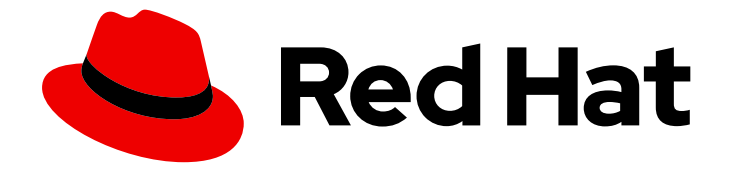

# Red Hat OpenStack Platform 17.1

## 命令行界面参考

Red Hat OpenStack Platform 的命令行客户端

Last Updated: 2024-01-28

Red Hat OpenStack Platform 的命令行客户端

OpenStack Team rhos-docs@redhat.com

#### 法律通告

Copyright © 2023 Red Hat, Inc.

The text of and illustrations in this document are licensed by Red Hat under a Creative Commons Attribution–Share Alike 3.0 Unported license ("CC-BY-SA"). An explanation of CC-BY-SA is available at

http://creativecommons.org/licenses/by-sa/3.0/

. In accordance with CC-BY-SA, if you distribute this document or an adaptation of it, you must provide the URL for the original version.

Red Hat, as the licensor of this document, waives the right to enforce, and agrees not to assert, Section 4d of CC-BY-SA to the fullest extent permitted by applicable law.

Red Hat, Red Hat Enterprise Linux, the Shadowman logo, the Red Hat logo, JBoss, OpenShift, Fedora, the Infinity logo, and RHCE are trademarks of Red Hat, Inc., registered in the United States and other countries.

Linux ® is the registered trademark of Linus Torvalds in the United States and other countries.

Java ® is a registered trademark of Oracle and/or its affiliates.

XFS ® is a trademark of Silicon Graphics International Corp. or its subsidiaries in the United States and/or other countries.

MySQL<sup>®</sup> is a registered trademark of MySQL AB in the United States, the European Union and other countries.

Node.js ® is an official trademark of Joyent. Red Hat is not formally related to or endorsed by the official Joyent Node.js open source or commercial project.

The OpenStack ® Word Mark and OpenStack logo are either registered trademarks/service marks or trademarks/service marks of the OpenStack Foundation, in the United States and other countries and are used with the OpenStack Foundation's permission. We are not affiliated with, endorsed or sponsored by the OpenStack Foundation, or the OpenStack community.

All other trademarks are the property of their respective owners.

#### 摘要

对可用于统一 OpenStack 命令行客户端的命令的引用。

## 目录

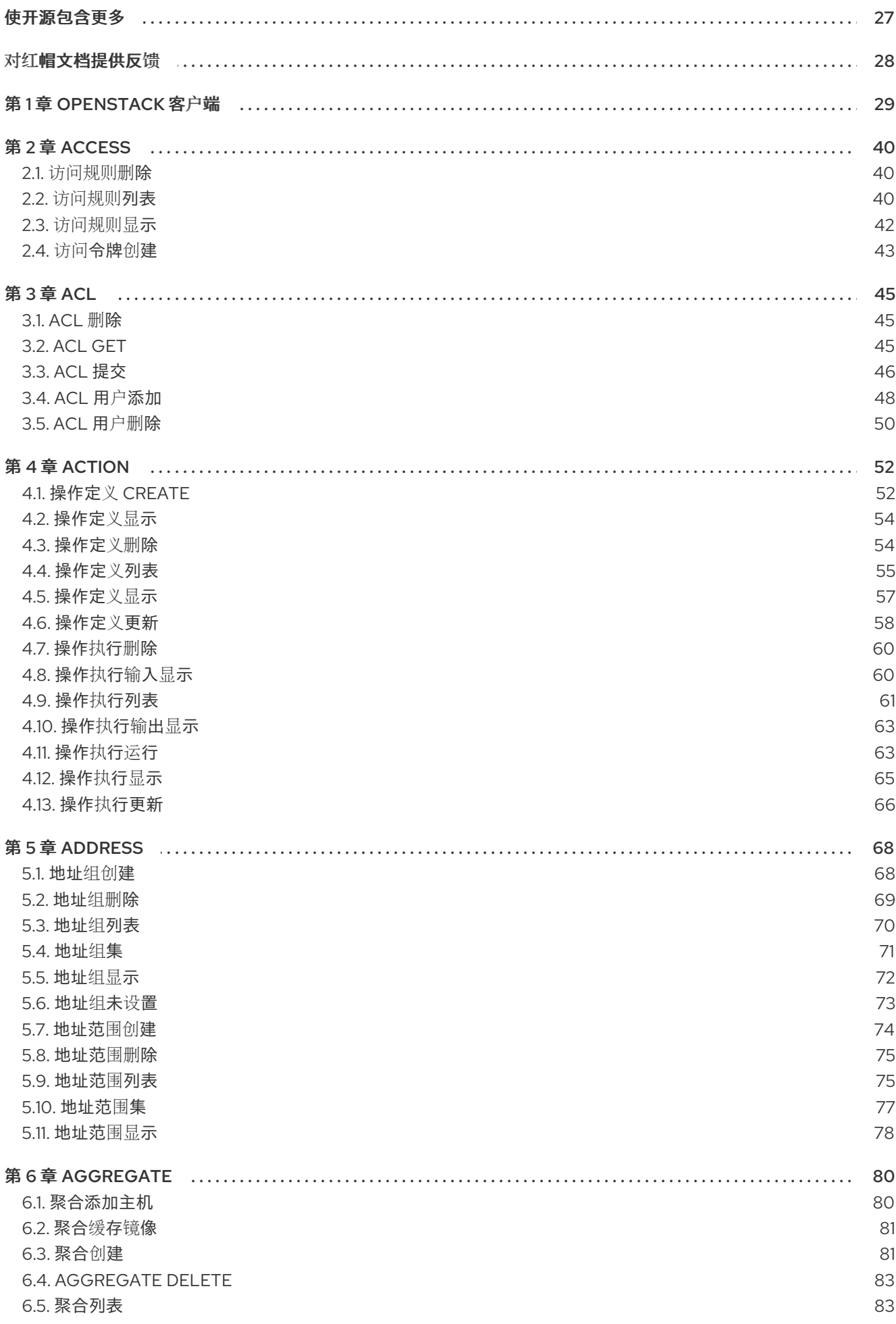

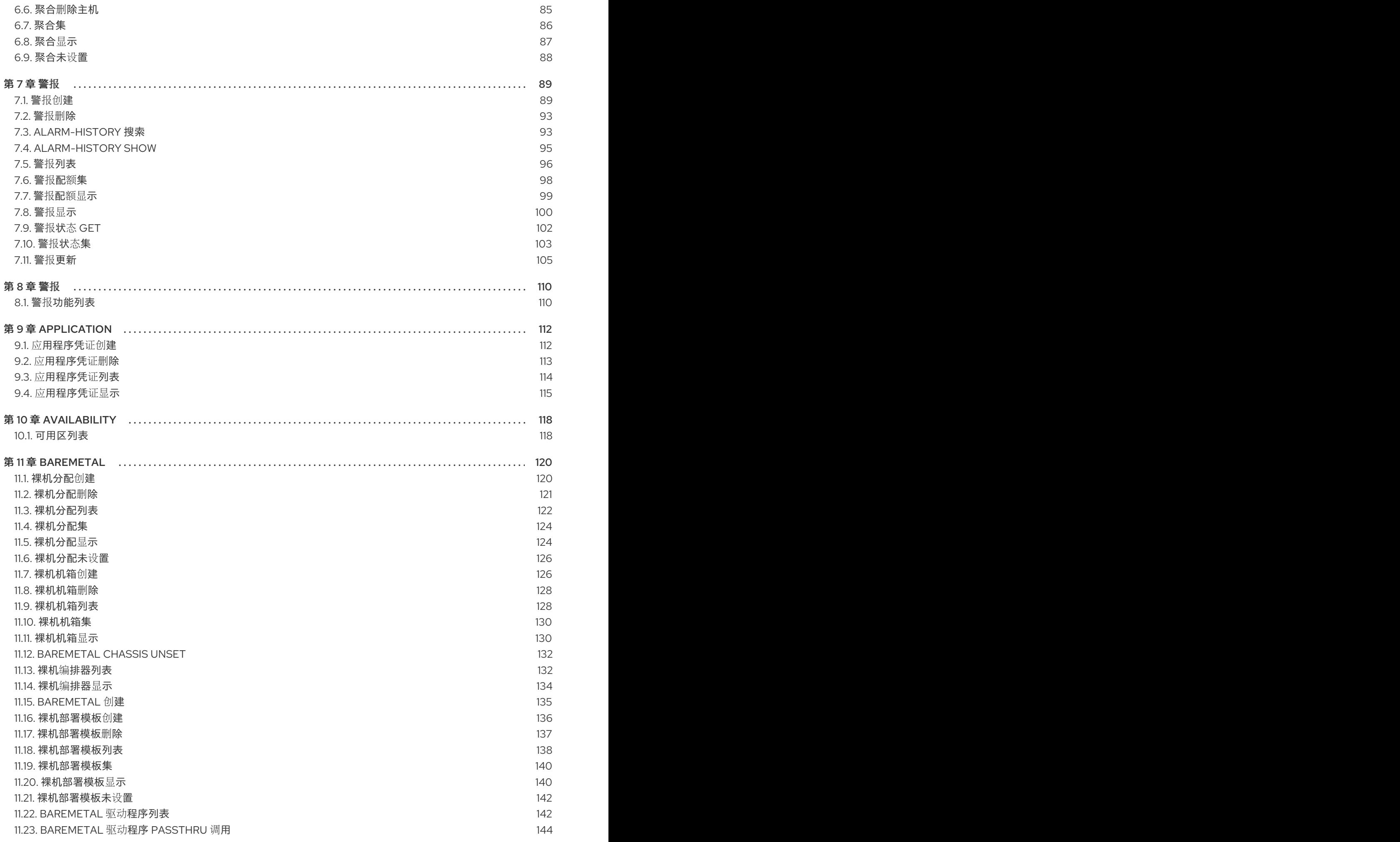

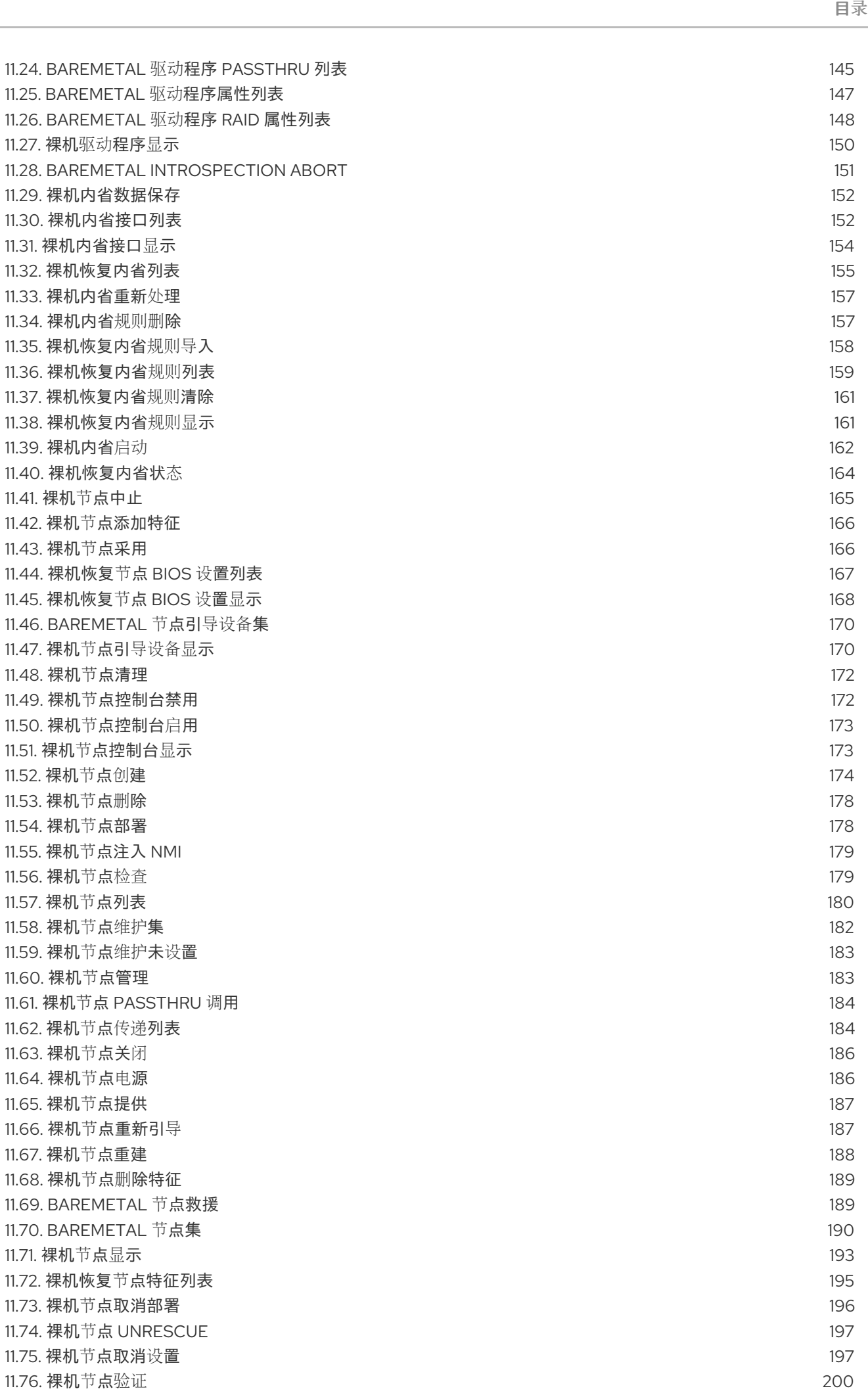

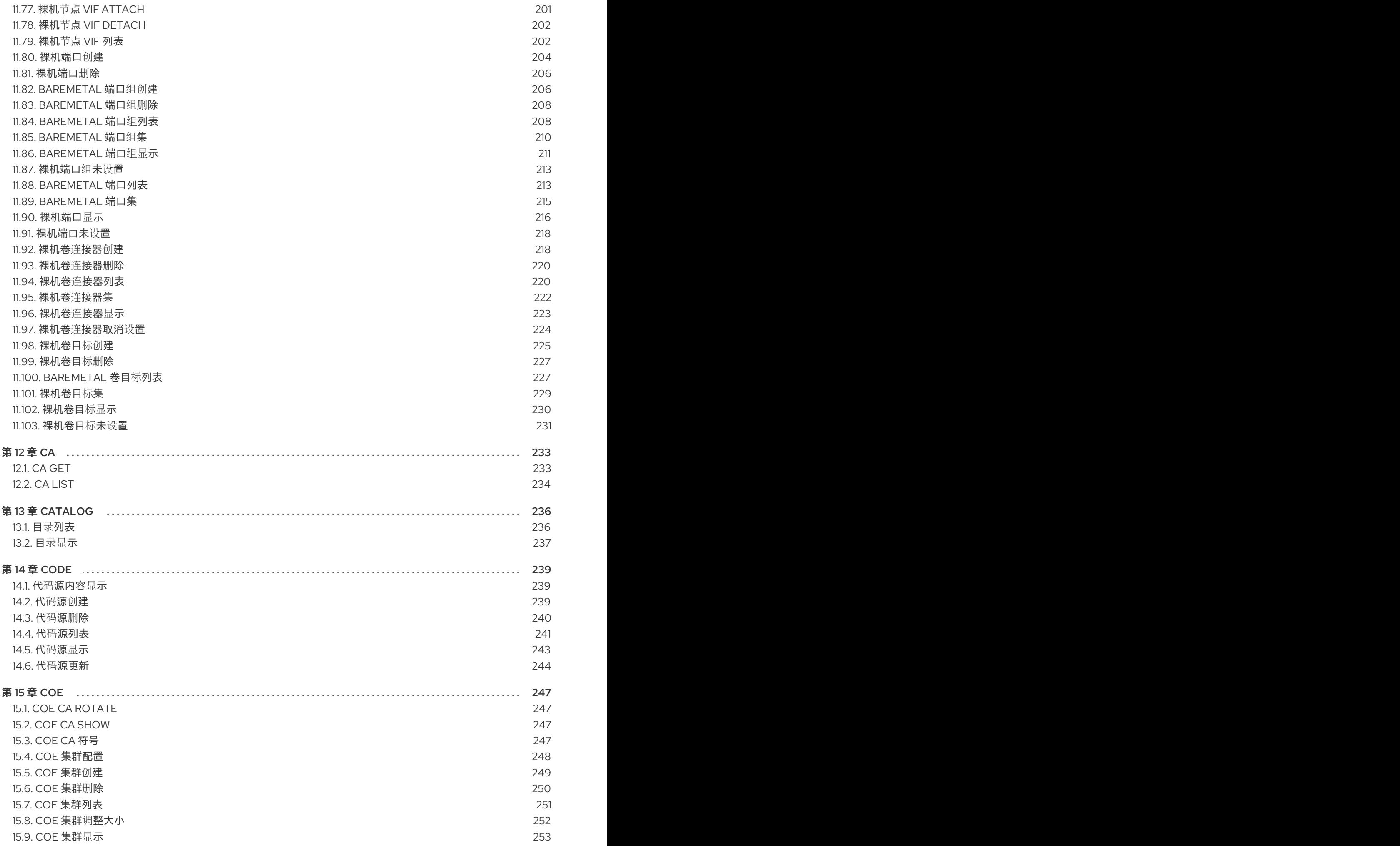

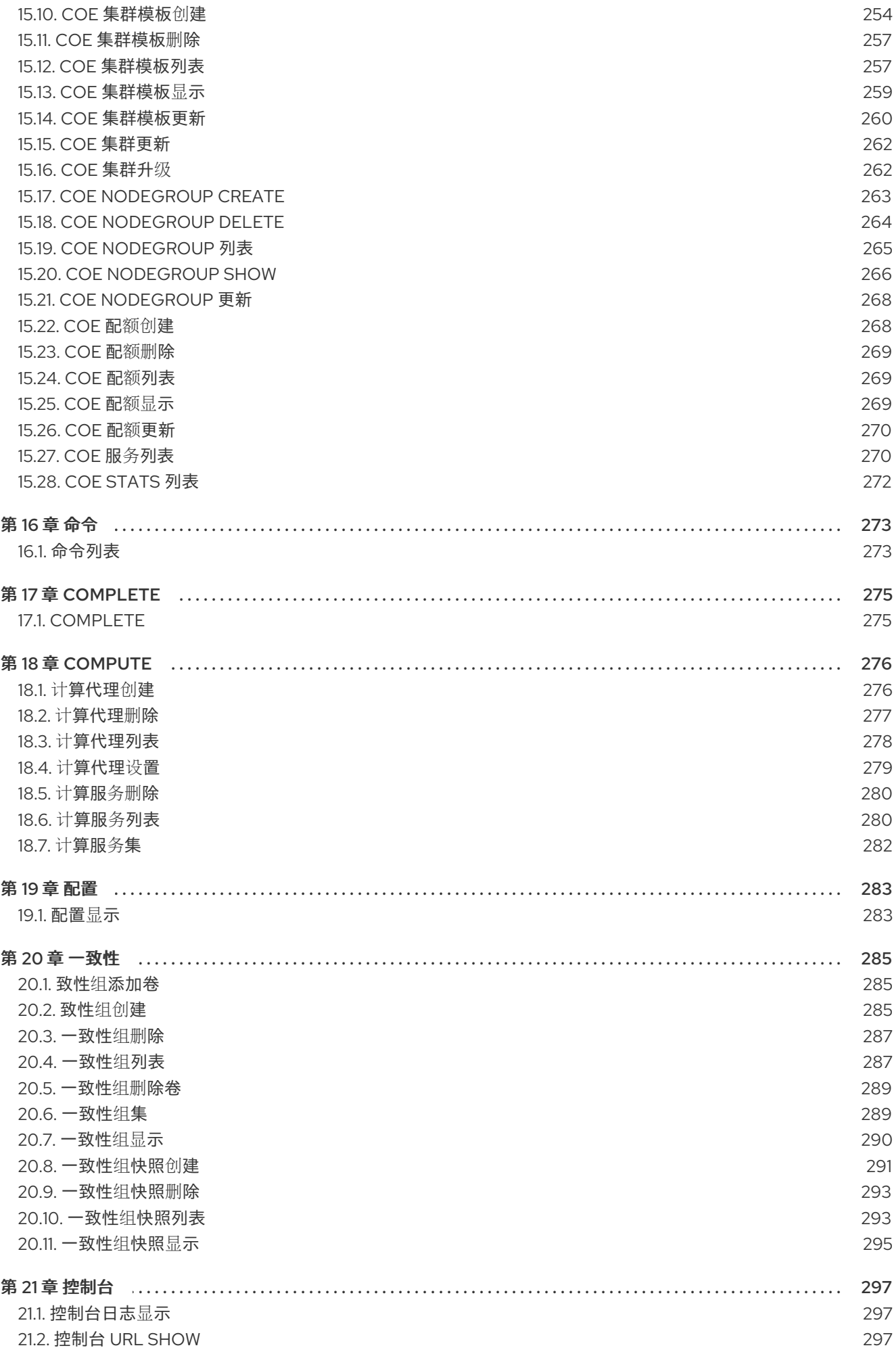

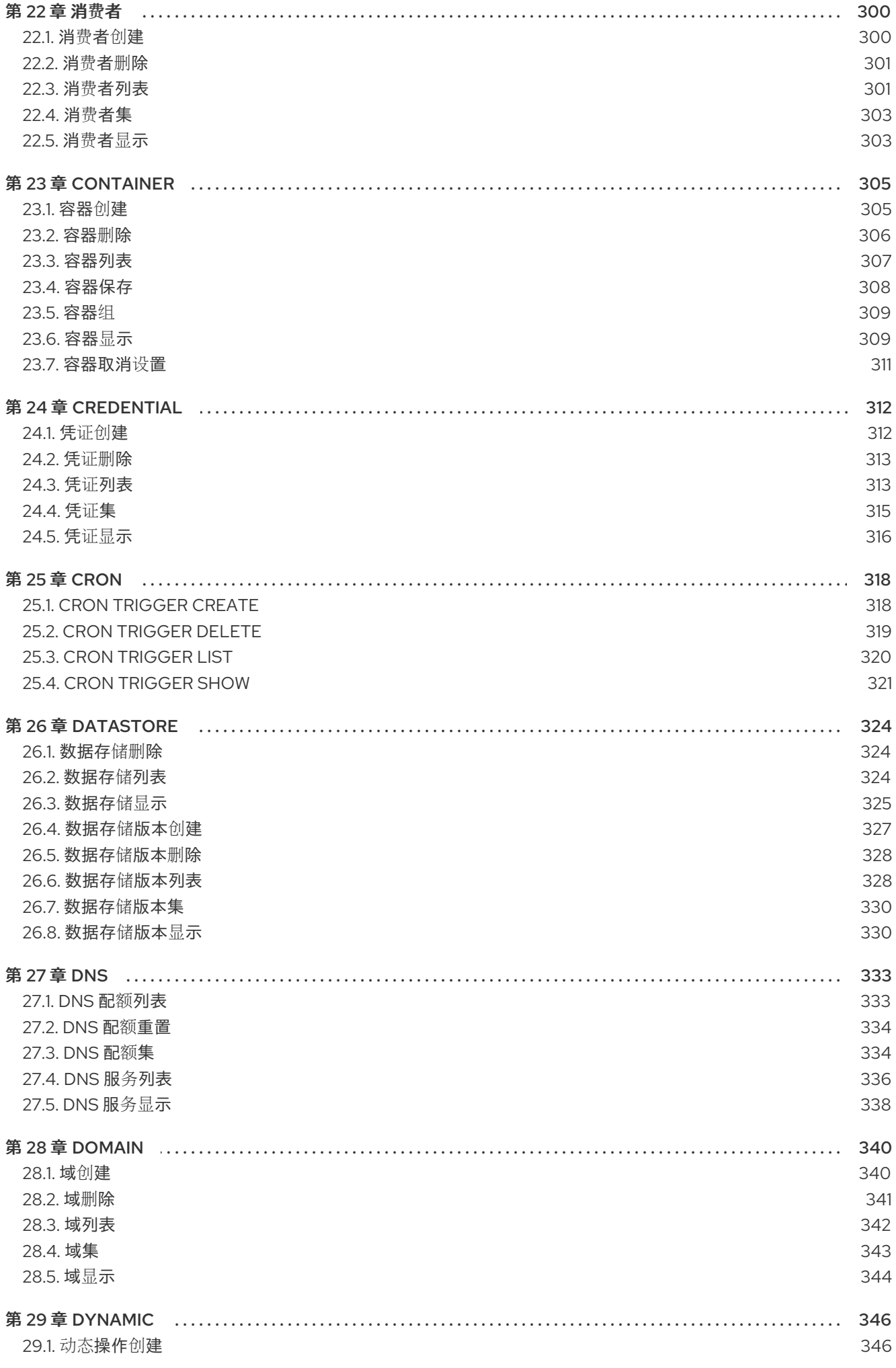

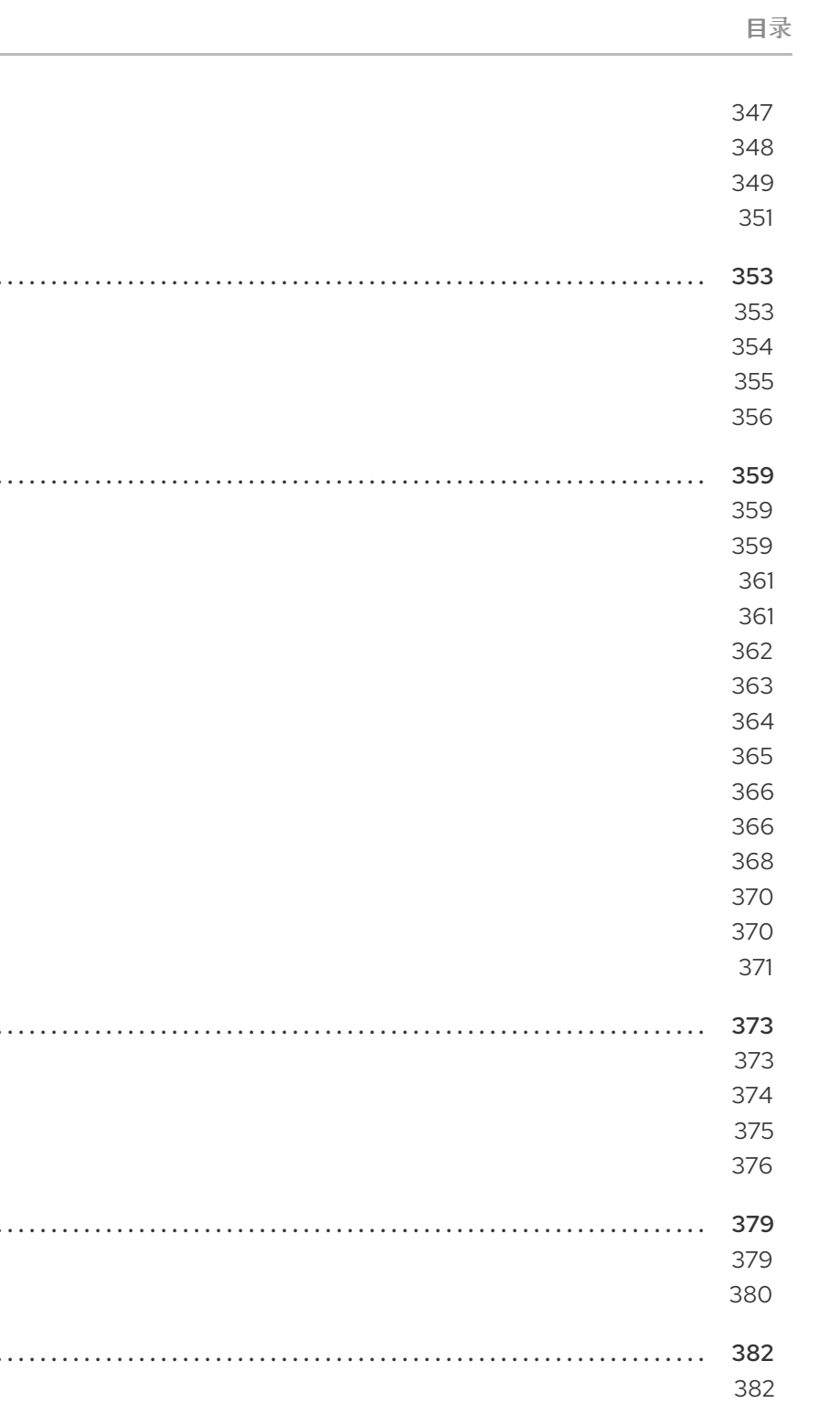

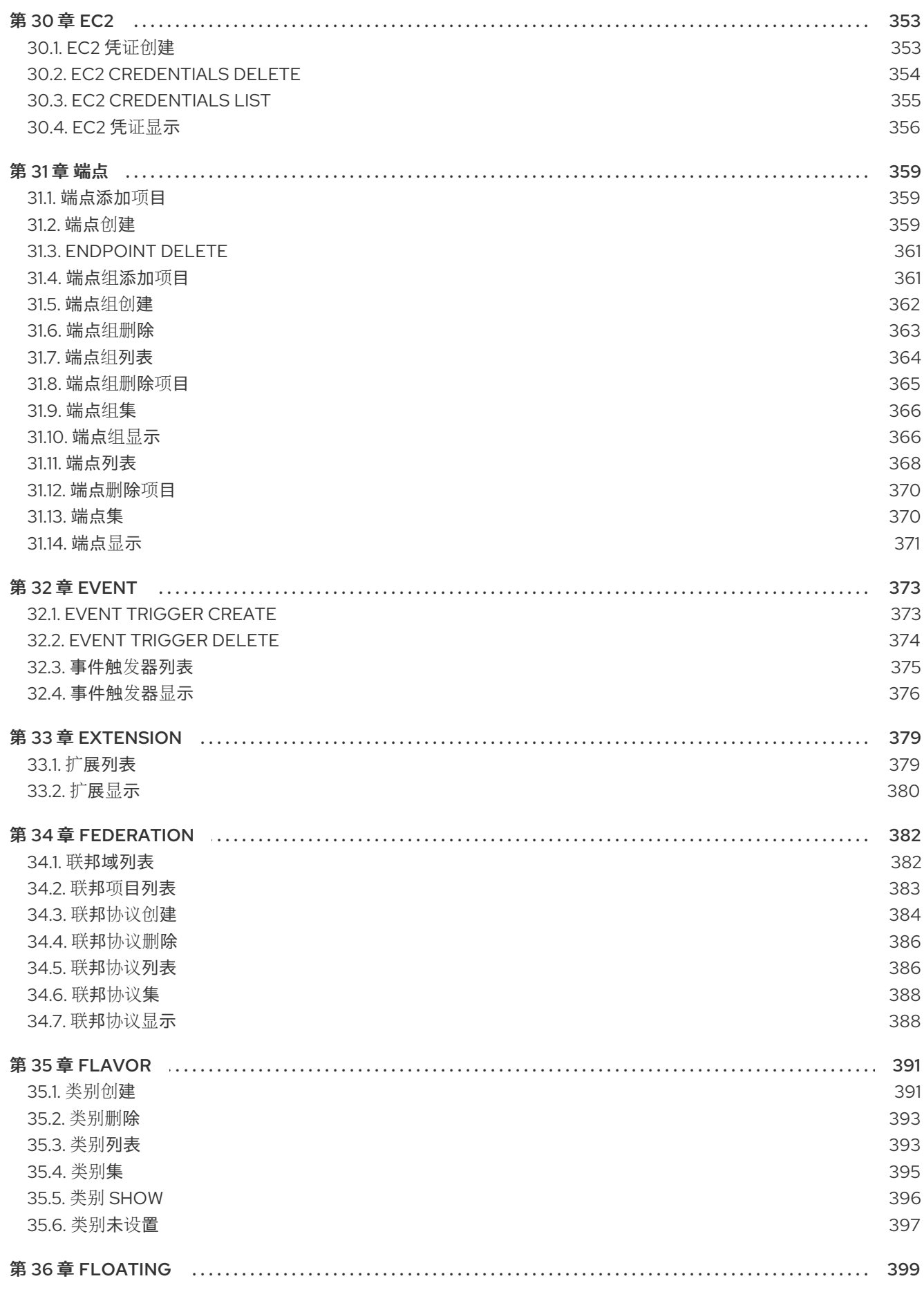

29.2. 动态操作删除 29.3. 动态操作列表 29.4. 动态操作显示 29.5. 动态操作更新

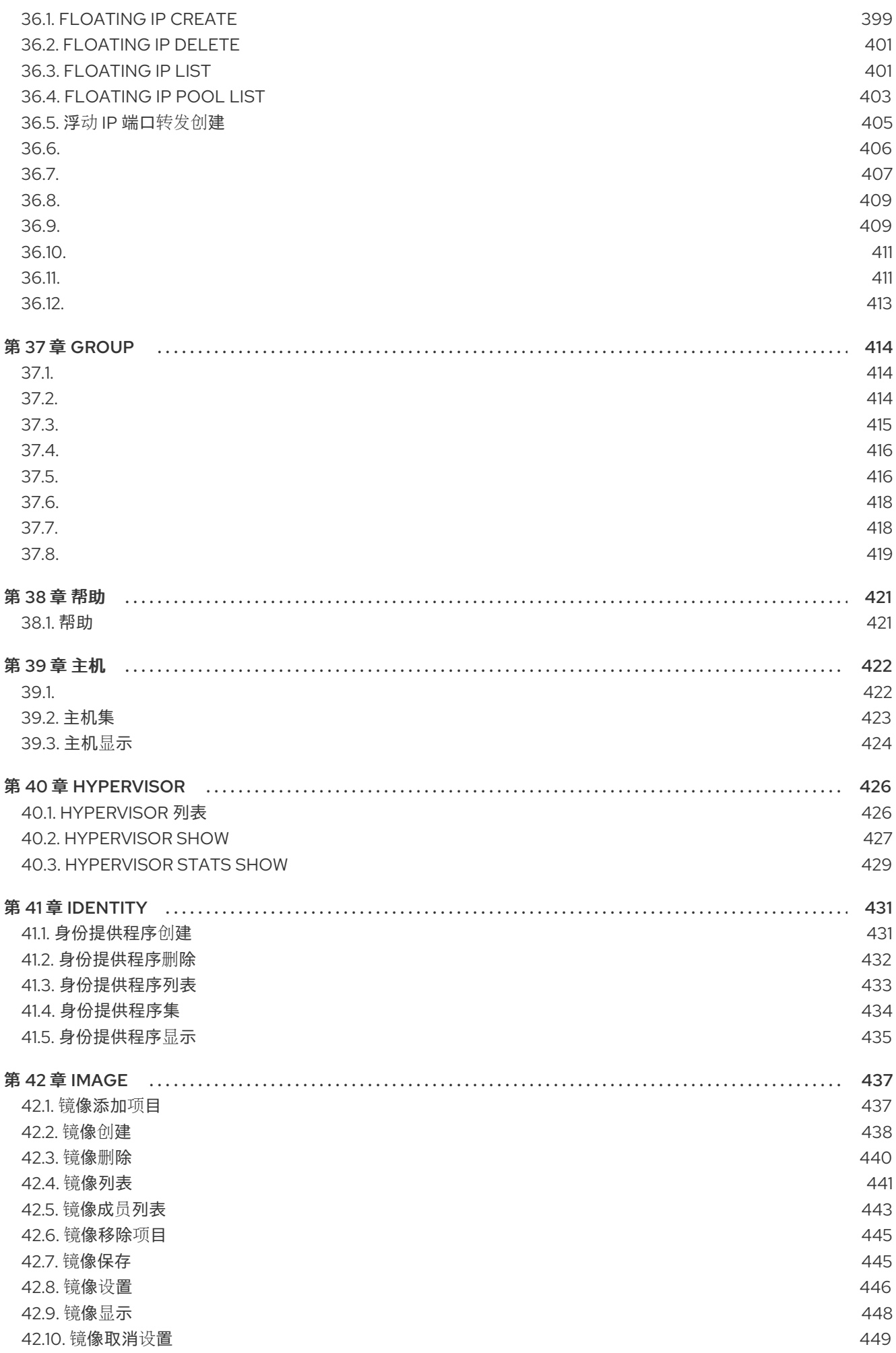

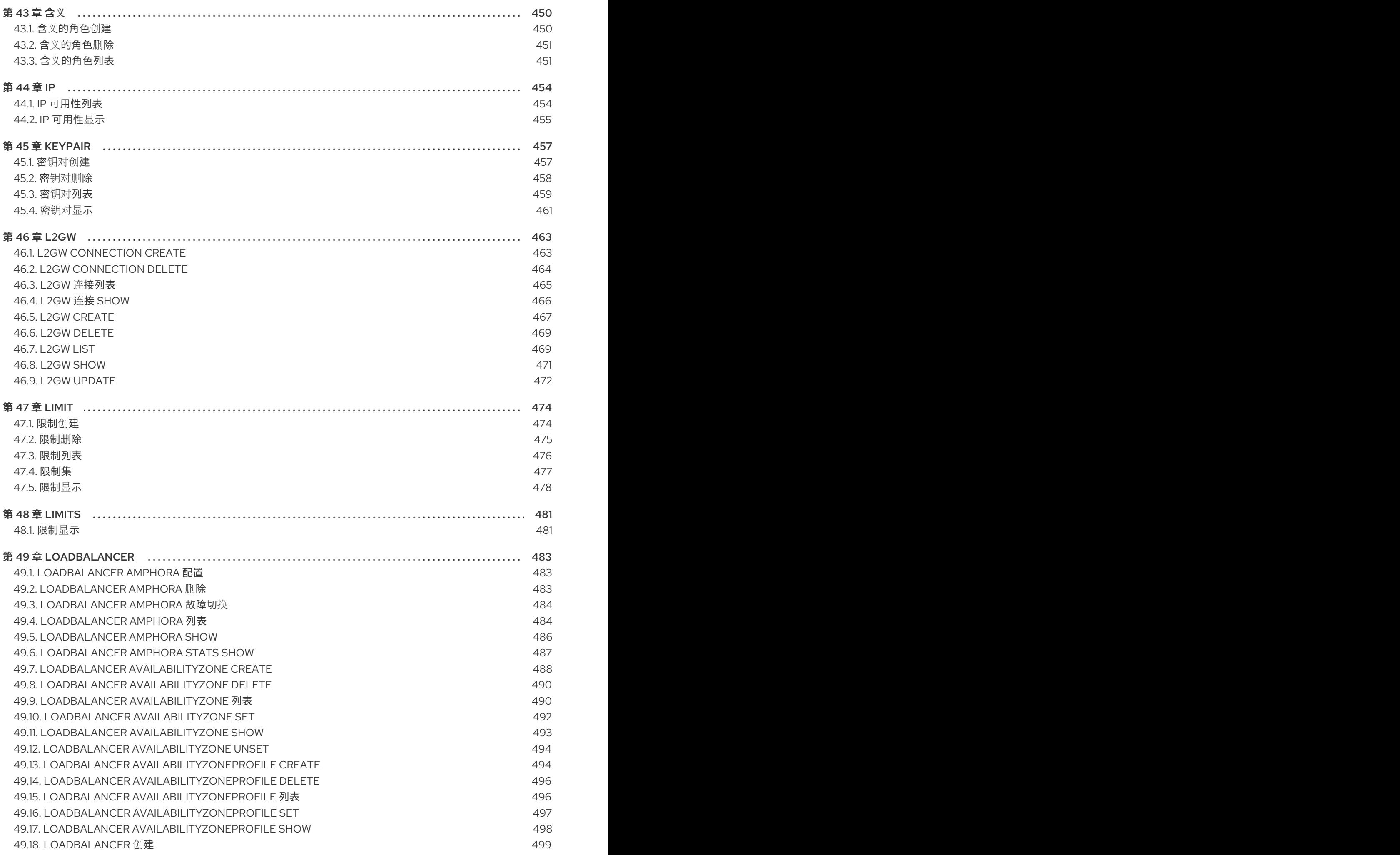

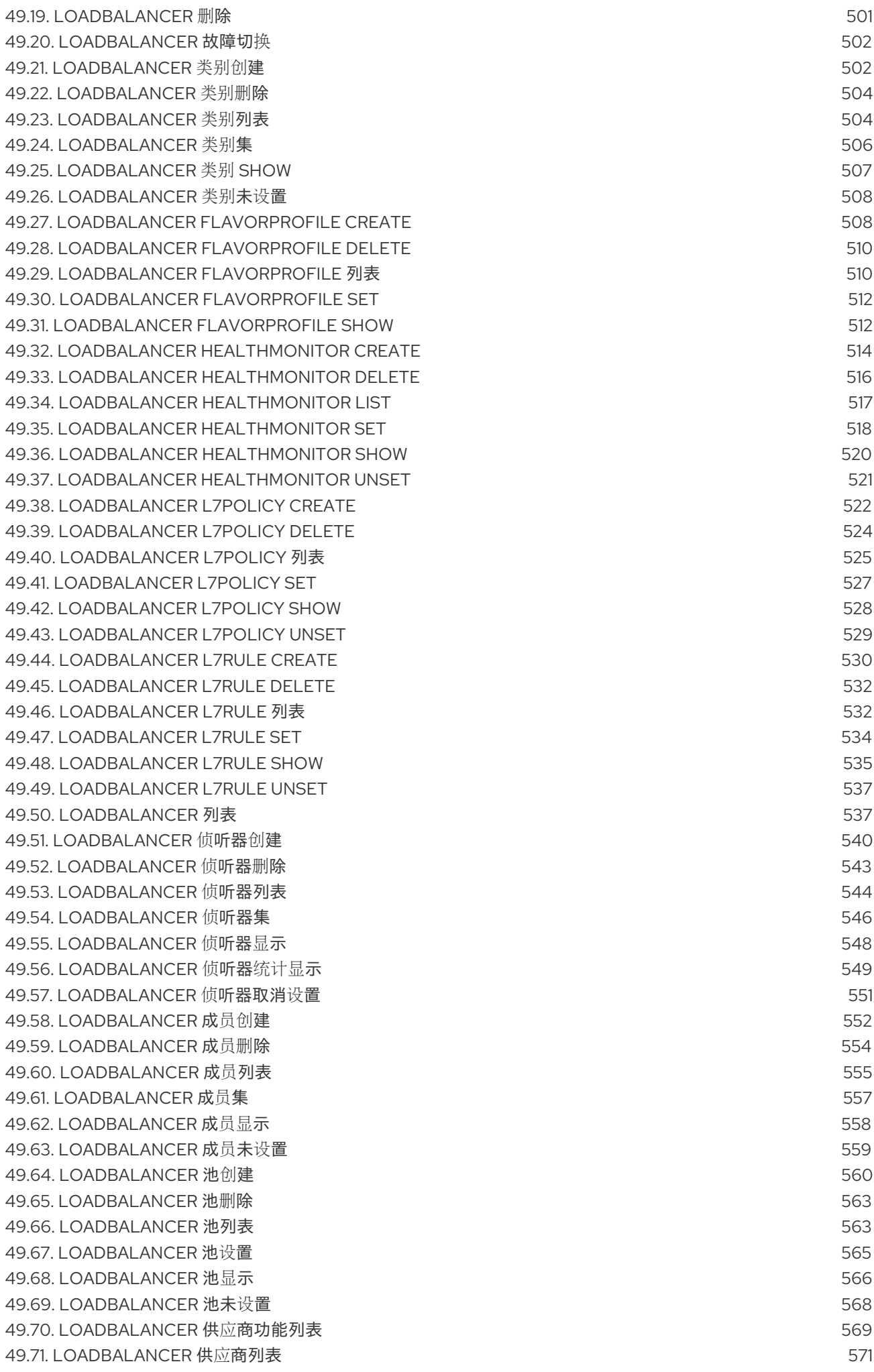

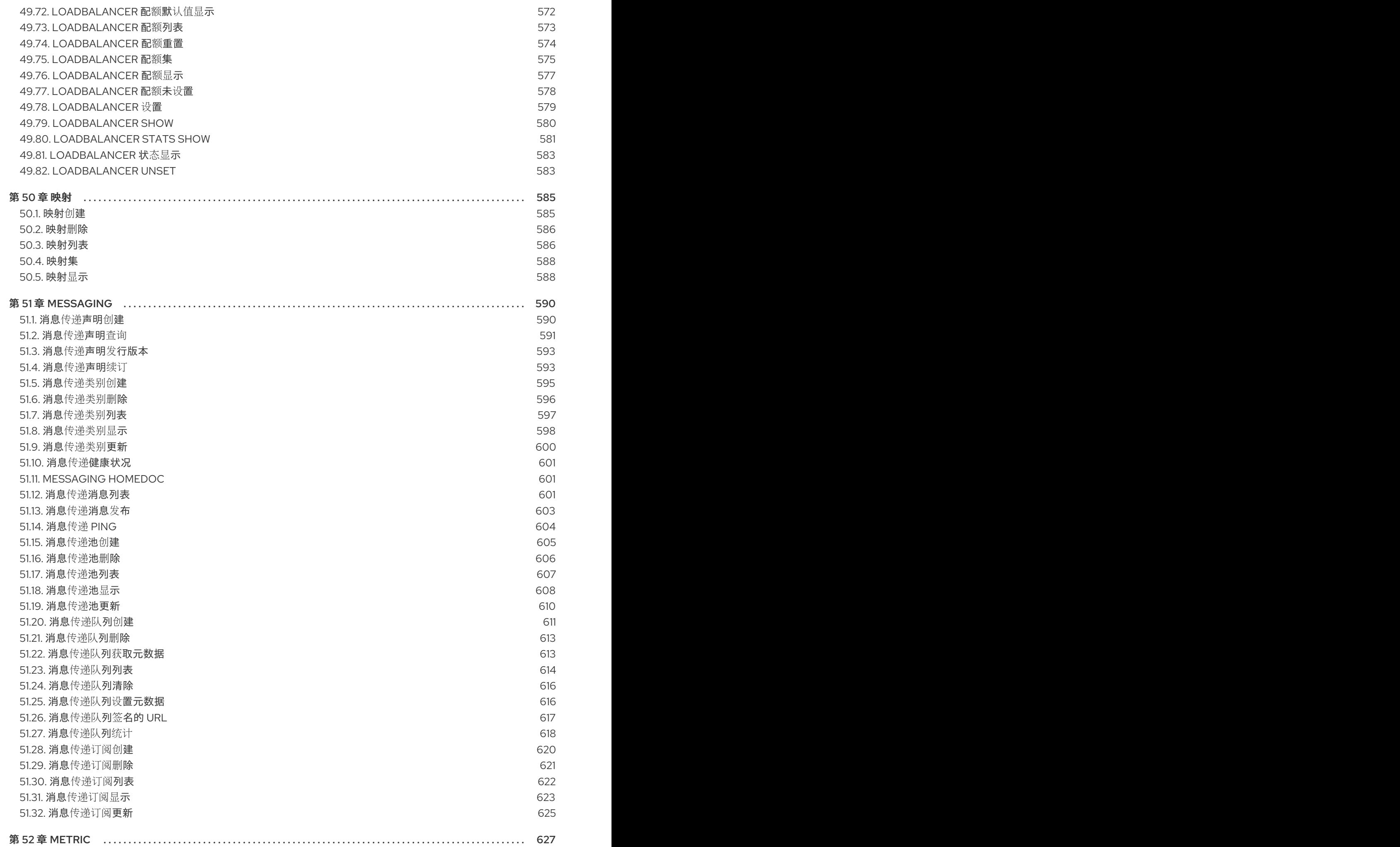

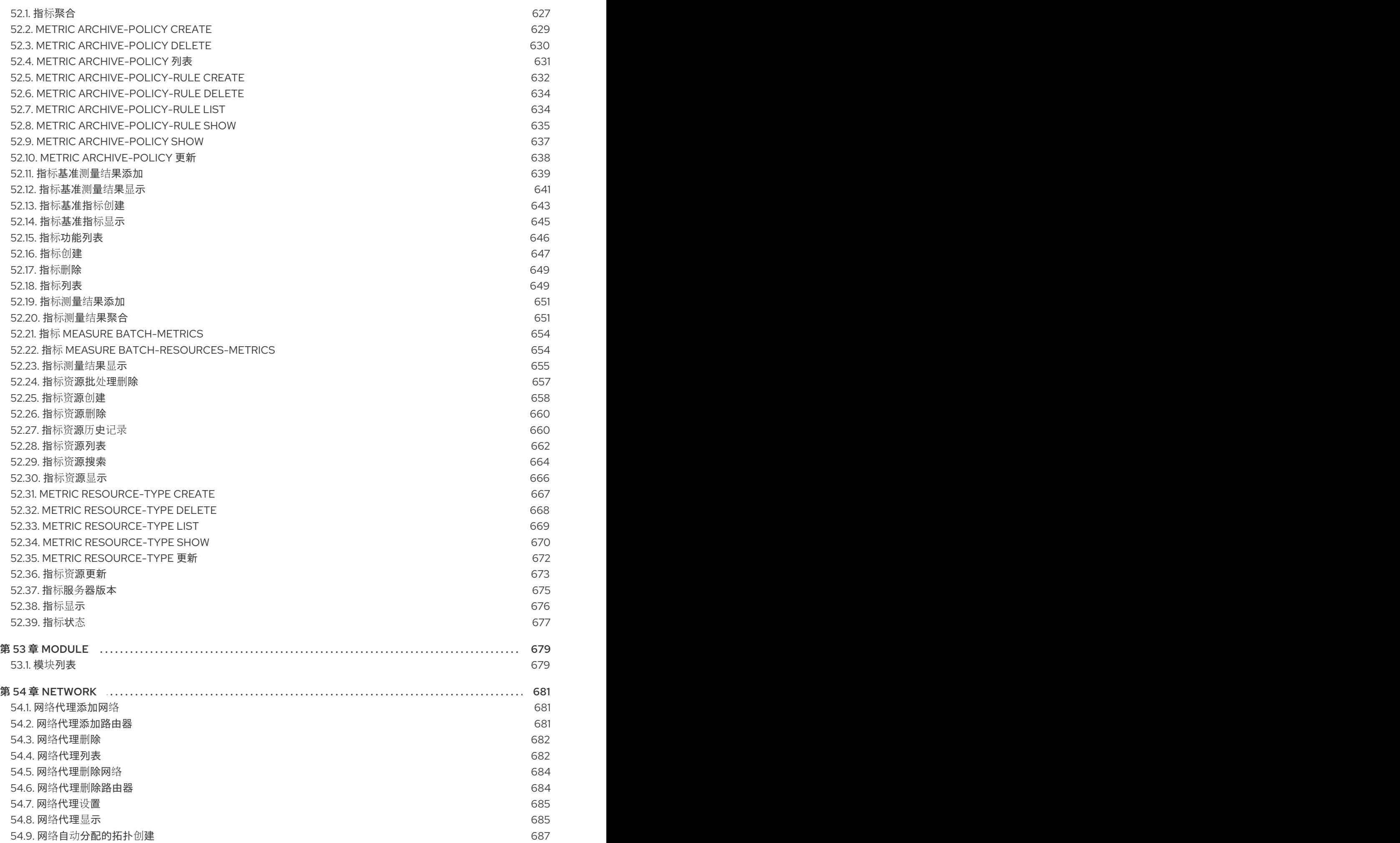

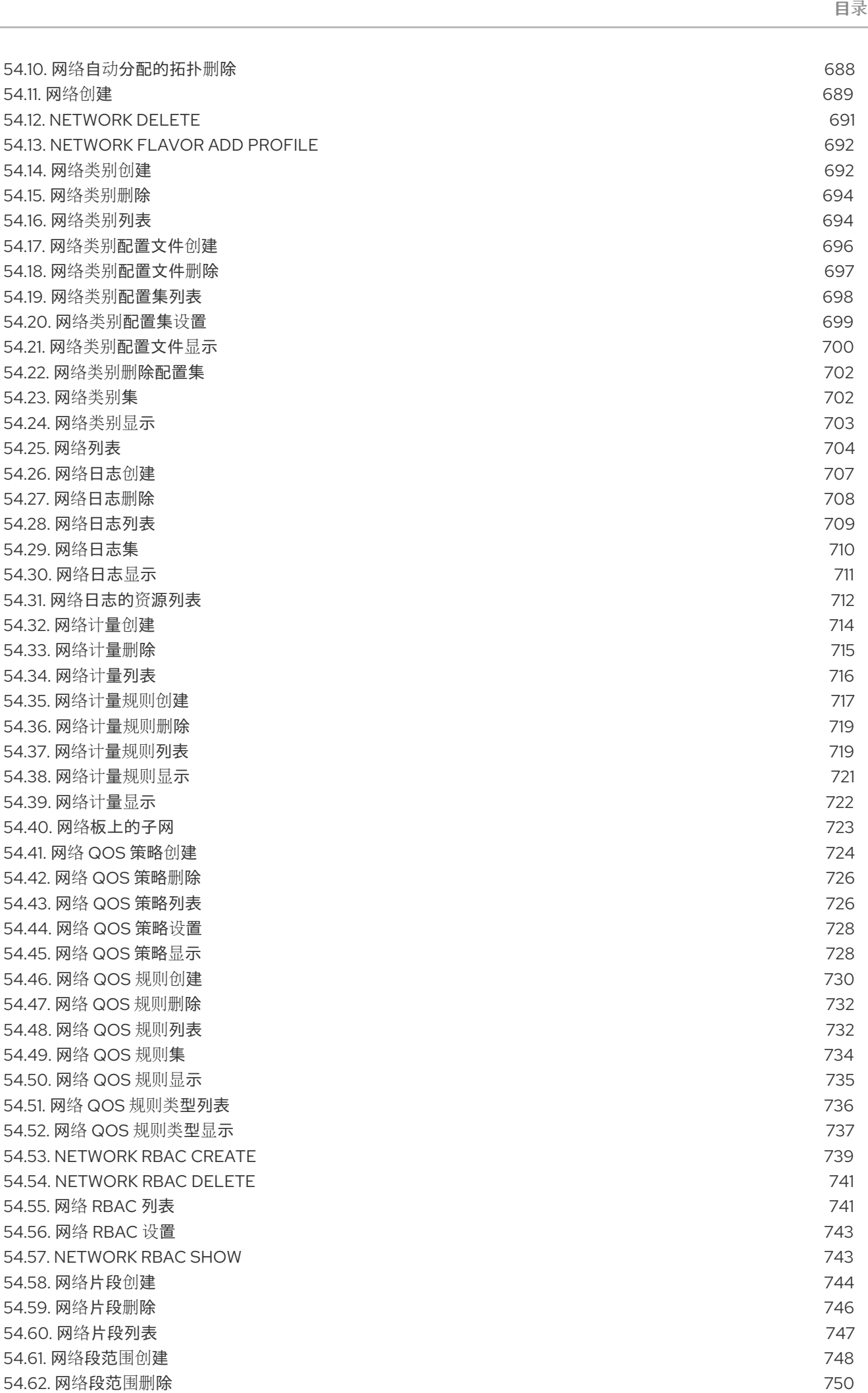

目录

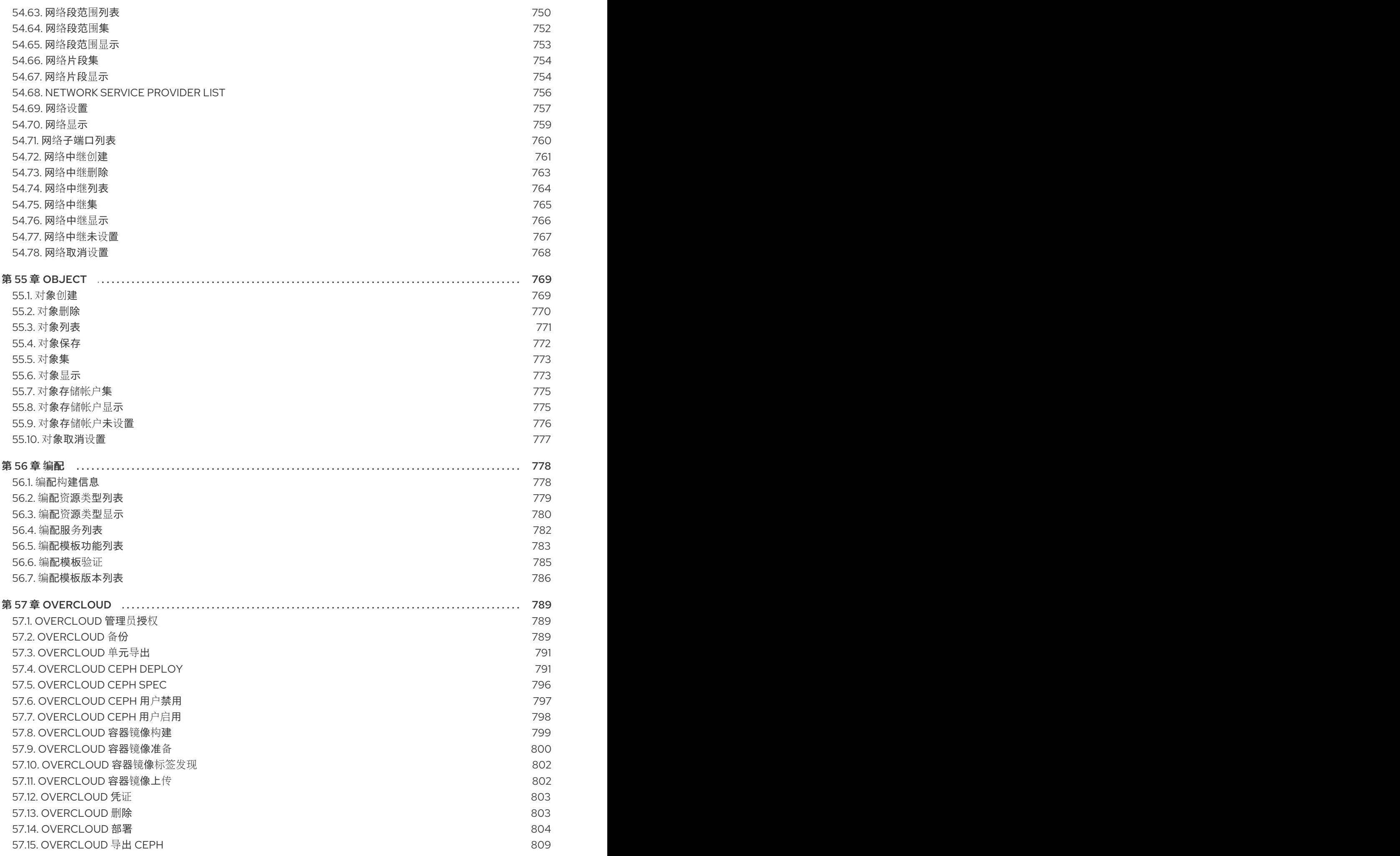

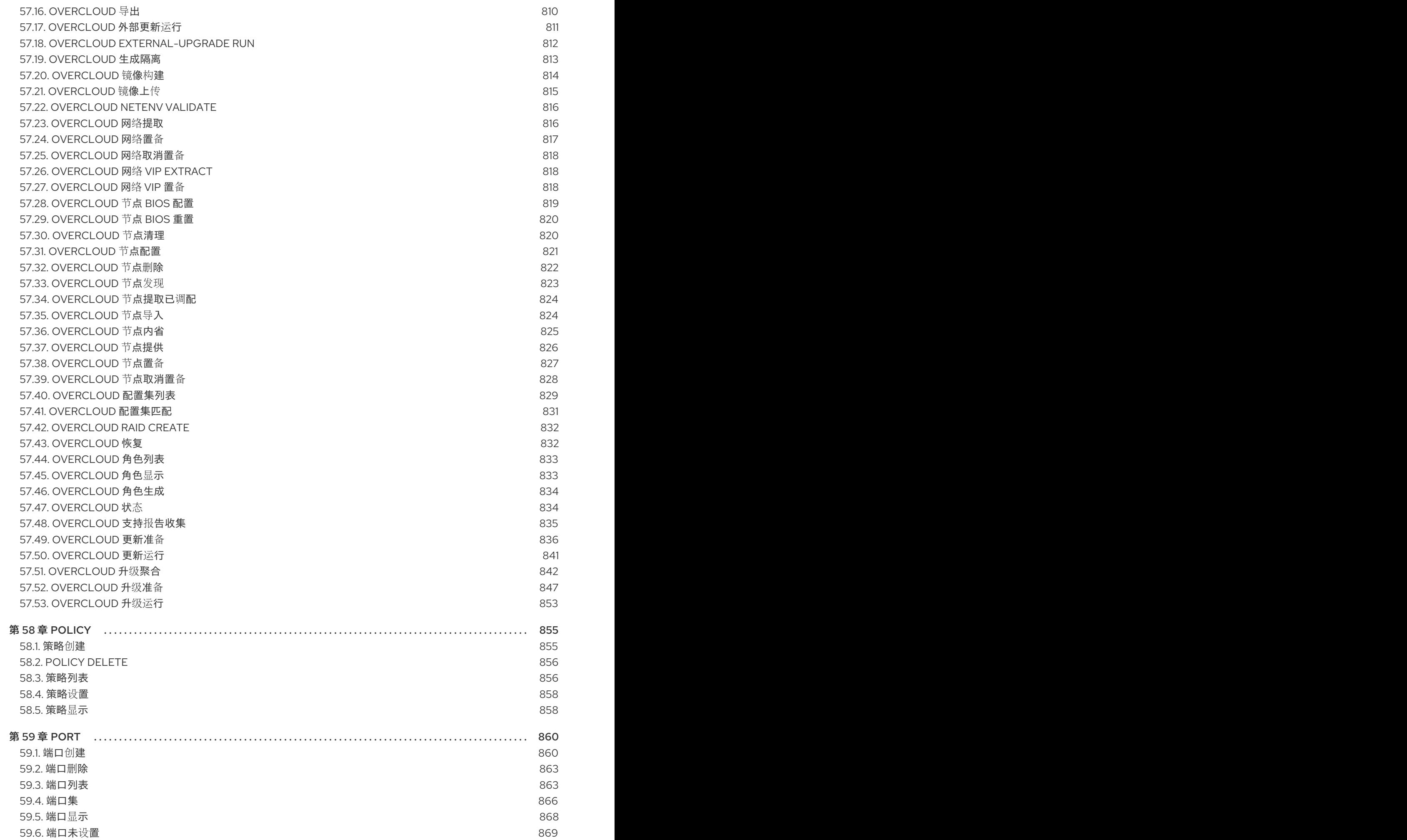

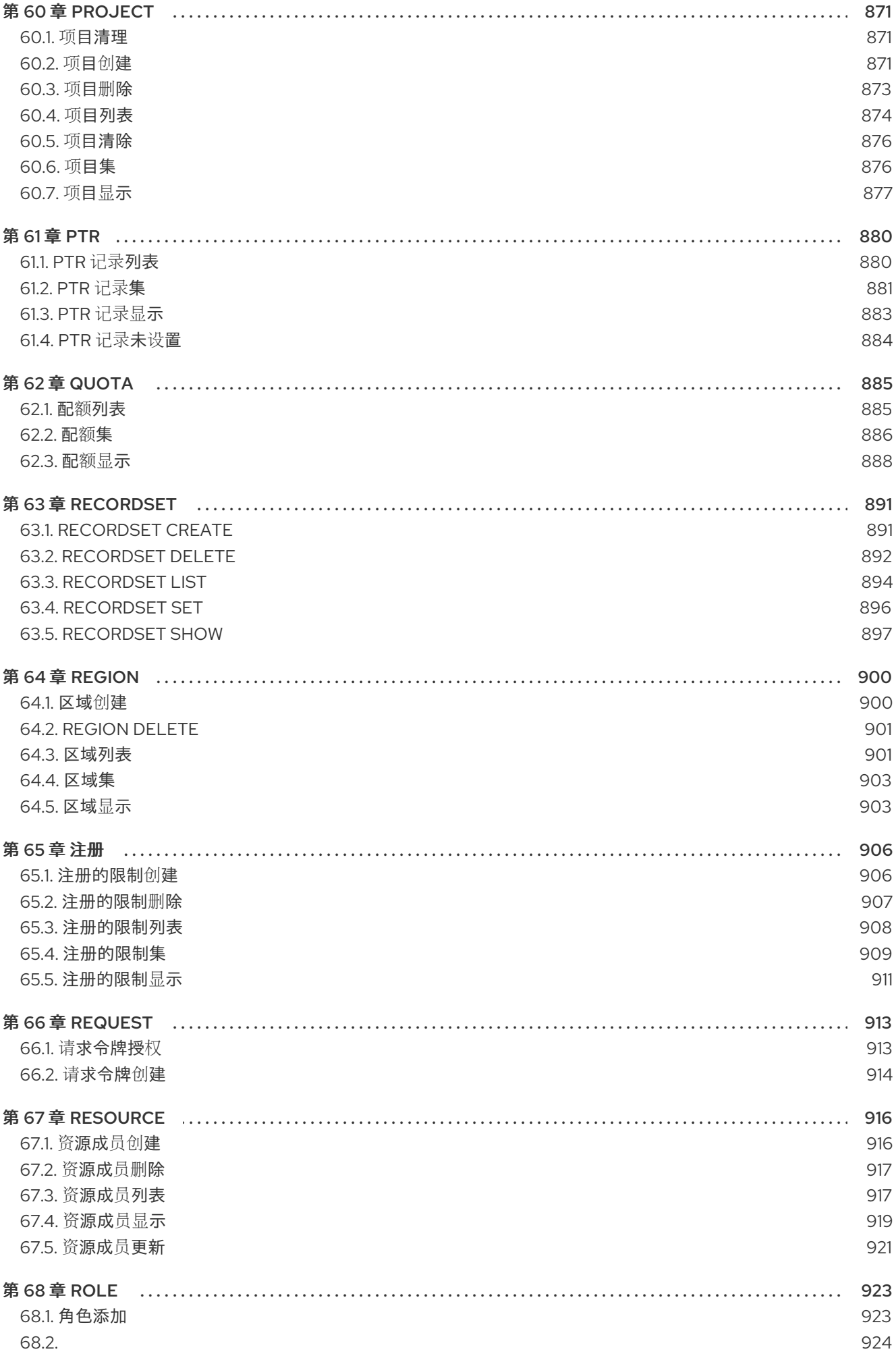

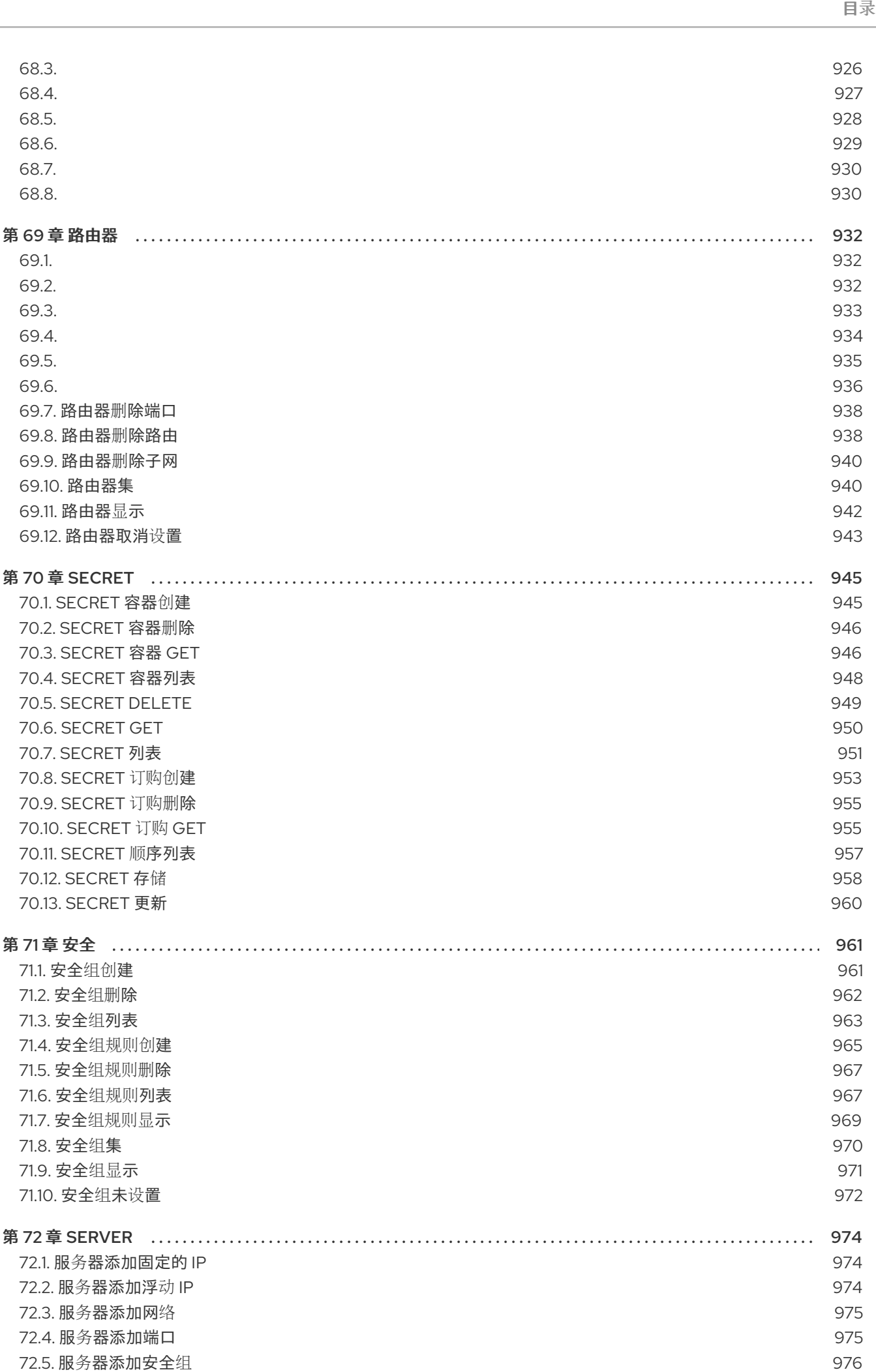

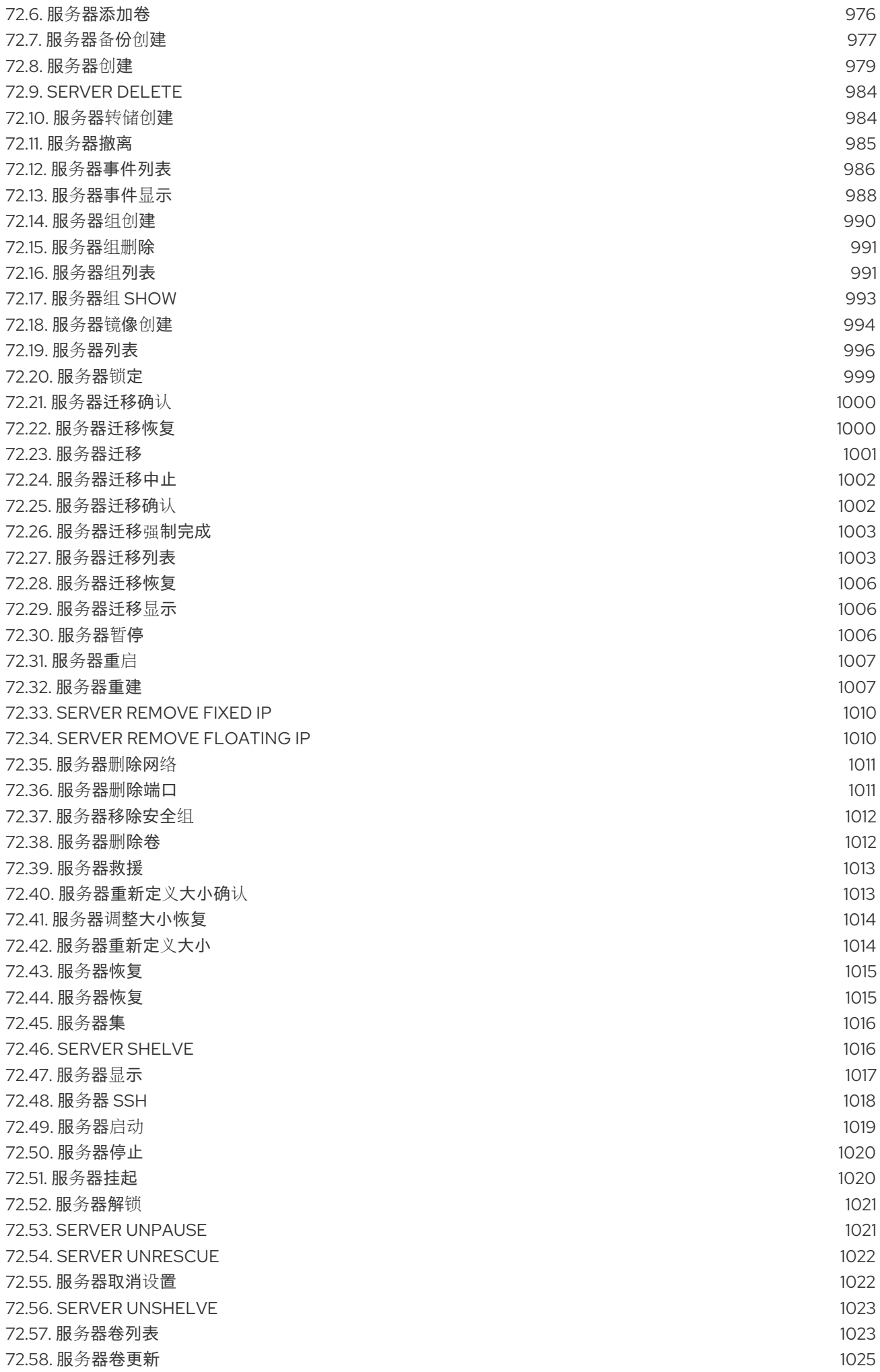

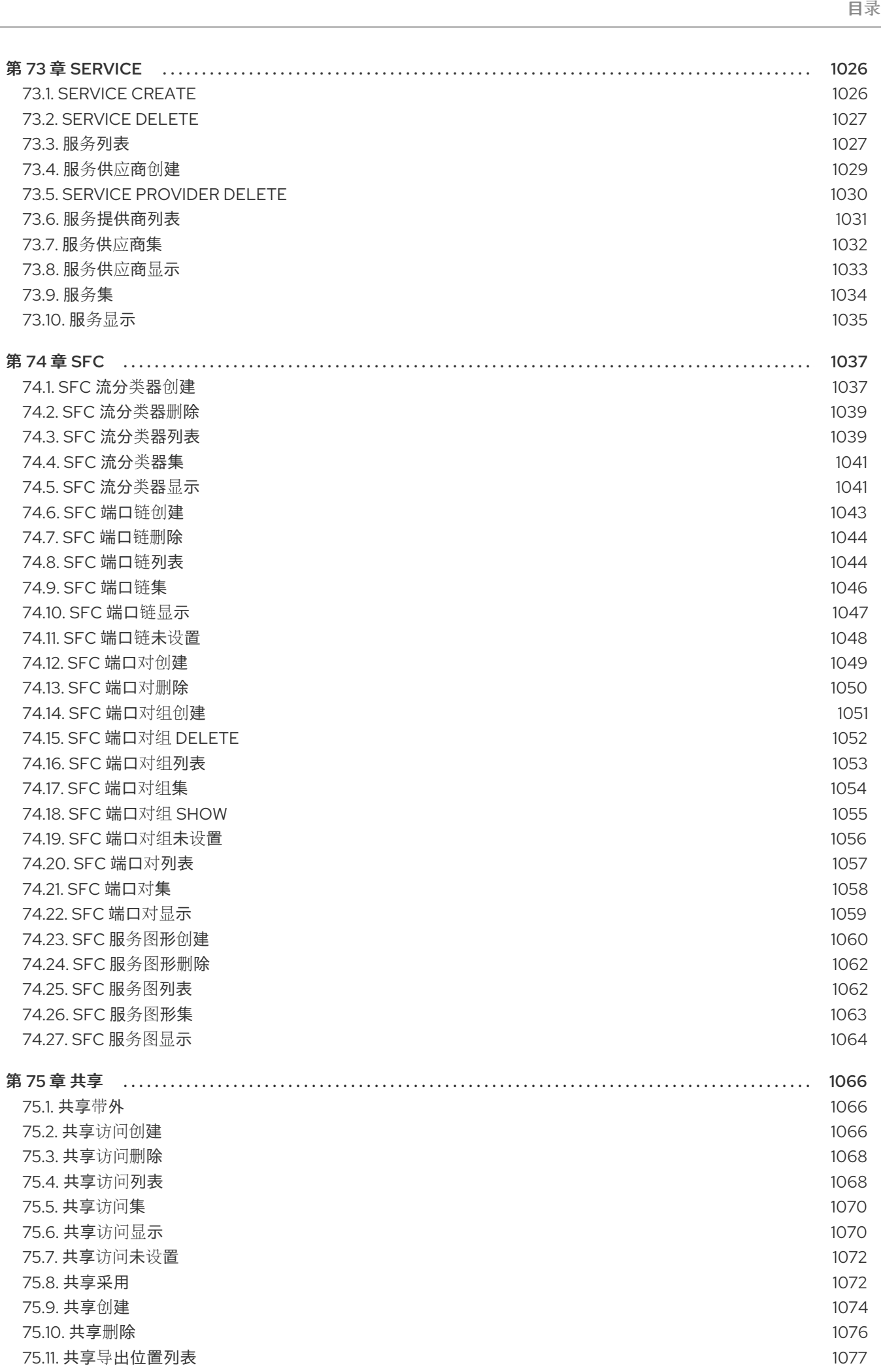

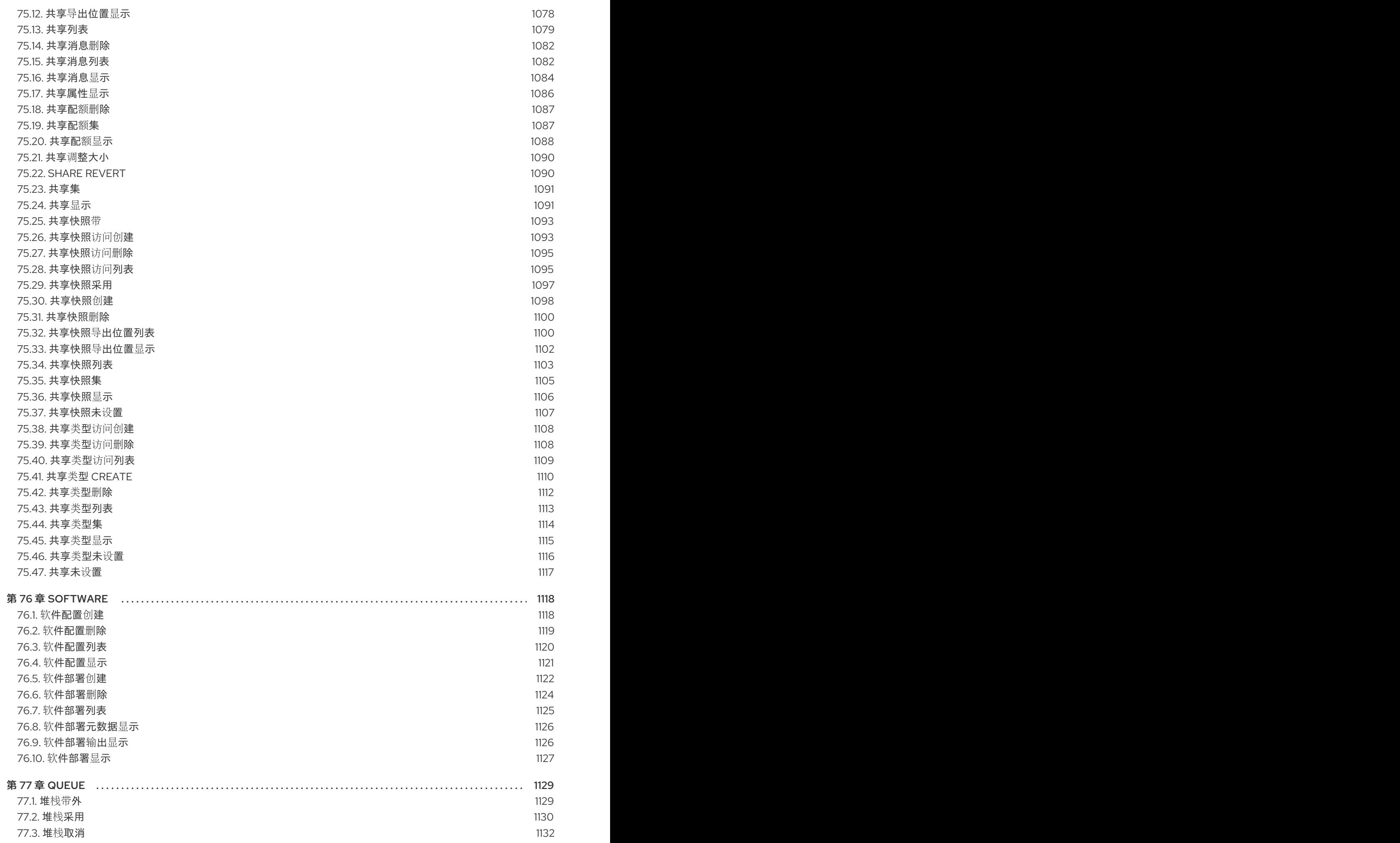

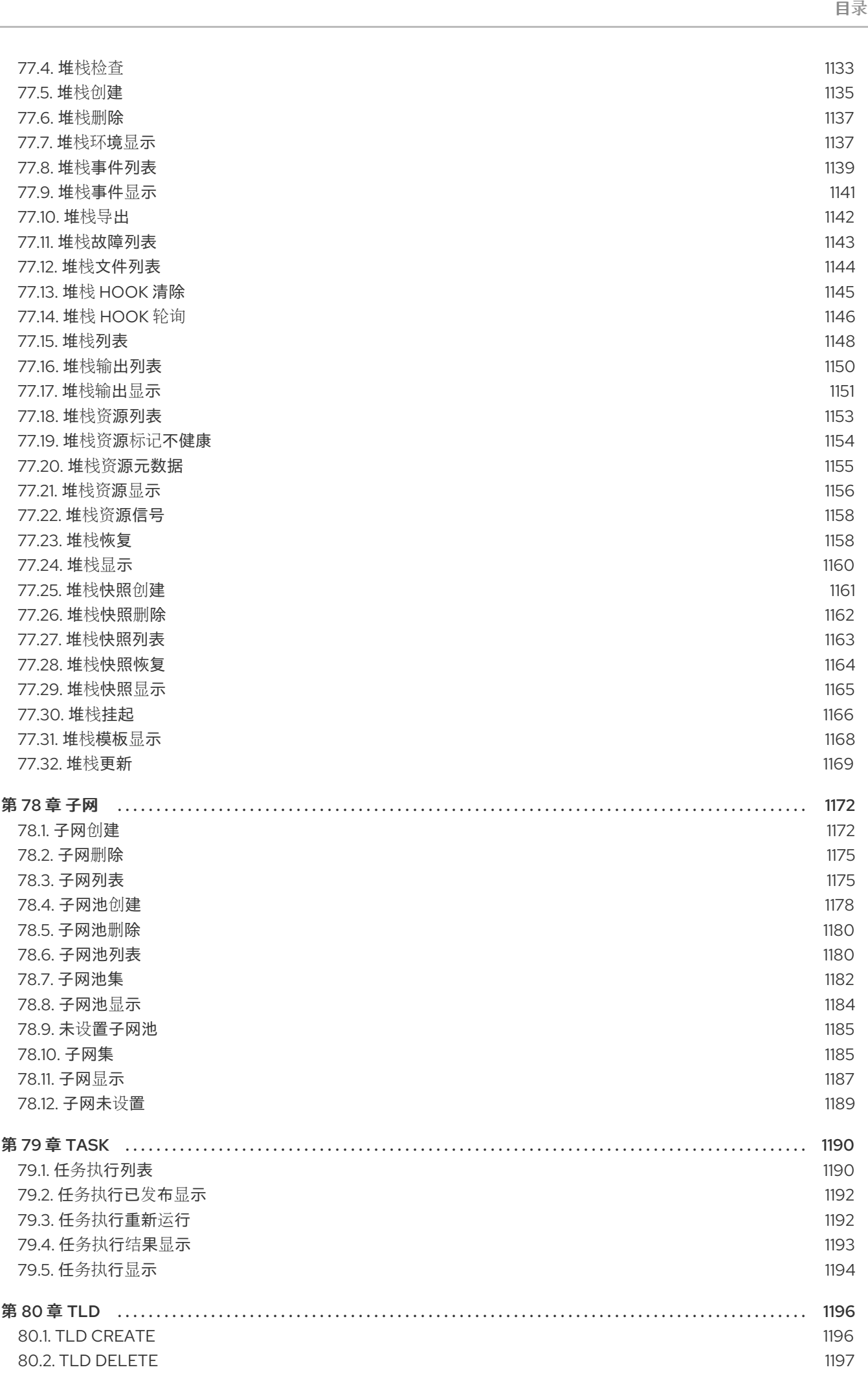

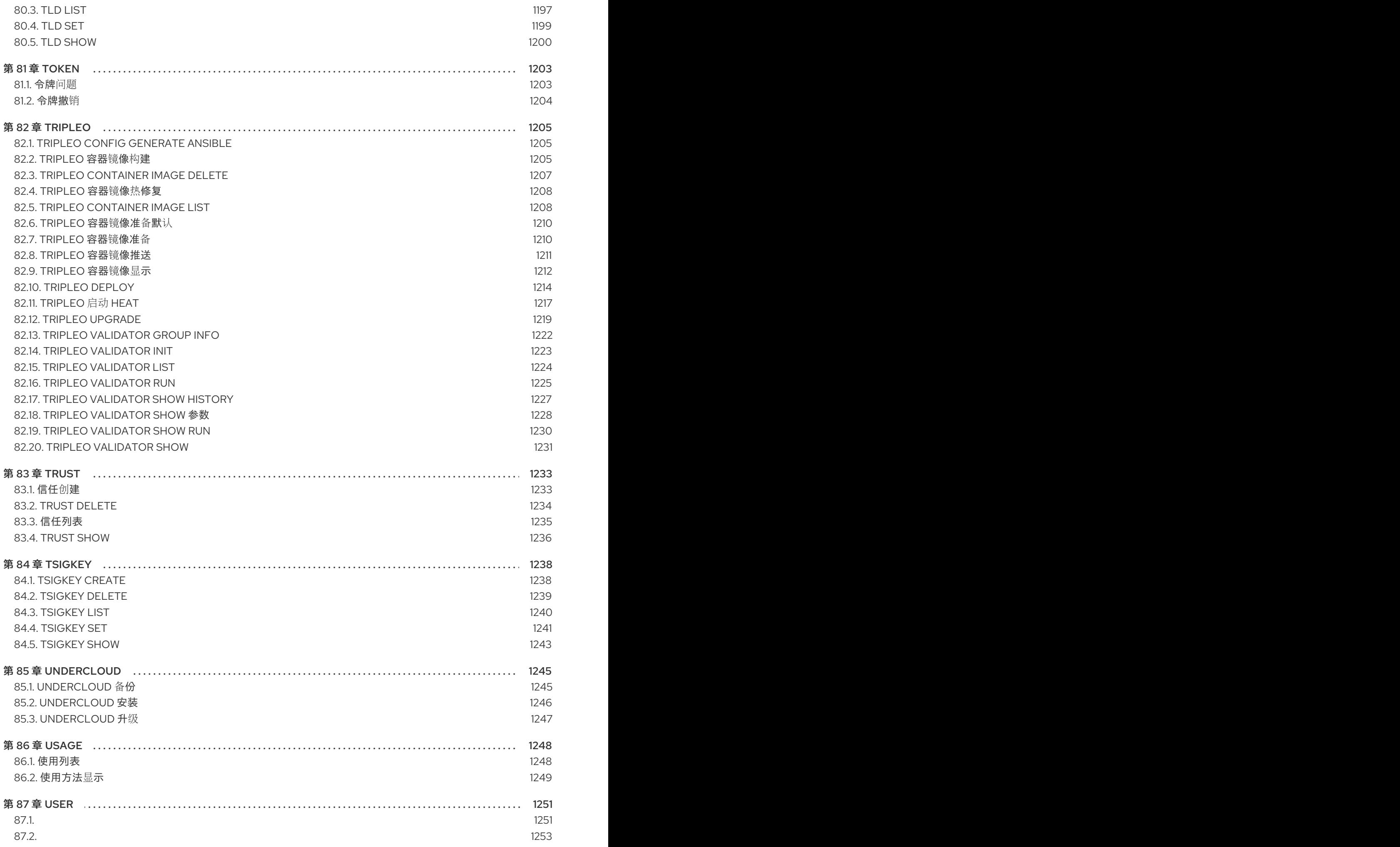

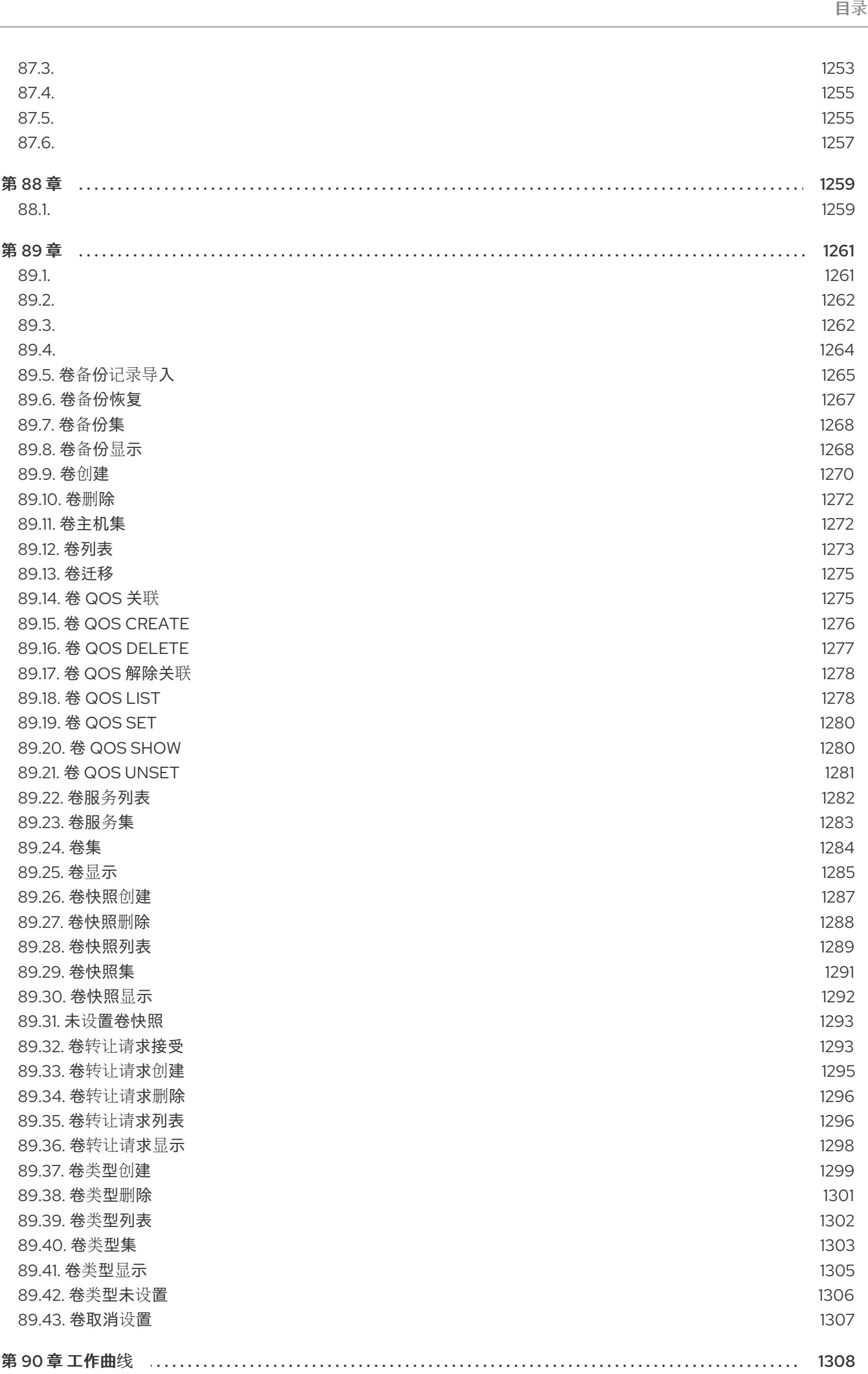

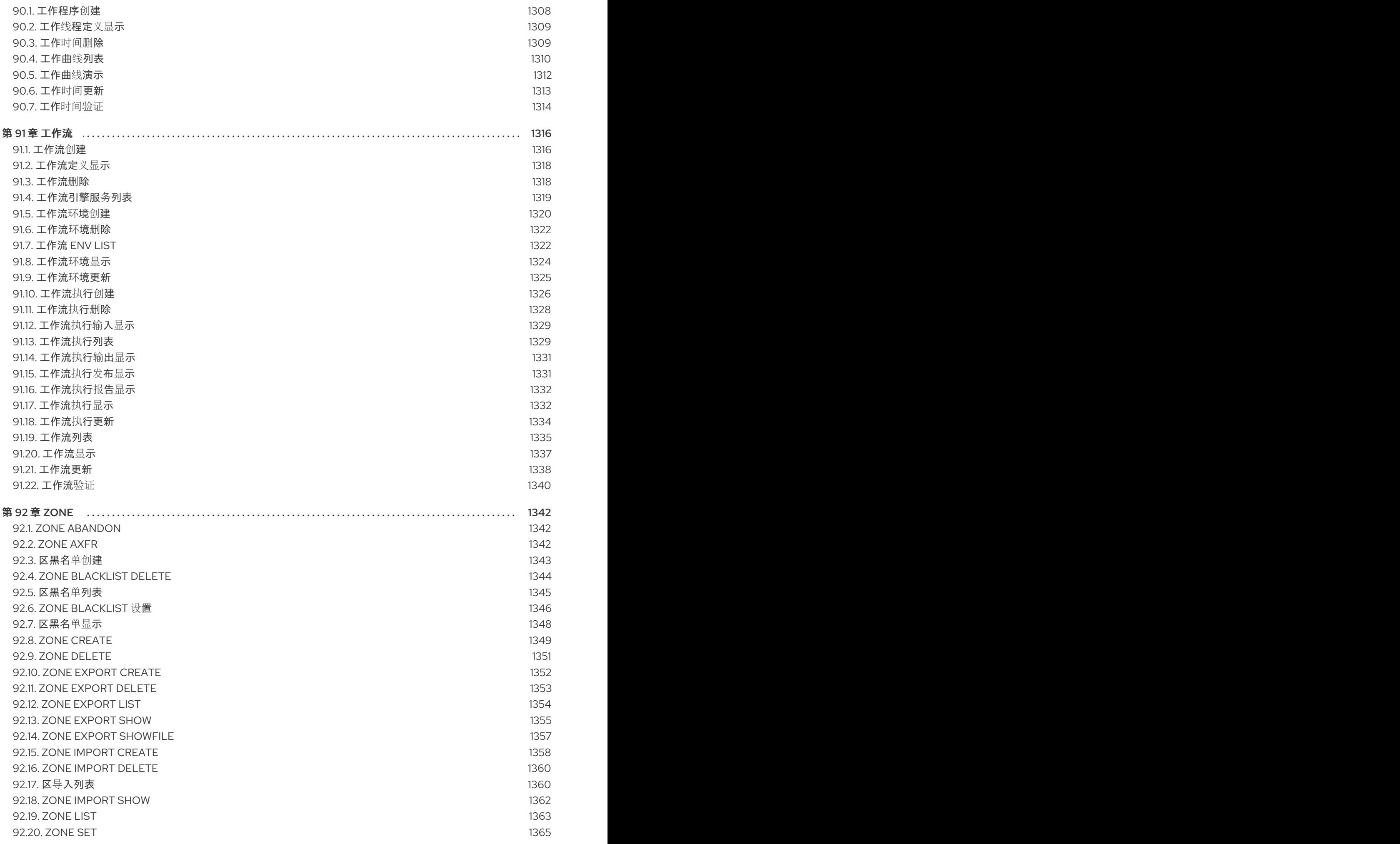

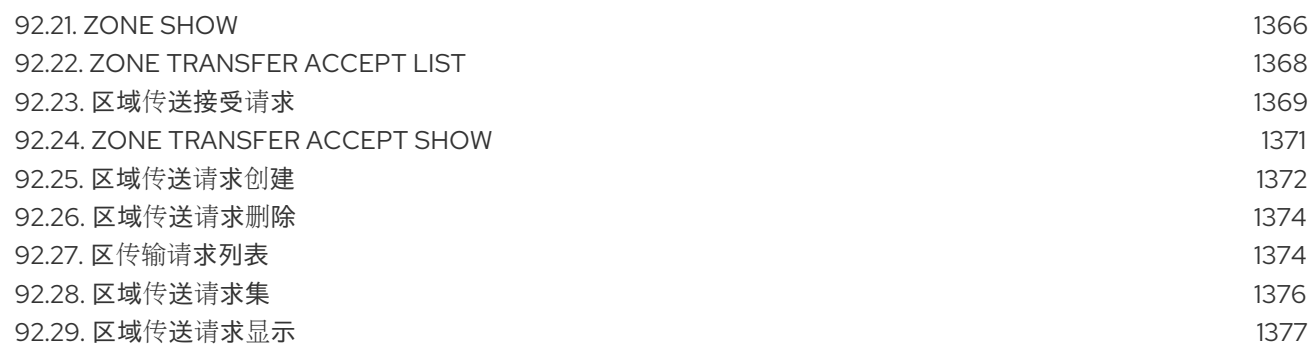

## 使开源包含更多

<span id="page-30-0"></span>红帽致力于替换我们的代码、文档和 Web 属性中存在问题的语言。我们从这四个术语开始:master、 slave、黑名单和白名单。由于此项工作十分艰巨,这些更改将在即将推出的几个发行版本中逐步实施。详 情请查看 CTO Chris Wright [的信息](https://www.redhat.com/en/blog/making-open-source-more-inclusive-eradicating-problematic-language)。

### 对红帽文档提供反馈

<span id="page-31-0"></span>我们感谢您对文档提供反馈信息。与我们分享您的成功秘诀。

#### 使用直接文档反馈(DDF)功能

使用 添加反馈 DDF 功能, 用于特定句子、段落或代码块上的直接注释。

- 1. 以 *Multi-page HTML* 格式查看文档。
- 2. 请确定您看到文档右上角的 反馈 按钮。
- 3. 用鼠标指针高亮显示您想评论的文本部分。
- 4. 点 添加反馈。
- 5. 在添加反馈项中输入您的意见。
- 6. 可选:添加您的电子邮件地址,以便文档团队可以联系您以讨论您的问题。

#### 7. 点 Submit。

## 第 1 章 OPENSTACK 客户端

<span id="page-32-0"></span>**openstack** 客户端是常见的 OpenStack 命令行界面(CLI)。本章记录了 **openstack** 版本 5.5.1 的主要选 项。

OpenStack API 的命令行界面

#### 使用方法:

openstack [--version] [-v | -q] [--log-file LOG\_FILE] [-h] [--debug] [--os-cloud <cloud-config-name>] [--os-region-name <auth-region-name>] [--os-cacert <ca-bundle-file>] [--os-cert <certificate-file>] [--os-key <key-file>] [--verify | --insecure] [--os-default-domain <auth-domain>] [--os-interface <interface>] [--os-service-provider <service\_provider>] [--os-remote-project-name <remote\_project\_name> | --os-remote-project-id <remote\_project\_id>] [--os-remote-project-domain-name <remote\_project\_domain\_name> | --os-remote-projectdomain-id <remote\_project\_domain\_id>] [--timing] [--os-beta-command] [--os-profile hmac-key] [--os-compute-api-version <compute-api-version>] [--os-identity-api-version <identity-api-version>] [--os-image-api-version <image-api-version>] [--os-network-api-version <network-api-version>] [--os-object-api-version <object-api-version>] [--os-volume-api-version <volume-api-version>] [--os-metrics-api-version <metrics-api-version>] [--os-dns-api-version <dns-api-version>] [--os-key-manager-api-version <key-manager-api-version>] [--os-orchestration-api-version <orchestration-api-version>] [--os-loadbalancer-api-version <loadbalancer-api-version>] [--os-data-processing-api-version <data-processing-api-version>] [--os-data-processing-url OS\_DATA\_PROCESSING\_URL] [--os-workflow-api-version <workflow-api-version>] [--os-database-api-version <database-api-version>] [--os-share-api-version <shared-file-system-api-version>] [--os-tripleoclient-api-version <tripleoclient-api-version>] [--os-queues-api-version <queues-api-version>] [--os-container-infra-api-version <container-infra-api-version>] [--os-baremetal-api-version <br/>baremetal-api-version>] [--inspector-api-version INSPECTOR\_API\_VERSION] [--inspector-url INSPECTOR\_URL] [--os-alarming-api-version <alarming-api-version>] [--os-auth-type <auth-type>] [--os-endpoint <auth-endpoint>] [--os-auth-url <auth-auth-url>] [--os-system-scope <auth-system-scope>] [--os-domain-id <auth-domain-id>] [--os-domain-name <auth-domain-name>] [--os-project-id <auth-project-id>] [--os-project-name <auth-project-name>] [--os-project-domain-id <auth-project-domain-id>] [--os-project-domain-name <auth-project-domain-name>] [--os-trust-id <auth-trust-id>] [--os-default-domain-id <auth-default-domain-id>]

[--os-default-domain-name <auth-default-domain-name>] [--os-user-id <auth-user-id>] [--os-username <auth-username>] [--os-user-domain-id <auth-user-domain-id>] [--os-user-domain-name <auth-user-domain-name>] [--os-password <auth-password>] [--os-token <auth-token>] [--os-user <auth-user>] [--os-identity-provider <auth-identity-provider>] [--os-protocol <auth-protocol>] [--os-client-id <auth-client-id>] [--os-client-secret <auth-client-secret>] [--os-openid-scope <auth-openid-scope>] [--os-access-token-endpoint <auth-access-token-endpoint>] [--os-discovery-endpoint <auth-discovery-endpoint>] [--os-access-token-type <auth-access-token-type>] [--os-auth-methods <auth-auth-methods>] [--os-roles <auth-roles>] [--os-aodh-endpoint <auth-aodh-endpoint>] [--os-identity-provider-url <auth-identity-provider-url>] [--os-service-provider-endpoint <auth-service-provider-endpoint>] [--os-service-provider-entity-id <auth-service-provider-entity-id>] [--os-passcode <auth-passcode>] [--os-redirect-uri <auth-redirect-uri>] [--os-code <auth-code>] [--os-application-credential-secret <auth-application-credential-secret>] [--os-application-credential-id <auth-application-credential-id>] [--os-application-credential-name <auth-application-credential-name>] [--os-consumer-key <auth-consumer-key>] [--os-consumer-secret <auth-consumer-secret>] [--os-access-key <auth-access-key>] [--os-access-secret <auth-access-secret>] [--os-access-token <auth-access-token>]

#### 表 1.1. 命令参数

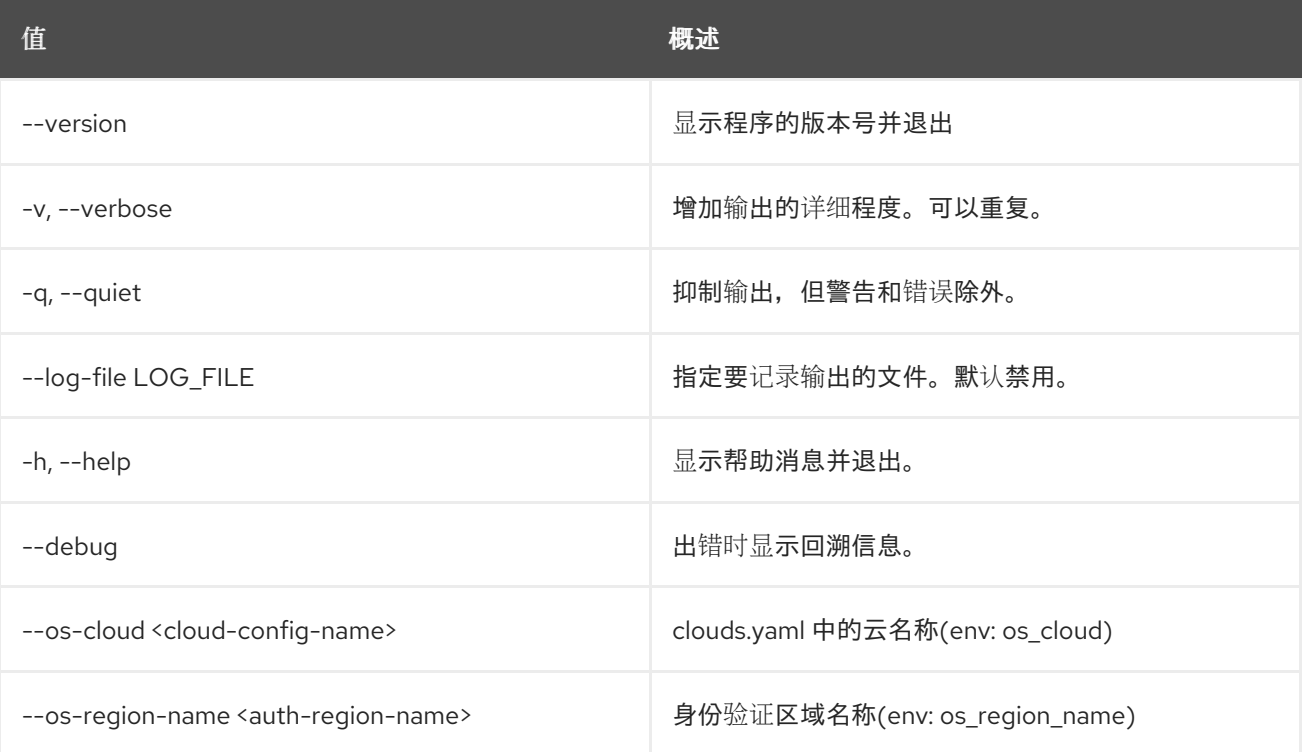

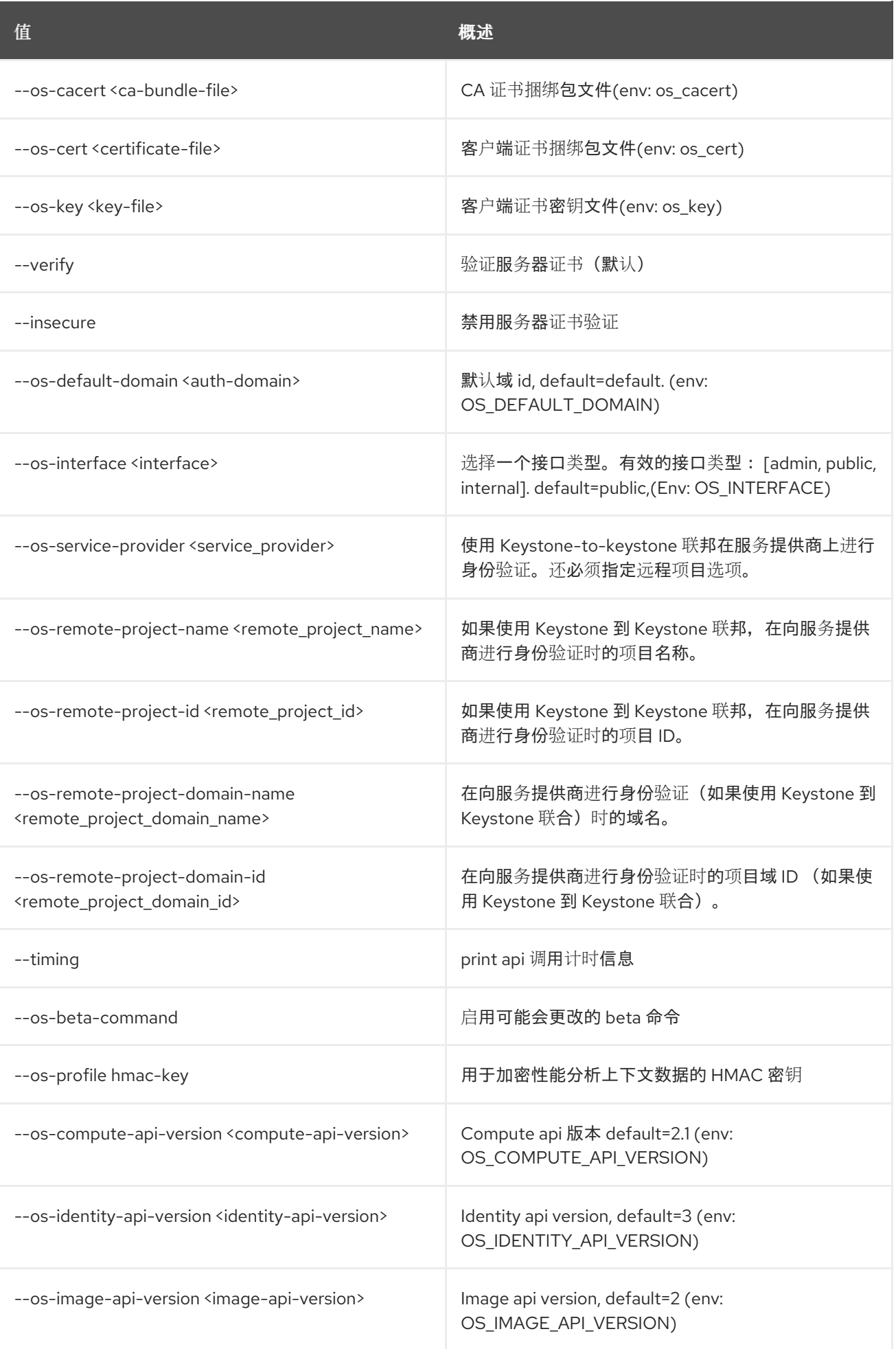

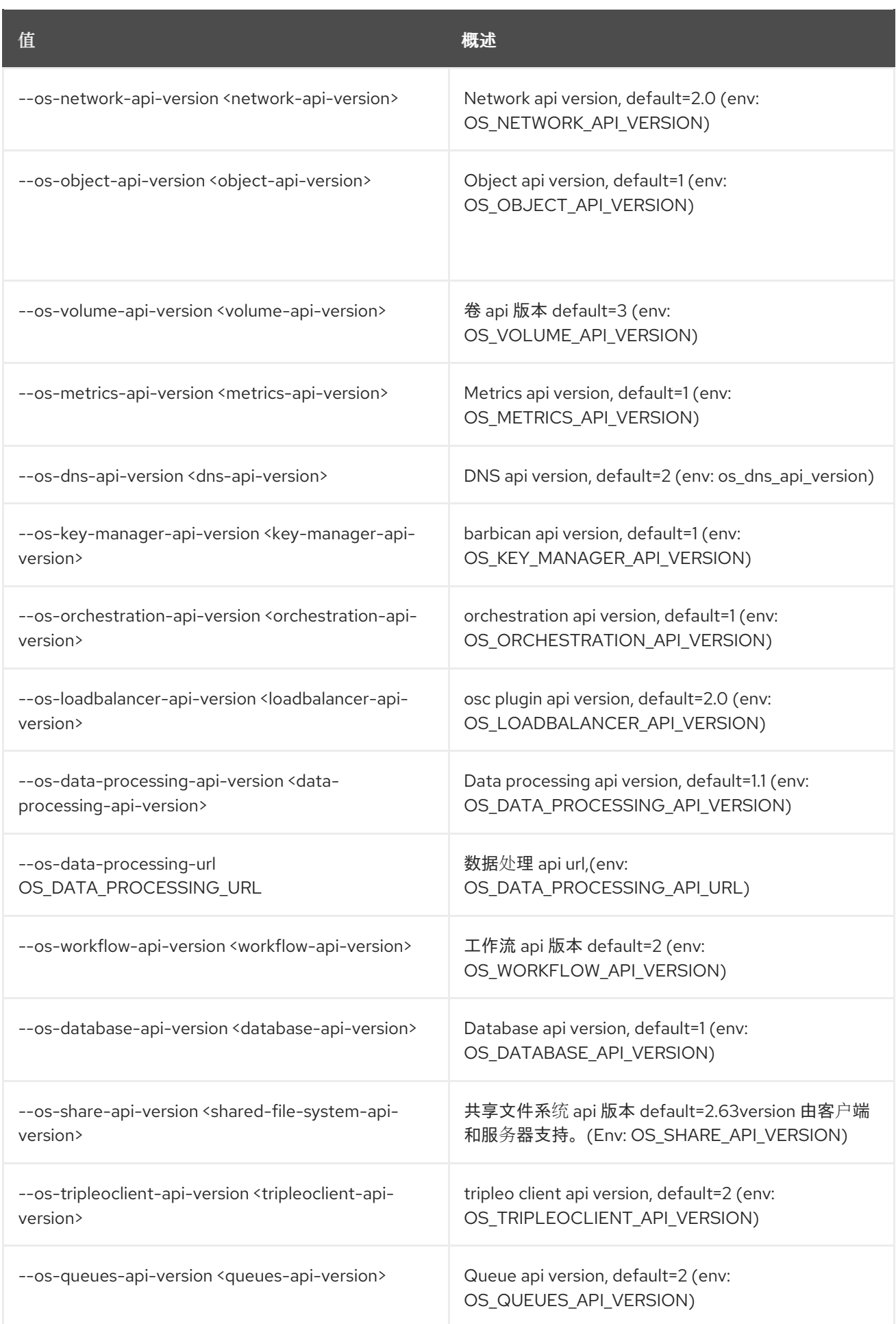
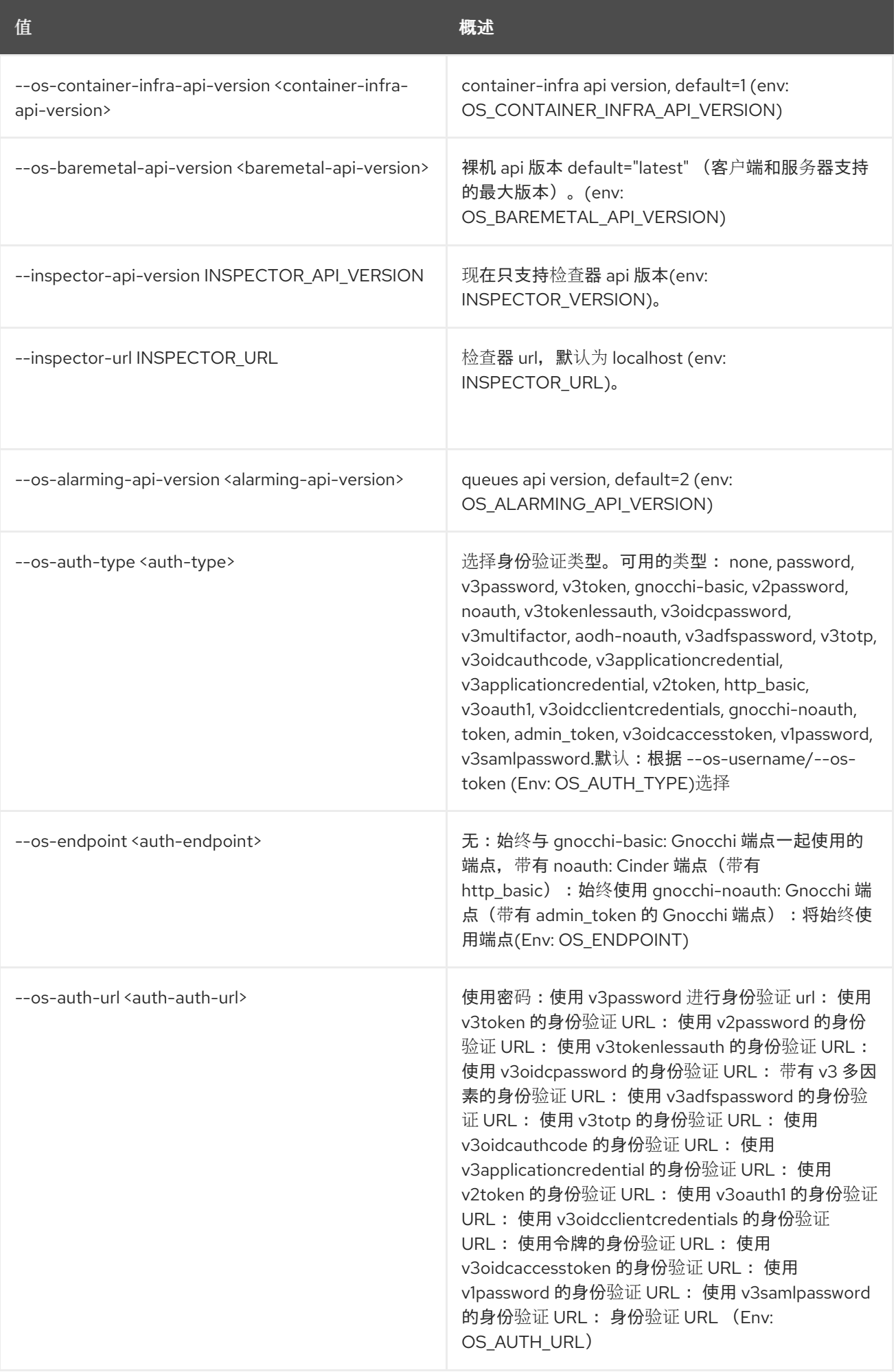

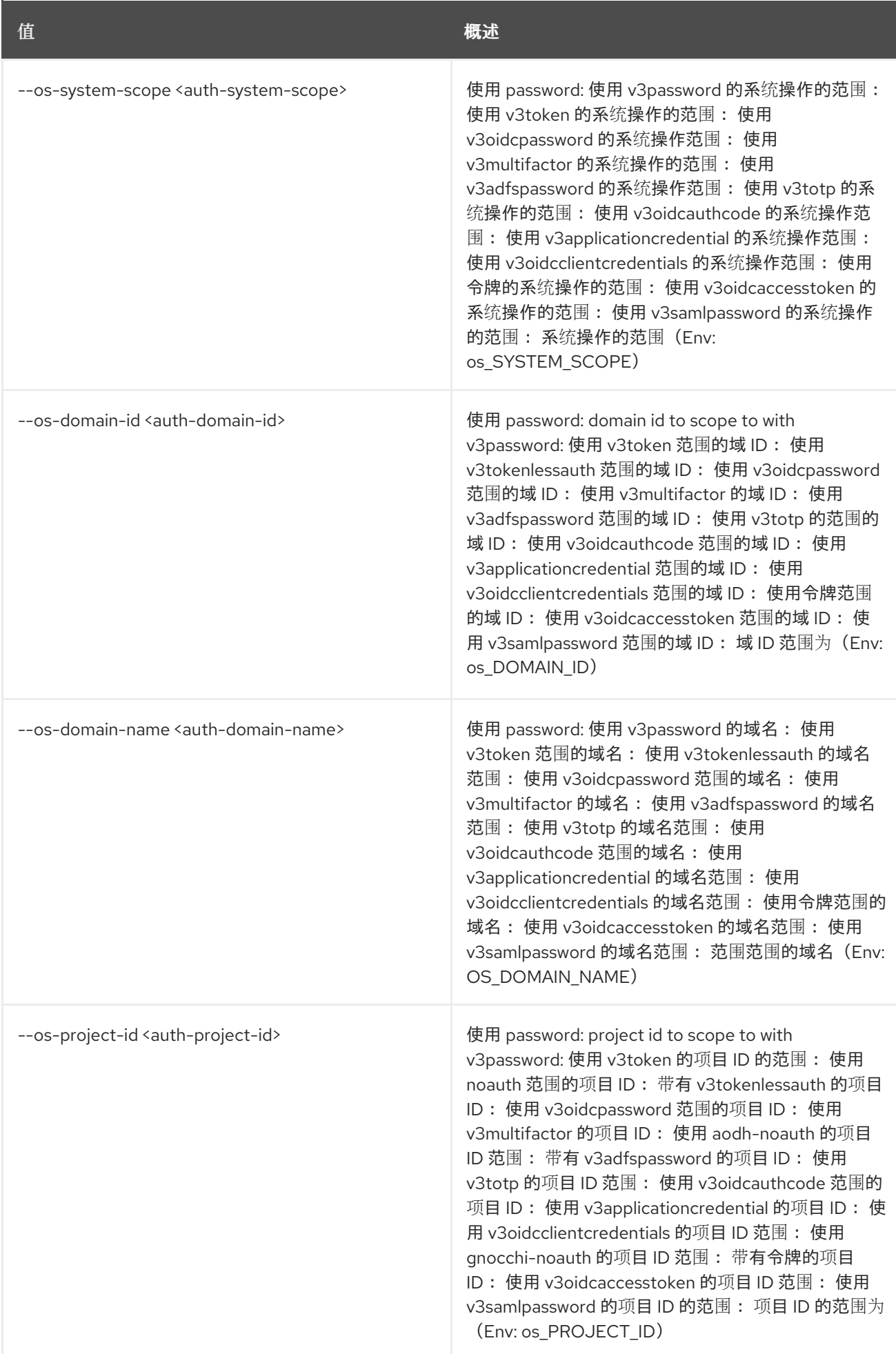

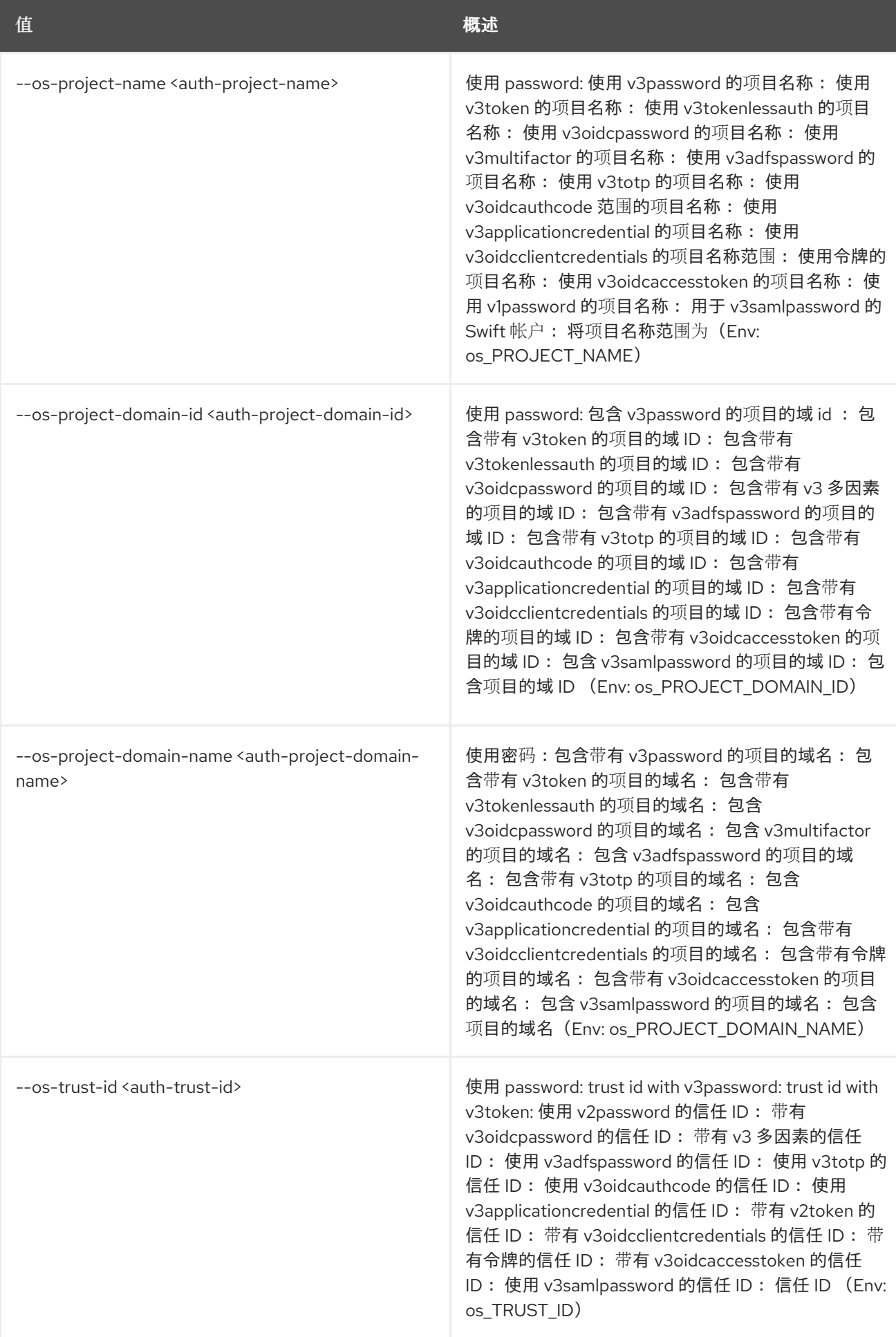

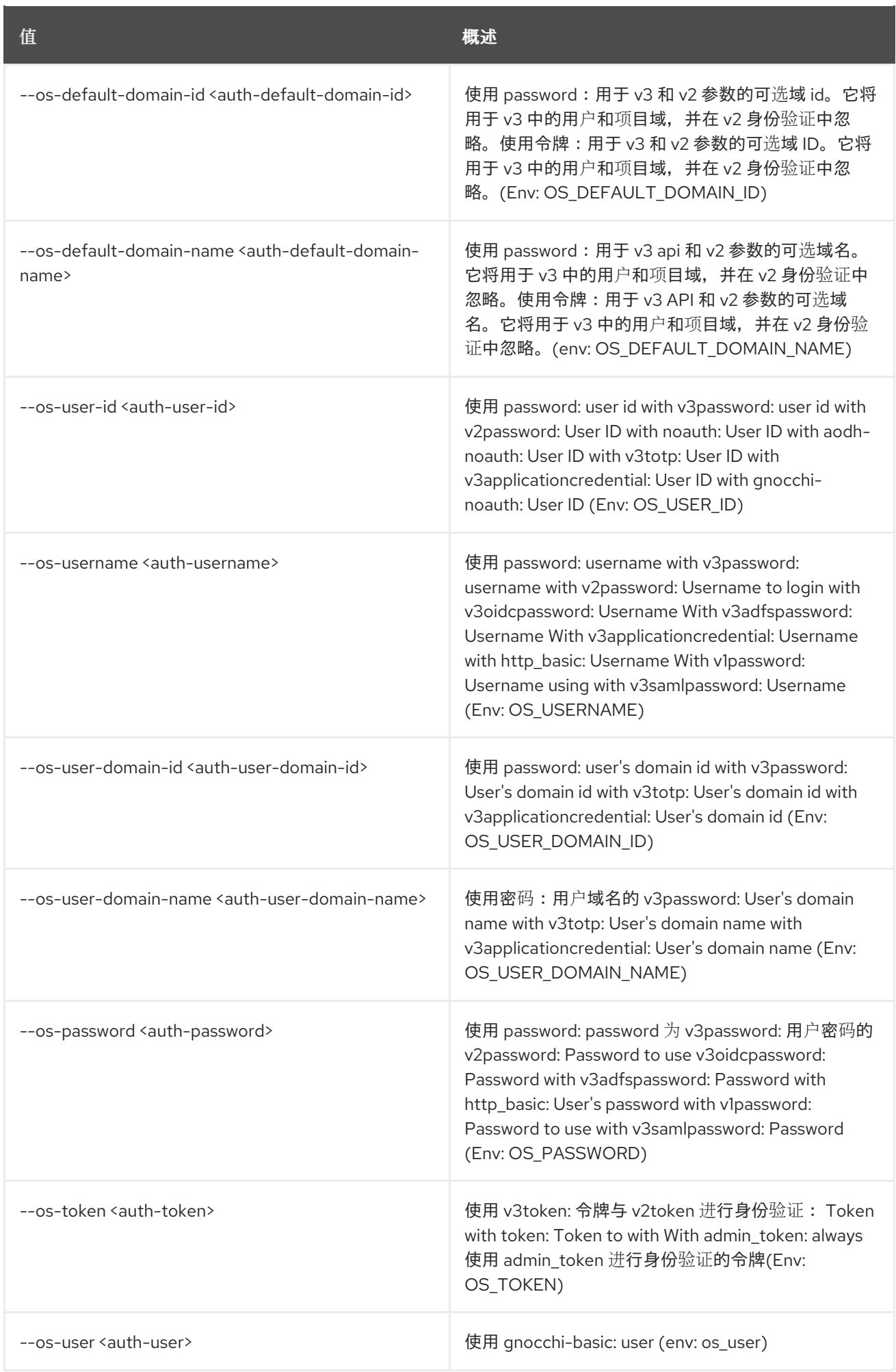

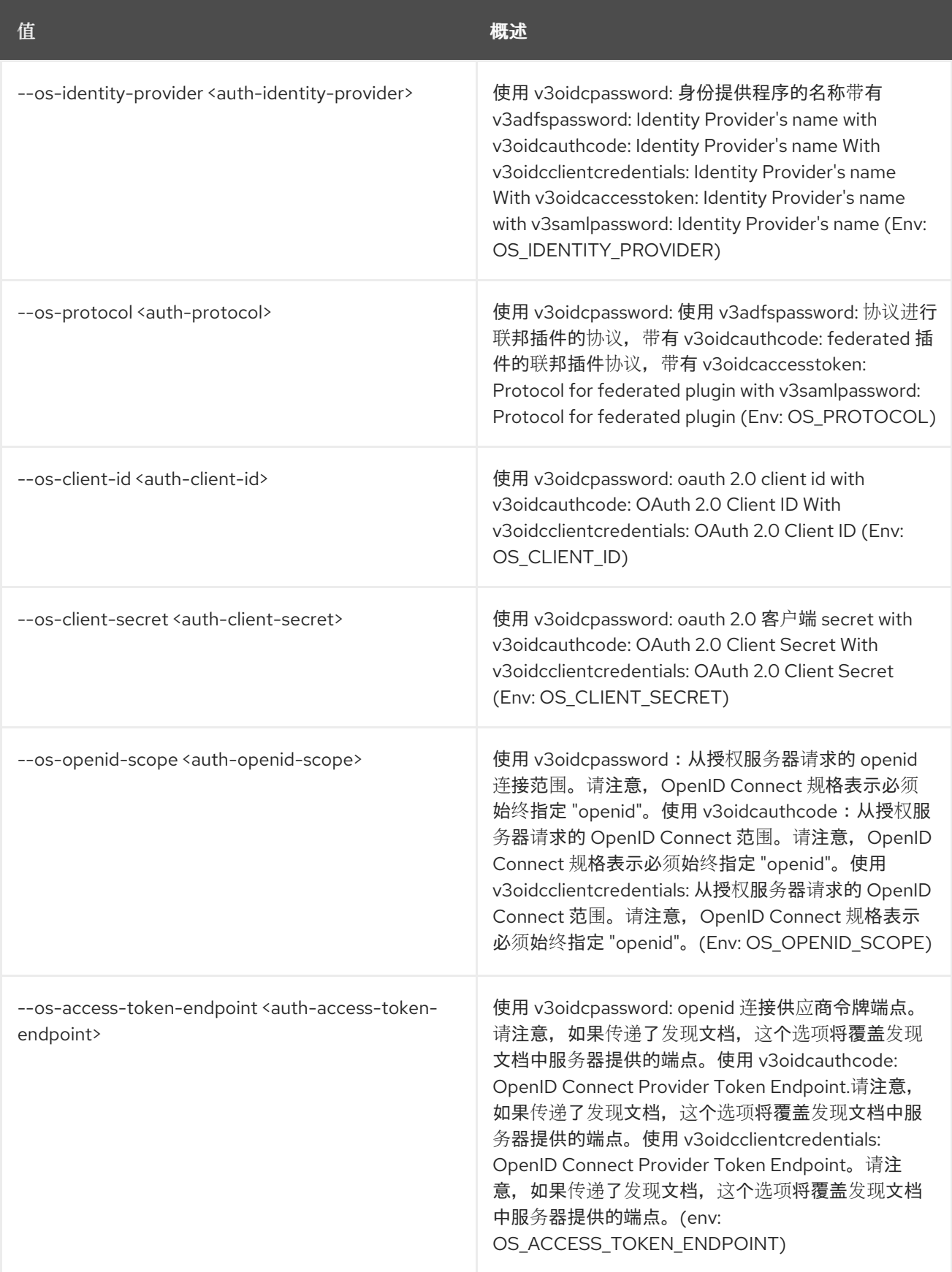

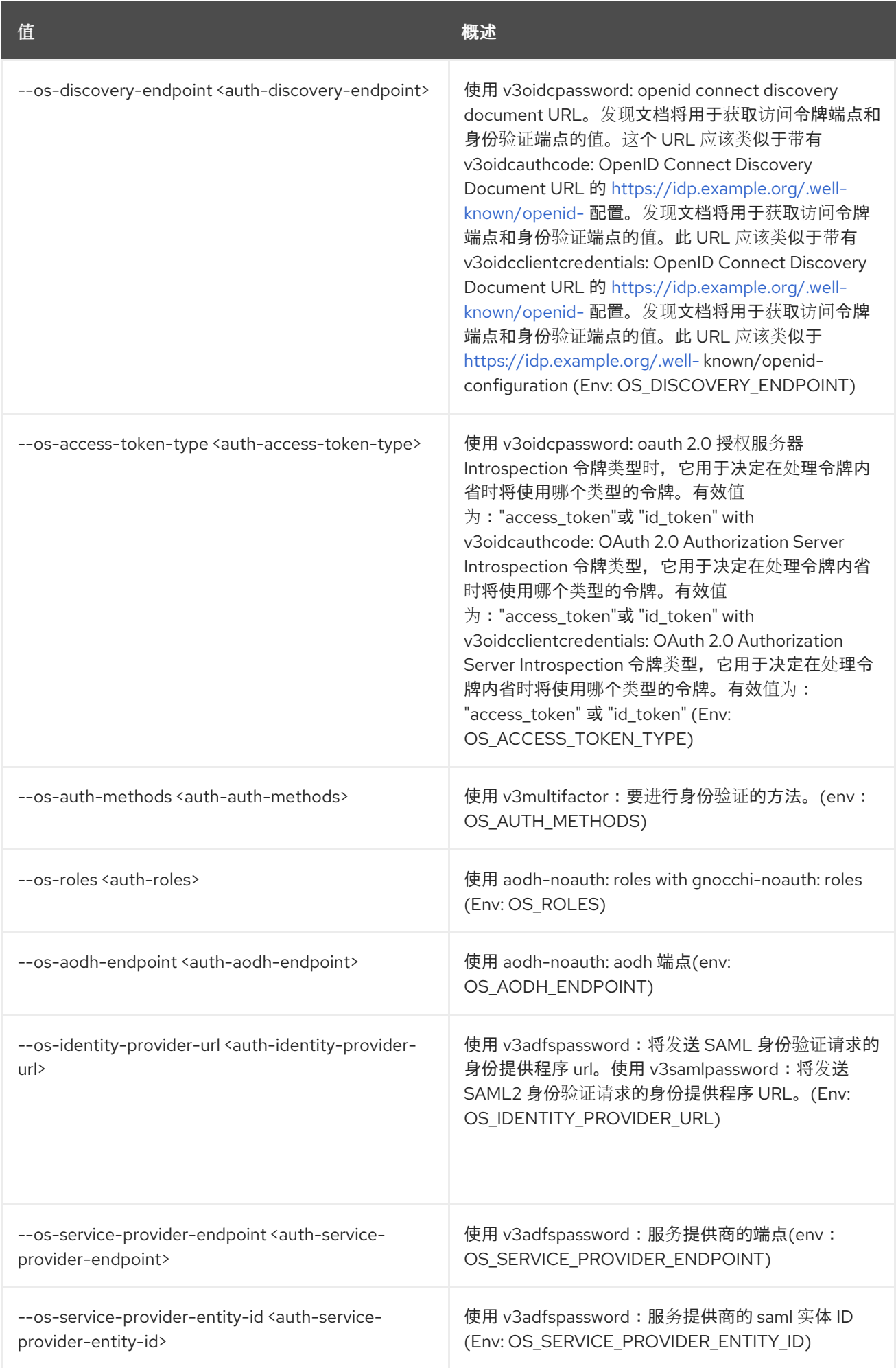

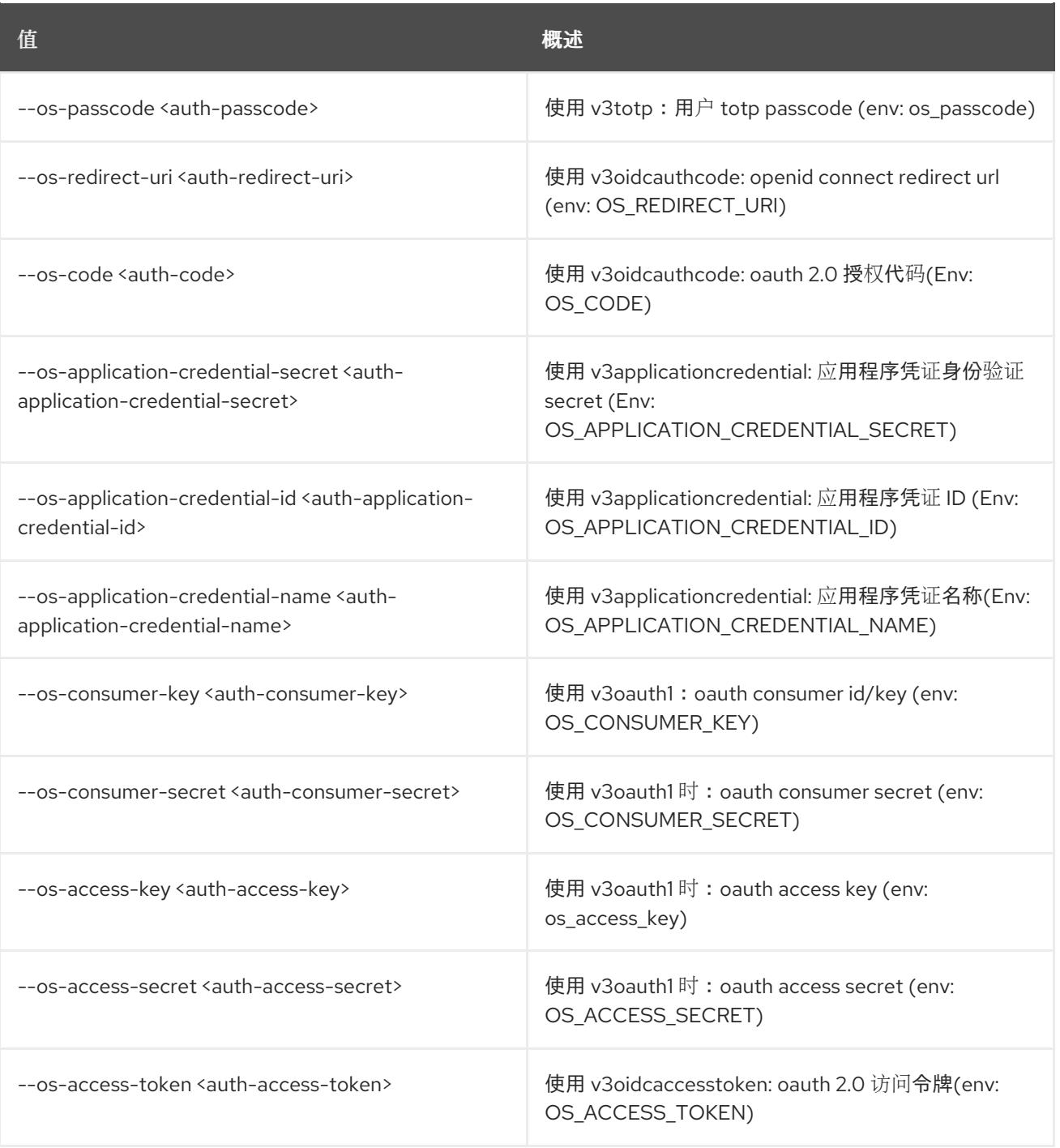

# 第 2 章 ACCESS

#### 本章论述了 **access** 命令中的命令。

## 2.1. 访问规则删除

删除访问规则

#### 使用方法:

openstack access rule delete [-h] <access-rule> [<access-rule> ...]

#### 表 2.1. positional 参数

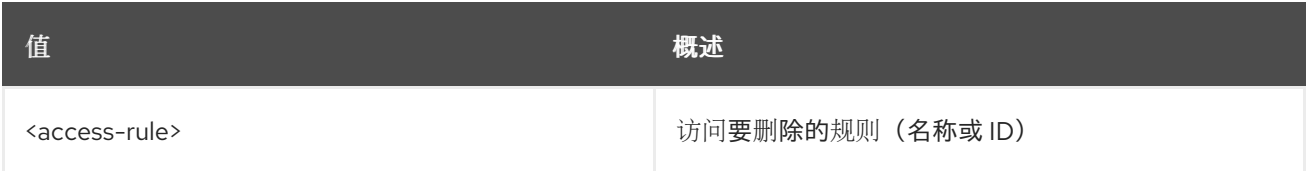

#### 表 2.2. 命令参数

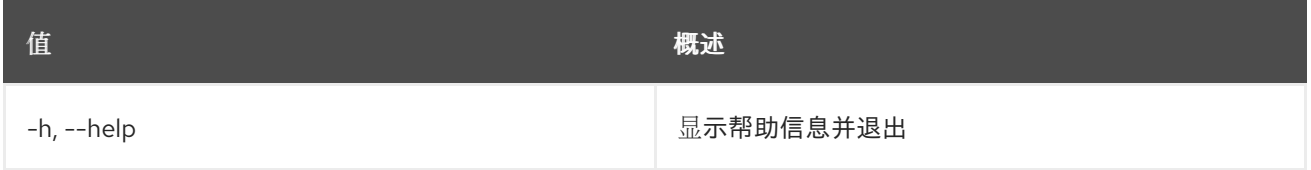

# 2.2. 访问规则列表

列出访问规则

### 使用方法:

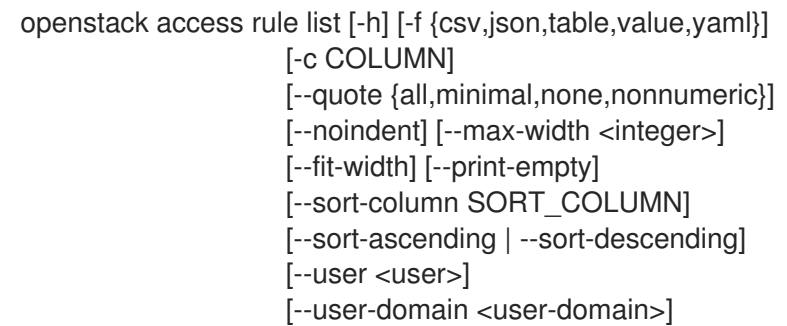

#### 表 2.3. 命令参数

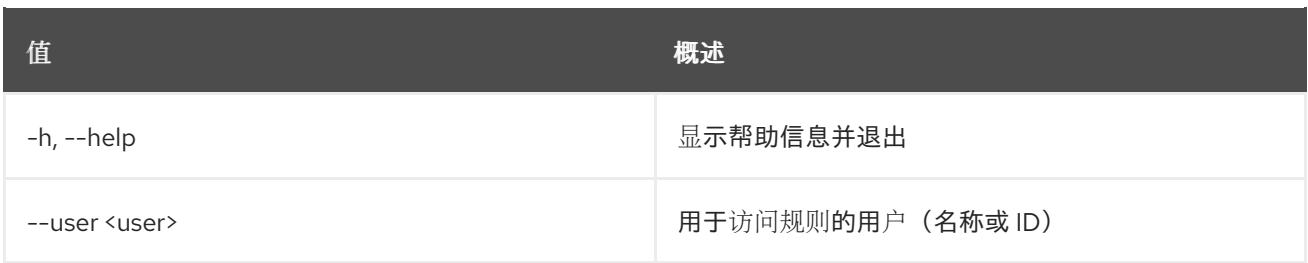

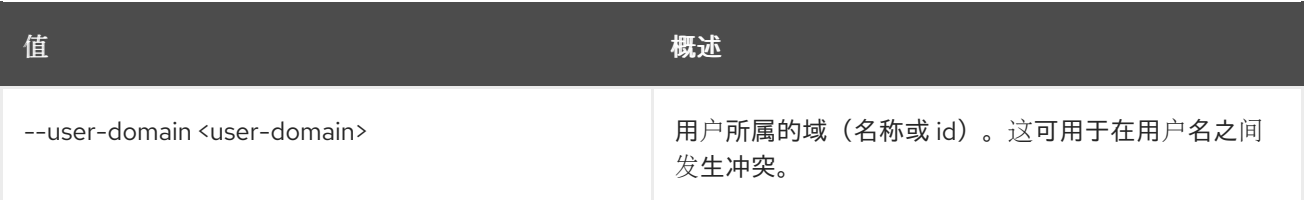

## 表 2.4. 输出格式选项

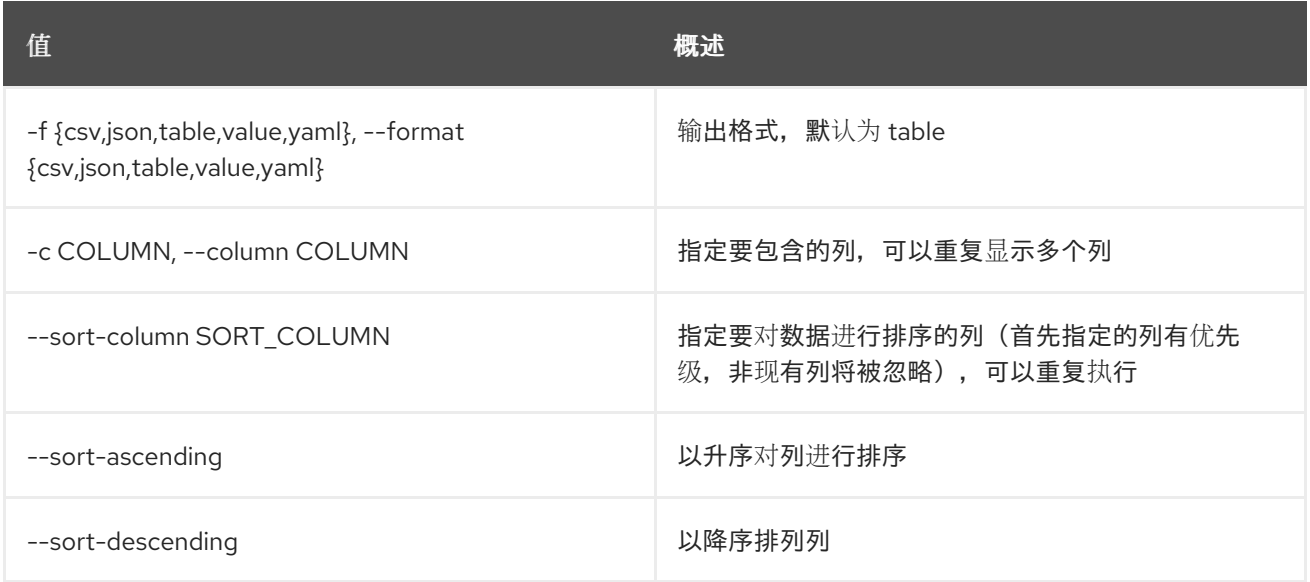

### 表 2.5. CSV 格式选项

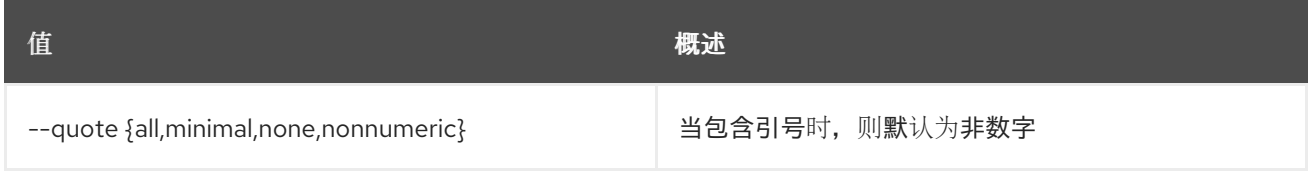

## 表 2.6. JSON 格式选项

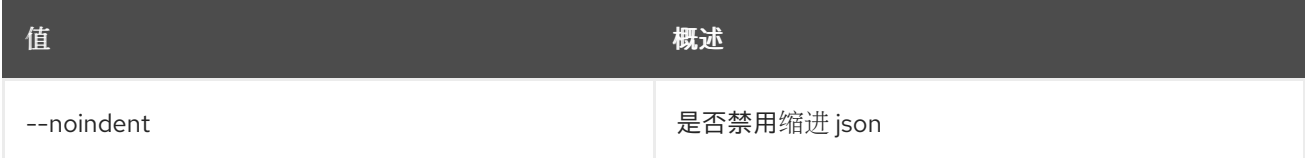

#### 表 2.7. 表格式器选项

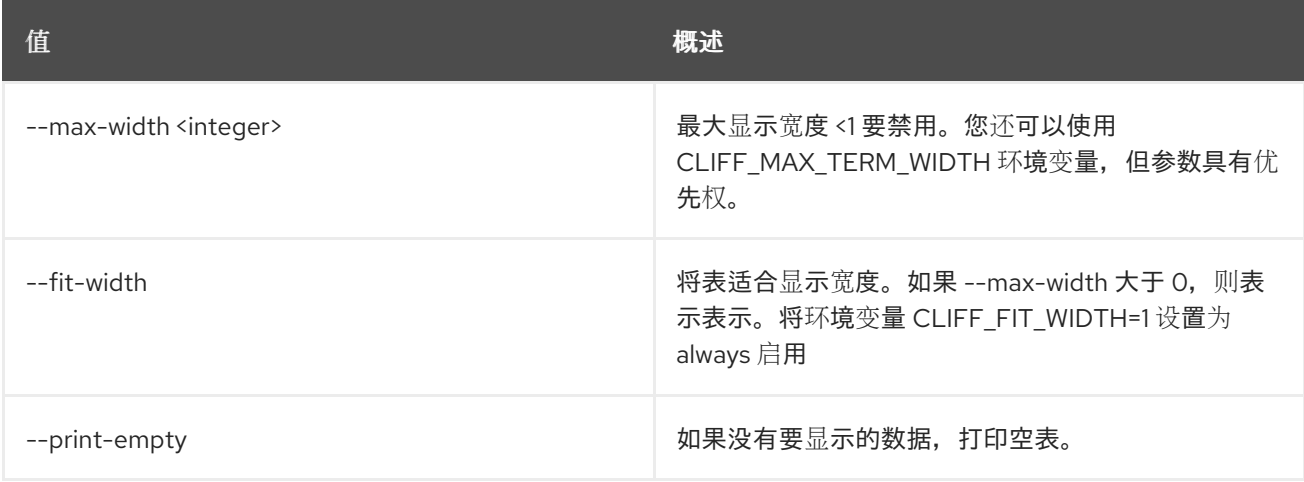

# 2.3. 访问规则显示

显示访问规则详情

### 使用方法:

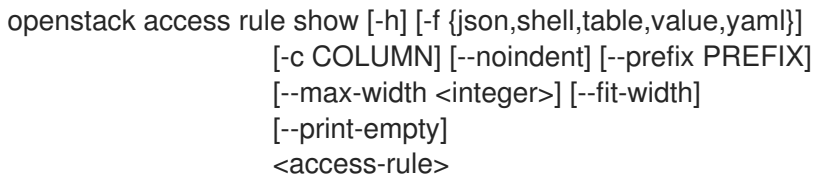

## 表 2.8. positional 参数

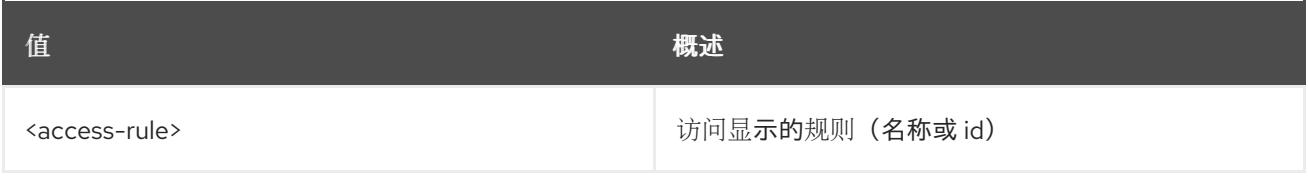

#### 表 2.9. 命令参数

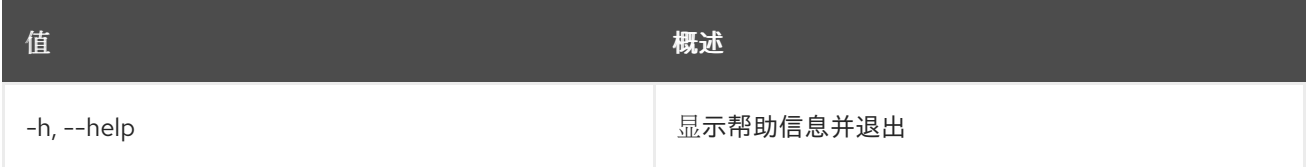

#### 表 2.10. 输出格式选项

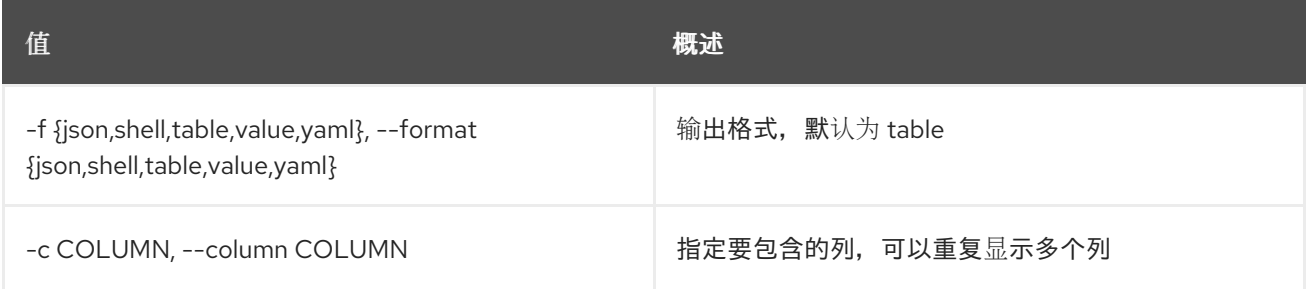

#### 表 2.11. JSON 格式选项

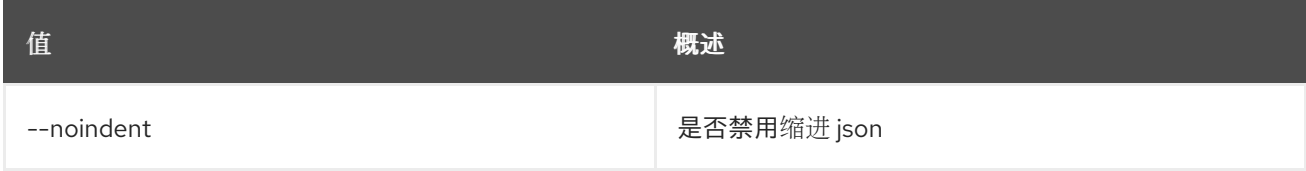

#### 表 2.12. Shell formatter 选项

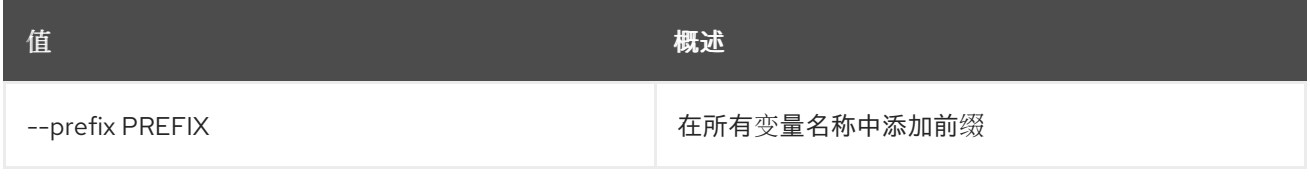

#### 表 2.13. 表格式器选项

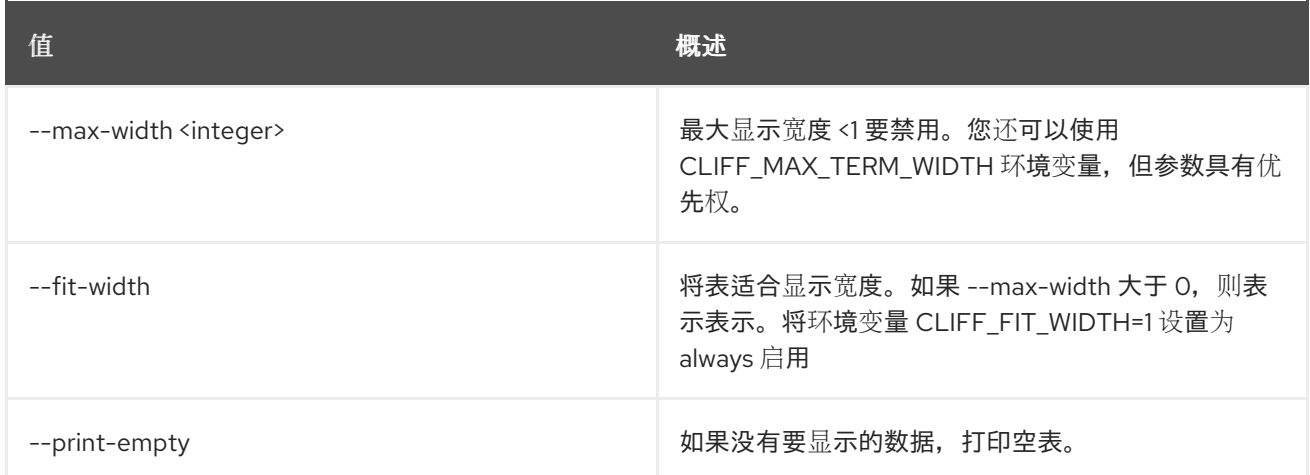

# 2.4. 访问令牌创建

创建访问令牌

## 使用方法:

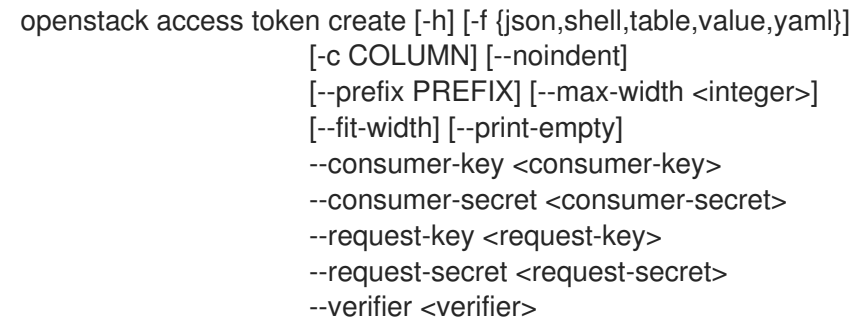

## 表 2.14. 命令参数

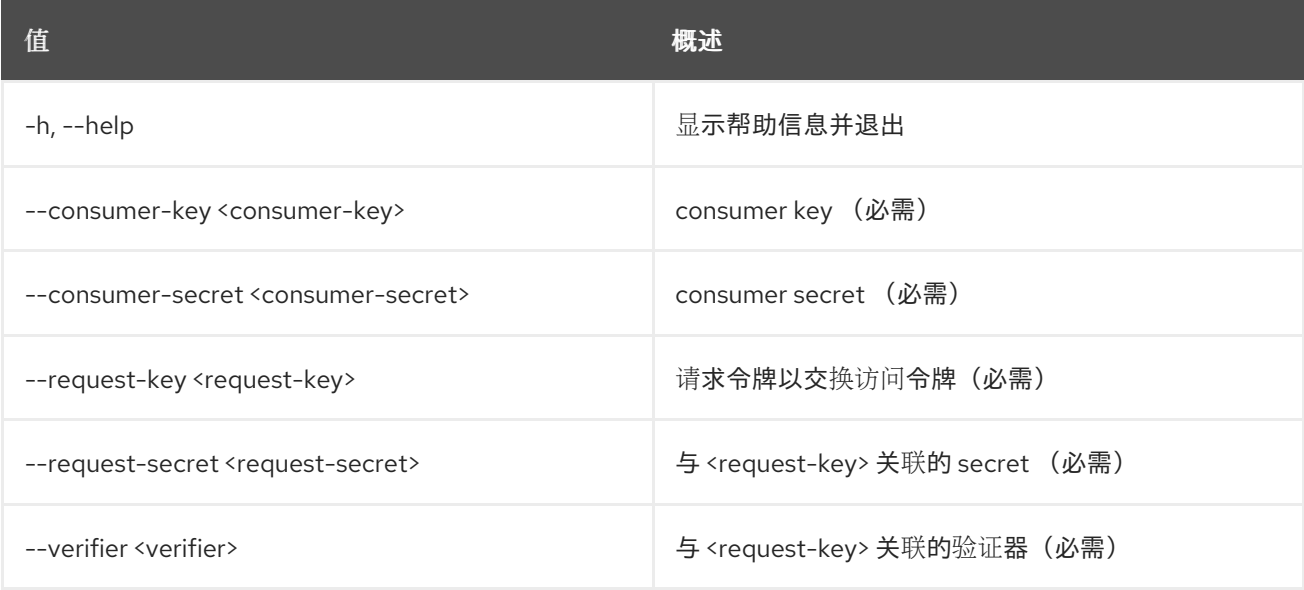

## 表 2.15. 输出格式选项

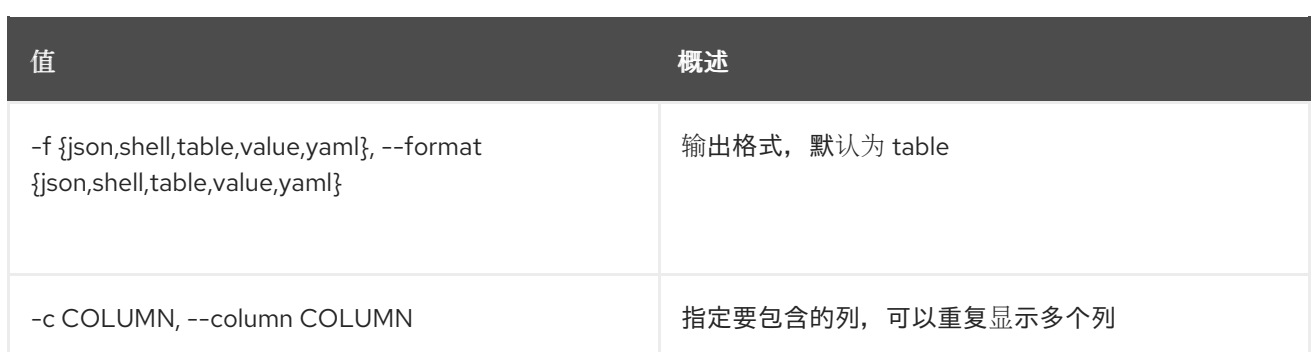

## 表 2.16. JSON 格式选项

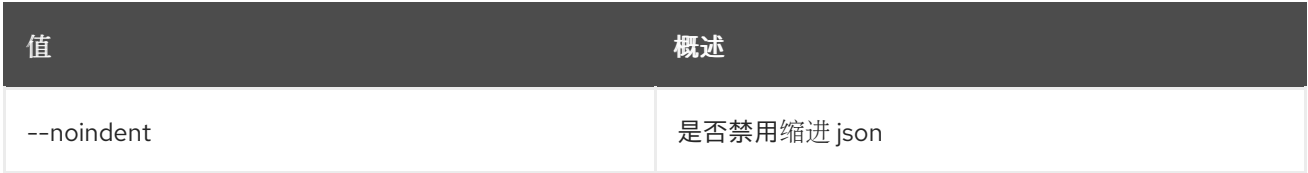

## 表 2.17. Shell formatter 选项

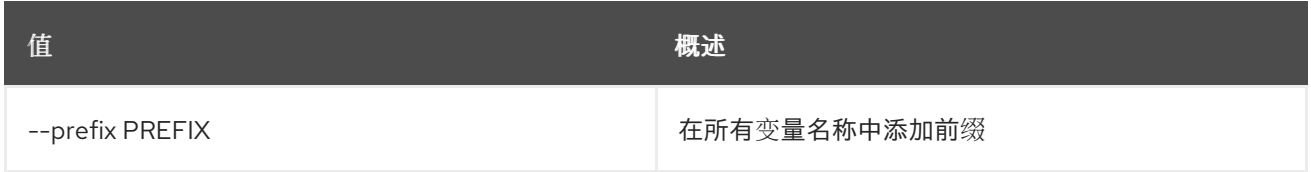

## 表 2.18. 表格式器选项

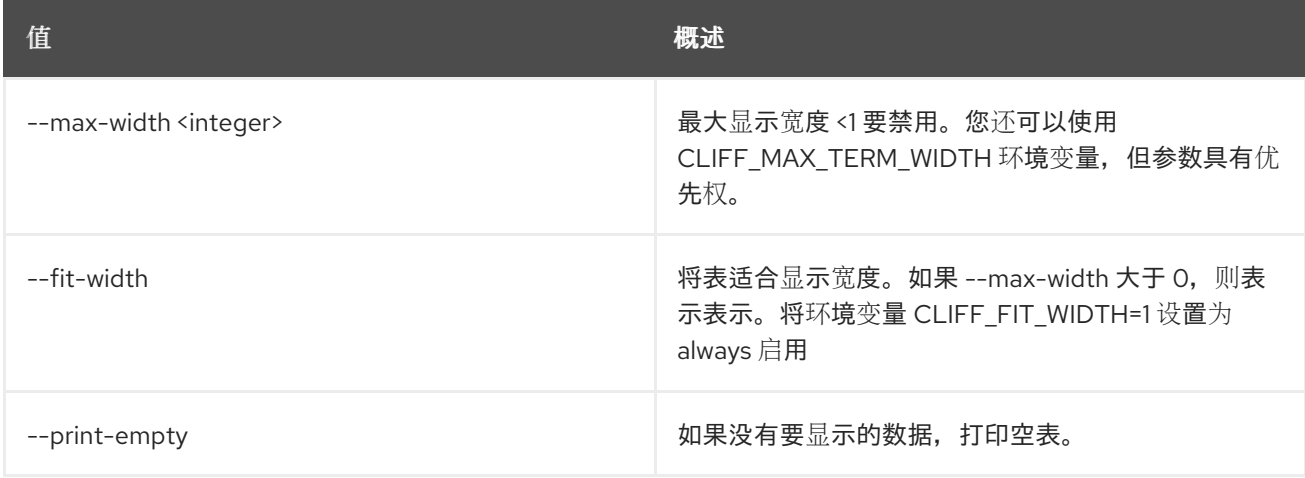

# 第 3 章 ACL

本章论述了 **acl** 命令下的命令。

## 3.1. ACL 删除

删除由其 href 标识的 secret 或容器的 ACL。

#### 使用方法:

openstack acl delete [-h] URI

#### 表 3.1. positional 参数

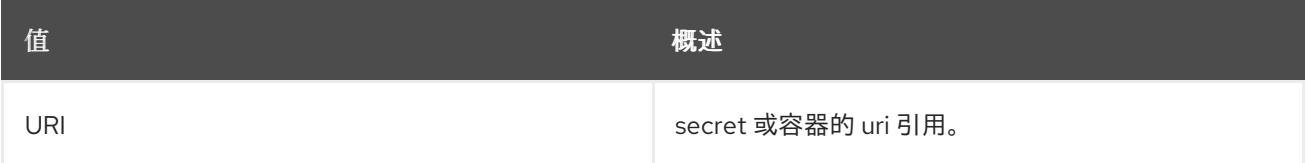

#### 表 3.2. 命令参数

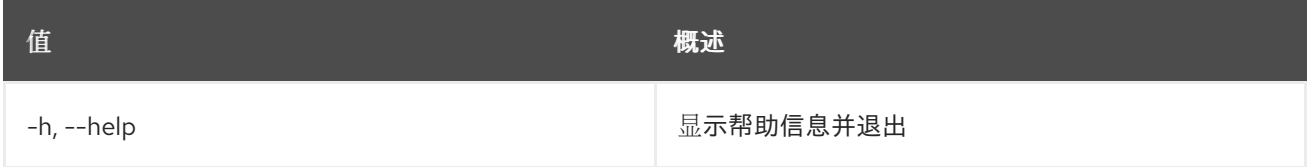

# 3.2. ACL GET

通过提供其 href,检索 secret 或容器的 ACL。

#### 使用方法:

openstack acl get [-h] [-f {csv,json,table,value,yaml}] [-c COLUMN] [--quote {all,minimal,none,nonnumeric}] [--noindent] [--max-width <integer>] [--fit-width] [--print-empty] [--sort-column SORT\_COLUMN] [--sort-ascending | --sort-descending] URI

#### 表 3.3. positional 参数

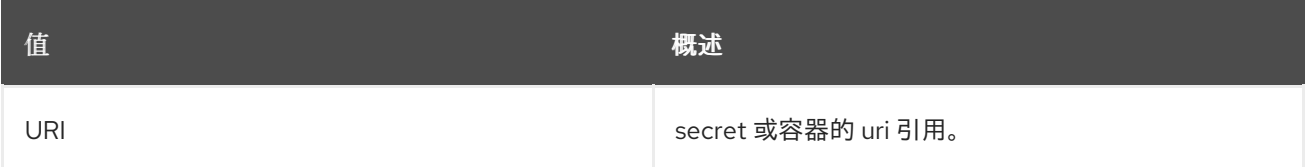

#### 表 3.4. 命令参数

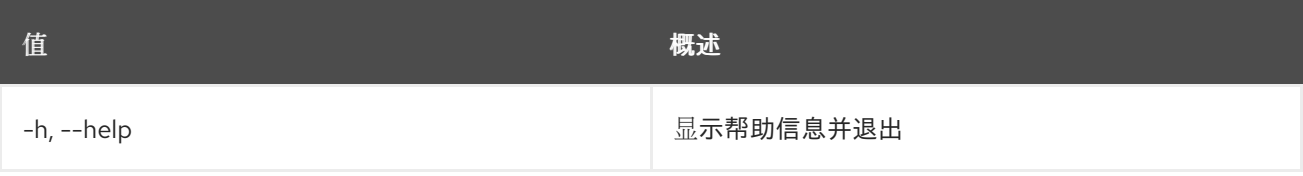

#### 表 3.5. 输出格式选项

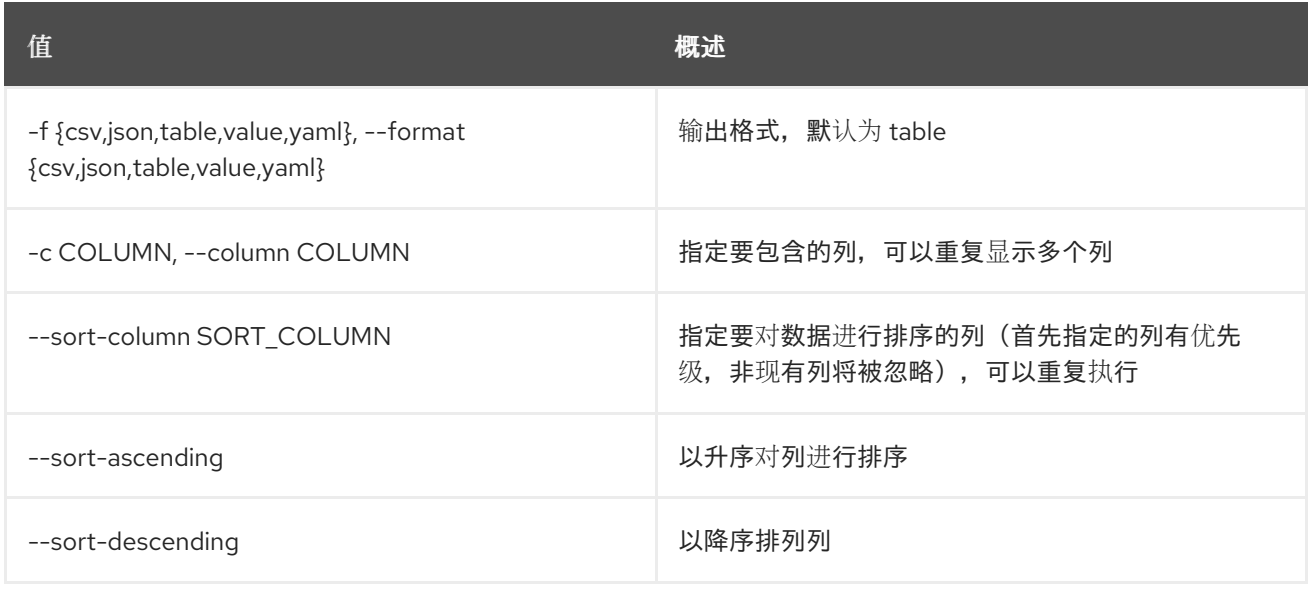

#### 表 3.6. CSV 格式选项

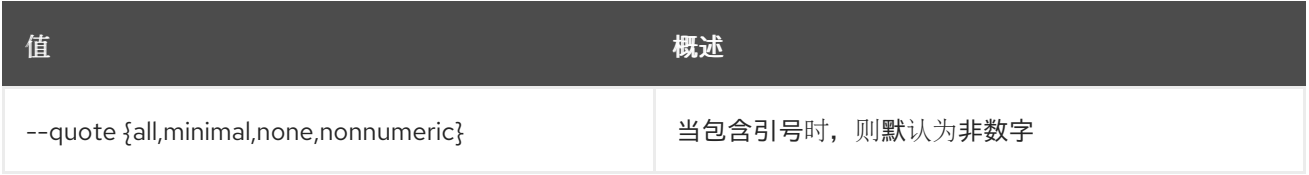

#### 表 3.7. JSON 格式选项

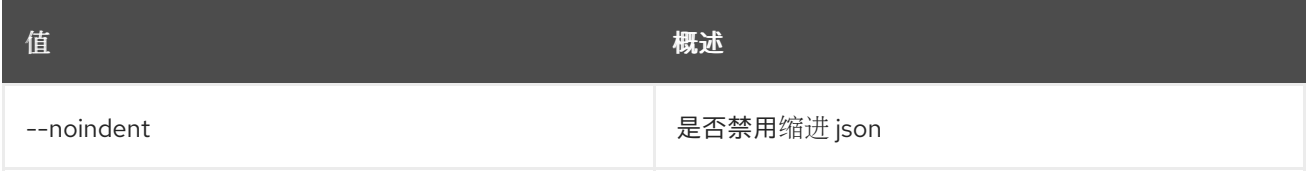

#### 表 3.8. 表格式器选项

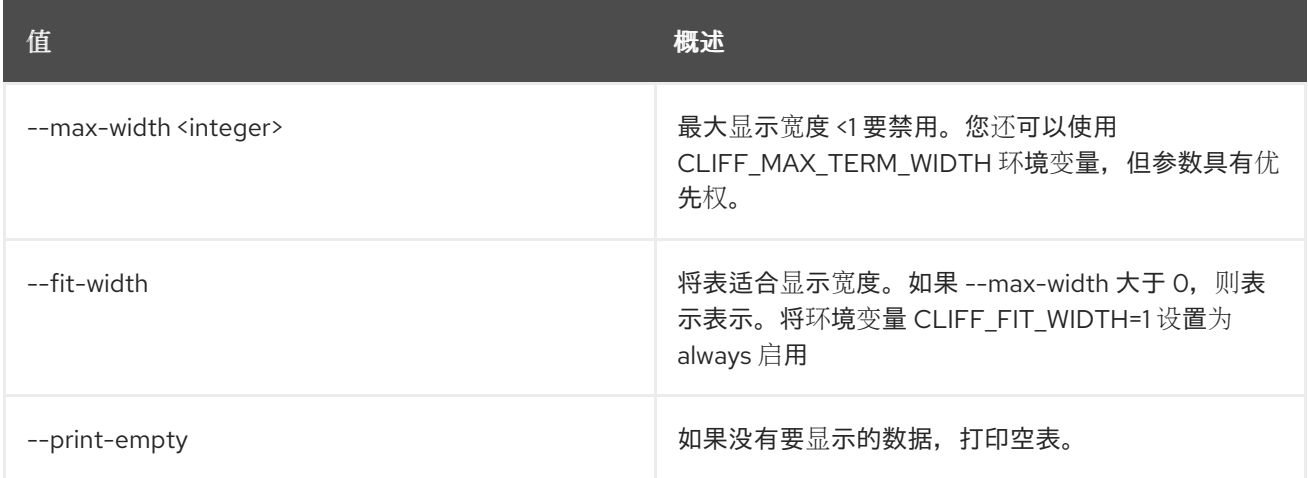

## 3.3. ACL 提交

按其 href 标识的 secret 或容器提交 ACL。

#### 使用方法:

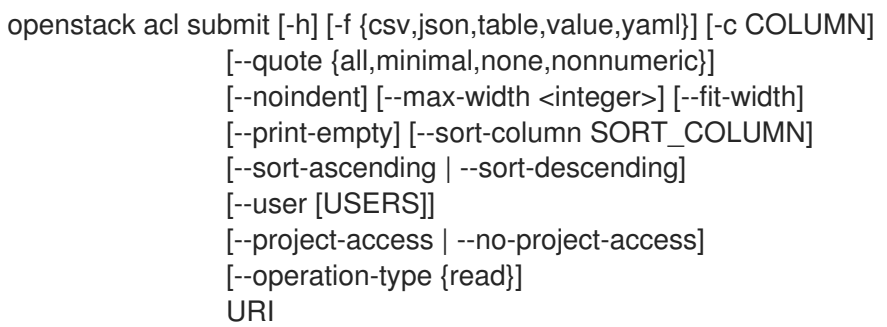

## 表 3.9. positional 参数

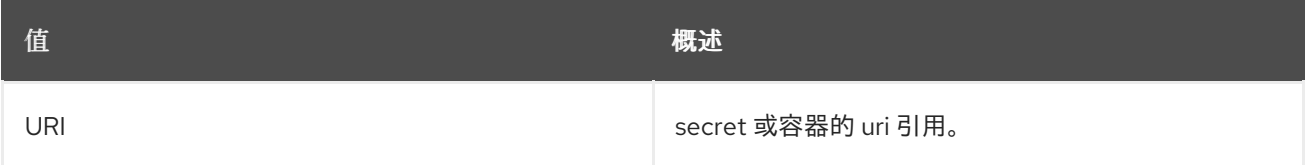

## 表 3.10. 命令参数

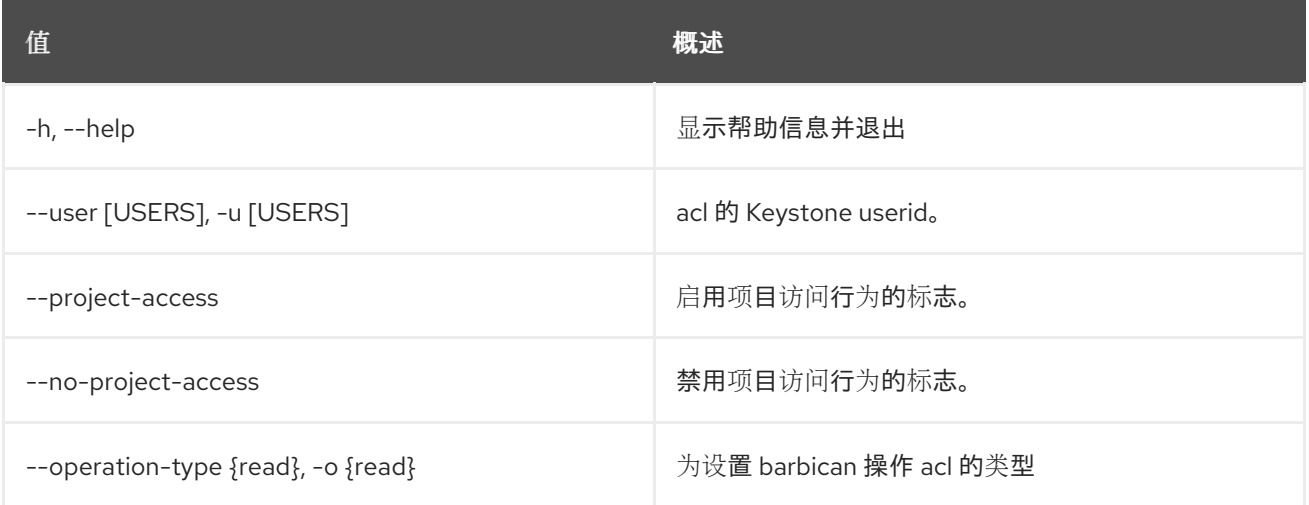

## 表 3.11. 输出格式选项

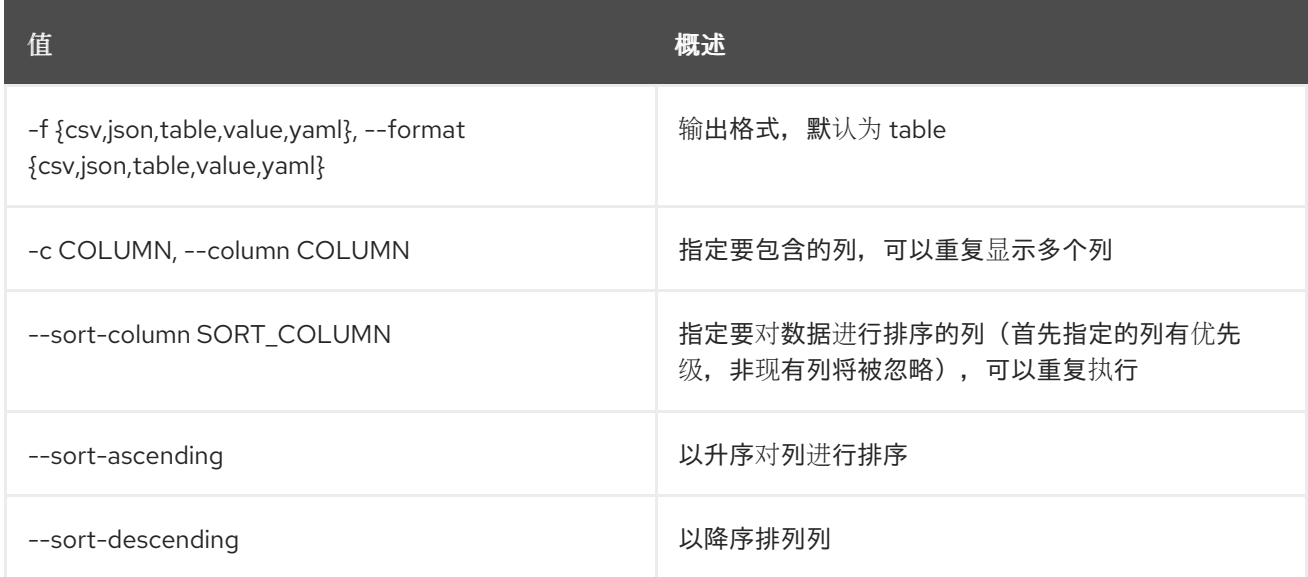

## 表 3.12. CSV 格式选项

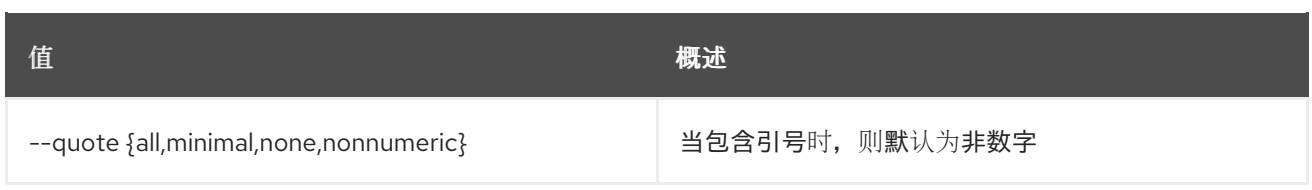

## 表 3.13. JSON 格式选项

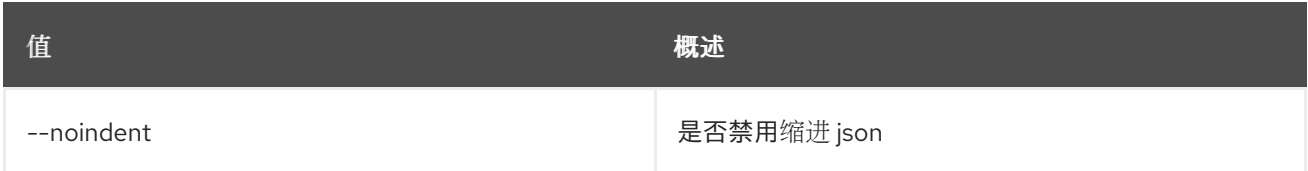

#### 表 3.14. 表格式器选项

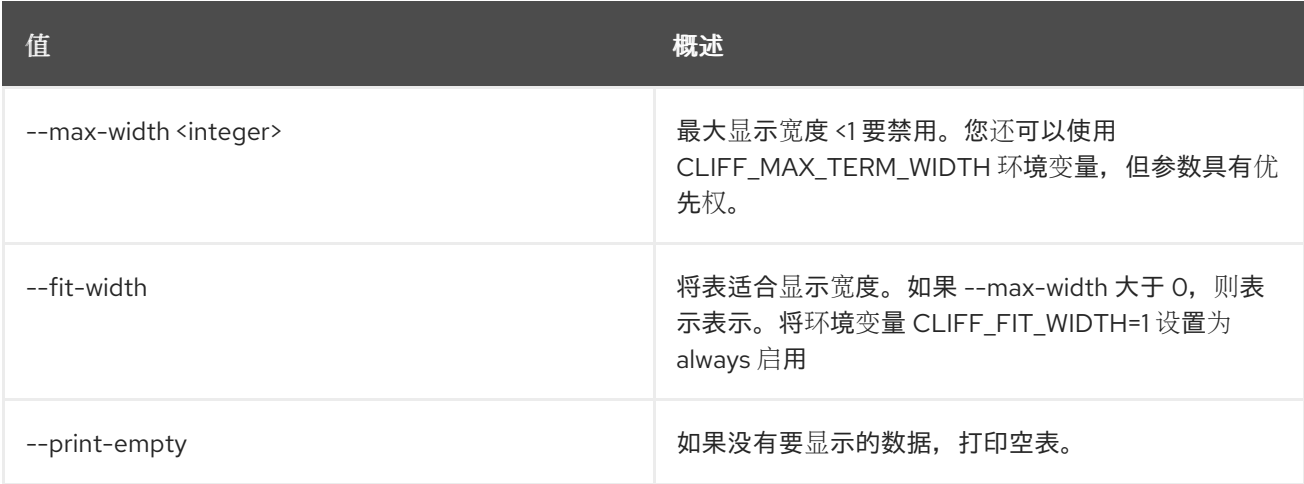

# 3.4. ACL 用户添加

按照其 href 标识,将 ACL 用户添加到 secret 或容器中。

### 使用方法:

```
openstack acl user add [-h] [-f {csv,json,table,value,yaml}]
      [-c COLUMN]
      [--quote {all,minimal,none,nonnumeric}]
      [--noindent] [--max-width <integer>]
      [--fit-width] [--print-empty]
      [--sort-column SORT_COLUMN]
      [--sort-ascending | --sort-descending]
      [--user [USERS]]
      [--project-access | --no-project-access]
      [--operation-type {read}]
      URI
```
#### 表 3.15. positional 参数

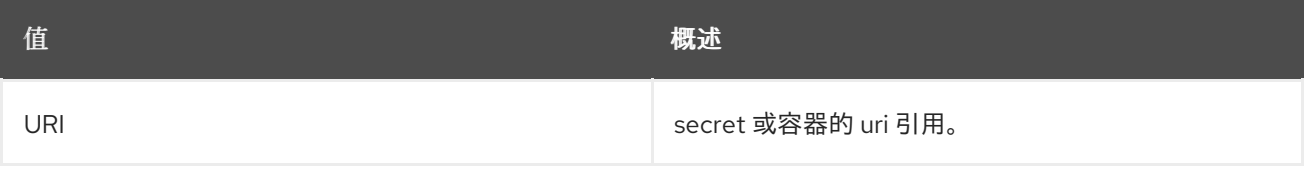

#### 表 3.16. 命令参数

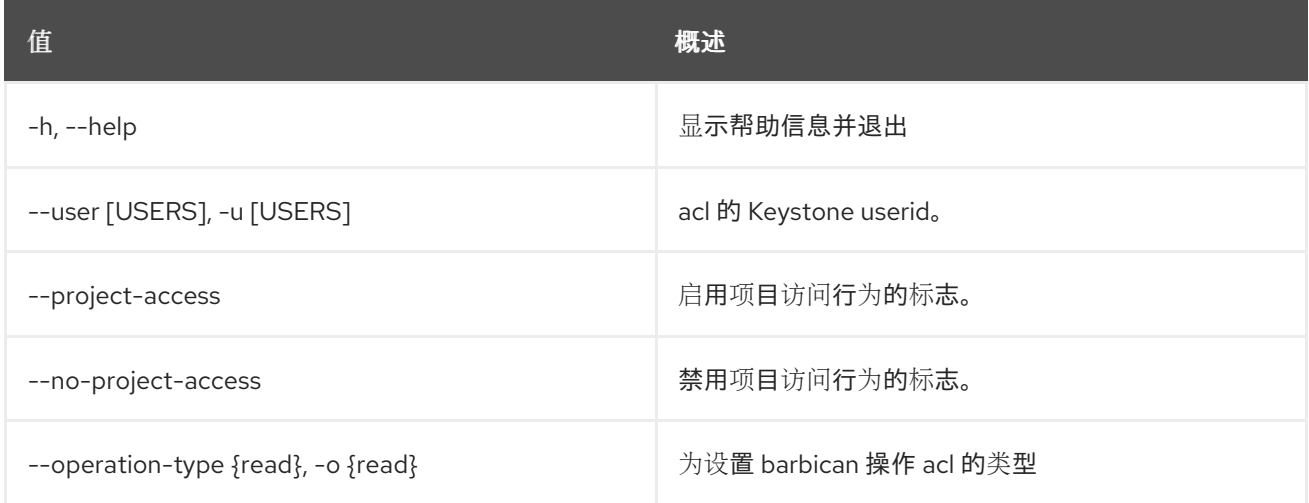

## 表 3.17. 输出格式选项

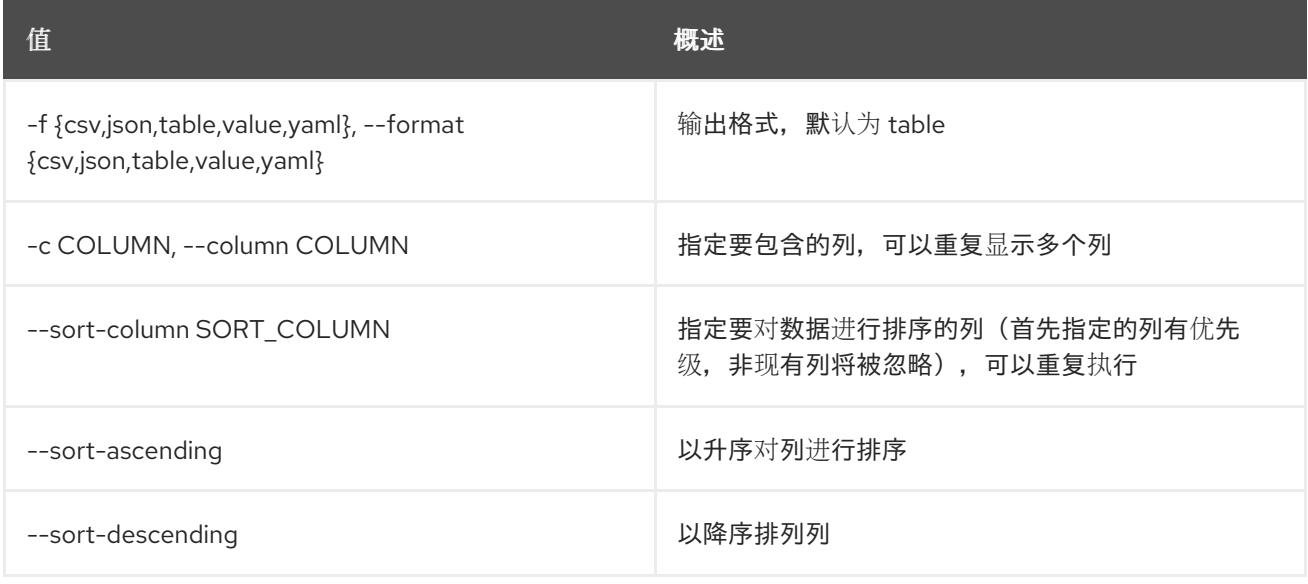

#### 表 3.18. CSV 格式选项

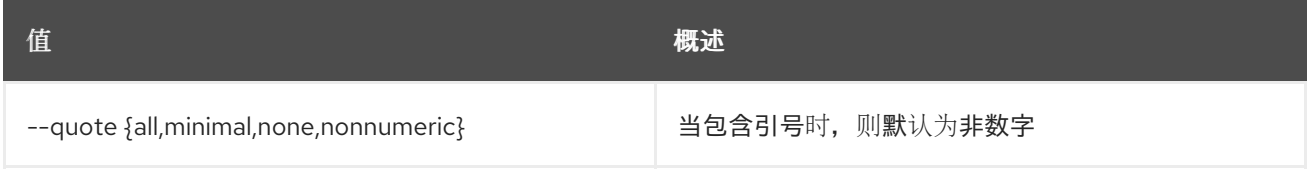

#### 表 3.19. JSON 格式选项

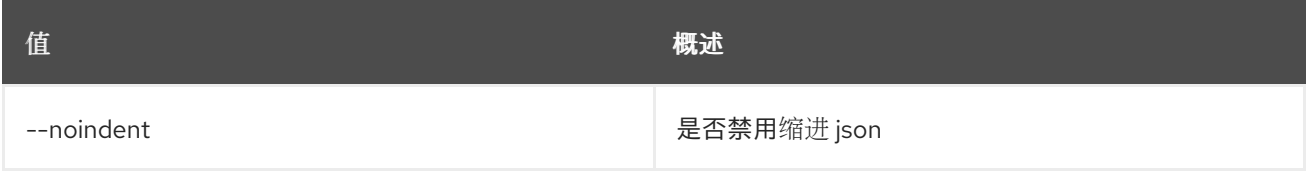

## 表 3.20. 表格式器选项

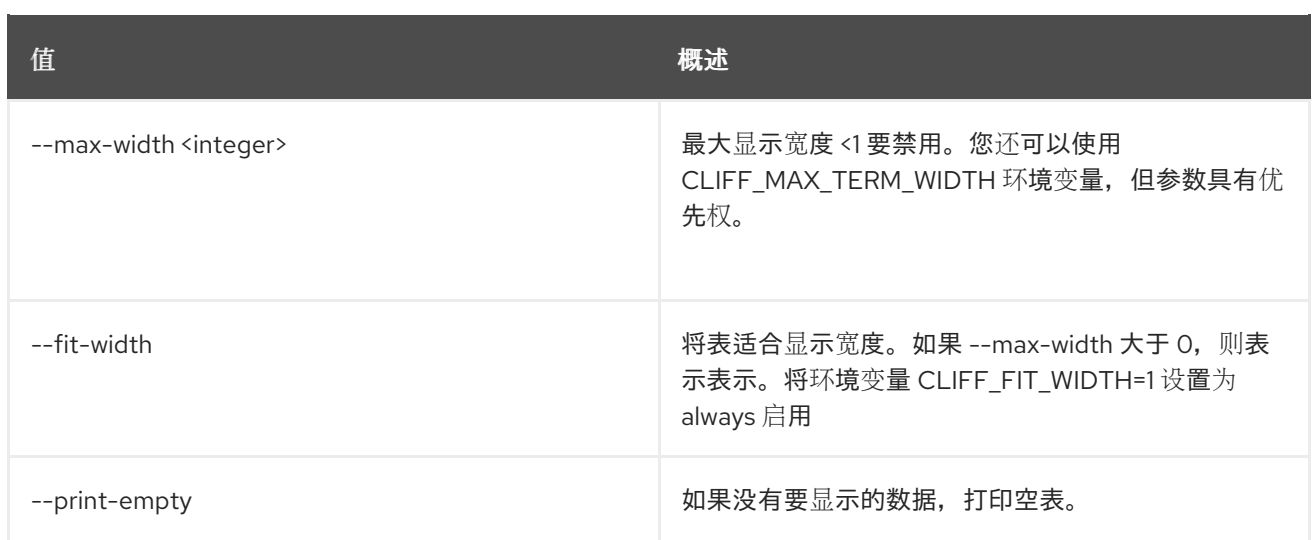

# 3.5. ACL 用户删除

从 secret 或容器中删除 ACL 用户, 由其 href 识别。

## 使用方法:

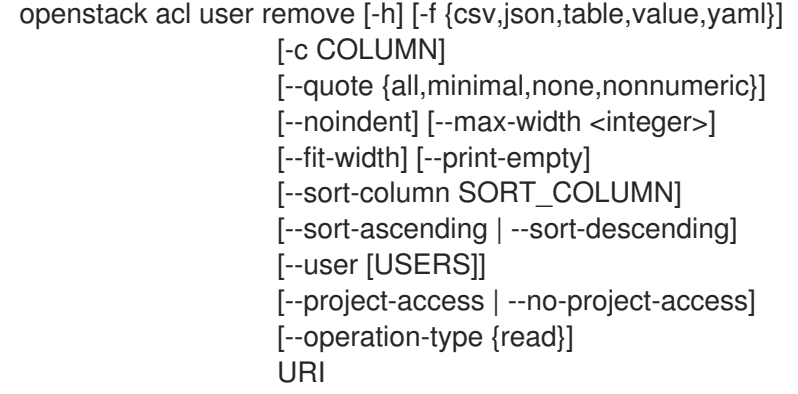

## 表 3.21. positional 参数

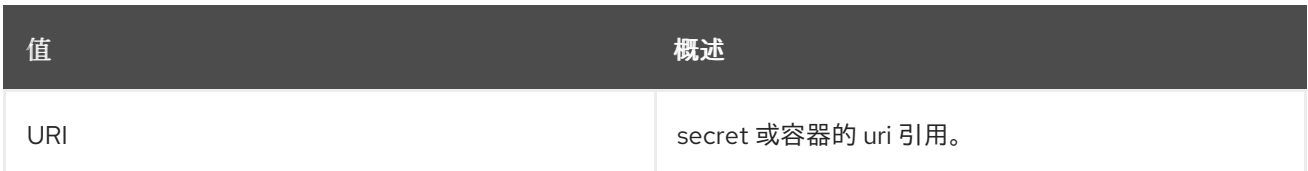

## 表 3.22. 命令参数

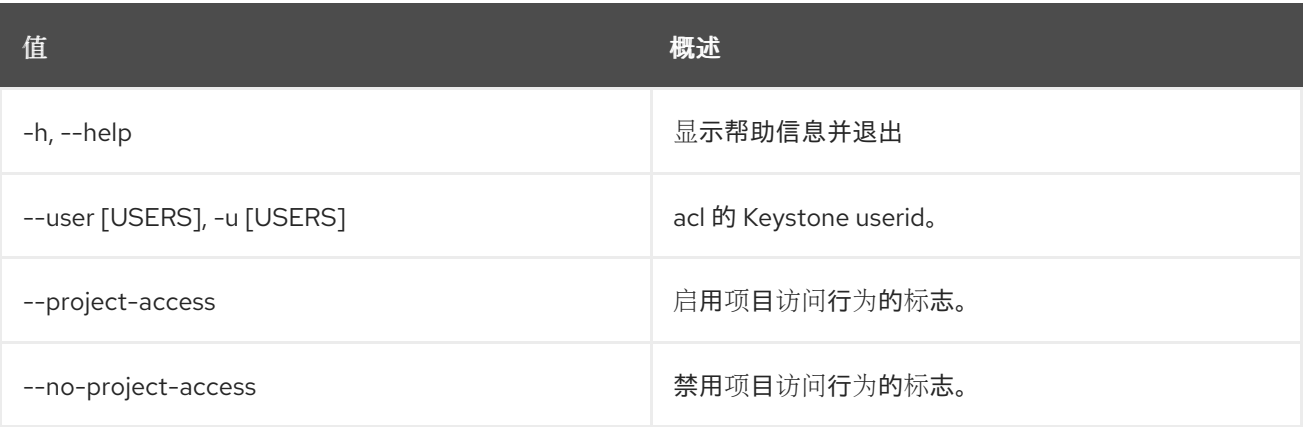

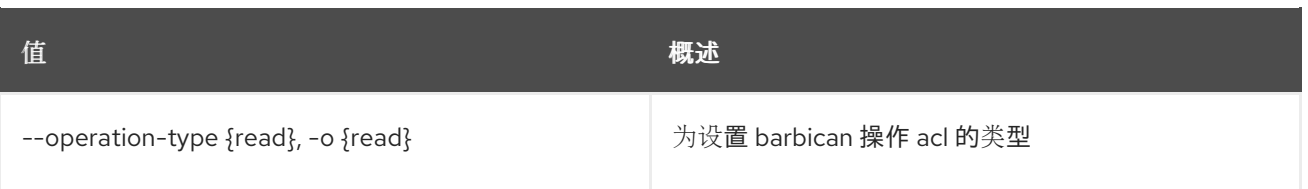

## 表 3.23. 输出格式选项

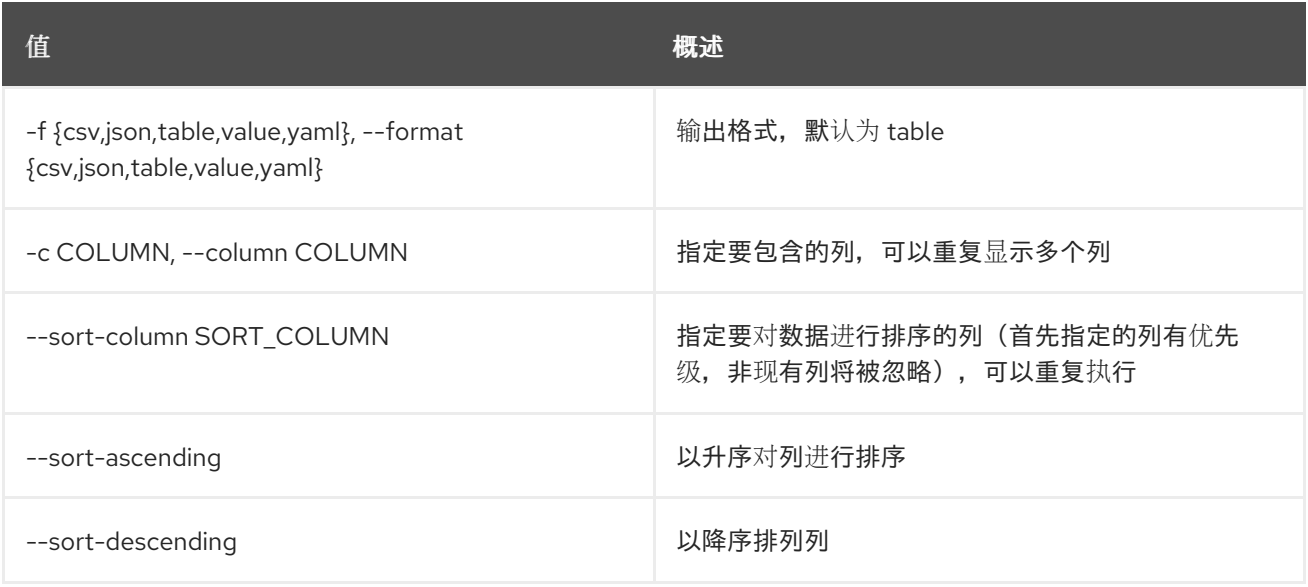

## 表 3.24. CSV 格式选项

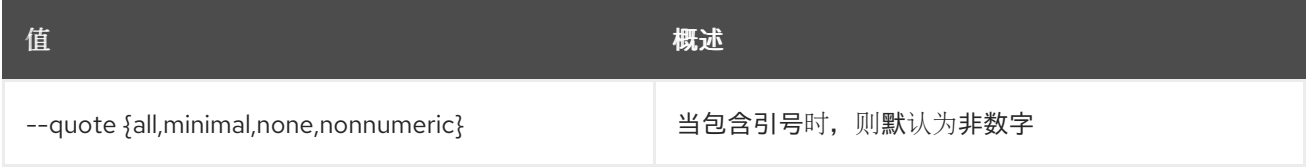

#### 表 3.25. JSON 格式选项

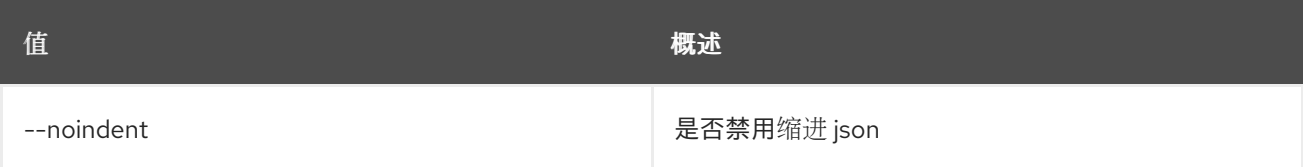

#### 表 3.26. 表格式器选项

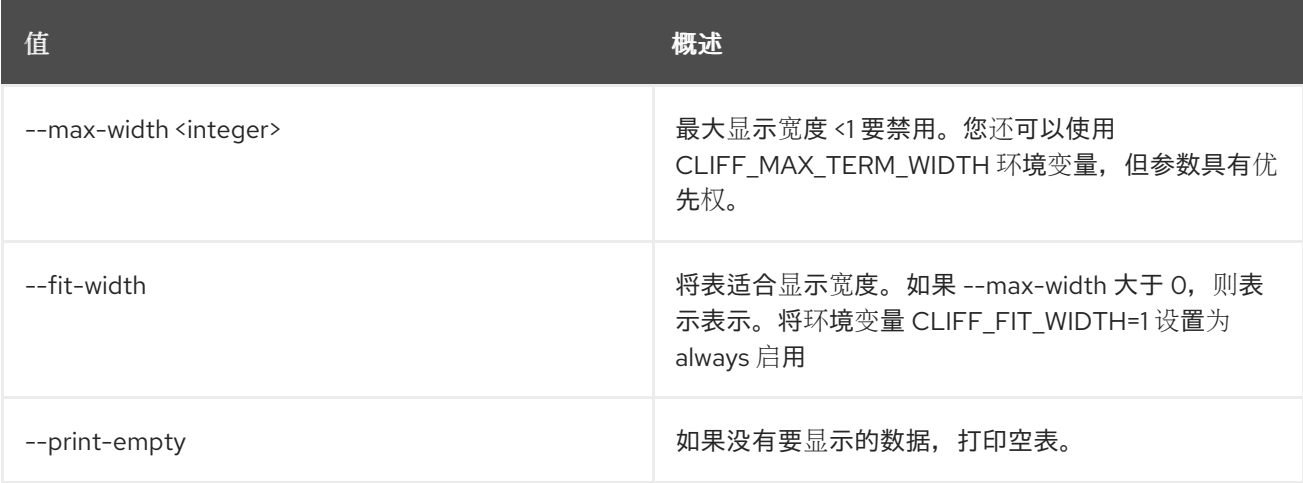

# 第 4 章 ACTION

本章描述了 **action** 命令下的命令。

## 4.1. 操作定义 CREATE

创建新操作。

## 使用方法:

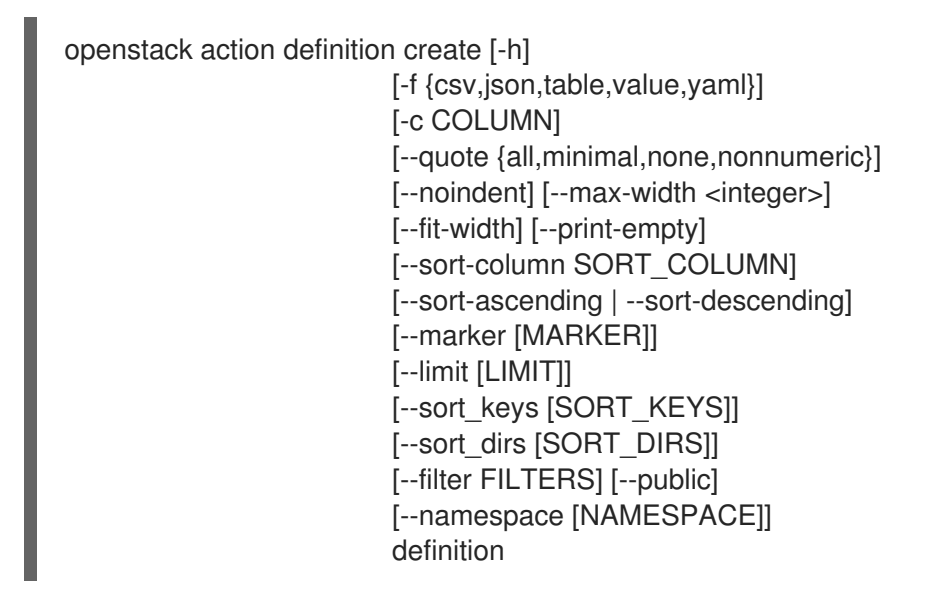

#### 表 4.1. positional 参数

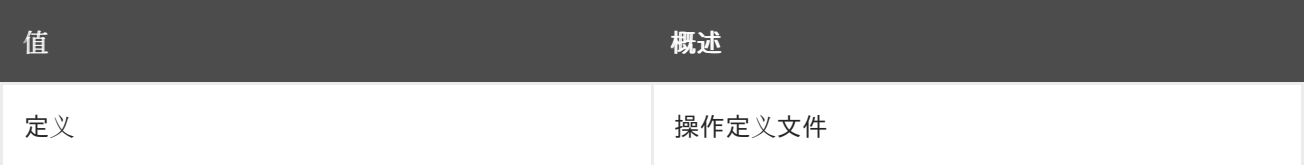

#### 表 4.2. 命令参数

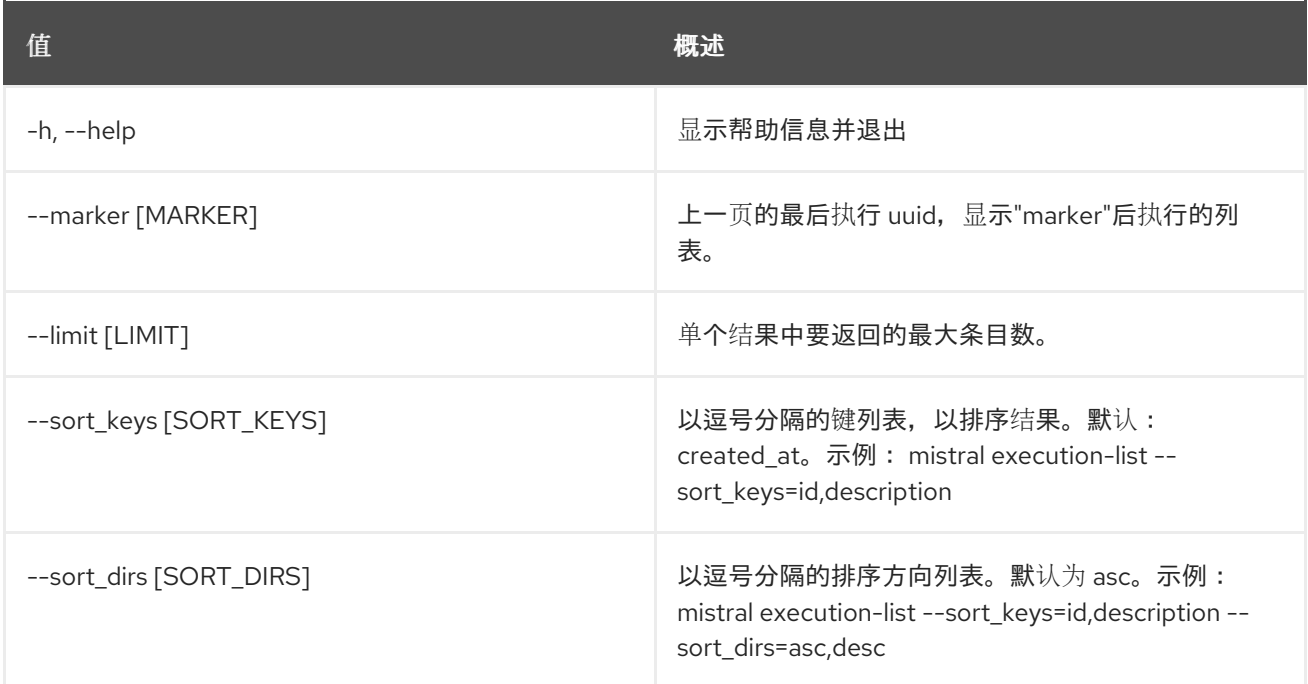

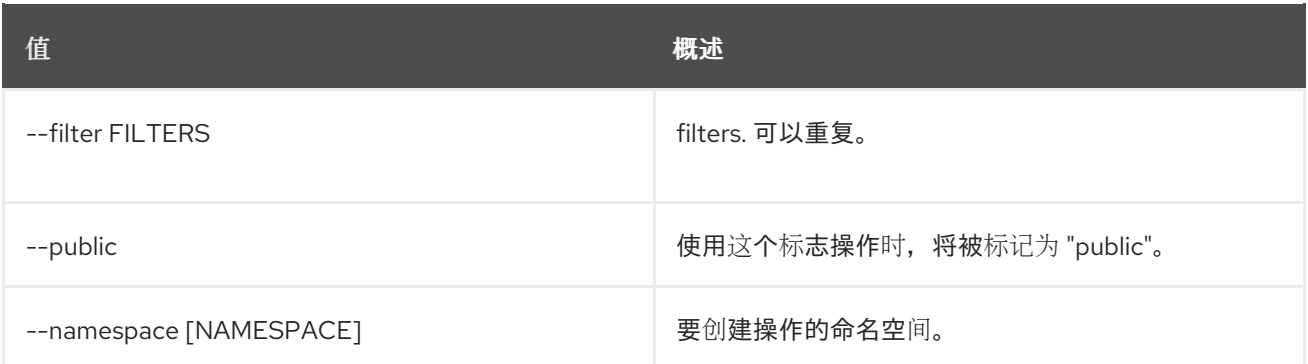

#### 表 4.3. 输出格式选项

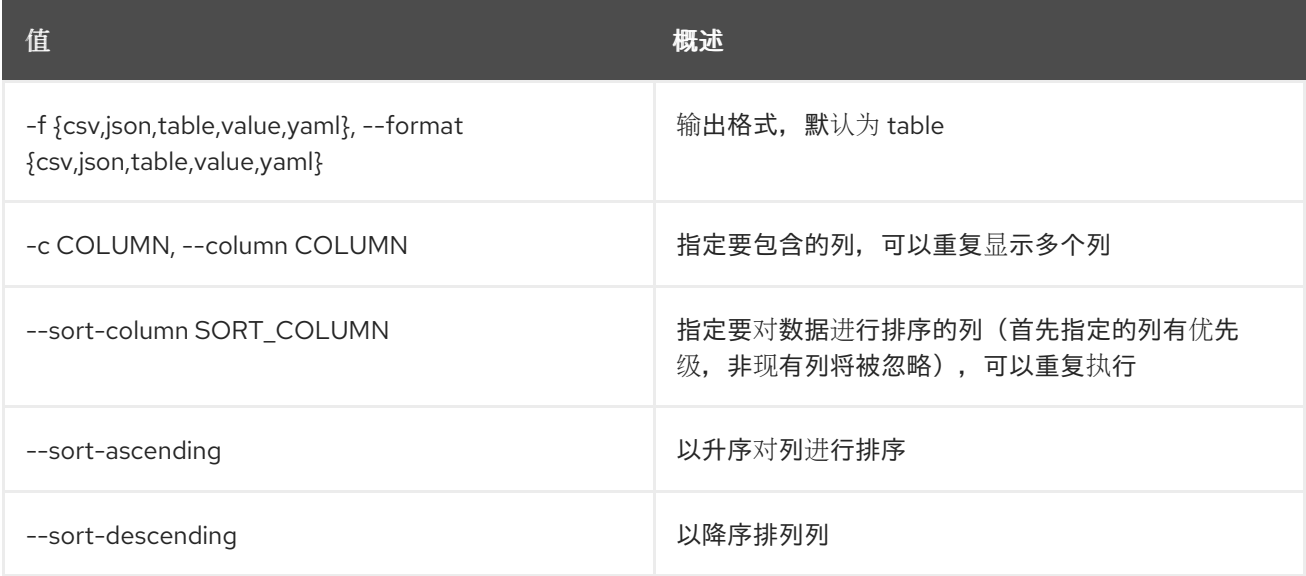

## 表 4.4. CSV 格式选项

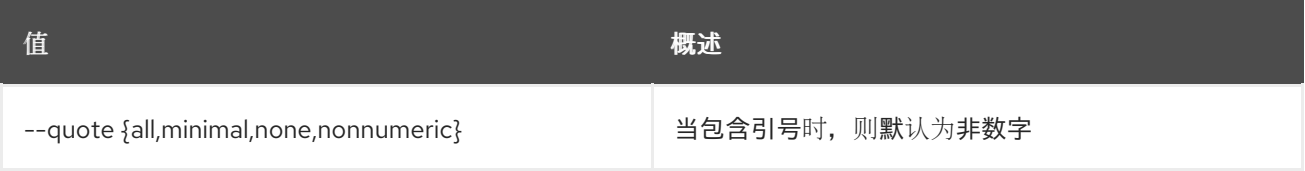

## 表 4.5. JSON 格式选项

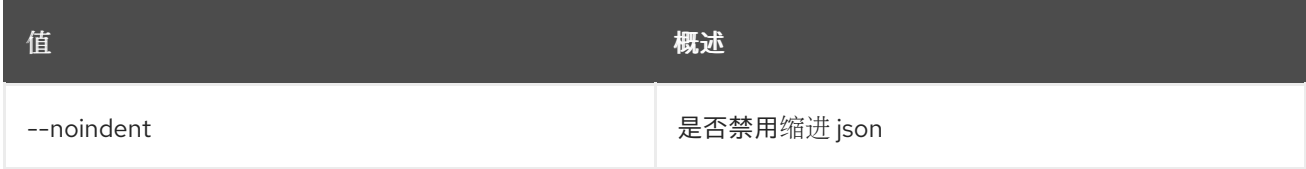

## 表 4.6. 表格式器选项

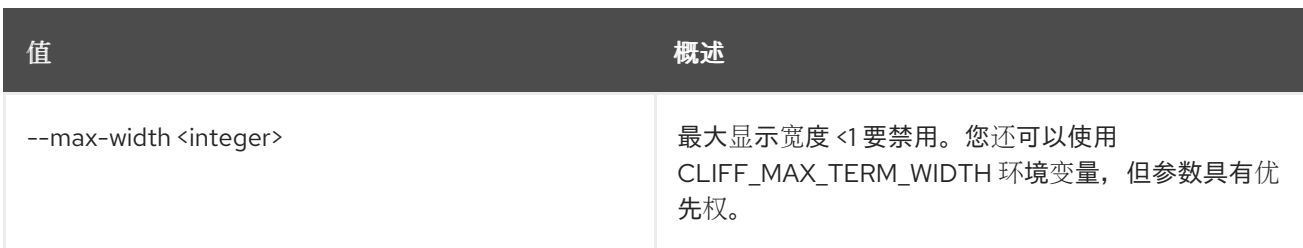

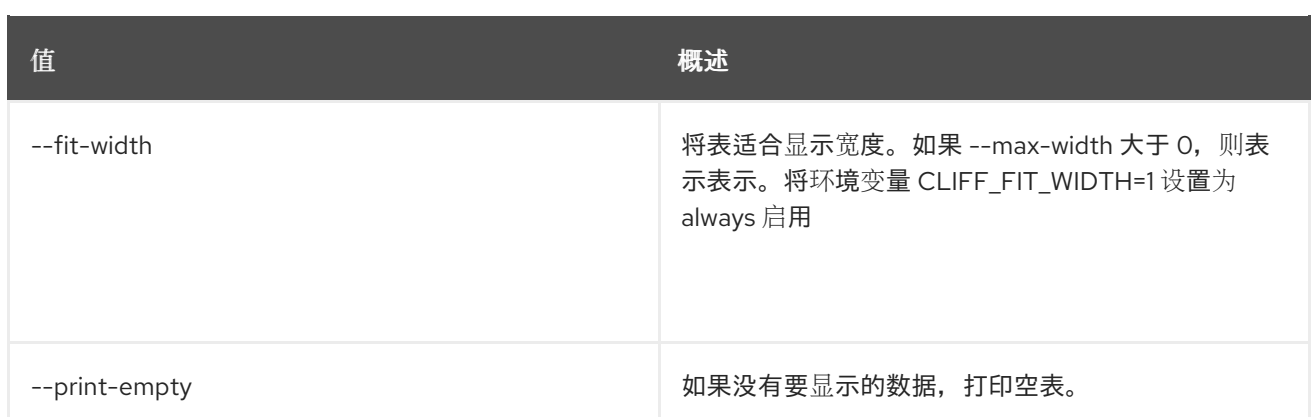

# 4.2. 操作定义显示

显示操作定义。

### 使用方法:

openstack action definition definition show [-h] [--namespace [NAMESPACE]] name

#### 表 4.7. positional 参数

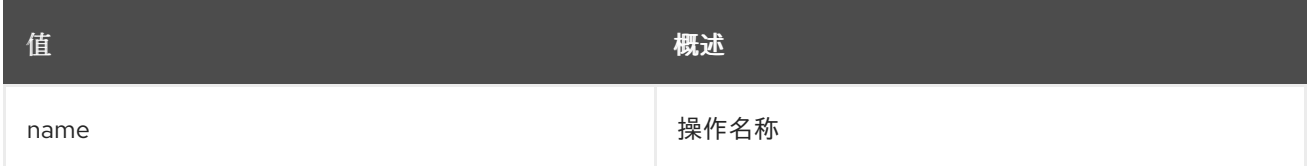

#### 表 4.8. 命令参数

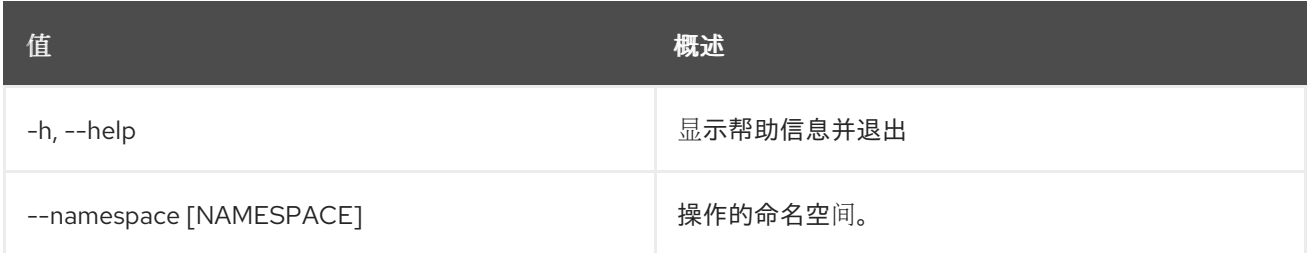

## 4.3. 操作定义删除

删除操作。

## 使用方法:

openstack action definition delete [-h] [--namespace [NAMESPACE]] action [action ...]

#### 表 4.9. positional 参数

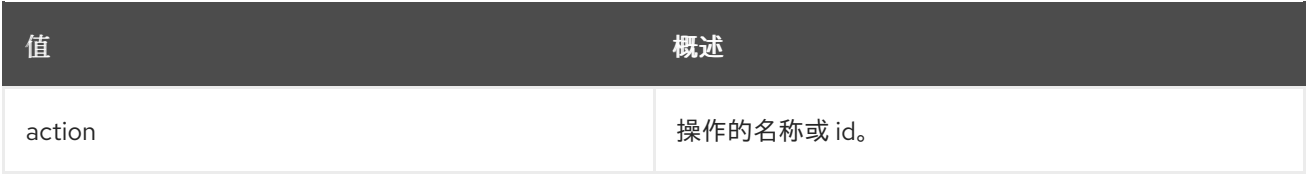

## 表 4.10. 命令参数

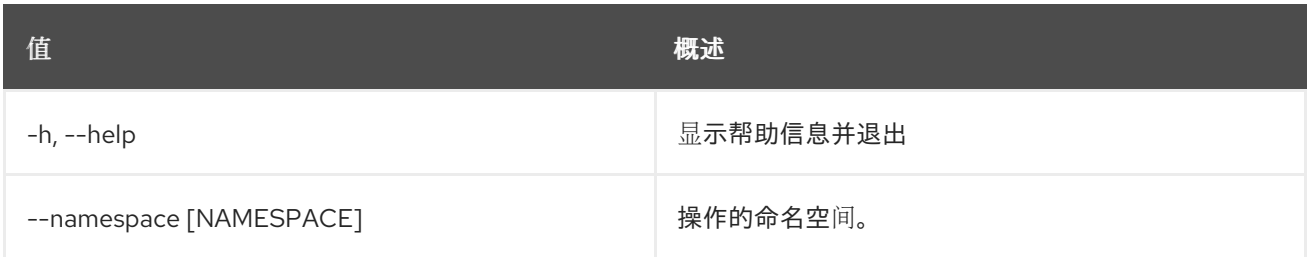

# 4.4. 操作定义列表

## 列出所有操作。

## 使用方法:

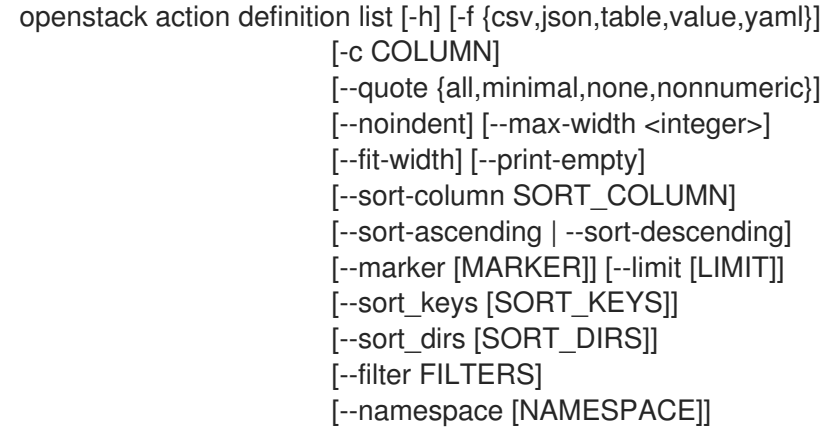

## 表 4.11. 命令参数

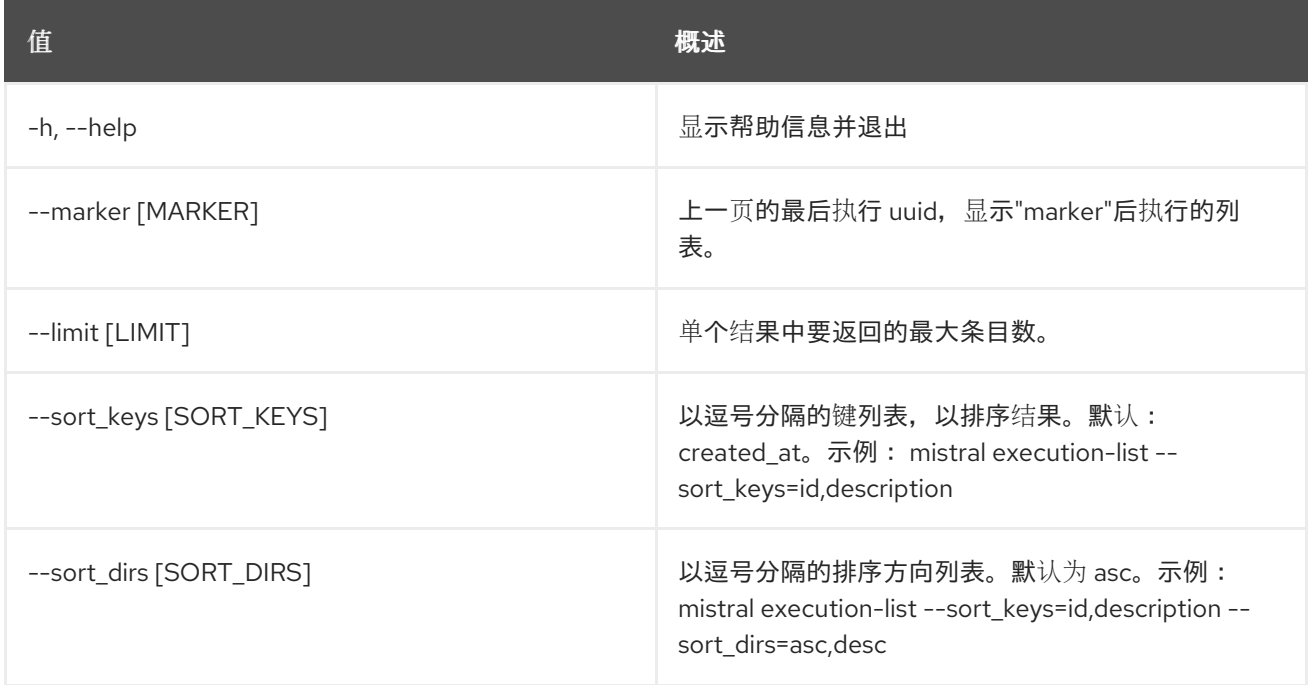

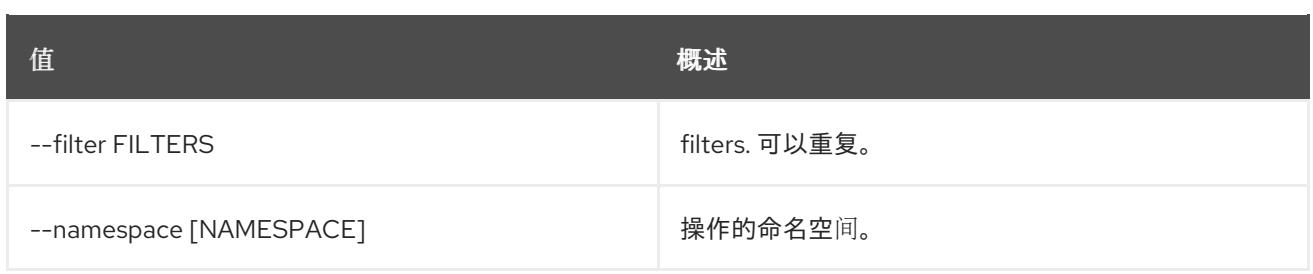

## 表 4.12. 输出格式选项

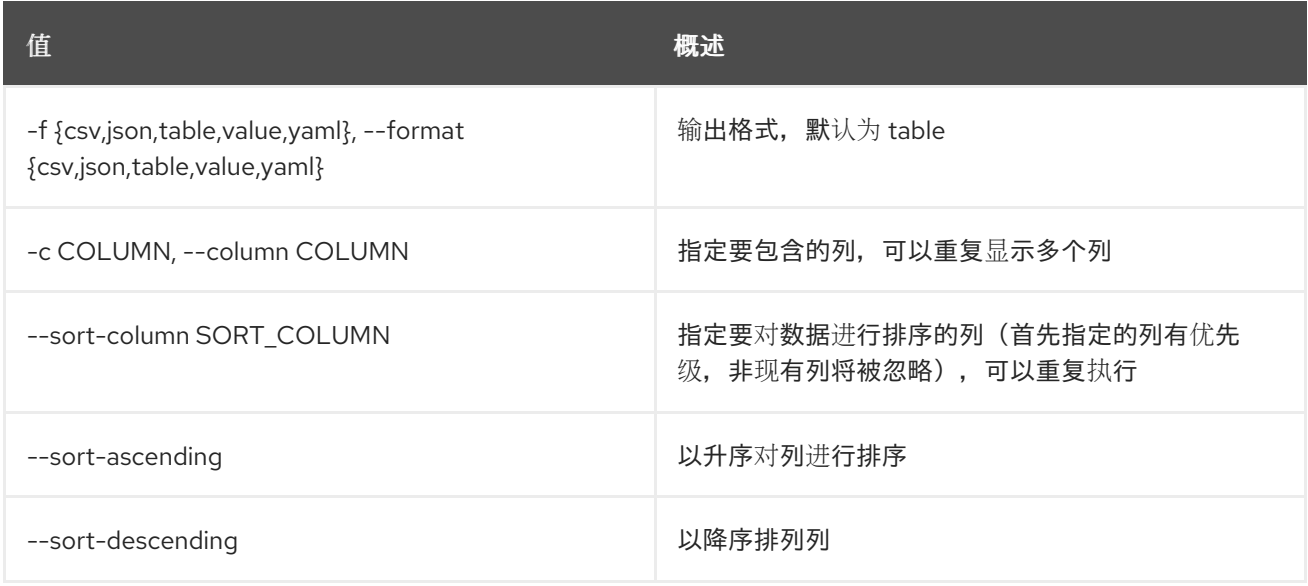

## 表 4.13. CSV 格式选项

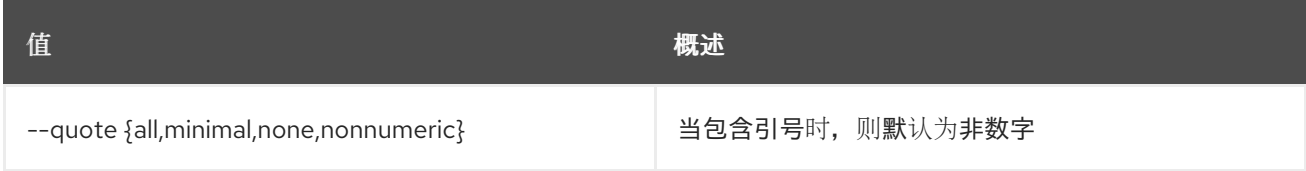

## 表 4.14. JSON 格式选项

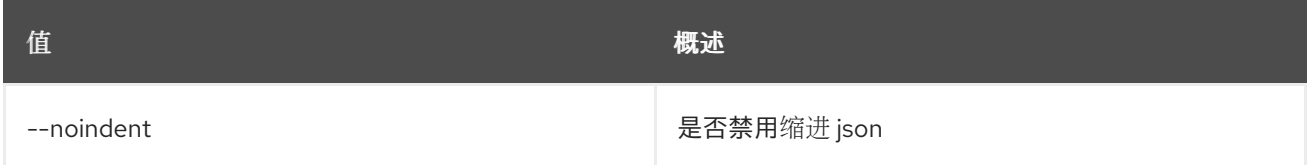

## 表 4.15. 表格式器选项

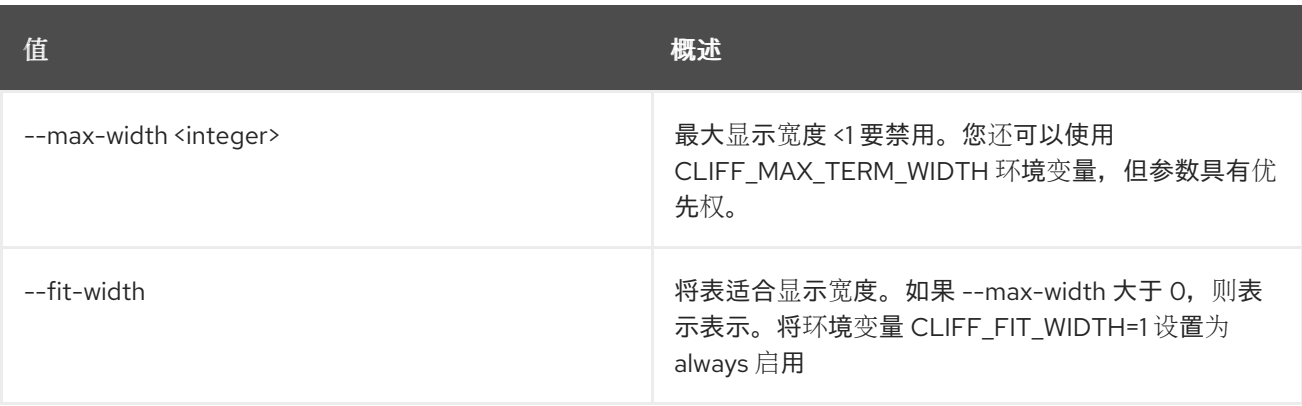

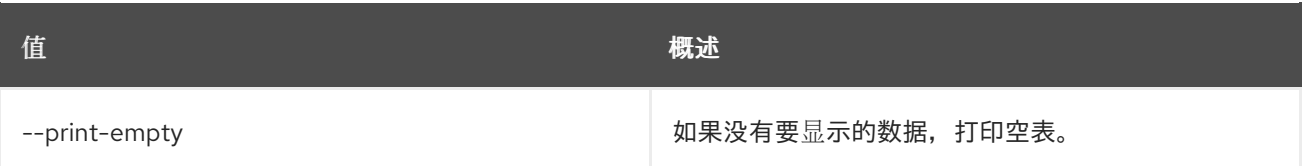

# 4.5. 操作定义显示

显示特定操作。

## 使用方法:

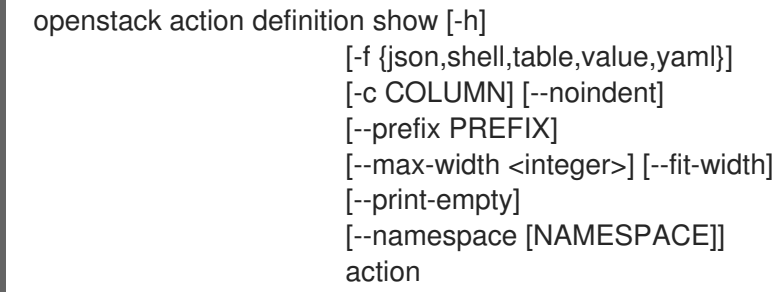

## 表 4.16. positional 参数

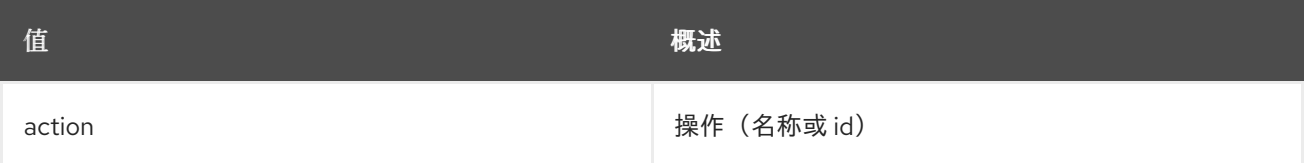

### 表 4.17. 命令参数

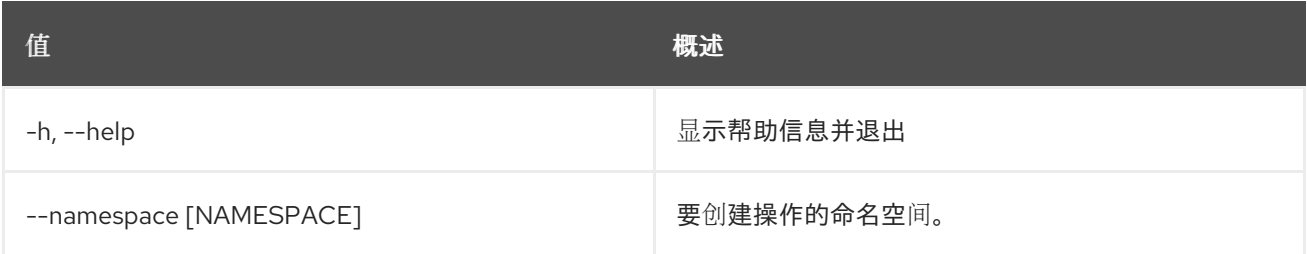

#### 表 4.18. 输出格式选项

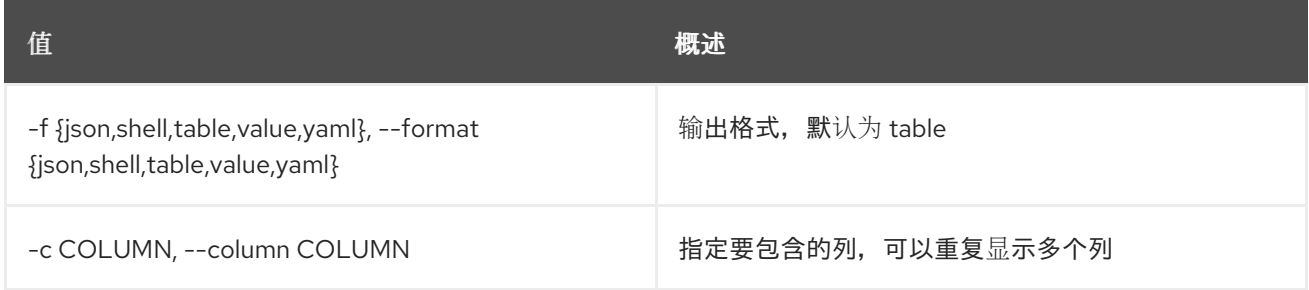

#### 表 4.19. JSON 格式选项

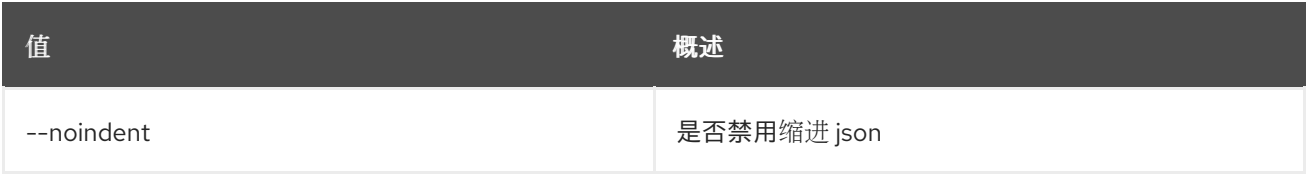

#### 表 4.20. Shell formatter 选项

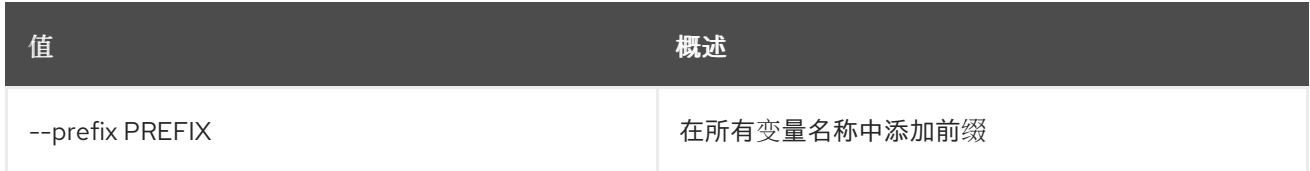

#### 表 4.21. 表格式器选项

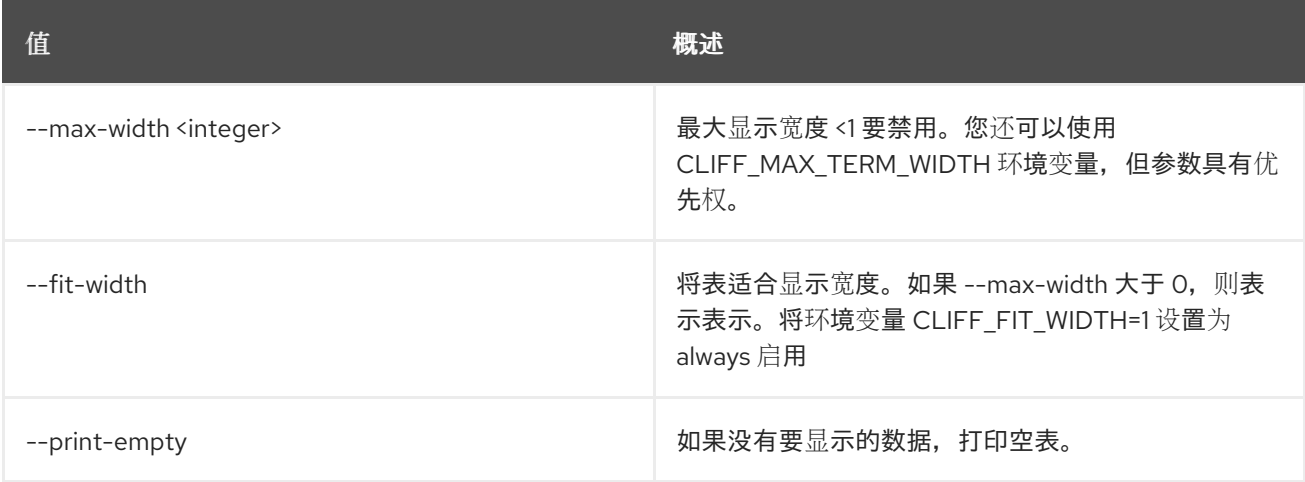

# 4.6. 操作定义更新

更新操作。

## 使用方法:

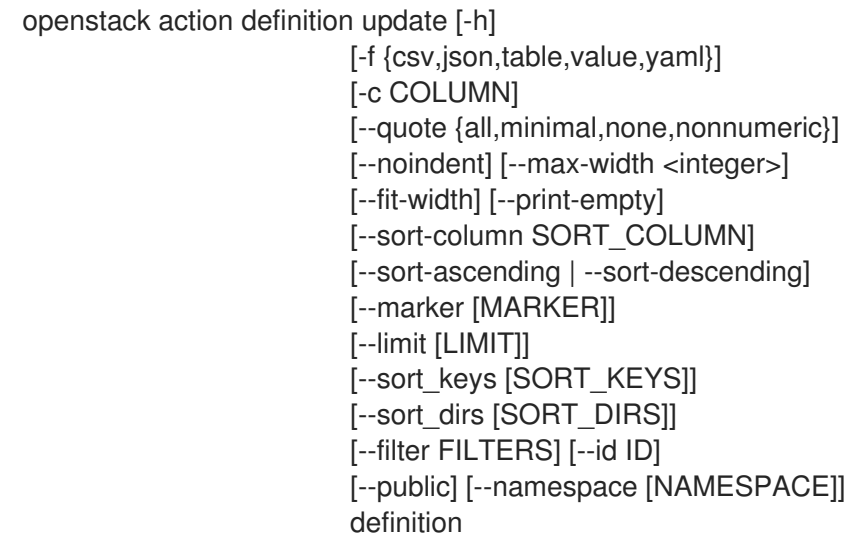

## 表 4.22. positional 参数

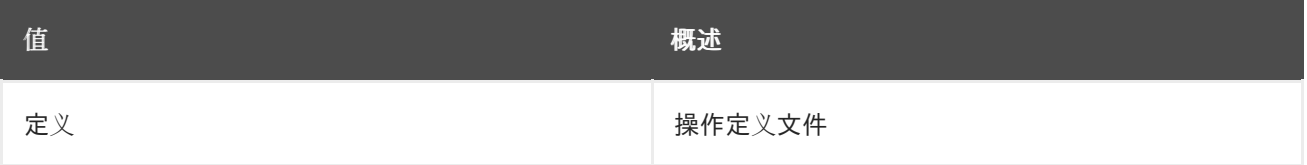

## 表 4.23. 命令参数

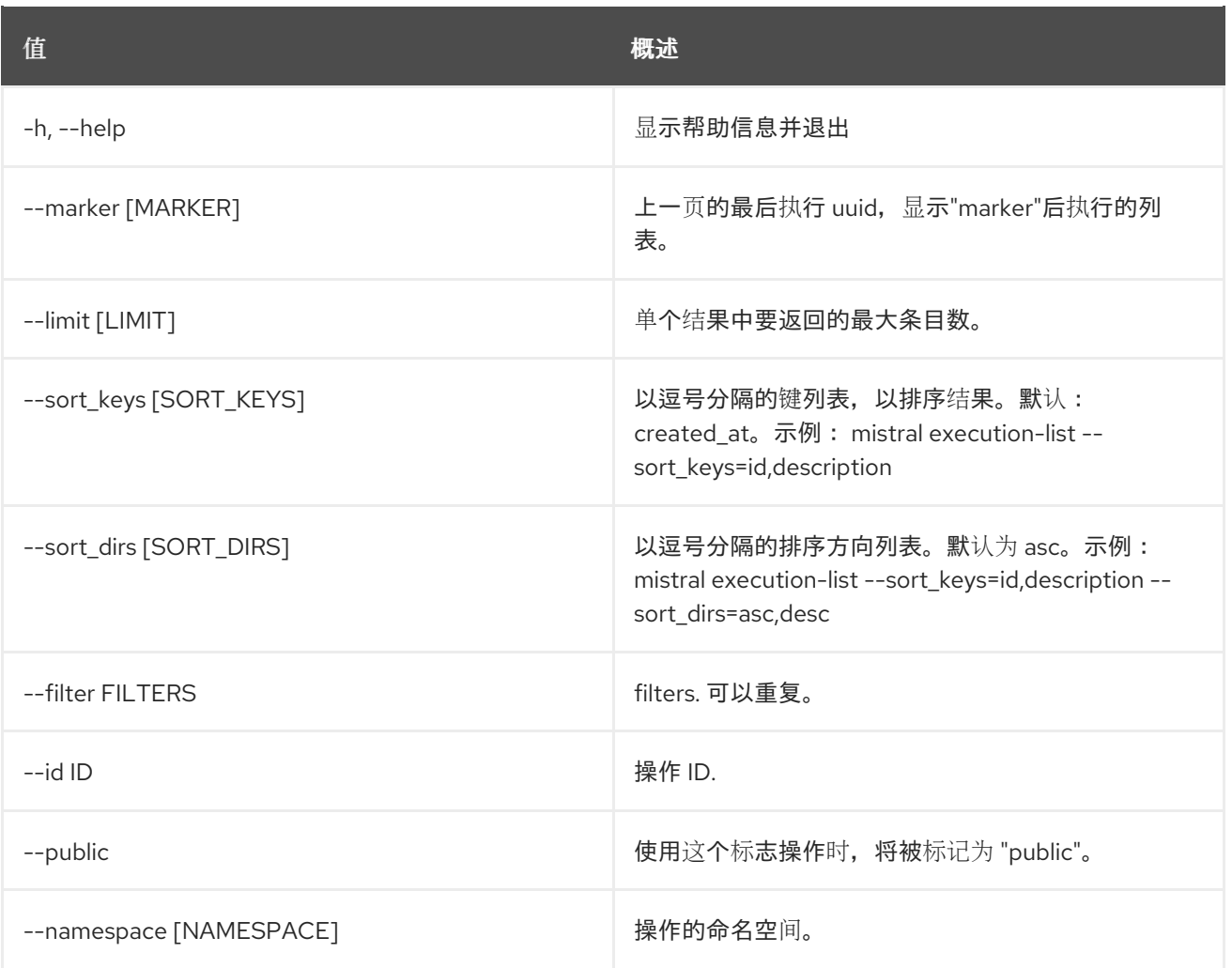

## 表 4.24. 输出格式选项

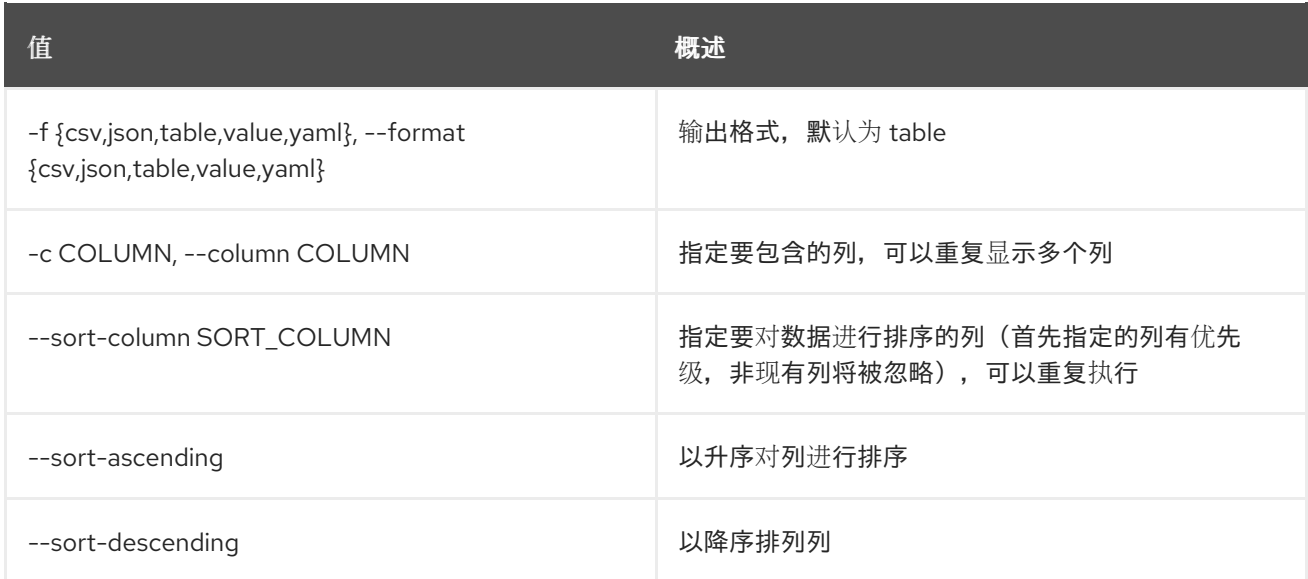

## 表 4.25. CSV 格式选项

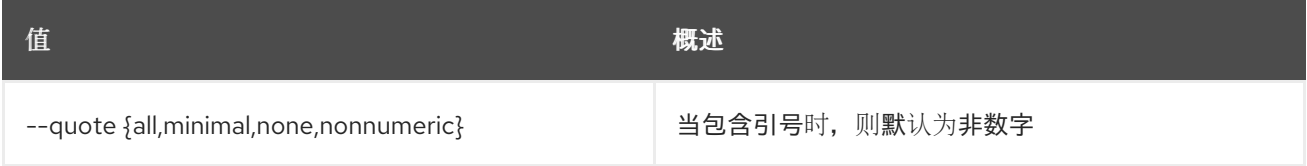

#### 表 4.26. JSON 格式选项

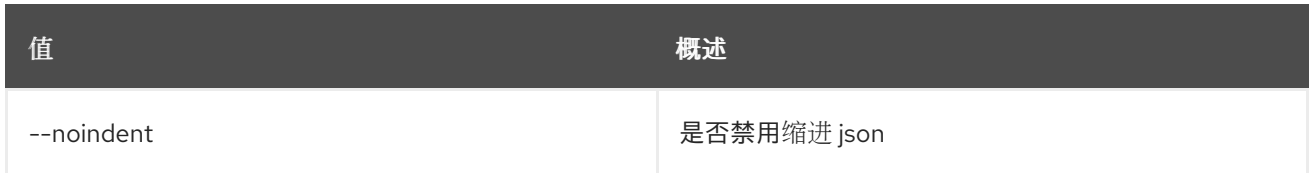

#### 表 4.27. 表格式器选项

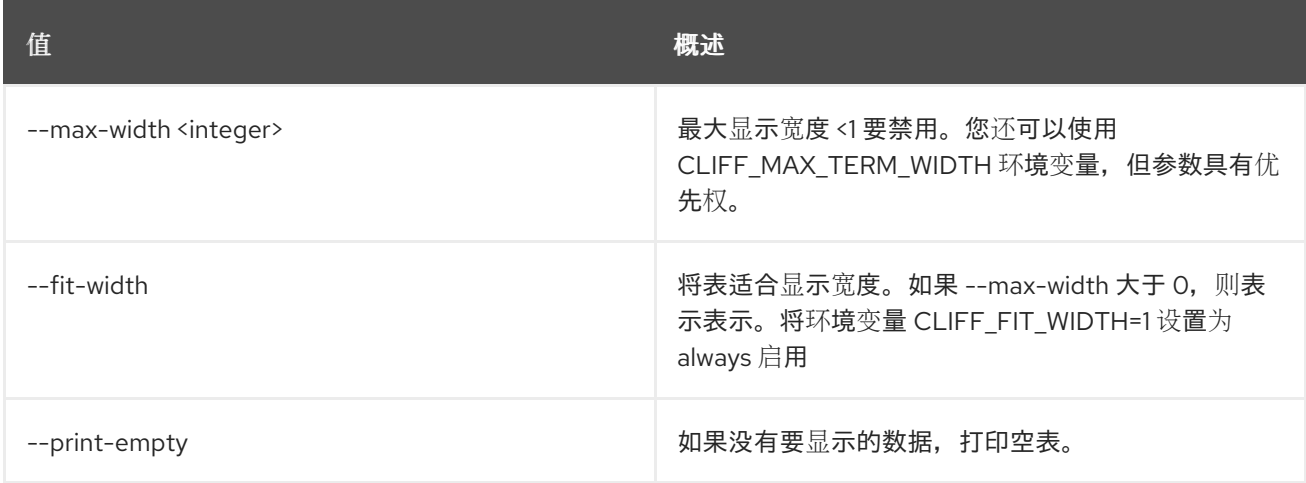

# 4.7. 操作执行删除

删除操作执行。

## 使用方法:

openstack action execution delete [-h] action\_execution [action\_execution ...]

## 表 4.28. positional 参数

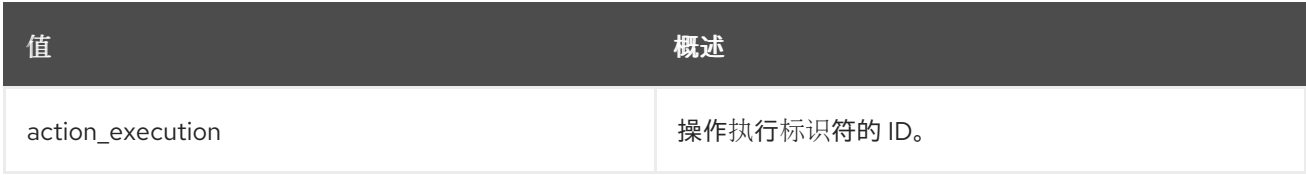

#### 表 4.29. 命令参数

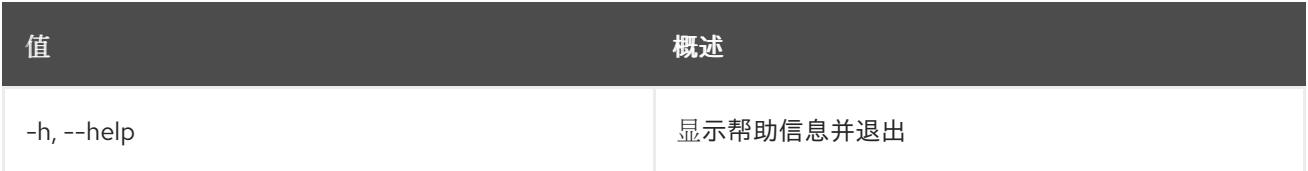

# 4.8. 操作执行输入显示

显示操作执行输入数据。

## 使用方法:

## openstack action execution input show [-h] id

## 表 4.30. positional 参数

ı

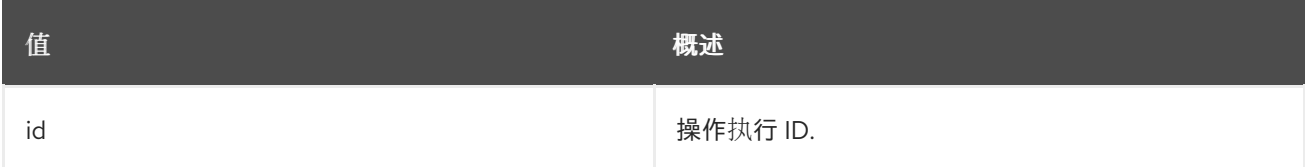

#### 表 4.31. 命令参数

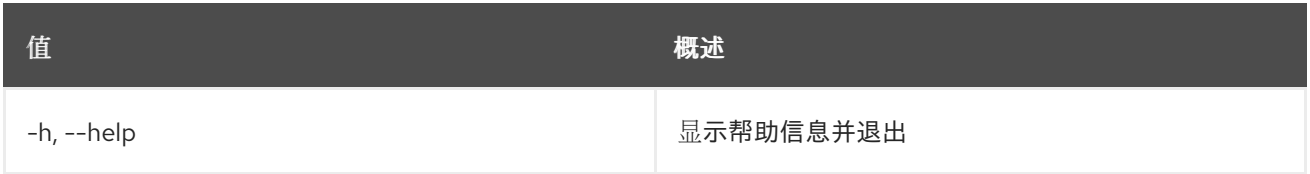

# 4.9. 操作执行列表

## 列出所有操作执行。

#### 使用方法:

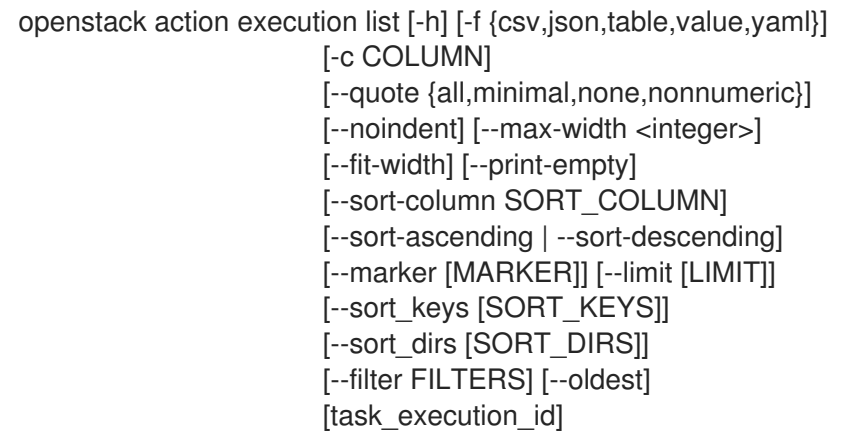

### 表 4.32. positional 参数

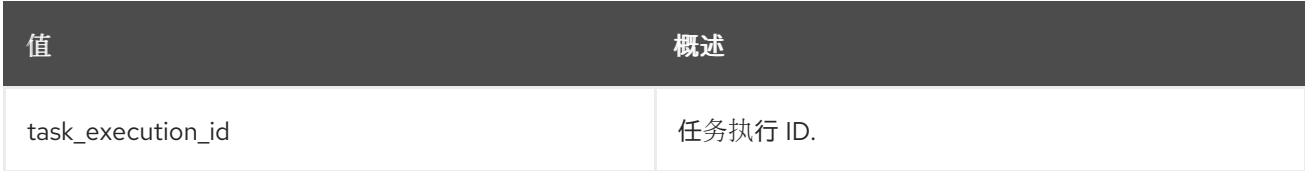

## 表 4.33. 命令参数

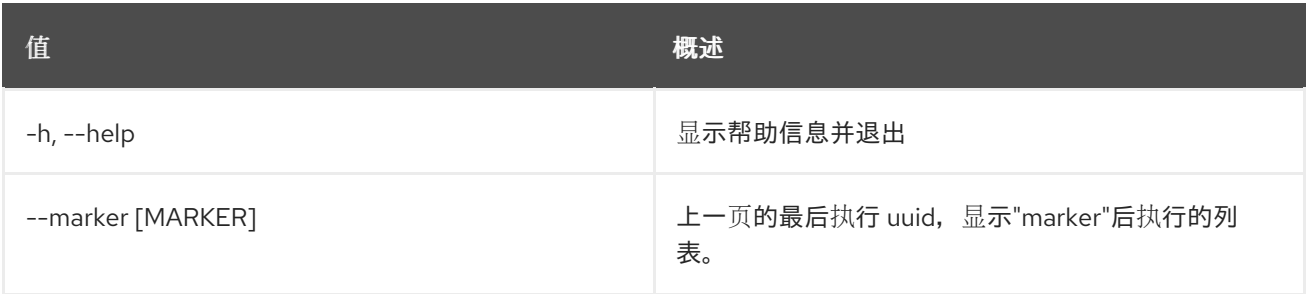

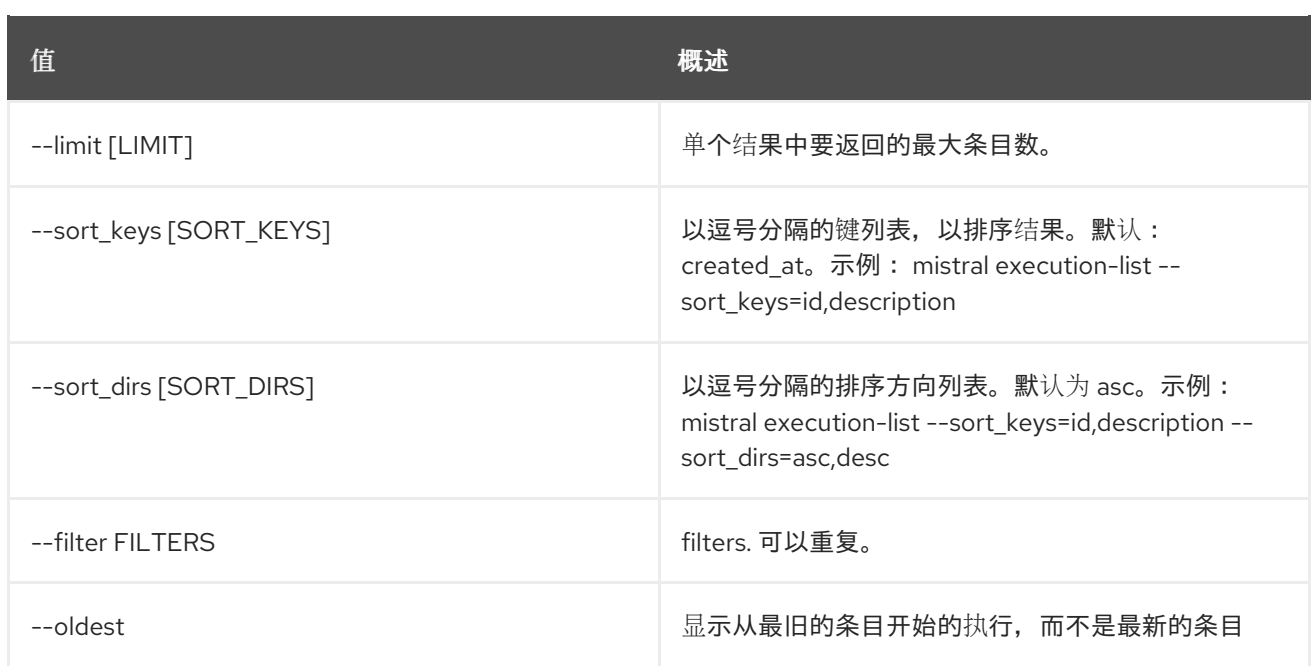

#### 表 4.34. 输出格式选项

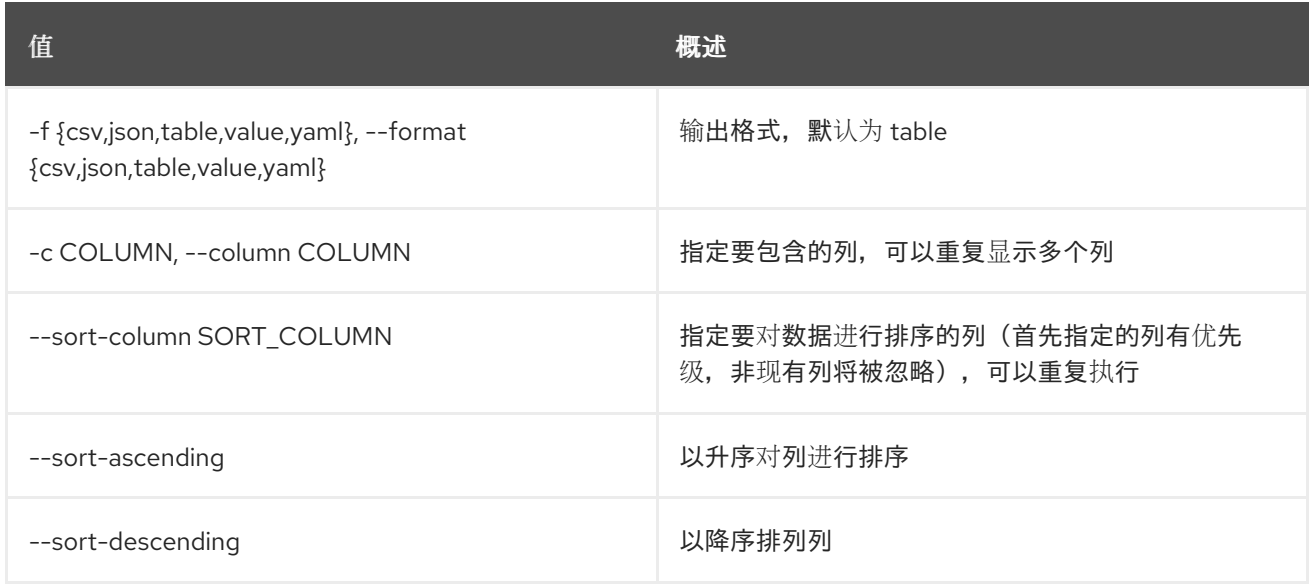

#### 表 4.35. CSV 格式选项

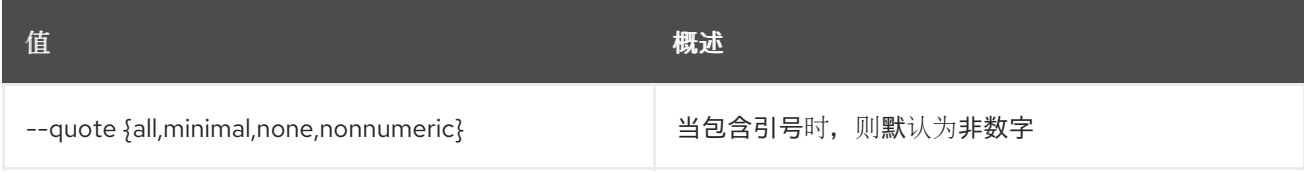

#### 表 4.36. JSON 格式选项

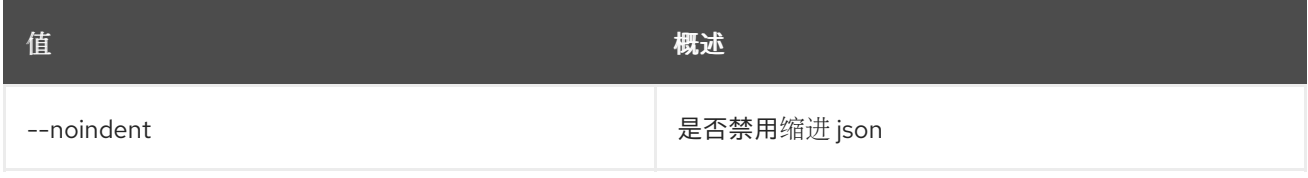

## 表 4.37. 表格式器选项

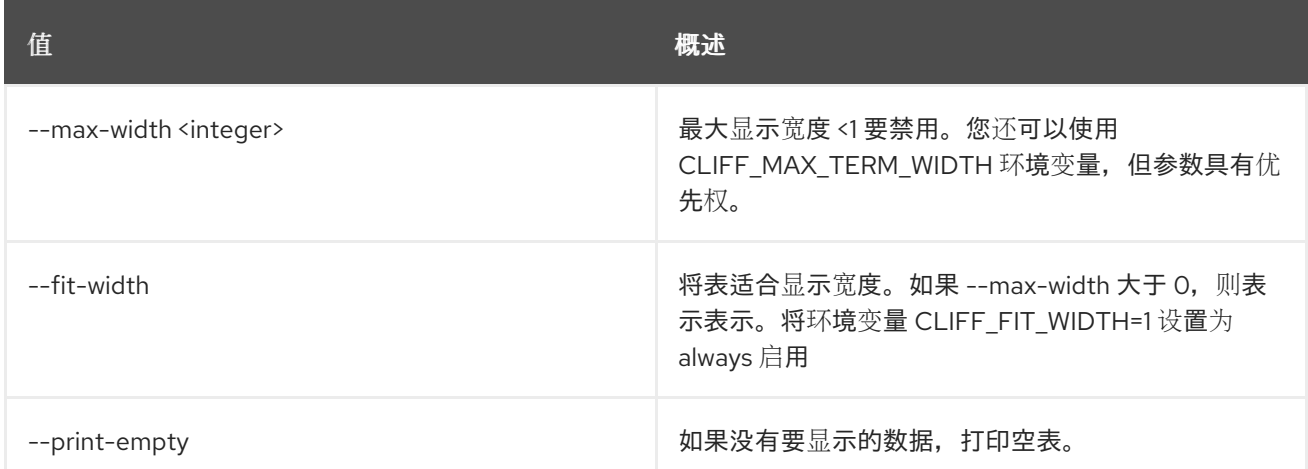

## 4.10. 操作执行输出显示

显示操作执行输出数据。

### 使用方法:

openstack action execution output show [-h] id

#### 表 4.38. positional 参数

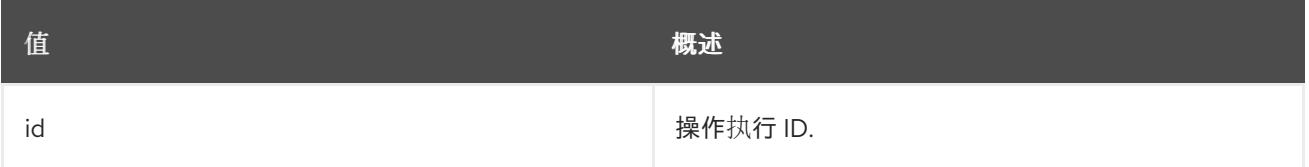

#### 表 4.39. 命令参数

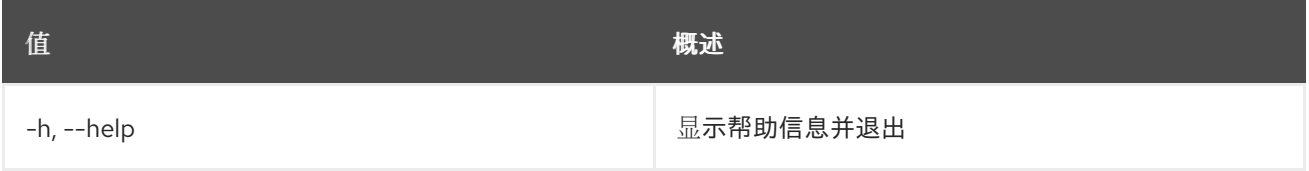

# 4.11. 操作执行运行

创建新的 Action 执行或只运行特定操作。

#### 使用方法:

openstack action execution run [-h] [-f {json,shell,table,value,yaml}] [-c COLUMN] [--noindent] [--prefix PREFIX] [--max-width <integer>] [--fit-width] [--print-empty] [-s] [--run-sync] [-t TARGET] [--namespace [NAMESPACE]] name [input]

#### 表 4.40. positional 参数

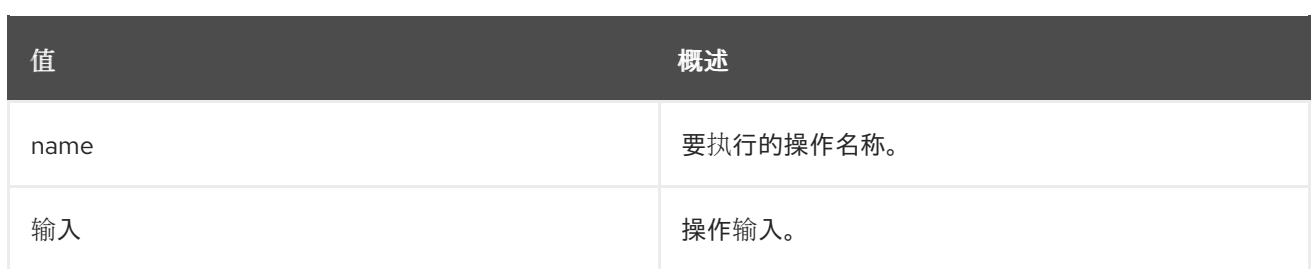

#### 表 4.41. 命令参数

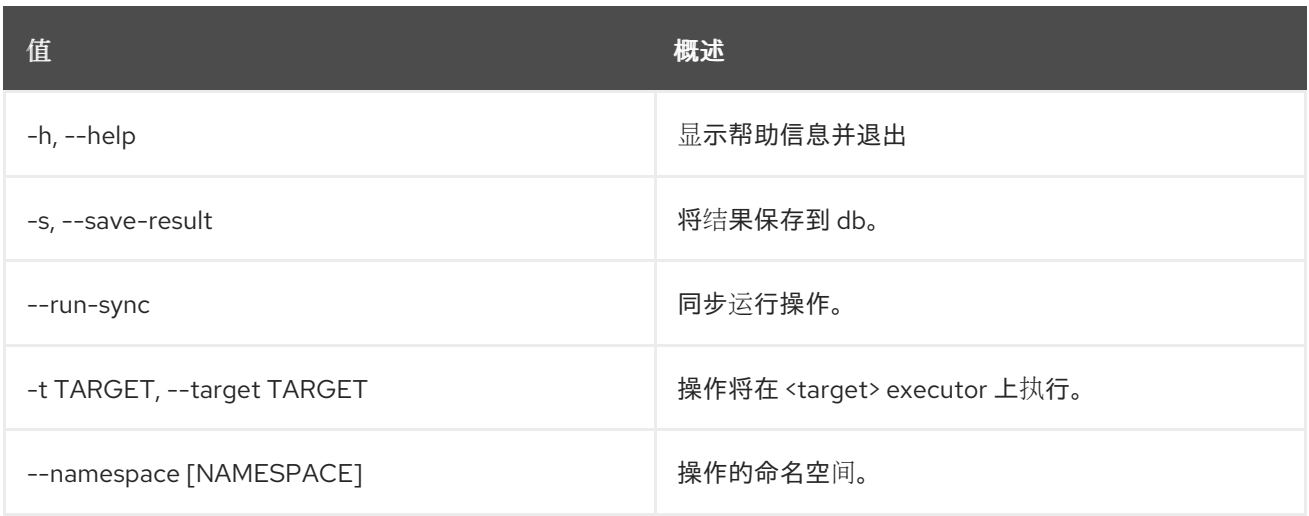

#### 表 4.42. 输出格式选项

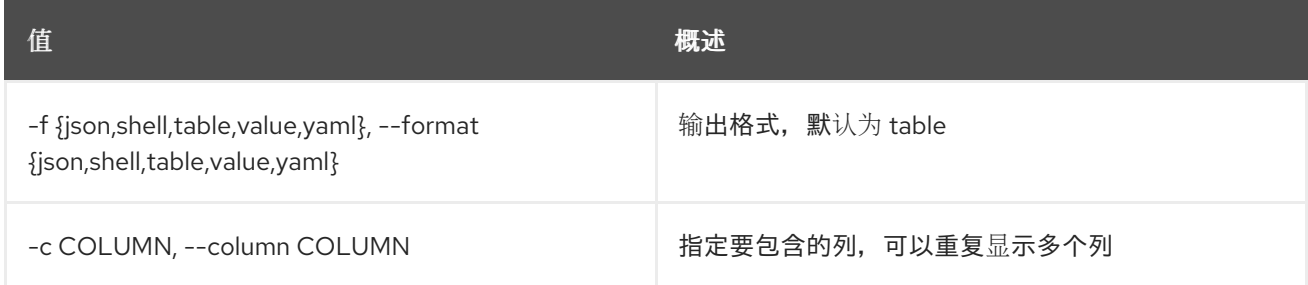

## 表 4.43. JSON 格式选项

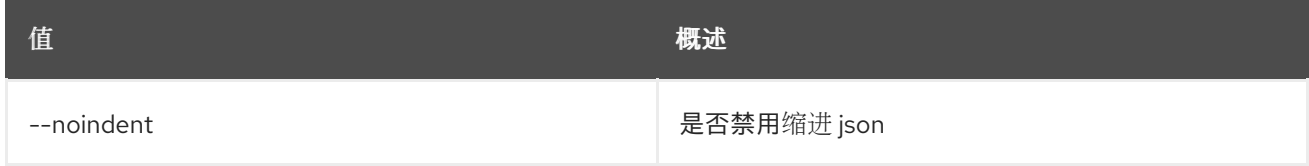

#### 表 4.44. Shell formatter 选项

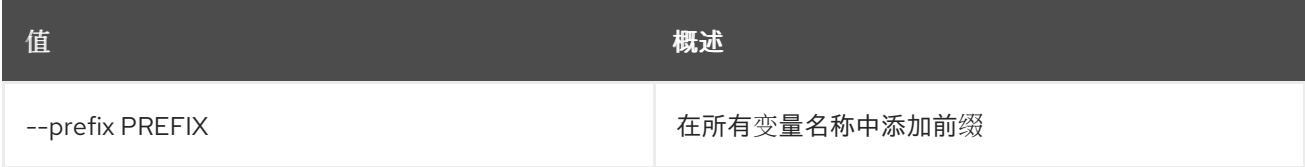

#### 表 4.45. 表格式器选项

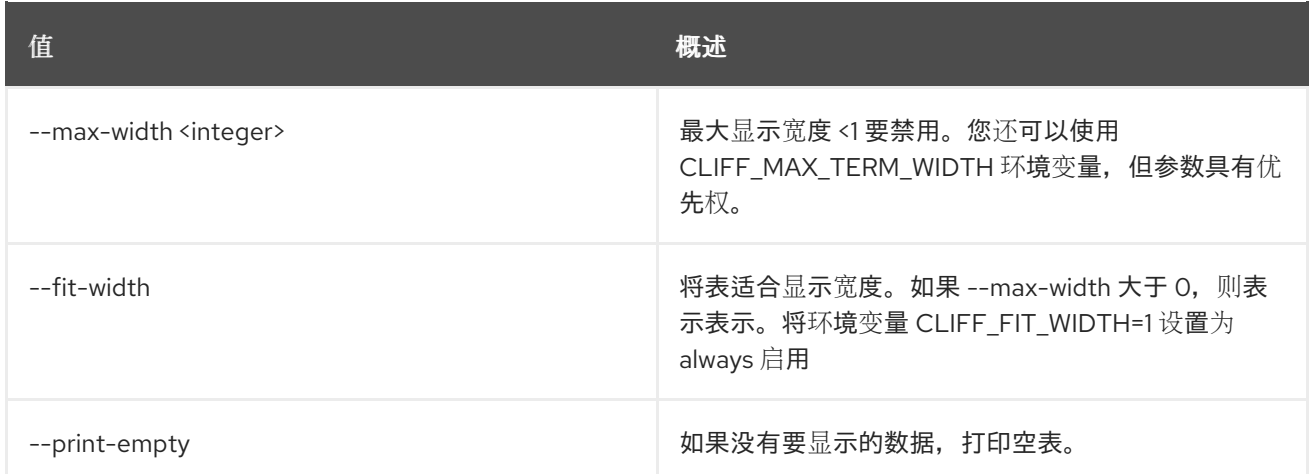

# 4.12. 操作执行显示

显示特定操作执行。

## 使用方法:

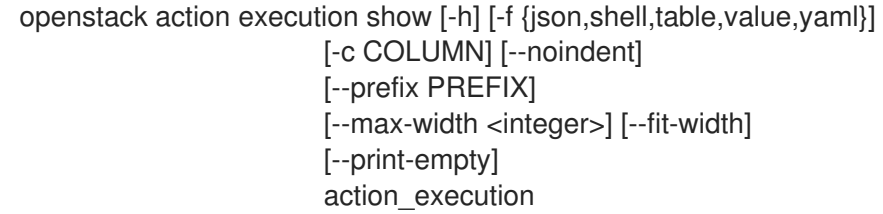

#### 表 4.46. positional 参数

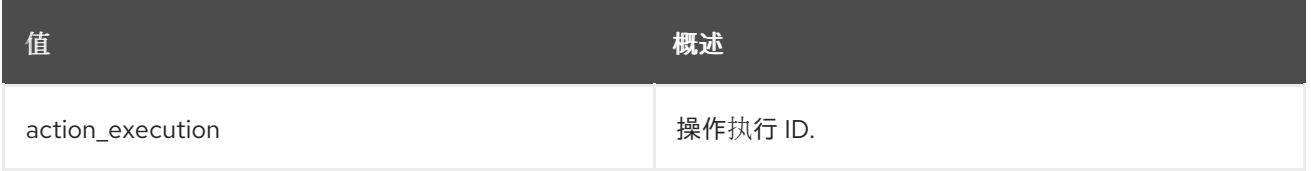

## 表 4.47. 命令参数

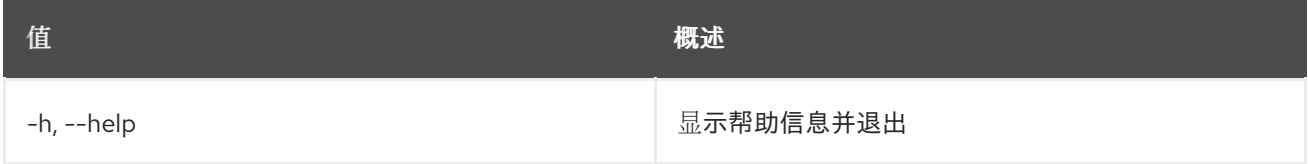

#### 表 4.48. 输出格式选项

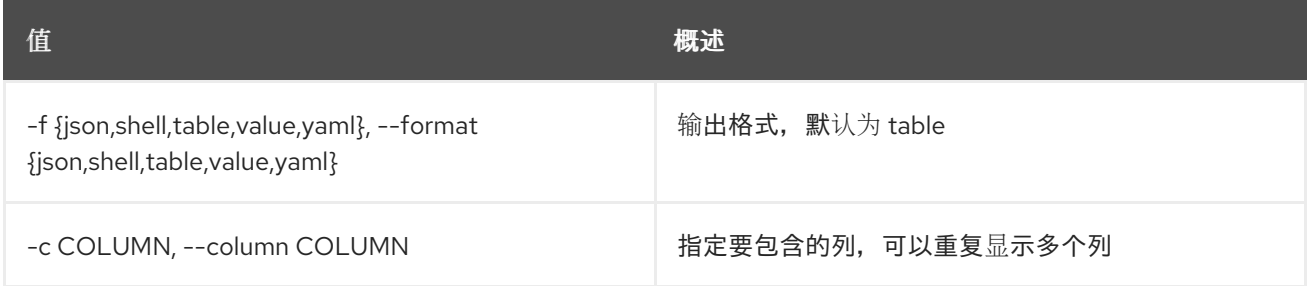

#### 表 4.49. JSON 格式选项

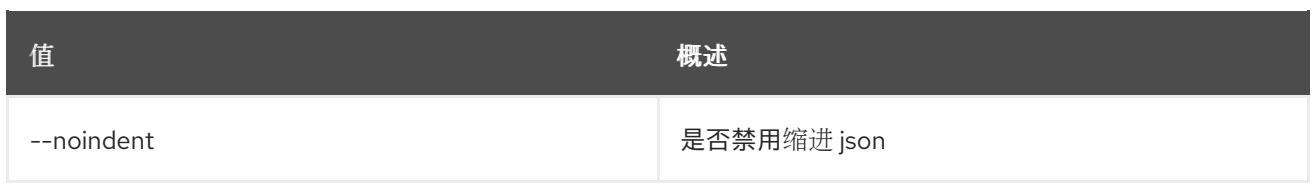

## 表 4.50. Shell formatter 选项

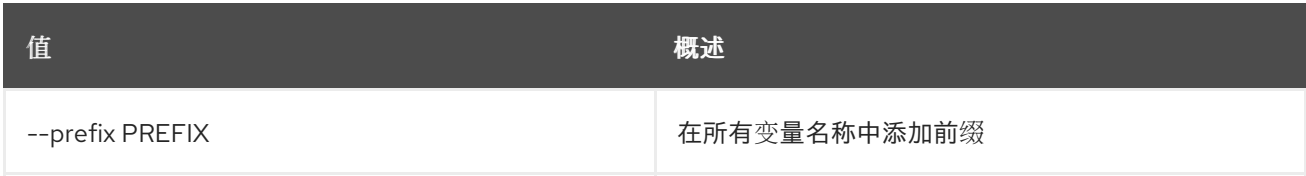

#### 表 4.51. 表格式器选项

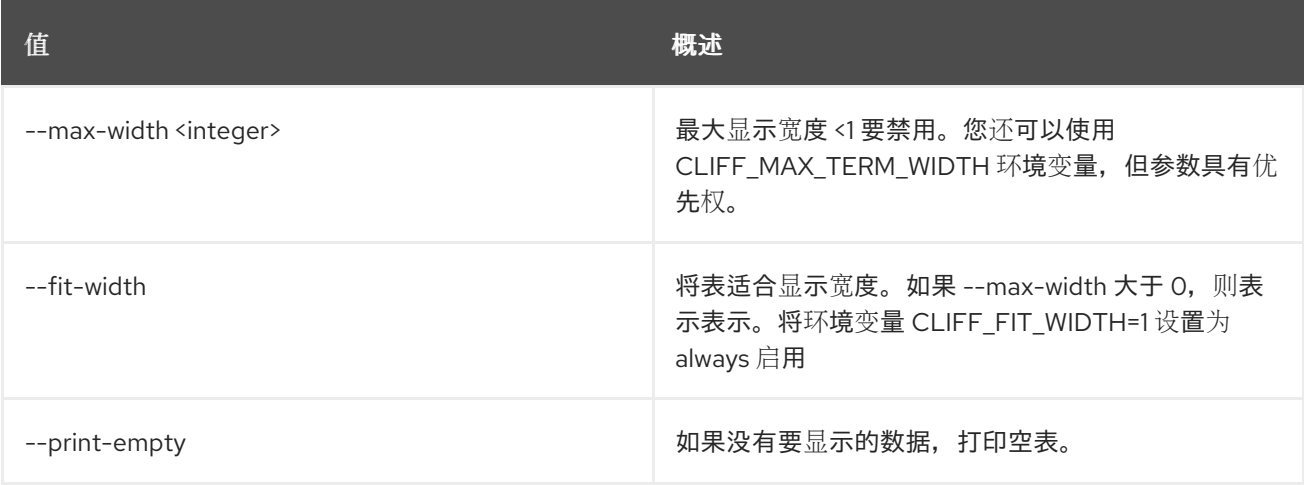

# 4.13. 操作执行更新

更新特定操作执行。

### 使用方法:

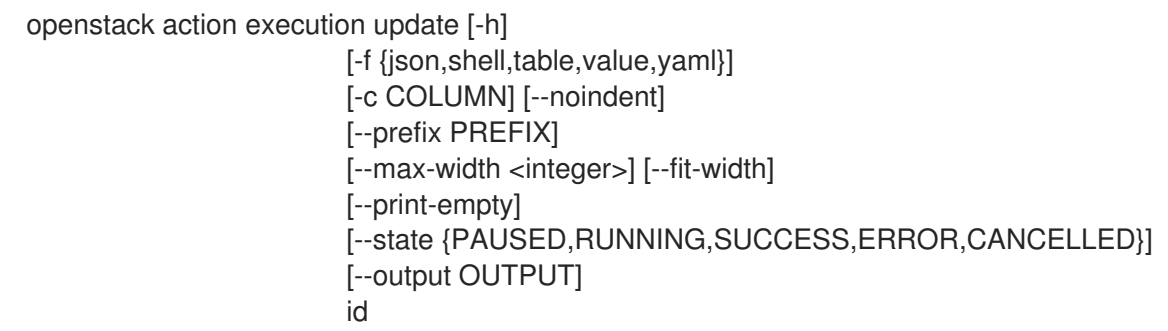

## 表 4.52. positional 参数

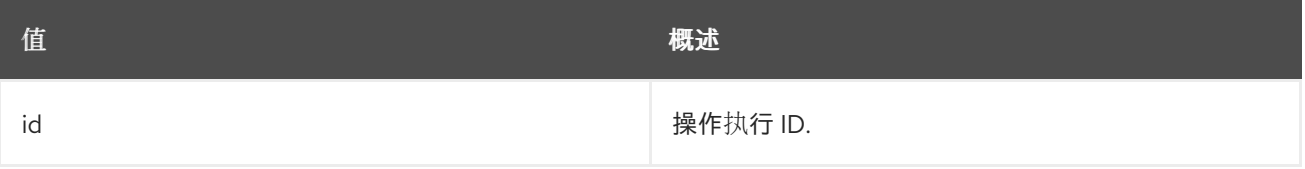

### 表 4.53. 命令参数

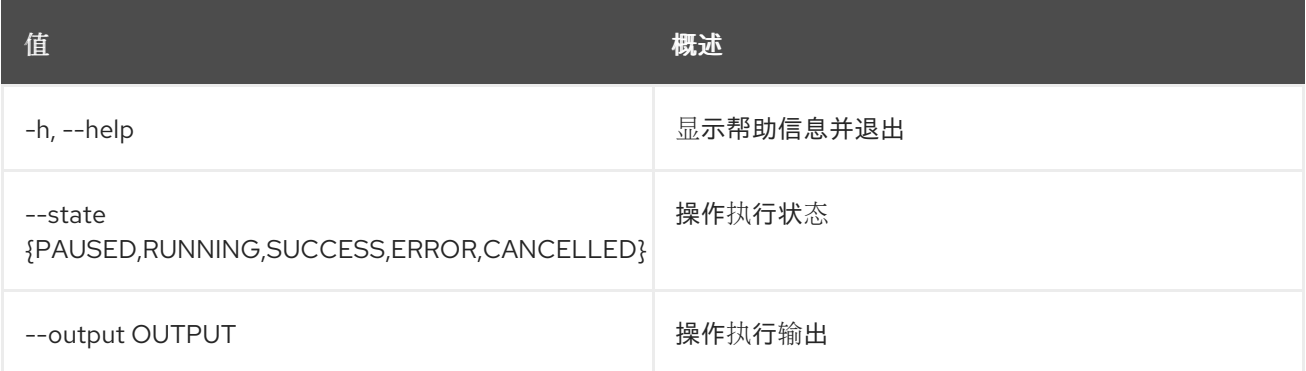

#### 表 4.54. 输出格式选项

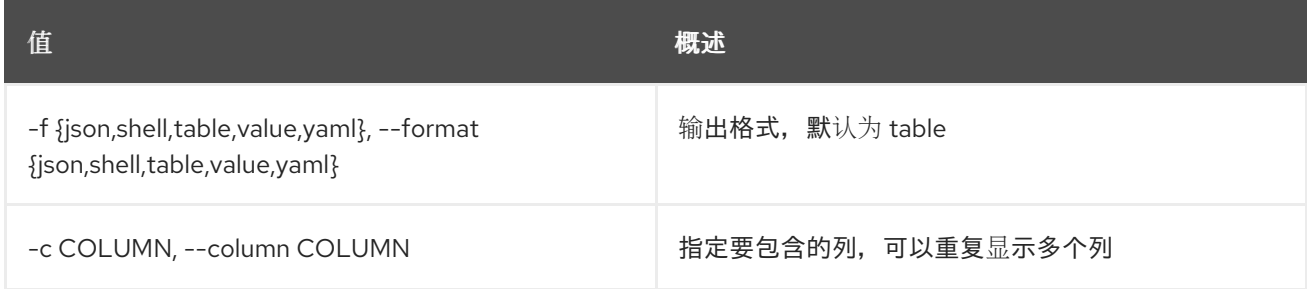

## 表 4.55. JSON 格式选项

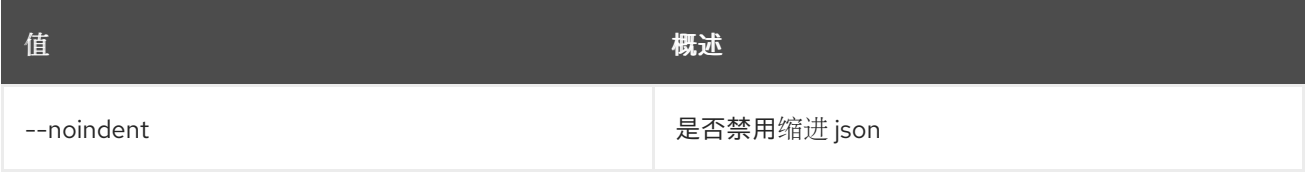

#### 表 4.56. Shell formatter 选项

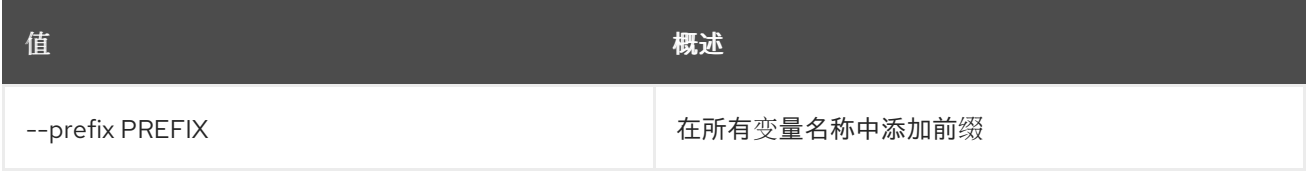

## 表 4.57. 表格式器选项

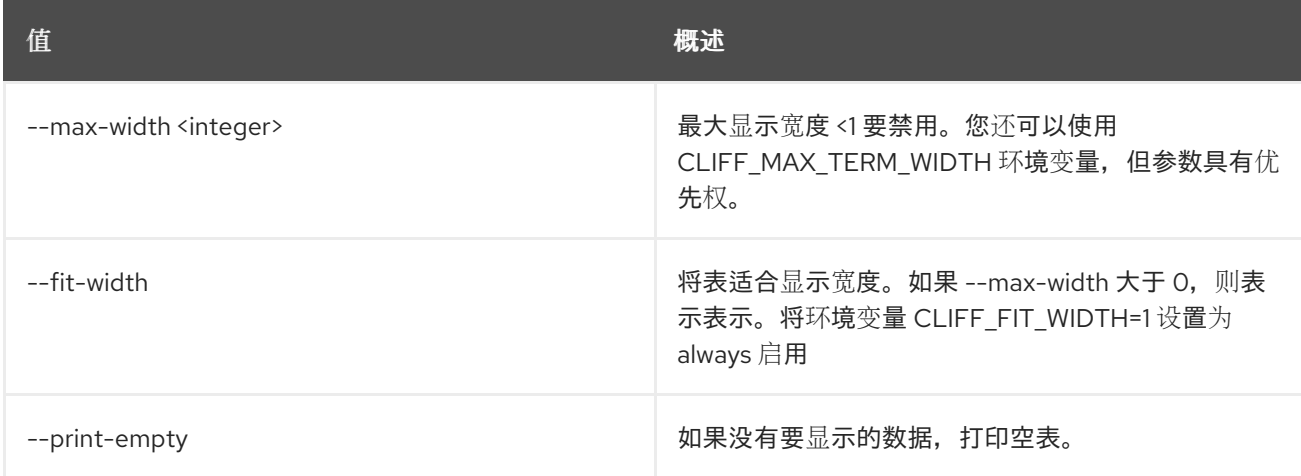

# 第 5 章 ADDRESS

本章论述了 **address** 命令下的命令。

## 5.1. 地址组创建

创建新地址组

### 使用方法:

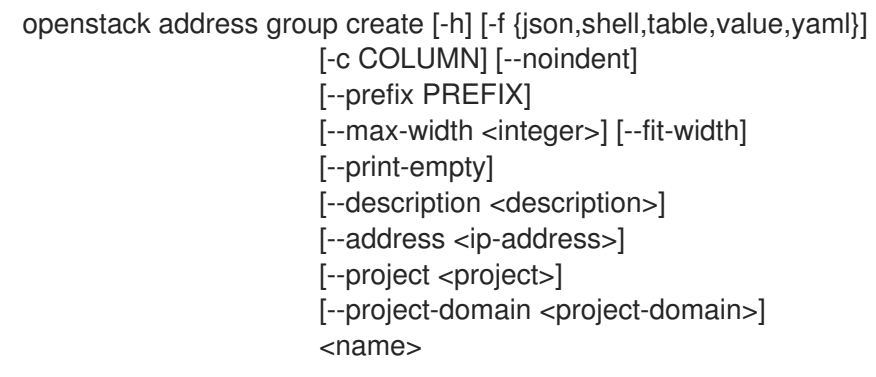

## 表 5.1. positional 参数

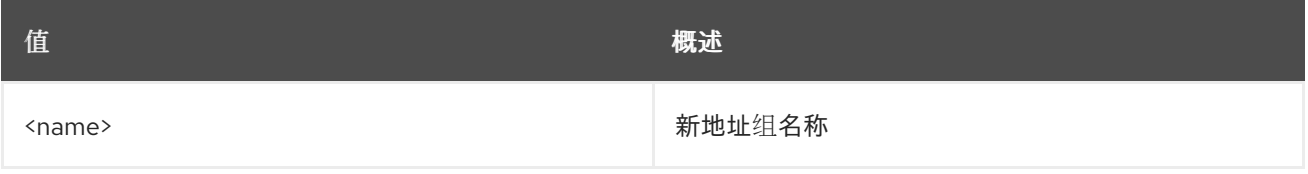

#### 表 5.2. 命令参数

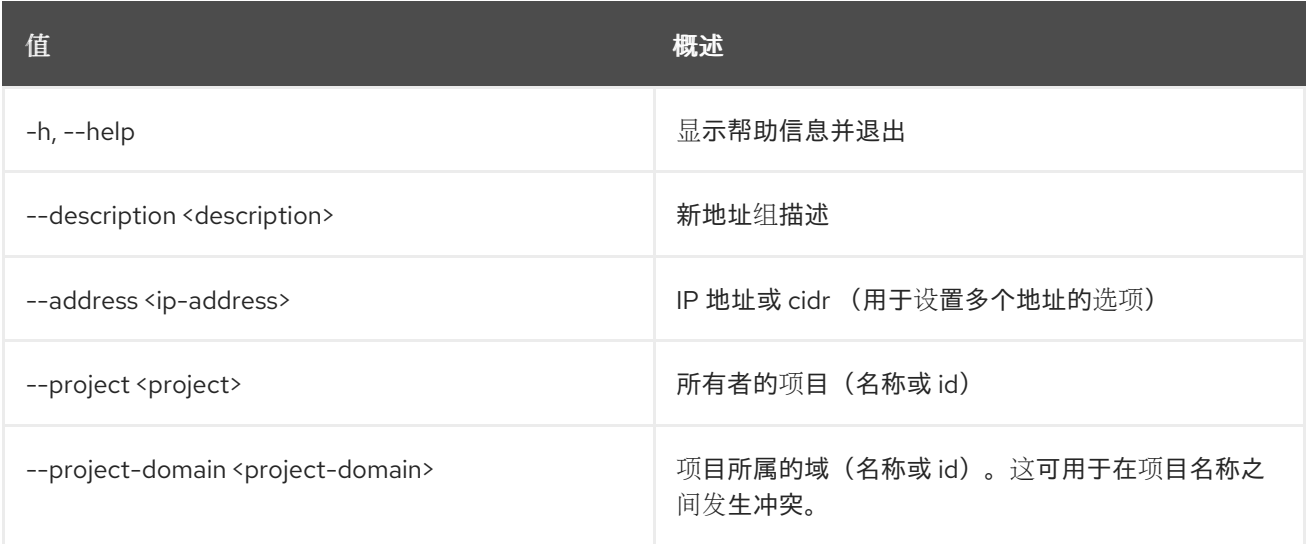

## 表 5.3. 输出格式选项

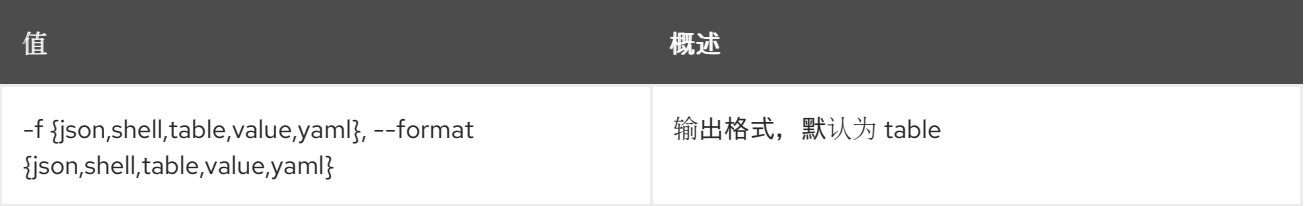
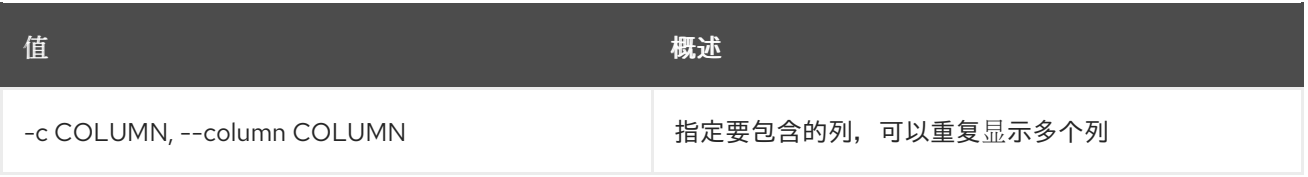

### 表 5.4. JSON 格式选项

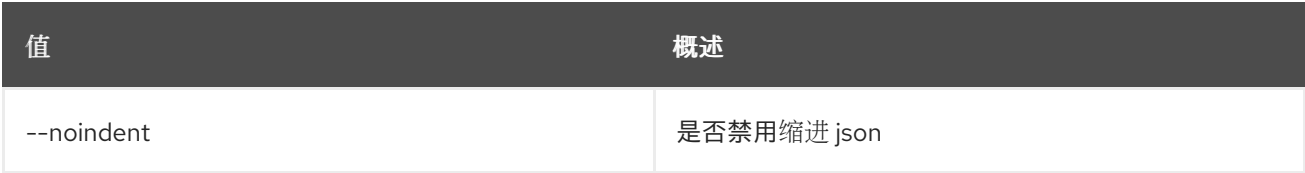

## 表 5.5. Shell formatter 选项

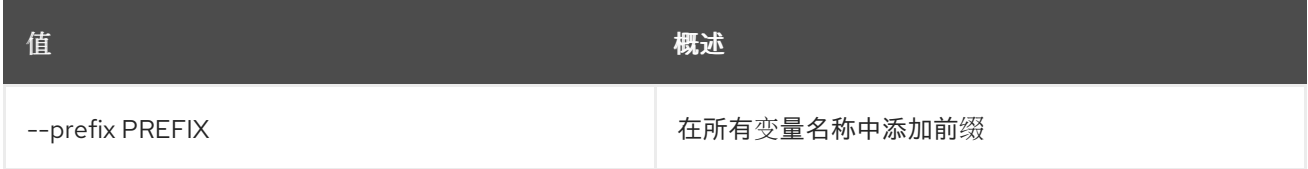

## 表 5.6. 表格式器选项

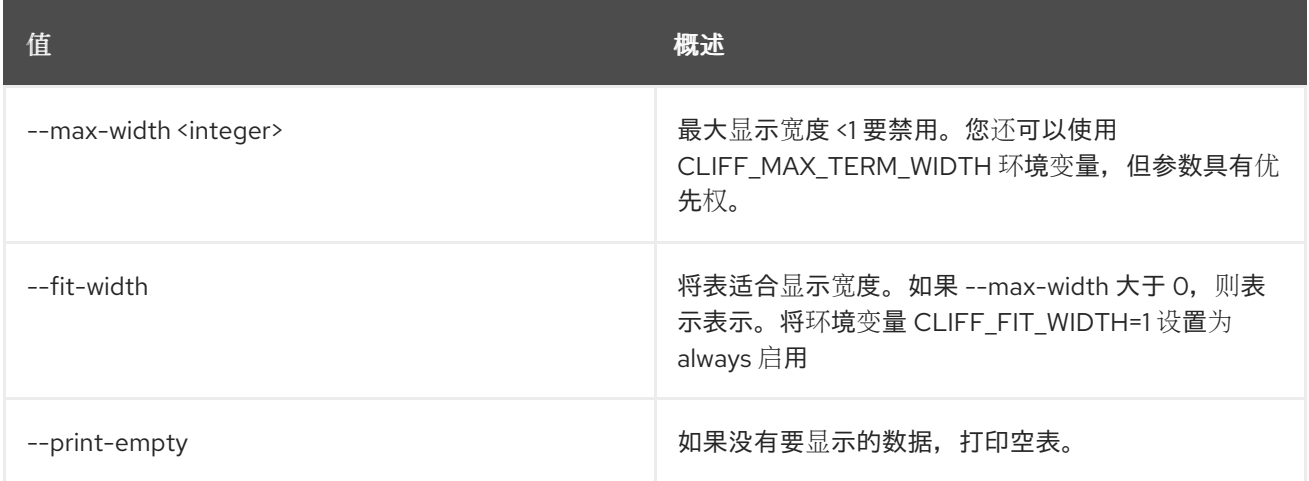

# 5.2. 地址组删除

删除地址组

## 使用方法:

```
openstack address group delete [-h]
                      <address-group> [<address-group> ...]
```
#### 表 5.7. positional 参数

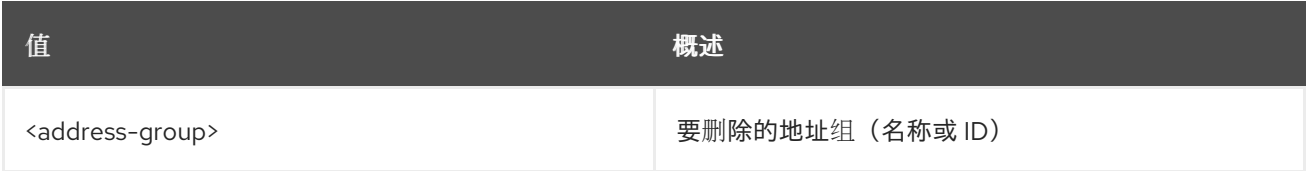

## 表 5.8. 命令参数

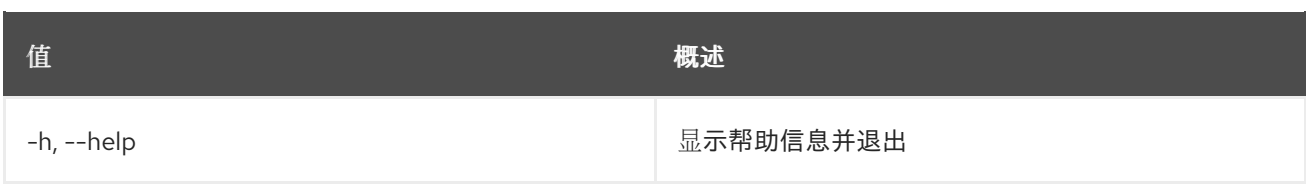

# 5.3. 地址组列表

列出地址组

# 使用方法:

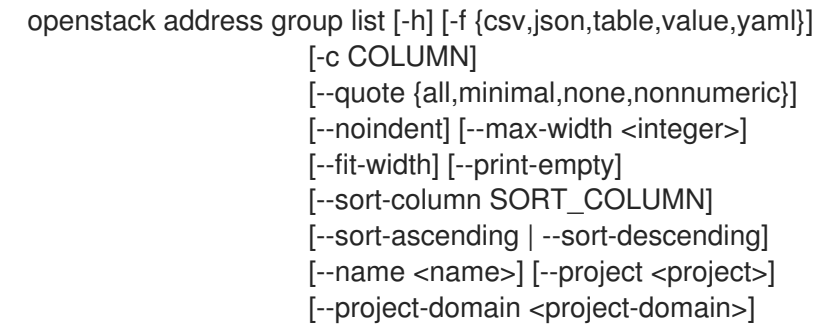

## 表 5.9. 命令参数

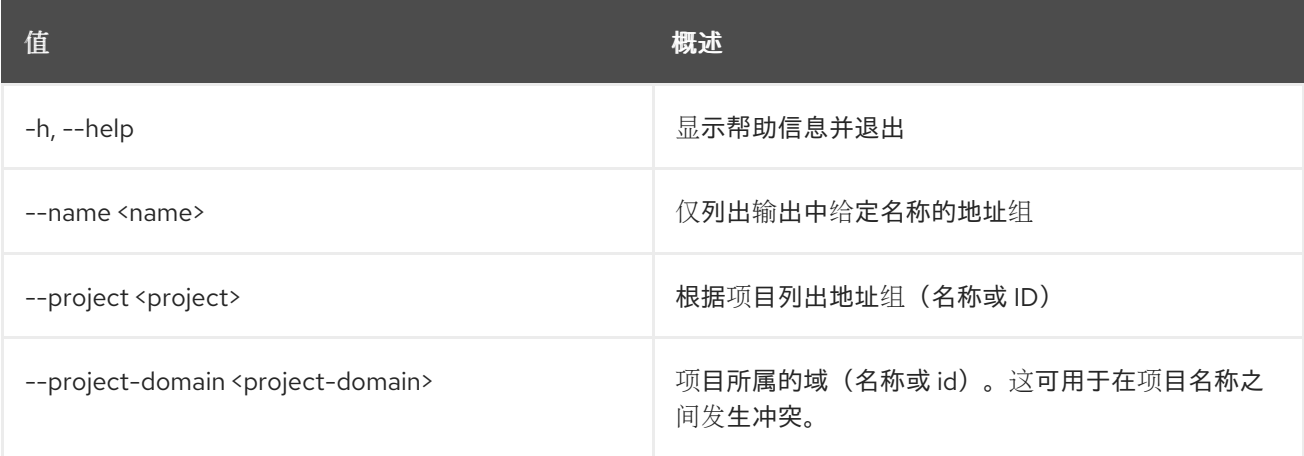

### 表 5.10. 输出格式选项

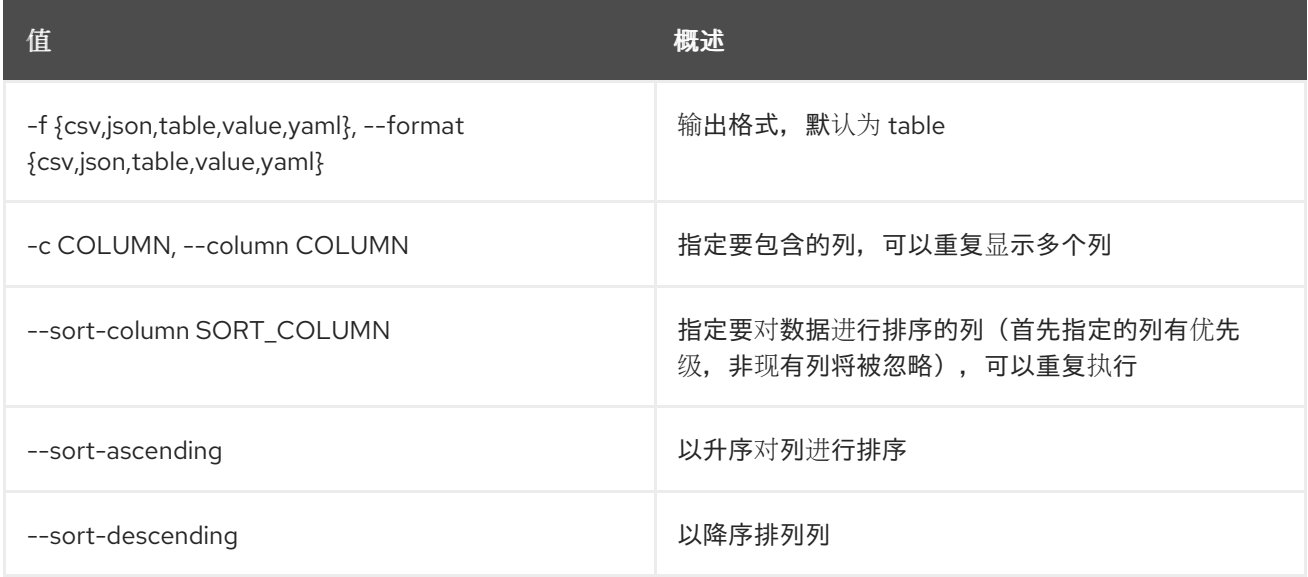

#### 表 5.11. CSV 格式选项

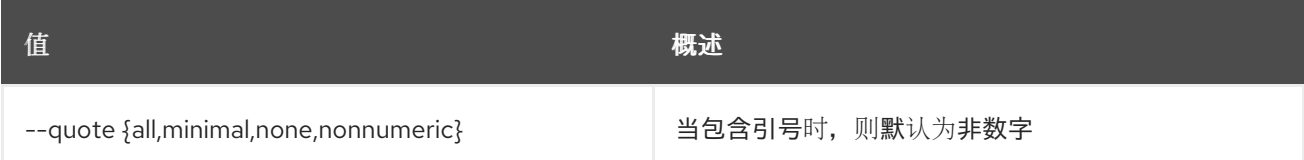

#### 表 5.12. JSON 格式选项

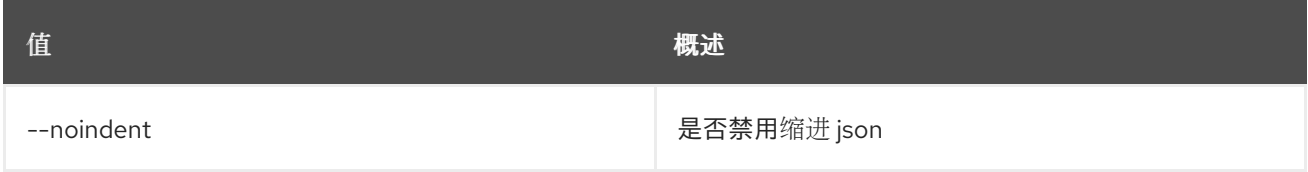

#### 表 5.13. 表格式器选项

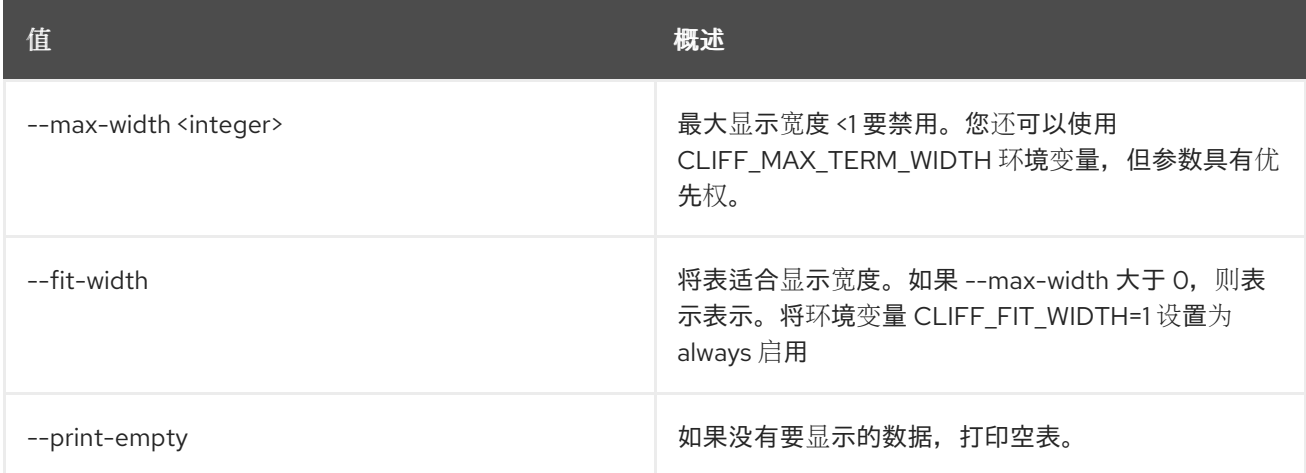

# 5.4. 地址组集

#### 设置地址组属性

## 使用方法:

openstack address group set [-h] [--name <name>] [--description <description>] [--address <ip-address>] <address-group>

#### 表 5.14. positional 参数

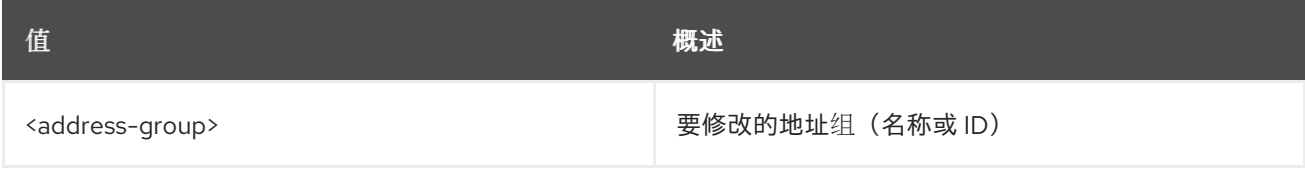

#### 表 5.15. 命令参数

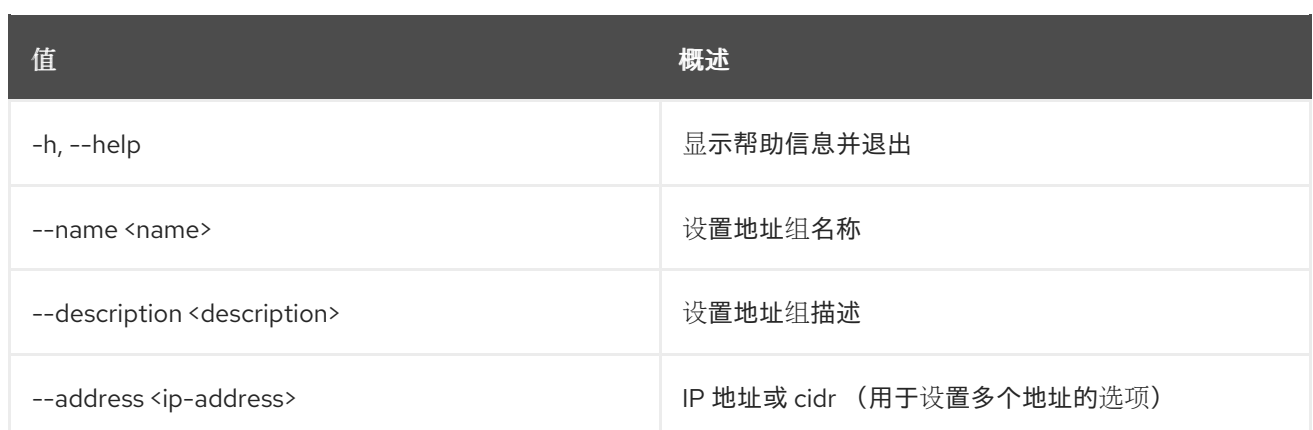

# 5.5. 地址组显示

#### 显示地址组详情

### 使用方法:

openstack address group show [-h] [-f {json,shell,table,value,yaml}] [-c COLUMN] [--noindent] [--prefix PREFIX] [--max-width <integer>] [--fit-width] [--print-empty] <address-group>

#### 表 5.16. positional 参数

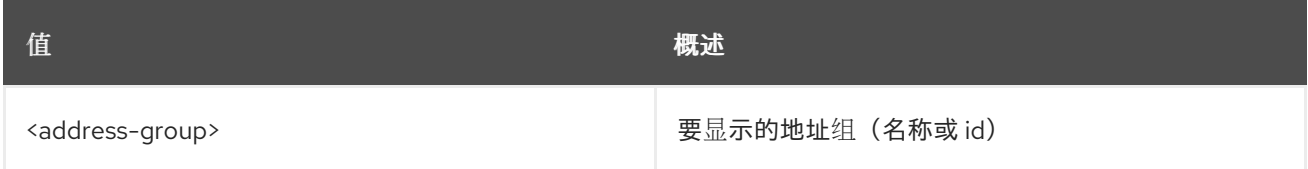

#### 表 5.17. 命令参数

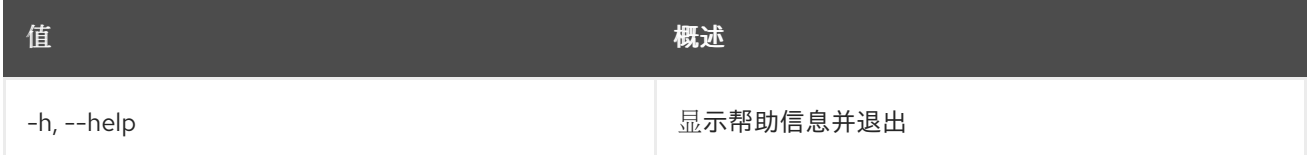

#### 表 5.18. 输出格式选项

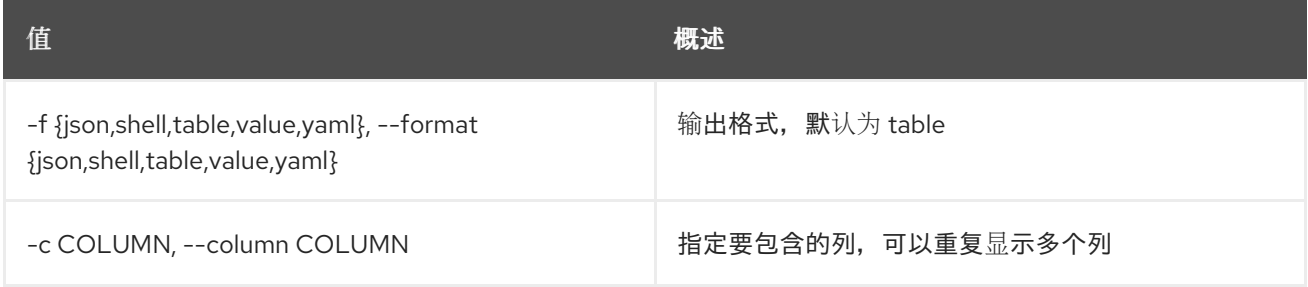

#### 表 5.19. JSON 格式选项

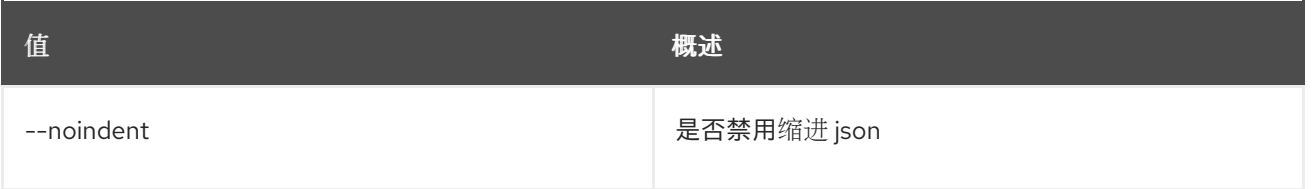

#### 表 5.20. Shell formatter 选项

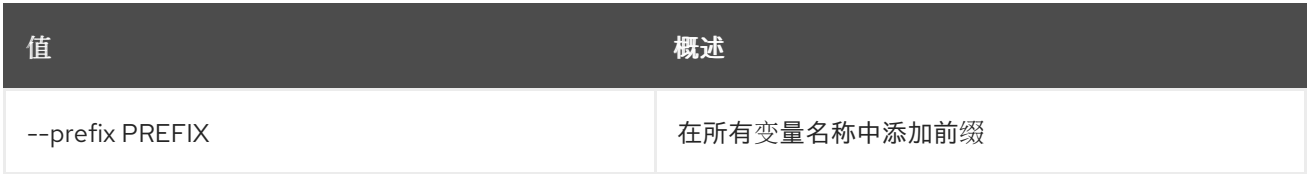

#### 表 5.21. 表格式器选项

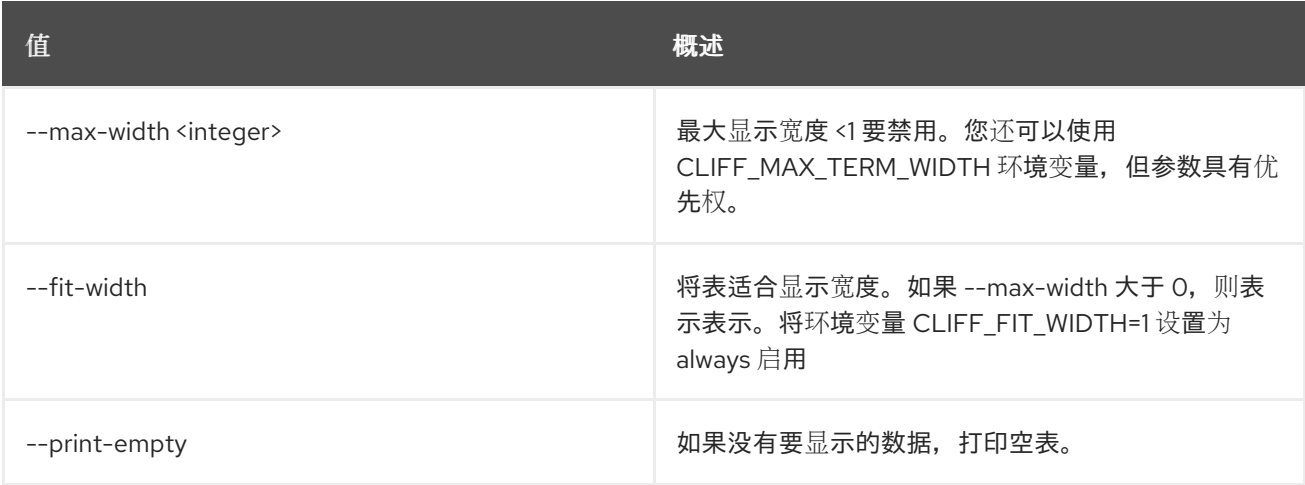

# 5.6. 地址组未设置

#### 取消设置地址组属性

## 使用方法:

openstack address group unset [-h] [--address <ip-address>] -<br>
<address-group>

## 表 5.22. positional 参数

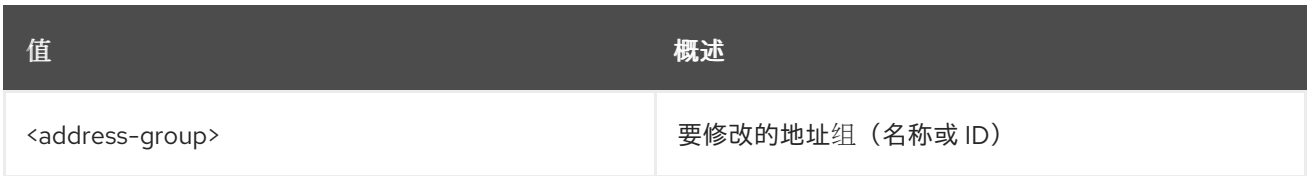

## 表 5.23. 命令参数

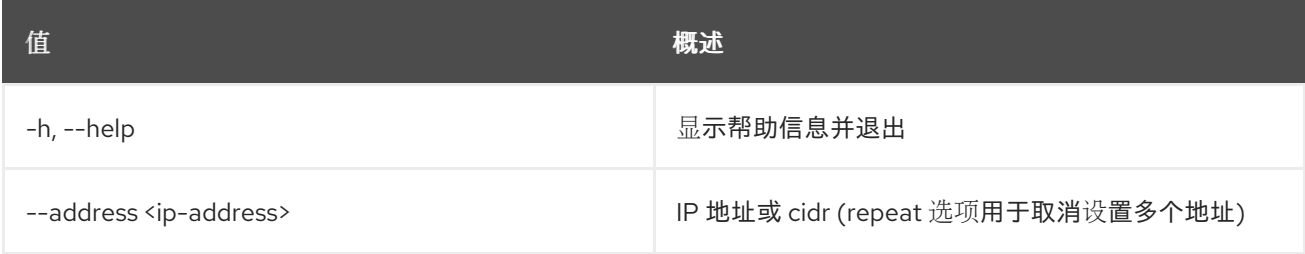

# 5.7. 地址范围创建

创建新地址范围

#### 使用方法:

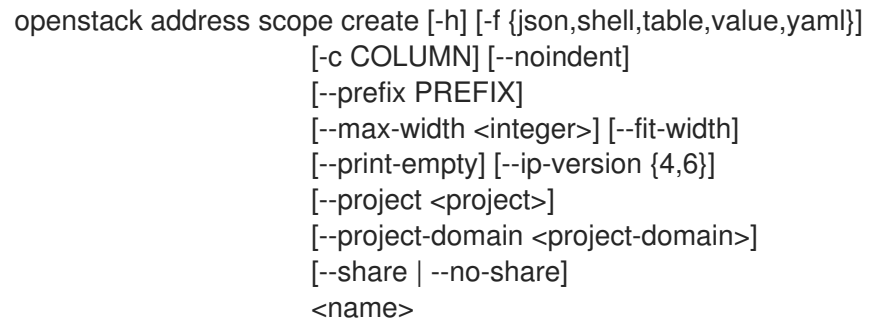

## 表 5.24. positional 参数

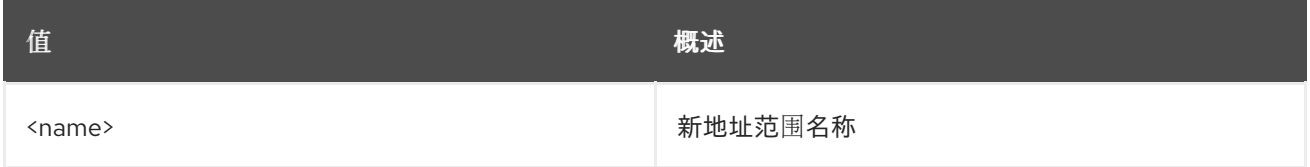

#### 表 5.25. 命令参数

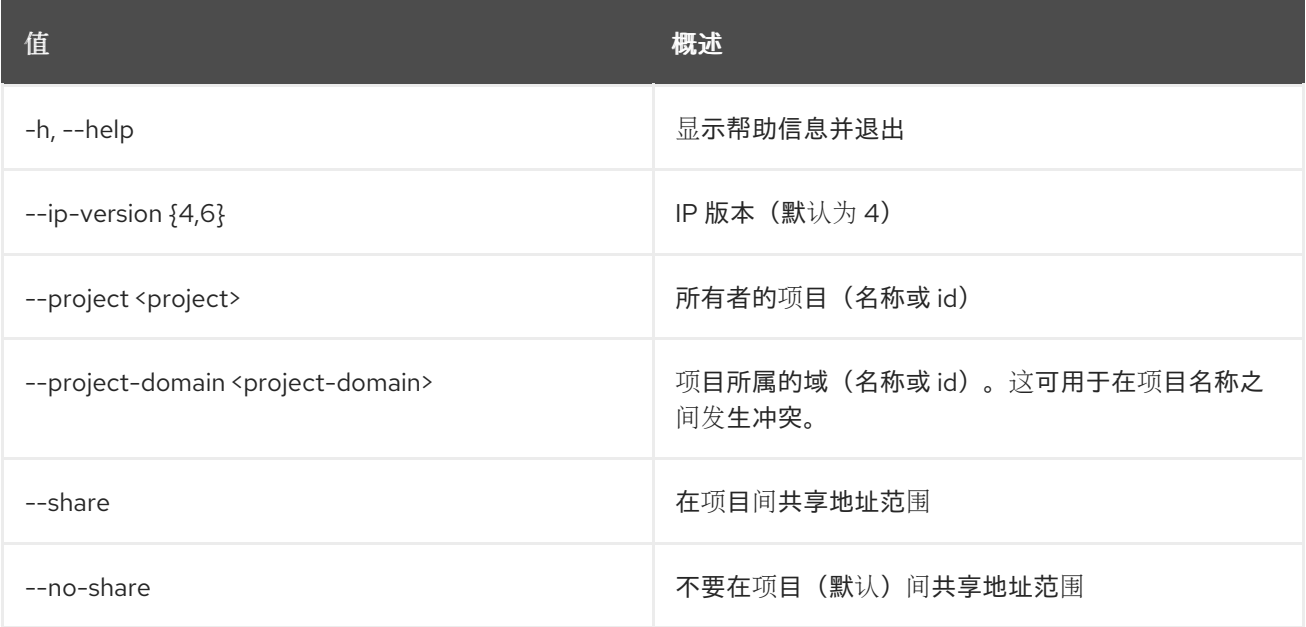

## 表 5.26. 输出格式选项

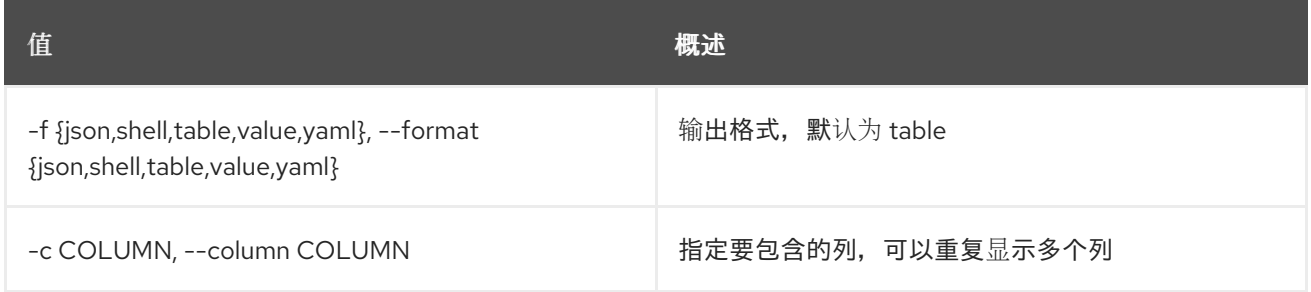

## 表 5.27. JSON 格式选项

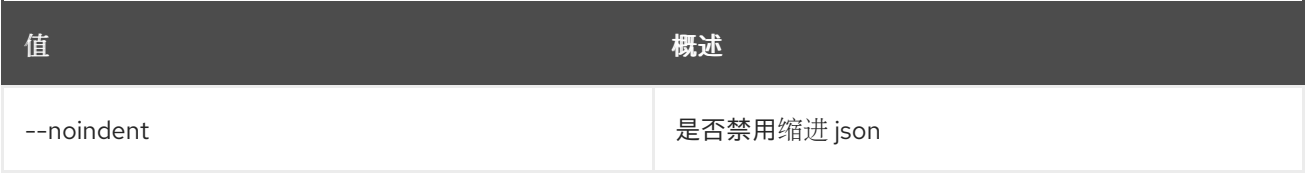

### 表 5.28. Shell formatter 选项

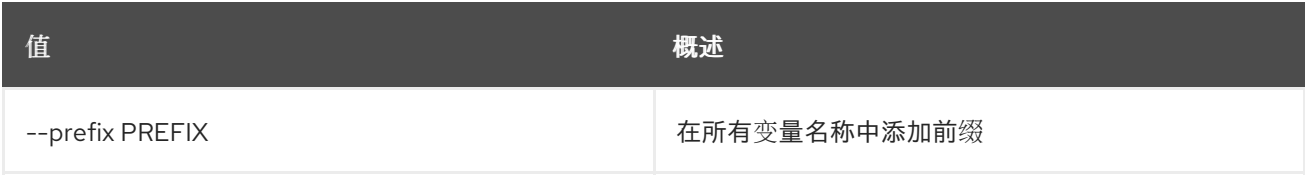

#### 表 5.29. 表格式器选项

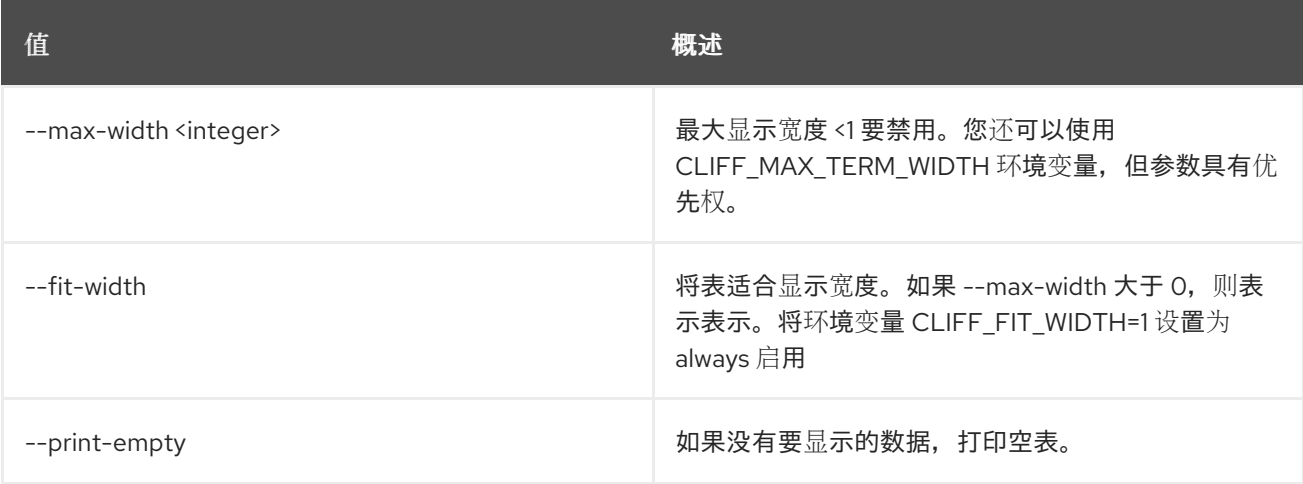

# 5.8. 地址范围删除

删除地址范围

### 使用方法:

```
openstack address scope delete [-h]
                      <address-scope> [<address-scope> ...]
```
### 表 5.30. positional 参数

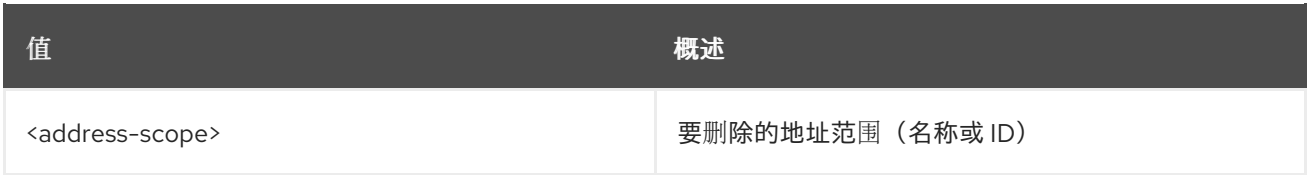

## 表 5.31. 命令参数

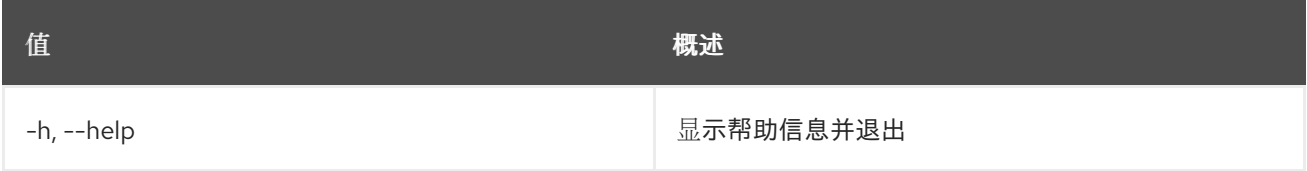

# 5.9. 地址范围列表

#### 列出地址范围

## 使用方法:

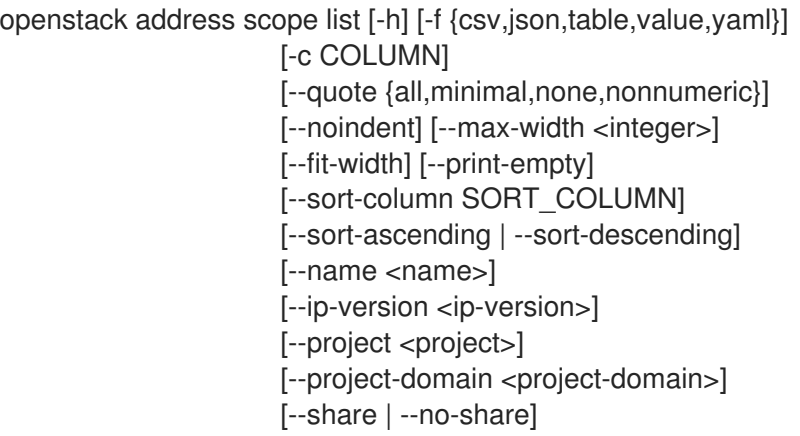

## 表 5.32. 命令参数

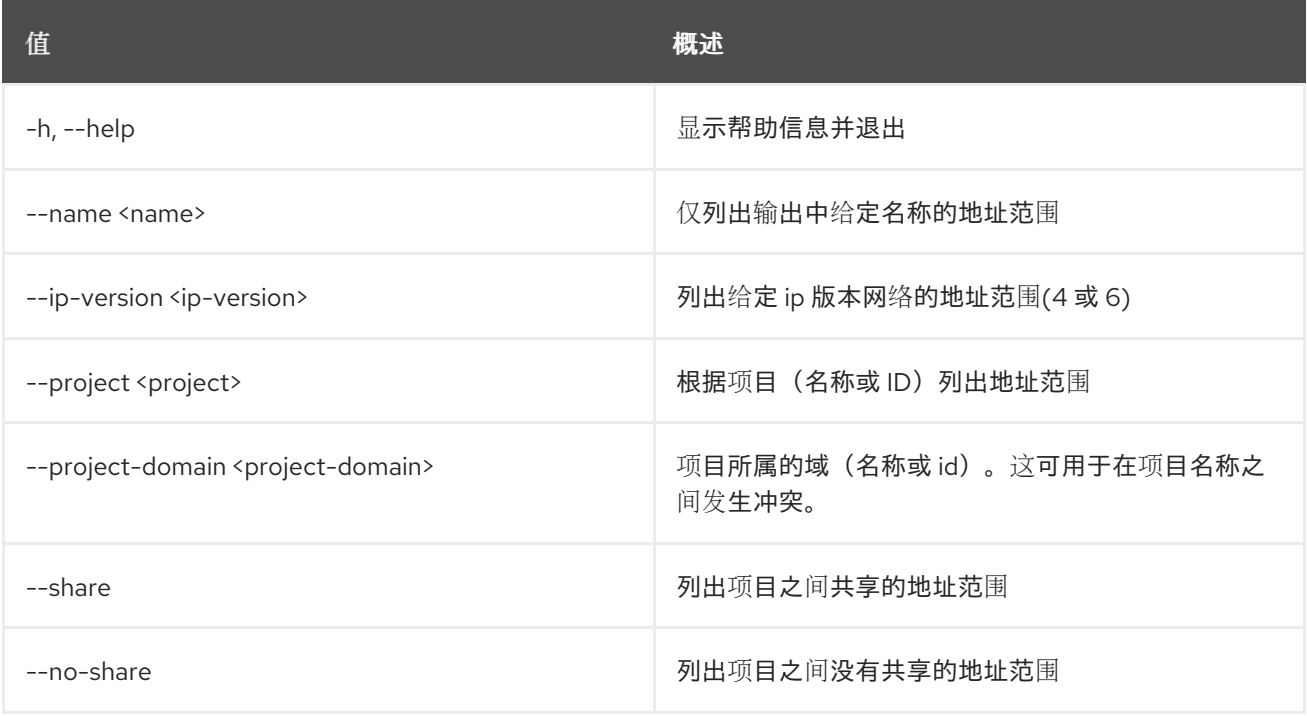

## 表 5.33. 输出格式选项

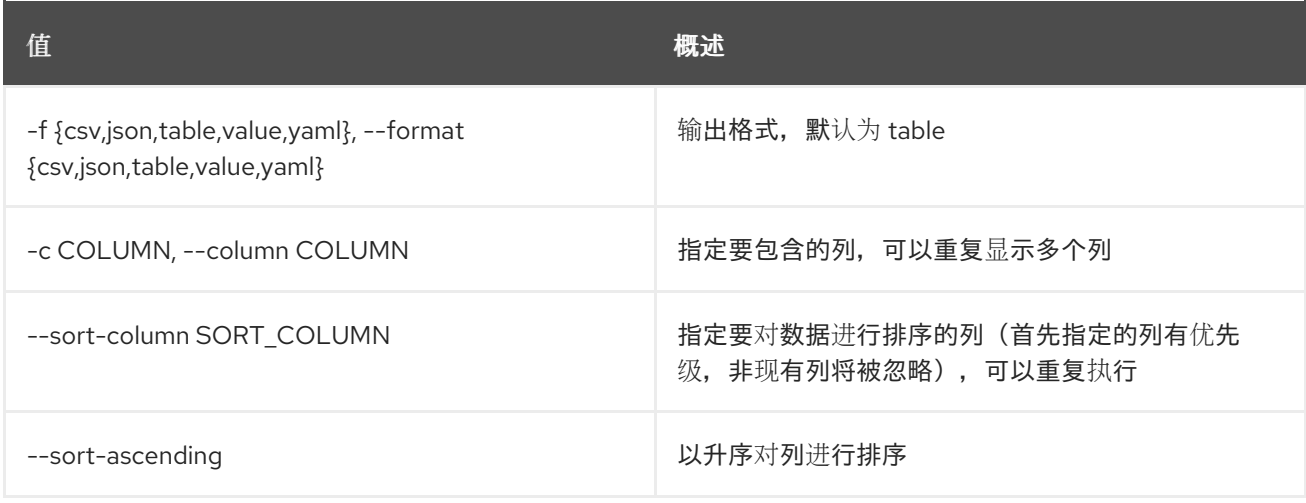

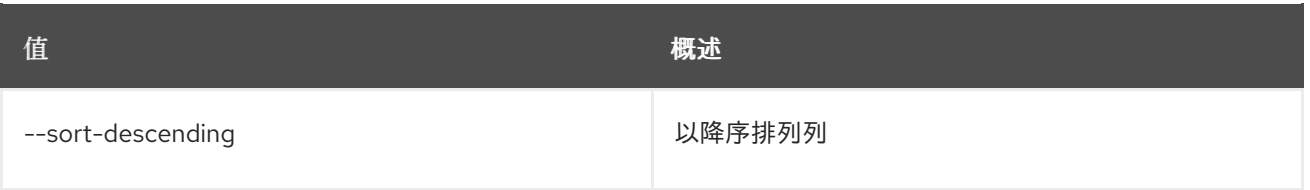

#### 表 5.34. CSV 格式选项

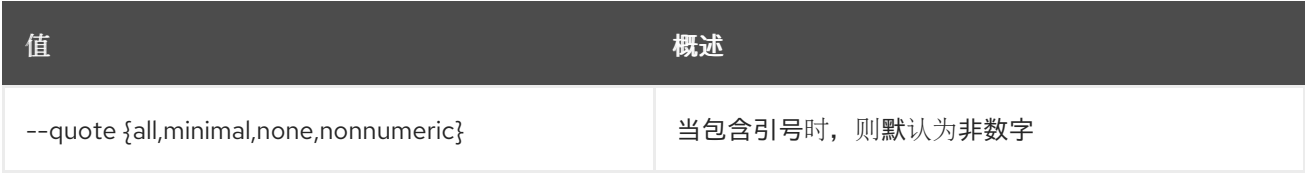

#### 表 5.35. JSON 格式选项

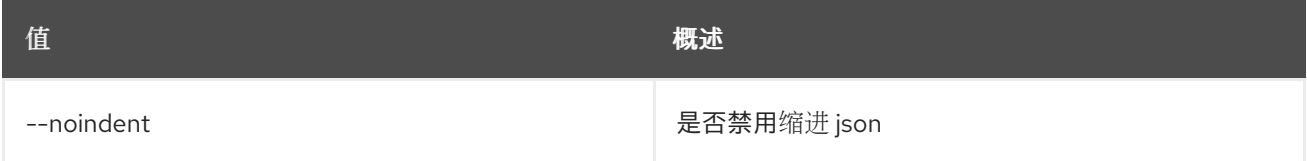

#### 表 5.36. 表格式器选项

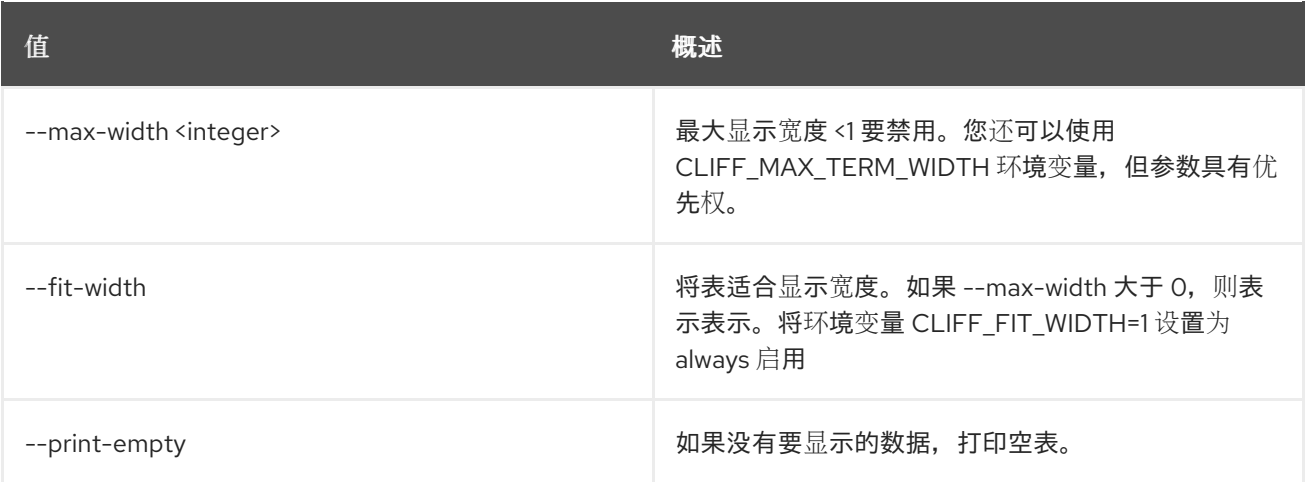

# 5.10. 地址范围集

设置地址范围属性

## 使用方法:

openstack address scope set [-h] [--name <name>] [--share | --no-share] <address-scope>

## 表 5.37. positional 参数

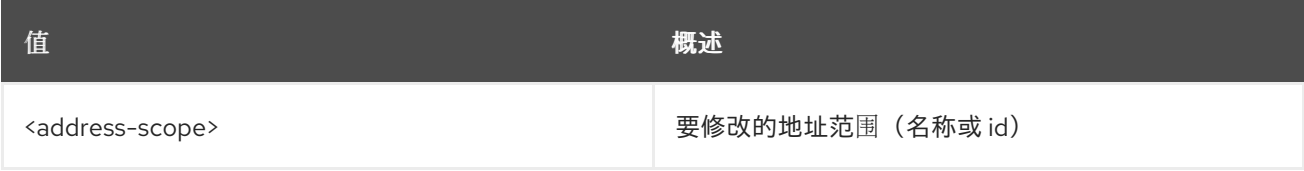

#### 表 5.38. 命令参数

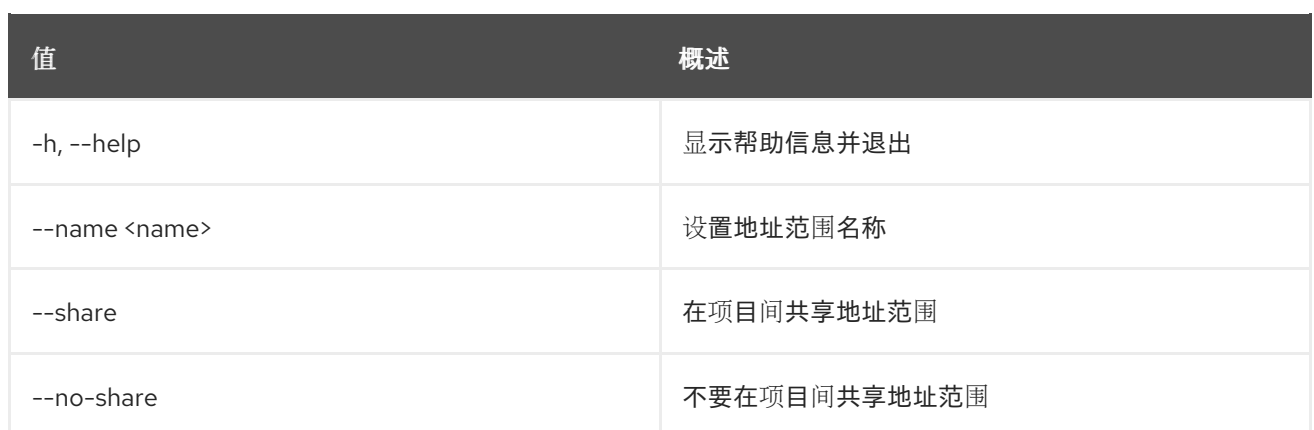

# 5.11. 地址范围显示

#### 显示地址范围详情

## 使用方法:

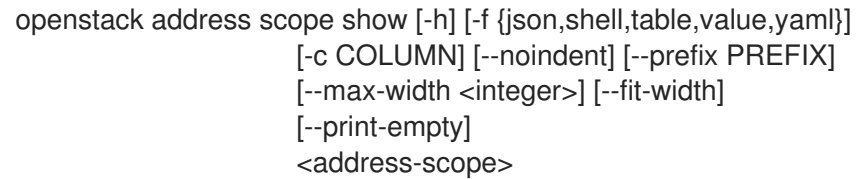

## 表 5.39. positional 参数

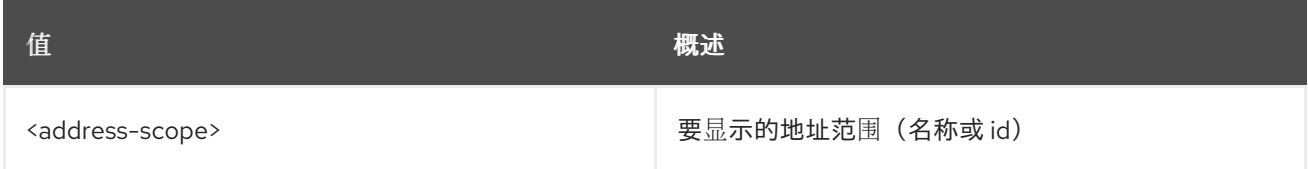

### 表 5.40. 命令参数

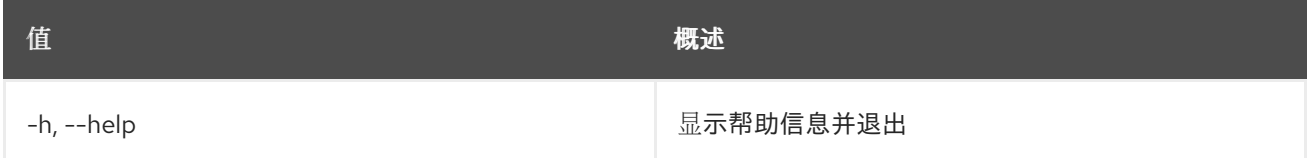

#### 表 5.41. 输出格式选项

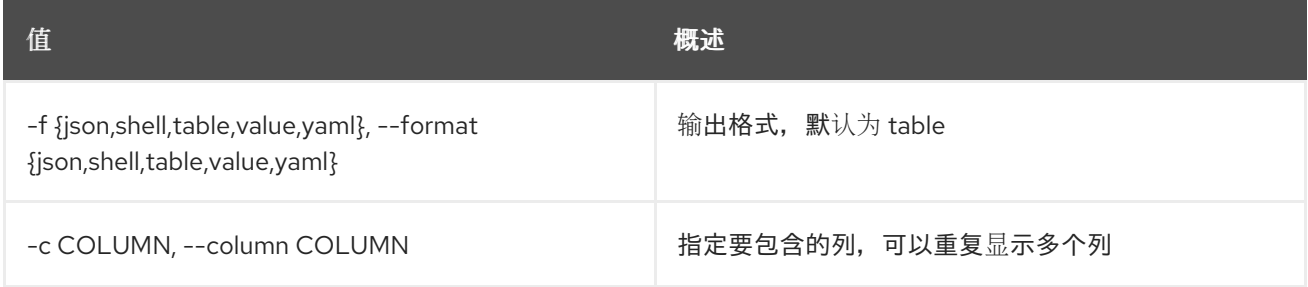

## 表 5.42. JSON 格式选项

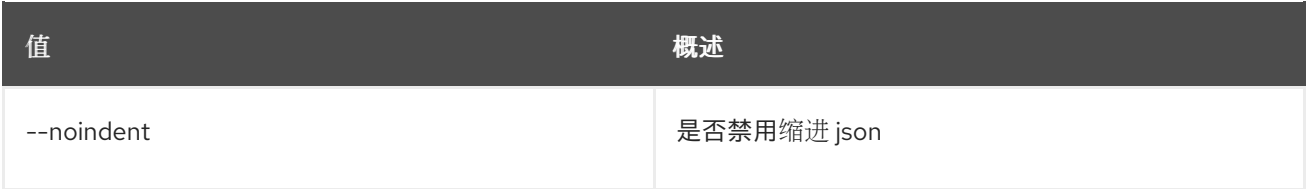

## 表 5.43. Shell formatter 选项

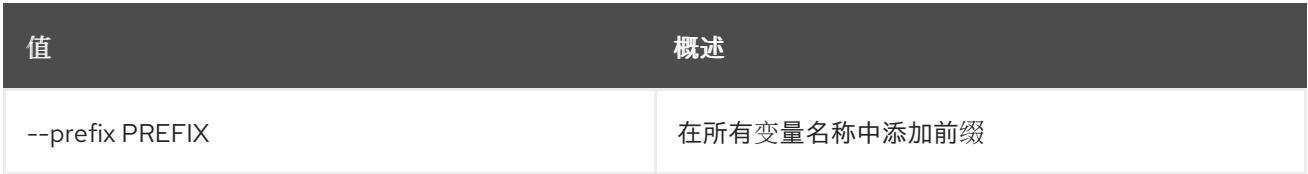

## 表 5.44. 表格式器选项

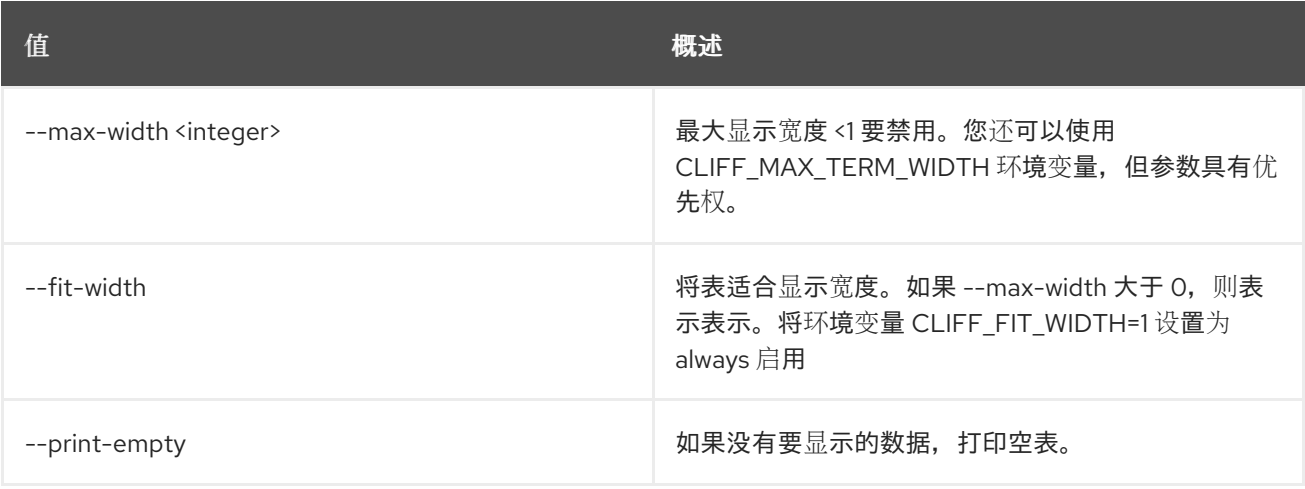

# 第 6 章 AGGREGATE

本章论述了 **aggregate** 命令中的命令。

## 6.1. 聚合添加主机

添加要聚合的主机

#### 使用方法:

openstack aggregate add host [-h] [-f {json,shell,table,value,yaml}] [-c COLUMN] [--noindent] [--prefix PREFIX] [--max-width <integer>] [--fit-width] [--print-empty] <aggregate> <host>

#### 表 6.1. positional 参数

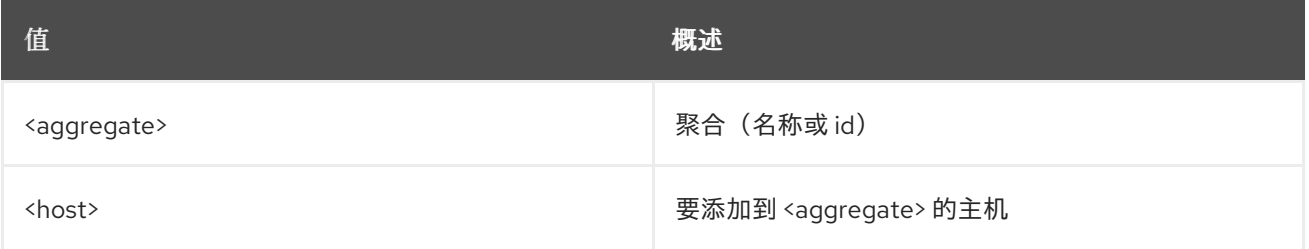

#### 表 6.2. 命令参数

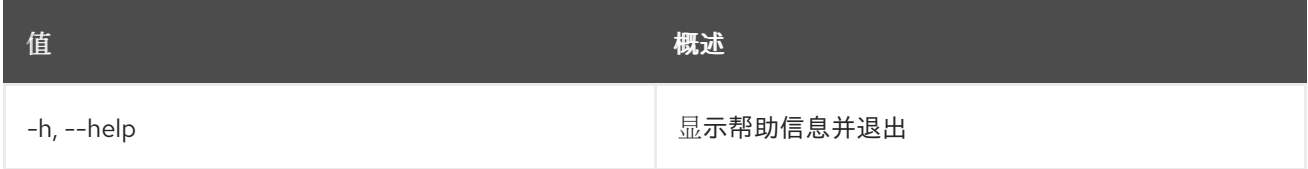

### 表 6.3. 输出格式选项

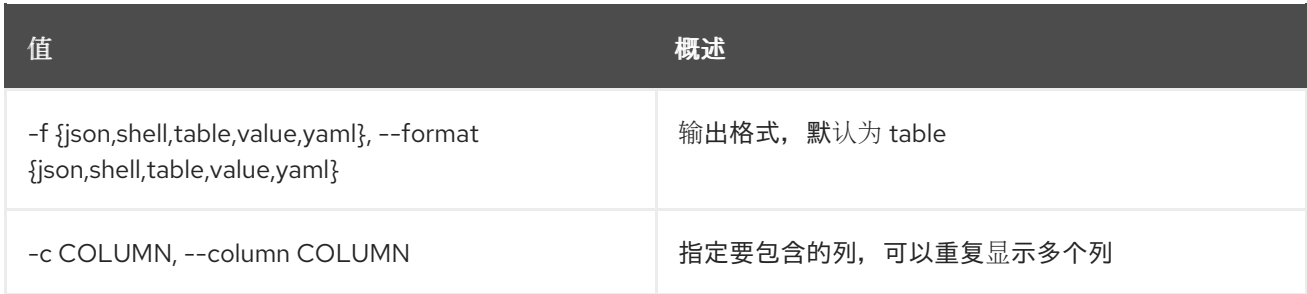

#### 表 6.4. JSON 格式选项

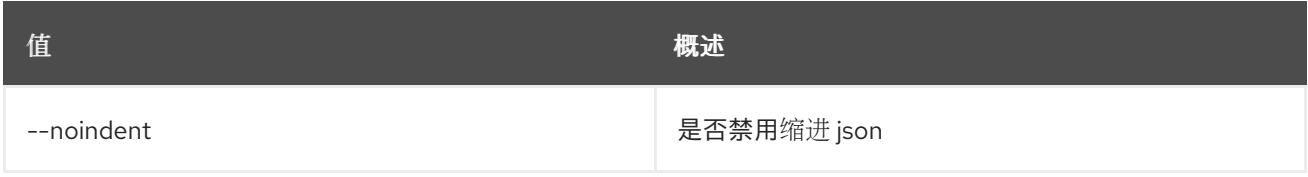

#### 表 6.5. Shell formatter 选项

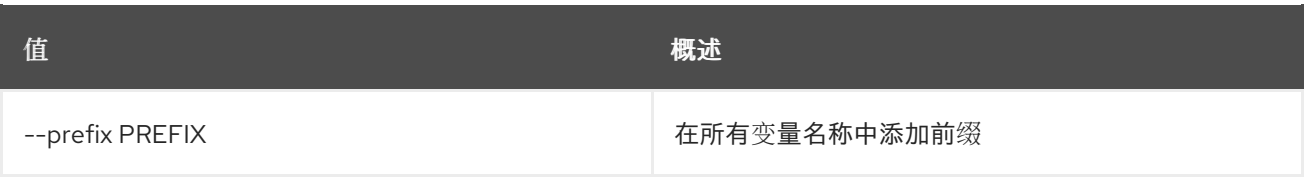

#### 表 6.6. 表格式器选项

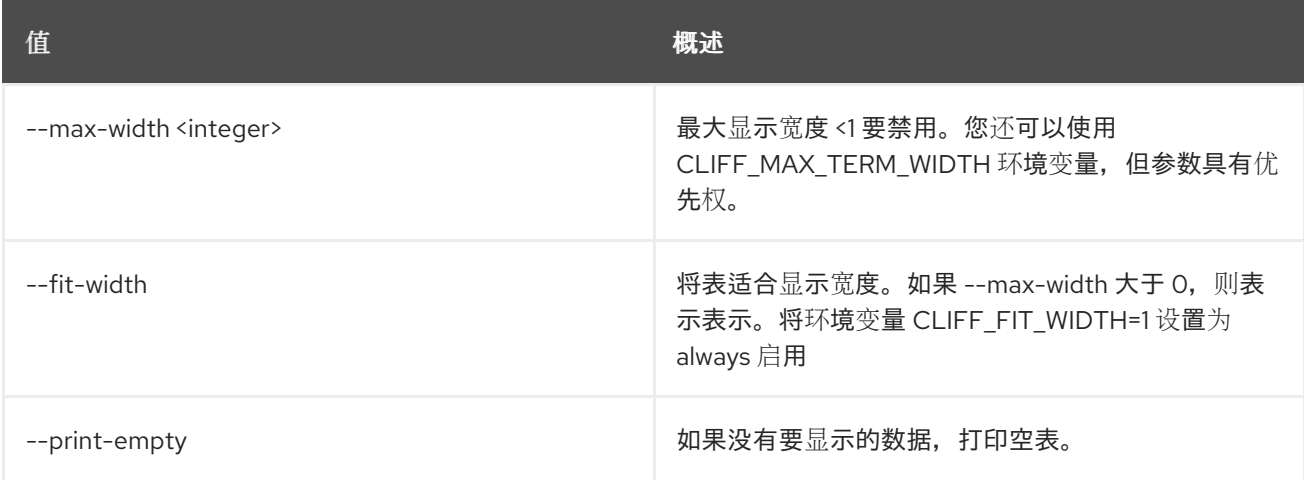

# 6.2. 聚合缓存镜像

请求镜像缓存以聚合

## 使用方法:

ı

openstack aggregate cache image [-h] <aggregate> <image> [<image> ...]

## 表 6.7. positional 参数

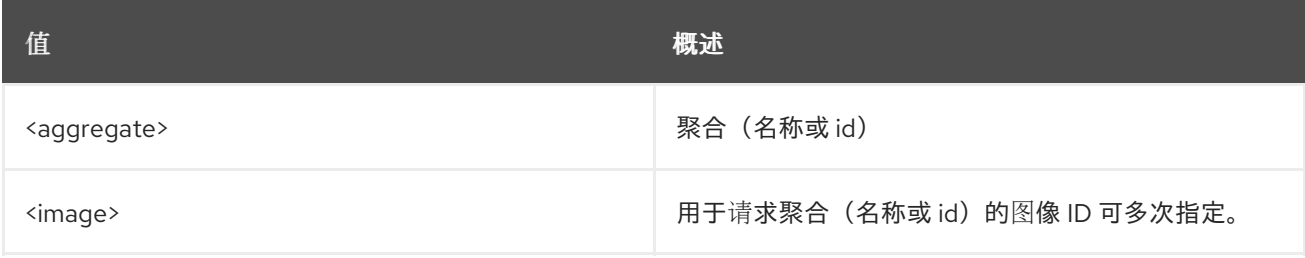

#### 表 6.8. 命令参数

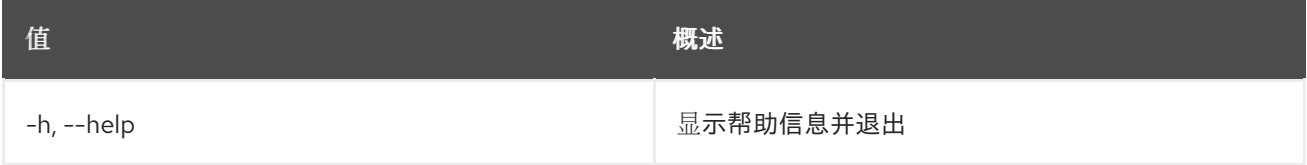

# 6.3. 聚合创建

创建新聚合

#### 使用方法:

openstack aggregate create [-h] [-f {json,shell,table,value,yaml}]

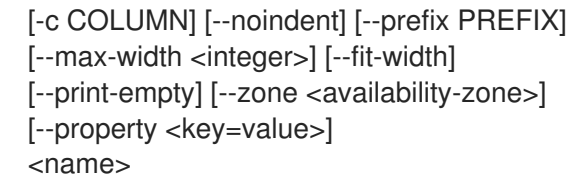

## 表 6.9. positional 参数

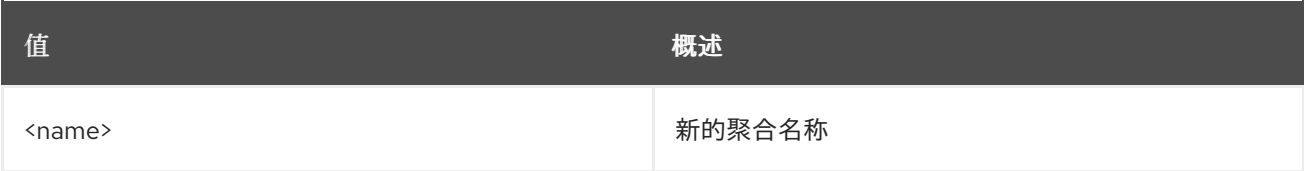

## 表 6.10. 命令参数

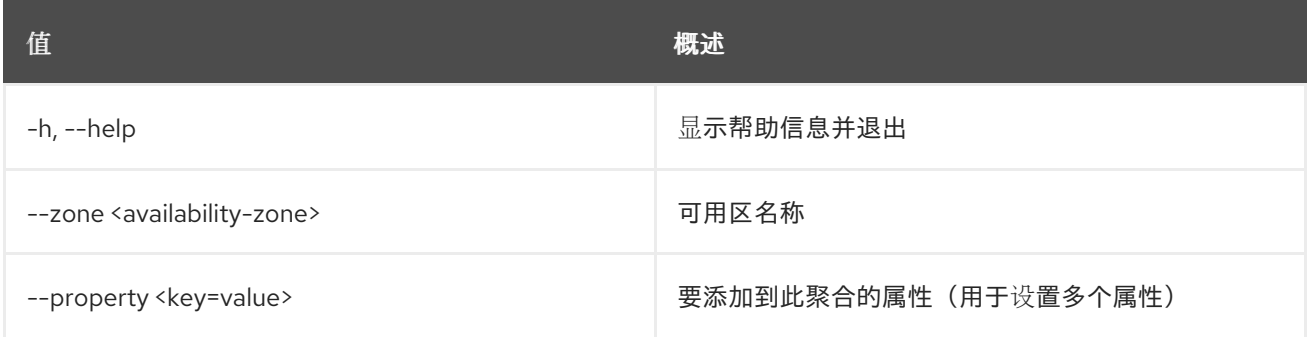

## 表 6.11. 输出格式选项

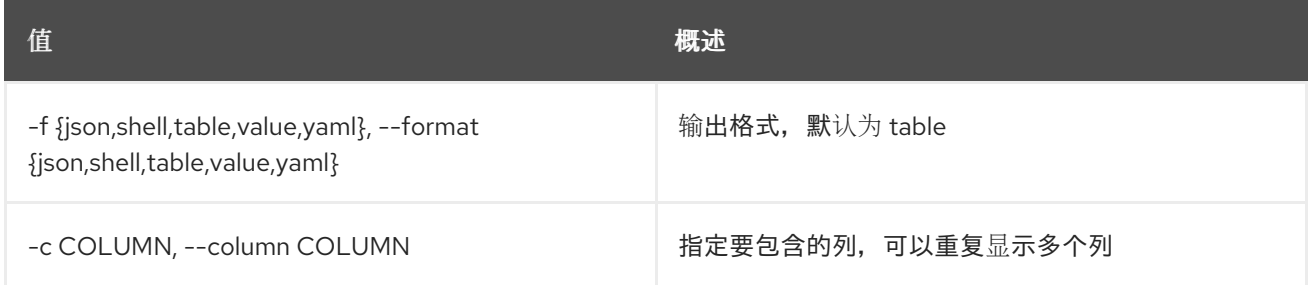

#### 表 6.12. JSON 格式选项

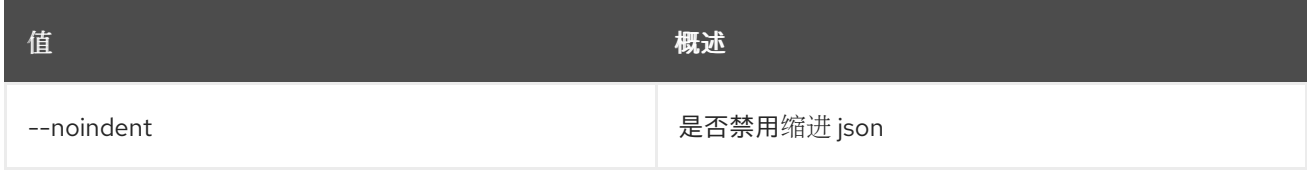

## 表 6.13. Shell formatter 选项

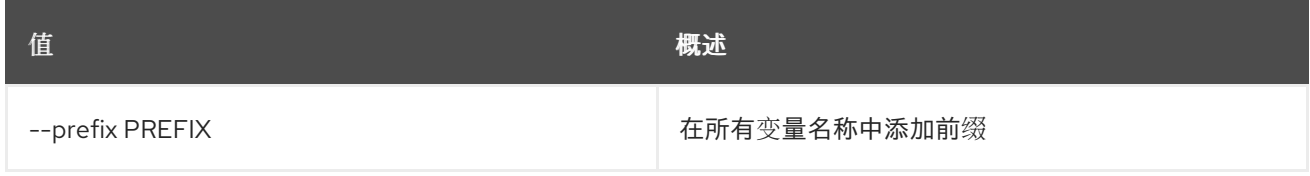

## 表 6.14. 表格式器选项

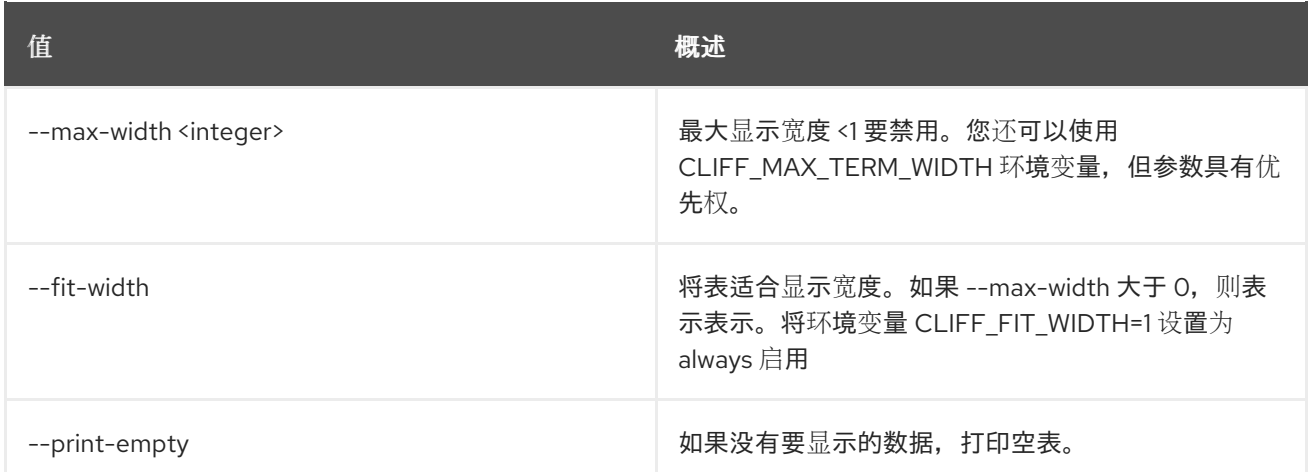

# 6.4. AGGREGATE DELETE

删除现有聚合

### 使用方法:

openstack aggregate delete [-h] <aggregate> [<aggregate> ...]

#### 表 6.15. positional 参数

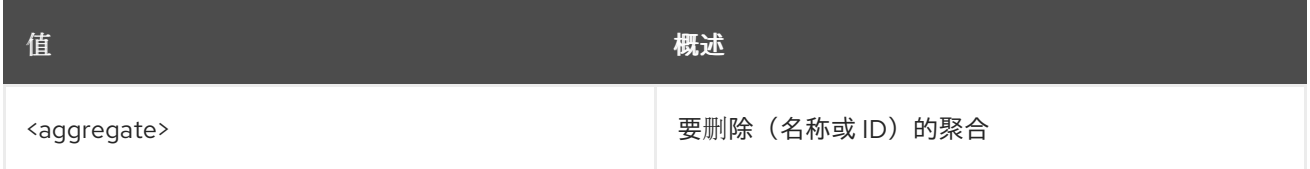

#### 表 6.16. 命令参数

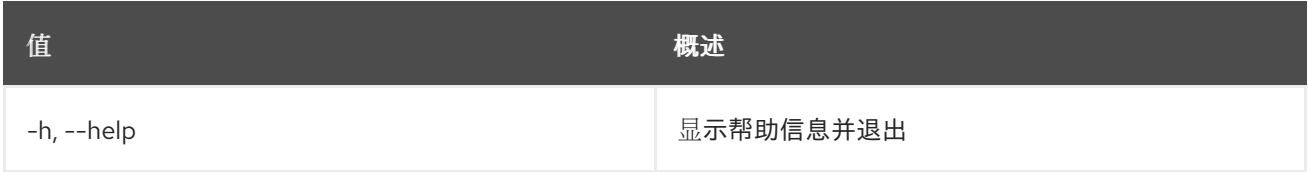

# 6.5. 聚合列表

列出所有聚合

#### 使用方法:

```
openstack aggregate list [-h] [-f {csv,json,table,value,yaml}]
                    [-c COLUMN]
                    [--quote {all,minimal,none,nonnumeric}]
                    [--noindent] [--max-width <integer>]
                    [--fit-width] [--print-empty]
                    [--sort-column SORT_COLUMN]
                    [--sort-ascending | --sort-descending]
                    [--long]
```
#### 表 6.17. 命令参数

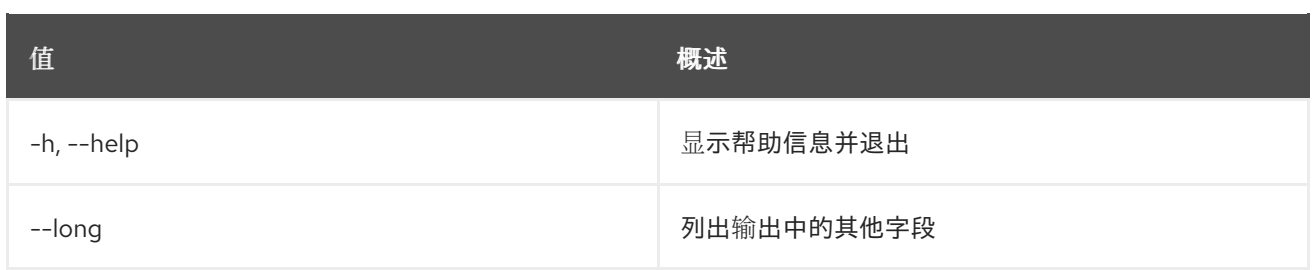

### 表 6.18. 输出格式选项

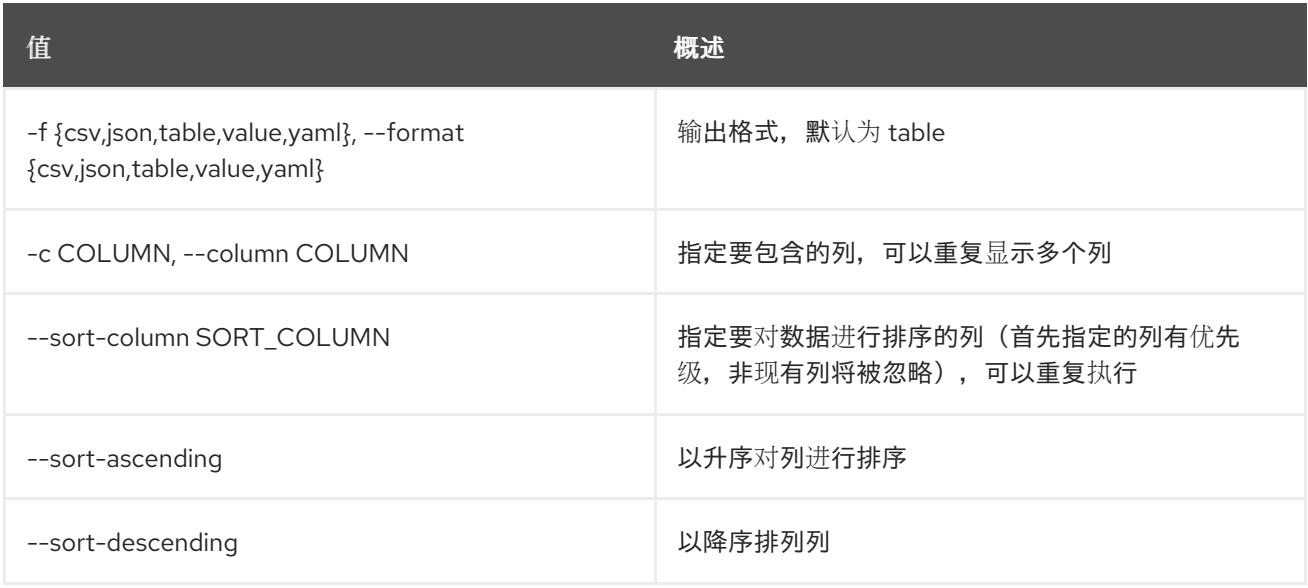

## 表 6.19. CSV 格式选项

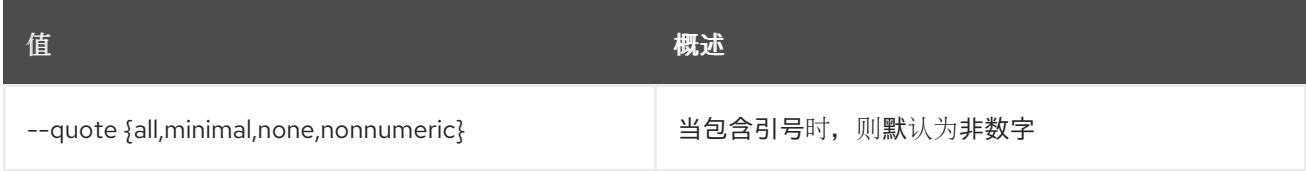

## 表 6.20. JSON 格式选项

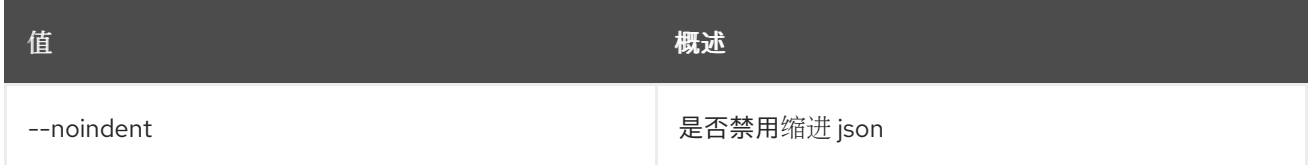

## 表 6.21. 表格式器选项

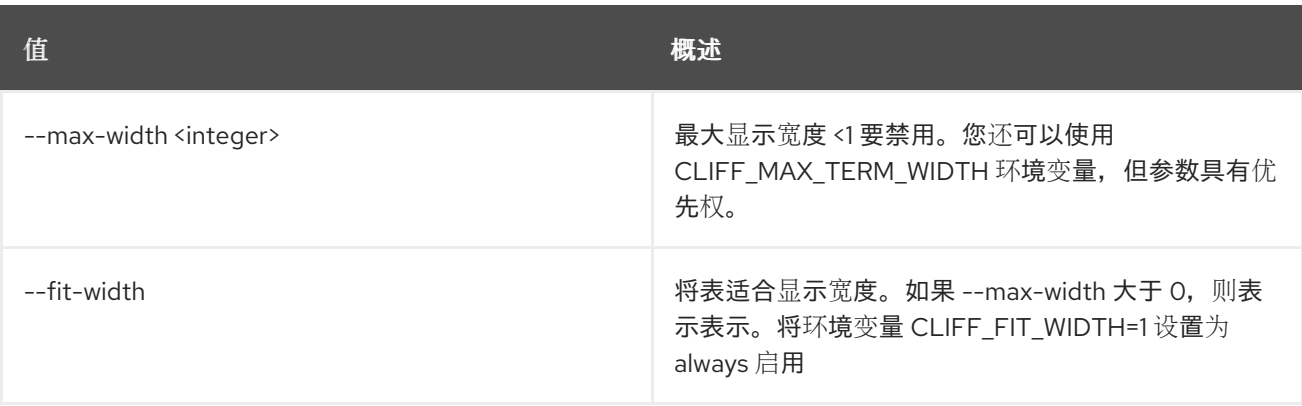

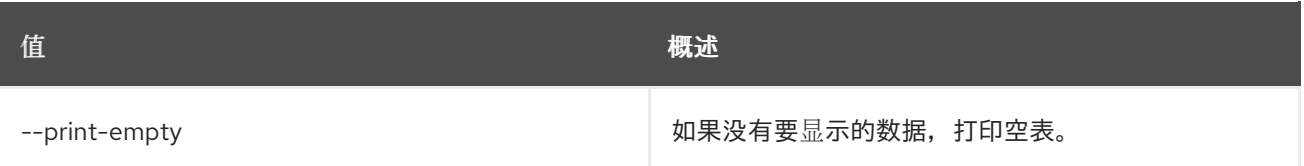

# 6.6. 聚合删除主机

从聚合中删除主机

## 使用方法:

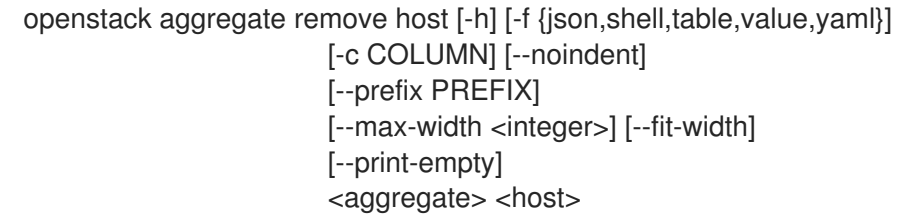

### 表 6.22. positional 参数

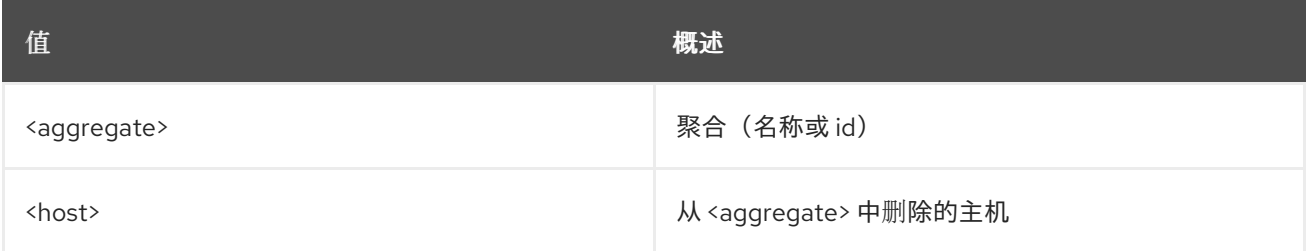

## 表 6.23. 命令参数

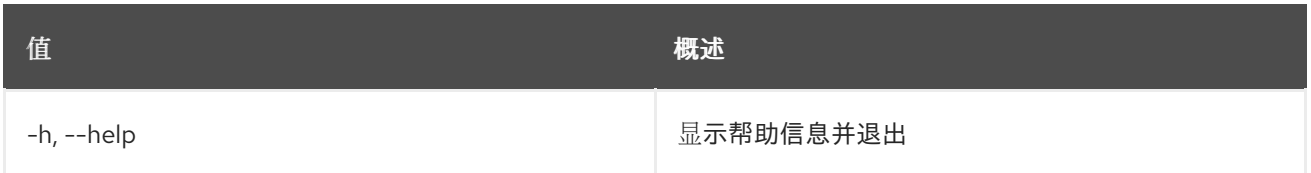

## 表 6.24. 输出格式选项

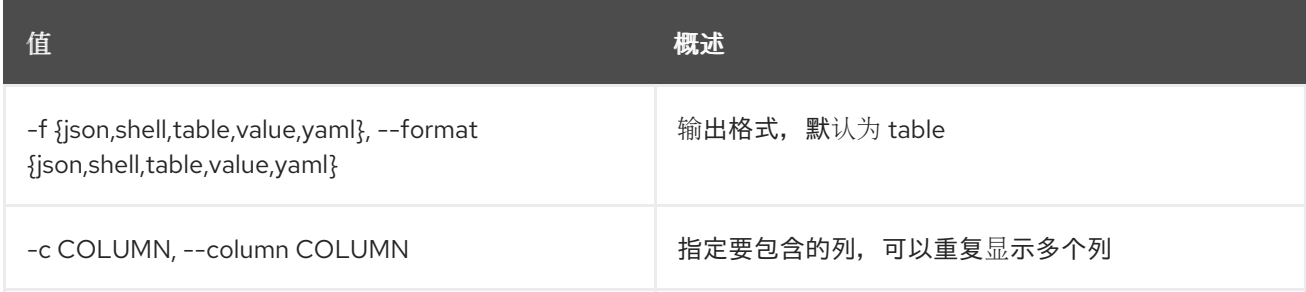

#### 表 6.25. JSON 格式选项

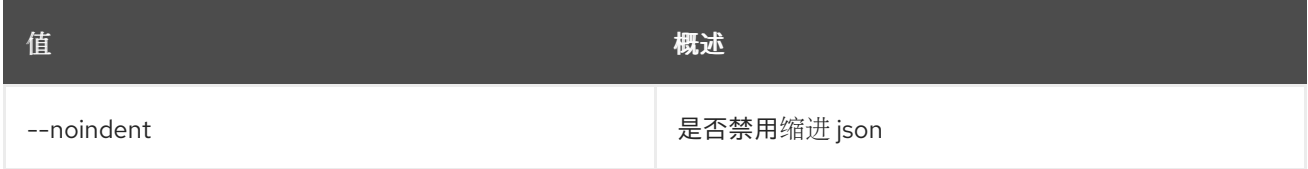

#### 表 6.26. Shell formatter 选项

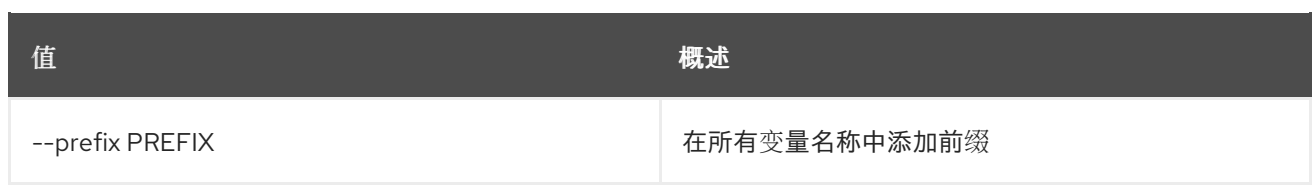

## 表 6.27. 表格式器选项

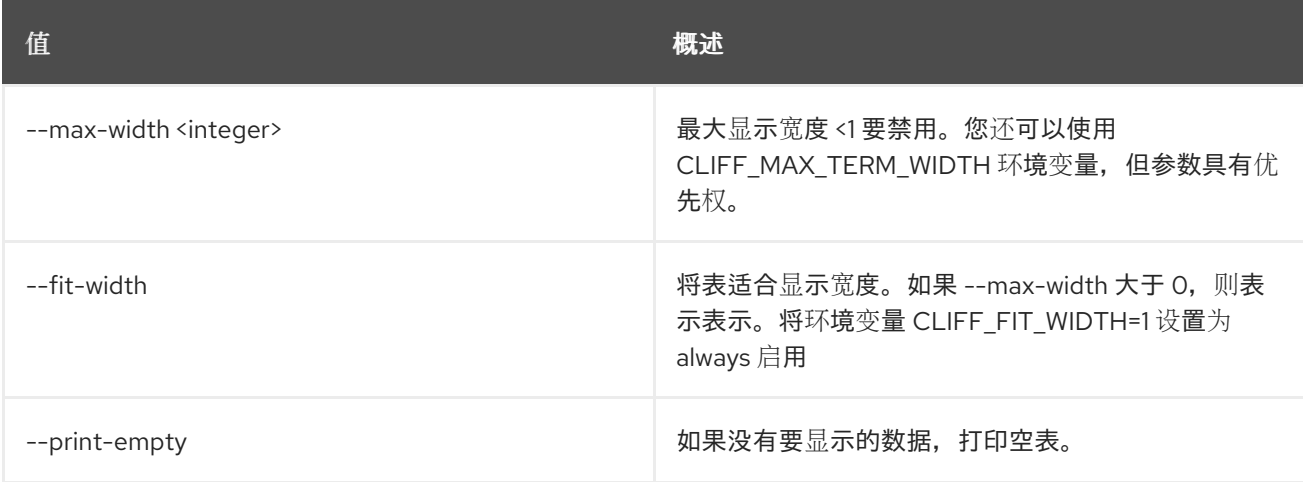

# 6.7. 聚合集

#### 设置聚合属性

### 使用方法:

openstack aggregate set [-h] [--name <name>] [--zone <availability-zone>] [--property <key=value>] [--no-property] <aggregate>

#### 表 6.28. positional 参数

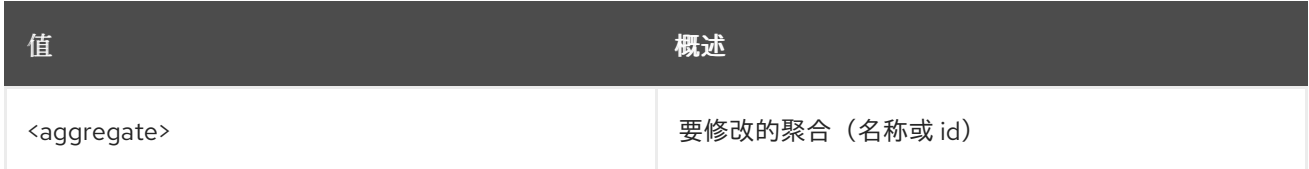

#### 表 6.29. 命令参数

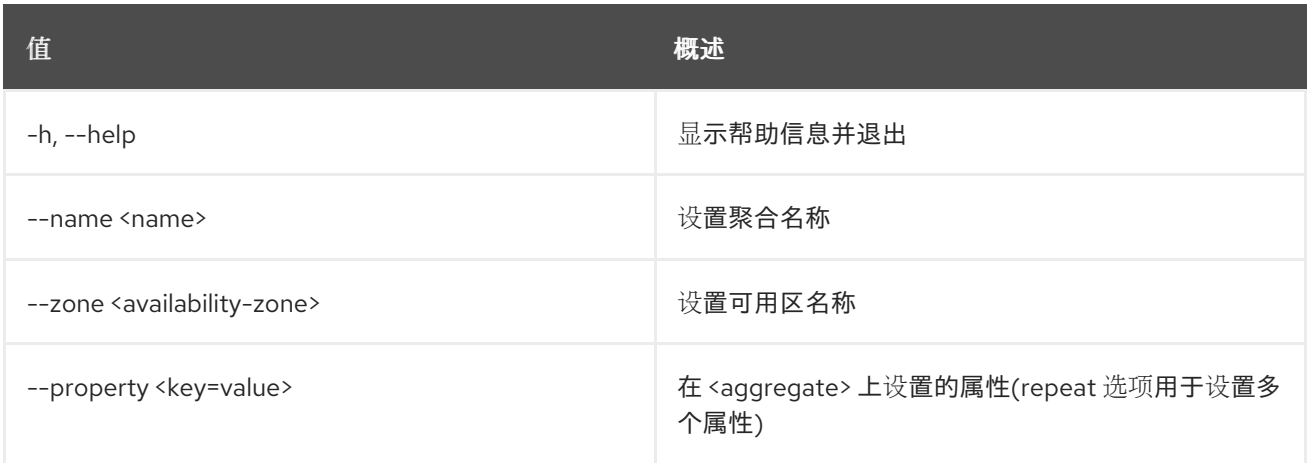

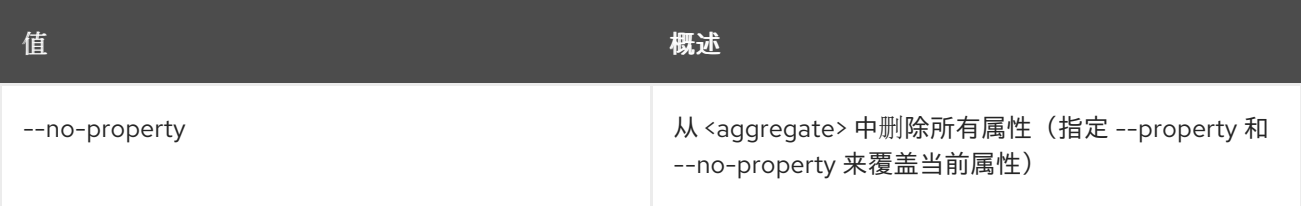

# 6.8. 聚合显示

显示聚合详情

## 使用方法:

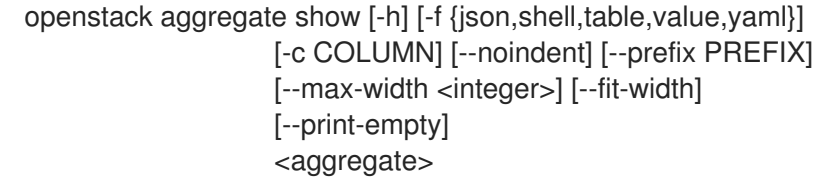

#### 表 6.30. positional 参数

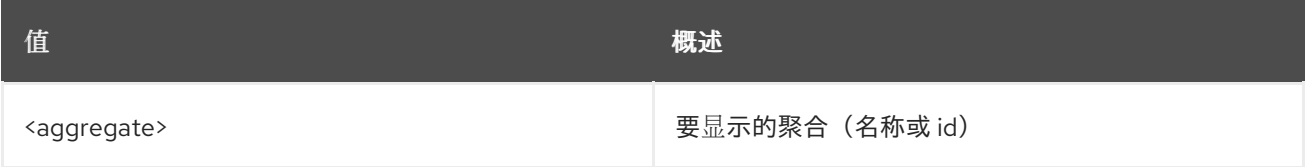

### 表 6.31. 命令参数

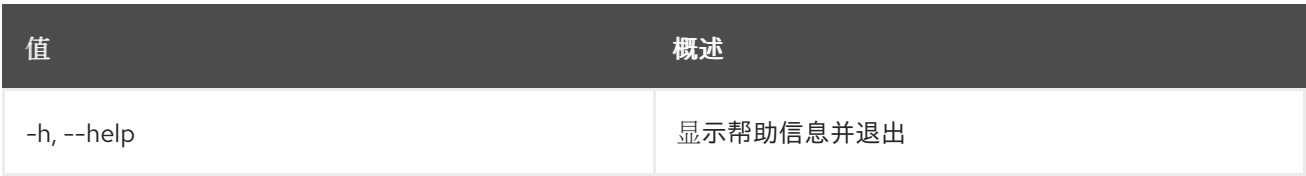

## 表 6.32. 输出格式选项

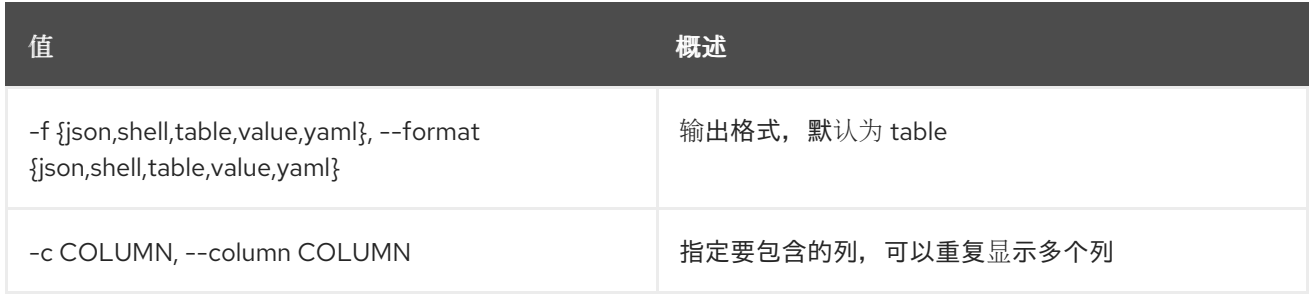

#### 表 6.33. JSON 格式选项

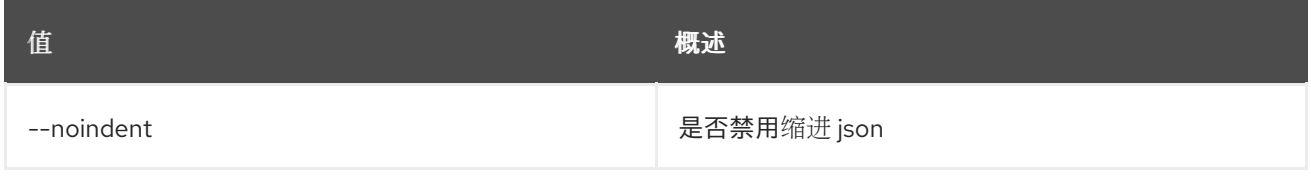

## 表 6.34. Shell formatter 选项

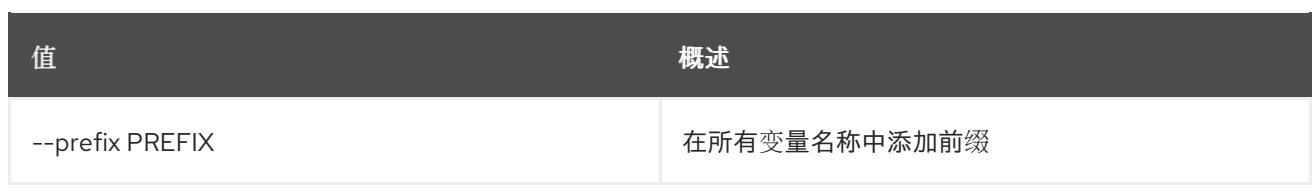

## 表 6.35. 表格式器选项

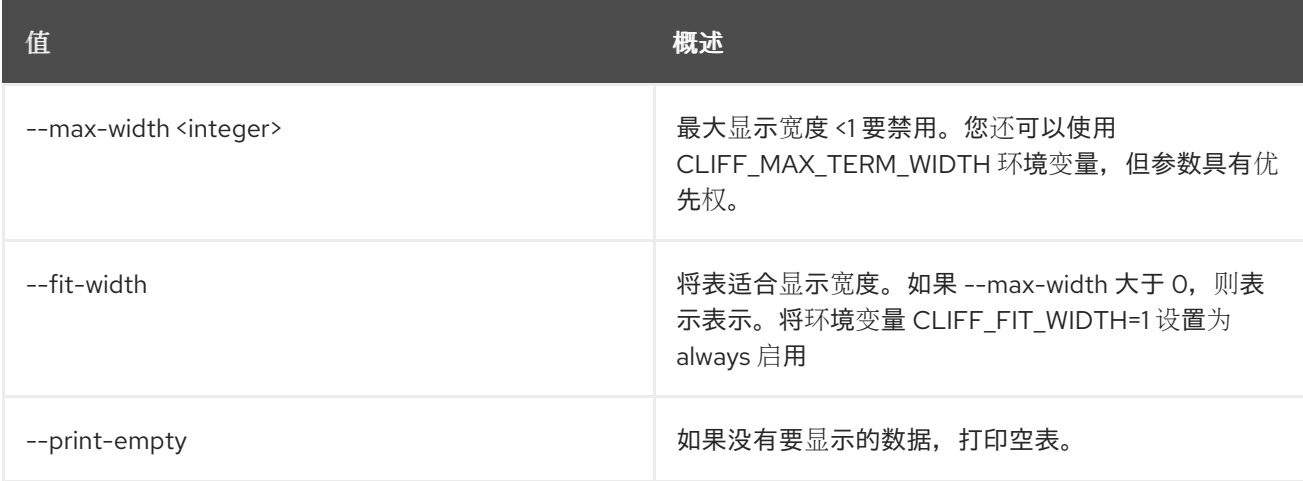

# 6.9. 聚合未设置

#### 取消设置聚合属性

## 使用方法:

I

openstack aggregate unset [-h] [--property <key>] <aggregate>

#### 表 6.36. positional 参数

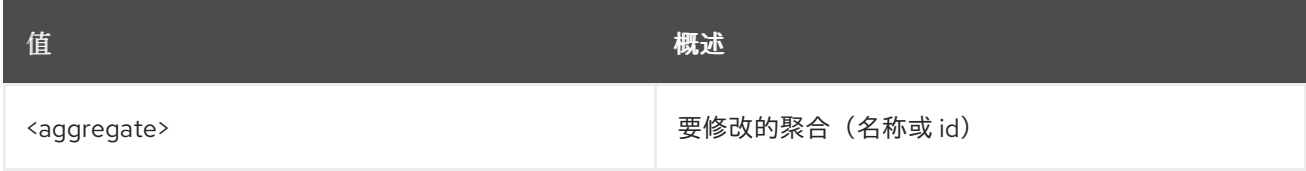

#### 表 6.37. 命令参数

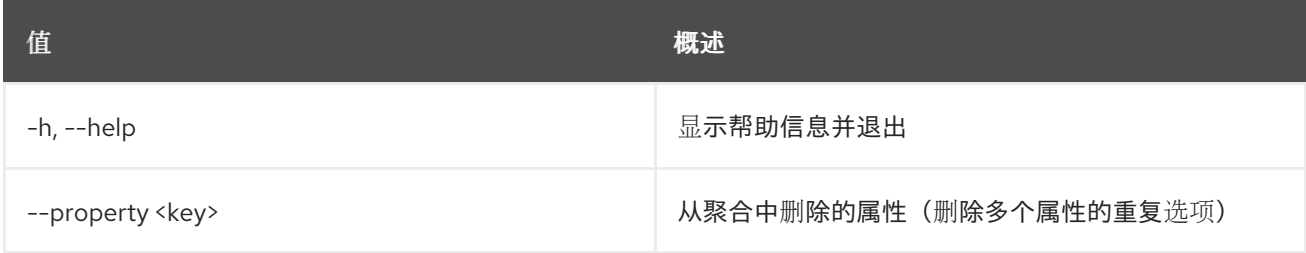

# 第 7 章 警报

本章描述了 **alarm** 命令下的命令。

# 7.1. 警报创建

创建警报

## 使用方法:

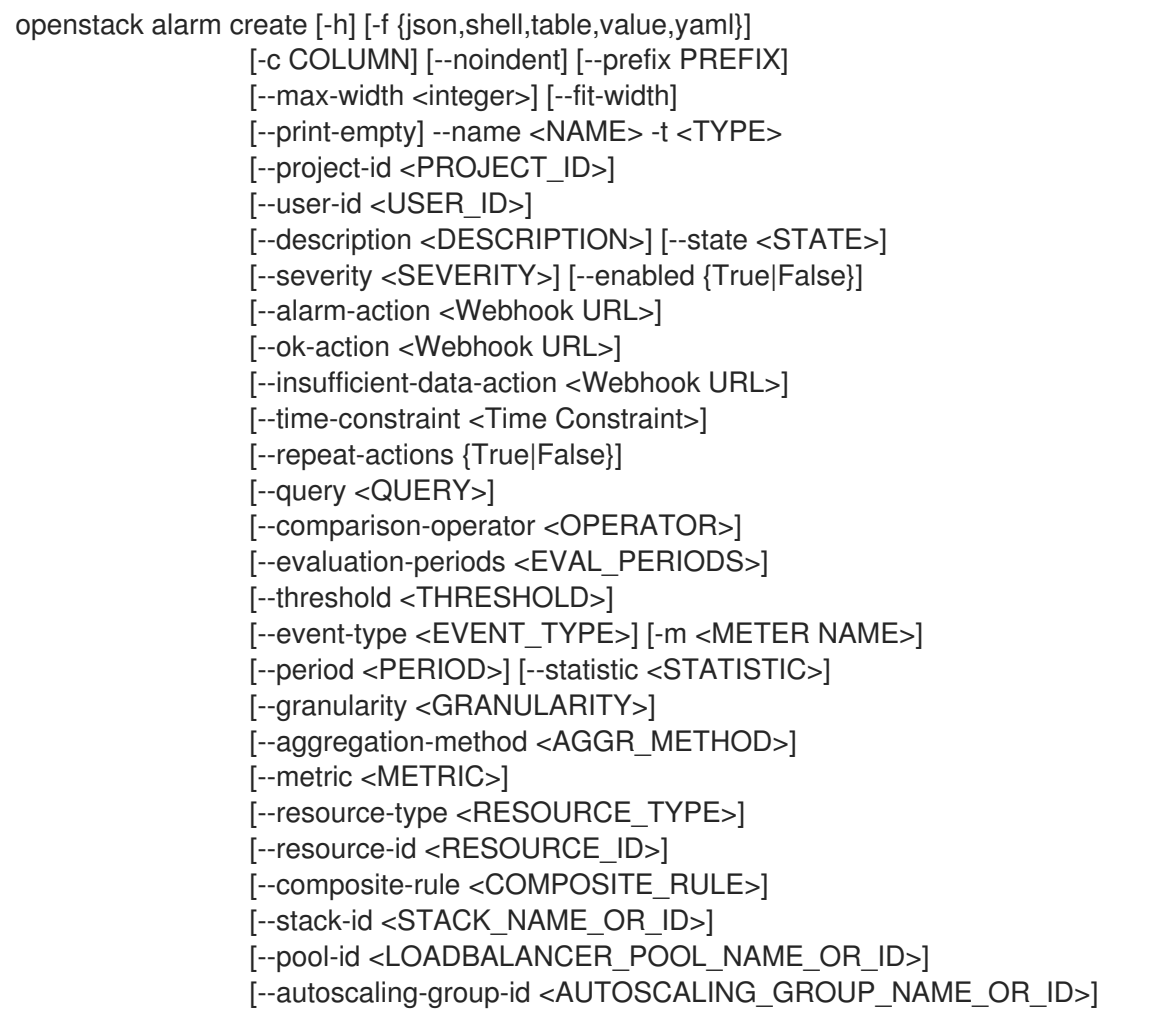

## 表 7.1. 命令参数

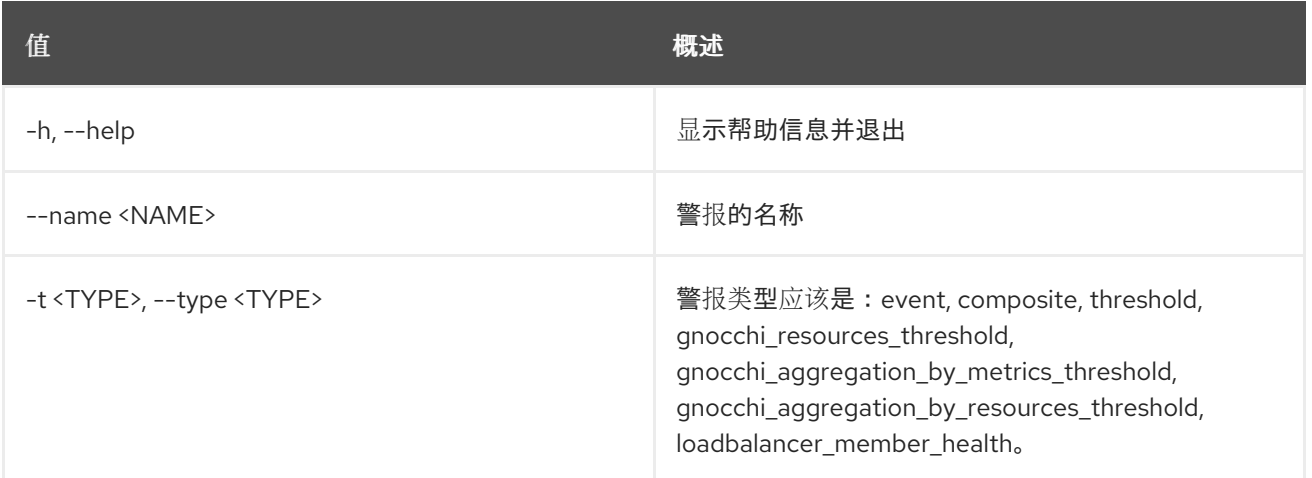

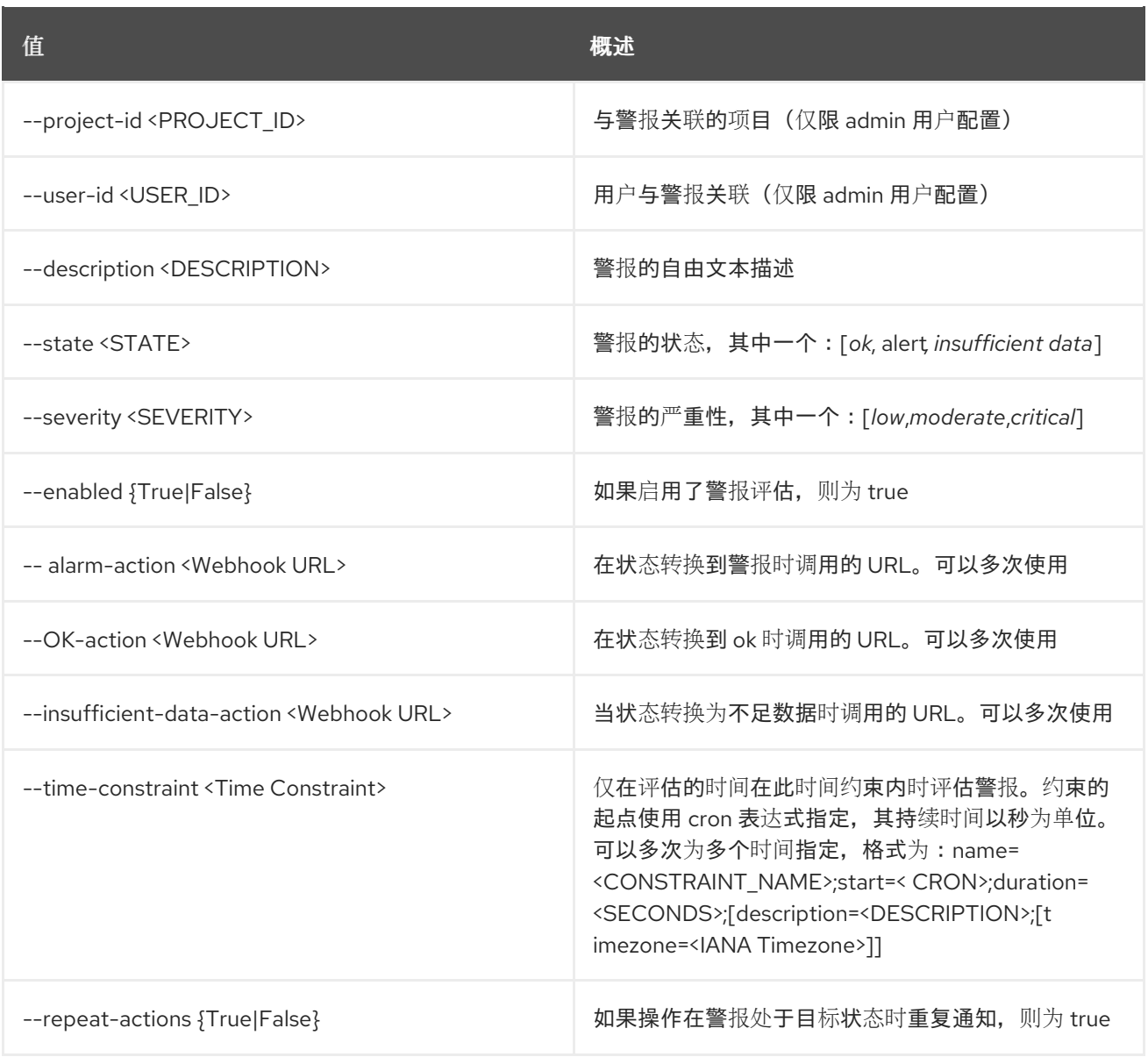

# 表 7.2. 输出格式选项

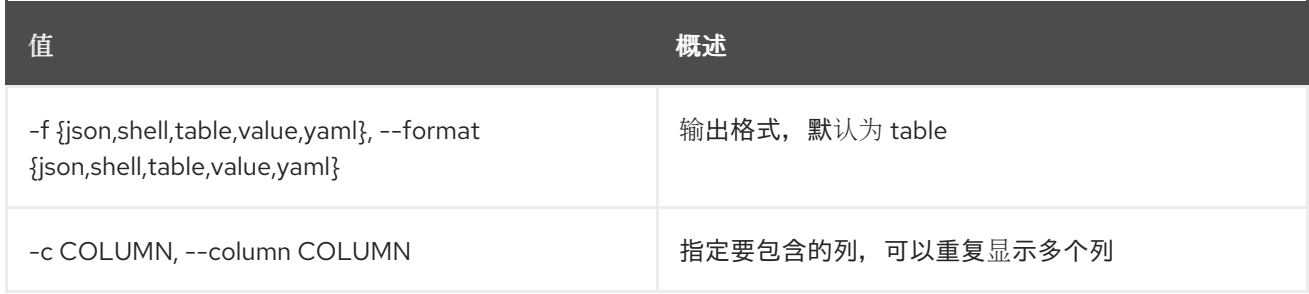

## 表 7.3. JSON 格式选项

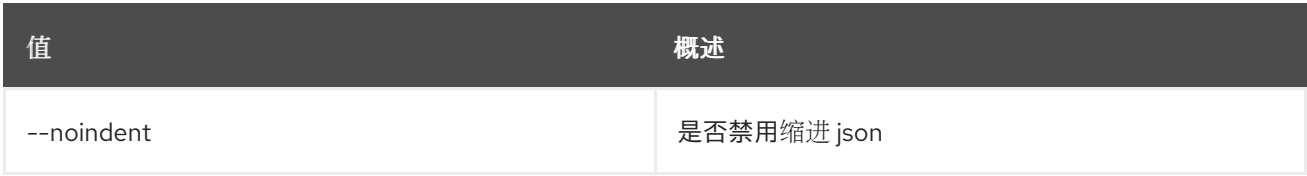

## 表 7.4. Shell formatter 选项

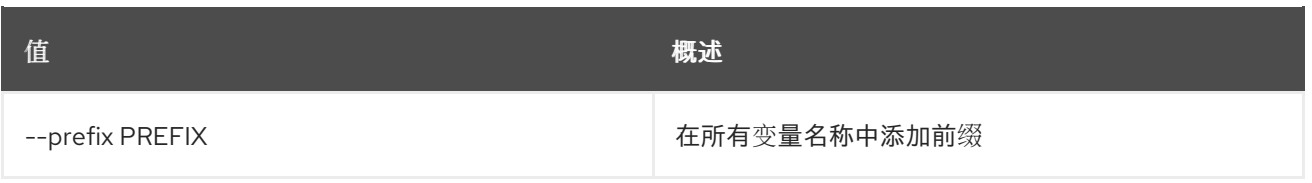

## 表 7.5. 表格式器选项

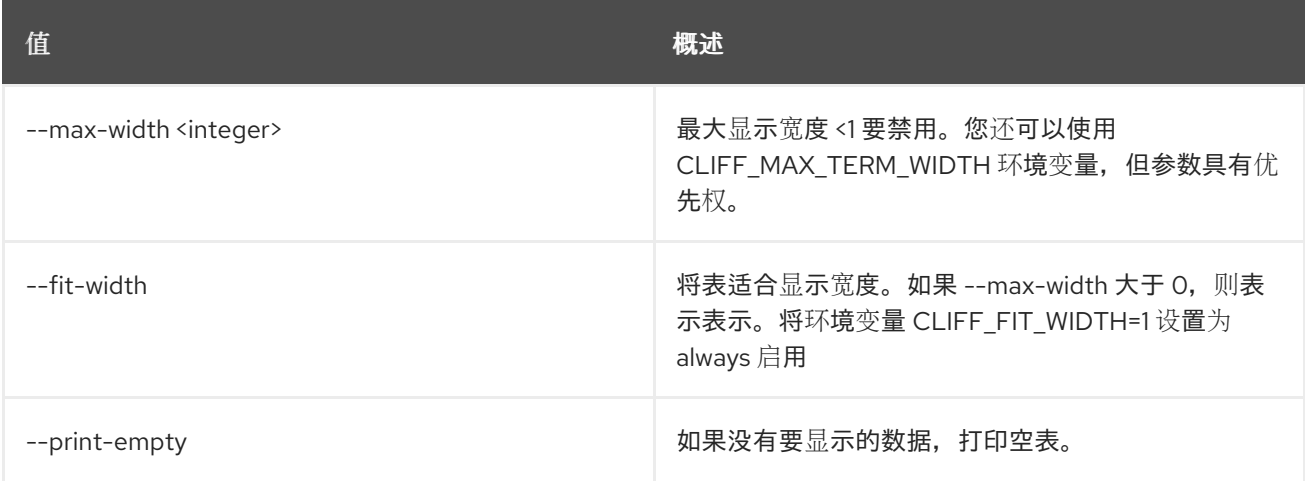

#### 表 7.6. 常见警报规则

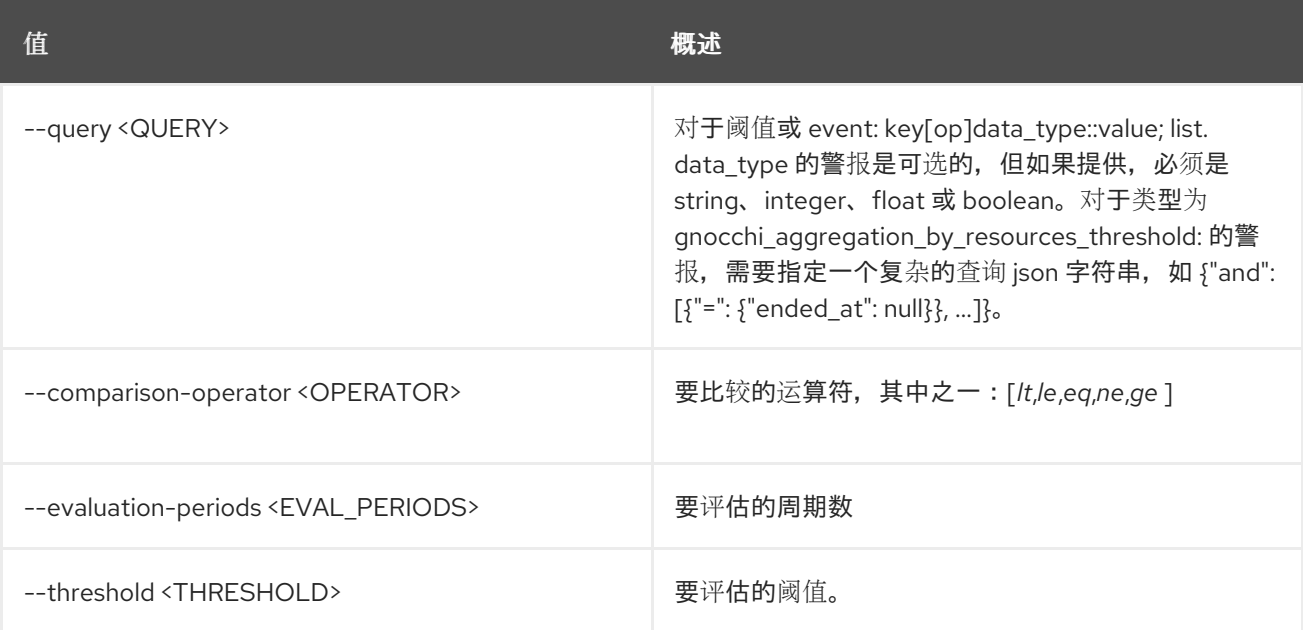

### 表 7.7. 事件警报

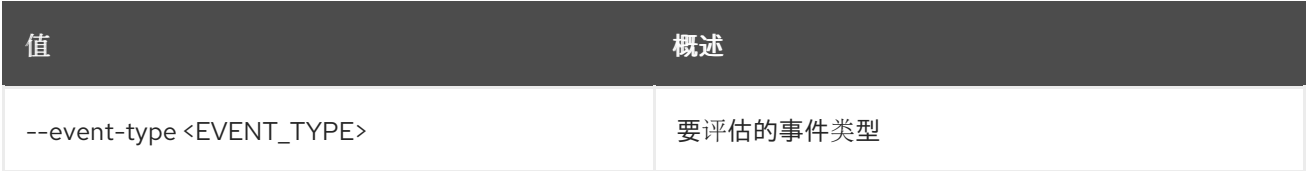

## 表 7.8. 阈值警报

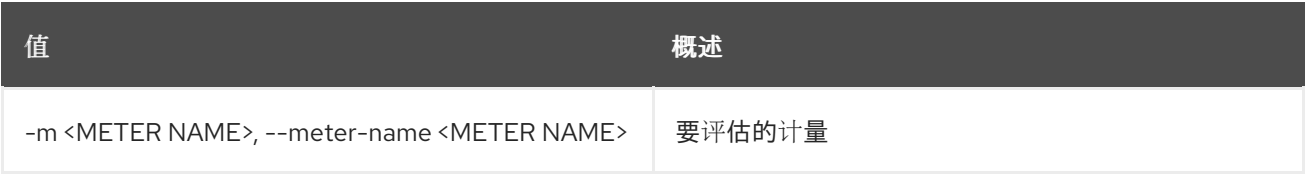

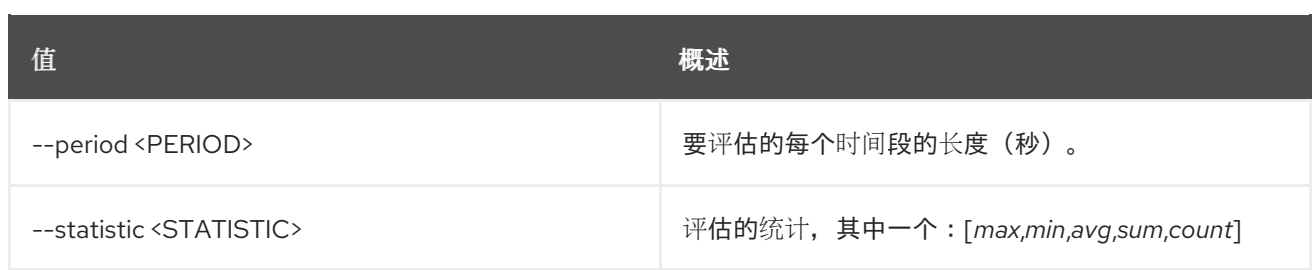

## 表 7.9. 常见 gnocchi 警报规则

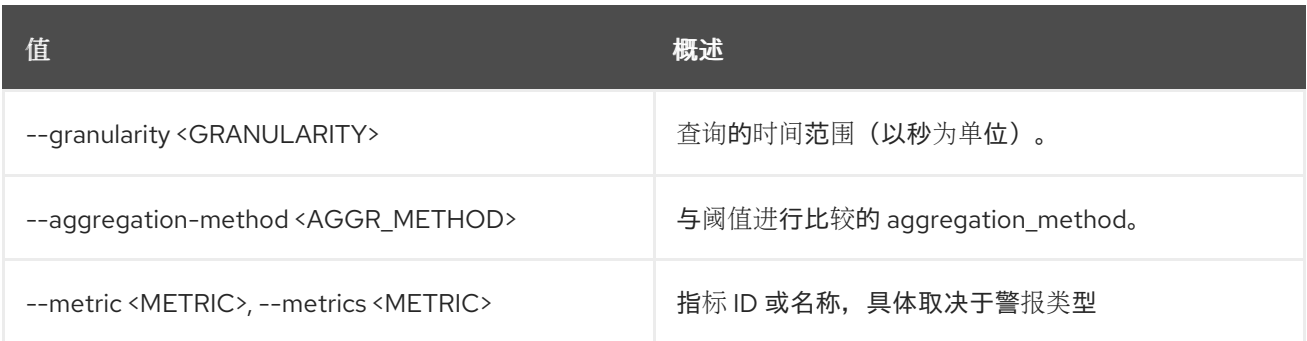

## 表 7.10. Gnocchi 资源阈值警报

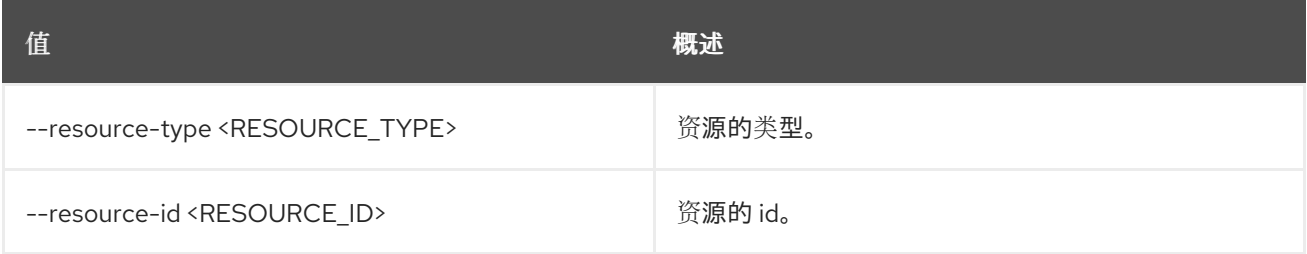

## 表 7.11. 复合警报

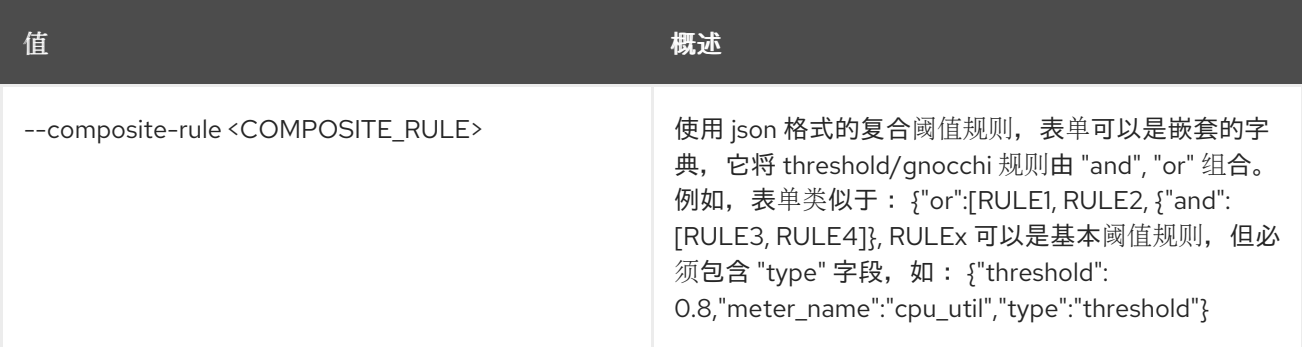

## 表 7.12. LoadBalancer 成员健康警报

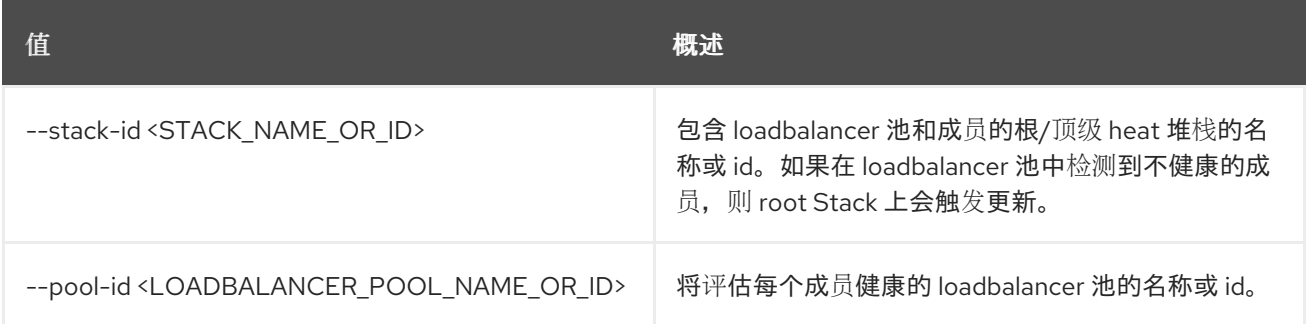

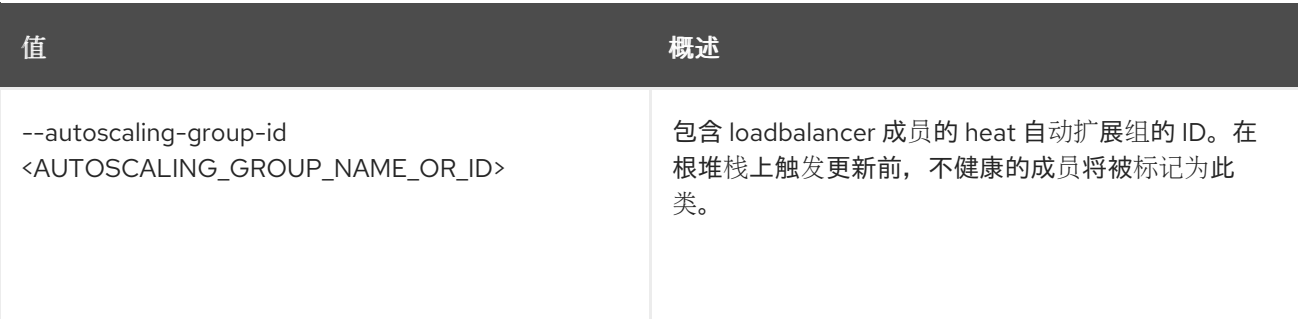

## 7.2. 警报删除

删除警报

### 使用方法:

openstack alarm delete [-h] [--name <NAME>] [<ALARM ID or NAME>]

#### 表 7.13. positional 参数

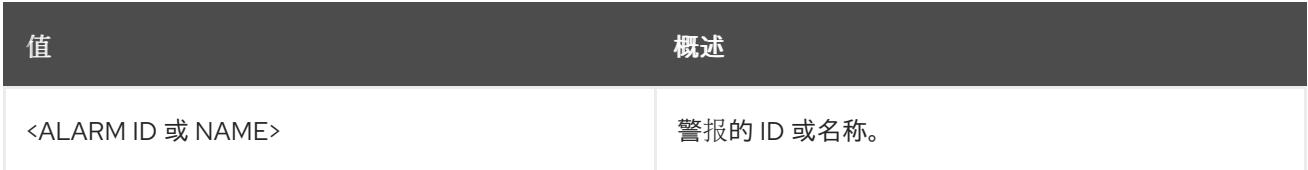

#### 表 7.14. 命令参数

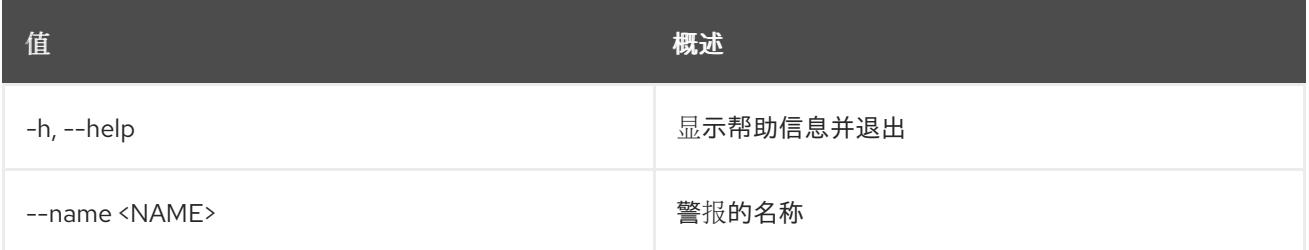

# 7.3. ALARM-HISTORY 搜索

显示所有基于查询的警报的历史记录

## 使用方法:

openstack alarm-history search [-h] [-f {csv,json,table,value,yaml}] [-c COLUMN] [--quote {all,minimal,none,nonnumeric}] [--noindent] [--max-width <integer>] [--fit-width] [--print-empty] [--sort-column SORT\_COLUMN] [--sort-ascending | --sort-descending] [--query QUERY]

表 7.15. 命令参数

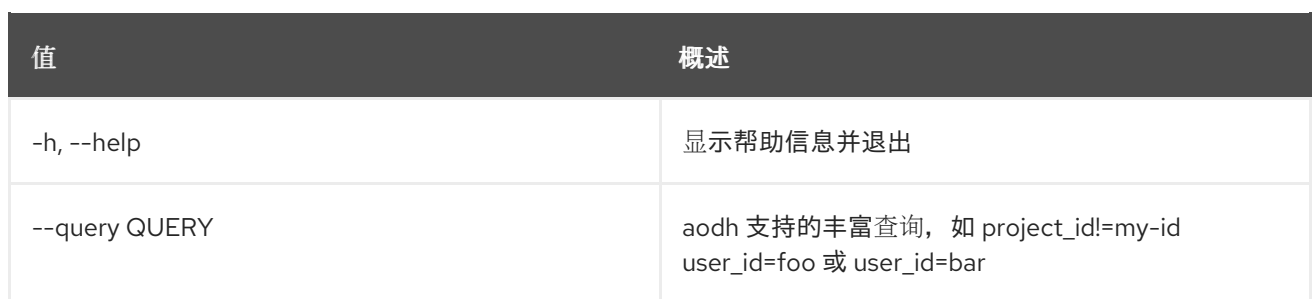

### 表 7.16. 输出格式选项

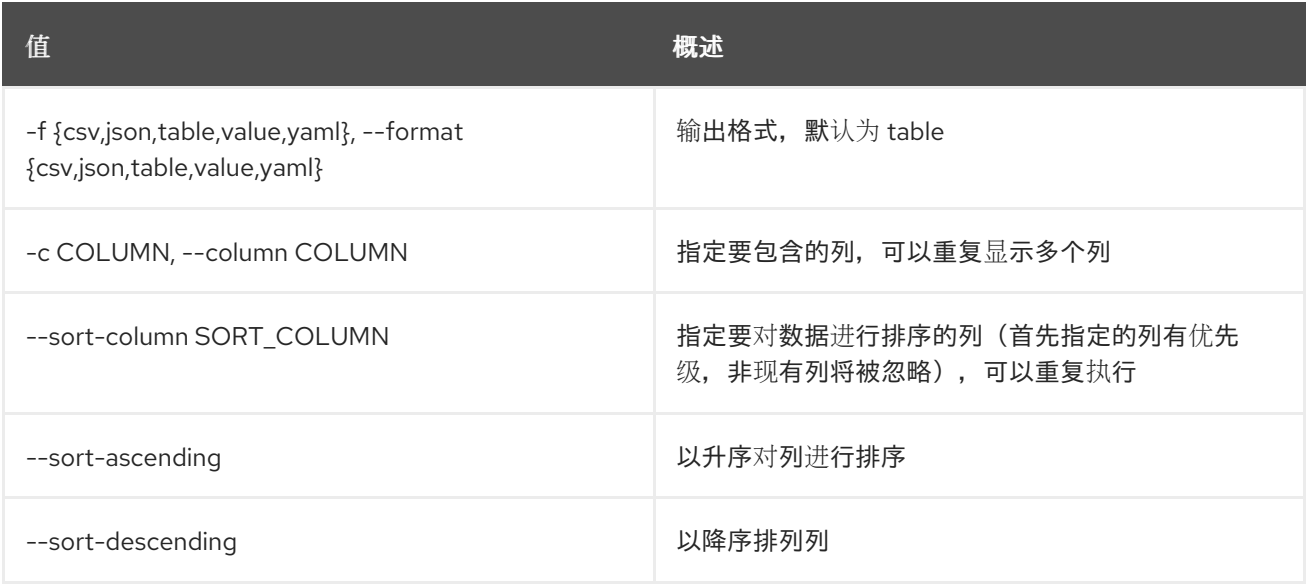

## 表 7.17. CSV 格式选项

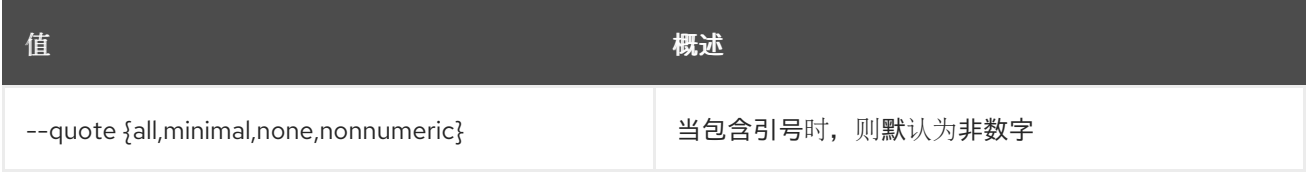

## 表 7.18. JSON 格式选项

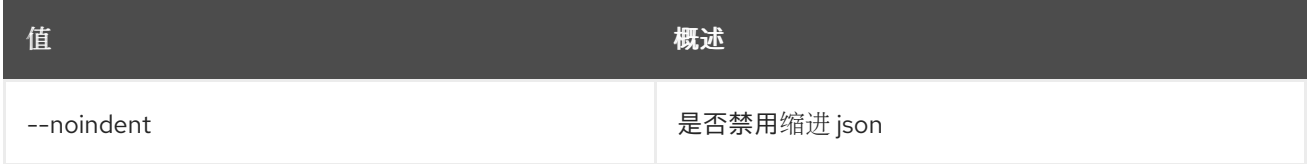

#### 表 7.19. 表格式器选项

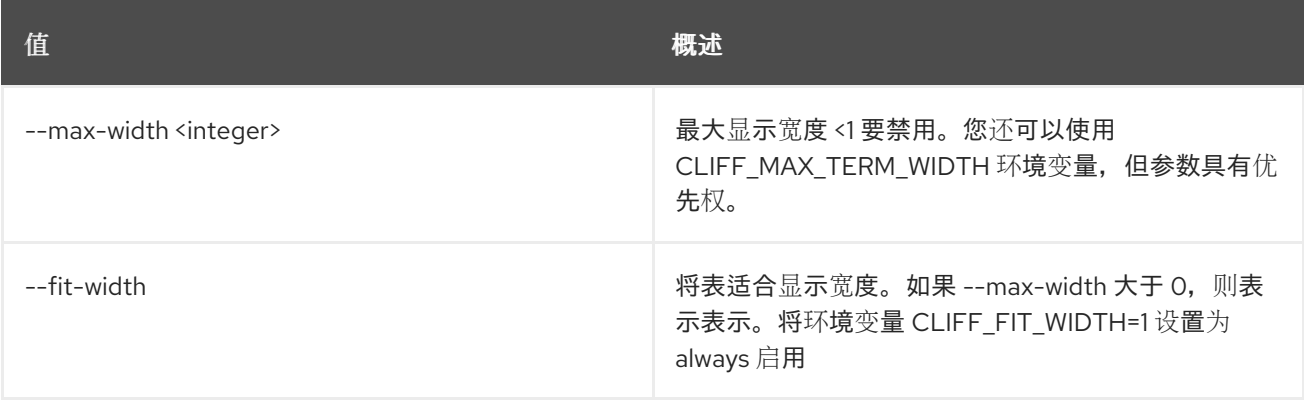

#### **值 わかし おおおお あいしん おおおお かいしん おおおお 概述**

--print-empty 如果没有要显示的数据,打印空表。

# 7.4. ALARM-HISTORY SHOW

显示警报的历史记录

## 使用方法:

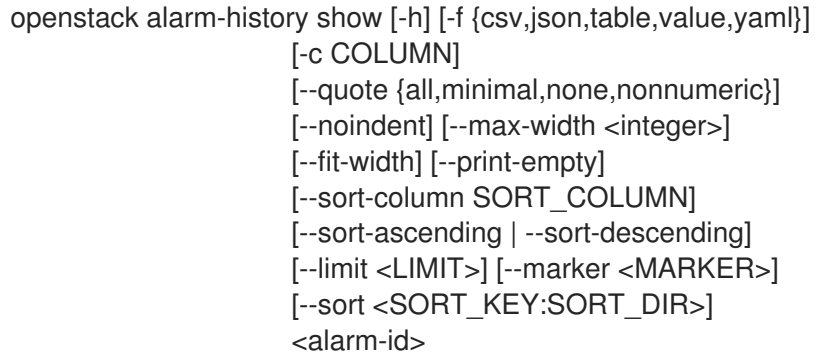

## 表 7.20. positional 参数

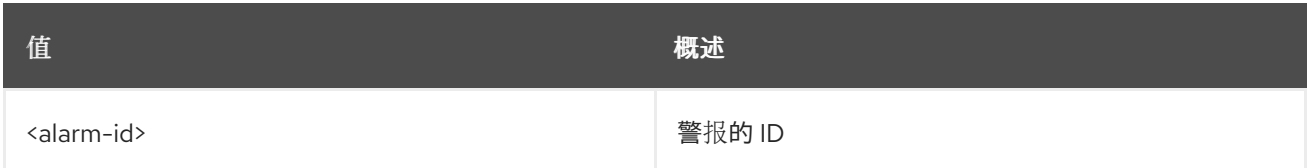

#### 表 7.21. 命令参数

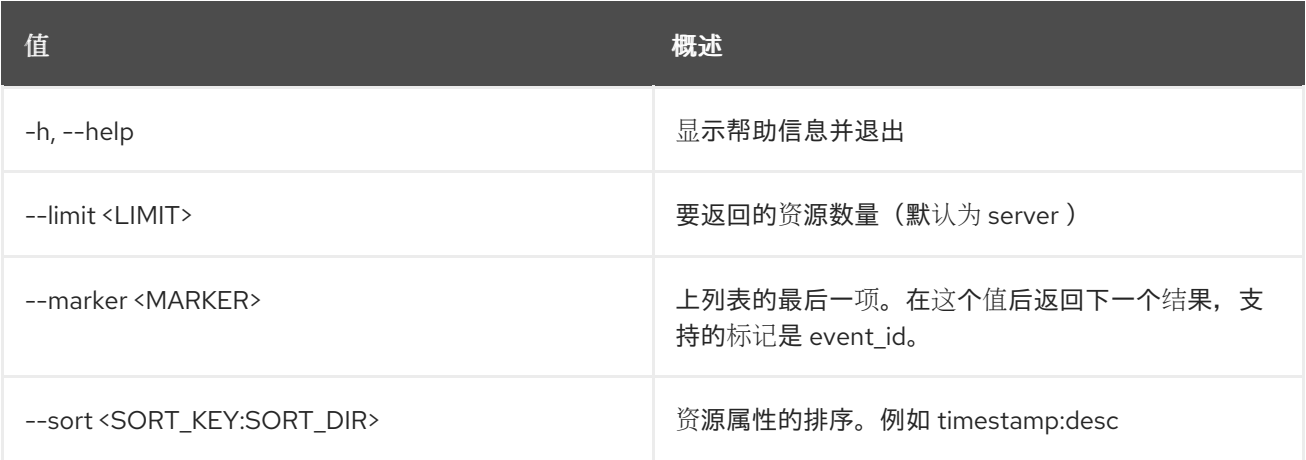

### 表 7.22. 输出格式选项

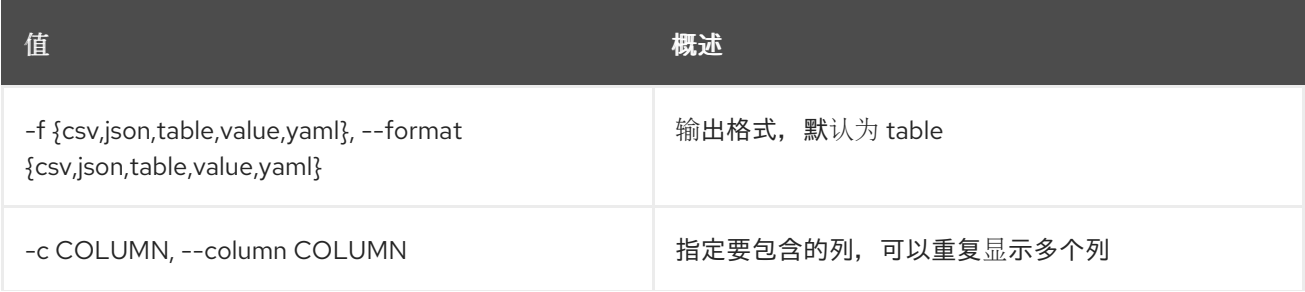

**值 わかし おおおお あいしん おおおお かいしん おおおお 概述** 

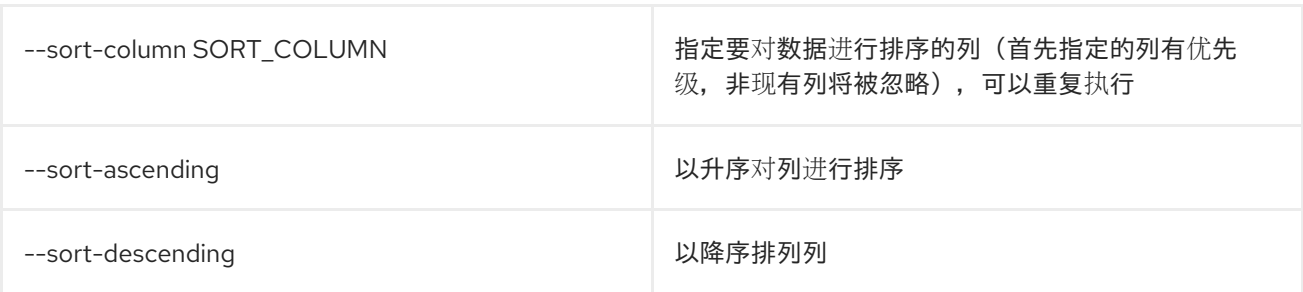

#### 表 7.23. CSV 格式选项

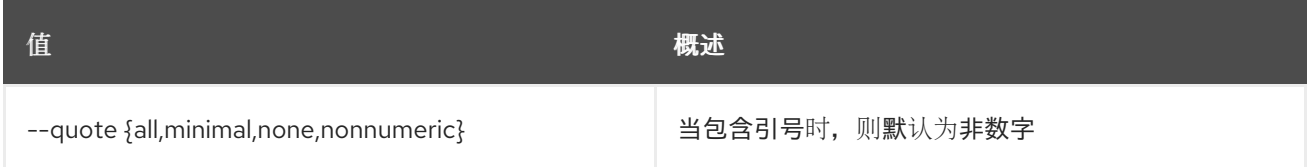

#### 表 7.24. JSON 格式选项

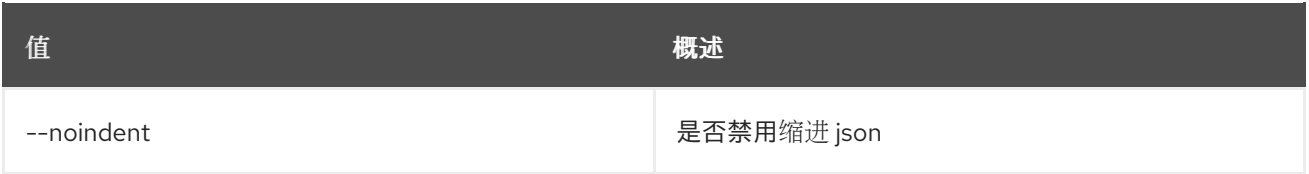

#### 表 7.25. 表格式器选项

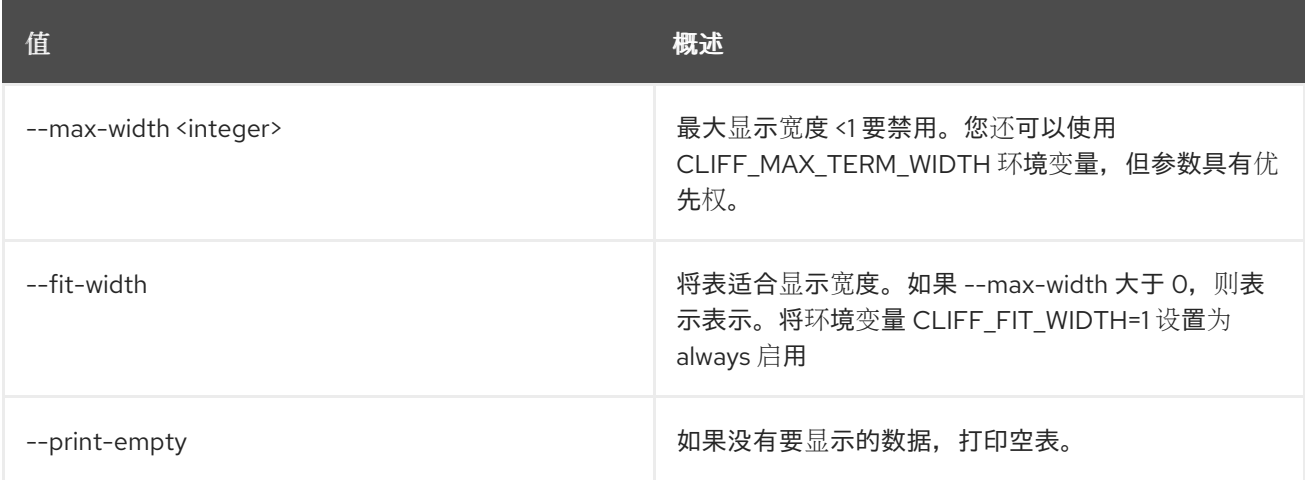

# 7.5. 警报列表

### 列出警报

### 使用方法:

openstack alarm list [-h] [-f {csv,json,table,value,yaml}] [-c COLUMN] [--quote {all,minimal,none,nonnumeric}] [--noindent] [--max-width <integer>] [--fit-width] [--print-empty] [--sort-column SORT\_COLUMN]

[--sort-ascending | --sort-descending] [--query QUERY | --filter <KEY1=VALUE1;KEY2=VALUE2...>] [--limit <LIMIT>] [--marker <MARKER>] [--sort <SORT\_KEY:SORT\_DIR>]

## 表 7.26. 命令参数

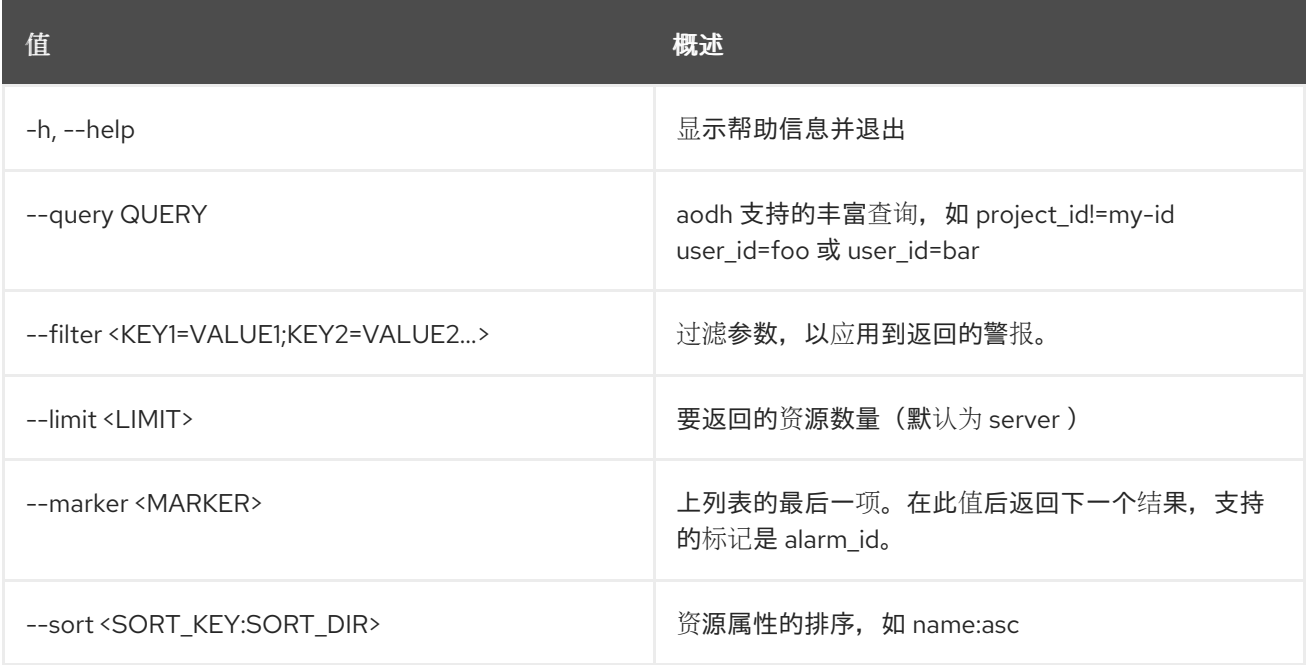

#### 表 7.27. 输出格式选项

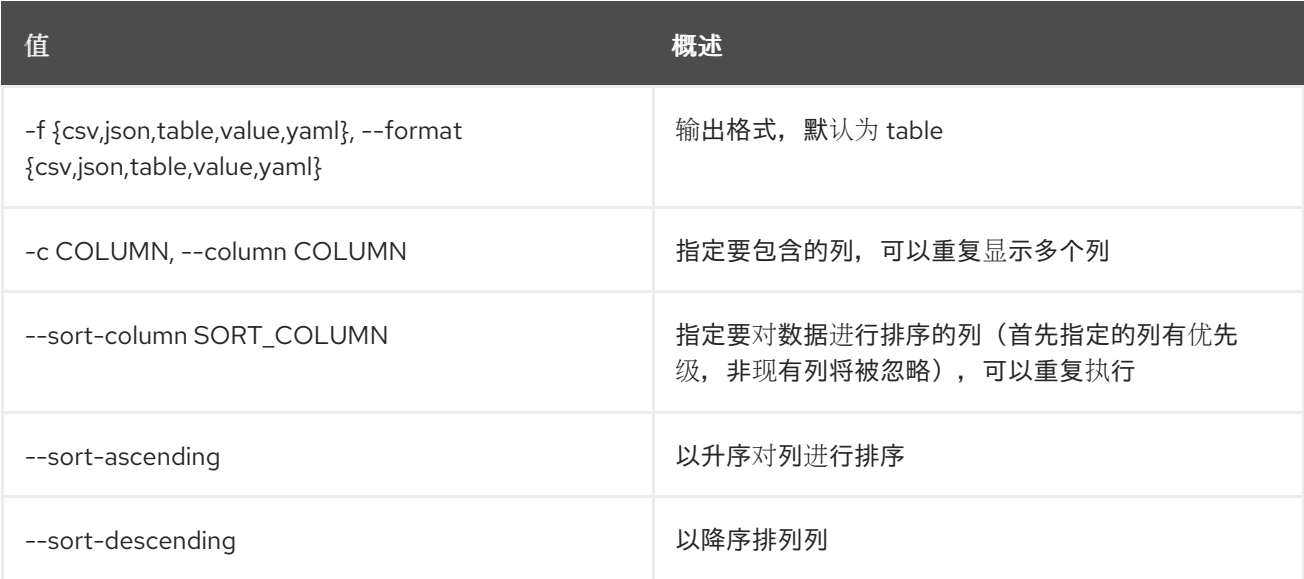

#### 表 7.28. CSV 格式选项

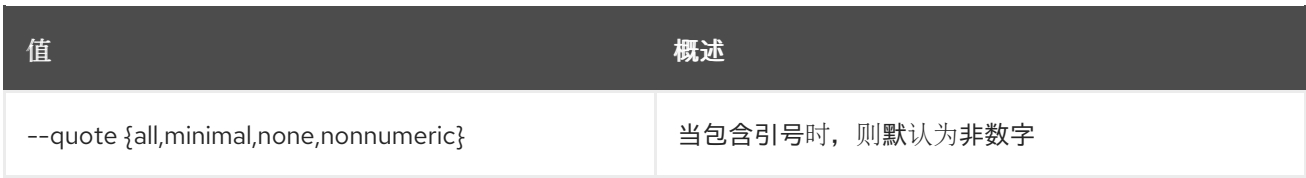

#### 表 7.29. JSON 格式选项

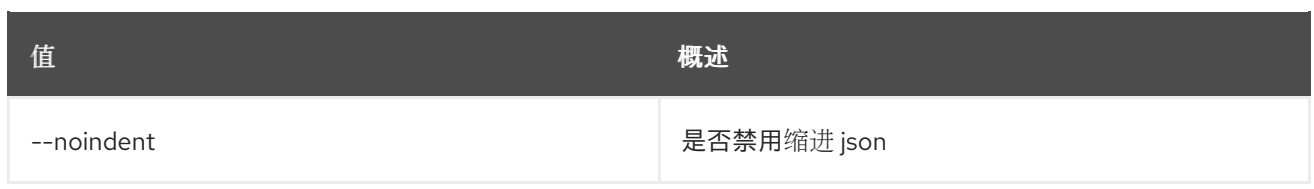

## 表 7.30. 表格式器选项

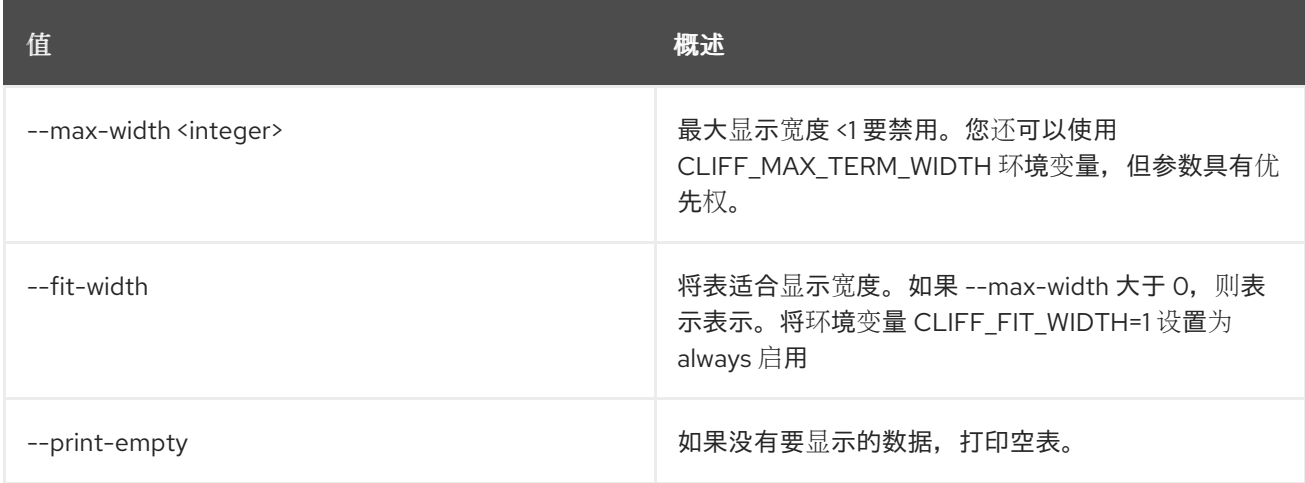

# 7.6. 警报配额集

命令基本类,用于显示单个对象的数据。

## 使用方法:

openstack alarm quota set [-h] [-f {json,shell,table,value,yaml}] [-c COLUMN] [--noindent] [--prefix PREFIX] [--max-width <integer>] [--fit-width] [--print-empty] [--alarm ALARM] project

#### 表 7.31. positional 参数

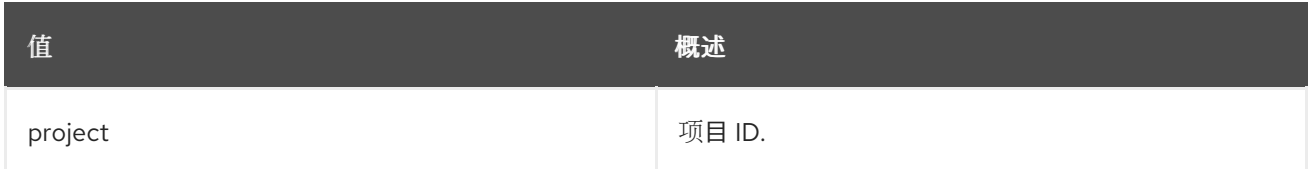

#### 表 7.32. 命令参数

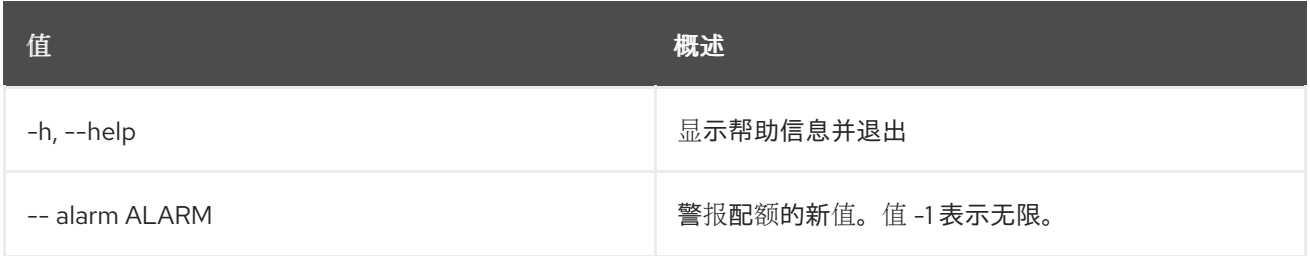

### 表 7.33. 输出格式选项

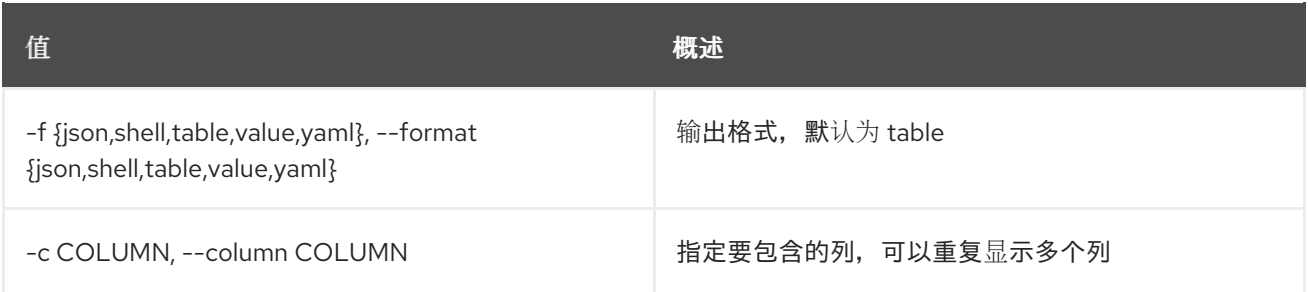

#### 表 7.34. JSON 格式选项

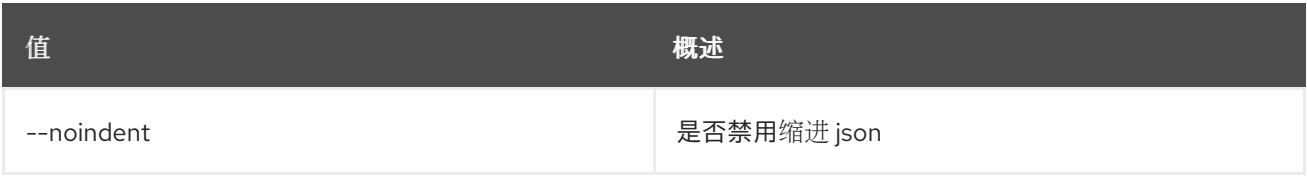

#### 表 7.35. Shell formatter 选项

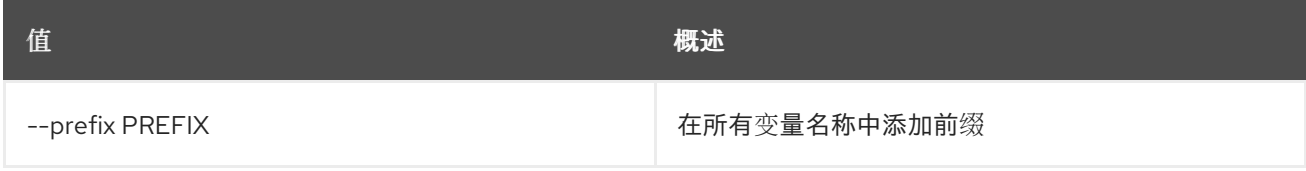

#### 表 7.36. 表格式器选项

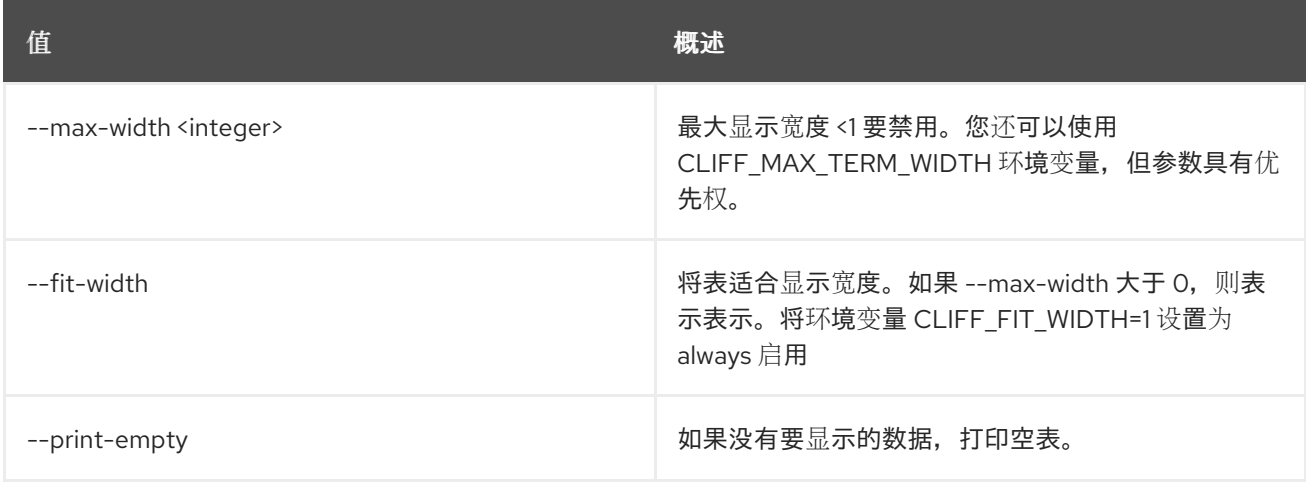

# 7.7. 警报配额显示

显示项目的配额

#### 使用方法:

openstack alarm quota show [-h] [-f {json,shell,table,value,yaml}] [-c COLUMN] [--noindent] [--prefix PREFIX] [--max-width <integer>] [--fit-width] [--print-empty] [--project PROJECT]

### 表 7.37. 命令参数

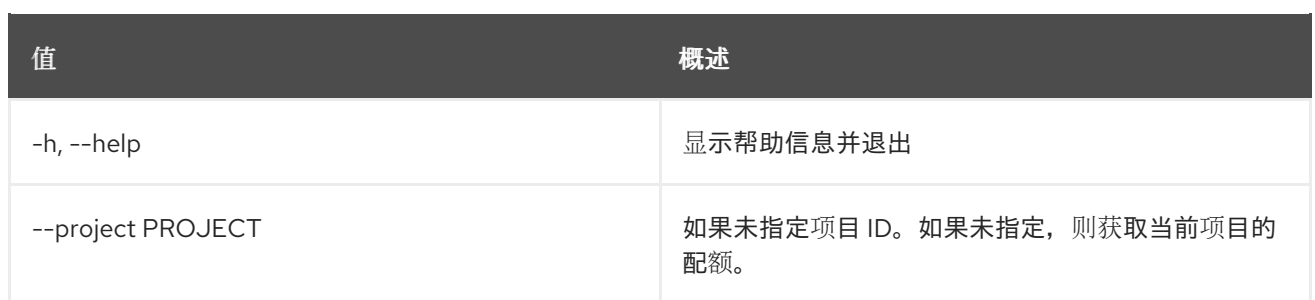

#### 表 7.38. 输出格式选项

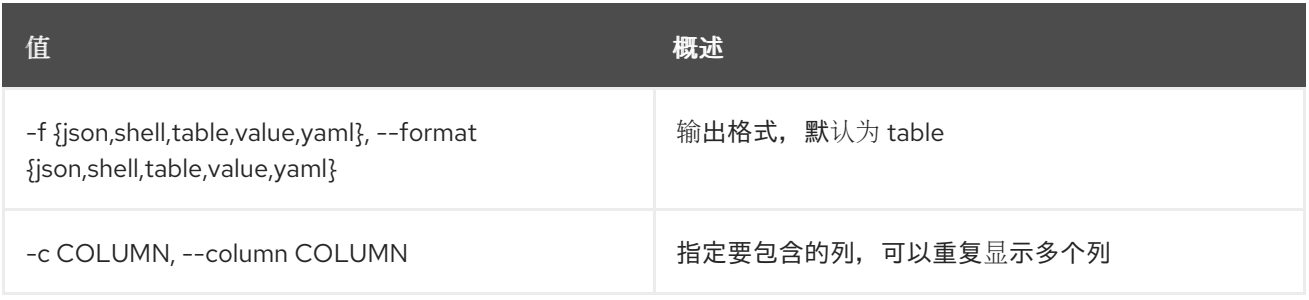

## 表 7.39. JSON 格式选项

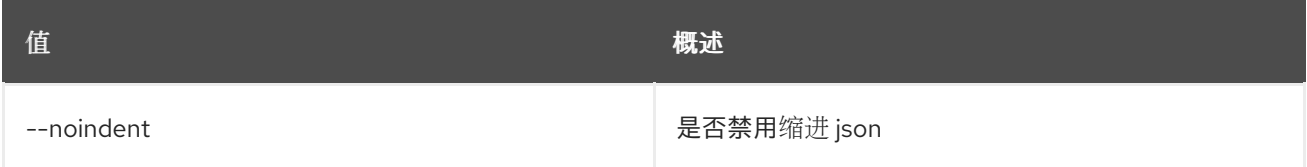

## 表 7.40. Shell formatter 选项

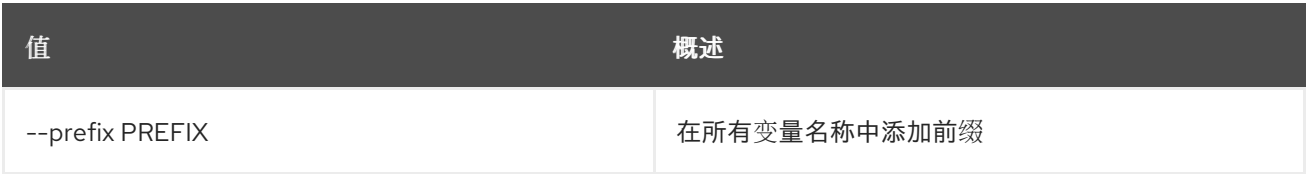

#### 表 7.41. 表格式器选项

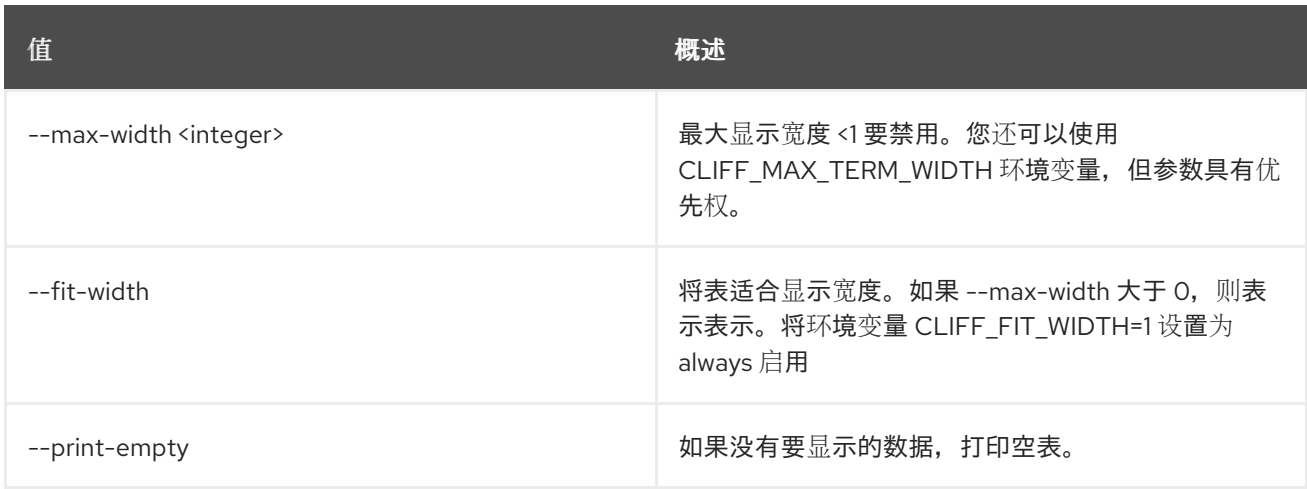

# 7.8. 警报显示

显示警报

# 使用方法:

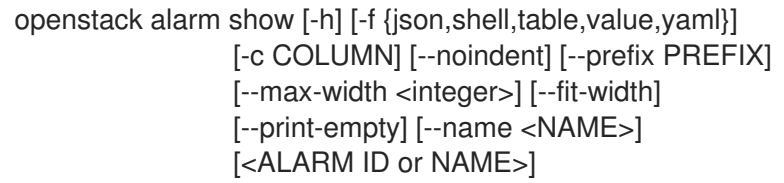

### 表 7.42. positional 参数

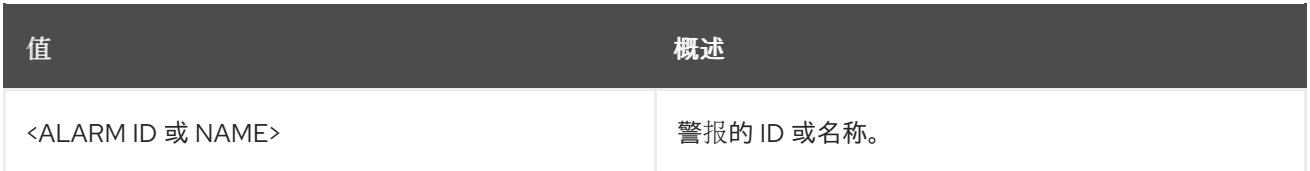

## 表 7.43. 命令参数

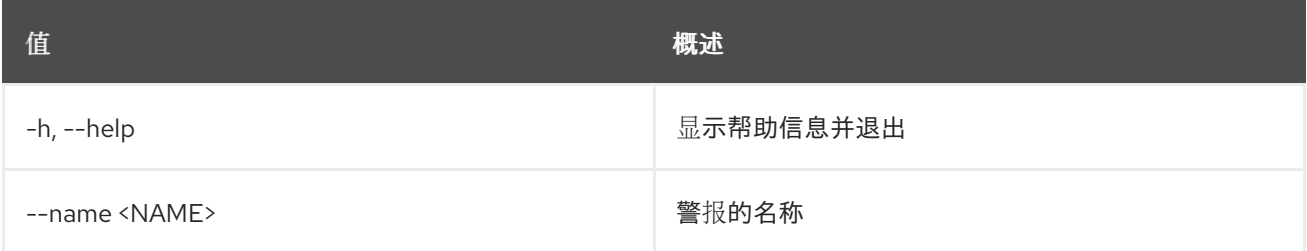

## 表 7.44. 输出格式选项

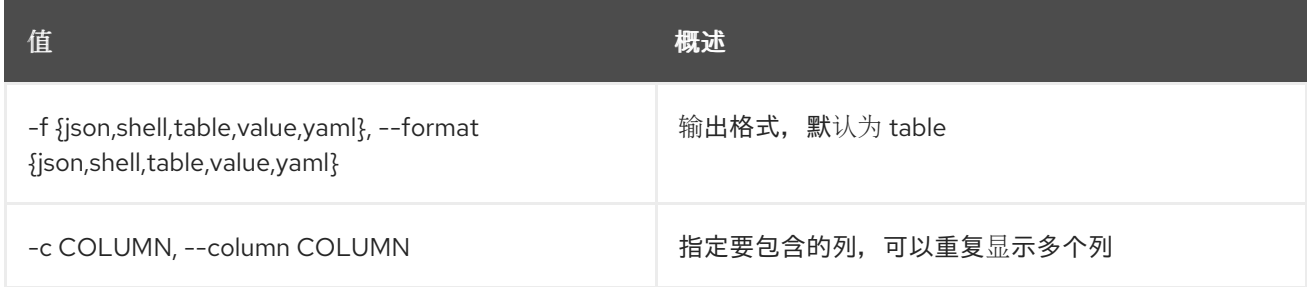

## 表 7.45. JSON 格式选项

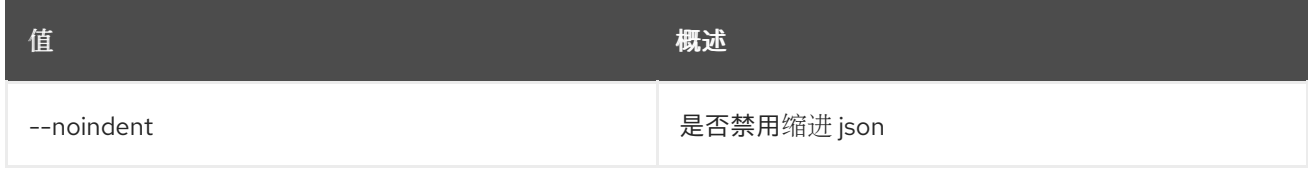

# 表 7.46. Shell formatter 选项

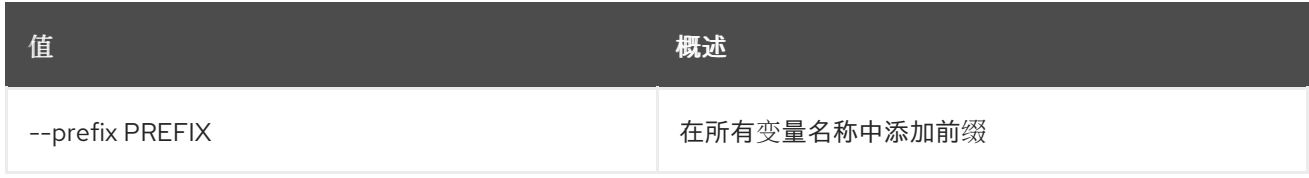

## 表 7.47. 表格式器选项

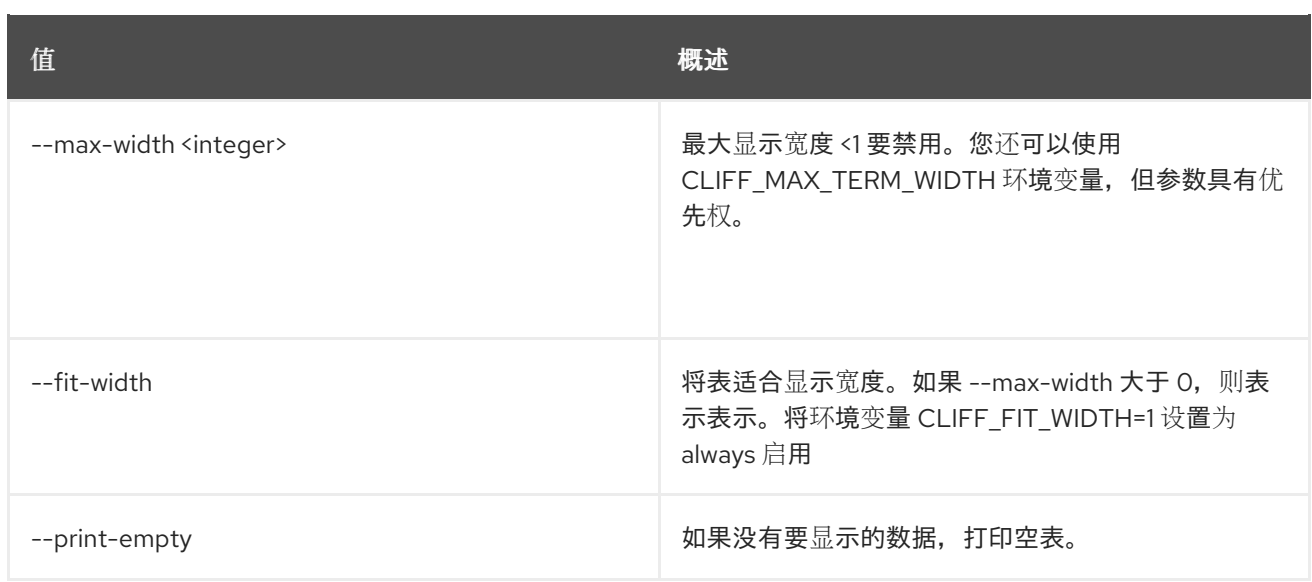

# 7.9. 警报状态 GET

获取警报状态

## 使用方法:

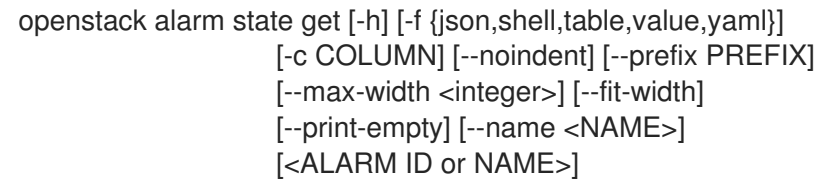

## 表 7.48. positional 参数

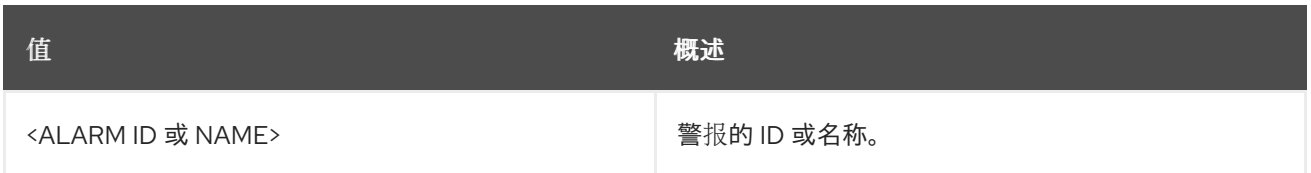

### 表 7.49. 命令参数

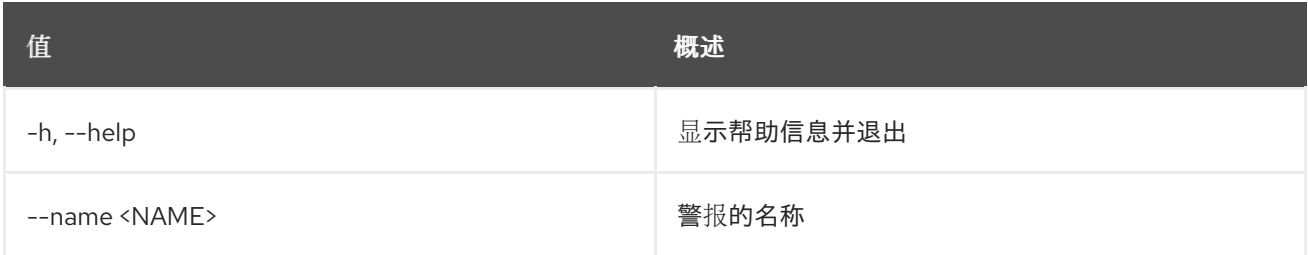

## 表 7.50. 输出格式选项

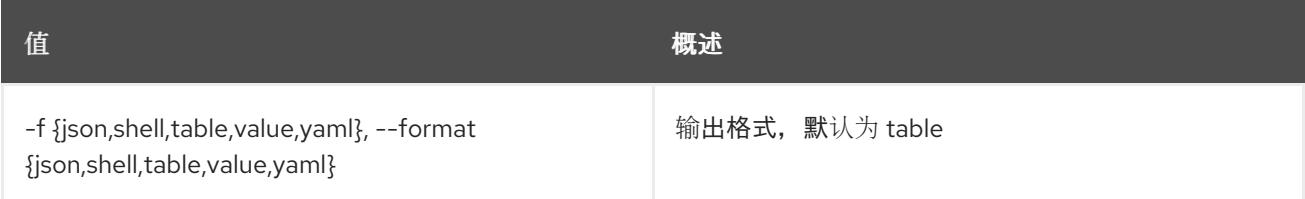

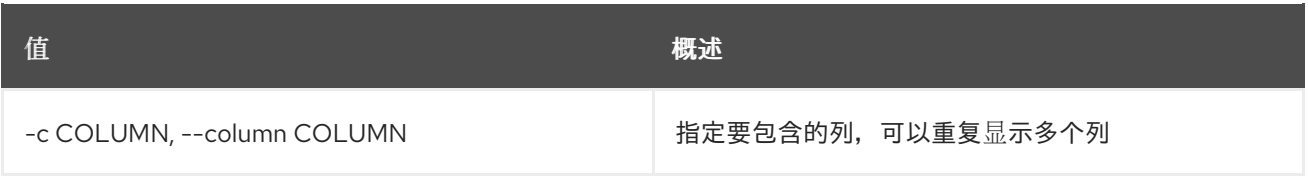

### 表 7.51. JSON 格式选项

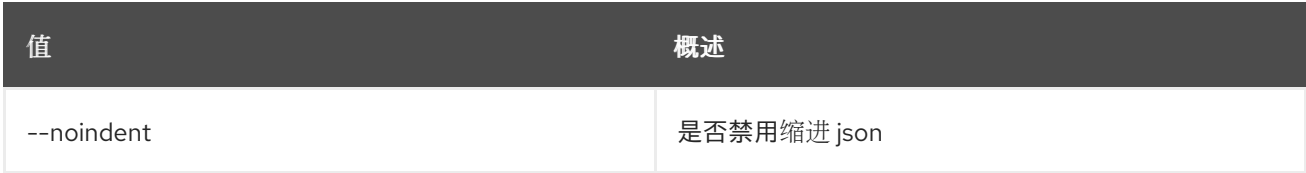

## 表 7.52. Shell formatter 选项

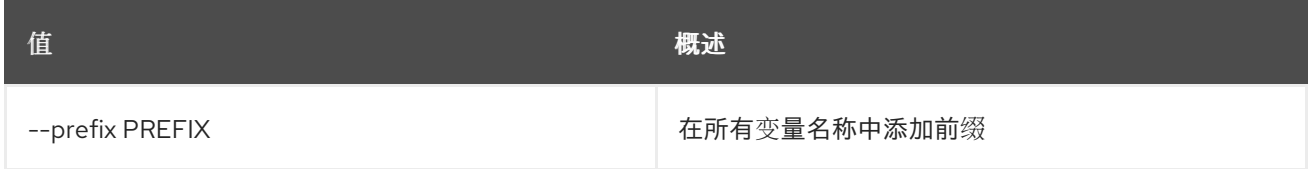

#### 表 7.53. 表格式器选项

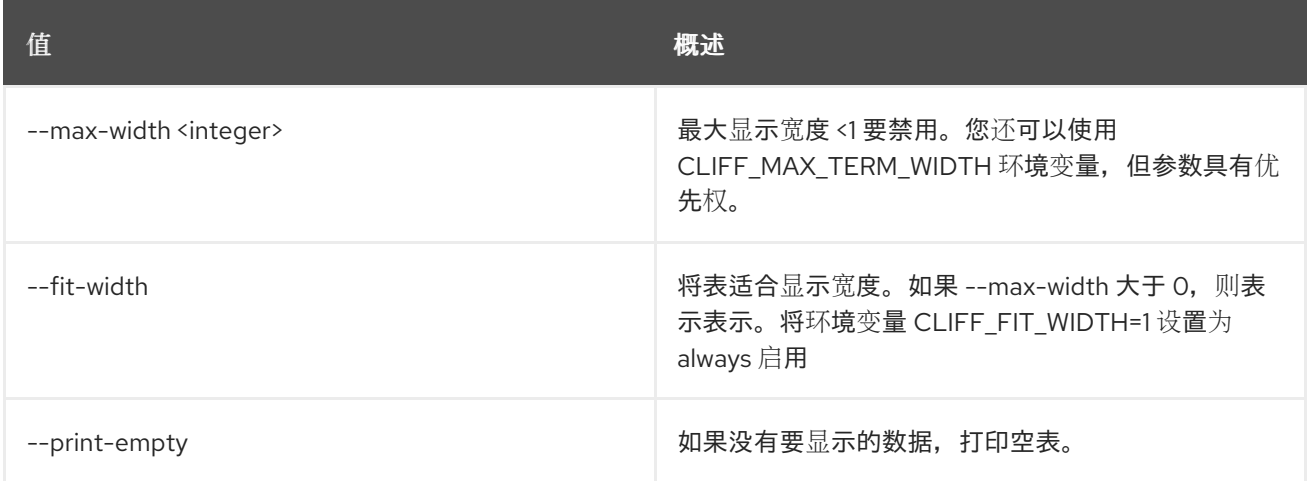

# 7.10. 警报状态集

设定警报状态

## 使用方法:

openstack alarm state set [-h] [-f {json,shell,table,value,yaml}] [-c COLUMN] [--noindent] [--prefix PREFIX] [--max-width <integer>] [--fit-width] [--print-empty] [--name <NAME>] --state <STATE> [<ALARM ID or NAME>]

#### 表 7.54. positional 参数

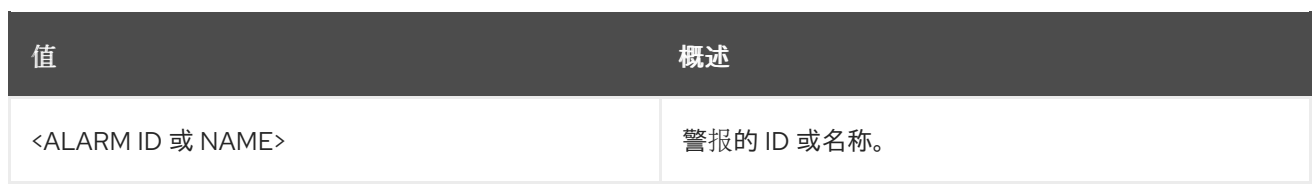

## 表 7.55. 命令参数

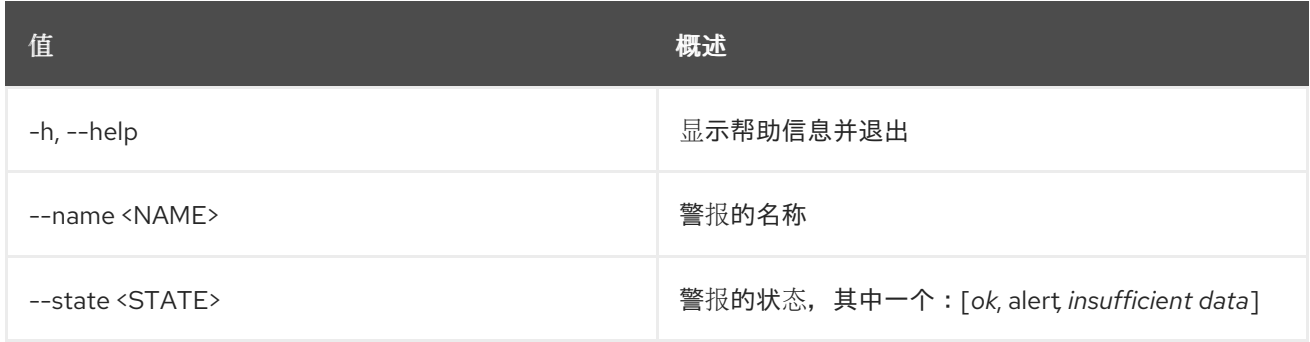

## 表 7.56. 输出格式选项

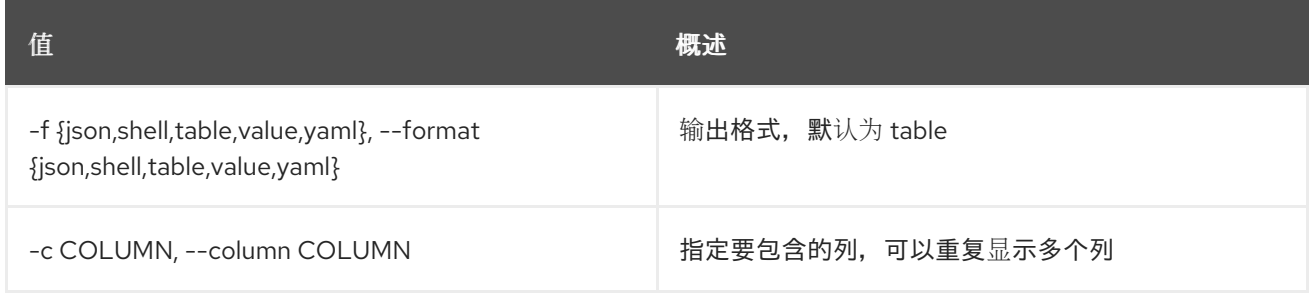

## 表 7.57. JSON 格式选项

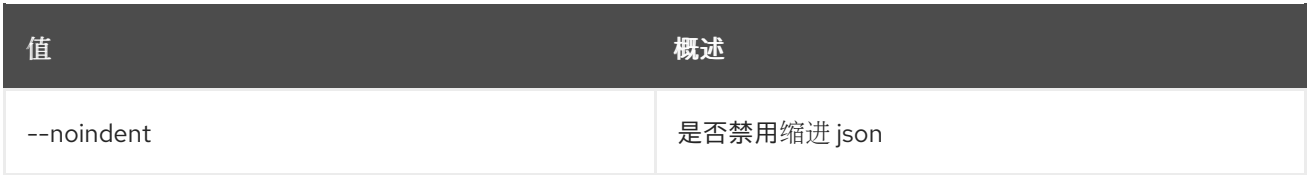

## 表 7.58. Shell formatter 选项

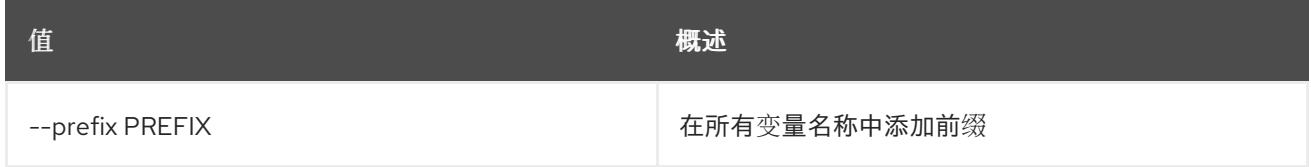

## 表 7.59. 表格式器选项

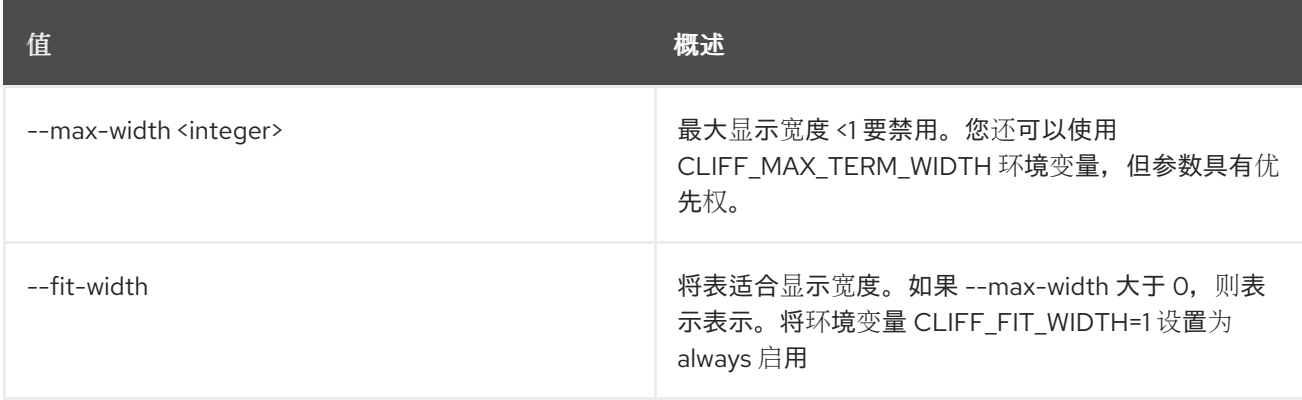
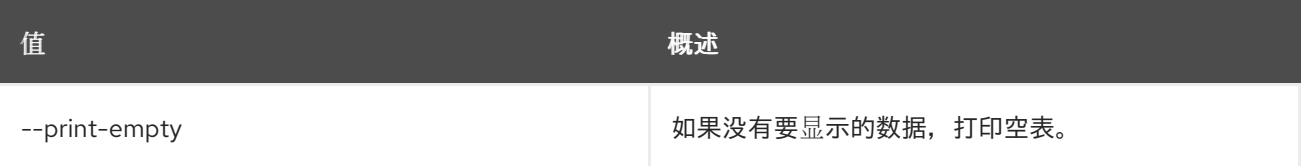

## 7.11. 警报更新

更新警报

使用方法:

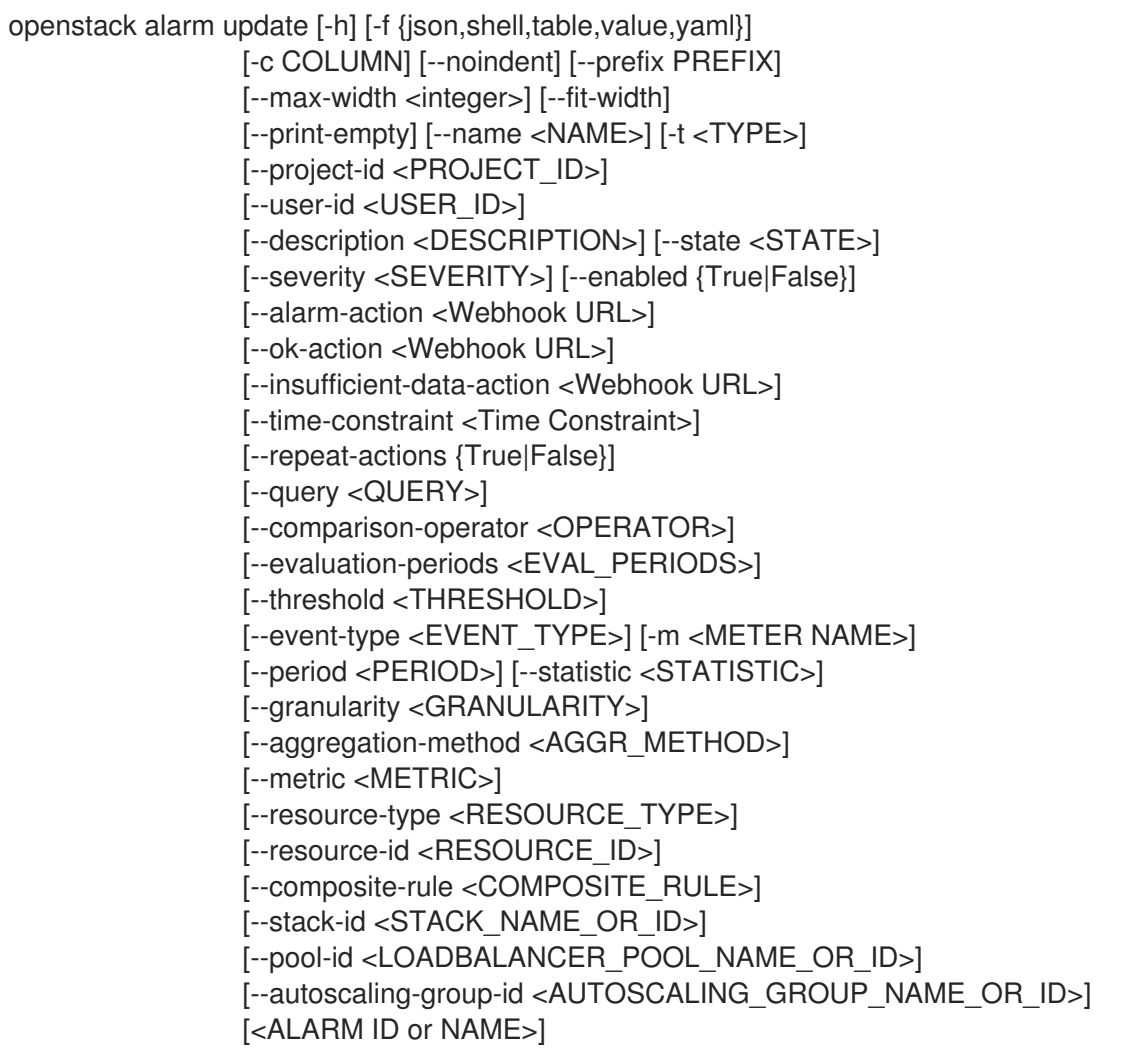

## 表 7.60. positional 参数

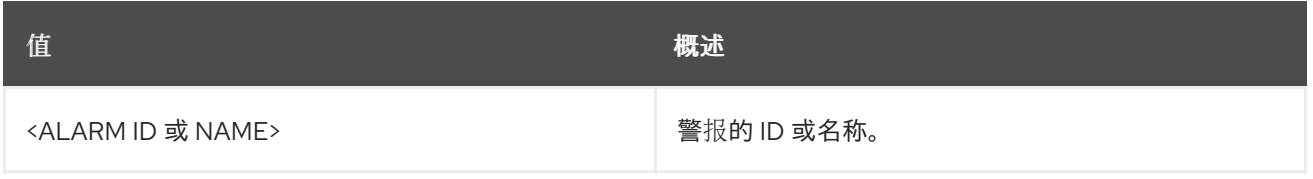

## 表 7.61. 命令参数

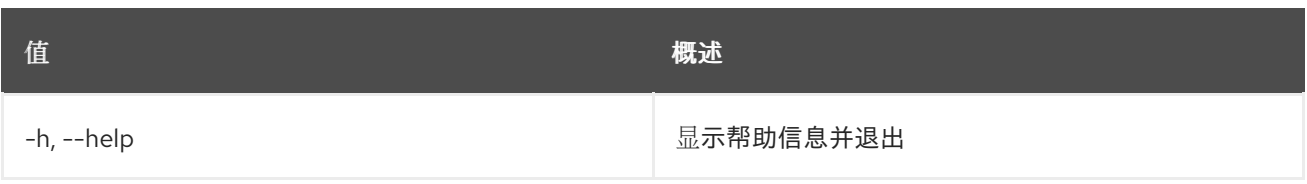

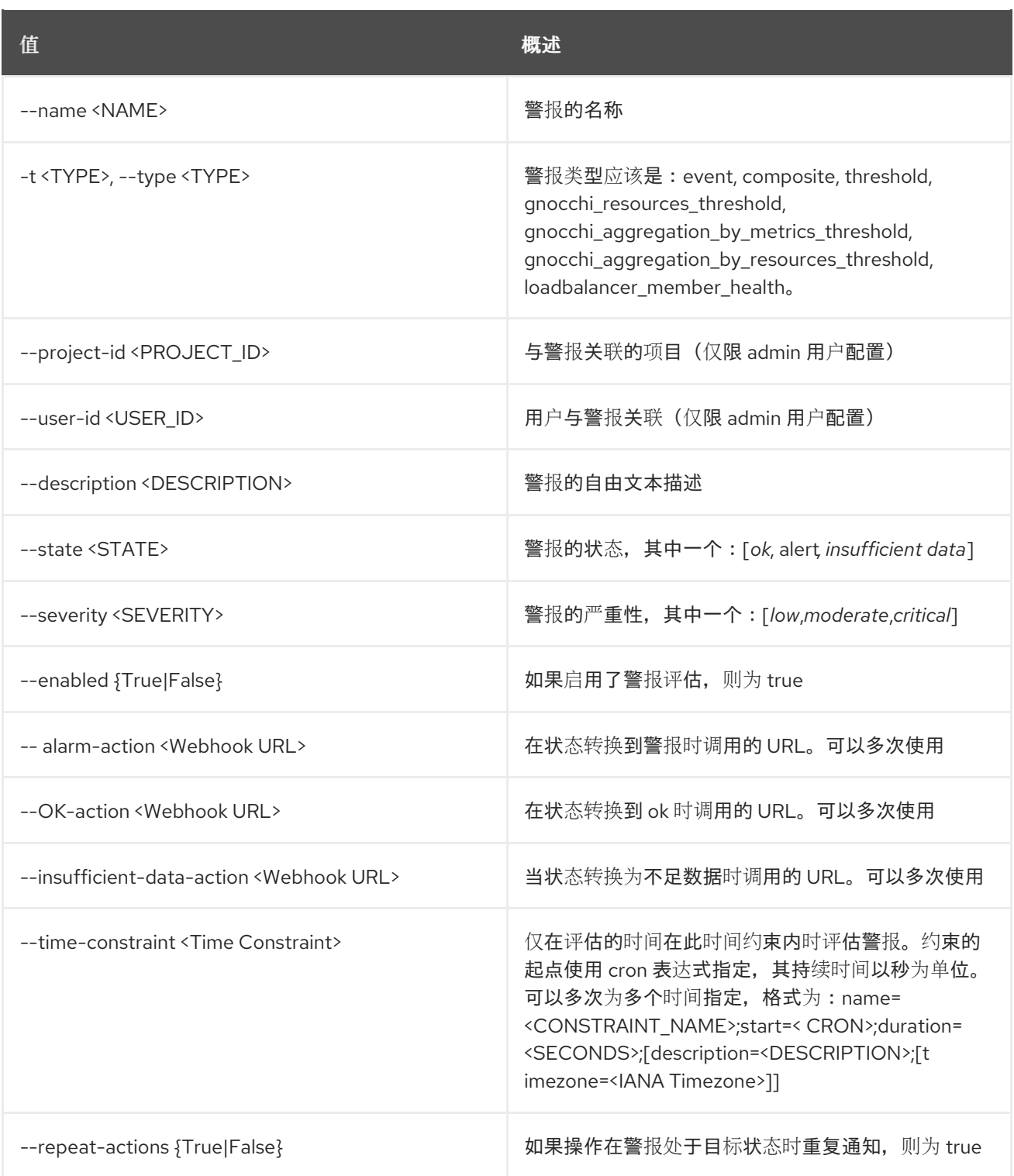

### 表 7.62. 输出格式选项

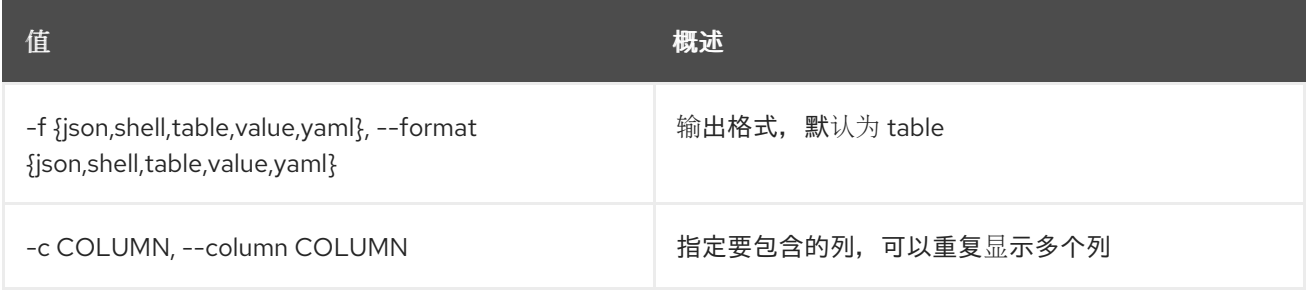

## 表 7.63. JSON 格式选项

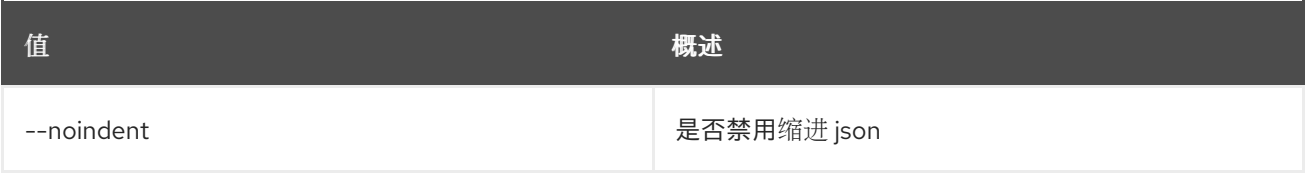

## 表 7.64. Shell formatter 选项

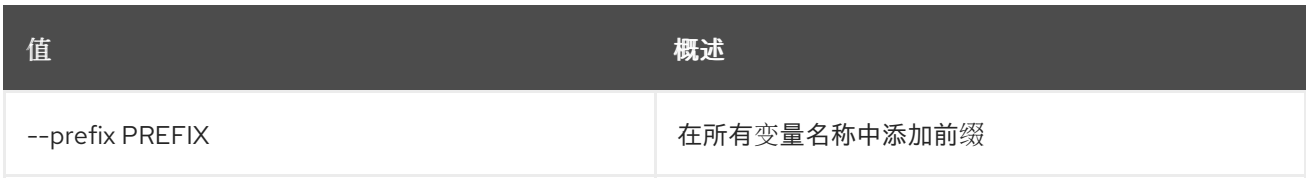

## 表 7.65. 表格式器选项

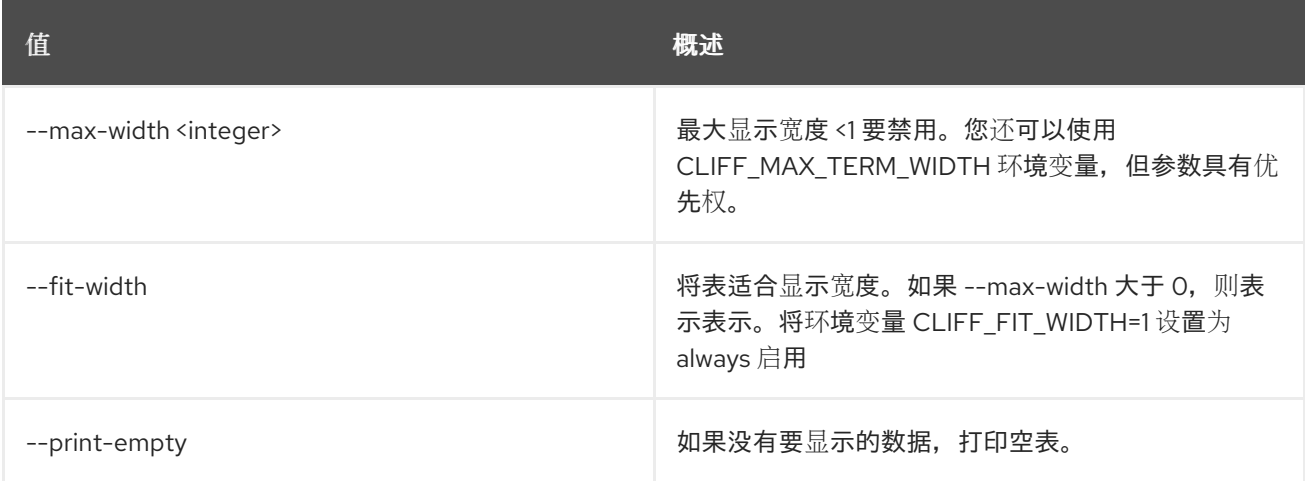

## 表 7.66. 常见警报规则

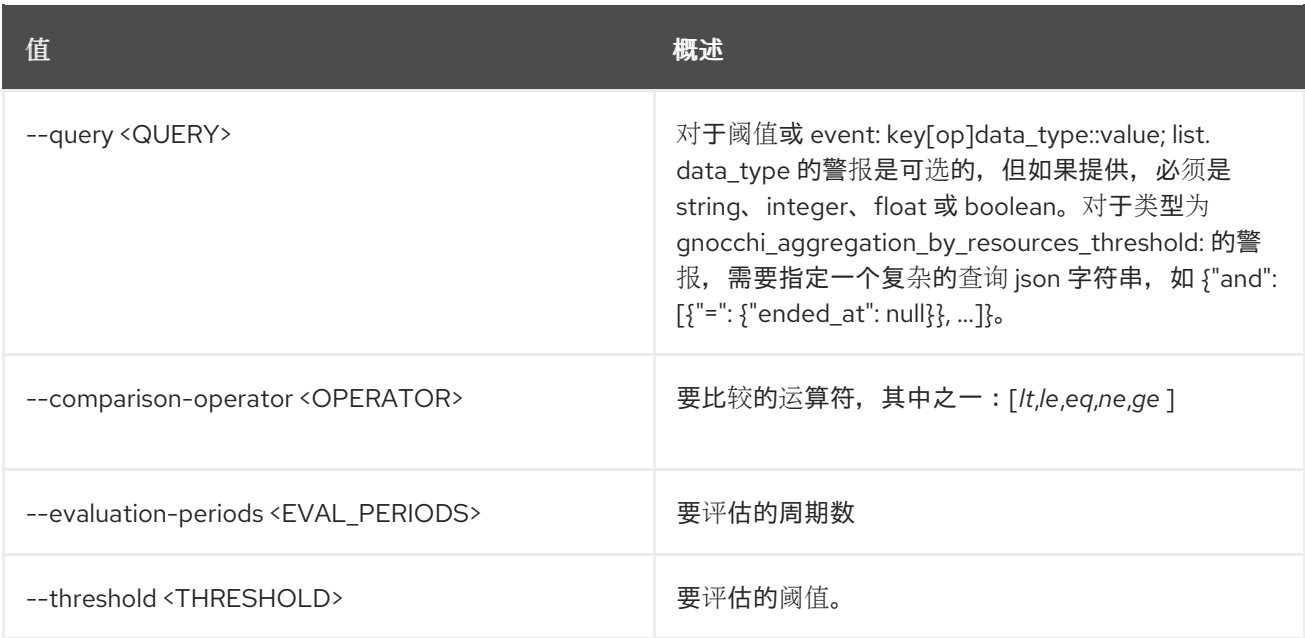

## 表 7.67. 事件警报

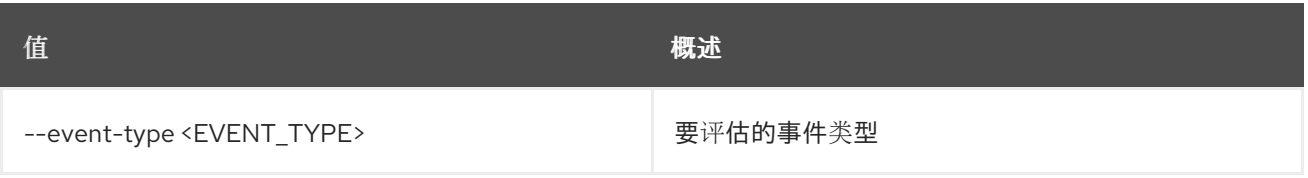

#### 表 7.68. 阈值警报

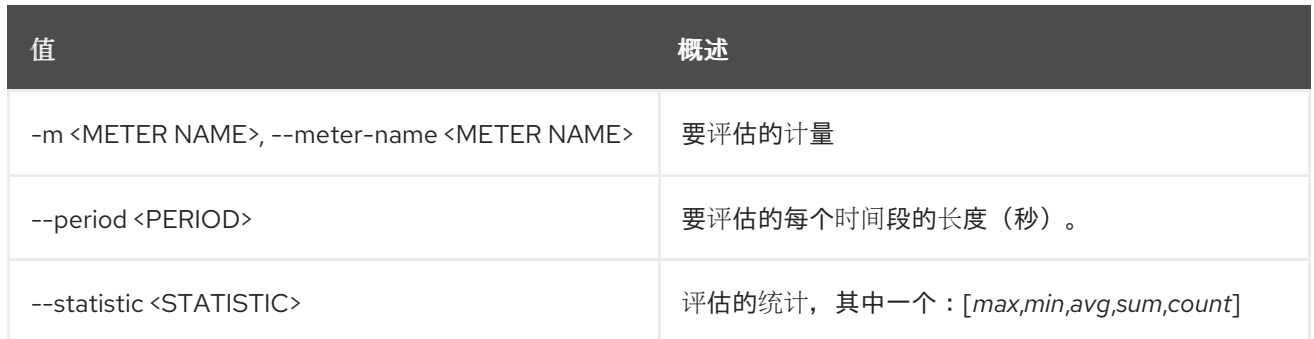

## 表 7.69. 常见 gnocchi 警报规则

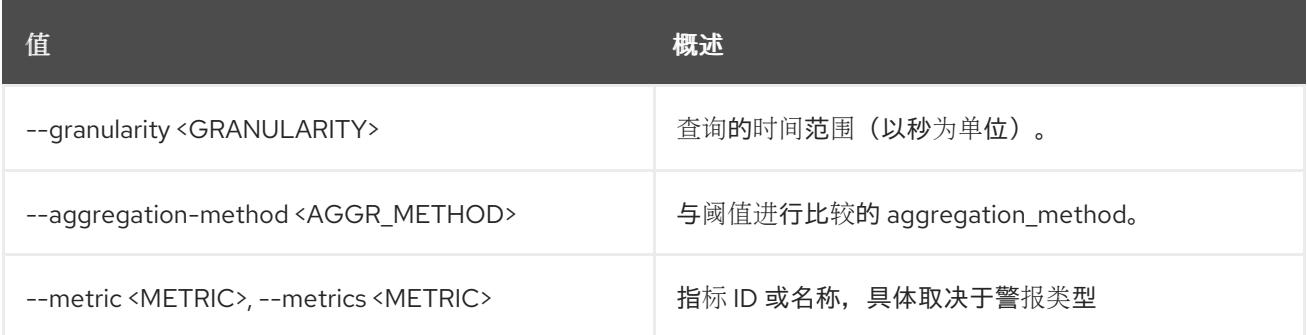

## 表 7.70. Gnocchi 资源阈值警报

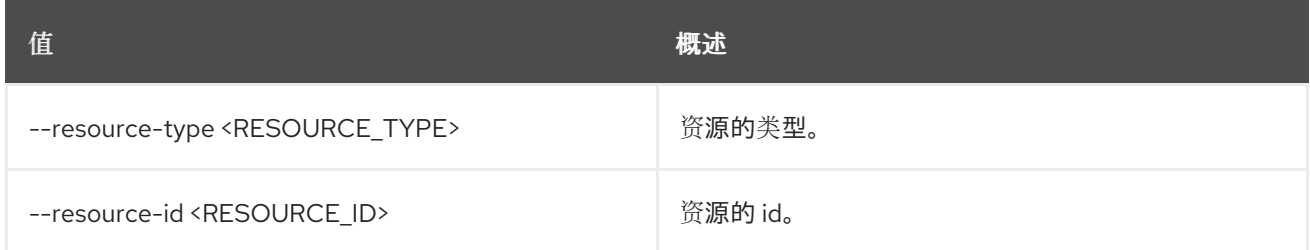

## 表 7.71. 复合警报

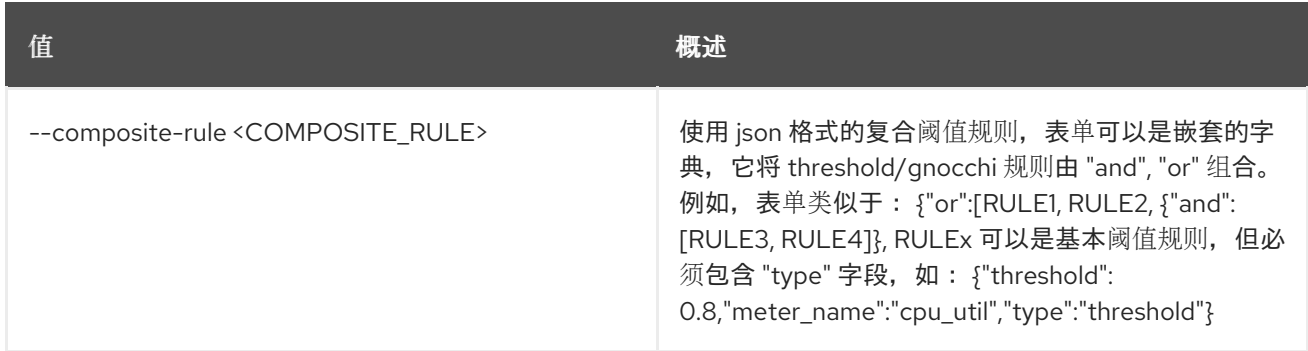

## 表 7.72. LoadBalancer 成员健康警报

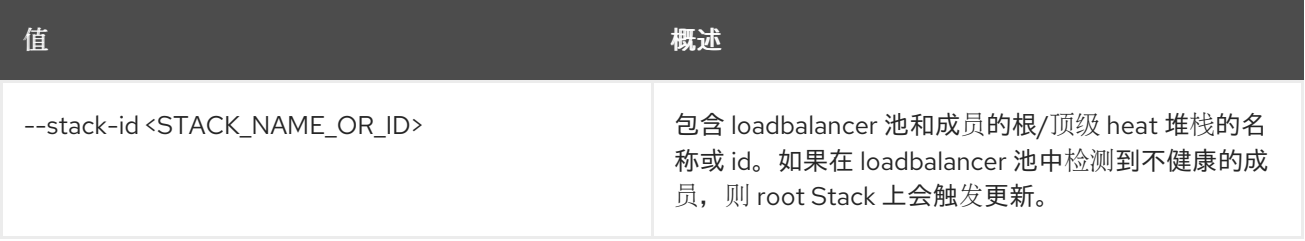

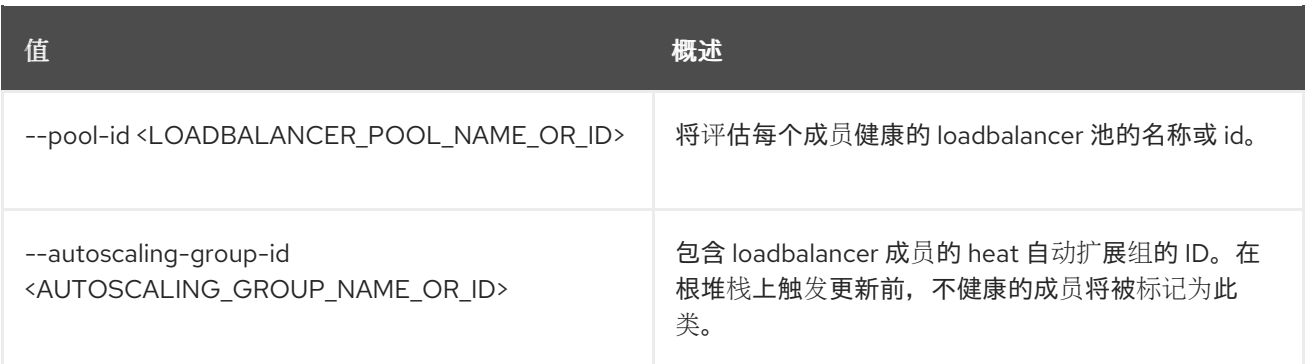

# 第 8 章 警报

本章描述了警报命令下的 命令。

## 8.1. 警报功能列表

列出警报服务的功能

#### 使用方法:

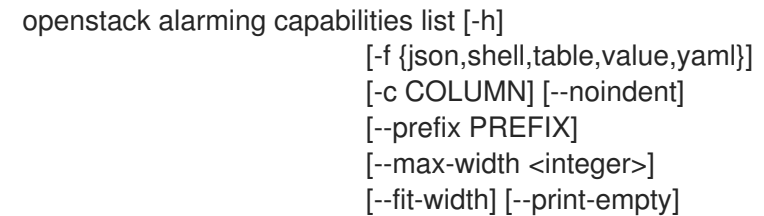

#### 表 8.1. 命令参数

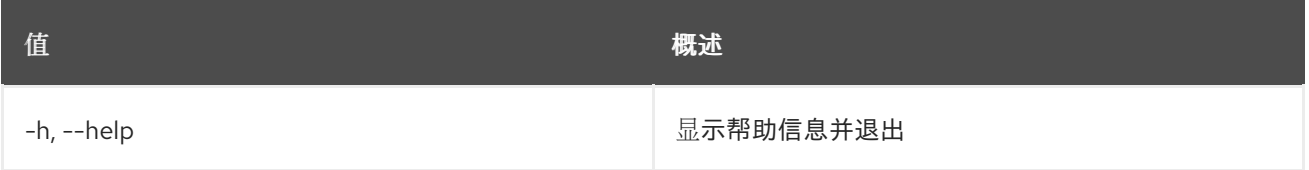

### 表 8.2. 输出格式选项

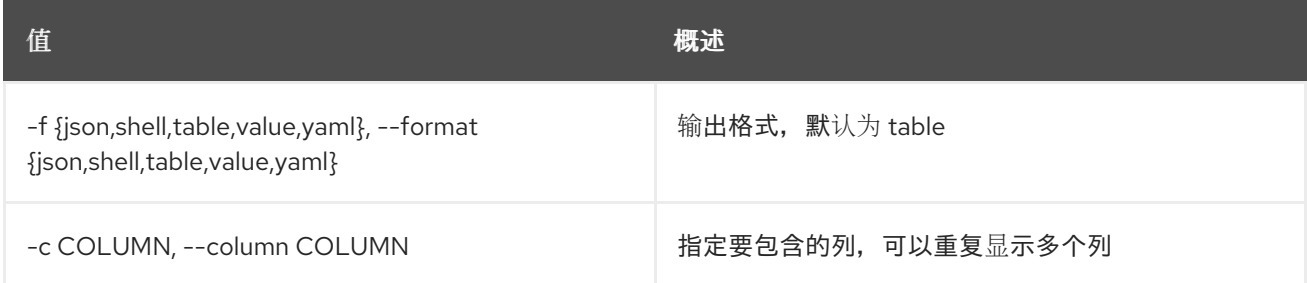

#### 表 8.3. JSON 格式选项

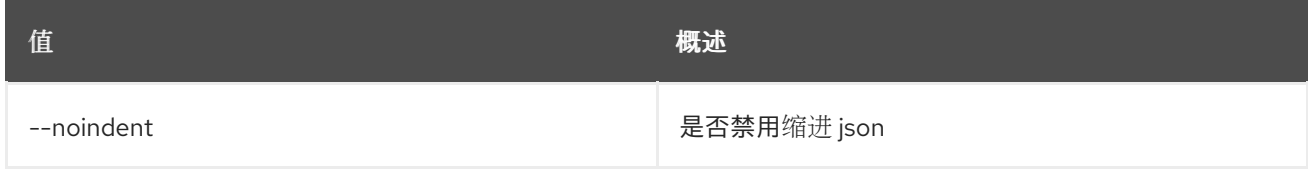

#### 表 8.4. Shell formatter 选项

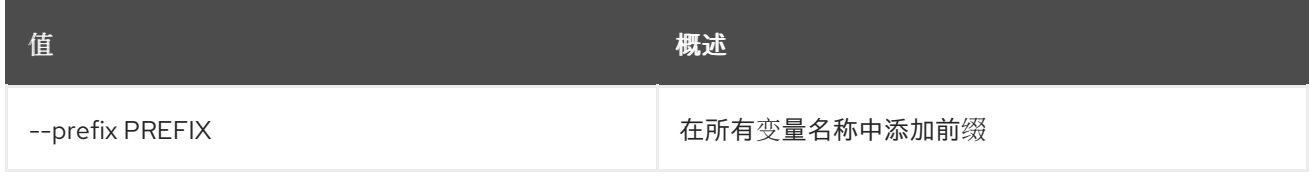

#### 表 8.5. 表格式器选项

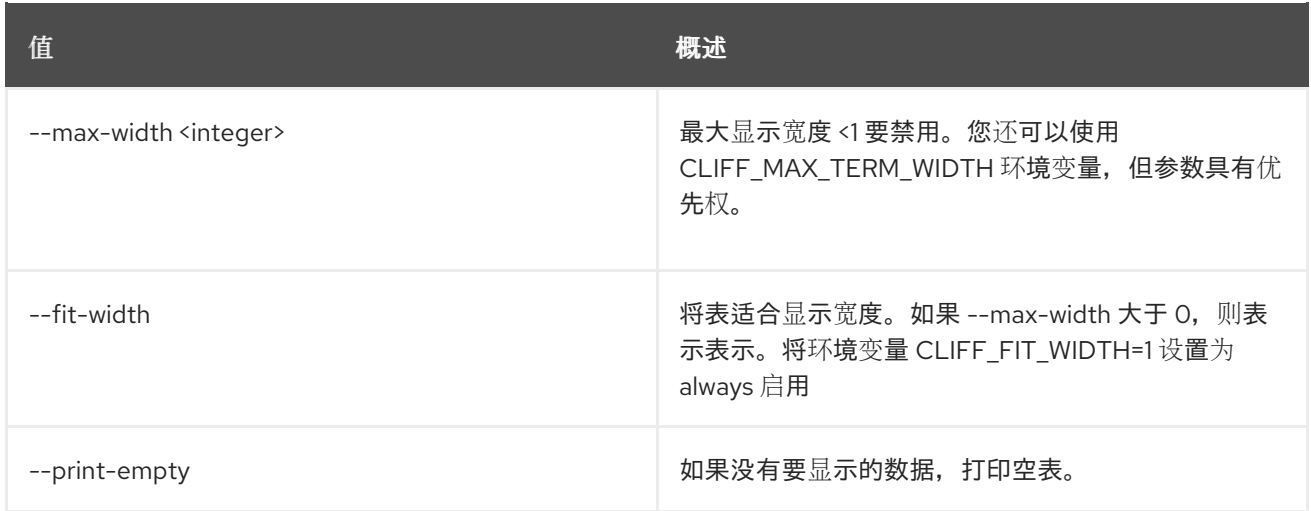

# 第 9 章 APPLICATION

## 本章描述了 **application** 命令下的命令。

## 9.1. 应用程序凭证创建

创建新应用程序凭证

## 使用方法:

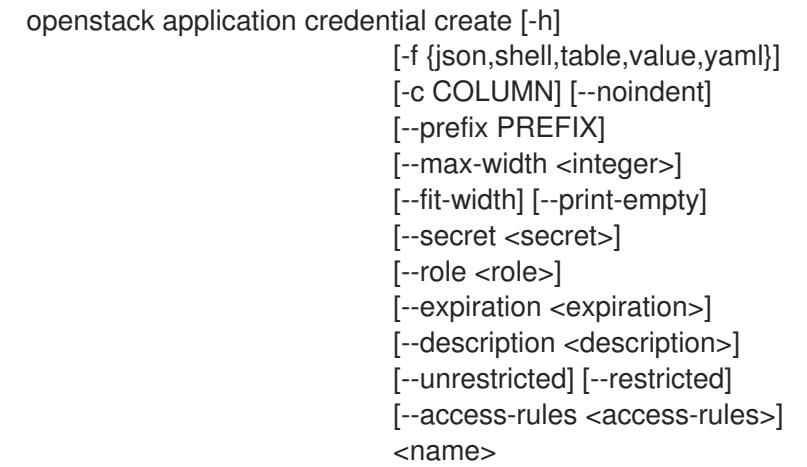

## 表 9.1. positional 参数

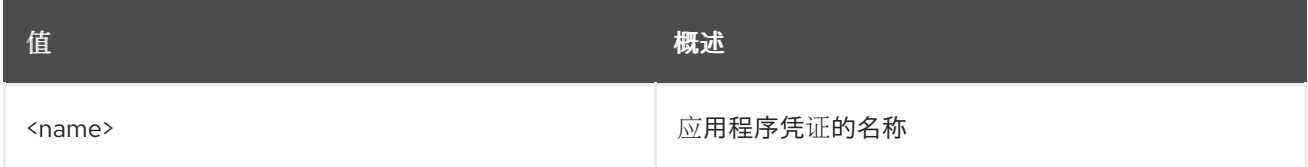

## 表 9.2. 命令参数

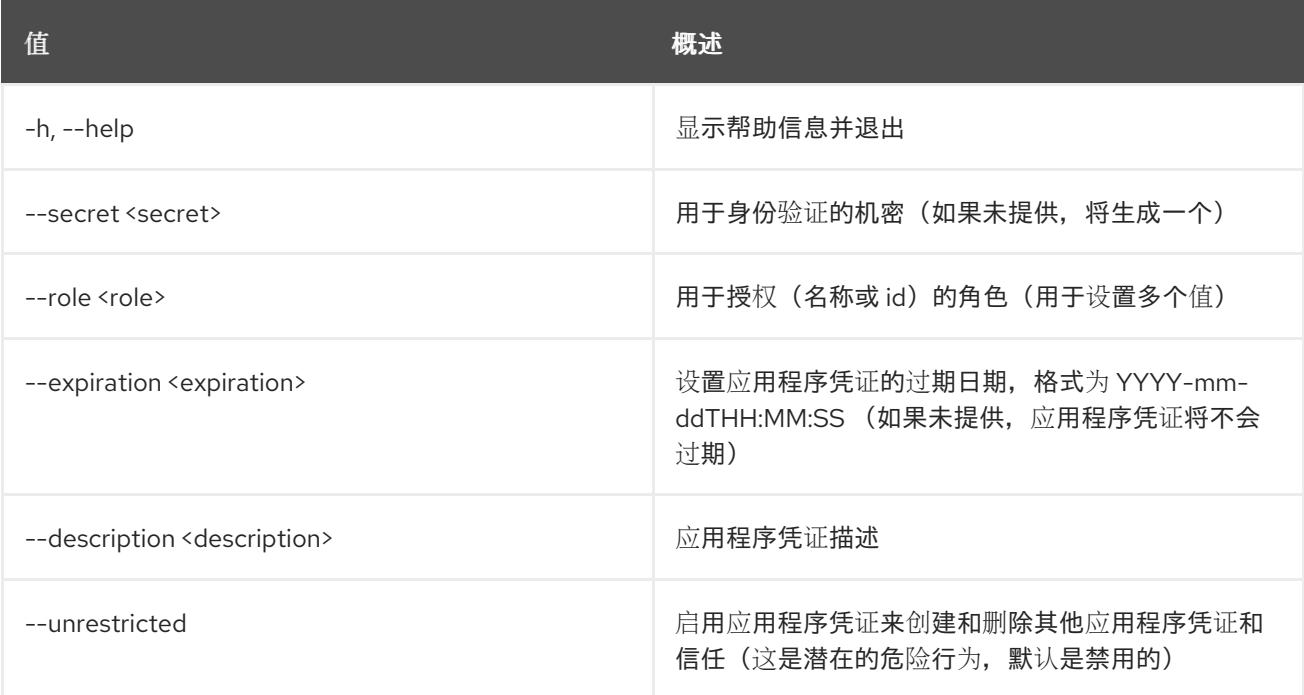

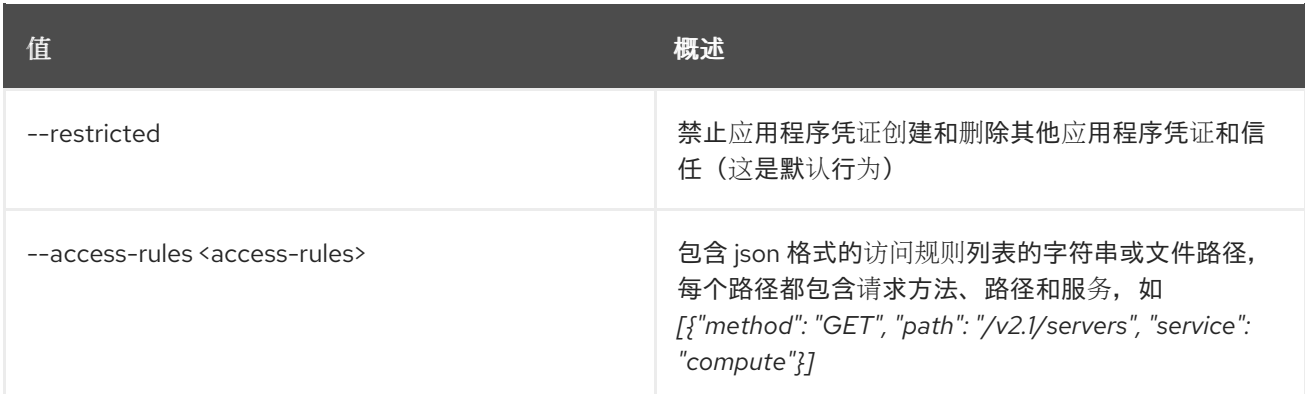

#### 表 9.3. 输出格式选项

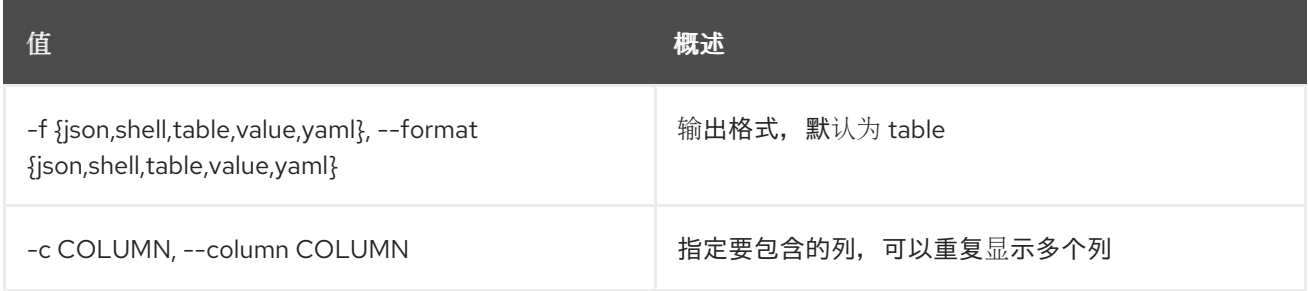

#### 表 9.4. JSON 格式选项

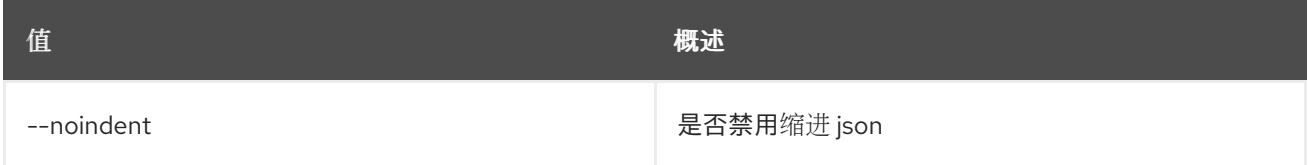

## 表 9.5. Shell formatter 选项

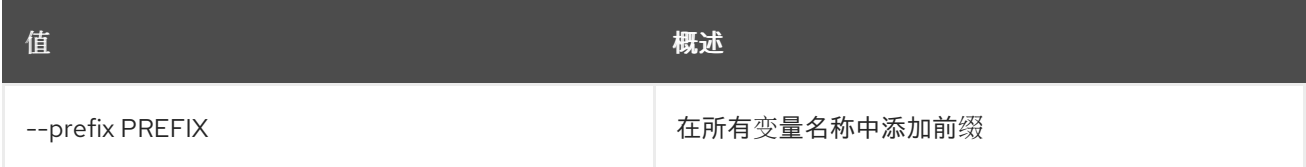

#### 表 9.6. 表格式器选项

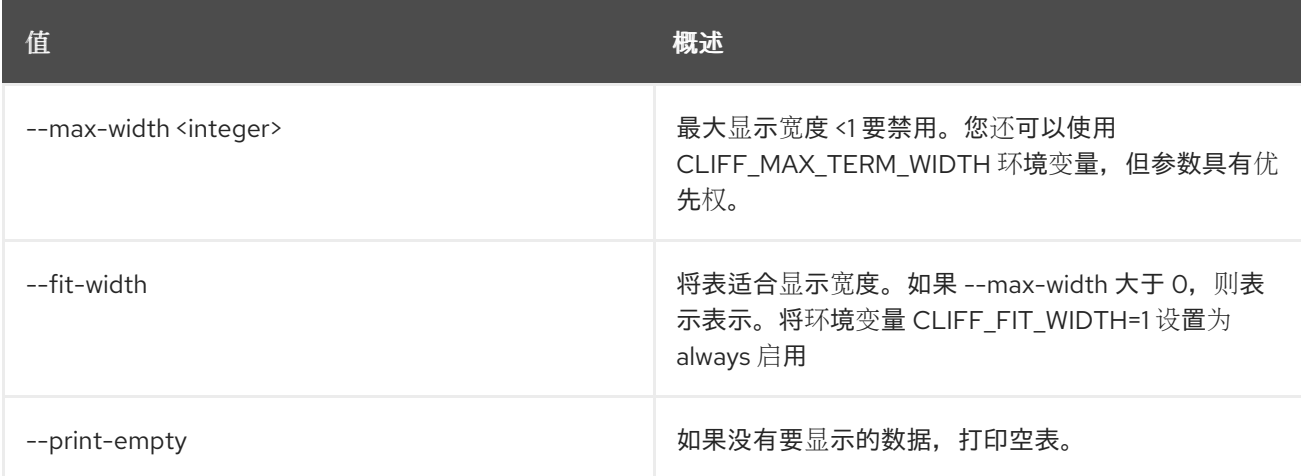

## 9.2. 应用程序凭证删除

#### 删除应用程序凭证

#### 使用方法:

openstack application credential delete [-h] <application-credential> [<application-credential> ...]

#### 表 9.7. positional 参数

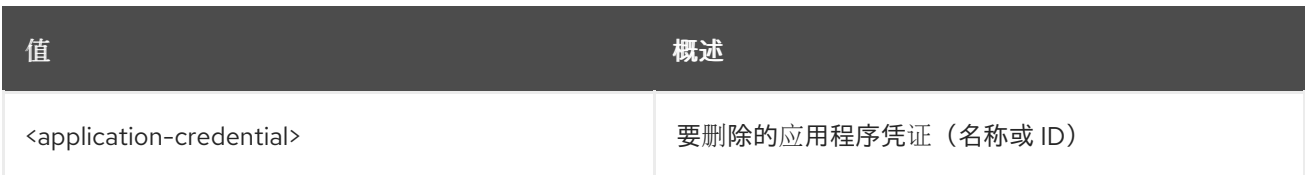

#### 表 9.8. 命令参数

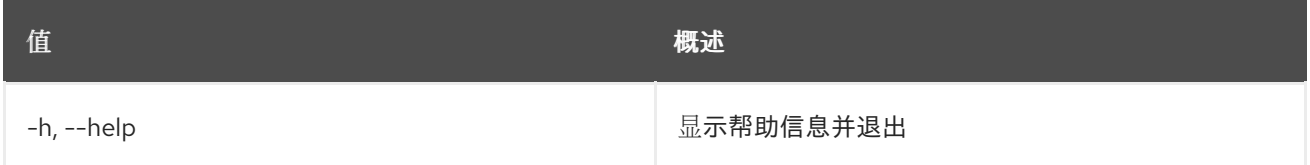

## 9.3. 应用程序凭证列表

列出应用程序凭证

### 使用方法:

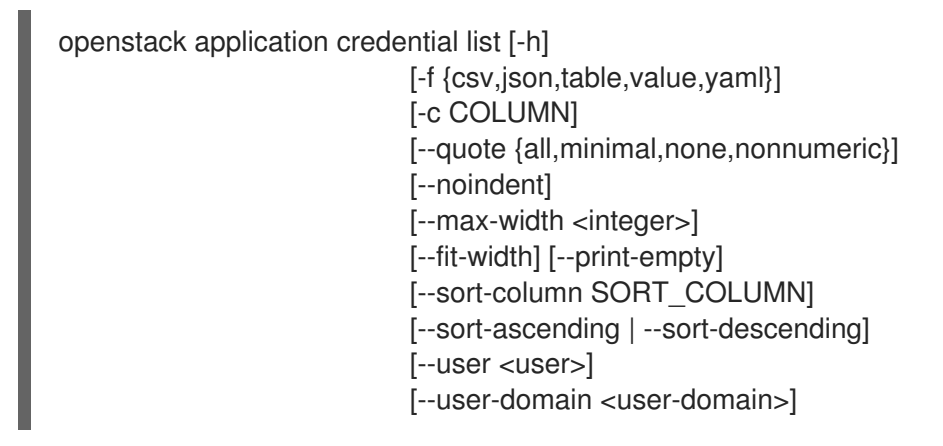

#### 表 9.9. 命令参数

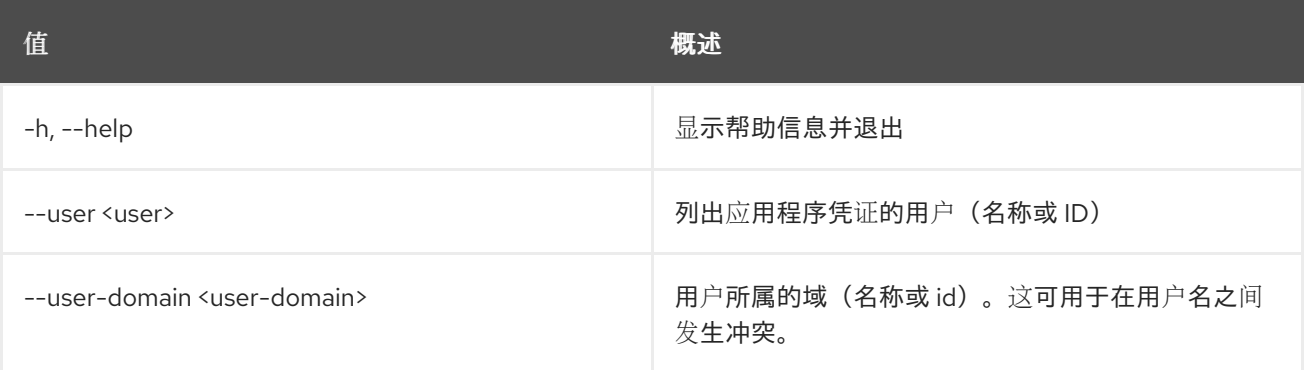

#### 表 9.10. 输出格式选项

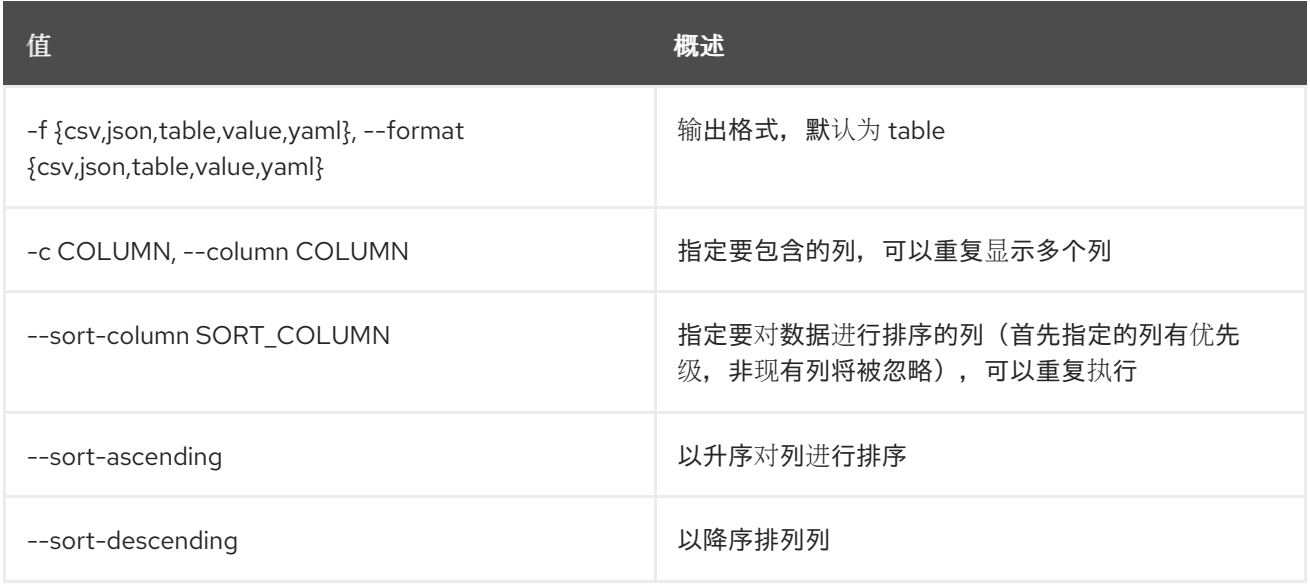

#### 表 9.11. CSV 格式选项

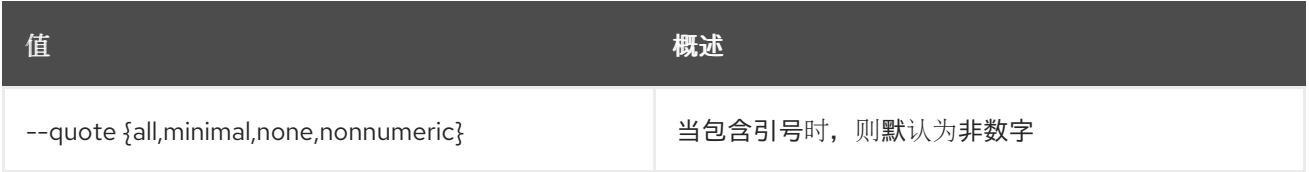

#### 表 9.12. JSON 格式选项

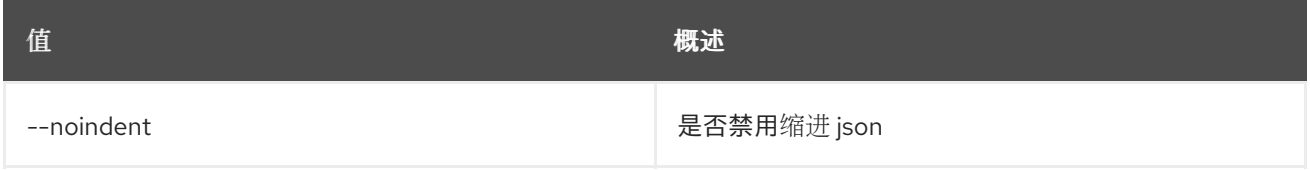

#### 表 9.13. 表格式器选项

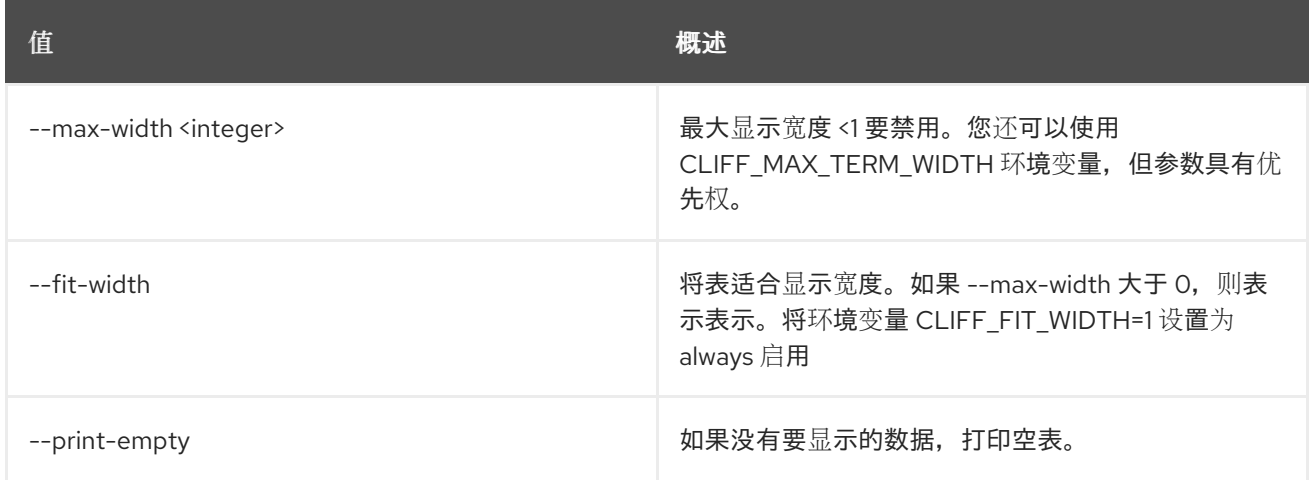

## 9.4. 应用程序凭证显示

显示应用程序凭证详情

#### 使用方法:

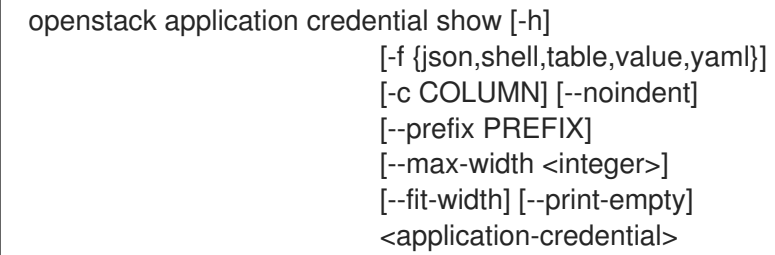

#### 表 9.14. positional 参数

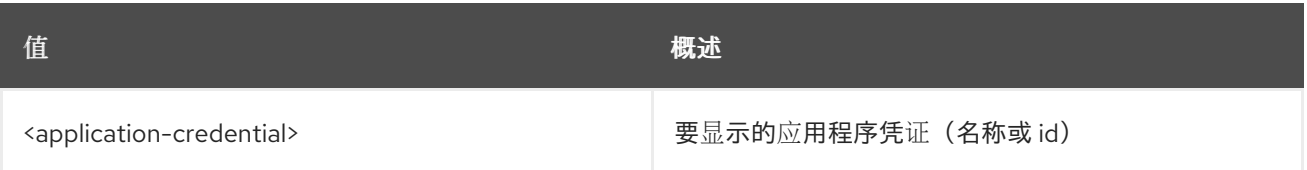

## 表 9.15. 命令参数

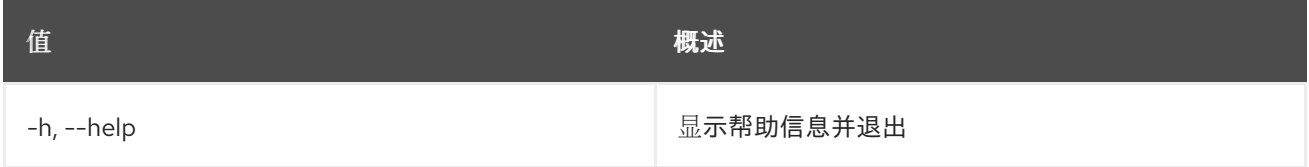

## 表 9.16. 输出格式选项

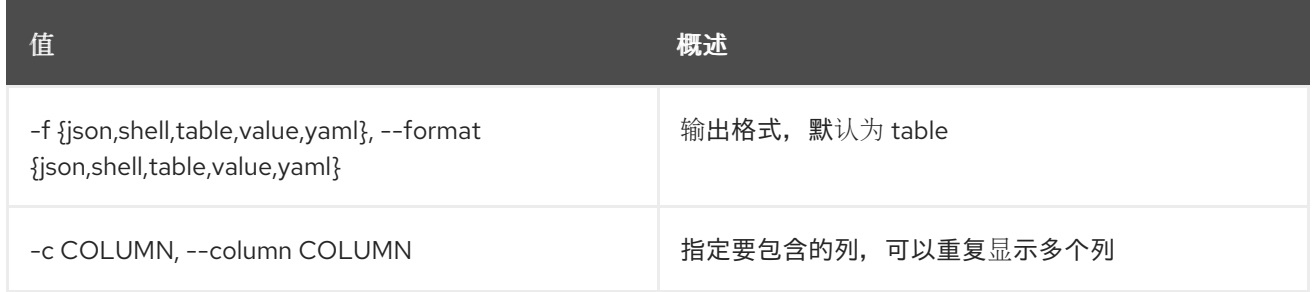

#### 表 9.17. JSON 格式选项

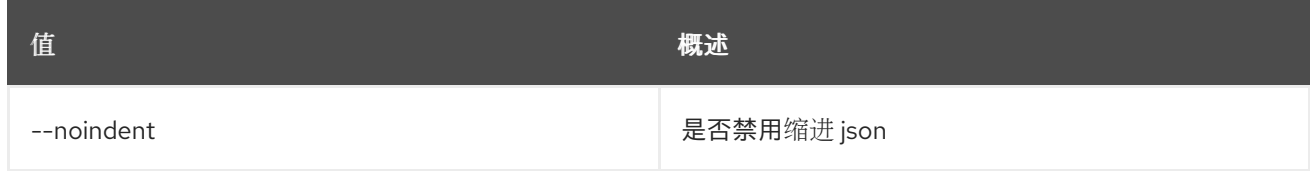

### 表 9.18. Shell formatter 选项

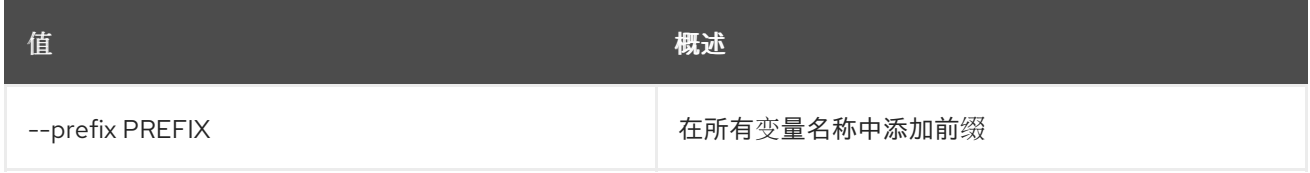

#### 表 9.19. 表格式器选项

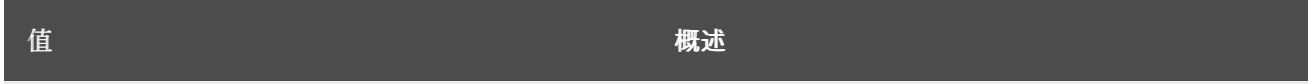

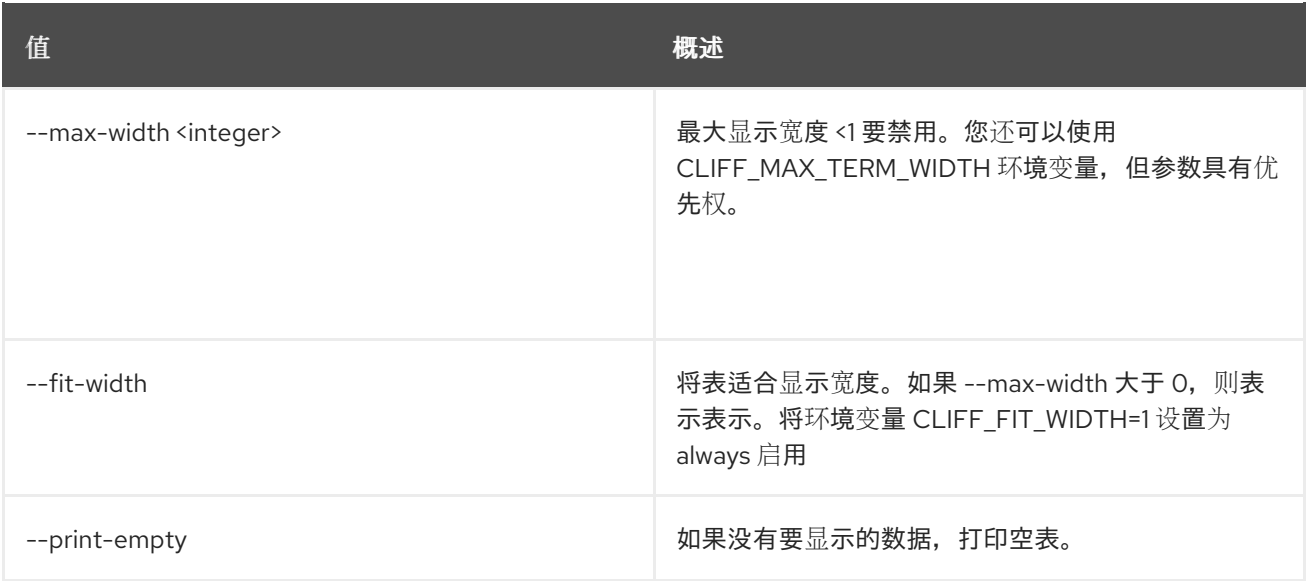

# 第 10 章 AVAILABILITY

### 本章论述了 **availability** 命令中的命令。

## 10.1. 可用区列表

#### 列出可用区及其状态

### 使用方法:

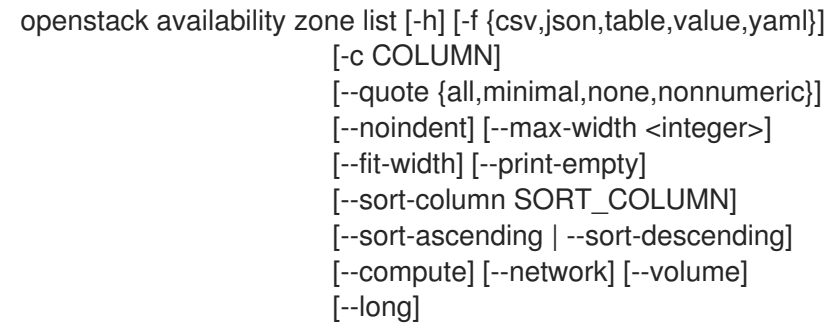

### 表 10.1. 命令参数

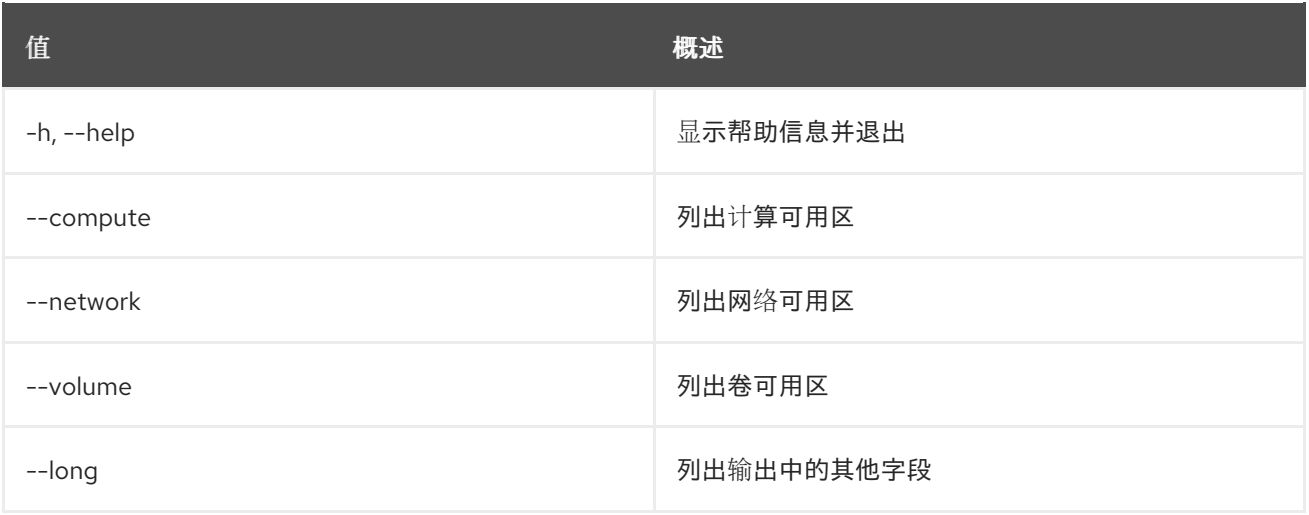

#### 表 10.2. 输出格式选项

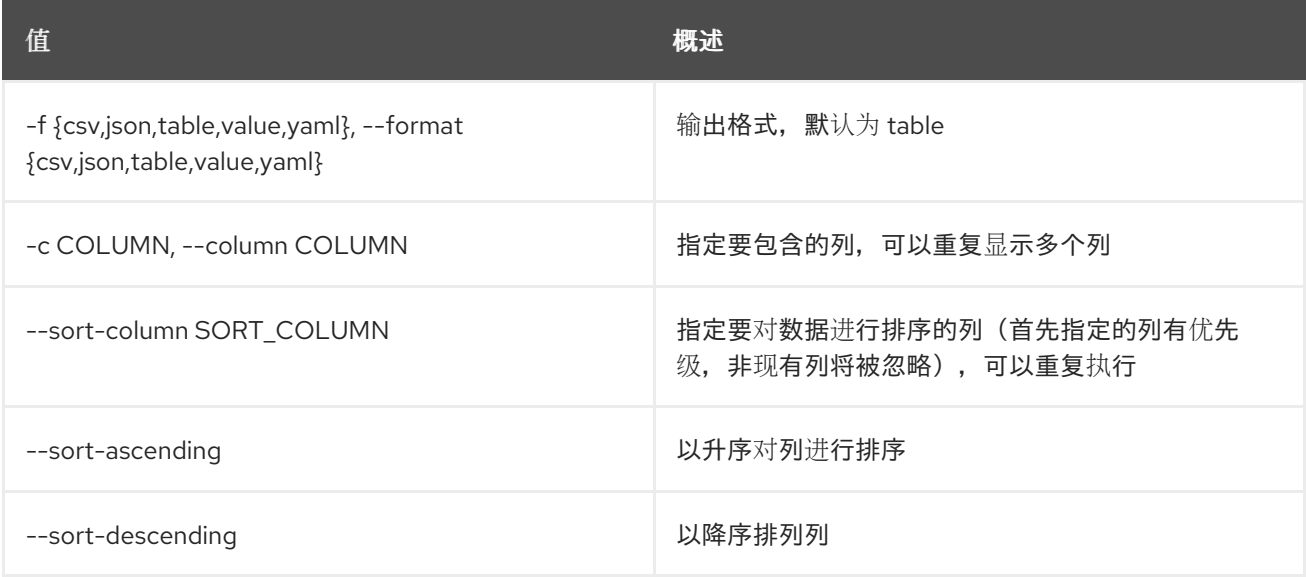

#### 表 10.3. CSV 格式选项

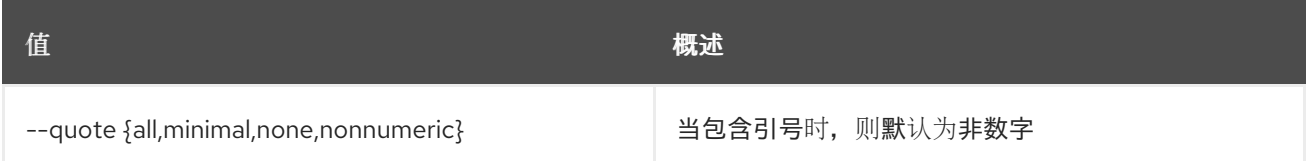

### 表 10.4. JSON 格式选项

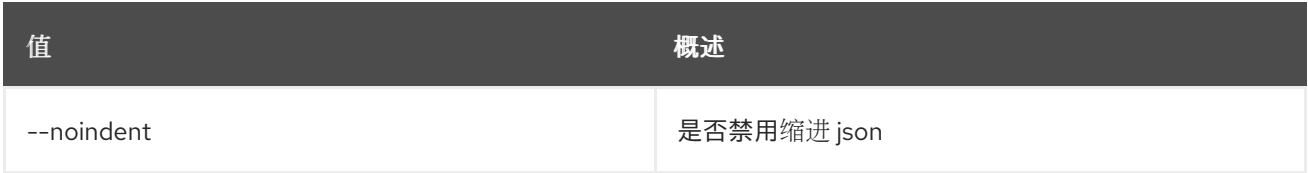

## 表 10.5. 表格式器选项

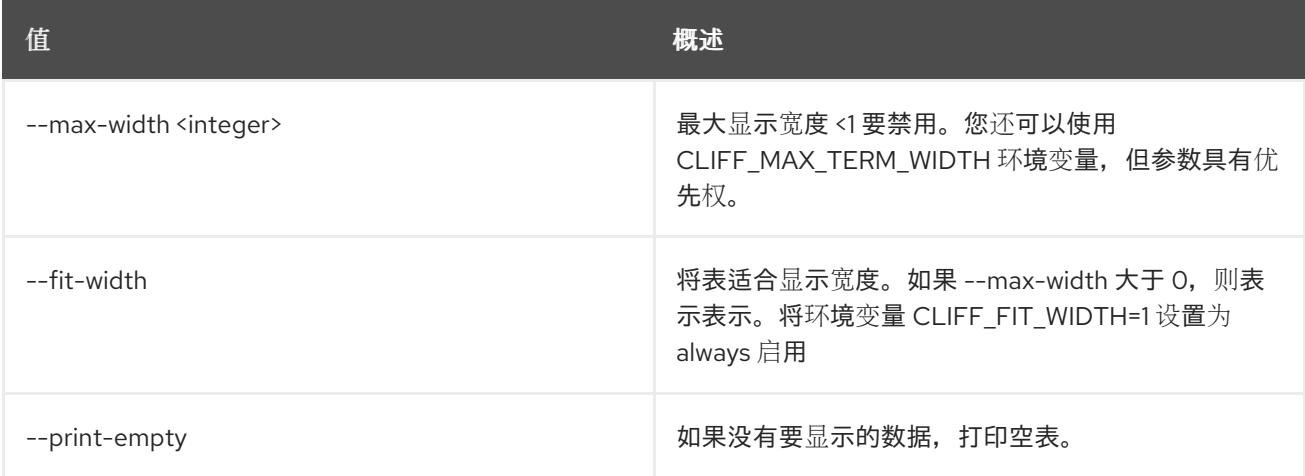

# 第 11 章 BAREMETAL

本章论述了 **baremetal** 命令中的命令。

## 11.1. 裸机分配创建

创建新的裸机分配。

## 使用方法:

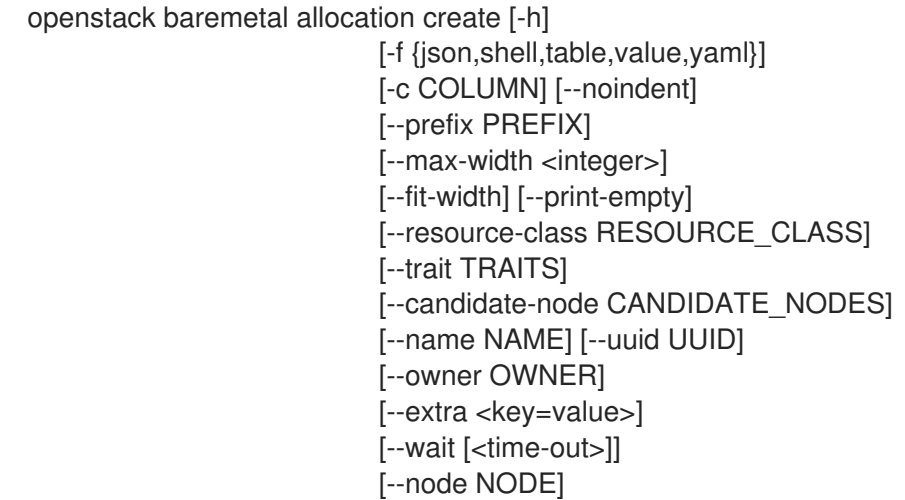

#### 表 11.1. 命令参数

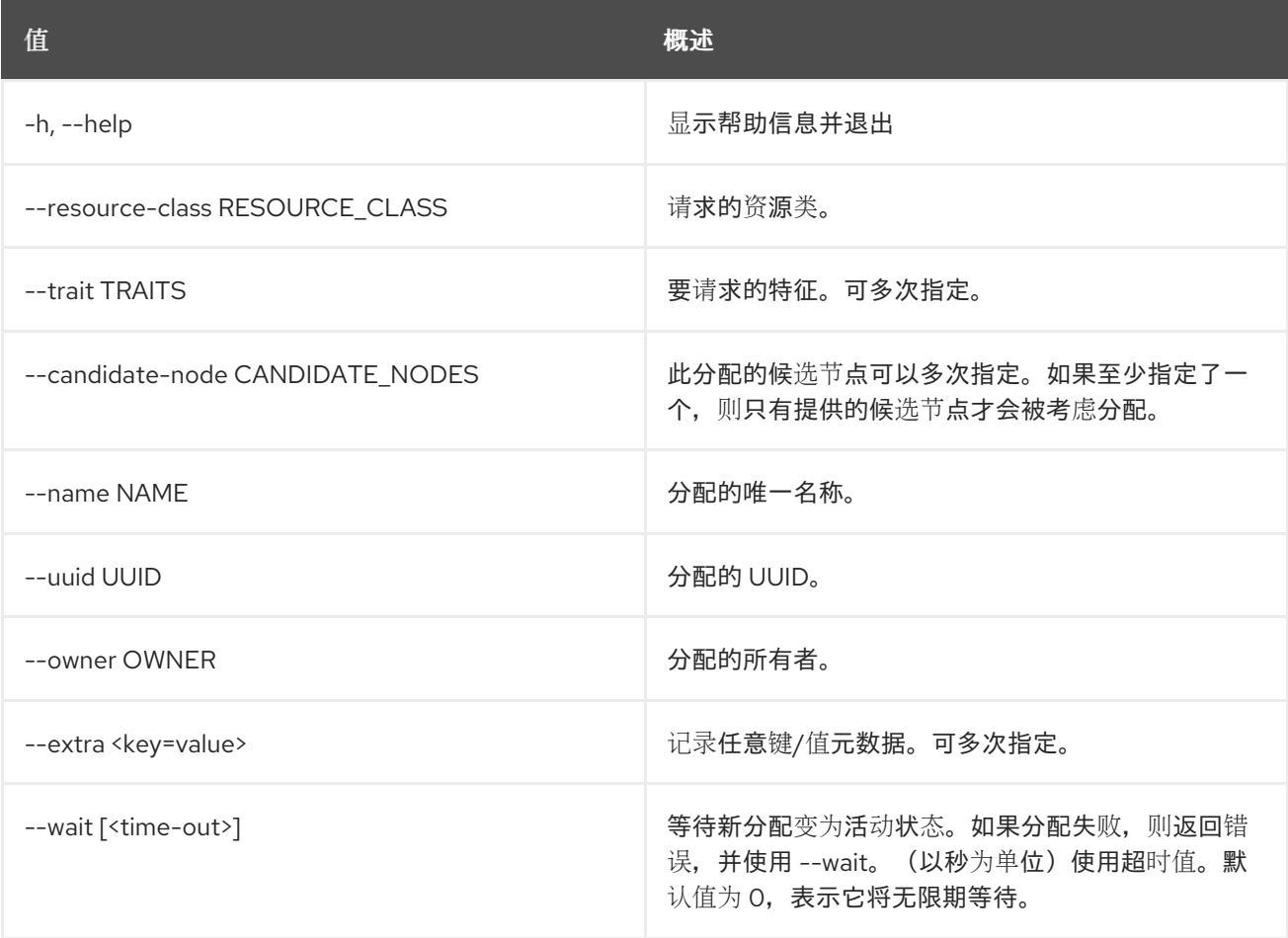

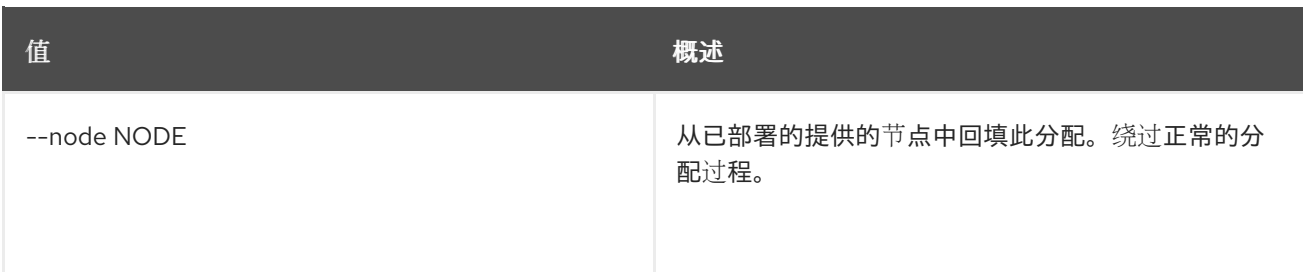

## 表 11.2. 输出格式选项

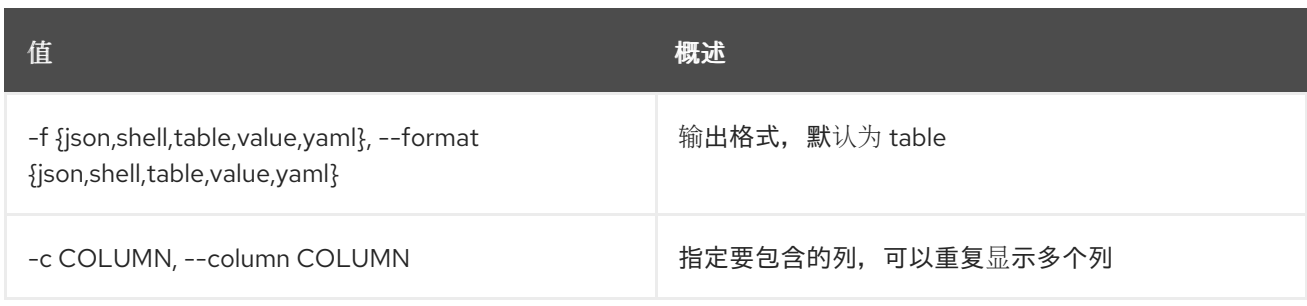

#### 表 11.3. JSON 格式选项

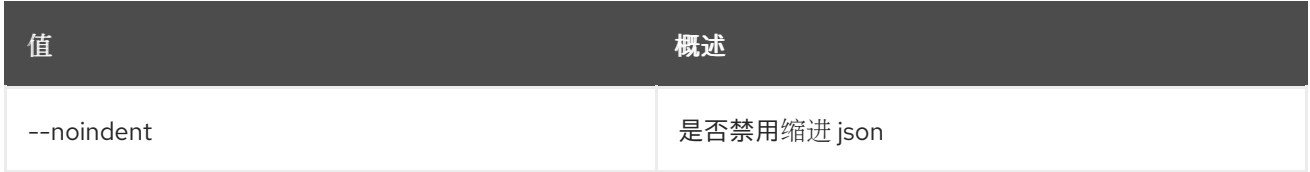

### 表 11.4. Shell formatter 选项

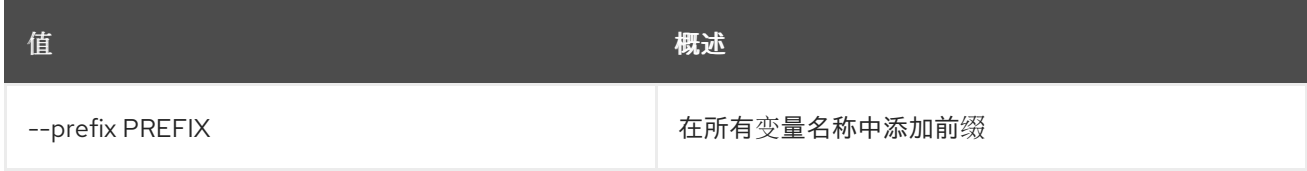

#### 表 11.5. 表格式器选项

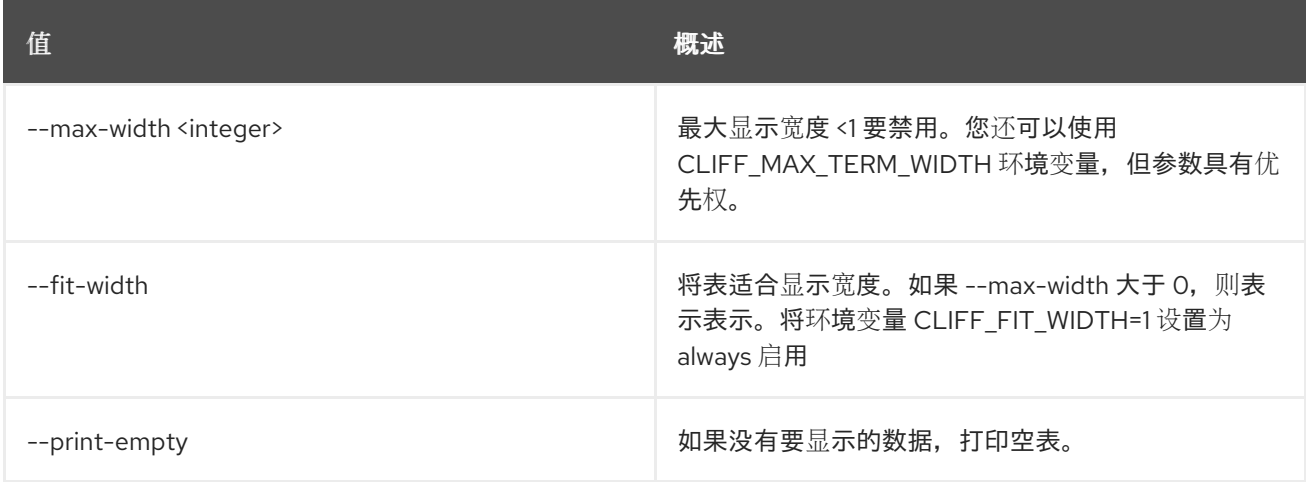

## 11.2. 裸机分配删除

取消注册裸机分配。

## 使用方法:

openstack baremetal allocation delete [-h] <allocation> [<allocation> ...]

## 表 11.6. positional 参数

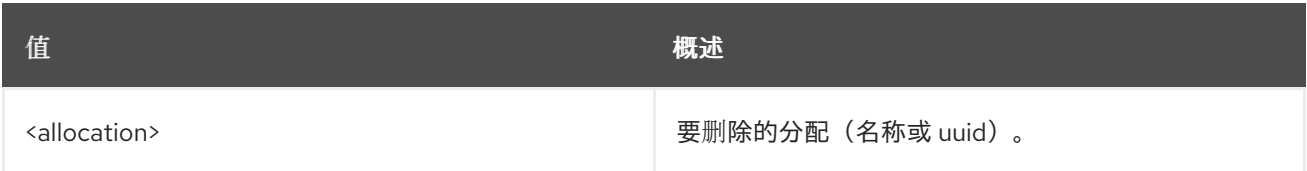

### 表 11.7. 命令参数

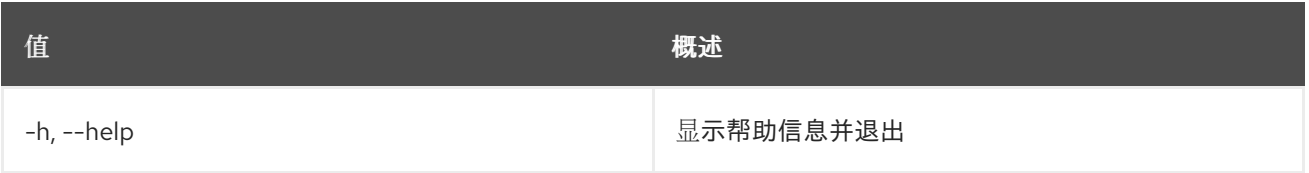

## 11.3. 裸机分配列表

列出裸机分配。

#### 使用方法:

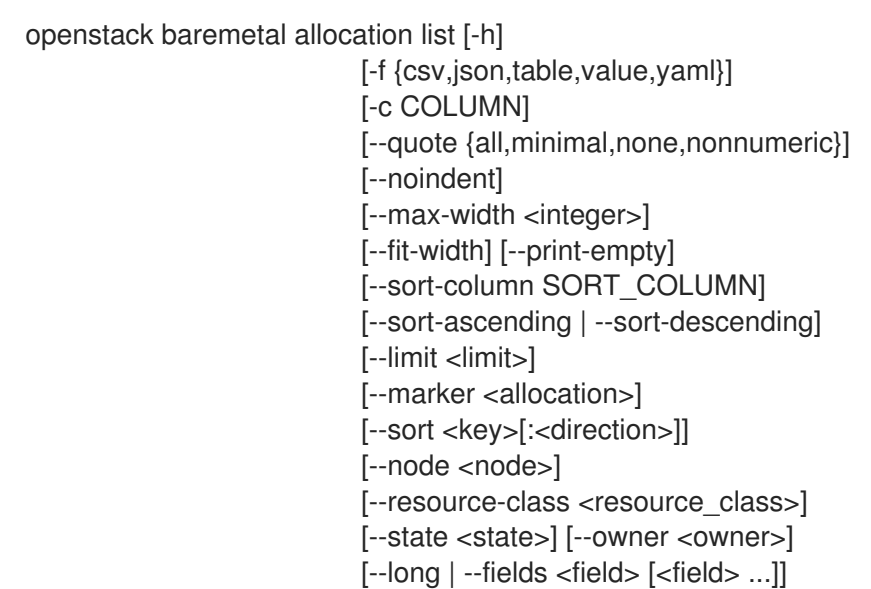

#### 表 11.8. 命令参数

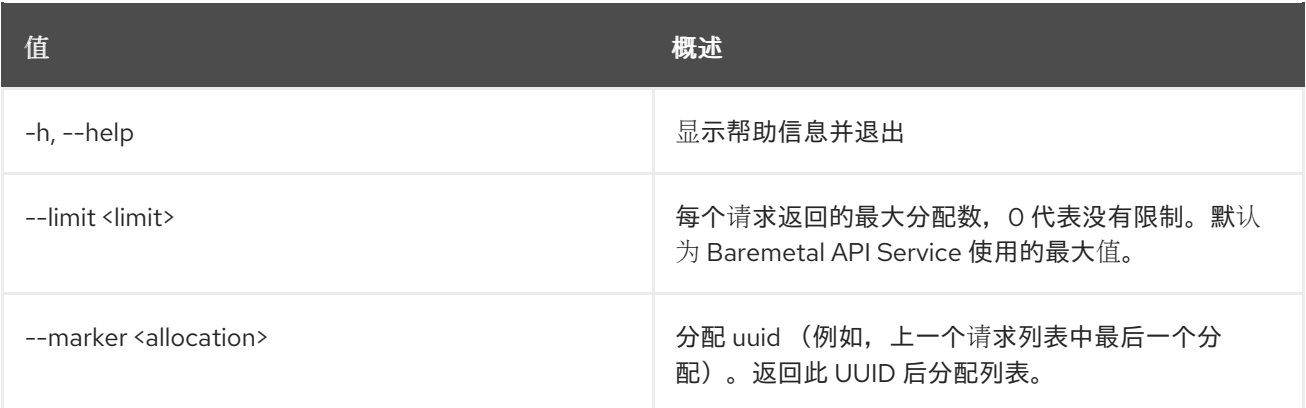

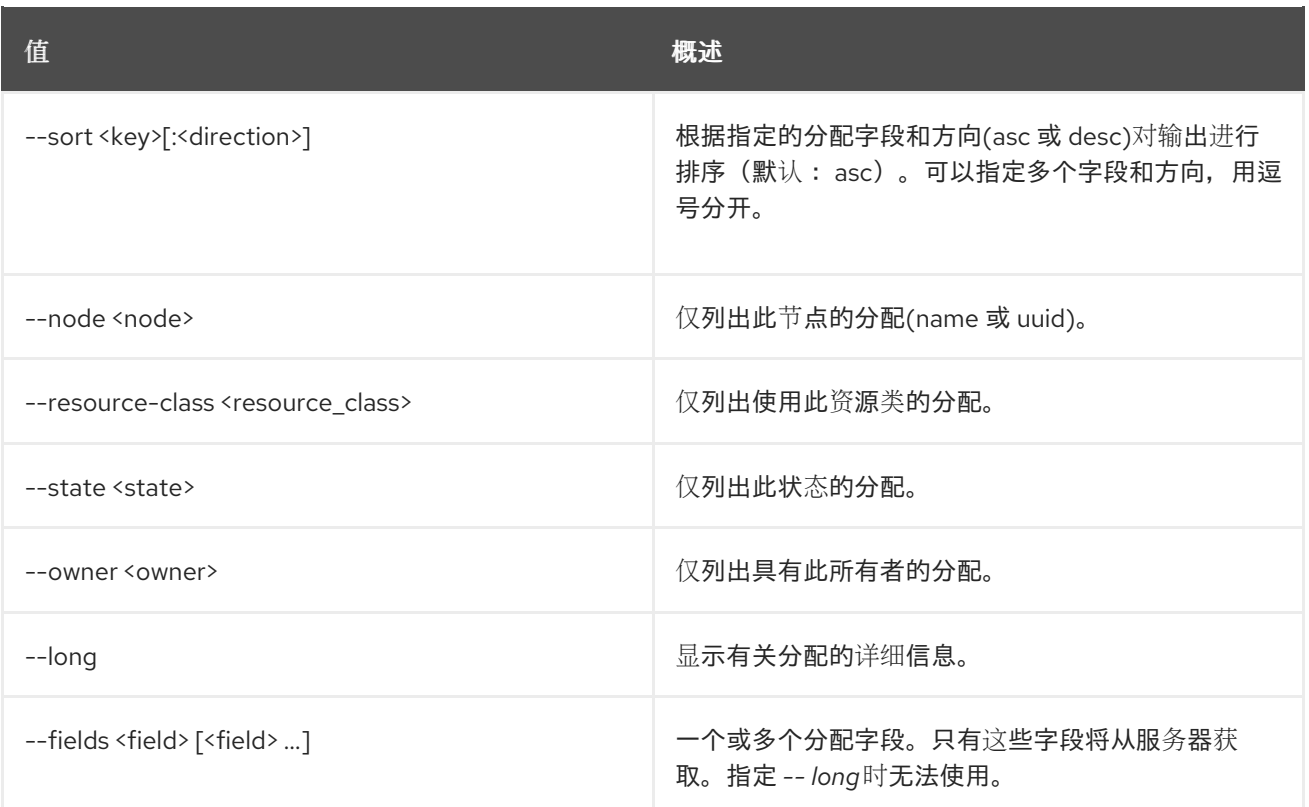

#### 表 11.9. 输出格式选项

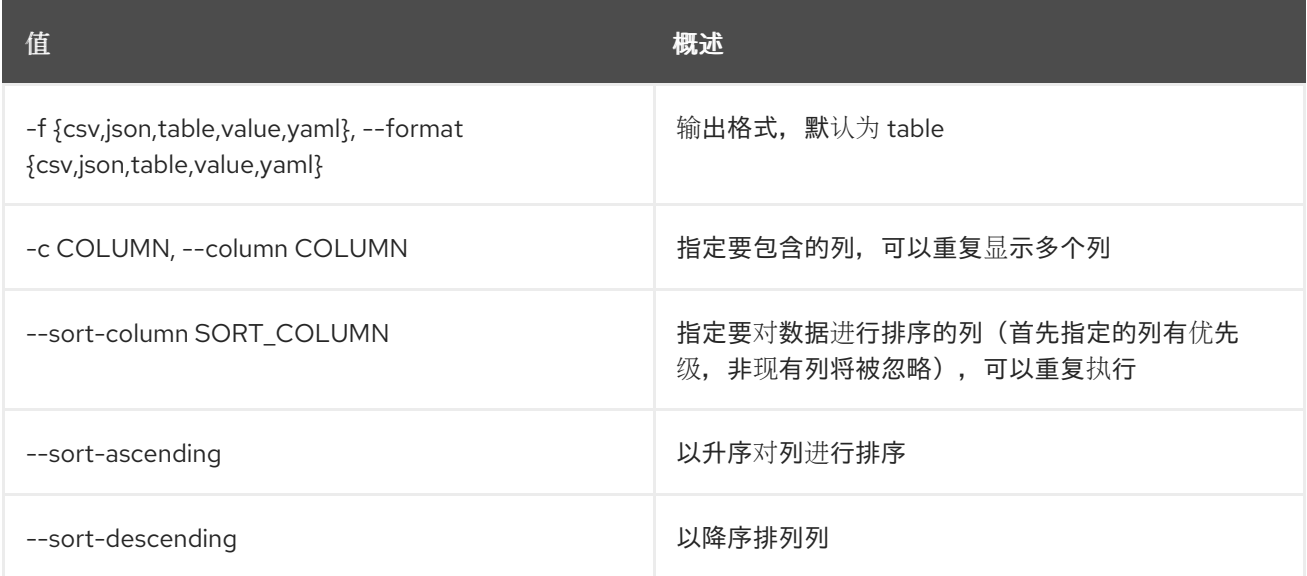

## 表 11.10. CSV 格式选项

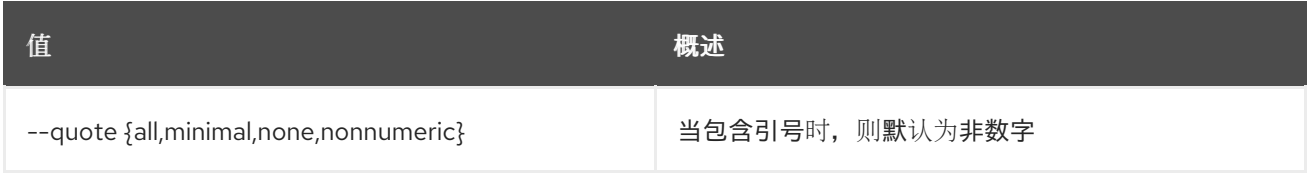

## 表 11.11. JSON 格式选项

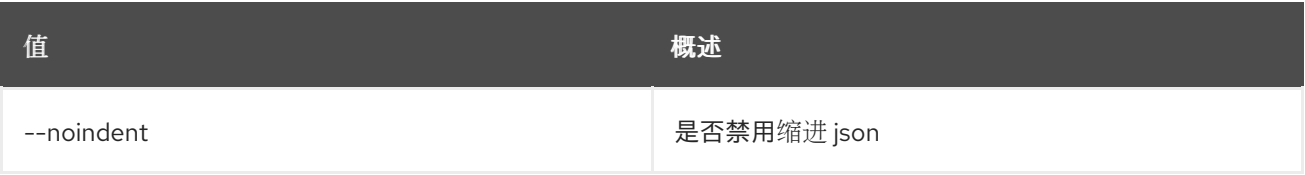

#### 表 11.12. 表格式器选项

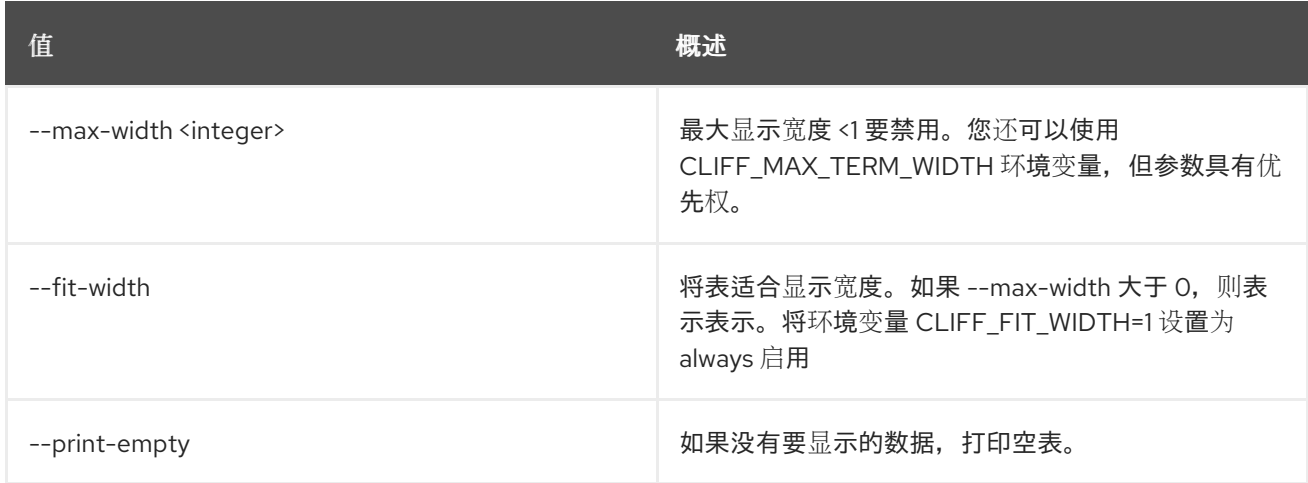

## 11.4. 裸机分配集

设置裸机分配属性。

使用方法:

openstack baremetal allocation set [-h] [--name <name>] [--extra <key=value>] <allocation>

#### 表 11.13. positional 参数

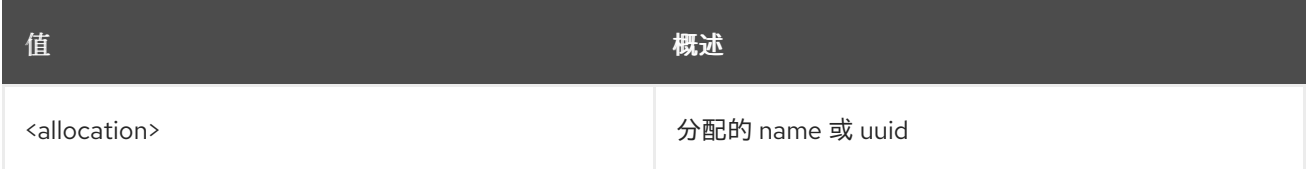

#### 表 11.14. 命令参数

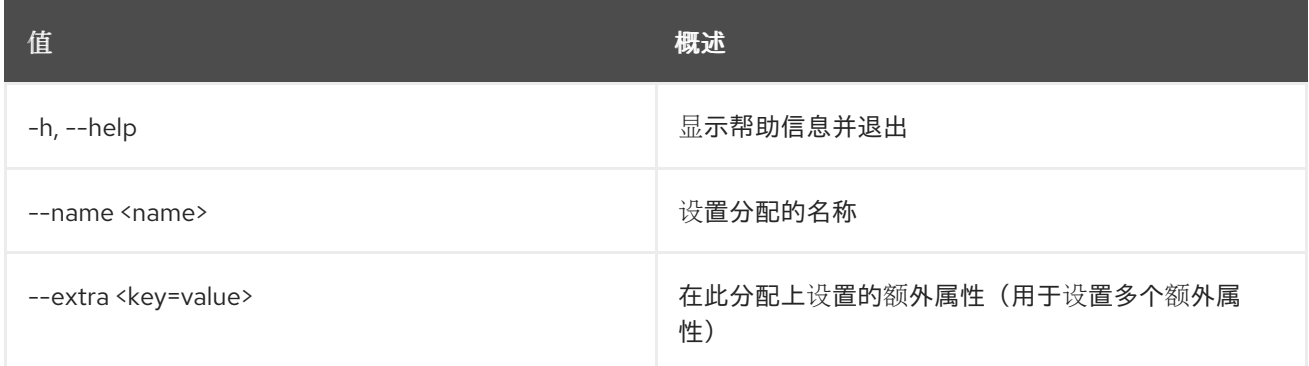

## 11.5. 裸机分配显示

显示裸机分配详情。

#### 使用方法:

openstack baremetal allocation show [-h] [-f {json,shell,table,value,yaml}]

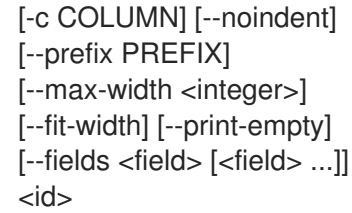

#### 表 11.15. positional 参数

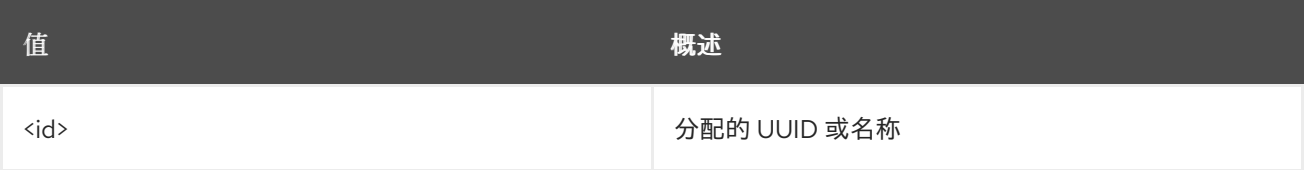

#### 表 11.16. 命令参数

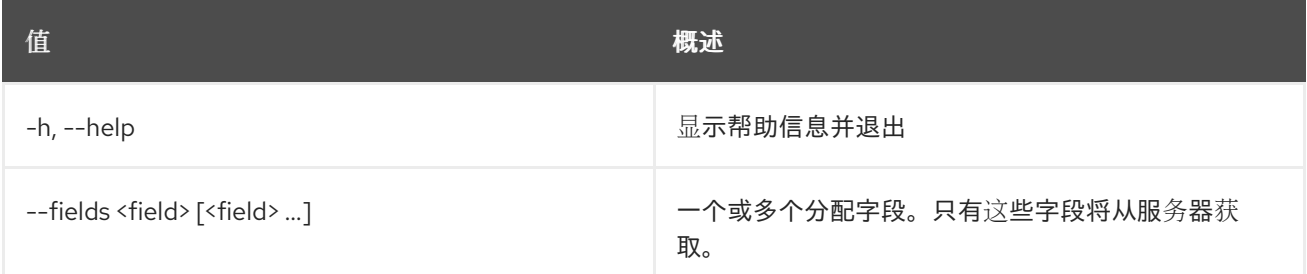

## 表 11.17. 输出格式选项

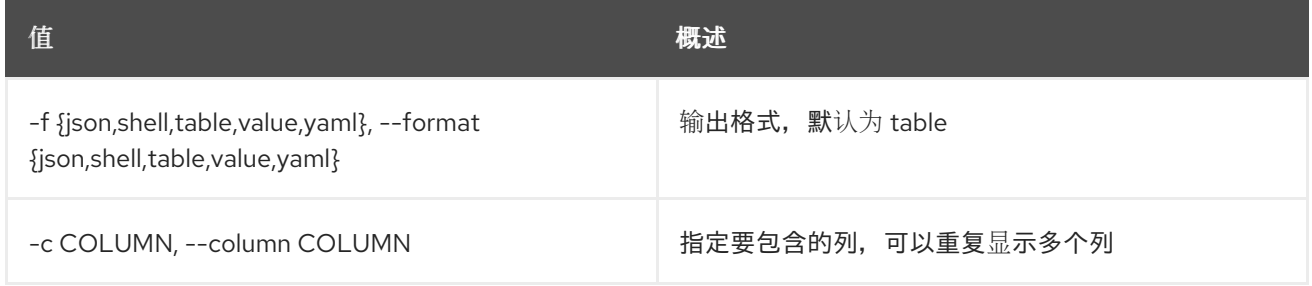

## 表 11.18. JSON 格式选项

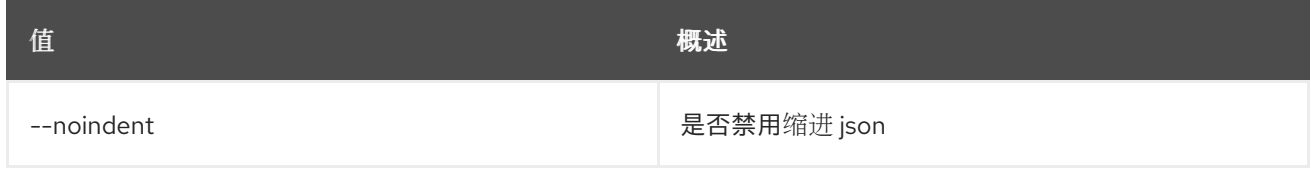

## 表 11.19. Shell formatter 选项

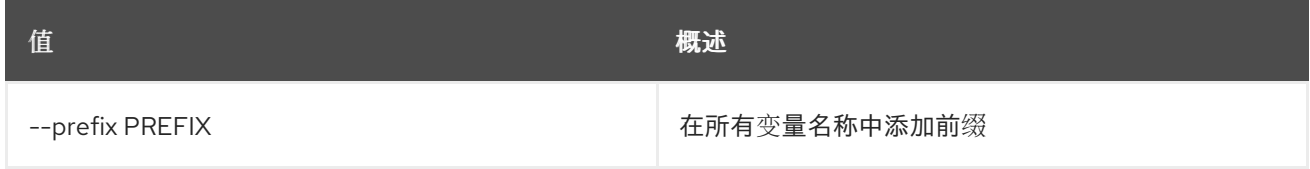

## 表 11.20. 表格式器选项

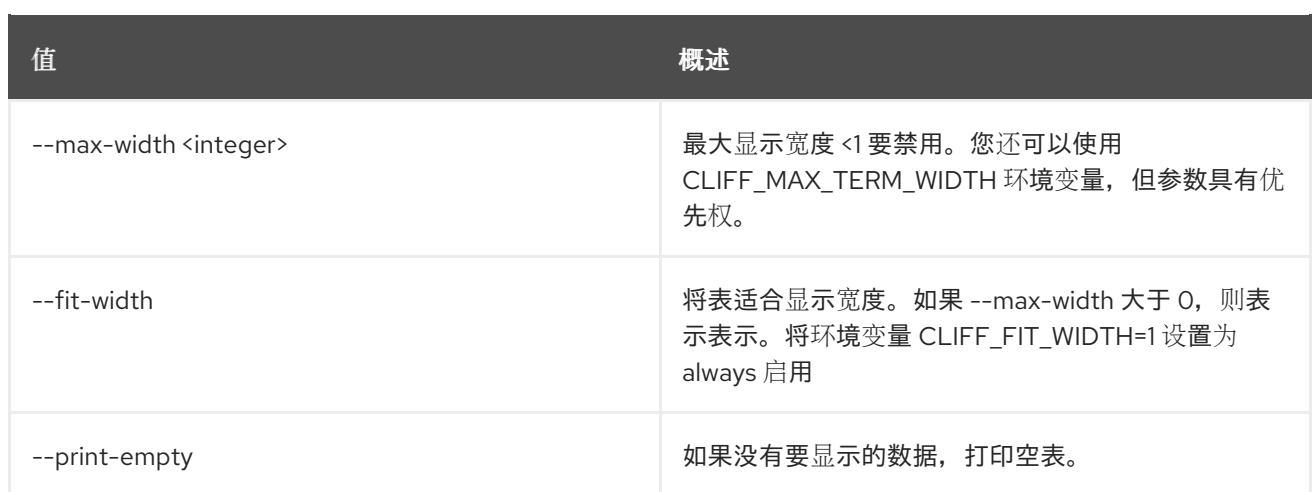

## 11.6. 裸机分配未设置

取消设置裸机分配属性。

### 使用方法:

openstack baremetal allocation unset [-h] [--name] [--extra <key>] <allocation>

#### 表 11.21. positional 参数

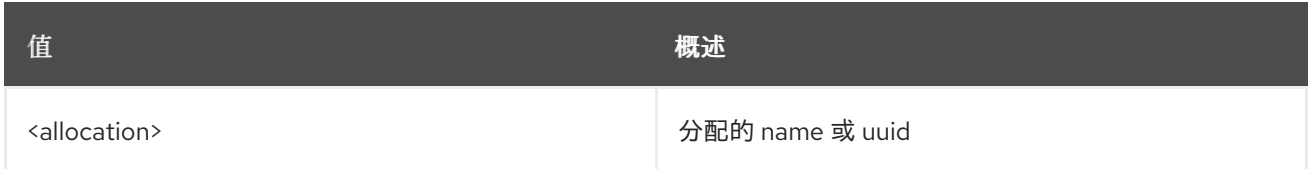

## 表 11.22. 命令参数

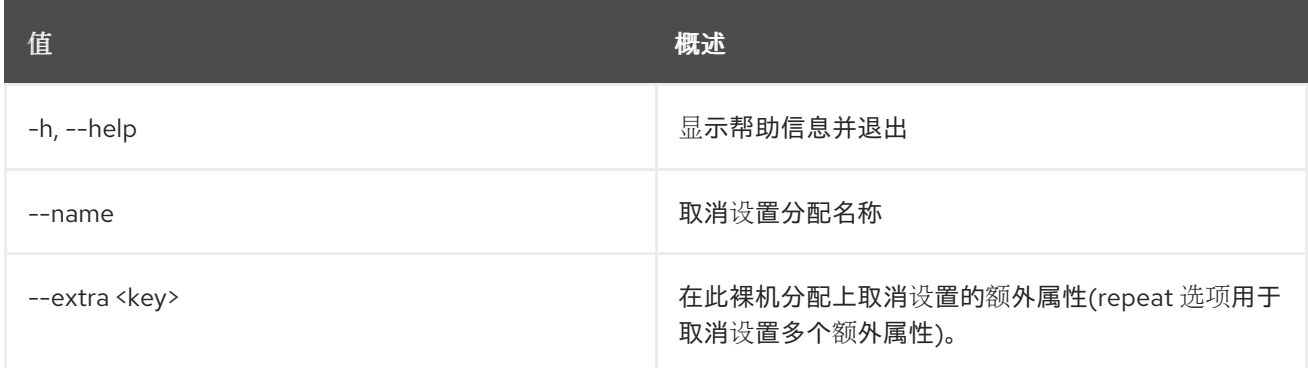

## 11.7. 裸机机箱创建

创建新的机箱。

### 使用方法:

openstack baremetal chassis create [-h] [-f {json,shell,table,value,yaml}] [-c COLUMN] [--noindent] [--prefix PREFIX]

[--max-width <integer>] [--fit-width] [--print-empty] [--description <description>] [--extra <key=value>] [--uuid <uuid>]

### 表 11.23. 命令参数

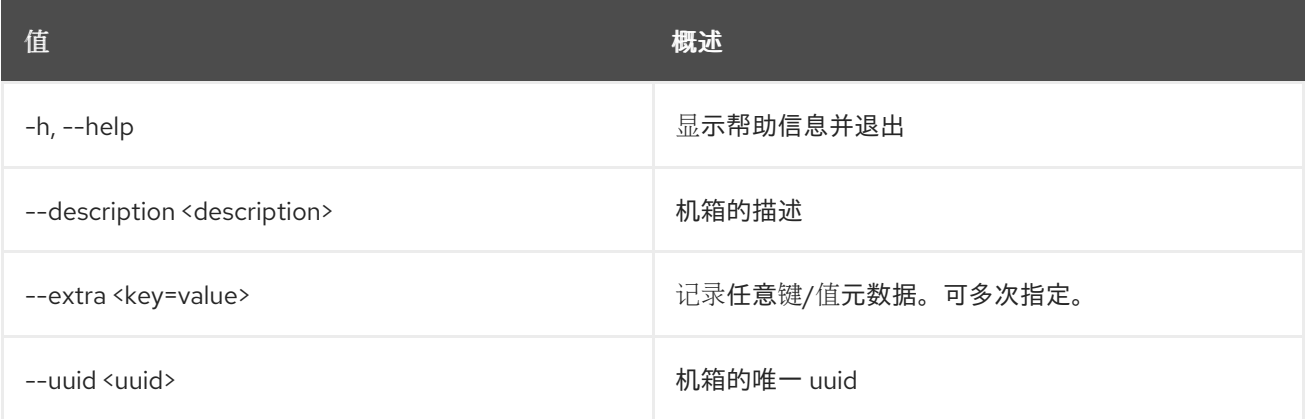

## 表 11.24. 输出格式选项

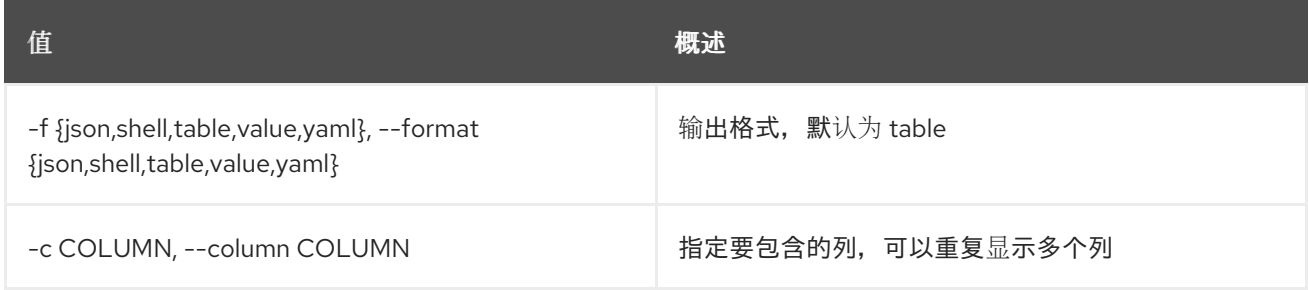

#### 表 11.25. JSON 格式选项

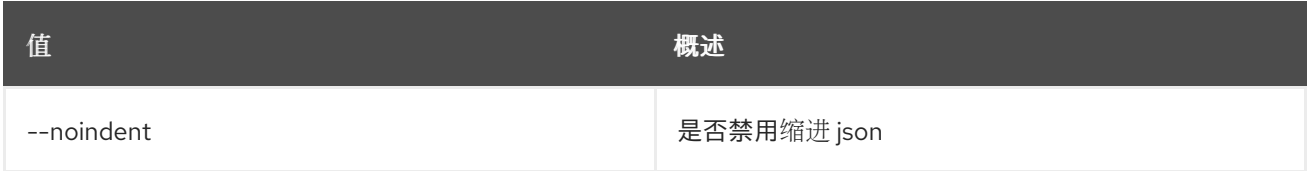

#### 表 11.26. Shell formatter 选项

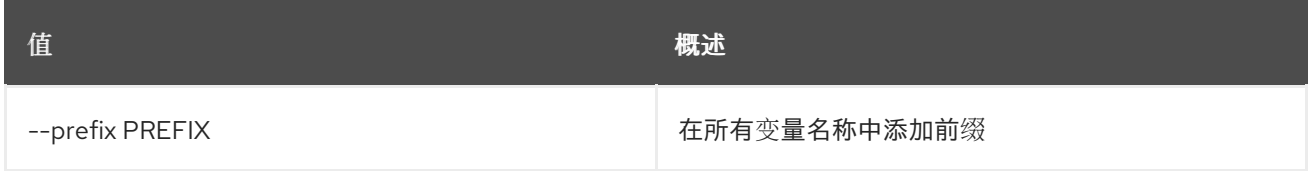

## 表 11.27. 表格式器选项

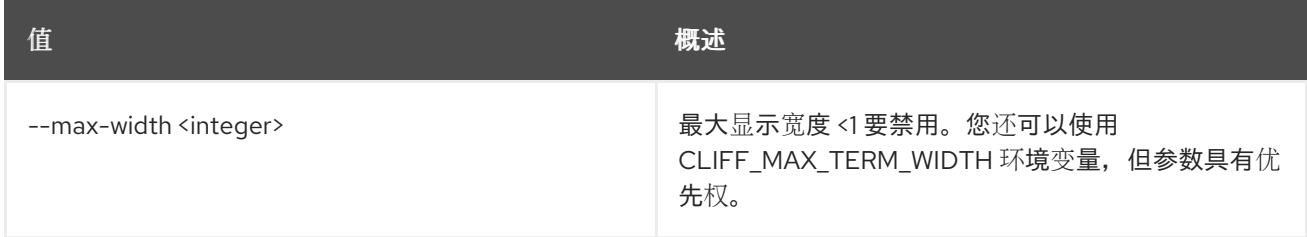

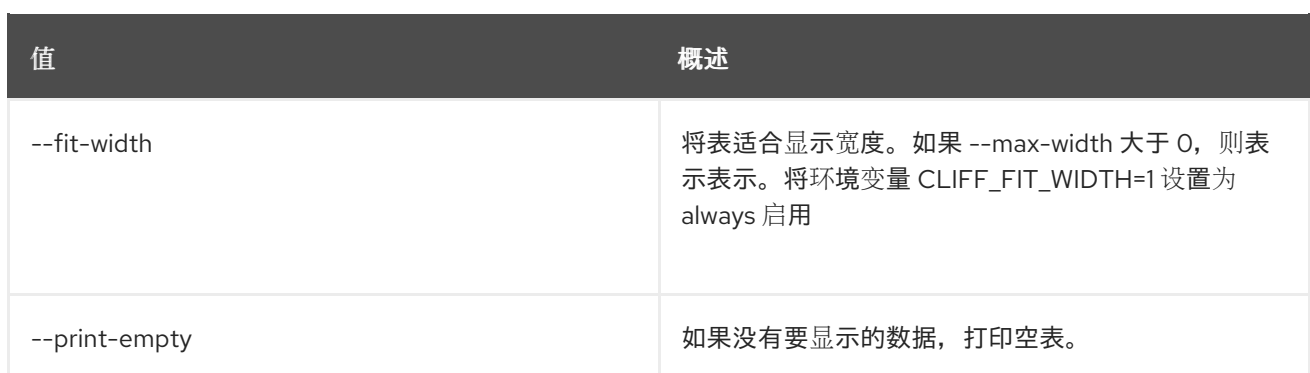

## 11.8. 裸机机箱删除

删除机箱。

## 使用方法:

openstack baremetal chassis delete [-h] <chassis> [<chassis> ...]

#### 表 11.28. positional 参数

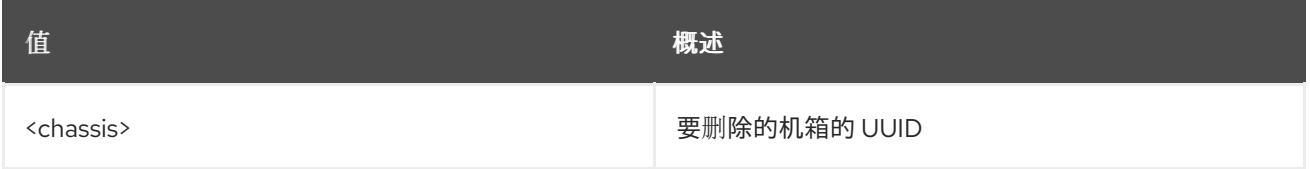

#### 表 11.29. 命令参数

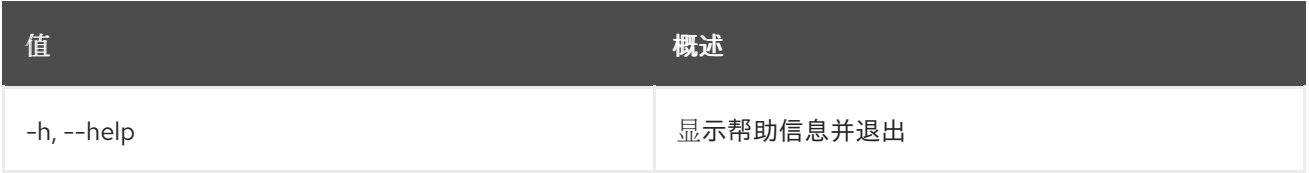

## 11.9. 裸机机箱列表

列出机箱。

### 使用方法:

openstack baremetal chassis list [-h] [-f {csv,json,table,value,yaml}] [-c COLUMN] [--quote {all,minimal,none,nonnumeric}] [--noindent] [--max-width <integer>] [--fit-width] [--print-empty] [--sort-column SORT\_COLUMN] [--sort-ascending | --sort-descending] [--fields <field> [<field> ...]] [--limit <limit>] [--long] [--marker <chassis>] [--sort <key>[:<direction>]]

### 表 11.30. 命令参数

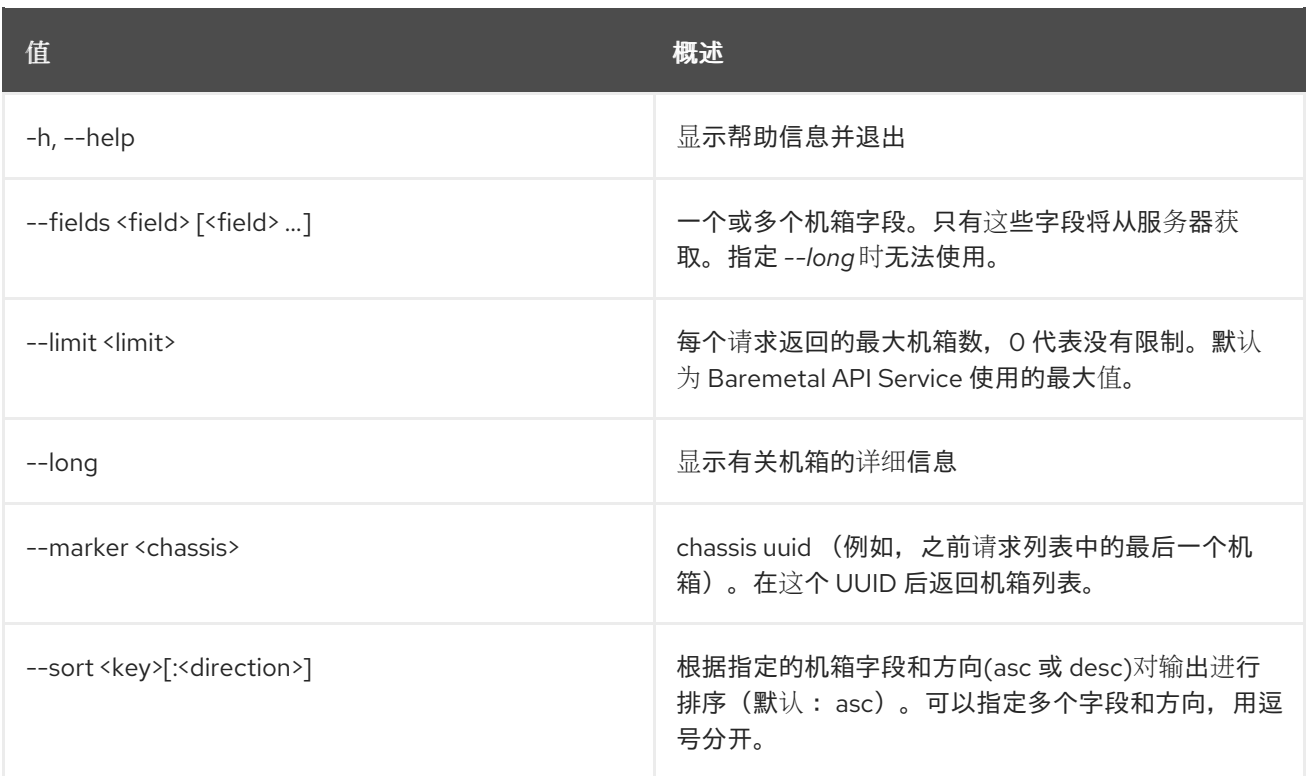

## 表 11.31. 输出格式选项

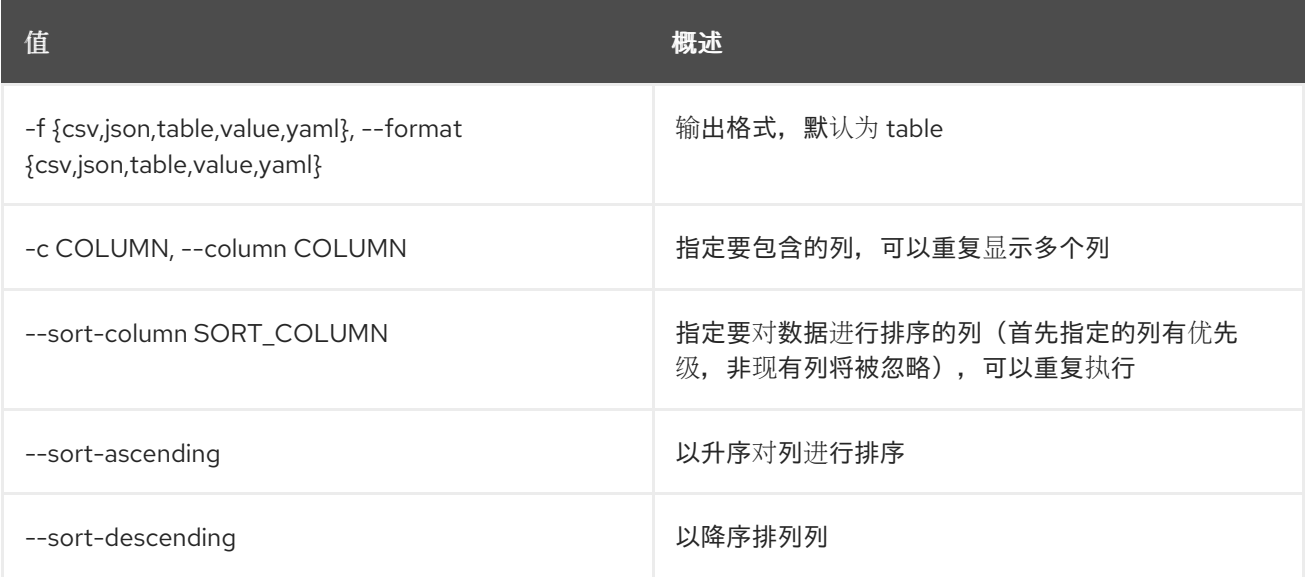

### 表 11.32. CSV 格式选项

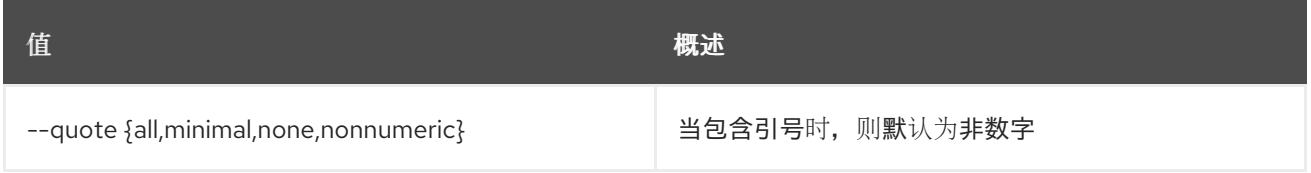

## 表 11.33. JSON 格式选项

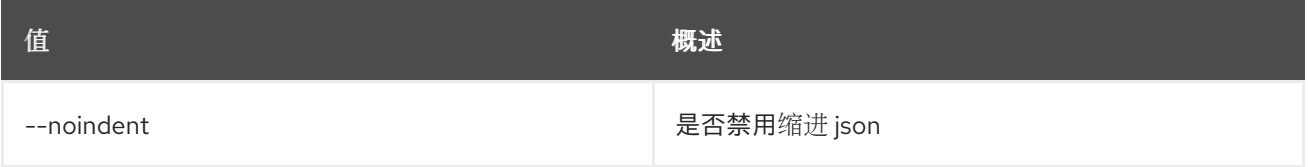

#### 表 11.34. 表格式器选项

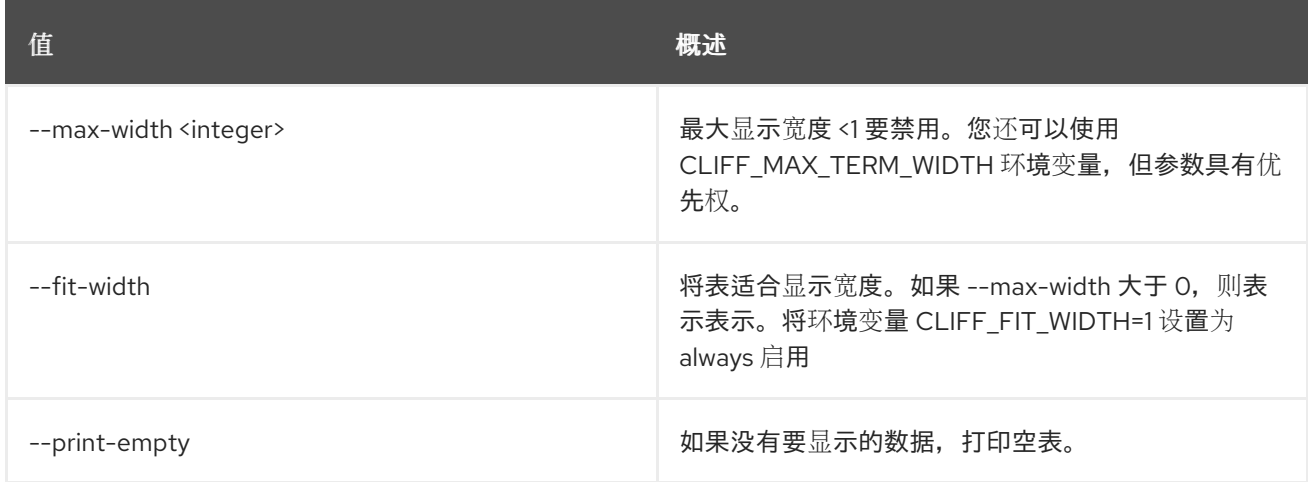

## 11.10. 裸机机箱集

设置机箱属性。

使用方法:

openstack baremetal chassis set [-h] [--description <description>] [--extra <key=value>] <chassis>

#### 表 11.35. positional 参数

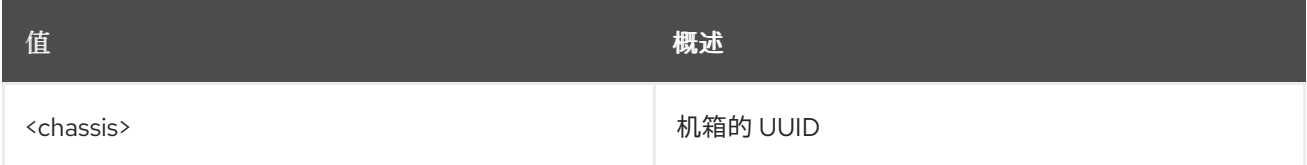

#### 表 11.36. 命令参数

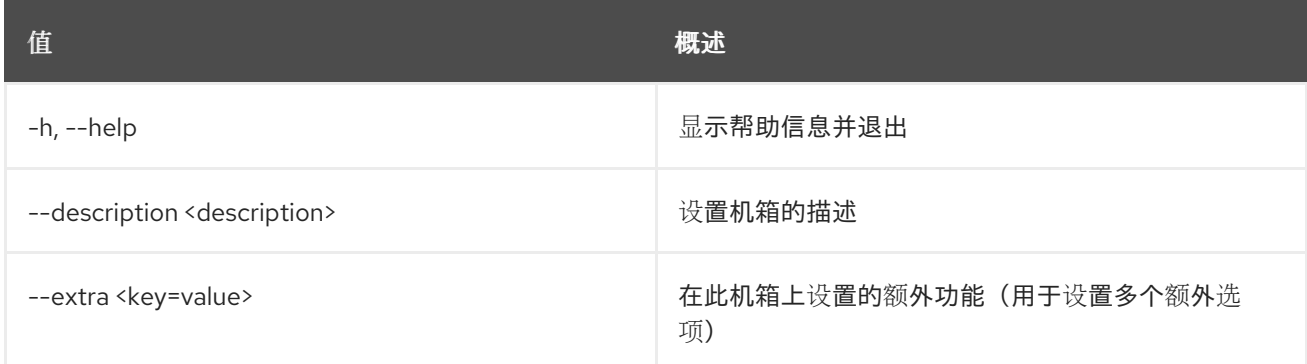

## 11.11. 裸机机箱显示

显示机箱详细信息。

#### 使用方法:

openstack baremetal chassis show [-h] [-f {json,shell,table,value,yaml}]

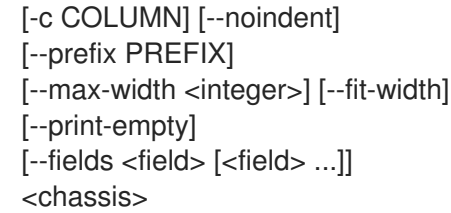

## 表 11.37. positional 参数

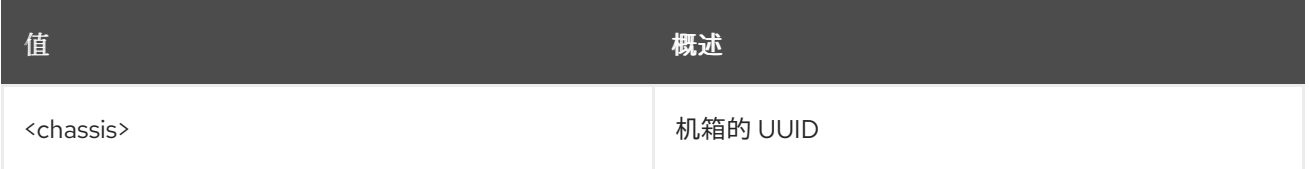

#### 表 11.38. 命令参数

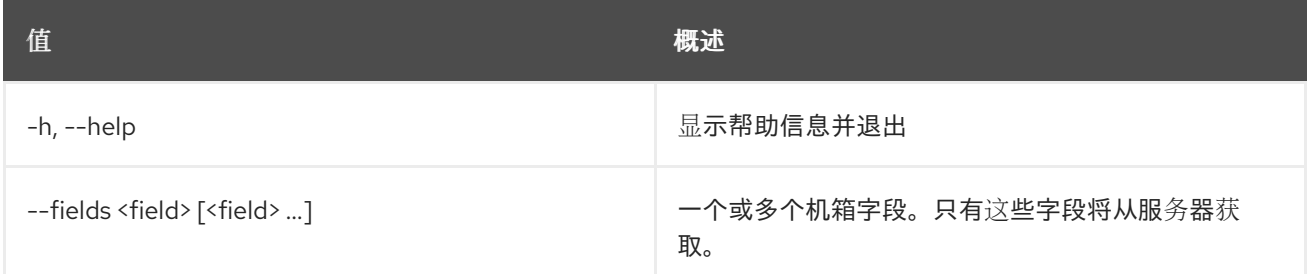

## 表 11.39. 输出格式选项

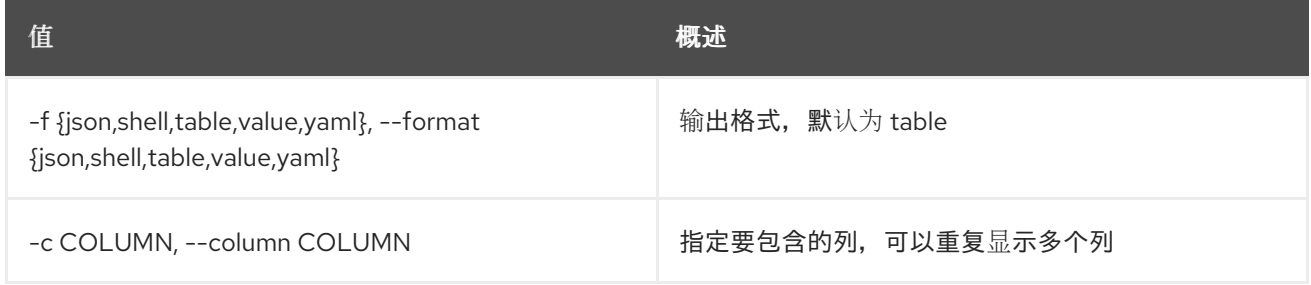

## 表 11.40. JSON 格式选项

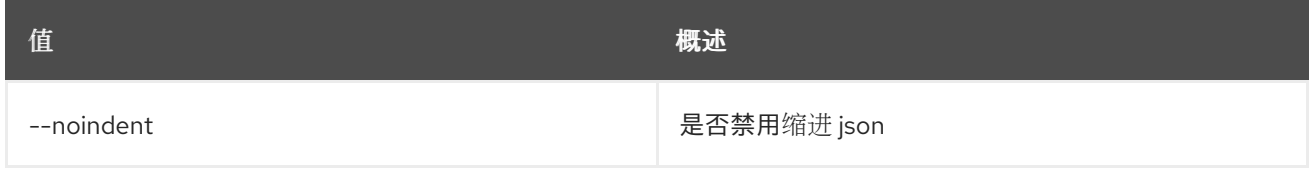

## 表 11.41. Shell formatter 选项

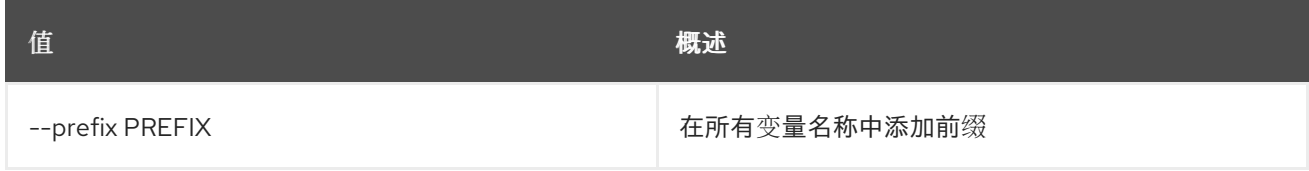

## 表 11.42. 表格式器选项

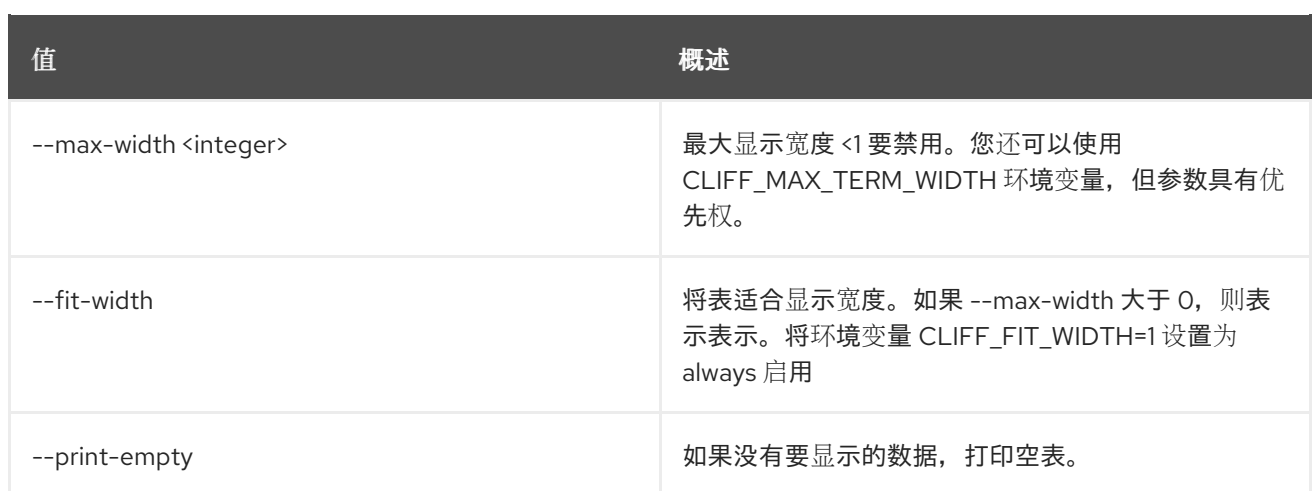

## 11.12. BAREMETAL CHASSIS UNSET

取消设置机箱属性。

### 使用方法:

openstack baremetal chassis unset [-h] [--description] [--extra <key>] <chassis>

#### 表 11.43. positional 参数

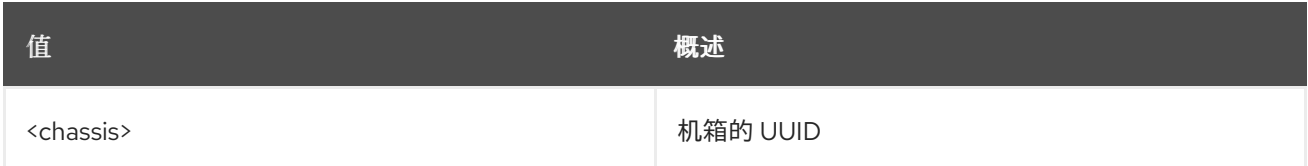

#### 表 11.44. 命令参数

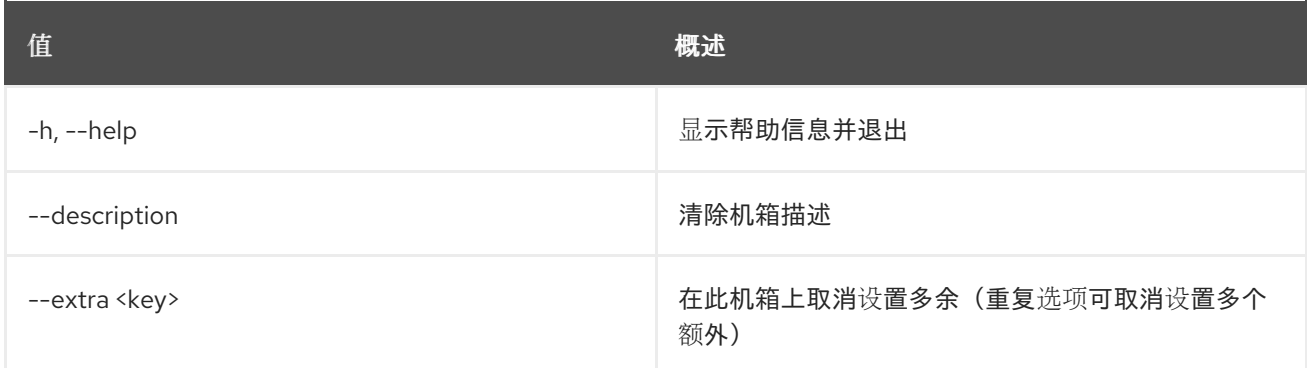

## 11.13. 裸机编排器列表

列出裸机编排器

### 使用方法:

openstack baremetal conductor list [-h] [-f {csv,json,table,value,yaml}] [-c COLUMN] [--quote {all,minimal,none,nonnumeric}]

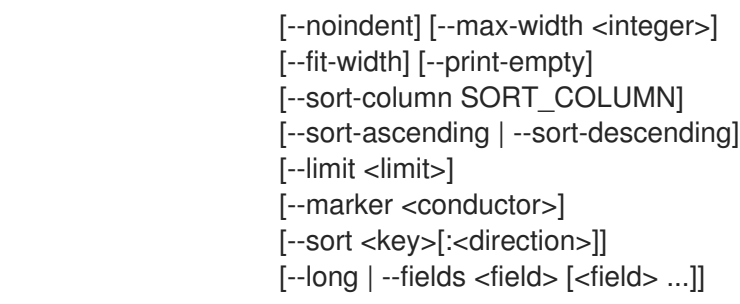

### 表 11.45. 命令参数

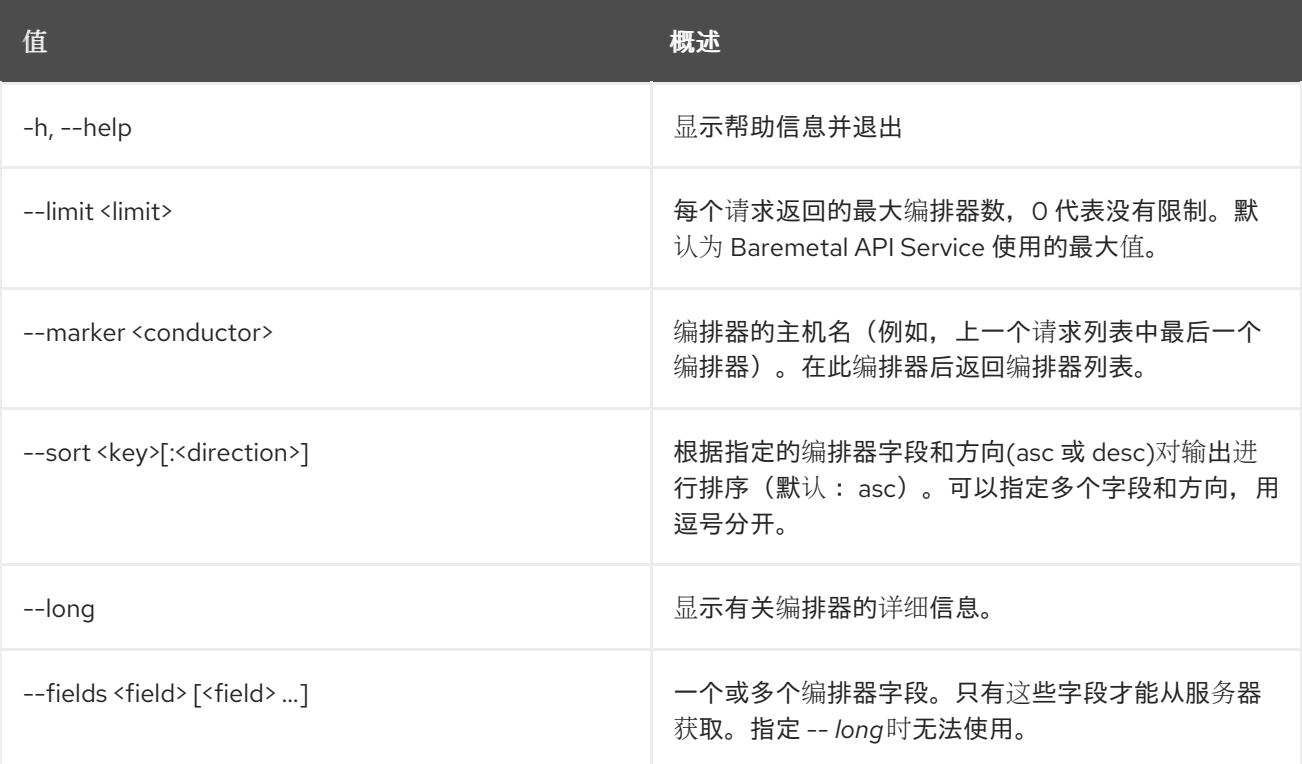

#### 表 11.46. 输出格式选项

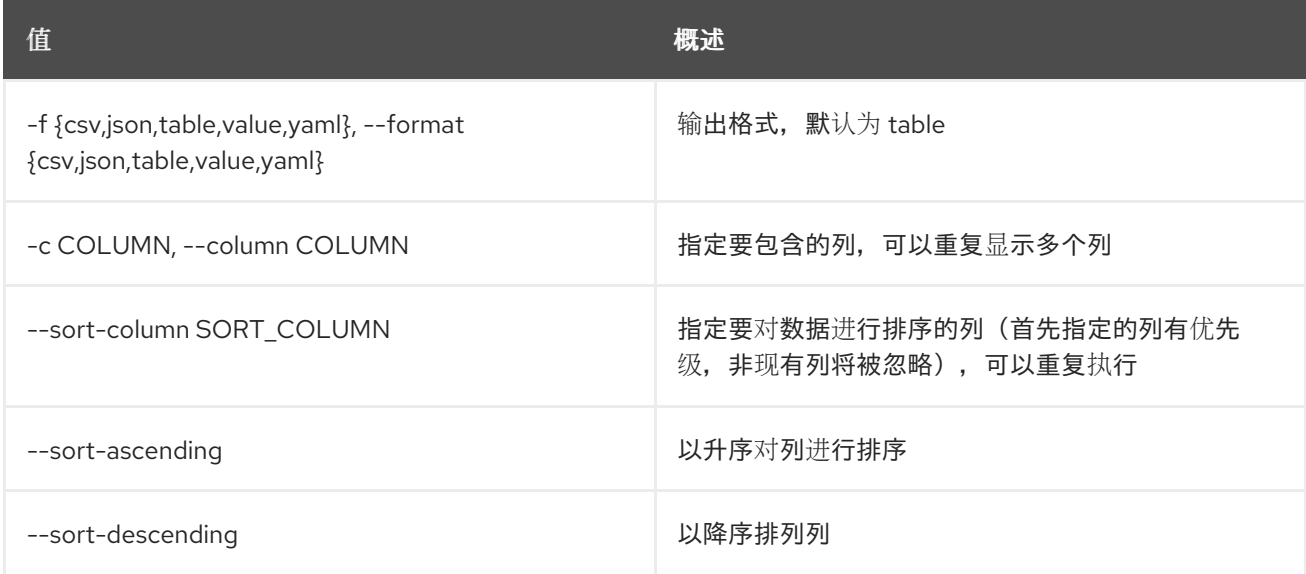

## 表 11.47. CSV 格式选项

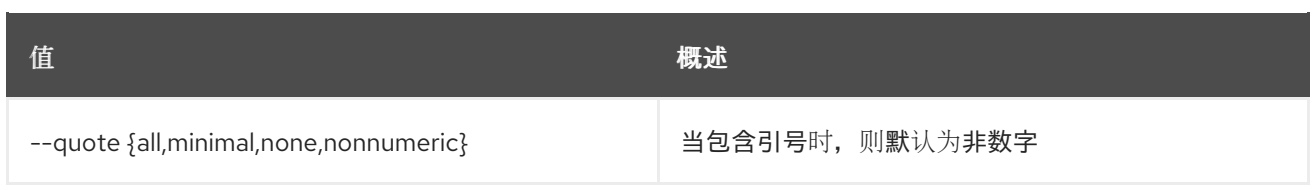

### 表 11.48. JSON 格式选项

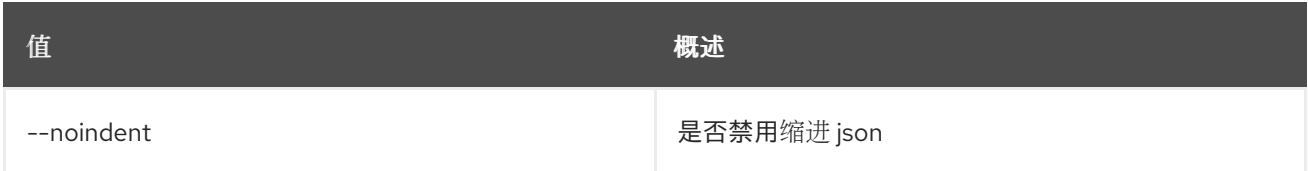

## 表 11.49. 表格式器选项

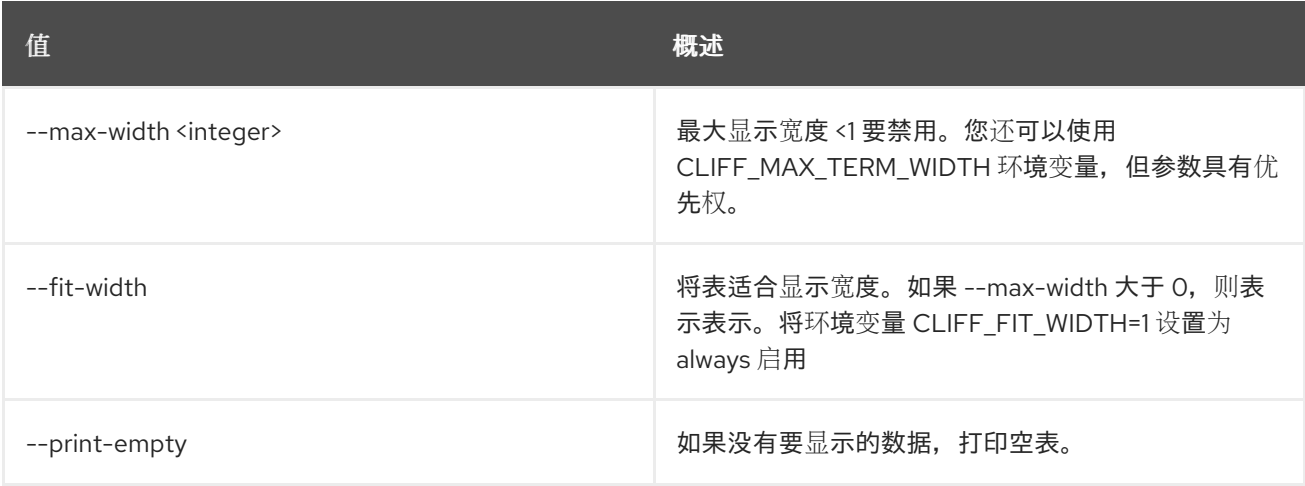

# 11.14. 裸机编排器显示

## 显示裸机编排器详情

#### 使用方法:

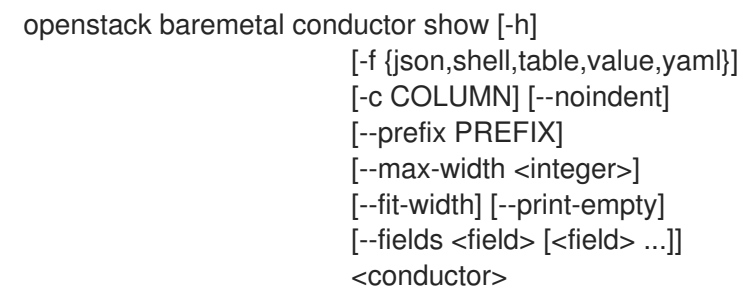

## 表 11.50. positional 参数

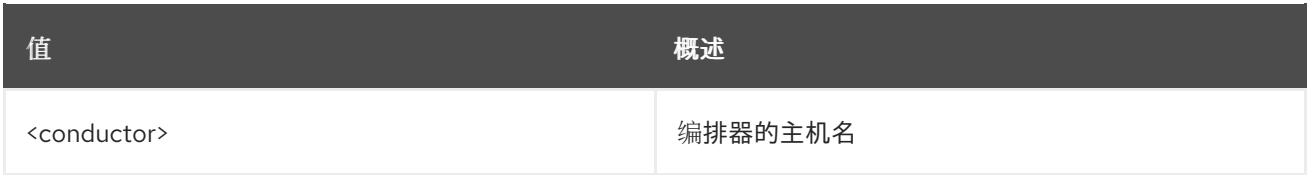

#### 表 11.51. 命令参数

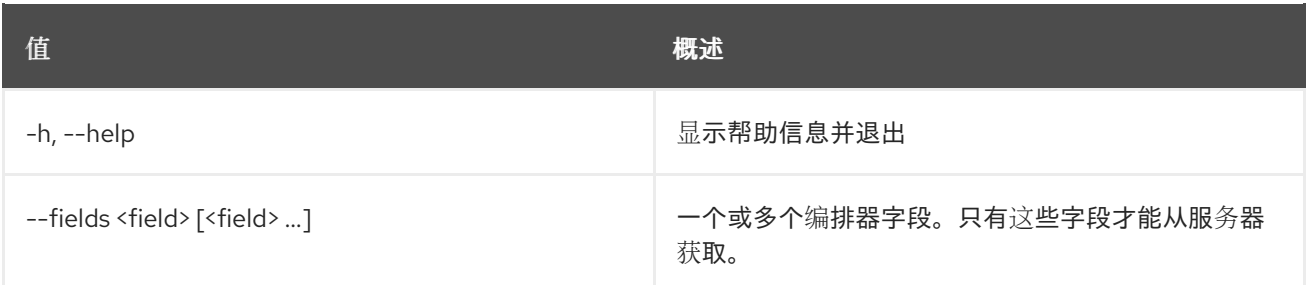

### 表 11.52. 输出格式选项

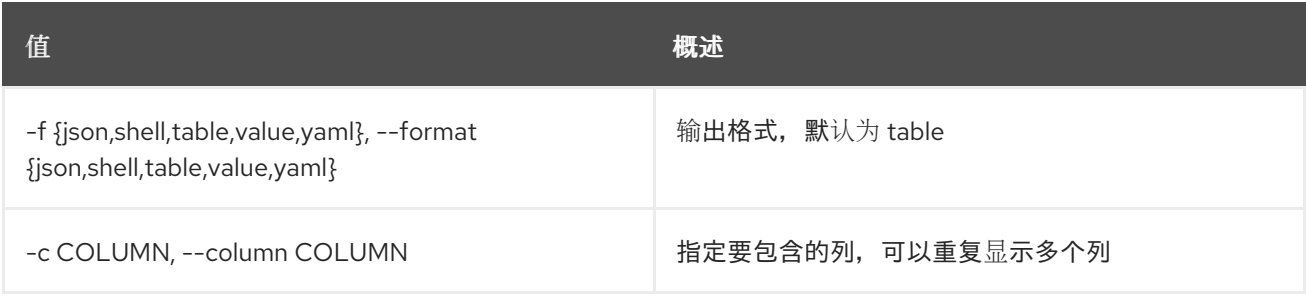

#### 表 11.53. JSON 格式选项

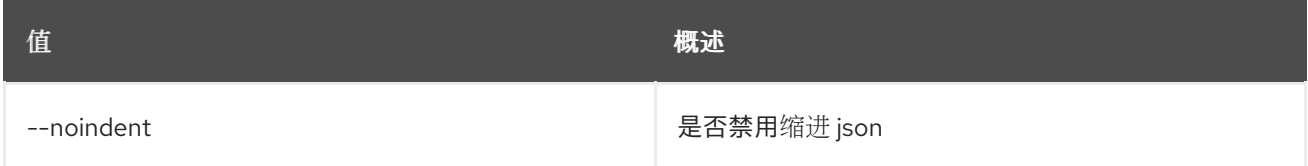

## 表 11.54. Shell formatter 选项

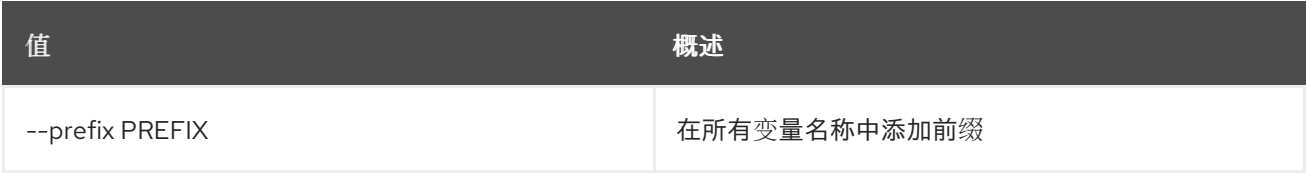

#### 表 11.55. 表格式器选项

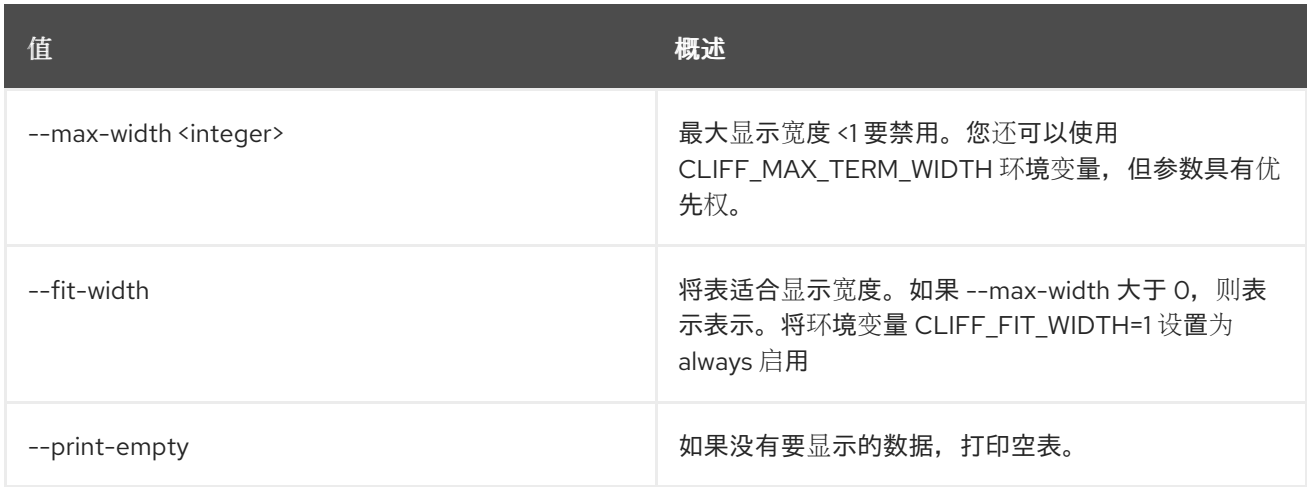

# 11.15. BAREMETAL 创建

从文件创建资源

## 使用方法:

openstack baremetal create [-h] <file> [<file> ...]

### 表 11.56. positional 参数

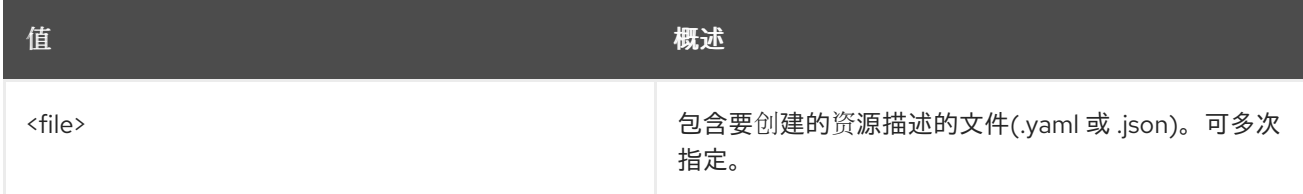

#### 表 11.57. 命令参数

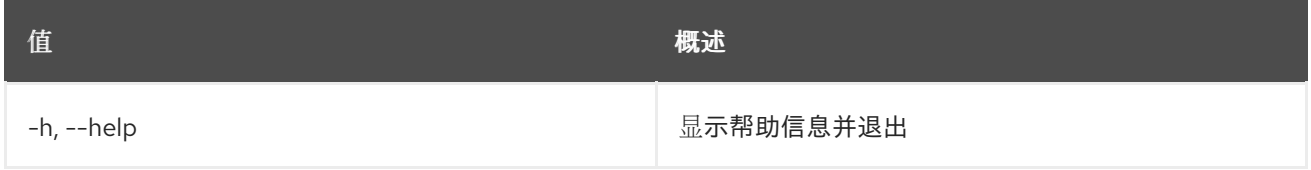

## 11.16. 裸机部署模板创建

#### 创建新部署模板

#### 使用方法:

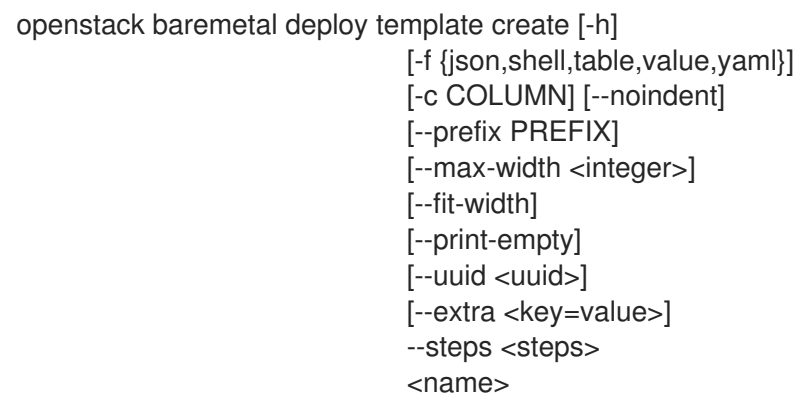

#### 表 11.58. positional 参数

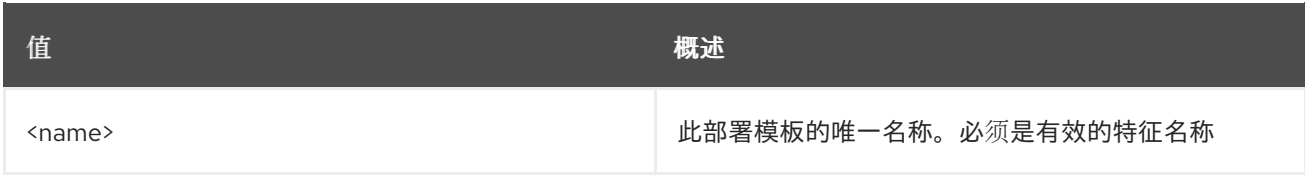

#### 表 11.59. 命令参数

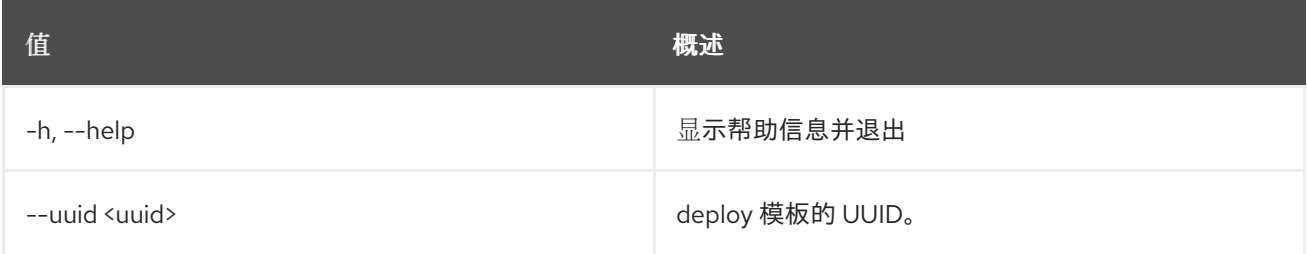

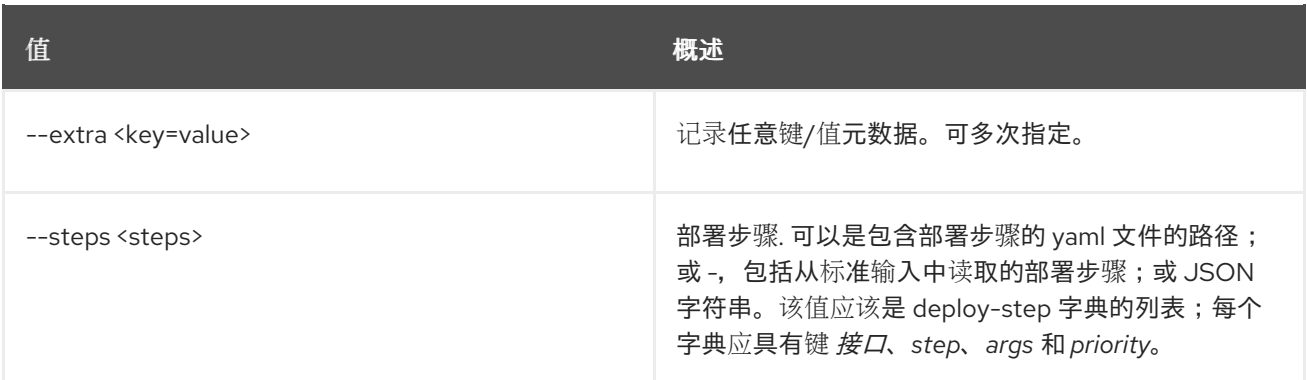

#### 表 11.60. 输出格式选项

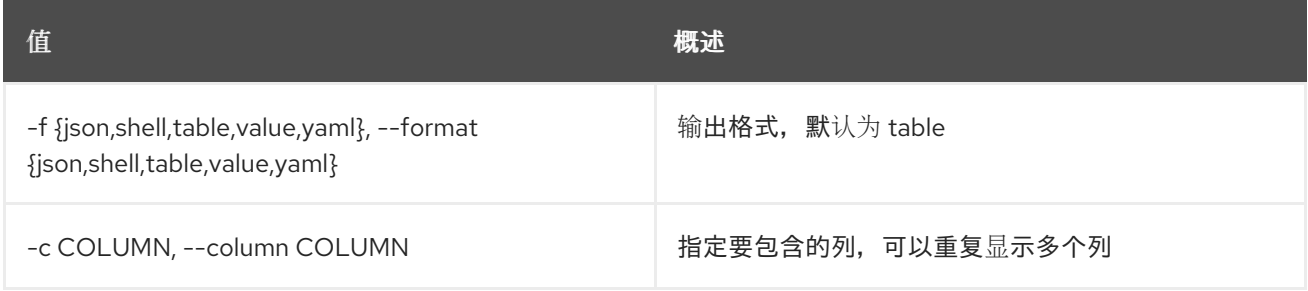

## 表 11.61. JSON 格式选项

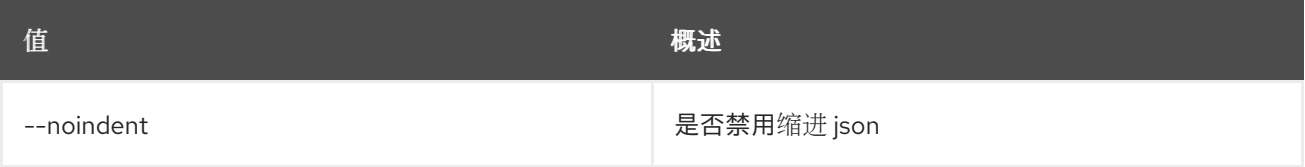

### 表 11.62. Shell formatter 选项

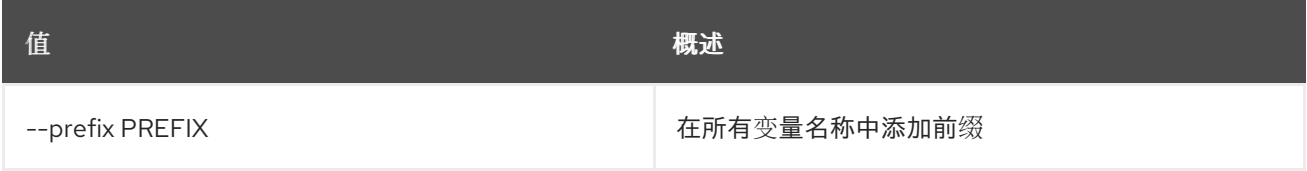

## 表 11.63. 表格式器选项

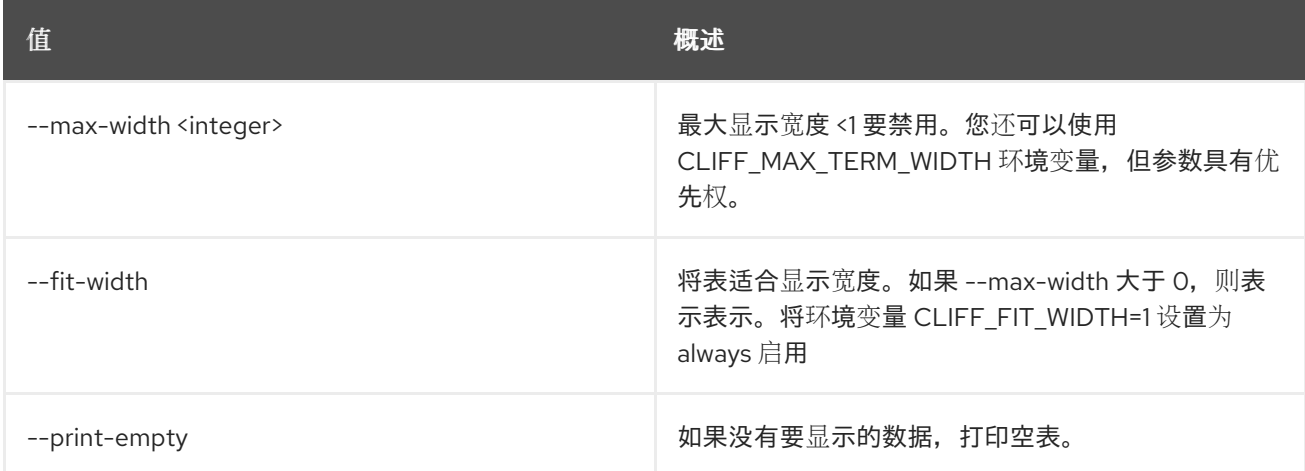

# 11.17. 裸机部署模板删除

#### 删除部署模板。

## 使用方法:

openstack baremetal deploy template delete [-h] <template> [<template> ...]

### 表 11.64. positional 参数

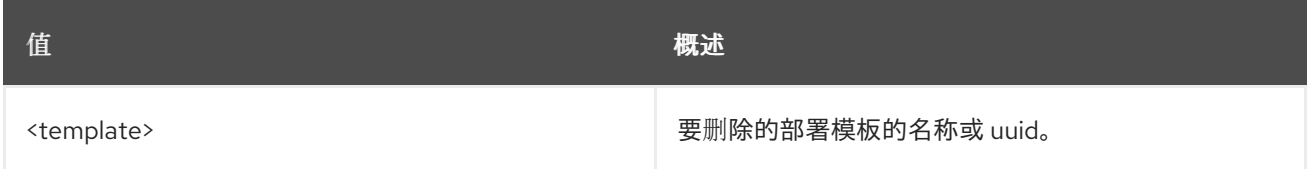

### 表 11.65. 命令参数

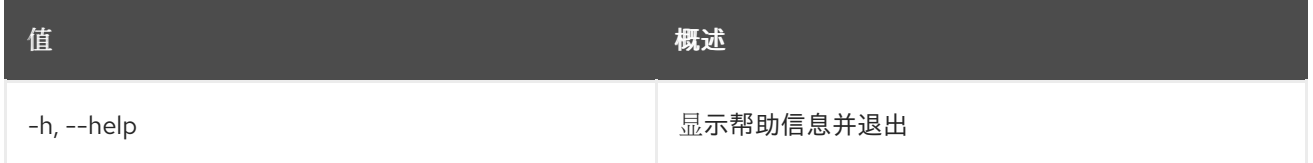

## 11.18. 裸机部署模板列表

列出裸机部署模板。

#### 使用方法:

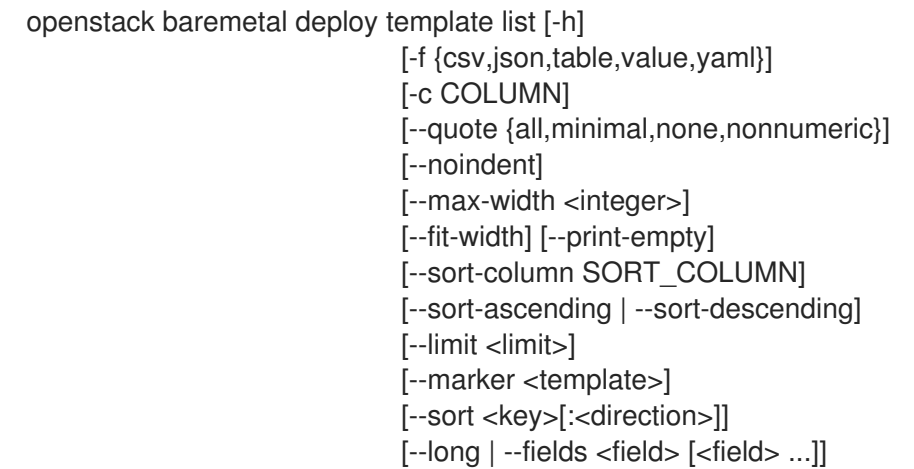

#### 表 11.66. 命令参数

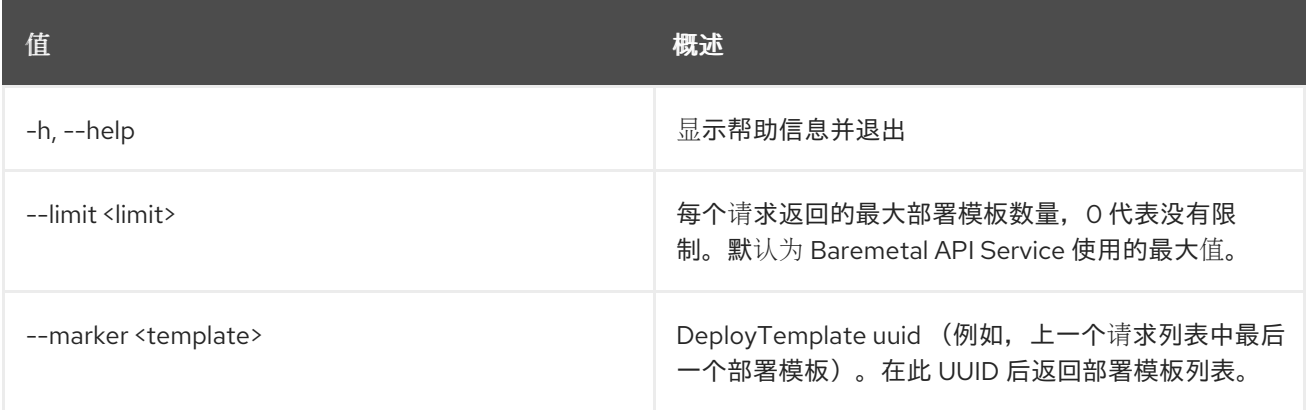

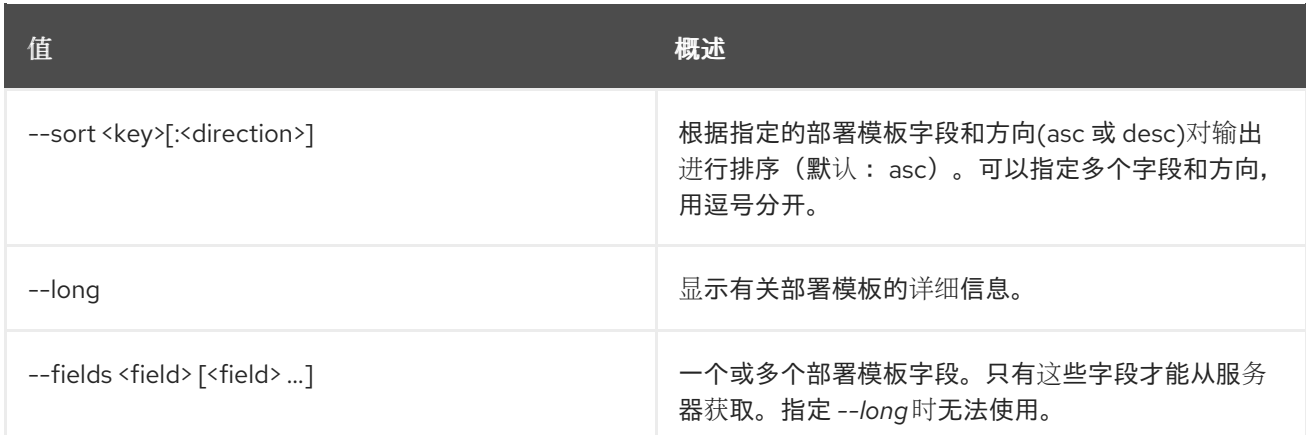

## 表 11.67. 输出格式选项

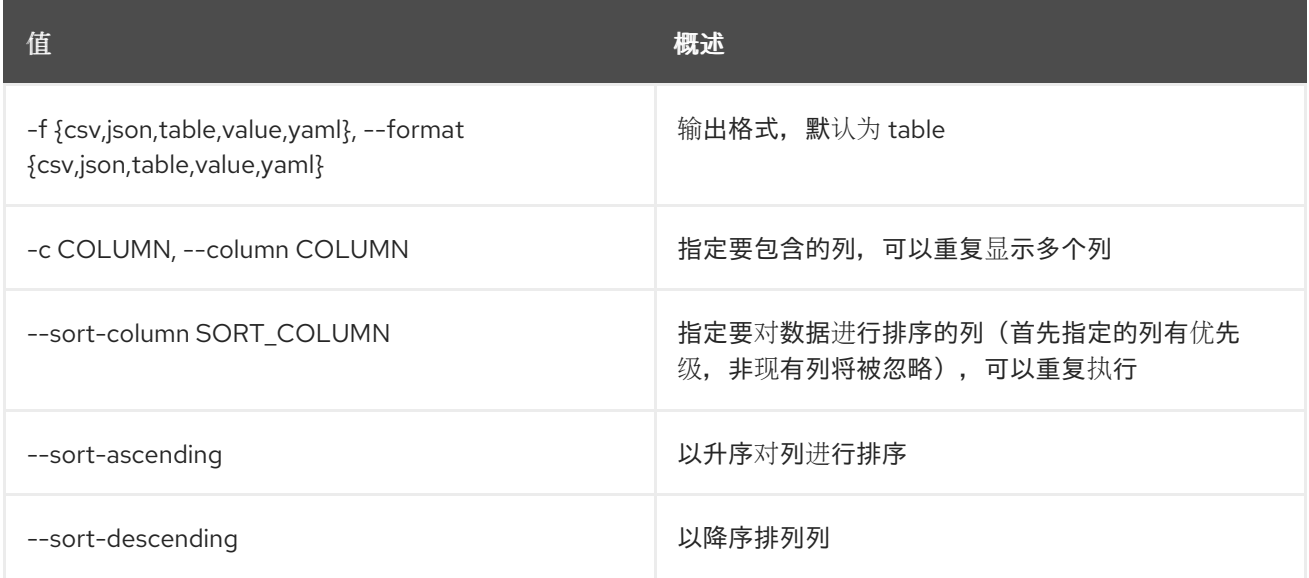

### 表 11.68. CSV 格式选项

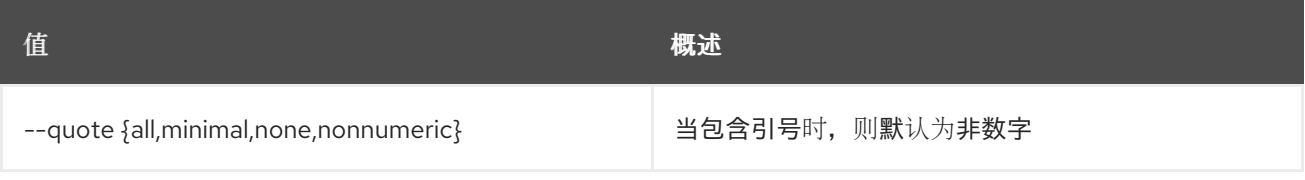

### 表 11.69. JSON 格式选项

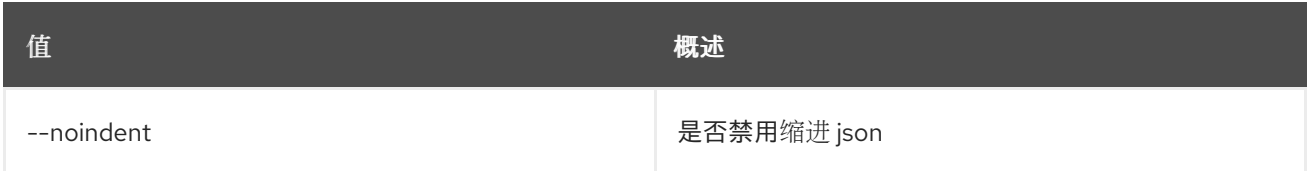

## 表 11.70. 表格式器选项

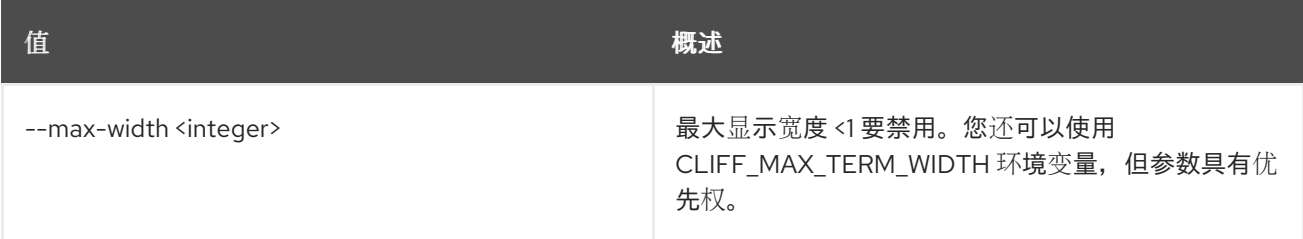

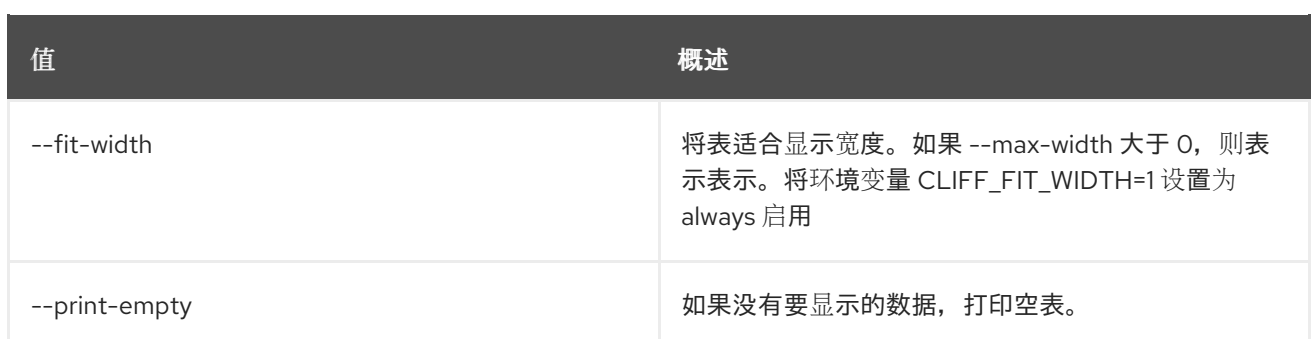

## 11.19. 裸机部署模板集

#### 设置裸机部署模板属性。

### 使用方法:

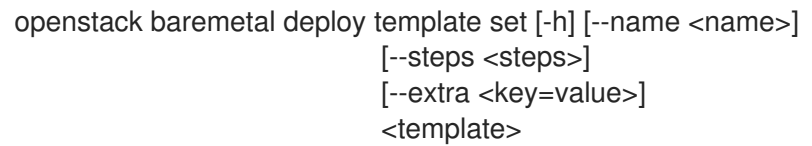

### 表 11.71. positional 参数

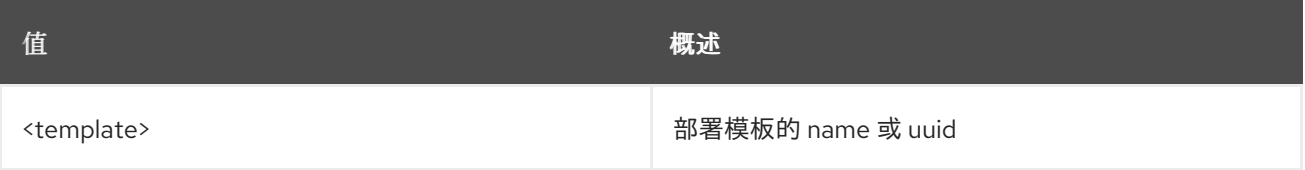

#### 表 11.72. 命令参数

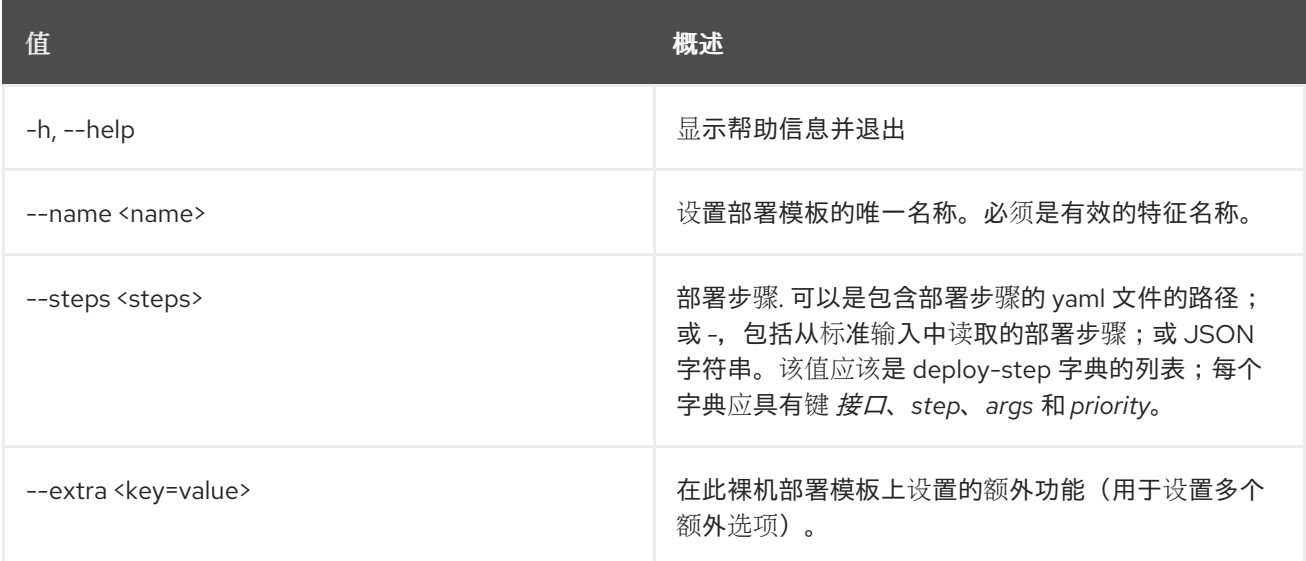

## 11.20. 裸机部署模板显示

显示裸机部署模板详情。

#### 使用方法:

openstack baremetal deploy template show [-h]
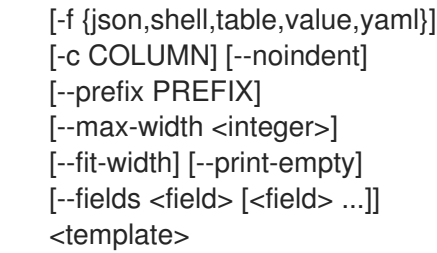

## 表 11.73. positional 参数

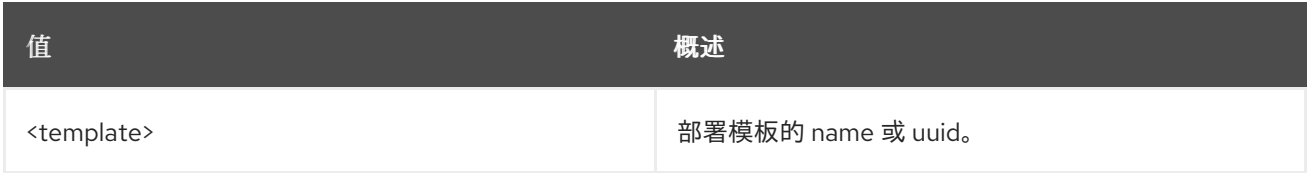

## 表 11.74. 命令参数

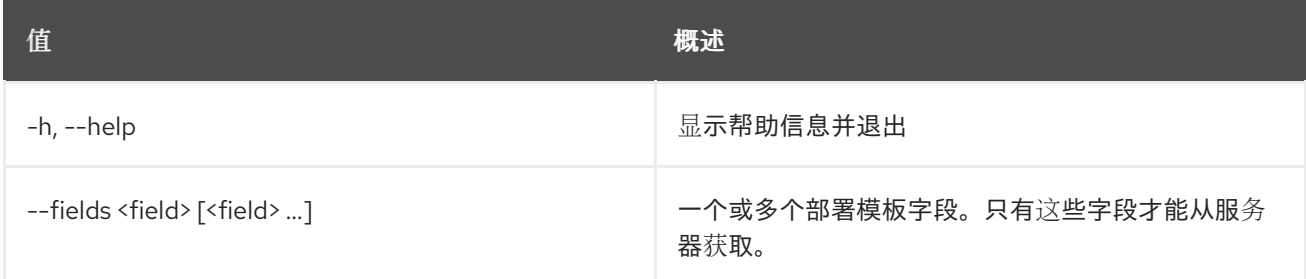

## 表 11.75. 输出格式选项

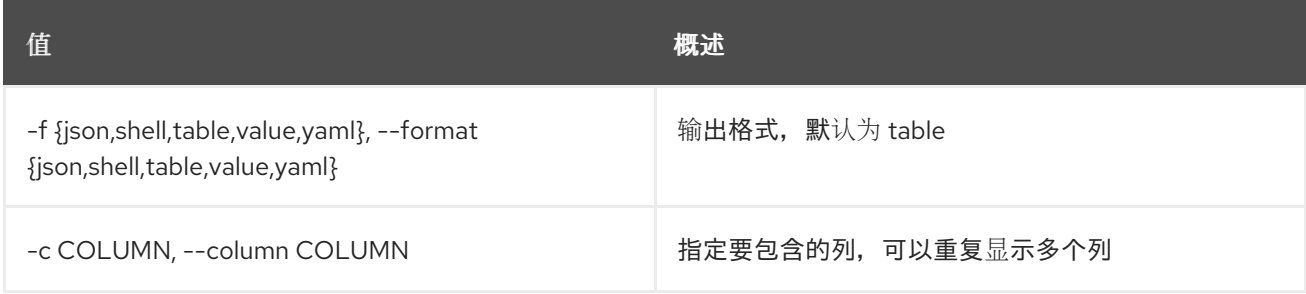

## 表 11.76. JSON 格式选项

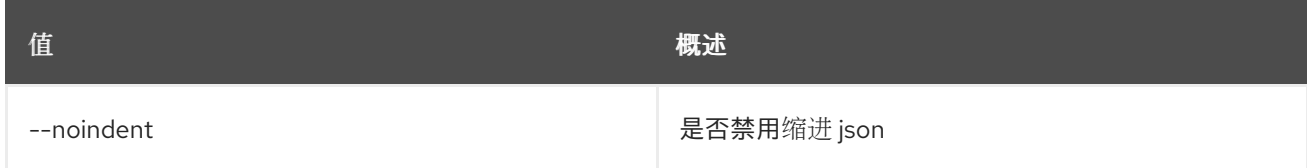

## 表 11.77. Shell formatter 选项

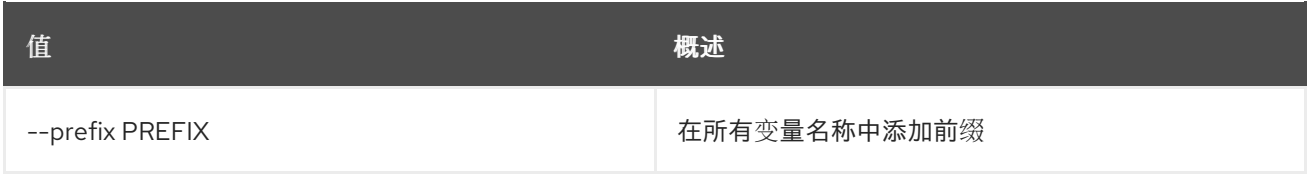

## 表 11.78. 表格式器选项

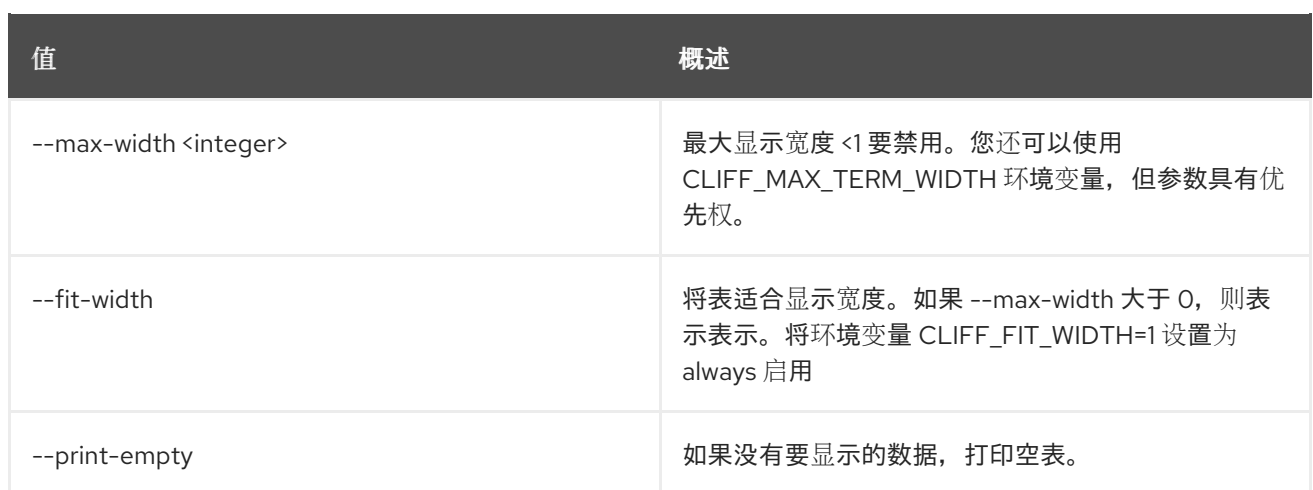

## 11.21. 裸机部署模板未设置

取消设置裸机部署模板属性。

## 使用方法:

openstack baremetal deploy template unset [-h] [--extra <key>] <template>

#### 表 11.79. positional 参数

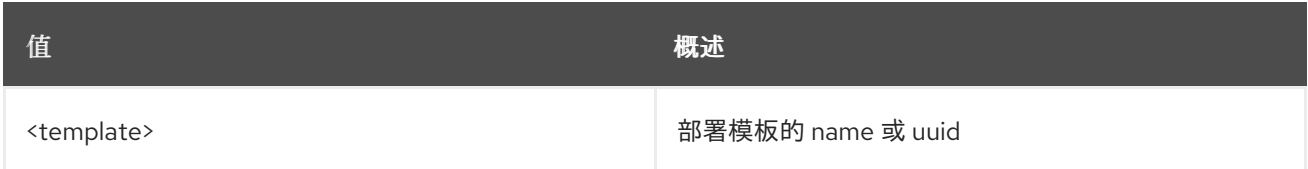

#### 表 11.80. 命令参数

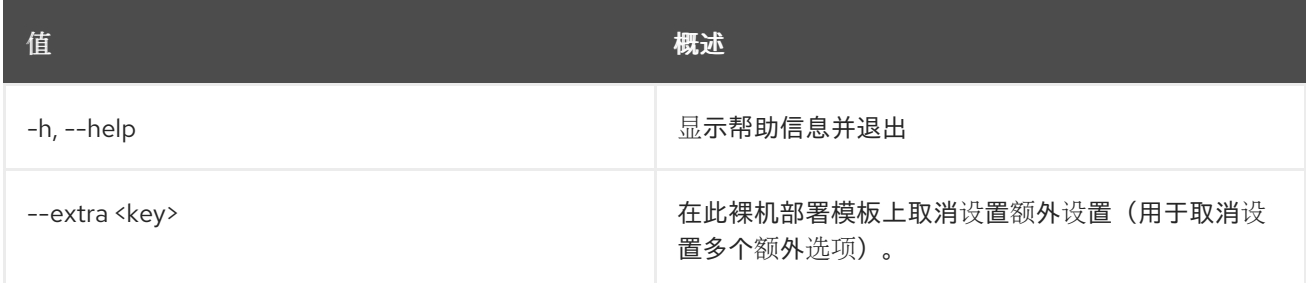

## 11.22. BAREMETAL 驱动程序列表

列出启用的驱动程序。

#### 使用方法:

openstack baremetal driver list [-h] [-f {csv,json,table,value,yaml}] [-c COLUMN] [--quote {all,minimal,none,nonnumeric}] [--noindent] [--max-width <integer>] [--fit-width] [--print-empty]

#### [--sort-column SORT\_COLUMN] [--sort-ascending | --sort-descending]  $[-type < type>]\ [-long]$

#### 表 11.81. 命令参数

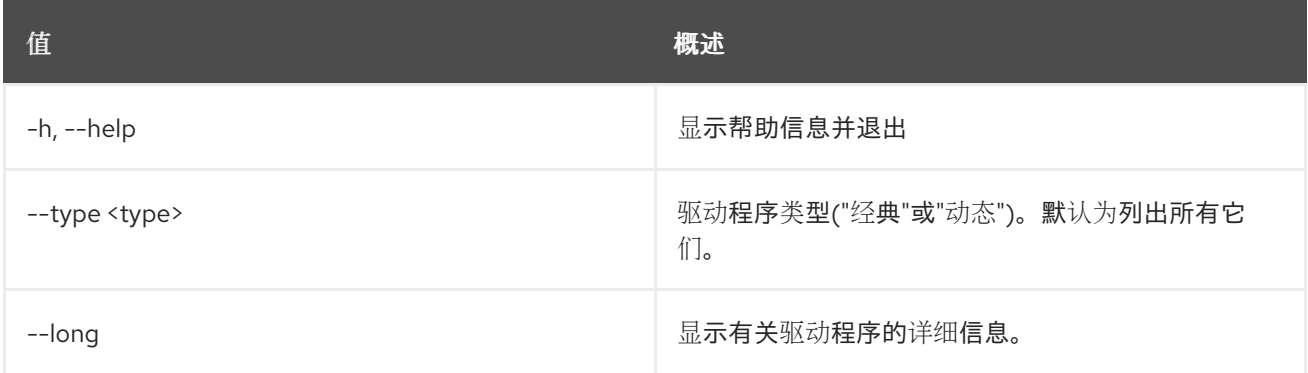

## 表 11.82. 输出格式选项

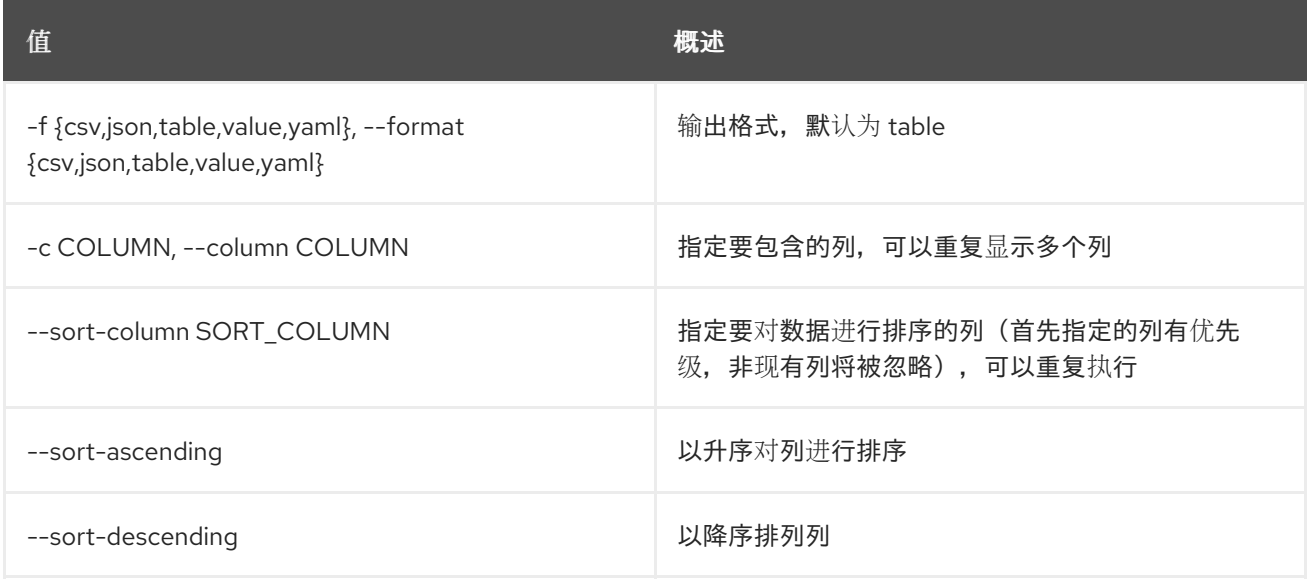

### 表 11.83. CSV 格式选项

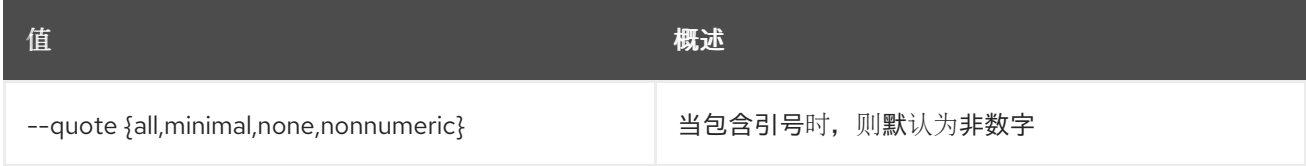

### 表 11.84. JSON 格式选项

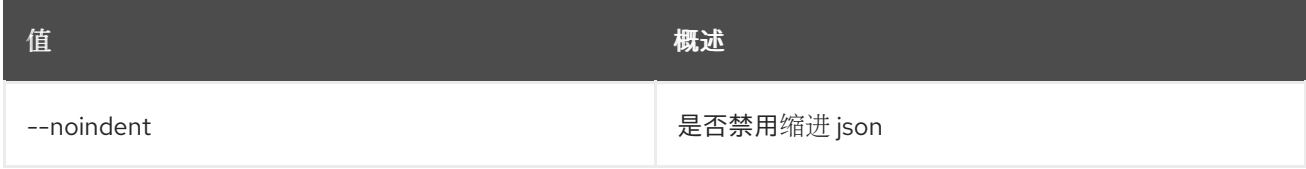

#### 表 11.85. 表格式器选项

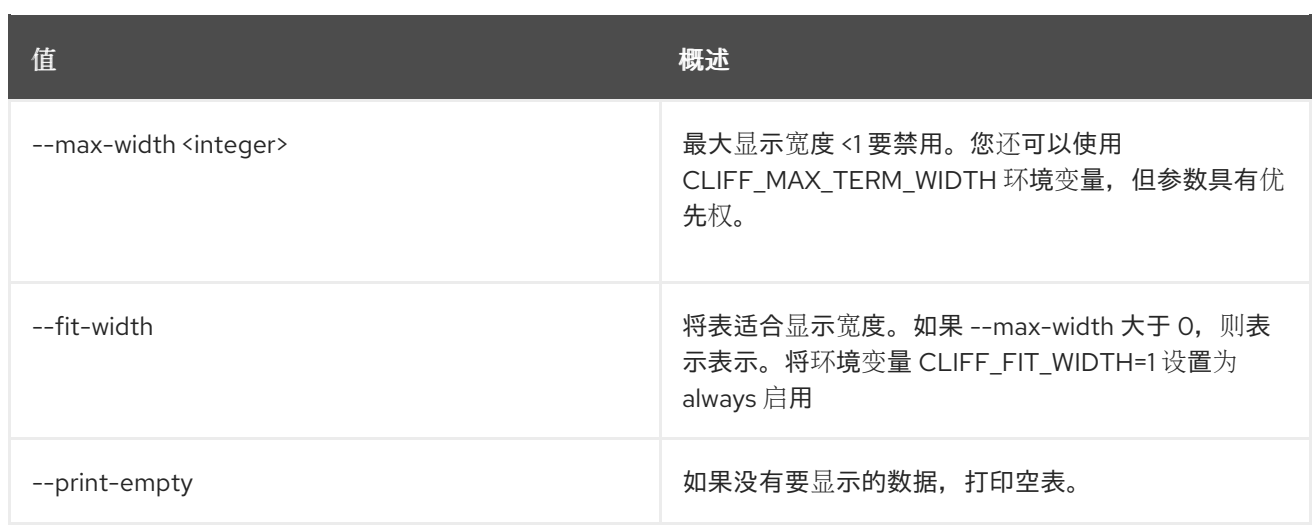

# 11.23. BAREMETAL 驱动程序 PASSTHRU 调用

为驱动程序给供应商传递传递方法。

## 使用方法:

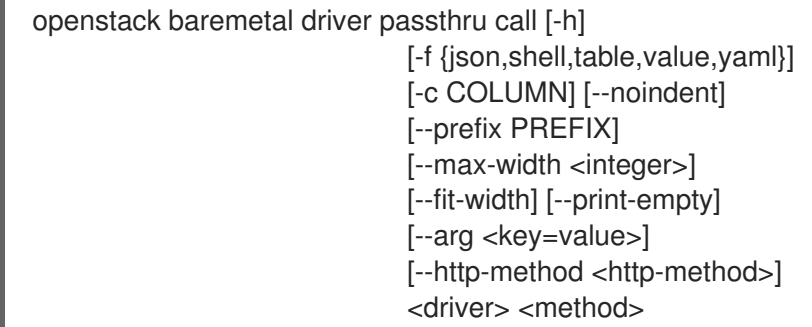

## 表 11.86. positional 参数

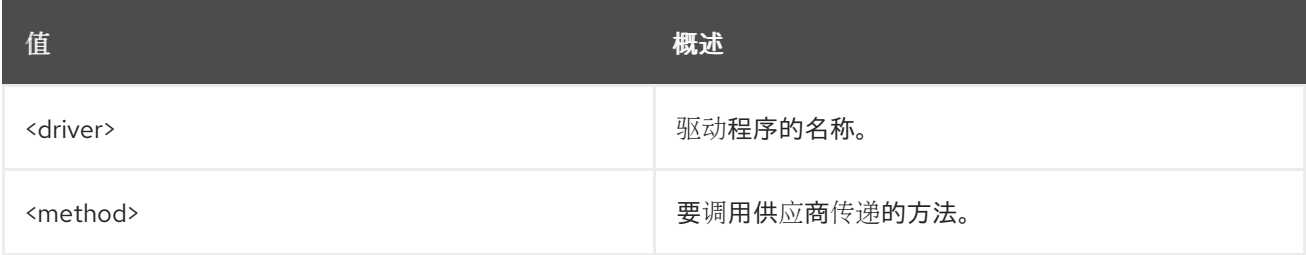

## 表 11.87. 命令参数

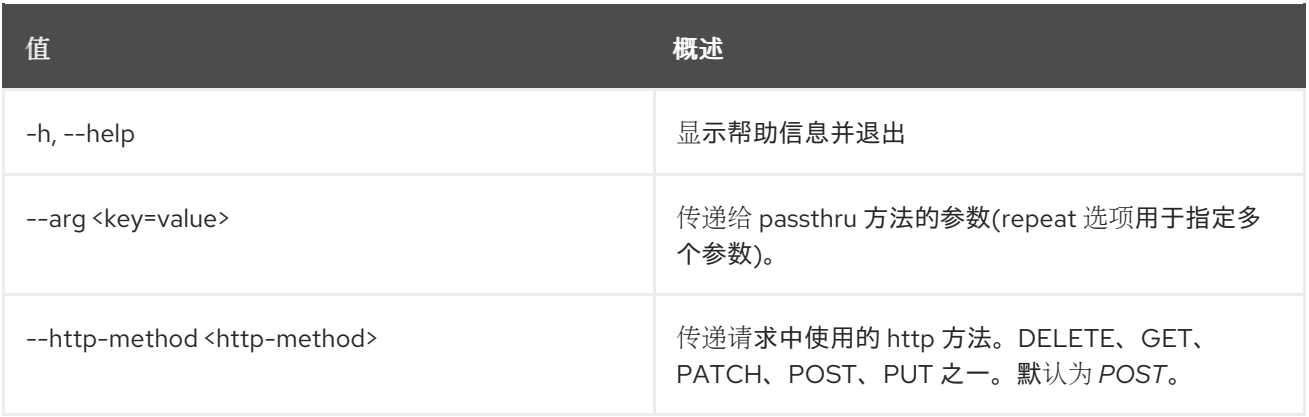

#### 表 11.88. 输出格式选项

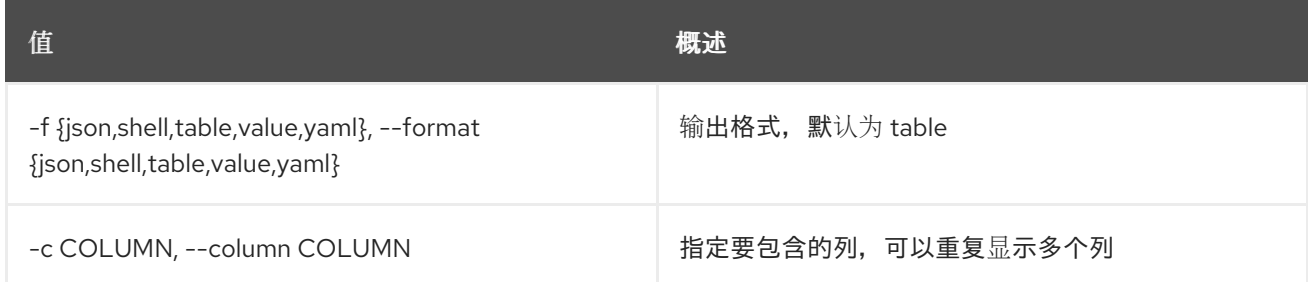

#### 表 11.89. JSON 格式选项

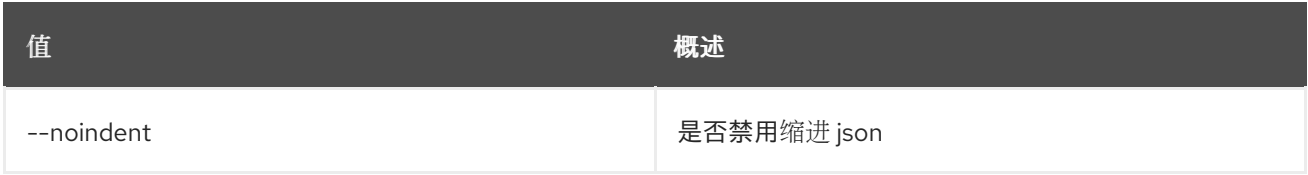

#### 表 11.90. Shell formatter 选项

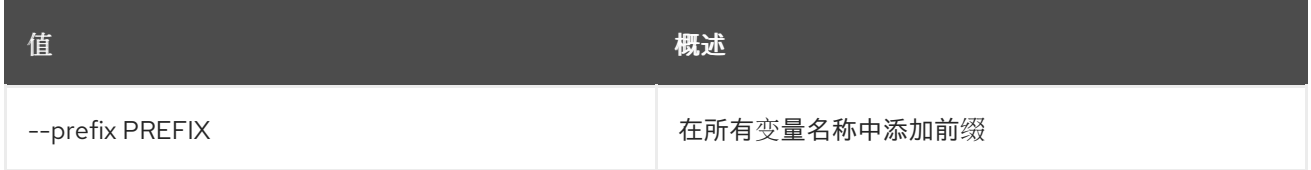

#### 表 11.91. 表格式器选项

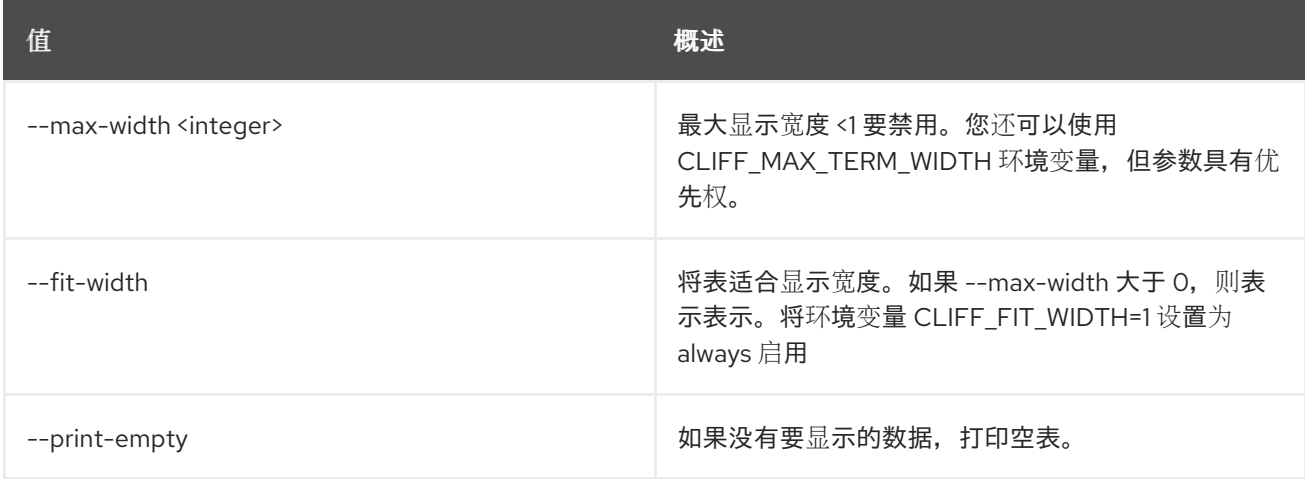

## 11.24. BAREMETAL 驱动程序 PASSTHRU 列表

列出驱动程序的可用供应商传递方法。

### 使用方法:

openstack baremetal driver passthru list [-h] [-f {csv,json,table,value,yaml}] [-c COLUMN] [--quote {all,minimal,none,nonnumeric}] [--noindent] [--max-width <integer>] [--fit-width] [--print-empty]

[--sort-column SORT\_COLUMN] [--sort-ascending | --sort-descending] <driver>

### 表 11.92. positional 参数

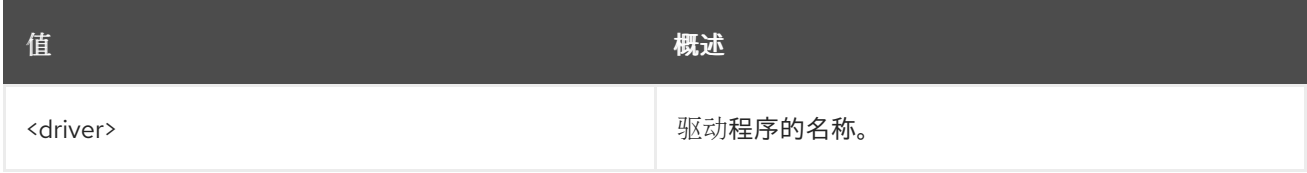

#### 表 11.93. 命令参数

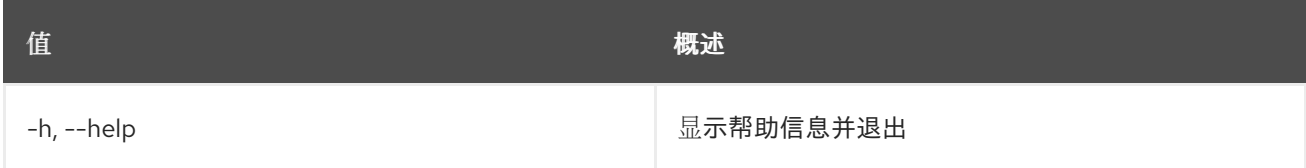

#### 表 11.94. 输出格式选项

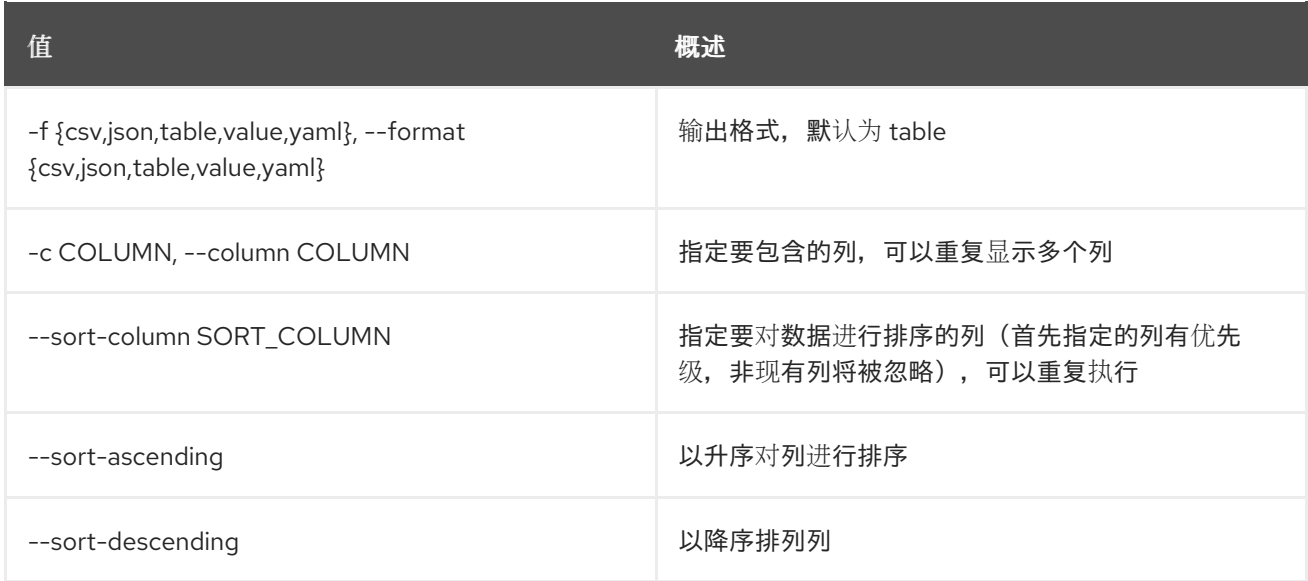

#### 表 11.95. CSV 格式选项

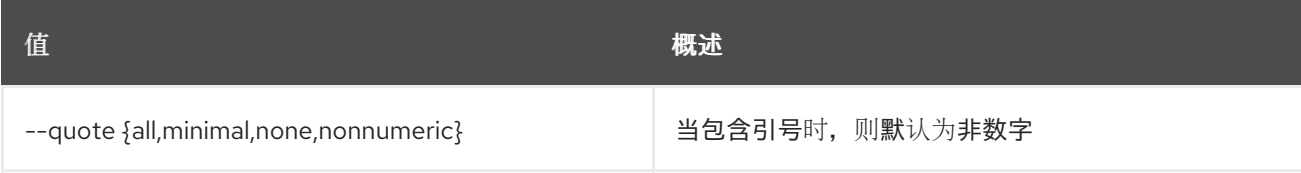

#### 表 11.96. JSON 格式选项

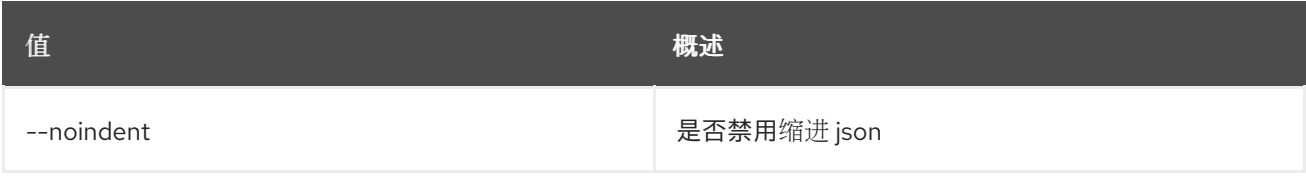

### 表 11.97. 表格式器选项

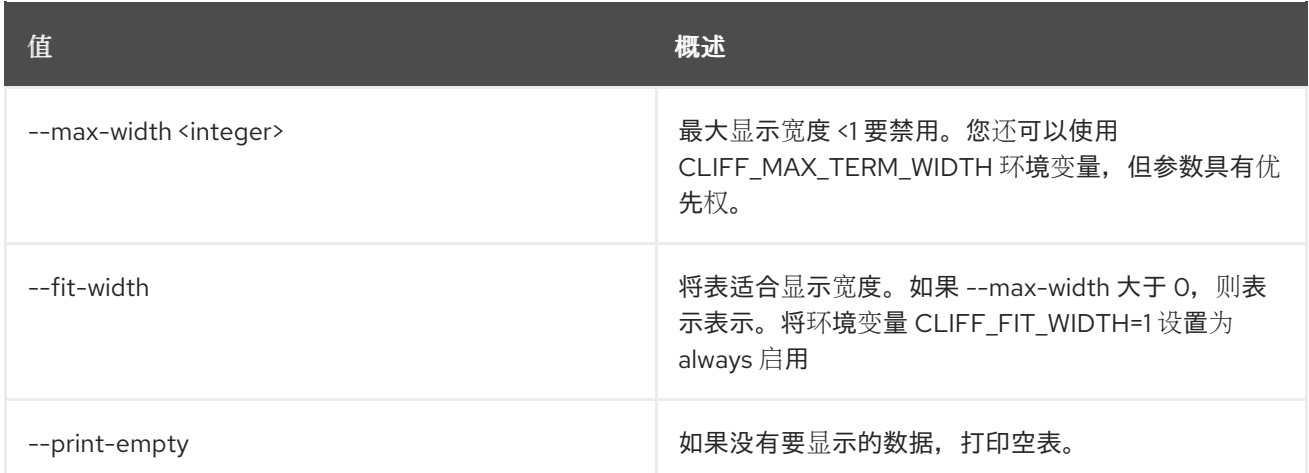

# 11.25. BAREMETAL 驱动程序属性列表

列出驱动程序属性。

## 使用方法:

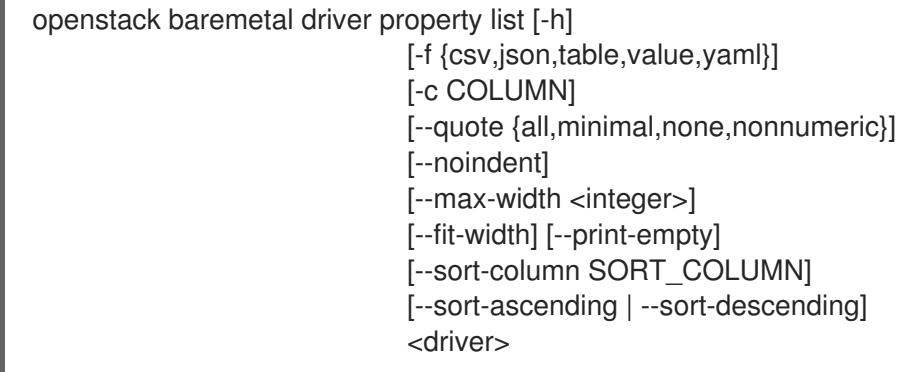

## 表 11.98. positional 参数

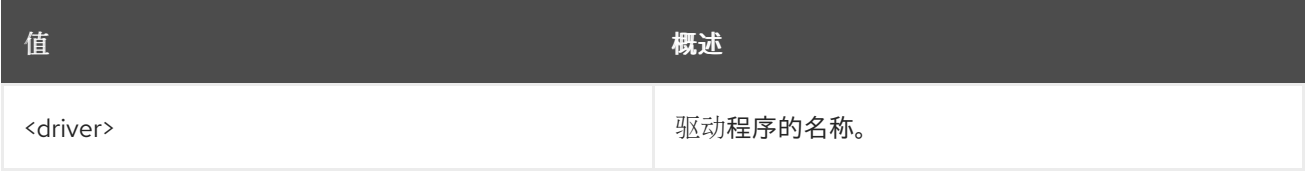

## 表 11.99. 命令参数

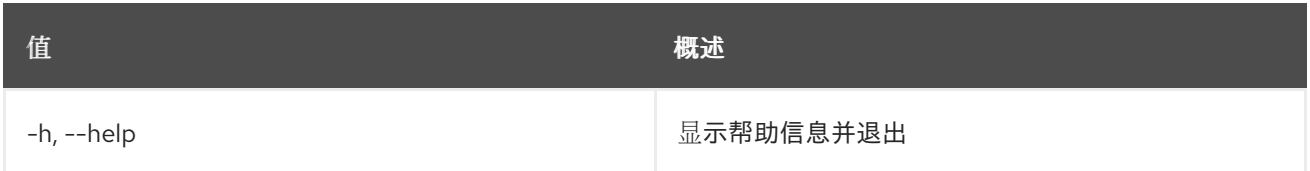

## 表 11.100. 输出格式选项

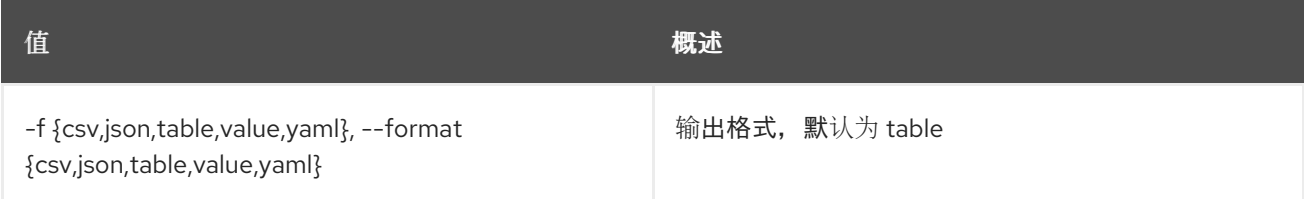

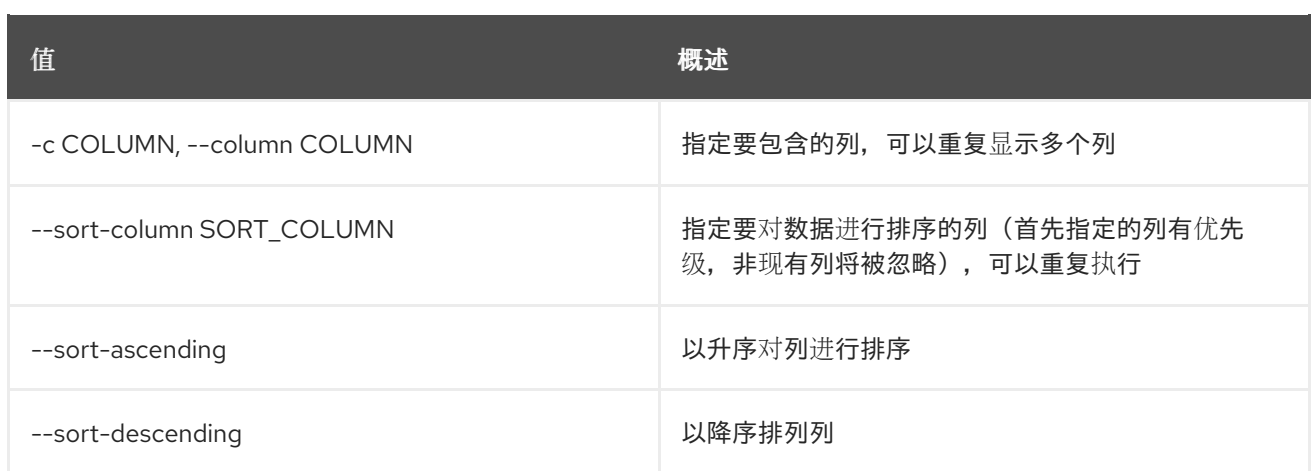

#### 表 11.101. CSV 格式选项

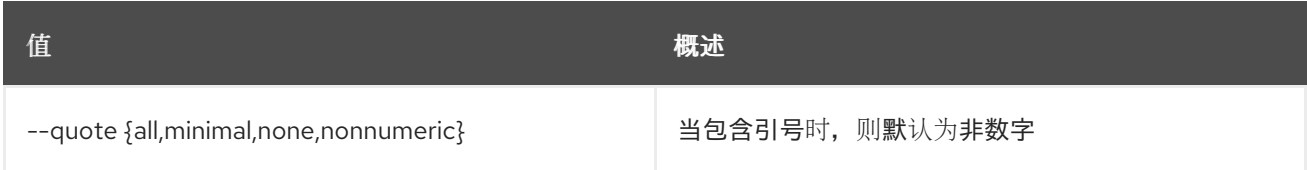

#### 表 11.102. JSON 格式选项

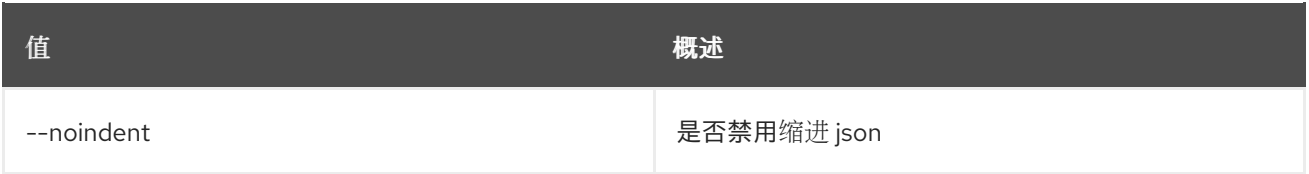

## 表 11.103. 表格式器选项

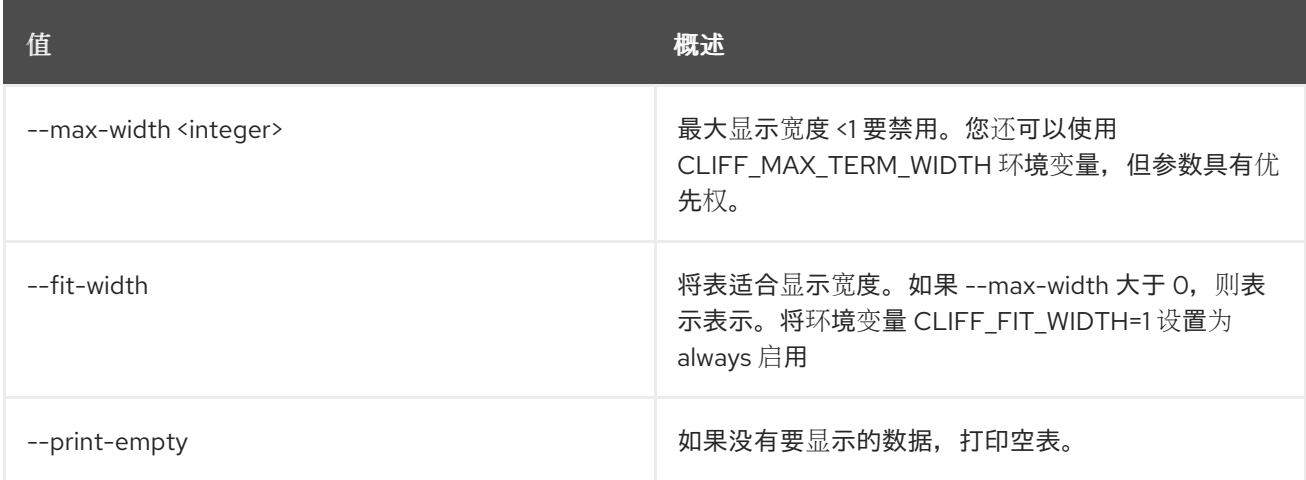

# 11.26. BAREMETAL 驱动程序 RAID 属性列表

列出驱动程序的 RAID 逻辑磁盘属性。

## 使用方法:

openstack baremetal driver raid property list [-h] [-f {csv,json,table,value,yaml}] [-c COLUMN] [--quote {all,minimal,none,nonnumeric}]

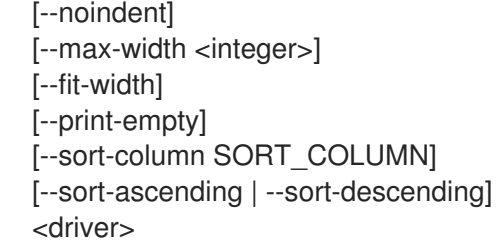

## 表 11.104. positional 参数

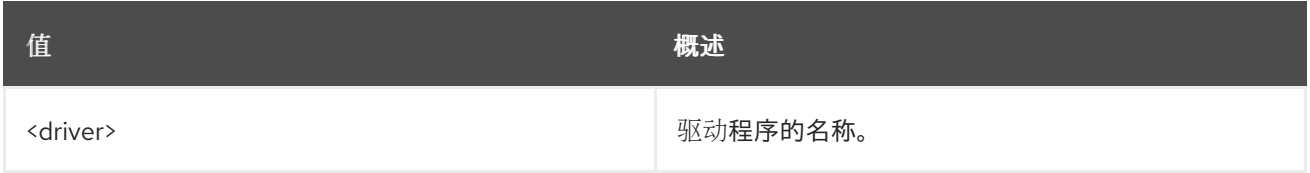

## 表 11.105. 命令参数

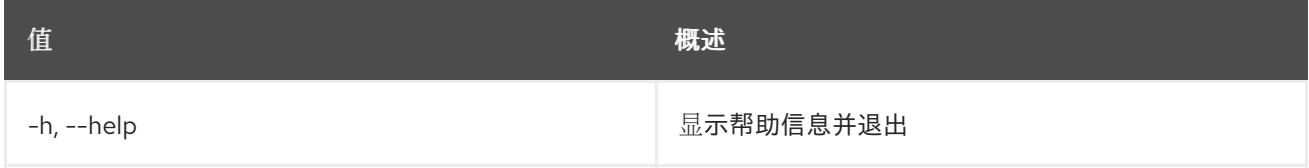

## 表 11.106. 输出格式选项

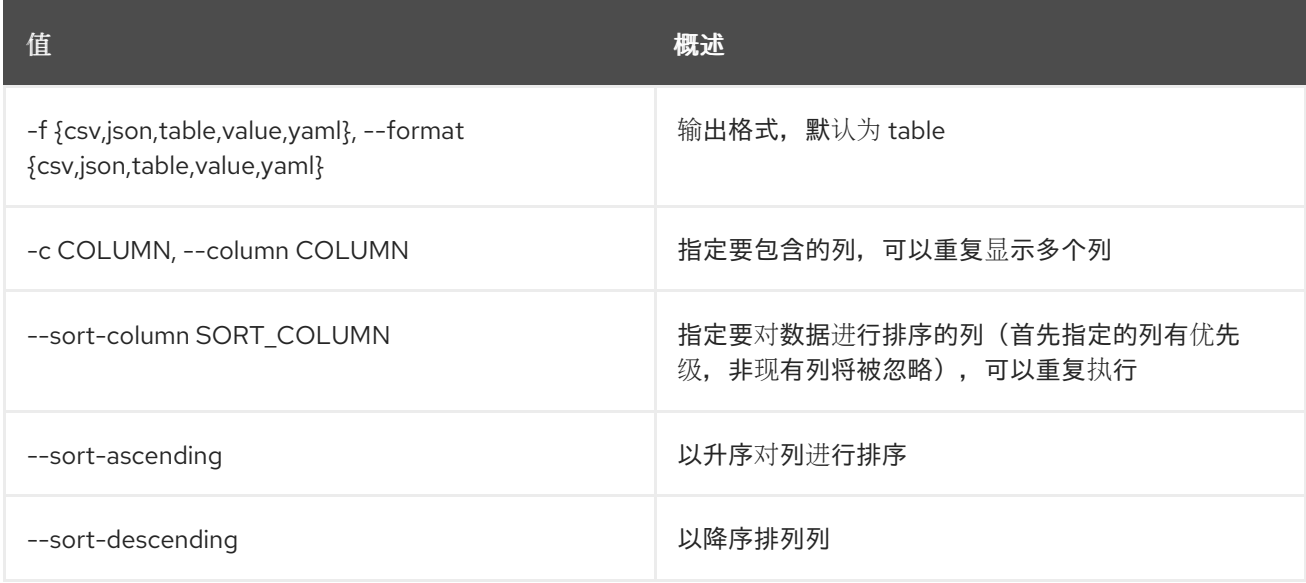

## 表 11.107. CSV 格式选项

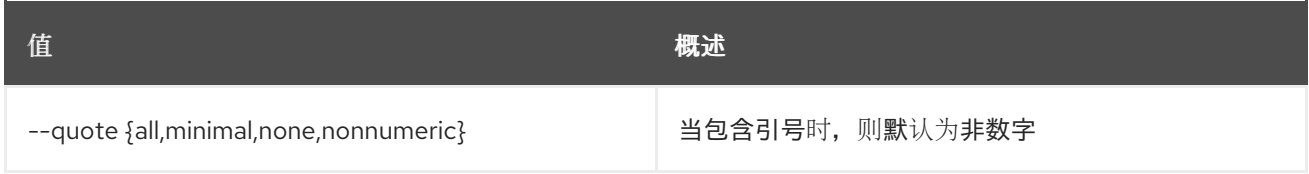

## 表 11.108. JSON 格式选项

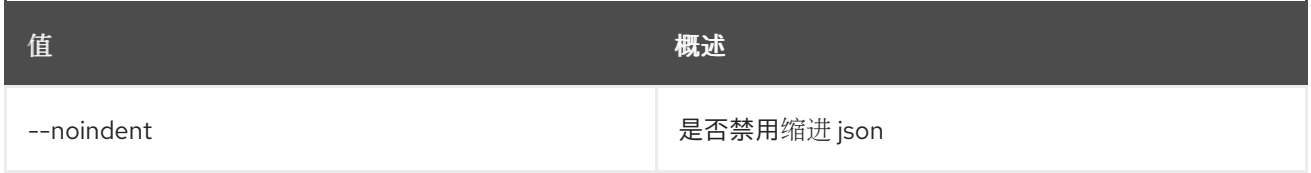

#### 表 11.109. 表格式器选项

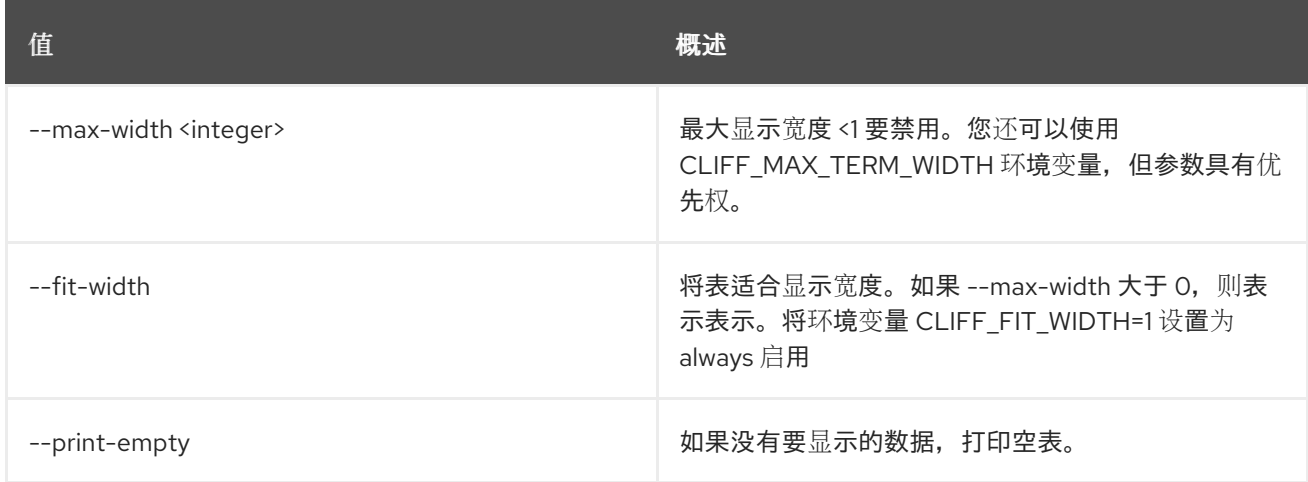

## 11.27. 裸机驱动程序显示

#### 显示有关驱动程序的信息。

## 使用方法:

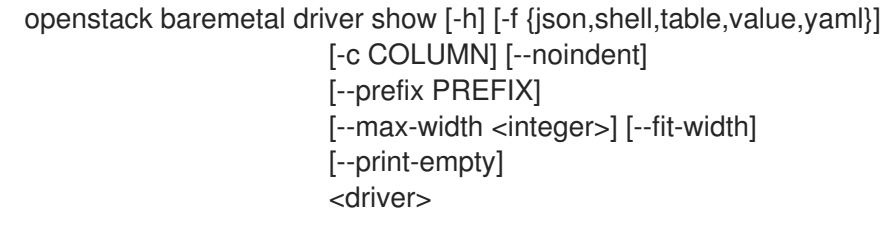

#### 表 11.110. positional 参数

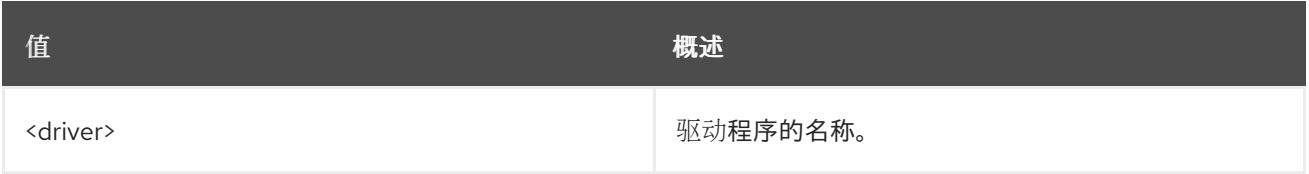

### 表 11.111. 命令参数

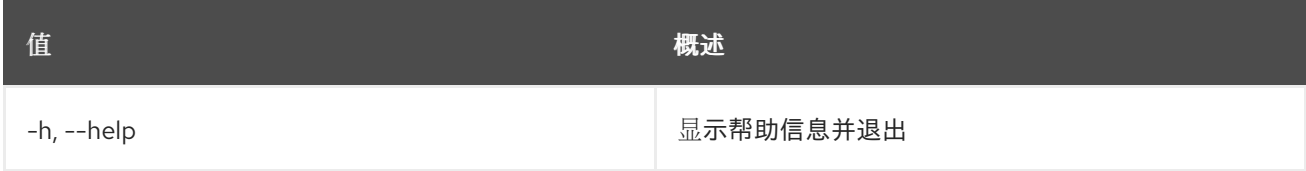

## 表 11.112. 输出格式选项

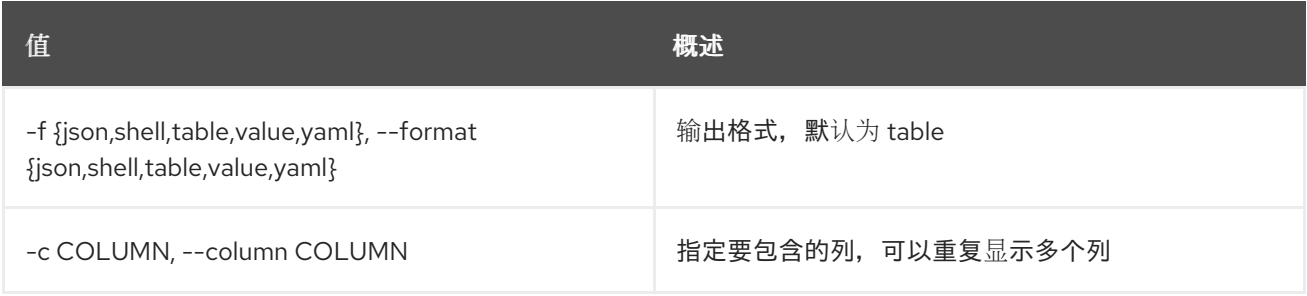

#### 表 11.113. JSON 格式选项

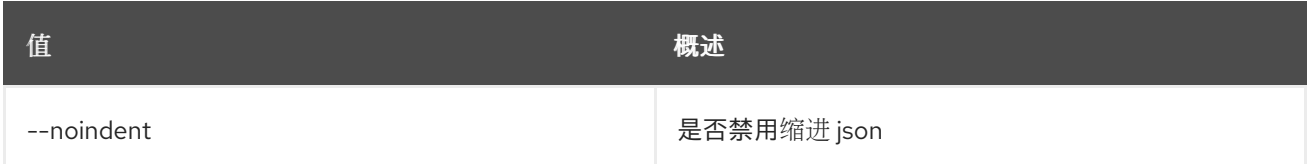

#### 表 11.114. Shell formatter 选项

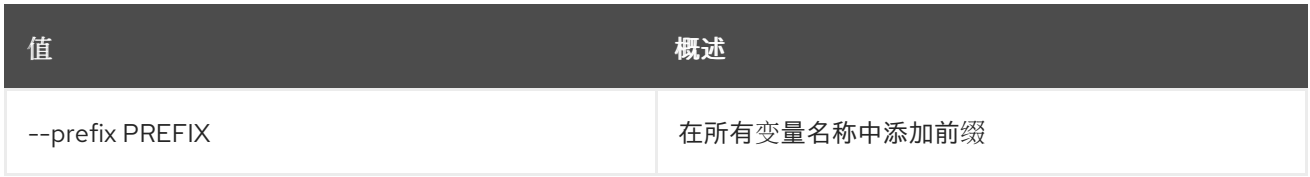

#### 表 11.115. 表格式器选项

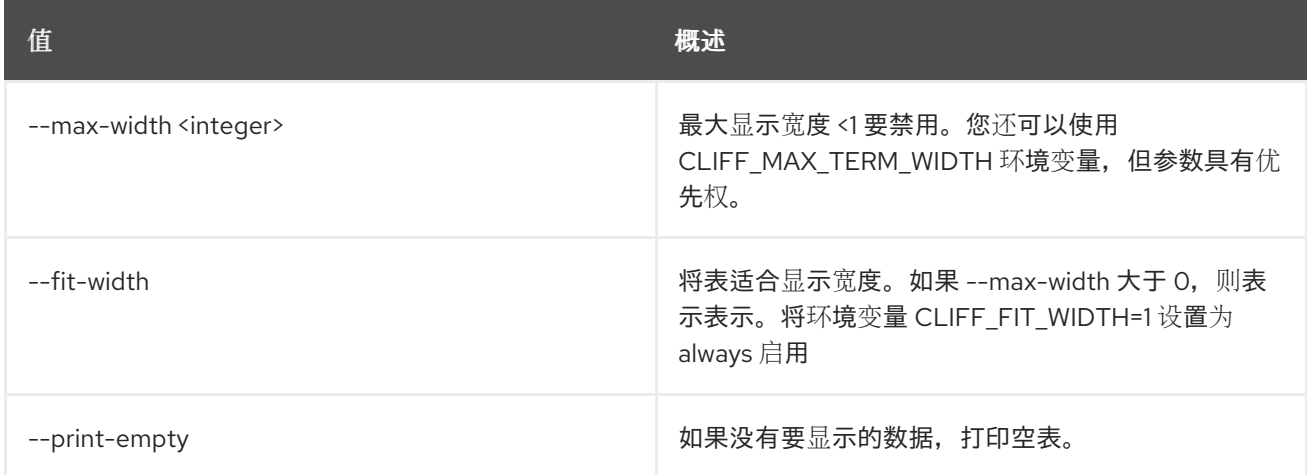

# 11.28. BAREMETAL INTROSPECTION ABORT

中止节点的运行内省。

## 使用方法:

Π

openstack baremetal introspection abort [-h] node

### 表 11.116. positional 参数

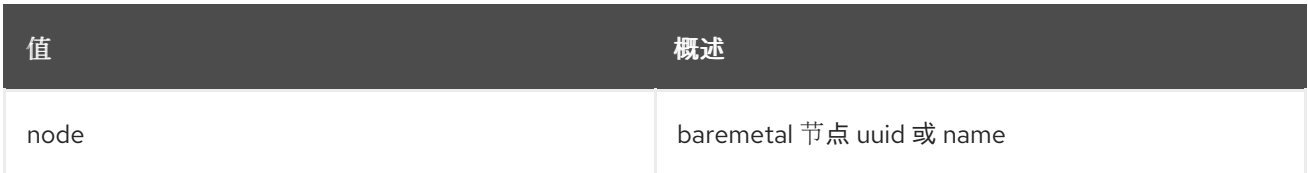

## 表 11.117. 命令参数

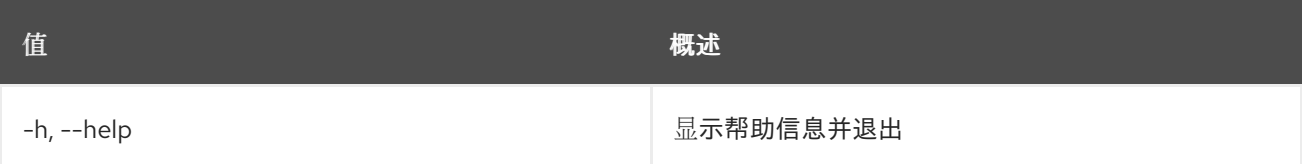

## 11.29. 裸机内省数据保存

保存或显示原始内省数据。

### 使用方法:

openstack baremetal introspection data save [-h] [--file <filename>] [--unprocessed] node

#### 表 11.118. positional 参数

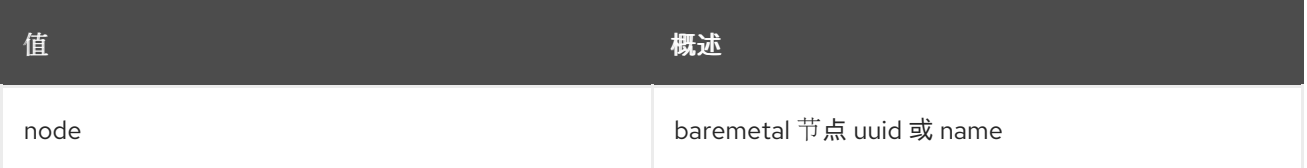

#### 表 11.119. 命令参数

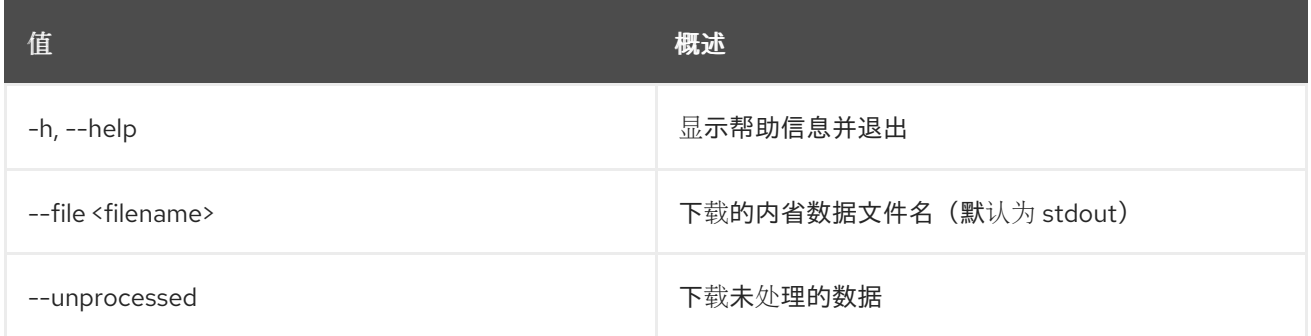

# 11.30. 裸机内省接口列表

列出接口数据,包括附加的交换机端口信息。

#### 使用方法:

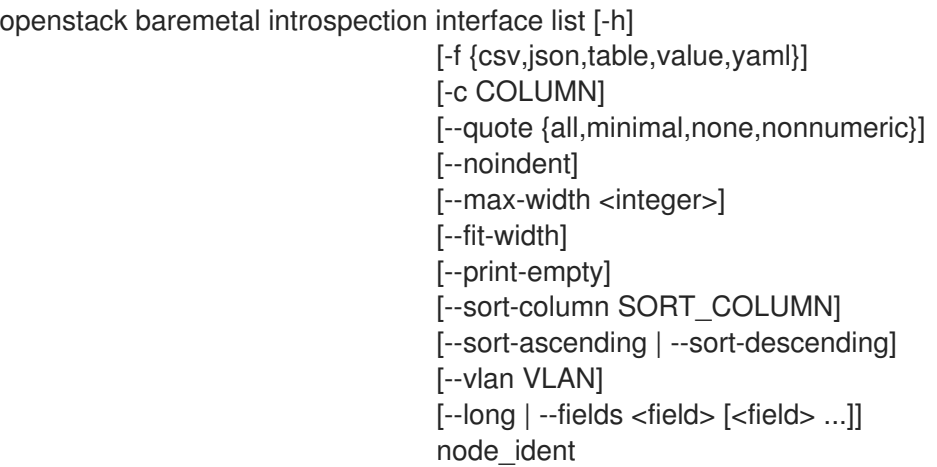

#### 表 11.120. positional 参数

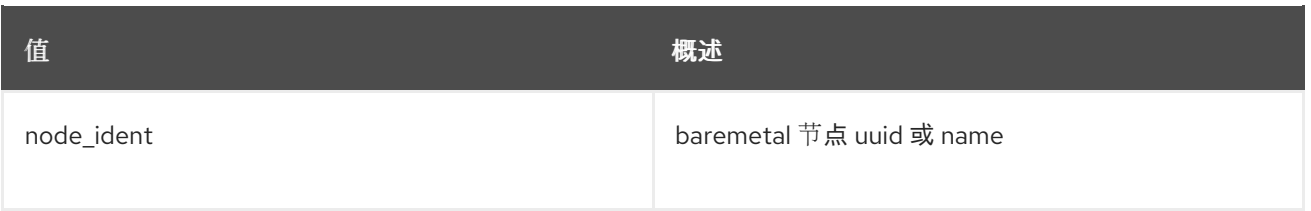

## 表 11.121. 命令参数

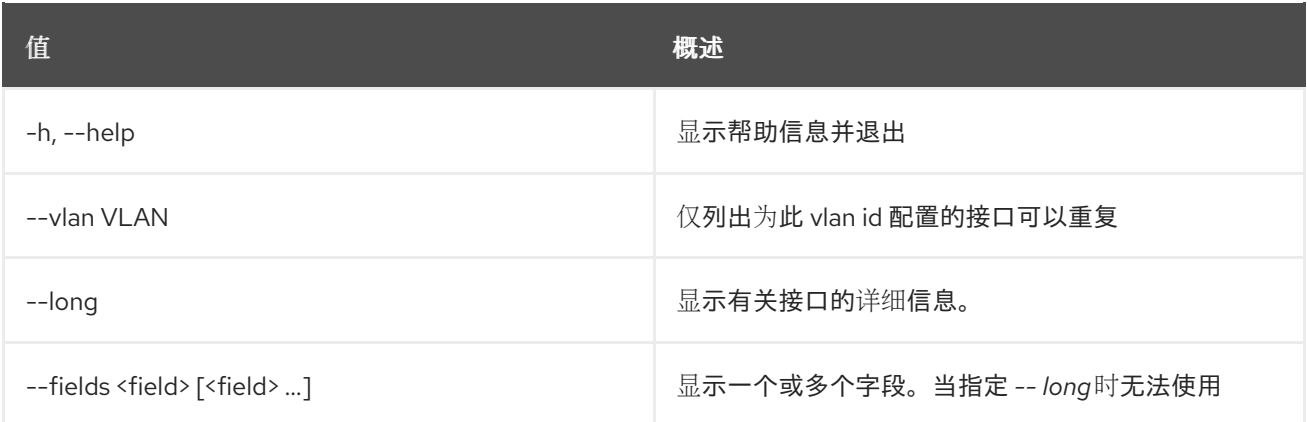

## 表 11.122. 输出格式选项

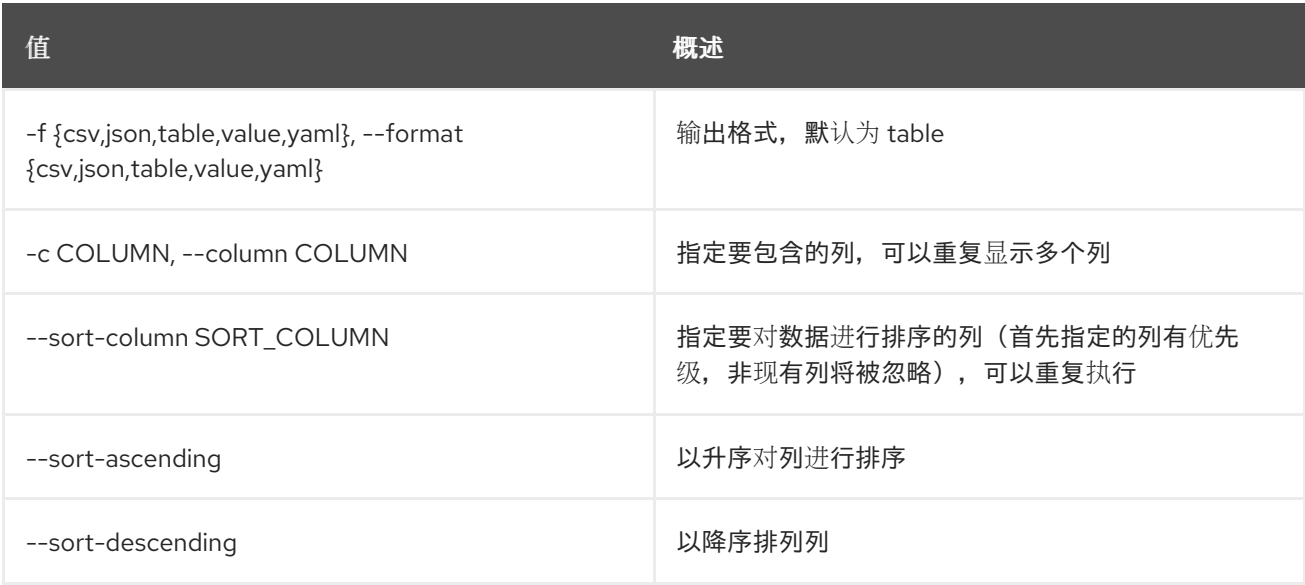

## 表 11.123. CSV 格式选项

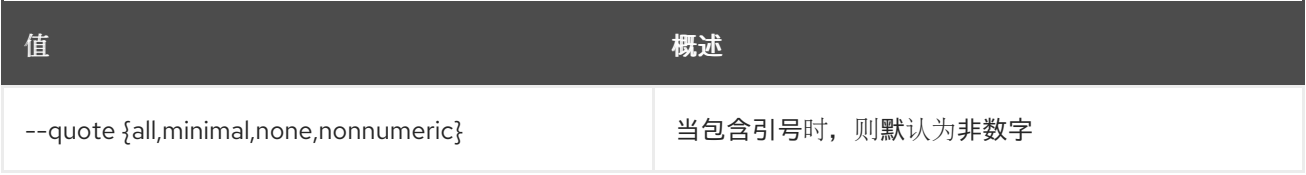

## 表 11.124. JSON 格式选项

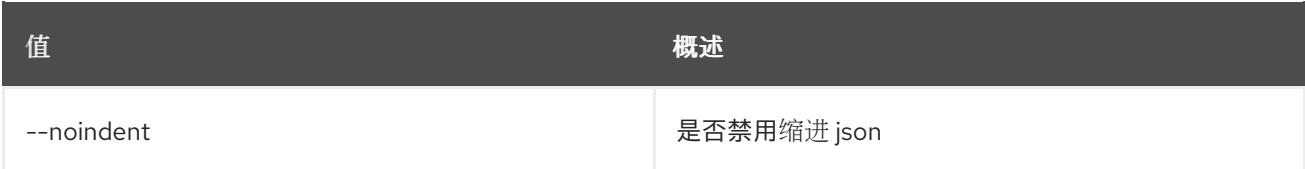

## 表 11.125. 表格式器选项

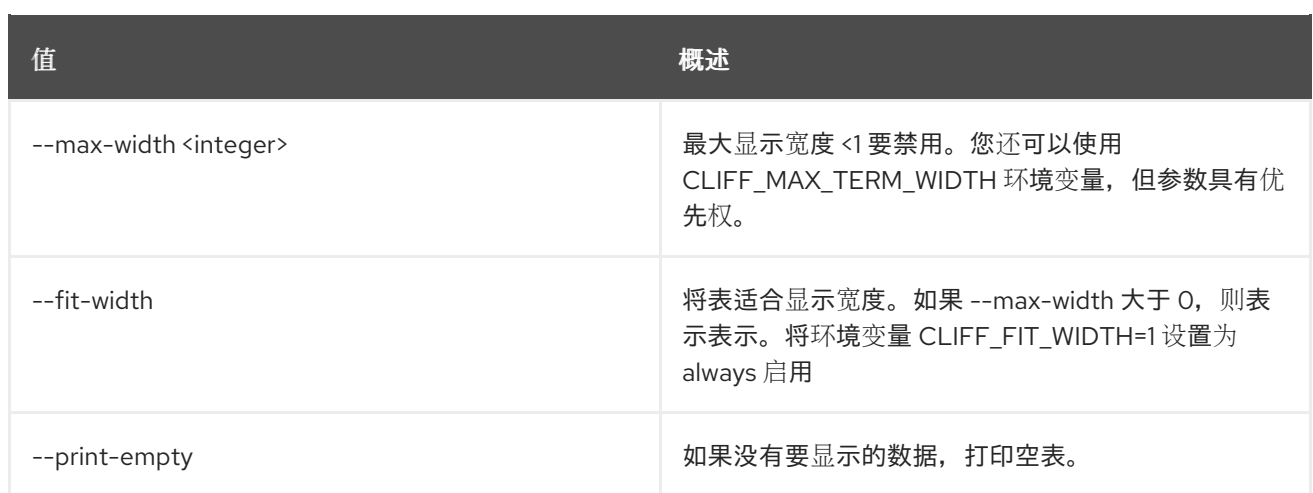

# 11.31. 裸机内省接口显示

显示接口数据,包括附加的交换机端口信息。

## 使用方法:

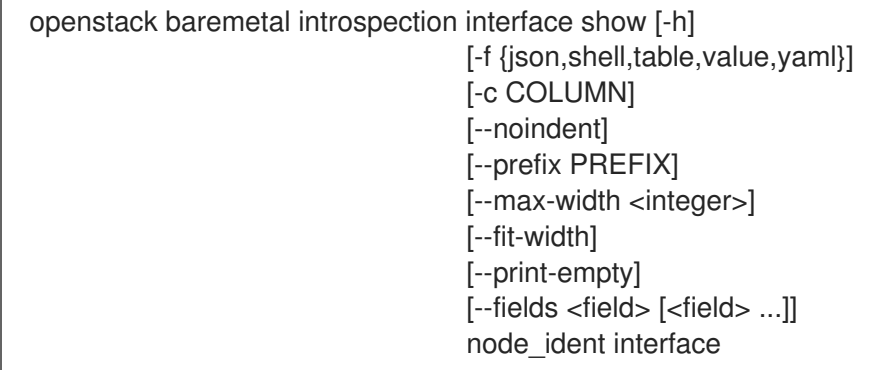

## 表 11.126. positional 参数

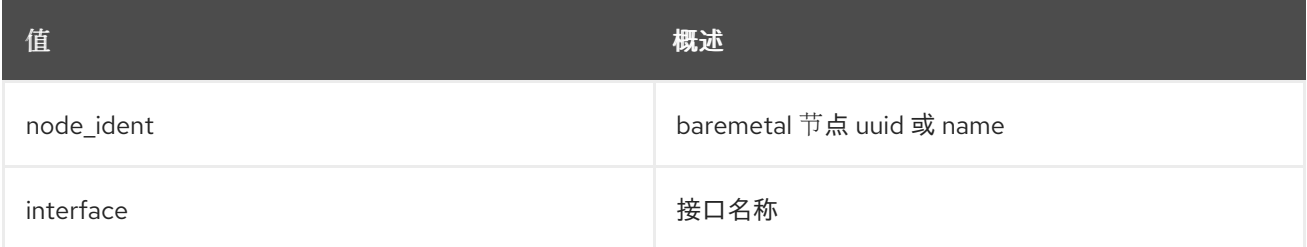

## 表 11.127. 命令参数

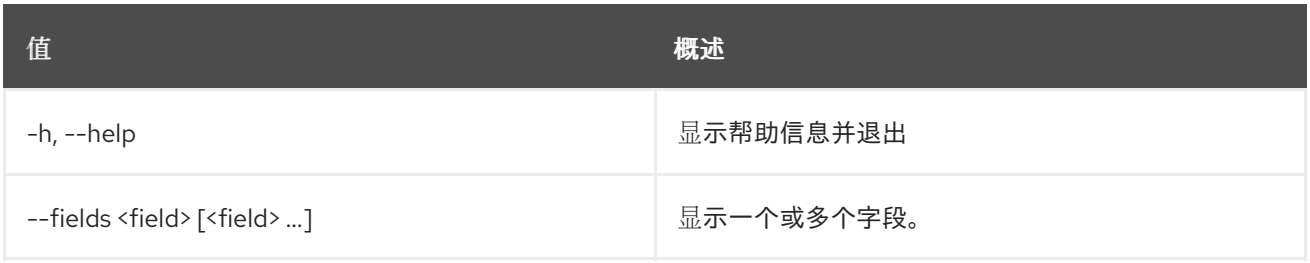

#### 表 11.128. 输出格式选项

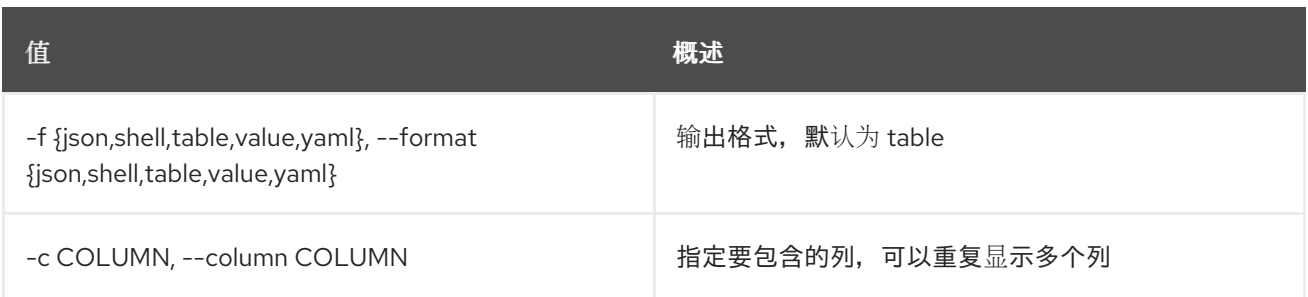

#### 表 11.129. JSON 格式选项

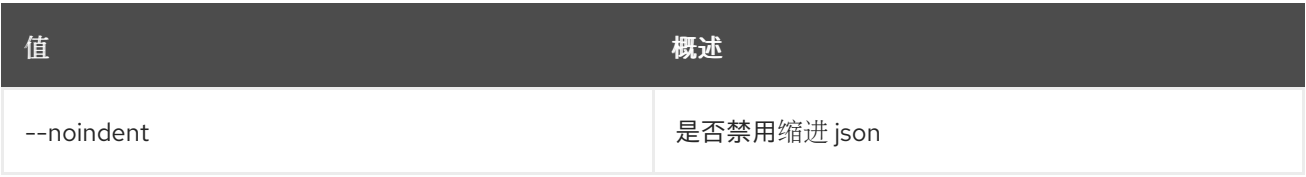

### 表 11.130. Shell formatter 选项

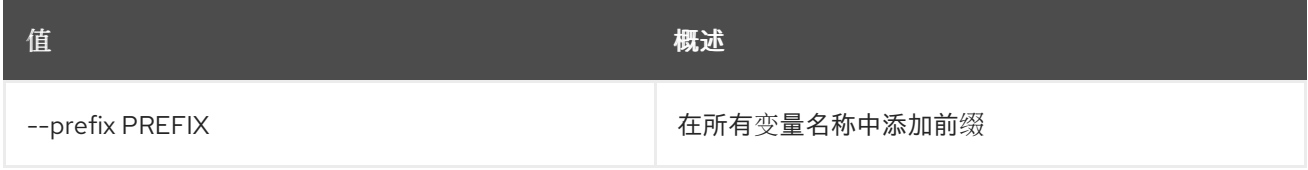

## 表 11.131. 表格式器选项

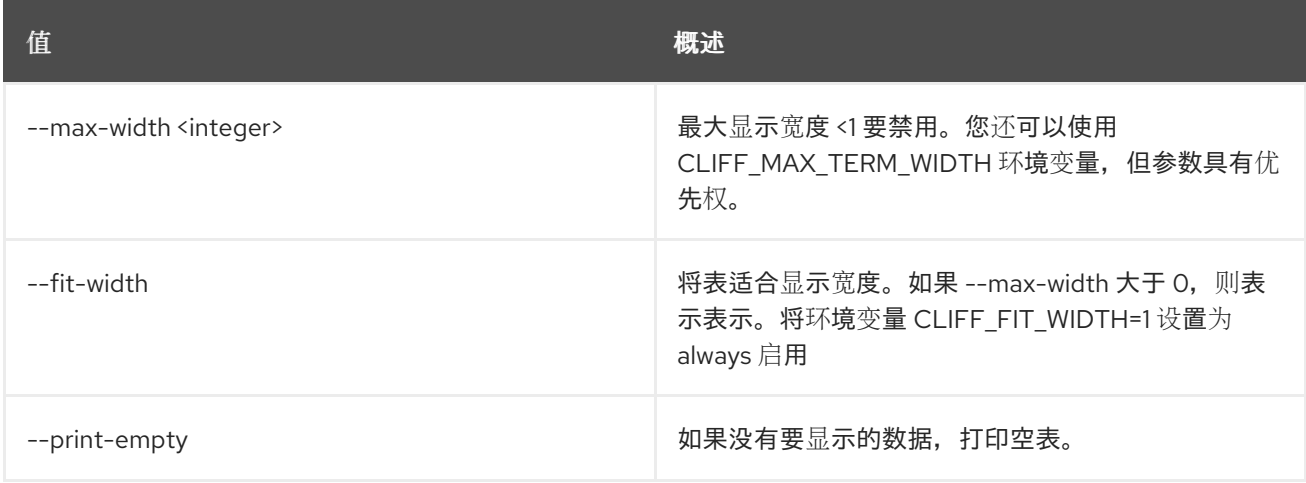

# 11.32. 裸机恢复内省列表

列出内省状态

## 使用方法:

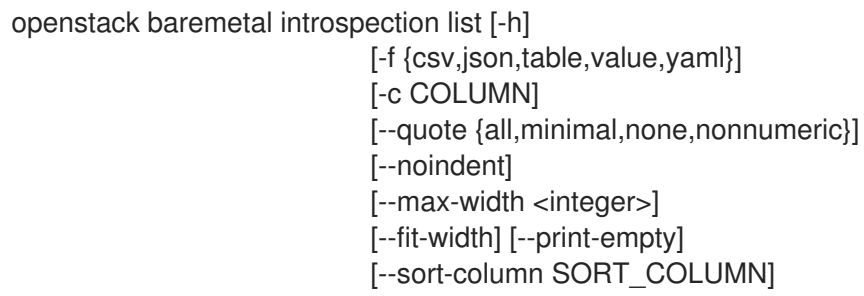

#### [--sort-ascending | --sort-descending] [--marker MARKER] [--limit LIMIT]

### 表 11.132. 命令参数

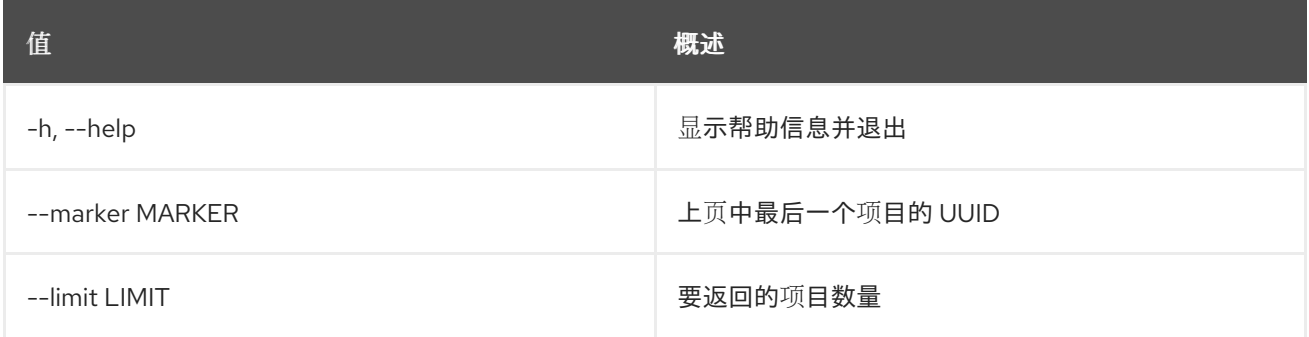

## 表 11.133. 输出格式选项

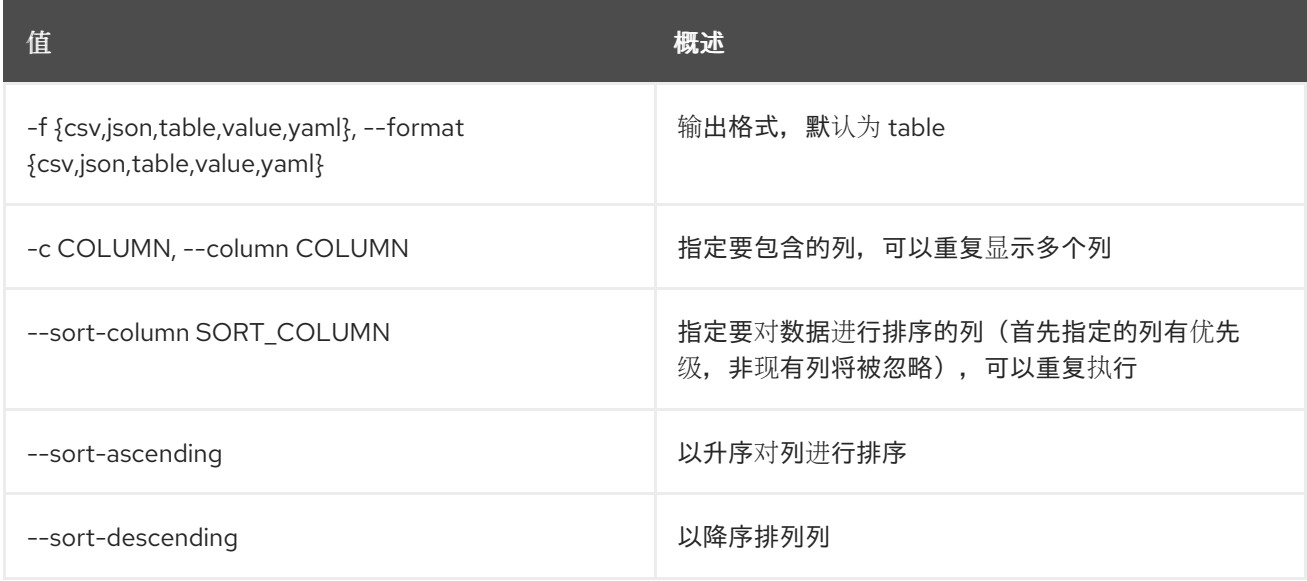

#### 表 11.134. CSV 格式选项

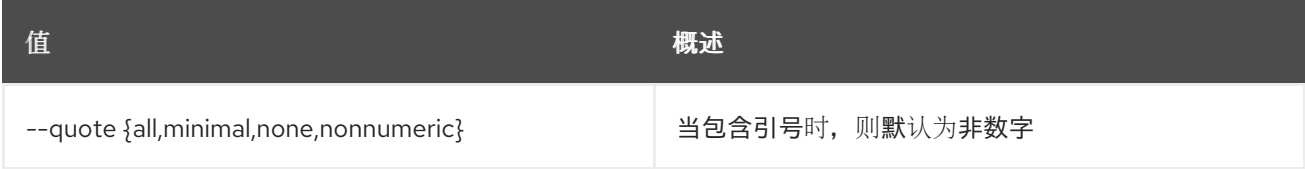

#### 表 11.135. JSON 格式选项

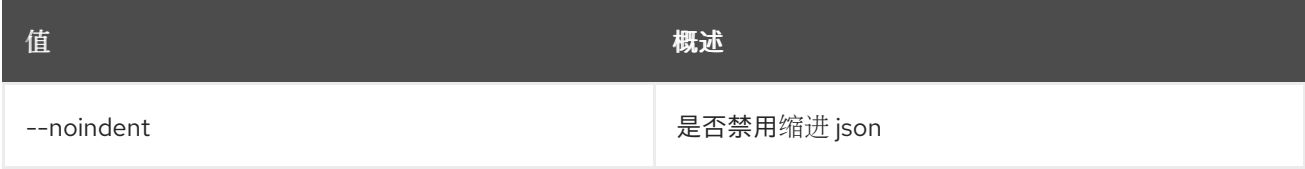

## 表 11.136. 表格式器选项

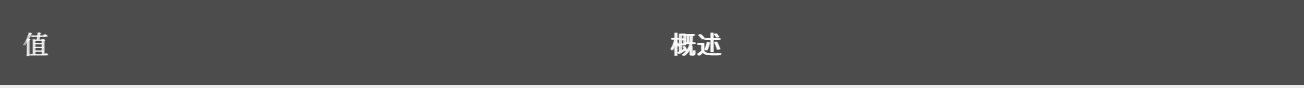

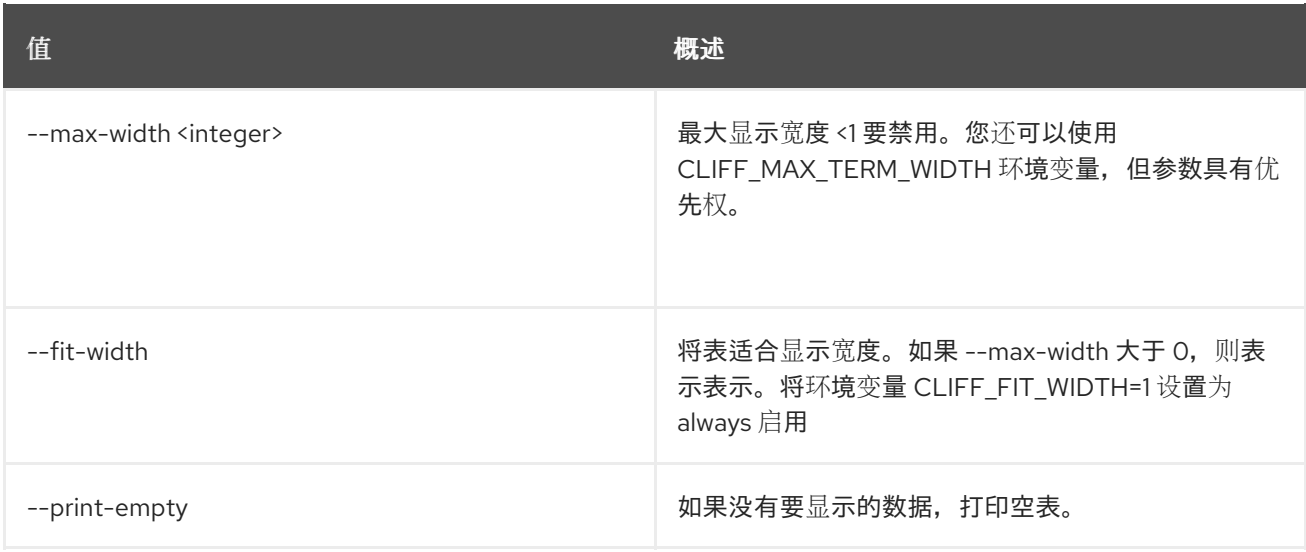

## 11.33. 裸机内省重新处理

#### 重新处理存储的内省数据

## 使用方法:

openstack baremetal introspection reprocess [-h] node

#### 表 11.137. positional 参数

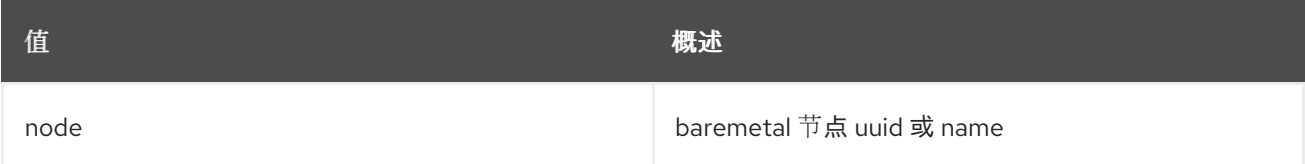

#### 表 11.138. 命令参数

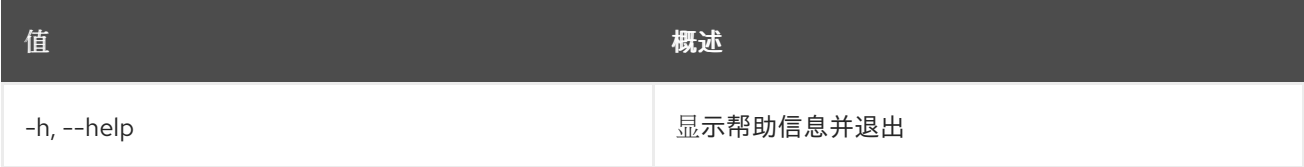

# 11.34. 裸机内省规则删除

删除内省规则。

#### 使用方法:

openstack baremetal introspection rule delete [-h] uuid

#### 表 11.139. positional 参数

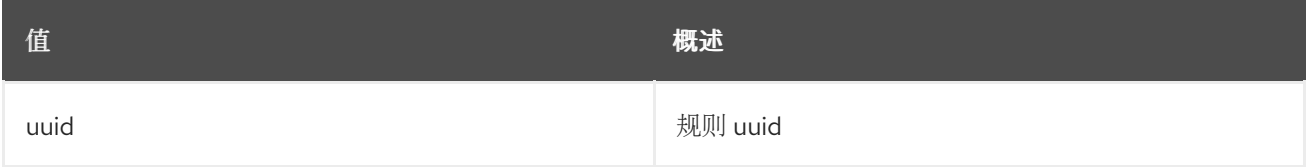

#### 表 11.140. 命令参数

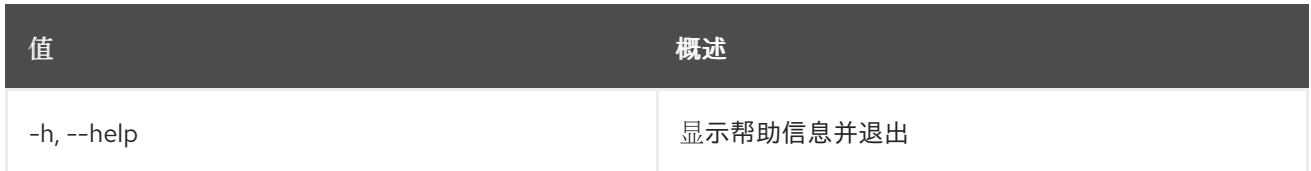

# 11.35. 裸机恢复内省规则导入

从 JSON/YAML 文件导入一个或多个内省规则。

## 使用方法:

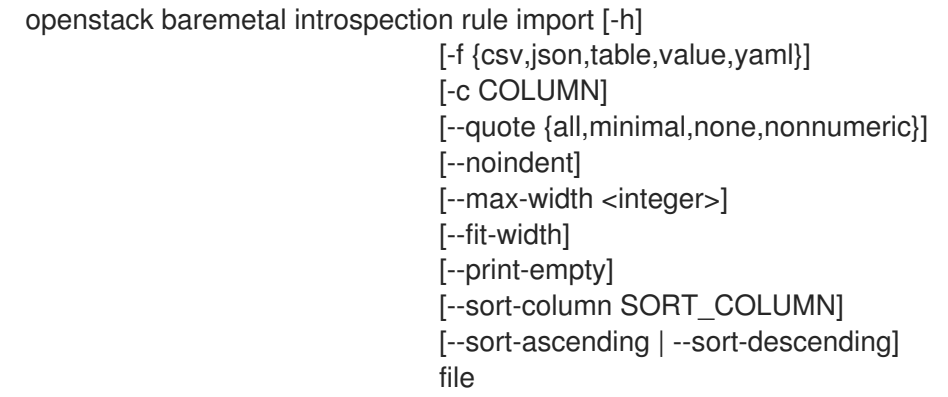

## 表 11.141. positional 参数

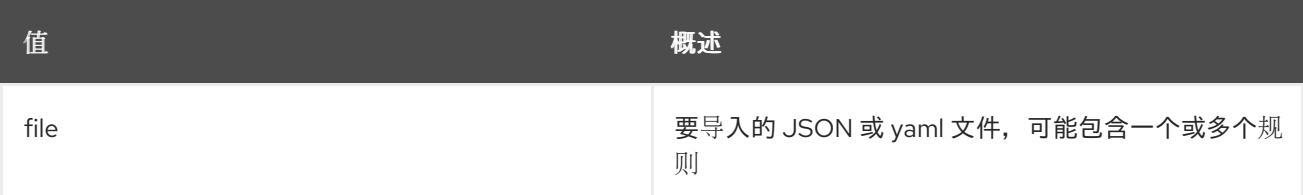

## 表 11.142. 命令参数

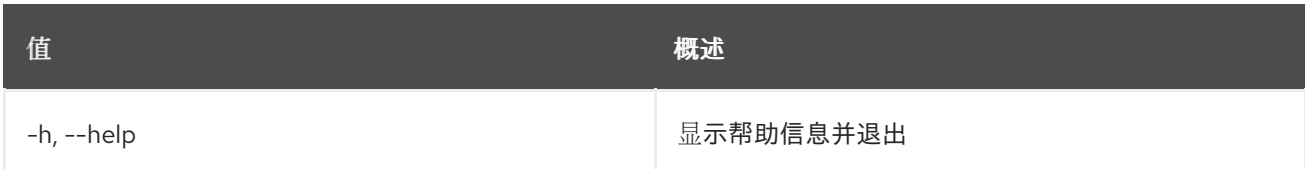

#### 表 11.143. 输出格式选项

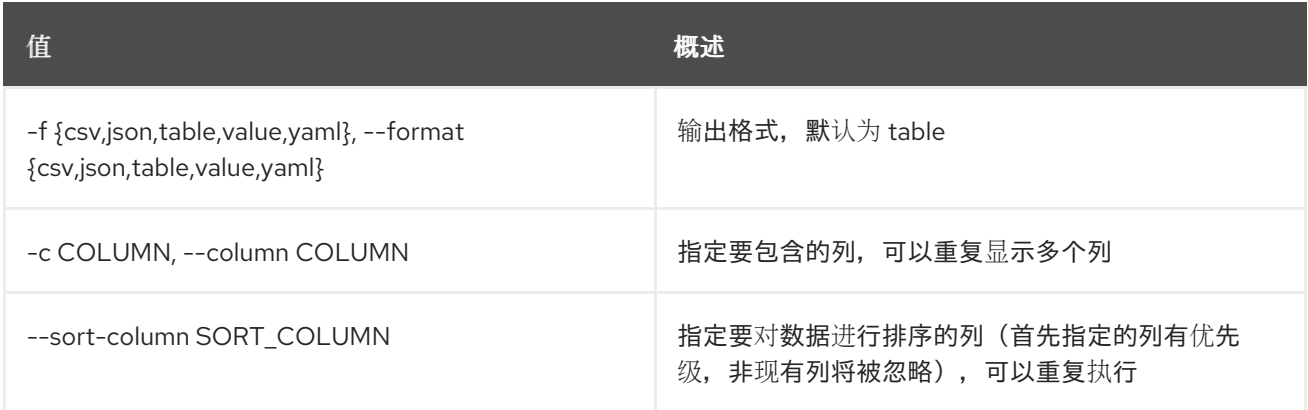

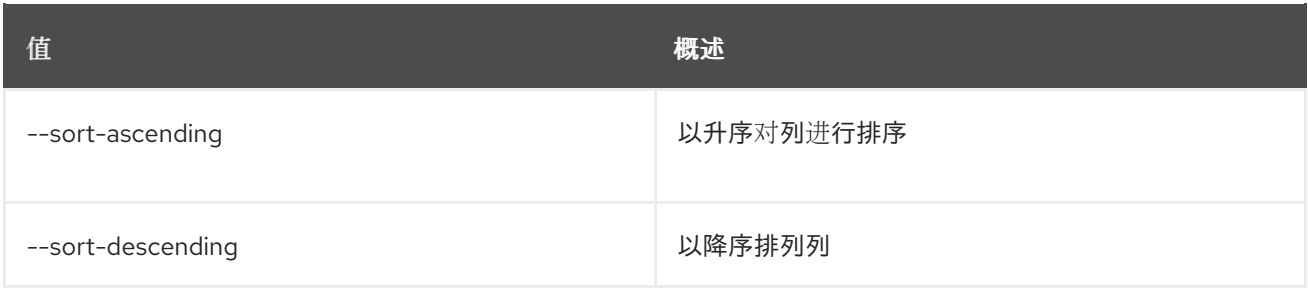

#### 表 11.144. CSV 格式选项

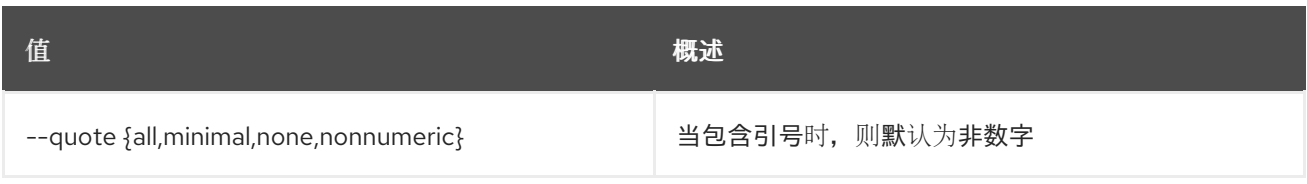

## 表 11.145. JSON 格式选项

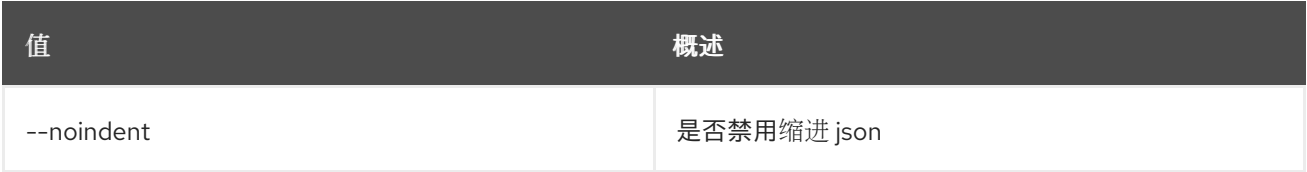

## 表 11.146. 表格式器选项

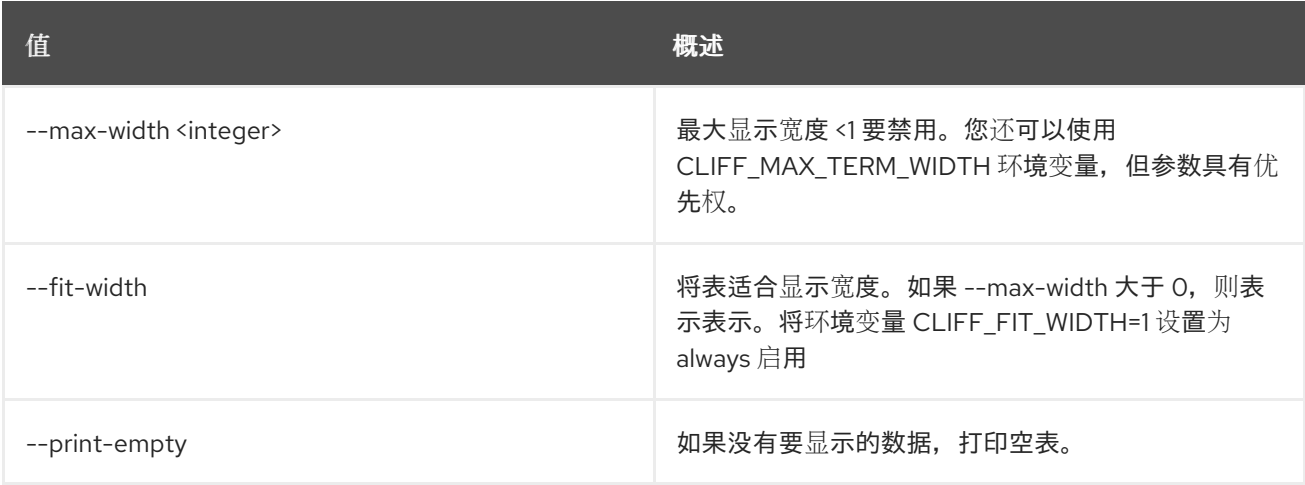

# 11.36. 裸机恢复内省规则列表

列出所有内省规则。

## 使用方法:

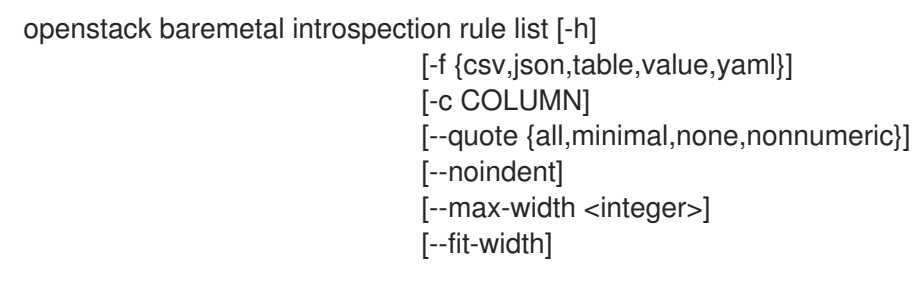

[--print-empty] [--sort-column SORT\_COLUMN] [--sort-ascending | --sort-descending]

### 表 11.147. 命令参数

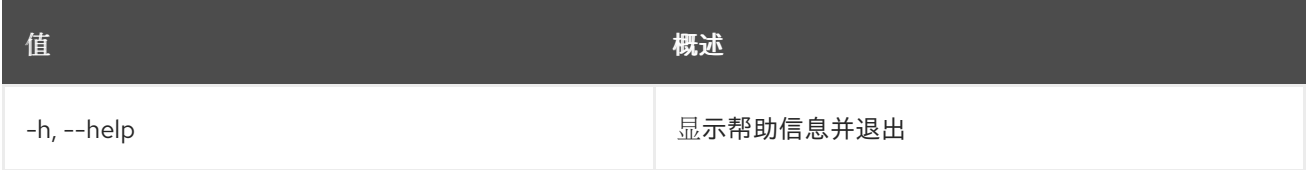

#### 表 11.148. 输出格式选项

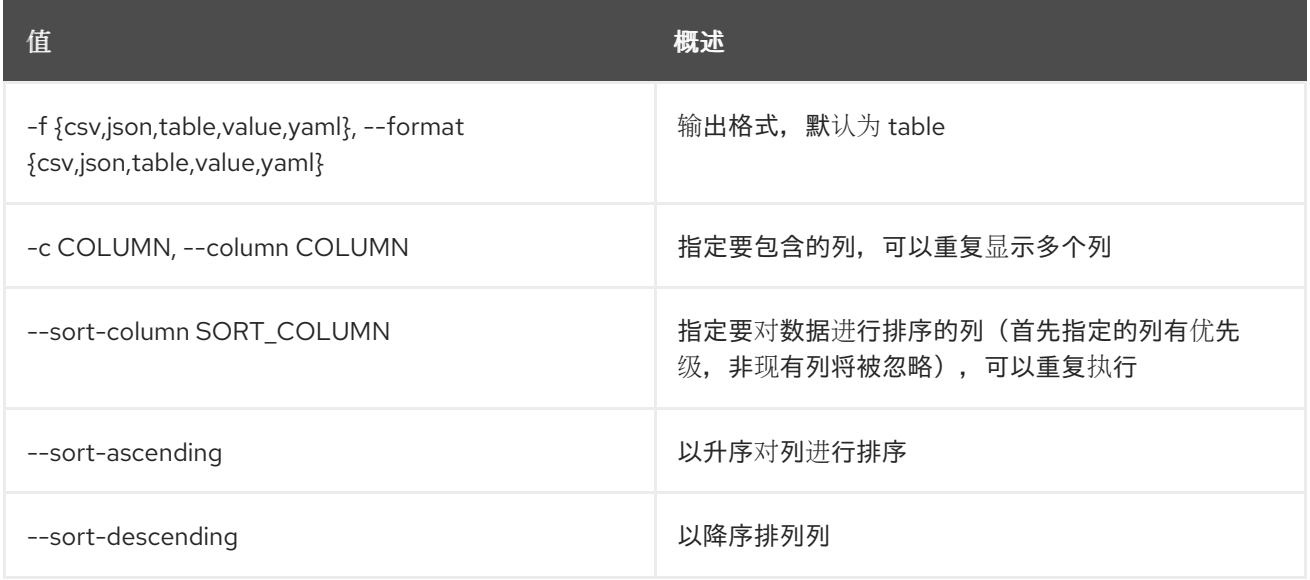

#### 表 11.149. CSV 格式选项

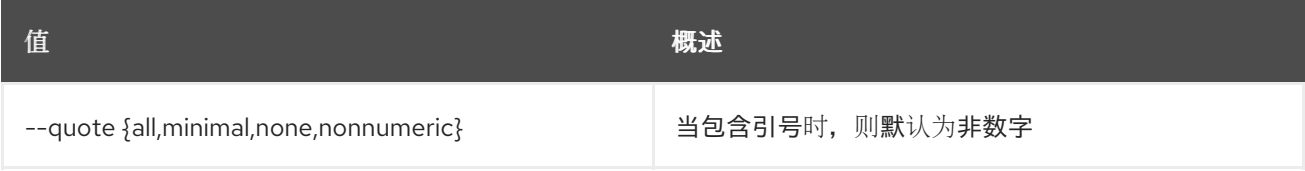

#### 表 11.150. JSON 格式选项

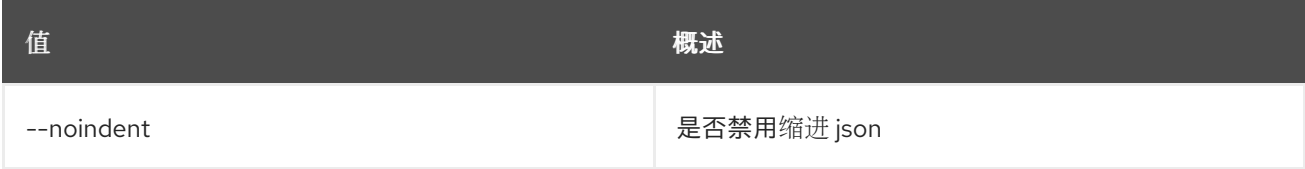

#### 表 11.151. 表格式器选项

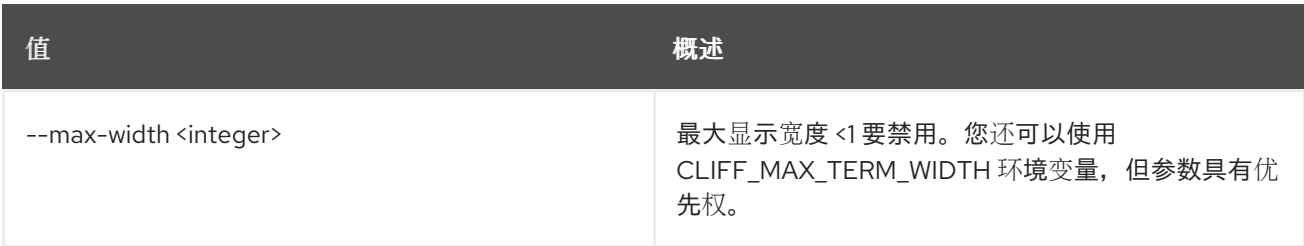

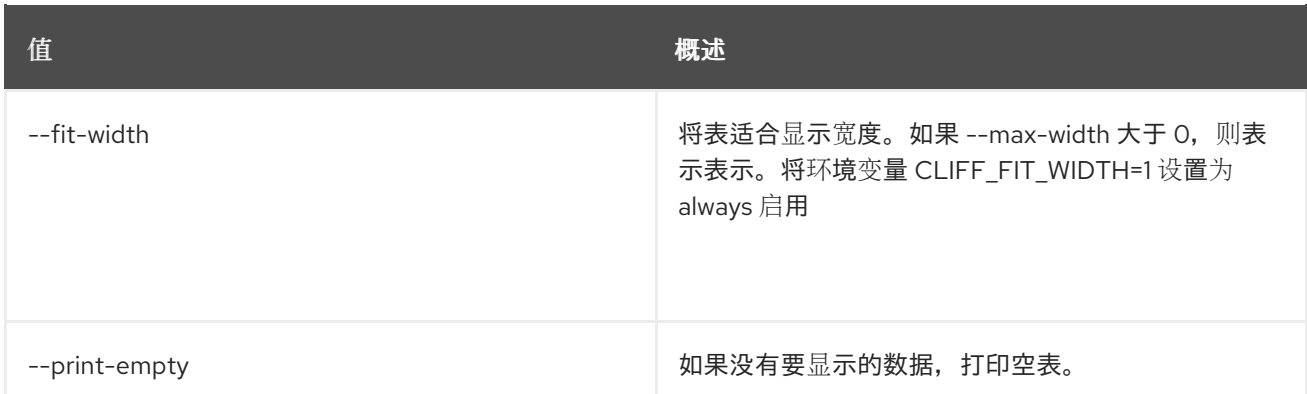

# 11.37. 裸机恢复内省规则清除

丢弃所有内省规则。

## 使用方法:

ı

openstack baremetal introspection rule purge [-h]

### 表 11.152. 命令参数

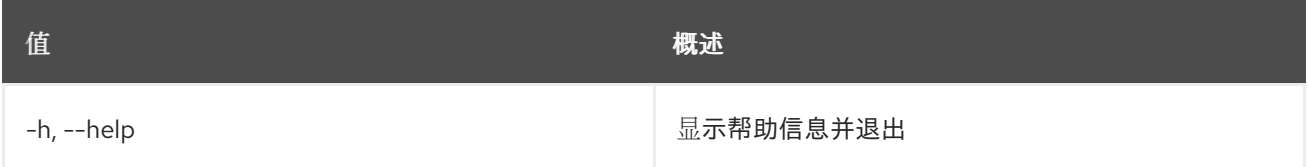

# 11.38. 裸机恢复内省规则显示

显示内省规则。

## 使用方法:

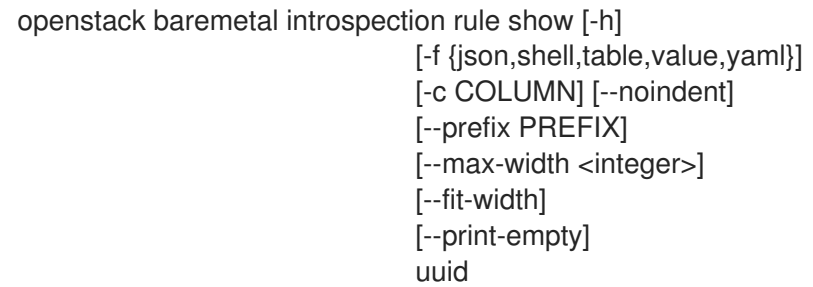

### 表 11.153. positional 参数

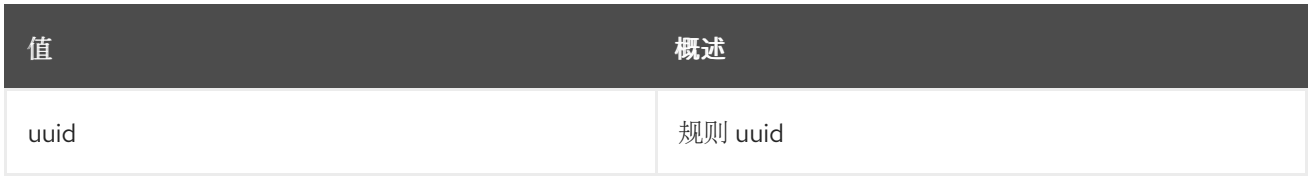

#### 表 11.154. 命令参数

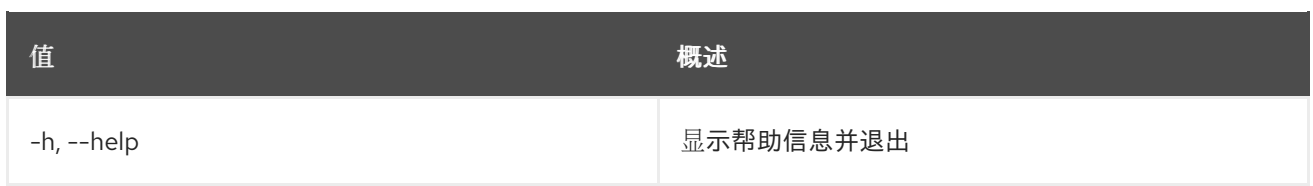

## 表 11.155. 输出格式选项

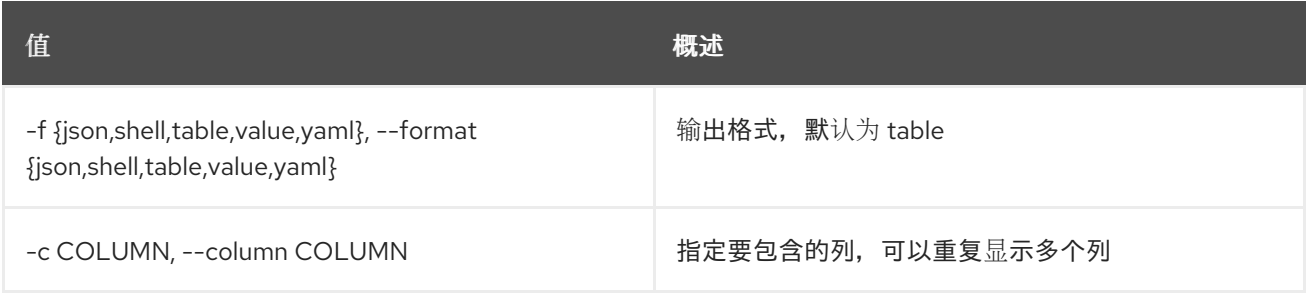

### 表 11.156. JSON 格式选项

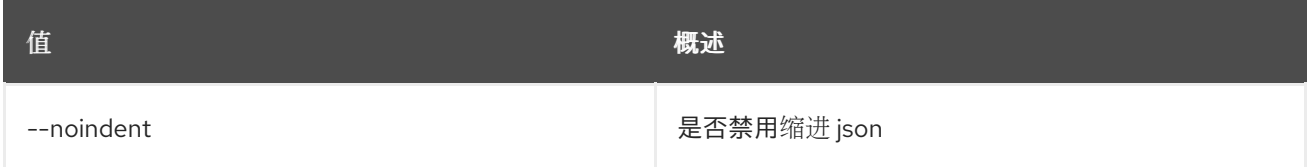

## 表 11.157. Shell formatter 选项

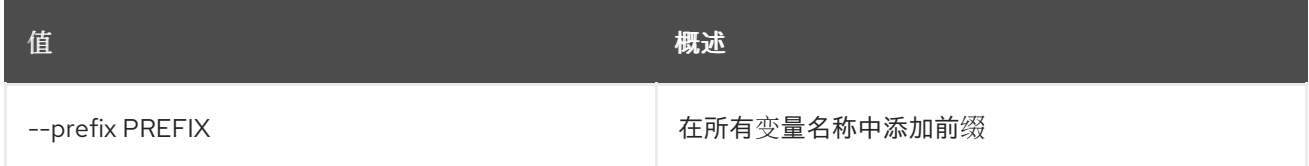

#### 表 11.158. 表格式器选项

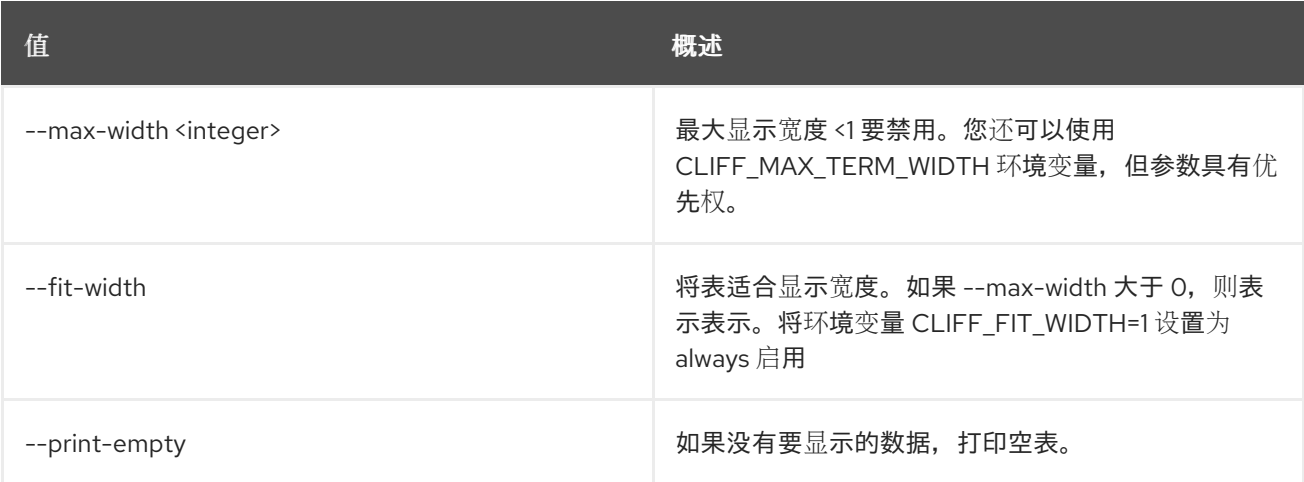

# 11.39. 裸机内省启动

启动内省。

## 使用方法:

openstack baremetal introspection start [-h]

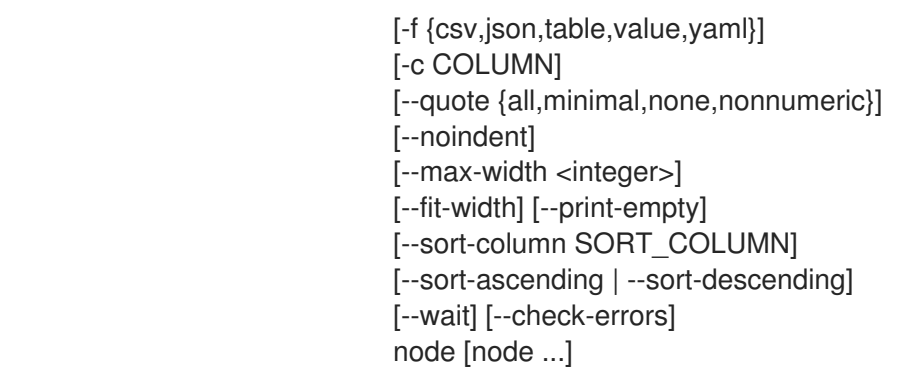

## 表 11.159. positional 参数

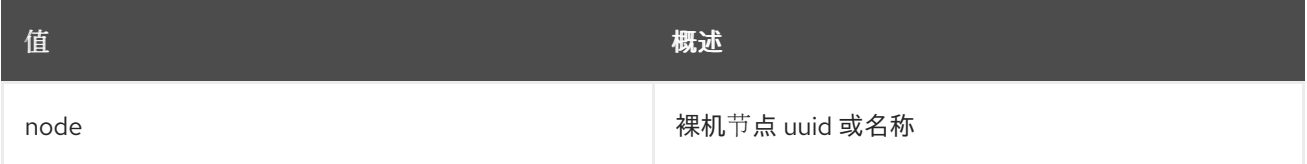

## 表 11.160. 命令参数

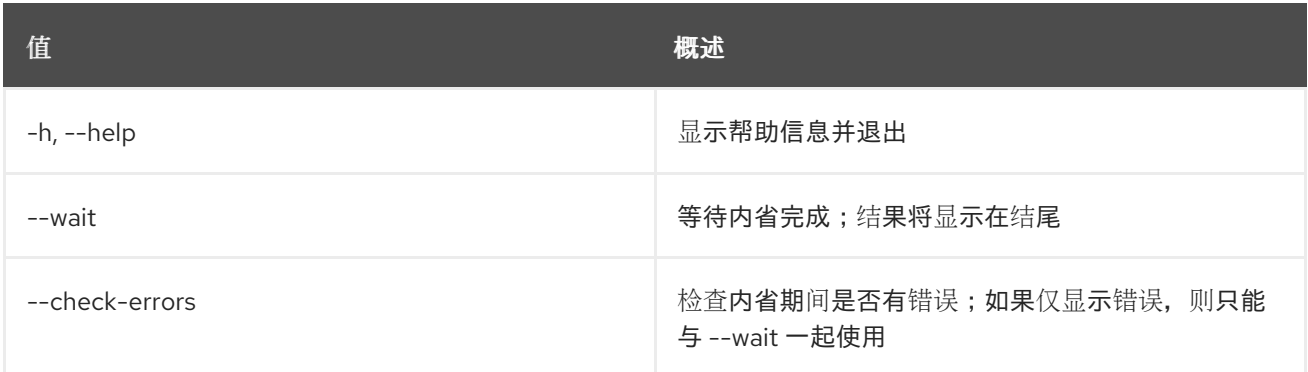

## 表 11.161. 输出格式选项

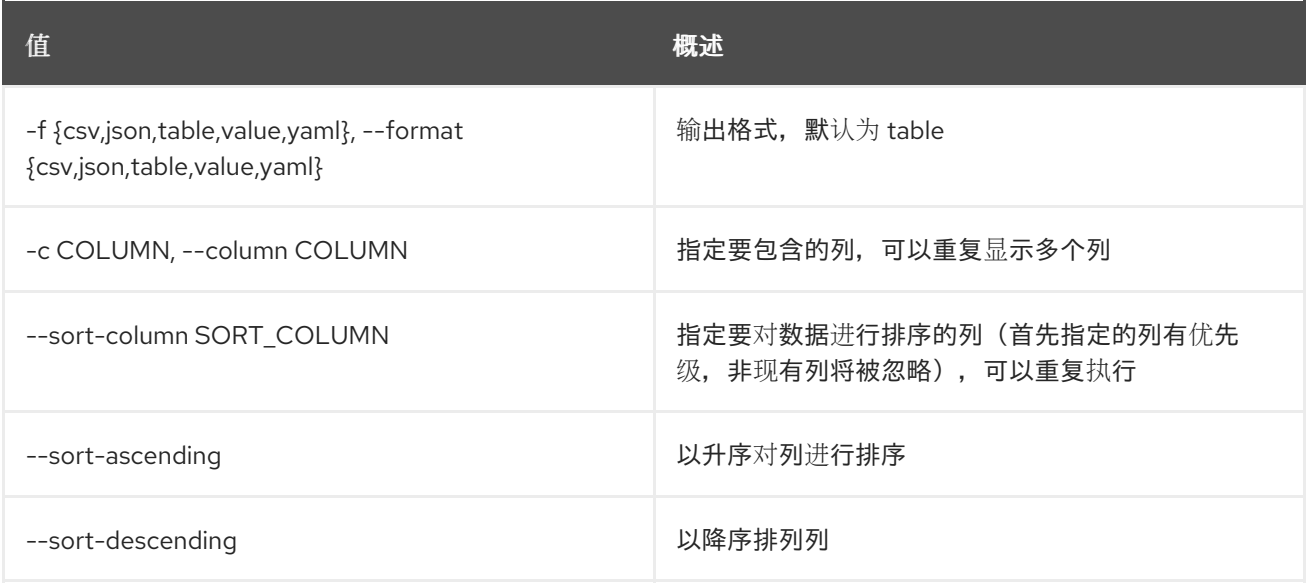

## 表 11.162. CSV 格式选项

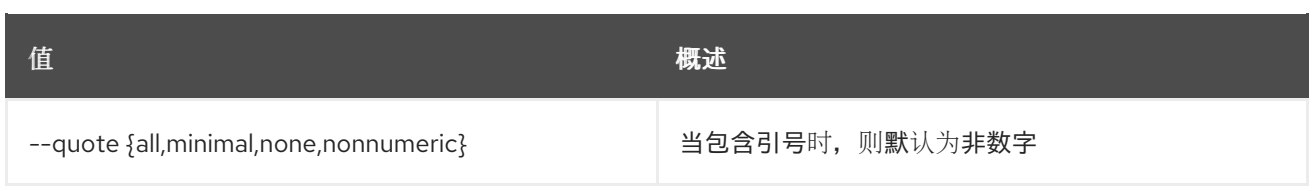

### 表 11.163. JSON 格式选项

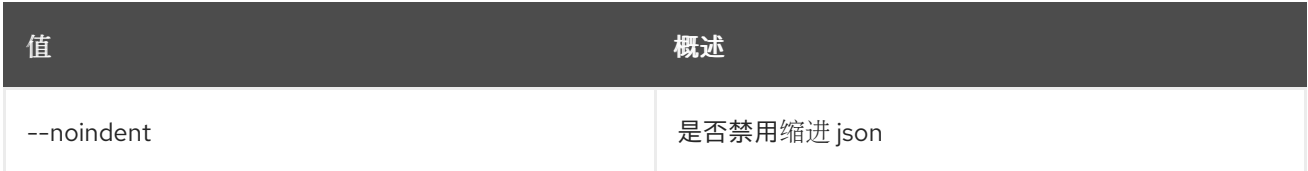

## 表 11.164. 表格式器选项

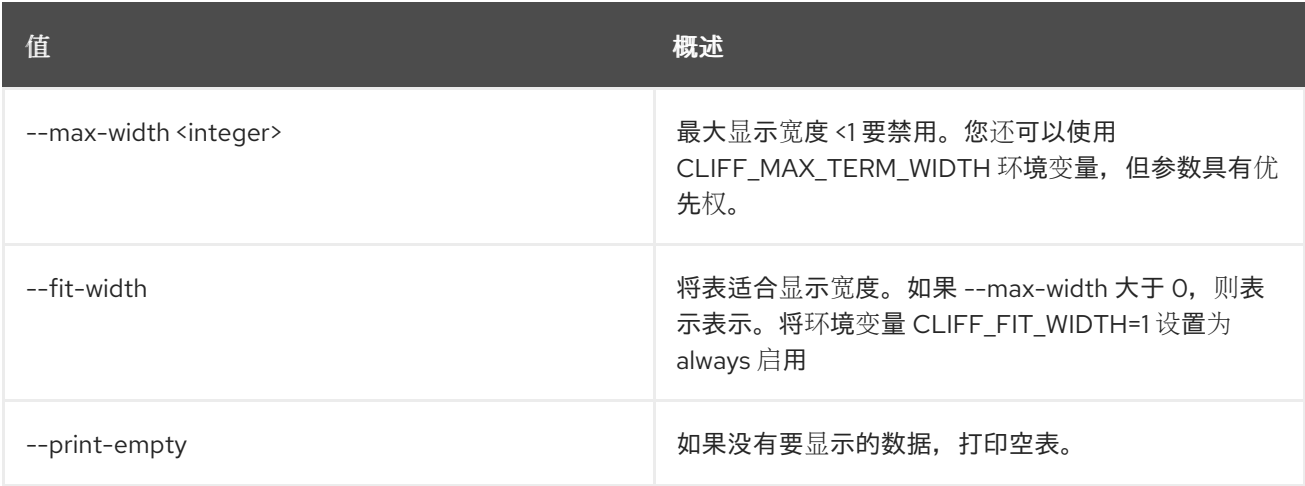

# 11.40. 裸机恢复内省状态

获取内省状态。

## 使用方法:

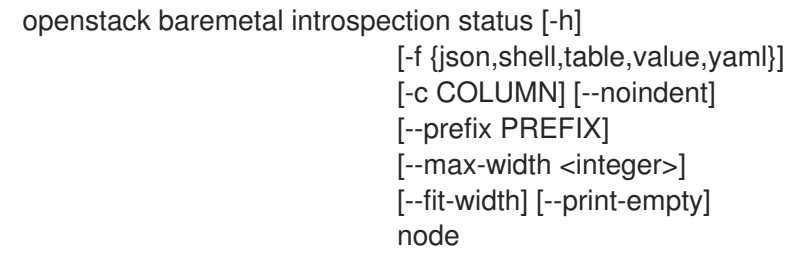

## 表 11.165. positional 参数

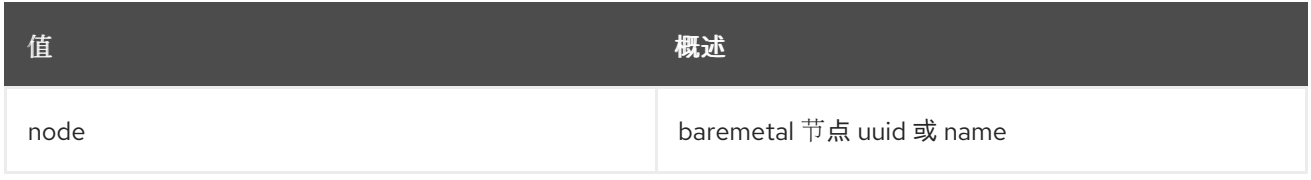

## 表 11.166. 命令参数

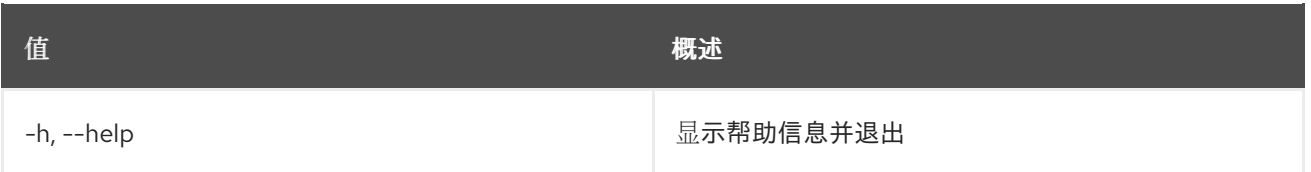

## 表 11.167. 输出格式选项

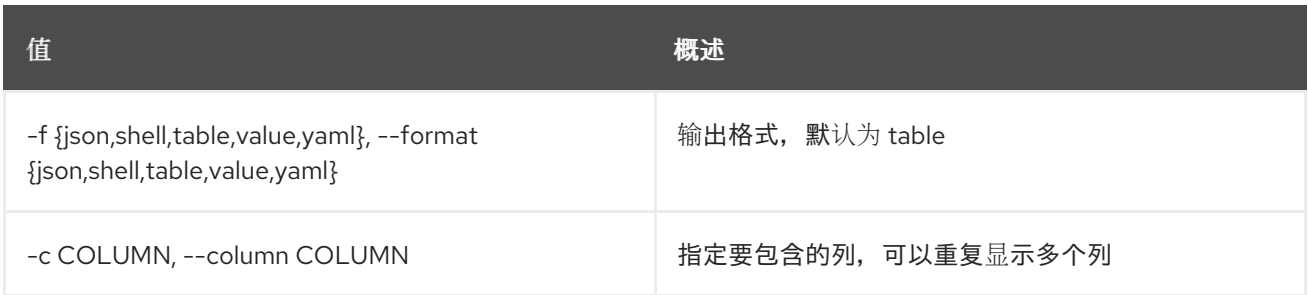

#### 表 11.168. JSON 格式选项

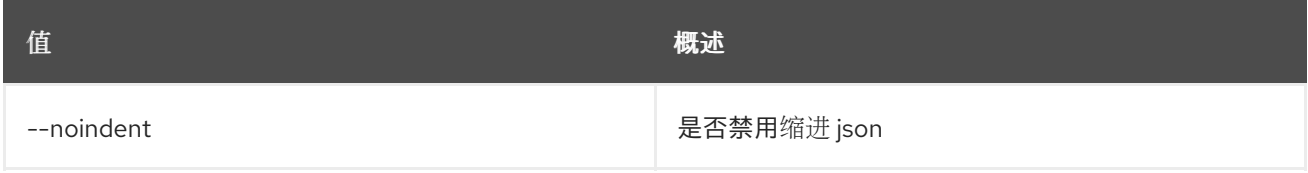

## 表 11.169. Shell formatter 选项

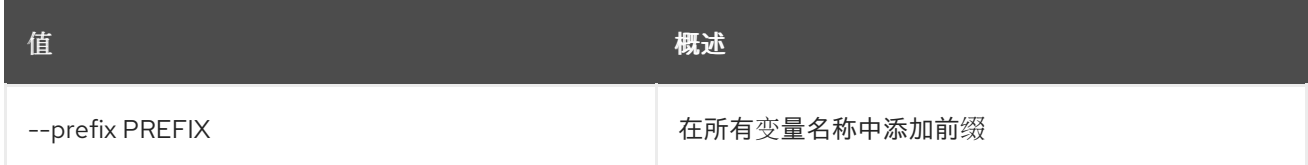

#### 表 11.170. 表格式器选项

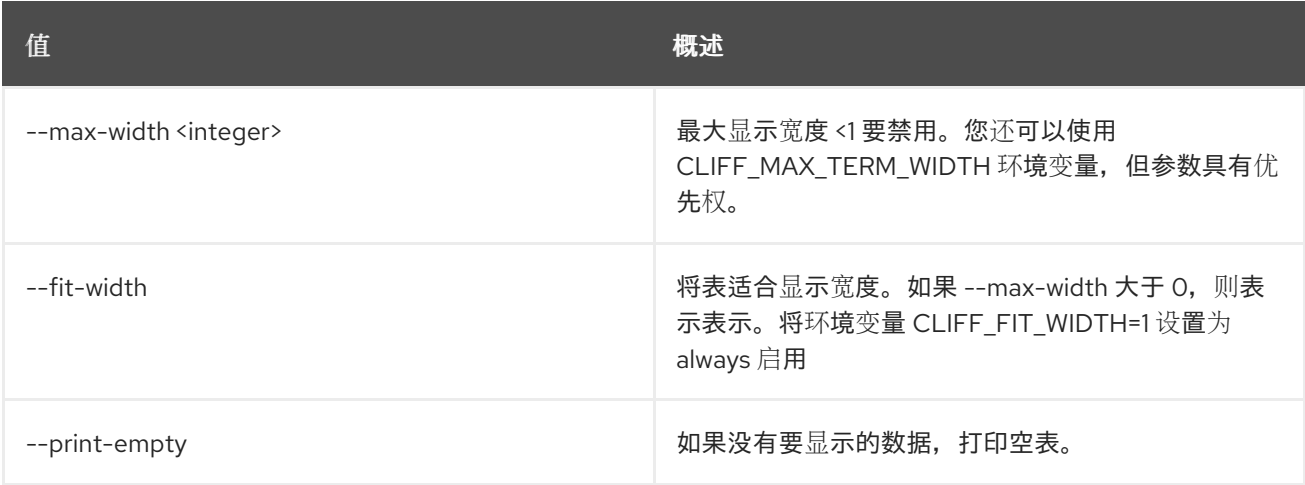

# 11.41. 裸机节点中止

将 baremetal 节点的置备状态设置为 *abort*

## 使用方法:

openstack baremetal node abort [-h] <node>

#### 表 11.171. positional 参数

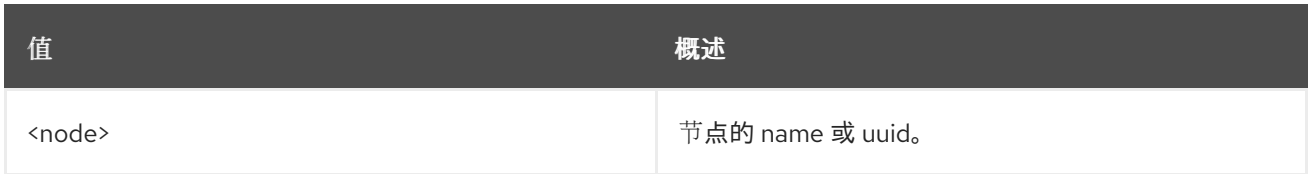

#### 表 11.172. 命令参数

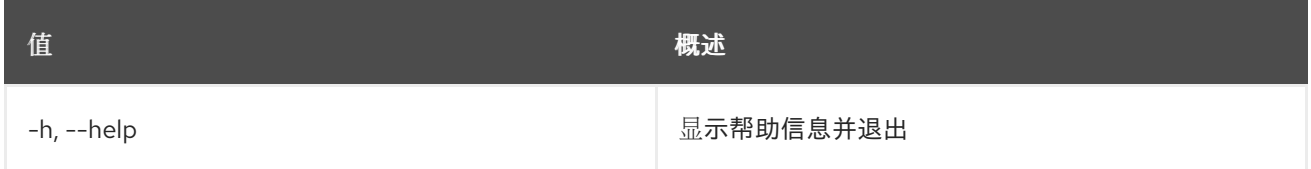

## 11.42. 裸机节点添加特征

向节点添加特征。

### 使用方法:

openstack baremetal node add trait [-h] <node> <trait> [<trait> ...]

#### 表 11.173. positional 参数

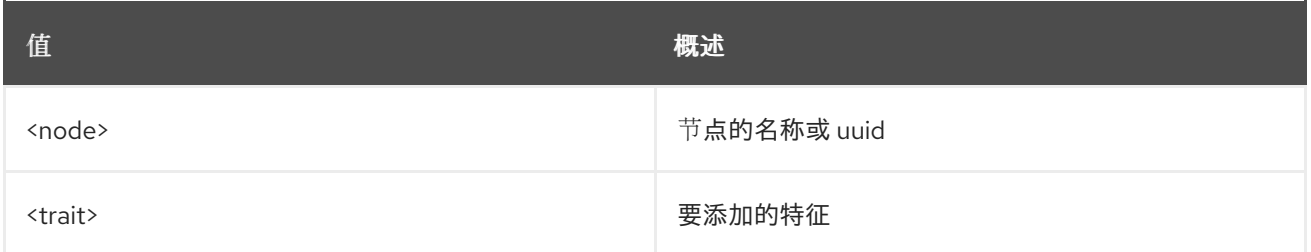

#### 表 11.174. 命令参数

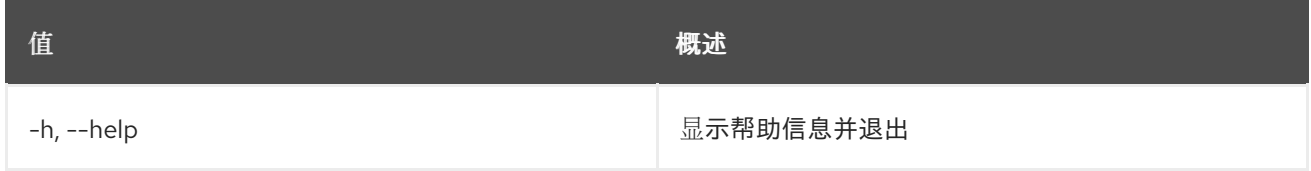

## 11.43. 裸机节点采用

设置要采用的裸机节点的置备状态

#### 使用方法:

openstack baremetal node adopt [-h] [--wait [<time-out>]] <node>

#### 表 11.175. positional 参数

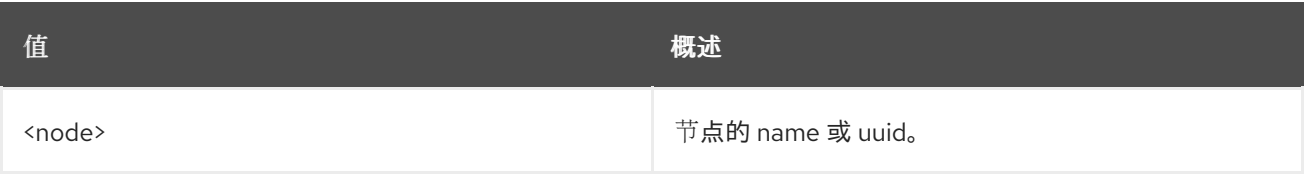

#### 表 11.176. 命令参数

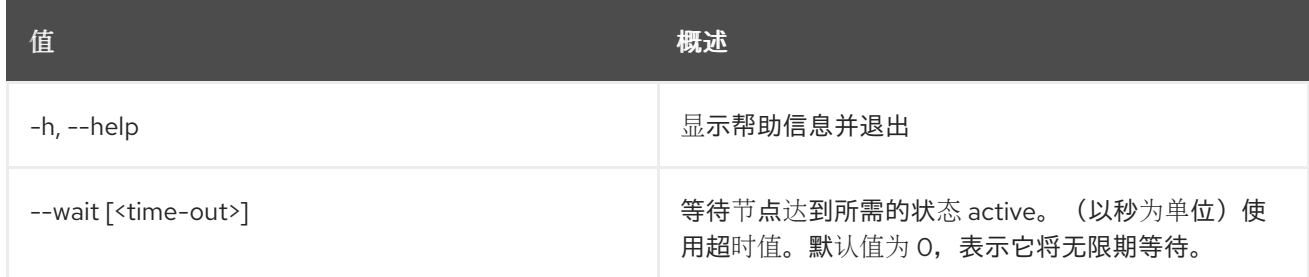

# 11.44. 裸机恢复节点 BIOS 设置列表

列出节点的 BIOS 设置。

## 使用方法:

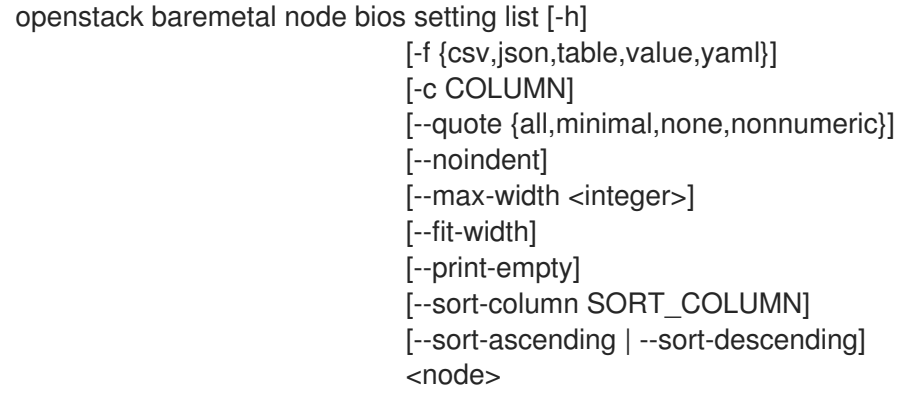

## 表 11.177. positional 参数

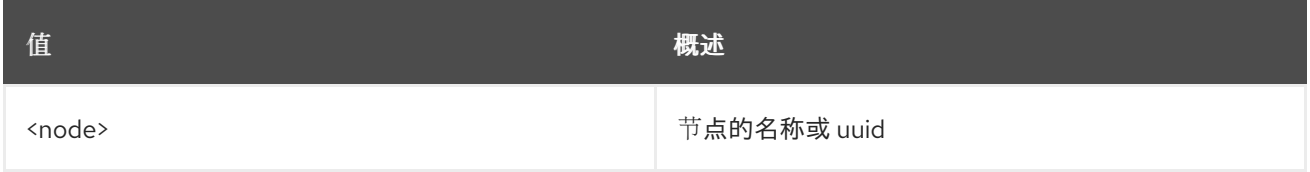

#### 表 11.178. 命令参数

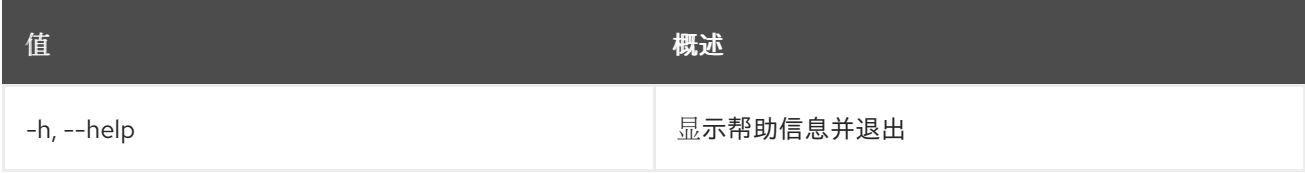

### 表 11.179. 输出格式选项

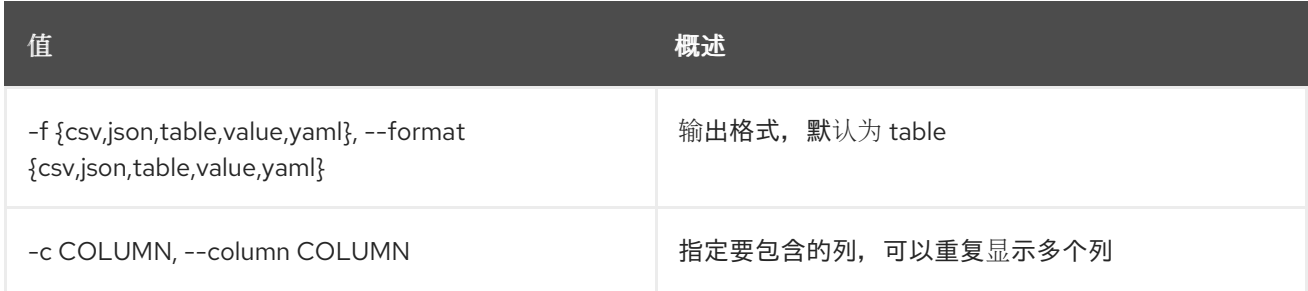

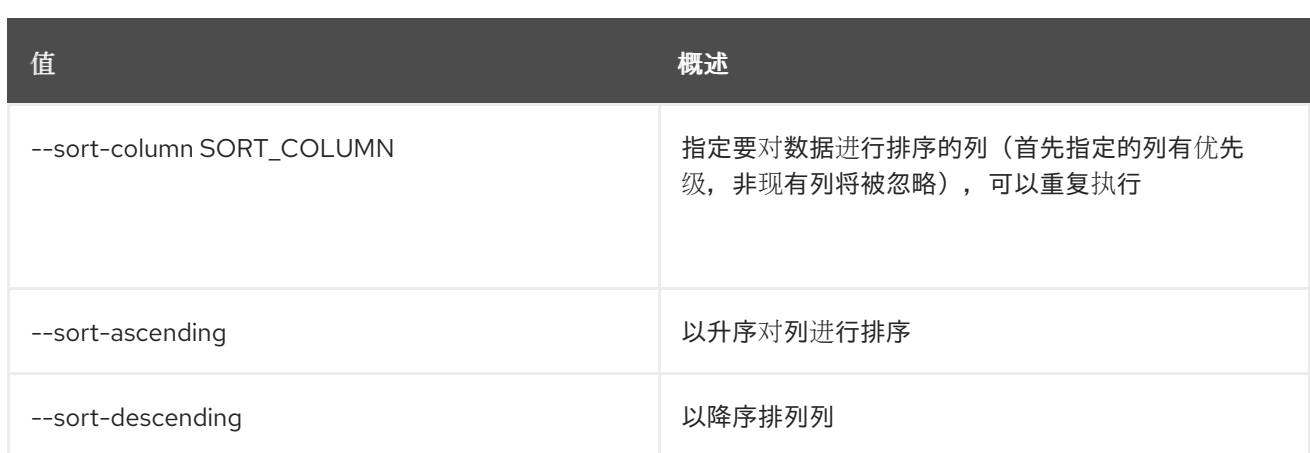

#### 表 11.180. CSV 格式选项

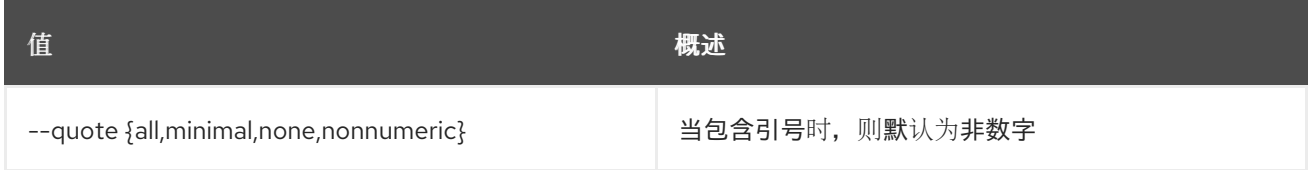

#### 表 11.181. JSON 格式选项

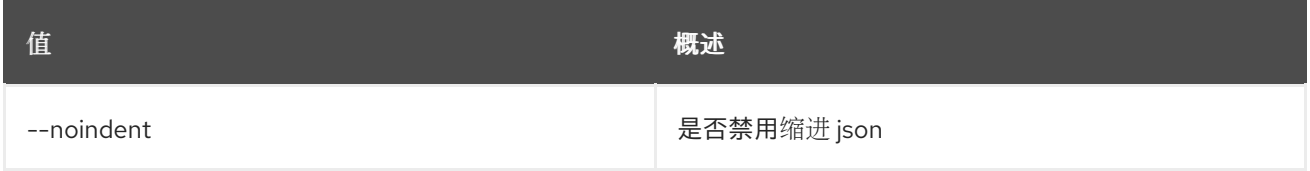

#### 表 11.182. 表格式器选项

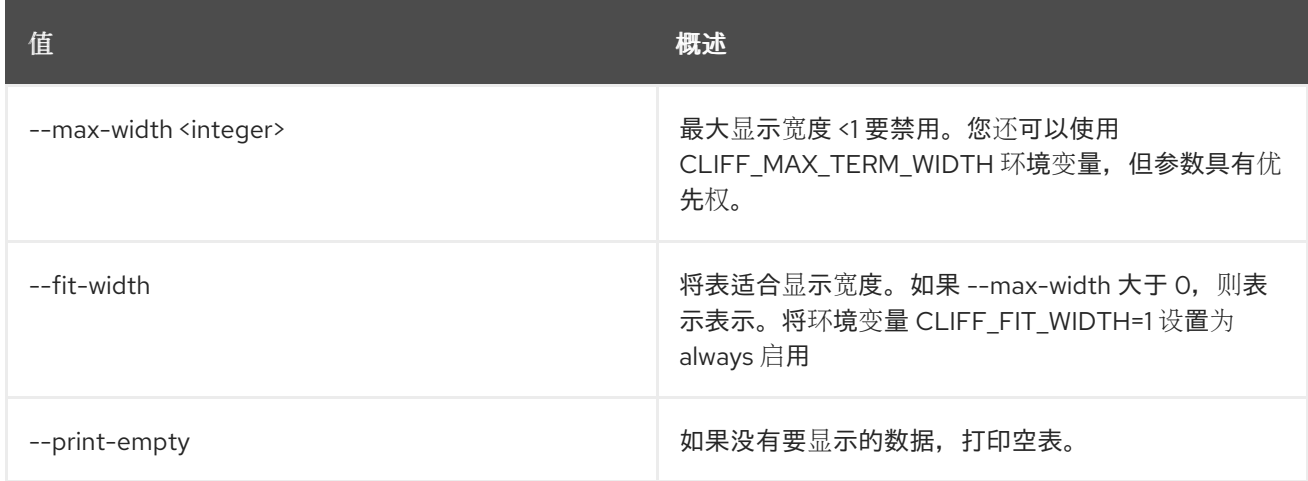

# 11.45. 裸机恢复节点 BIOS 设置显示

显示节点的特定 BIOS 设置。

### 使用方法:

openstack baremetal node bios setting show [-h] [-f {json,shell,table,value,yaml}] [-c COLUMN] [--noindent] [--prefix PREFIX] [--max-width <integer>]

#### [--fit-width] [--print-empty] <node> <setting name>

## 表 11.183. positional 参数

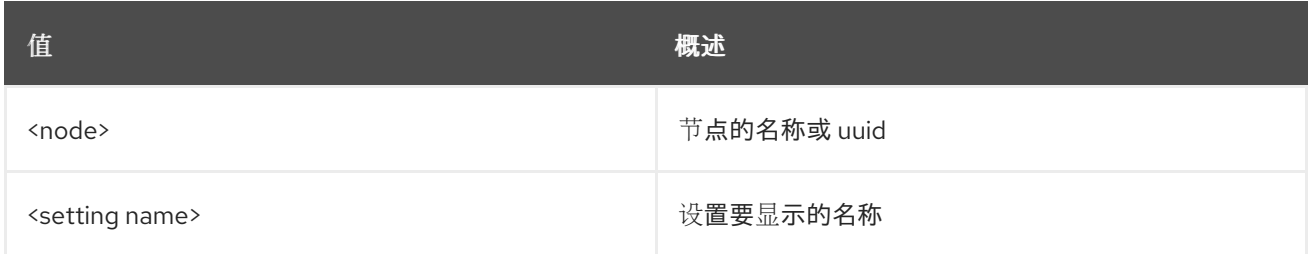

## 表 11.184. 命令参数

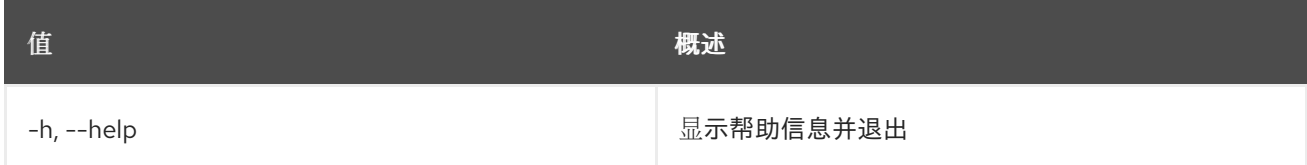

## 表 11.185. 输出格式选项

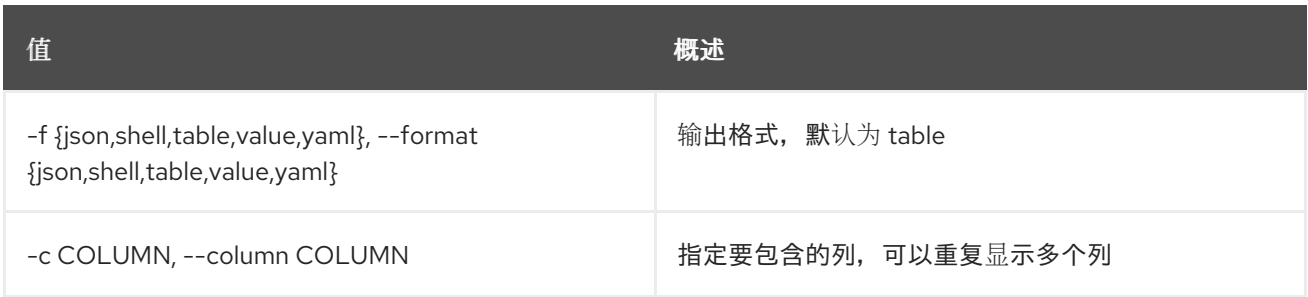

# 表 11.186. JSON 格式选项

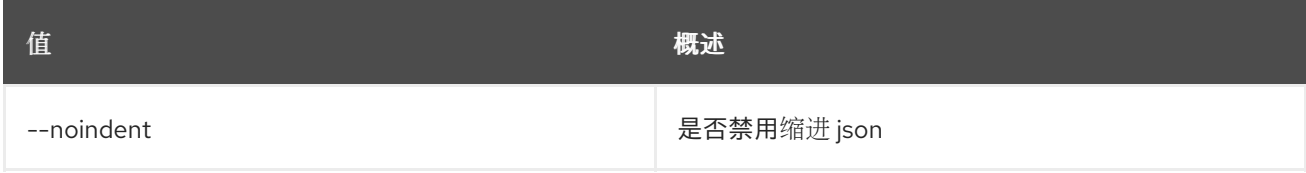

#### 表 11.187. Shell formatter 选项

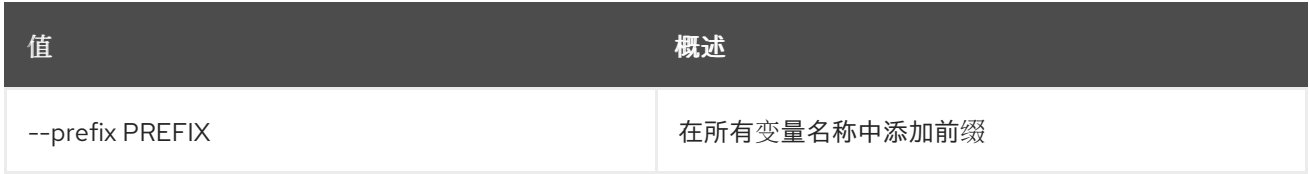

### 表 11.188. 表格式器选项

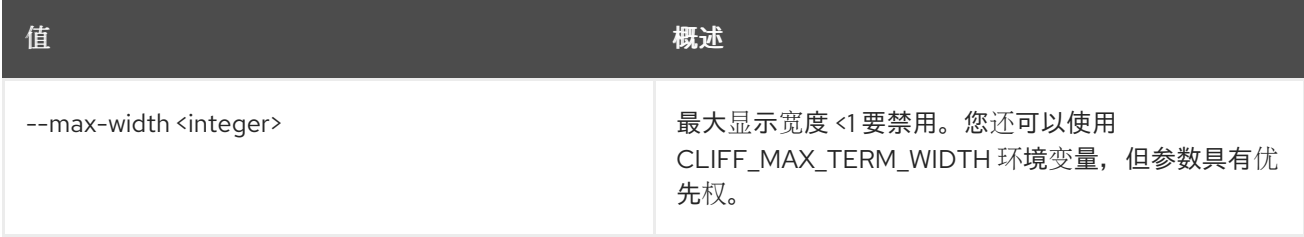

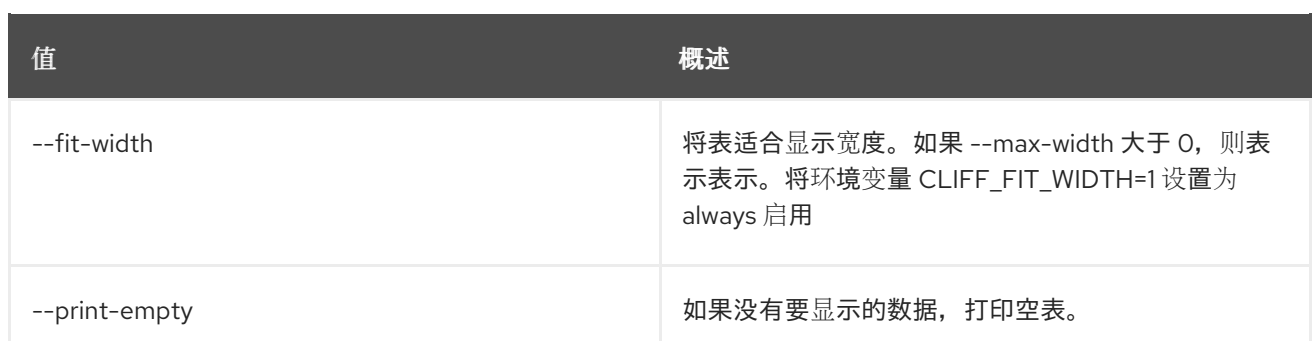

# 11.46. BAREMETAL 节点引导设备集

为节点设置引导设备

## 使用方法:

openstack baremetal node boot device set [-h] [--persistent] <node> <device>

#### 表 11.189. positional 参数

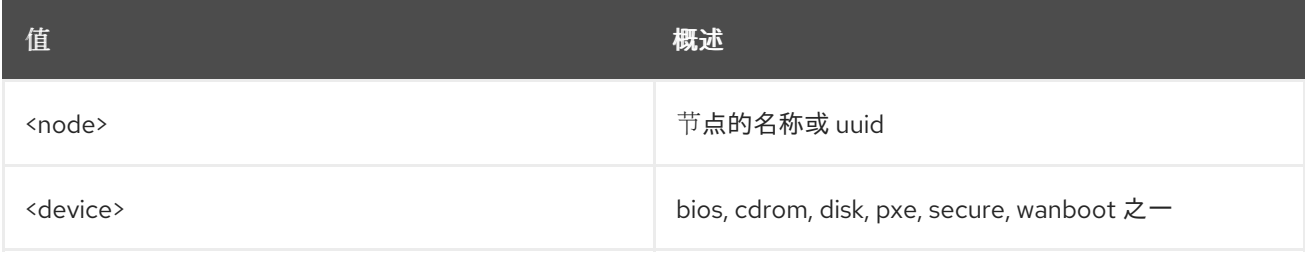

## 表 11.190. 命令参数

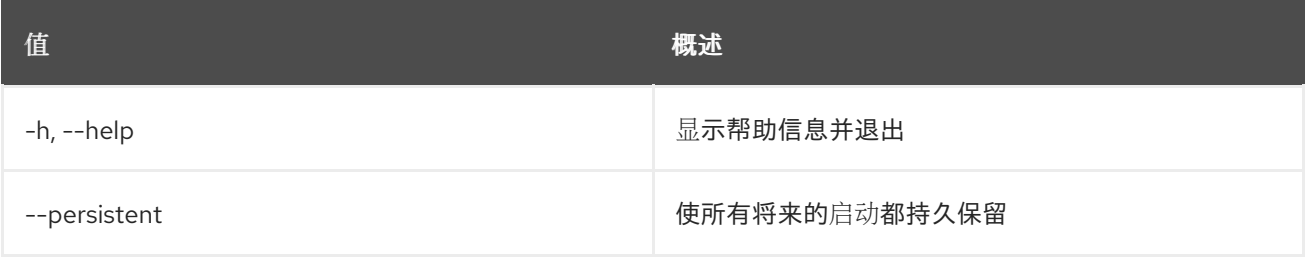

# 11.47. 裸机节点引导设备显示

显示节点的引导设备信息

## 使用方法:

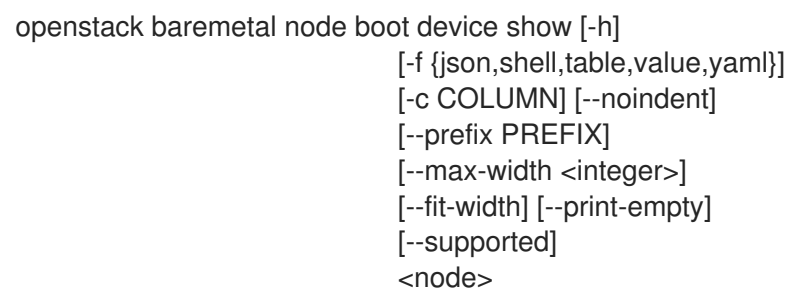

## 表 11.191. positional 参数

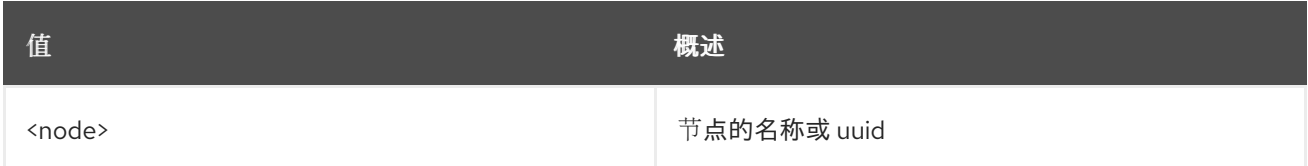

#### 表 11.192. 命令参数

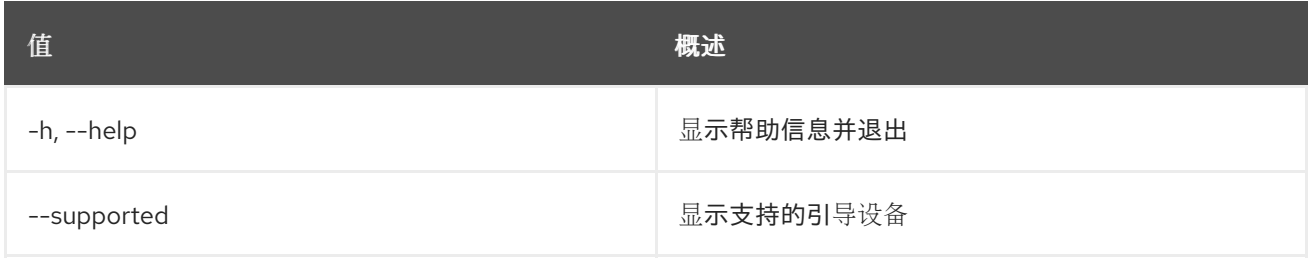

### 表 11.193. 输出格式选项

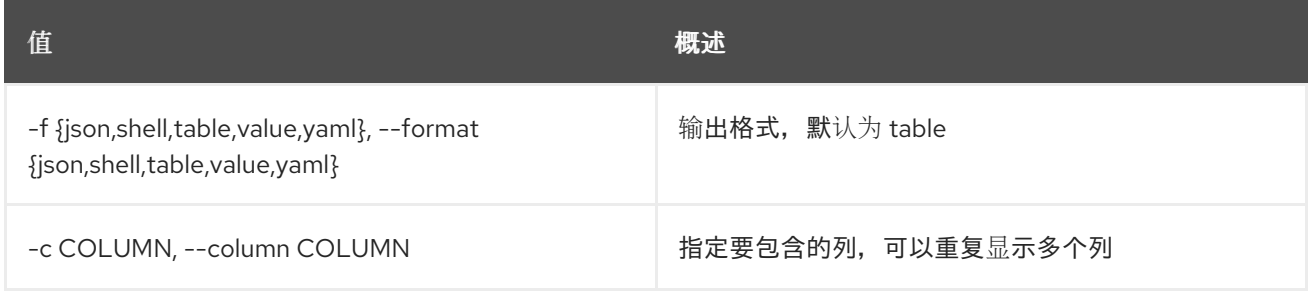

## 表 11.194. JSON 格式选项

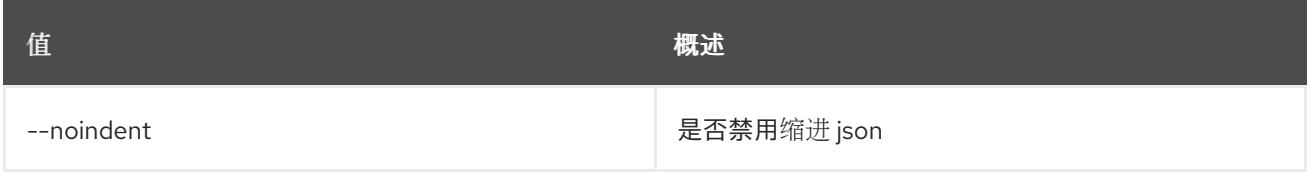

## 表 11.195. Shell formatter 选项

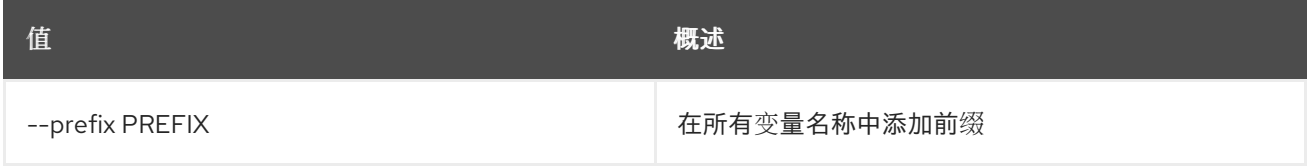

#### 表 11.196. 表格式器选项

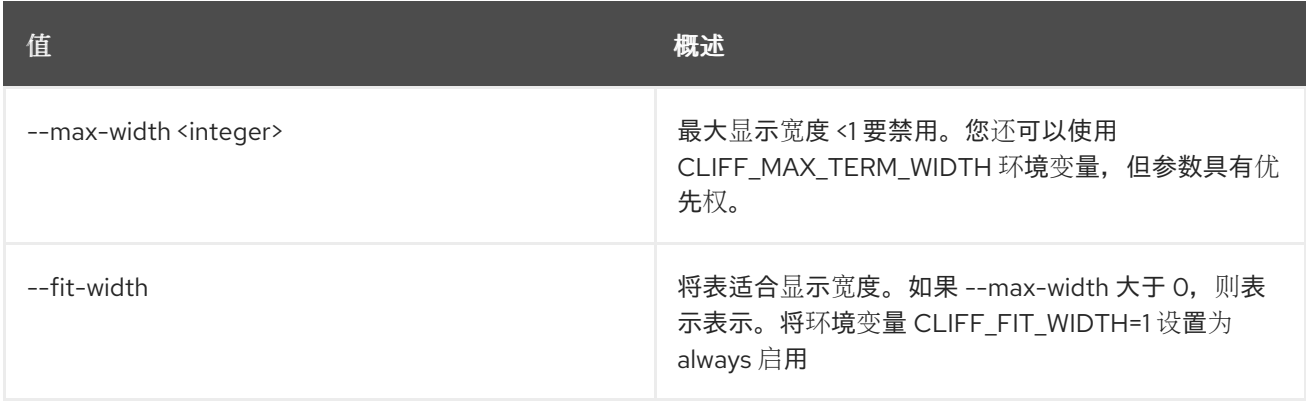

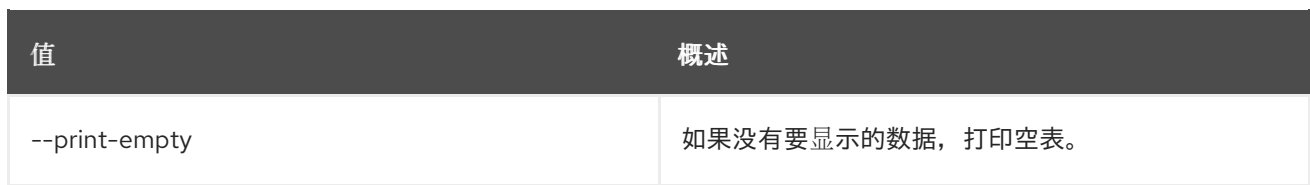

# 11.48. 裸机节点清理

将 baremetal 节点的置备状态设置为 *clean*

### 使用方法:

openstack baremetal node clean [-h] [--wait [<time-out>]] --clean-steps <clean-steps> <node>

#### 表 11.197. positional 参数

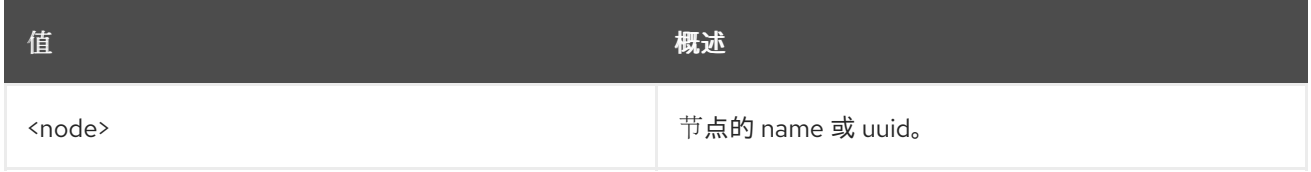

### 表 11.198. 命令参数

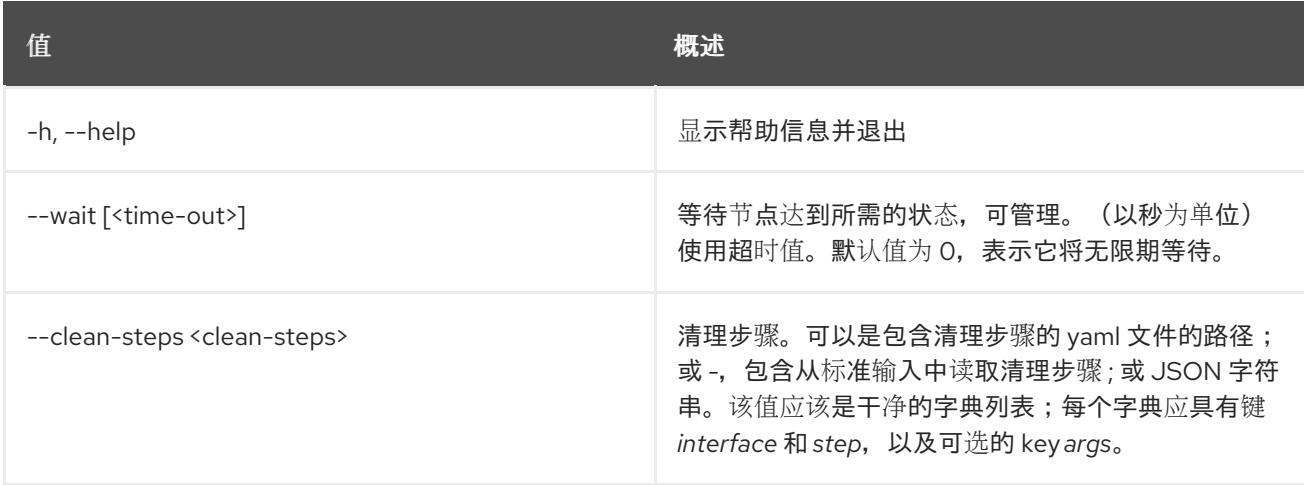

# 11.49. 裸机节点控制台禁用

禁用节点的控制台访问

## 使用方法:

openstack baremetal node console disable [-h] <node>

#### 表 11.199. positional 参数

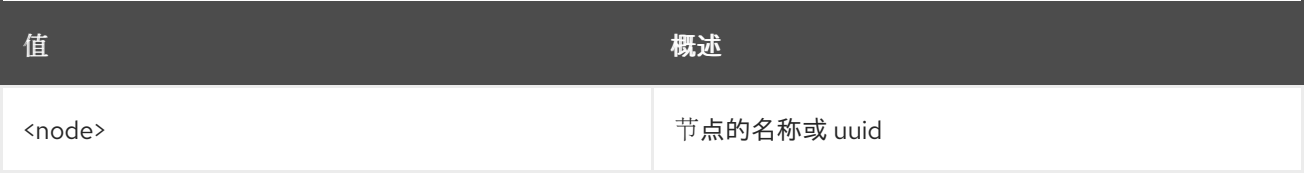

#### 表 11.200. 命令参数

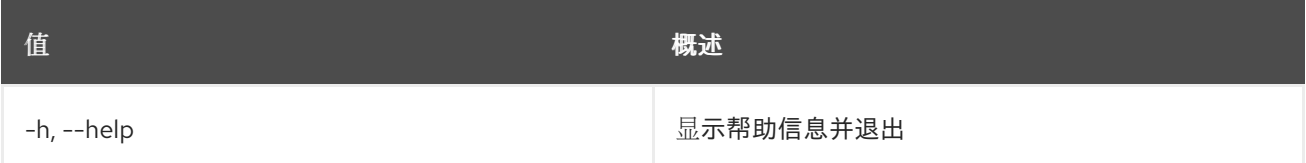

## 11.50. 裸机节点控制台启用

为节点启用控制台访问

### 使用方法:

openstack baremetal node console enable [-h] <node>

#### 表 11.201. positional 参数

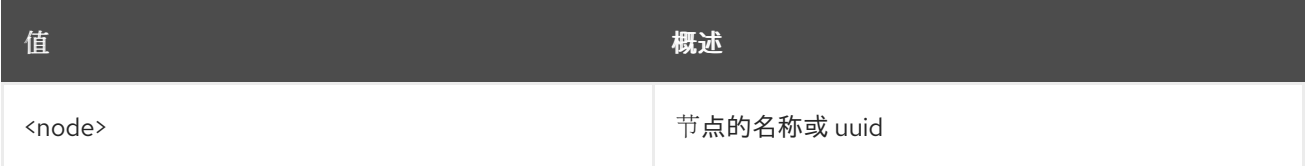

#### 表 11.202. 命令参数

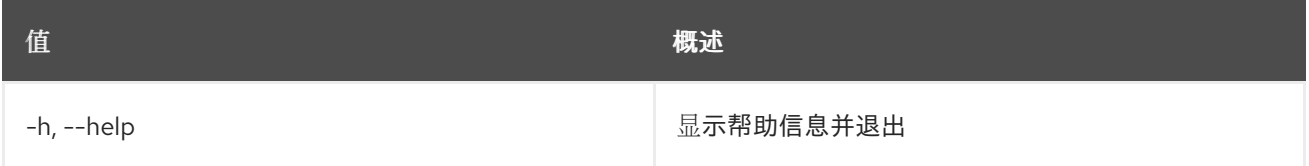

## 11.51. 裸机节点控制台显示

#### 显示节点的控制台信息

#### 使用方法:

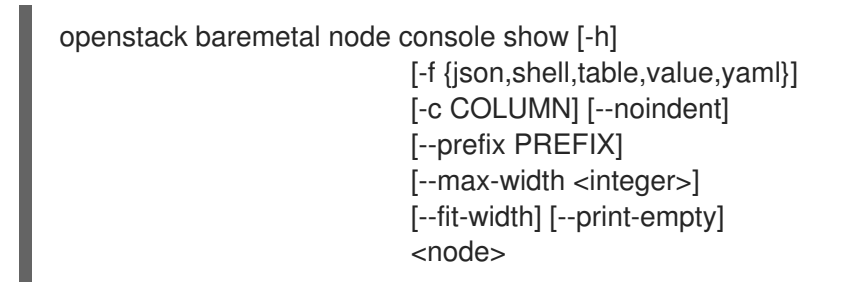

#### 表 11.203. positional 参数

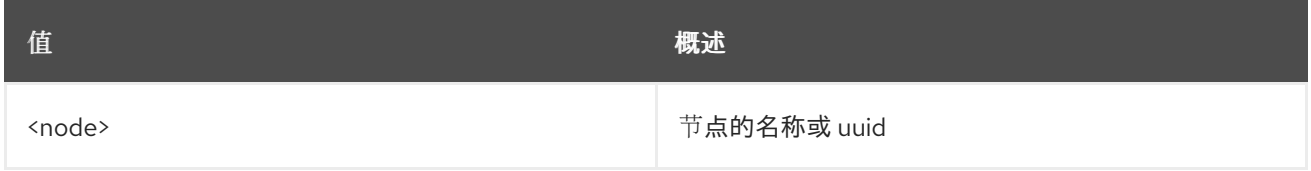

#### 表 11.204. 命令参数

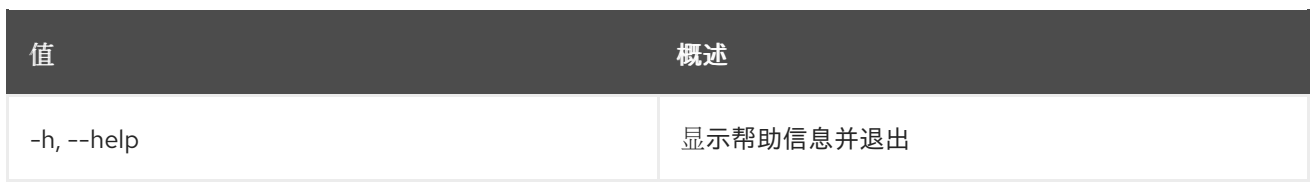

### 表 11.205. 输出格式选项

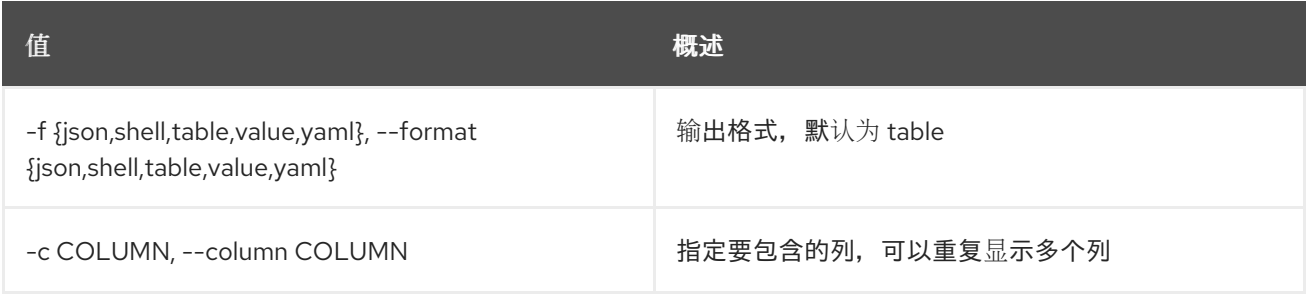

### 表 11.206. JSON 格式选项

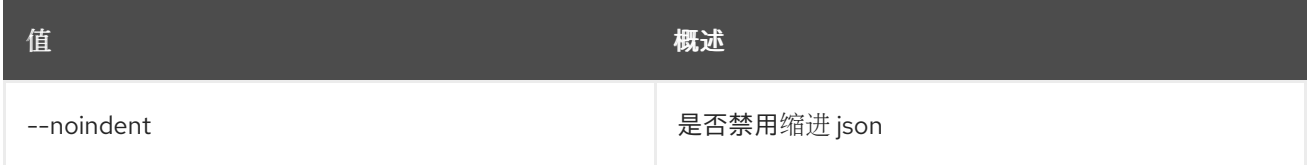

### 表 11.207. Shell formatter 选项

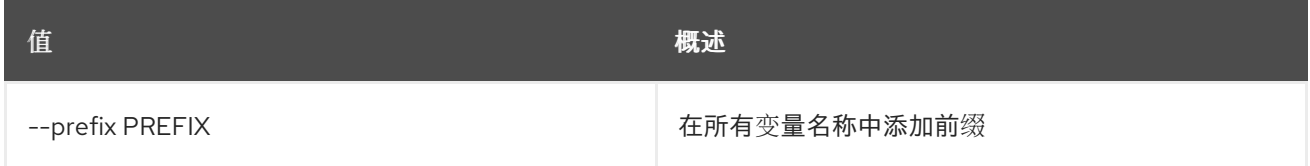

## 表 11.208. 表格式器选项

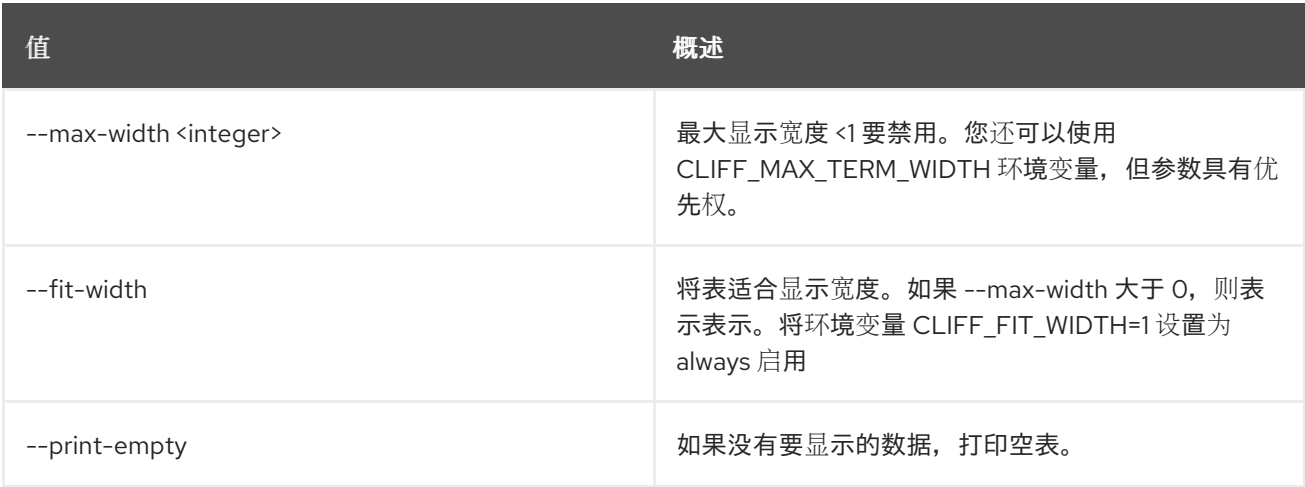

# 11.52. 裸机节点创建

使用 baremetal 服务注册新节点

## 使用方法:

openstack baremetal node create [-h] [-f {json,shell,table,value,yaml}]

[-c COLUMN] [--noindent] [--prefix PREFIX] [--max-width <integer>] [--fit-width] [--print-empty] [--chassis-uuid <chassis>] --driver <driver> [--driver-info <key=value>] [--property <key=value>] [--extra <key=value>] [--uuid <uuid>] [--name <name>] [--bios-interface <bios\_interface>] [--boot-interface <boot\_interface>] [--console-interface <console\_interface>] [--deploy-interface <deploy\_interface>] [--inspect-interface <inspect\_interface>] [--management-interface <management\_interface>] [--network-data <network data>] [--network-interface <network\_interface>] [--power-interface <power\_interface>] [--raid-interface <raid\_interface>] [--rescue-interface <rescue\_interface>] [--storage-interface <storage\_interface>] [--vendor-interface <vendor\_interface>] [--resource-class <resource\_class>] [--conductor-group <conductor\_group>] [--automated-clean | --no-automated-clean] [--owner <owner>] [--lessee <lessee>] [--description <description>]

#### 表 11.209. 命令参数

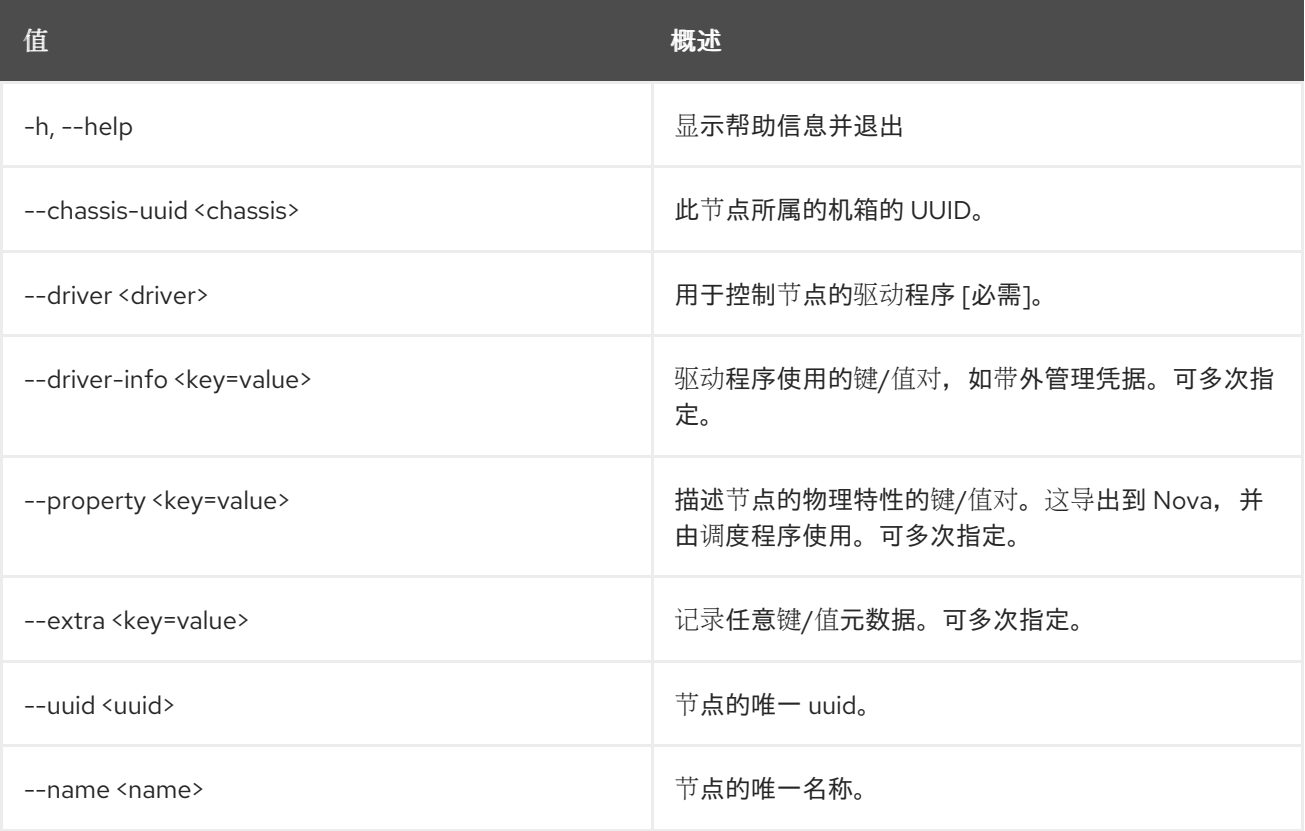

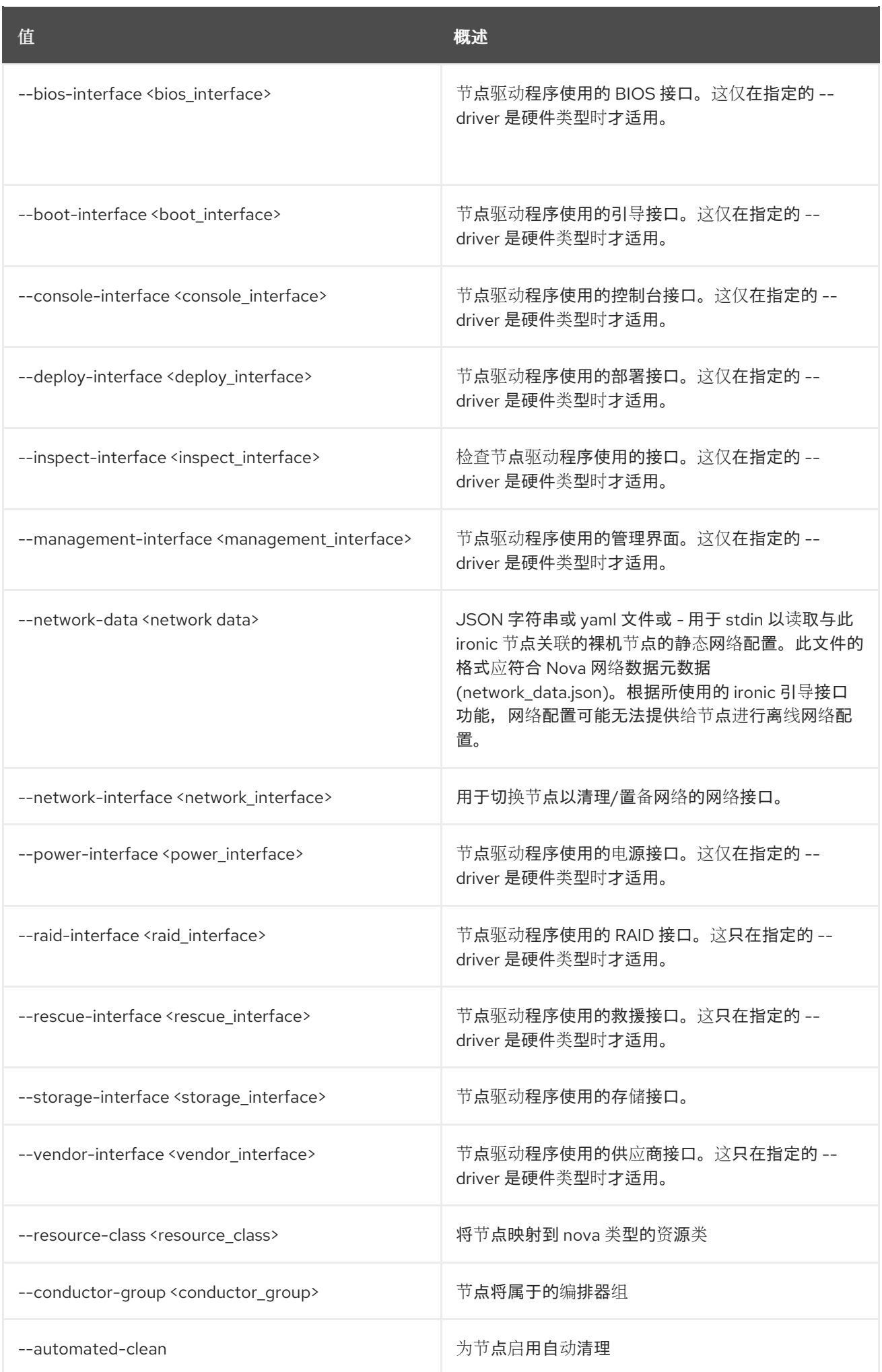
**值 わかし おおおお あいしん おおおお かいしん おおおお 概述** 

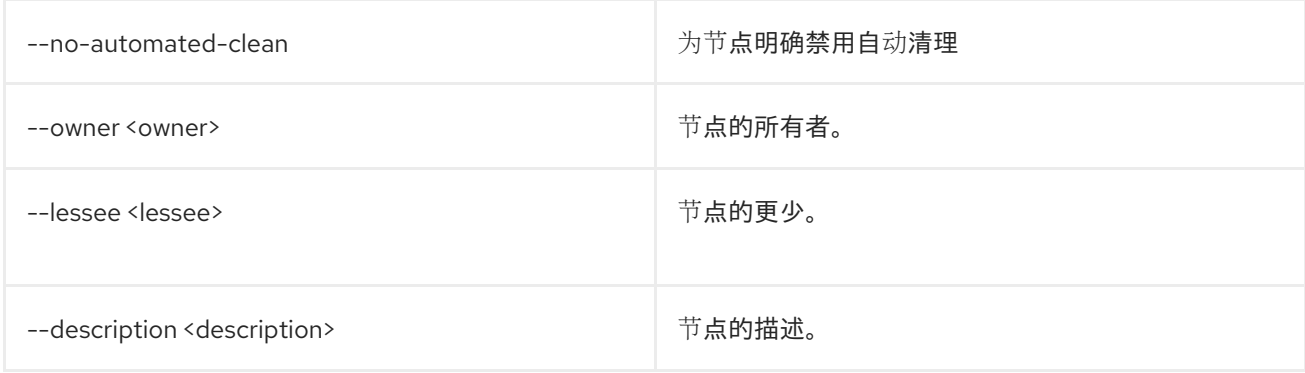

### 表 11.210. 输出格式选项

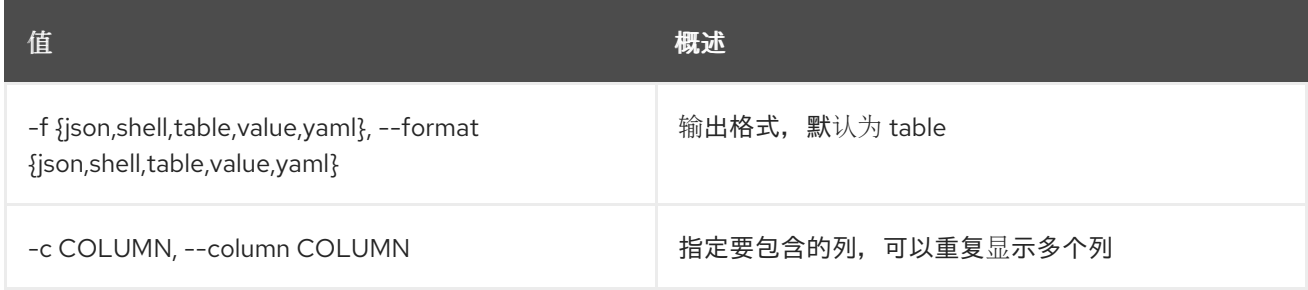

## 表 11.211. JSON 格式选项

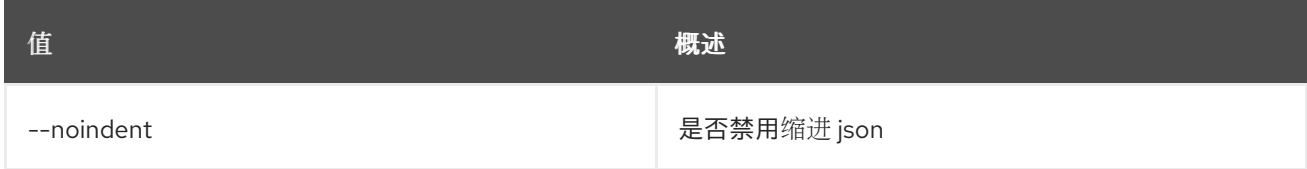

## 表 11.212. Shell formatter 选项

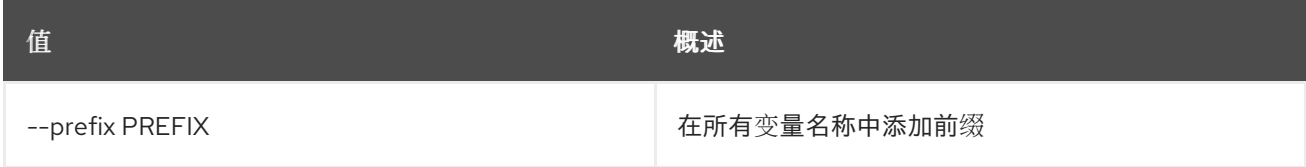

## 表 11.213. 表格式器选项

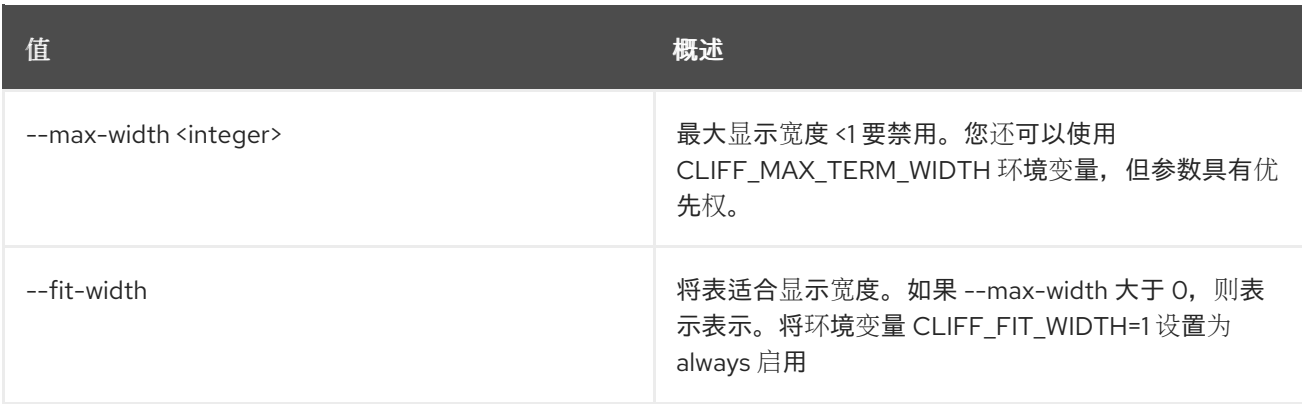

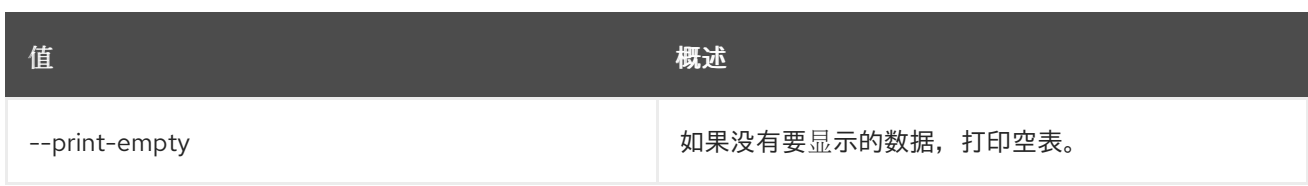

## 11.53. 裸机节点删除

取消注册裸机节点

## 使用方法:

openstack baremetal node delete [-h] <node> [<node> ...]

#### 表 11.214. positional 参数

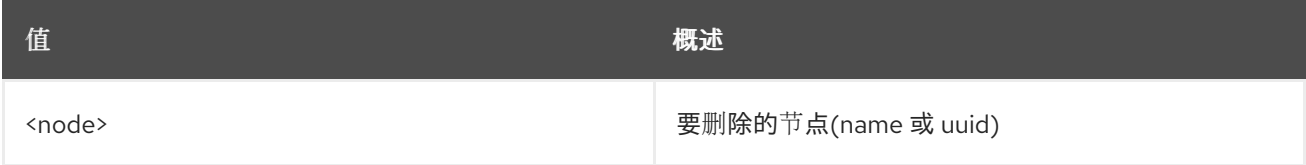

#### 表 11.215. 命令参数

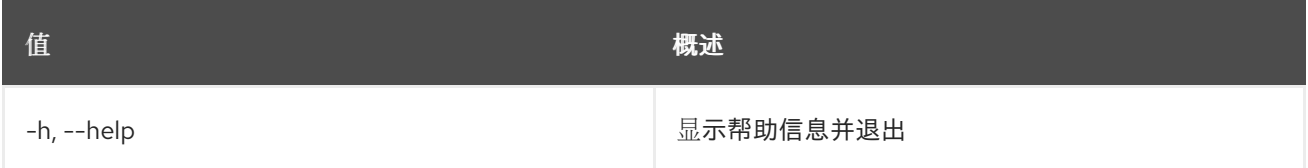

## 11.54. 裸机节点部署

设置 要部署的裸机节点的置备状态

#### 使用方法:

openstack baremetal node deploy [-h] [--wait [<time-out>]] [--config-drive <config-drive>] [--deploy-steps <deploy-steps>] <node>

#### 表 11.216. positional 参数

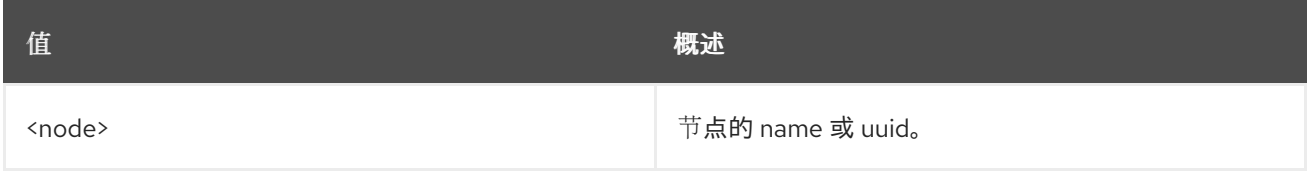

### 表 11.217. 命令参数

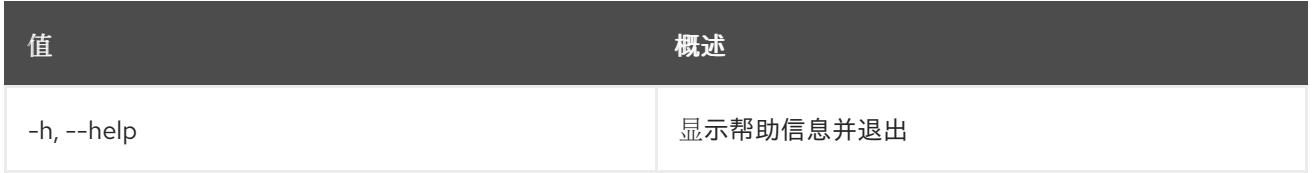

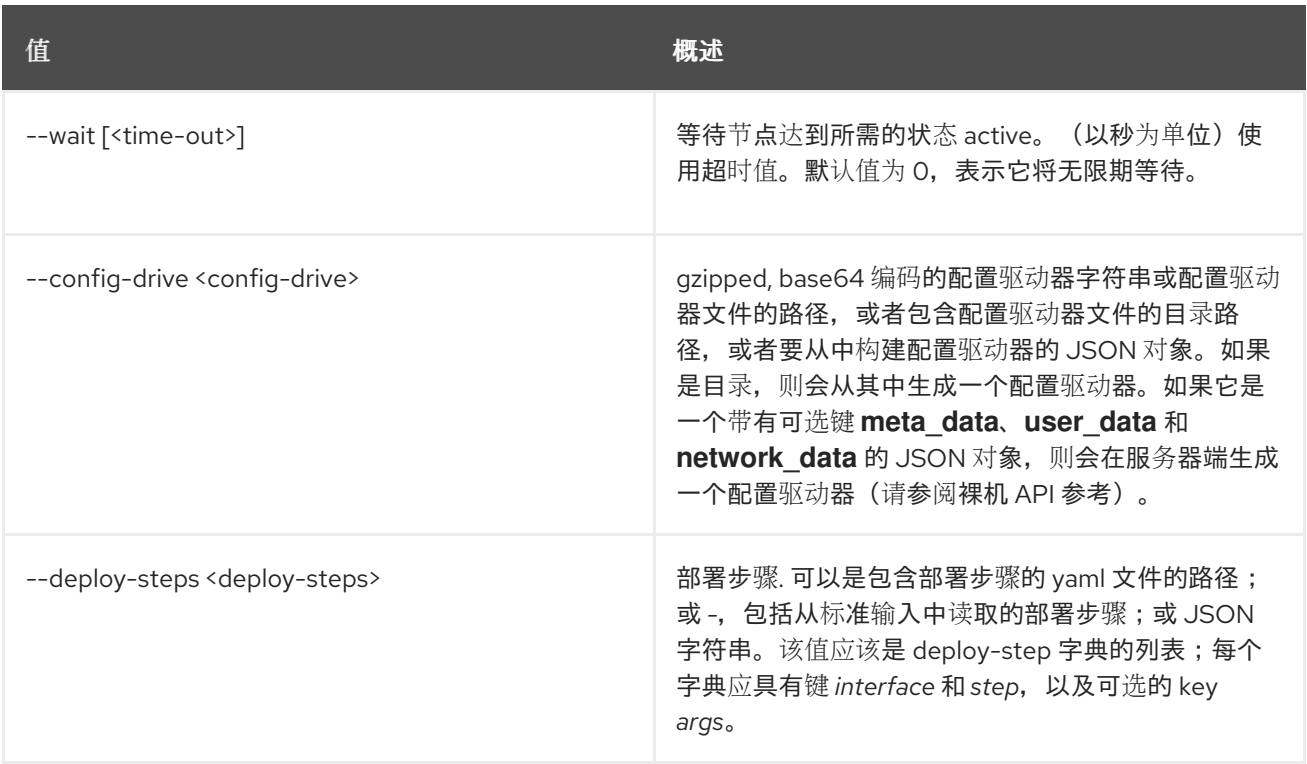

# 11.55. 裸机节点注入 NMI

将 NMI 注入裸机节点

### 使用方法:

openstack baremetal node inject nmi [-h] <node>

#### 表 11.218. positional 参数

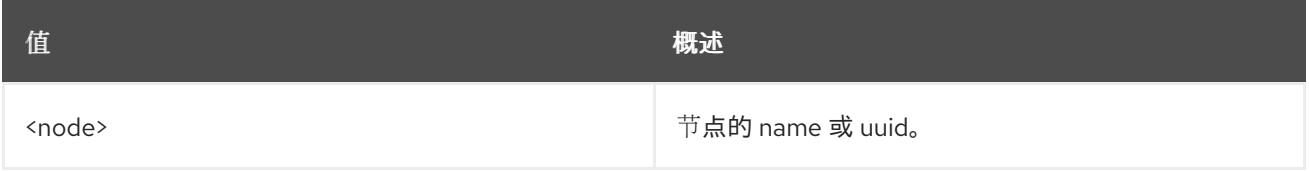

## 表 11.219. 命令参数

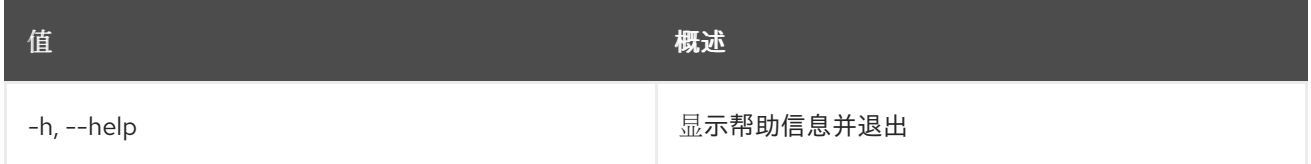

## 11.56. 裸机节点检查

将 baremetal 节点的置备状态设置为 *inspect*

### 使用方法:

openstack baremetal node inspect [-h] [--wait [<time-out>]] <node>

#### 表 11.220. positional 参数

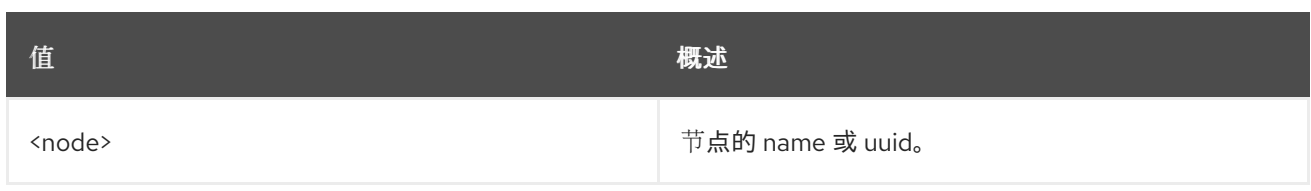

## 表 11.221. 命令参数

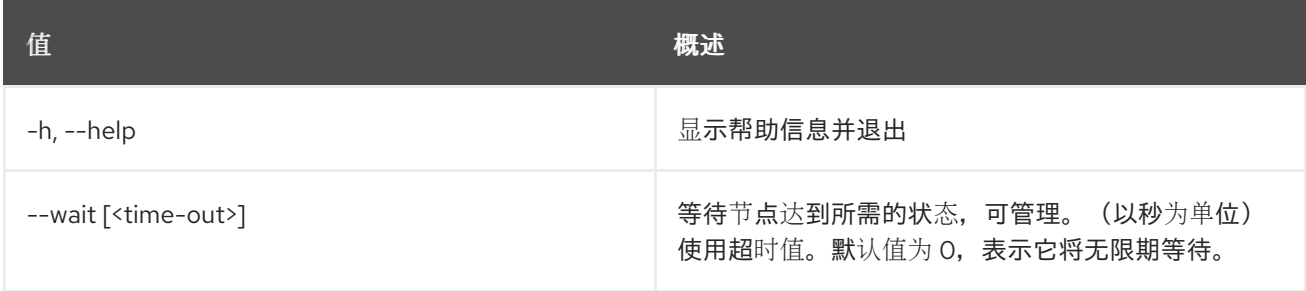

# 11.57. 裸机节点列表

## 列出裸机节点

## 使用方法:

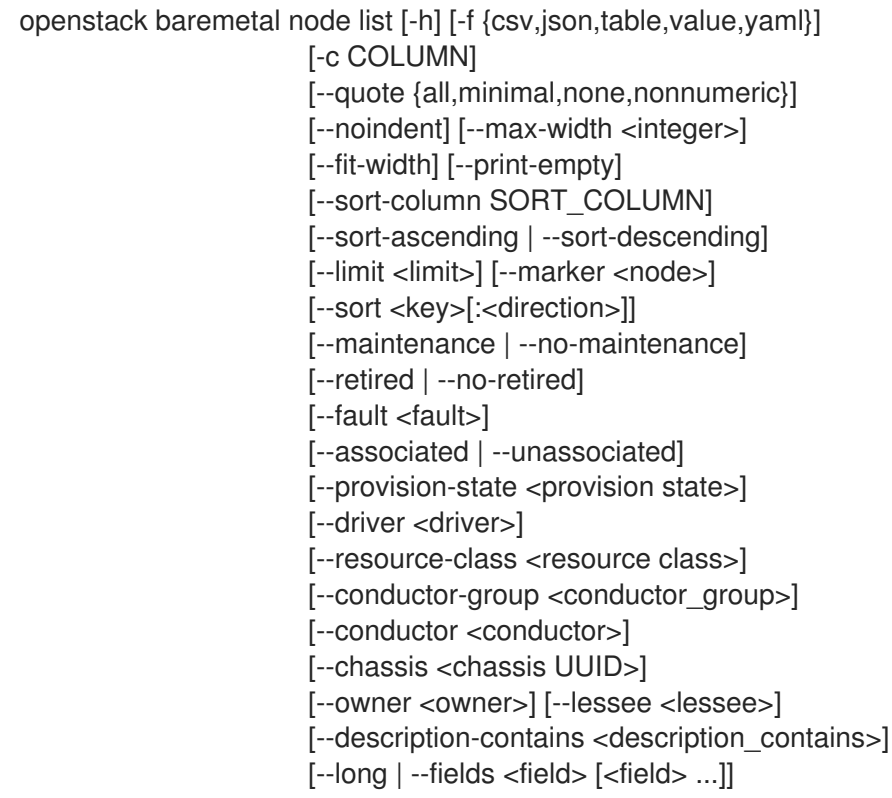

## 表 11.222. 命令参数

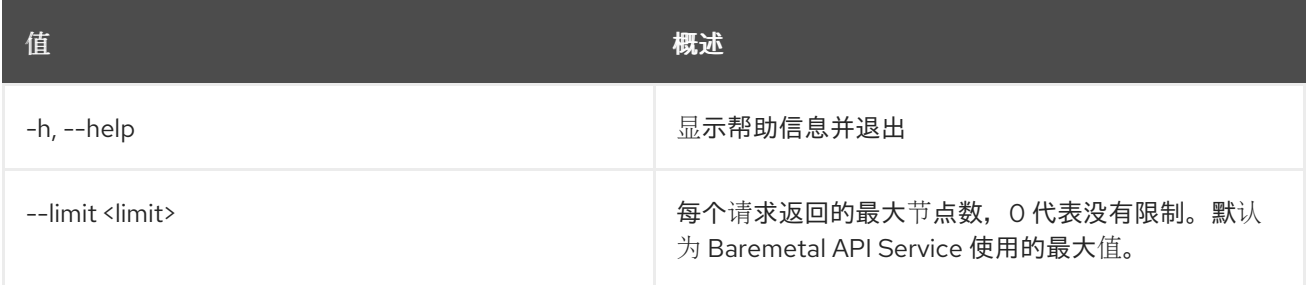

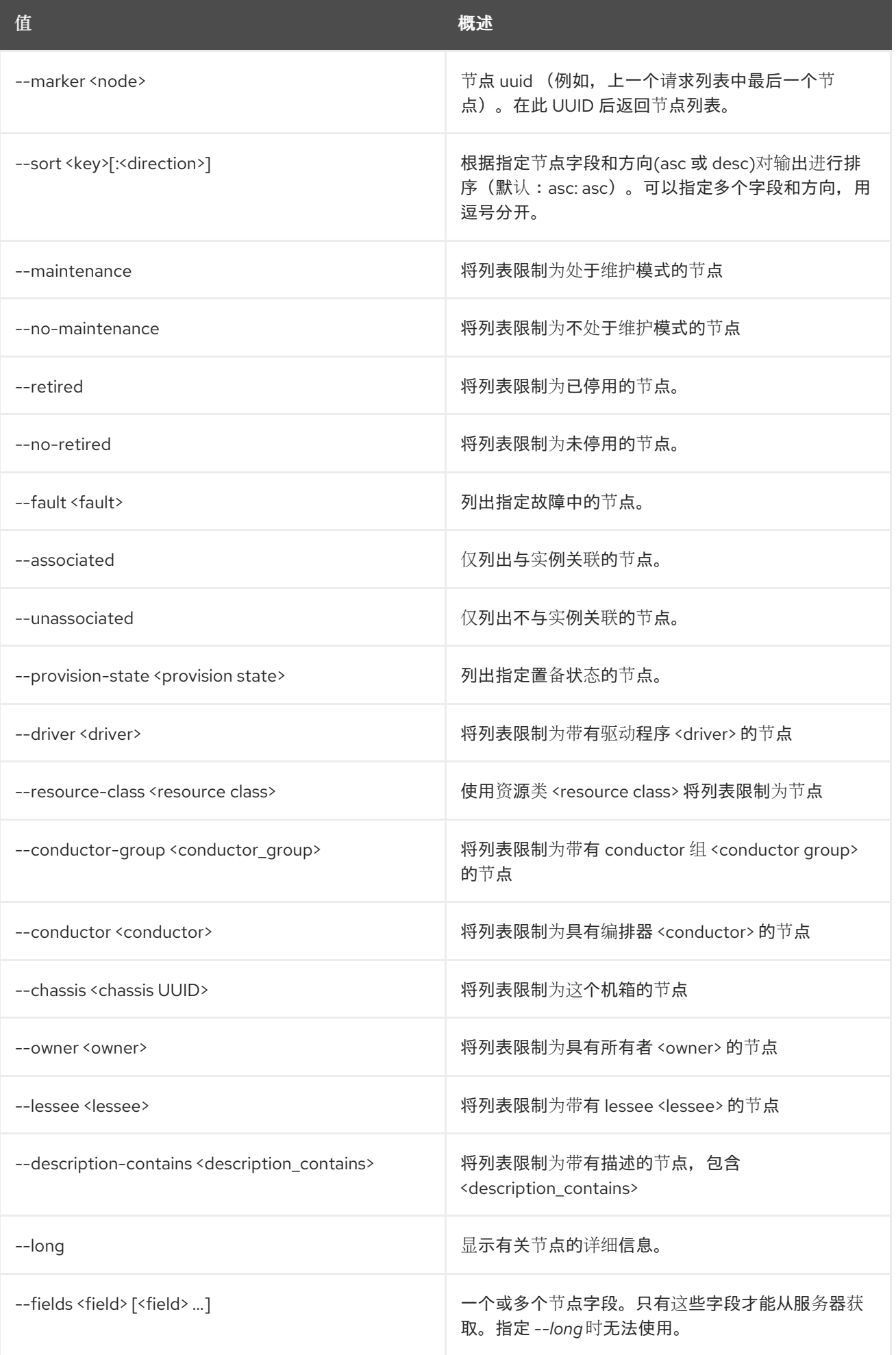

#### 表 11.223. 输出格式选项

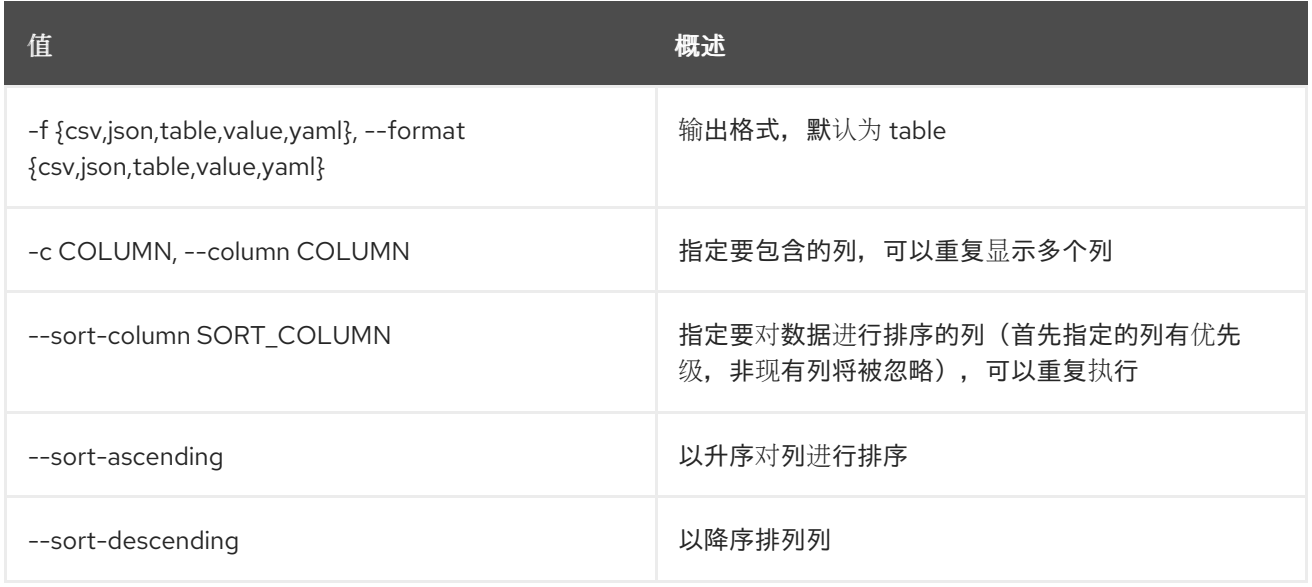

#### 表 11.224. CSV 格式选项

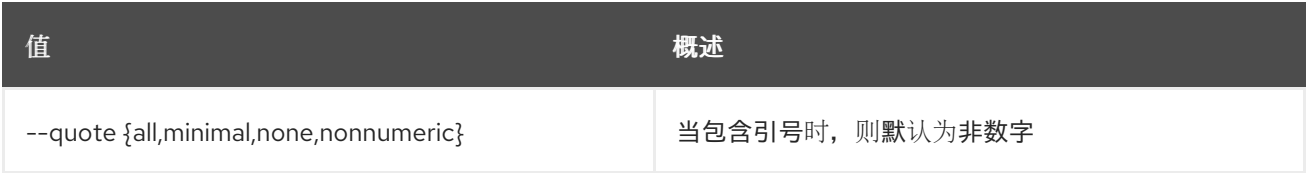

#### 表 11.225. JSON 格式选项

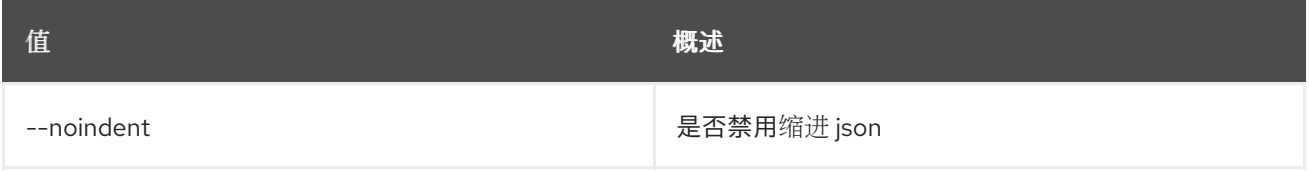

### 表 11.226. 表格式器选项

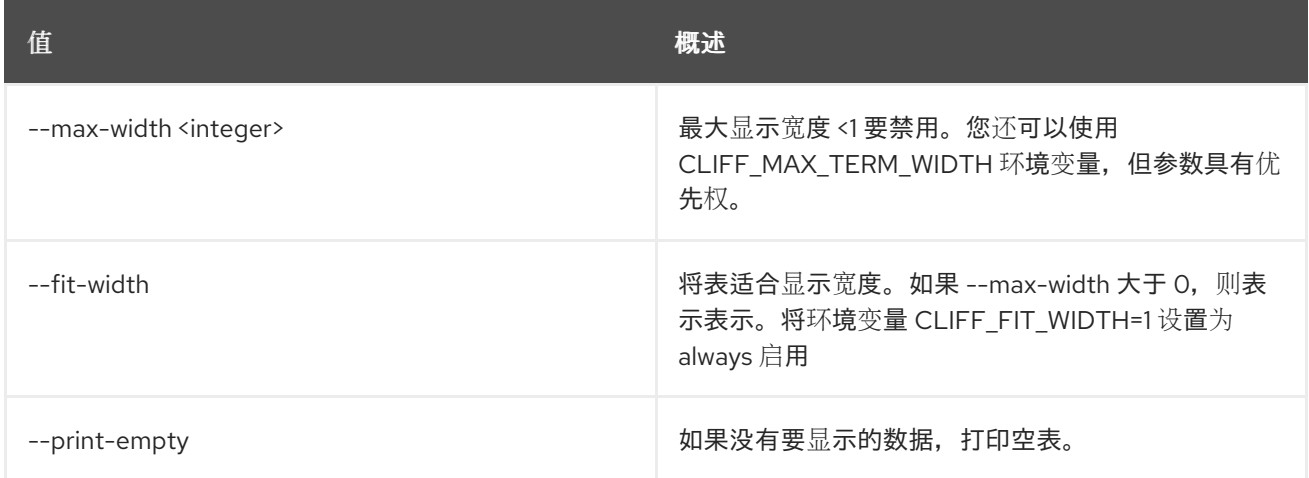

# 11.58. 裸机节点维护集

将 baremetal 节点设置为维护模式

#### 使用方法:

#### openstack baremetal node maintenance set [-h] [--reason <reason>] <node>

#### 表 11.227. positional 参数

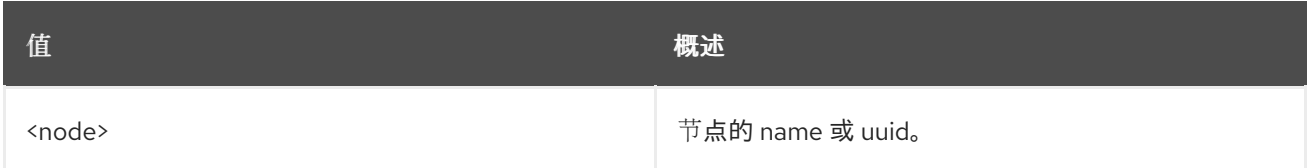

#### 表 11.228. 命令参数

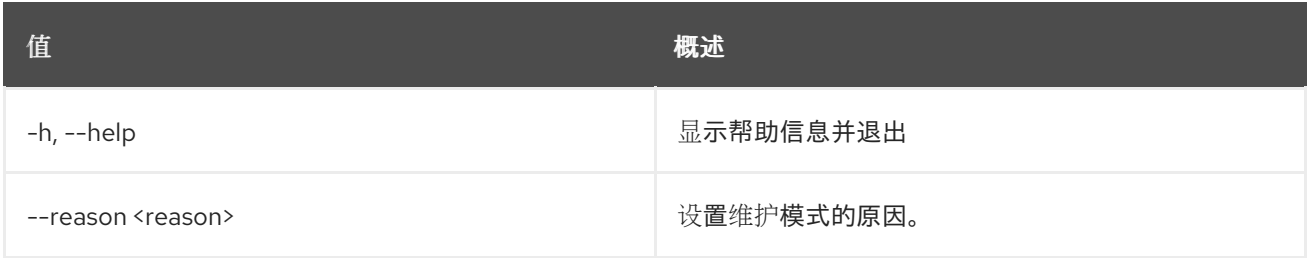

## 11.59. 裸机节点维护未设置

从维护模式取消设置 baremetal 节点

### 使用方法:

openstack baremetal node maintenance unset [-h] <node>

#### 表 11.229. positional 参数

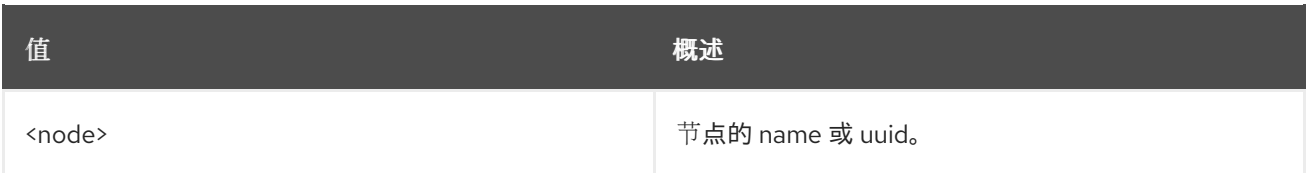

### 表 11.230. 命令参数

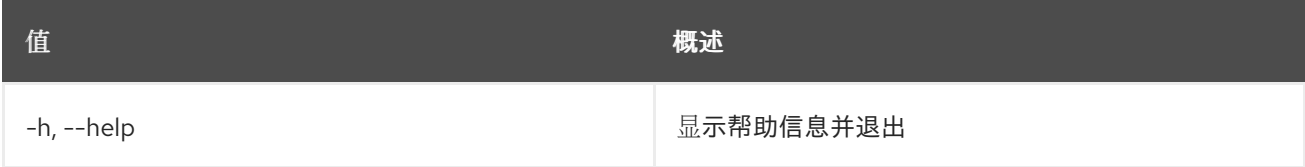

## 11.60. 裸机节点管理

设置 要管理的baremetal 节点的置备状态

## 使用方法:

openstack baremetal node manage [-h] [--wait [<time-out>]] <node>

#### 表 11.231. positional 参数

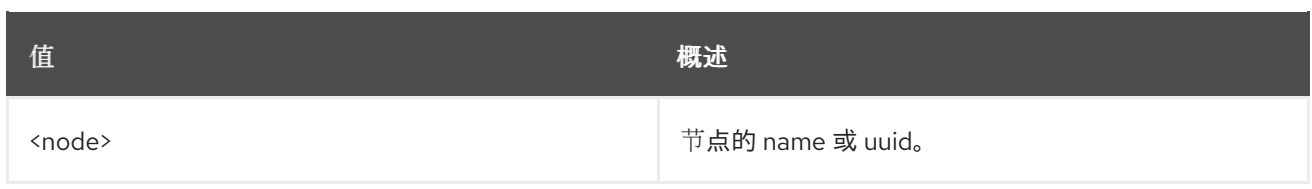

## 表 11.232. 命令参数

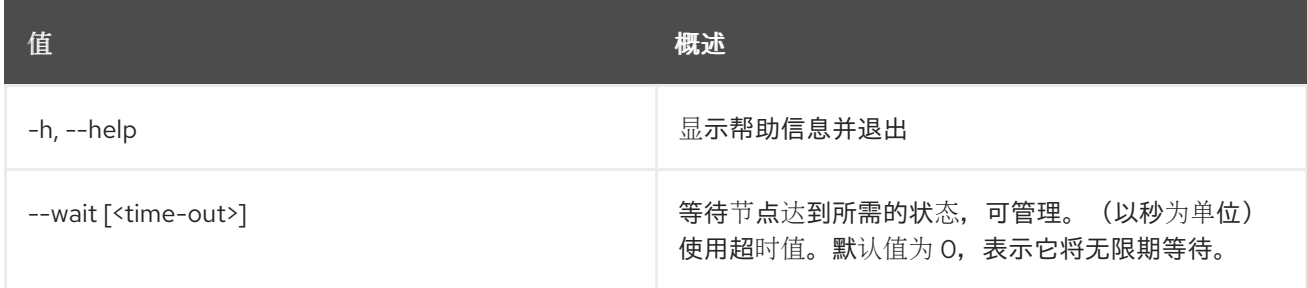

# 11.61. 裸机节点 PASSTHRU 调用

为节点调用供应商传递方法

## 使用方法:

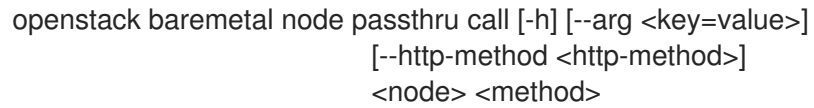

### 表 11.233. positional 参数

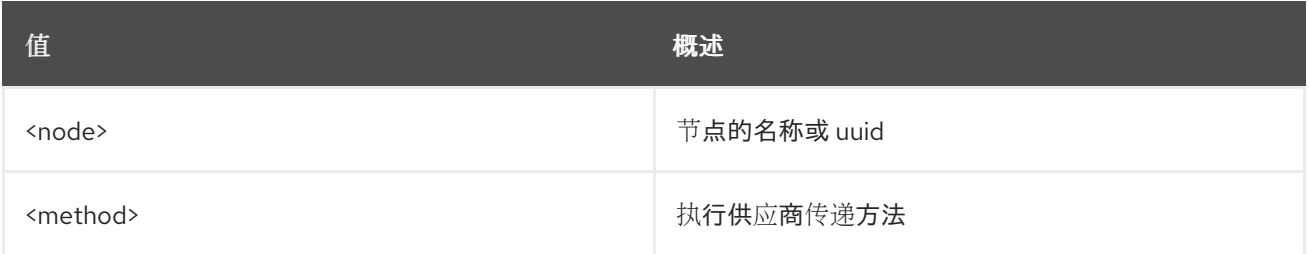

### 表 11.234. 命令参数

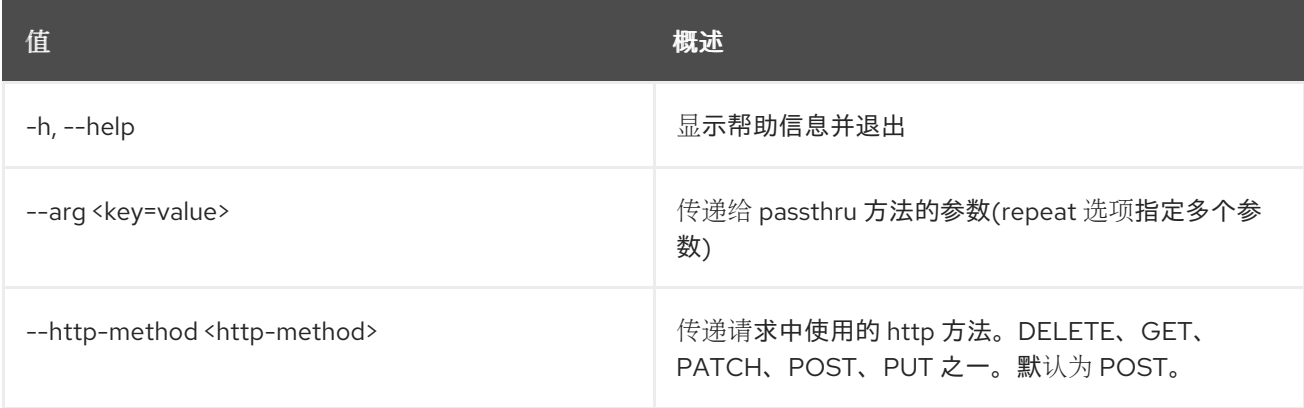

# 11.62. 裸机节点传递列表

列出节点的厂商传递方法

## 使用方法:

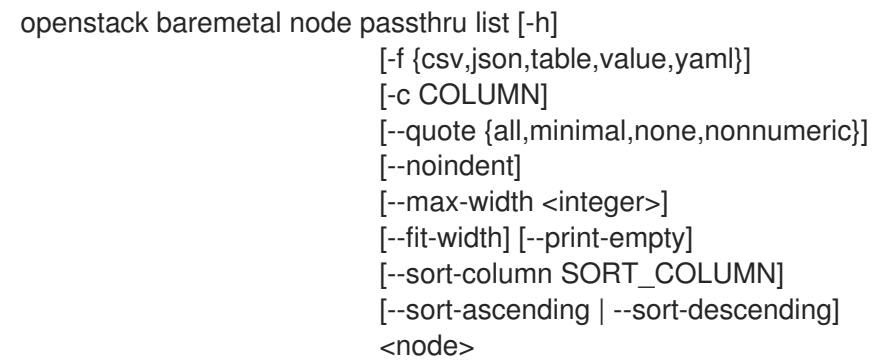

## 表 11.235. positional 参数

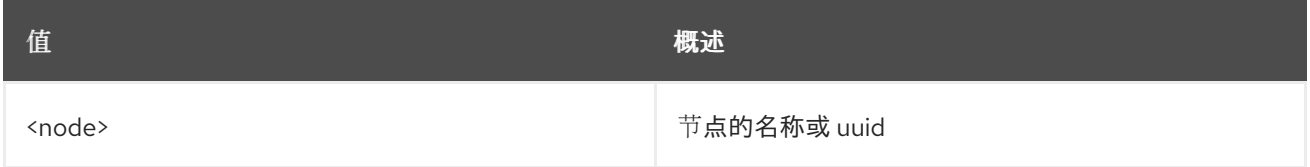

## 表 11.236. 命令参数

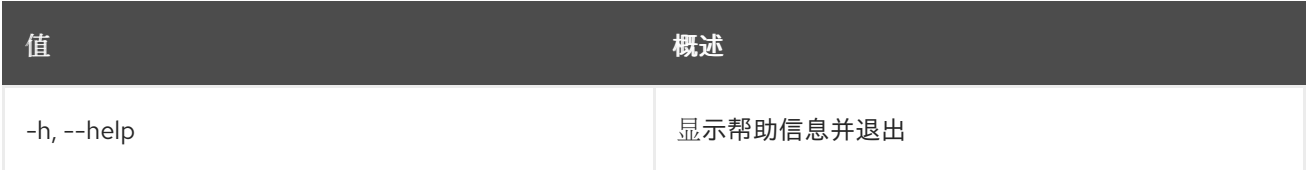

## 表 11.237. 输出格式选项

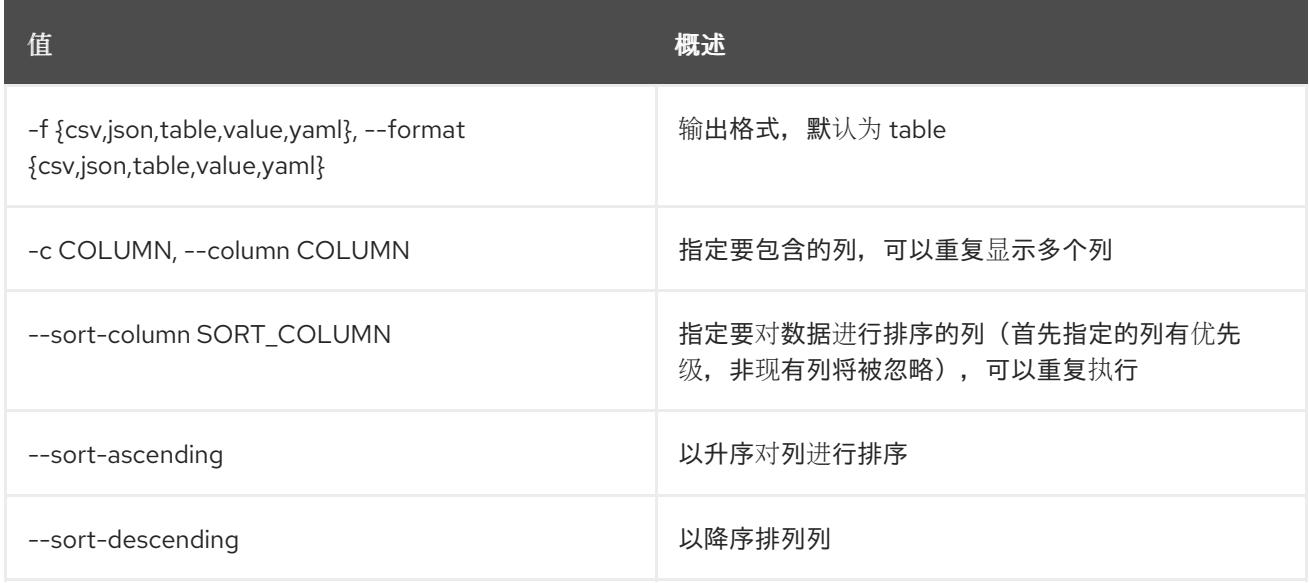

### 表 11.238. CSV 格式选项

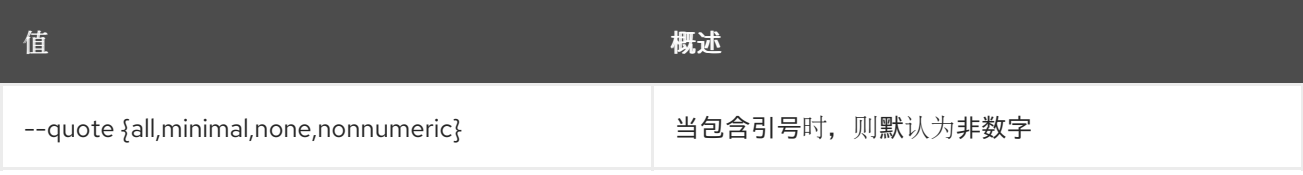

## 表 11.239. JSON 格式选项

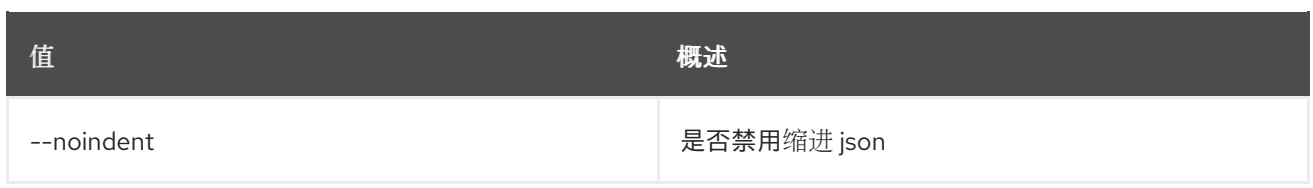

## 表 11.240. 表格式器选项

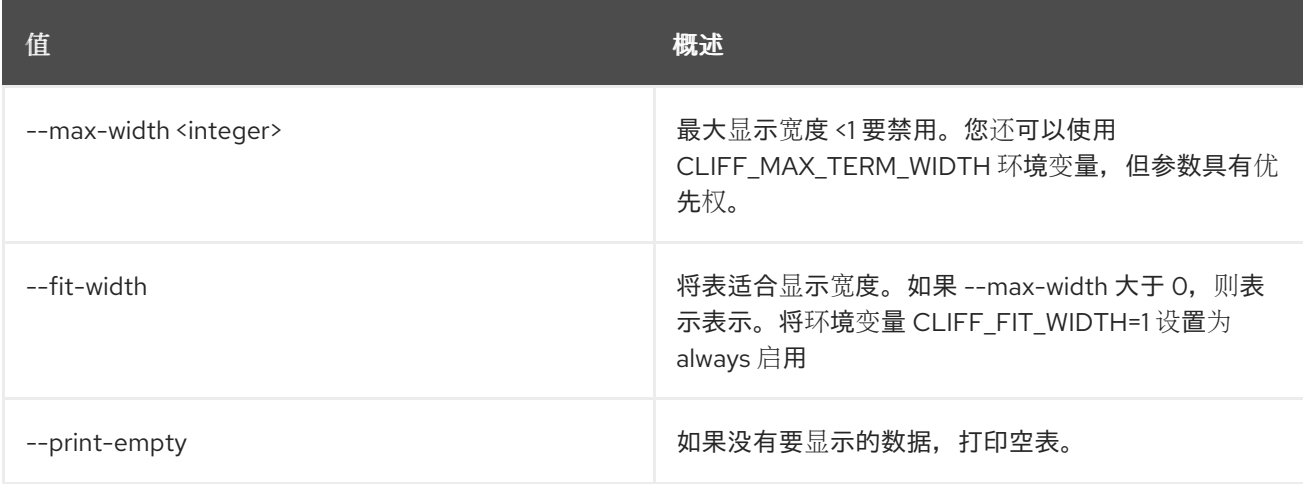

# 11.63. 裸机节点关闭

关闭节点

## 使用方法:

openstack baremetal node power off [-h] [--power-timeout <power-timeout>] [--soft] <node>

### 表 11.241. positional 参数

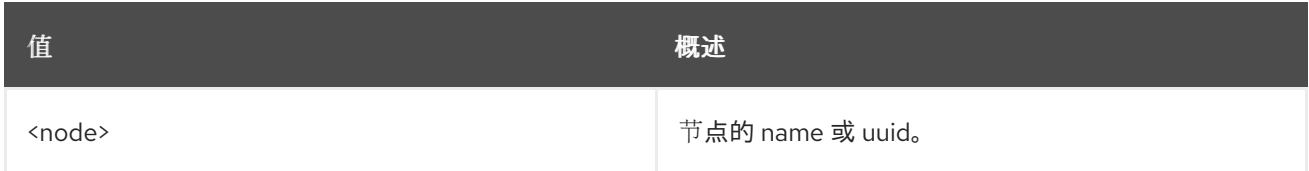

### 表 11.242. 命令参数

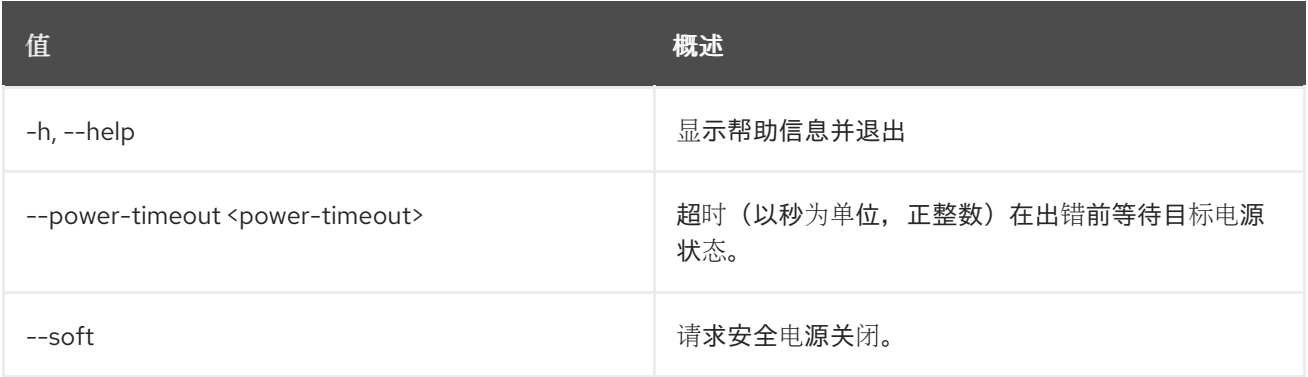

# 11.64. 裸机节点电源

打开节点

## 使用方法:

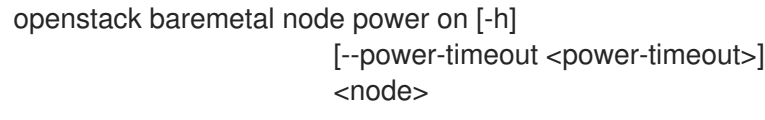

## 表 11.243. positional 参数

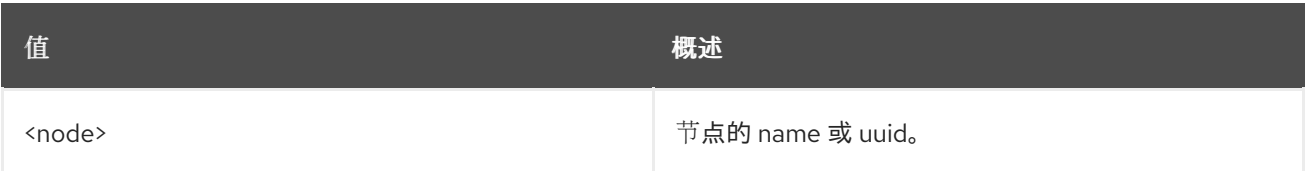

#### 表 11.244. 命令参数

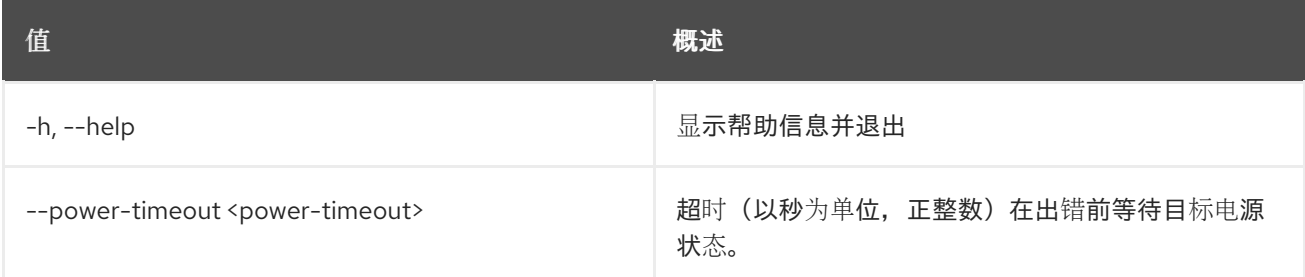

# 11.65. 裸机节点提供

设置裸机节点的置备状态 以提供

## 使用方法:

openstack baremetal node provide [-h] [--wait [<time-out>]] <node>

#### 表 11.245. positional 参数

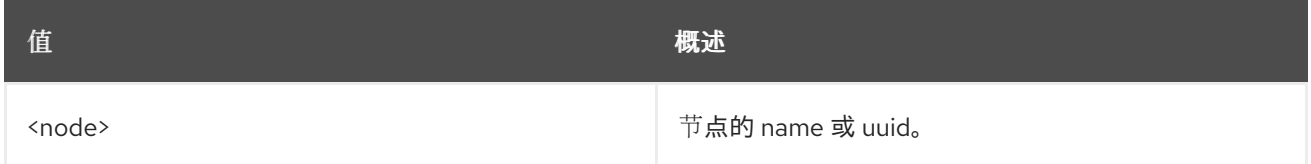

## 表 11.246. 命令参数

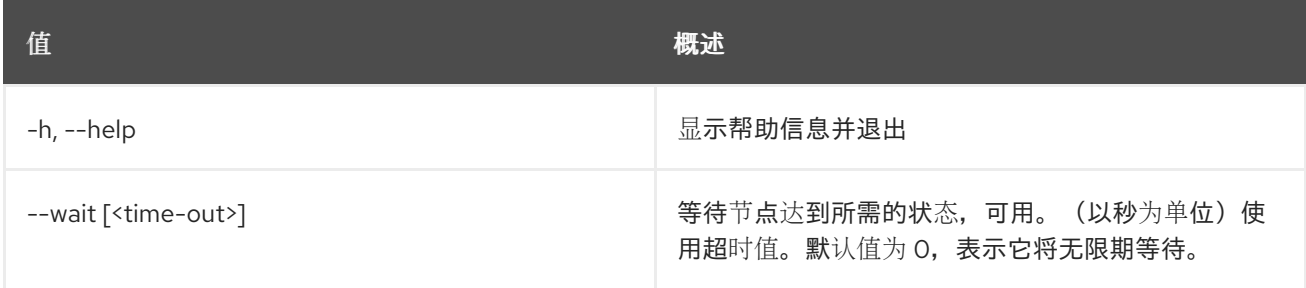

# 11.66. 裸机节点重新引导

#### 重新引导裸机节点

## 使用方法:

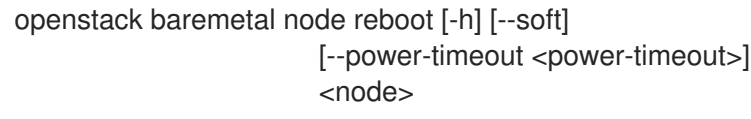

#### 表 11.247. positional 参数

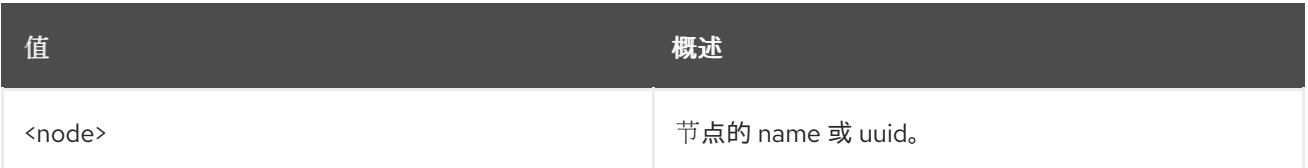

#### 表 11.248. 命令参数

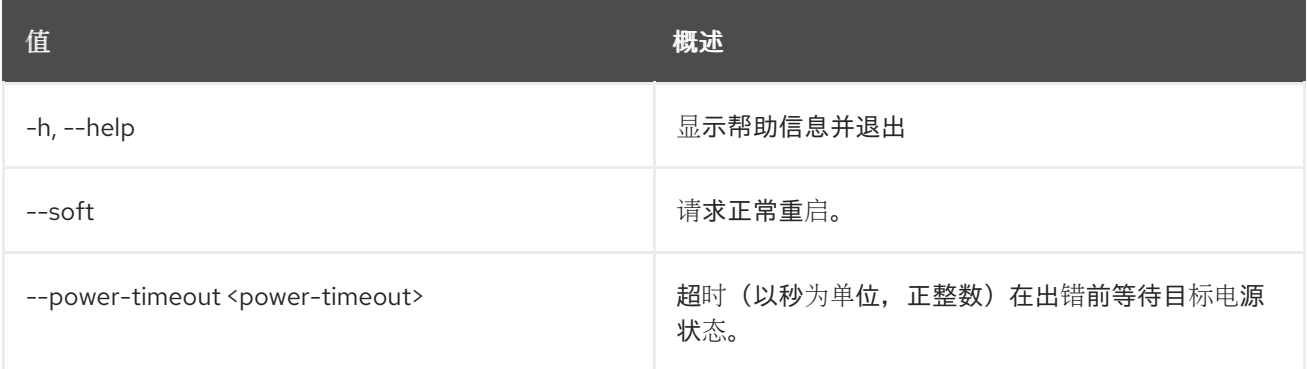

# 11.67. 裸机节点重建

设置 baremetal 节点的置备状态 来重建

## 使用方法:

openstack baremetal node rebuild [-h] [--wait [<time-out>]] [--config-drive <config-drive>] [--deploy-steps <deploy-steps>] <node>

#### 表 11.249. positional 参数

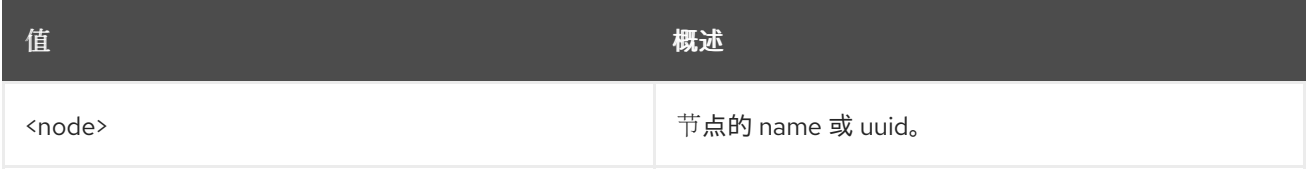

## 表 11.250. 命令参数

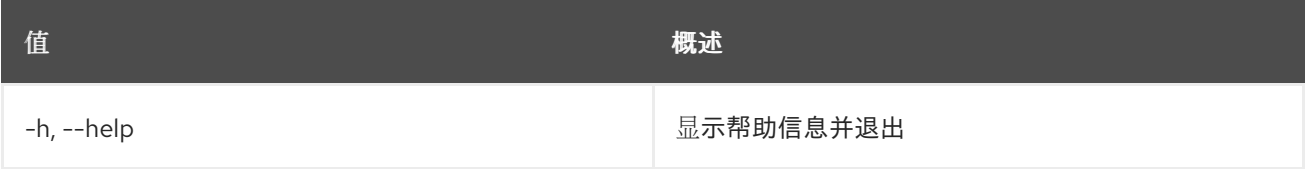

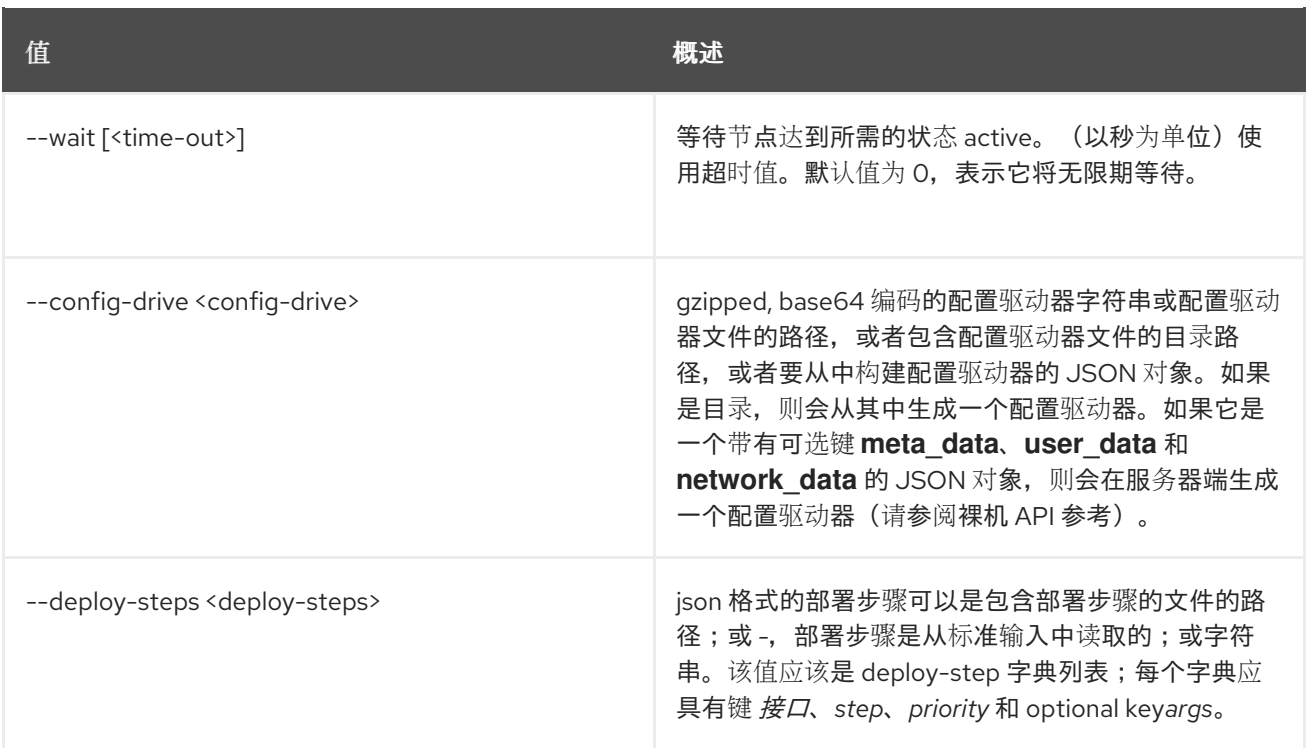

# 11.68. 裸机节点删除特征

从节点中删除特征。

## 使用方法:

openstack baremetal node remove trait [-h] [--all] <node> [<trait> ...]

#### 表 11.251. positional 参数

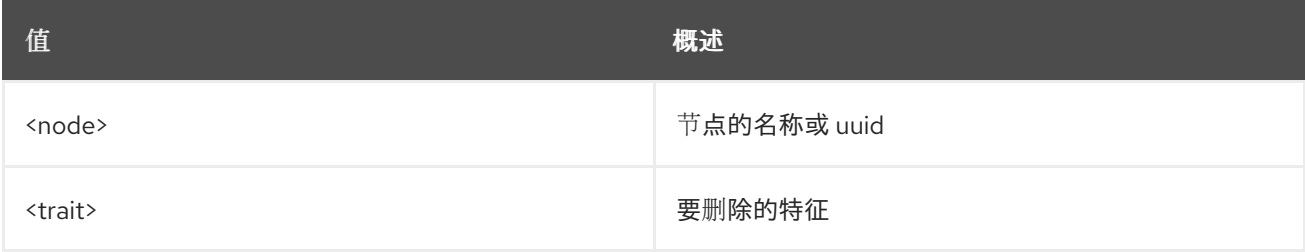

#### 表 11.252. 命令参数

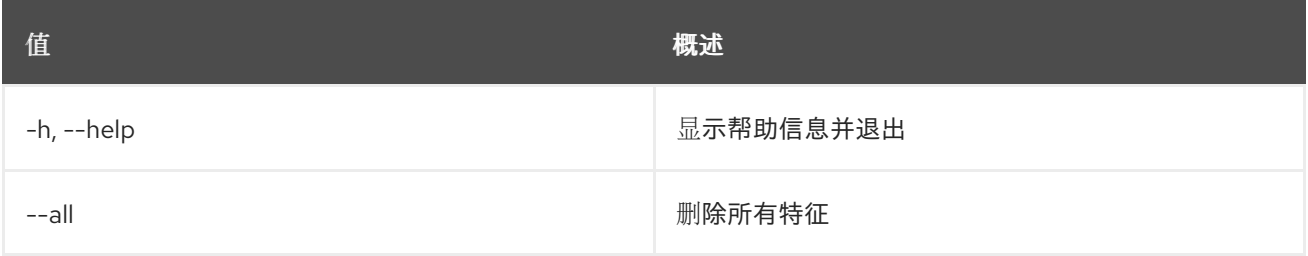

# 11.69. BAREMETAL 节点救援

将 baremetal 节点的置备状态设置为 *rescue*

## 使用方法:

#### openstack baremetal node rescue [-h] [--wait [<time-out>]] --rescue-password <rescue-password> <node>

## 表 11.253. positional 参数

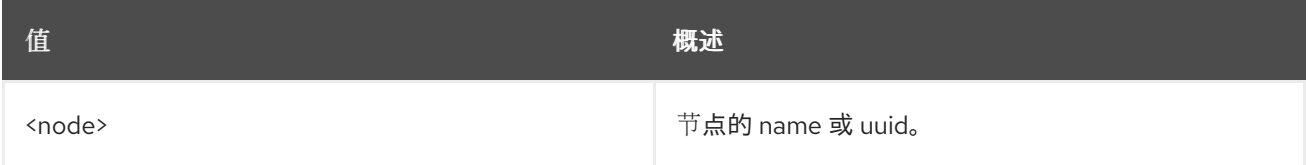

#### 表 11.254. 命令参数

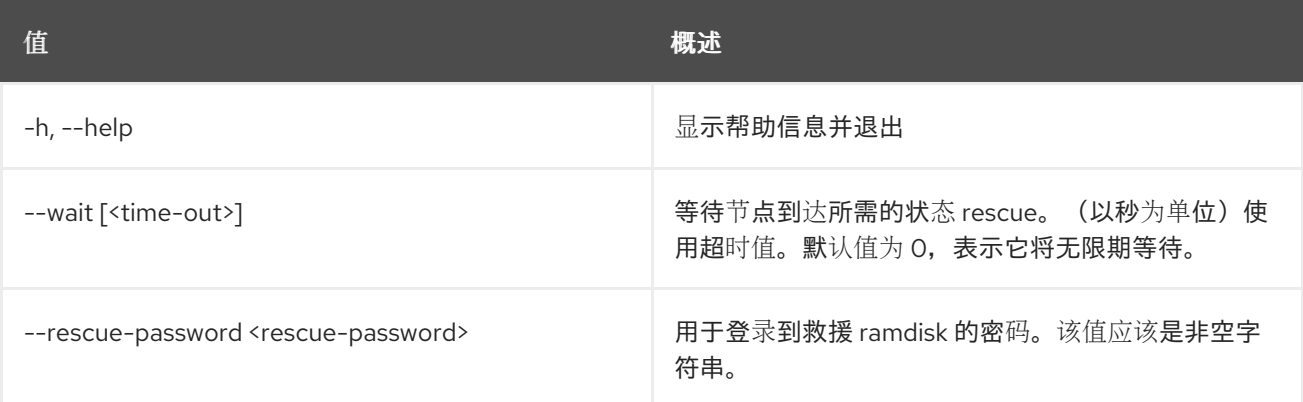

# 11.70. BAREMETAL 节点集

#### 设置 baremetal 属性

### 使用方法:

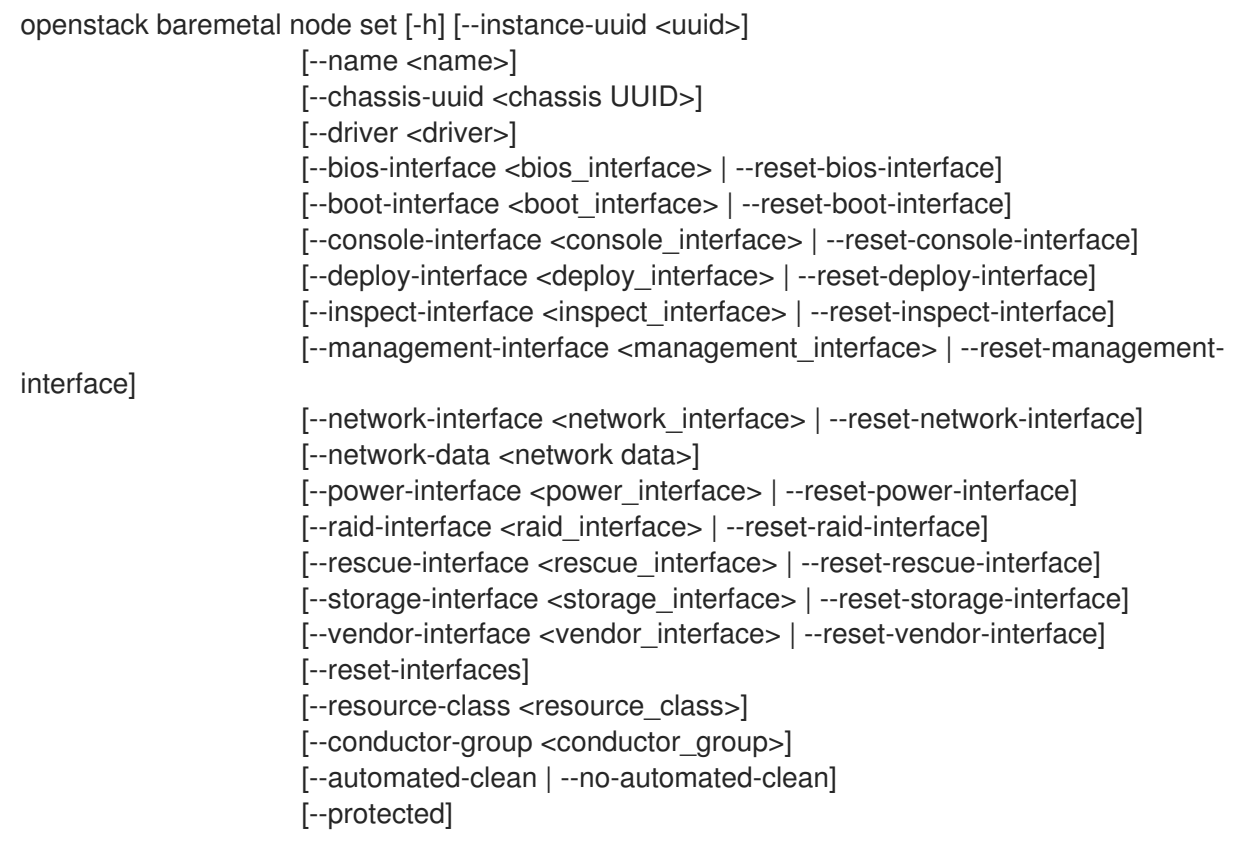

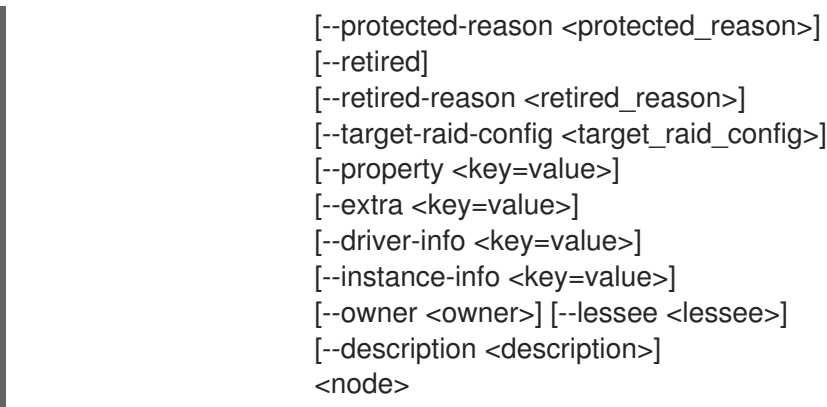

## 表 11.255. positional 参数

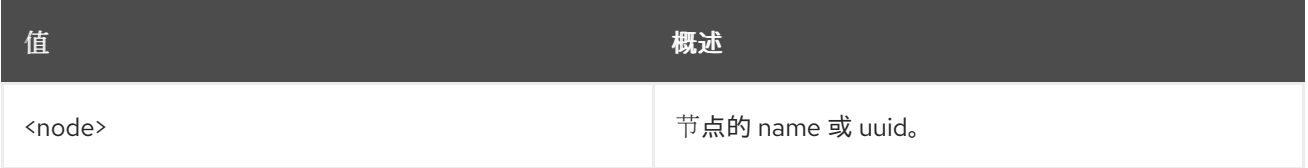

### 表 11.256. 命令参数

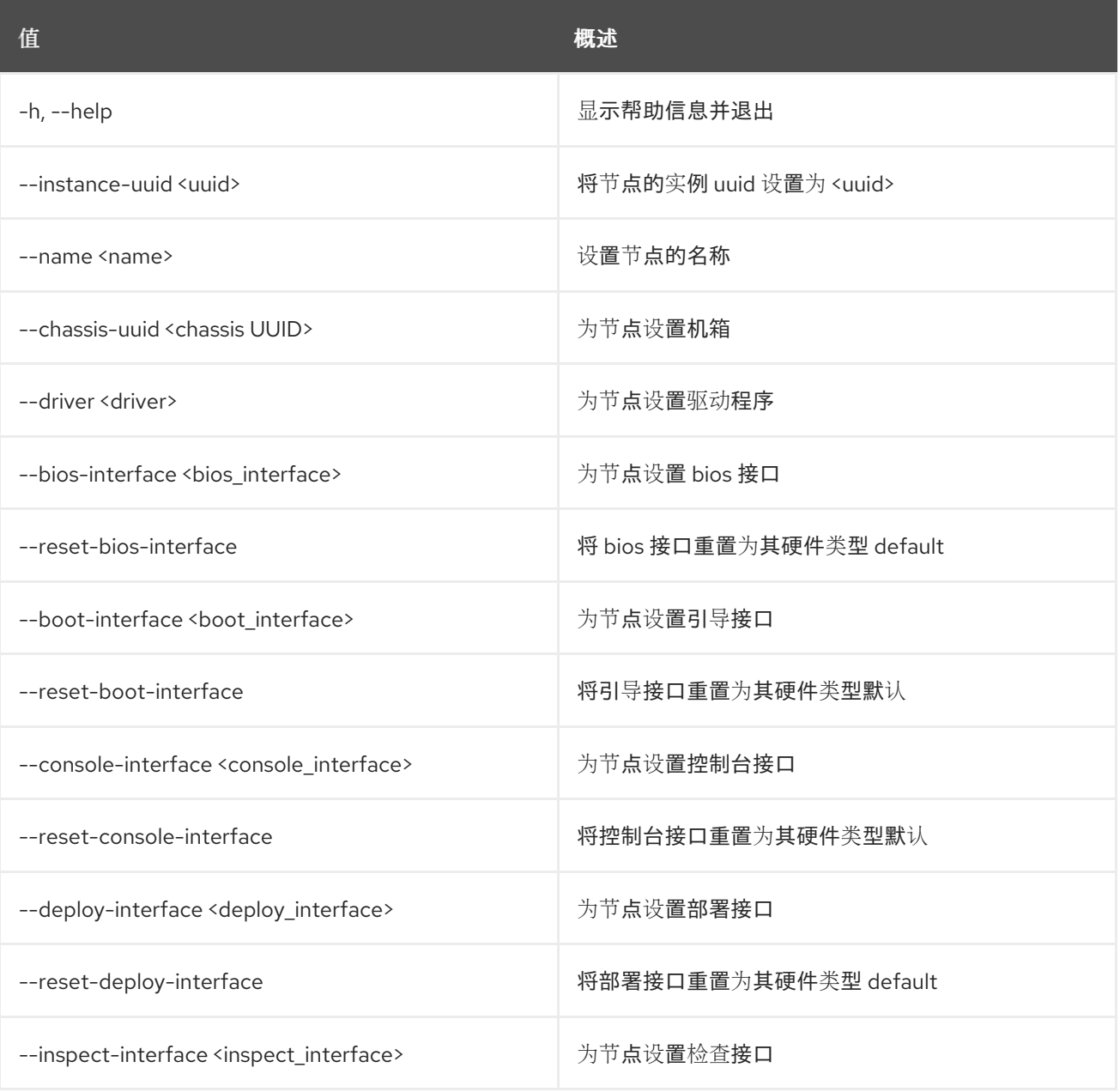

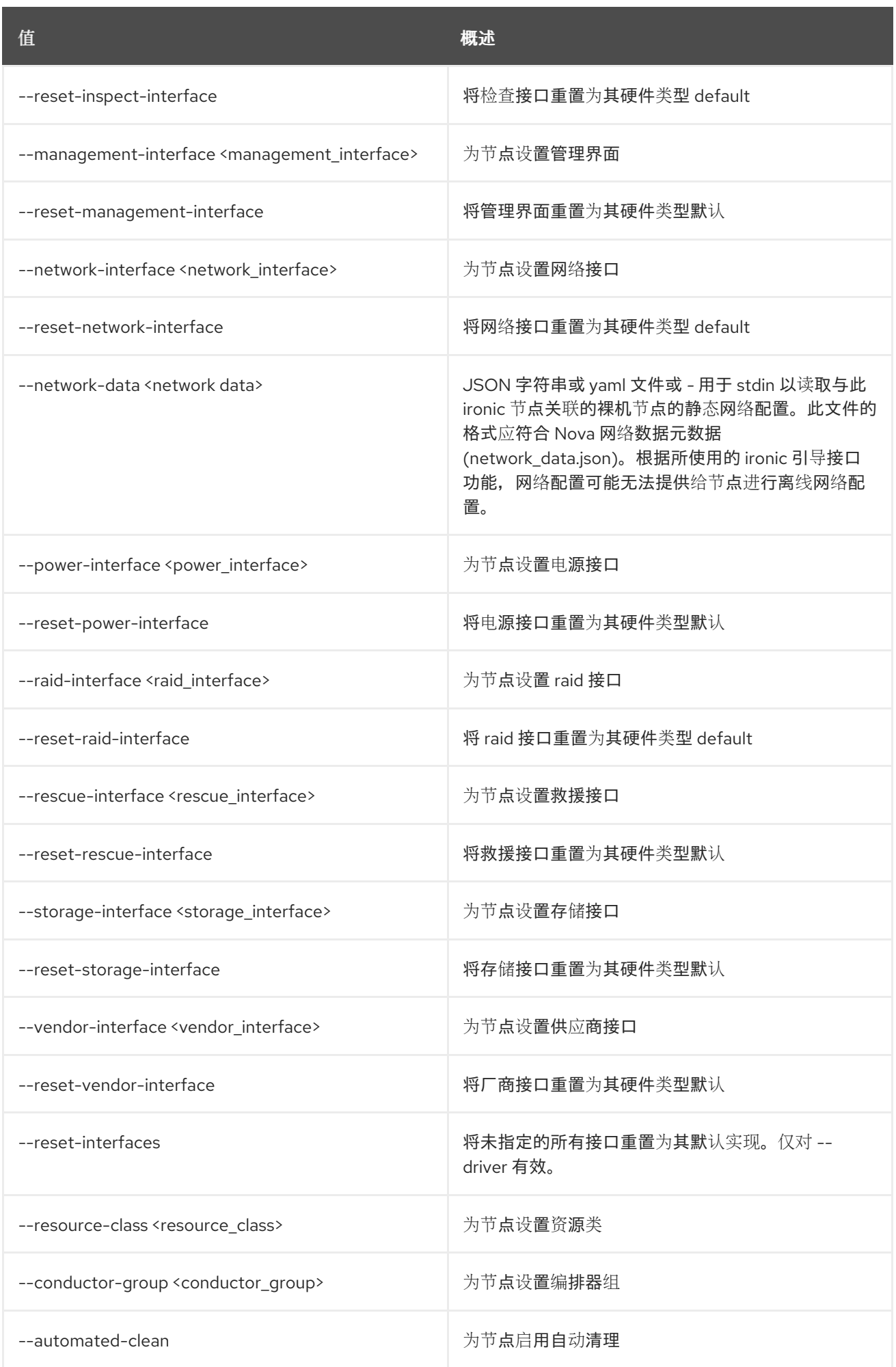

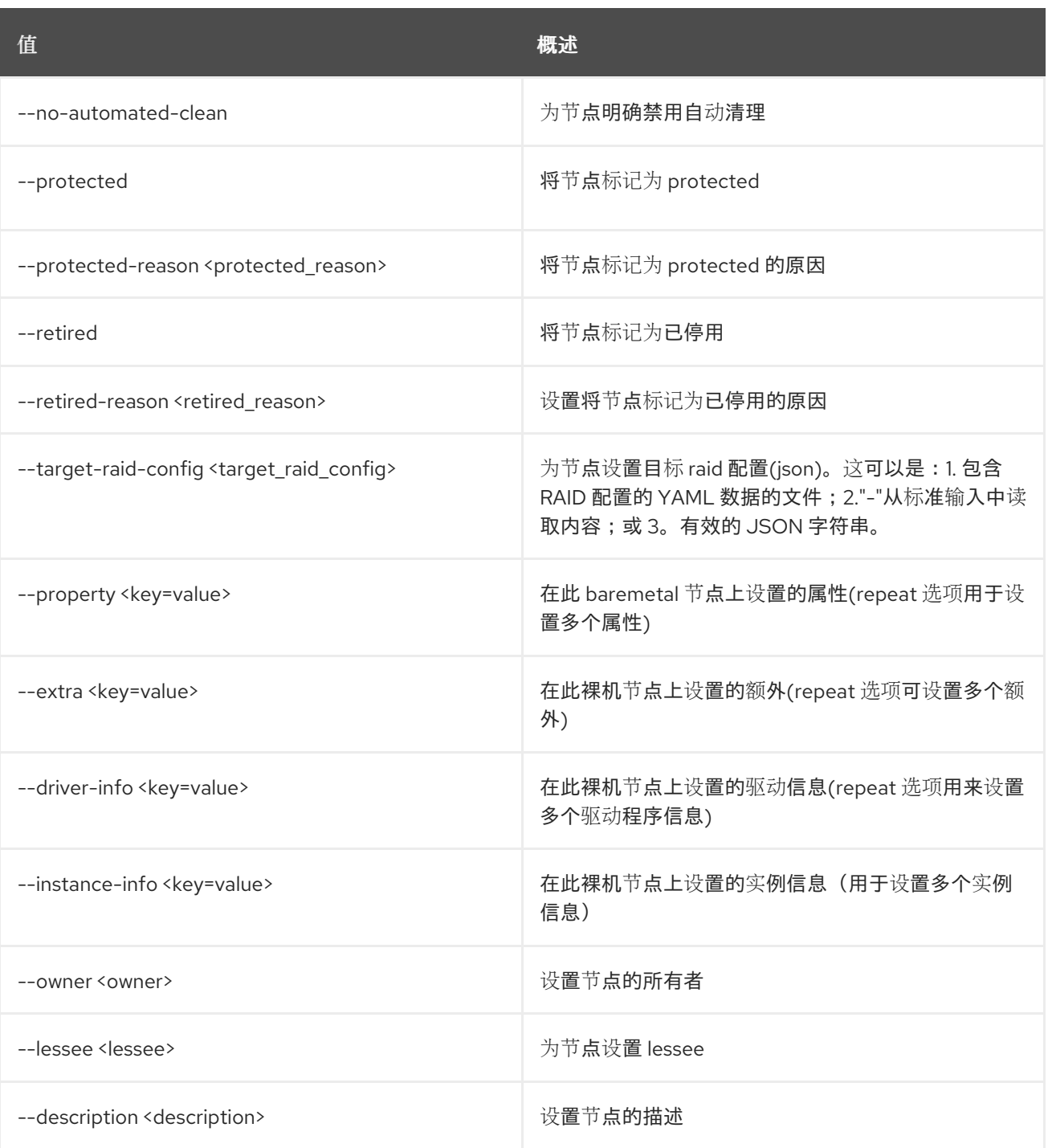

# 11.71. 裸机节点显示

显示裸机节点详情

# 使用方法:

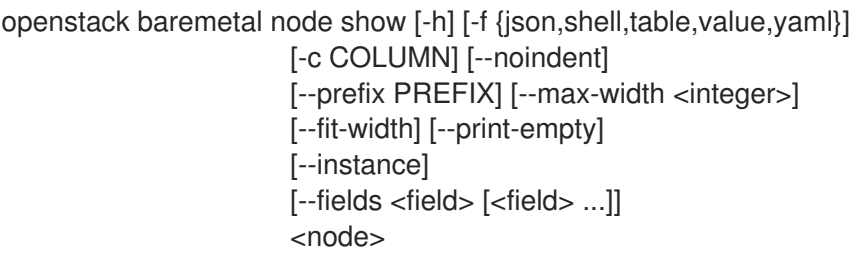

## 表 11.257. positional 参数

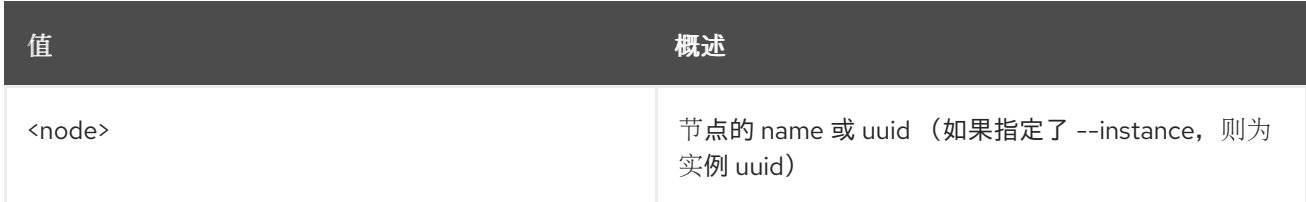

#### 表 11.258. 命令参数

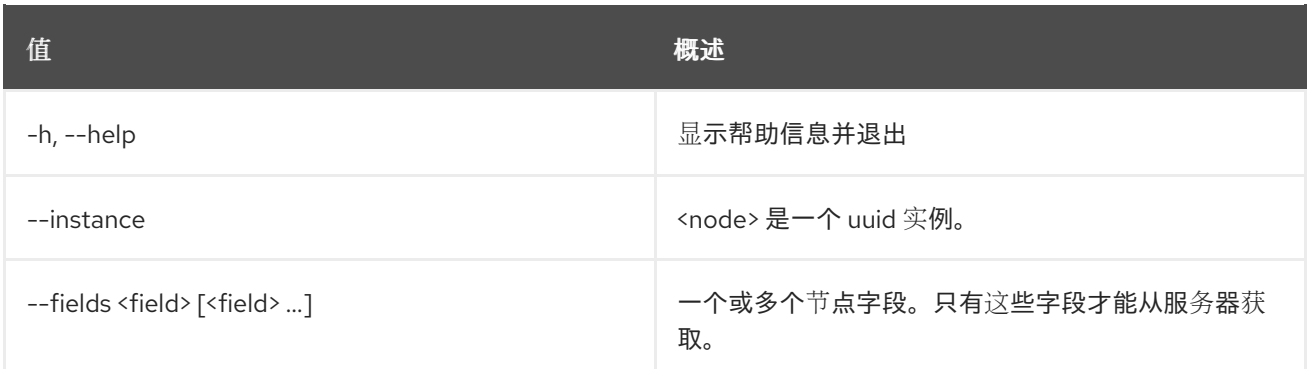

### 表 11.259. 输出格式选项

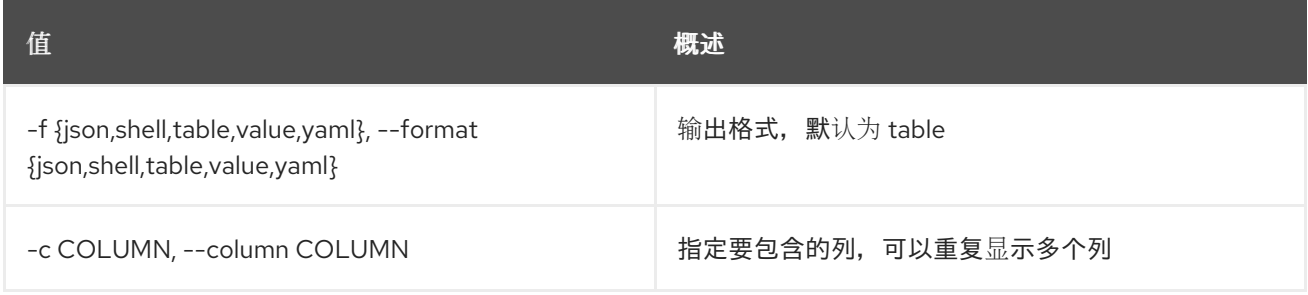

### 表 11.260. JSON 格式选项

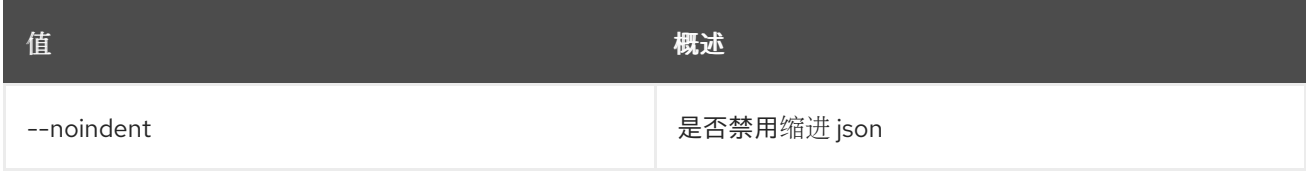

## 表 11.261. Shell formatter 选项

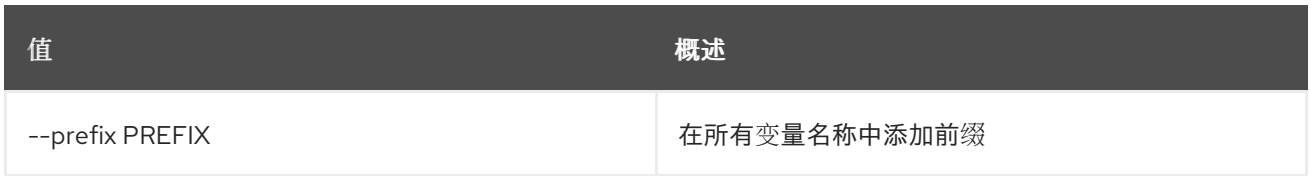

### 表 11.262. 表格式器选项

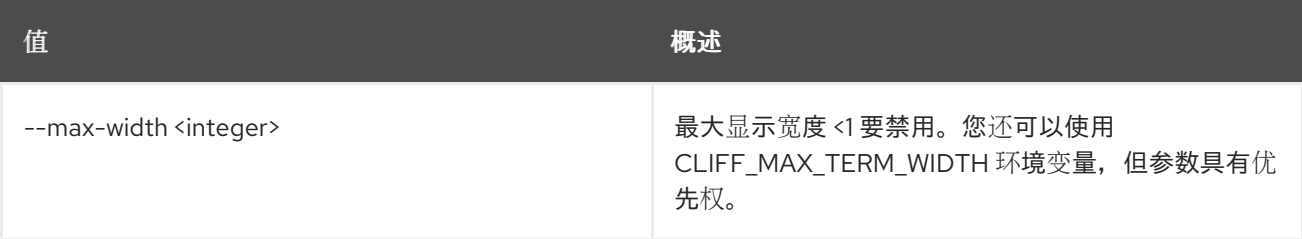

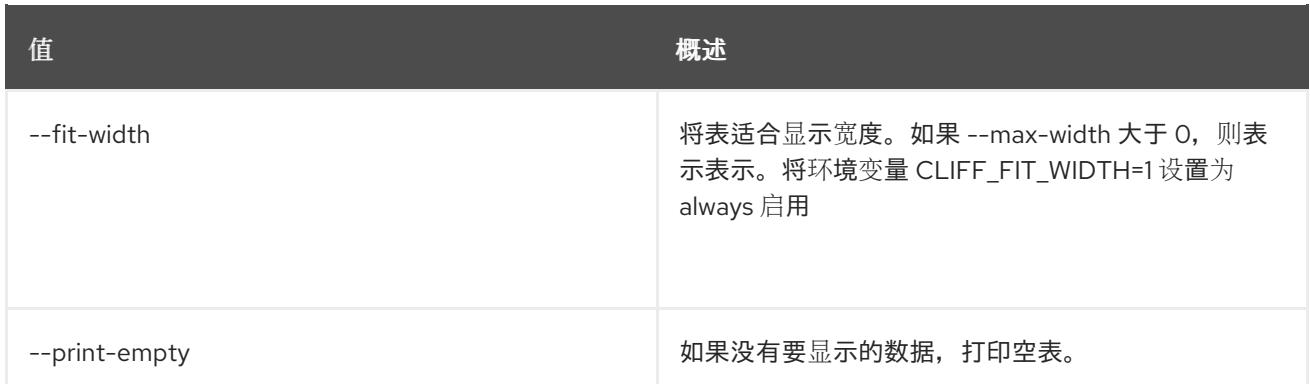

# 11.72. 裸机恢复节点特征列表

列出节点的特征。

## 使用方法:

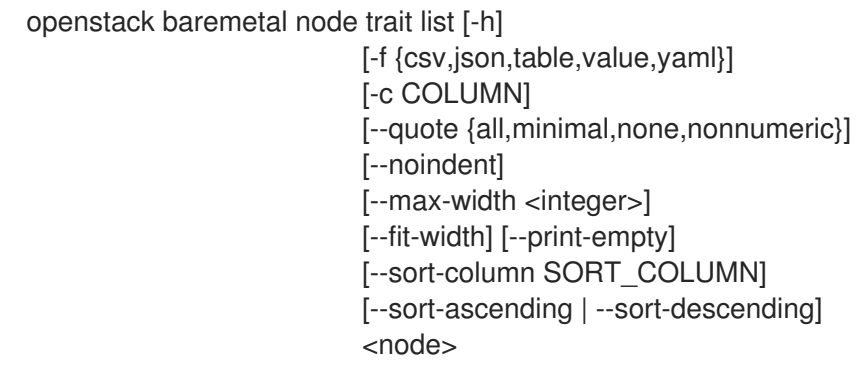

## 表 11.263. positional 参数

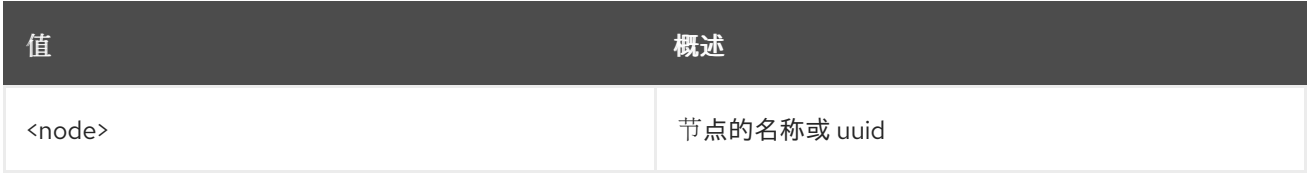

## 表 11.264. 命令参数

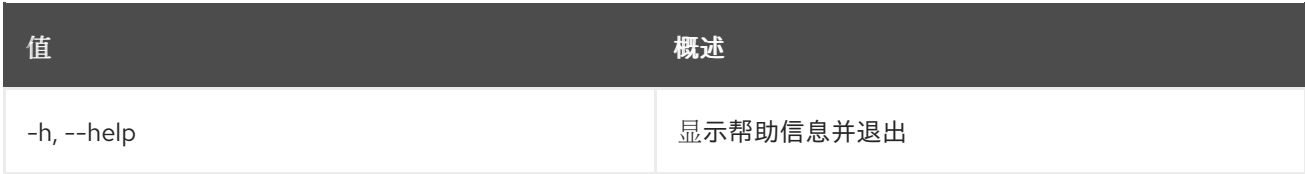

## 表 11.265. 输出格式选项

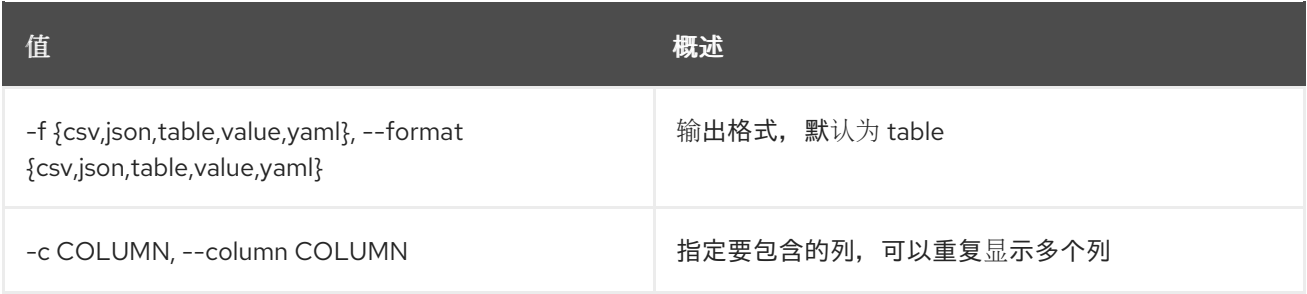

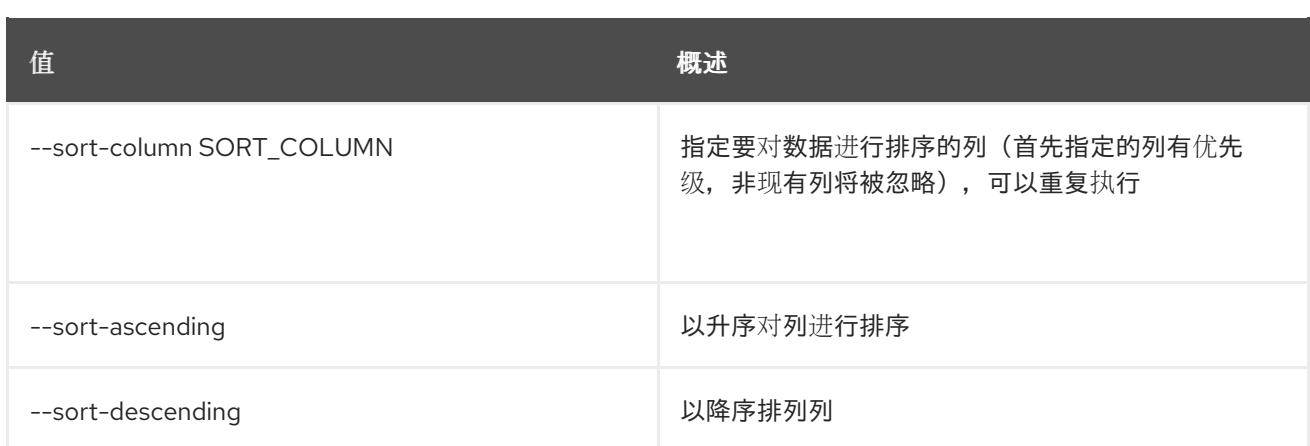

#### 表 11.266. CSV 格式选项

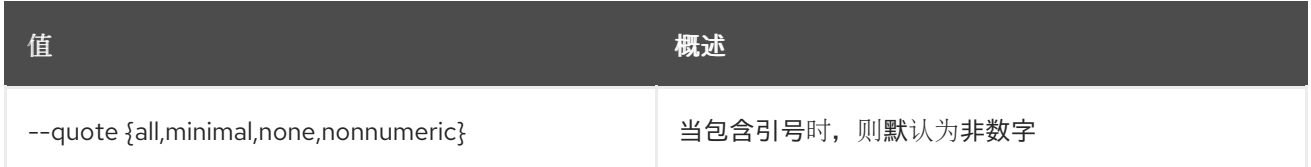

#### 表 11.267. JSON 格式选项

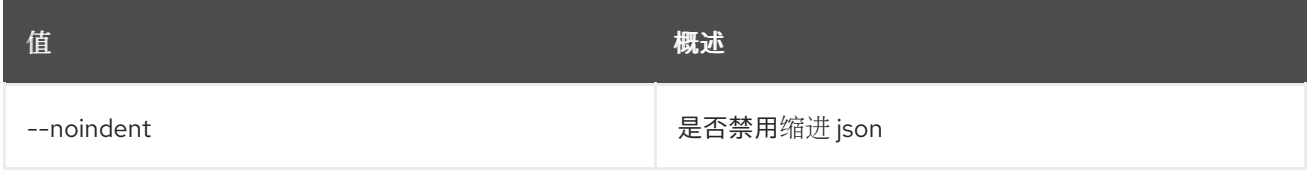

## 表 11.268. 表格式器选项

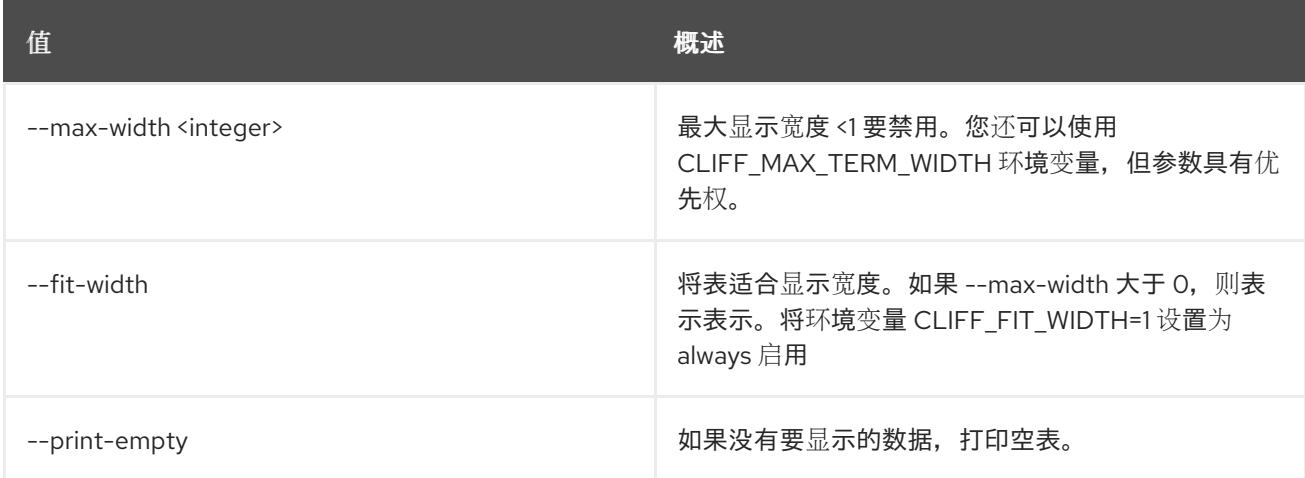

## 11.73. 裸机节点取消部署

将 baremetal 节点的置备状态设置为 已删除

## 使用方法:

openstack baremetal node undeploy [-h] [--wait [<time-out>]] <node>

## 表 11.269. positional 参数

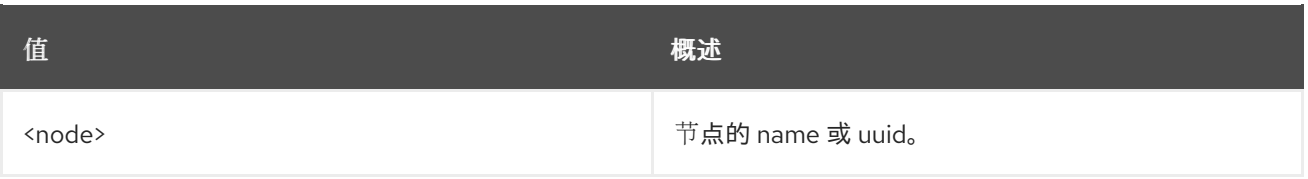

### 表 11.270. 命令参数

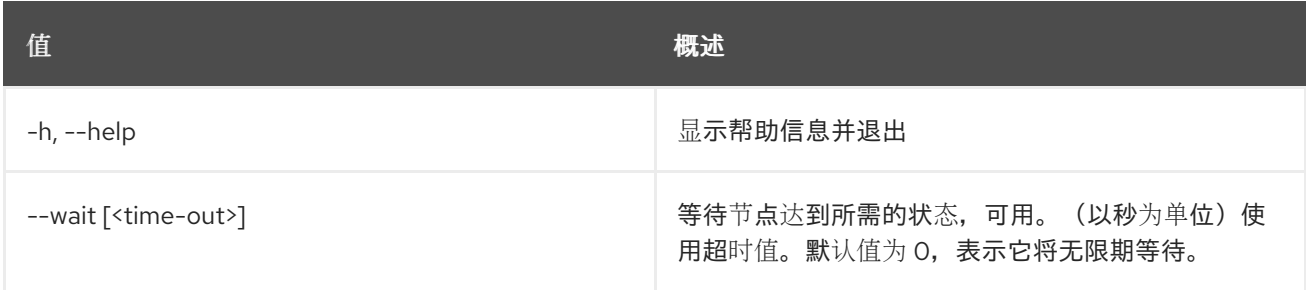

## 11.74. 裸机节点 UNRESCUE

将 baremetal 节点的置备状态设置为 *unrescue*

## 使用方法:

openstack baremetal node unrescue [-h] [--wait [<time-out>]] <node>

#### 表 11.271. positional 参数

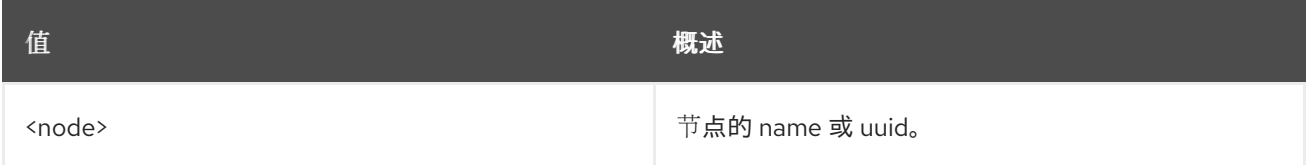

#### 表 11.272. 命令参数

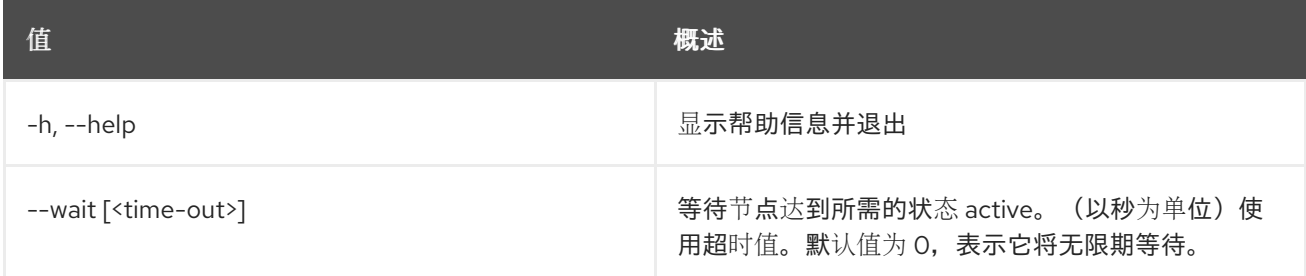

# 11.75. 裸机节点取消设置

取消设置 baremetal 属性

#### 使用方法:

openstack baremetal node unset [-h] [--instance-uuid] [--name] [--resource-class] [--target-raid-config] [--property <key>] [--extra <key>] [--driver-info <key>]

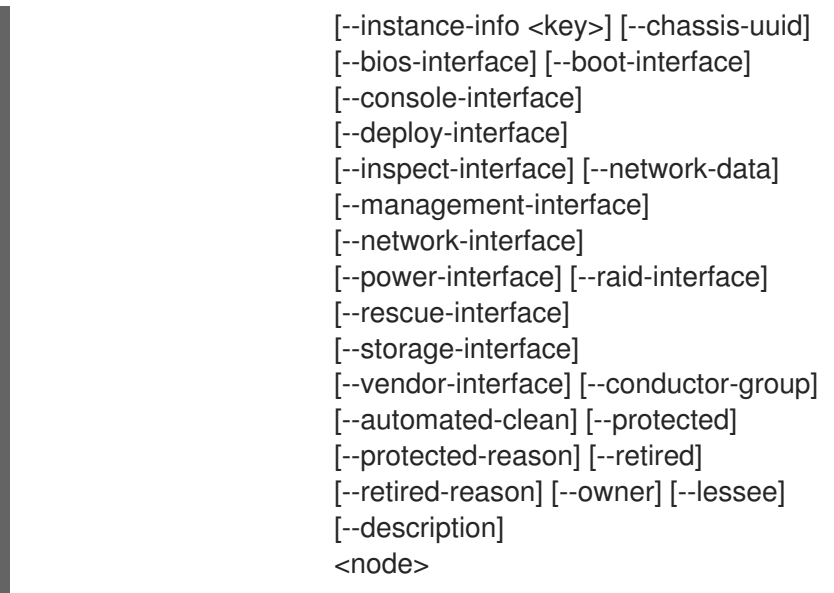

### 表 11.273. positional 参数

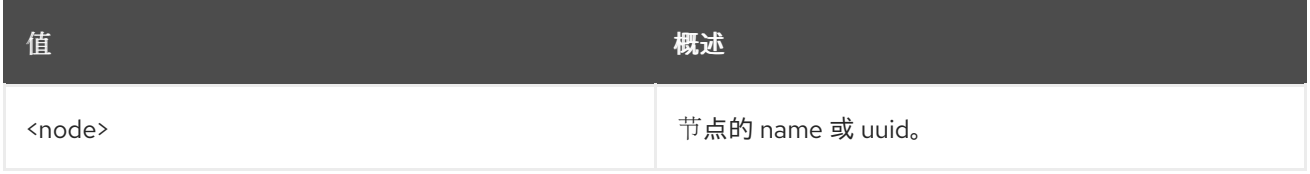

## 表 11.274. 命令参数

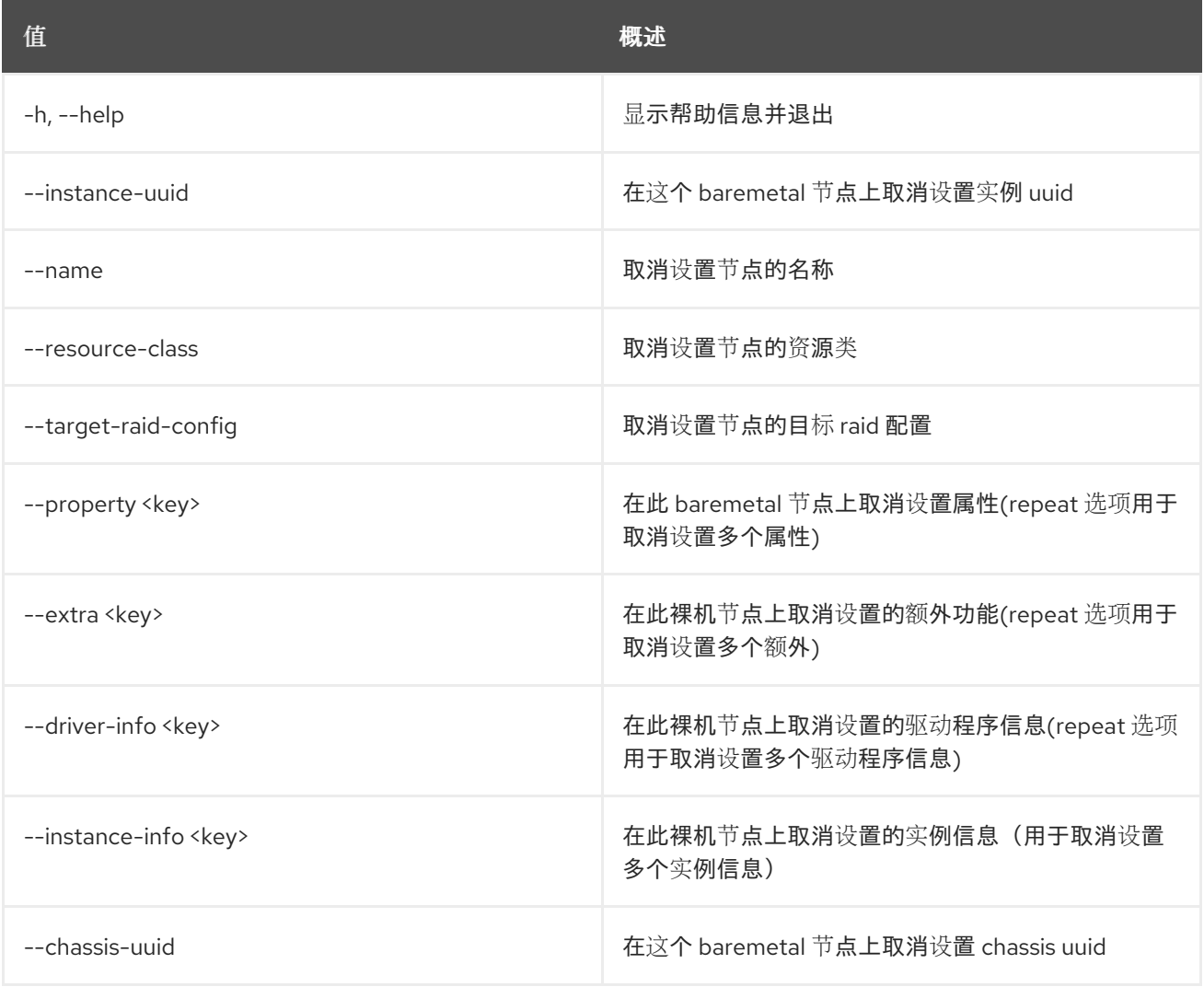

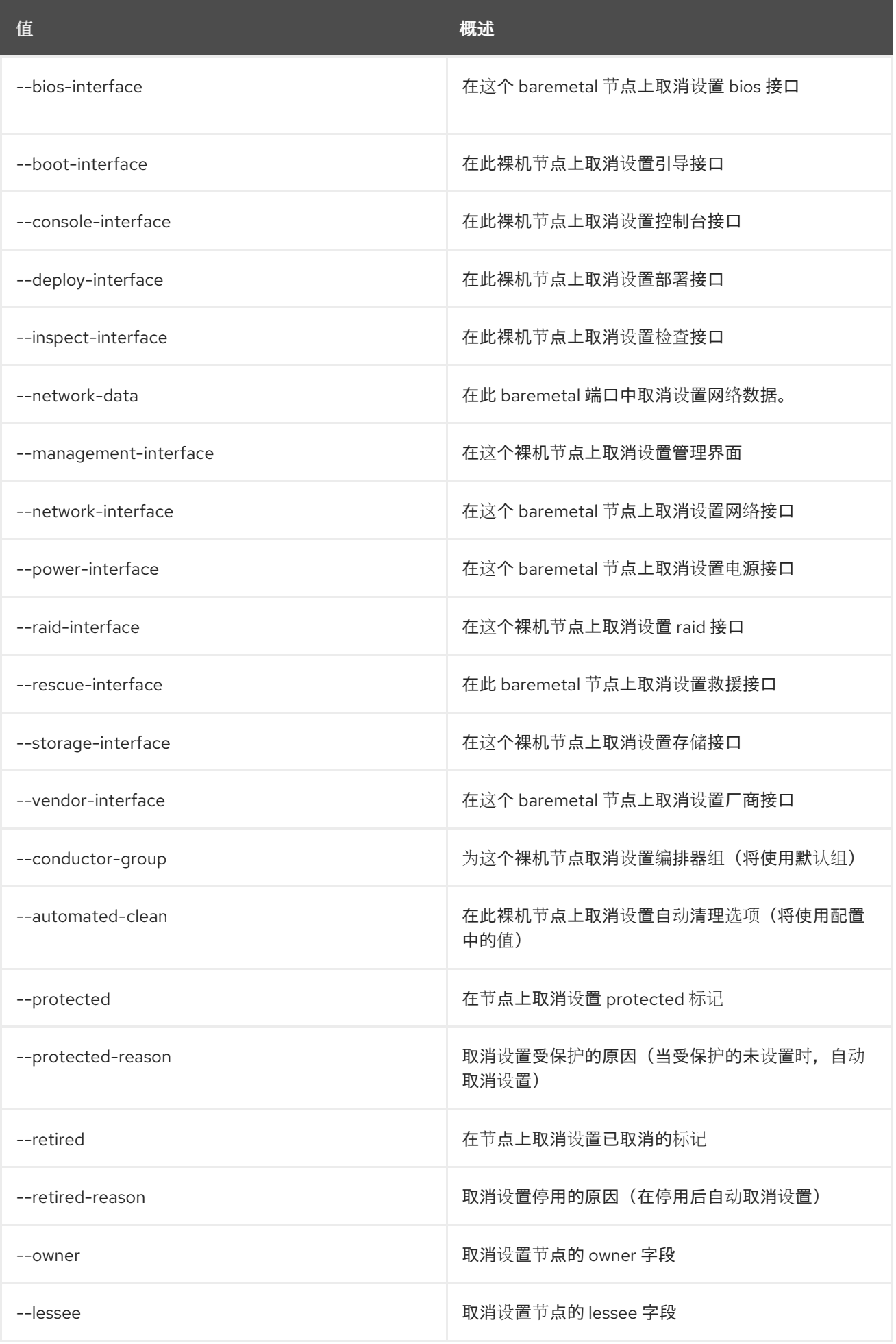

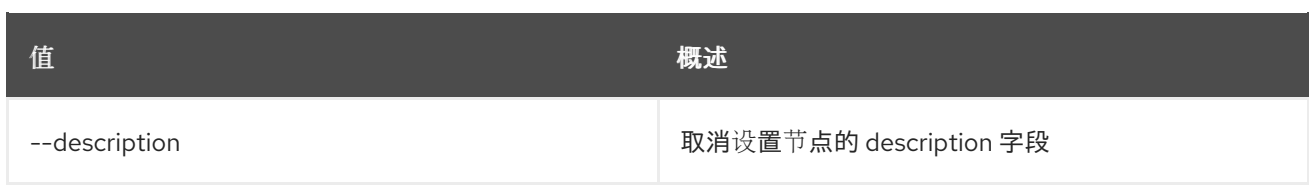

# 11.76. 裸机节点验证

验证节点的驱动程序接口

## 使用方法:

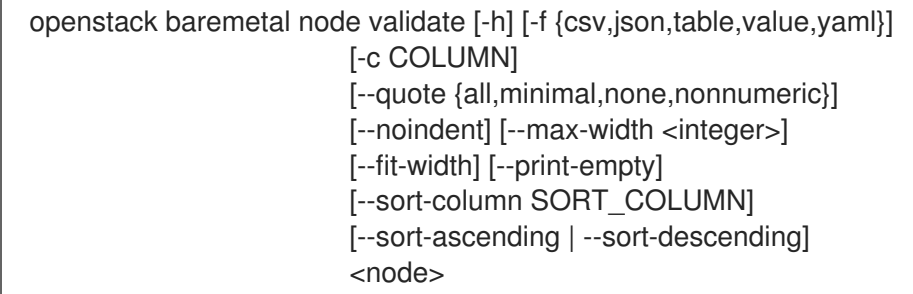

### 表 11.275. positional 参数

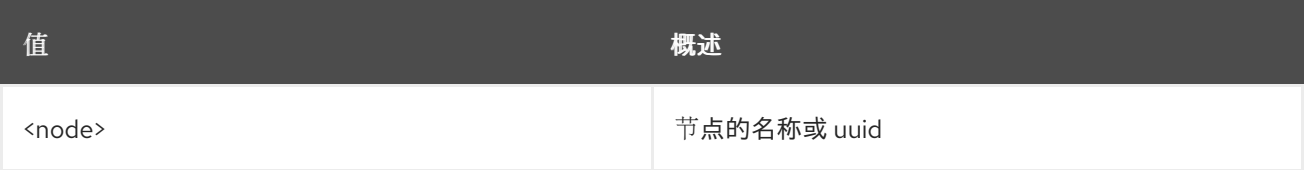

#### 表 11.276. 命令参数

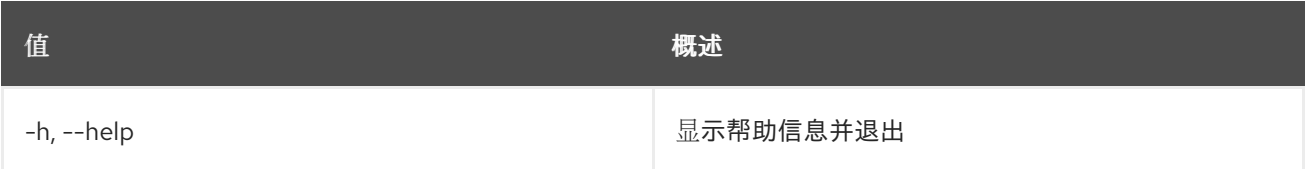

## 表 11.277. 输出格式选项

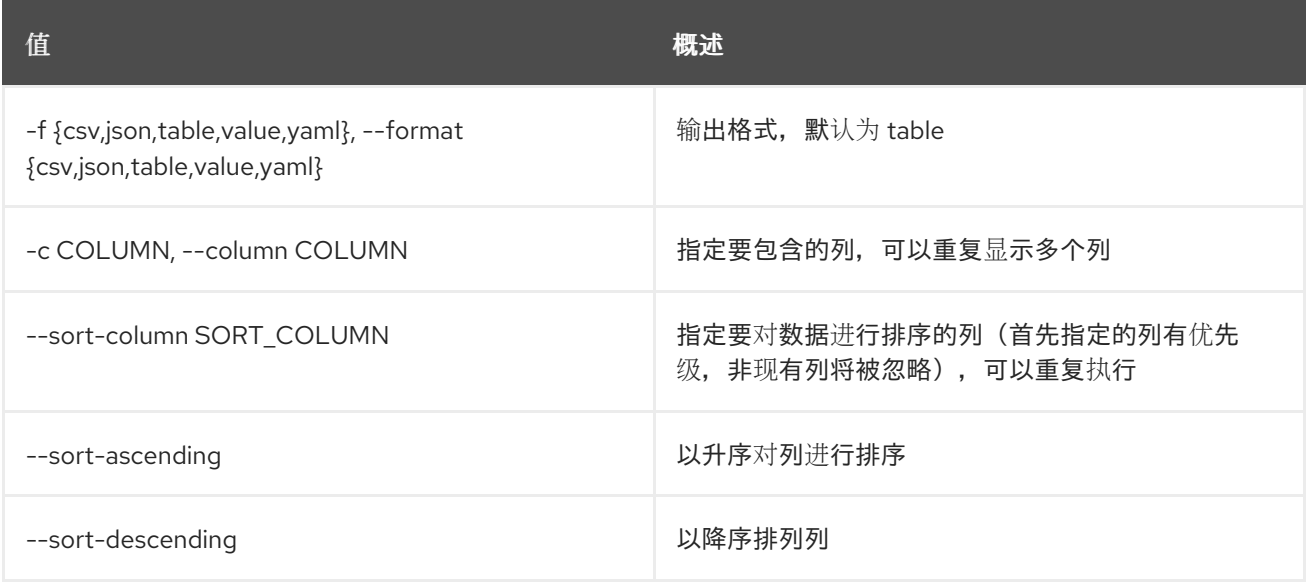

#### 表 11.278. CSV 格式选项

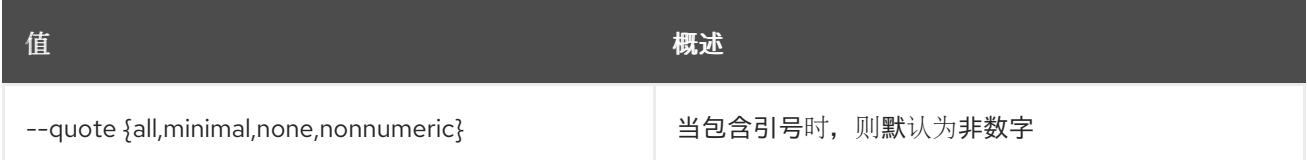

#### 表 11.279. JSON 格式选项

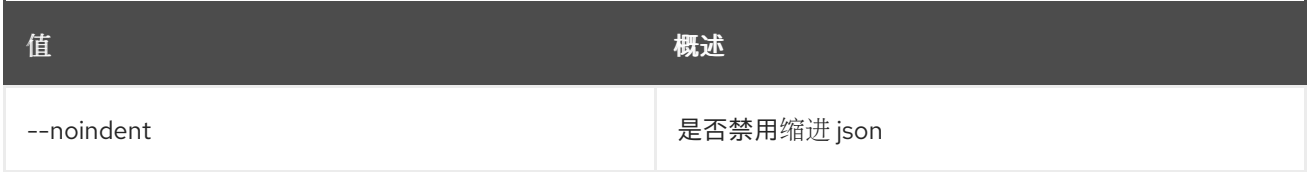

#### 表 11.280. 表格式器选项

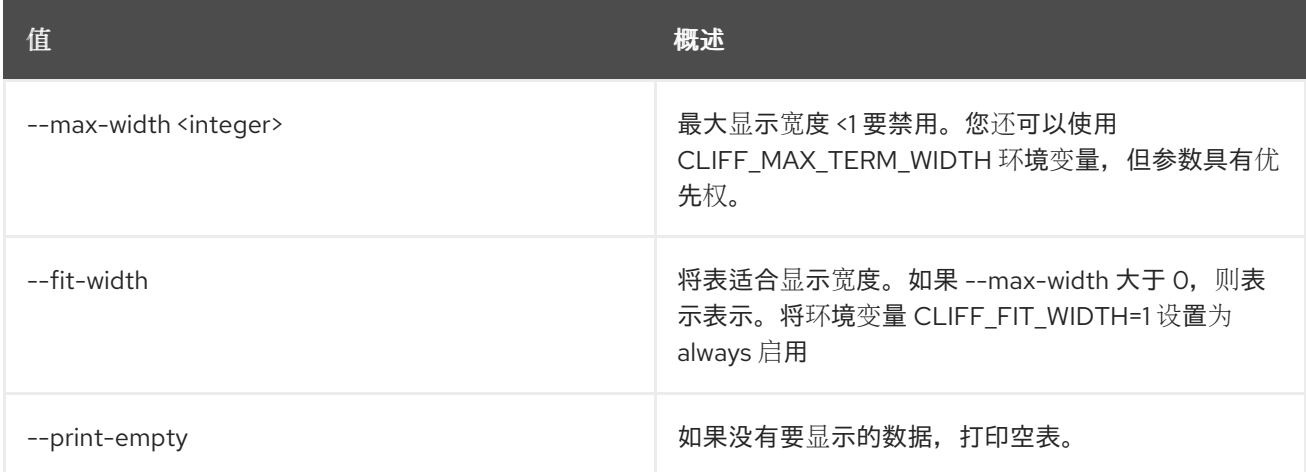

# 11.77. 裸机节点 VIF ATTACH

#### 将 VIF 附加到给定节点

## 使用方法:

openstack baremetal node vif attach [-h] [--port-uuid <port-uuid>] [--vif-info <key=value>] <node> <vif-id>

#### 表 11.281. positional 参数

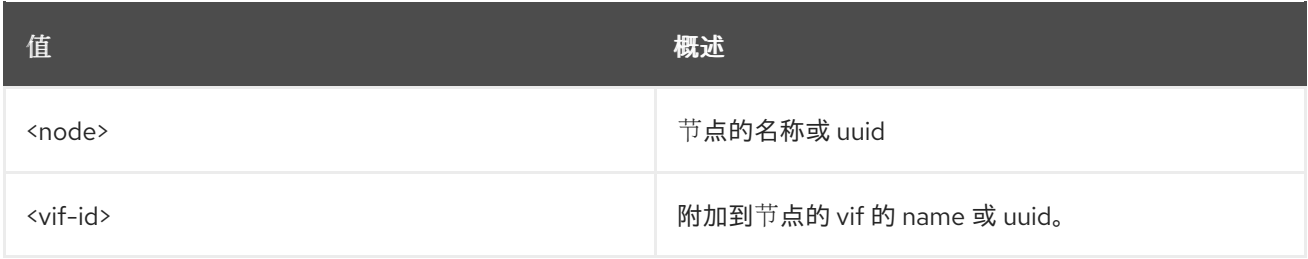

### 表 11.282. 命令参数

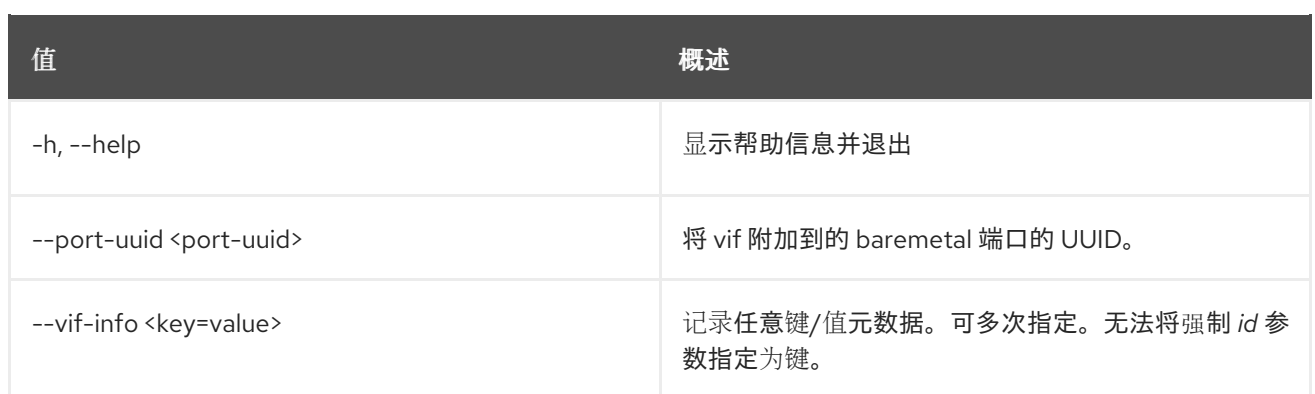

# 11.78. 裸机节点 VIF DETACH

从给定节点分离 VIF

### 使用方法:

openstack baremetal node vif detach [-h] <node> <vif-id>

#### 表 11.283. positional 参数

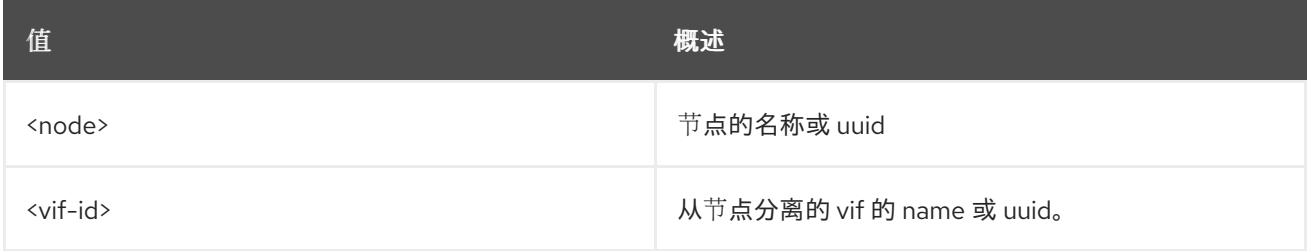

### 表 11.284. 命令参数

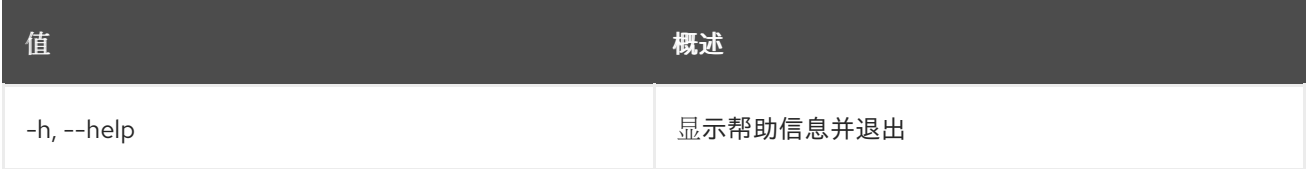

## 11.79. 裸机节点 VIF 列表

显示节点附加的 VIF

## 使用方法:

```
openstack baremetal node vif list [-h] [-f {csv,json,table,value,yaml}]
             [-c COLUMN]
             [--quote {all,minimal,none,nonnumeric}]
             [--noindent] [--max-width <integer>]
             [--fit-width] [--print-empty]
             [--sort-column SORT_COLUMN]
             [--sort-ascending | --sort-descending]
             <node>
```
#### 表 11.285. positional 参数

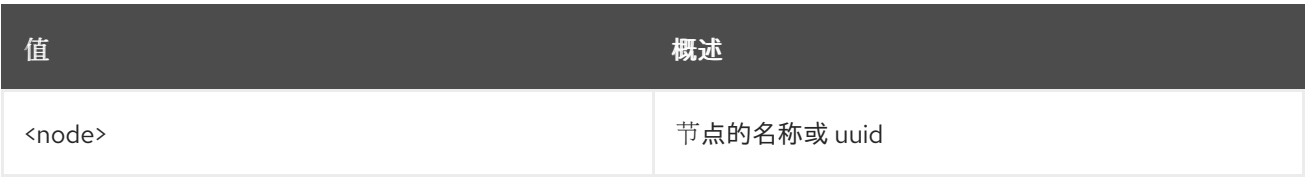

## 表 11.286. 命令参数

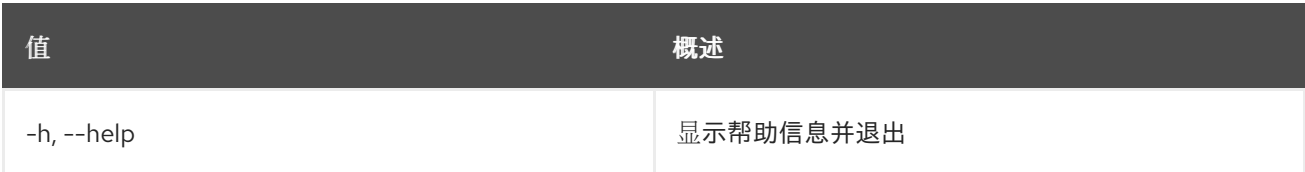

## 表 11.287. 输出格式选项

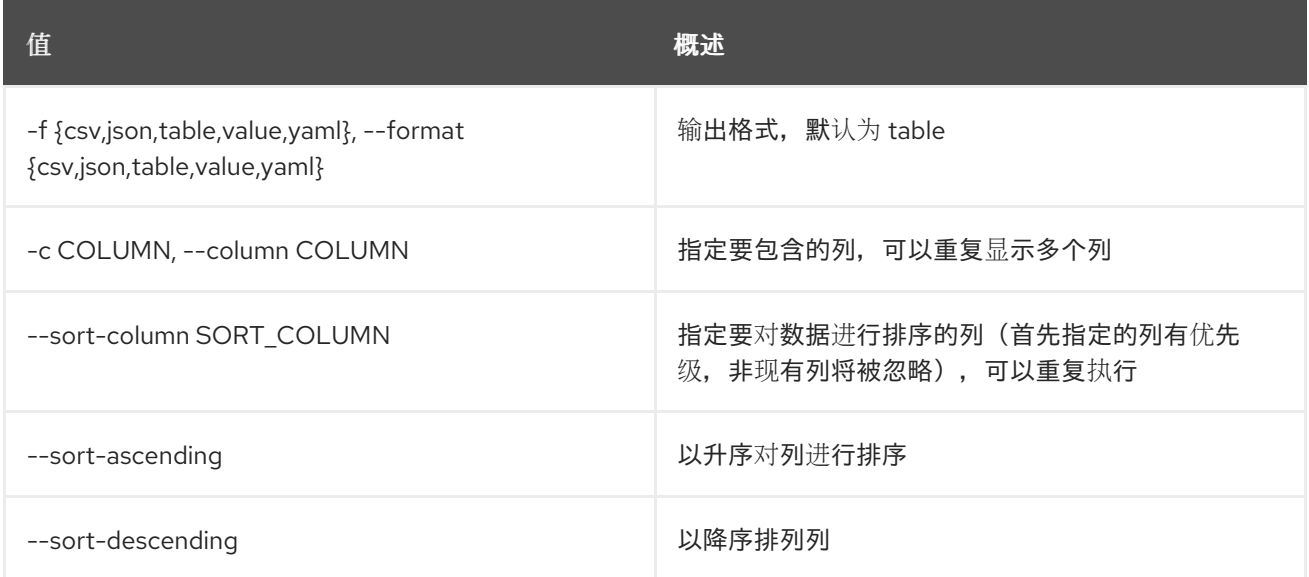

## 表 11.288. CSV 格式选项

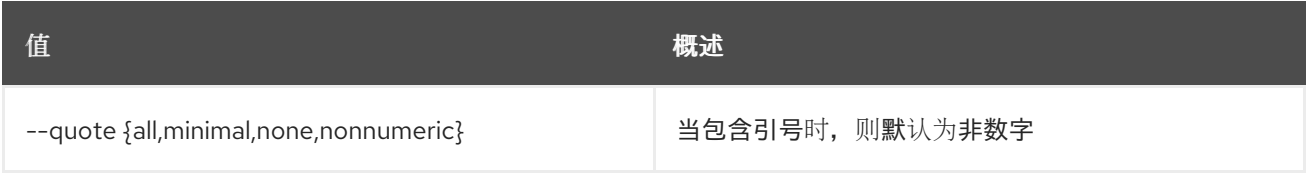

### 表 11.289. JSON 格式选项

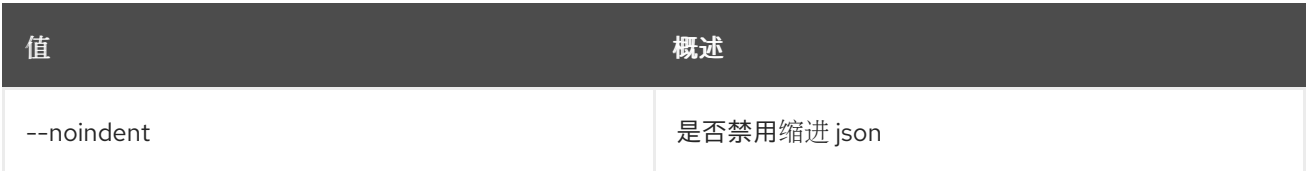

## 表 11.290. 表格式器选项

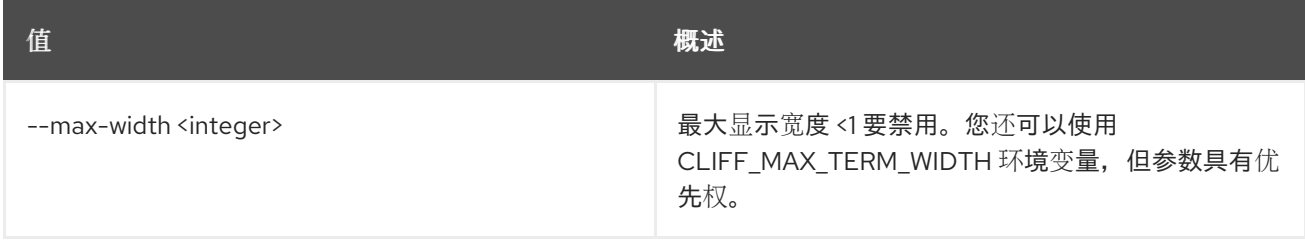

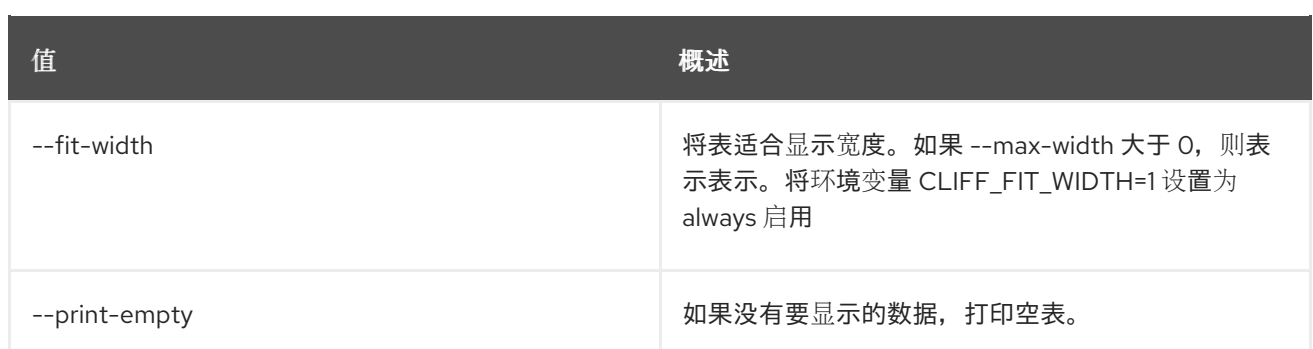

# 11.80. 裸机端口创建

创建新端口

## 使用方法:

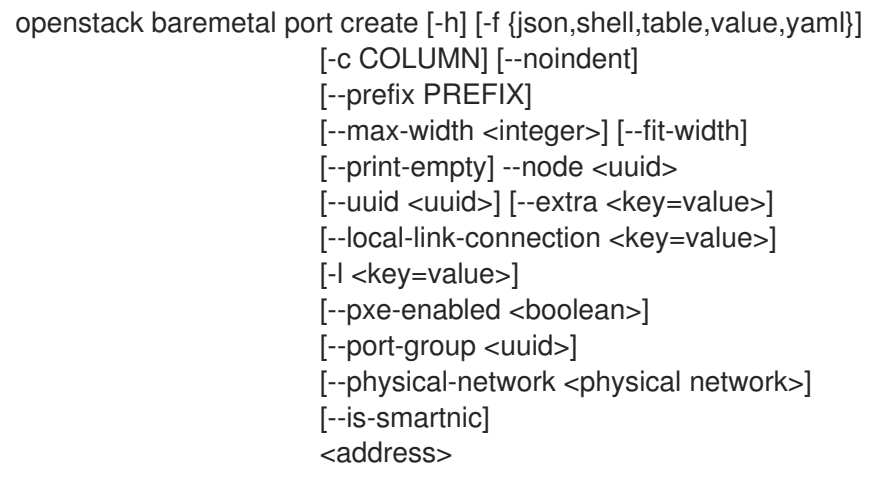

## 表 11.291. positional 参数

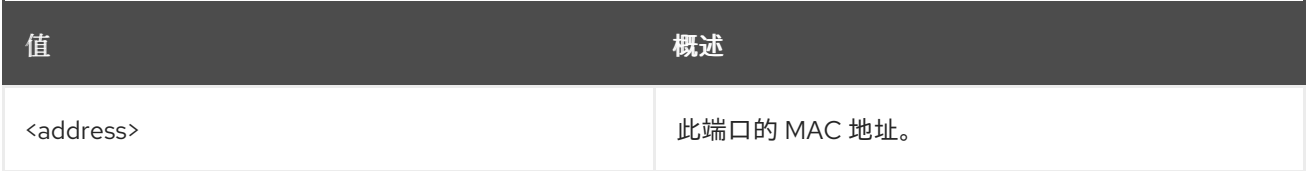

## 表 11.292. 命令参数

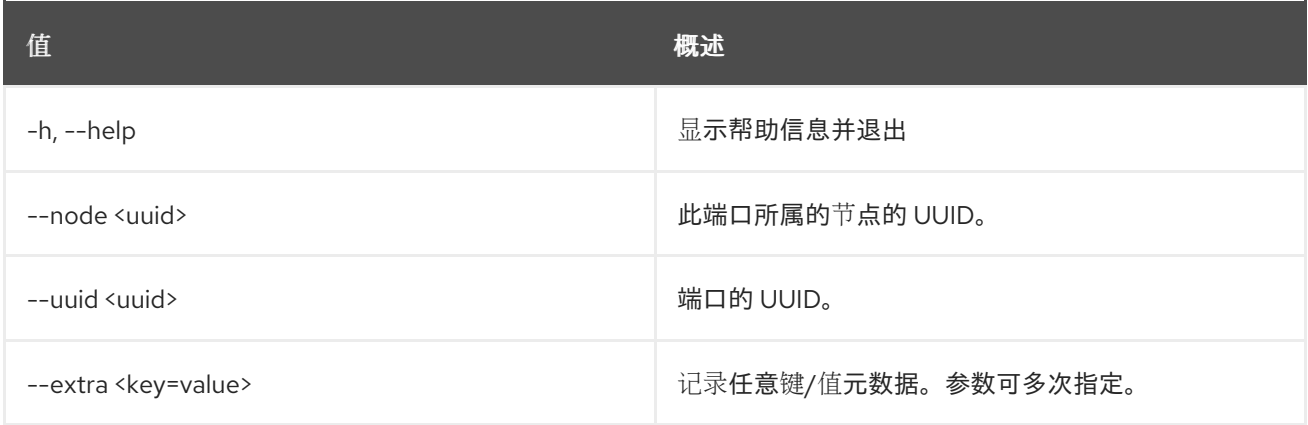

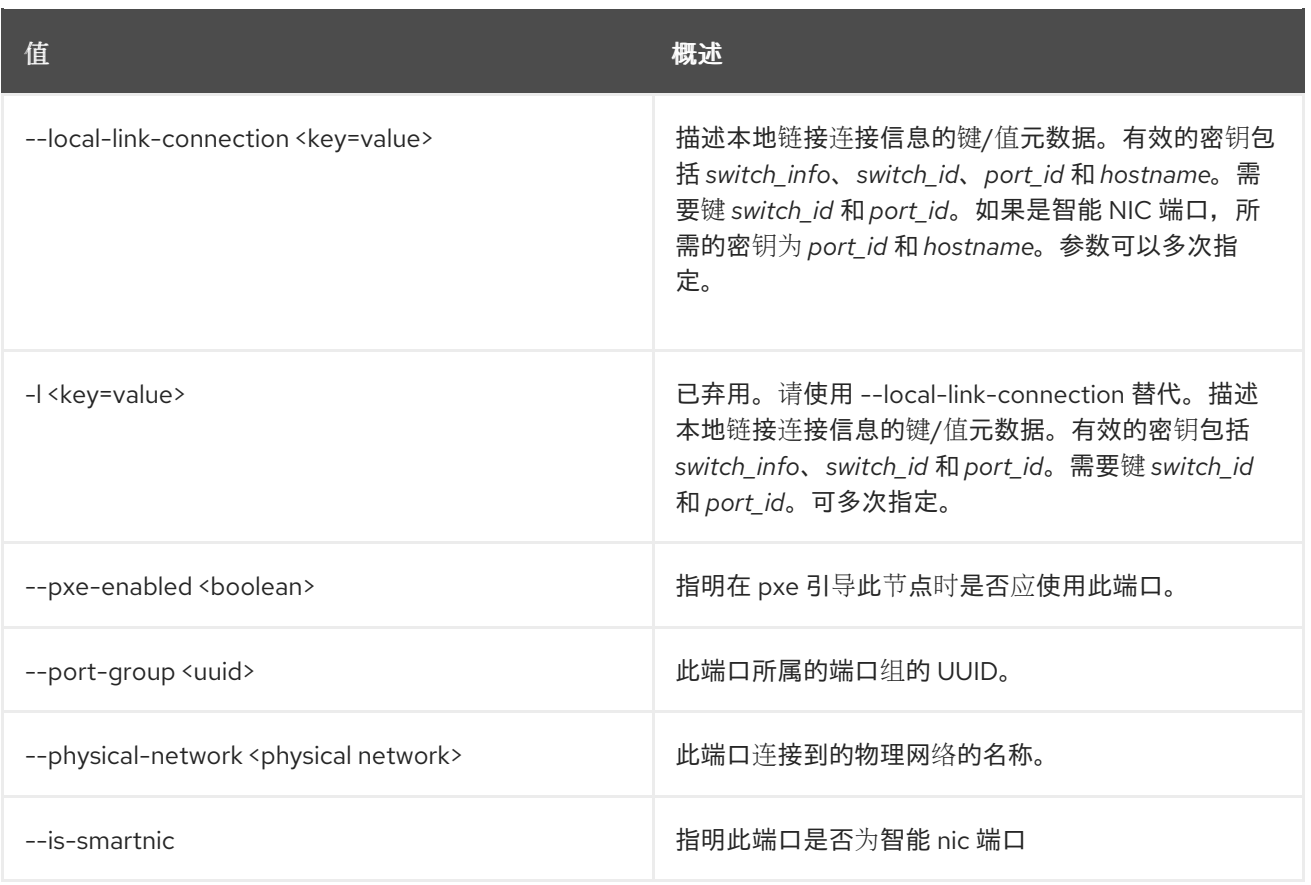

## 表 11.293. 输出格式选项

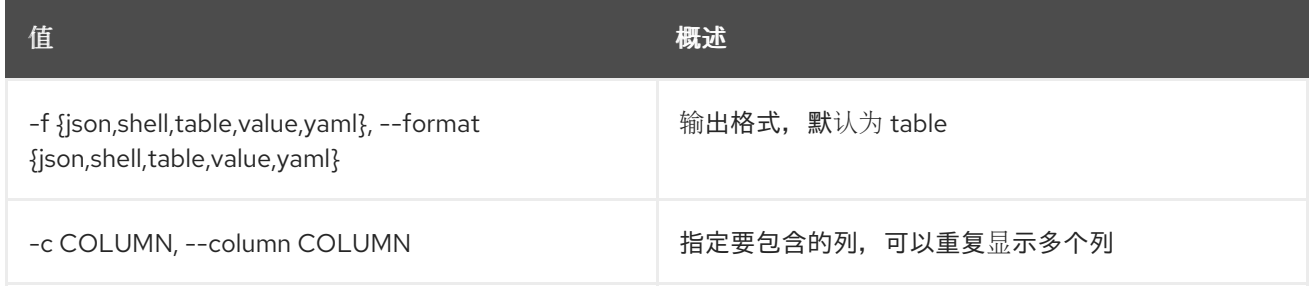

## 表 11.294. JSON 格式选项

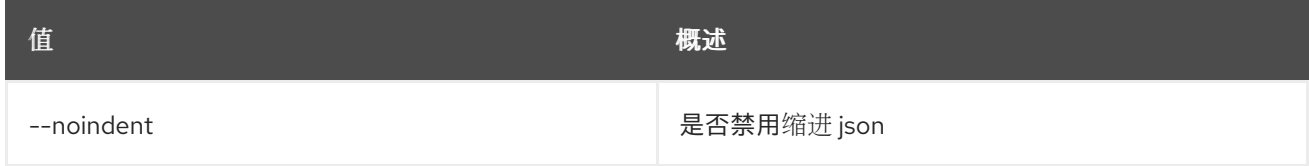

## 表 11.295. Shell formatter 选项

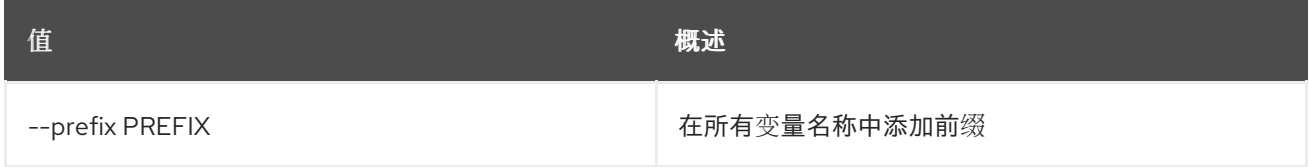

#### 表 11.296. 表格式器选项

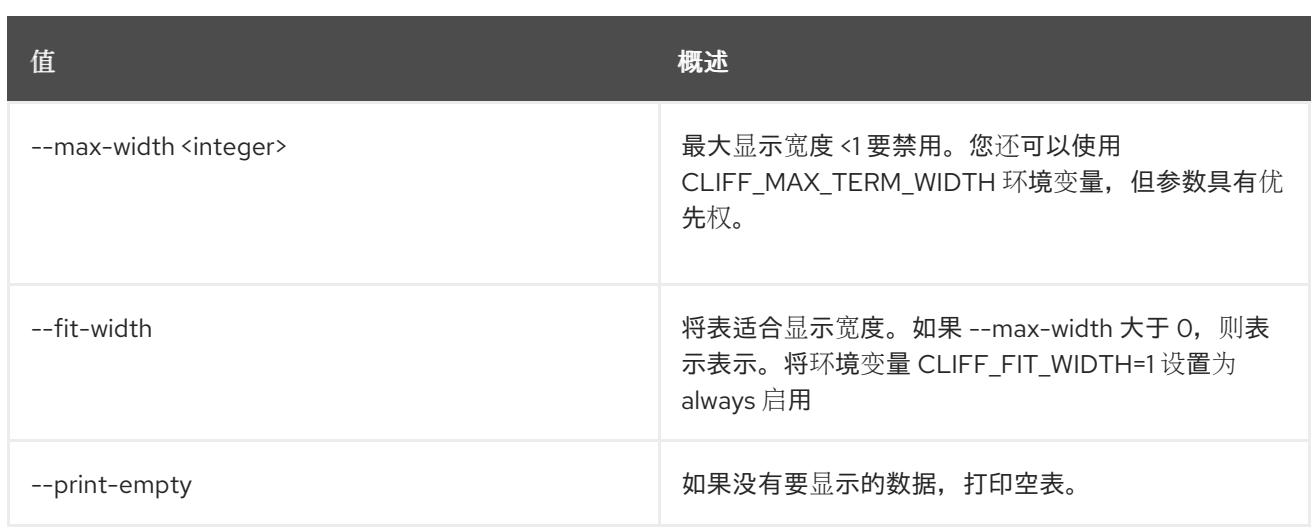

# 11.81. 裸机端口删除

删除端口。

## 使用方法:

ı

openstack baremetal port delete [-h] <port> [<port> ...]

### 表 11.297. positional 参数

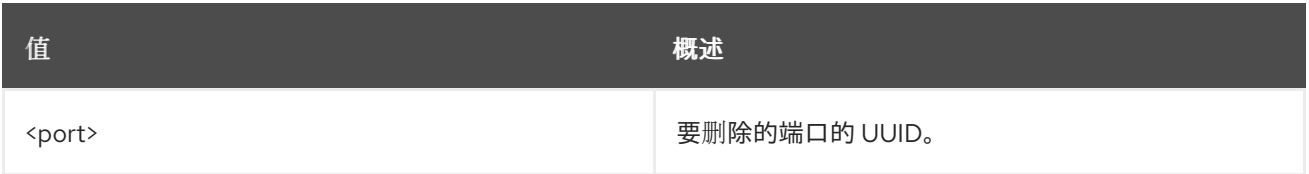

## 表 11.298. 命令参数

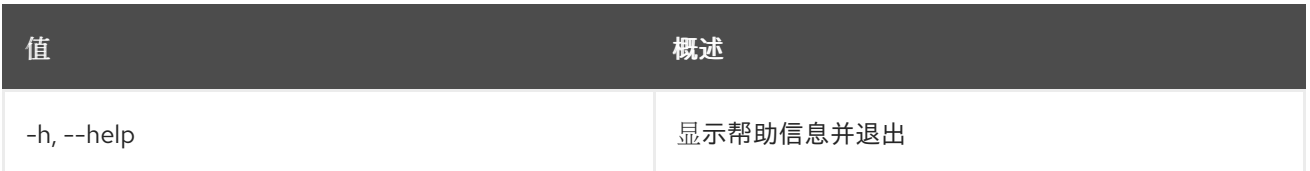

# 11.82. BAREMETAL 端口组创建

创建新的 baremetal 端口组。

## 使用方法:

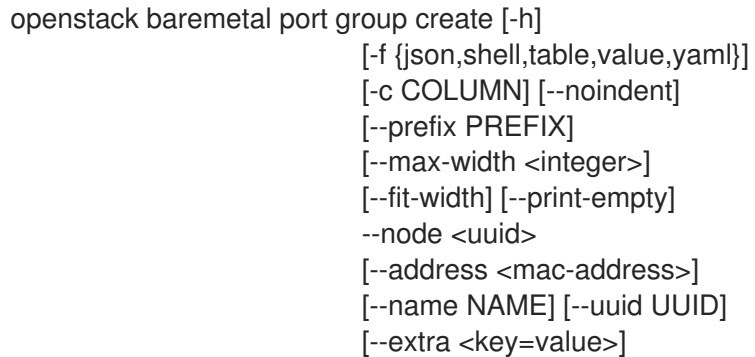

#### [--mode MODE] [--property <key=value>]

[--support-standalone-ports | --unsupport-standalone-ports]

### 表 11.299. 命令参数

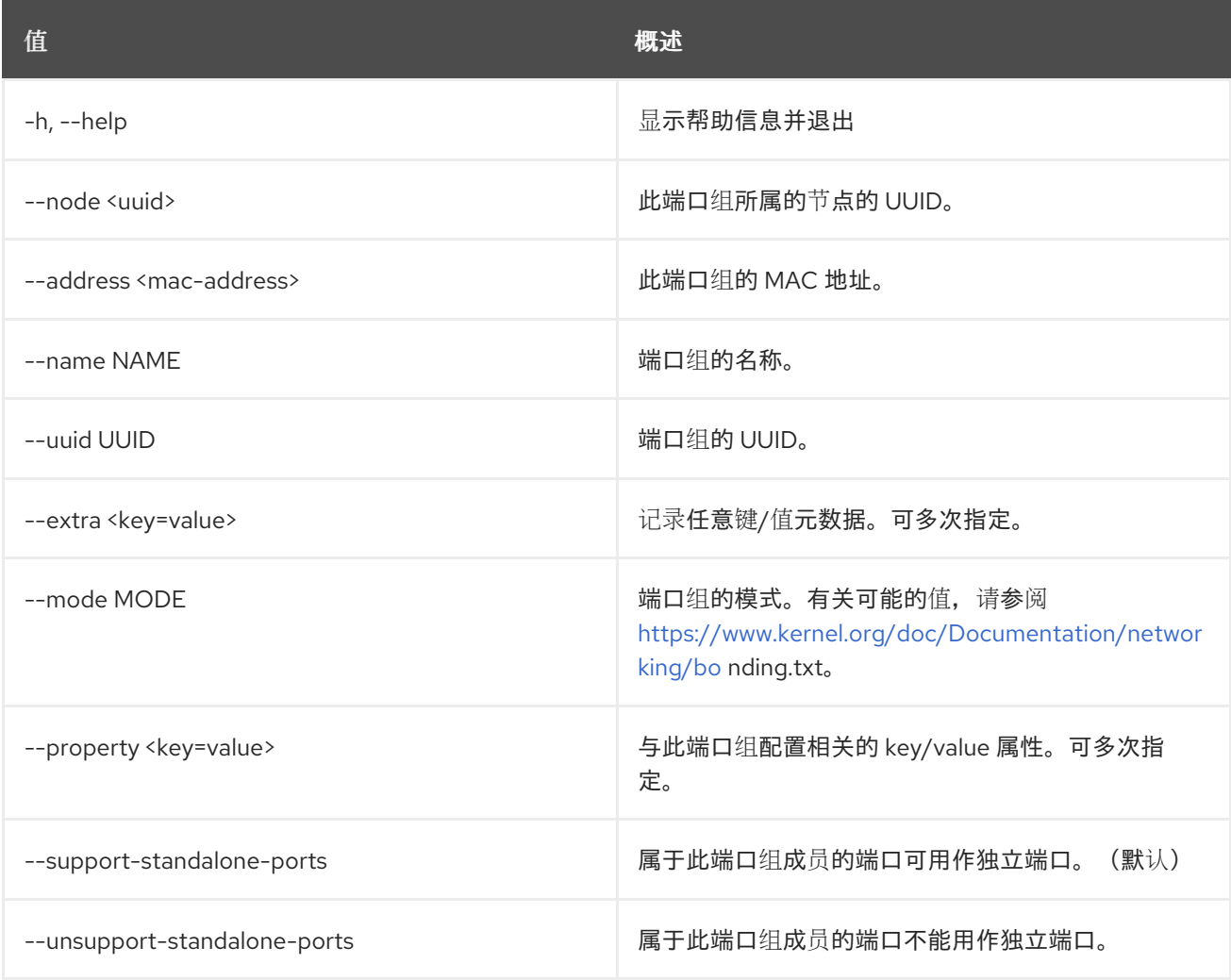

### 表 11.300. 输出格式选项

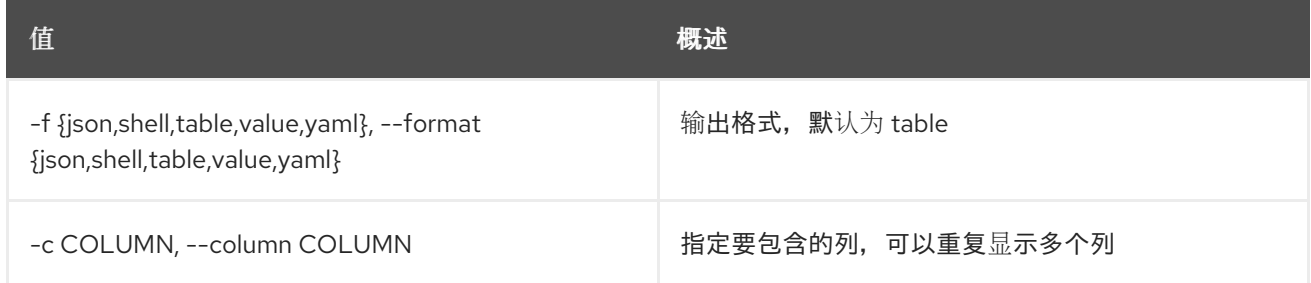

## 表 11.301. JSON 格式选项

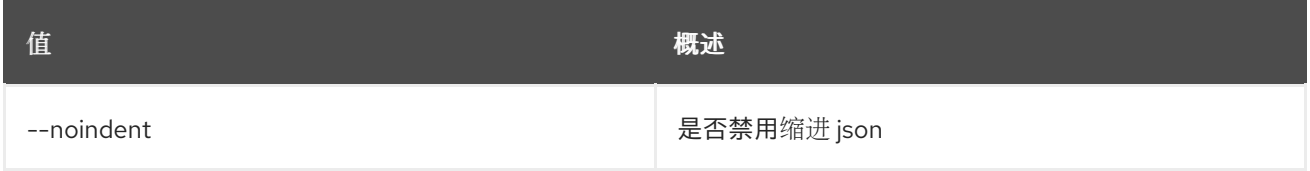

### 表 11.302. Shell formatter 选项

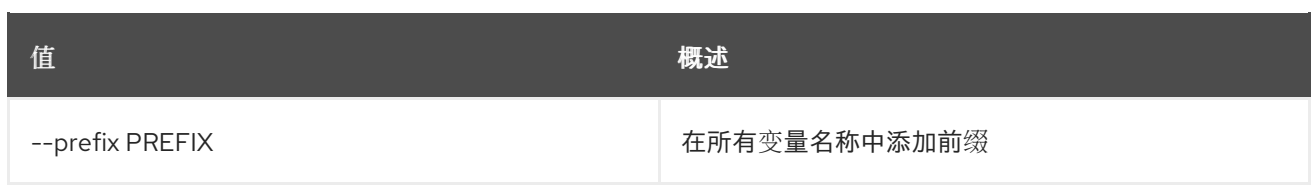

## 表 11.303. 表格式器选项

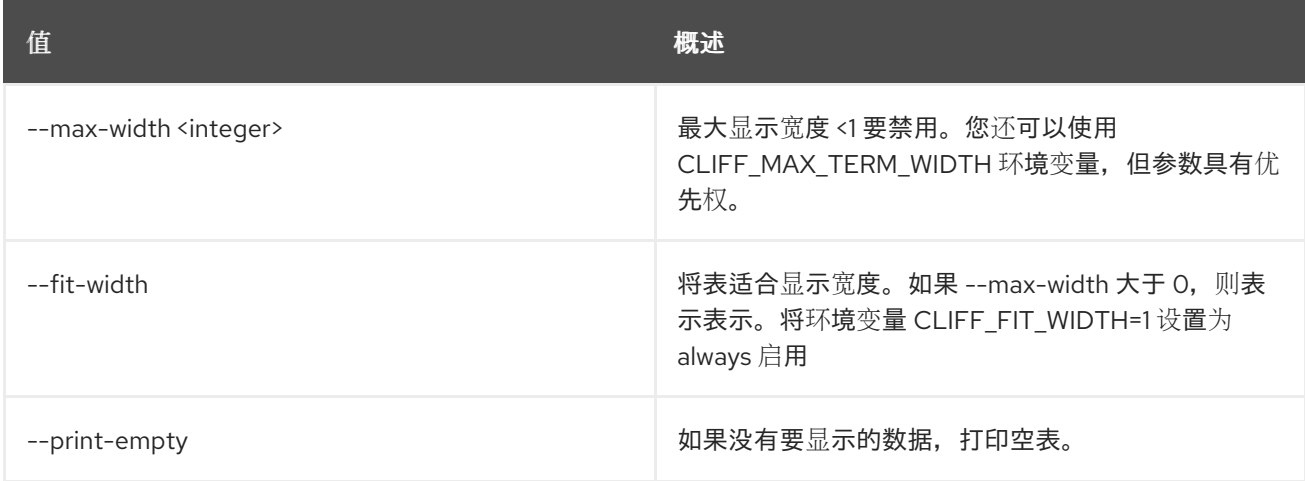

# 11.83. BAREMETAL 端口组删除

unregister baremetal 端口组。

## 使用方法:

openstack baremetal port group delete [-h] <port group> [<port group> ...]

#### 表 11.304. positional 参数

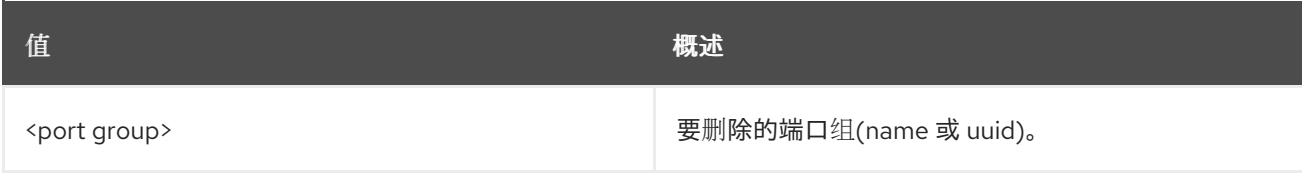

### 表 11.305. 命令参数

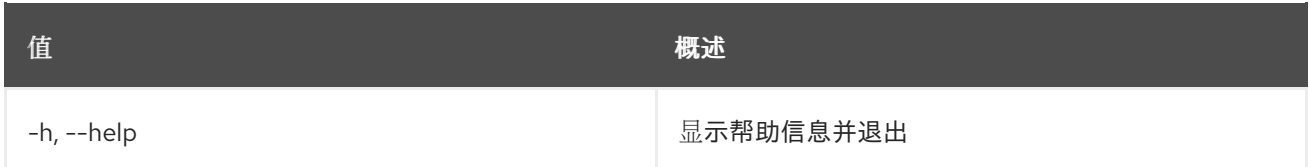

# 11.84. BAREMETAL 端口组列表

列出 baremetal 端口组。

## 使用方法:

```
openstack baremetal port group list [-h]
               [-f {csv,json,table,value,yaml}]
```
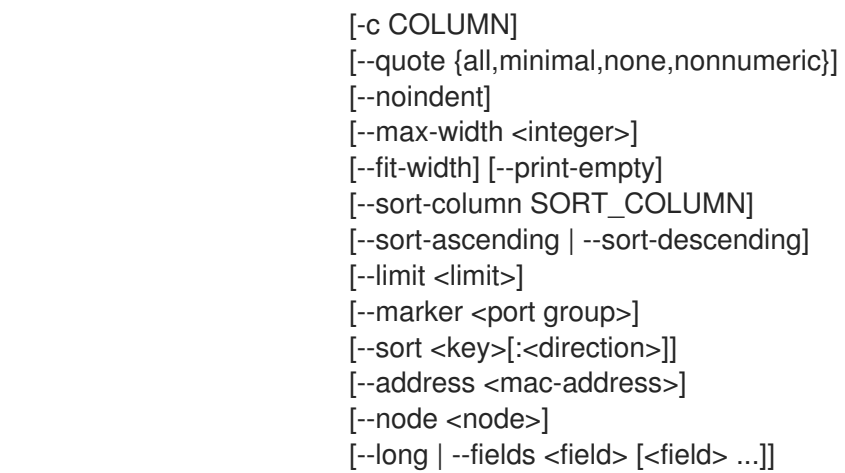

## 表 11.306. 命令参数

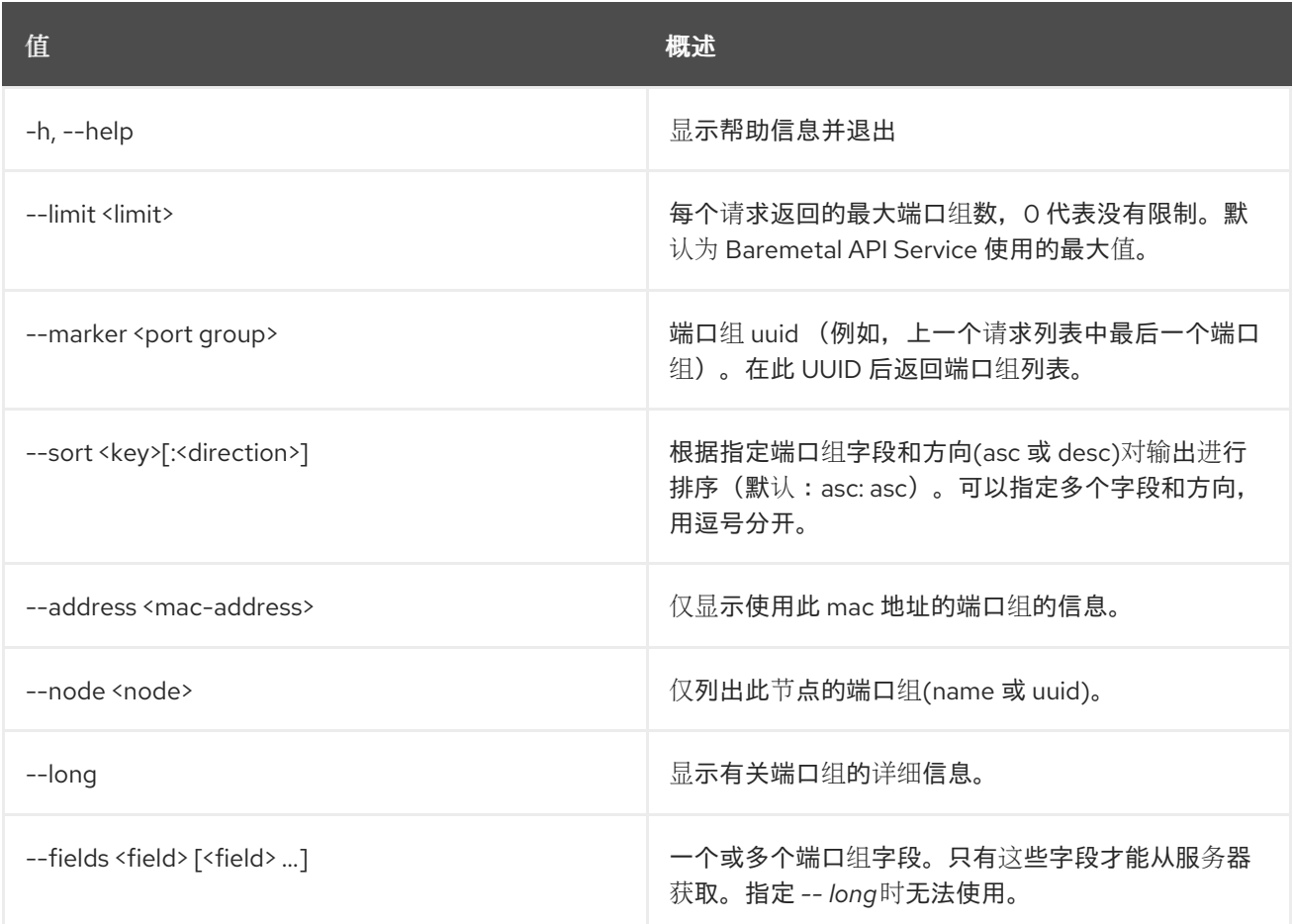

### 表 11.307. 输出格式选项

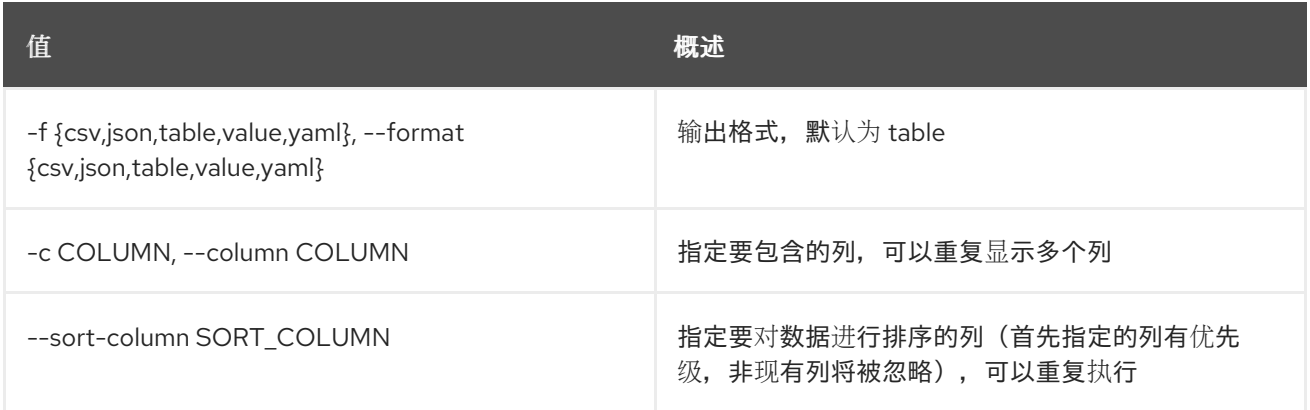

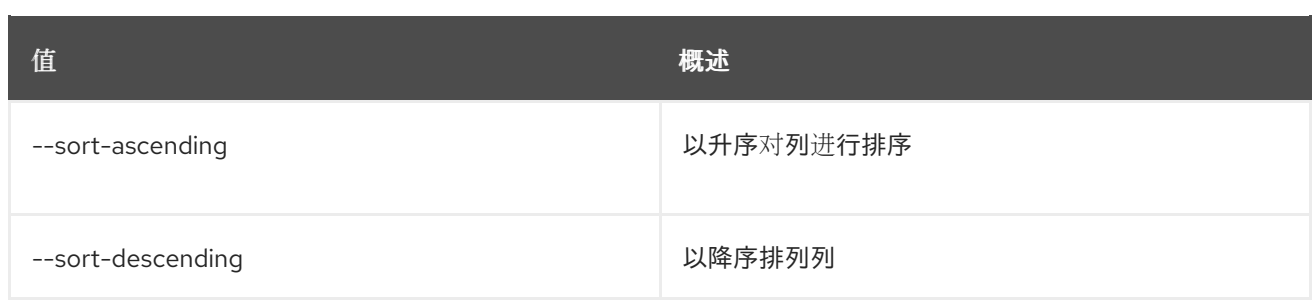

#### 表 11.308. CSV 格式选项

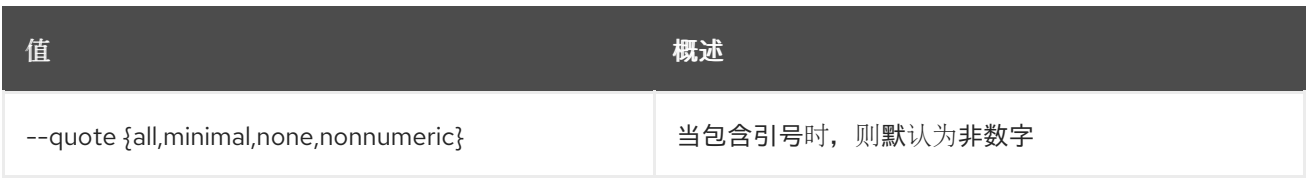

#### 表 11.309. JSON 格式选项

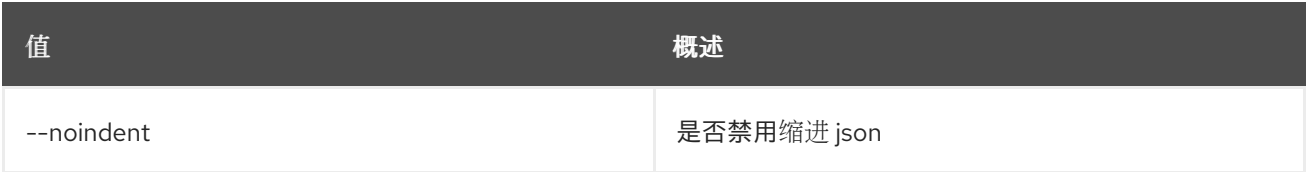

#### 表 11.310. 表格式器选项

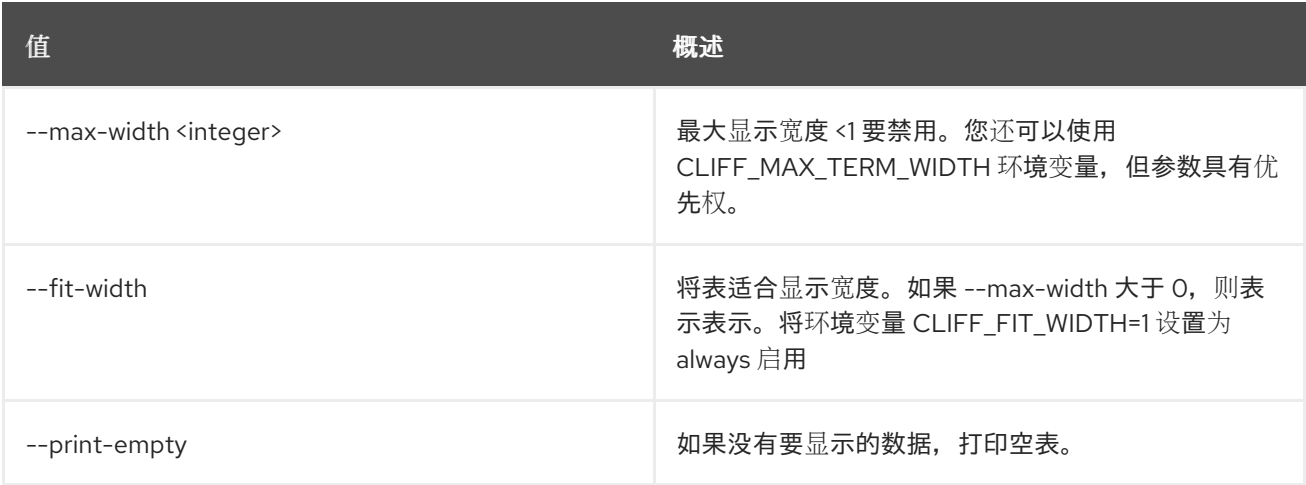

# 11.85. BAREMETAL 端口组集

设置 baremetal 端口组属性。

### 使用方法:

```
openstack baremetal port group set [-h] [--node <uuid>]
             [--address <mac-address>]
             [--name <name>]
             [--extra <key=value>] [--mode MODE]
             [--property <key=value>]
             [--support-standalone-ports | --unsupport-standalone-ports]
             <port group>
```
#### 表 11.311. positional 参数

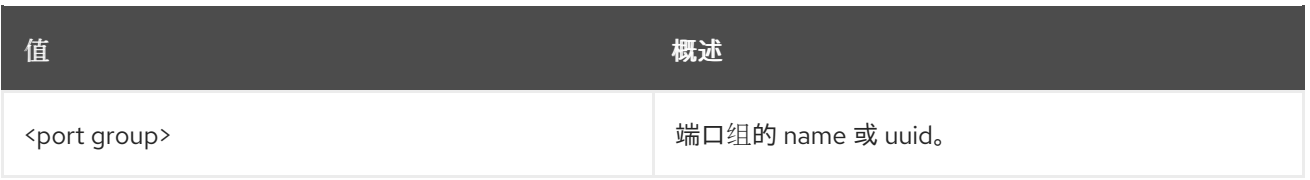

## 表 11.312. 命令参数

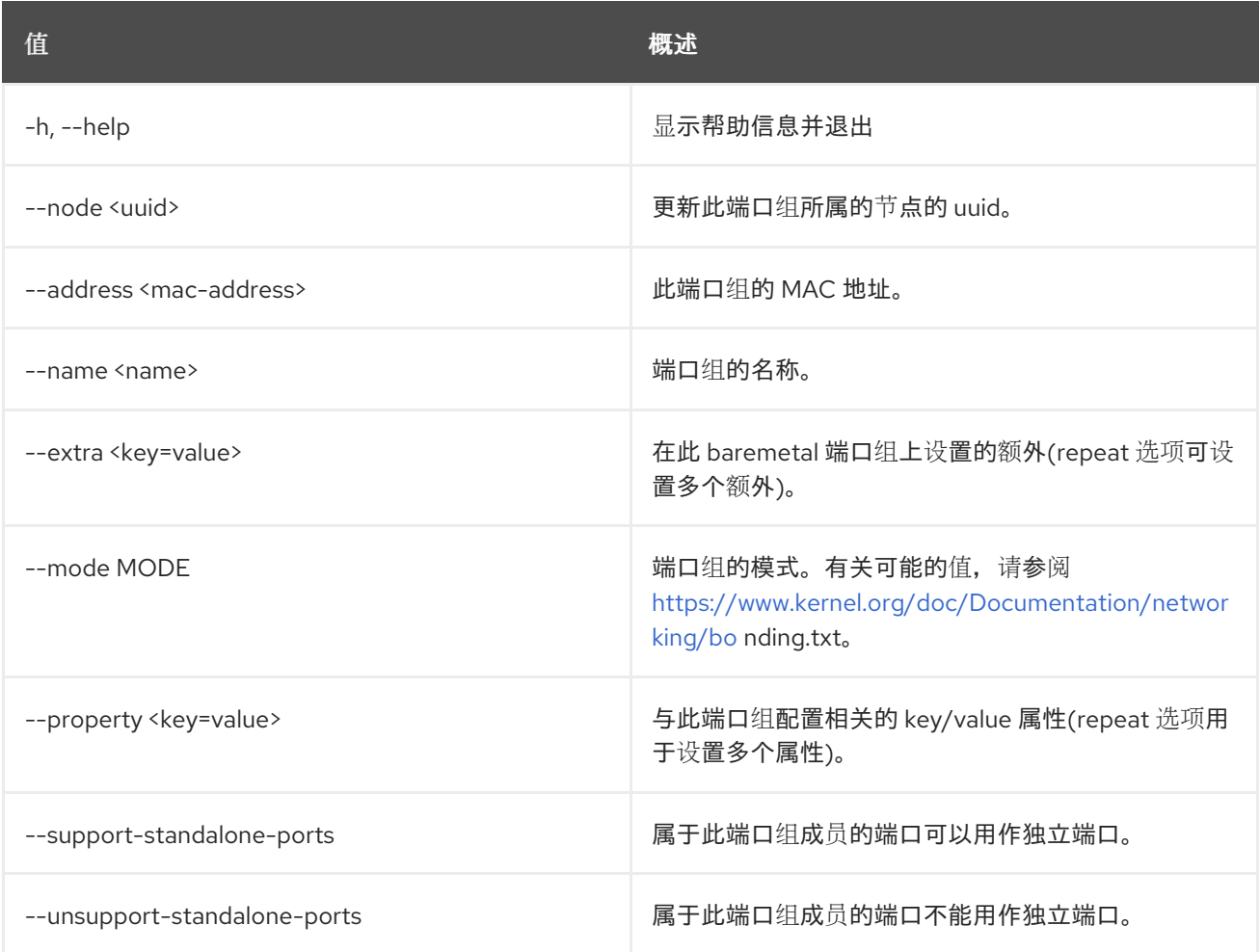

# 11.86. BAREMETAL 端口组显示

显示 baremetal 端口组详细信息。

## 使用方法:

openstack baremetal port group show [-h] [-f {json,shell,table,value,yaml}] [-c COLUMN] [--noindent] [--prefix PREFIX] [--max-width <integer>] [--fit-width] [--print-empty] [--address] [--fields <field> [<field> ...]]  $<$ id $>$ 

### 表 11.313. positional 参数

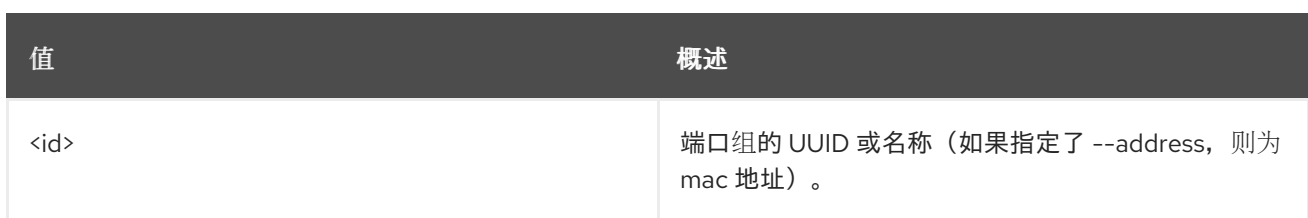

## 表 11.314. 命令参数

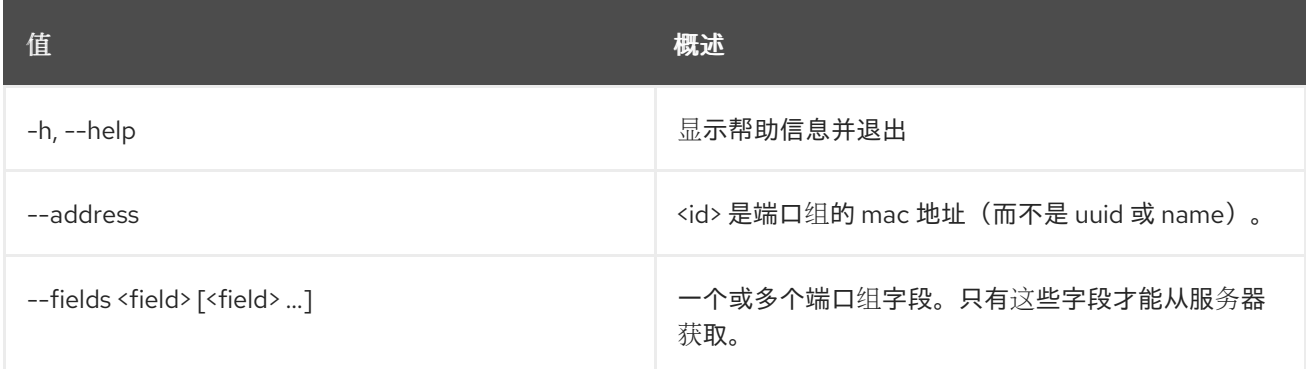

## 表 11.315. 输出格式选项

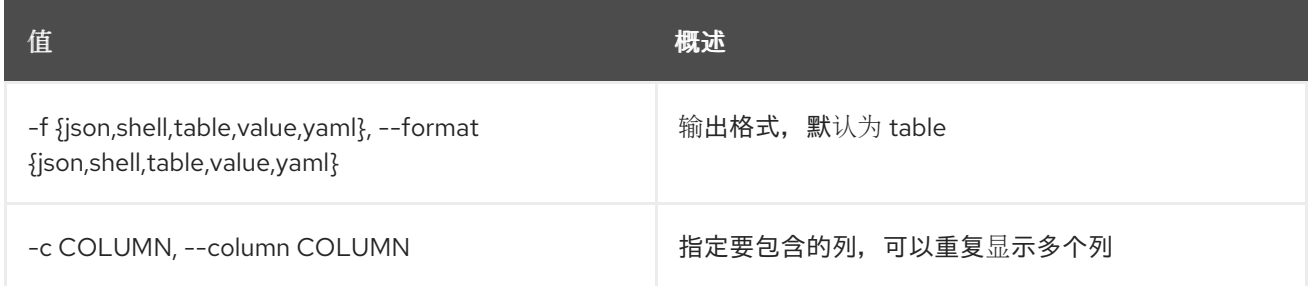

## 表 11.316. JSON 格式选项

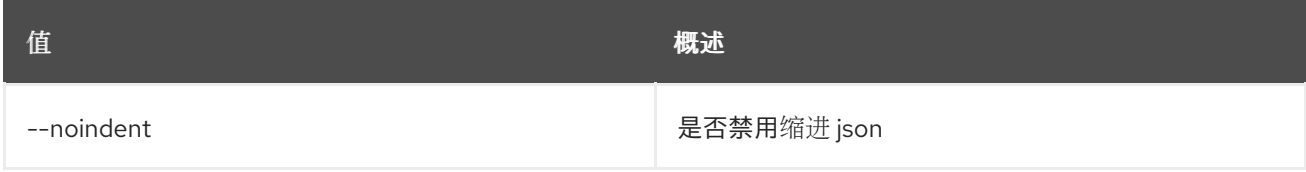

## 表 11.317. Shell formatter 选项

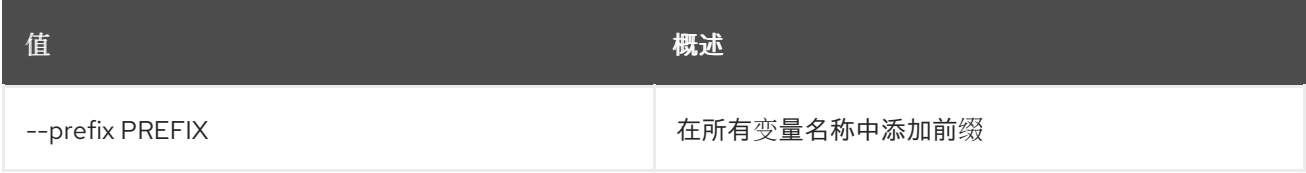

### 表 11.318. 表格式器选项

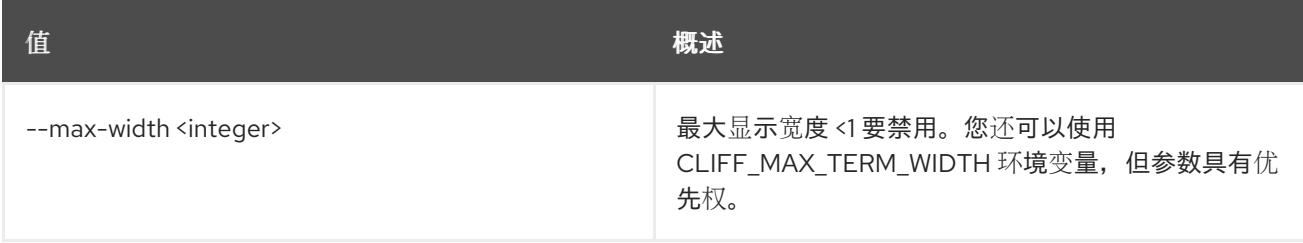
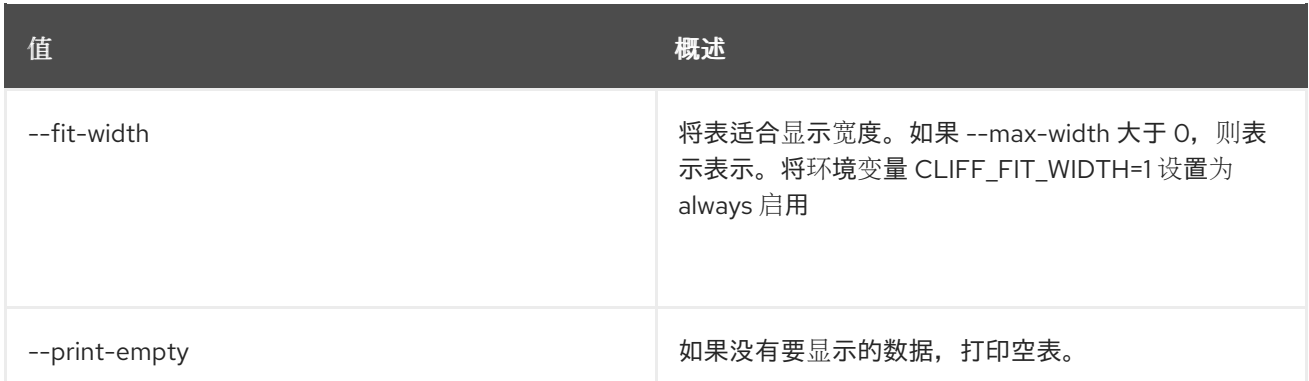

## 11.87. 裸机端口组未设置

取消设置 baremetal 端口组属性。

#### 使用方法:

openstack baremetal port group unset [-h] [--name] [--address] [--extra <key>] [--property <key>] <port group>

#### 表 11.319. positional 参数

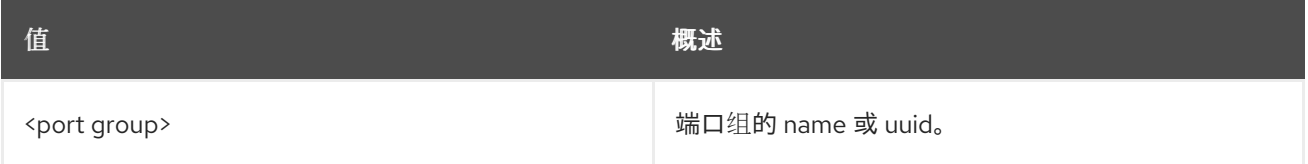

## 表 11.320. 命令参数

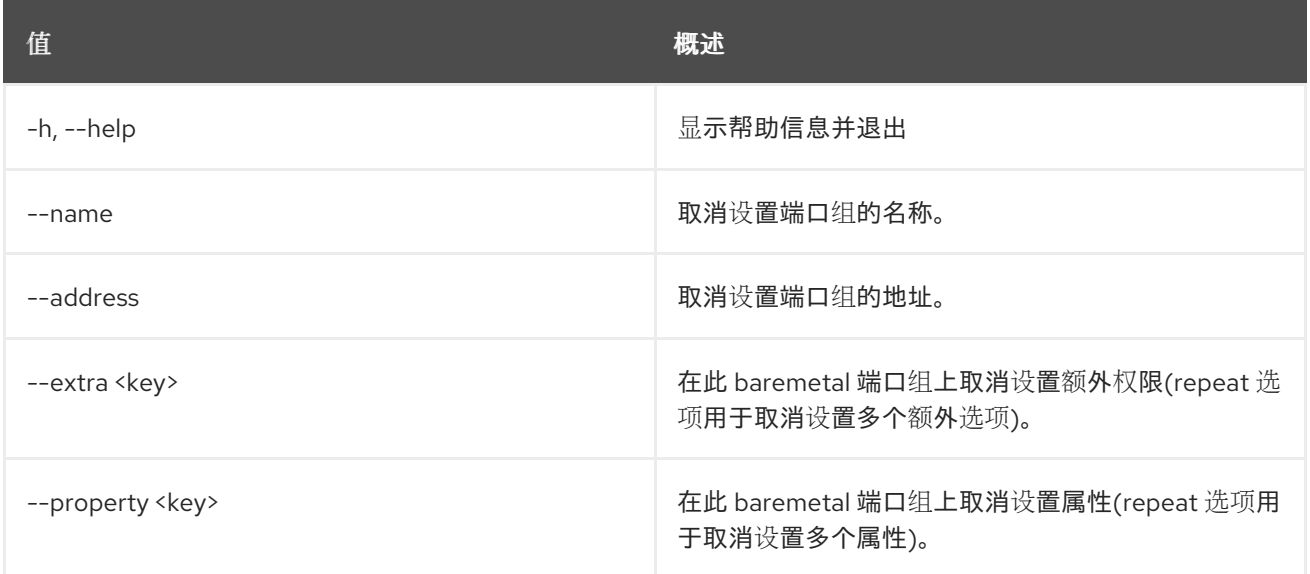

## 11.88. BAREMETAL 端口列表

列出 baremetal 端口。

### 使用方法:

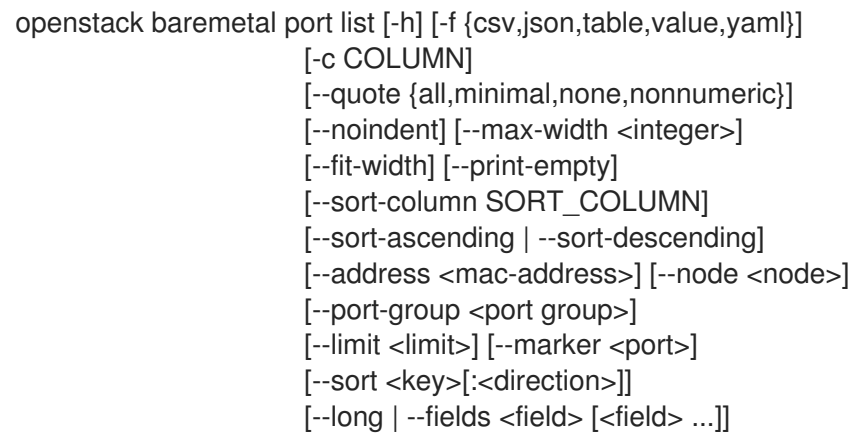

## 表 11.321. 命令参数

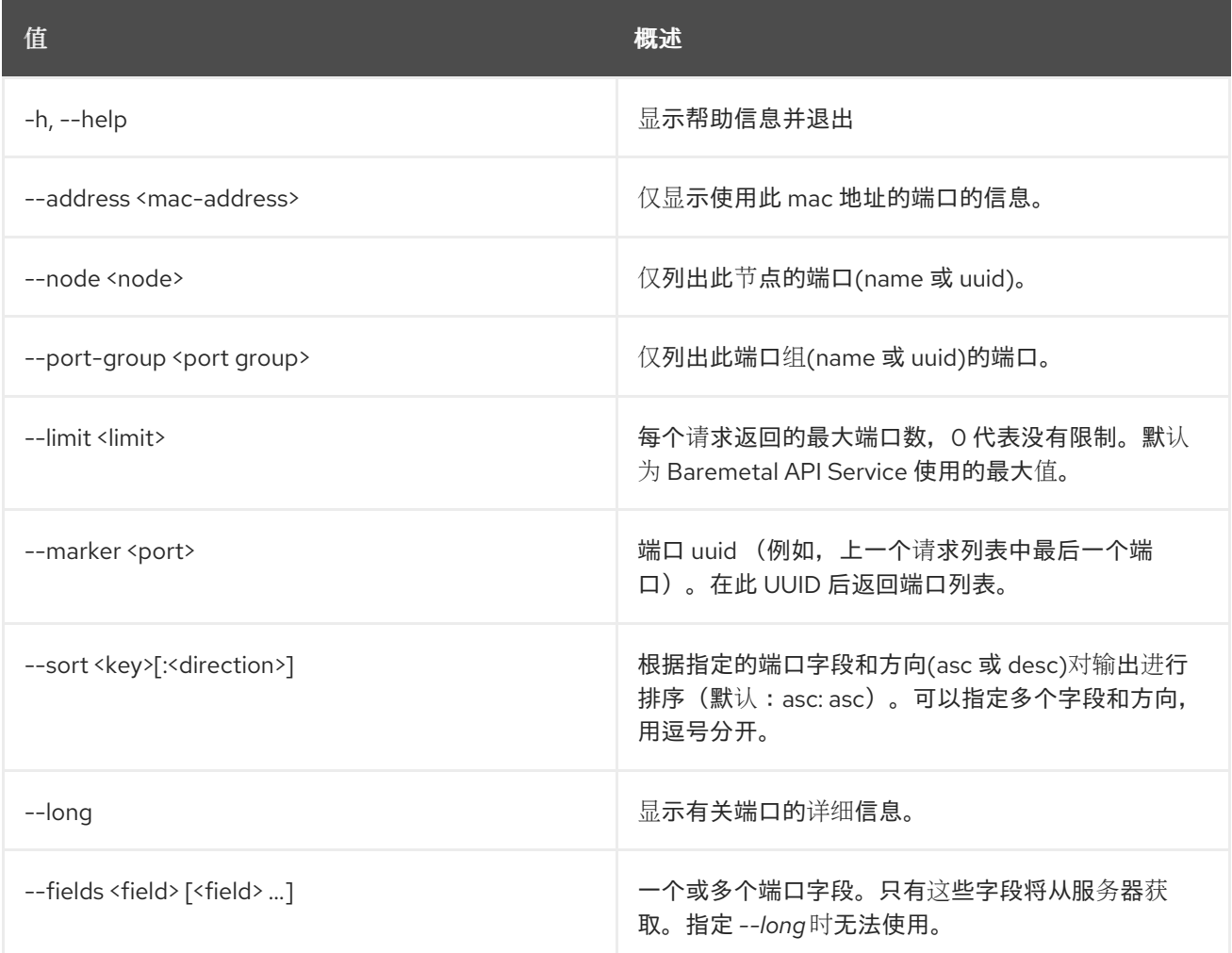

## 表 11.322. 输出格式选项

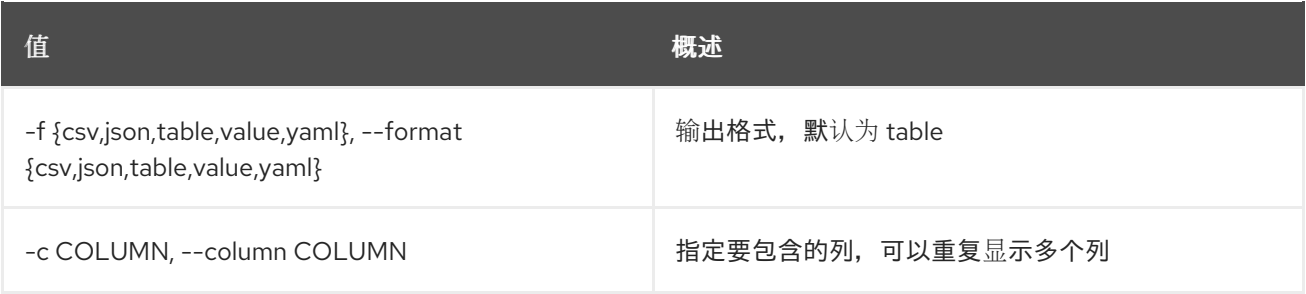

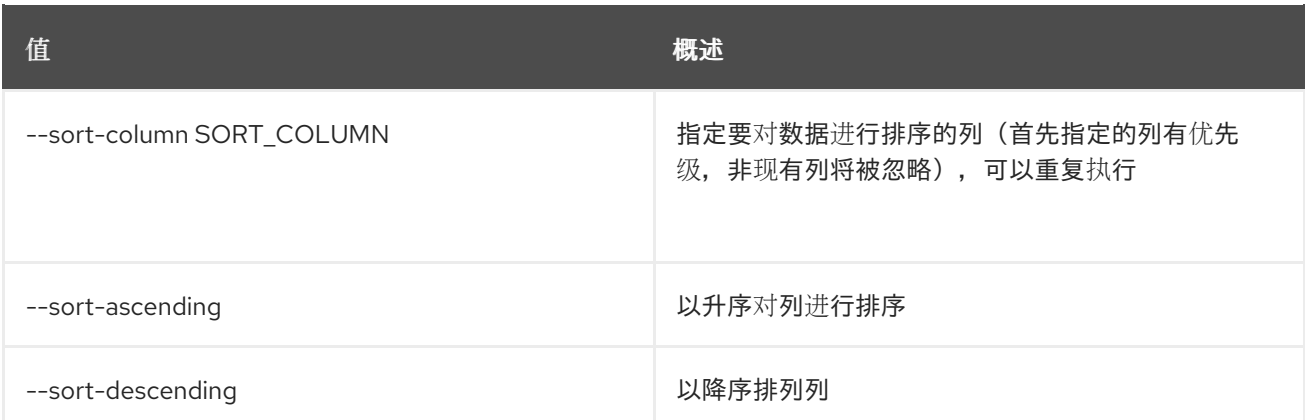

#### 表 11.323. CSV 格式选项

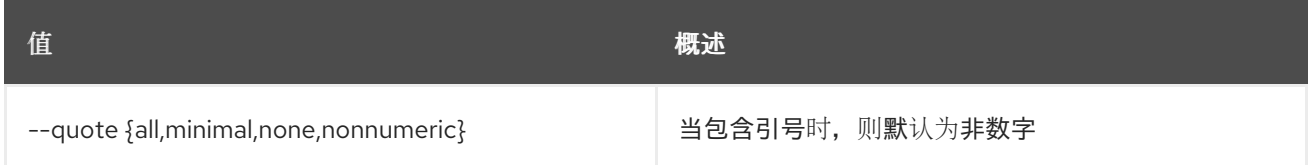

#### 表 11.324. JSON 格式选项

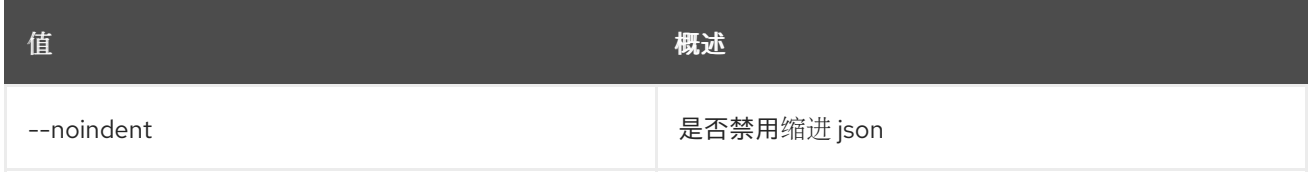

#### 表 11.325. 表格式器选项

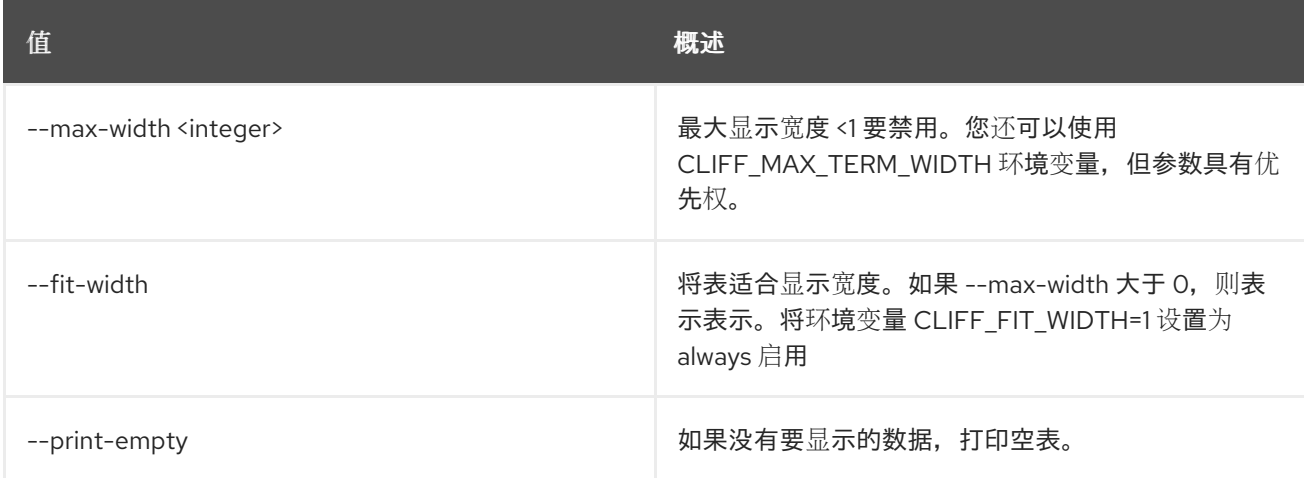

# 11.89. BAREMETAL 端口集

设置 baremetal 端口属性。

#### 使用方法:

openstack baremetal port set [-h] [--node <uuid>] [--address <address>] [--extra <key=value>] [--port-group <uuid>] [--local-link-connection <key=value>] [--pxe-enabled | --pxe-disabled]

[--physical-network <physical network>] [--is-smartnic] <port>

#### 表 11.326. positional 参数

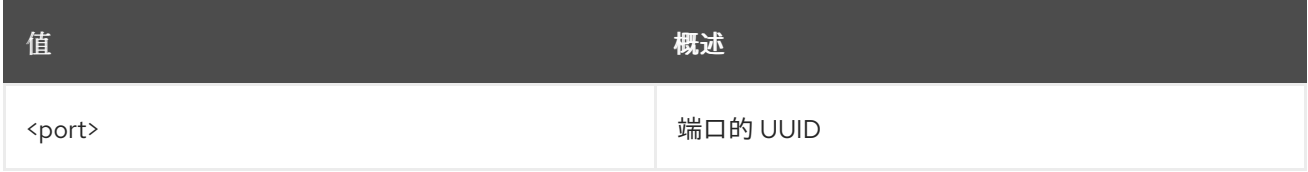

#### 表 11.327. 命令参数

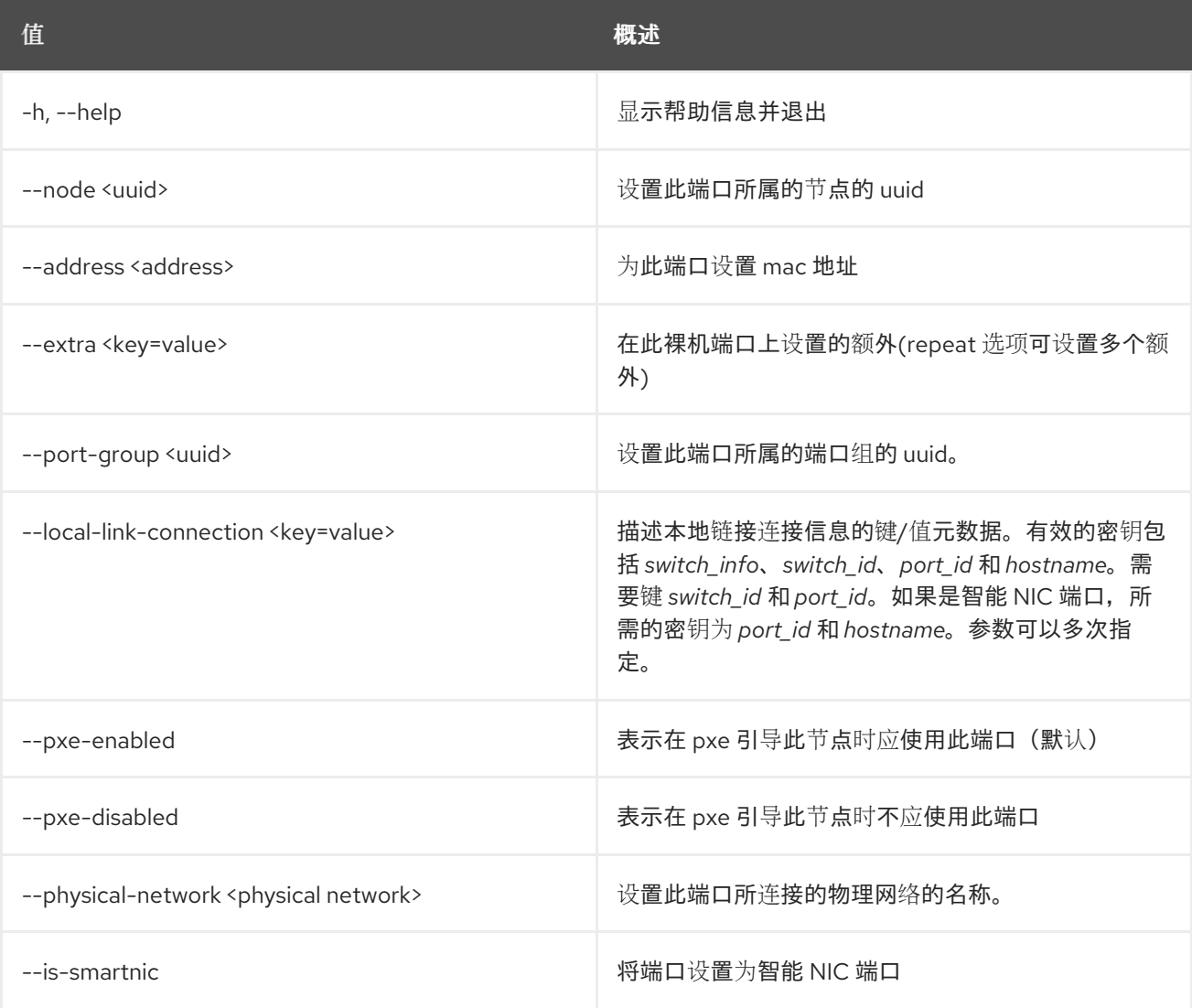

# 11.90. 裸机端口显示

显示裸机端口详细信息。

## 使用方法:

openstack baremetal port show [-h] [-f {json,shell,table,value,yaml}] [-c COLUMN] [--noindent] [--prefix PREFIX] [--max-width <integer>]

[--fit-width] [--print-empty] [--address] [--fields <field> [<field> ...]]  $<$ id $>$ 

#### 表 11.328. positional 参数

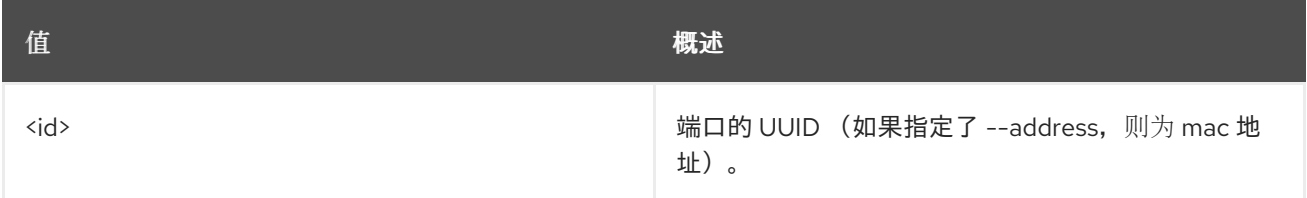

#### 表 11.329. 命令参数

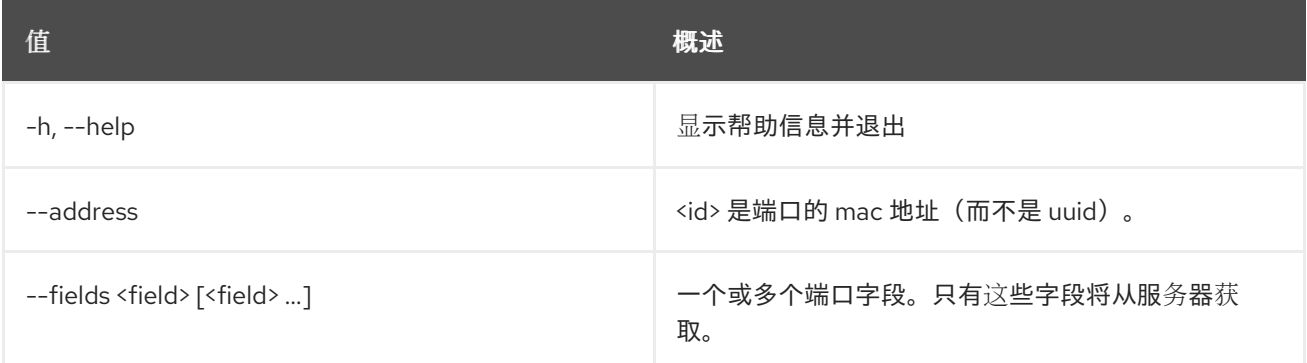

## 表 11.330. 输出格式选项

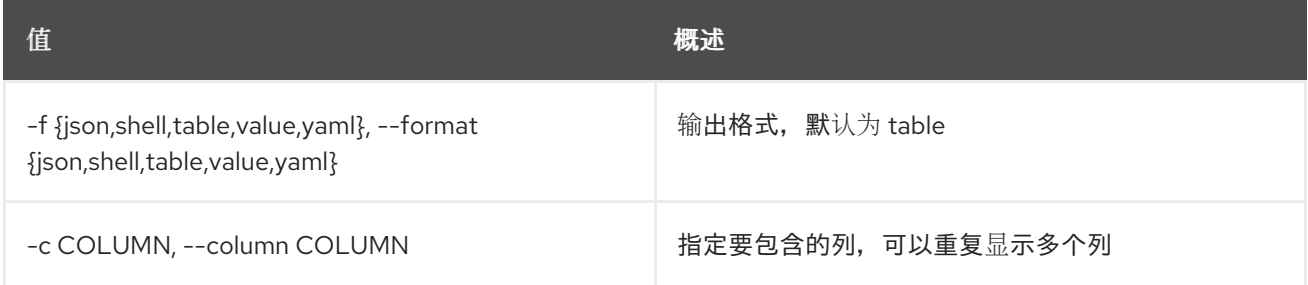

#### 表 11.331. JSON 格式选项

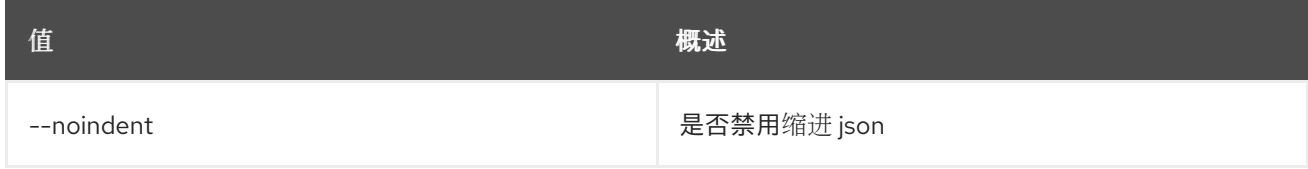

## 表 11.332. Shell formatter 选项

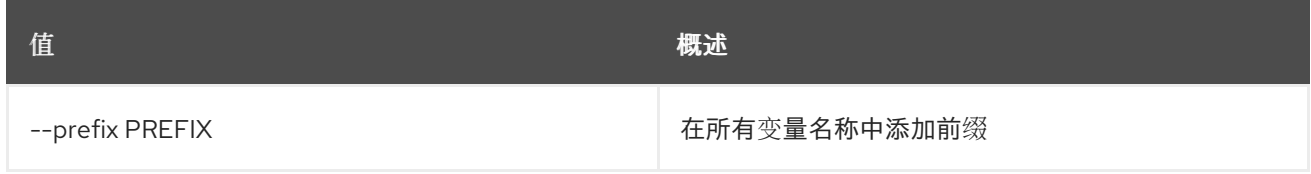

#### 表 11.333. 表格式器选项

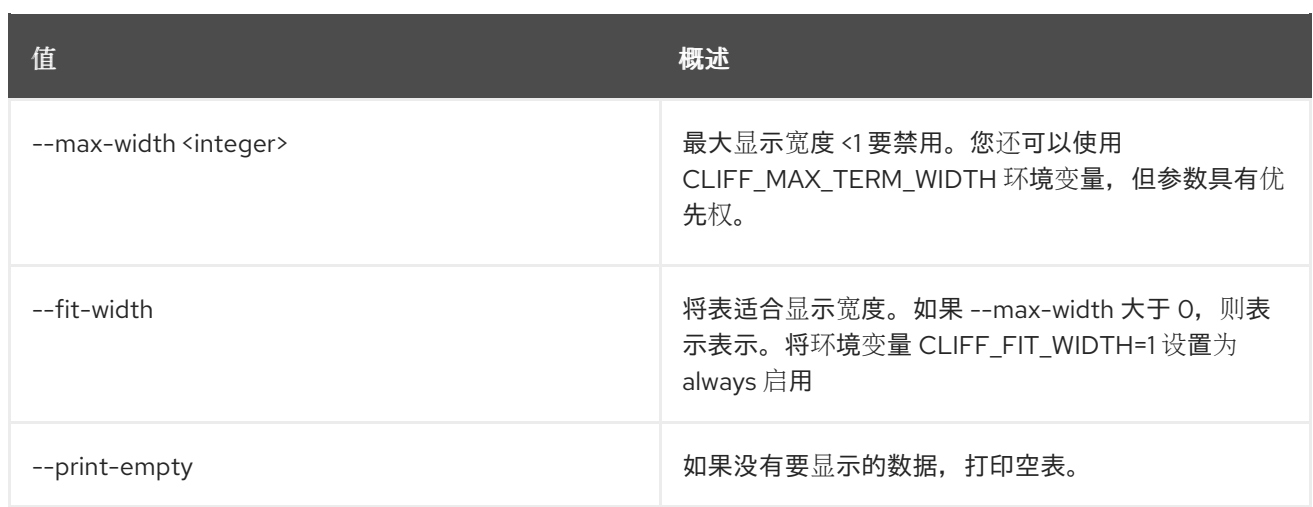

# 11.91. 裸机端口未设置

取消设置 baremetal 端口属性。

## 使用方法:

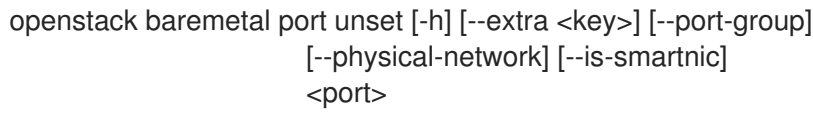

## 表 11.334. positional 参数

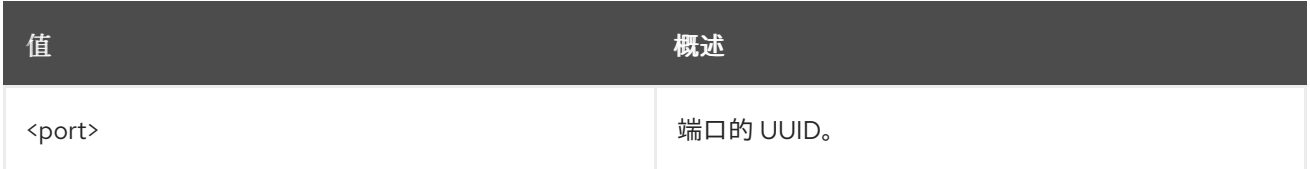

#### 表 11.335. 命令参数

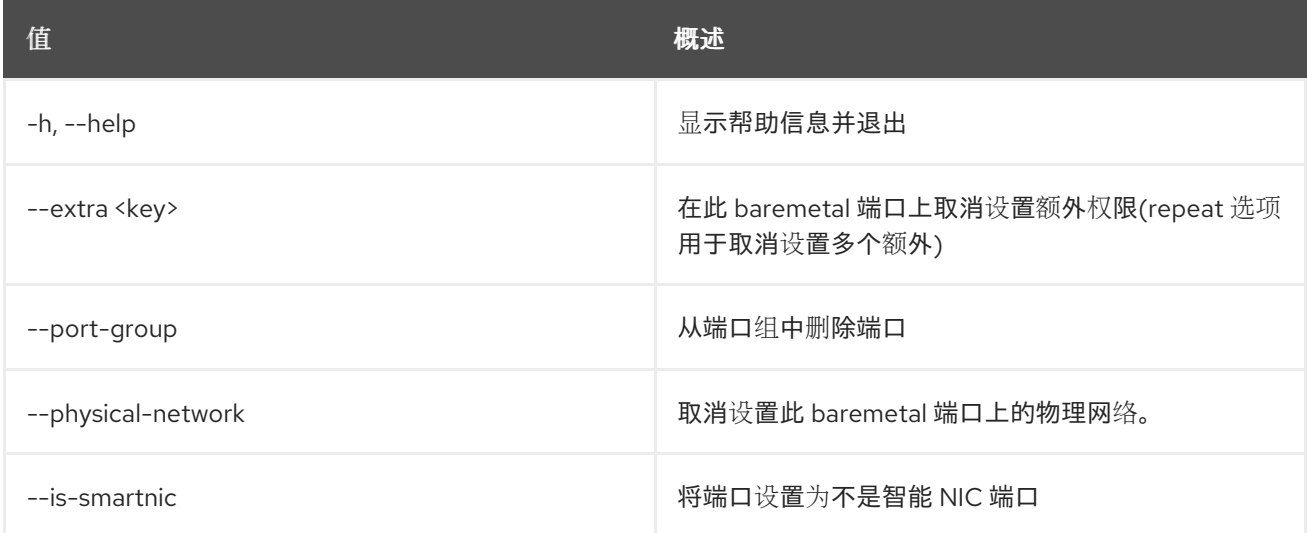

# 11.92. 裸机卷连接器创建

创建新的 baremetal 卷连接器。

## 使用方法:

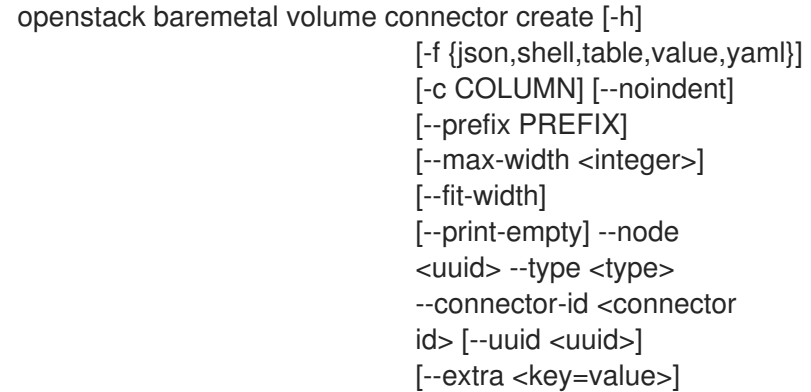

## 表 11.336. 命令参数

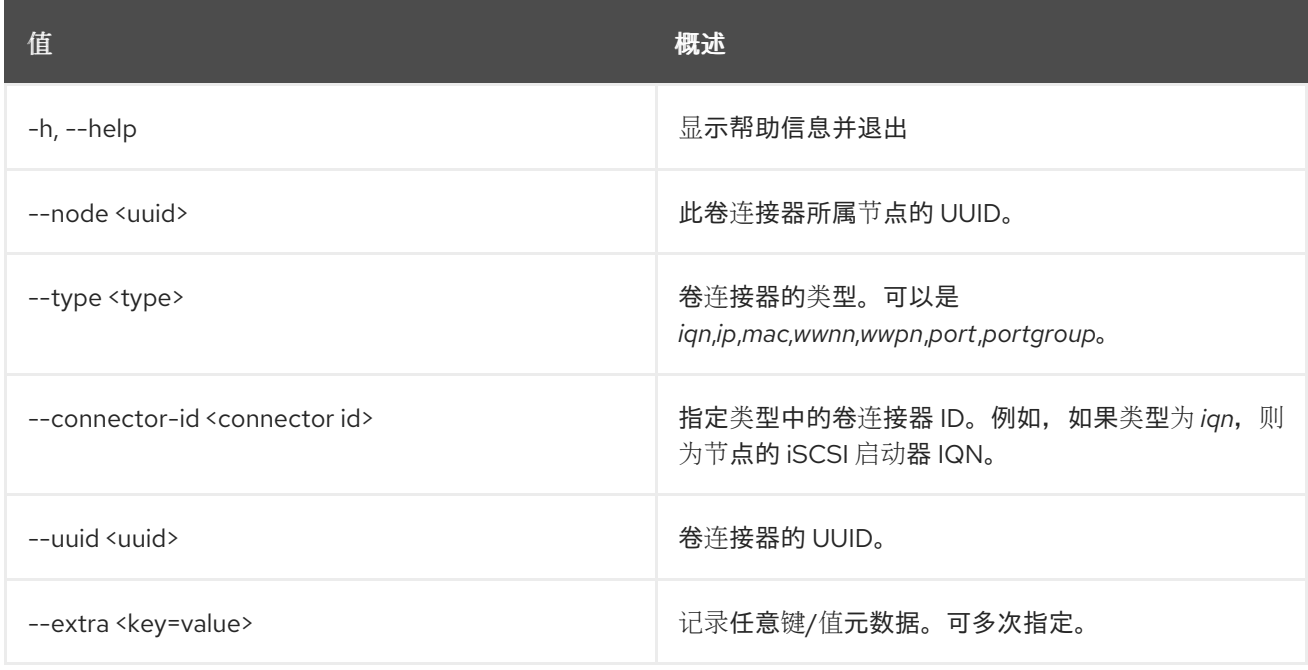

#### 表 11.337. 输出格式选项

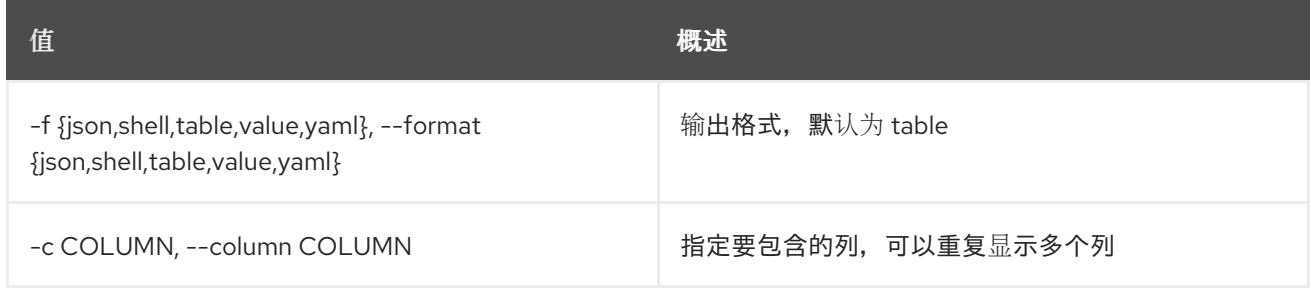

## 表 11.338. JSON 格式选项

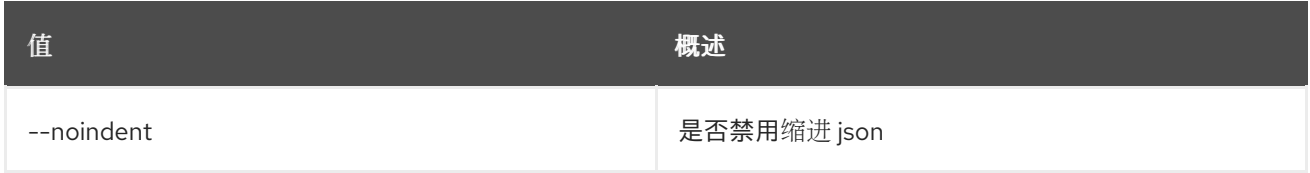

## 表 11.339. Shell formatter 选项

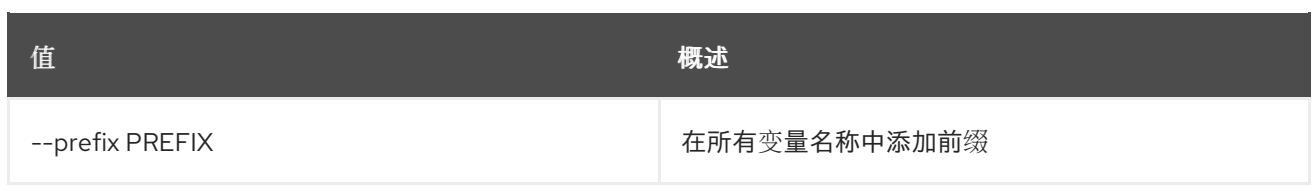

### 表 11.340. 表格式器选项

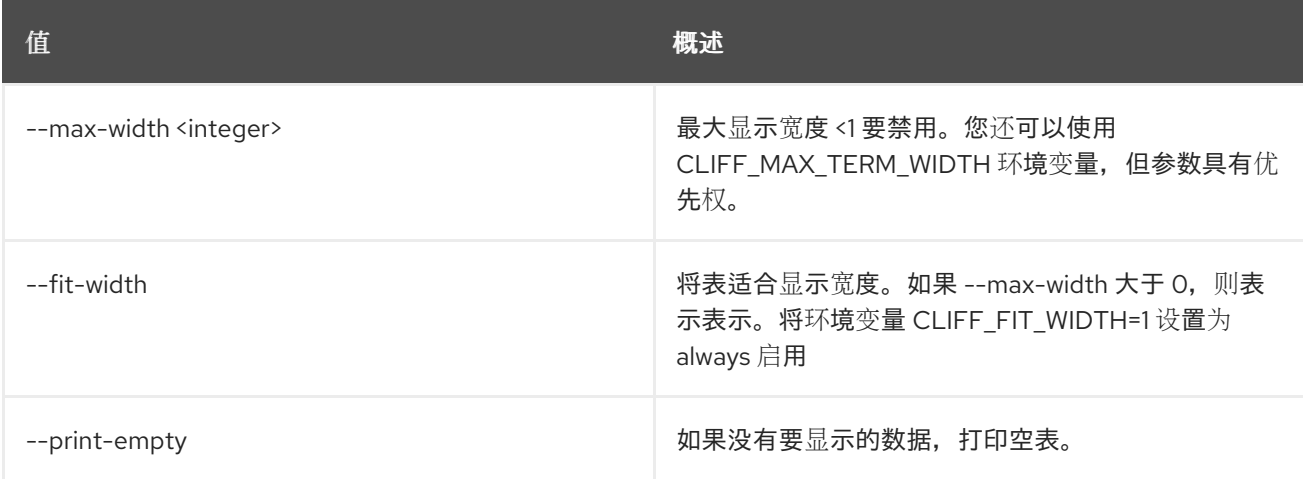

## 11.93. 裸机卷连接器删除

取消注册裸机卷连接器。

## 使用方法:

openstack baremetal volume connector delete [-h] <volume connector> [<volume connector> ...]

#### 表 11.341. positional 参数

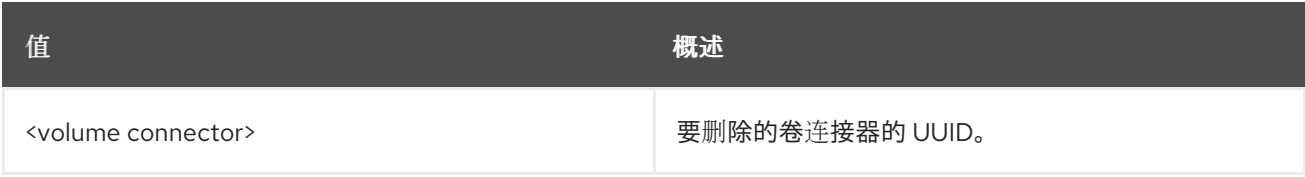

#### 表 11.342. 命令参数

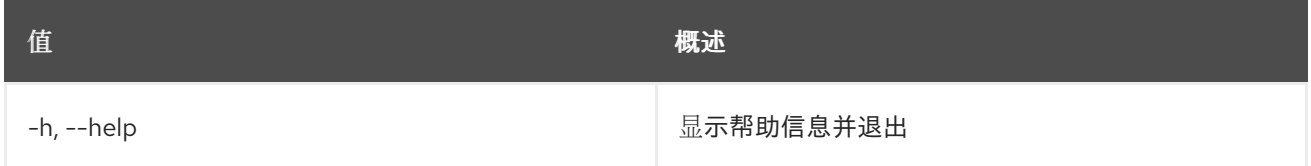

## 11.94. 裸机卷连接器列表

列出 baremetal 卷连接器。

## 使用方法:

openstack baremetal volume connector list [-h]

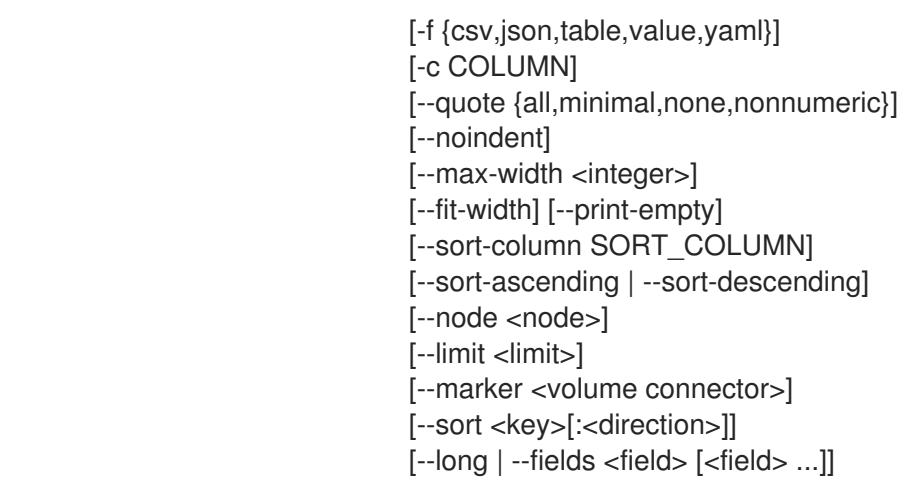

## 表 11.343. 命令参数

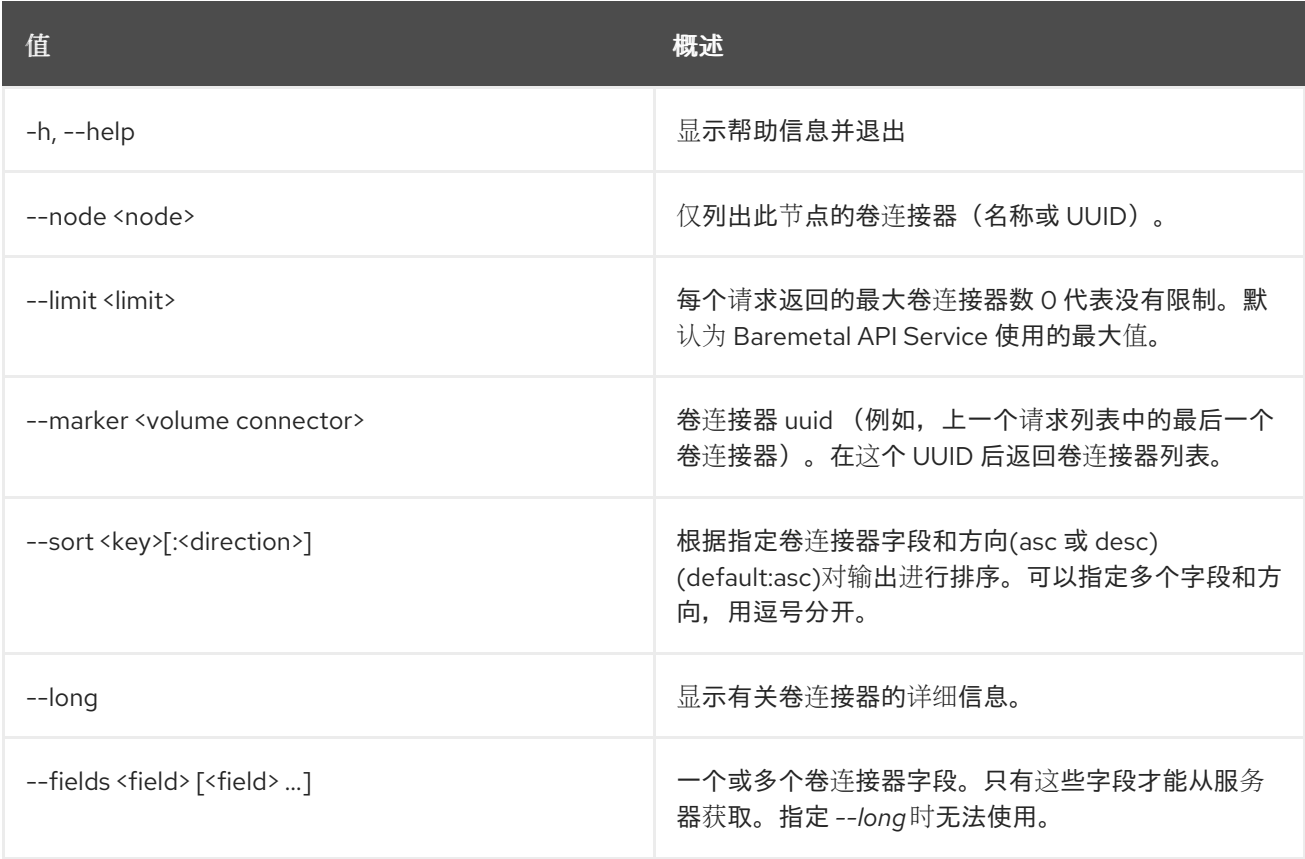

### 表 11.344. 输出格式选项

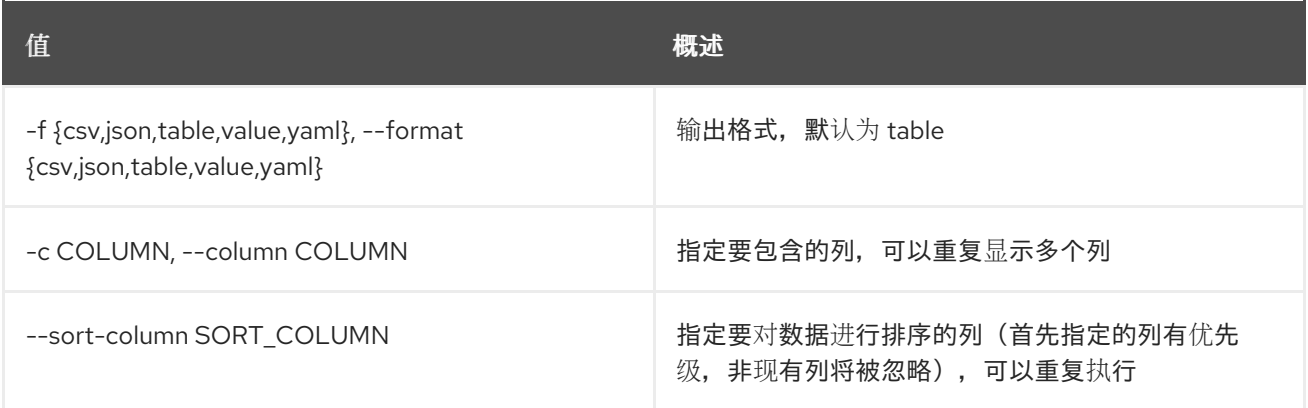

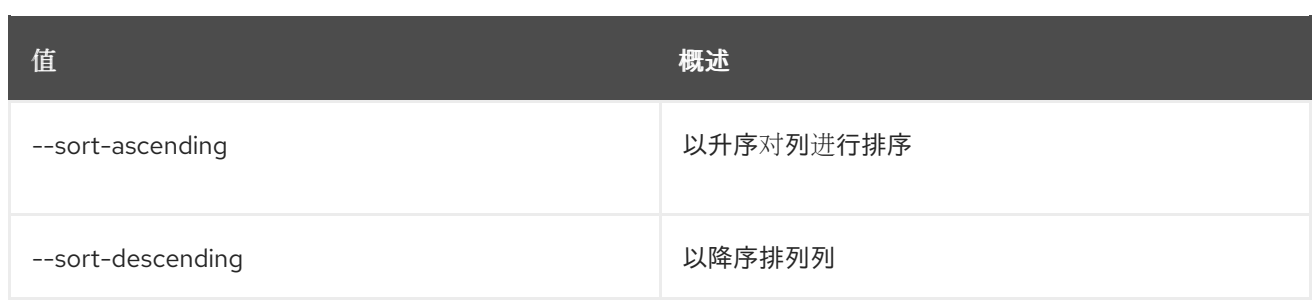

#### 表 11.345. CSV 格式选项

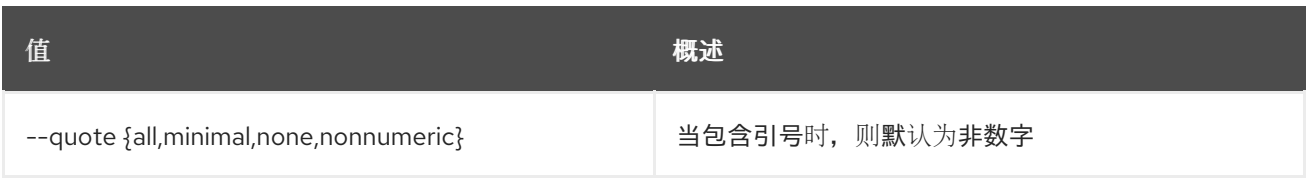

### 表 11.346. JSON 格式选项

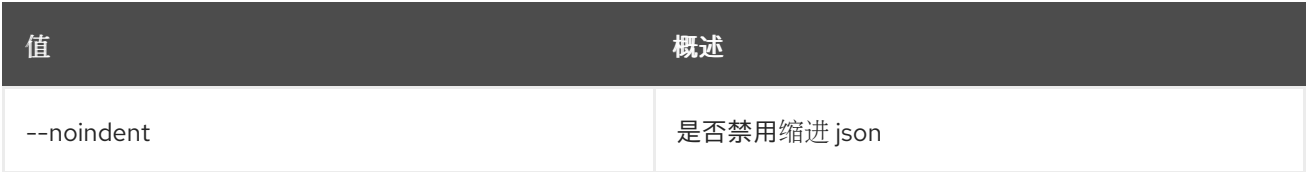

#### 表 11.347. 表格式器选项

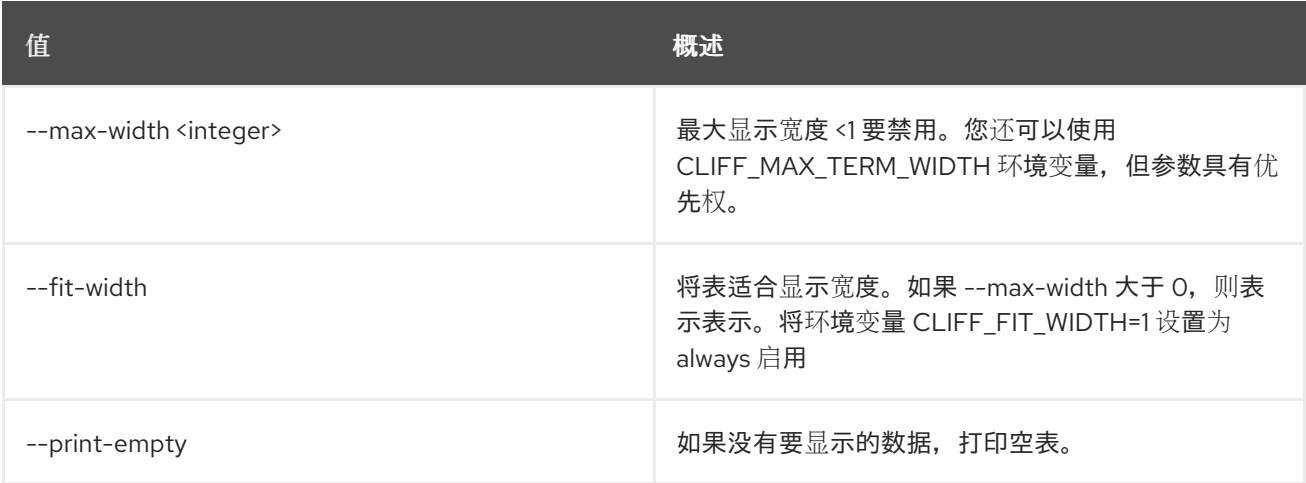

# 11.95. 裸机卷连接器集

设置 baremetal 卷连接器属性。

#### 使用方法:

openstack baremetal volume connector set [-h] [--node <uuid>] [--type <type>] [--connector-id <connector id>] [--extra <key=value>] <volume connector>

#### 表 11.348. positional 参数

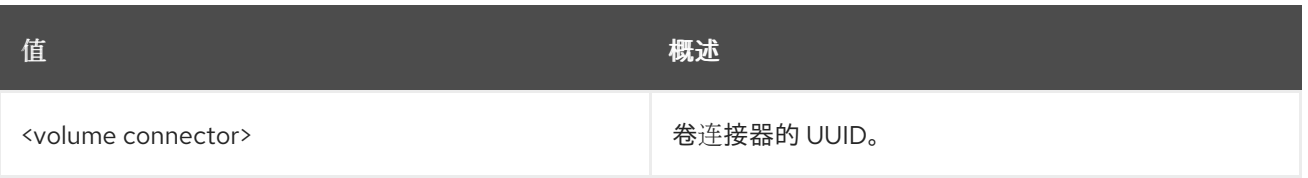

## 表 11.349. 命令参数

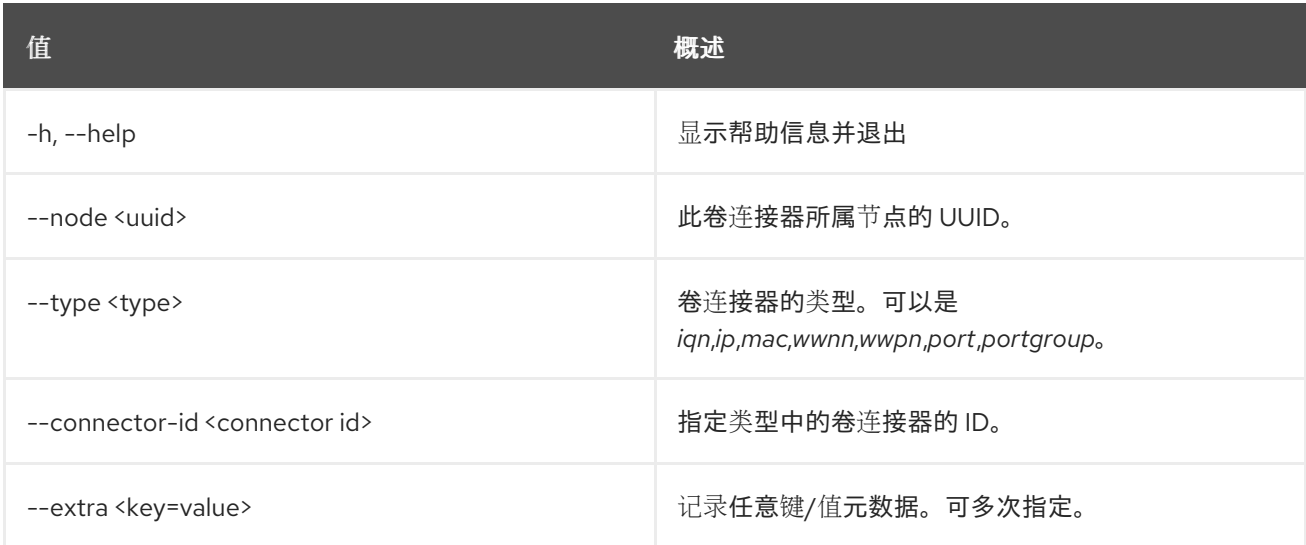

# 11.96. 裸机卷连接器显示

显示裸机卷连接器详情。

## 使用方法:

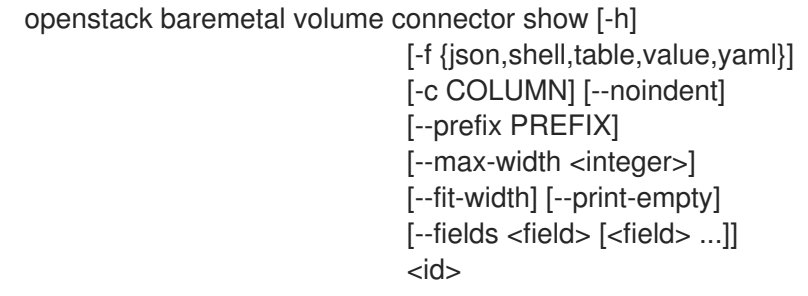

## 表 11.350. positional 参数

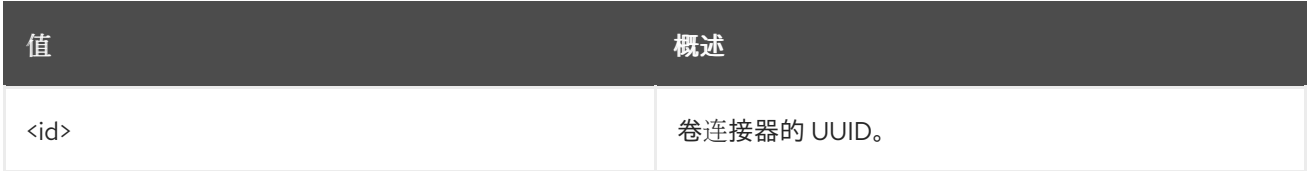

## 表 11.351. 命令参数

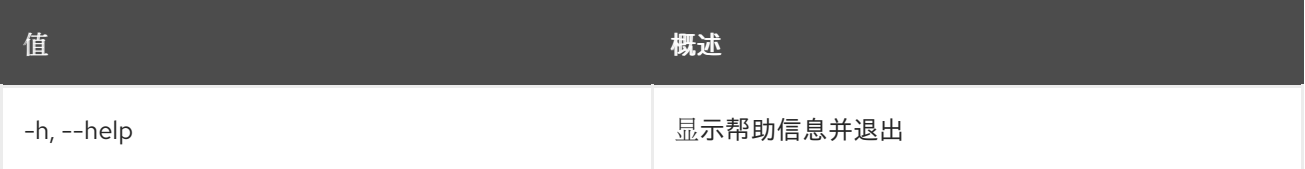

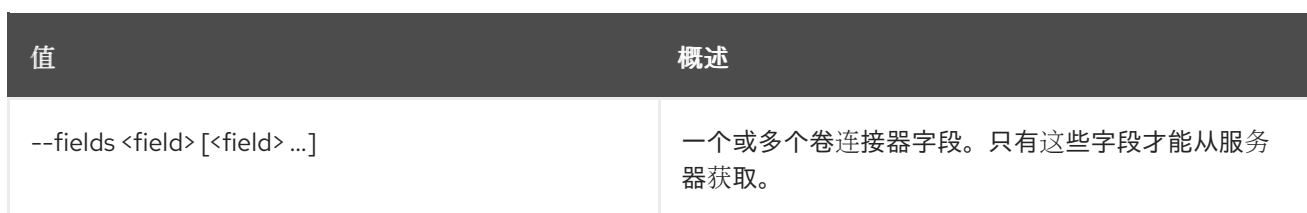

## 表 11.352. 输出格式选项

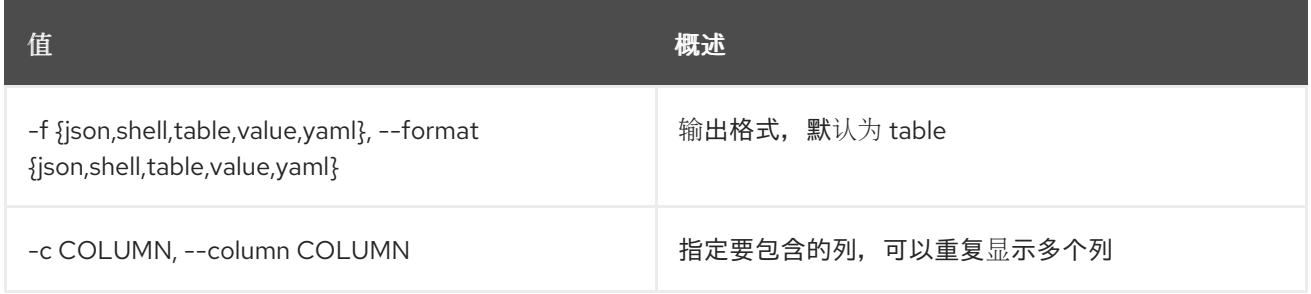

#### 表 11.353. JSON 格式选项

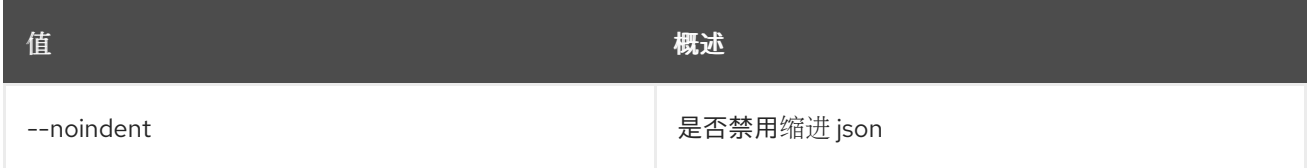

## 表 11.354. Shell formatter 选项

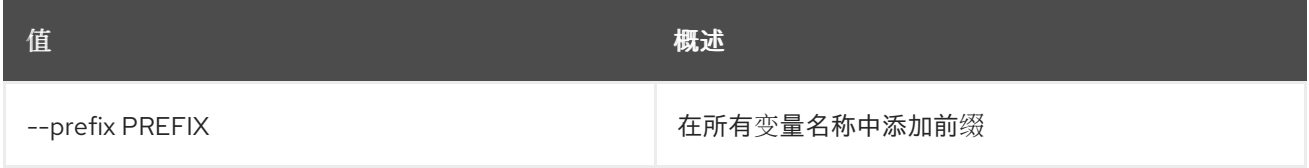

#### 表 11.355. 表格式器选项

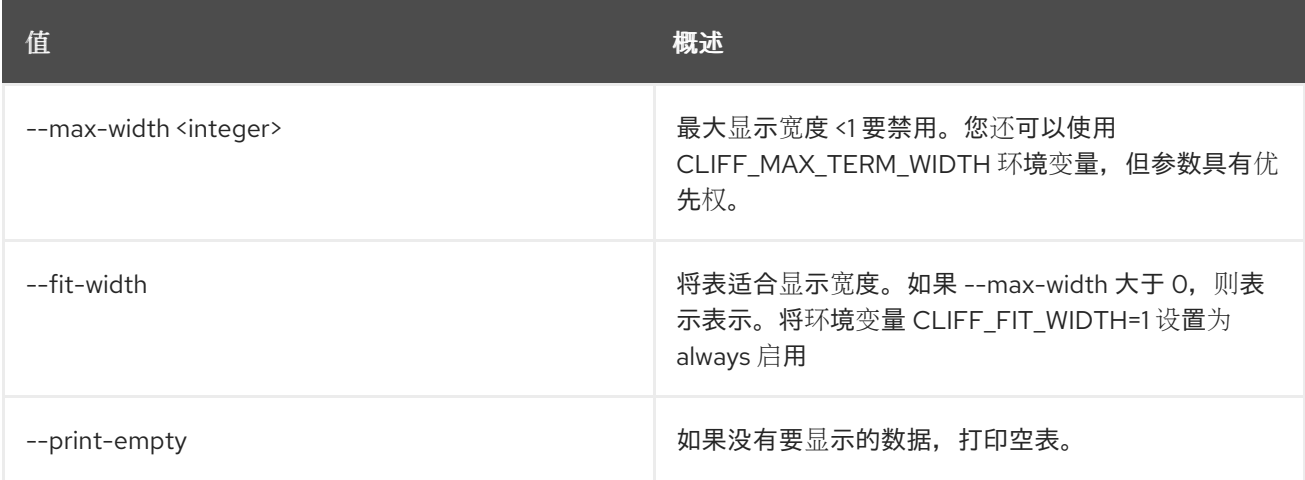

# 11.97. 裸机卷连接器取消设置

取消设置 baremetal 卷连接器属性。

## 使用方法:

### openstack baremetal volume connector unset [-h] [--extra <key>] <volume connector>

## 表 11.356. positional 参数

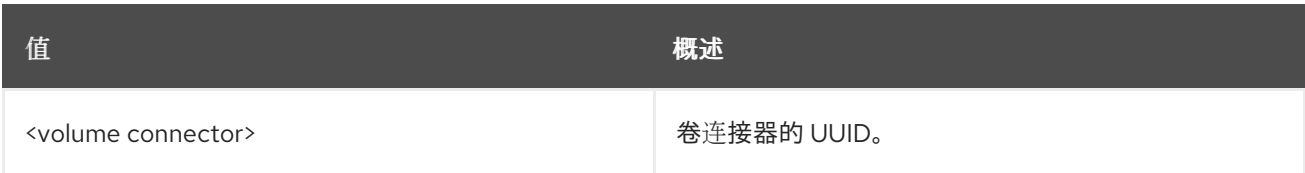

## 表 11.357. 命令参数

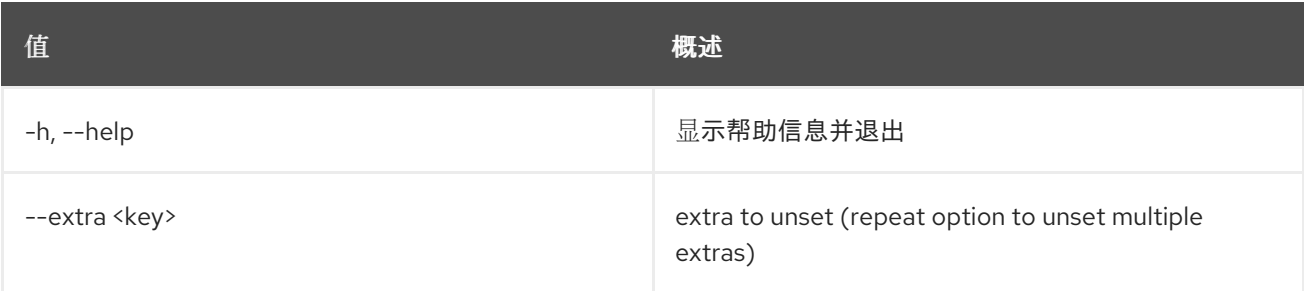

## 11.98. 裸机卷目标创建

创建新的 baremetal 卷目标。

#### 使用方法:

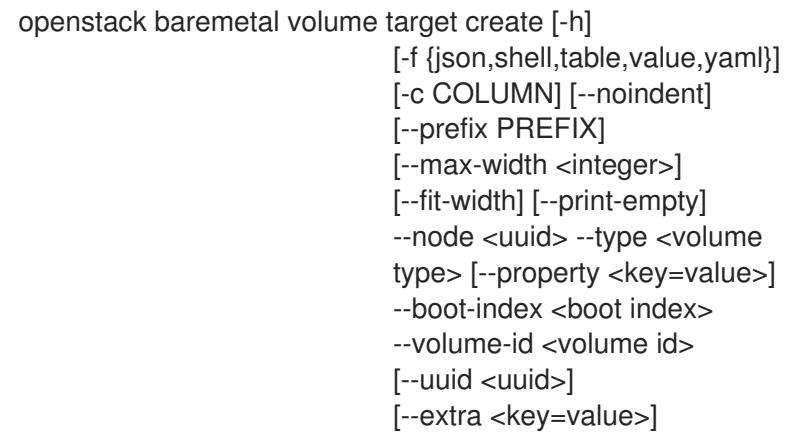

#### 表 11.358. 命令参数

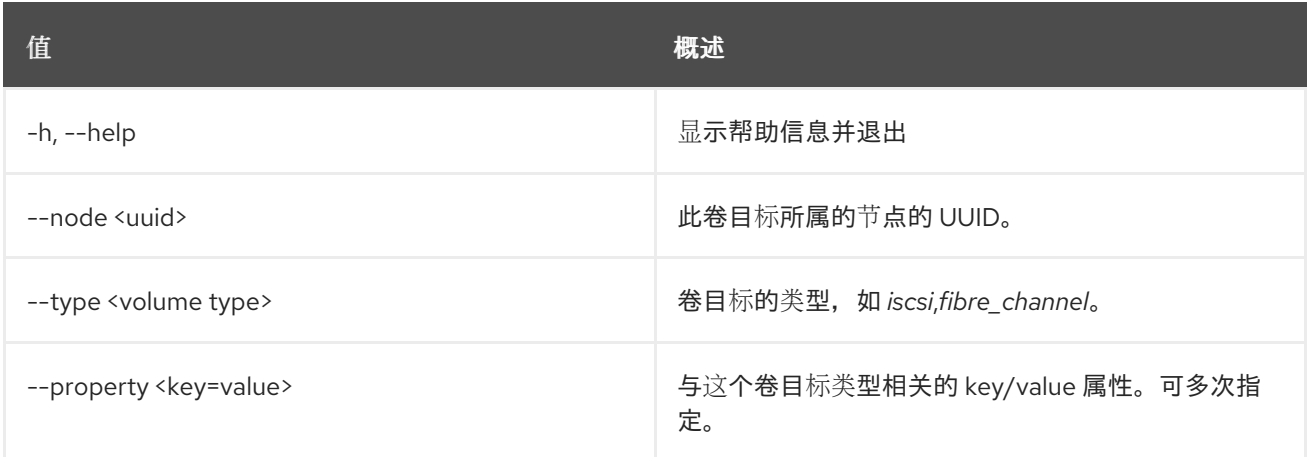

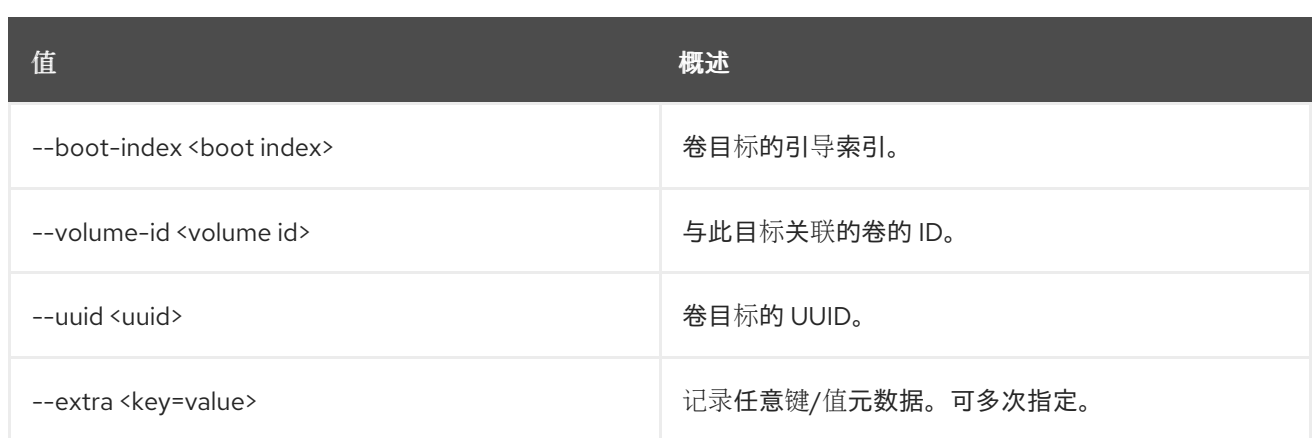

## 表 11.359. 输出格式选项

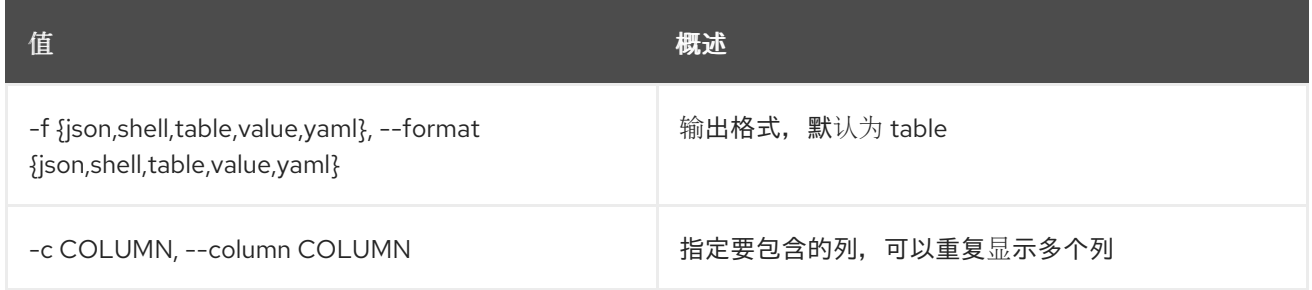

## 表 11.360. JSON 格式选项

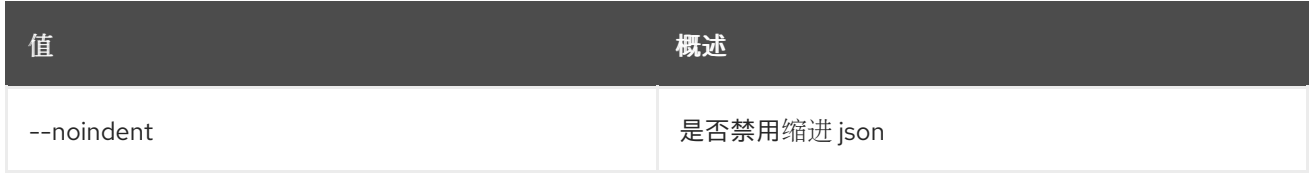

## 表 11.361. Shell formatter 选项

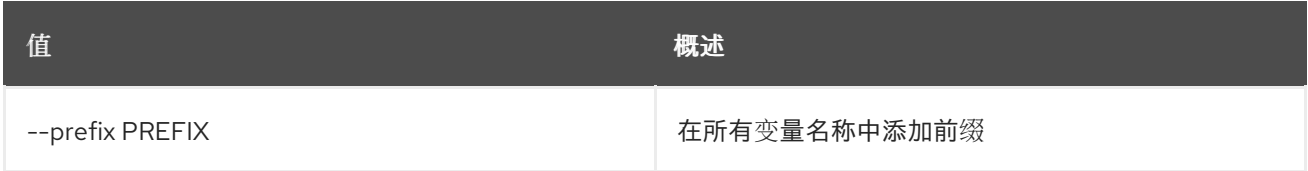

## 表 11.362. 表格式器选项

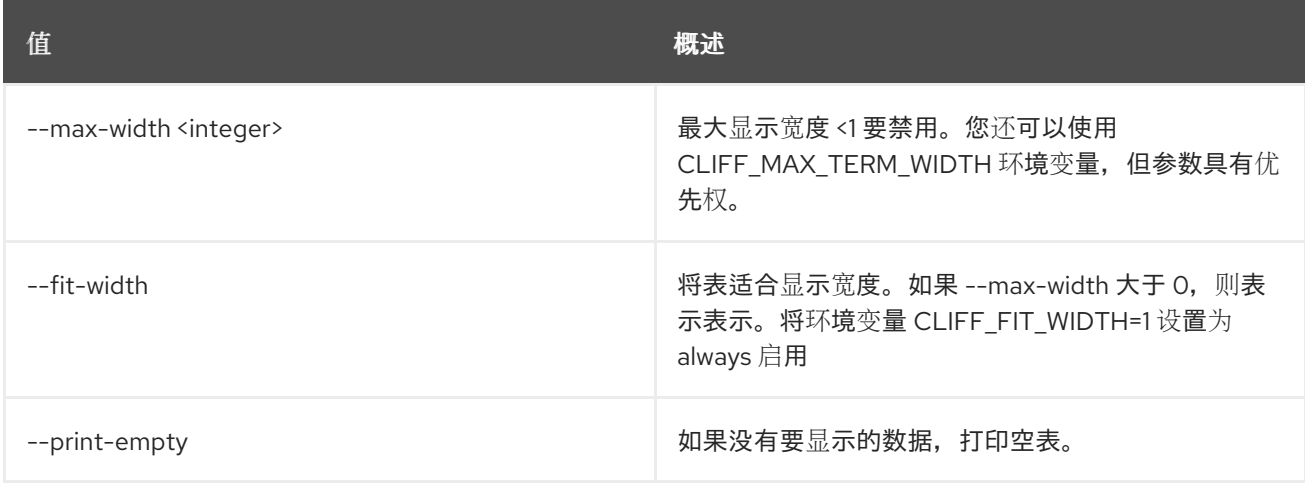

# 11.99. 裸机卷目标删除

取消注册裸机卷目标。

### 使用方法:

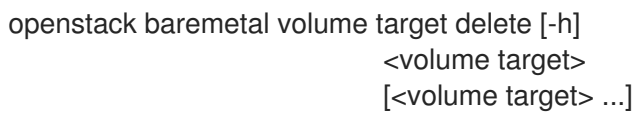

#### 表 11.363. positional 参数

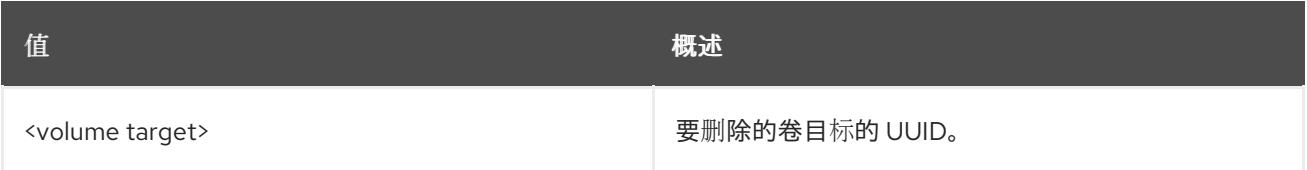

### 表 11.364. 命令参数

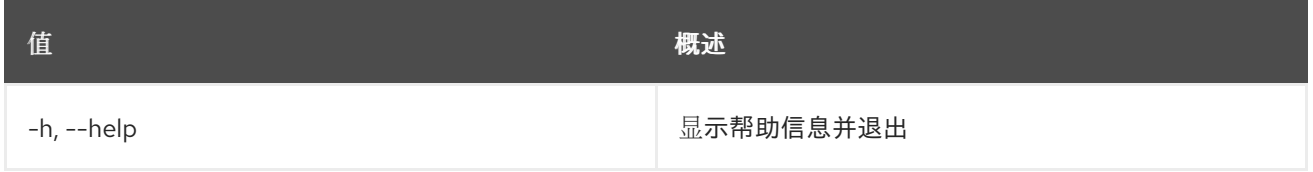

# 11.100. BAREMETAL 卷目标列表

列出 baremetal 卷目标。

#### 使用方法:

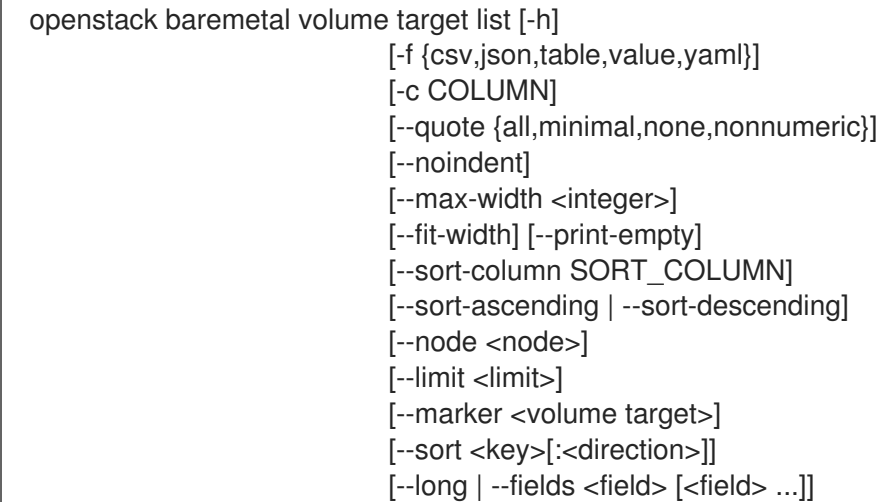

#### 表 11.365. 命令参数

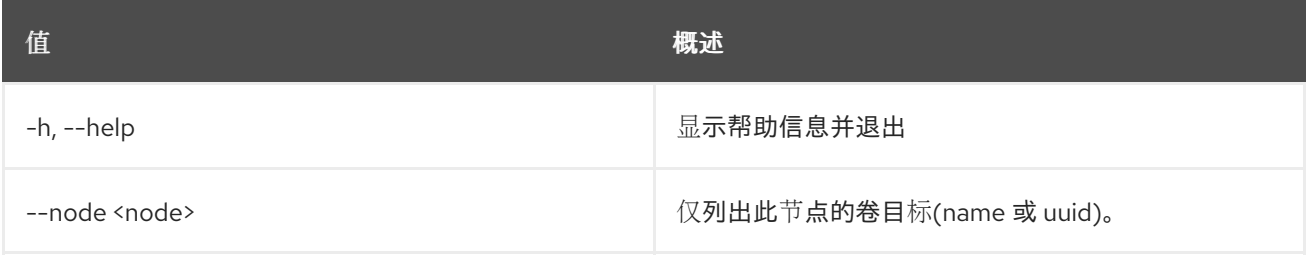

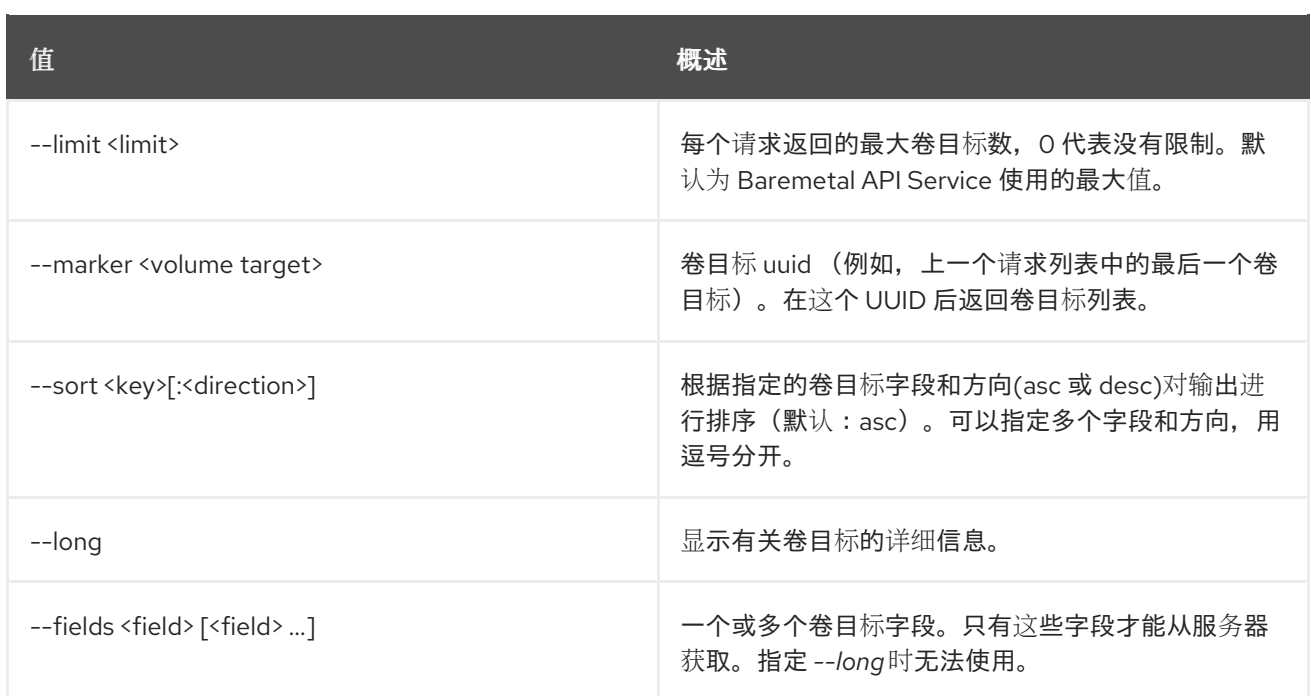

## 表 11.366. 输出格式选项

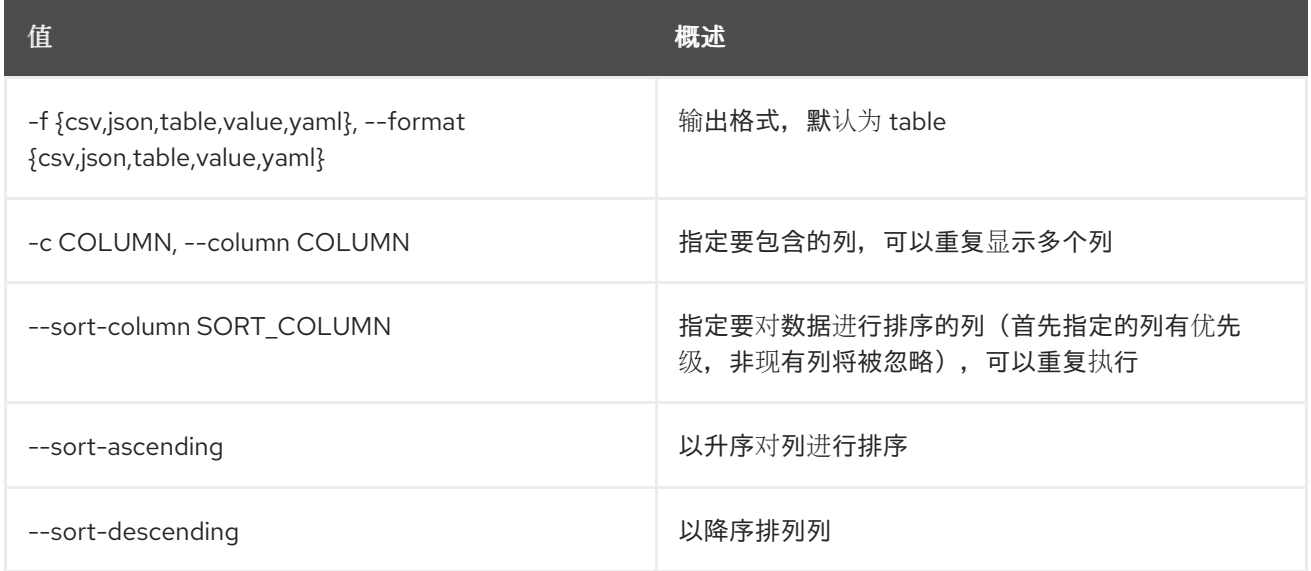

## 表 11.367. CSV 格式选项

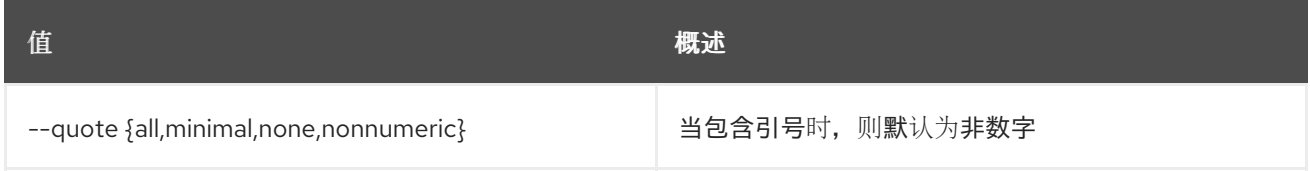

## 表 11.368. JSON 格式选项

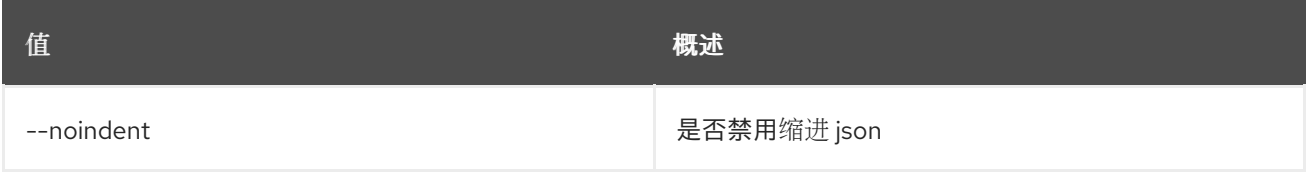

#### 表 11.369. 表格式器选项

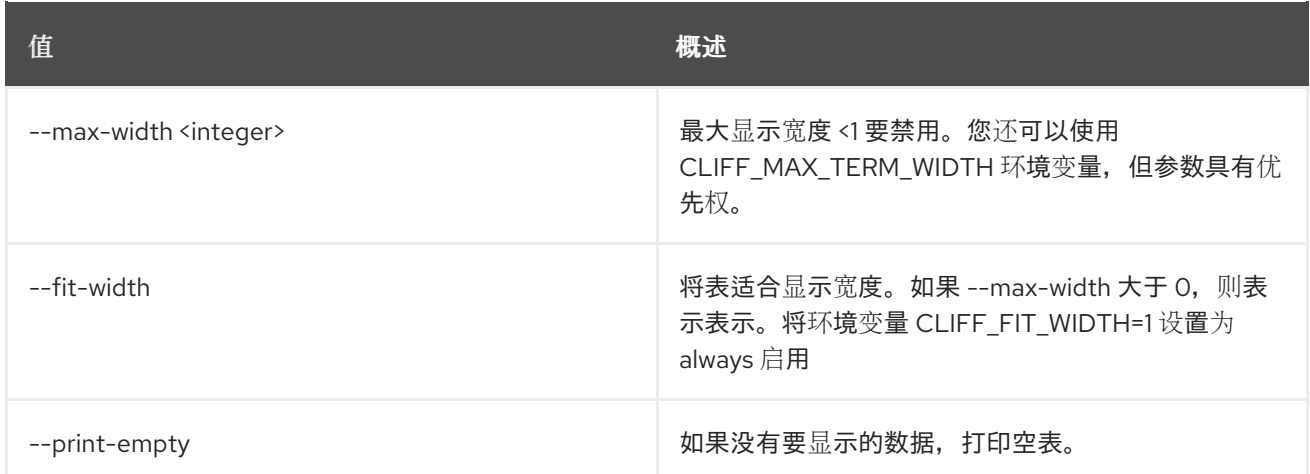

# 11.101. 裸机卷目标集

设置 baremetal 卷目标属性。

## 使用方法:

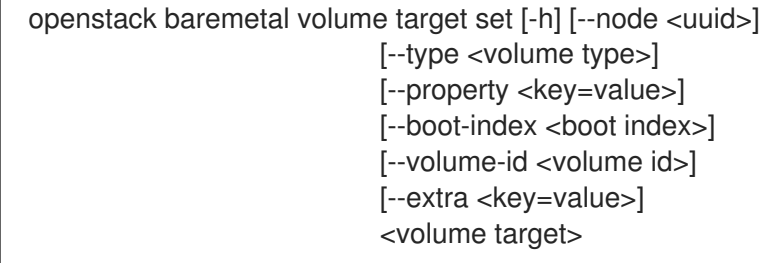

### 表 11.370. positional 参数

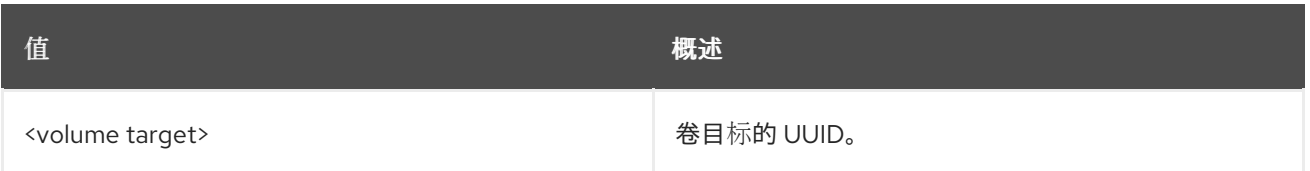

## 表 11.371. 命令参数

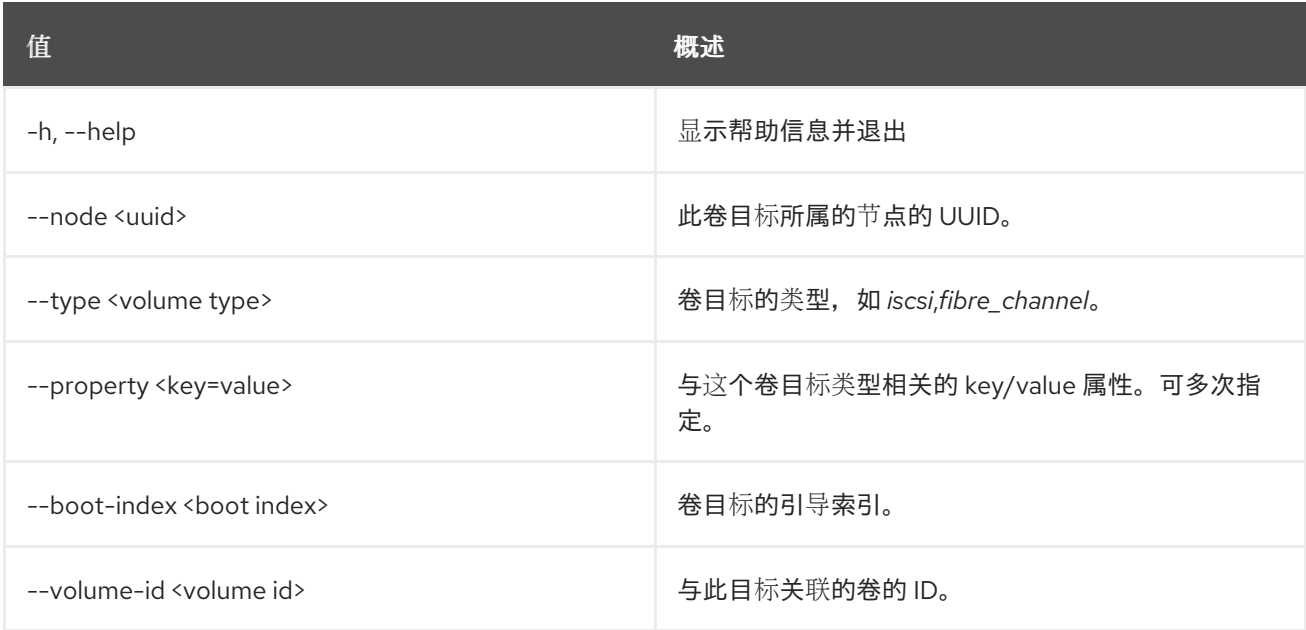

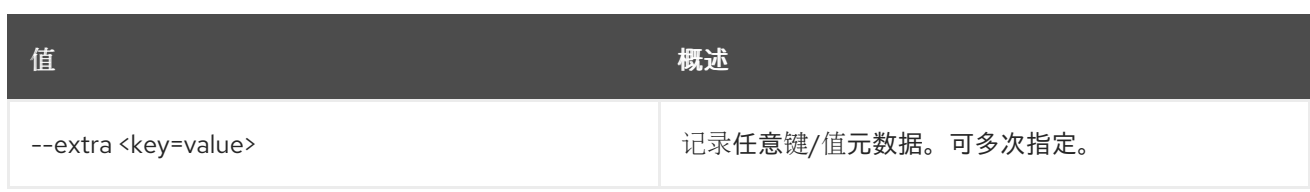

# 11.102. 裸机卷目标显示

显示裸机卷目标详情。

## 使用方法:

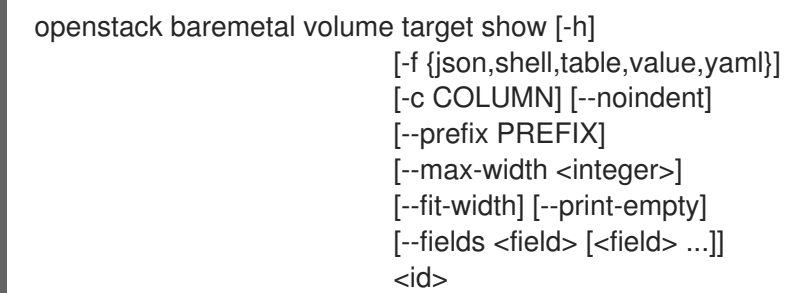

## 表 11.372. positional 参数

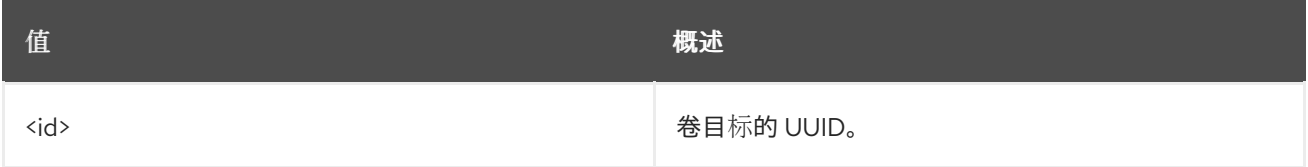

#### 表 11.373. 命令参数

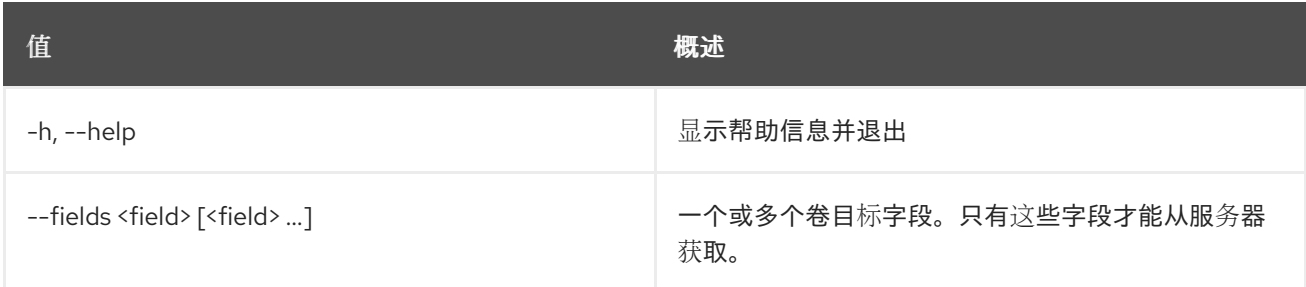

## 表 11.374. 输出格式选项

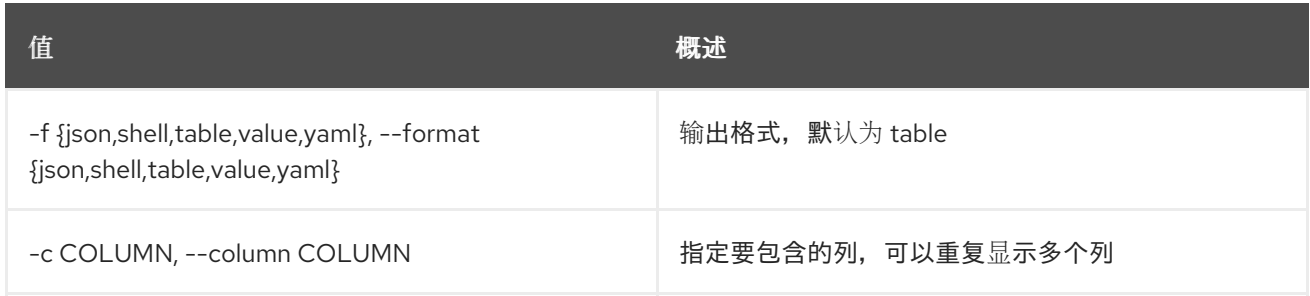

#### 表 11.375. JSON 格式选项

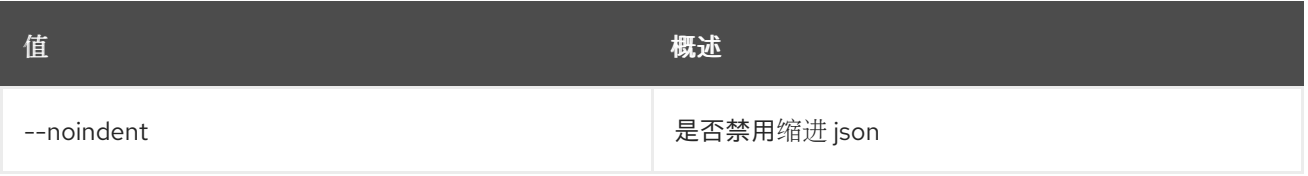

### 表 11.376. Shell formatter 选项

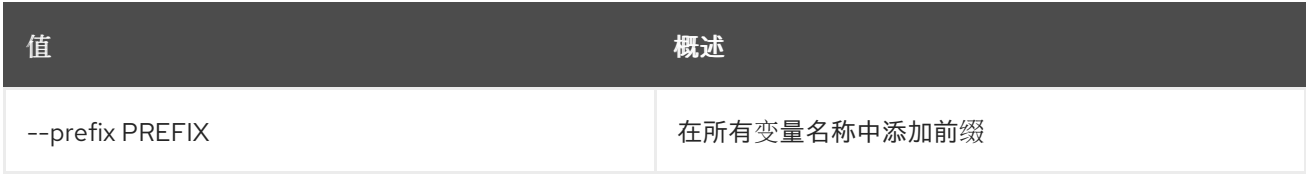

#### 表 11.377. 表格式器选项

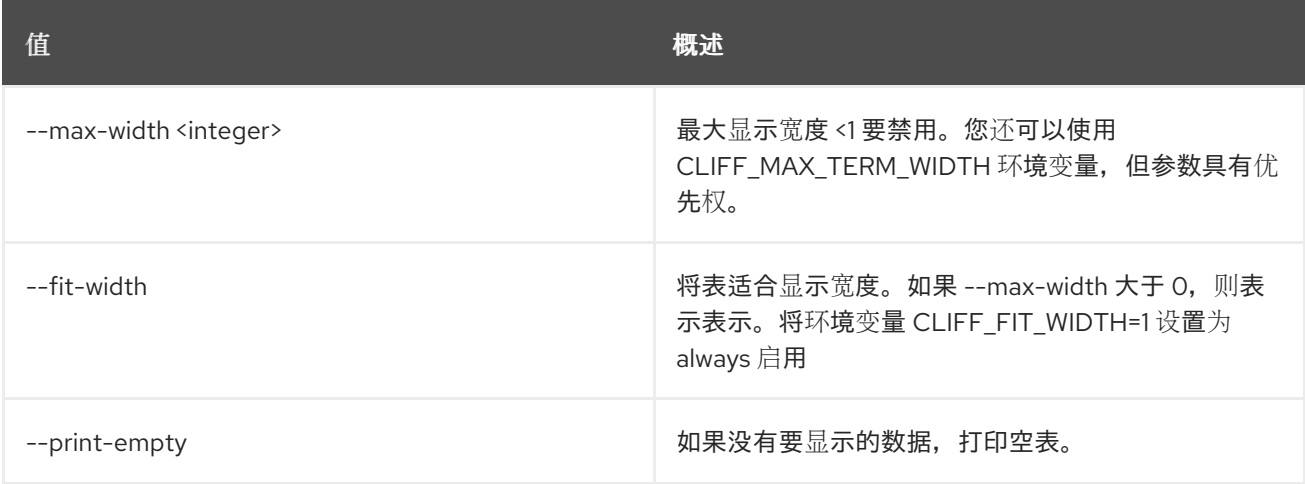

# 11.103. 裸机卷目标未设置

取消设置 baremetal 卷目标属性。

### 使用方法:

openstack baremetal volume target unset [-h] [--extra <key>] [--property <key>] <volume target>

#### 表 11.378. positional 参数

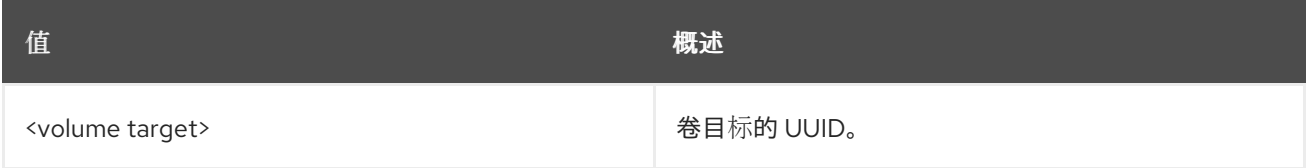

## 表 11.379. 命令参数

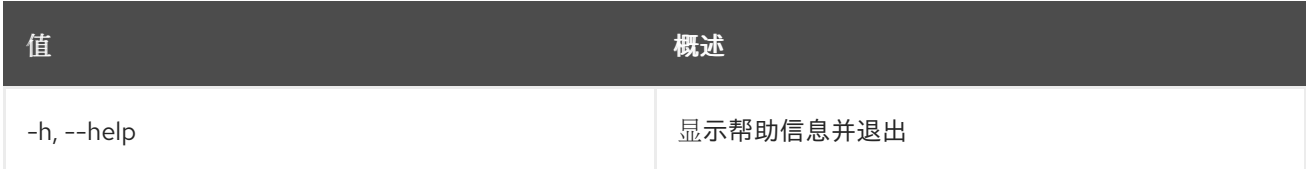

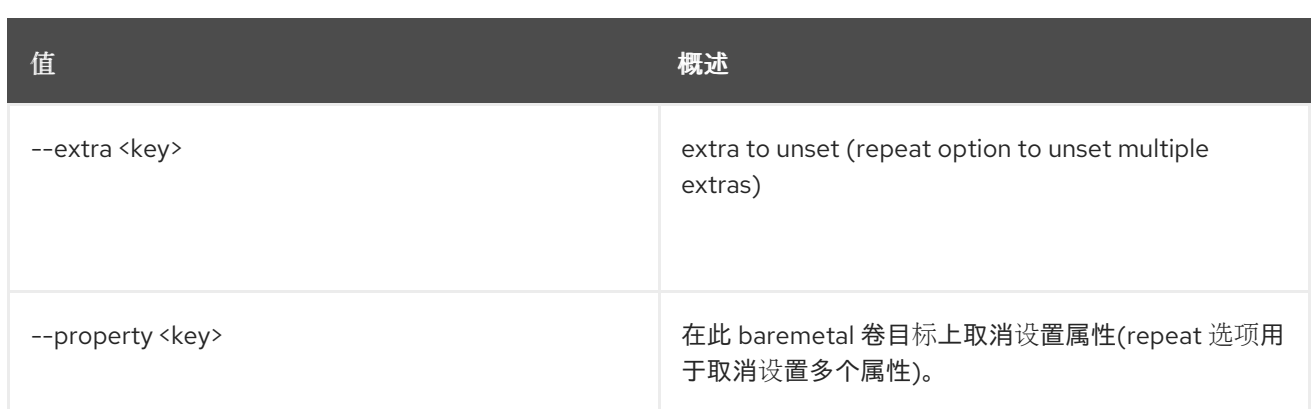

# 第 12 章 CA

本章论述了 **ca** 命令中的命令。

## 12.1. CA GET

通过提供其 URI 来检索 CA。

#### 使用方法:

openstack ca get [-h] [-f {json,shell,table,value,yaml}] [-c COLUMN] [--noindent] [--prefix PREFIX] [--max-width <integer>] [--fit-width] [--print-empty] URI

#### 表 12.1. positional 参数

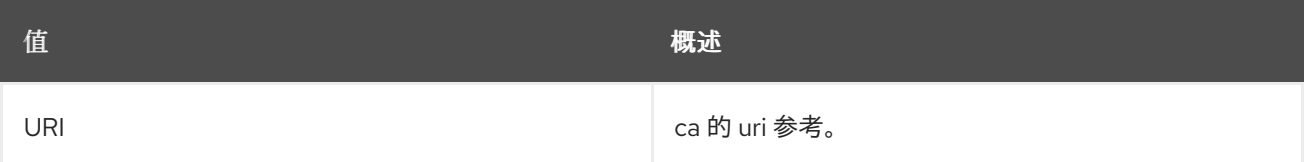

#### 表 12.2. 命令参数

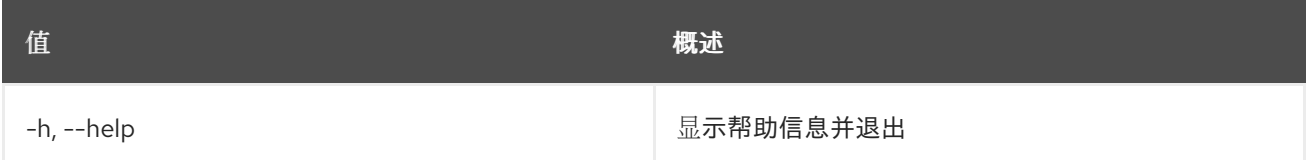

#### 表 12.3. 输出格式选项

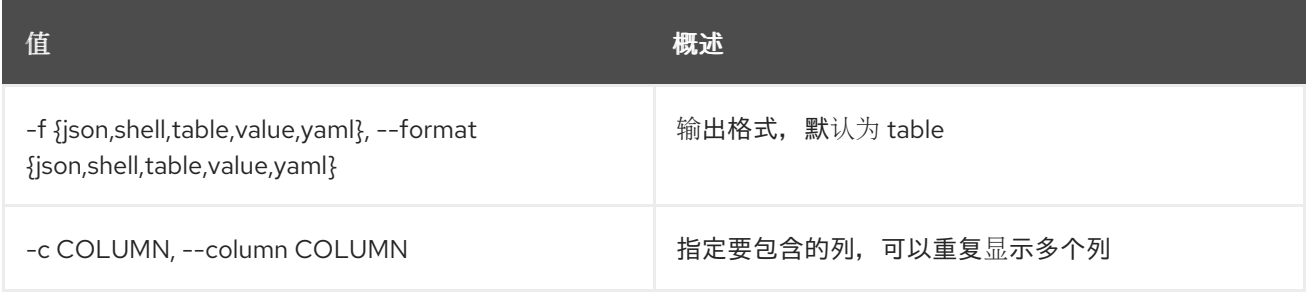

#### 表 12.4. JSON 格式选项

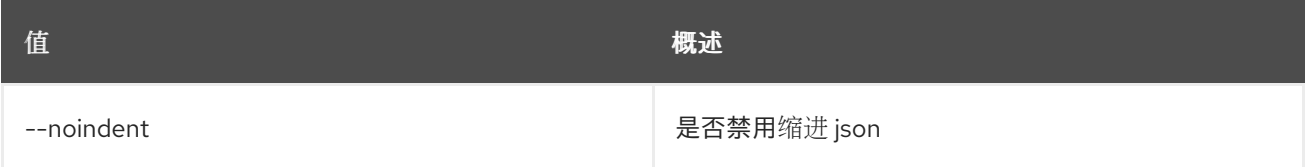

#### 表 12.5. Shell formatter 选项

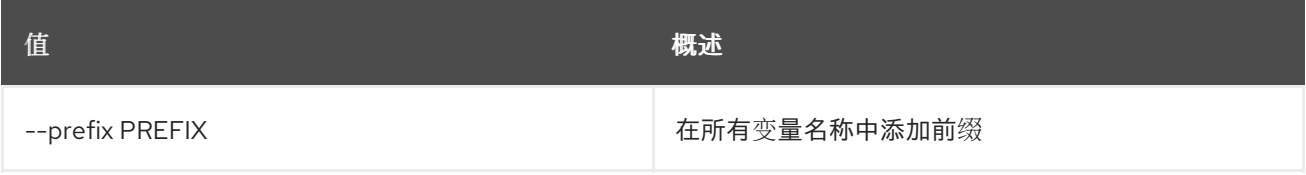

#### 表 12.6. 表格式器选项

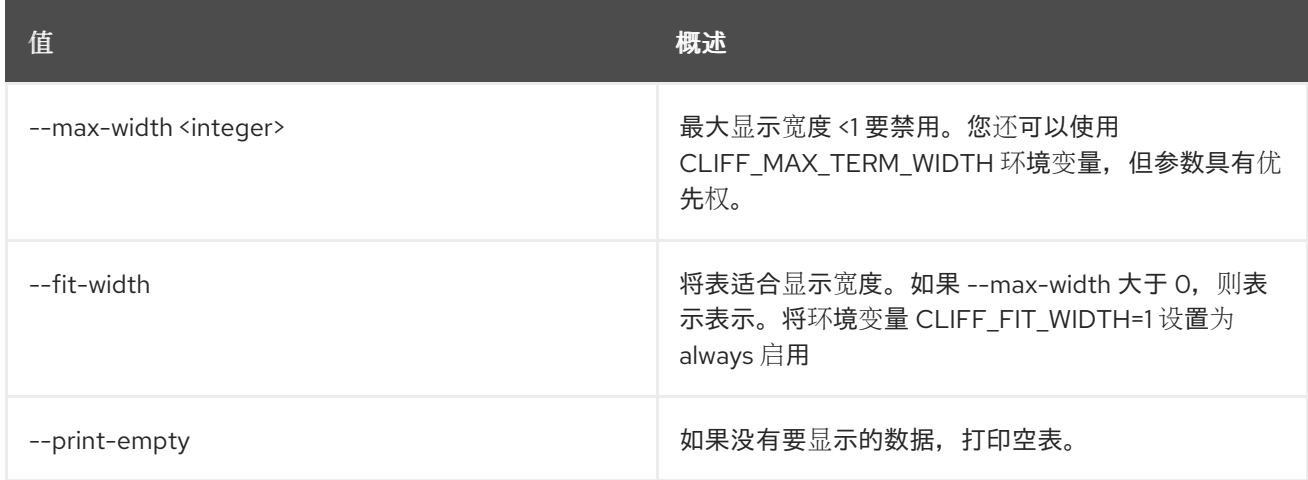

## 12.2. CA LIST

列出 CA。

使用方法:

openstack ca list [-h] [-f {csv,json,table,value,yaml}] [-c COLUMN] [--quote {all,minimal,none,nonnumeric}] [--noindent] [--max-width <integer>] [--fit-width] [--print-empty] [--sort-column SORT\_COLUMN] [--sort-ascending | --sort-descending] [--limit LIMIT] [--offset OFFSET] [--name NAME]

#### 表 12.7. 命令参数

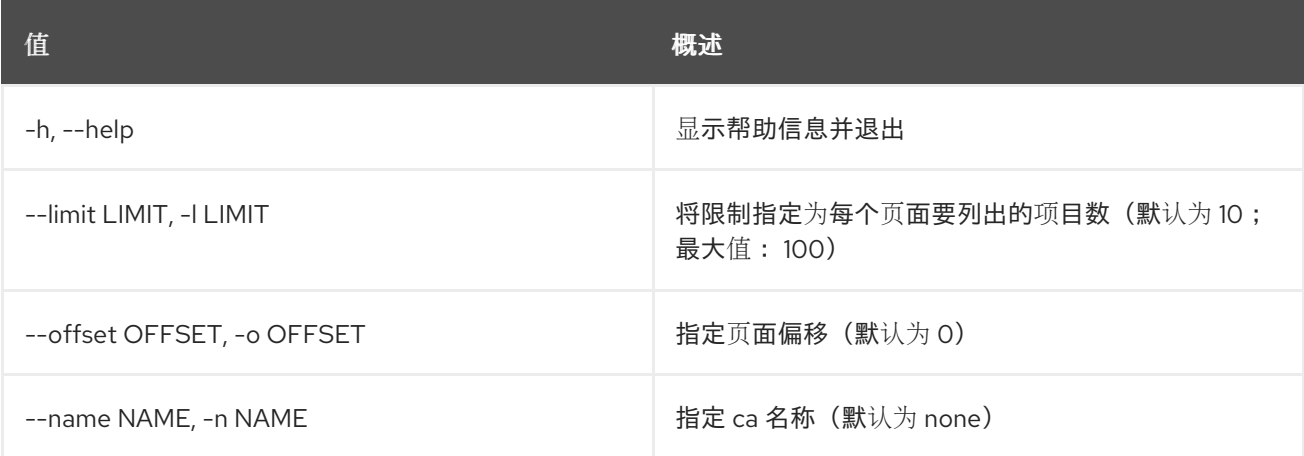

#### 表 12.8. 输出格式选项

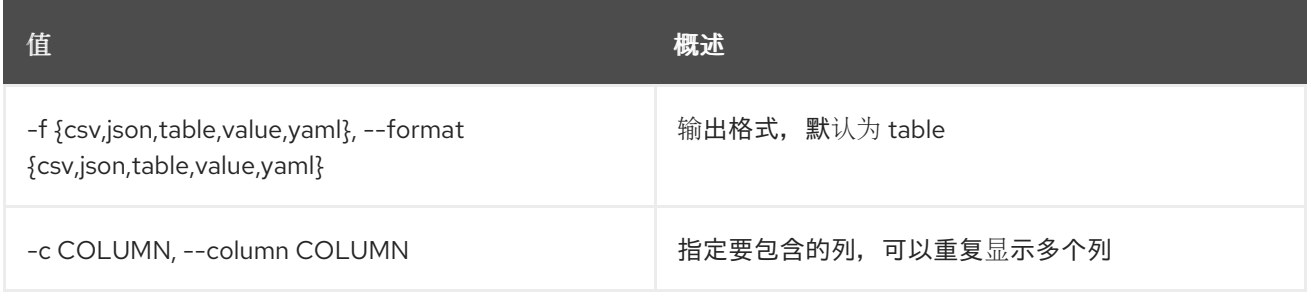

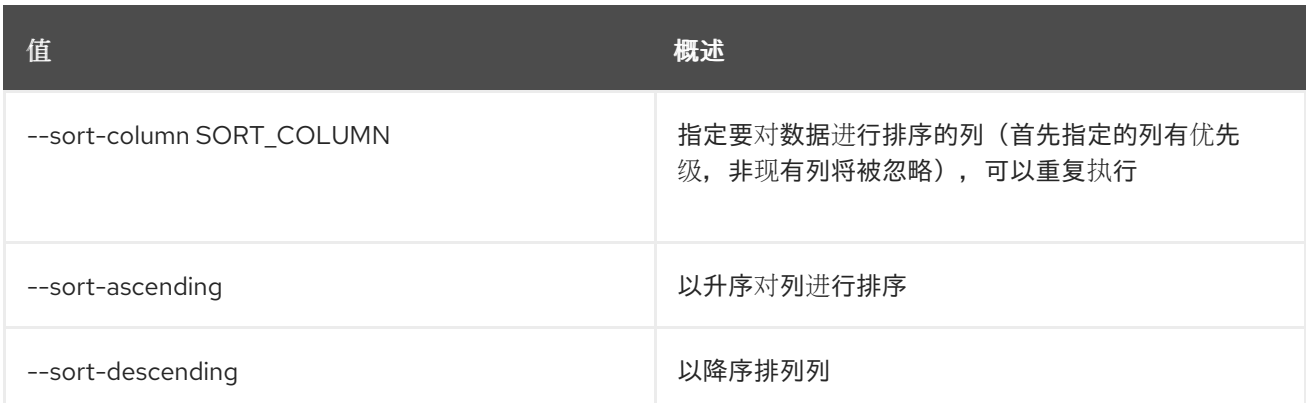

## 表 12.9. CSV 格式选项

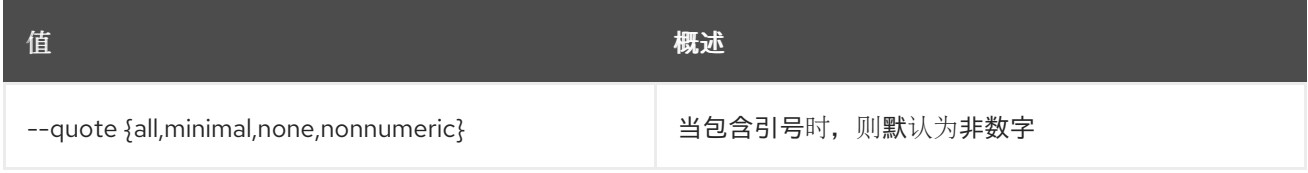

#### 表 12.10. JSON 格式选项

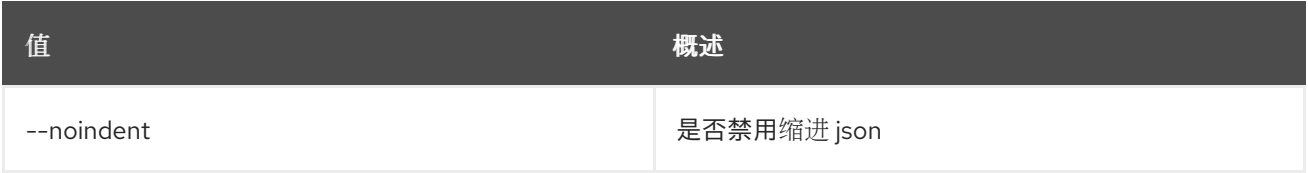

#### 表 12.11. 表格式器选项

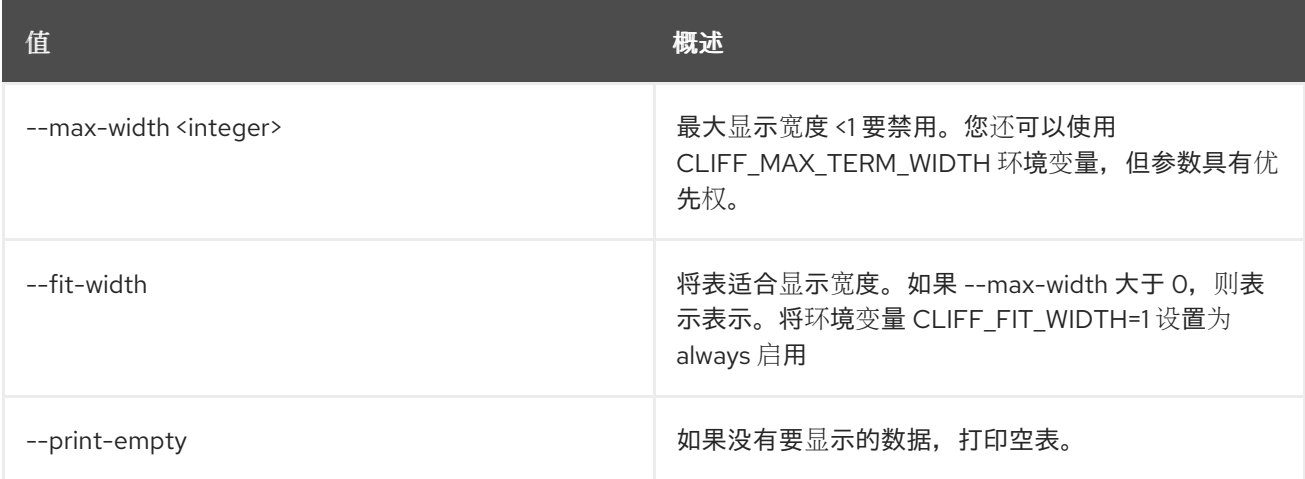

# 第 13 章 CATALOG

本章描述了 **catalog** 命令下的命令。

## 13.1. 目录列表

列出服务目录中的服务

### 使用方法:

openstack catalog list [-h] [-f {csv,json,table,value,yaml}] [-c COLUMN] [--quote {all,minimal,none,nonnumeric}] [--noindent] [--max-width <integer>] [--fit-width] [--print-empty] [--sort-column SORT\_COLUMN] [--sort-ascending | --sort-descending]

#### 表 13.1. 命令参数

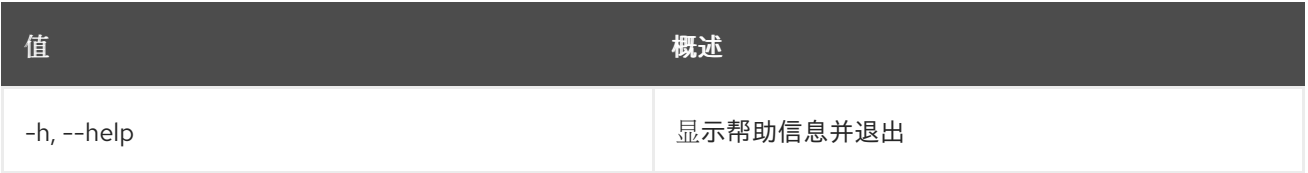

#### 表 13.2. 输出格式选项

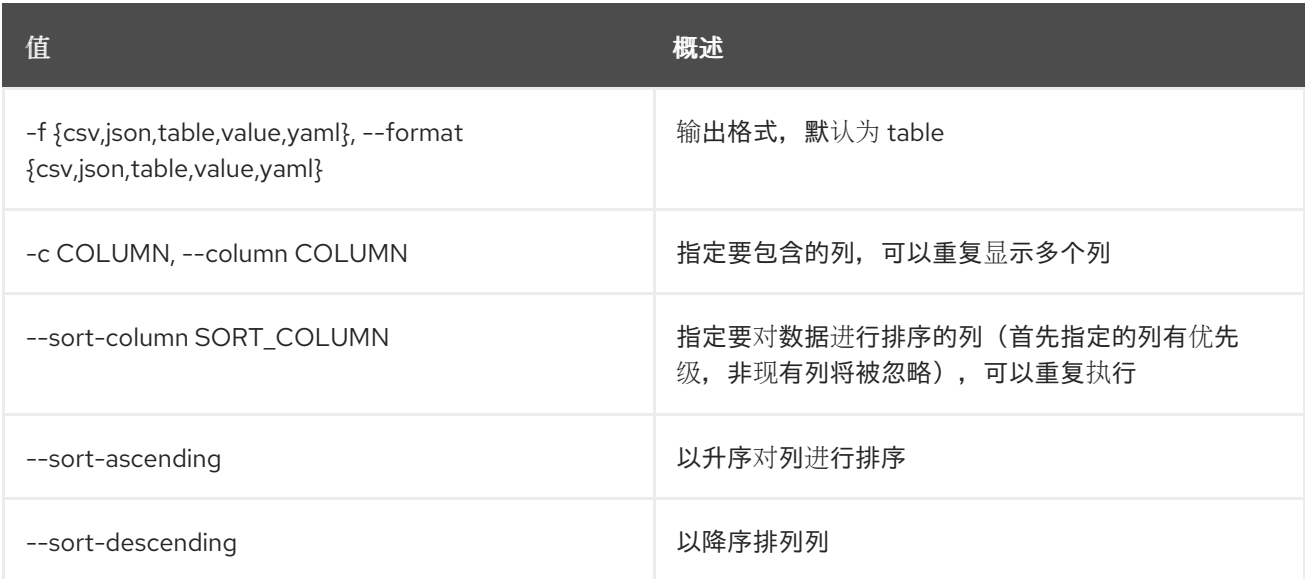

#### 表 13.3. CSV 格式选项

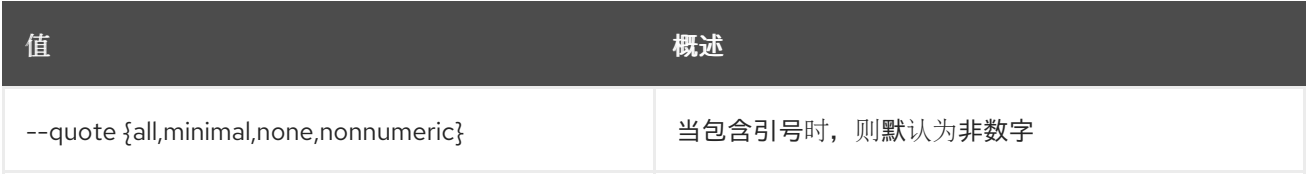

#### 表 13.4. JSON 格式选项

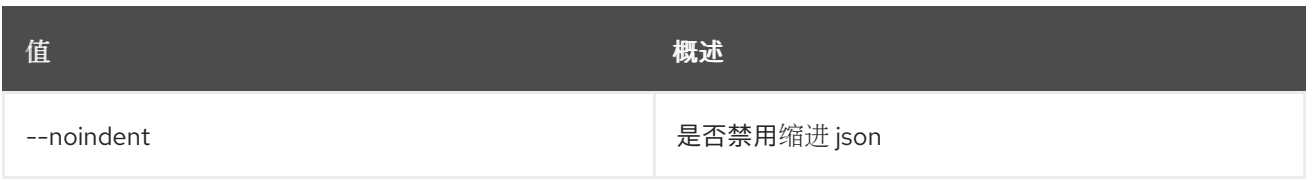

#### 表 13.5. 表格式器选项

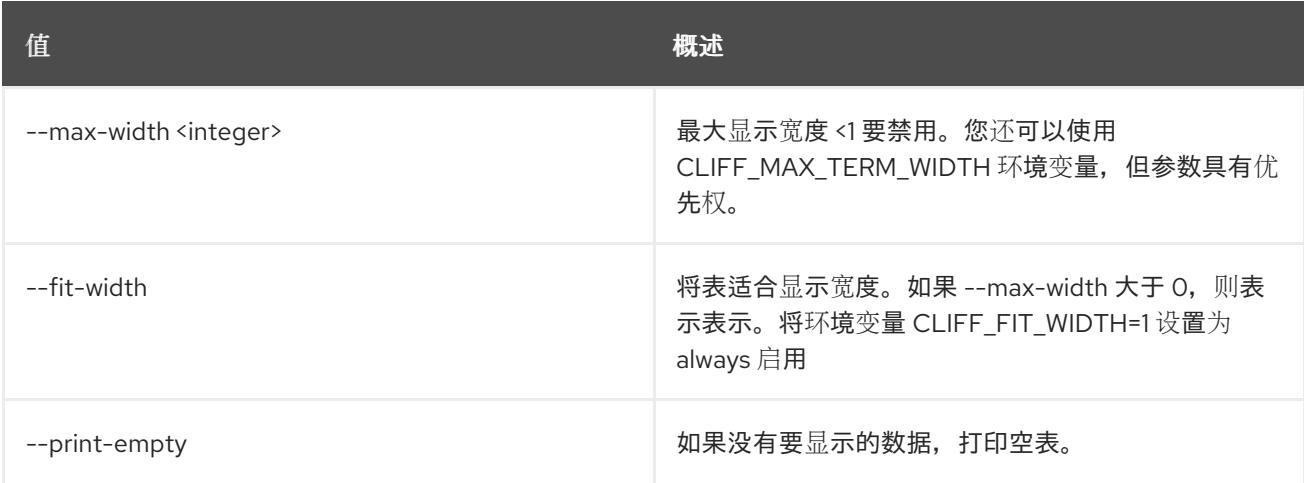

# 13.2. 目录显示

显示服务目录详情

## 使用方法:

openstack catalog show [-h] [-f {json,shell,table,value,yaml}] [-c COLUMN] [--noindent] [--prefix PREFIX] [--max-width <integer>] [--fit-width] [--print-empty] <service>

#### 表 13.6. positional 参数

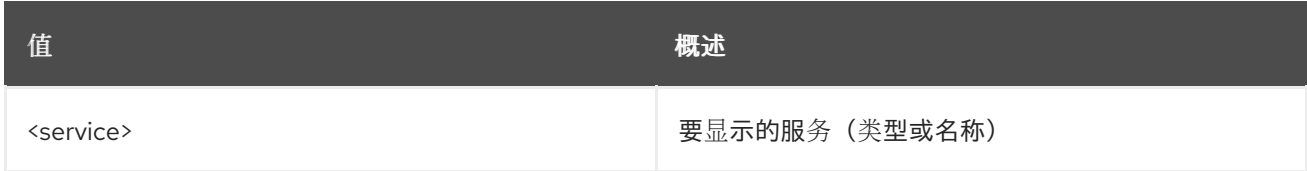

#### 表 13.7. 命令参数

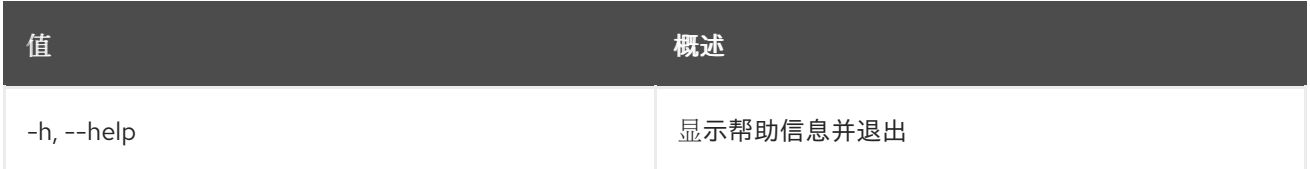

#### 表 13.8. 输出格式选项

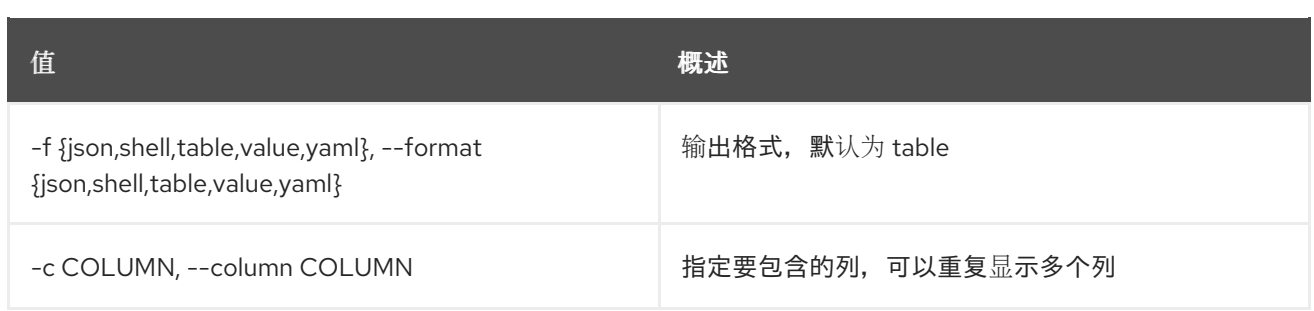

#### 表 13.9. JSON 格式选项

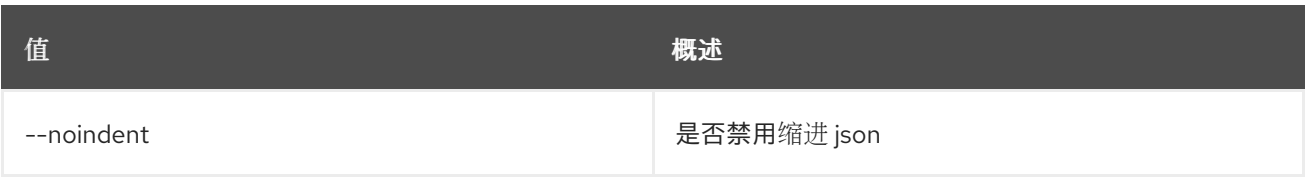

## 表 13.10. Shell formatter 选项

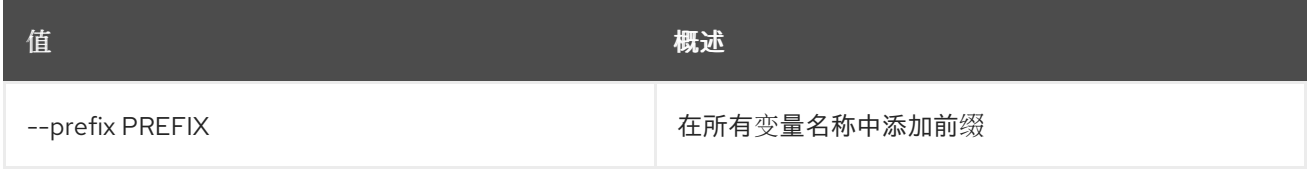

## 表 13.11. 表格式器选项

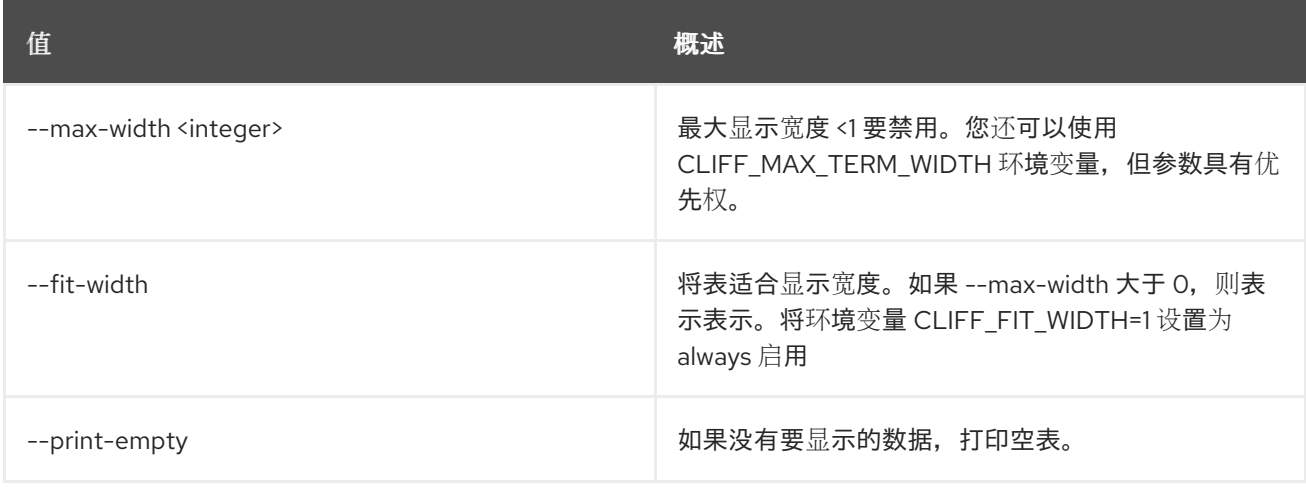

# 第 14 章 CODE

本章描述了 **code** 命令下的命令。

## 14.1. 代码源内容显示

显示工作流定义。

#### 使用方法:

openstack code source content show [-h] [--namespace [NAMESPACE]] identifier

#### 表 14.1. positional 参数

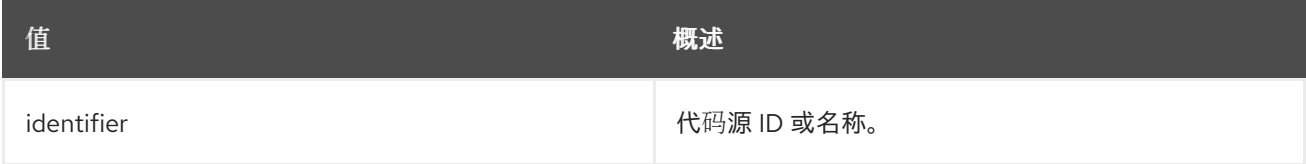

#### 表 14.2. 命令参数

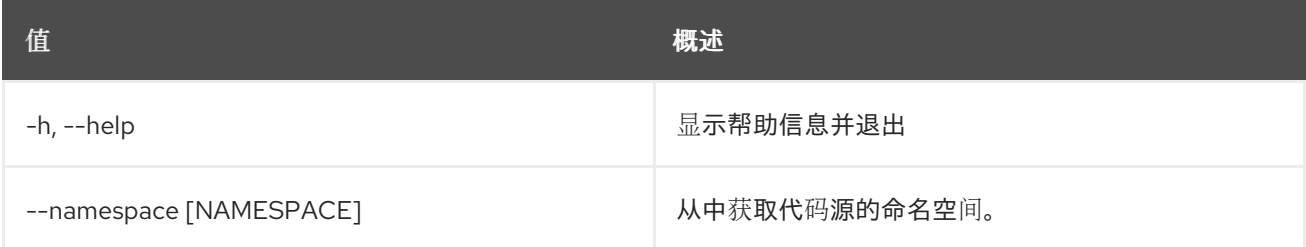

## 14.2. 代码源创建

创建新代码源。

### 使用方法:

openstack code source create [-h] [-f {json,shell,table,value,yaml}] [-c COLUMN] [--noindent] [--prefix PREFIX] [--max-width <integer>] [--fit-width] [--print-empty] [--namespace [NAMESPACE]] [--public] name content

#### 表 14.3. positional 参数

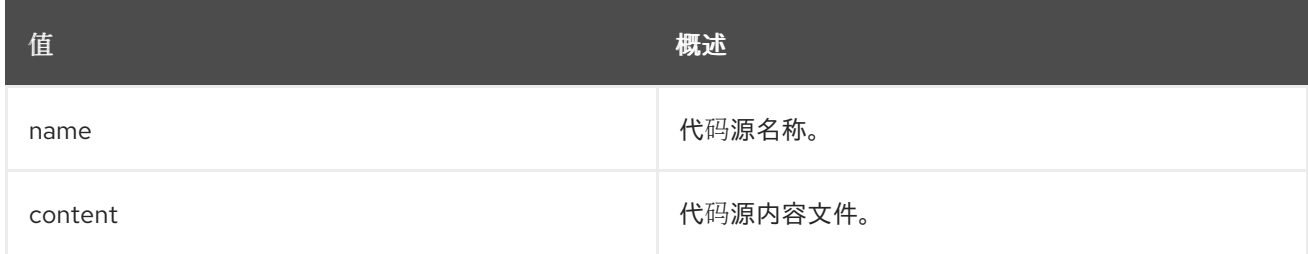

#### 表 14.4. 命令参数

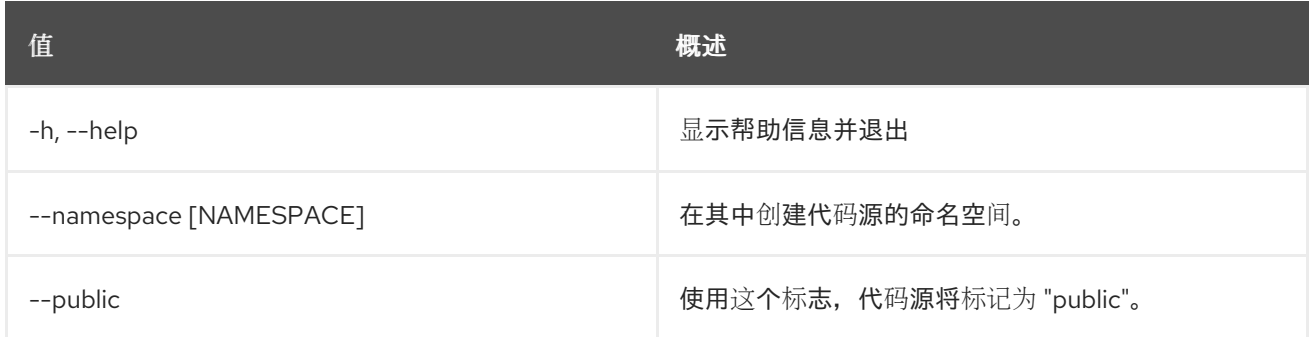

## 表 14.5. 输出格式选项

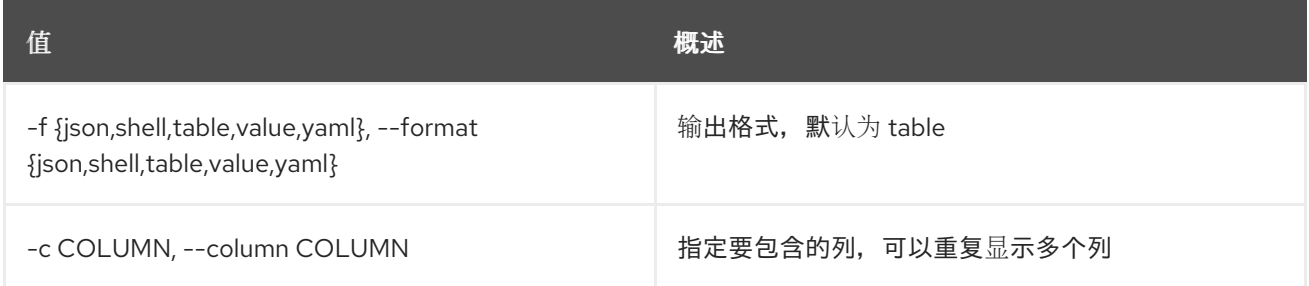

#### 表 14.6. JSON 格式选项

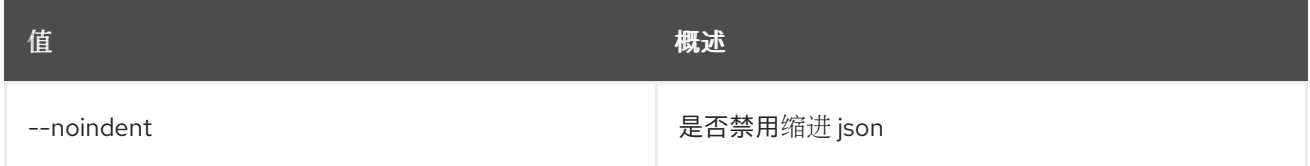

## 表 14.7. Shell formatter 选项

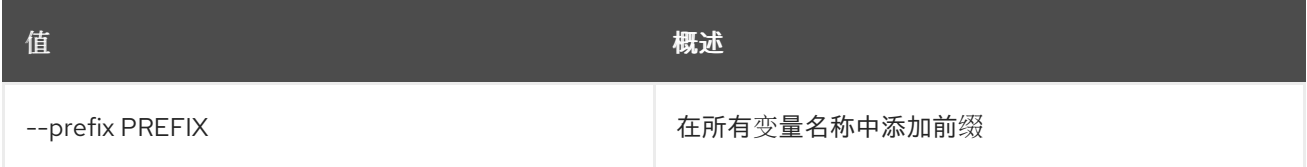

## 表 14.8. 表格式器选项

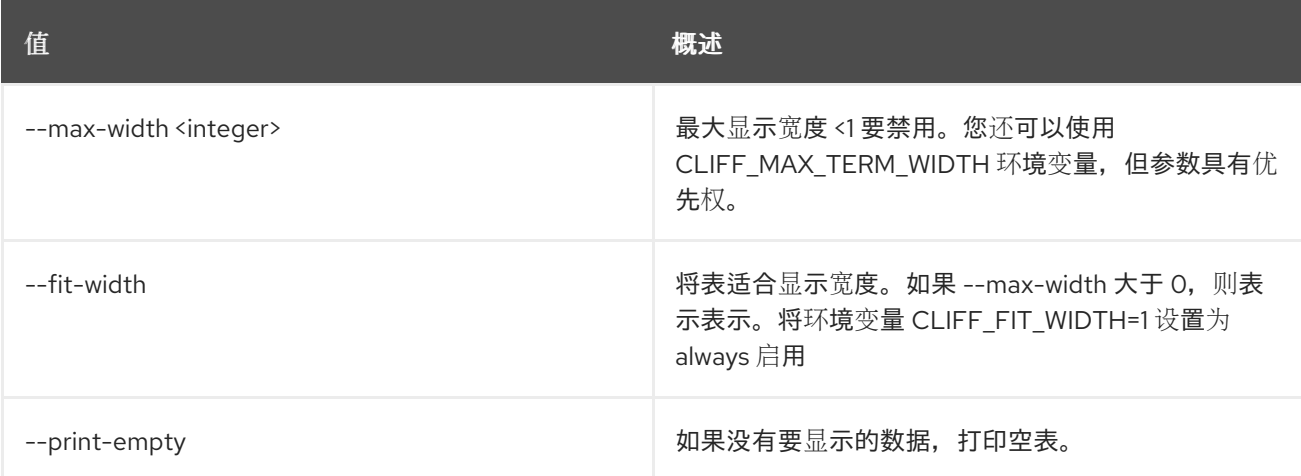

## 14.3. 代码源删除

#### 删除工作流。

#### 使用方法:

openstack code source delete [-h] [--namespace [NAMESPACE]] identifier [identifier ...]

#### 表 14.9. positional 参数

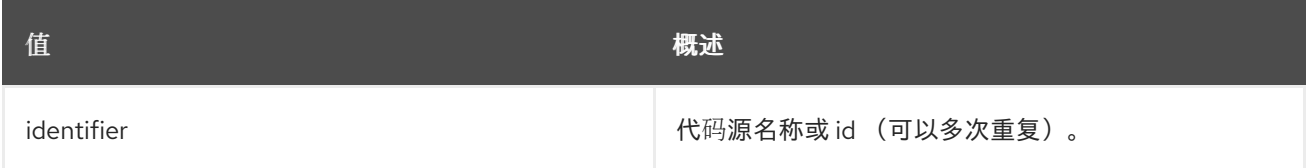

#### 表 14.10. 命令参数

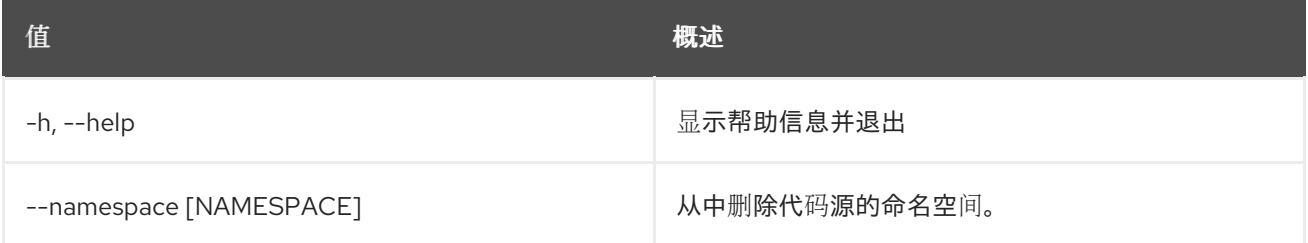

## 14.4. 代码源列表

列出所有工作流。

#### 使用方法:

openstack code source list [-h] [-f {csv,json,table,value,yaml}] [-c COLUMN] [--quote {all,minimal,none,nonnumeric}] [--noindent] [--max-width <integer>] [--fit-width] [--print-empty] [--sort-column SORT\_COLUMN] [--sort-ascending | --sort-descending] [--marker [MARKER]] [--limit [LIMIT]] [--sort\_keys [SORT\_KEYS]] [--sort\_dirs [SORT\_DIRS]] [--filter FILTERS]

#### 表 14.11. 命令参数

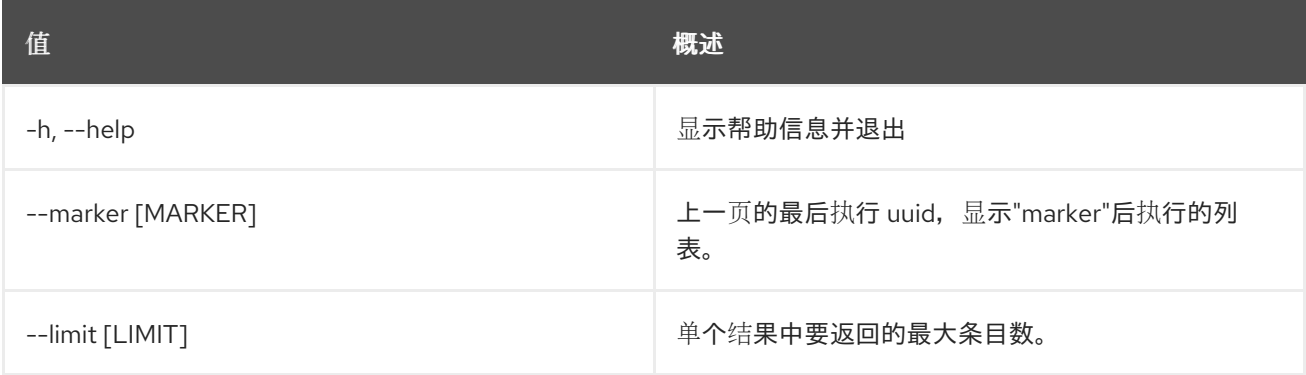

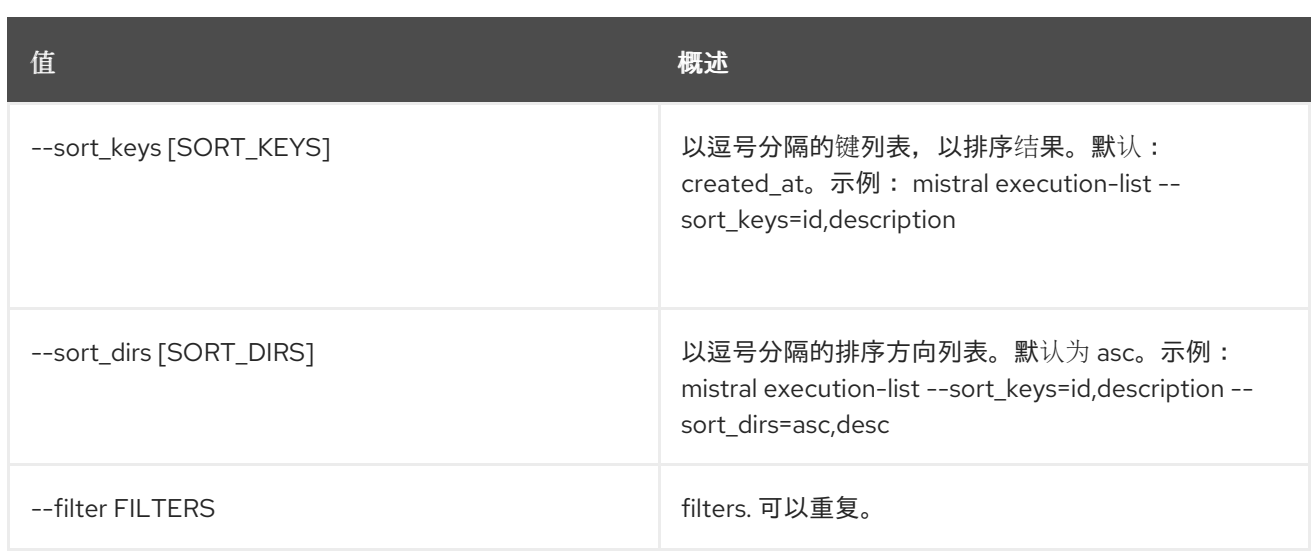

## 表 14.12. 输出格式选项

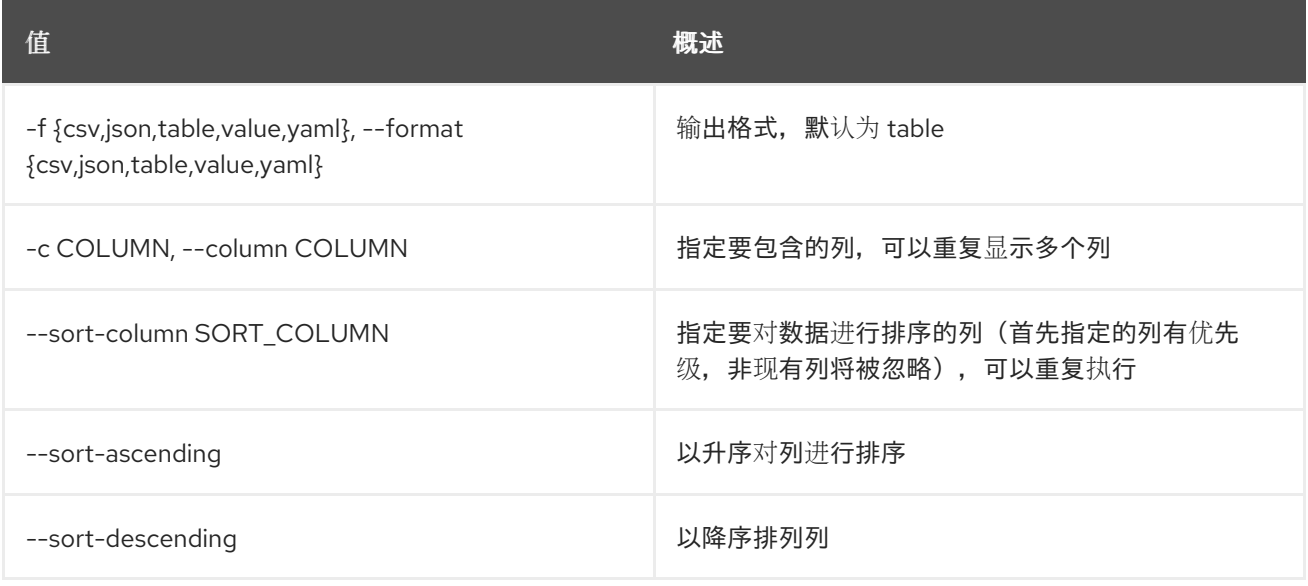

## 表 14.13. CSV 格式选项

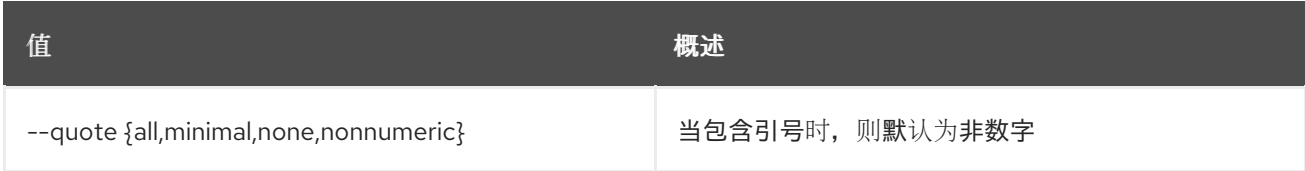

## 表 14.14. JSON 格式选项

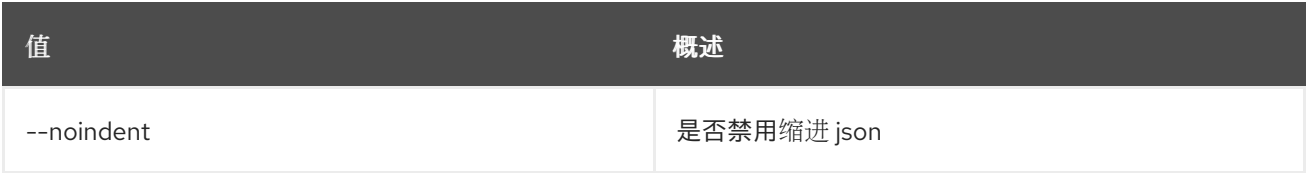

#### 表 14.15. 表格式器选项

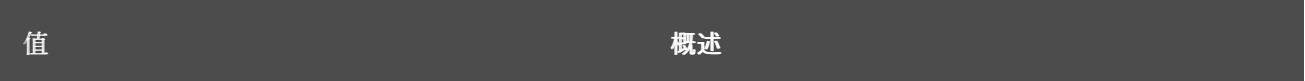

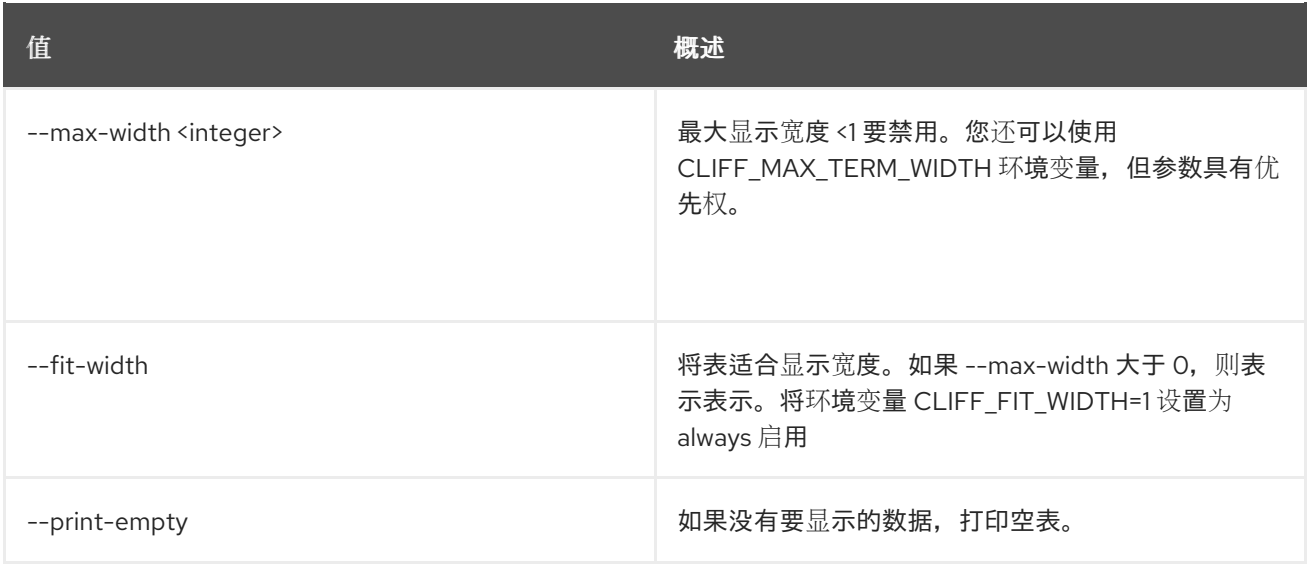

## 14.5. 代码源显示

显示特定代码源。

## 使用方法:

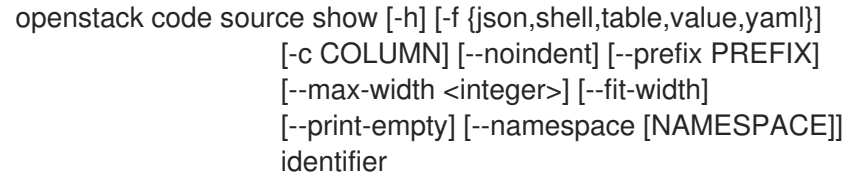

## 表 14.16. positional 参数

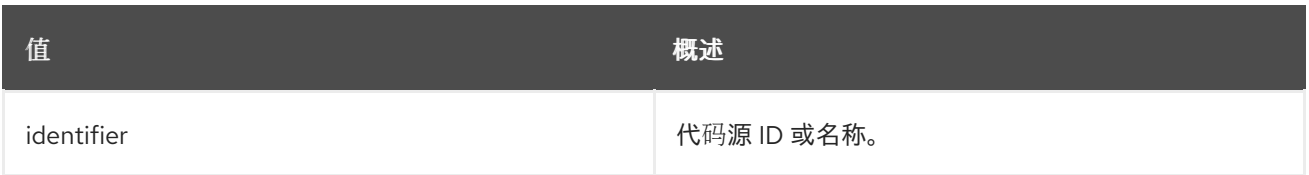

## 表 14.17. 命令参数

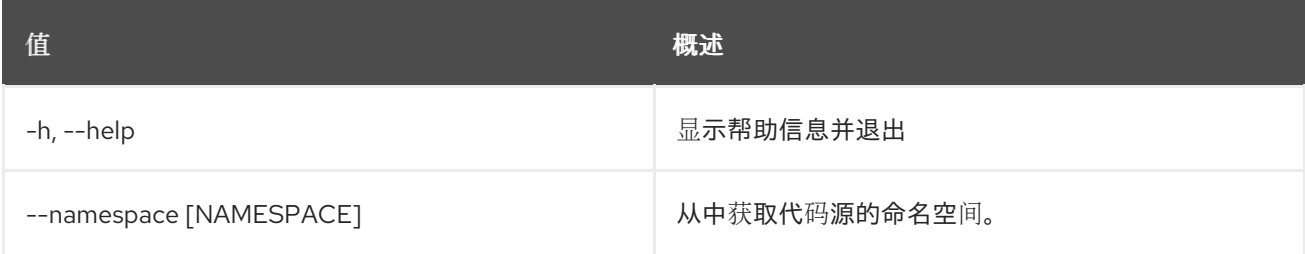

## 表 14.18. 输出格式选项

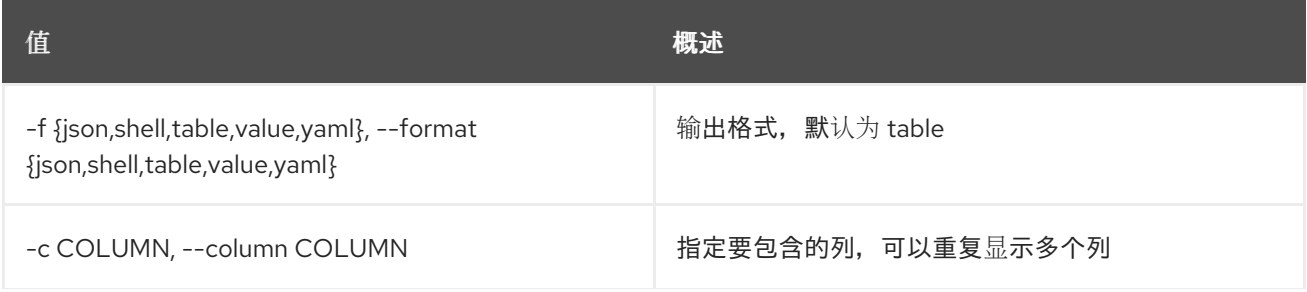

**值 わかし おおおお あいしん おおおお かいしん おおおお 概述** 

#### 表 14.19. JSON 格式选项

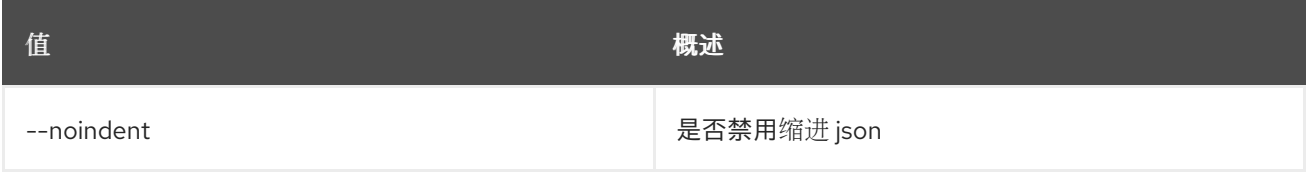

#### 表 14.20. Shell formatter 选项

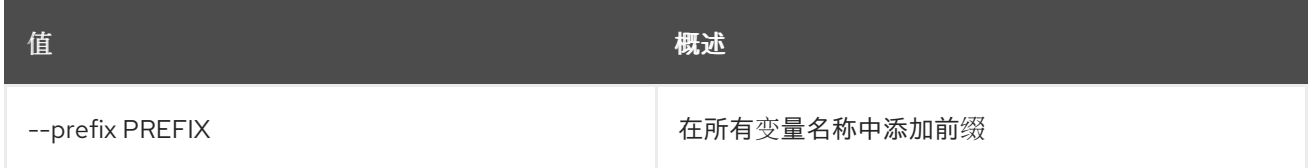

#### 表 14.21. 表格式器选项

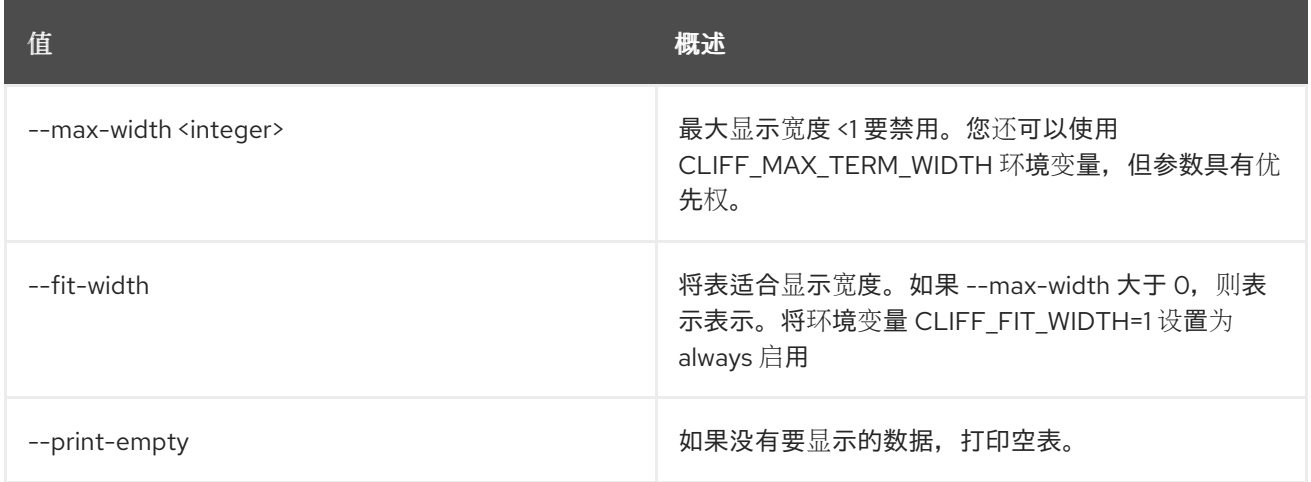

# 14.6. 代码源更新

更新工作流。

#### 使用方法:

openstack code source update [-h] [-f {json,shell,table,value,yaml}] [-c COLUMN] [--noindent] [--prefix PREFIX] [--max-width <integer>] [--fit-width] [--print-empty] [--id ID] [--namespace [NAMESPACE]] [--public] identifier content

#### 表 14.22. positional 参数

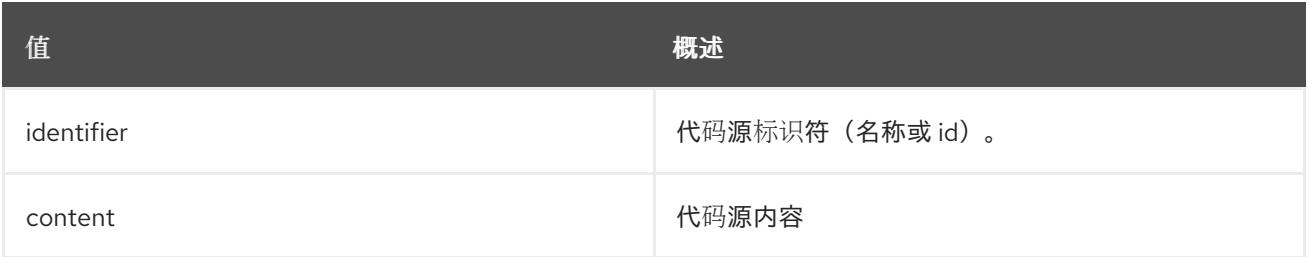

#### 表 14.23. 命令参数

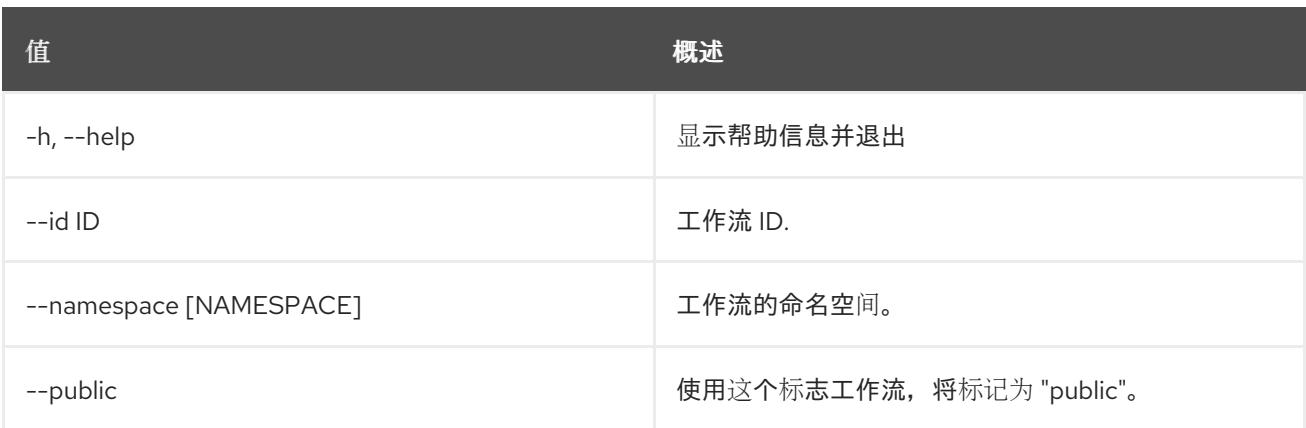

## 表 14.24. 输出格式选项

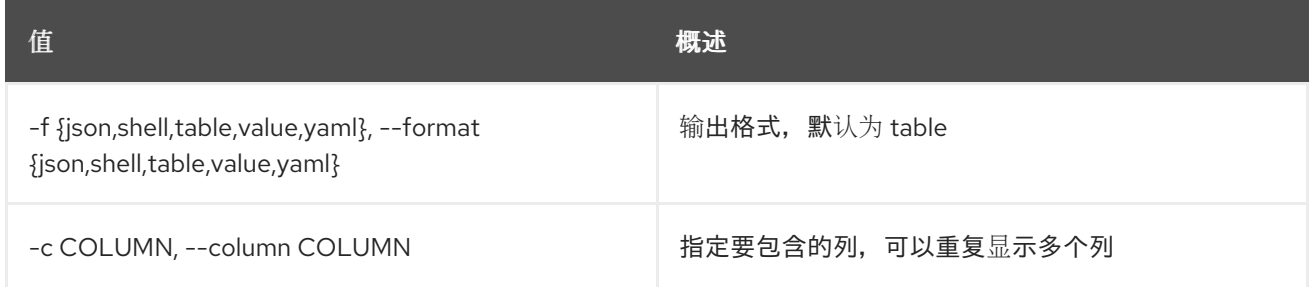

## 表 14.25. JSON 格式选项

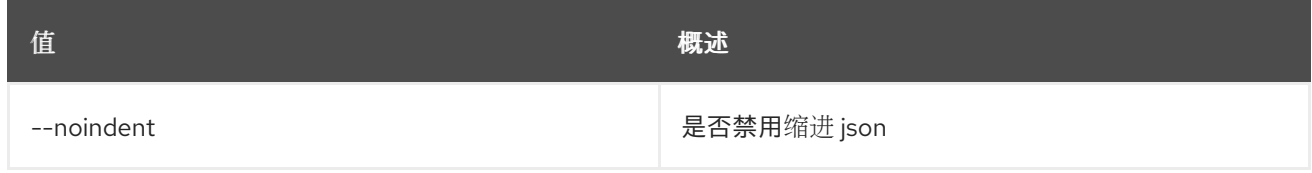

### 表 14.26. Shell formatter 选项

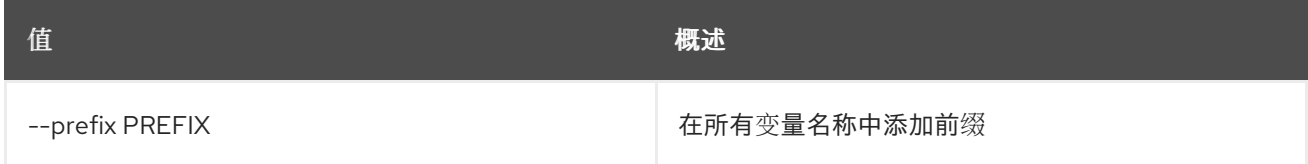

## 表 14.27. 表格式器选项

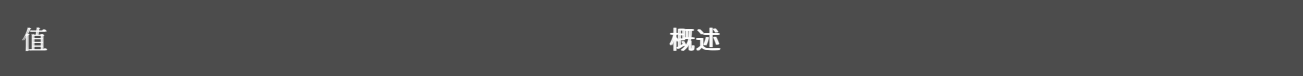

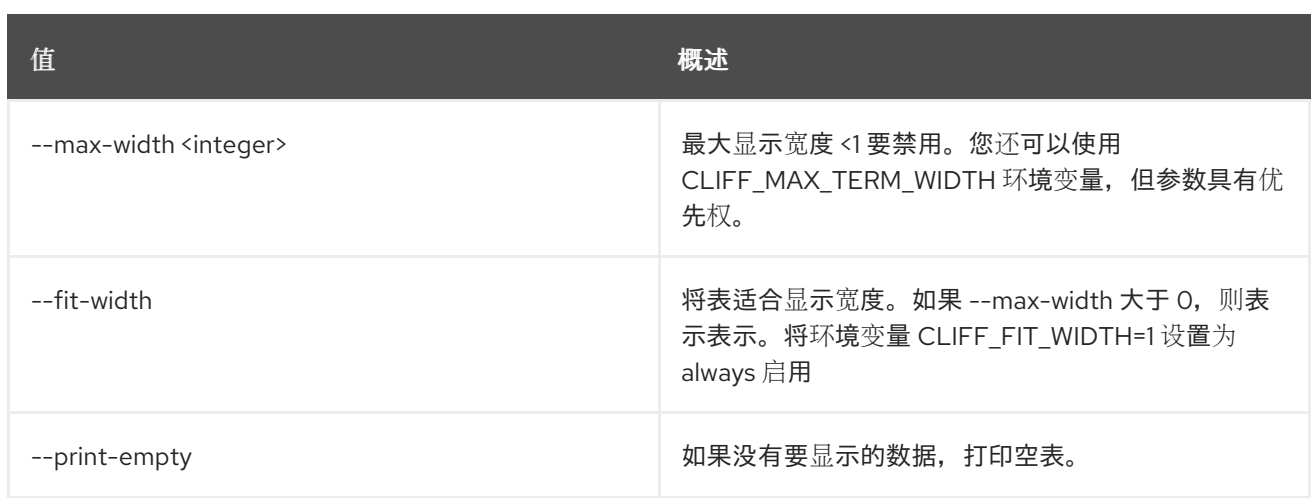

# 第 15 章 COE

本章论述了 **coe** 命令中的命令。

## 15.1. COE CA ROTATE

轮转集群的 CA 证书以撤销访问。

#### 使用方法:

openstack coe ca rotate [-h] <cluster>

#### 表 15.1. positional 参数

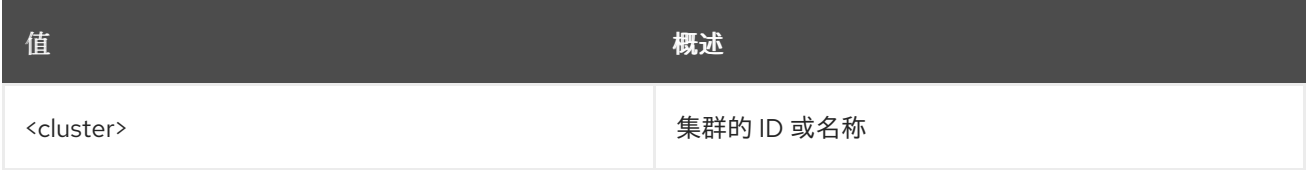

#### 表 15.2. 命令参数

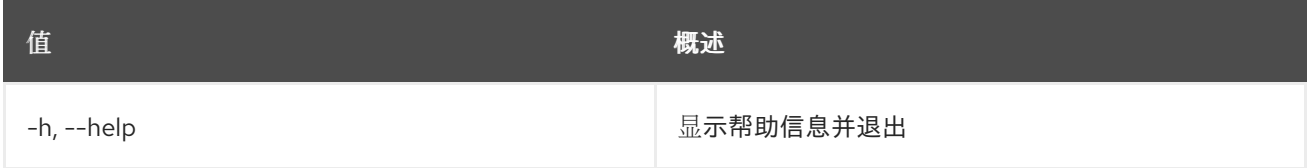

## 15.2. COE CA SHOW

显示集群的 CA 证书详情。

#### 使用方法:

openstack coe ca show [-h] <cluster>

#### 表 15.3. positional 参数

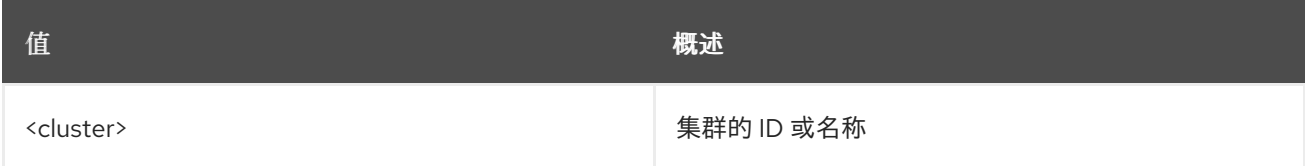

#### 表 15.4. 命令参数

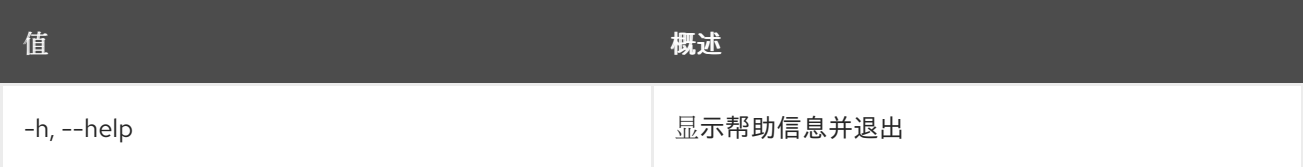

## 15.3. COE CA 符号

为集群生成 CA 证书。

## 使用方法:

openstack coe ca sign [-h] <cluster> <csr>

### 表 15.5. positional 参数

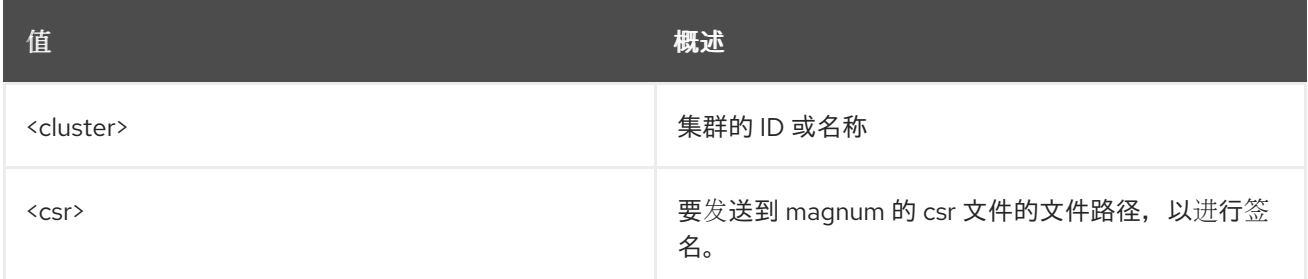

### 表 15.6. 命令参数

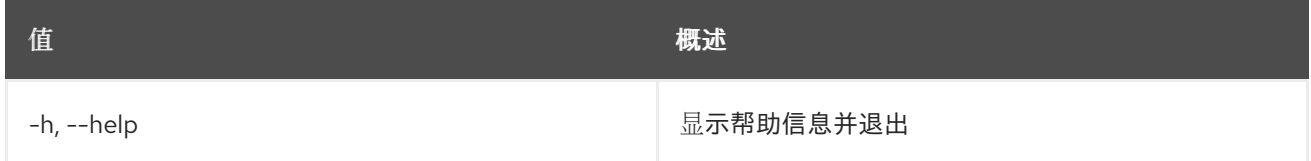

## 15.4. COE 集群配置

#### 获取集群的配置

### 使用方法:

```
openstack coe cluster config [-h] [--dir <dir>] [--force]
            [--output-certs] [--use-certificate]
            [--use-keystone]
            <cluster>
```
#### 表 15.7. positional 参数

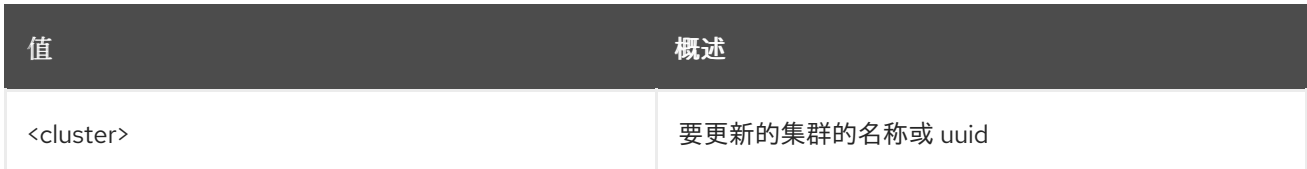

#### 表 15.8. 命令参数

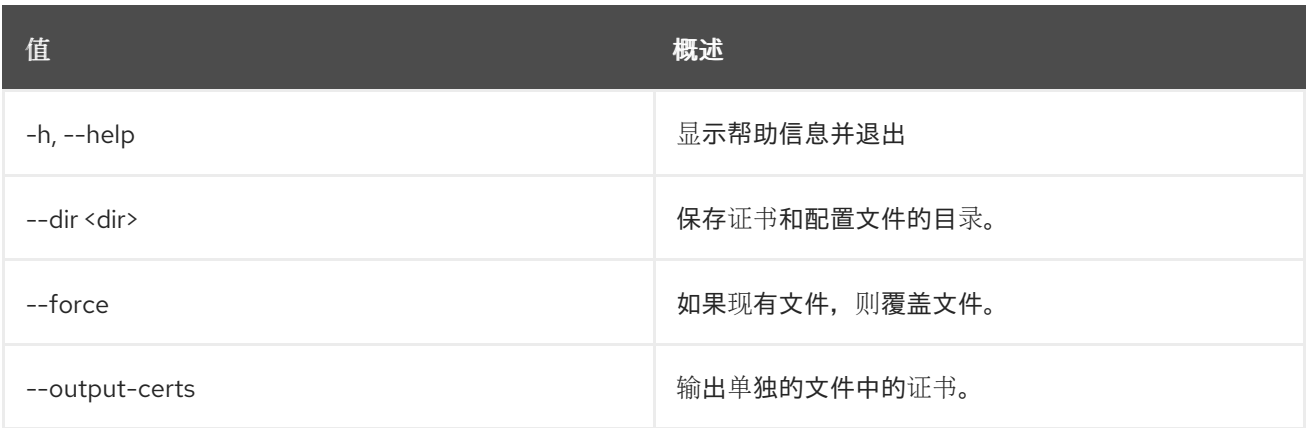
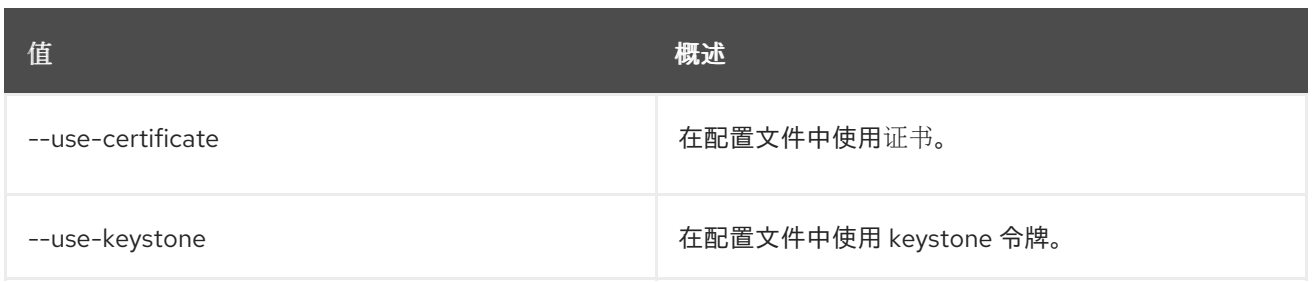

# 15.5. COE 集群创建

创建集群

## 使用方法:

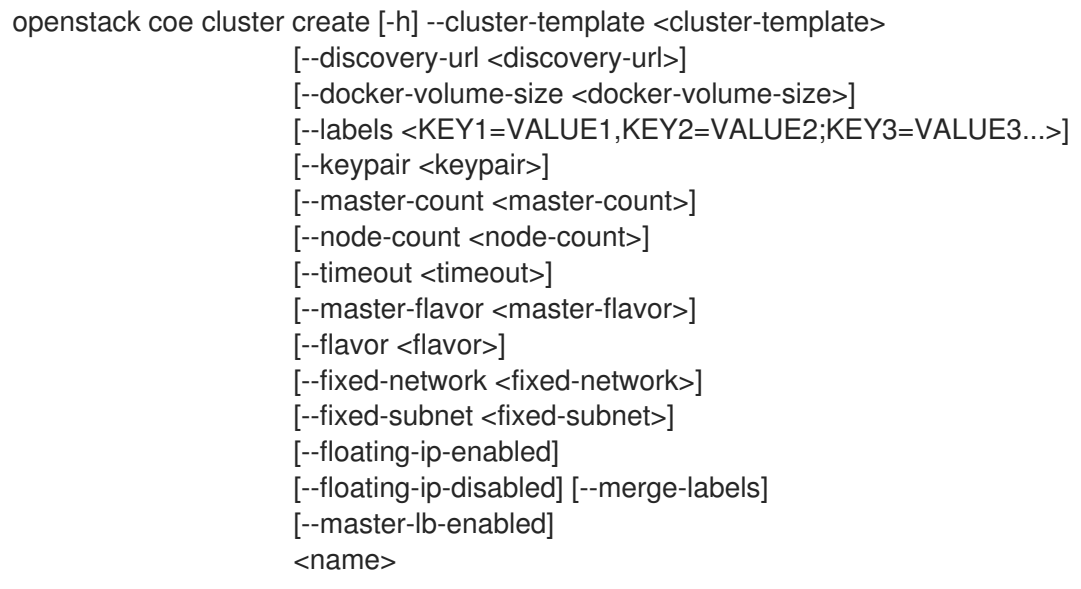

## 表 15.9. positional 参数

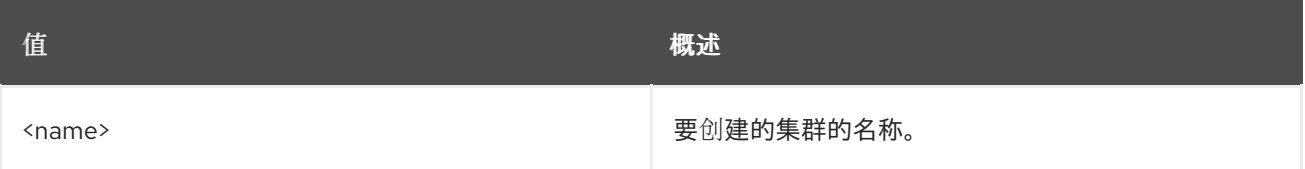

### 表 15.10. 命令参数

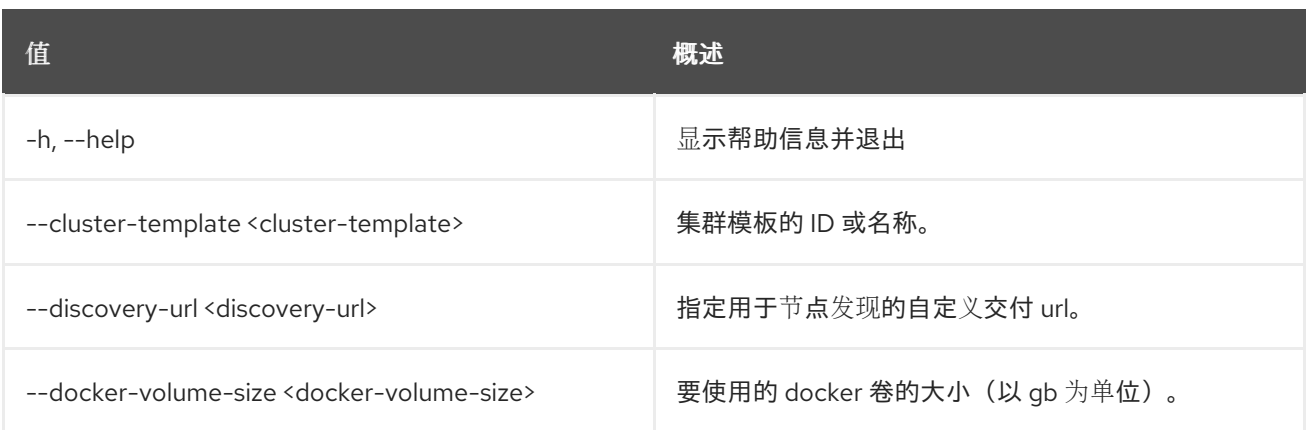

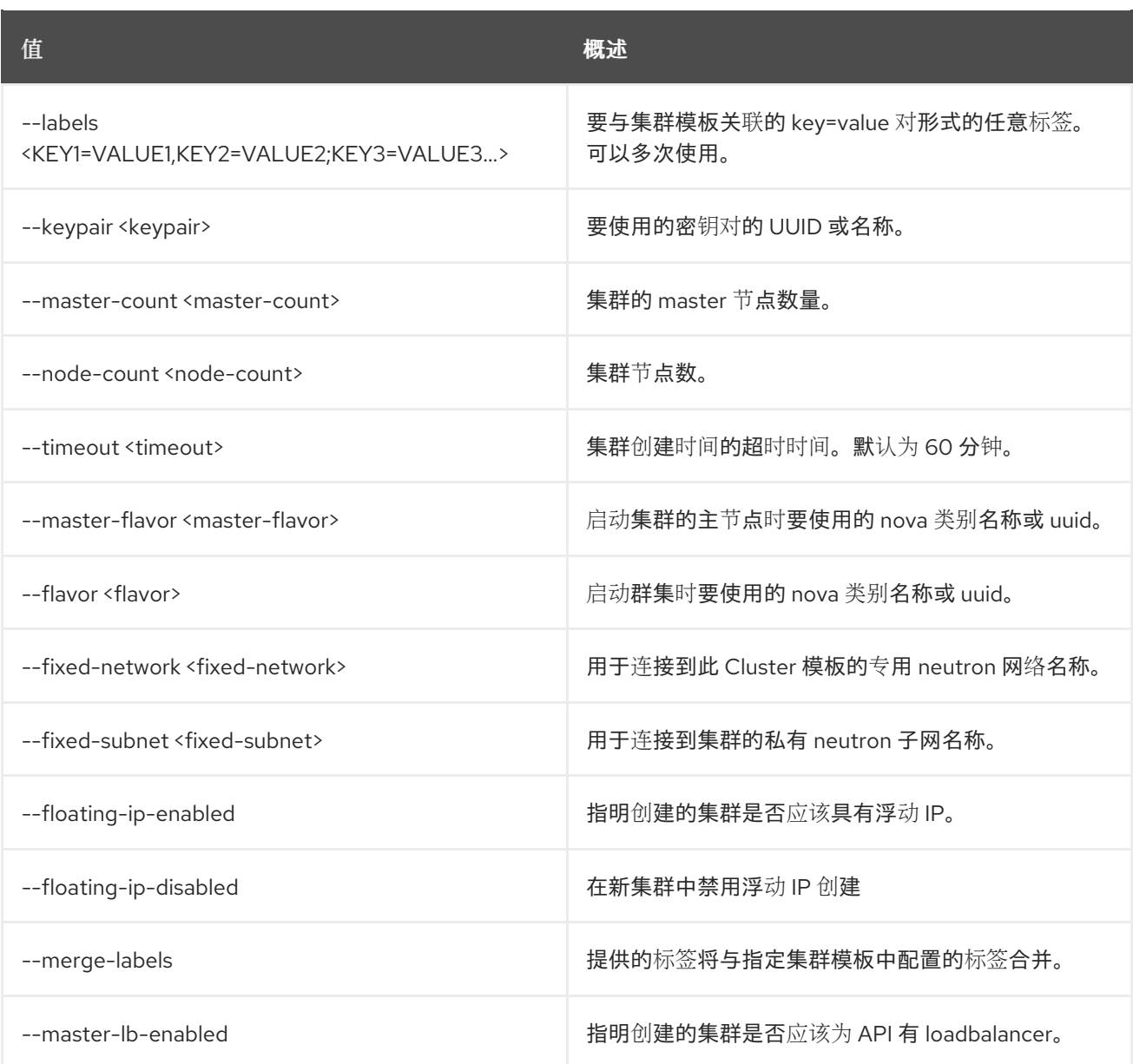

# 15.6. COE 集群删除

删除集群

## 使用方法:

openstack coe cluster delete [-h] <cluster> [<cluster> ...]

### 表 15.11. positional 参数

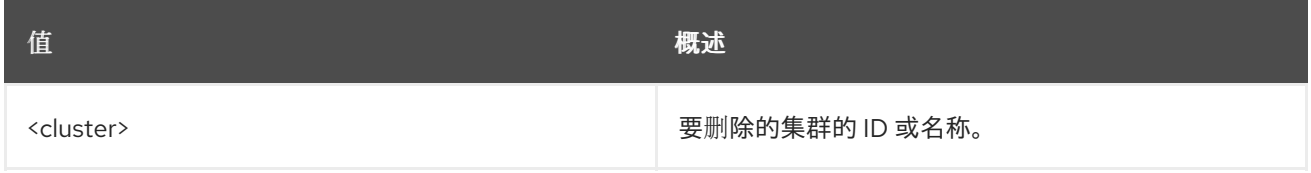

## 表 15.12. 命令参数

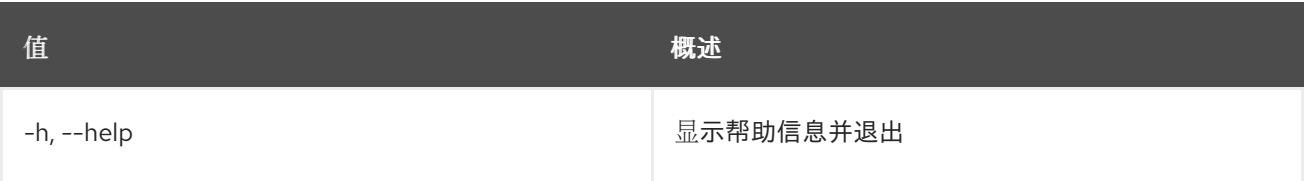

# 15.7. COE 集群列表

列出集群

## 使用方法:

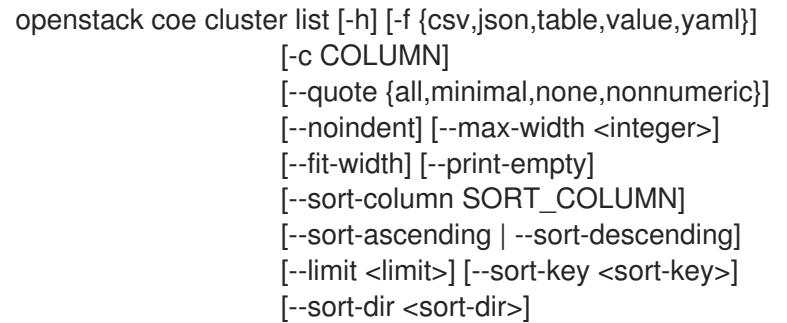

## 表 15.13. 命令参数

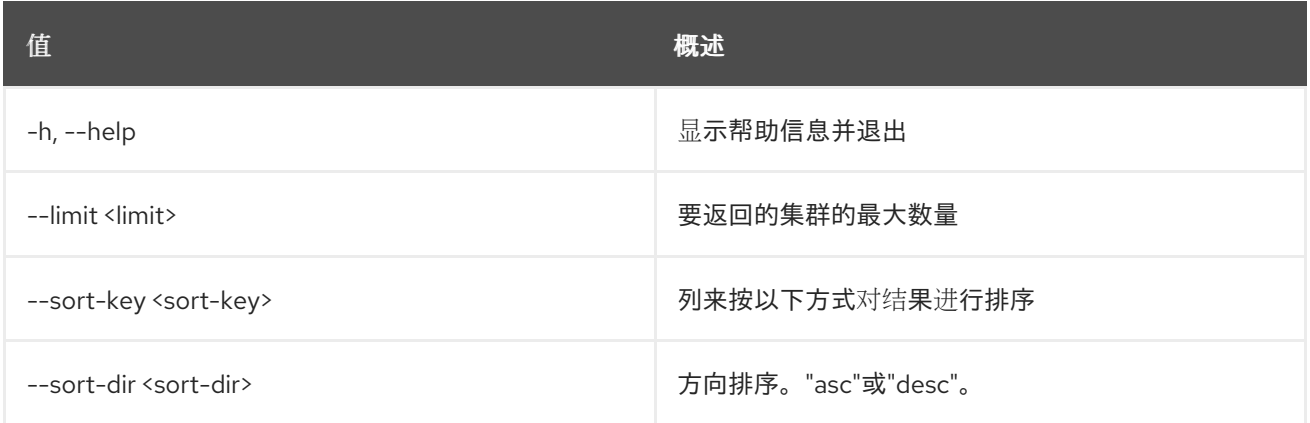

## 表 15.14. 输出格式选项

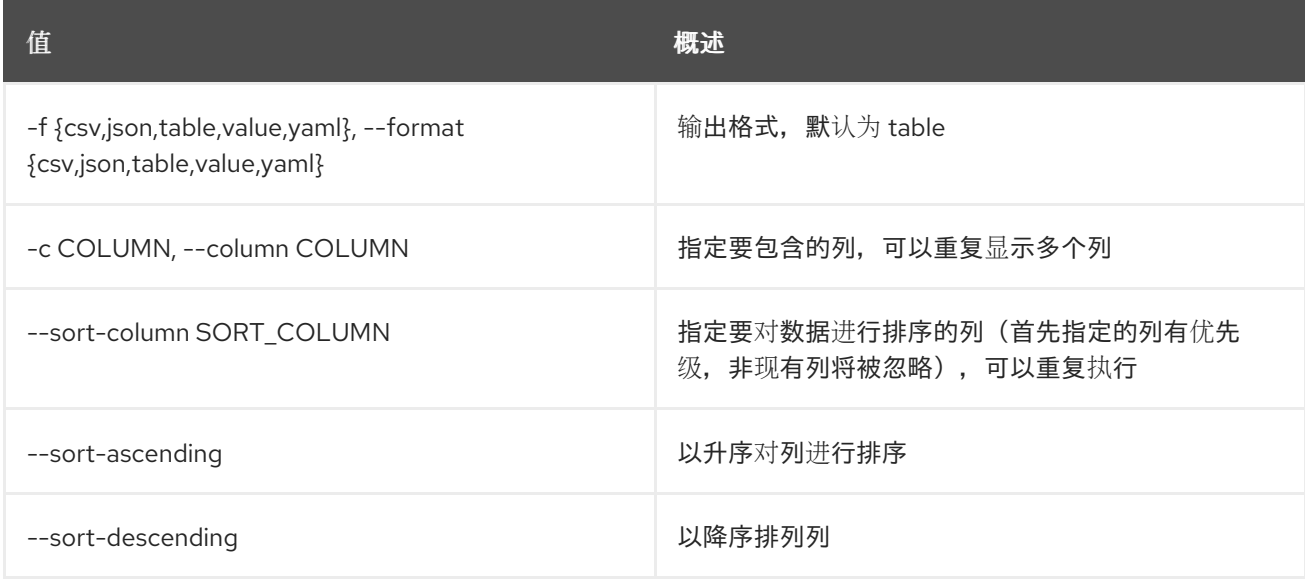

#### 表 15.15. CSV 格式选项

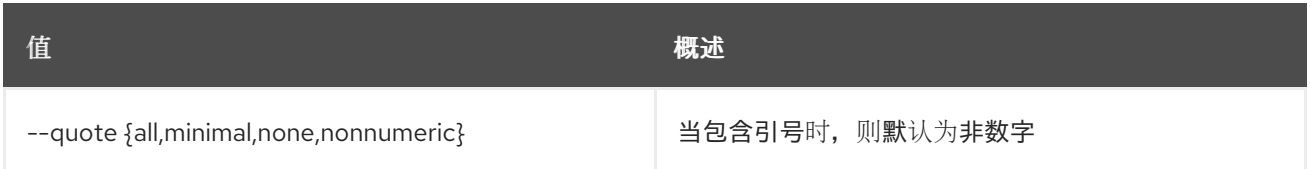

#### 表 15.16. JSON 格式选项

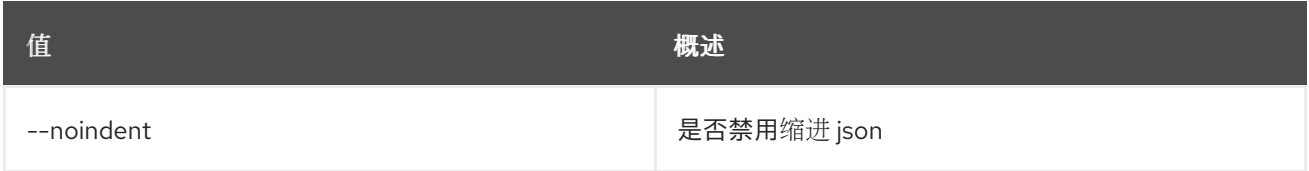

#### 表 15.17. 表格式器选项

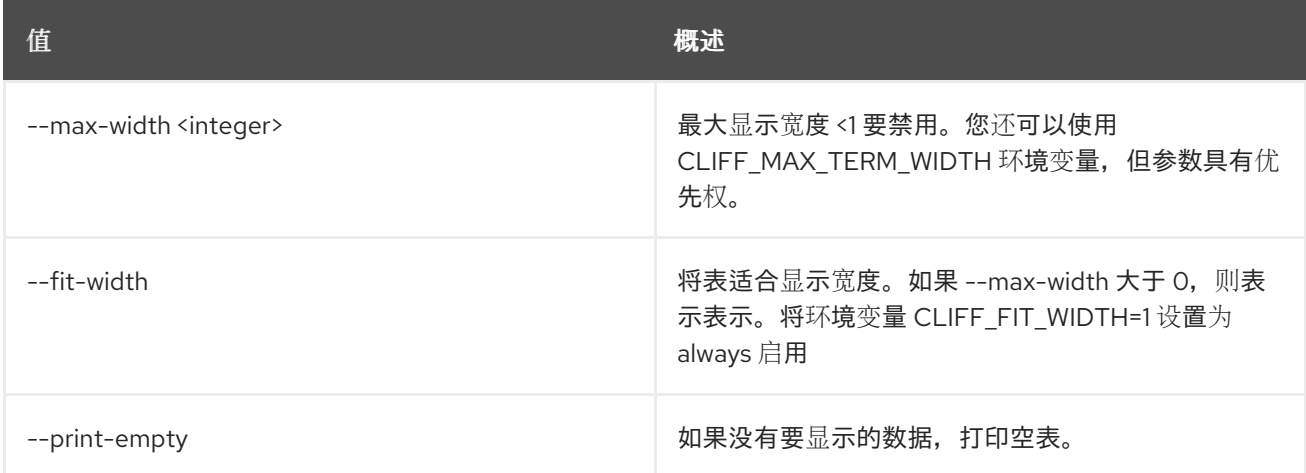

# 15.8. COE 集群调整大小

调整集群大小

## 使用方法:

openstack coe cluster resize [-h] [--nodes-to-remove <Server UUID>] [--nodegroup <nodegroup>] <cluster> node\_count

#### 表 15.18. positional 参数

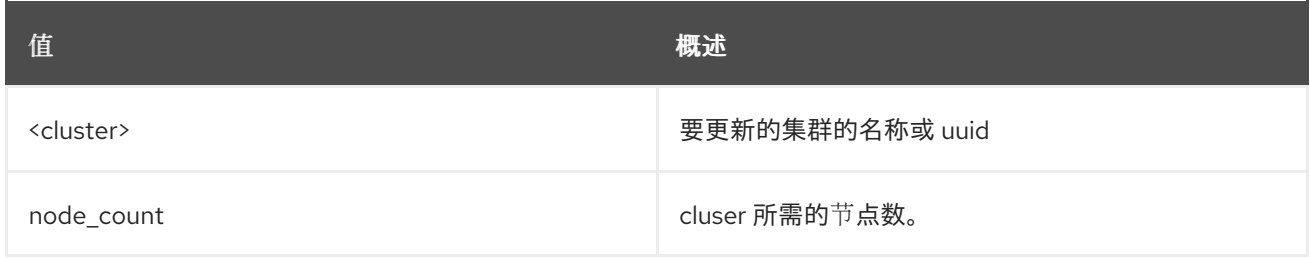

#### 表 15.19. 命令参数

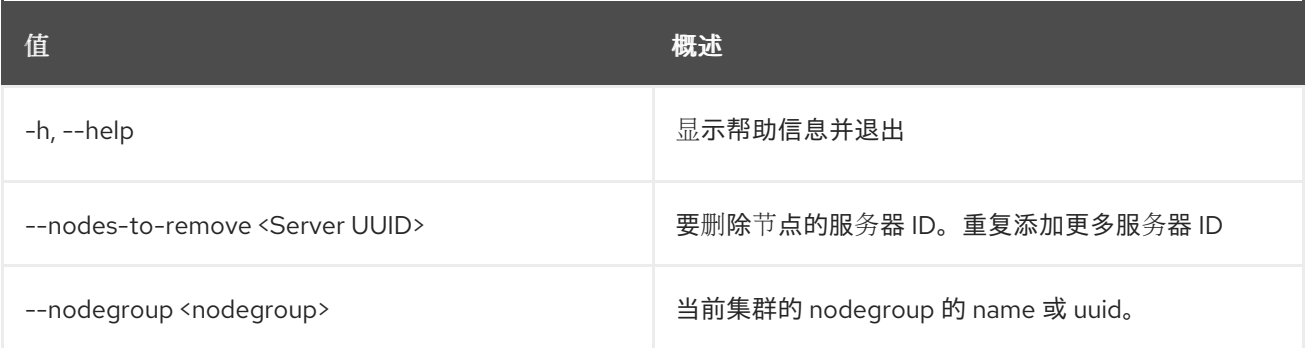

# 15.9. COE 集群显示

显示集群

## 使用方法:

openstack coe cluster show [-h] [-f {json,shell,table,value,yaml}] [-c COLUMN] [--noindent] [--prefix PREFIX] [--max-width <integer>] [--fit-width] [--print-empty] <cluster>

#### 表 15.20. positional 参数

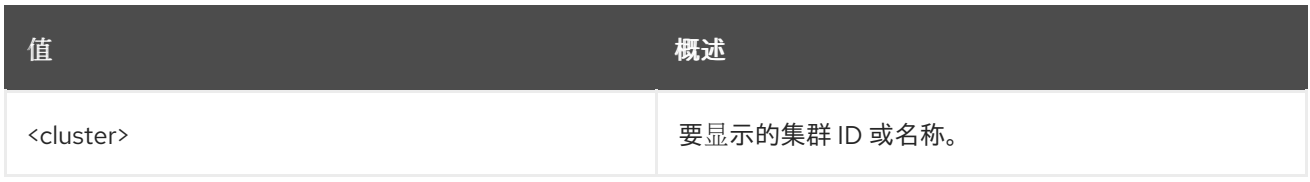

#### 表 15.21. 命令参数

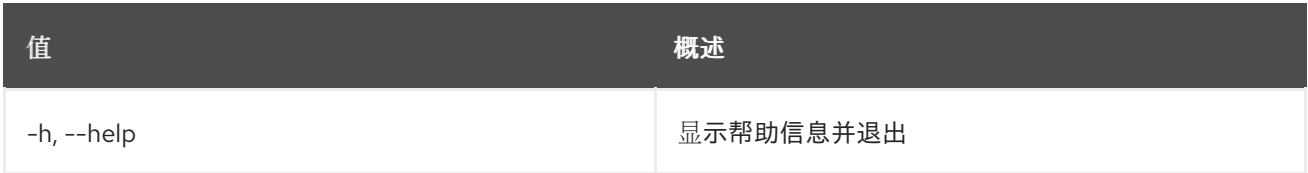

#### 表 15.22. 输出格式选项

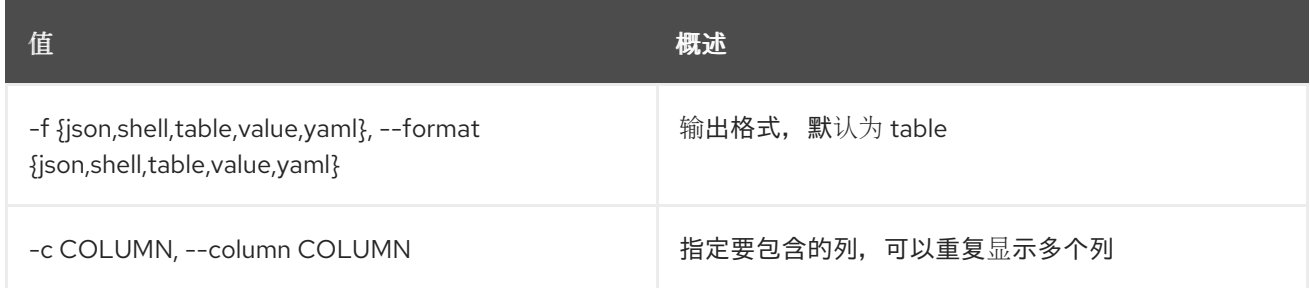

#### 表 15.23. JSON 格式选项

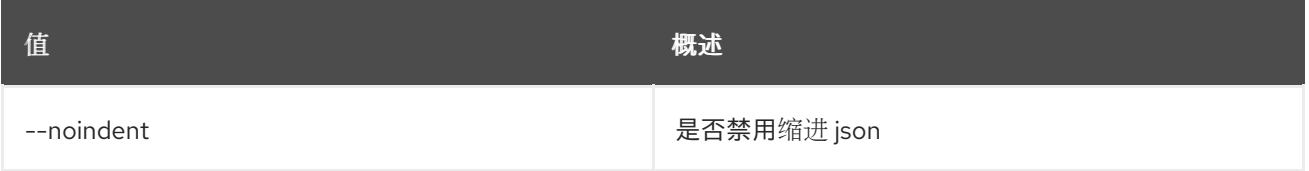

#### 表 15.24. Shell formatter 选项

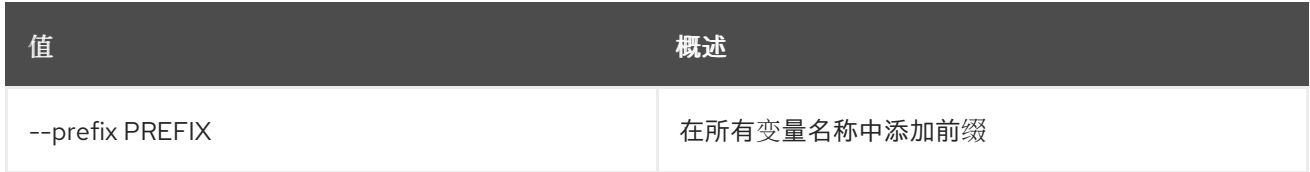

#### 表 15.25. 表格式器选项

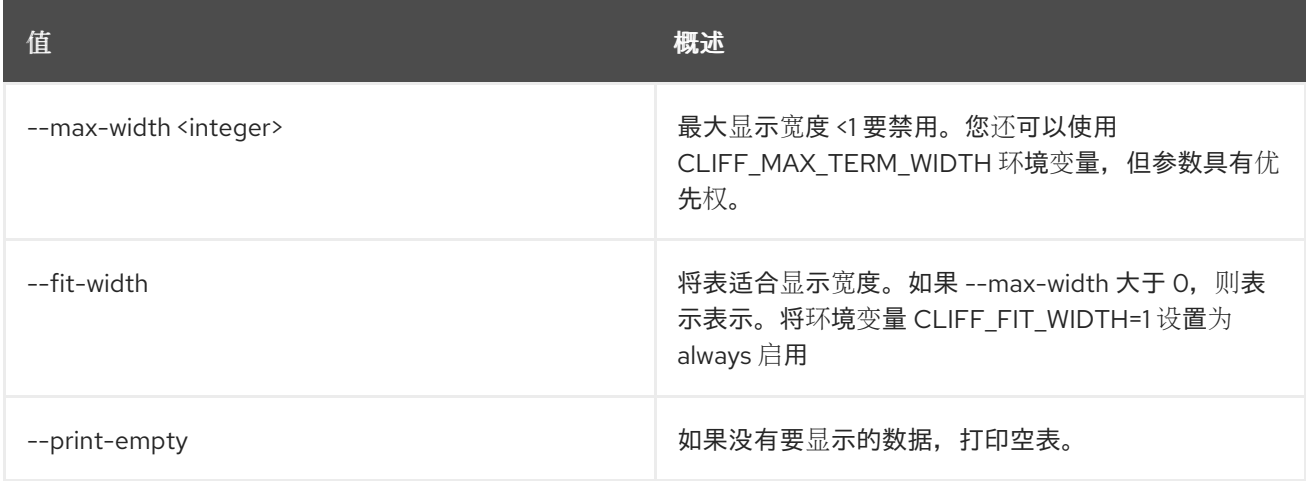

# 15.10. COE 集群模板创建

创建集群模板。

## 使用方法:

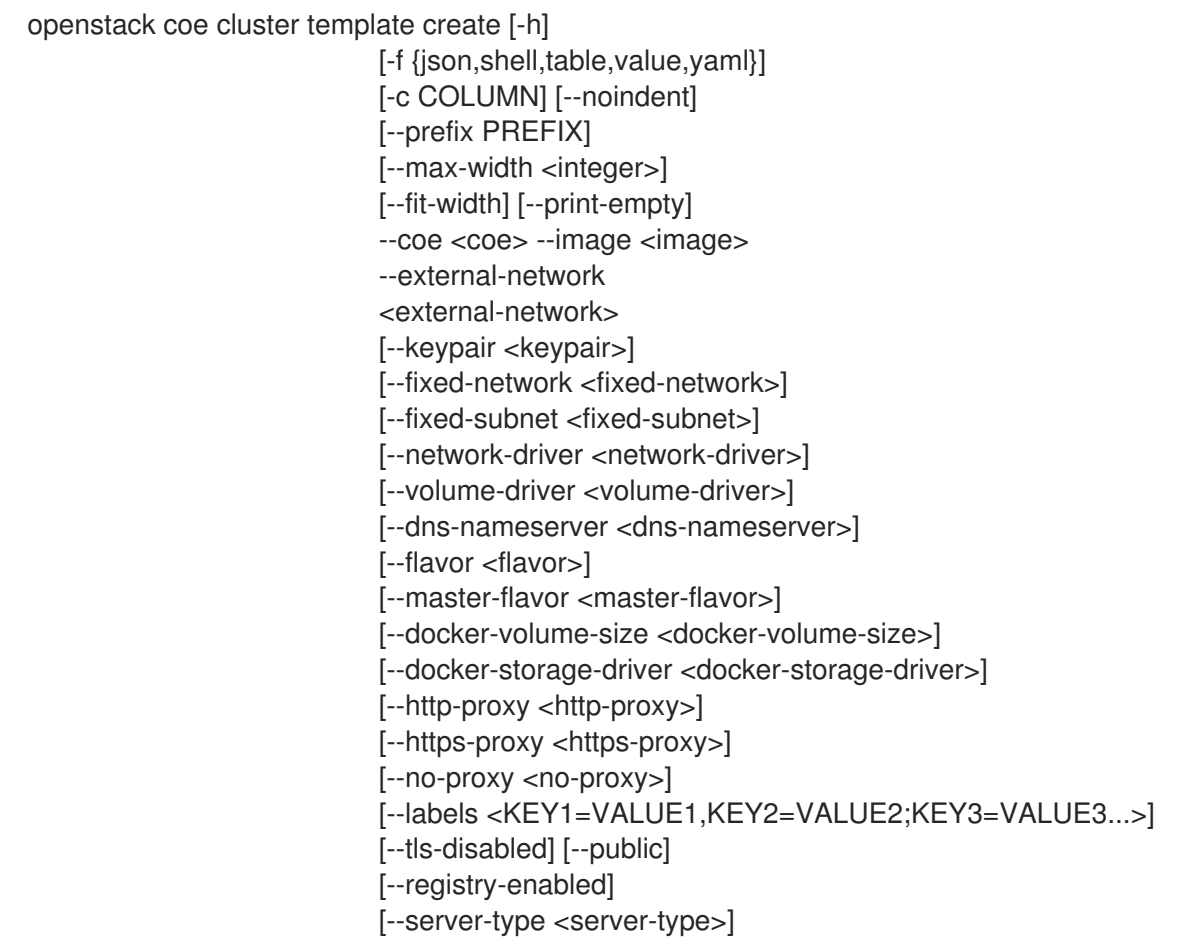

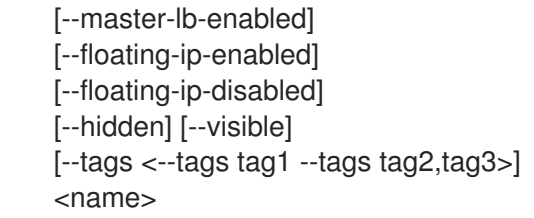

## 表 15.26. positional 参数

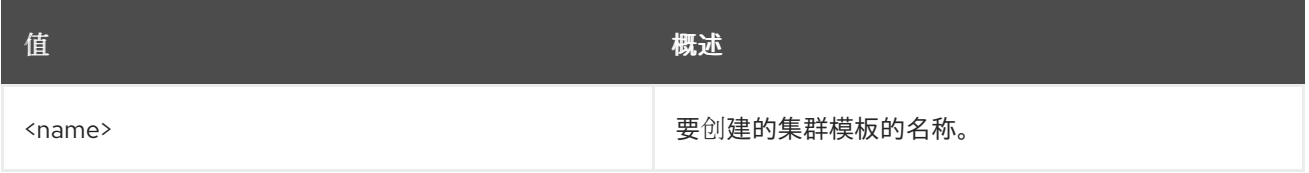

### 表 15.27. 命令参数

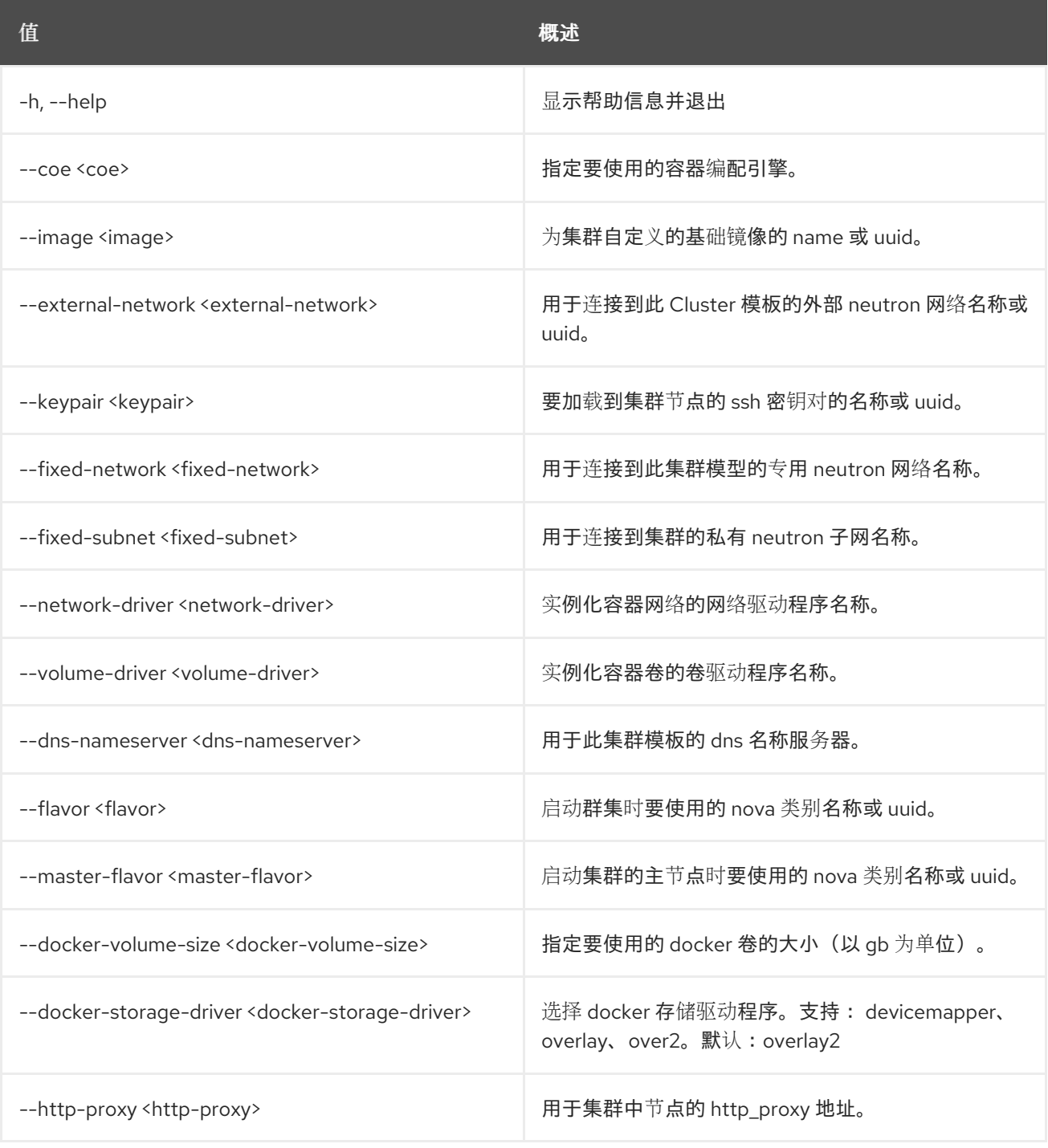

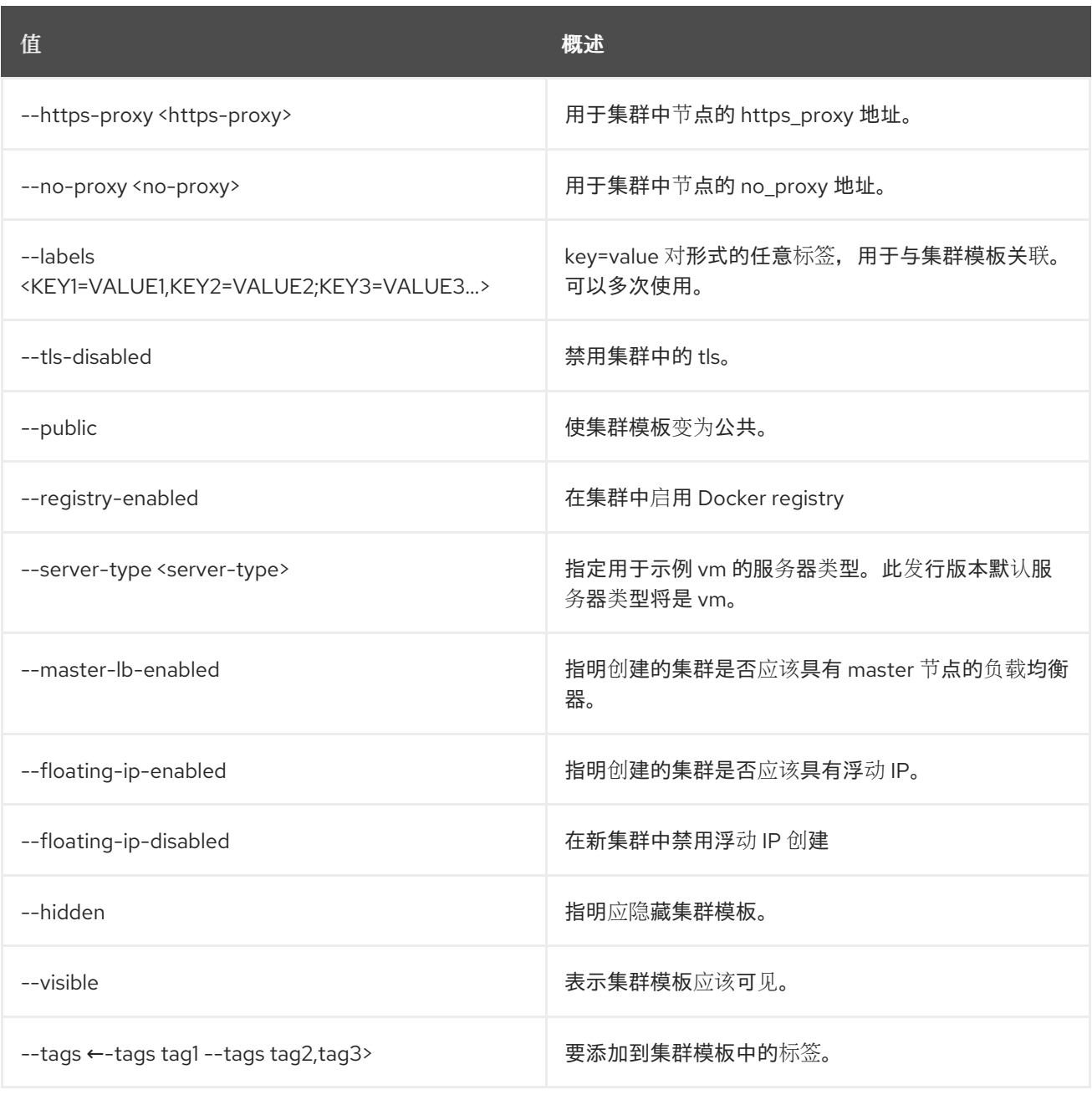

## 表 15.28. 输出格式选项

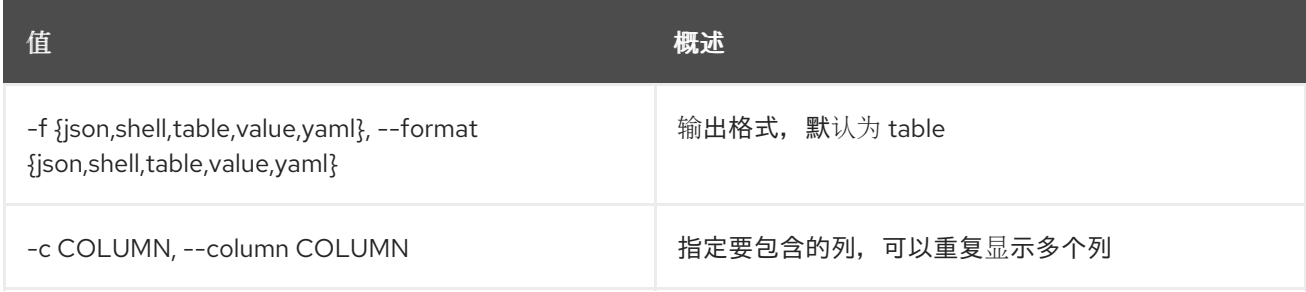

## 表 15.29. JSON 格式选项

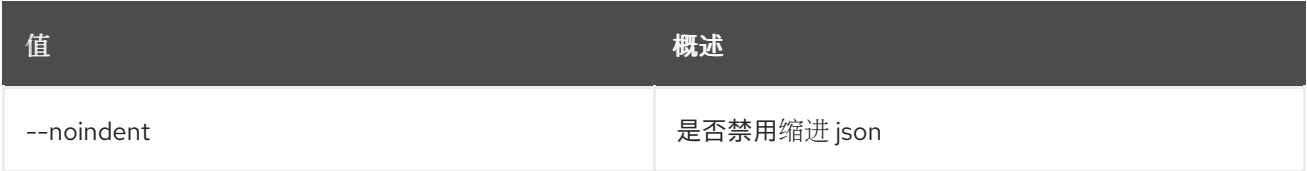

## 表 15.30. Shell formatter 选项

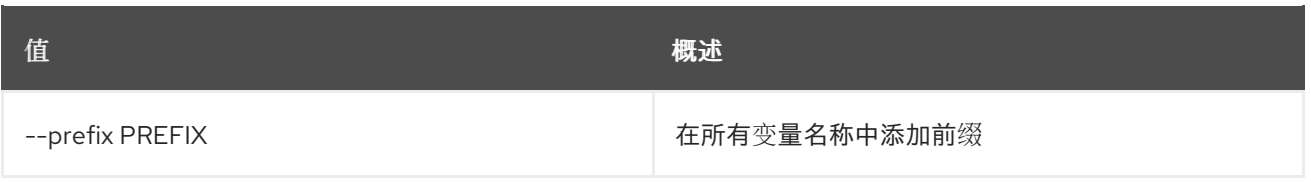

### 表 15.31. 表格式器选项

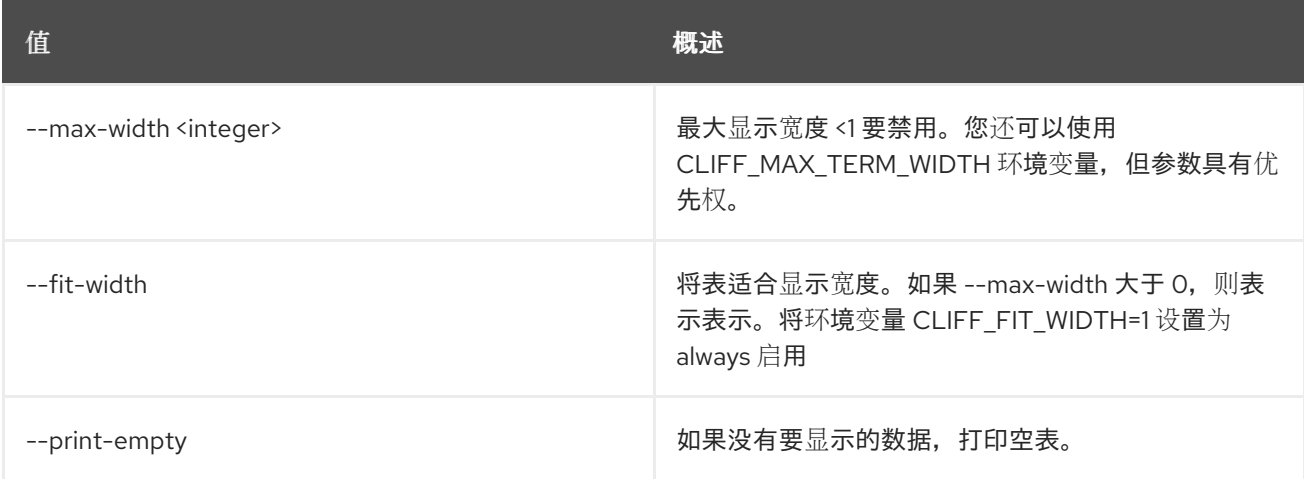

# 15.11. COE 集群模板删除

#### 删除集群模板.

## 使用方法:

openstack coe cluster template delete [-h] <cluster-templates> [<cluster-templates> ...]

#### 表 15.32. positional 参数

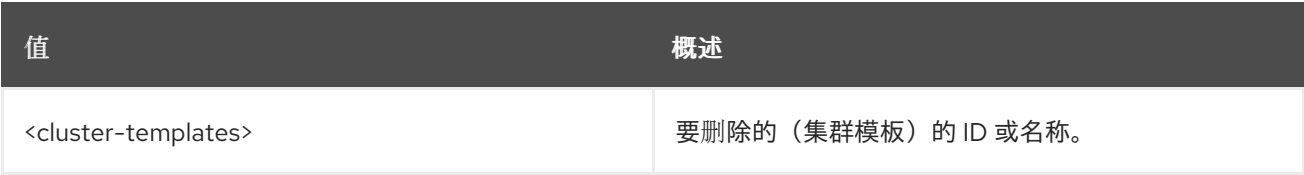

#### 表 15.33. 命令参数

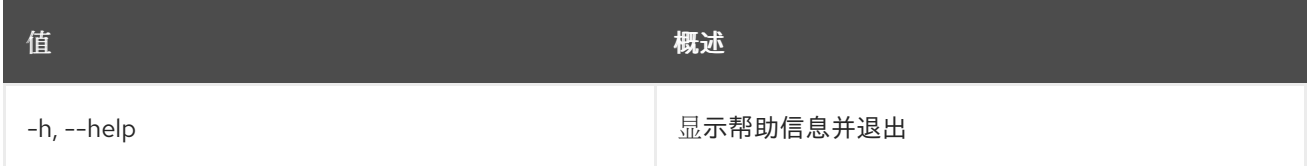

# 15.12. COE 集群模板列表

列出集群模板。

## 使用方法:

openstack coe cluster template list [-h]

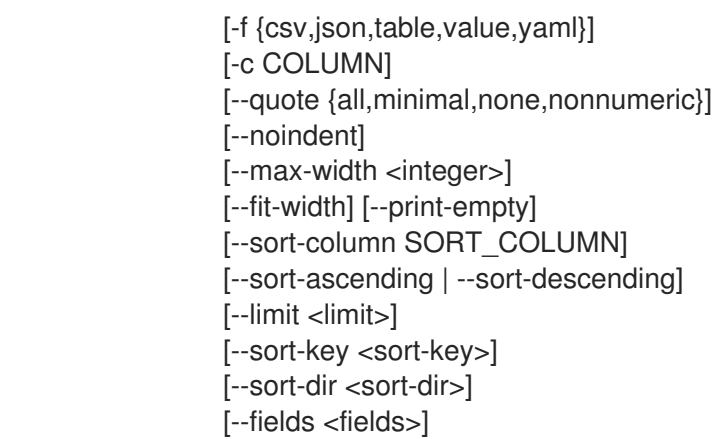

#### 表 15.34. 命令参数

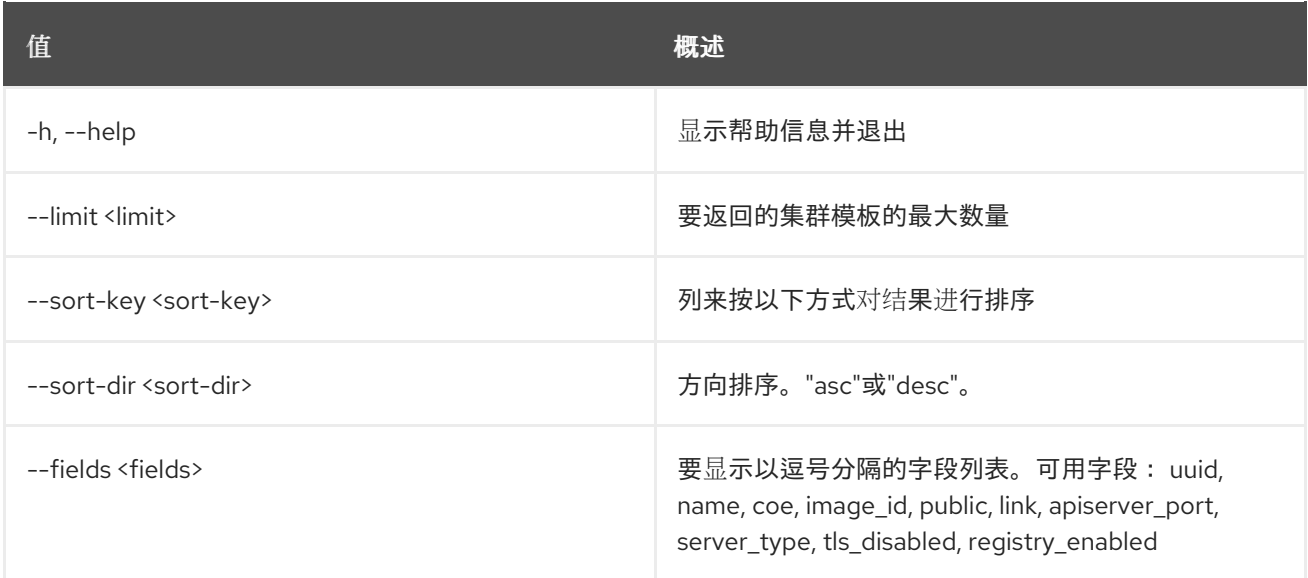

## 表 15.35. 输出格式选项

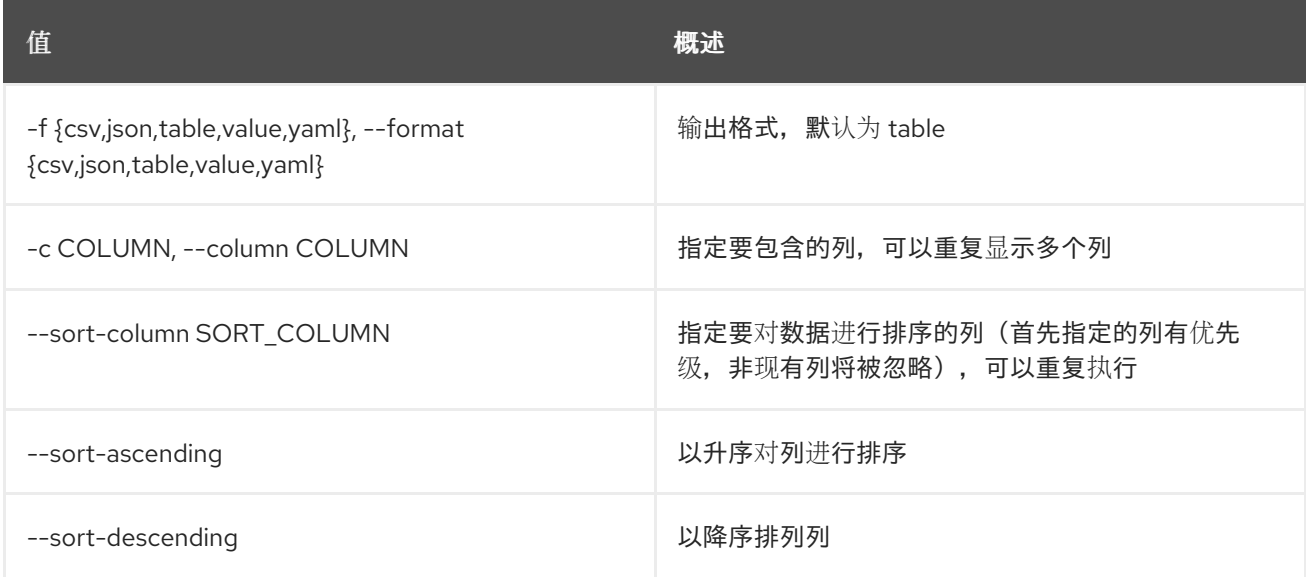

## 表 15.36. CSV 格式选项

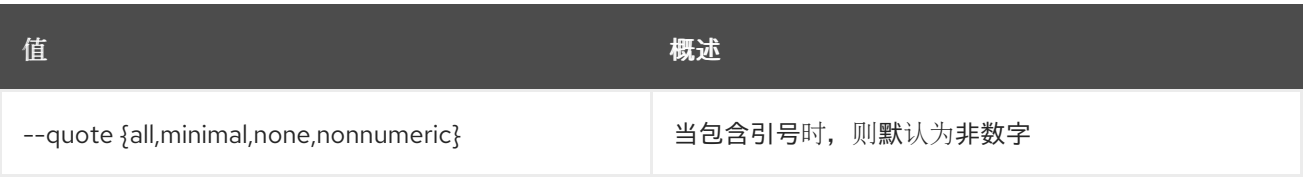

### 表 15.37. JSON 格式选项

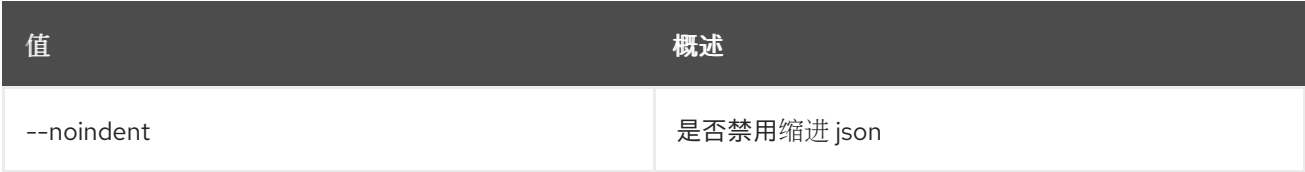

## 表 15.38. 表格式器选项

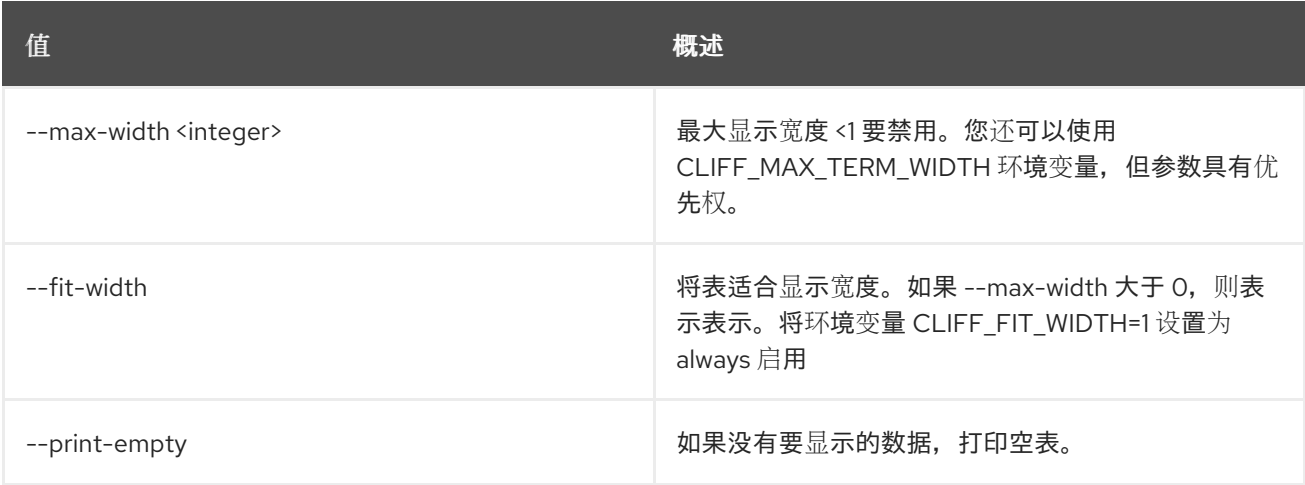

# 15.13. COE 集群模板显示

显示集群模板.

## 使用方法:

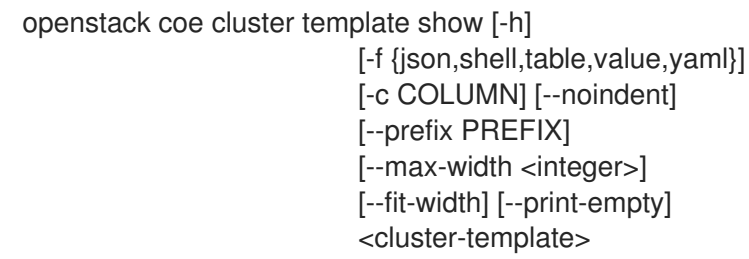

## 表 15.39. positional 参数

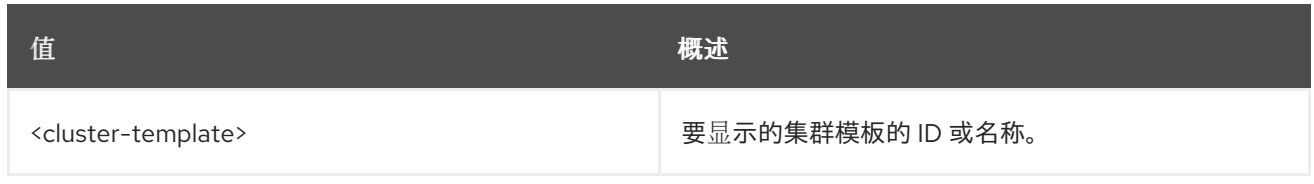

## 表 15.40. 命令参数

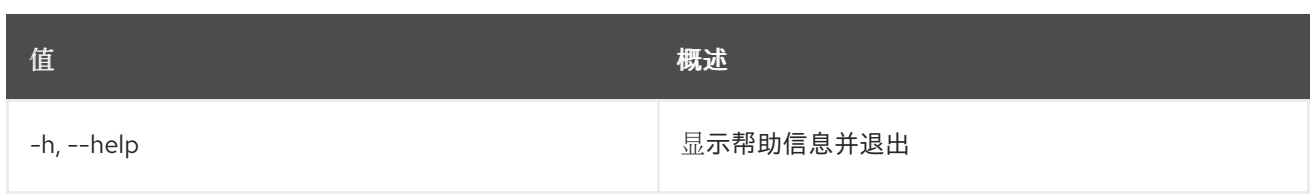

### 表 15.41. 输出格式选项

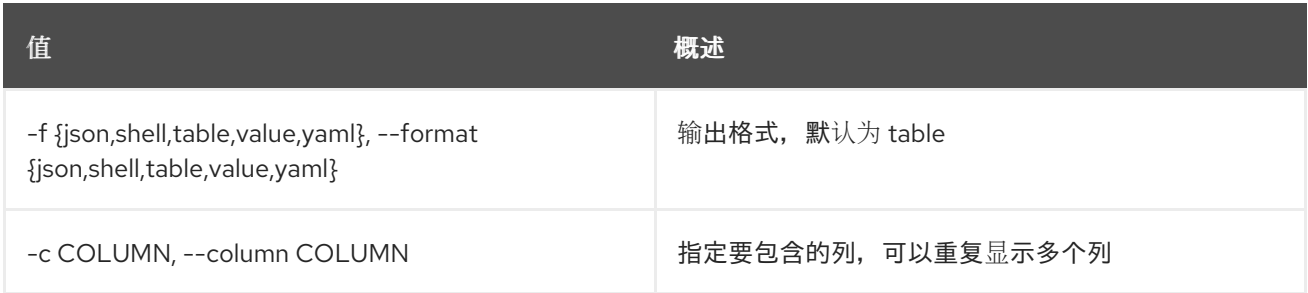

#### 表 15.42. JSON 格式选项

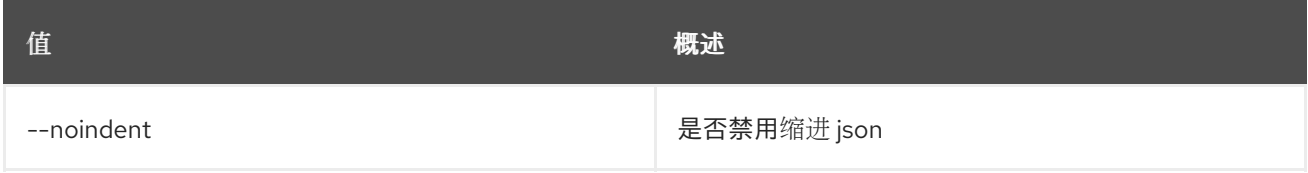

## 表 15.43. Shell formatter 选项

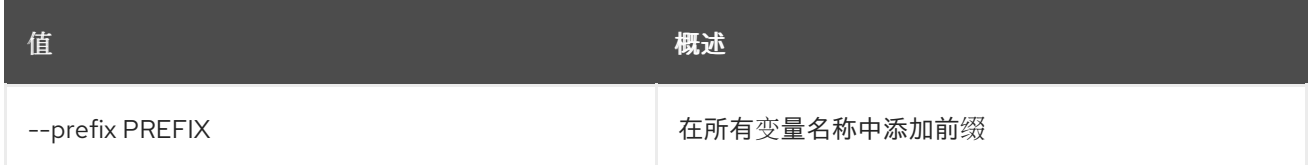

#### 表 15.44. 表格式器选项

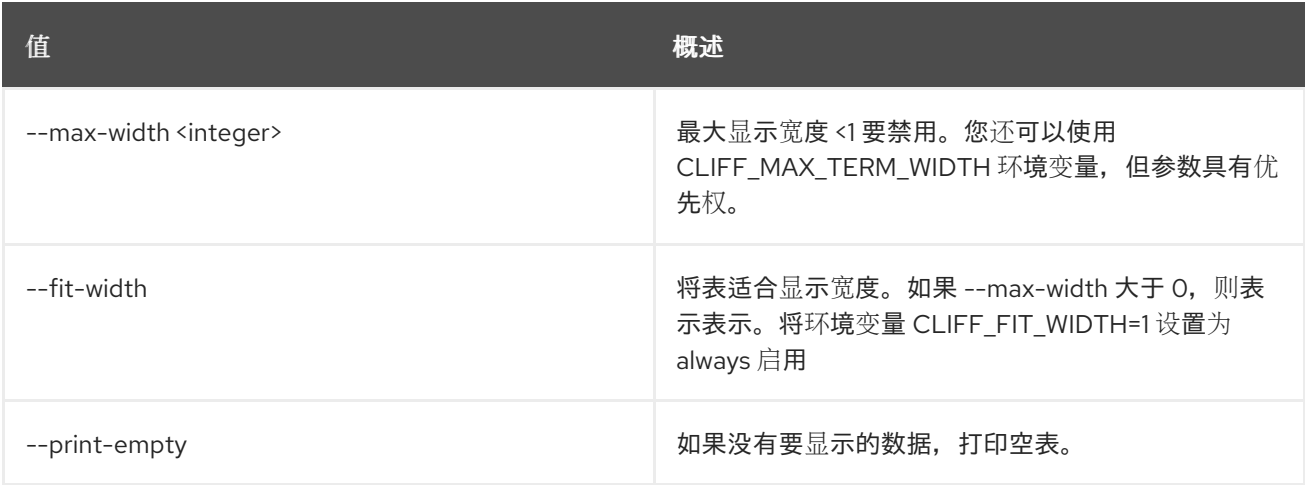

# 15.14. COE 集群模板更新

更新集群模板.

#### 使用方法:

openstack coe cluster template update [-h]

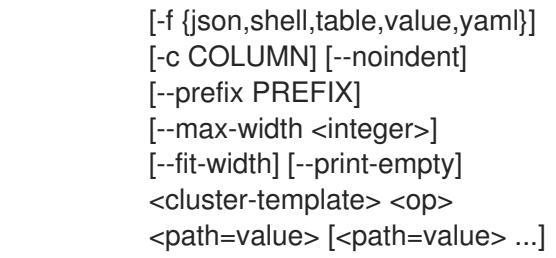

#### 表 15.45. positional 参数

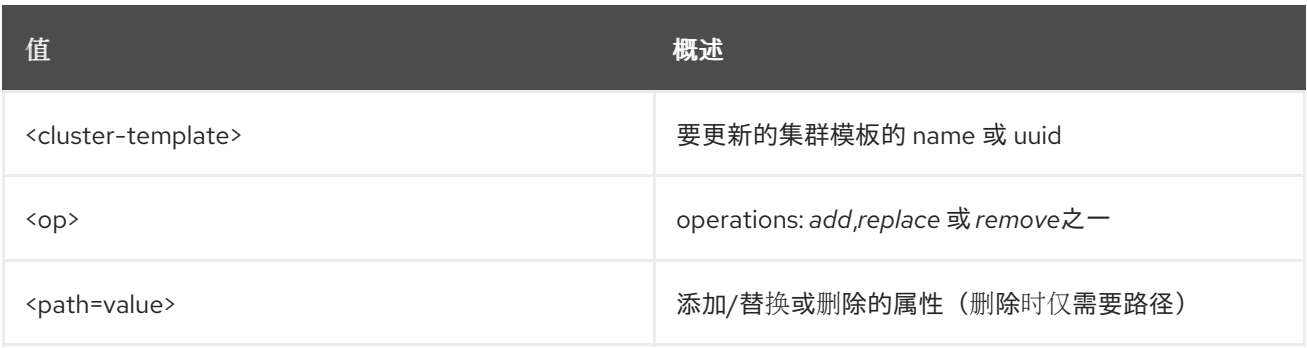

## 表 15.46. 命令参数

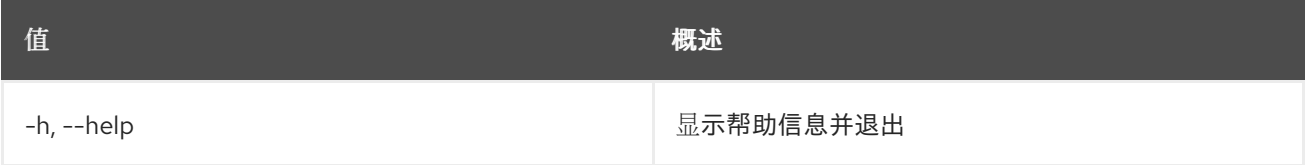

## 表 15.47. 输出格式选项

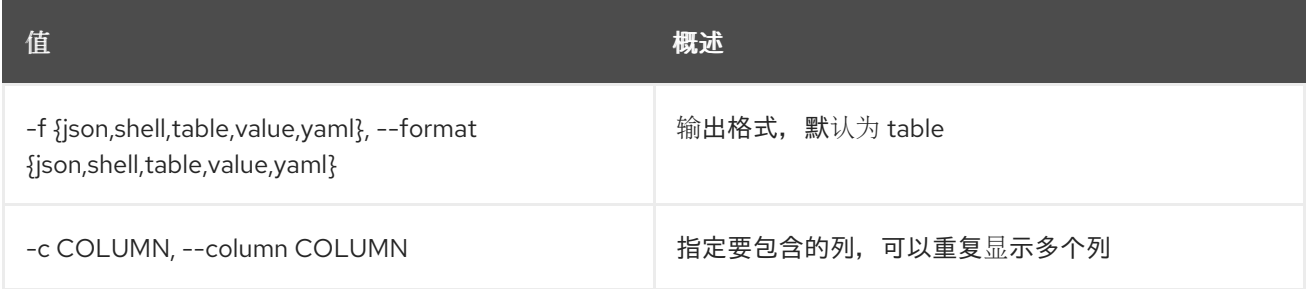

### 表 15.48. JSON 格式选项

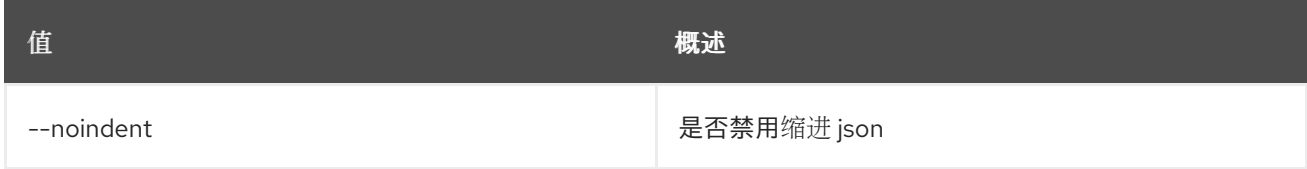

#### 表 15.49. Shell formatter 选项

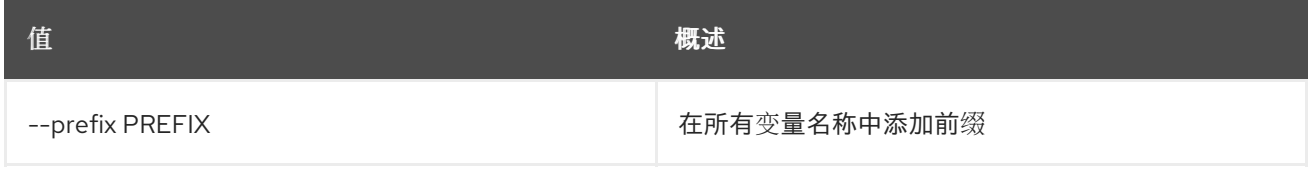

## 表 15.50. 表格式器选项

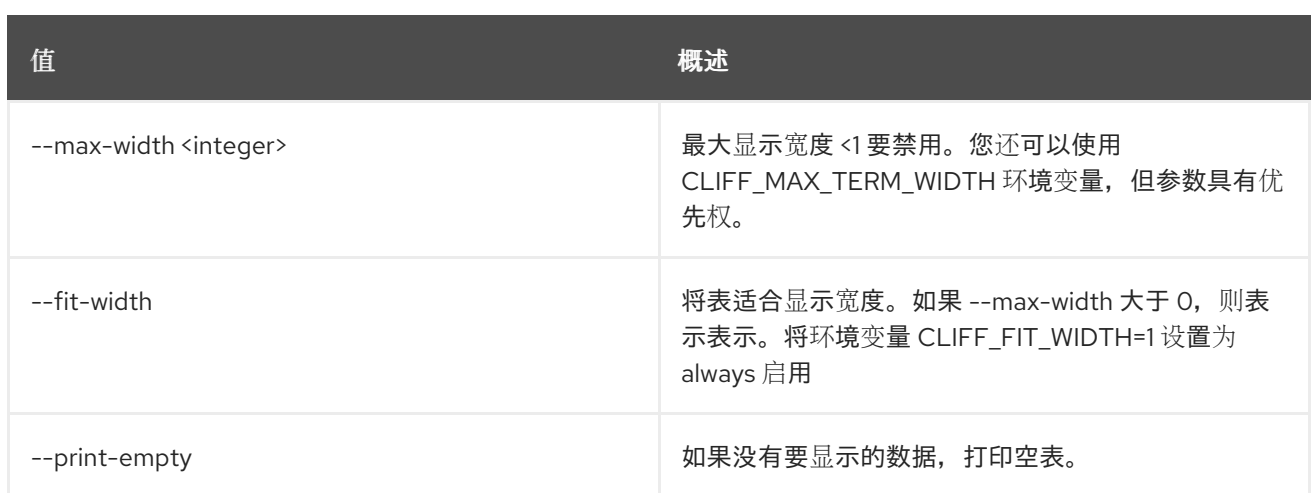

# 15.15. COE 集群更新

更新集群

## 使用方法:

openstack coe cluster update [-h] [--rollback] <cluster> <op> <path=value> [<path=value> ...]

#### 表 15.51. positional 参数

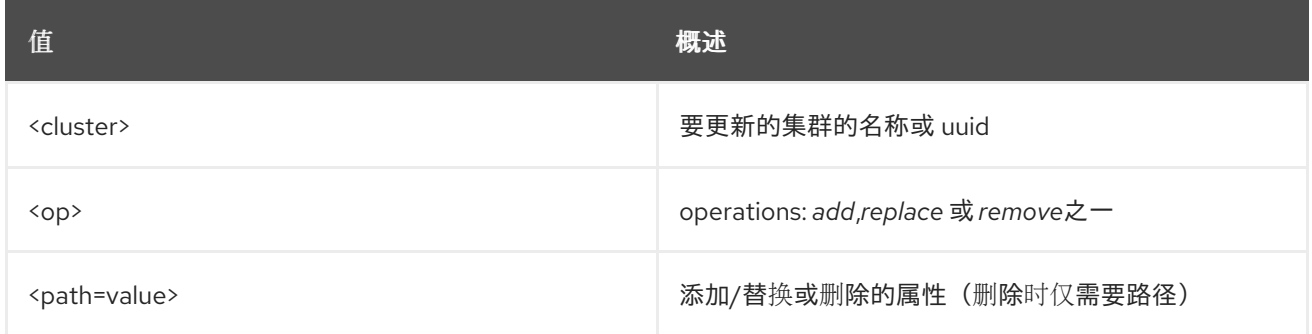

### 表 15.52. 命令参数

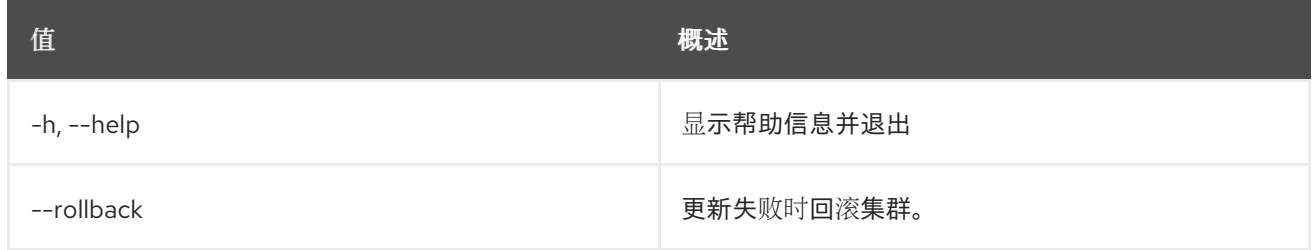

## 15.16. COE 集群升级

升级集群

## 使用方法:

#### openstack coe cluster upgrade [-h] [--max-batch-size <max\_batch\_size>] [--nodegroup <nodegroup>] <cluster> cluster\_template

#### 表 15.53. positional 参数

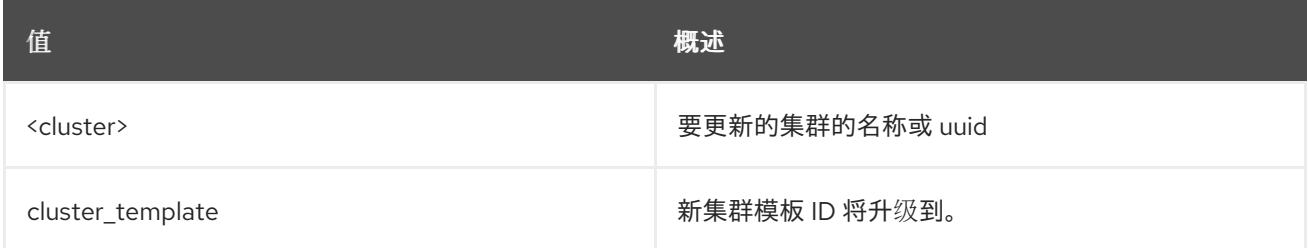

#### 表 15.54. 命令参数

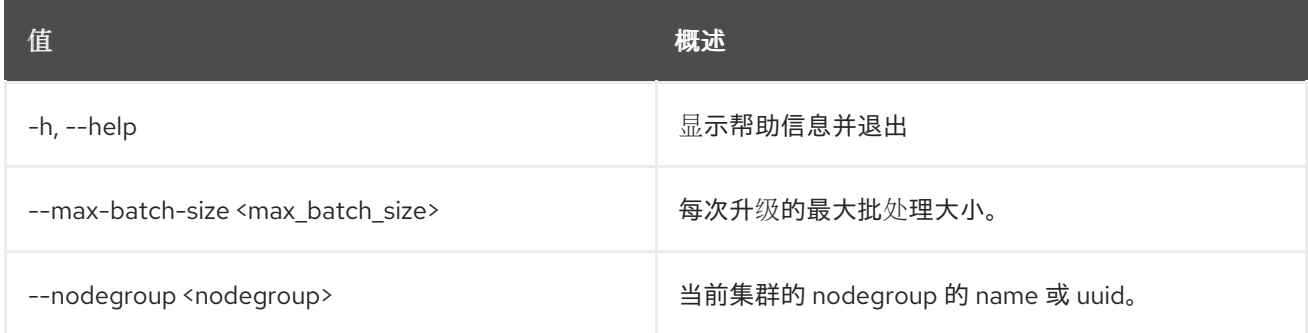

## 15.17. COE NODEGROUP CREATE

#### 创建 nodegroup

#### 使用方法:

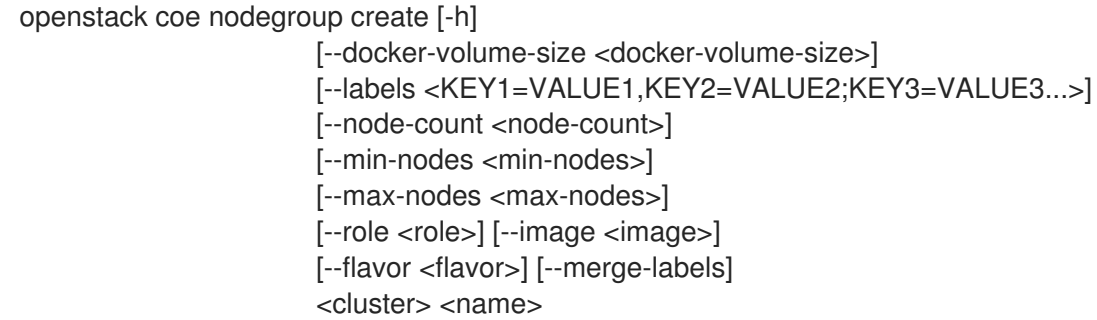

#### 表 15.55. positional 参数

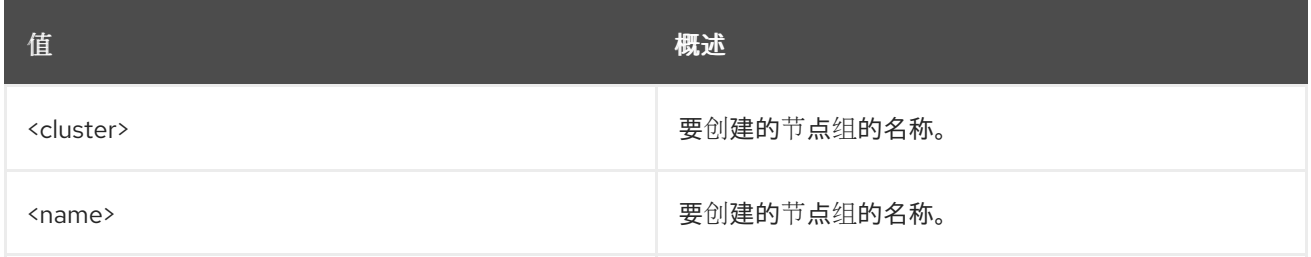

### 表 15.56. 命令参数

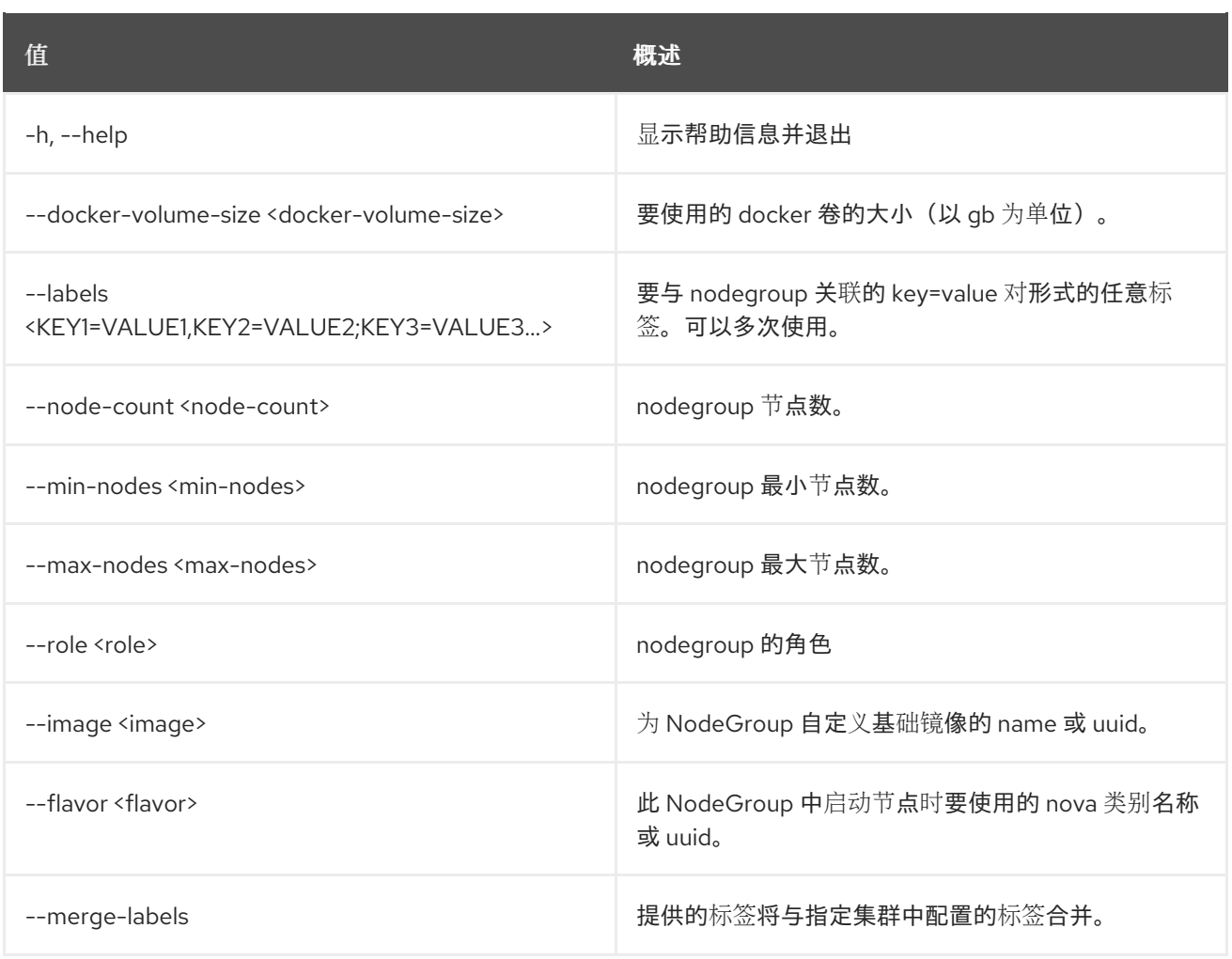

## 15.18. COE NODEGROUP DELETE

删除 nodegroup

## 使用方法:

openstack coe nodegroup delete [-h] <cluster> <nodegroup> [<nodegroup> ...]

#### 表 15.57. positional 参数

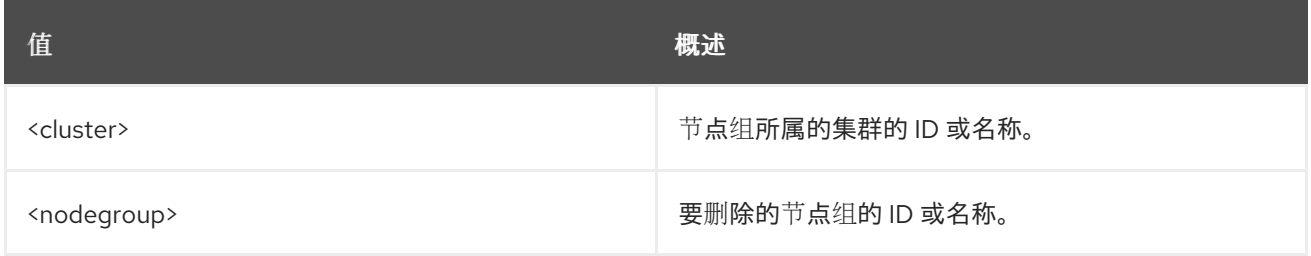

#### 表 15.58. 命令参数

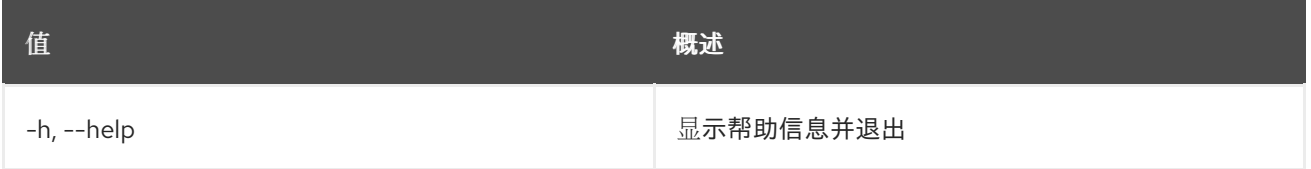

# 15.19. COE NODEGROUP 列表

列出节点组

### 使用方法:

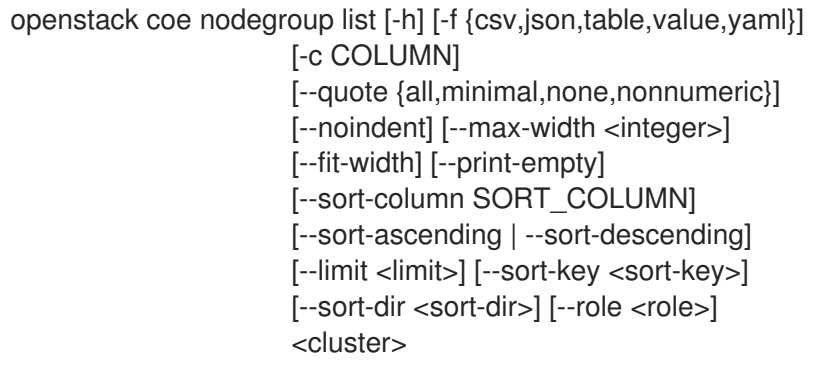

## 表 15.59. positional 参数

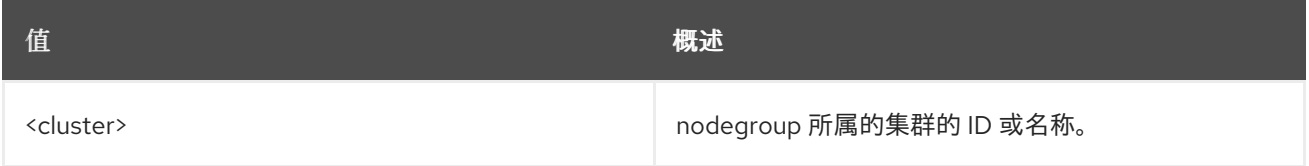

### 表 15.60. 命令参数

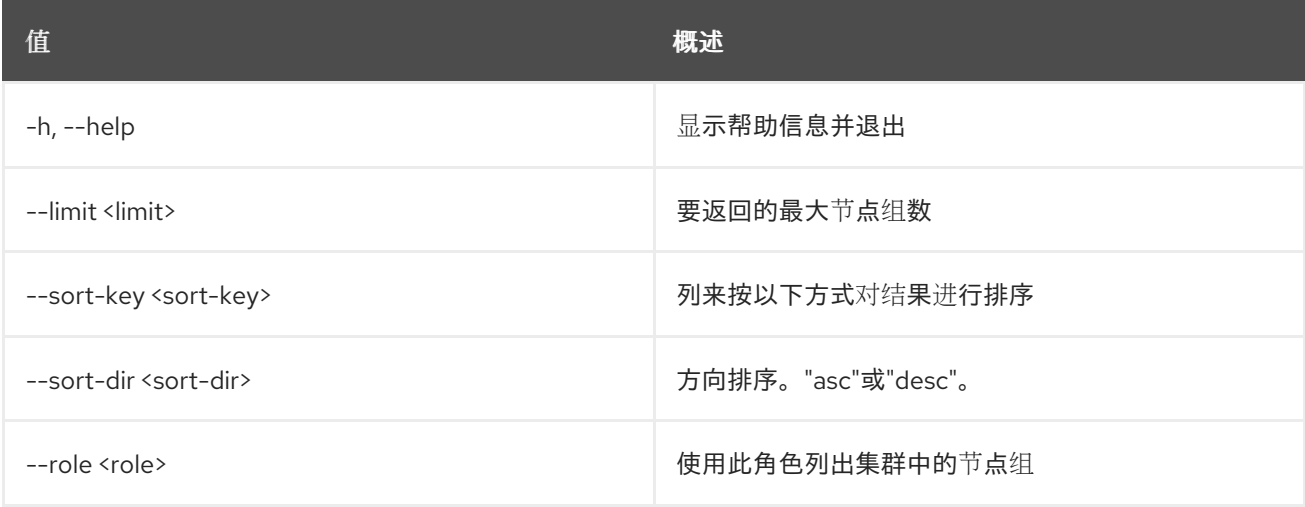

#### 表 15.61. 输出格式选项

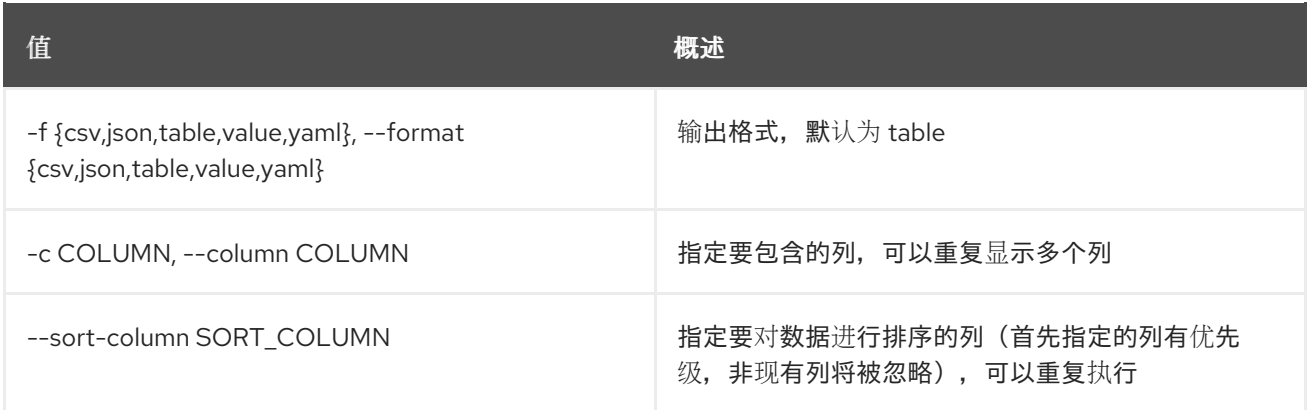

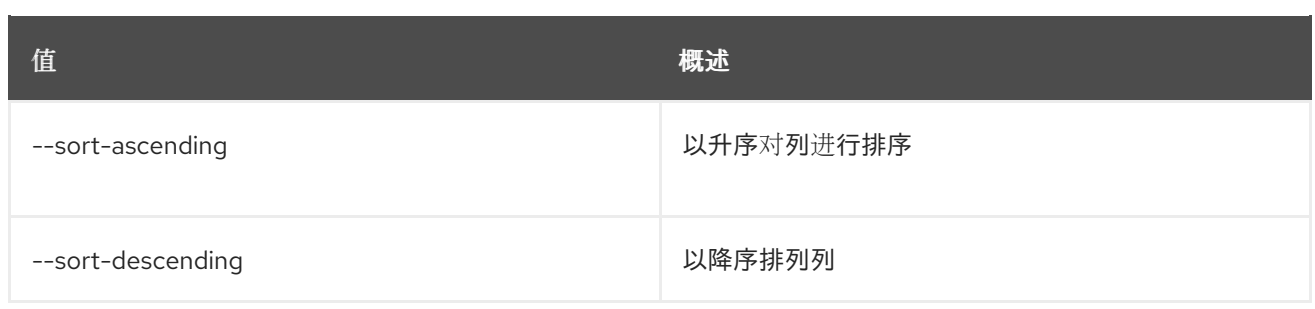

#### 表 15.62. CSV 格式选项

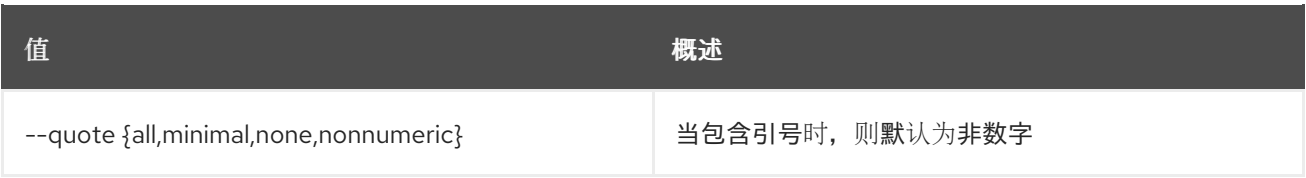

### 表 15.63. JSON 格式选项

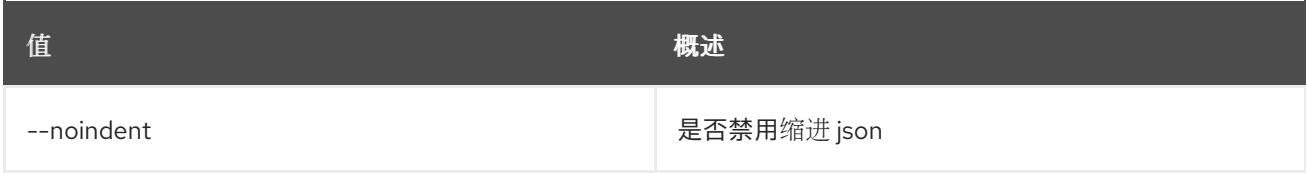

#### 表 15.64. 表格式器选项

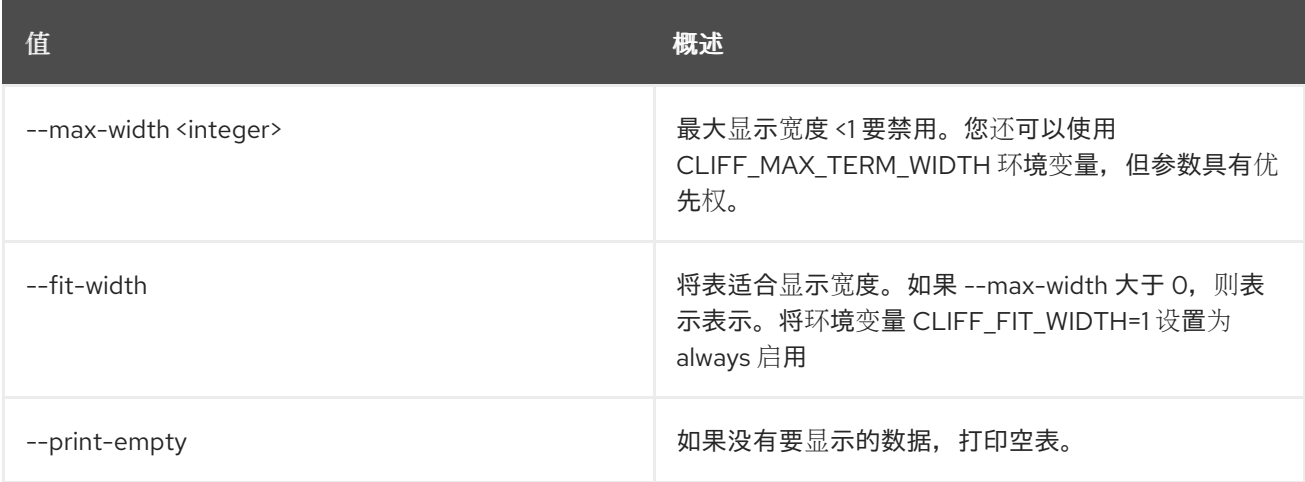

## 15.20. COE NODEGROUP SHOW

显示 nodegroup

## 使用方法:

openstack coe nodegroup show [-h] [-f {json,shell,table,value,yaml}] [-c COLUMN] [--noindent] [--prefix PREFIX] [--max-width <integer>] [--fit-width] [--print-empty] <cluster> <nodegroup>

### 表 15.65. positional 参数

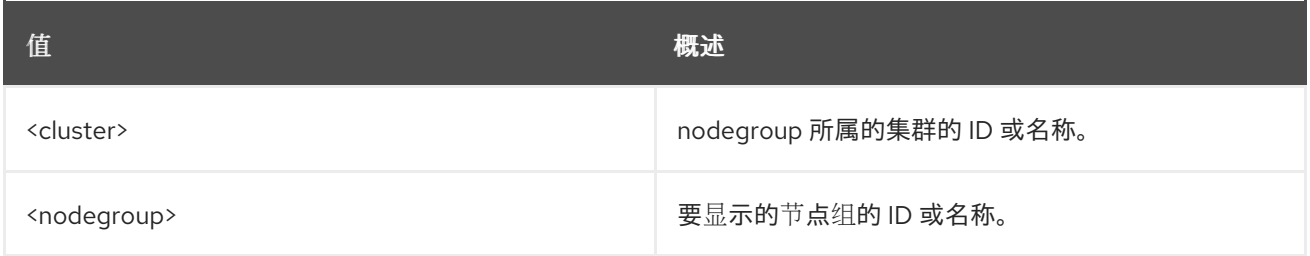

#### 表 15.66. 命令参数

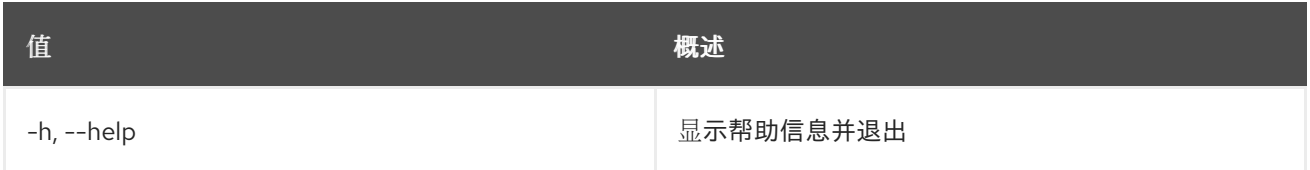

## 表 15.67. 输出格式选项

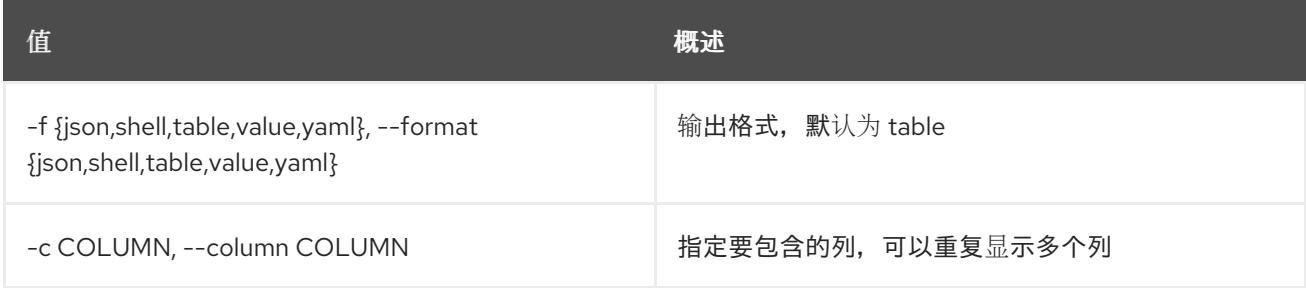

#### 表 15.68. JSON 格式选项

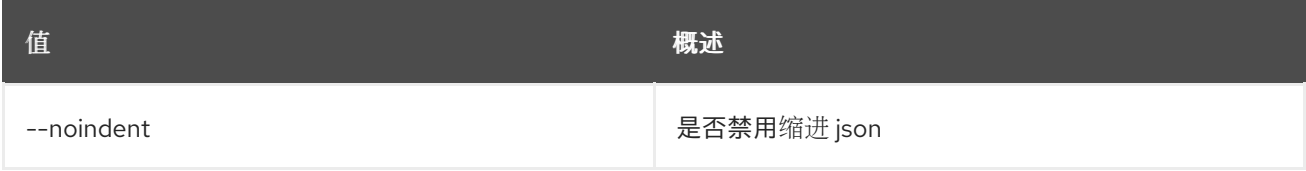

## 表 15.69. Shell formatter 选项

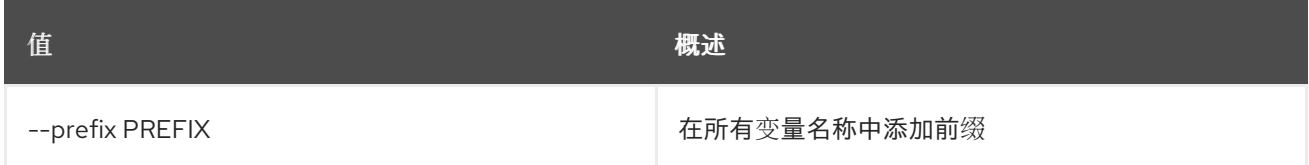

#### 表 15.70. 表格式器选项

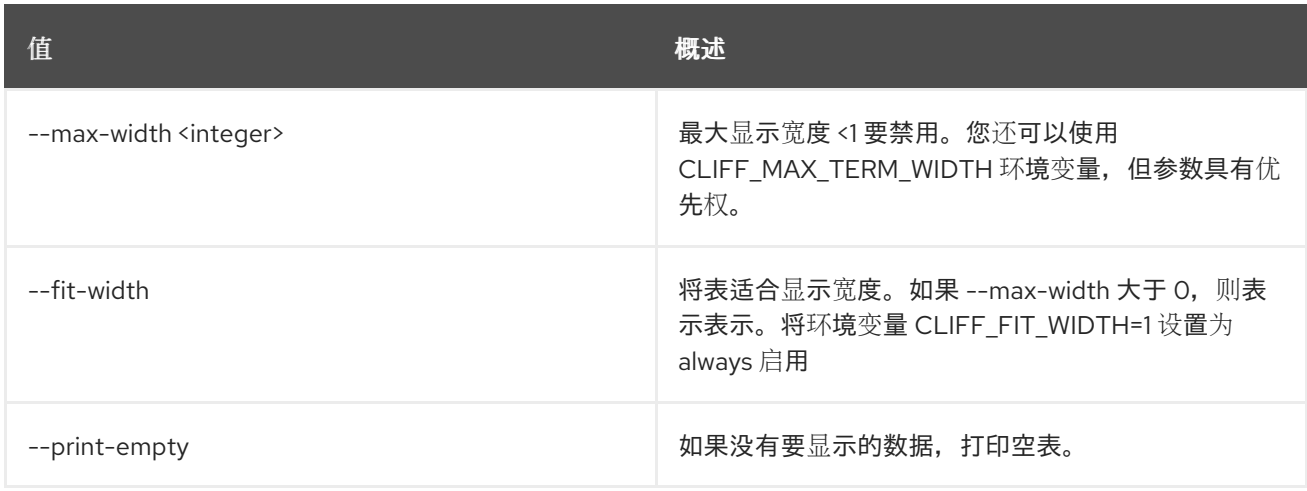

# 15.21. COE NODEGROUP 更新

#### 更新 Nodegroup

#### 使用方法:

openstack coe nodegroup update [-h] <cluster> <nodegroup> <op> <path=value> [<path=value> ...]

#### 表 15.71. positional 参数

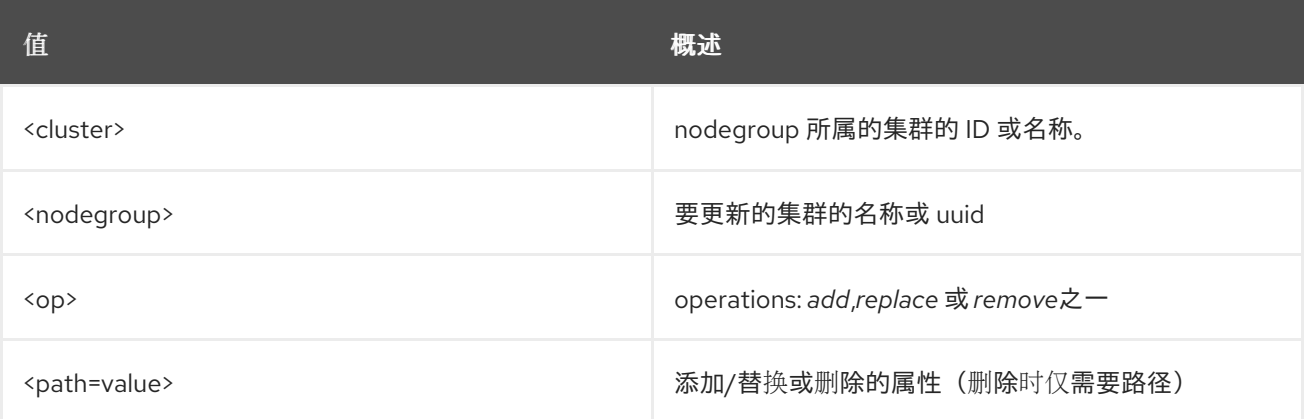

#### 表 15.72. 命令参数

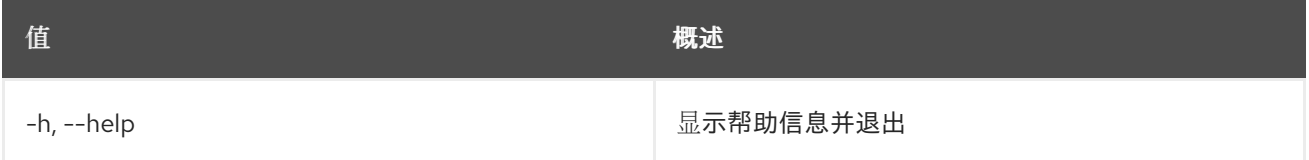

## 15.22. COE 配额创建

创建配额。

#### 使用方法:

openstack coe quotas create [-h] --project-id <project-id> --resource <resource> [--hard-limit <hard-limit>]

#### 表 15.73. 命令参数

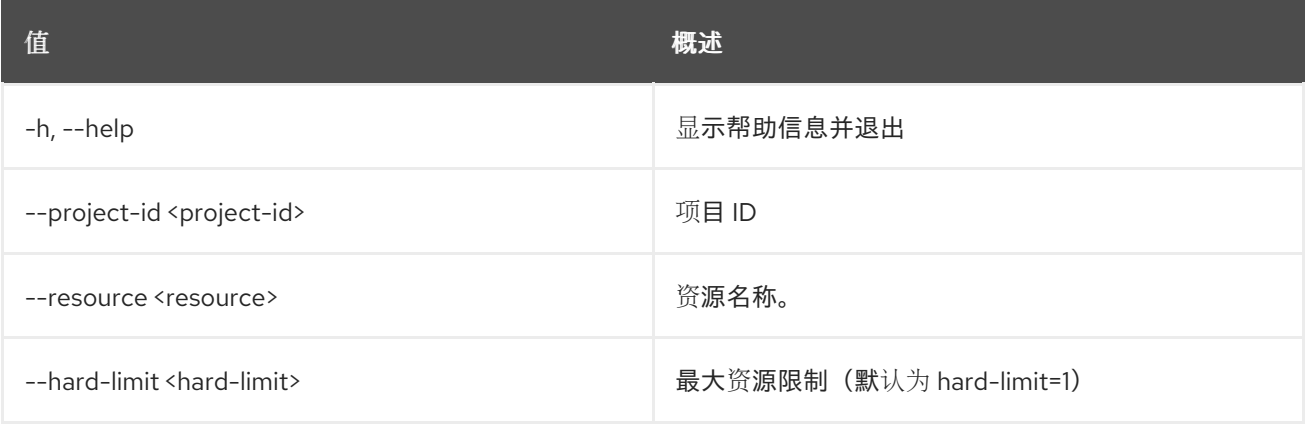

## 15.23. COE 配额删除

删除指定的资源配额。

### 使用方法:

openstack coe quotas delete [-h] --project-id <project-id> --resource <resource>

#### 表 15.74. 命令参数

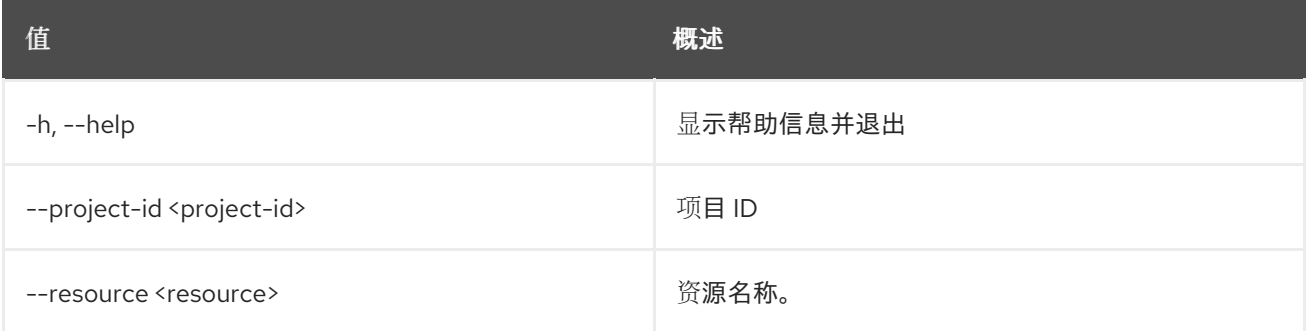

## 15.24. COE 配额列表

#### 打印可用配额的列表。

#### 使用方法:

openstack coe quotas list [-h] [--marker <marker>] [--limit <limit>] [--sort-key <sort-key>] [--sort-dir <sort-dir>] [--all-tenants]

#### 表 15.75. 命令参数

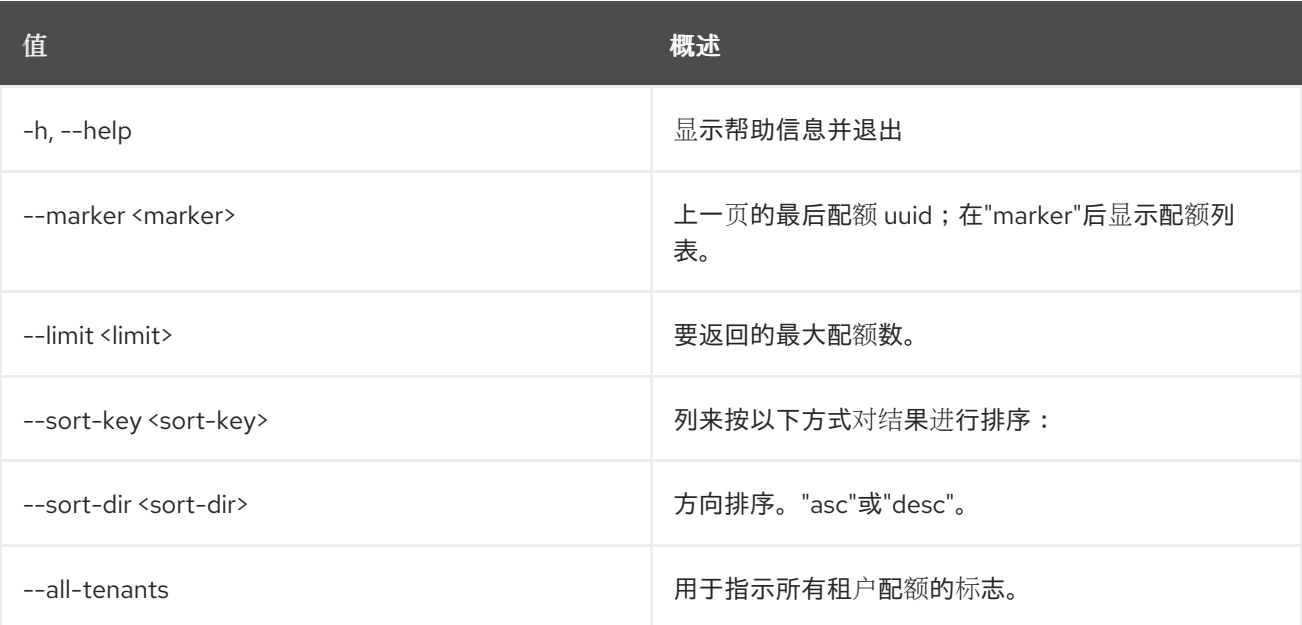

# 15.25. COE 配额显示

显示给定项目资源配额的详细信息。

## 使用方法:

openstack coe quotas show [-h] --project-id <project-id> --resource <resource>

#### 表 15.76. 命令参数

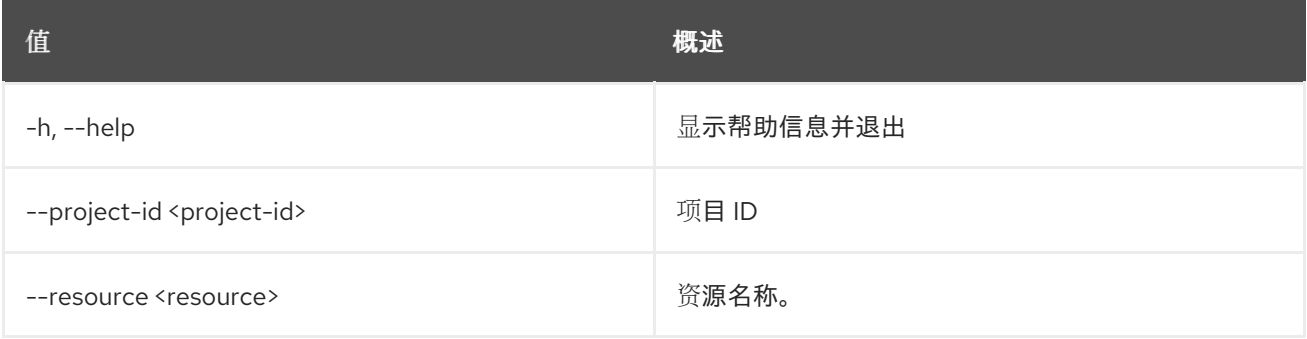

## 15.26. COE 配额更新

更新有关给定项目资源配额的信息。

#### 使用方法:

```
openstack coe quotas update [-h] --project-id <project-id> --resource
          <resource> [--hard-limit <hard-limit>]
```
#### 表 15.77. 命令参数

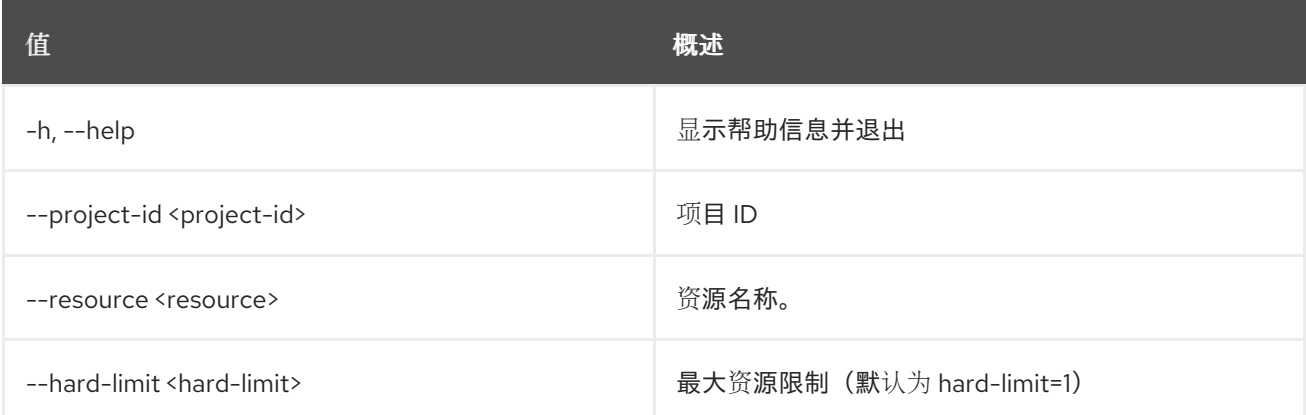

## 15.27. COE 服务列表

打印 Magnum 服务列表。

#### 使用方法:

```
openstack coe service list [-h] [-f {csv,json,table,value,yaml}]
         [-c COLUMN]
         [--quote {all,minimal,none,nonnumeric}]
         [--noindent] [--max-width <integer>]
         [--fit-width] [--print-empty]
         [--sort-column SORT_COLUMN]
         [--sort-ascending | --sort-descending]
```
#### 表 15.78. 命令参数

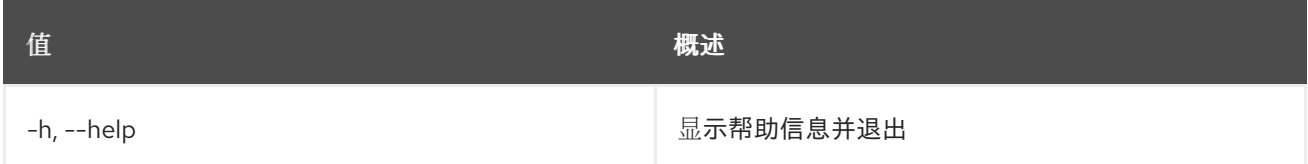

#### 表 15.79. 输出格式选项

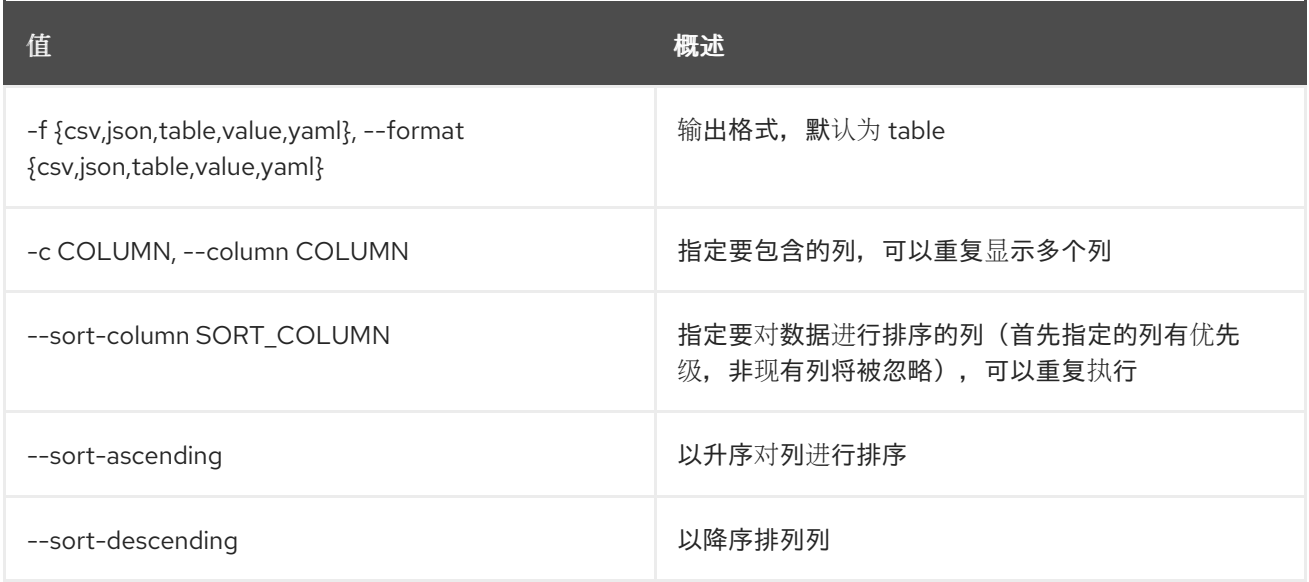

#### 表 15.80. CSV 格式选项

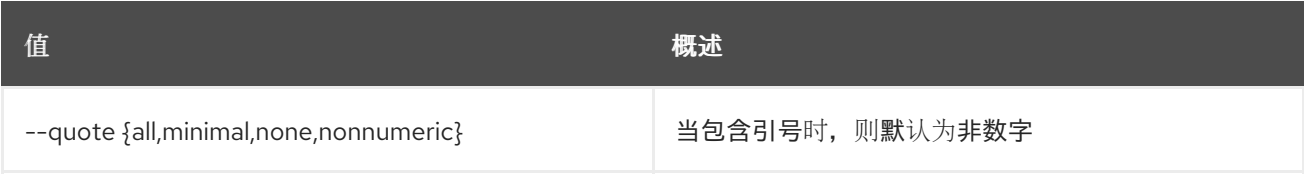

## 表 15.81. JSON 格式选项

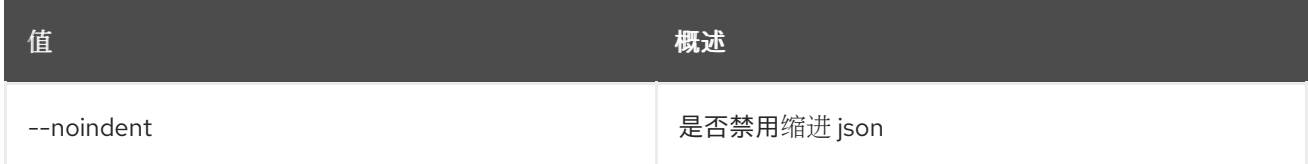

## 表 15.82. 表格式器选项

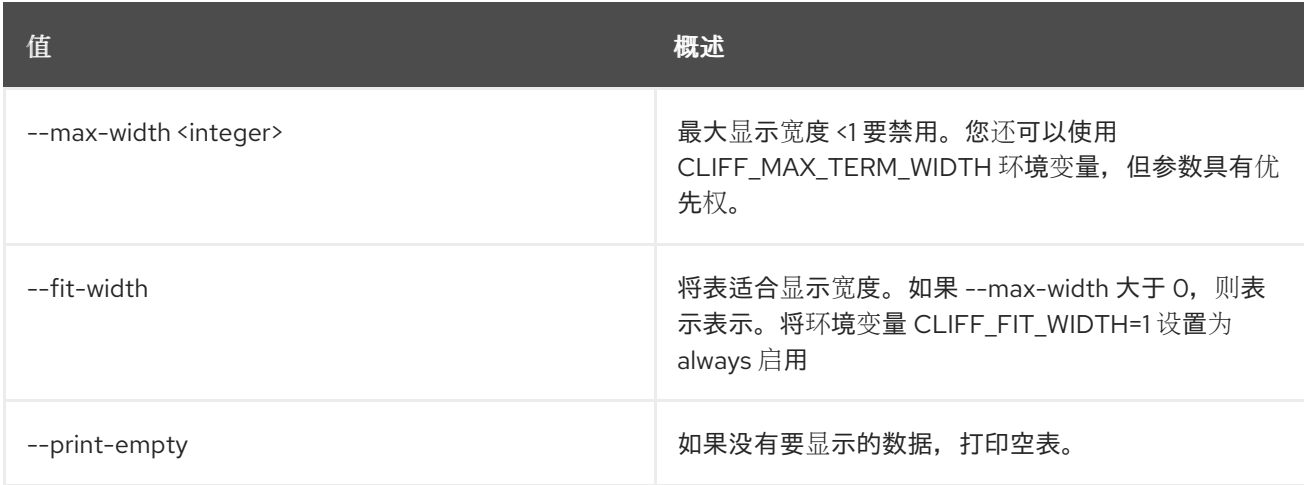

## 15.28. COE STATS 列表

显示给定 project\_id 的统计信息

## 使用方法:

Π

openstack coe stats list [-h] <project>

#### 表 15.83. positional 参数

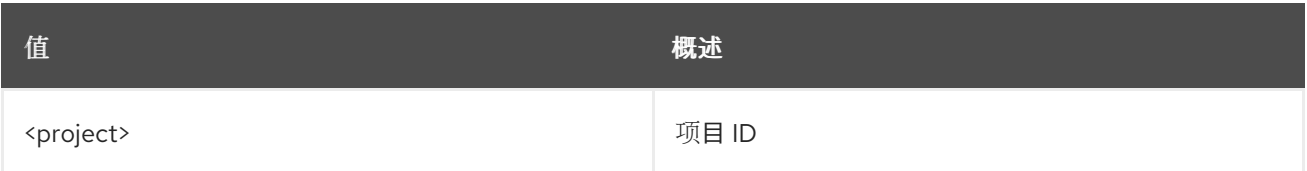

## 表 15.84. 命令参数

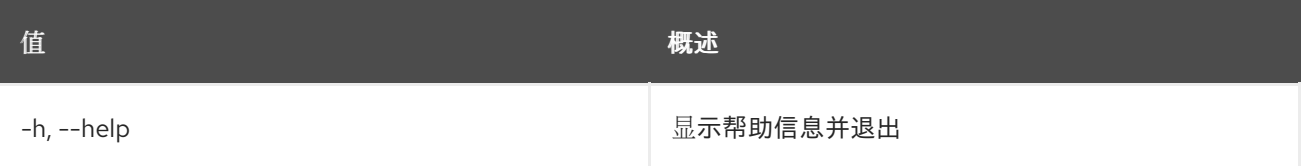

## 第 16 章 命令

本章论述了 **command** 命令中的命令。

## 16.1. 命令列表

#### 按组列出可识别的命令

#### 使用方法:

openstack command list [-h] [-f {csv,json,table,value,yaml}] [-c COLUMN] [--quote {all,minimal,none,nonnumeric}] [--noindent] [--max-width <integer>] [--fit-width] [--print-empty] [--sort-column SORT\_COLUMN] [--sort-ascending | --sort-descending] [--group <group-keyword>]

#### 表 16.1. 命令参数

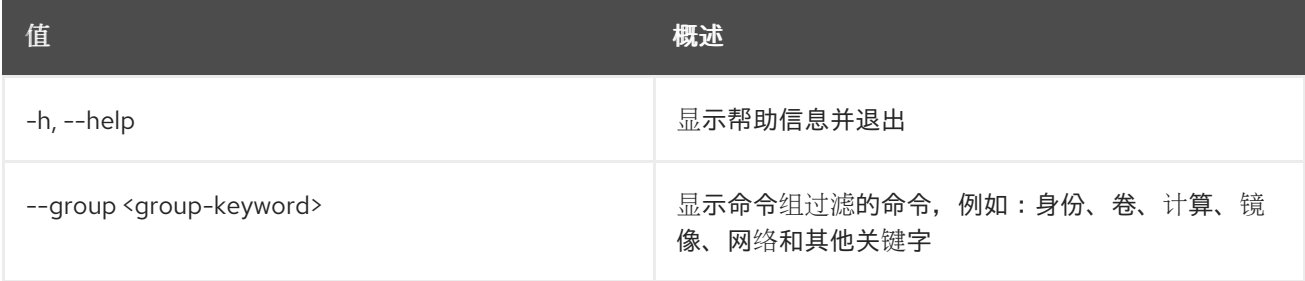

#### 表 16.2. 输出格式选项

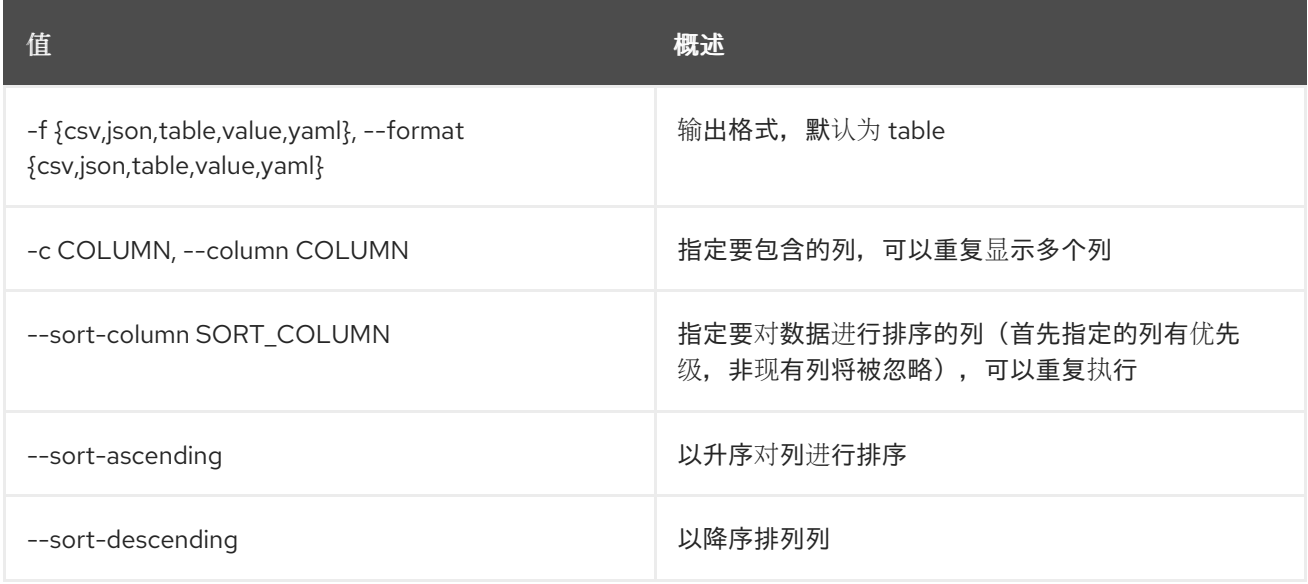

#### 表 16.3. CSV 格式选项

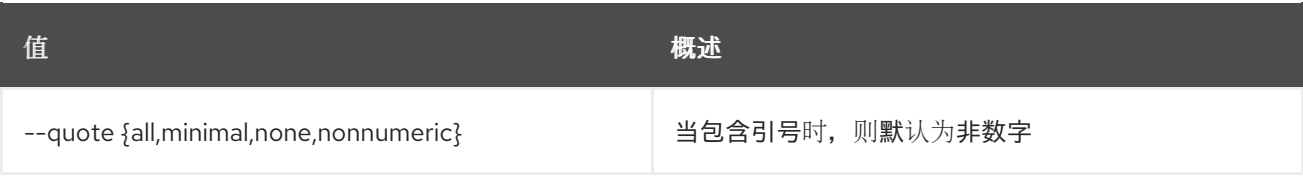

## 表 16.4. JSON 格式选项

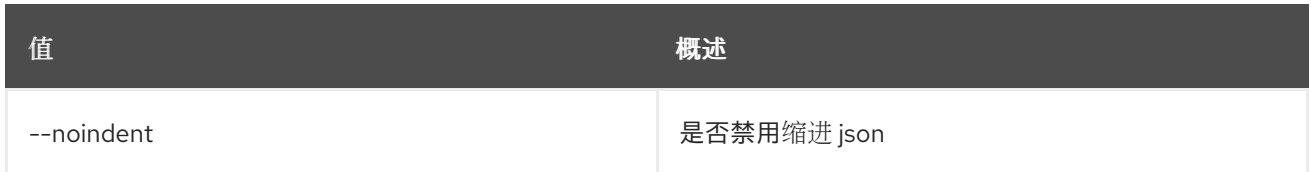

#### 表 16.5. 表格式器选项

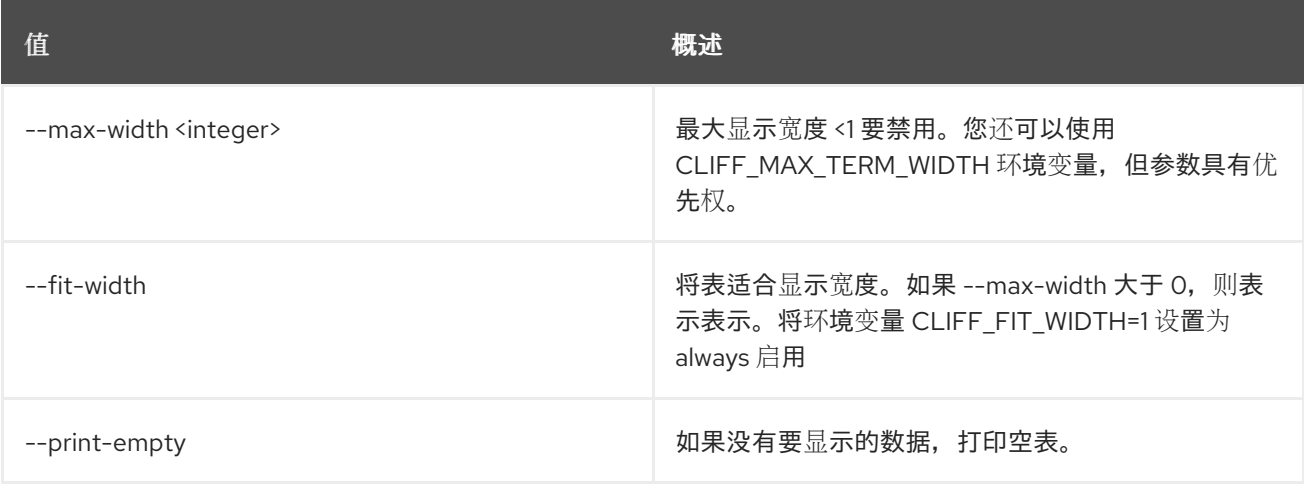

# 第 17 章 COMPLETE

本章论述了 完整 命令下的命令。

## 17.1. COMPLETE

打印 bash completion 命令

#### 使用方法:

П

openstack complete [-h] [--name <command\_name>] [--shell <shell>]

#### 表 17.1. 命令参数

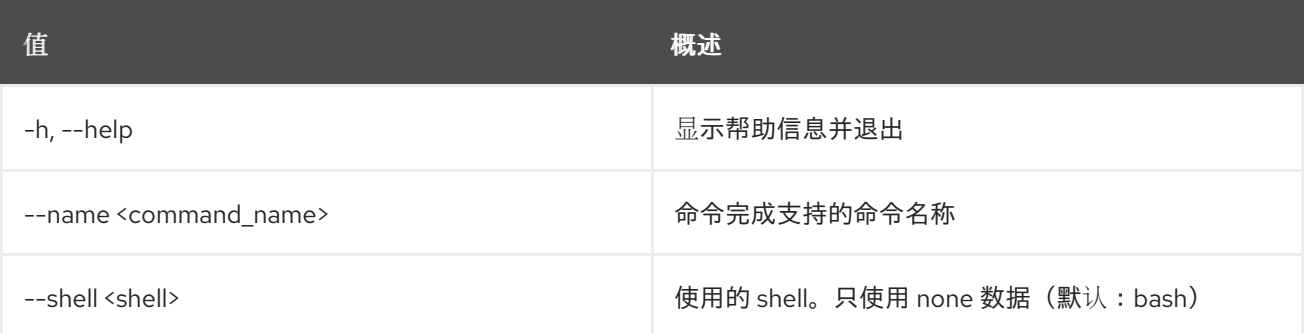

# 第 18 章 COMPUTE

本章描述了 **compute** 命令下的命令。

## 18.1. 计算代理创建

创建计算代理。计算代理功能是特定于虚拟机监控程序的,仅受 XenAPI hypervisor 驱动程序的支持。在 23.0.0 (Wallaby)发行版本中,它已从 nova 中删除。

#### 使用方法:

openstack compute agent create [-h] [-f {json,shell,table,value,yaml}] [-c COLUMN] [--noindent] [--prefix PREFIX] [--max-width <integer>] [--fit-width] [--print-empty] <os> <architecture> <version> <url> <md5hash> <hypervisor>

#### 表 18.1. positional 参数

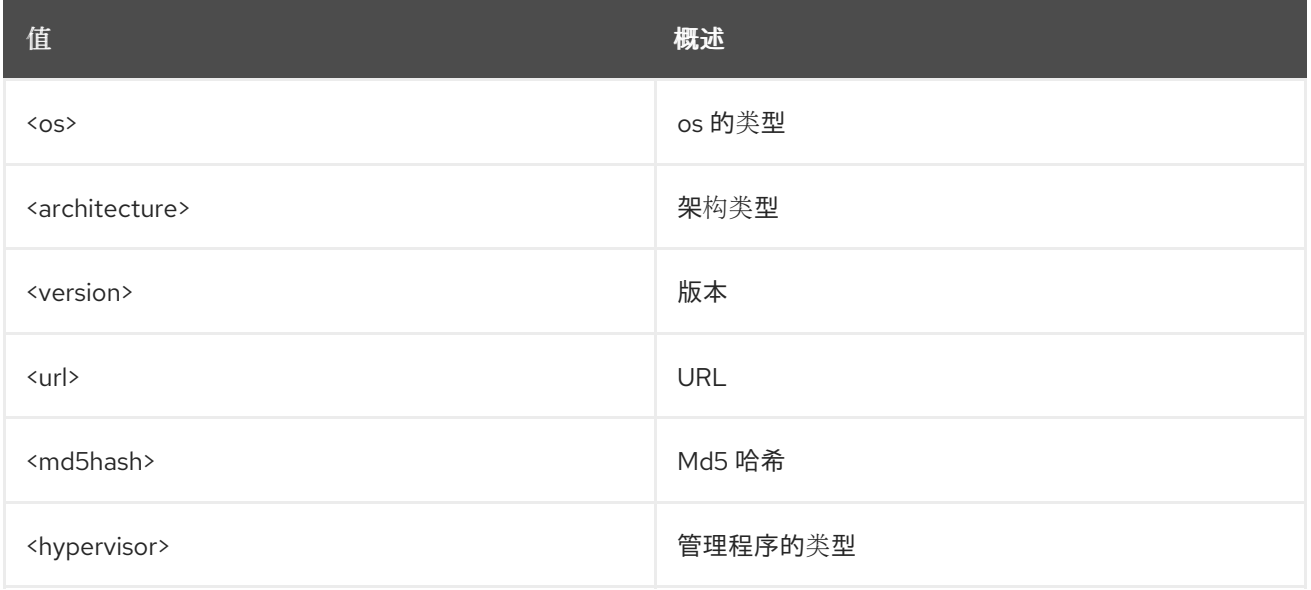

#### 表 18.2. 命令参数

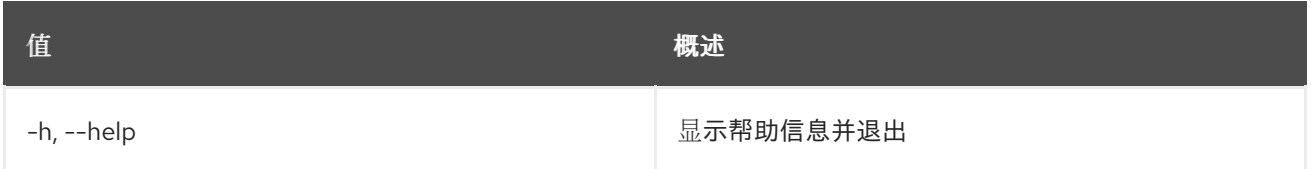

#### 表 18.3. 输出格式选项

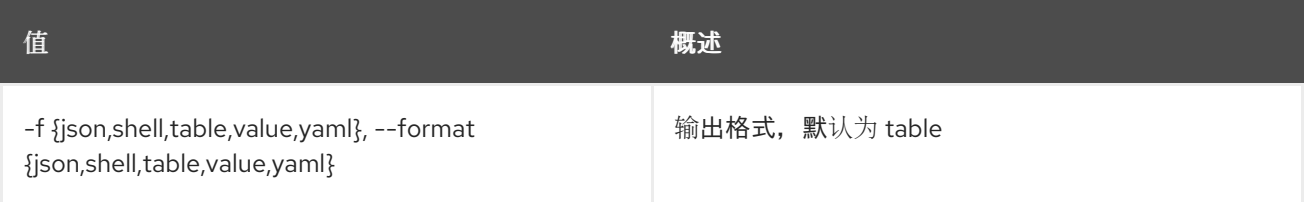

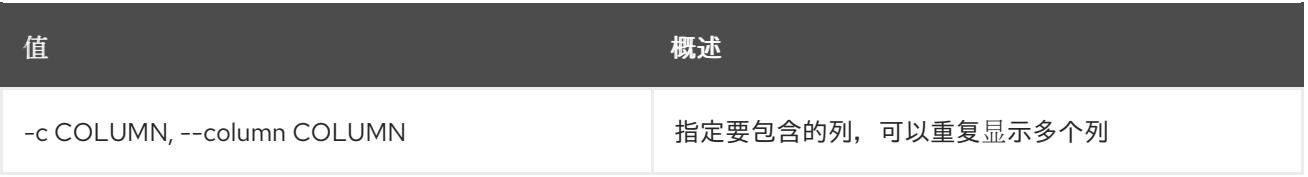

#### 表 18.4. JSON 格式选项

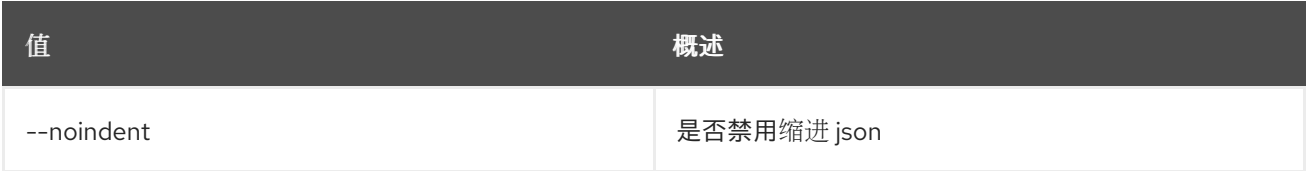

#### 表 18.5. Shell formatter 选项

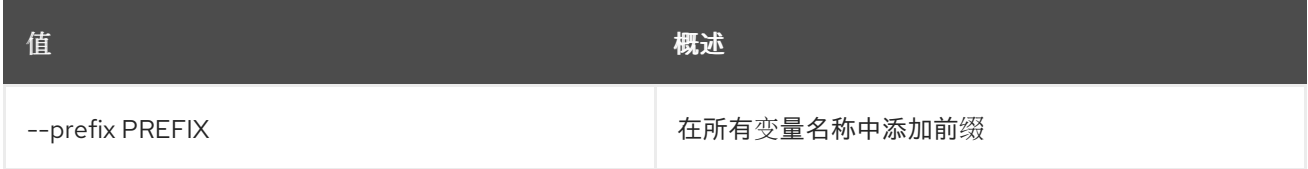

#### 表 18.6. 表格式器选项

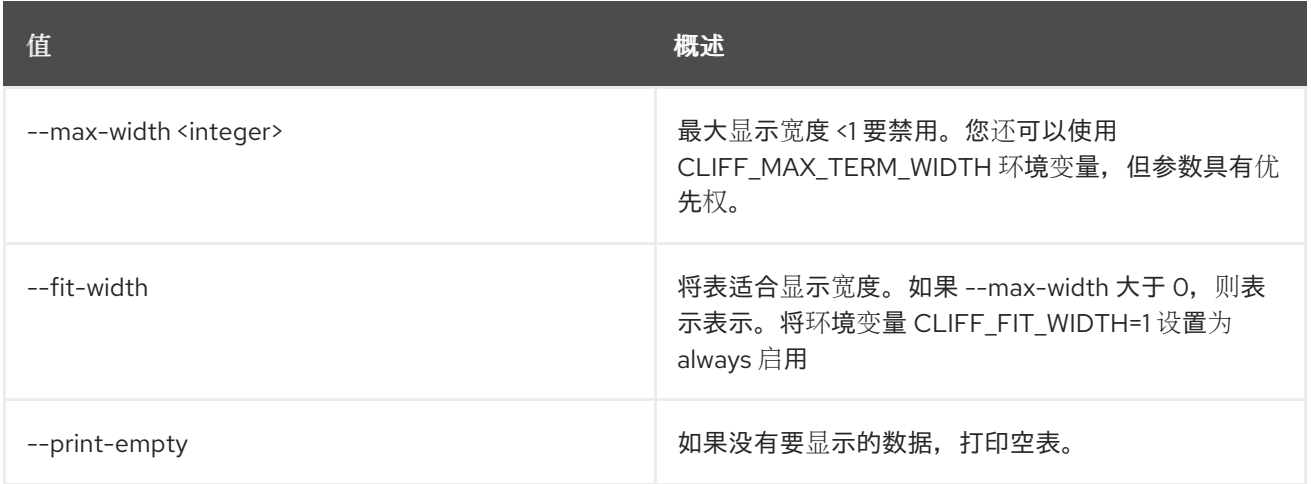

## 18.2. 计算代理删除

删除计算代理。计算代理功能是特定于虚拟机监控程序的,仅受 XenAPI hypervisor 驱动程序的支持。在 23.0.0 (Wallaby)发行版本中,它已从 nova 中删除。

#### 使用方法:

openstack compute agent delete [-h] <id> [<id> ...]

#### 表 18.7. positional 参数

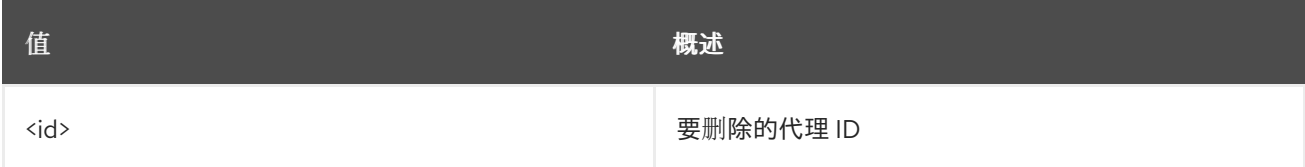

#### 表 18.8. 命令参数

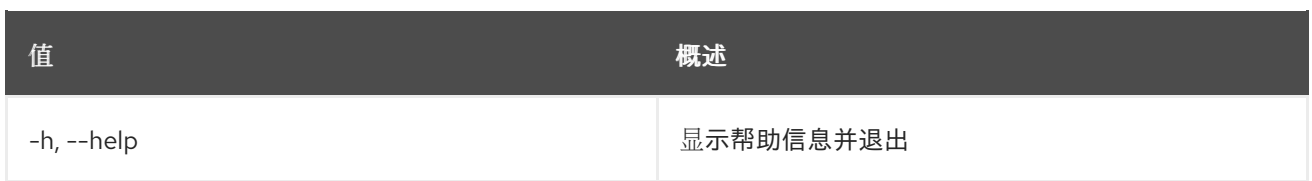

## 18.3. 计算代理列表

列出计算代理。计算代理功能是特定于虚拟机监控程序的,仅受 XenAPI hypervisor 驱动程序的支持。在 23.0.0 (Wallaby)发行版本中,它已从 nova 中删除。

#### 使用方法:

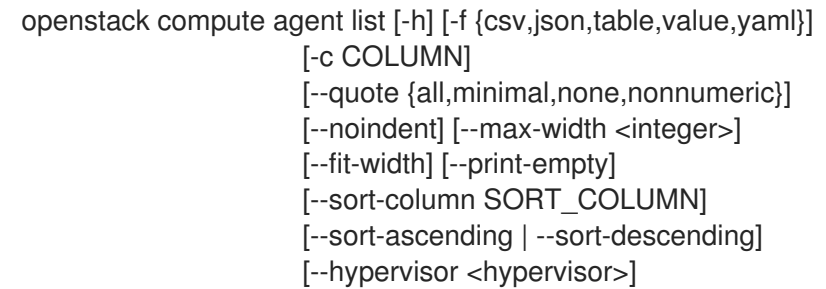

#### 表 18.9. 命令参数

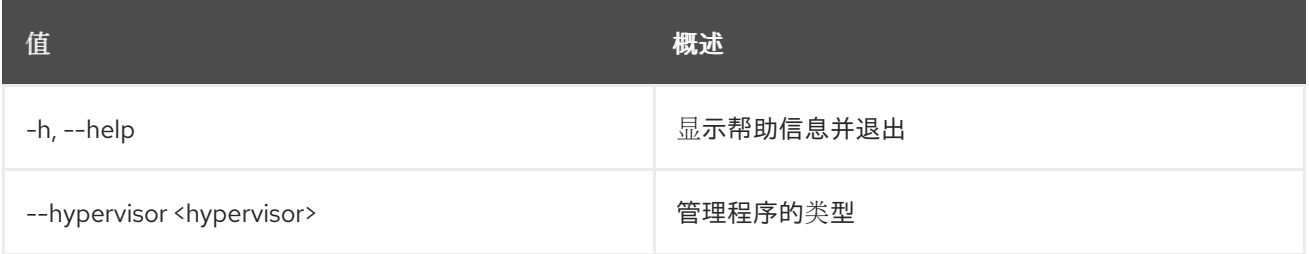

#### 表 18.10. 输出格式选项

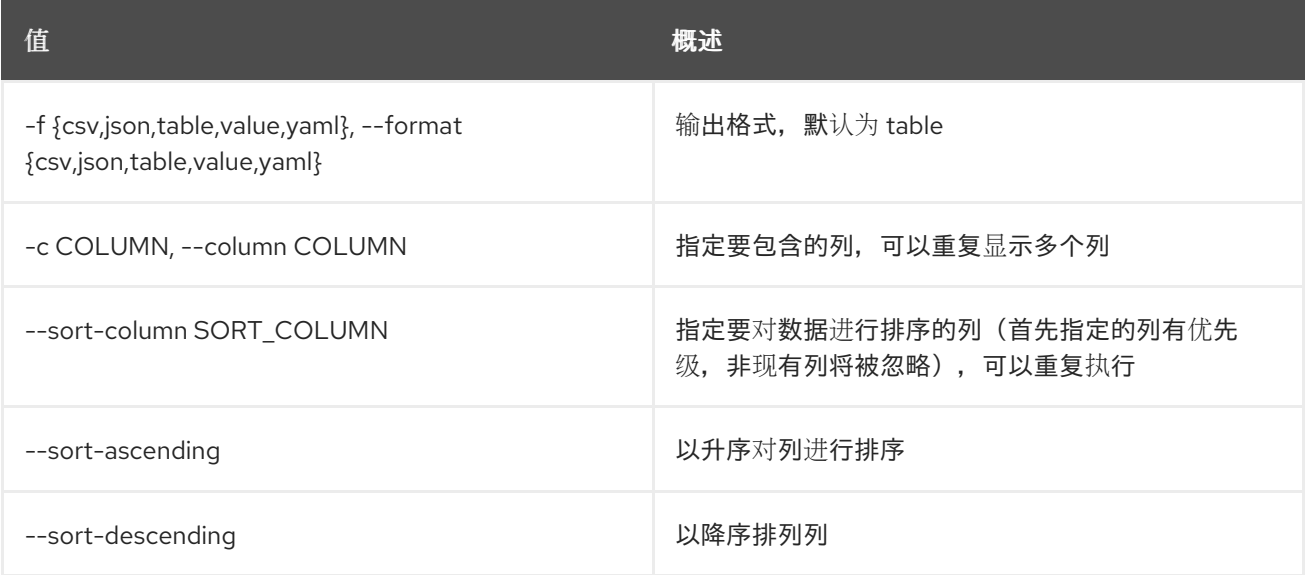

#### 表 18.11. CSV 格式选项

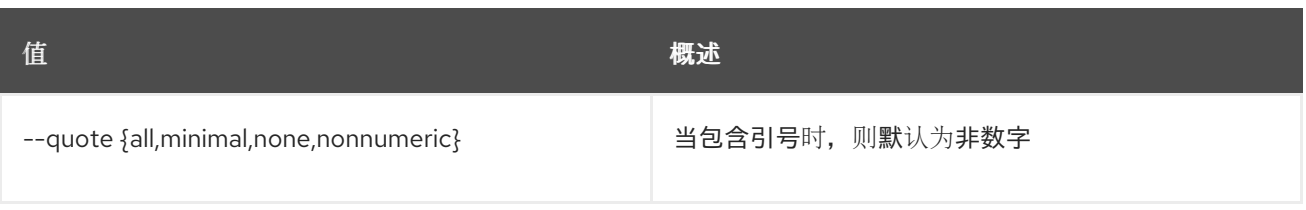

#### 表 18.12. JSON 格式选项

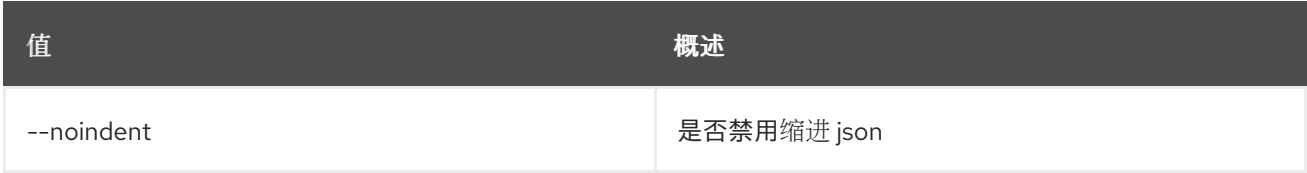

#### 表 18.13. 表格式器选项

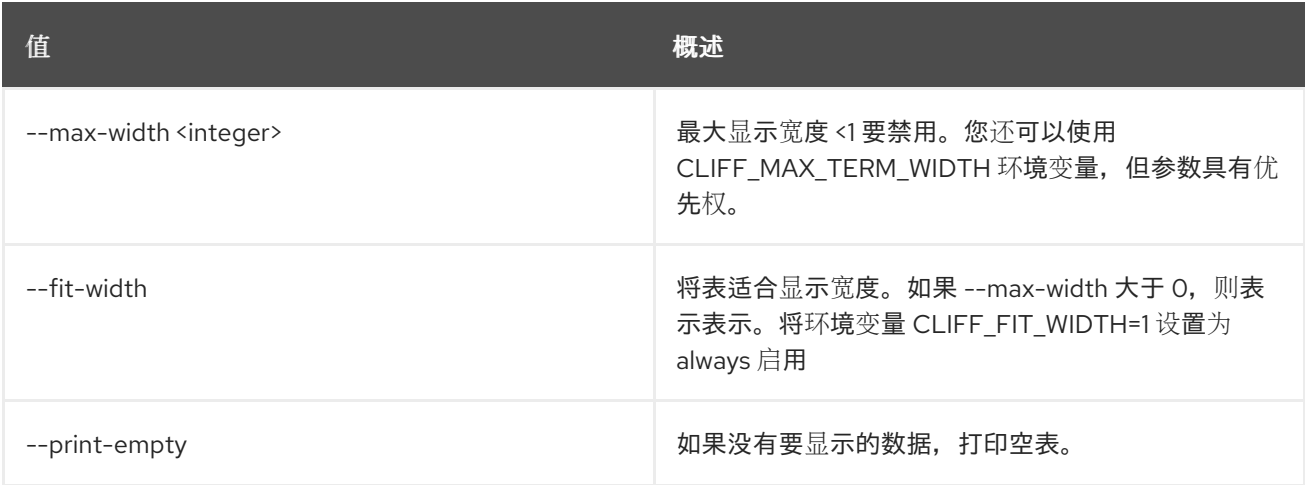

# 18.4. 计算代理设置

设置计算代理属性。计算代理功能是特定于虚拟机监控程序的,仅受 XenAPI hypervisor 驱动程序的支 持。在 23.0.0 (Wallaby)发行版本中,它已从 nova 中删除。

### 使用方法:

openstack compute agent set [-h] [--agent-version <version>] [--url <url>] [--md5hash <md5hash>]  $<$ id $>$ 

#### 表 18.14. positional 参数

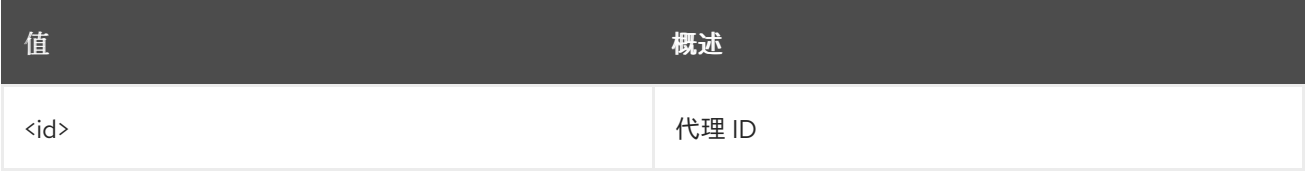

#### 表 18.15. 命令参数

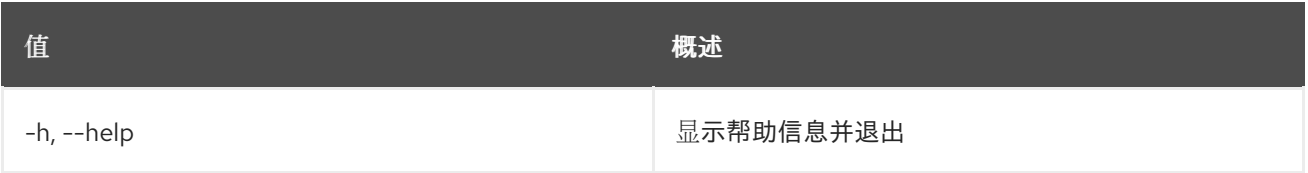

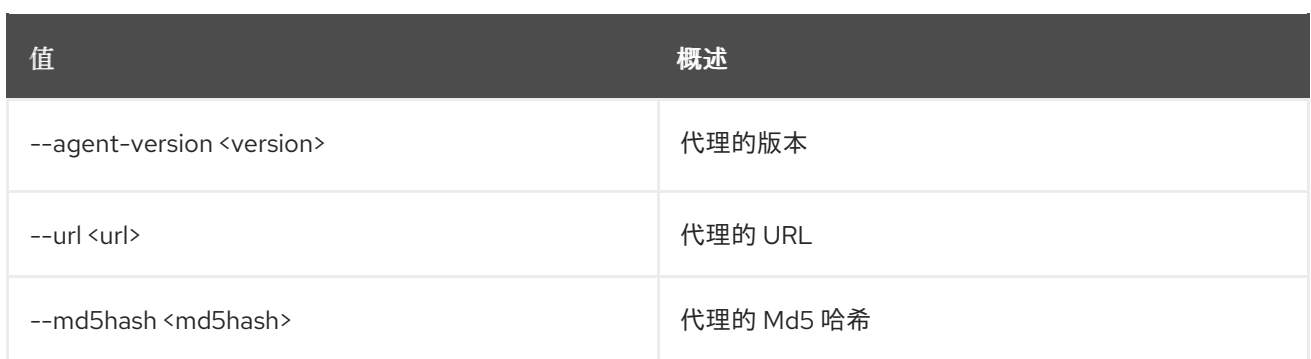

## 18.5. 计算服务删除

删除计算服务

#### 使用方法:

openstack compute service delete [-h] <service> [<service> ...]

#### 表 18.16. positional 参数

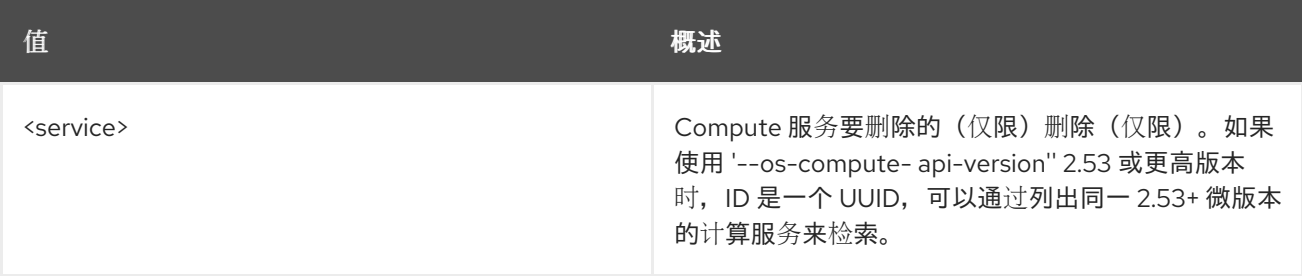

#### 表 18.17. 命令参数

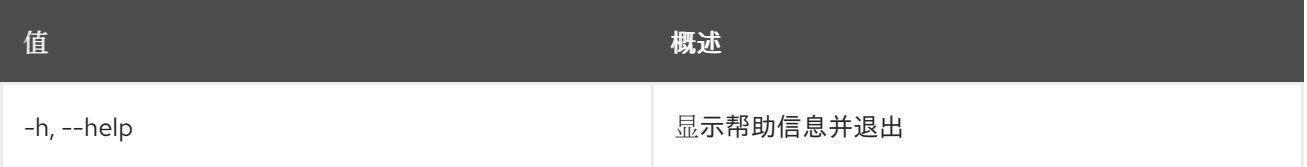

## 18.6. 计算服务列表

列出计算服务。使用 "-os-compute-api-version" 2.53 或更高版本将返回 ID 作为 UUID 值, 可用于在多单 元部署中唯一标识该服务。

#### 使用方法:

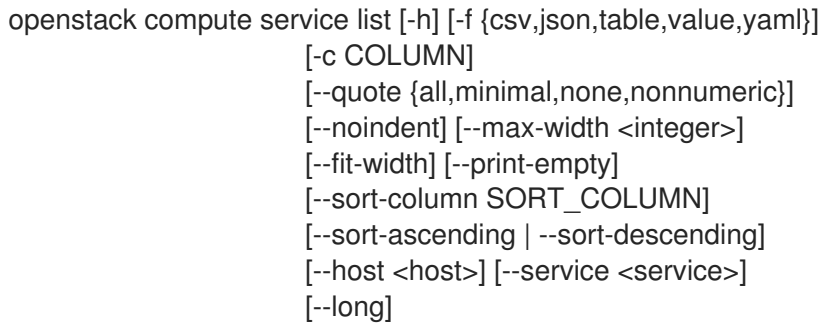

#### 表 18.18. 命令参数

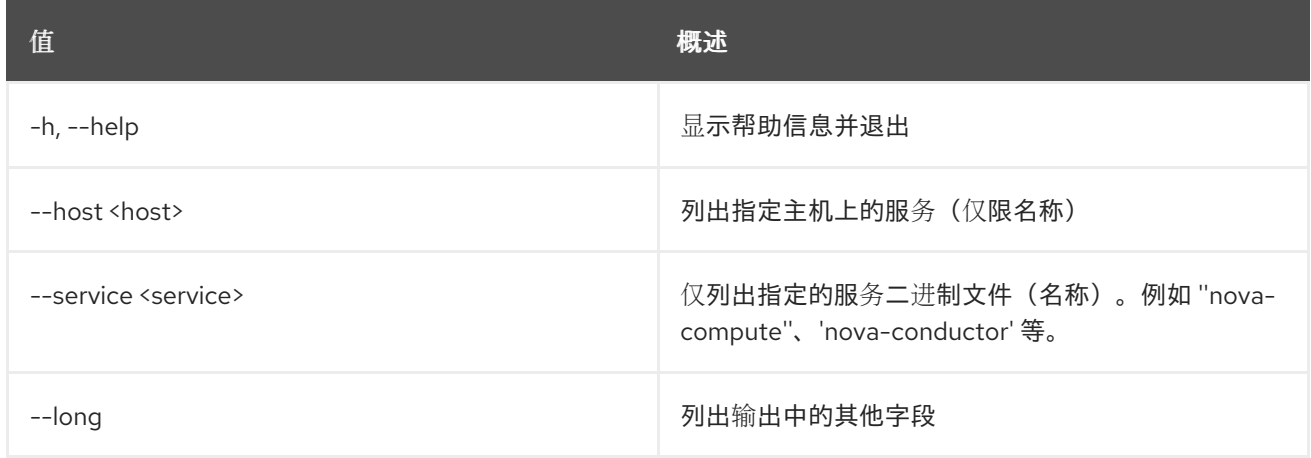

### 表 18.19. 输出格式选项

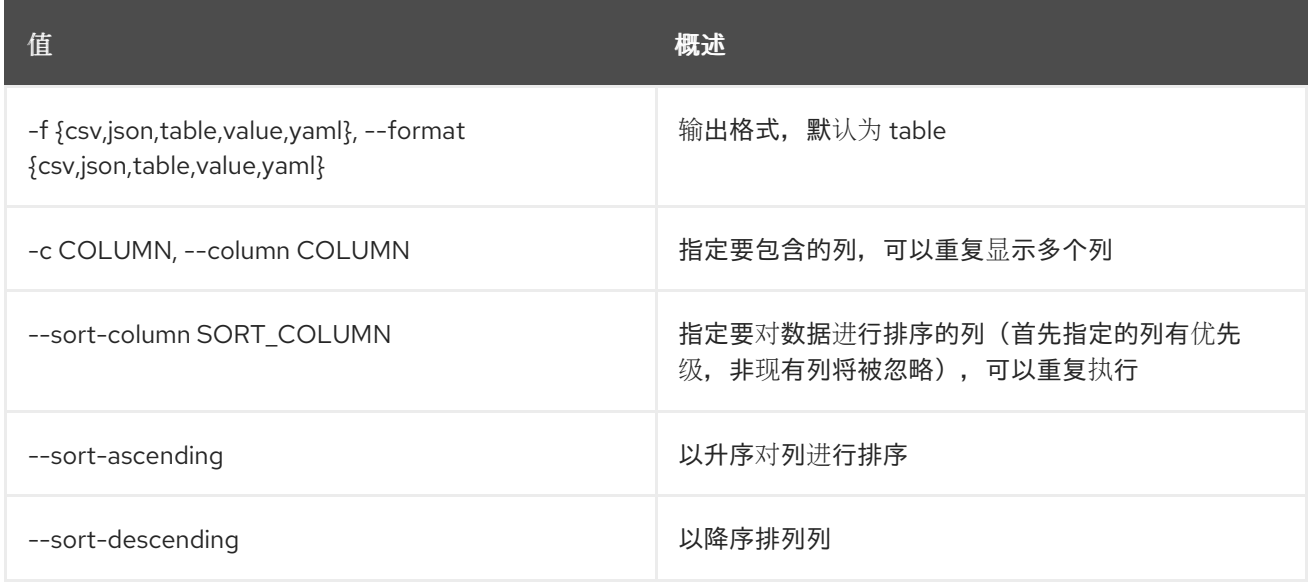

## 表 18.20. CSV 格式选项

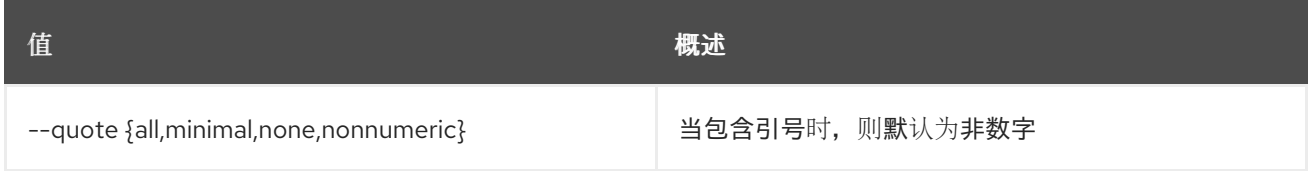

## 表 18.21. JSON 格式选项

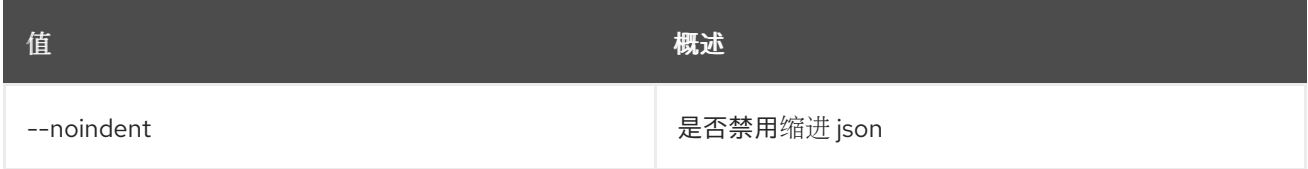

## 表 18.22. 表格式器选项

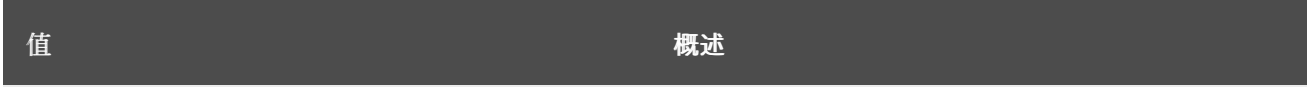

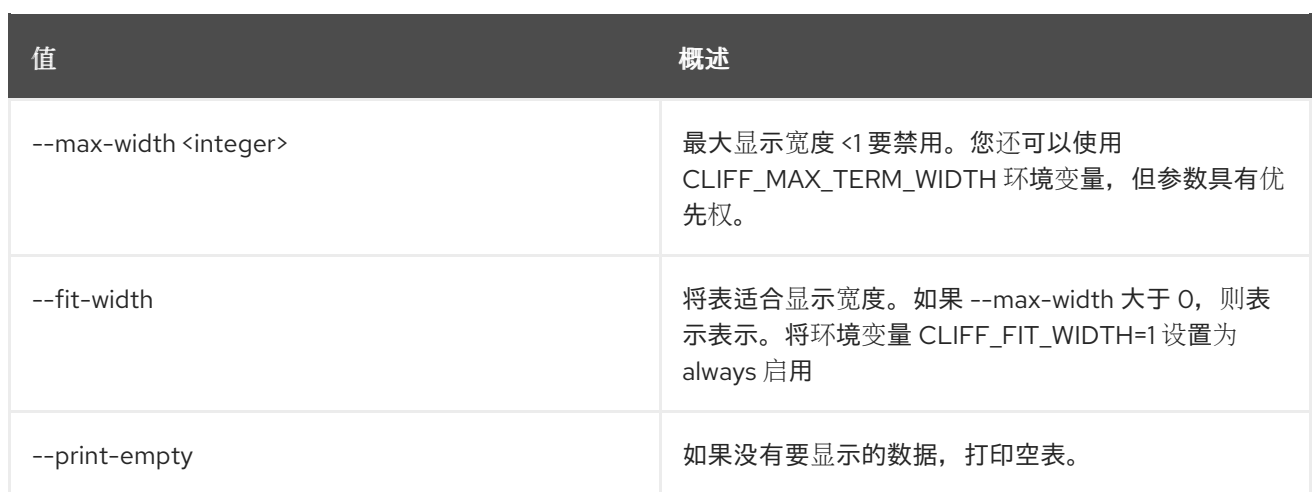

# 18.7. 计算服务集

设置计算服务属性

### 使用方法:

openstack compute service set [-h] [--enable | --disable] [--disable-reason <reason>] [--up | --down] <host> <service>

### 表 18.23. positional 参数

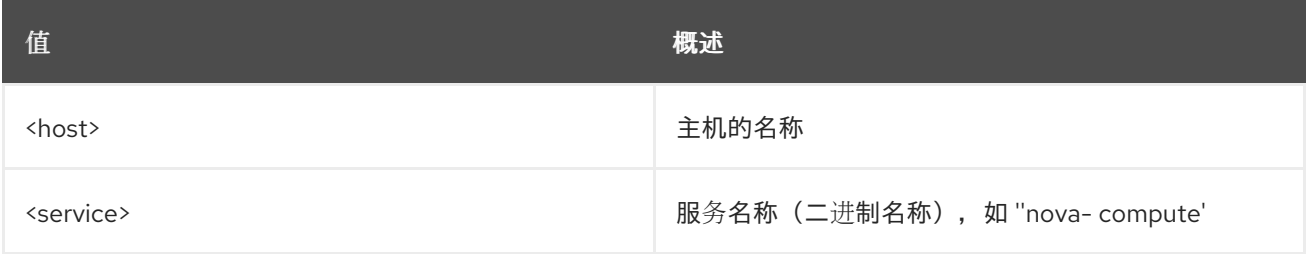

## 表 18.24. 命令参数

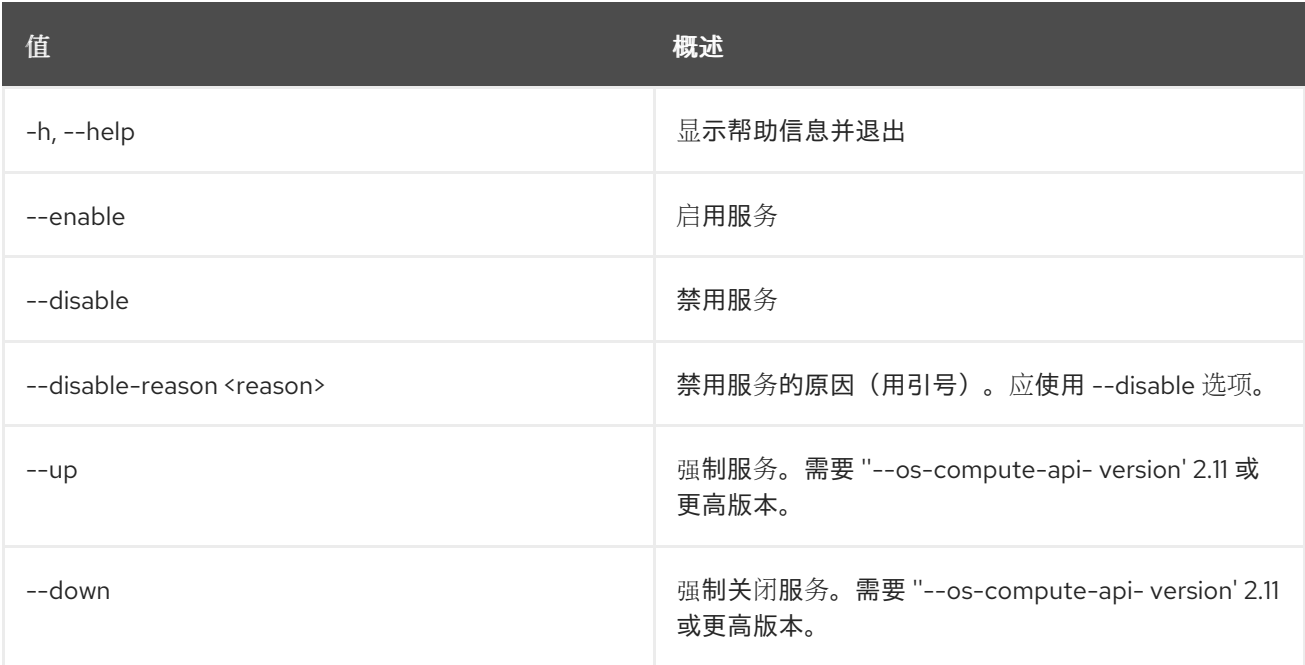

# 第 19 章 配置

本章论述了 配置 命令下的命令。

## 19.1. 配置显示

显示配置详情

#### 使用方法:

openstack configuration show [-h] [-f {json,shell,table,value,yaml}] [-c COLUMN] [--noindent] [--prefix PREFIX] [--max-width <integer>] [--fit-width] [--print-empty] [--mask | --unmask]

#### 表 19.1. 命令参数

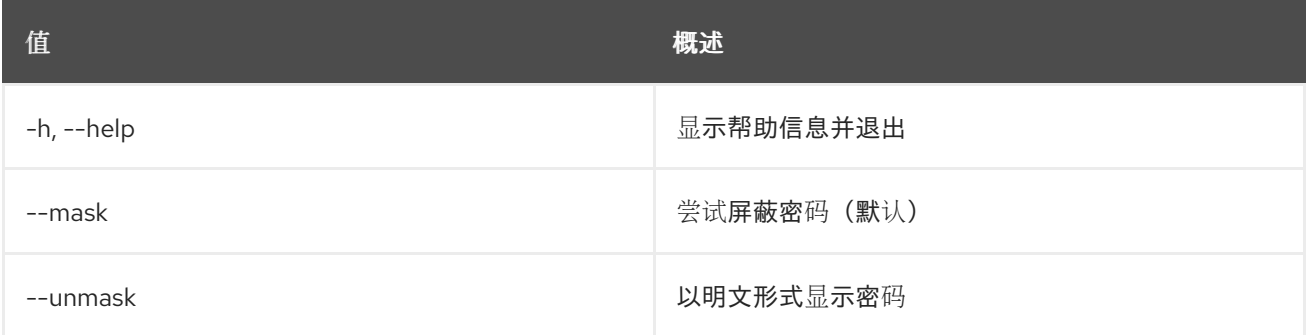

#### 表 19.2. 输出格式选项

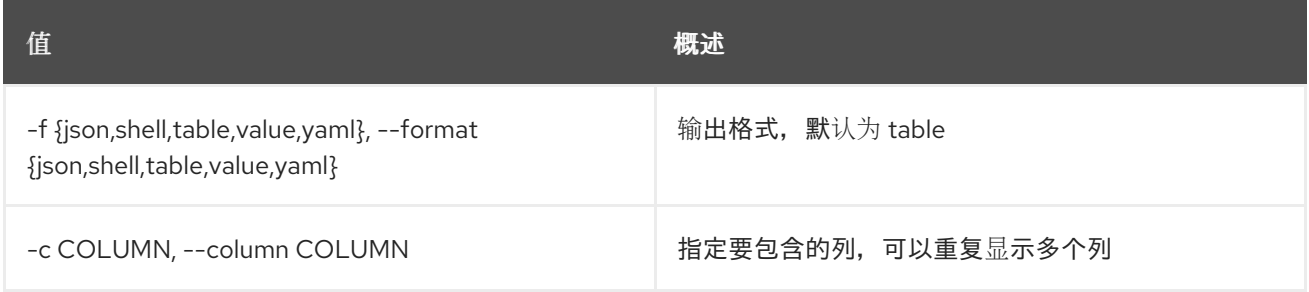

#### 表 19.3. JSON 格式选项

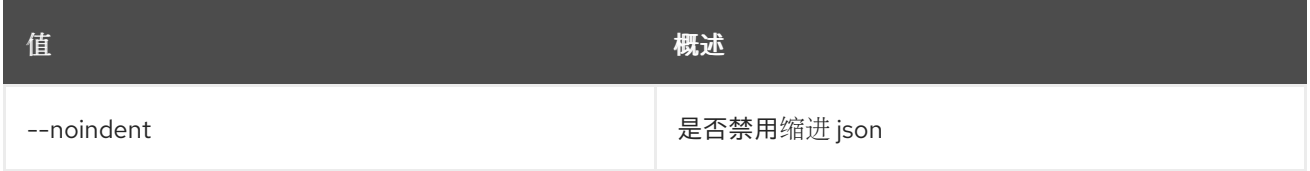

#### 表 19.4. Shell formatter 选项

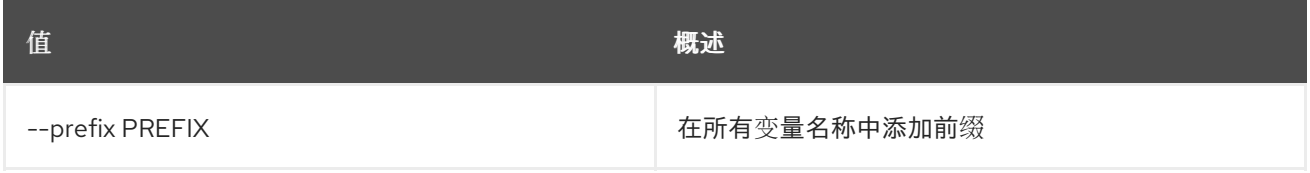

#### 表 19.5. 表格式器选项

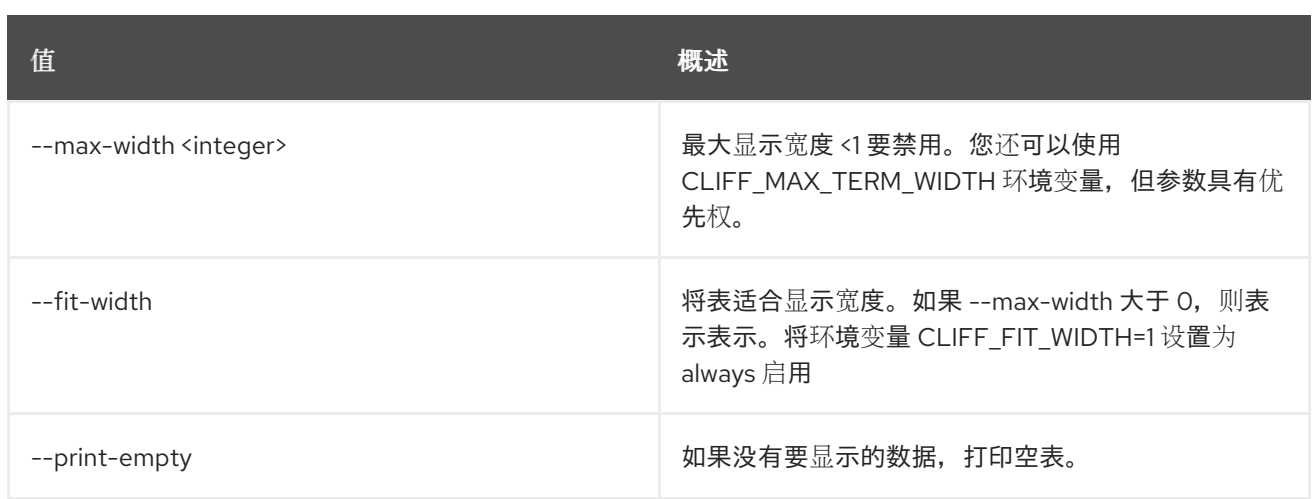
# 第 20 章 一致性

本章描述了 一致性 命令下的命令。

## 20.1. 致性组添加卷

将卷添加到一致性组

### 使用方法:

openstack consistency group add volume [-h] <consistency-group> <volume> [<volume> ...]

#### 表 20.1. positional 参数

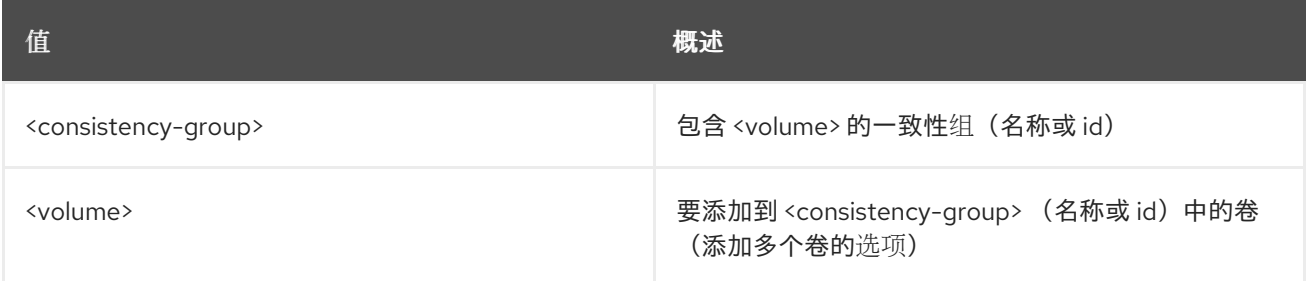

### 表 20.2. 命令参数

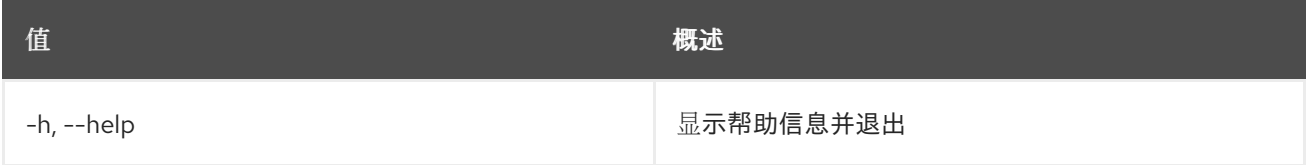

# 20.2. 致性组创建

创建新的一致性组。

### 使用方法:

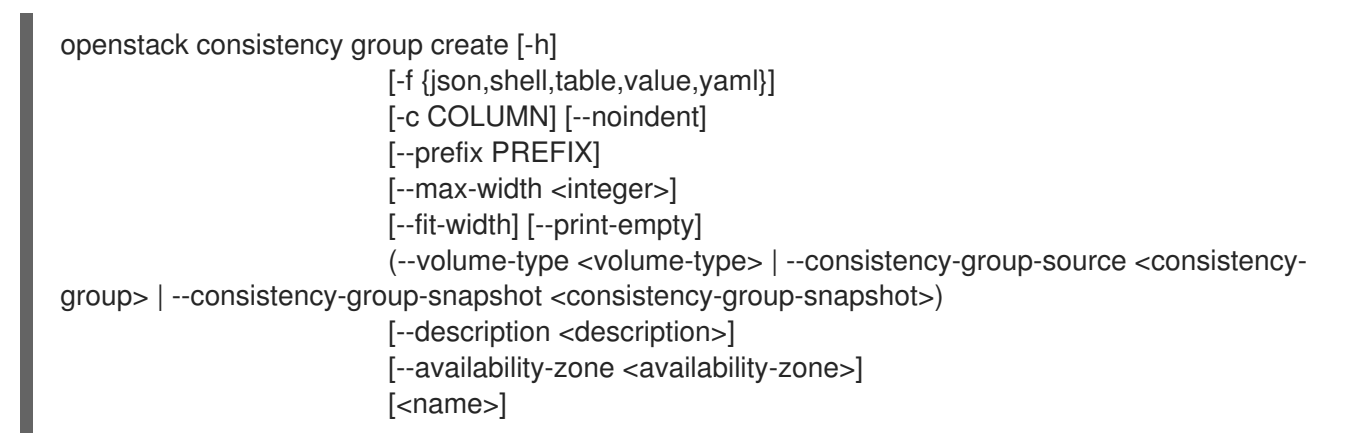

#### 表 20.3. positional 参数

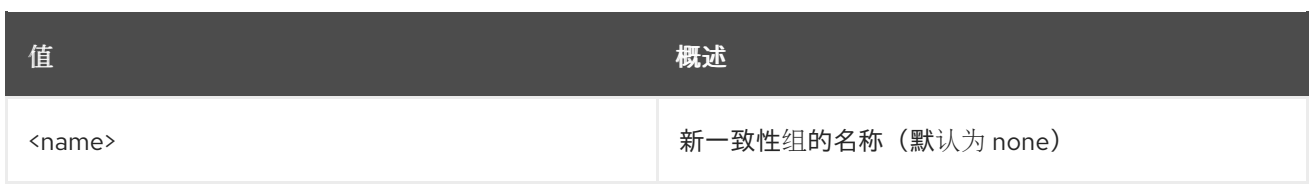

### 表 20.4. 命令参数

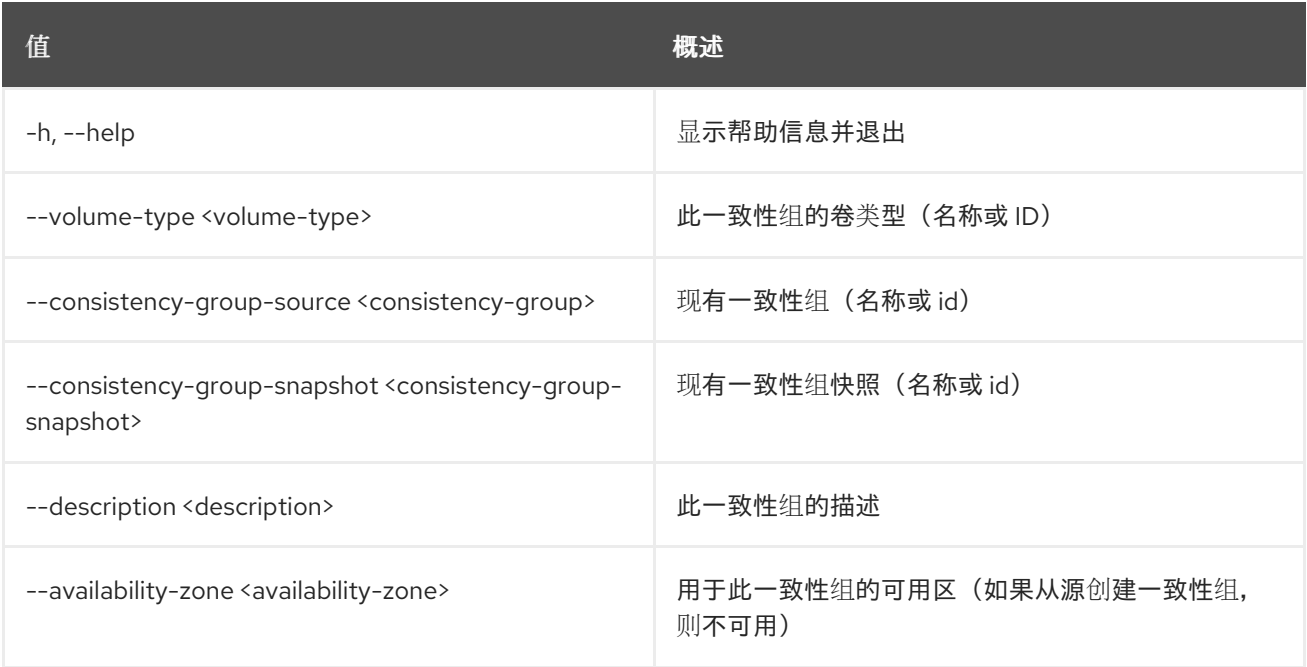

# 表 20.5. 输出格式选项

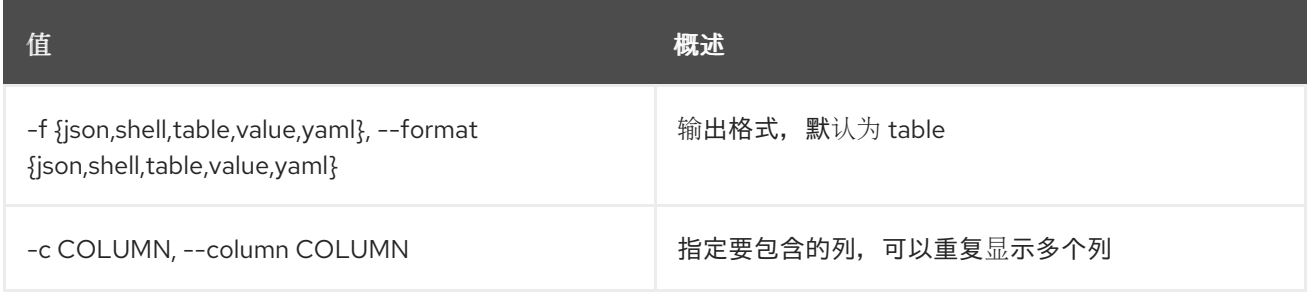

### 表 20.6. JSON 格式选项

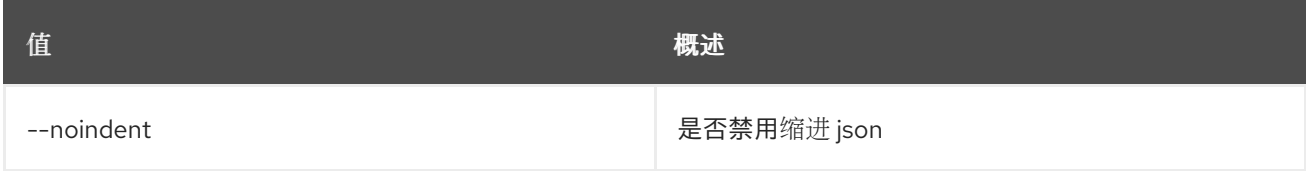

# 表 20.7. Shell formatter 选项

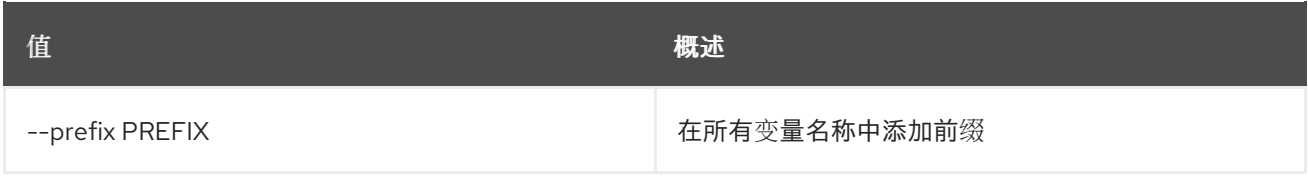

# 表 20.8. 表格式器选项

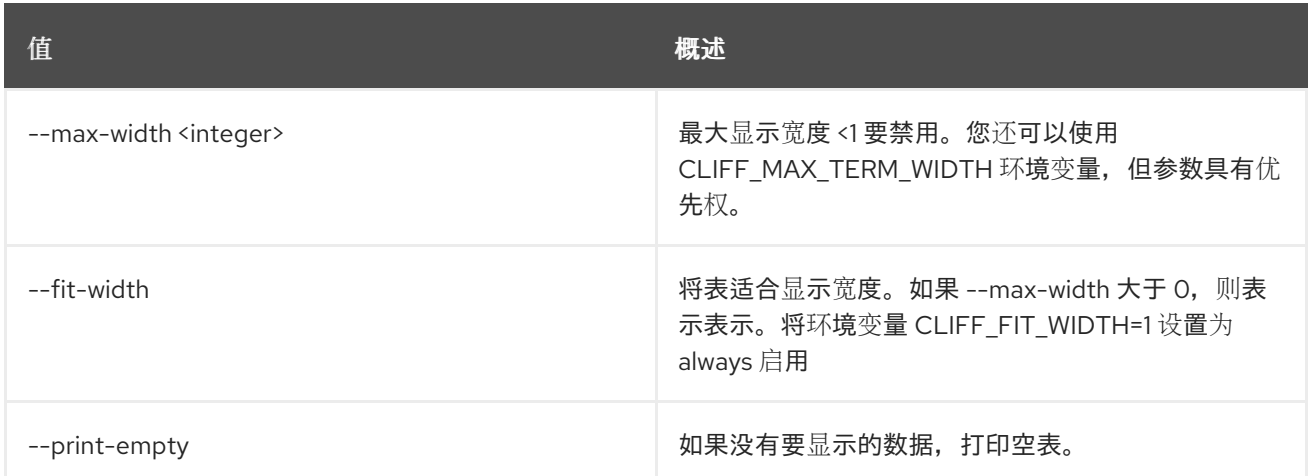

# 20.3. 一致性组删除

删除一致性组。

## 使用方法:

openstack consistency group delete [-h] [--force] <consistency-group> [<consistency-group> ...]

### 表 20.9. positional 参数

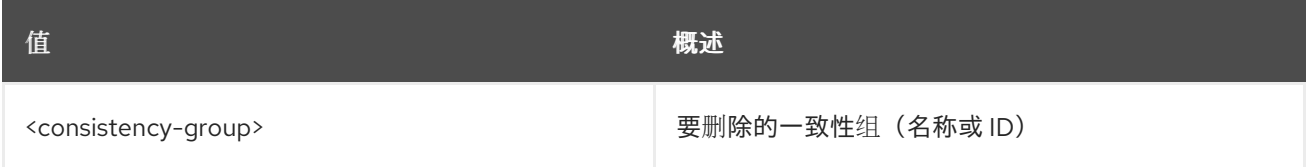

### 表 20.10. 命令参数

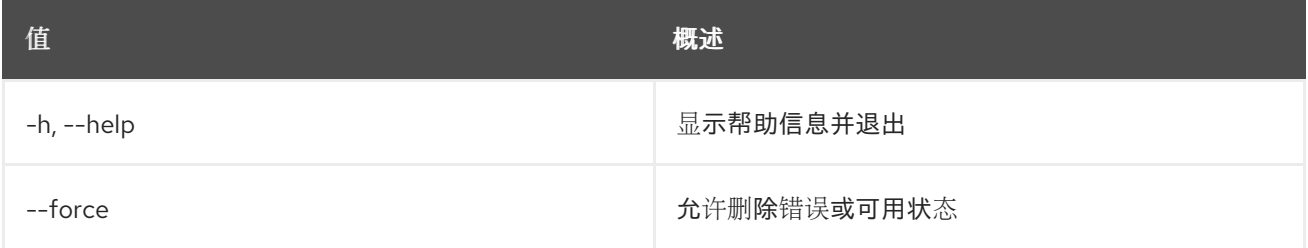

# 20.4. 一致性组列表

列出一致性组。

### 使用方法:

openstack consistency group list [-h] [-f {csv,json,table,value,yaml}] [-c COLUMN] [--quote {all,minimal,none,nonnumeric}] [--noindent] [--max-width <integer>] [--fit-width] [--print-empty]

### [--sort-column SORT\_COLUMN] [--sort-ascending | --sort-descending] [--all-projects] [--long]

### 表 20.11. 命令参数

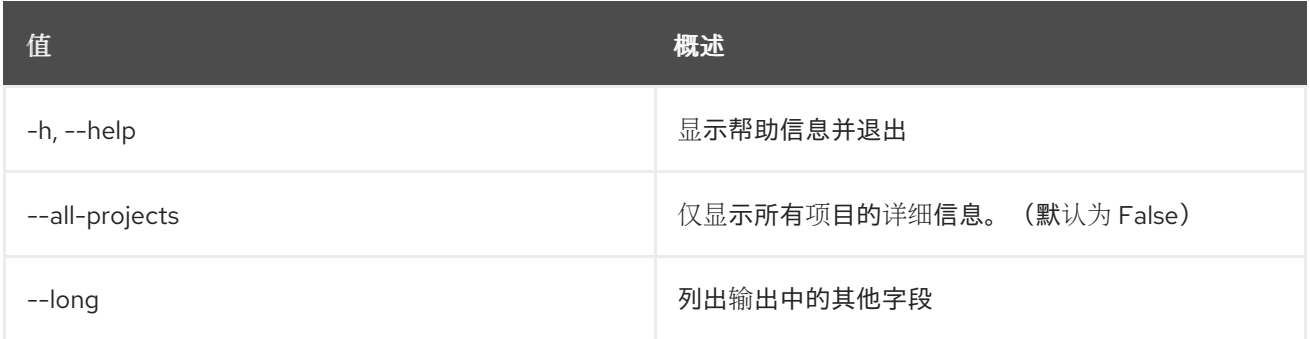

### 表 20.12. 输出格式选项

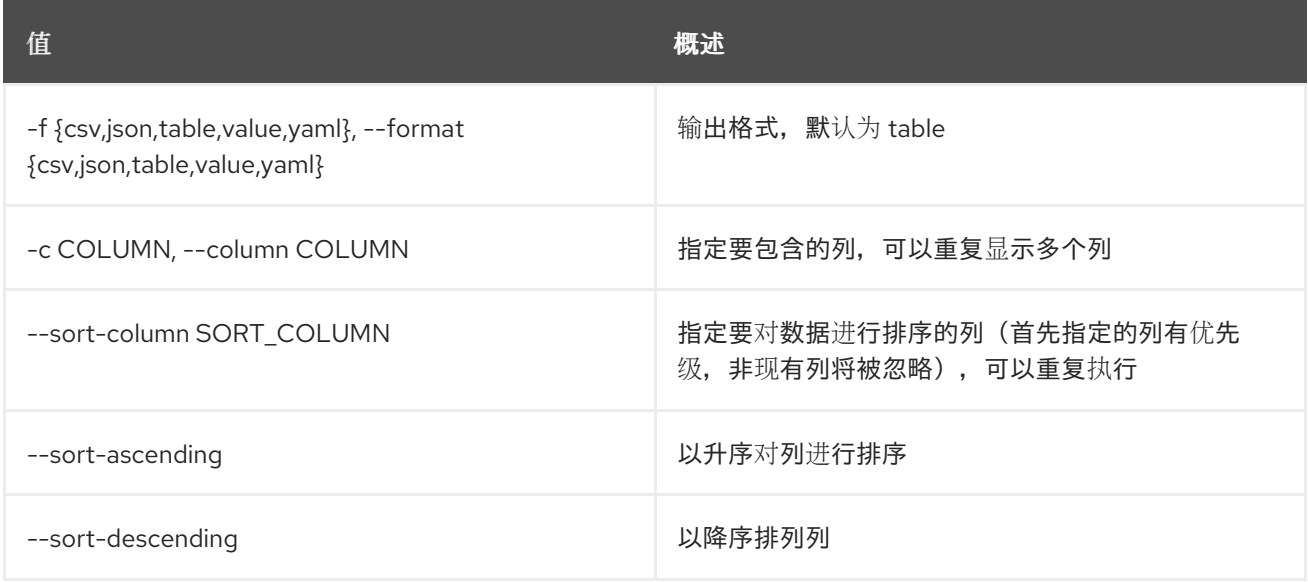

### 表 20.13. CSV 格式选项

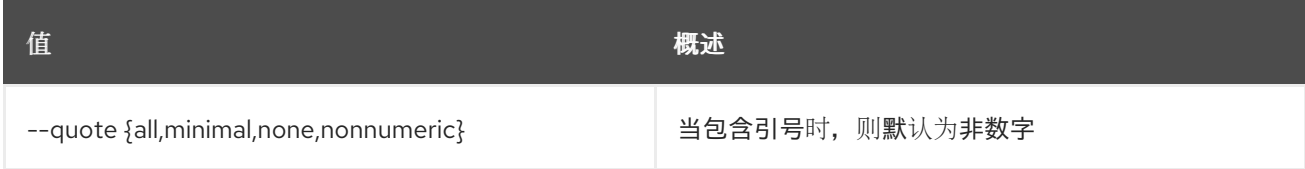

### 表 20.14. JSON 格式选项

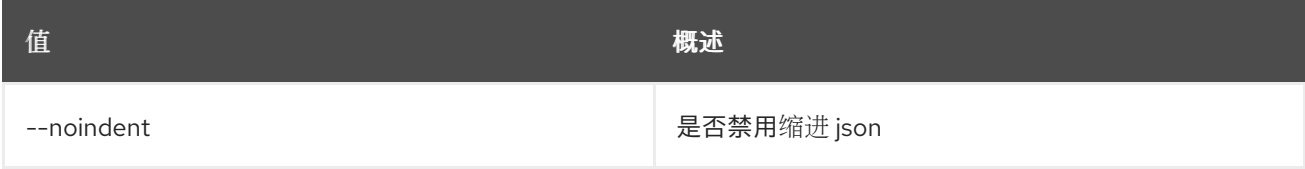

### 表 20.15. 表格式器选项

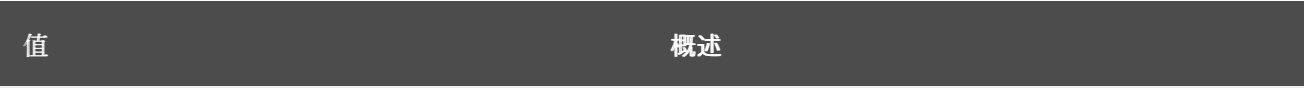

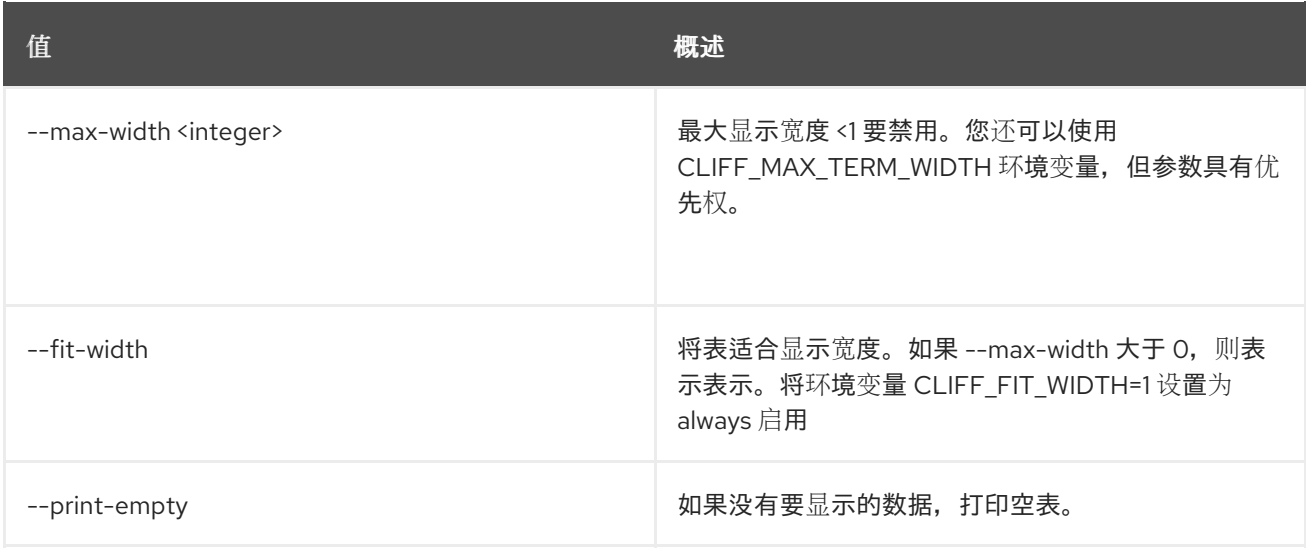

# 20.5. 一致性组删除卷

从一致性组中删除卷

使用方法:

openstack consistency group remove volume [-h] <consistency-group> <volume> [<volume> ...]

### 表 20.16. positional 参数

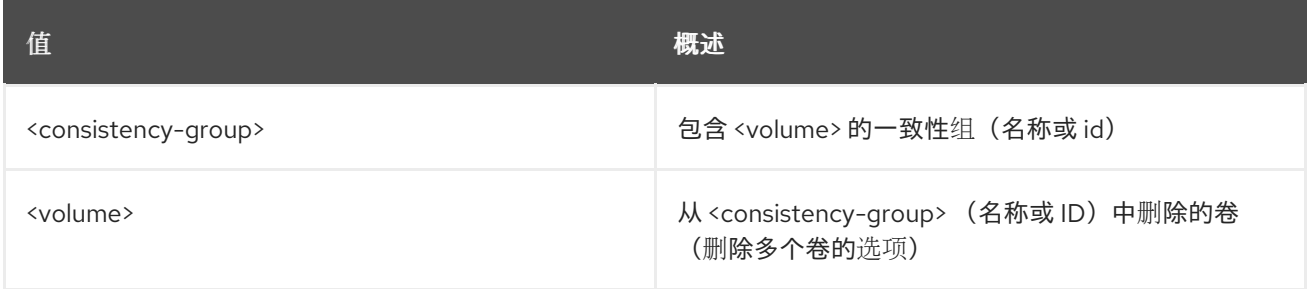

### 表 20.17. 命令参数

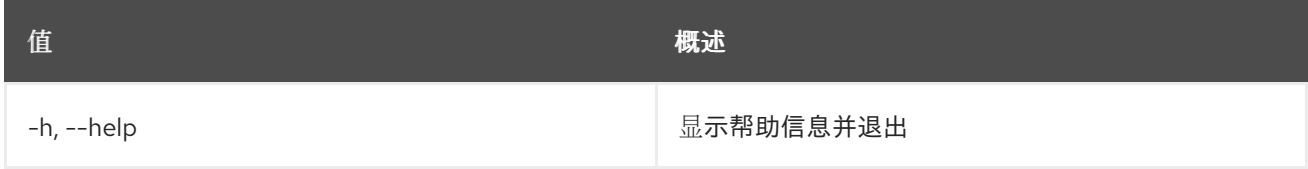

# 20.6. 一致性组集

设置一致性组属性

### 使用方法:

openstack consistency group set [-h] [--name <name>] [--description <description>] <consistency-group>

## 表 20.18. positional 参数

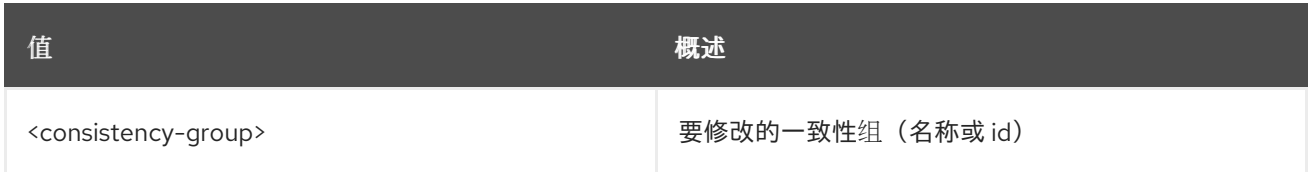

### 表 20.19. 命令参数

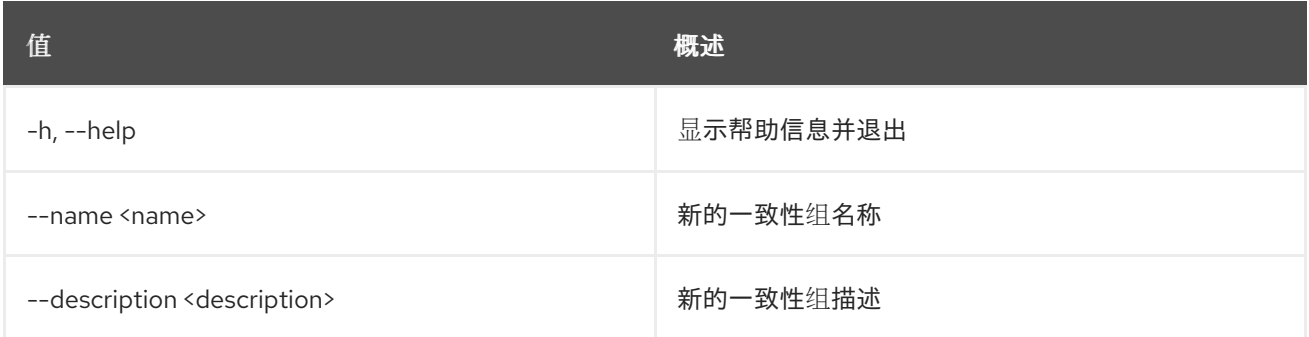

# 20.7. 一致性组显示

显示一致性组详细信息。

## 使用方法:

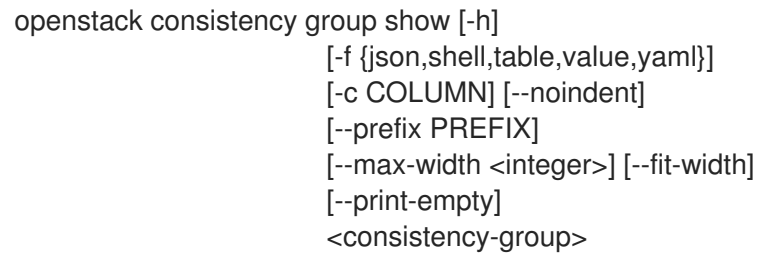

## 表 20.20. positional 参数

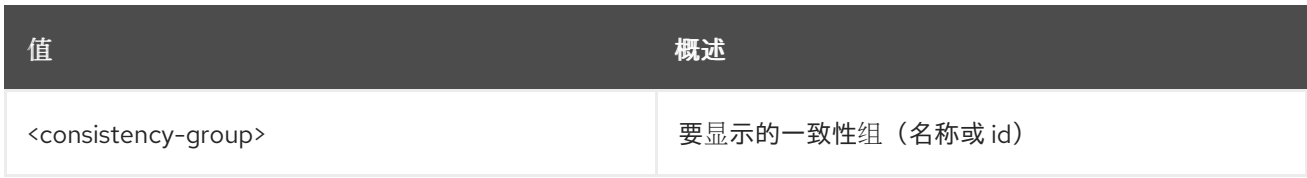

### 表 20.21. 命令参数

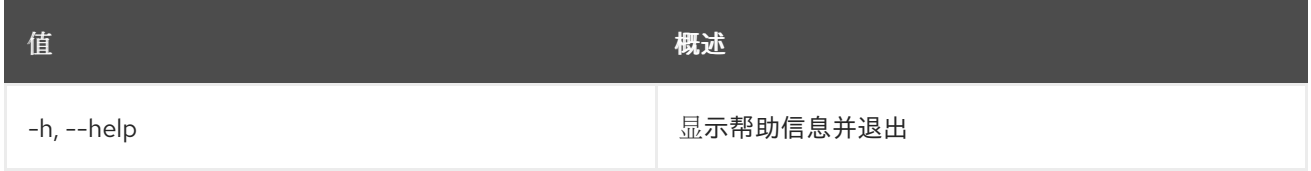

### 表 20.22. 输出格式选项

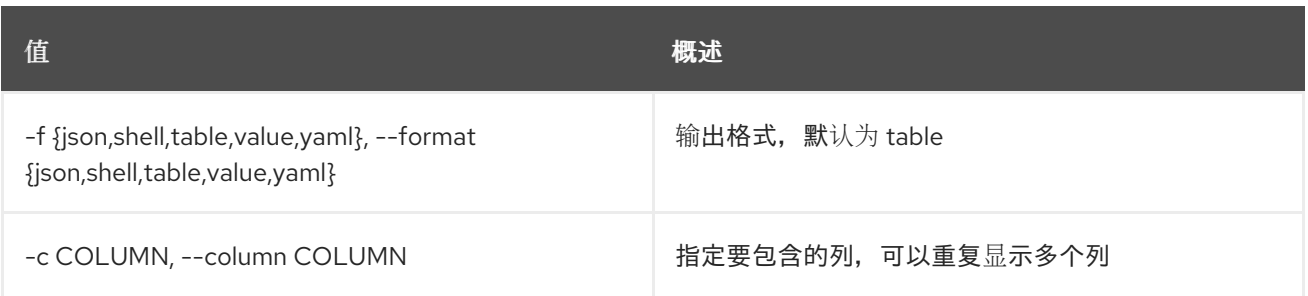

### 表 20.23. JSON 格式选项

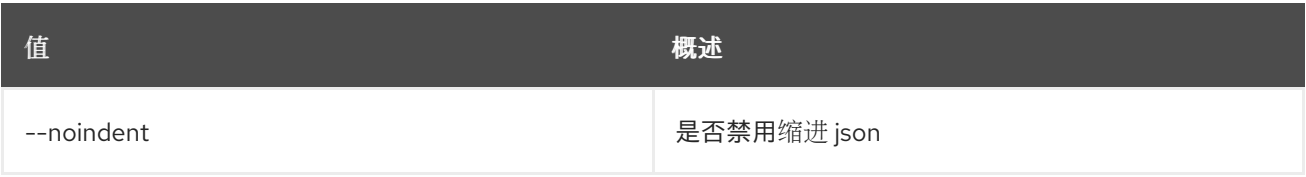

### 表 20.24. Shell formatter 选项

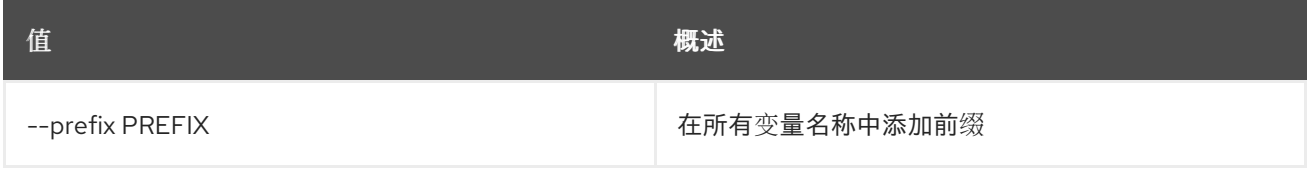

### 表 20.25. 表格式器选项

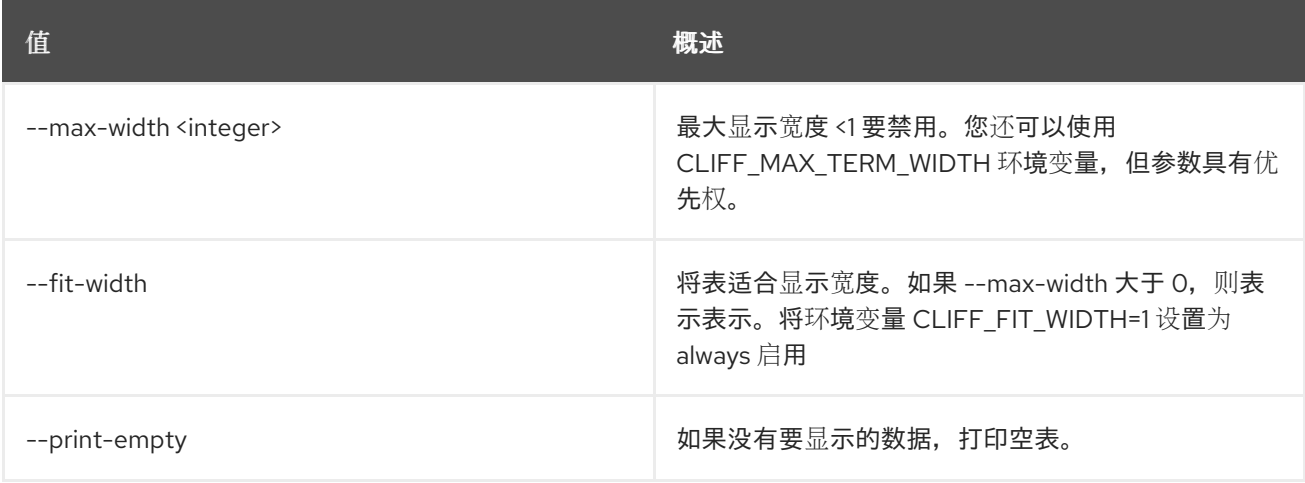

# 20.8. 一致性组快照创建

创建新的一致性组快照。

### 使用方法:

openstack consistency group snapshot create [-h] [-f {json,shell,table,value,yaml}] [-c COLUMN] [--noindent] [--prefix PREFIX] [--max-width <integer>] [--fit-width] [--print-empty]

[--consistency-group <consistency-group>] [--description <description>] [<snapshot-name>]

### 表 20.26. positional 参数

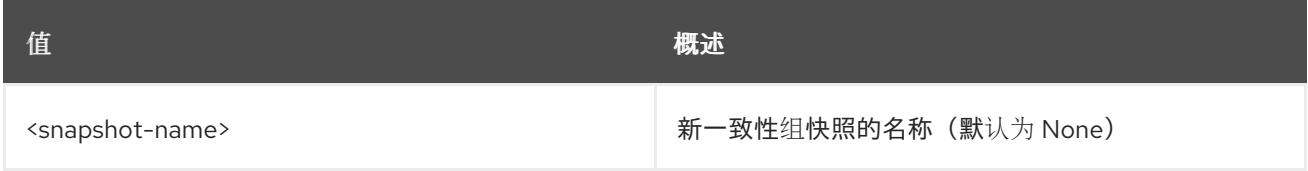

### 表 20.27. 命令参数

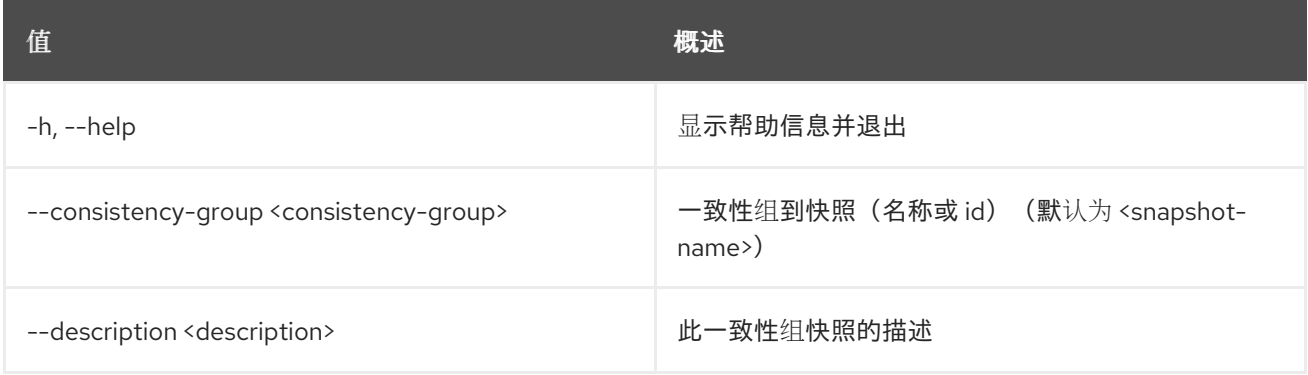

### 表 20.28. 输出格式选项

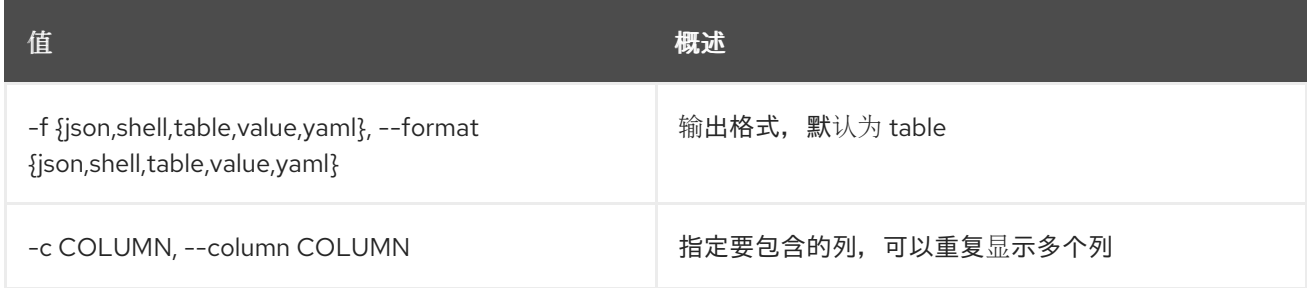

### 表 20.29. JSON 格式选项

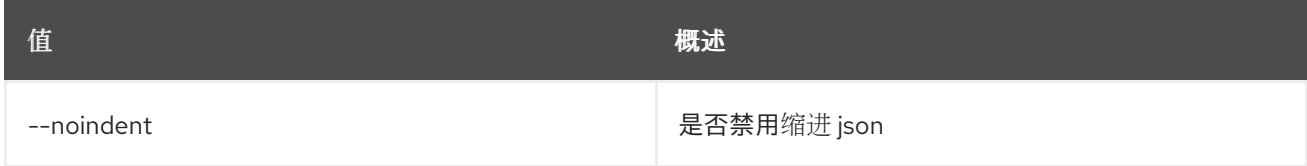

### 表 20.30. Shell formatter 选项

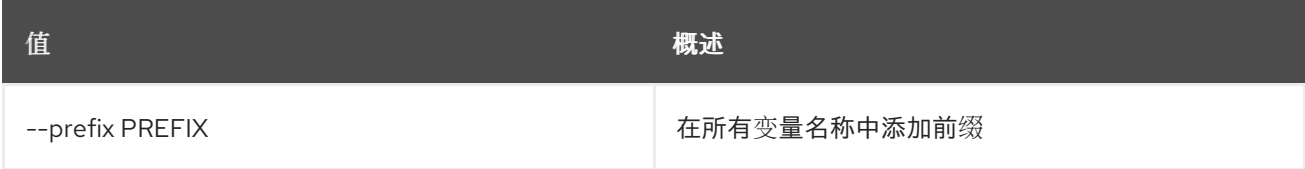

### 表 20.31. 表格式器选项

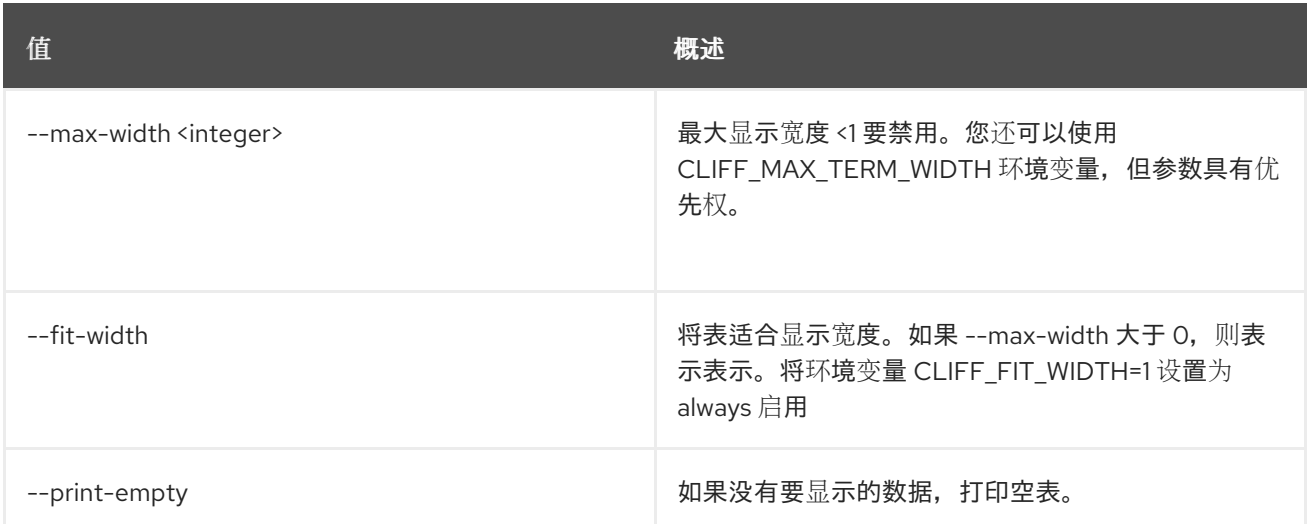

# 20.9. 一致性组快照删除

删除一致性组快照。

使用方法:

openstack consistency group snapshot delete [-h] <consistency-group-snapshot> [<consistency-group-snapshot> ...]

### 表 20.32. positional 参数

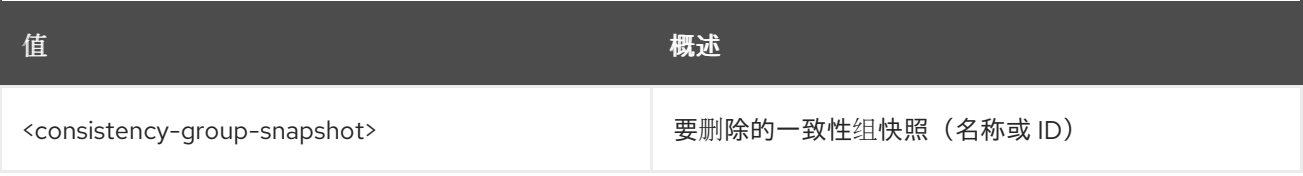

### 表 20.33. 命令参数

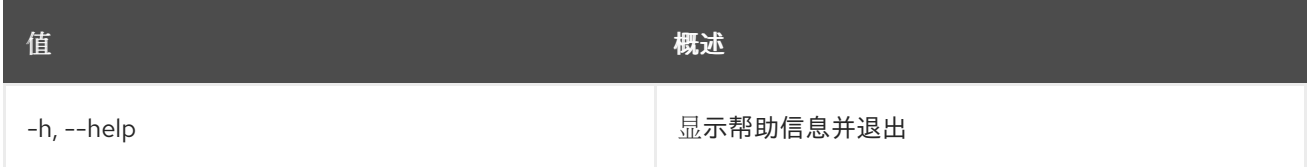

# 20.10. 一致性组快照列表

列出一致性组快照。

# 使用方法:

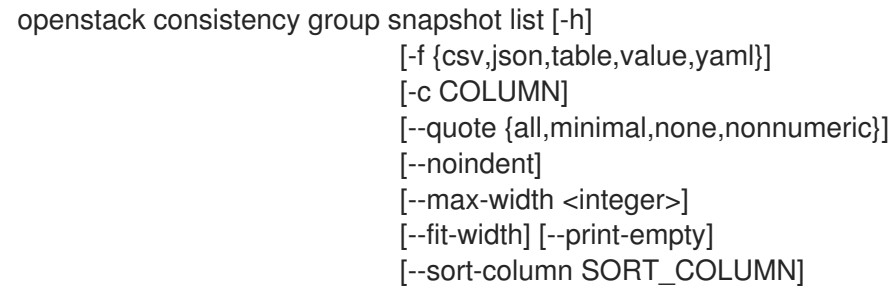

[--sort-ascending | --sort-descending] [--all-projects] [--long] [--status <status>]

[--consistency-group <consistency-group>]

### 表 20.34. 命令参数

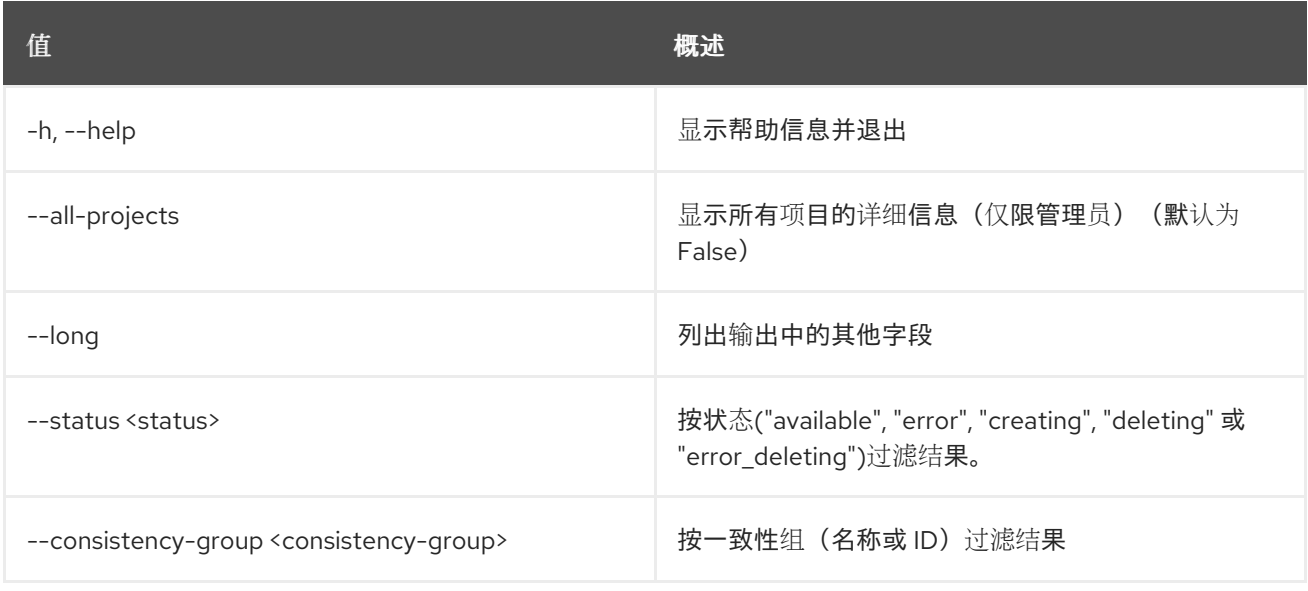

### 表 20.35. 输出格式选项

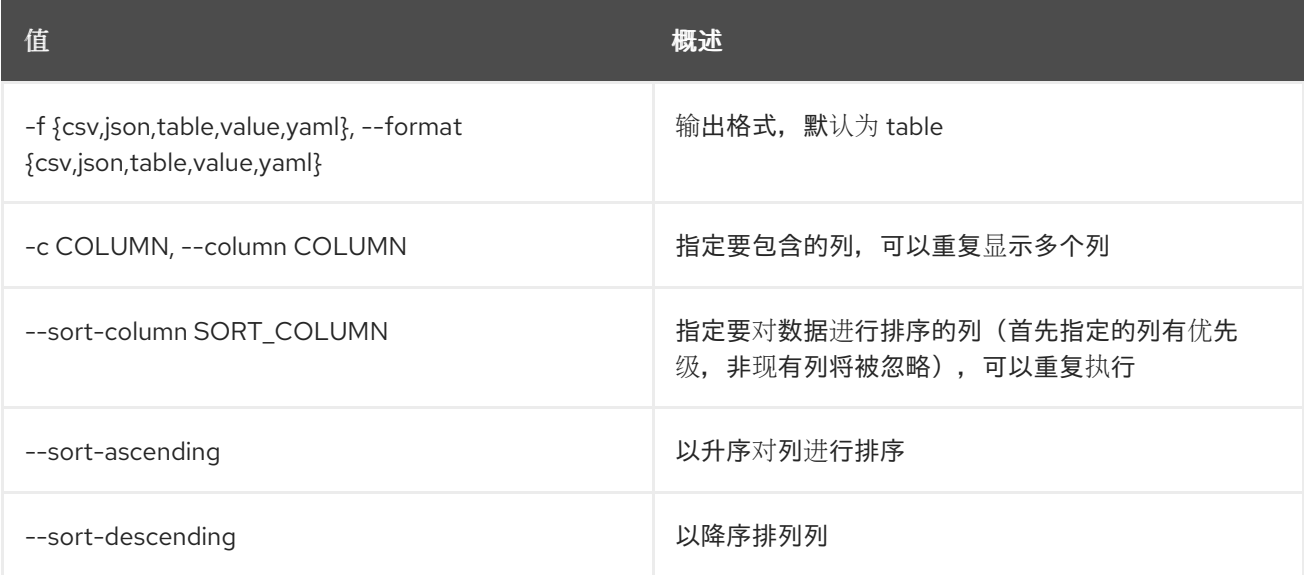

### 表 20.36. CSV 格式选项

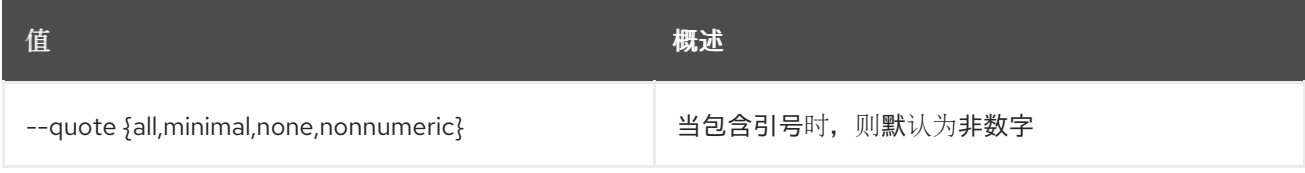

### 表 20.37. JSON 格式选项

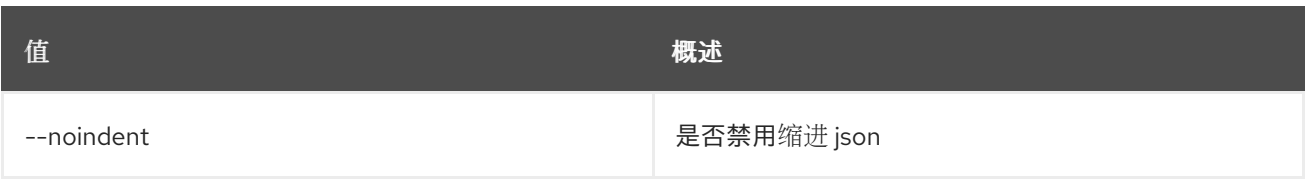

### 表 20.38. 表格式器选项

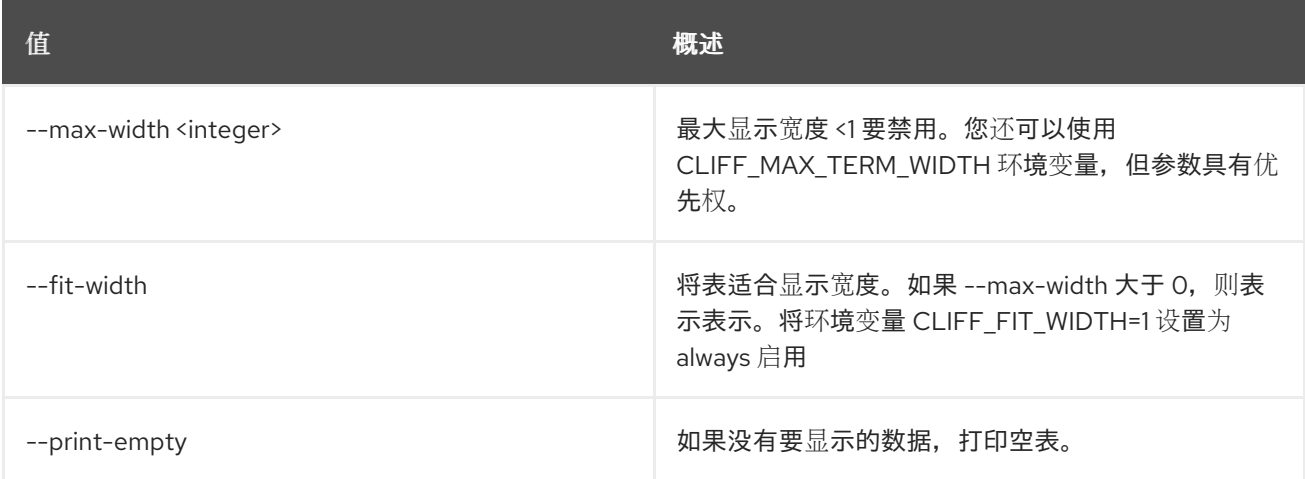

# 20.11. 一致性组快照显示

显示一致性组快照详情

## 使用方法:

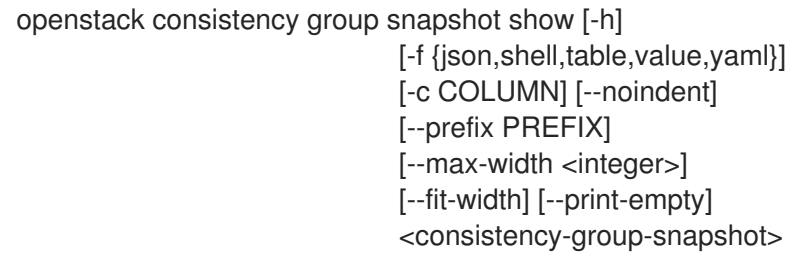

### 表 20.39. positional 参数

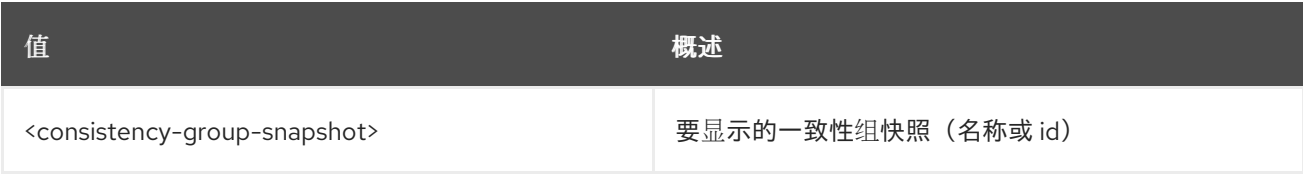

## 表 20.40. 命令参数

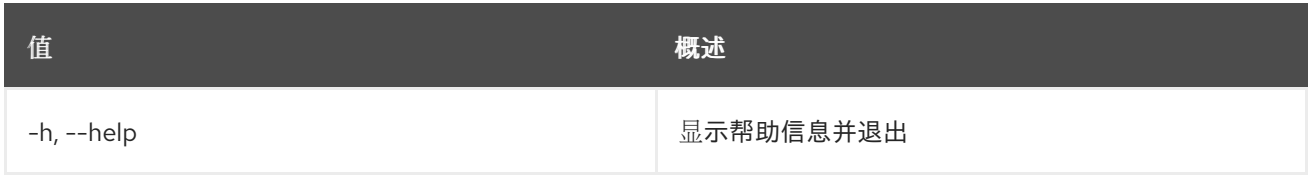

# 表 20.41. 输出格式选项

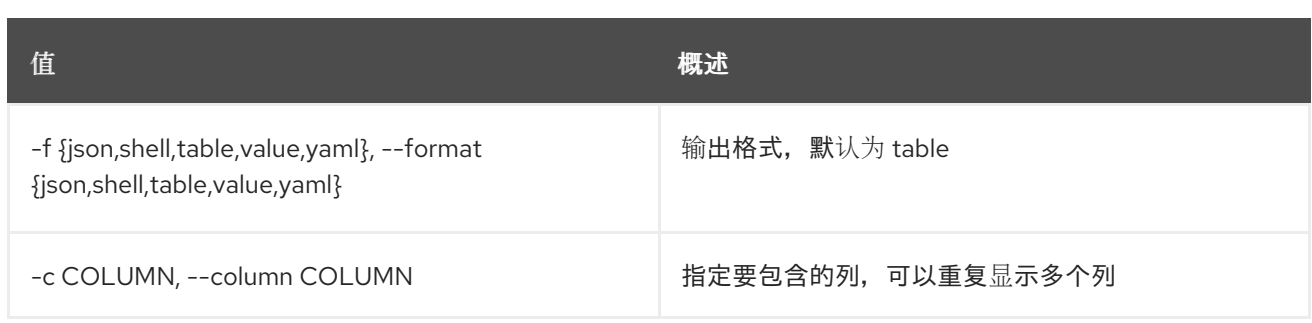

## 表 20.42. JSON 格式选项

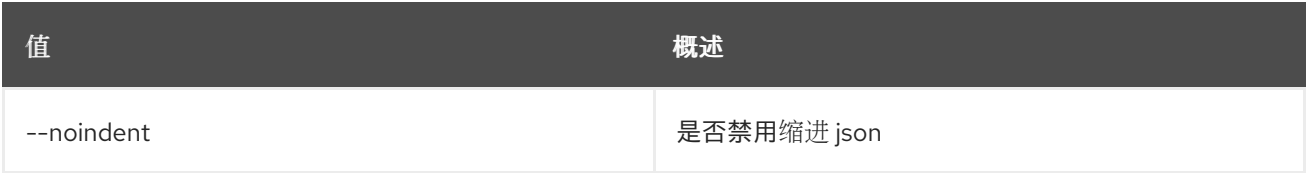

## 表 20.43. Shell formatter 选项

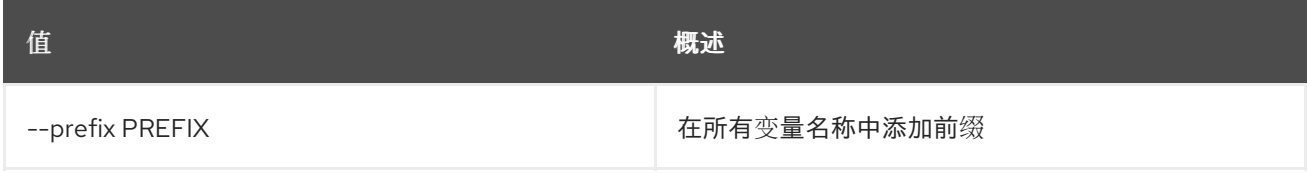

### 表 20.44. 表格式器选项

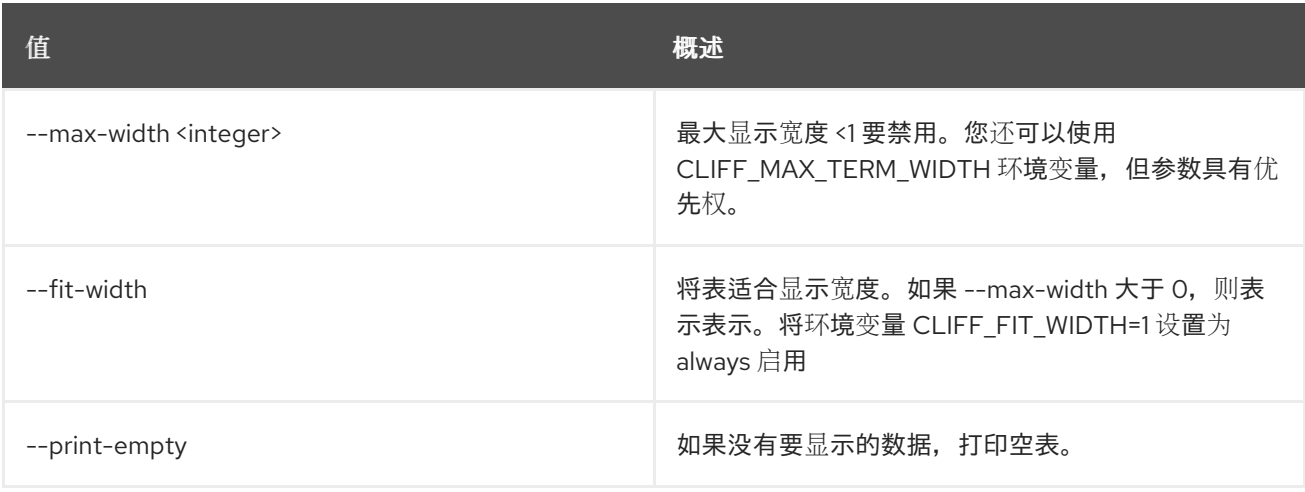

# 第 21 章 控制台

本章论述了 **console** 命令中的命令。

# 21.1. 控制台日志显示

显示服务器的控制台输出

### 使用方法:

openstack console log show [-h] [--lines <num-lines>] <server>

### 表 21.1. positional 参数

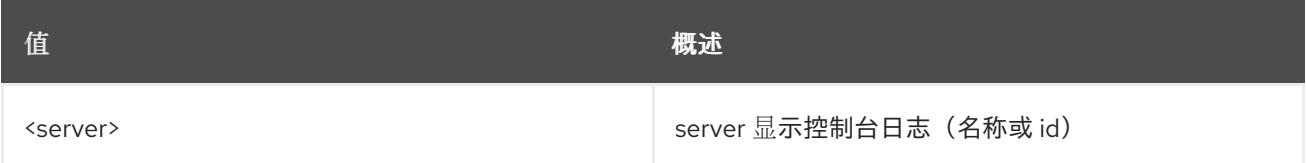

### 表 21.2. 命令参数

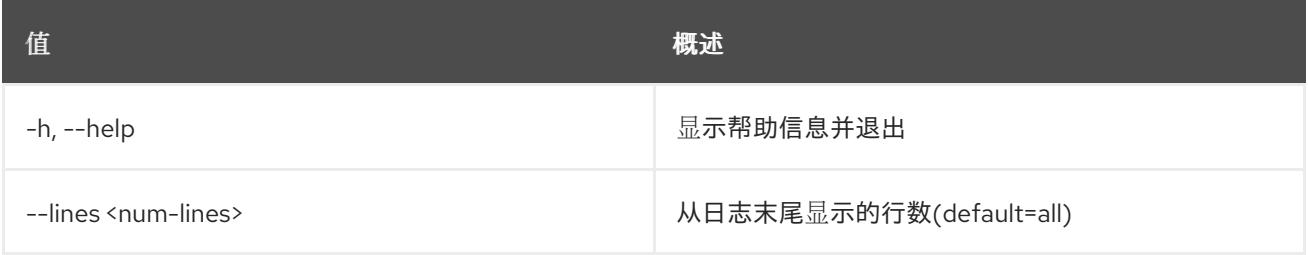

# 21.2. 控制台 URL SHOW

显示服务器的远程控制台 URL

### 使用方法:

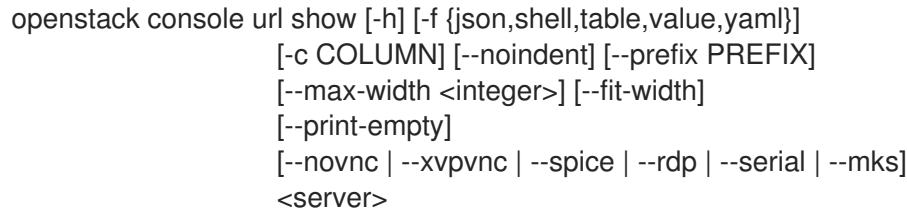

### 表 21.3. positional 参数

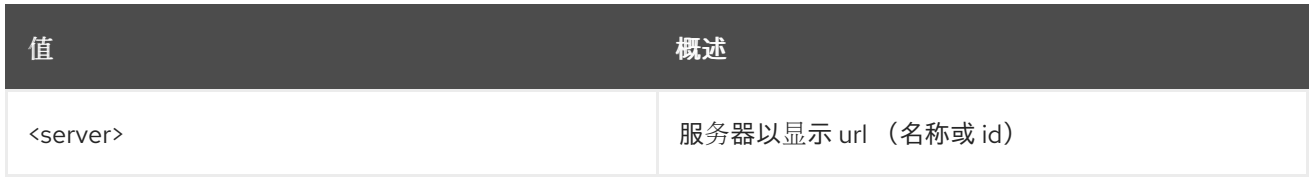

### 表 21.4. 命令参数

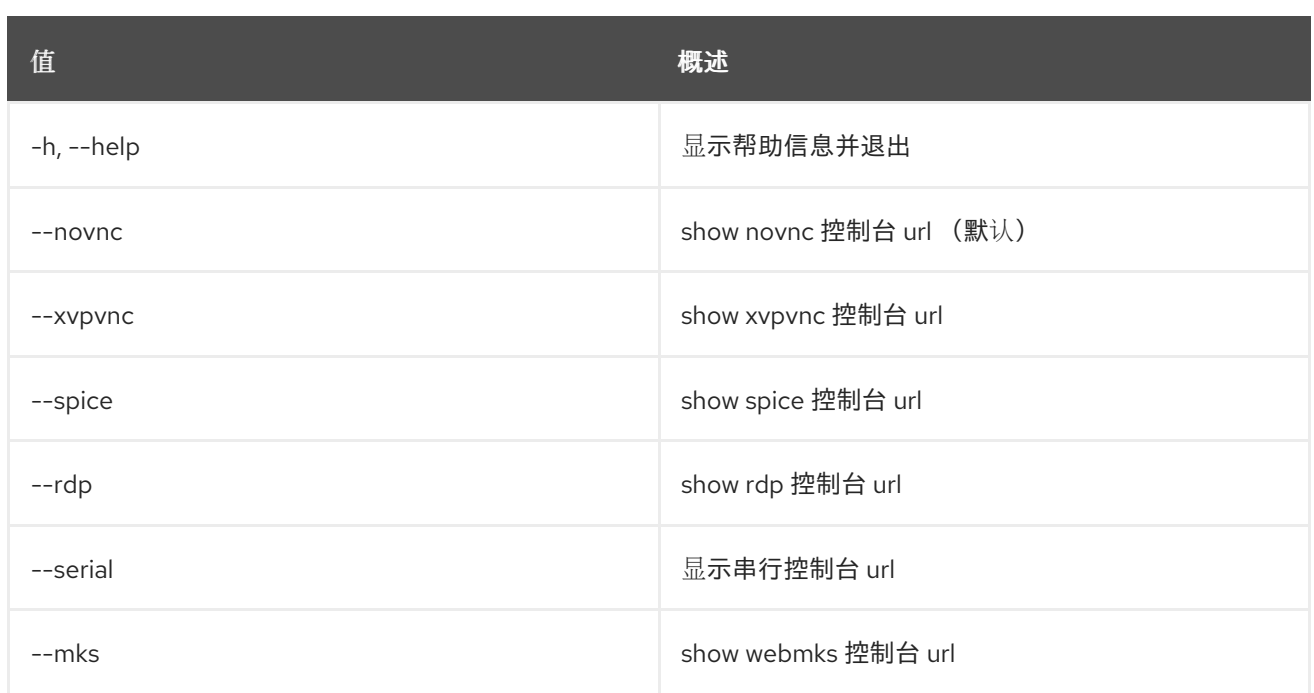

## 表 21.5. 输出格式选项

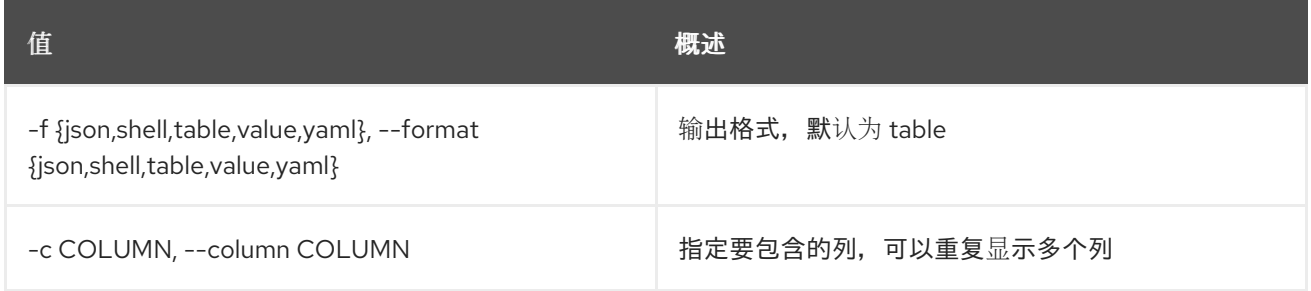

## 表 21.6. JSON 格式选项

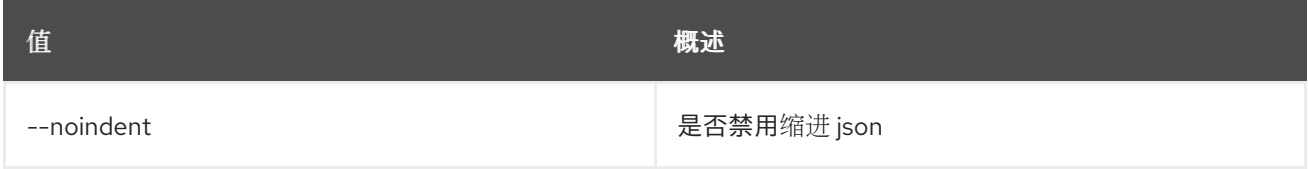

### 表 21.7. Shell formatter 选项

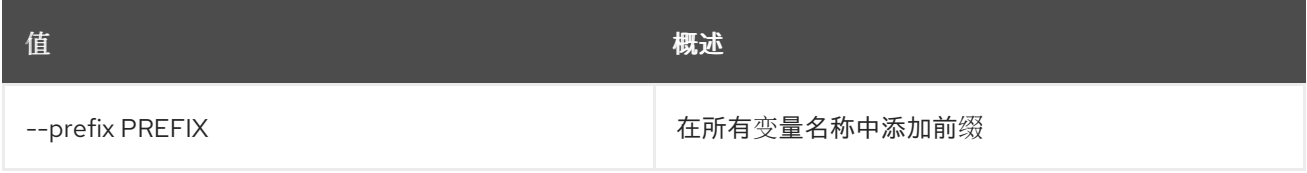

# 表 21.8. 表格式器选项

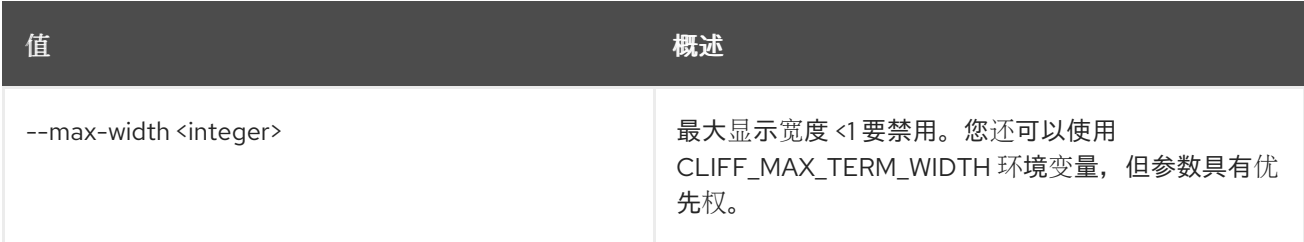

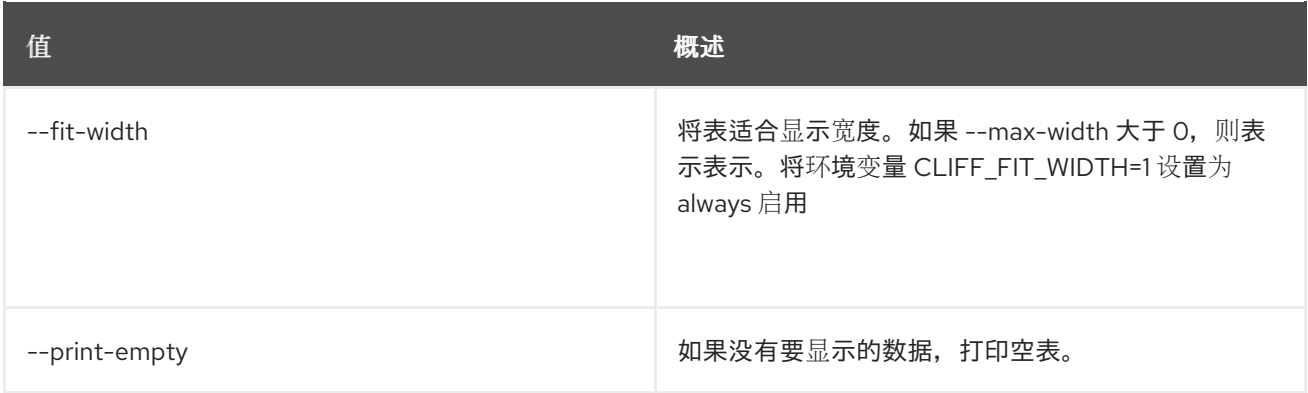

# 第 22 章 消费者

本章描述了 **consumer** 命令下的命令。

# 22.1. 消费者创建

创建新消费者

### 使用方法:

openstack consumer create [-h] [-f {json,shell,table,value,yaml}] [-c COLUMN] [--noindent] [--prefix PREFIX] [--max-width <integer>] [--fit-width] [--print-empty] [--description <description>]

### 表 22.1. 命令参数

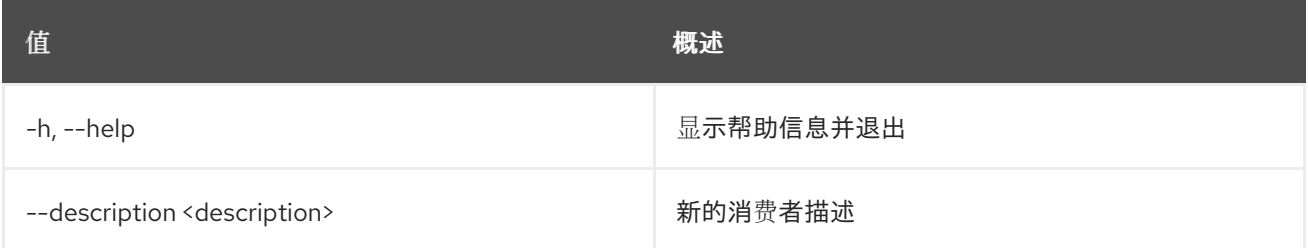

### 表 22.2. 输出格式选项

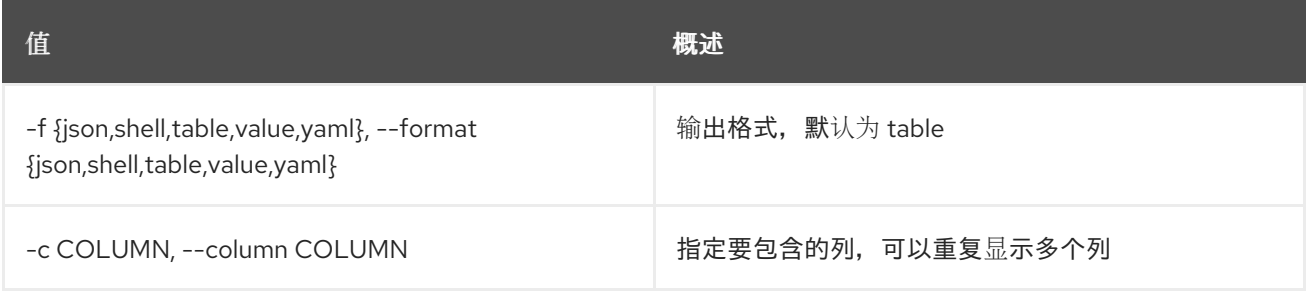

### 表 22.3. JSON 格式选项

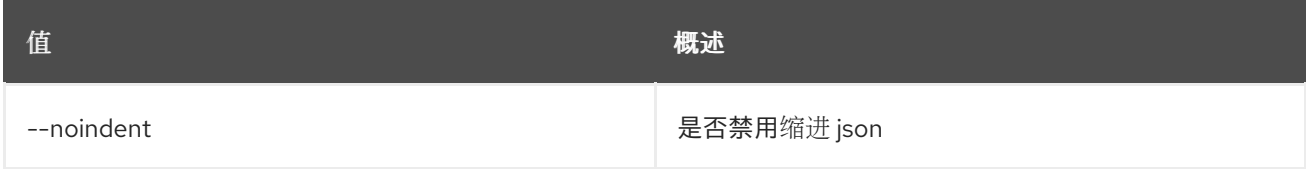

### 表 22.4. Shell formatter 选项

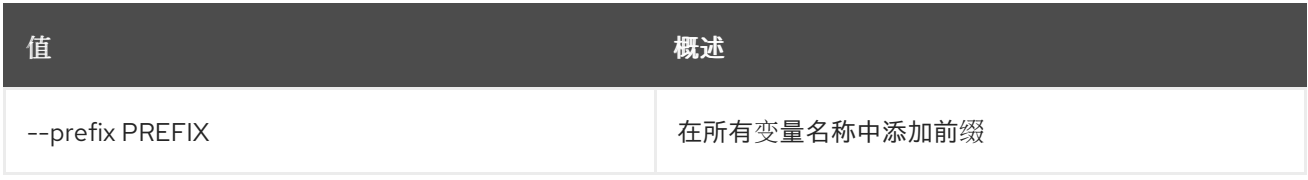

#### 表 22.5. 表格式器选项

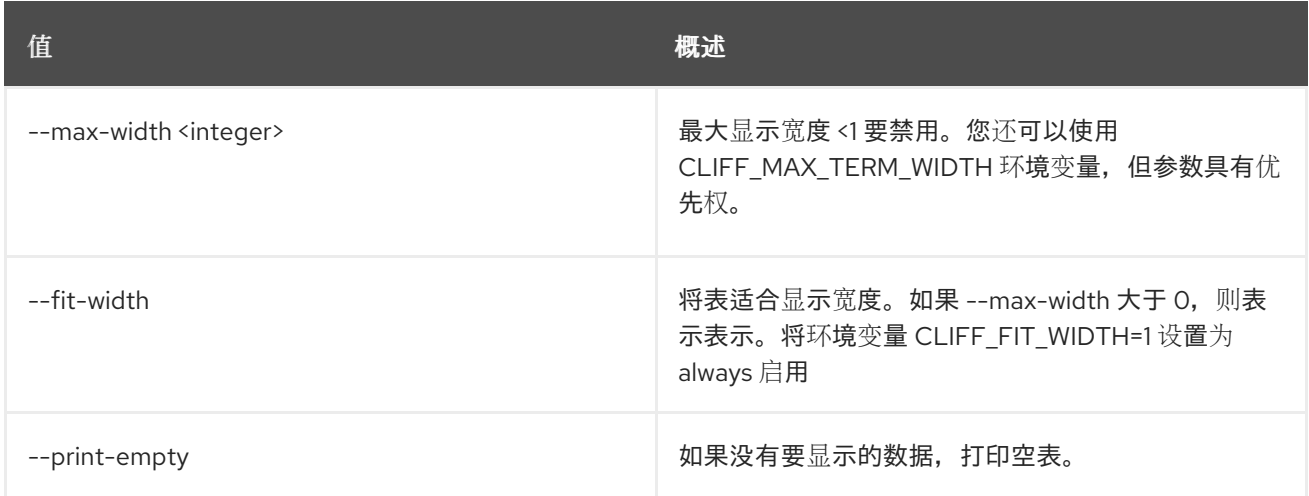

# 22.2. 消费者删除

### 删除消费者

## 使用方法:

openstack consumer delete [-h] <consumer> [<consumer> ...]

### 表 22.6. positional 参数

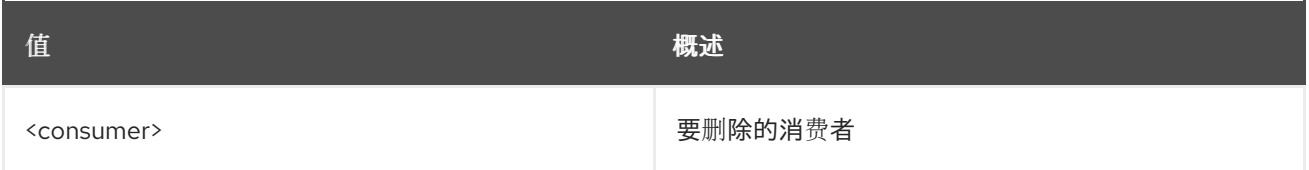

### 表 22.7. 命令参数

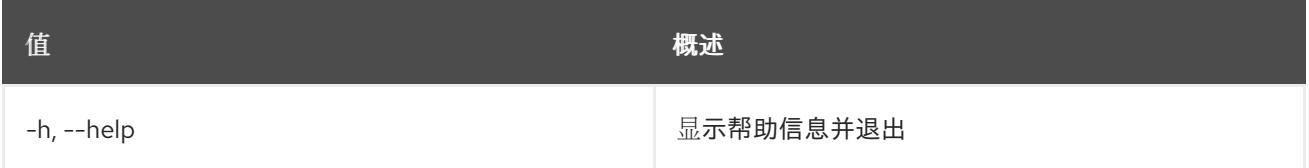

# 22.3. 消费者列表

列出消费者

## 使用方法:

openstack consumer list [-h] [-f {csv,json,table,value,yaml}] [-c COLUMN] [--quote {all,minimal,none,nonnumeric}] [--noindent] [--max-width <integer>] [--fit-width] [--print-empty] [--sort-column SORT\_COLUMN] [--sort-ascending | --sort-descending]

### 表 22.8. 命令参数

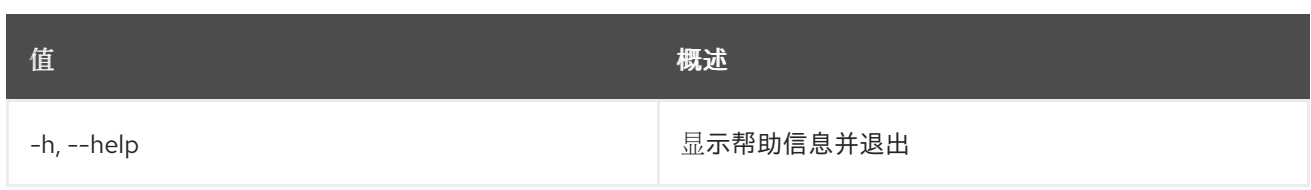

## 表 22.9. 输出格式选项

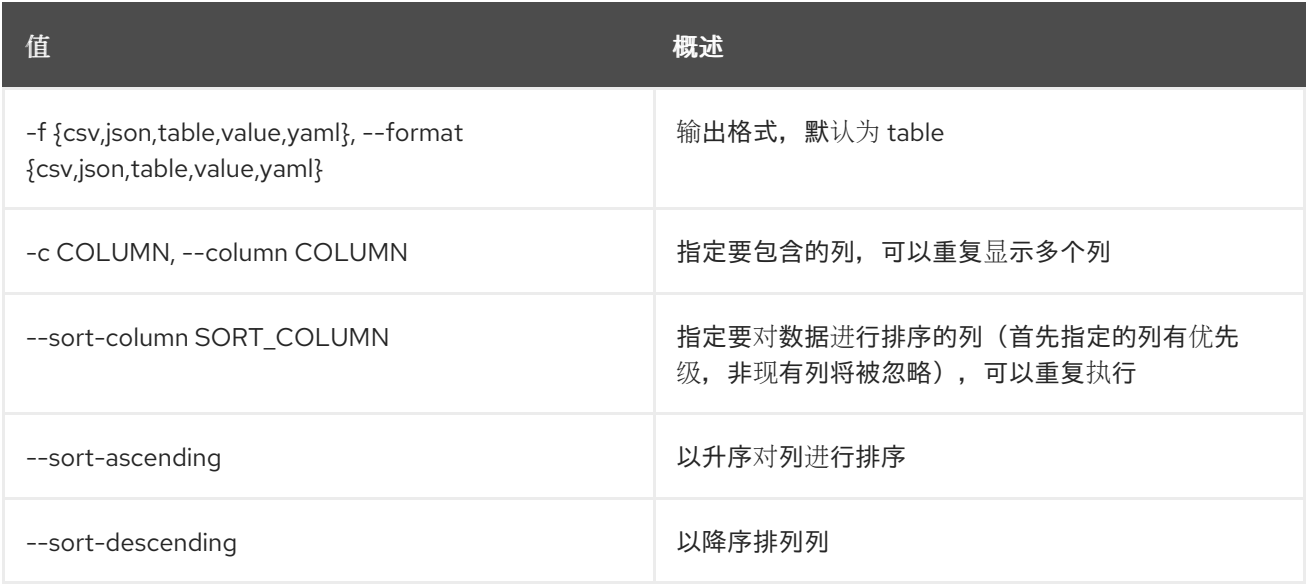

# 表 22.10. CSV 格式选项

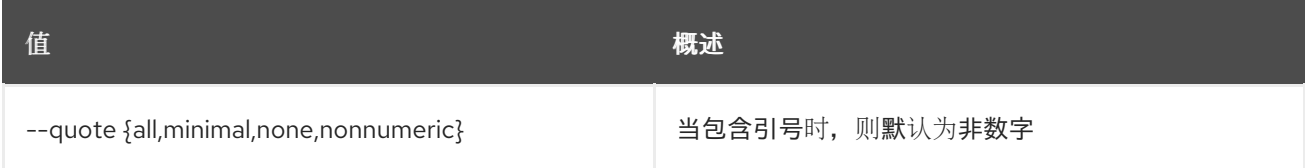

# 表 22.11. JSON 格式选项

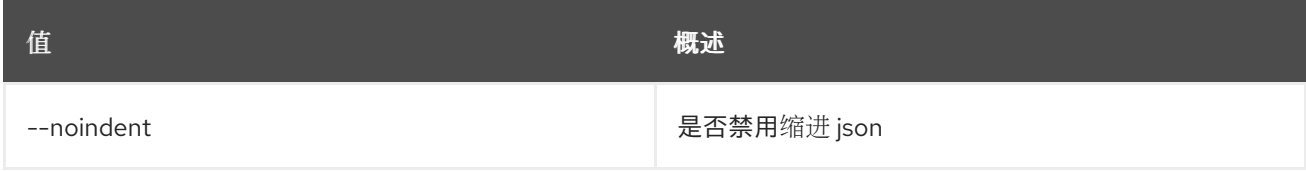

### 表 22.12. 表格式器选项

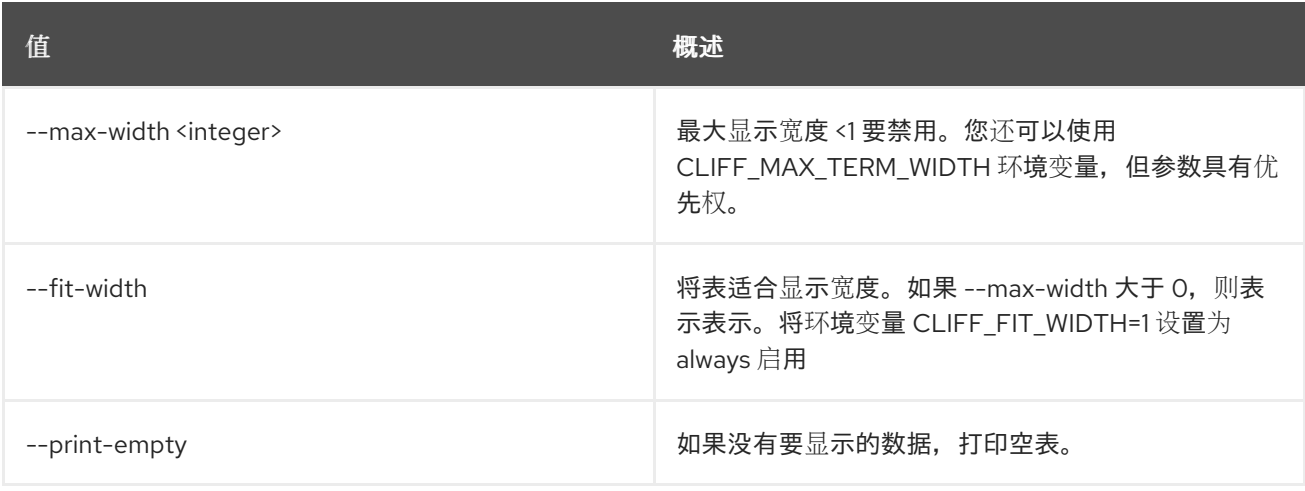

# 22.4. 消费者集

设置消费者属性

### 使用方法:

openstack consumer set [-h] [--description <description>] <consumer>

#### 表 22.13. positional 参数

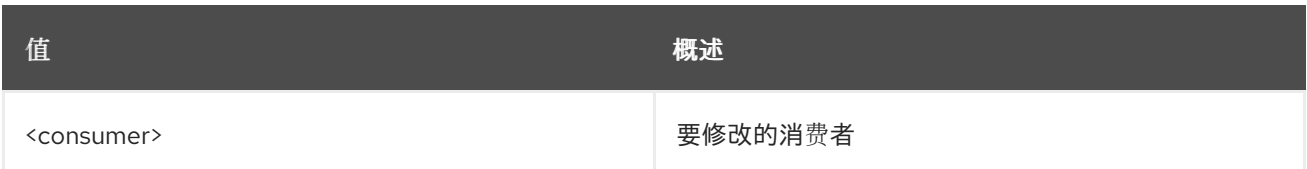

### 表 22.14. 命令参数

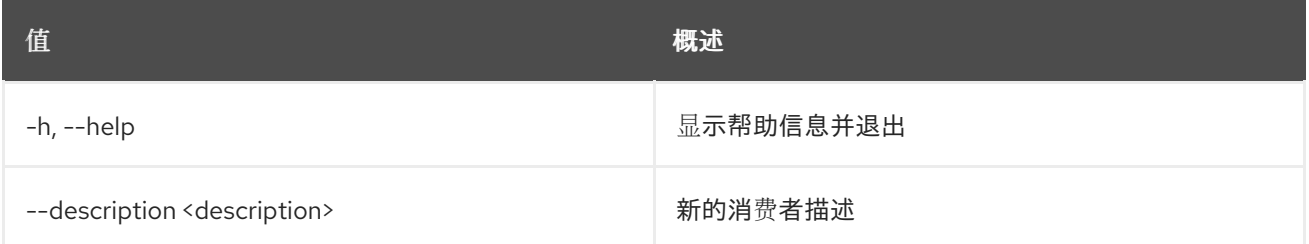

# 22.5. 消费者显示

显示消费者详情

### 使用方法:

```
openstack consumer show [-h] [-f {json,shell,table,value,yaml}]
       [-c COLUMN] [--noindent] [--prefix PREFIX]
       [--max-width <integer>] [--fit-width]
       [--print-empty]
       <consumer>
```
### 表 22.15. positional 参数

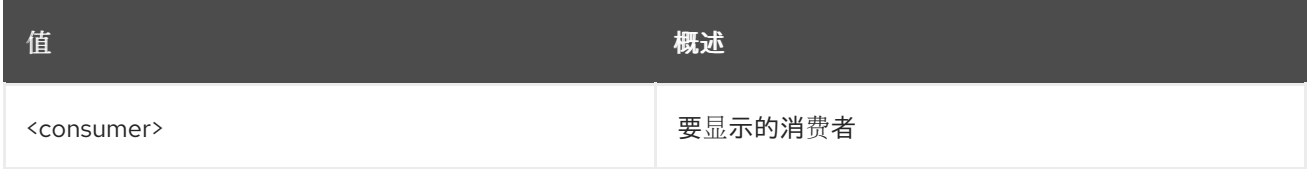

### 表 22.16. 命令参数

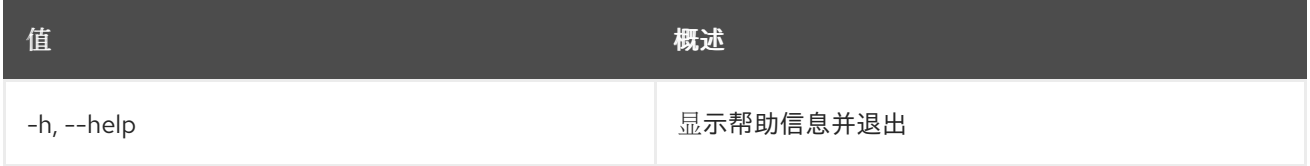

### 表 22.17. 输出格式选项

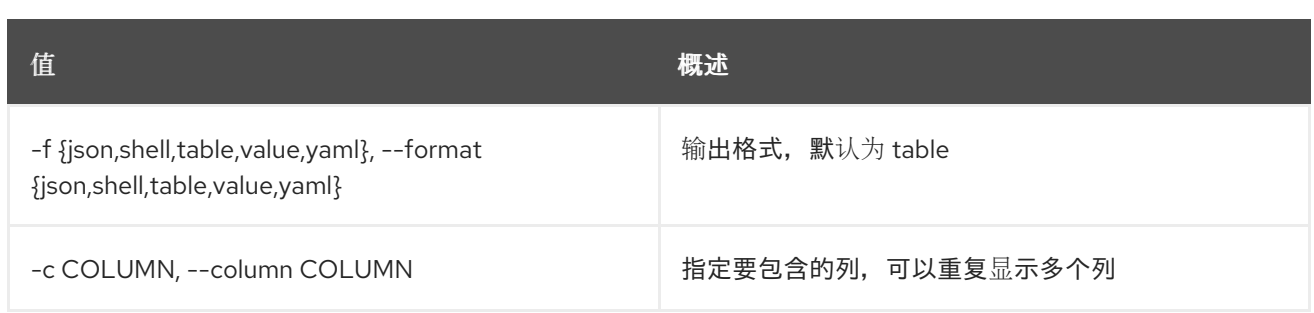

### 表 22.18. JSON 格式选项

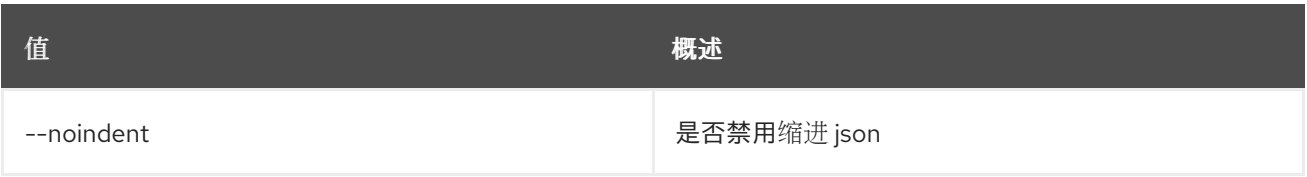

## 表 22.19. Shell formatter 选项

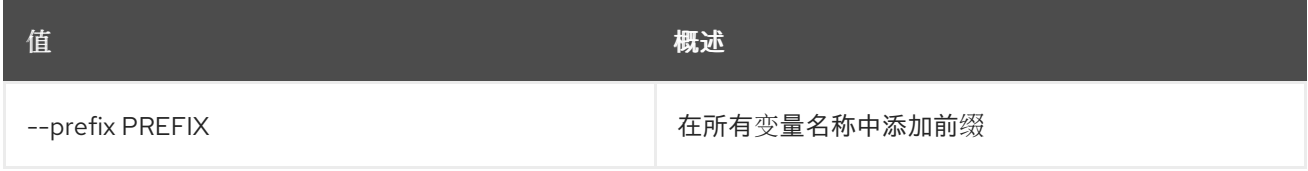

## 表 22.20. 表格式器选项

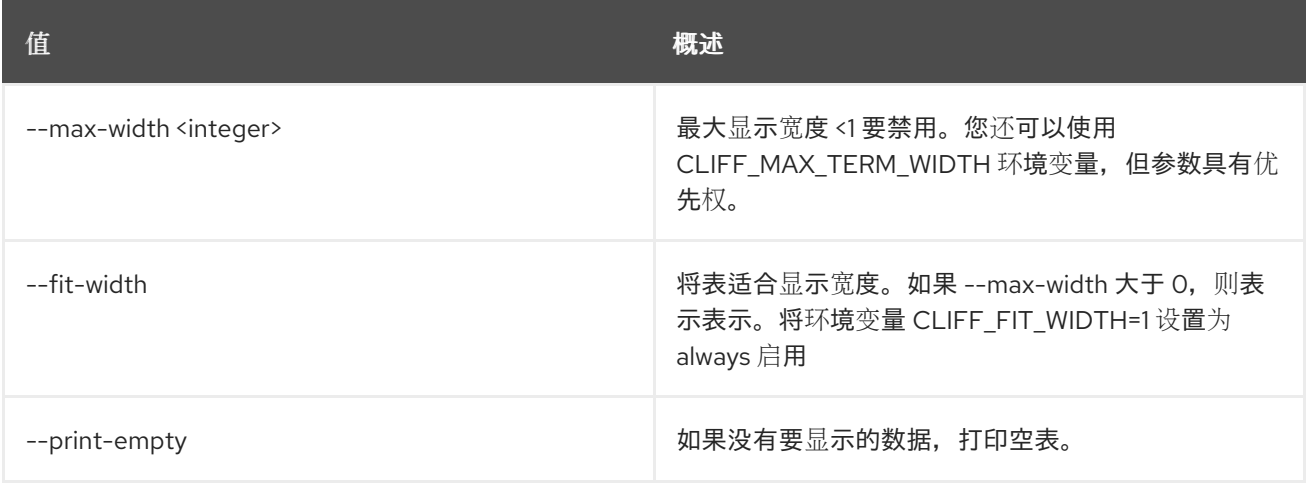

# 第 23 章 CONTAINER

本章描述了 **container** 命令下的命令。

# 23.1. 容器创建

创建新容器

# 使用方法:

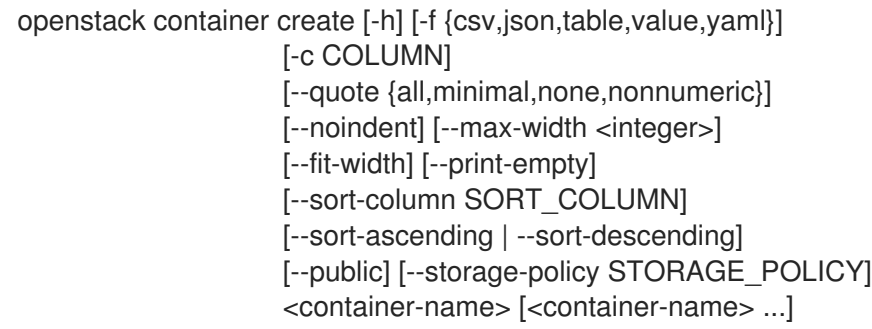

## 表 23.1. positional 参数

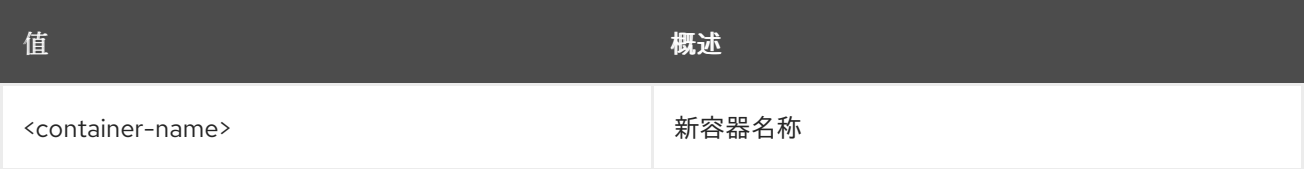

### 表 23.2. 命令参数

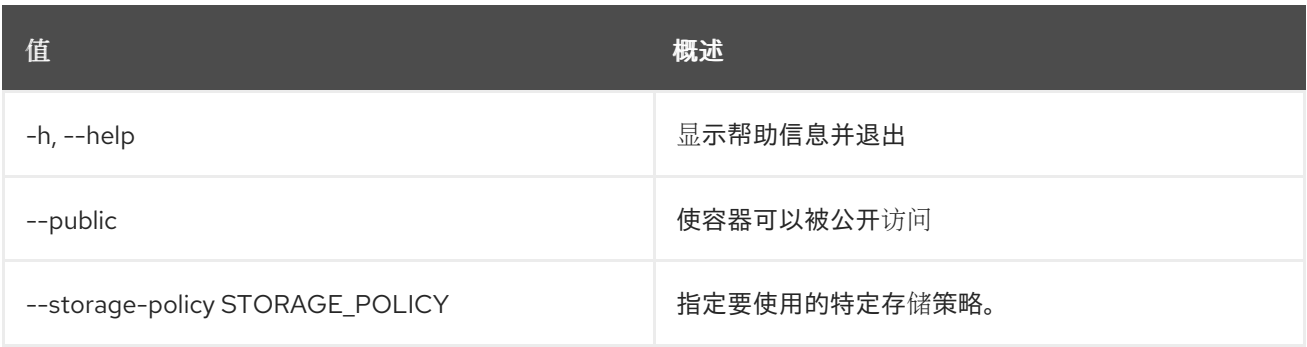

### 表 23.3. 输出格式选项

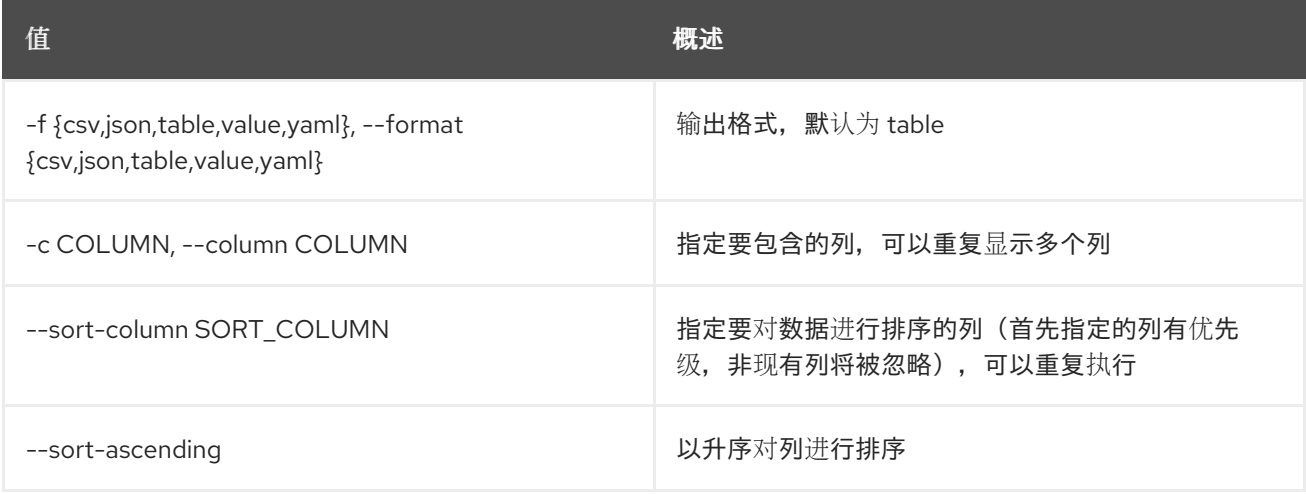

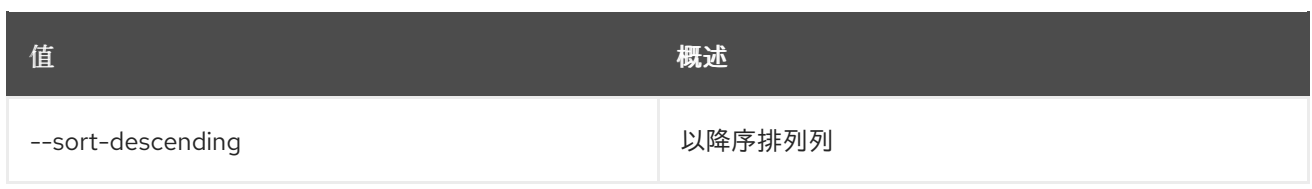

## 表 23.4. CSV 格式选项

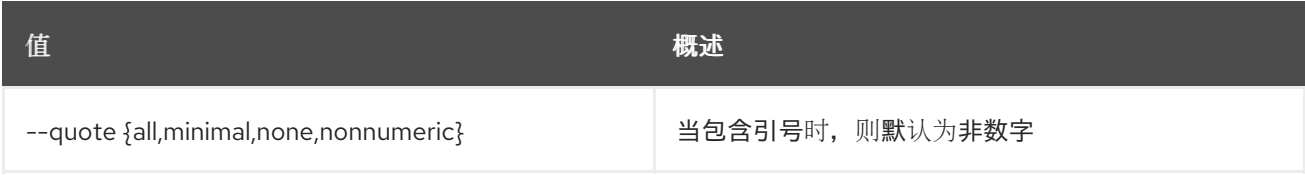

### 表 23.5. JSON 格式选项

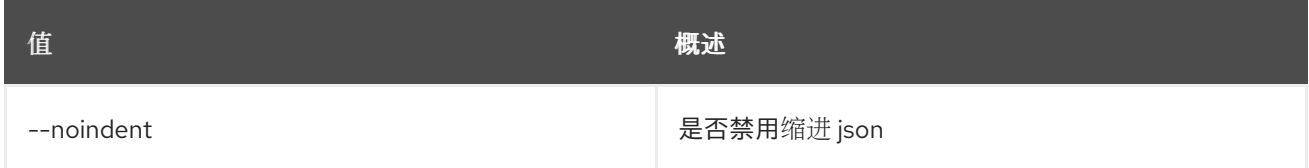

### 表 23.6. 表格式器选项

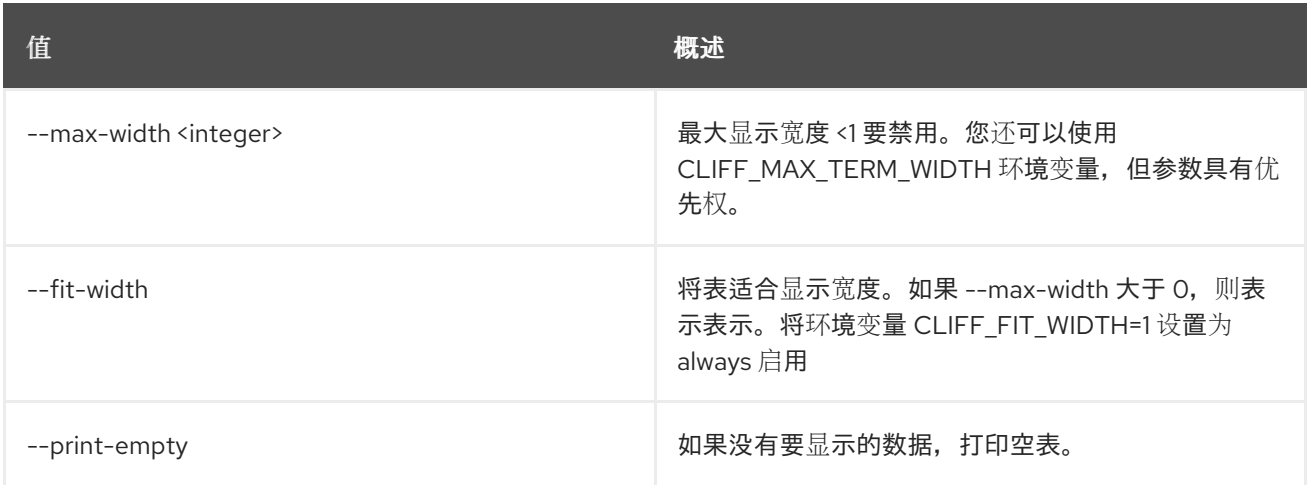

# 23.2. 容器删除

删除容器

## 使用方法:

openstack container delete [-h] [--recursive] <container> [<container> ...]

### 表 23.7. positional 参数

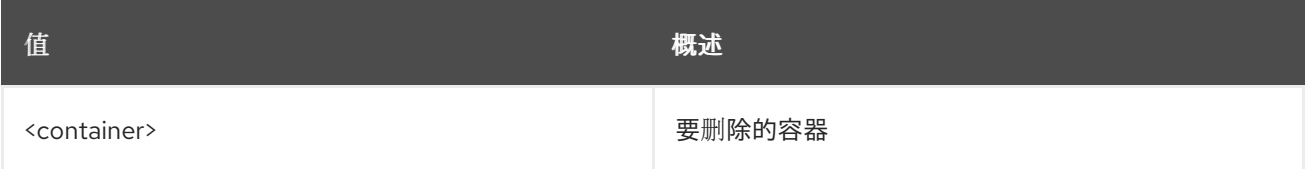

### 表 23.8. 命令参数

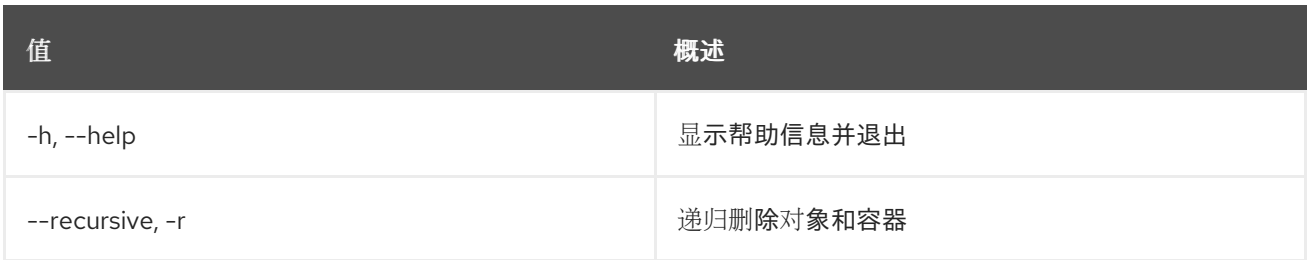

# 23.3. 容器列表

### 列出容器

# 使用方法:

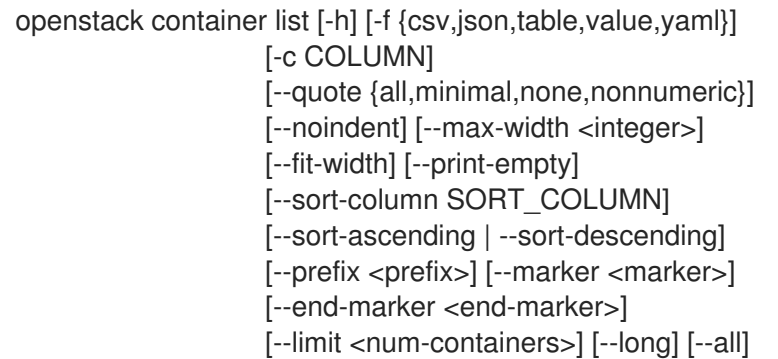

## 表 23.9. 命令参数

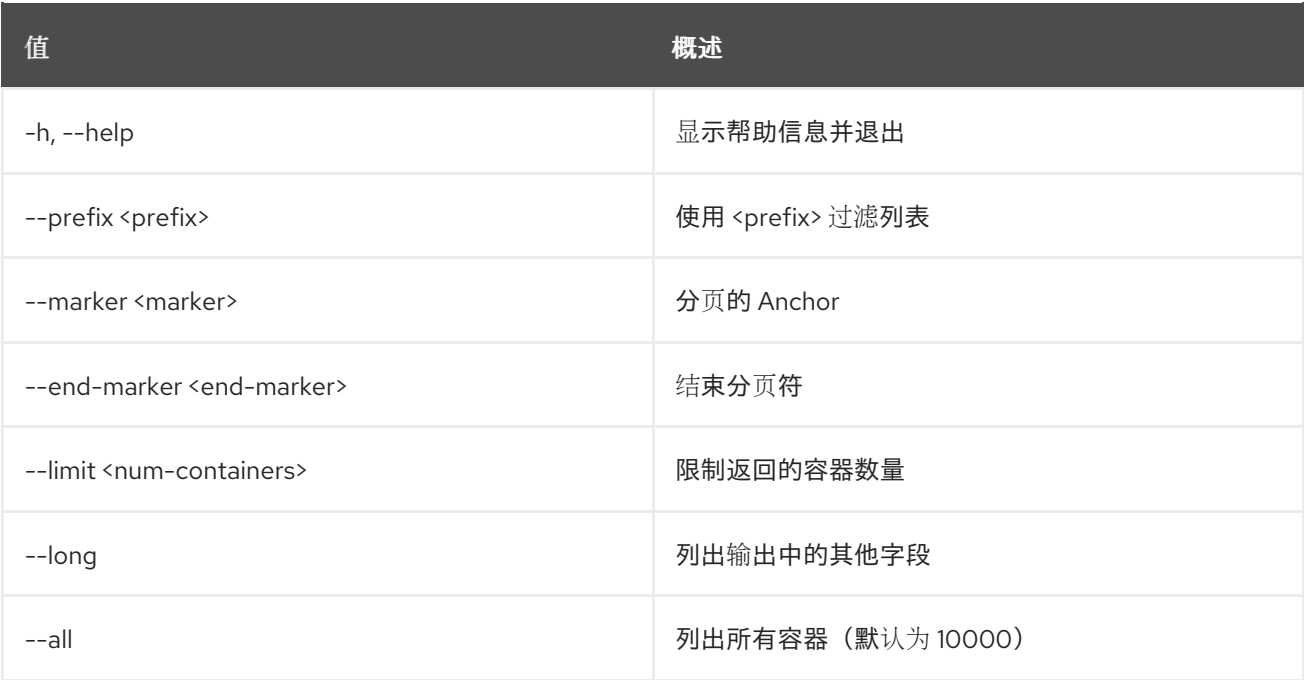

# 表 23.10. 输出格式选项

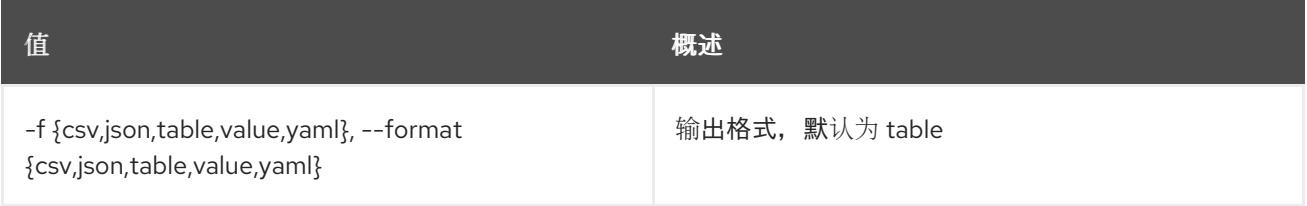

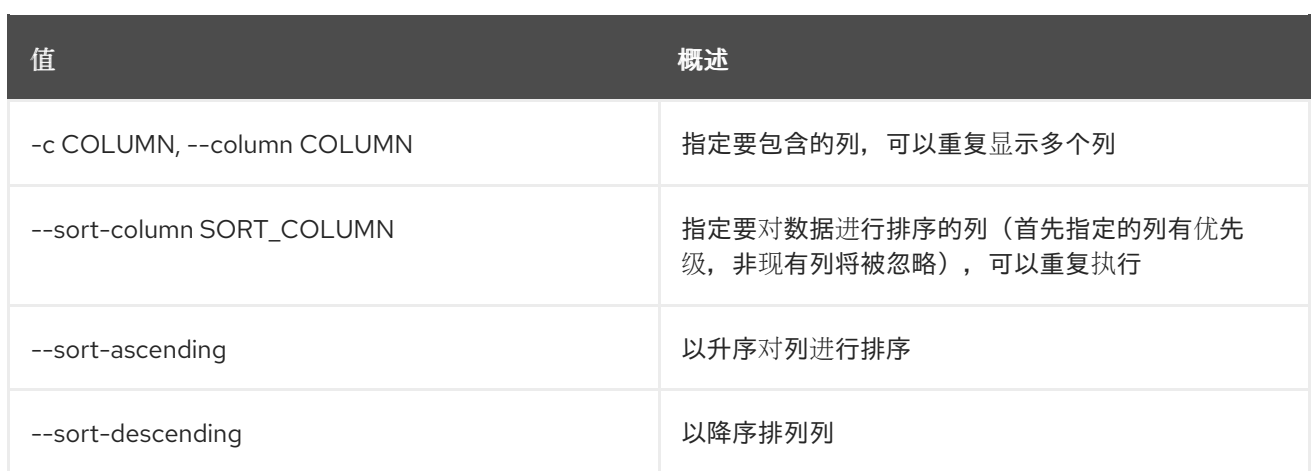

### 表 23.11. CSV 格式选项

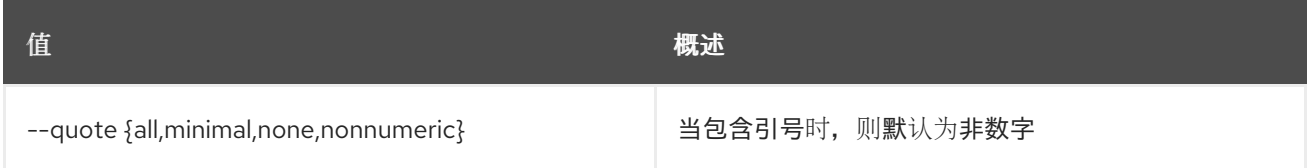

## 表 23.12. JSON 格式选项

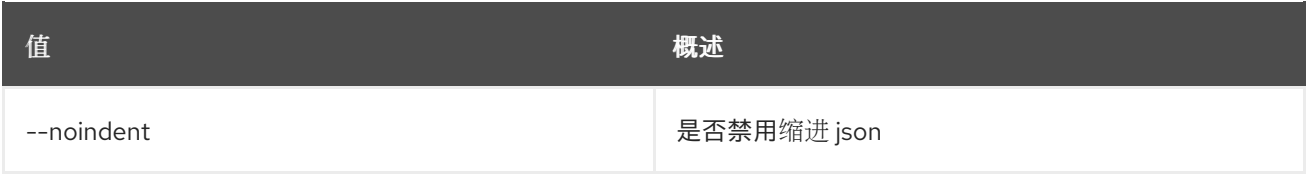

## 表 23.13. 表格式器选项

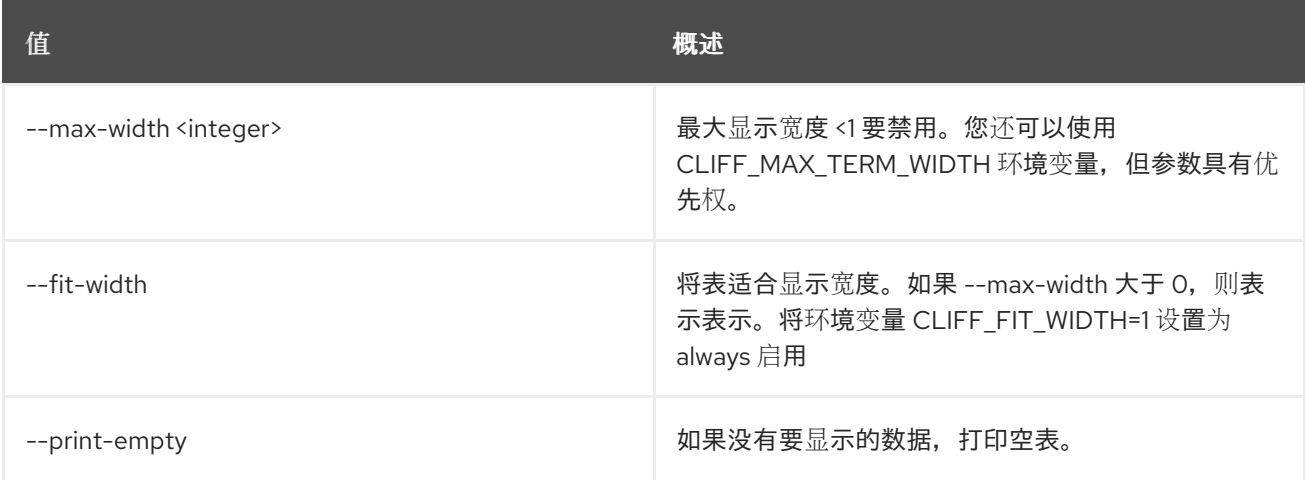

# 23.4. 容器保存

在本地保存容器内容

# 使用方法:

openstack container save [-h] <container>

## 表 23.14. positional 参数

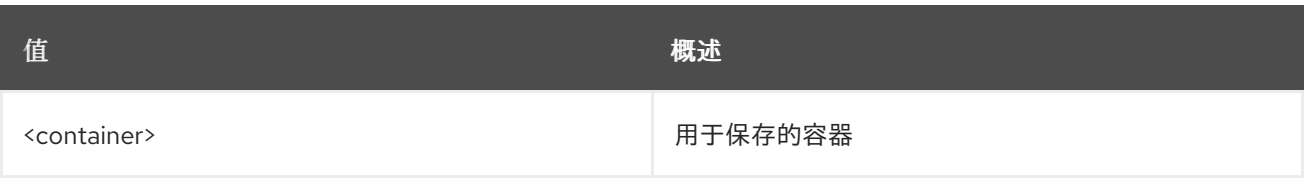

### 表 23.15. 命令参数

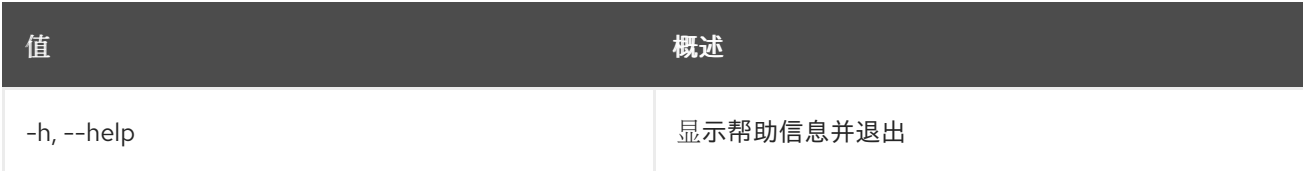

# 23.5. 容器组

设置容器属性

## 使用方法:

openstack container set [-h] --property <key=value> <container>

### 表 23.16. positional 参数

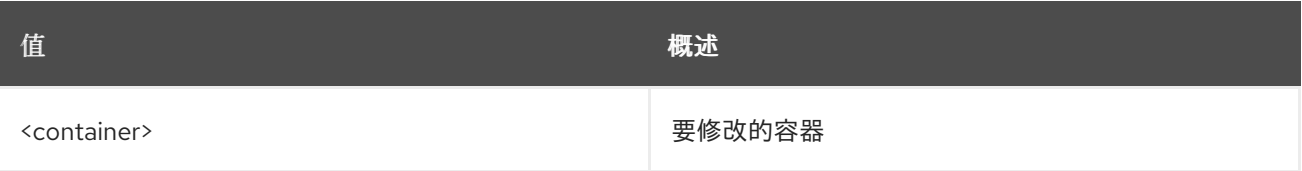

### 表 23.17. 命令参数

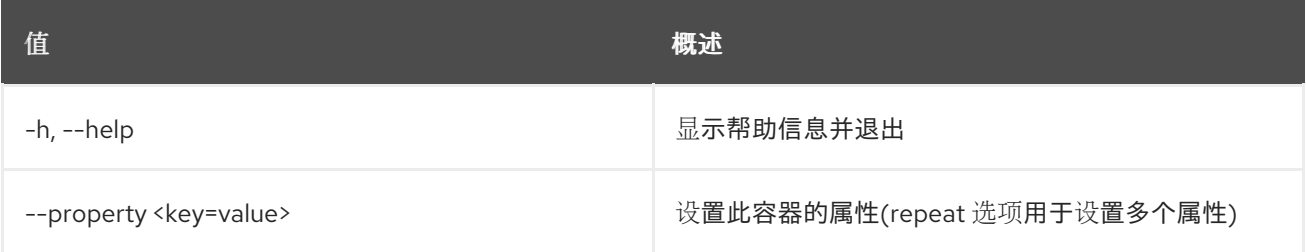

# 23.6. 容器显示

显示容器详情

### 使用方法:

openstack container show [-h] [-f {json,shell,table,value,yaml}] [-c COLUMN] [--noindent] [--prefix PREFIX] [--max-width <integer>] [--fit-width] [--print-empty] <container>

### 表 23.18. positional 参数

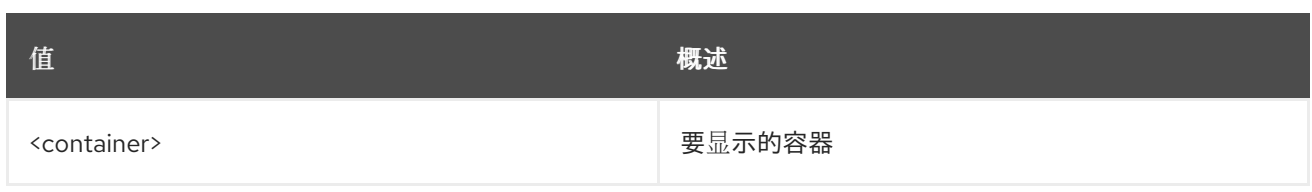

## 表 23.19. 命令参数

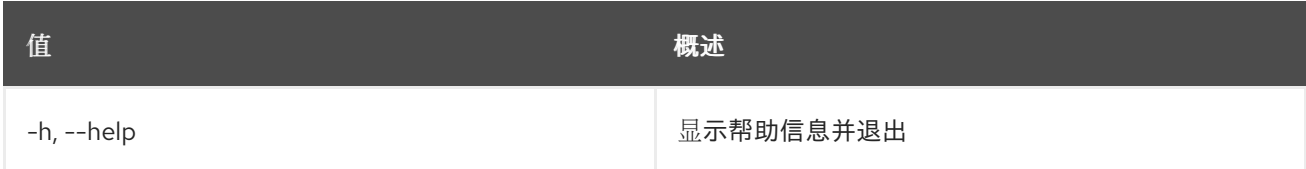

# 表 23.20. 输出格式选项

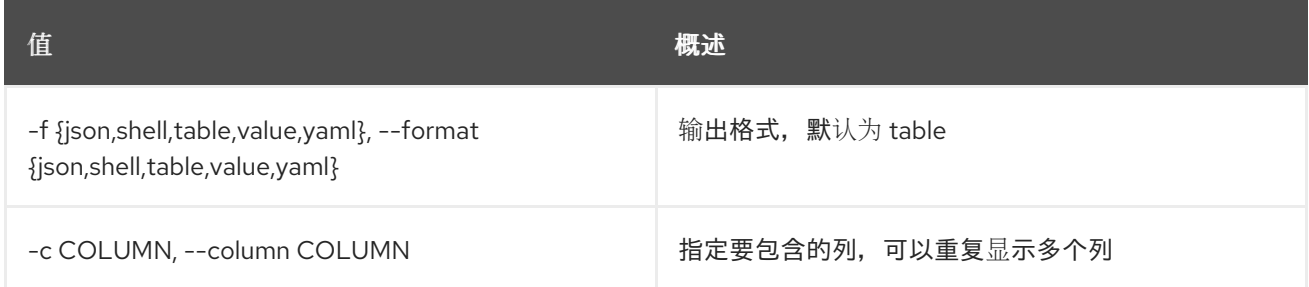

# 表 23.21. JSON 格式选项

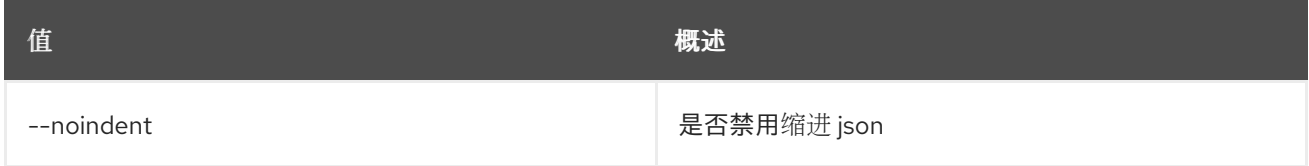

# 表 23.22. Shell formatter 选项

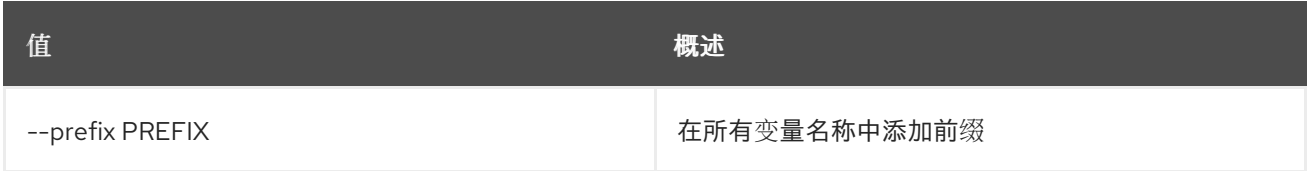

### 表 23.23. 表格式器选项

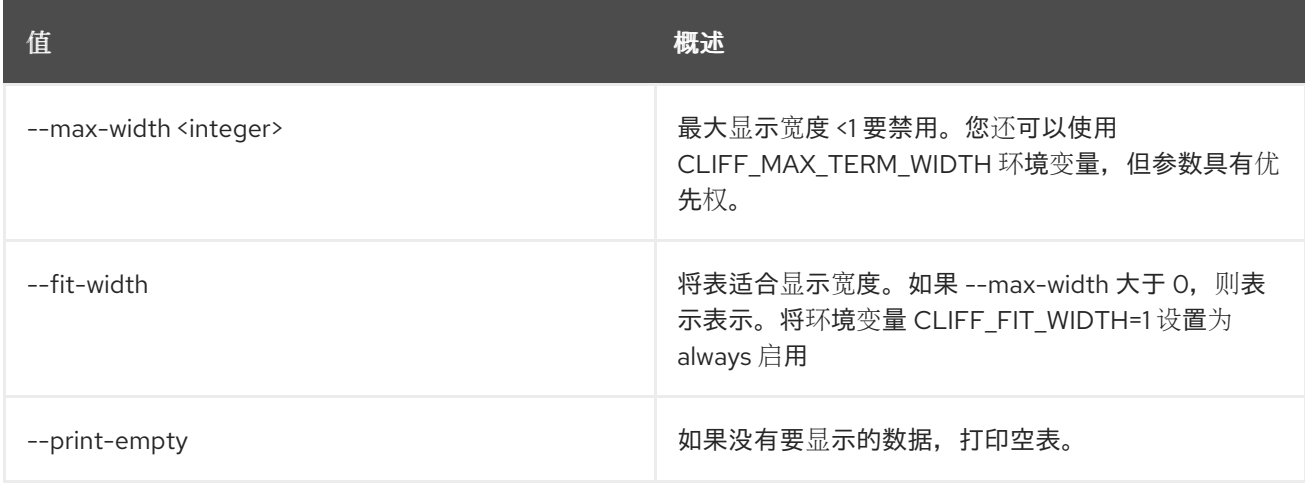

# 23.7. 容器取消设置

取消设置容器属性

### 使用方法:

Π

openstack container unset [-h] --property <key> <container>

### 表 23.24. positional 参数

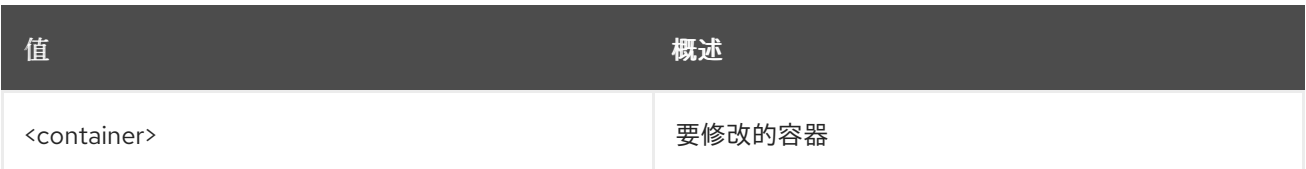

## 表 23.25. 命令参数

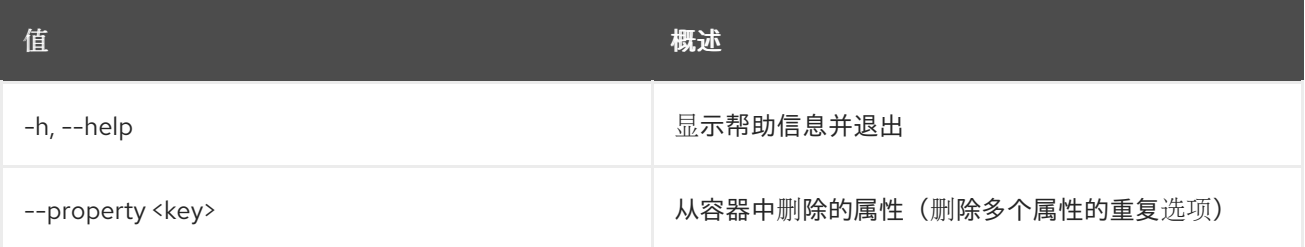

# 第 24 章 CREDENTIAL

本章描述了 credentials 命令下的 命令。

# 24.1. 凭证创建

创建新凭证

# 使用方法:

openstack credential create [-h] [-f {json,shell,table,value,yaml}] [-c COLUMN] [--noindent] [--prefix PREFIX] [--max-width <integer>] [--fit-width] [--print-empty] [--type <type>] [--project <project>] <user> <data>

### 表 24.1. positional 参数

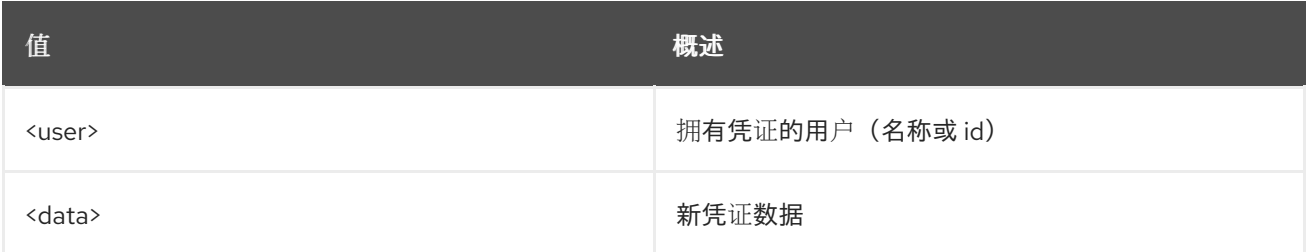

### 表 24.2. 命令参数

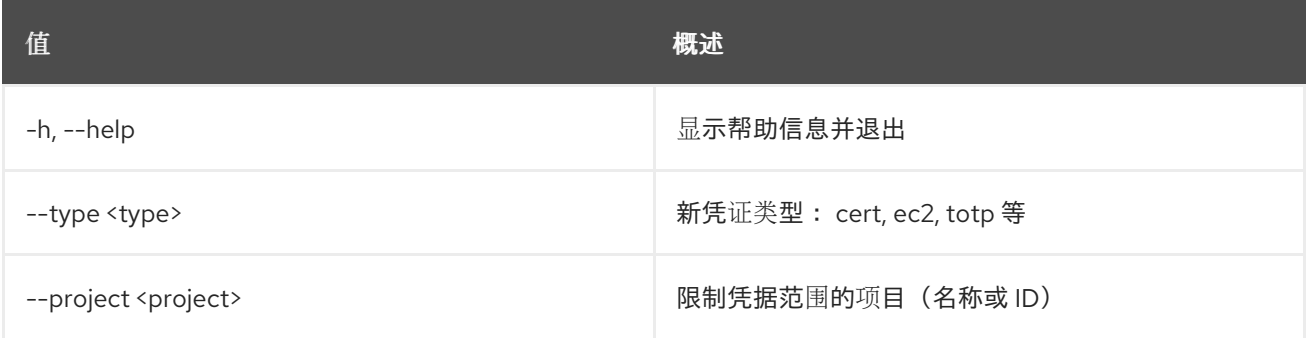

### 表 24.3. 输出格式选项

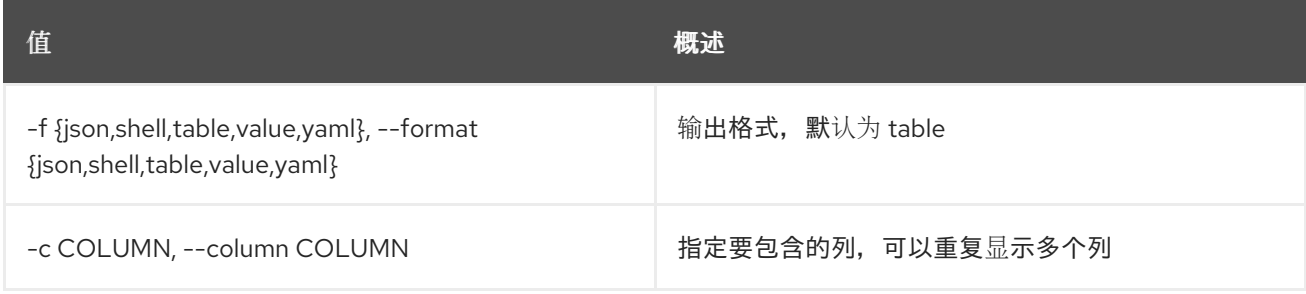

### 表 24.4. JSON 格式选项

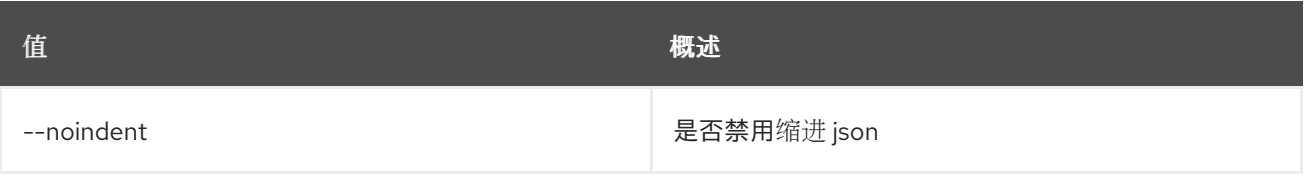

### 表 24.5. Shell formatter 选项

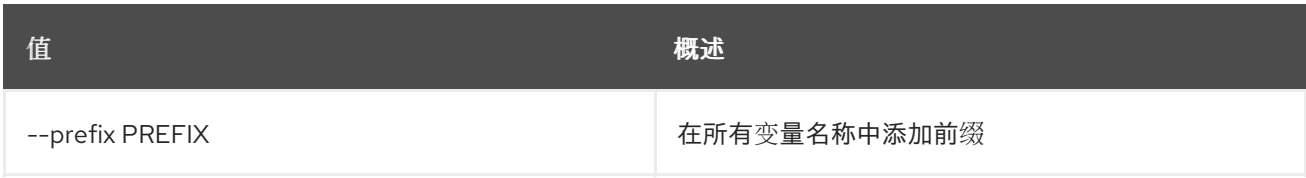

### 表 24.6. 表格式器选项

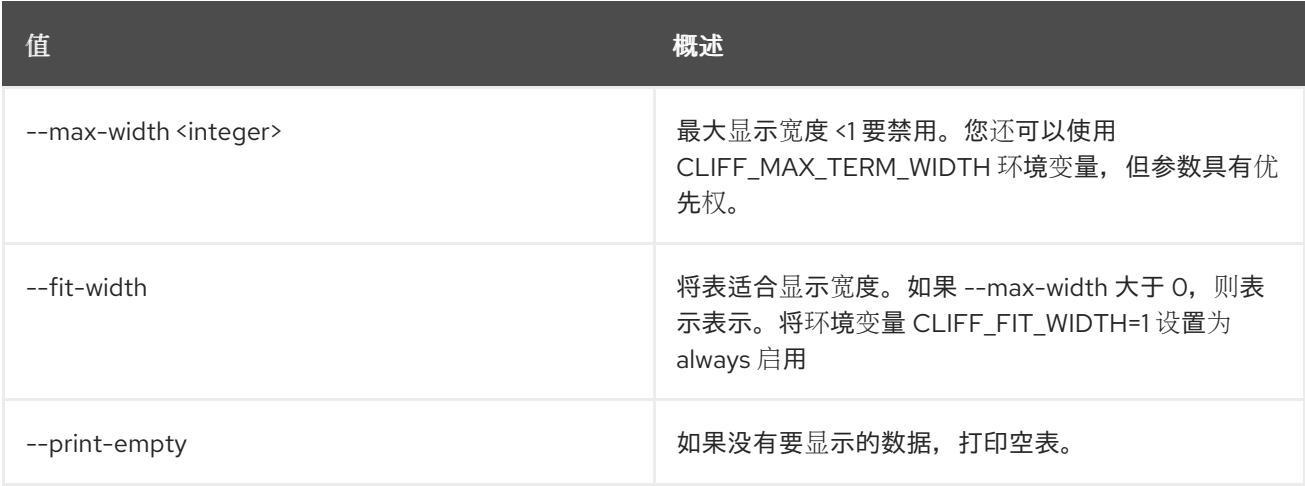

# 24.2. 凭证删除

删除凭证

## 使用方法:

Π

openstack credential delete [-h] <credential-id> [<credential-id> ...]

## 表 24.7. positional 参数

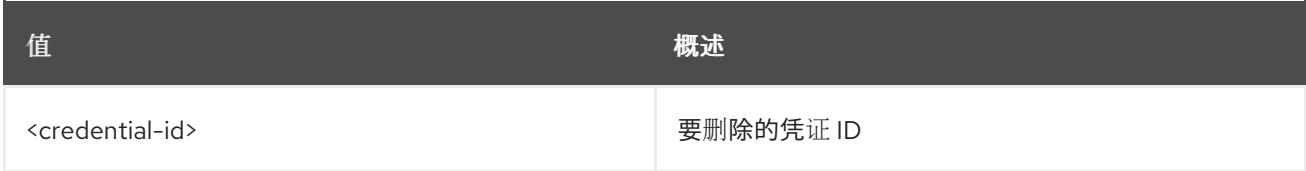

### 表 24.8. 命令参数

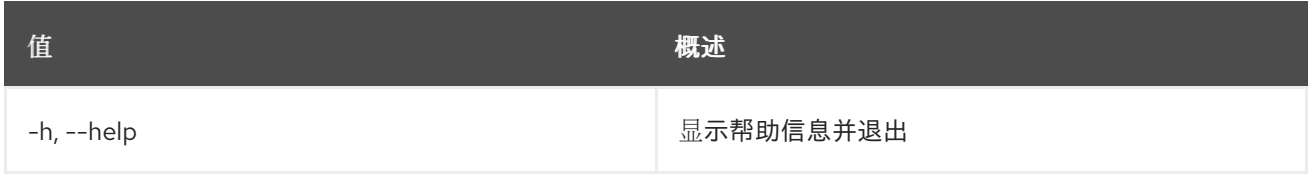

# 24.3. 凭证列表

### 列出凭证

# 使用方法:

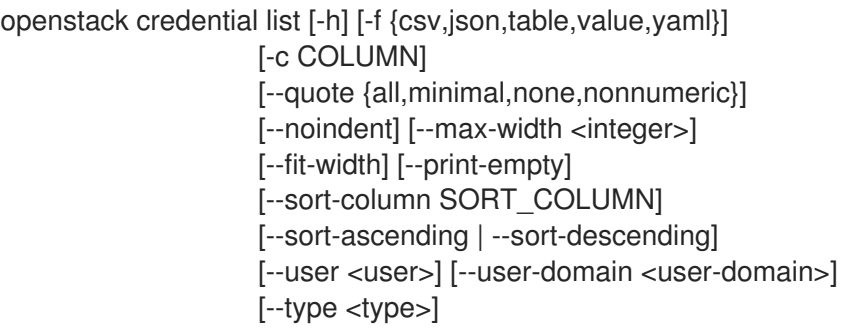

## 表 24.9. 命令参数

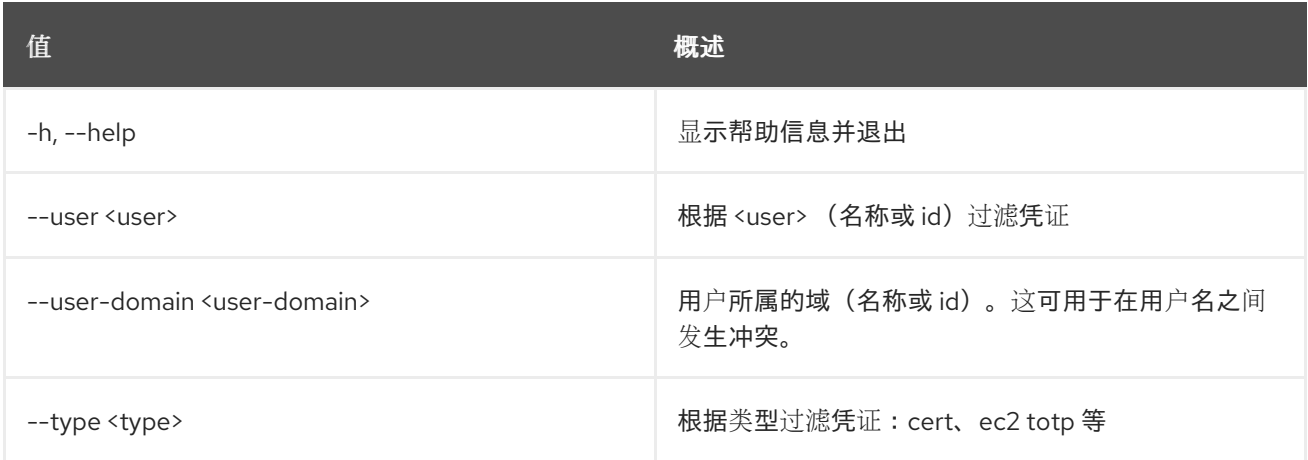

### 表 24.10. 输出格式选项

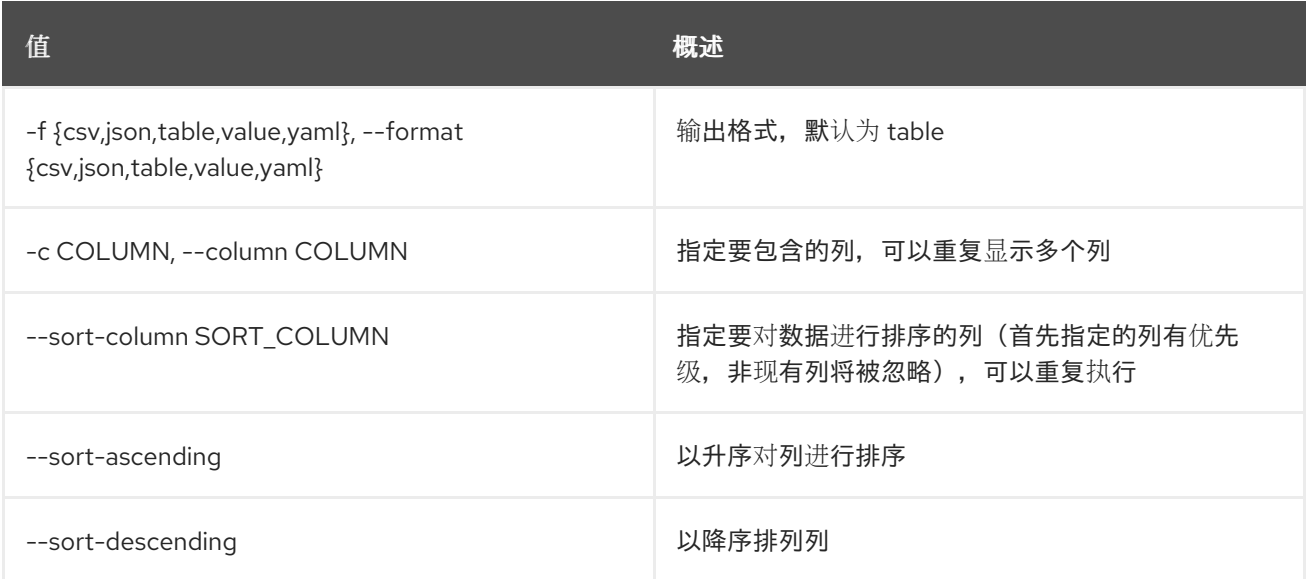

### 表 24.11. CSV 格式选项

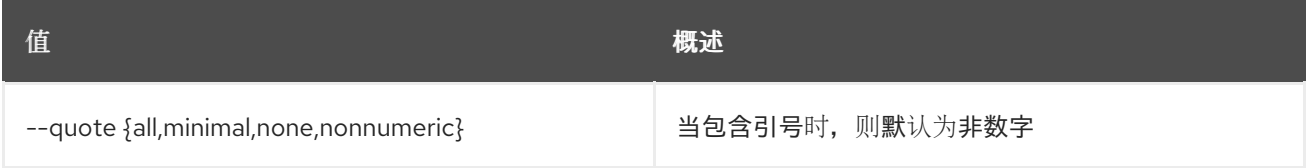

### 表 24.12. JSON 格式选项

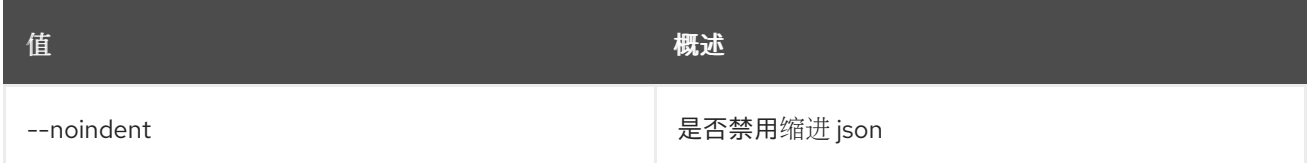

### 表 24.13. 表格式器选项

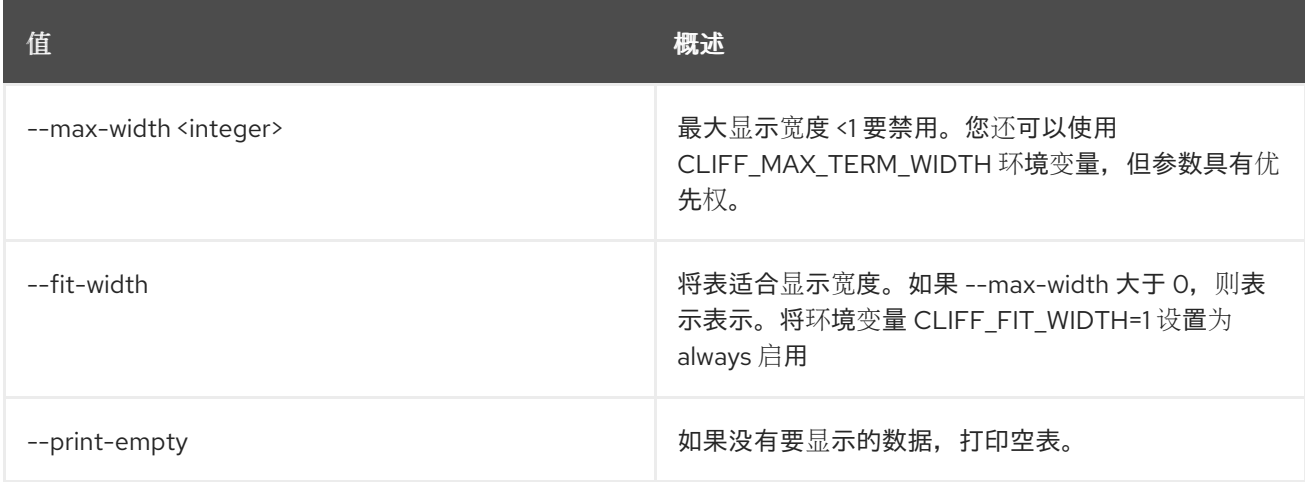

# 24.4. 凭证集

### 设置凭证属性

## 使用方法:

openstack credential set [-h] --user <user> --type <type> --data <data> [--project <project>] <credential-id>

## 表 24.14. positional 参数

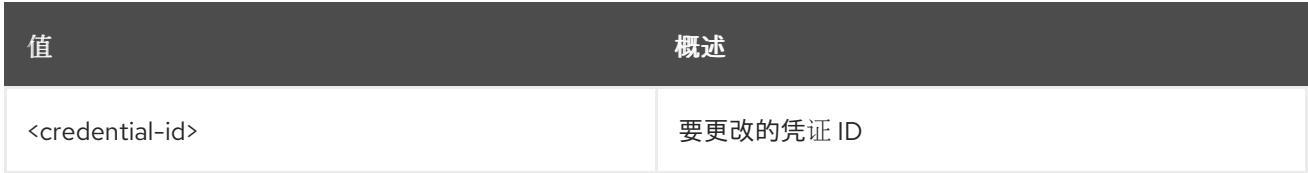

### 表 24.15. 命令参数

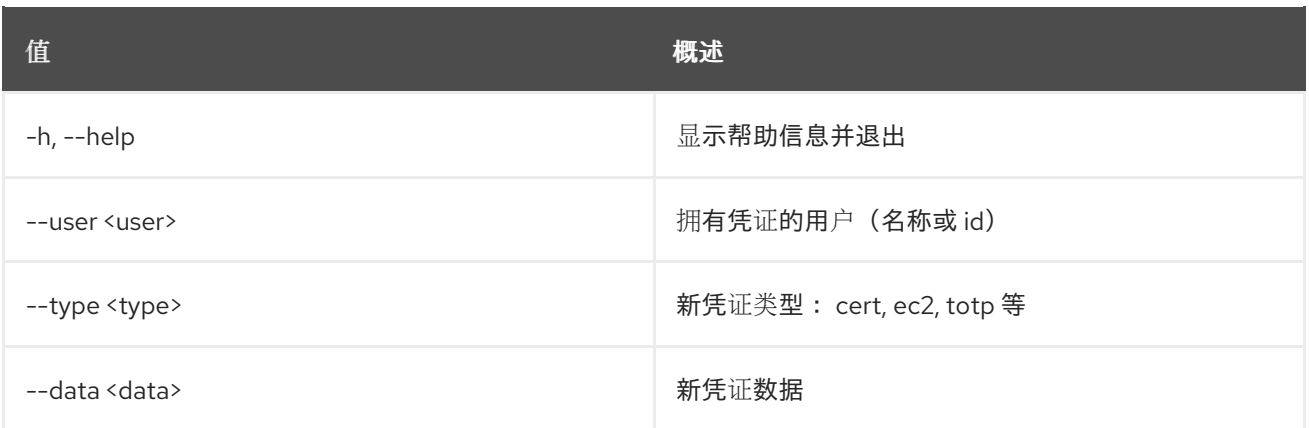

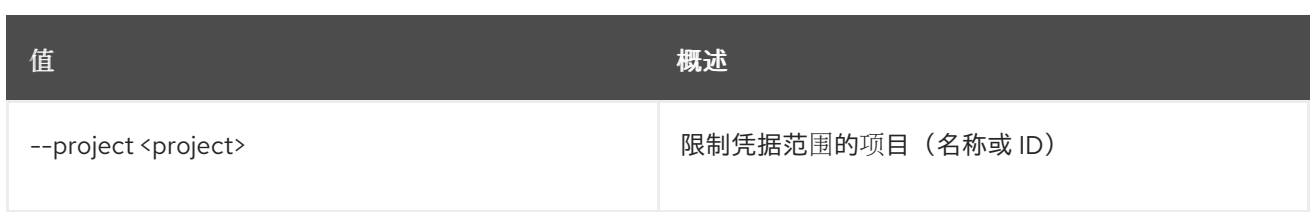

# 24.5. 凭证显示

显示凭证详情

# 使用方法:

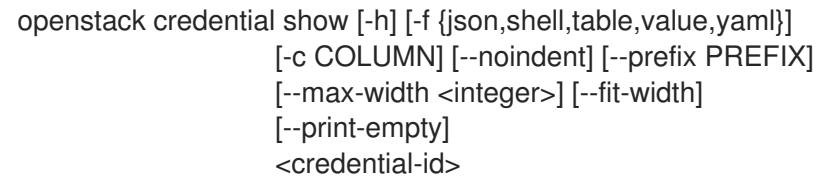

### 表 24.16. positional 参数

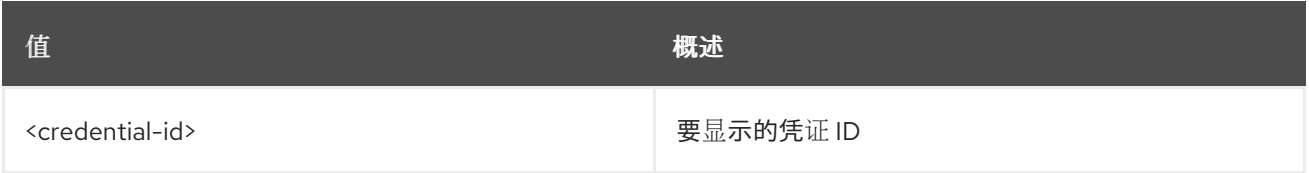

## 表 24.17. 命令参数

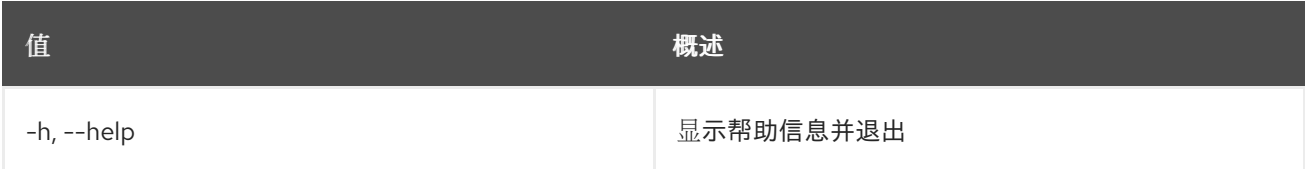

# 表 24.18. 输出格式选项

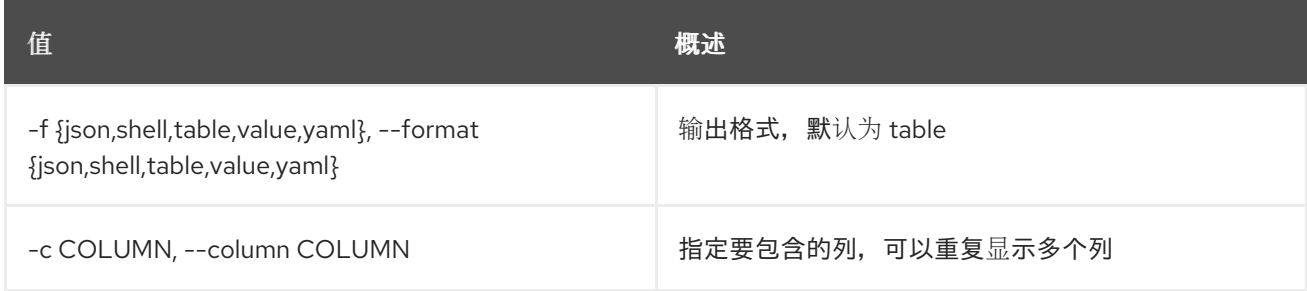

### 表 24.19. JSON 格式选项

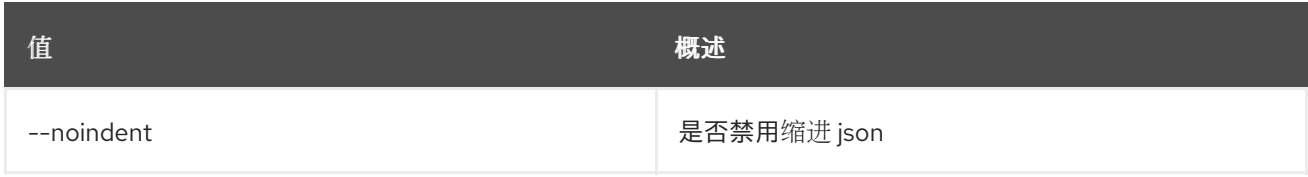

## 表 24.20. Shell formatter 选项

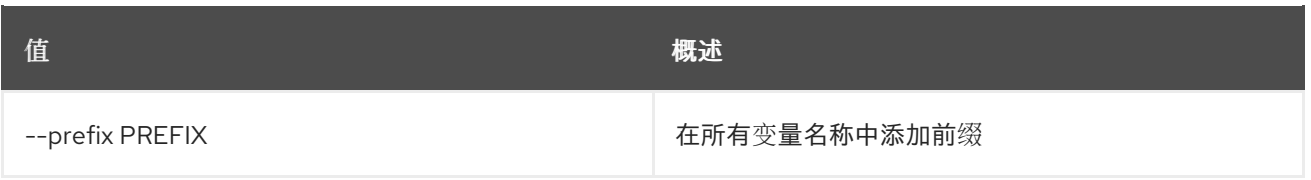

## 表 24.21. 表格式器选项

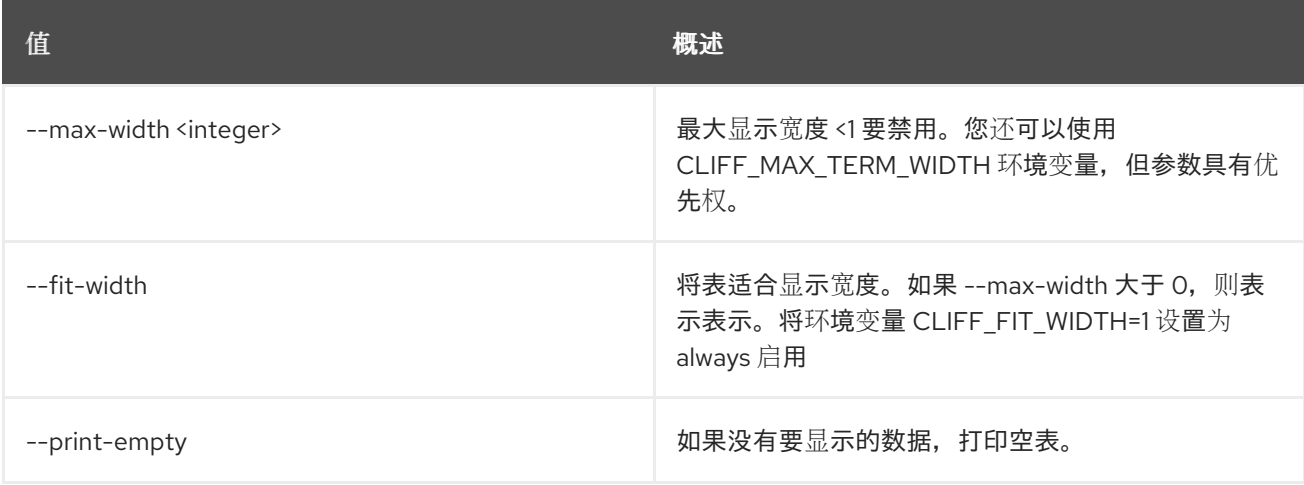

# 第 25 章 CRON

本章论述了 **cron** 命令下的命令。

# 25.1. CRON TRIGGER CREATE

创建新触发器。

## 使用方法:

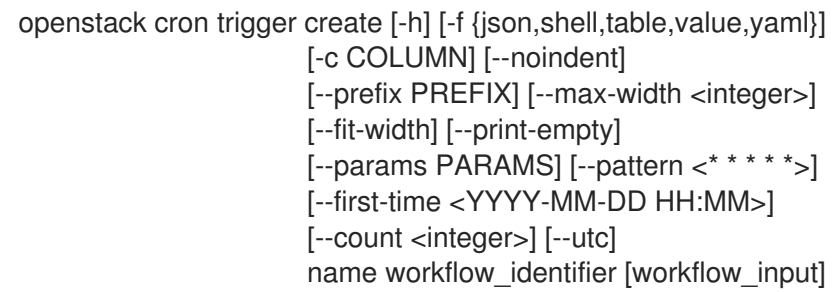

### 表 25.1. positional 参数

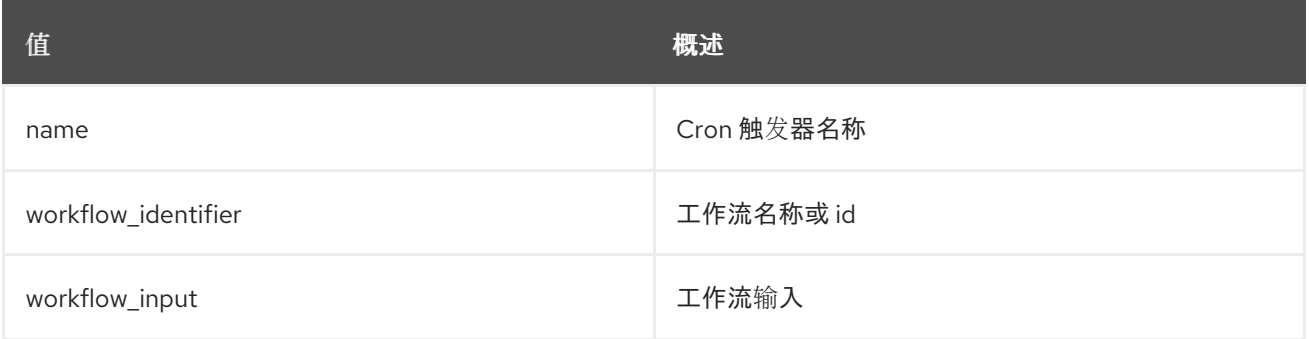

### 表 25.2. 命令参数

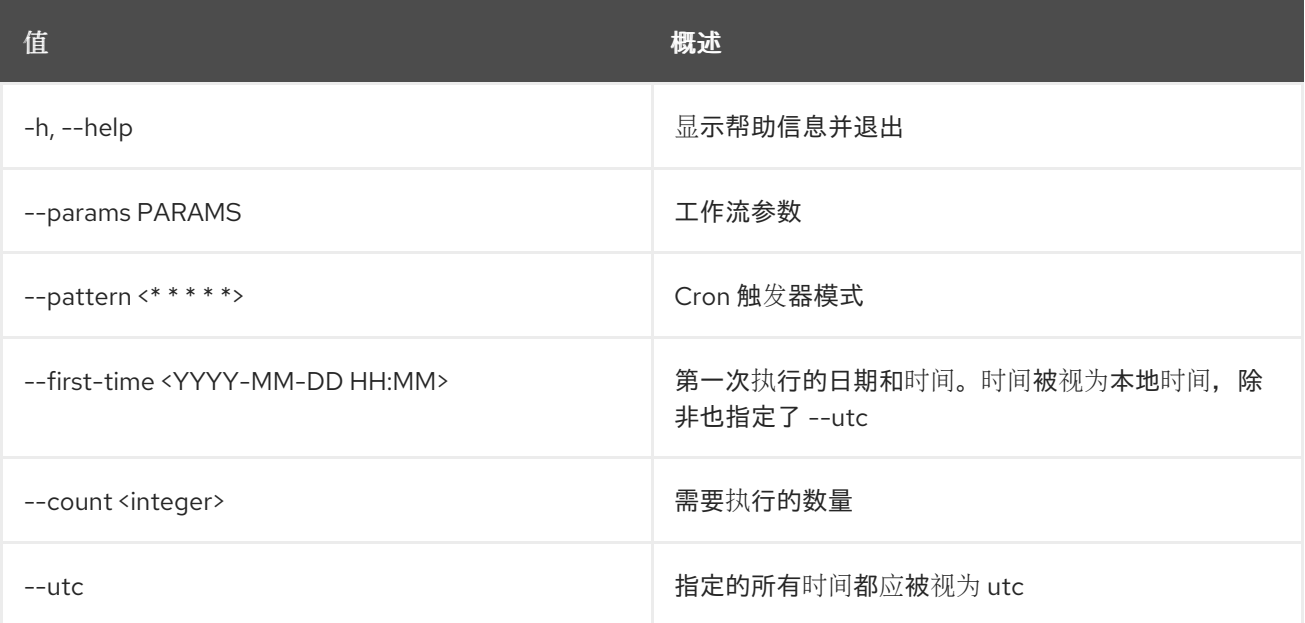

### 表 25.3. 输出格式选项

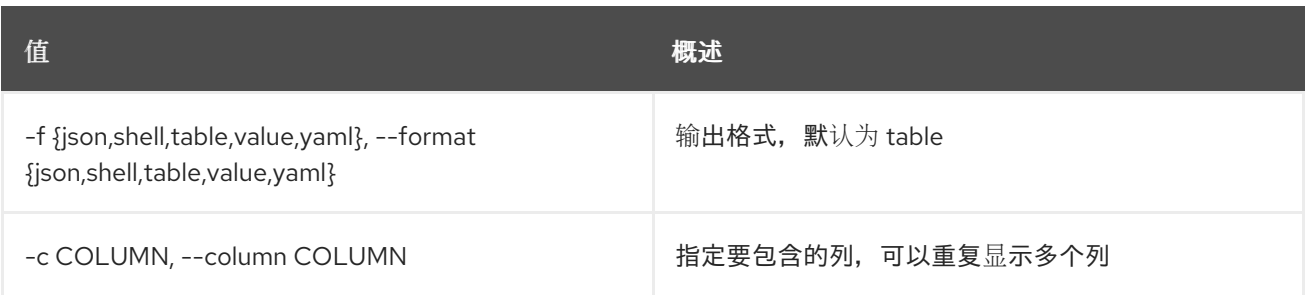

### 表 25.4. JSON 格式选项

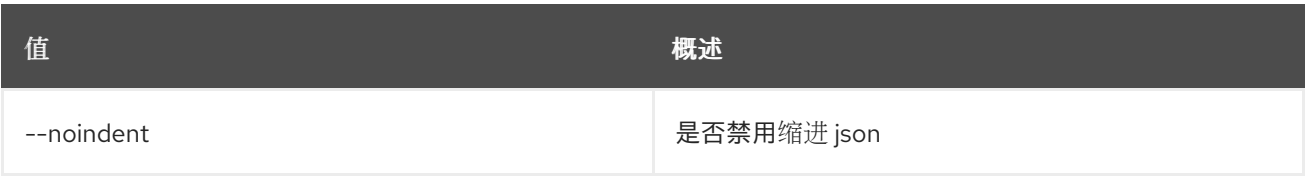

## 表 25.5. Shell formatter 选项

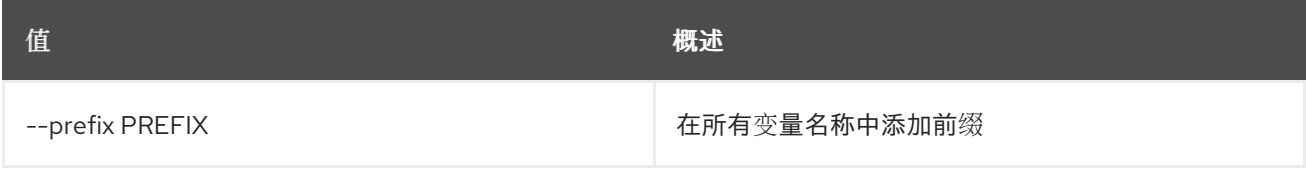

### 表 25.6. 表格式器选项

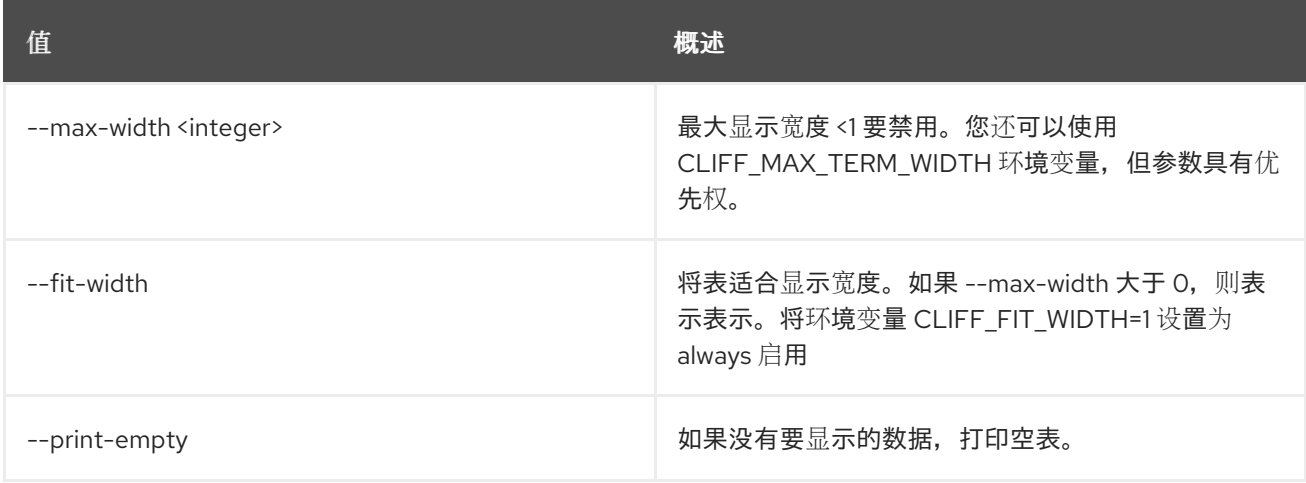

# 25.2. CRON TRIGGER DELETE

删除触发器。

# 使用方法:

openstack cron trigger delete [-h] cron\_trigger [cron\_trigger ...]

### 表 25.7. positional 参数

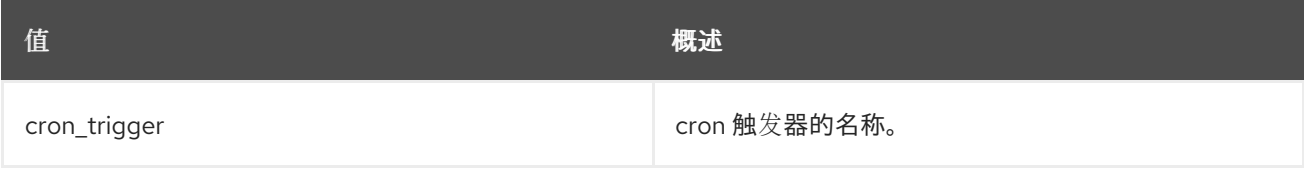

#### 表 25.8. 命令参数

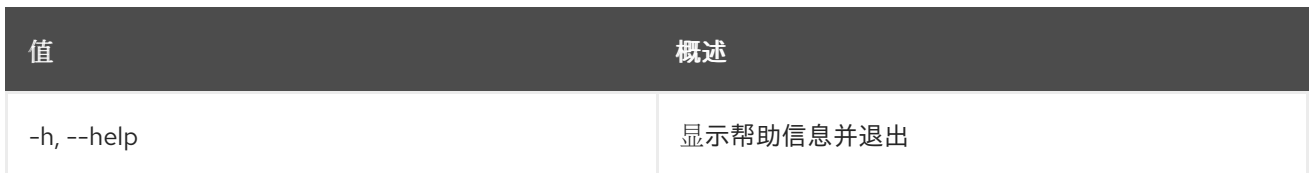

# 25.3. CRON TRIGGER LIST

列出所有 cron 触发器。

# 使用方法:

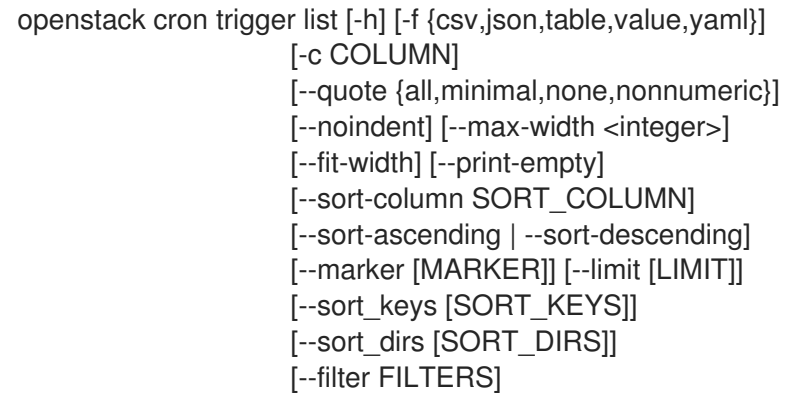

### 表 25.9. 命令参数

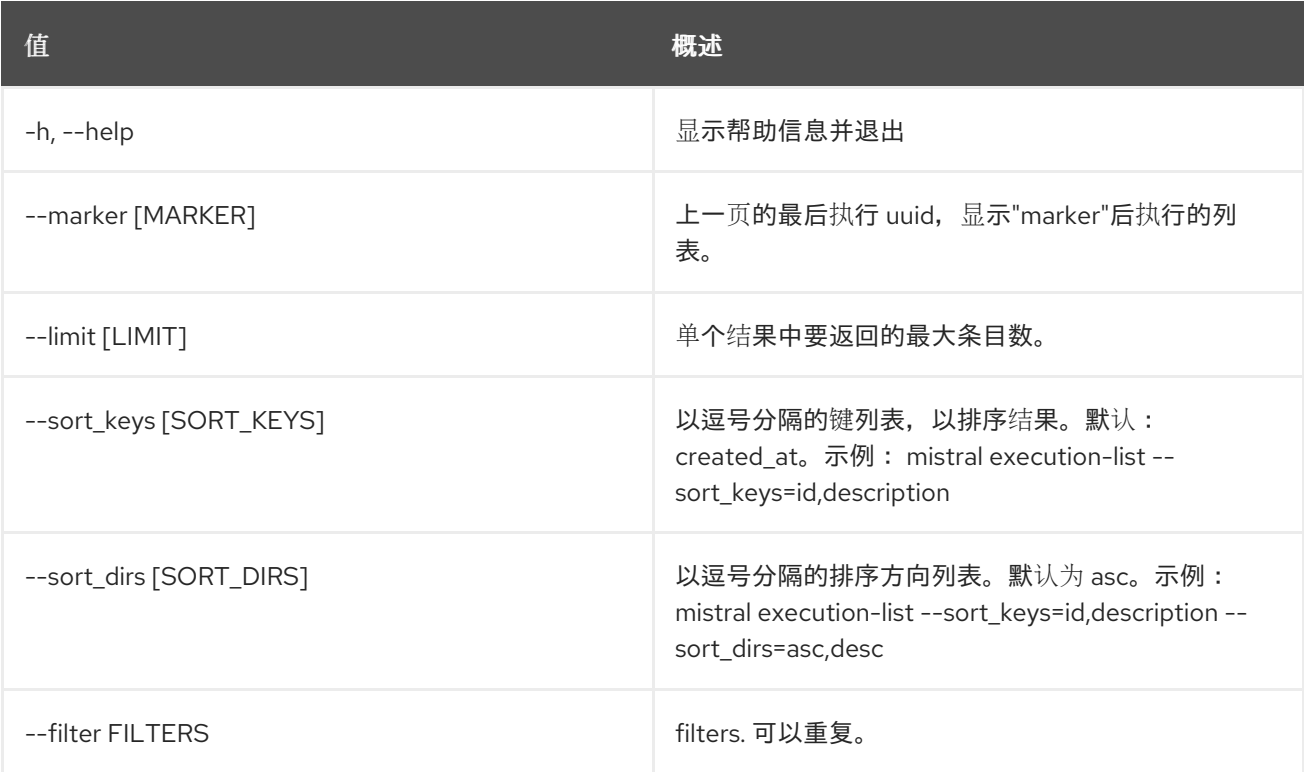

### 表 25.10. 输出格式选项
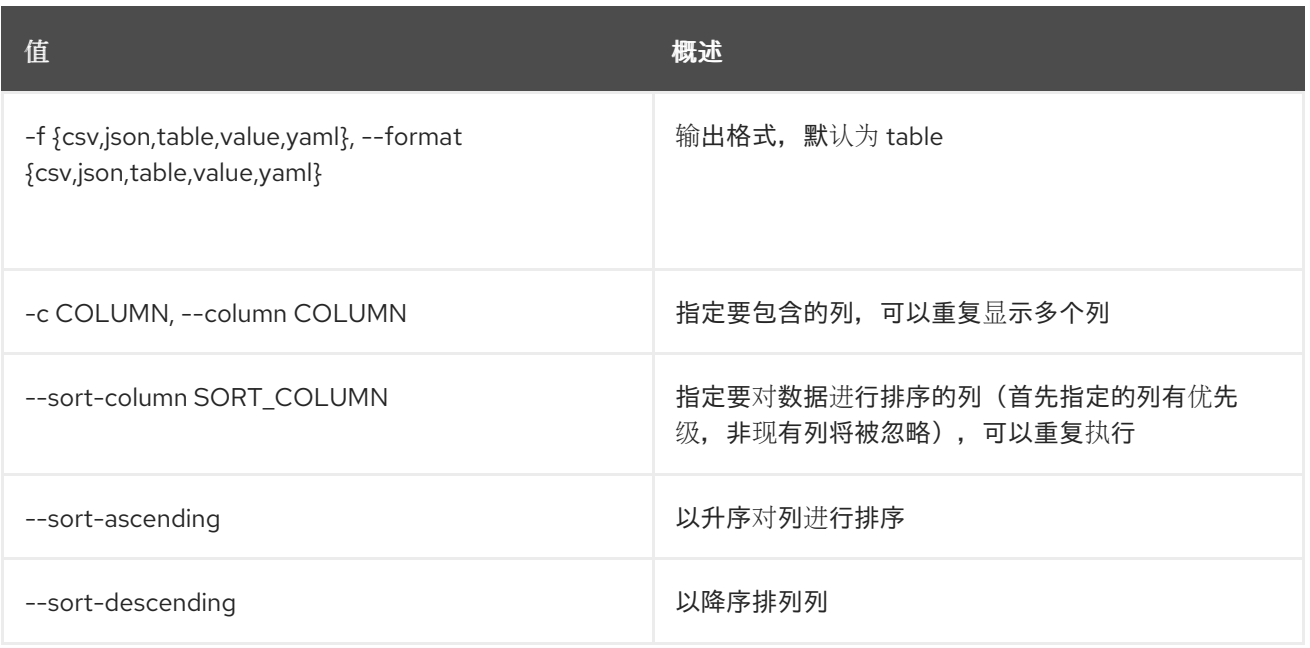

#### 表 25.11. CSV 格式选项

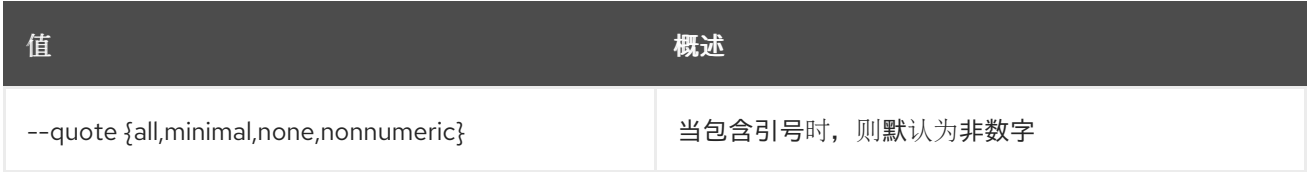

#### 表 25.12. JSON 格式选项

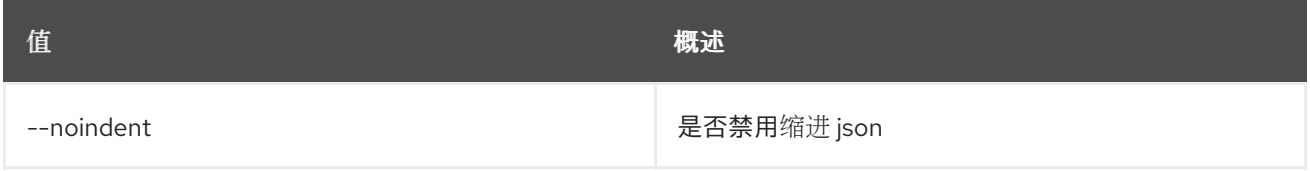

#### 表 25.13. 表格式器选项

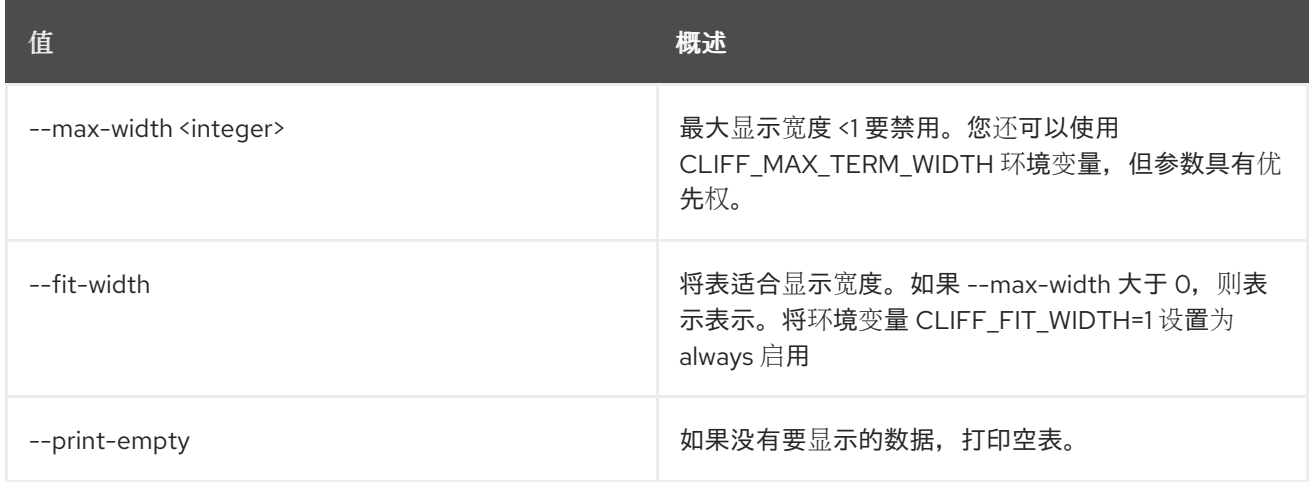

# 25.4. CRON TRIGGER SHOW

显示特定的 cron 触发器。

### 使用方法:

openstack cron trigger show [-h] [-f {json,shell,table,value,yaml}] [-c COLUMN] [--noindent] [--prefix PREFIX] [--max-width <integer>] [--fit-width] [--print-empty] cron\_trigger

#### 表 25.14. positional 参数

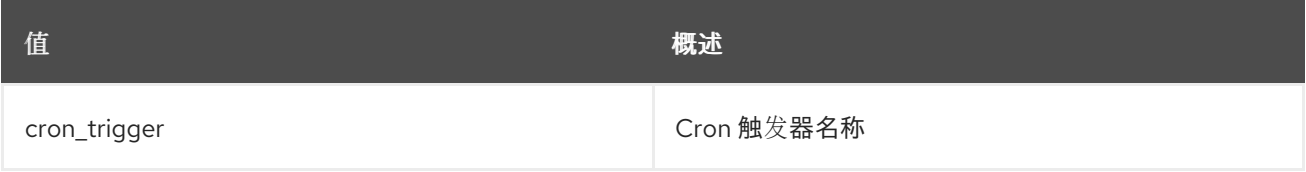

#### 表 25.15. 命令参数

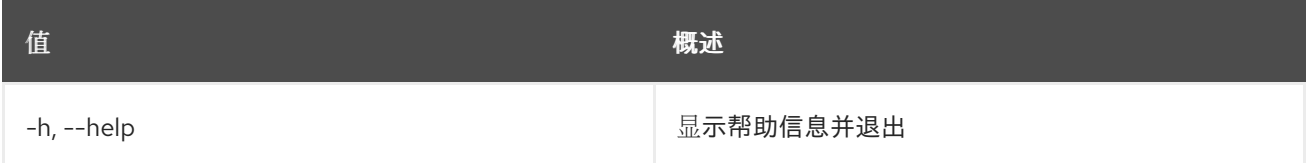

#### 表 25.16. 输出格式选项

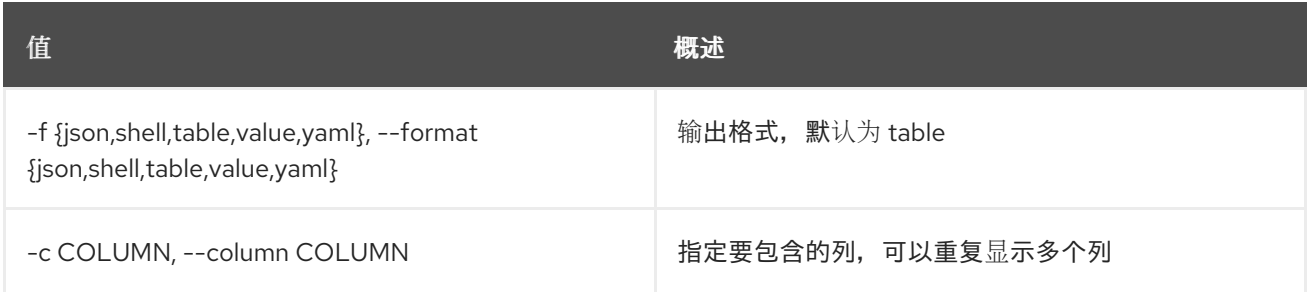

### 表 25.17. JSON 格式选项

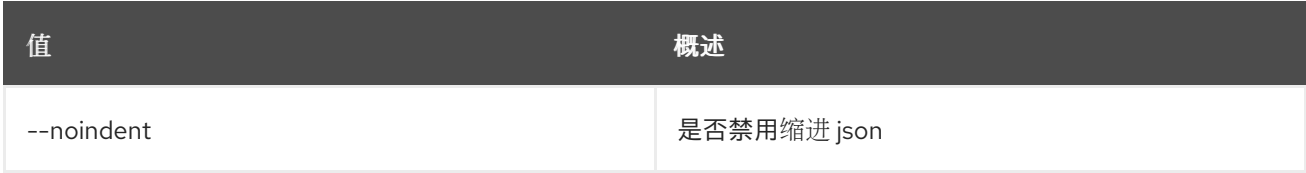

#### 表 25.18. Shell formatter 选项

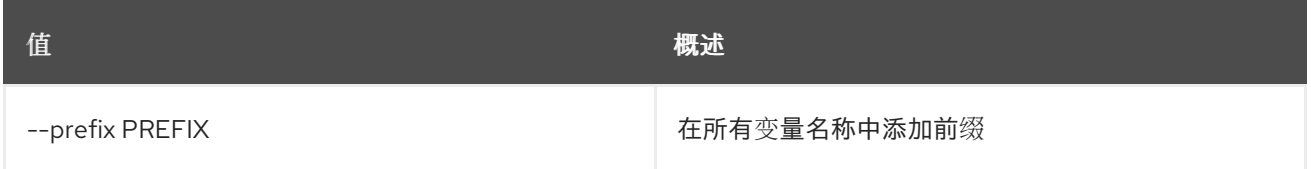

#### 表 25.19. 表格式器选项

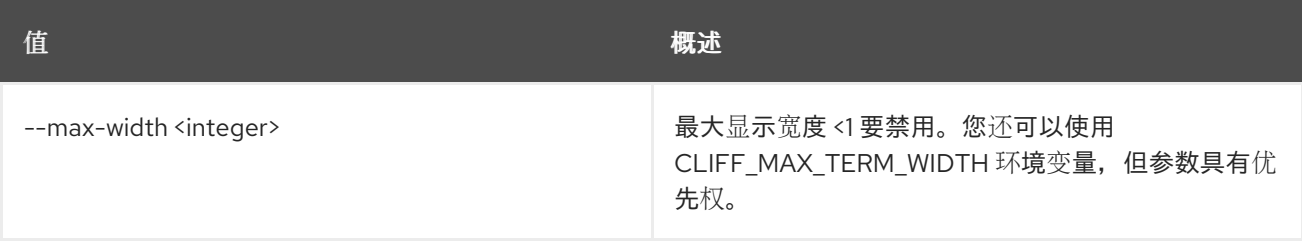

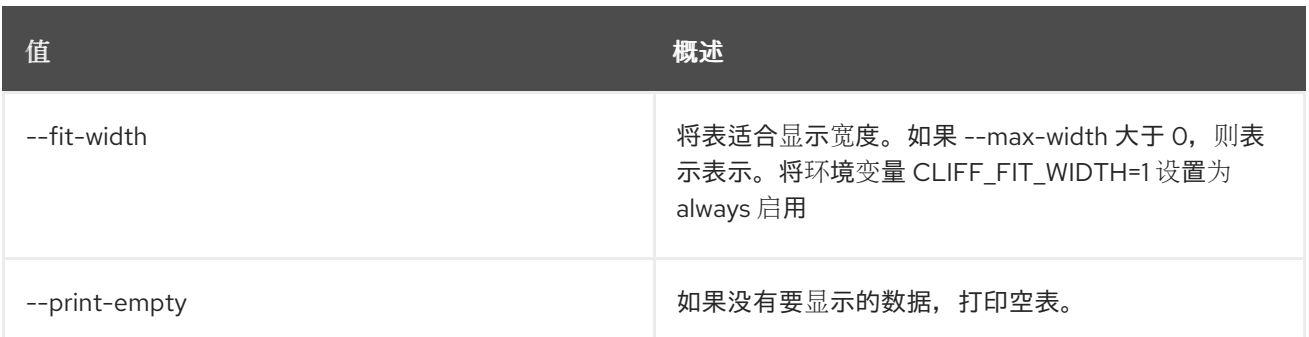

# 第 26 章 DATASTORE

#### 本章论述了 数据存储 命令下的命令。

## 26.1. 数据存储删除

删除数据存储

#### 使用方法:

openstack datastore delete [-h] <datastore>

#### 表 26.1. positional 参数

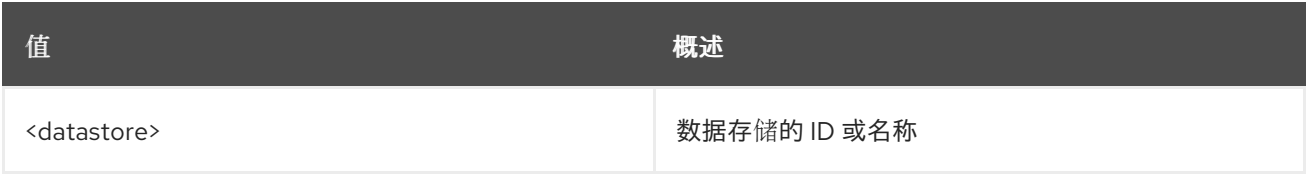

#### 表 26.2. 命令参数

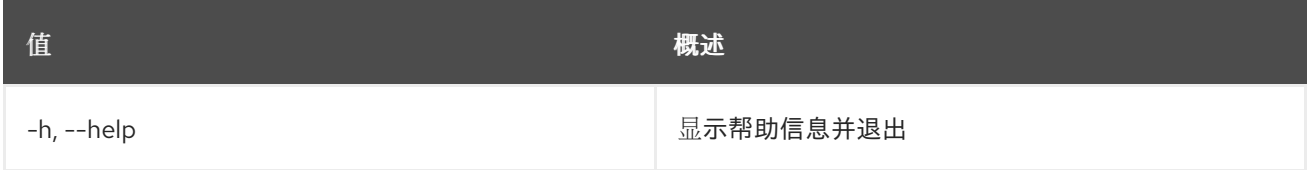

## 26.2. 数据存储列表

#### 列出可用的数据存储

#### 使用方法:

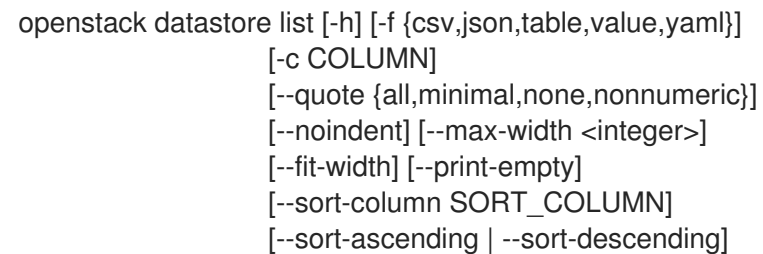

#### 表 26.3. 命令参数

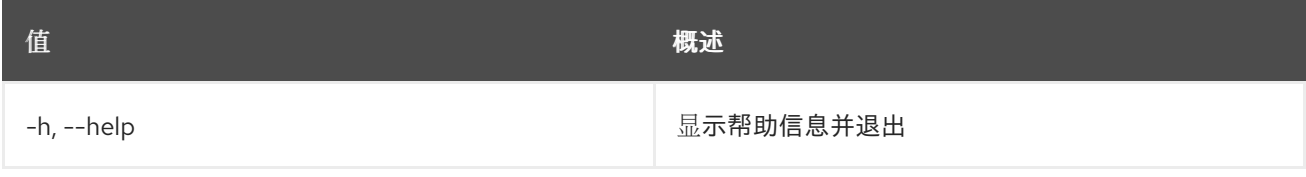

#### 表 26.4. 输出格式选项

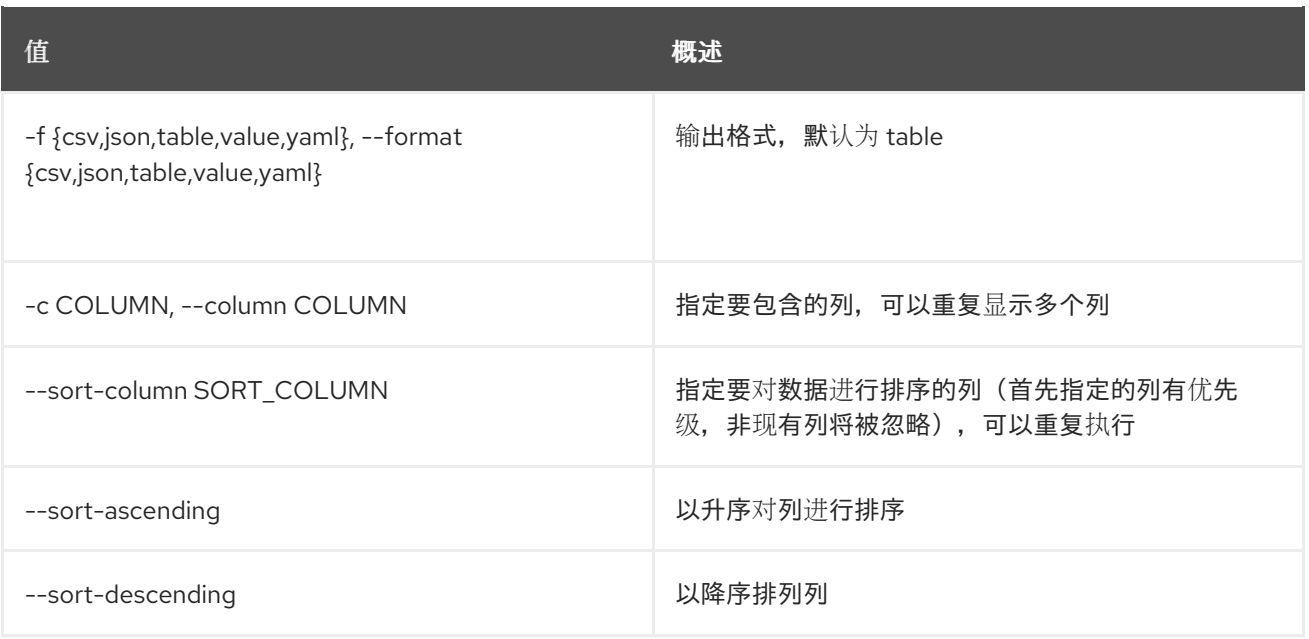

#### 表 26.5. CSV 格式选项

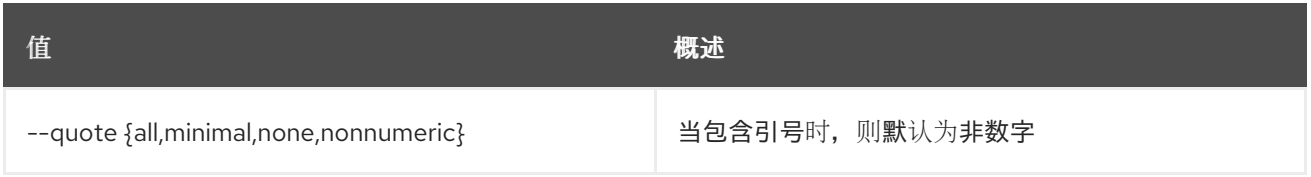

#### 表 26.6. JSON 格式选项

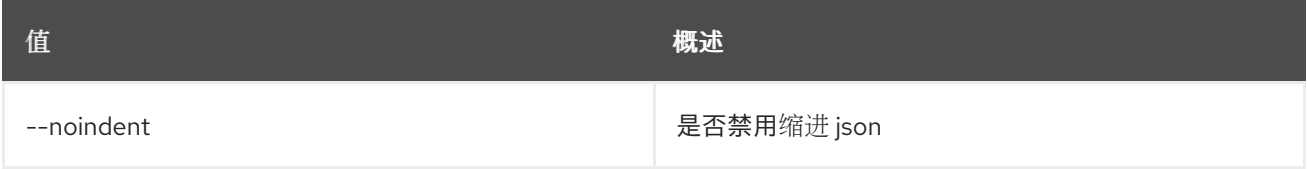

#### 表 26.7. 表格式器选项

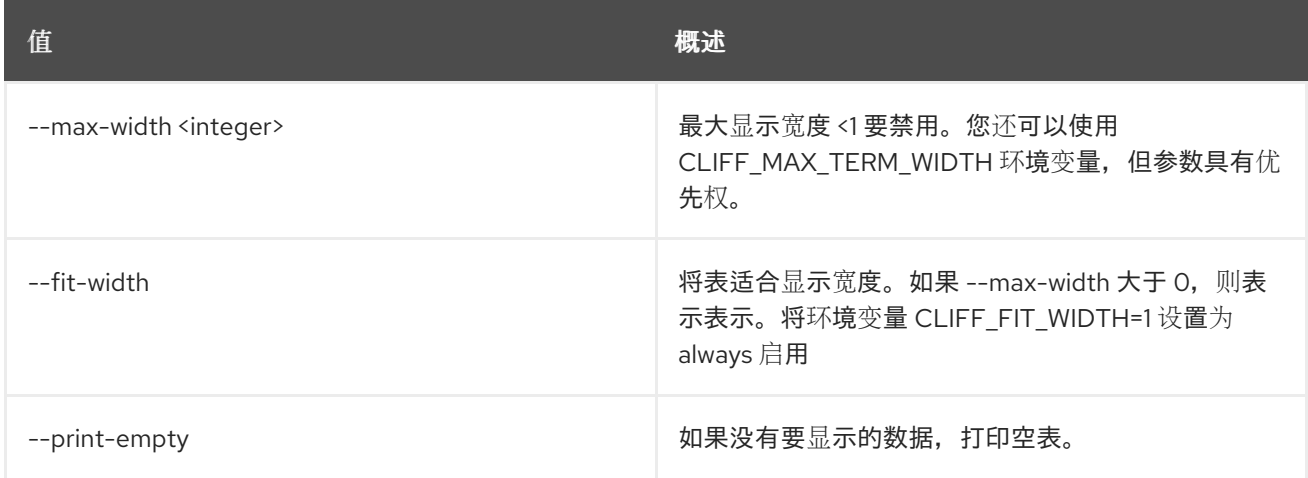

# 26.3. 数据存储显示

显示数据存储详情

## 使用方法:

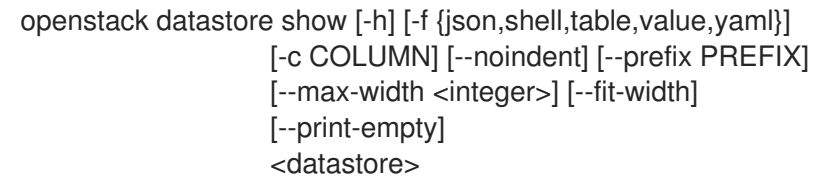

#### 表 26.8. positional 参数

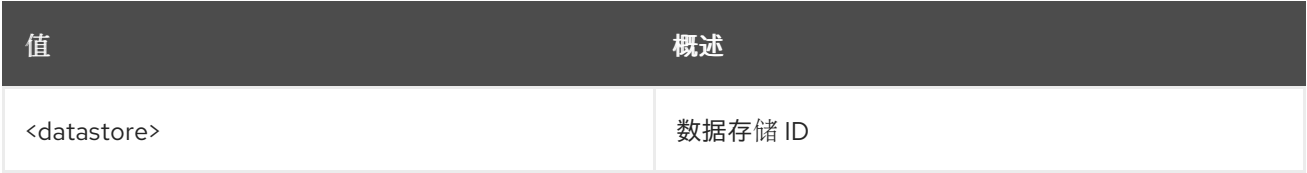

#### 表 26.9. 命令参数

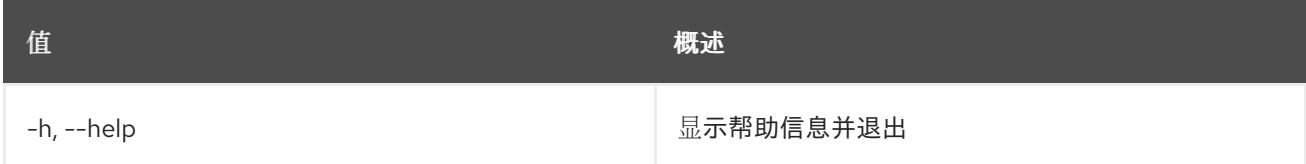

## 表 26.10. 输出格式选项

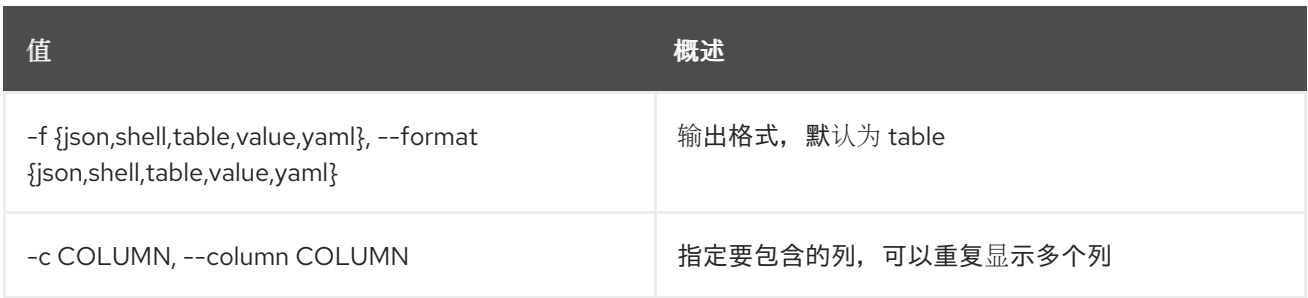

## 表 26.11. JSON 格式选项

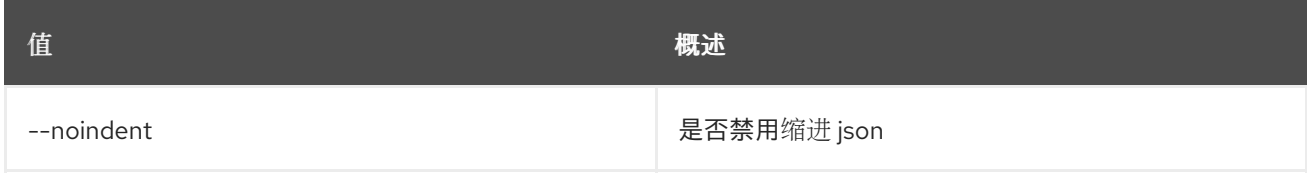

#### 表 26.12. Shell formatter 选项

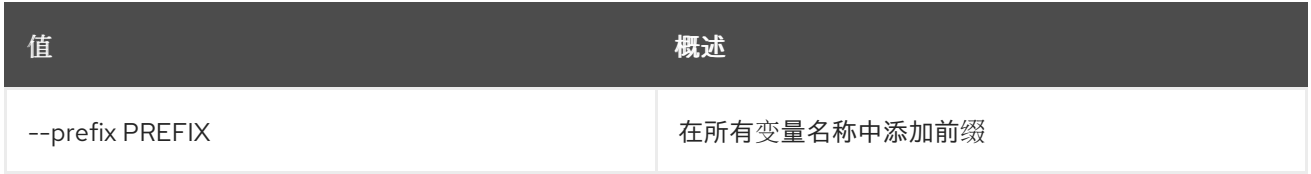

## 表 26.13. 表格式器选项

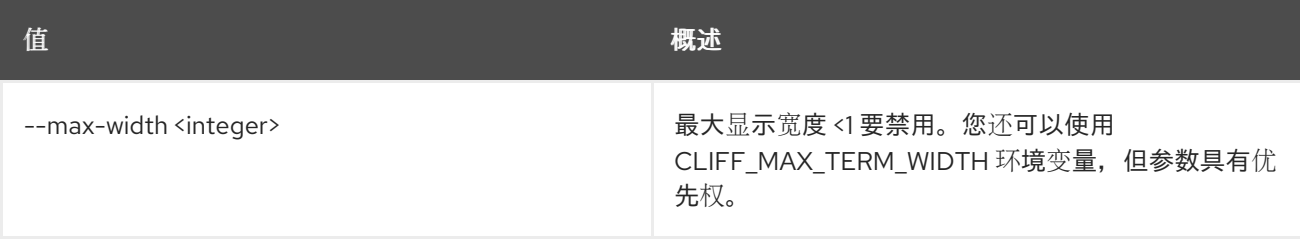

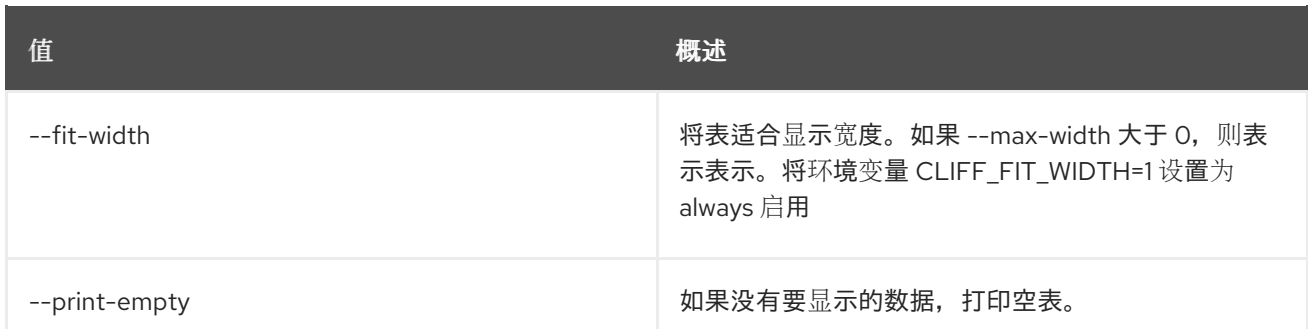

# 26.4. 数据存储版本创建

创建数据存储版本。

## 使用方法:

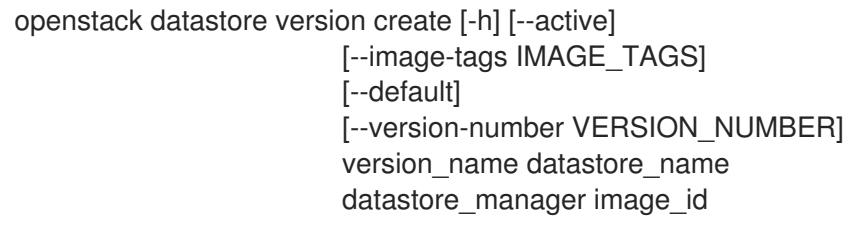

## 表 26.14. positional 参数

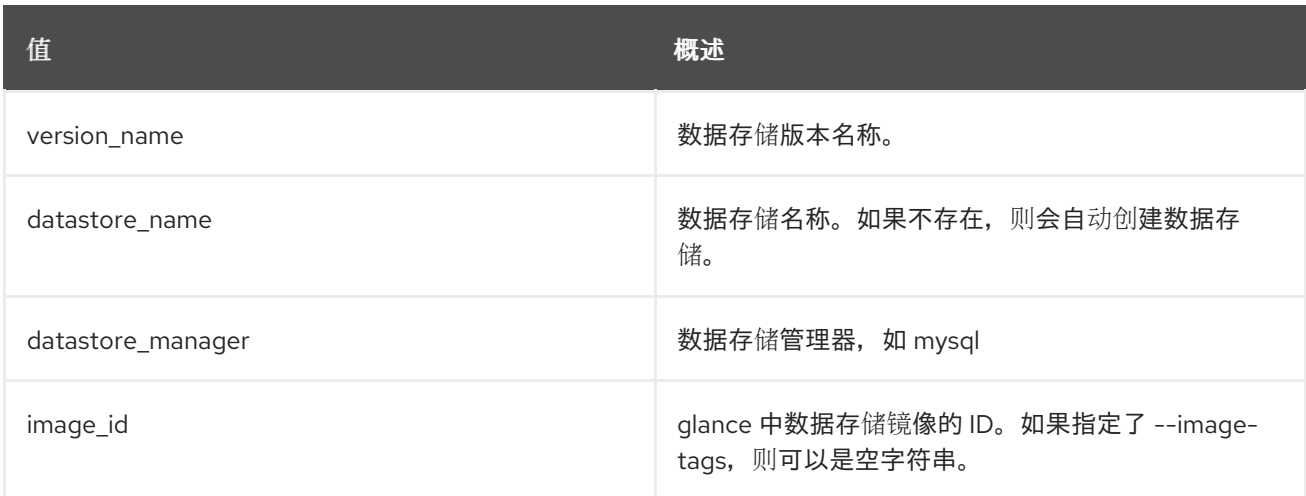

## 表 26.15. 命令参数

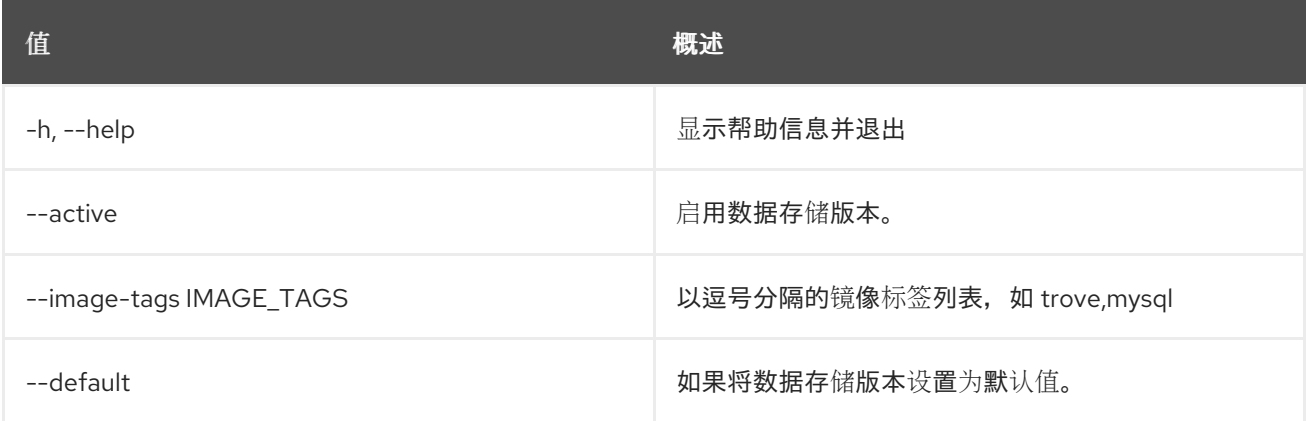

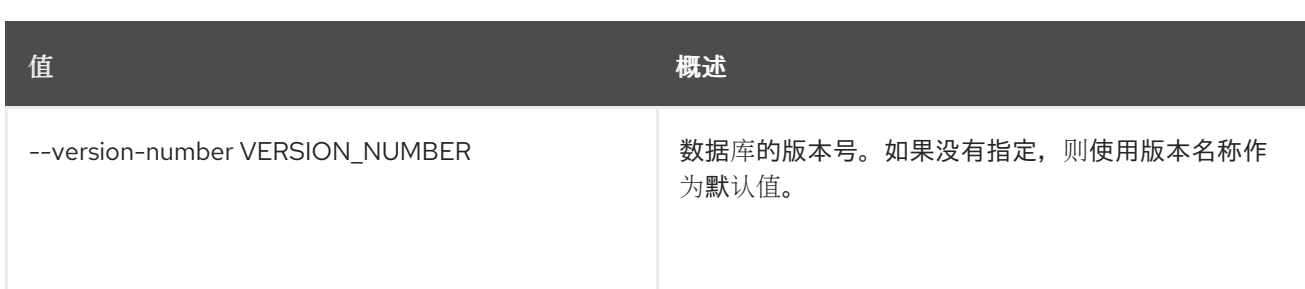

## 26.5. 数据存储版本删除

删除数据存储版本。

## 使用方法:

openstack datastore version delete [-h] <datastore\_version>

#### 表 26.16. positional 参数

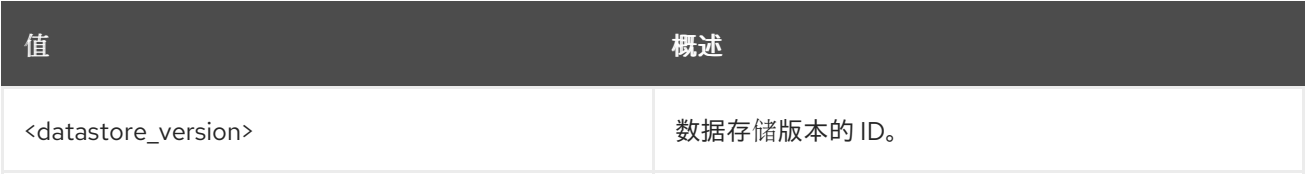

#### 表 26.17. 命令参数

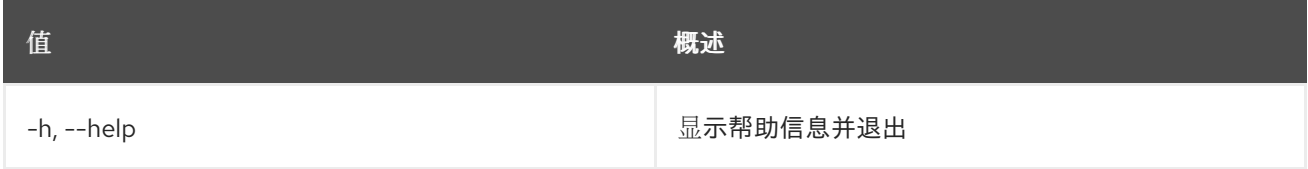

## 26.6. 数据存储版本列表

列出数据存储的可用版本

### 使用方法:

openstack datastore version list [-h] [-f {csv,json,table,value,yaml}] [-c COLUMN] [--quote {all,minimal,none,nonnumeric}] [--noindent] [--max-width <integer>] [--fit-width] [--print-empty] [--sort-column SORT\_COLUMN] [--sort-ascending | --sort-descending] <datastore>

#### 表 26.18. positional 参数

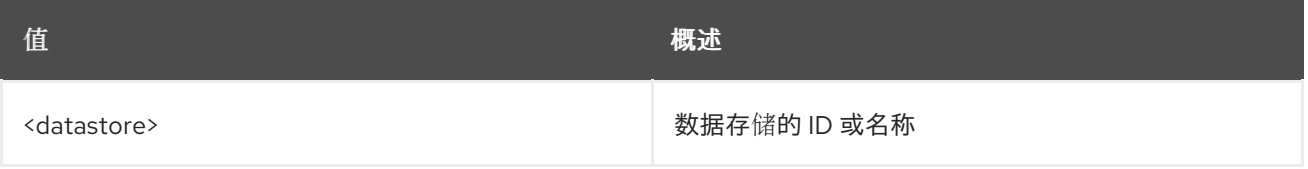

#### 表 26.19. 命令参数

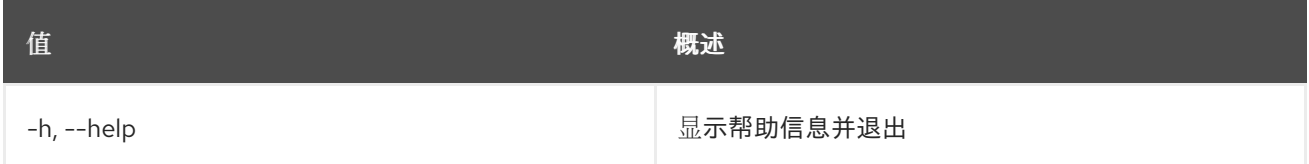

#### 表 26.20. 输出格式选项

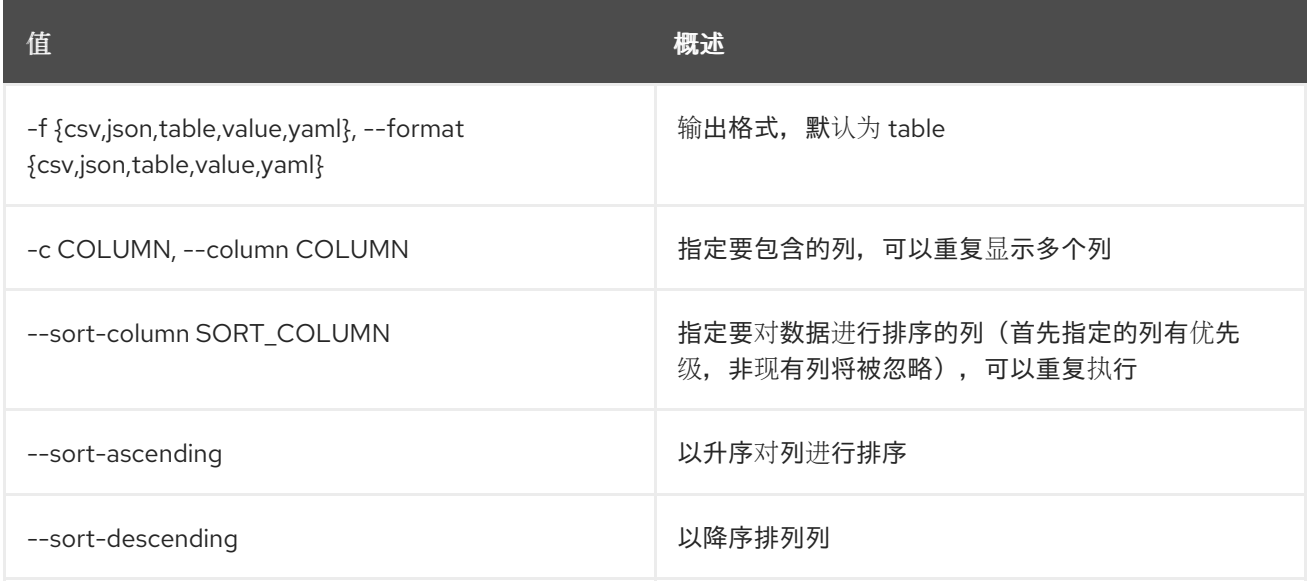

#### 表 26.21. CSV 格式选项

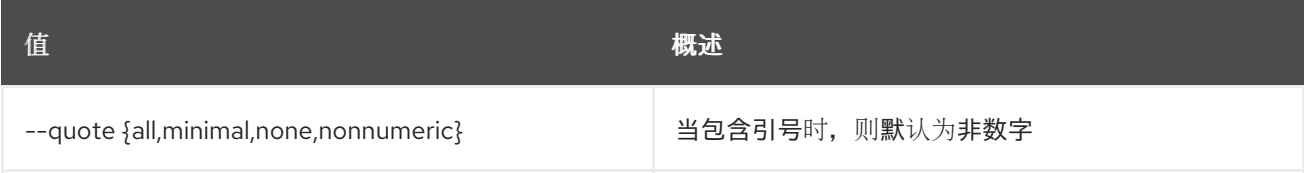

### 表 26.22. JSON 格式选项

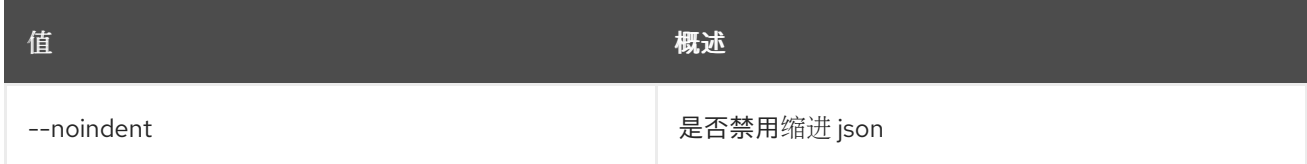

## 表 26.23. 表格式器选项

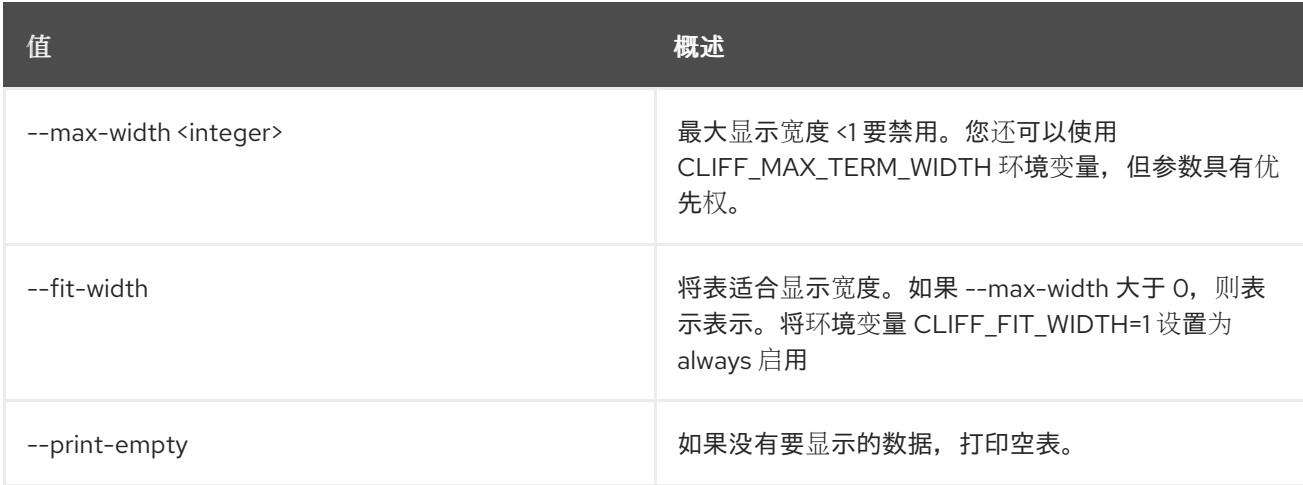

## 26.7. 数据存储版本集

更新数据存储版本。

#### 使用方法:

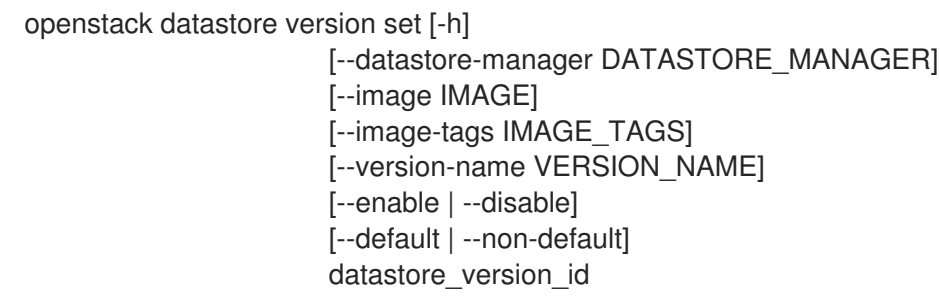

#### 表 26.24. positional 参数

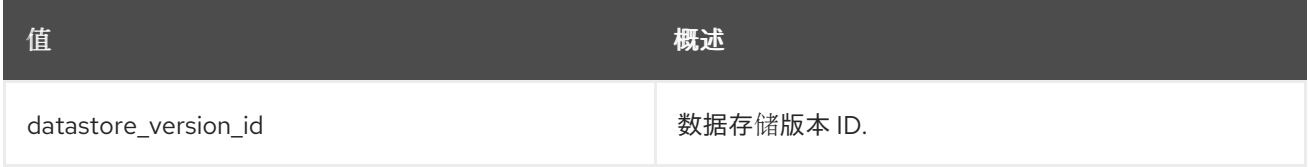

### 表 26.25. 命令参数

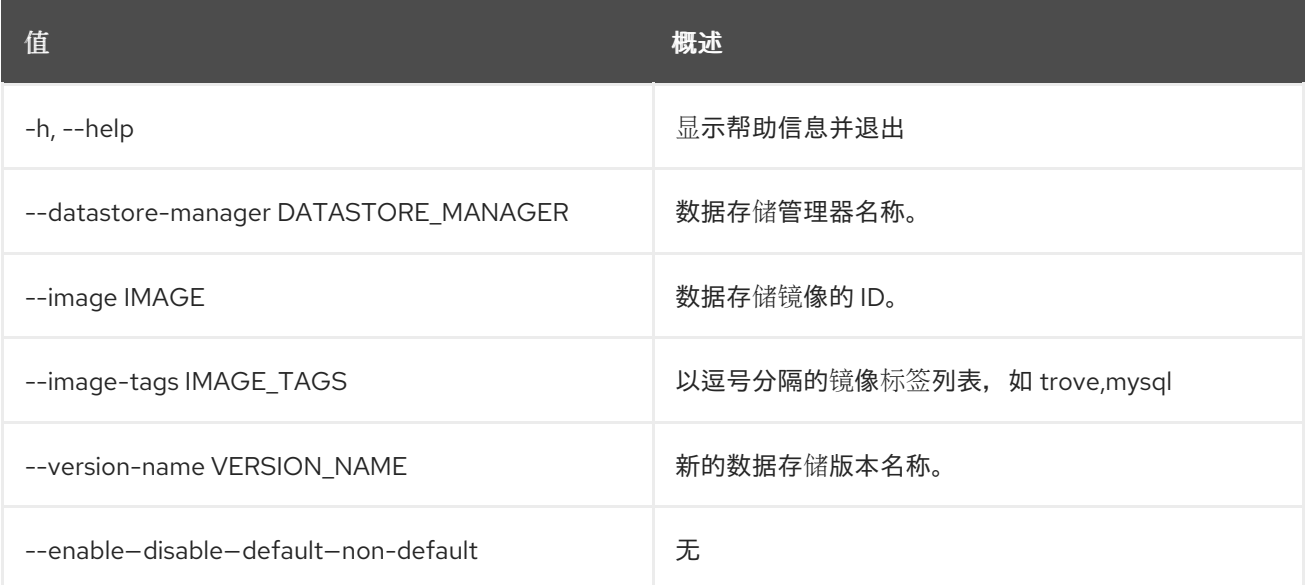

## 26.8. 数据存储版本显示

显示数据存储版本的详细信息。

## 使用方法:

openstack datastore version show [-h] [-f {json,shell,table,value,yaml}] [-c COLUMN] [--noindent] [--prefix PREFIX] [--max-width <integer>] [--fit-width]

#### [--print-empty] [--datastore <datastore>] <datastore\_version>

#### 表 26.26. positional 参数

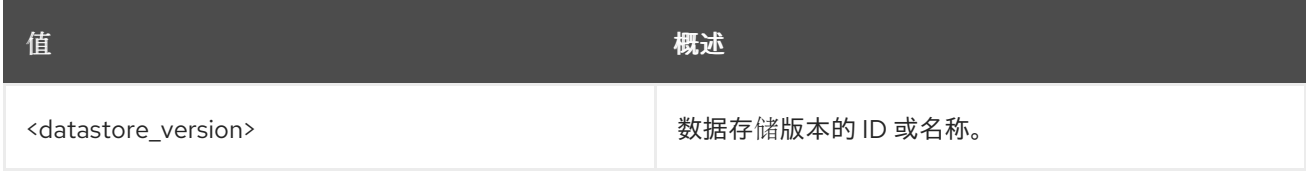

#### 表 26.27. 命令参数

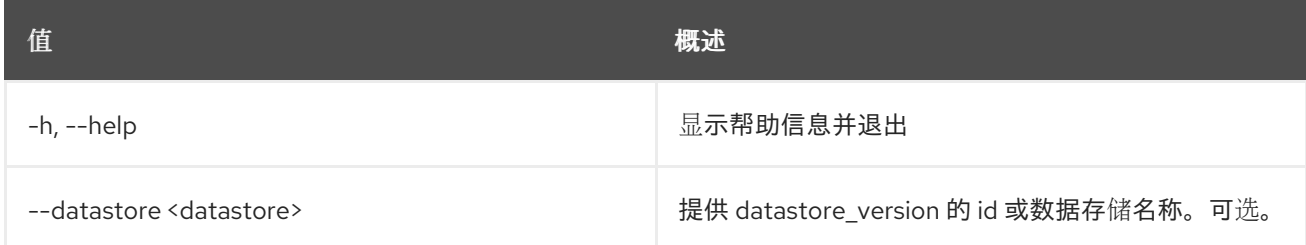

## 表 26.28. 输出格式选项

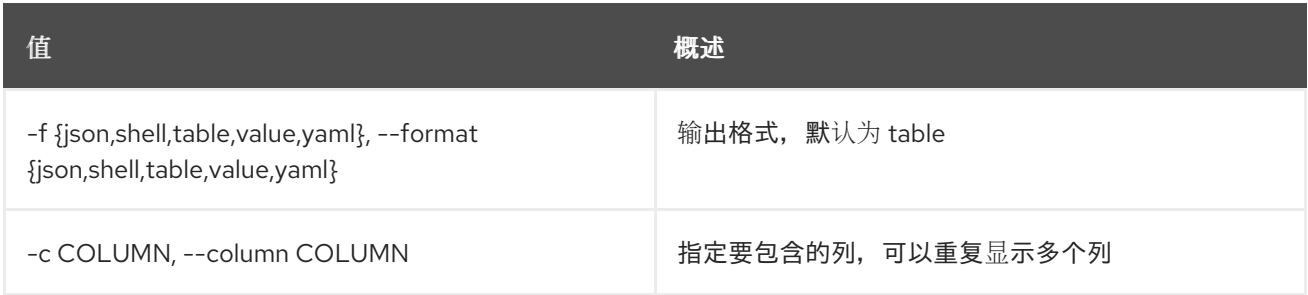

## 表 26.29. JSON 格式选项

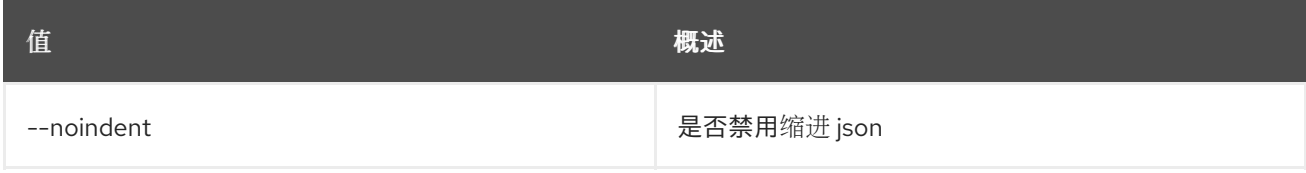

#### 表 26.30. Shell formatter 选项

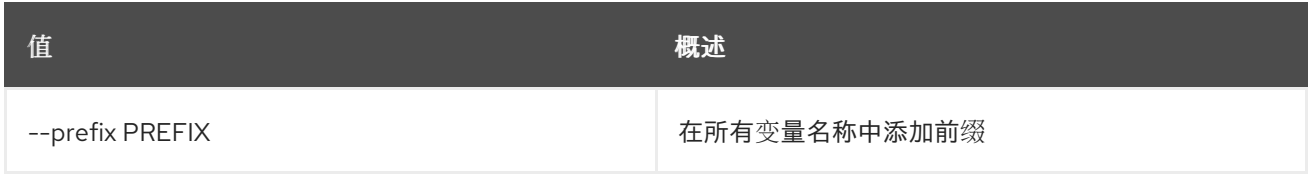

### 表 26.31. 表格式器选项

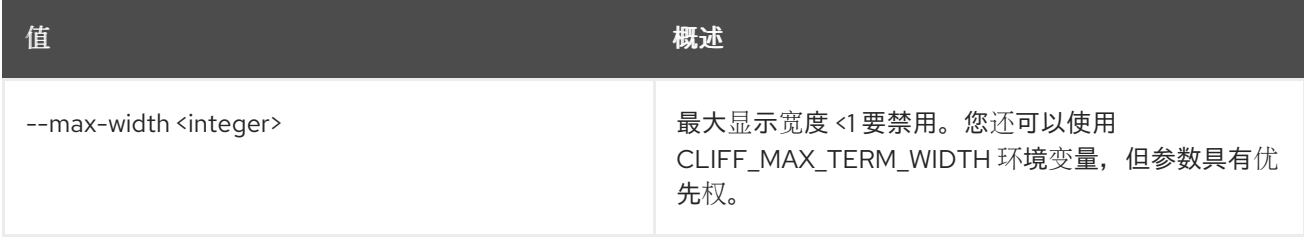

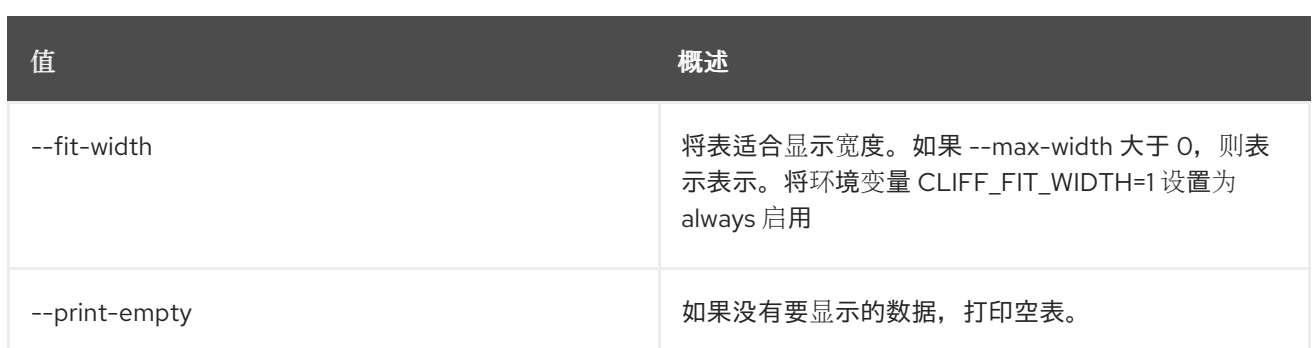

# 第 27 章 DNS

本章论述了 **dns** 命令下的命令。

## 27.1. DNS 配额列表

列出配额

## 使用方法:

openstack dns quota list [-h] [-f {json,shell,table,value,yaml}] [-c COLUMN] [--noindent] [--prefix PREFIX] [--max-width <integer>] [--fit-width] [--print-empty] [--all-projects] [--sudo-project-id SUDO\_PROJECT\_ID] [--project-id PROJECT\_ID]

#### 表 27.1. 命令参数

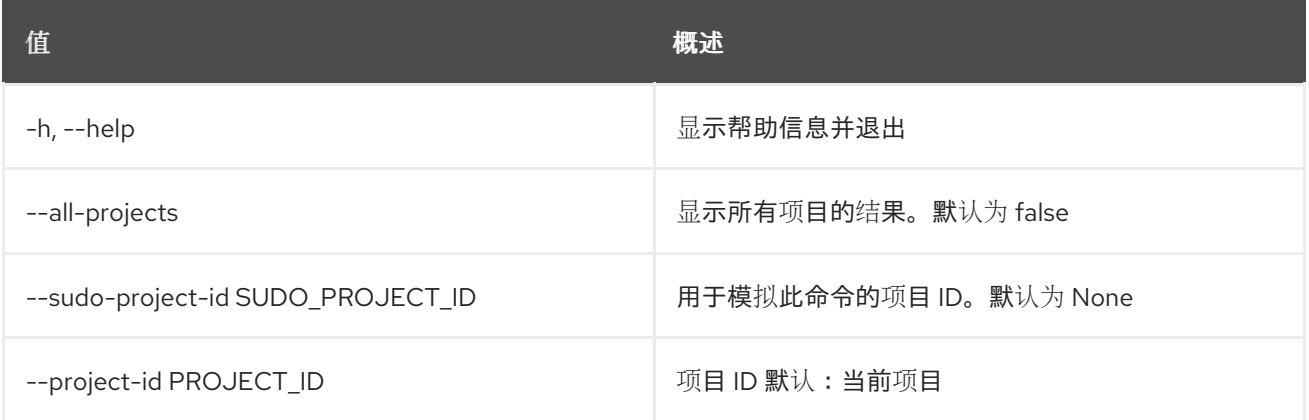

#### 表 27.2. 输出格式选项

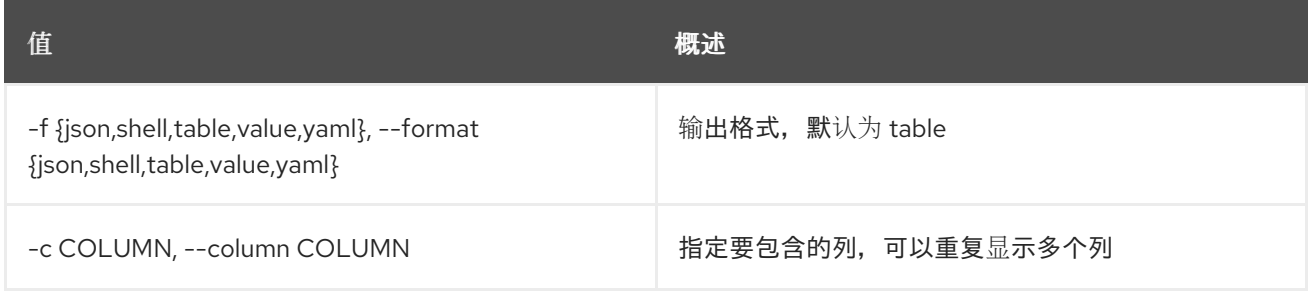

#### 表 27.3. JSON 格式选项

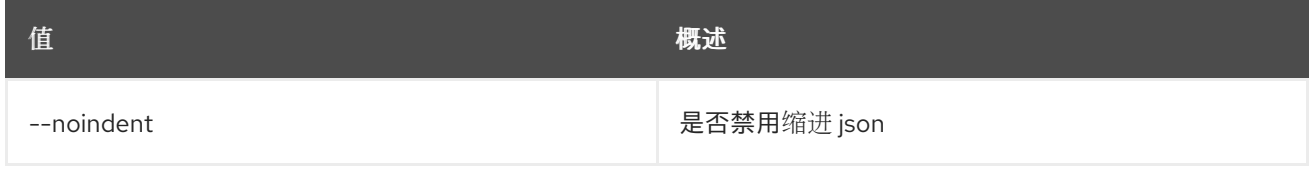

#### 表 27.4. Shell formatter 选项

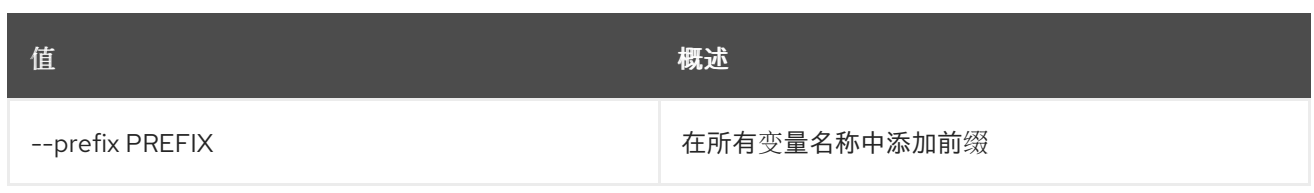

## 表 27.5. 表格式器选项

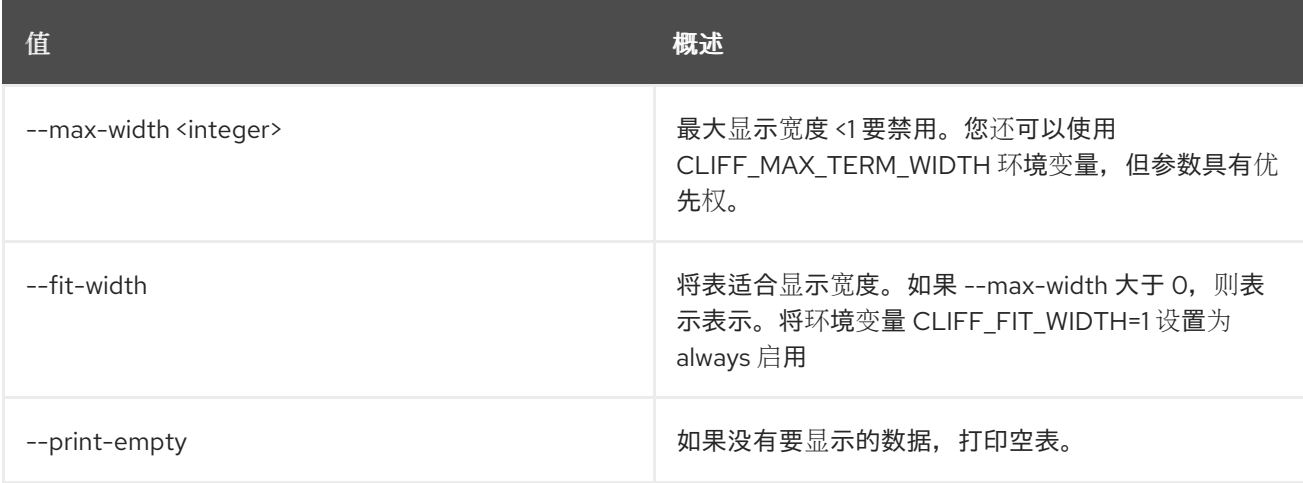

## 27.2. DNS 配额重置

#### 重置配额

## 使用方法:

openstack dns quota reset [-h] [--all-projects] [--sudo-project-id SUDO\_PROJECT\_ID] [--project-id PROJECT\_ID]

#### 表 27.6. 命令参数

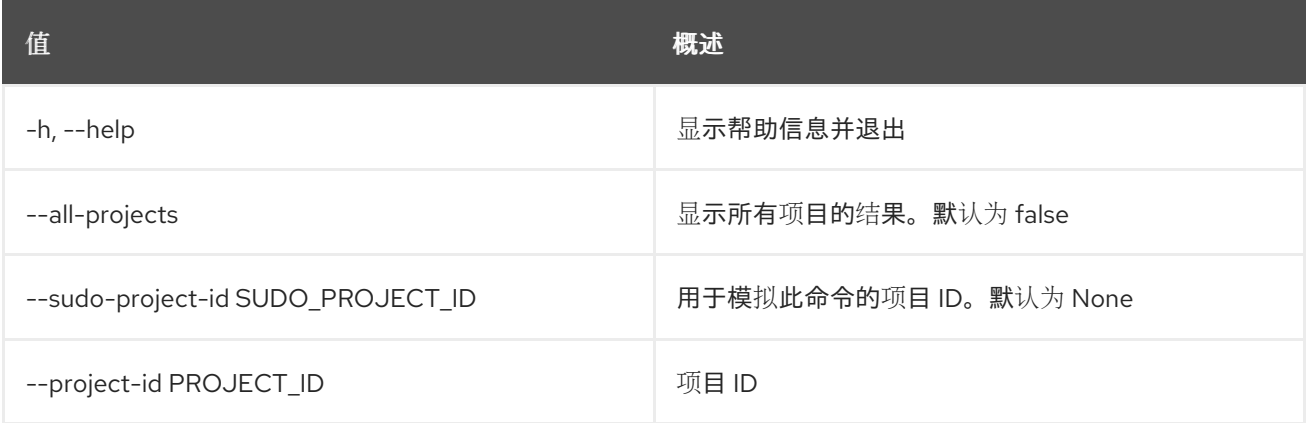

## 27.3. DNS 配额集

设置配额

## 使用方法:

openstack dns quota set [-h] [-f {json,shell,table,value,yaml}] [-c COLUMN] [--noindent] [--prefix PREFIX] [--max-width <integer>] [--fit-width]

- [--print-empty] [--all-projects]
- [--sudo-project-id SUDO\_PROJECT\_ID]
- [--project-id PROJECT\_ID]
- [--api-export-size <api-export-size>]
- [--recordset-records <recordset-records>]
- [--zone-records <zone-records>]
- [--zone-recordsets <zone-recordsets>]

[--zones <zones>]

#### 表 27.7. 命令参数

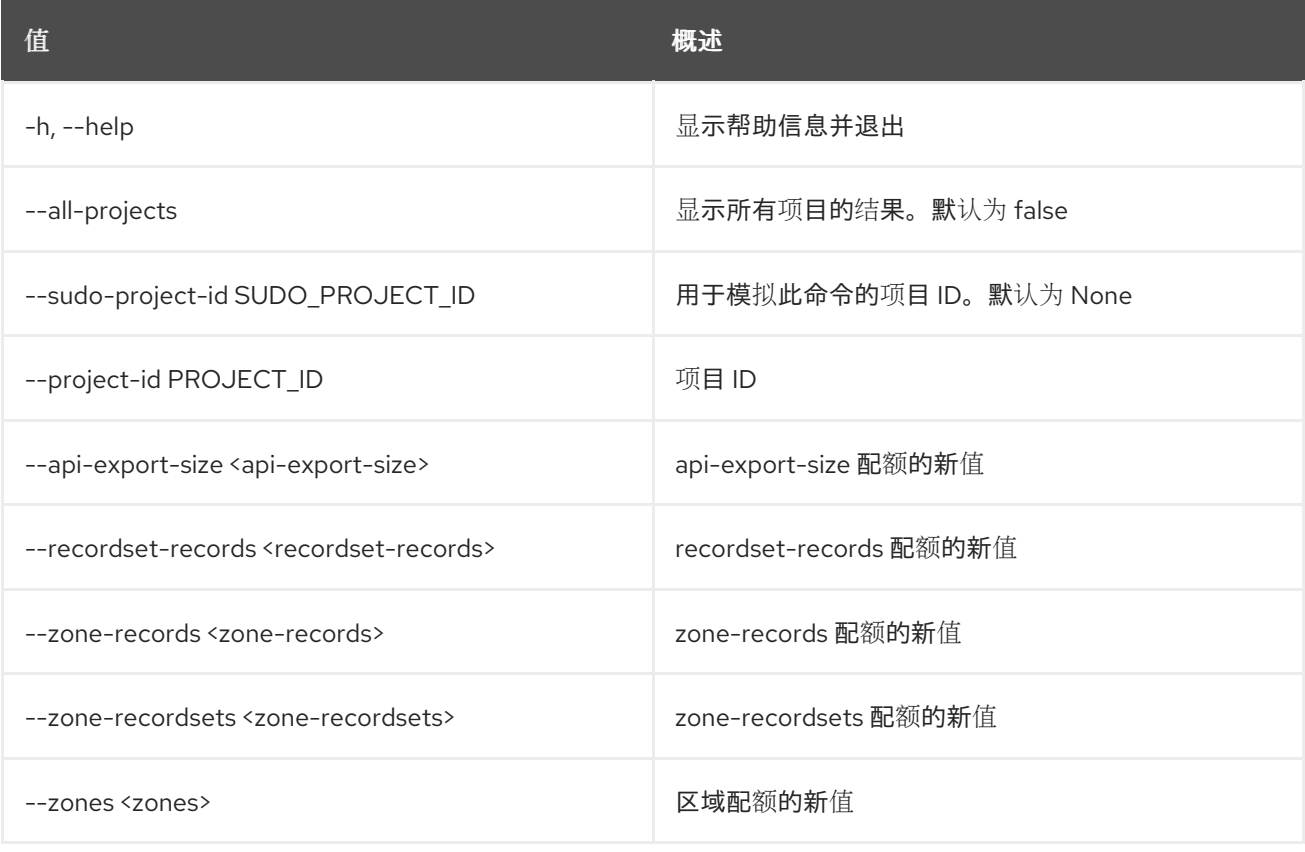

## 表 27.8. 输出格式选项

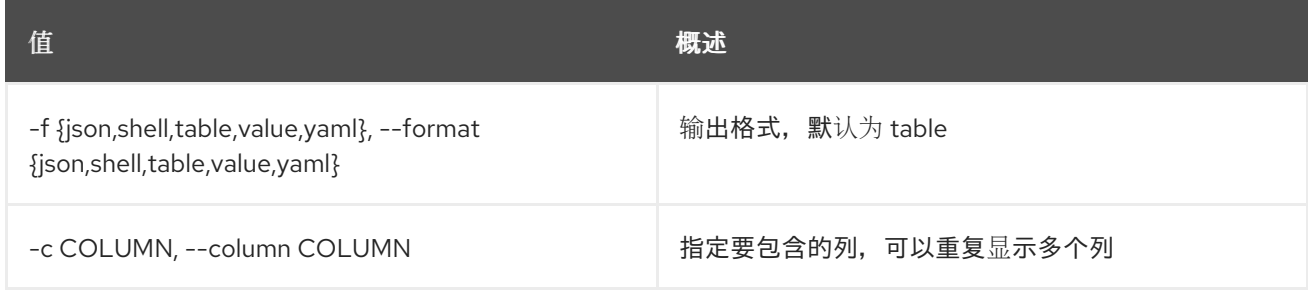

#### 表 27.9. JSON 格式选项

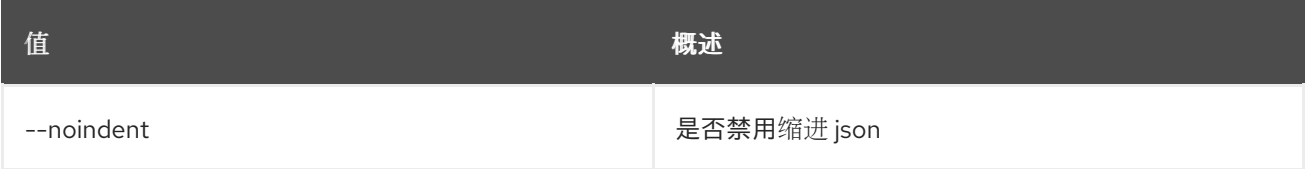

#### 表 27.10. Shell formatter 选项

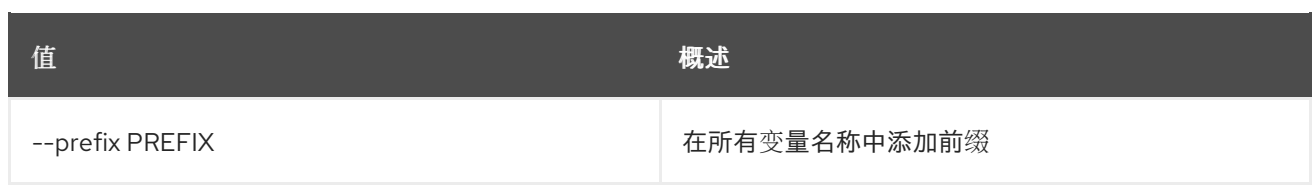

### 表 27.11. 表格式器选项

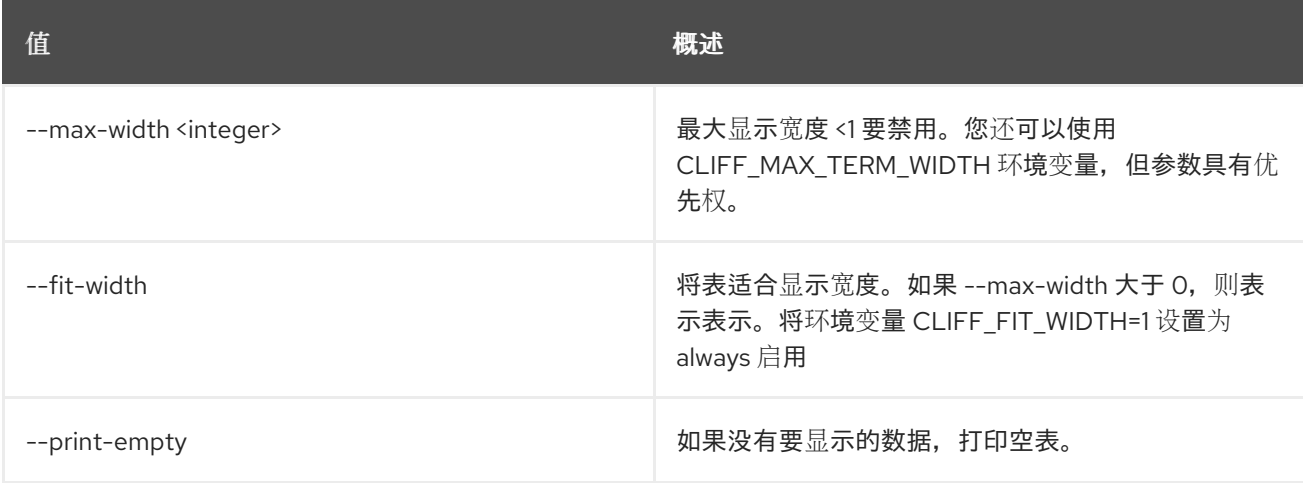

## 27.4. DNS 服务列表

列出服务状态

#### 使用方法:

openstack dns service list [-h] [-f {csv,json,table,value,yaml}] [-c COLUMN] [--quote {all,minimal,none,nonnumeric}] [--noindent] [--max-width <integer>] [--fit-width] [--print-empty] [--sort-column SORT\_COLUMN] [--sort-ascending | --sort-descending] [--hostname HOSTNAME] [--service\_name SERVICE\_NAME] [--status STATUS] [--all-projects] [--sudo-project-id SUDO\_PROJECT\_ID]

#### 表 27.12. 命令参数

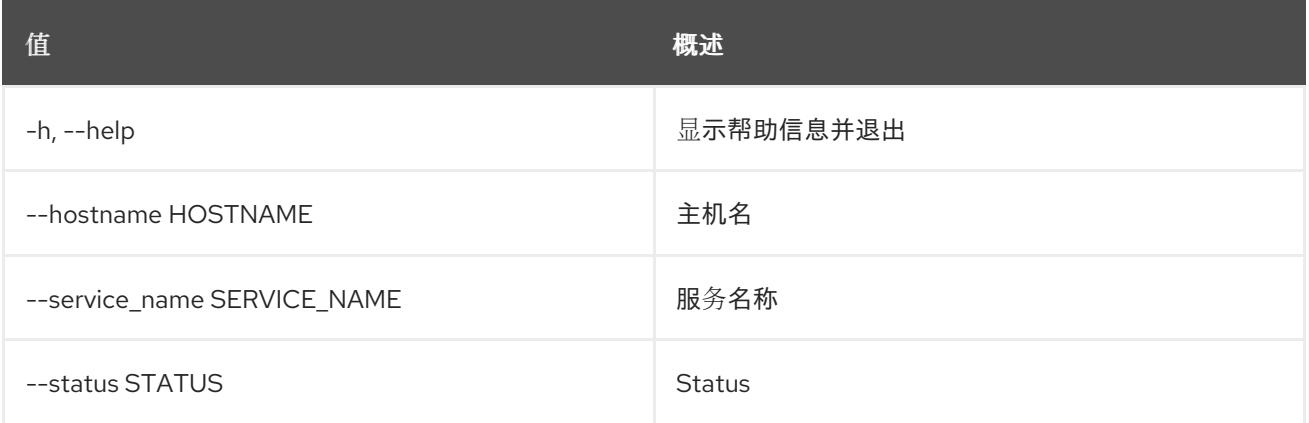

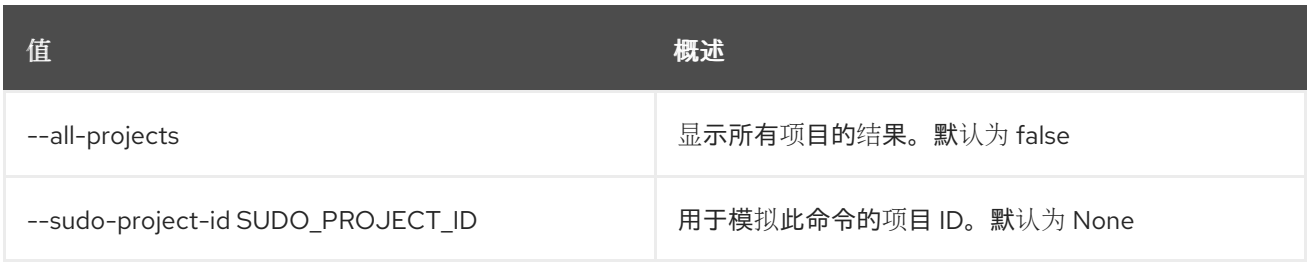

## 表 27.13. 输出格式选项

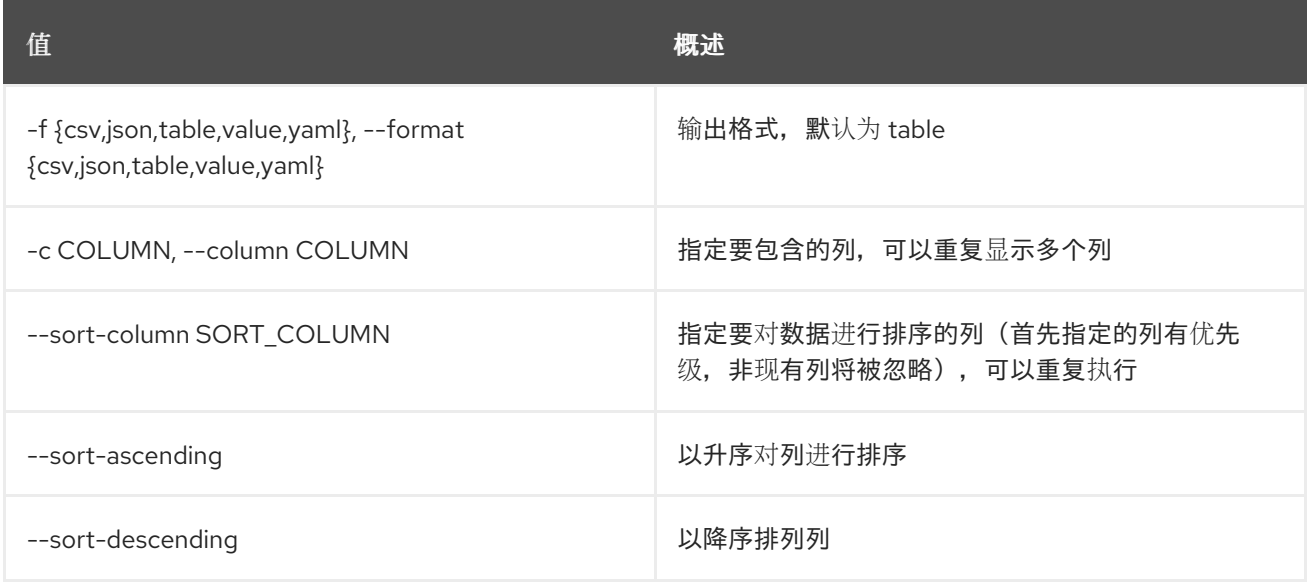

## 表 27.14. CSV 格式选项

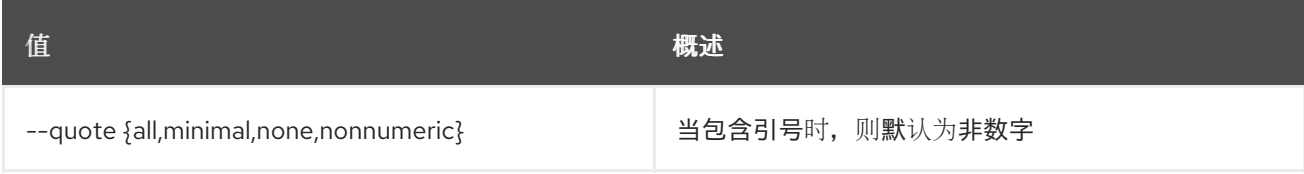

## 表 27.15. JSON 格式选项

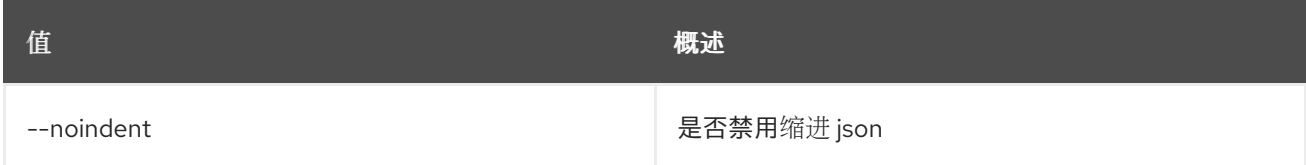

## 表 27.16. 表格式器选项

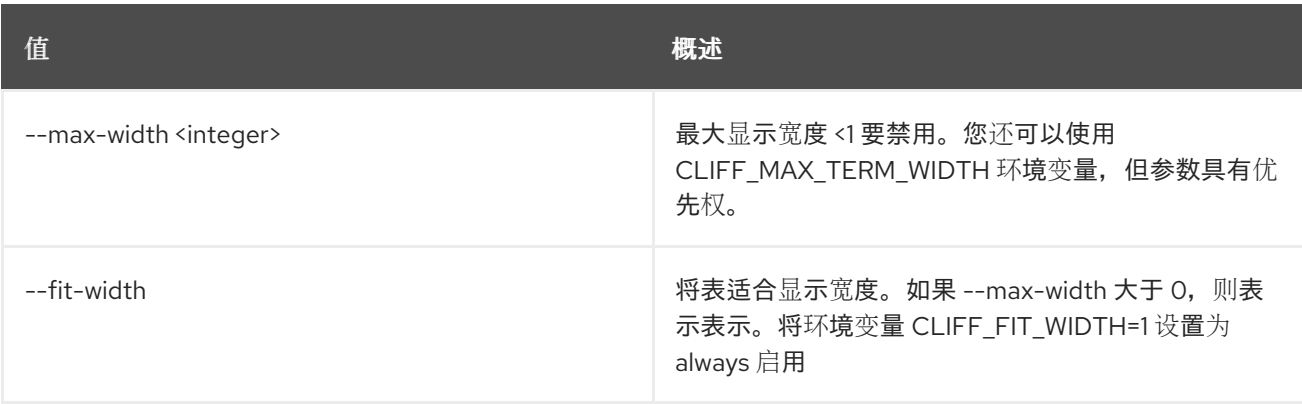

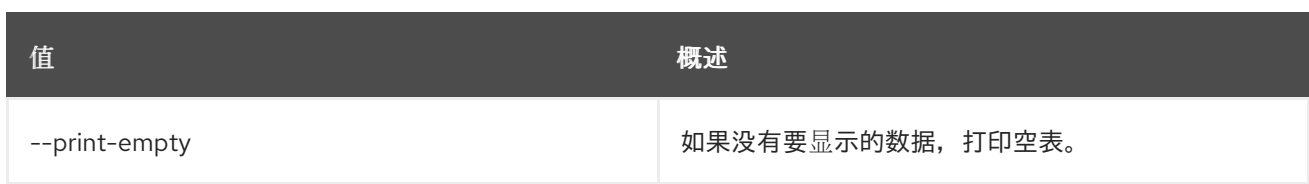

# 27.5. DNS 服务显示

显示服务状态详情

## 使用方法:

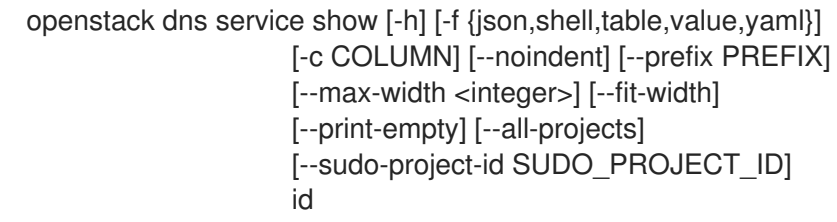

## 表 27.17. positional 参数

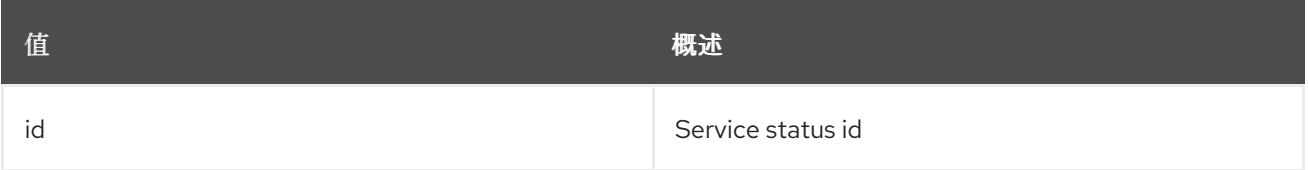

## 表 27.18. 命令参数

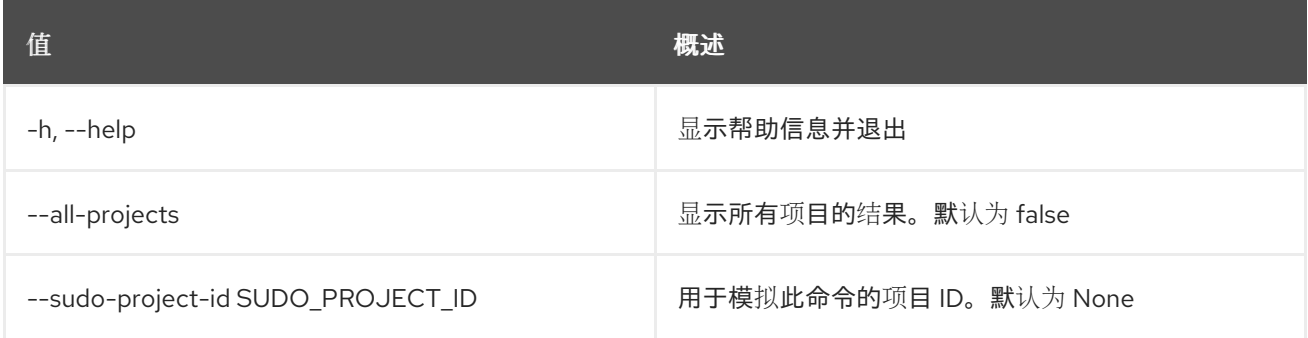

#### 表 27.19. 输出格式选项

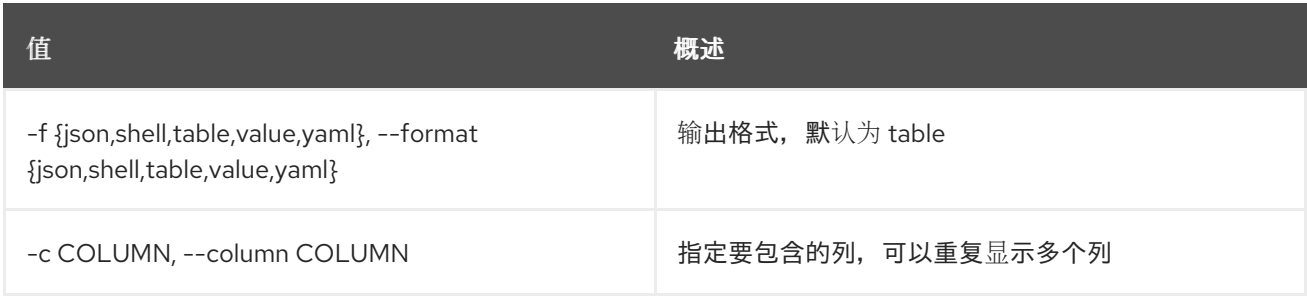

## 表 27.20. JSON 格式选项

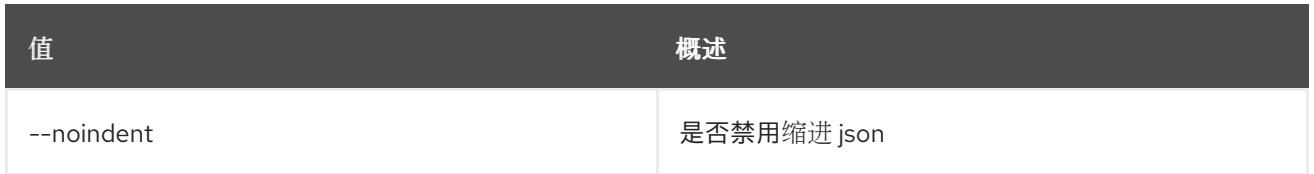

**值 わかし おおおお あいしん おおおお かいしん おおおお 概述** 

## 表 27.21. Shell formatter 选项

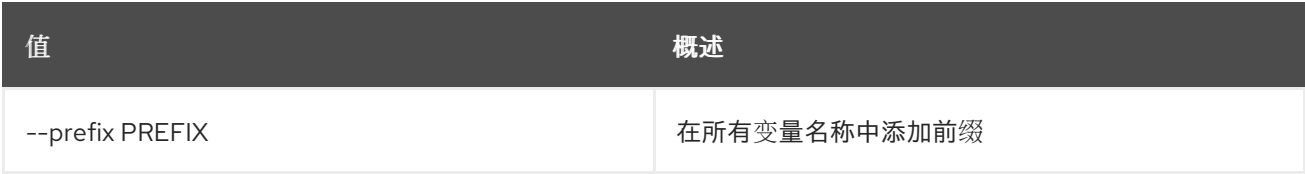

## 表 27.22. 表格式器选项

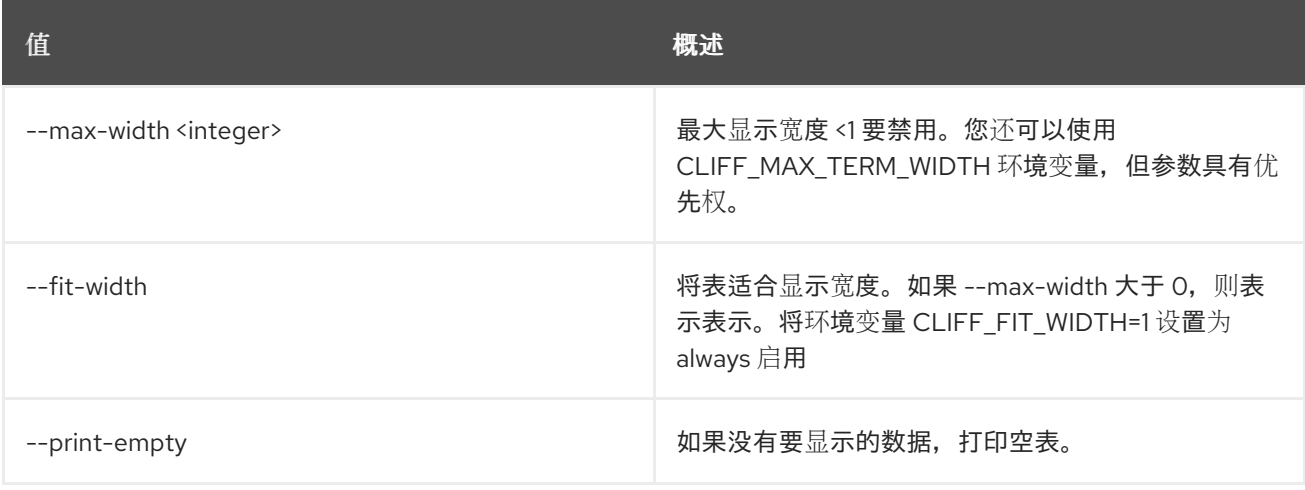

# 第 28 章 DOMAIN

#### 本章描述了 **domain** 命令下的命令。

## 28.1. 域创建

创建新域

### 使用方法:

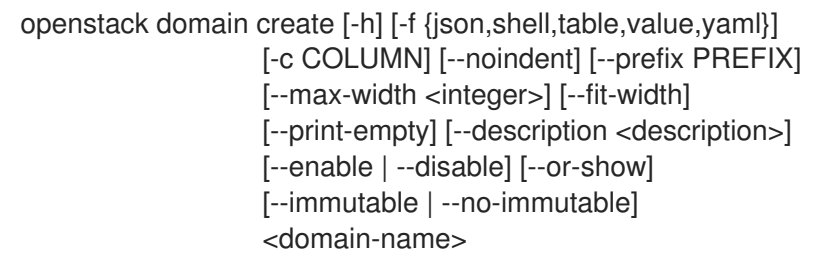

#### 表 28.1. positional 参数

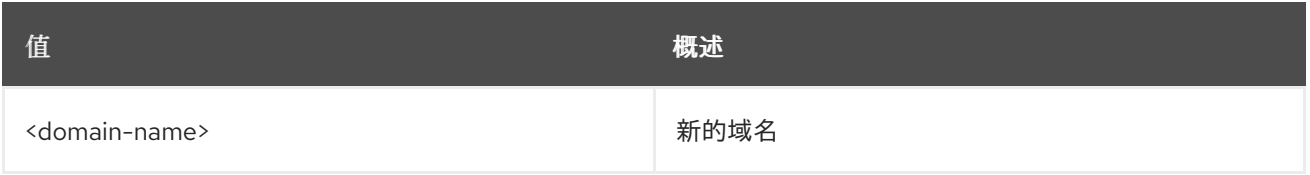

### 表 28.2. 命令参数

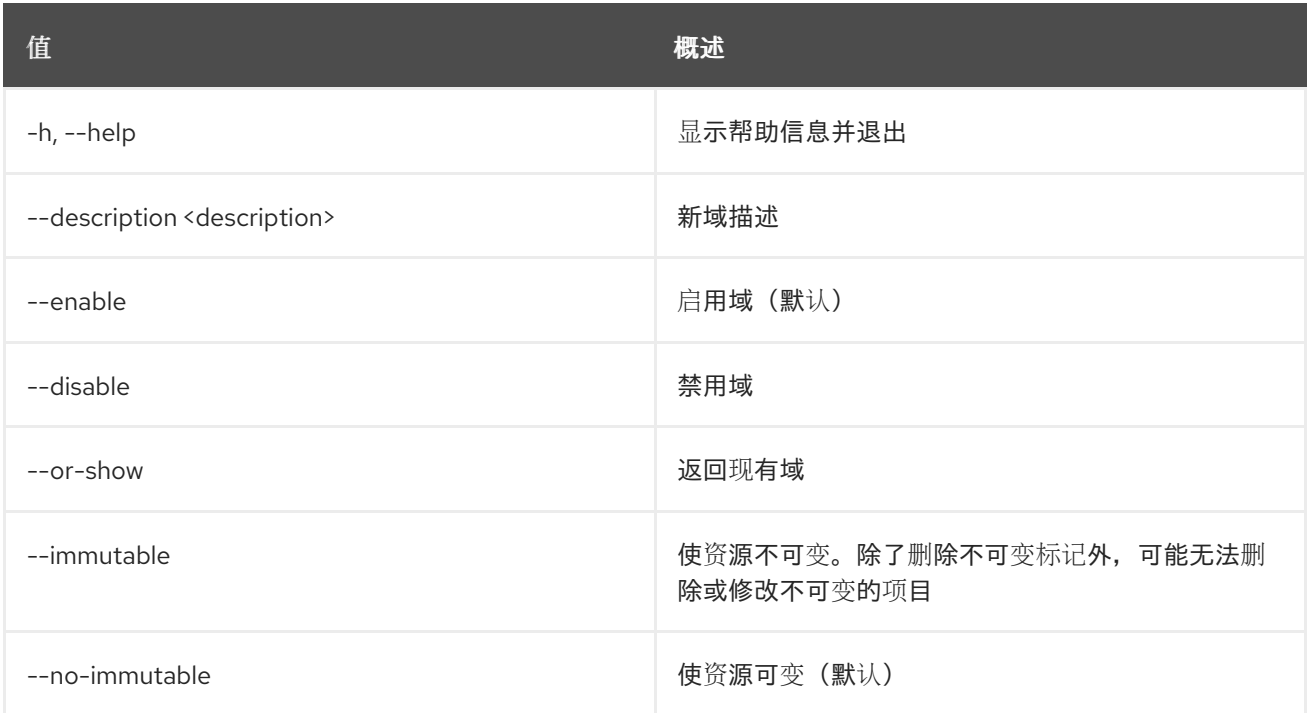

### 表 28.3. 输出格式选项

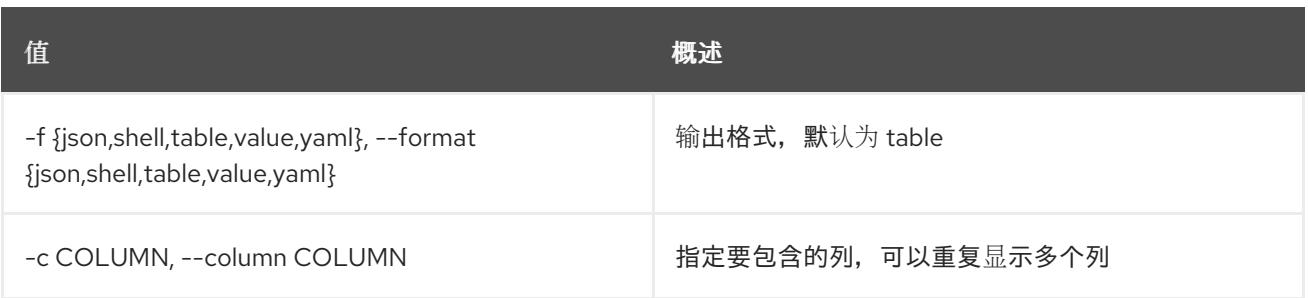

#### 表 28.4. JSON 格式选项

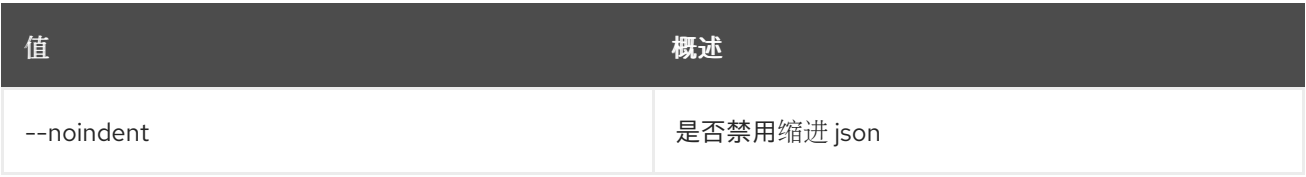

## 表 28.5. Shell formatter 选项

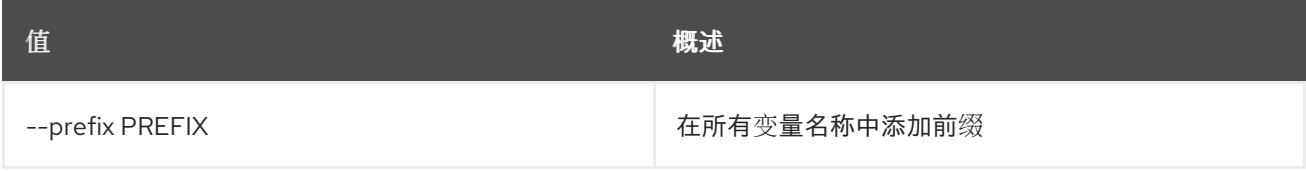

#### 表 28.6. 表格式器选项

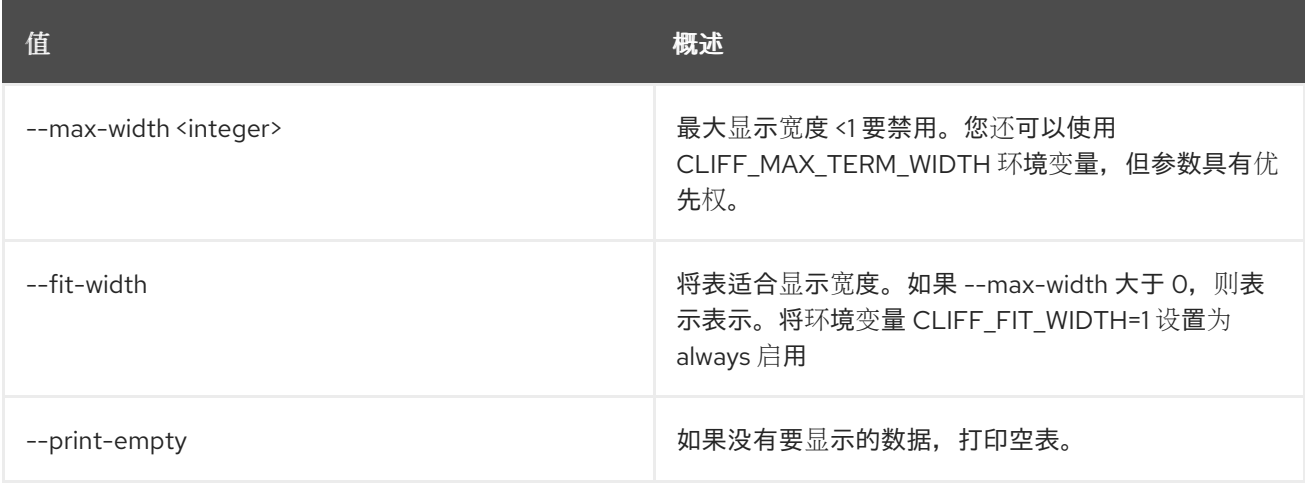

## 28.2. 域删除

删除域

ı

## 使用方法:

openstack domain delete [-h] <domain> [<domain> ...]

#### 表 28.7. positional 参数

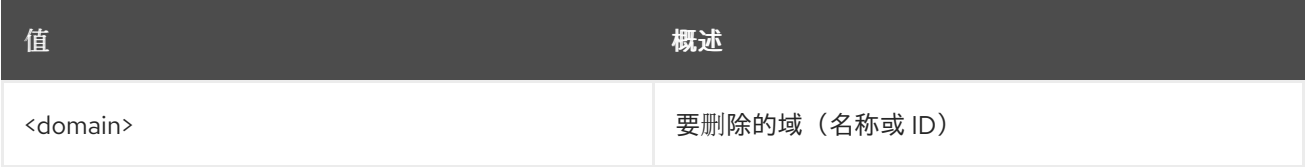

#### 表 28.8. 命令参数

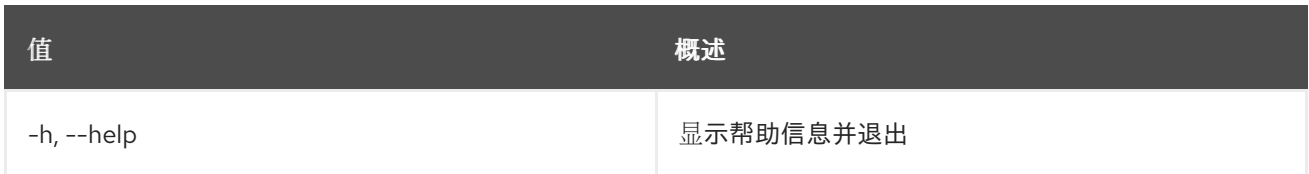

# 28.3. 域列表

列出域

## 使用方法:

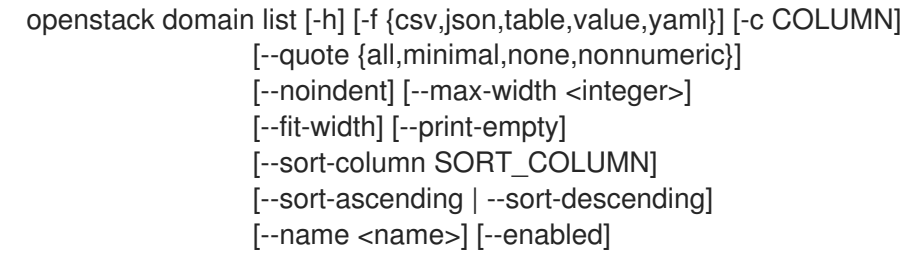

## 表 28.9. 命令参数

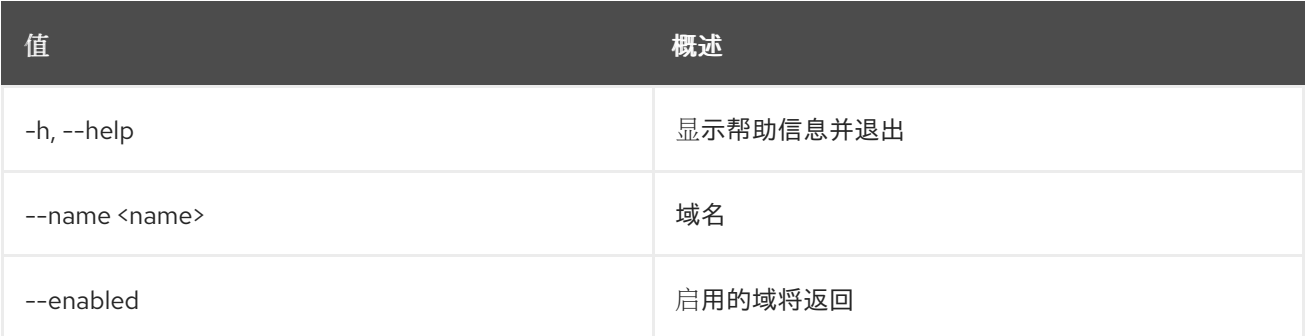

## 表 28.10. 输出格式选项

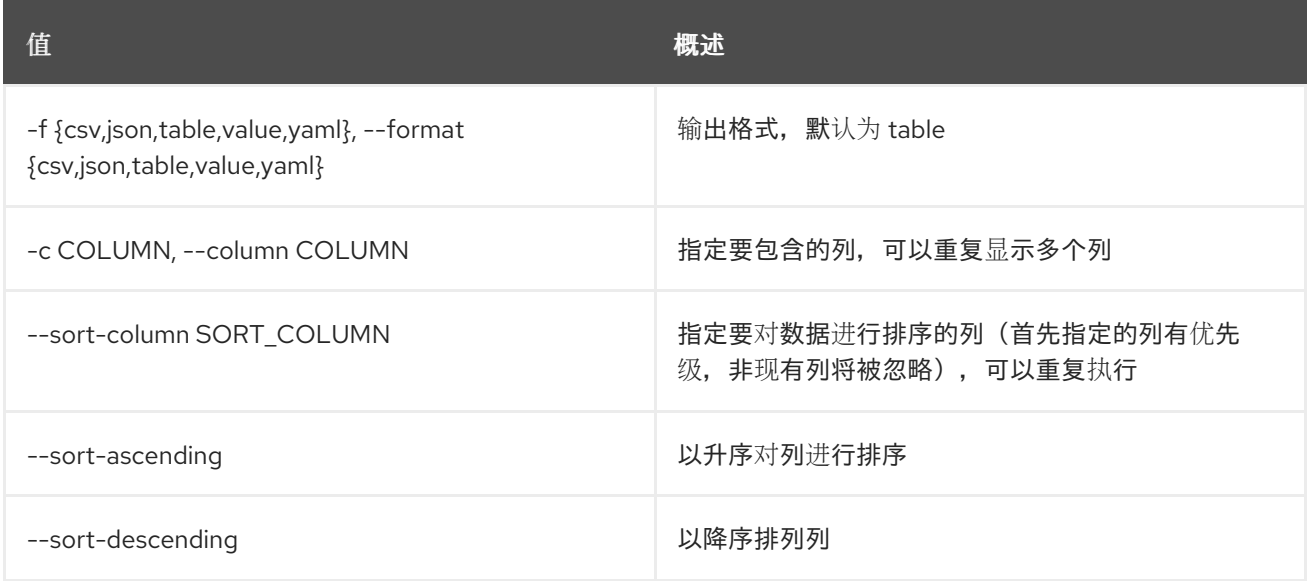

#### 表 28.11. CSV 格式选项

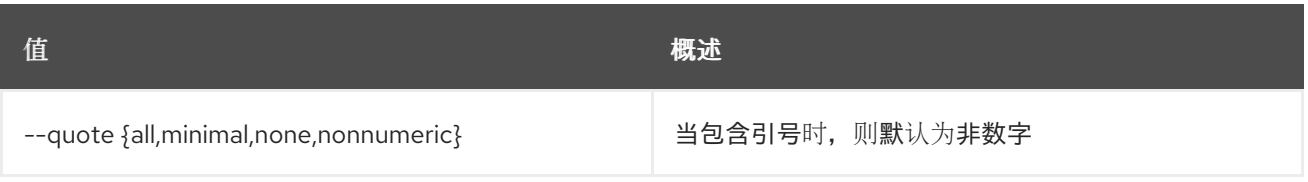

### 表 28.12. JSON 格式选项

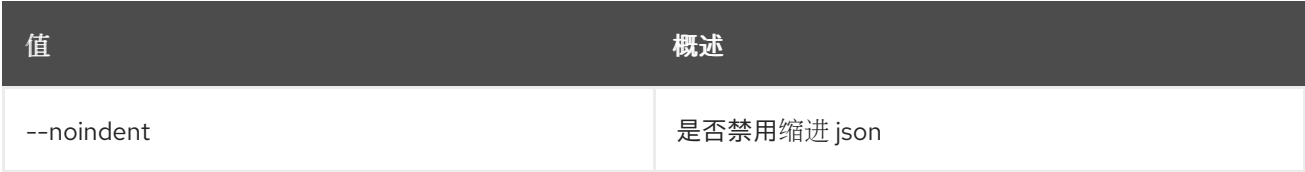

#### 表 28.13. 表格式器选项

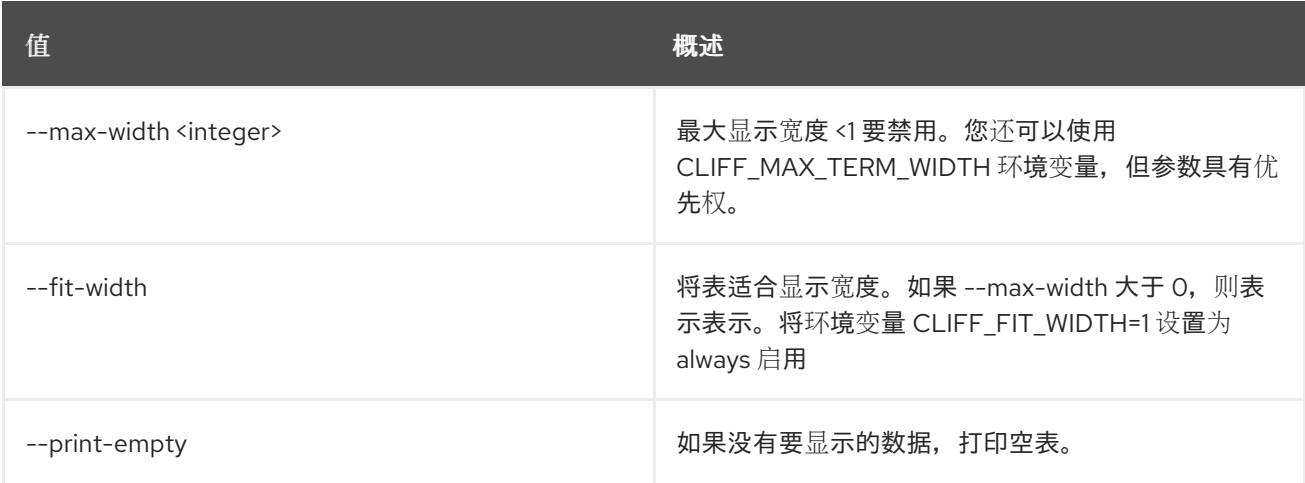

## 28.4. 域集

### 设置域属性

### 使用方法:

openstack domain set [-h] [--name <name>] [--description <description>] [--enable | --disable] [--immutable | --no-immutable] <domain>

## 表 28.14. positional 参数

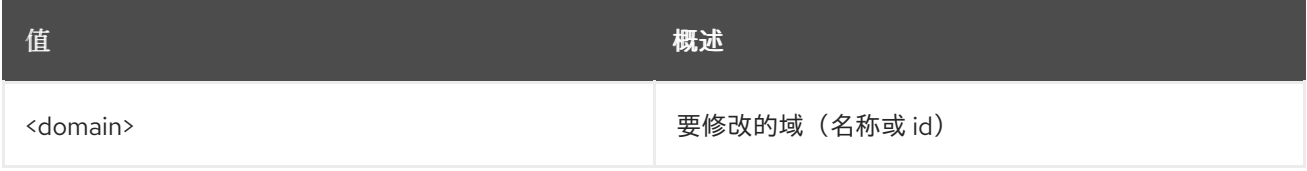

## 表 28.15. 命令参数

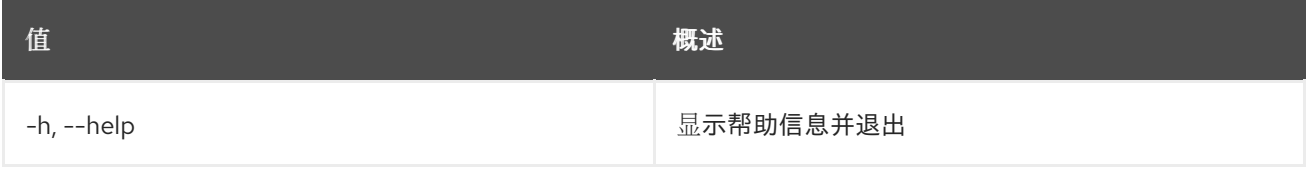

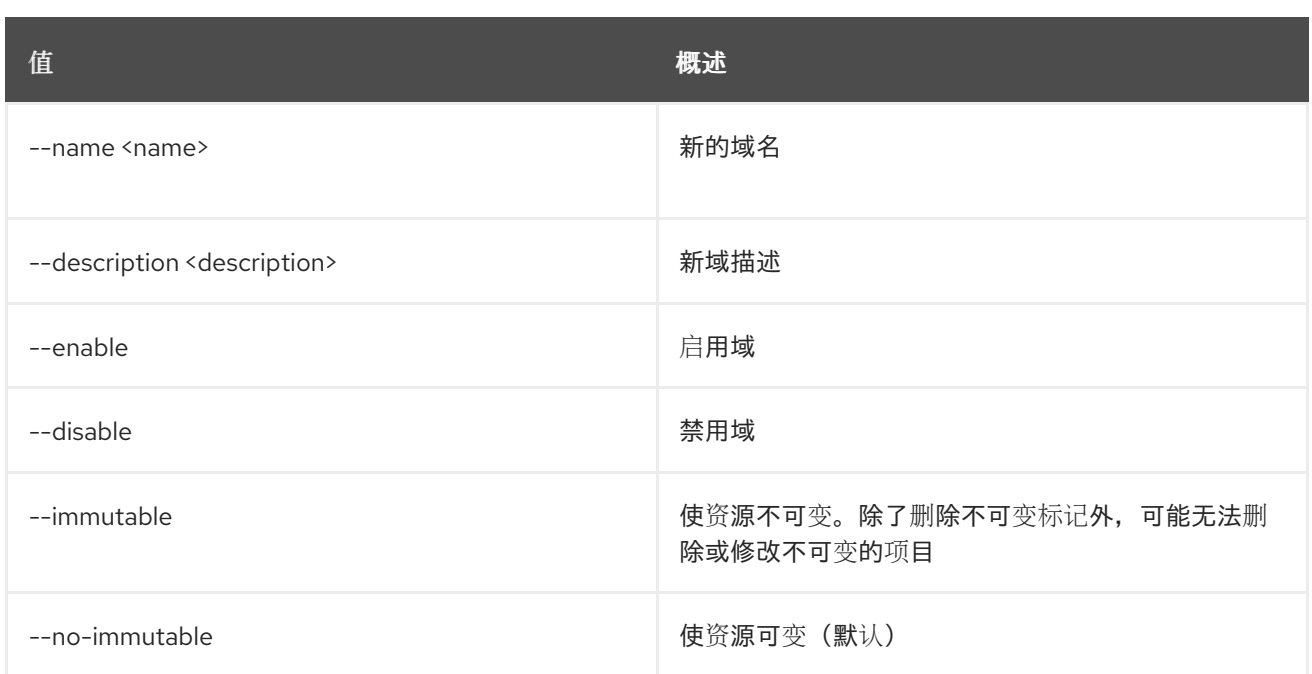

## 28.5. 域显示

显示域详情

## 使用方法:

openstack domain show [-h] [-f {json,shell,table,value,yaml}] [-c COLUMN] [--noindent] [--prefix PREFIX] [--max-width <integer>] [--fit-width] [--print-empty] <domain>

#### 表 28.16. positional 参数

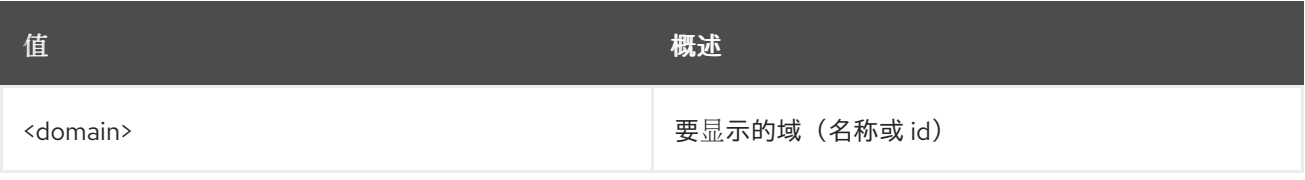

#### 表 28.17. 命令参数

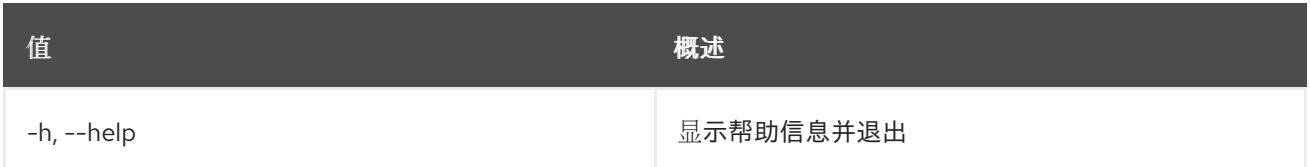

#### 表 28.18. 输出格式选项

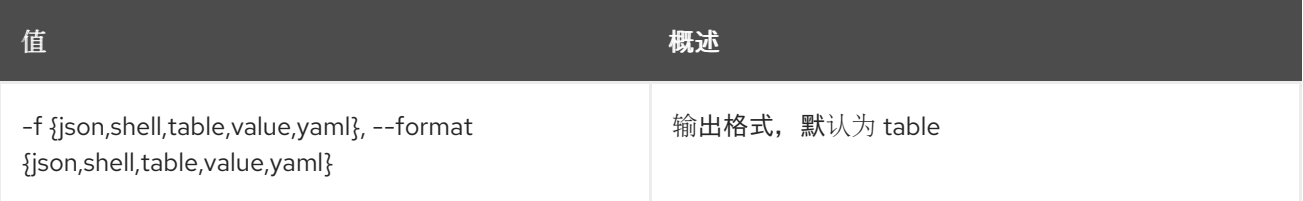

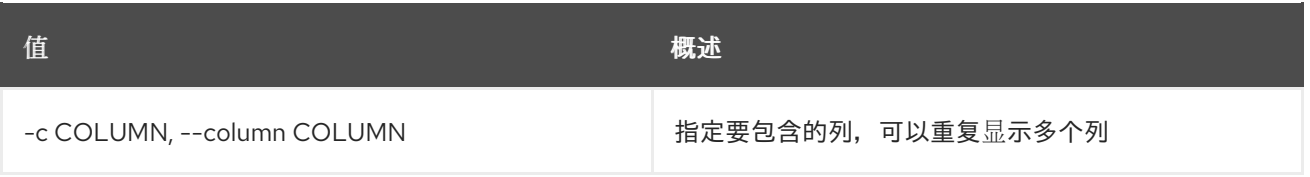

## 表 28.19. JSON 格式选项

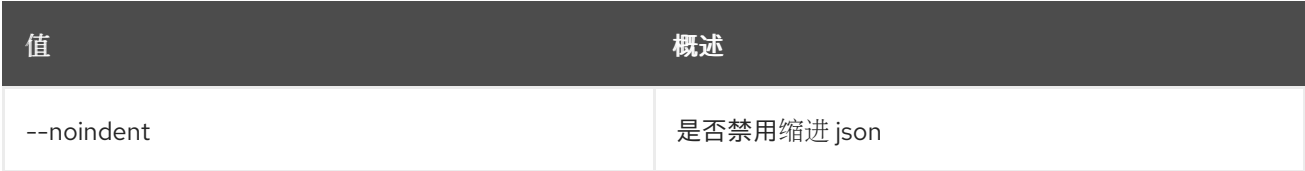

## 表 28.20. Shell formatter 选项

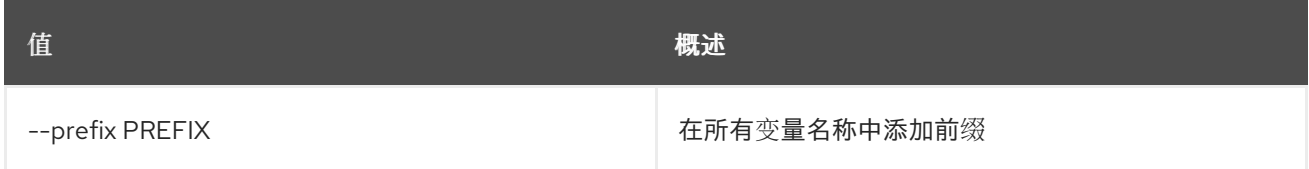

## 表 28.21. 表格式器选项

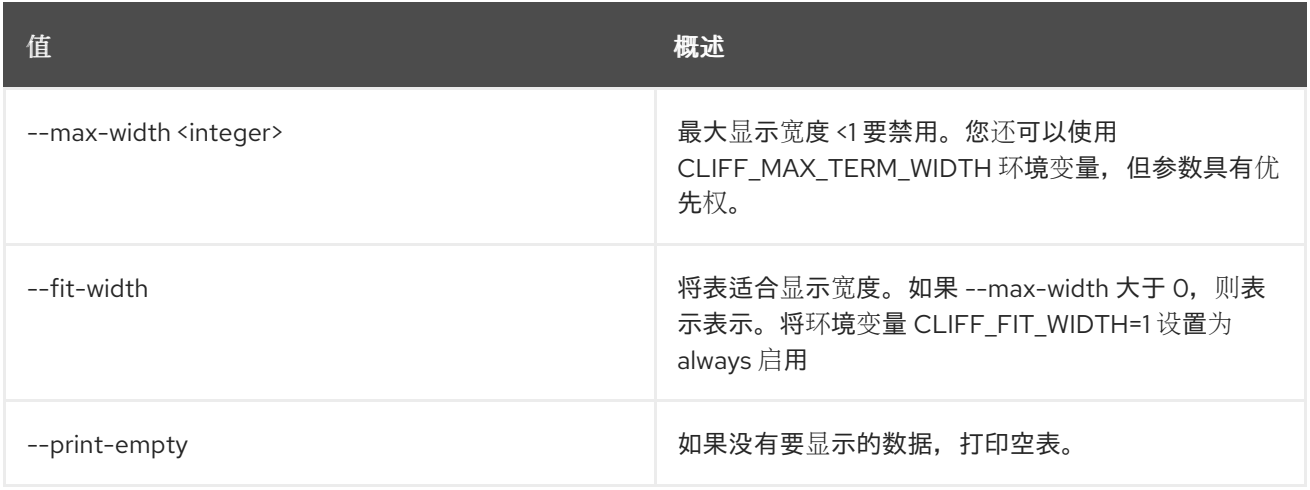

# 第 29 章 DYNAMIC

本章描述了 动态 命令下的命令。

## 29.1. 动态操作创建

创建新操作。

### 使用方法:

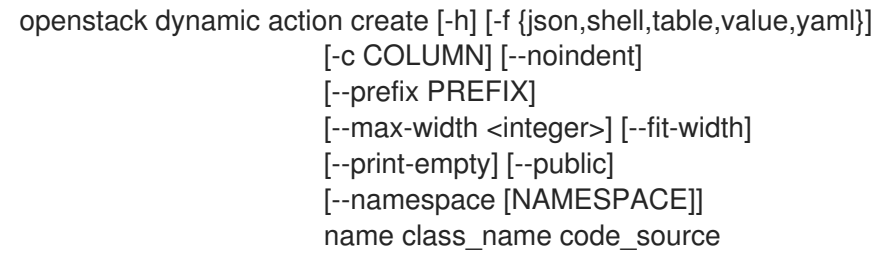

#### 表 29.1. positional 参数

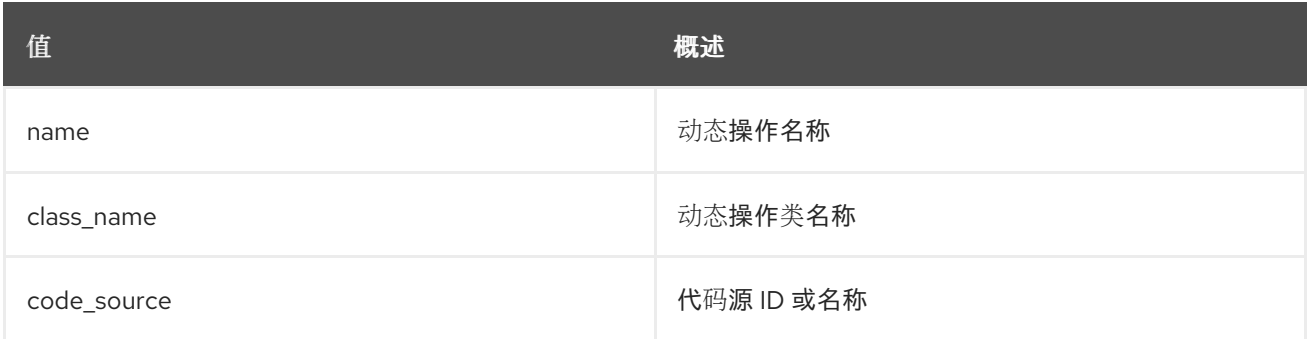

#### 表 29.2. 命令参数

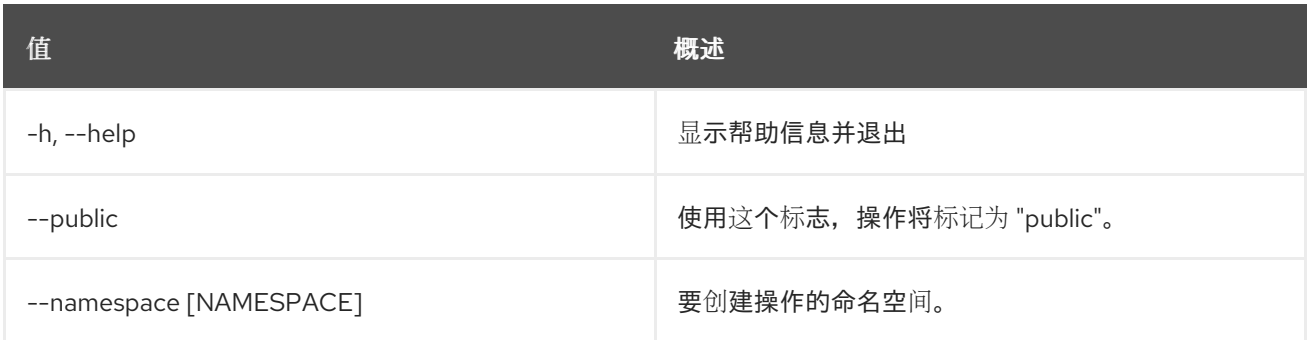

#### 表 29.3. 输出格式选项

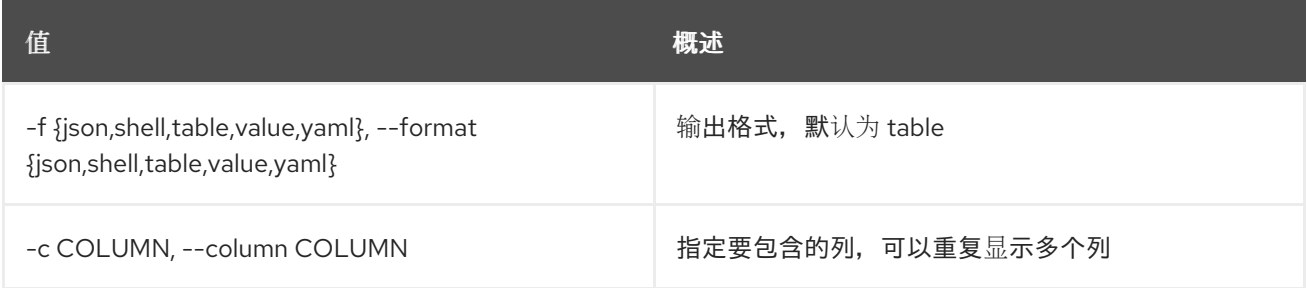

#### 表 29.4. JSON 格式选项

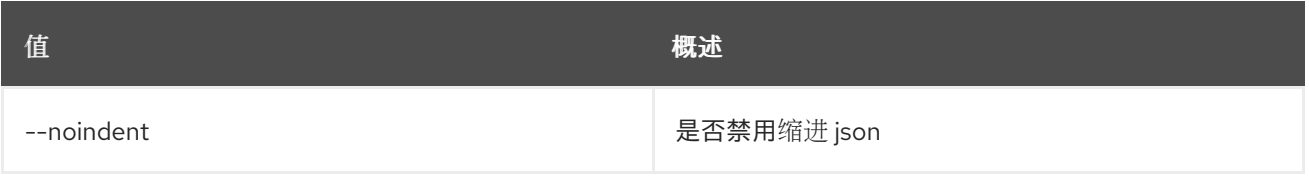

### 表 29.5. Shell formatter 选项

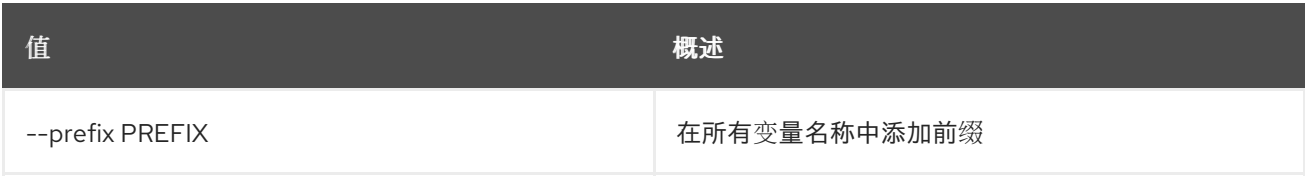

#### 表 29.6. 表格式器选项

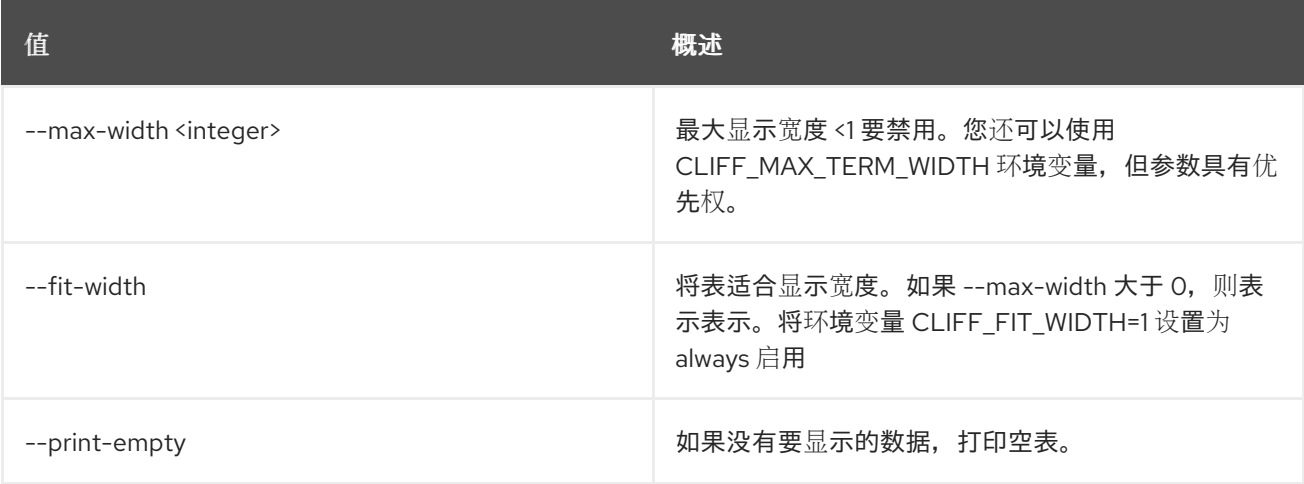

# 29.2. 动态操作删除

删除操作。

## 使用方法:

openstack dynamic action delete [-h] [--namespace [NAMESPACE]] identifier [identifier ...]

#### 表 29.7. positional 参数

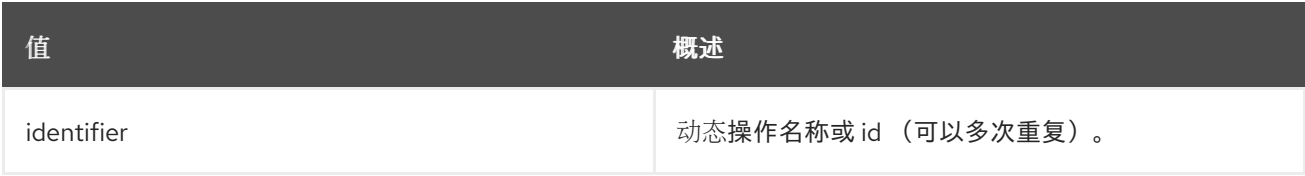

## 表 29.8. 命令参数

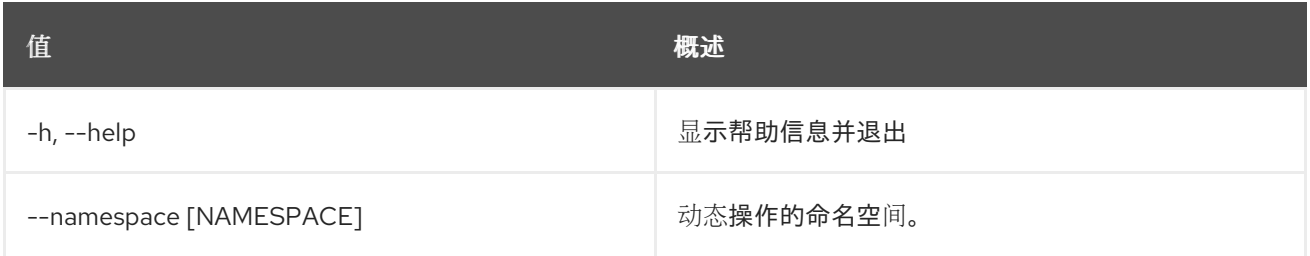

# 29.3. 动态操作列表

列出所有动态操作。

### 使用方法:

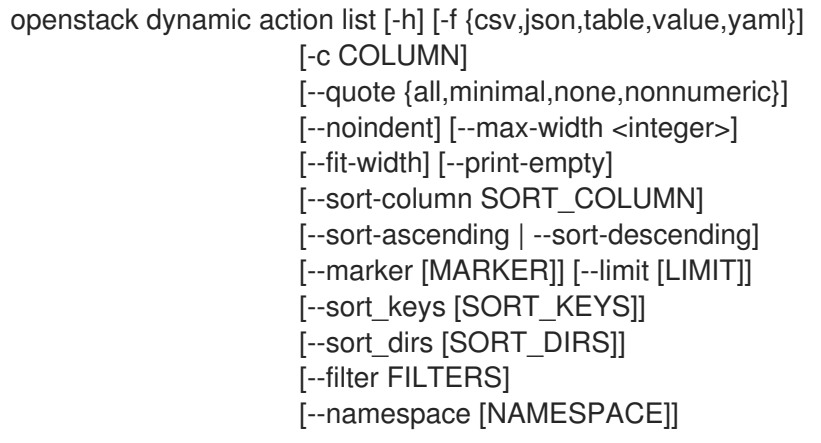

#### 表 29.9. 命令参数

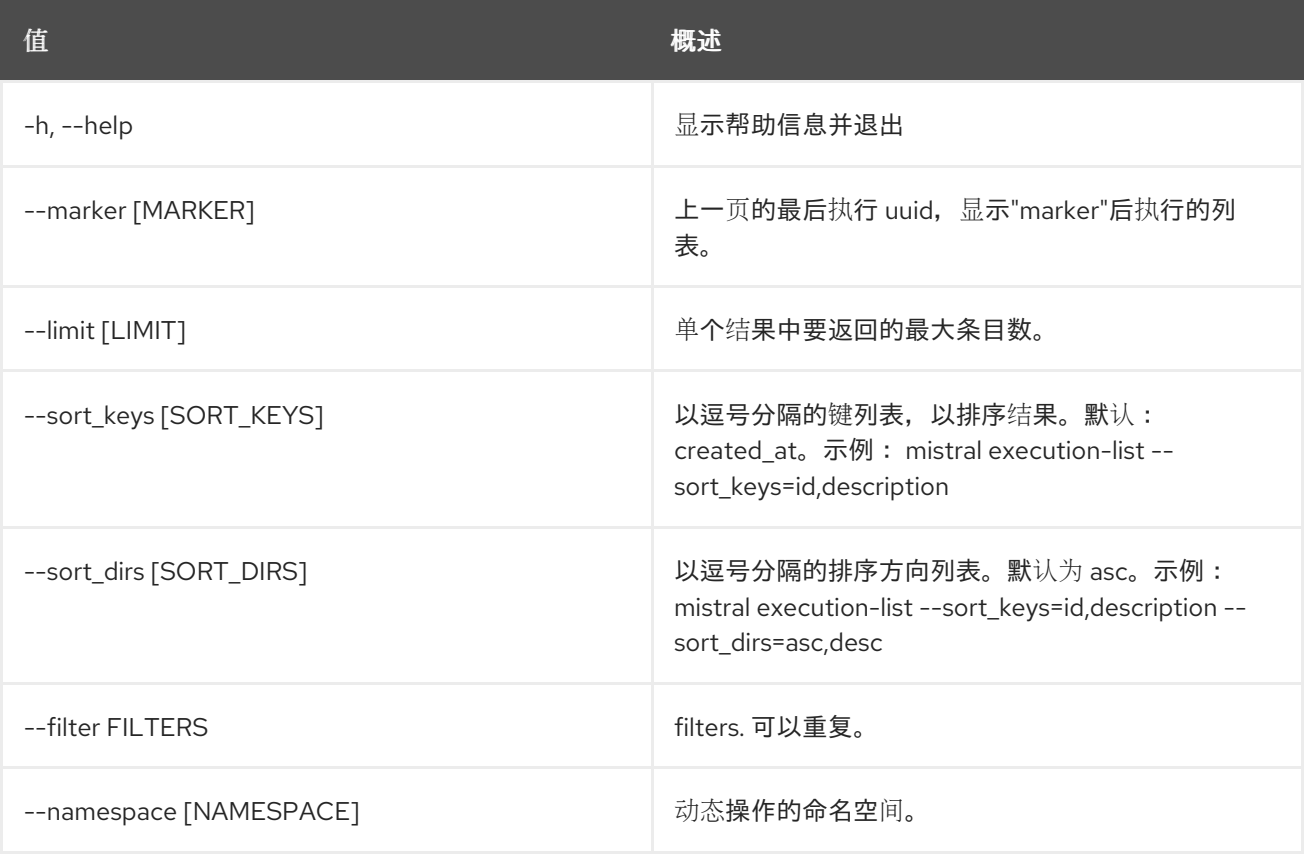

#### 表 29.10. 输出格式选项

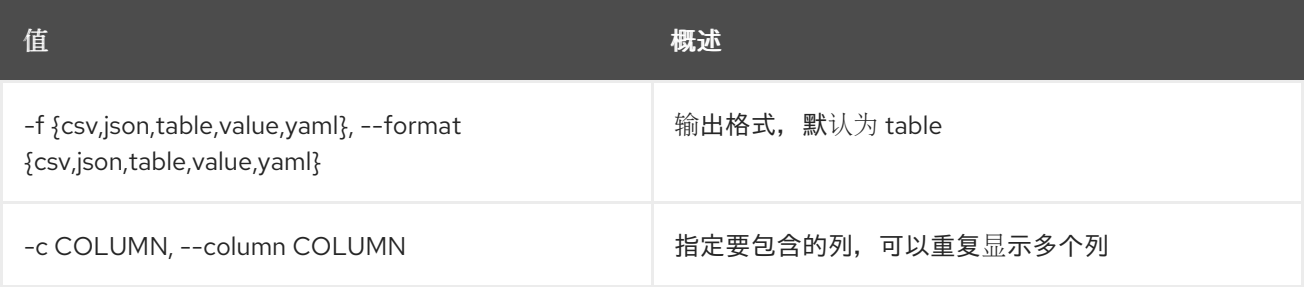

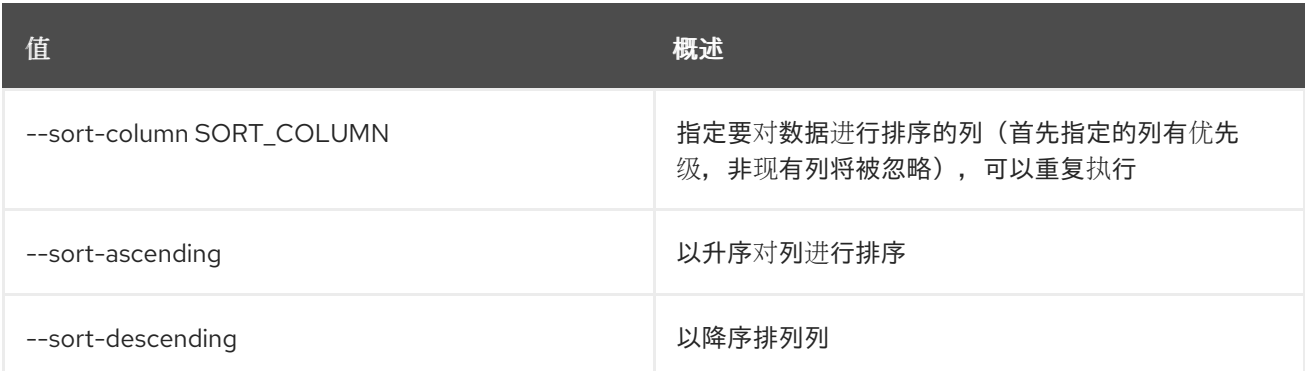

#### 表 29.11. CSV 格式选项

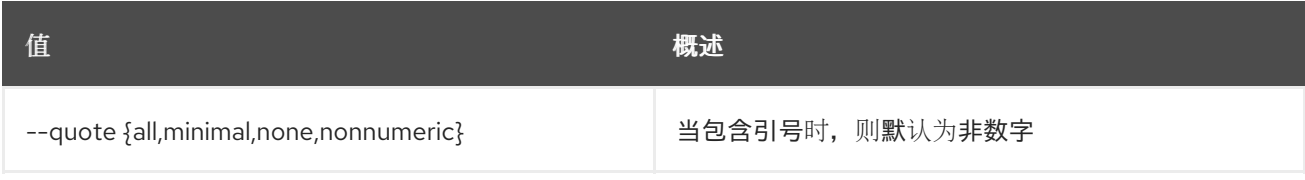

#### 表 29.12. JSON 格式选项

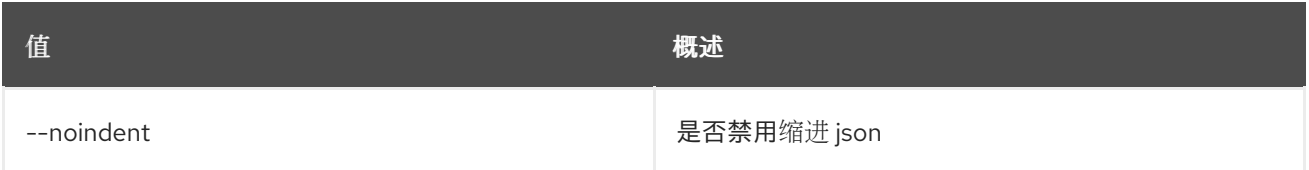

#### 表 29.13. 表格式器选项

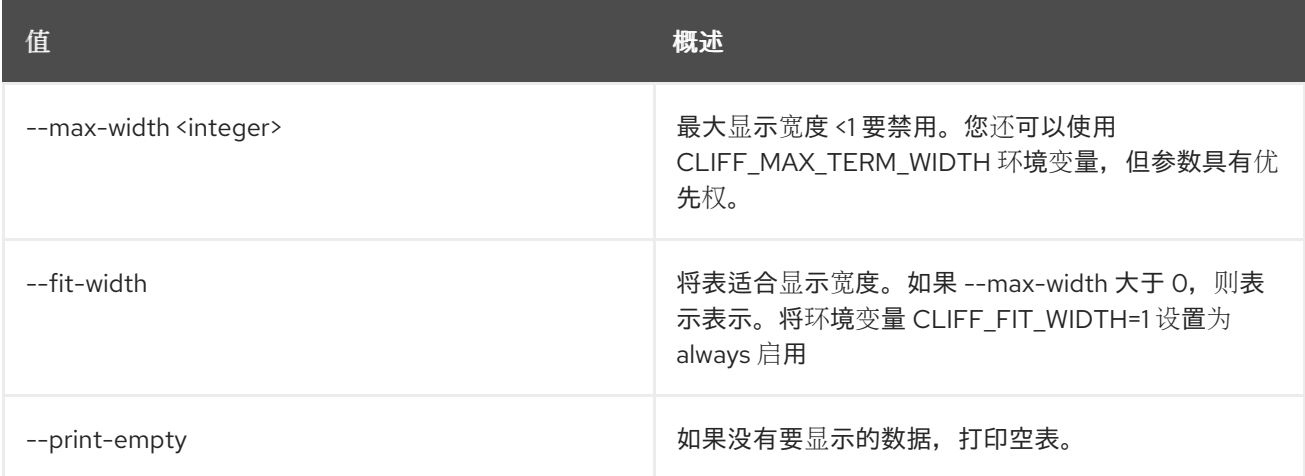

## 29.4. 动态操作显示

显示特定的动态操作。

### 使用方法:

```
openstack dynamic action show [-h] [-f {json,shell,table,value,yaml}]
           [-c COLUMN] [--noindent]
           [--prefix PREFIX] [--max-width <integer>]
           [--fit-width] [--print-empty]
           [--namespace [NAMESPACE]]
           identifier
```
## 表 29.14. positional 参数

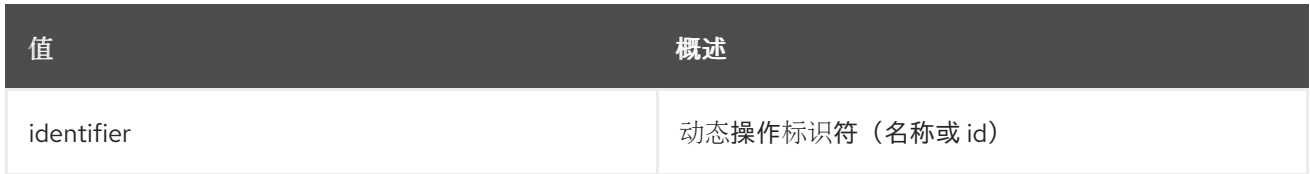

#### 表 29.15. 命令参数

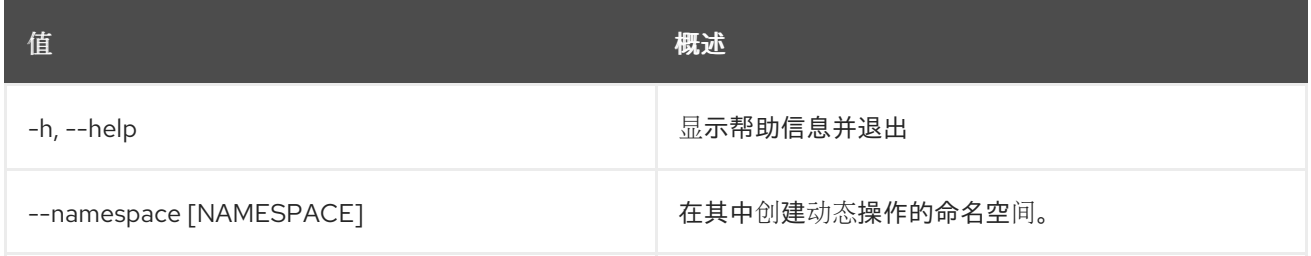

#### 表 29.16. 输出格式选项

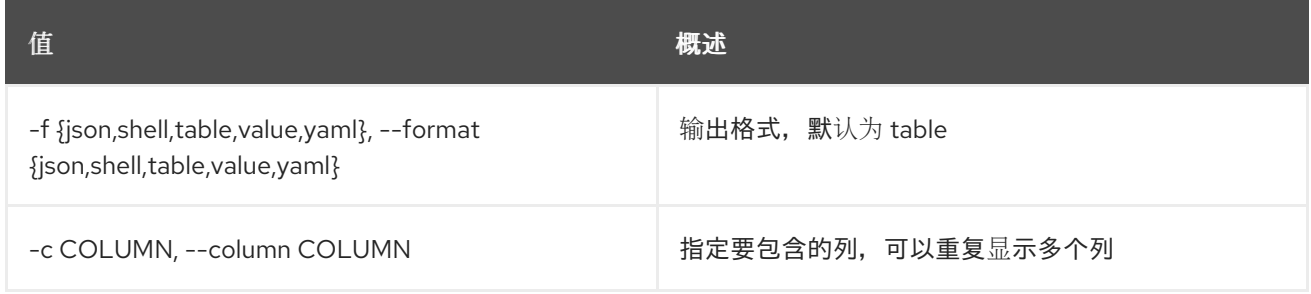

## 表 29.17. JSON 格式选项

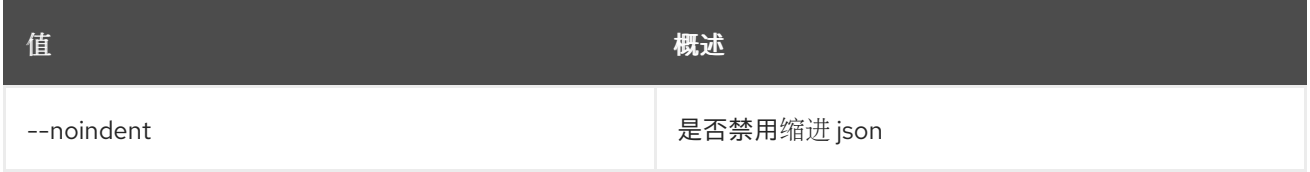

## 表 29.18. Shell formatter 选项

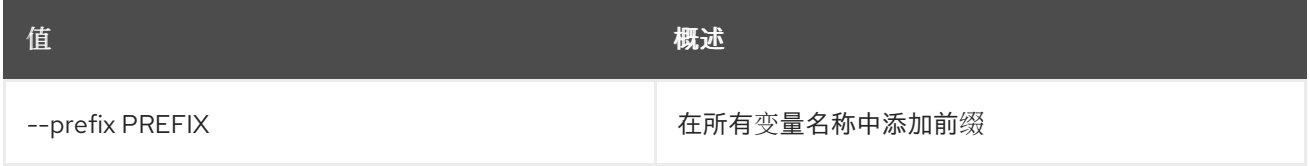

#### 表 29.19. 表格式器选项

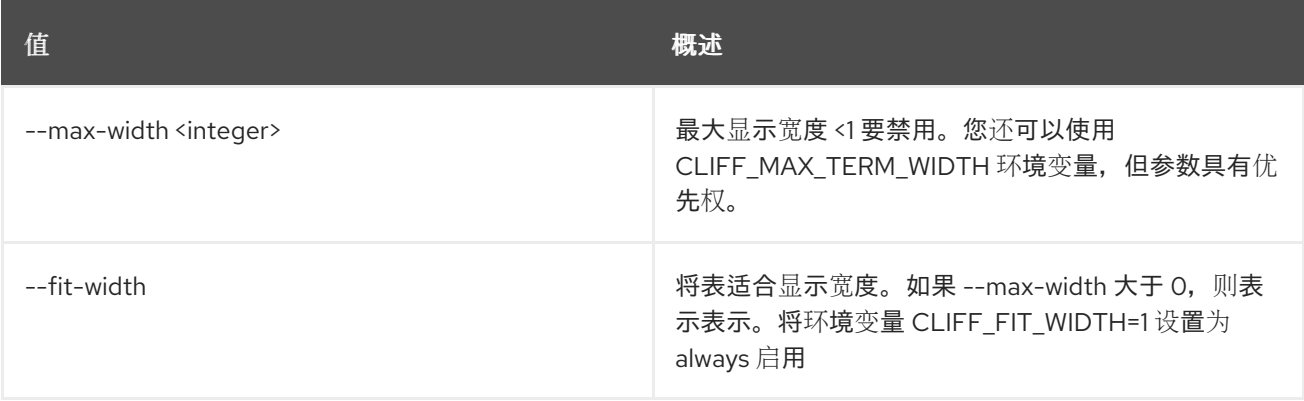

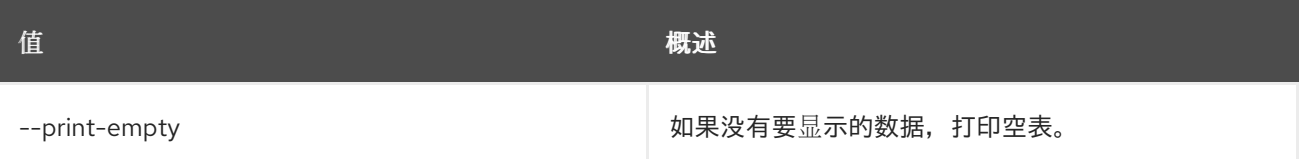

# 29.5. 动态操作更新

更新动态操作。

## 使用方法:

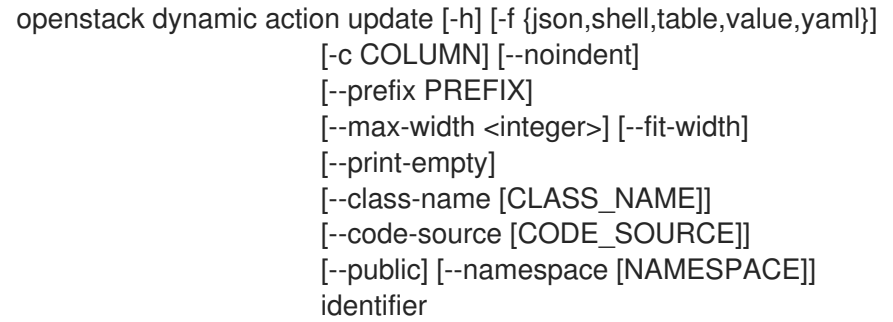

## 表 29.20. positional 参数

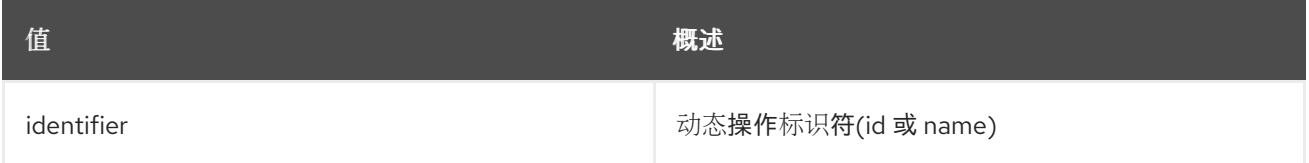

### 表 29.21. 命令参数

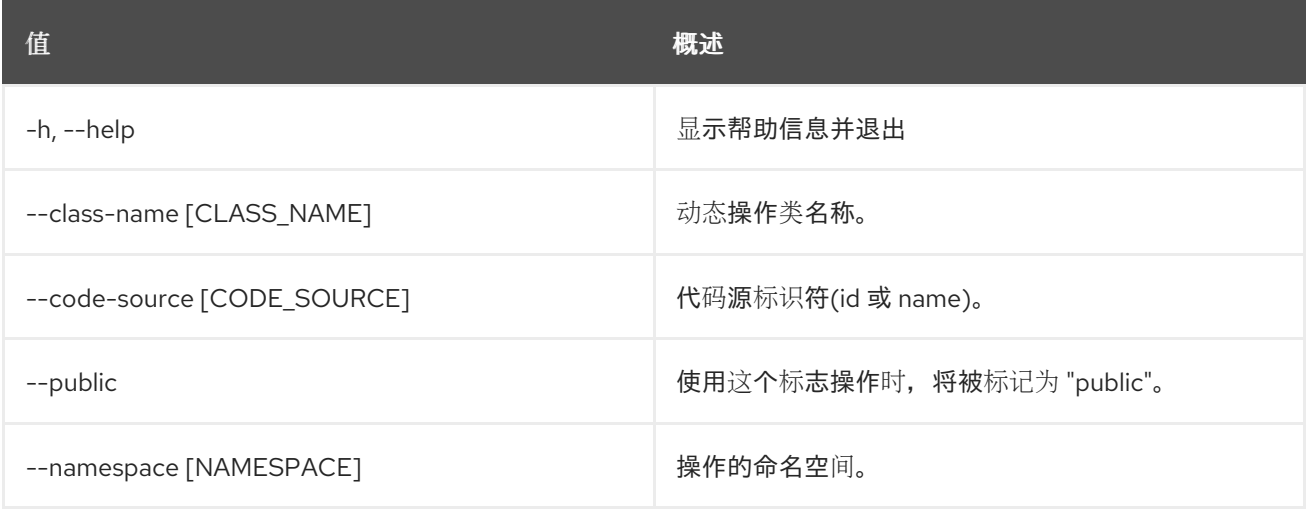

## 表 29.22. 输出格式选项

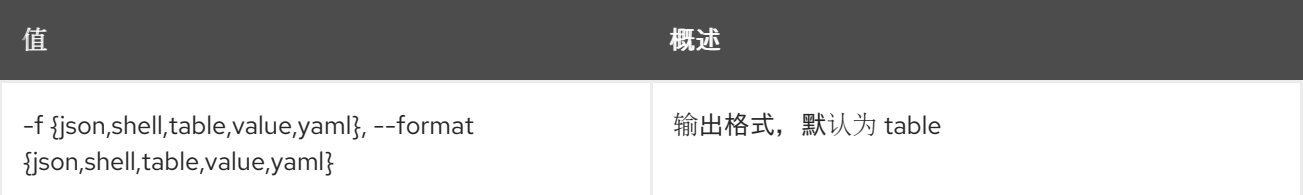

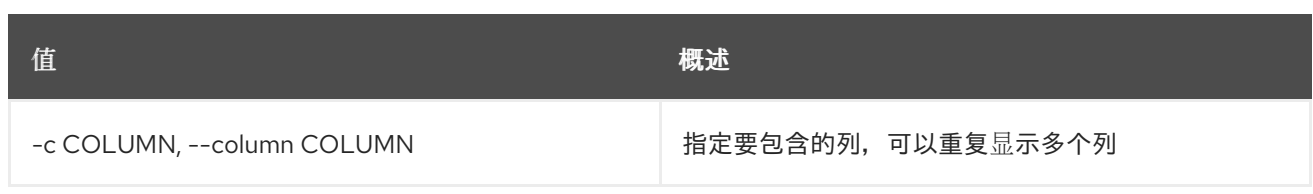

## 表 29.23. JSON 格式选项

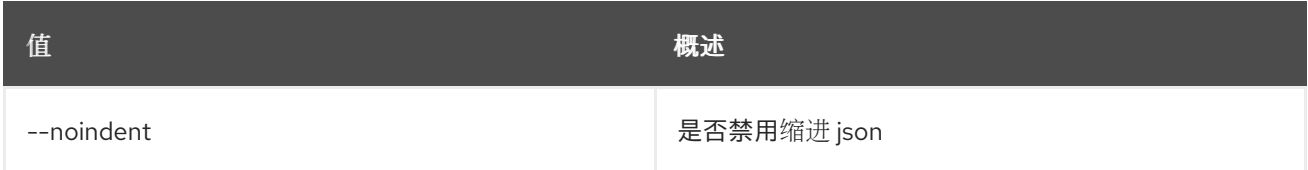

## 表 29.24. Shell formatter 选项

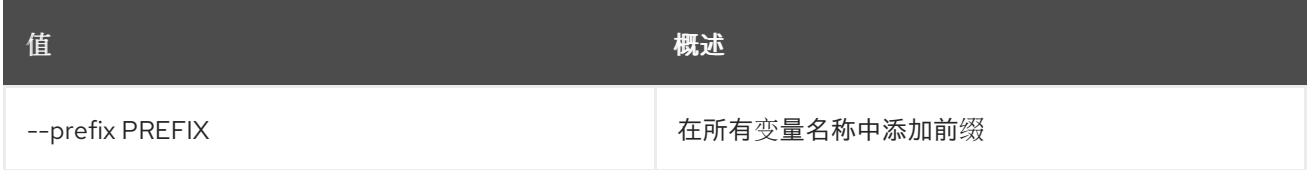

## 表 29.25. 表格式器选项

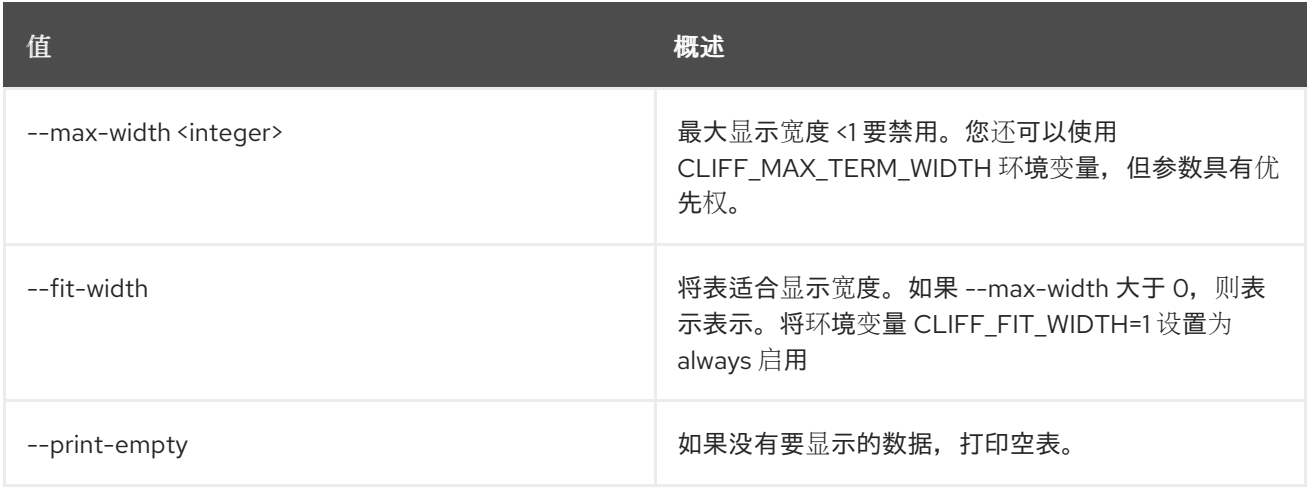

# 第 30 章 EC2

本章描述了 **ec2** 命令下的命令。

## 30.1. EC2 凭证创建

创建 EC2 凭证

## 使用方法:

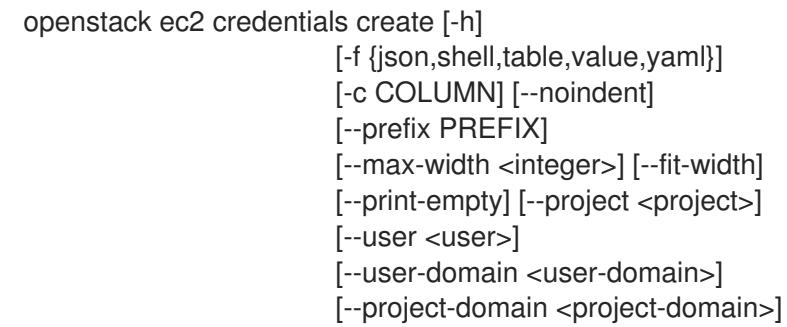

### 表 30.1. 命令参数

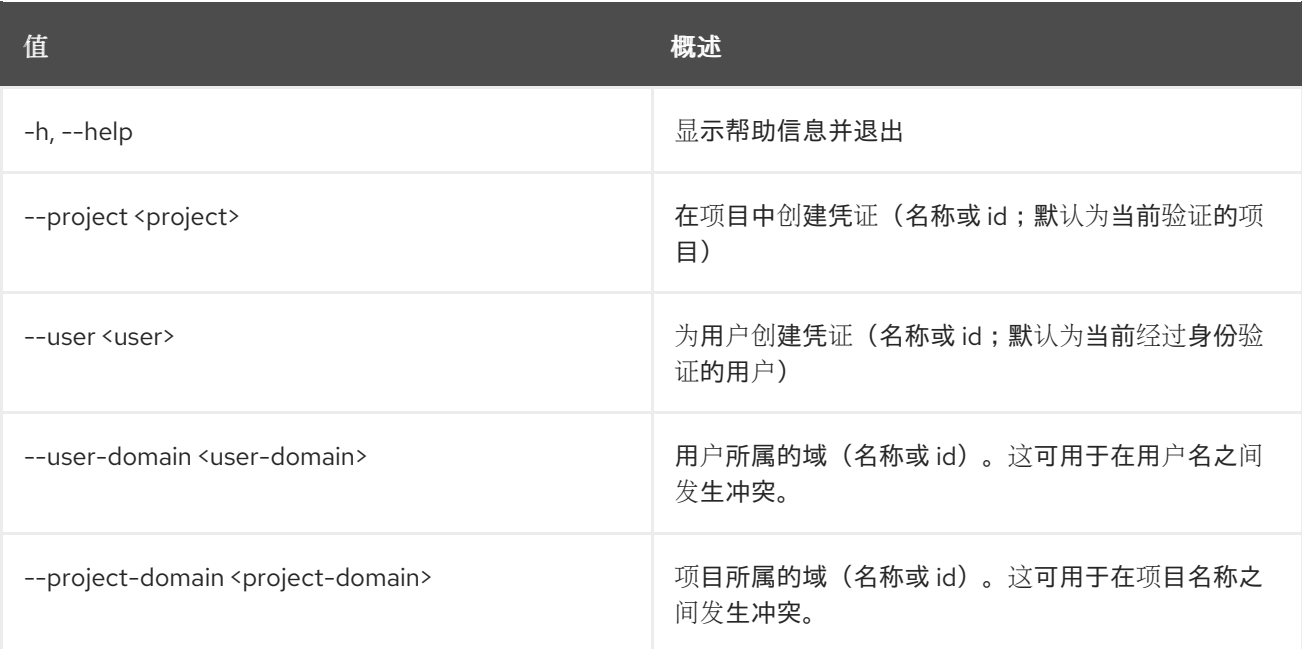

#### 表 30.2. 输出格式选项

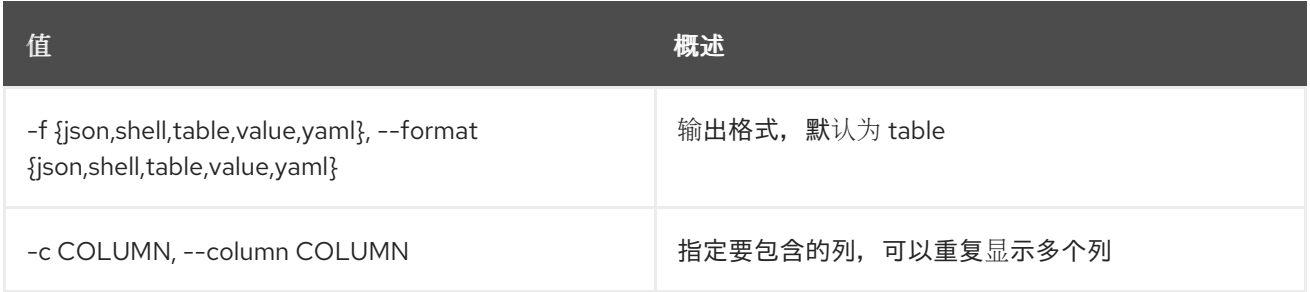

## 表 30.3. JSON 格式选项

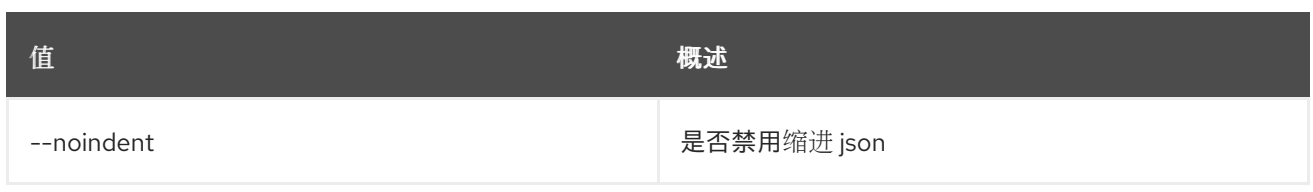

### 表 30.4. Shell formatter 选项

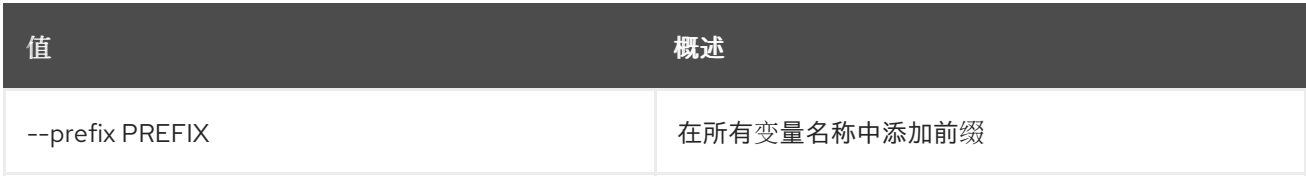

#### 表 30.5. 表格式器选项

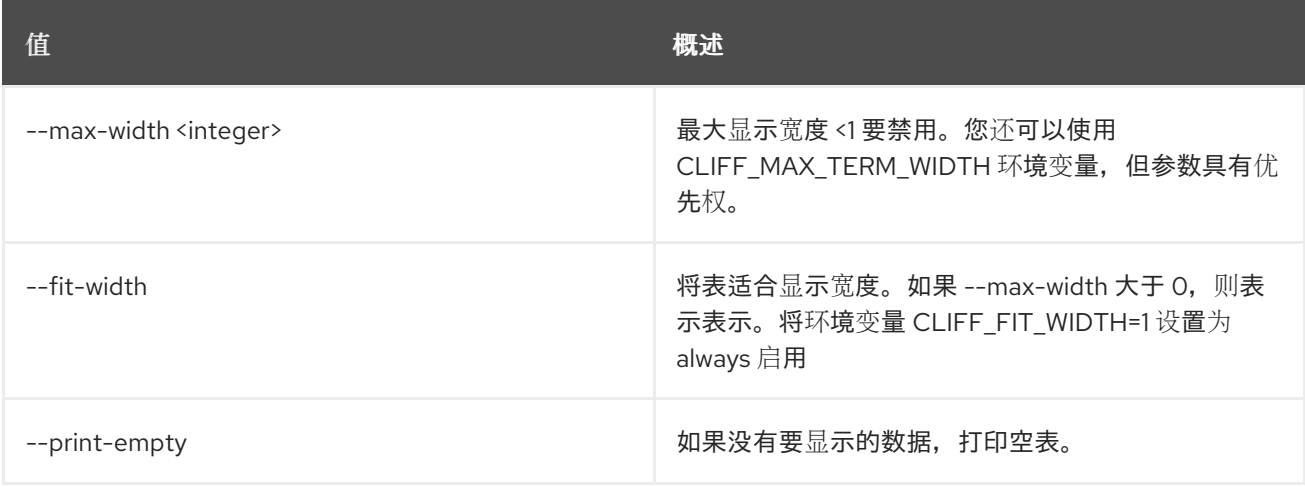

# 30.2. EC2 CREDENTIALS DELETE

删除 EC2 凭证

## 使用方法:

```
openstack ec2 credentials delete [-h] [--user <user>]
           [--user-domain <user-domain>]
            <access-key> [<access-key> ...]
```
#### 表 30.6. positional 参数

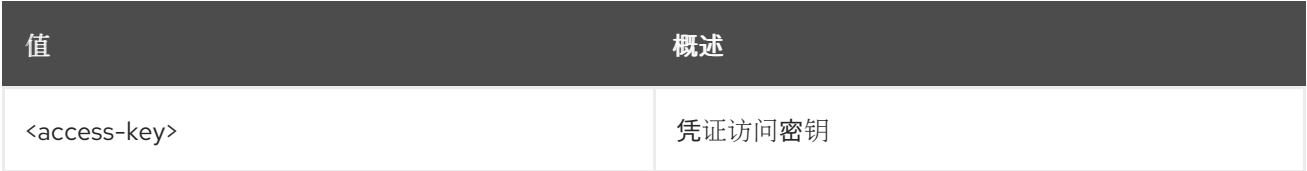

## 表 30.7. 命令参数

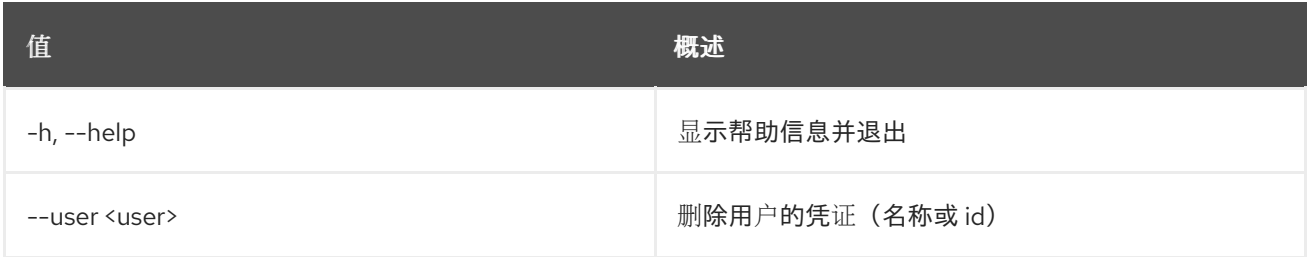

**值 わかし おおおお あいしん おおおお かいしん おおおお 概述** 

--user-domain <user-domain> 用户所属的域(名称或 id)。这可用于在用户名之间 发生冲突。

# 30.3. EC2 CREDENTIALS LIST

列出 EC2 凭证

## 使用方法:

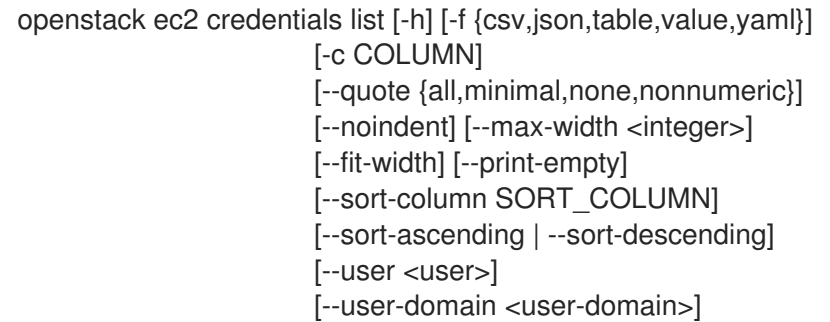

#### 表 30.8. 命令参数

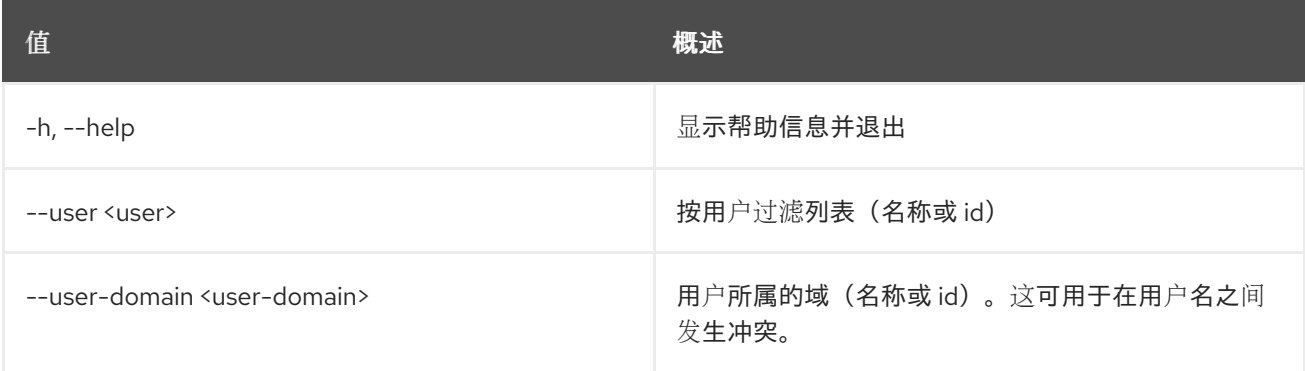

#### 表 30.9. 输出格式选项

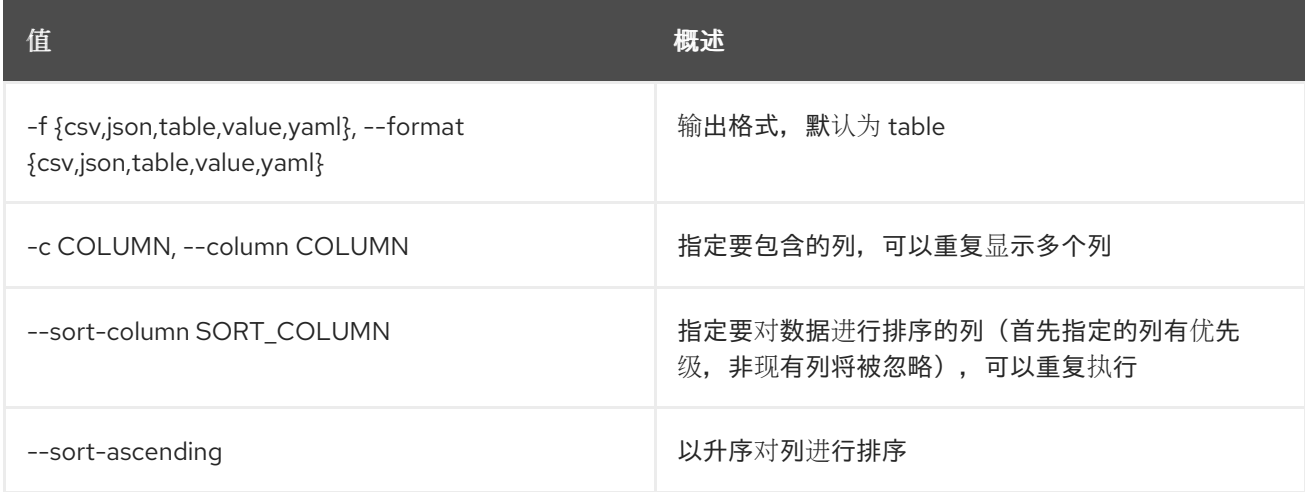

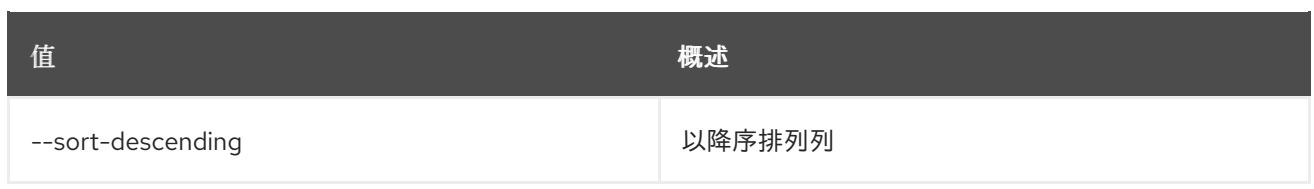

### 表 30.10. CSV 格式选项

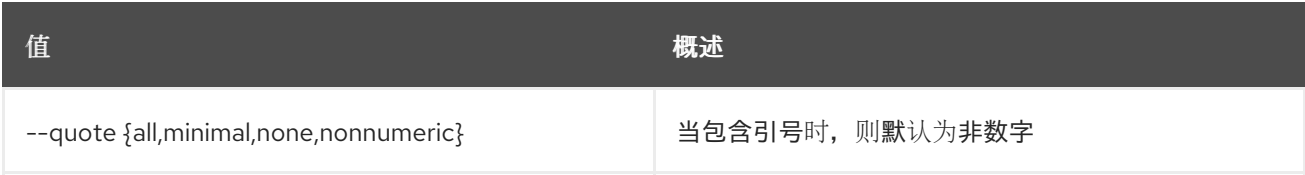

#### 表 30.11. JSON 格式选项

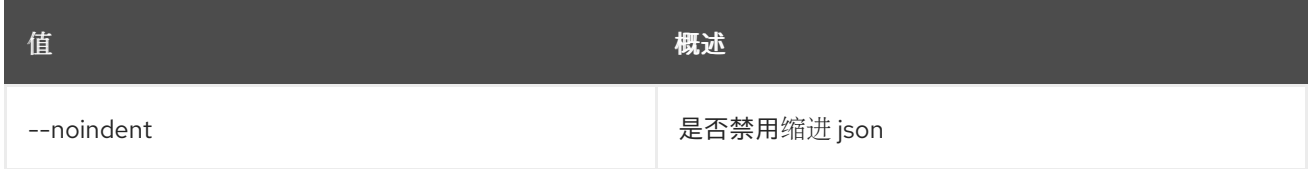

#### 表 30.12. 表格式器选项

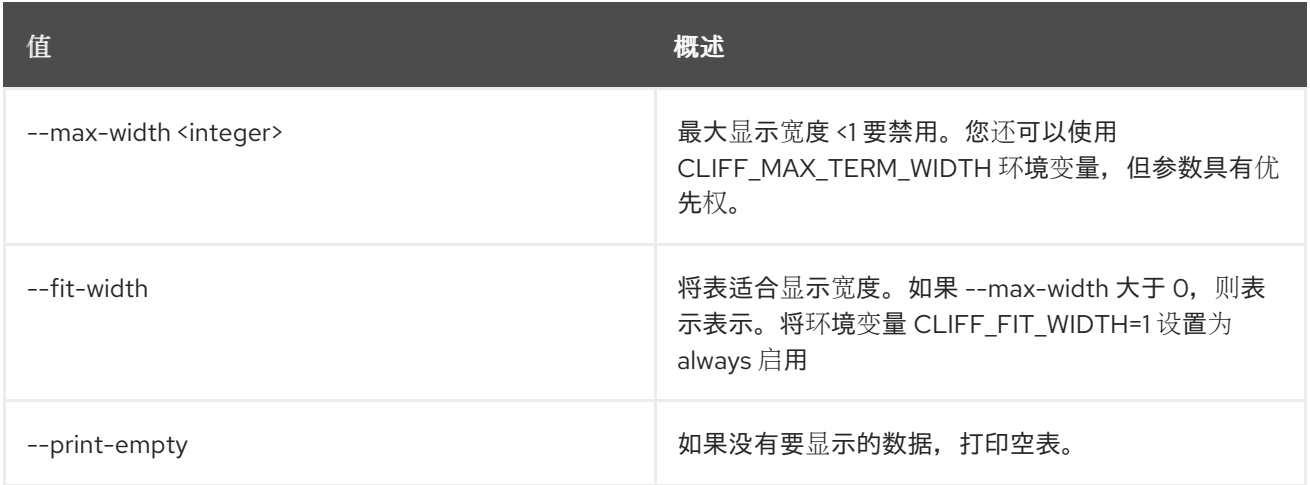

## 30.4. EC2 凭证显示

显示 EC2 凭证详情

## 使用方法:

openstack ec2 credentials show [-h] [-f {json,shell,table,value,yaml}] [-c COLUMN] [--noindent] [--prefix PREFIX] [--max-width <integer>] [--fit-width] [--print-empty] [--user <user>] [--user-domain <user-domain>] <access-key>

#### 表 30.13. positional 参数
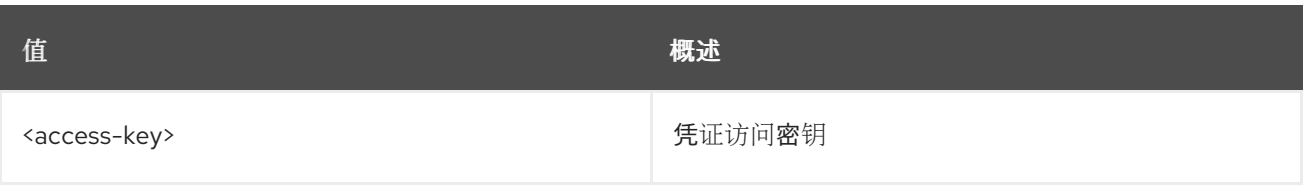

# 表 30.14. 命令参数

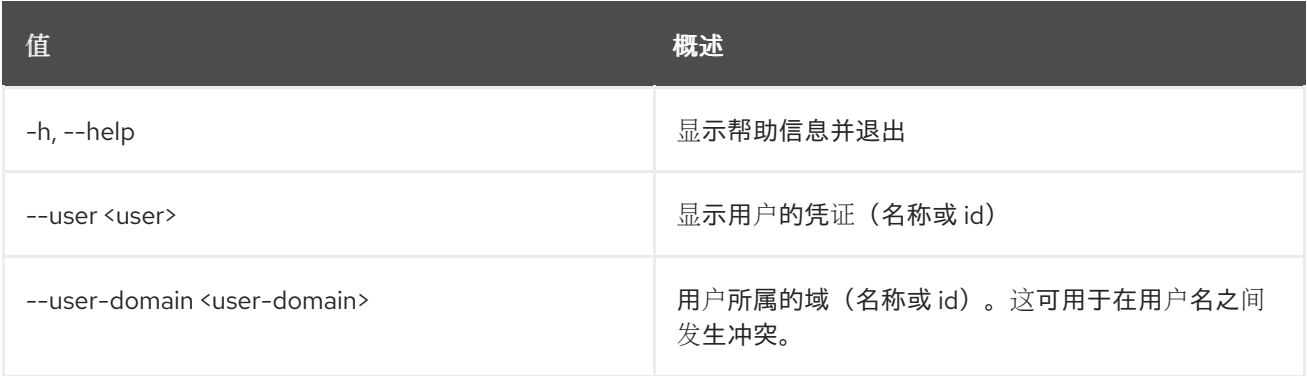

# 表 30.15. 输出格式选项

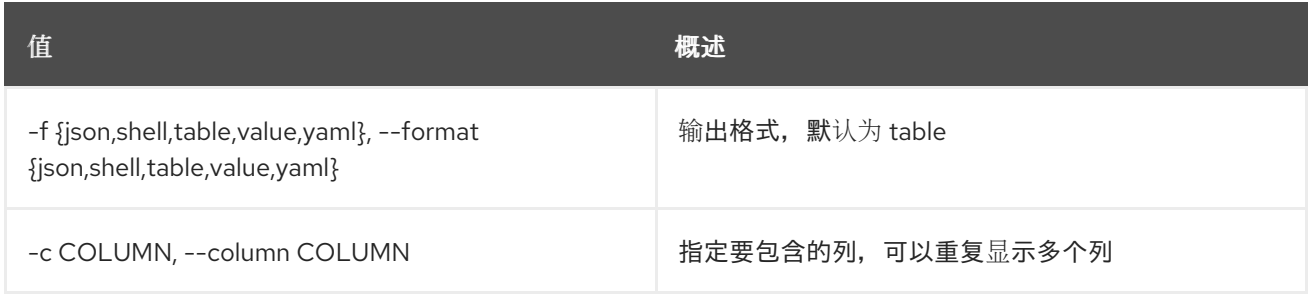

#### 表 30.16. JSON 格式选项

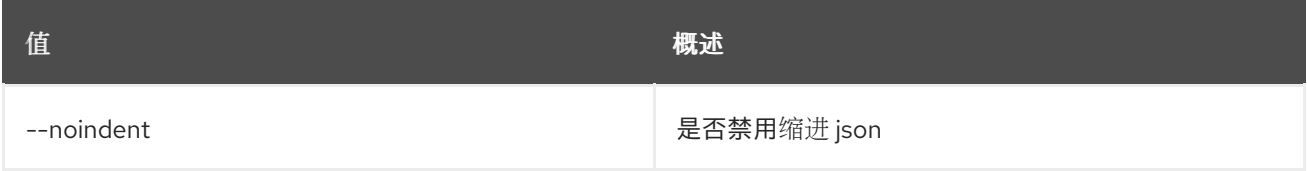

## 表 30.17. Shell formatter 选项

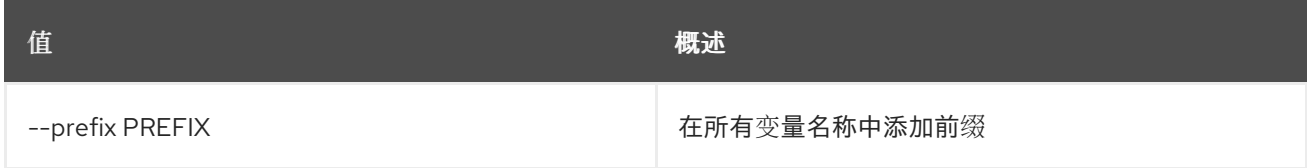

# 表 30.18. 表格式器选项

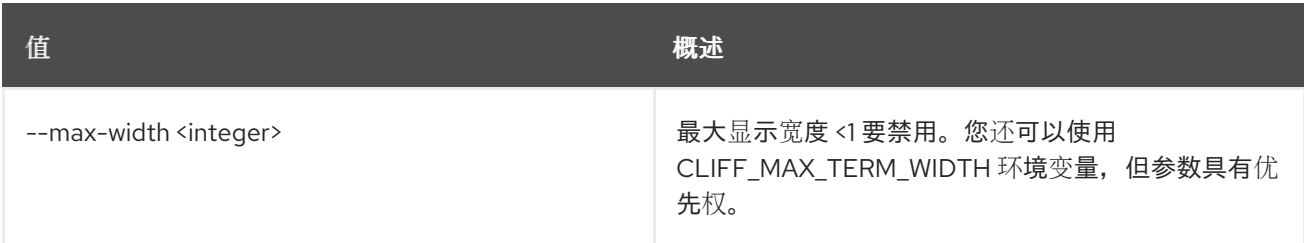

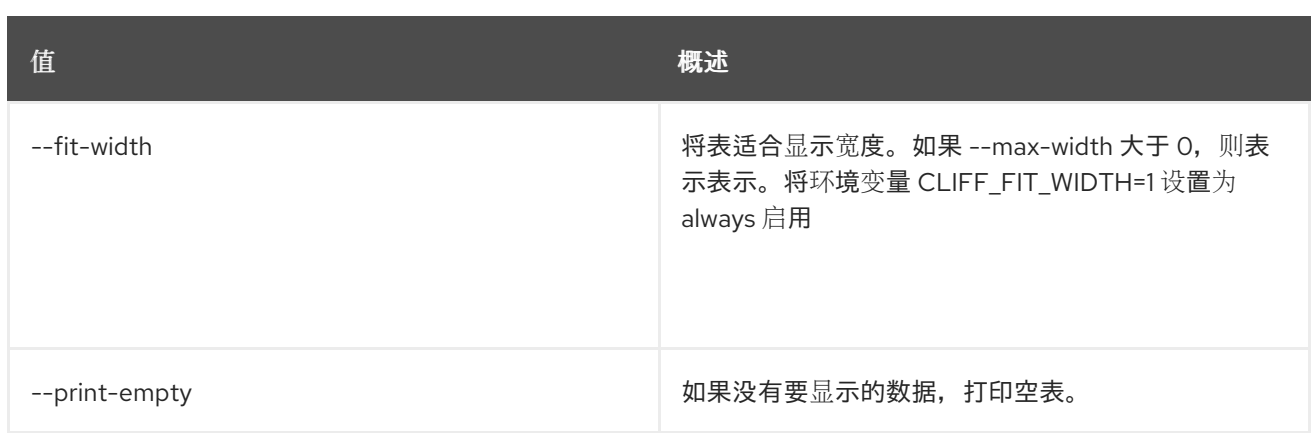

# 第 31 章 端点

本章描述了 **endpoint** 命令下的命令。

# 31.1. 端点添加项目

将项目与端点关联

#### 使用方法:

openstack endpoint add project [-h] [--project-domain <project-domain>] <endpoint> <project>

#### 表 31.1. positional 参数

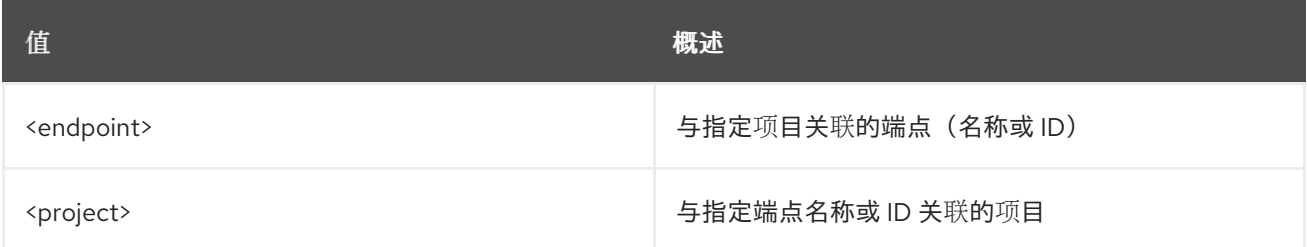

#### 表 31.2. 命令参数

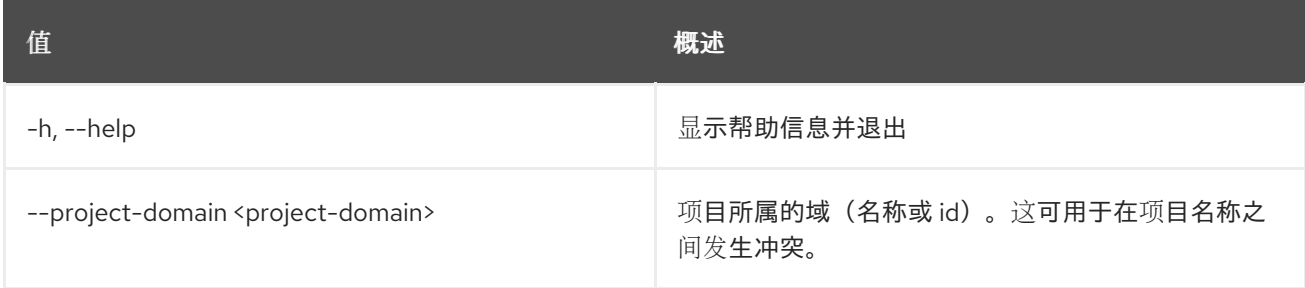

# 31.2. 端点创建

创建新端点

#### 使用方法:

openstack endpoint create [-h] [-f {json,shell,table,value,yaml}] [-c COLUMN] [--noindent] [--prefix PREFIX] [--max-width <integer>] [--fit-width] [--print-empty] [--region <region-id>] [--enable | --disable] <service> <interface> <url>

#### 表 31.3. positional 参数

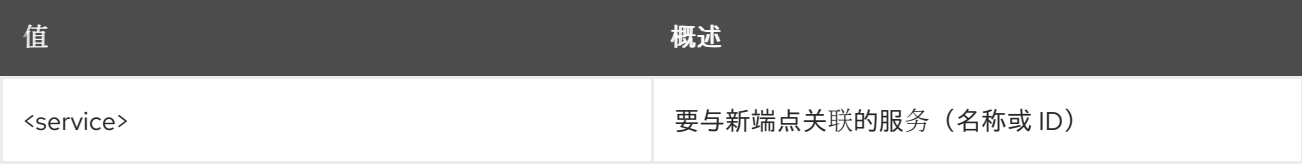

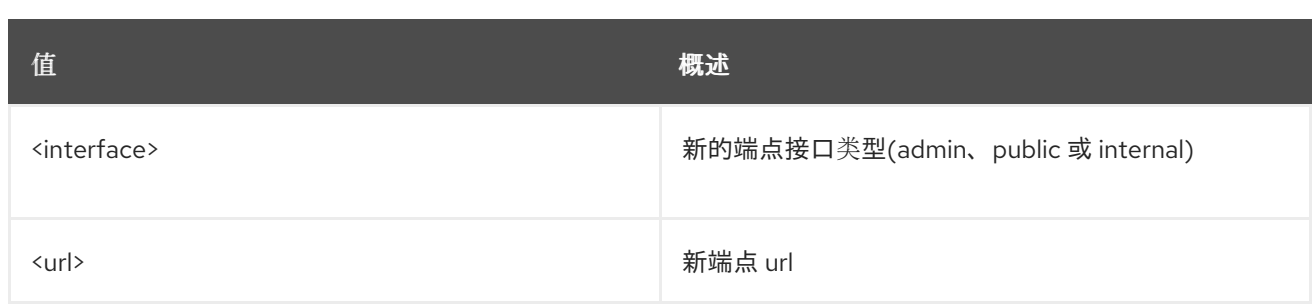

#### 表 31.4. 命令参数

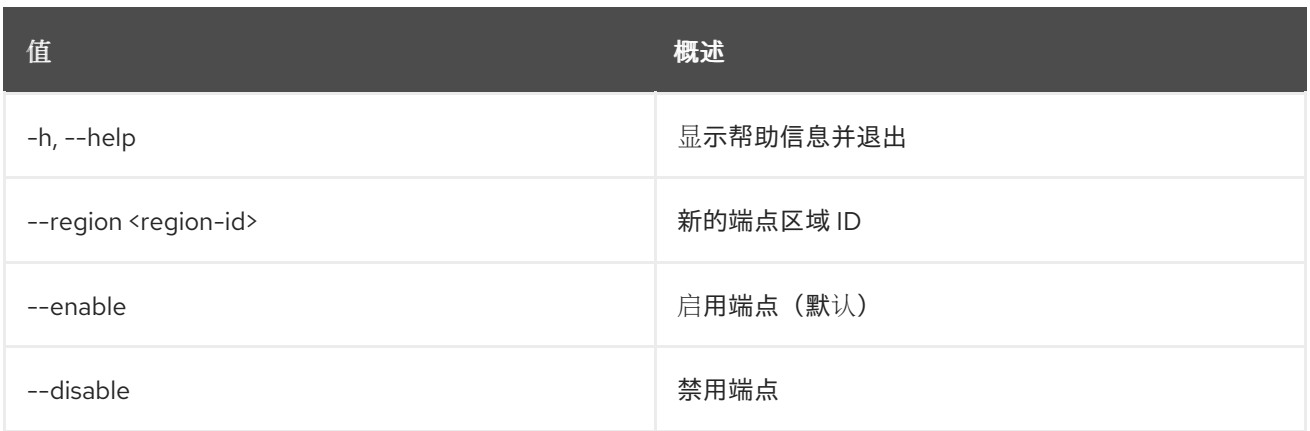

## 表 31.5. 输出格式选项

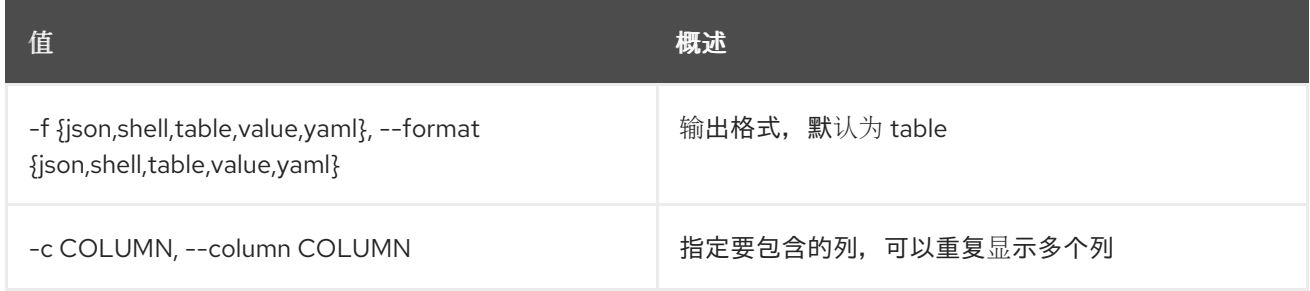

# 表 31.6. JSON 格式选项

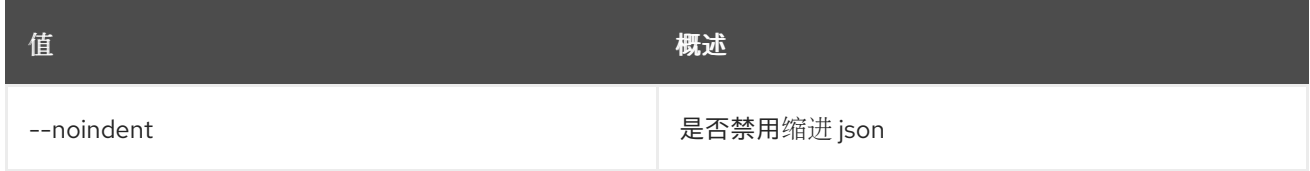

# 表 31.7. Shell formatter 选项

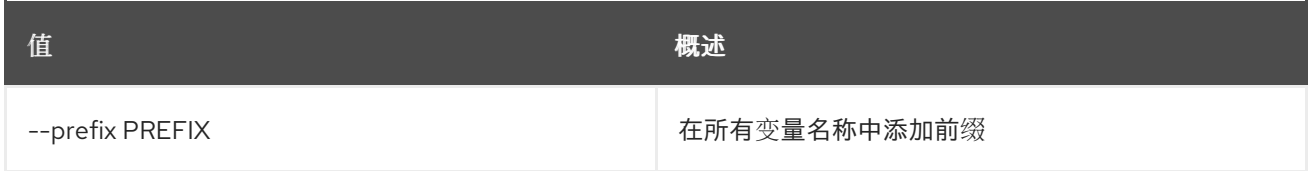

# 表 31.8. 表格式器选项

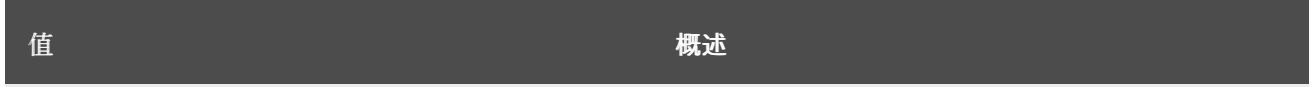

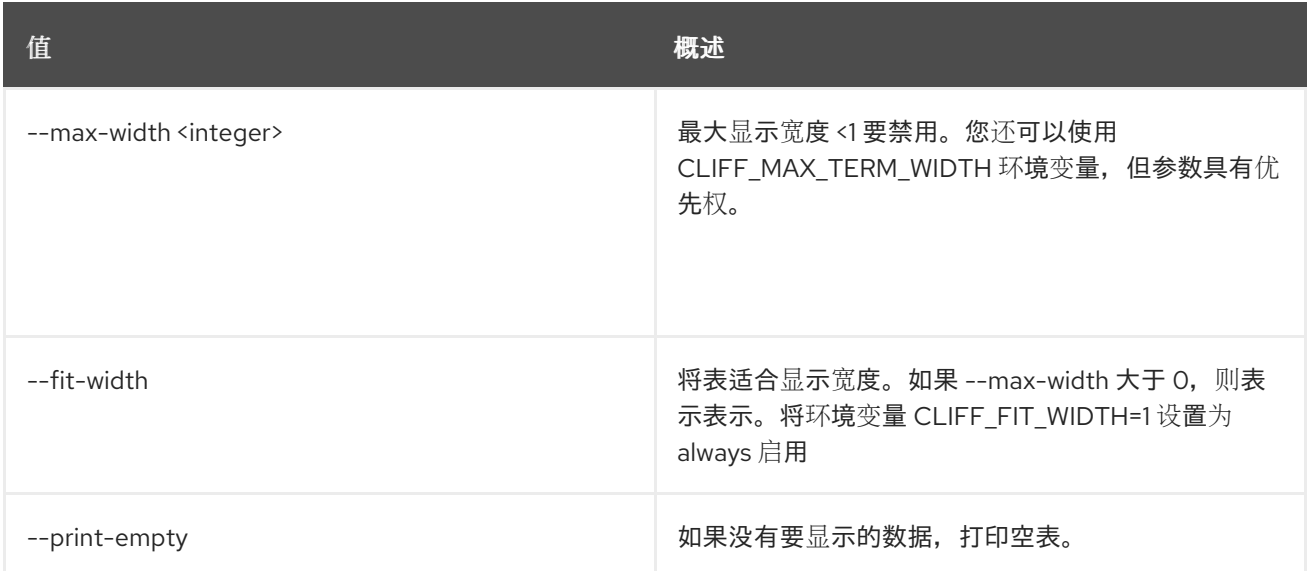

# 31.3. ENDPOINT DELETE

删除端点

# 使用方法:

openstack endpoint delete [-h] <endpoint-id> [<endpoint-id> ...]

#### 表 31.9. positional 参数

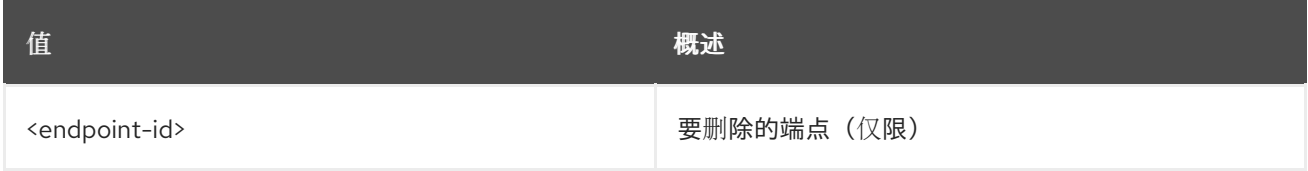

## 表 31.10. 命令参数

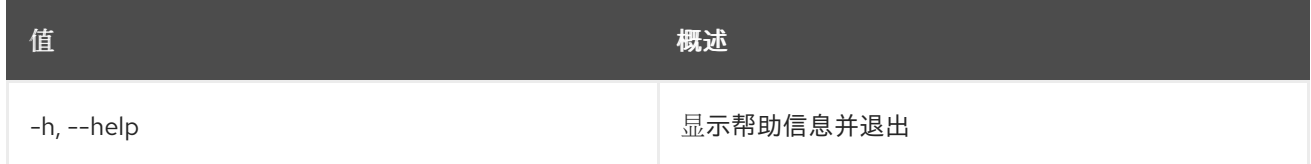

# 31.4. 端点组添加项目

将项目添加到端点组中

## 使用方法:

openstack endpoint group add project [-h] [--project-domain <project-domain>] <endpoint-group> <project>

#### 表 31.11. positional 参数

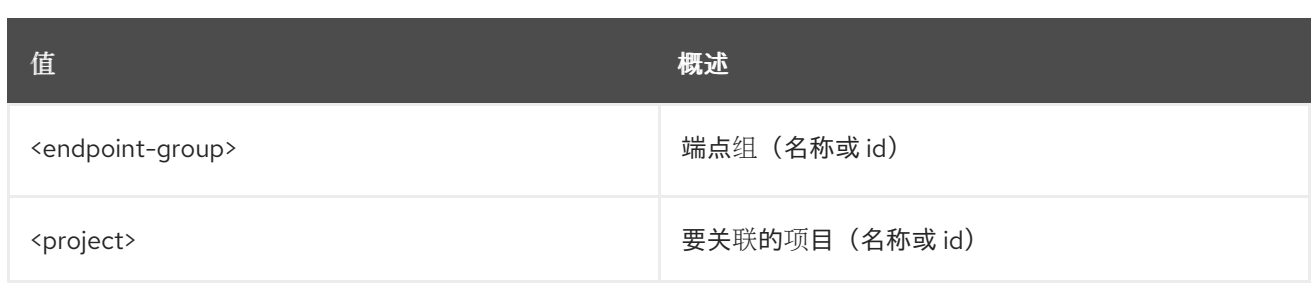

## 表 31.12. 命令参数

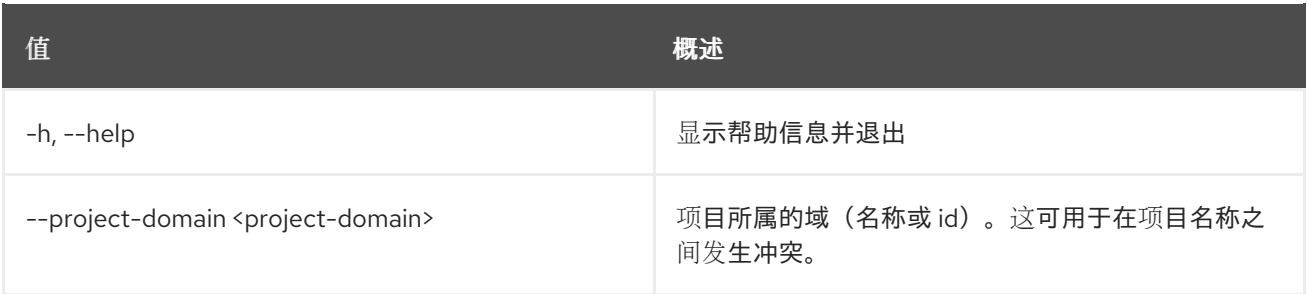

# 31.5. 端点组创建

创建新端点组

# 使用方法:

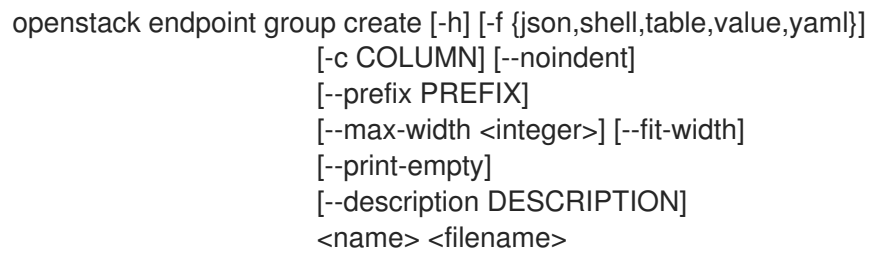

## 表 31.13. positional 参数

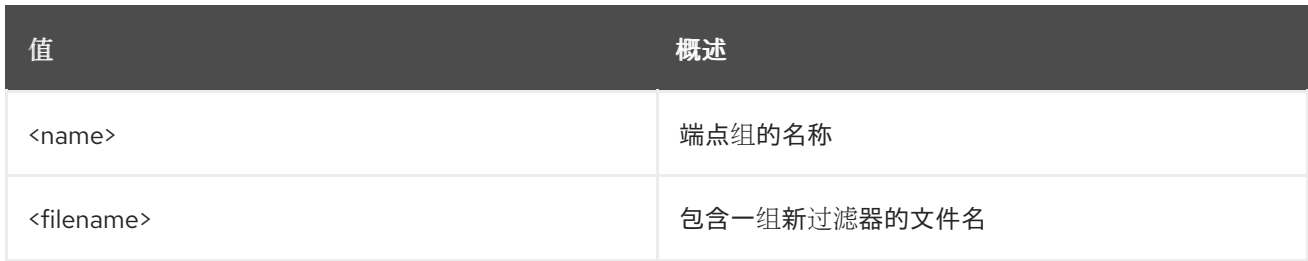

# 表 31.14. 命令参数

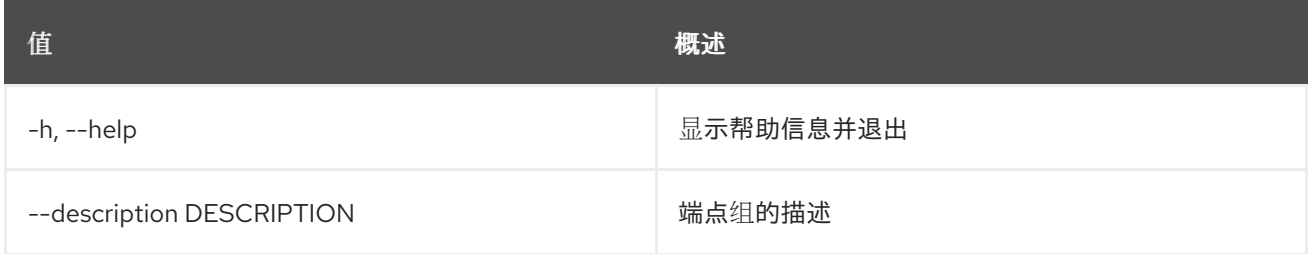

# 表 31.15. 输出格式选项

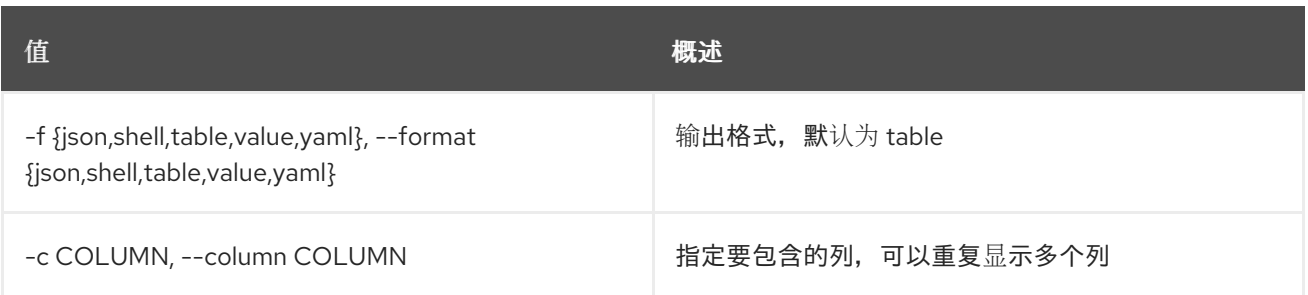

#### 表 31.16. JSON 格式选项

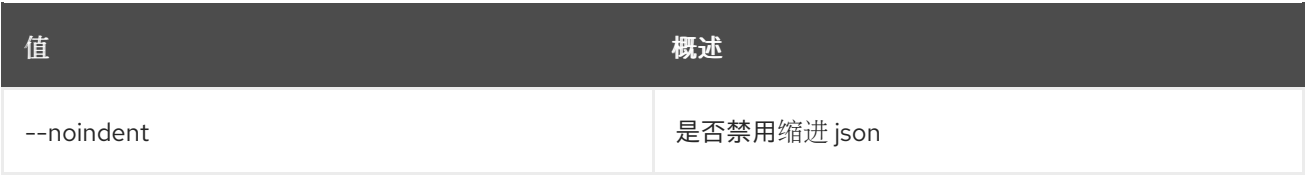

#### 表 31.17. Shell formatter 选项

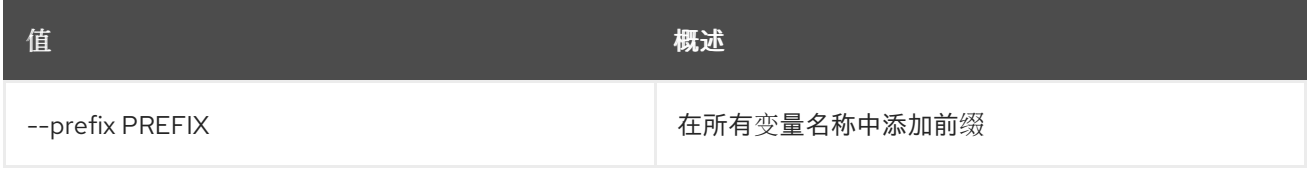

#### 表 31.18. 表格式器选项

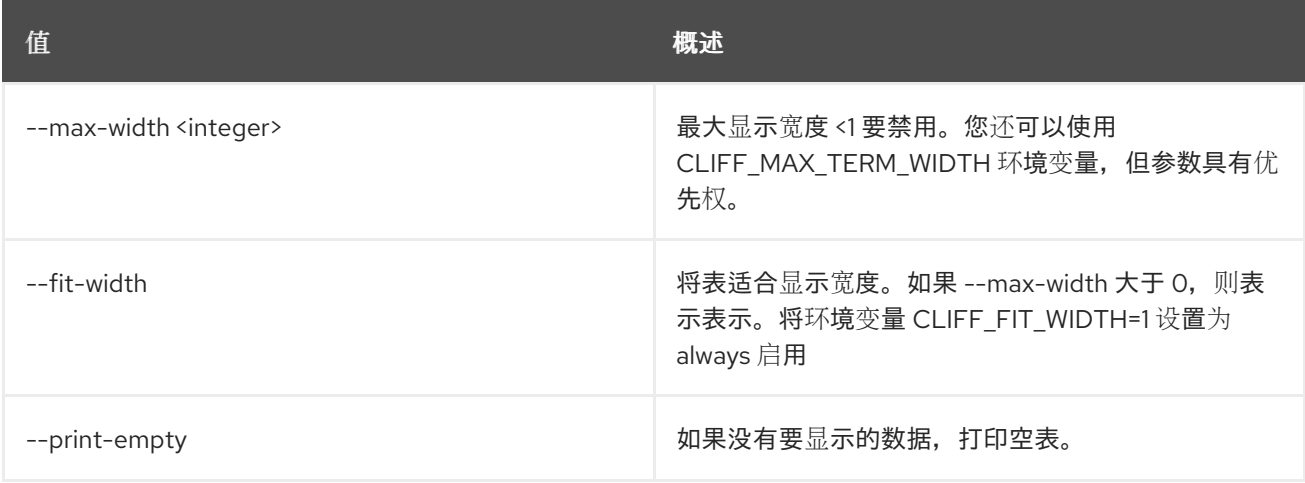

# 31.6. 端点组删除

删除端点组

#### 使用方法:

```
openstack endpoint group delete [-h]
           <endpoint-group> [<endpoint-group> ...]
```
#### 表 31.19. positional 参数

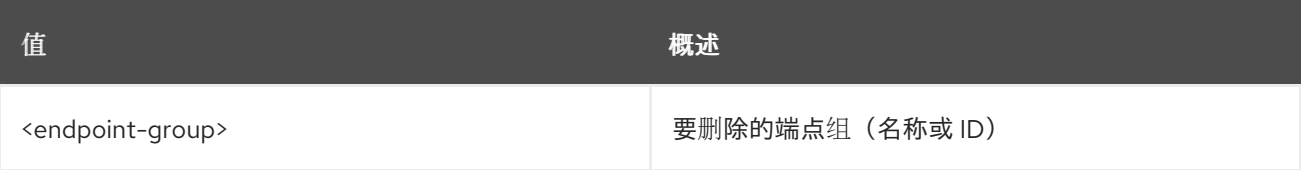

**值 わかし おおおお あいしん おおおお かいしん おおおお 概述** 

### 表 31.20. 命令参数

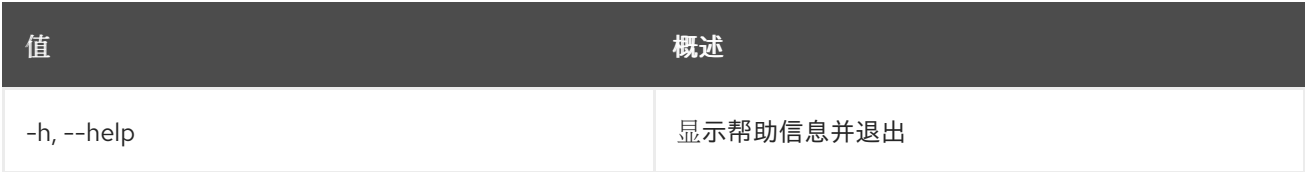

# 31.7. 端点组列表

列出端点组

# 使用方法:

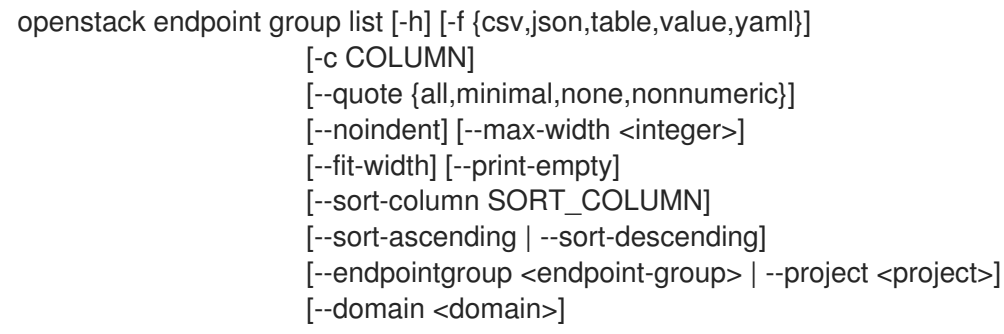

## 表 31.21. 命令参数

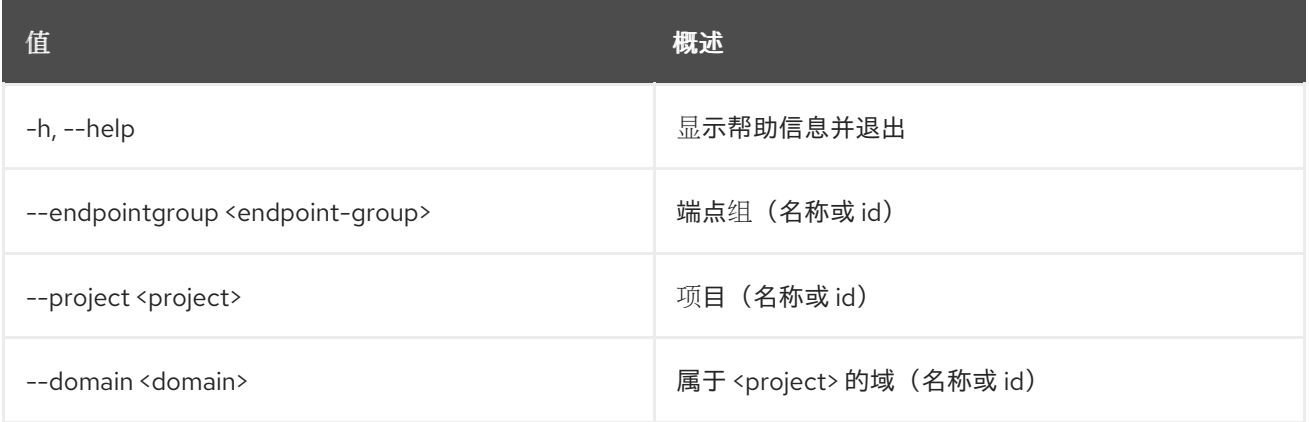

# 表 31.22. 输出格式选项

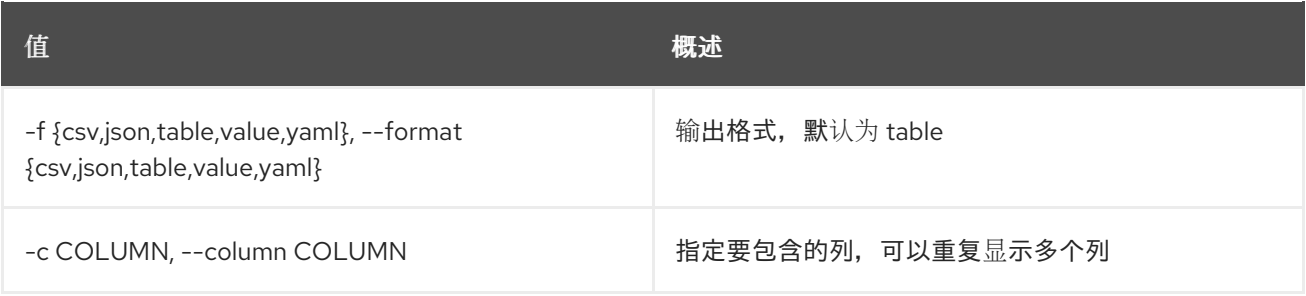

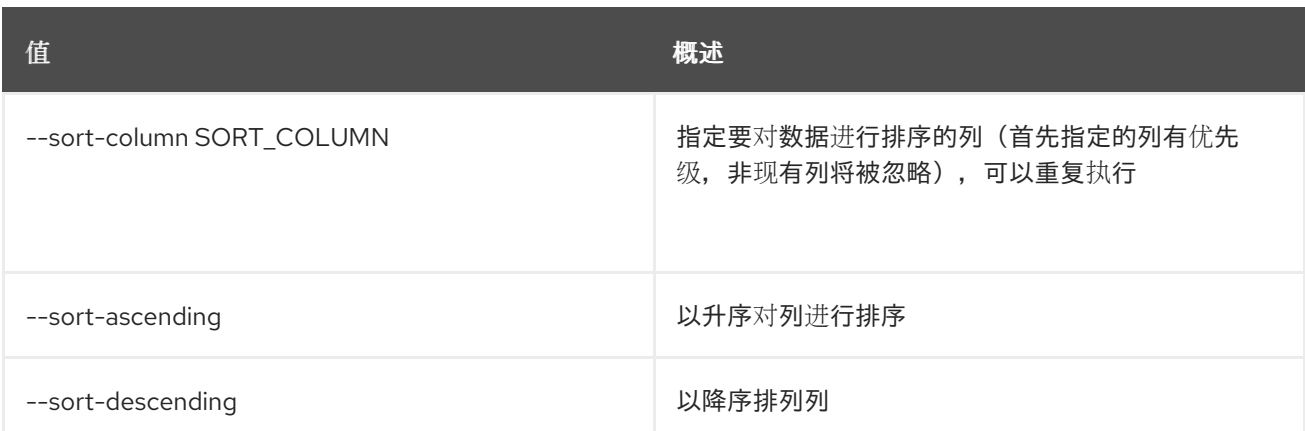

#### 表 31.23. CSV 格式选项

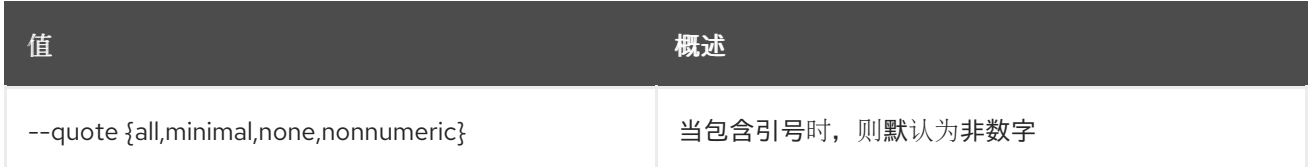

#### 表 31.24. JSON 格式选项

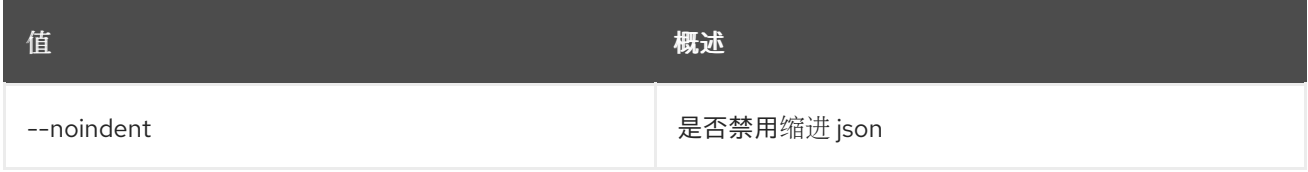

#### 表 31.25. 表格式器选项

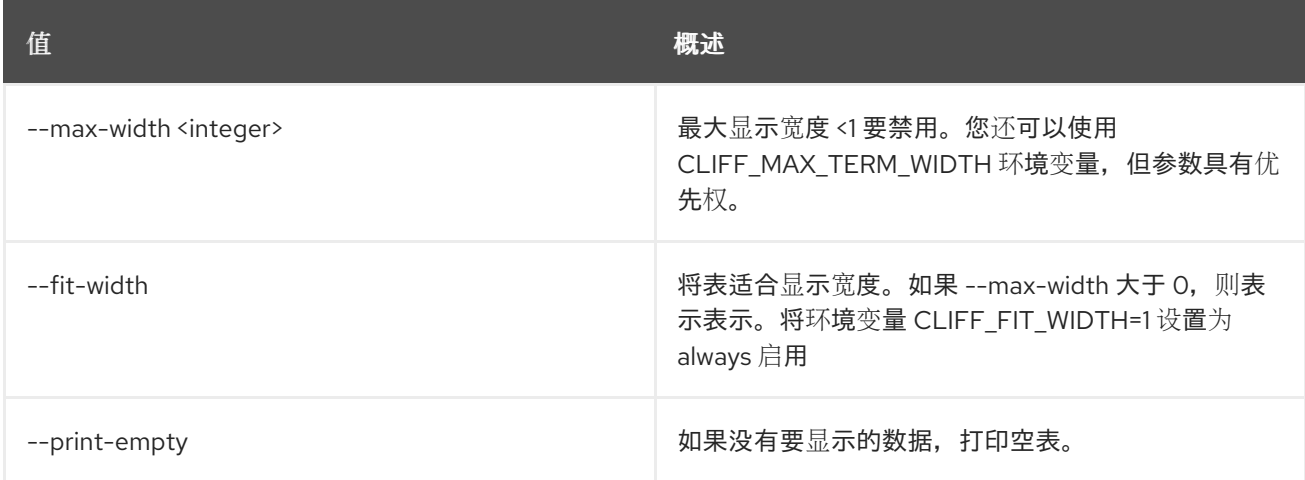

# 31.8. 端点组删除项目

从端点组中删除项目

#### 使用方法:

openstack endpoint group remove project [-h] [--project-domain <project-domain>] <endpoint-group> <project>

## 表 31.26. positional 参数

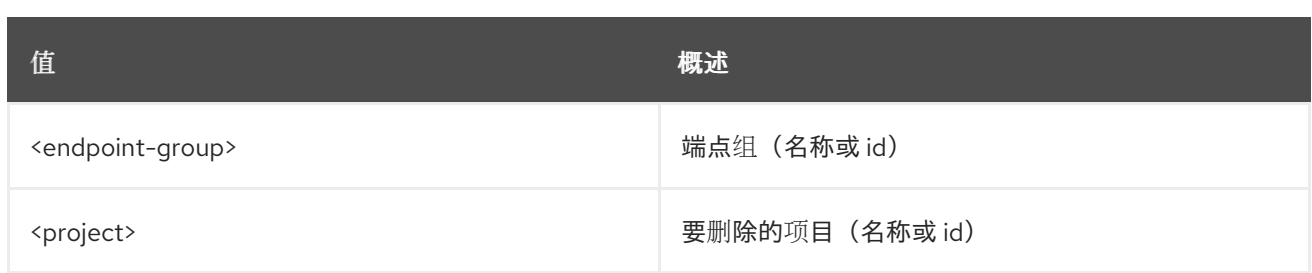

#### 表 31.27. 命令参数

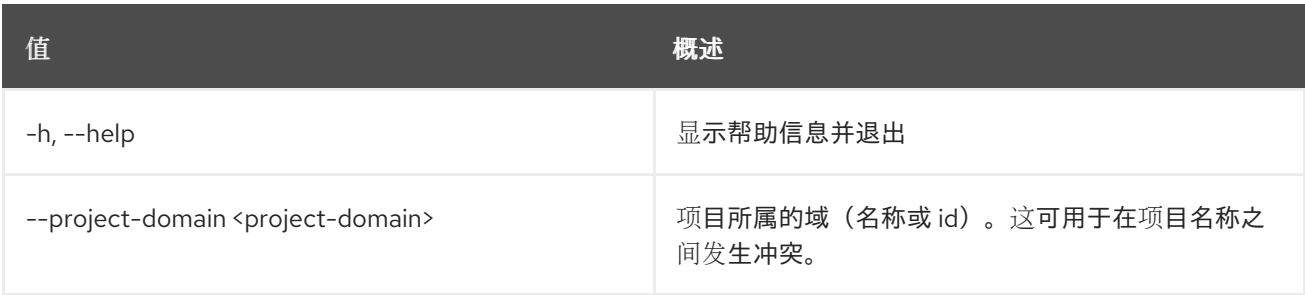

# 31.9. 端点组集

# 设置端点组属性

## 使用方法:

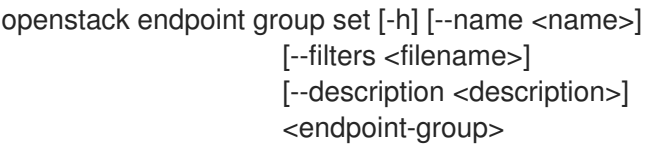

#### 表 31.28. positional 参数

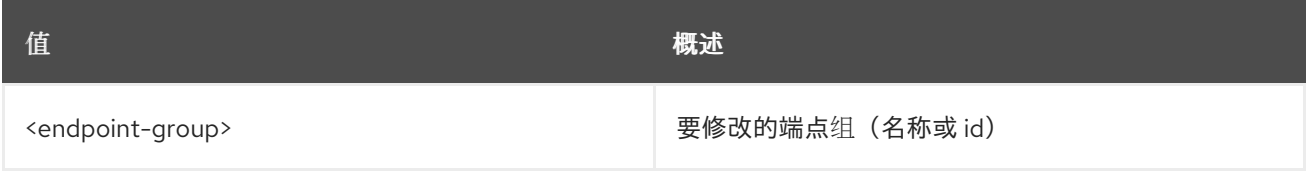

#### 表 31.29. 命令参数

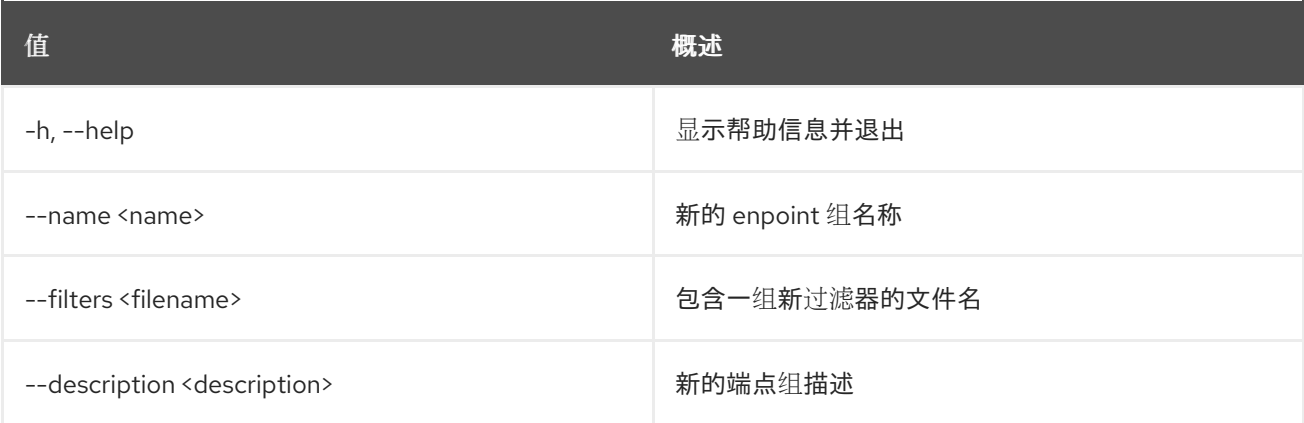

# 31.10. 端点组显示

显示端点组详情

# 使用方法:

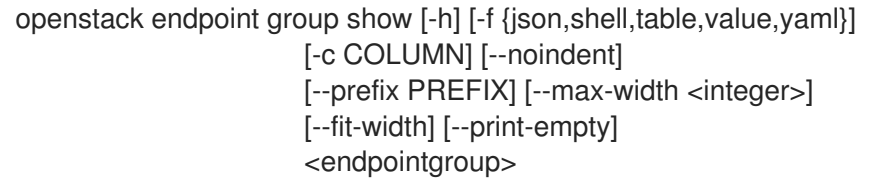

## 表 31.30. positional 参数

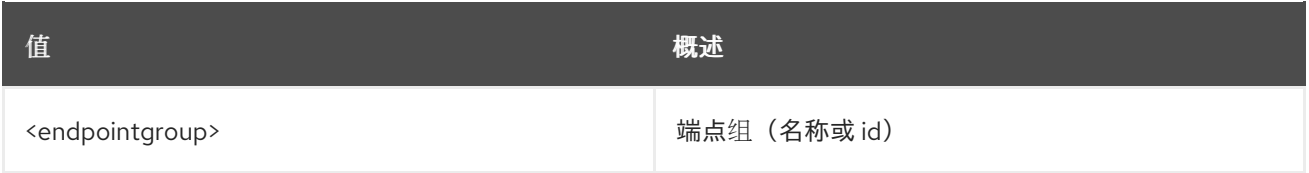

## 表 31.31. 命令参数

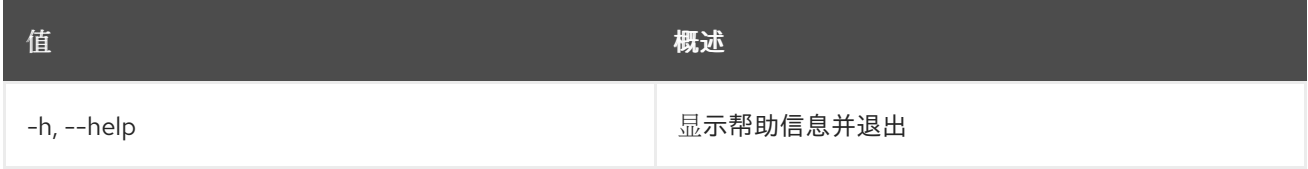

#### 表 31.32. 输出格式选项

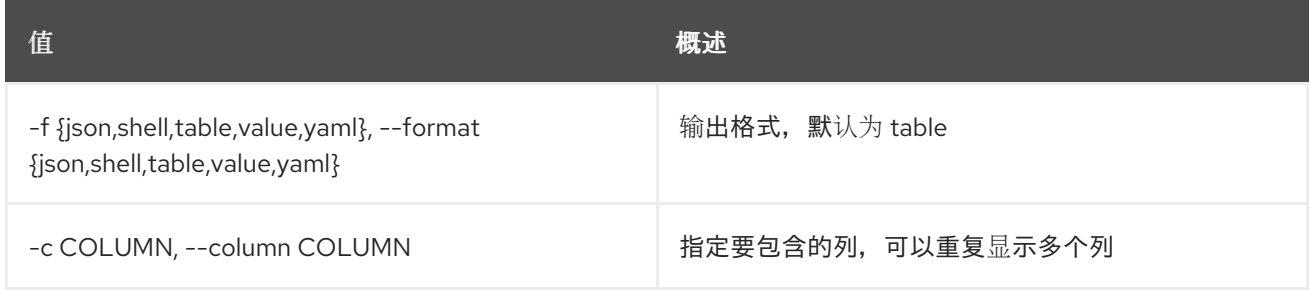

# 表 31.33. JSON 格式选项

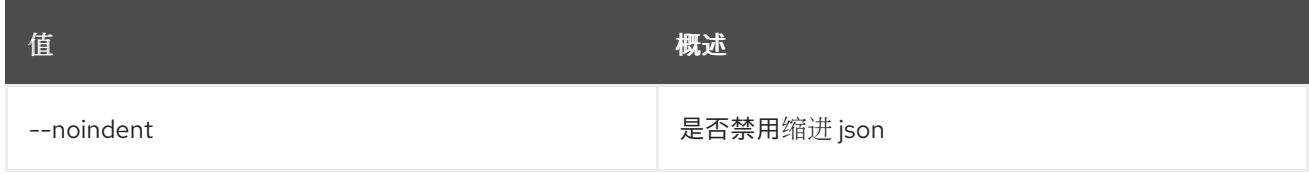

# 表 31.34. Shell formatter 选项

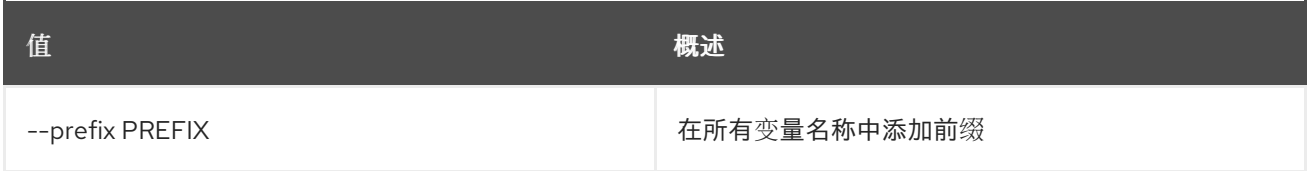

# 表 31.35. 表格式器选项

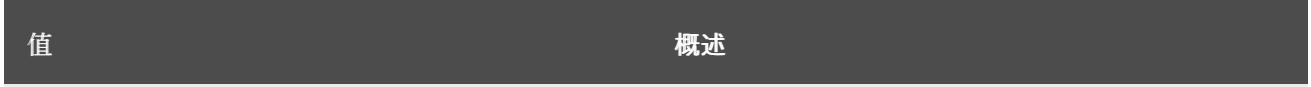

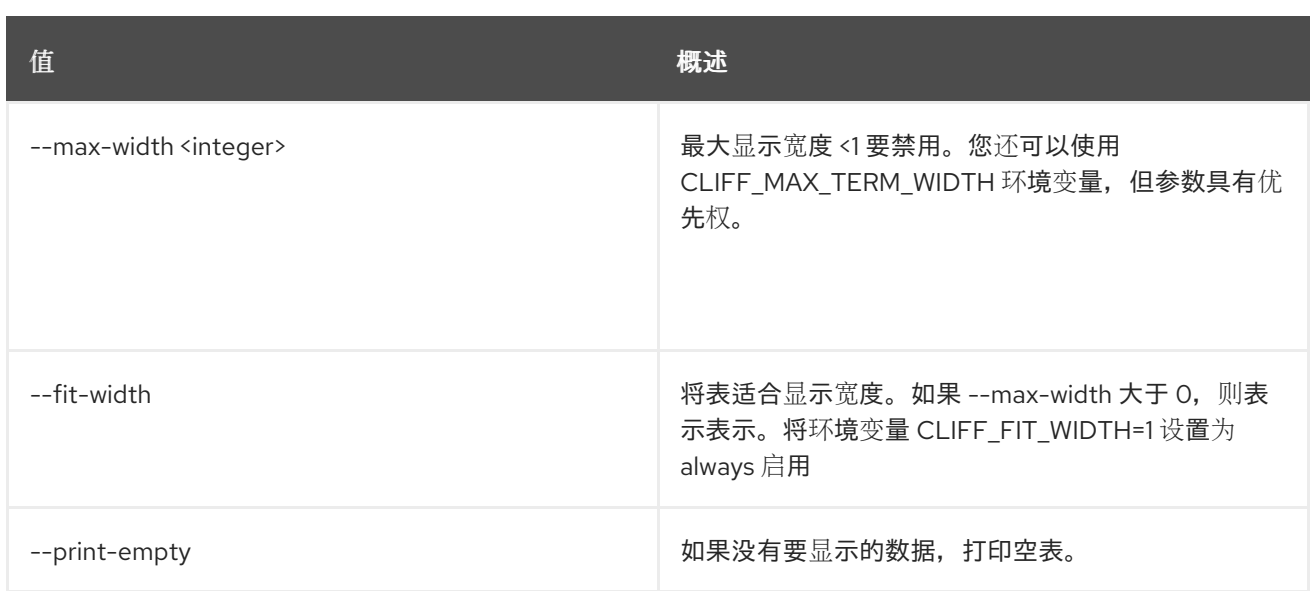

# 31.11. 端点列表

列出端点

# 使用方法:

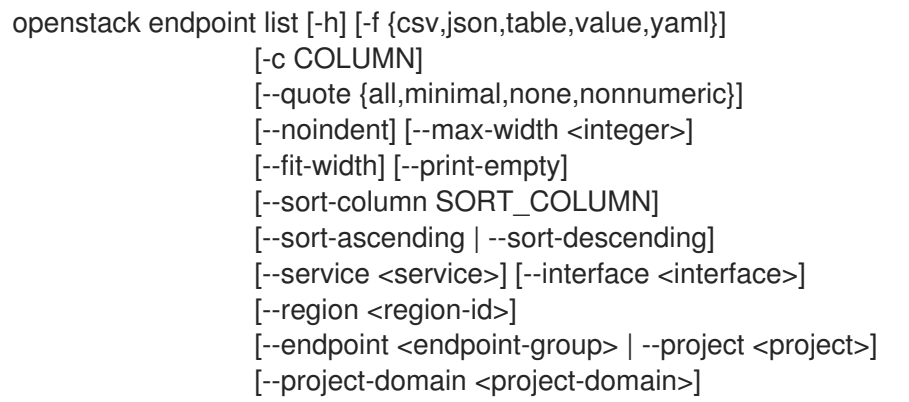

## 表 31.36. 命令参数

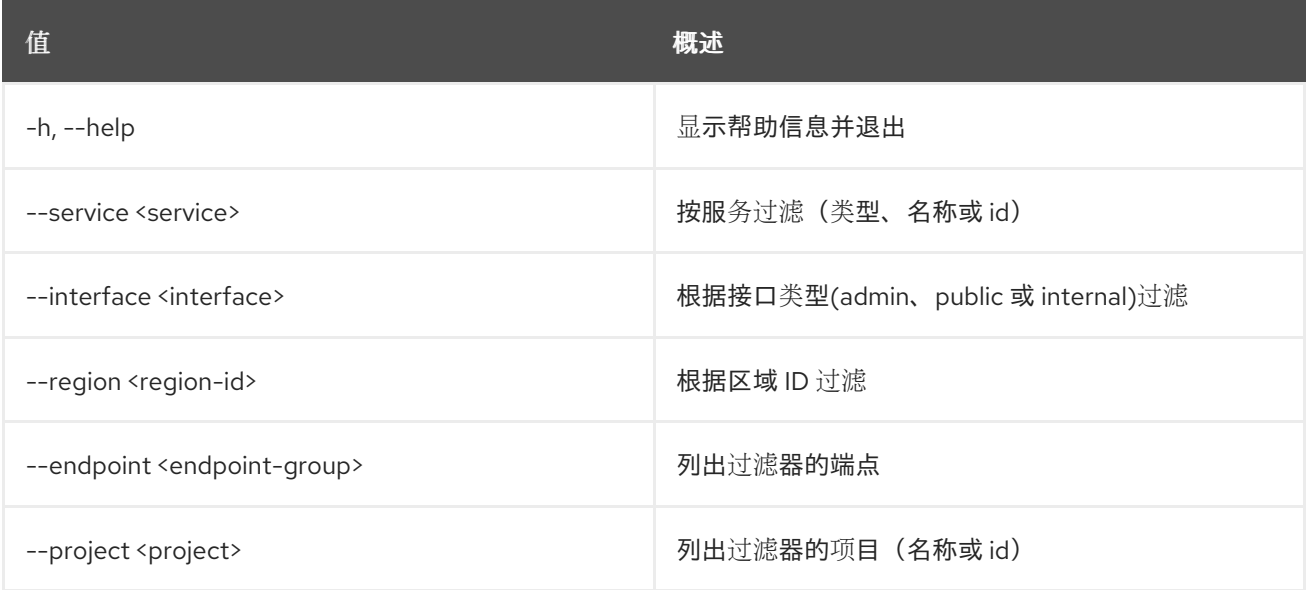

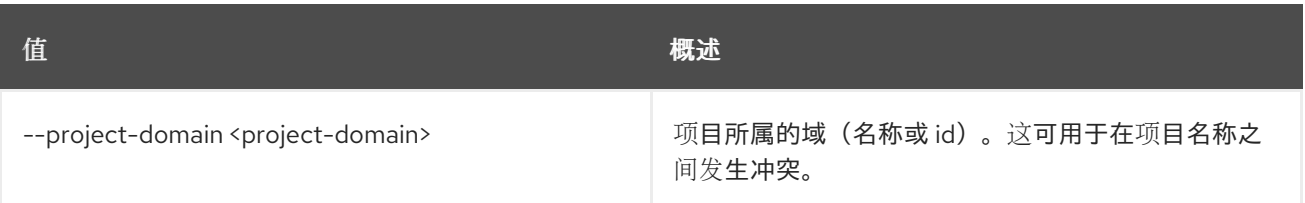

## 表 31.37. 输出格式选项

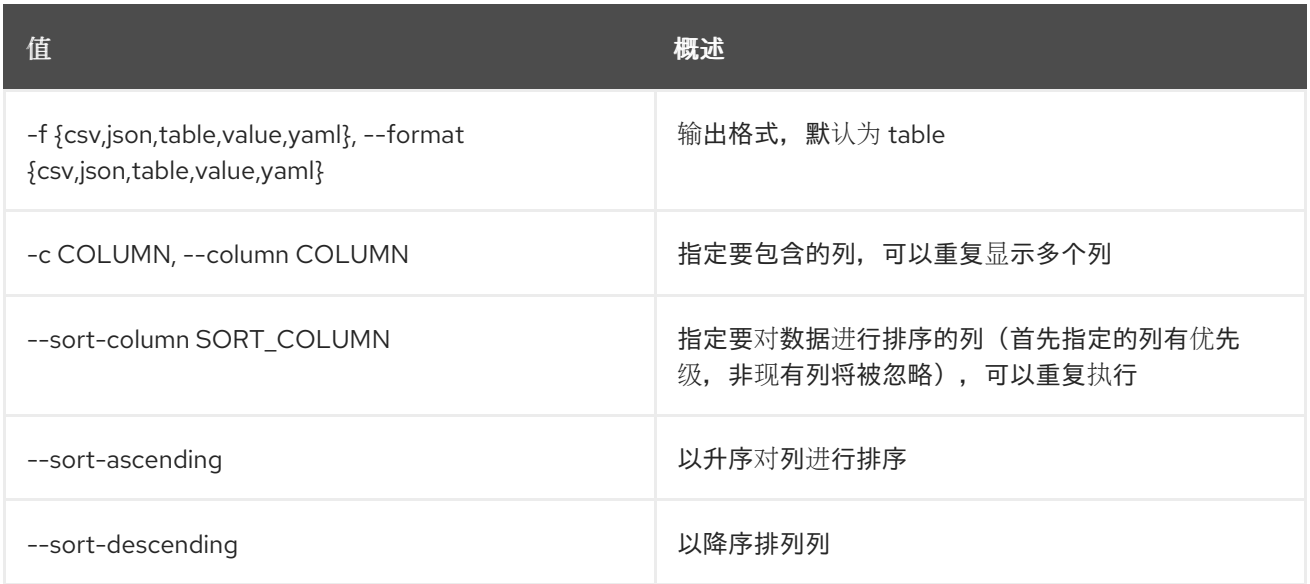

#### 表 31.38. CSV 格式选项

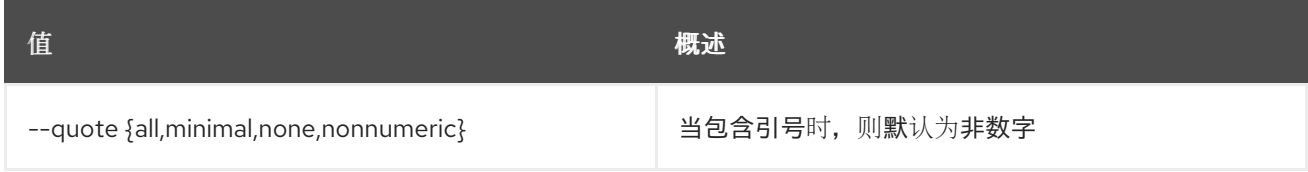

### 表 31.39. JSON 格式选项

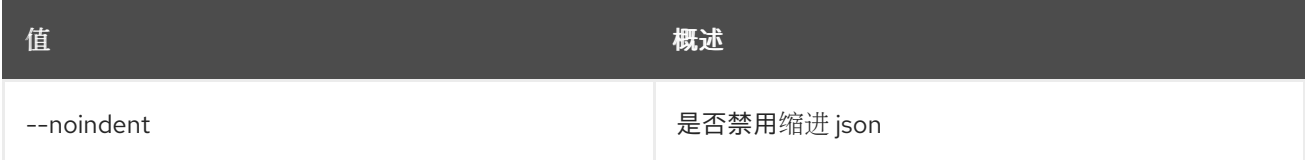

### 表 31.40. 表格式器选项

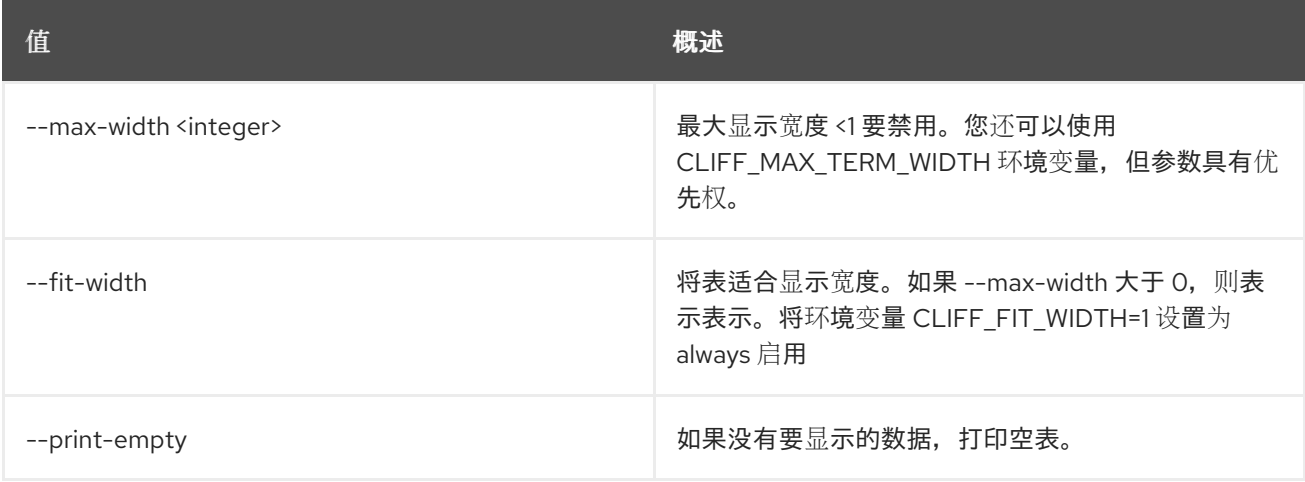

# 31.12. 端点删除项目

从端点解除项目关联

### 使用方法:

openstack endpoint remove project [-h] [--project-domain <project-domain>] <endpoint> <project>

#### 表 31.41. positional 参数

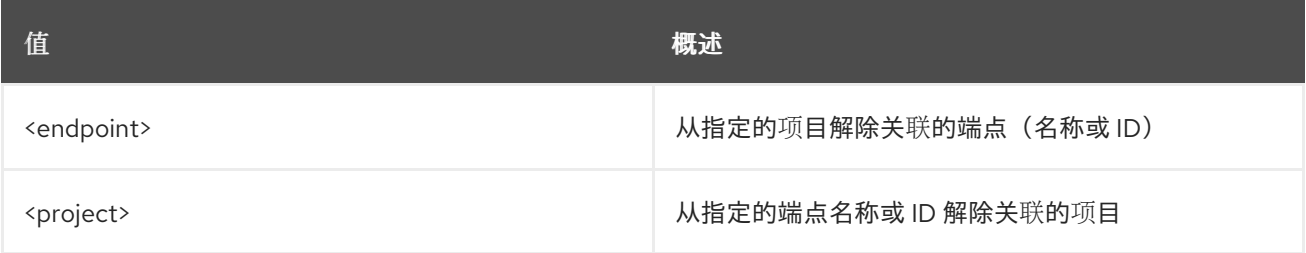

### 表 31.42. 命令参数

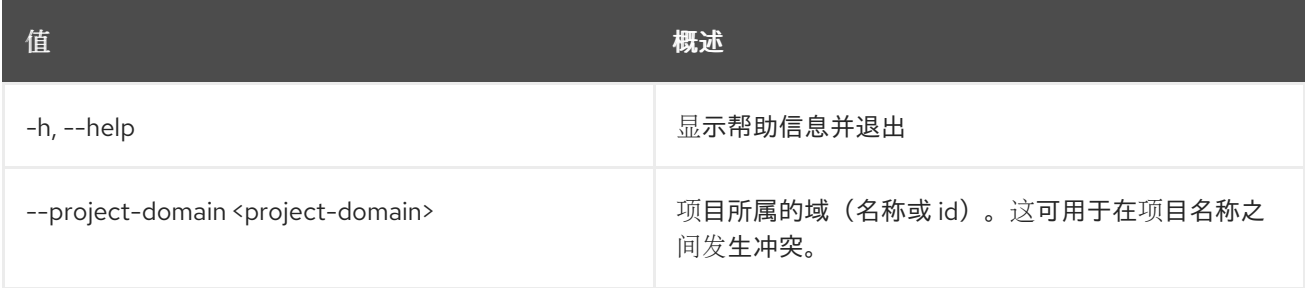

# 31.13. 端点集

#### 设置端点属性

#### 使用方法:

openstack endpoint set [-h] [--region <region-id>] [--interface <interface>] [--url <url>] [--service <service>] [--enable | --disable] <endpoint-id>

#### 表 31.43. positional 参数

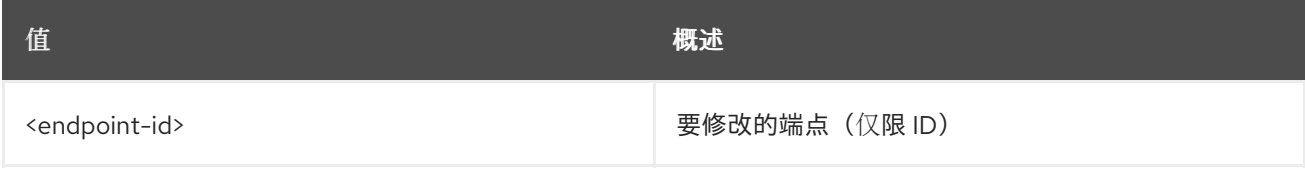

#### 表 31.44. 命令参数

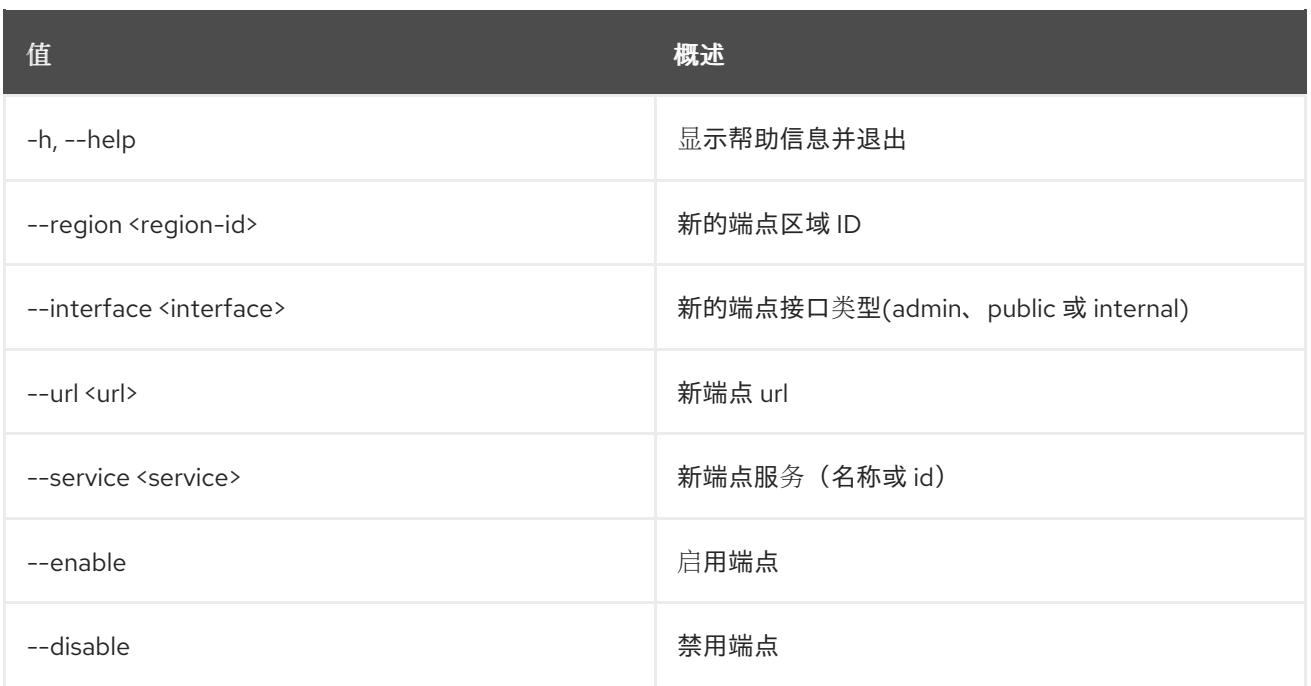

# 31.14. 端点显示

显示端点详情

# 使用方法:

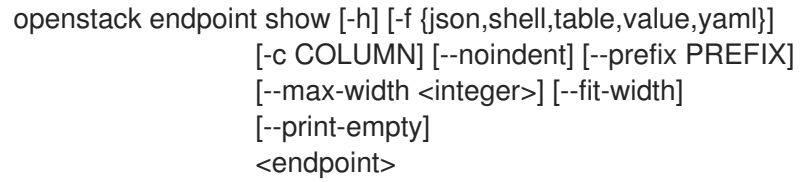

# 表 31.45. positional 参数

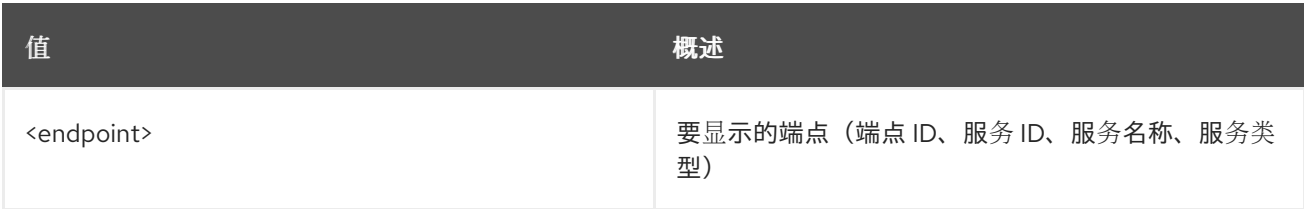

# 表 31.46. 命令参数

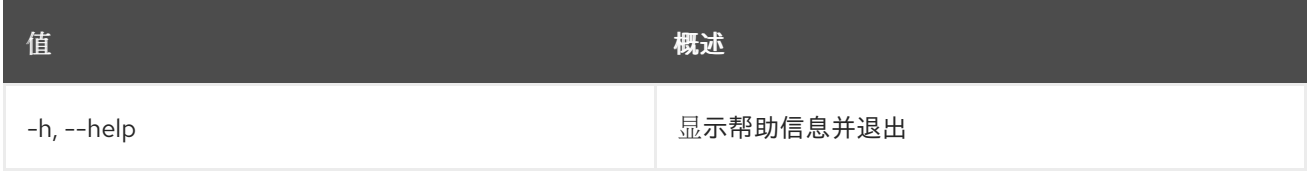

#### 表 31.47. 输出格式选项

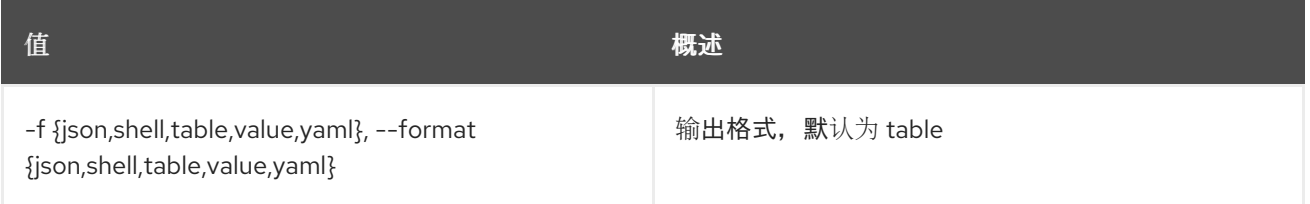

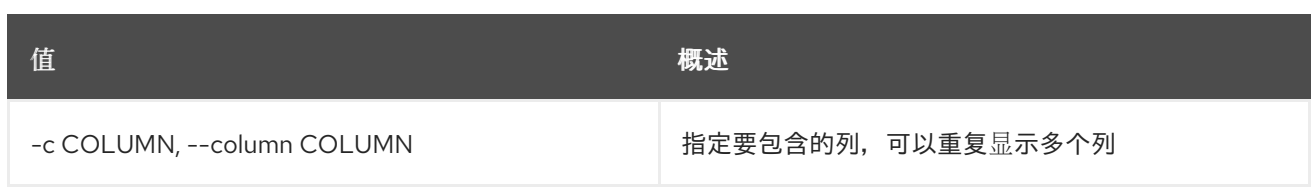

## 表 31.48. JSON 格式选项

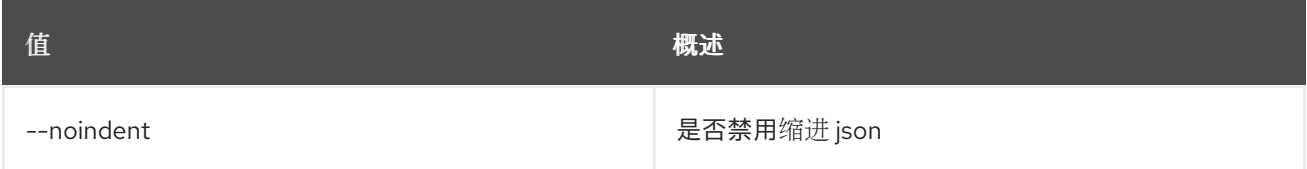

# 表 31.49. Shell formatter 选项

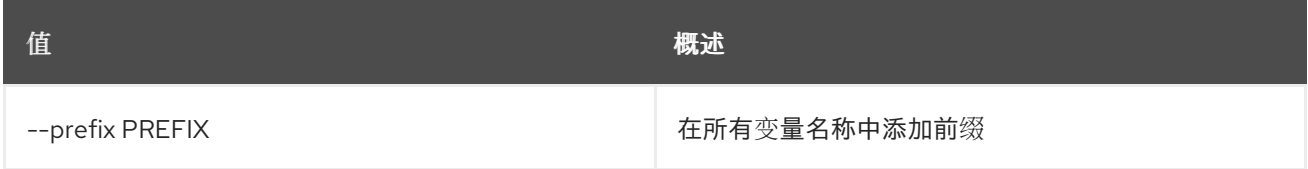

# 表 31.50. 表格式器选项

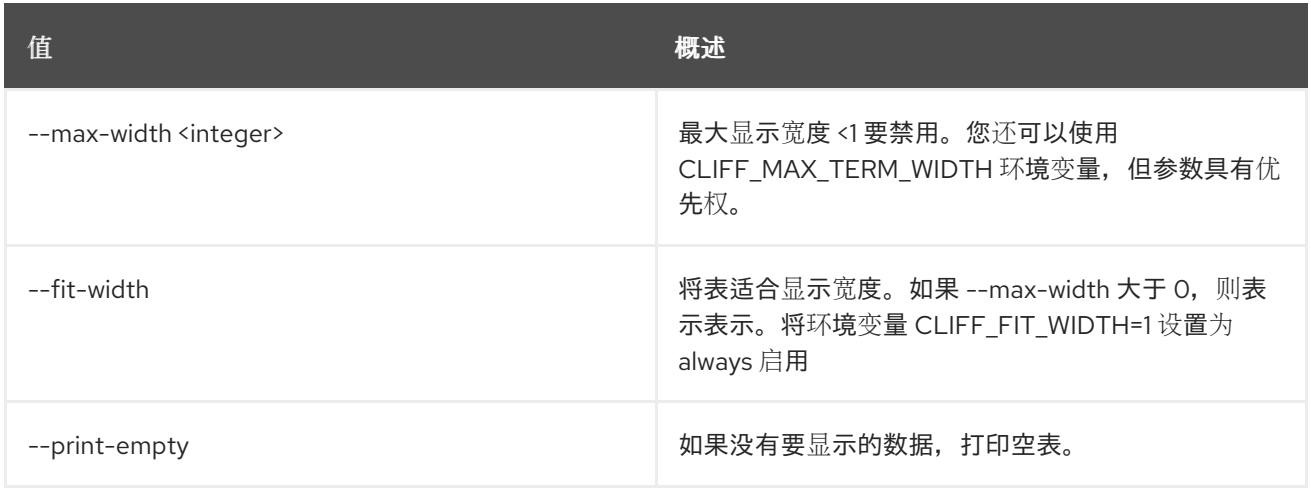

# 第 32 章 EVENT

本章论述了 **event** 命令下的命令。

# 32.1. EVENT TRIGGER CREATE

创建新触发器。

# 使用方法:

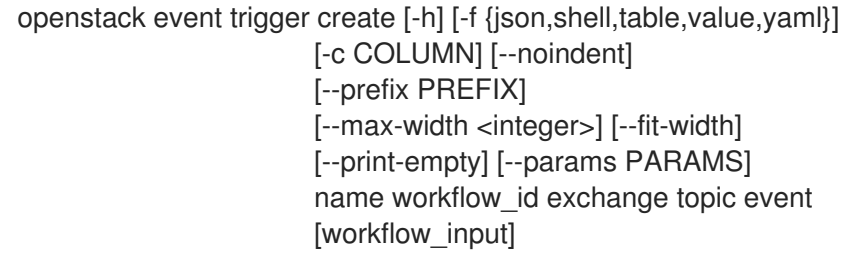

### 表 32.1. positional 参数

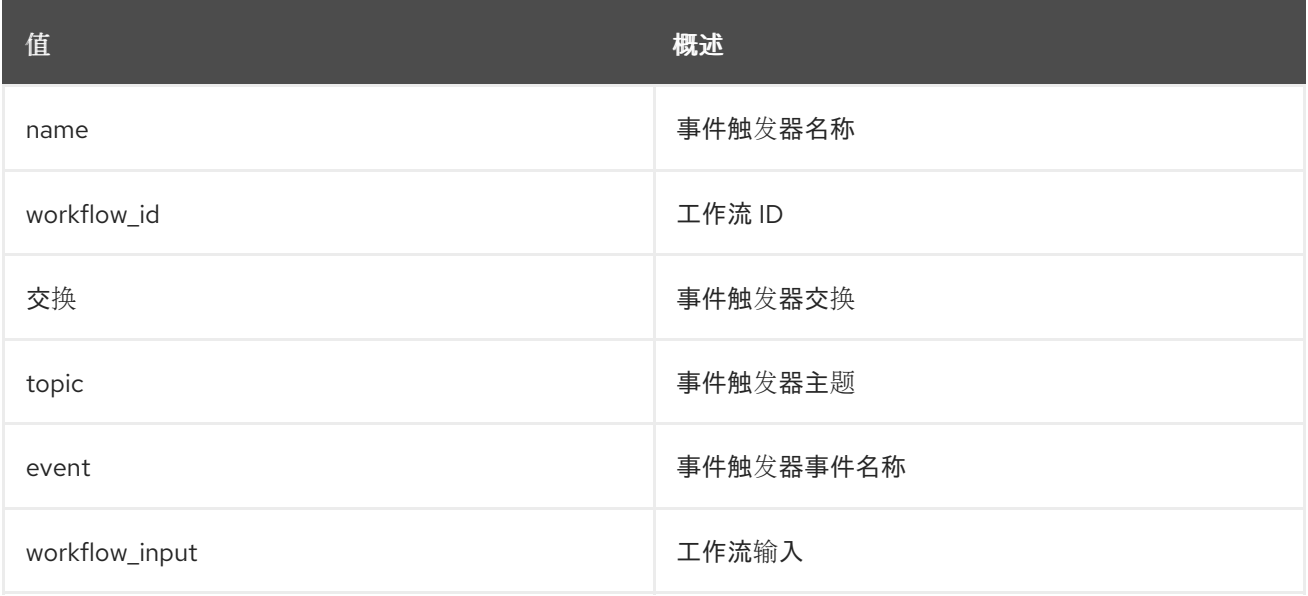

#### 表 32.2. 命令参数

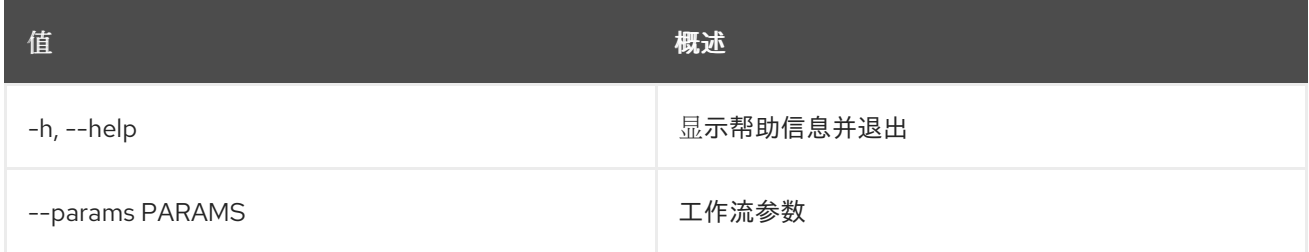

## 表 32.3. 输出格式选项

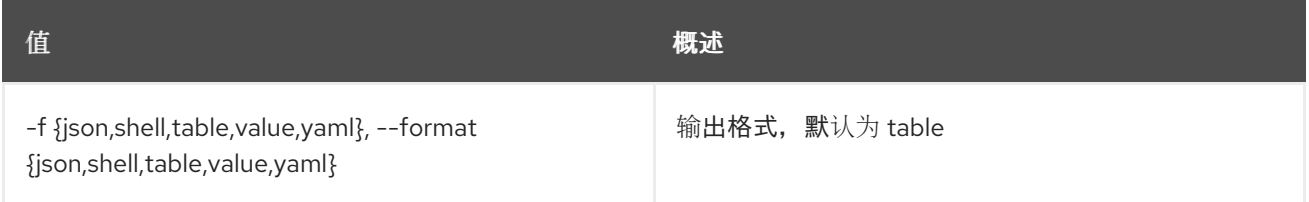

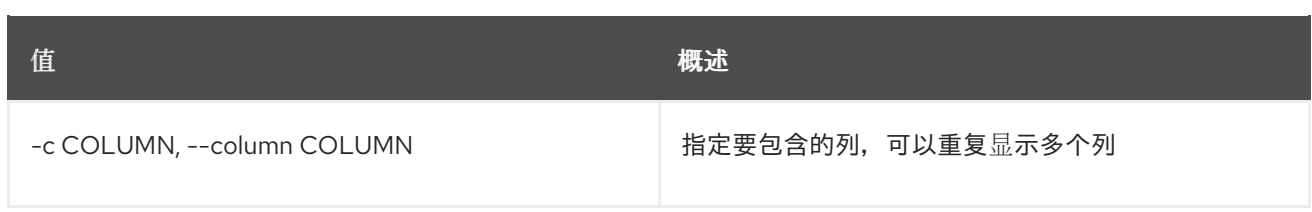

#### 表 32.4. JSON 格式选项

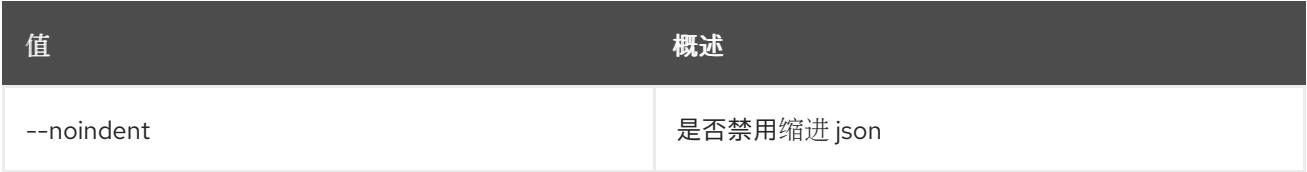

## 表 32.5. Shell formatter 选项

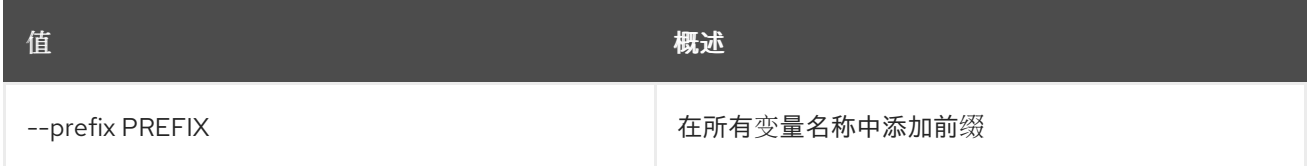

## 表 32.6. 表格式器选项

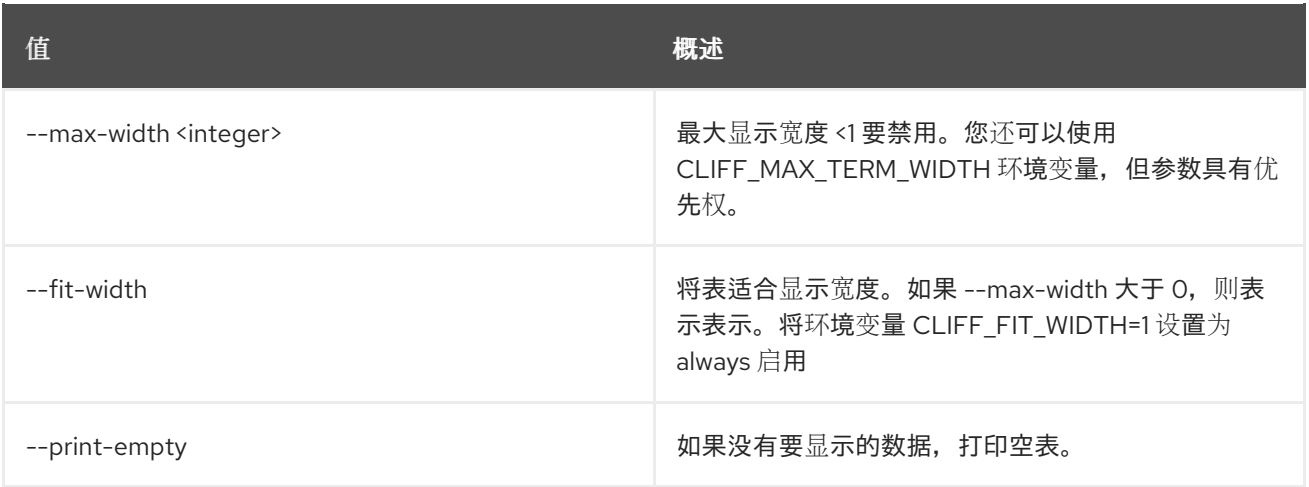

# 32.2. EVENT TRIGGER DELETE

删除触发器。

# 使用方法:

openstack event trigger delete [-h] event\_trigger\_id [event\_trigger\_id ...]

## 表 32.7. positional 参数

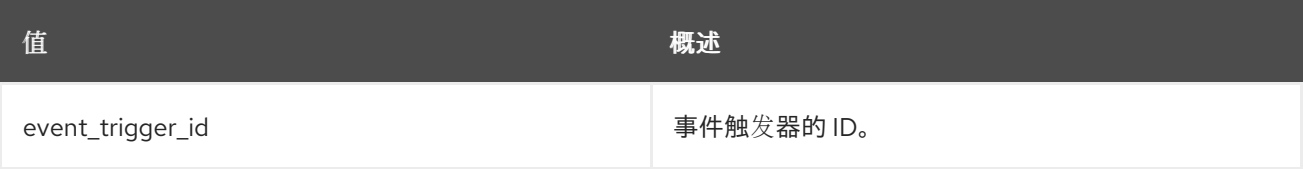

#### 表 32.8. 命令参数

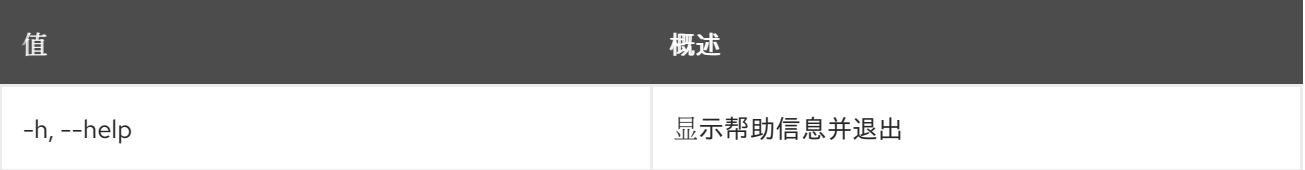

# 32.3. 事件触发器列表

列出所有事件触发器。

# 使用方法:

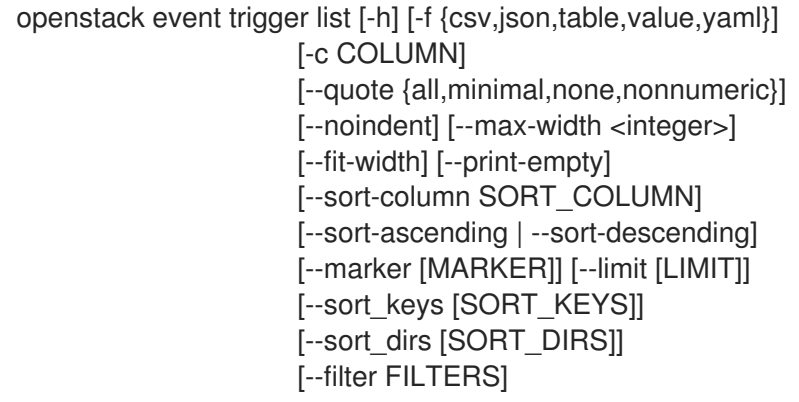

### 表 32.9. 命令参数

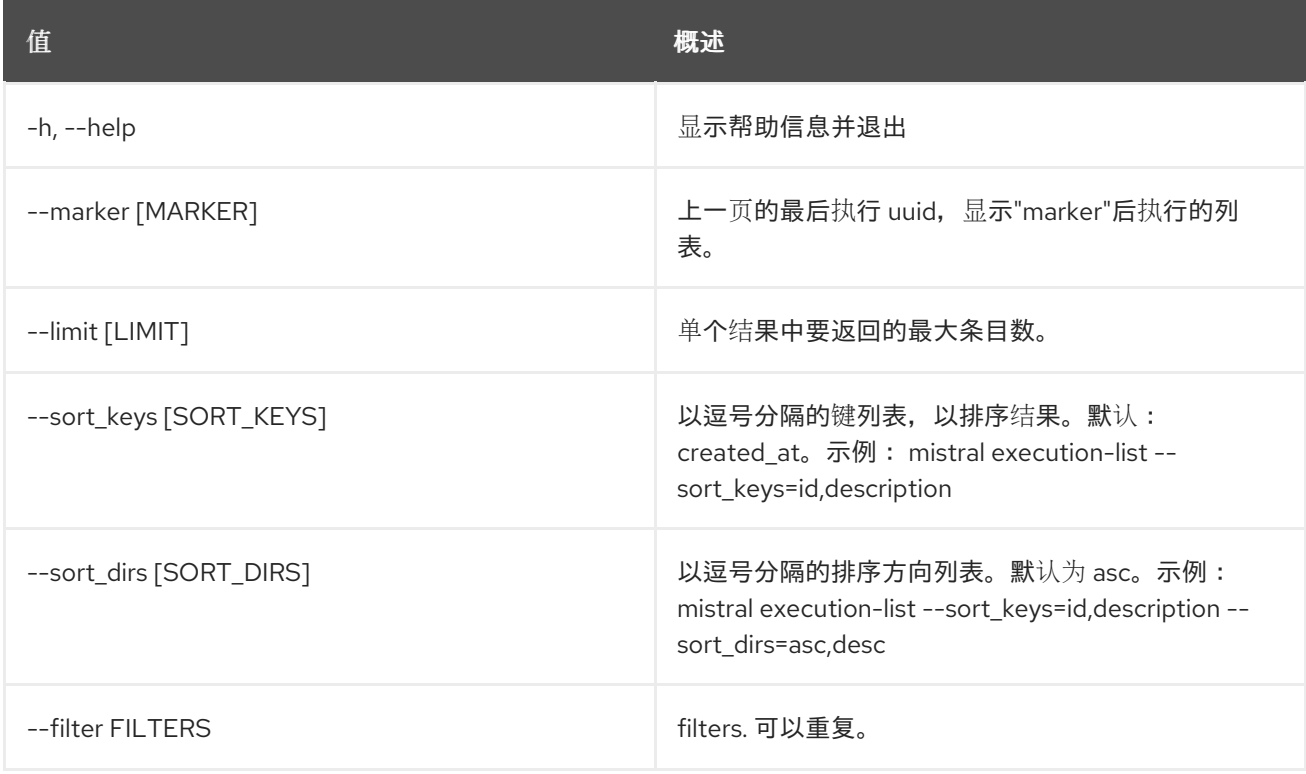

## 表 32.10. 输出格式选项

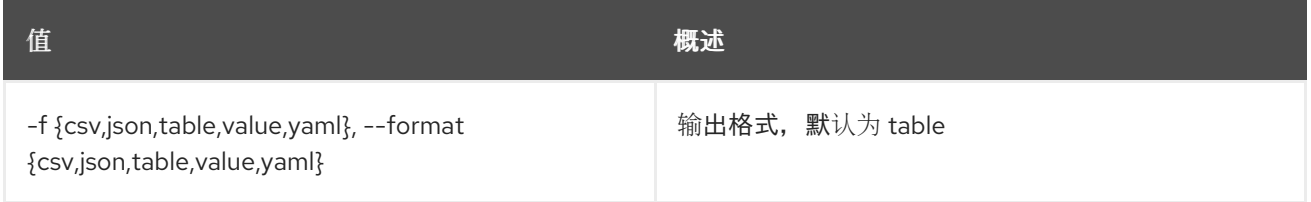

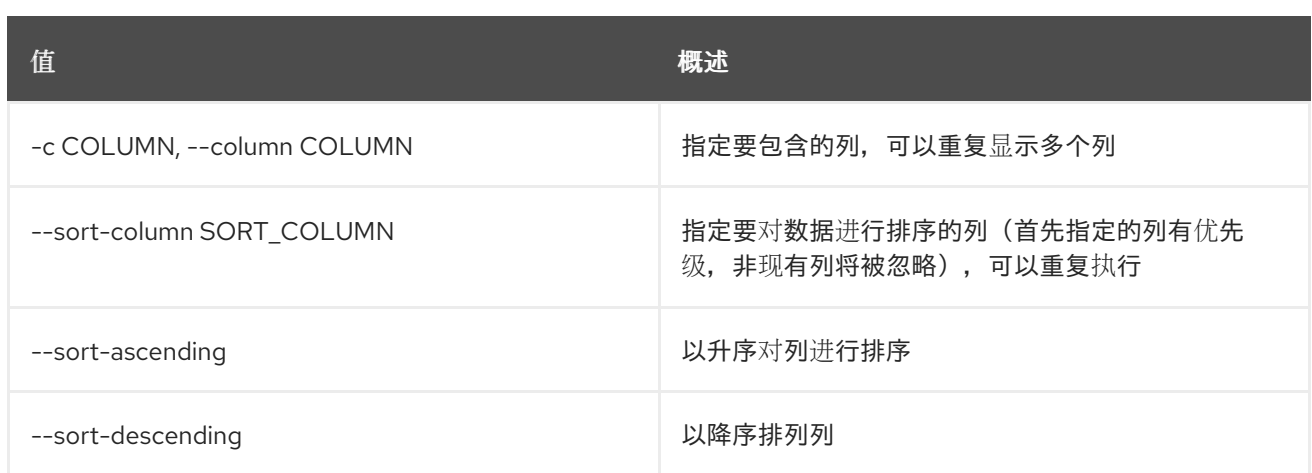

#### 表 32.11. CSV 格式选项

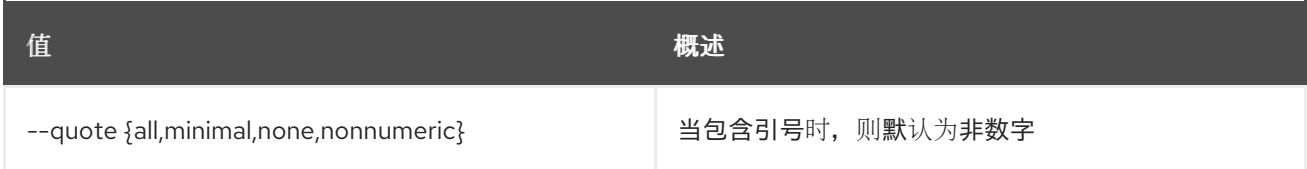

#### 表 32.12. JSON 格式选项

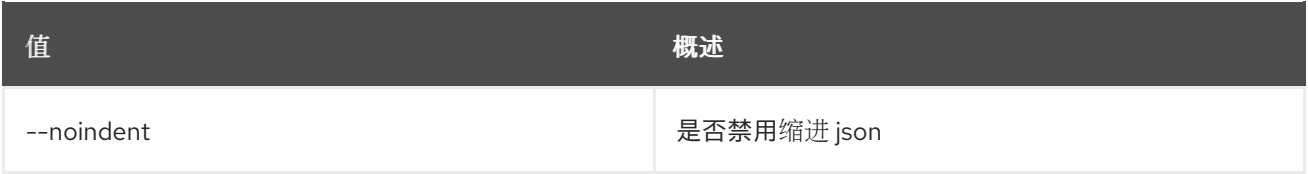

#### 表 32.13. 表格式器选项

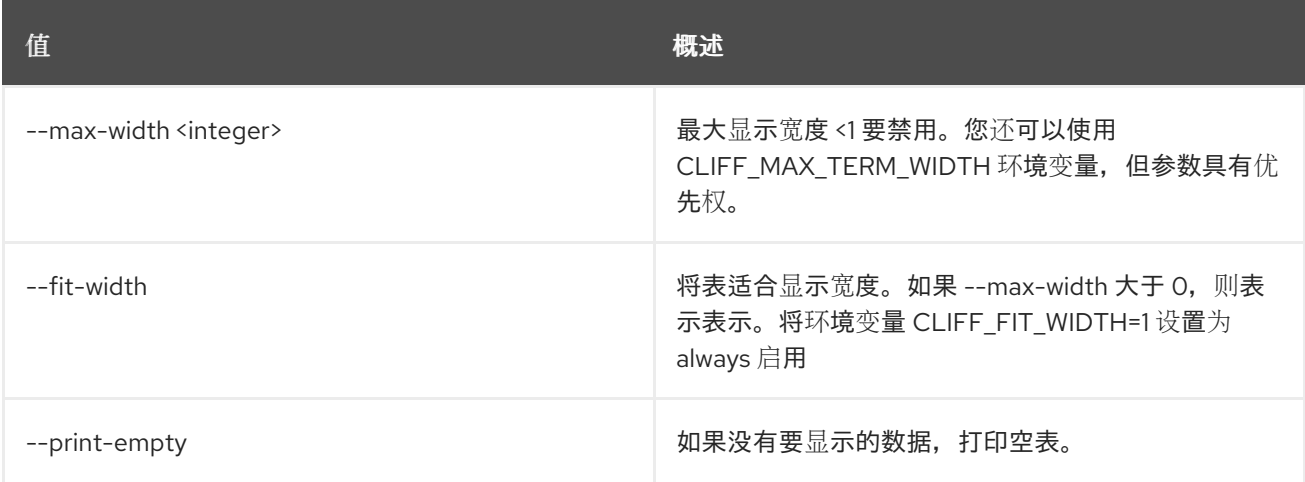

# 32.4. 事件触发器显示

显示特定事件触发器。

# 使用方法:

openstack event trigger show [-h] [-f {json,shell,table,value,yaml}] [-c COLUMN] [--noindent] [--prefix PREFIX] [--max-width <integer>] [--fit-width]

#### [--print-empty] event\_trigger

## 表 32.14. positional 参数

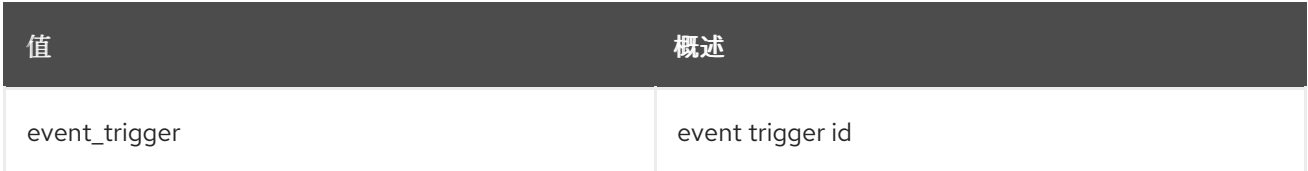

# 表 32.15. 命令参数

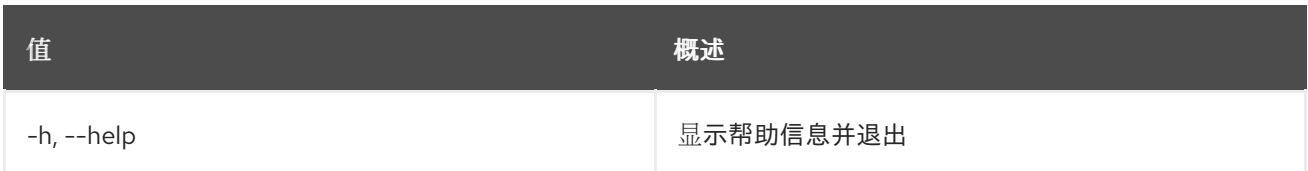

## 表 32.16. 输出格式选项

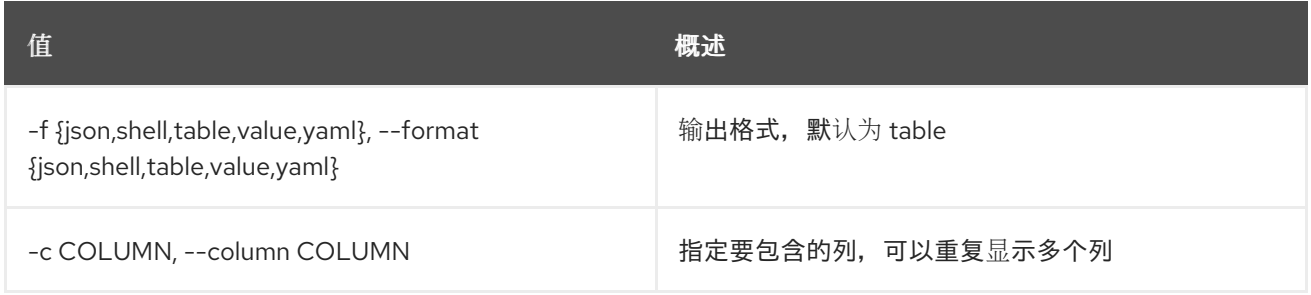

## 表 32.17. JSON 格式选项

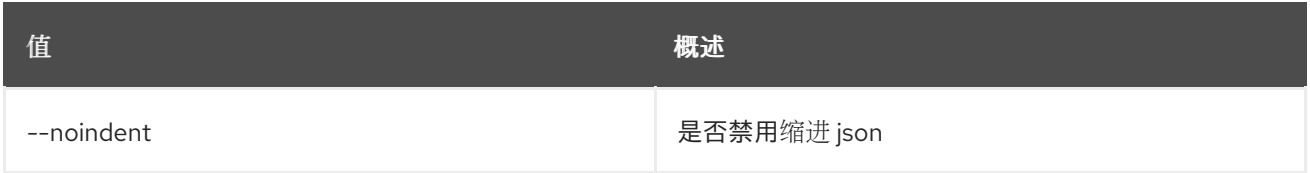

#### 表 32.18. Shell formatter 选项

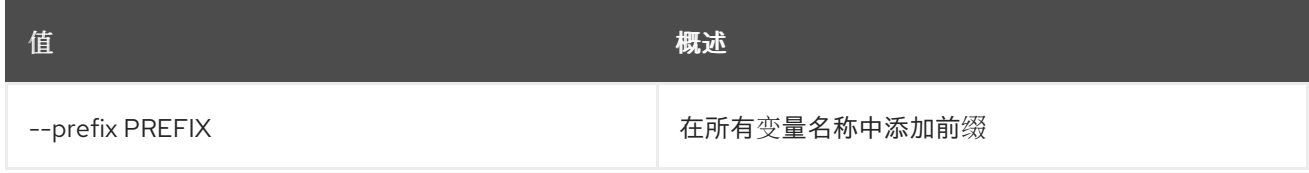

### 表 32.19. 表格式器选项

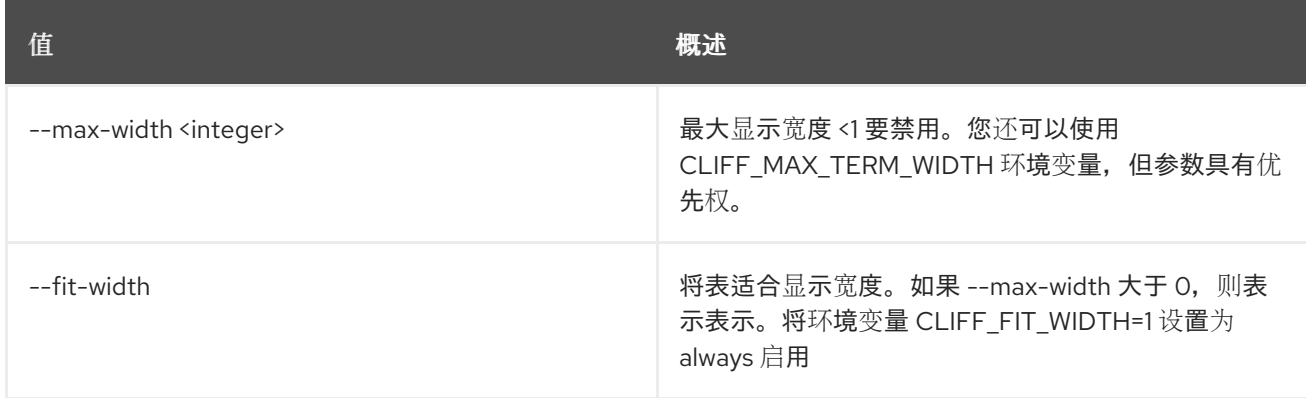

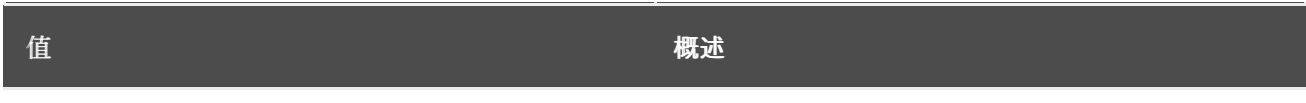

--print-empty 如果没有要显示的数据,打印空表。

# 第 33 章 EXTENSION

本章论述了 扩展 命令下的命令。

# 33.1. 扩展列表

列出 API 扩展

# 使用方法:

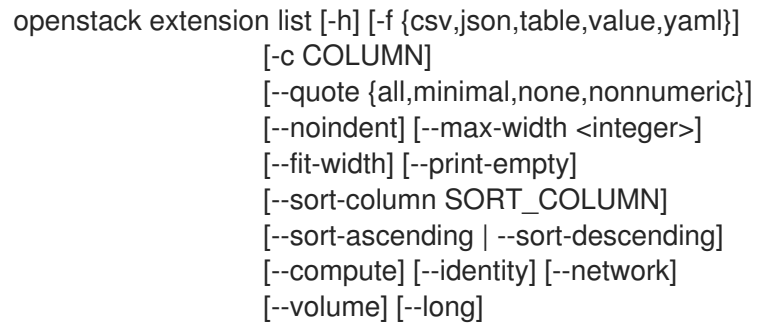

### 表 33.1. 命令参数

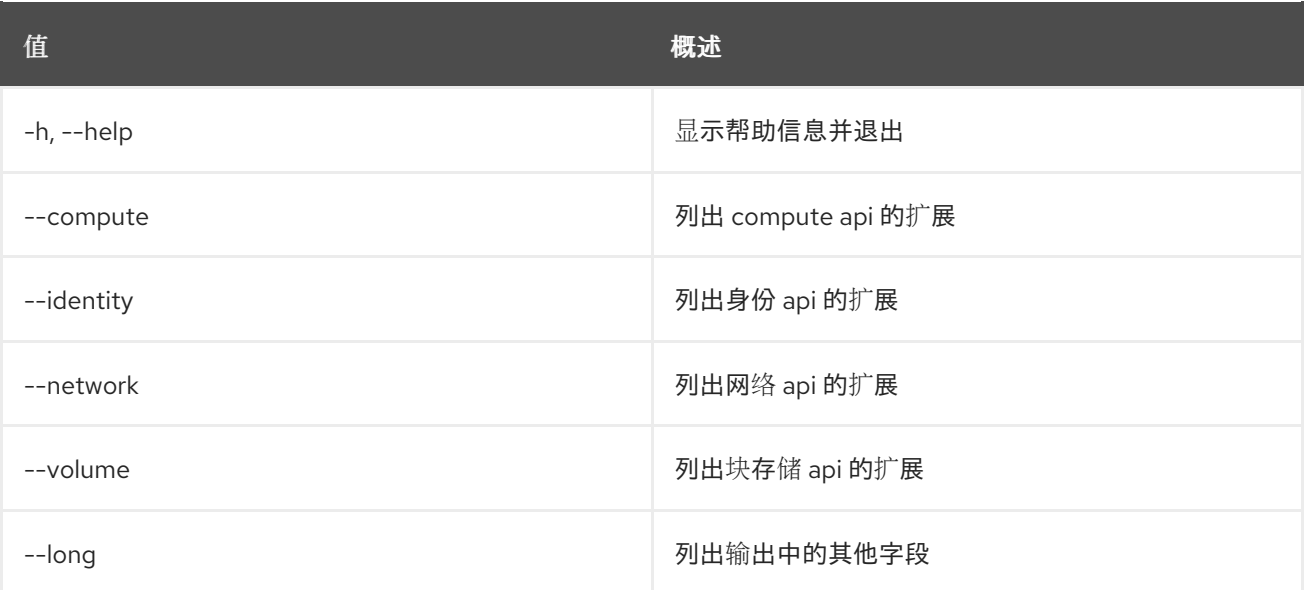

### 表 33.2. 输出格式选项

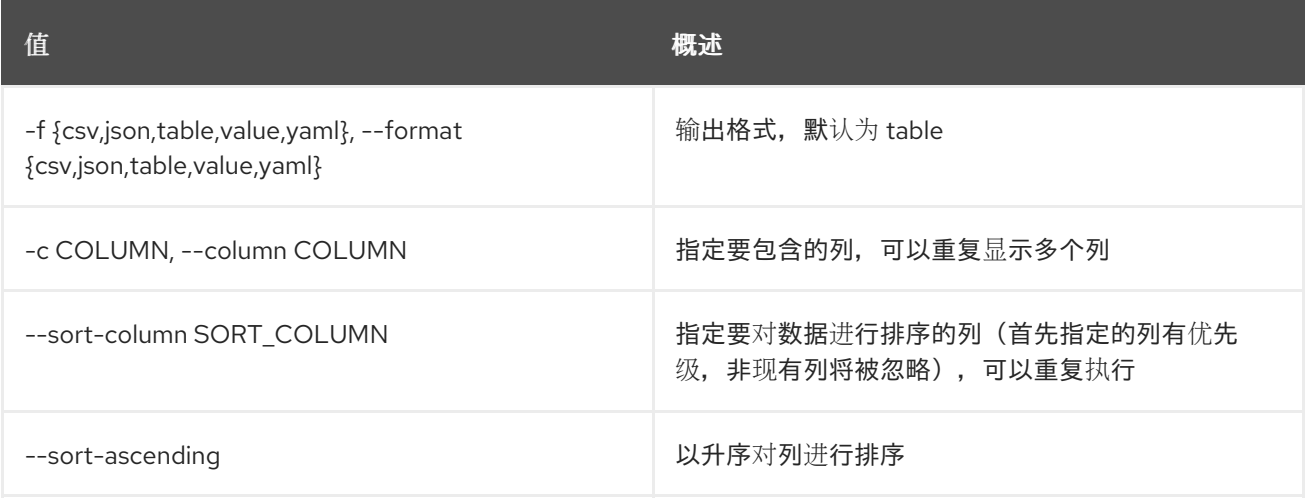

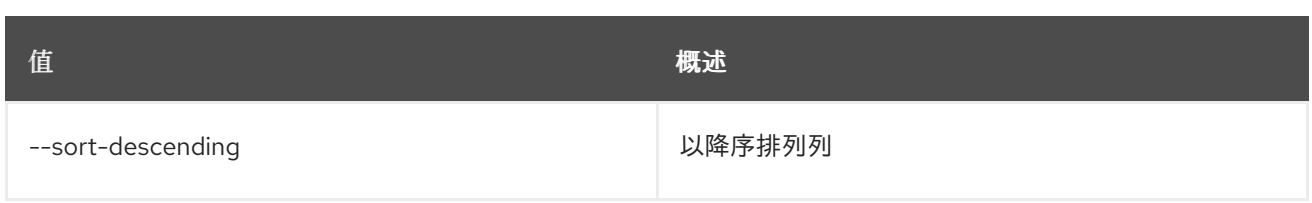

### 表 33.3. CSV 格式选项

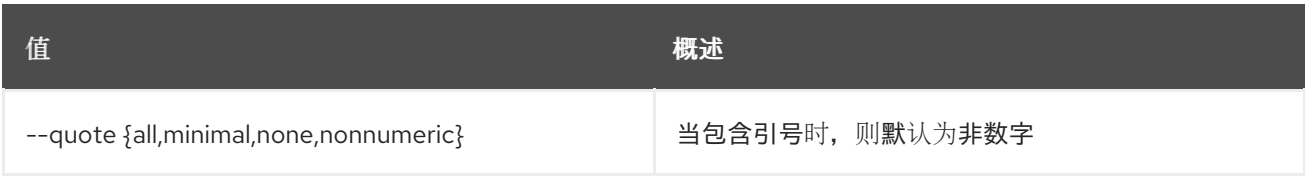

#### 表 33.4. JSON 格式选项

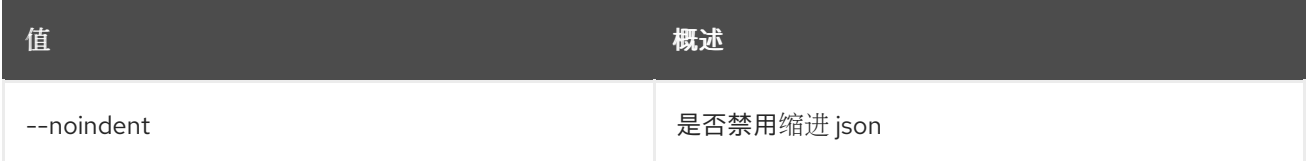

#### 表 33.5. 表格式器选项

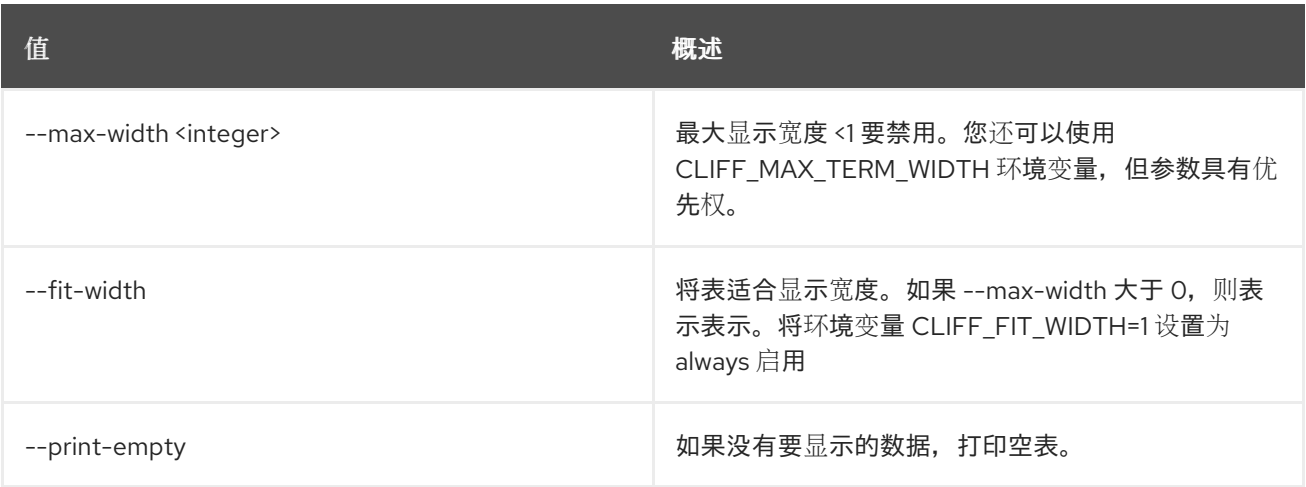

# 33.2. 扩展显示

显示 API 扩展

# 使用方法:

openstack extension show [-h] [-f {json,shell,table,value,yaml}] [-c COLUMN] [--noindent] [--prefix PREFIX] [--max-width <integer>] [--fit-width] [--print-empty] <extension>

#### 表 33.6. positional 参数

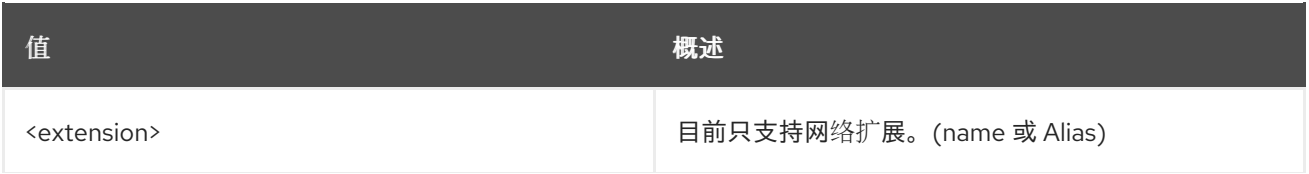

**值 わかし おおおお あいしん おおおお かいしん おおおお 概述** 

#### 表 33.7. 命令参数

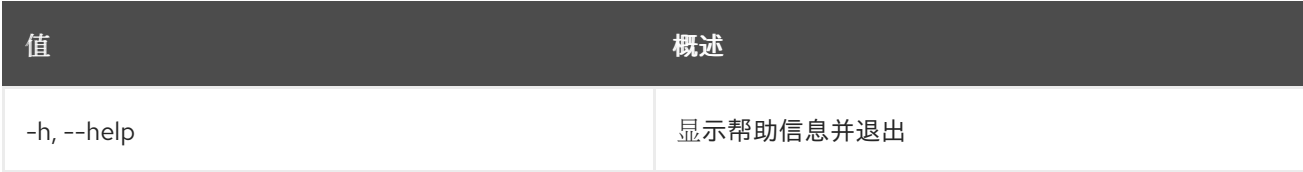

# 表 33.8. 输出格式选项

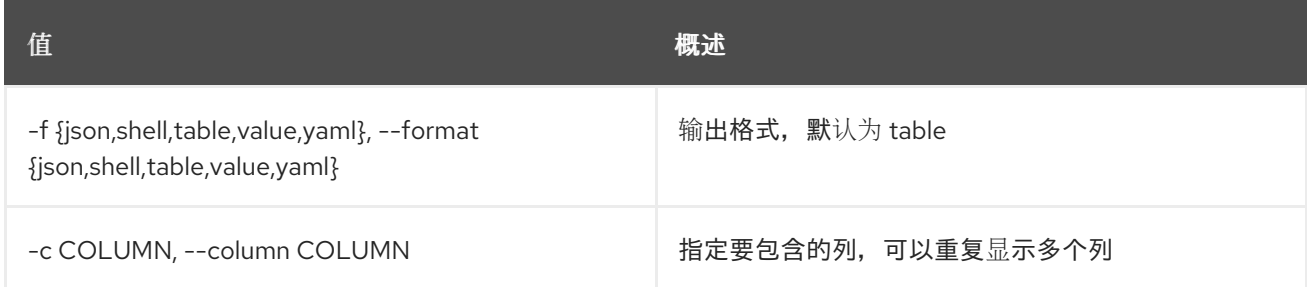

## 表 33.9. JSON 格式选项

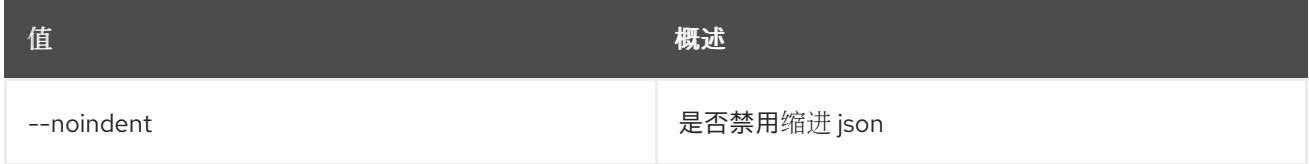

## 表 33.10. Shell formatter 选项

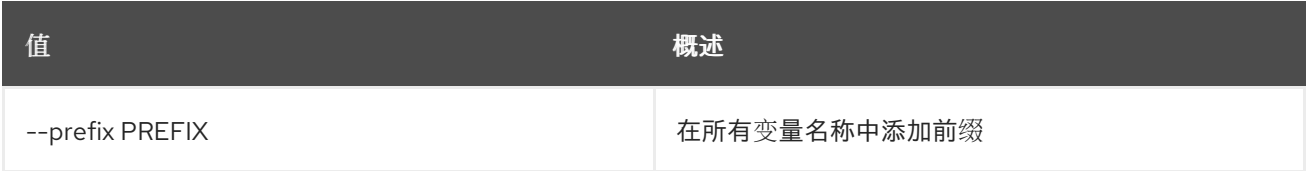

#### 表 33.11. 表格式器选项

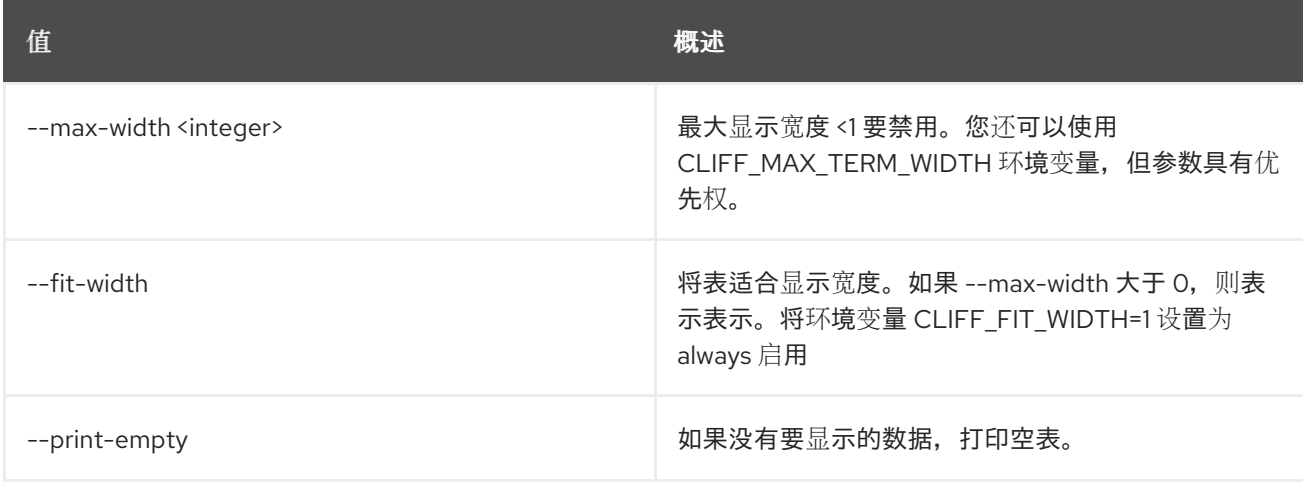

# 第 34 章 FEDERATION

#### 本章论述了 **federation** 命令中的命令。

# 34.1. 联邦域列表

列出可访问域

## 使用方法:

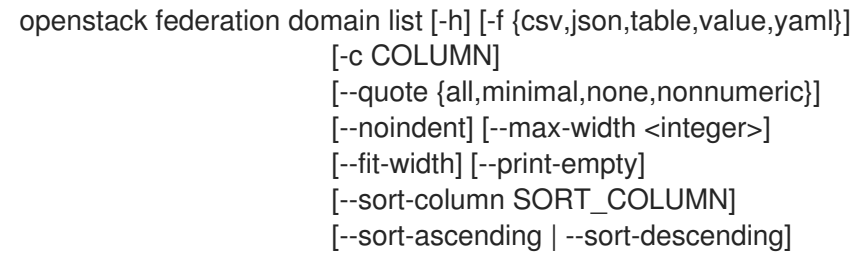

#### 表 34.1. 命令参数

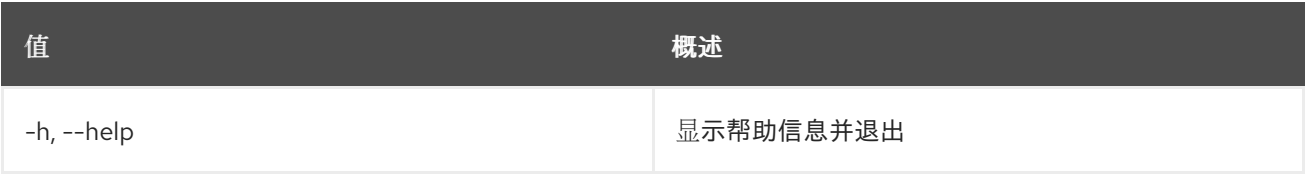

#### 表 34.2. 输出格式选项

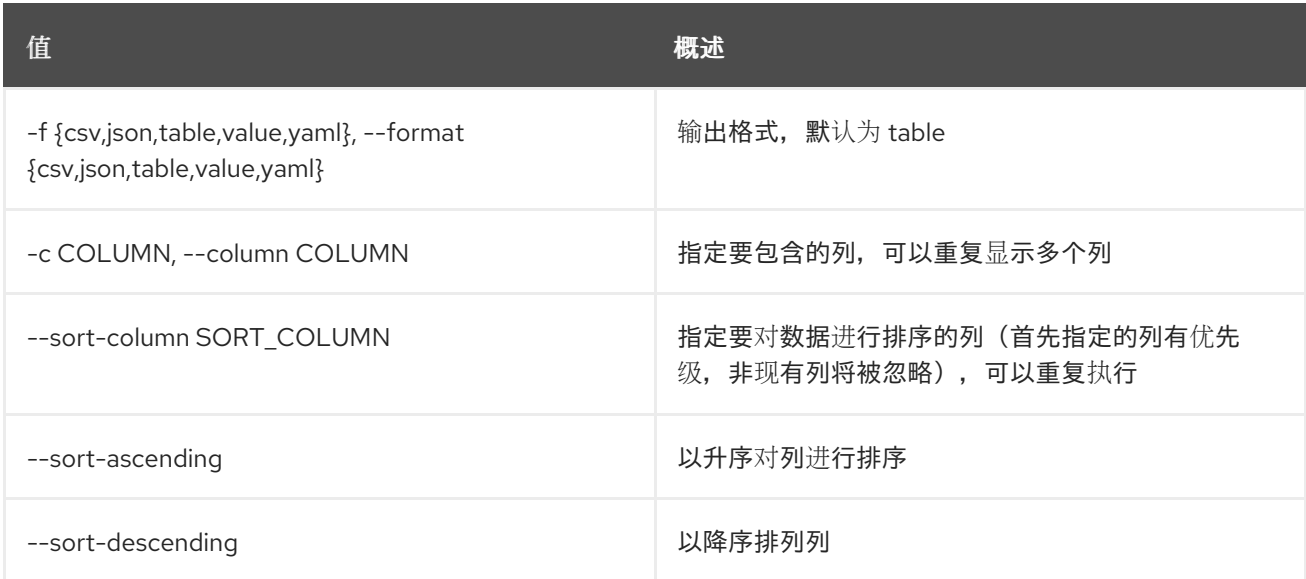

#### 表 34.3. CSV 格式选项

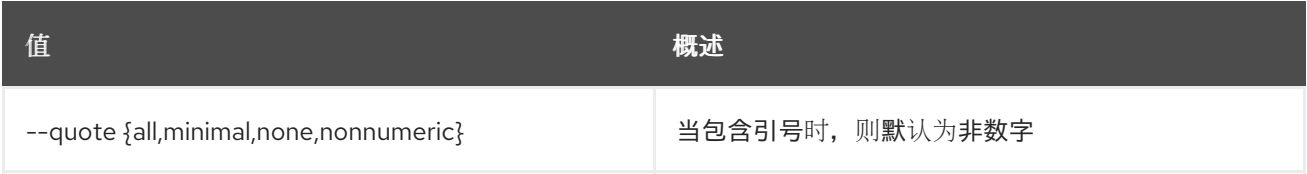

#### 表 34.4. JSON 格式选项

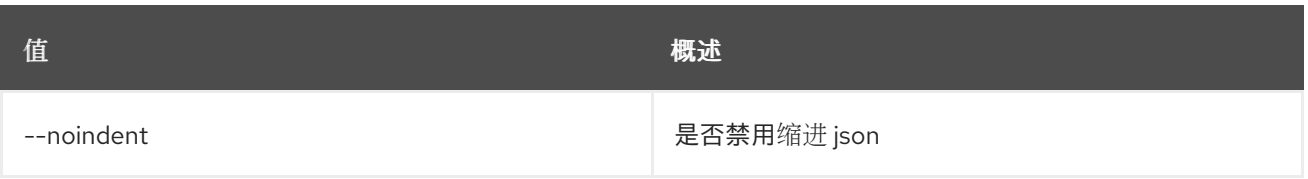

### 表 34.5. 表格式器选项

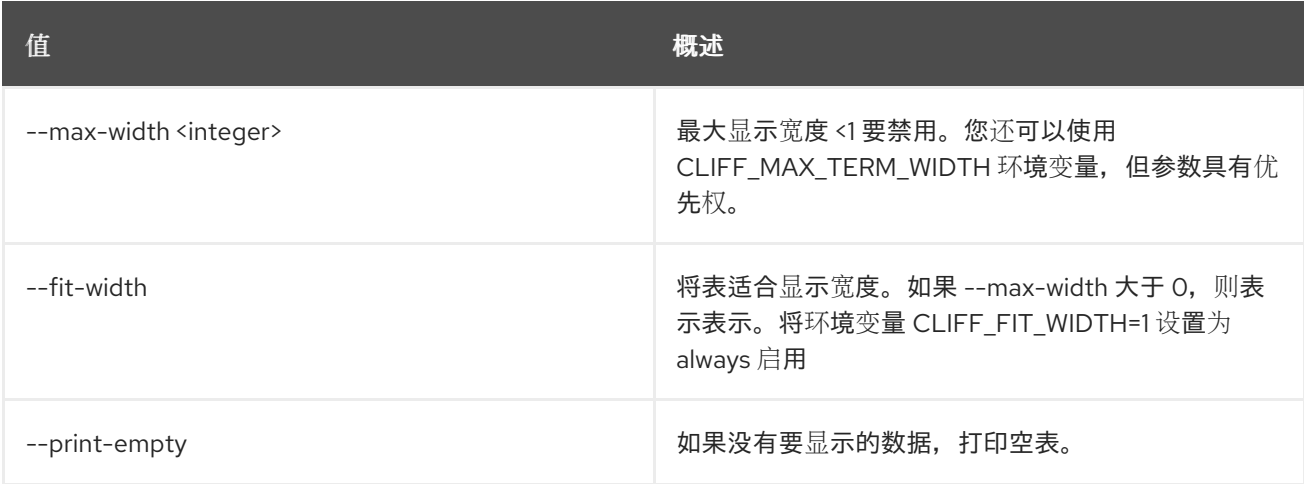

# 34.2. 联邦项目列表

列出可访问的项目

## 使用方法:

openstack federation project list [-h] [-f {csv,json,table,value,yaml}] [-c COLUMN] [--quote {all,minimal,none,nonnumeric}] [--noindent] [--max-width <integer>] [--fit-width] [--print-empty] [--sort-column SORT\_COLUMN] [--sort-ascending | --sort-descending]

#### 表 34.6. 命令参数

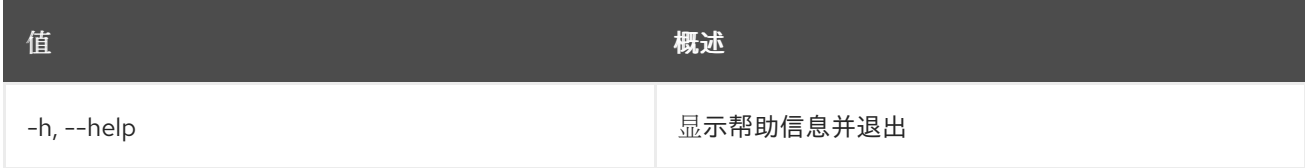

#### 表 34.7. 输出格式选项

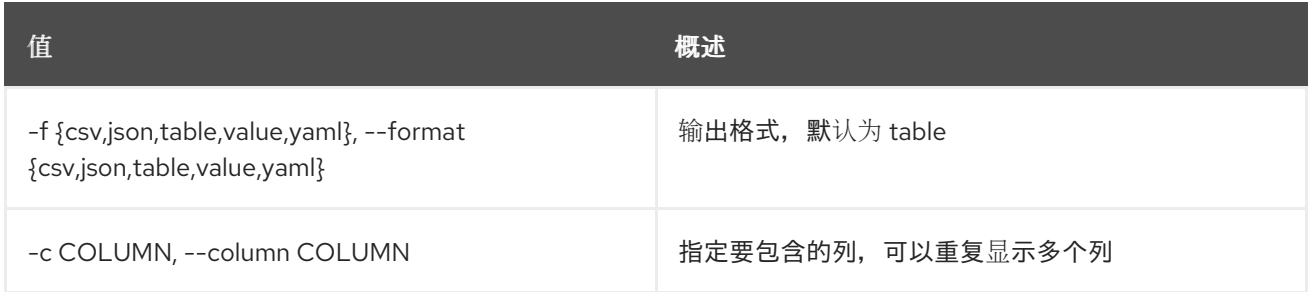

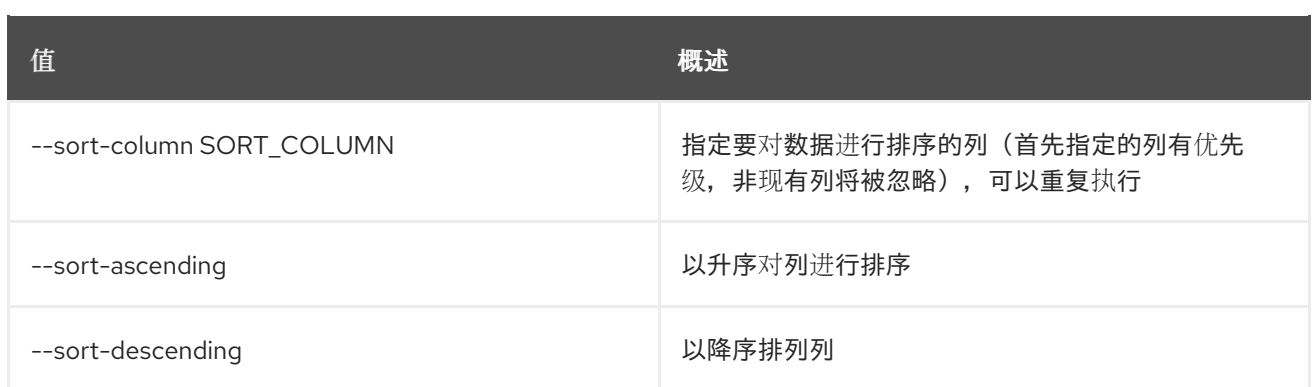

#### 表 34.8. CSV 格式选项

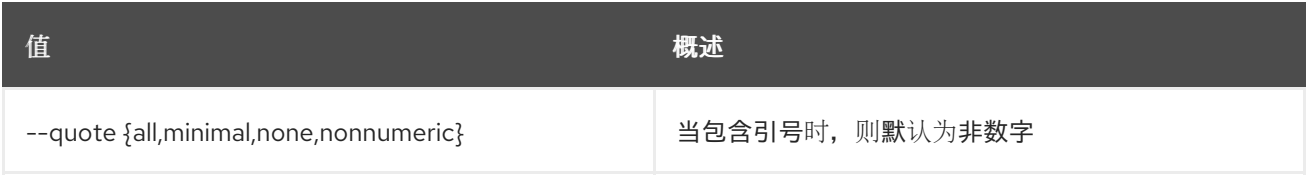

#### 表 34.9. JSON 格式选项

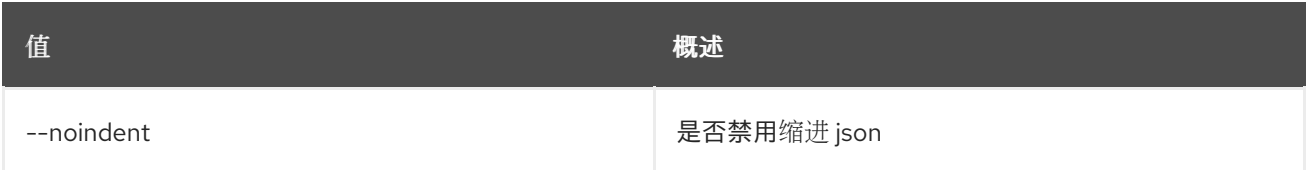

#### 表 34.10. 表格式器选项

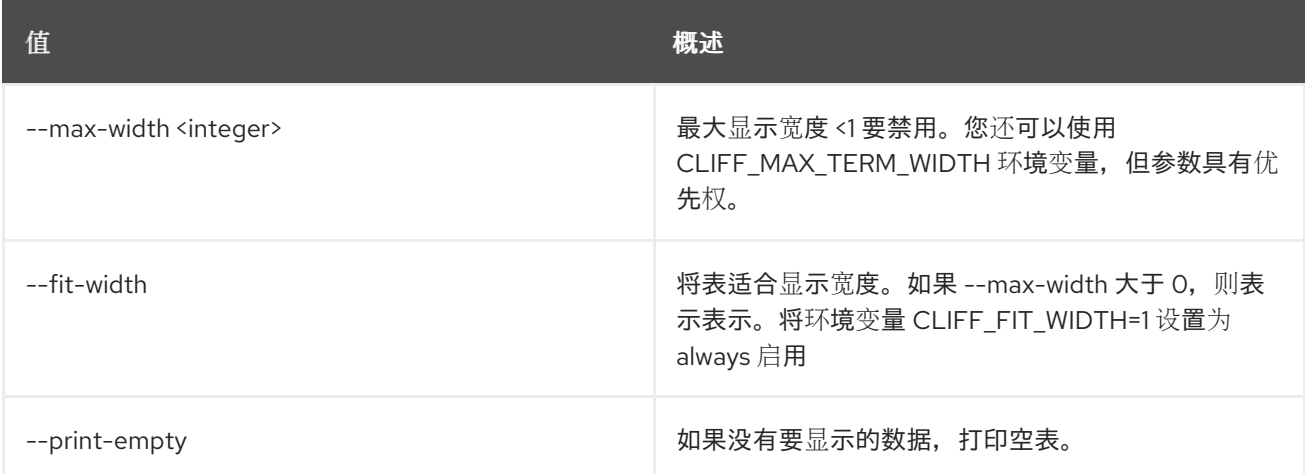

# 34.3. 联邦协议创建

创建新的联邦协议

## 使用方法:

```
openstack federation protocol create [-h]
                [-f {json,shell,table,value,yaml}]
                [-c COLUMN] [--noindent]
                [--prefix PREFIX]
                [--max-width <integer>]
                [--fit-width] [--print-empty]
                --identity-provider
```
<identity-provider> --mapping <mapping> <name>

#### 表 34.11. positional 参数

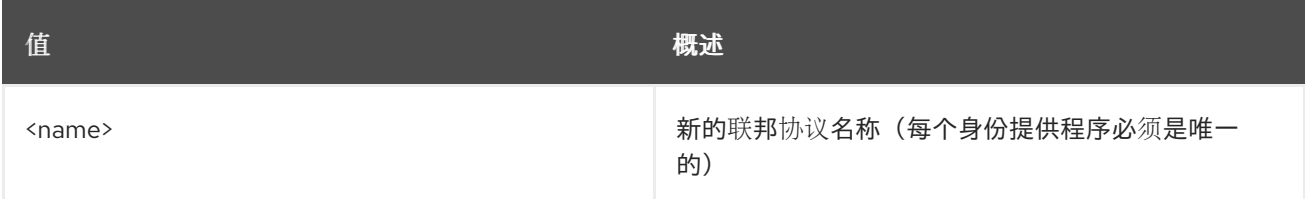

#### 表 34.12. 命令参数

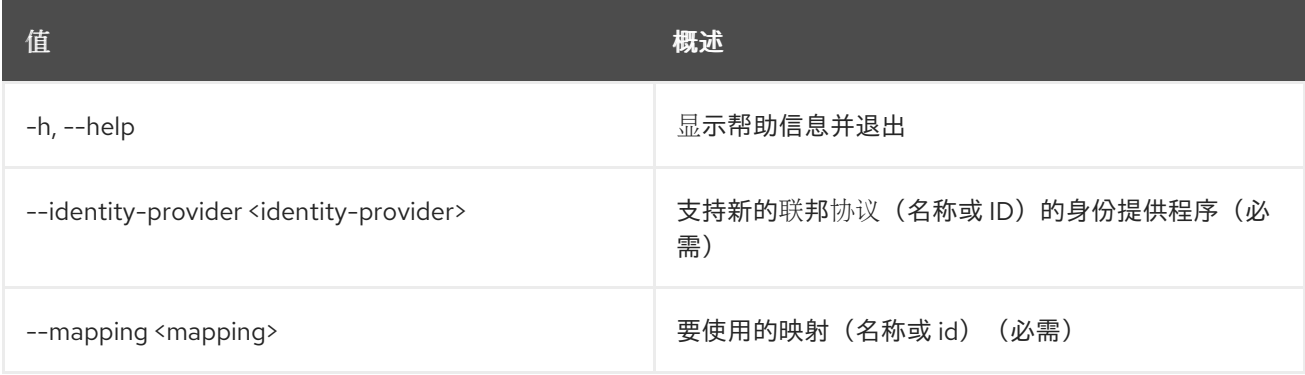

#### 表 34.13. 输出格式选项

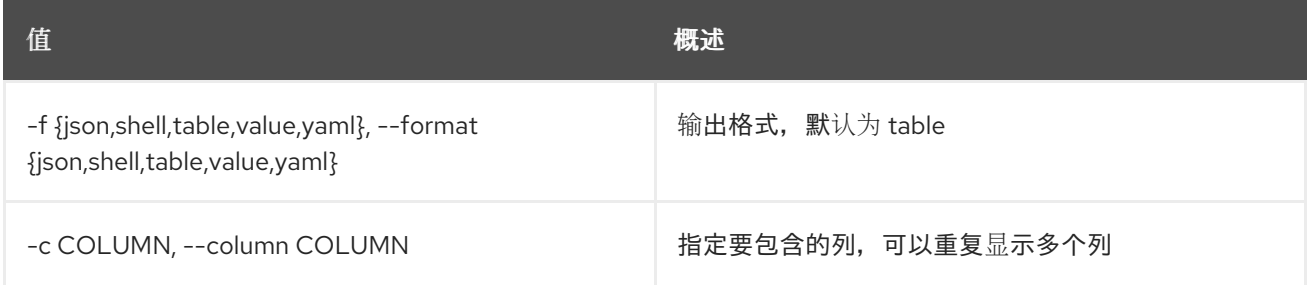

#### 表 34.14. JSON 格式选项

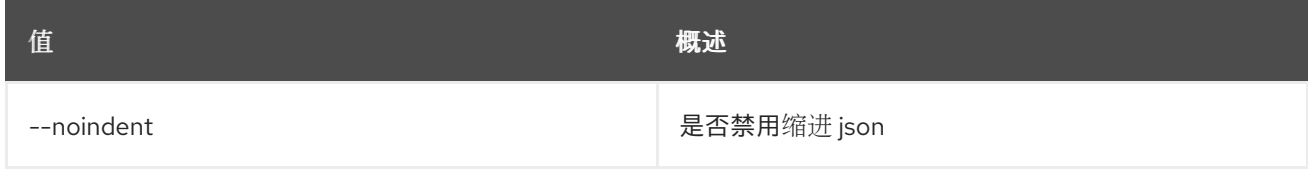

## 表 34.15. Shell formatter 选项

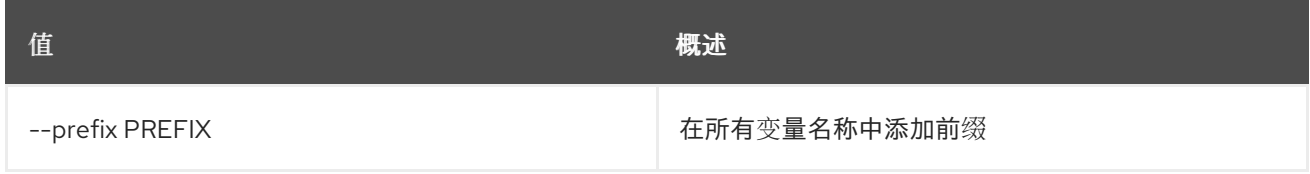

#### 表 34.16. 表格式器选项

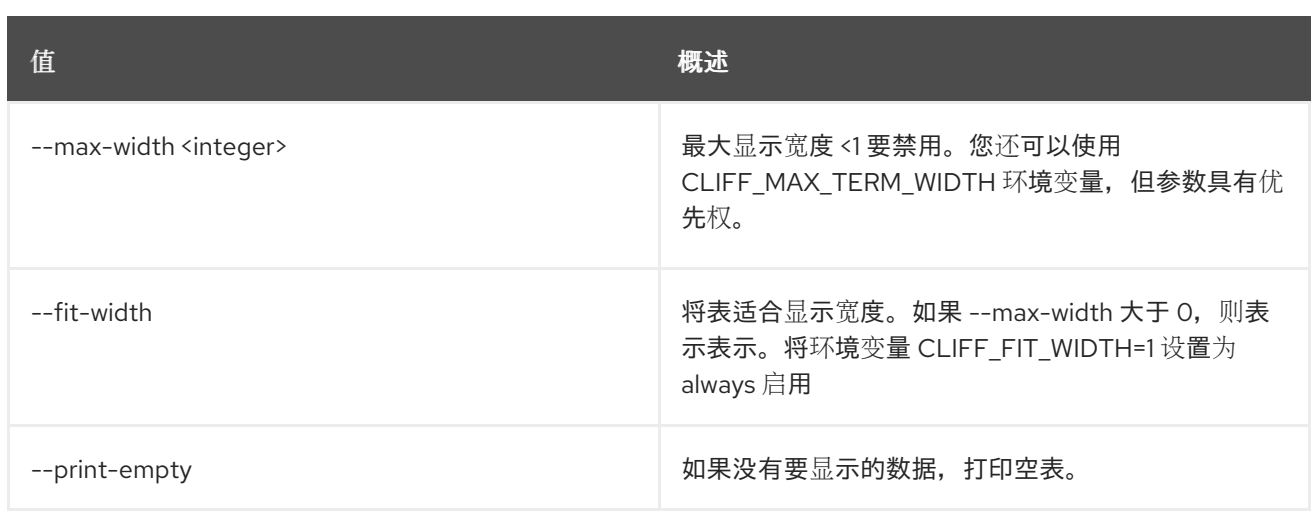

# 34.4. 联邦协议删除

删除联邦协议

## 使用方法:

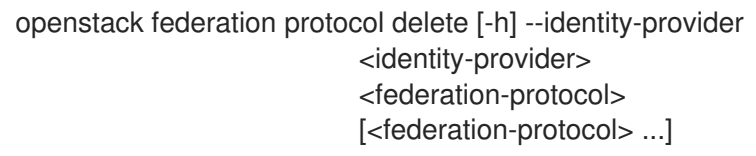

#### 表 34.17. positional 参数

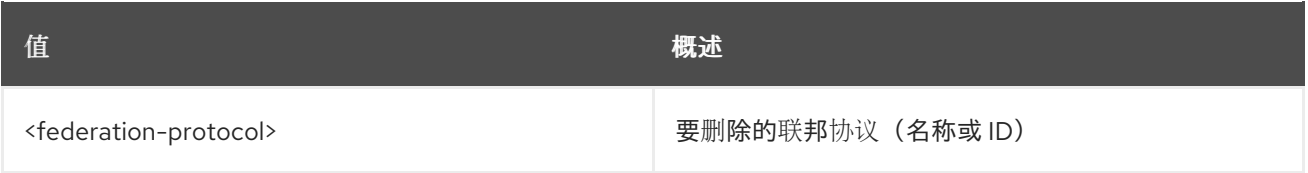

## 表 34.18. 命令参数

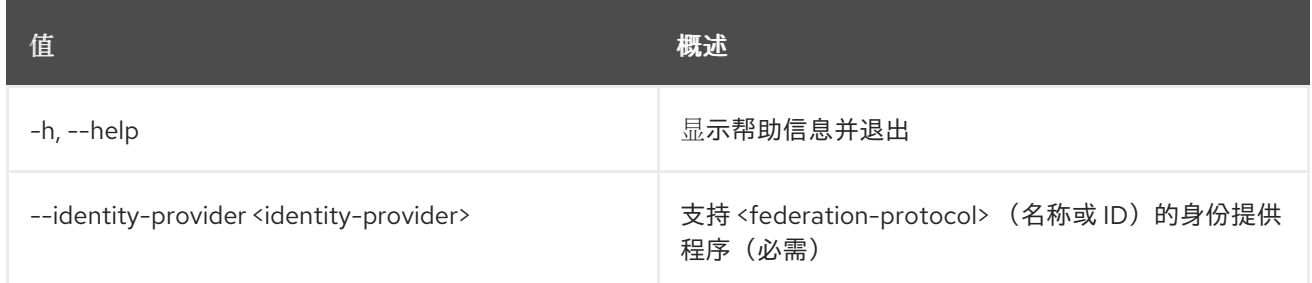

# 34.5. 联邦协议列表

列出联邦协议

# 使用方法:

```
openstack federation protocol list [-h]
              [-f {csv,json,table,value,yaml}]
              [-c COLUMN]
              [--quote {all,minimal,none,nonnumeric}]
```
[--noindent] [--max-width <integer>] [--fit-width] [--print-empty] [--sort-column SORT\_COLUMN] [--sort-ascending | --sort-descending] --identity-provider <identity-provider>

#### 表 34.19. 命令参数

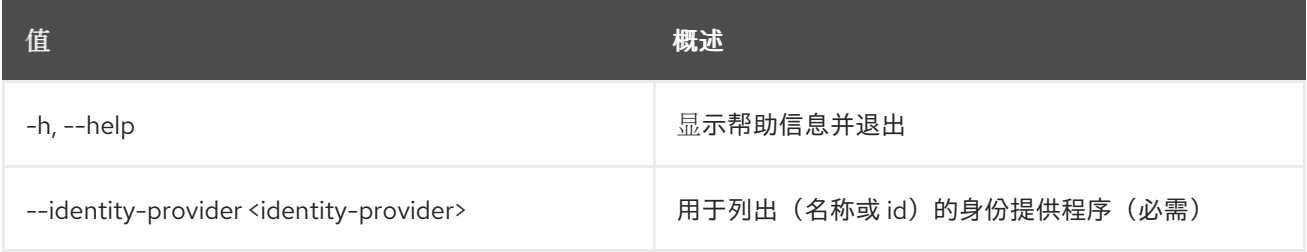

#### 表 34.20. 输出格式选项

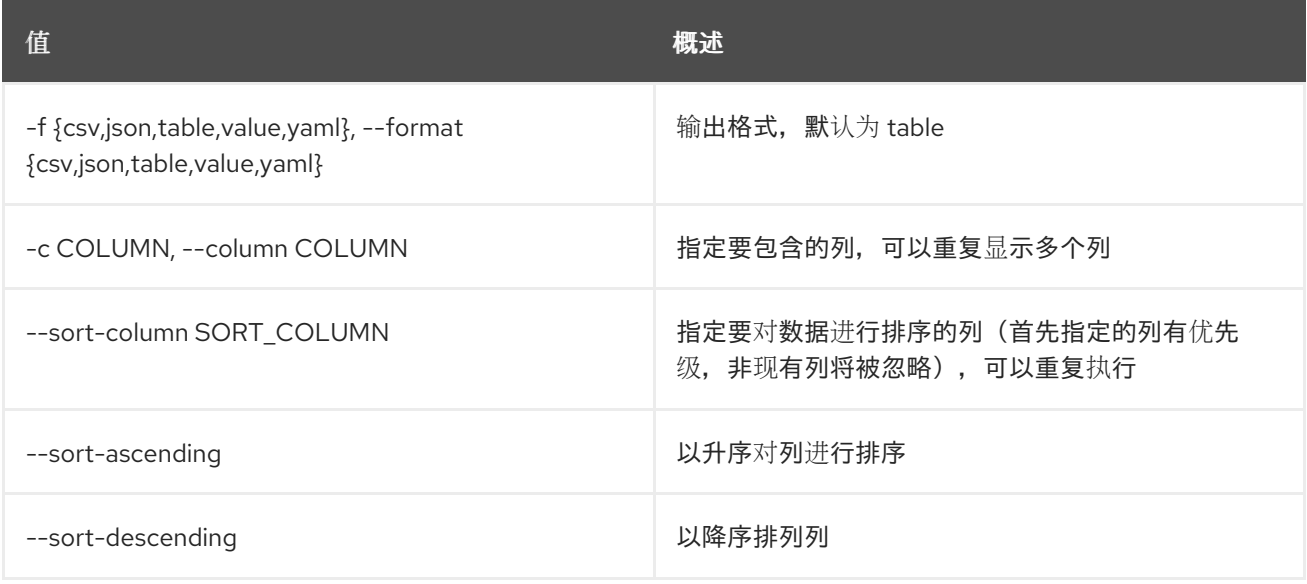

## 表 34.21. CSV 格式选项

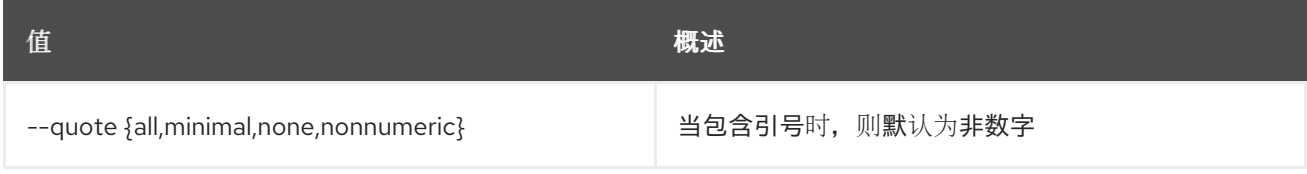

#### 表 34.22. JSON 格式选项

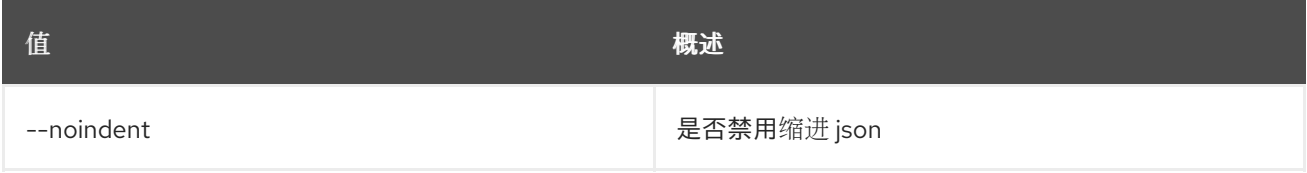

#### 表 34.23. 表格式器选项

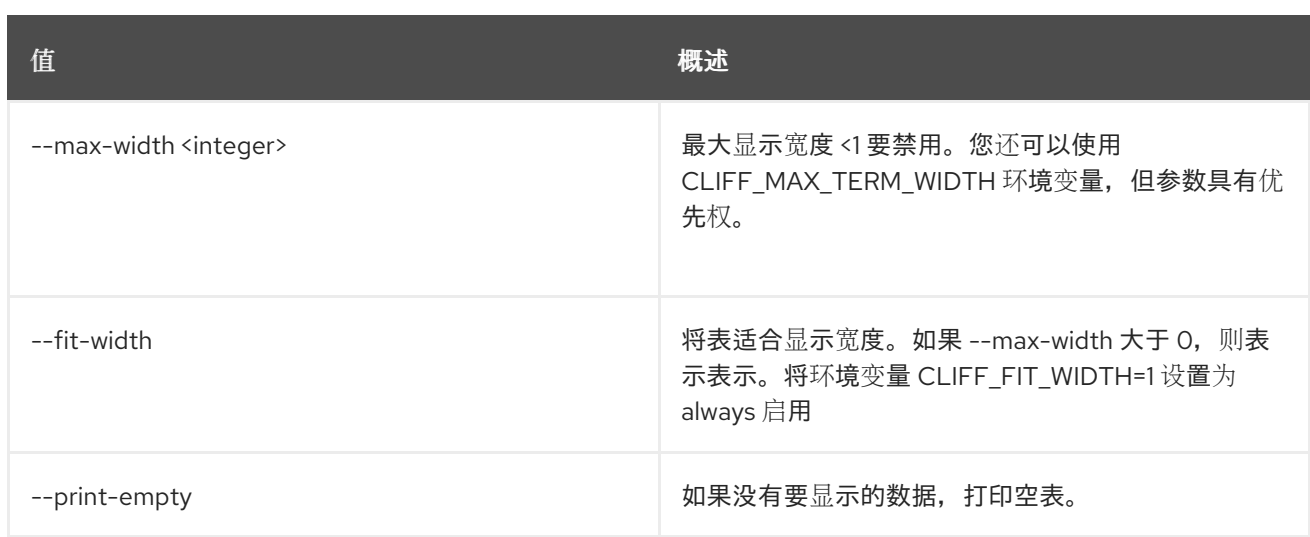

# 34.6. 联邦协议集

#### 设置联邦协议属性

## 使用方法:

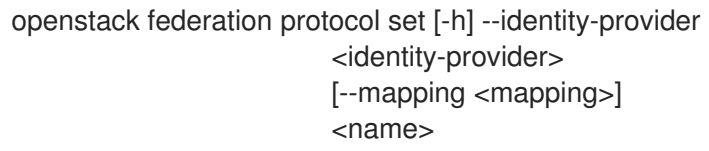

#### 表 34.24. positional 参数

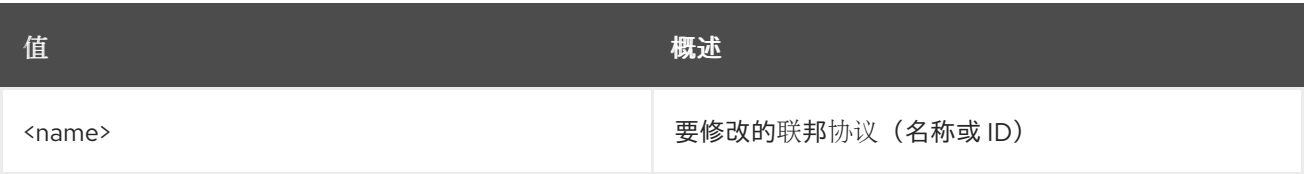

#### 表 34.25. 命令参数

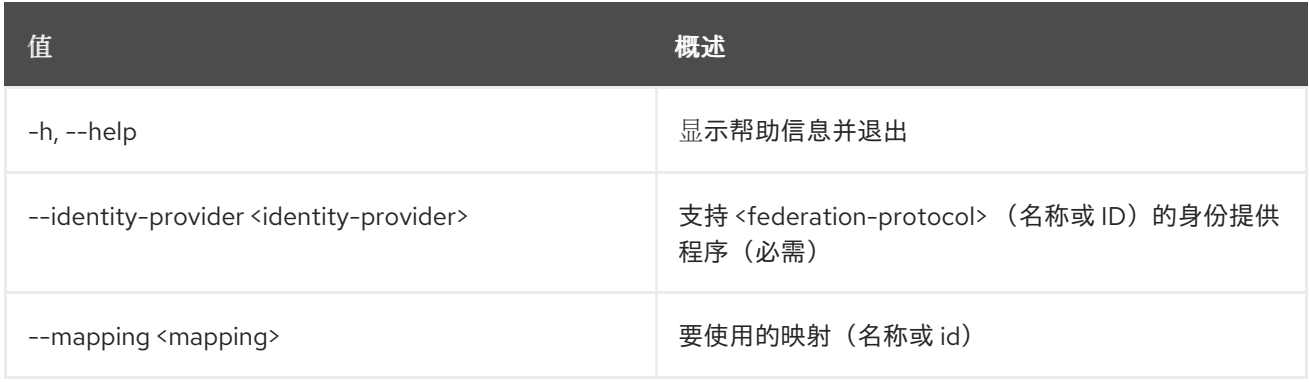

# 34.7. 联邦协议显示

显示联邦协议详情

# 使用方法:

openstack federation protocol show [-h]

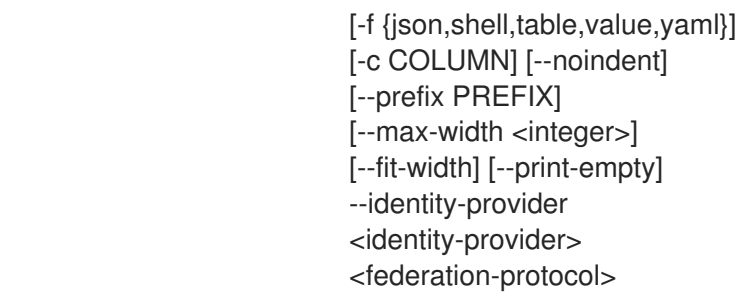

#### 表 34.26. positional 参数

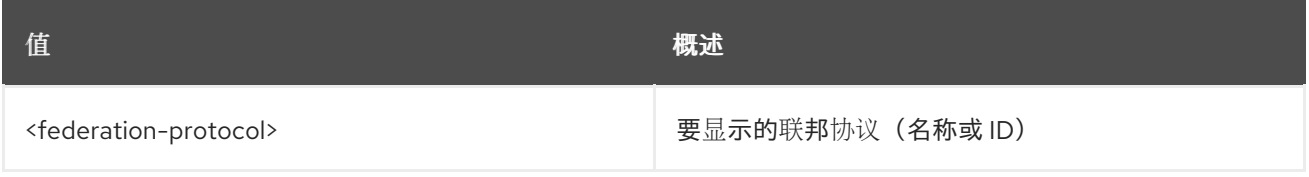

## 表 34.27. 命令参数

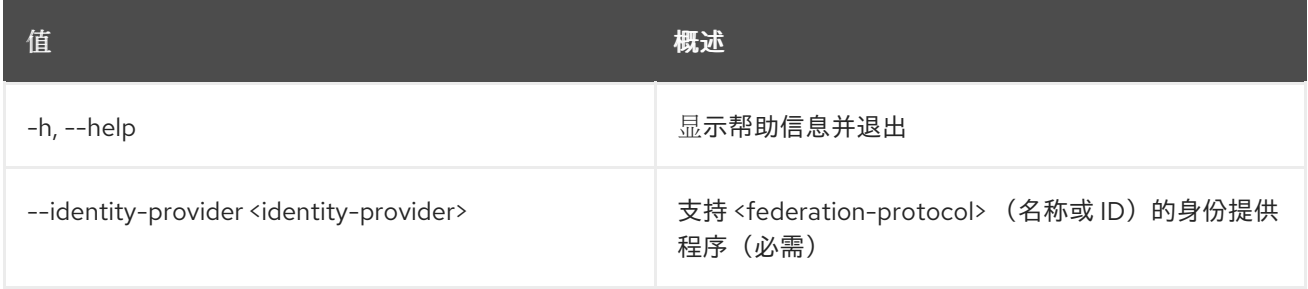

#### 表 34.28. 输出格式选项

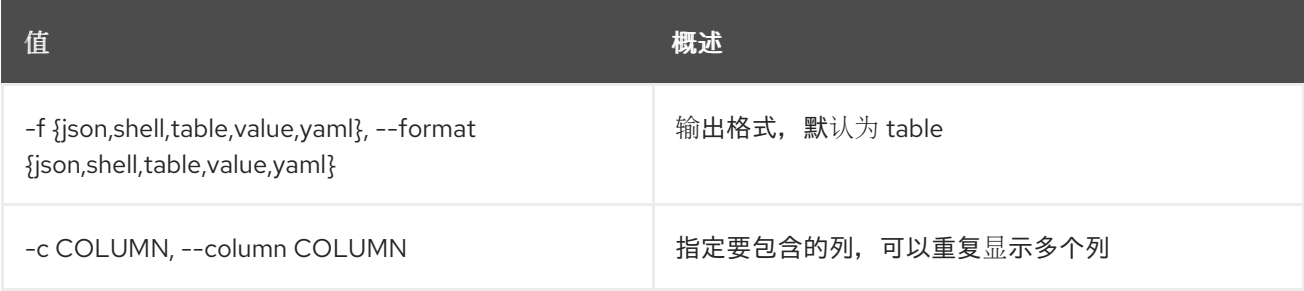

#### 表 34.29. JSON 格式选项

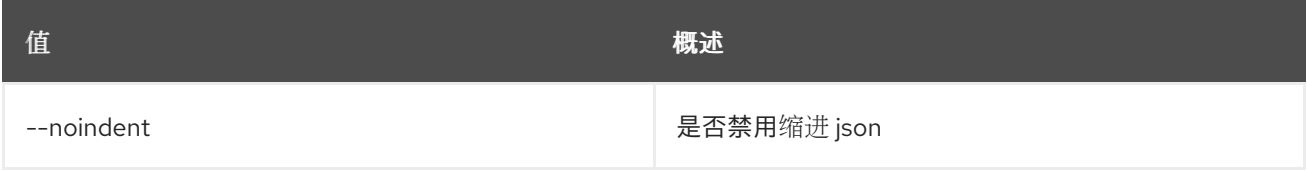

# 表 34.30. Shell formatter 选项

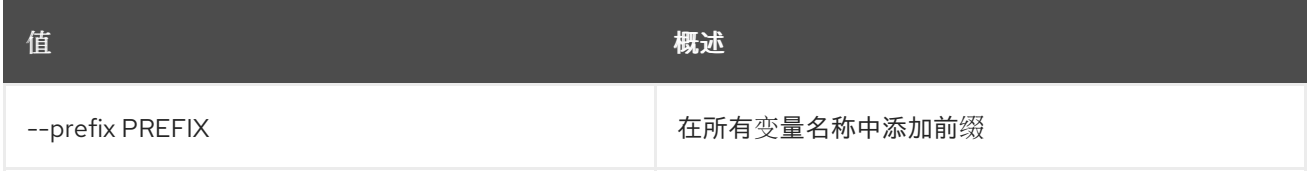

# 表 34.31. 表格式器选项

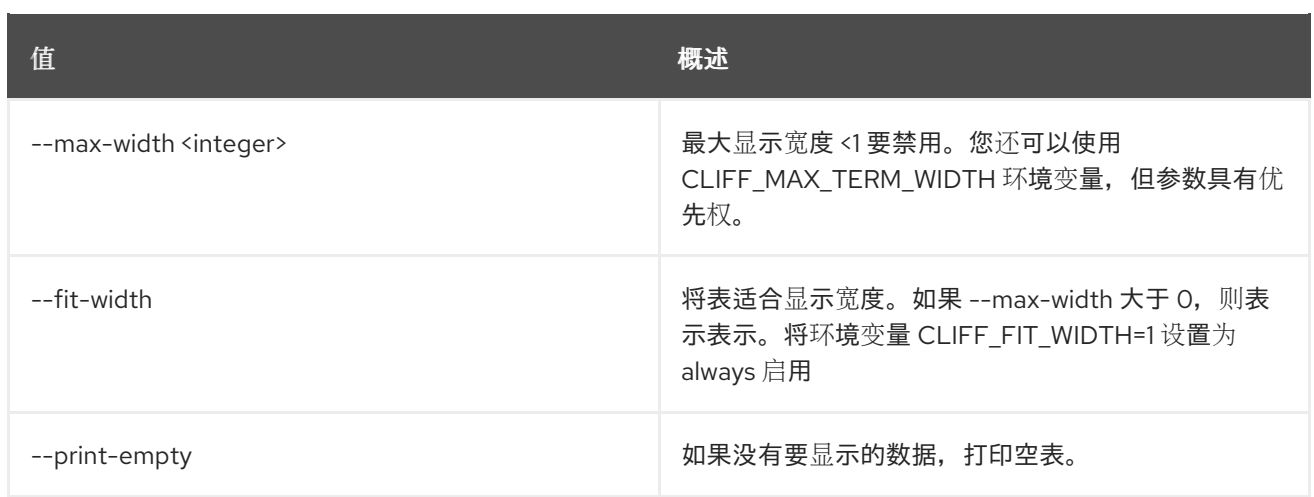

# 第 35 章 FLAVOR

本章描述了 **flavor** 命令下的命令。

# 35.1. 类别创建

创建新类别

# 使用方法:

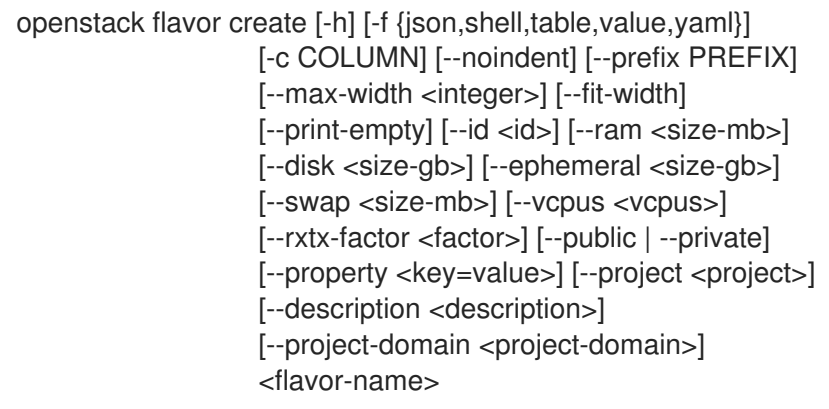

## 表 35.1. positional 参数

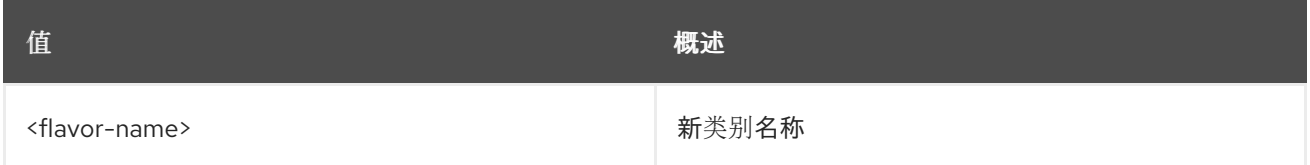

## 表 35.2. 命令参数

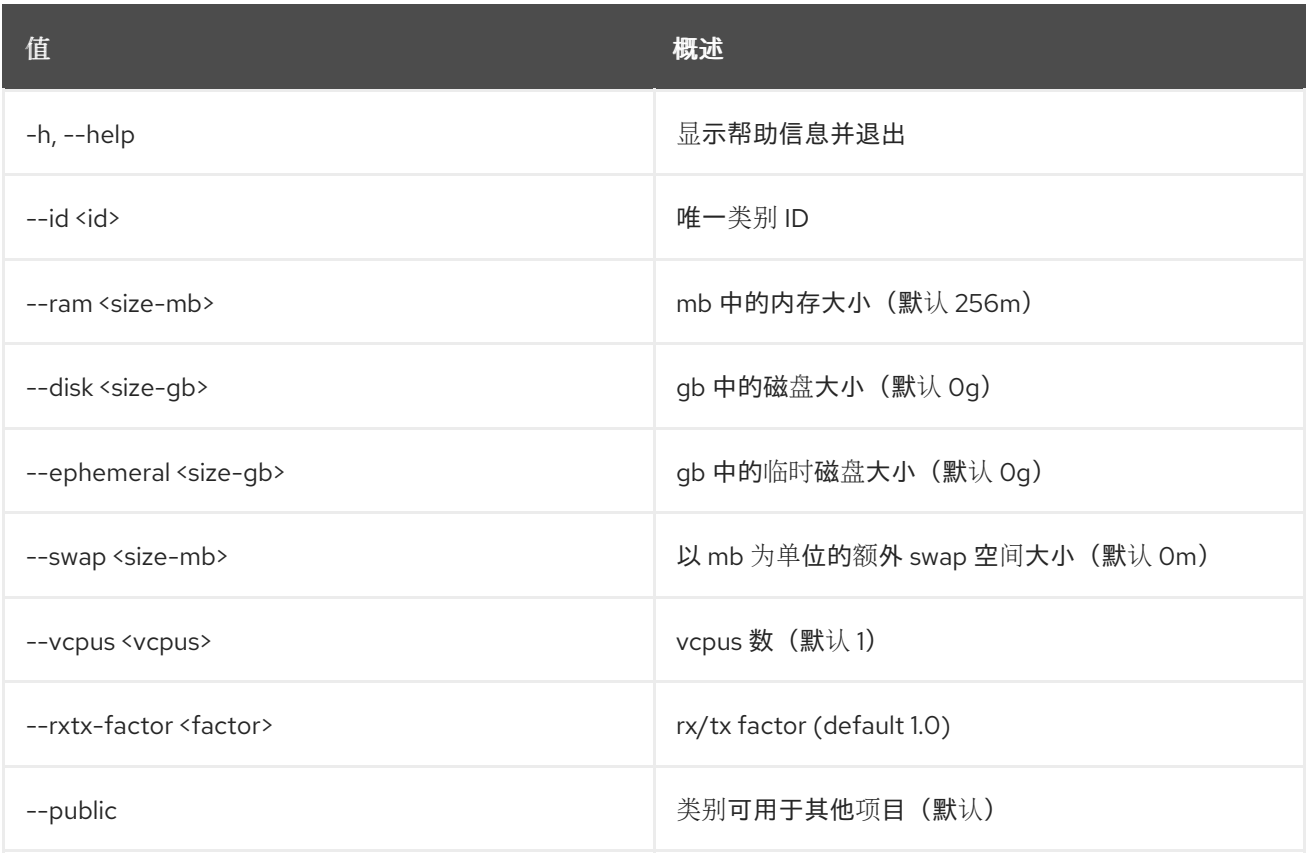

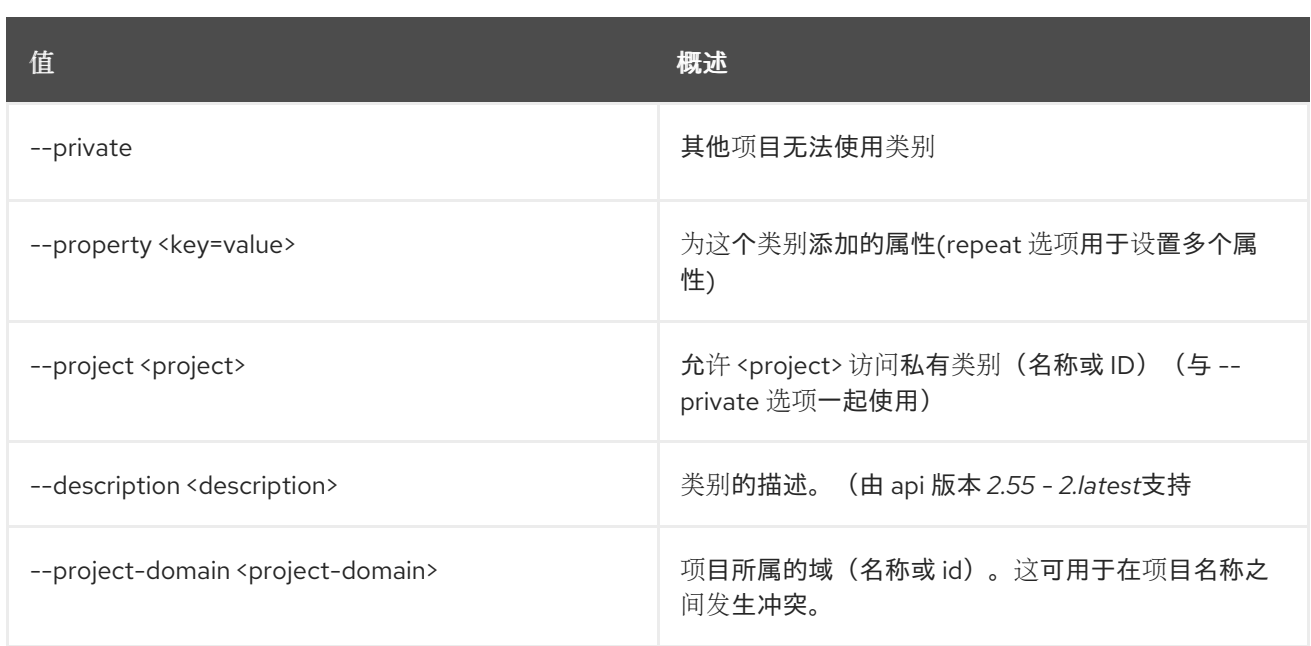

#### 表 35.3. 输出格式选项

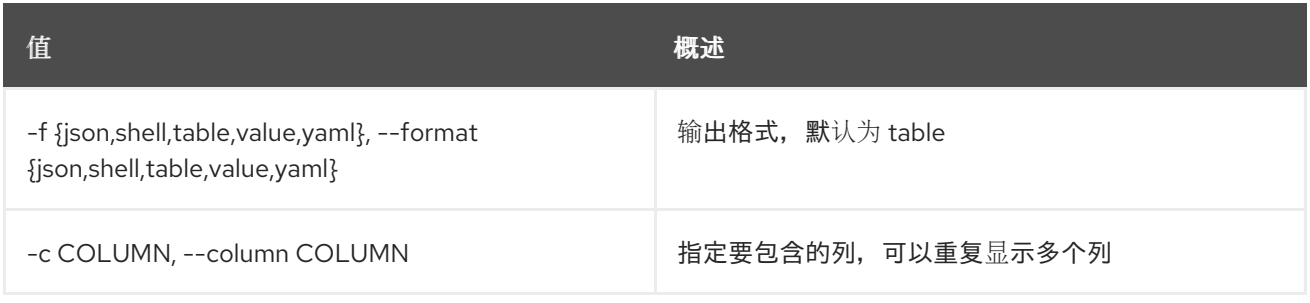

#### 表 35.4. JSON 格式选项

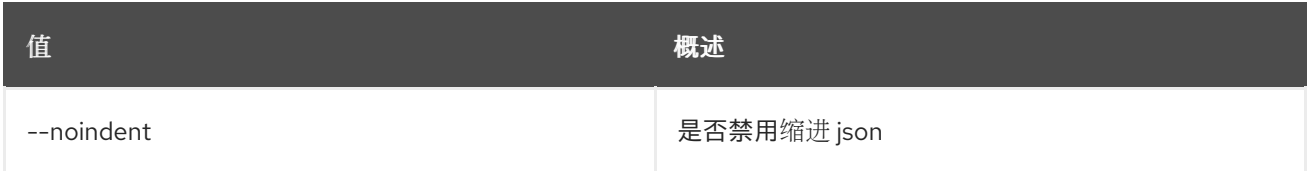

# 表 35.5. Shell formatter 选项

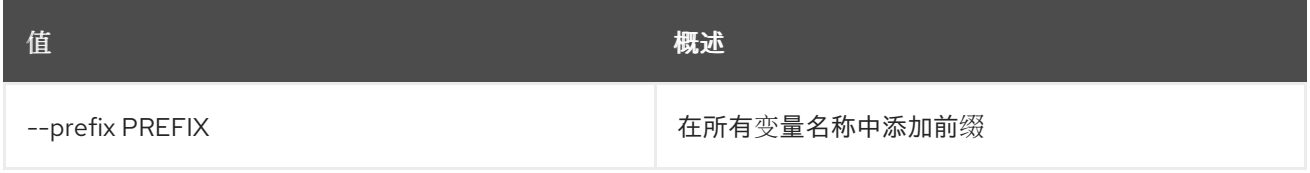

## 表 35.6. 表格式器选项

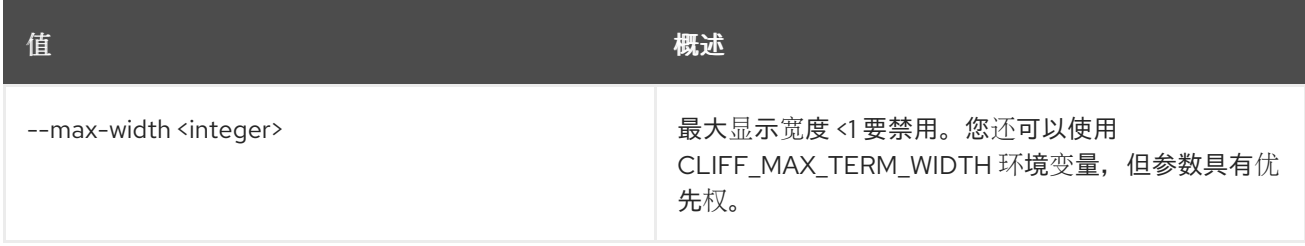
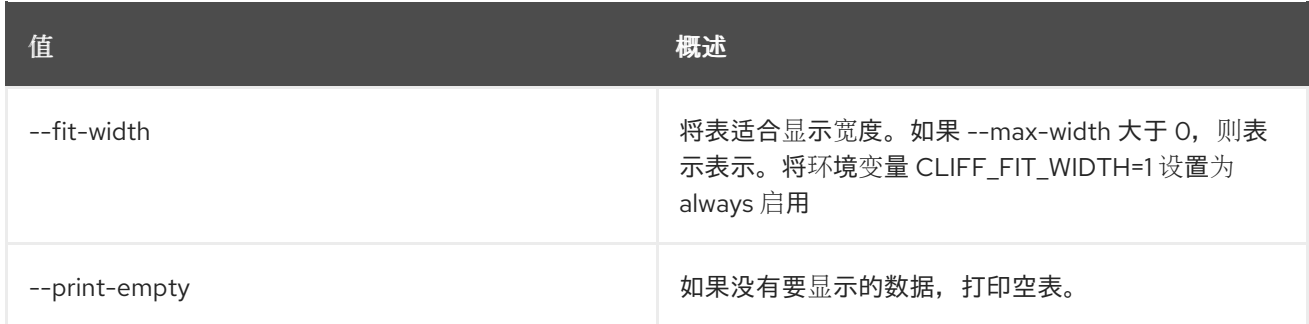

## 35.2. 类别删除

删除类别

## 使用方法:

openstack flavor delete [-h] <flavor> [<flavor> ...]

#### 表 35.7. positional 参数

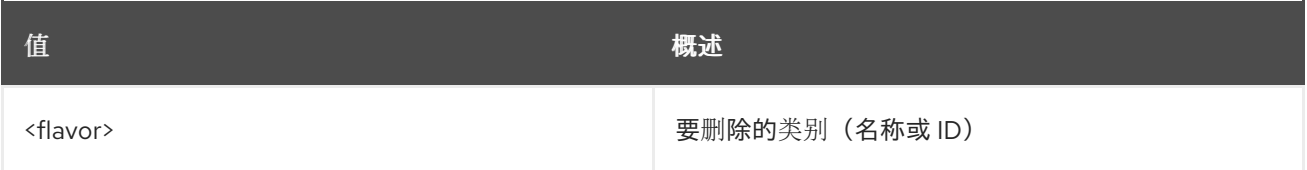

#### 表 35.8. 命令参数

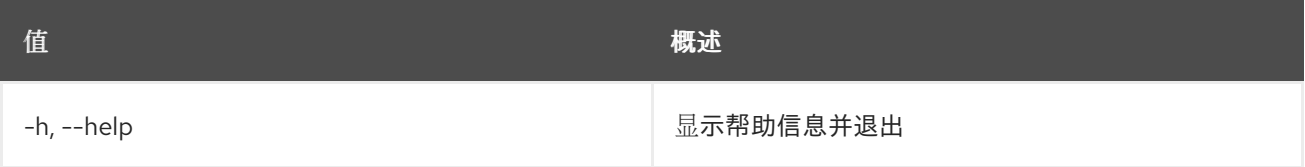

## 35.3. 类别列表

列出类别

### 使用方法:

openstack flavor list [-h] [-f {csv,json,table,value,yaml}] [-c COLUMN] [--quote {all,minimal,none,nonnumeric}] [--noindent] [--max-width <integer>] [--fit-width] [--print-empty] [--sort-column SORT\_COLUMN] [--sort-ascending | --sort-descending] [--public | --private | --all] [--min-disk <min-disk>] [--min-ram <min-ram>] [--long] [--marker <flavor-id>] [--limit <num-flavors>]

#### 表 35.9. 命令参数

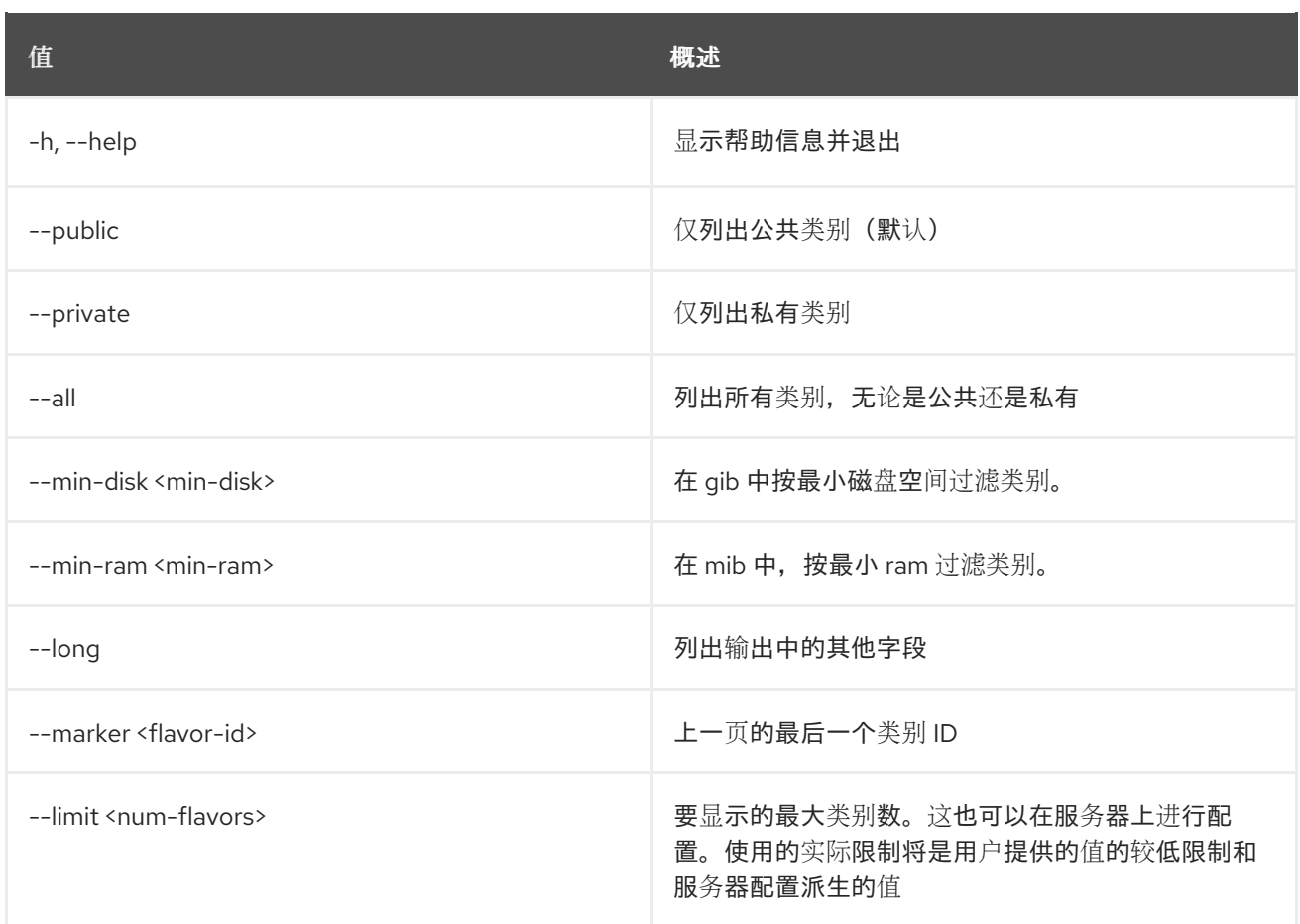

#### 表 35.10. 输出格式选项

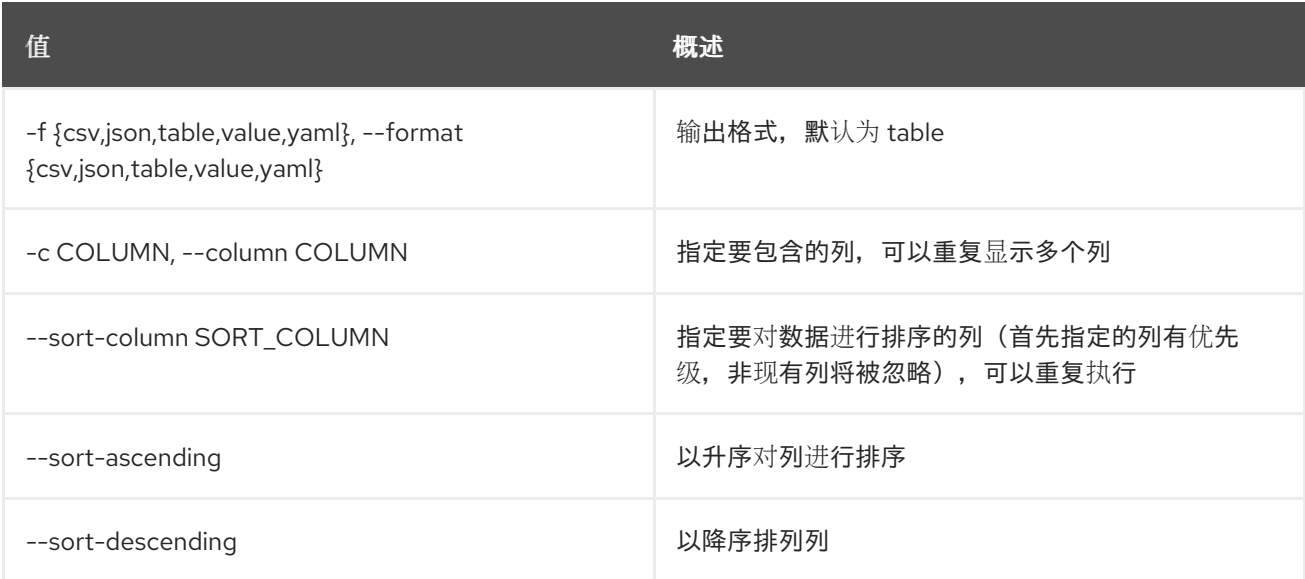

### 表 35.11. CSV 格式选项

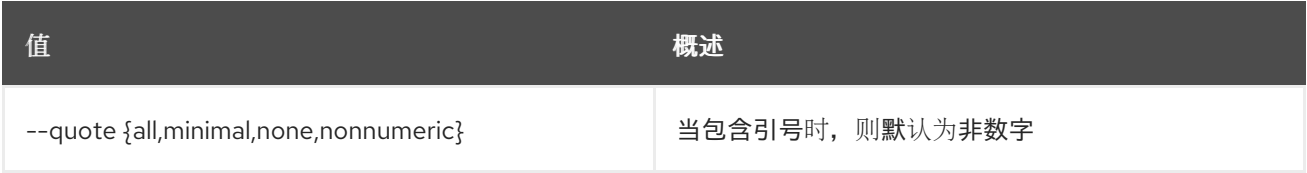

## 表 35.12. JSON 格式选项

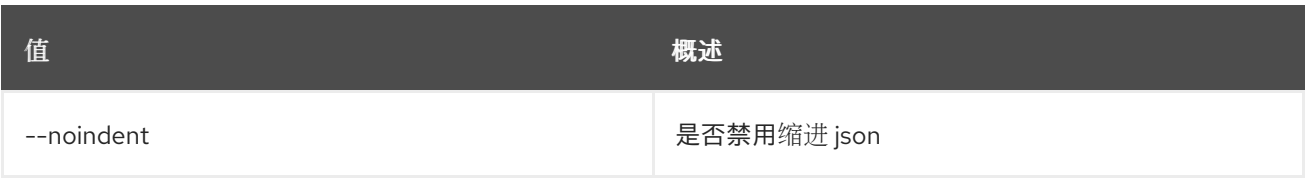

## 表 35.13. 表格式器选项

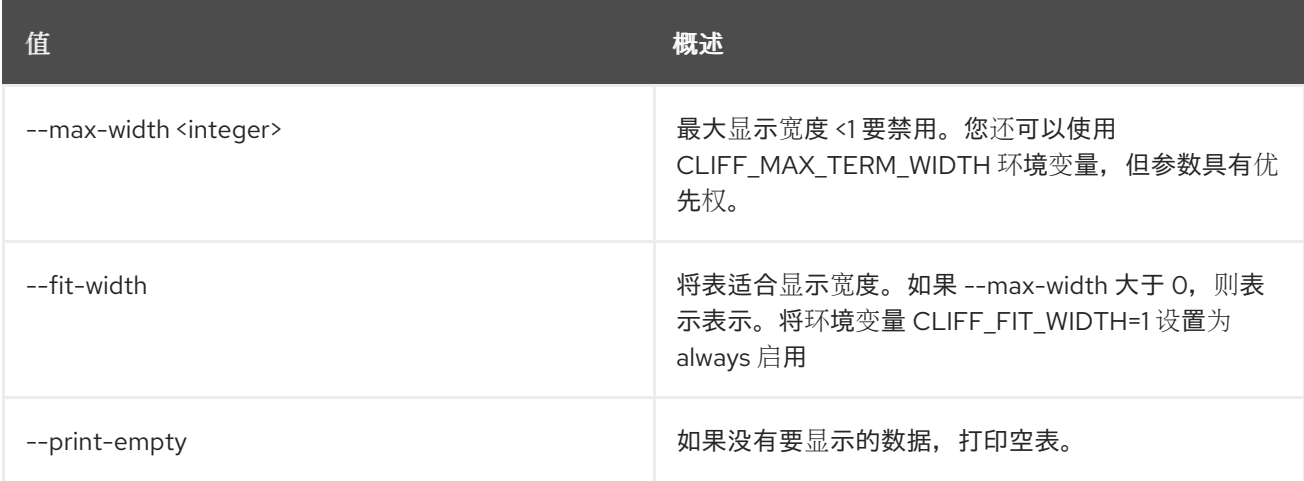

# 35.4. 类别集

设置类别属性

## 使用方法:

```
openstack flavor set [-h] [--no-property] [--property <key=value>]
     [--project <project>]
     [--project-domain <project-domain>]
     [--description <description>]
     <flavor>
```
#### 表 35.14. positional 参数

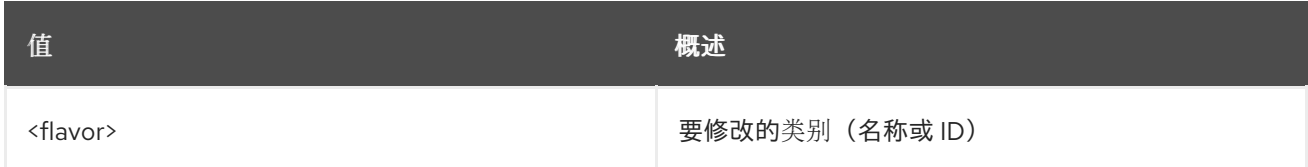

## 表 35.15. 命令参数

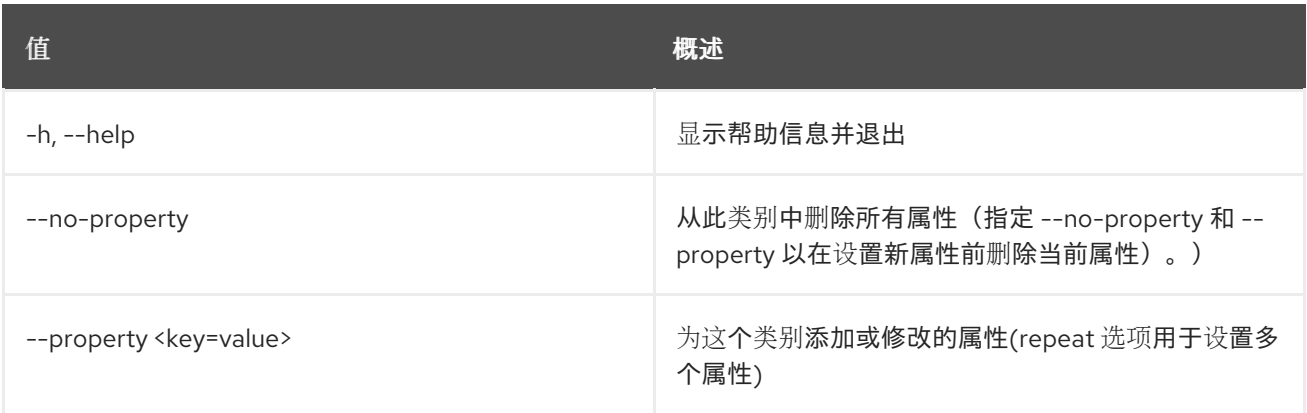

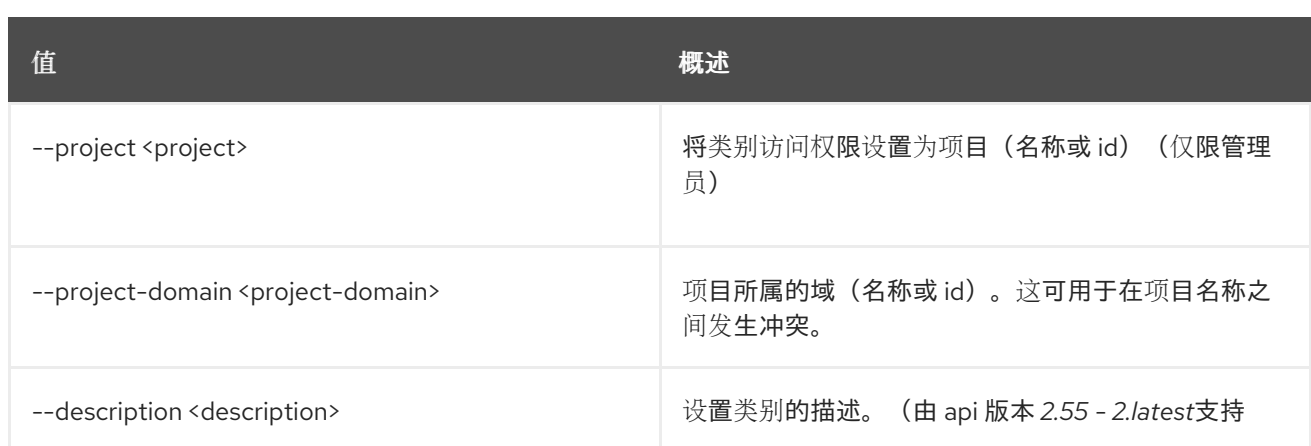

# 35.5. 类别 SHOW

显示类别详情

## 使用方法:

openstack flavor show [-h] [-f {json,shell,table,value,yaml}] [-c COLUMN] [--noindent] [--prefix PREFIX] [--max-width <integer>] [--fit-width] [--print-empty] <flavor>

#### 表 35.16. positional 参数

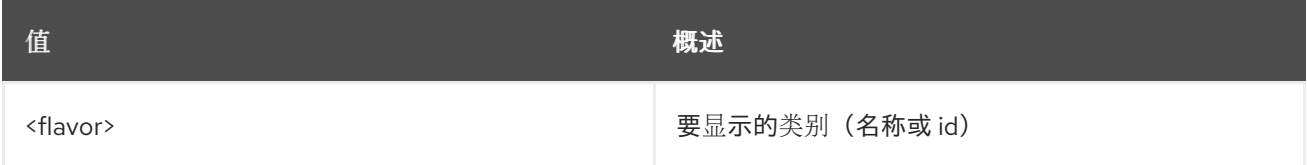

## 表 35.17. 命令参数

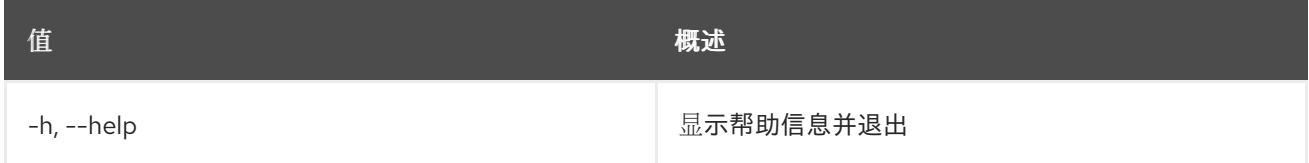

#### 表 35.18. 输出格式选项

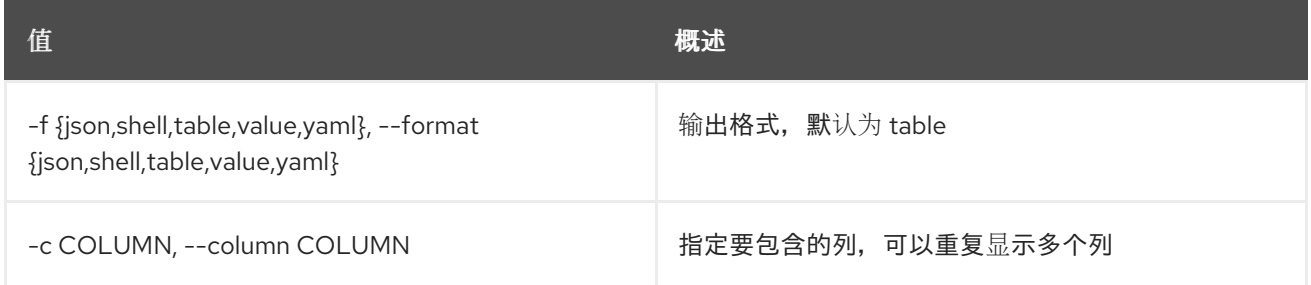

#### 表 35.19. JSON 格式选项

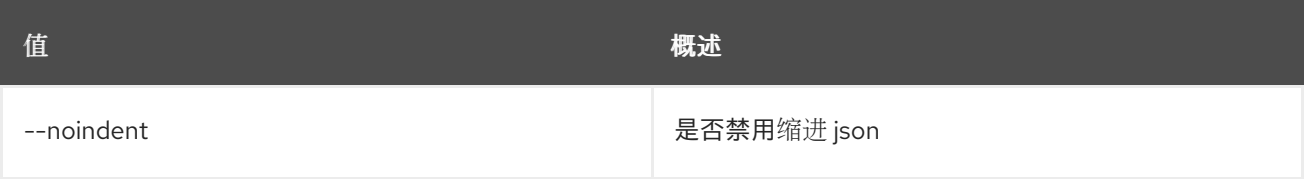

## 表 35.20. Shell formatter 选项

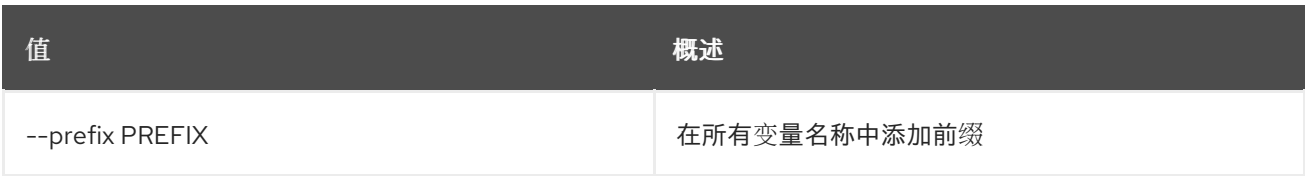

### 表 35.21. 表格式器选项

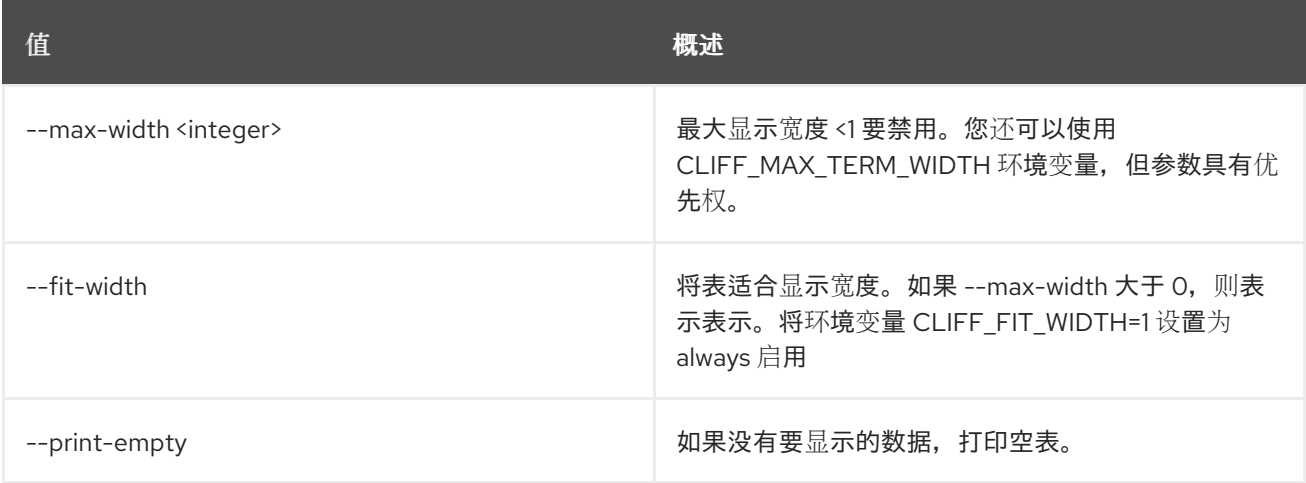

# 35.6. 类别未设置

### 取消设置类别属性

#### 使用方法:

openstack flavor unset [-h] [--property <key>] [--project <project>] [--project-domain <project-domain>] <flavor>

#### 表 35.22. positional 参数

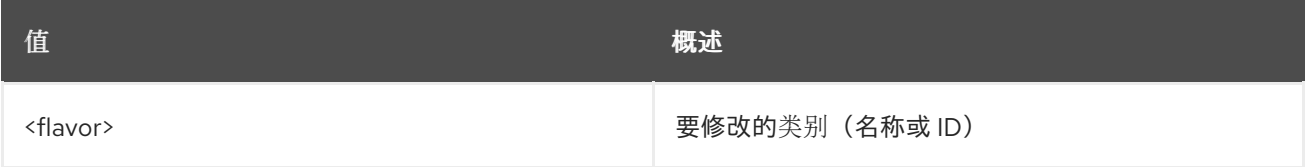

## 表 35.23. 命令参数

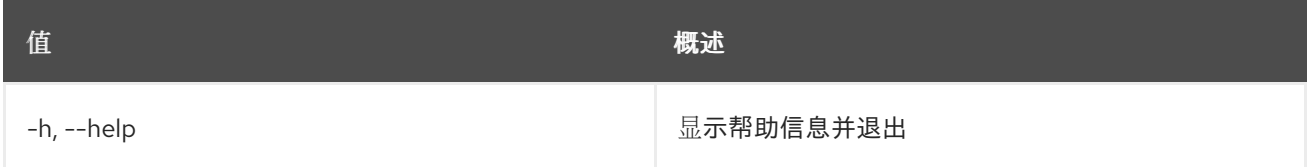

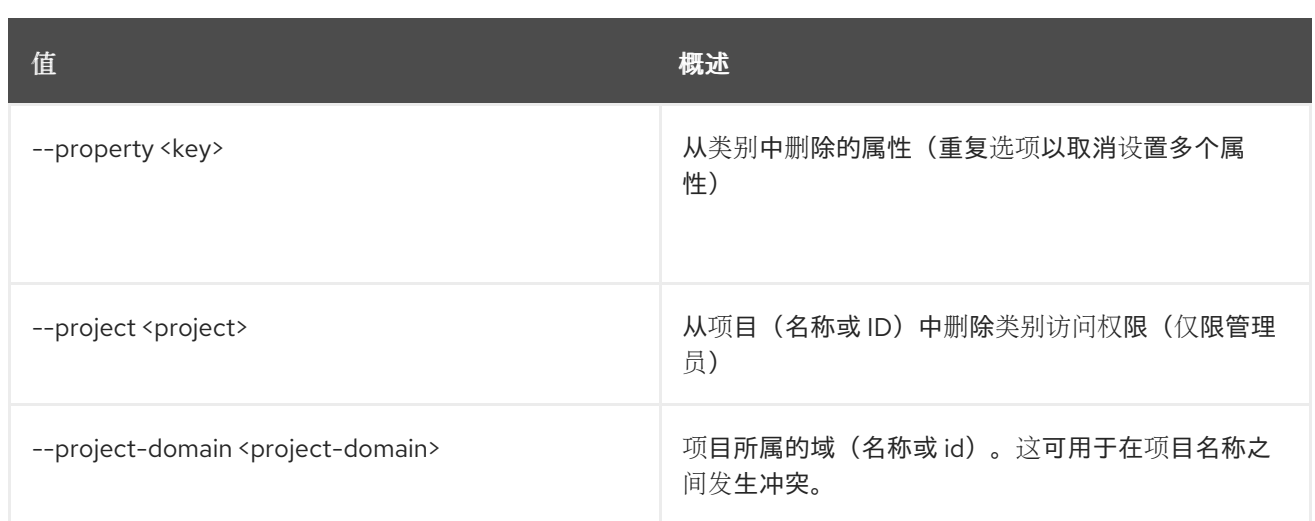

# 第 36 章 FLOATING

本章介绍了 浮动 命令下的命令。

# 36.1. FLOATING IP CREATE

创建浮动 IP

## 使用方法:

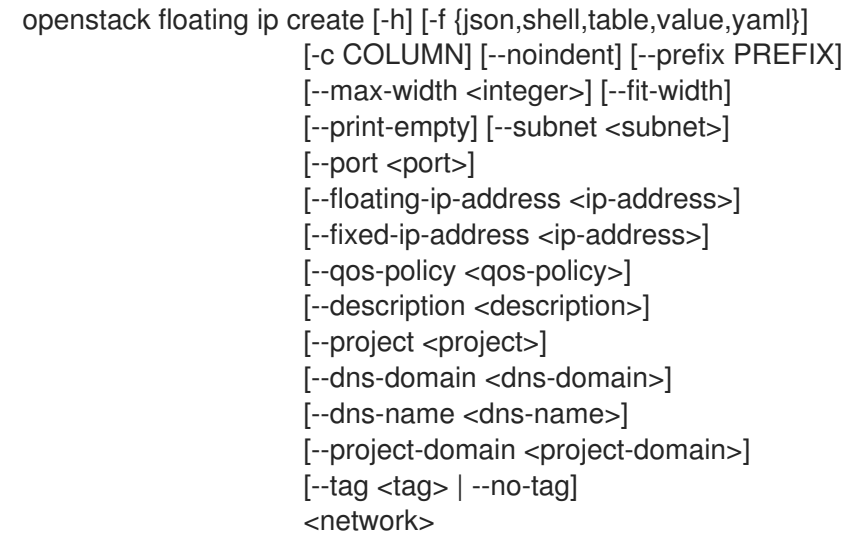

## 表 36.1. positional 参数

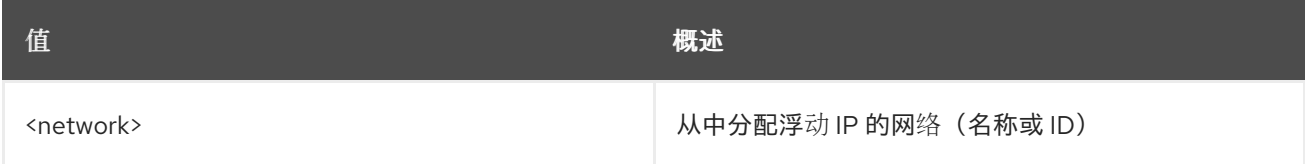

## 表 36.2. 命令参数

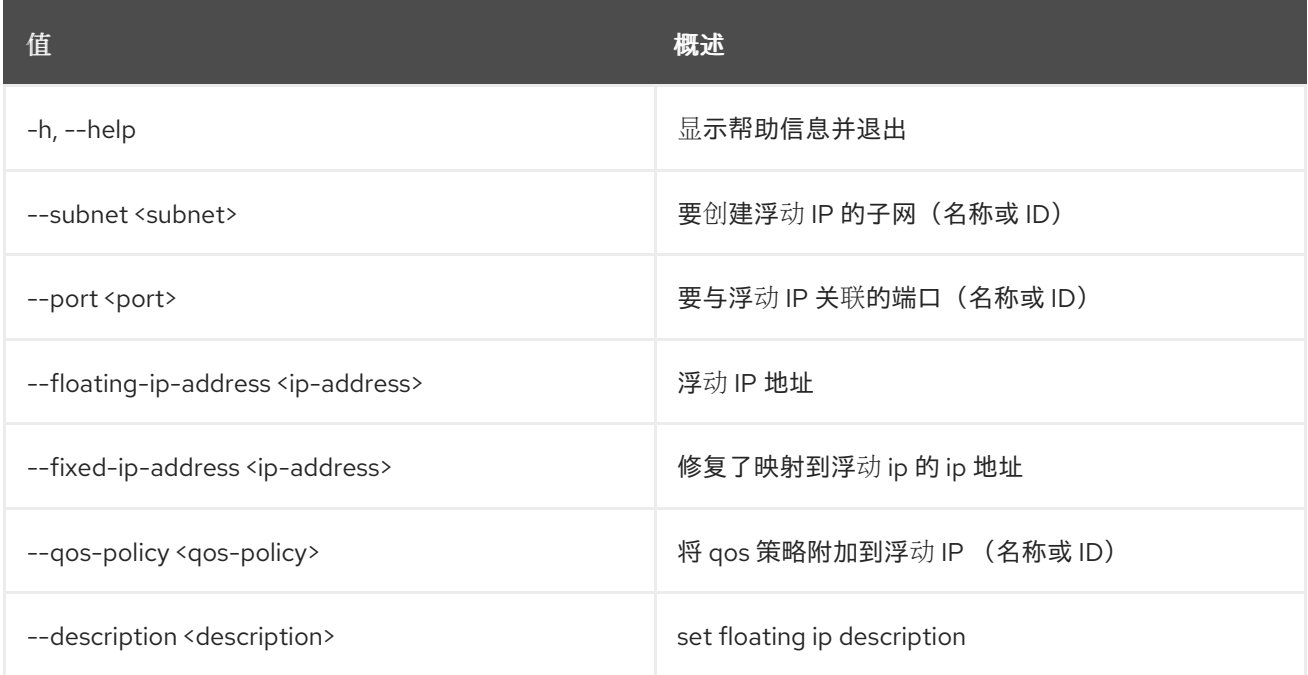

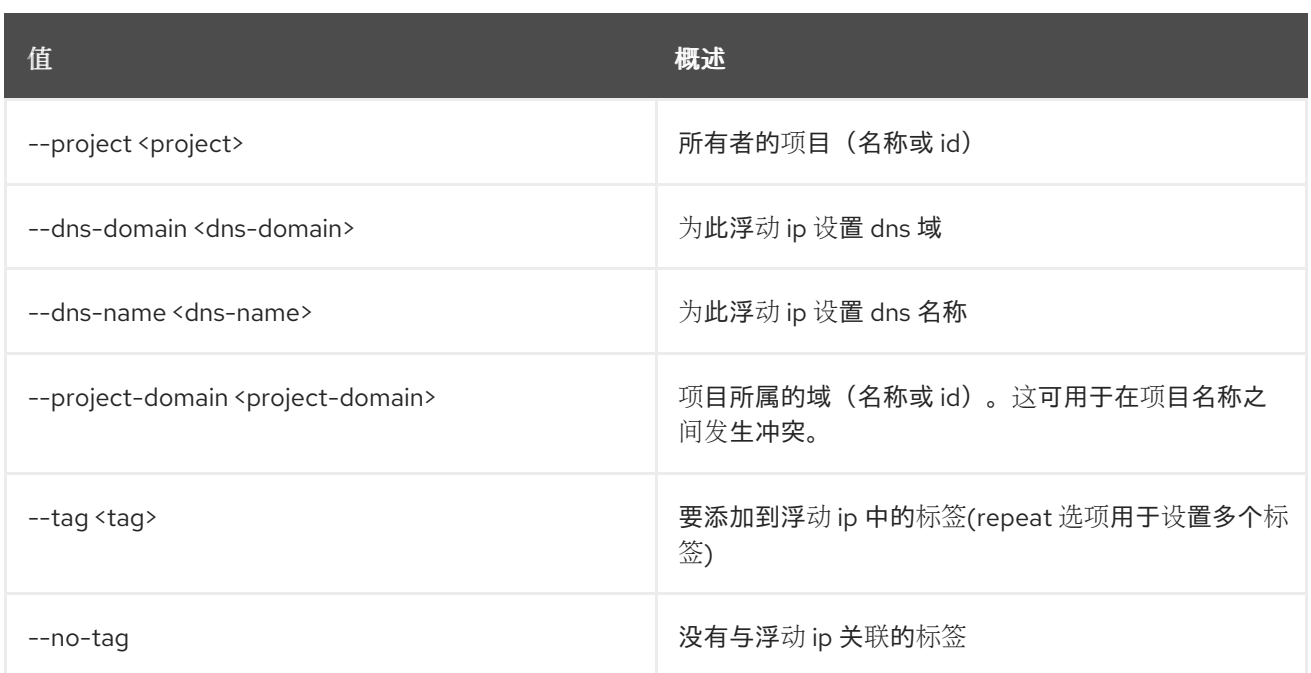

#### 表 36.3. 输出格式选项

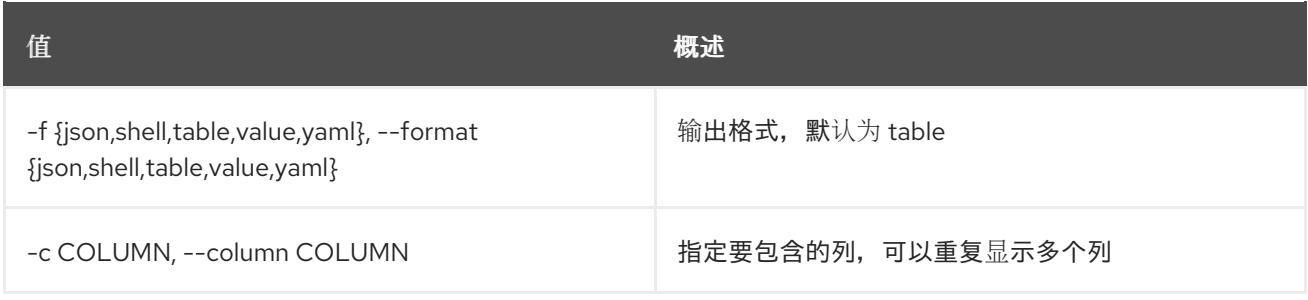

## 表 36.4. JSON 格式选项

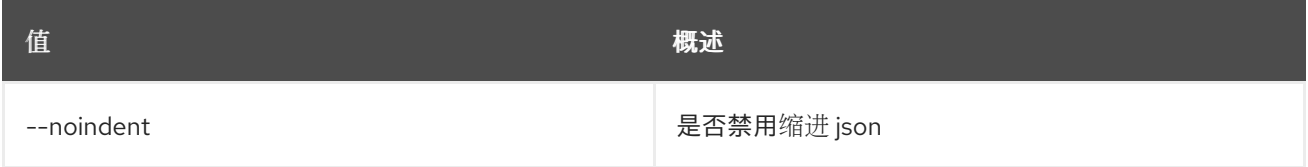

## 表 36.5. Shell formatter 选项

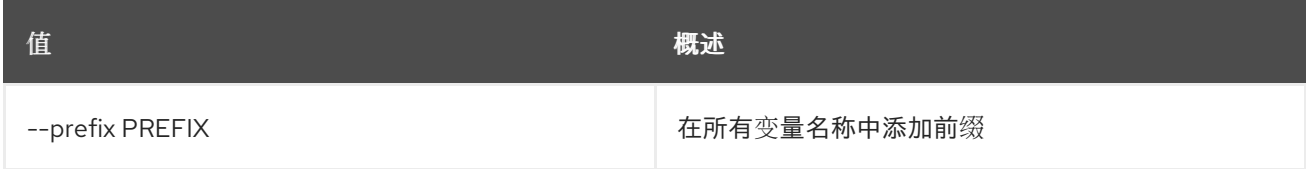

## 表 36.6. 表格式器选项

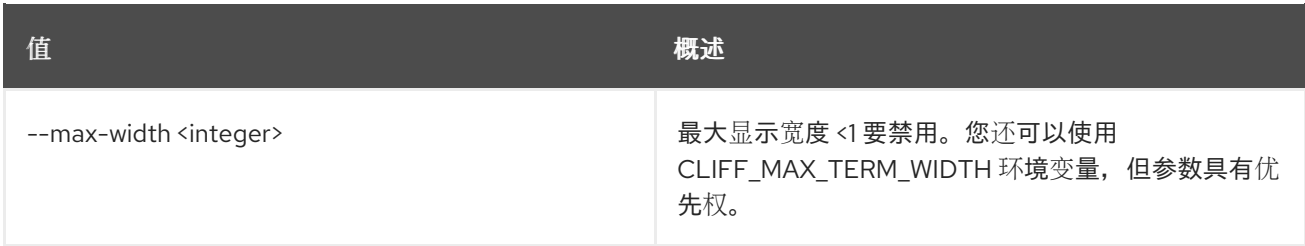

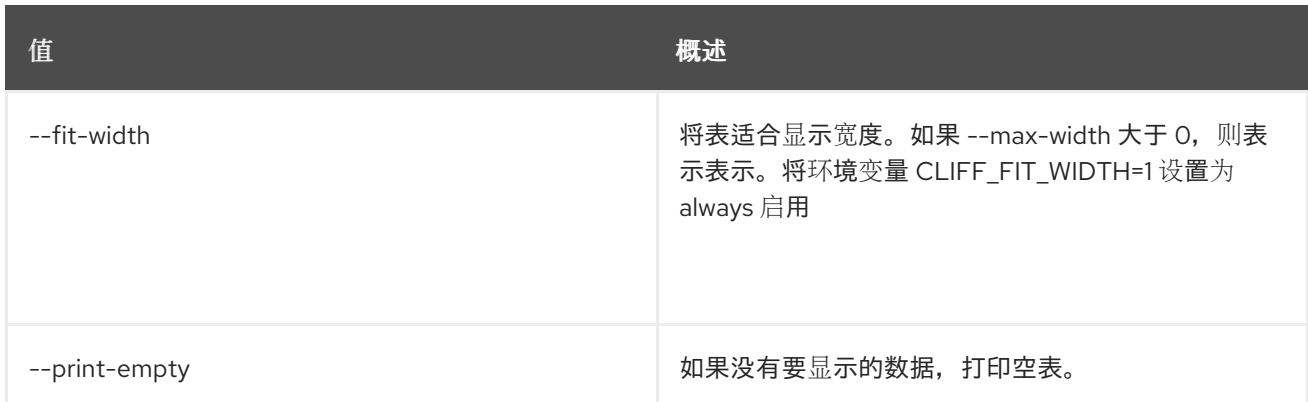

# 36.2. FLOATING IP DELETE

删除浮动 IP

## 使用方法:

Π

openstack floating ip delete [-h] <floating-ip> [<floating-ip> ...]

## 表 36.7. positional 参数

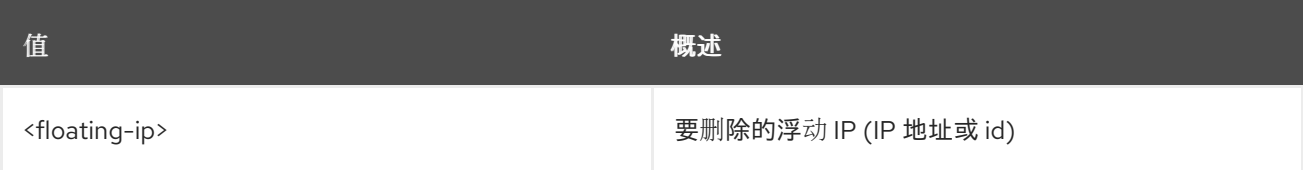

## 表 36.8. 命令参数

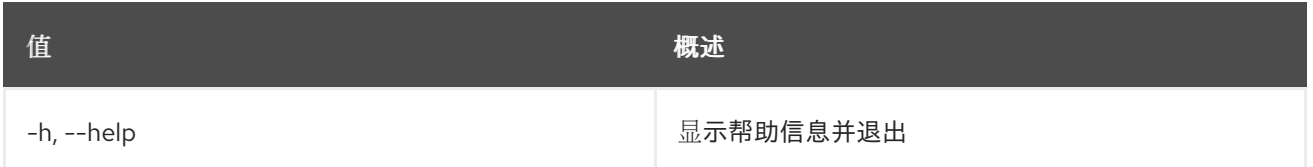

# 36.3. FLOATING IP LIST

列出浮动 IP

## 使用方法:

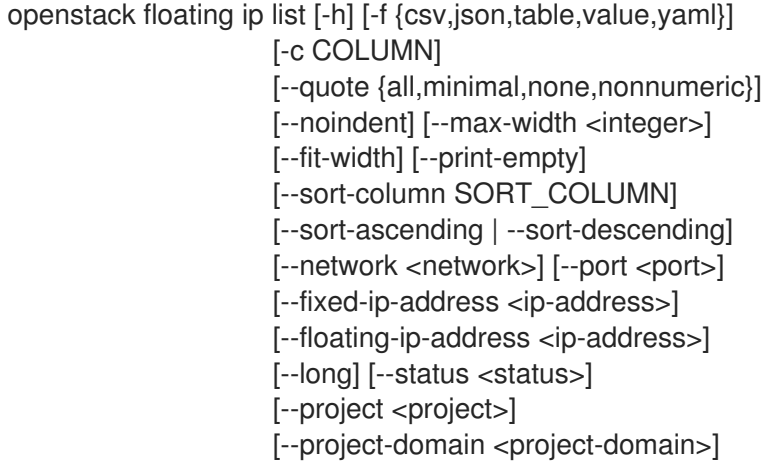

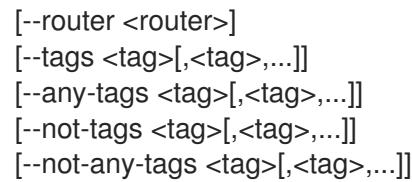

## 表 36.9. 命令参数

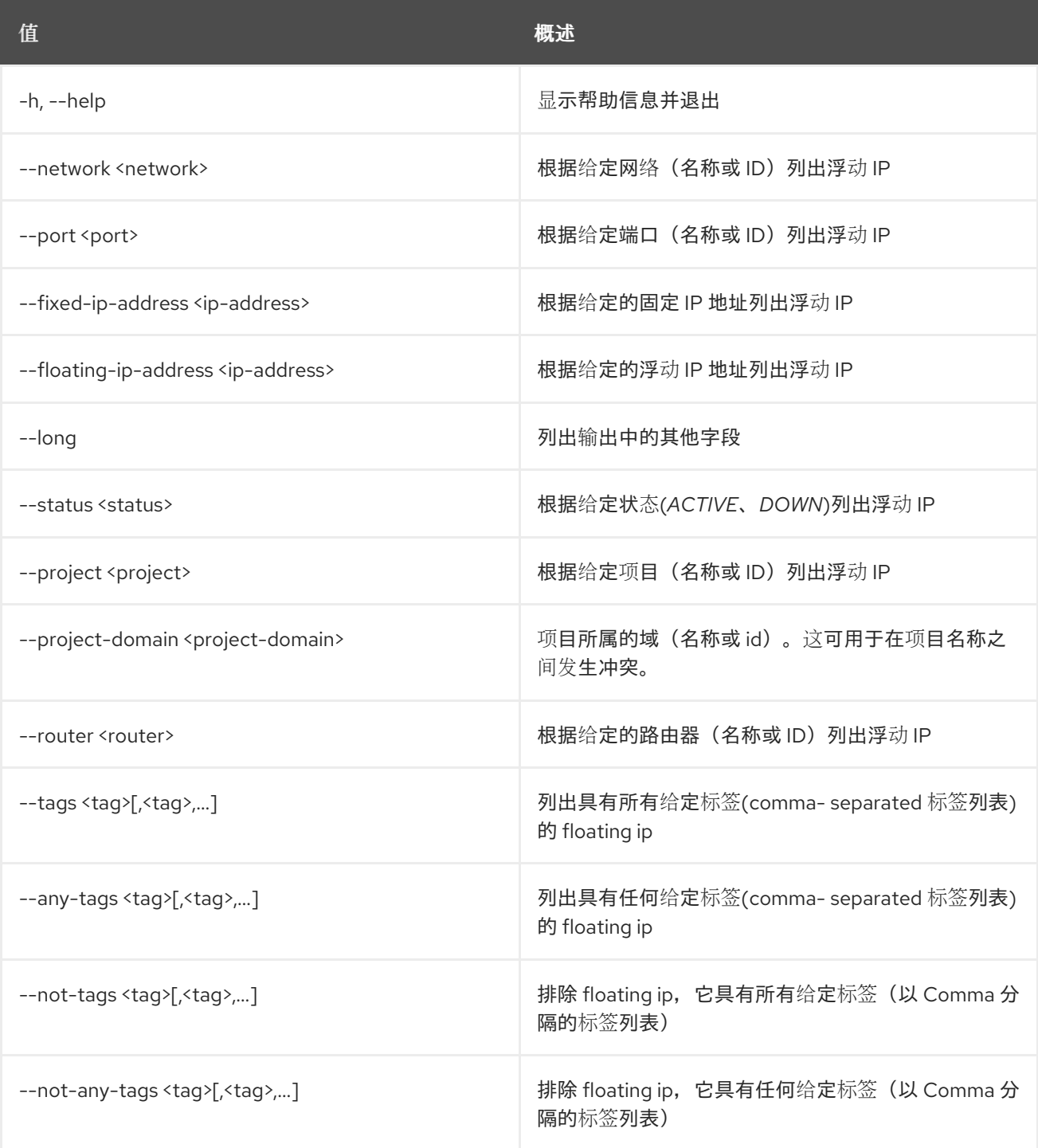

## 表 36.10. 输出格式选项

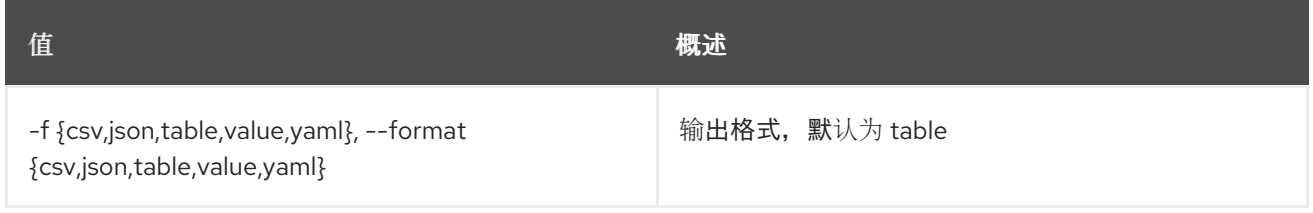

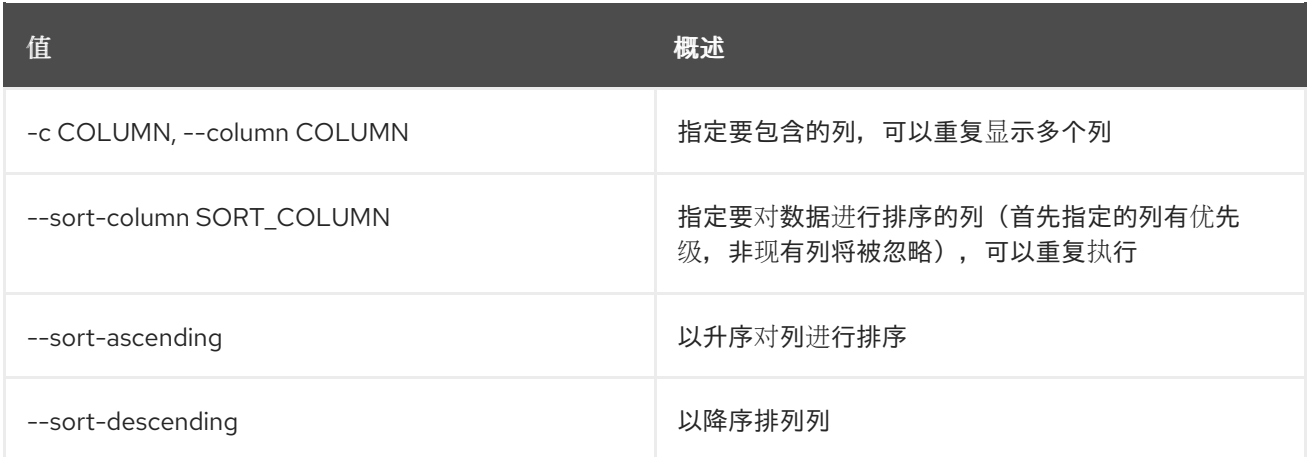

#### 表 36.11. CSV 格式选项

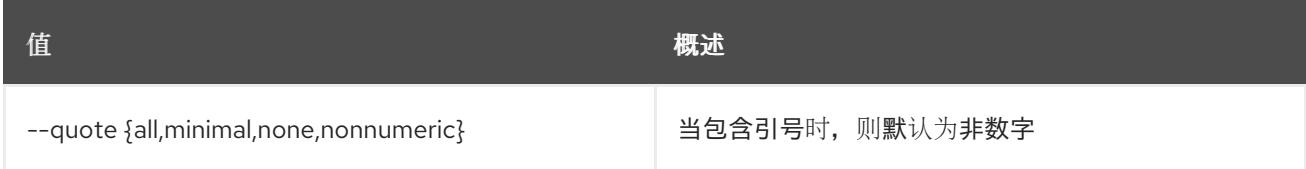

### 表 36.12. JSON 格式选项

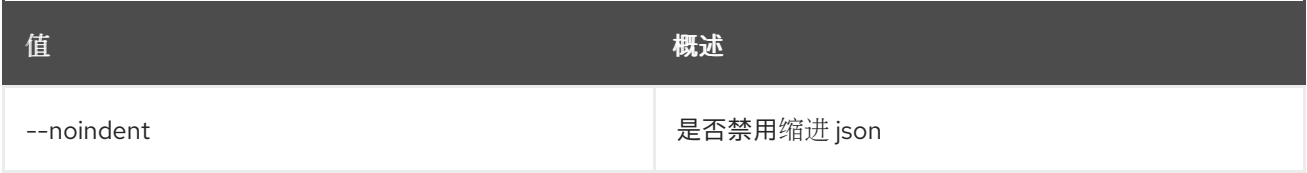

#### 表 36.13. 表格式器选项

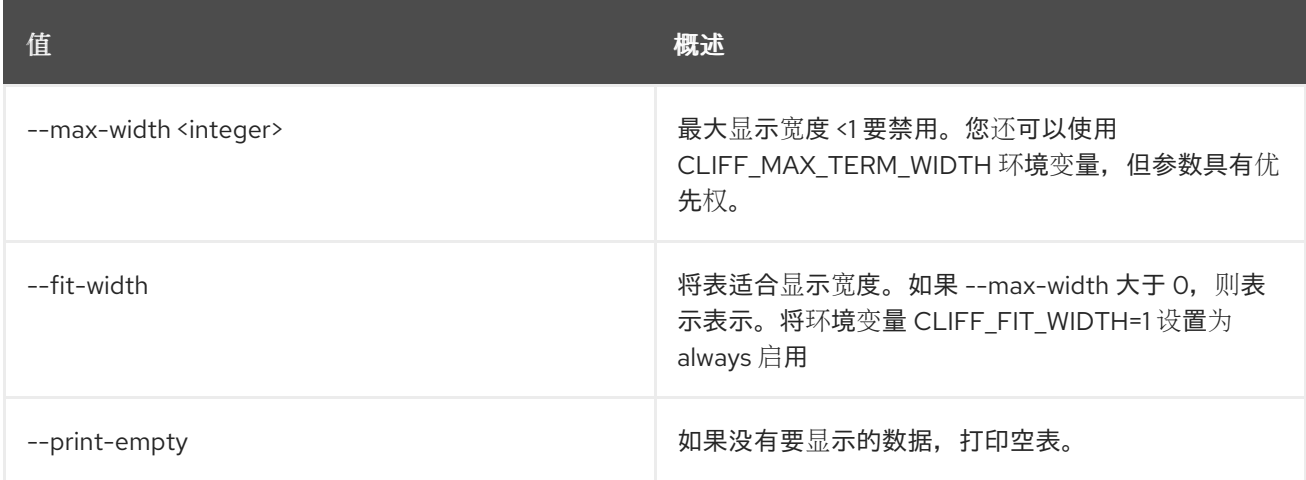

# 36.4. FLOATING IP POOL LIST

#### 列出浮动 IP 地址池

## 使用方法:

openstack floating ip pool list [-h] [-f {csv,json,table,value,yaml}] [-c COLUMN] [--quote {all,minimal,none,nonnumeric}] [--noindent] [--max-width <integer>]

[--fit-width] [--print-empty] [--sort-column SORT\_COLUMN] [--sort-ascending | --sort-descending]

## 表 36.14. 命令参数

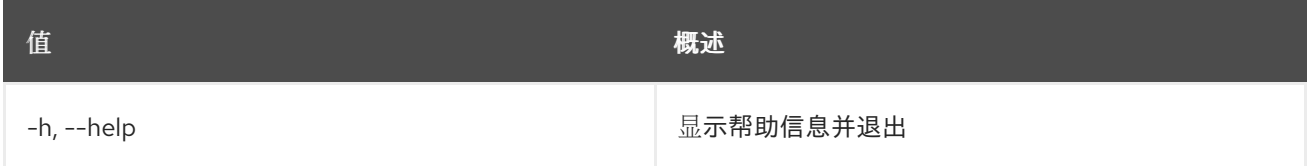

#### 表 36.15. 输出格式选项

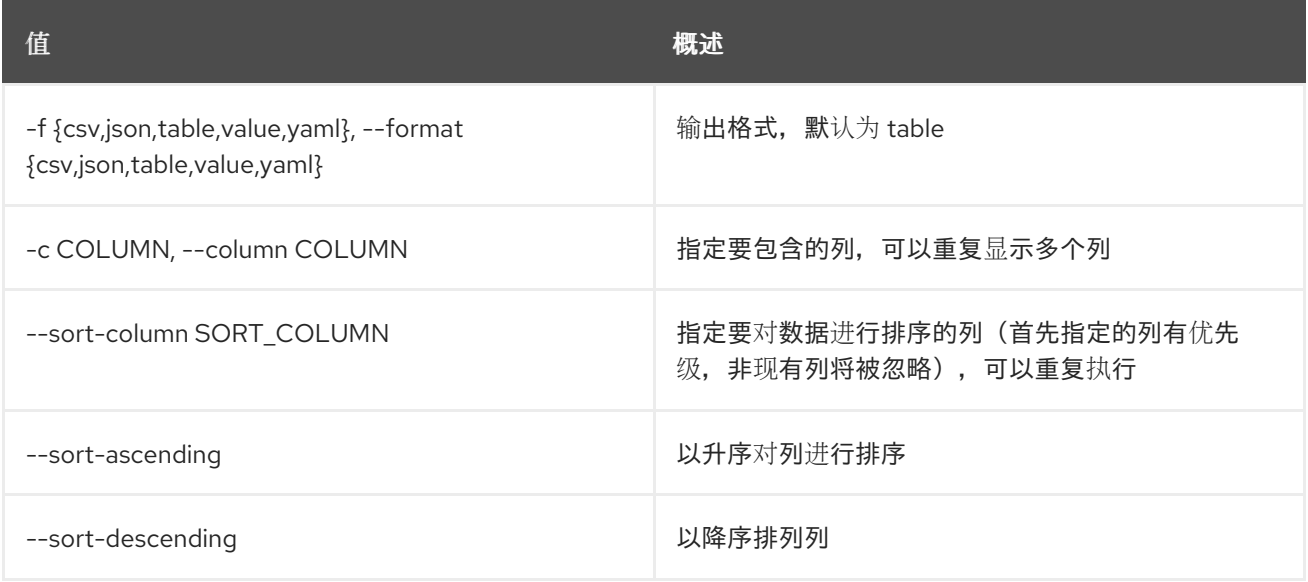

### 表 36.16. CSV 格式选项

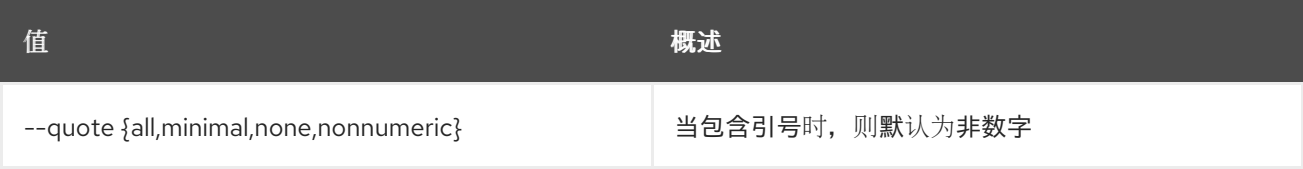

#### 表 36.17. JSON 格式选项

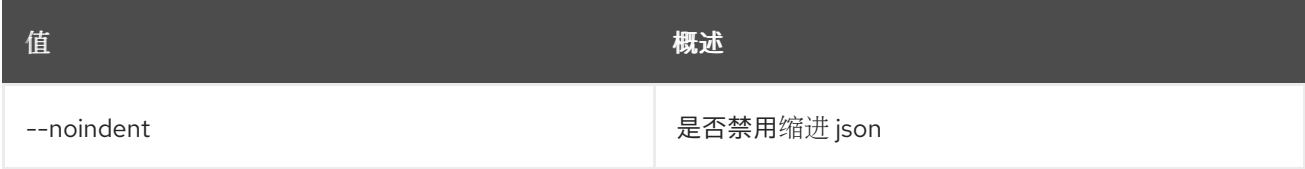

### 表 36.18. 表格式器选项

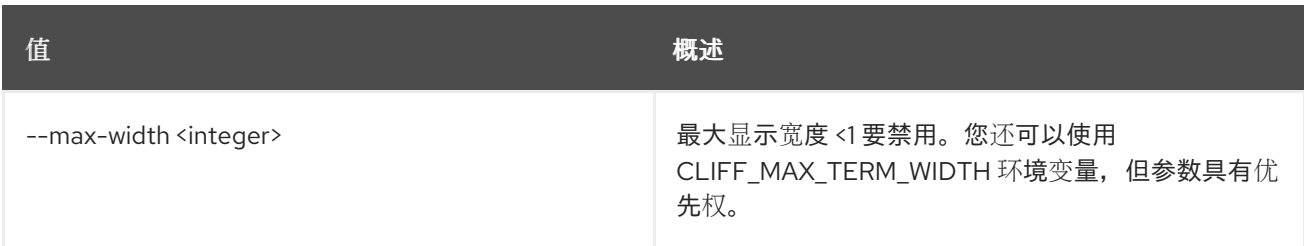

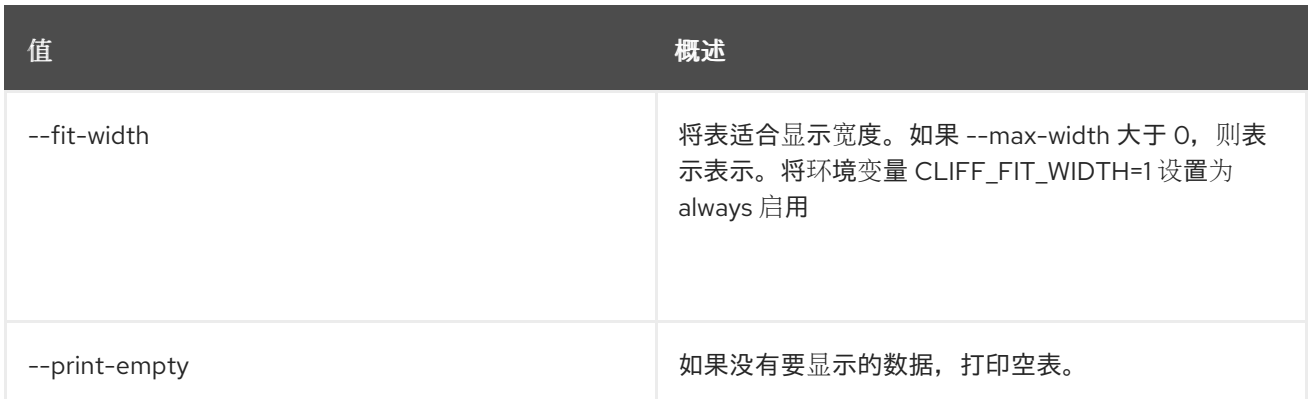

# 36.5. 浮动 IP 端口转发创建

创建浮动 IP 端口转发

## 使用方法:

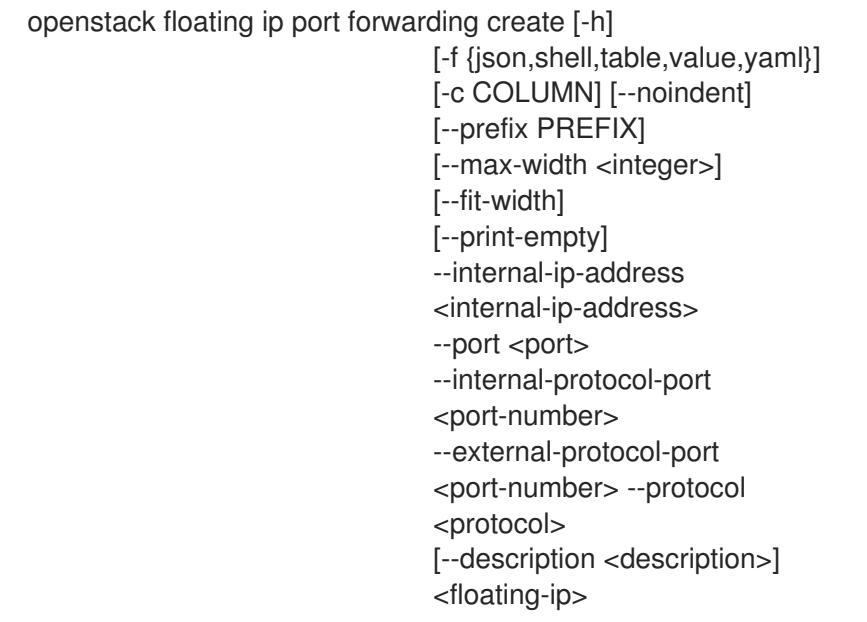

## 表 36.19. positional 参数

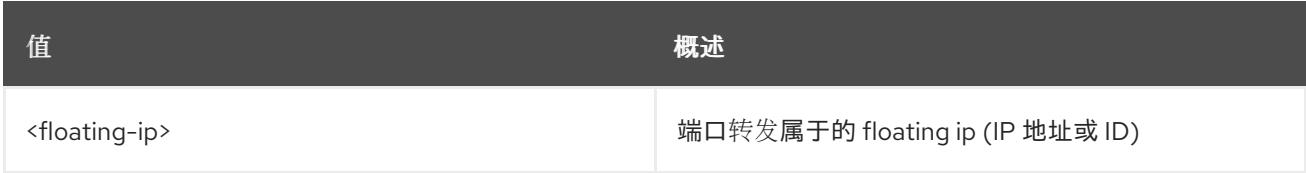

## 表 36.20. 命令参数

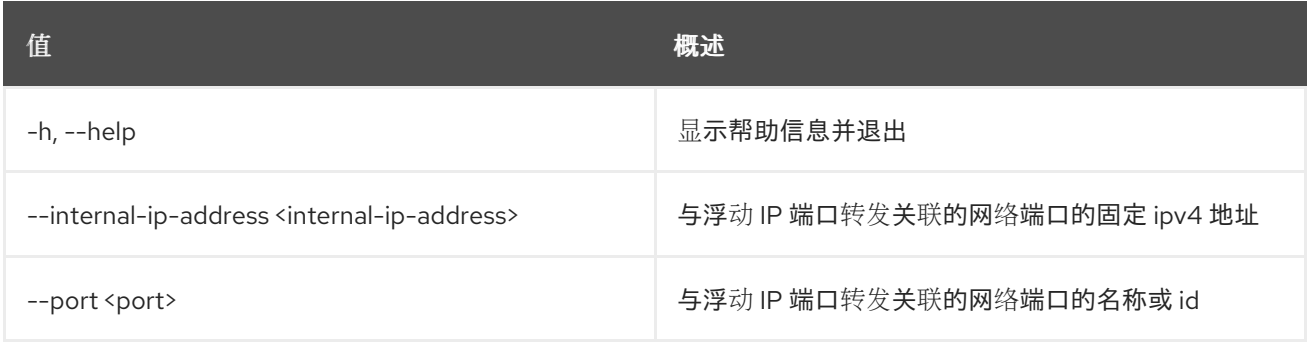

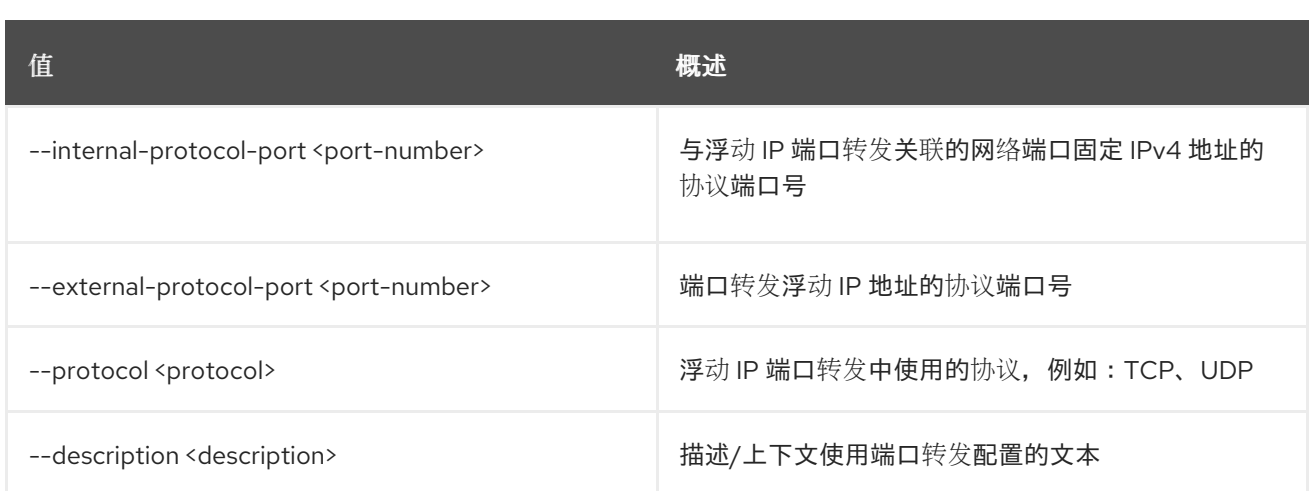

## 表 36.21.

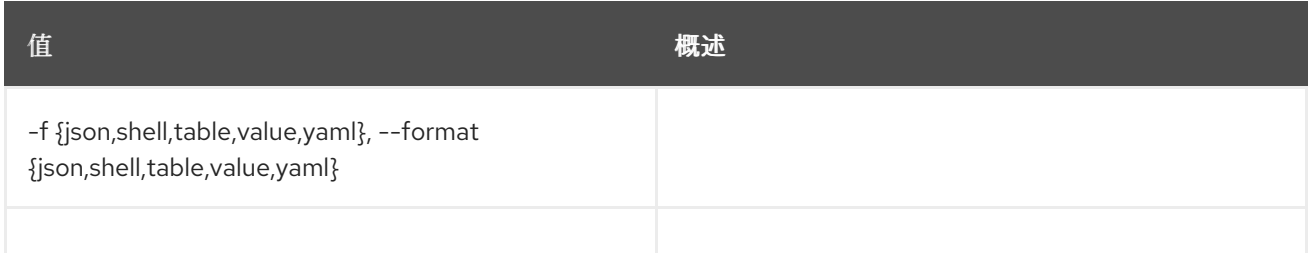

## 表 36.22.

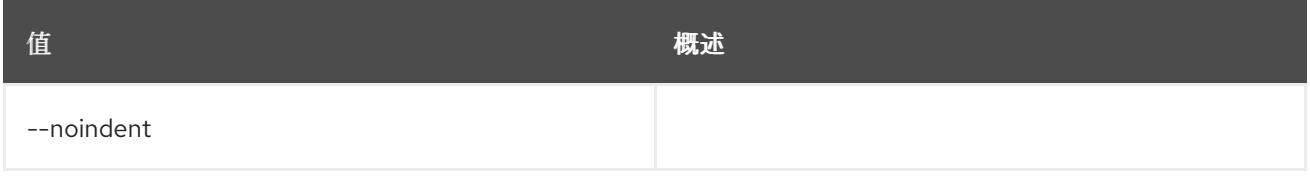

#### 表 36.23.

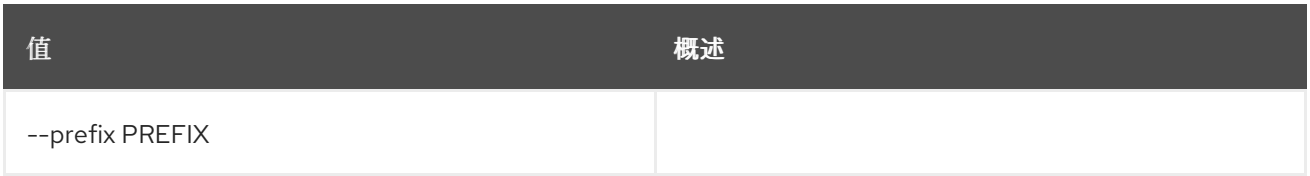

#### 表 36.24.

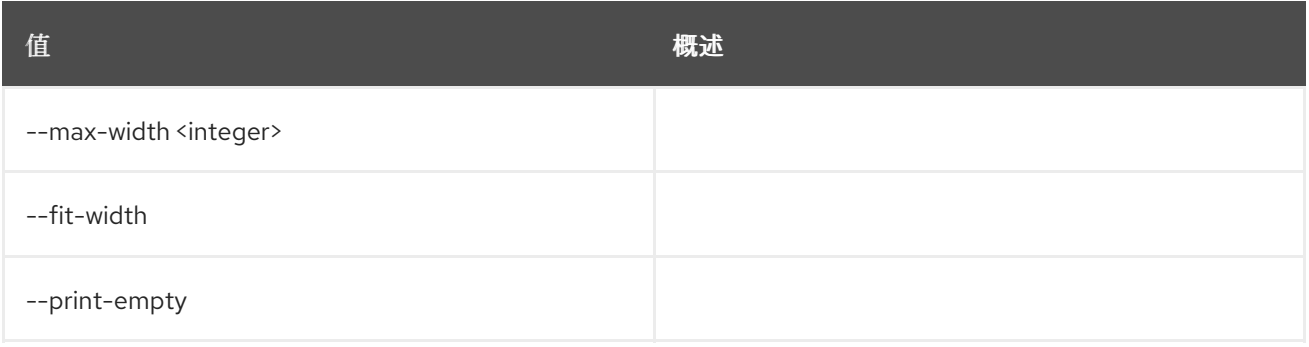

# 36.6.

# 使用方法:

openstack floating ip port forwarding delete [-h] <floating-ip> <port-forwarding-id> [<port-forwarding-id> ...]

#### 表 36.25.

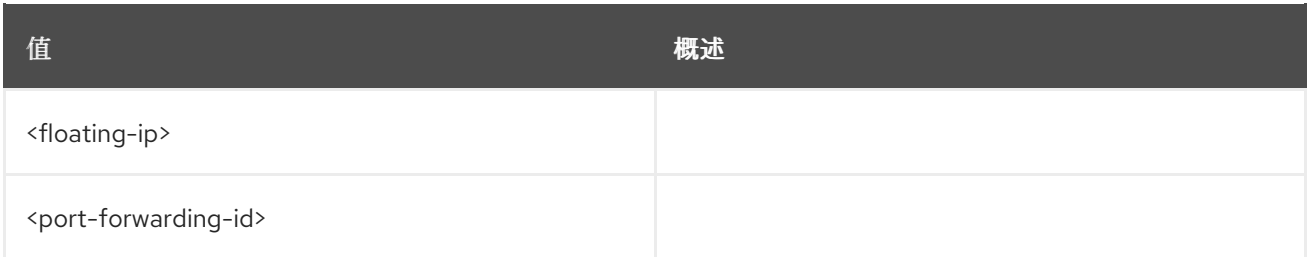

## 表 36.26. 命令参数

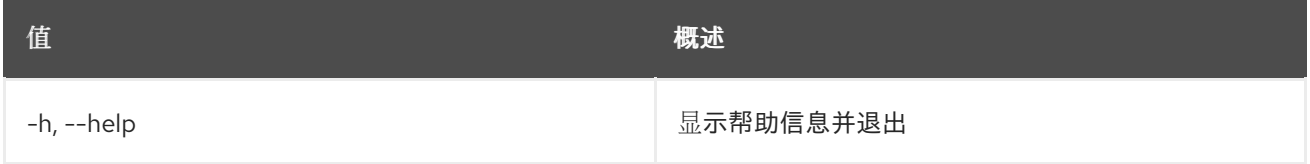

# 36.7.

## 使用方法:

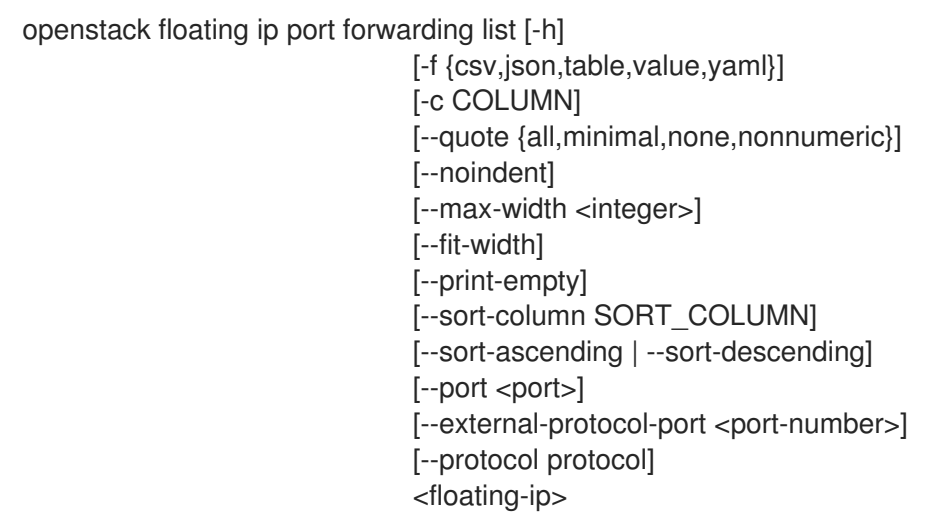

#### 表 36.27.

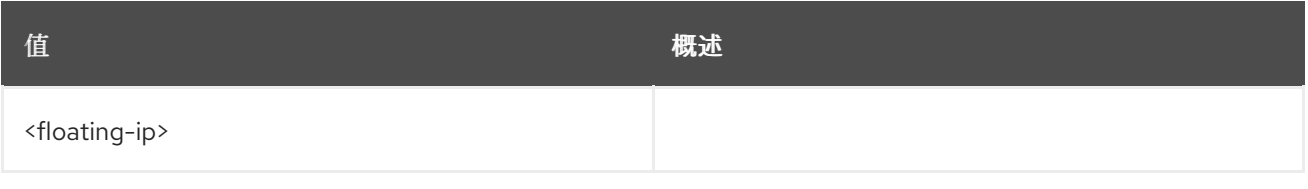

### 表 36.28. 命令参数

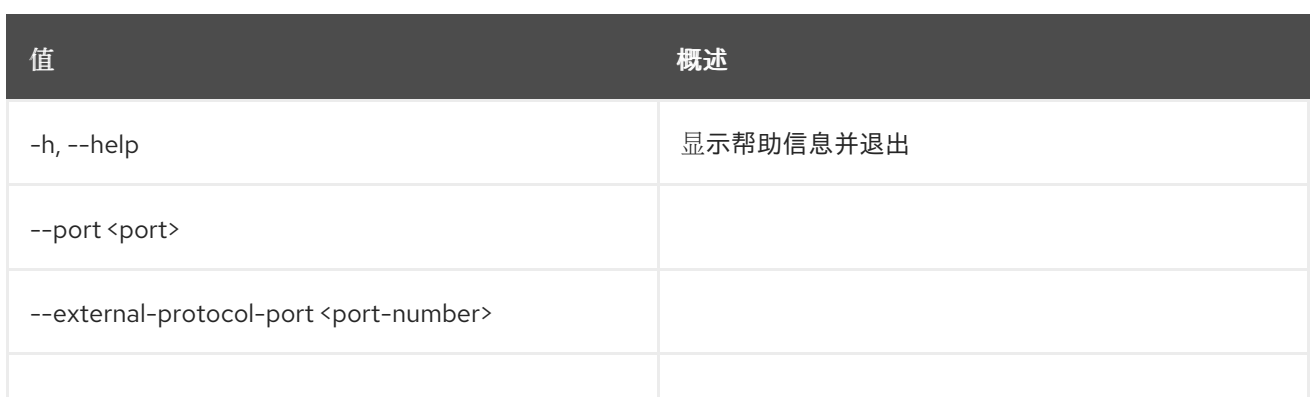

## 表 36.29.

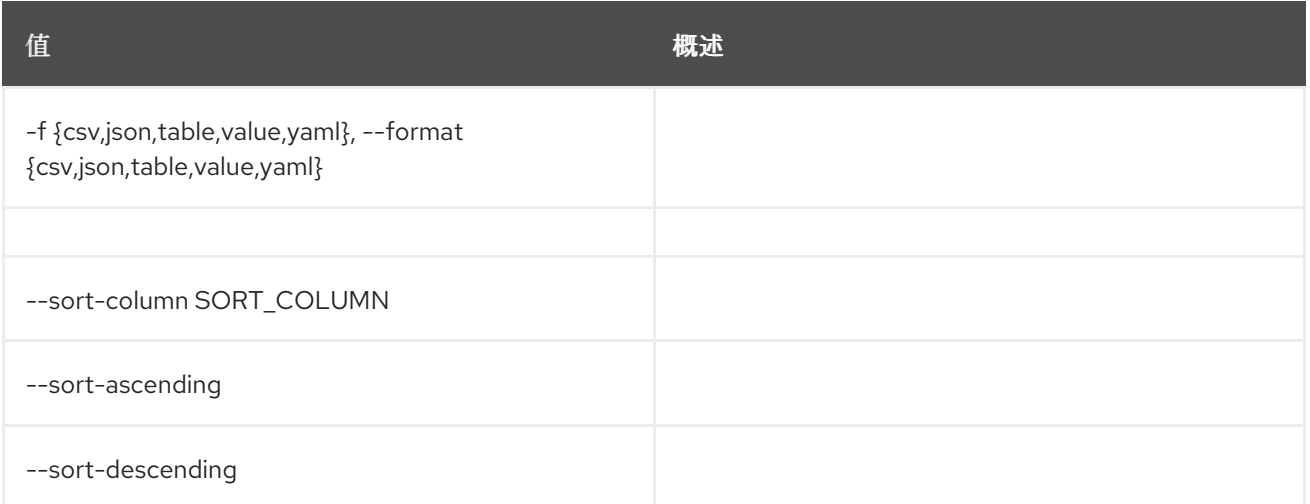

## 表 36.30.

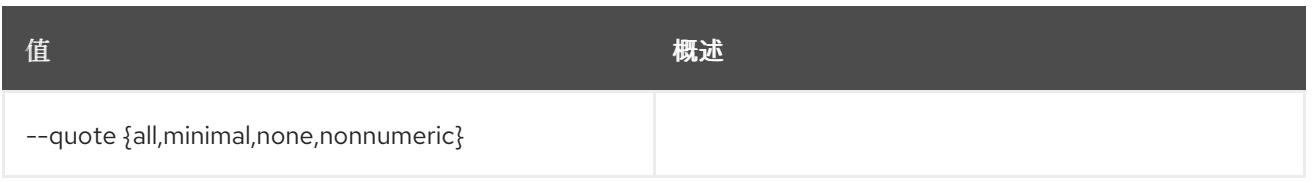

## 表 36.31.

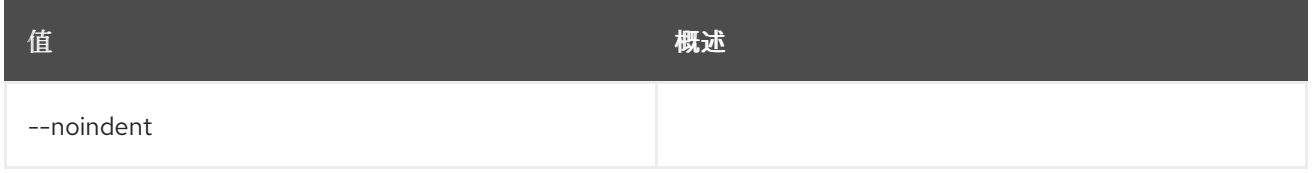

### 表 36.32.

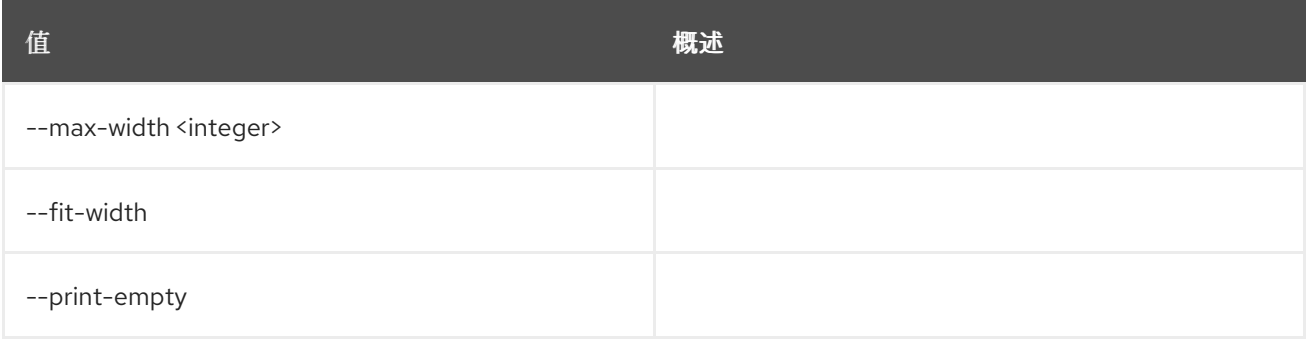

# 36.8.

## 使用方法:

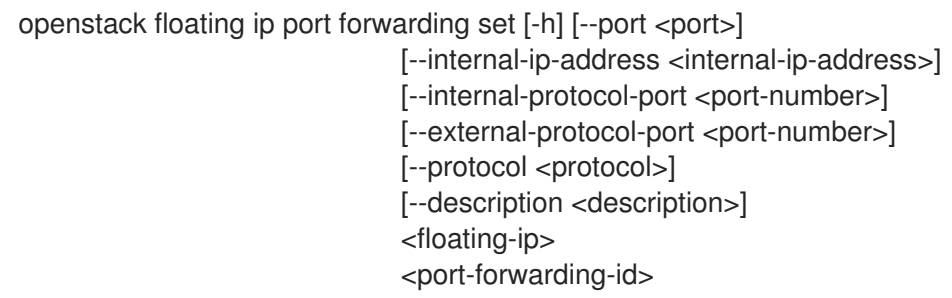

### 表 36.33.

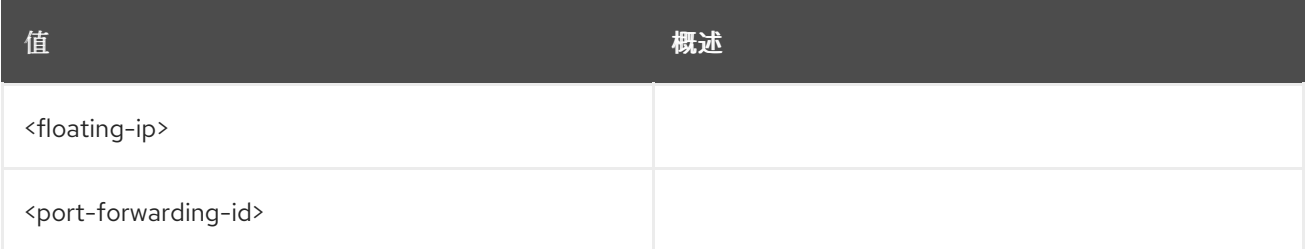

## 表 36.34. 命令参数

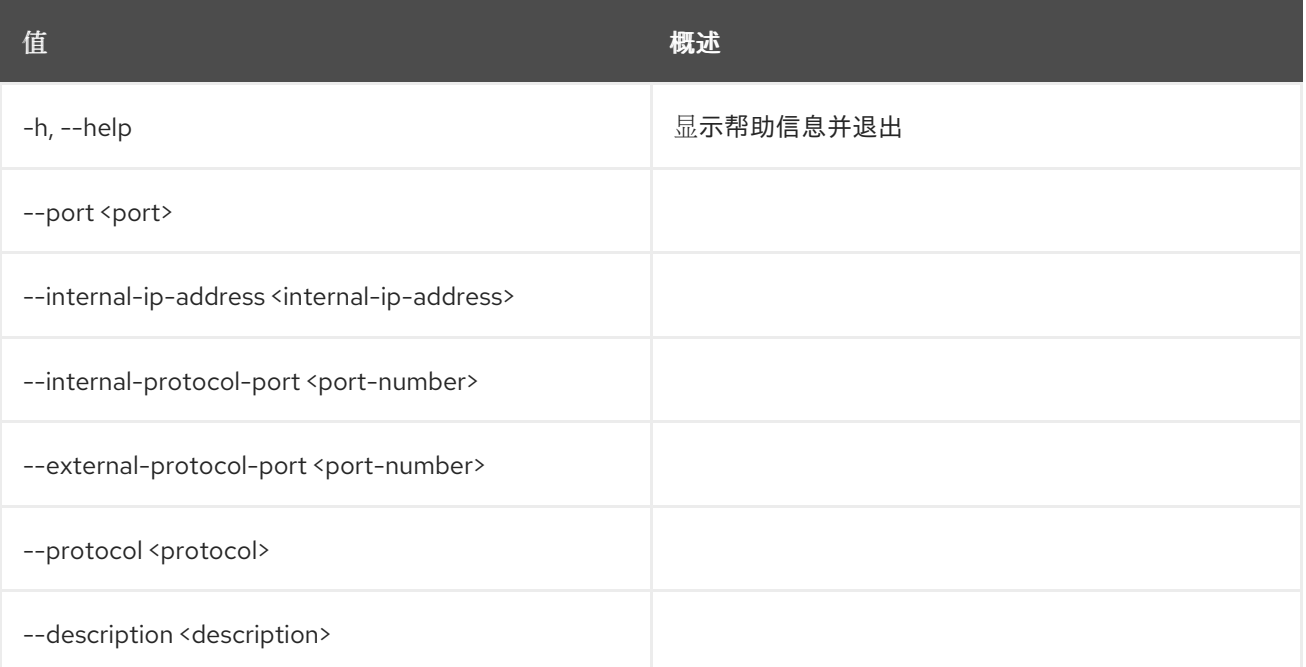

# 36.9.

## 使用方法:

openstack floating ip port forwarding show [-h] [-f {json,shell,table,value,yaml}] [-c COLUMN] [--noindent] [--prefix PREFIX] [--max-width <integer>] [--fit-width]

[--print-empty] <floating-ip> <port-forwarding-id>

#### 表 36.35.

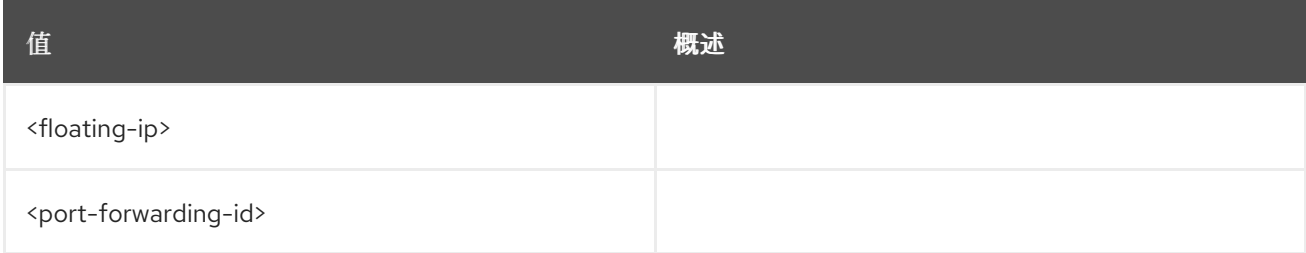

## 表 36.36. 命令参数

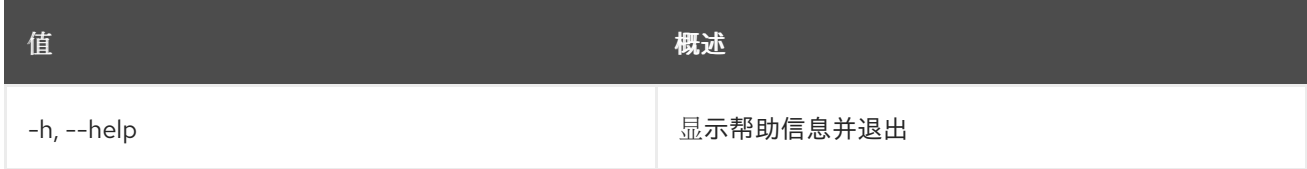

## 表 36.37.

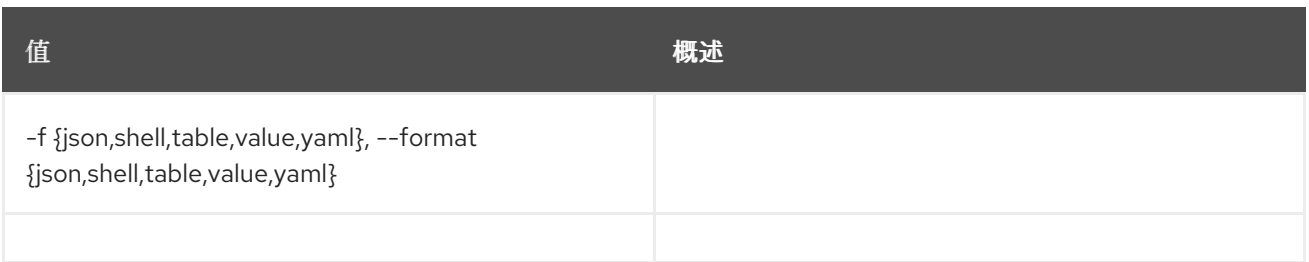

#### 表 36.38.

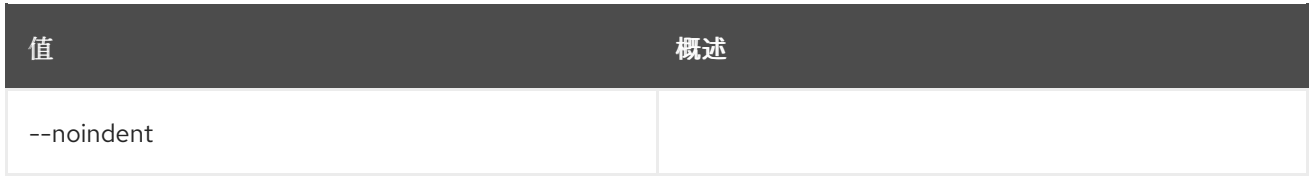

#### 表 36.39.

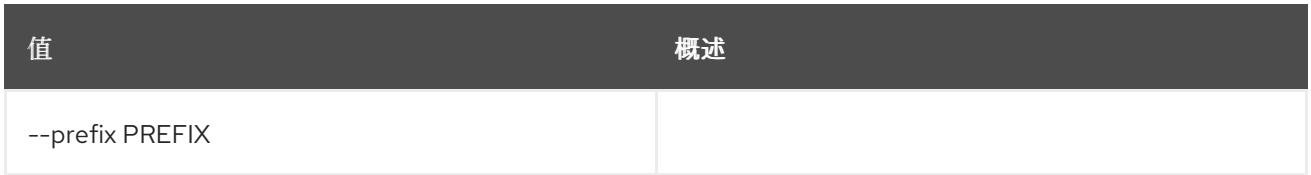

#### 表 36.40.

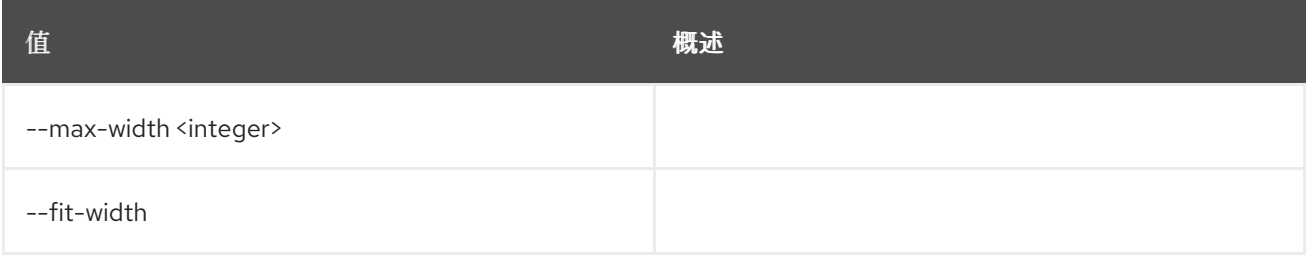

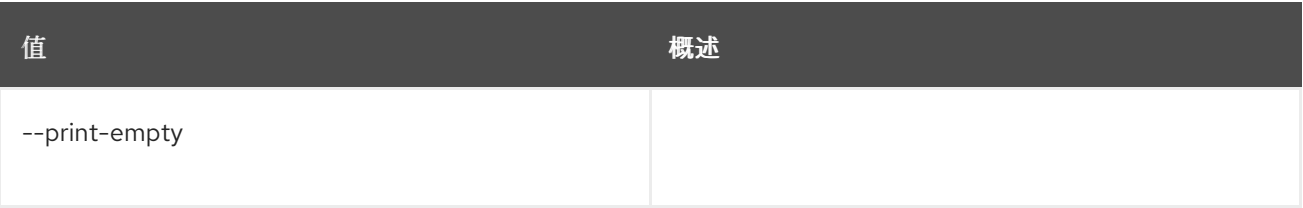

## 36.10.

## 使用方法:

openstack floating ip set [-h] [--port <port>] [--fixed-ip-address <ip-address>] [--description <description>] [--qos-policy <qos-policy> | --no-qos-policy] [--tag <tag>] [--no-tag] <floating-ip>

#### 表 36.41.

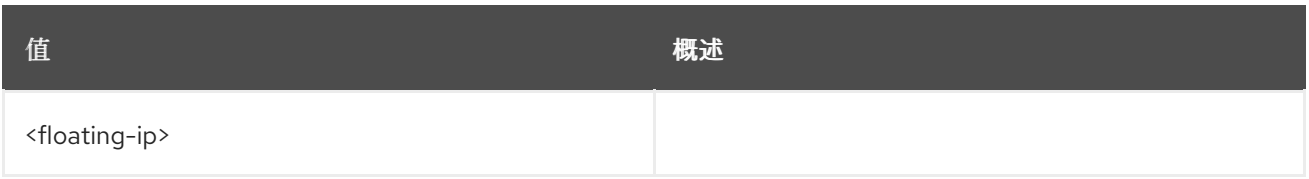

## 表 36.42. 命令参数

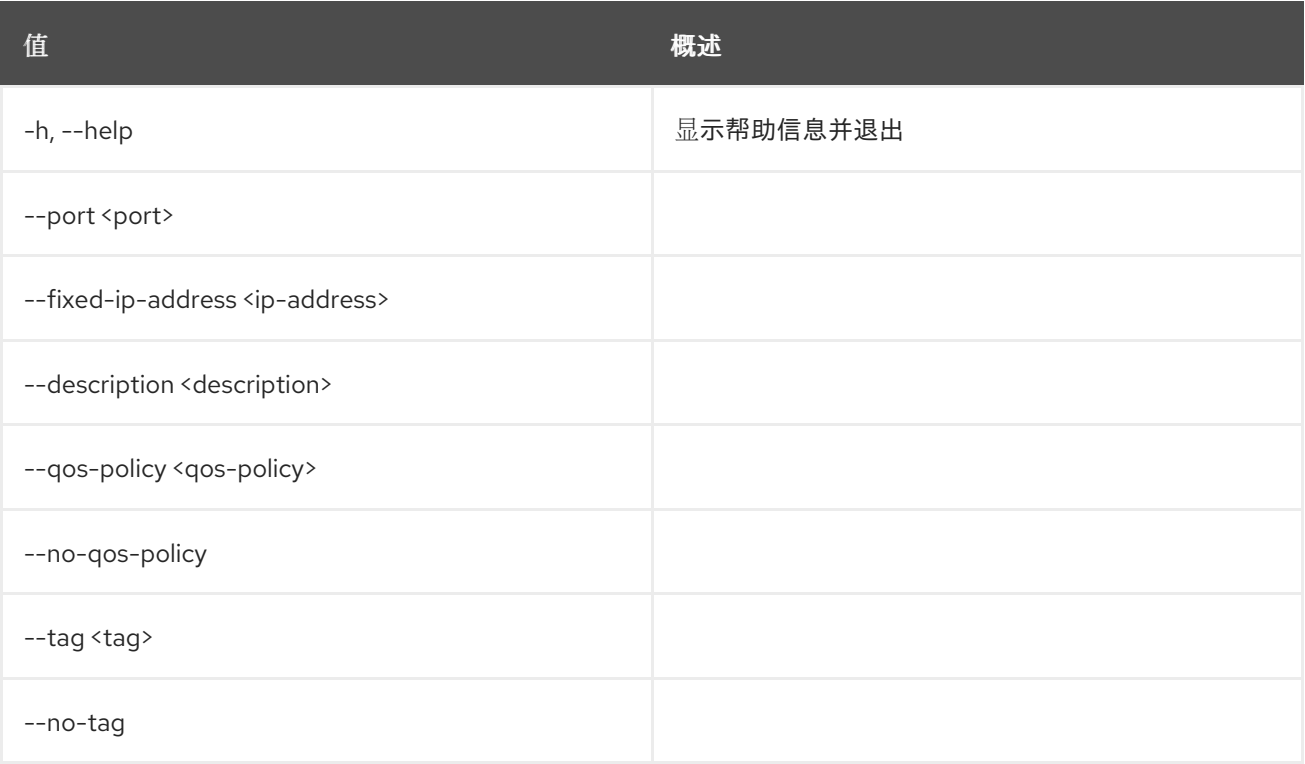

## 36.11.

## 使用方法:

openstack floating ip show [-h] [-f {json,shell,table,value,yaml}]

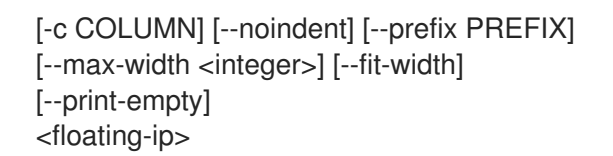

### 表 36.43.

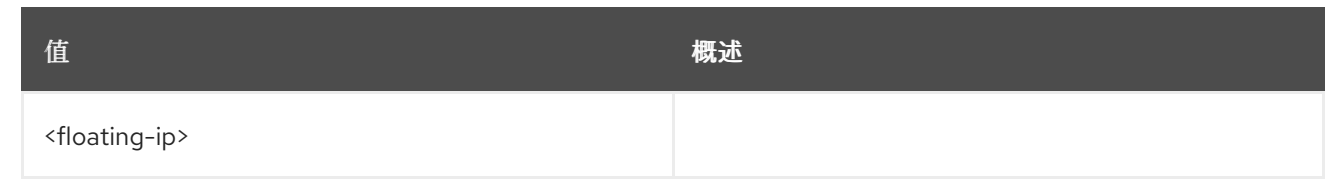

## 表 36.44. 命令参数

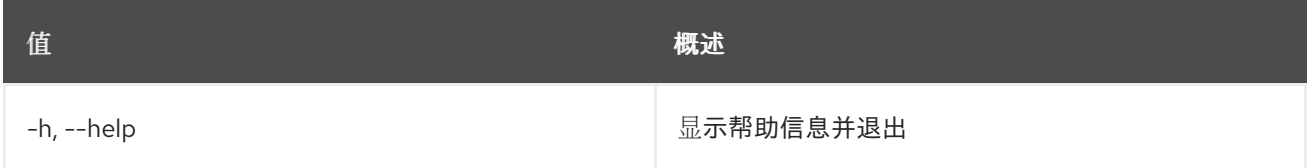

#### 表 36.45.

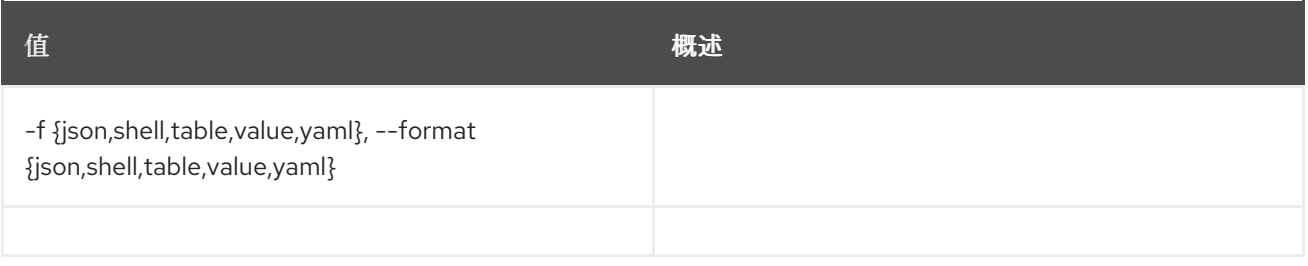

#### 表 36.46.

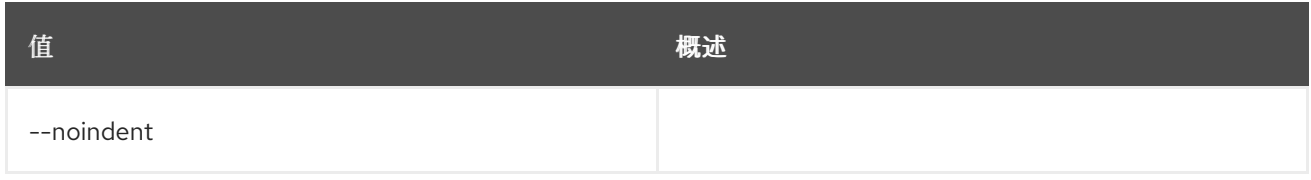

### 表 36.47.

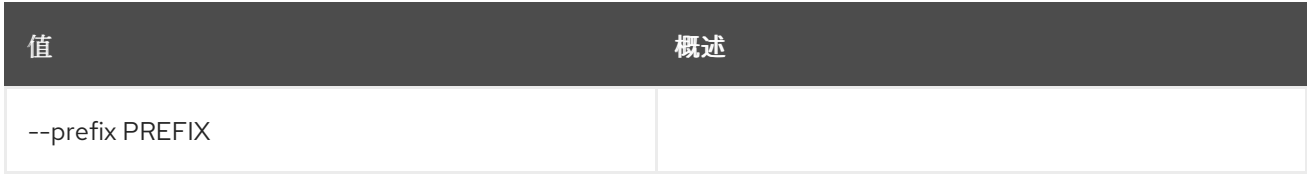

## 表 36.48.

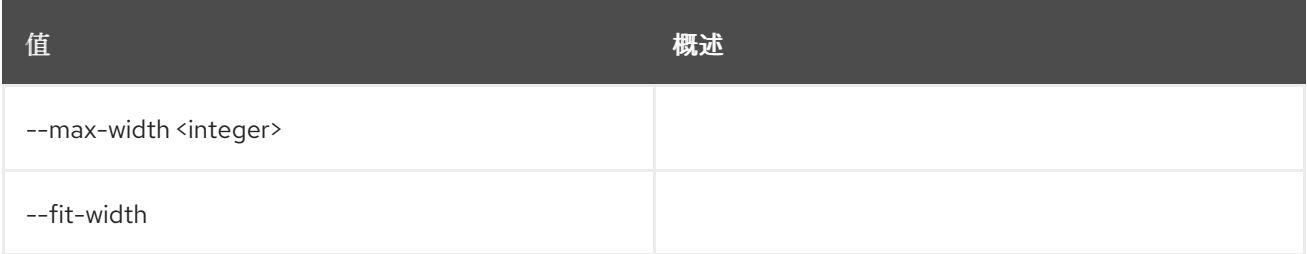

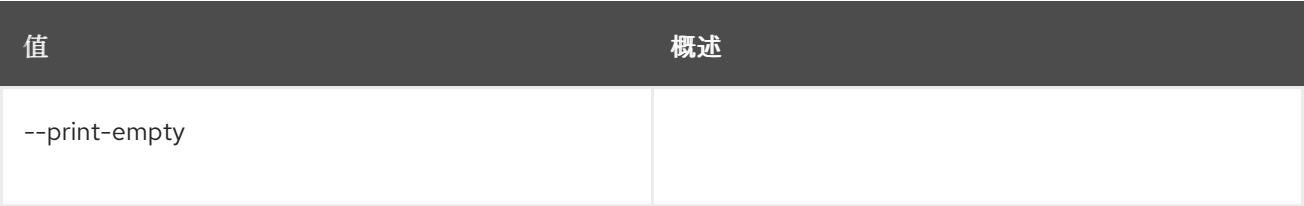

# 36.12.

## 使用方法:

openstack floating ip unset [-h] [--port] [--qos-policy] [--tag <tag> | --all-tag] <floating-ip>

## 表 36.49.

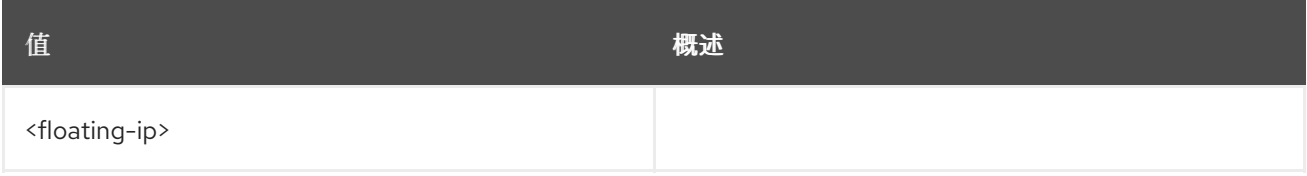

## 表 36.50. 命令参数

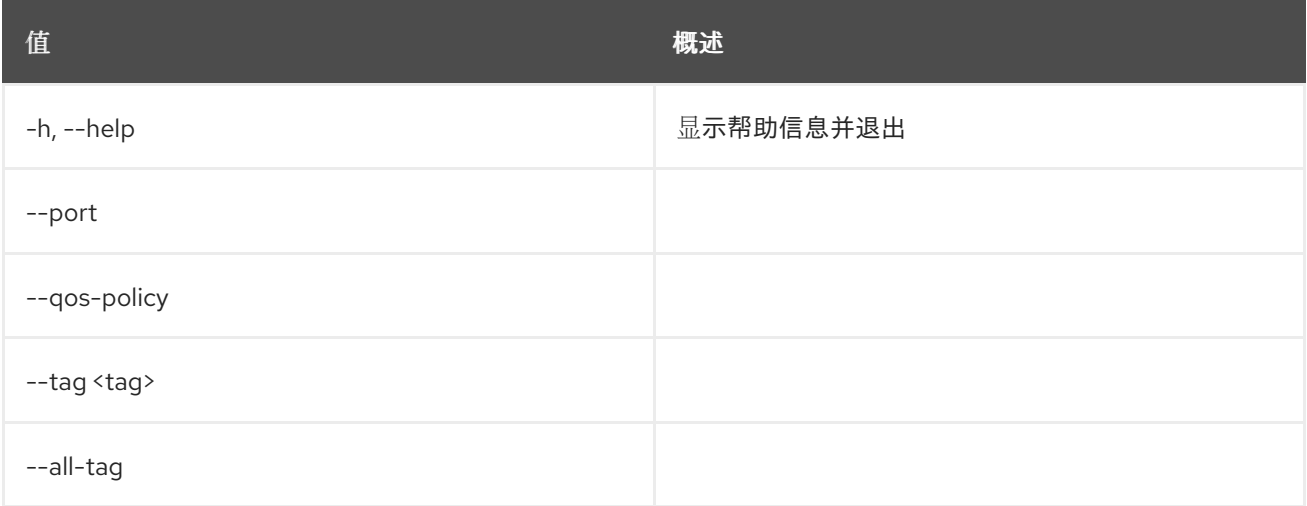

# 第 37 章 GROUP

# 37.1.

## 使用方法:

openstack group add user [-h] [--group-domain <group-domain>] [--user-domain <user-domain>] <group> <user> [<user> ...]

#### 表 37.1.

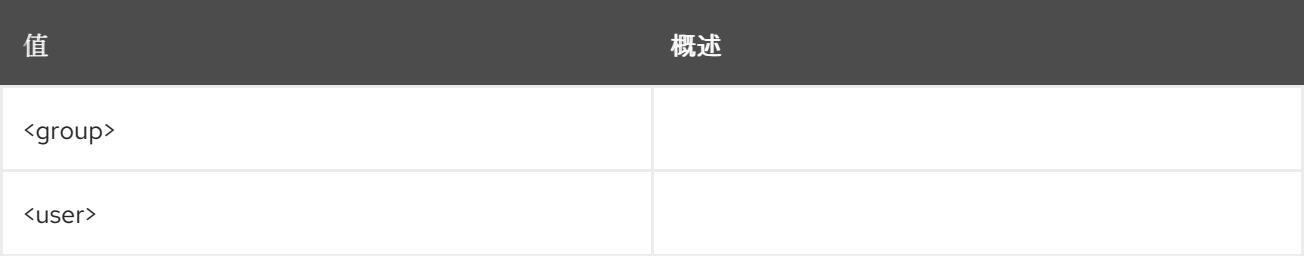

#### 表 37.2. 命令参数

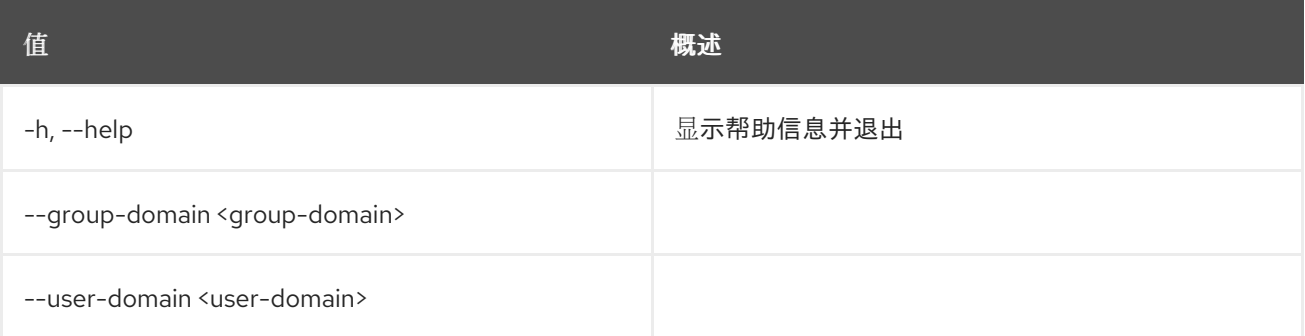

# 37.2.

## 使用方法:

openstack group contains user [-h] [--group-domain <group-domain>] [--user-domain <user-domain>] <group> <user>

#### 表 37.3.

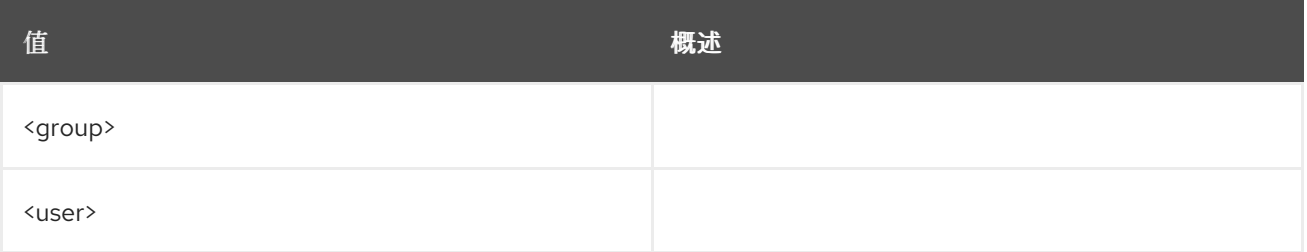

#### 表 37.4. 命令参数

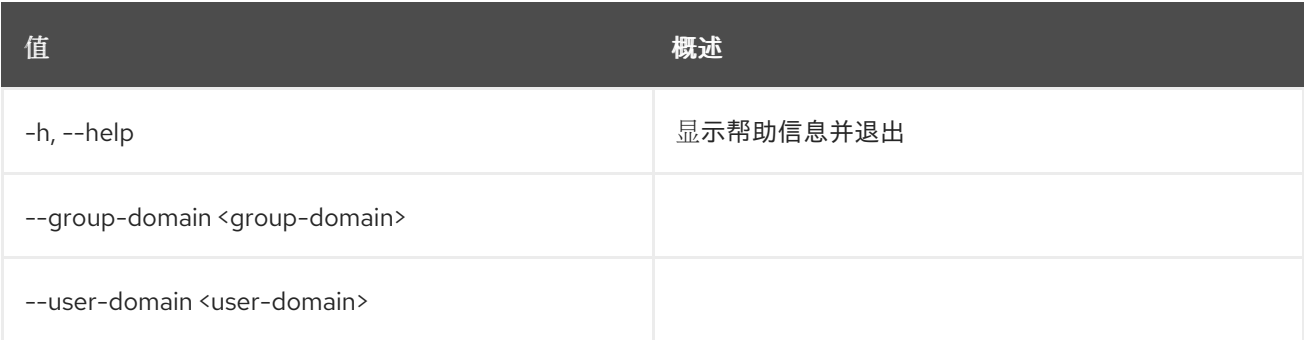

# 37.3.

## 使用方法:

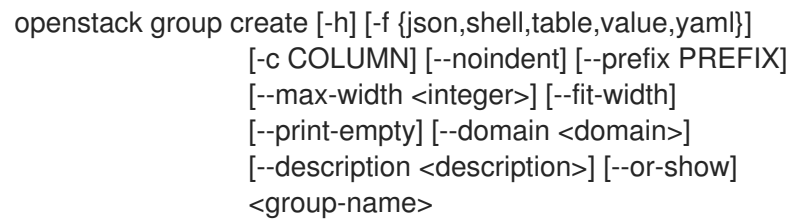

## 表 37.5.

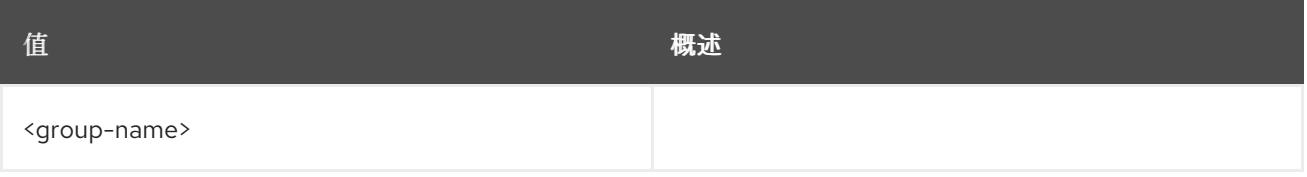

## 表 37.6. 命令参数

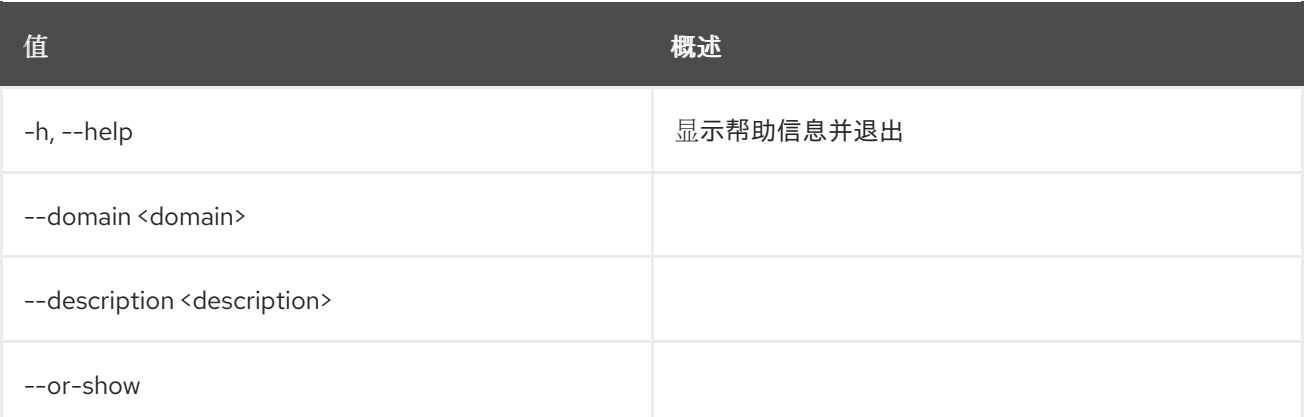

## 表 37.7.

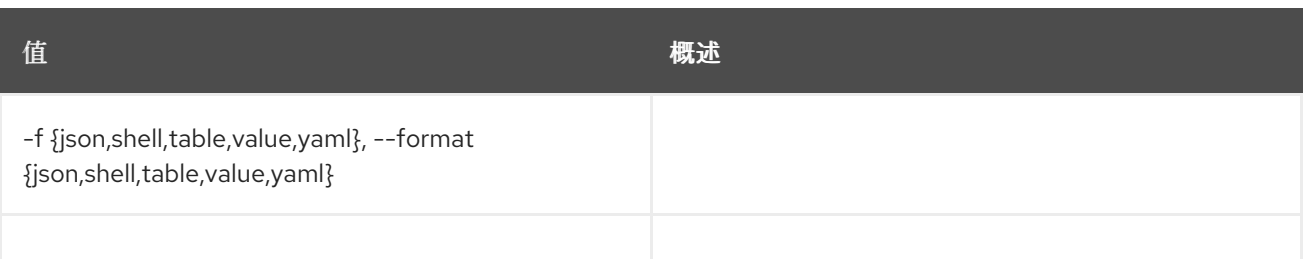

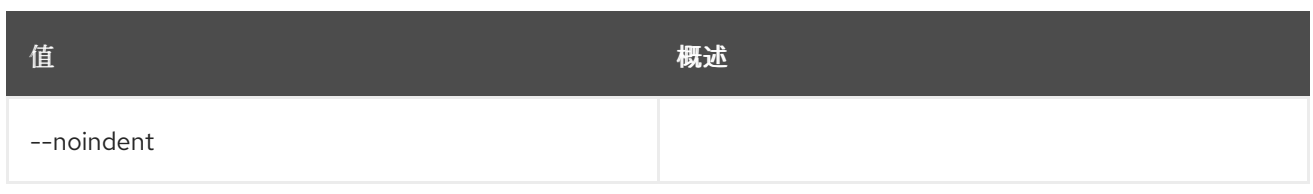

## 表 37.9.

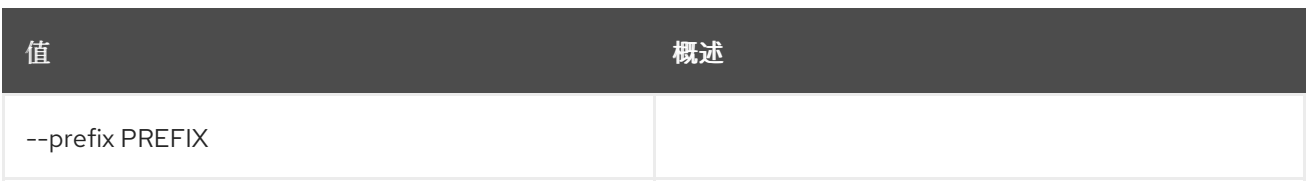

## 表 37.10.

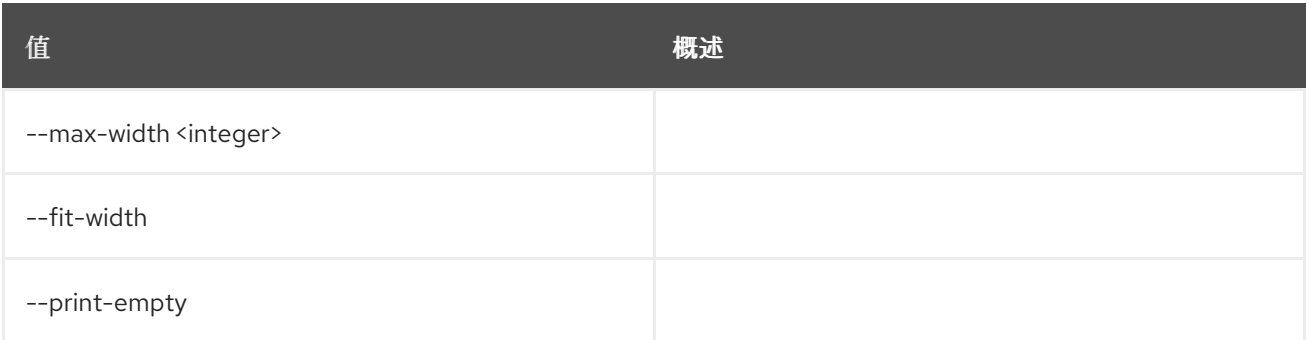

# 37.4.

## 使用方法:

openstack group delete [-h] [--domain <domain>] <group> [<group> ...]

#### 表 37.11.

I

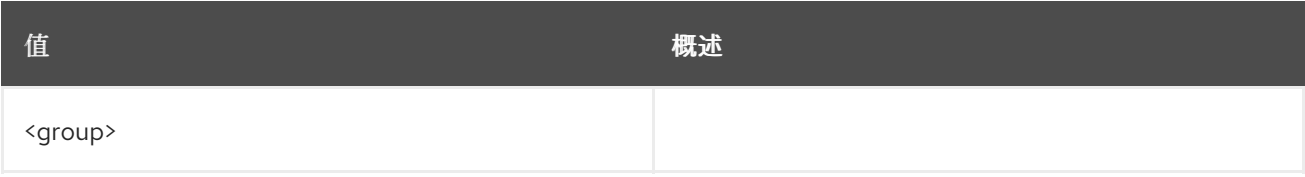

#### 表 37.12. 命令参数

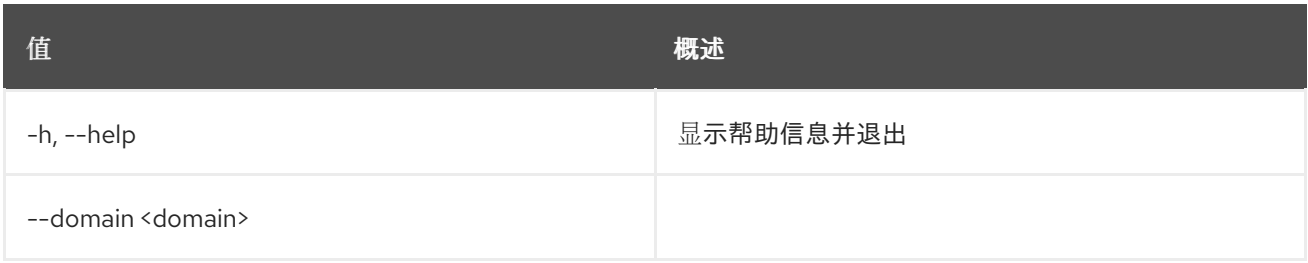

# 37.5.

## 使用方法:

openstack group list [-h] [-f {csv,json,table,value,yaml}] [-c COLUMN]

[--quote {all,minimal,none,nonnumeric}] [--noindent] [--max-width <integer>] [--fit-width] [--print-empty] [--sort-column SORT\_COLUMN] [--sort-ascending | --sort-descending] [--domain <domain>] [--user <user>] [--user-domain <user-domain>] [--long]

#### 表 37.13. 命令参数

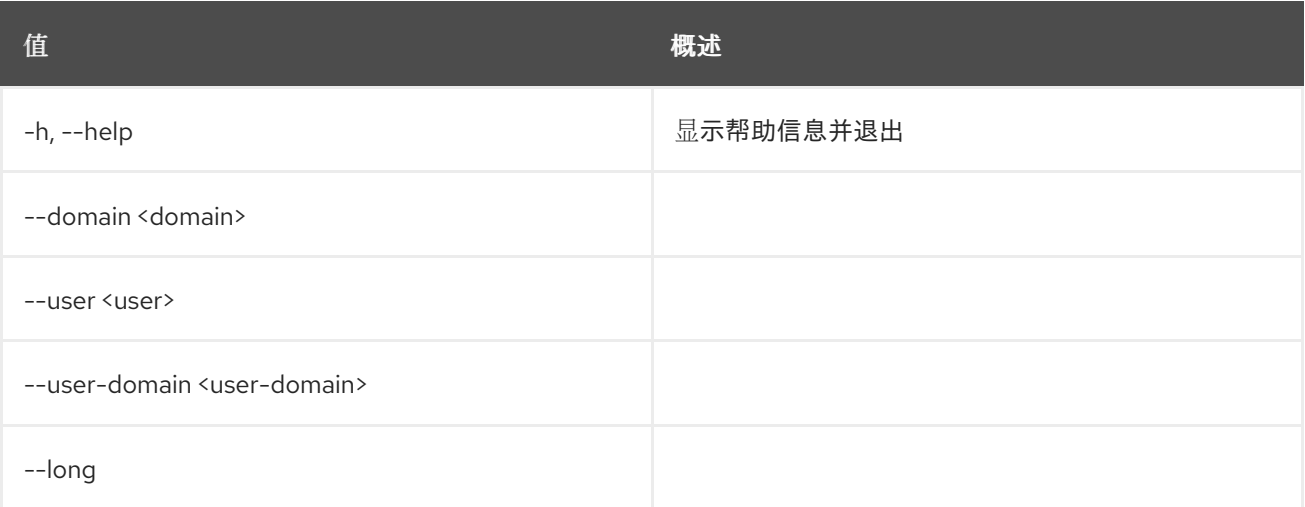

#### 表 37.14.

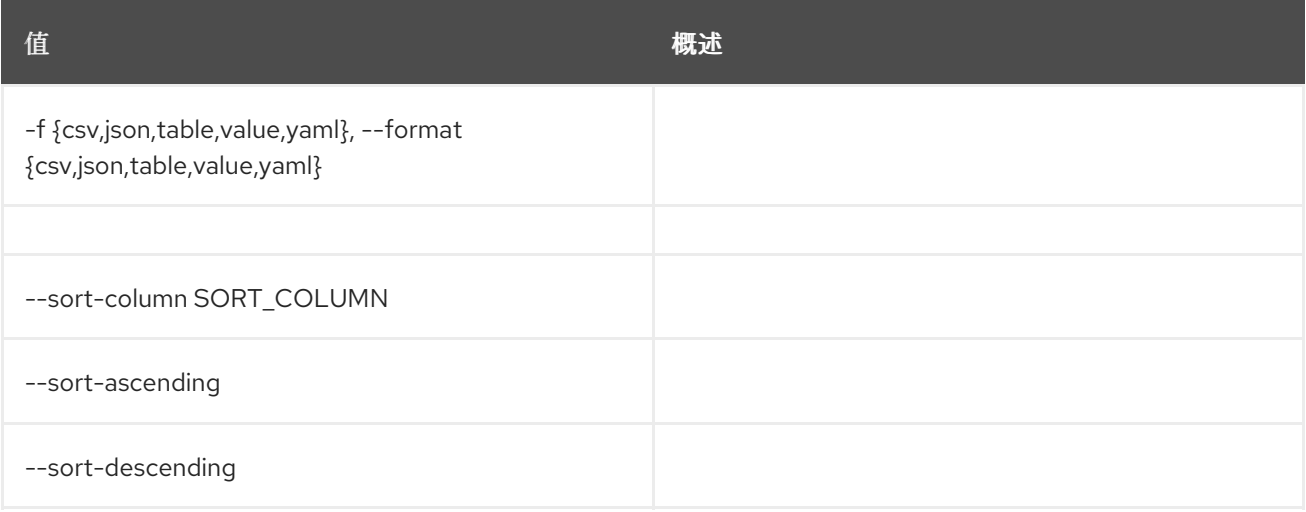

### 表 37.15.

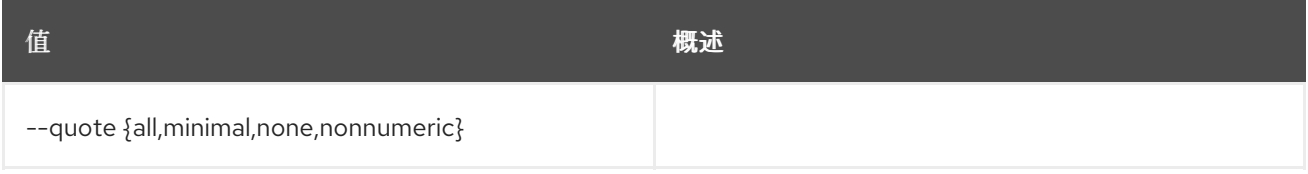

#### 表 37.16.

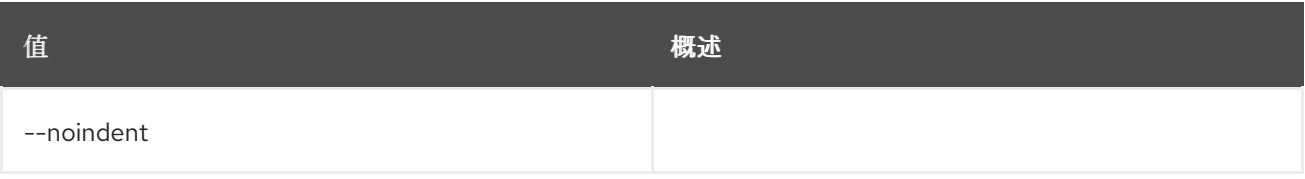

## 表 37.17.

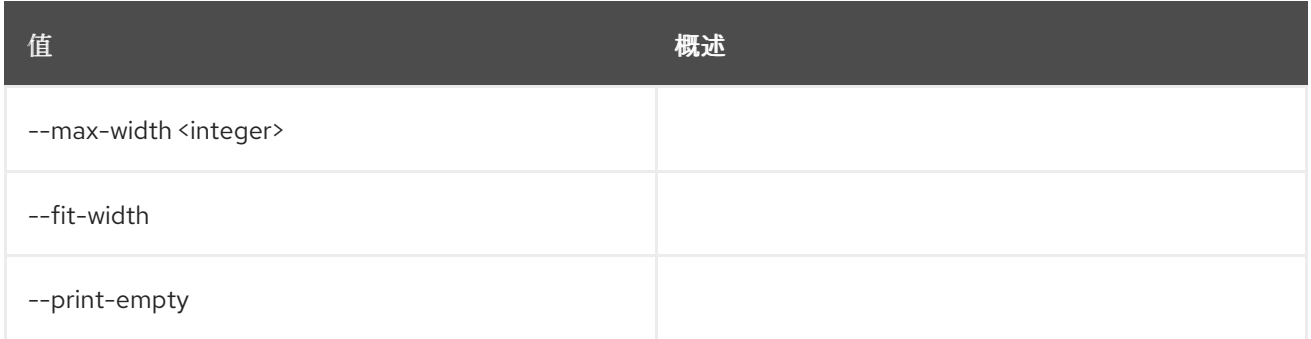

# 37.6.

## 使用方法:

openstack group remove user [-h] [--group-domain <group-domain>] [--user-domain <user-domain>] <group> <user> [<user> ...]

#### 表 37.18.

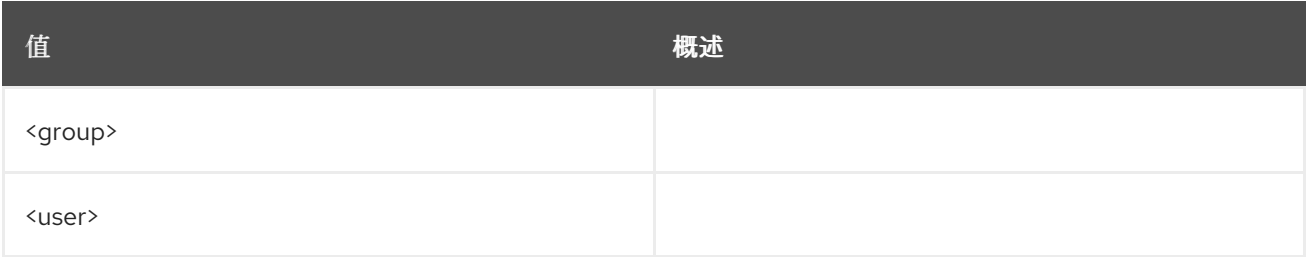

## 表 37.19. 命令参数

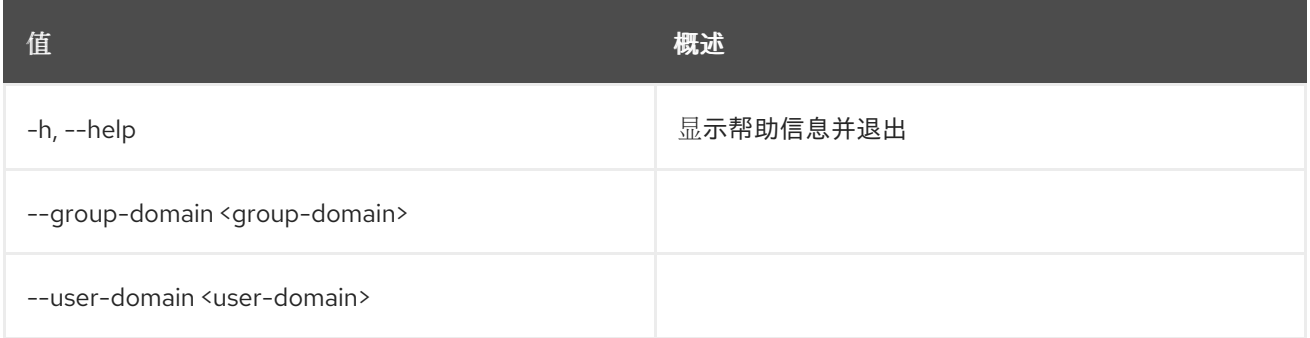

## 37.7.

## 使用方法:

openstack group set [-h] [--domain <domain>] [--name <name>] [--description <description>] <group>

表 37.20.

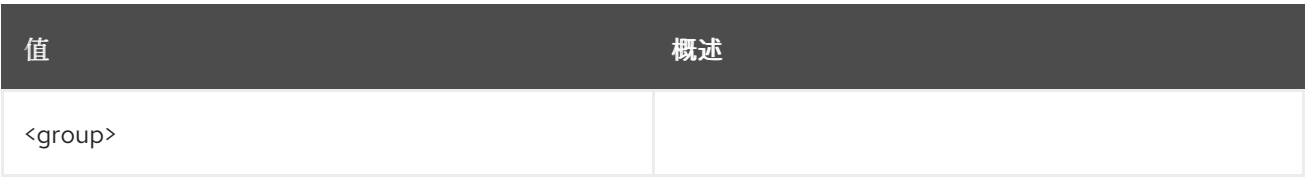

## 表 37.21. 命令参数

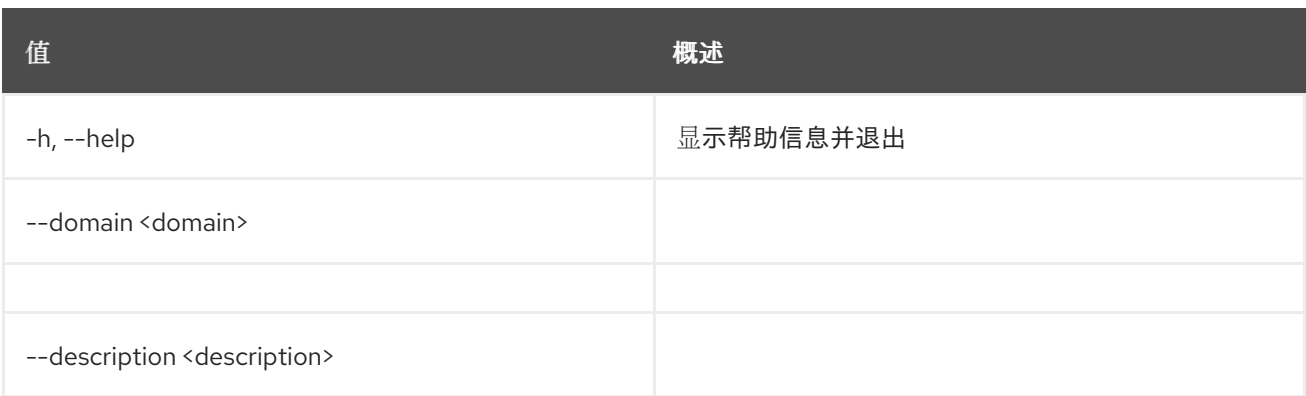

# 37.8.

## 使用方法:

openstack group show [-h] [-f {json,shell,table,value,yaml}] [-c COLUMN] [--noindent] [--prefix PREFIX] [--max-width <integer>] [--fit-width] [--print-empty] [--domain <domain>] <group>

## 表 37.22.

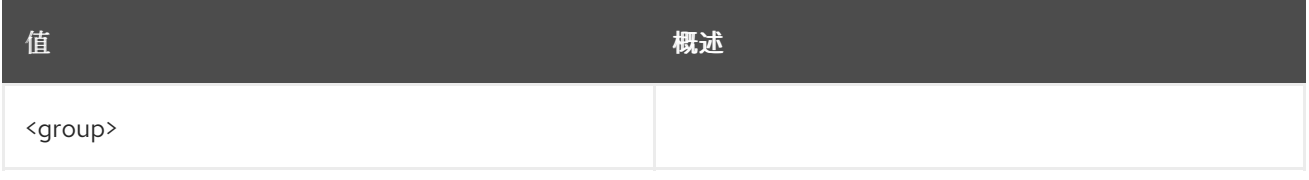

## 表 37.23. 命令参数

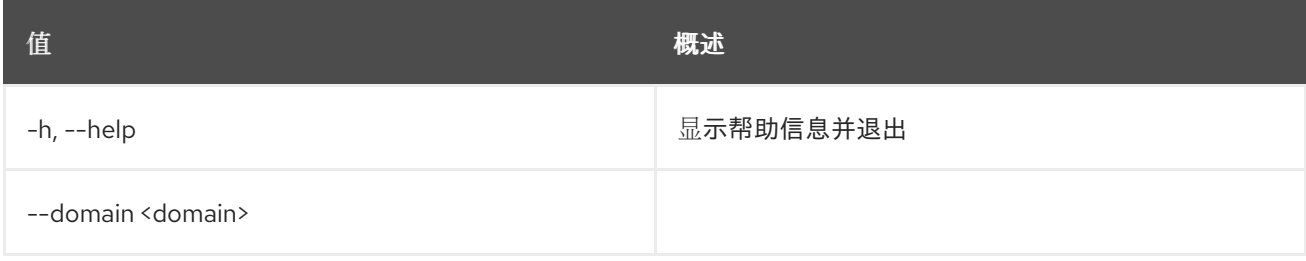

## 表 37.24.

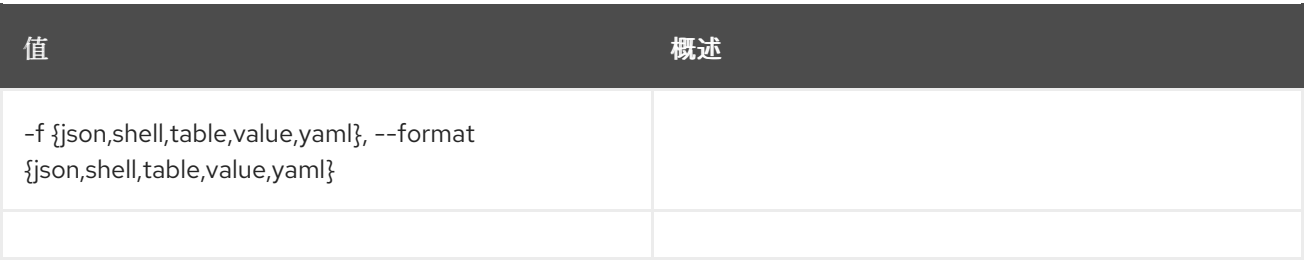

## 表 37.25.

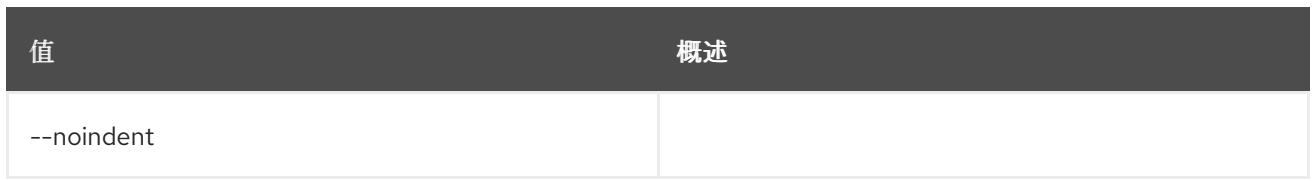

## 表 37.26.

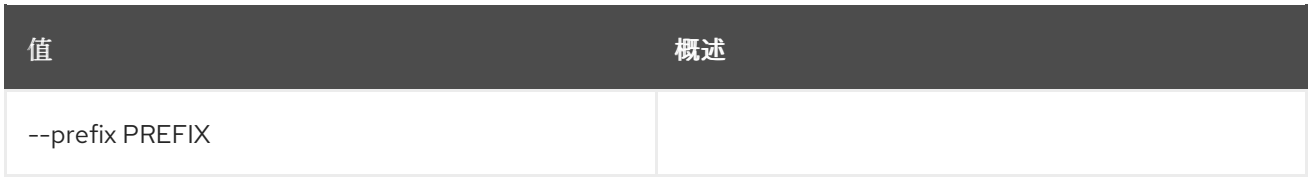

## 表 37.27.

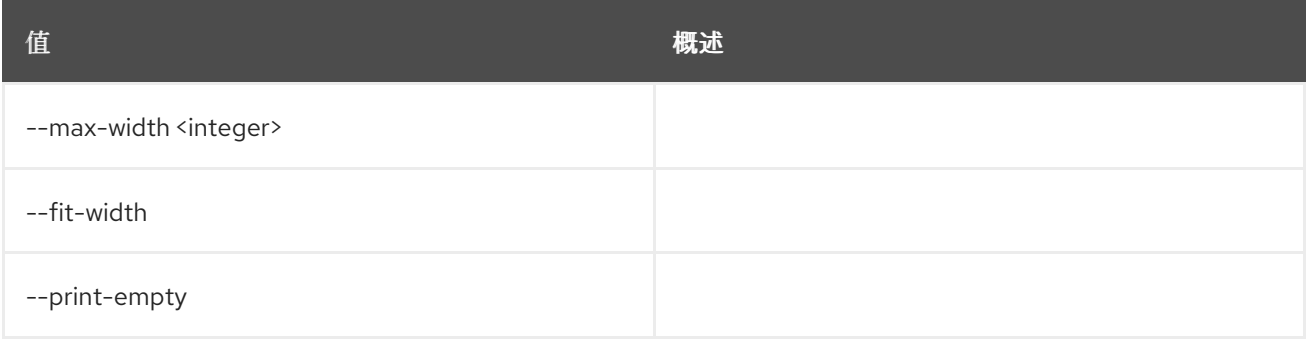

# 第 38 章 帮助

# 38.1. 帮助

## 使用方法:

openstack help [-h] [cmd ...]

#### 表 38.1.

I

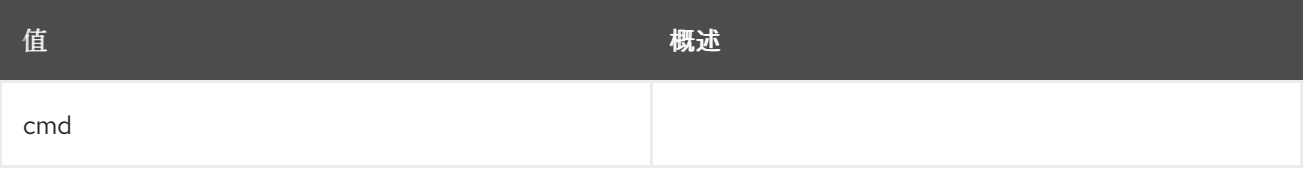

## 表 38.2. 命令参数

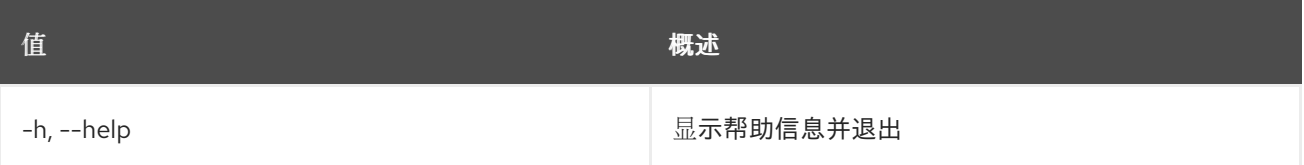

# 第 39 章 主机

## 39.1.

## 使用方法:

openstack host list [-h] [-f {csv,json,table,value,yaml}] [-c COLUMN] [--quote {all,minimal,none,nonnumeric}] [--noindent] [--max-width <integer>] [--fit-width] [--print-empty] [--sort-column SORT\_COLUMN] [--sort-ascending | --sort-descending] [--zone <zone>]

#### 表 39.1. 命令参数

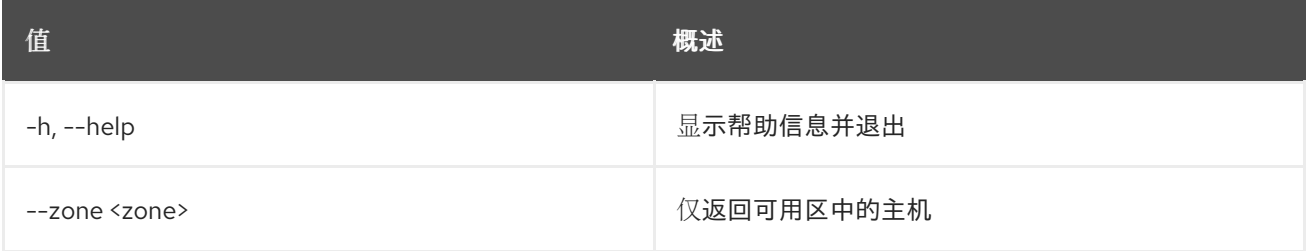

#### 表 39.2. 输出格式选项

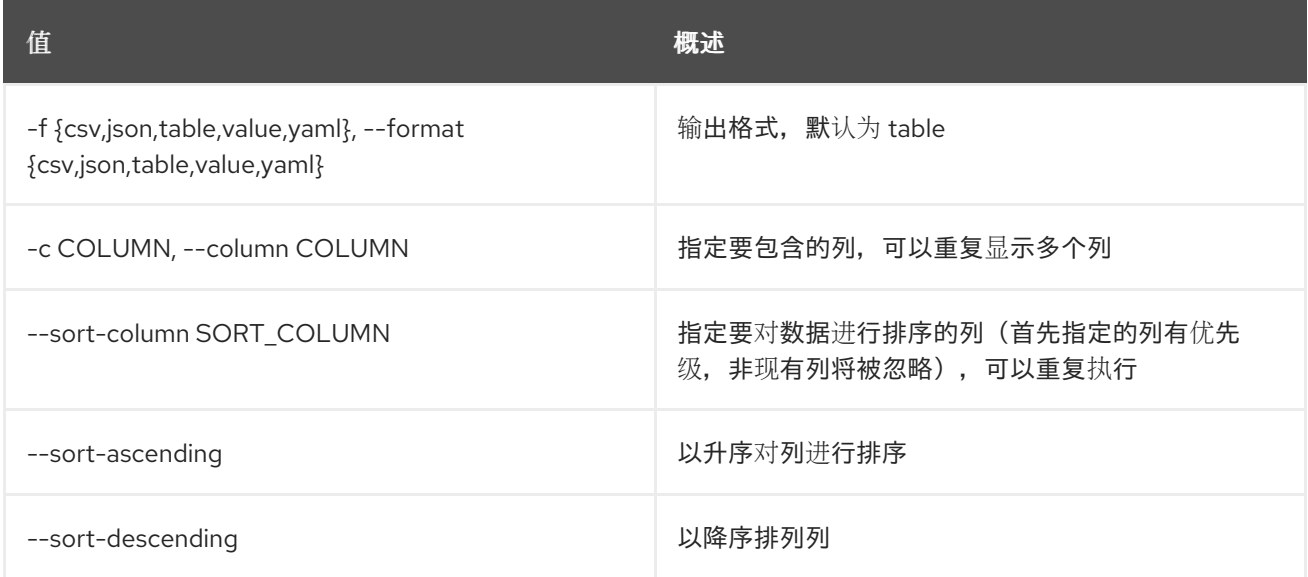

#### 表 39.3. CSV 格式选项

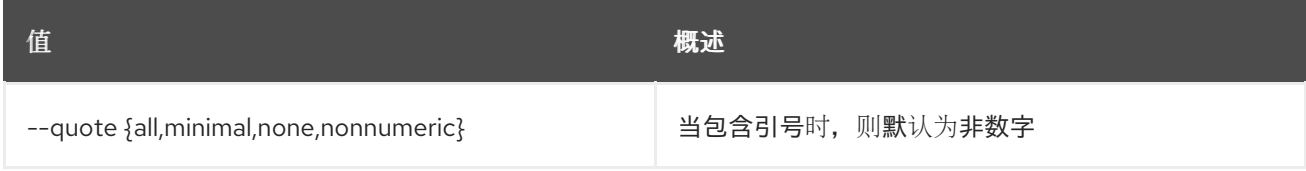

#### 表 39.4. JSON 格式选项

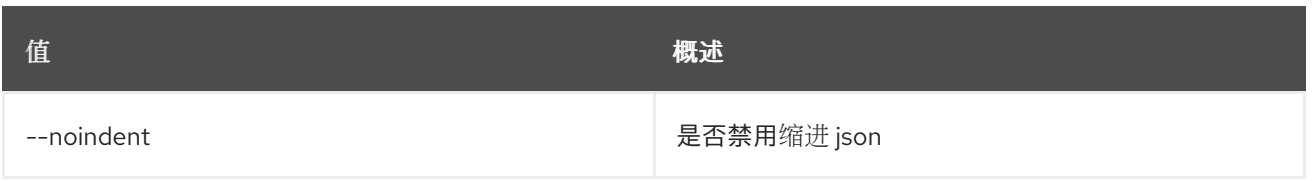

## 表 39.5. 表格式器选项

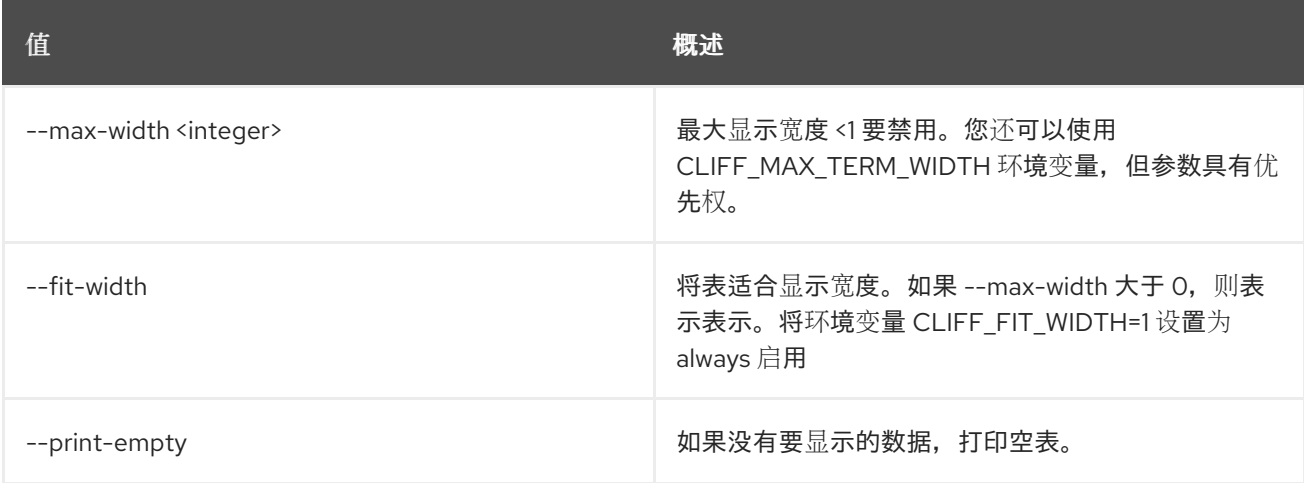

# 39.2. 主机集

## 设置主机属性

## 使用方法:

```
openstack host set [-h] [--enable | --disable]
    [--enable-maintenance | --disable-maintenance]
    <host>
```
## 表 39.6. positional 参数

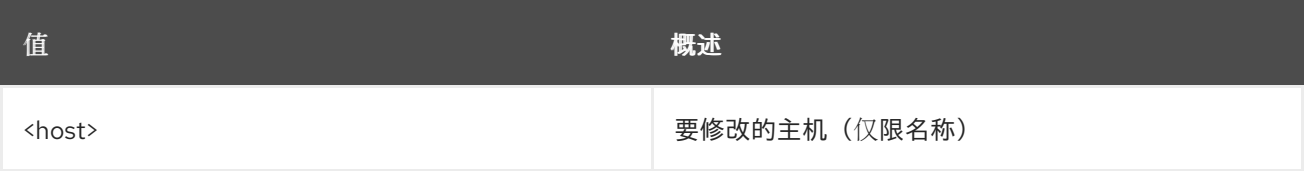

### 表 39.7. 命令参数

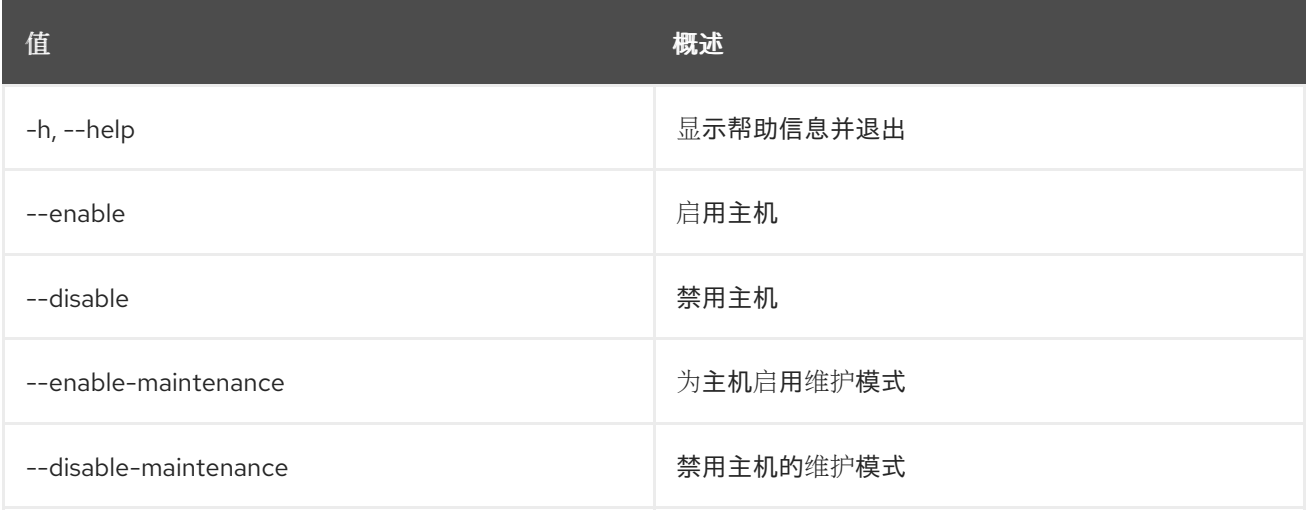

# 39.3. 主机显示

显示主机详情

## 使用方法:

openstack host show [-h] [-f {csv,json,table,value,yaml}] [-c COLUMN] [--quote {all,minimal,none,nonnumeric}] [--noindent] [--max-width <integer>] [--fit-width] [--print-empty] [--sort-column SORT\_COLUMN] [--sort-ascending | --sort-descending] <host>

#### 表 39.8. positional 参数

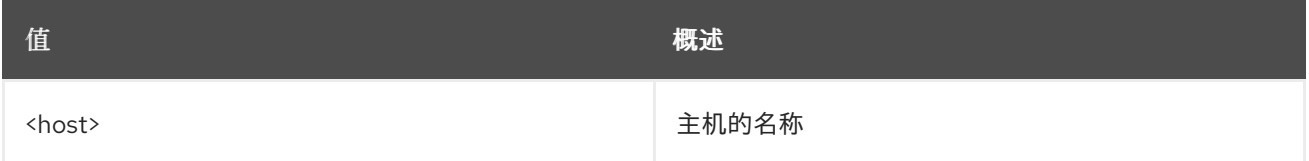

#### 表 39.9. 命令参数

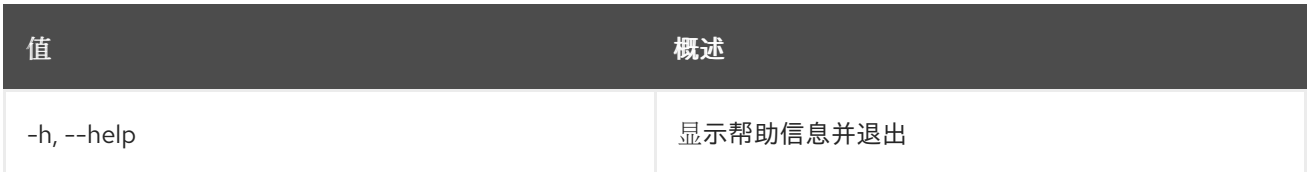

#### 表 39.10. 输出格式选项

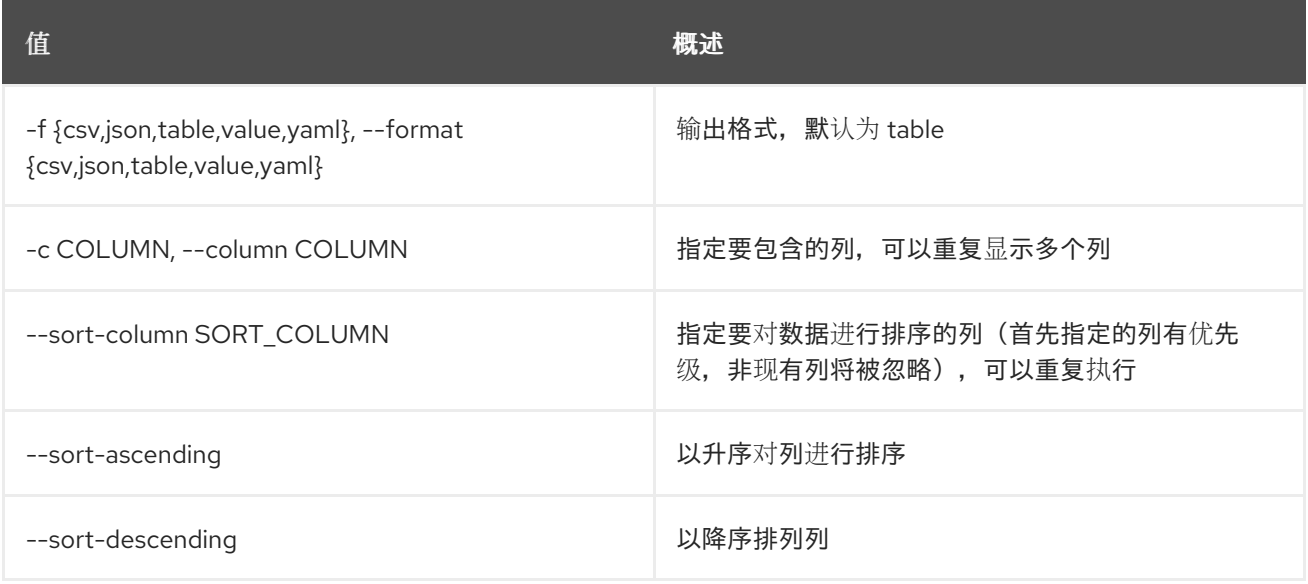

#### 表 39.11. CSV 格式选项

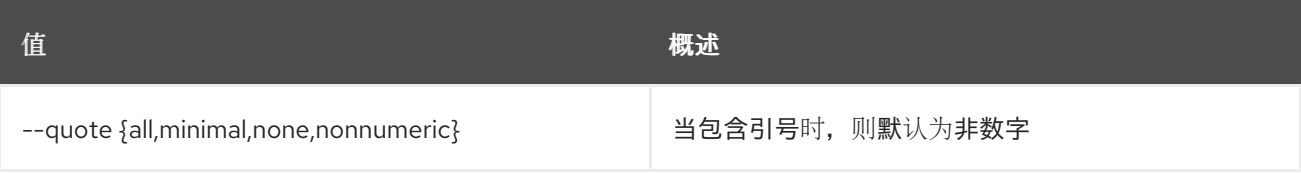

#### 表 39.12. JSON 格式选项

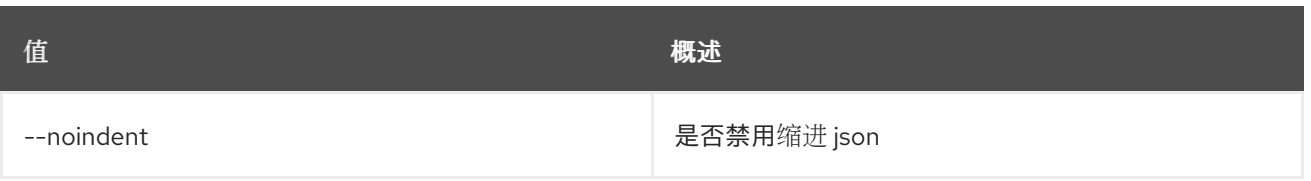

## 表 39.13. 表格式器选项

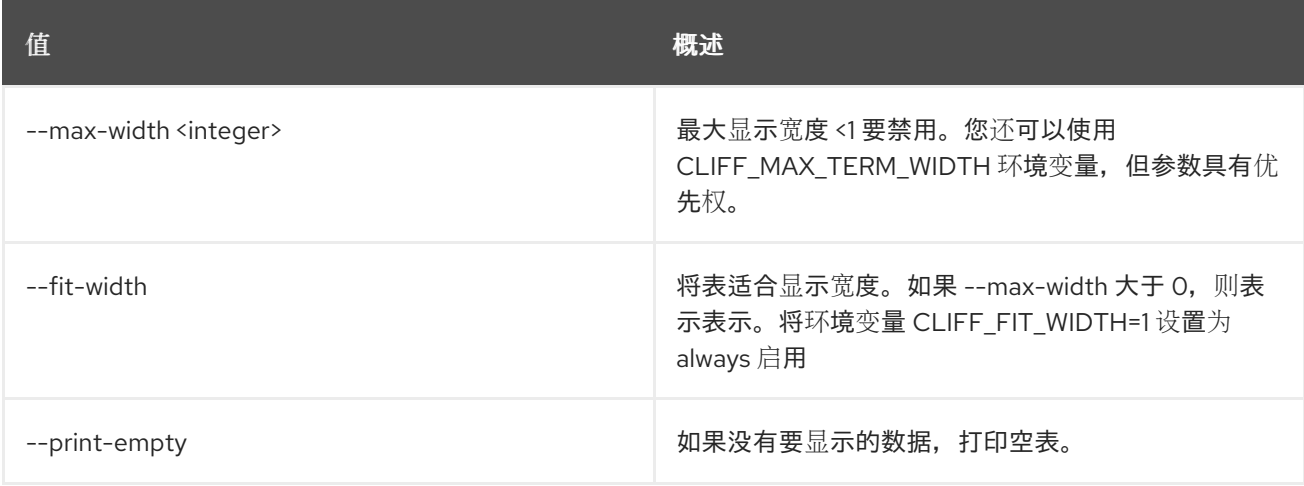

# 第 40 章 HYPERVISOR

## 本章论述了 **hypervisor** 命令中的命令。

# 40.1. HYPERVISOR 列表

## 列出虚拟机监控程序

## 使用方法:

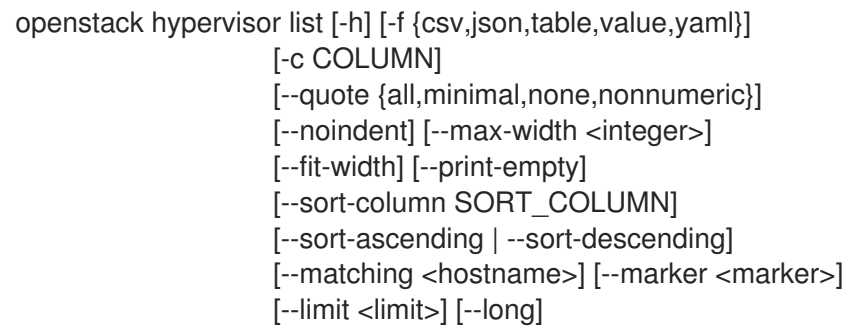

#### 表 40.1. 命令参数

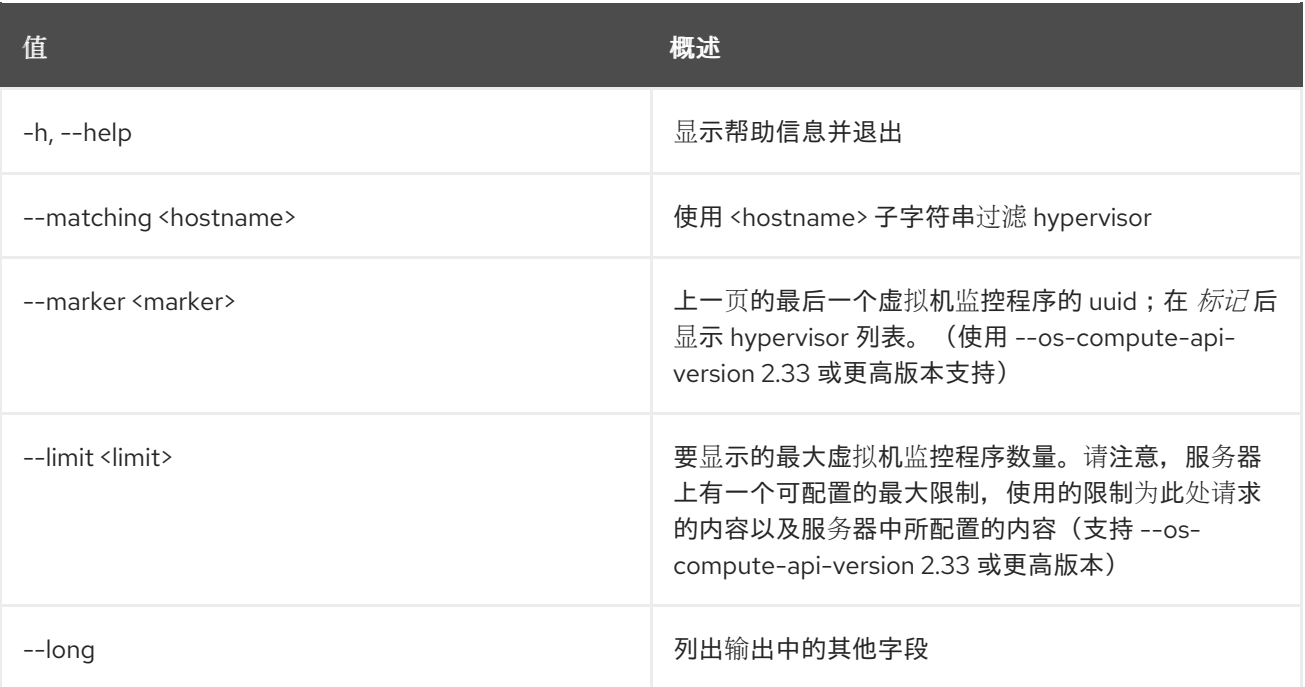

## 表 40.2. 输出格式选项

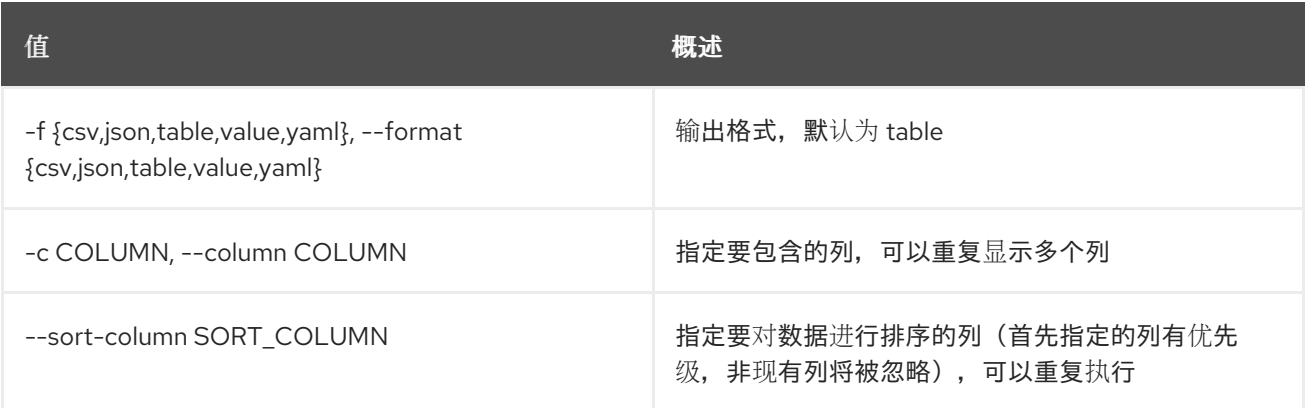

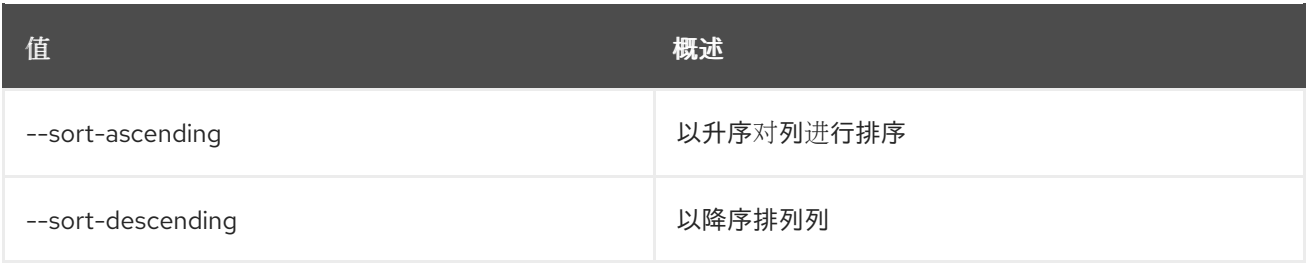

## 表 40.3. CSV 格式选项

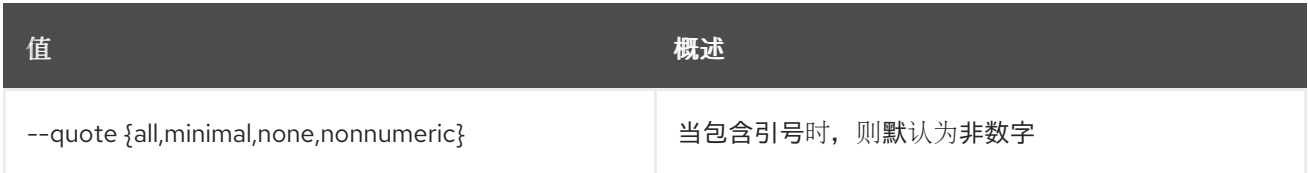

## 表 40.4. JSON 格式选项

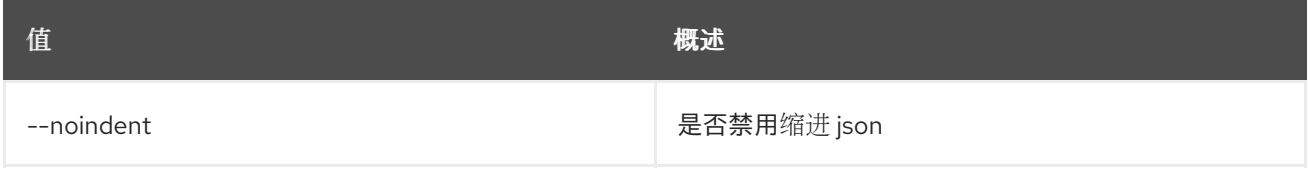

## 表 40.5. 表格式器选项

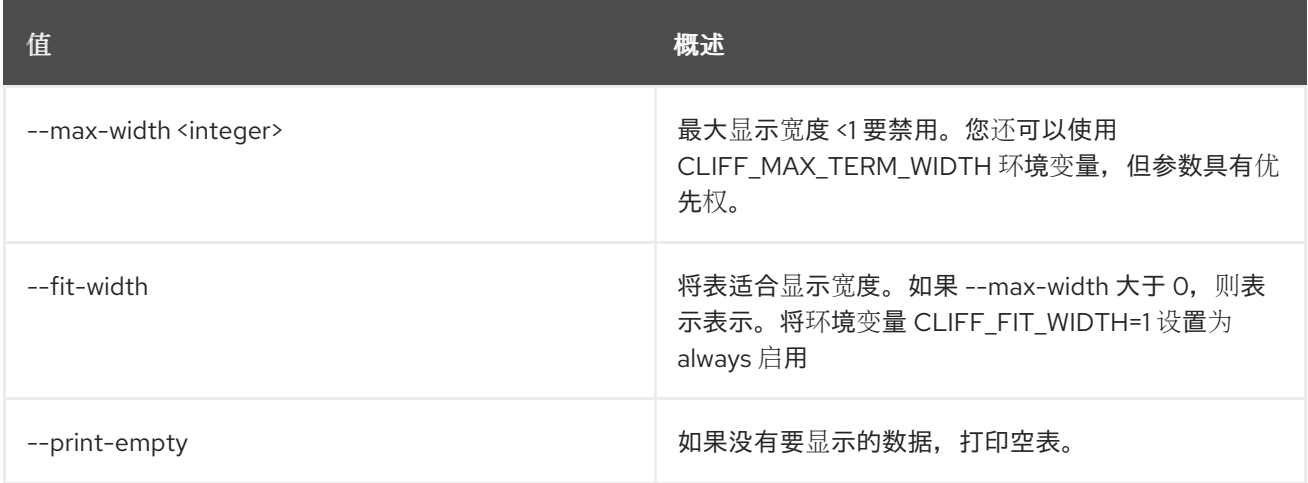

# 40.2. HYPERVISOR SHOW

显示 hypervisor 详情

使用方法:

openstack hypervisor show [-h] [-f {json,shell,table,value,yaml}] [-c COLUMN] [--noindent] [--prefix PREFIX] [--max-width <integer>] [--fit-width] [--print-empty] <hypervisor>

表 40.6. positional 参数

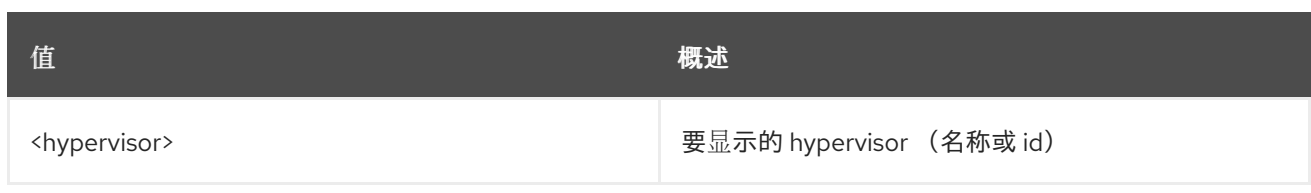

## 表 40.7. 命令参数

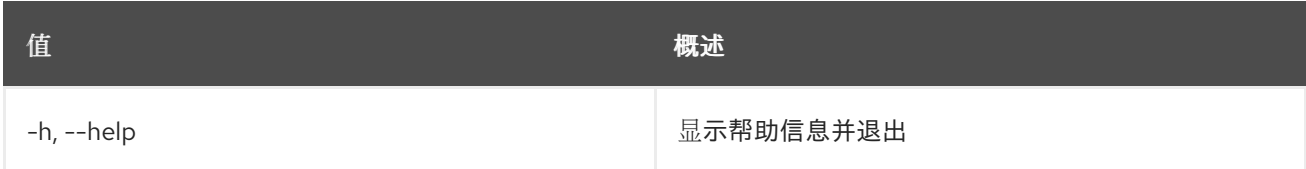

## 表 40.8. 输出格式选项

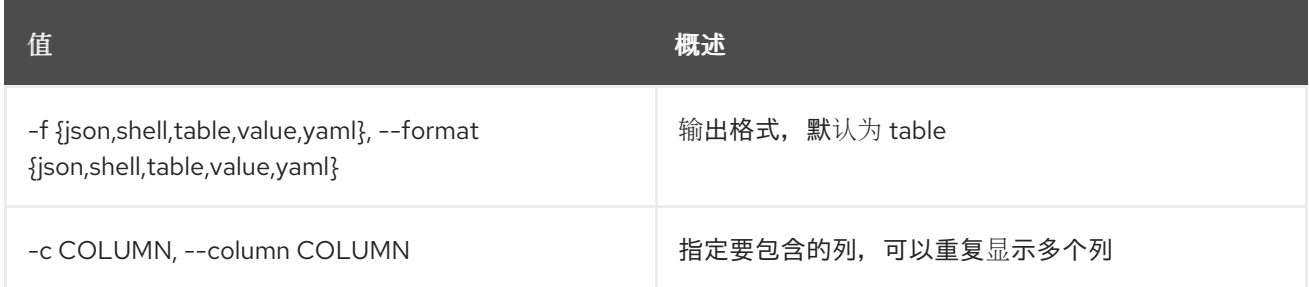

## 表 40.9. JSON 格式选项

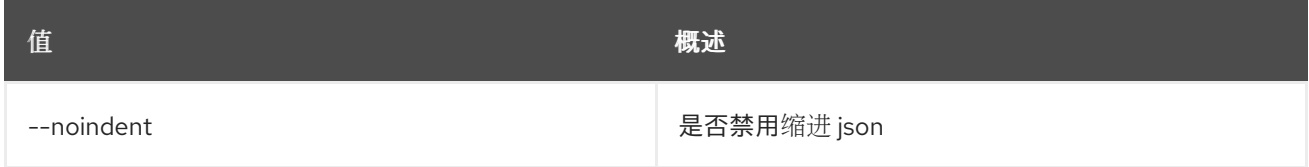

## 表 40.10. Shell formatter 选项

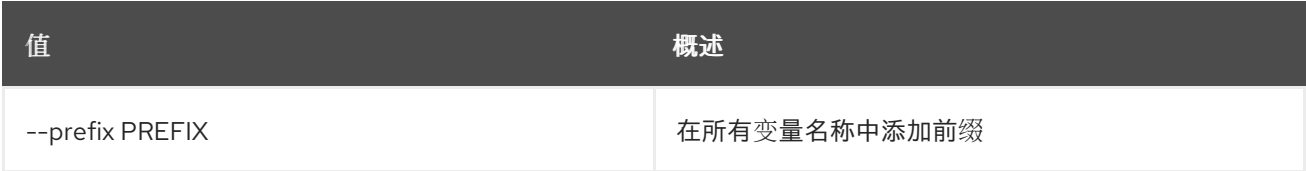

## 表 40.11. 表格式器选项

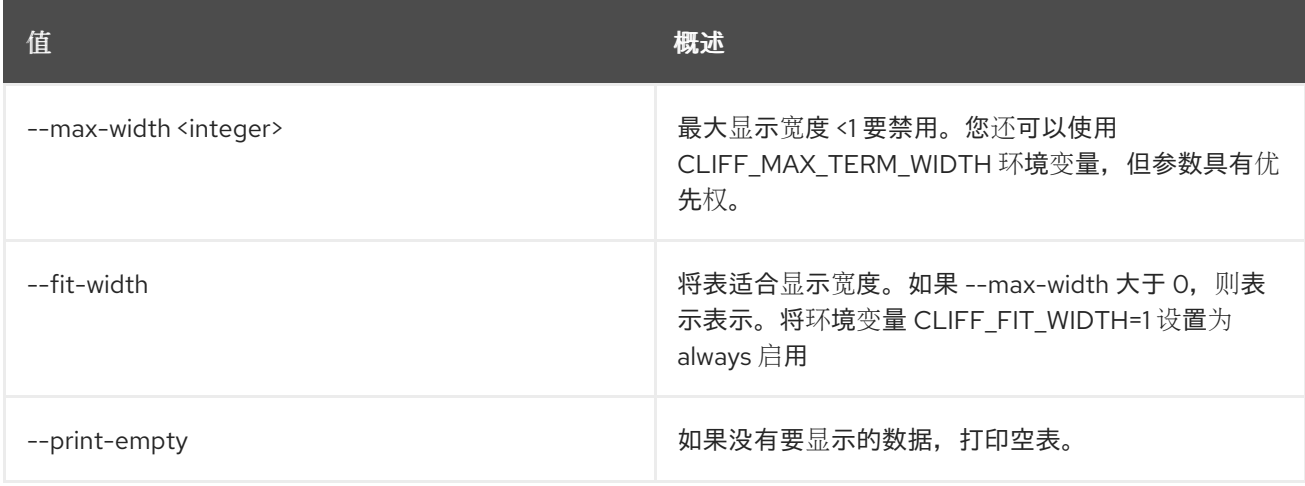
# 40.3. HYPERVISOR STATS SHOW

显示虚拟机监控程序统计详情

## 使用方法:

openstack hypervisor stats show [-h] [-f {json,shell,table,value,yaml}] [-c COLUMN] [--noindent] [--prefix PREFIX] [--max-width <integer>] [--fit-width] [--print-empty]

## 表 40.12. 命令参数

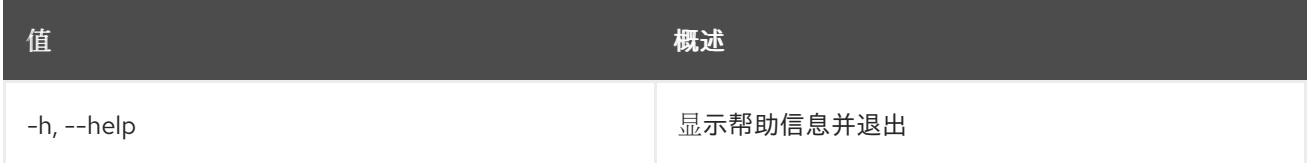

#### 表 40.13. 输出格式选项

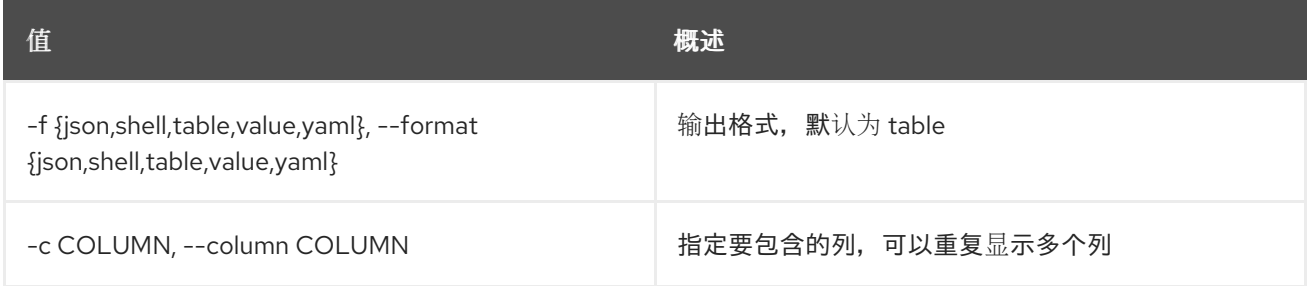

#### 表 40.14. JSON 格式选项

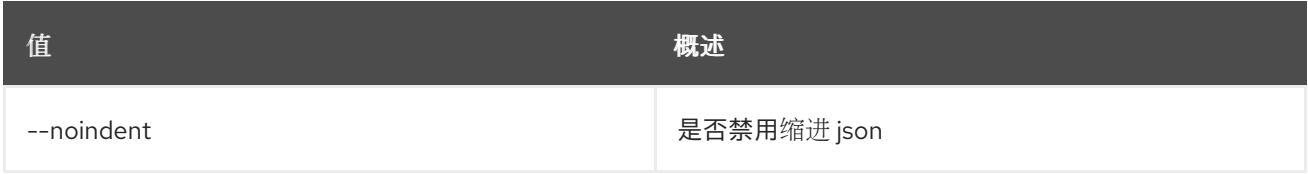

#### 表 40.15. Shell formatter 选项

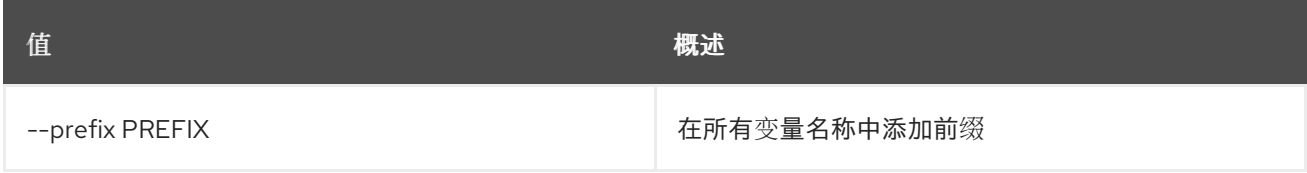

## 表 40.16. 表格式器选项

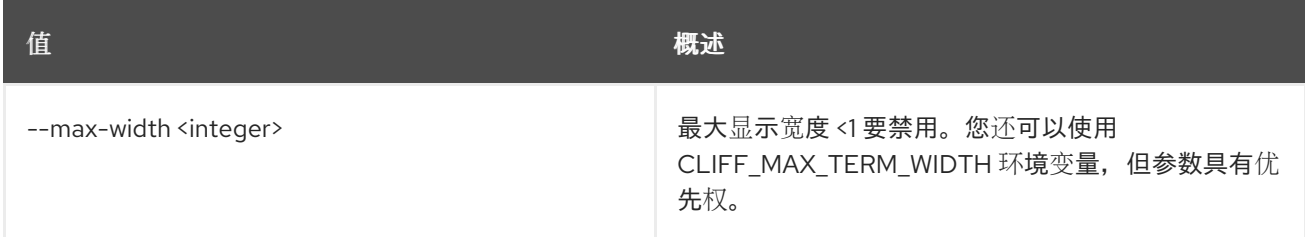

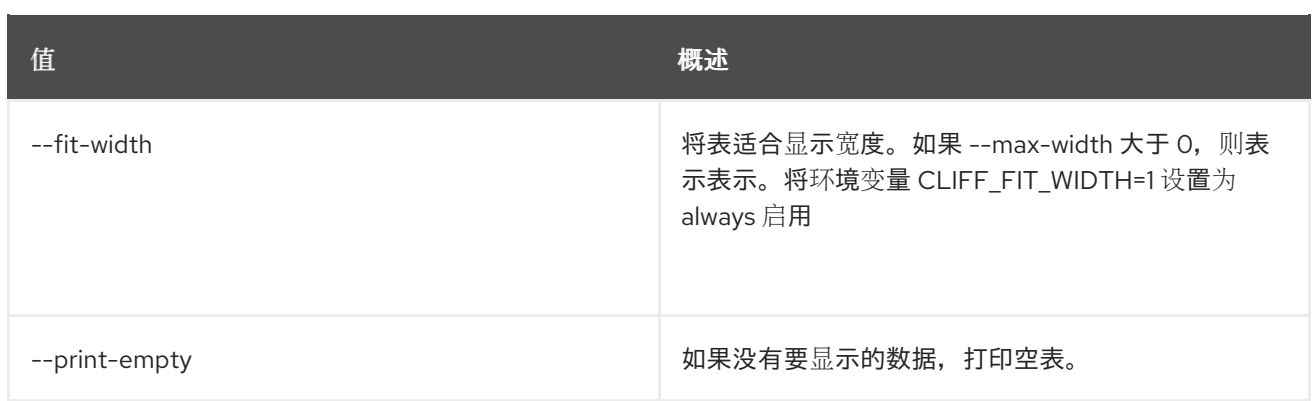

# 第 41 章 IDENTITY

本章描述了 **identity** 命令下的命令。

# 41.1. 身份提供程序创建

创建新身份提供程序

## 使用方法:

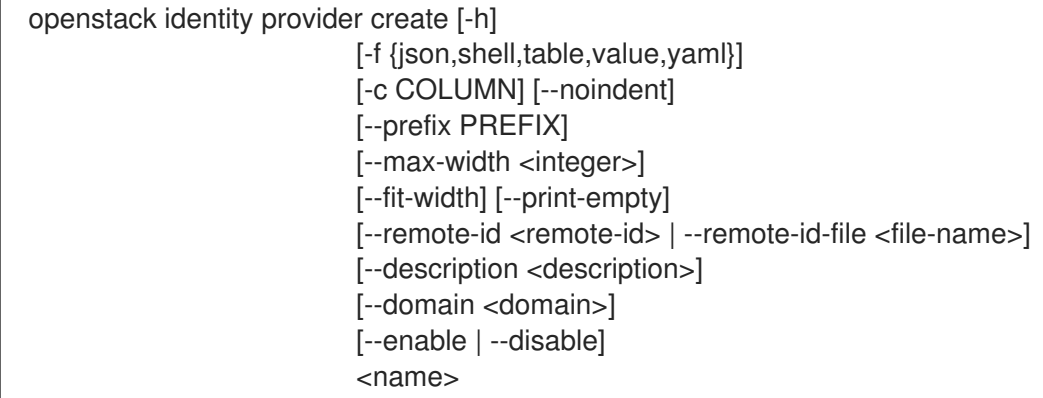

## 表 41.1. positional 参数

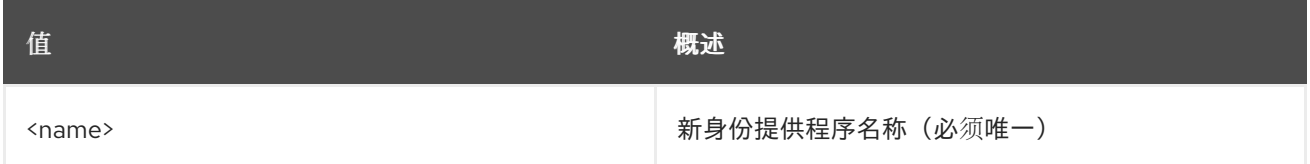

#### 表 41.2. 命令参数

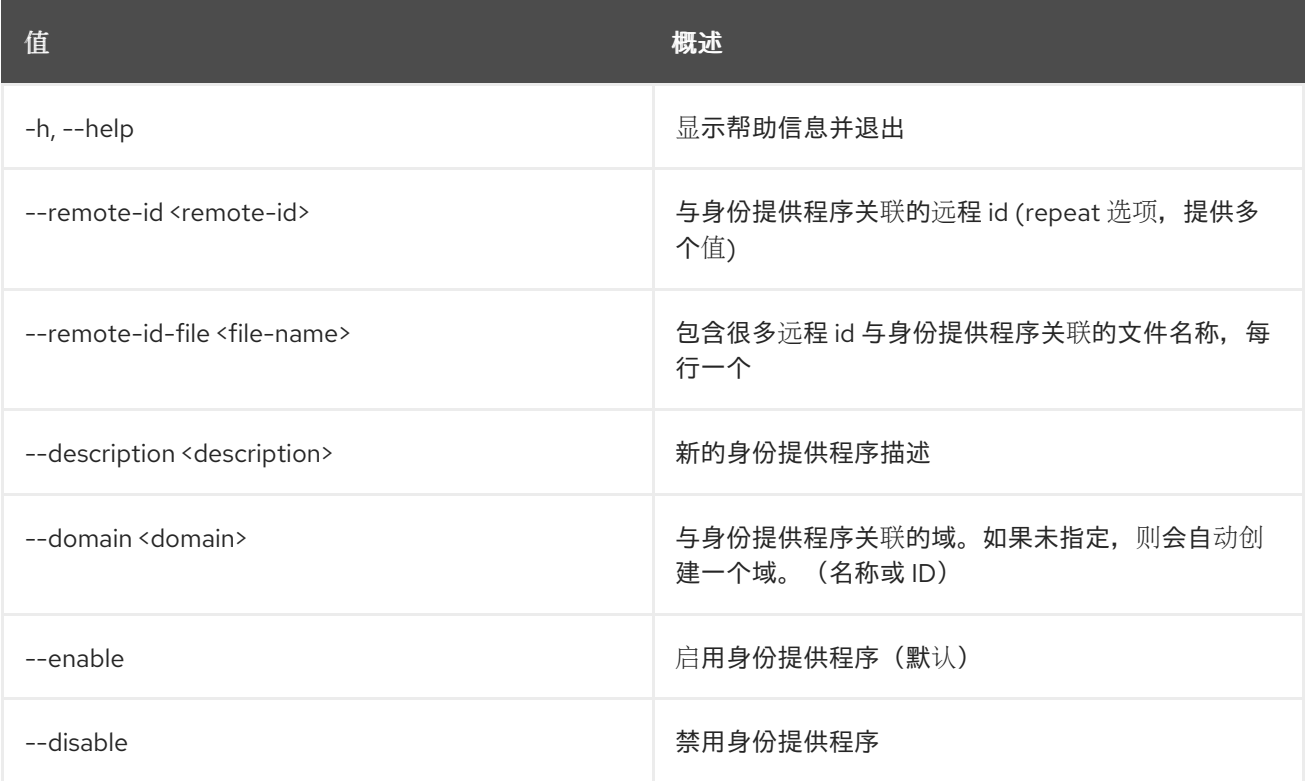

#### 表 41.3. 输出格式选项

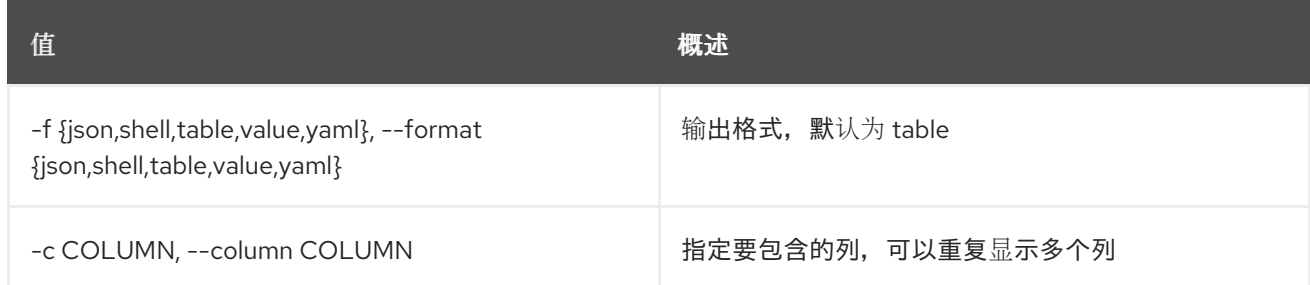

### 表 41.4. JSON 格式选项

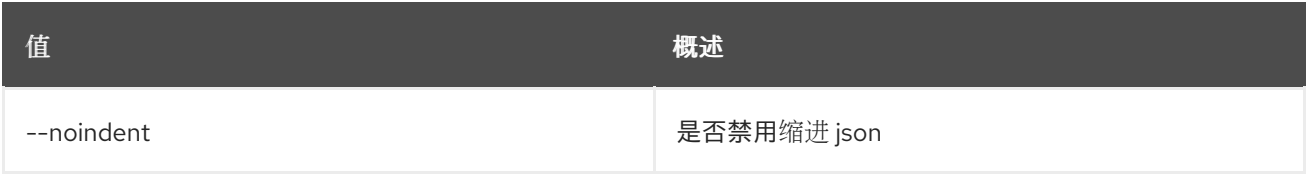

#### 表 41.5. Shell formatter 选项

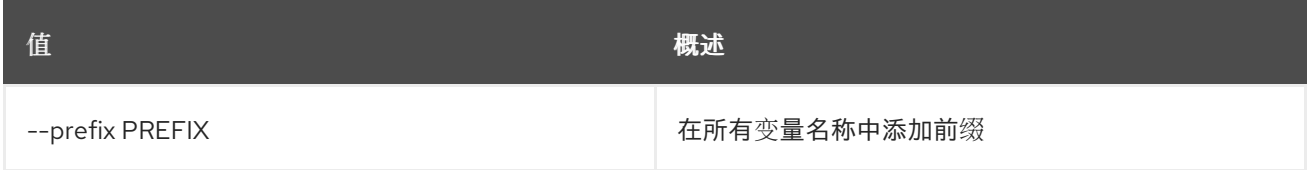

#### 表 41.6. 表格式器选项

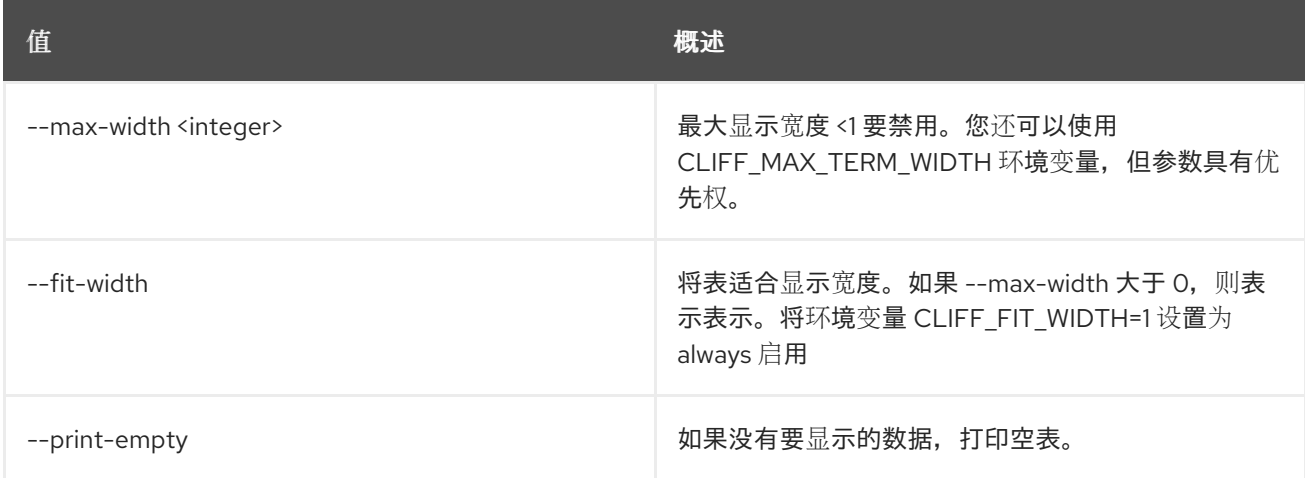

# 41.2. 身份提供程序删除

删除身份提供程序

## 使用方法:

openstack identity provider delete [-h] <identity-provider> [<identity-provider> ...]

#### 表 41.7. positional 参数

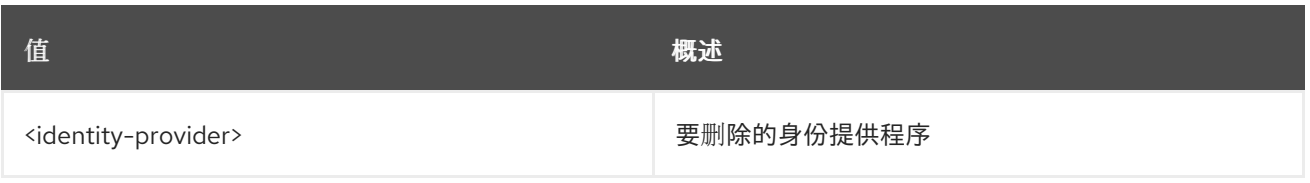

## 表 41.8. 命令参数

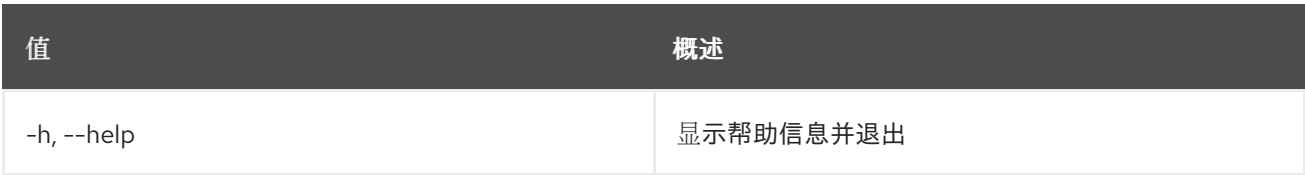

# 41.3. 身份提供程序列表

列出身份提供程序

## 使用方法:

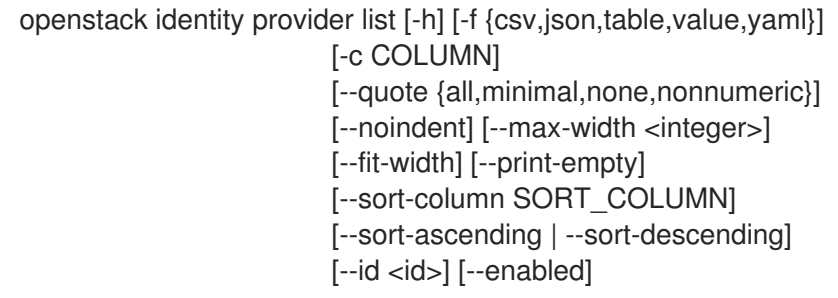

## 表 41.9. 命令参数

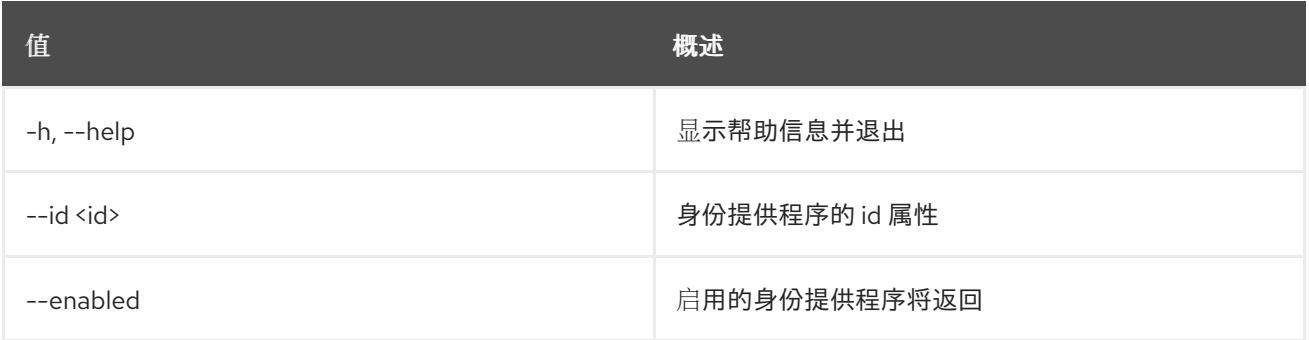

## 表 41.10. 输出格式选项

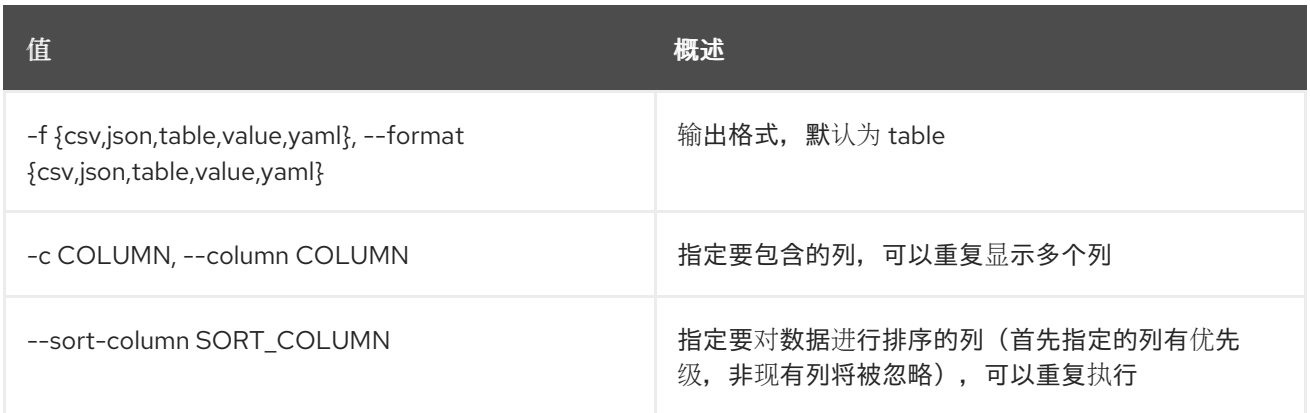

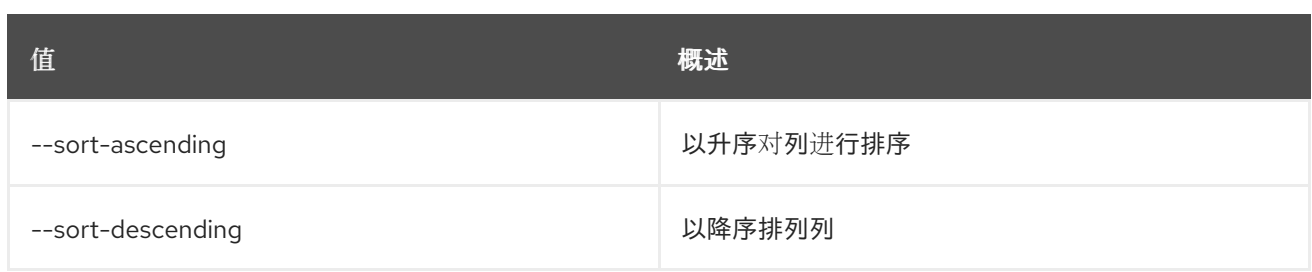

#### 表 41.11. CSV 格式选项

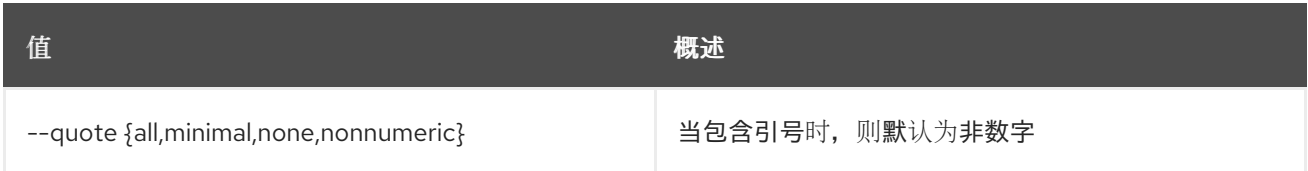

#### 表 41.12. JSON 格式选项

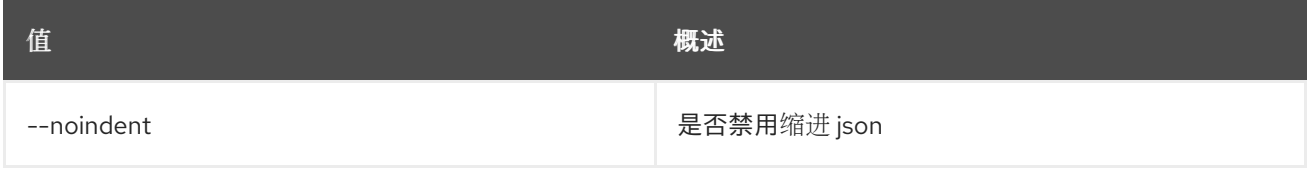

#### 表 41.13. 表格式器选项

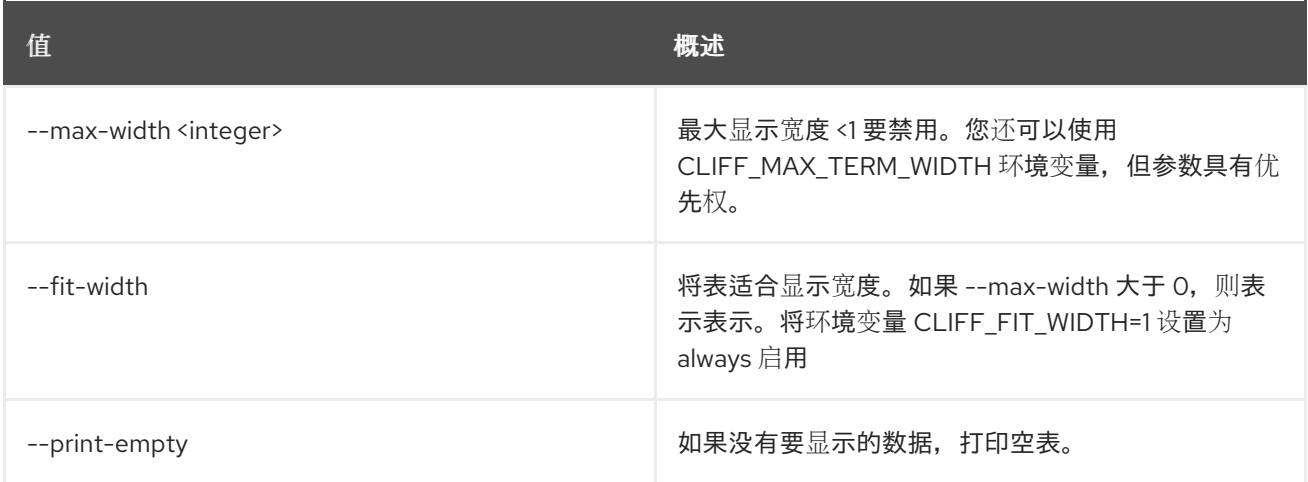

# 41.4. 身份提供程序集

设置身份提供程序属性

使用方法:

openstack identity provider set [-h] [--description <description>] [--remote-id <remote-id> | --remote-id-file <file-name>] [--enable | --disable] <identity-provider>

#### 表 41.14. positional 参数

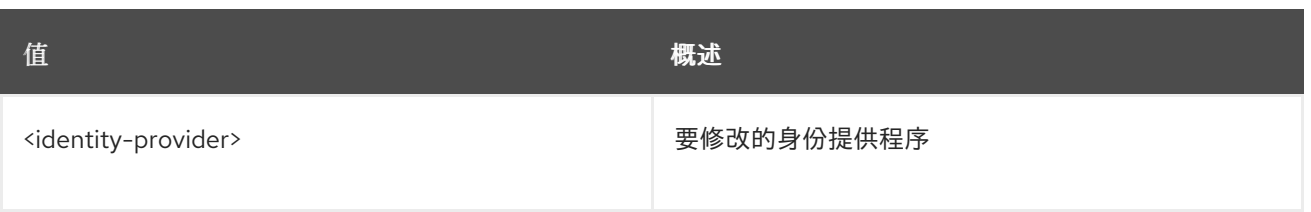

## 表 41.15. 命令参数

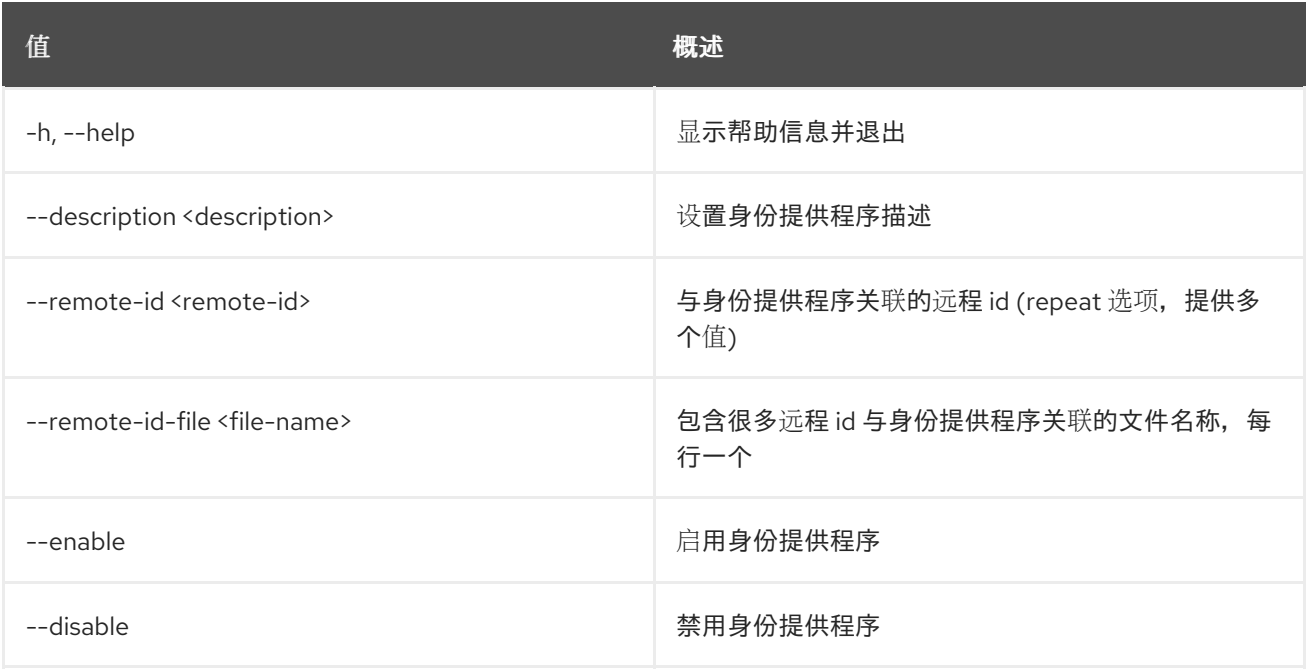

# 41.5. 身份提供程序显示

## 显示身份提供程序详情

## 使用方法:

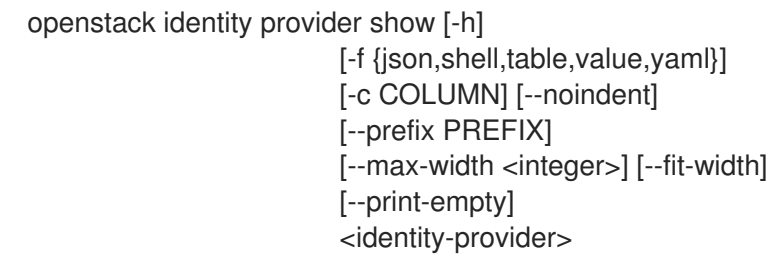

## 表 41.16. positional 参数

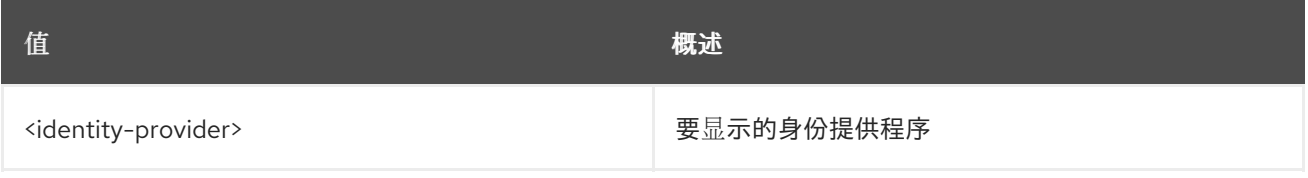

### 表 41.17. 命令参数

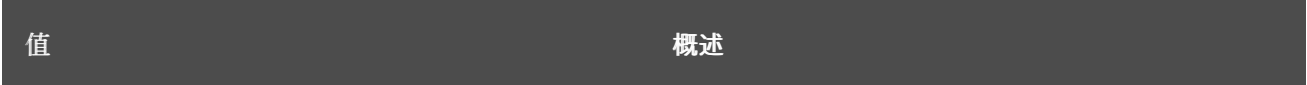

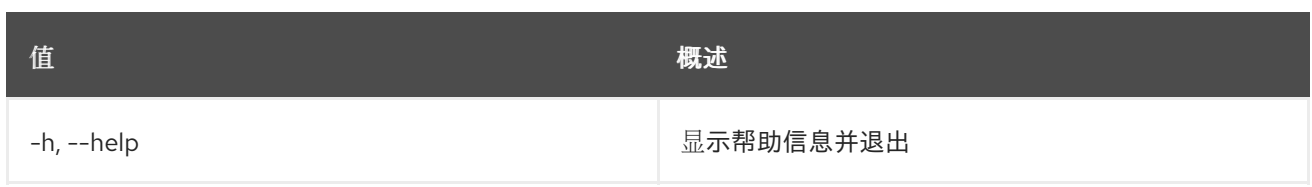

## 表 41.18. 输出格式选项

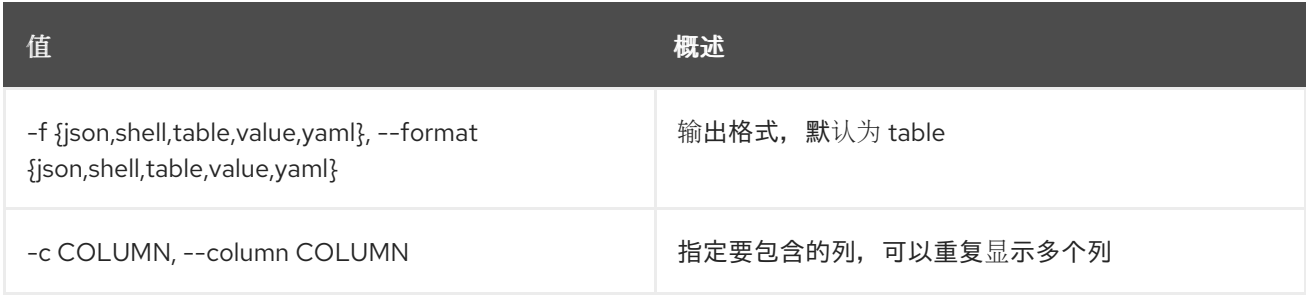

## 表 41.19. JSON 格式选项

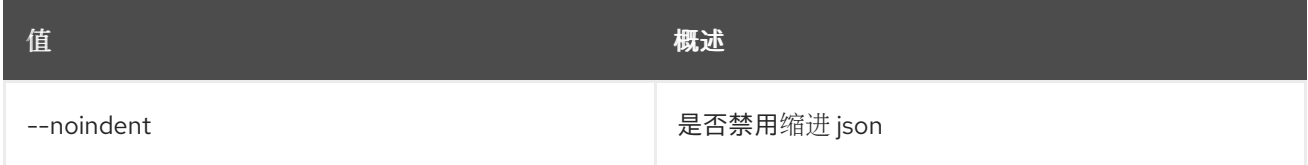

## 表 41.20. Shell formatter 选项

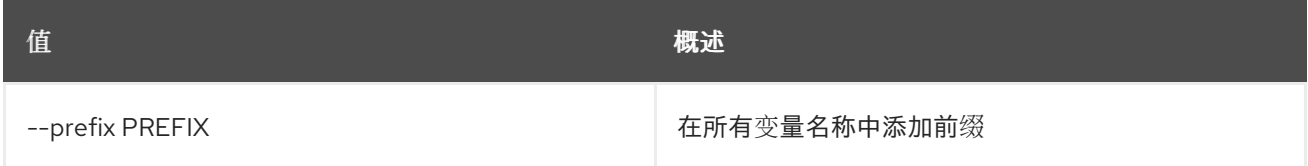

## 表 41.21. 表格式器选项

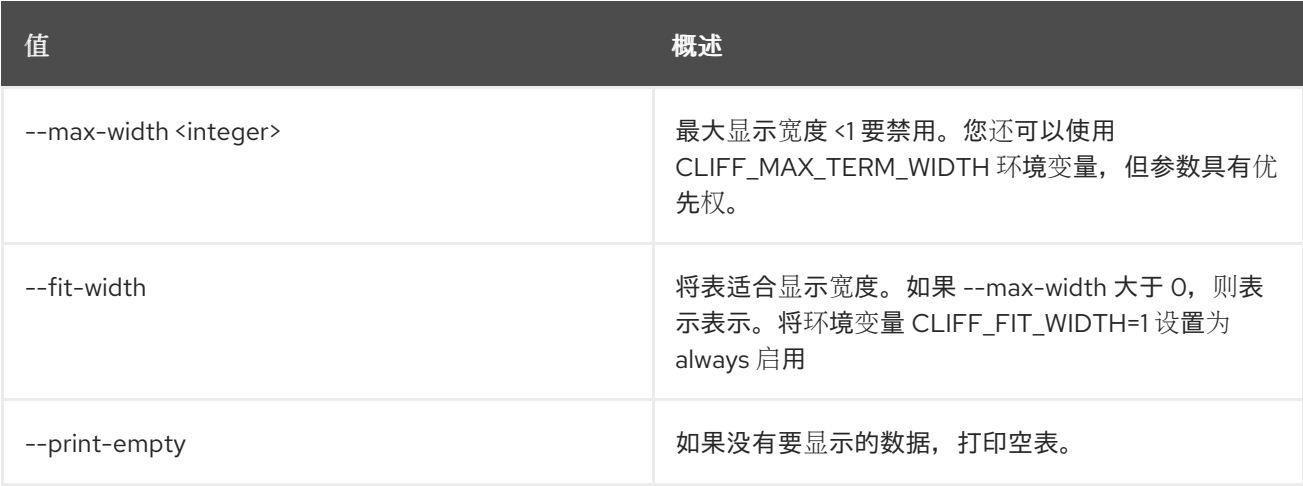

# 第 42 章 IMAGE

本章描述了 **image** 命令下的命令。

## 42.1. 镜像添加项目

将项目与镜像关联

### 使用方法:

openstack image add project [-h] [-f {json,shell,table,value,yaml}] [-c COLUMN] [--noindent] [--prefix PREFIX] [--max-width <integer>] [--fit-width] [--print-empty] [--project-domain <project-domain>] <image> <project>

#### 表 42.1. positional 参数

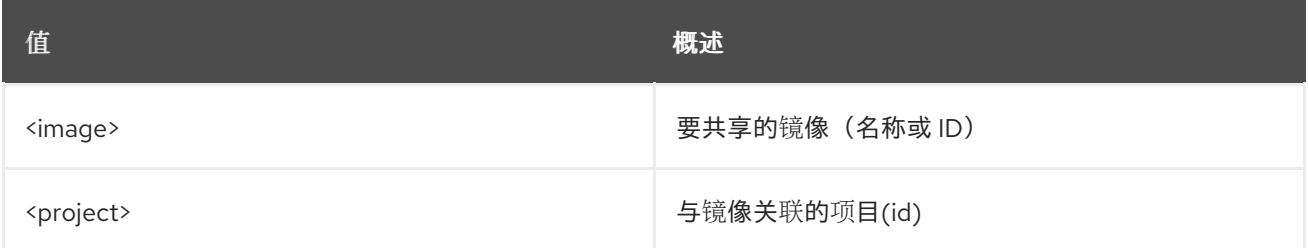

#### 表 42.2. 命令参数

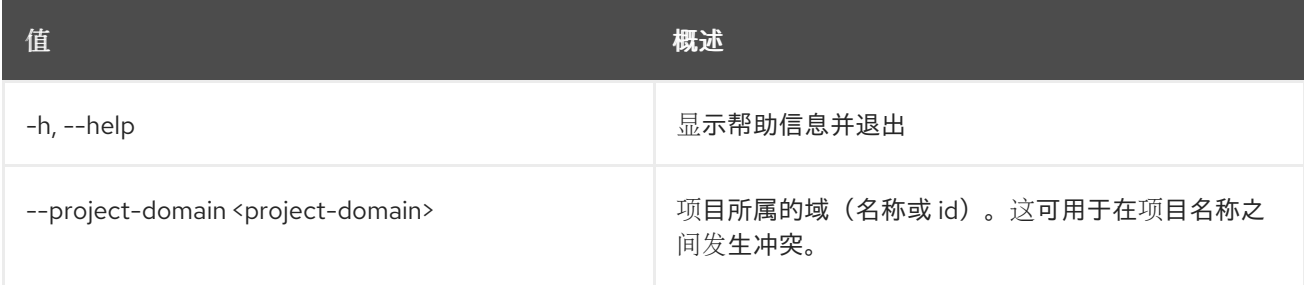

#### 表 42.3. 输出格式选项

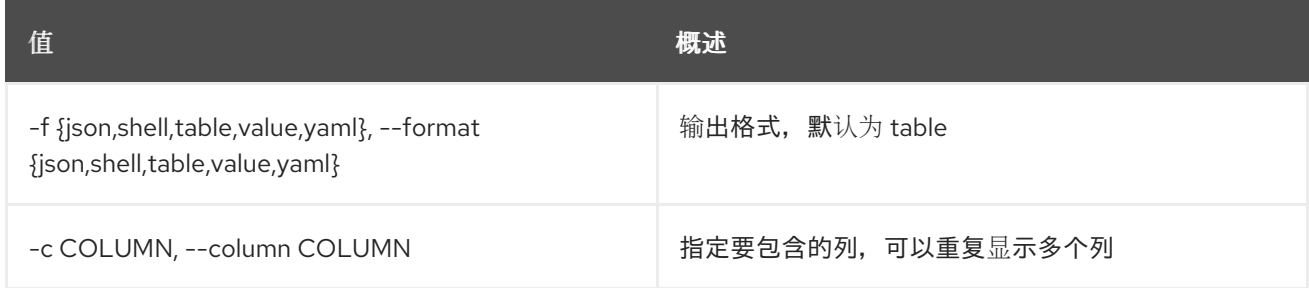

### 表 42.4. JSON 格式选项

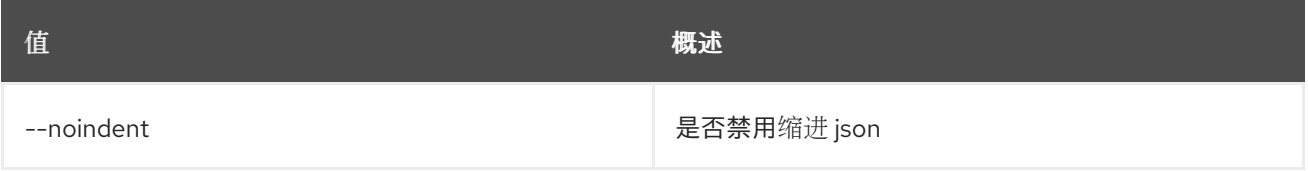

### 表 42.5. Shell formatter 选项

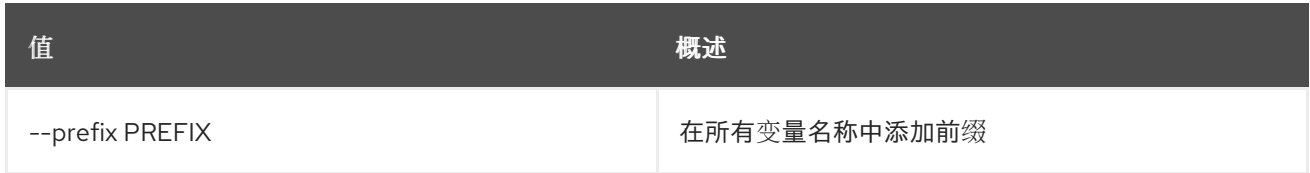

#### 表 42.6. 表格式器选项

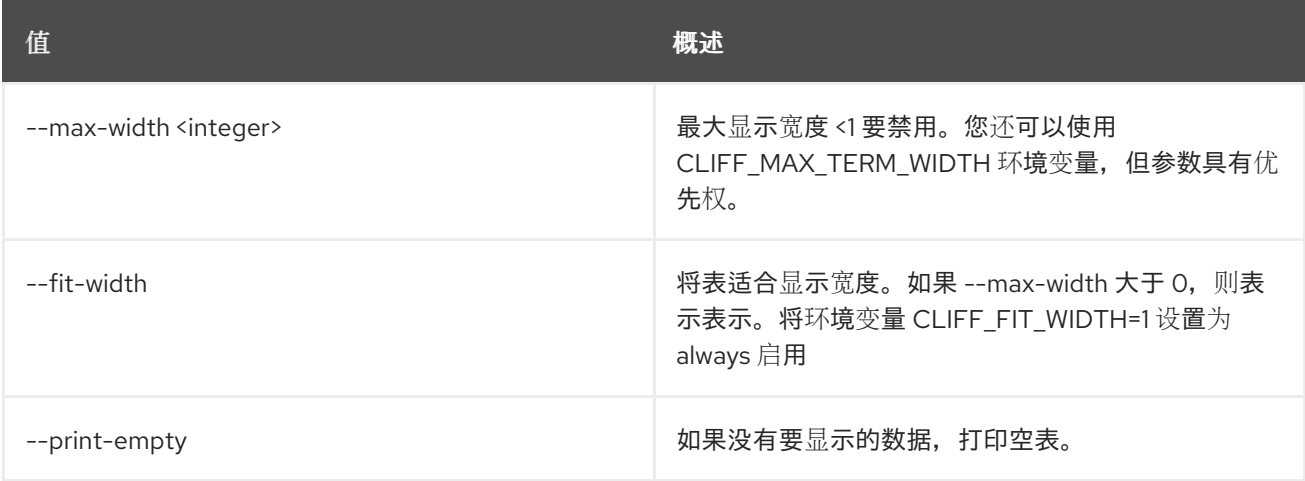

# 42.2. 镜像创建

### 创建/上传镜像

## 使用方法:

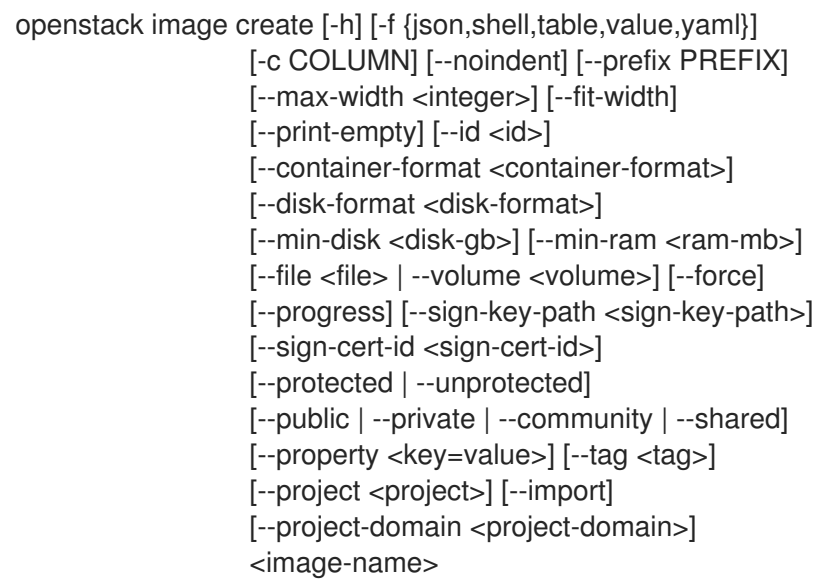

## 表 42.7. positional 参数

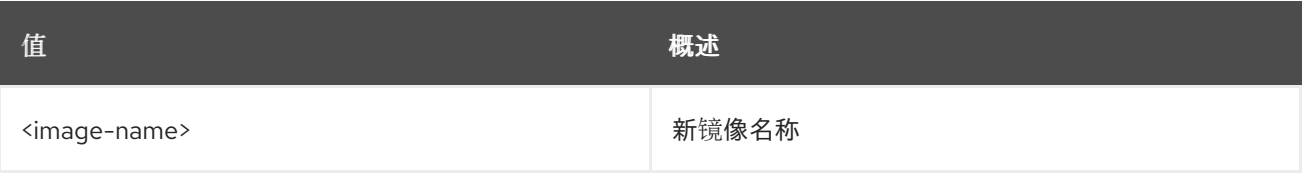

### 表 42.8. 命令参数

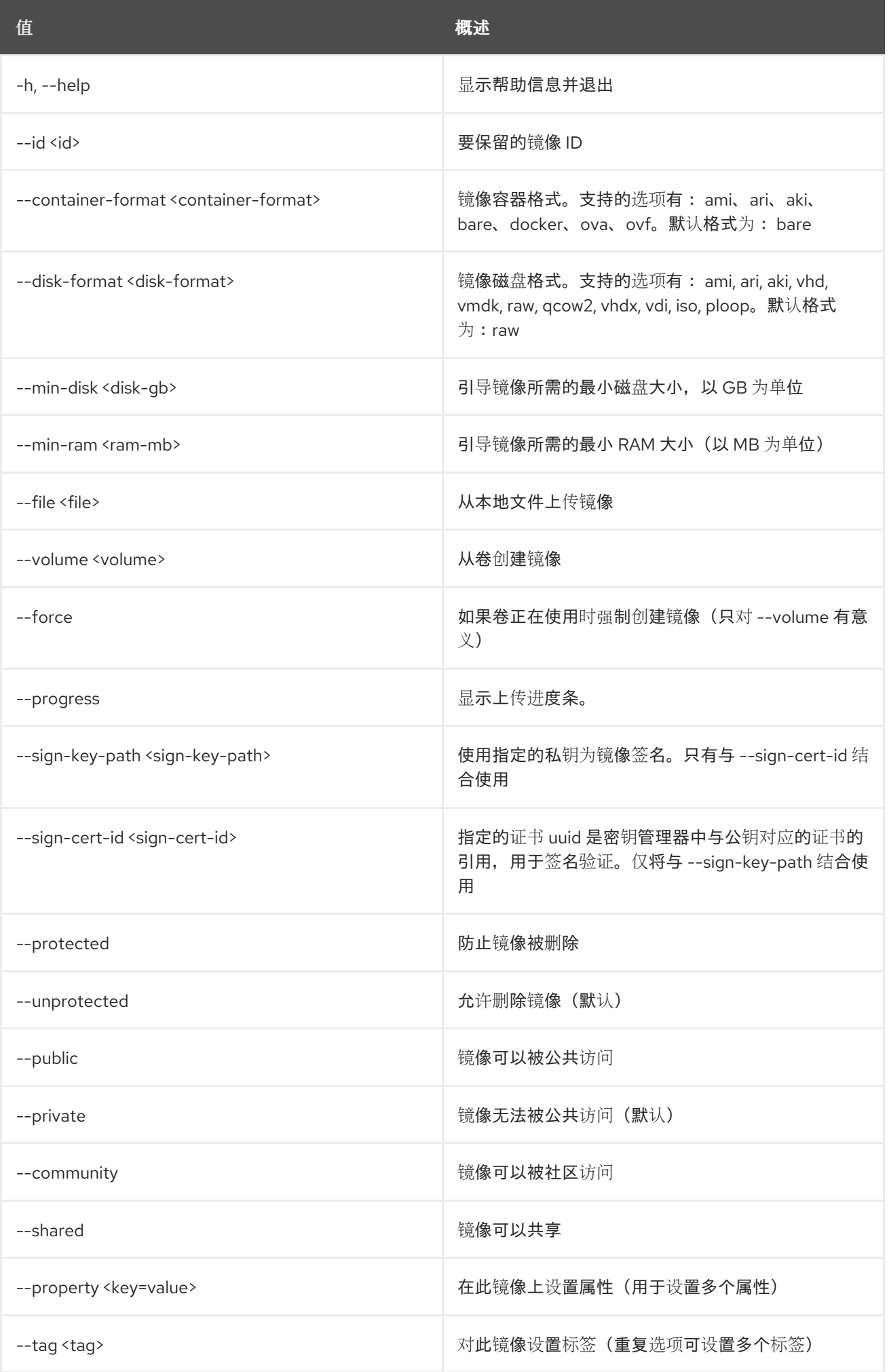

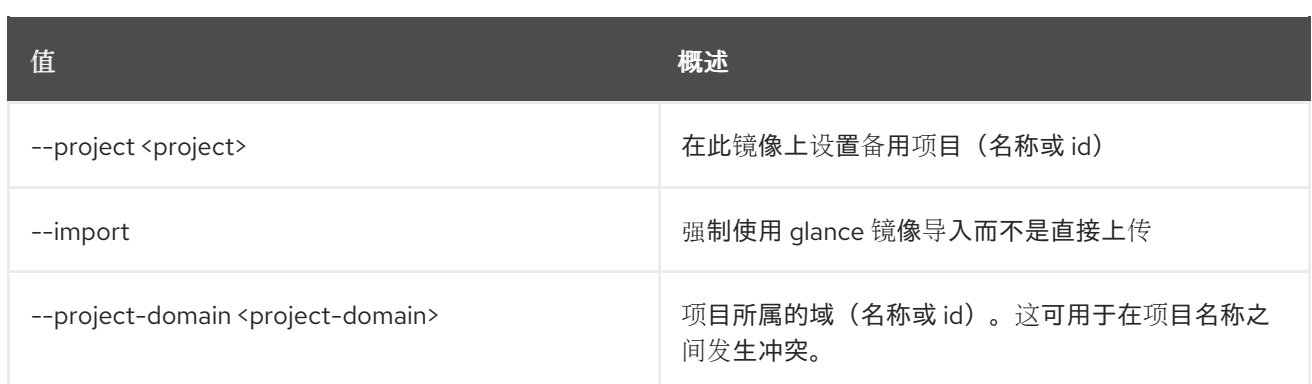

#### 表 42.9. 输出格式选项

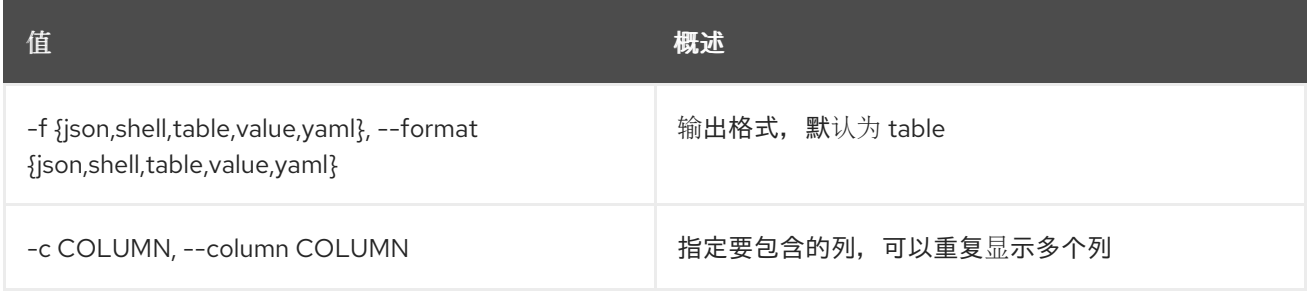

#### 表 42.10. JSON 格式选项

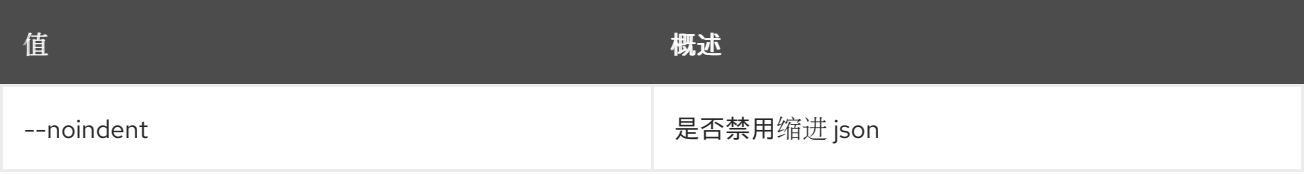

#### 表 42.11. Shell formatter 选项

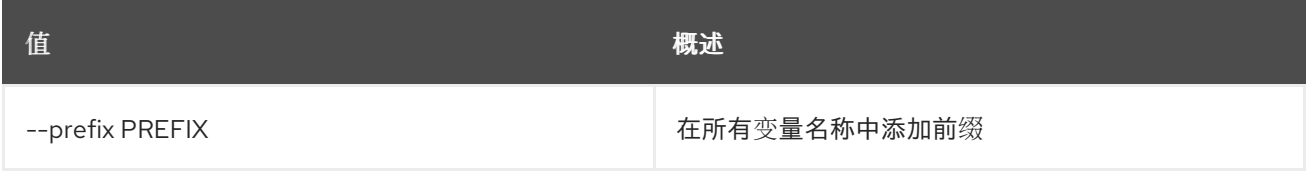

## 表 42.12. 表格式器选项

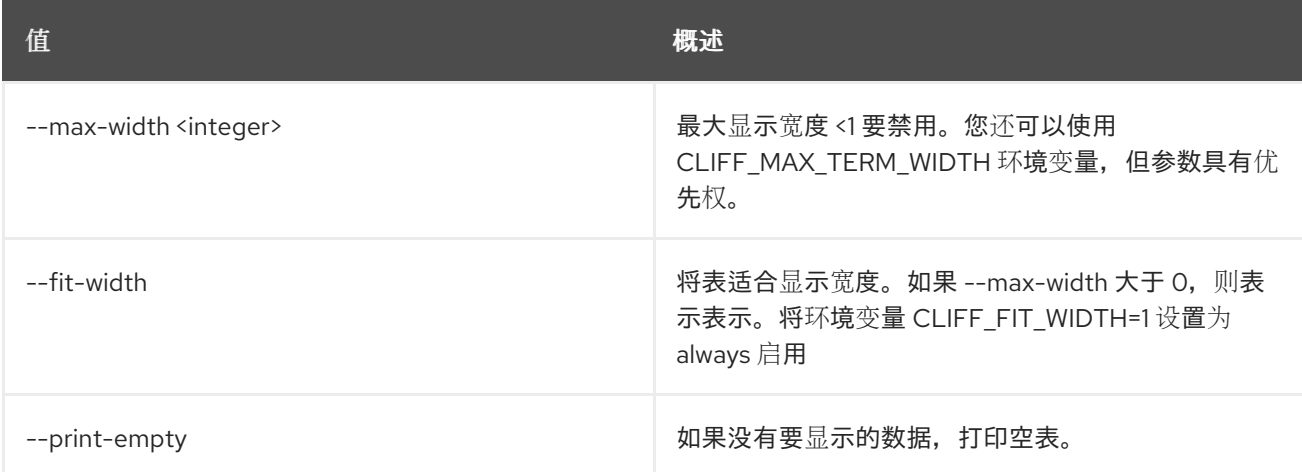

# 42.3. 镜像删除

#### 删除镜像

## 使用方法:

openstack image delete [-h] <image> [<image> ...]

### 表 42.13. positional 参数

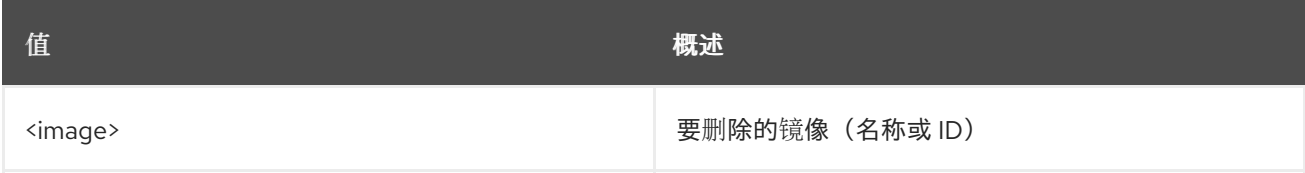

## 表 42.14. 命令参数

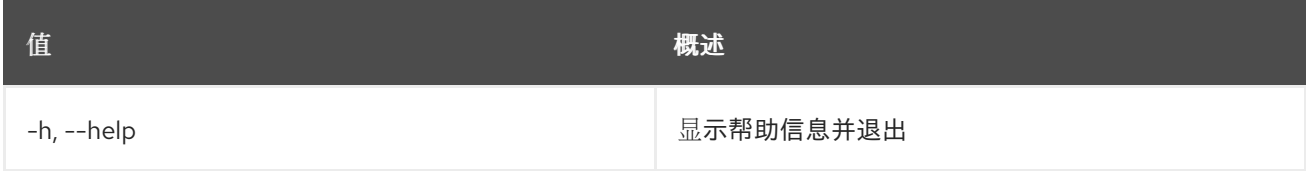

# 42.4. 镜像列表

### 列出可用的镜像

## 使用方法:

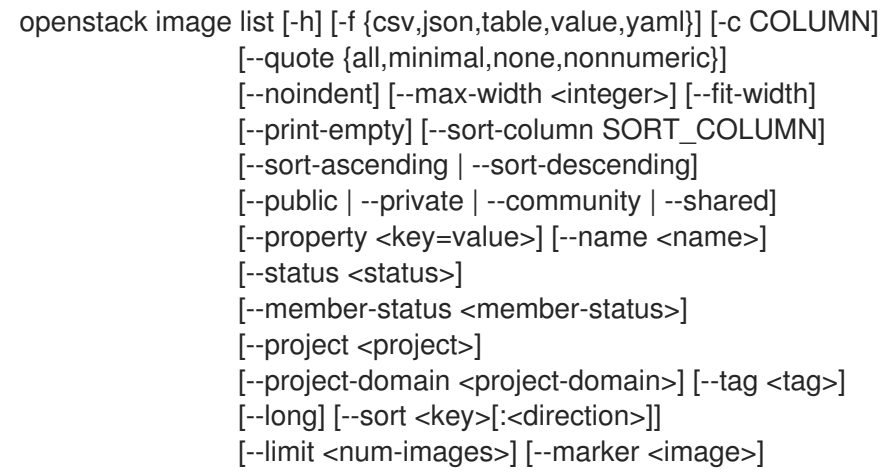

## 表 42.15. 命令参数

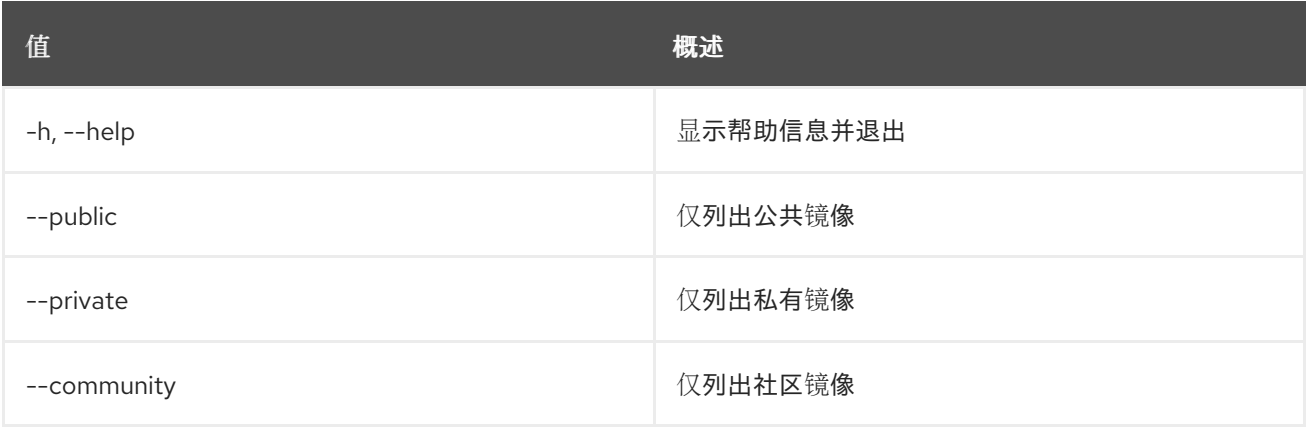

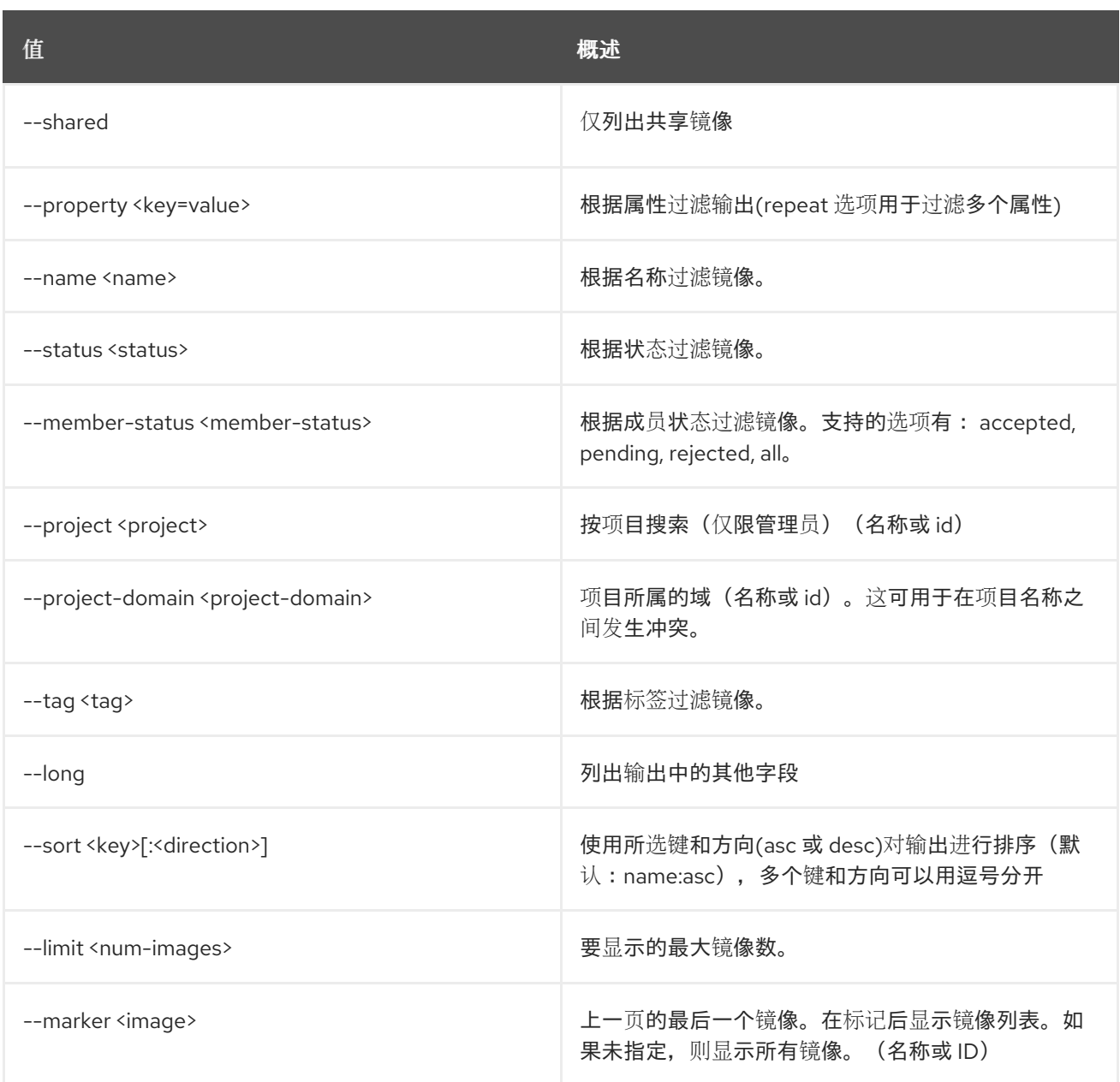

## 表 42.16. 输出格式选项

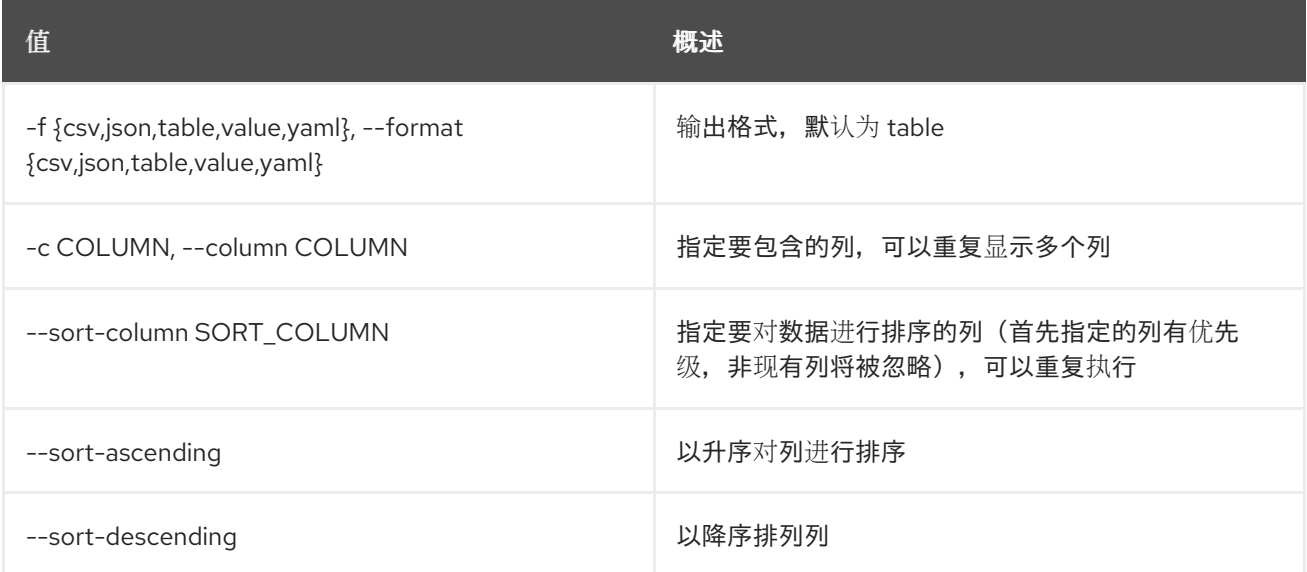

## 表 42.17. CSV 格式选项

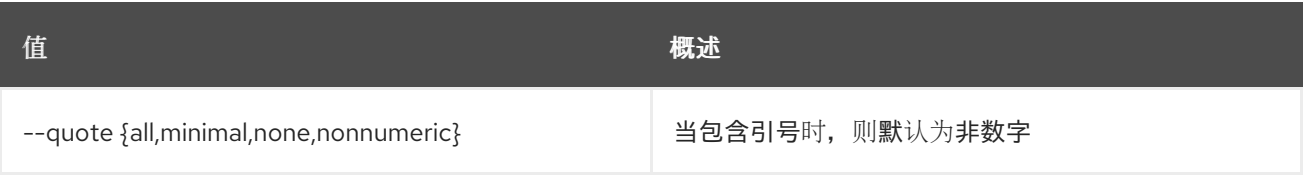

## 表 42.18. JSON 格式选项

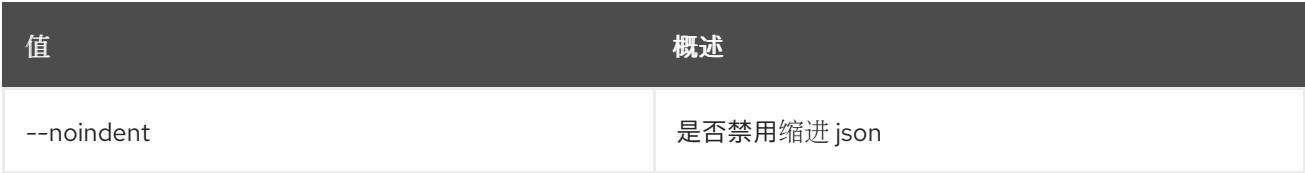

## 表 42.19. 表格式器选项

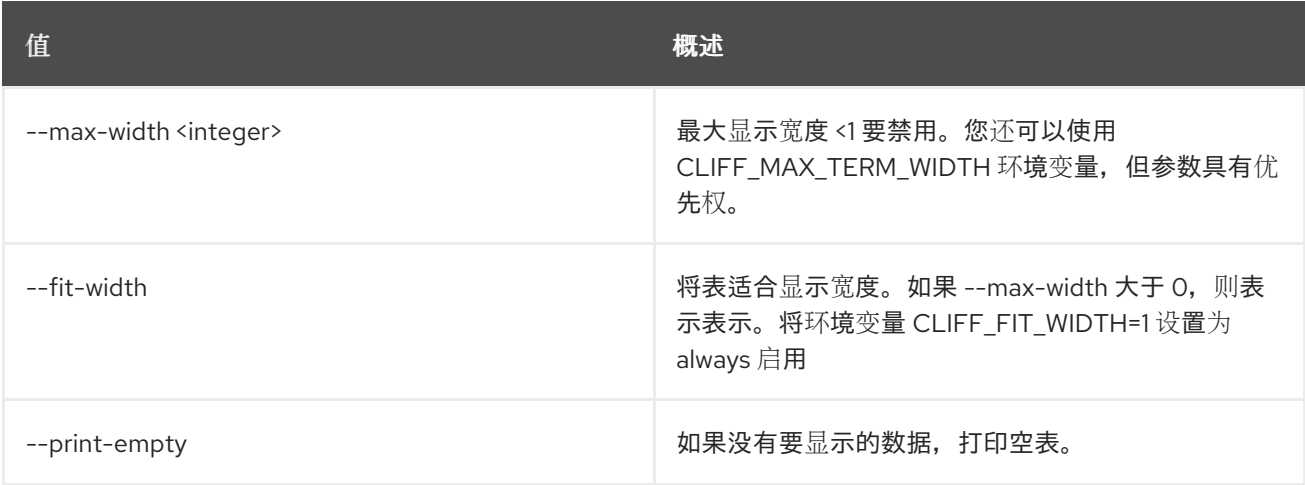

# 42.5. 镜像成员列表

## 列出与镜像关联的项目

## 使用方法:

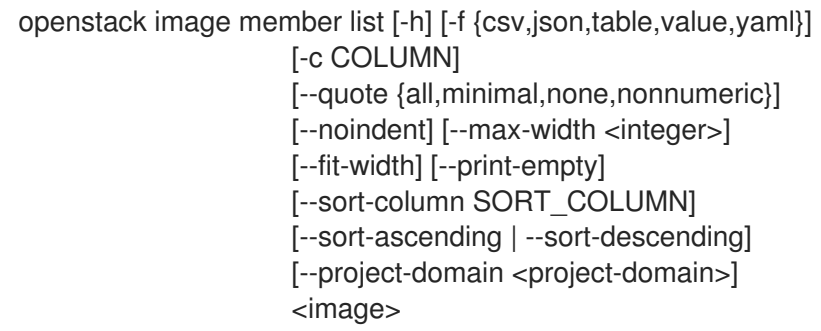

## 表 42.20. positional 参数

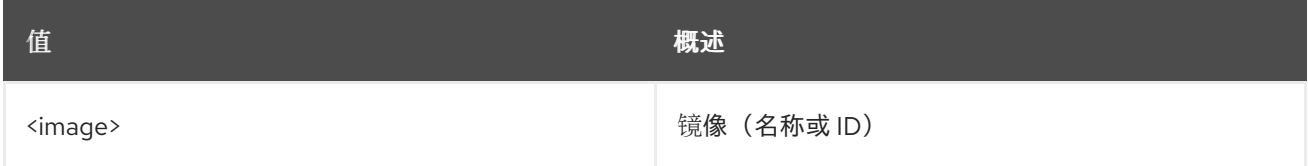

## 表 42.21. 命令参数

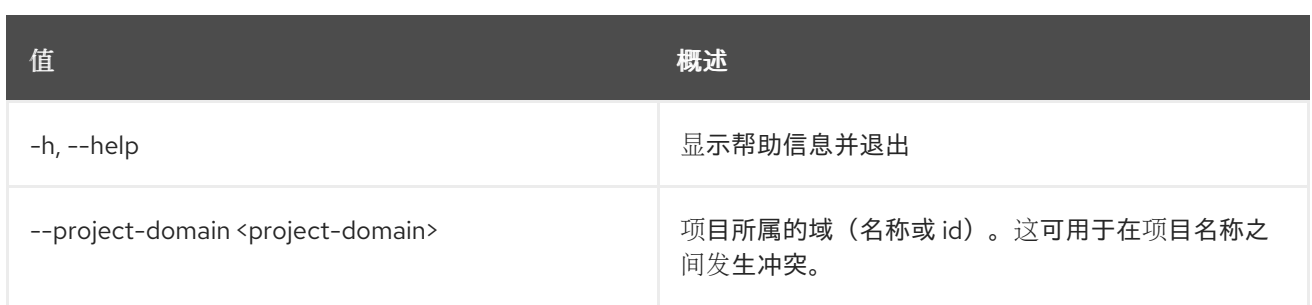

## 表 42.22. 输出格式选项

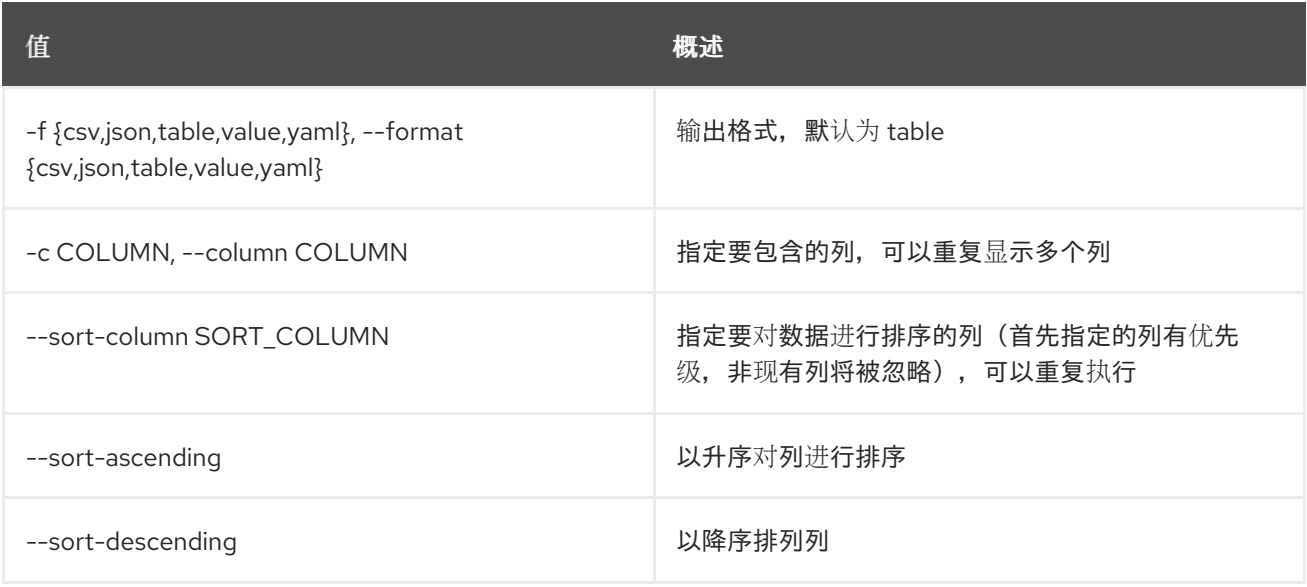

## 表 42.23. CSV 格式选项

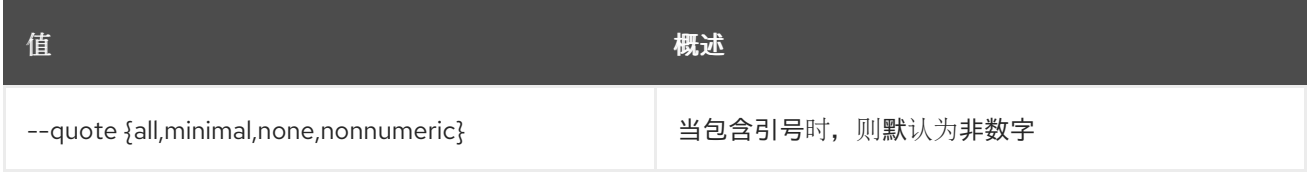

### 表 42.24. JSON 格式选项

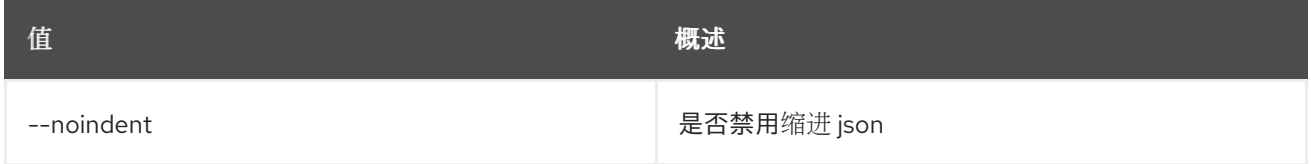

#### 表 42.25. 表格式器选项

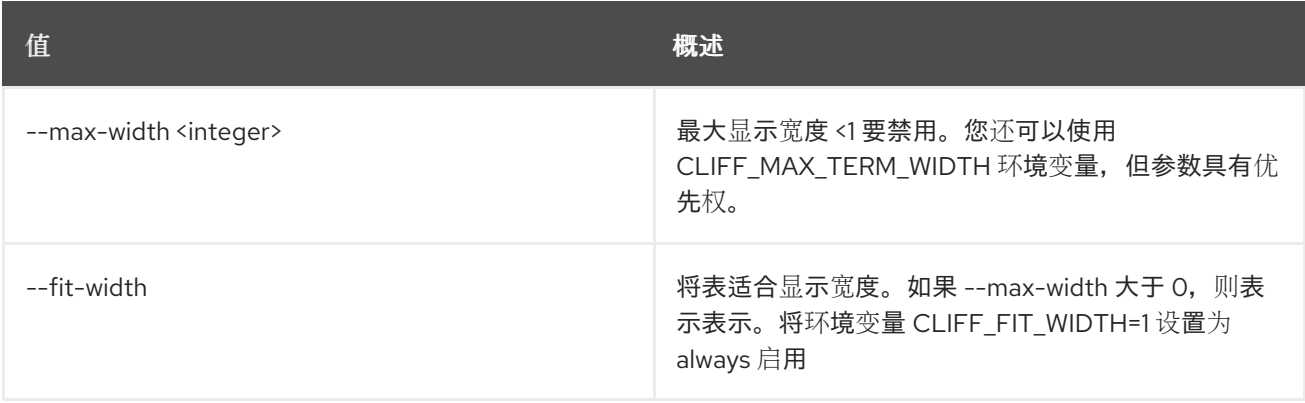

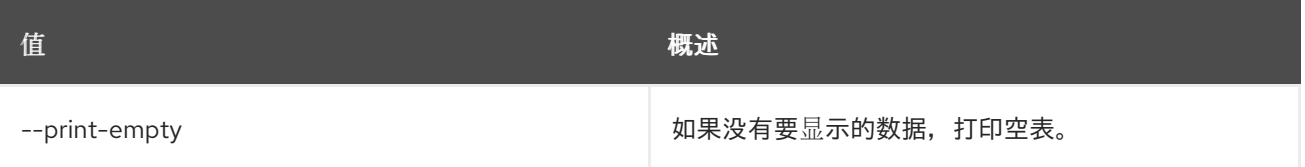

# 42.6. 镜像移除项目

使用镜像解除项目关联

### 使用方法:

openstack image remove project [-h] [--project-domain <project-domain>] <image> <project>

#### 表 42.26. positional 参数

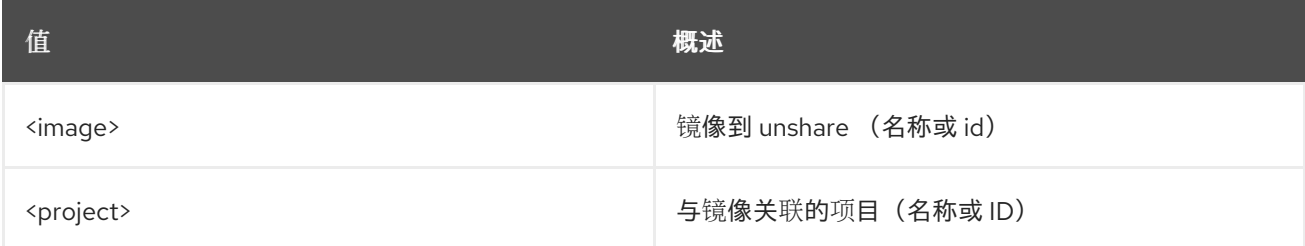

### 表 42.27. 命令参数

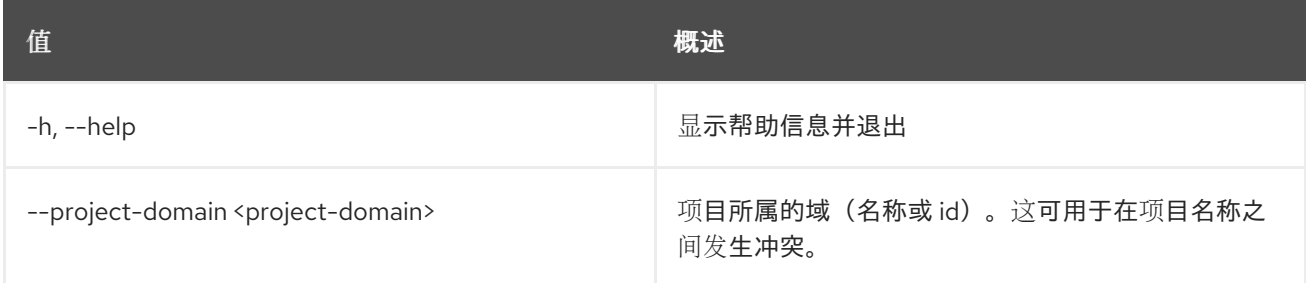

# 42.7. 镜像保存

在本地保存镜像

## 使用方法:

openstack image save [-h] [--file <filename>] <image>

#### 表 42.28. positional 参数

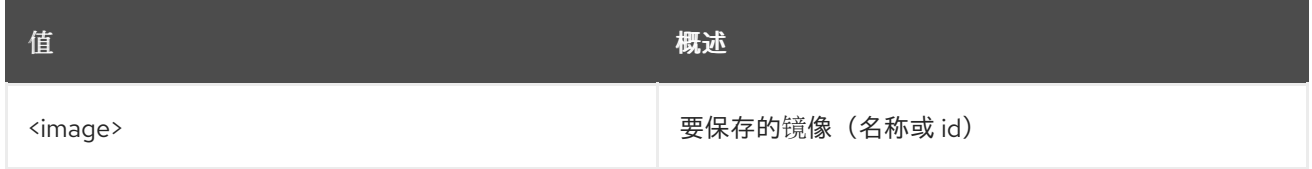

## 表 42.29. 命令参数

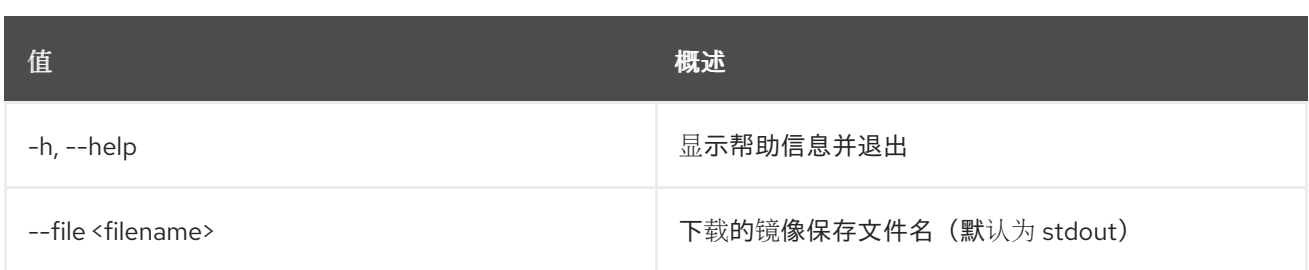

# 42.8. 镜像设置

## 设置镜像属性

## 使用方法:

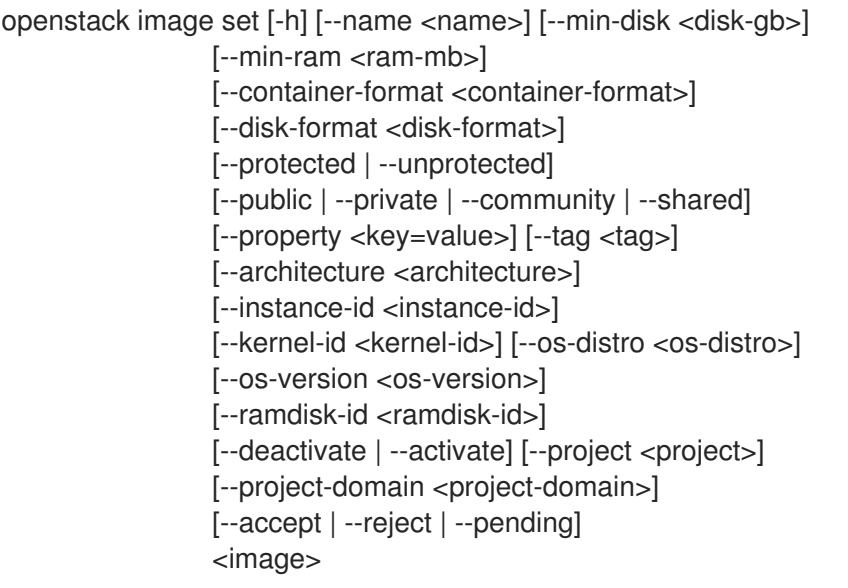

## 表 42.30. positional 参数

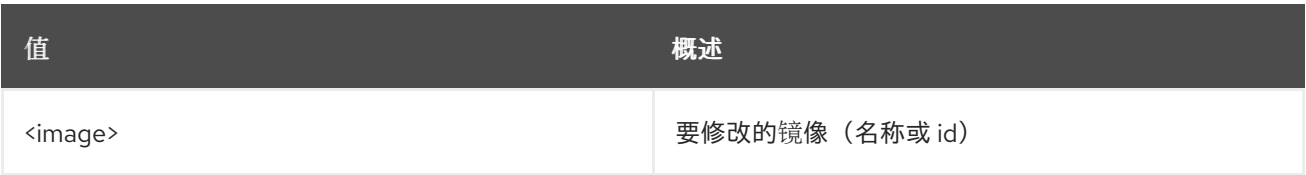

## 表 42.31. 命令参数

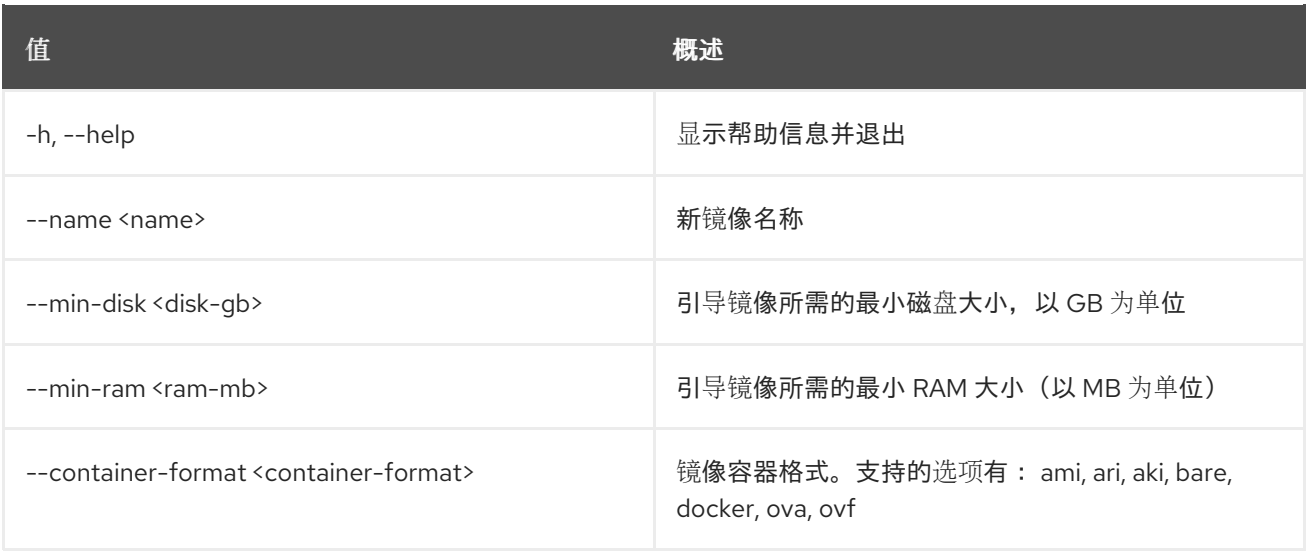

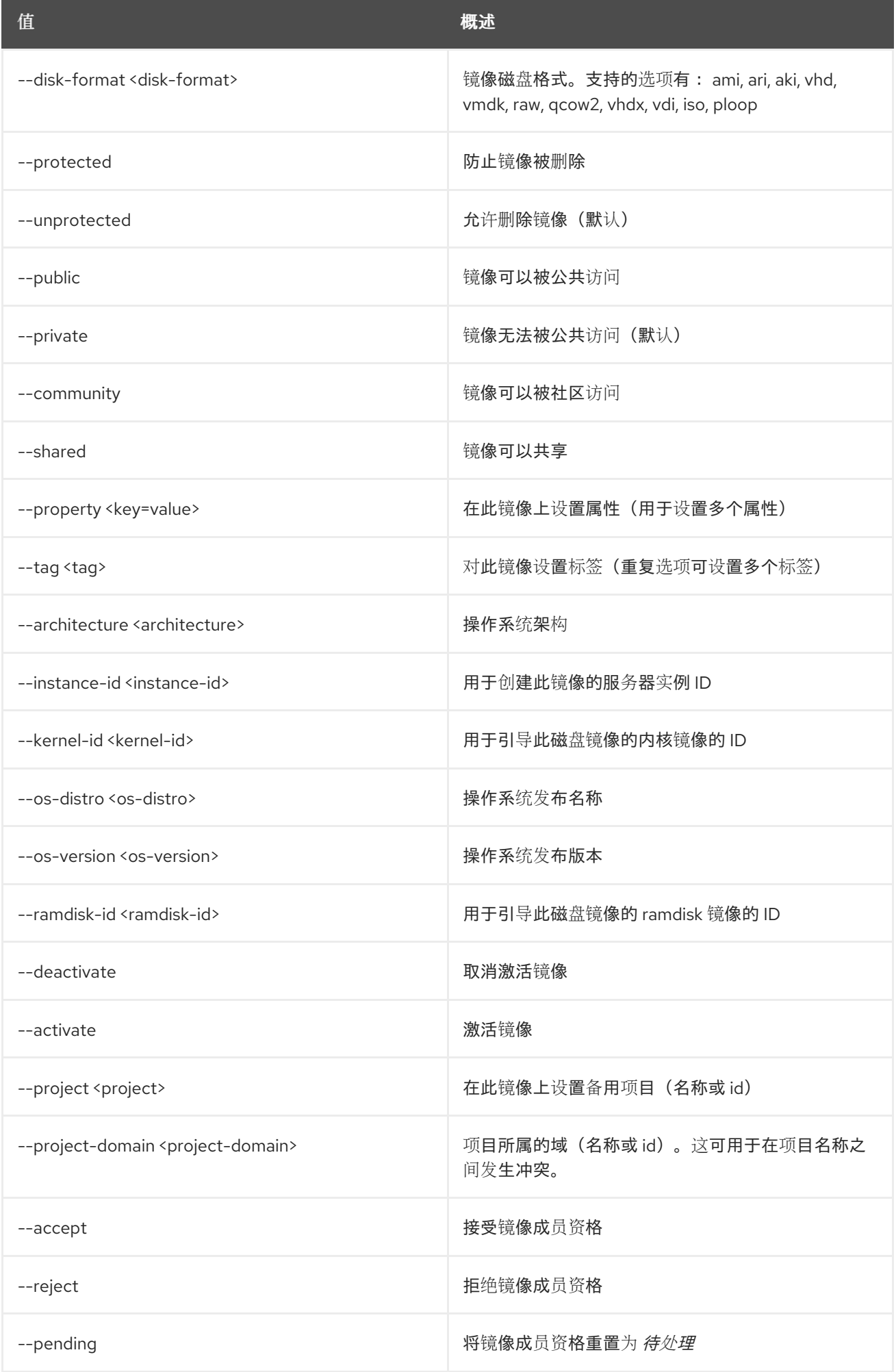

# 42.9. 镜像显示

显示镜像详情

### 使用方法:

openstack image show [-h] [-f {json,shell,table,value,yaml}] [-c COLUMN] [--noindent] [--prefix PREFIX] [--max-width <integer>] [--fit-width] [--print-empty] [--human-readable] <image>

#### 表 42.32. positional 参数

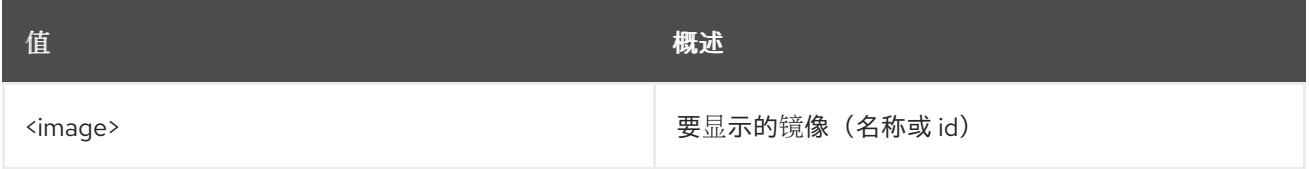

#### 表 42.33. 命令参数

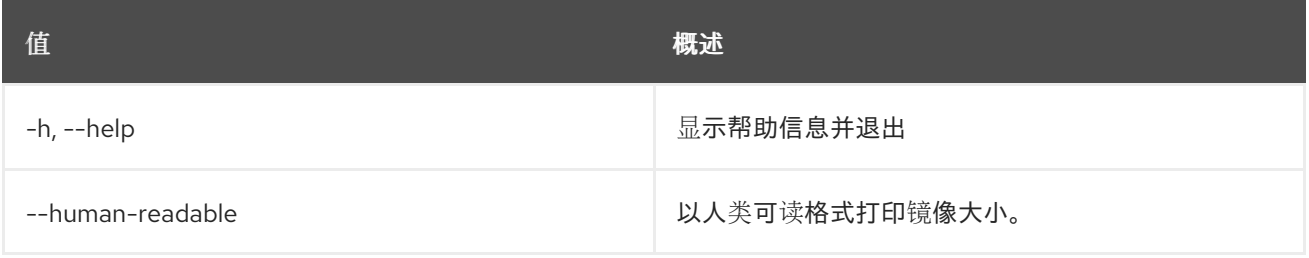

#### 表 42.34. 输出格式选项

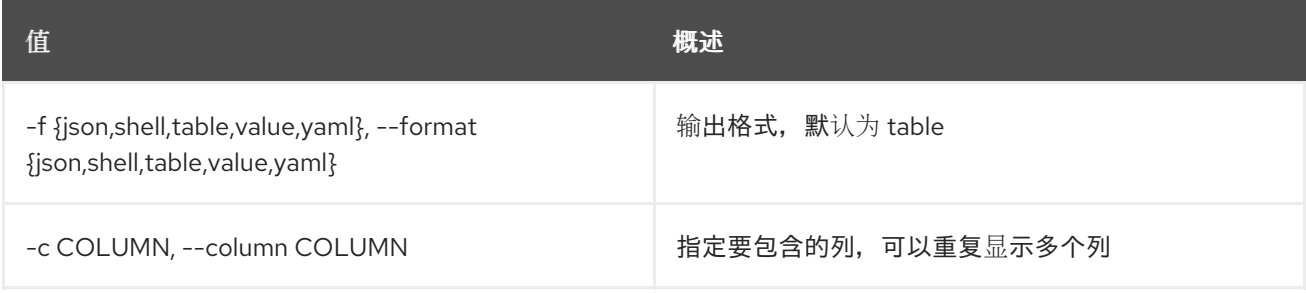

#### 表 42.35. JSON 格式选项

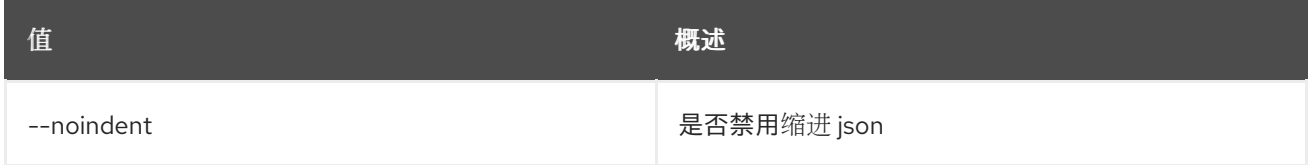

## 表 42.36. Shell formatter 选项

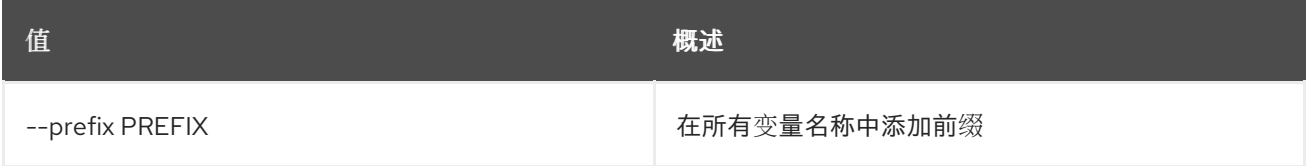

#### 表 42.37. 表格式器选项

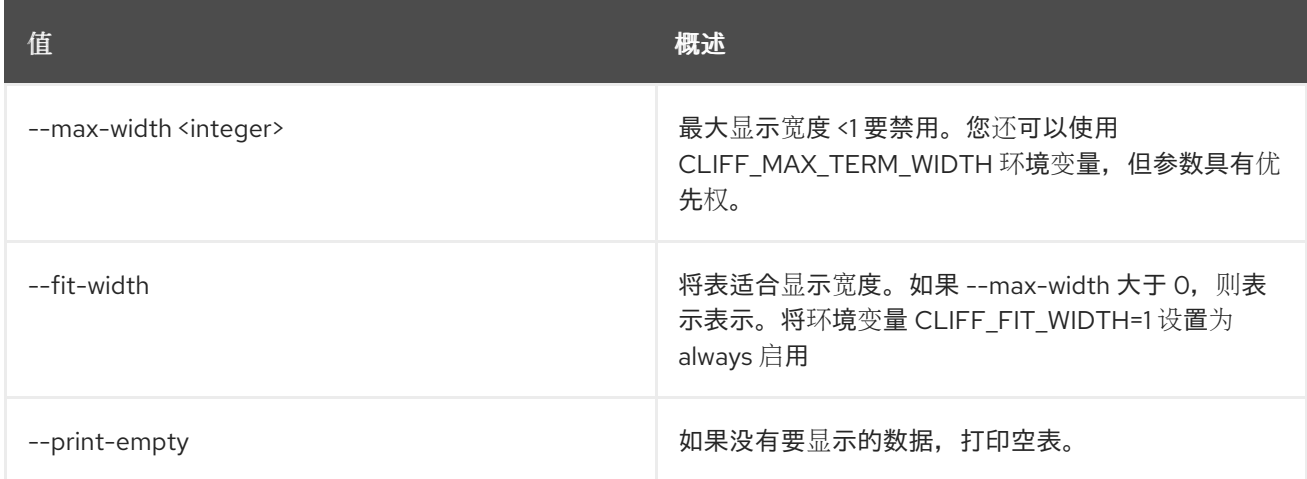

# 42.10. 镜像取消设置

取消设置镜像标签和属性

## 使用方法:

openstack image unset [-h] [--tag <tag>] [--property <property-key>] <image>

### 表 42.38. positional 参数

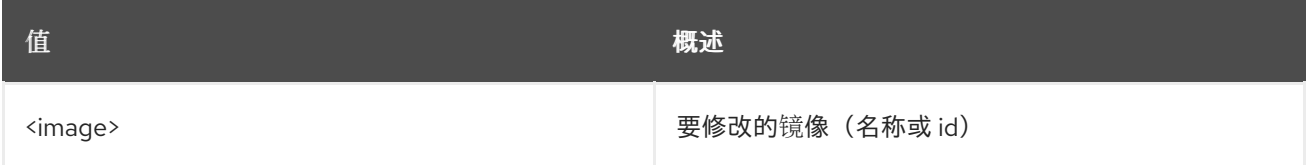

## 表 42.39. 命令参数

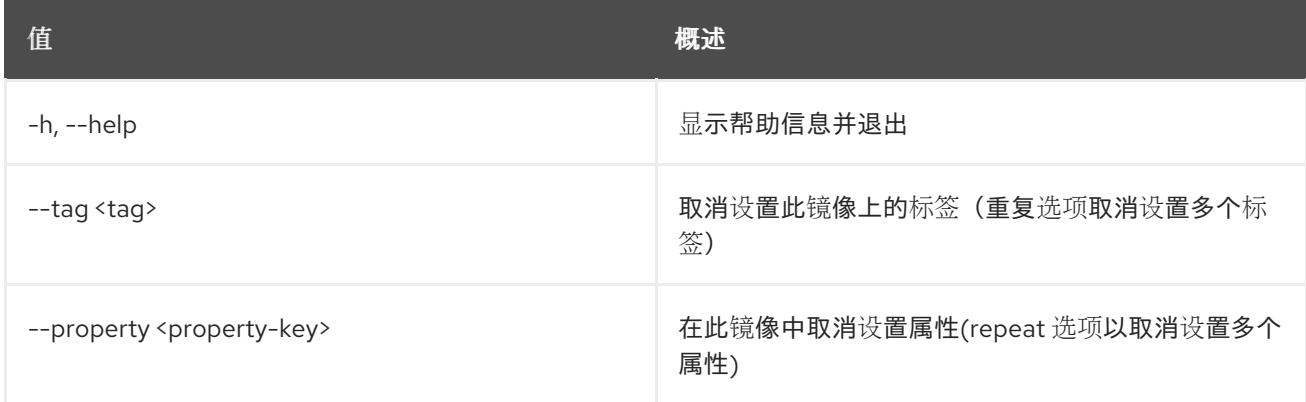

# 第 43 章 含义

本章描述了在 **implied** 命令下的命令。

## 43.1. 含义的角色创建

在 prior 和 implied 角色之间创建一个关联

### 使用方法:

openstack implied role create [-h] [-f {json,shell,table,value,yaml}] [-c COLUMN] [--noindent] [--prefix PREFIX] [--max-width <integer>] [--fit-width] [--print-empty] --implied-role <role> <role>

#### 表 43.1. positional 参数

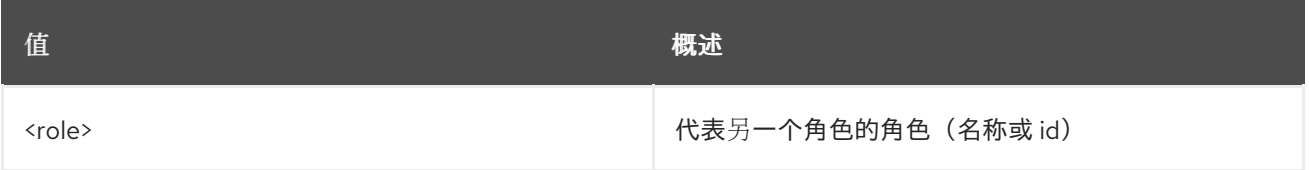

#### 表 43.2. 命令参数

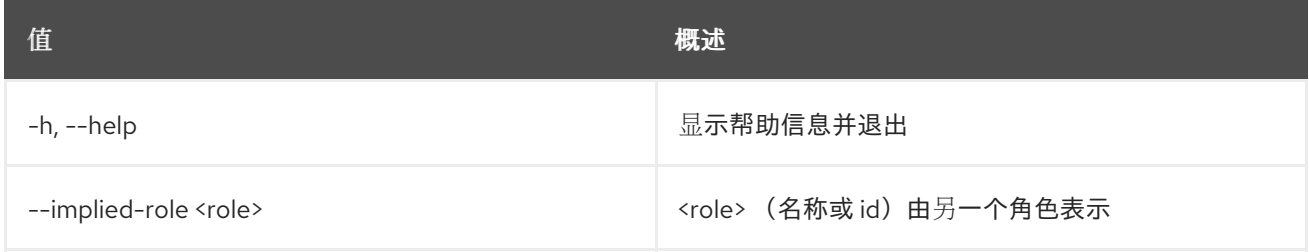

#### 表 43.3. 输出格式选项

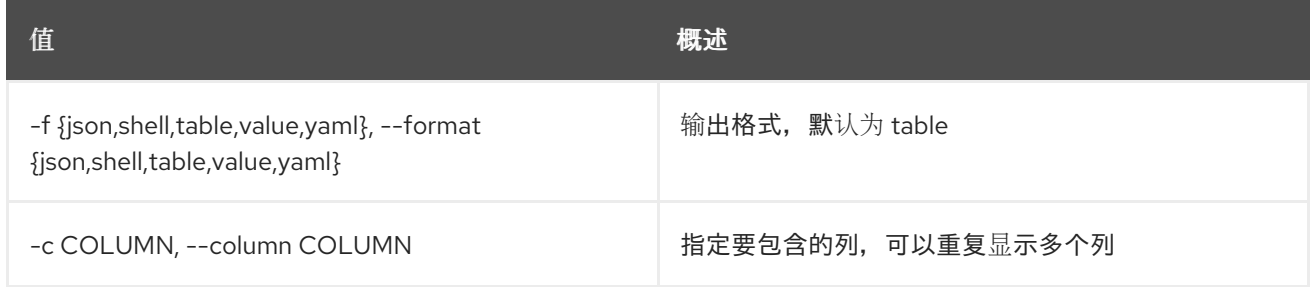

#### 表 43.4. JSON 格式选项

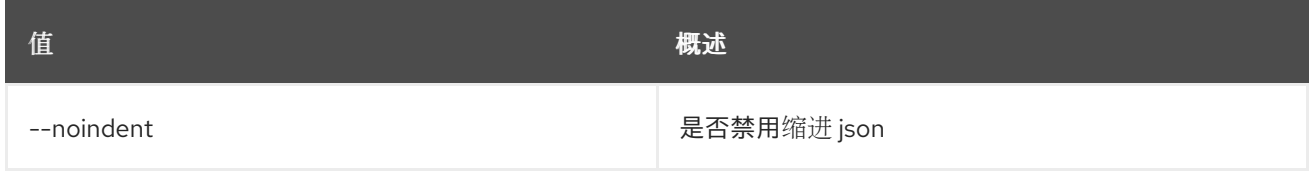

#### 表 43.5. Shell formatter 选项

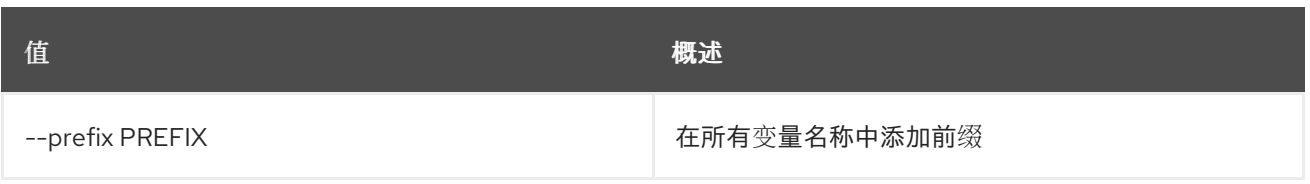

### 表 43.6. 表格式器选项

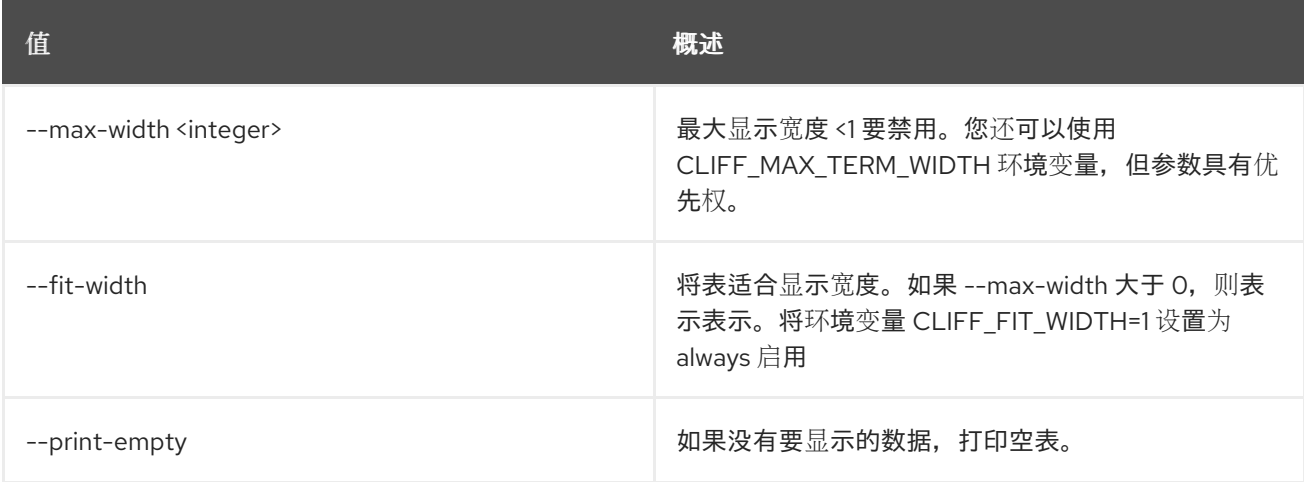

# 43.2. 含义的角色删除

删除之前和简化角色之间的关联

## 使用方法:

openstack implied role delete [-h] --implied-role <role> <role>

#### 表 43.7. positional 参数

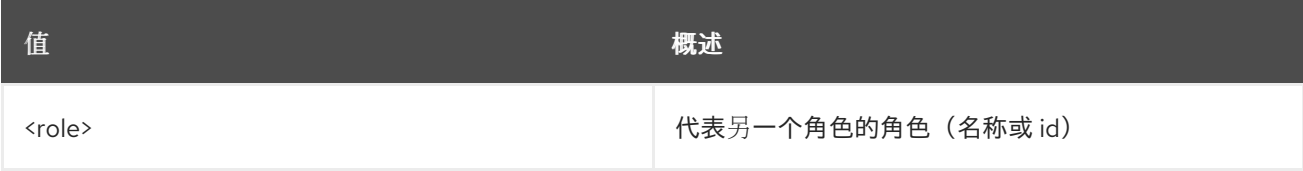

#### 表 43.8. 命令参数

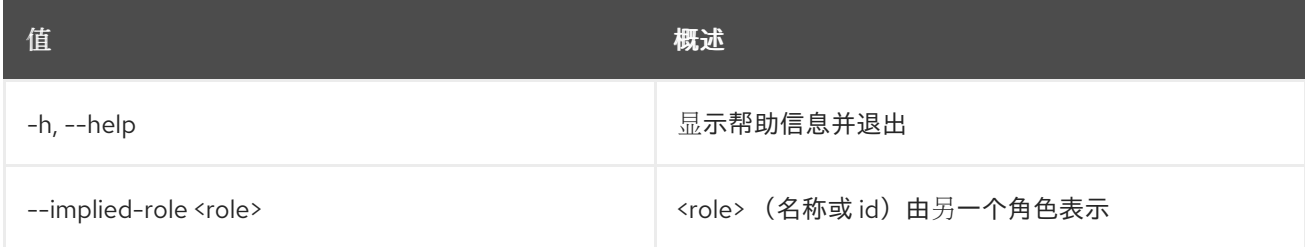

# 43.3. 含义的角色列表

列出含义的角色

## 使用方法:

openstack implied role list [-h] [-f {csv,json,table,value,yaml}]

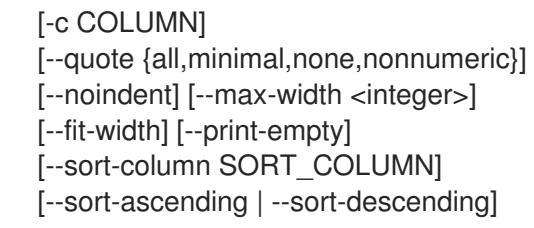

#### 表 43.9. 命令参数

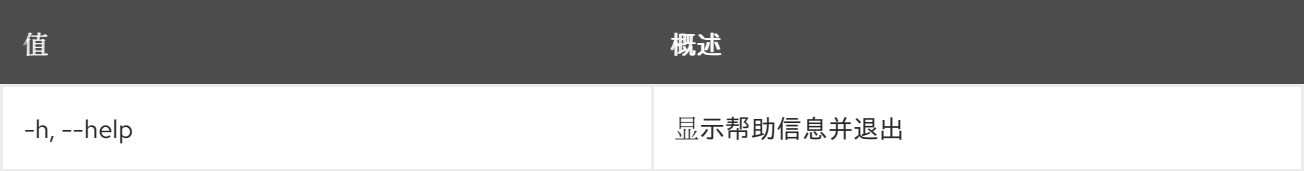

## 表 43.10. 输出格式选项

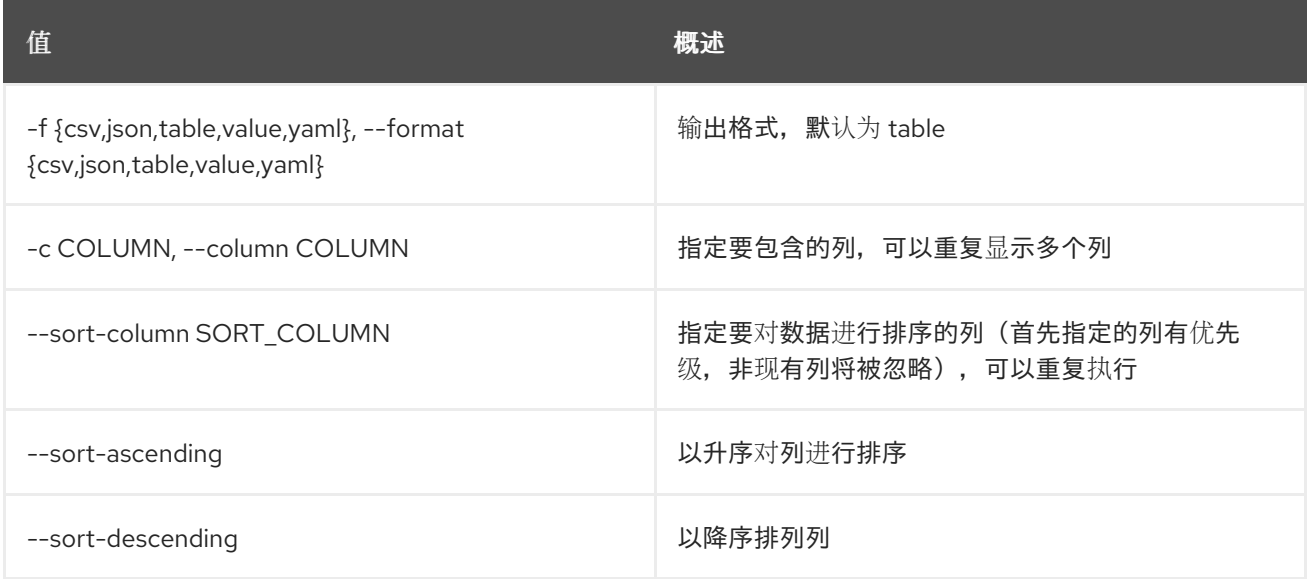

## 表 43.11. CSV 格式选项

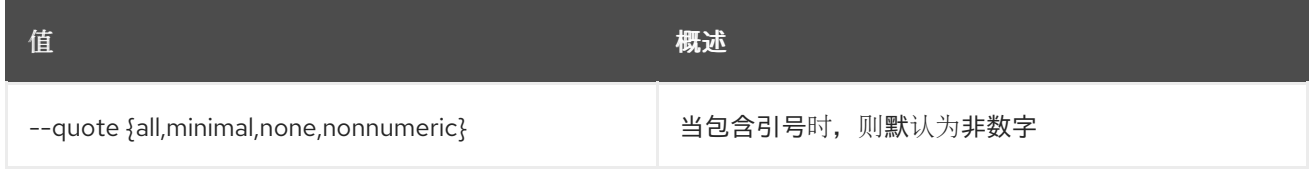

## 表 43.12. JSON 格式选项

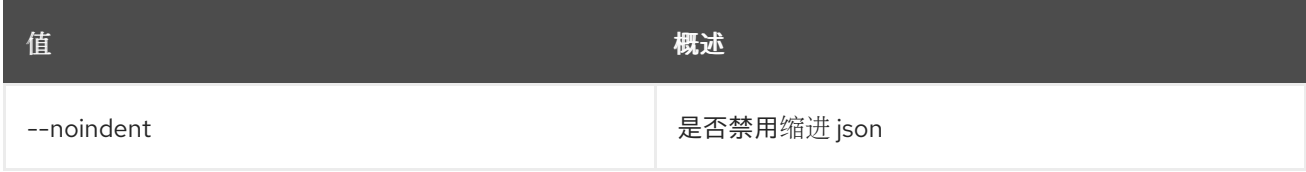

### 表 43.13. 表格式器选项

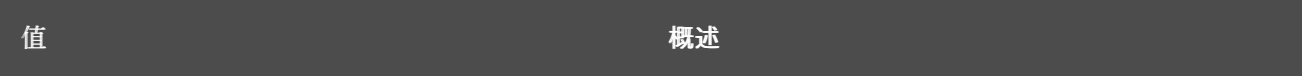

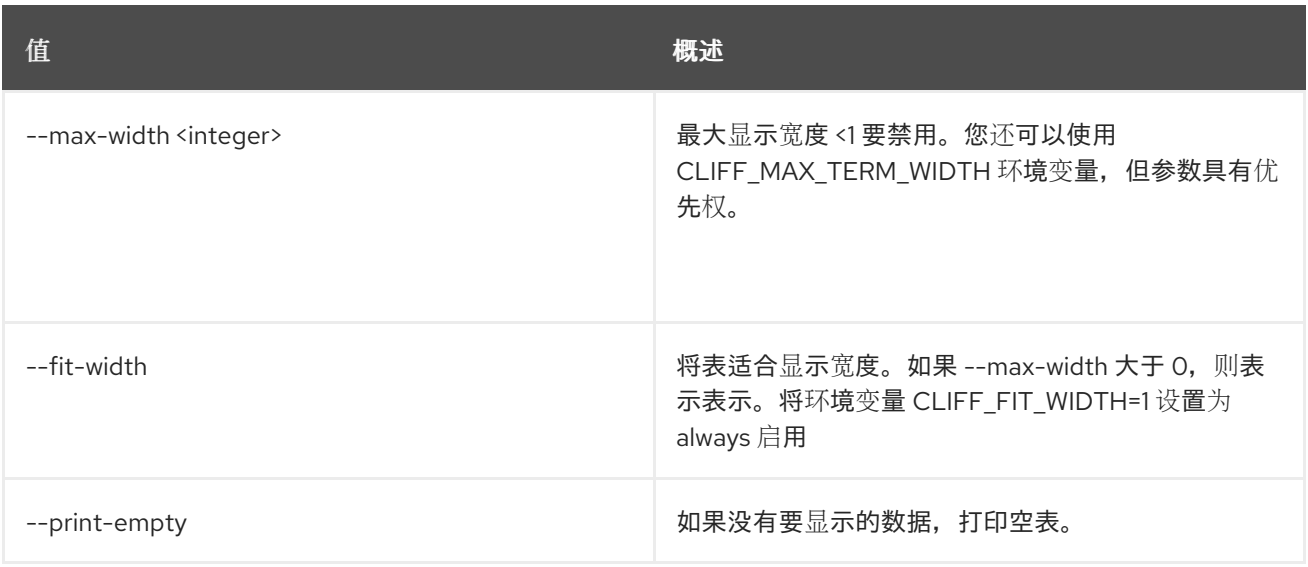

# 第 44 章 IP

本章论述了 **ip** 命令中的命令。

## 44.1. IP 可用性列表

## 列出网络的 IP 可用性

## 使用方法:

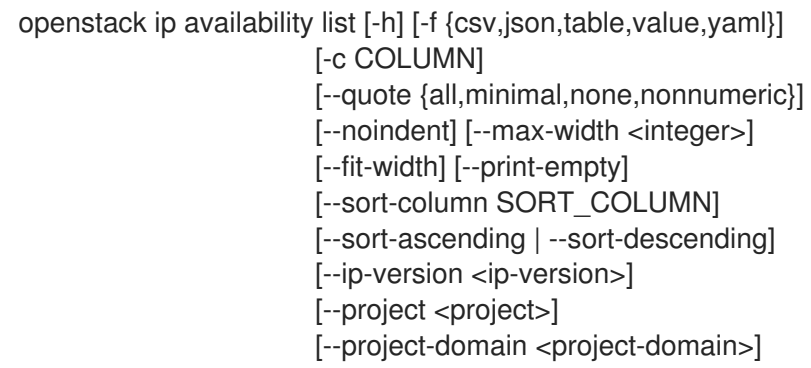

#### 表 44.1. 命令参数

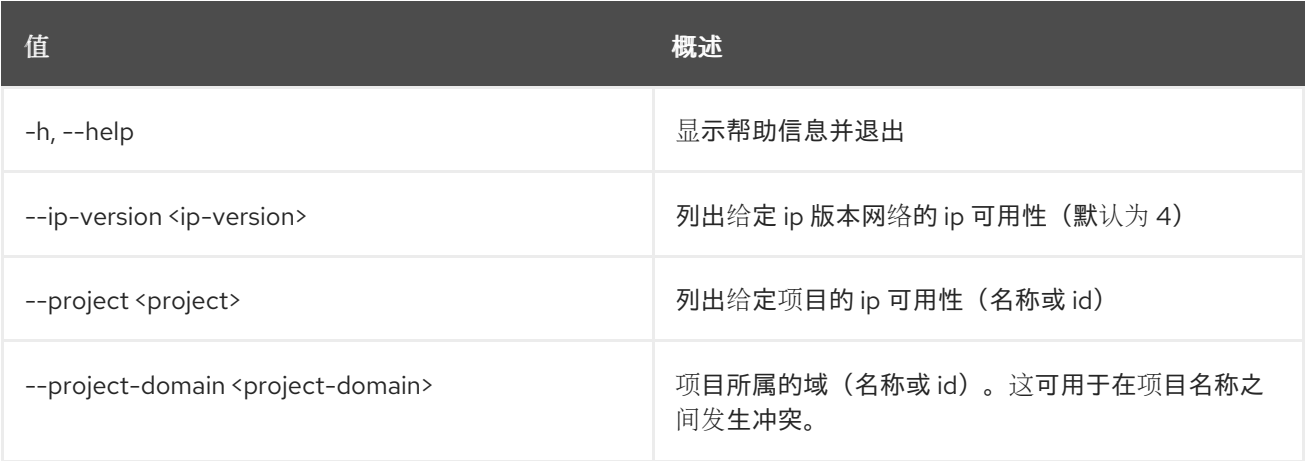

#### 表 44.2. 输出格式选项

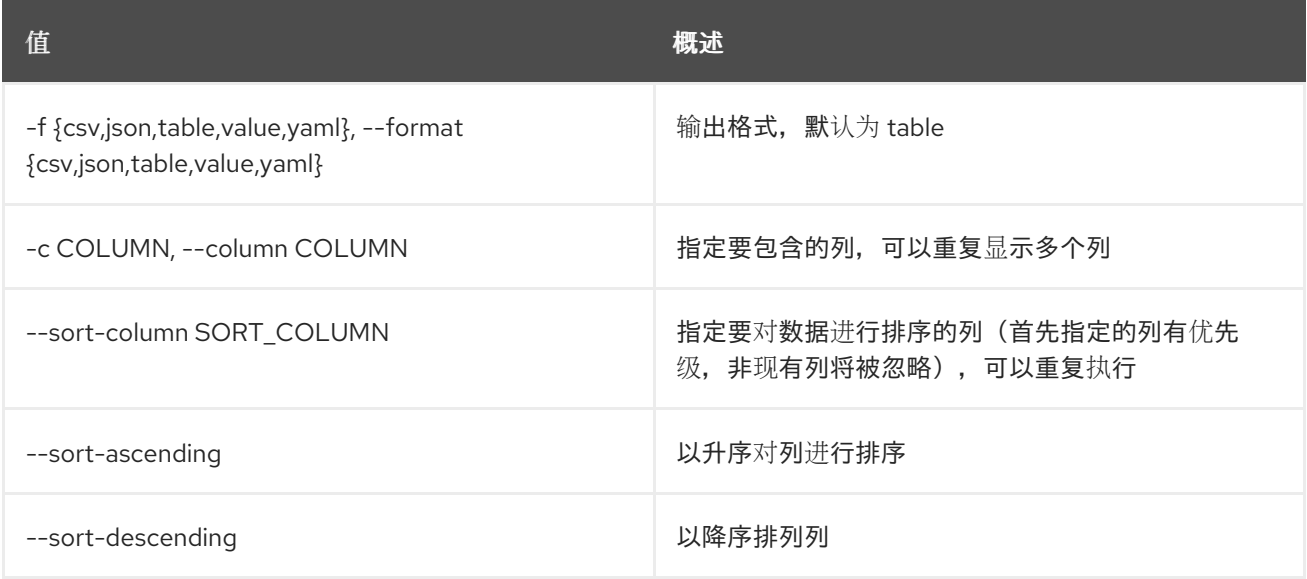

#### 表 44.3. CSV 格式选项

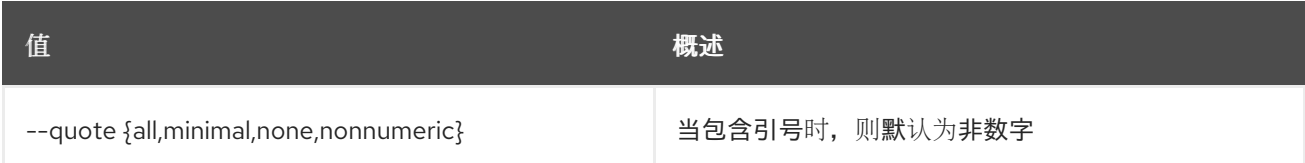

#### 表 44.4. JSON 格式选项

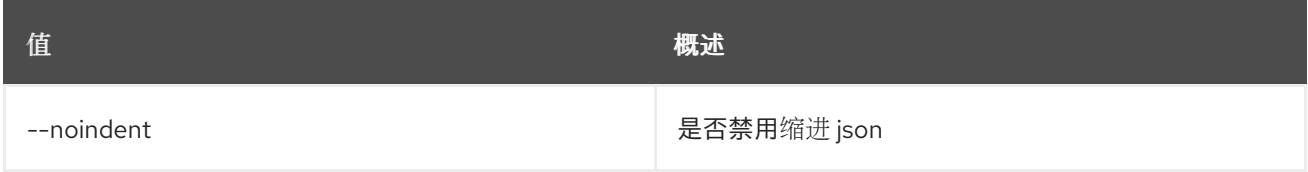

#### 表 44.5. 表格式器选项

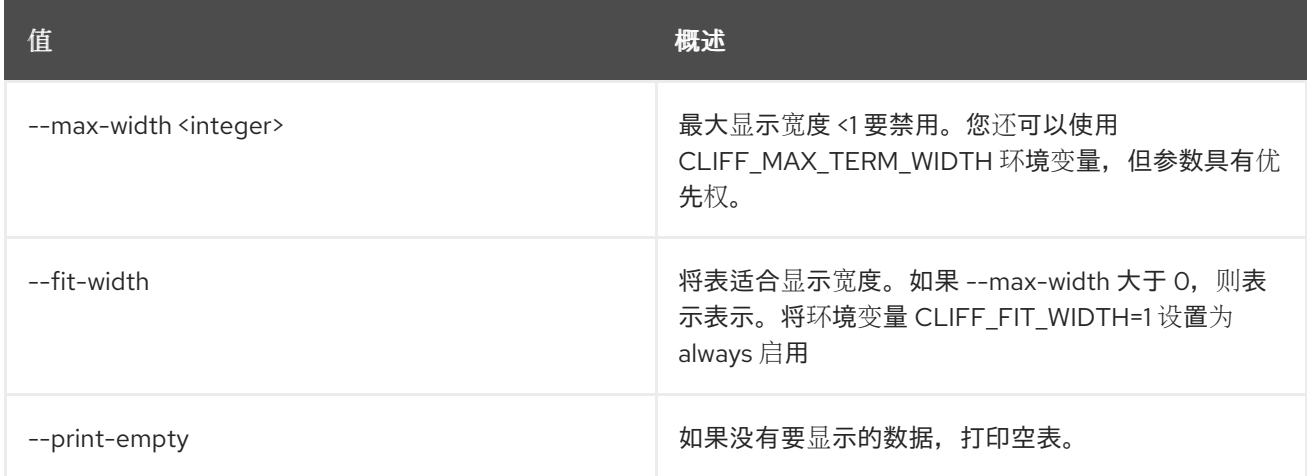

# 44.2. IP 可用性显示

#### 显示网络 IP 可用性详情

## 使用方法:

openstack ip availability show [-h] [-f {json,shell,table,value,yaml}] [-c COLUMN] [--noindent] [--prefix PREFIX] [--max-width <integer>] [--fit-width] [--print-empty] <network>

#### 表 44.6. positional 参数

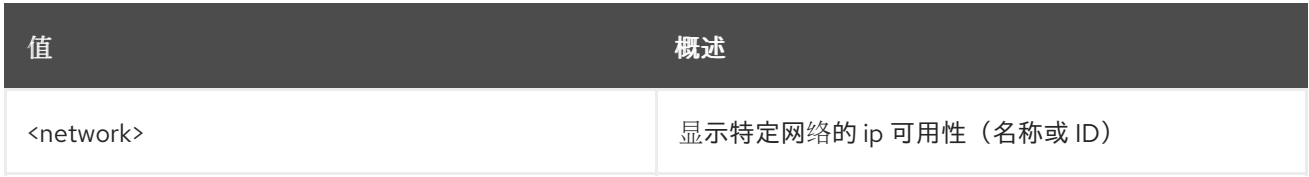

#### 表 44.7. 命令参数

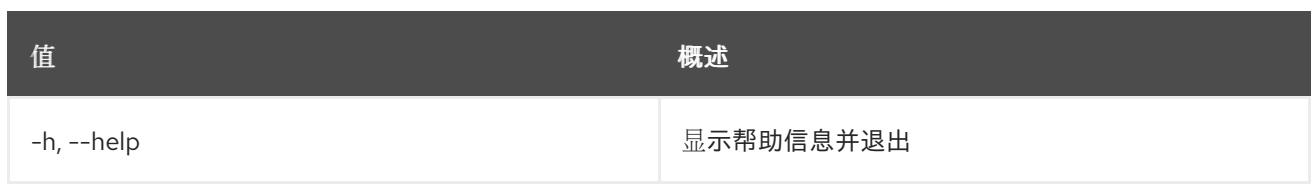

## 表 44.8. 输出格式选项

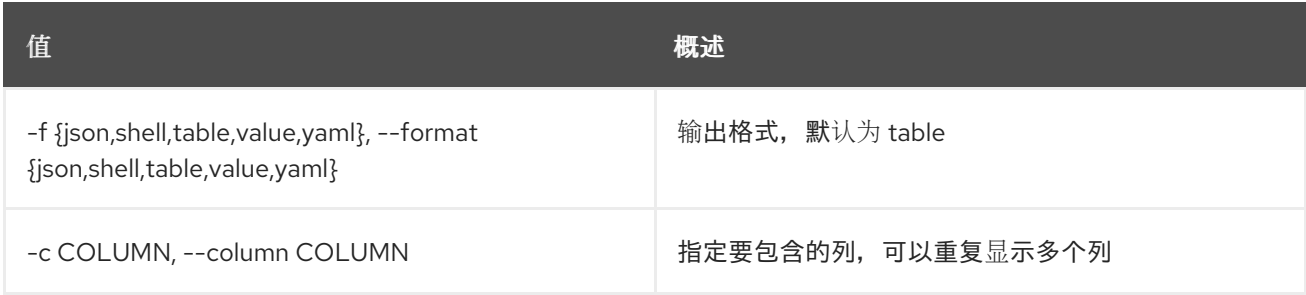

## 表 44.9. JSON 格式选项

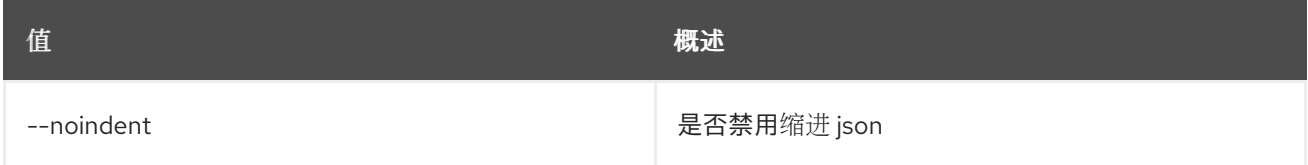

## 表 44.10. Shell formatter 选项

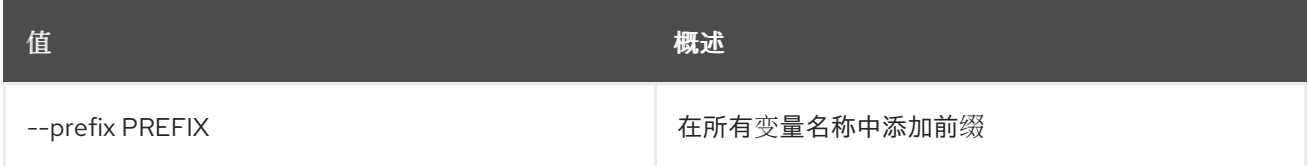

## 表 44.11. 表格式器选项

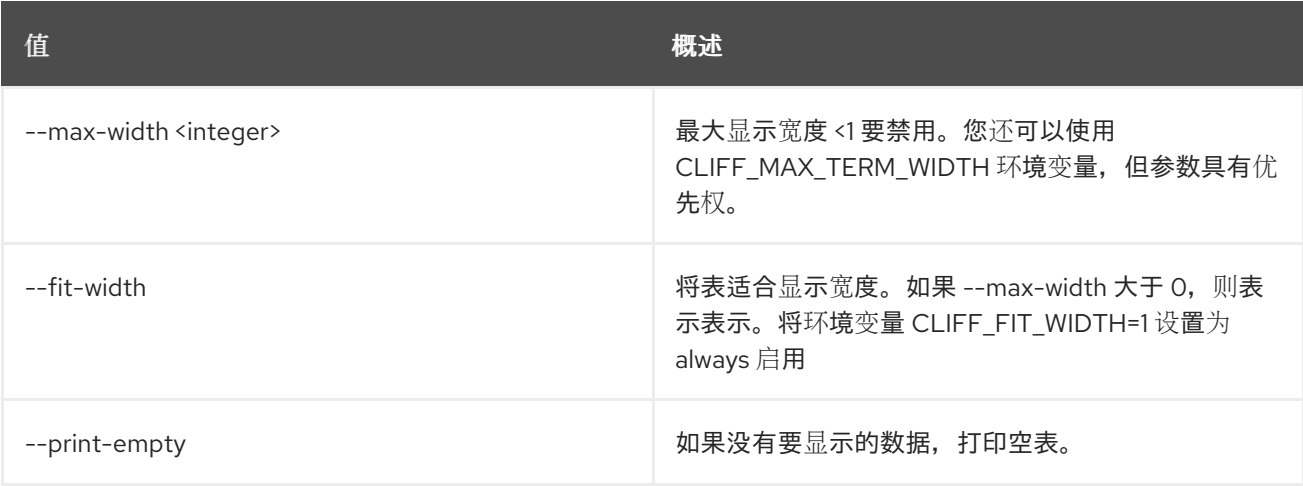

# 第 45 章 KEYPAIR

本章论述了 **keypair** 命令下的命令。

## 45.1. 密钥对创建

为服务器 ssh 访问创建新公钥或私钥

### 使用方法:

openstack keypair create [-h] [-f {json,shell,table,value,yaml}] [-c COLUMN] [--noindent] [--prefix PREFIX] [--max-width <integer>] [--fit-width] [--print-empty] [--public-key <file> | --private-key <file>] [--type <type>] [--user <user>] [--user-domain <user-domain>] <name>

#### 表 45.1. positional 参数

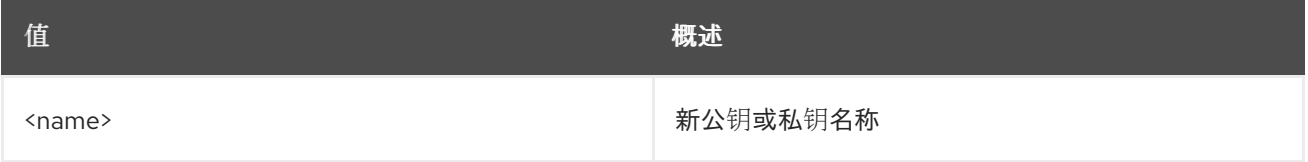

#### 表 45.2. 命令参数

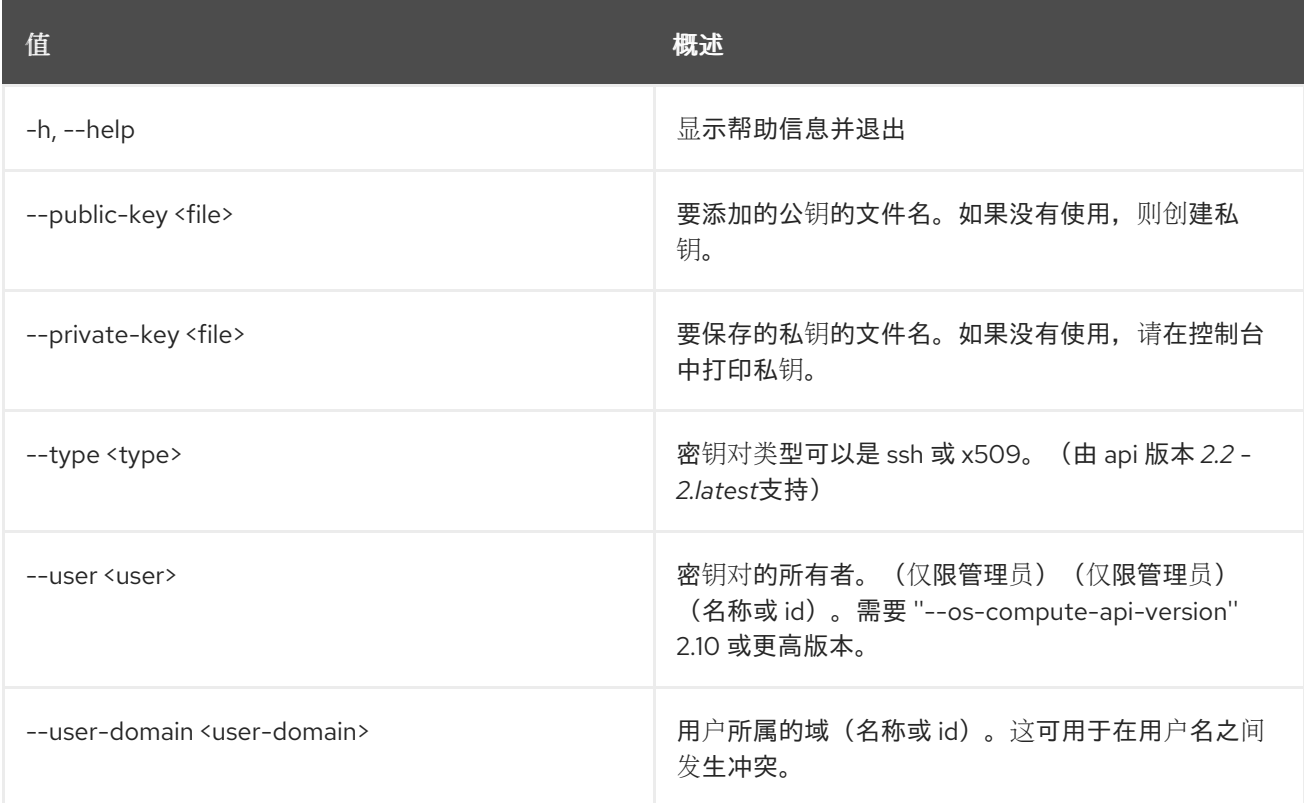

### 表 45.3. 输出格式选项

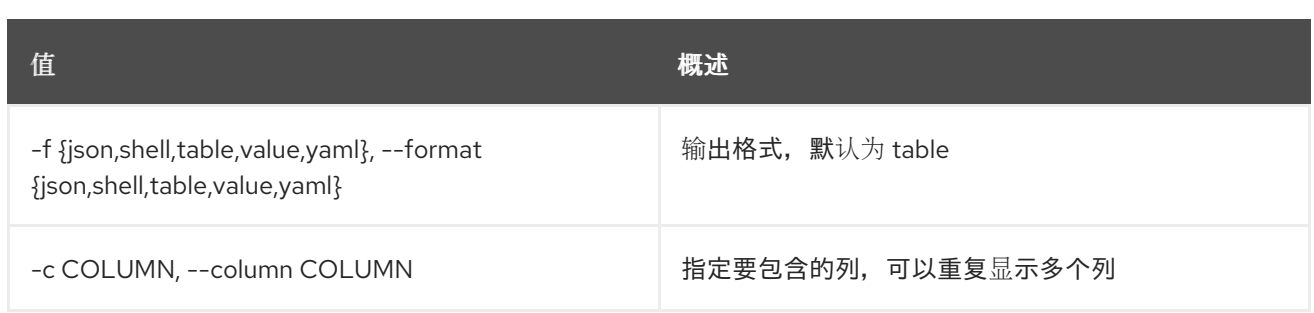

#### 表 45.4. JSON 格式选项

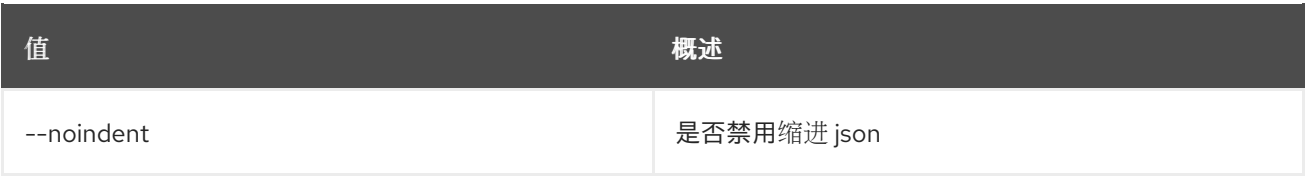

#### 表 45.5. Shell formatter 选项

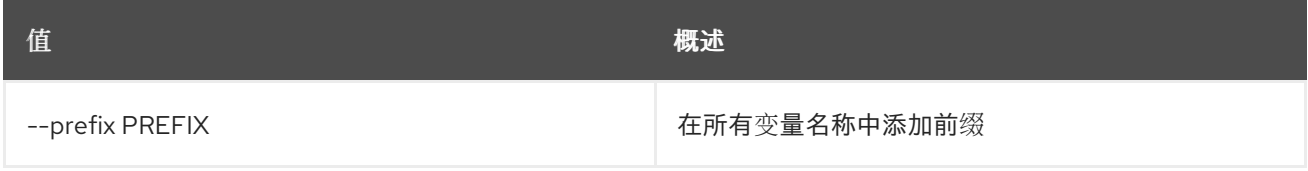

#### 表 45.6. 表格式器选项

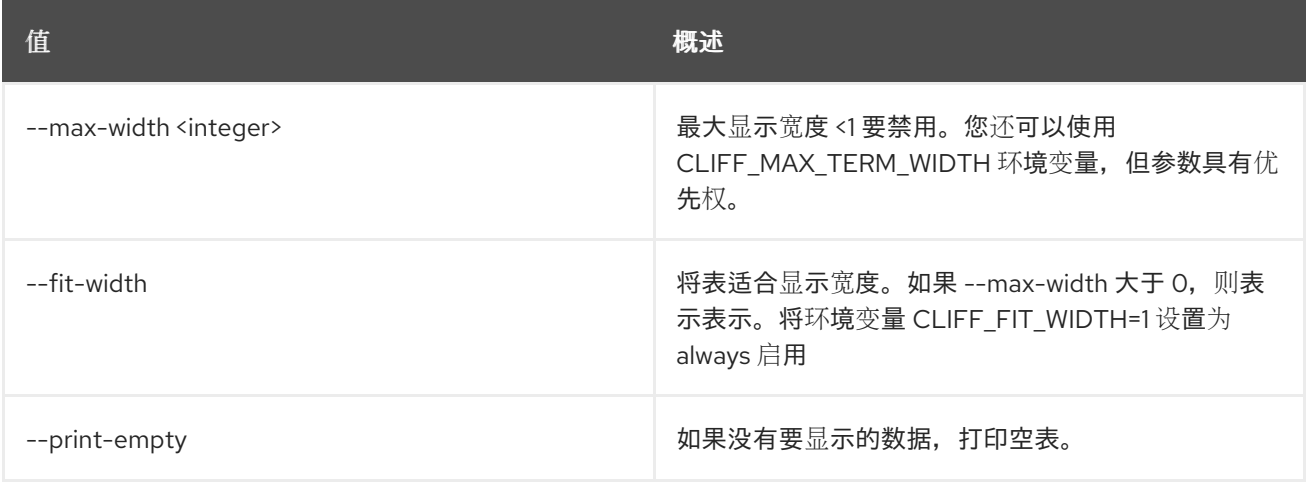

## 45.2. 密钥对删除

删除公钥或私钥.

### 使用方法:

```
openstack keypair delete [-h] [--user <user>]
       [--user-domain <user-domain>]
       <key> [<key> ...]
```
#### 表 45.7. positional 参数

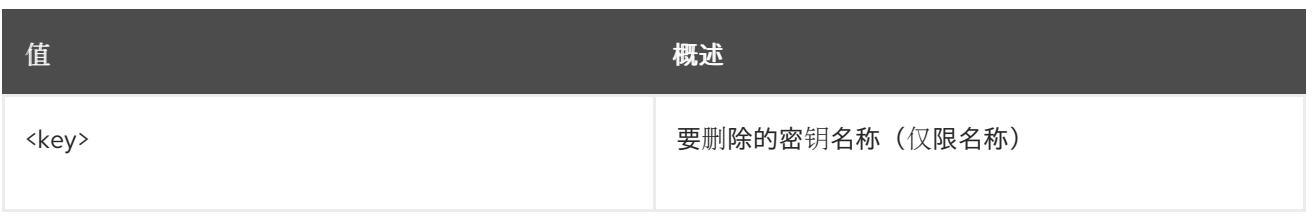

#### 表 45.8. 命令参数

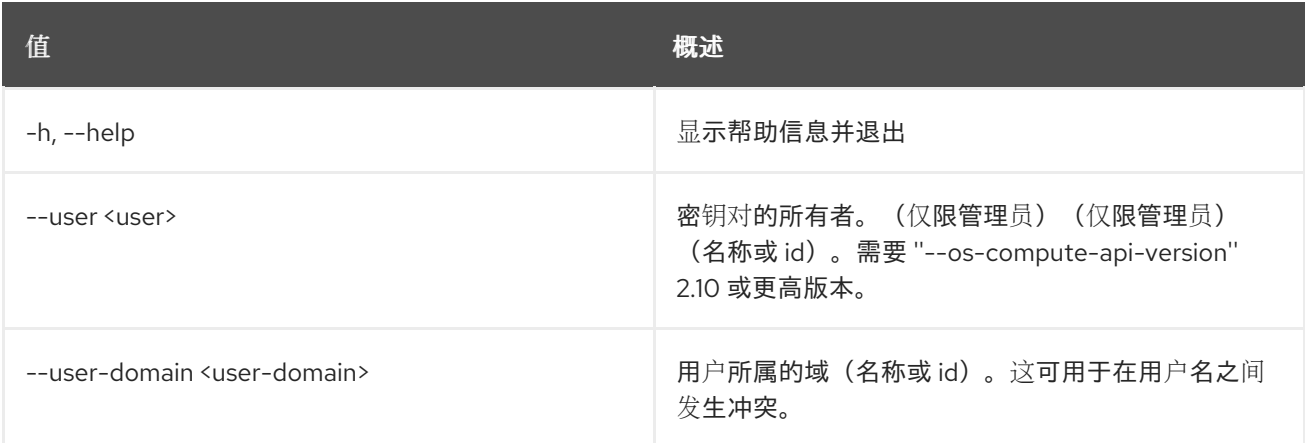

# 45.3. 密钥对列表

#### 列出密钥指纹

## 使用方法:

openstack keypair list [-h] [-f {csv,json,table,value,yaml}] [-c COLUMN] [--quote {all,minimal,none,nonnumeric}] [--noindent] [--max-width <integer>] [--fit-width] [--print-empty] [--sort-column SORT\_COLUMN] [--sort-ascending | --sort-descending] [--user <user>] [--user-domain <user-domain>] [--project <project>] [--project-domain <project-domain>] [--marker MARKER] [--limit LIMIT]

#### 表 45.9. 命令参数

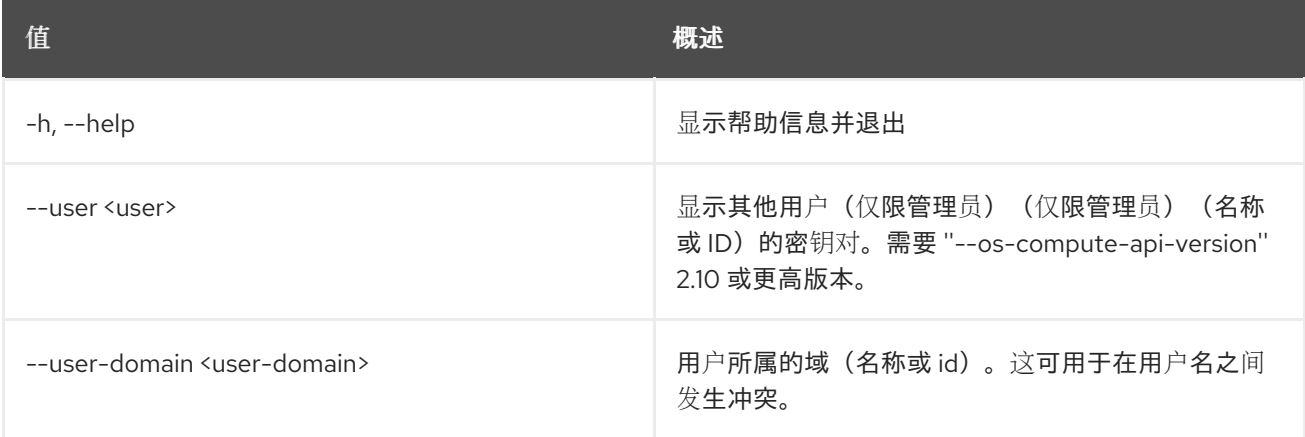

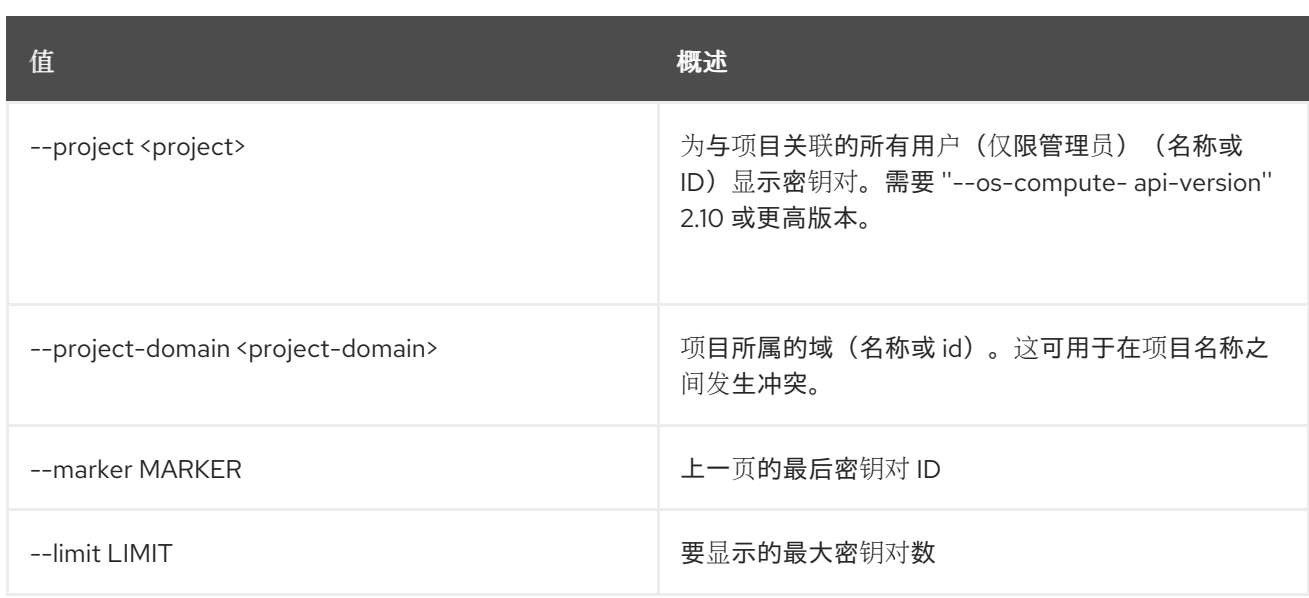

## 表 45.10. 输出格式选项

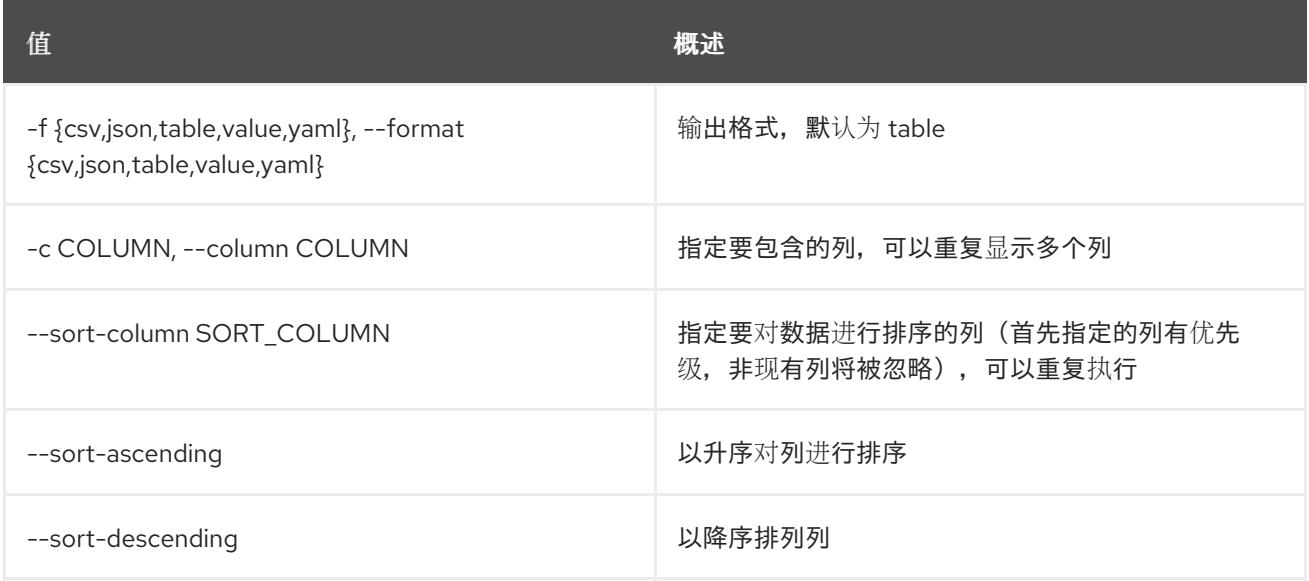

## 表 45.11. CSV 格式选项

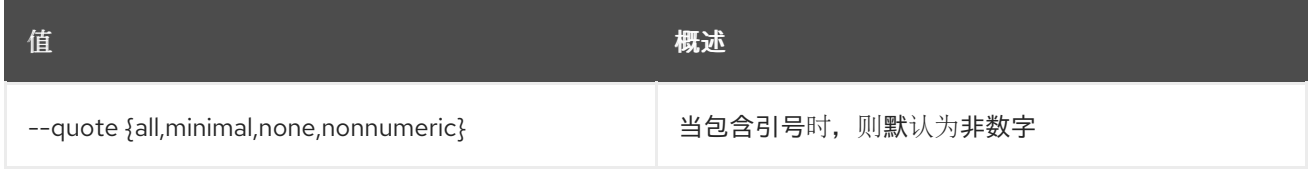

## 表 45.12. JSON 格式选项

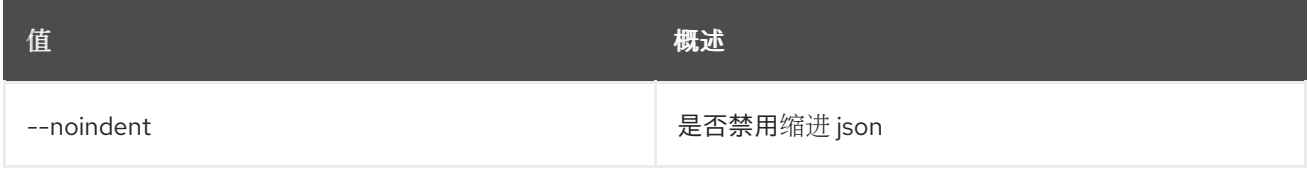

## 表 45.13. 表格式器选项

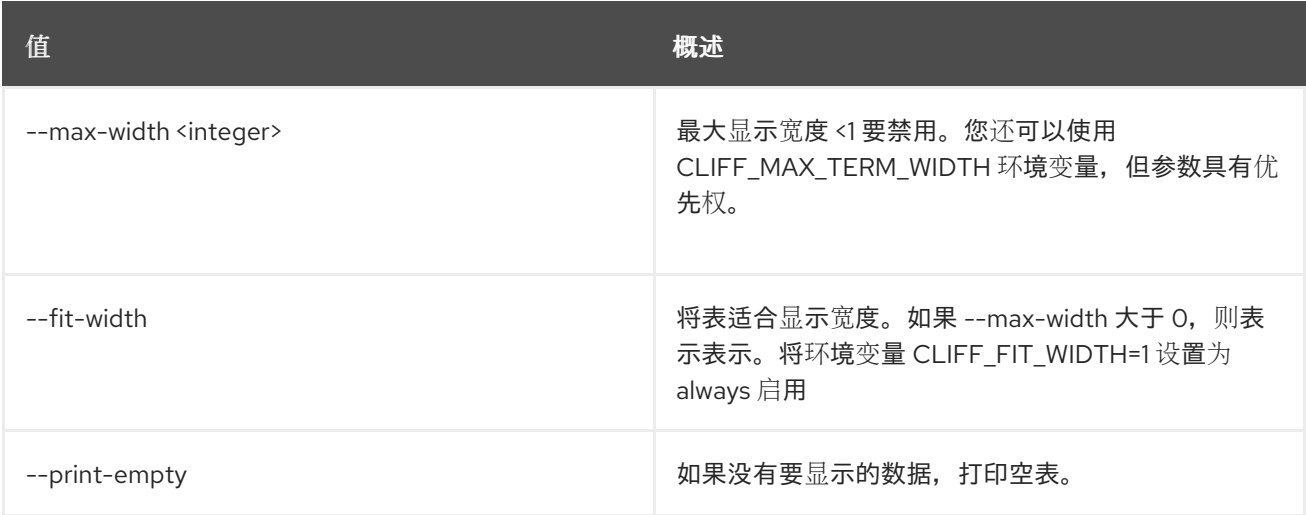

# 45.4. 密钥对显示

## 显示密钥详情

## 使用方法:

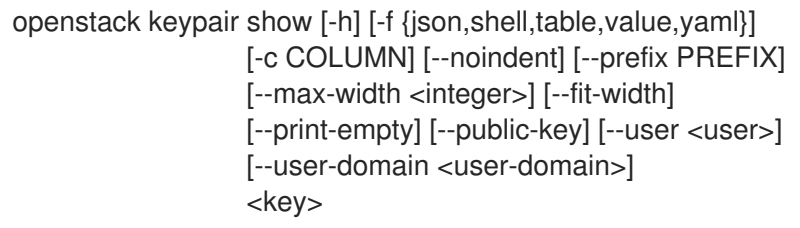

## 表 45.14. positional 参数

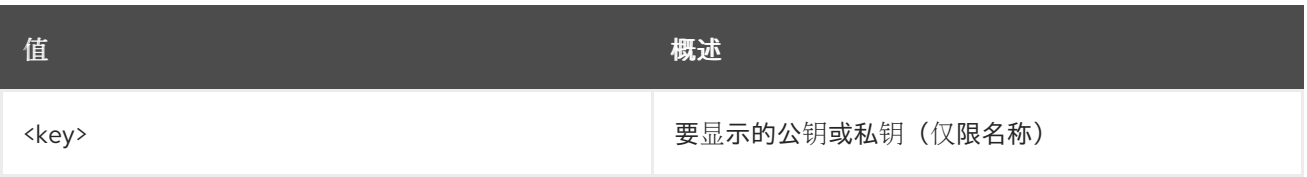

## 表 45.15. 命令参数

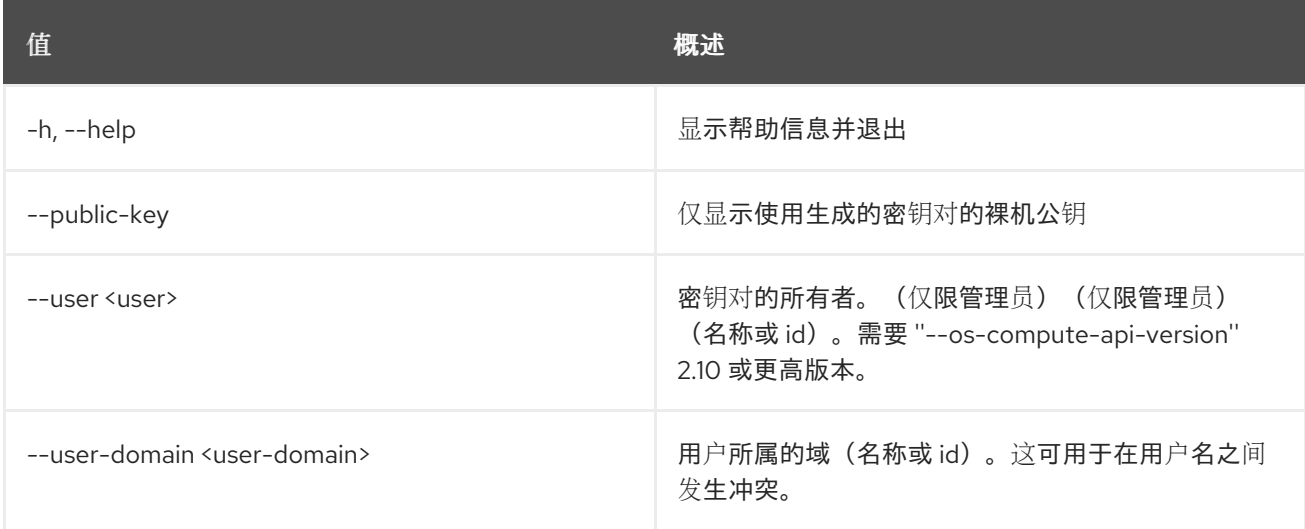

#### 表 45.16. 输出格式选项

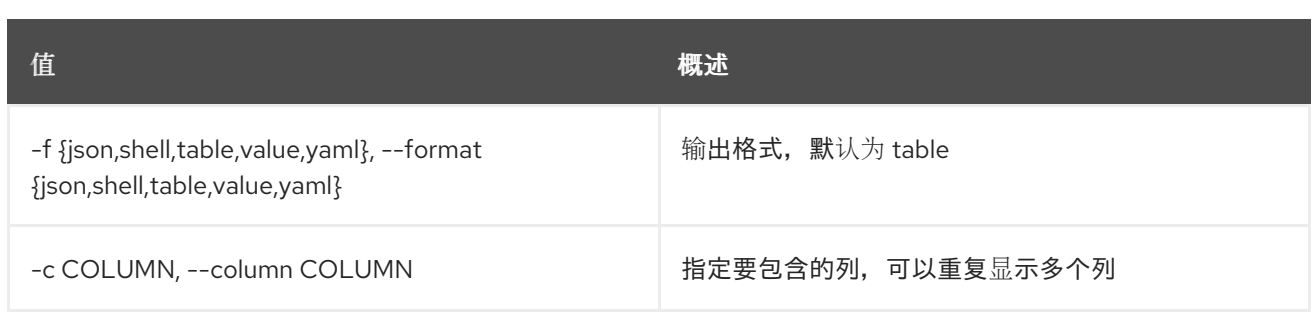

#### 表 45.17. JSON 格式选项

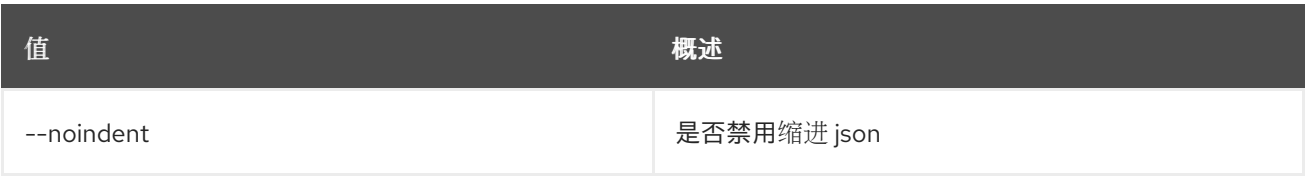

## 表 45.18. Shell formatter 选项

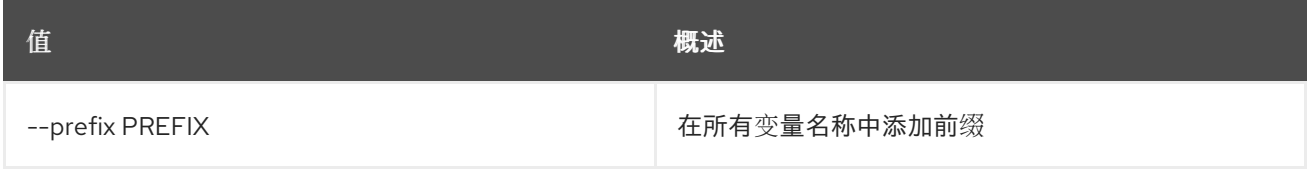

## 表 45.19. 表格式器选项

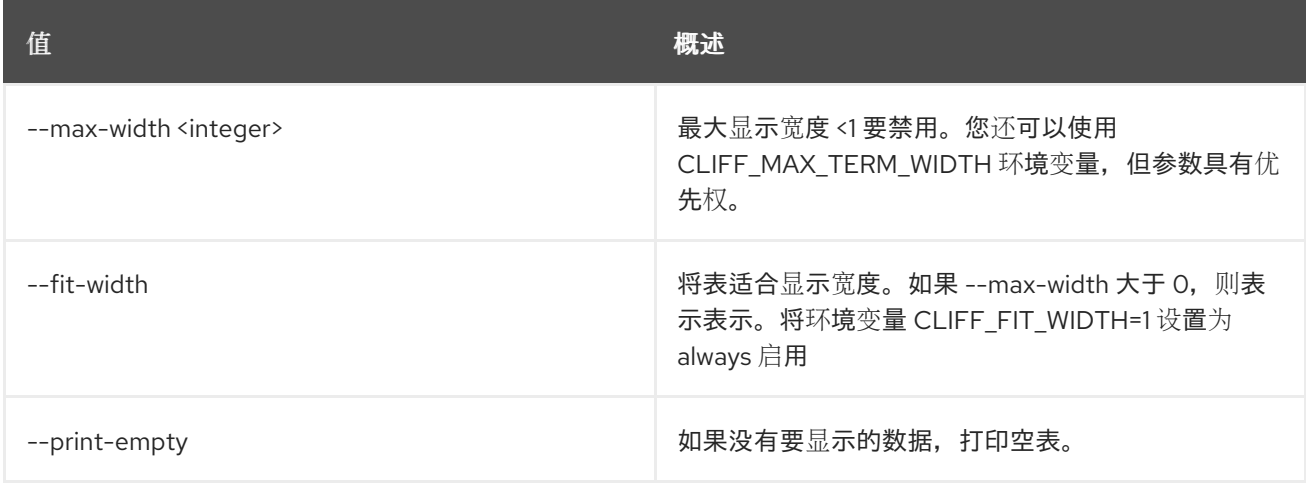

# 第 46 章 L2GW

本章描述了 **l2gw** 命令下的命令。

# 46.1. L2GW CONNECTION CREATE

创建 l2gateway-connection

## 使用方法:

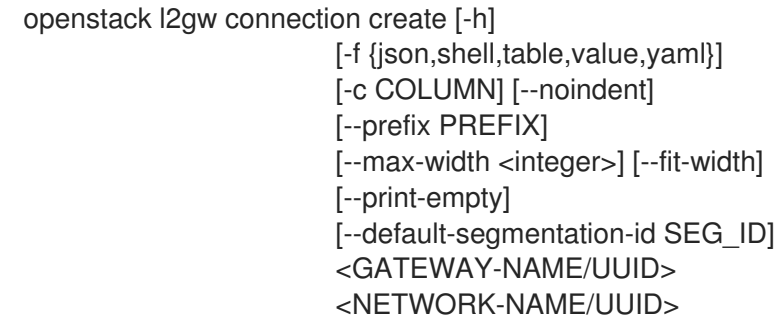

## 表 46.1. positional 参数

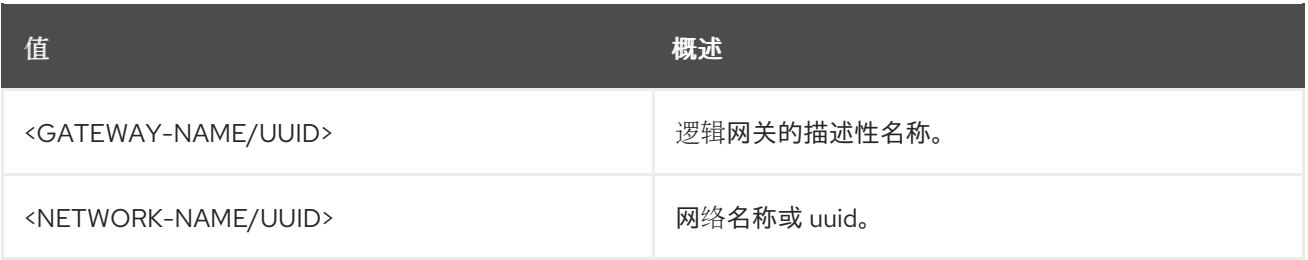

#### 表 46.2. 命令参数

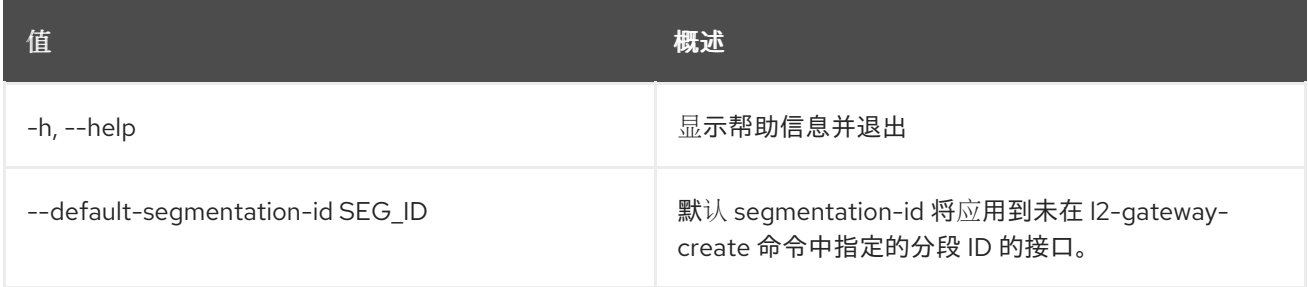

## 表 46.3. 输出格式选项

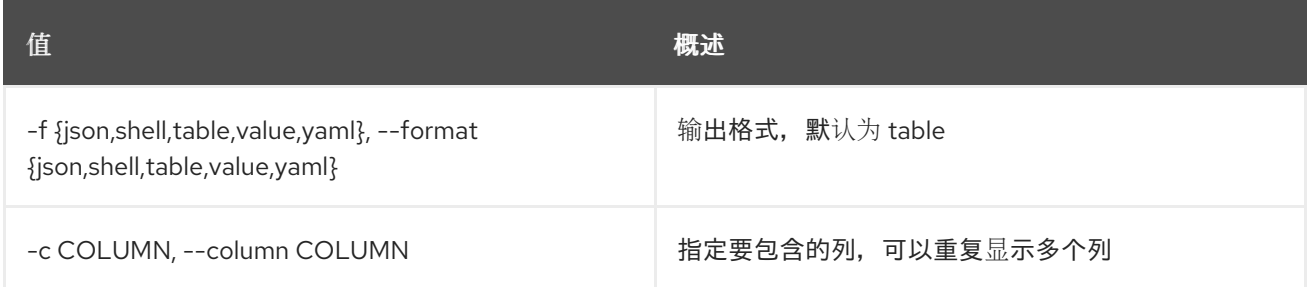

#### 表 46.4. JSON 格式选项

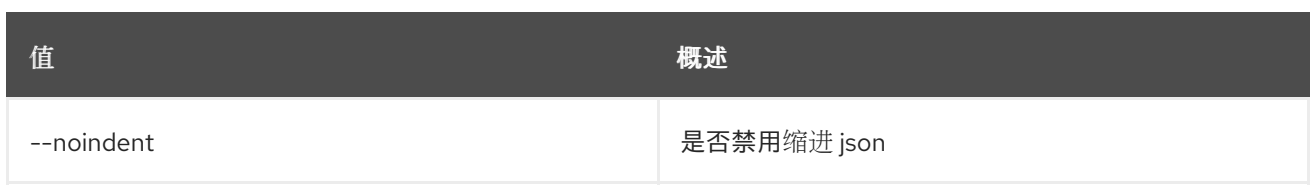

### 表 46.5. Shell formatter 选项

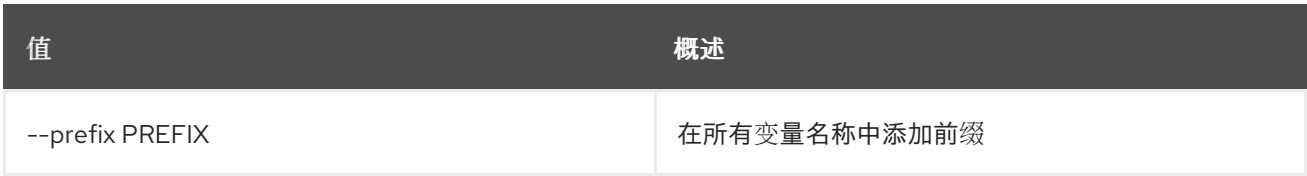

#### 表 46.6. 表格式器选项

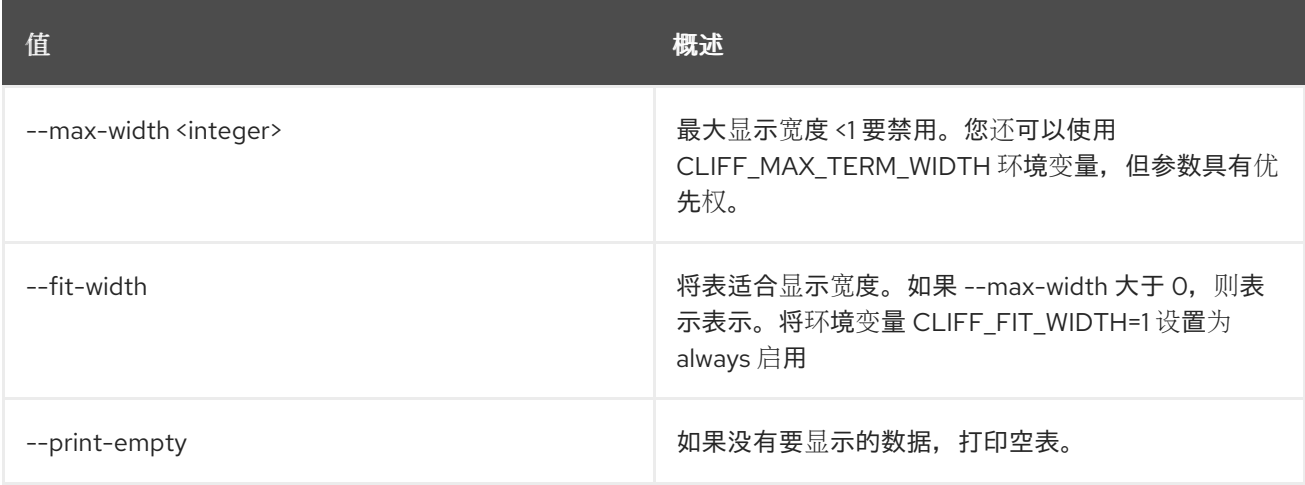

# 46.2. L2GW CONNECTION DELETE

删除给定的 l2gateway-connection

## 使用方法:

openstack l2gw connection delete [-h] <L2\_GATEWAY\_CONNECTIONS> [<L2\_GATEWAY\_CONNECTIONS> ...]

#### 表 46.7. positional 参数

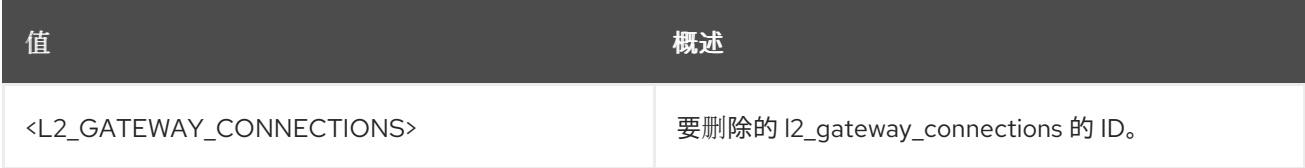

## 表 46.8. 命令参数

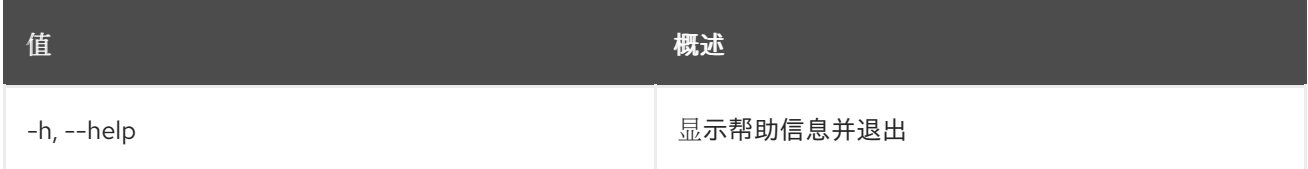
# 46.3. L2GW 连接列表

列出 l2gateway-connections

# 使用方法:

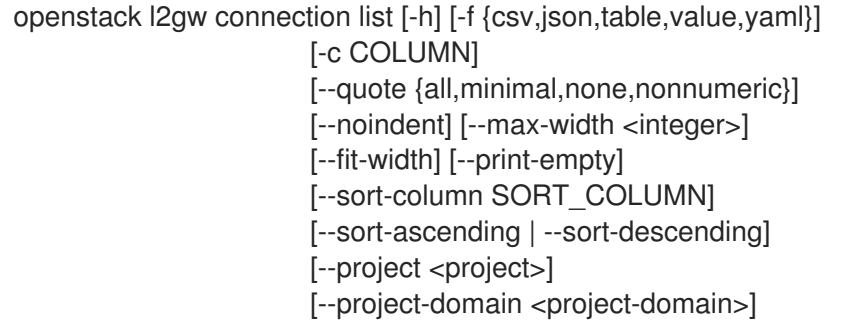

# 表 46.9. 命令参数

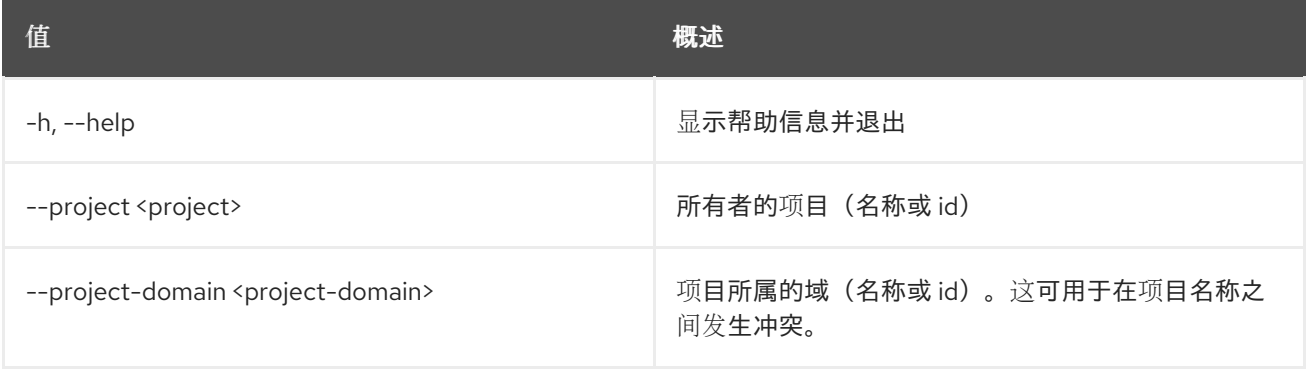

# 表 46.10. 输出格式选项

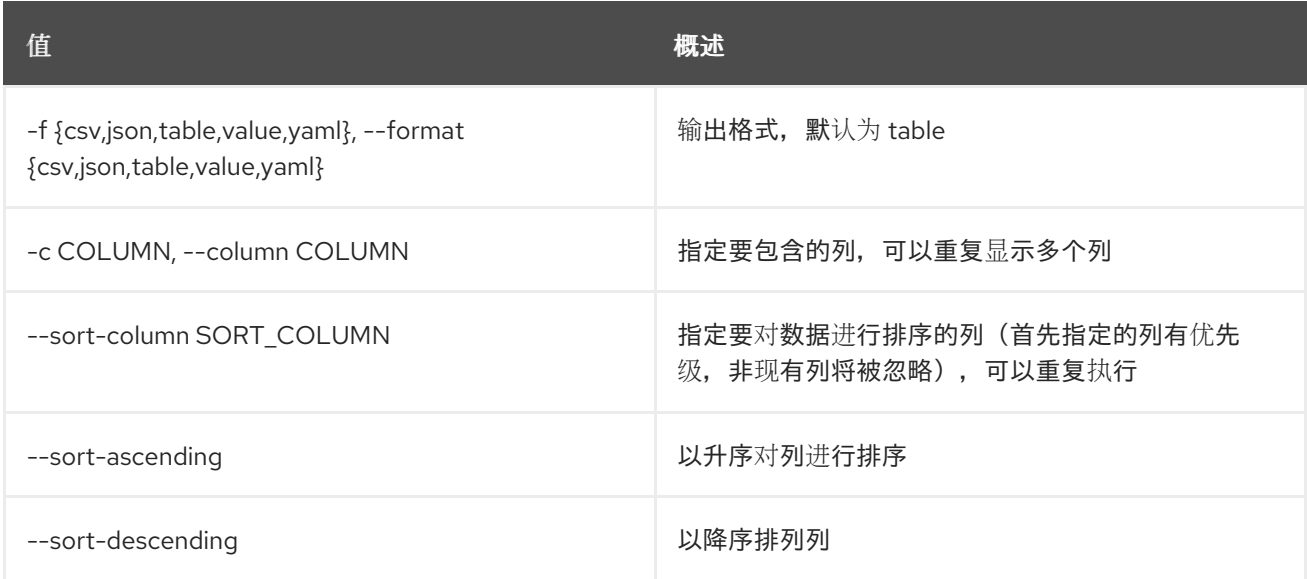

## 表 46.11. CSV 格式选项

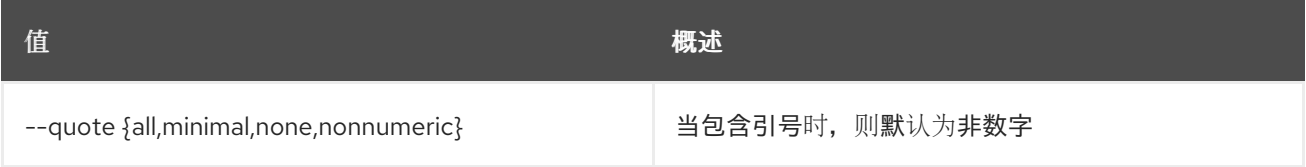

#### 表 46.12. JSON 格式选项

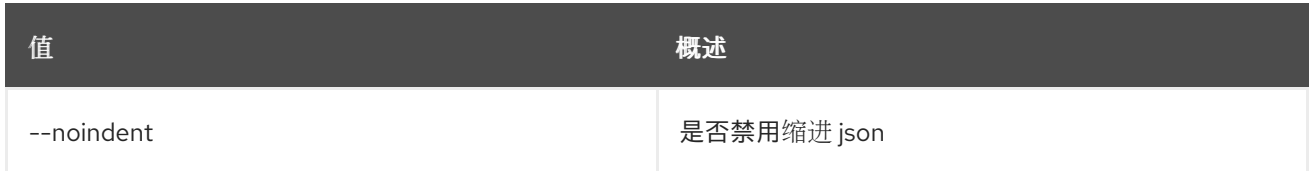

#### 表 46.13. 表格式器选项

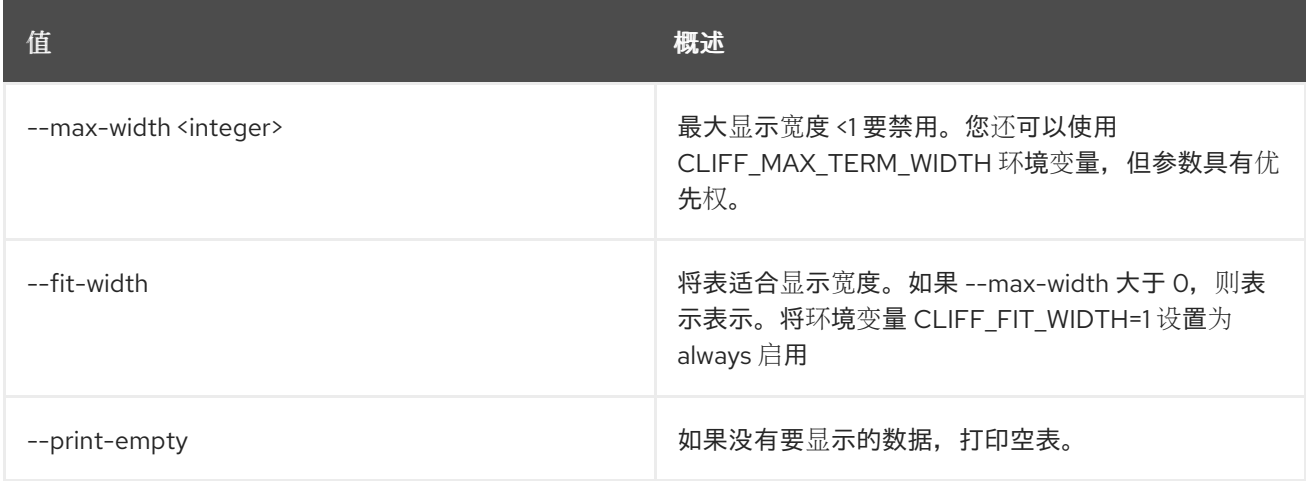

# 46.4. L2GW 连接 SHOW

显示给定 l2gateway-connection 的信息

## 使用方法:

openstack l2gw connection show [-h] [-f {json,shell,table,value,yaml}] [-c COLUMN] [--noindent] [--prefix PREFIX] [--max-width <integer>] [--fit-width] [--print-empty] <L2\_GATEWAY\_CONNECTION>

#### 表 46.14. positional 参数

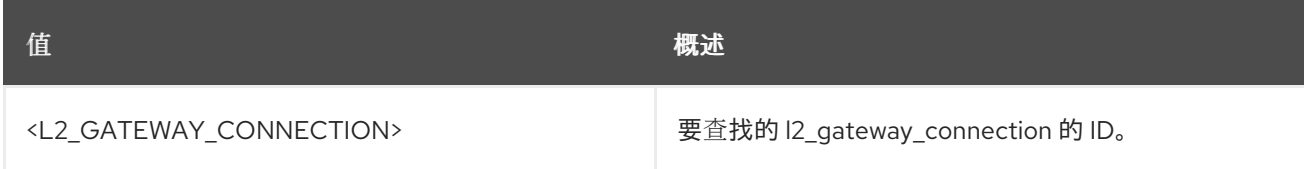

#### 表 46.15. 命令参数

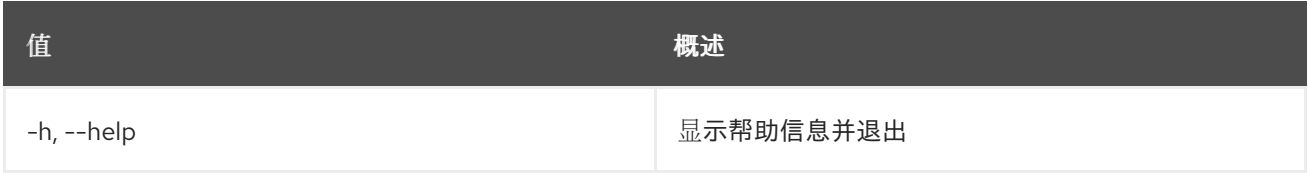

#### 表 46.16. 输出格式选项

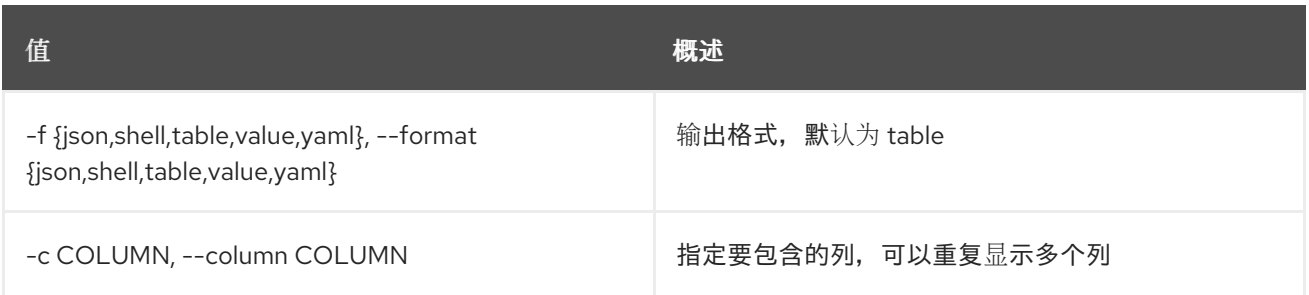

#### 表 46.17. JSON 格式选项

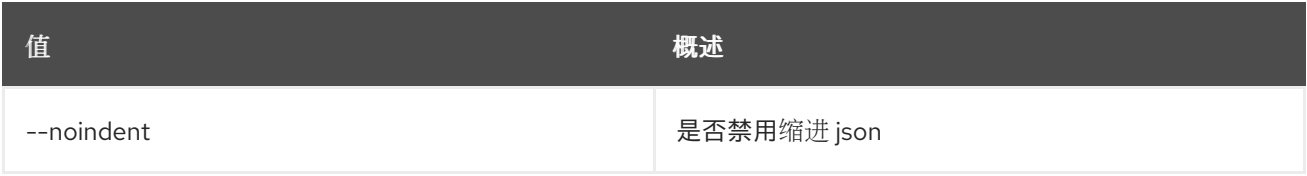

#### 表 46.18. Shell formatter 选项

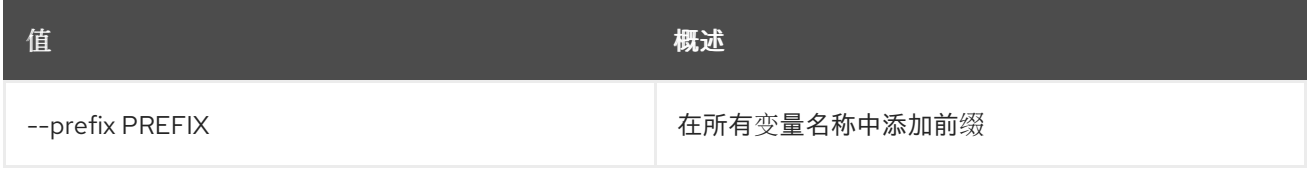

#### 表 46.19. 表格式器选项

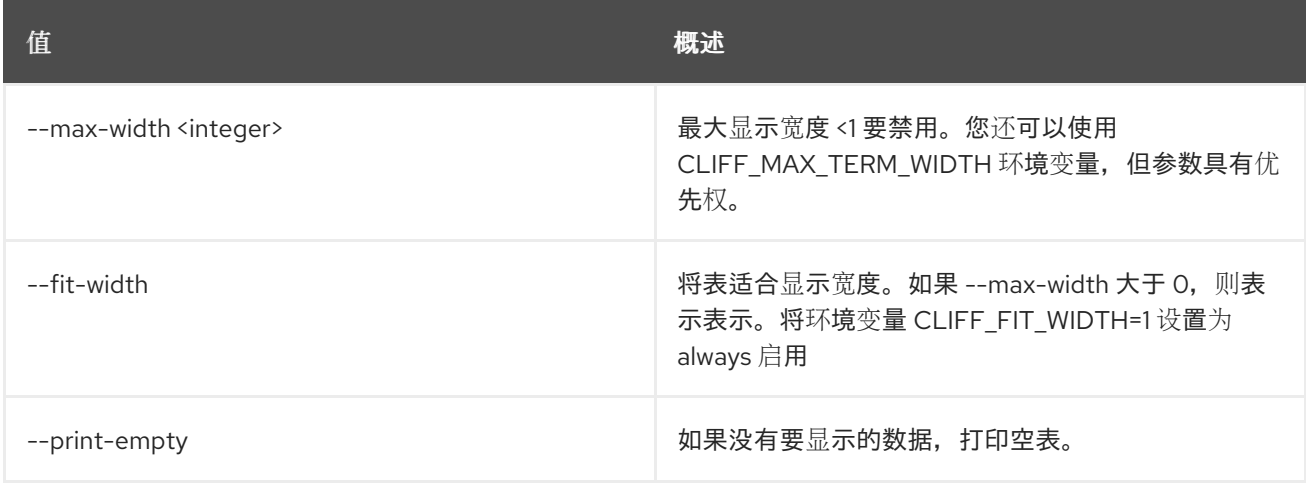

# 46.5. L2GW CREATE

创建 l2gateway 资源

## 使用方法:

openstack l2gw create [-h] [-f {json,shell,table,value,yaml}] [-c COLUMN] [--noindent] [--prefix PREFIX] [--max-width <integer>] [--fit-width] [--print-empty] [--project <project>] [--project-domain <project-domain>] [--device name=name,interface\_names=INTERFACE-DETAILS] <GATEWAY-NAME>

#### 表 46.20. positional 参数

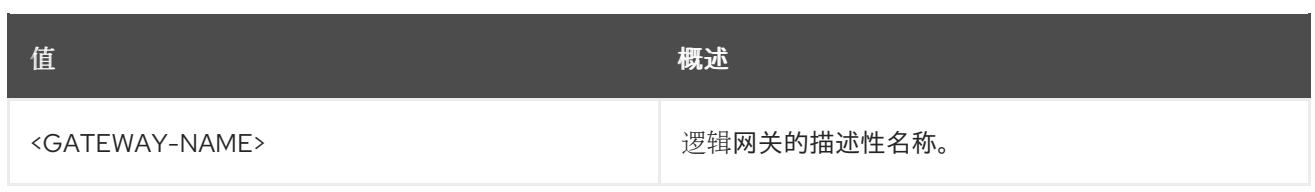

## 表 46.21. 命令参数

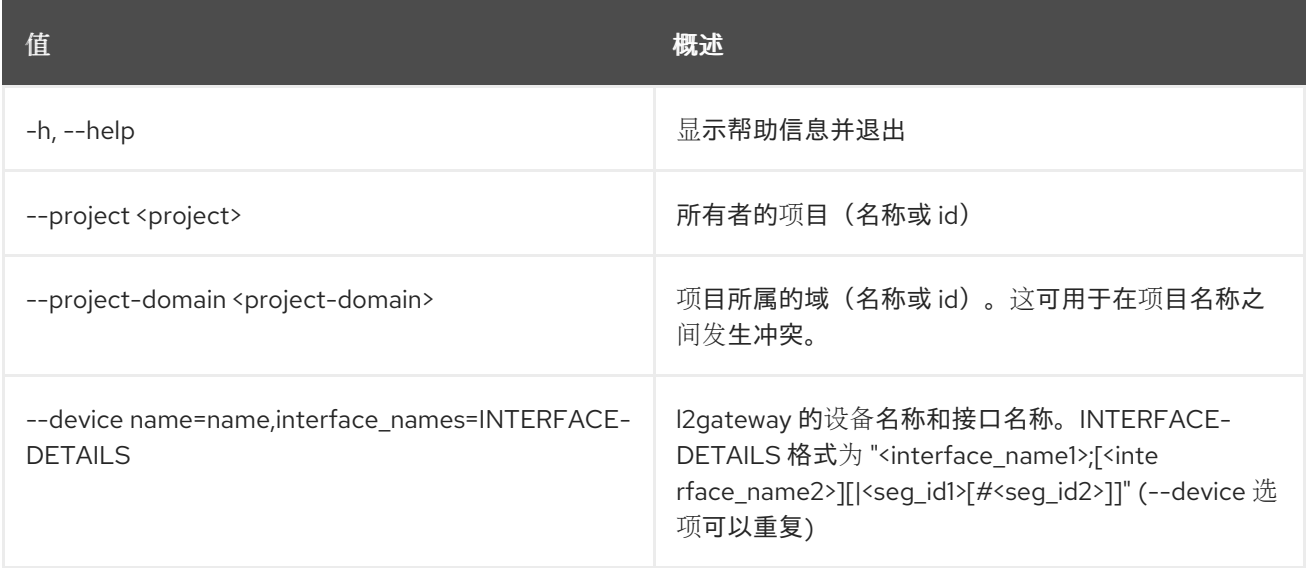

### 表 46.22. 输出格式选项

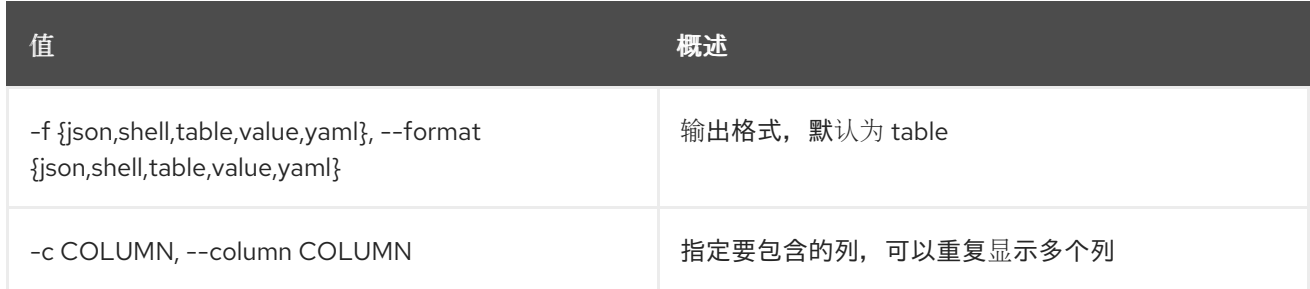

# 表 46.23. JSON 格式选项

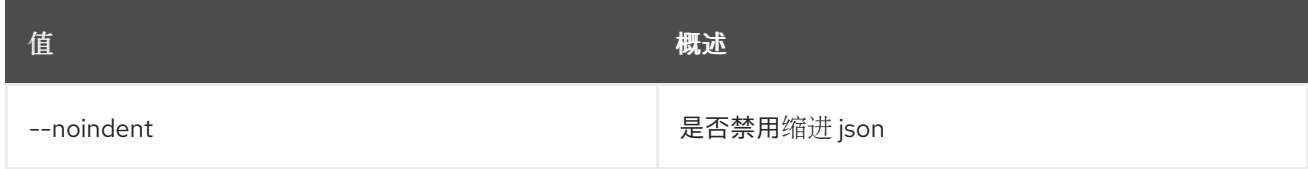

# 表 46.24. Shell formatter 选项

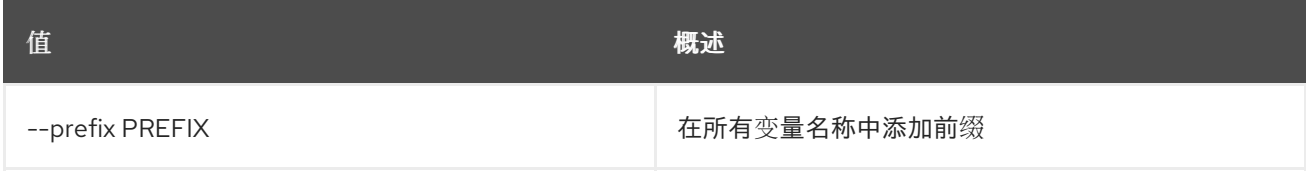

# 表 46.25. 表格式器选项

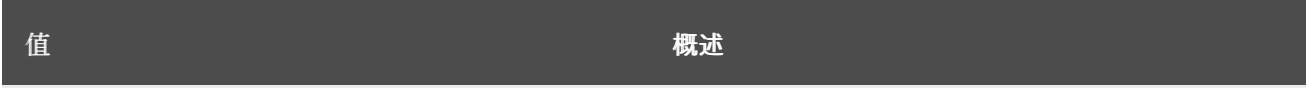

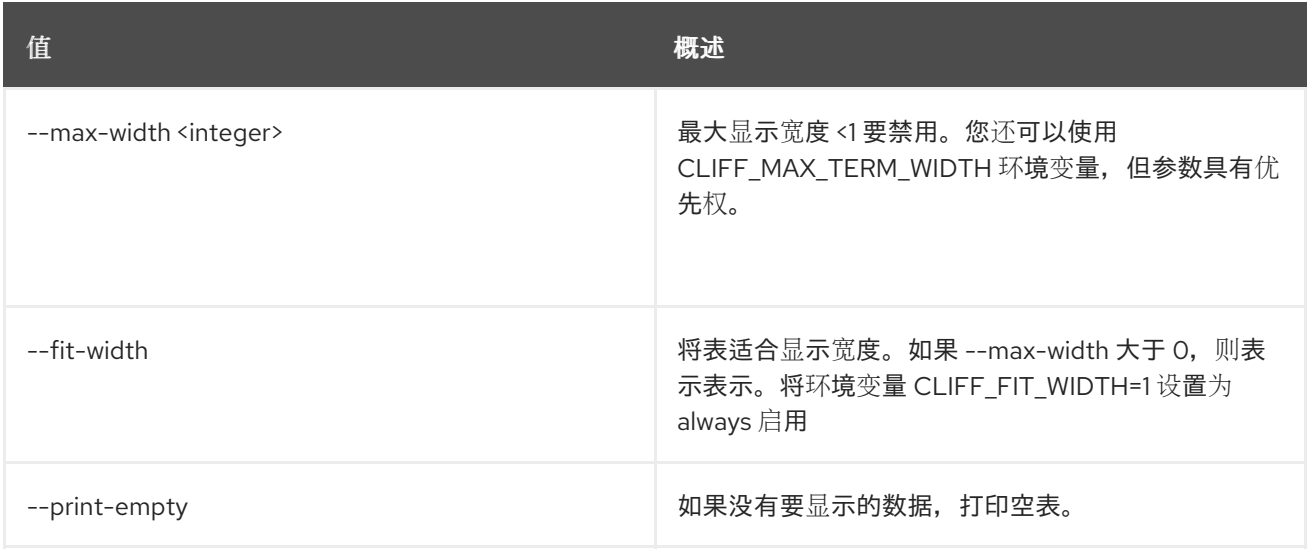

# 46.6. L2GW DELETE

### 删除给定的 l2gateway

## 使用方法:

openstack l2gw delete [-h] <L2\_GATEWAY> [<L2\_GATEWAY> ...]

#### 表 46.26. positional 参数

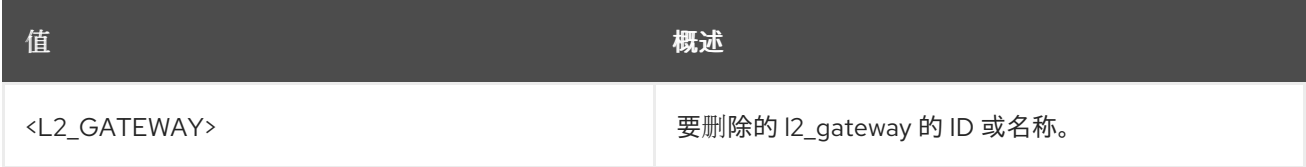

## 表 46.27. 命令参数

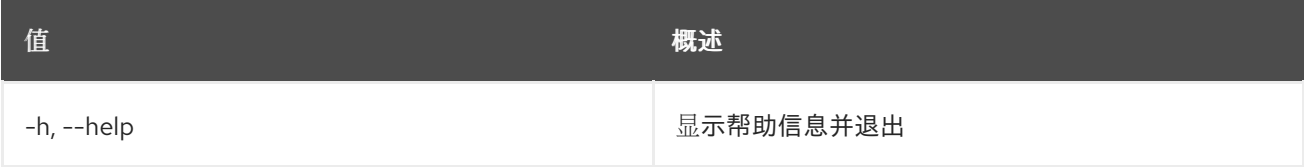

# 46.7. L2GW LIST

列出属于给定租户的 l2gateway

#### 使用方法:

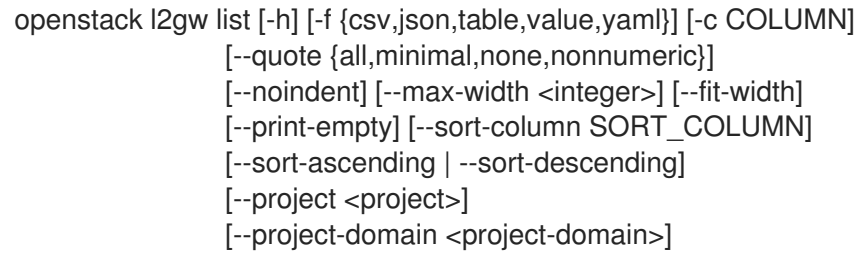

#### 表 46.28. 命令参数

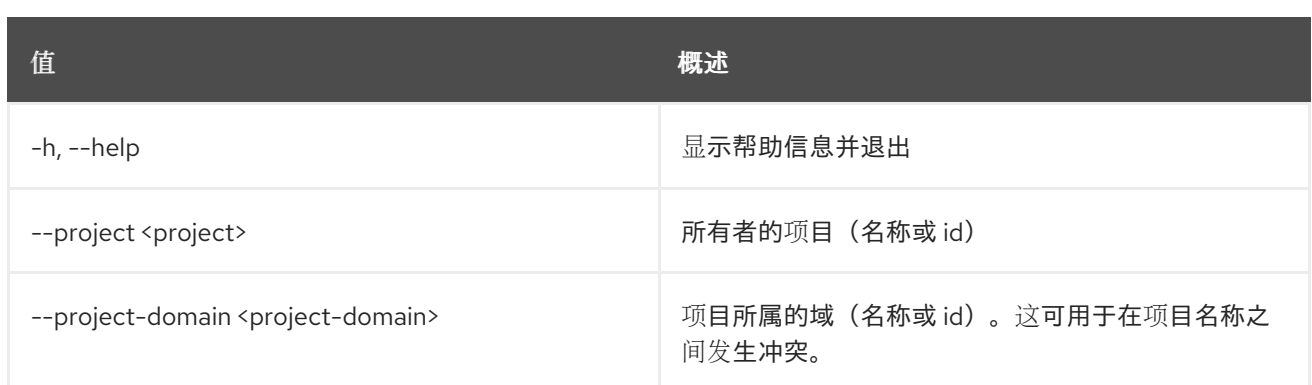

#### 表 46.29. 输出格式选项

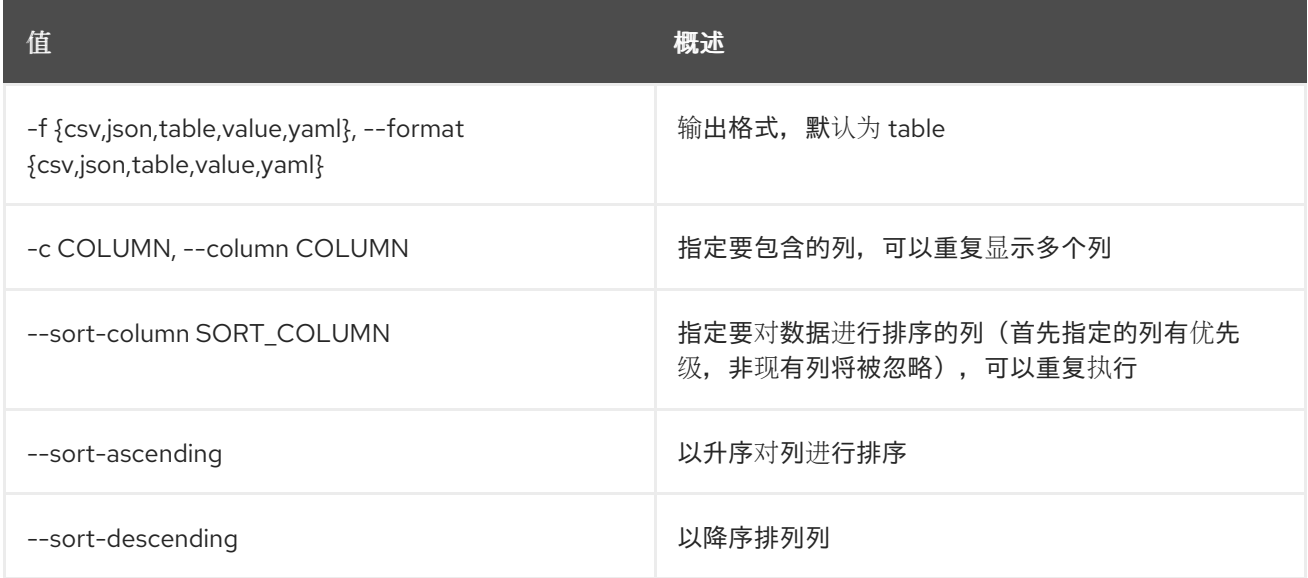

# 表 46.30. CSV 格式选项

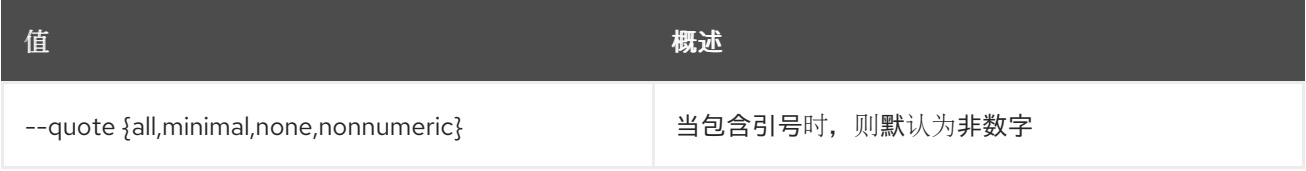

### 表 46.31. JSON 格式选项

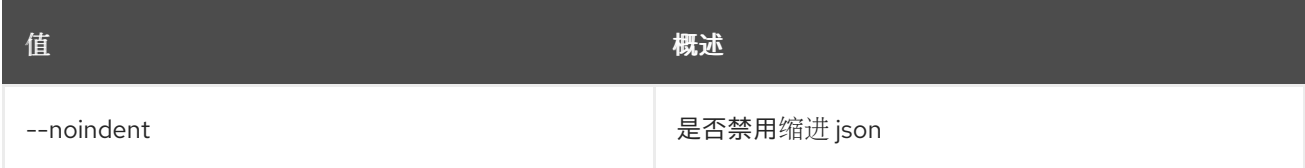

# 表 46.32. 表格式器选项

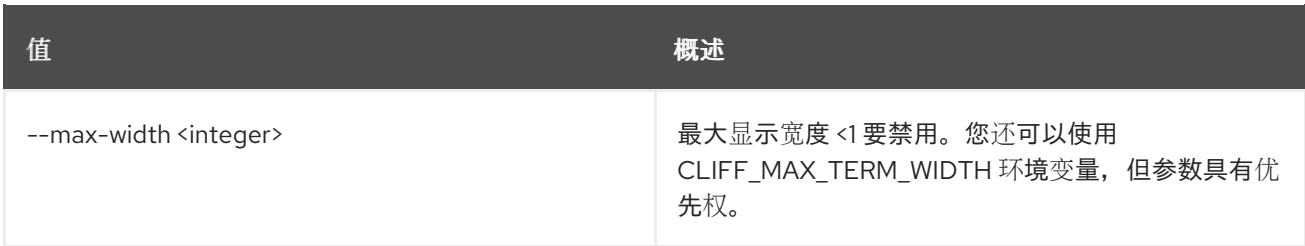

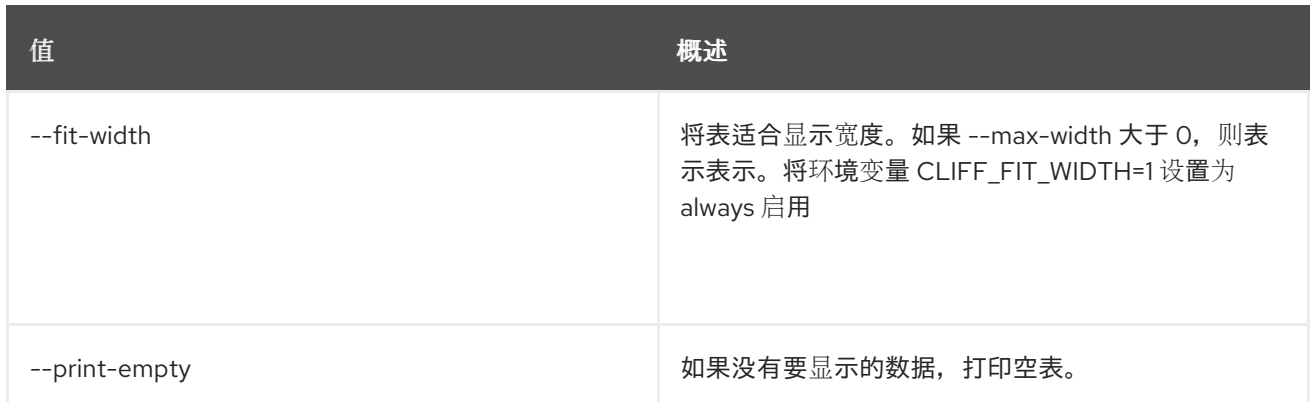

# 46.8. L2GW SHOW

显示给定 l2gateway 的信息

#### 使用方法:

openstack l2gw show [-h] [-f {json,shell,table,value,yaml}] [-c COLUMN] [--noindent] [--prefix PREFIX] [--max-width <integer>] [--fit-width] [--print-empty] <L2\_GATEWAY>

#### 表 46.33. positional 参数

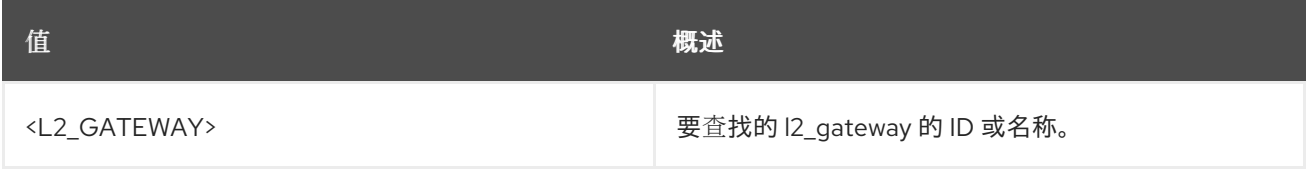

## 表 46.34. 命令参数

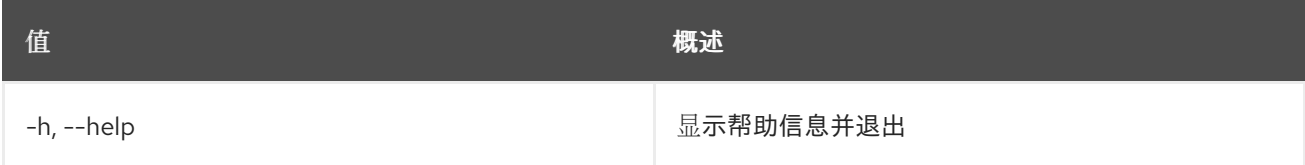

#### 表 46.35. 输出格式选项

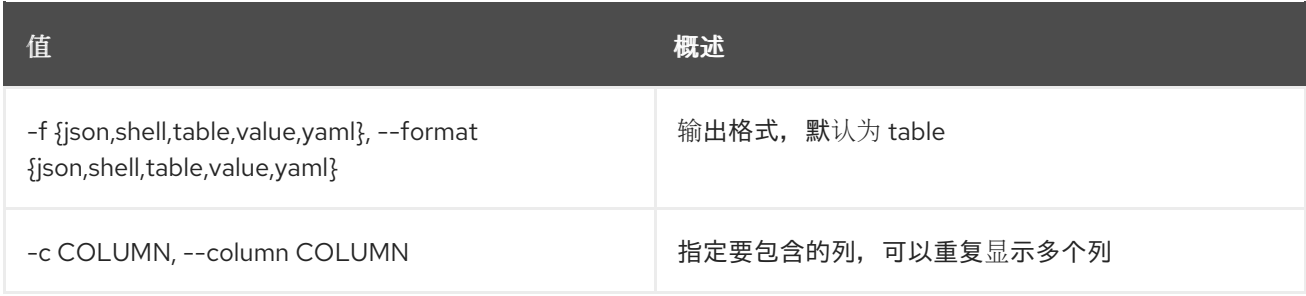

### 表 46.36. JSON 格式选项

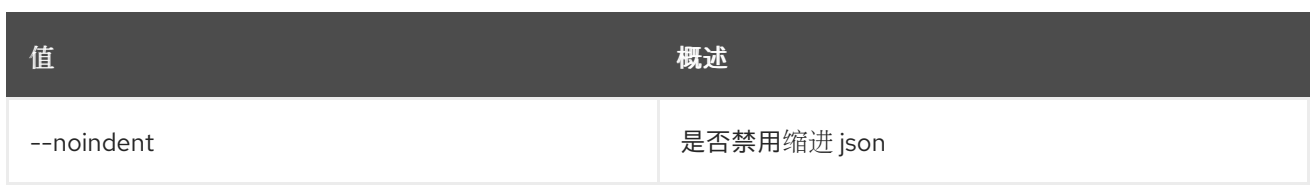

### 表 46.37. Shell formatter 选项

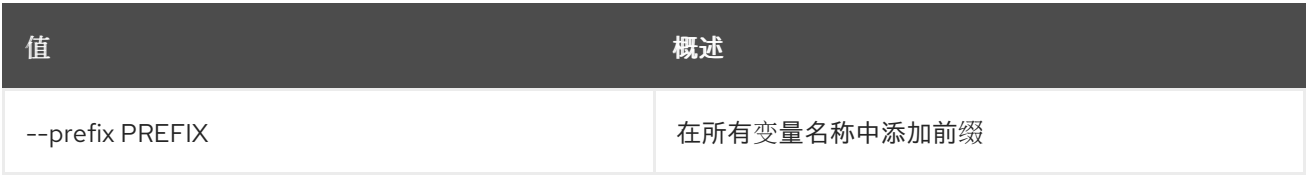

#### 表 46.38. 表格式器选项

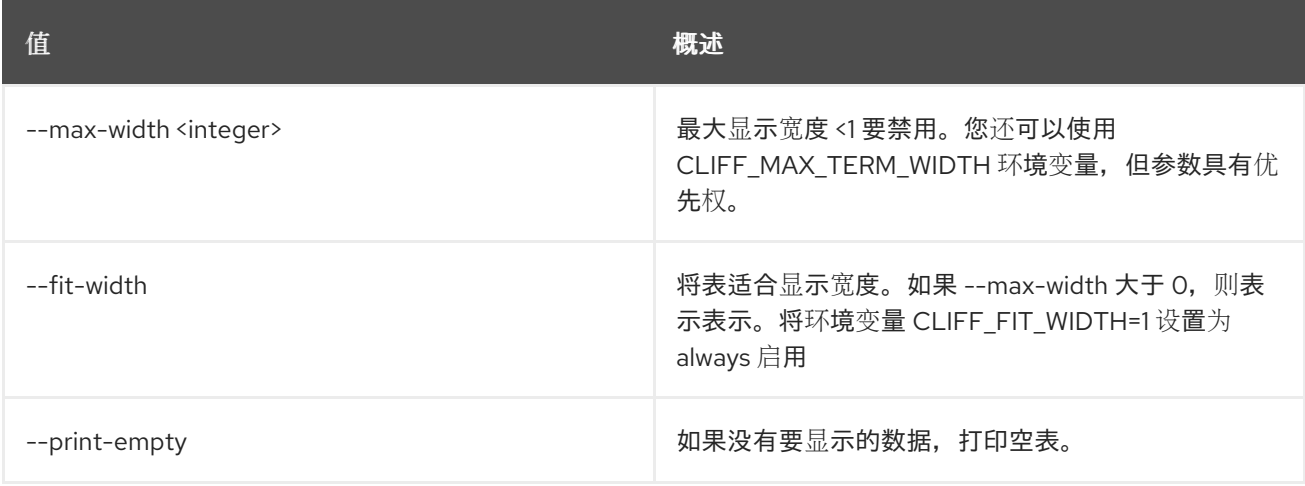

# 46.9. L2GW UPDATE

#### 更新给定的 l2gateway

#### 使用方法:

```
openstack l2gw update [-h] [-f {json,shell,table,value,yaml}]
     [-c COLUMN] [--noindent] [--prefix PREFIX]
     [--max-width <integer>] [--fit-width]
     [--print-empty] [--name name]
     [--device name=name,interface_names=INTERFACE-DETAILS]
     <L2_GATEWAY>
```
#### 表 46.39. positional 参数

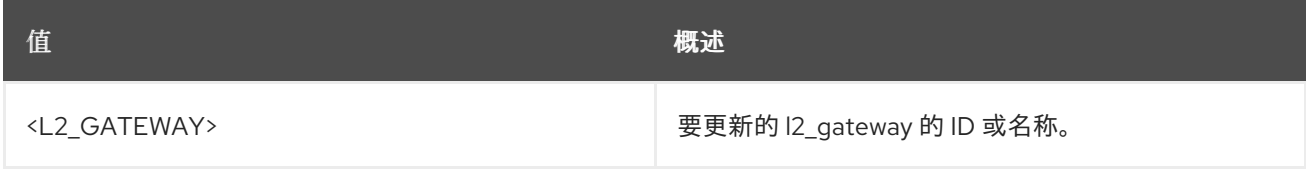

#### 表 46.40. 命令参数

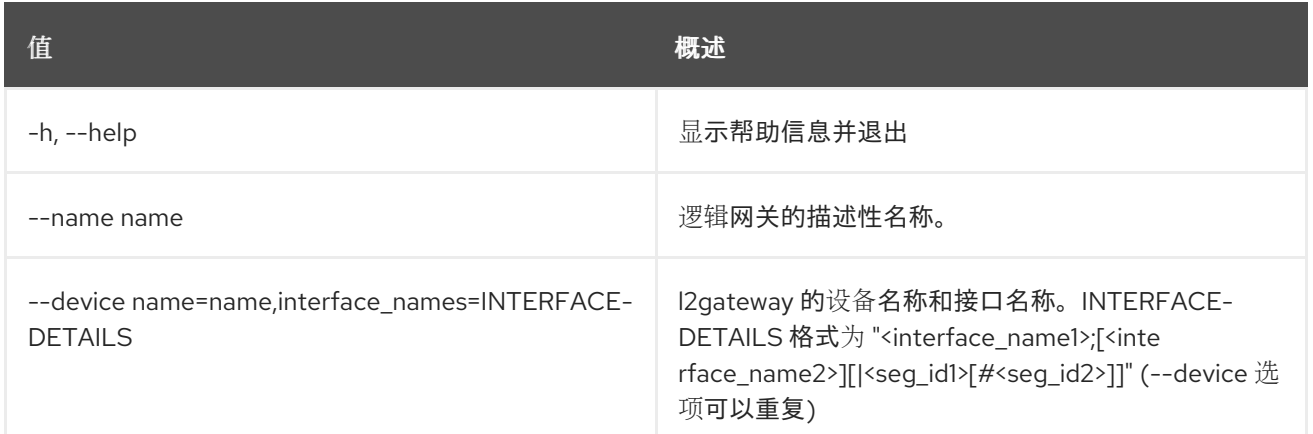

# 表 46.41. 输出格式选项

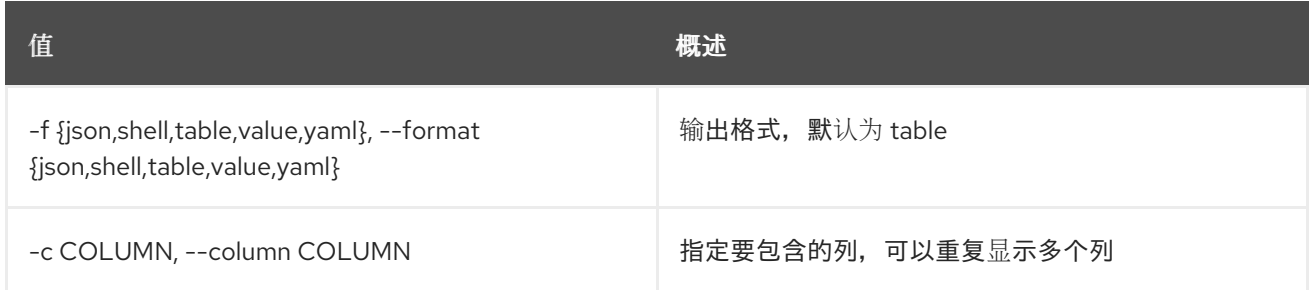

# 表 46.42. JSON 格式选项

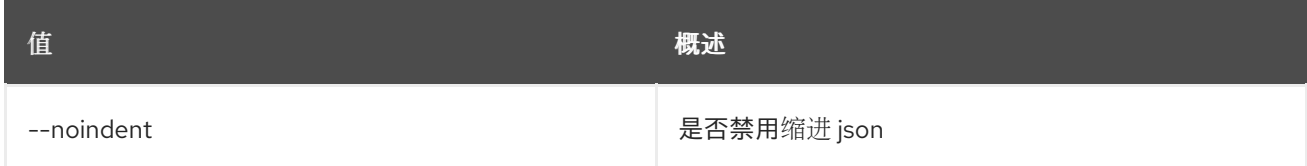

# 表 46.43. Shell formatter 选项

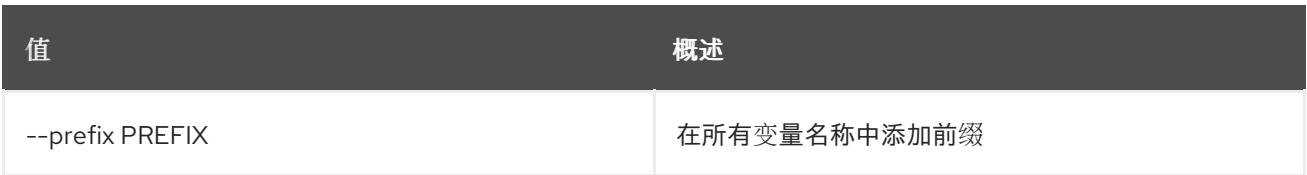

# 表 46.44. 表格式器选项

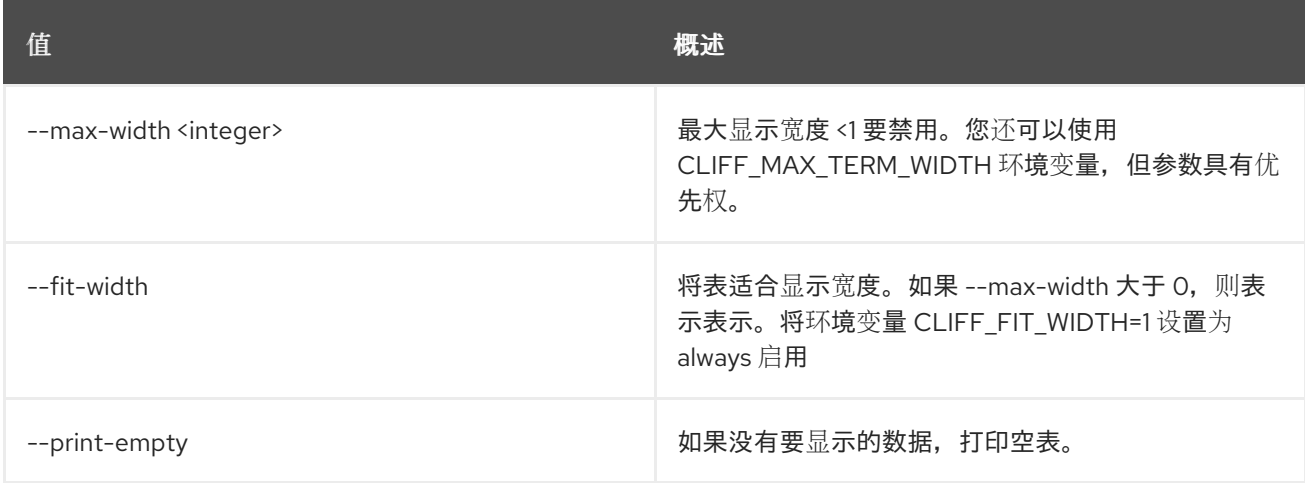

# 第 47 章 LIMIT

本章描述了 **limit** 命令下的命令。

# 47.1. 限制创建

创建限制

# 使用方法:

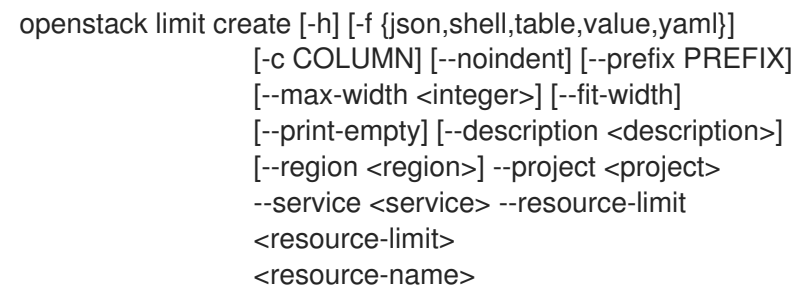

### 表 47.1. positional 参数

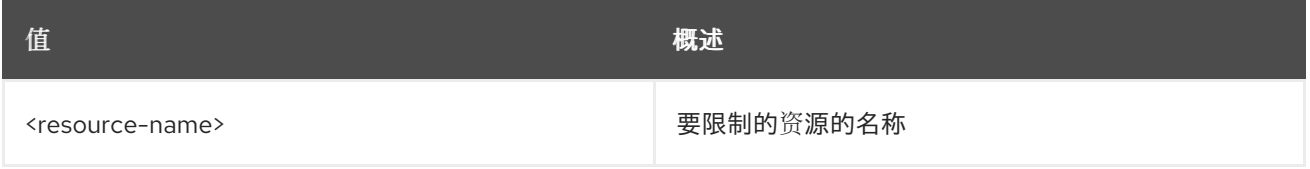

#### 表 47.2. 命令参数

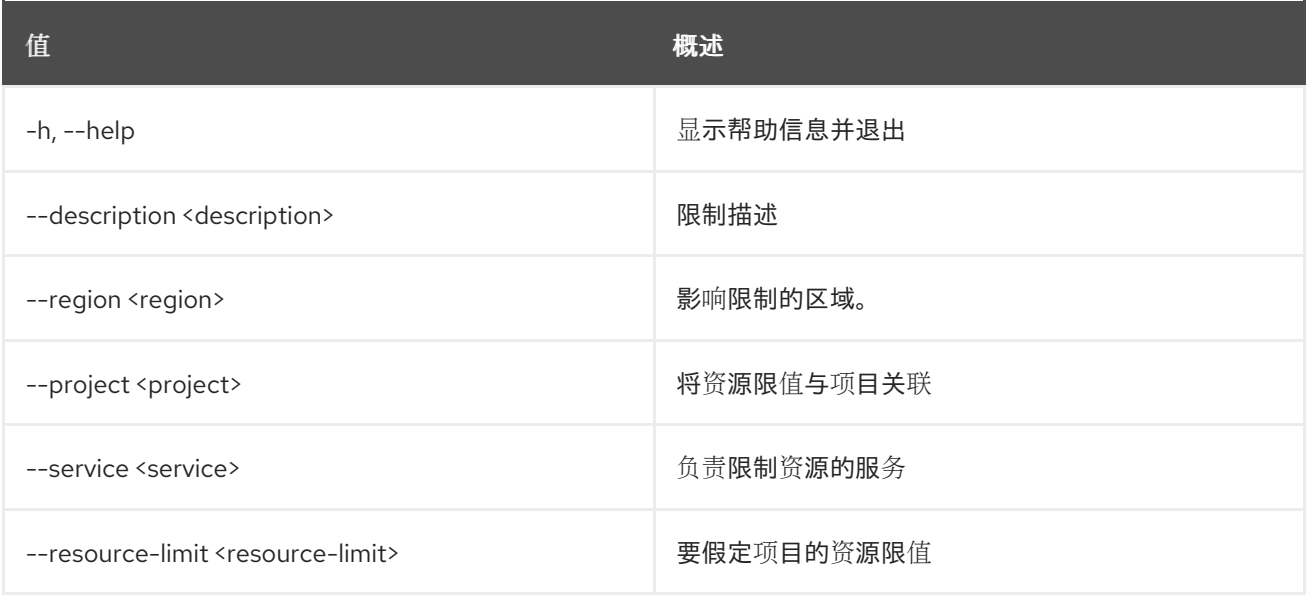

# 表 47.3. 输出格式选项

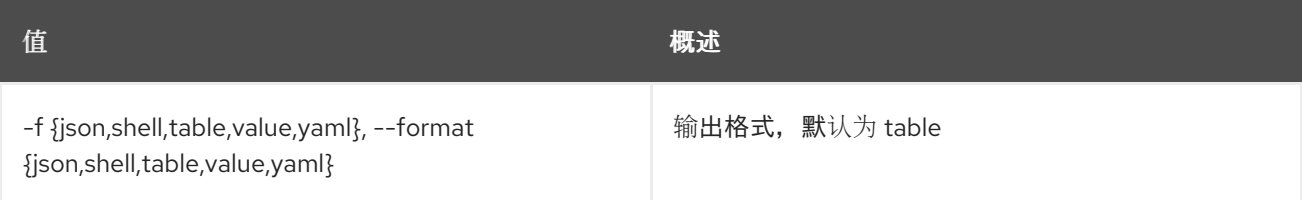

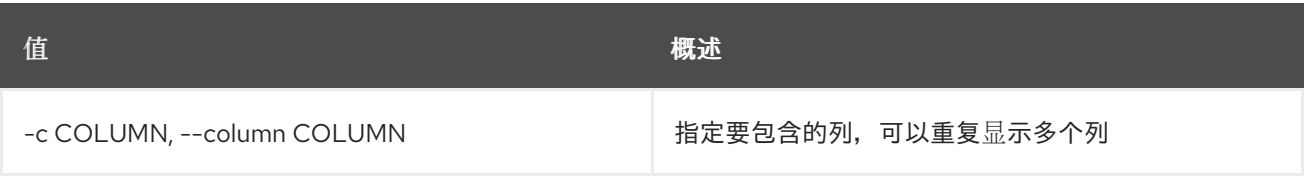

# 表 47.4. JSON 格式选项

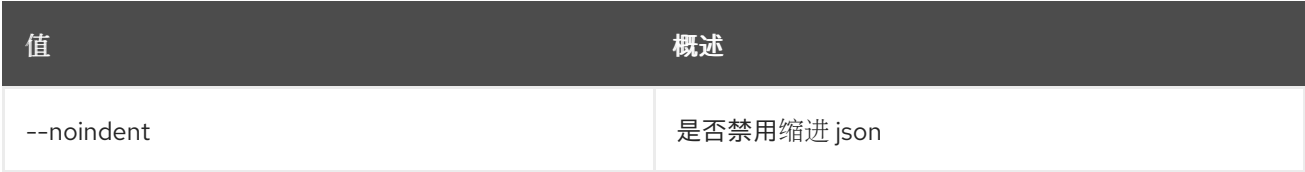

### 表 47.5. Shell formatter 选项

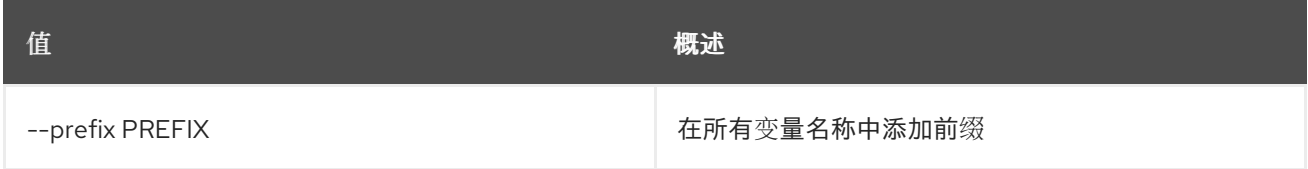

### 表 47.6. 表格式器选项

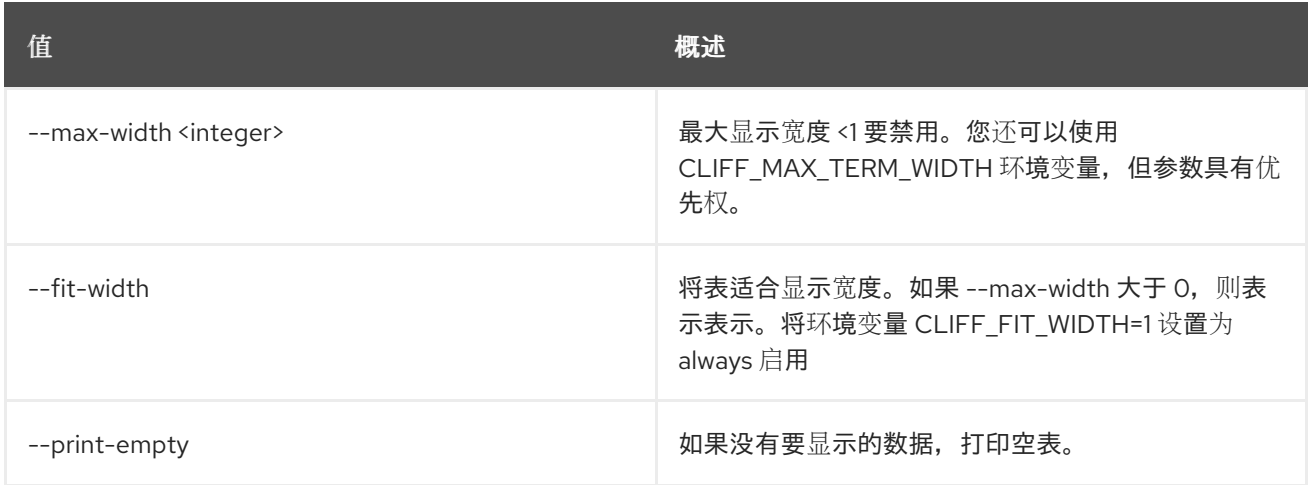

# 47.2. 限制删除

删除限制

# 使用方法:

Π

openstack limit delete [-h] <limit-id> [<limit-id> ...]

# 表 47.7. positional 参数

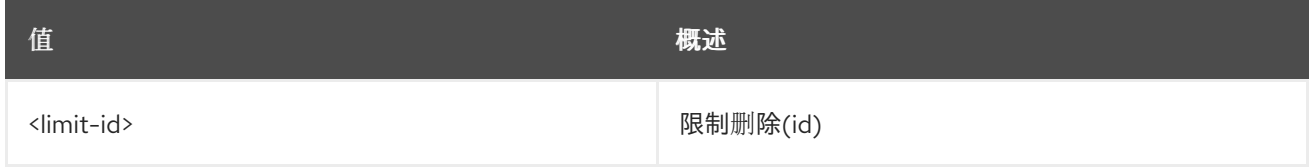

### 表 47.8. 命令参数

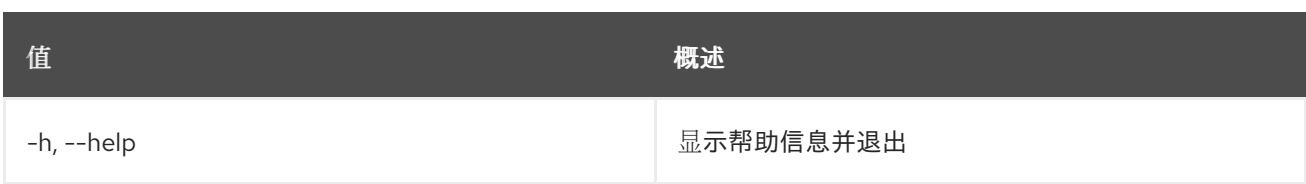

# 47.3. 限制列表

列出限制

# 使用方法:

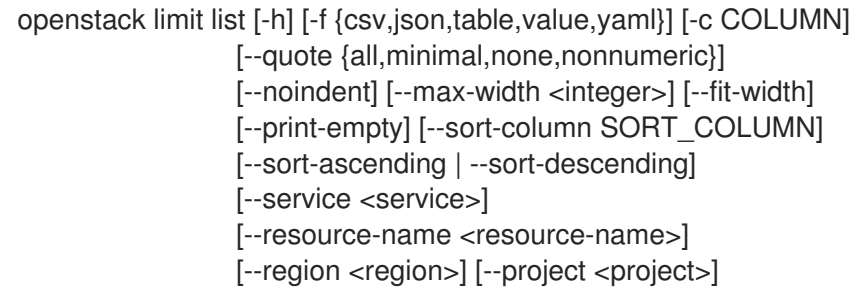

# 表 47.9. 命令参数

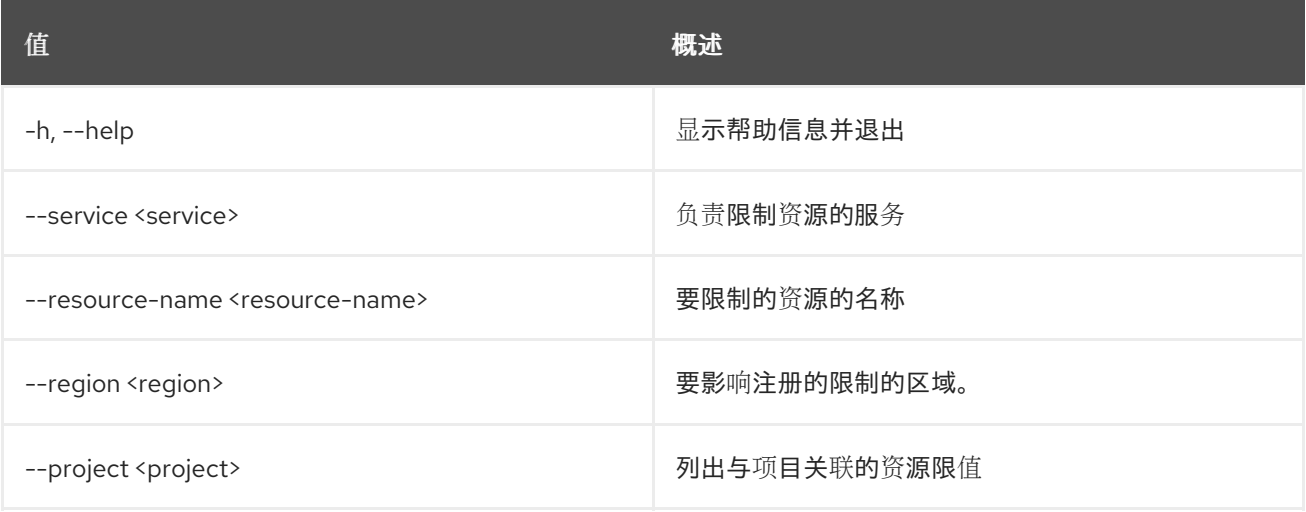

# 表 47.10. 输出格式选项

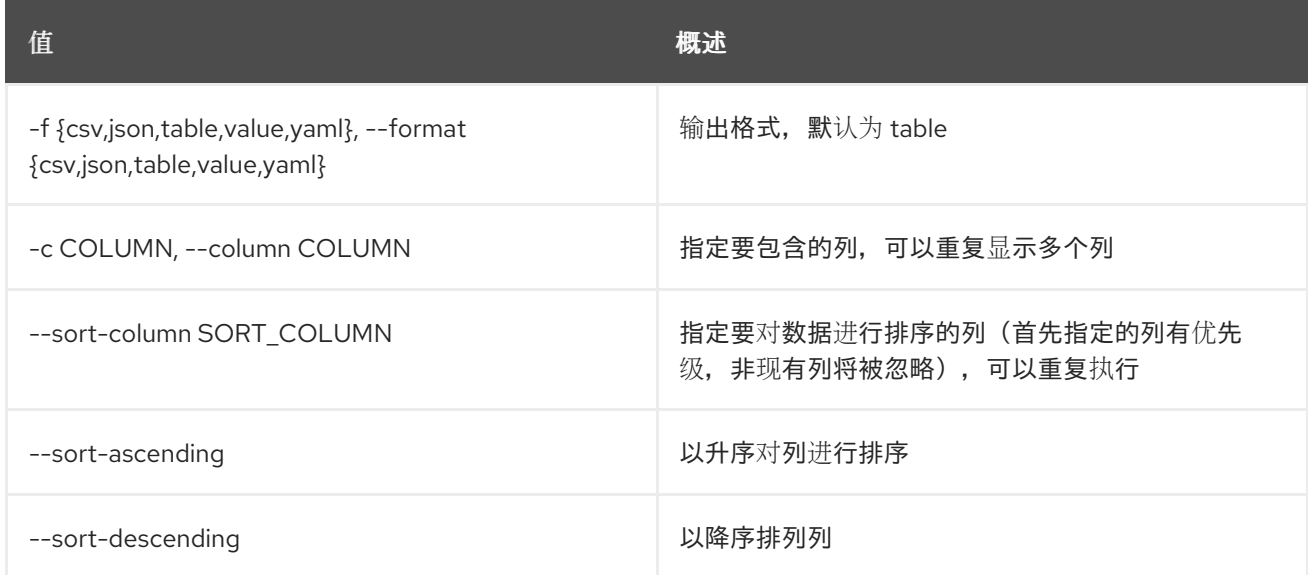

#### 表 47.11. CSV 格式选项

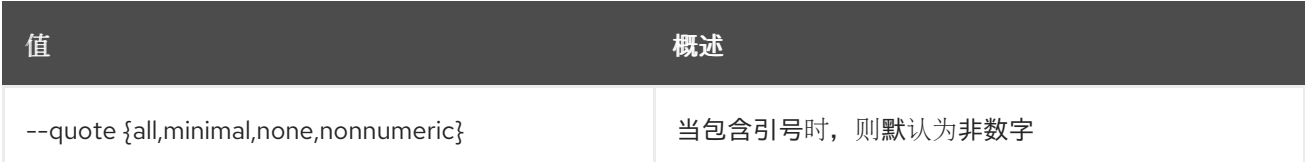

#### 表 47.12. JSON 格式选项

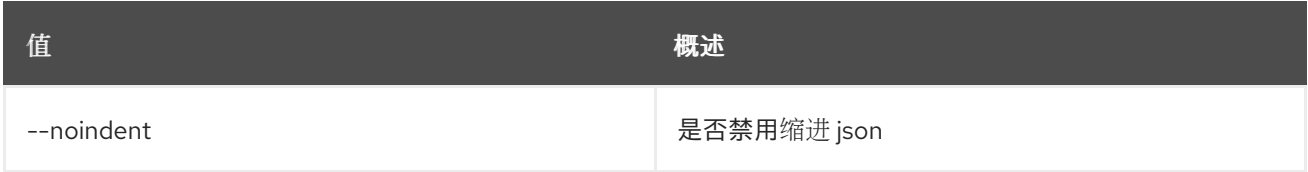

#### 表 47.13. 表格式器选项

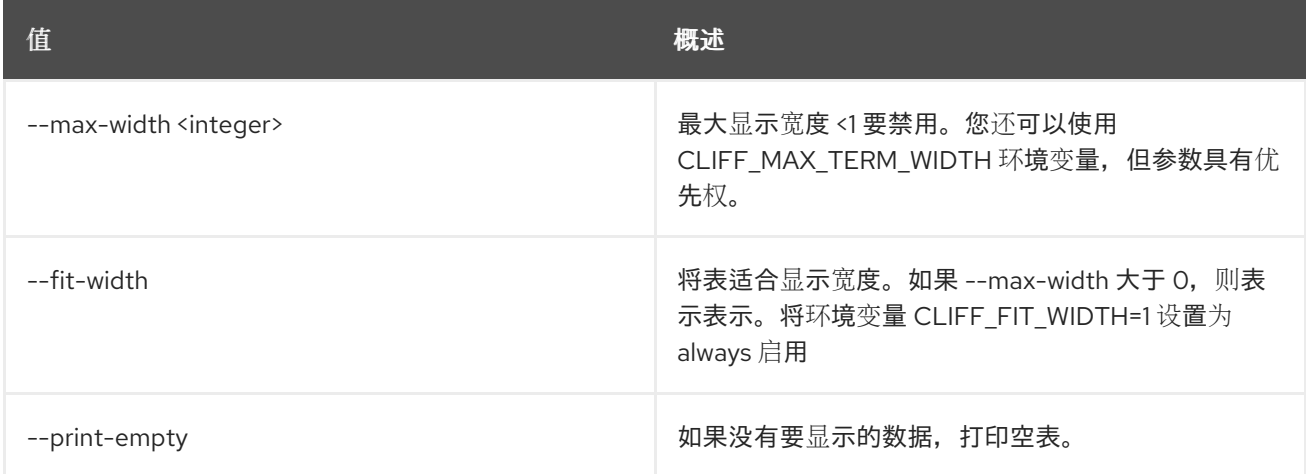

# 47.4. 限制集

### 更新有关限制的信息

# 使用方法:

openstack limit set [-h] [-f {json,shell,table,value,yaml}] [-c COLUMN] [--noindent] [--prefix PREFIX] [--max-width <integer>] [--fit-width] [--print-empty] [--description <description>] [--resource-limit <resource-limit>] <limit-id>

#### 表 47.14. positional 参数

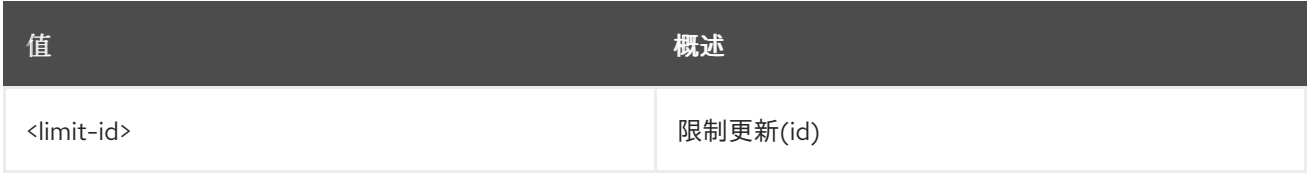

#### 表 47.15. 命令参数

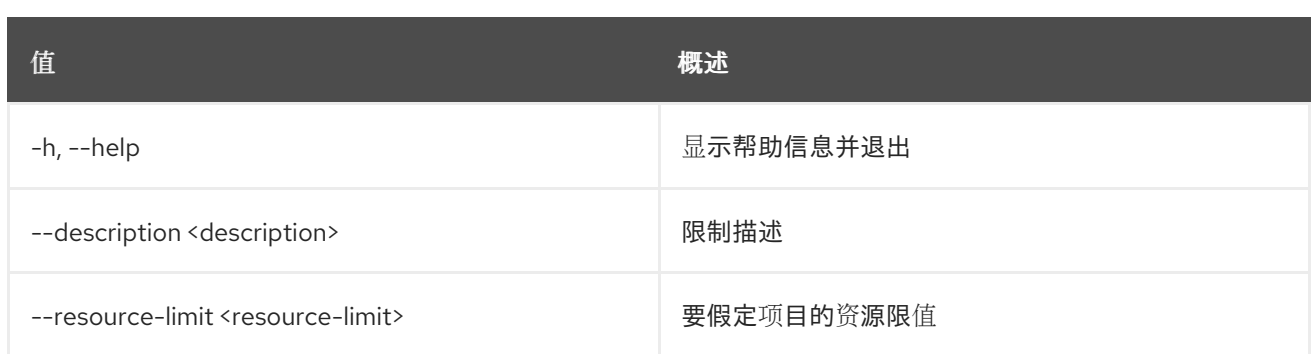

#### 表 47.16. 输出格式选项

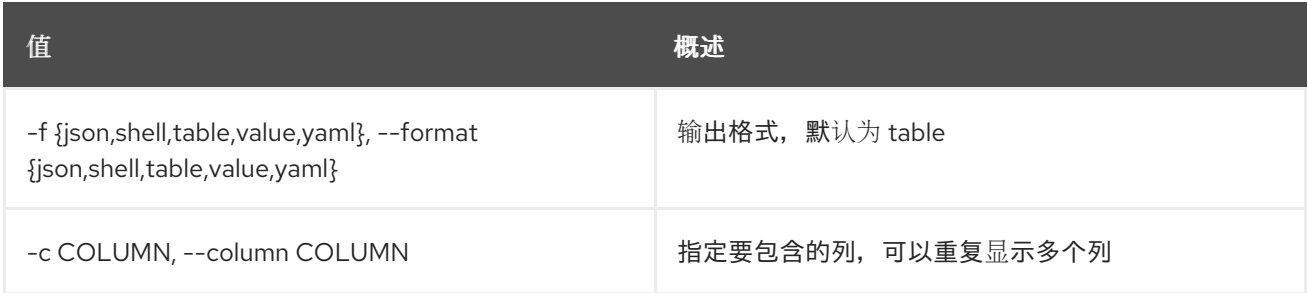

# 表 47.17. JSON 格式选项

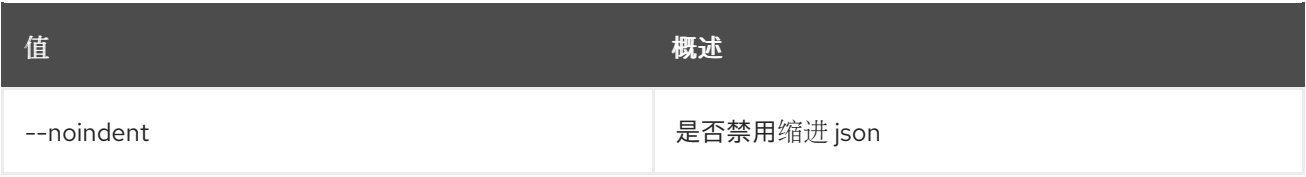

# 表 47.18. Shell formatter 选项

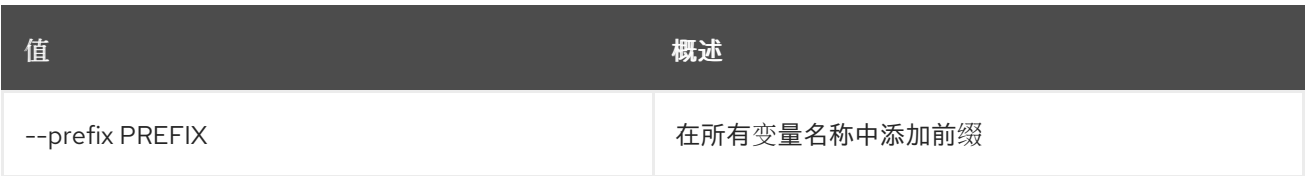

# 表 47.19. 表格式器选项

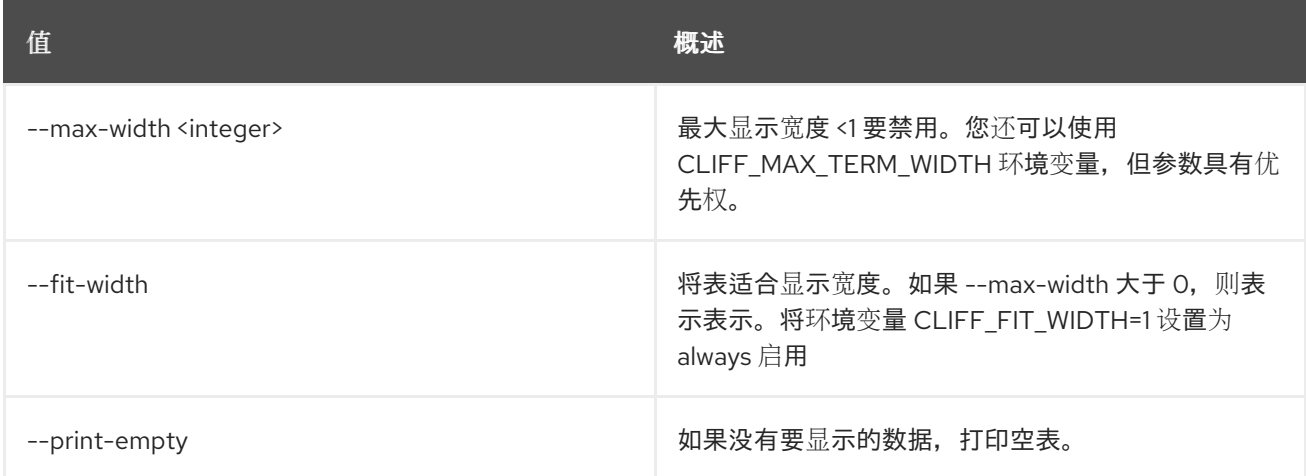

# 47.5. 限制显示

显示限制详情

# 使用方法:

openstack limit show [-h] [-f {json,shell,table,value,yaml}] [-c COLUMN] [--noindent] [--prefix PREFIX] [--max-width <integer>] [--fit-width] [--print-empty] <limit-id>

#### 表 47.20. positional 参数

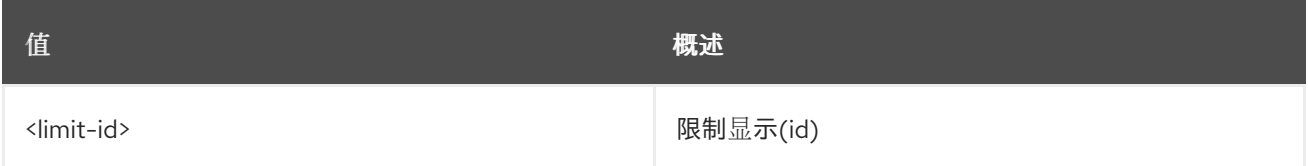

## 表 47.21. 命令参数

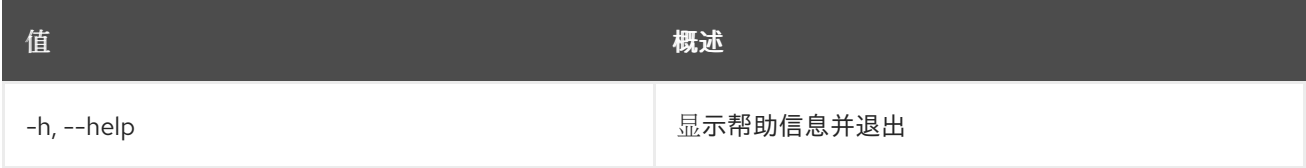

#### 表 47.22. 输出格式选项

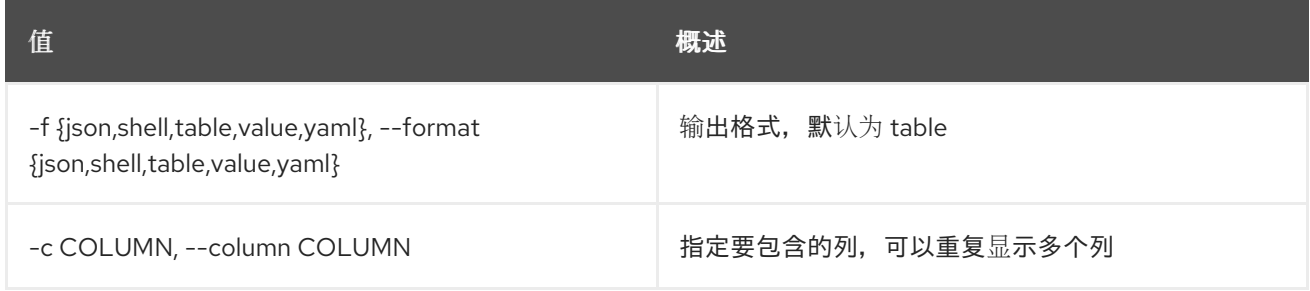

# 表 47.23. JSON 格式选项

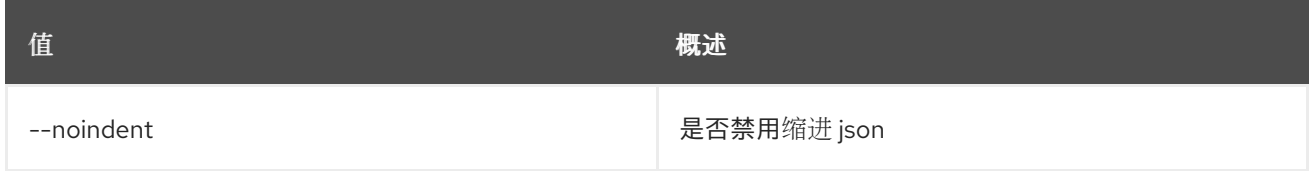

#### 表 47.24. Shell formatter 选项

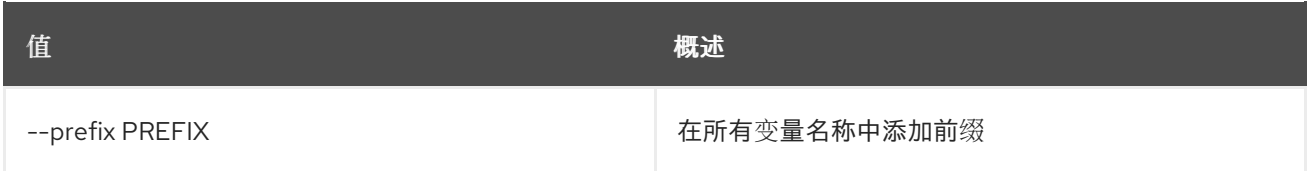

# 表 47.25. 表格式器选项

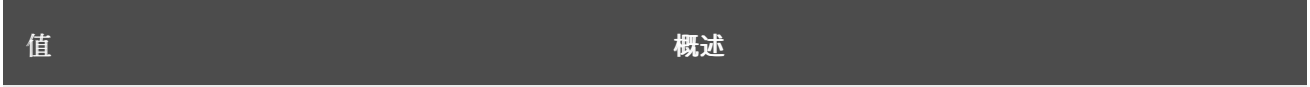

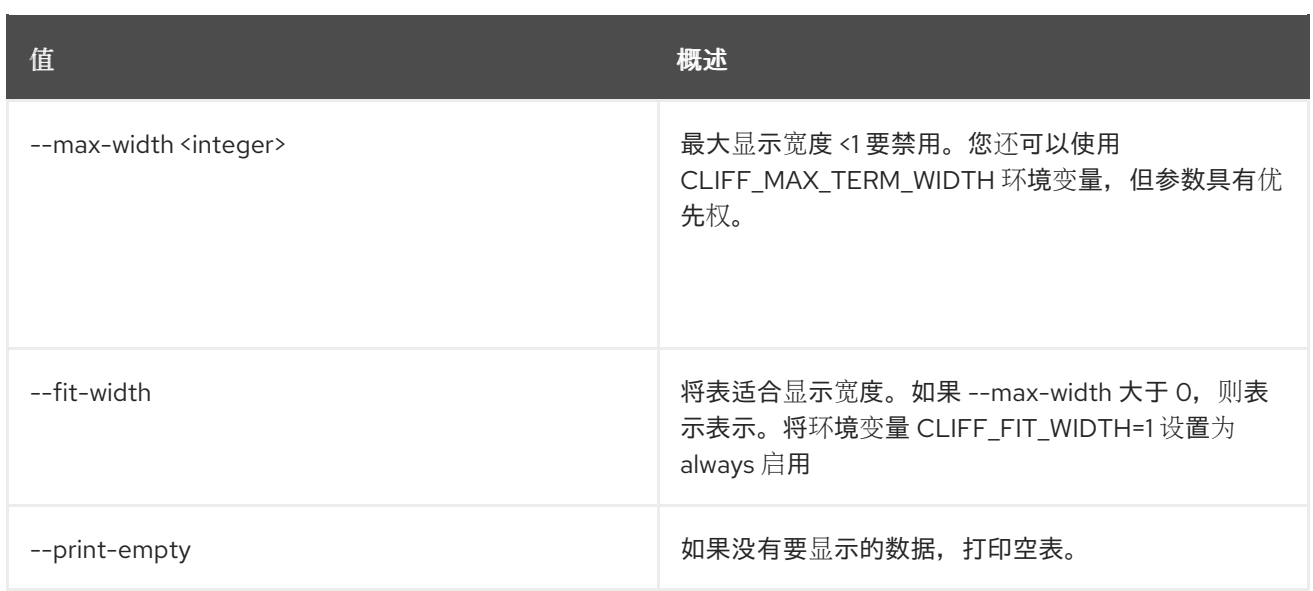

# 第 48 章 LIMITS

本章描述了 **limits** 命令下的命令。

# 48.1. 限制显示

显示计算和块存储限制

# 使用方法:

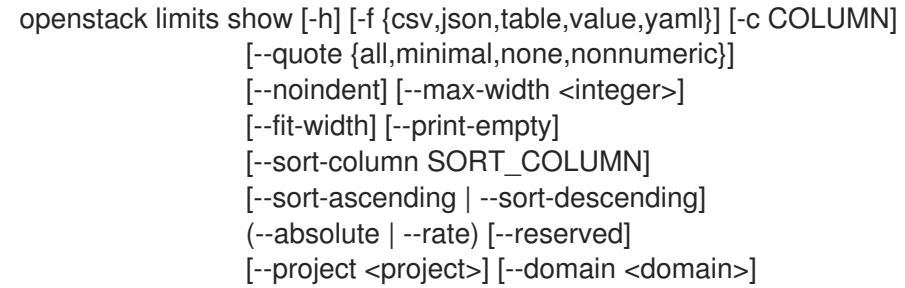

### 表 48.1. 命令参数

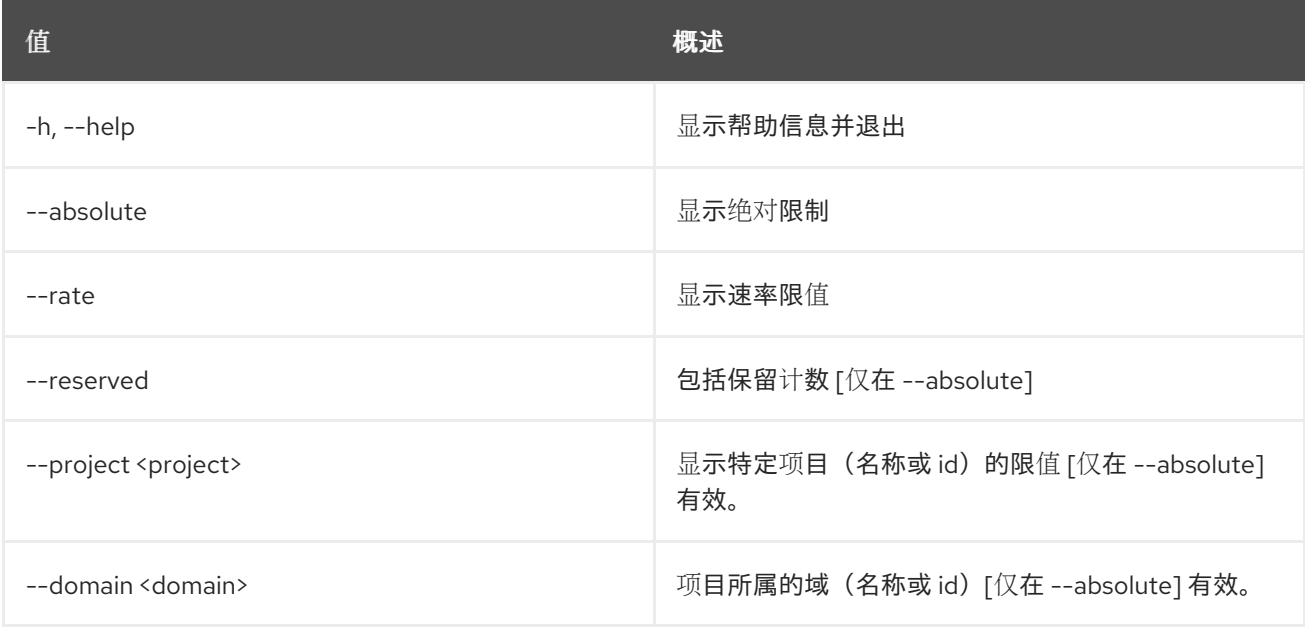

#### 表 48.2. 输出格式选项

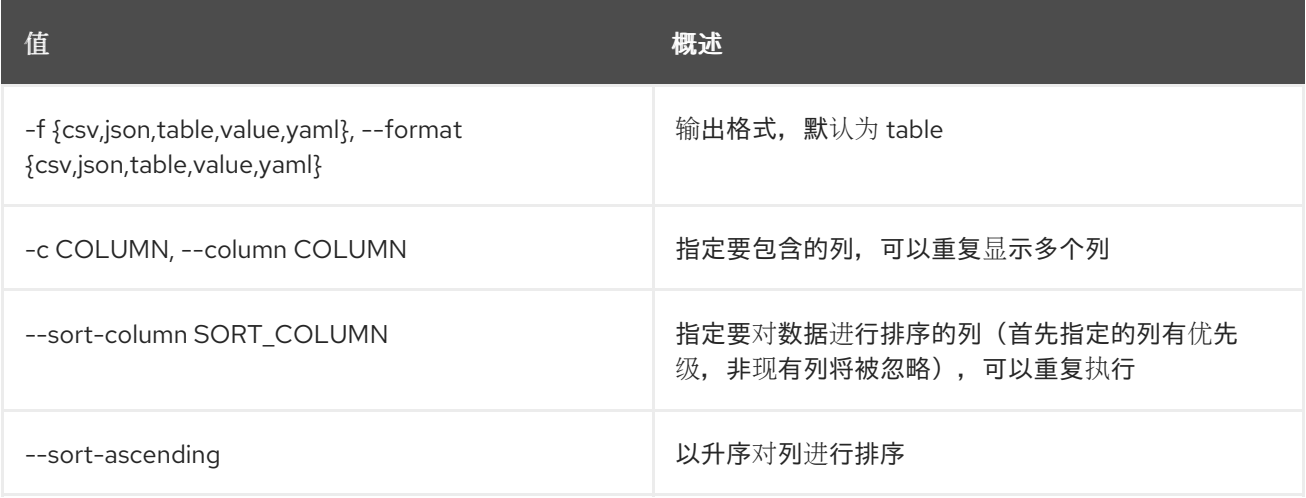

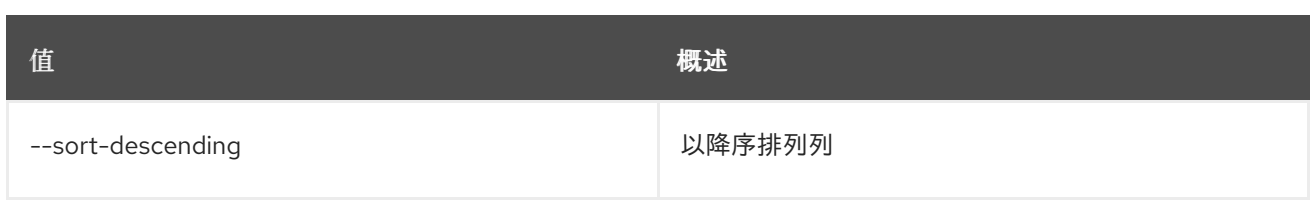

# 表 48.3. CSV 格式选项

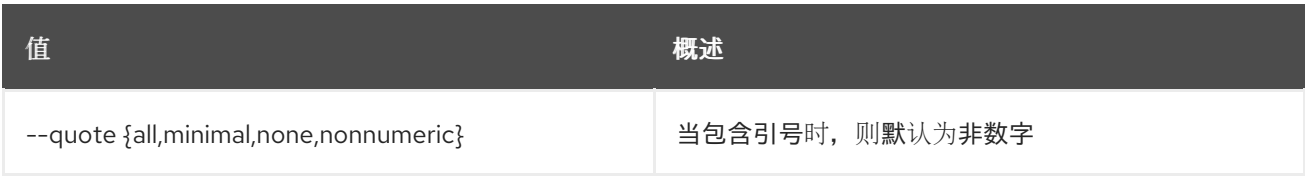

### 表 48.4. JSON 格式选项

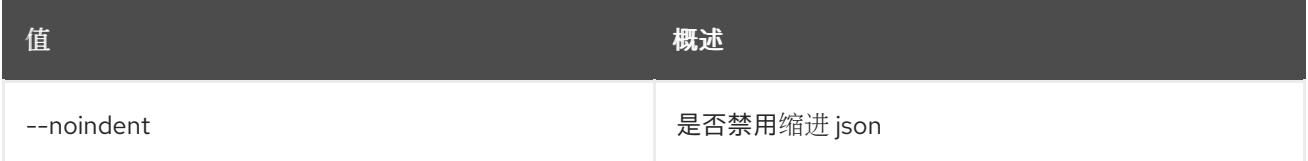

## 表 48.5. 表格式器选项

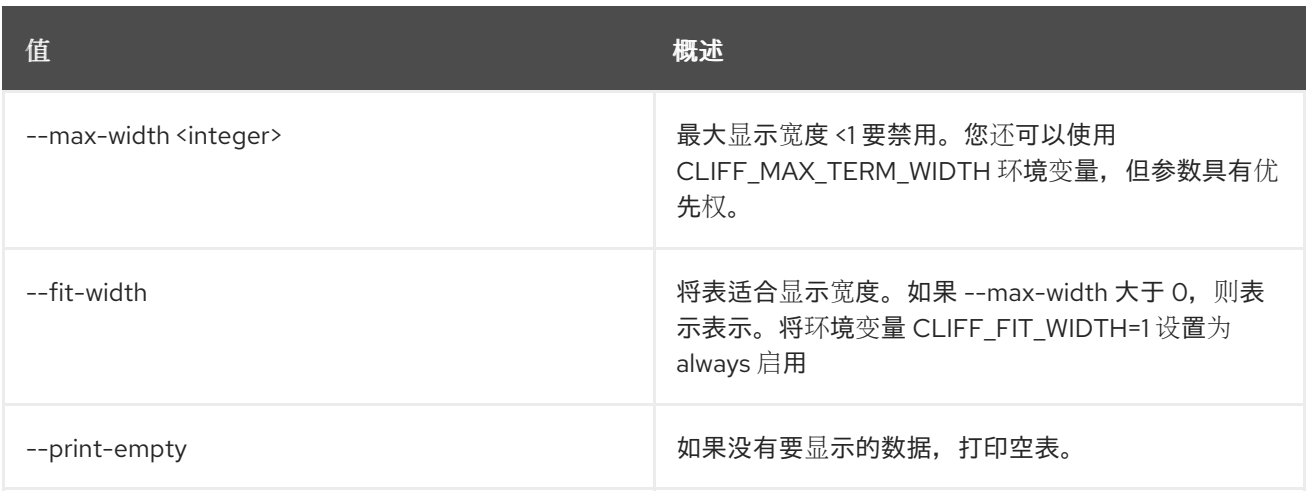

# 第 49 章 LOADBALANCER

本章论述了 **loadbalancer** 命令中的命令。

# 49.1. LOADBALANCER AMPHORA 配置

更新 amphora 代理配置

### 使用方法:

openstack loadbalancer amphora configure [-h] [--wait] <amphora-id>

#### 表 49.1. positional 参数

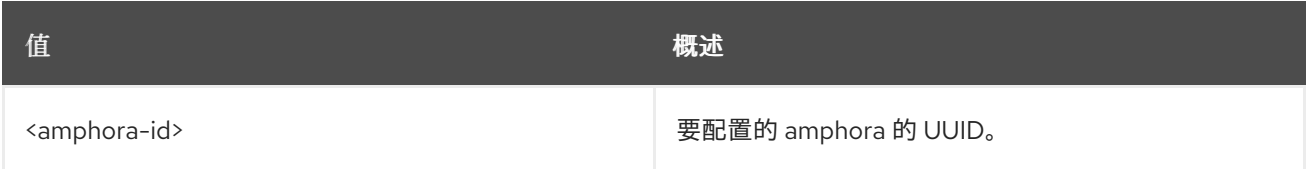

#### 表 49.2. 命令参数

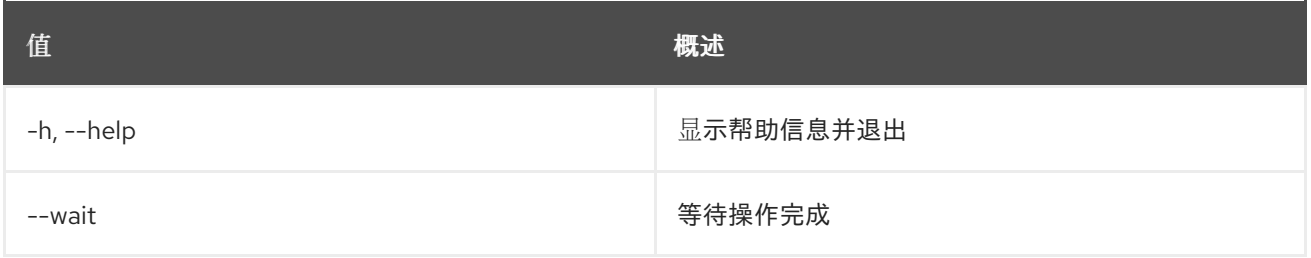

# 49.2. LOADBALANCER AMPHORA 删除

删除 amphora

### 使用方法:

openstack loadbalancer amphora delete [-h] [--wait] <amphora-id>

#### 表 49.3. positional 参数

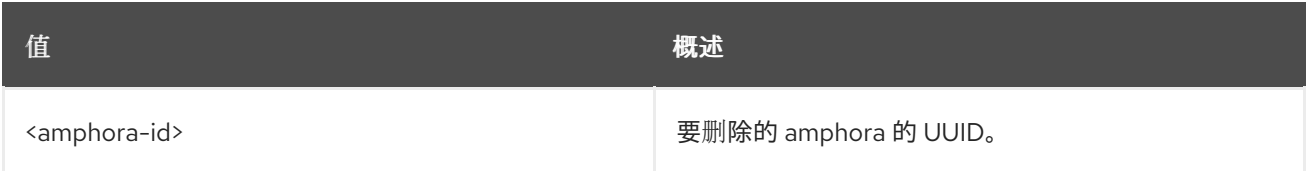

#### 表 49.4. 命令参数

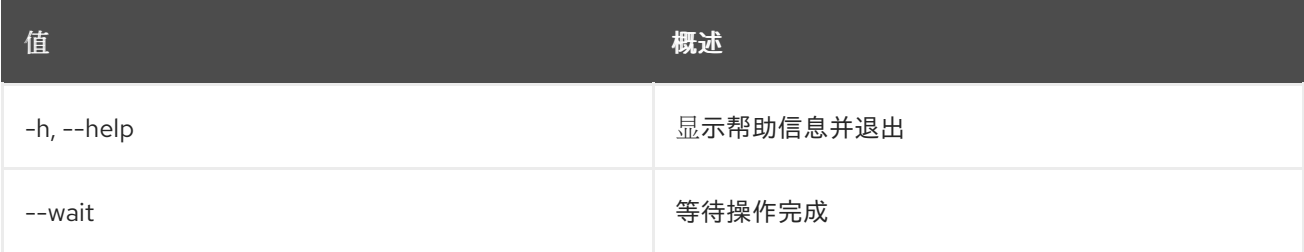

# 49.3. LOADBALANCER AMPHORA 故障切换

强制故障转移 amphora

## 使用方法:

openstack loadbalancer amphora failover [-h] [--wait] <amphora-id>

#### 表 49.5. positional 参数

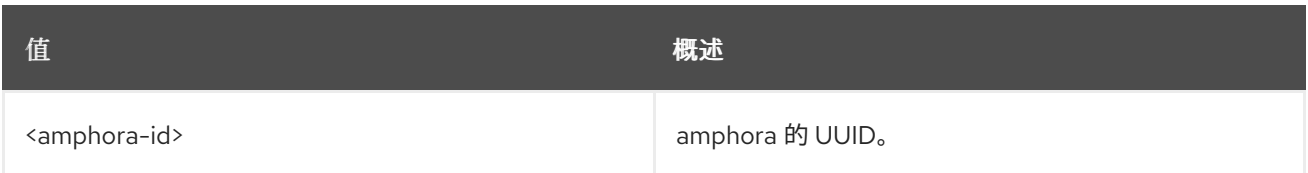

# 表 49.6. 命令参数

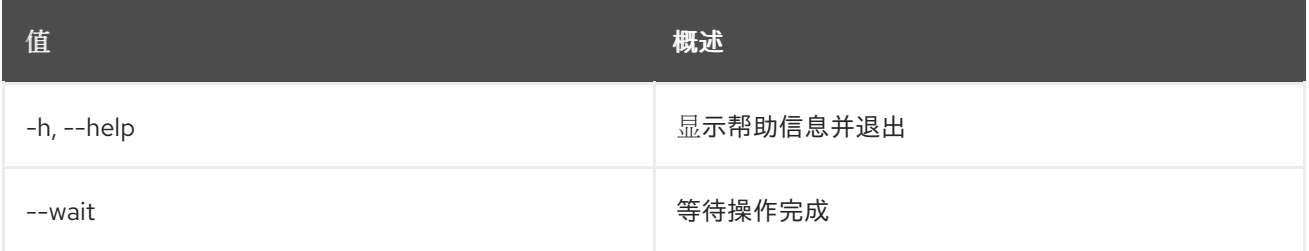

# 49.4. LOADBALANCER AMPHORA 列表

#### 列出 amphorae

# 使用方法:

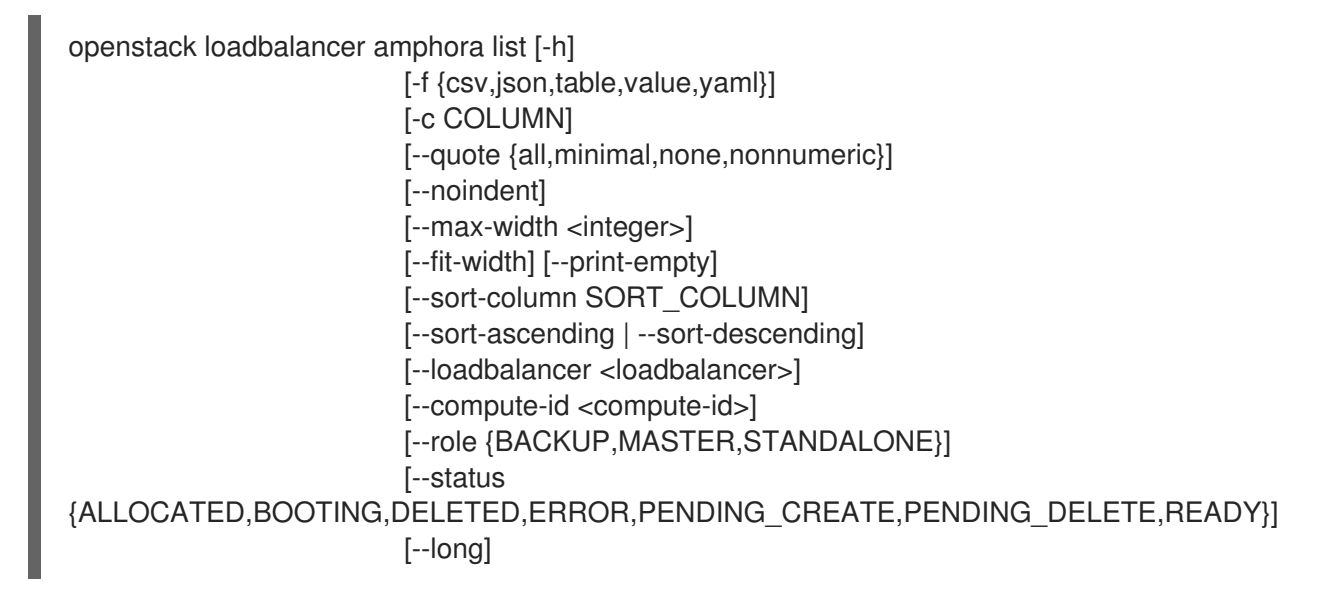

#### 表 49.7. 命令参数

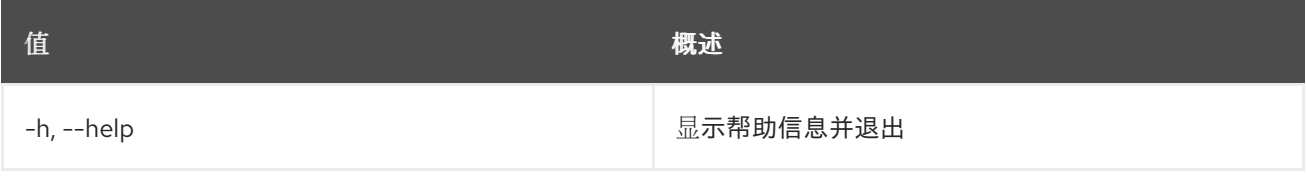

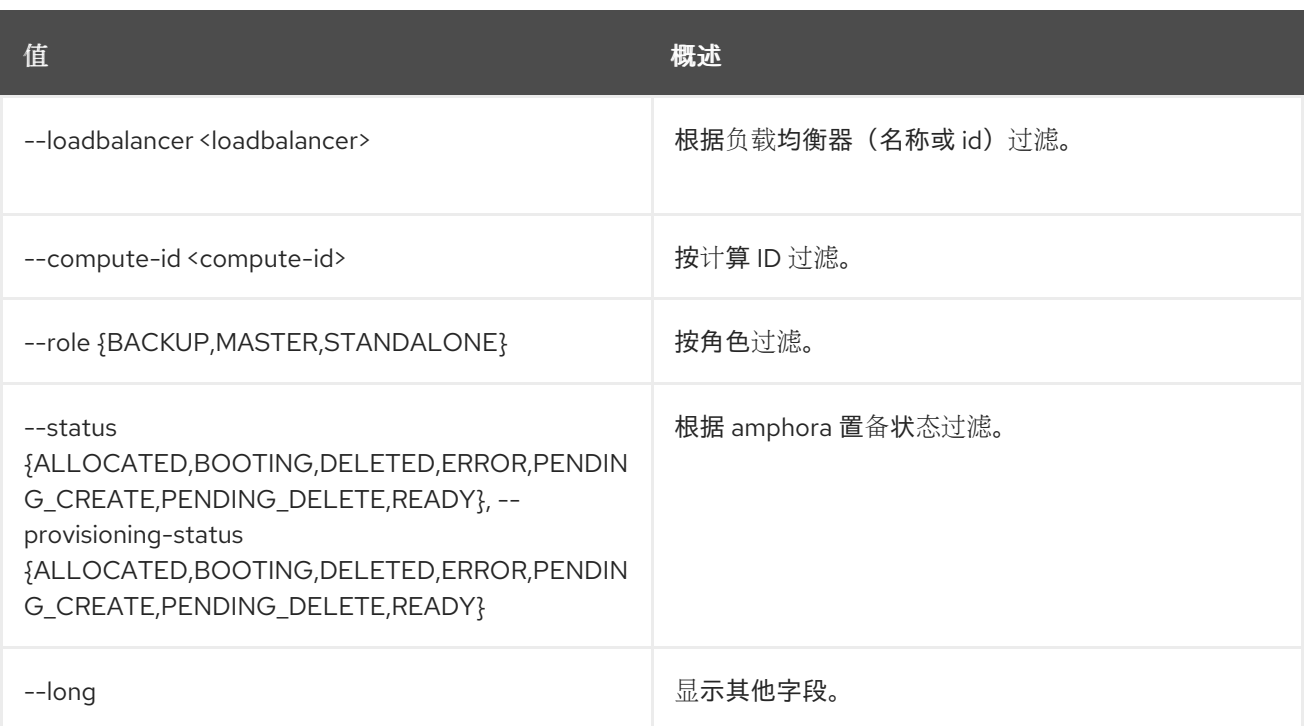

### 表 49.8. 输出格式选项

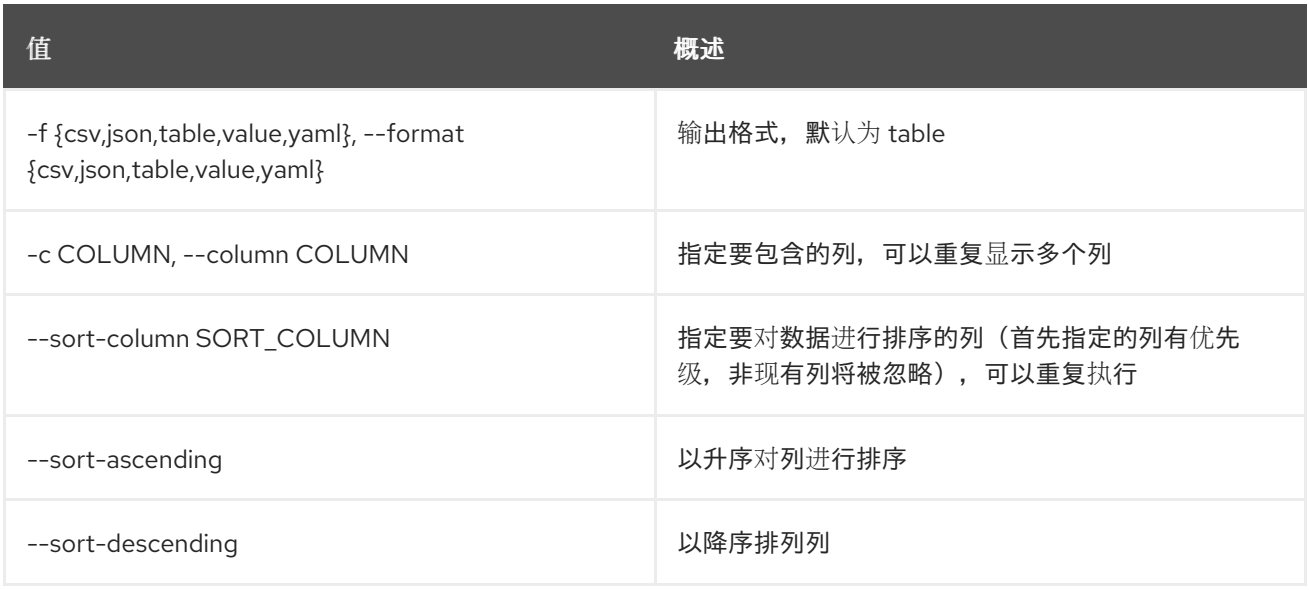

#### 表 49.9. CSV 格式选项

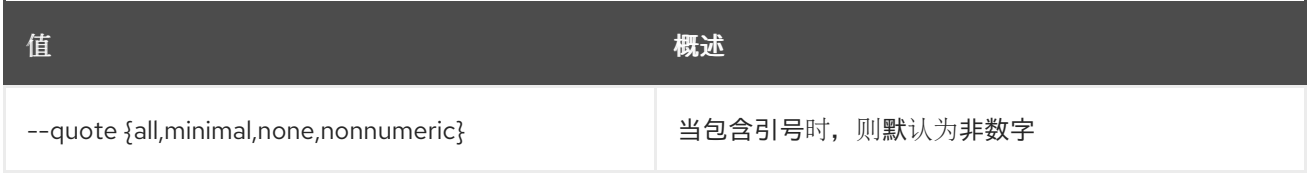

### 表 49.10. JSON 格式选项

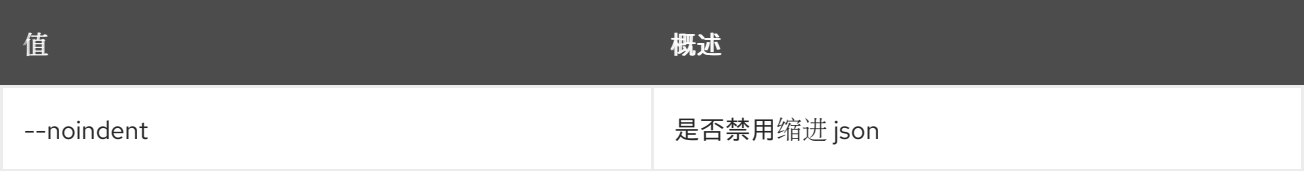

### 表 49.11. 表格式器选项

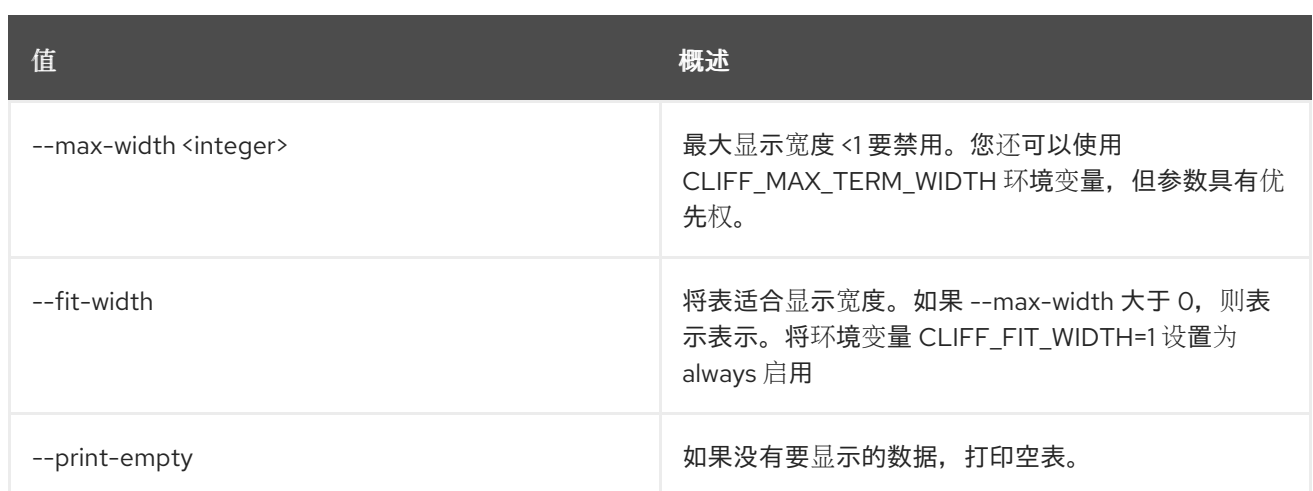

# 49.5. LOADBALANCER AMPHORA SHOW

显示单个 amphora 的详细信息

# 使用方法:

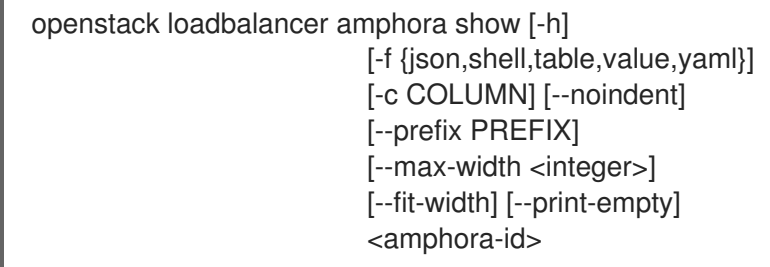

# 表 49.12. positional 参数

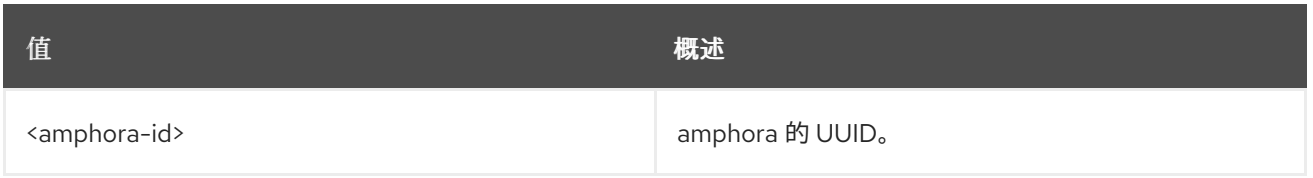

# 表 49.13. 命令参数

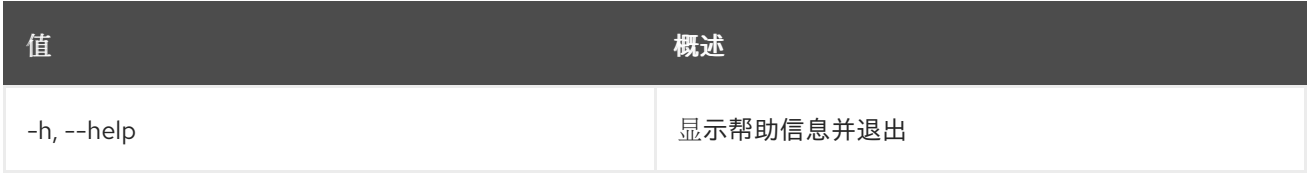

### 表 49.14. 输出格式选项

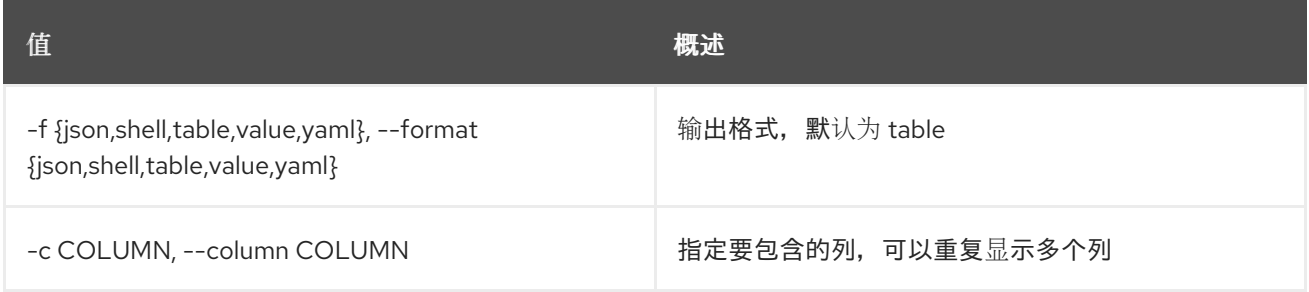

# 表 49.15. JSON 格式选项

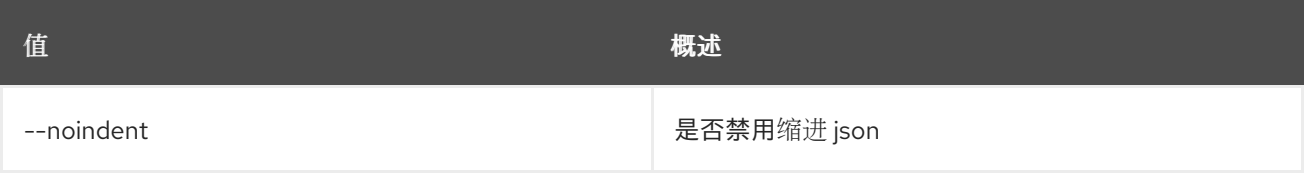

# 表 49.16. Shell formatter 选项

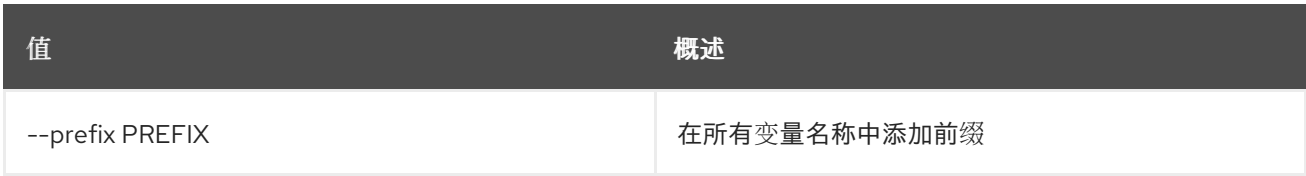

#### 表 49.17. 表格式器选项

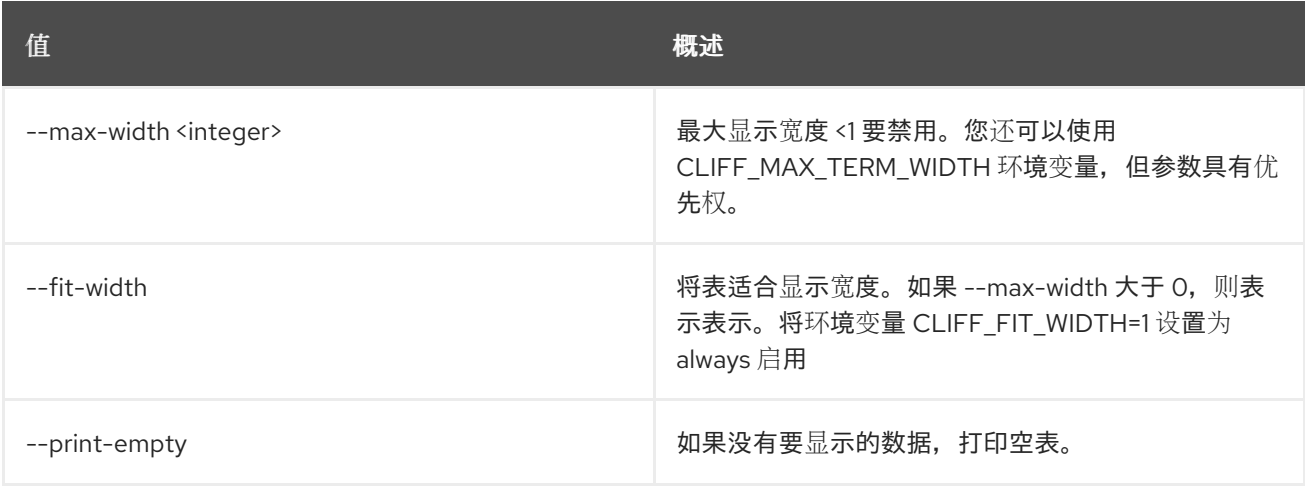

# 49.6. LOADBALANCER AMPHORA STATS SHOW

显示 amphora 的当前统计信息。

# 使用方法:

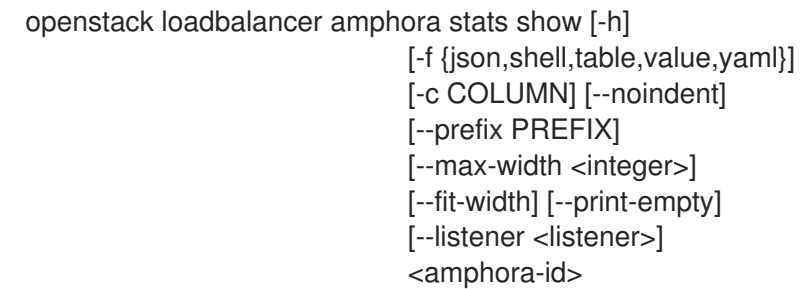

### 表 49.18. positional 参数

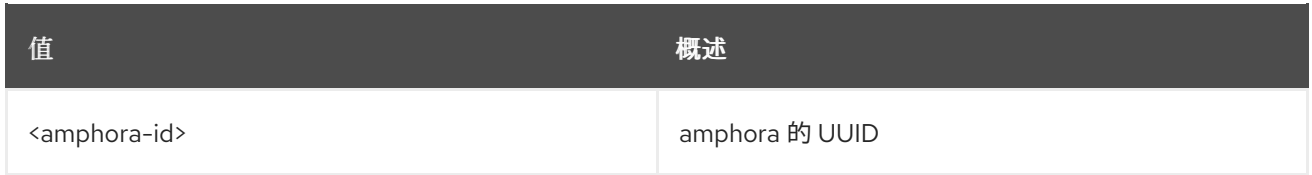

## 表 49.19. 命令参数

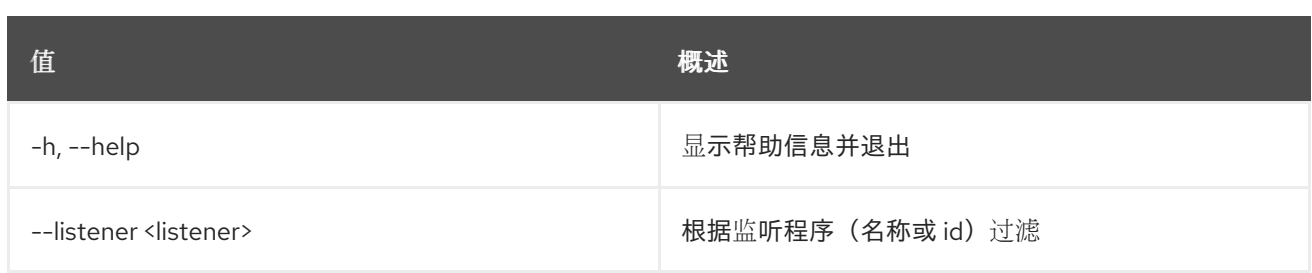

#### 表 49.20. 输出格式选项

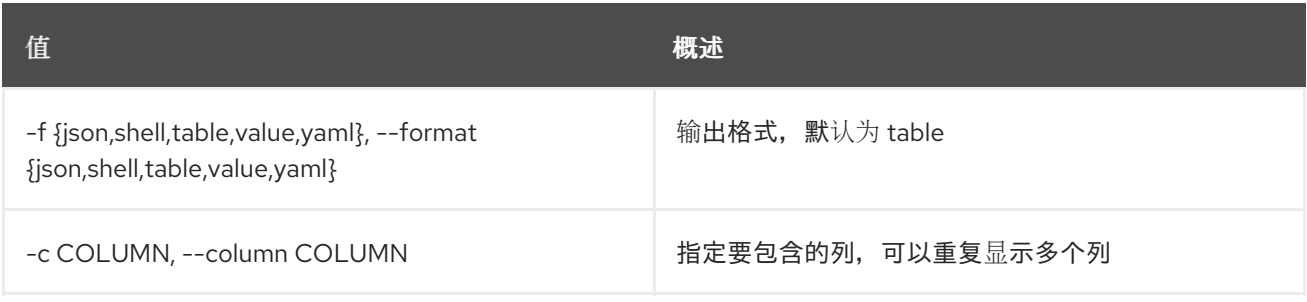

### 表 49.21. JSON 格式选项

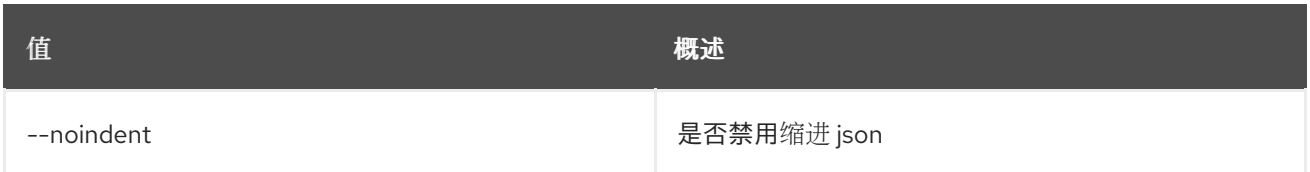

# 表 49.22. Shell formatter 选项

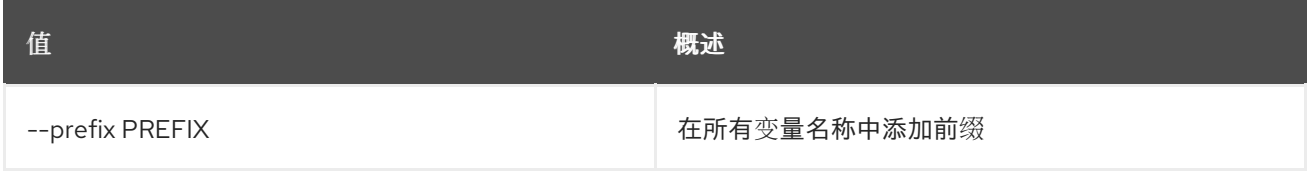

#### 表 49.23. 表格式器选项

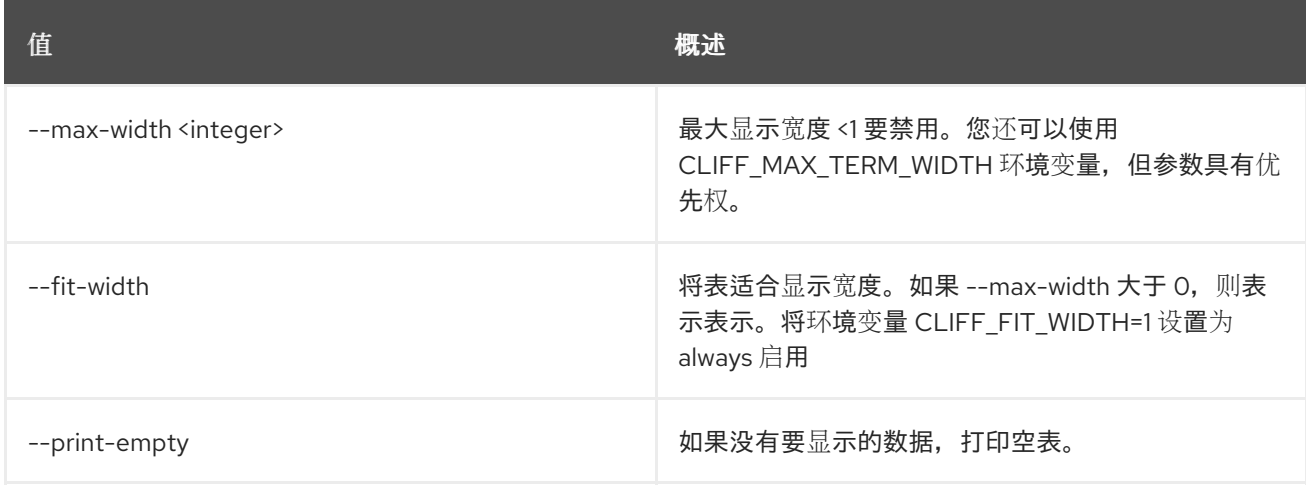

# 49.7. LOADBALANCER AVAILABILITYZONE CREATE

创建一个 octavia 可用区

### 使用方法:

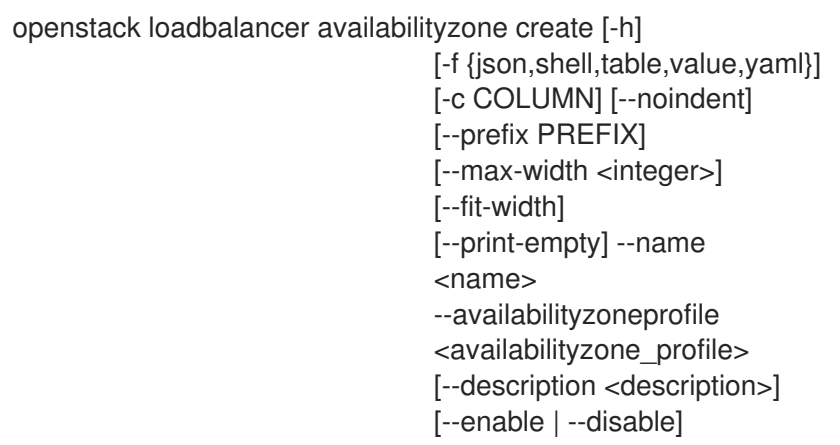

# 表 49.24. 命令参数

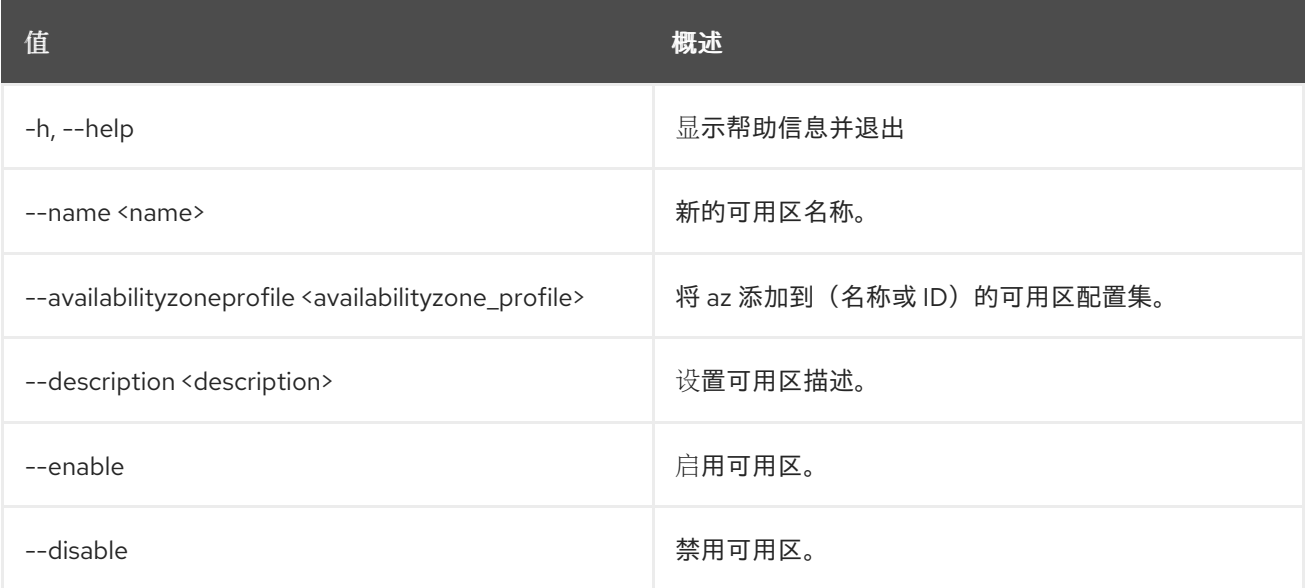

# 表 49.25. 输出格式选项

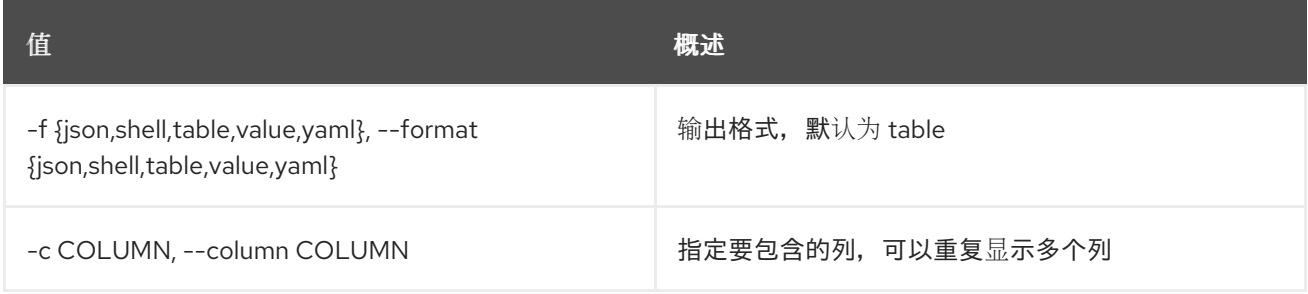

# 表 49.26. JSON 格式选项

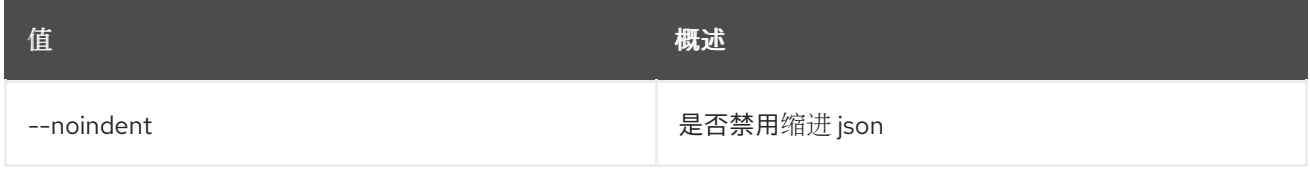

# 表 49.27. Shell formatter 选项

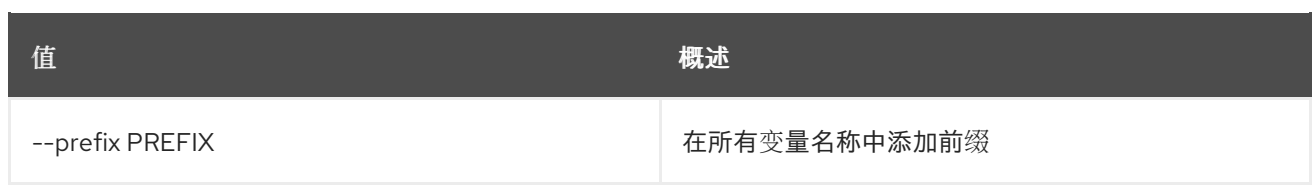

# 表 49.28. 表格式器选项

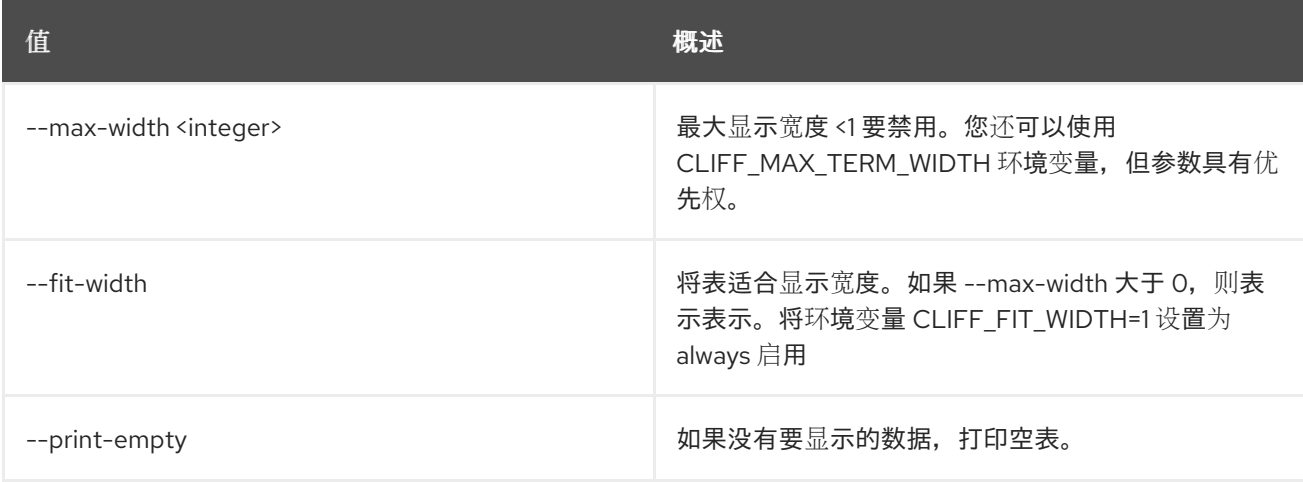

# 49.8. LOADBALANCER AVAILABILITYZONE DELETE

#### 删除可用区

### 使用方法:

openstack loadbalancer availabilityzone delete [-h] <availabilityzone>

#### 表 49.29. positional 参数

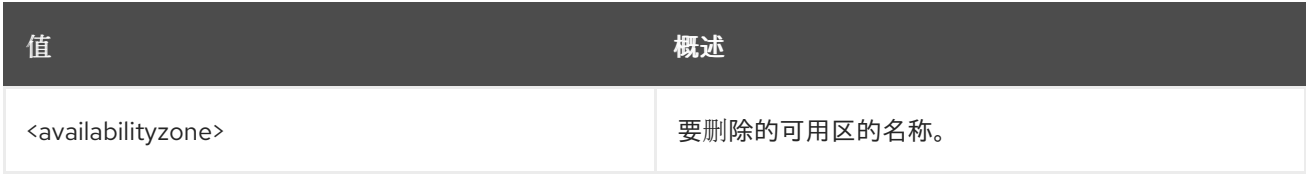

### 表 49.30. 命令参数

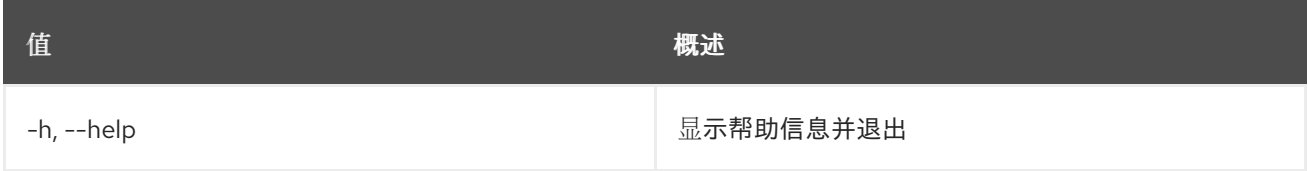

# 49.9. LOADBALANCER AVAILABILITYZONE 列表

列出可用区

# 使用方法:

openstack loadbalancer availabilityzone list [-h] [-f {csv,json,table,value,yaml}] [-c COLUMN]

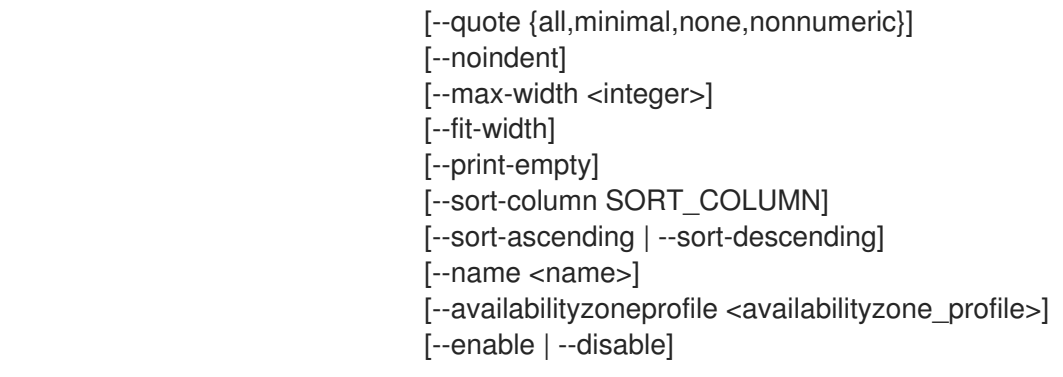

# 表 49.31. 命令参数

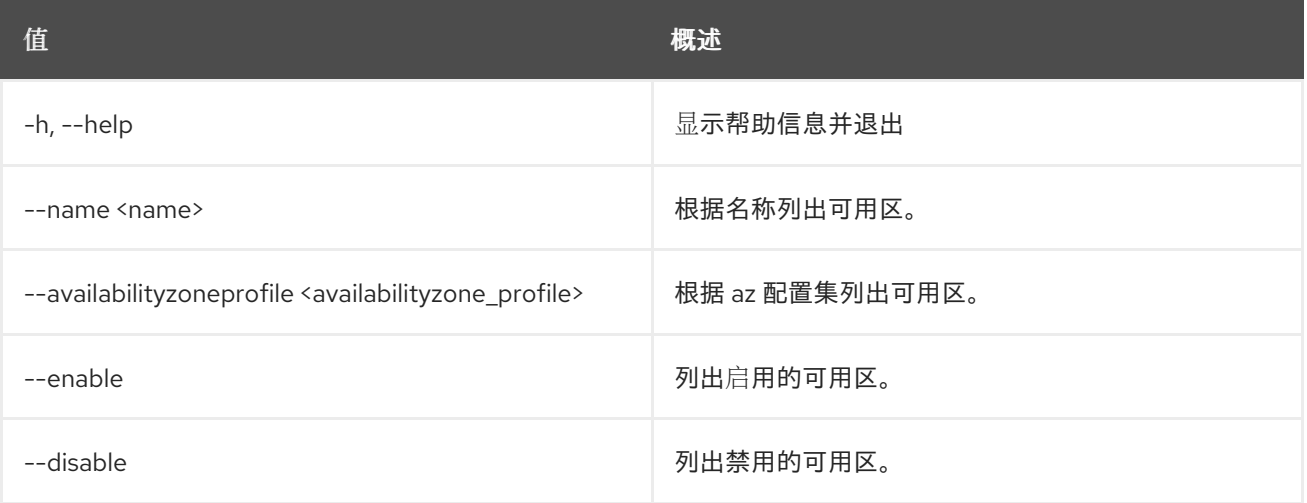

# 表 49.32. 输出格式选项

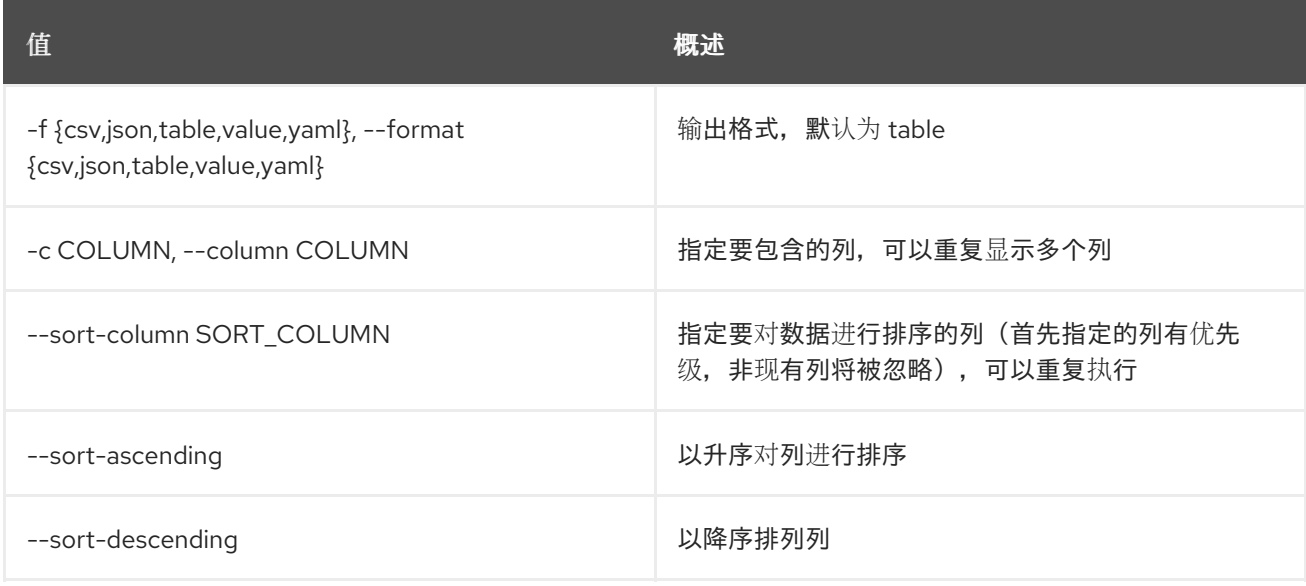

# 表 49.33. CSV 格式选项

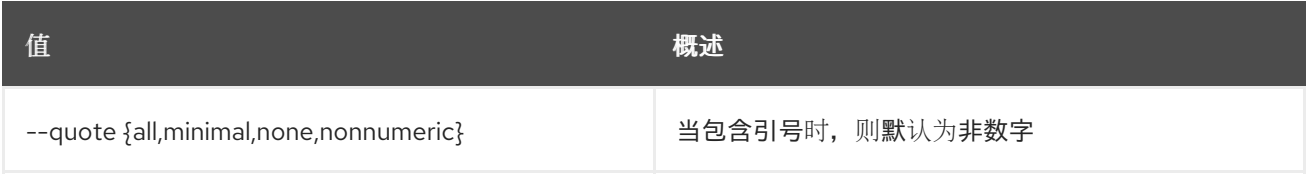

## 表 49.34. JSON 格式选项

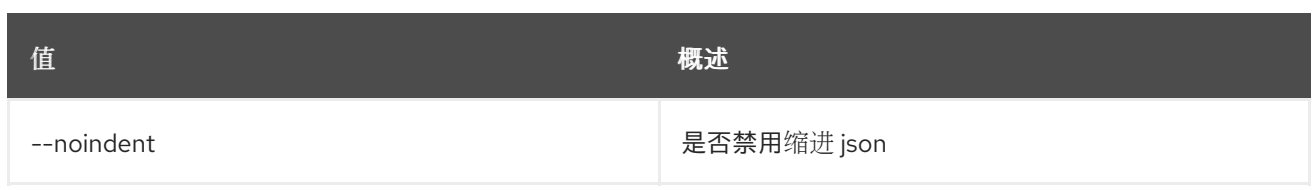

# 表 49.35. 表格式器选项

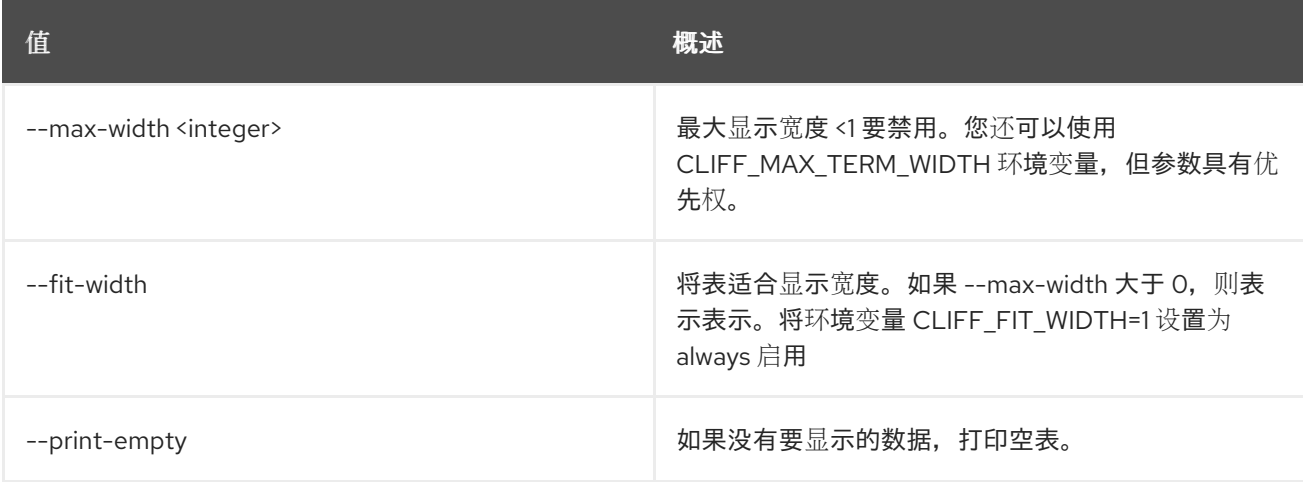

# 49.10. LOADBALANCER AVAILABILITYZONE SET

#### 更新可用区

# 使用方法:

openstack loadbalancer availabilityzone set [-h] [--description <description>] [--enable | --disable] <availabilityzone>

#### 表 49.36. positional 参数

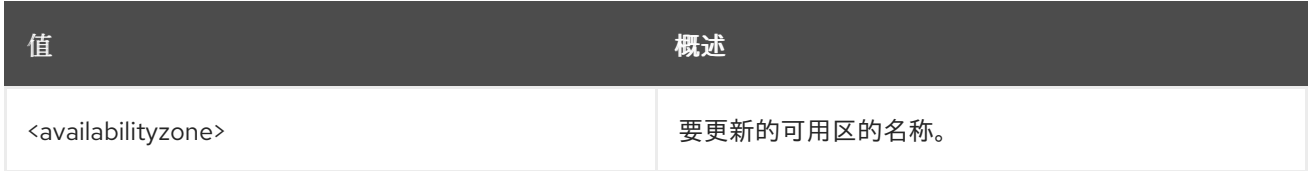

### 表 49.37. 命令参数

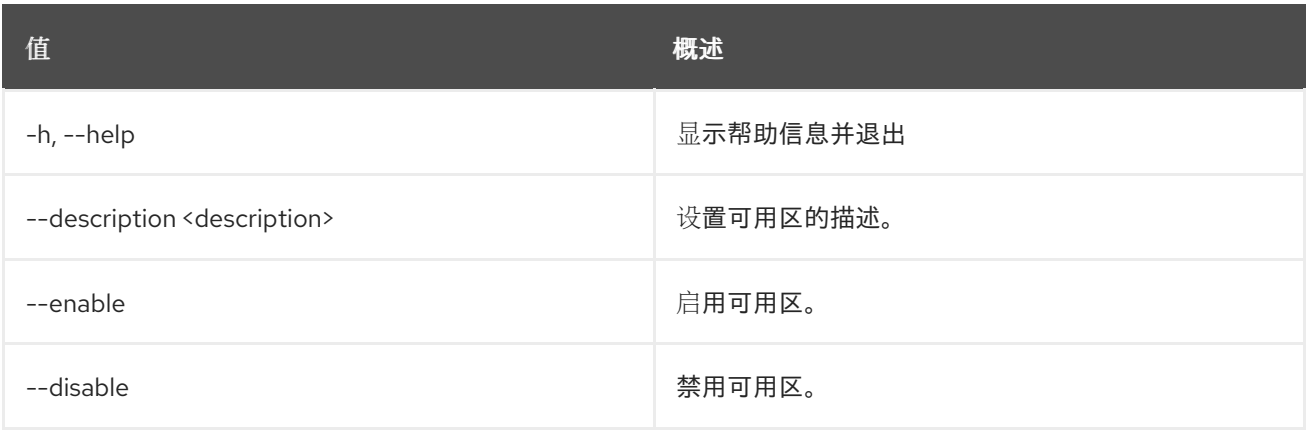

# 49.11. LOADBALANCER AVAILABILITYZONE SHOW

显示单个可用区的详情

# 使用方法:

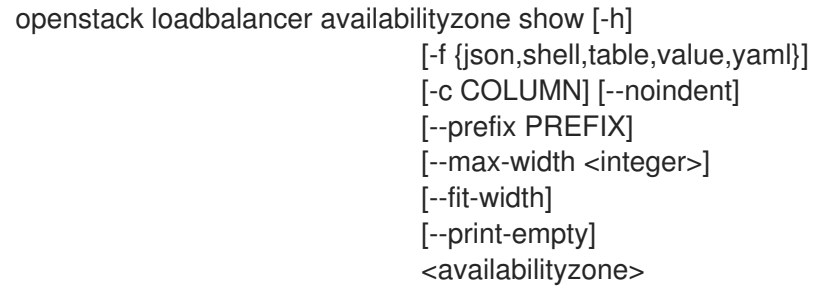

## 表 49.38. positional 参数

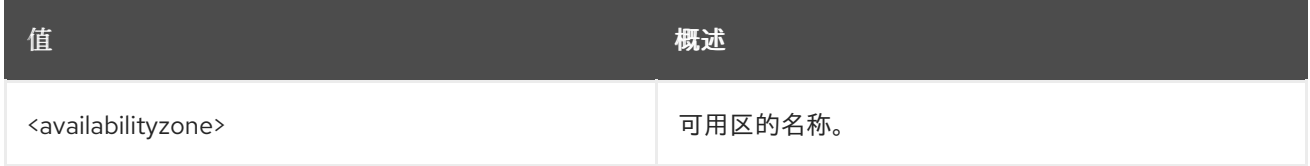

# 表 49.39. 命令参数

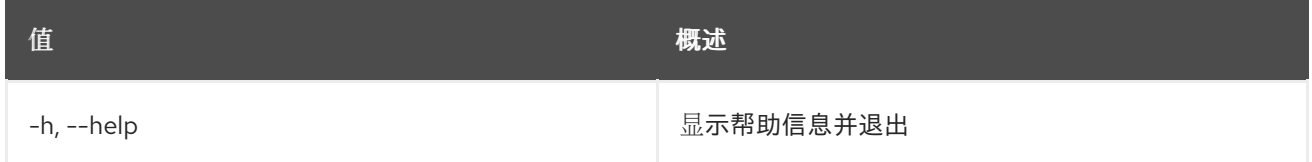

## 表 49.40. 输出格式选项

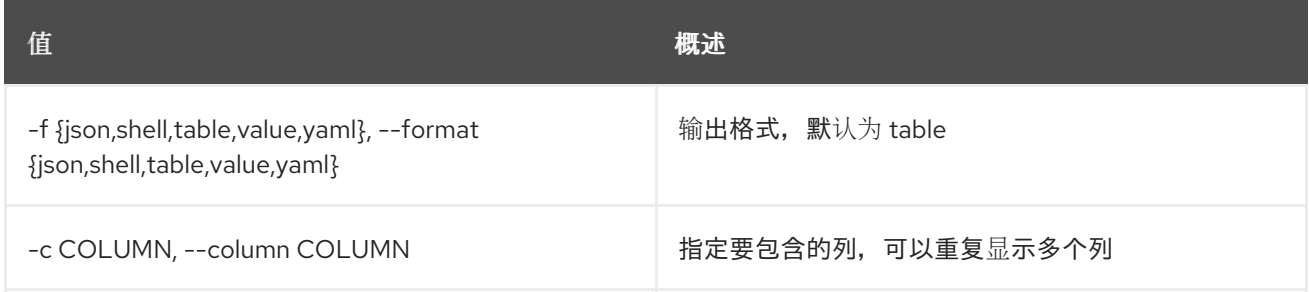

### 表 49.41. JSON 格式选项

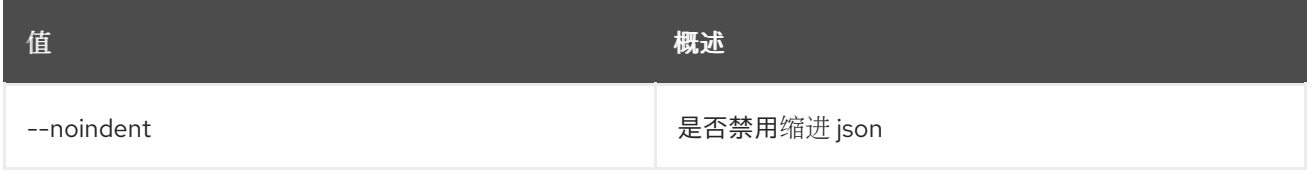

# 表 49.42. Shell formatter 选项

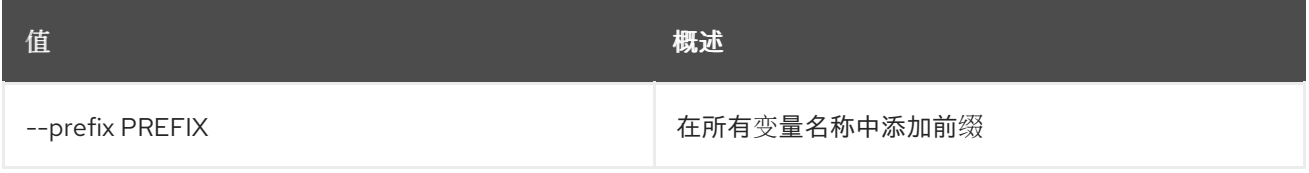

#### 表 49.43. 表格式器选项

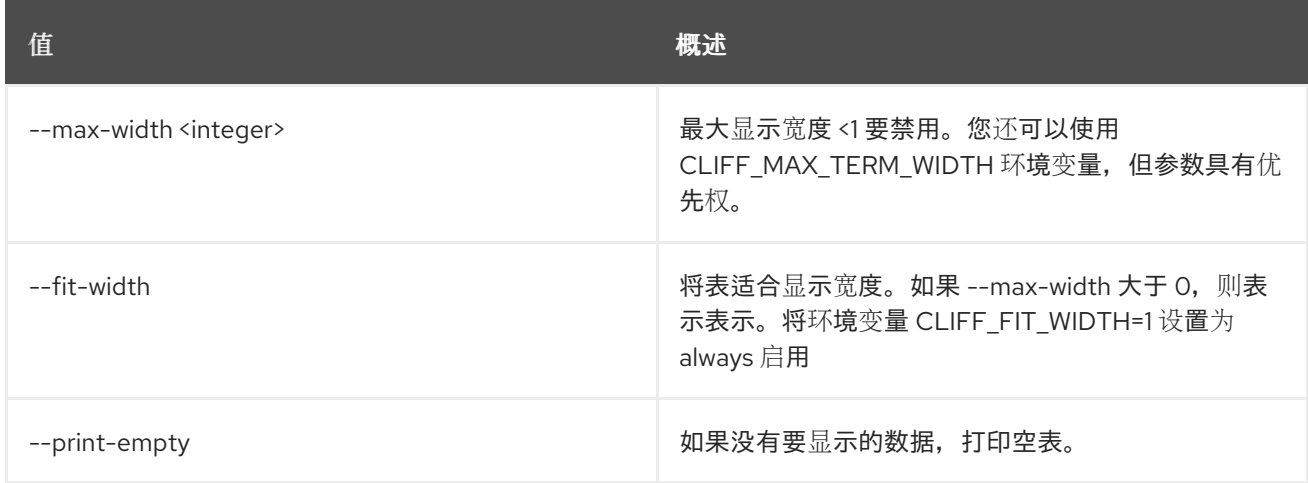

# 49.12. LOADBALANCER AVAILABILITYZONE UNSET

清除可用区设置

使用方法:

openstack loadbalancer availabilityzone unset [-h] [--description] <availabilityzone>

#### 表 49.44. positional 参数

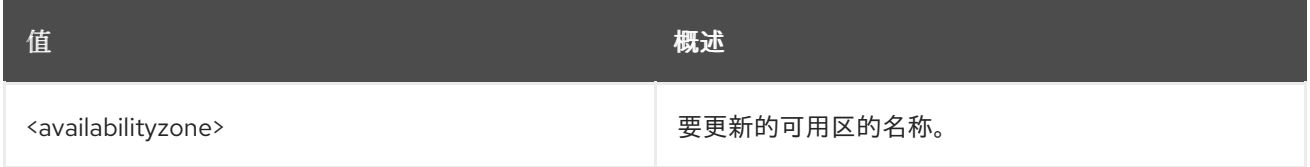

## 表 49.45. 命令参数

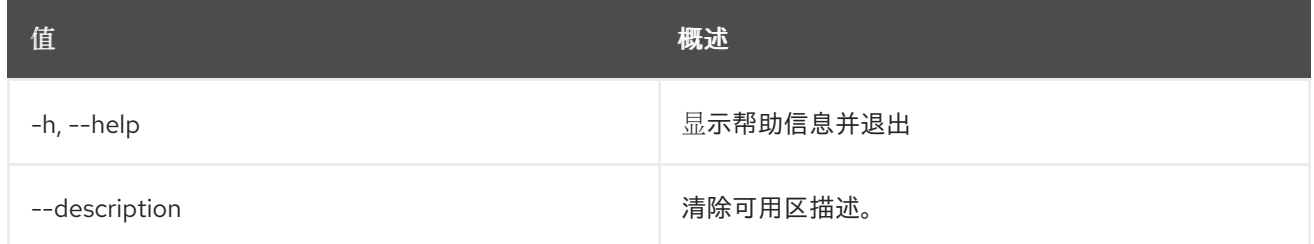

# 49.13. LOADBALANCER AVAILABILITYZONEPROFILE CREATE

创建 octavia 可用区配置集

### 使用方法:

openstack loadbalancer availabilityzoneprofile create [-h] [-f {json,shell,table,value,yaml}] [-c COLUMN] [--noindent] [--prefix PREFIX] [--max-width <integer>] [--fit-width] [--print-empty] --name <name> --provider <provider name> --availability-zone-data <availability\_zone\_data>

#### 表 49.46. 命令参数

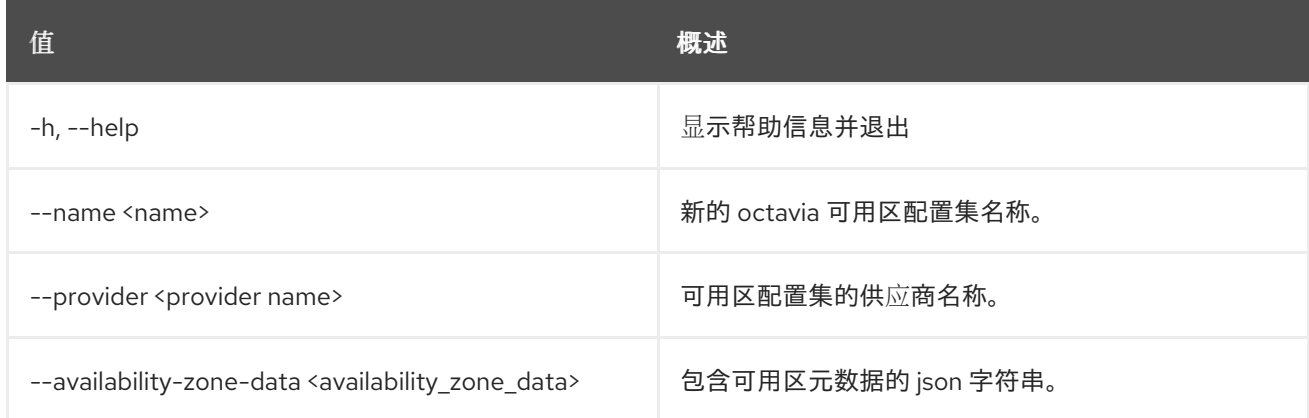

### 表 49.47. 输出格式选项

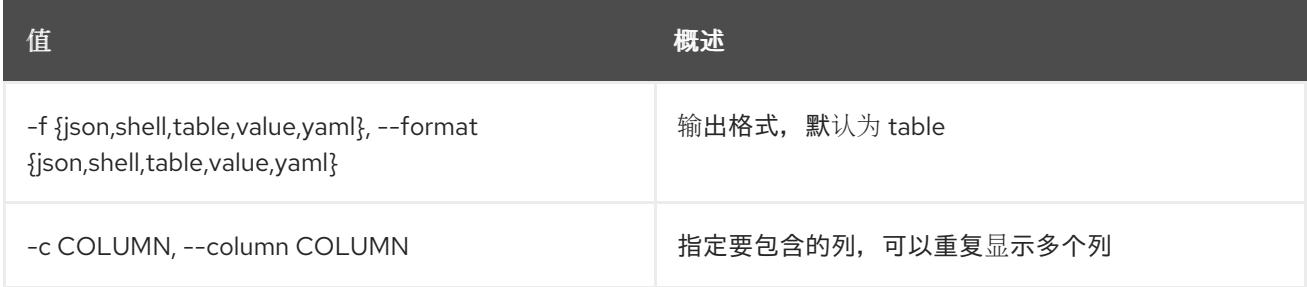

#### 表 49.48. JSON 格式选项

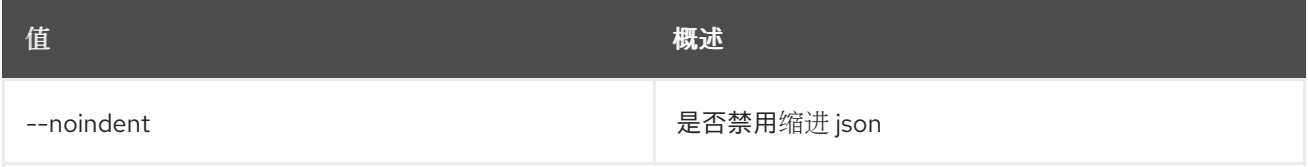

### 表 49.49. Shell formatter 选项

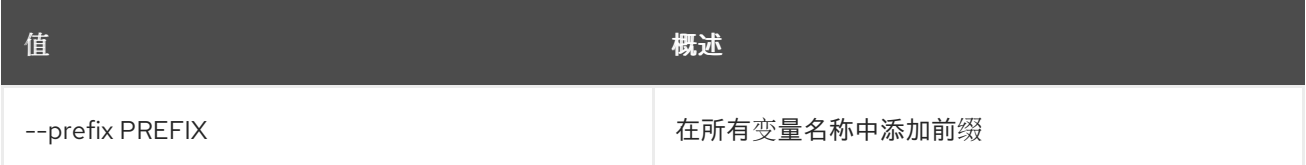

#### 表 49.50. 表格式器选项

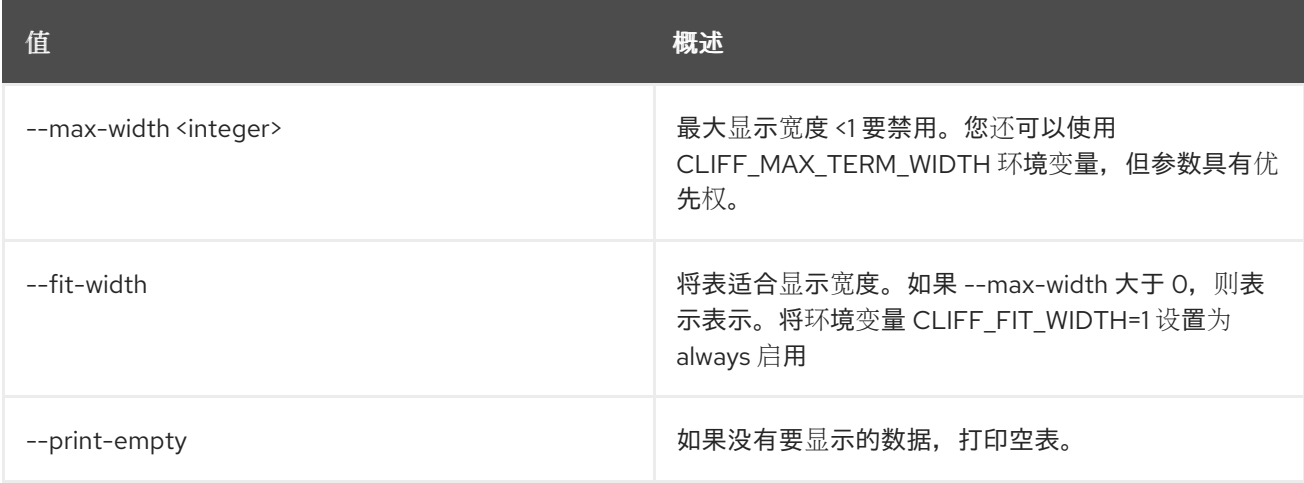

# 49.14. LOADBALANCER AVAILABILITYZONEPROFILE DELETE

删除可用区配置集

## 使用方法:

openstack loadbalancer availabilityzoneprofile delete [-h] <availabilityzone\_profile>

#### 表 49.51. positional 参数

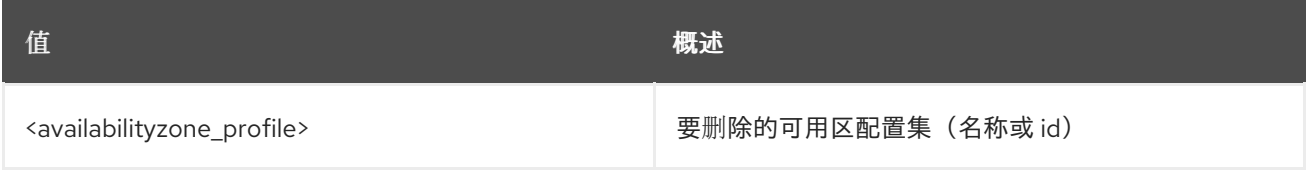

#### 表 49.52. 命令参数

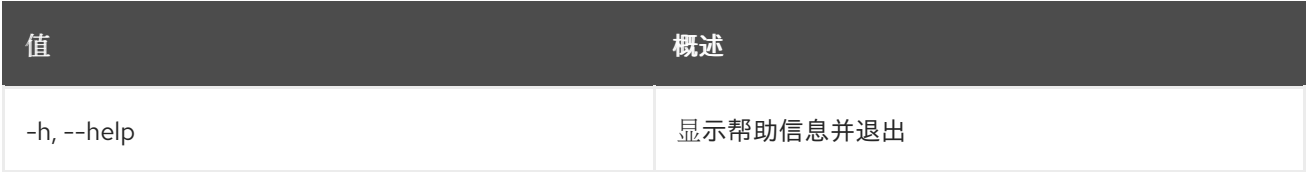

# 49.15. LOADBALANCER AVAILABILITYZONEPROFILE 列表

### 列出可用区配置集

# 使用方法:

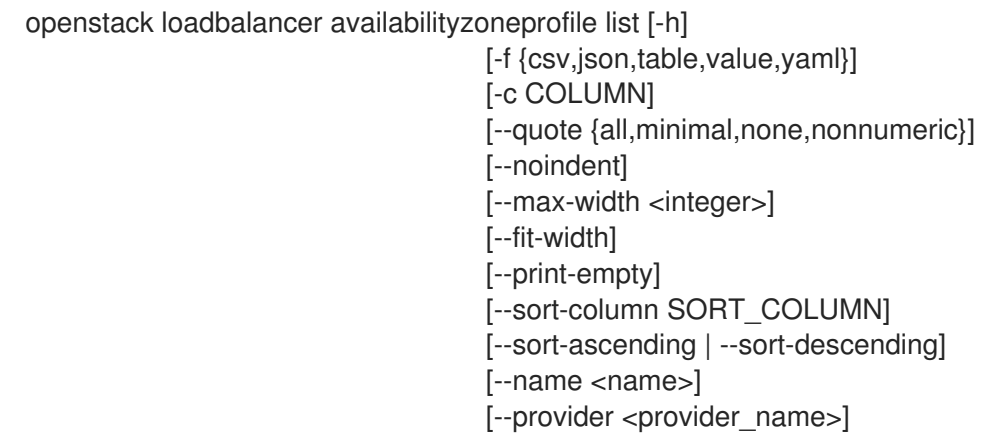

#### 表 49.53. 命令参数

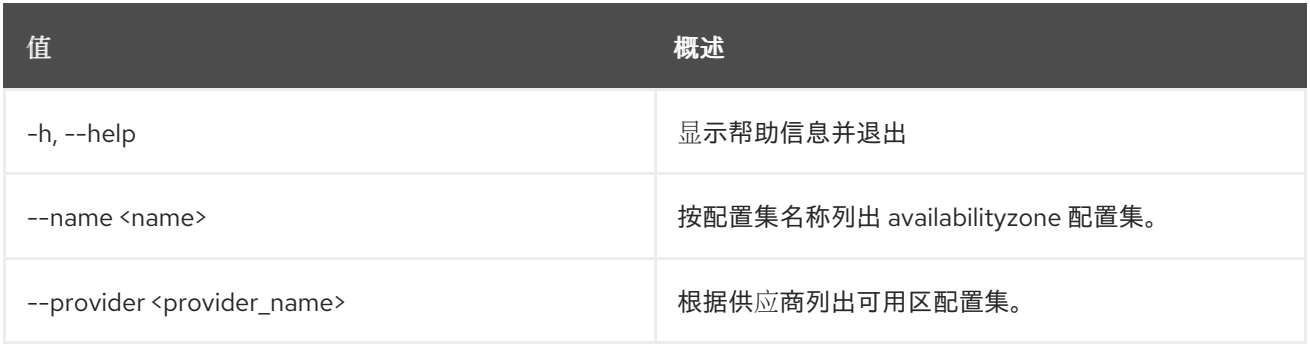

#### 表 49.54. 输出格式选项

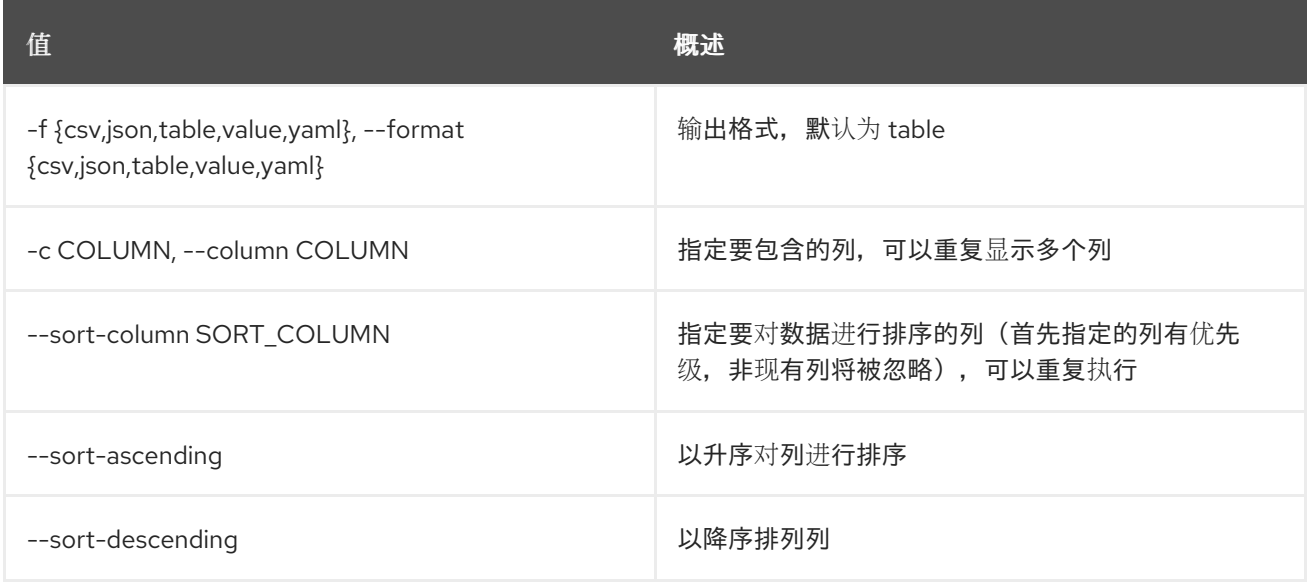

#### 表 49.55. CSV 格式选项

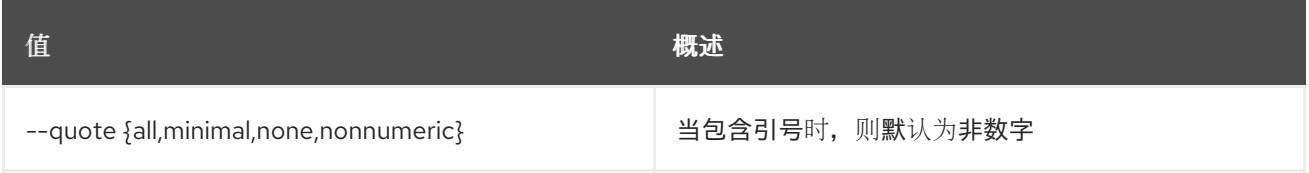

#### 表 49.56. JSON 格式选项

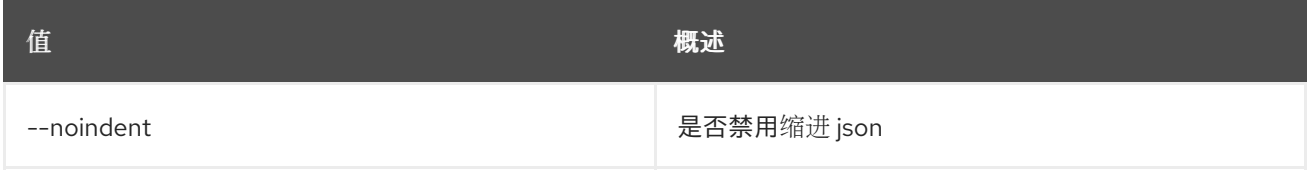

#### 表 49.57. 表格式器选项

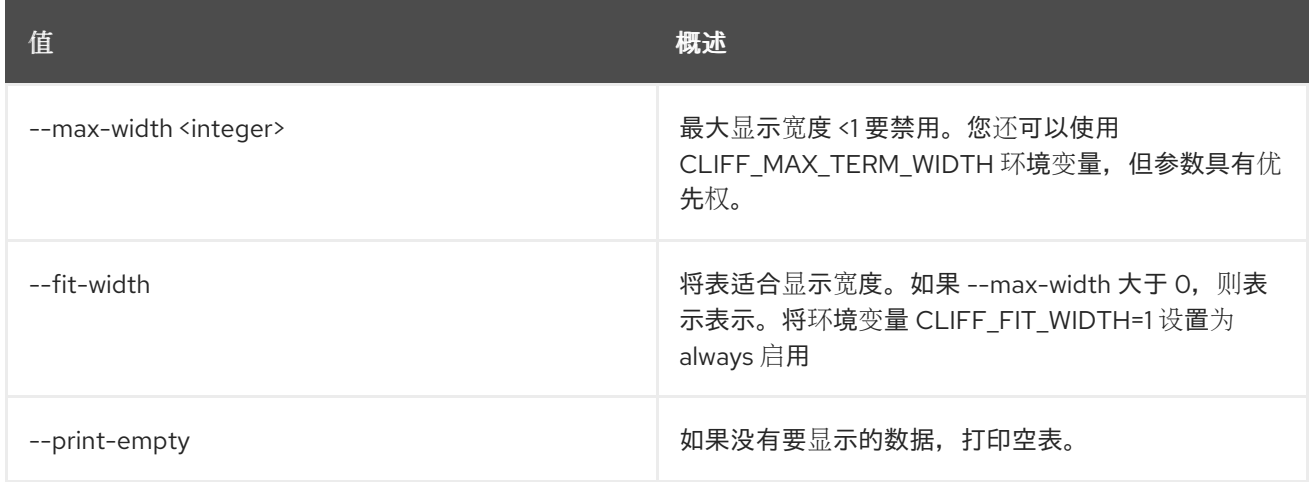

# 49.16. LOADBALANCER AVAILABILITYZONEPROFILE SET

更新可用区配置集

#### 使用方法:

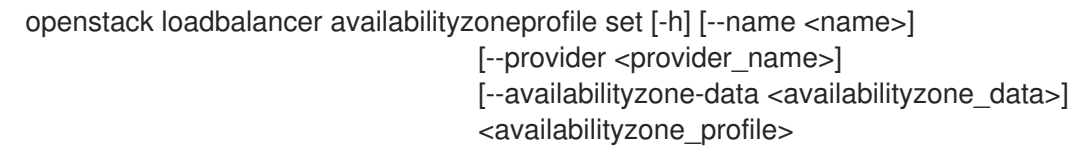

#### 表 49.58. positional 参数

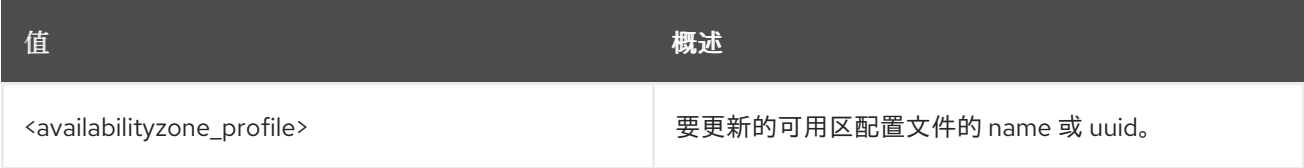

#### 表 49.59. 命令参数

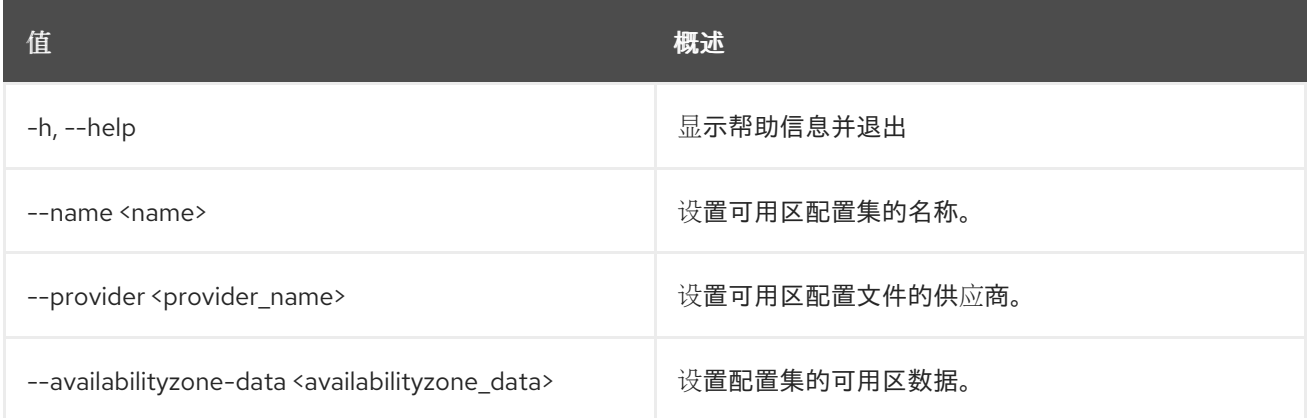

# 49.17. LOADBALANCER AVAILABILITYZONEPROFILE SHOW

#### 显示单个可用区配置集的详情

## 使用方法:

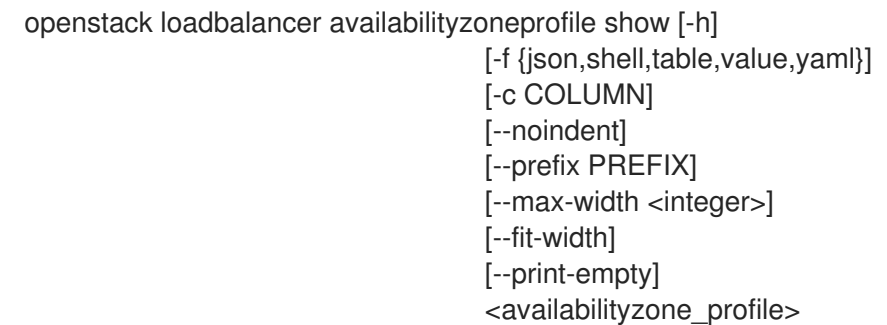

# 表 49.60. positional 参数

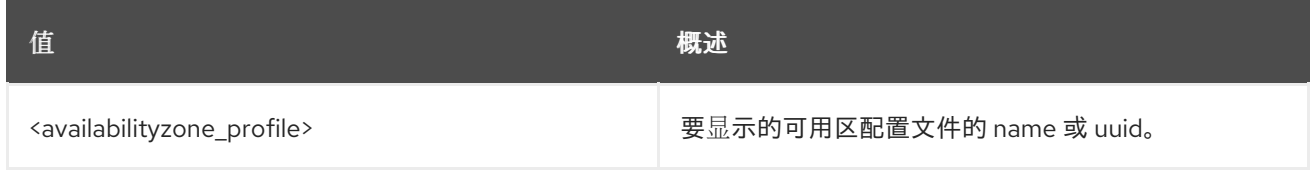

### 表 49.61. 命令参数

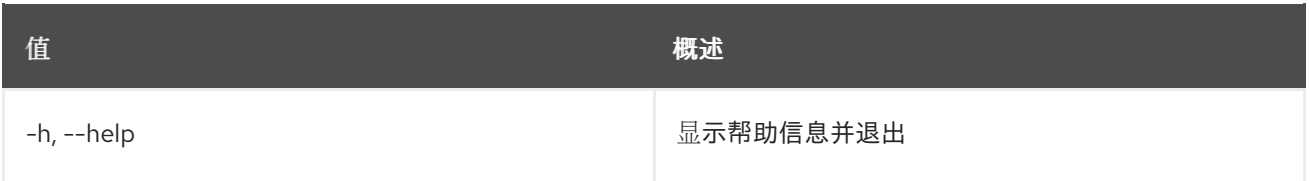

### 表 49.62. 输出格式选项

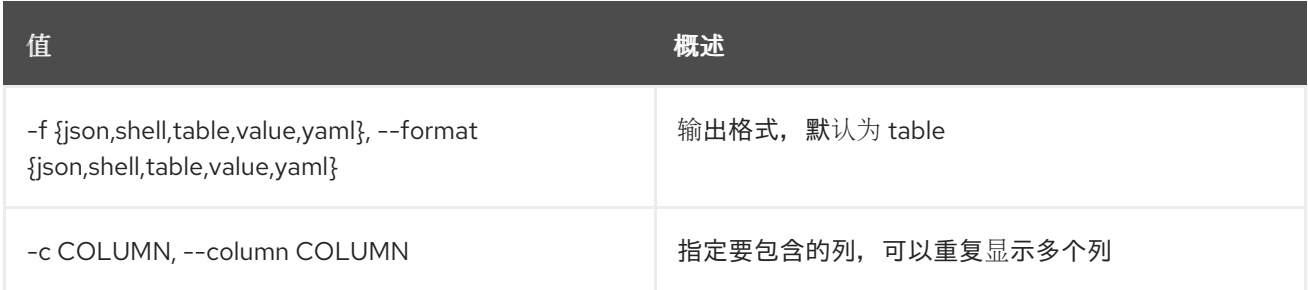

#### 表 49.63. JSON 格式选项

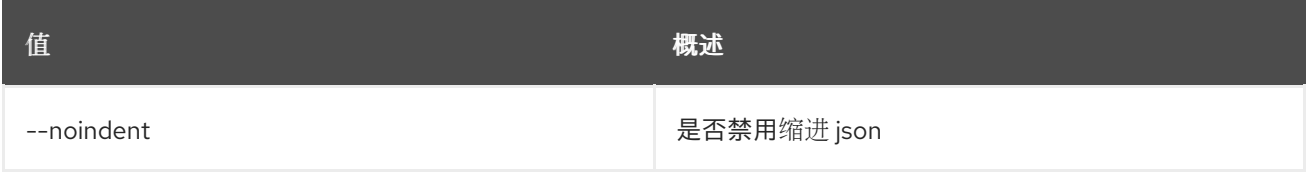

## 表 49.64. Shell formatter 选项

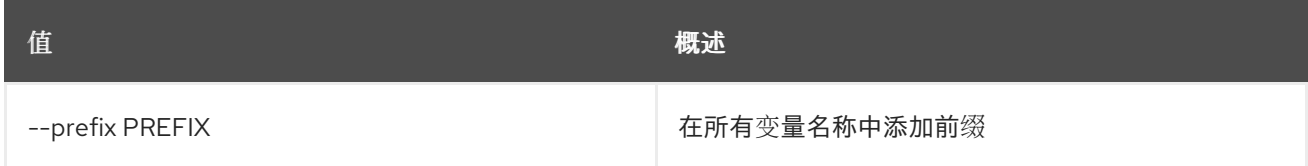

## 表 49.65. 表格式器选项

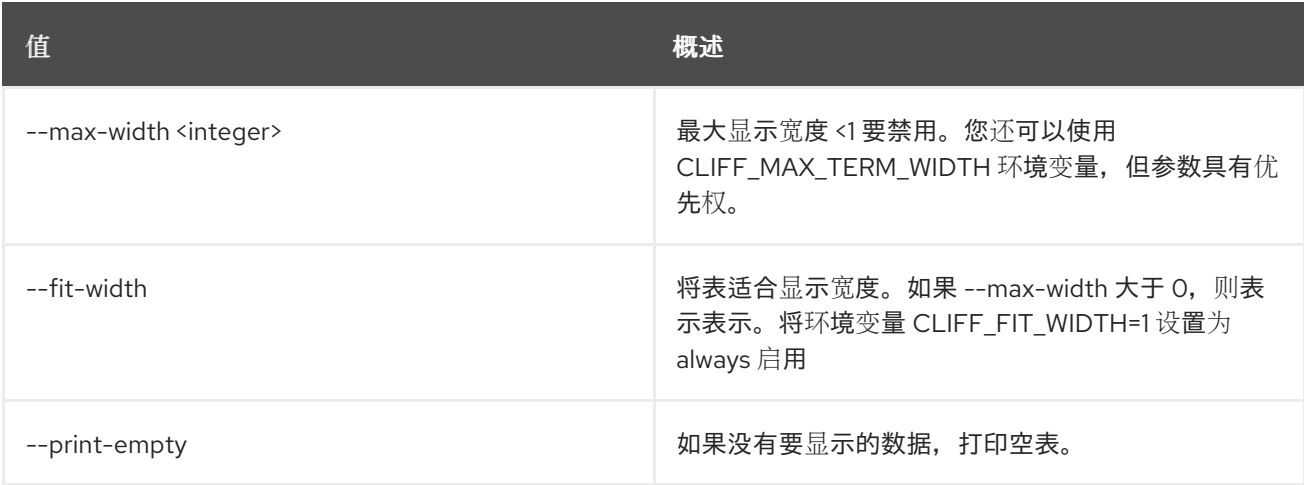

# 49.18. LOADBALANCER 创建

创建负载均衡器

## 使用方法:

openstack loadbalancer create [-h] [-f {json,shell,table,value,yaml}]

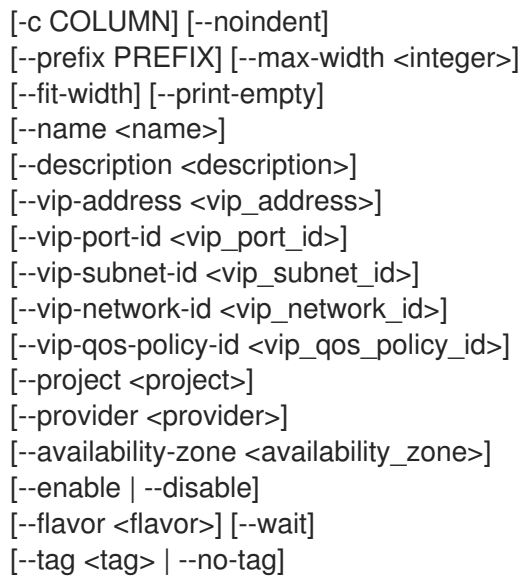

## 表 49.66. 命令参数

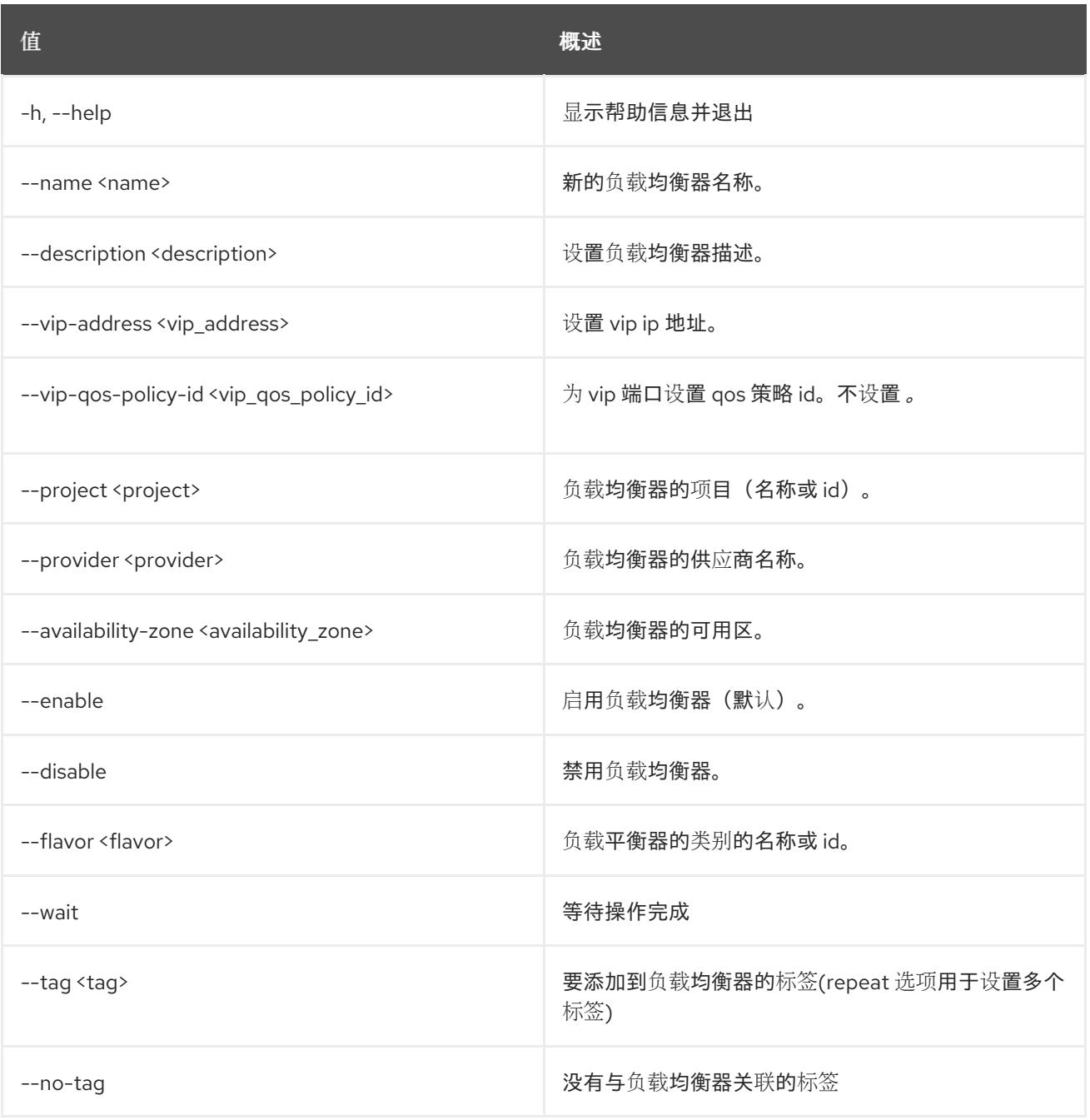
#### 表 49.67. 输出格式选项

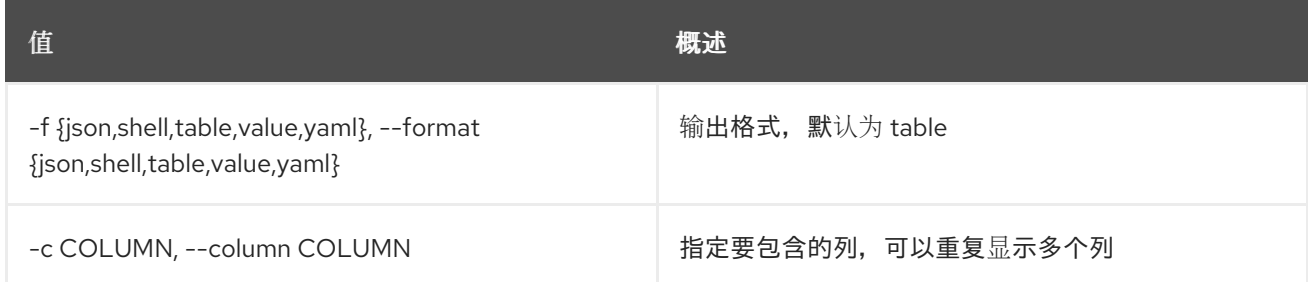

### 表 49.68. JSON 格式选项

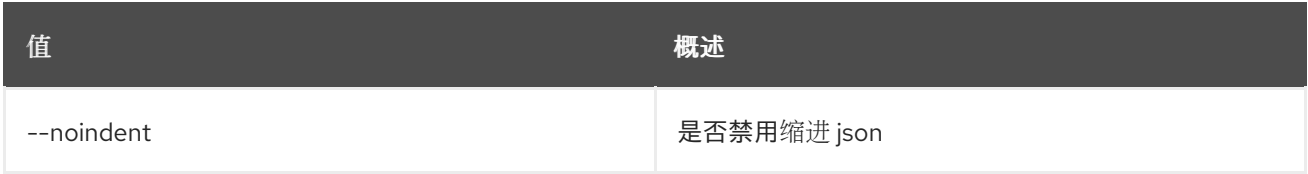

#### 表 49.69. Shell formatter 选项

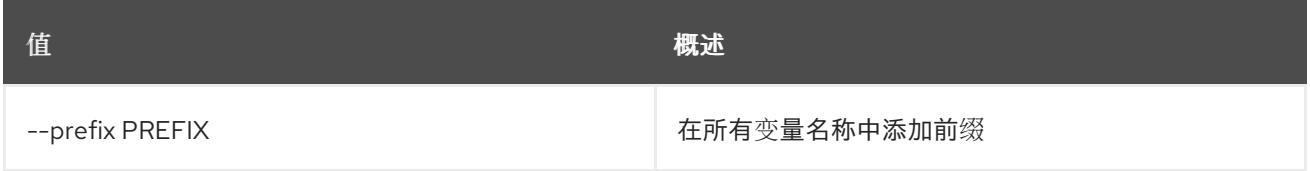

### 表 49.70. 表格式器选项

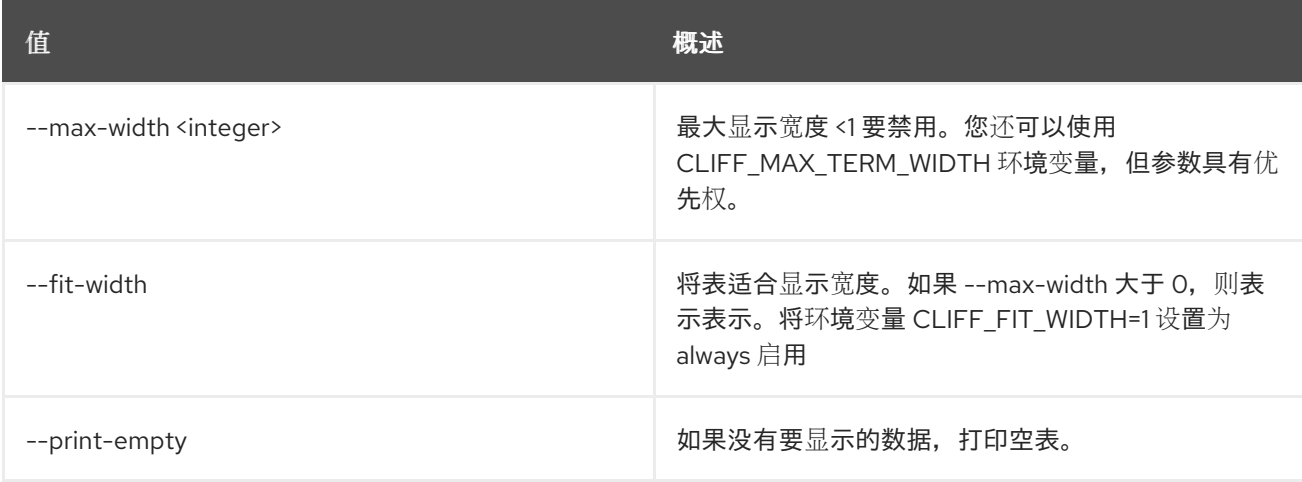

### 表 49.71. VIP 网络

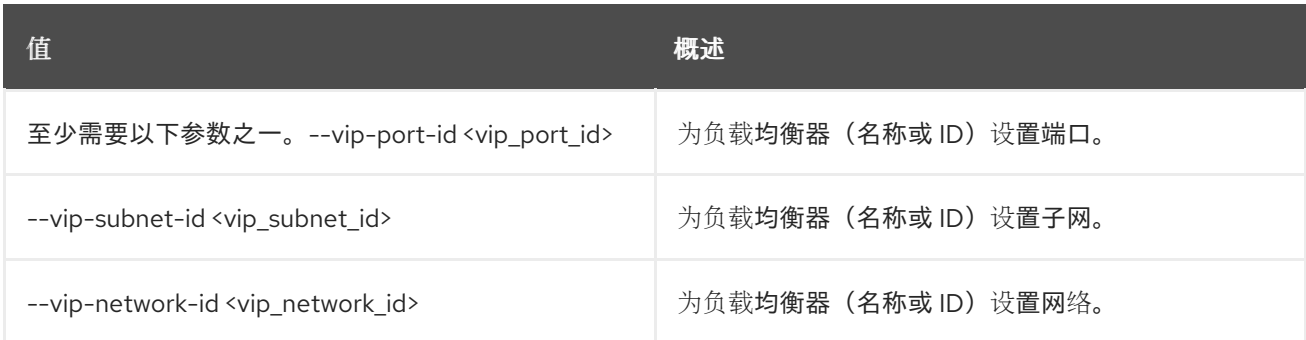

# 49.19. LOADBALANCER 删除

#### 删除负载均衡器

## 使用方法:

openstack loadbalancer delete [-h] [--cascade] [--wait] <load\_balancer>

#### 表 49.72. positional 参数

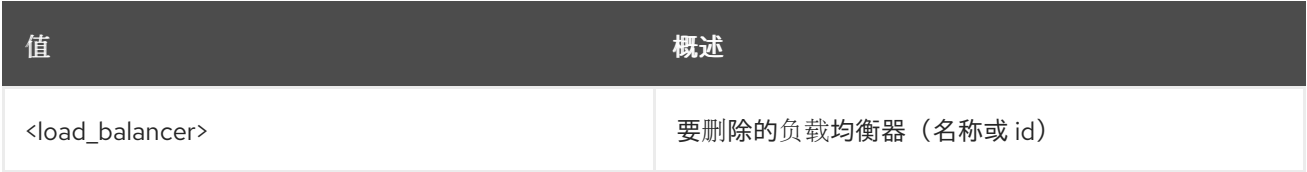

#### 表 49.73. 命令参数

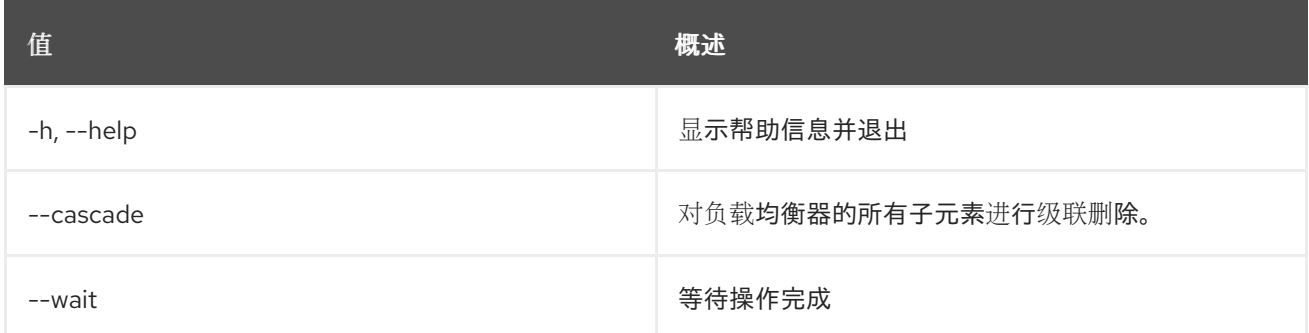

# 49.20. LOADBALANCER 故障切换

#### 触发负载均衡器故障切换

### 使用方法:

openstack loadbalancer failover [-h] [--wait] <load\_balancer>

### 表 49.74. positional 参数

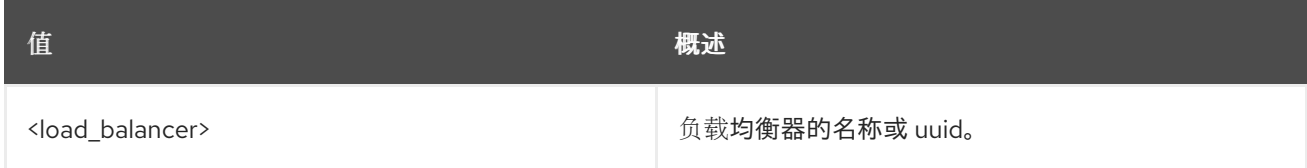

### 表 49.75. 命令参数

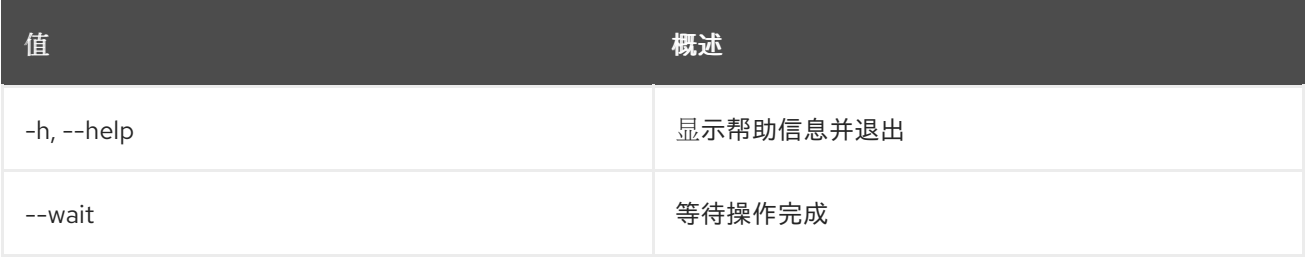

# 49.21. LOADBALANCER 类别创建

创建 octavia 类别

# 使用方法:

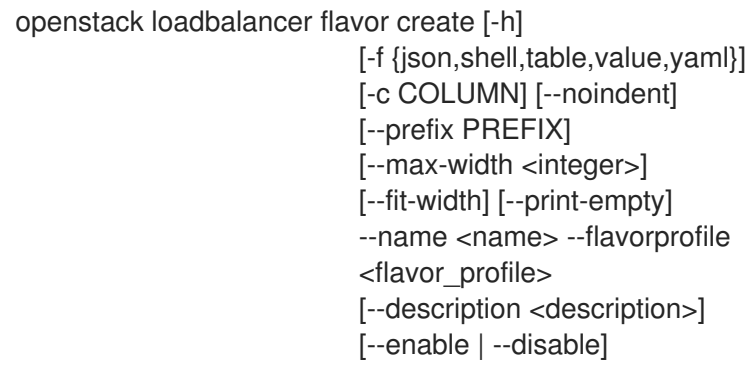

# 表 49.76. 命令参数

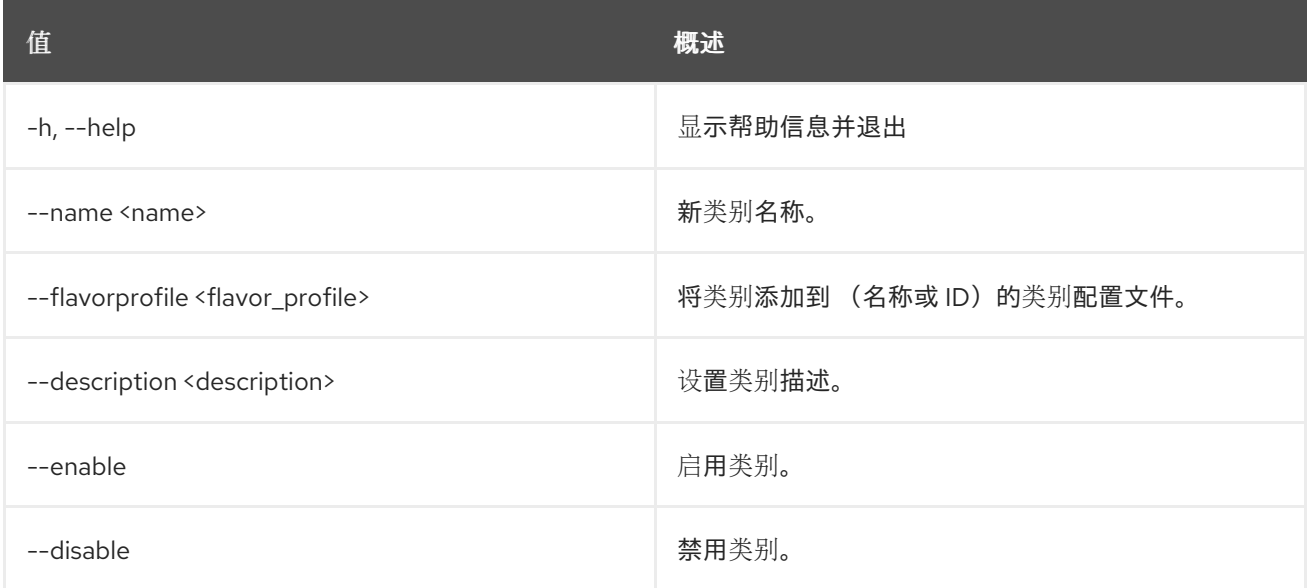

# 表 49.77. 输出格式选项

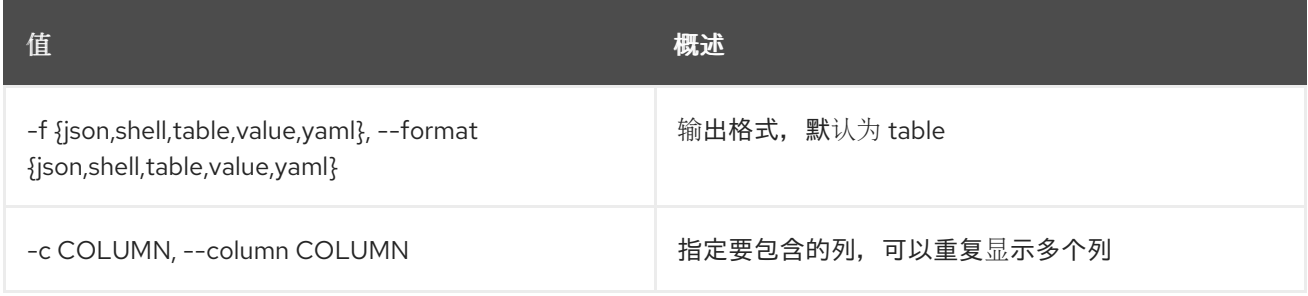

# 表 49.78. JSON 格式选项

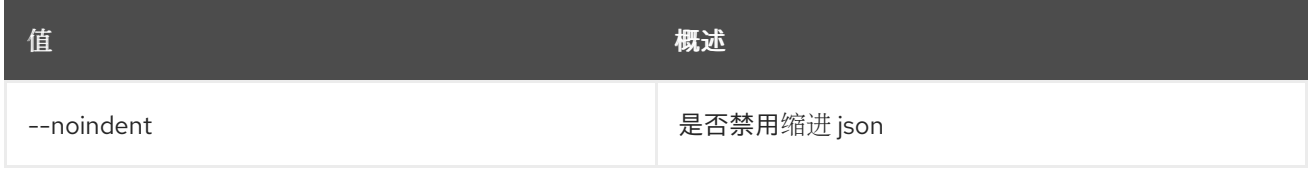

# 表 49.79. Shell formatter 选项

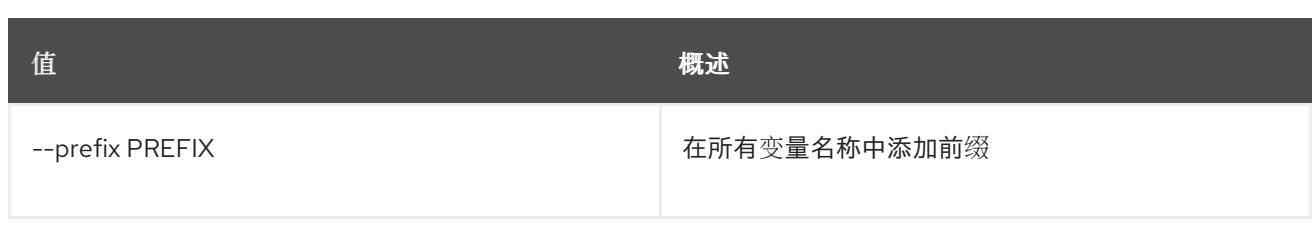

### 表 49.80. 表格式器选项

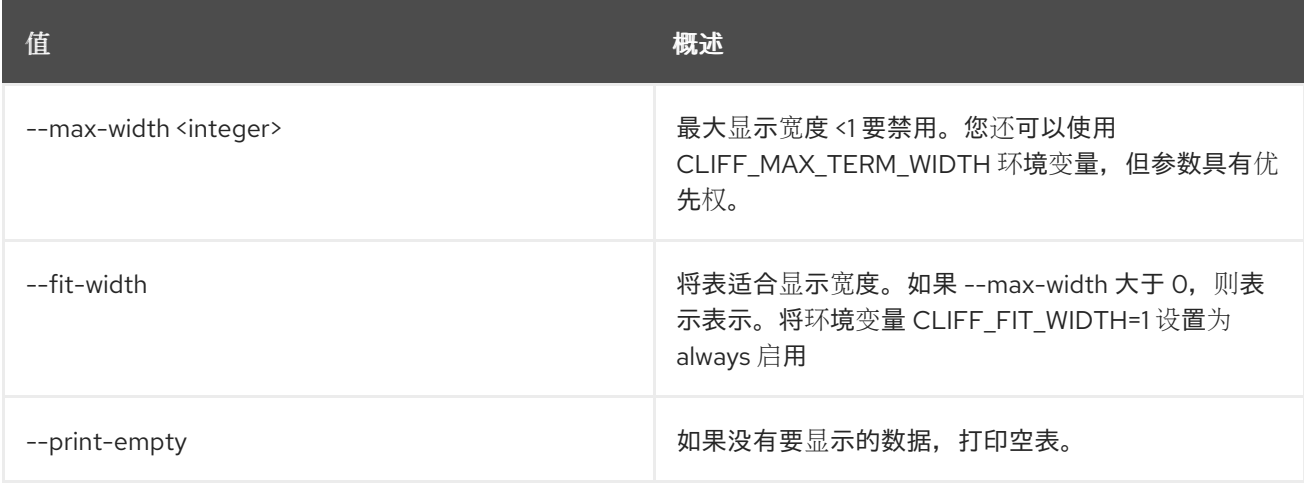

# 49.22. LOADBALANCER 类别删除

删除类别

# 使用方法:

openstack loadbalancer flavor delete [-h] <flavor>

### 表 49.81. positional 参数

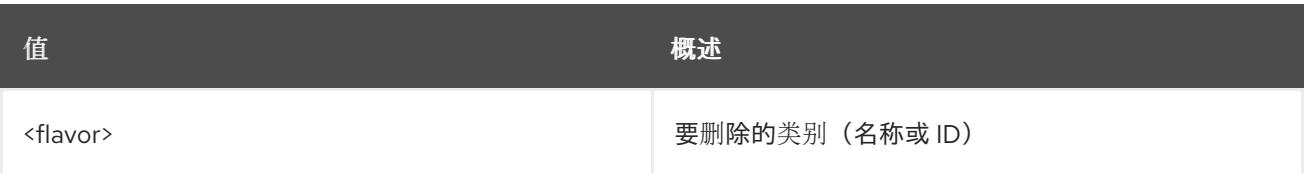

### 表 49.82. 命令参数

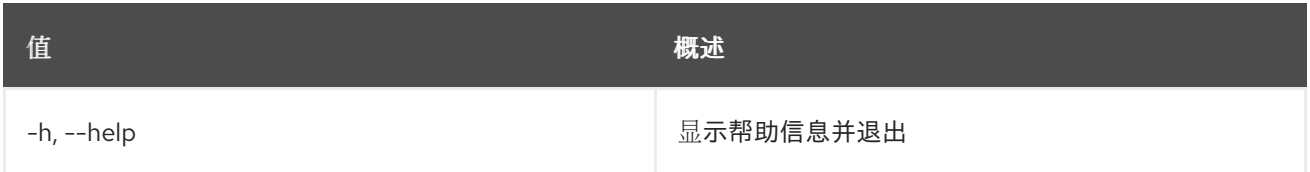

# 49.23. LOADBALANCER 类别列表

列出类别

## 使用方法:

```
openstack loadbalancer flavor list [-h]
                          [-f {csv,json,table,value,yaml}]
                          [-c COLUMN]
```
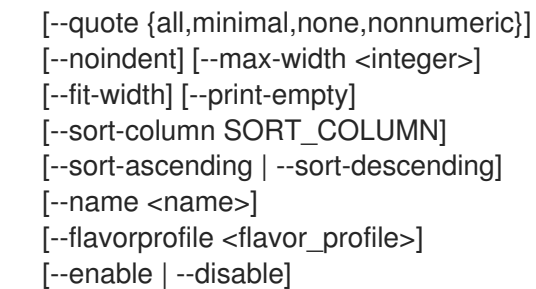

## 表 49.83. 命令参数

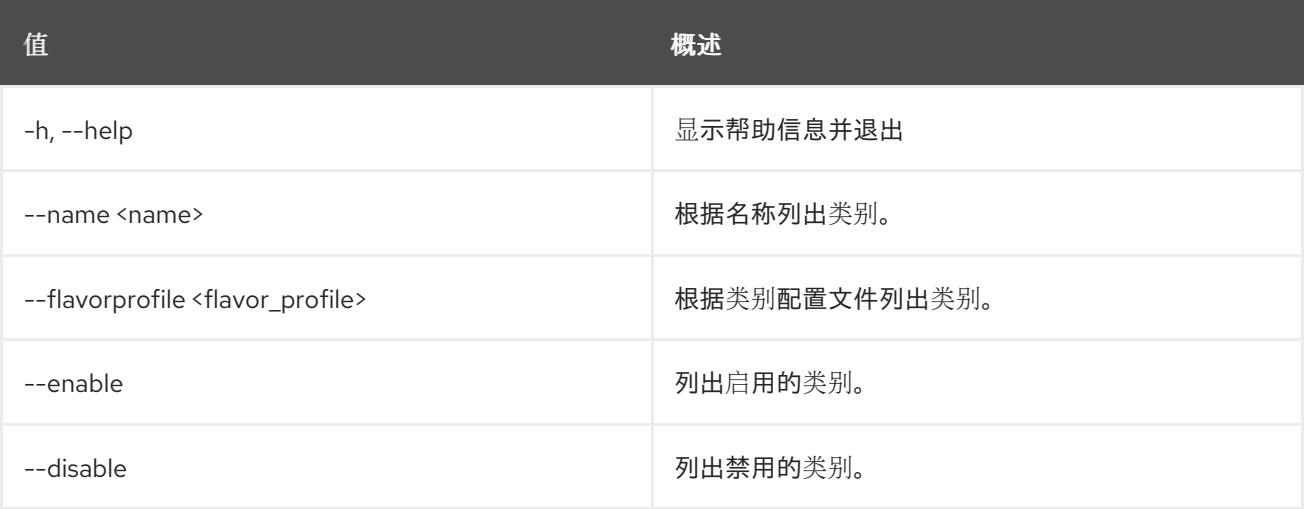

# 表 49.84. 输出格式选项

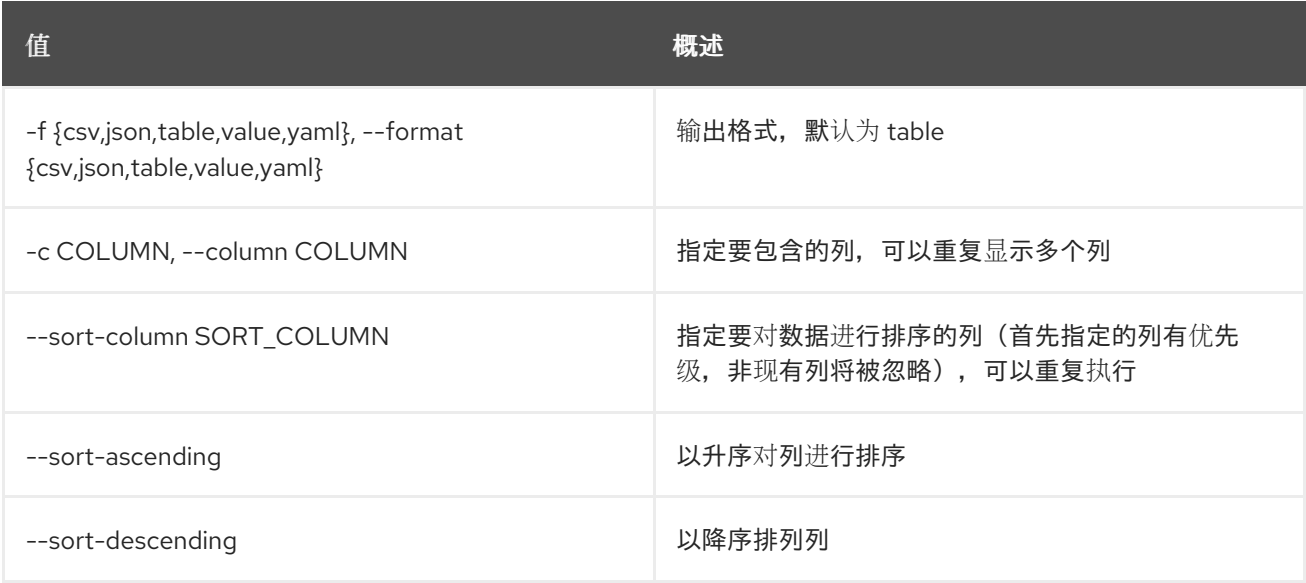

### 表 49.85. CSV 格式选项

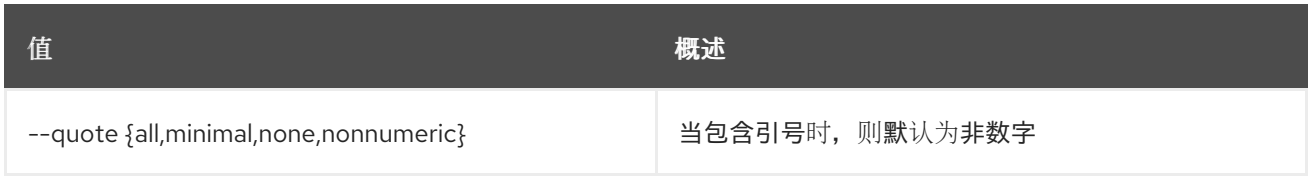

### 表 49.86. JSON 格式选项

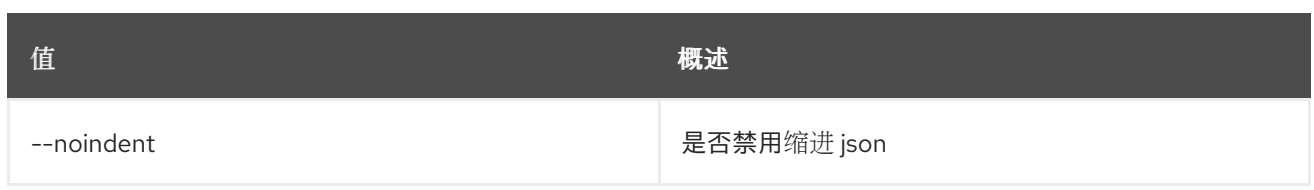

## 表 49.87. 表格式器选项

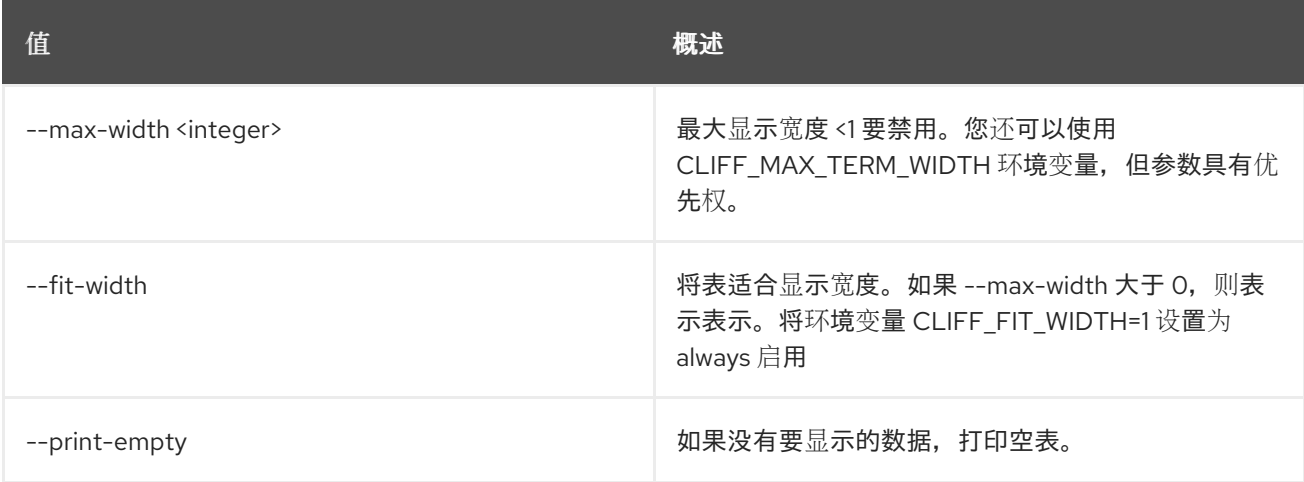

# 49.24. LOADBALANCER 类别集

更新类别

# 使用方法:

openstack loadbalancer flavor set [-h] [--name <name>] [--enable | --disable] <flavor>

### 表 49.88. positional 参数

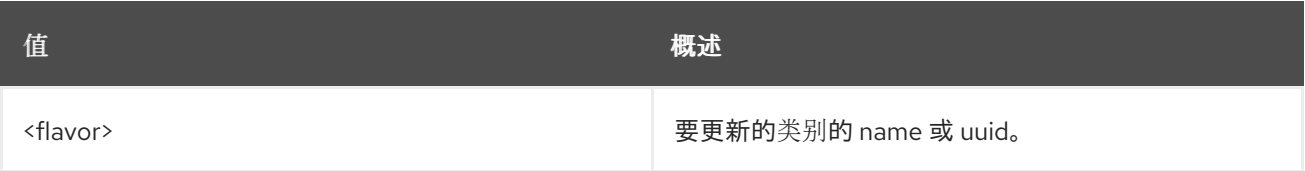

### 表 49.89. 命令参数

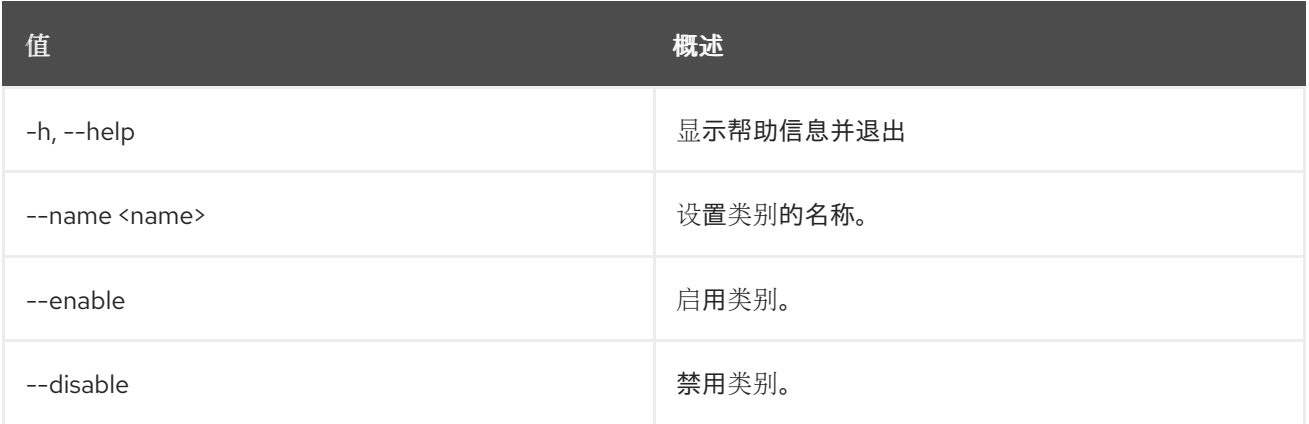

# 49.25. LOADBALANCER 类别 SHOW

显示单个类别的详细信息

## 使用方法:

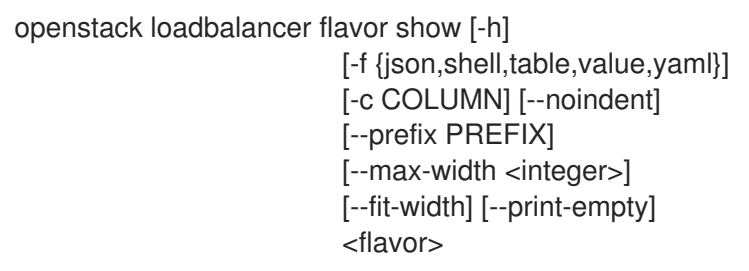

#### 表 49.90. positional 参数

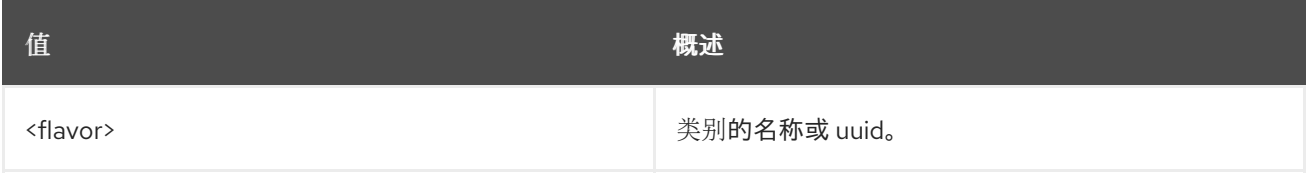

## 表 49.91. 命令参数

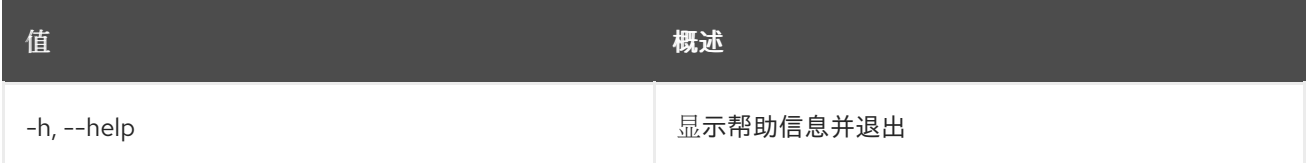

## 表 49.92. 输出格式选项

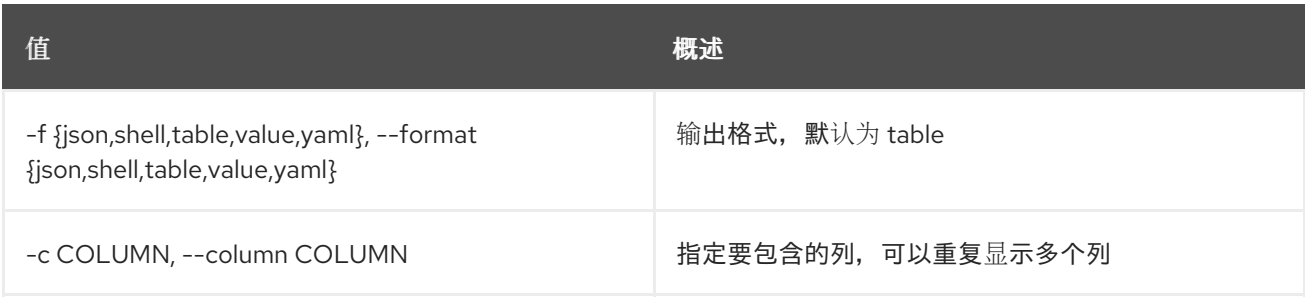

### 表 49.93. JSON 格式选项

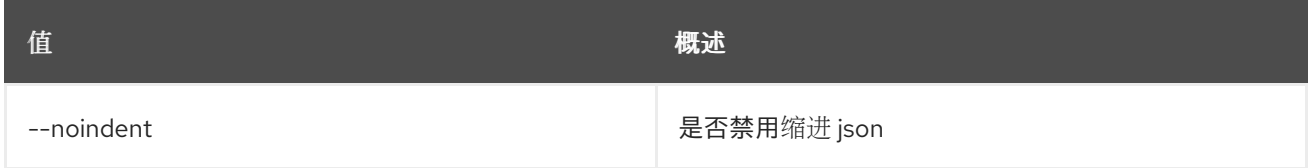

# 表 49.94. Shell formatter 选项

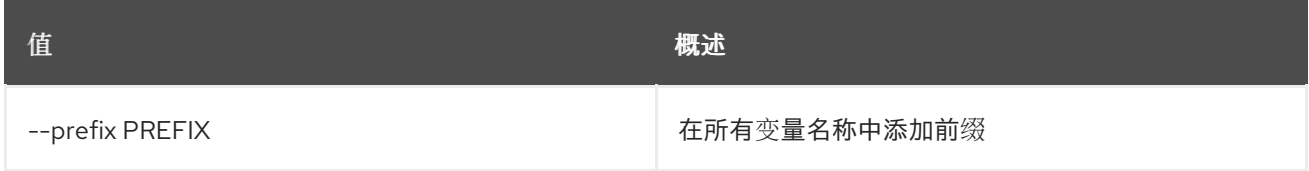

### 表 49.95. 表格式器选项

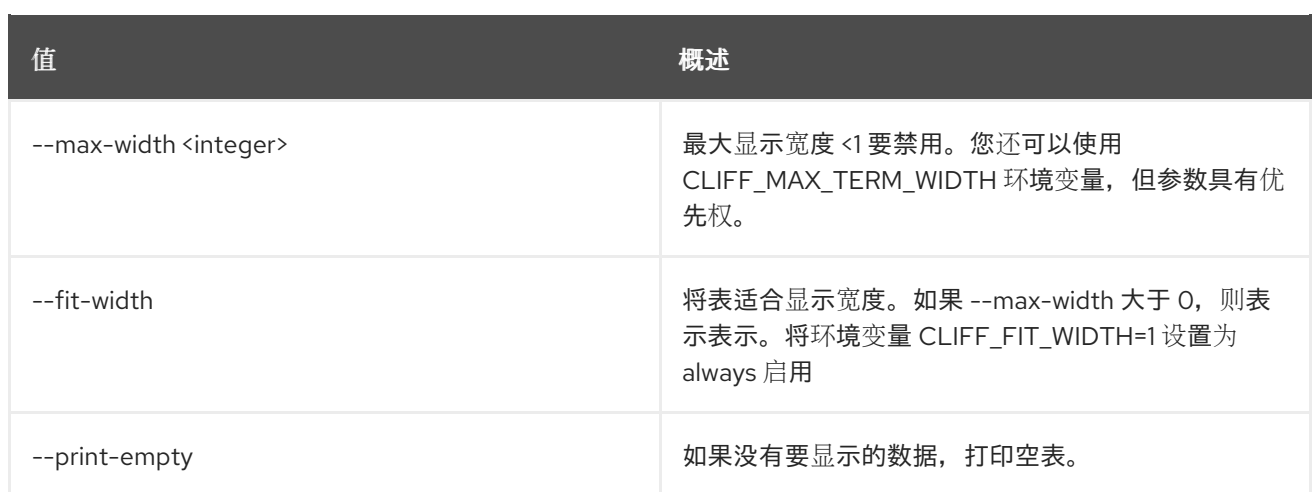

# 49.26. LOADBALANCER 类别未设置

清除类别设置

## 使用方法:

openstack loadbalancer flavor unset [-h] [--description] <flavor>

### 表 49.96. positional 参数

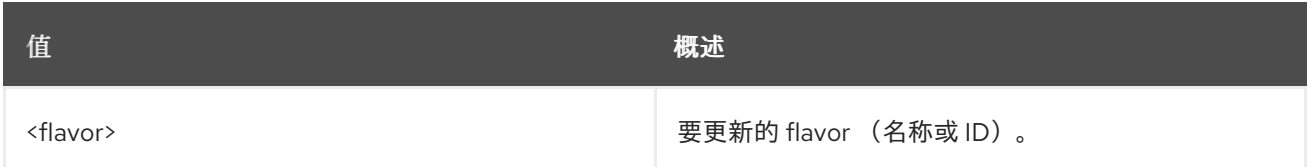

### 表 49.97. 命令参数

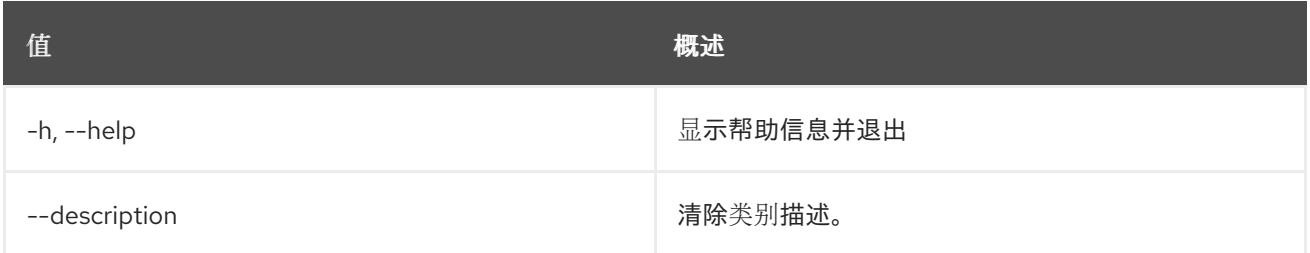

# 49.27. LOADBALANCER FLAVORPROFILE CREATE

创建 octavia 类别配置集

## 使用方法:

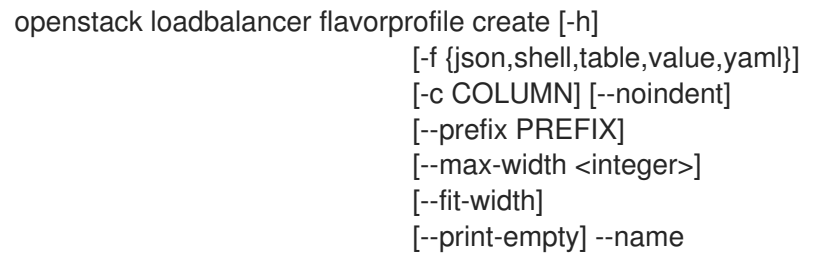

#### <name> --provider <provider name> --flavor-data <flavor\_data>

### 表 49.98. 命令参数

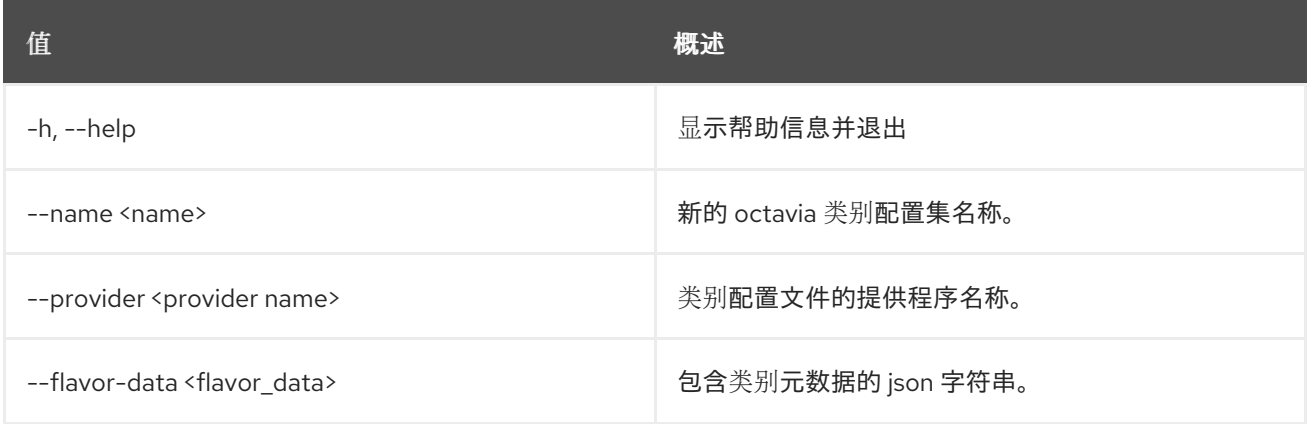

### 表 49.99. 输出格式选项

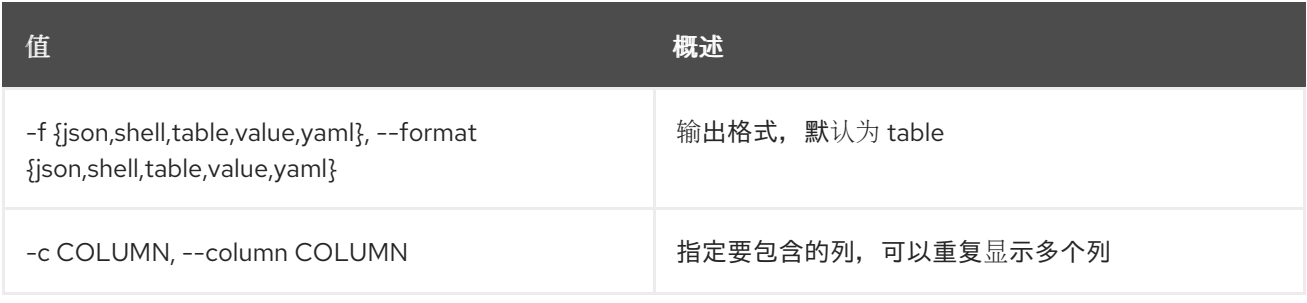

### 表 49.100. JSON 格式选项

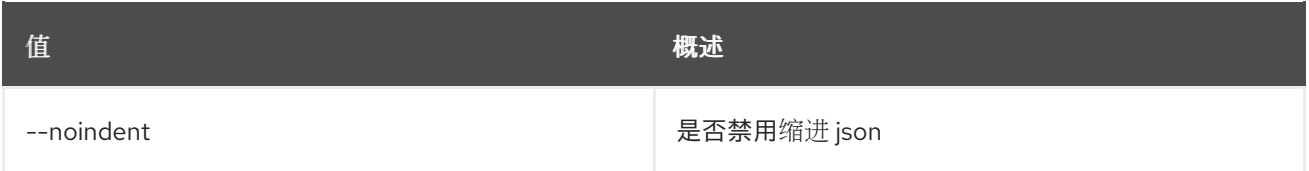

# 表 49.101. Shell formatter 选项

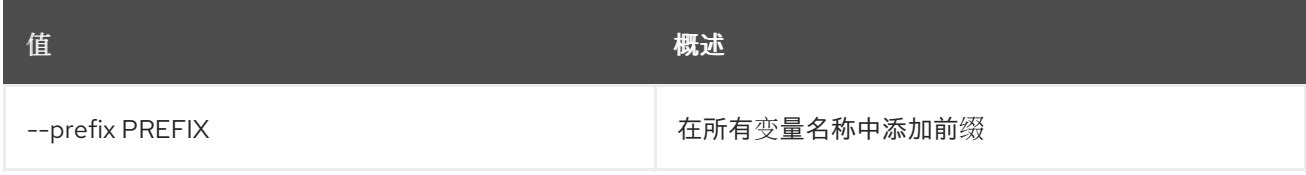

### 表 49.102. 表格式器选项

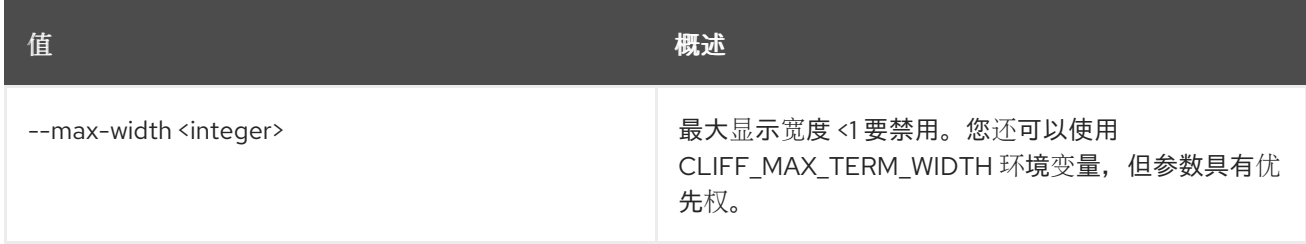

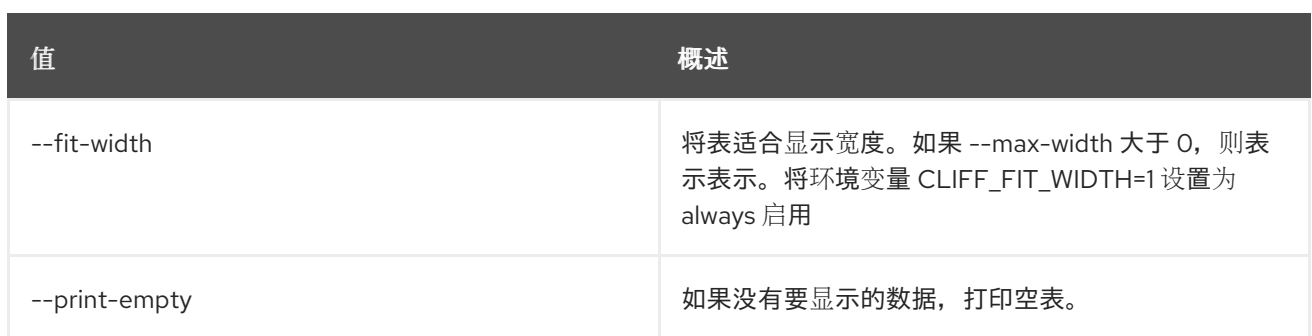

# 49.28. LOADBALANCER FLAVORPROFILE DELETE

删除类别配置文件

### 使用方法:

openstack loadbalancer flavorprofile delete [-h] <flavor\_profile>

#### 表 49.103. positional 参数

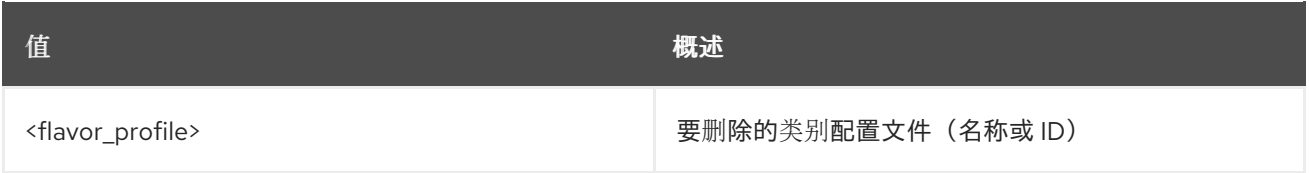

#### 表 49.104. 命令参数

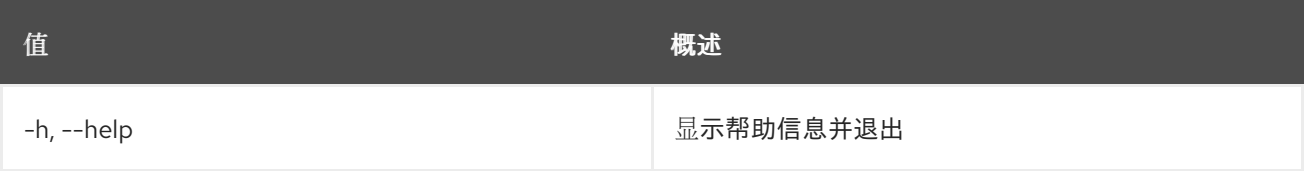

# 49.29. LOADBALANCER FLAVORPROFILE 列表

列出类别配置文件

### 使用方法:

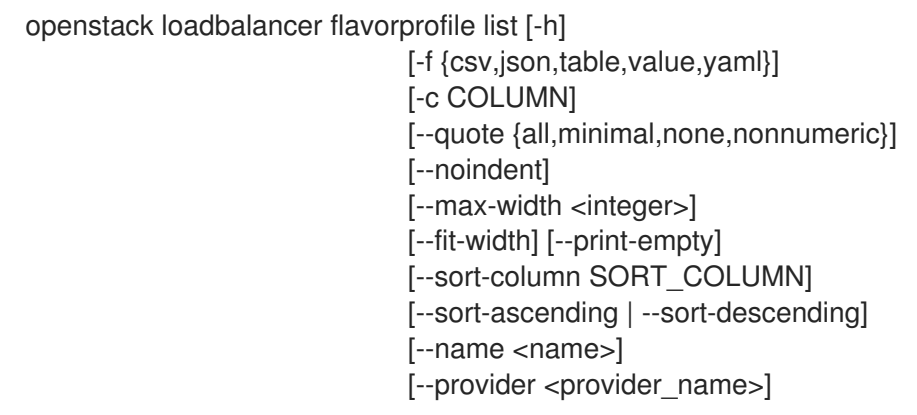

### 表 49.105. 命令参数

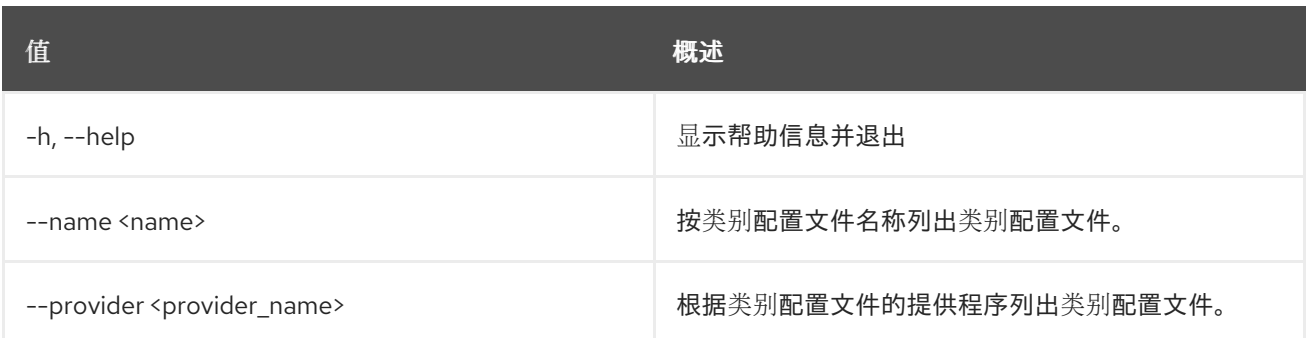

### 表 49.106. 输出格式选项

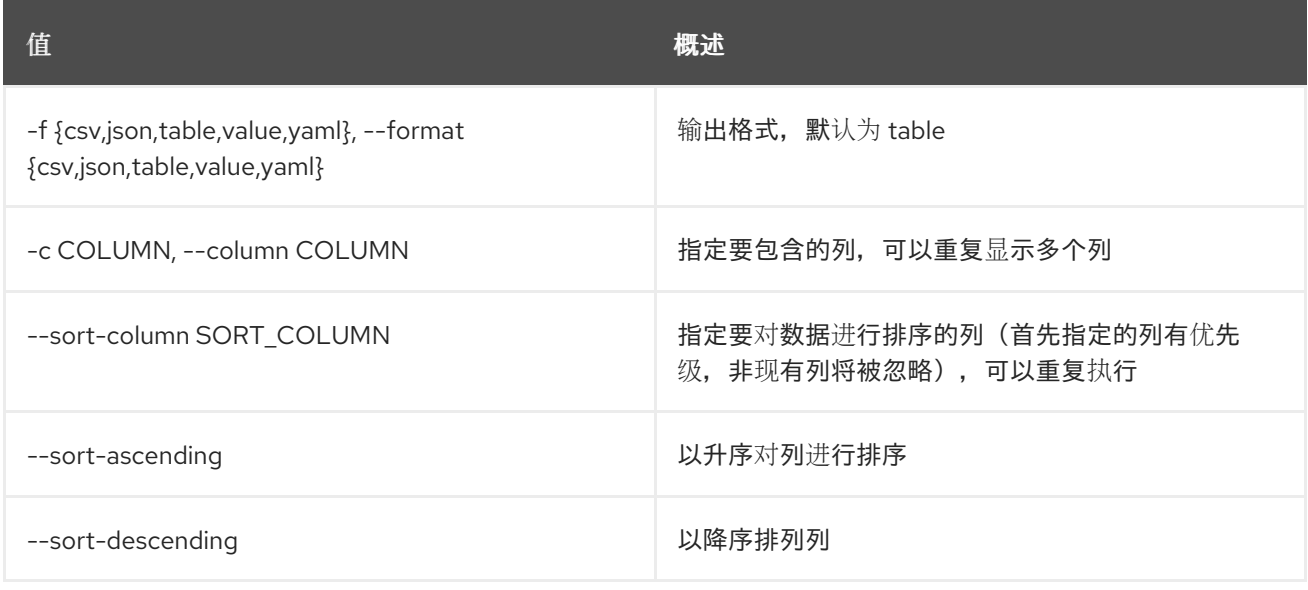

# 表 49.107. CSV 格式选项

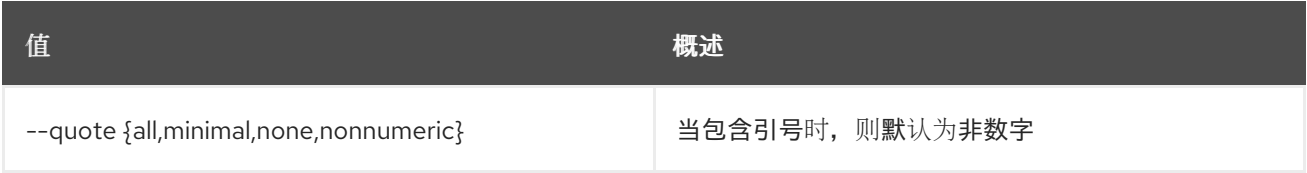

# 表 49.108. JSON 格式选项

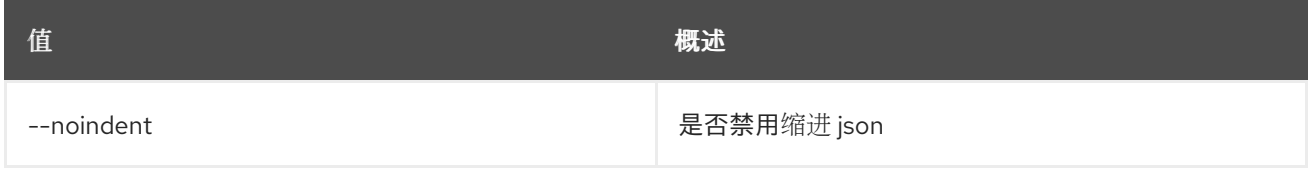

# 表 49.109. 表格式器选项

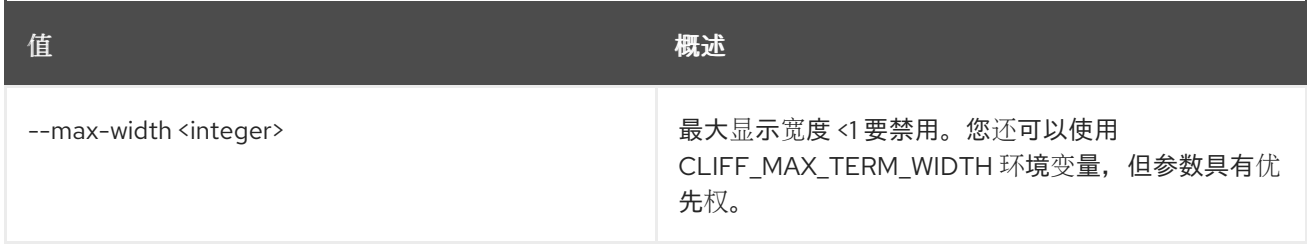

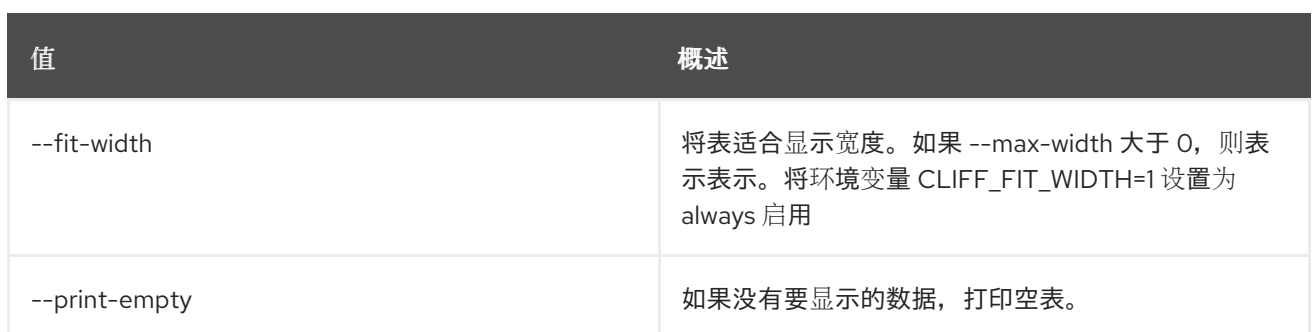

# 49.30. LOADBALANCER FLAVORPROFILE SET

### 更新类别配置文件

### 使用方法:

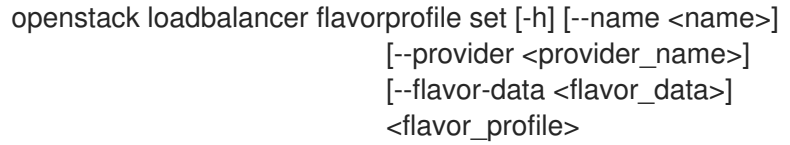

#### 表 49.110. positional 参数

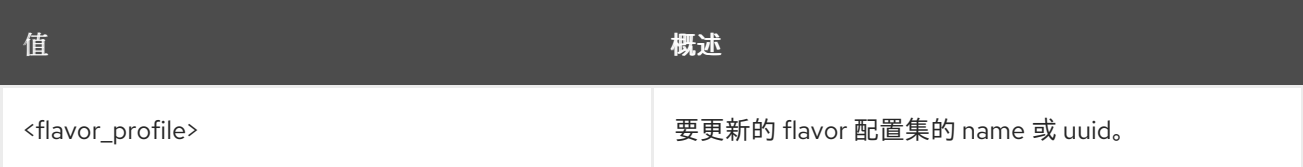

### 表 49.111. 命令参数

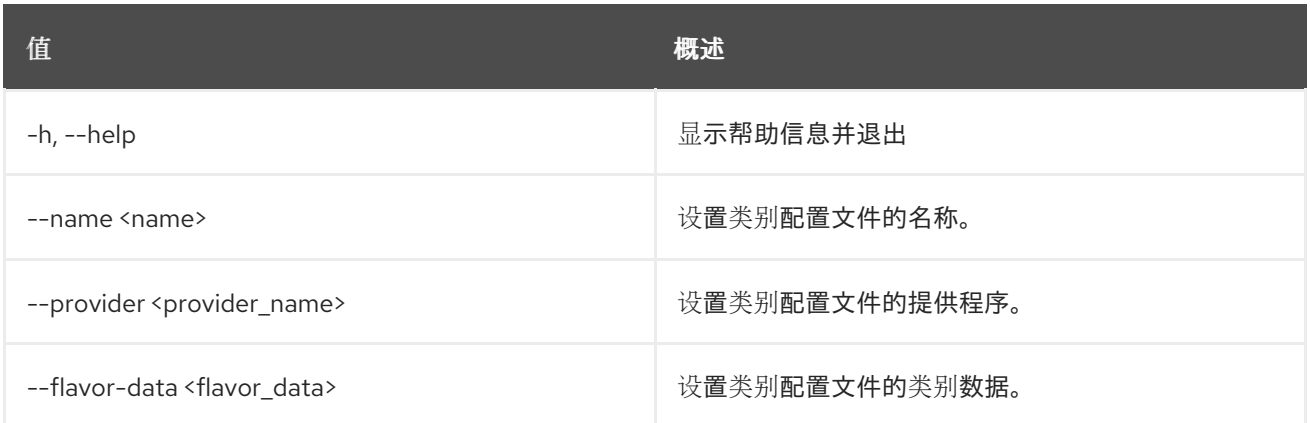

# 49.31. LOADBALANCER FLAVORPROFILE SHOW

显示单个类别配置文件的详细信息

### 使用方法:

openstack loadbalancer flavorprofile show [-h] [-f {json,shell,table,value,yaml}] [-c COLUMN] [--noindent] [--prefix PREFIX]

### [--max-width <integer>] [--fit-width] [--print-empty] <flavor\_profile>

### 表 49.112. positional 参数

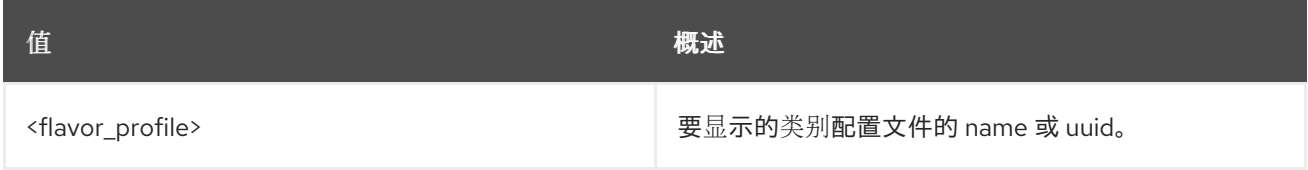

### 表 49.113. 命令参数

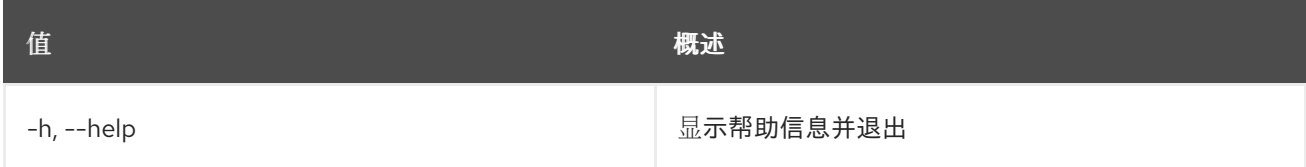

### 表 49.114. 输出格式选项

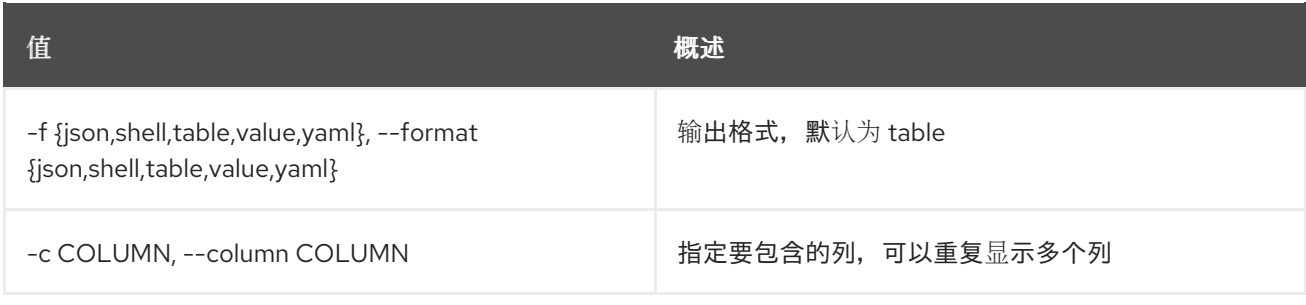

### 表 49.115. JSON 格式选项

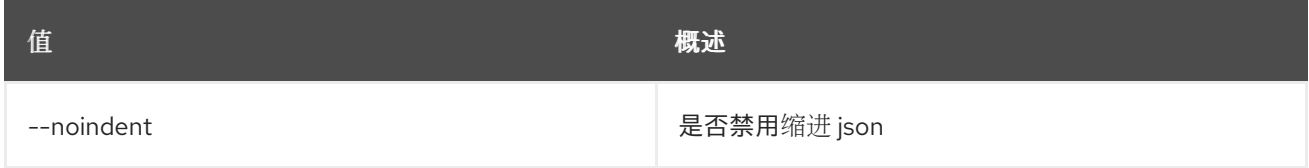

### 表 49.116. Shell formatter 选项

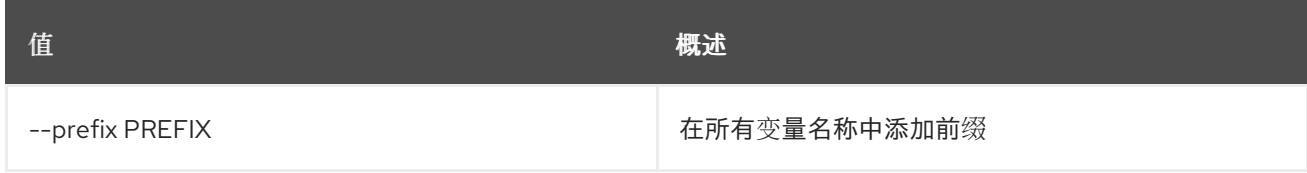

### 表 49.117. 表格式器选项

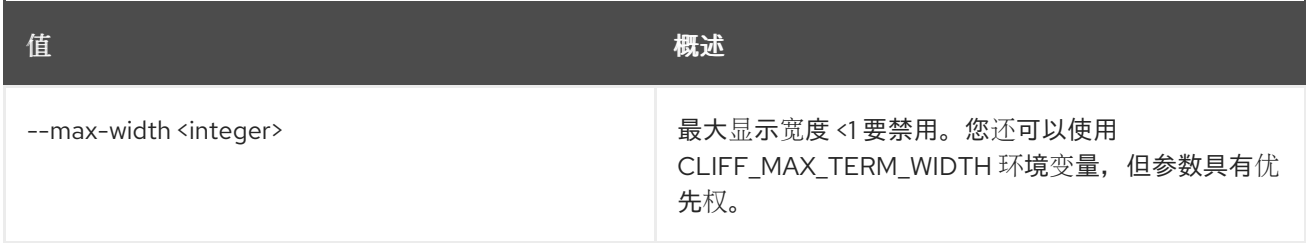

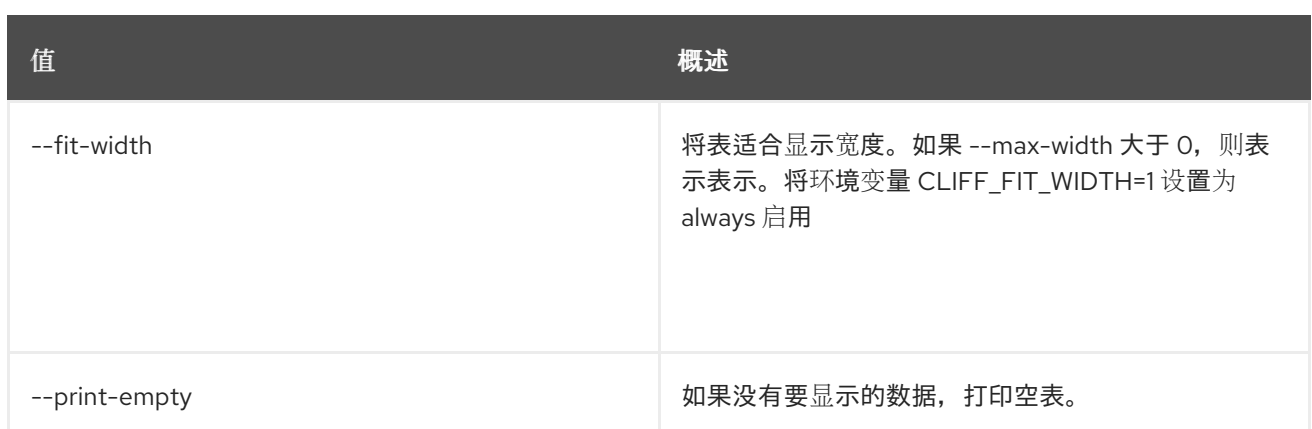

# 49.32. LOADBALANCER HEALTHMONITOR CREATE

### 创建运行状况监控器

### 使用方法:

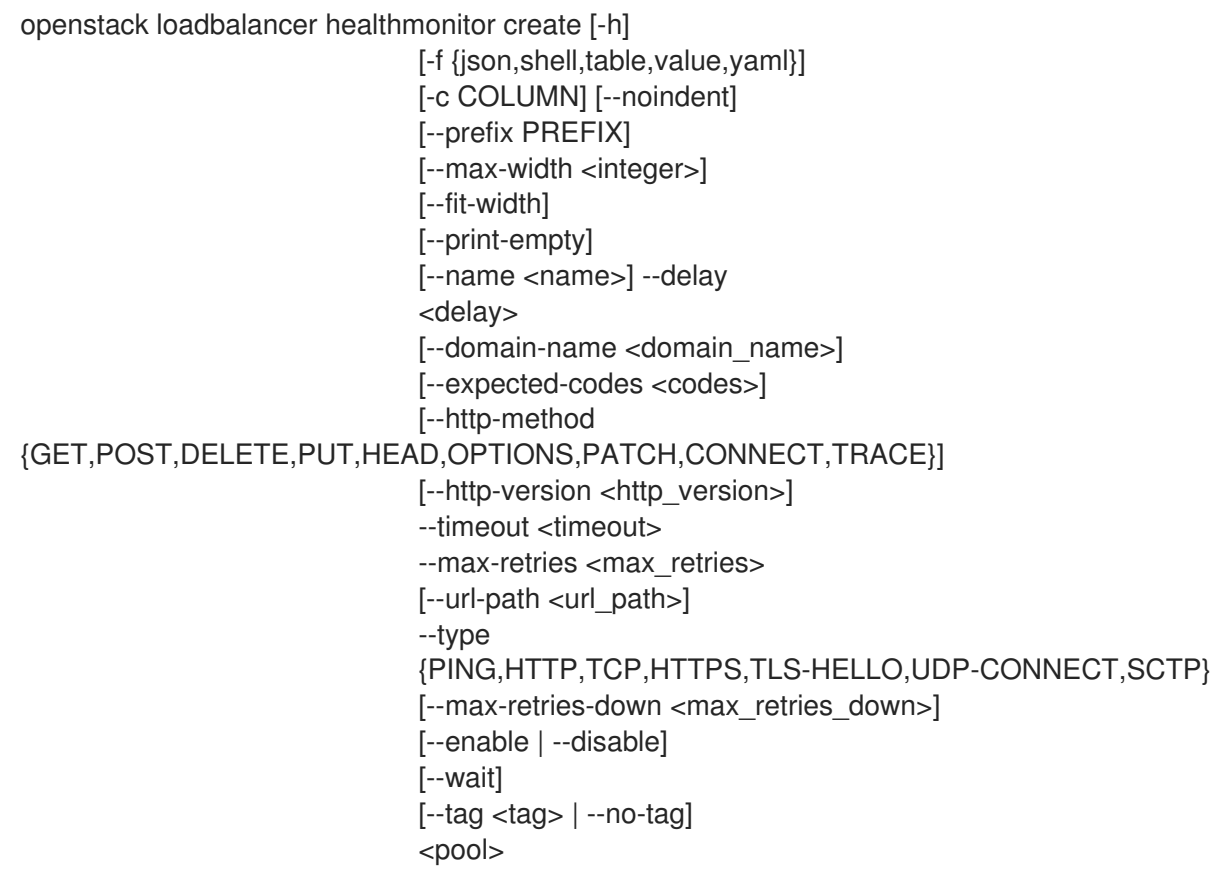

## 表 49.118. positional 参数

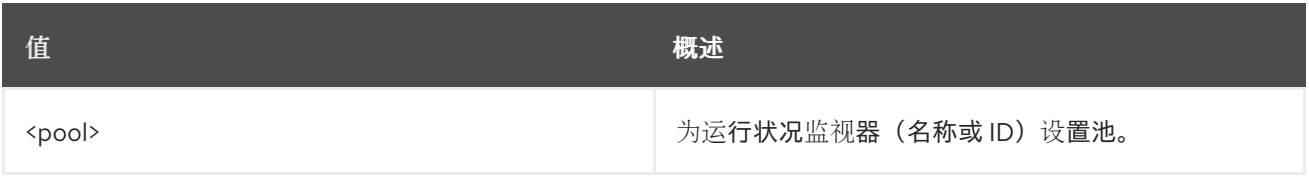

#### 表 49.119. 命令参数

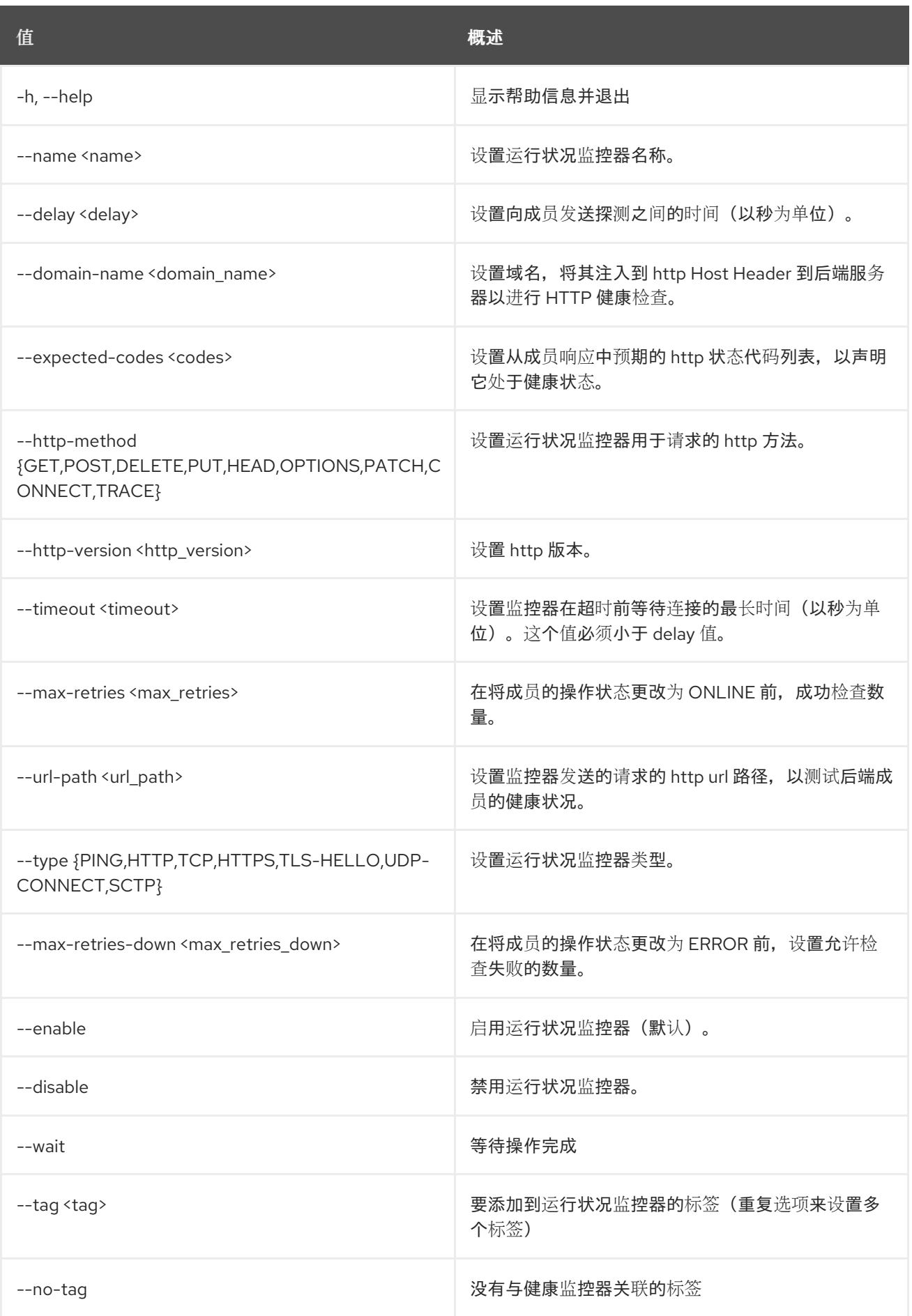

# 表 49.120. 输出格式选项

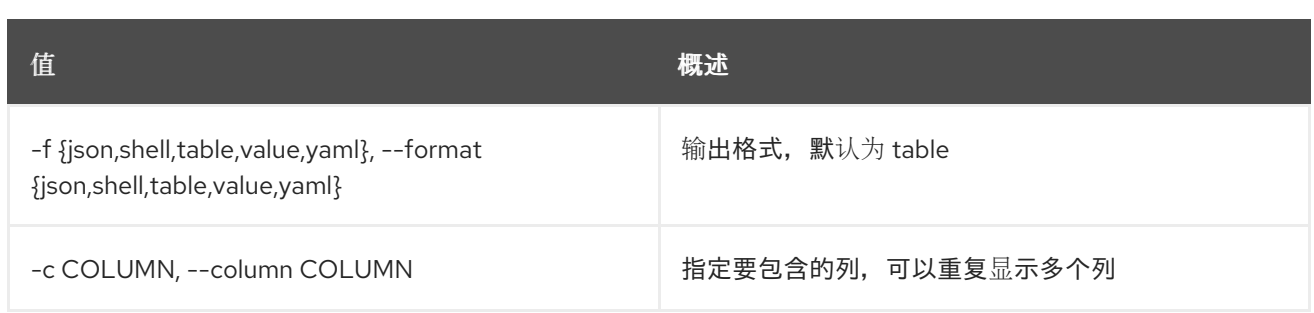

### 表 49.121. JSON 格式选项

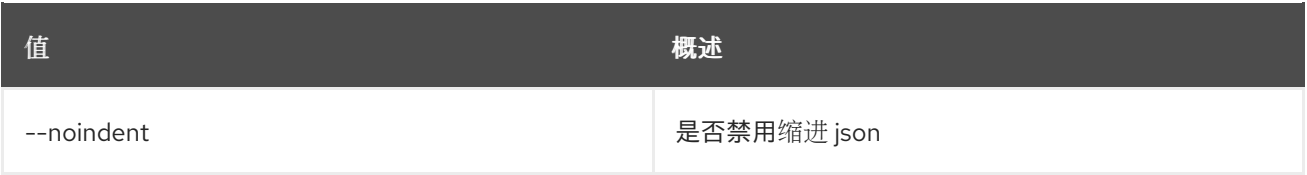

### 表 49.122. Shell formatter 选项

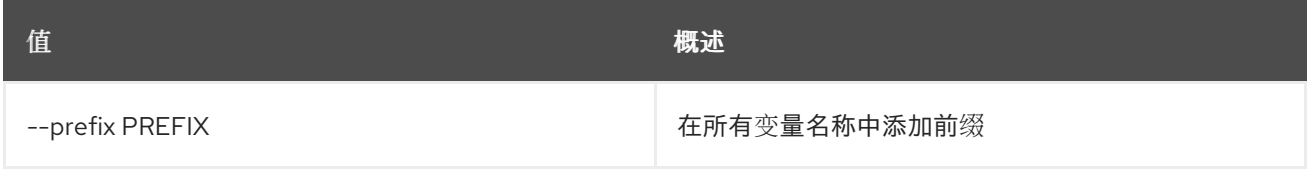

#### 表 49.123. 表格式器选项

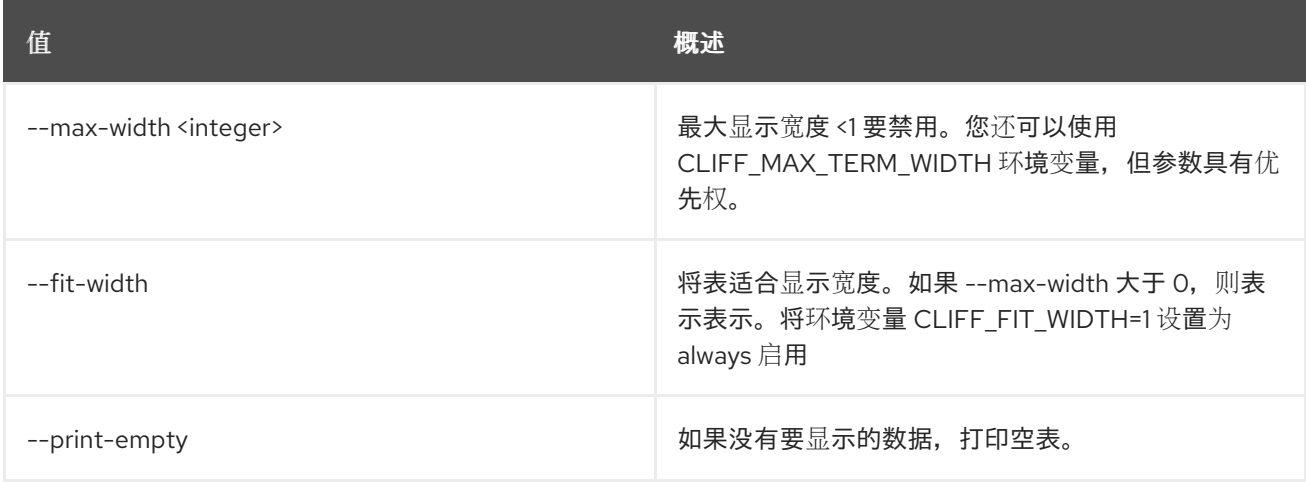

# 49.33. LOADBALANCER HEALTHMONITOR DELETE

### 删除运行状况监控器

### 使用方法:

openstack loadbalancer healthmonitor delete [-h] [--wait] <health\_monitor>

### 表 49.124. positional 参数

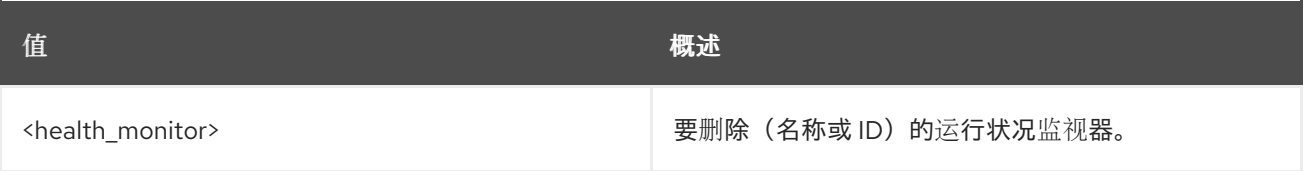

**值 わかし おおおお あいしん おおおお かいしん おおおお 概述** 

# 表 49.125. 命令参数

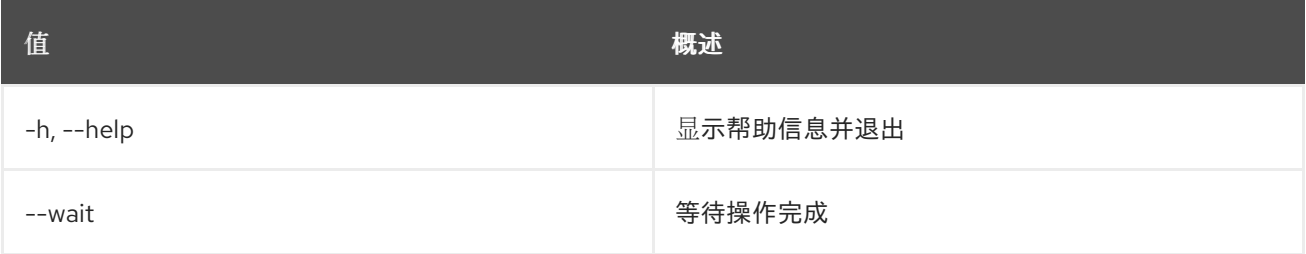

# 49.34. LOADBALANCER HEALTHMONITOR LIST

# 列出健康监控器

# 使用方法:

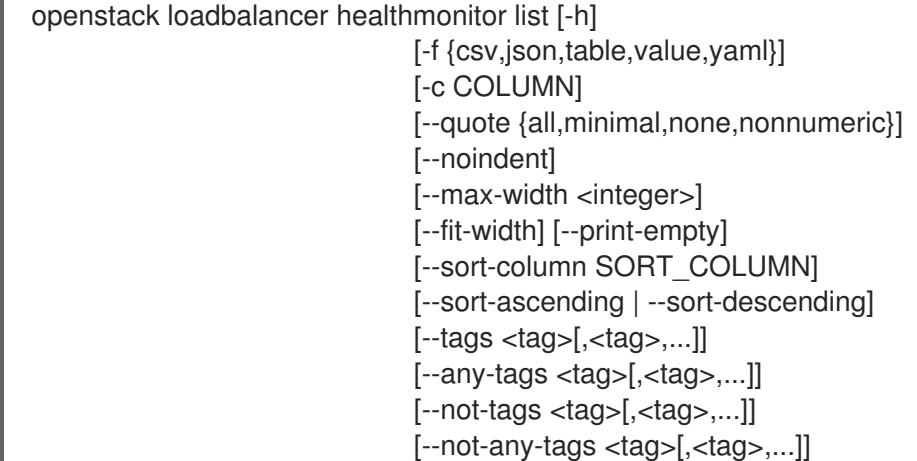

#### 表 49.126. 命令参数

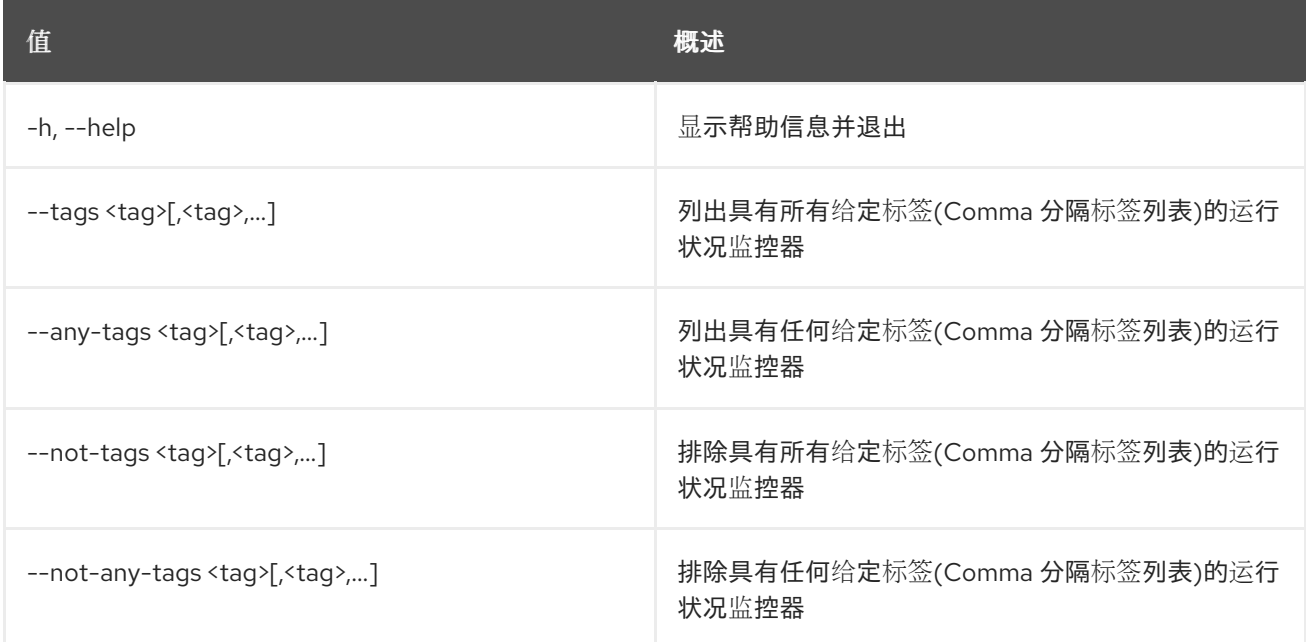

#### 表 49.127. 输出格式选项

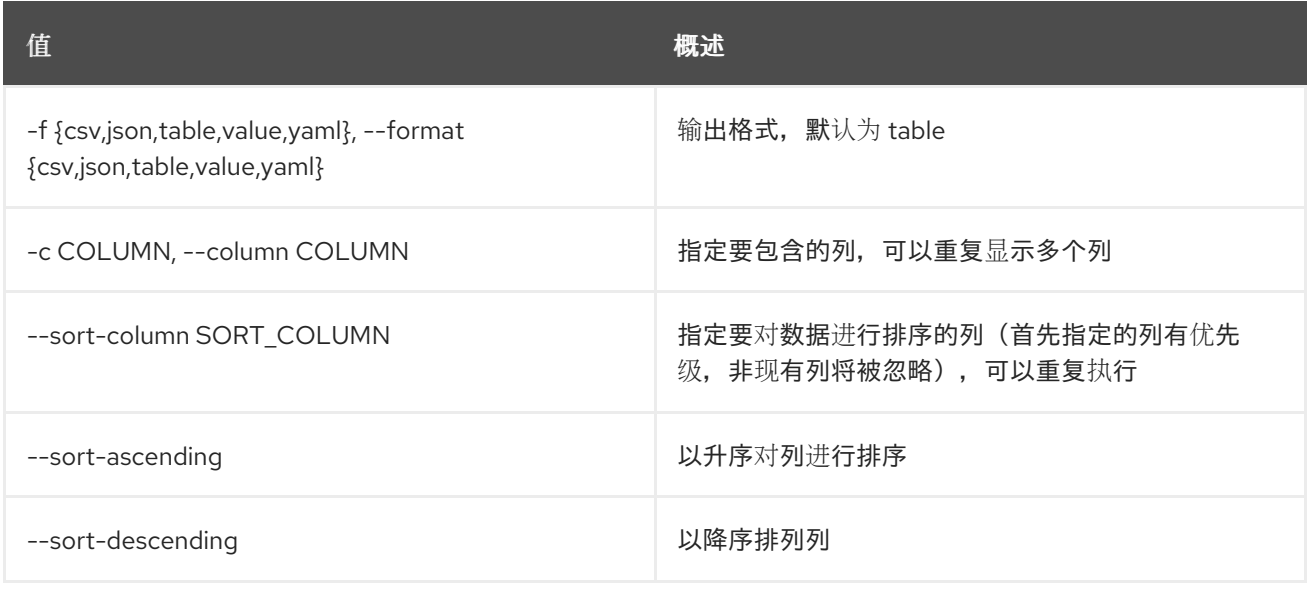

### 表 49.128. CSV 格式选项

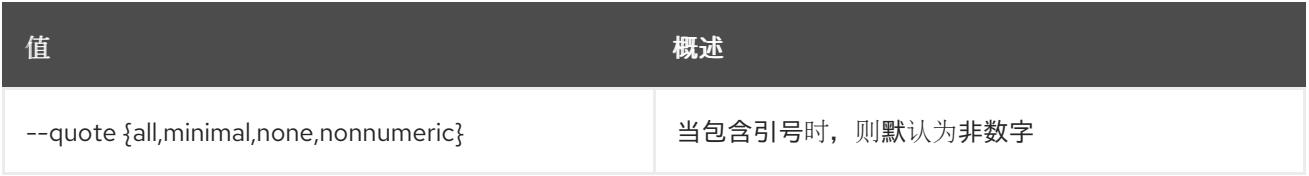

### 表 49.129. JSON 格式选项

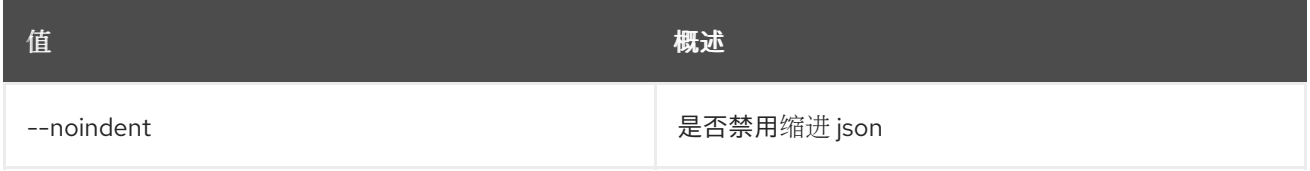

#### 表 49.130. 表格式器选项

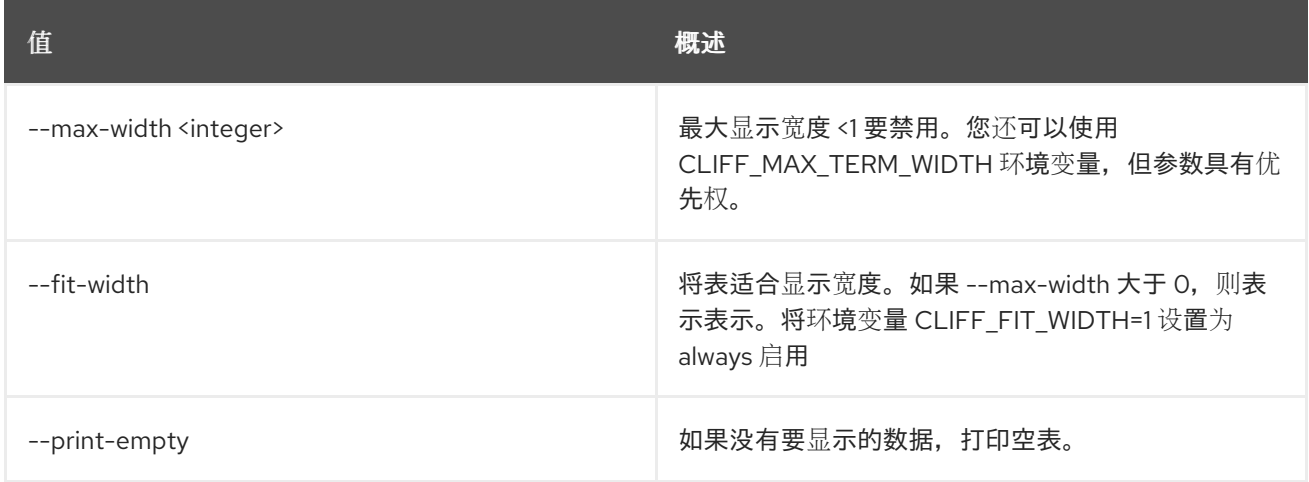

# 49.35. LOADBALANCER HEALTHMONITOR SET

更新运行状况监控器

#### 使用方法:

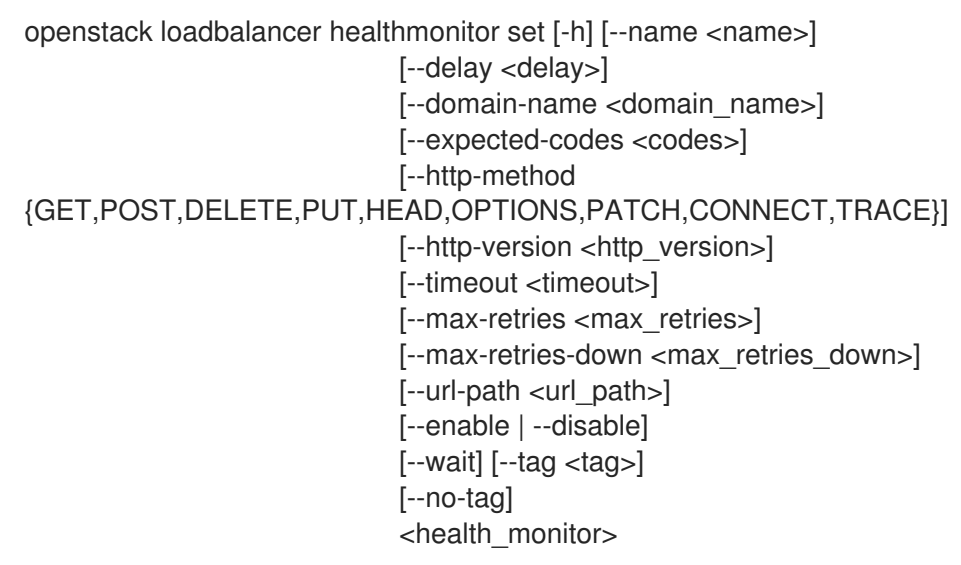

### 表 49.131. positional 参数

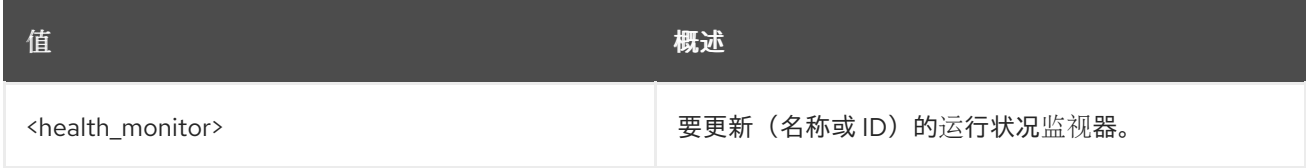

## 表 49.132. 命令参数

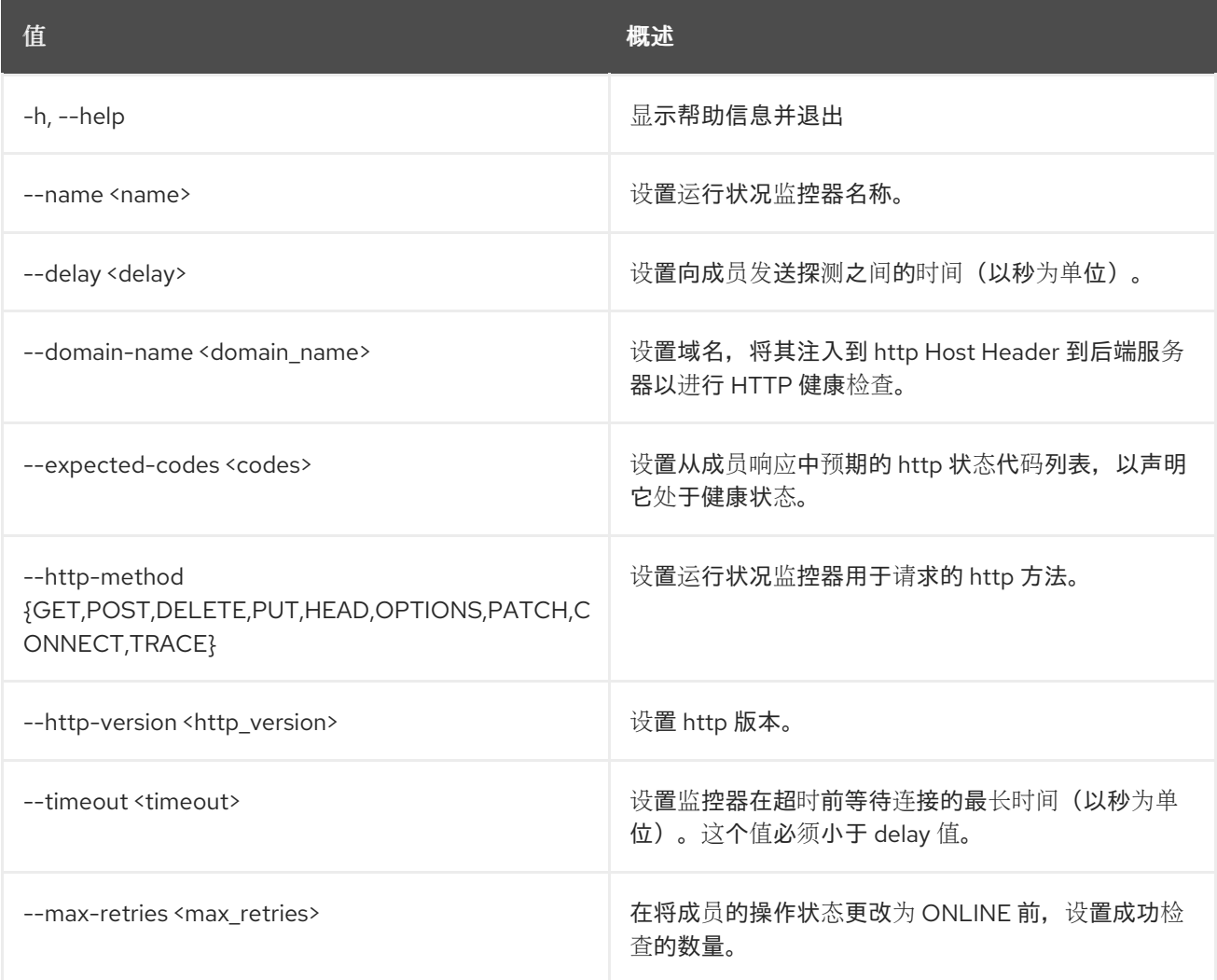

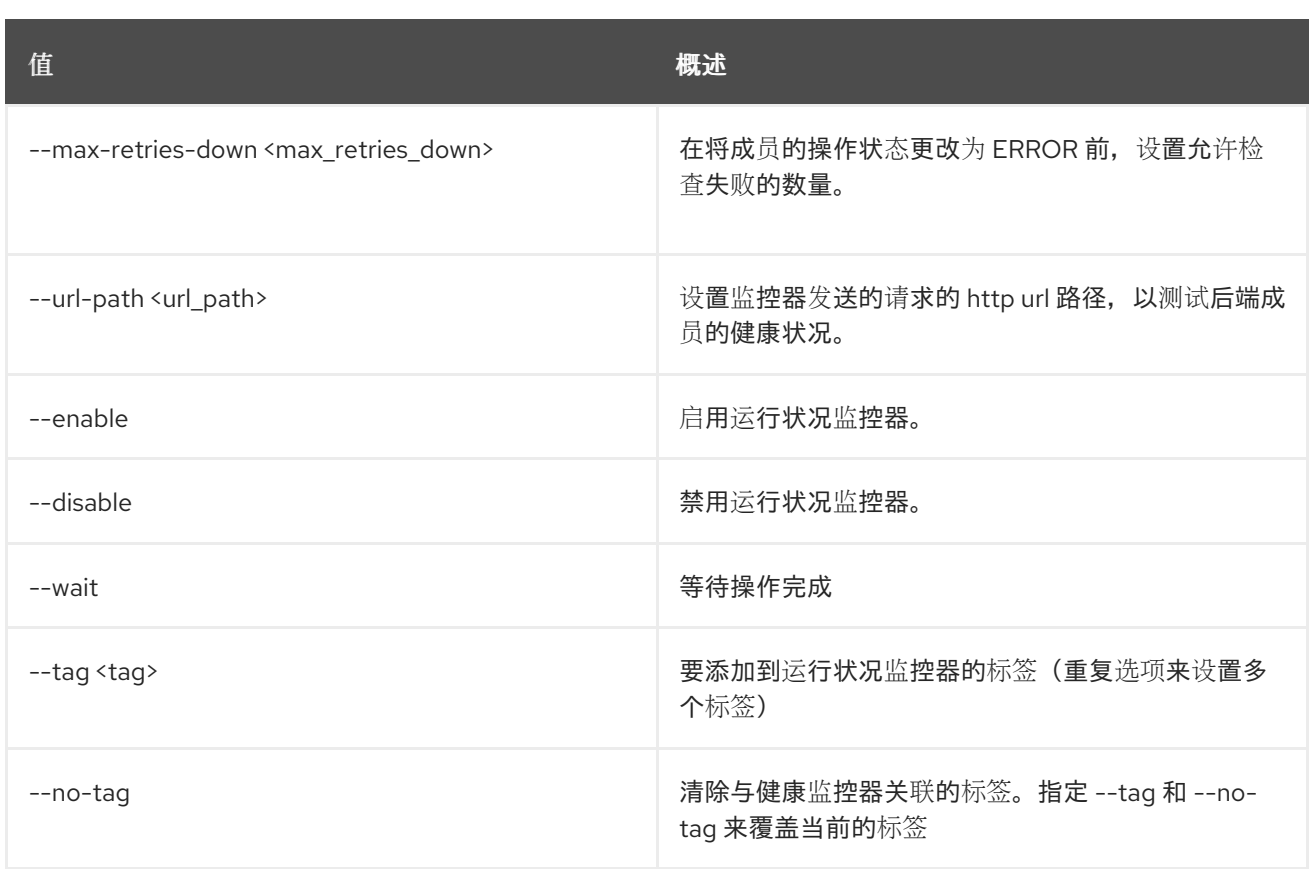

# 49.36. LOADBALANCER HEALTHMONITOR SHOW

显示单个运行状况监控器的详情

### 使用方法:

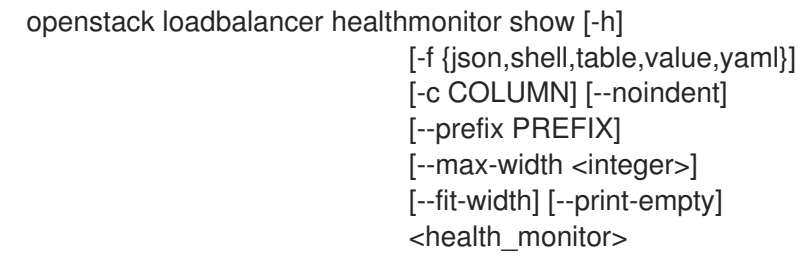

### 表 49.133. positional 参数

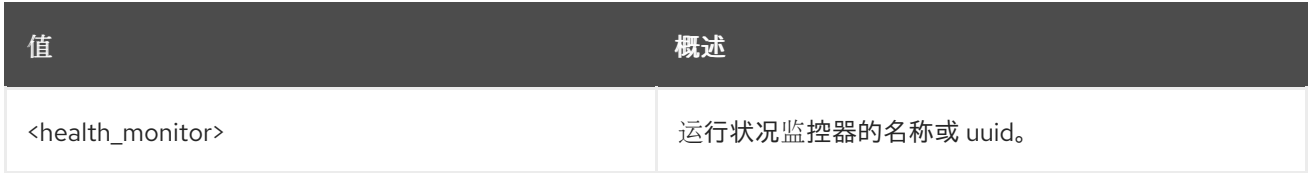

### 表 49.134. 命令参数

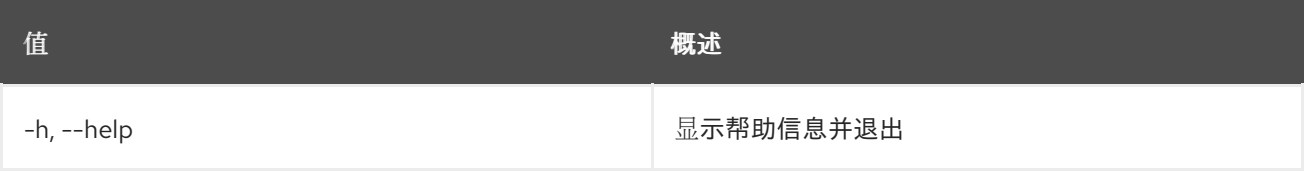

### 表 49.135. 输出格式选项

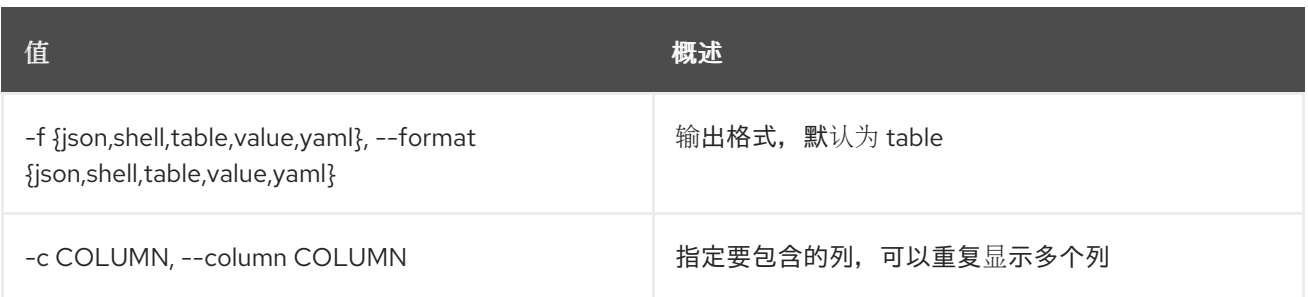

### 表 49.136. JSON 格式选项

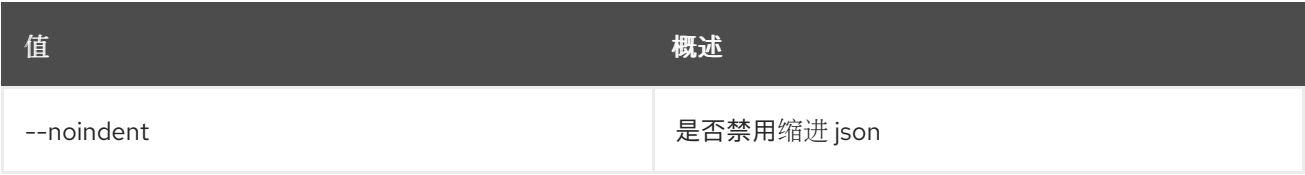

### 表 49.137. Shell formatter 选项

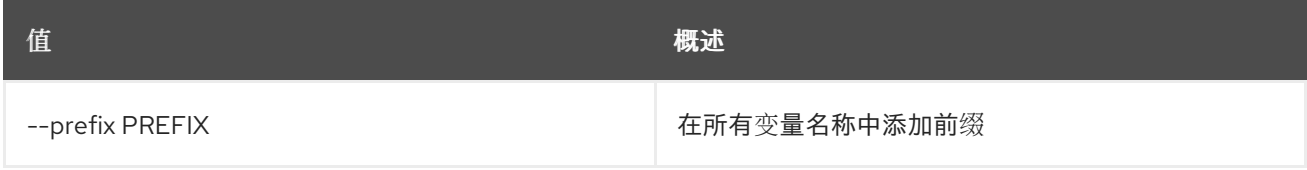

### 表 49.138. 表格式器选项

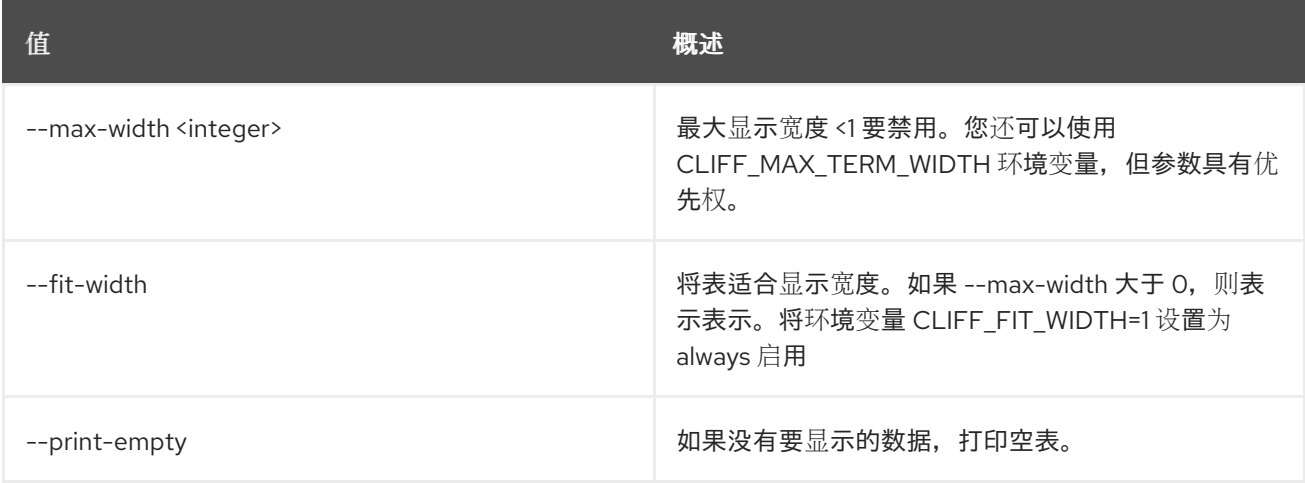

# 49.37. LOADBALANCER HEALTHMONITOR UNSET

清除健康监控器设置

### 使用方法:

openstack loadbalancer healthmonitor unset [-h] [--domain-name] [--expected-codes] [--http-method] [--http-version] [--max-retries-down] [--name] [--url-path] [--wait]  $[-tag <$  -tag  $\lt$ tag>  $|$  --all-tag] <health\_monitor>

# 表 49.139. positional 参数

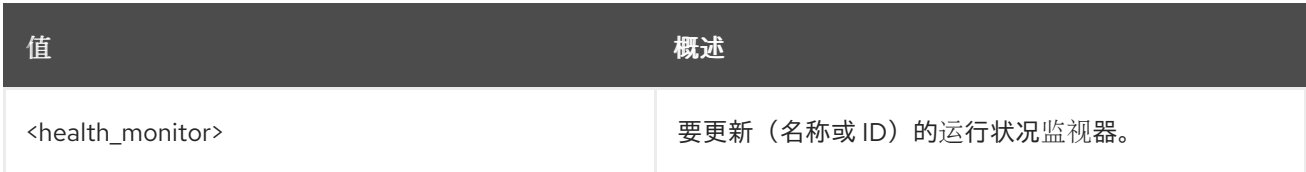

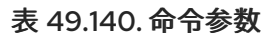

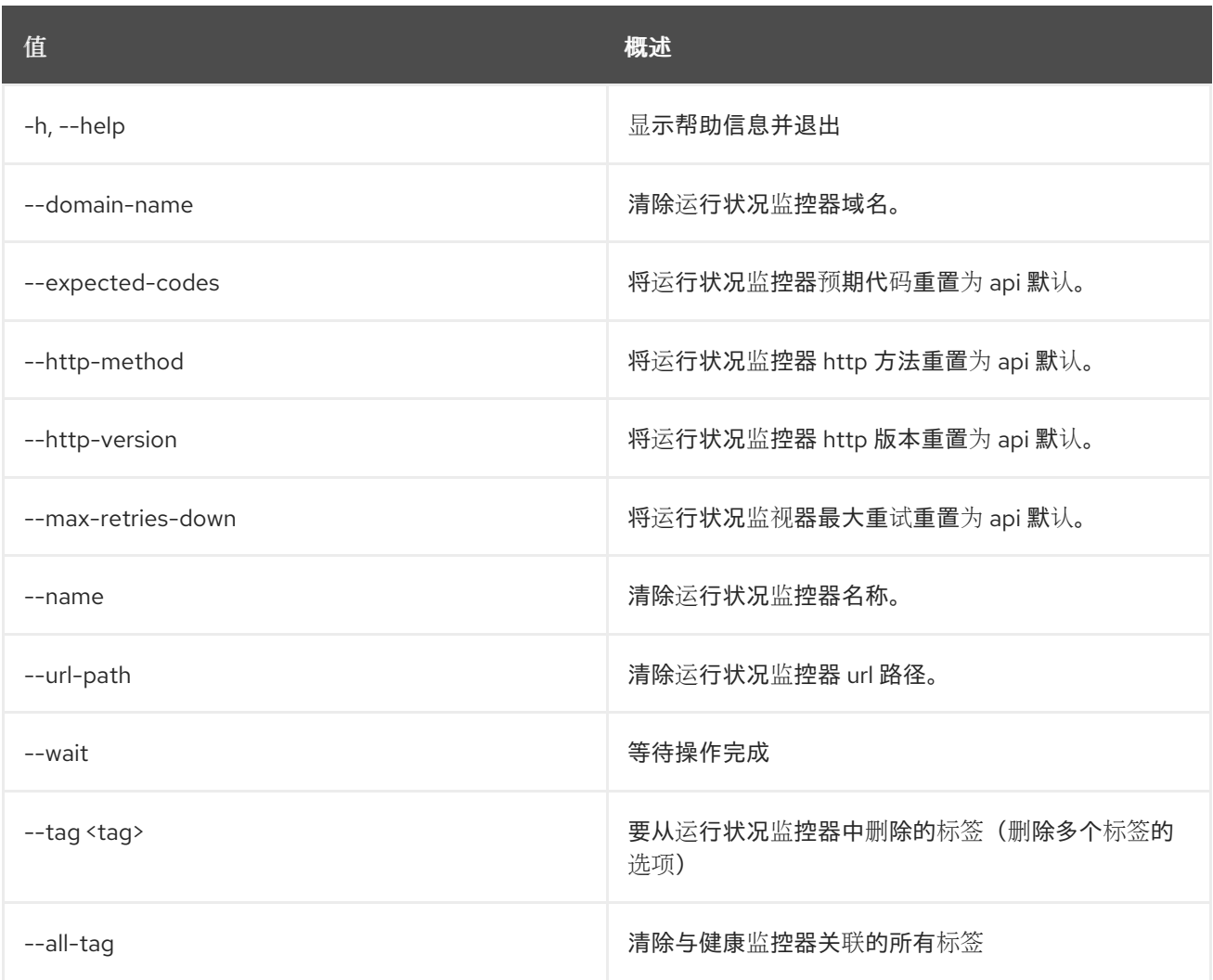

# 49.38. LOADBALANCER L7POLICY CREATE

创建一个 l7policy

# 使用方法:

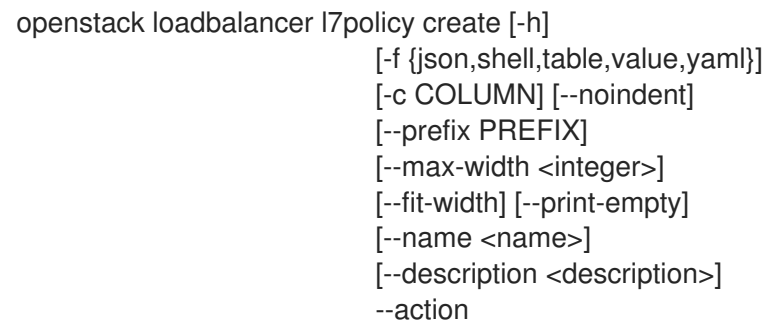

#### {REDIRECT\_TO\_URL,REDIRECT\_TO\_POOL,REDIRECT\_PREFIX,REJECT} [--redirect-pool <pool> | --redirect-url <url> | --redirect-prefix <url>]

[--redirect-http-code <redirect\_http\_code>] [--position <position>]

- [--enable | --disable] [--wait]
- $[-tag 1 no-tag]$
- <listener>

## 表 49.141. positional 参数

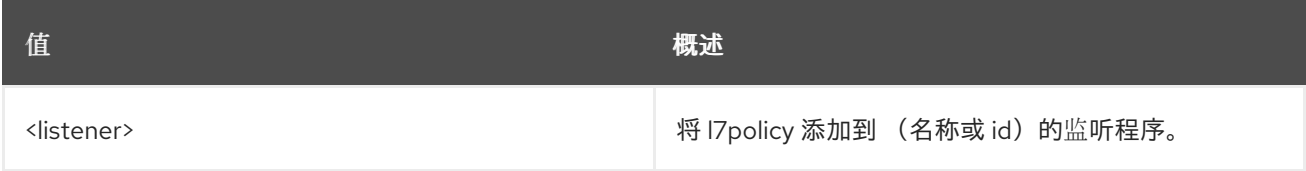

### 表 49.142. 命令参数

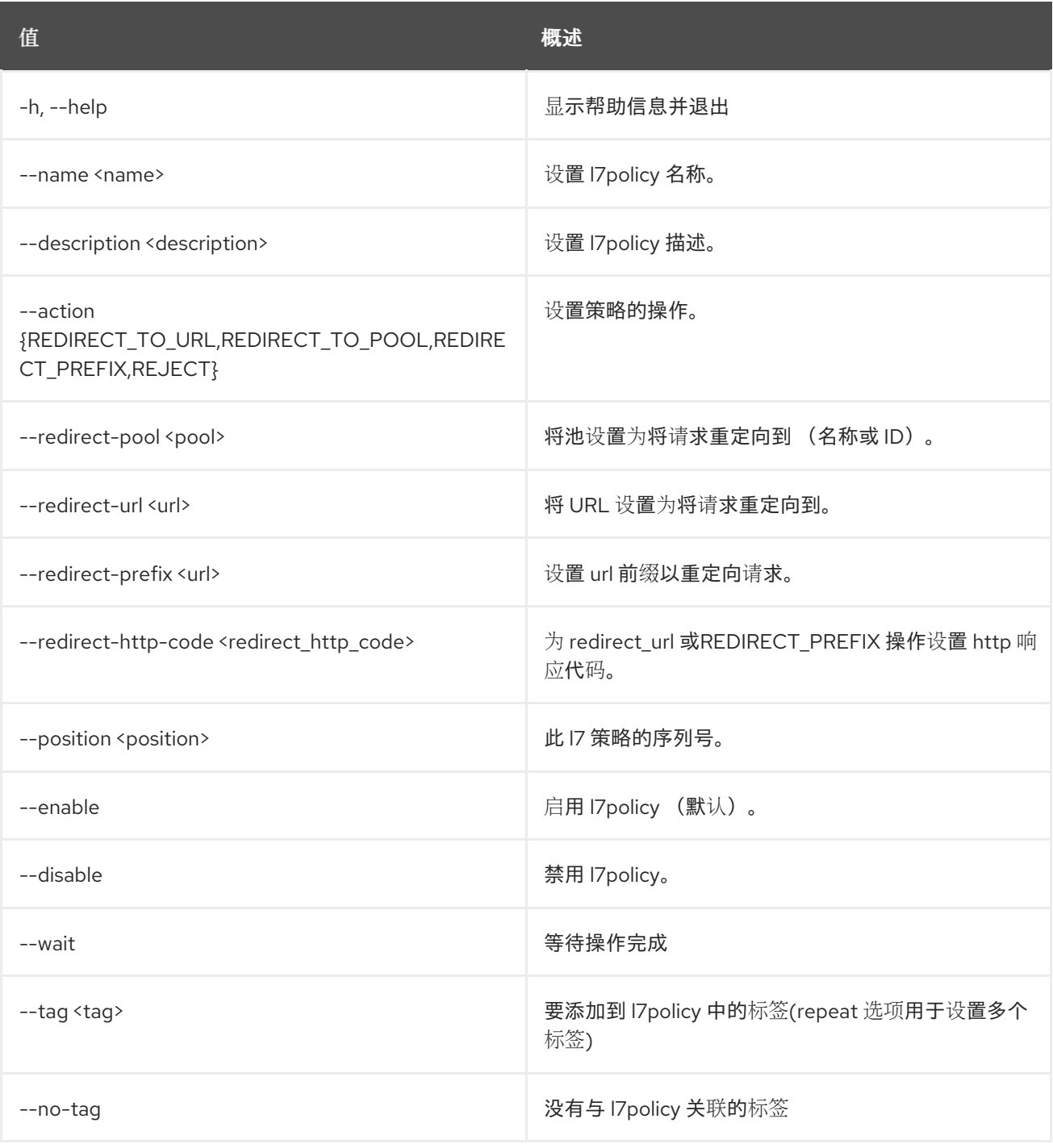

#### 表 49.143. 输出格式选项

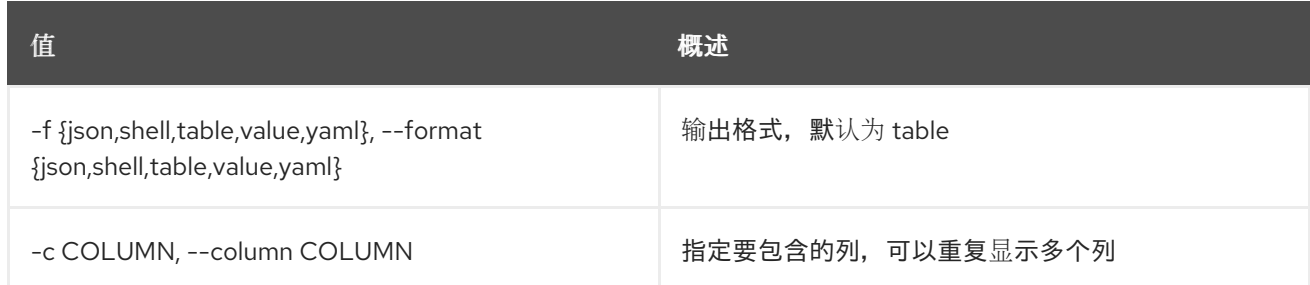

### 表 49.144. JSON 格式选项

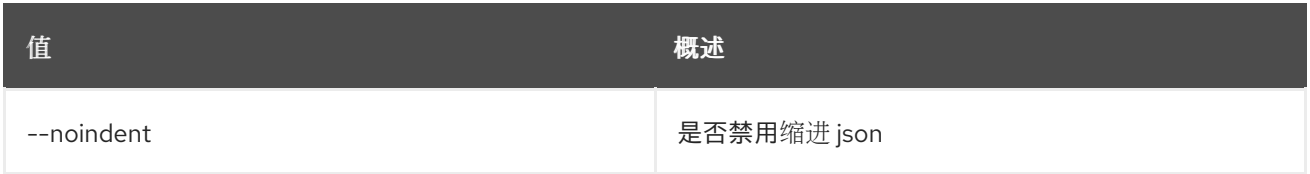

#### 表 49.145. Shell formatter 选项

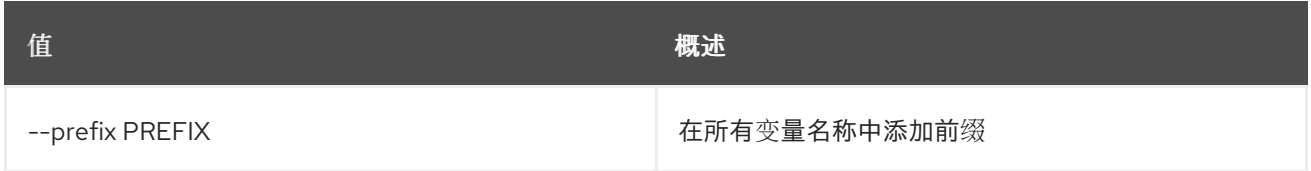

### 表 49.146. 表格式器选项

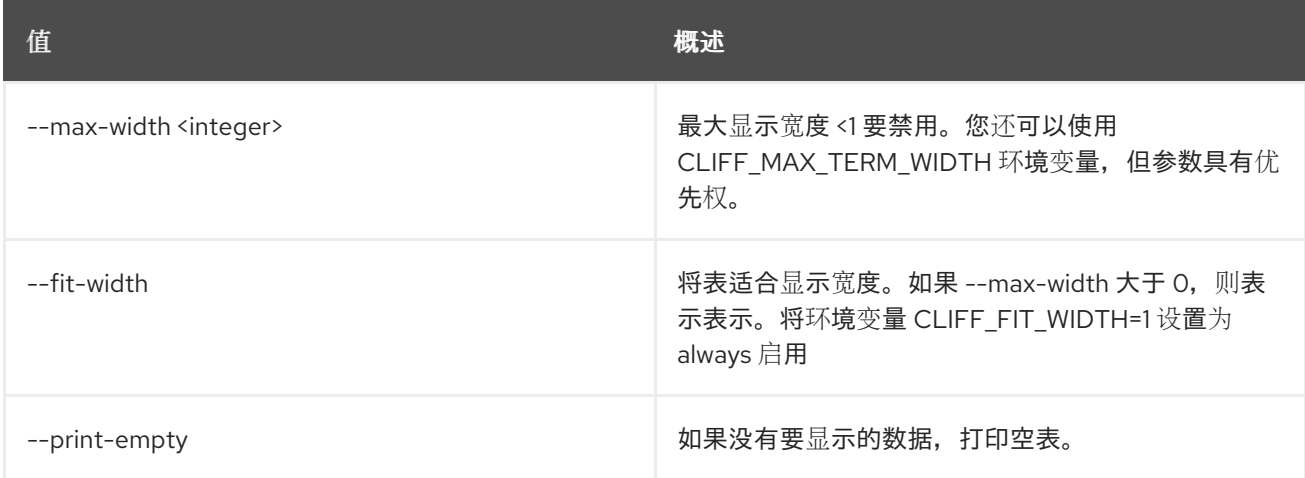

# 49.39. LOADBALANCER L7POLICY DELETE

删除 l7policy

# 使用方法:

openstack loadbalancer l7policy delete [-h] [--wait] <policy>

### 表 49.147. positional 参数

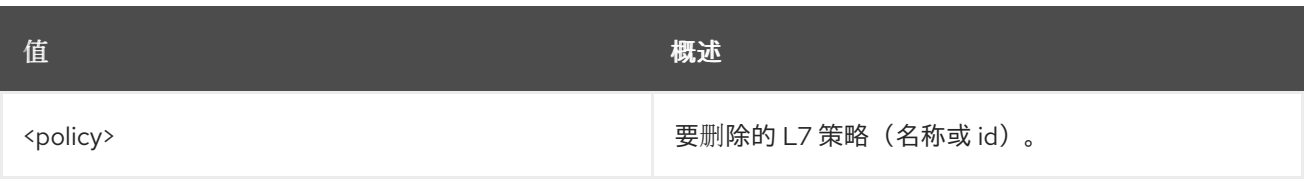

# 表 49.148. 命令参数

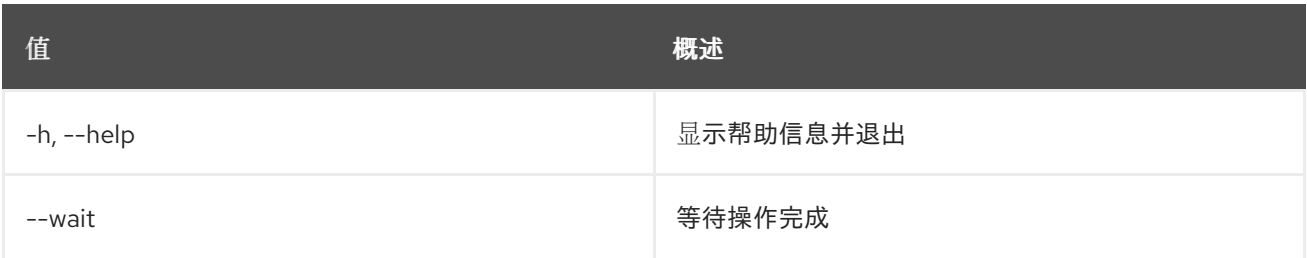

# 49.40. LOADBALANCER L7POLICY 列表

# 列出 l7policies

# 使用方法:

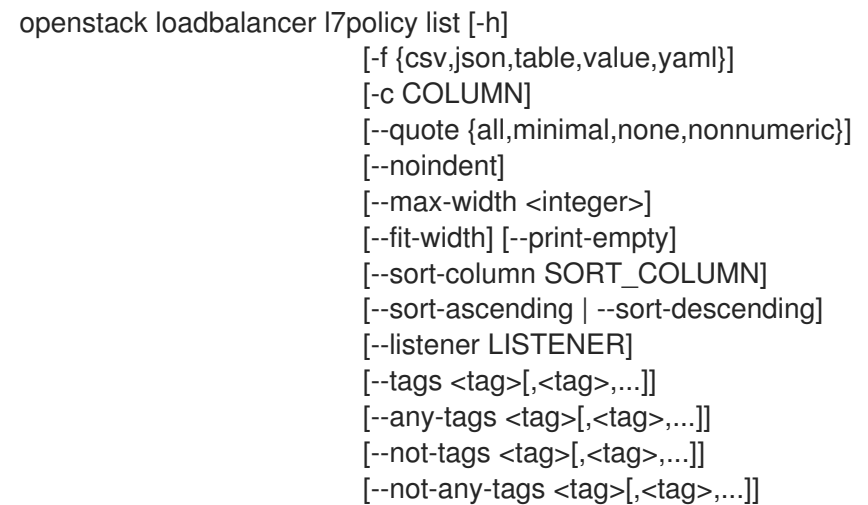

## 表 49.149. 命令参数

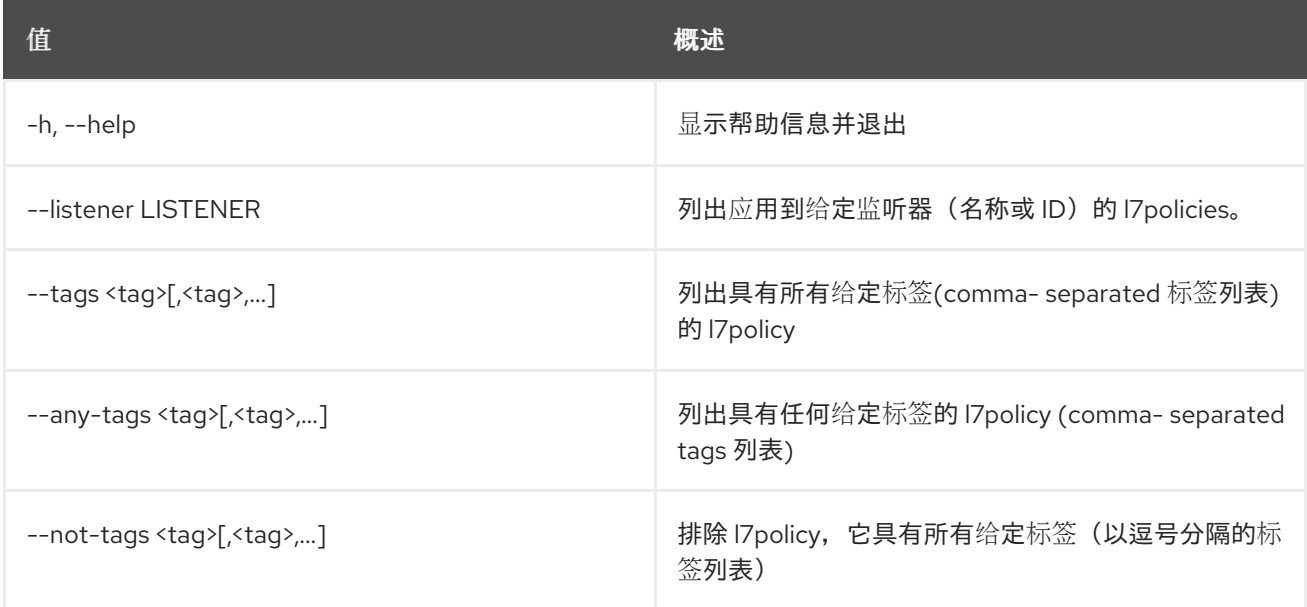

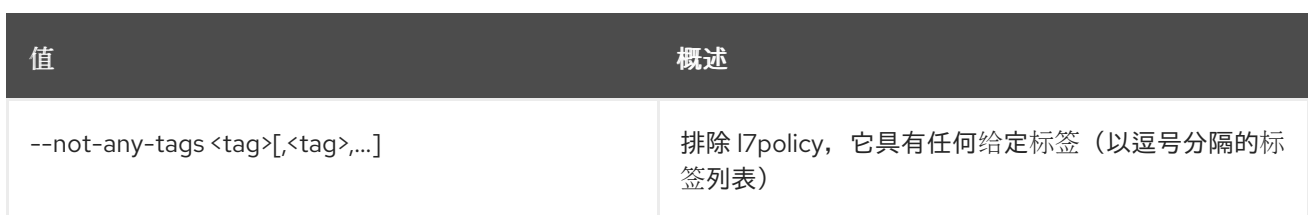

## 表 49.150. 输出格式选项

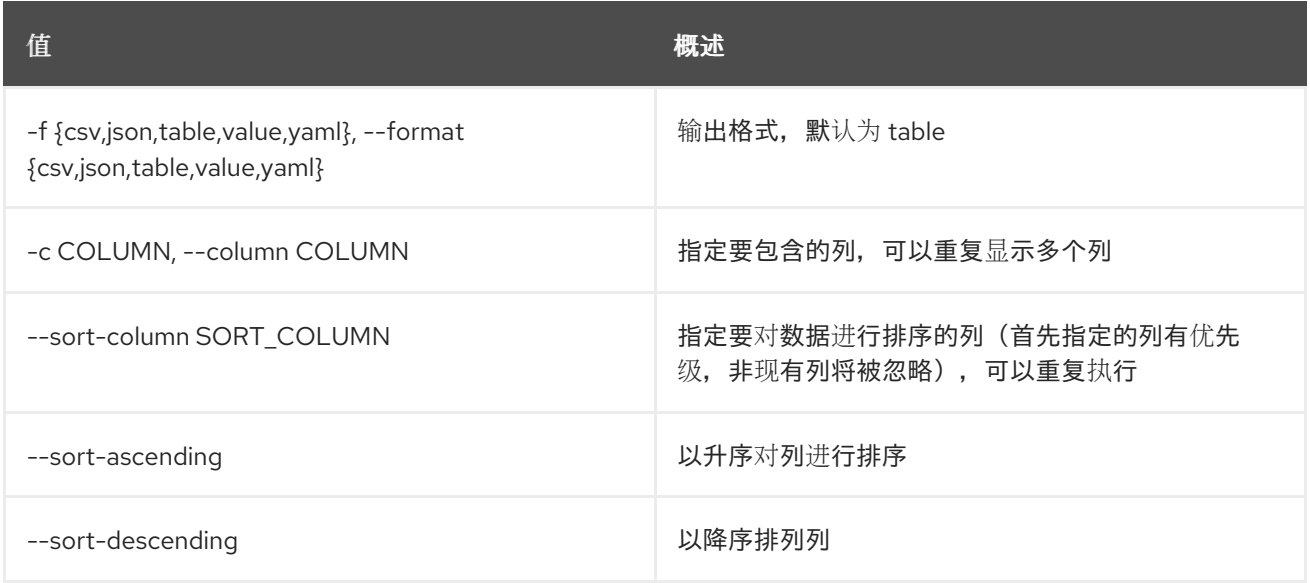

### 表 49.151. CSV 格式选项

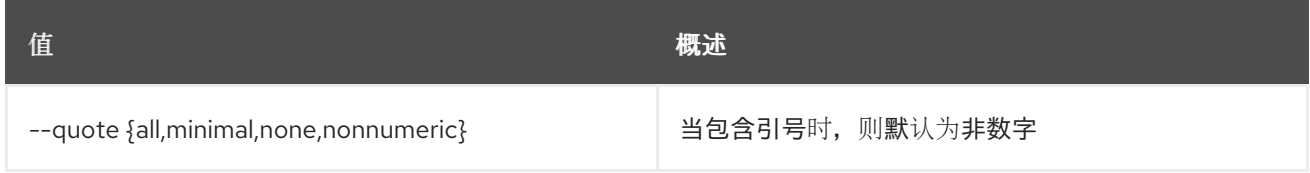

### 表 49.152. JSON 格式选项

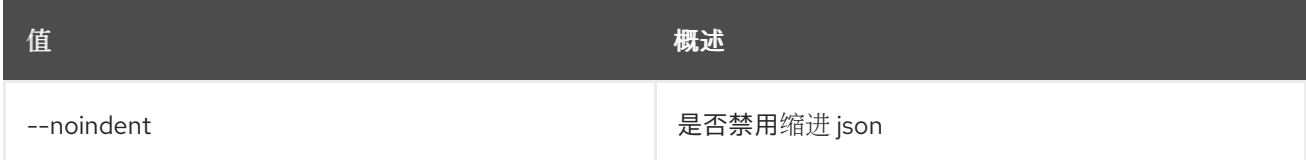

# 表 49.153. 表格式器选项

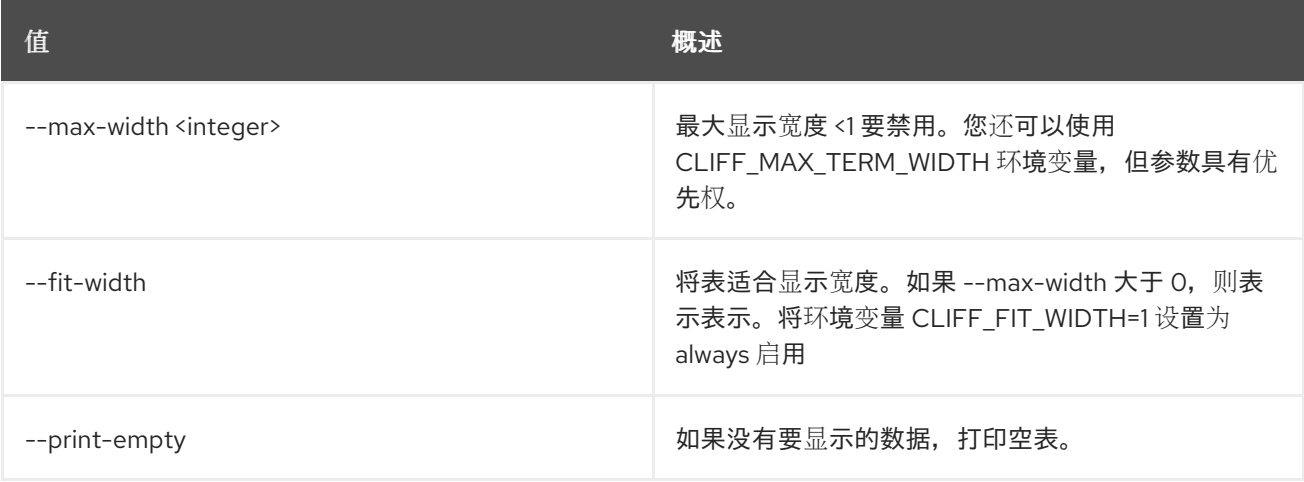

# 49.41. LOADBALANCER L7POLICY SET

更新 l7policy

# 使用方法:

openstack loadbalancer l7policy set [-h] [--name <name>] [--description <description>] [--action {REDIRECT\_TO\_URL,REDIRECT\_TO\_POOL,REDIRECT\_PREFIX,REJECT}] [--redirect-pool <pool> | --redirect-url <url> | --redirect-prefix <url>] [--redirect-http-code <redirect\_http\_code>] [--position <position>] [--enable | --disable] [--wait] [--tag <tag>] [--no-tag] <policy>

### 表 49.154. positional 参数

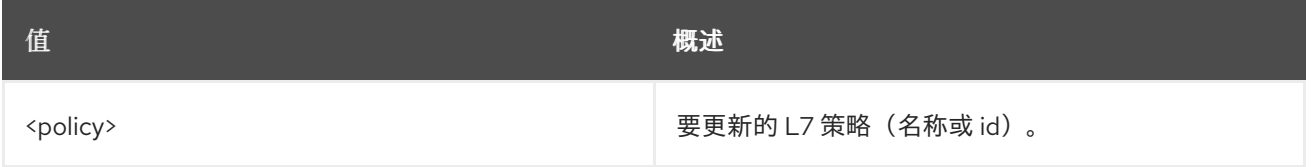

### 表 49.155. 命令参数

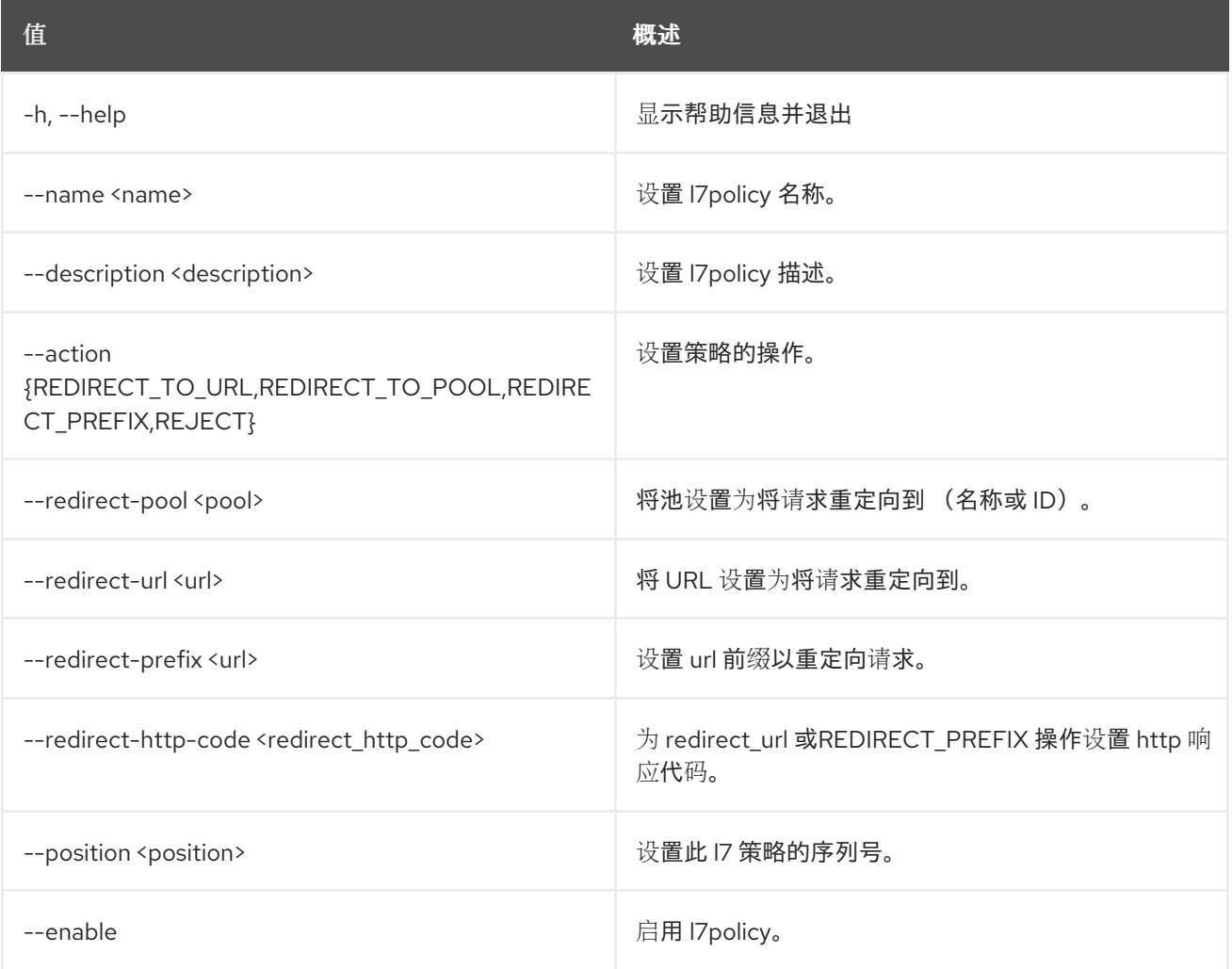

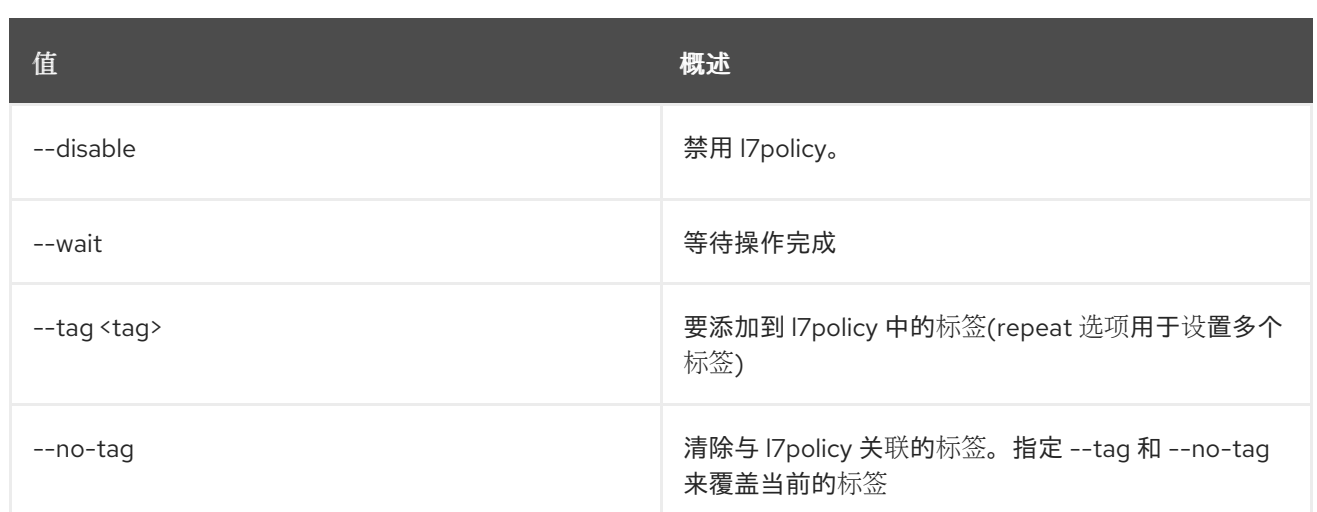

# 49.42. LOADBALANCER L7POLICY SHOW

# 显示单个 l7policy 的详细信息

### 使用方法:

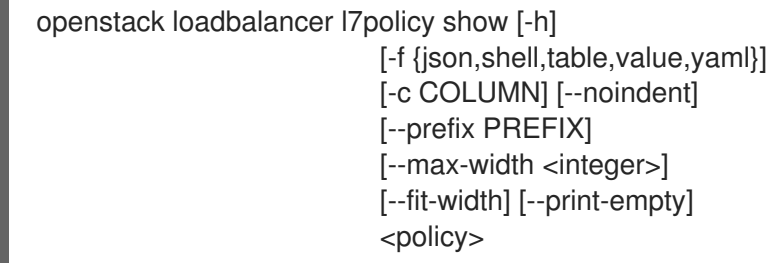

### 表 49.156. positional 参数

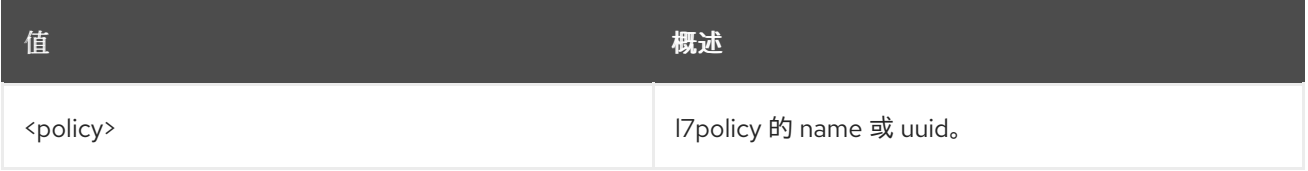

# 表 49.157. 命令参数

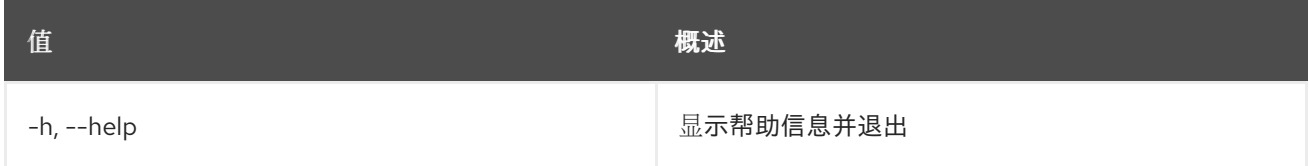

# 表 49.158. 输出格式选项

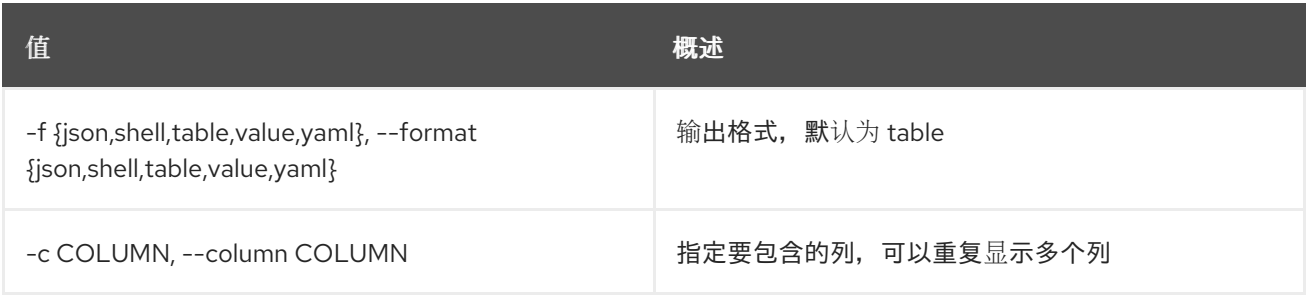

#### 表 49.159. JSON 格式选项

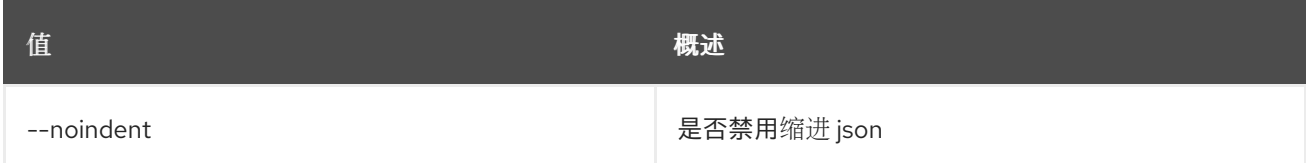

#### 表 49.160. Shell formatter 选项

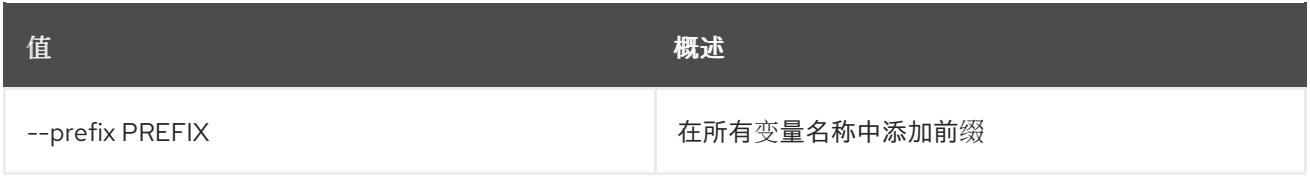

### 表 49.161. 表格式器选项

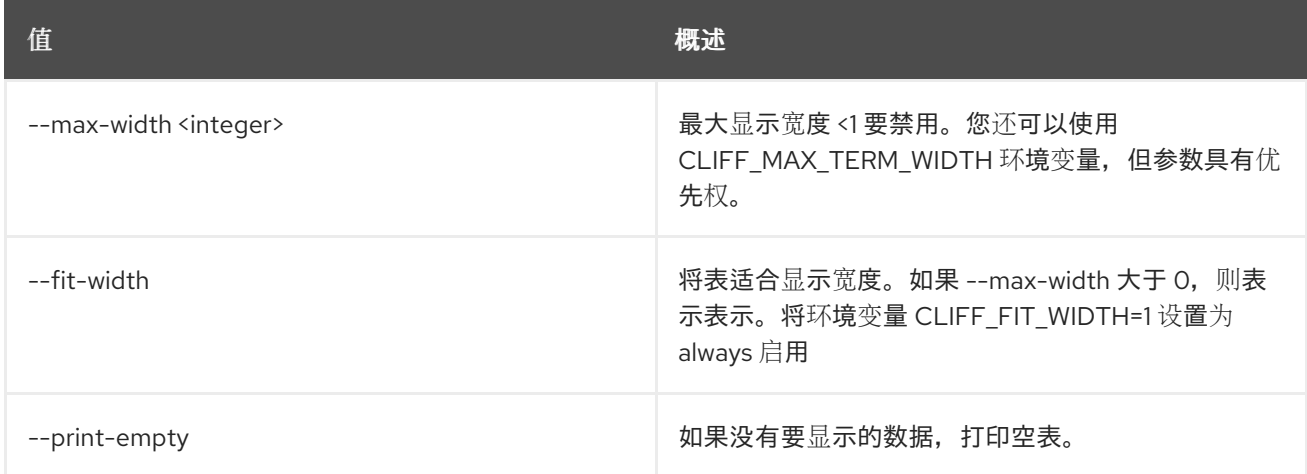

# 49.43. LOADBALANCER L7POLICY UNSET

### 清除 l7policy 设置

## 使用方法:

openstack loadbalancer l7policy unset [-h] [--description] [--name] [--redirect-http-code] [--wait] [--tag <tag> | --all-tag] <policy>

#### 表 49.162. positional 参数

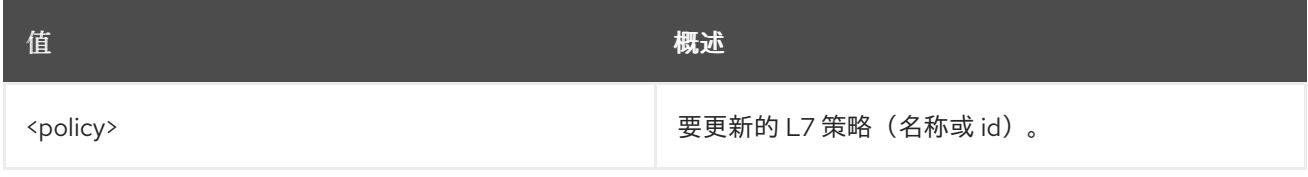

#### 表 49.163. 命令参数

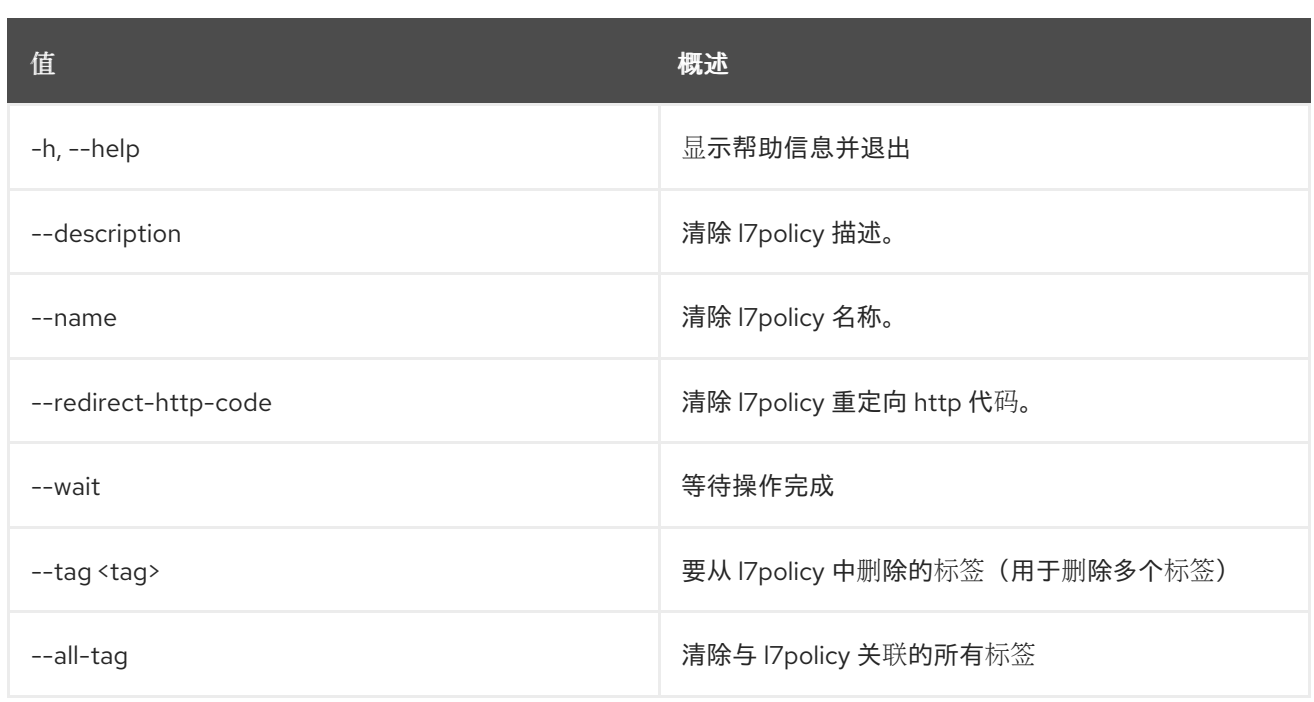

# 49.44. LOADBALANCER L7RULE CREATE

创建一个 l7rule

# 使用方法:

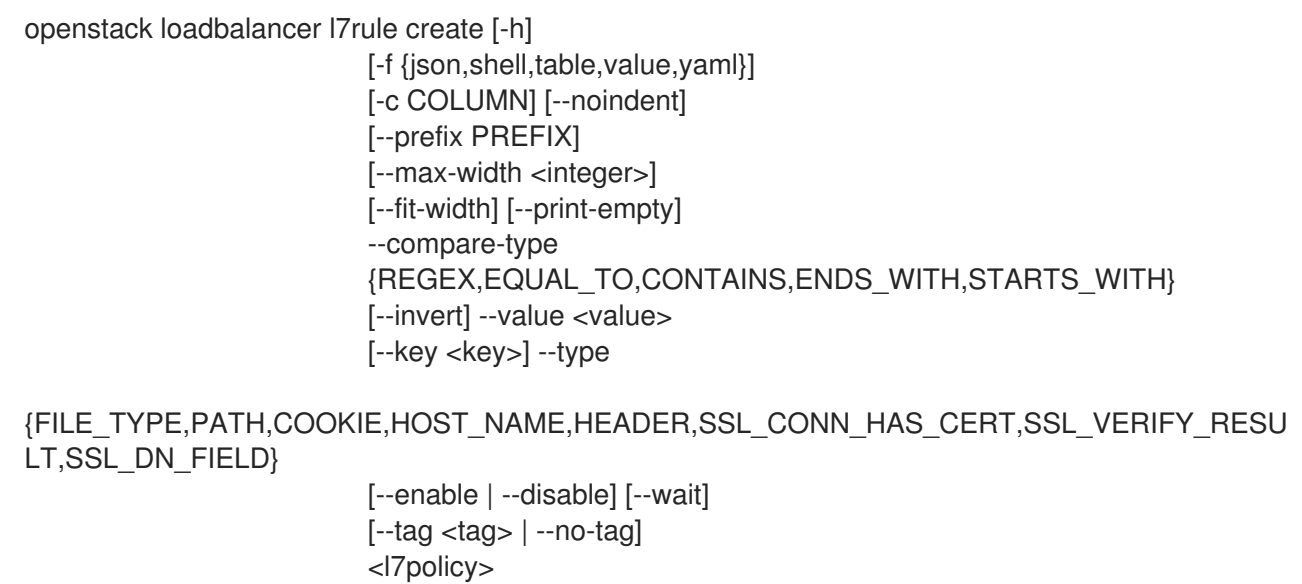

### 表 49.164. positional 参数

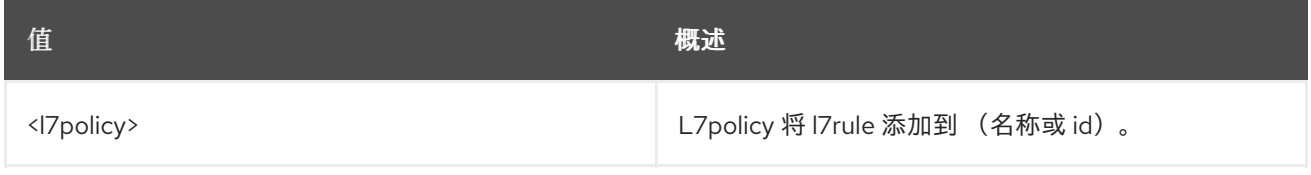

# 表 49.165. 命令参数

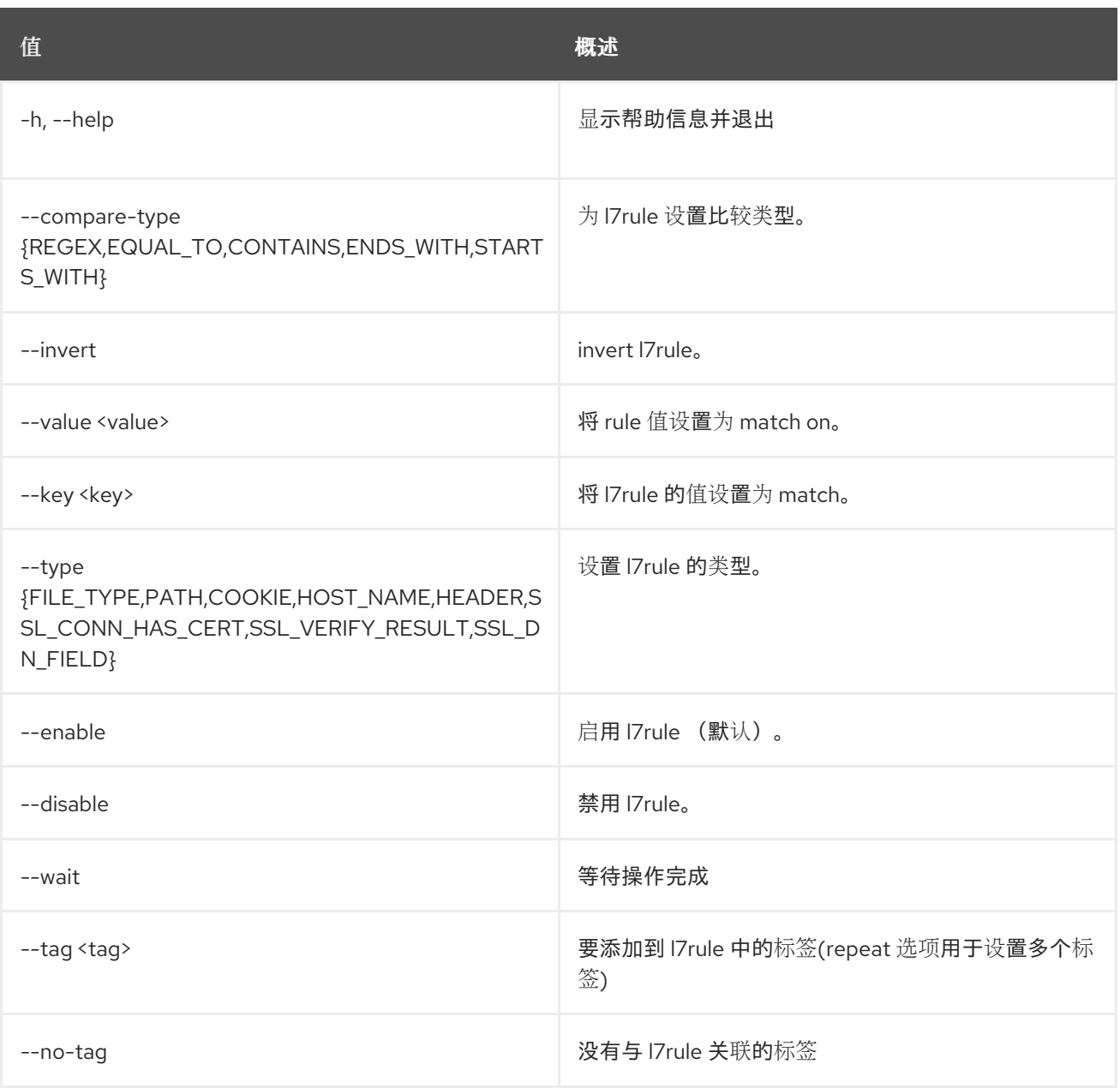

# 表 49.166. 输出格式选项

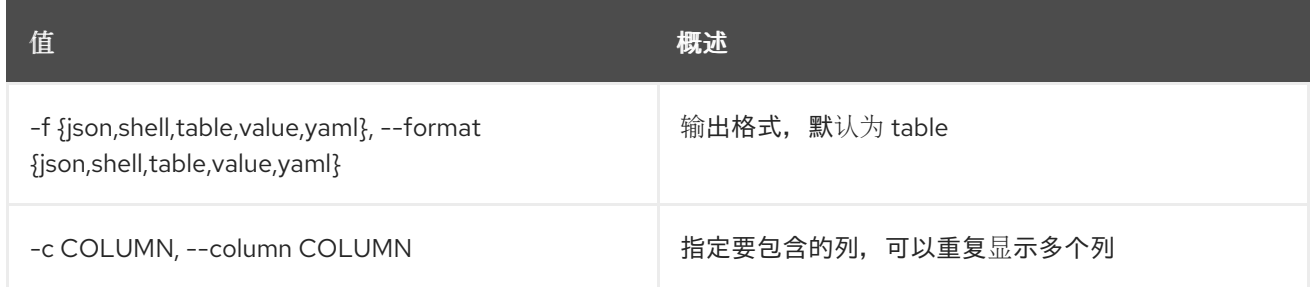

# 表 49.167. JSON 格式选项

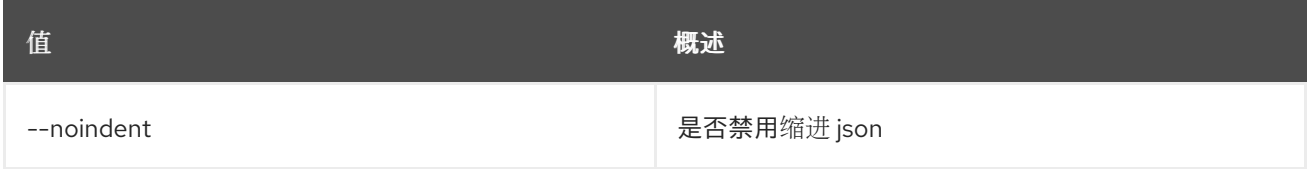

## 表 49.168. Shell formatter 选项

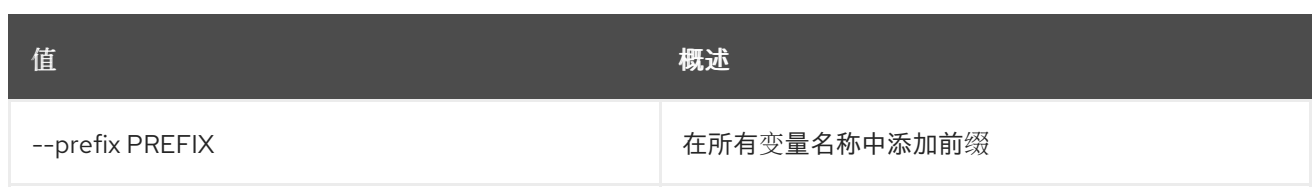

## 表 49.169. 表格式器选项

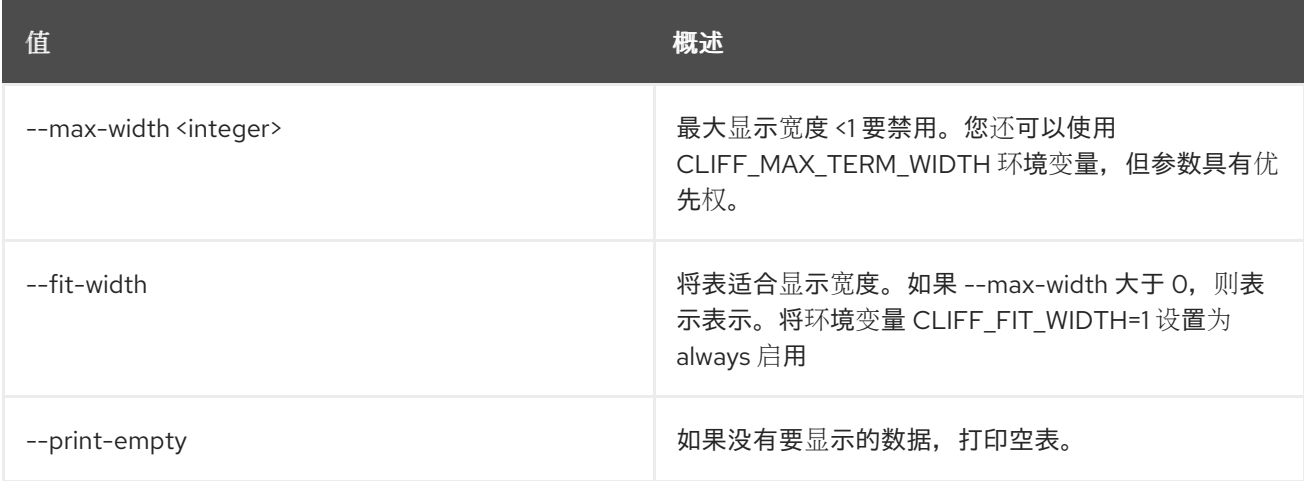

# 49.45. LOADBALANCER L7RULE DELETE

删除 l7rule

# 使用方法:

ı

openstack loadbalancer l7rule delete [-h] [--wait] <l7policy> <rule\_id>

### 表 49.170. positional 参数

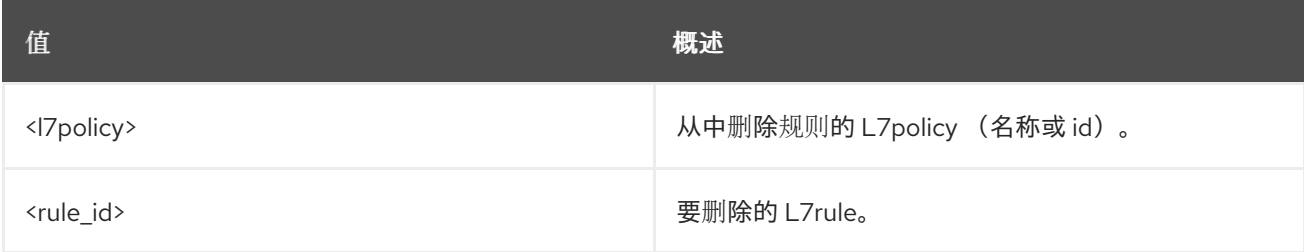

### 表 49.171. 命令参数

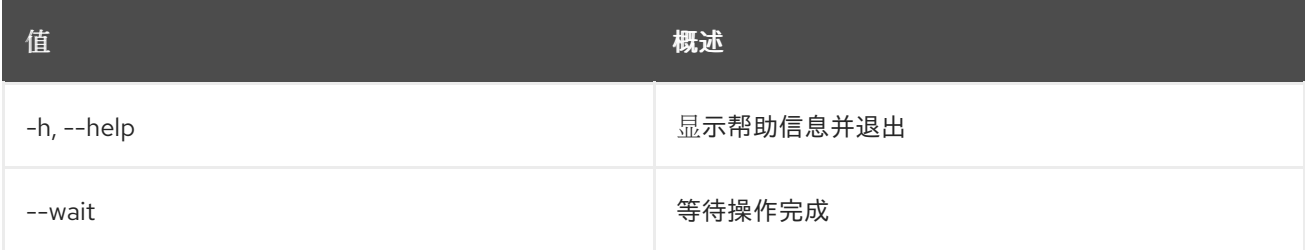

# 49.46. LOADBALANCER L7RULE 列表

列出 l7policy 的 l7rules

# 使用方法:

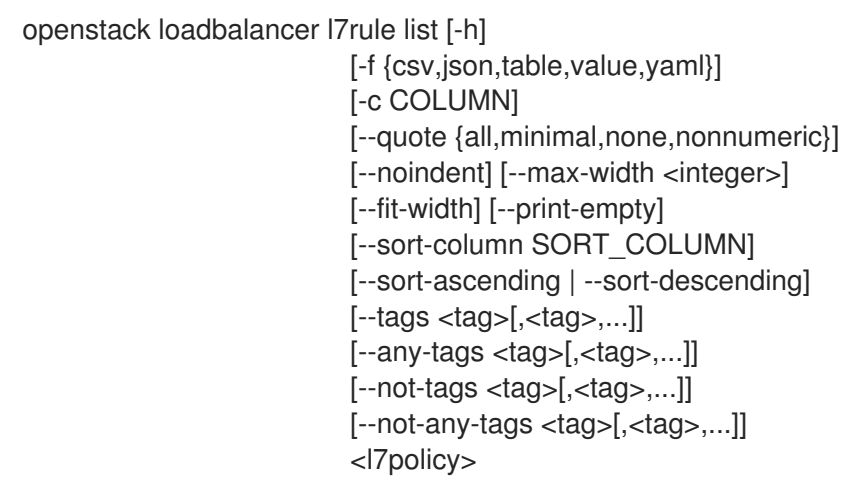

# 表 49.172. positional 参数

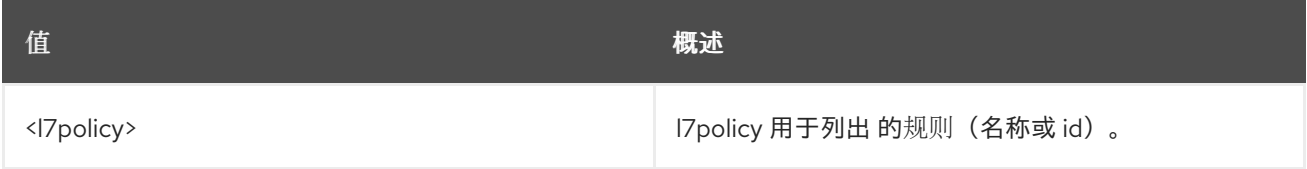

## 表 49.173. 命令参数

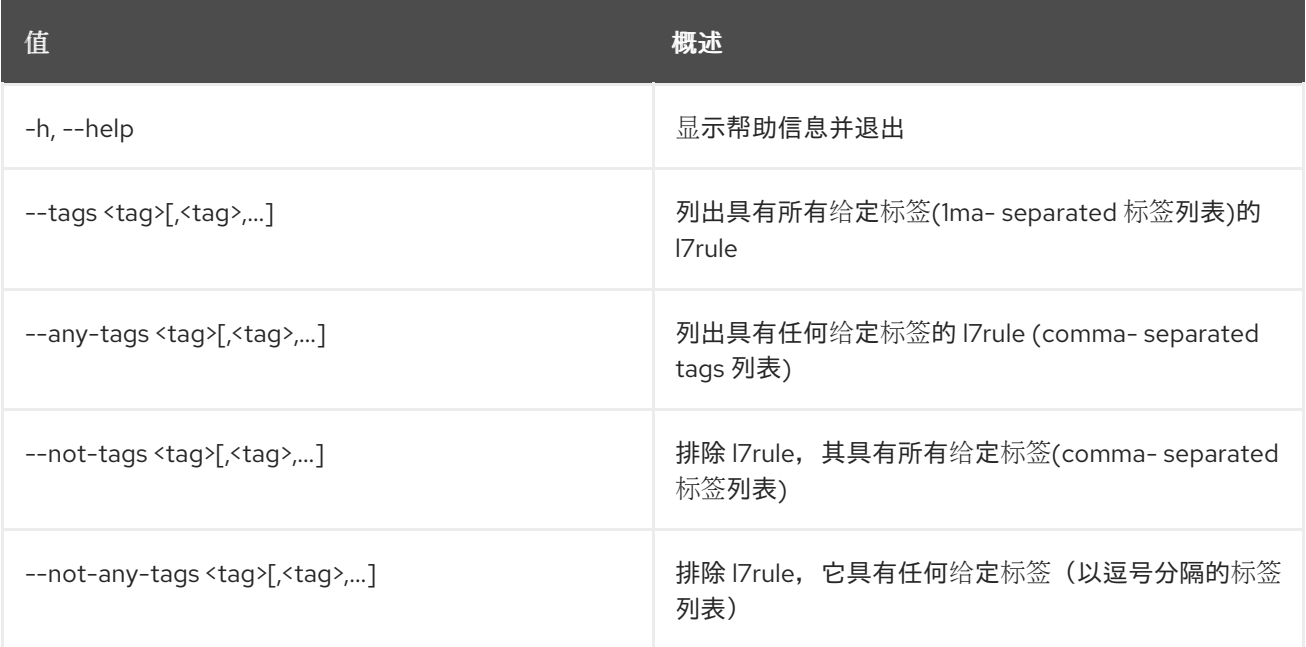

## 表 49.174. 输出格式选项

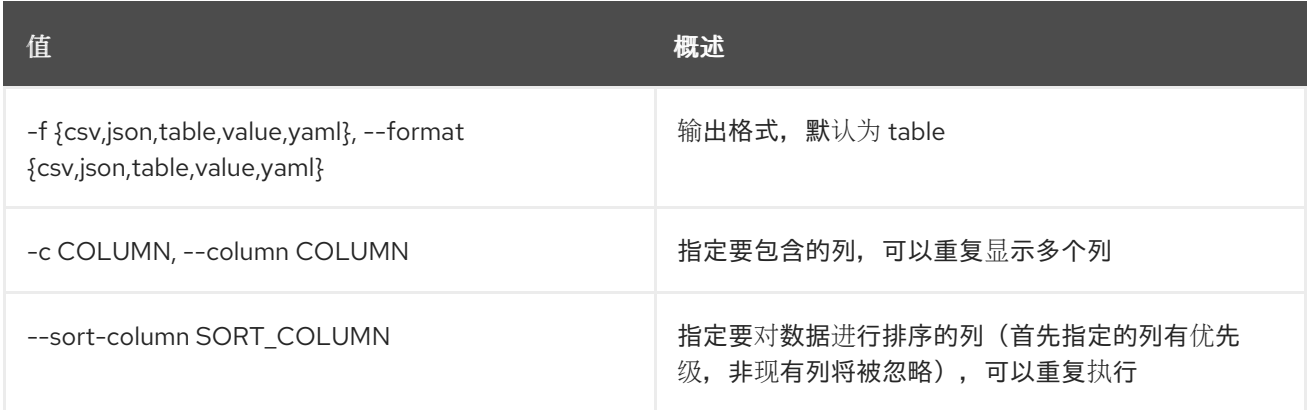

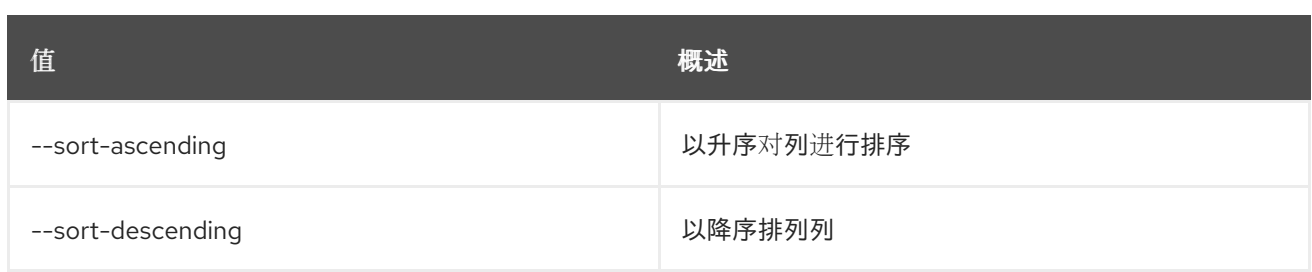

### 表 49.175. CSV 格式选项

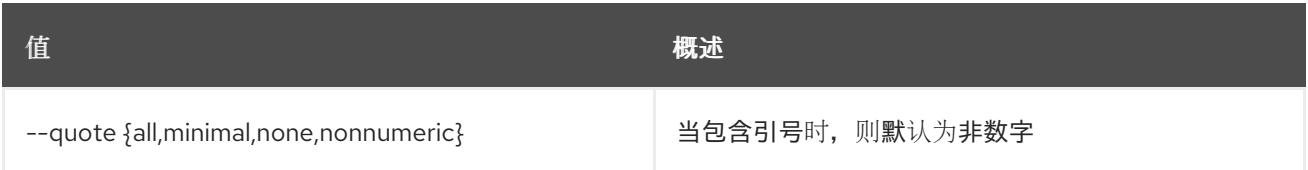

### 表 49.176. JSON 格式选项

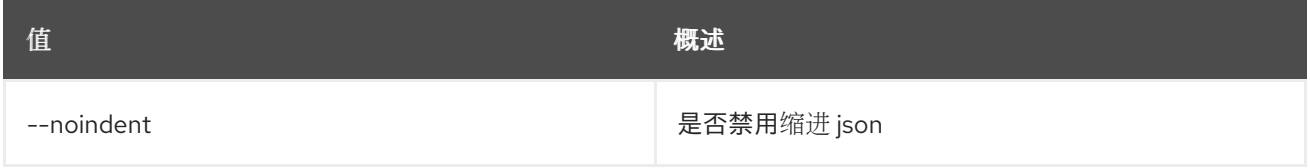

### 表 49.177. 表格式器选项

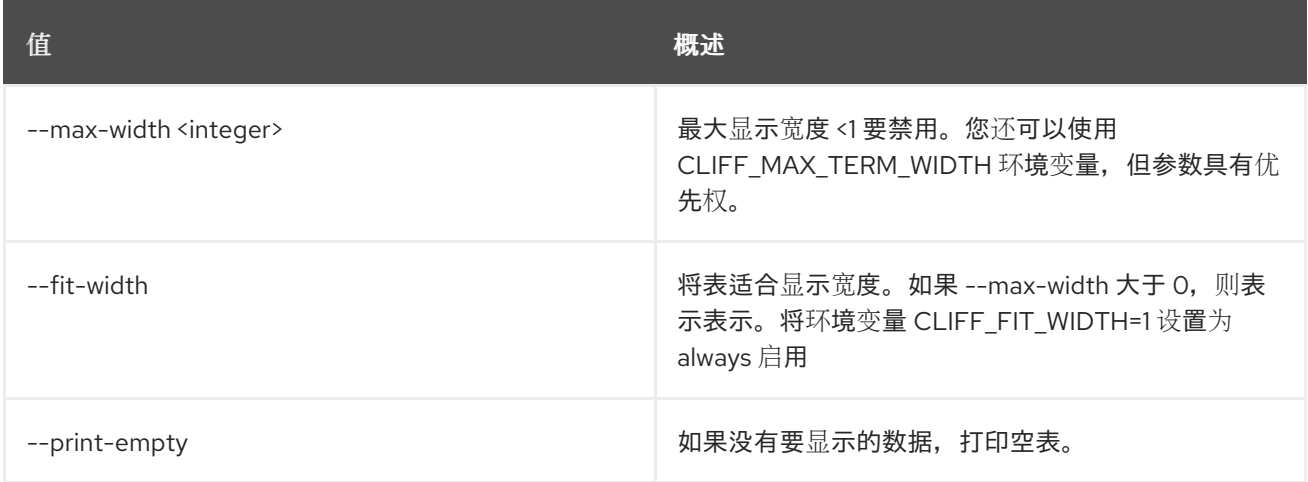

# 49.47. LOADBALANCER L7RULE SET

更新 l7rule

# 使用方法:

```
openstack loadbalancer l7rule set [-h]
                     [--compare-type
{REGEX,EQUAL_TO,CONTAINS,ENDS_WITH,STARTS_WITH}]
                     [--invert] [--value <value>]
                     [--key <key>]
                     [--type
{FILE_TYPE,PATH,COOKIE,HOST_NAME,HEADER,SSL_CONN_HAS_CERT,SSL_VERIFY_RESU
LT, SSL_DN_FIELD}]
```
[--enable | --disable] [--wait] [--tag <tag>] [--no-tag] <l7policy> <l7rule\_id>

### 表 49.178. positional 参数

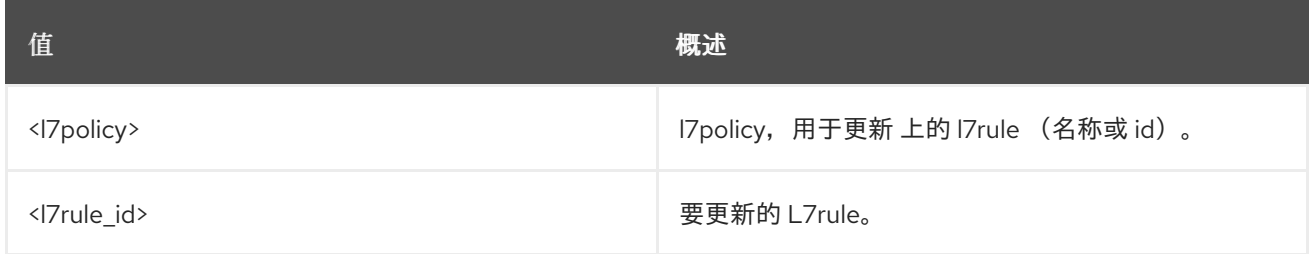

### 表 49.179. 命令参数

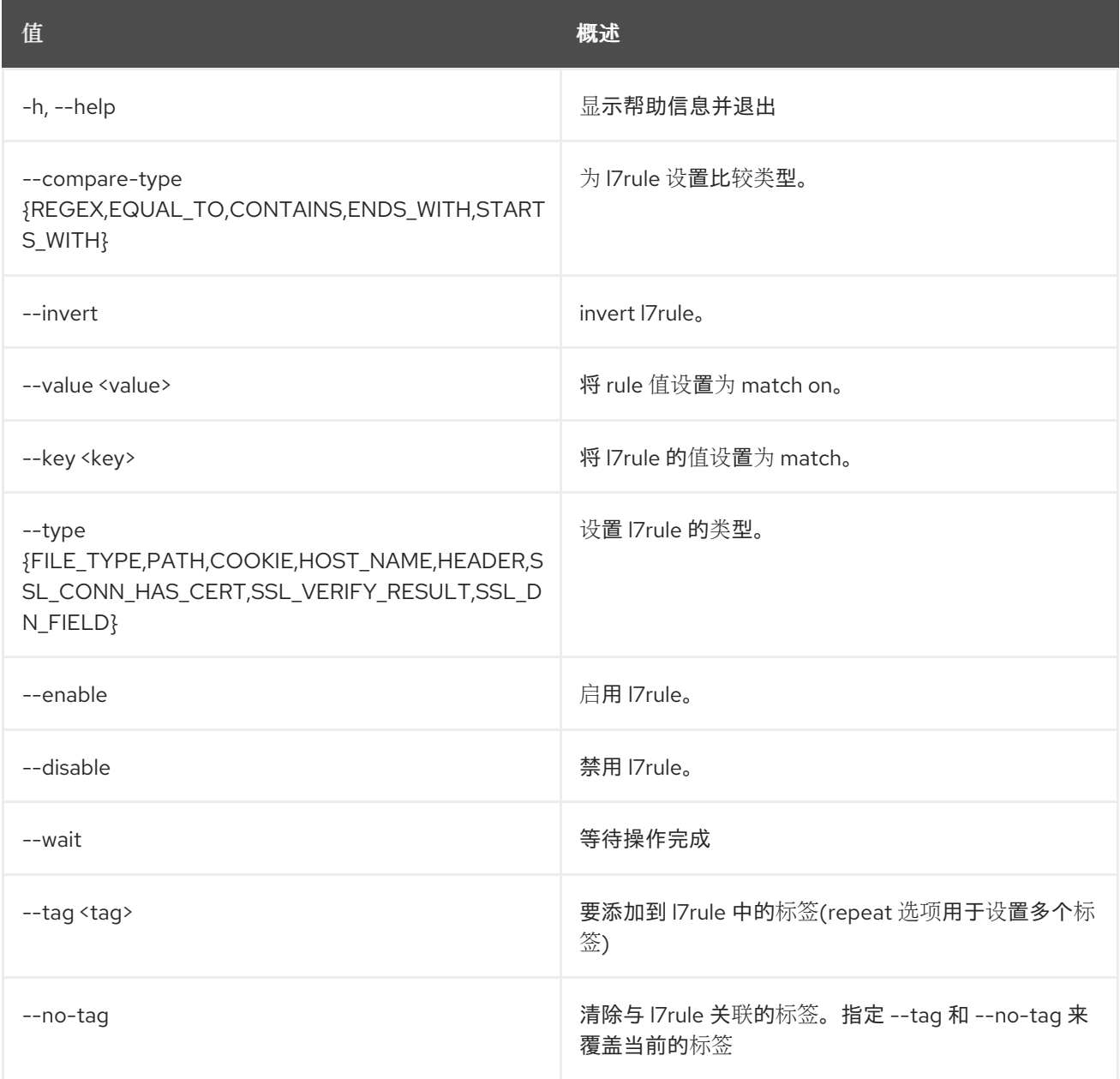

# 49.48. LOADBALANCER L7RULE SHOW

显示单个 l7rule 的详情

# 使用方法:

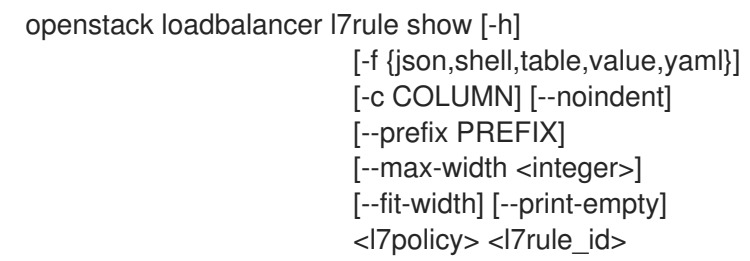

### 表 49.180. positional 参数

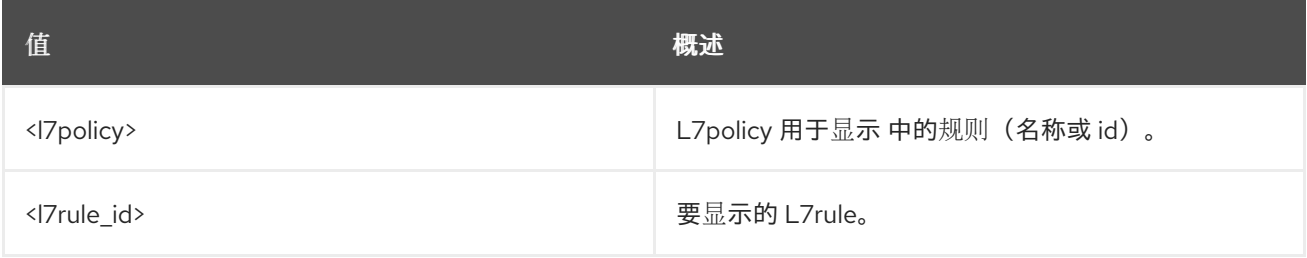

## 表 49.181. 命令参数

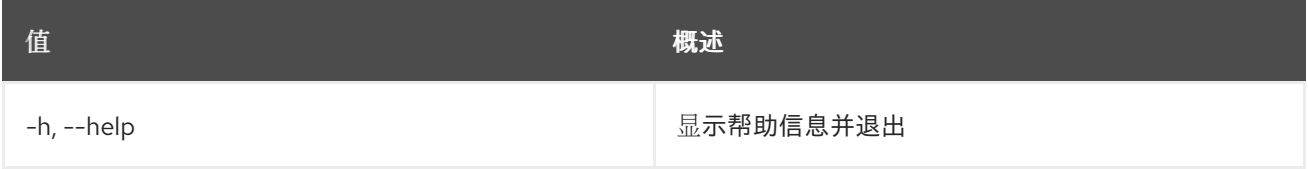

## 表 49.182. 输出格式选项

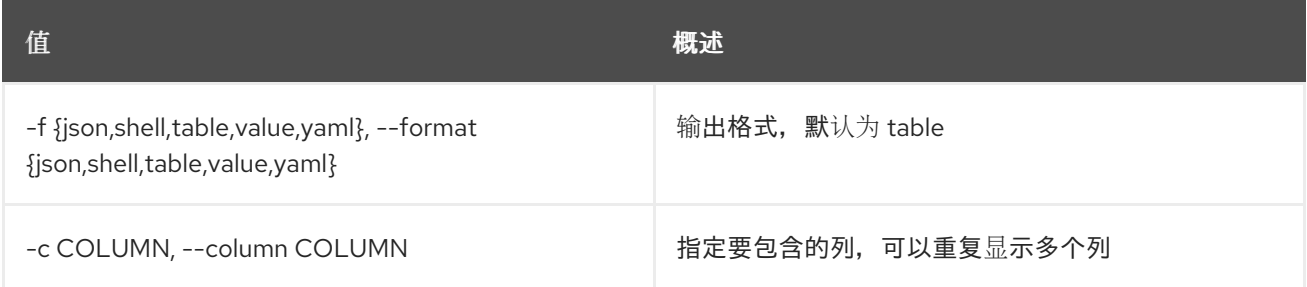

### 表 49.183. JSON 格式选项

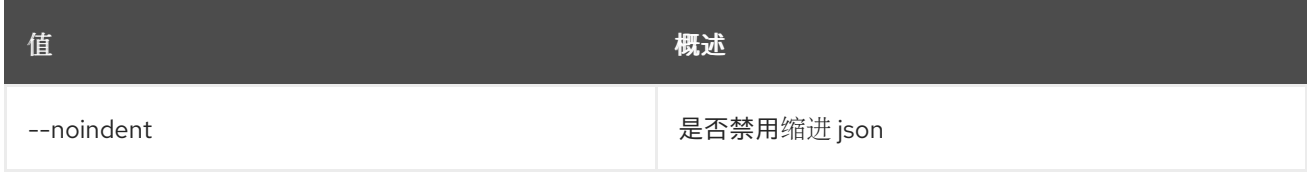

### 表 49.184. Shell formatter 选项

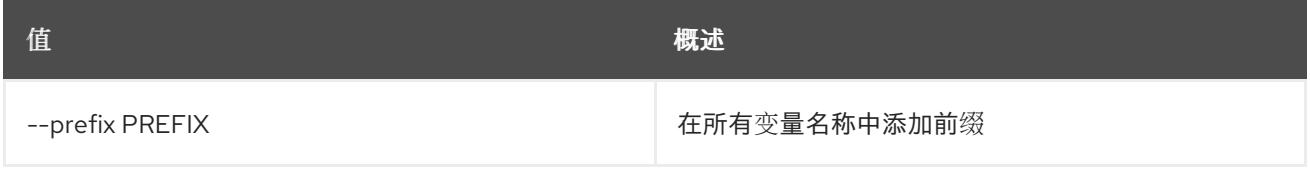

### 表 49.185. 表格式器选项
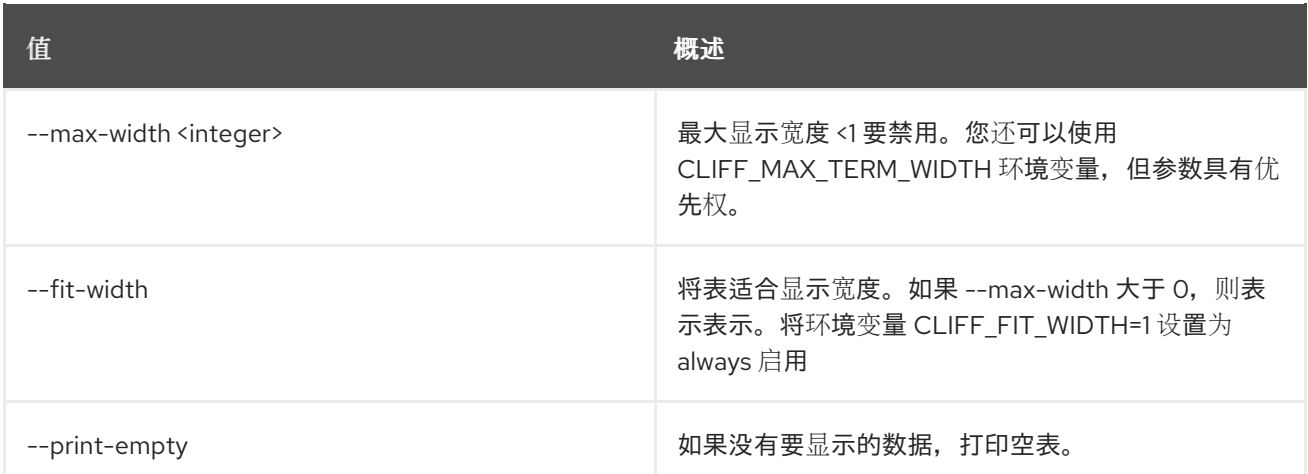

## 49.49. LOADBALANCER L7RULE UNSET

清除 l7rule 设置

## 使用方法:

openstack loadbalancer l7rule unset [-h] [--invert] [--key] [--wait] [--tag <tag> | --all-tag] <l7policy> <l7rule\_id>

#### 表 49.186. positional 参数

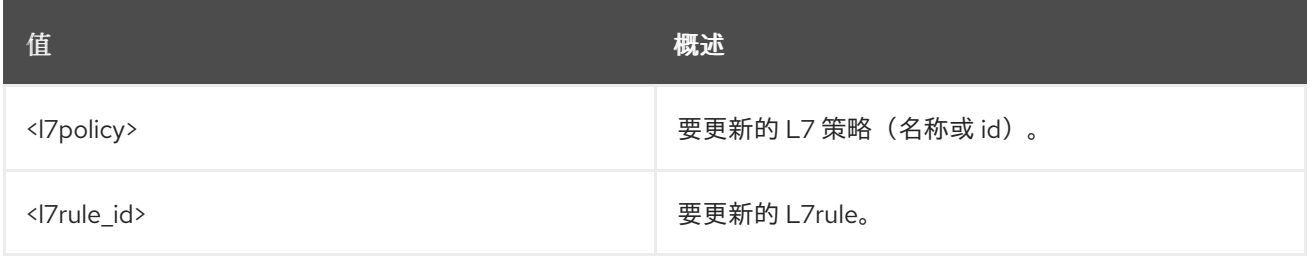

#### 表 49.187. 命令参数

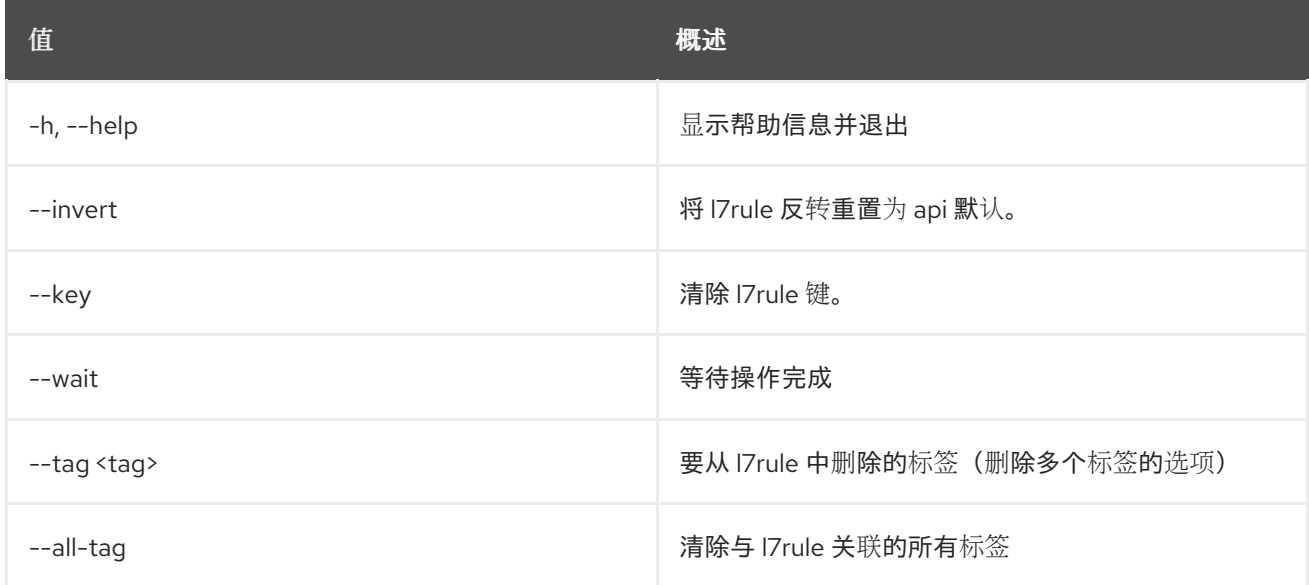

## 49.50. LOADBALANCER 列表

#### 列出负载均衡器

## 使用方法:

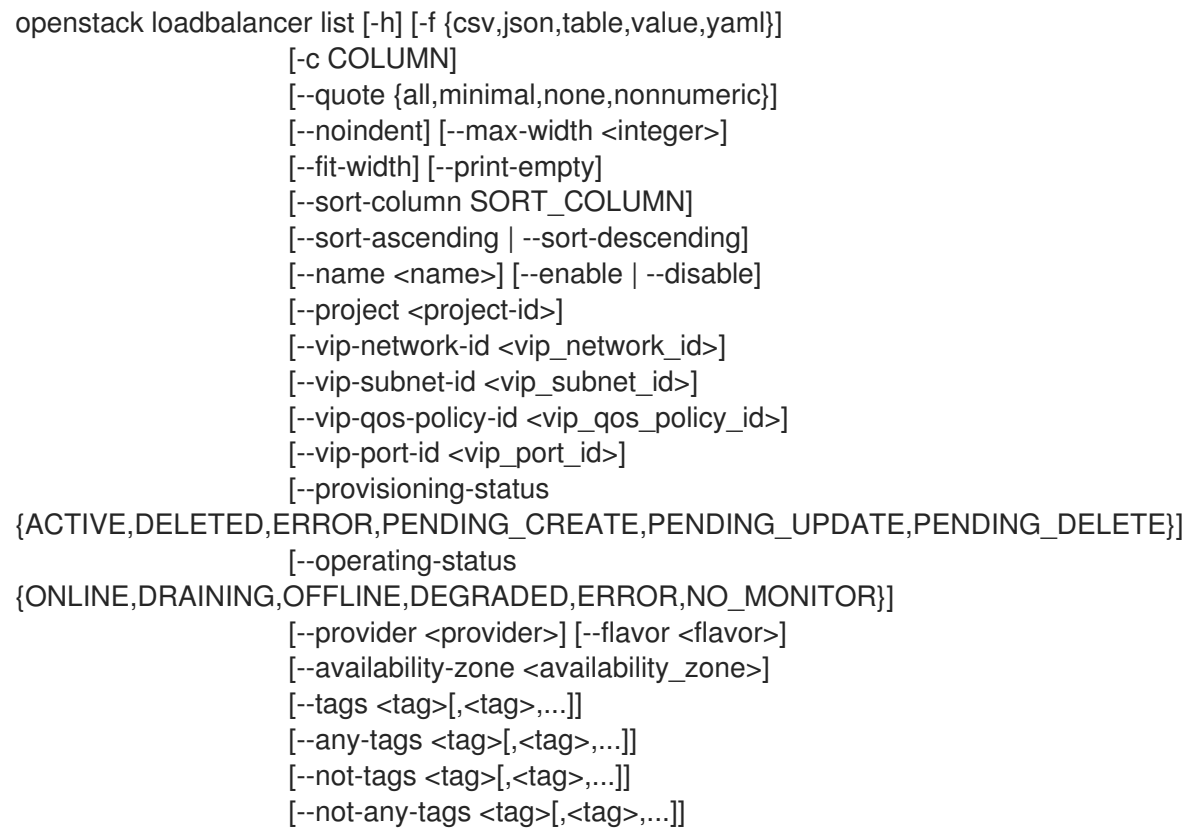

## 表 49.188. 命令参数

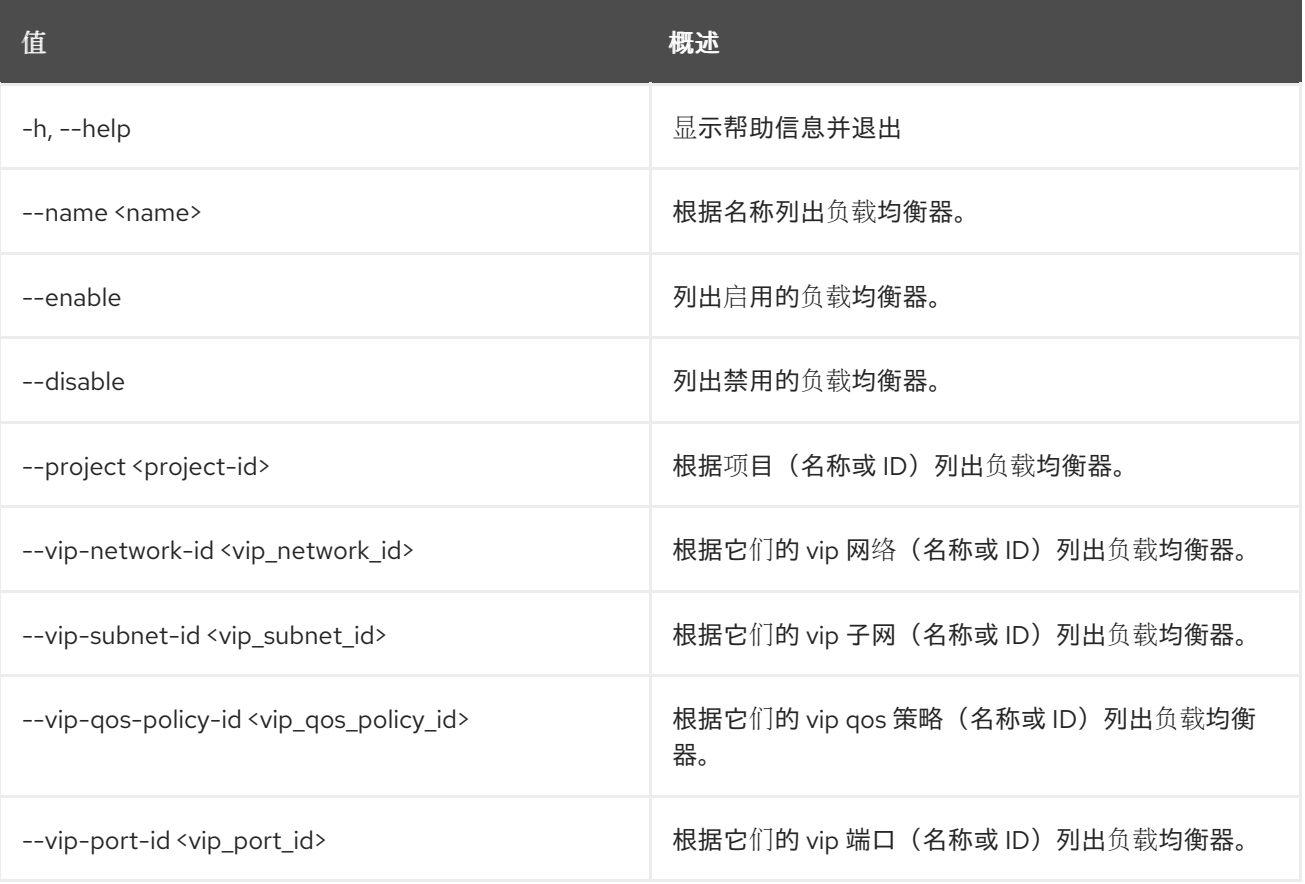

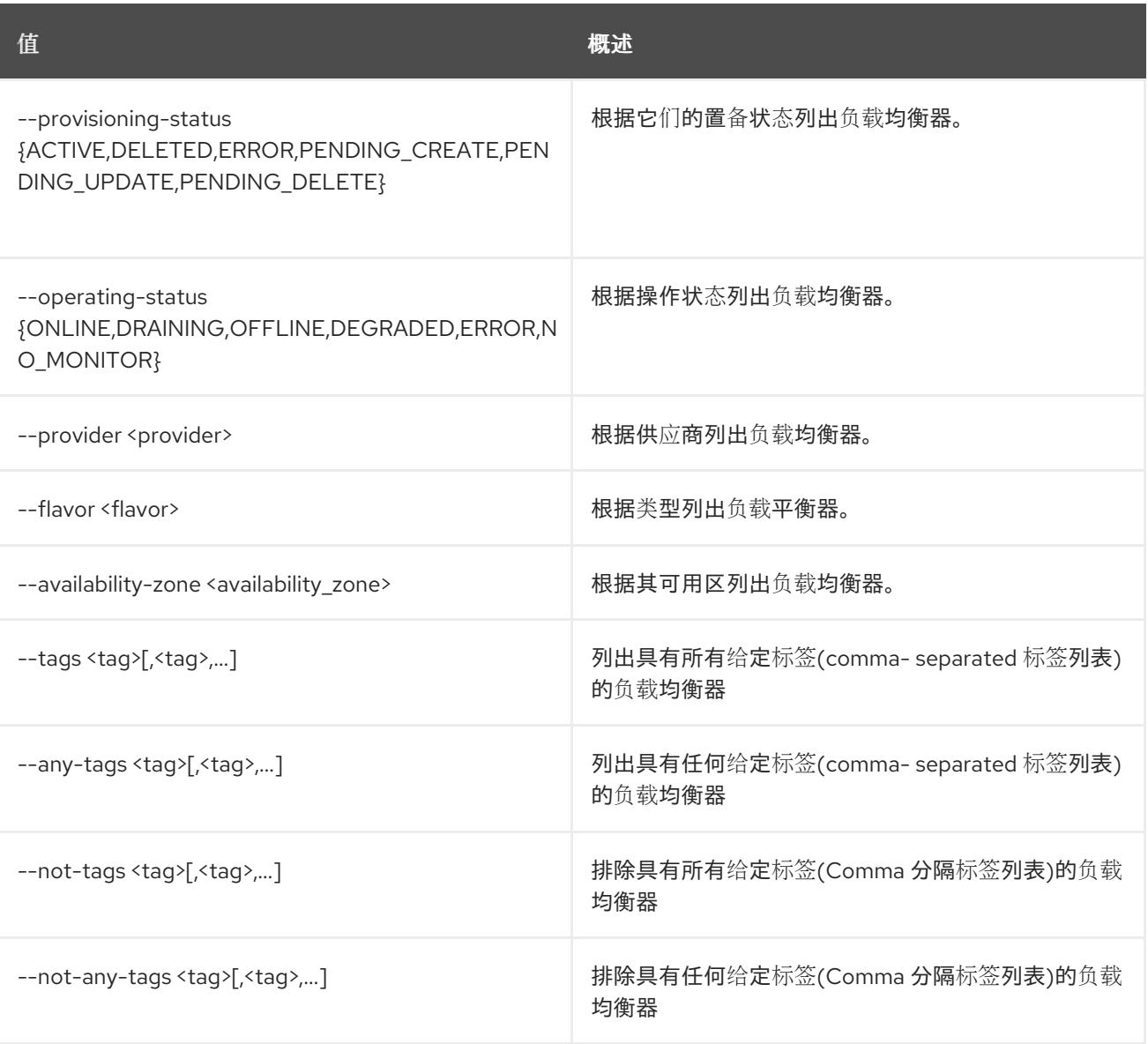

### 表 49.189. 输出格式选项

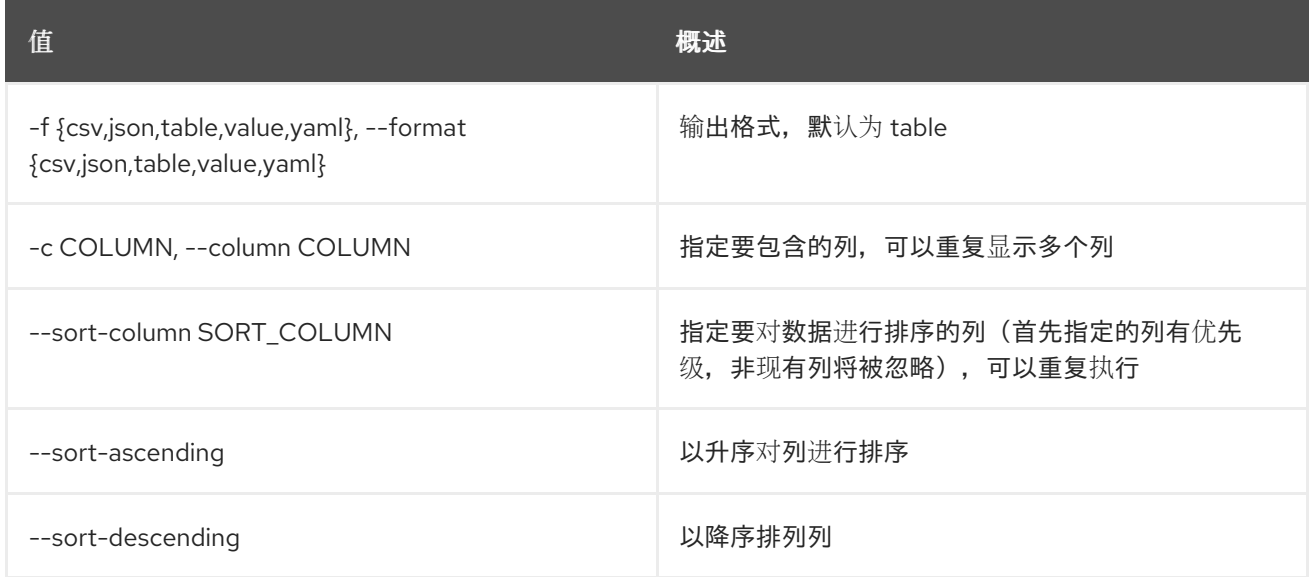

### 表 49.190. CSV 格式选项

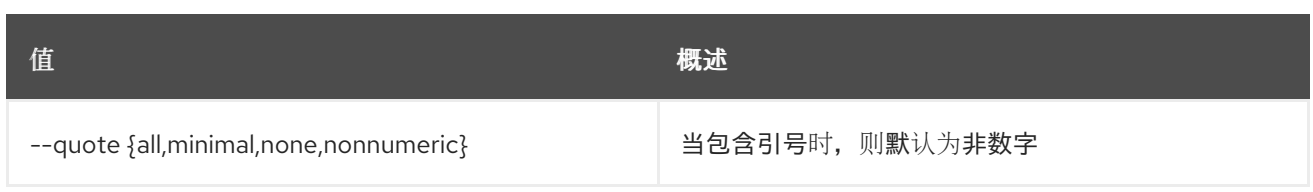

### 表 49.191. JSON 格式选项

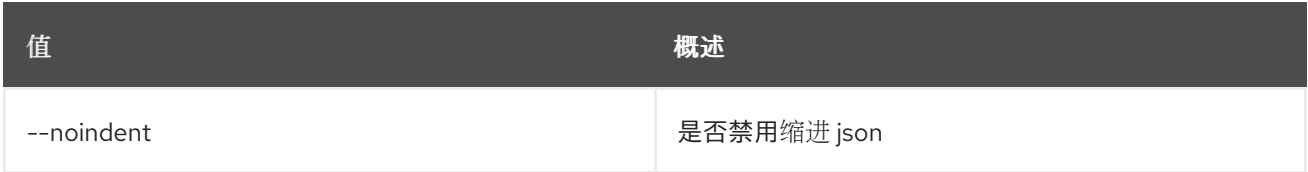

#### 表 49.192. 表格式器选项

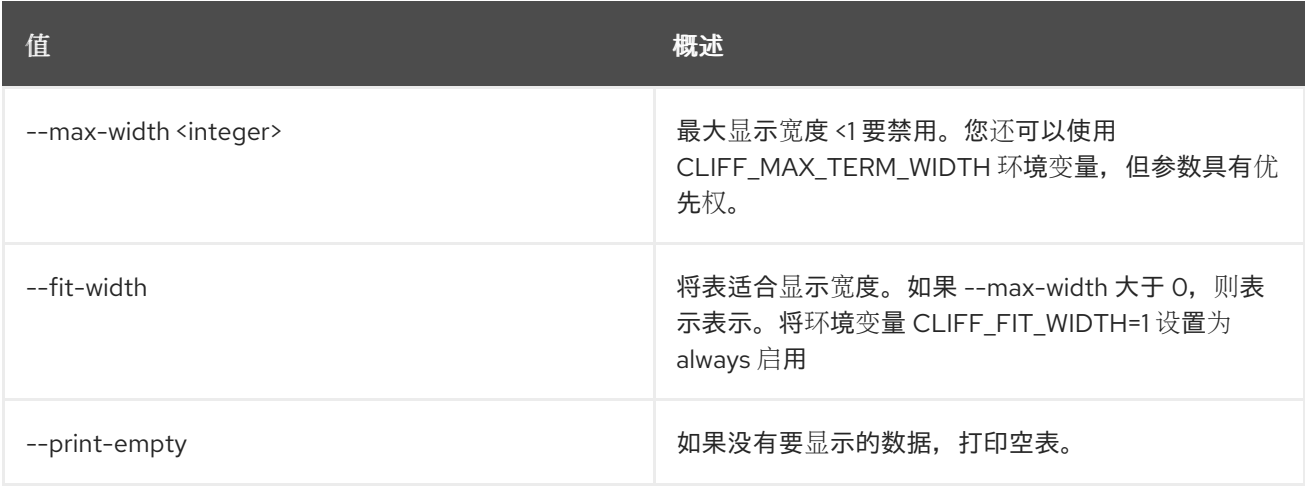

# 49.51. LOADBALANCER 侦听器创建

创建监听程序

## 使用方法:

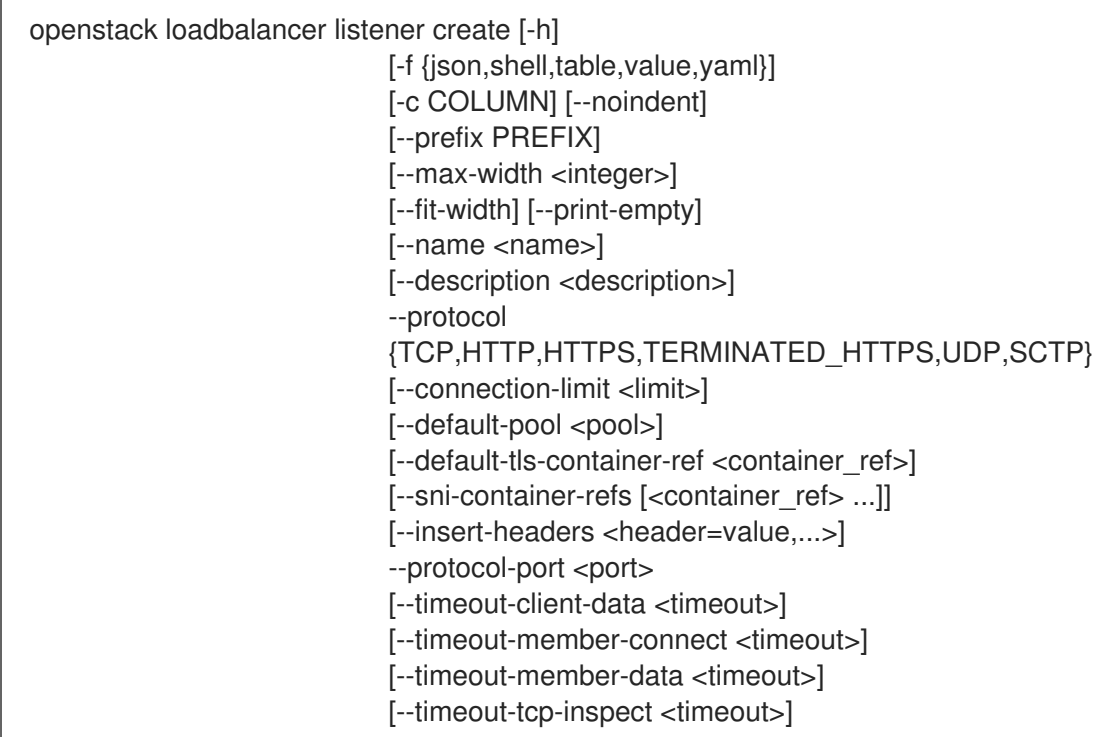

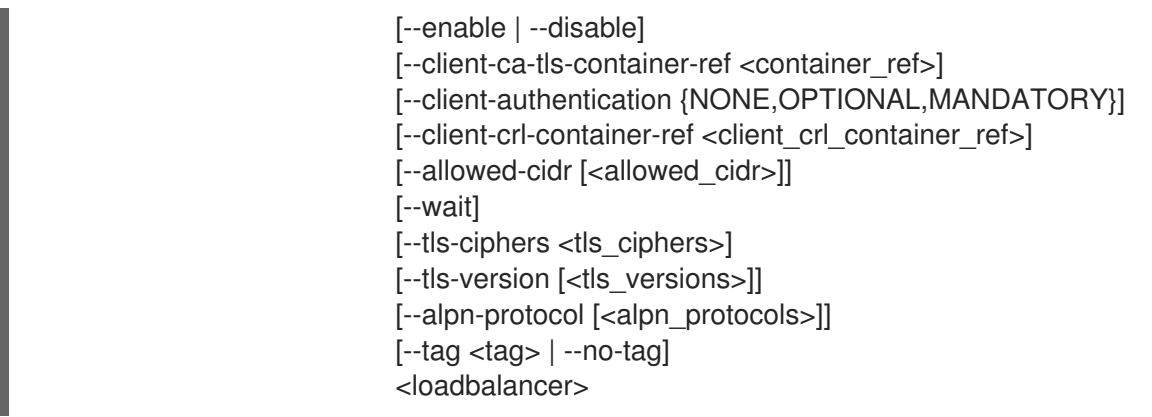

#### 表 49.193. positional 参数

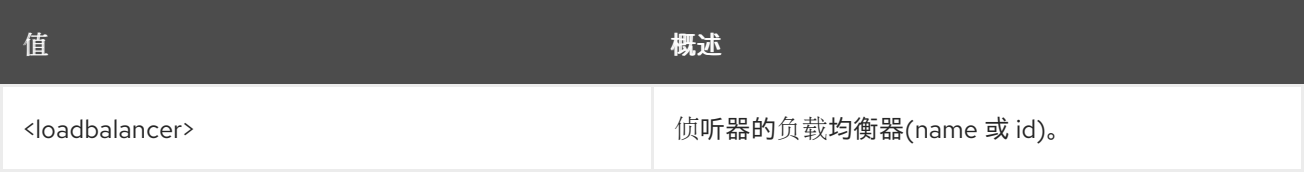

#### 表 49.194. 命令参数

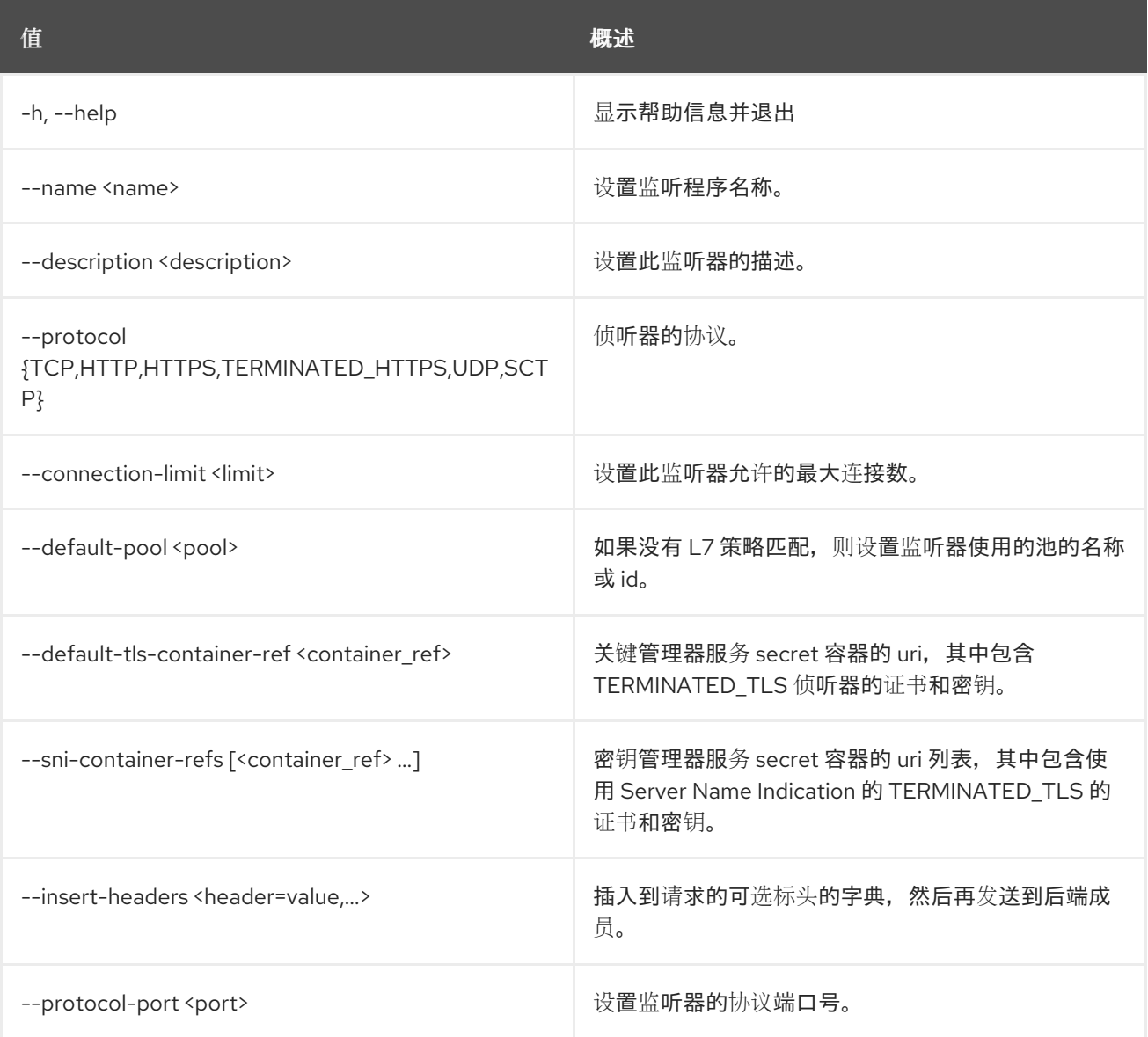

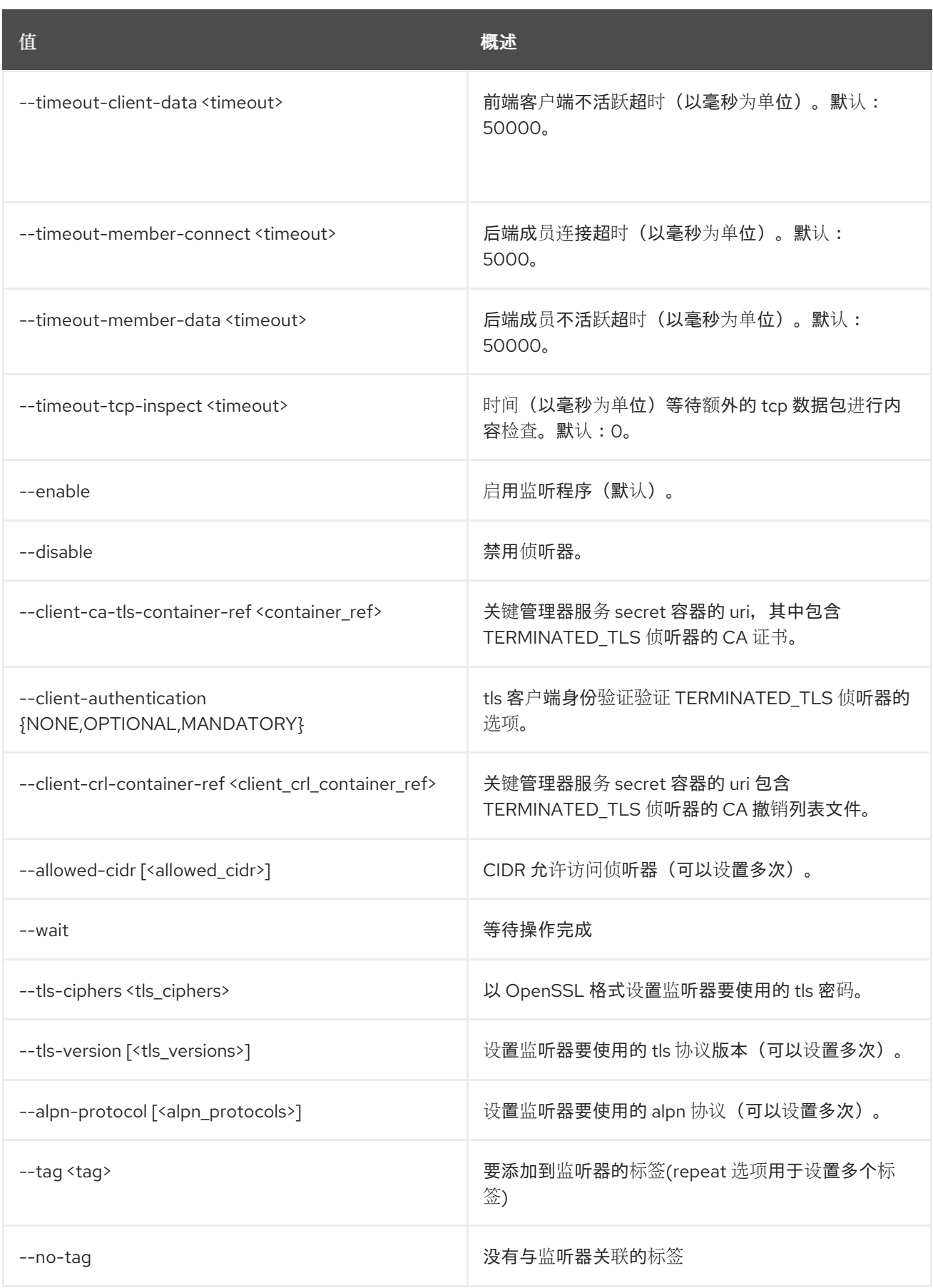

## 表 49.195. 输出格式选项

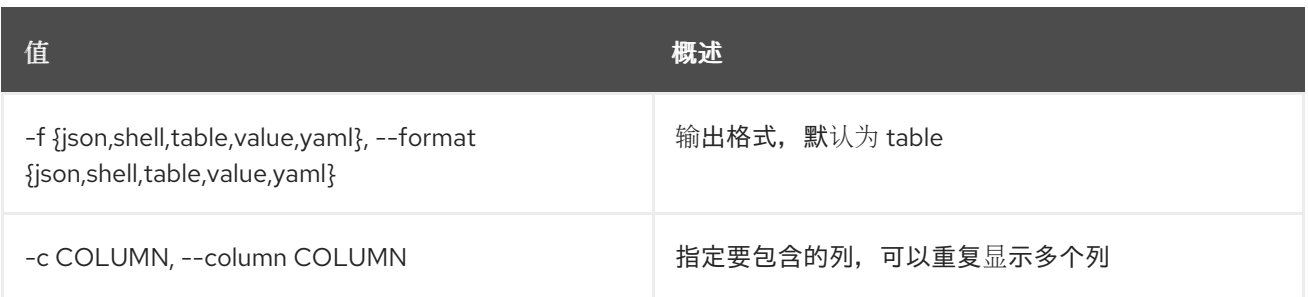

#### 表 49.196. JSON 格式选项

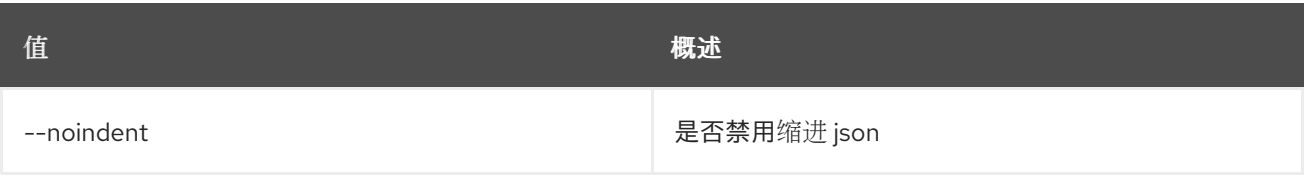

#### 表 49.197. Shell formatter 选项

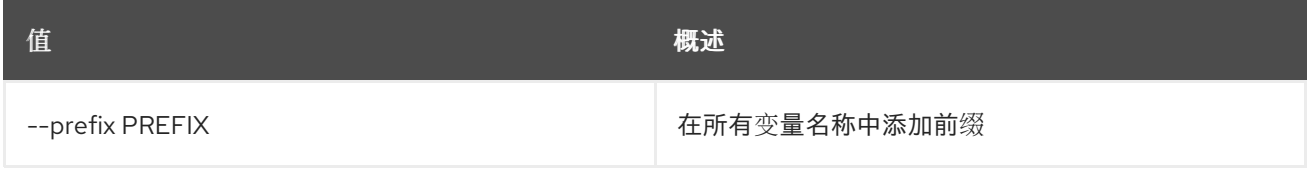

#### 表 49.198. 表格式器选项

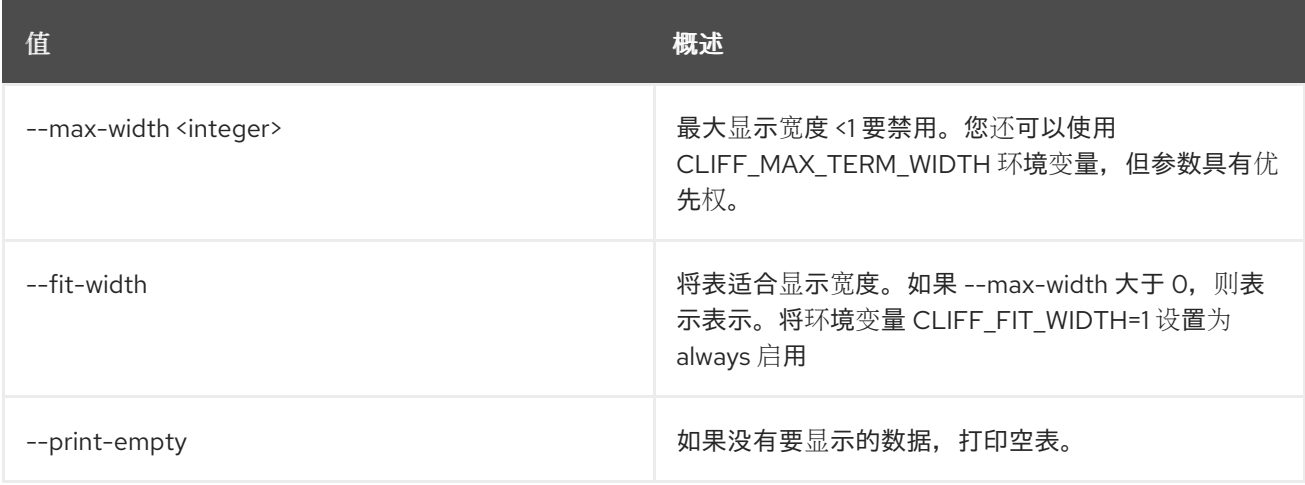

## 49.52. LOADBALANCER 侦听器删除

#### 删除监听程序

## 使用方法:

I

openstack loadbalancer listener delete [-h] [--wait] <listener>

#### 表 49.199. positional 参数

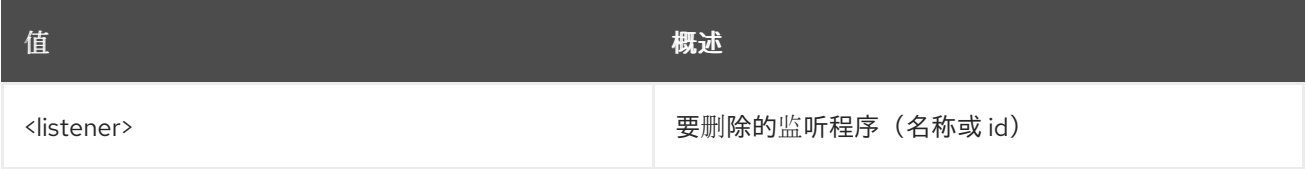

#### 表 49.200. 命令参数

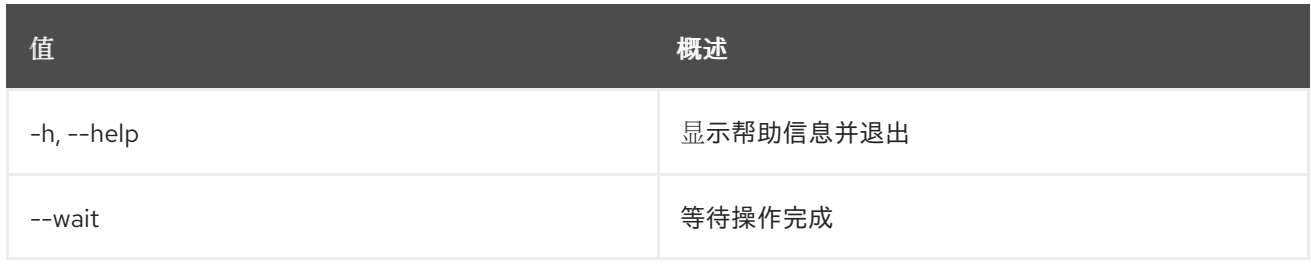

## 49.53. LOADBALANCER 侦听器列表

#### 列出监听程序

## 使用方法:

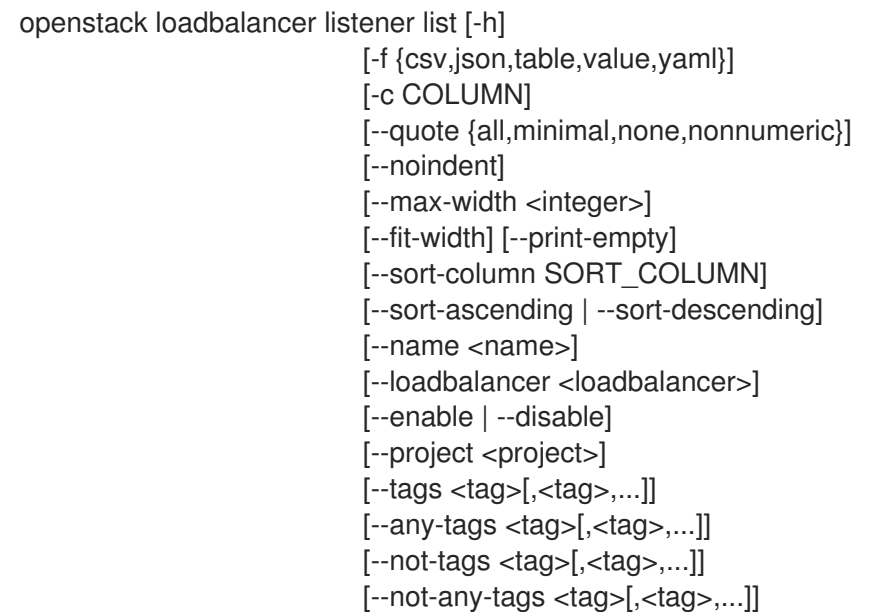

#### 表 49.201. 命令参数

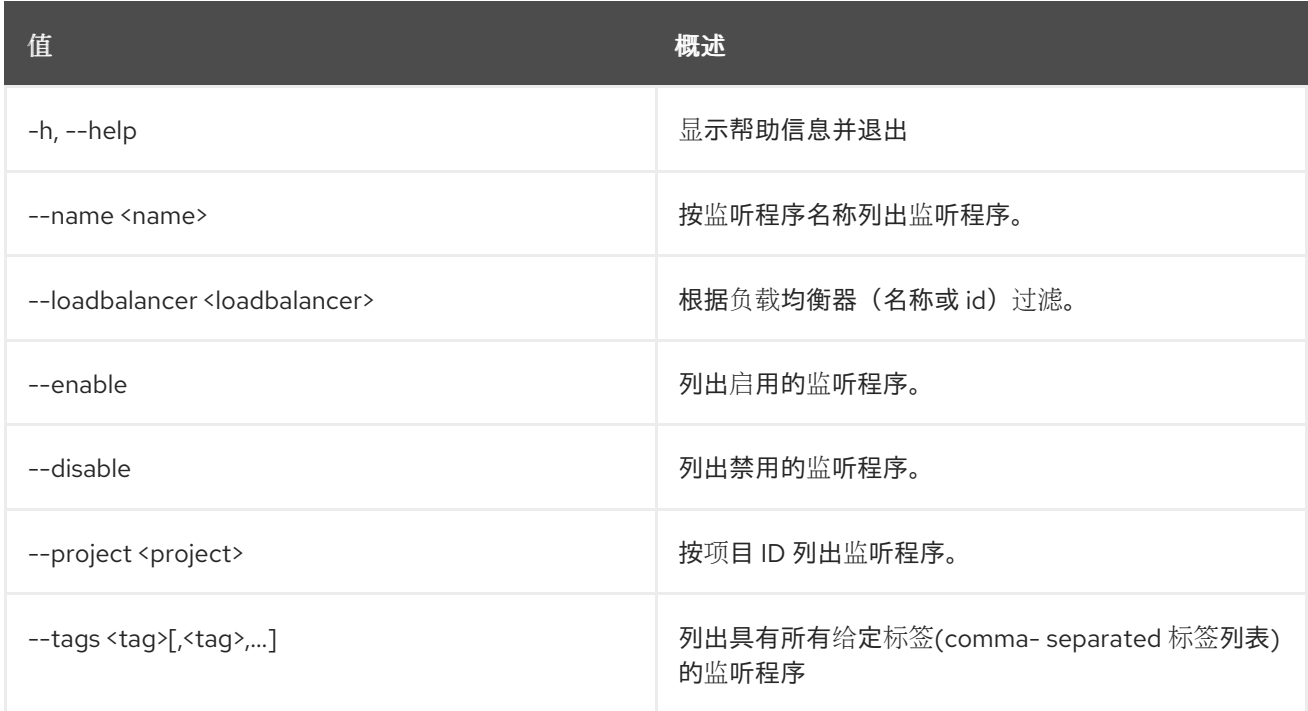

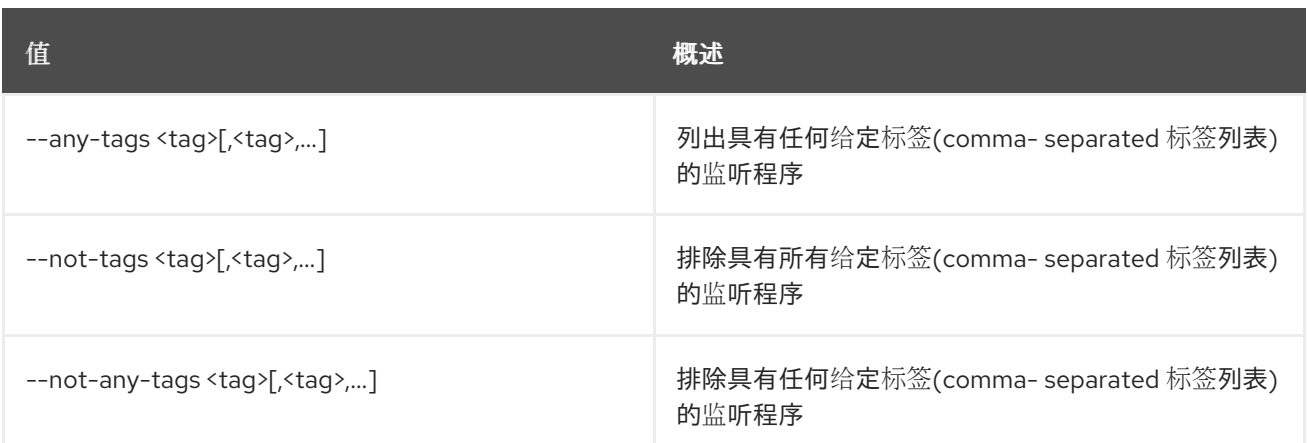

## 表 49.202. 输出格式选项

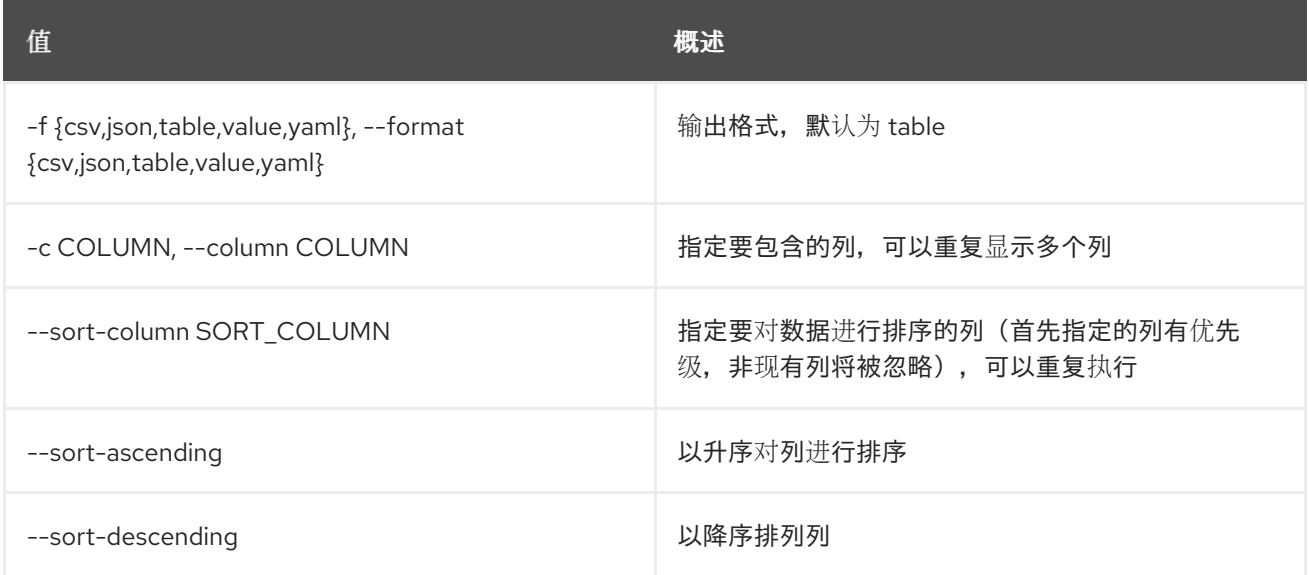

## 表 49.203. CSV 格式选项

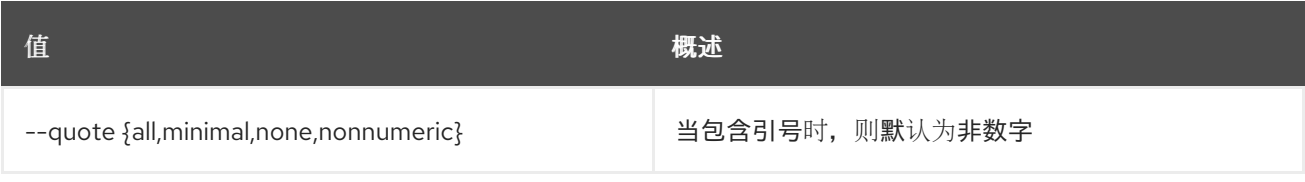

## 表 49.204. JSON 格式选项

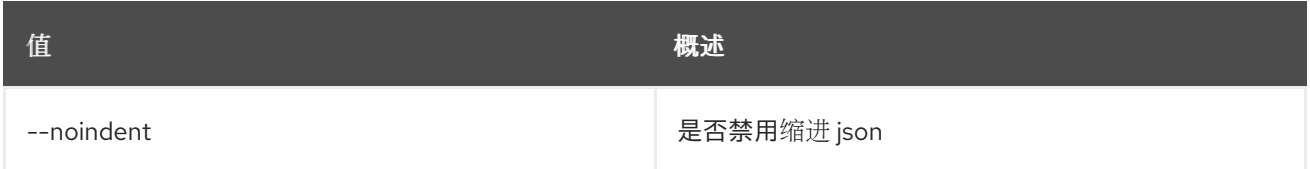

## 表 49.205. 表格式器选项

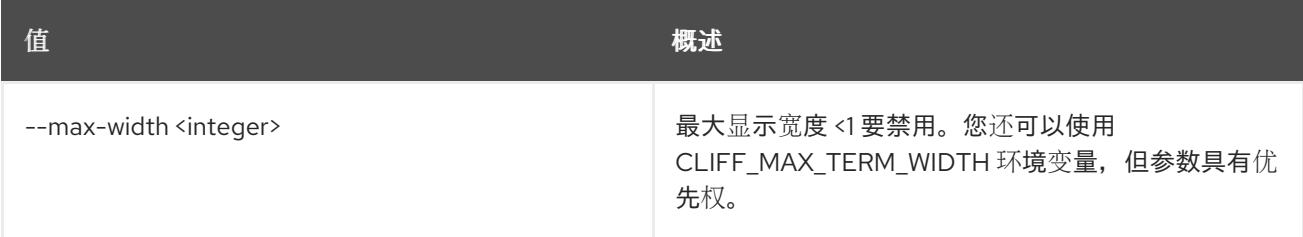

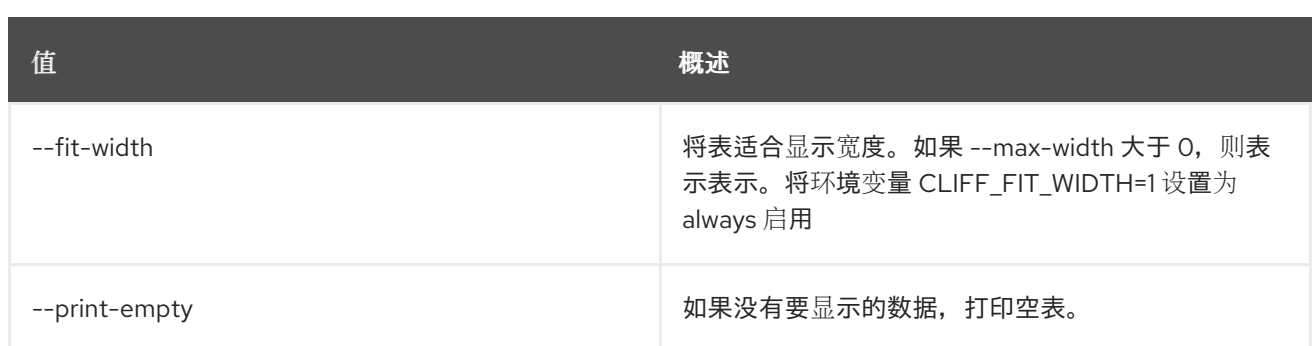

# 49.54. LOADBALANCER 侦听器集

## 更新监听程序

## 使用方法:

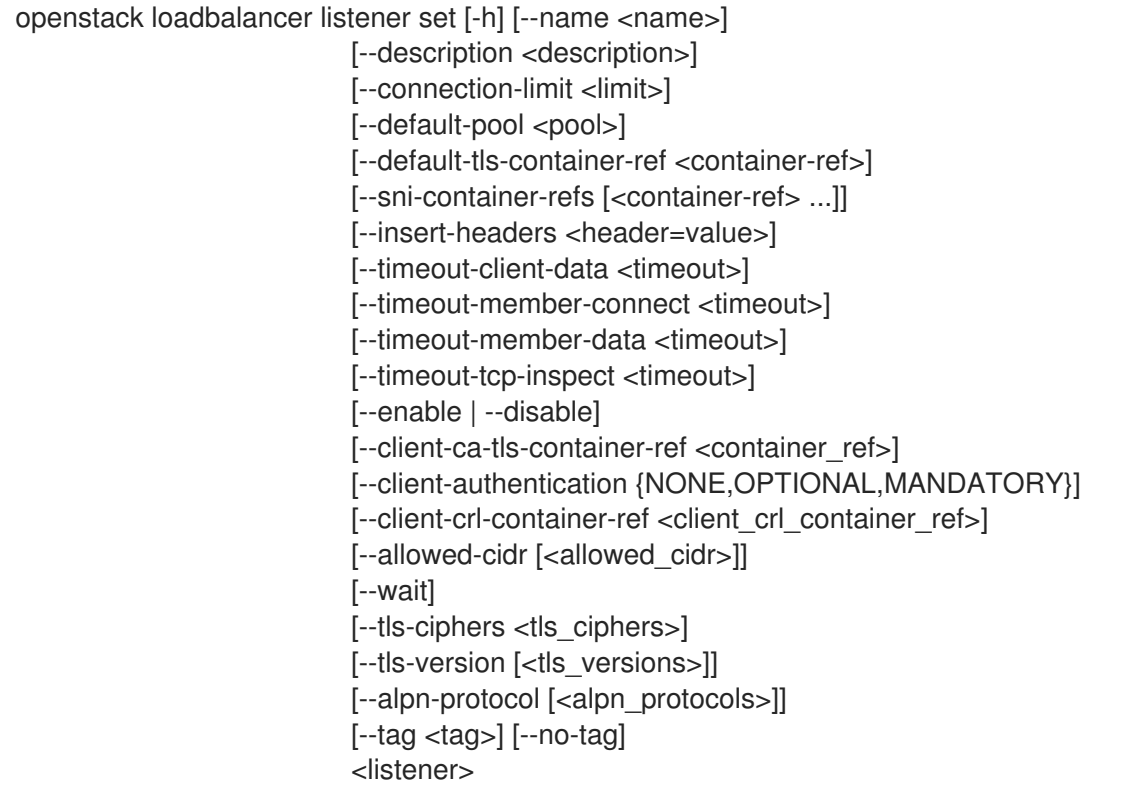

## 表 49.206. positional 参数

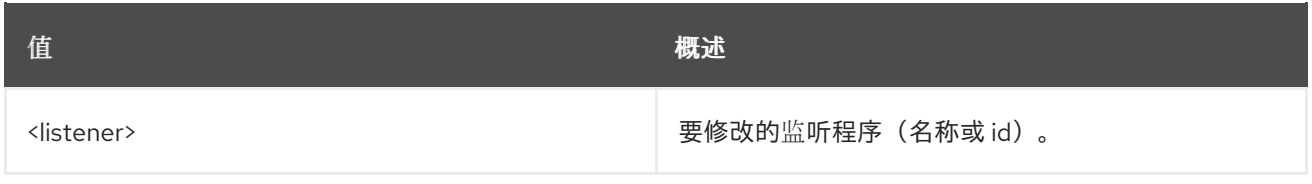

## 表 49.207. 命令参数

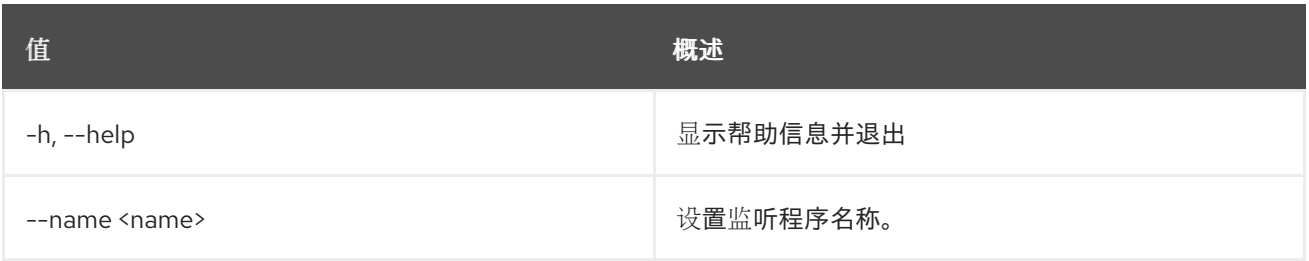

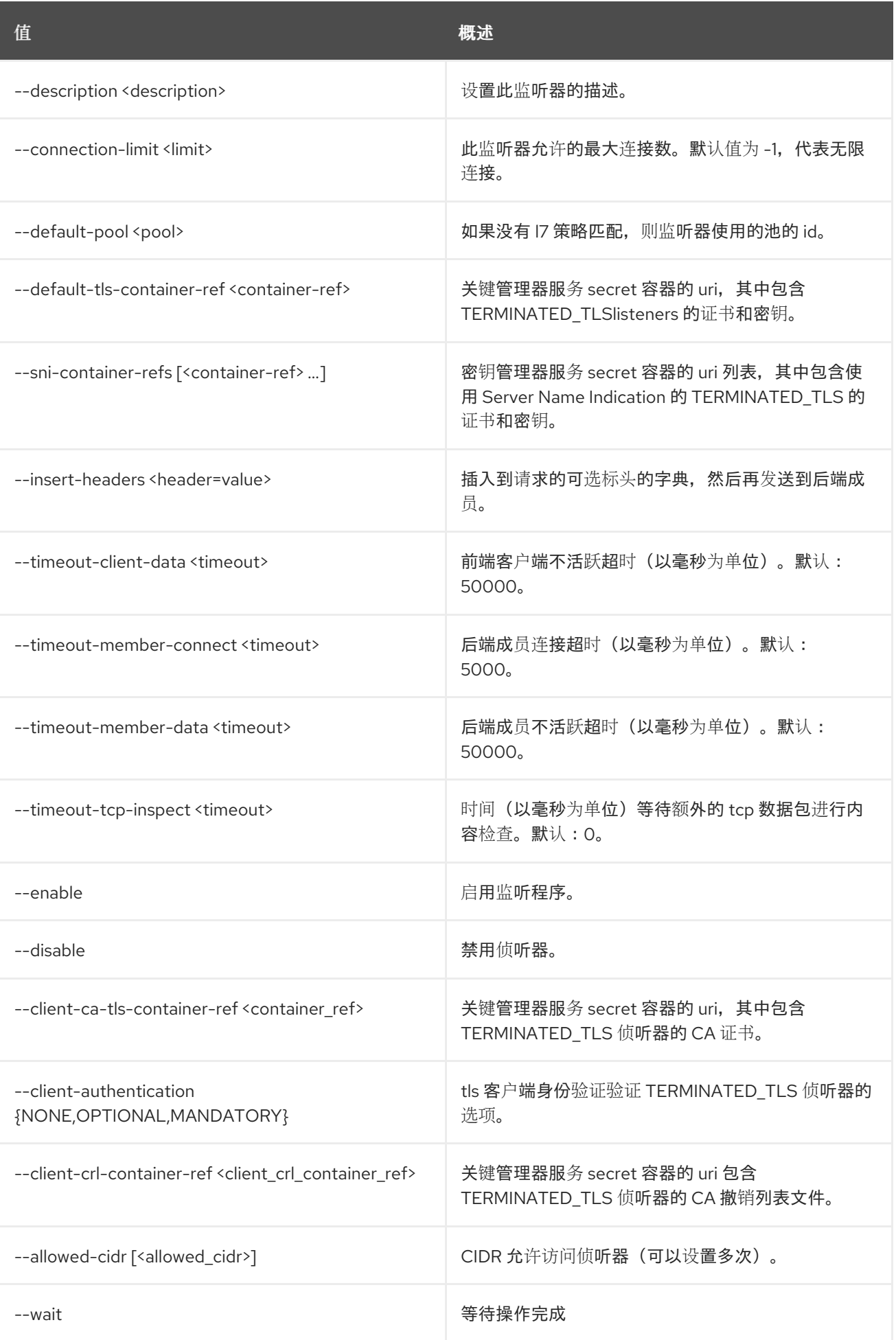

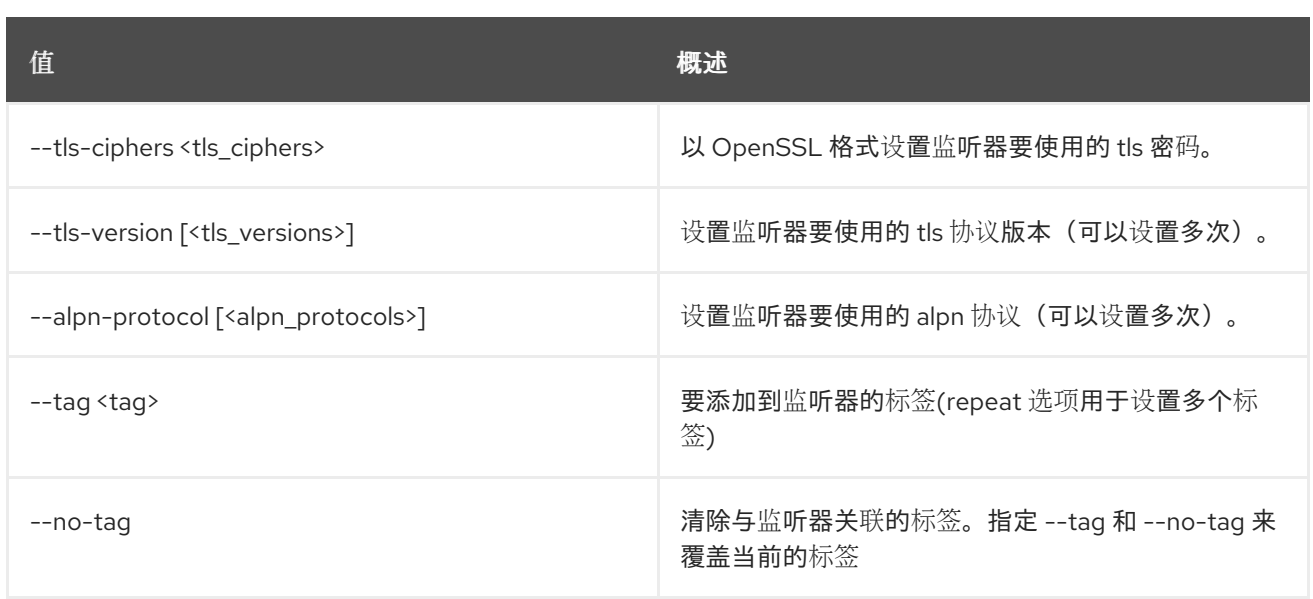

# 49.55. LOADBALANCER 侦听器显示

#### 显示单一监听器的详细信息

### 使用方法:

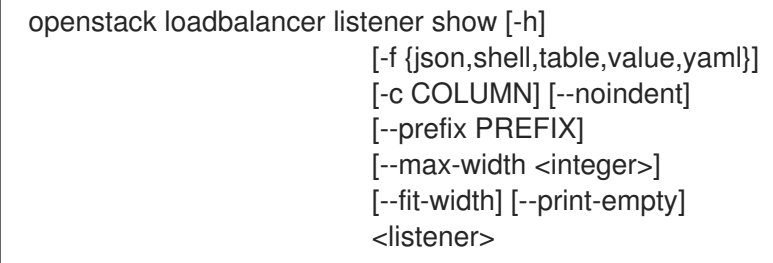

## 表 49.208. positional 参数

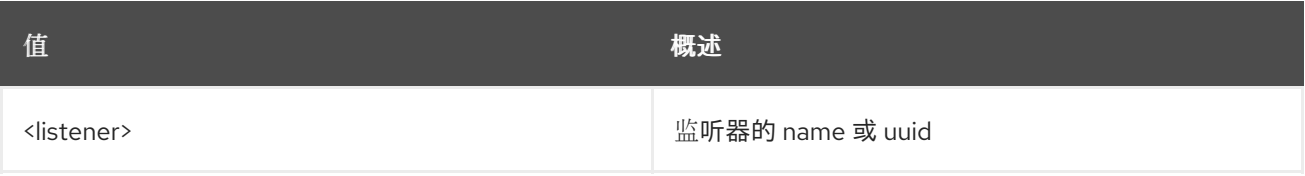

#### 表 49.209. 命令参数

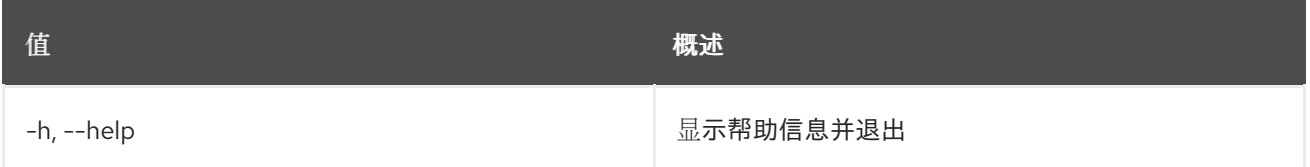

### 表 49.210. 输出格式选项

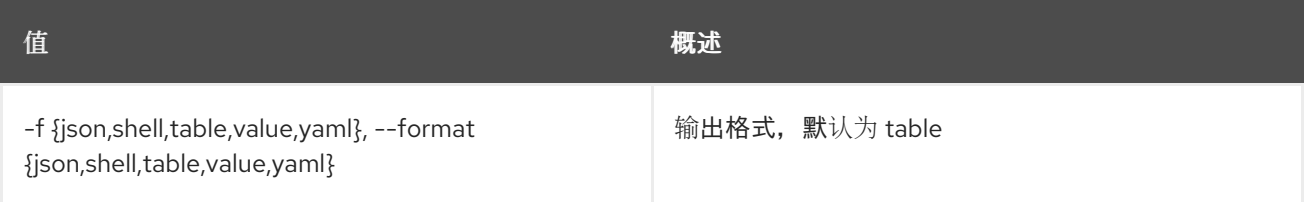

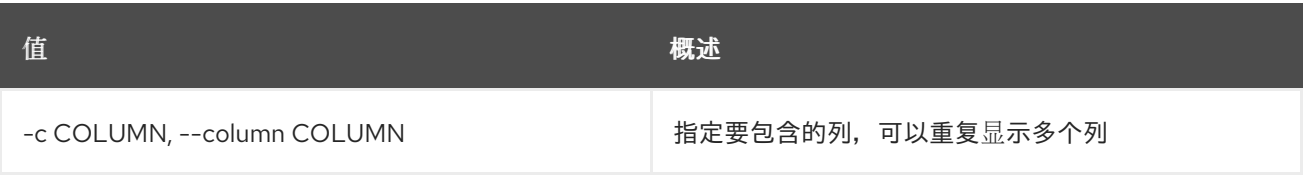

### 表 49.211. JSON 格式选项

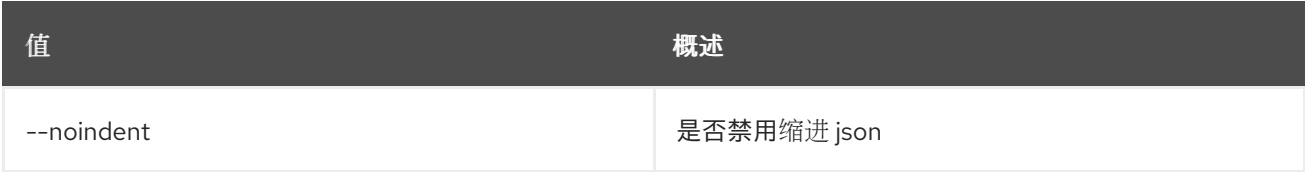

#### 表 49.212. Shell formatter 选项

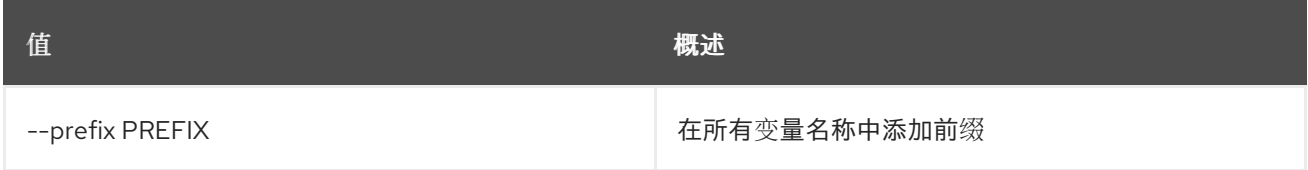

#### 表 49.213. 表格式器选项

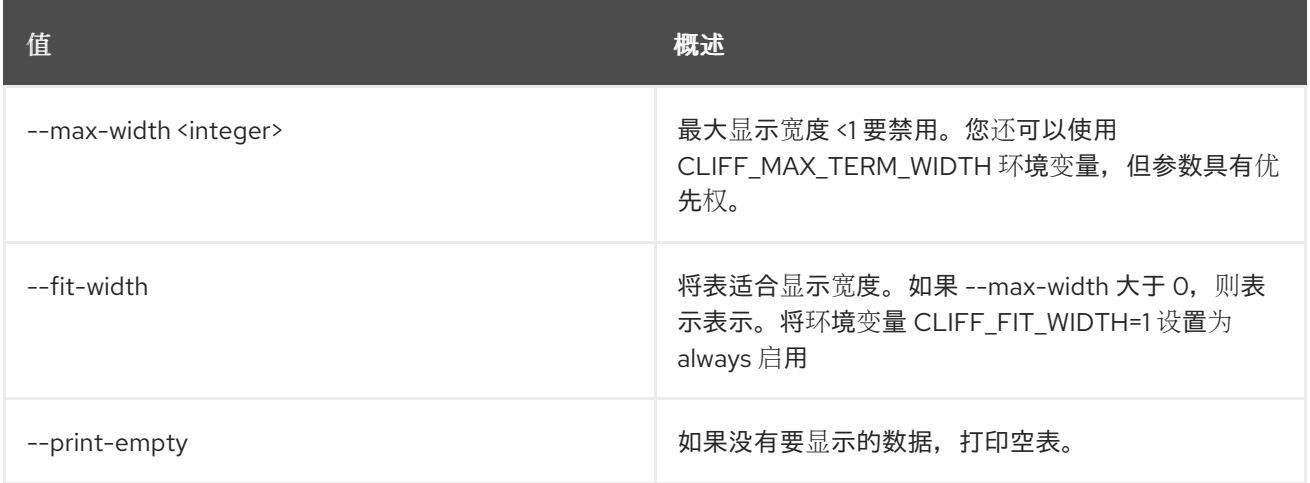

# 49.56. LOADBALANCER 侦听器统计显示

显示监听器的当前统计信息。

### 使用方法:

openstack loadbalancer listener stats show [-h] [-f {json,shell,table,value,yaml}] [-c COLUMN] [--noindent] [--prefix PREFIX] [--max-width <integer>] [--fit-width] [--print-empty] <listener>

## 表 49.214. positional 参数

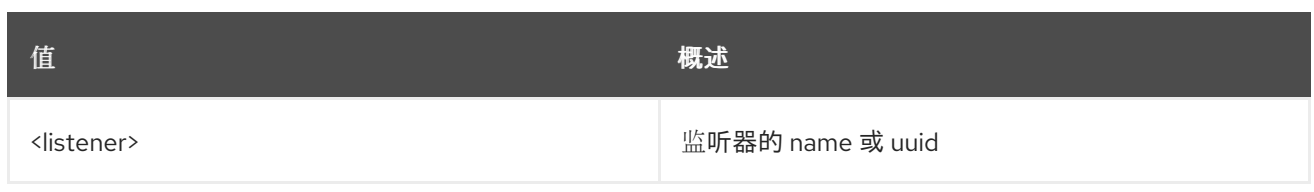

### 表 49.215. 命令参数

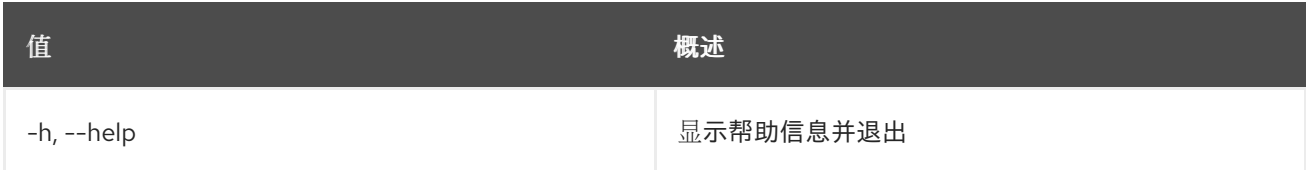

## 表 49.216. 输出格式选项

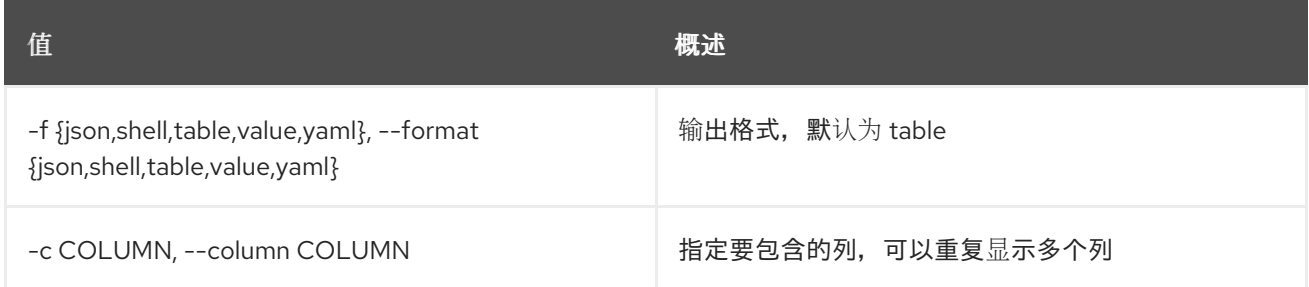

## 表 49.217. JSON 格式选项

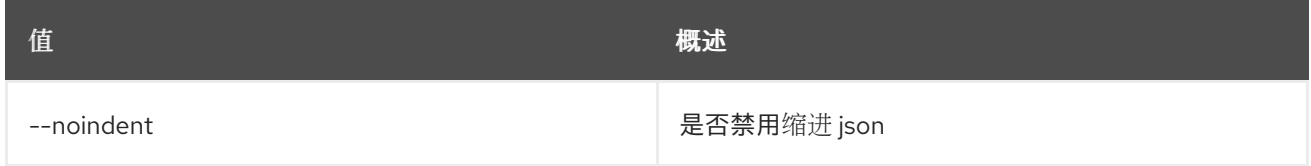

## 表 49.218. Shell formatter 选项

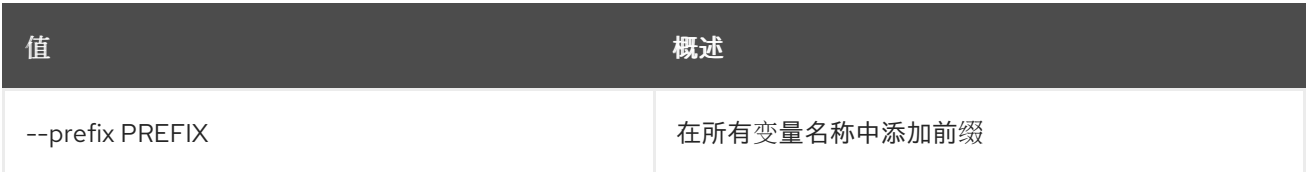

#### 表 49.219. 表格式器选项

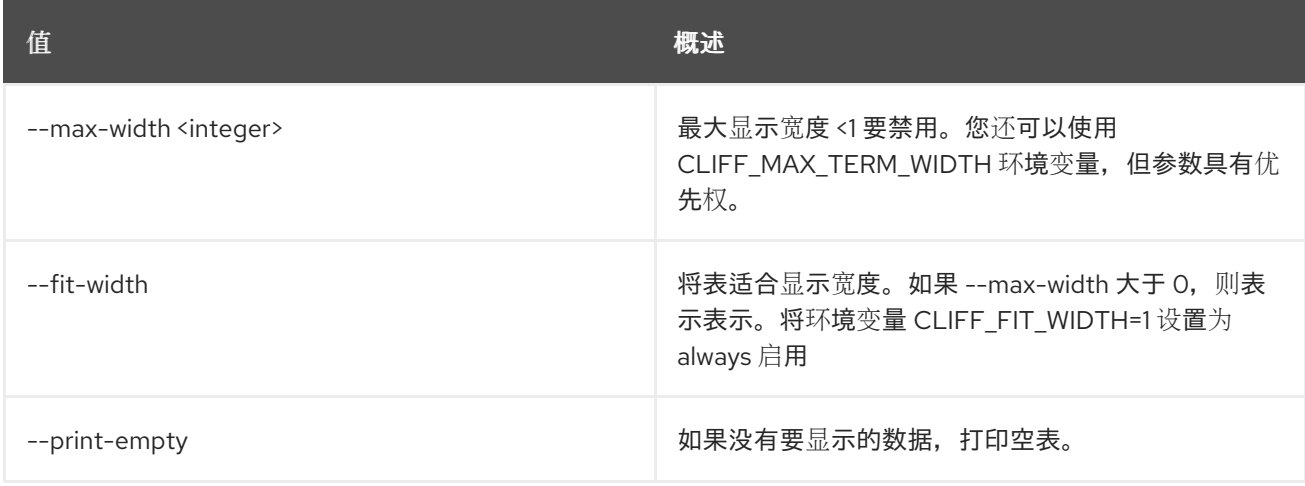

# 49.57. LOADBALANCER 侦听器取消设置

清除监听程序设置

#### 使用方法:

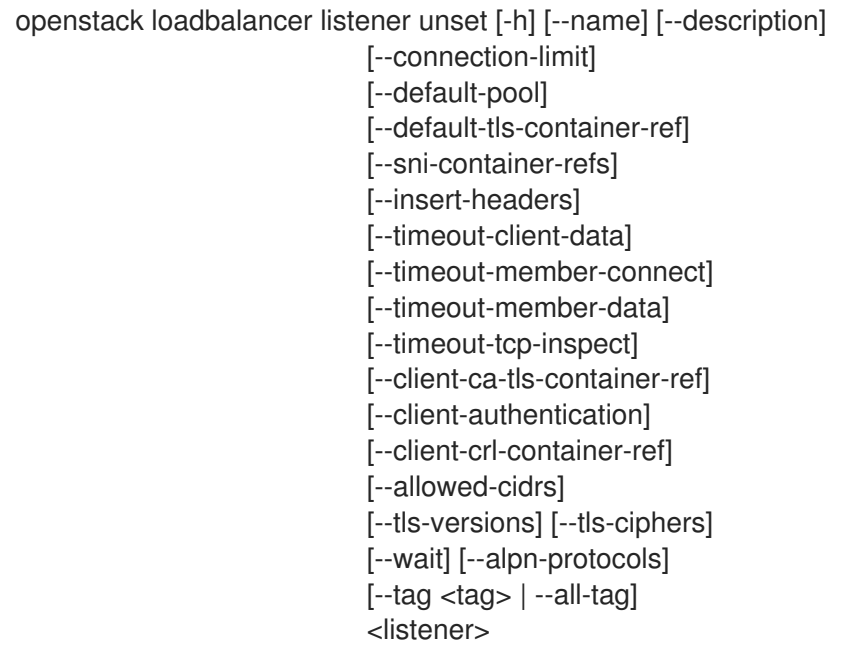

## 表 49.220. positional 参数

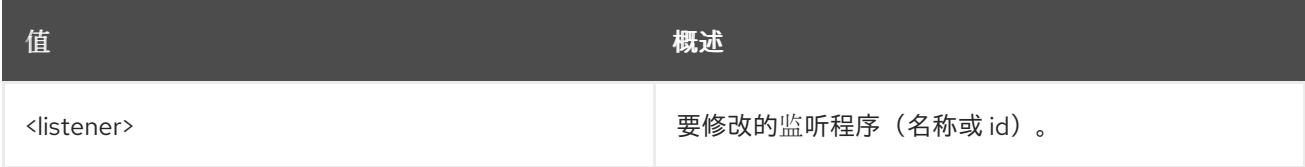

## 表 49.221. 命令参数

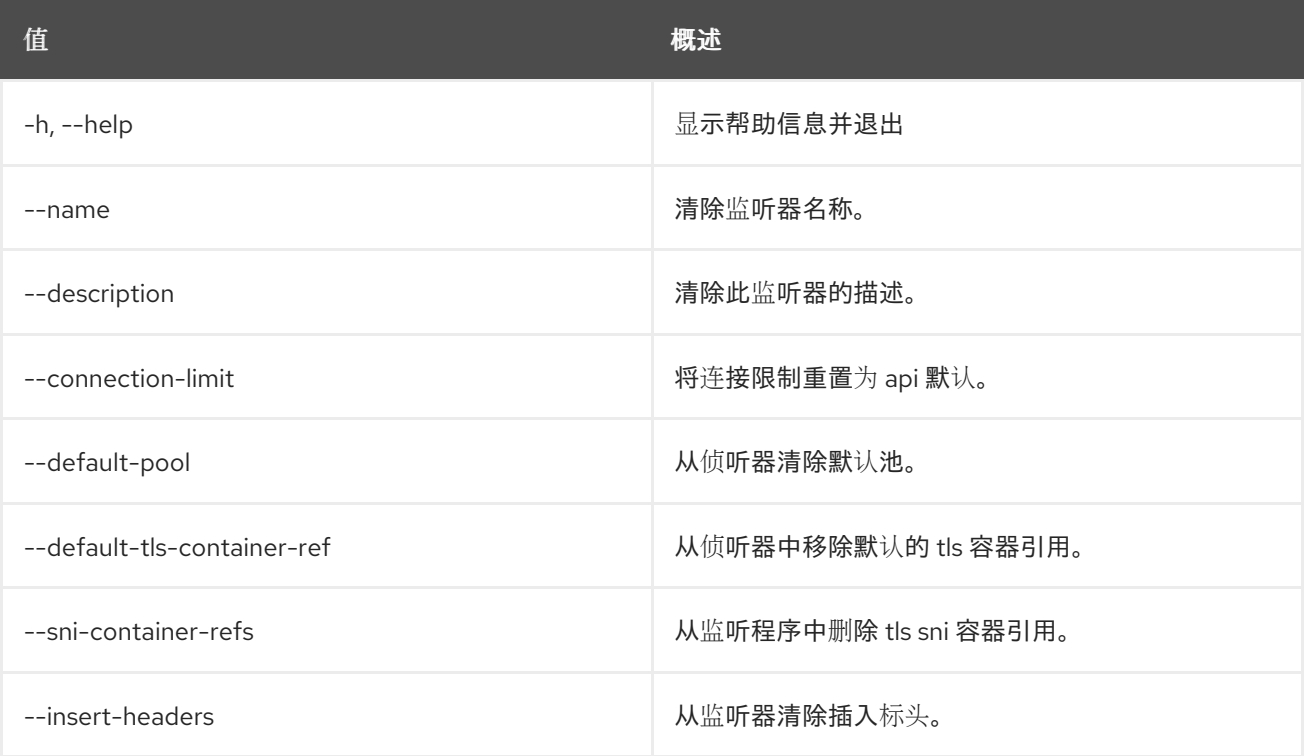

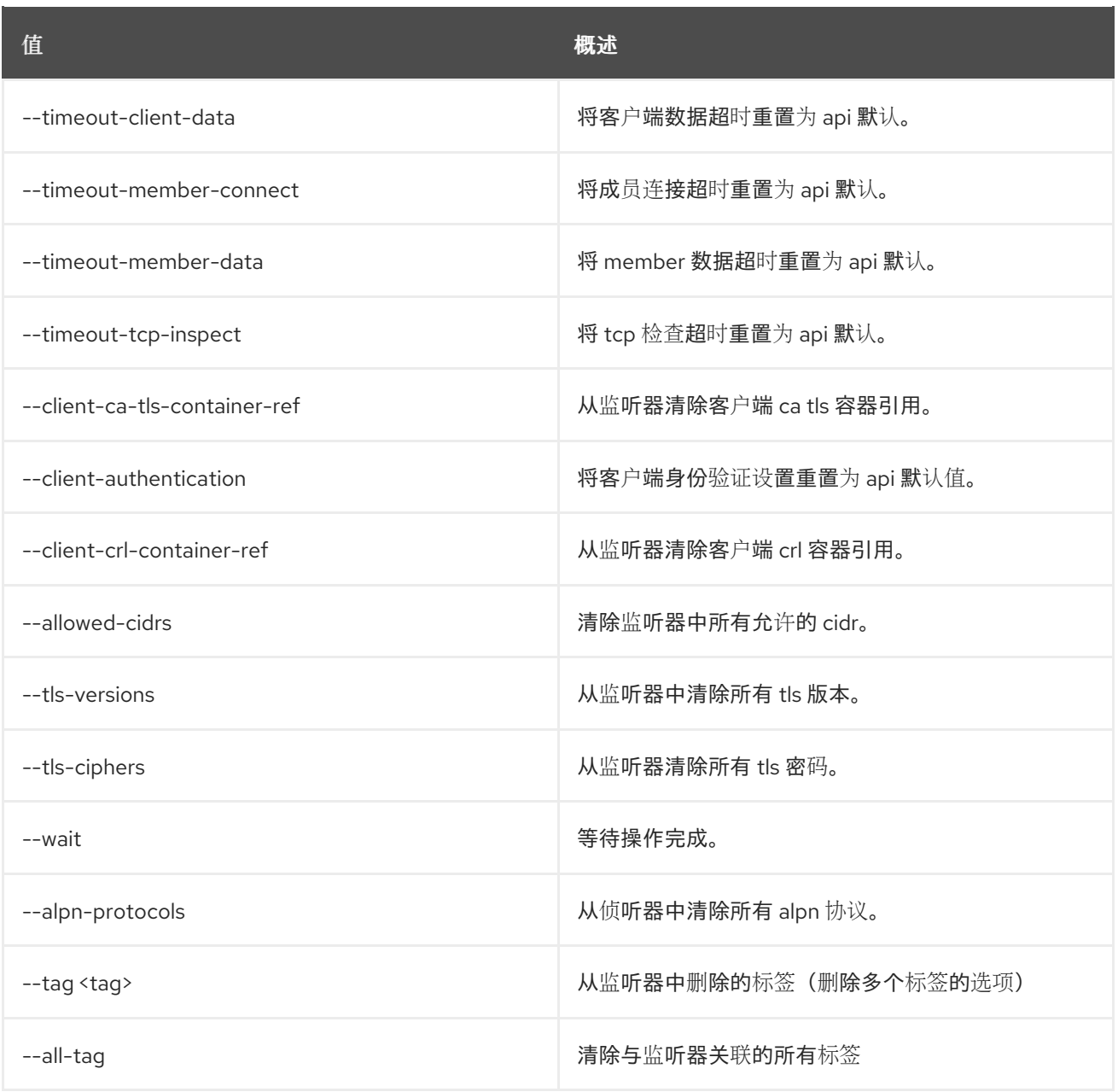

# 49.58. LOADBALANCER 成员创建

在池中创建成员

## 使用方法:

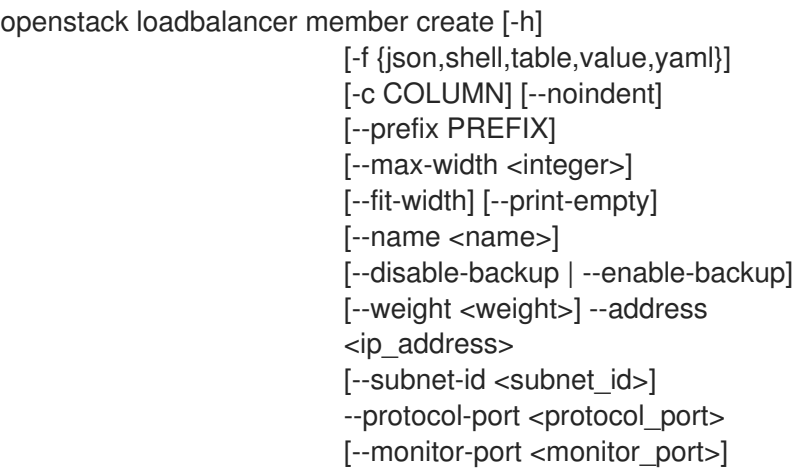

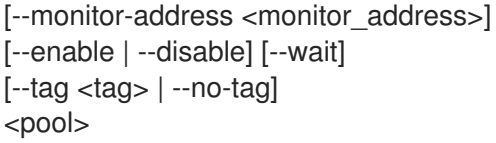

## 表 49.222. positional 参数

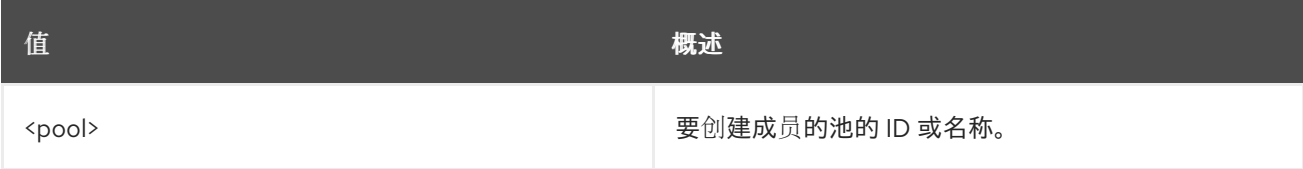

#### 表 49.223. 命令参数

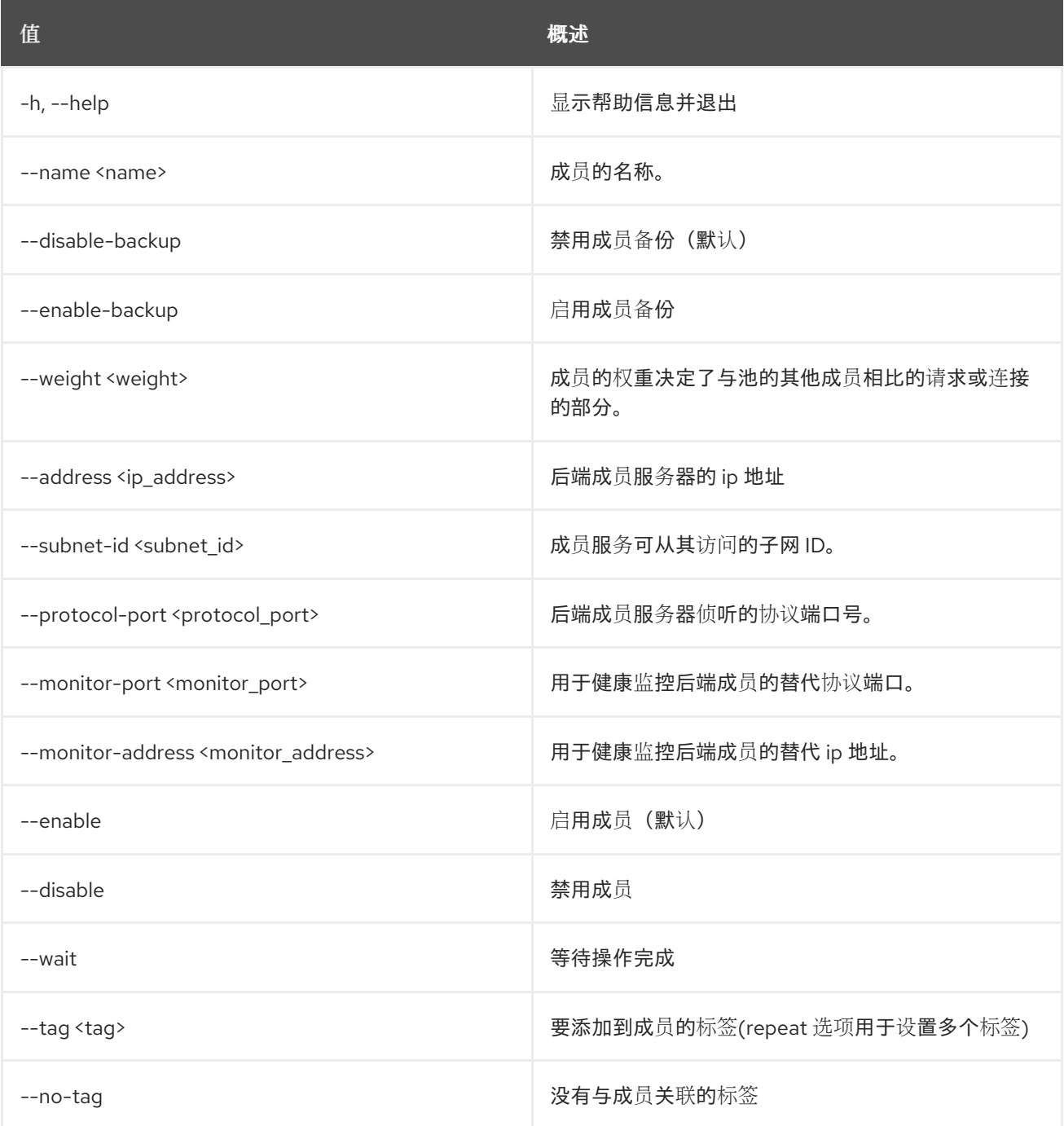

## 表 49.224. 输出格式选项

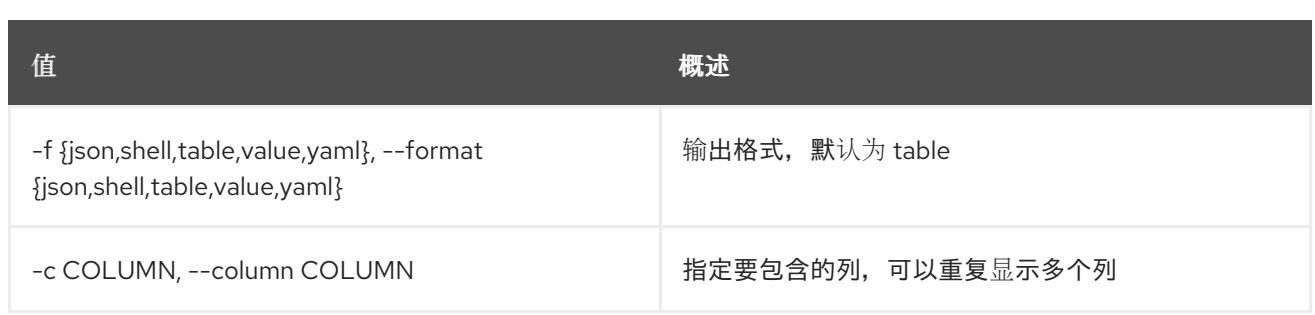

#### 表 49.225. JSON 格式选项

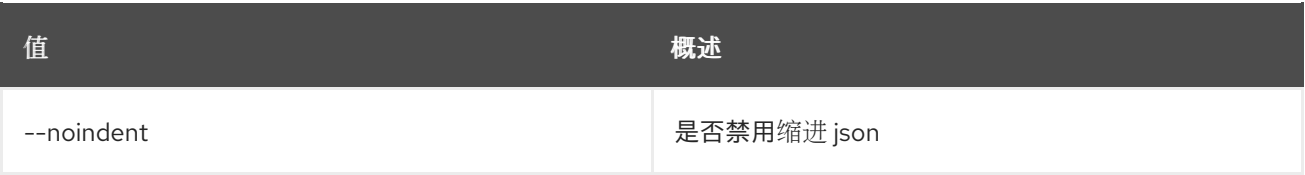

#### 表 49.226. Shell formatter 选项

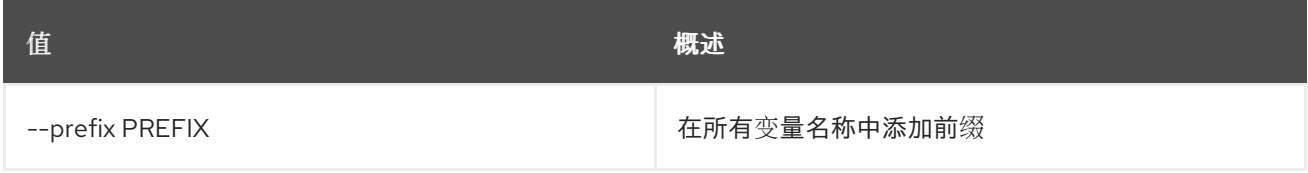

#### 表 49.227. 表格式器选项

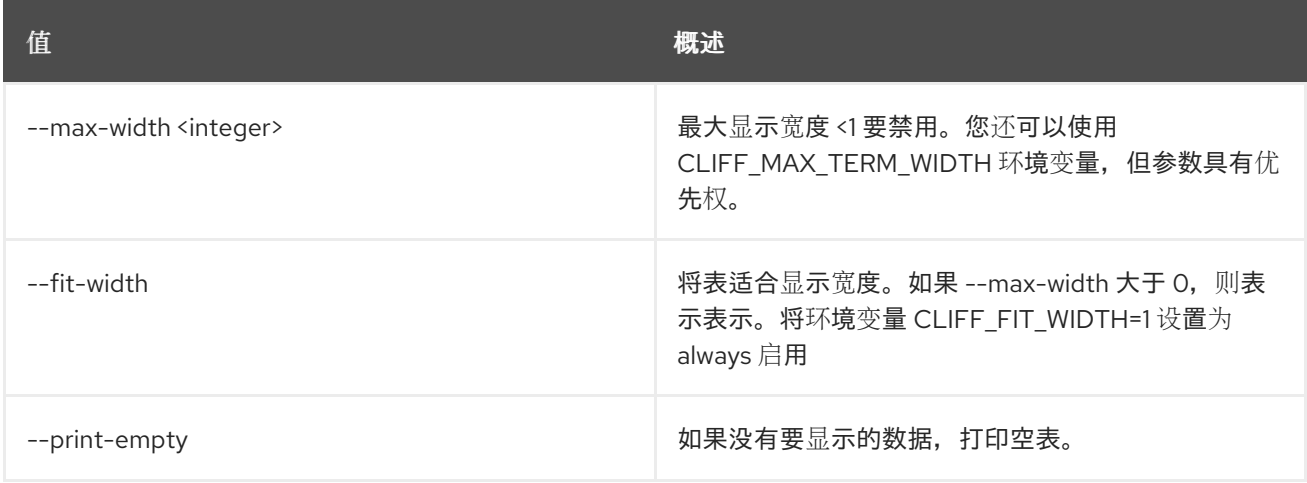

## 49.59. LOADBALANCER 成员删除

从池中删除成员

## 使用方法:

openstack loadbalancer member delete [-h] [--wait] <pool> <member>

#### 表 49.228. positional 参数

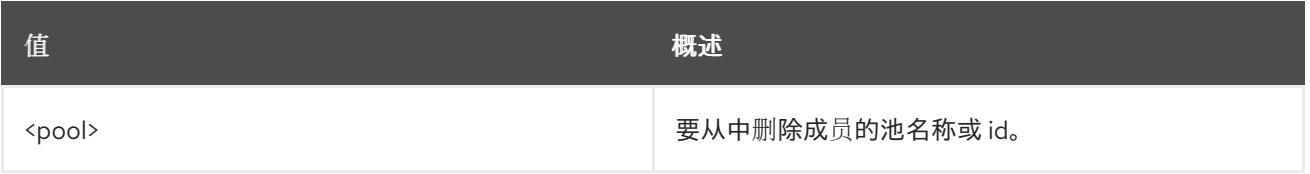

I

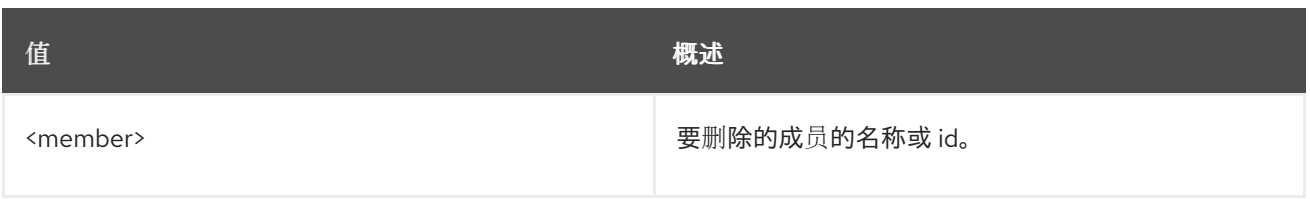

## 表 49.229. 命令参数

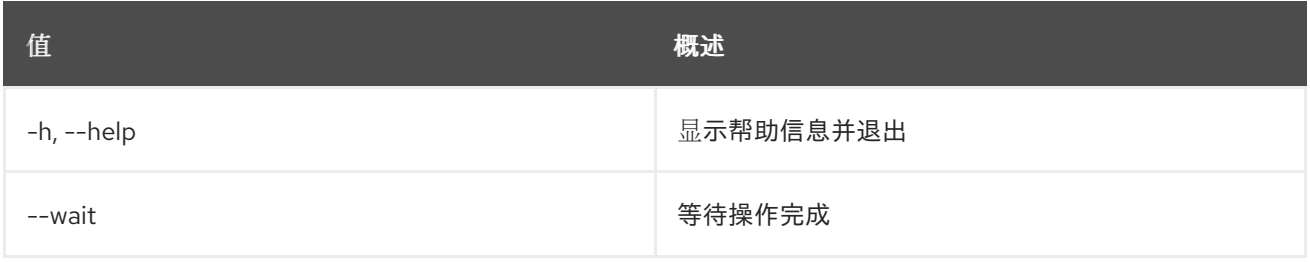

## 49.60. LOADBALANCER 成员列表

列出池中的成员

### 使用方法:

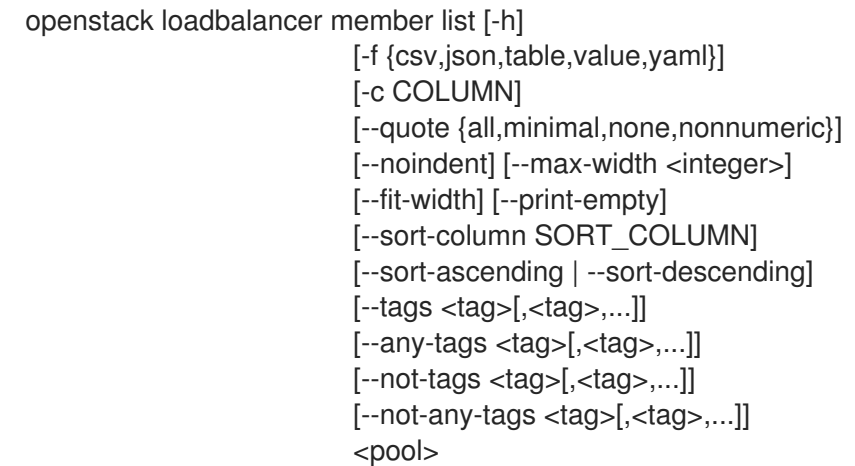

## 表 49.230. positional 参数

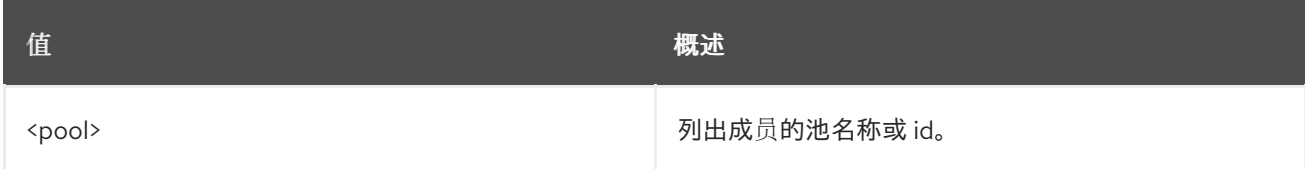

## 表 49.231. 命令参数

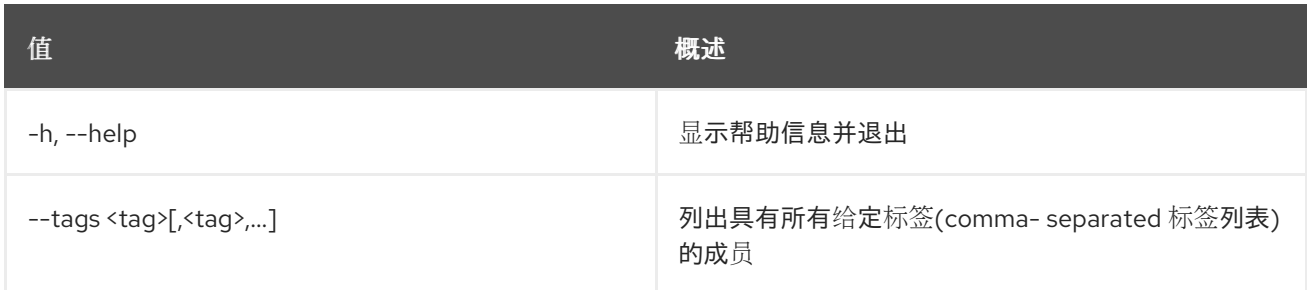

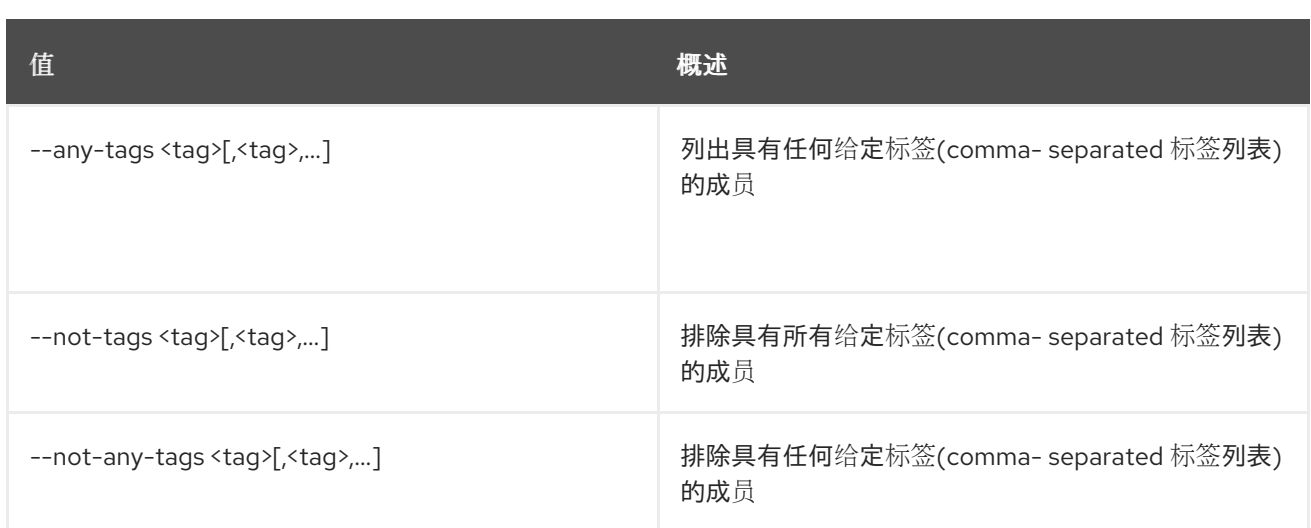

## 表 49.232. 输出格式选项

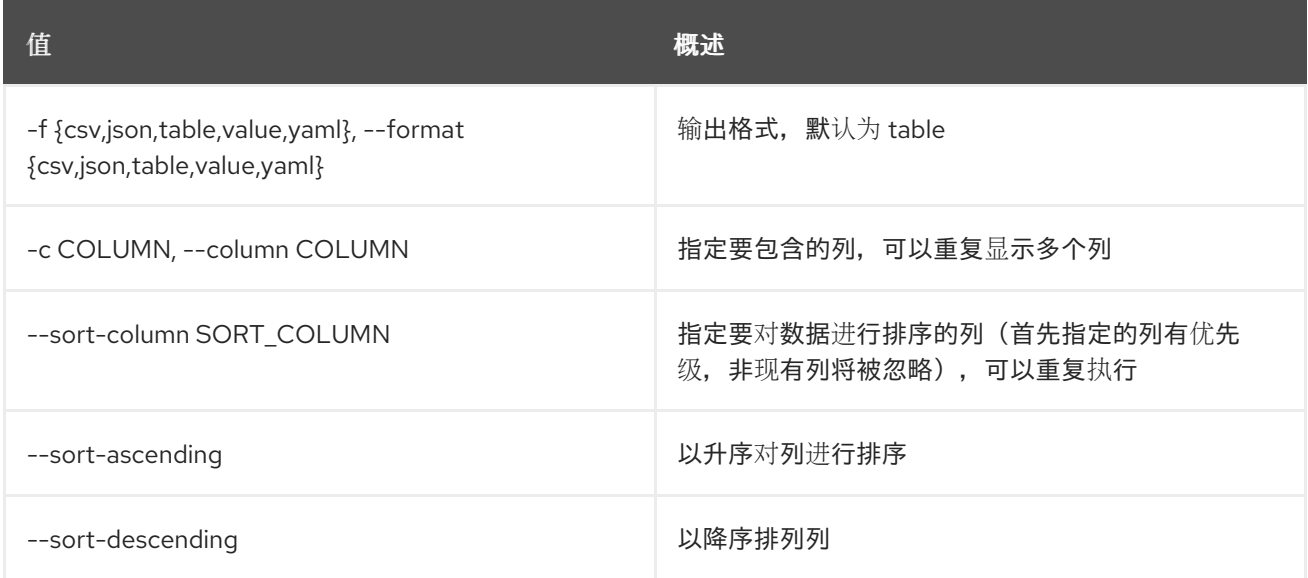

#### 表 49.233. CSV 格式选项

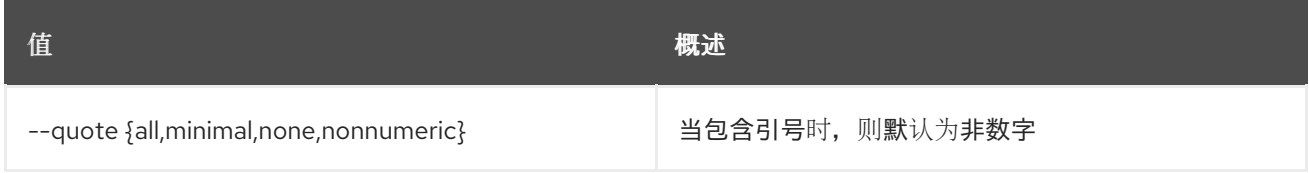

#### 表 49.234. JSON 格式选项

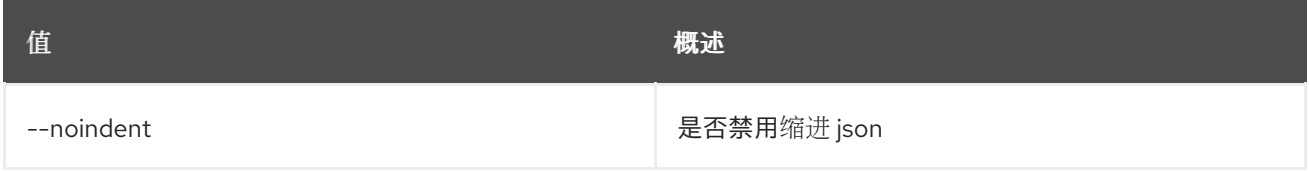

#### 表 49.235. 表格式器选项

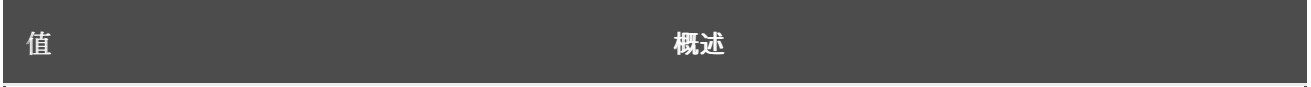

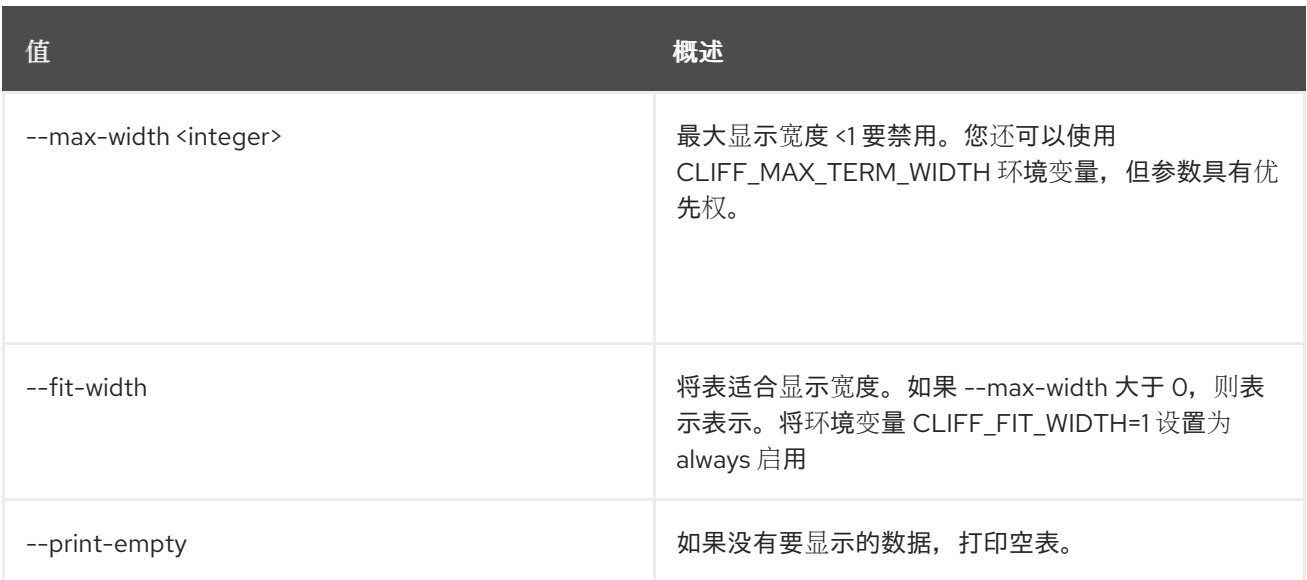

# 49.61. LOADBALANCER 成员集

更新成员

## 使用方法:

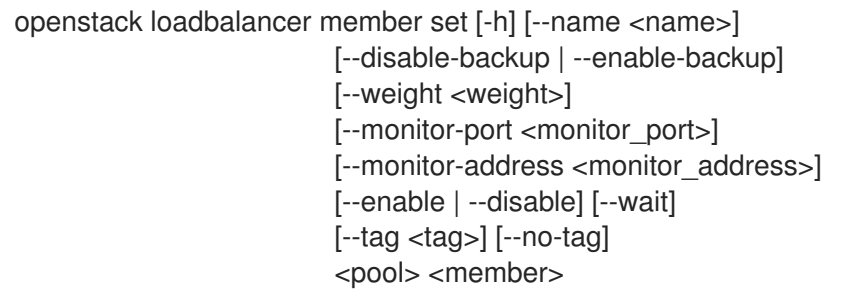

## 表 49.236. positional 参数

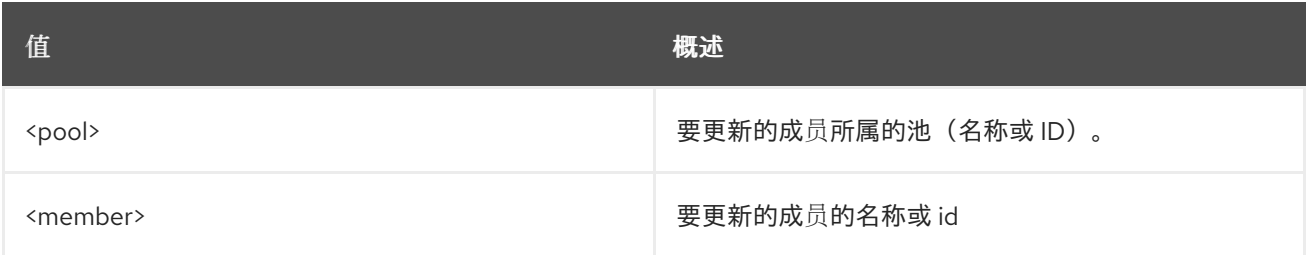

## 表 49.237. 命令参数

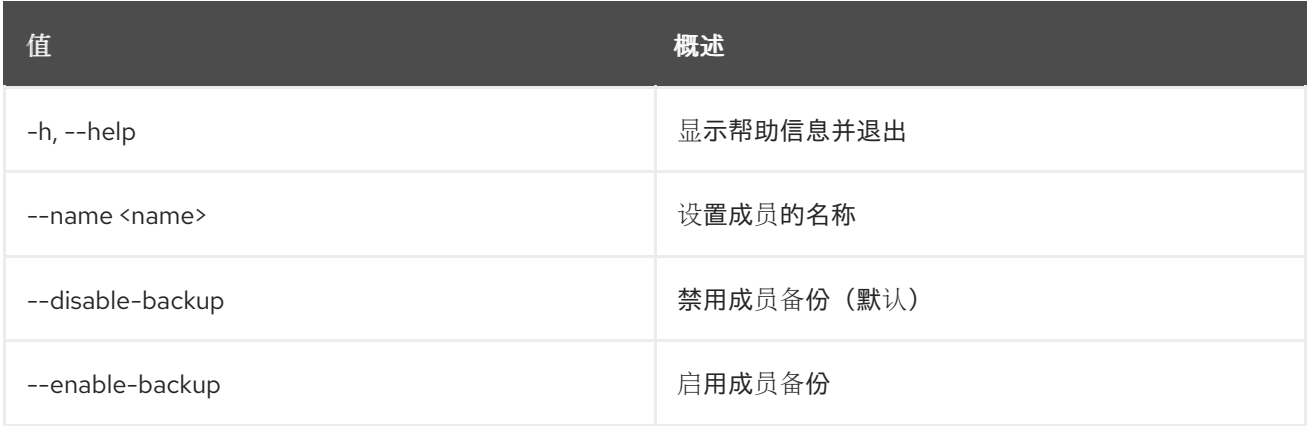

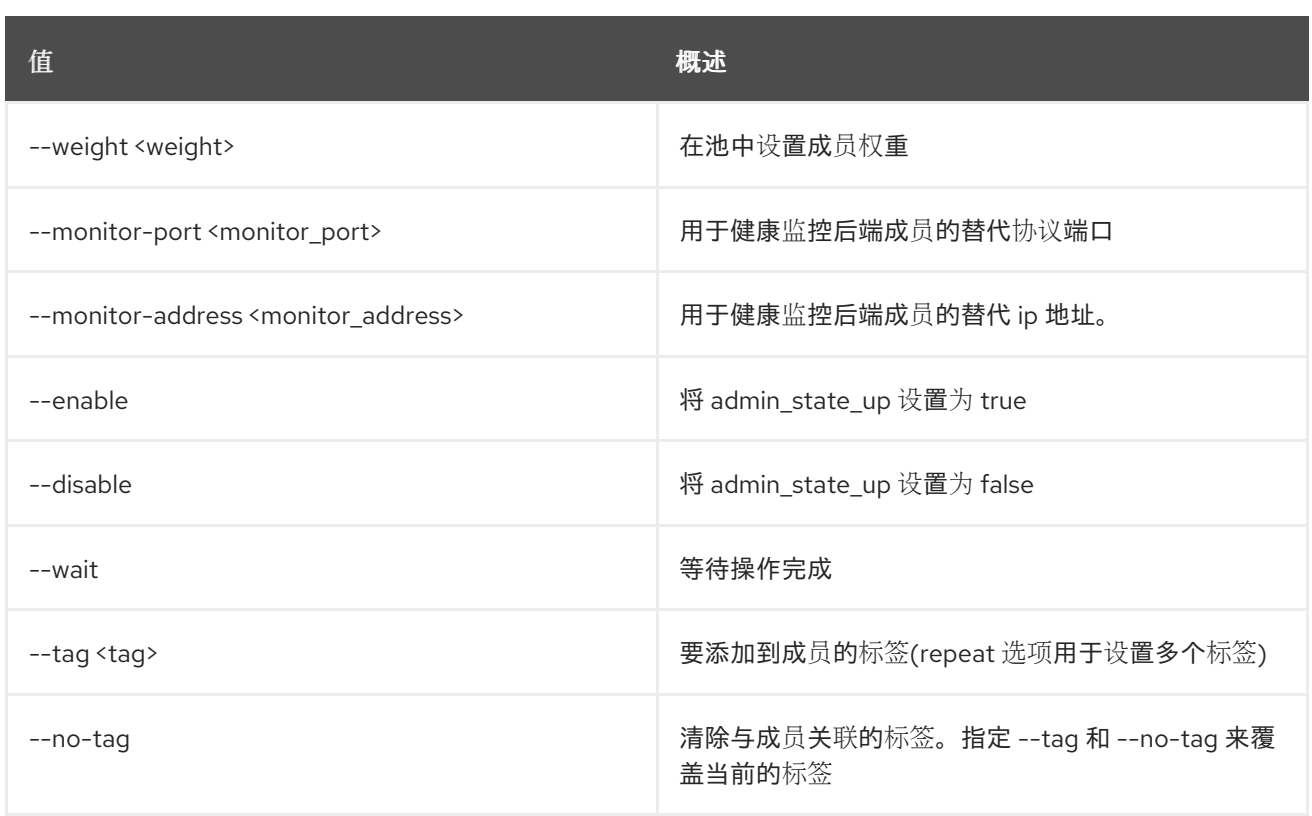

## 49.62. LOADBALANCER 成员显示

显示单个成员的详情

### 使用方法:

openstack loadbalancer member show [-h] [-f {json,shell,table,value,yaml}] [-c COLUMN] [--noindent] [--prefix PREFIX] [--max-width <integer>] [--fit-width] [--print-empty] <pool> <member>

### 表 49.238. positional 参数

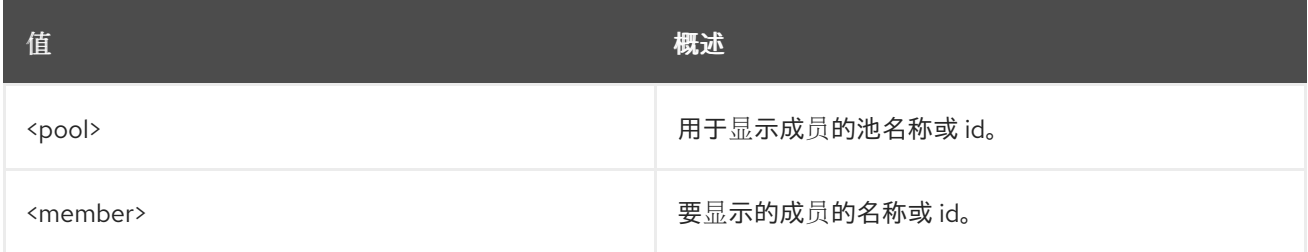

## 表 49.239. 命令参数

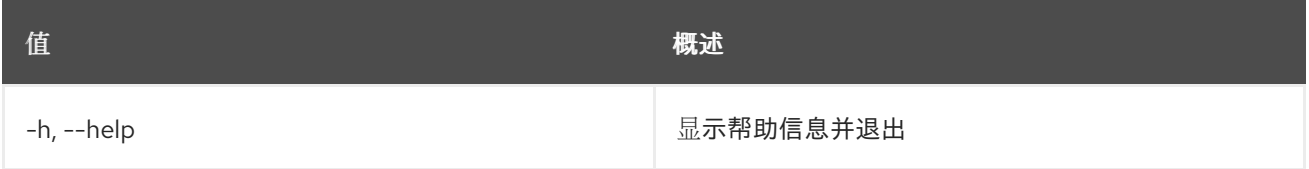

#### 表 49.240. 输出格式选项

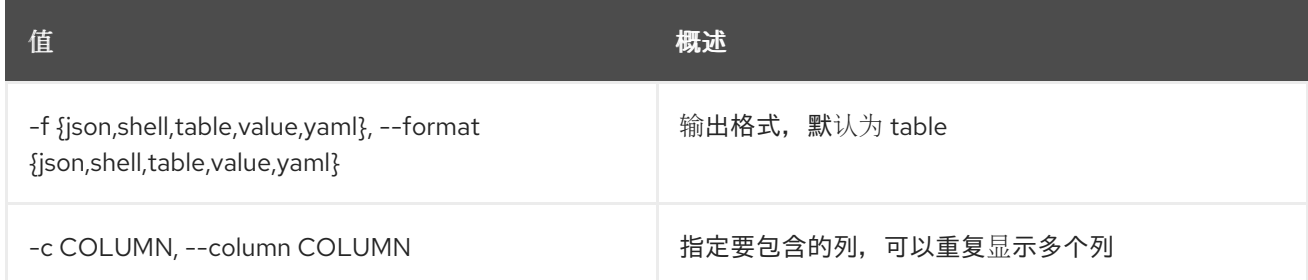

#### 表 49.241. JSON 格式选项

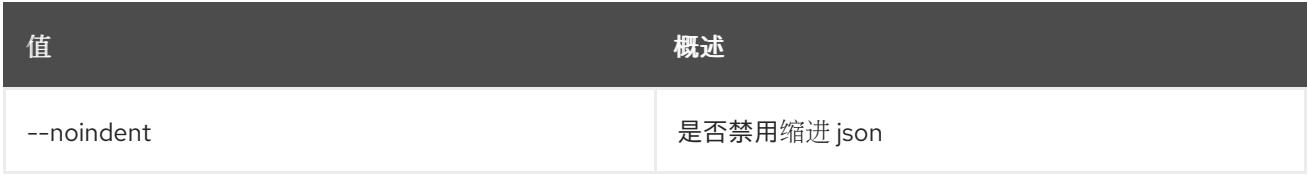

#### 表 49.242. Shell formatter 选项

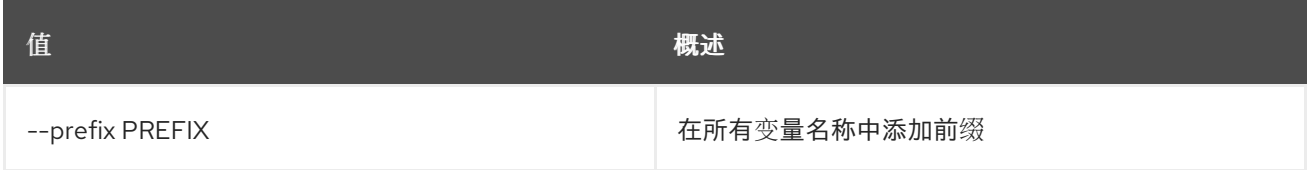

#### 表 49.243. 表格式器选项

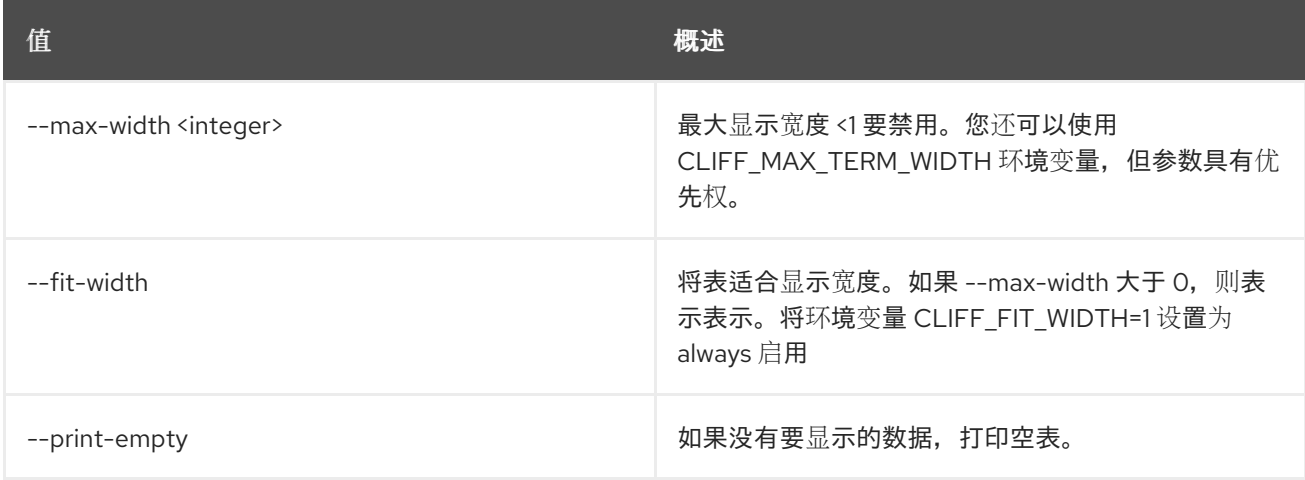

# 49.63. LOADBALANCER 成员未设置

#### 清除成员设置

### 使用方法:

openstack loadbalancer member unset [-h] [--backup] [--monitor-address] [--monitor-port] [--name] [--weight] [--wait]  $[-tag <$  -tag  $\langle$ tag> $|$  --all-tag] <pool> <member>

#### 表 49.244. positional 参数

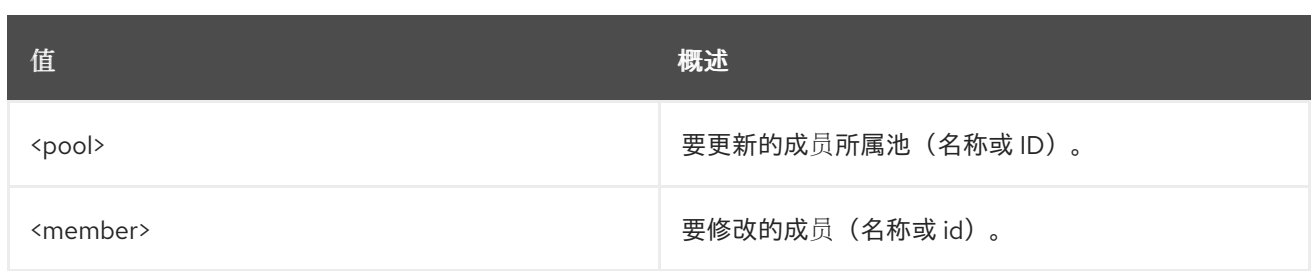

#### 表 49.245. 命令参数

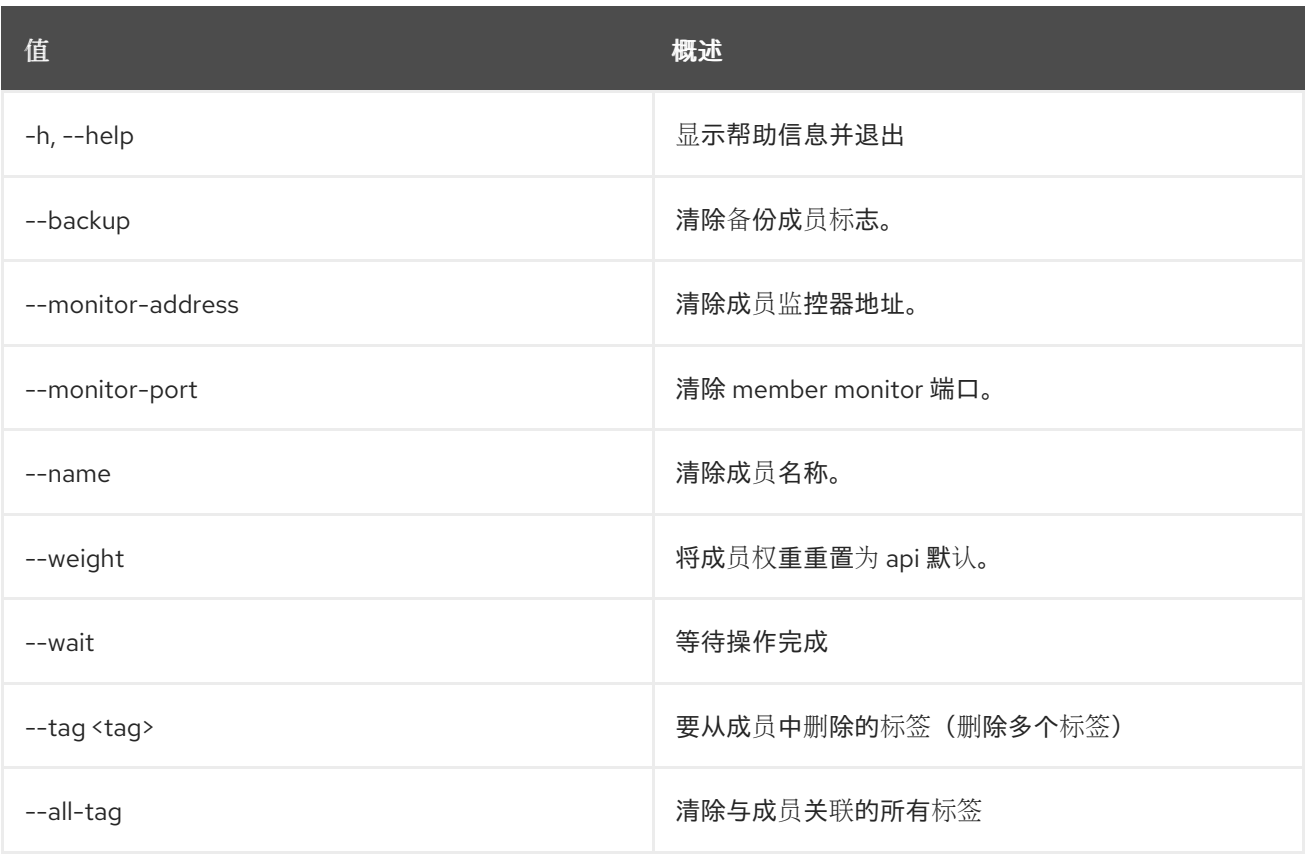

## 49.64. LOADBALANCER 池创建

创建池

## 使用方法:

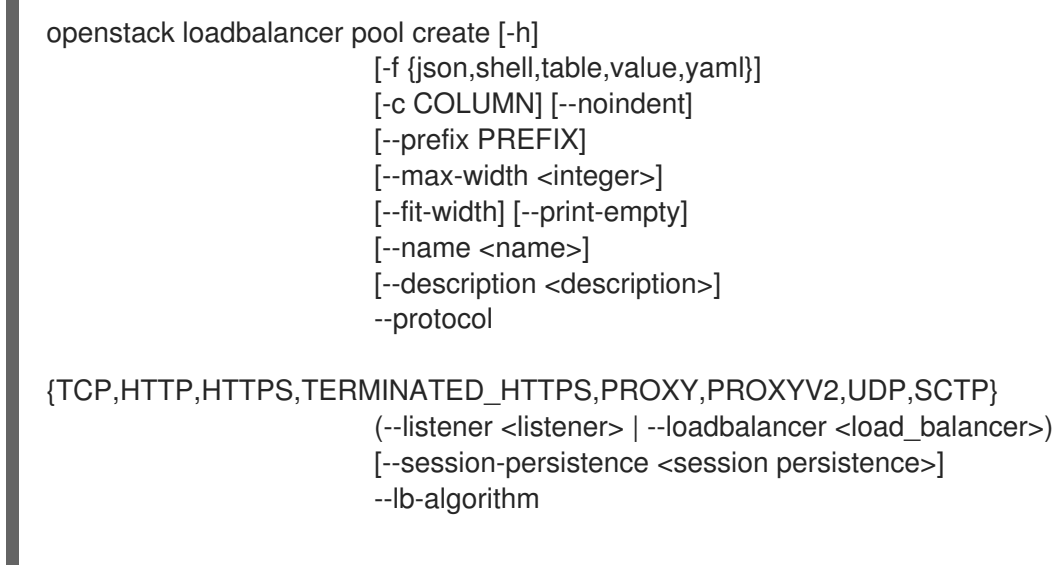

| {SOURCE IP, ROUND ROBIN, LEAST CONNECTIONS, SOURCE IP PORT}   |
|---------------------------------------------------------------|
| [--enable   --disable]                                        |
| [--tls-container-ref <container-ref>]</container-ref>         |
| [--ca-tls-container-ref <ca container="" ref="" tls="">]</ca> |
| [--crl-container-ref <crl container="" ref="">]</crl>         |
| [--enable-tls   --disable-tls]                                |
| [--wait]                                                      |
| [--tls-ciphers <tls ciphers="">]</tls>                        |
| [--tls-version [ <tls versions="">]]</tls>                    |
| [--alpn-protocol [ <alpn_protocols>]]</alpn_protocols>        |
| $[-tag  -n0$ -tag                                             |
|                                                               |

表 49.246. 命令参数

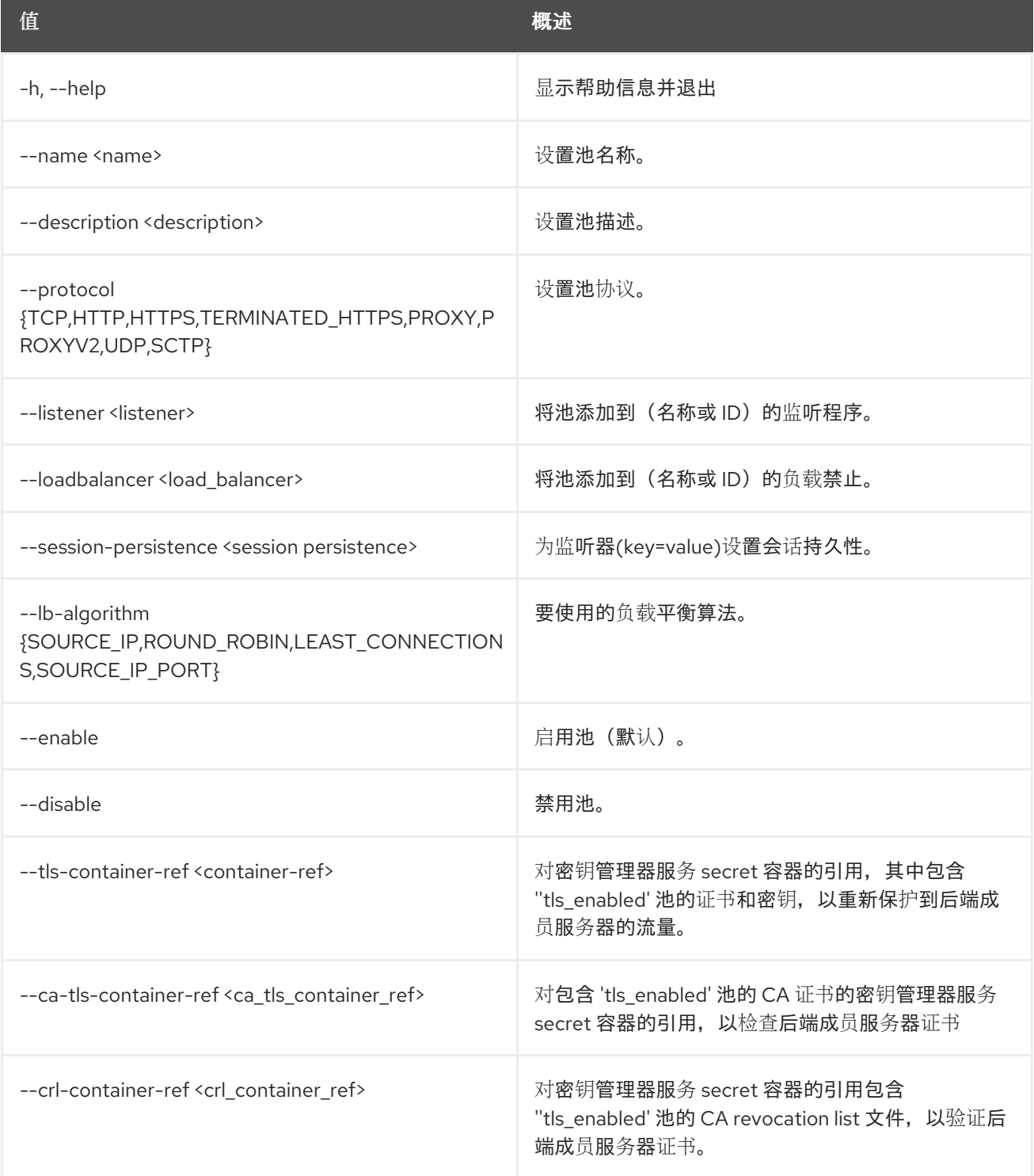

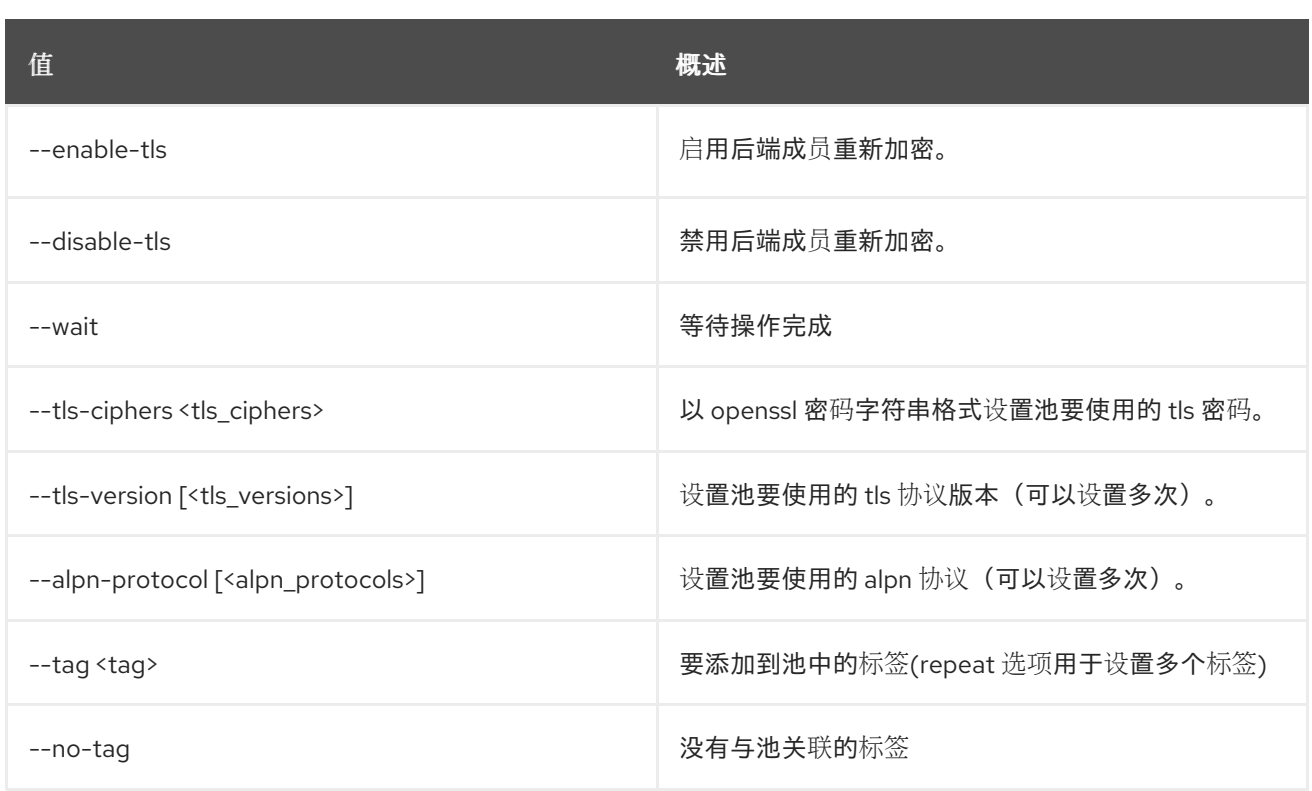

## 表 49.247. 输出格式选项

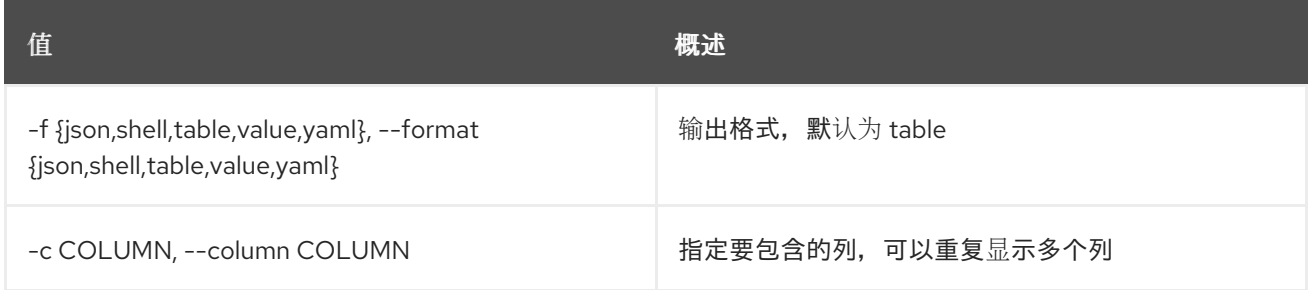

#### 表 49.248. JSON 格式选项

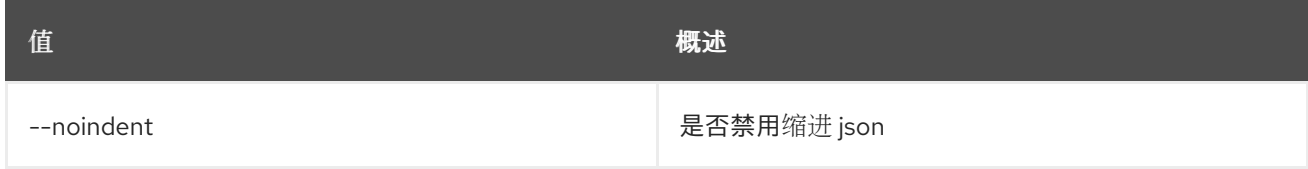

## 表 49.249. Shell formatter 选项

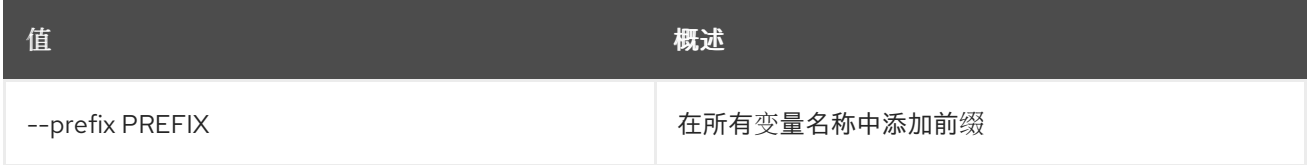

## 表 49.250. 表格式器选项

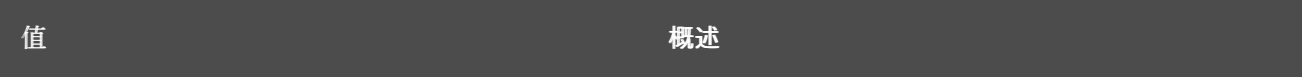

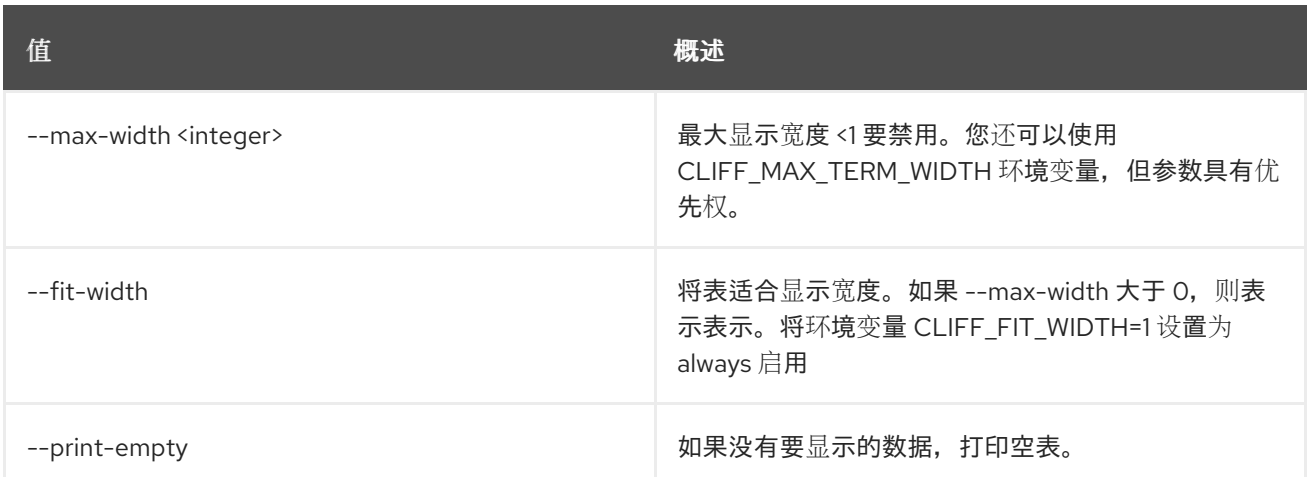

## 49.65. LOADBALANCER 池删除

删除池

## 使用方法:

openstack loadbalancer pool delete [-h] [--wait] <pool>

#### 表 49.251. positional 参数

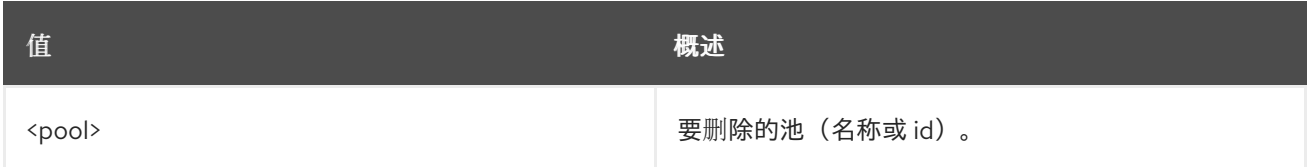

#### 表 49.252. 命令参数

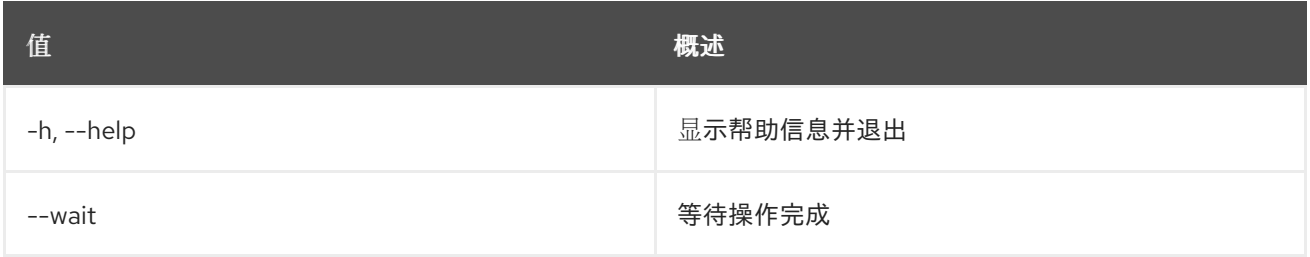

## 49.66. LOADBALANCER 池列表

列出池

## 使用方法:

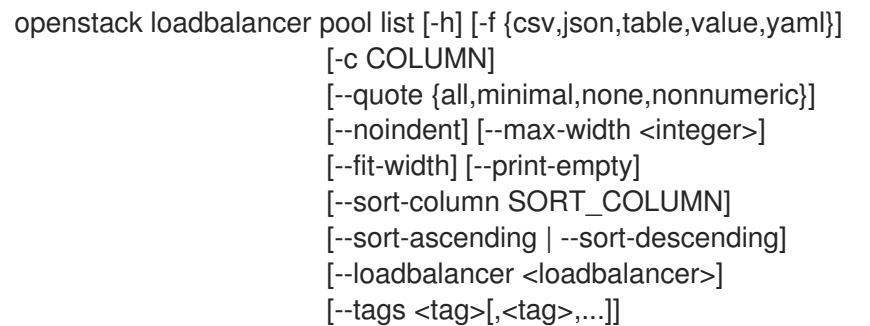

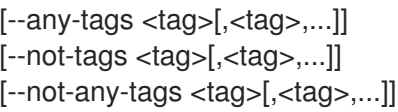

## 表 49.253. 命令参数

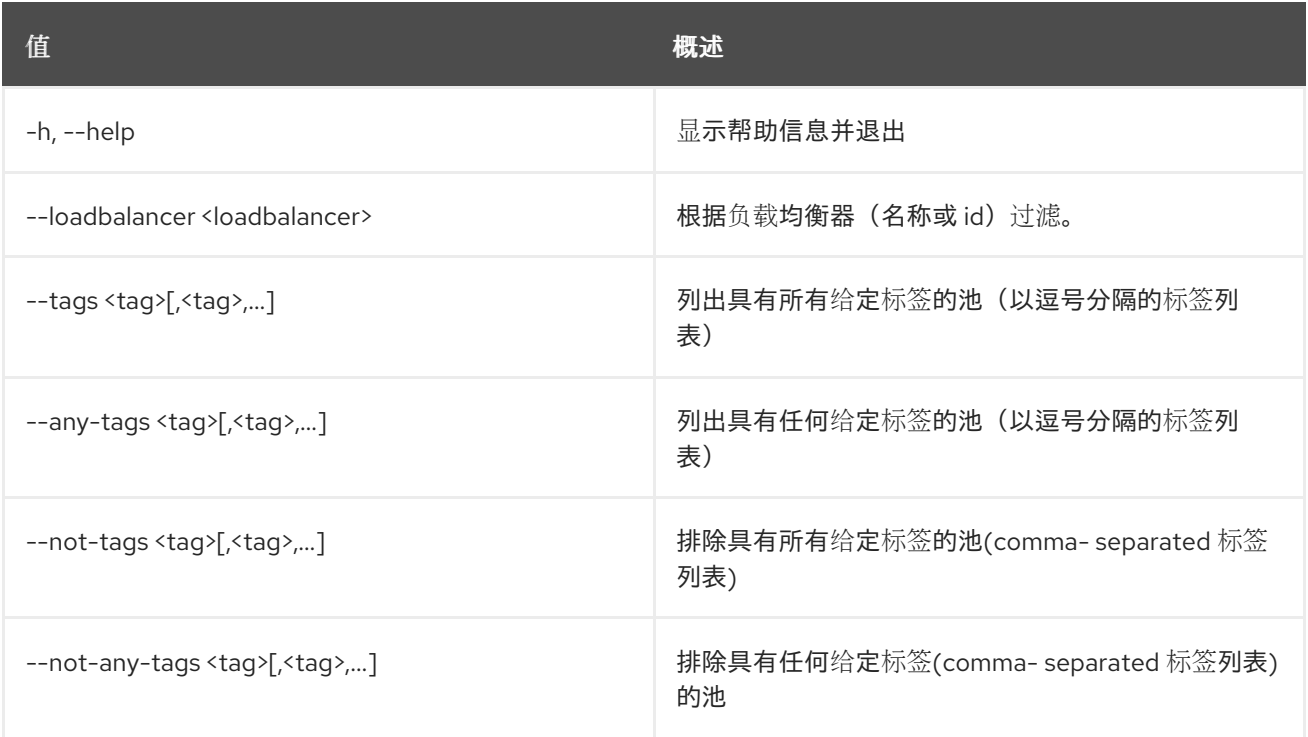

#### 表 49.254. 输出格式选项

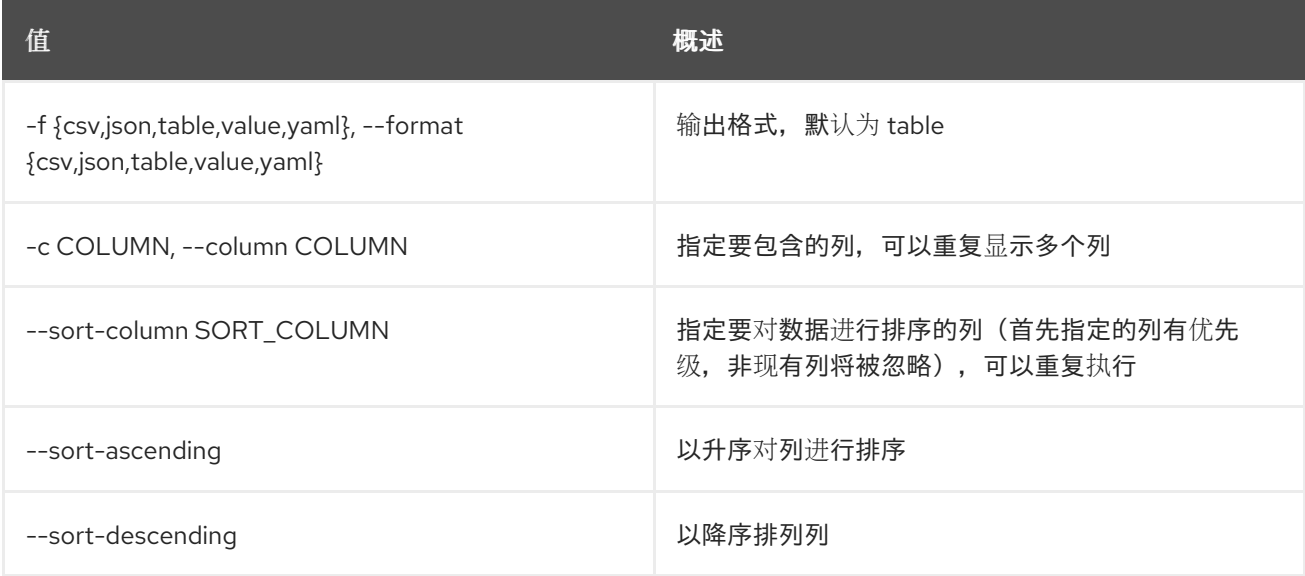

### 表 49.255. CSV 格式选项

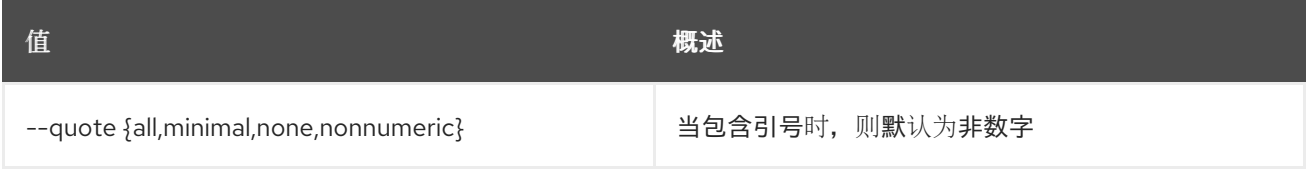

#### 表 49.256. JSON 格式选项

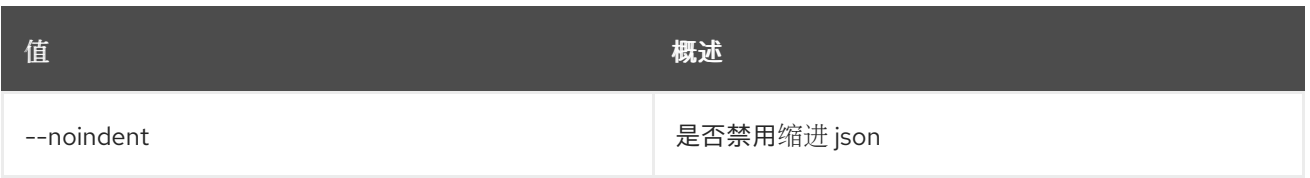

#### 表 49.257. 表格式器选项

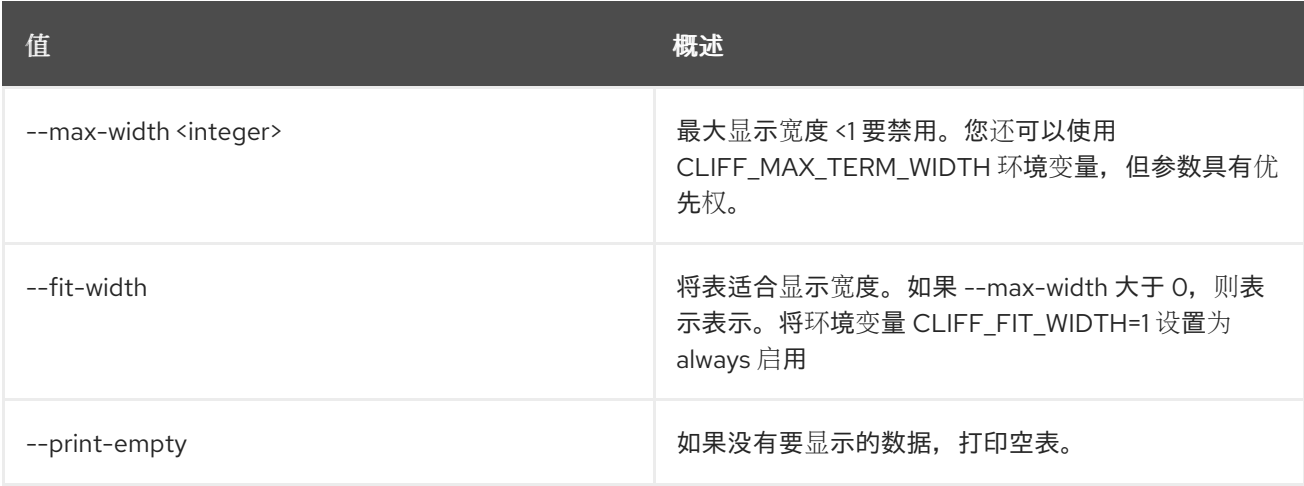

# 49.67. LOADBALANCER 池设置

更新池

## 使用方法:

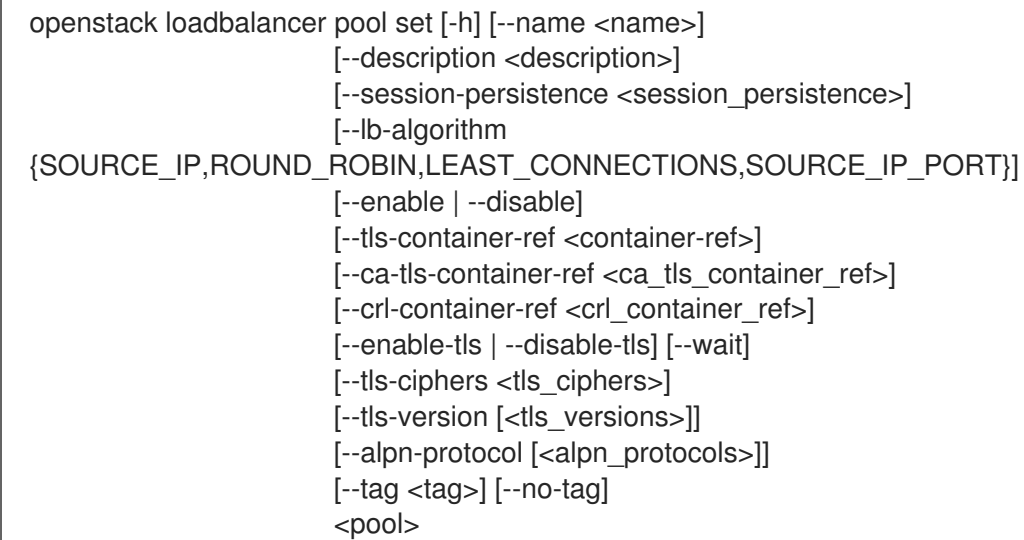

### 表 49.258. positional 参数

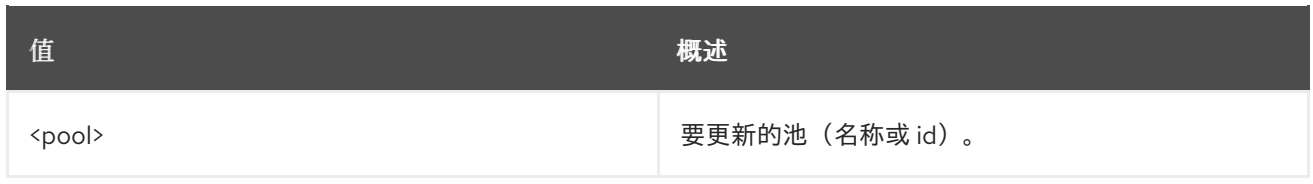

#### 表 49.259. 命令参数

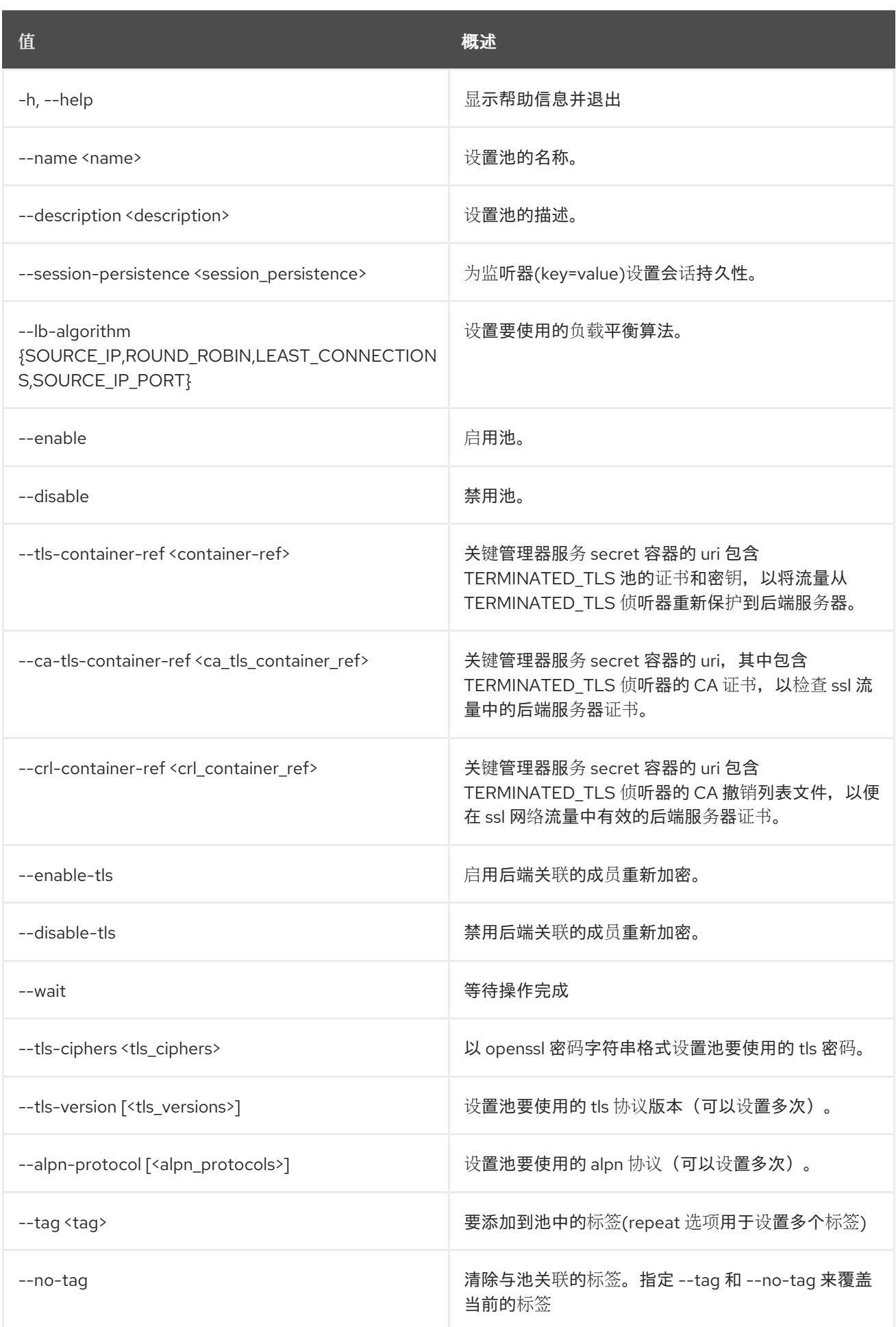

# 49.68. LOADBALANCER 池显示

#### 显示单个池的详情

## 使用方法:

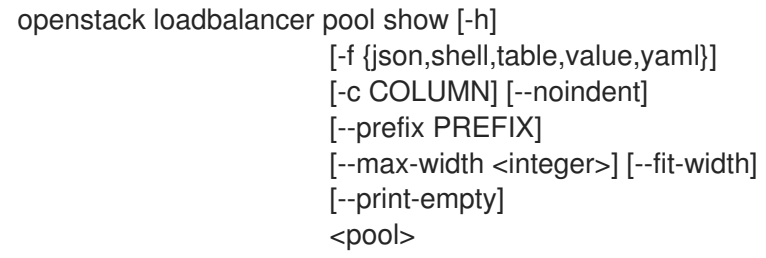

#### 表 49.260. positional 参数

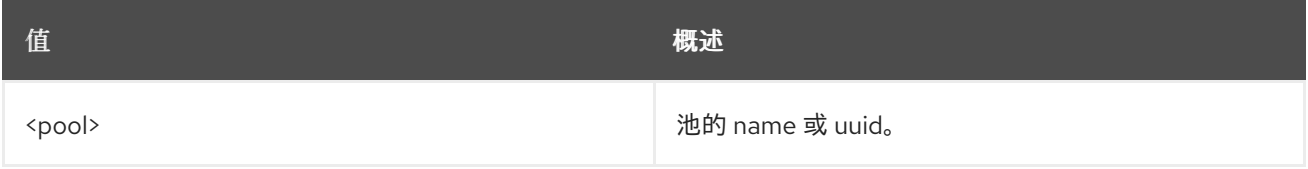

#### 表 49.261. 命令参数

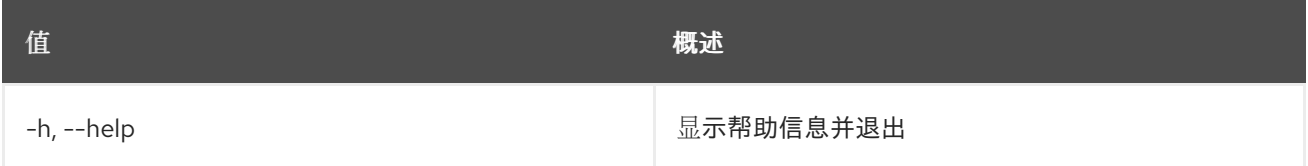

#### 表 49.262. 输出格式选项

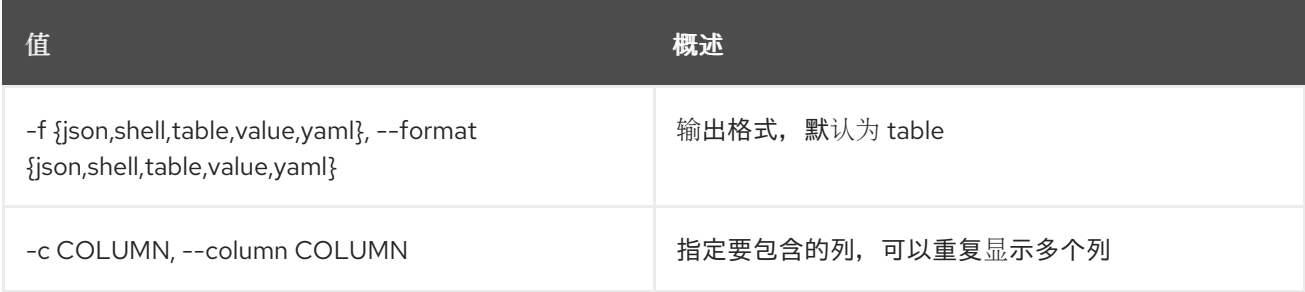

#### 表 49.263. JSON 格式选项

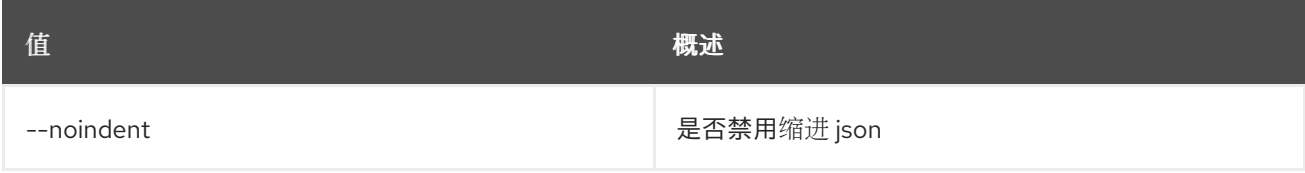

#### 表 49.264. Shell formatter 选项

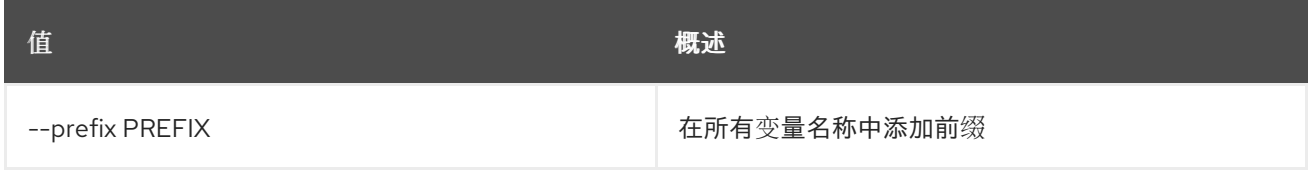

#### 表 49.265. 表格式器选项

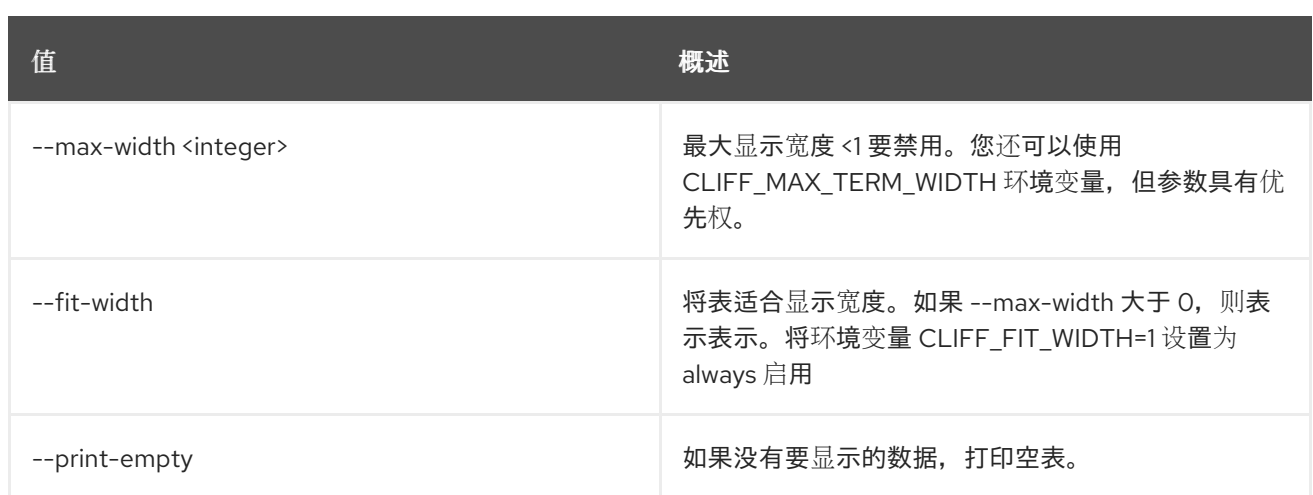

## 49.69. LOADBALANCER 池未设置

清除池设置

## 使用方法:

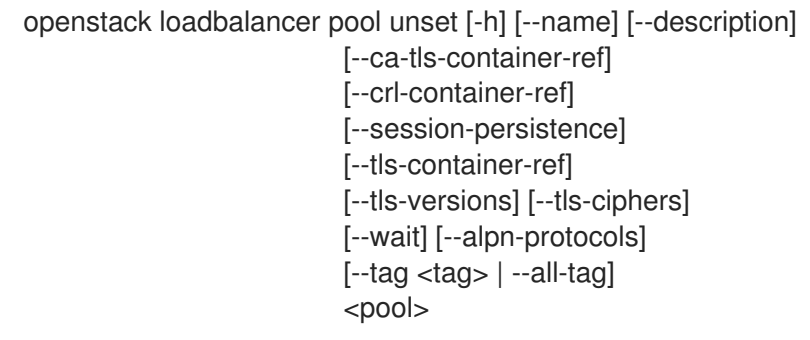

## 表 49.266. positional 参数

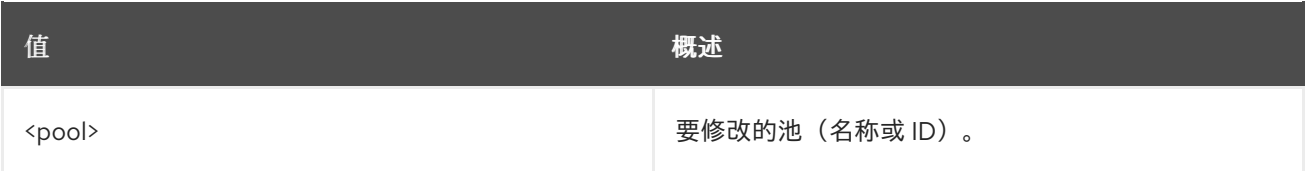

## 表 49.267. 命令参数

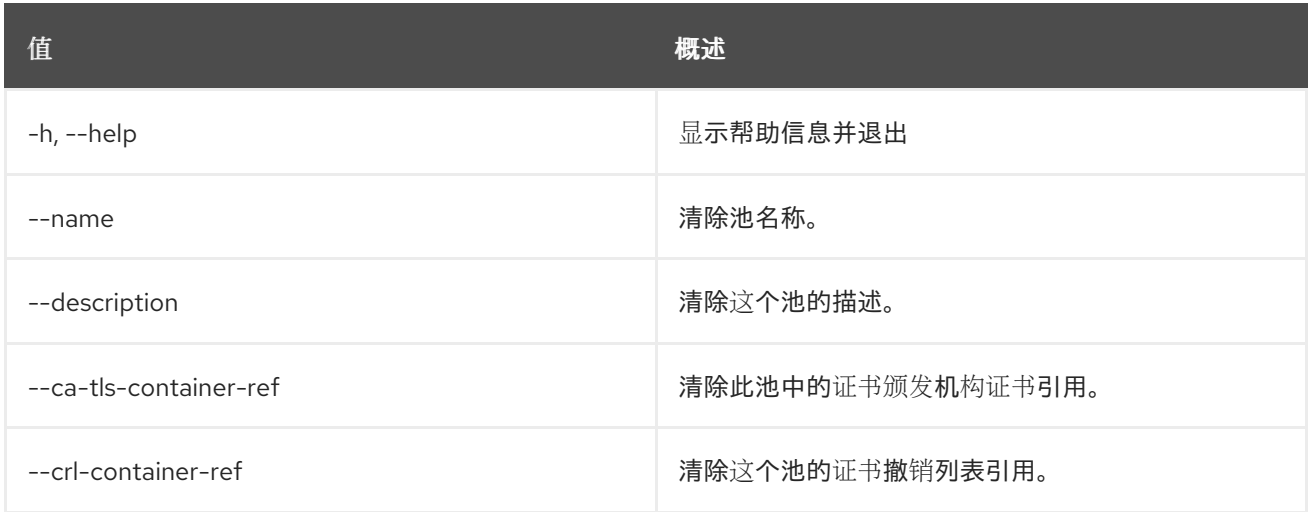

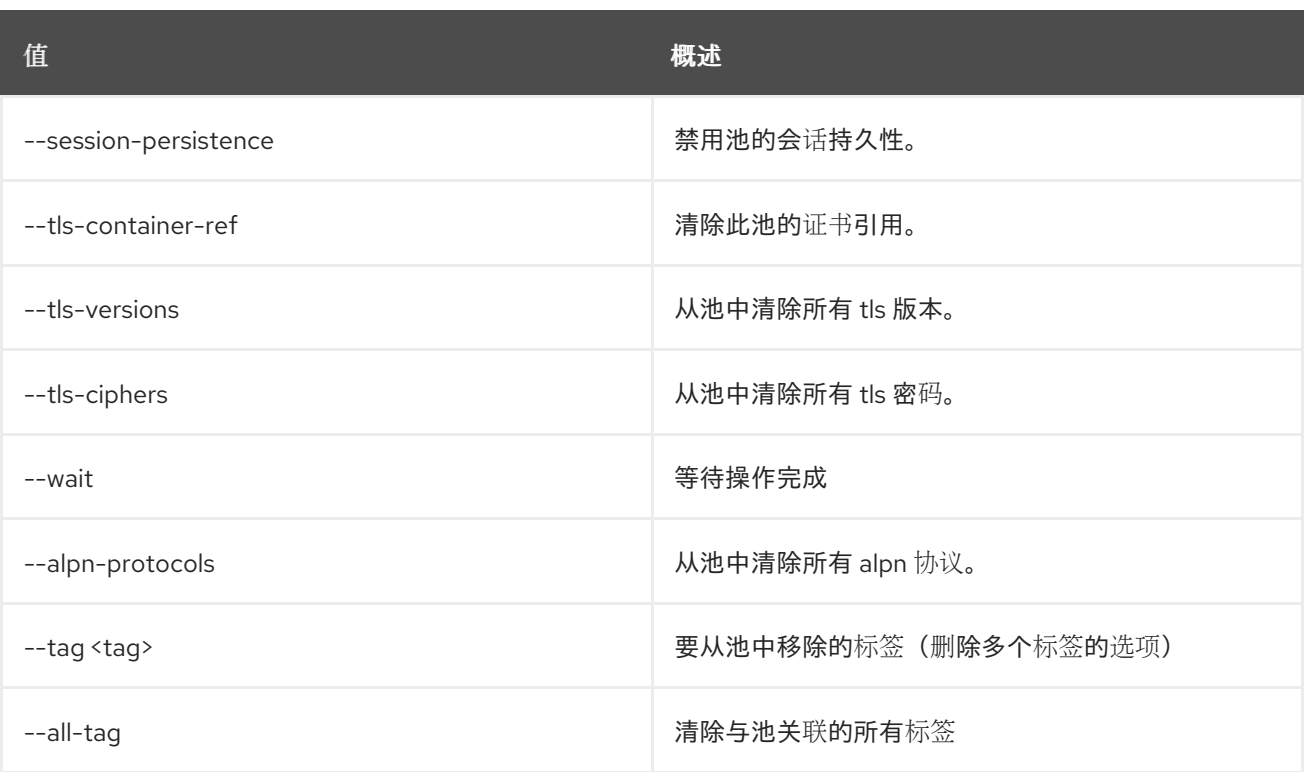

# 49.70. LOADBALANCER 供应商功能列表

列出指定供应商驱动程序的功能。

## 使用方法:

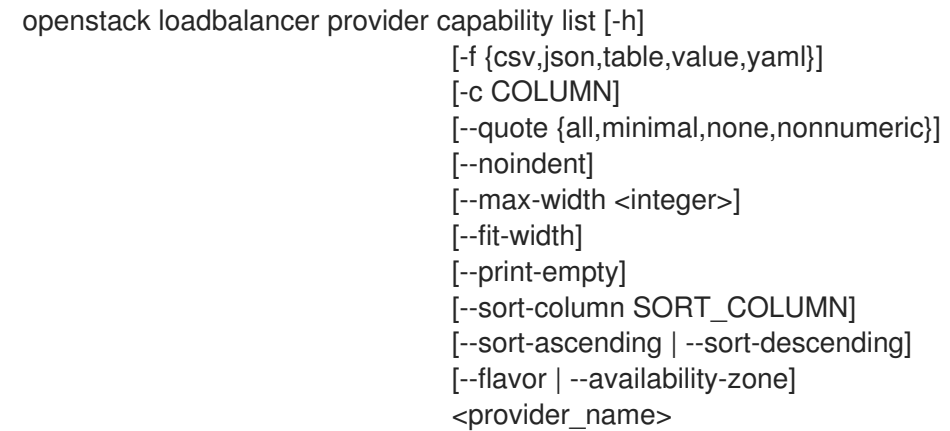

#### 表 49.268. positional 参数

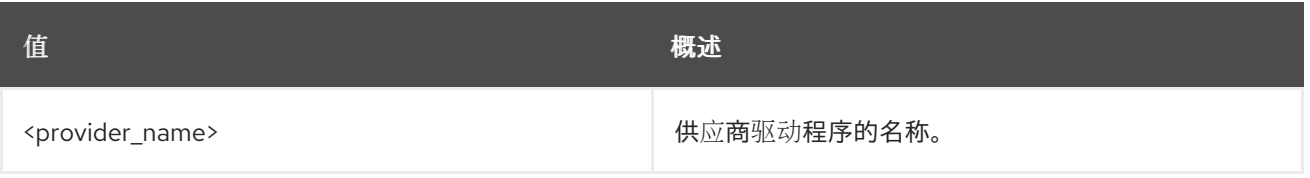

#### 表 49.269. 命令参数

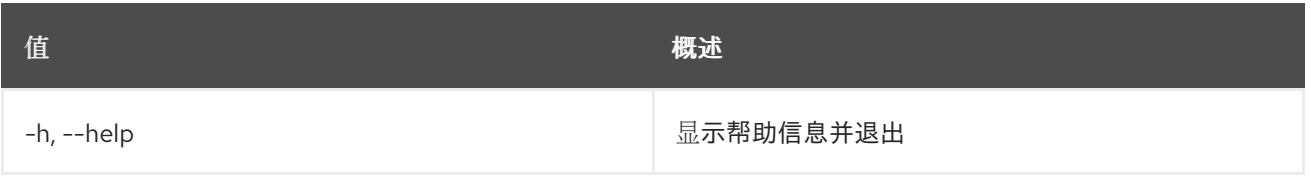

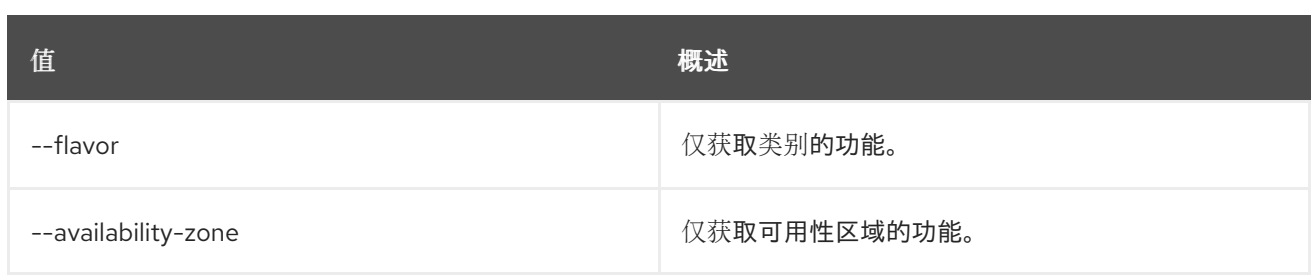

#### 表 49.270. 输出格式选项

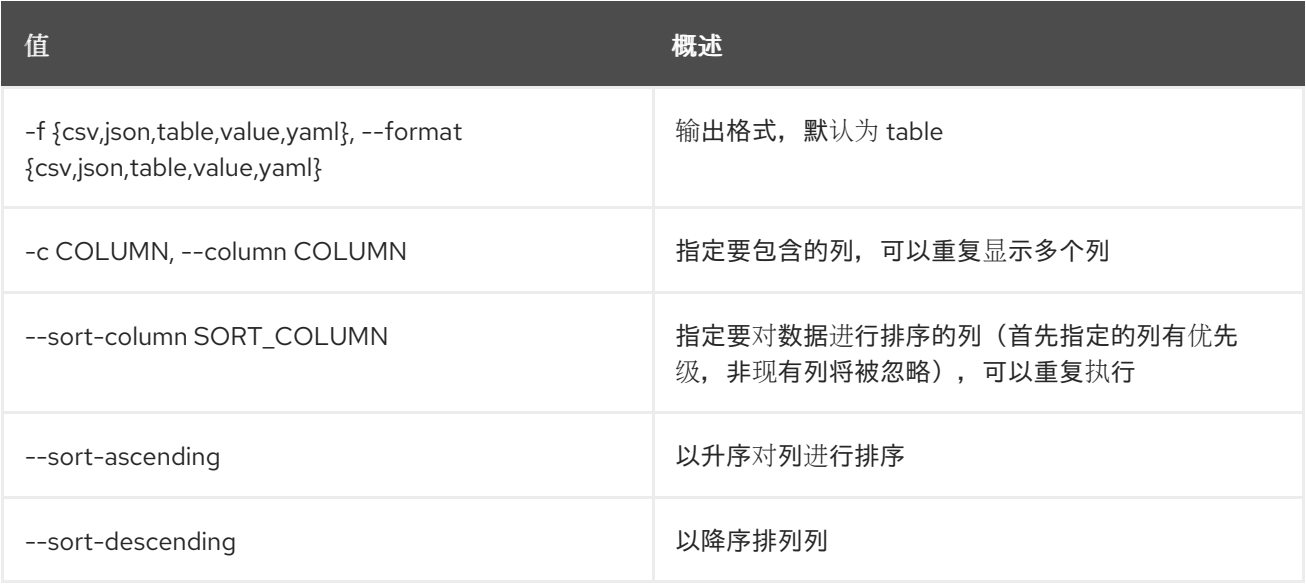

### 表 49.271. CSV 格式选项

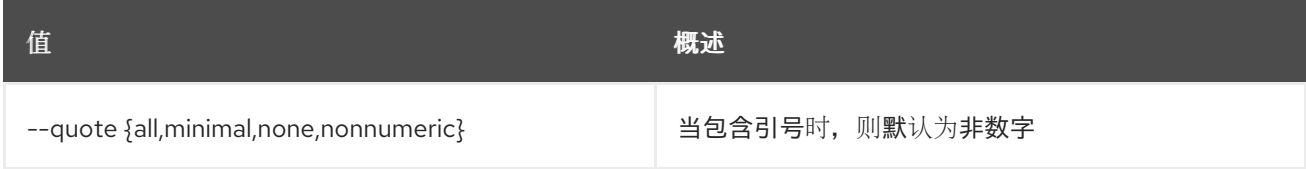

## 表 49.272. JSON 格式选项

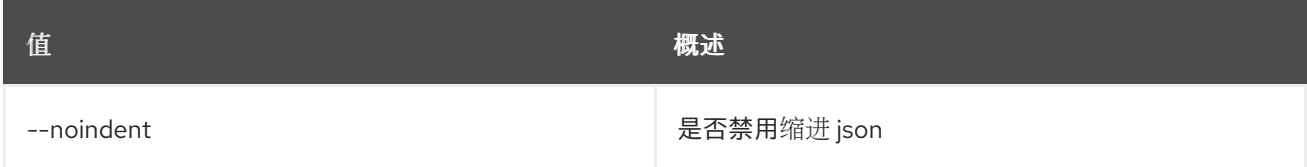

## 表 49.273. 表格式器选项

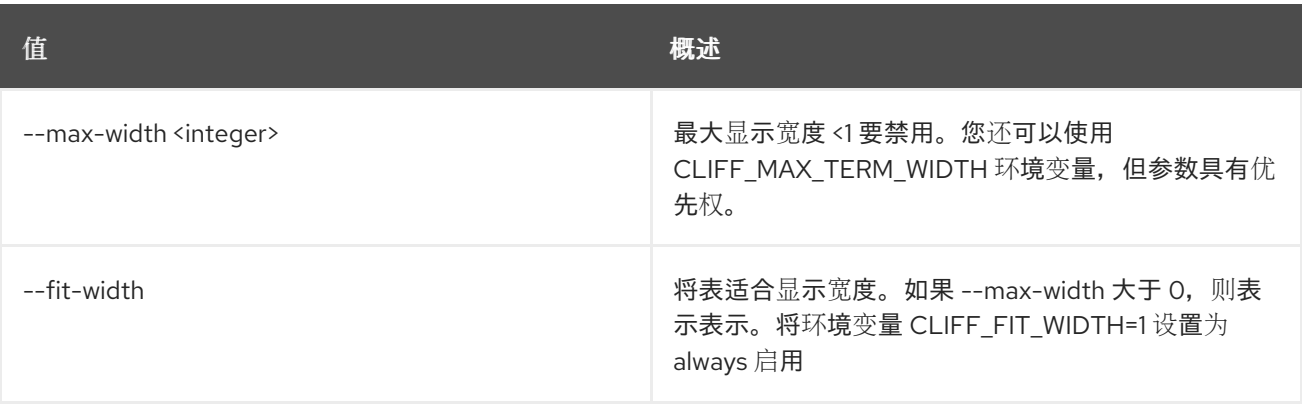

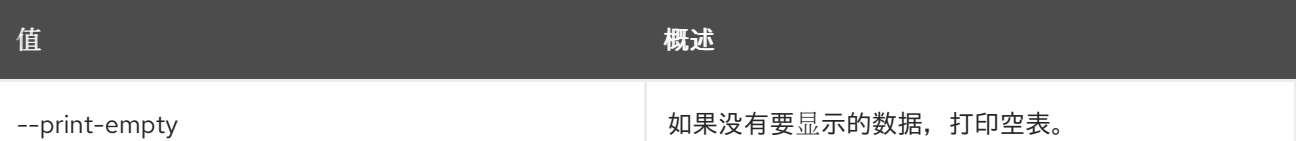

## 49.71. LOADBALANCER 供应商列表

#### 列出所有供应商

## 使用方法:

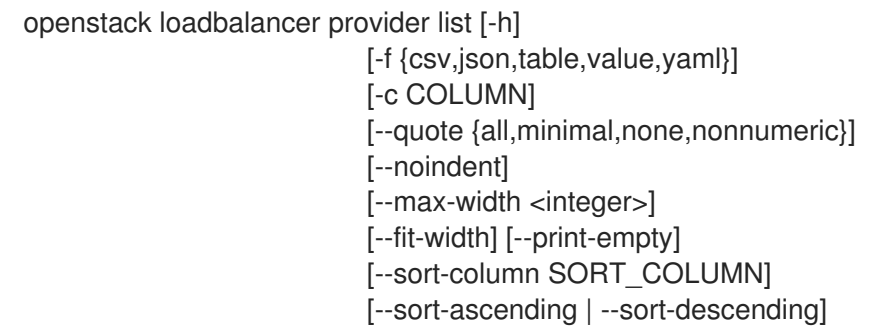

#### 表 49.274. 命令参数

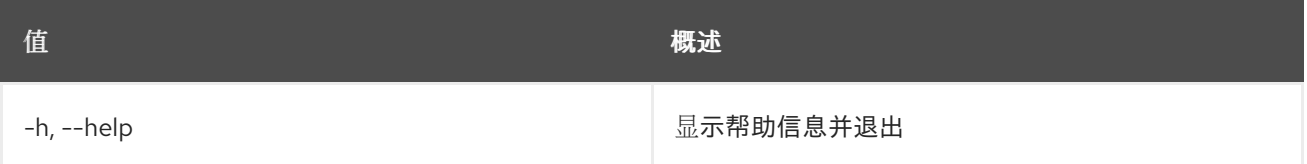

#### 表 49.275. 输出格式选项

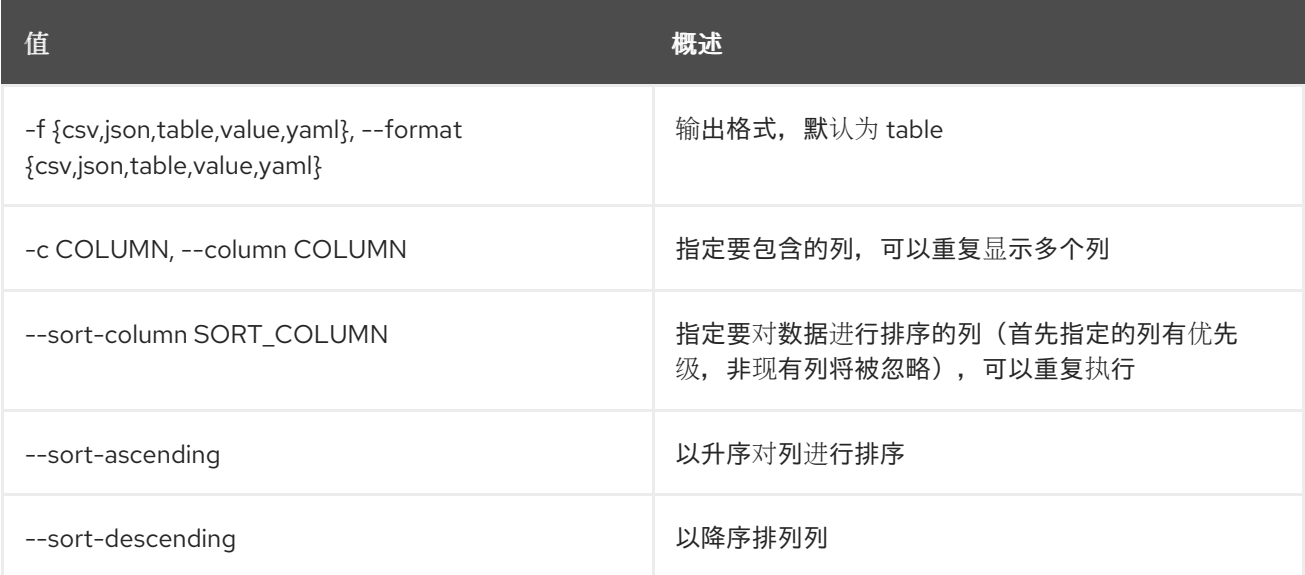

#### 表 49.276. CSV 格式选项

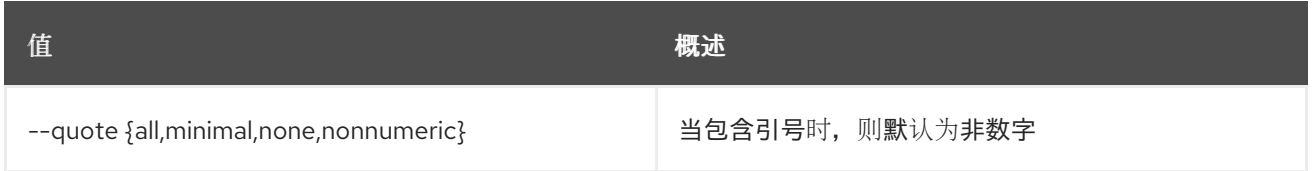

#### 表 49.277. JSON 格式选项

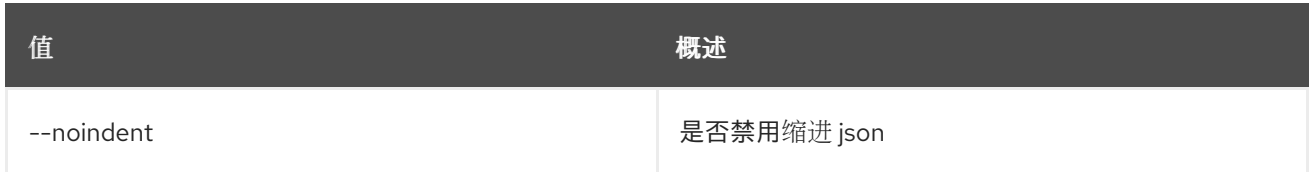

#### 表 49.278. 表格式器选项

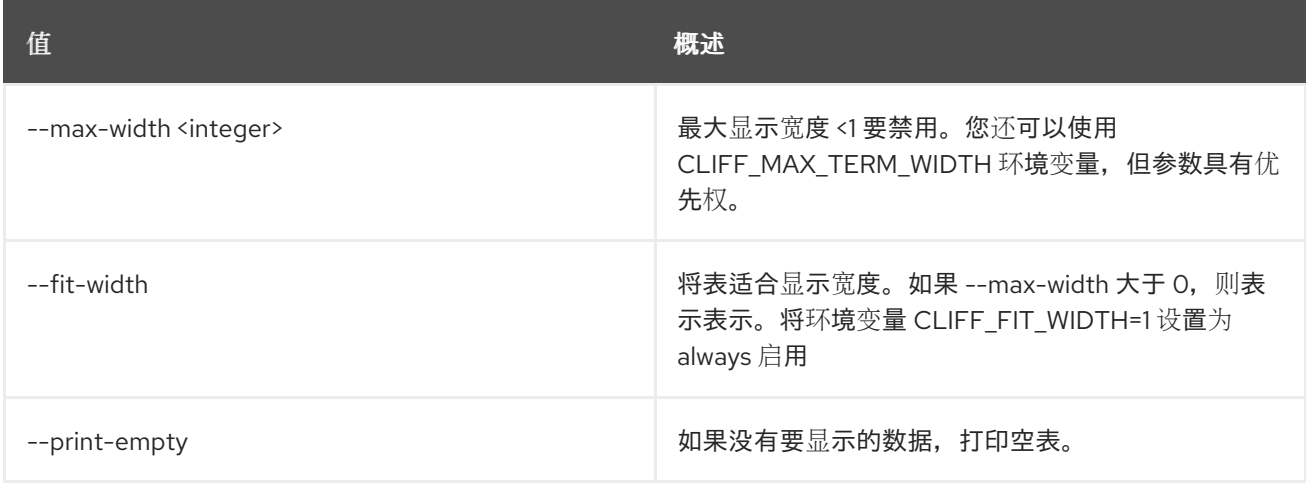

## 49.72. LOADBALANCER 配额默认值显示

显示配额默认值

## 使用方法:

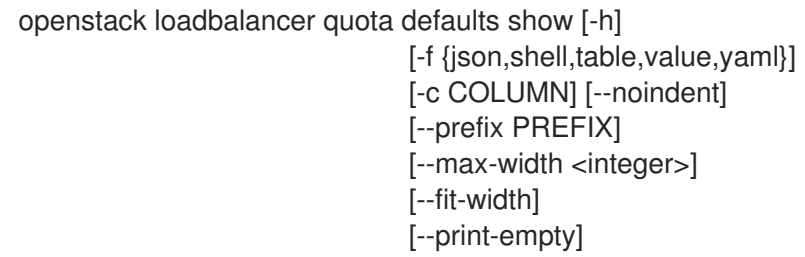

## 表 49.279. 命令参数

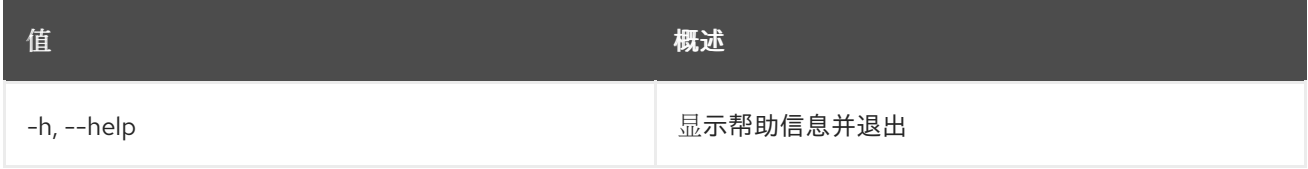

#### 表 49.280. 输出格式选项

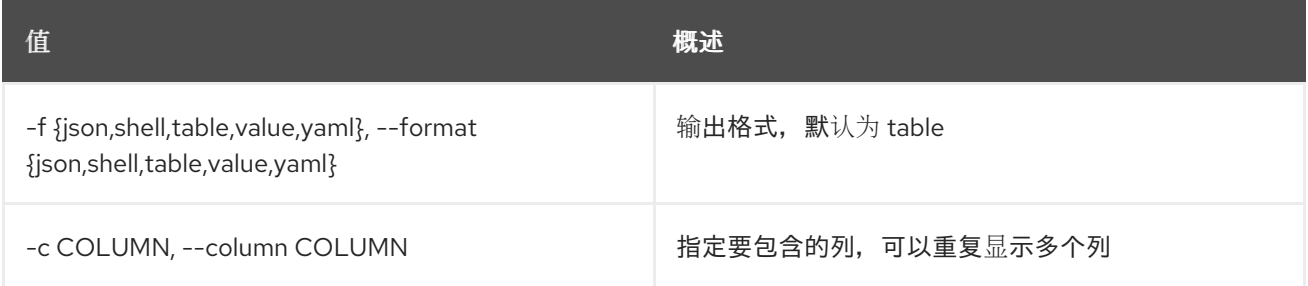
#### 表 49.281. JSON 格式选项

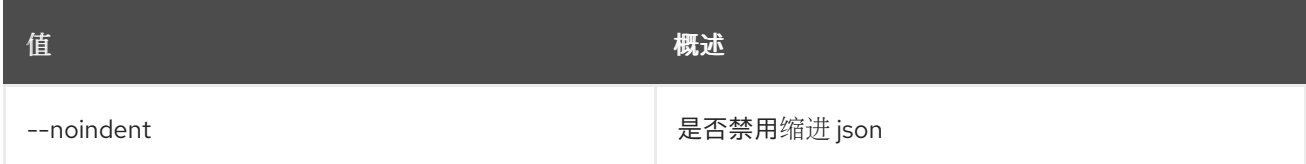

#### 表 49.282. Shell formatter 选项

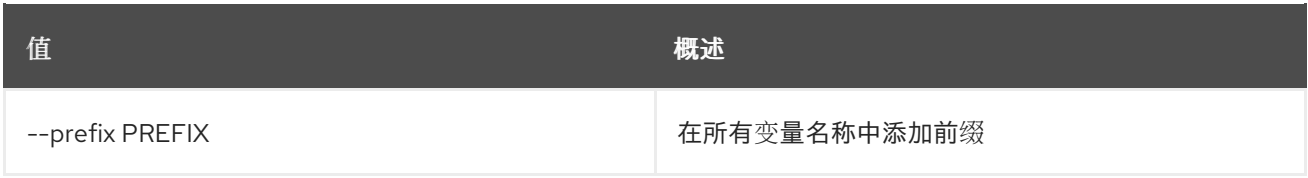

#### 表 49.283. 表格式器选项

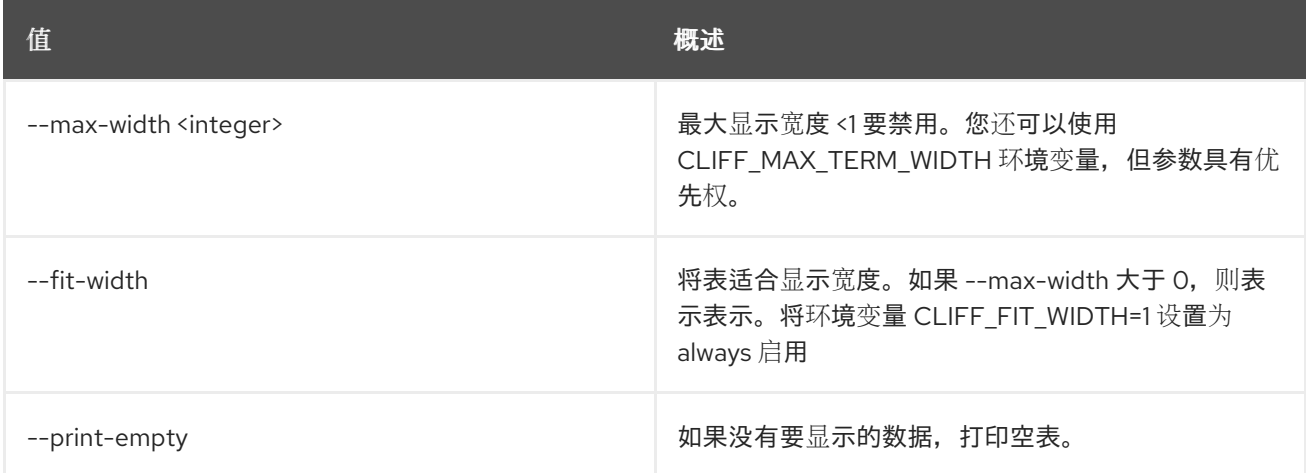

# 49.73. LOADBALANCER 配额列表

列出配额

## 使用方法:

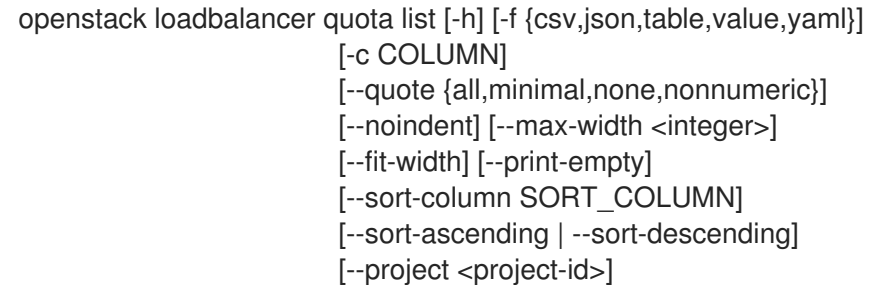

#### 表 49.284. 命令参数

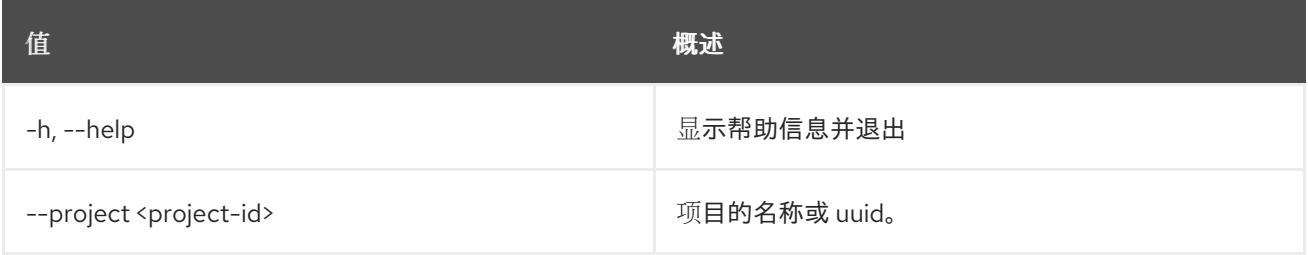

#### 表 49.285. 输出格式选项

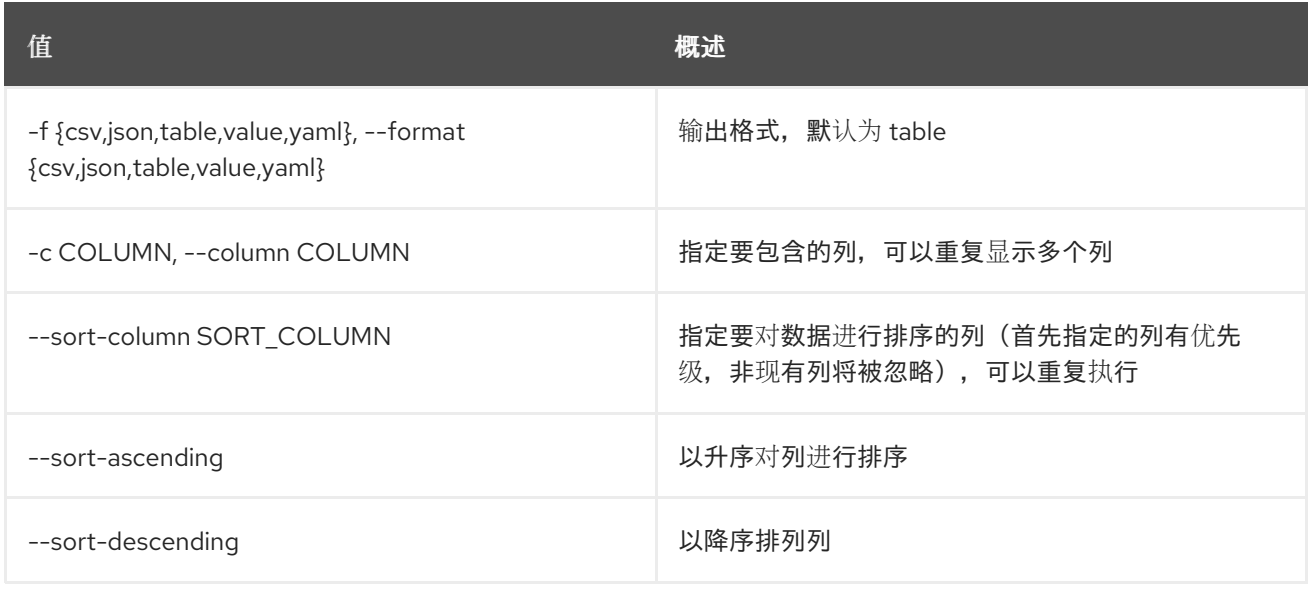

#### 表 49.286. CSV 格式选项

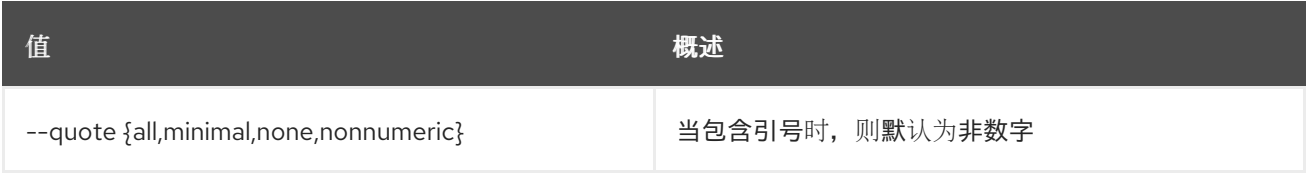

#### 表 49.287. JSON 格式选项

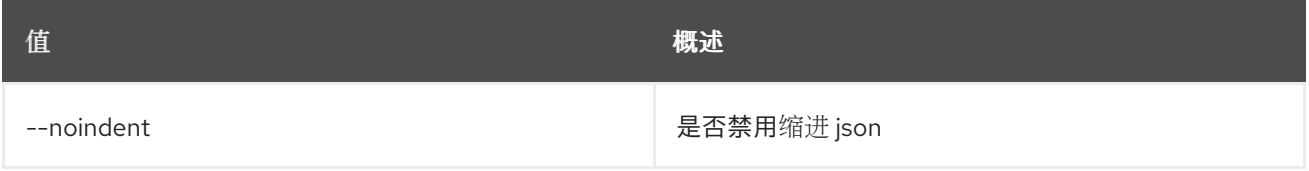

#### 表 49.288. 表格式器选项

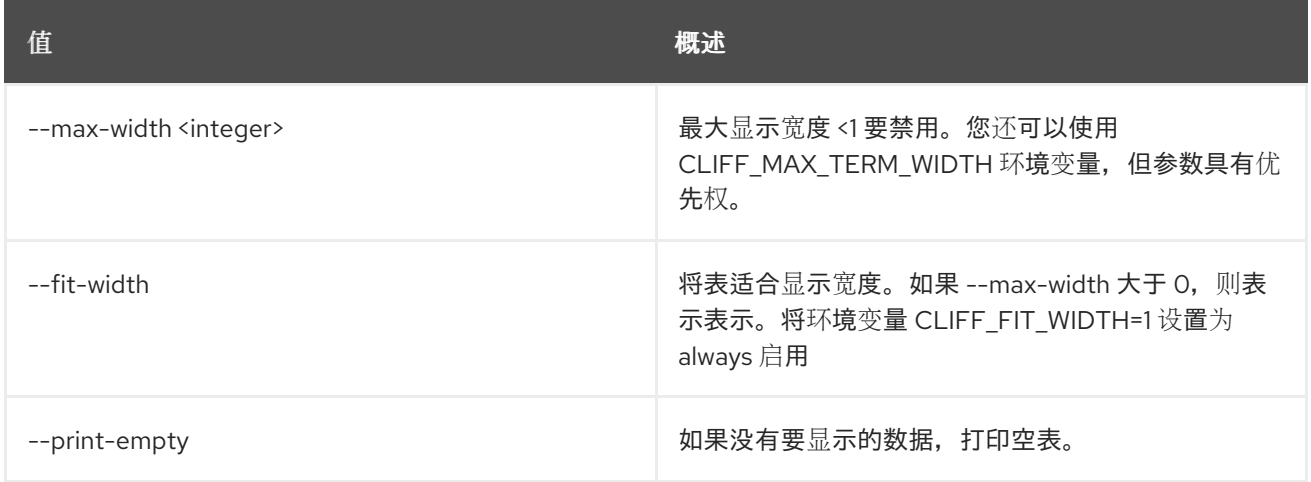

# 49.74. LOADBALANCER 配额重置

将配额重置为默认配额

#### 使用方法:

#### openstack loadbalancer quota reset [-h] <project>

#### 表 49.289. positional 参数

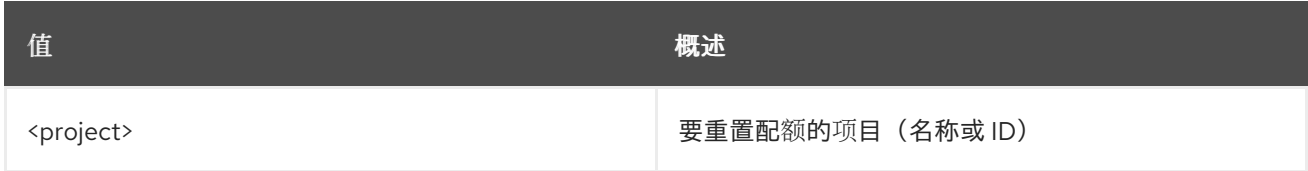

#### 表 49.290. 命令参数

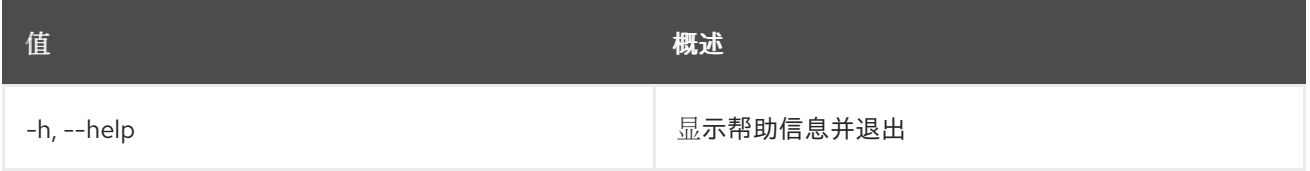

## 49.75. LOADBALANCER 配额集

更新配额

## 使用方法:

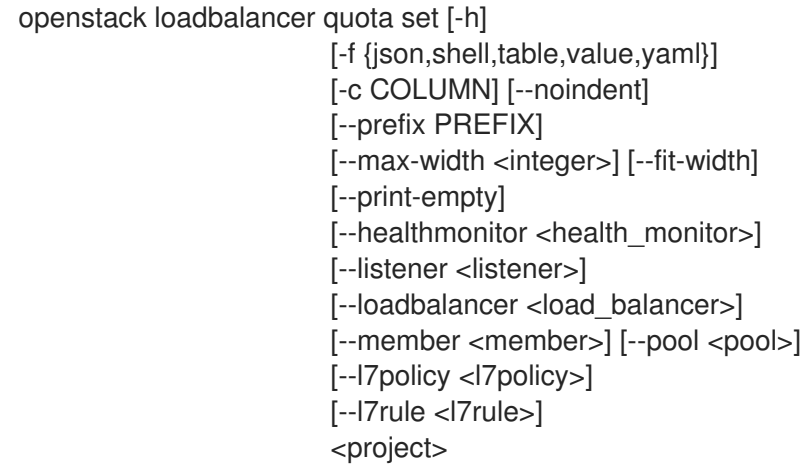

#### 表 49.291. positional 参数

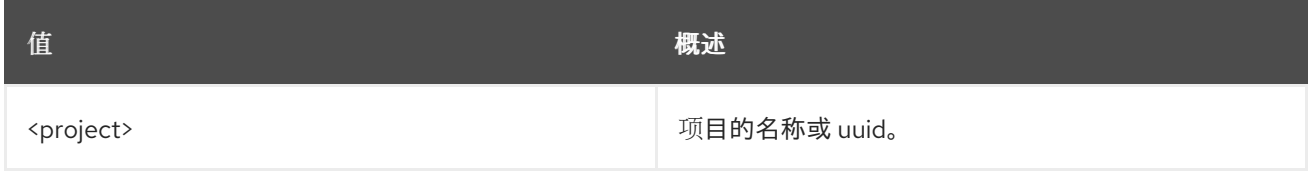

#### 表 49.292. 命令参数

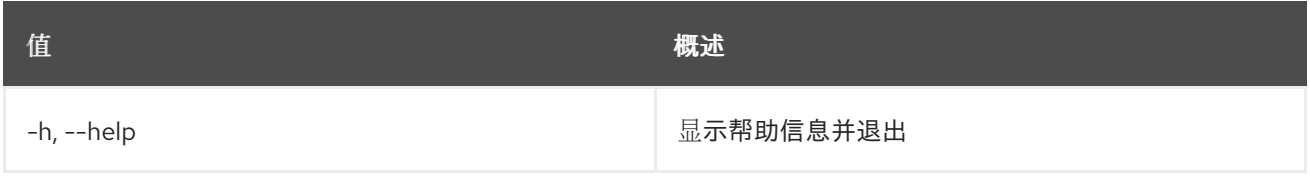

## 表 49.293. 输出格式选项

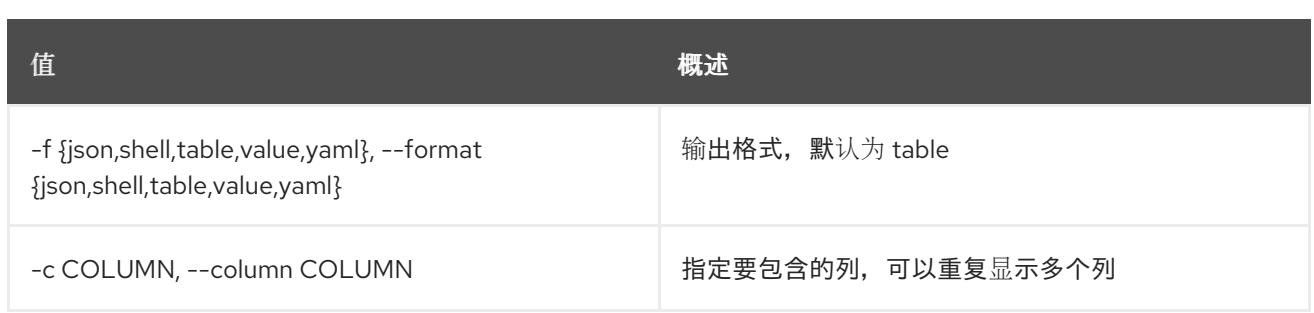

#### 表 49.294. JSON 格式选项

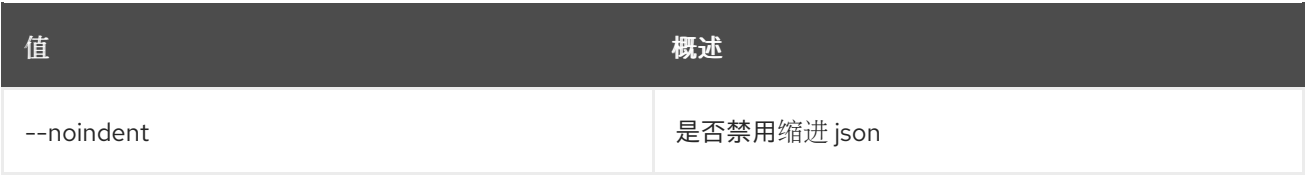

### 表 49.295. Shell formatter 选项

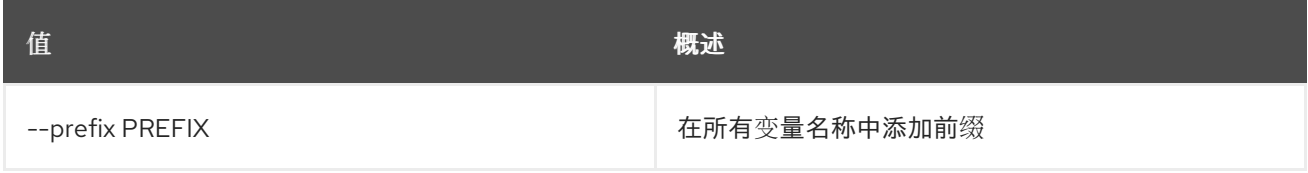

## 表 49.296. 表格式器选项

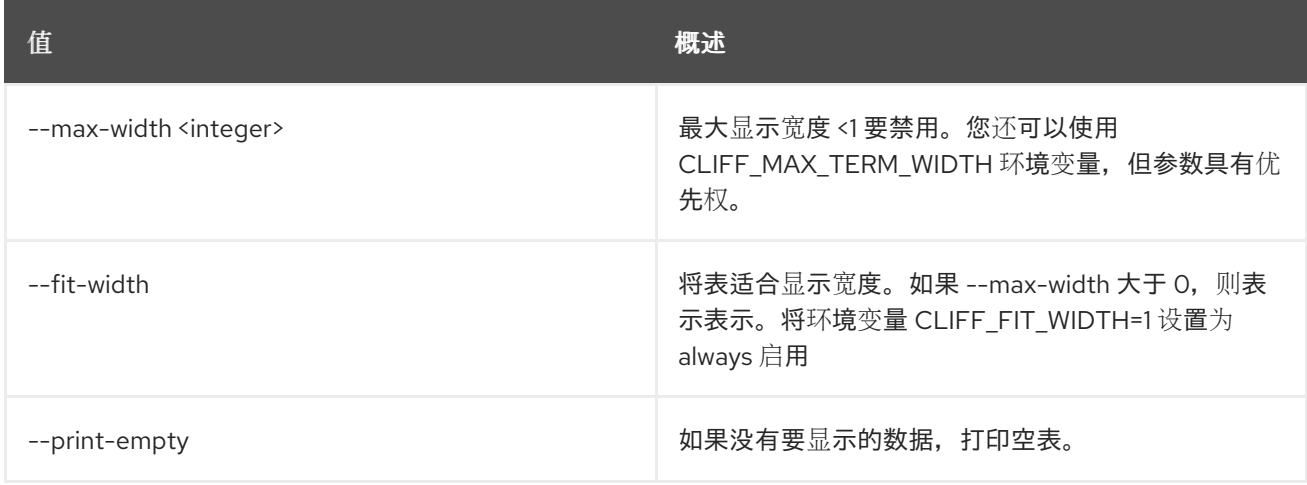

#### 表 49.297. 配额限制

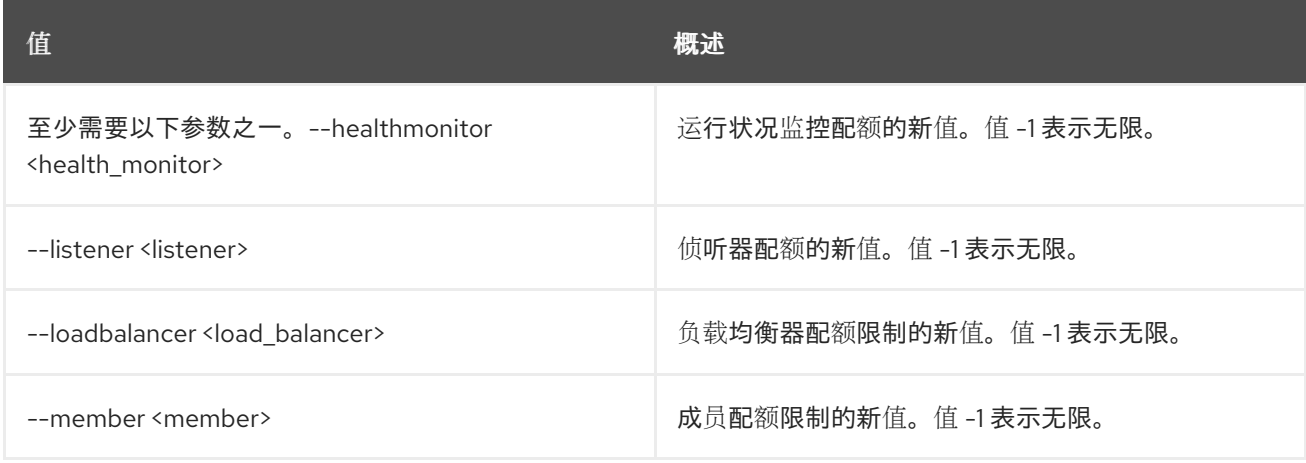

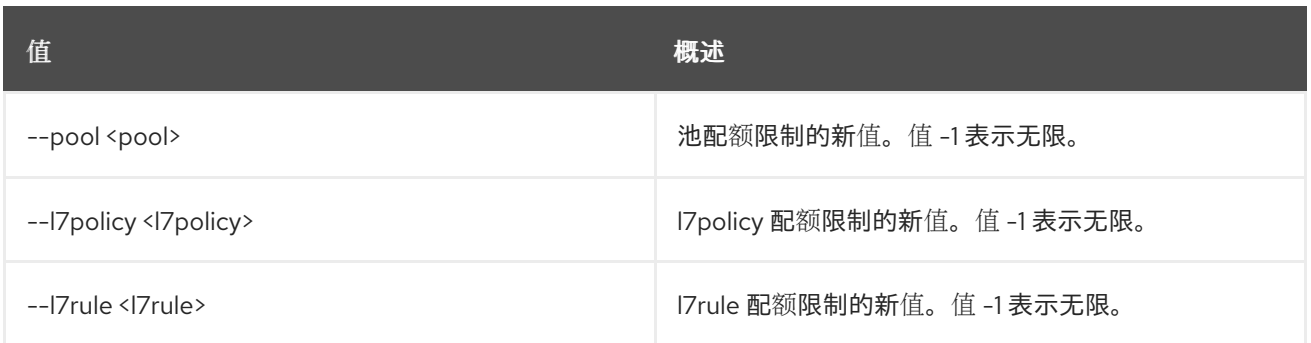

# 49.76. LOADBALANCER 配额显示

### 显示项目的配额详情

## 使用方法:

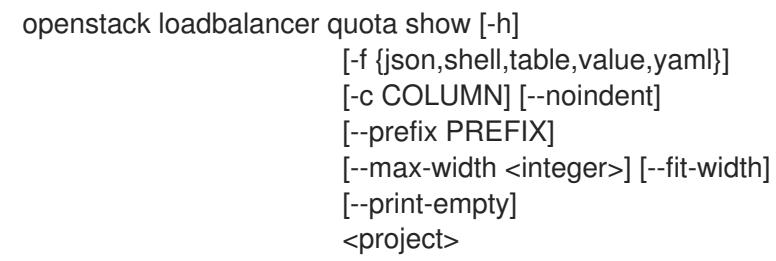

## 表 49.298. positional 参数

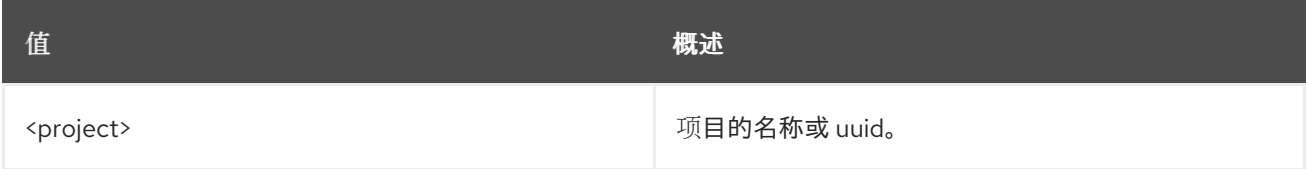

## 表 49.299. 命令参数

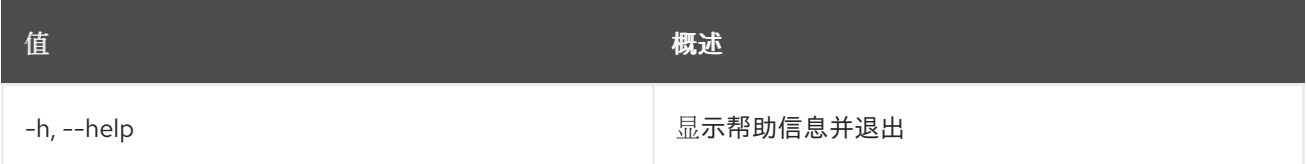

## 表 49.300. 输出格式选项

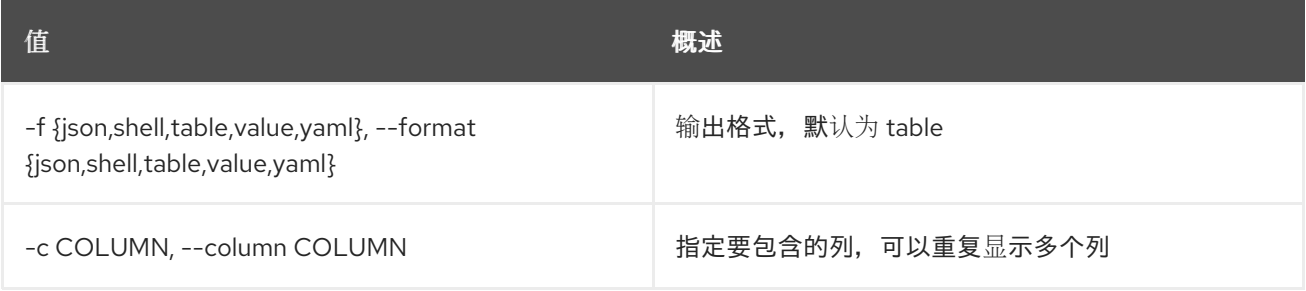

#### 表 49.301. JSON 格式选项

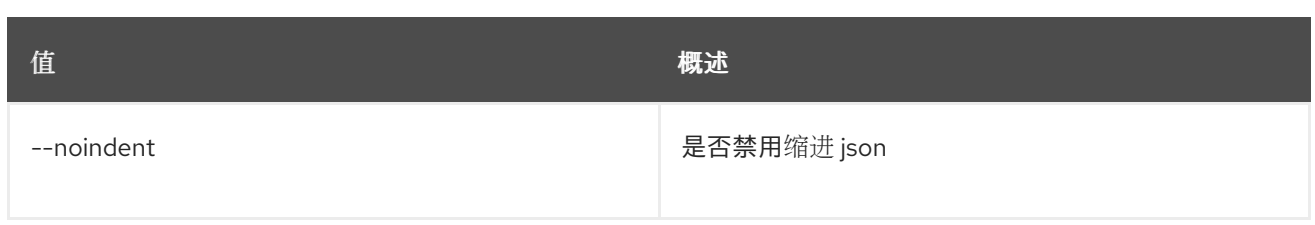

## 表 49.302. Shell formatter 选项

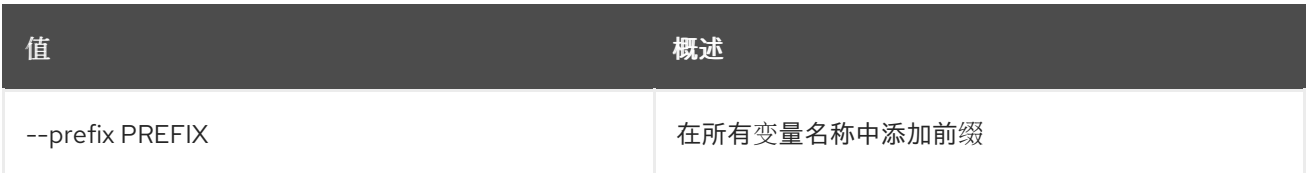

## 表 49.303. 表格式器选项

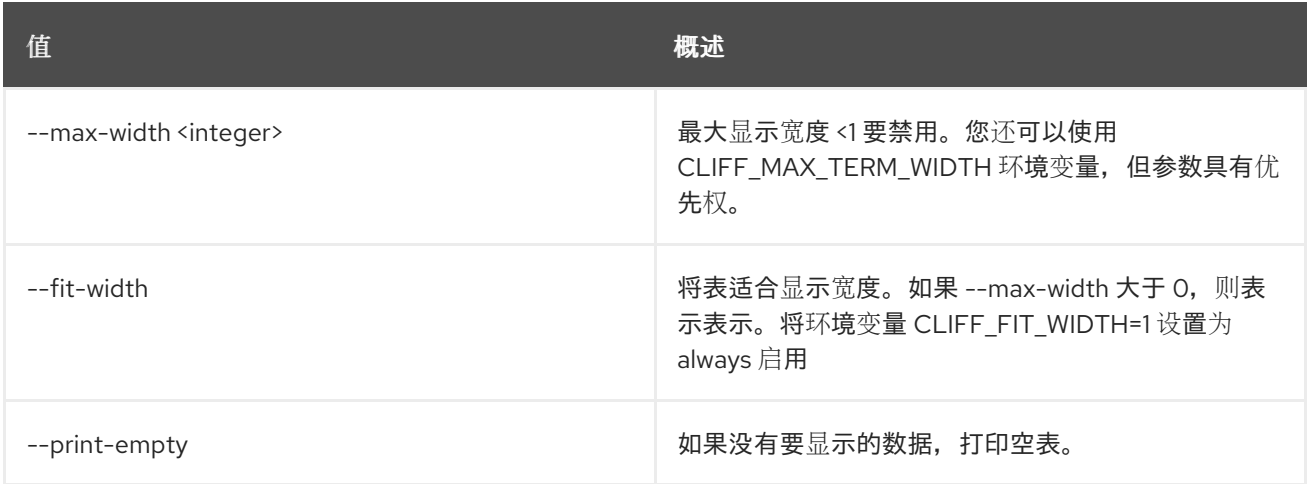

# 49.77. LOADBALANCER 配额未设置

清除配额设置

## 使用方法:

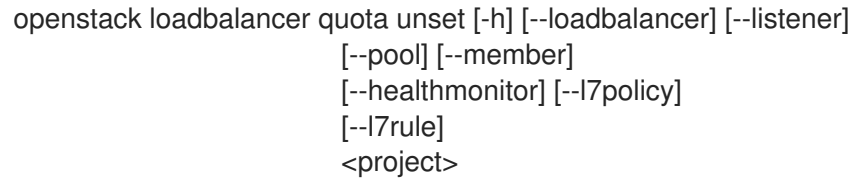

## 表 49.304. positional 参数

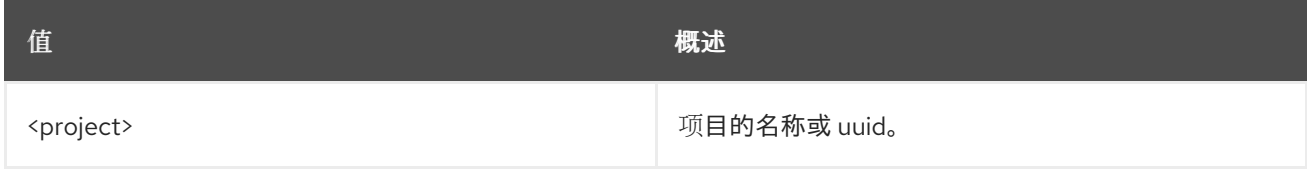

### 表 49.305. 命令参数

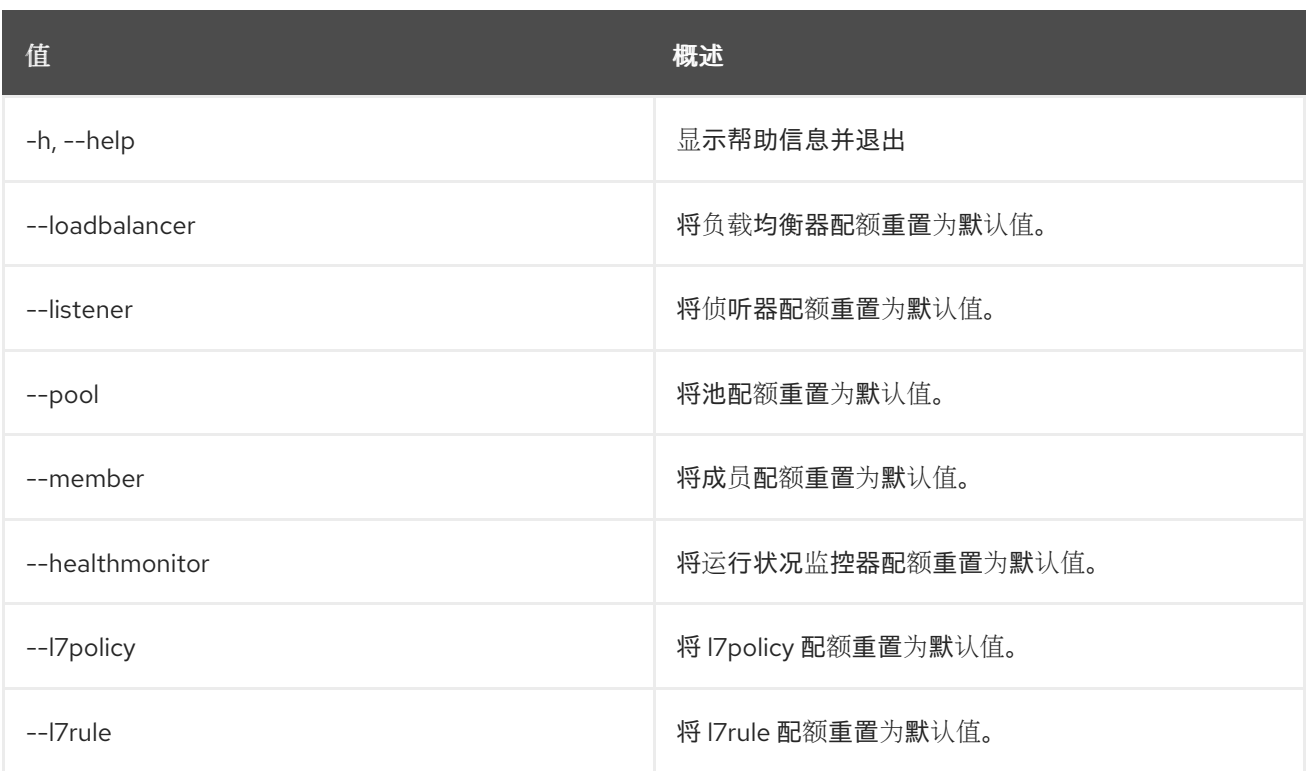

# 49.78. LOADBALANCER 设置

#### 更新负载均衡器

## 使用方法:

openstack loadbalancer set [-h] [--name <name>] [--description <description>] [--vip-qos-policy-id <vip\_qos\_policy\_id>] [--enable | --disable] [--wait] [--tag <tag>] [--no-tag] <load\_balancer>

#### 表 49.306. positional 参数

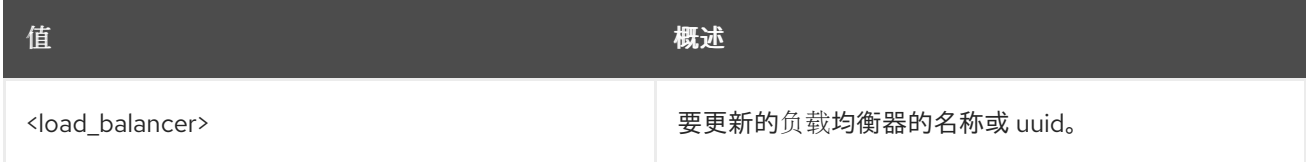

## 表 49.307. 命令参数

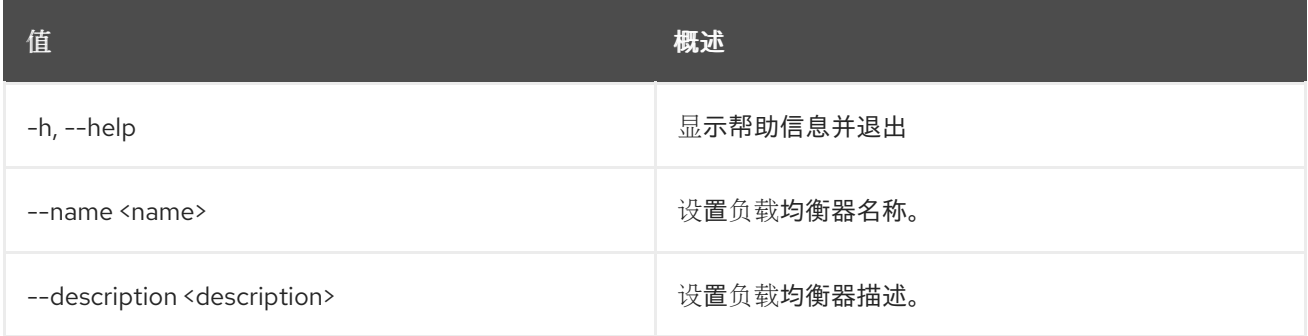

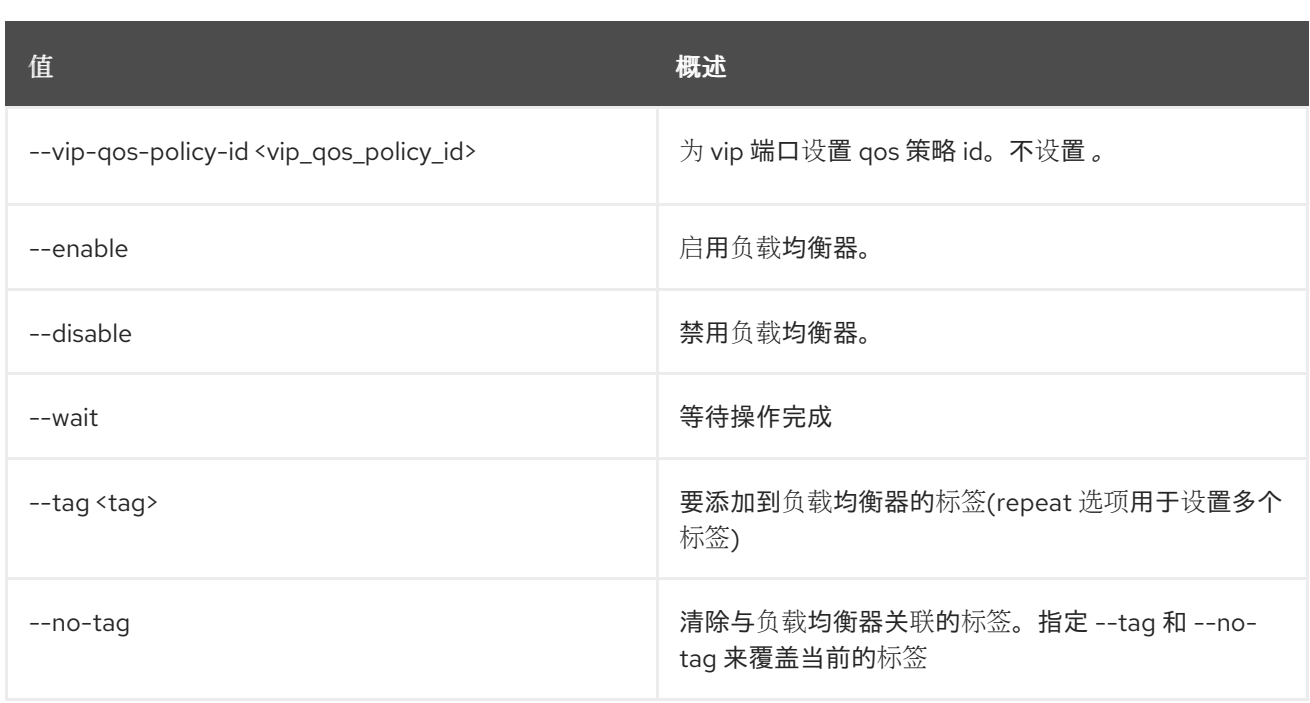

# 49.79. LOADBALANCER SHOW

显示单个负载均衡器的详情

#### 使用方法:

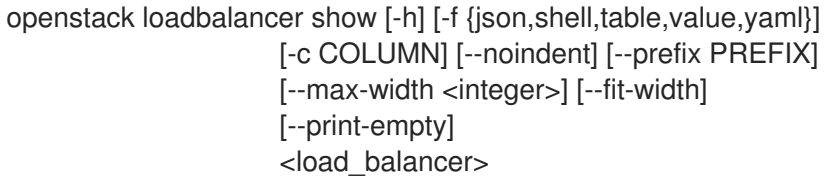

## 表 49.308. positional 参数

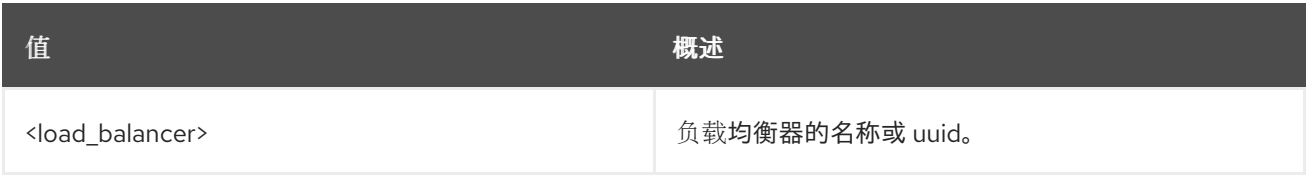

#### 表 49.309. 命令参数

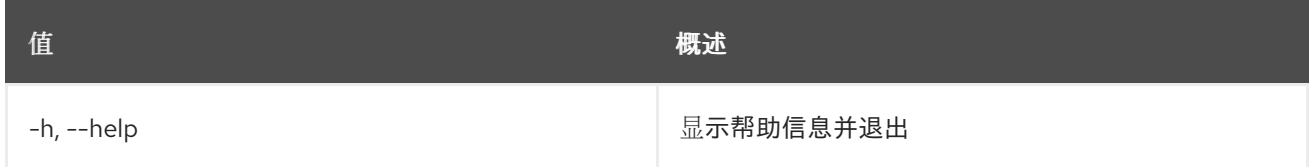

#### 表 49.310. 输出格式选项

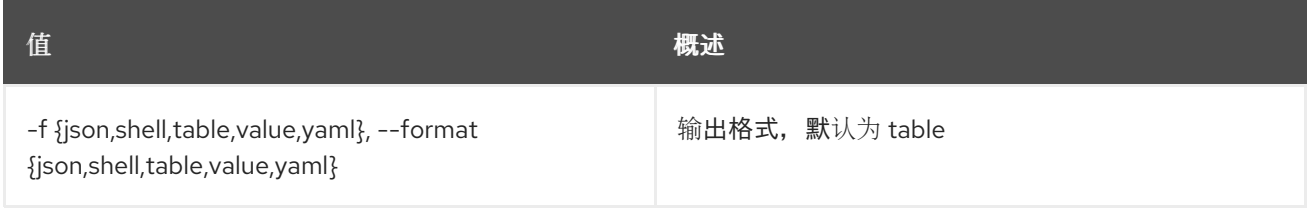

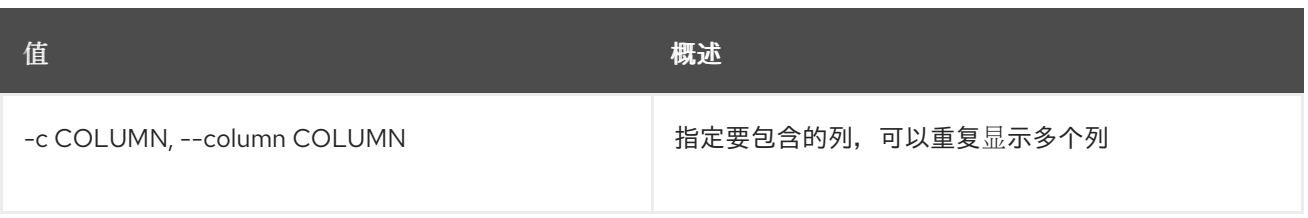

#### 表 49.311. JSON 格式选项

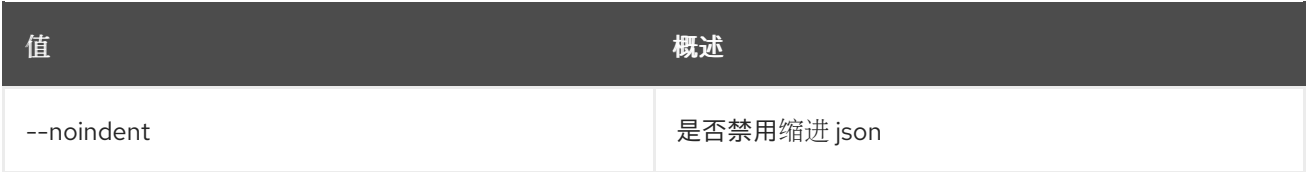

#### 表 49.312. Shell formatter 选项

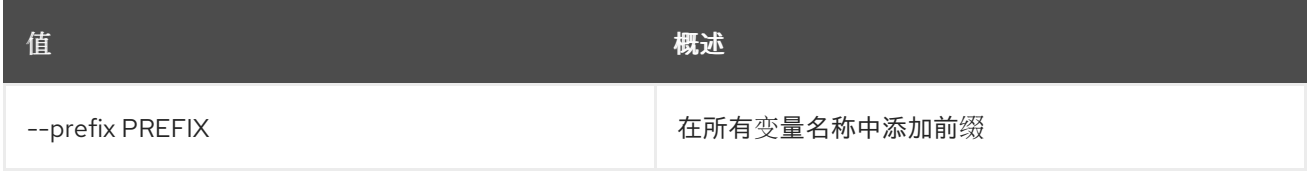

#### 表 49.313. 表格式器选项

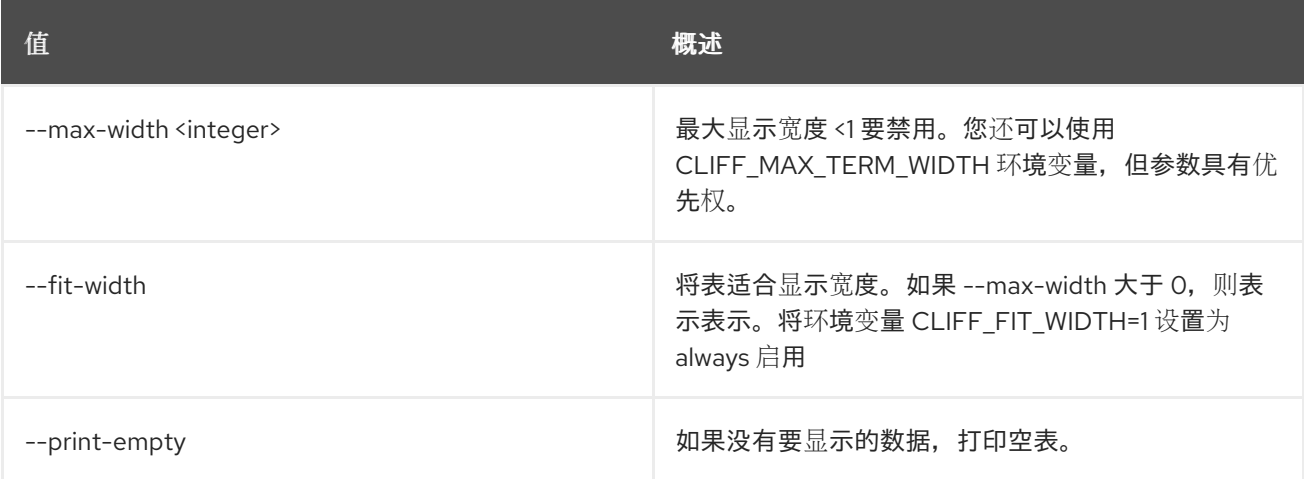

## 49.80. LOADBALANCER STATS SHOW

显示负载均衡器的当前统计信息

#### 使用方法:

openstack loadbalancer stats show [-h] [-f {json,shell,table,value,yaml}] [-c COLUMN] [--noindent] [--prefix PREFIX] [--max-width <integer>] [--fit-width] [--print-empty] <load\_balancer>

表 49.314. positional 参数

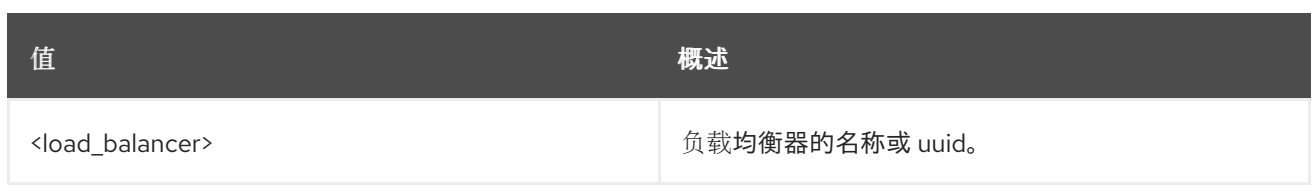

### 表 49.315. 命令参数

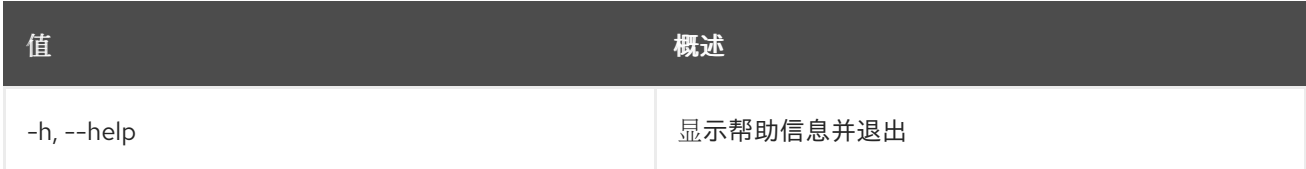

## 表 49.316. 输出格式选项

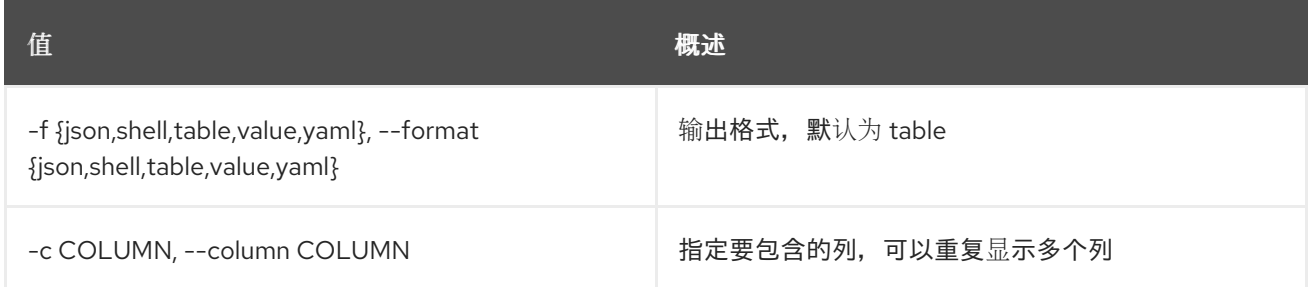

## 表 49.317. JSON 格式选项

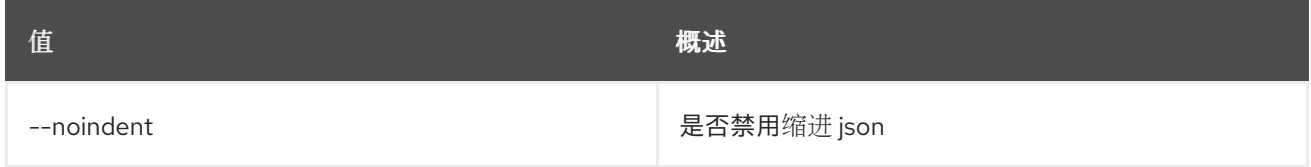

## 表 49.318. Shell formatter 选项

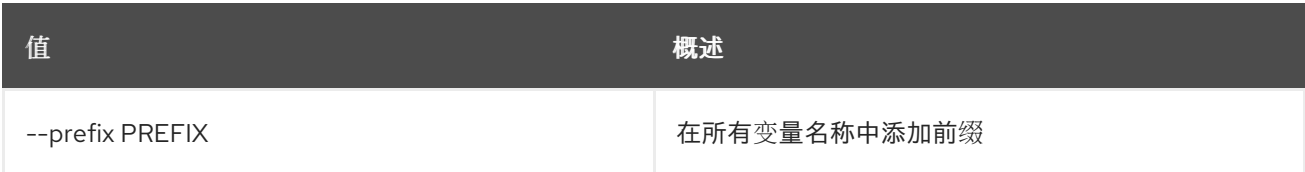

#### 表 49.319. 表格式器选项

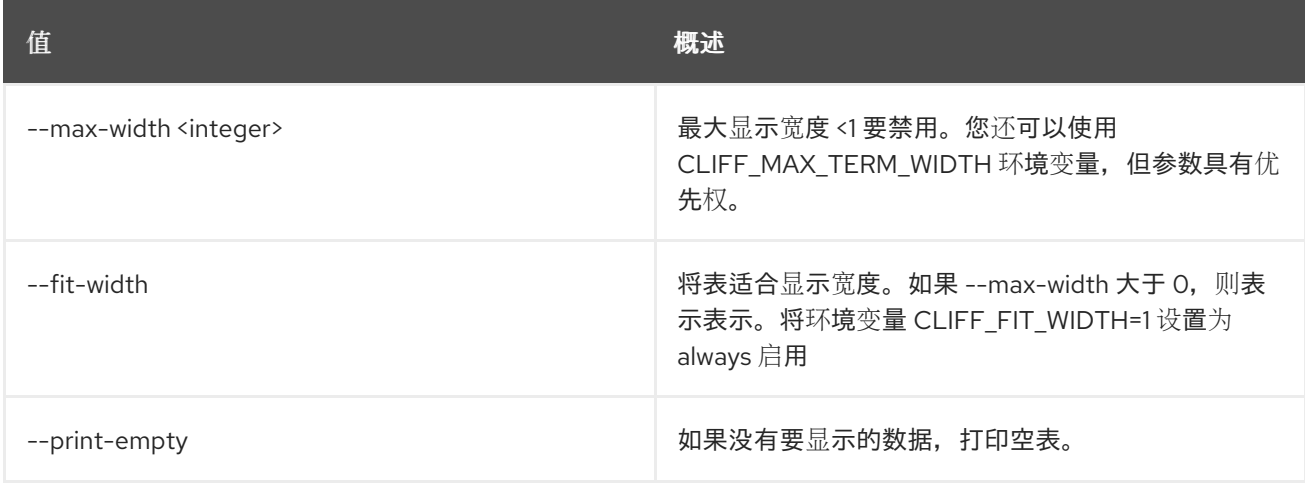

# 49.81. LOADBALANCER 状态显示

以 json 格式显示负载均衡器状态树

### 使用方法:

openstack loadbalancer status show [-h] <load\_balancer>

#### 表 49.320. positional 参数

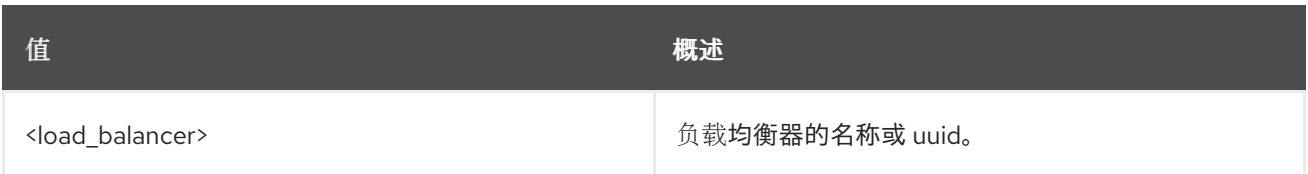

#### 表 49.321. 命令参数

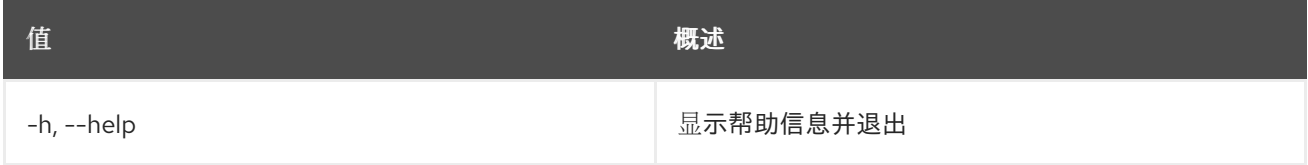

# 49.82. LOADBALANCER UNSET

清除负载均衡器设置

## 使用方法:

openstack loadbalancer unset [-h] [--name] [--description] [--vip-qos-policy-id] [--wait] [--tag <tag> | --all-tag] <load\_balancer>

#### 表 49.322. positional 参数

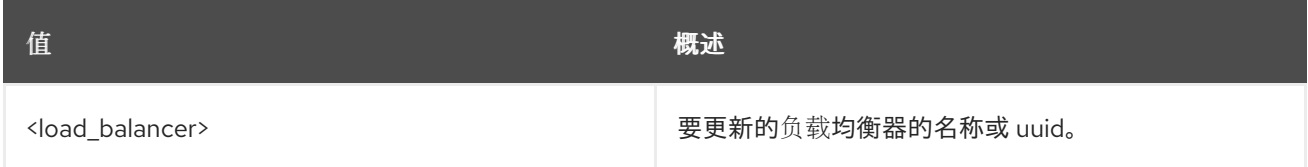

#### 表 49.323. 命令参数

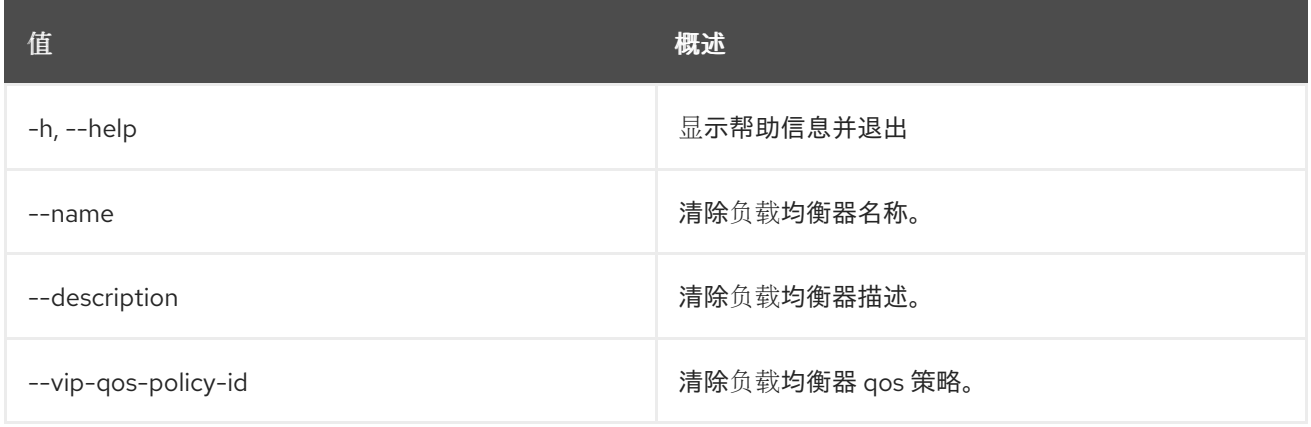

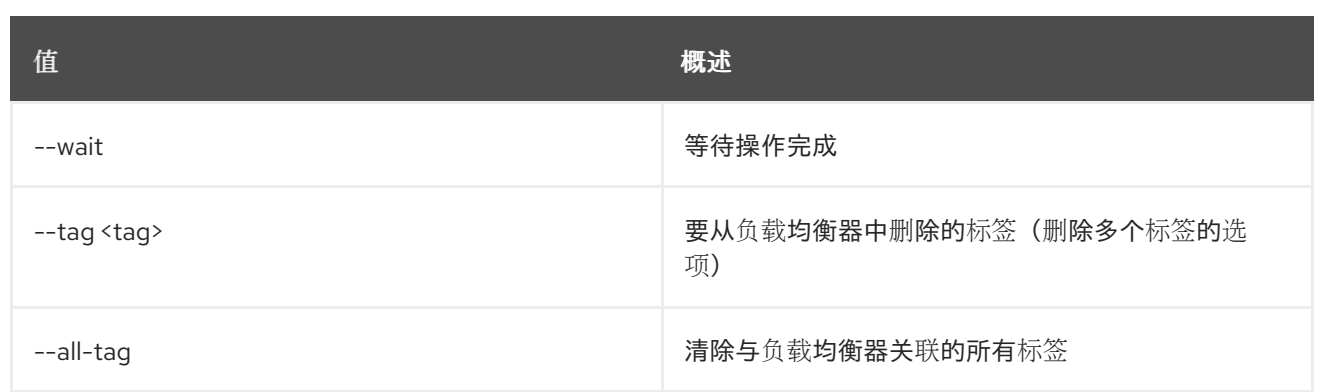

# 第 50 章 映射

本章论述了 **mapping** 命令中的命令。

## 50.1. 映射创建

创建新映射

## 使用方法:

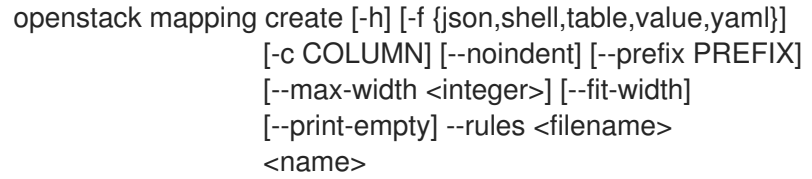

#### 表 50.1. positional 参数

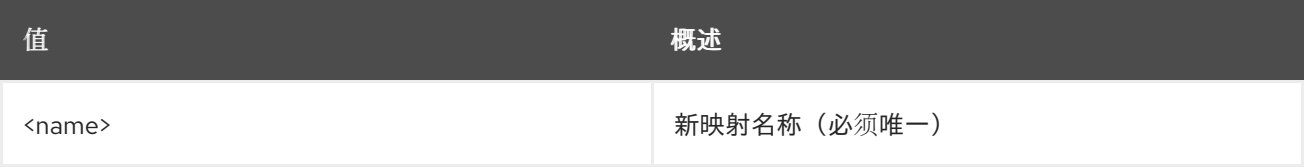

#### 表 50.2. 命令参数

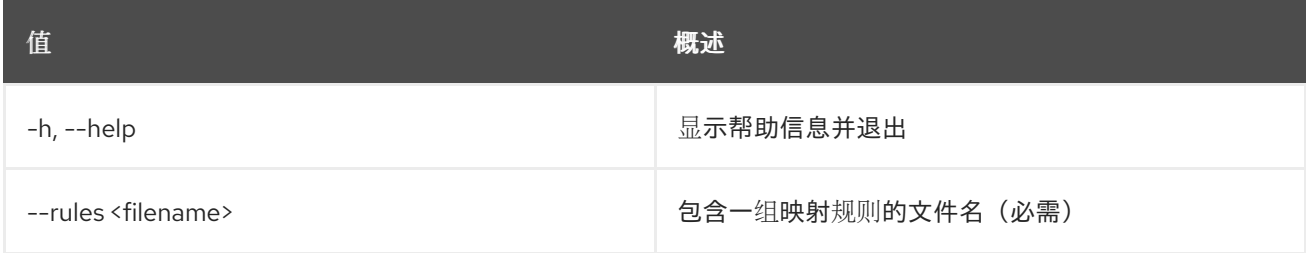

### 表 50.3. 输出格式选项

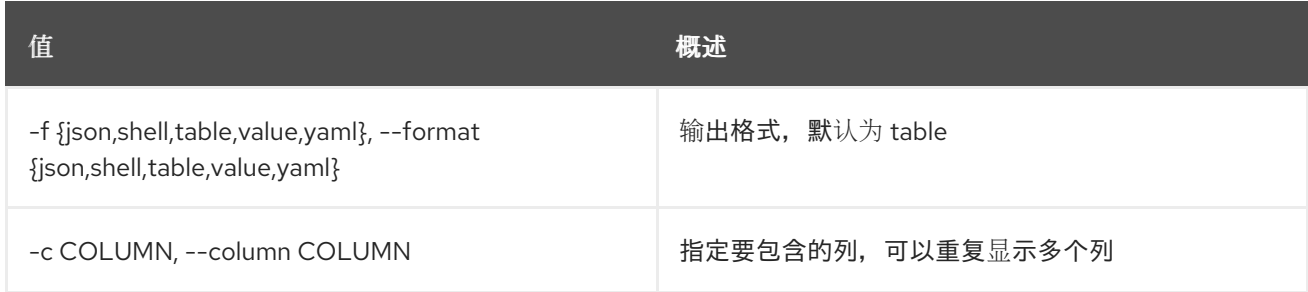

#### 表 50.4. JSON 格式选项

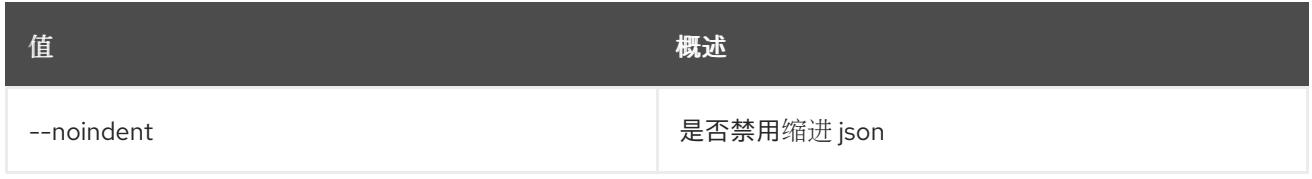

### 表 50.5. Shell formatter 选项

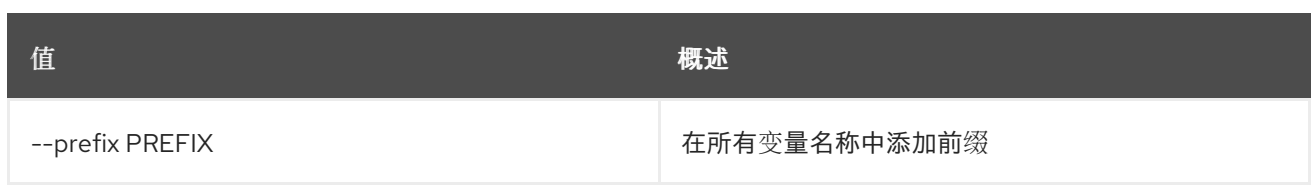

## 表 50.6. 表格式器选项

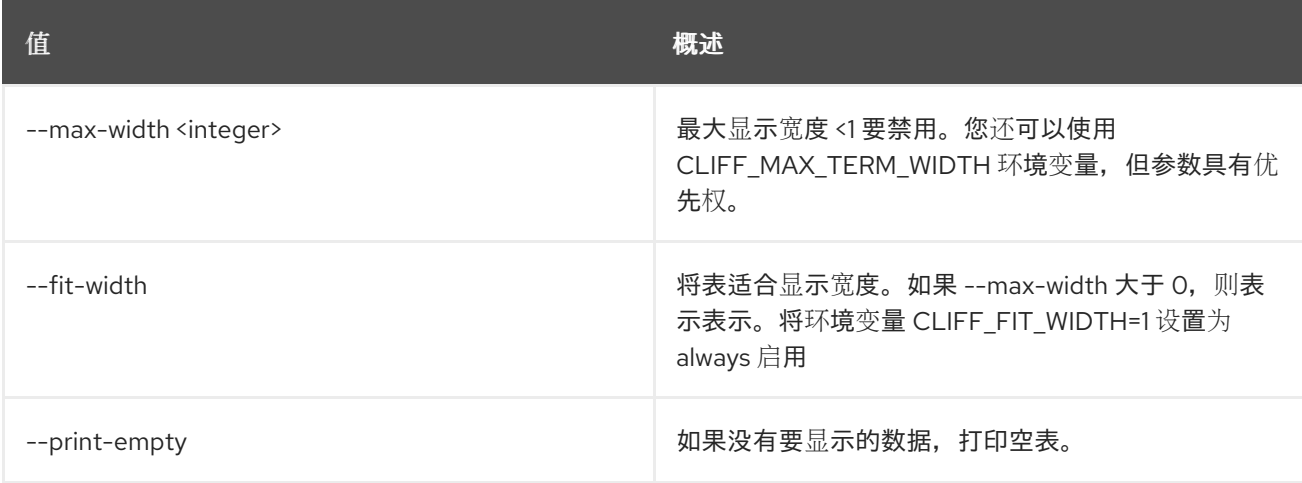

## 50.2. 映射删除

删除映射

I

## 使用方法:

openstack mapping delete [-h] <mapping> [<mapping> ...]

## 表 50.7. positional 参数

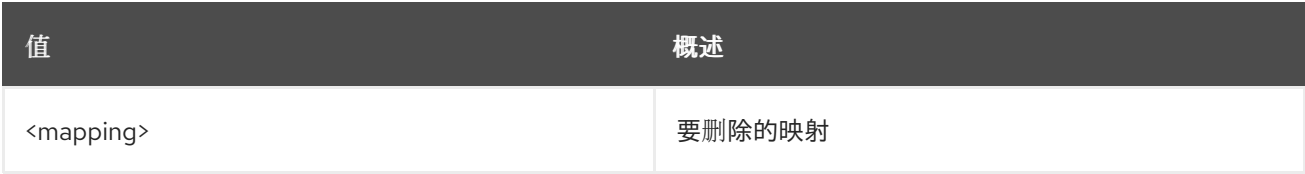

## 表 50.8. 命令参数

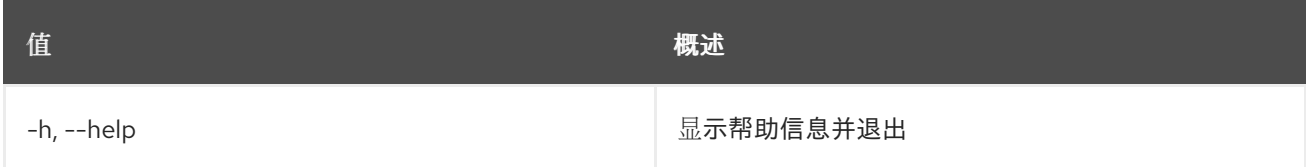

## 50.3. 映射列表

列出映射

## 使用方法:

```
openstack mapping list [-h] [-f {csv,json,table,value,yaml}]
      [-c COLUMN]
      [--quote {all,minimal,none,nonnumeric}]
```
[--noindent] [--max-width <integer>] [--fit-width] [--print-empty] [--sort-column SORT\_COLUMN] [--sort-ascending | --sort-descending]

## 表 50.9. 命令参数

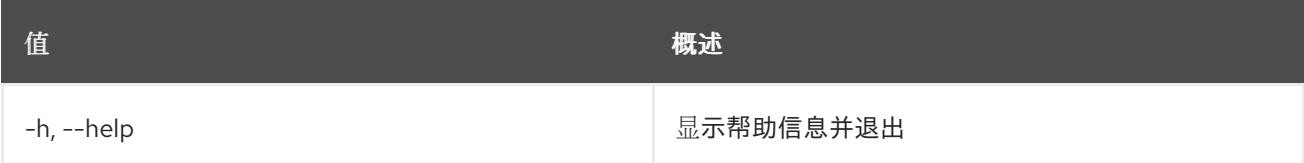

#### 表 50.10. 输出格式选项

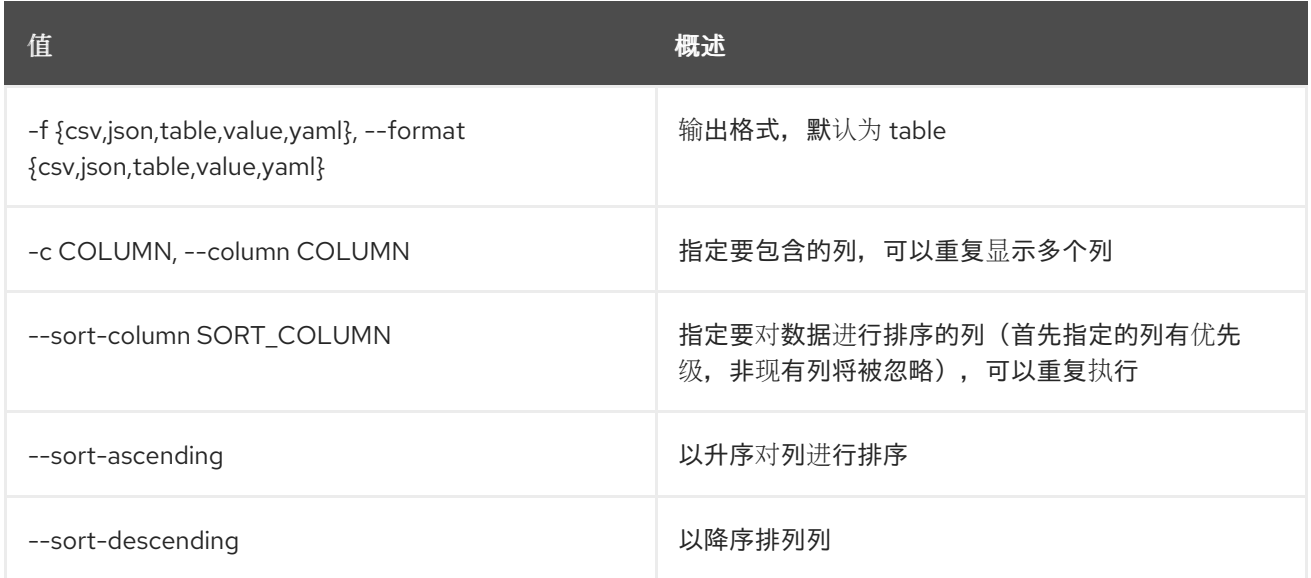

#### 表 50.11. CSV 格式选项

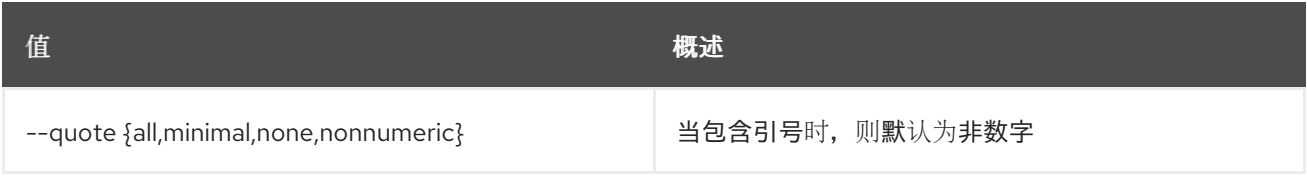

#### 表 50.12. JSON 格式选项

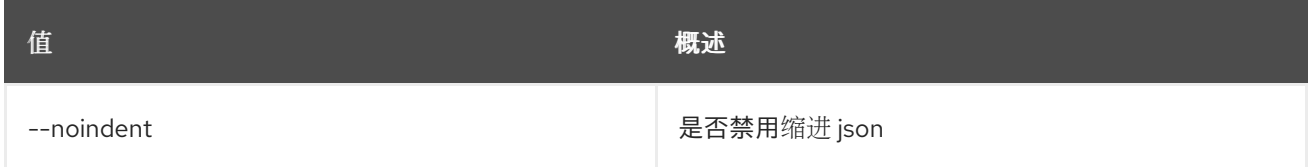

### 表 50.13. 表格式器选项

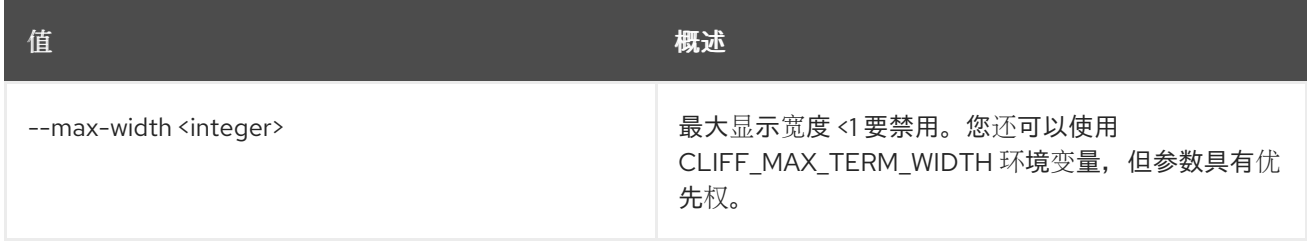

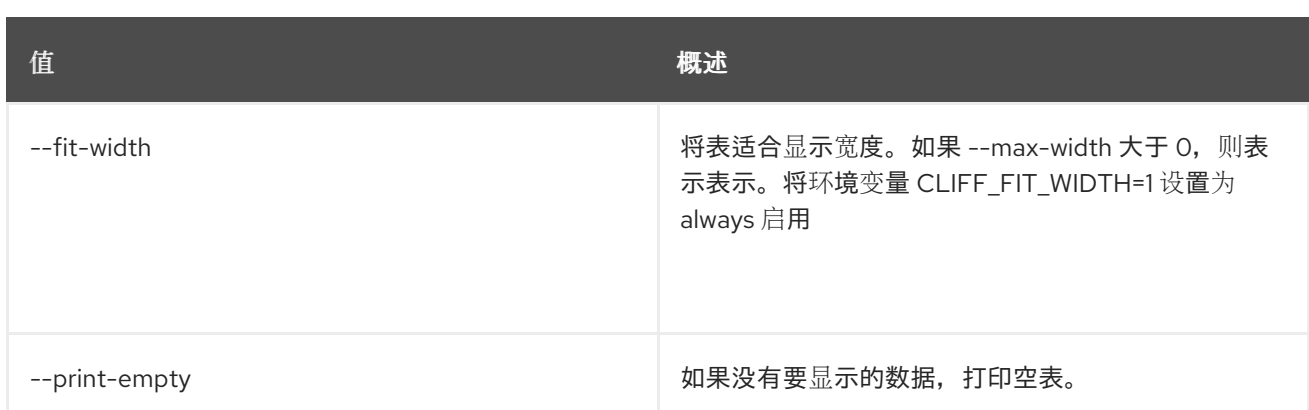

# 50.4. 映射集

设置映射属性

#### 使用方法:

openstack mapping set [-h] [--rules <filename>] <name>

#### 表 50.14. positional 参数

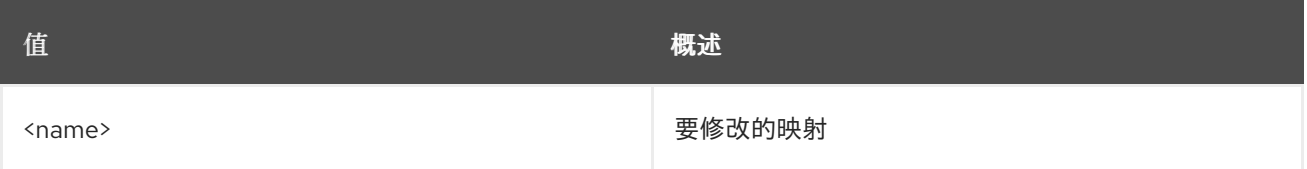

#### 表 50.15. 命令参数

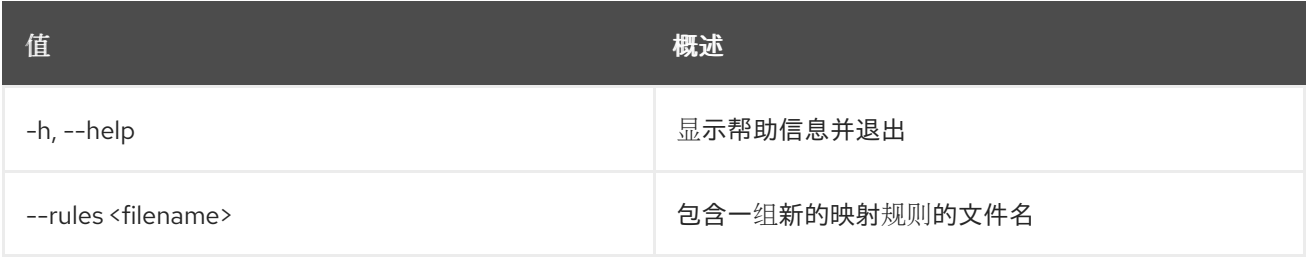

## 50.5. 映射显示

显示映射详情

### 使用方法:

openstack mapping show [-h] [-f {json,shell,table,value,yaml}] [-c COLUMN] [--noindent] [--prefix PREFIX] [--max-width <integer>] [--fit-width] [--print-empty] <mapping>

#### 表 50.16. positional 参数

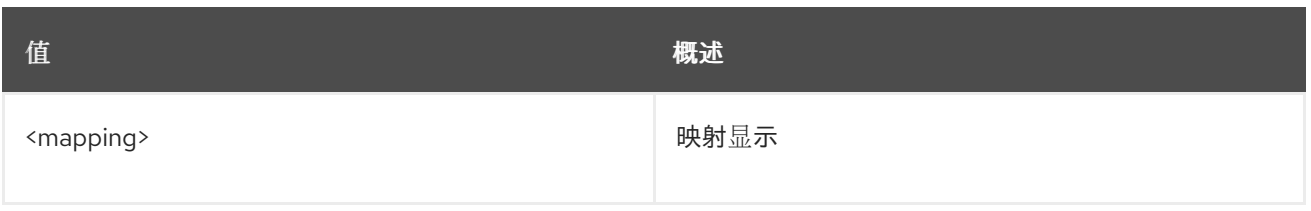

### 表 50.17. 命令参数

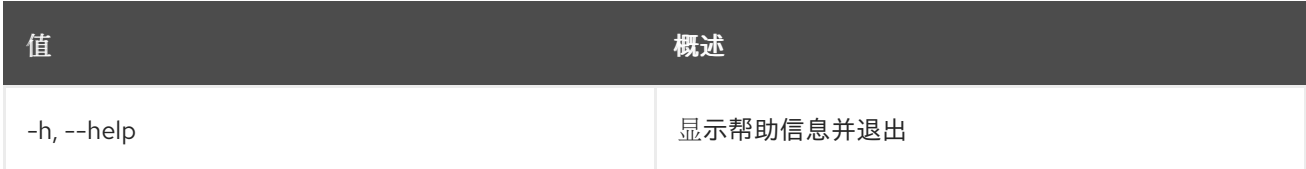

## 表 50.18. 输出格式选项

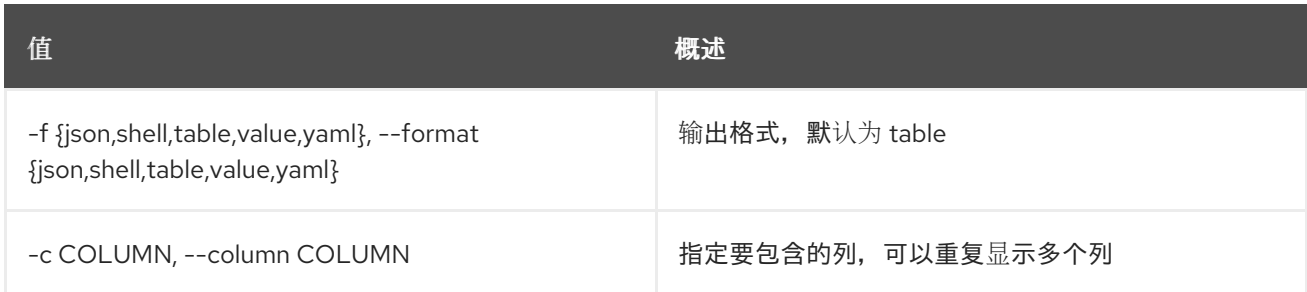

#### 表 50.19. JSON 格式选项

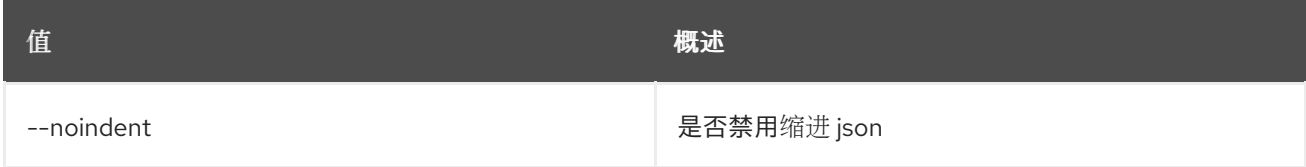

## 表 50.20. Shell formatter 选项

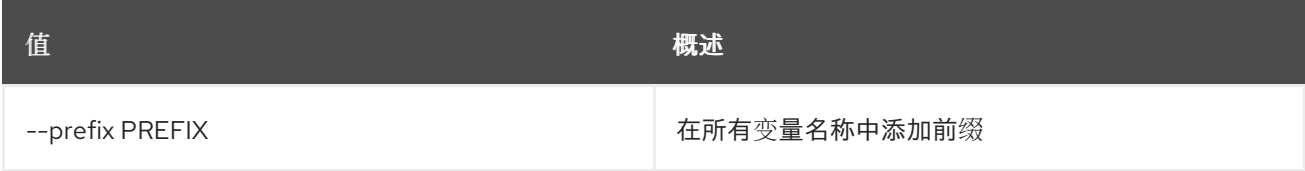

## 表 50.21. 表格式器选项

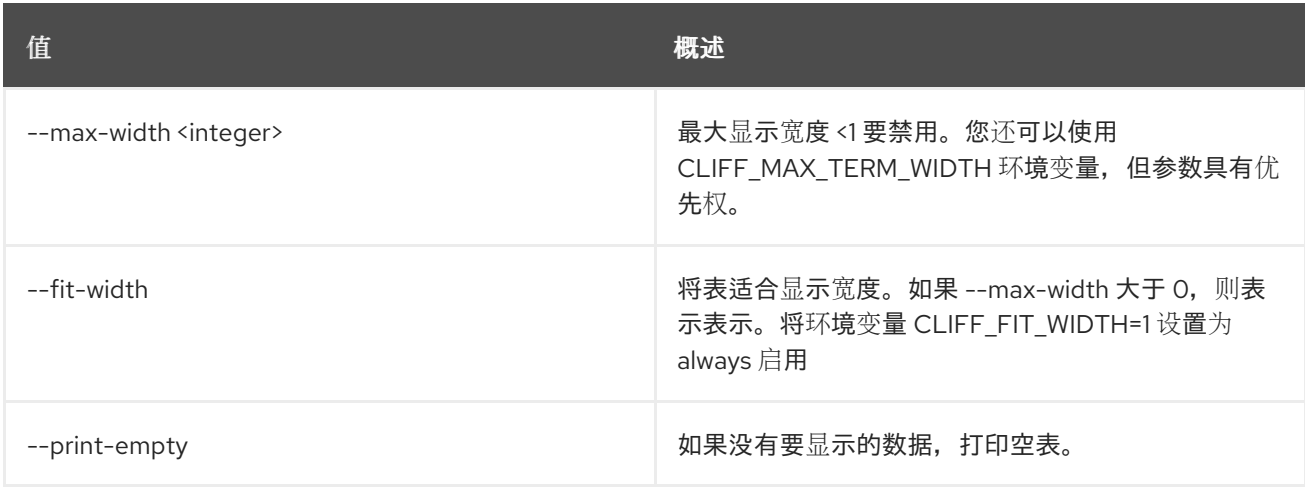

# 第 51 章 MESSAGING

## 本章描述了 **messaging** 命令下的命令。

# 51.1. 消息传递声明创建

#### 创建声明并返回声明的消息列表

#### 使用方法:

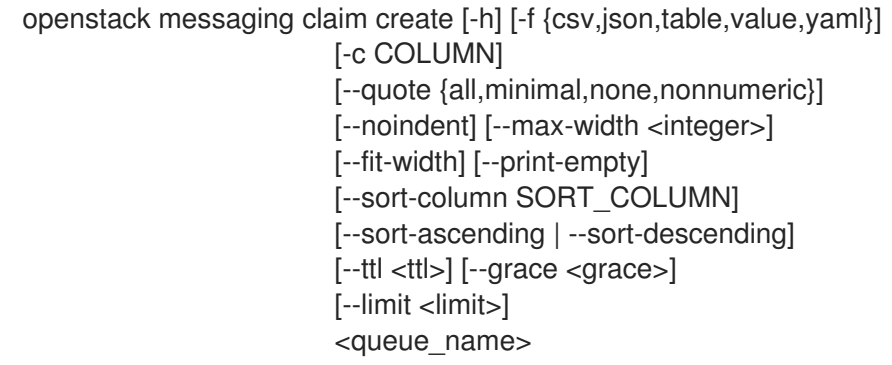

## 表 51.1. positional 参数

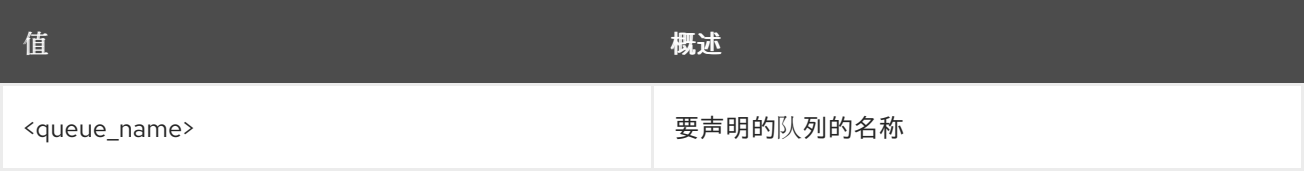

#### 表 51.2. 命令参数

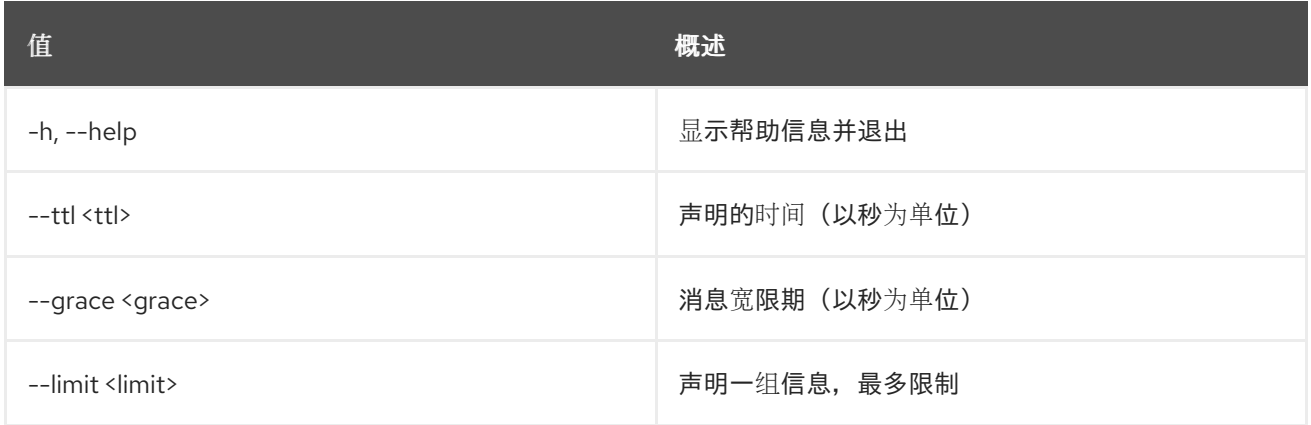

## 表 51.3. 输出格式选项

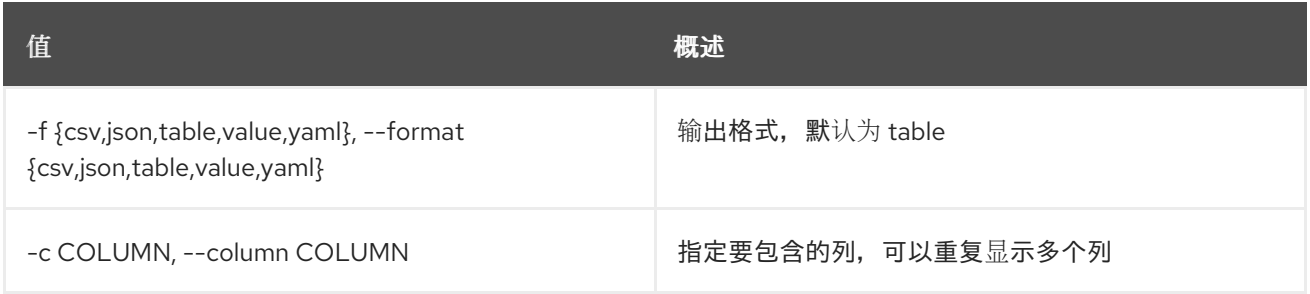

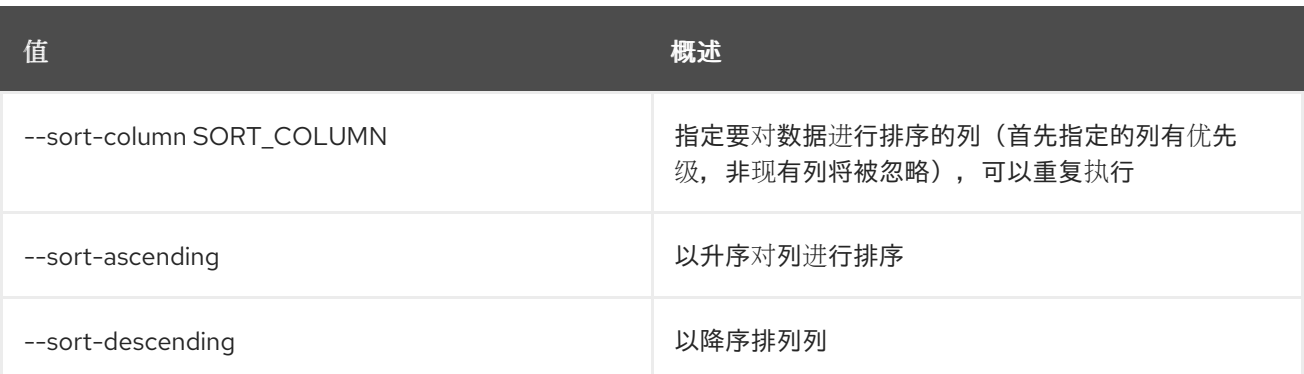

#### 表 51.4. CSV 格式选项

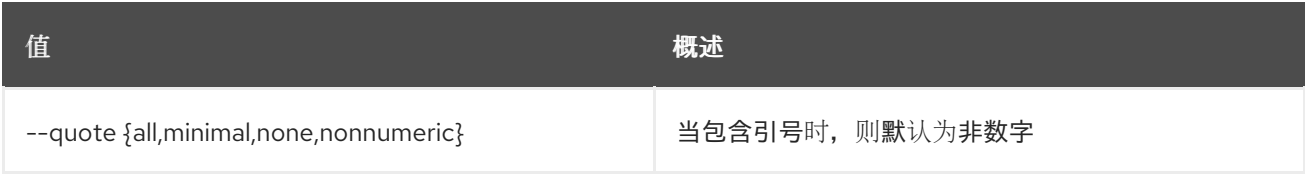

#### 表 51.5. JSON 格式选项

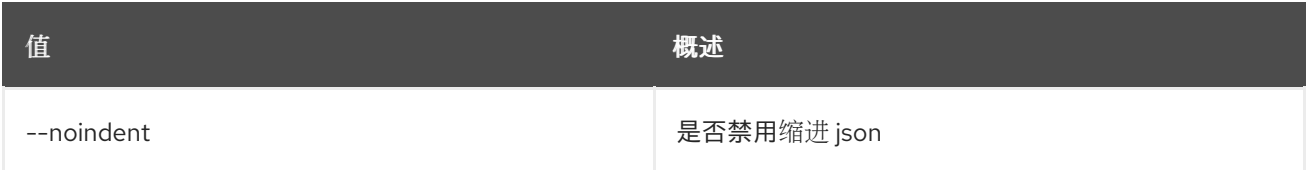

#### 表 51.6. 表格式器选项

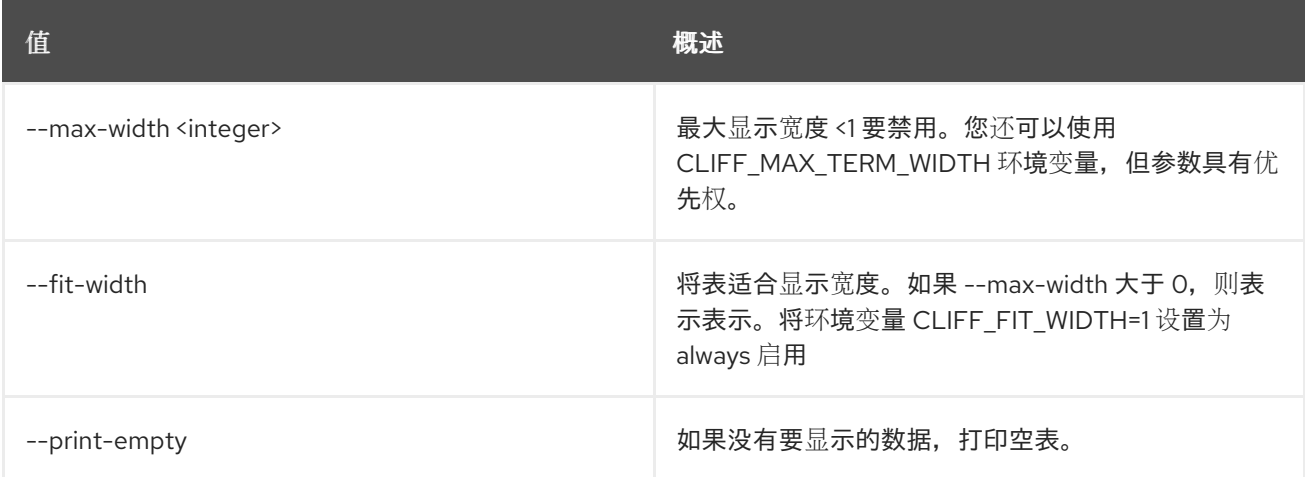

## 51.2. 消息传递声明查询

显示声明详情

#### 使用方法:

openstack messaging claim query [-h] [-f {csv,json,table,value,yaml}] [-c COLUMN] [--quote {all,minimal,none,nonnumeric}] [--noindent] [--max-width <integer>] [--fit-width] [--print-empty]

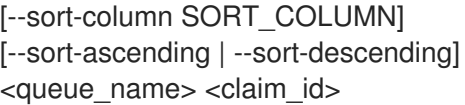

## 表 51.7. positional 参数

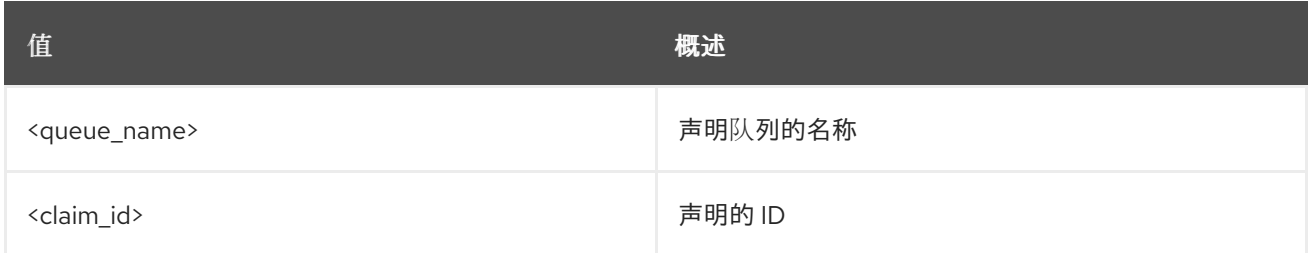

## 表 51.8. 命令参数

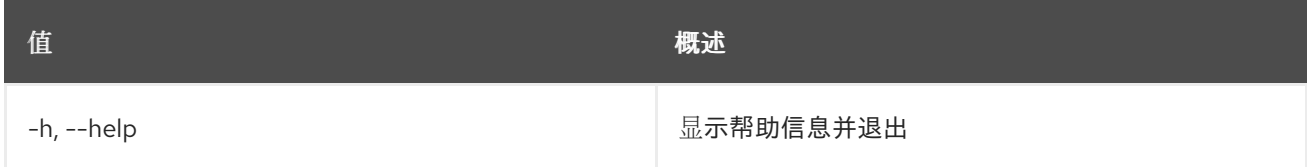

## 表 51.9. 输出格式选项

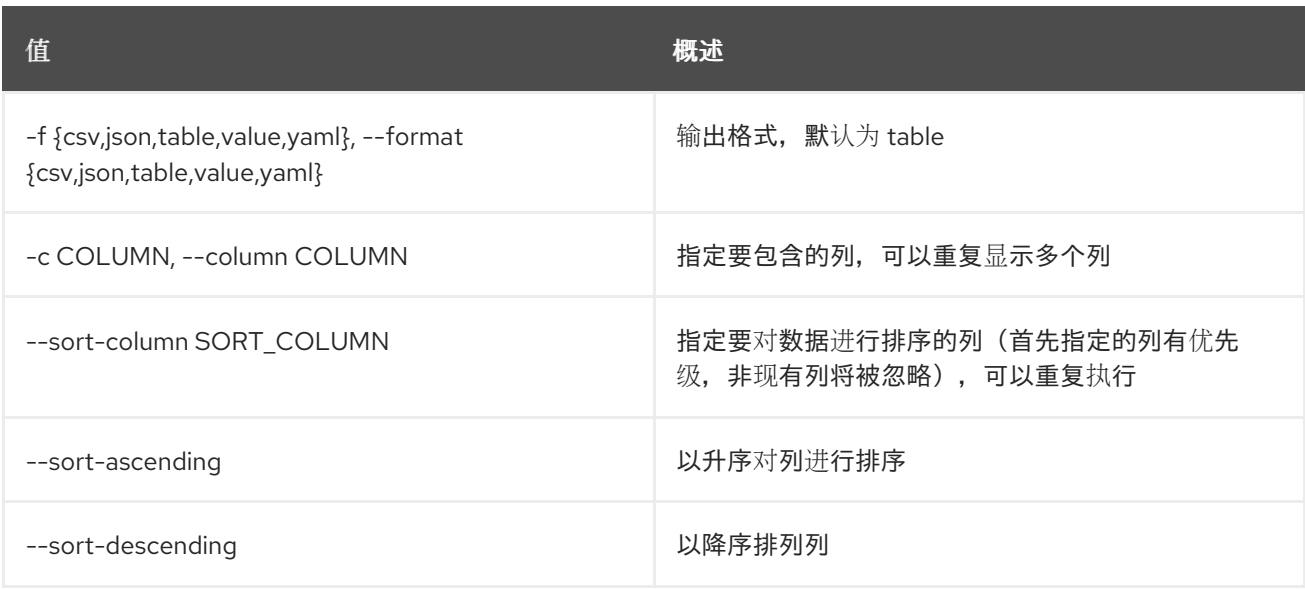

#### 表 51.10. CSV 格式选项

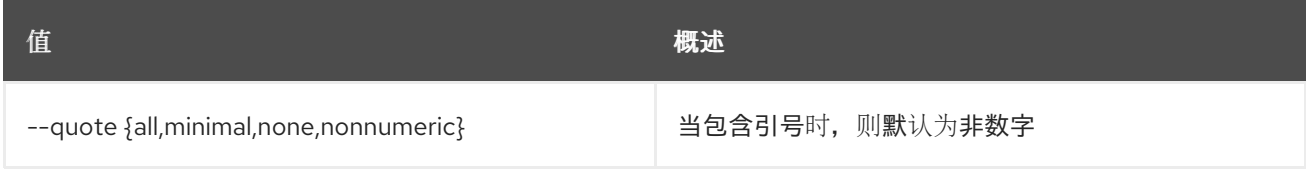

#### 表 51.11. JSON 格式选项

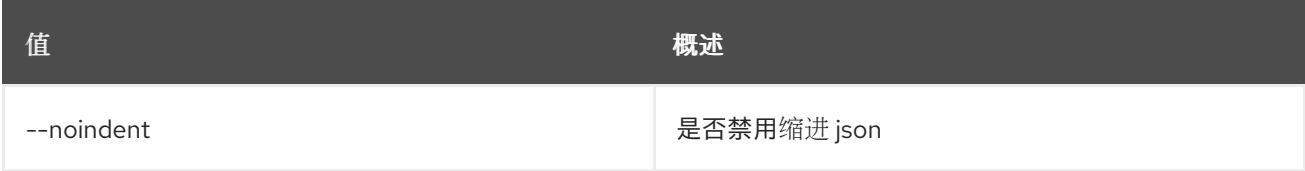

#### 表 51.12. 表格式器选项

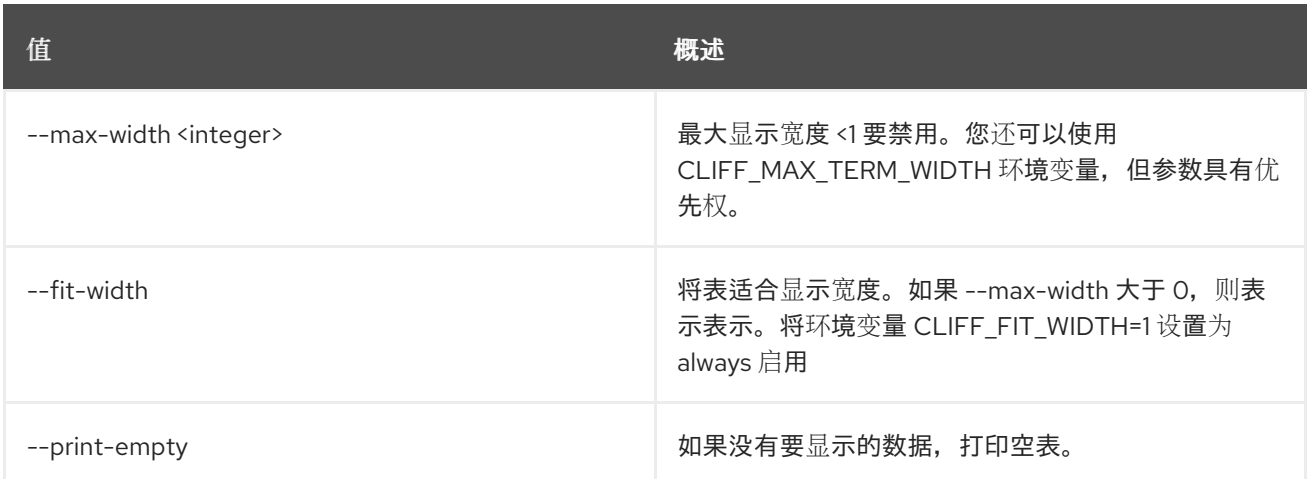

# 51.3. 消息传递声明发行版本

删除声明

## 使用方法:

openstack messaging claim release [-h] <queue\_name> <claim\_id>

## 表 51.13. positional 参数

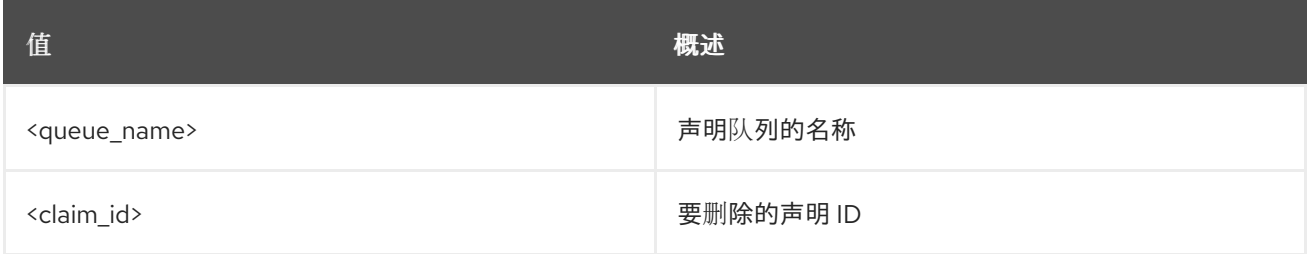

#### 表 51.14. 命令参数

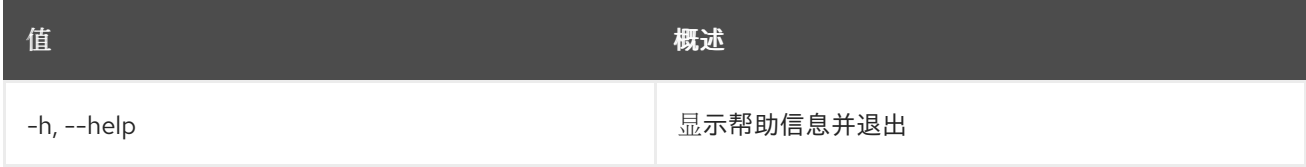

# 51.4. 消息传递声明续订

续订声明

## 使用方法:

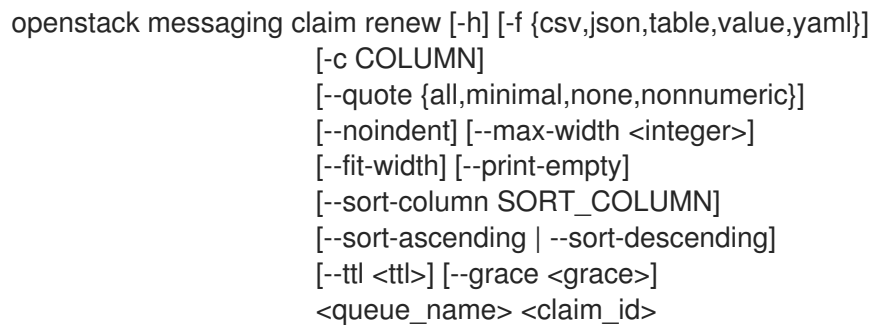

 $\blacksquare$ 

## 表 51.15. positional 参数

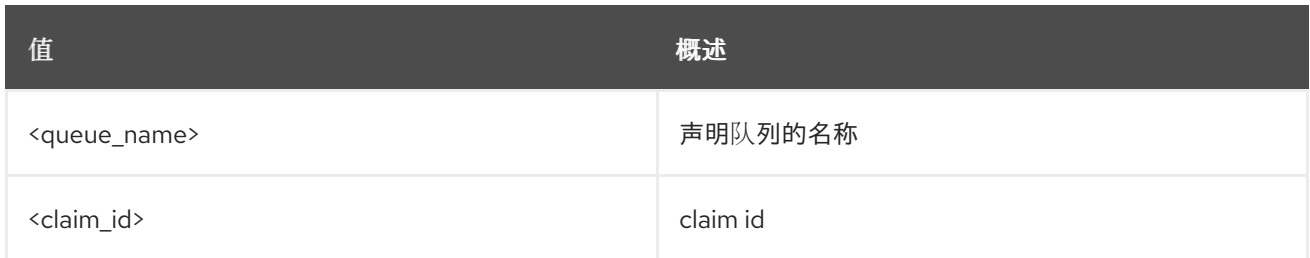

### 表 51.16. 命令参数

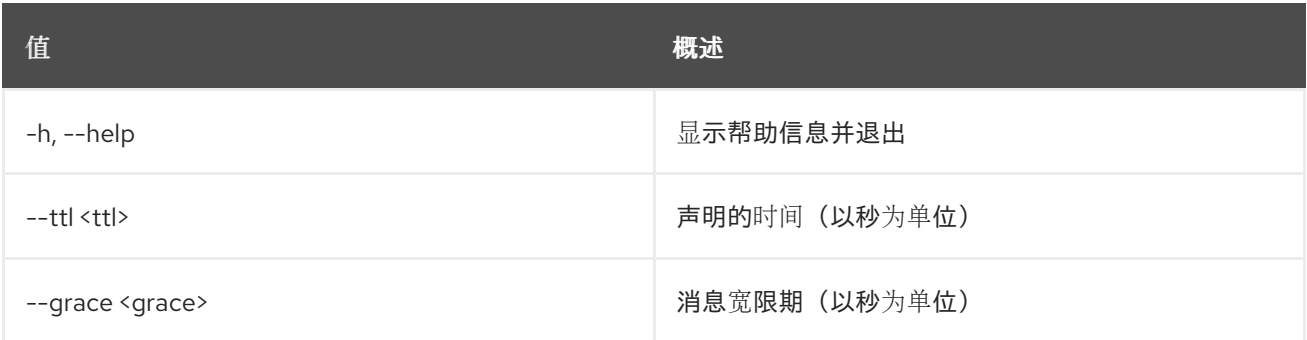

## 表 51.17. 输出格式选项

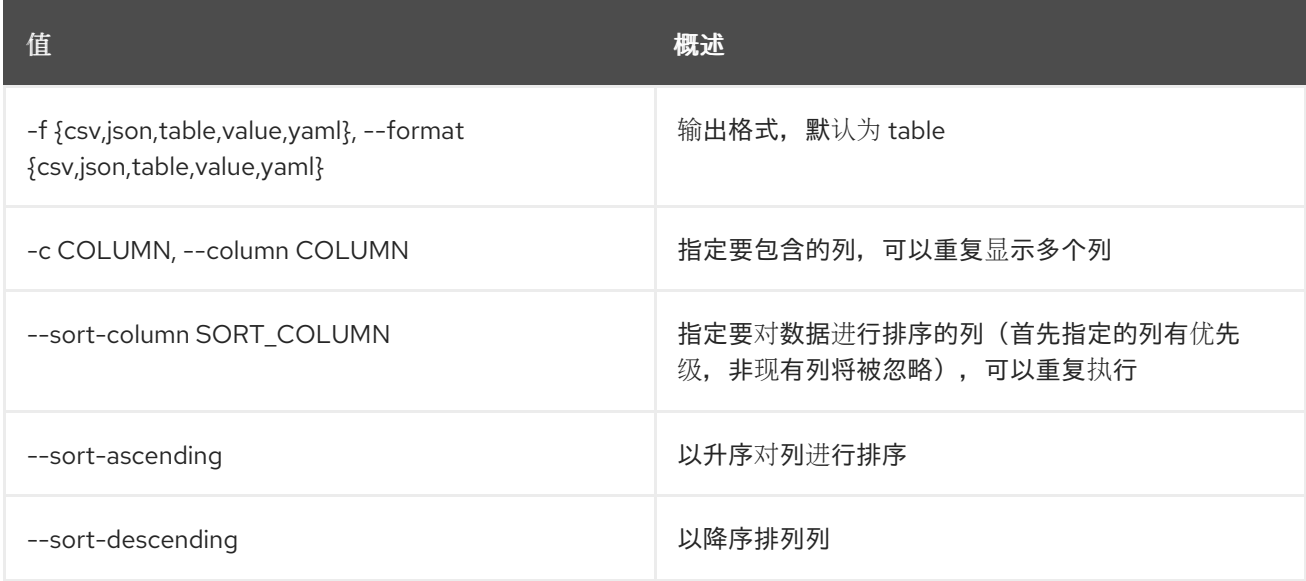

#### 表 51.18. CSV 格式选项

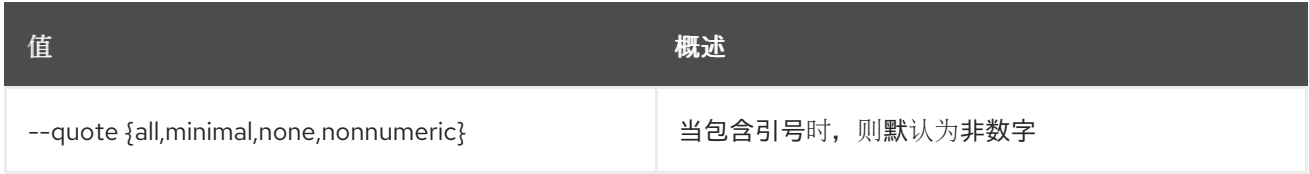

### 表 51.19. JSON 格式选项

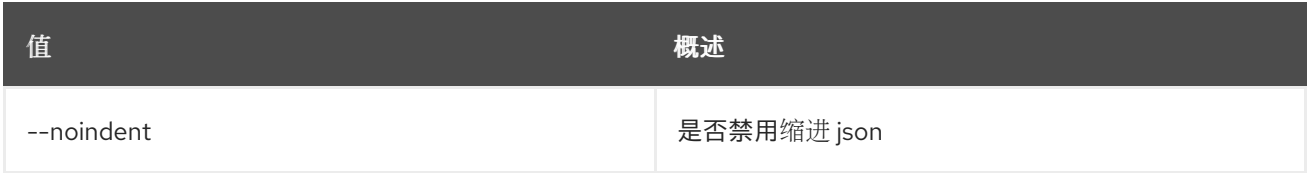

#### 表 51.20. 表格式器选项

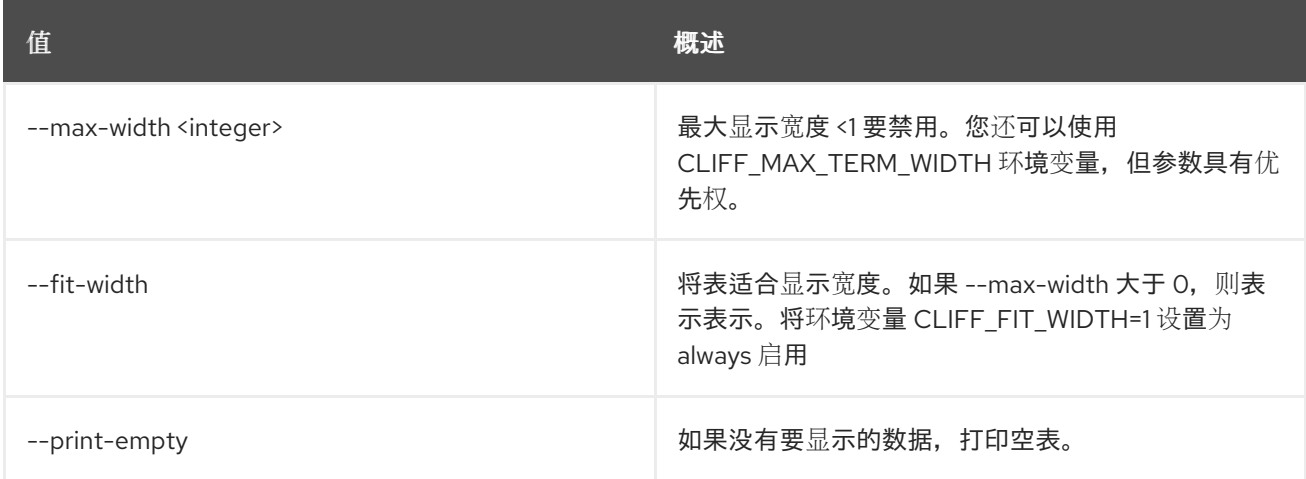

# 51.5. 消息传递类别创建

创建池类型

## 使用方法:

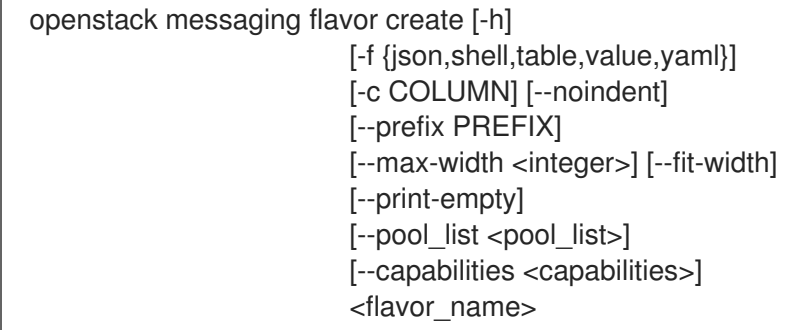

## 表 51.21. positional 参数

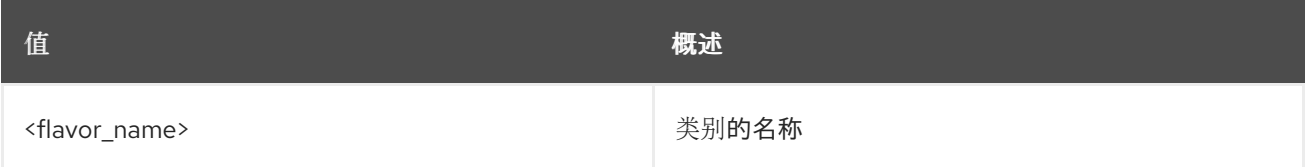

#### 表 51.22. 命令参数

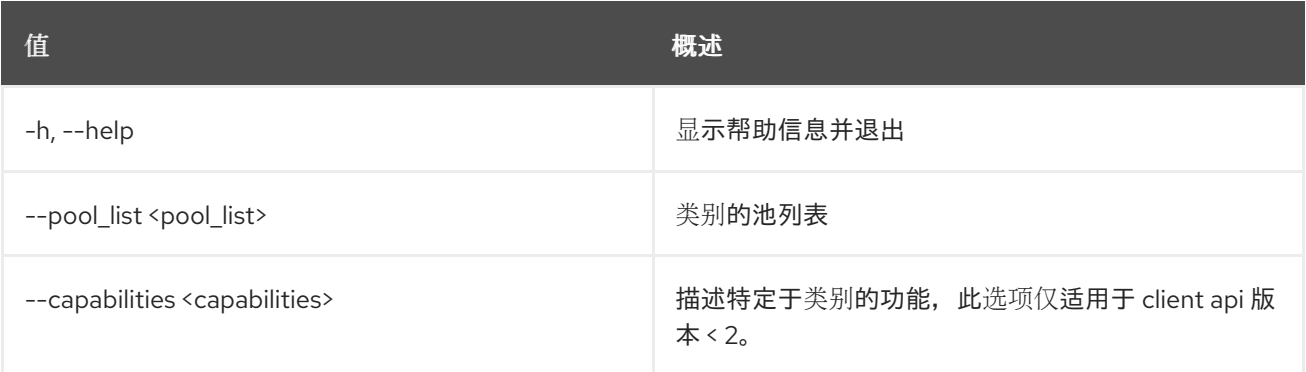

#### 表 51.23. 输出格式选项

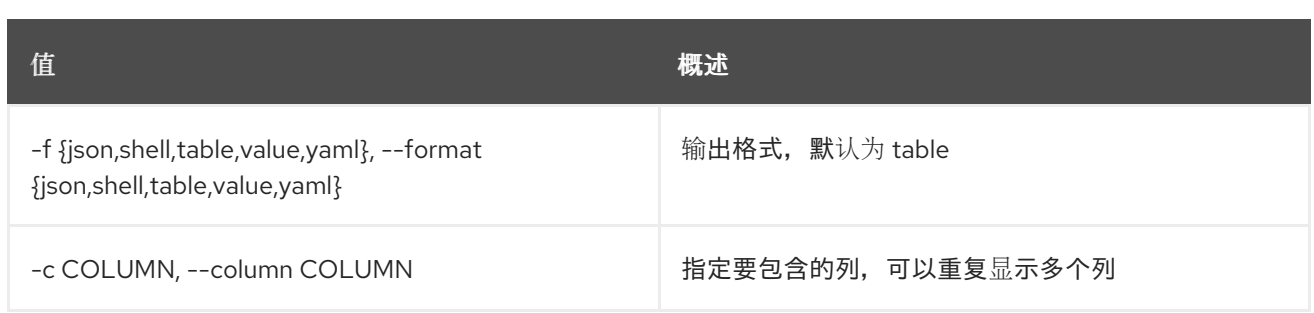

#### 表 51.24. JSON 格式选项

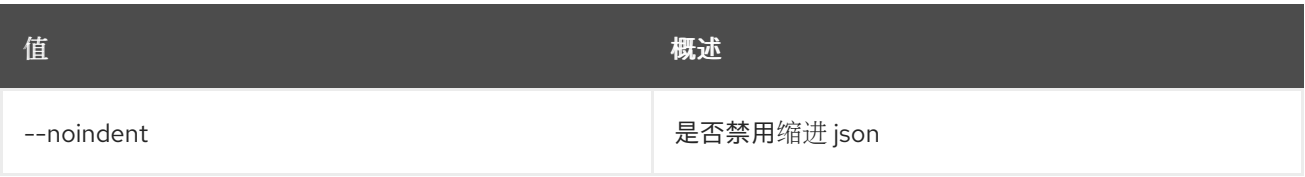

#### 表 51.25. Shell formatter 选项

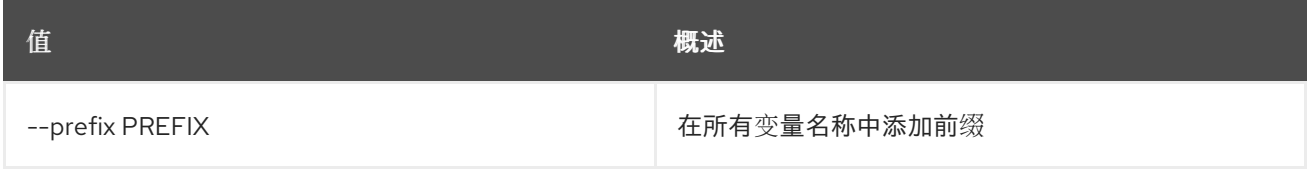

#### 表 51.26. 表格式器选项

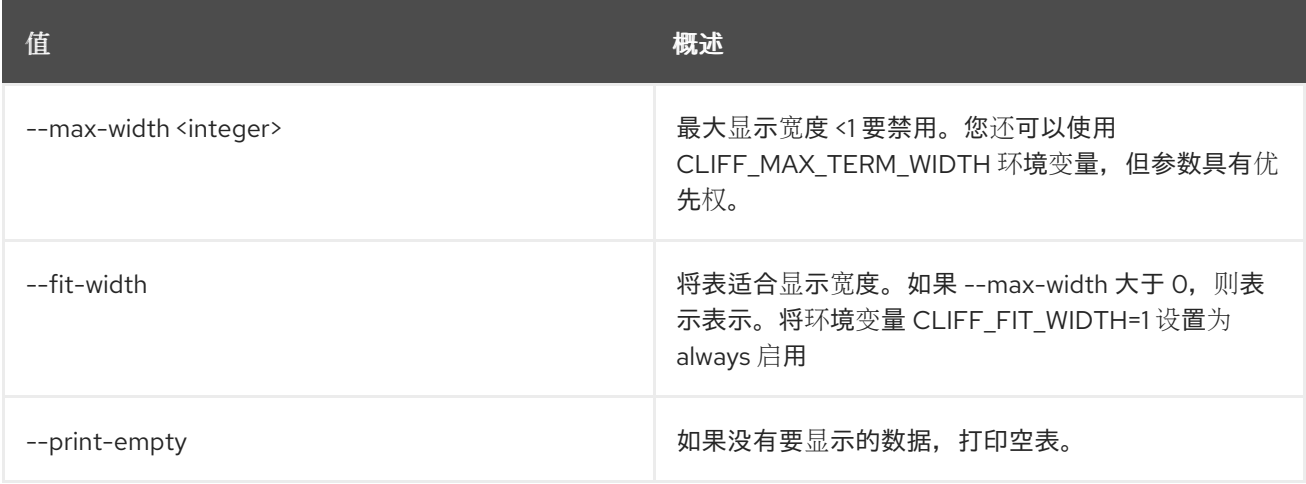

# 51.6. 消息传递类别删除

删除池类型

## 使用方法:

openstack messaging flavor delete [-h] <flavor\_name>

## 表 51.27. positional 参数

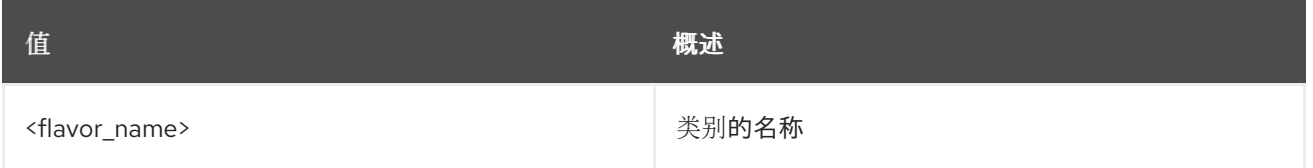

Π

#### 表 51.28. 命令参数

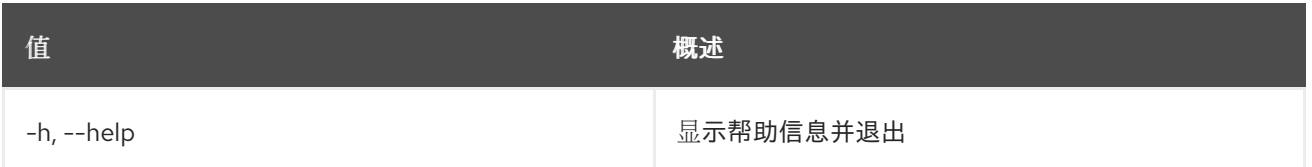

# 51.7. 消息传递类别列表

#### 列出可用池类型

## 使用方法:

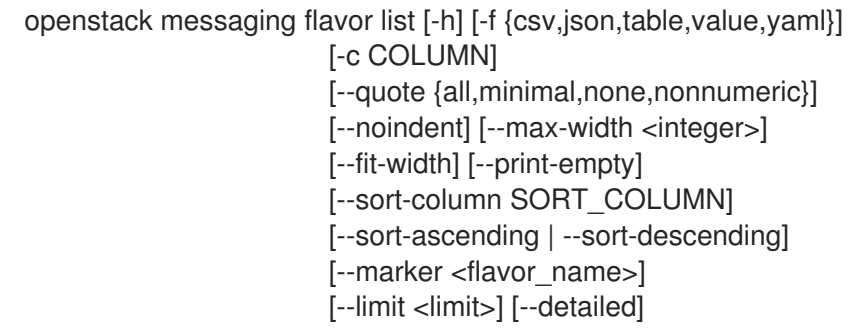

#### 表 51.29. 命令参数

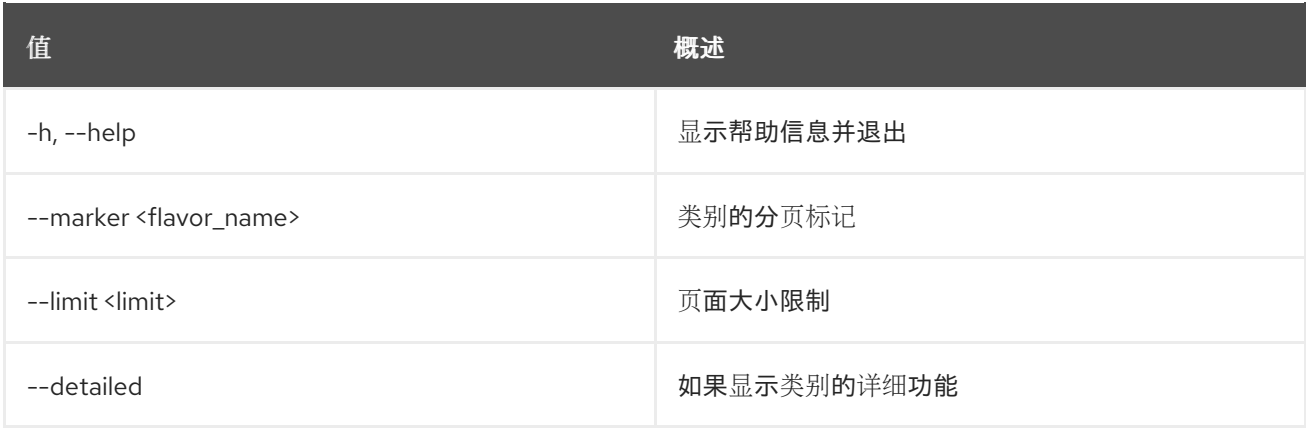

#### 表 51.30. 输出格式选项

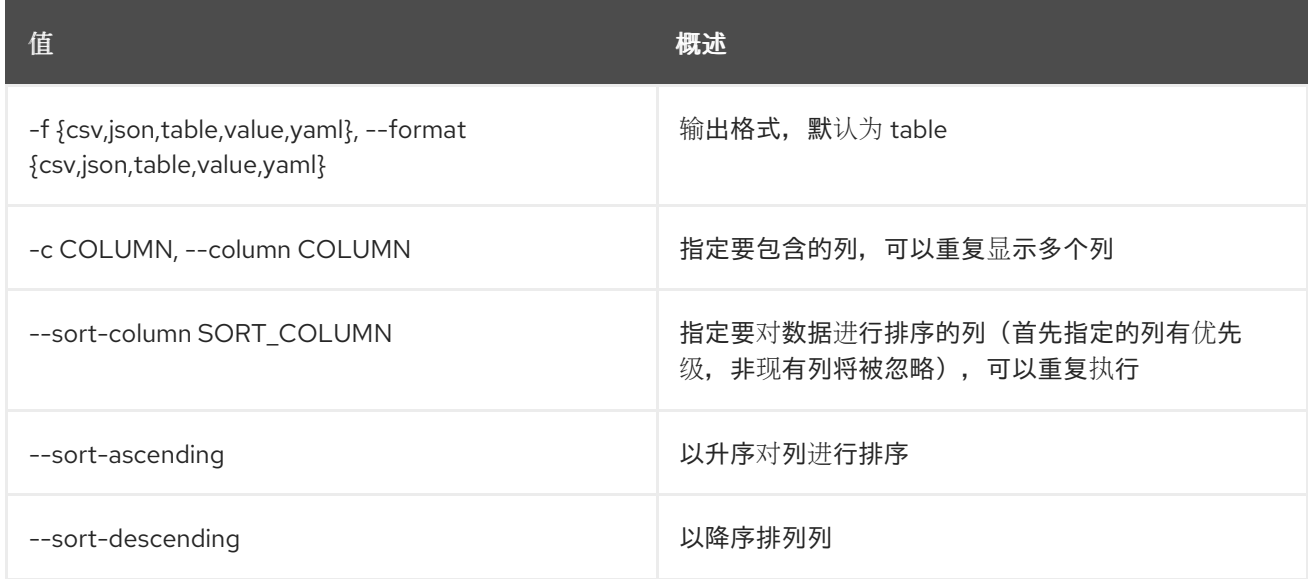

**值 わかし おおおお あいしん おおおお かいしん おおおお 概述** 

#### 表 51.31. CSV 格式选项

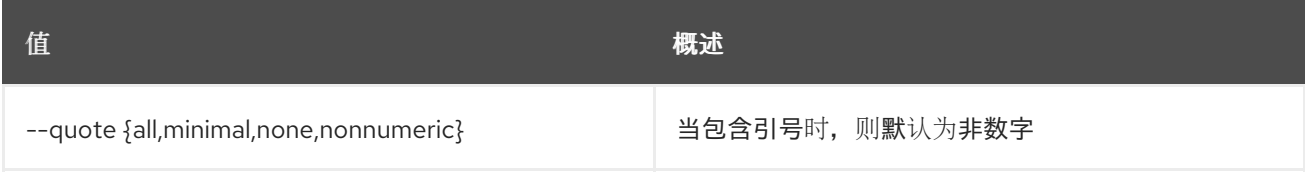

#### 表 51.32. JSON 格式选项

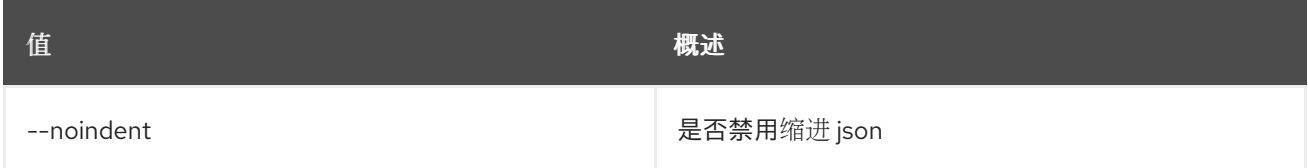

#### 表 51.33. 表格式器选项

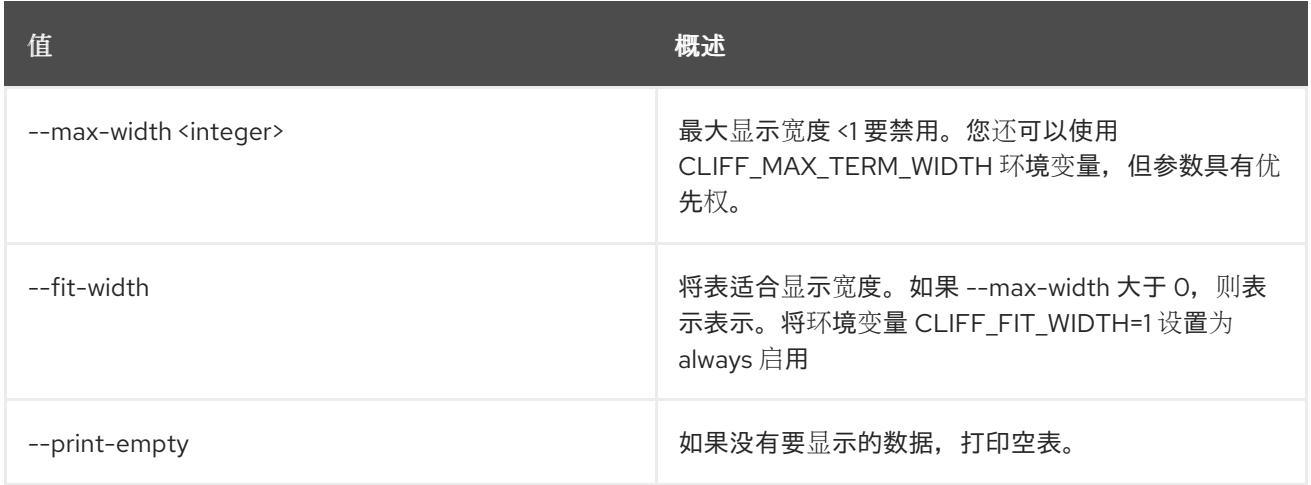

## 51.8. 消息传递类别显示

显示池类别详情

#### 使用方法:

openstack messaging flavor show [-h] [-f {json,shell,table,value,yaml}] [-c COLUMN] [--noindent] [--prefix PREFIX] [--max-width <integer>] [--fit-width] [--print-empty] <flavor\_name>

表 51.34. positional 参数

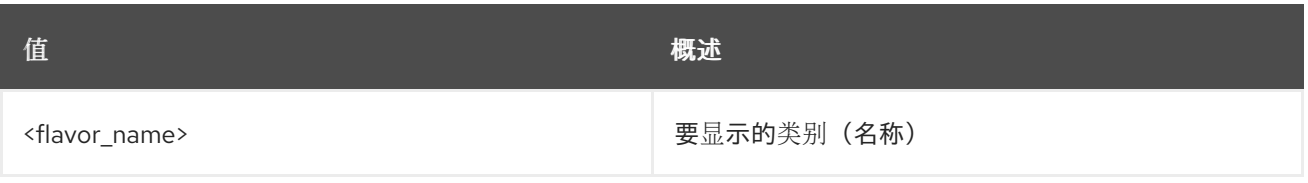

## 表 51.35. 命令参数

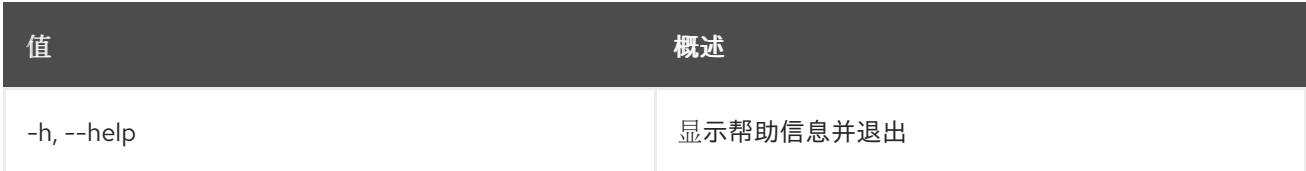

## 表 51.36. 输出格式选项

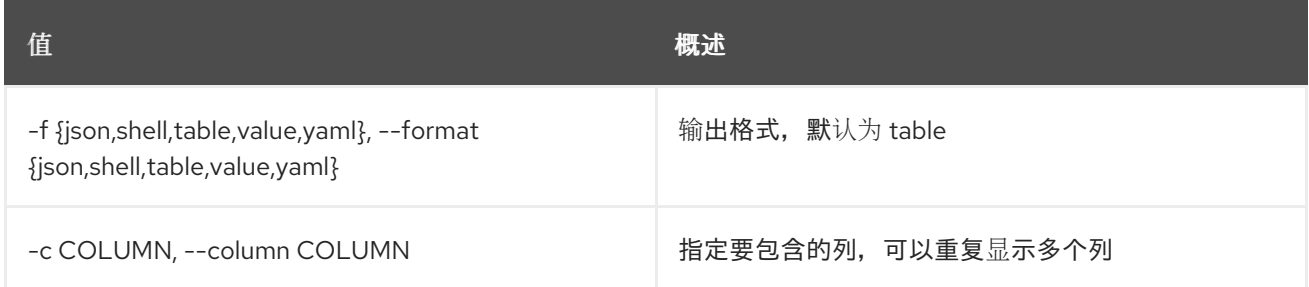

## 表 51.37. JSON 格式选项

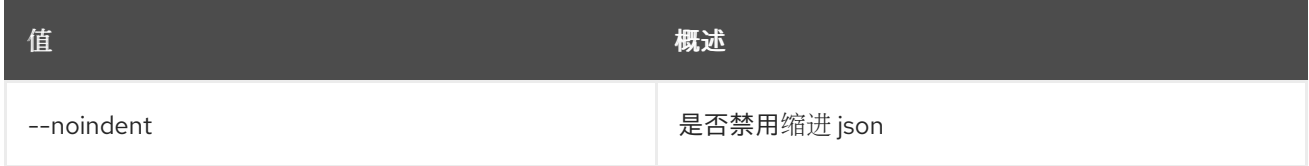

## 表 51.38. Shell formatter 选项

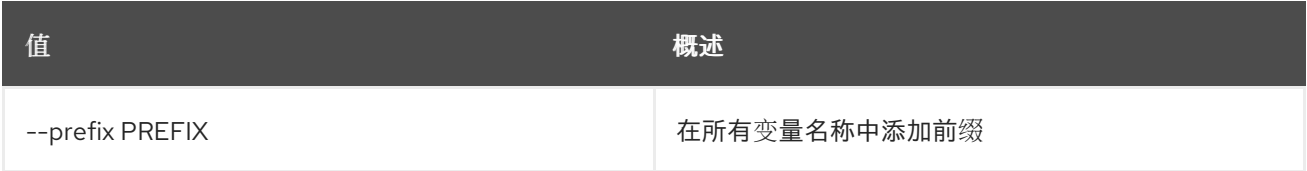

## 表 51.39. 表格式器选项

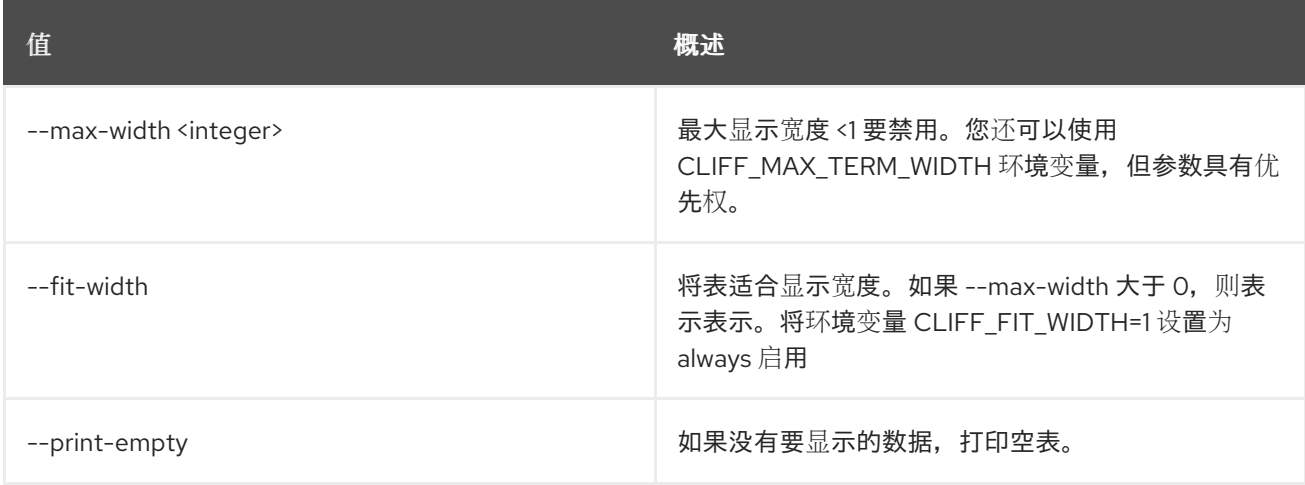

## 51.9. 消息传递类别更新

更新类别的属性

### 使用方法:

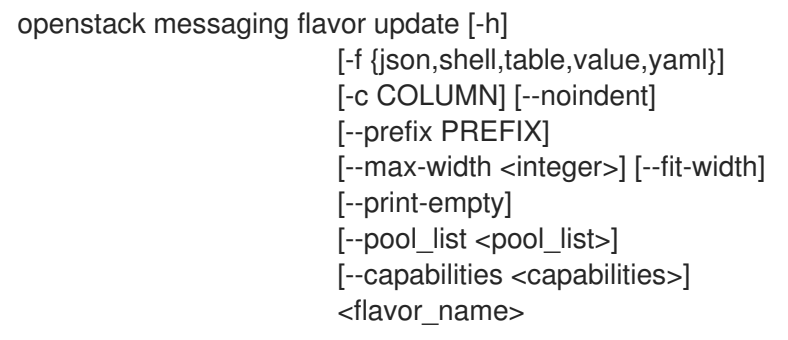

## 表 51.40. positional 参数

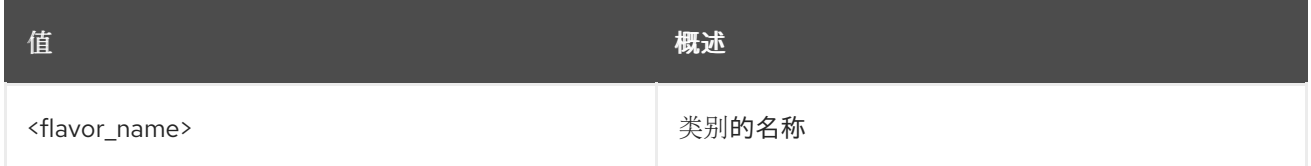

#### 表 51.41. 命令参数

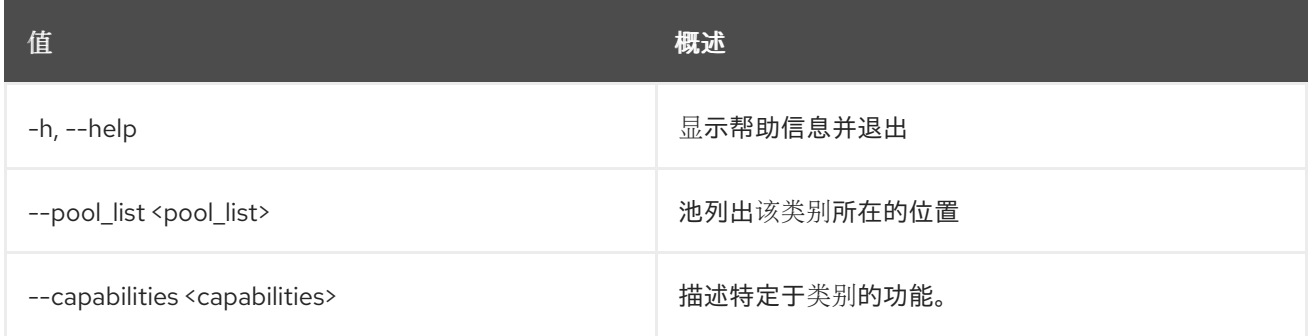

#### 表 51.42. 输出格式选项

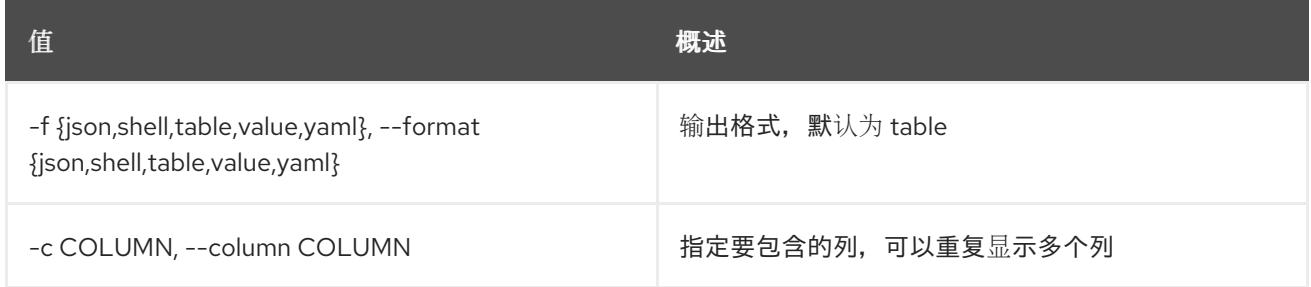

#### 表 51.43. JSON 格式选项

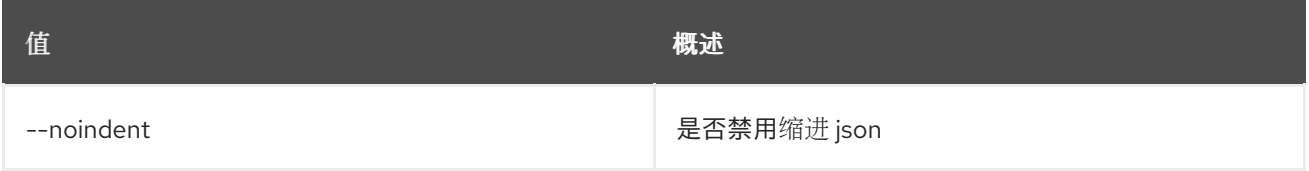

## 表 51.44. Shell formatter 选项

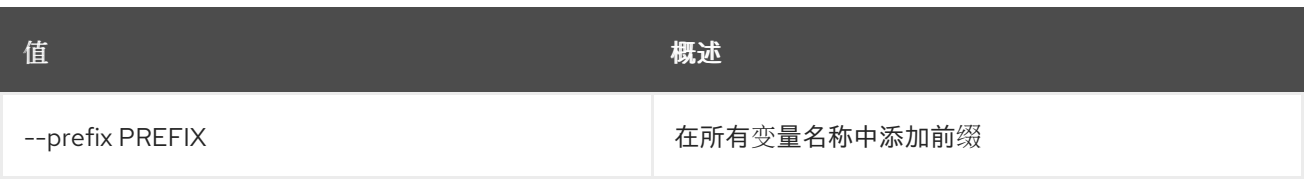

#### 表 51.45. 表格式器选项

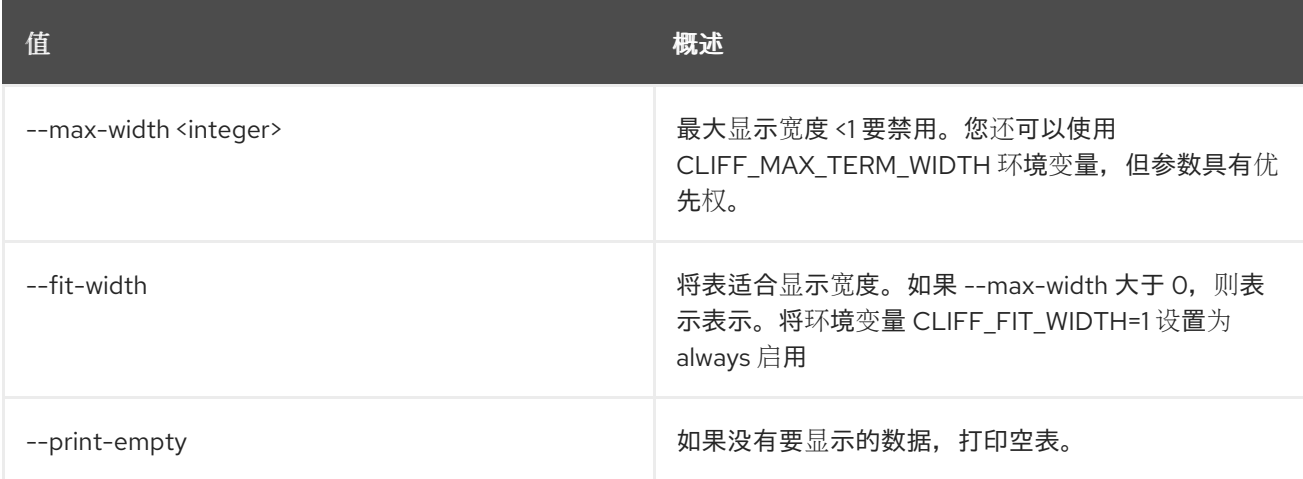

# 51.10. 消息传递健康状况

显示 Zaqar 服务器的详细健康状况

## 使用方法:

openstack messaging health [-h]

#### 表 51.46. 命令参数

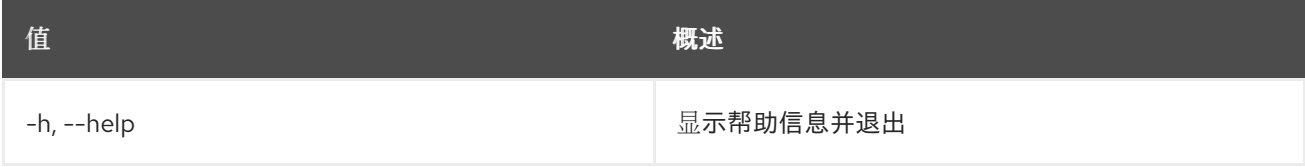

## 51.11. MESSAGING HOMEDOC

显示 Zaqar 服务器的详细资源文档

#### 使用方法:

openstack messaging homedoc [-h]

#### 表 51.47. 命令参数

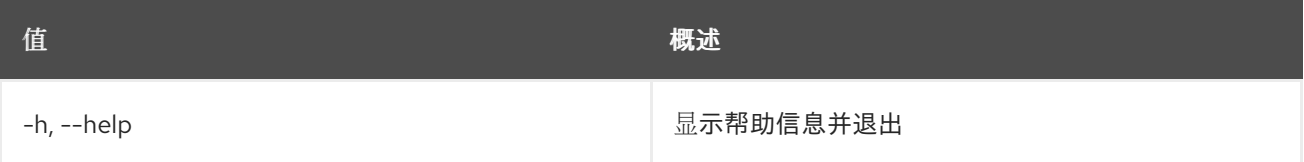

# 51.12. 消息传递消息列表

#### 列出给定队列的所有消息

## 使用方法:

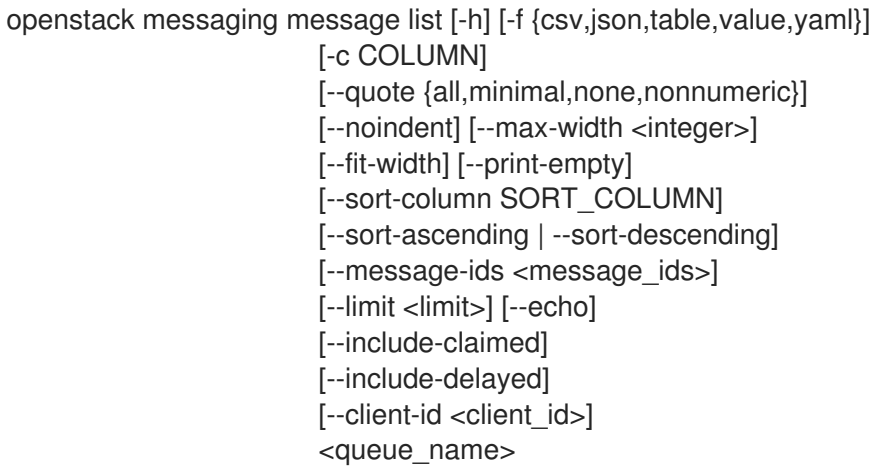

## 表 51.48. positional 参数

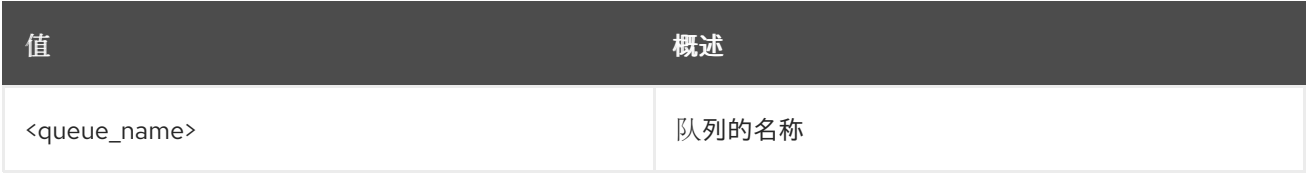

#### 表 51.49. 命令参数

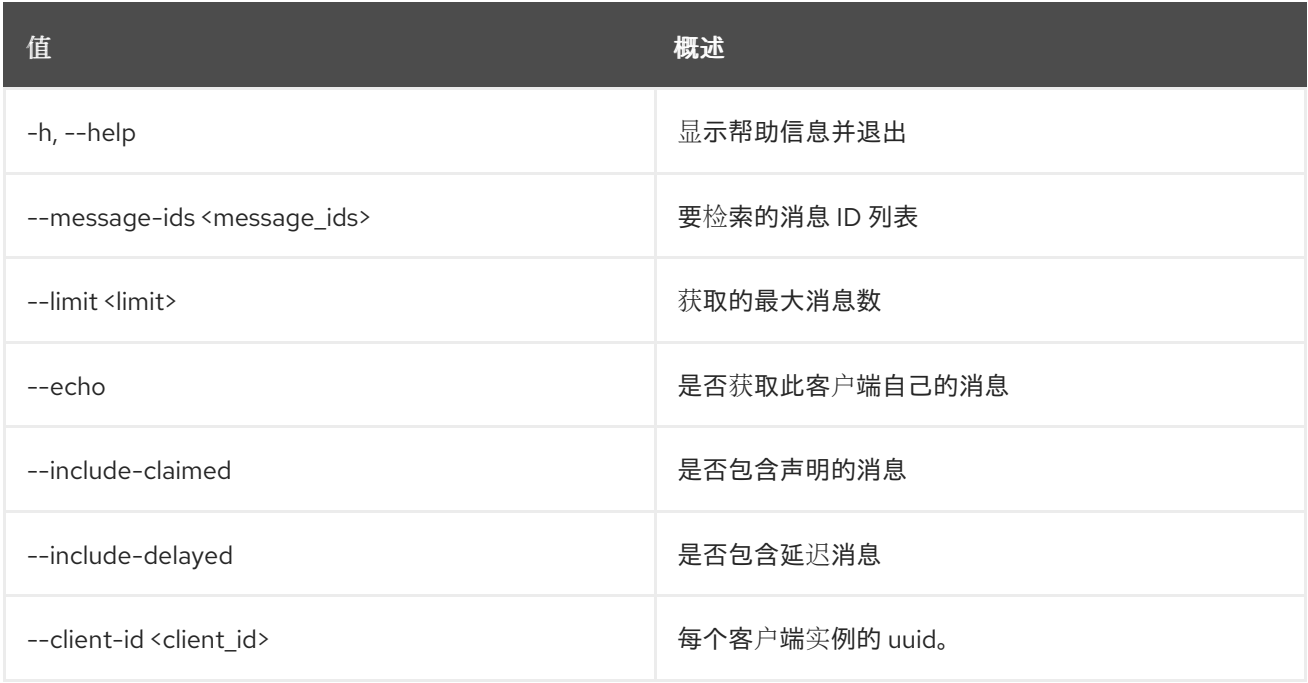

### 表 51.50. 输出格式选项

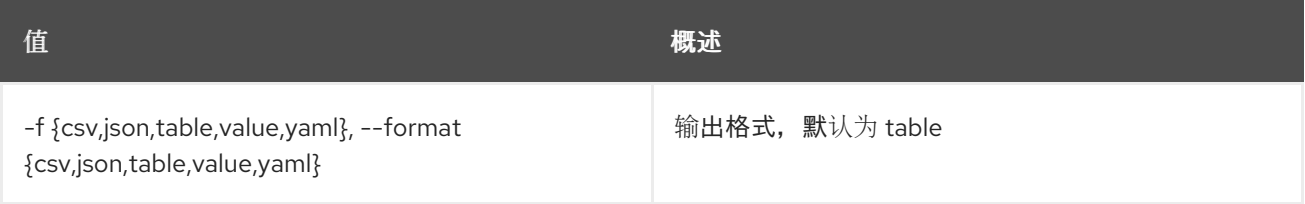

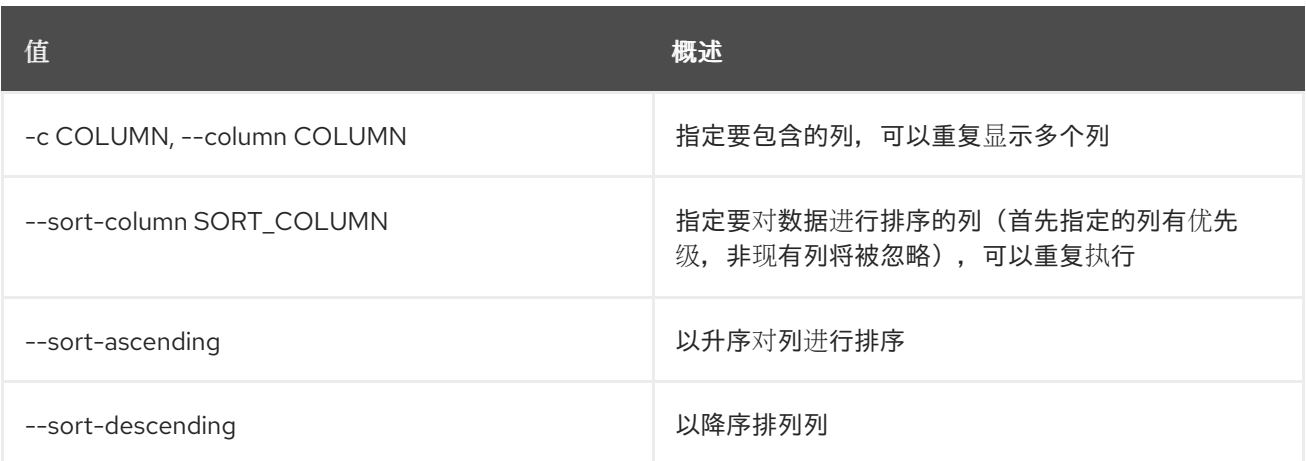

#### 表 51.51. CSV 格式选项

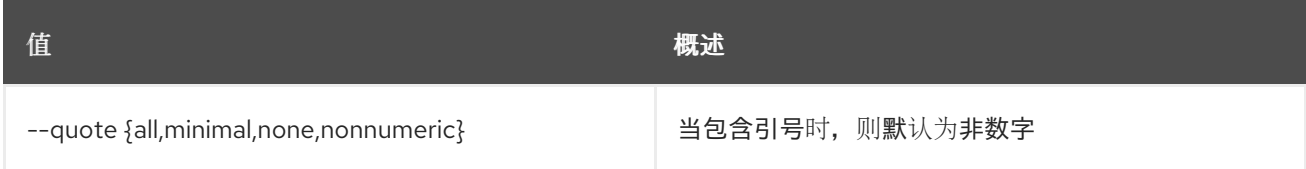

### 表 51.52. JSON 格式选项

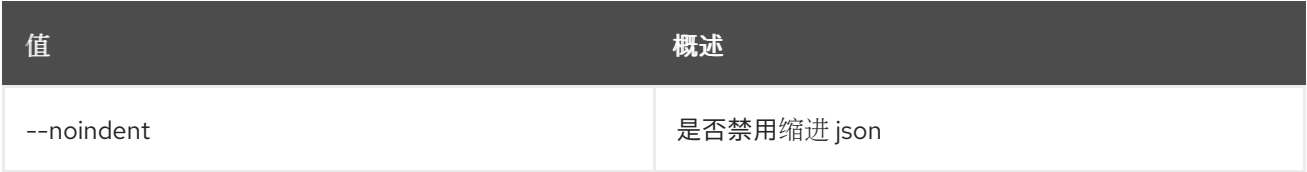

#### 表 51.53. 表格式器选项

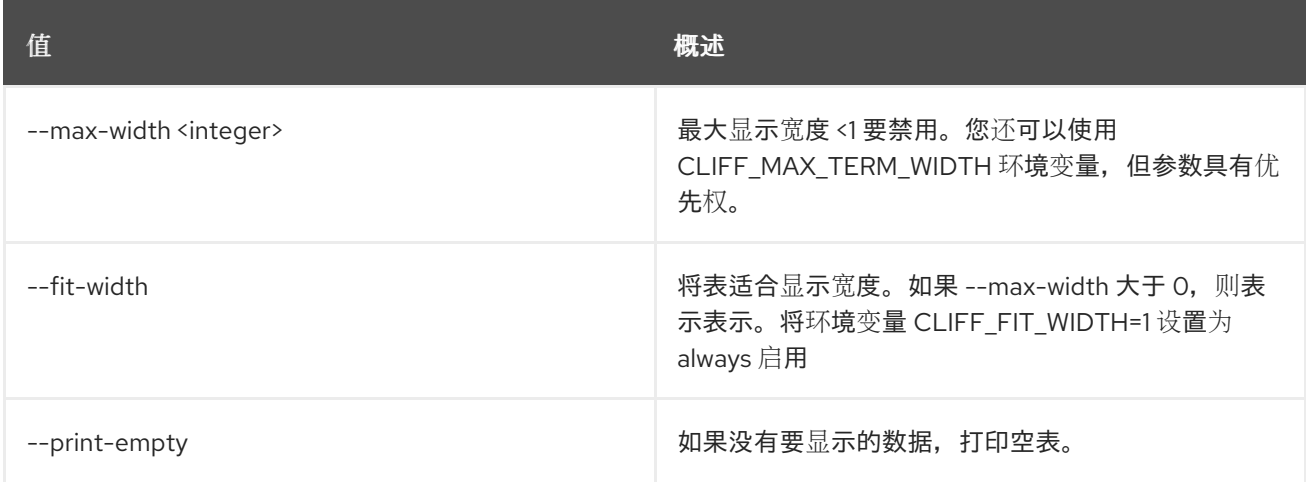

# 51.13. 消息传递消息发布

给定队列的 post 消息

## 使用方法:

openstack messaging message post [-h] [--client-id <client\_id>] <queue\_name> <messages>

#### 表 51.54. positional 参数

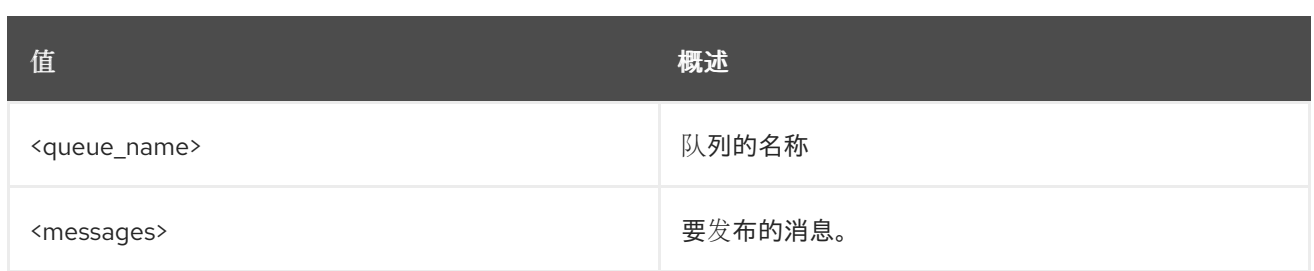

#### 表 51.55. 命令参数

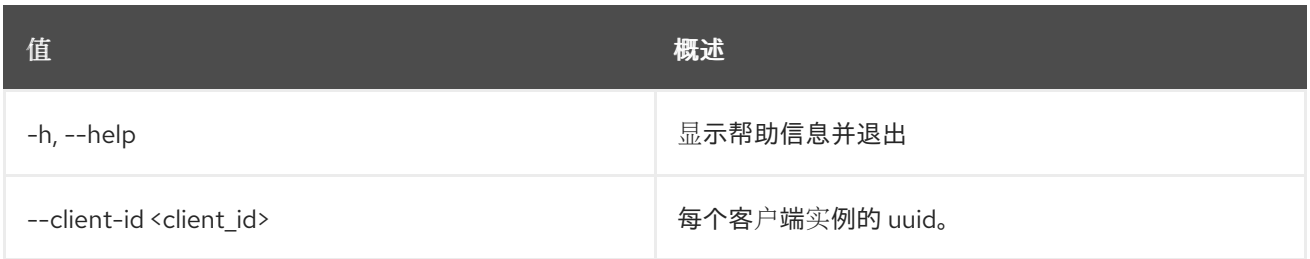

# 51.14. 消息传递 PING

检查 Zaqar 服务器是否处于活动状态

## 使用方法:

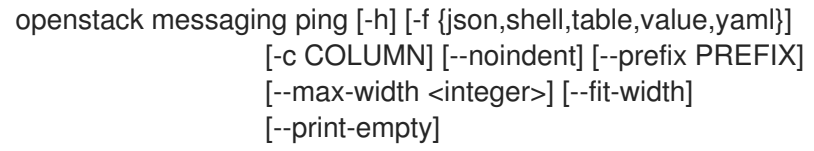

#### 表 51.56. 命令参数

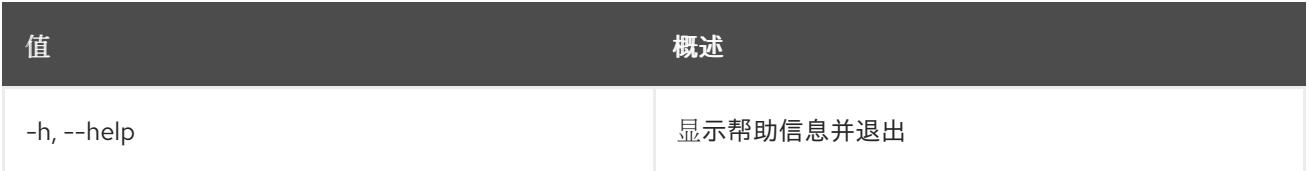

#### 表 51.57. 输出格式选项

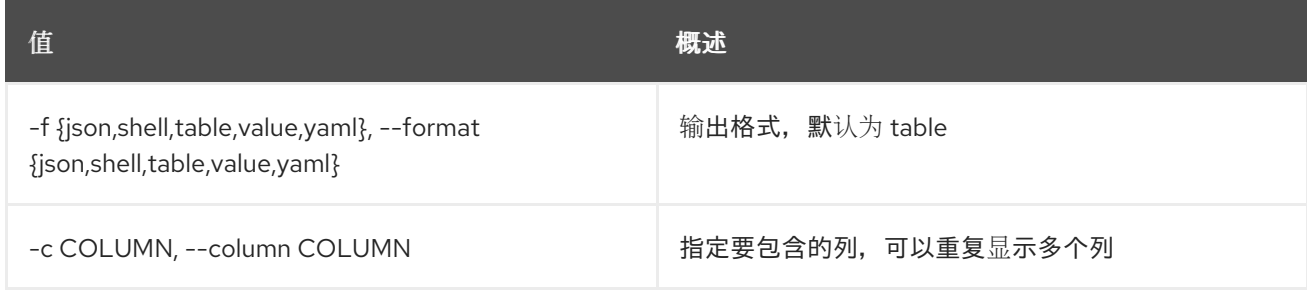

#### 表 51.58. JSON 格式选项

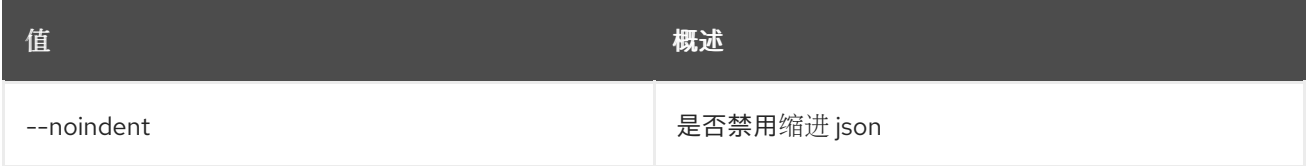

#### 表 51.59. Shell formatter 选项

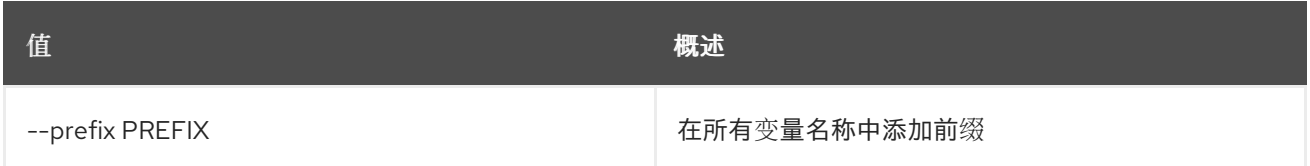

#### 表 51.60. 表格式器选项

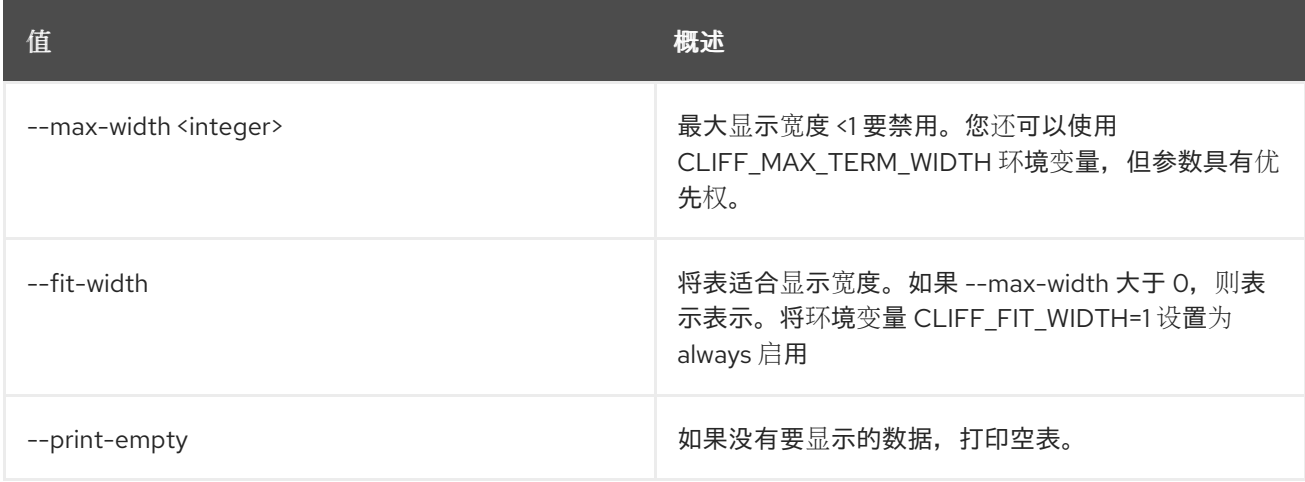

## 51.15. 消息传递池创建

创建池

## 使用方法:

openstack messaging pool create [-h] [-f {json,shell,table,value,yaml}] [-c COLUMN] [--noindent] [--prefix PREFIX] [--max-width <integer>] [--fit-width] [--print-empty] [--flavor <flavor>] [--pool\_options <pool\_options>] <pool\_name> <pool\_uri> <pool\_weight>

#### 表 51.61. positional 参数

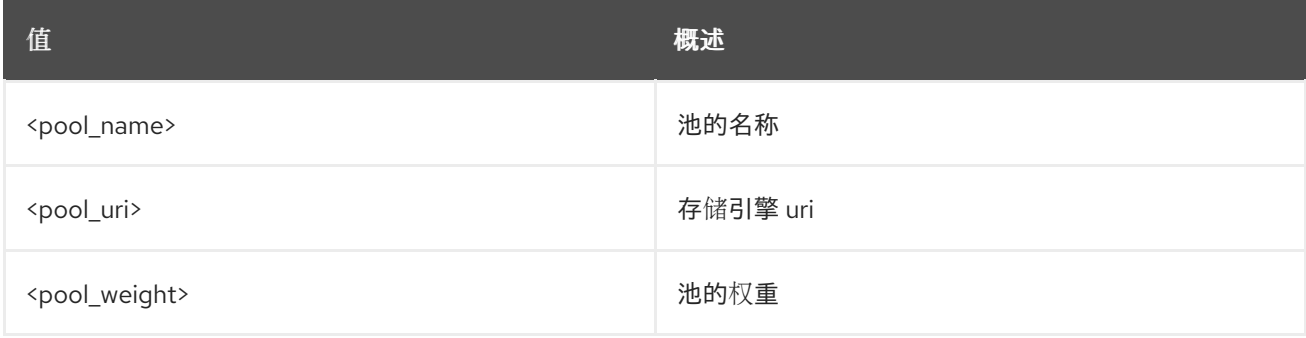

#### 表 51.62. 命令参数

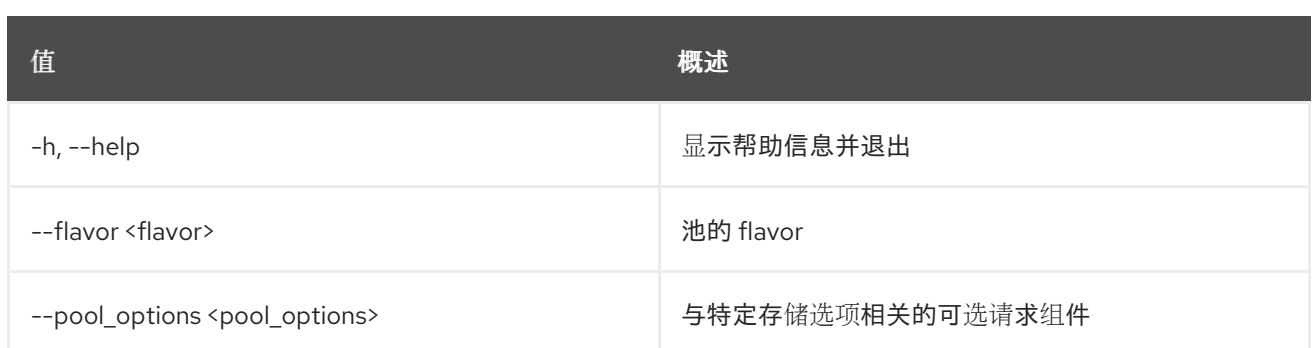

#### 表 51.63. 输出格式选项

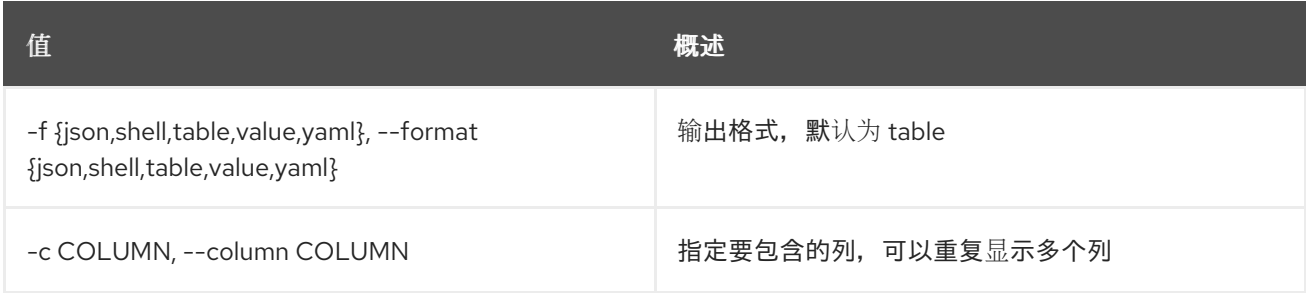

## 表 51.64. JSON 格式选项

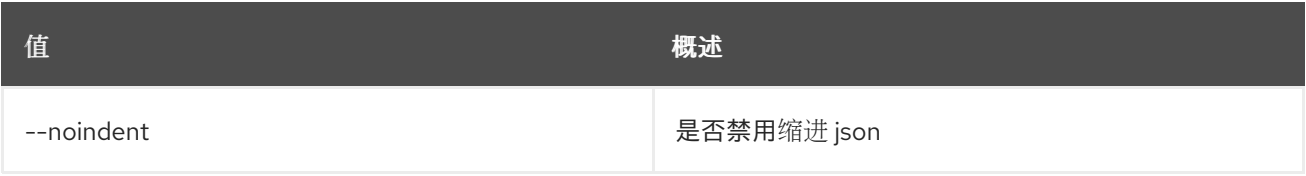

## 表 51.65. Shell formatter 选项

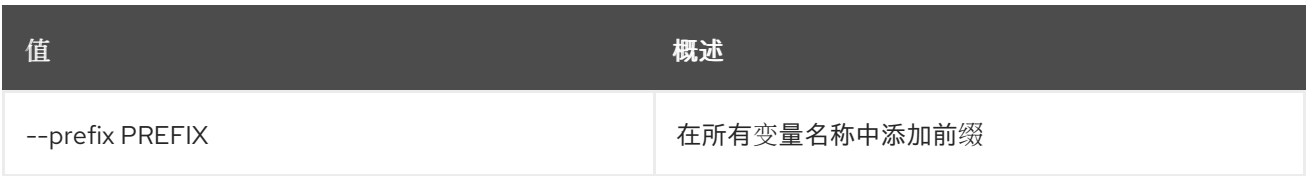

#### 表 51.66. 表格式器选项

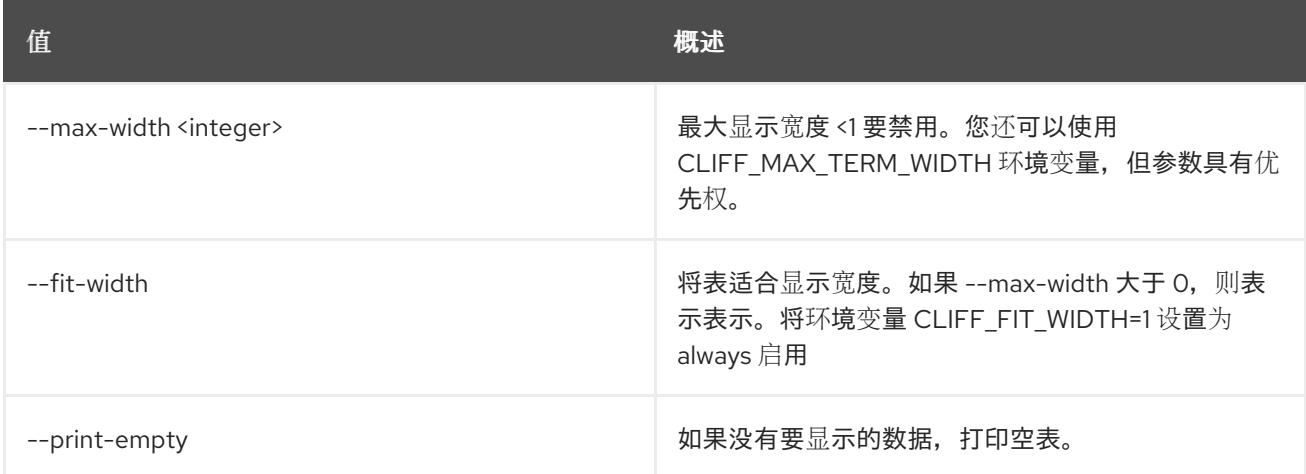

# 51.16. 消息传递池删除

删除池

## 使用方法:

openstack messaging pool delete [-h] <pool\_name>

## 表 51.67. positional 参数

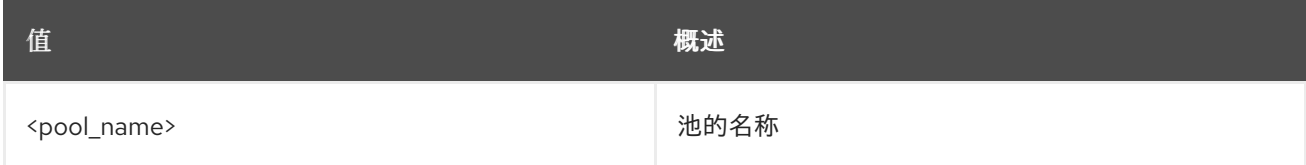

#### 表 51.68. 命令参数

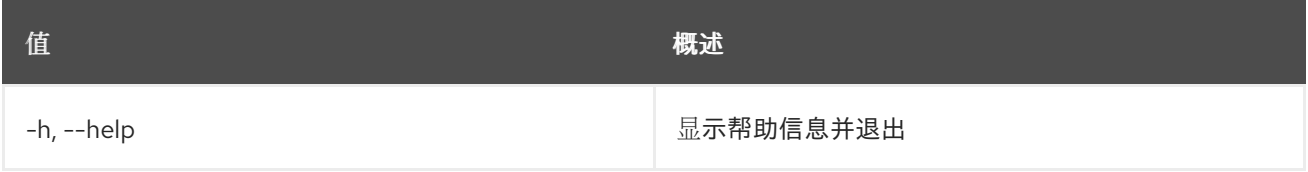

# 51.17. 消息传递池列表

#### 列出可用的池

## 使用方法:

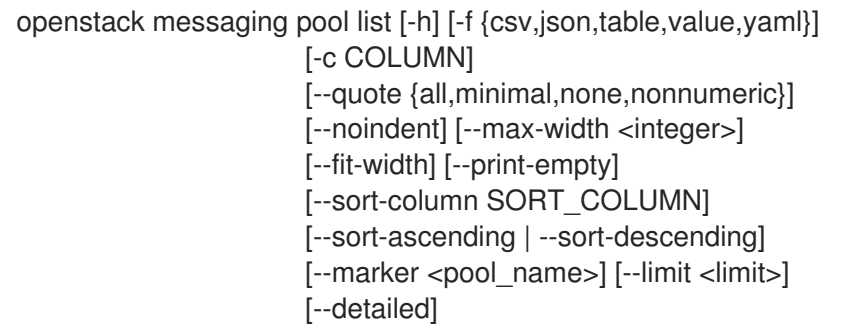

#### 表 51.69. 命令参数

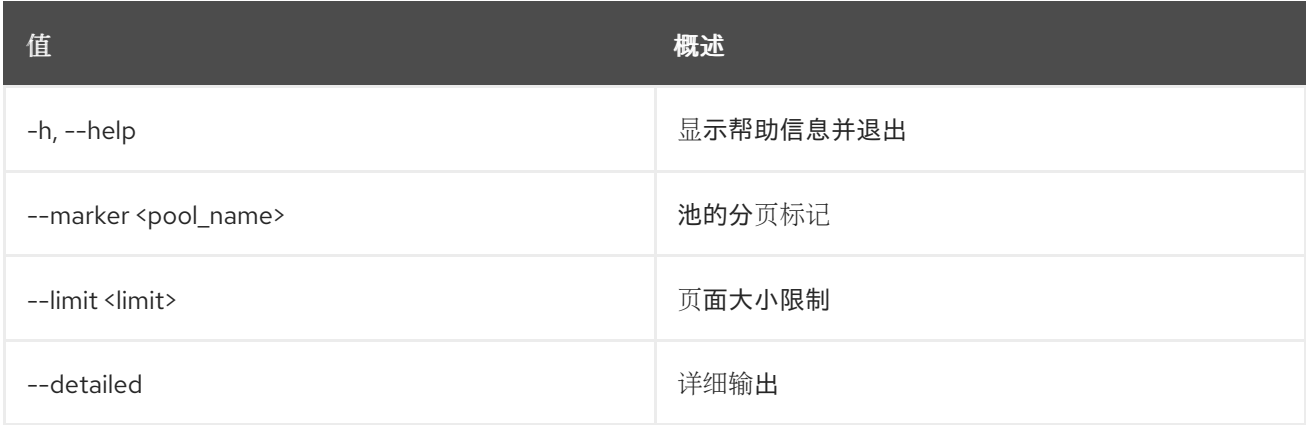

#### 表 51.70. 输出格式选项

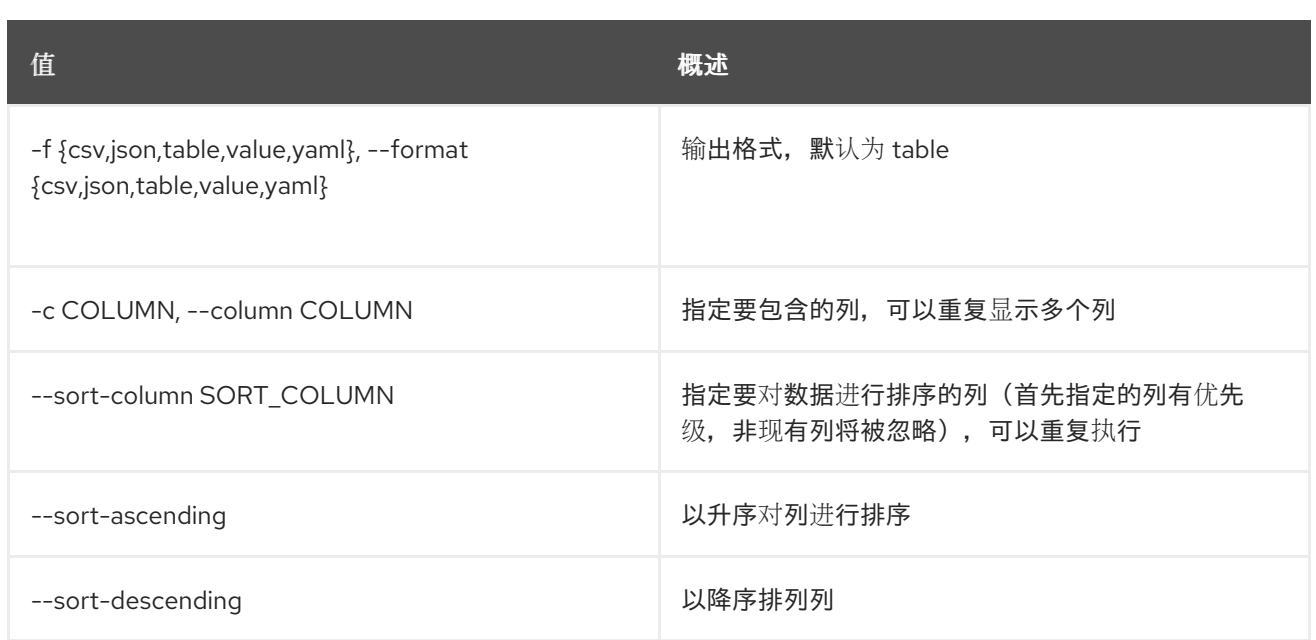

#### 表 51.71. CSV 格式选项

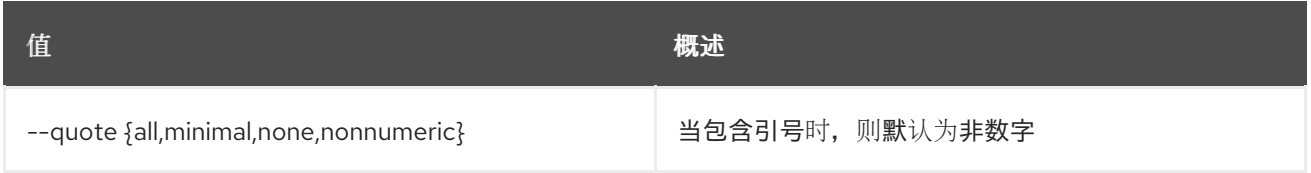

#### 表 51.72. JSON 格式选项

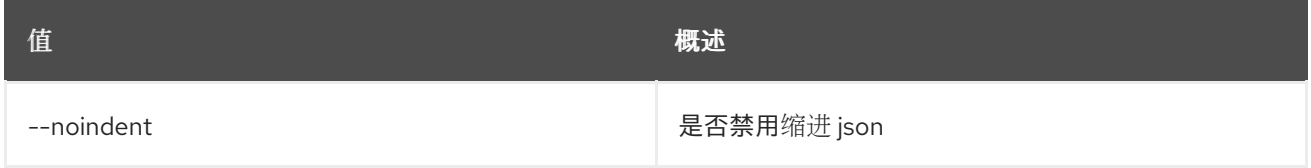

#### 表 51.73. 表格式器选项

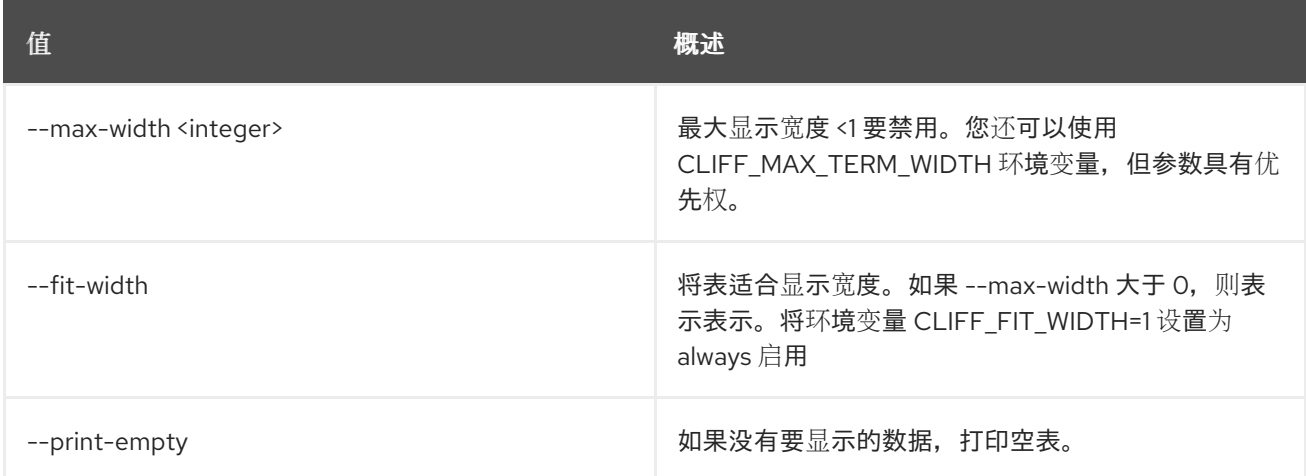

# 51.18. 消息传递池显示

显示池详情

## 使用方法:
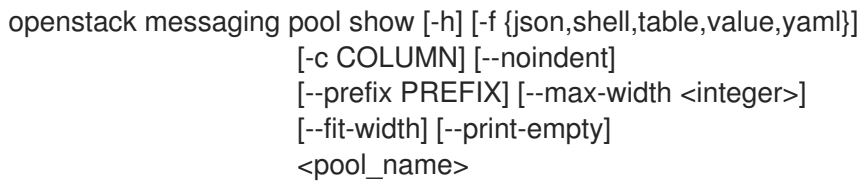

## 表 51.74. positional 参数

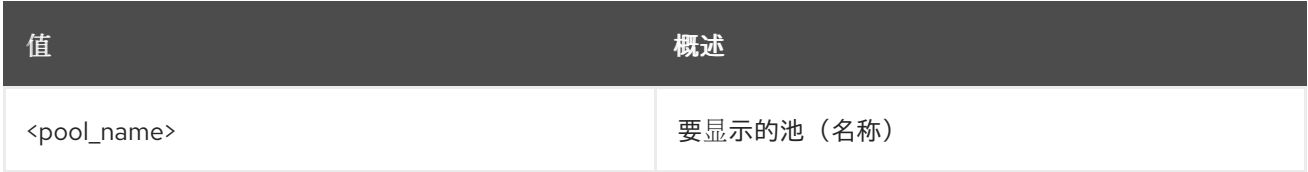

## 表 51.75. 命令参数

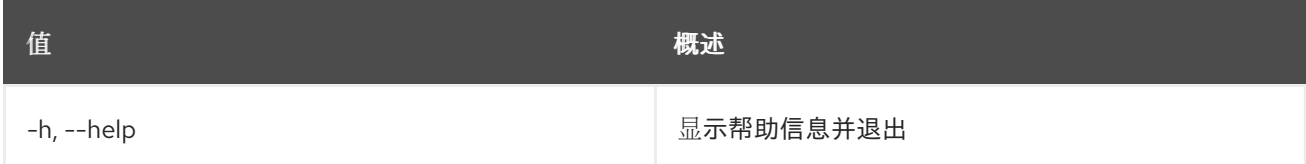

# 表 51.76. 输出格式选项

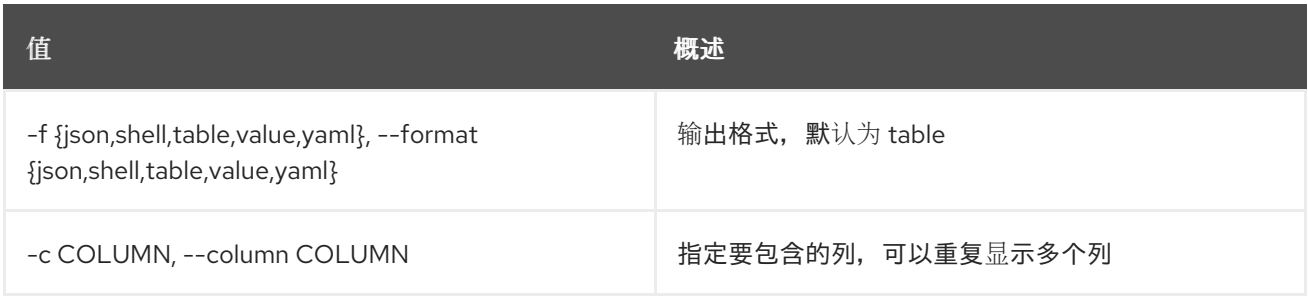

# 表 51.77. JSON 格式选项

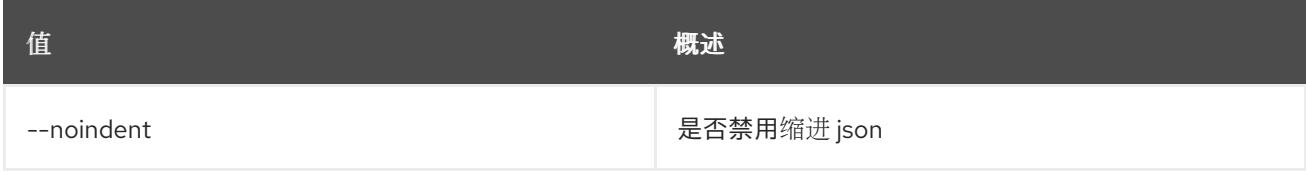

## 表 51.78. Shell formatter 选项

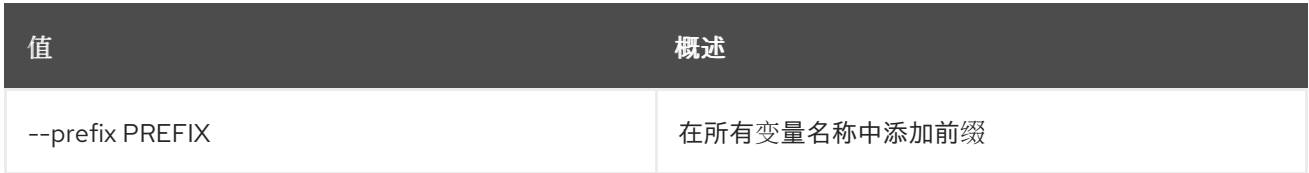

# 表 51.79. 表格式器选项

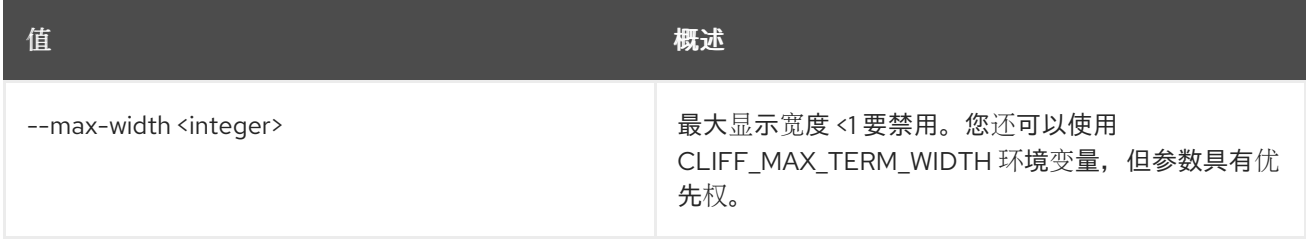

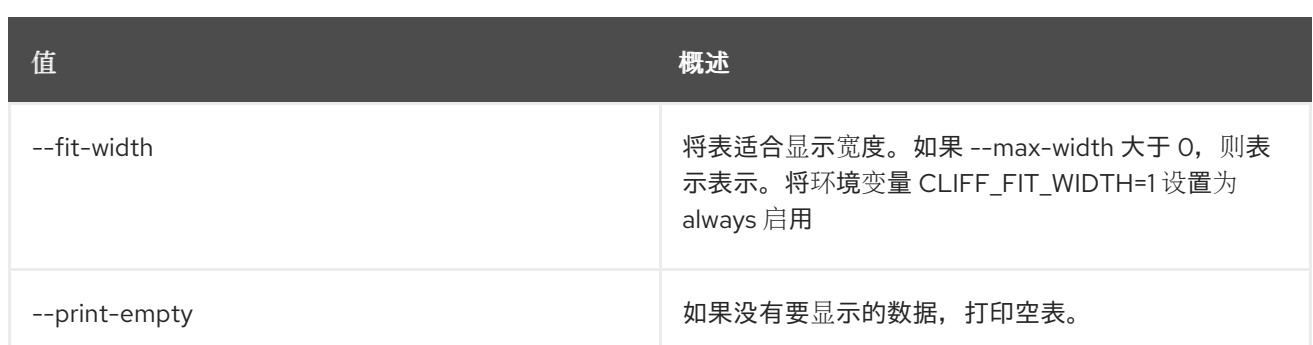

# 51.19. 消息传递池更新

# 更新 pool 属性

# 使用方法:

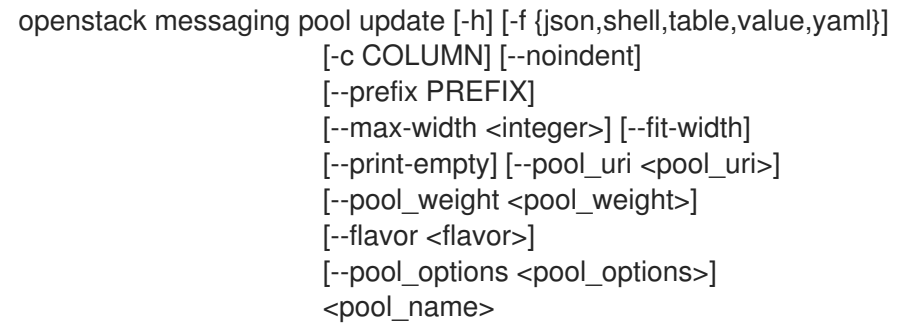

# 表 51.80. positional 参数

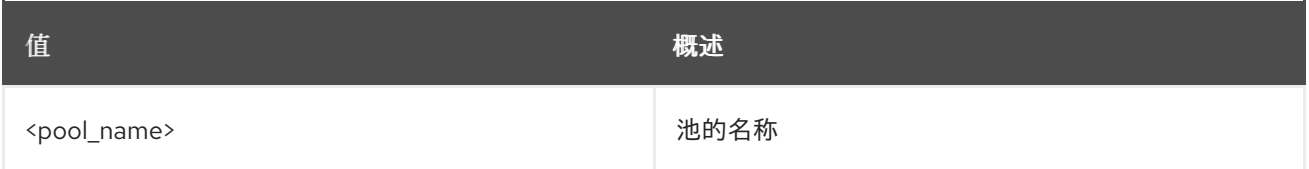

## 表 51.81. 命令参数

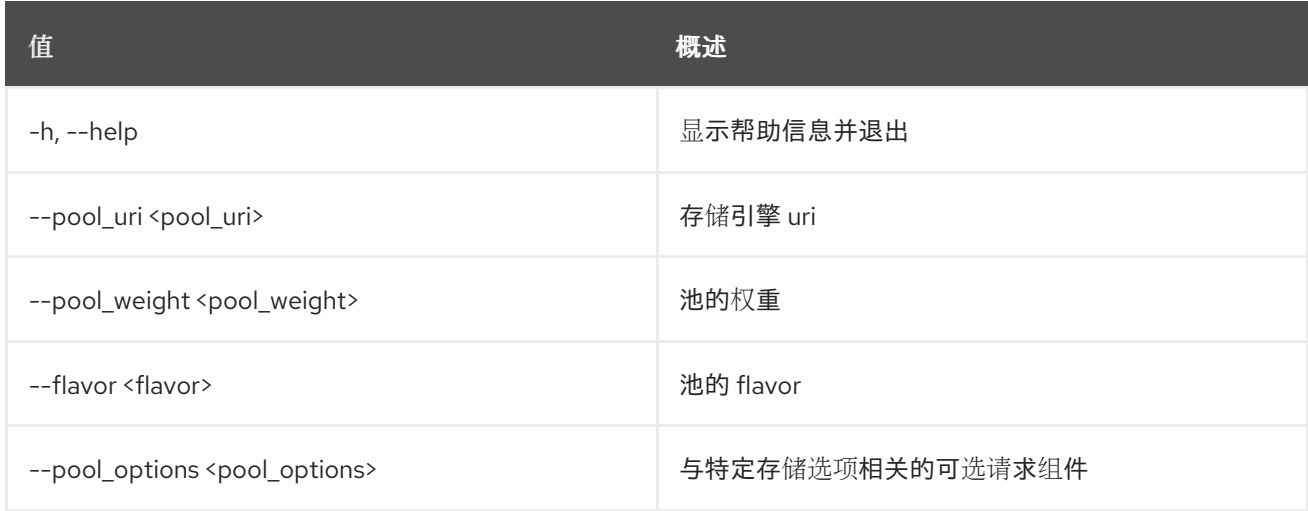

# 表 51.82. 输出格式选项

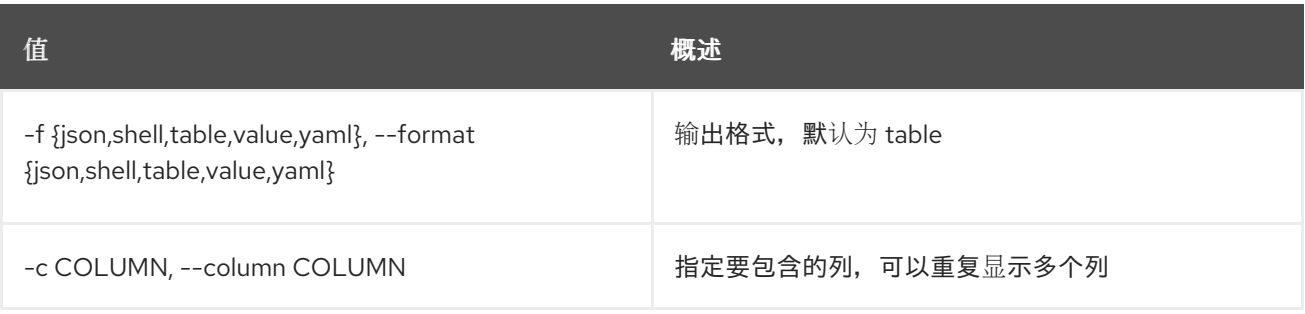

#### 表 51.83. JSON 格式选项

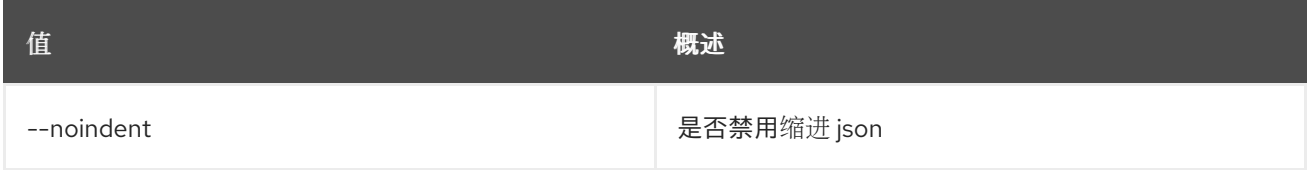

#### 表 51.84. Shell formatter 选项

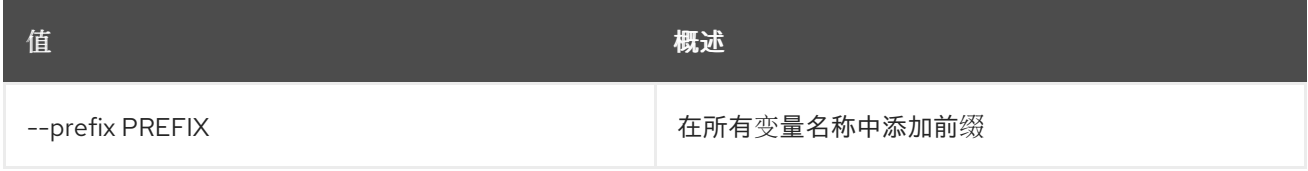

### 表 51.85. 表格式器选项

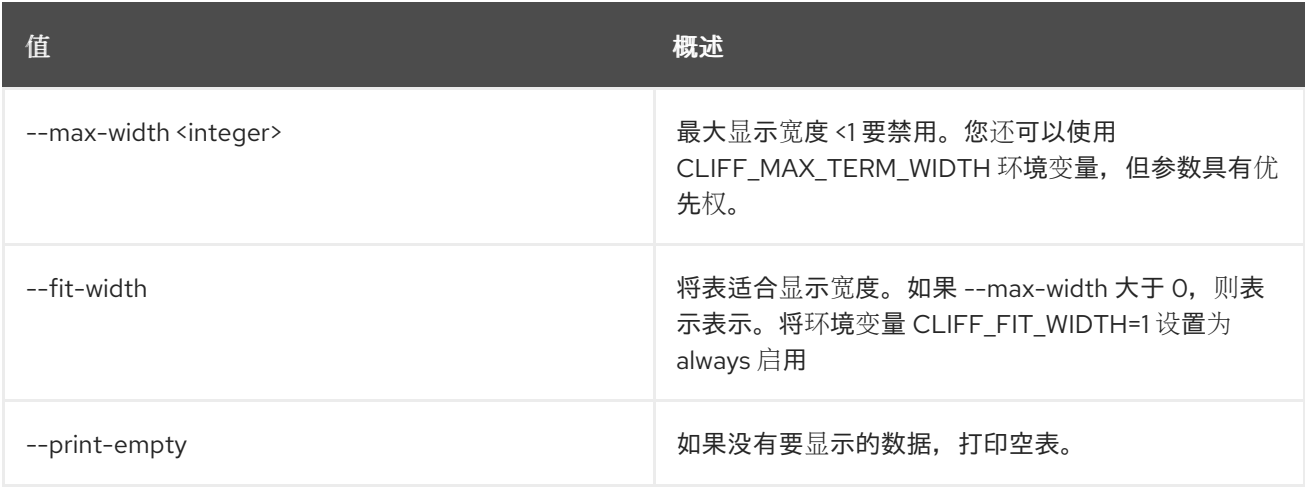

# 51.20. 消息传递队列创建

创建队列

# 使用方法:

openstack messaging queue create [-h] [-f {json,shell,table,value,yaml}] [-c COLUMN] [--noindent] [--prefix PREFIX] [--max-width <integer>] [--fit-width] [--print-empty] <queue\_name>

# 表 51.86. positional 参数

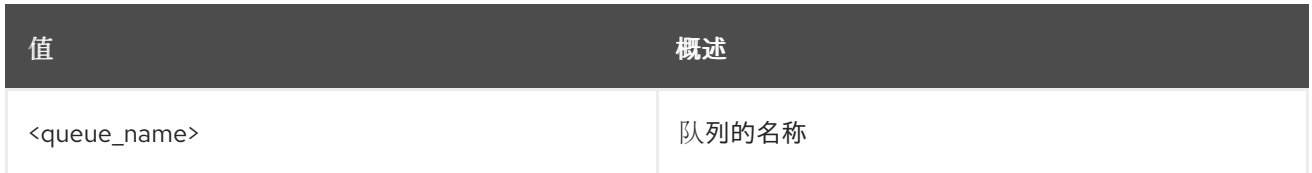

#### 表 51.87. 命令参数

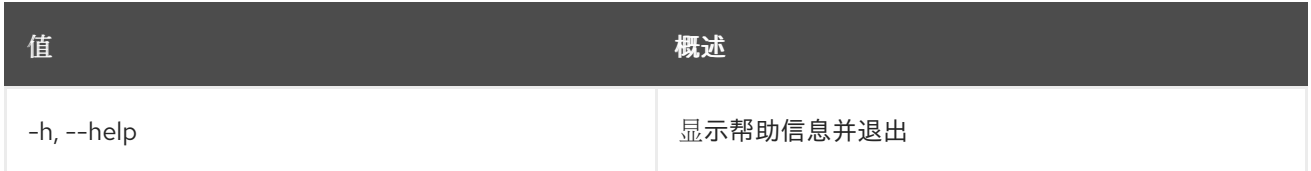

#### 表 51.88. 输出格式选项

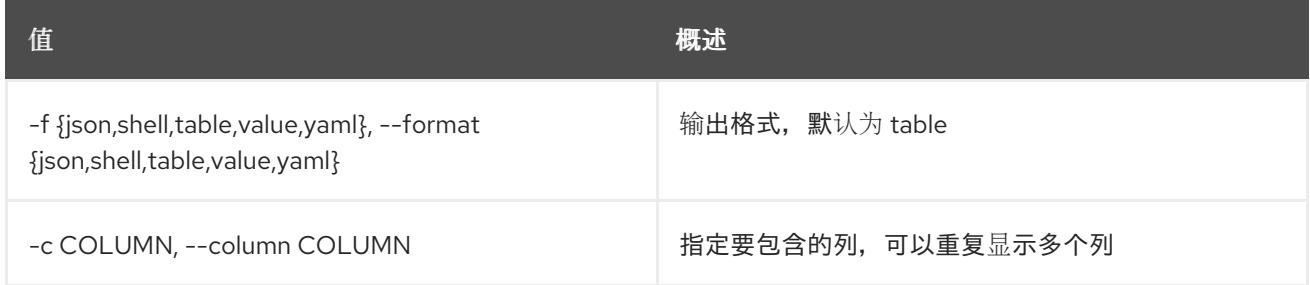

### 表 51.89. JSON 格式选项

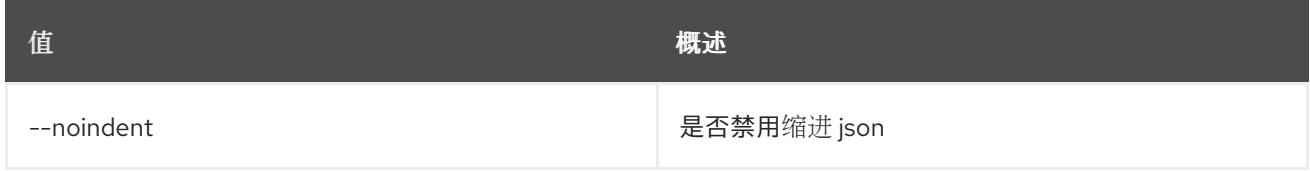

### 表 51.90. Shell formatter 选项

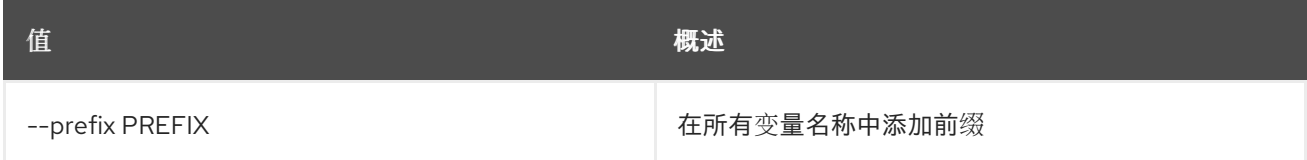

#### 表 51.91. 表格式器选项

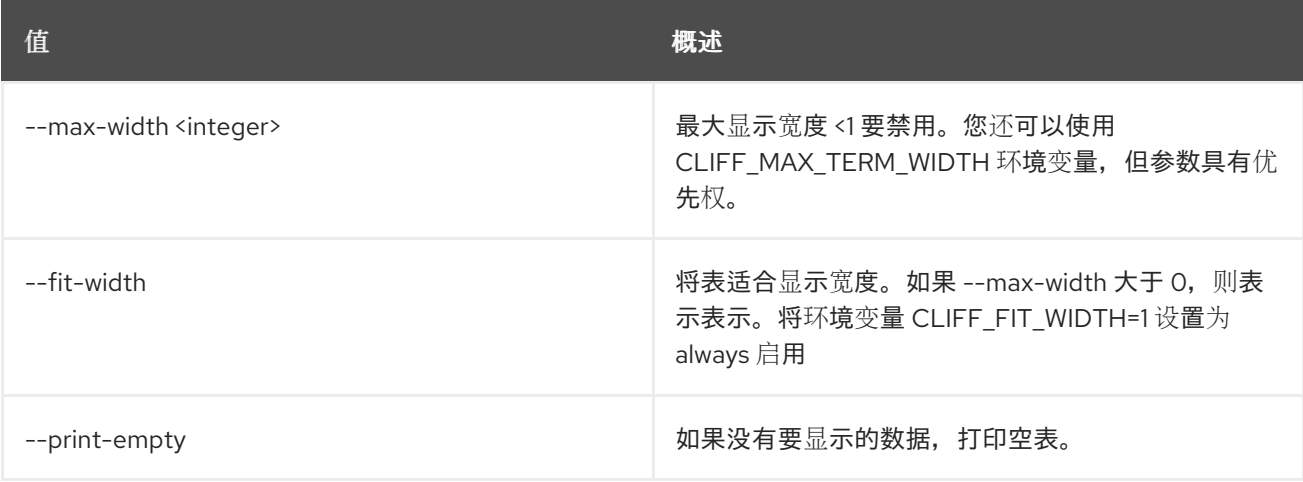

# 51.21. 消息传递队列删除

删除队列

## 使用方法:

openstack messaging queue delete [-h] <queue\_name>

#### 表 51.92. positional 参数

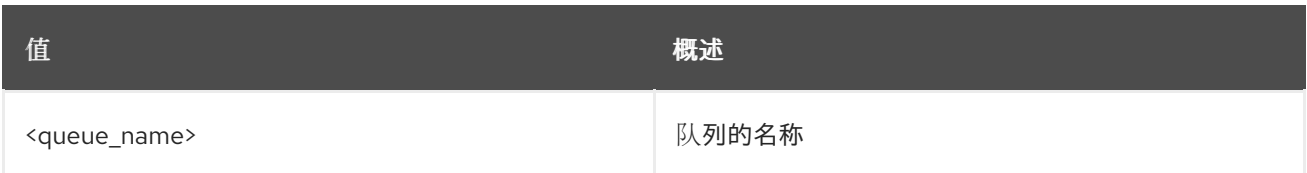

#### 表 51.93. 命令参数

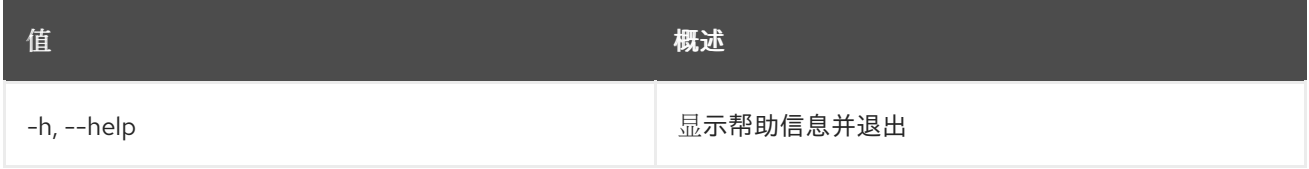

# 51.22. 消息传递队列获取元数据

获取队列元数据

# 使用方法:

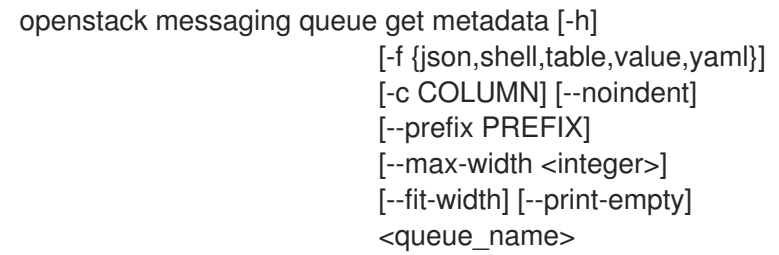

#### 表 51.94. positional 参数

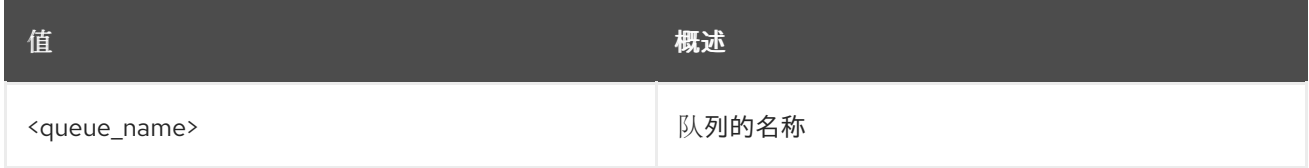

### 表 51.95. 命令参数

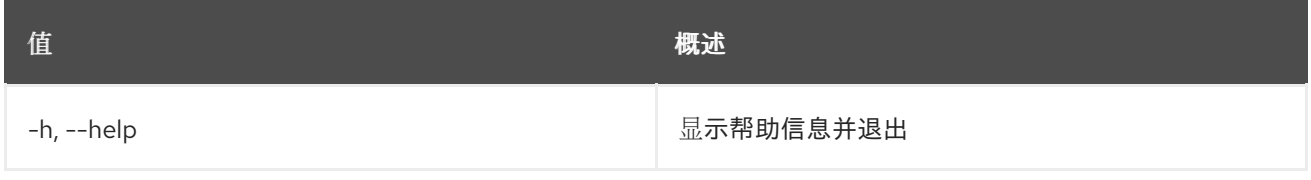

### 表 51.96. 输出格式选项

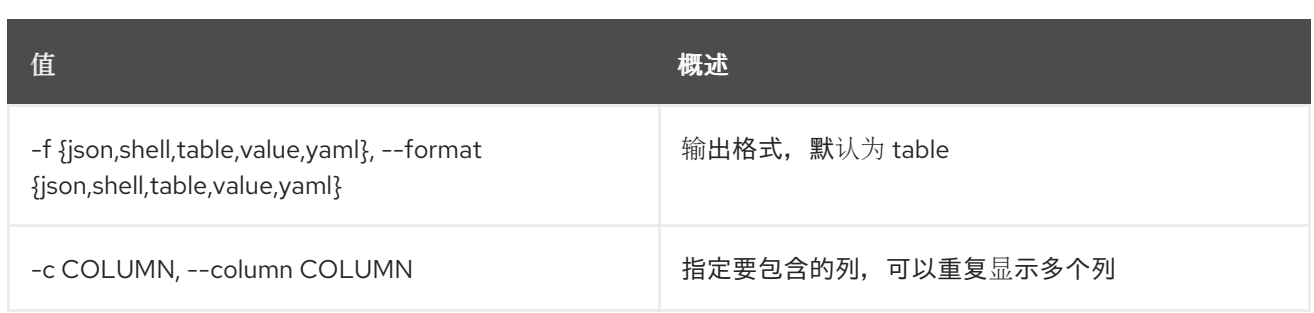

#### 表 51.97. JSON 格式选项

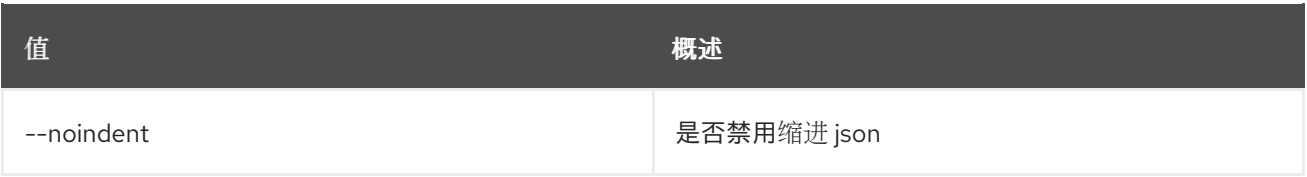

#### 表 51.98. Shell formatter 选项

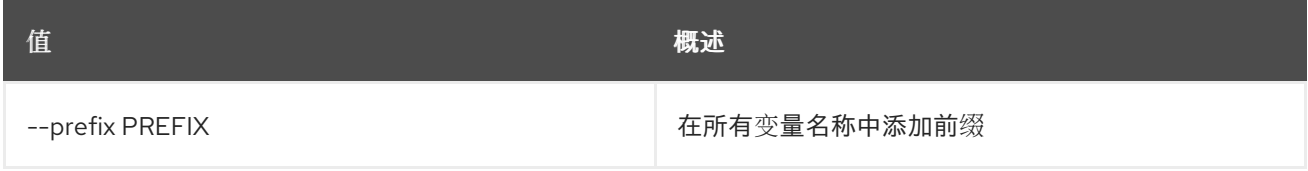

#### 表 51.99. 表格式器选项

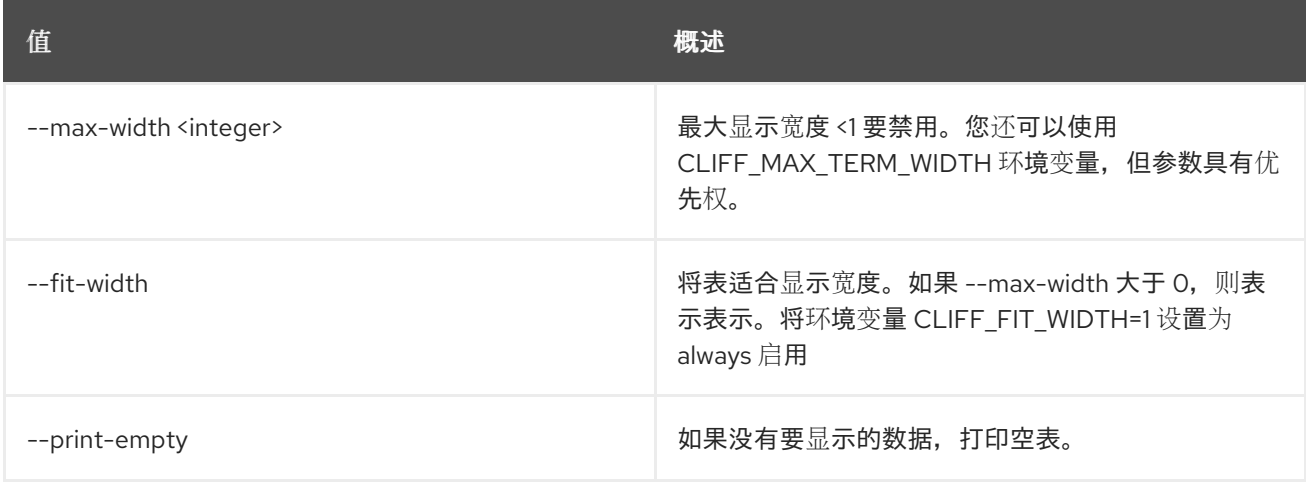

# 51.23. 消息传递队列列表

列出可用的队列

## 使用方法:

openstack messaging queue list [-h] [-f {csv,json,table,value,yaml}] [-c COLUMN] [--quote {all,minimal,none,nonnumeric}] [--noindent] [--max-width <integer>] [--fit-width] [--print-empty] [--sort-column SORT\_COLUMN] [--sort-ascending | --sort-descending] [--marker <queue\_id>] [--limit <limit>] [--detailed] [--with\_count]

#### 表 51.100. 命令参数

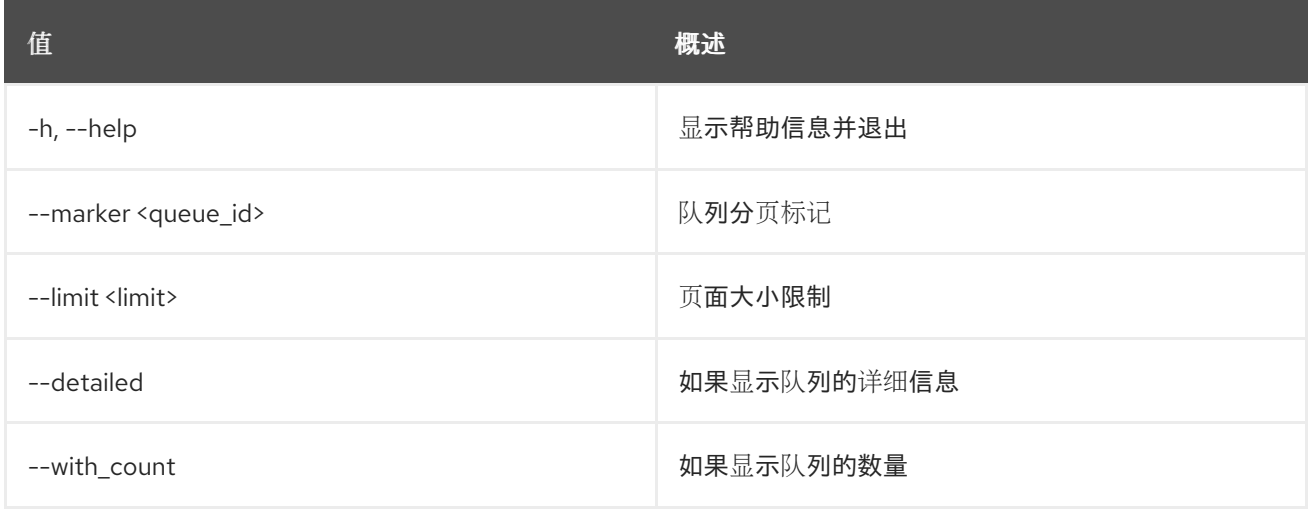

# 表 51.101. 输出格式选项

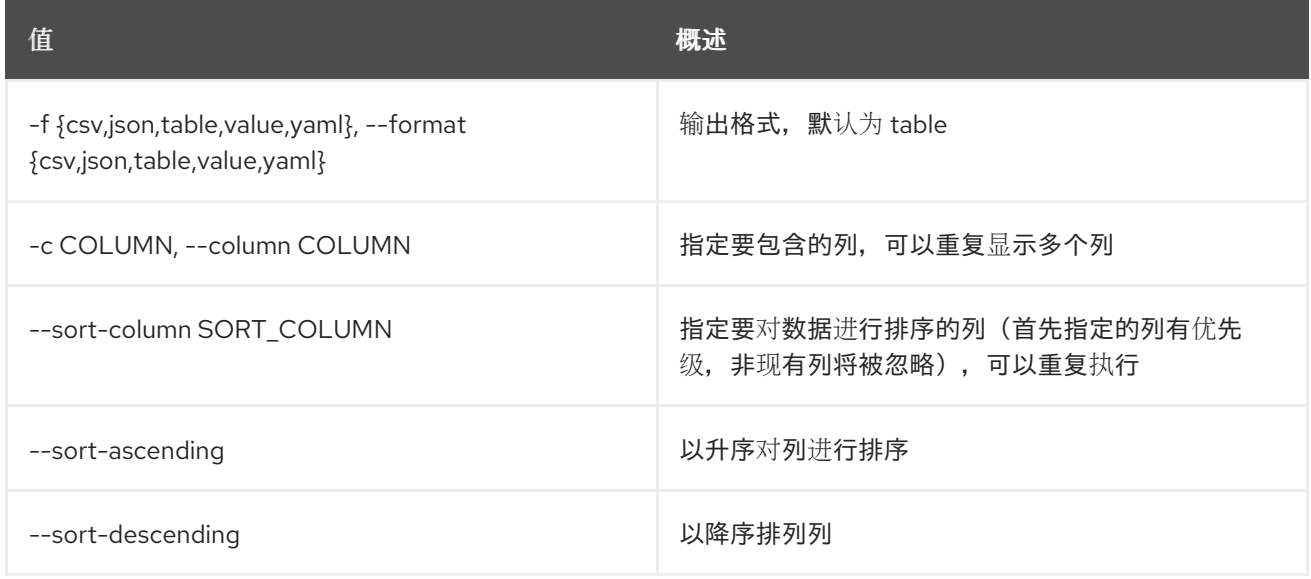

## 表 51.102. CSV 格式选项

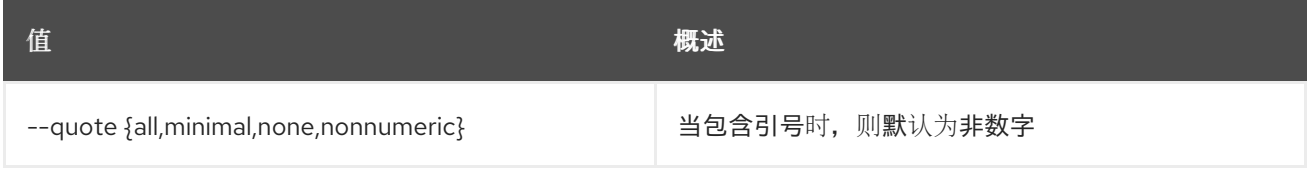

### 表 51.103. JSON 格式选项

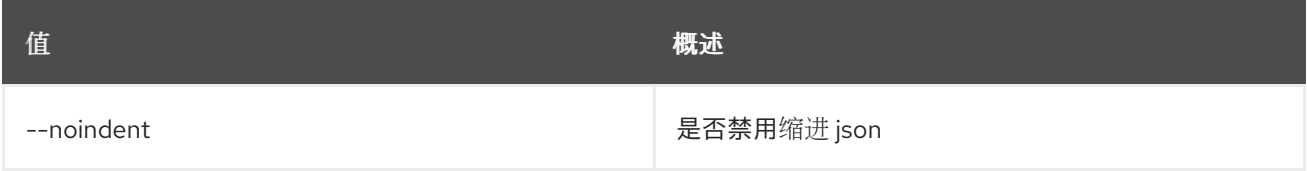

### 表 51.104. 表格式器选项

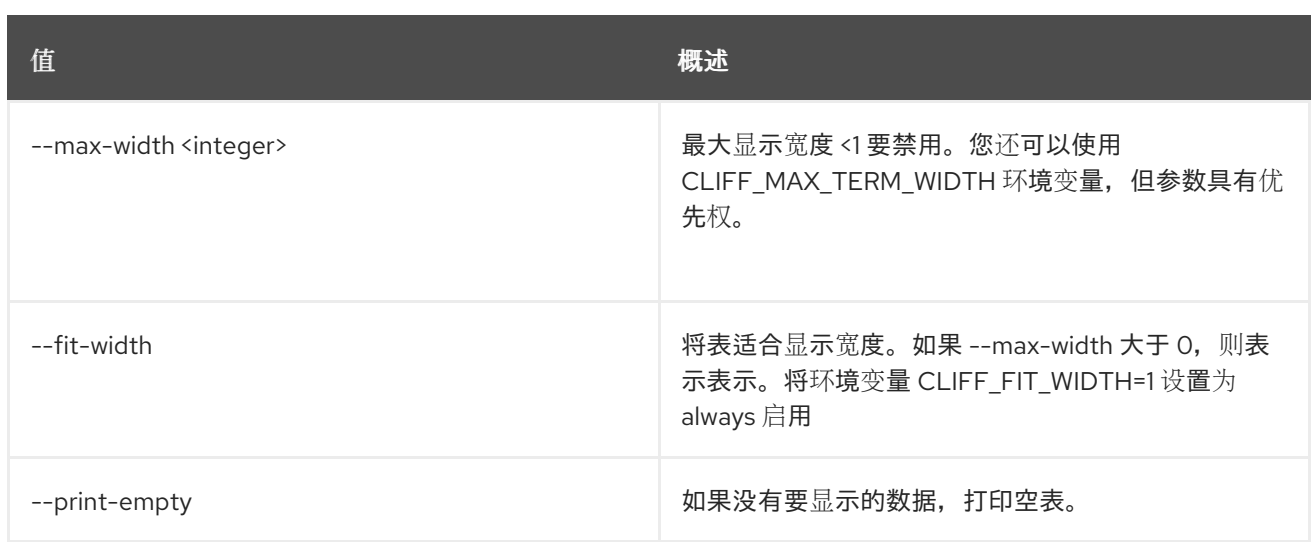

# 51.24. 消息传递队列清除

清除队列

#### 使用方法:

openstack messaging queue purge [-h] [--resource\_types <resource\_types>] <queue\_name>

#### 表 51.105. positional 参数

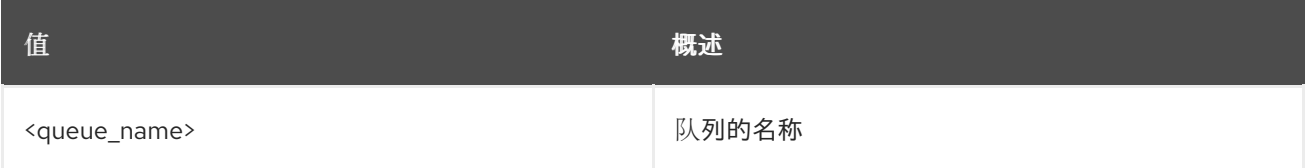

#### 表 51.106. 命令参数

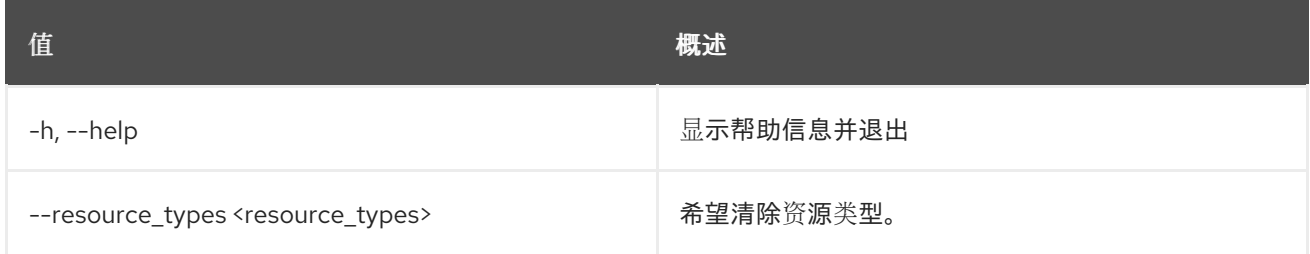

# 51.25. 消息传递队列设置元数据

设置队列元数据

### 使用方法:

openstack messaging queue set metadata [-h] <queue\_name> <queue\_metadata>

# 表 51.107. positional 参数

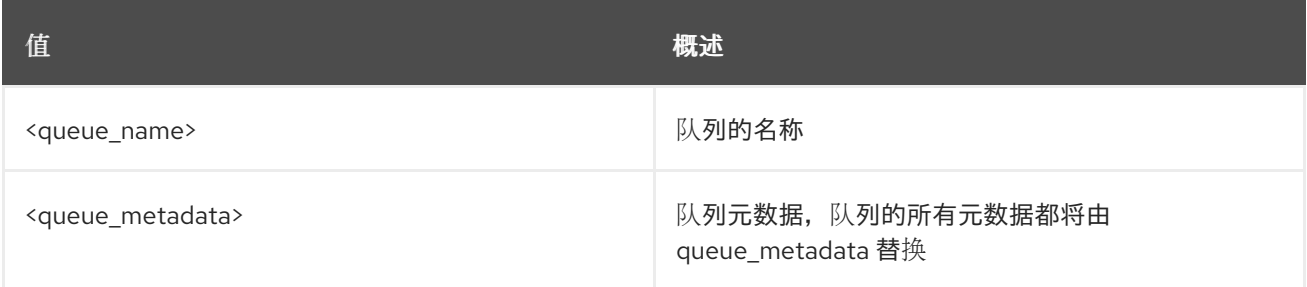

## 表 51.108. 命令参数

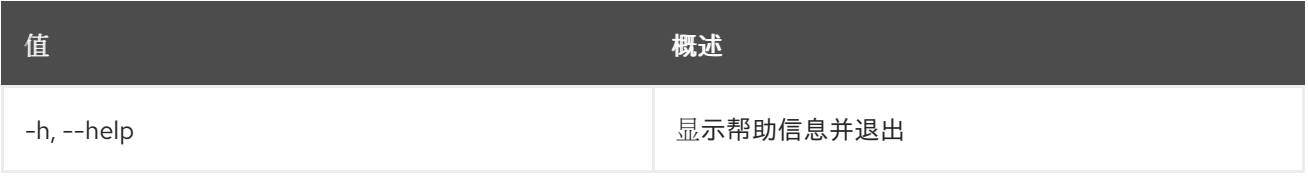

# 51.26. 消息传递队列签名的 URL

创建预签名 url

# 使用方法:

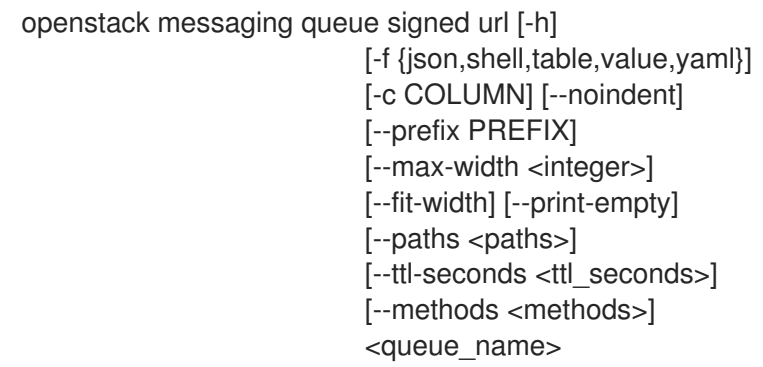

# 表 51.109. positional 参数

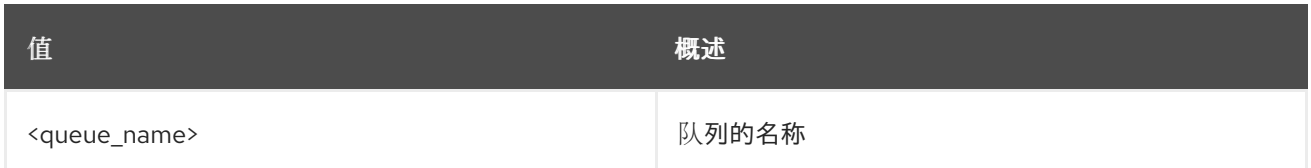

# 表 51.110. 命令参数

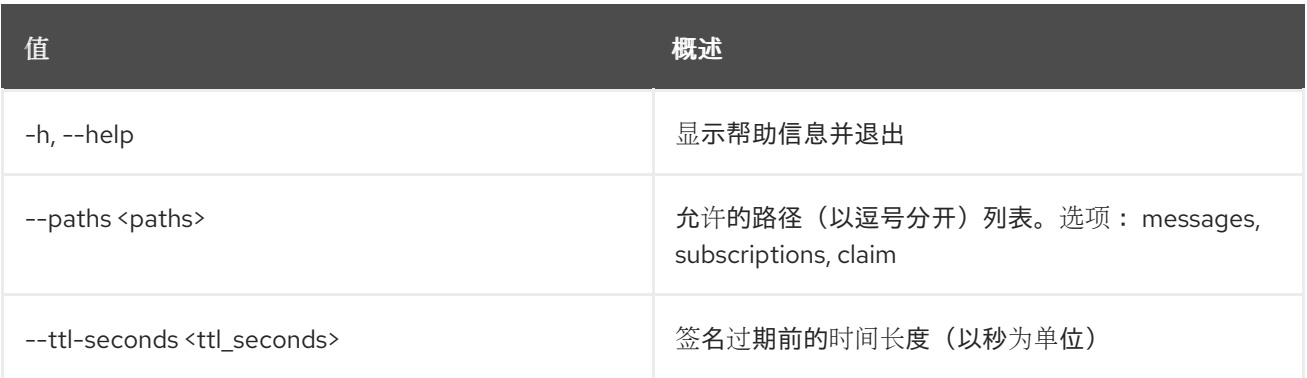

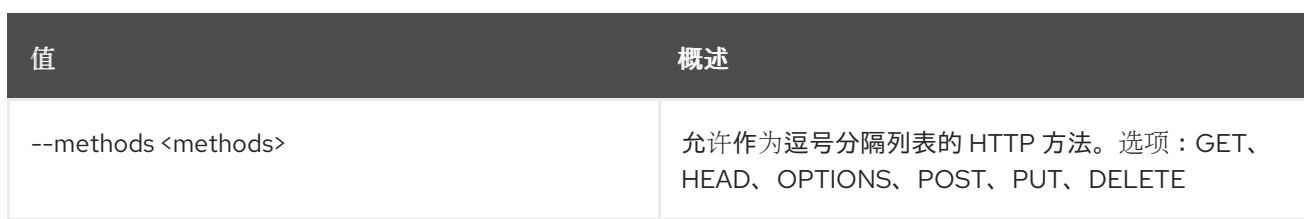

# 表 51.111. 输出格式选项

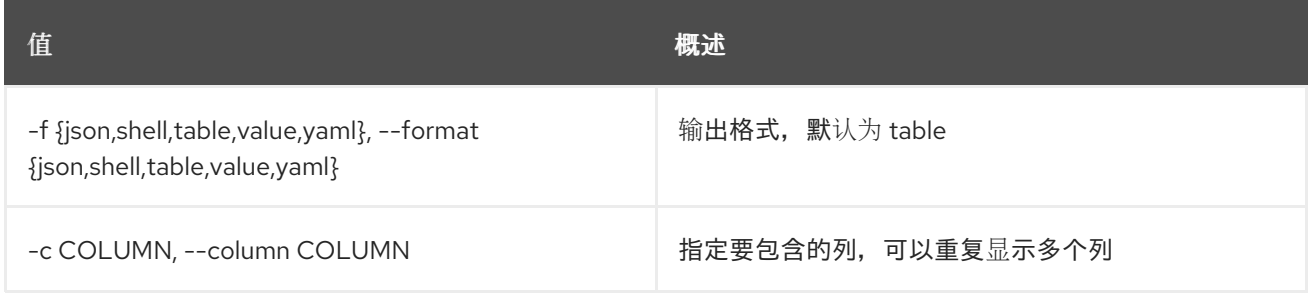

### 表 51.112. JSON 格式选项

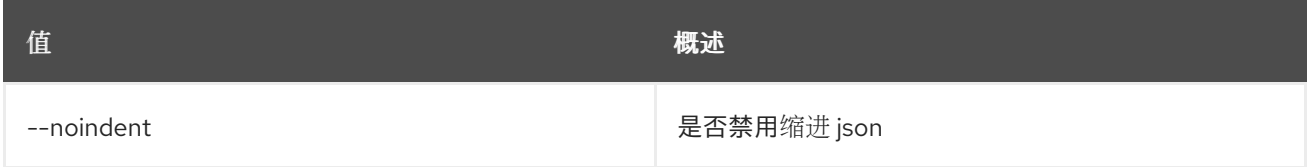

# 表 51.113. Shell formatter 选项

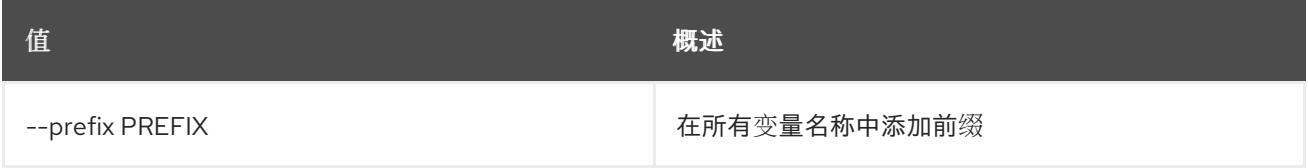

### 表 51.114. 表格式器选项

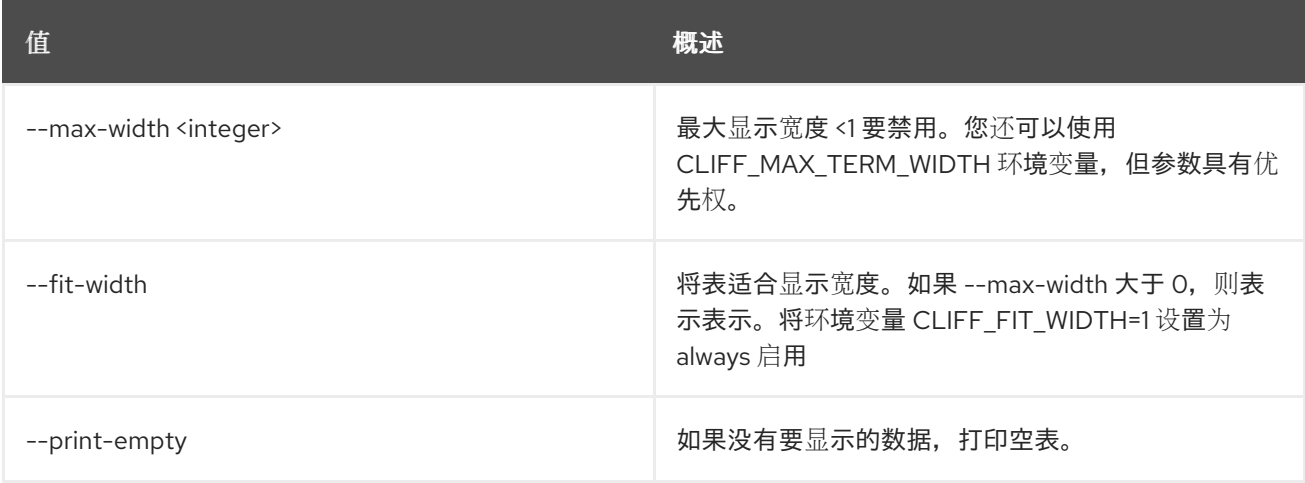

# 51.27. 消息传递队列统计

获取队列统计

# 使用方法:

#### openstack messaging queue stats [-h] [-f {json,shell,table,value,yaml}] [-c COLUMN] [--noindent] [--prefix PREFIX] [--max-width <integer>] [--fit-width] [--print-empty] <queue\_name>

# 表 51.115. positional 参数

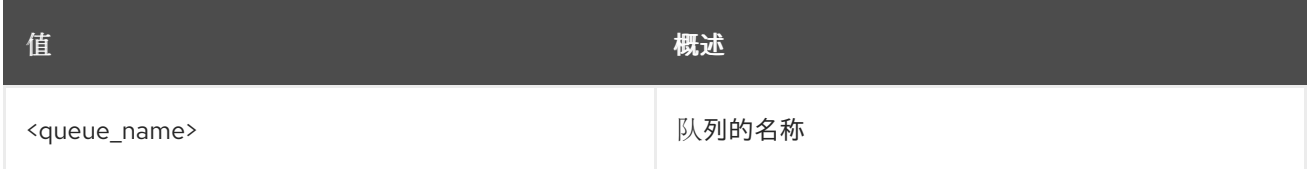

#### 表 51.116. 命令参数

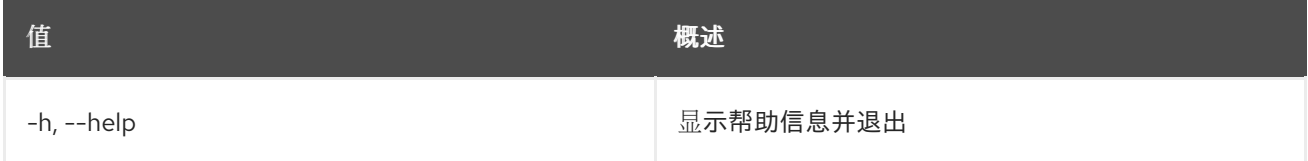

## 表 51.117. 输出格式选项

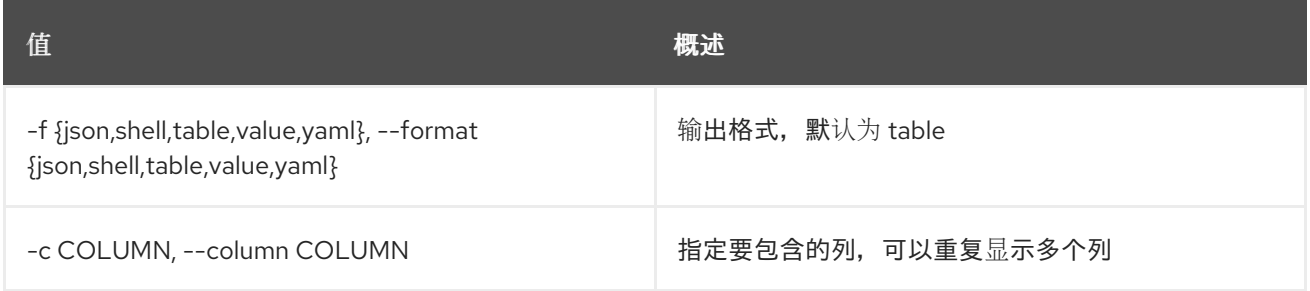

#### 表 51.118. JSON 格式选项

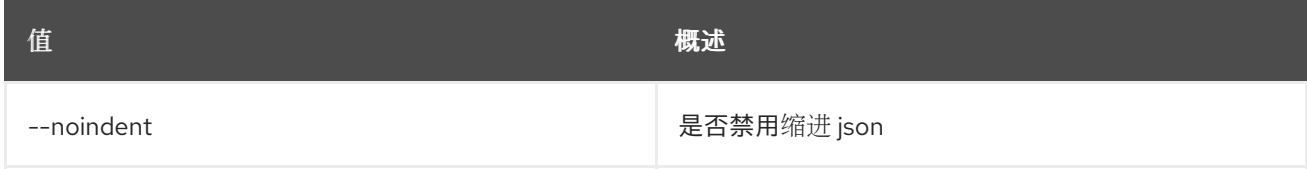

#### 表 51.119. Shell formatter 选项

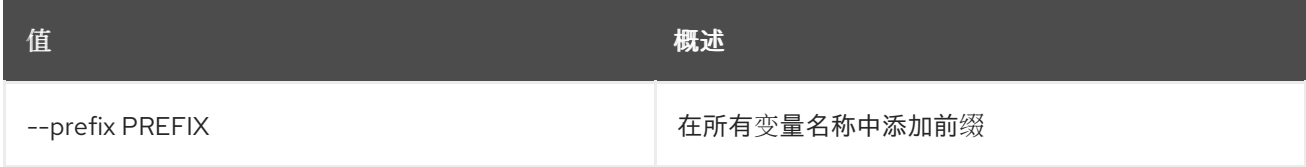

#### 表 51.120. 表格式器选项

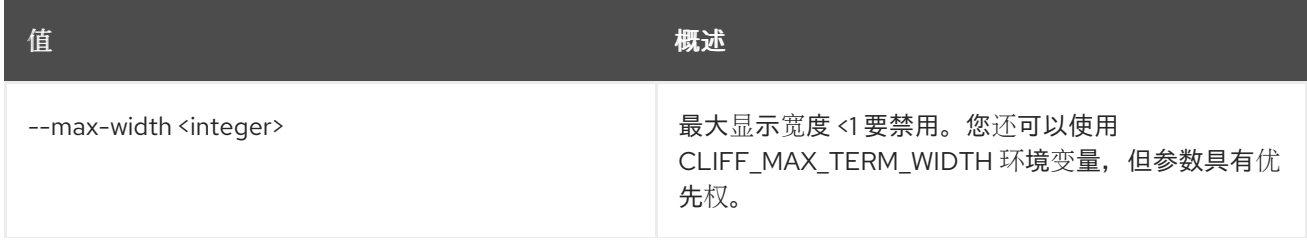

**值 わかし おおおお あいしん おおおお かいしん おおおお 概述** 

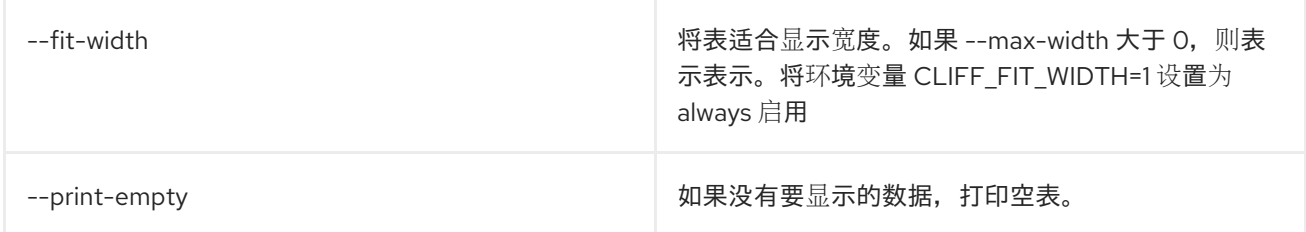

# 51.28. 消息传递订阅创建

为队列创建订阅

## 使用方法:

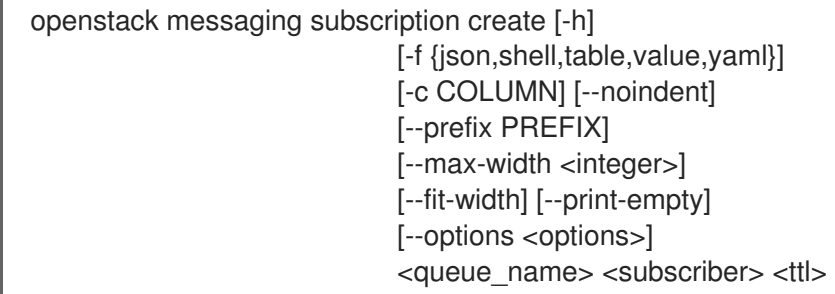

## 表 51.121. positional 参数

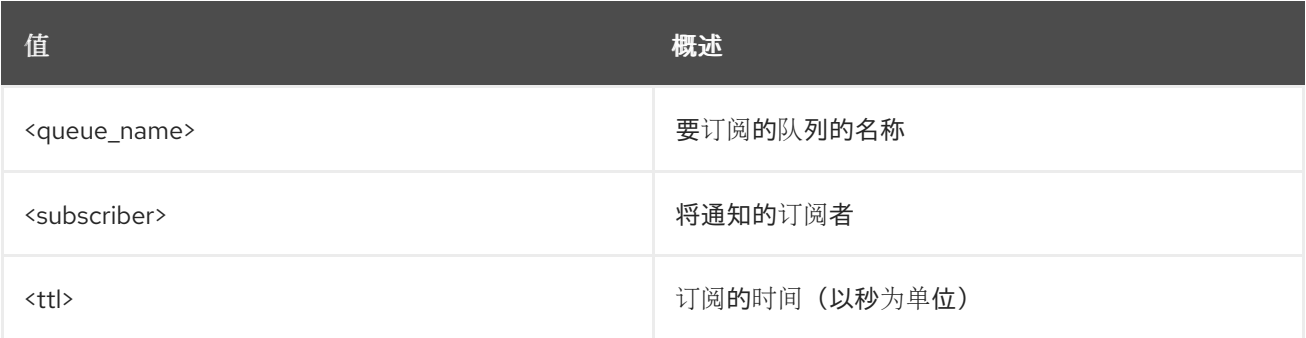

# 表 51.122. 命令参数

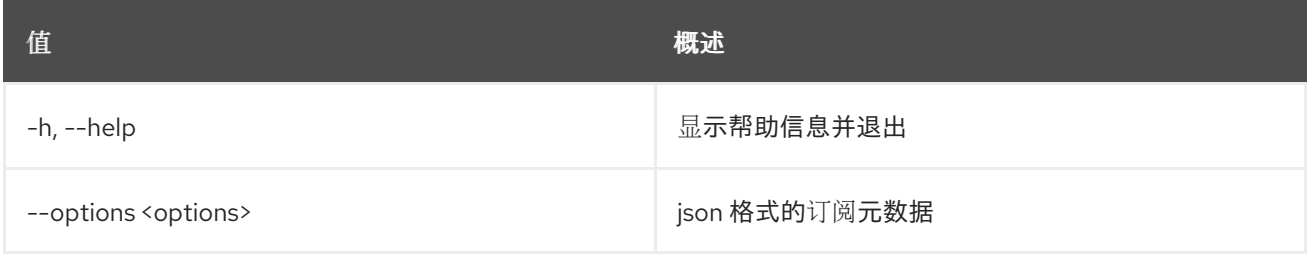

# 表 51.123. 输出格式选项

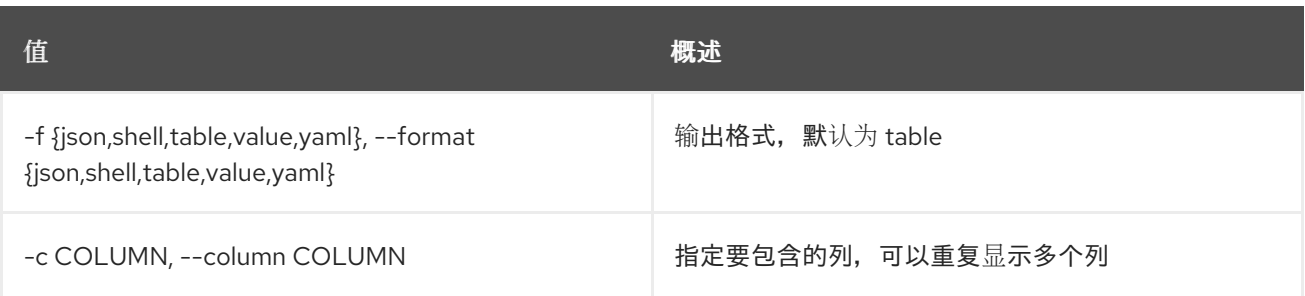

#### 表 51.124. JSON 格式选项

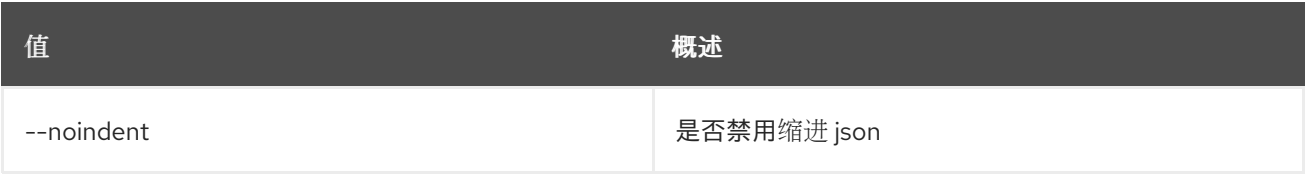

# 表 51.125. Shell formatter 选项

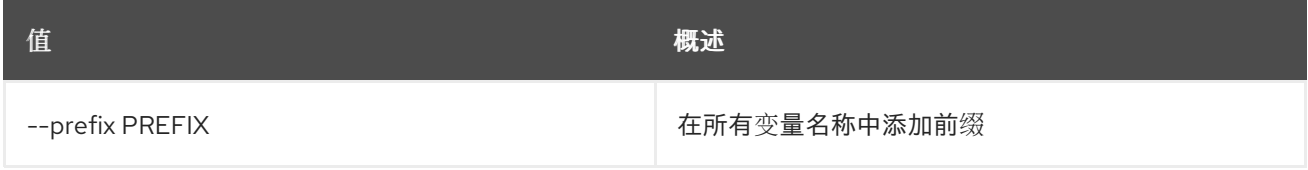

#### 表 51.126. 表格式器选项

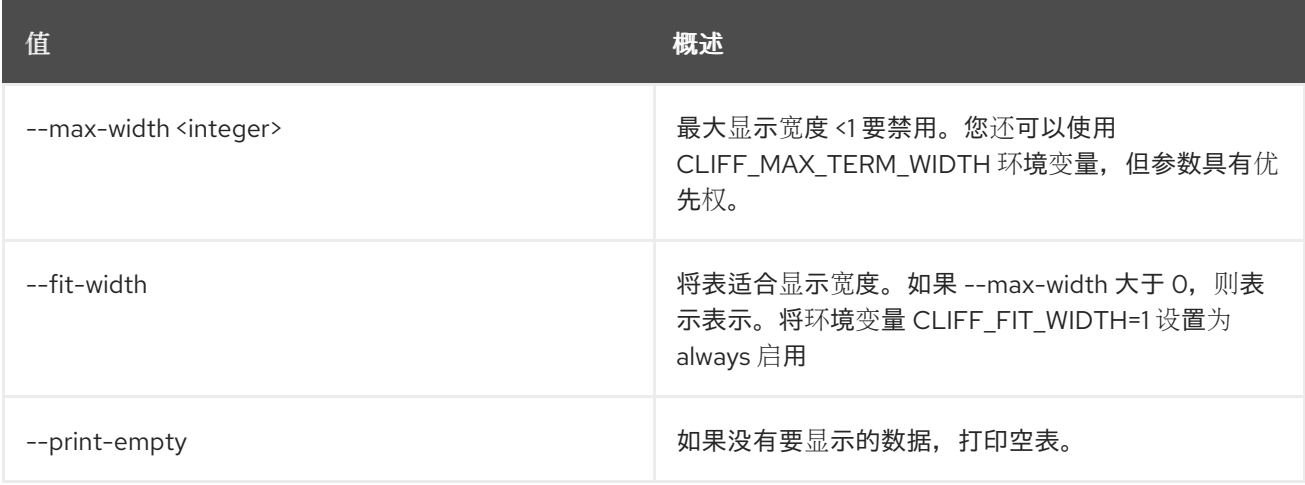

# 51.29. 消息传递订阅删除

创建一个订阅:

# 使用方法:

openstack messaging subscription delete [-h] <queue\_name> <subscription\_id>

#### 表 51.127. positional 参数

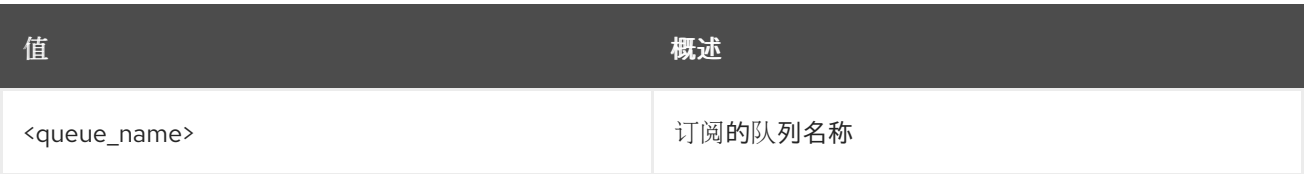

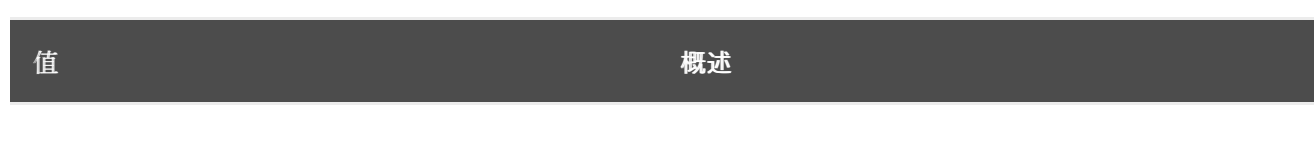

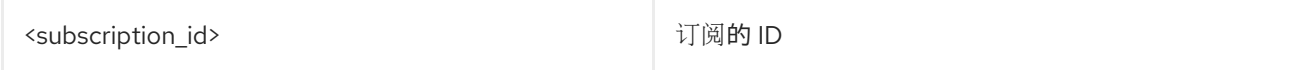

#### 表 51.128. 命令参数

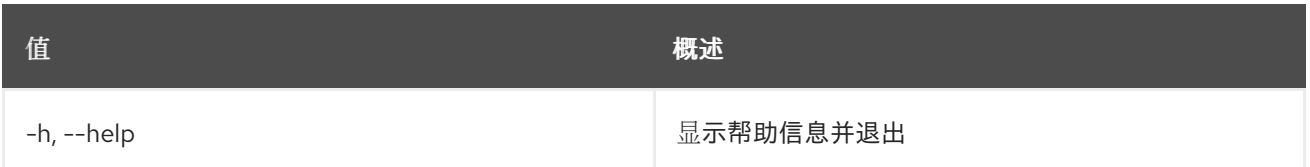

# 51.30. 消息传递订阅列表

列出可用的订阅

# 使用方法:

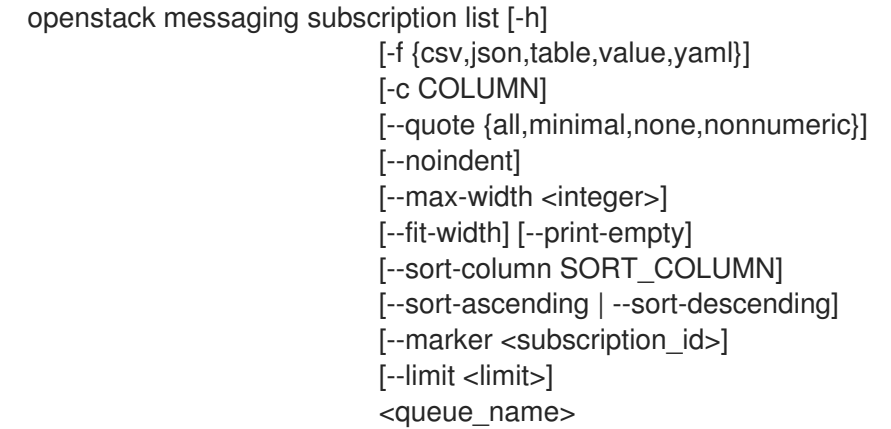

# 表 51.129. positional 参数

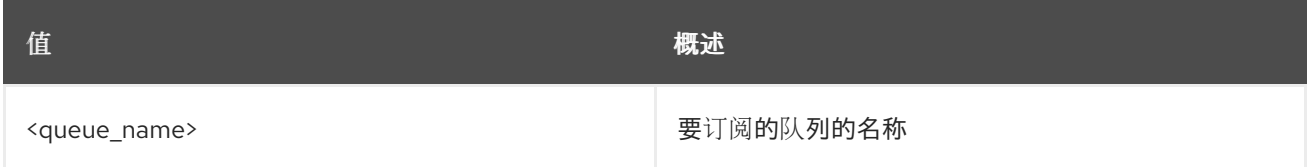

#### 表 51.130. 命令参数

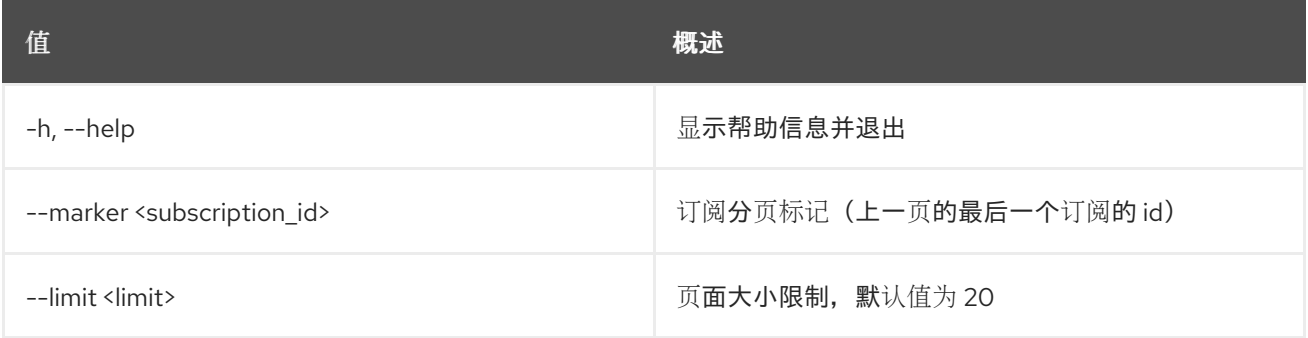

# 表 51.131. 输出格式选项

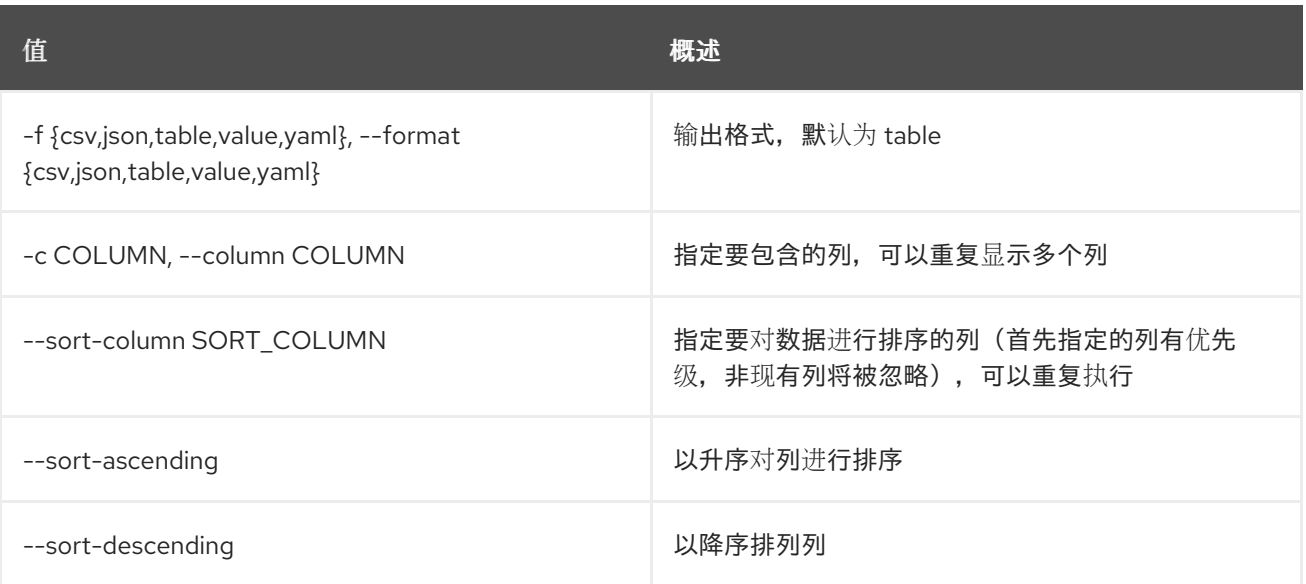

### 表 51.132. CSV 格式选项

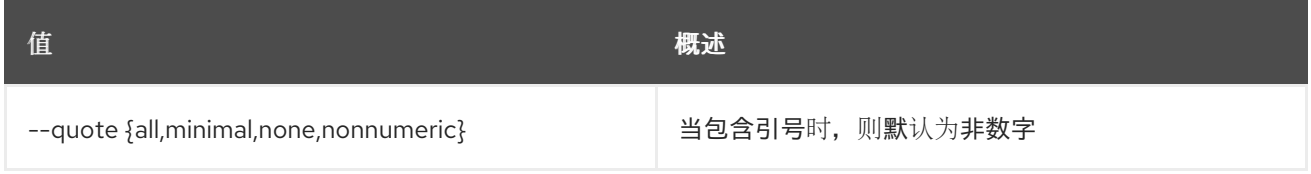

#### 表 51.133. JSON 格式选项

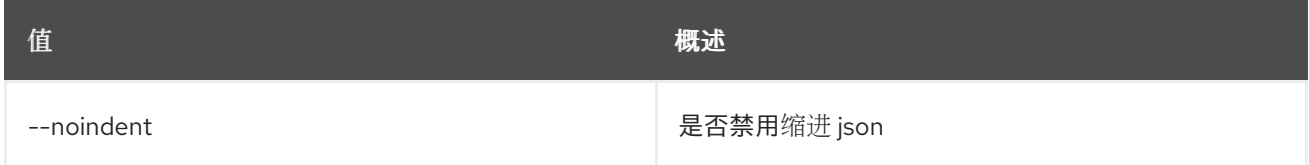

# 表 51.134. 表格式器选项

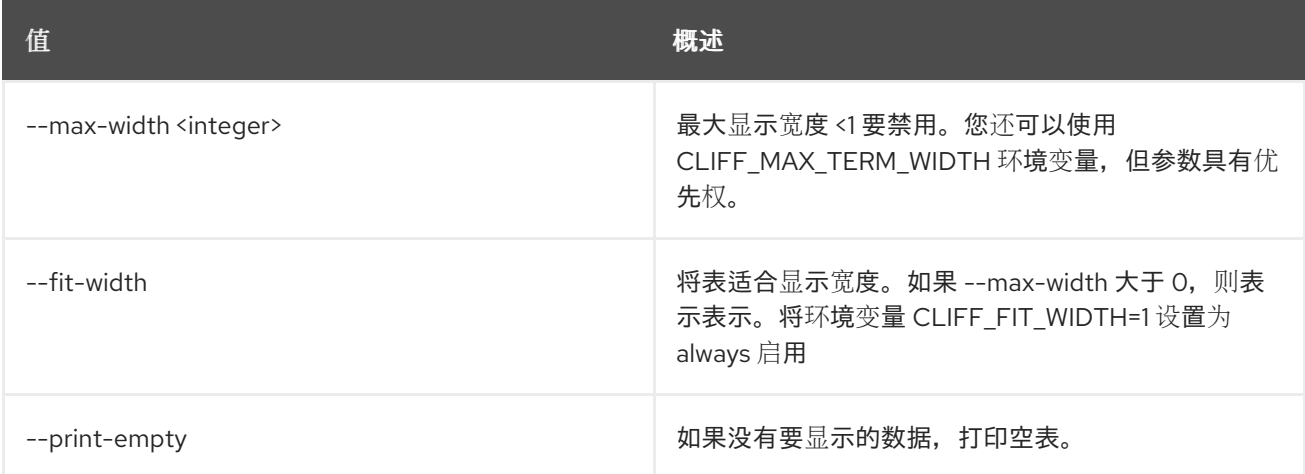

# 51.31. 消息传递订阅显示

显示订阅详情

# 使用方法:

openstack messaging subscription show [-h]

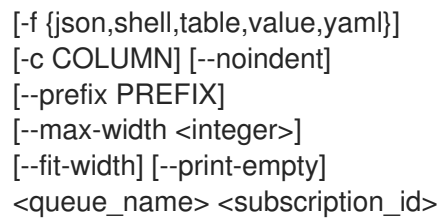

## 表 51.135. positional 参数

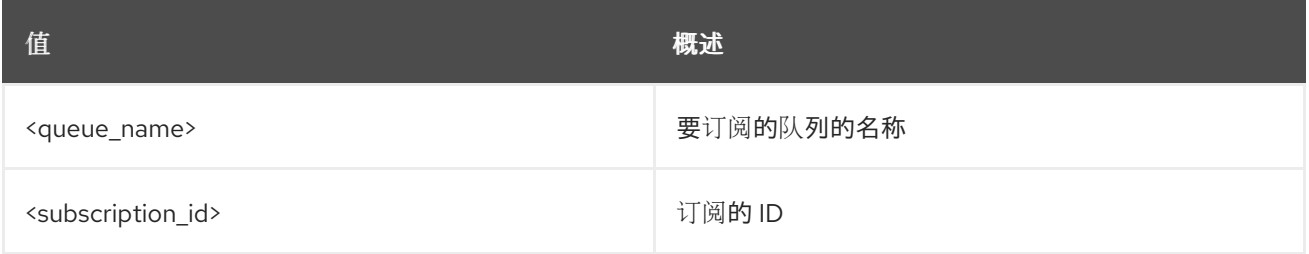

## 表 51.136. 命令参数

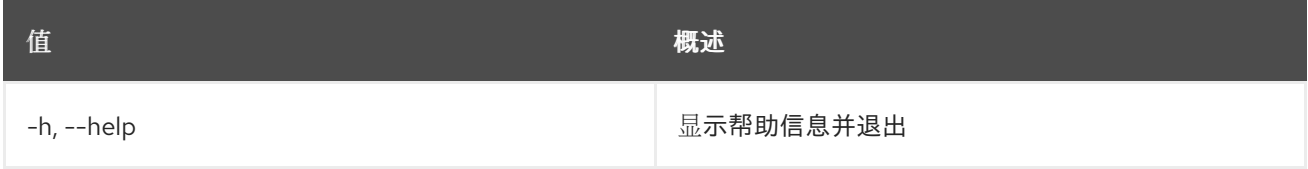

### 表 51.137. 输出格式选项

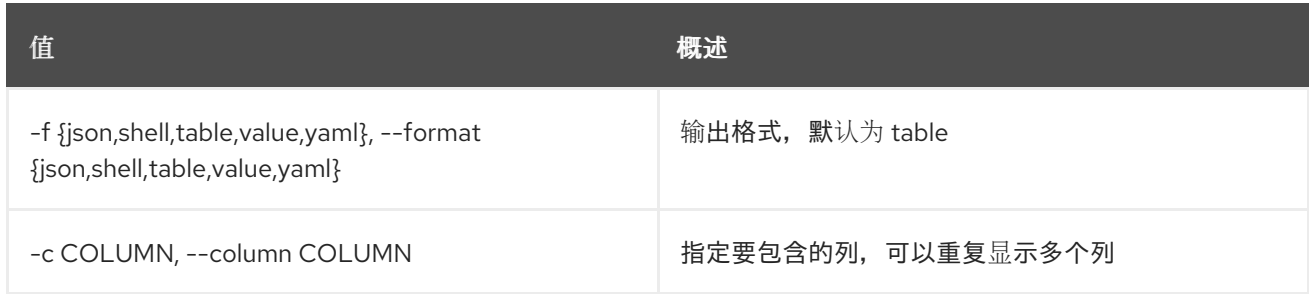

# 表 51.138. JSON 格式选项

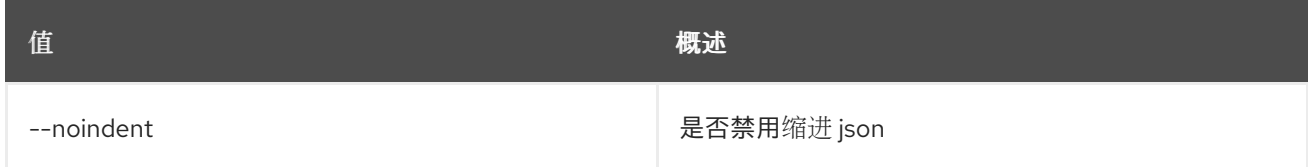

### 表 51.139. Shell formatter 选项

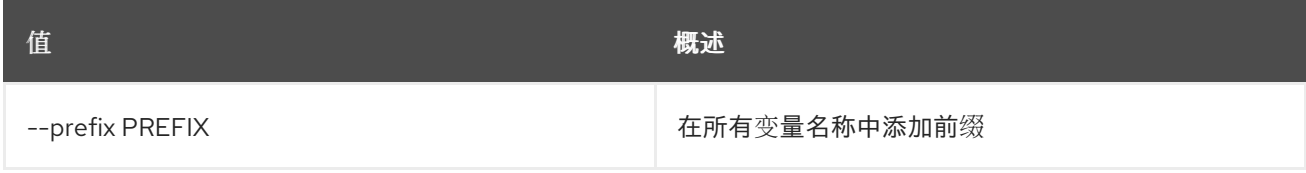

### 表 51.140. 表格式器选项

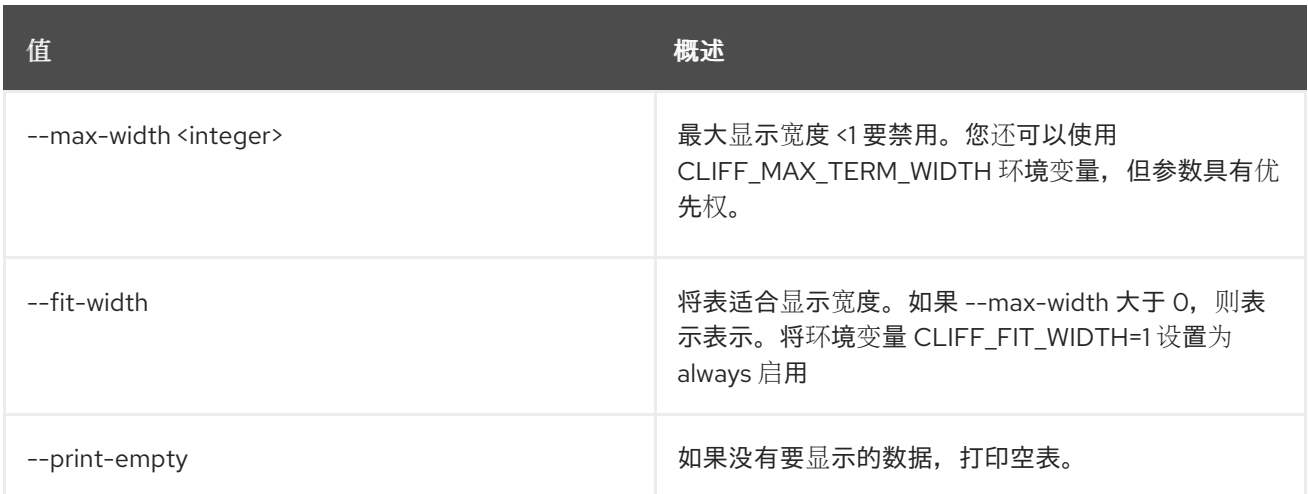

# 51.32. 消息传递订阅更新

更新订阅

# 使用方法:

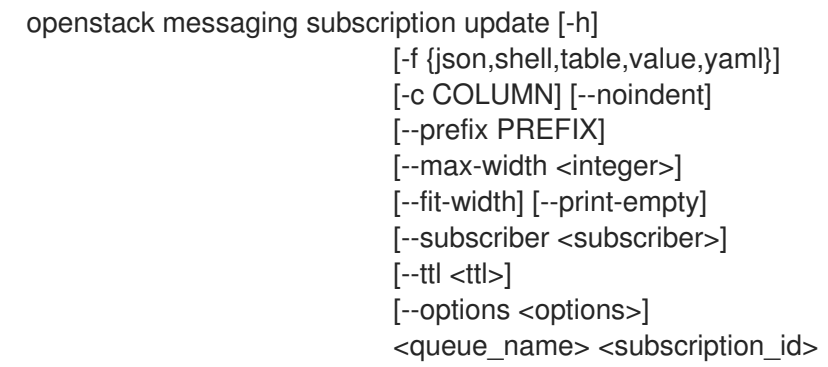

# 表 51.141. positional 参数

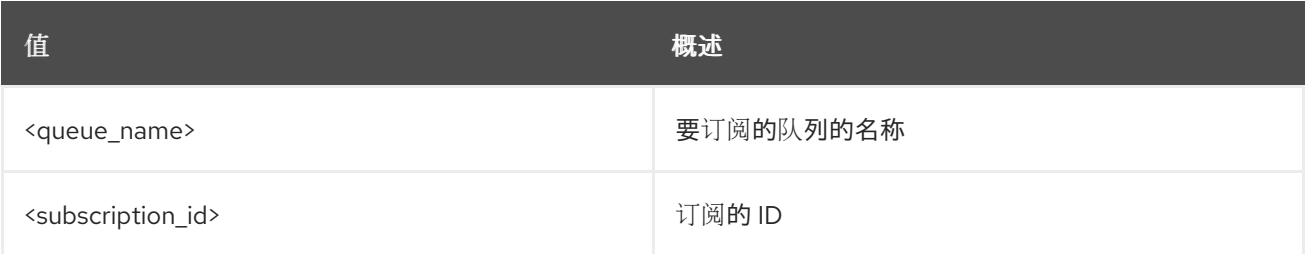

# 表 51.142. 命令参数

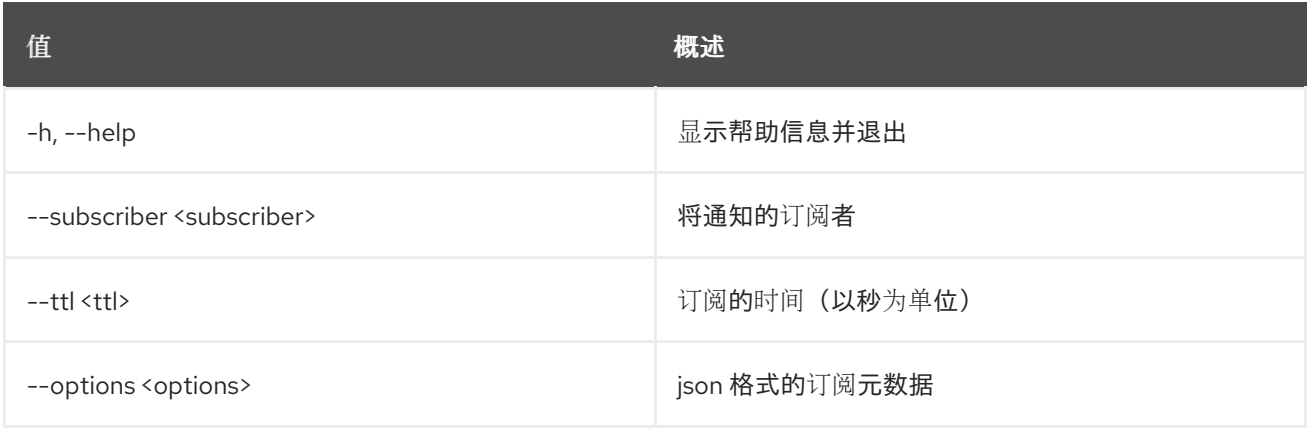

#### 表 51.143. 输出格式选项

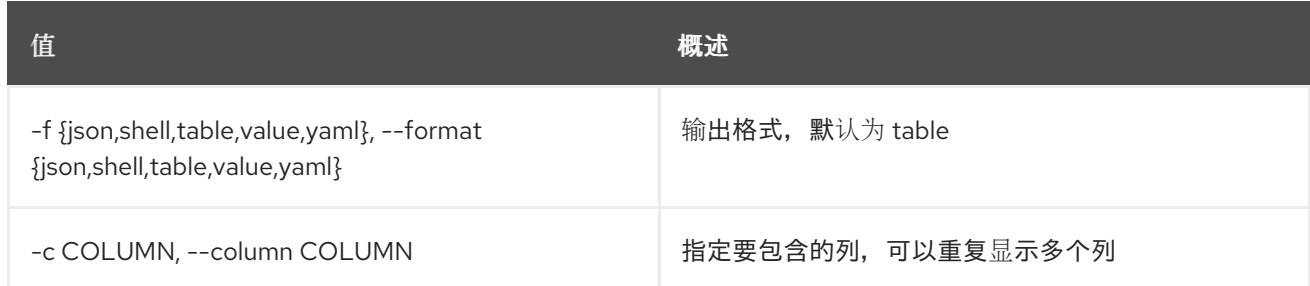

# 表 51.144. JSON 格式选项

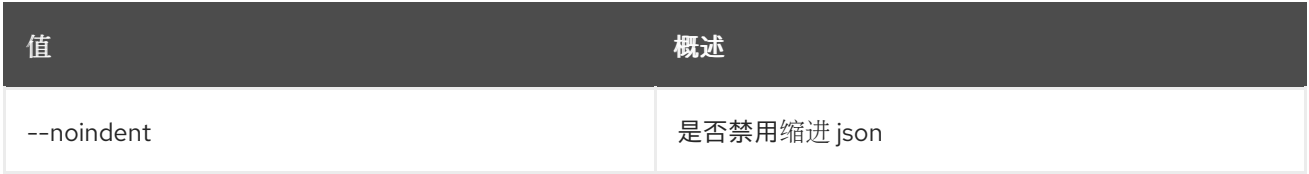

#### 表 51.145. Shell formatter 选项

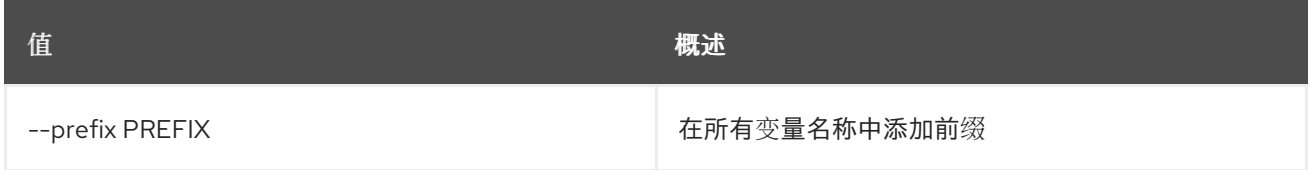

# 表 51.146. 表格式器选项

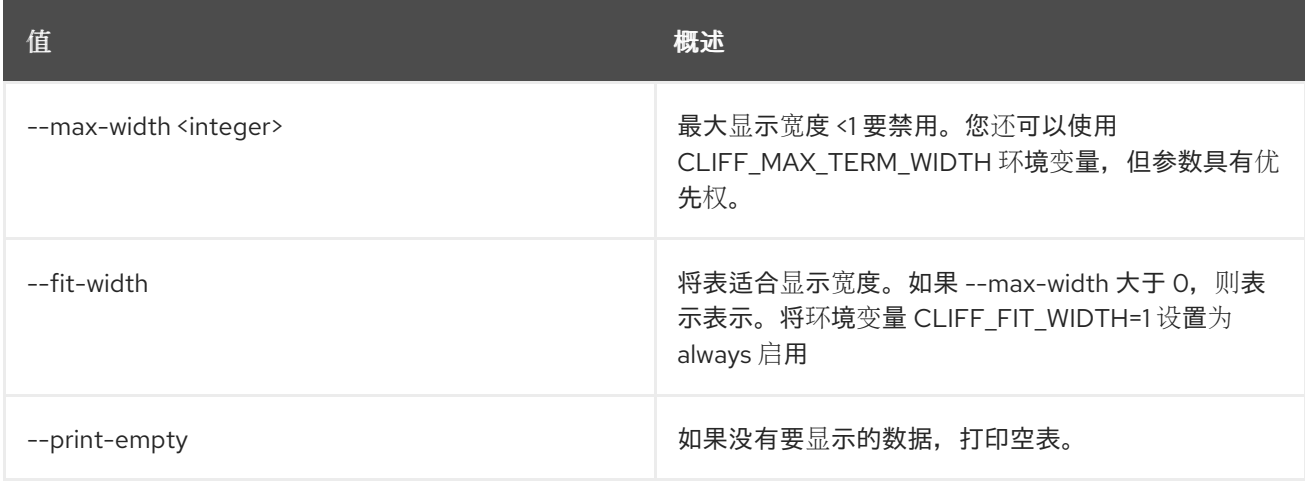

# 第 52 章 METRIC

本章描述了 **metric** 命令下的命令。

# 52.1. 指标聚合

# 获取聚合指标的测量。

# 使用方法:

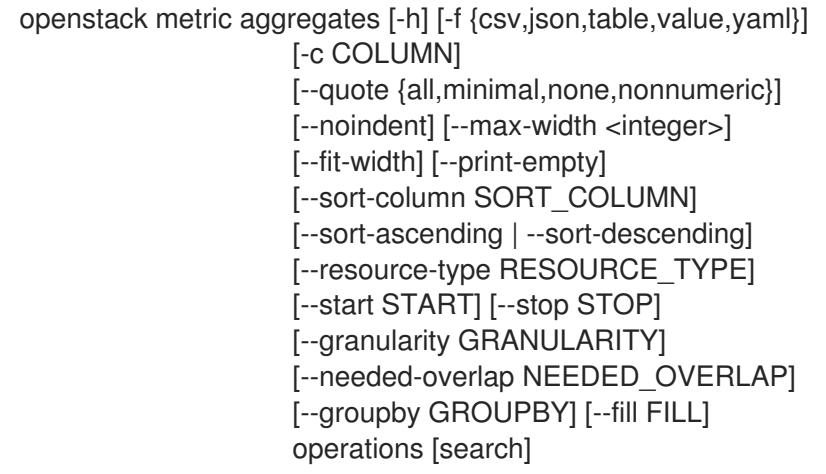

## 表 52.1. positional 参数

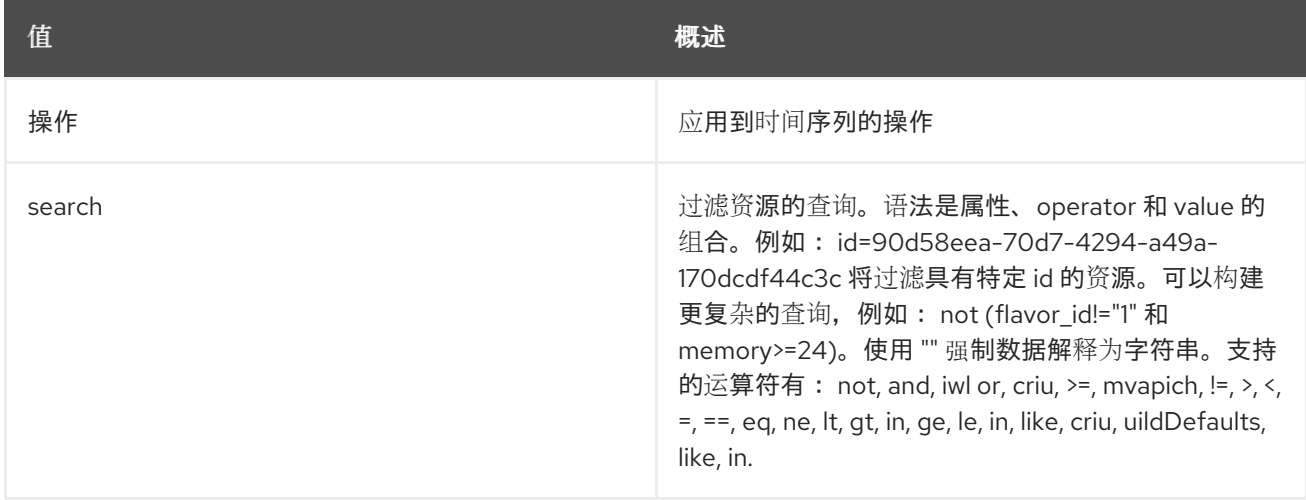

#### 表 52.2. 命令参数

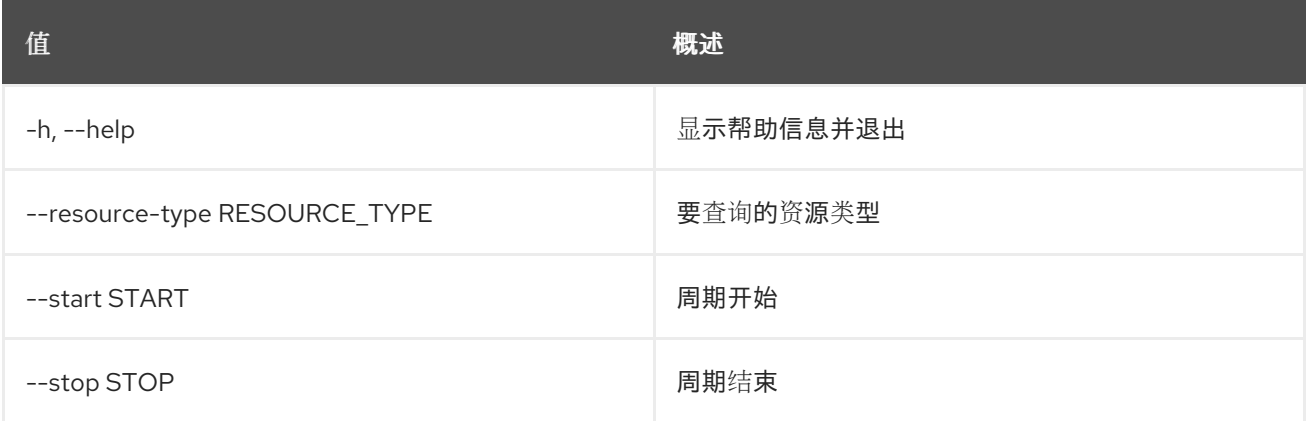

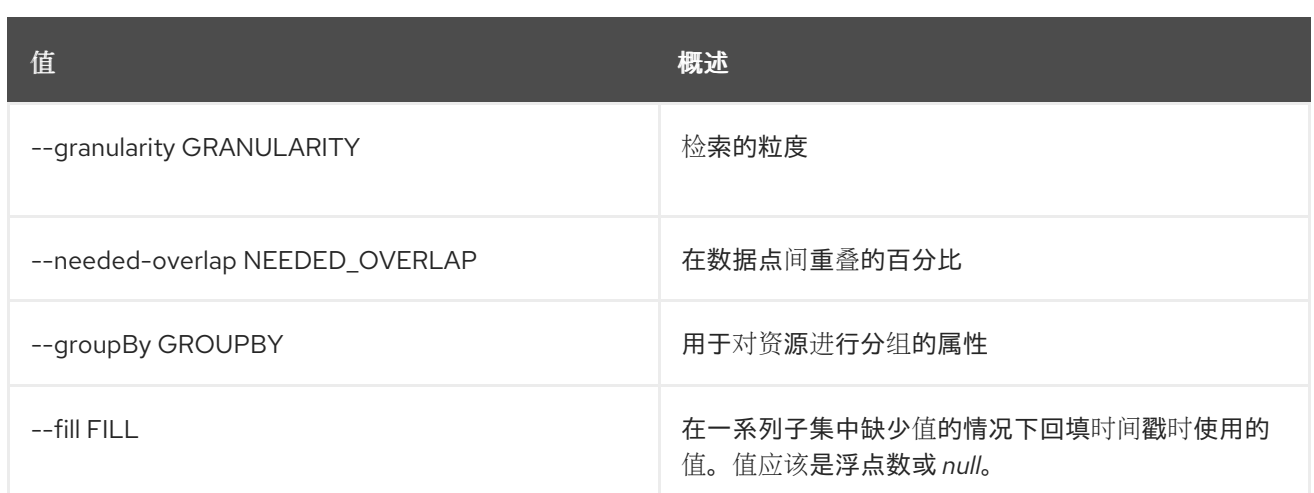

## 表 52.3. 输出格式选项

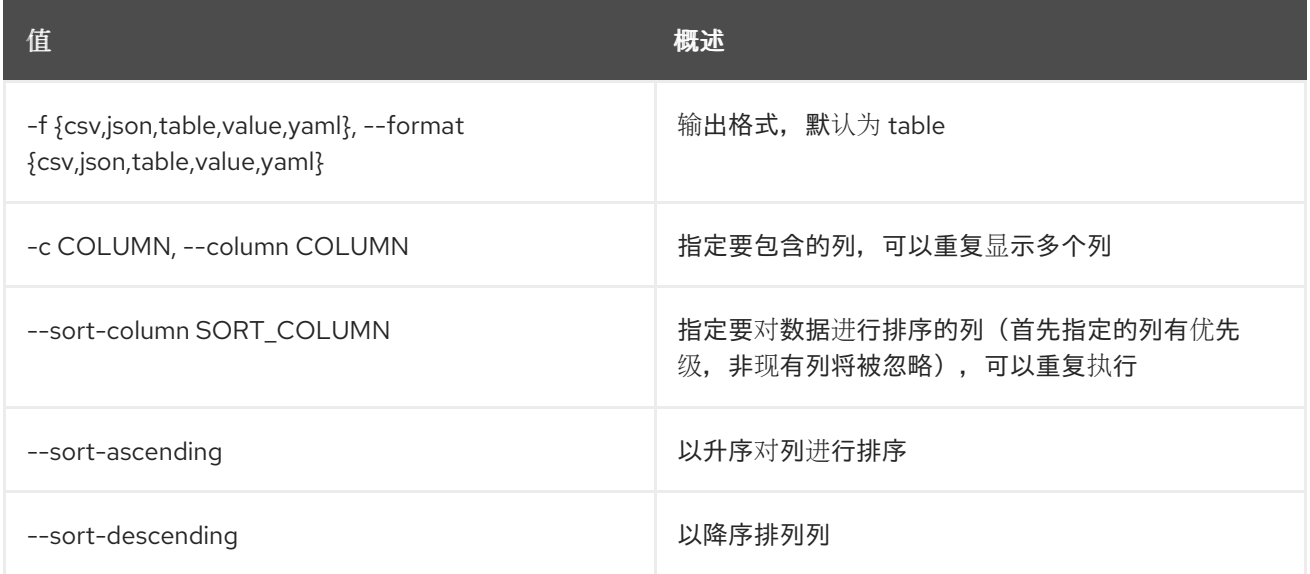

# 表 52.4. CSV 格式选项

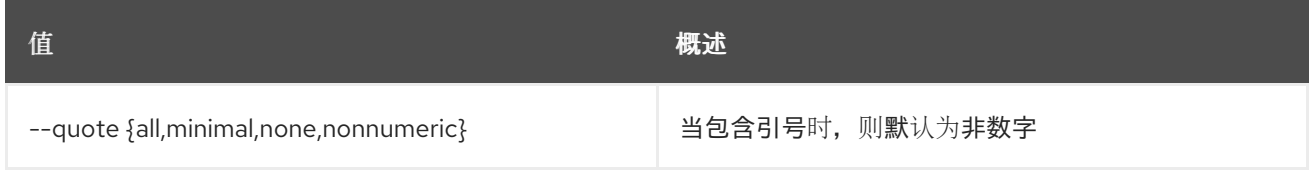

# 表 52.5. JSON 格式选项

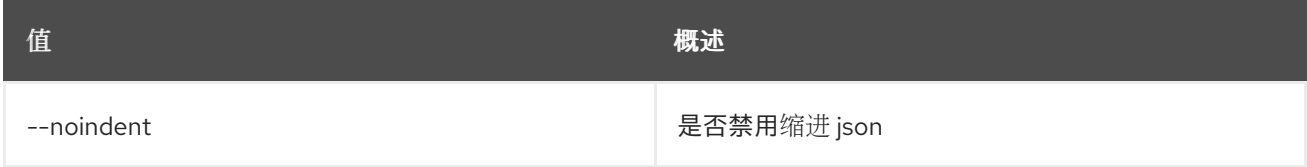

# 表 52.6. 表格式器选项

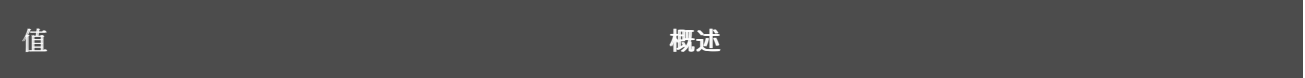

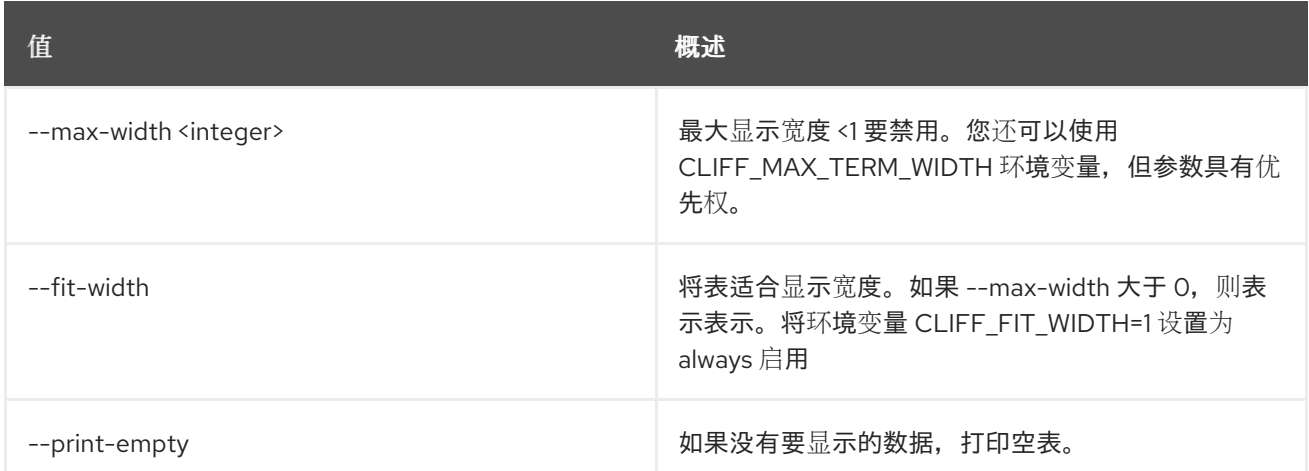

# 52.2. METRIC ARCHIVE-POLICY CREATE

创建归档策略。

# 使用方法:

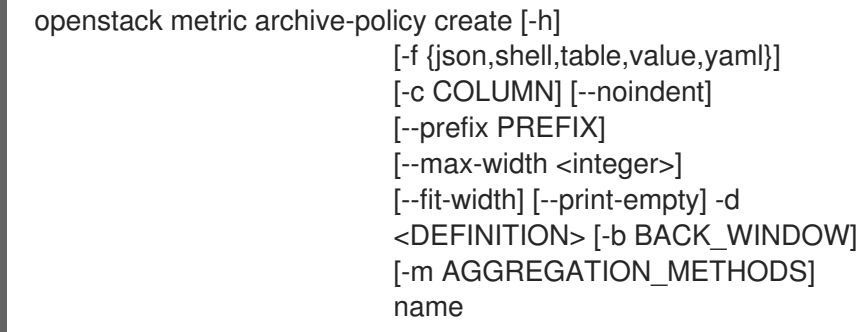

# 表 52.7. positional 参数

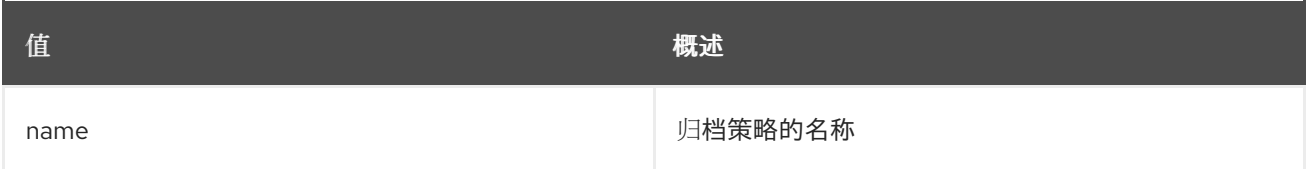

# 表 52.8. 命令参数

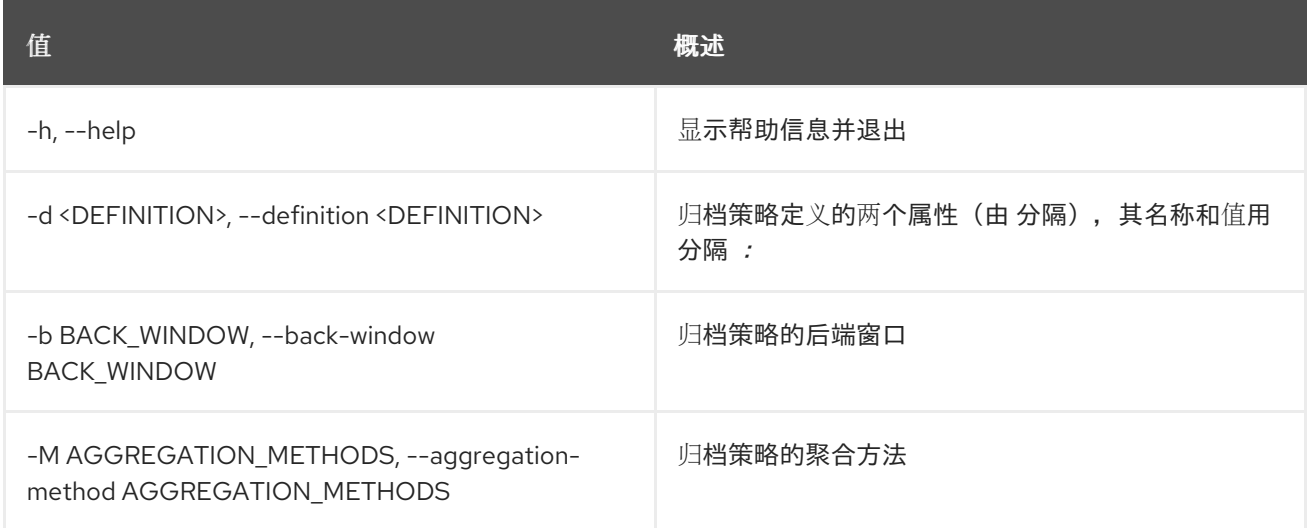

#### 表 52.9. 输出格式选项

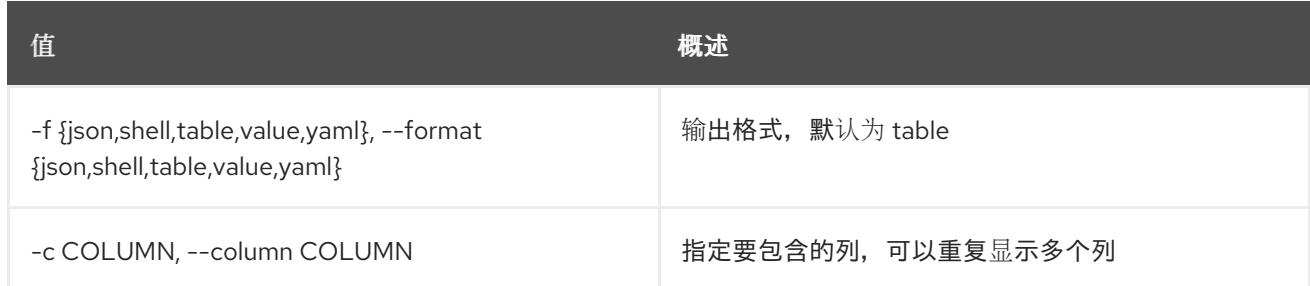

### 表 52.10. JSON 格式选项

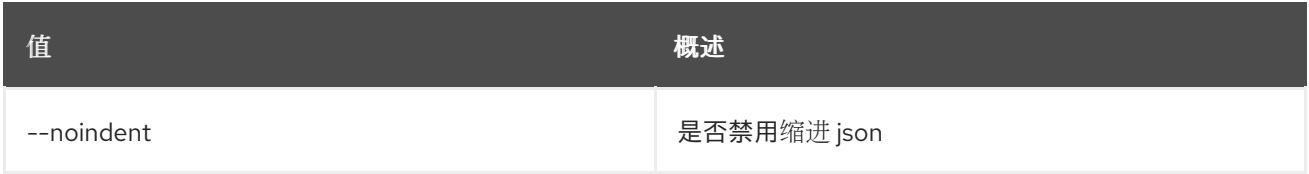

#### 表 52.11. Shell formatter 选项

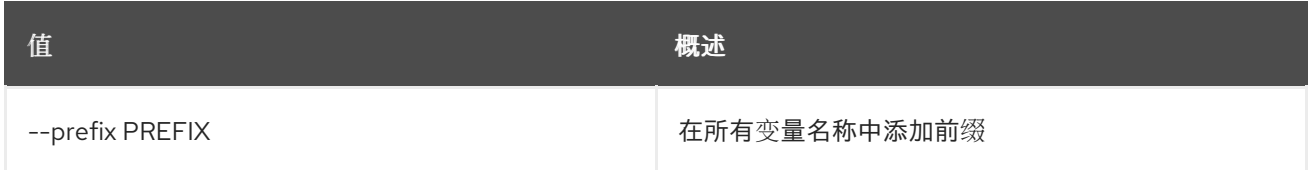

#### 表 52.12. 表格式器选项

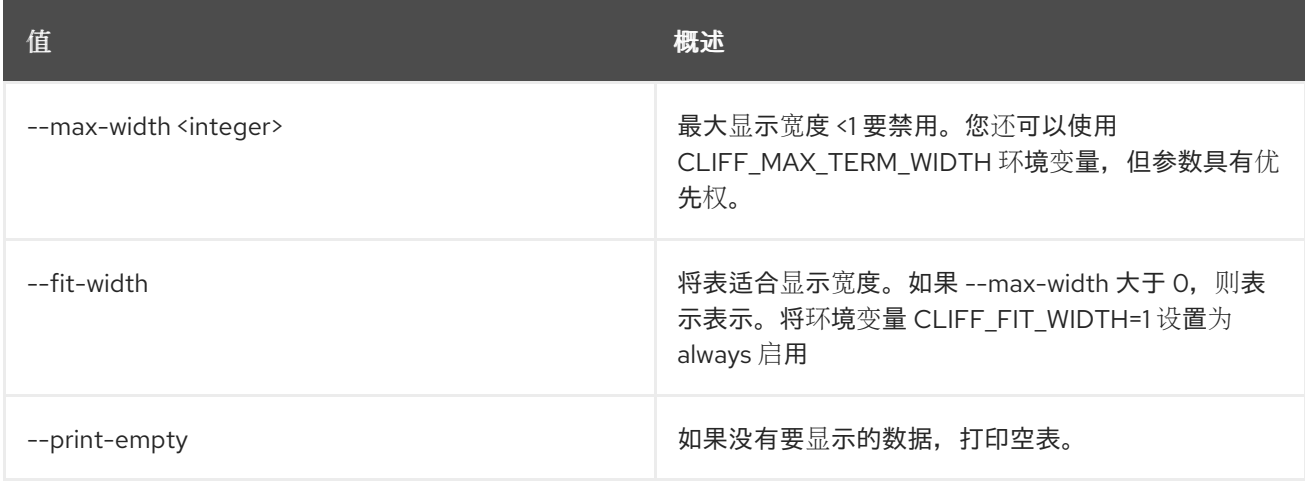

# 52.3. METRIC ARCHIVE-POLICY DELETE

删除归档策略。

# 使用方法:

openstack metric archive-policy delete [-h] name

### 表 52.13. positional 参数

П

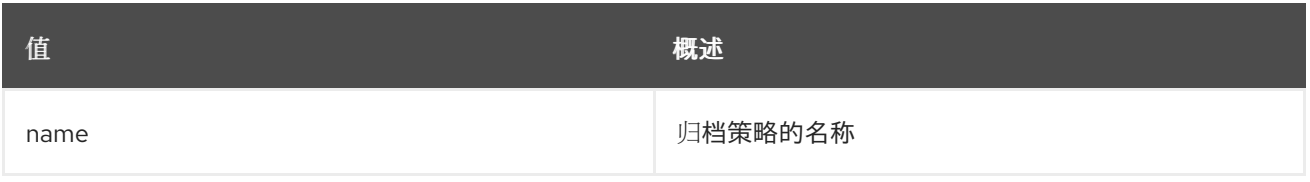

# 表 52.14. 命令参数

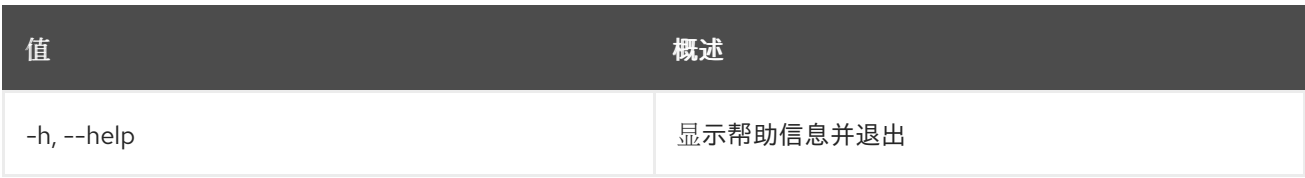

# 52.4. METRIC ARCHIVE-POLICY 列表

列出归档策略。

## 使用方法:

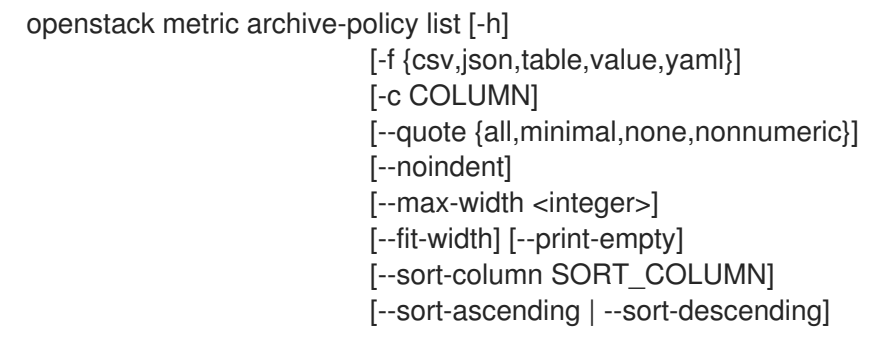

### 表 52.15. 命令参数

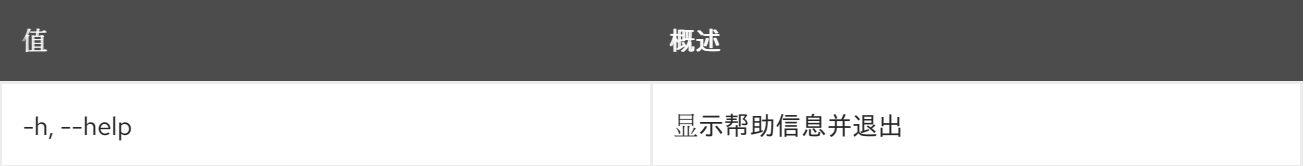

# 表 52.16. 输出格式选项

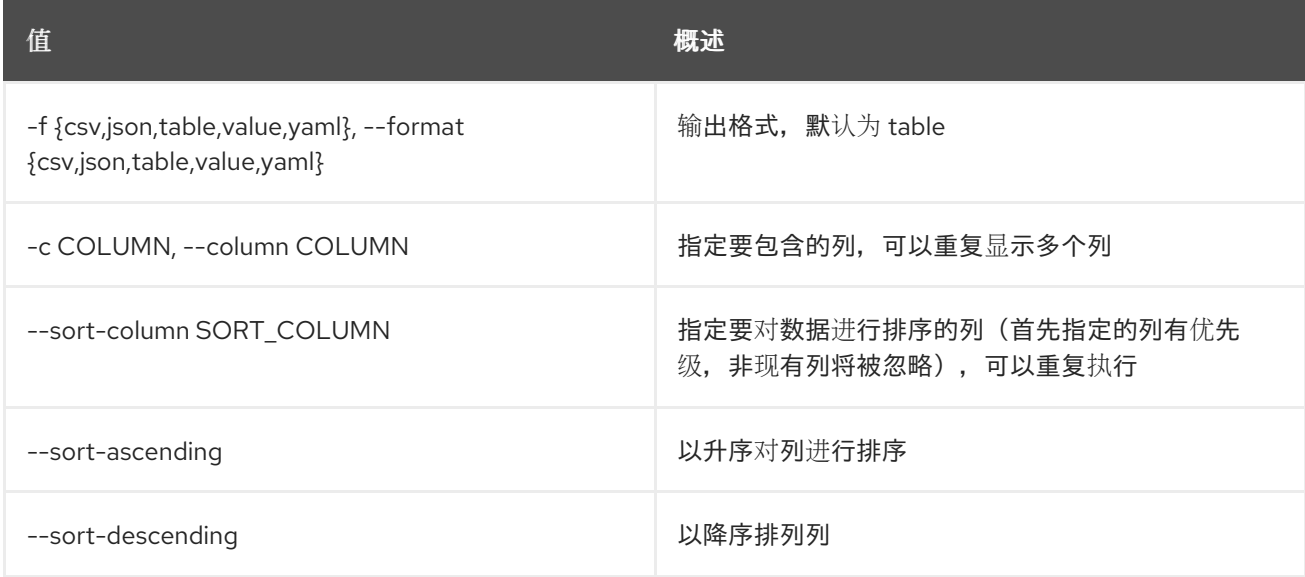

#### 表 52.17. CSV 格式选项

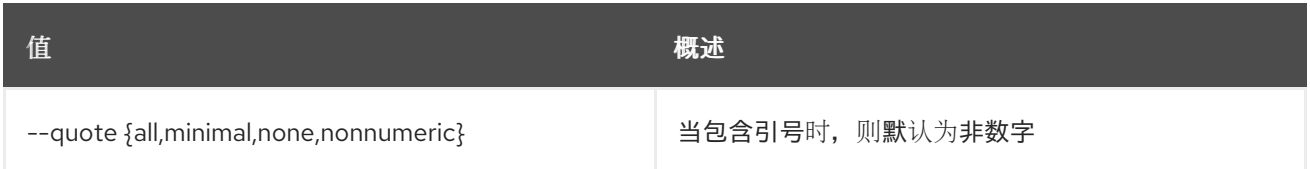

#### 表 52.18. JSON 格式选项

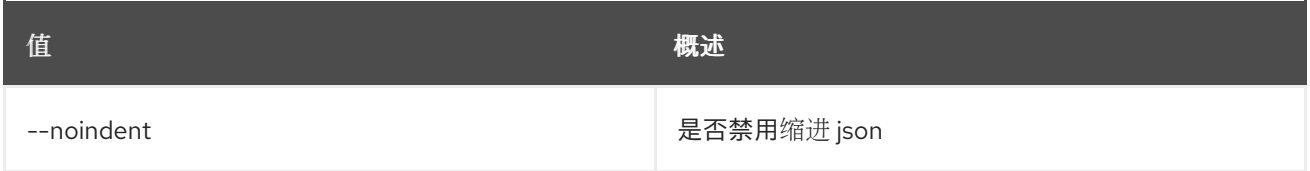

#### 表 52.19. 表格式器选项

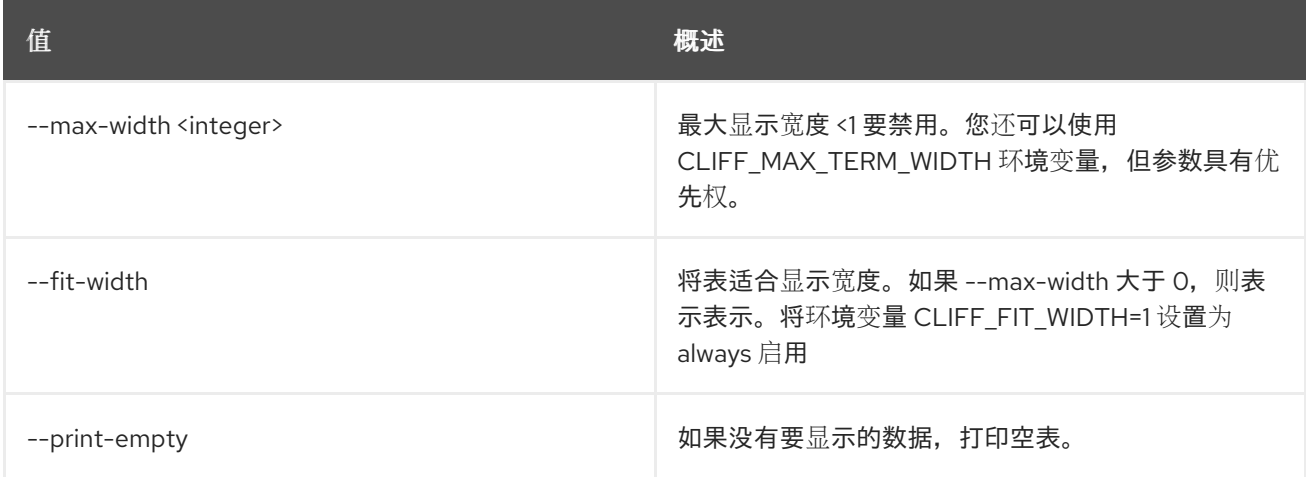

# 52.5. METRIC ARCHIVE-POLICY-RULE CREATE

创建归档策略规则。

# 使用方法:

openstack metric archive-policy-rule create [-h] [-f {json,shell,table,value,yaml}] [-c COLUMN] [--noindent] [--prefix PREFIX] [--max-width <integer>] [--fit-width] [--print-empty] -a ARCHIVE\_POLICY\_NAME -m METRIC\_PATTERN name

#### 表 52.20. positional 参数

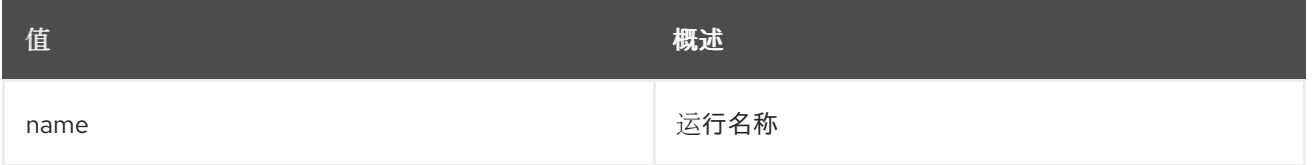

#### 表 52.21. 命令参数

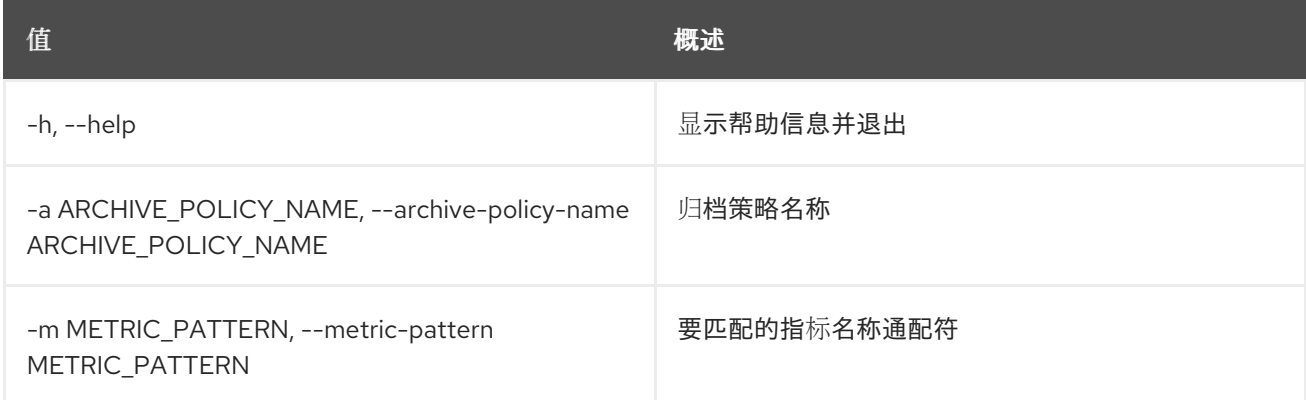

# 表 52.22. 输出格式选项

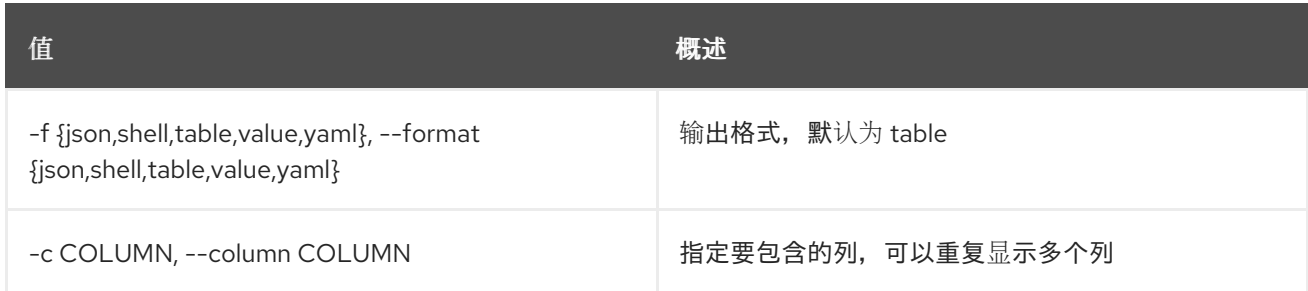

## 表 52.23. JSON 格式选项

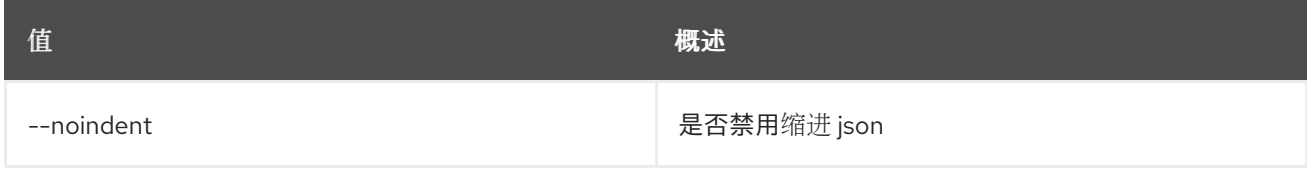

#### 表 52.24. Shell formatter 选项

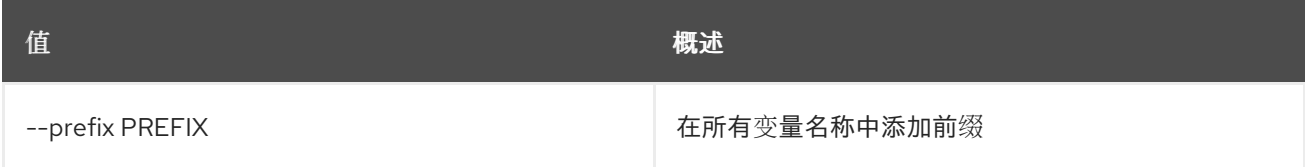

#### 表 52.25. 表格式器选项

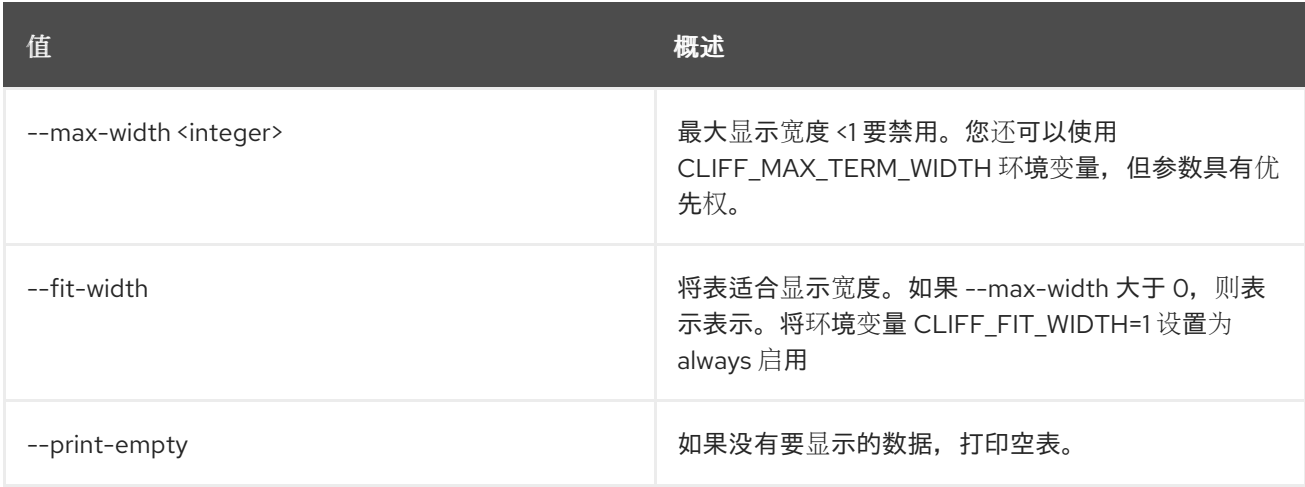

# 52.6. METRIC ARCHIVE-POLICY-RULE DELETE

删除归档策略规则。

### 使用方法:

openstack metric archive-policy-rule delete [-h] name

#### 表 52.26. positional 参数

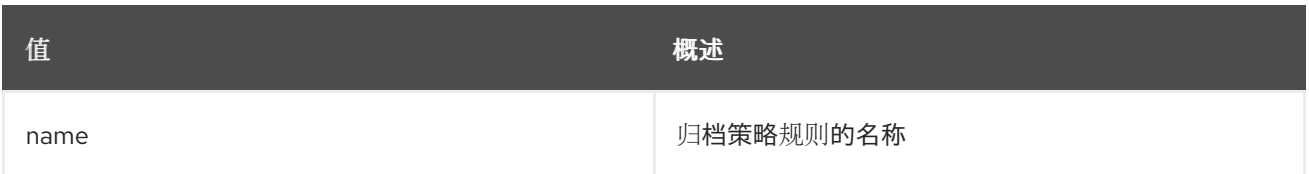

### 表 52.27. 命令参数

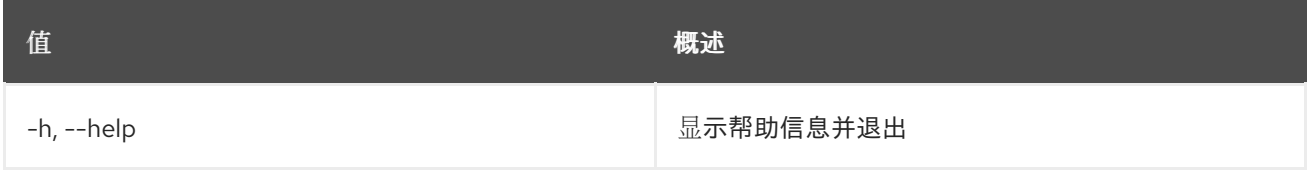

# 52.7. METRIC ARCHIVE-POLICY-RULE LIST

列出归档策略规则。

# 使用方法:

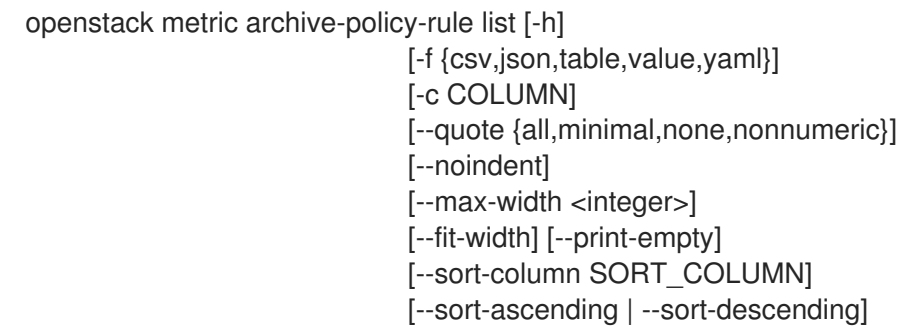

#### 表 52.28. 命令参数

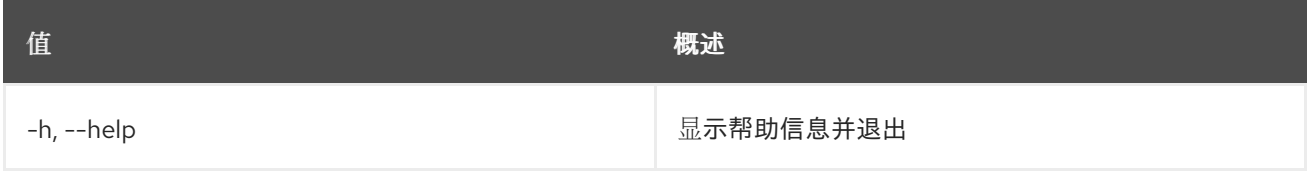

#### 表 52.29. 输出格式选项

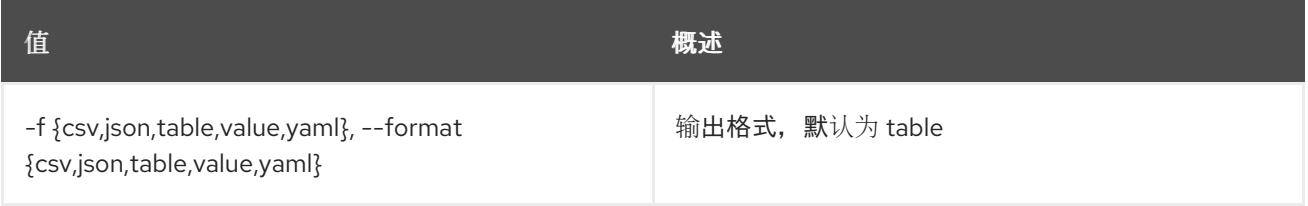

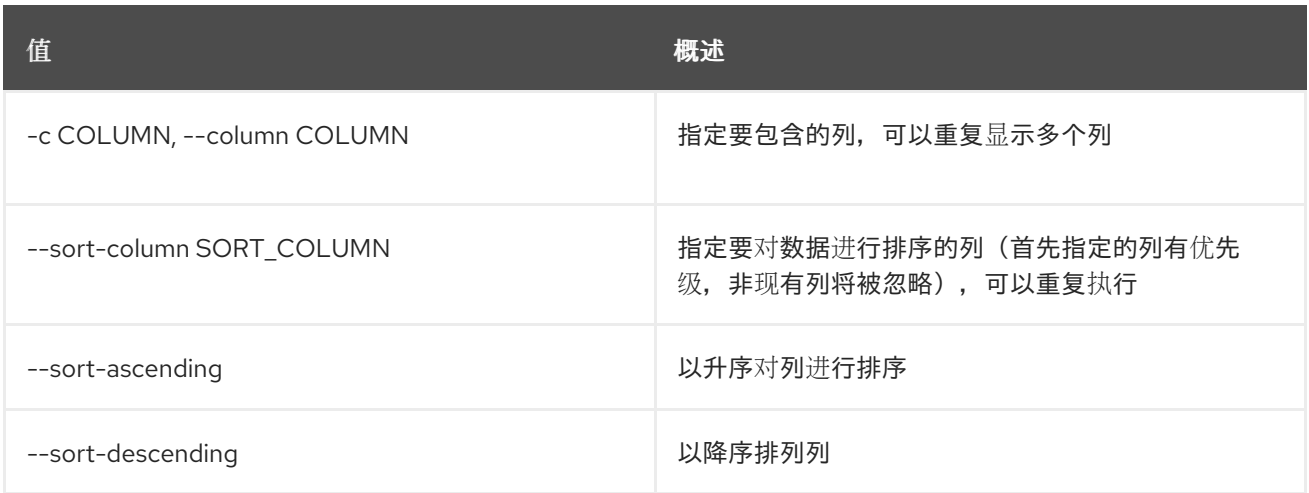

#### 表 52.30. CSV 格式选项

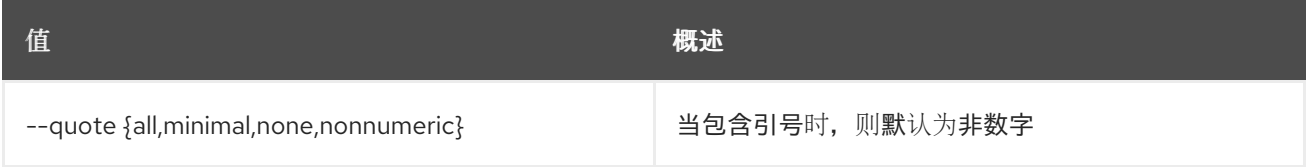

#### 表 52.31. JSON 格式选项

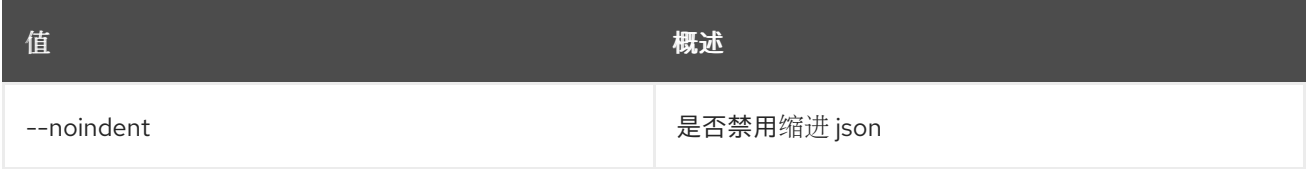

#### 表 52.32. 表格式器选项

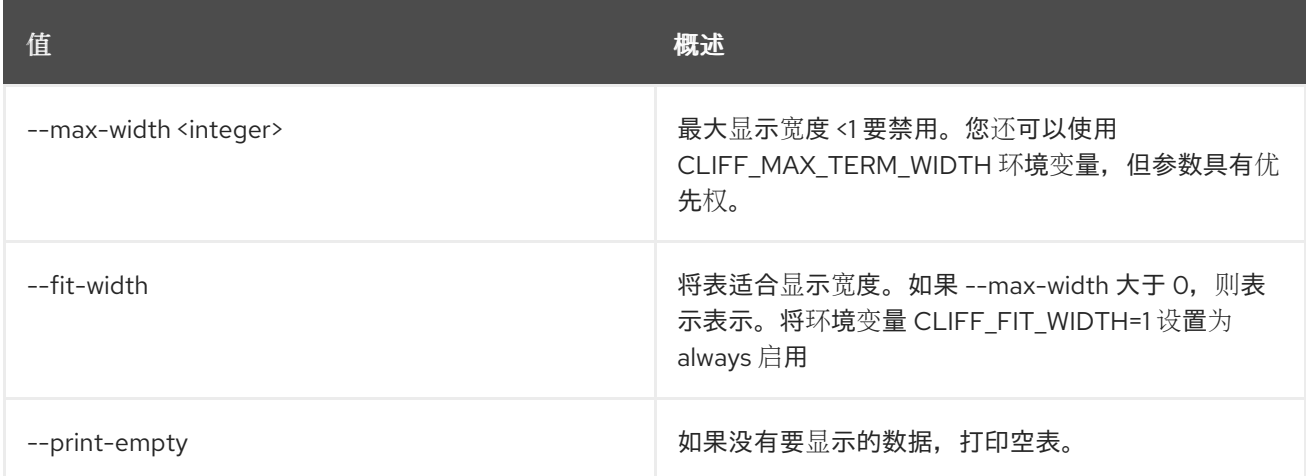

# 52.8. METRIC ARCHIVE-POLICY-RULE SHOW

显示归档策略规则。

# 使用方法:

openstack metric archive-policy-rule show [-h] [-f {json,shell,table,value,yaml}] [-c COLUMN] [--noindent]

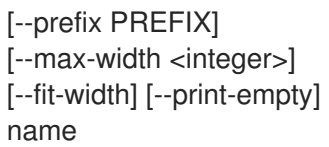

## 表 52.33. positional 参数

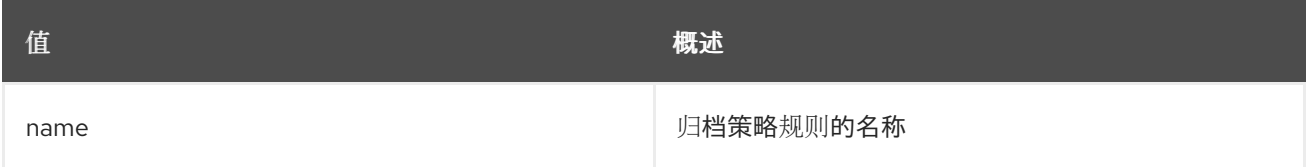

# 表 52.34. 命令参数

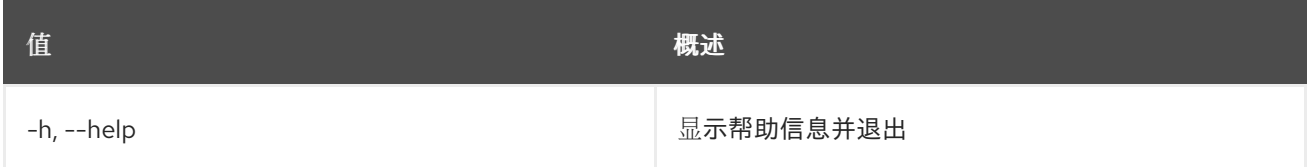

#### 表 52.35. 输出格式选项

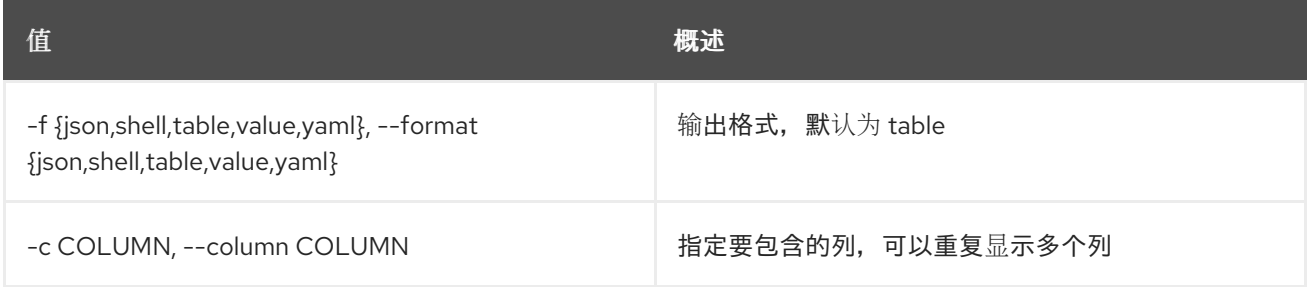

#### 表 52.36. JSON 格式选项

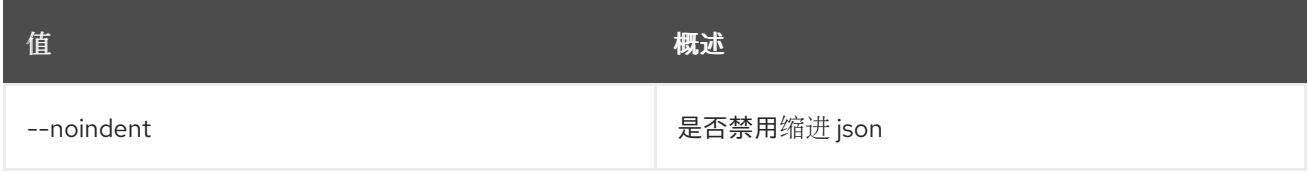

#### 表 52.37. Shell formatter 选项

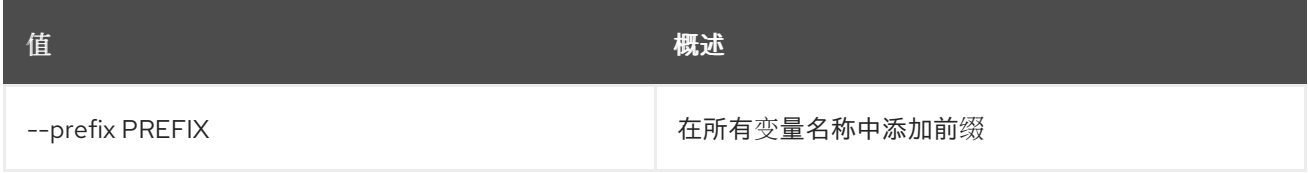

#### 表 52.38. 表格式器选项

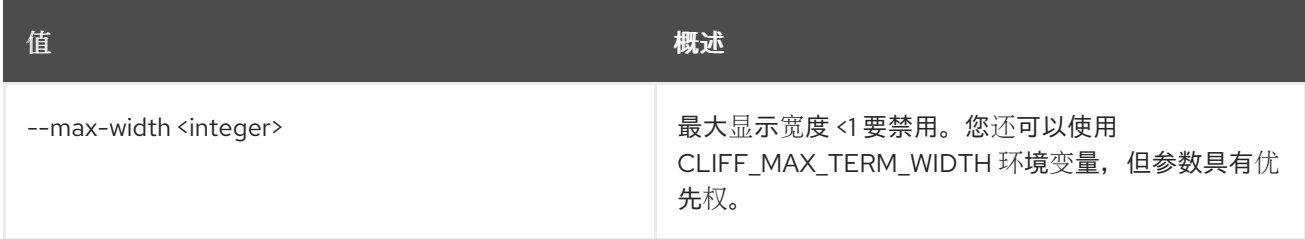

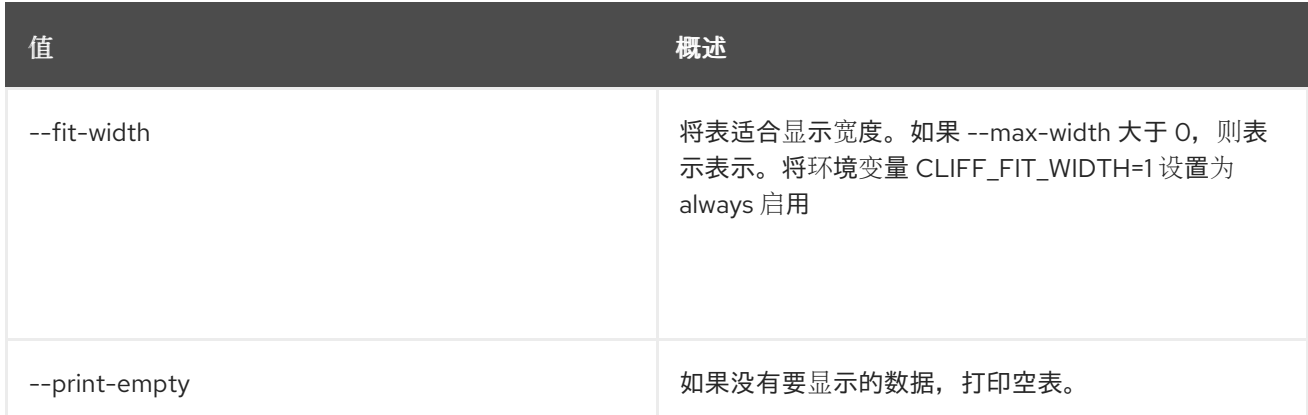

# 52.9. METRIC ARCHIVE-POLICY SHOW

# 显示归档策略。

#### 使用方法:

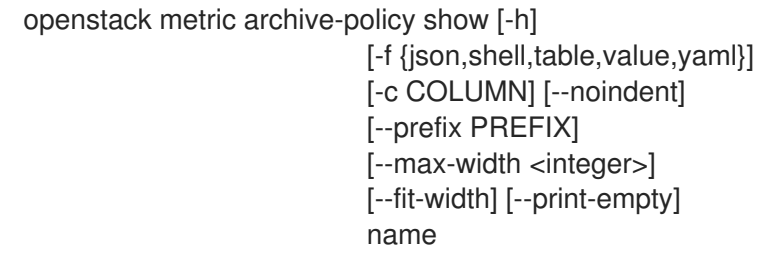

#### 表 52.39. positional 参数

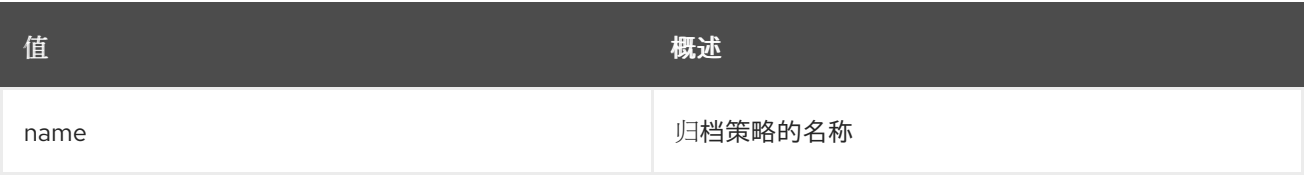

# 表 52.40. 命令参数

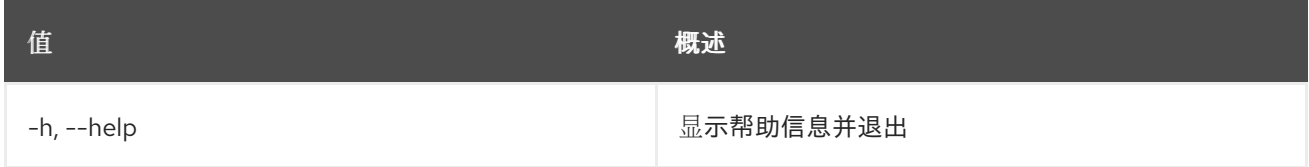

# 表 52.41. 输出格式选项

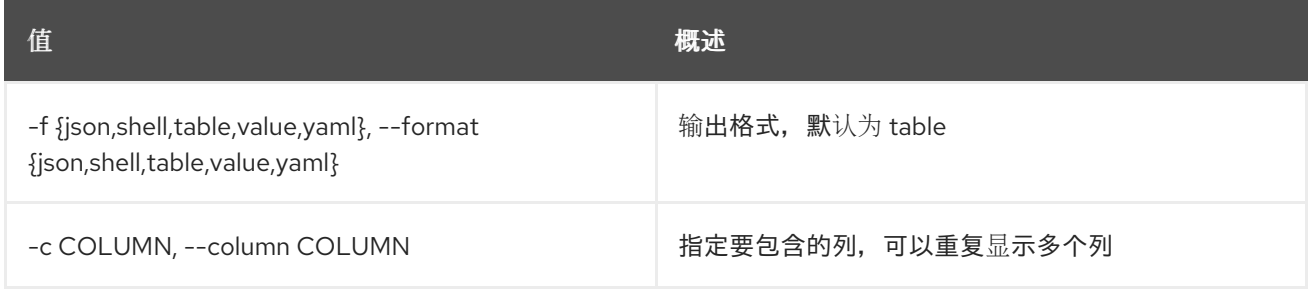

### 表 52.42. JSON 格式选项

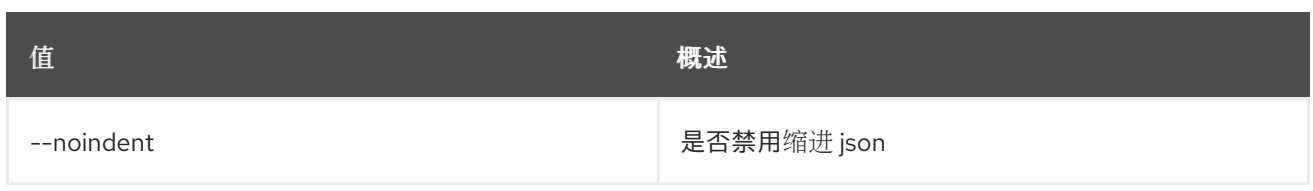

# 表 52.43. Shell formatter 选项

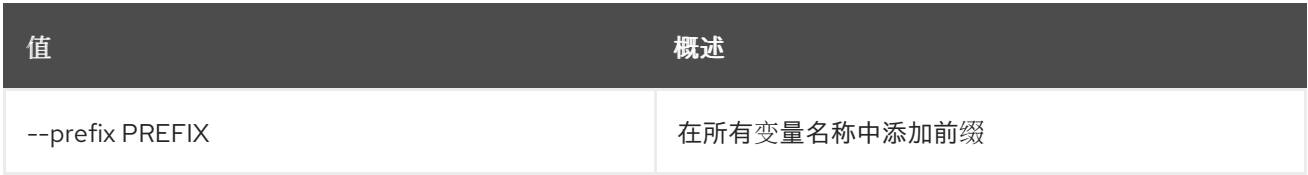

#### 表 52.44. 表格式器选项

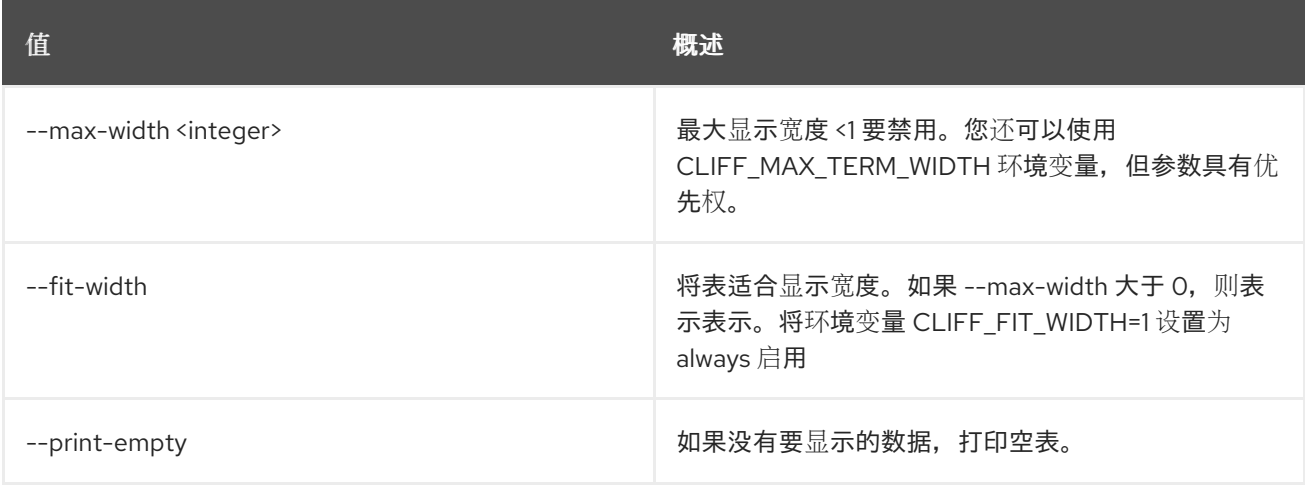

# 52.10. METRIC ARCHIVE-POLICY 更新

# 更新归档策略。

## 使用方法:

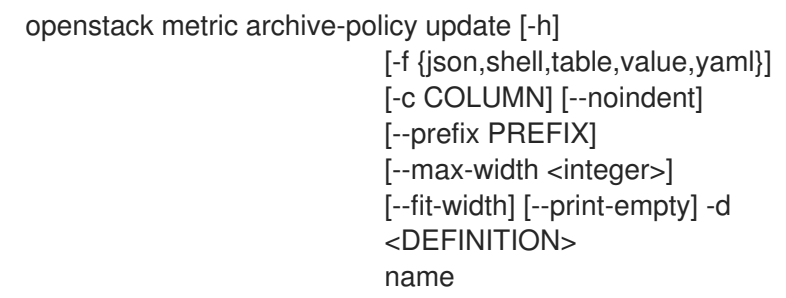

## 表 52.45. positional 参数

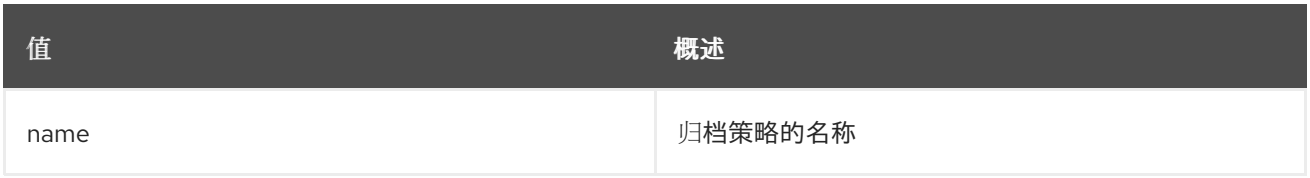

### 表 52.46. 命令参数

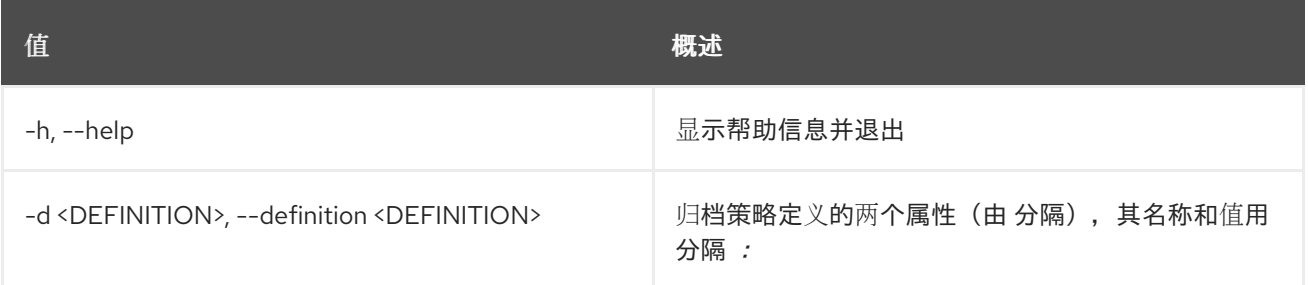

#### 表 52.47. 输出格式选项

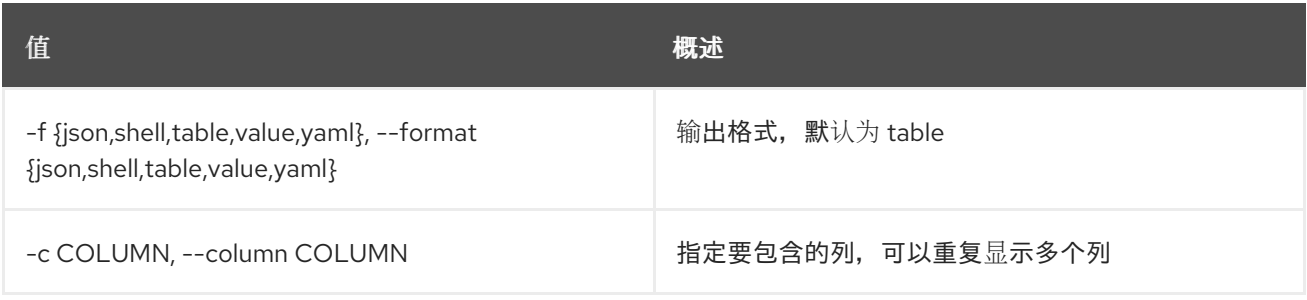

### 表 52.48. JSON 格式选项

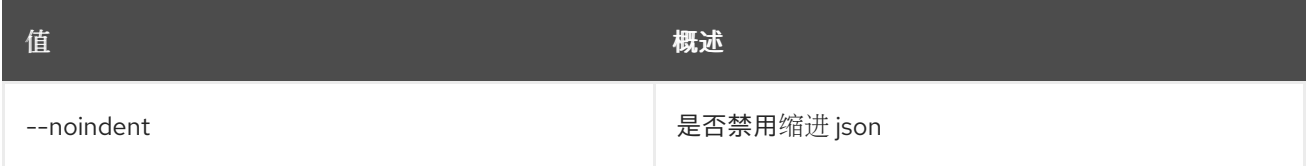

# 表 52.49. Shell formatter 选项

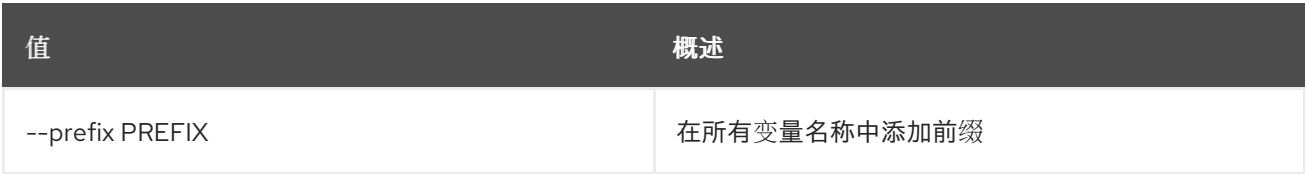

#### 表 52.50. 表格式器选项

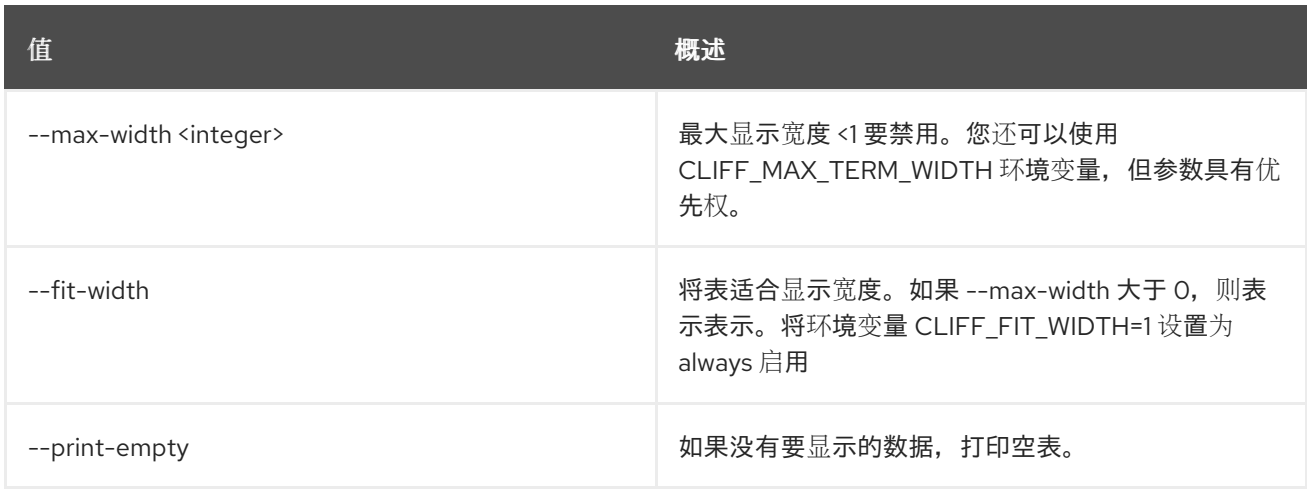

# 52.11. 指标基准测量结果添加

进行基准测试来添加测量。

# 使用方法:

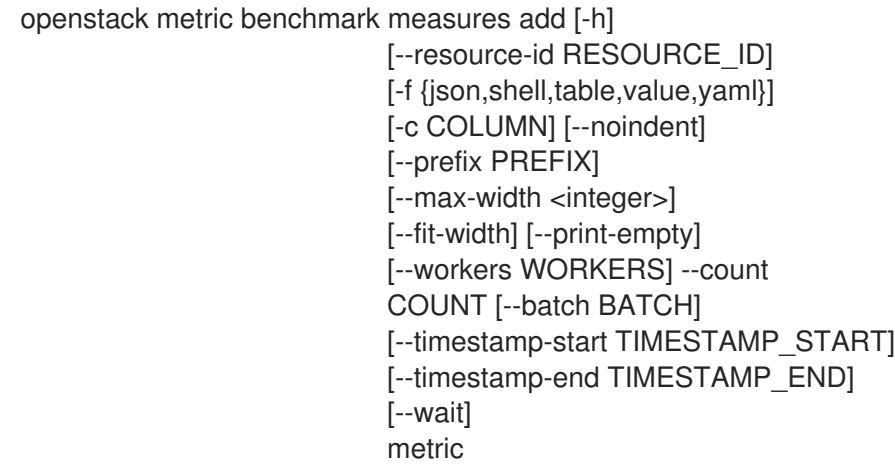

# 表 52.51. positional 参数

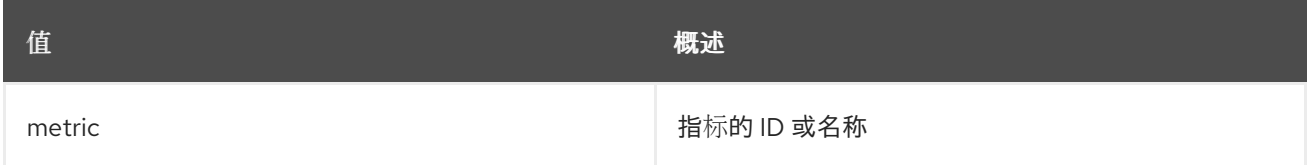

# 表 52.52. 命令参数

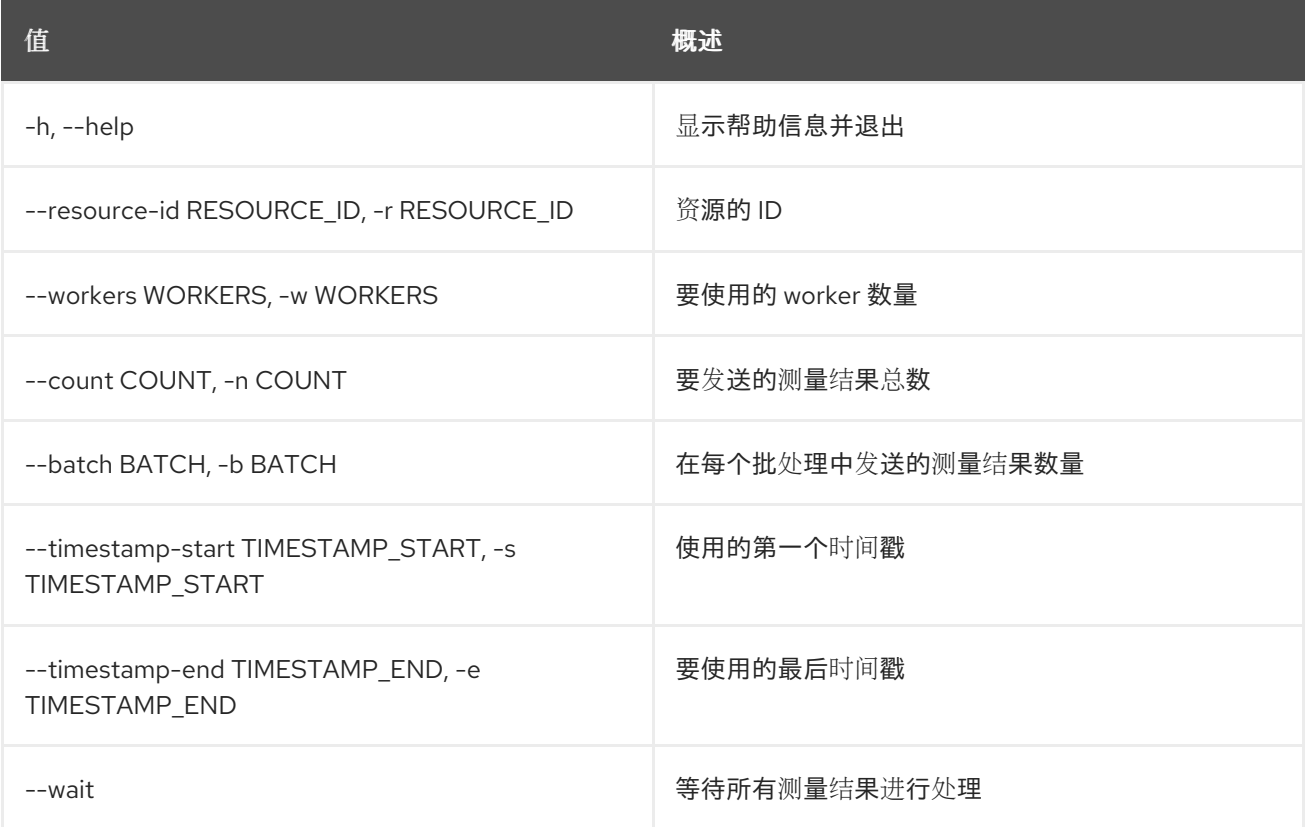

# 表 52.53. 输出格式选项

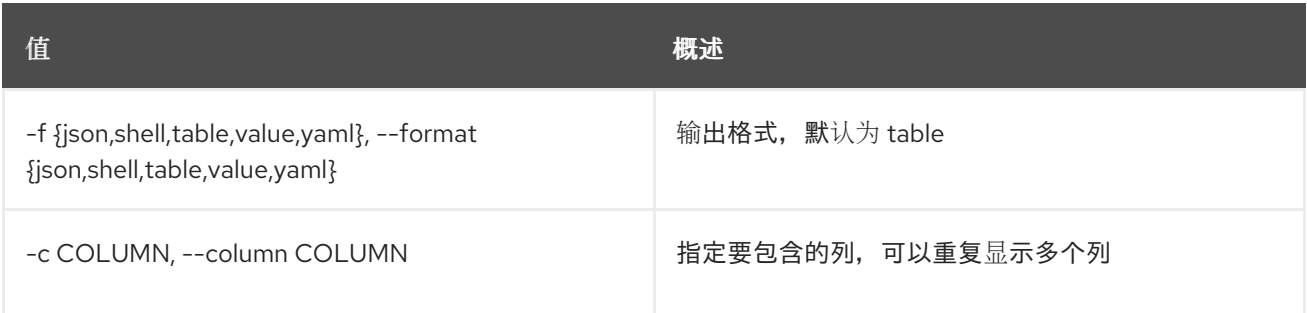

#### 表 52.54. JSON 格式选项

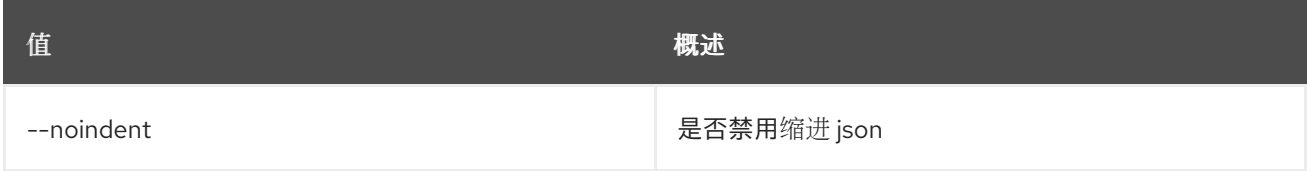

# 表 52.55. Shell formatter 选项

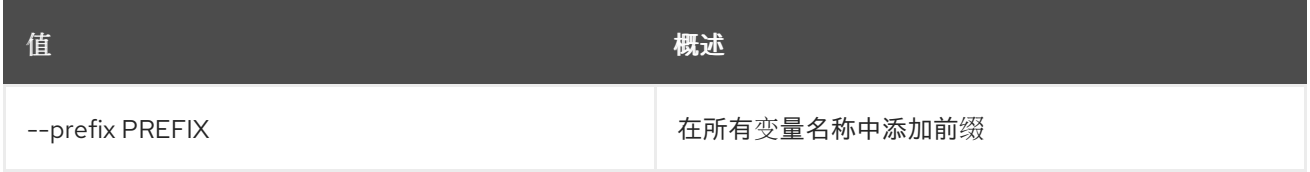

#### 表 52.56. 表格式器选项

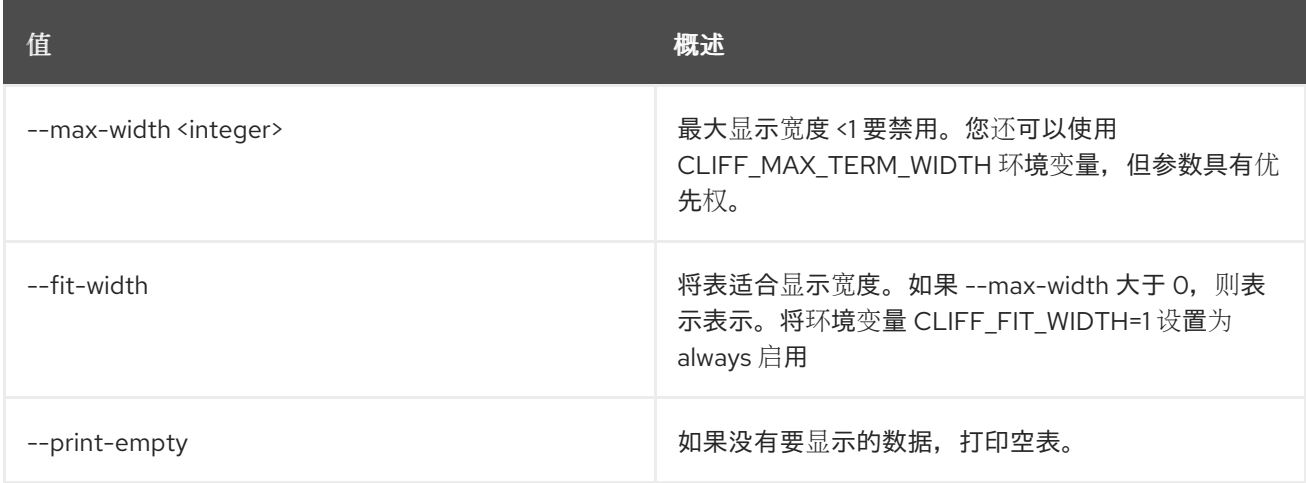

# 52.12. 指标基准测量结果显示

对测量进行基准测试的基准测试显示。

# 使用方法:

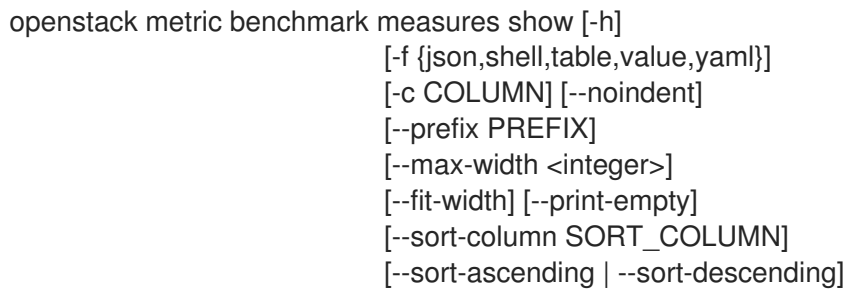

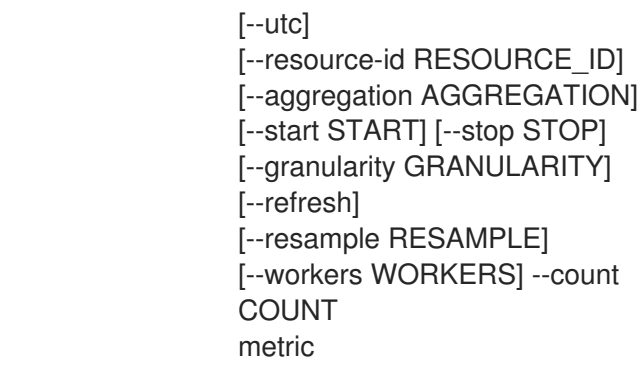

# 表 52.57. positional 参数

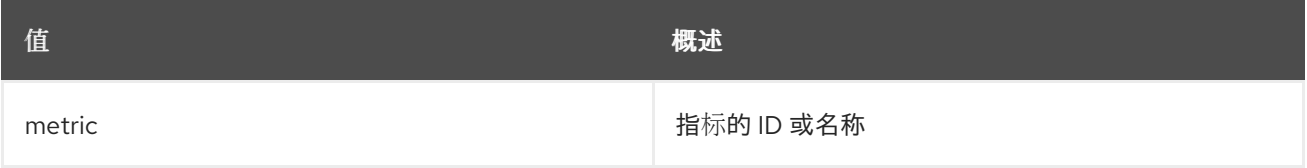

#### 表 52.58. 命令参数

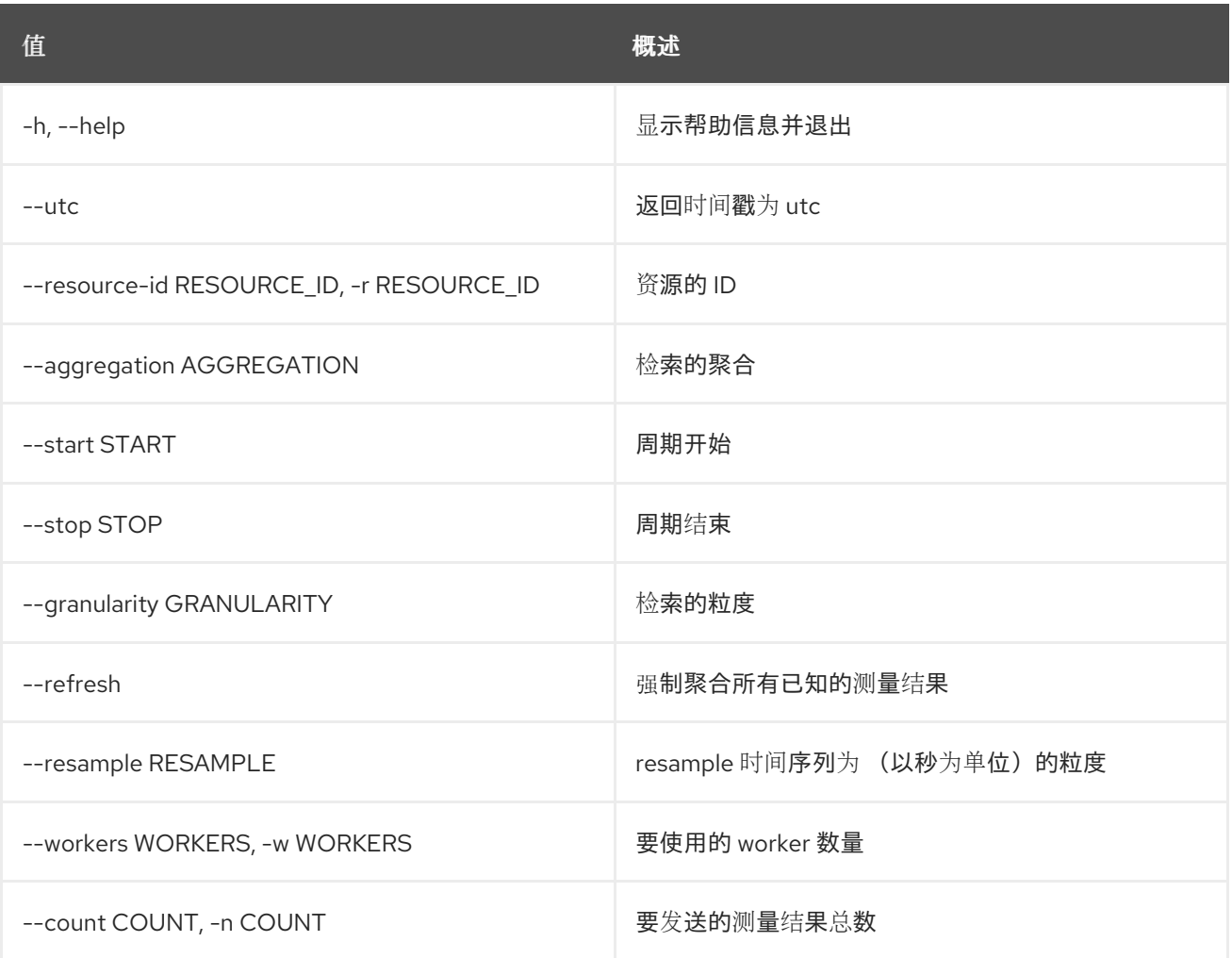

# 表 52.59. 输出格式选项

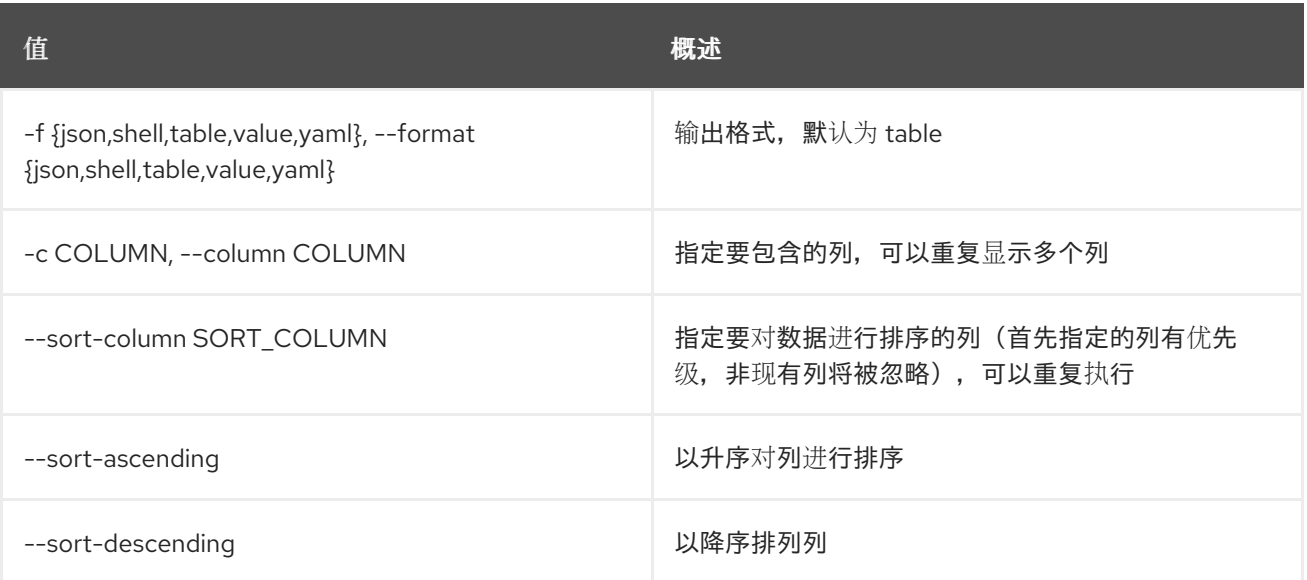

## 表 52.60. JSON 格式选项

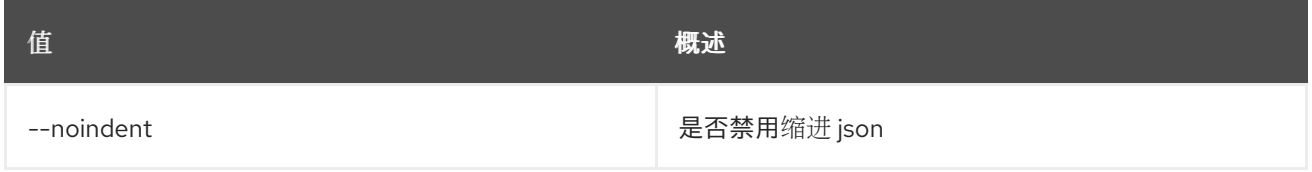

#### 表 52.61. Shell formatter 选项

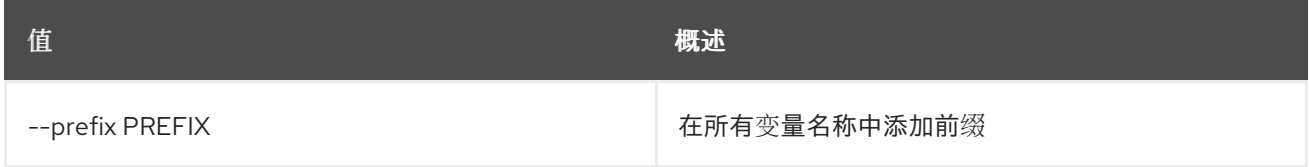

# 表 52.62. 表格式器选项

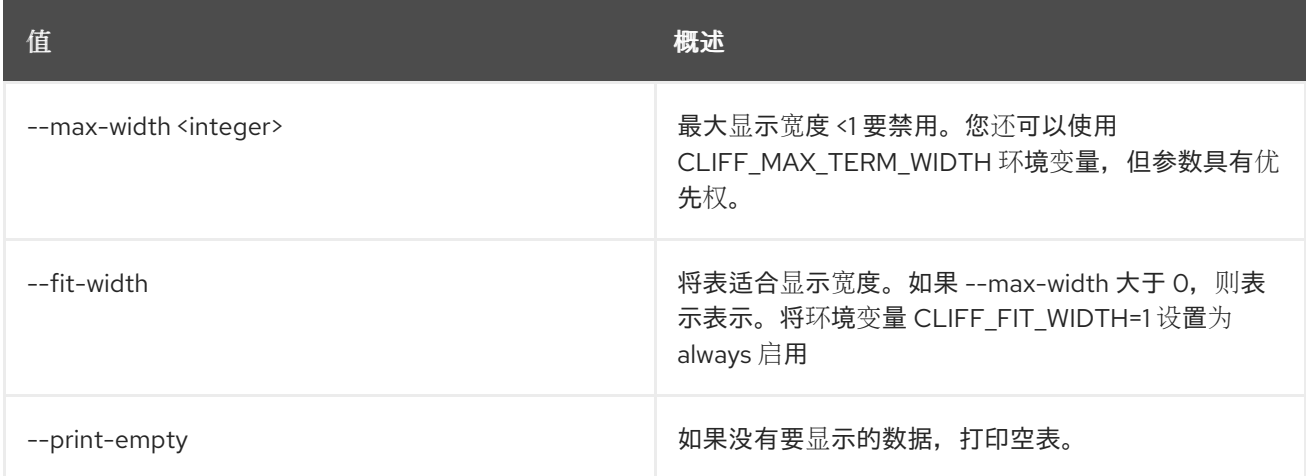

# 52.13. 指标基准指标创建

对指标创建进行基准测试测试。

# 使用方法:

openstack metric benchmark metric create [-h]

[--resource-id RESOURCE\_ID] [-f {json,shell,table,value,yaml}] [-c COLUMN] [--noindent] [--prefix PREFIX] [--max-width <integer>] [--fit-width] [--print-empty] [--archive-policy-name ARCHIVE\_POLICY\_NAME] [--workers WORKERS] --count COUNT [--keep]

#### 表 52.63. 命令参数

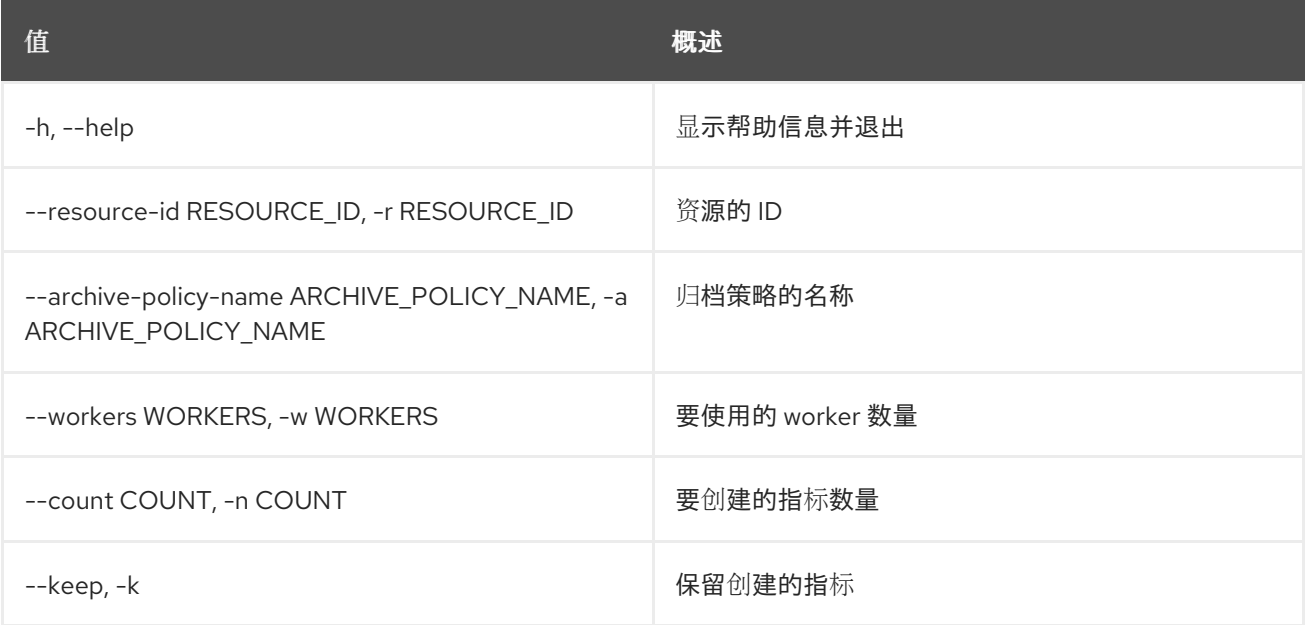

# 表 52.64. 输出格式选项

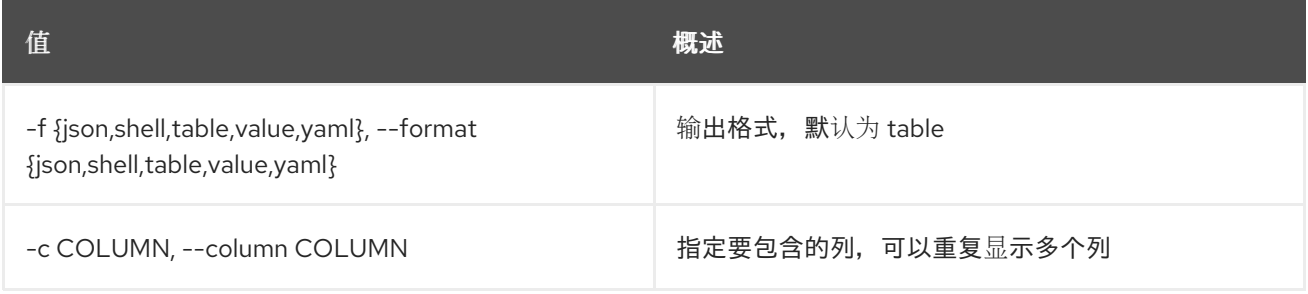

#### 表 52.65. JSON 格式选项

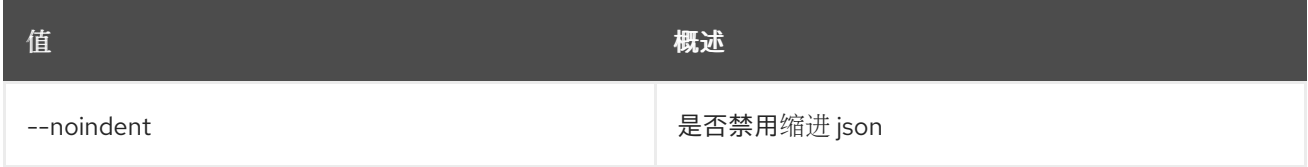

### 表 52.66. Shell formatter 选项

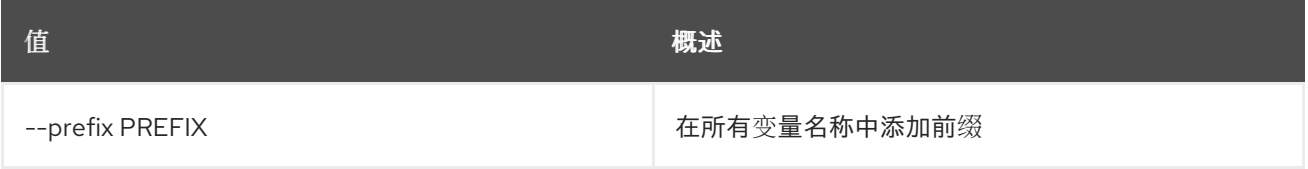
#### 表 52.67. 表格式器选项

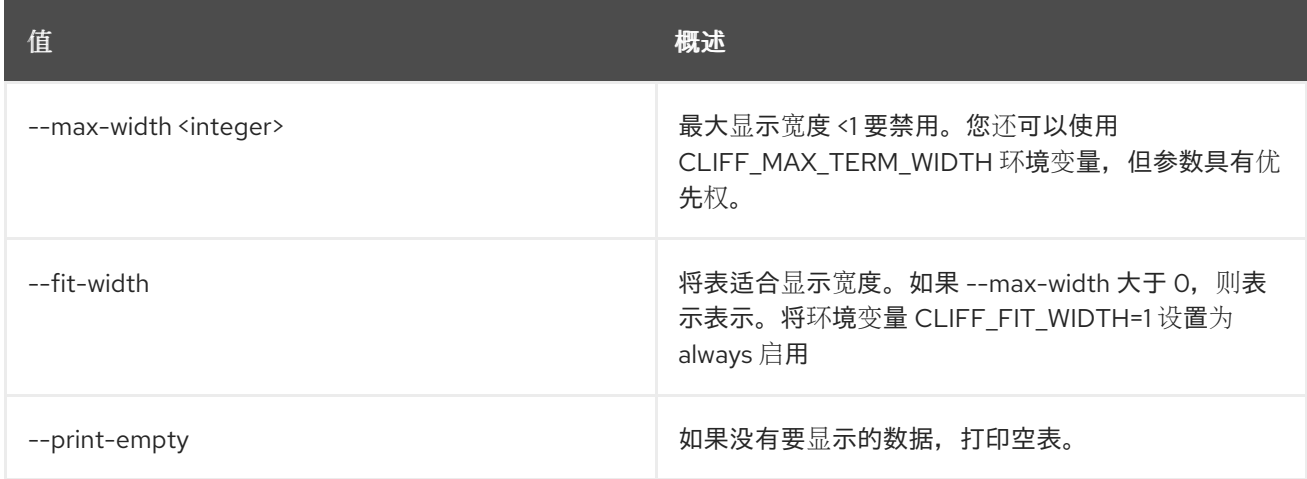

# 52.14. 指标基准指标显示

## 对指标显示进行基准测试。

# 使用方法:

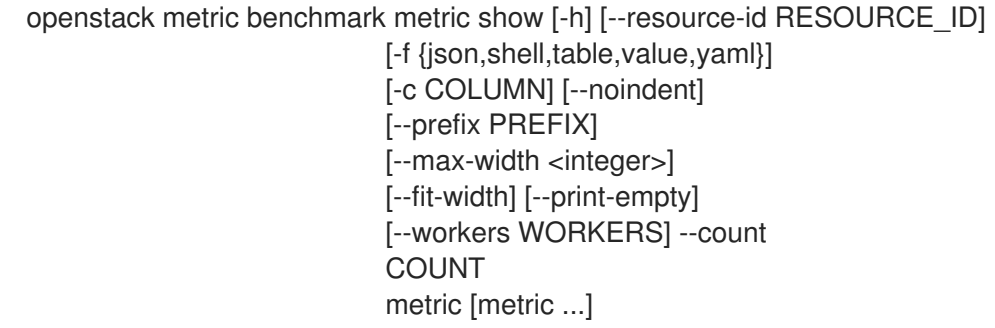

## 表 52.68. positional 参数

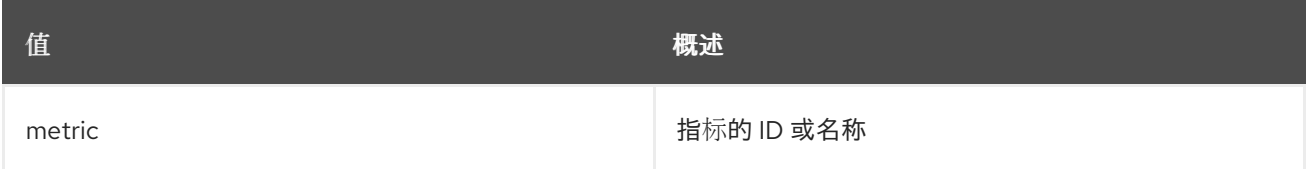

#### 表 52.69. 命令参数

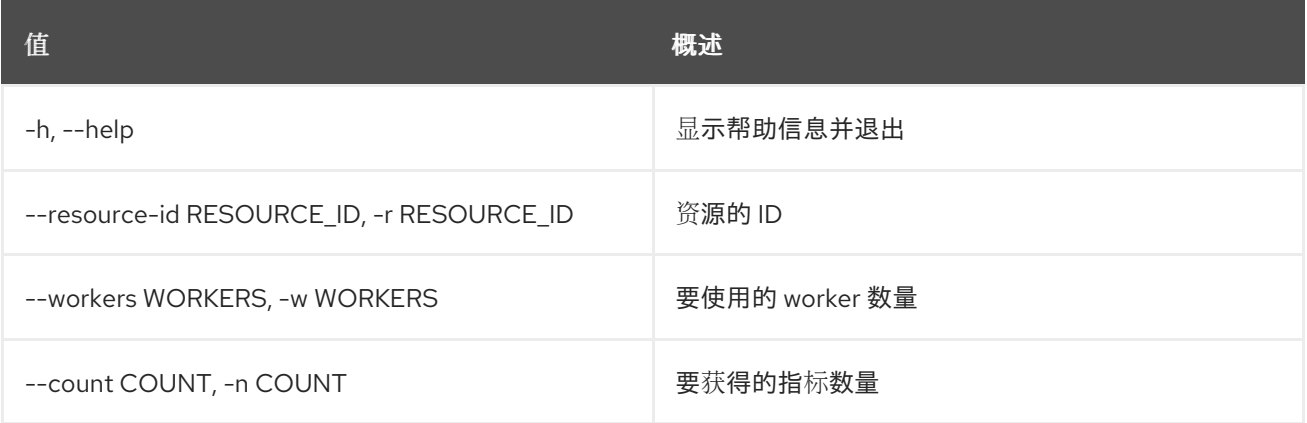

### 表 52.70. 输出格式选项

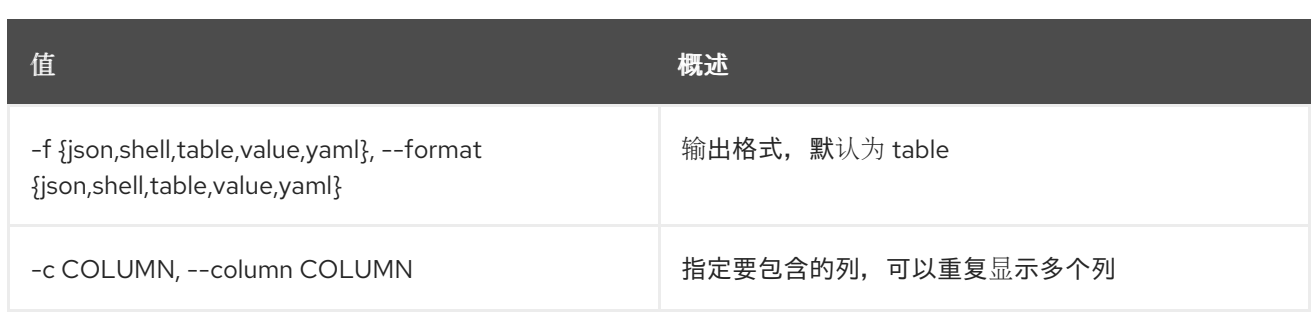

#### 表 52.71. JSON 格式选项

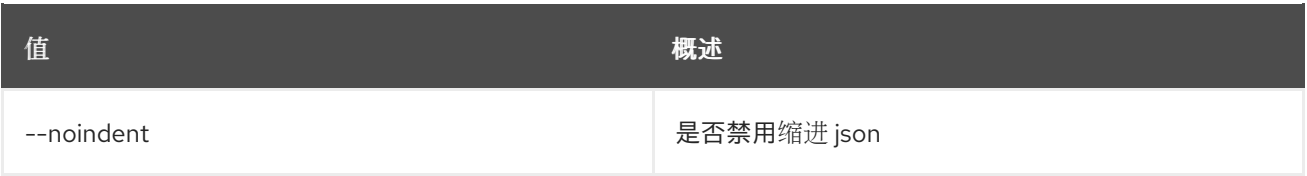

## 表 52.72. Shell formatter 选项

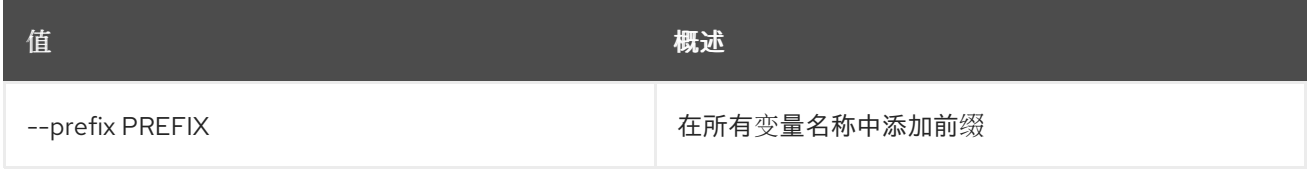

### 表 52.73. 表格式器选项

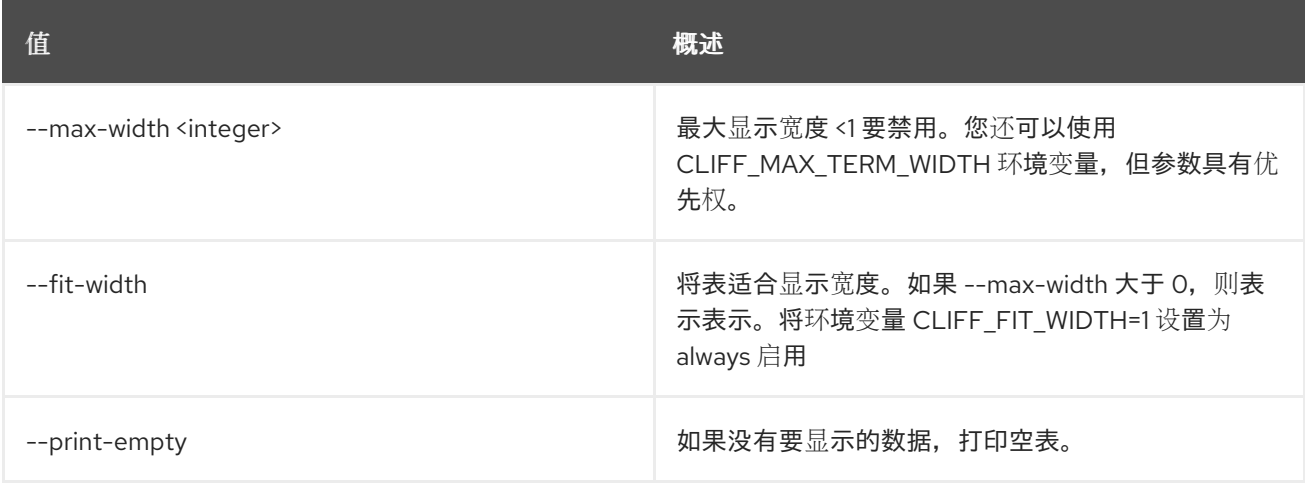

# 52.15. 指标功能列表

列出功能。

# 使用方法:

```
openstack metric capabilities list [-h]
               [-f {json,shell,table,value,yaml}]
               [-c COLUMN] [--noindent]
               [--prefix PREFIX]
               [--max-width <integer>]
               [--fit-width] [--print-empty]
```
# 表 52.74. 命令参数

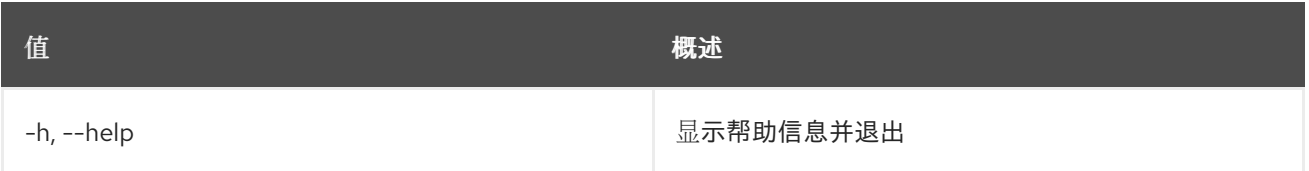

### 表 52.75. 输出格式选项

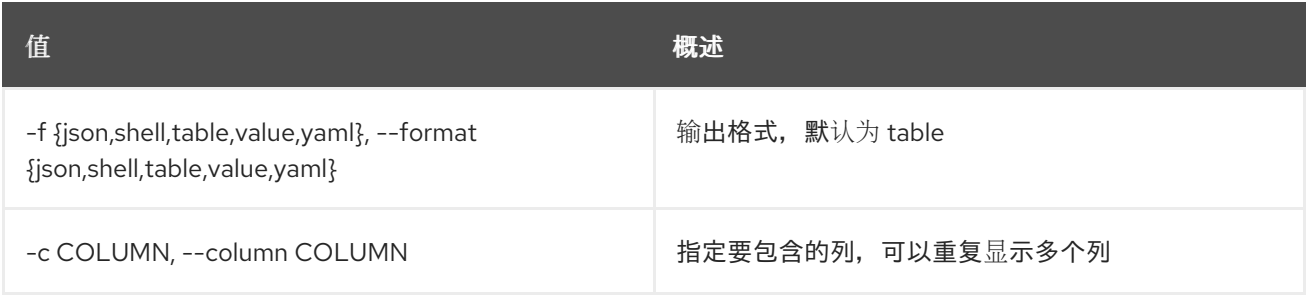

### 表 52.76. JSON 格式选项

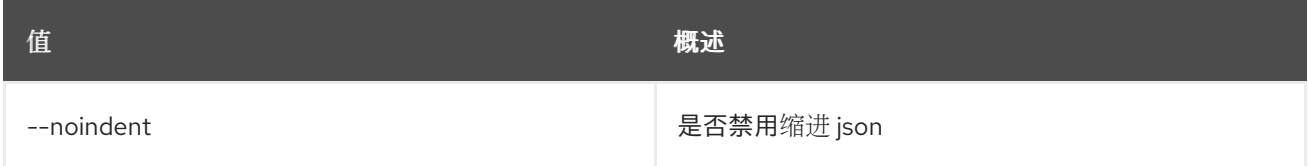

## 表 52.77. Shell formatter 选项

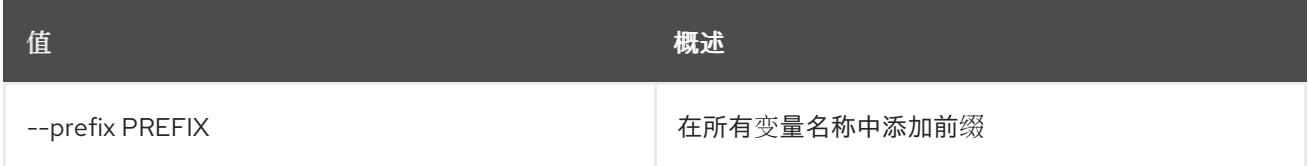

### 表 52.78. 表格式器选项

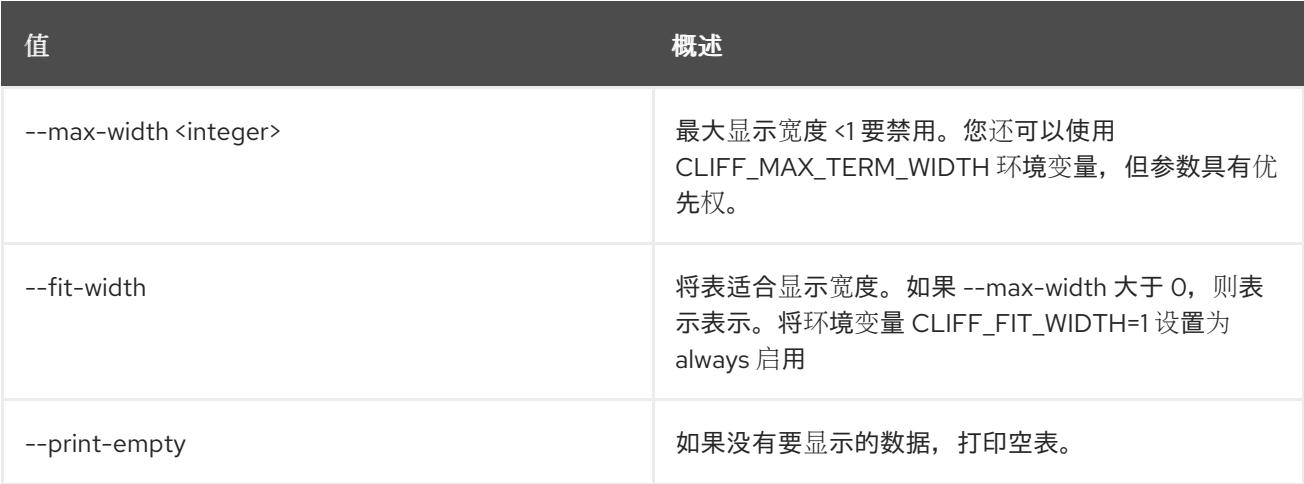

# 52.16. 指标创建

创建指标。

# 使用方法:

openstack metric create [-h] [--resource-id RESOURCE\_ID]

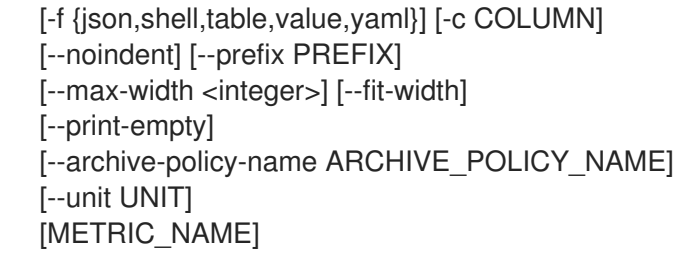

# 表 52.79. positional 参数

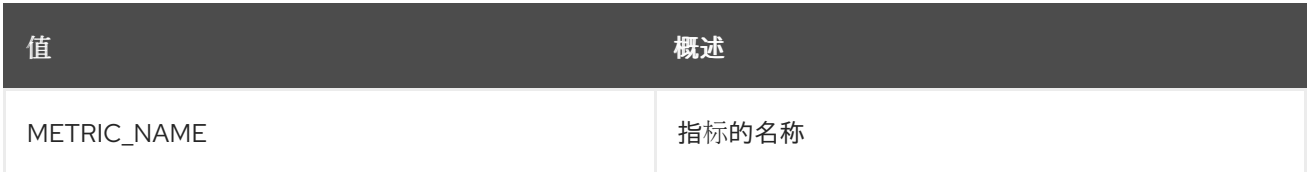

# 表 52.80. 命令参数

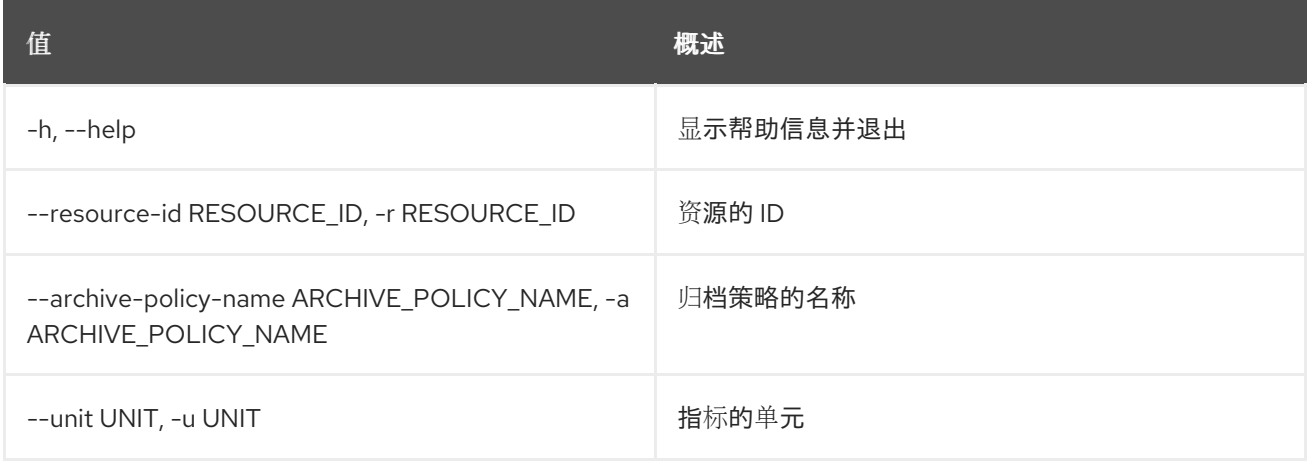

# 表 52.81. 输出格式选项

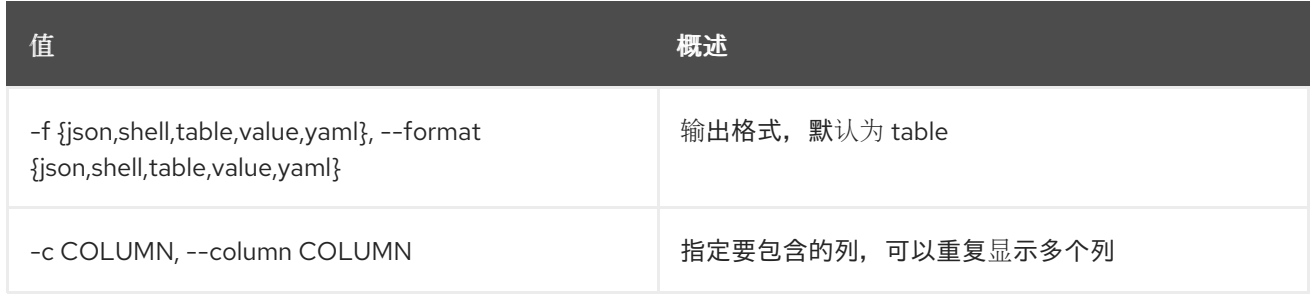

### 表 52.82. JSON 格式选项

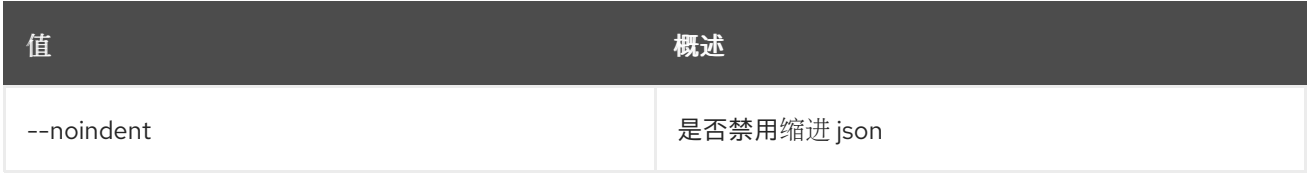

# 表 52.83. Shell formatter 选项

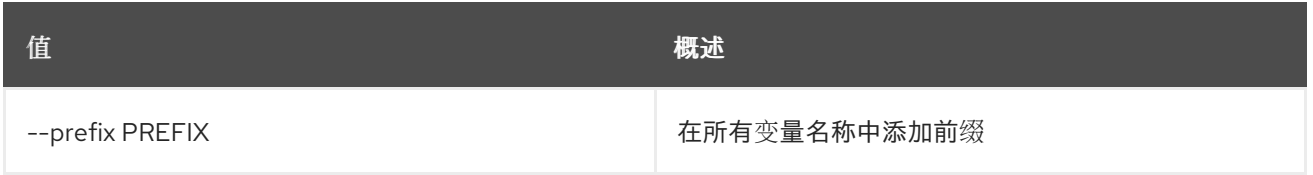

#### 表 52.84. 表格式器选项

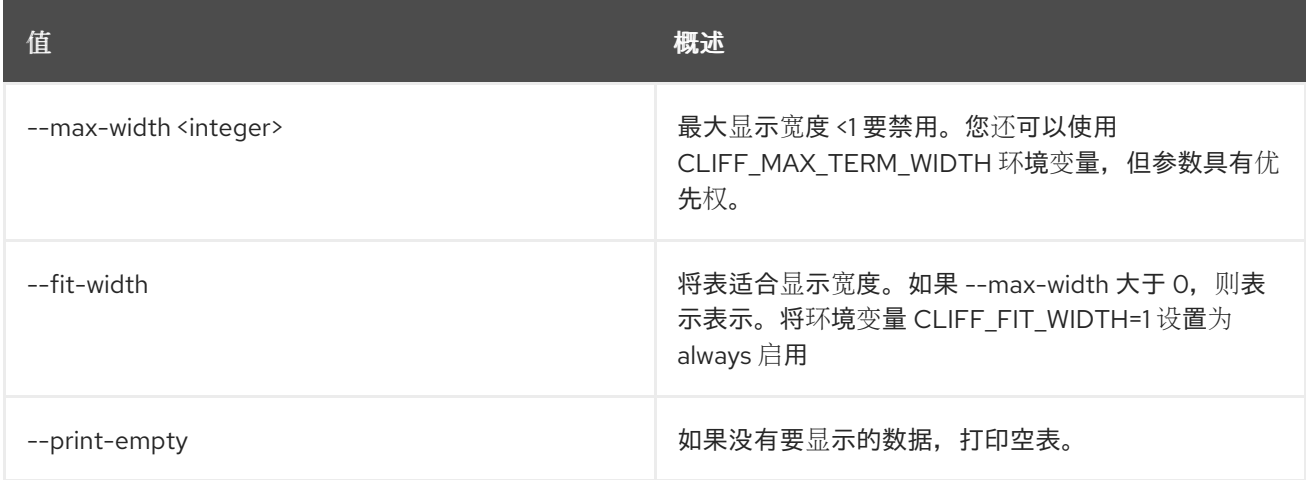

# 52.17. 指标删除

删除指标。

## 使用方法:

openstack metric delete [-h] [--resource-id RESOURCE\_ID] metric [metric ...]

#### 表 52.85. positional 参数

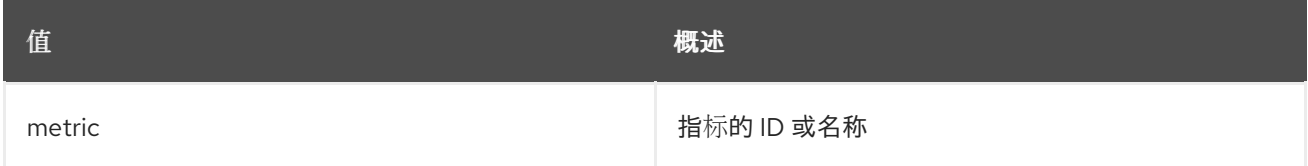

### 表 52.86. 命令参数

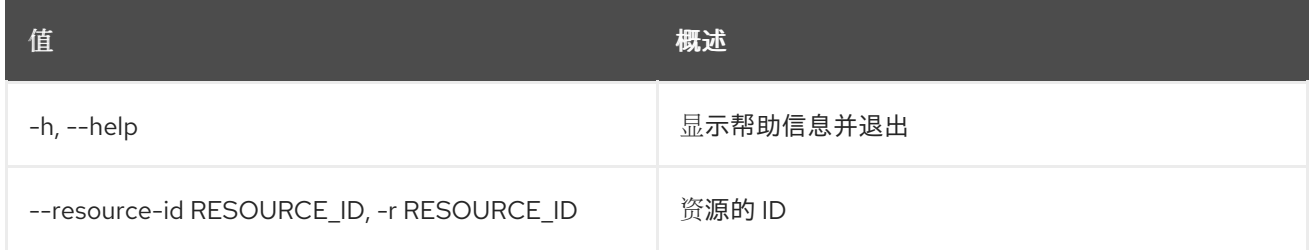

# 52.18. 指标列表

列出指标。

# 使用方法:

openstack metric list [-h] [-f {csv,json,table,value,yaml}] [-c COLUMN] [--quote {all,minimal,none,nonnumeric}] [--noindent] [--max-width <integer>] [--fit-width] [--print-empty] [--sort-column SORT\_COLUMN]

[--sort-ascending | --sort-descending] [--limit <LIMIT>] [--marker <MARKER>] [--sort <SORT>]

#### 表 52.87. 命令参数

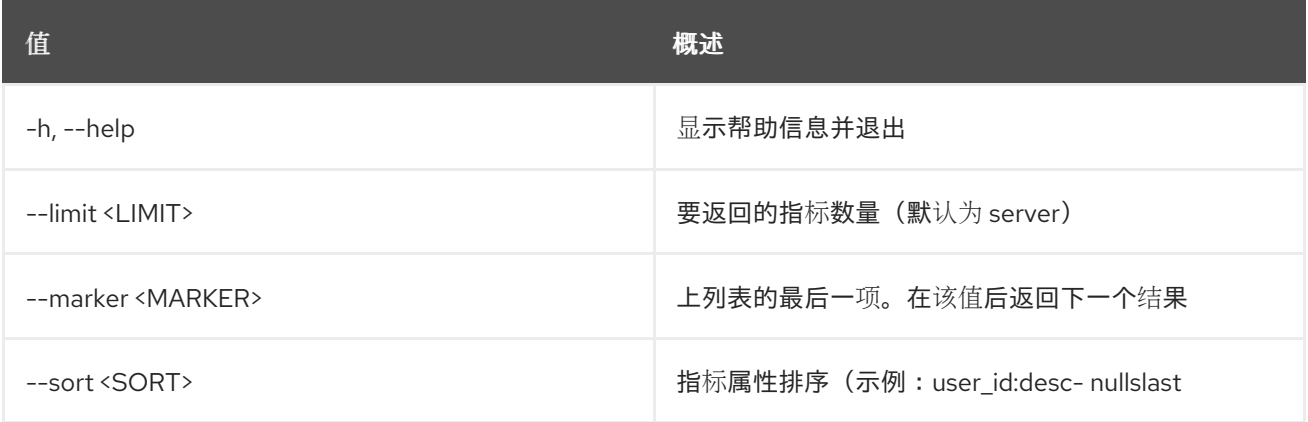

### 表 52.88. 输出格式选项

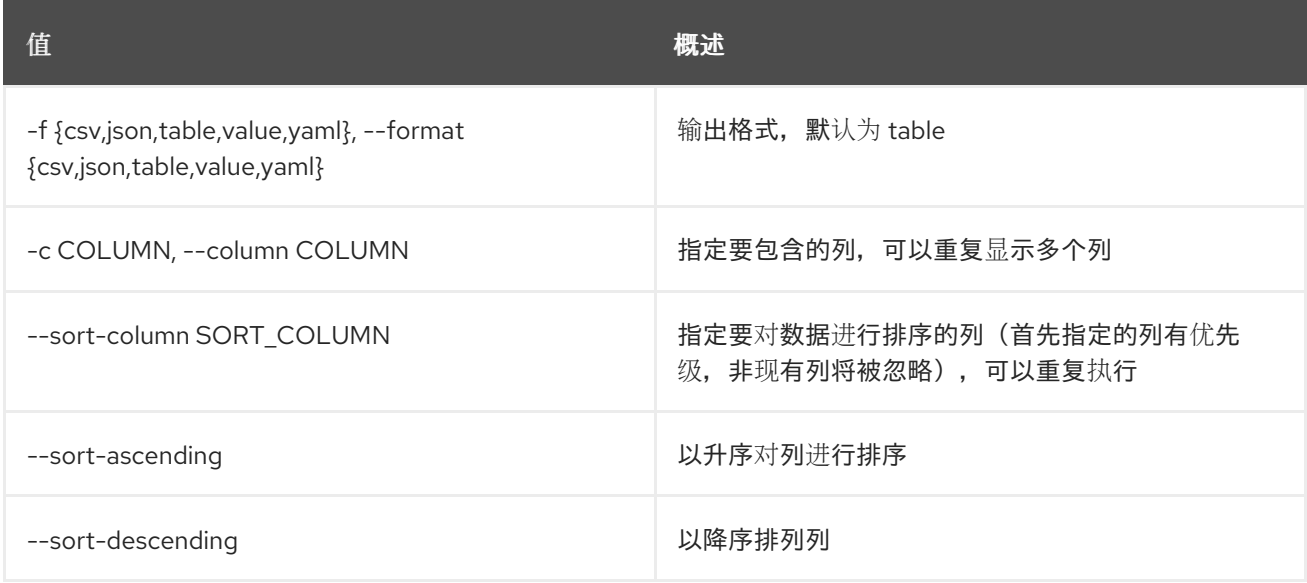

### 表 52.89. CSV 格式选项

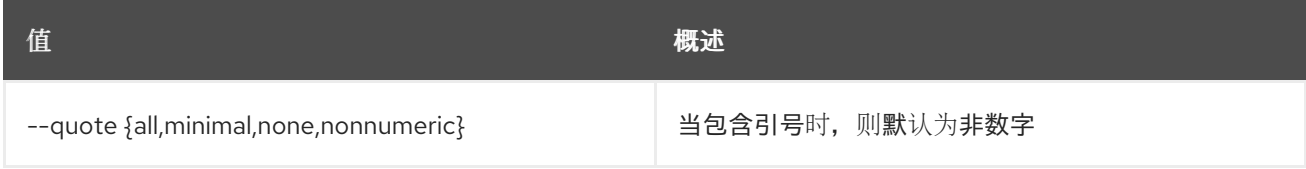

#### 表 52.90. JSON 格式选项

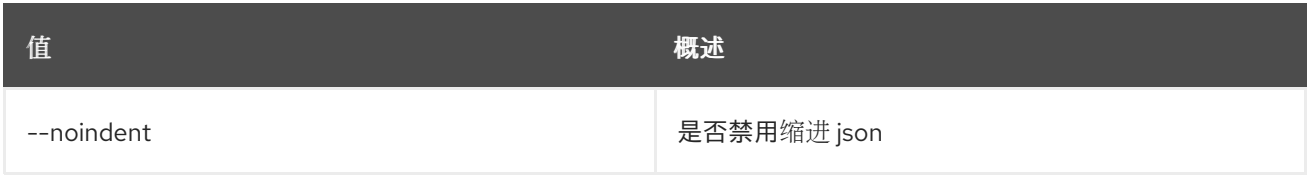

### 表 52.91. 表格式器选项

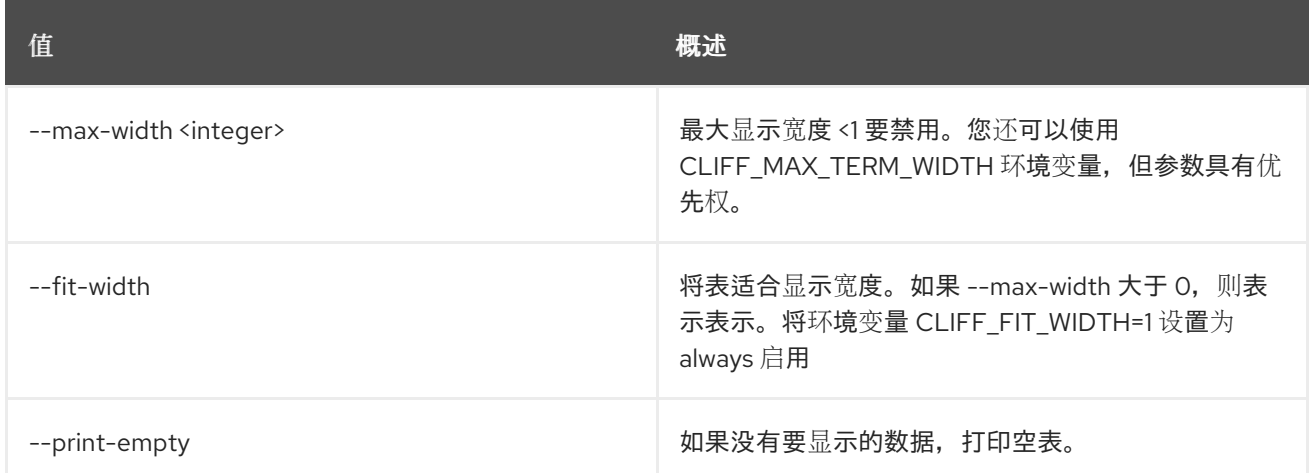

# 52.19. 指标测量结果添加

添加测量结果到指标。

## 使用方法:

#### openstack metric measures add [-h] [--resource-id RESOURCE\_ID] -m MEASURE metric

#### 表 52.92. positional 参数

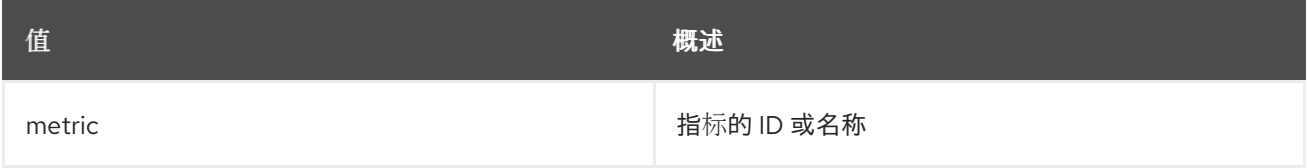

### 表 52.93. 命令参数

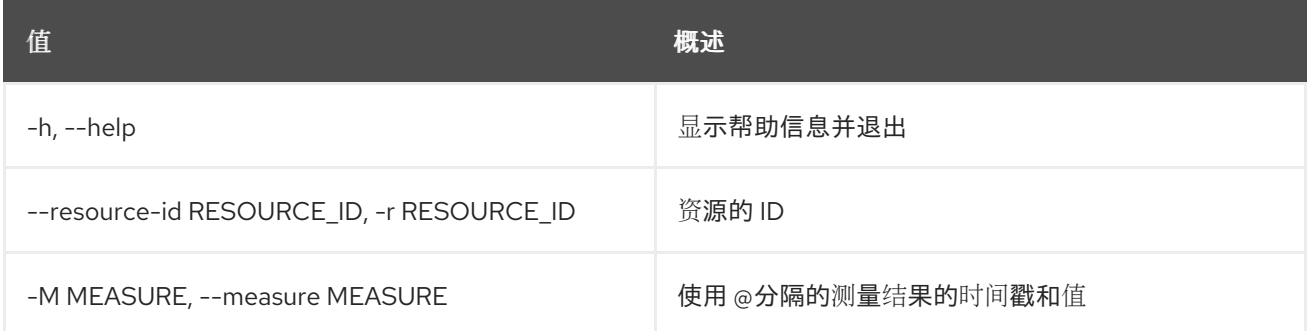

# 52.20. 指标测量结果聚合

获取聚合指标的测量。

### 使用方法:

openstack metric measures aggregation [-h] [-f {csv,json,table,value,yaml}] [-c COLUMN] [--quote {all,minimal,none,nonnumeric}]

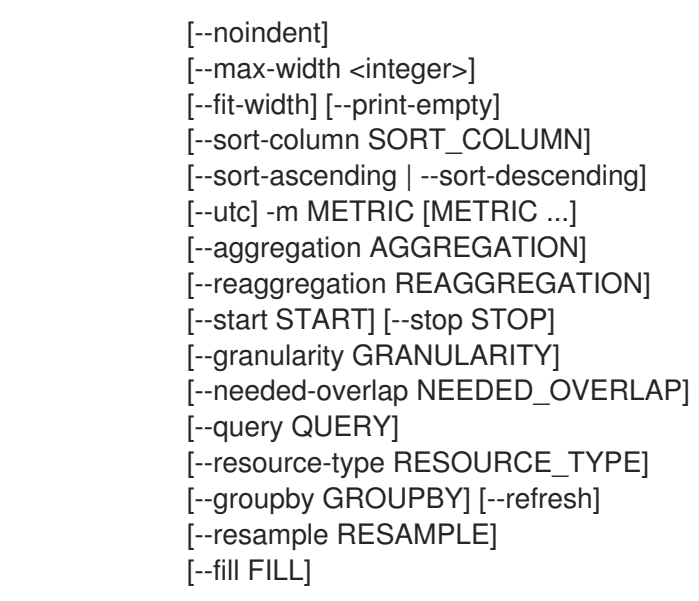

## 表 52.94. 命令参数

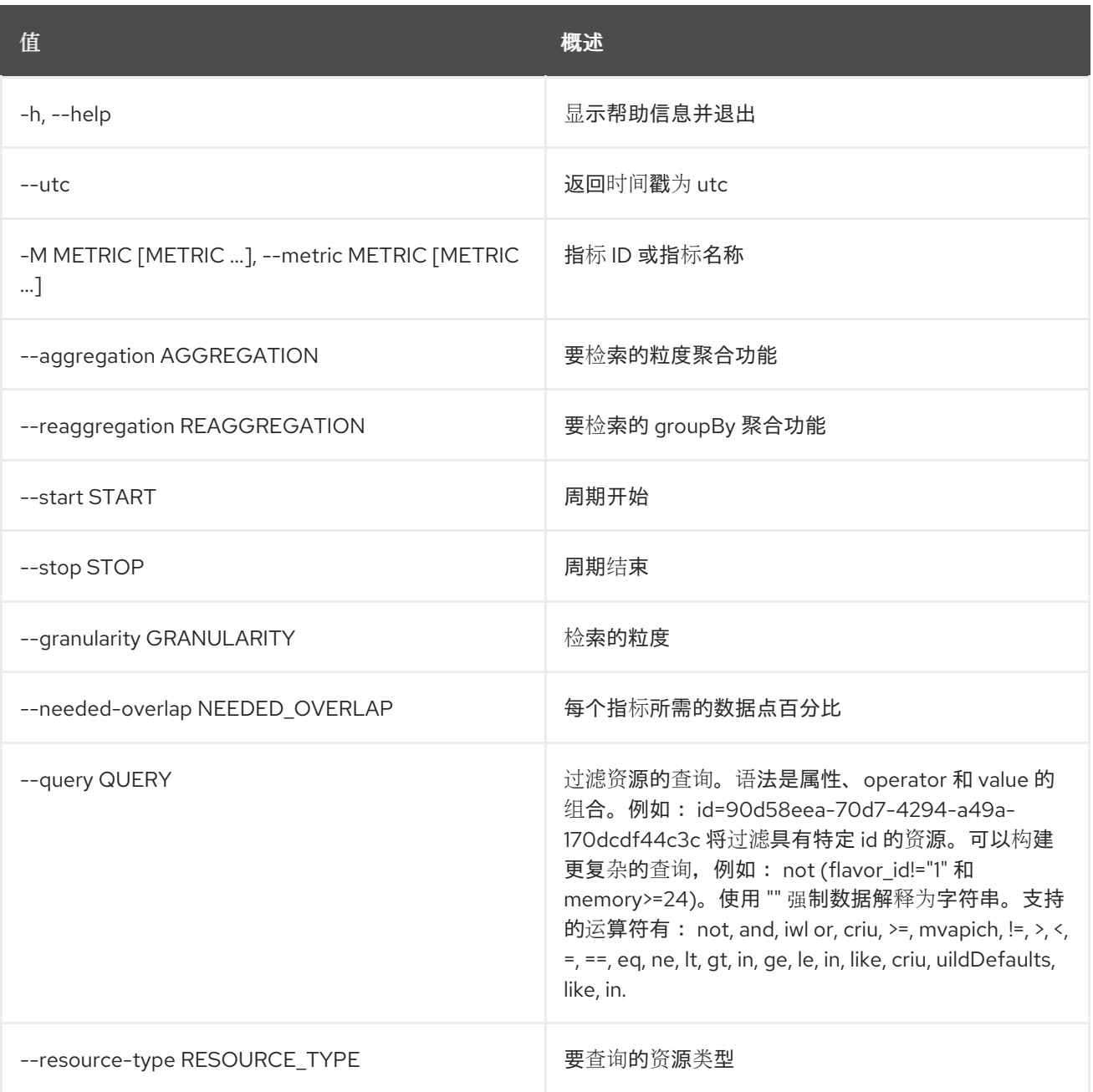

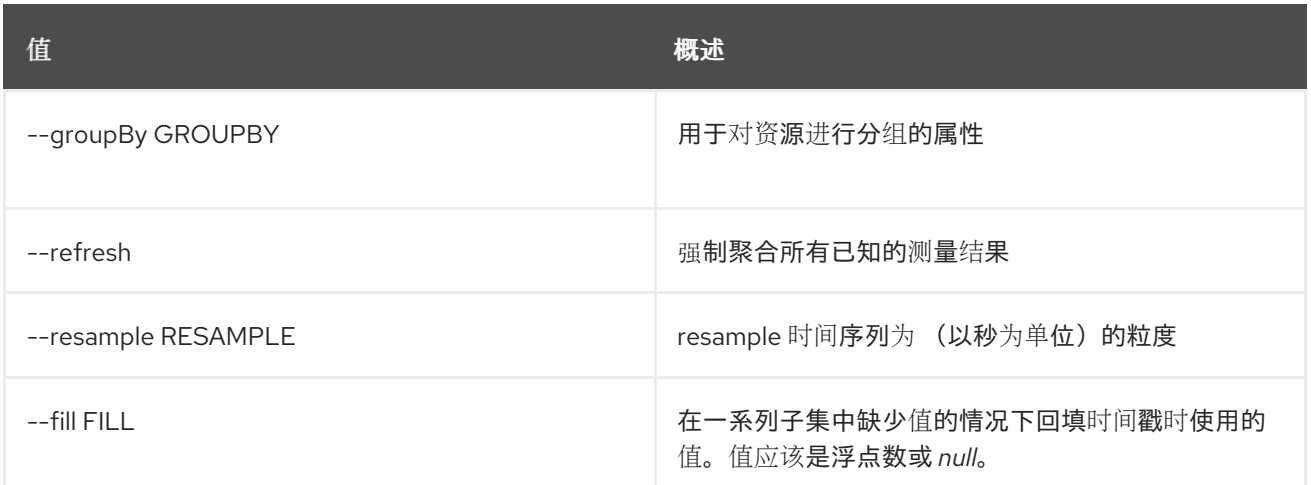

# 表 52.95. 输出格式选项

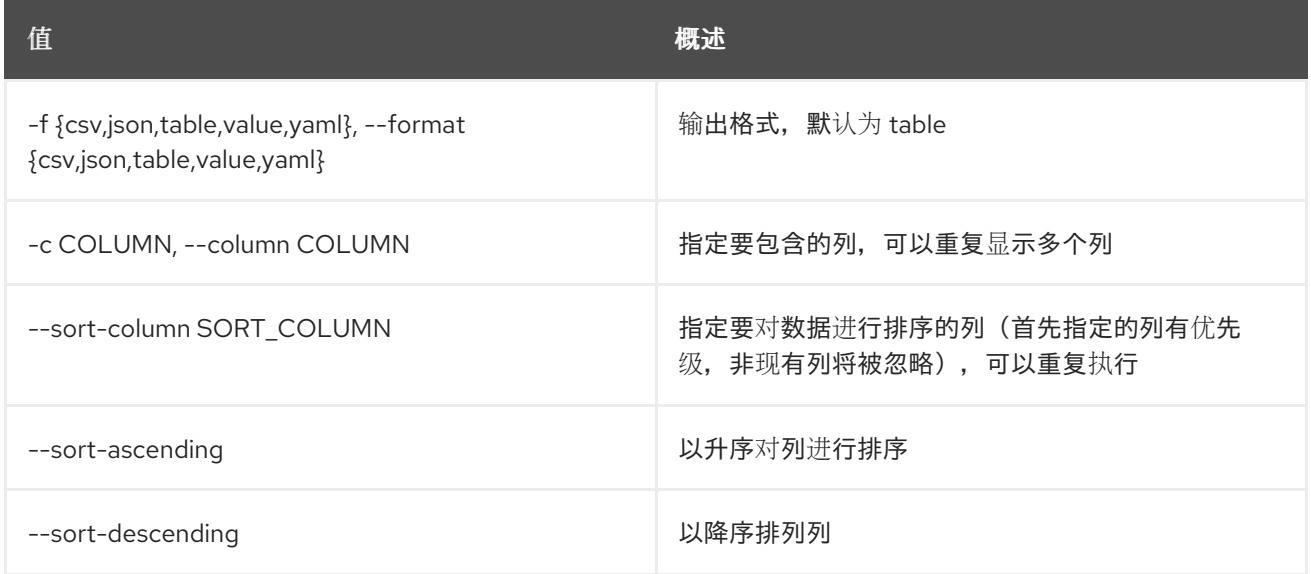

# 表 52.96. CSV 格式选项

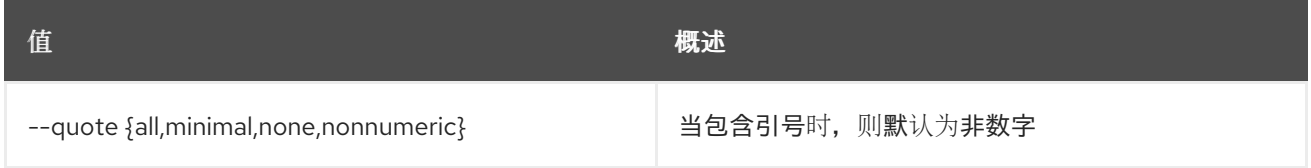

# 表 52.97. JSON 格式选项

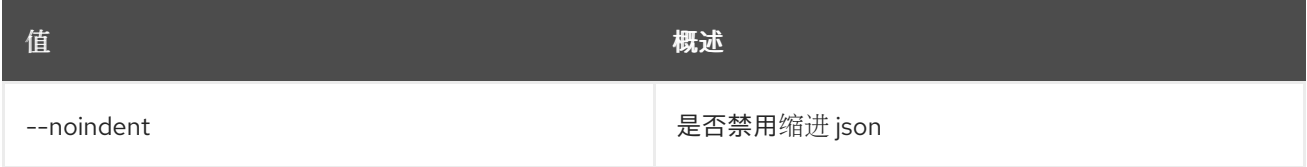

#### 表 52.98. 表格式器选项

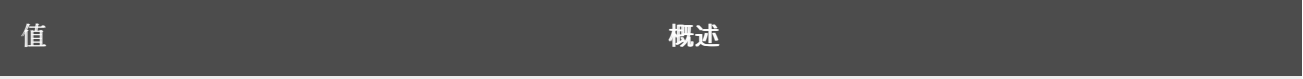

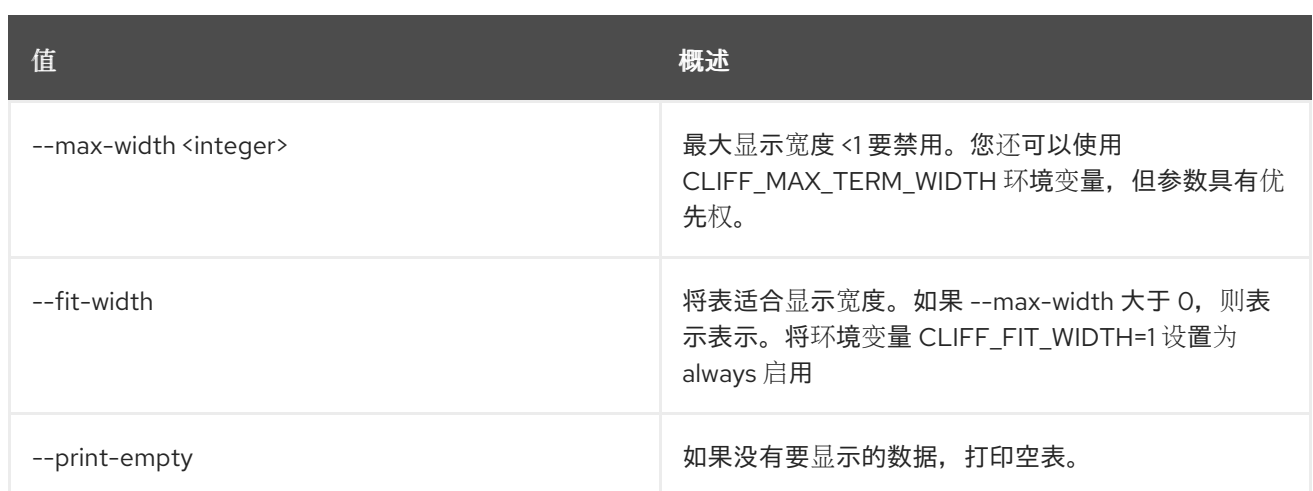

# 52.21. 指标 MEASURE BATCH-METRICS

## 使用方法:

openstack metric measures batch-metrics [-h] file

### 表 52.99. positional 参数

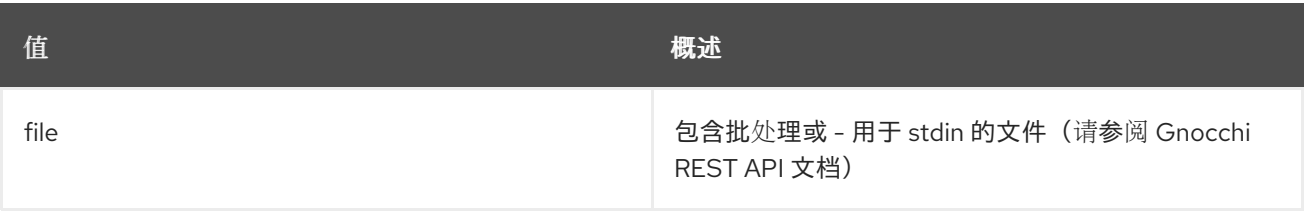

## 表 52.100. 命令参数

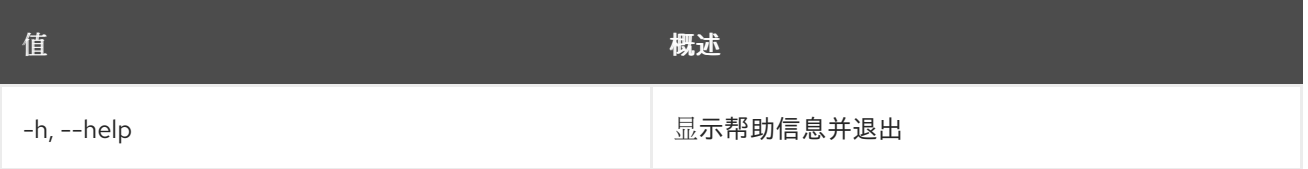

# 52.22. 指标 MEASURE BATCH-RESOURCES-METRICS

## 使用方法:

openstack metric measures batch-resources-metrics [-h] [--create-metrics] file

### 表 52.101. positional 参数

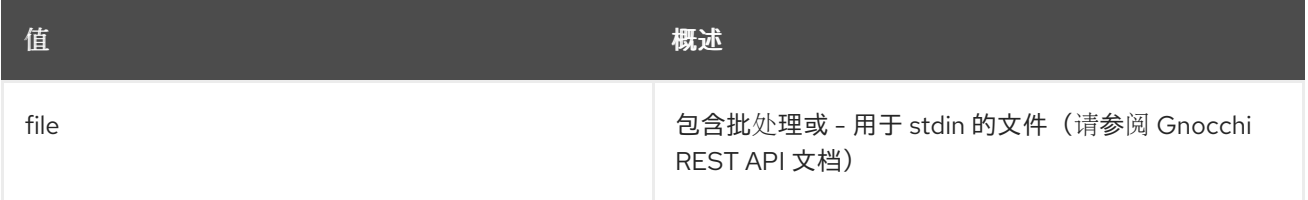

#### 表 52.102. 命令参数

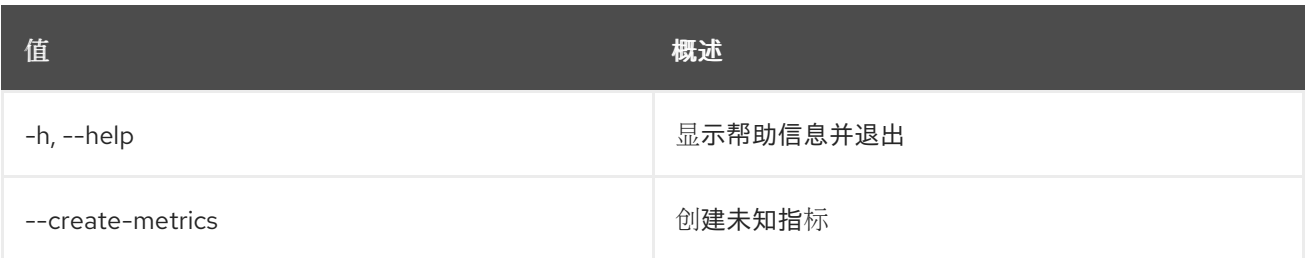

# 52.23. 指标测量结果显示

获取指标的测量。

# 使用方法:

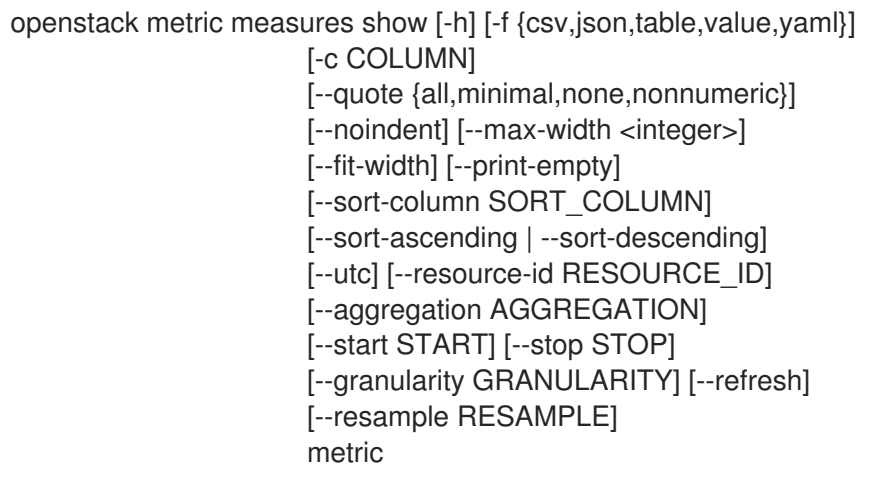

# 表 52.103. positional 参数

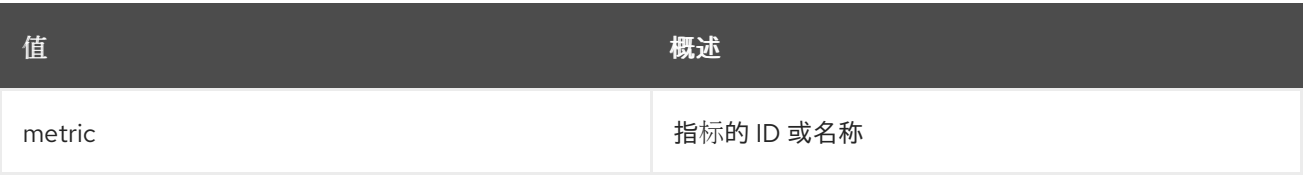

## 表 52.104. 命令参数

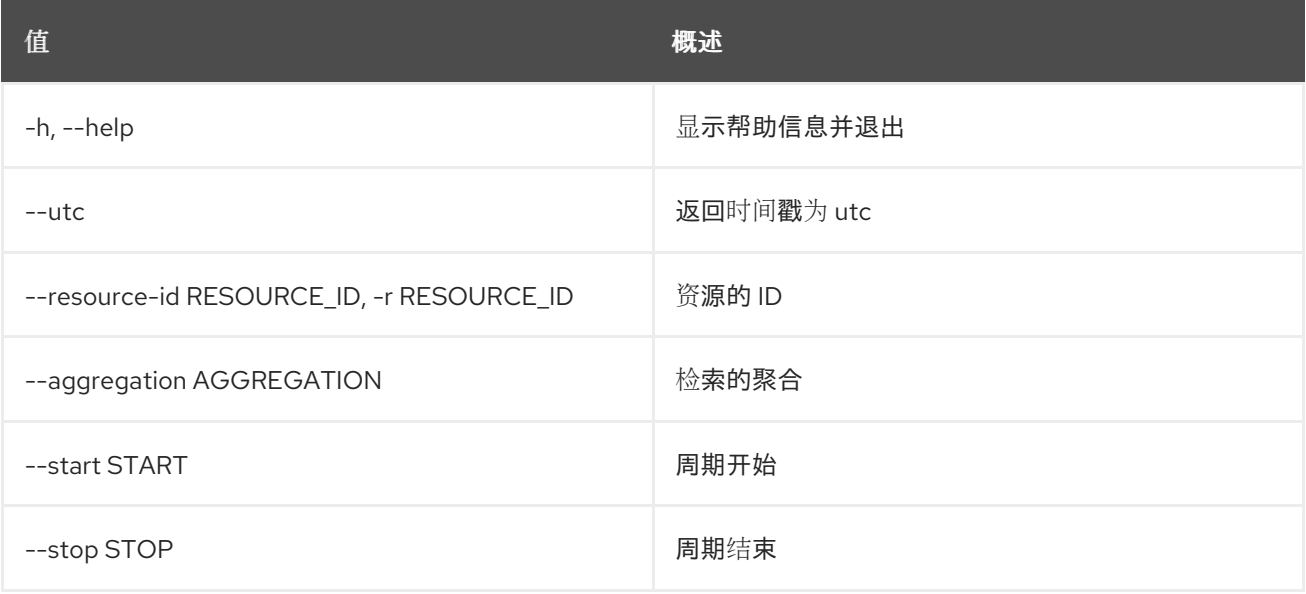

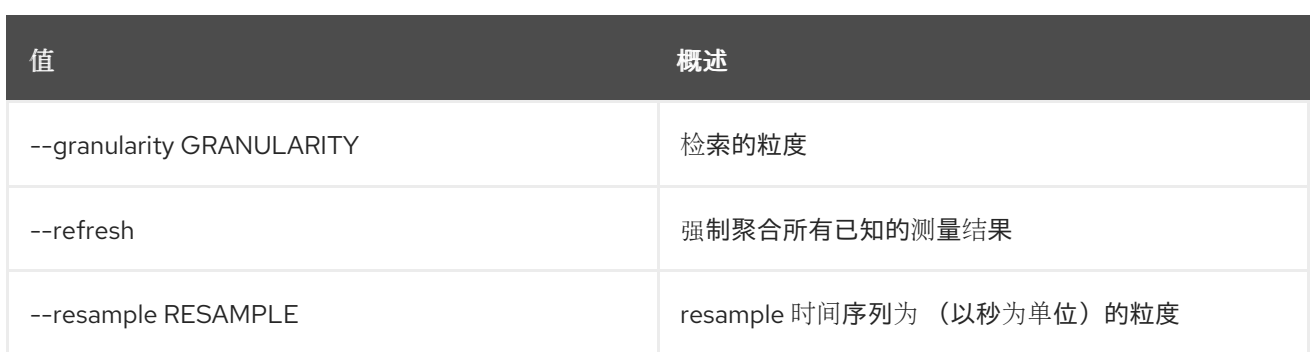

### 表 52.105. 输出格式选项

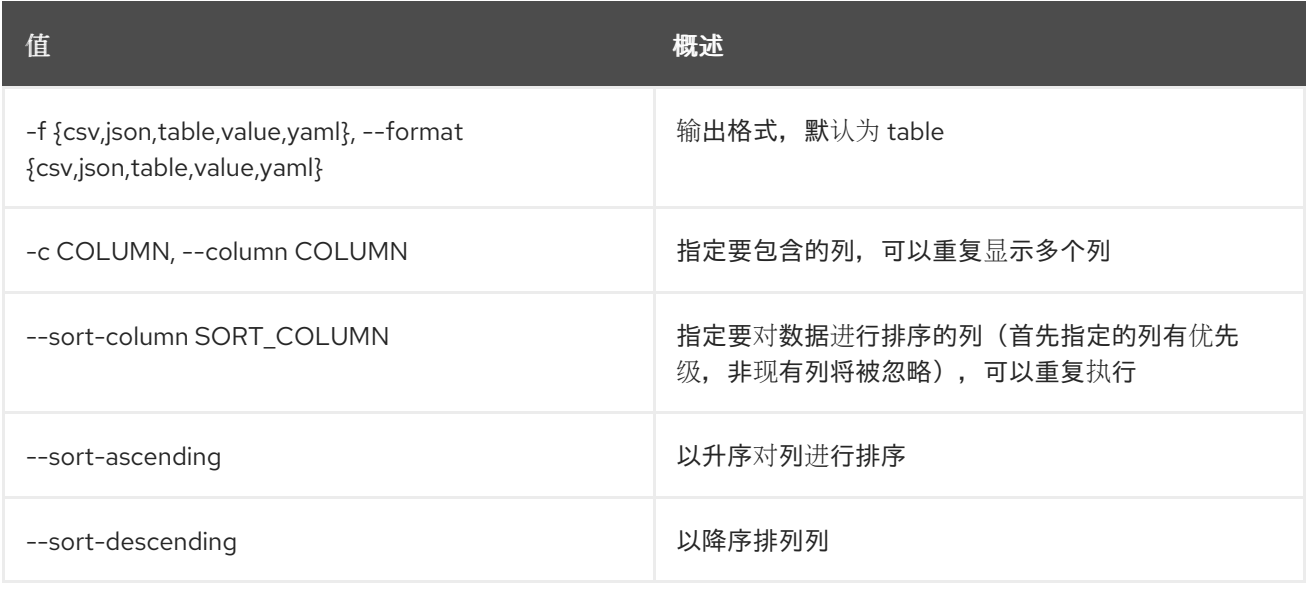

## 表 52.106. CSV 格式选项

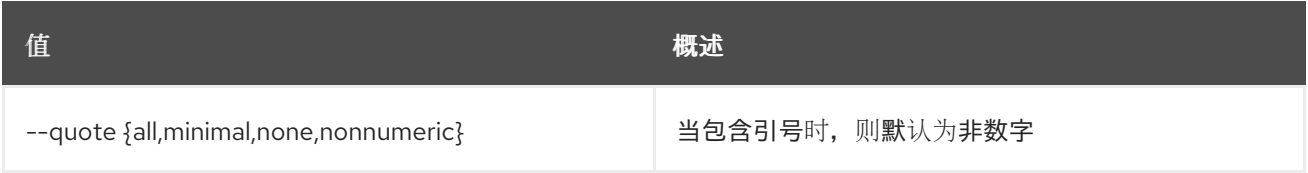

## 表 52.107. JSON 格式选项

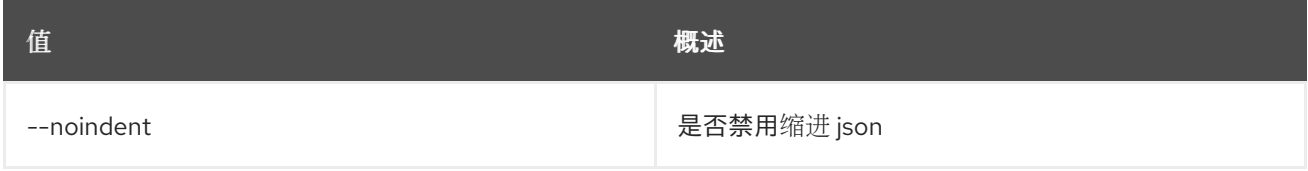

# 表 52.108. 表格式器选项

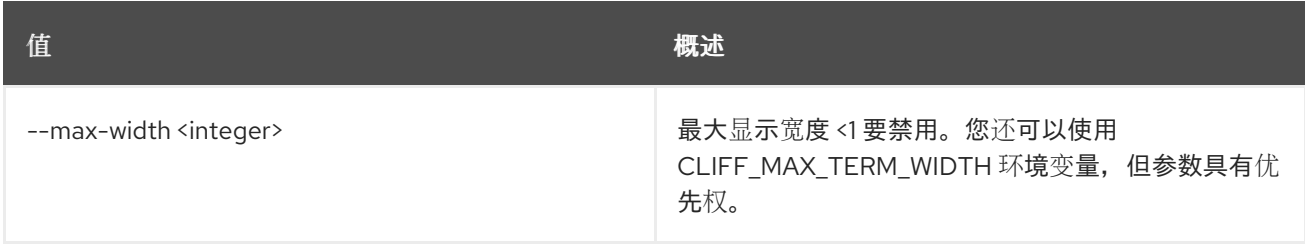

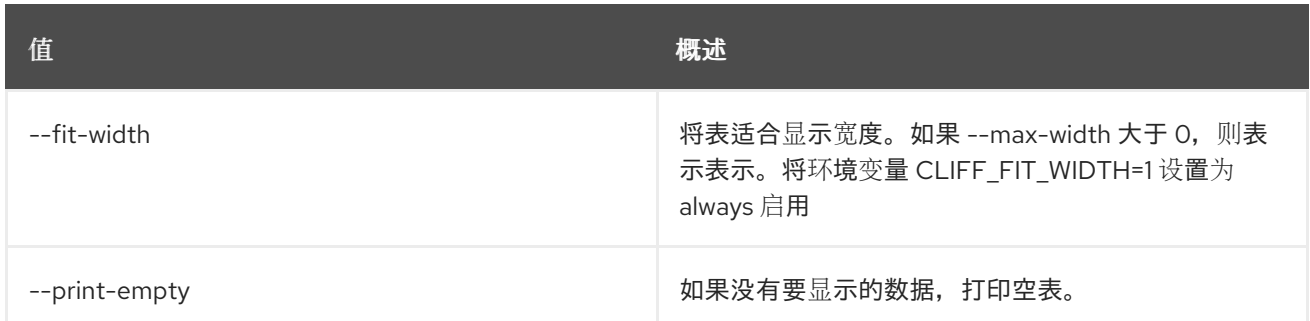

# 52.24. 指标资源批处理删除

根据属性值删除资源批处理。

# 使用方法:

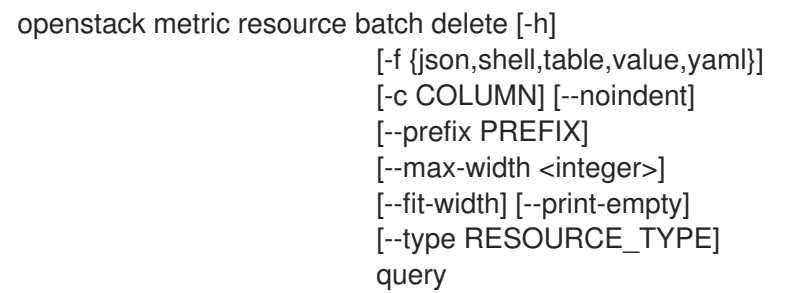

### 表 52.109. positional 参数

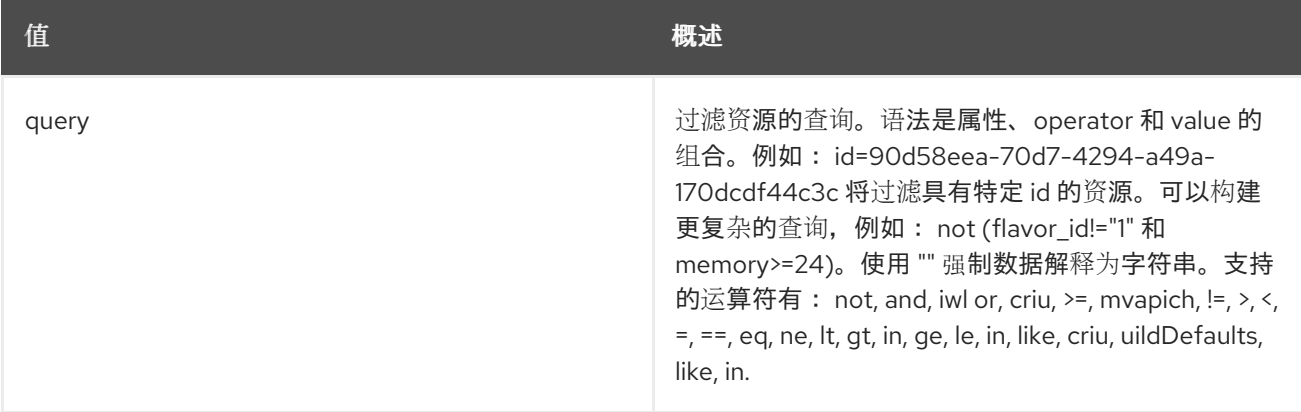

### 表 52.110. 命令参数

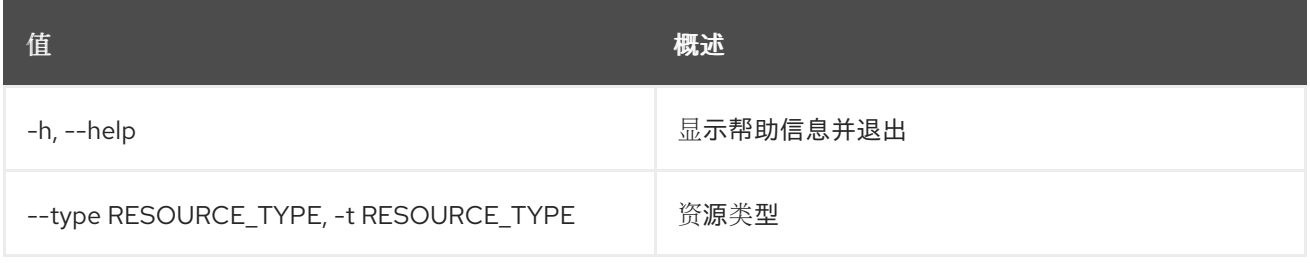

## 表 52.111. 输出格式选项

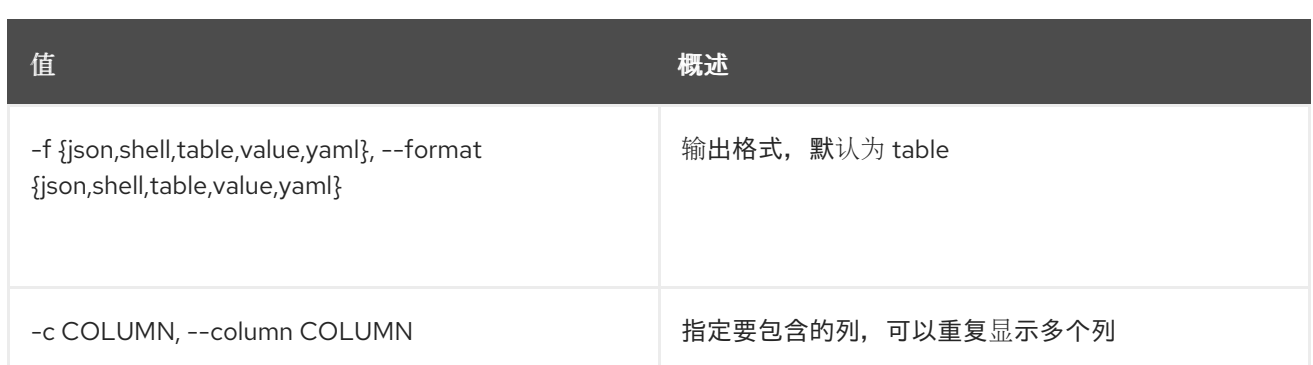

## 表 52.112. JSON 格式选项

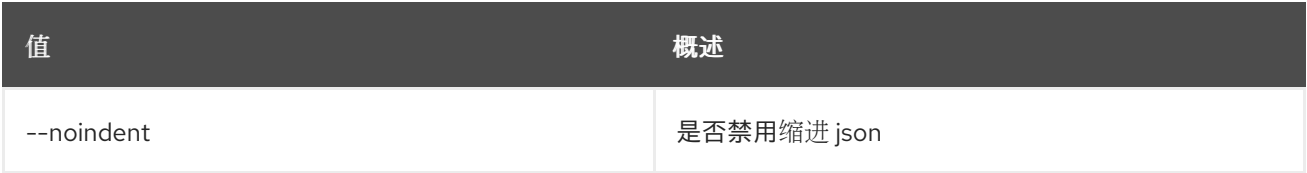

## 表 52.113. Shell formatter 选项

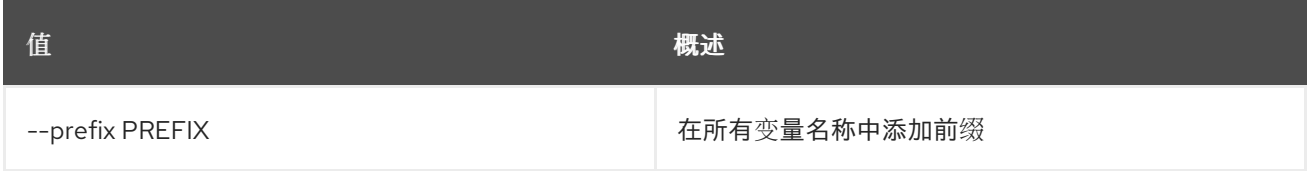

## 表 52.114. 表格式器选项

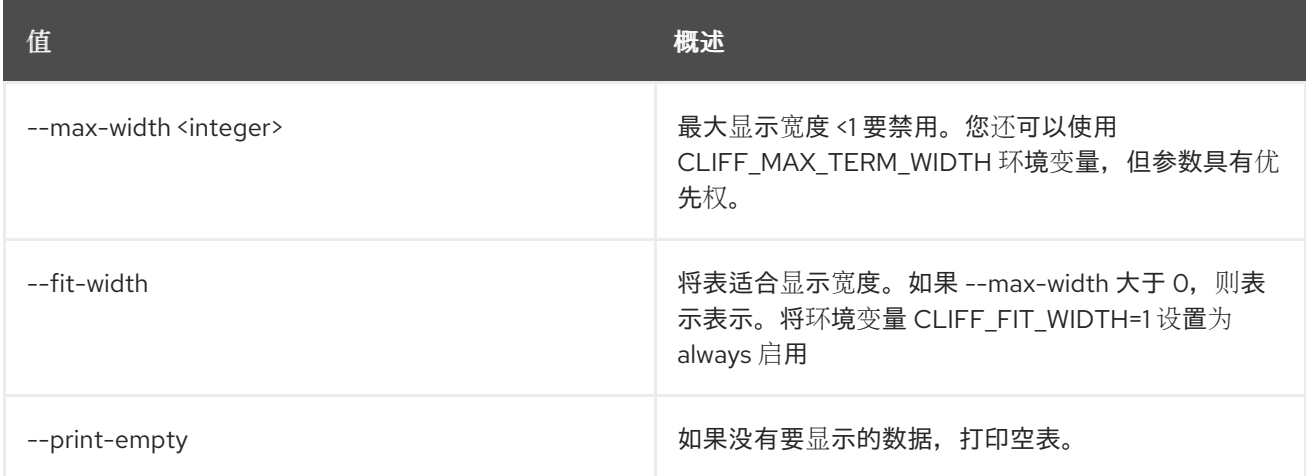

# 52.25. 指标资源创建

创建资源。

### 使用方法:

```
openstack metric resource create [-h]
            [-f {json,shell,table,value,yaml}]
            [-c COLUMN] [--noindent]
            [--prefix PREFIX]
            [--max-width <integer>] [--fit-width]
            [--print-empty] [--type RESOURCE_TYPE]
```
#### [-a ATTRIBUTE] [-m ADD\_METRIC] [-n CREATE\_METRIC] resource\_id

### 表 52.115. positional 参数

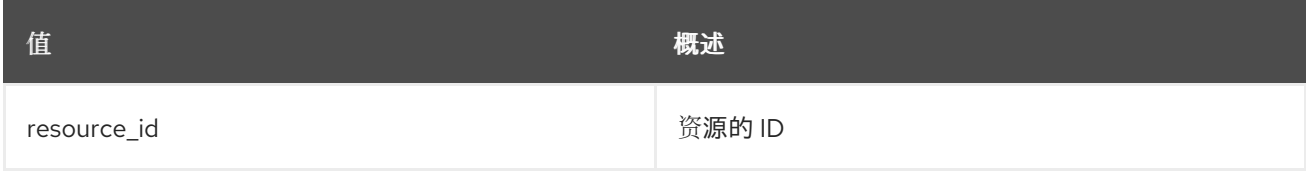

### 表 52.116. 命令参数

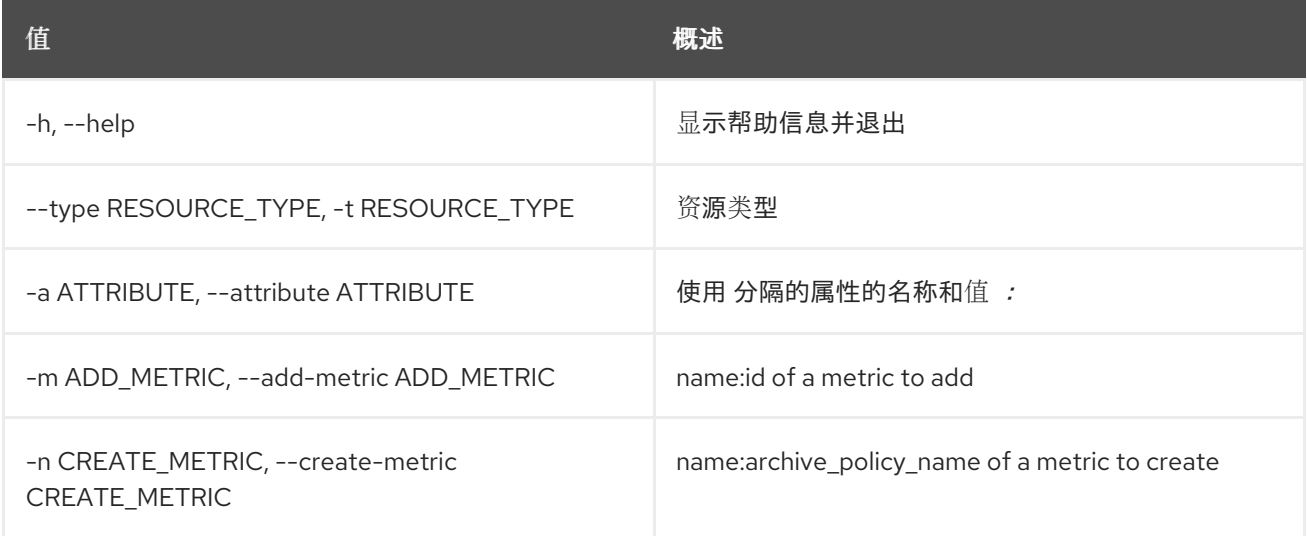

# 表 52.117. 输出格式选项

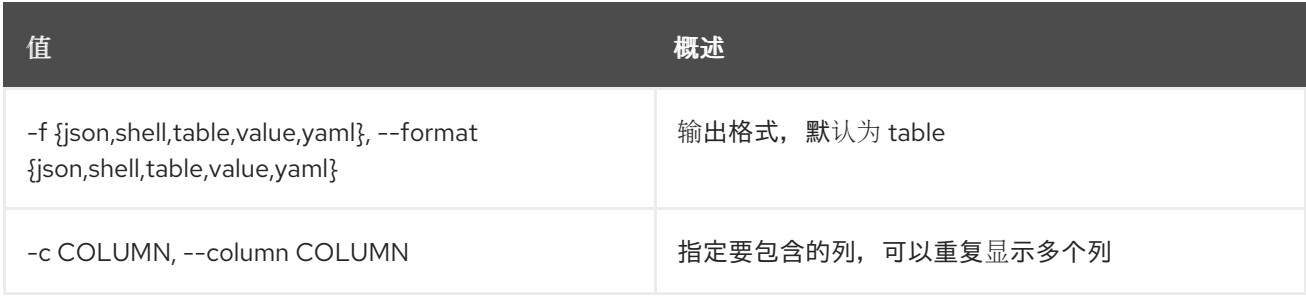

### 表 52.118. JSON 格式选项

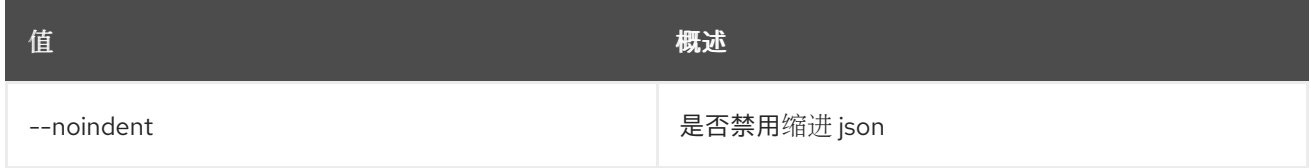

### 表 52.119. Shell formatter 选项

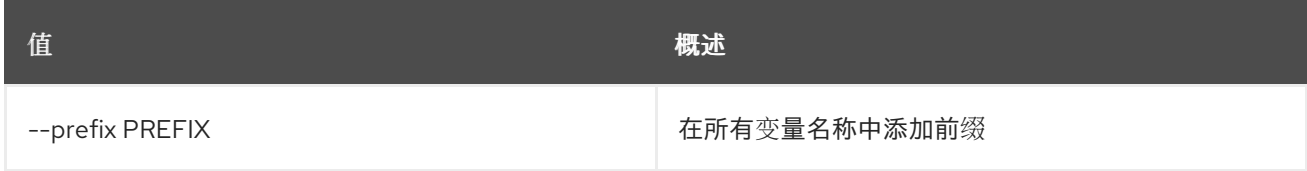

#### 表 52.120. 表格式器选项

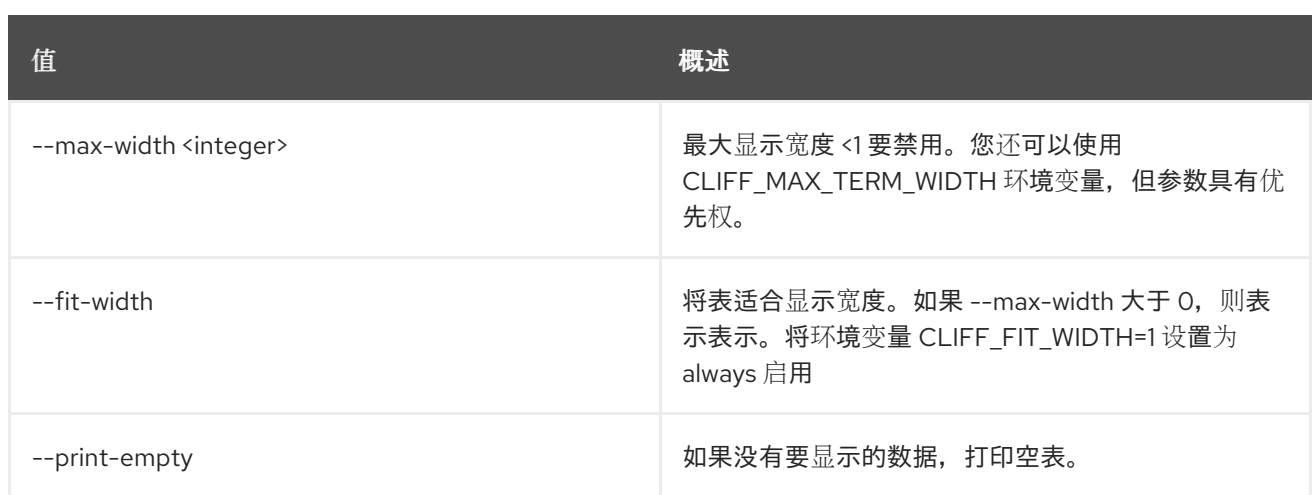

# 52.26. 指标资源删除

删除一个资源。

# 使用方法:

ı

openstack metric resource delete [-h] resource\_id

# 表 52.121. positional 参数

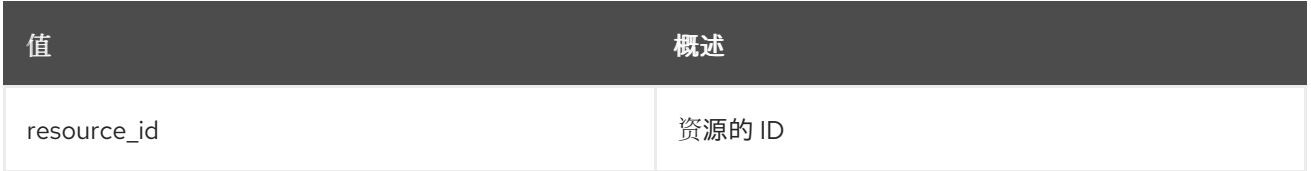

### 表 52.122. 命令参数

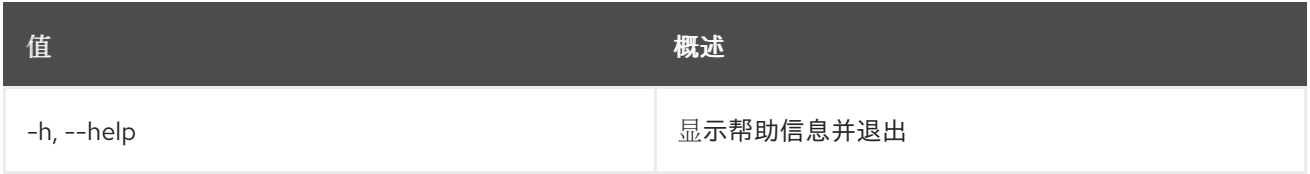

# 52.27. 指标资源历史记录

显示资源的历史记录。

# 使用方法:

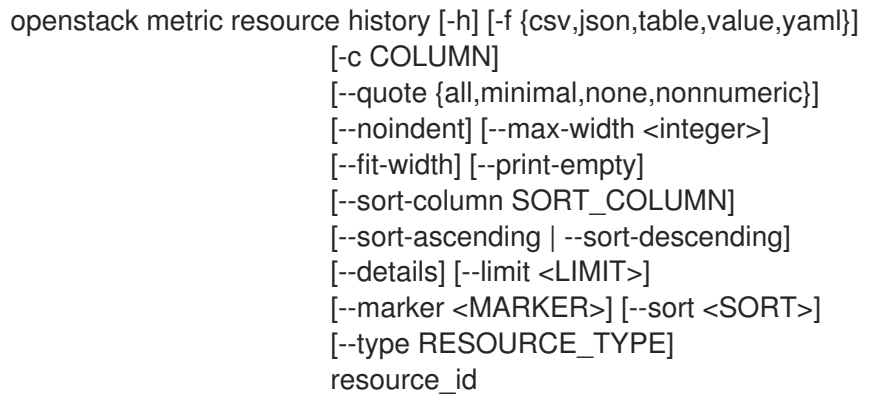

# 表 52.123. positional 参数

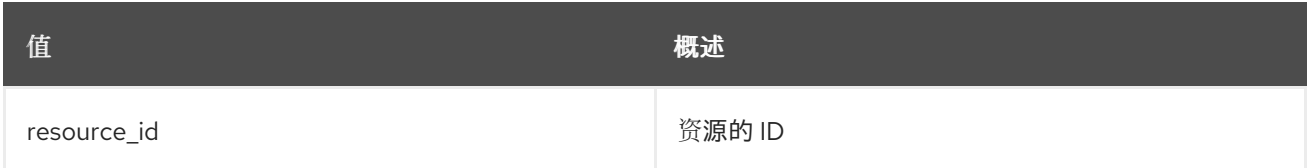

### 表 52.124. 命令参数

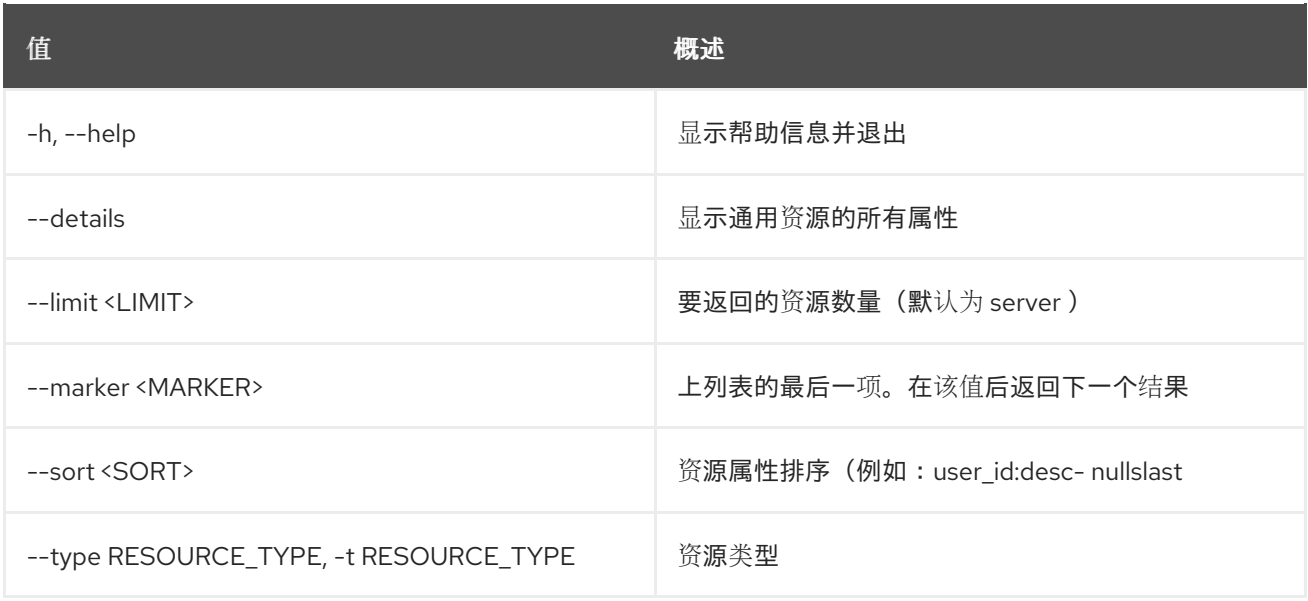

# 表 52.125. 输出格式选项

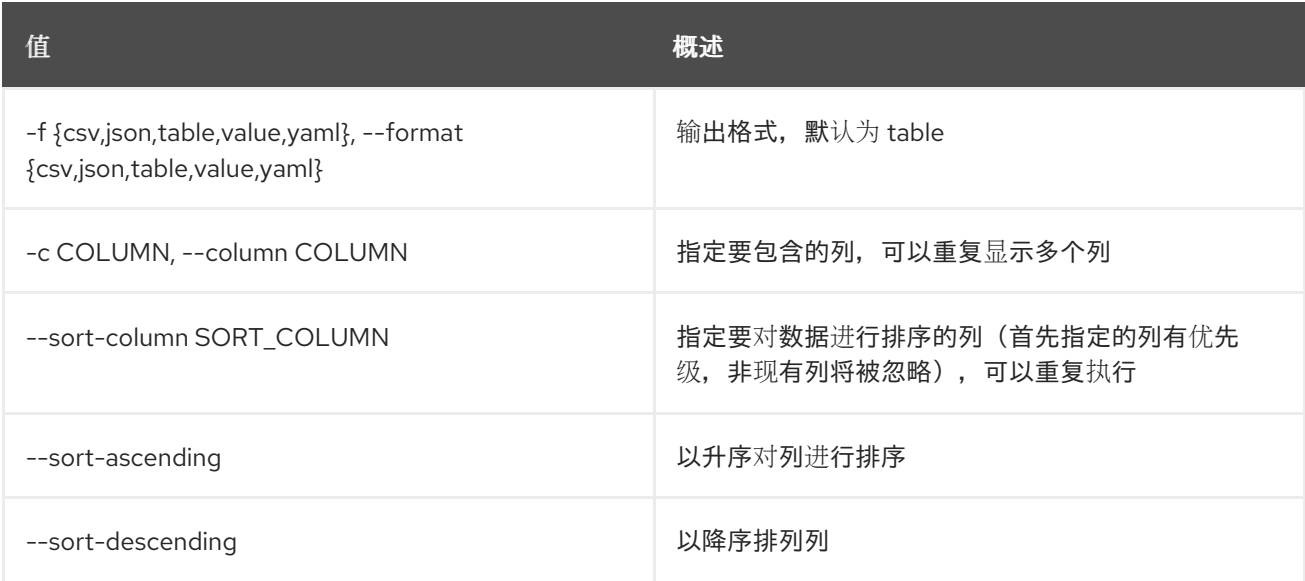

### 表 52.126. CSV 格式选项

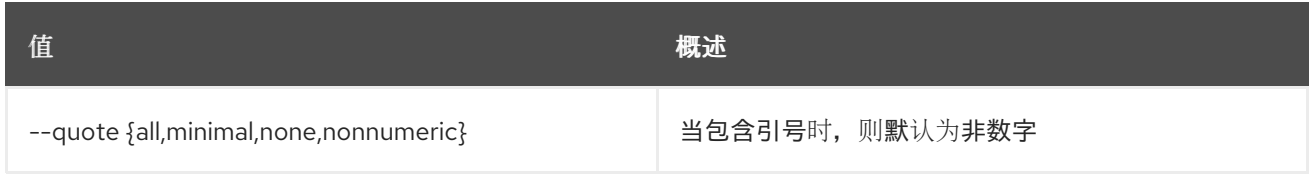

### 表 52.127. JSON 格式选项

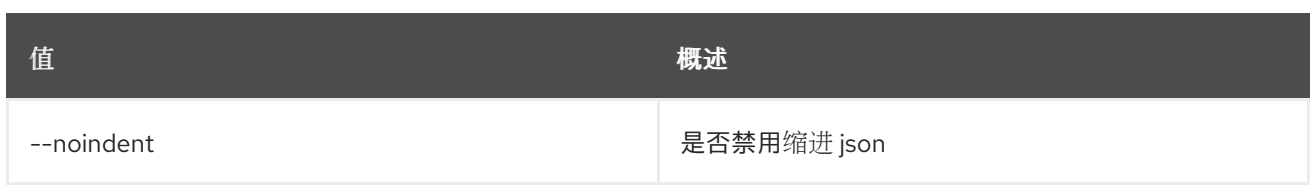

## 表 52.128. 表格式器选项

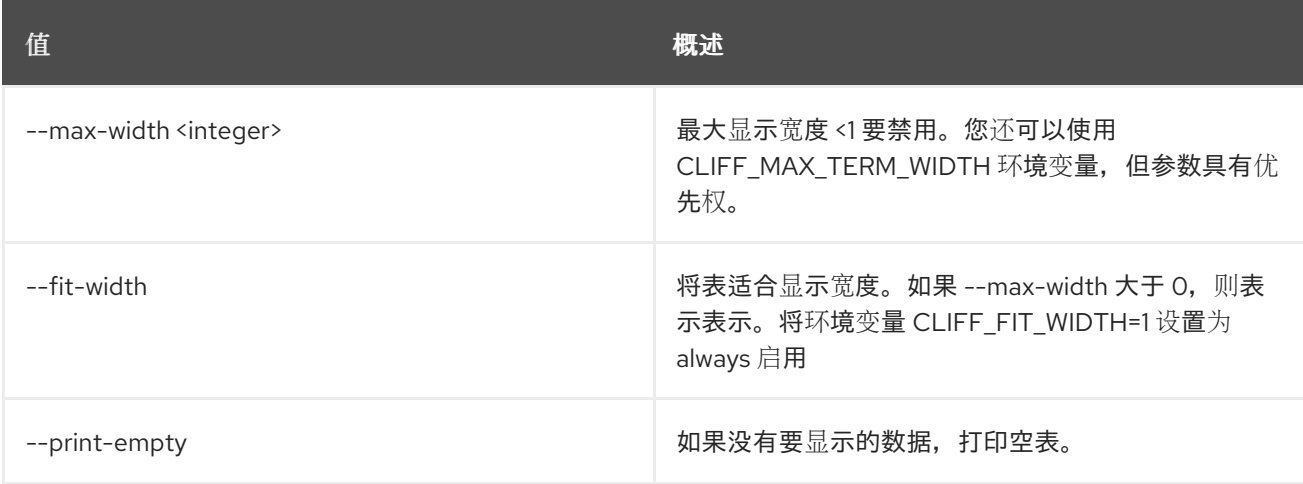

# 52.28. 指标资源列表

列出资源。

# 使用方法:

openstack metric resource list [-h] [-f {csv,json,table,value,yaml}] [-c COLUMN] [--quote {all,minimal,none,nonnumeric}] [--noindent] [--max-width <integer>] [--fit-width] [--print-empty] [--sort-column SORT\_COLUMN] [--sort-ascending | --sort-descending] [--details] [--history] [--limit <LIMIT>] [--marker <MARKER>] [--sort <SORT>] [--type RESOURCE\_TYPE]

## 表 52.129. 命令参数

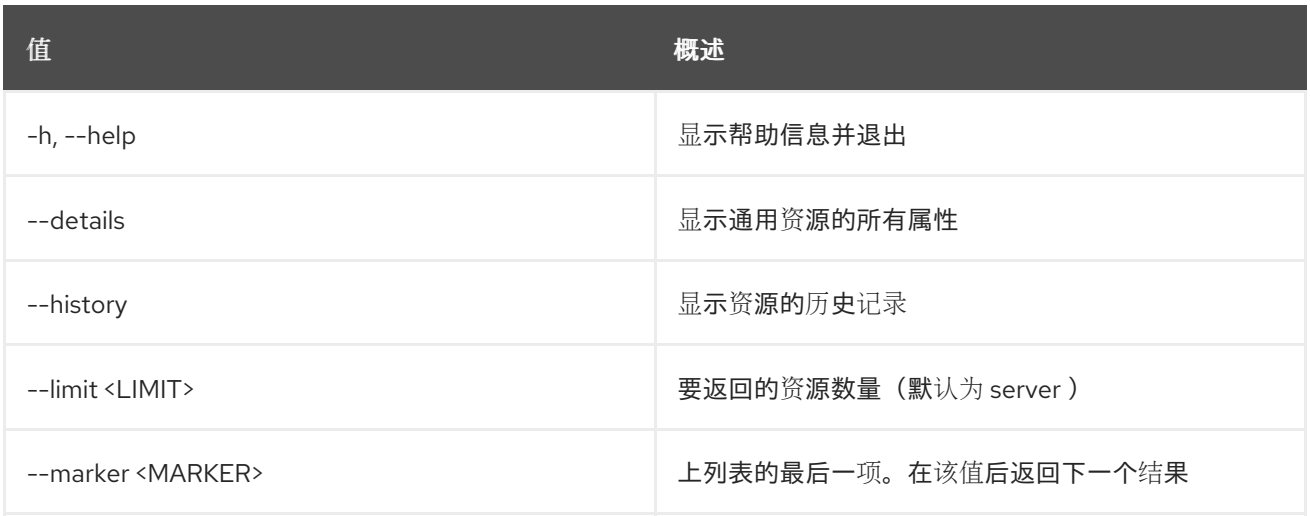

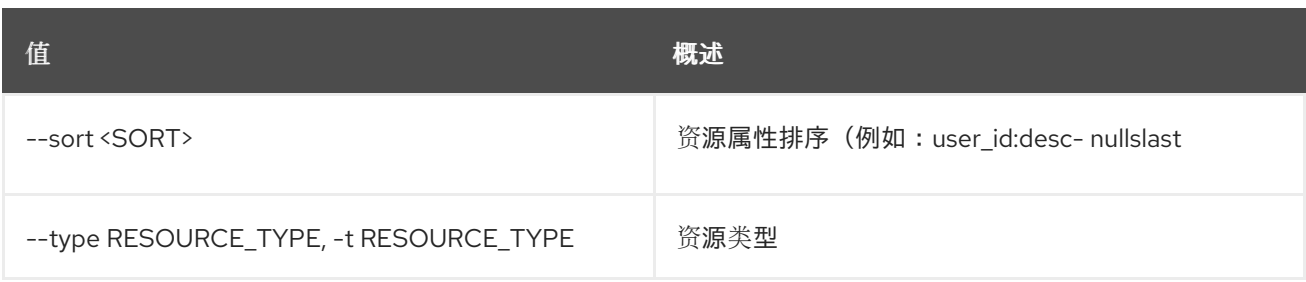

# 表 52.130. 输出格式选项

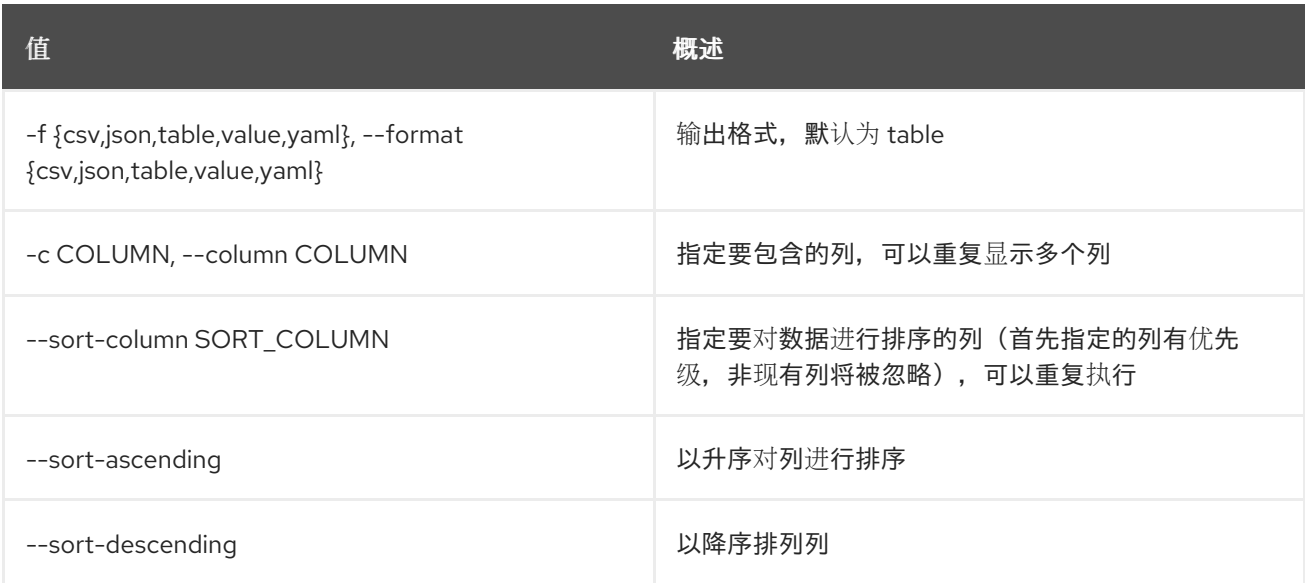

# 表 52.131. CSV 格式选项

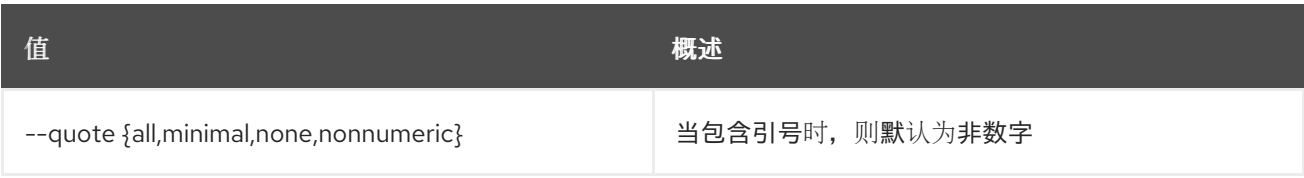

# 表 52.132. JSON 格式选项

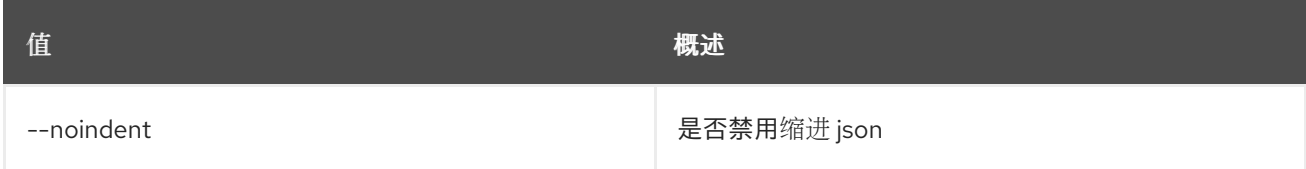

# 表 52.133. 表格式器选项

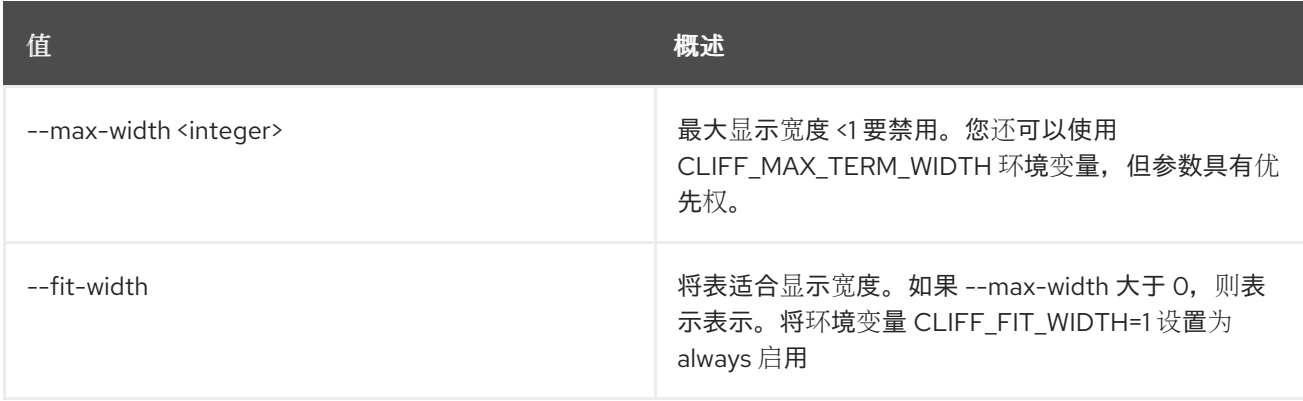

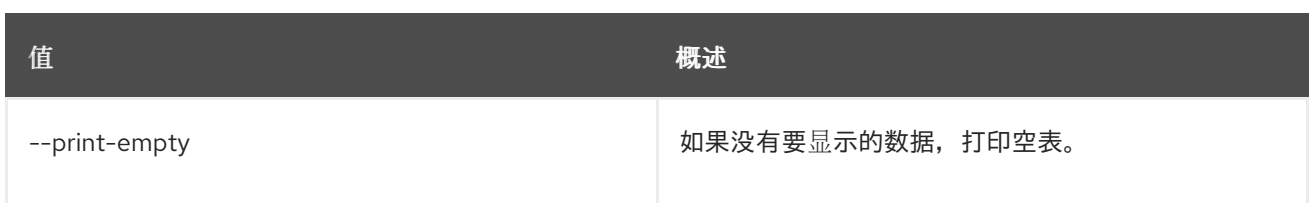

# 52.29. 指标资源搜索

使用指定的查询规则搜索资源。

# 使用方法:

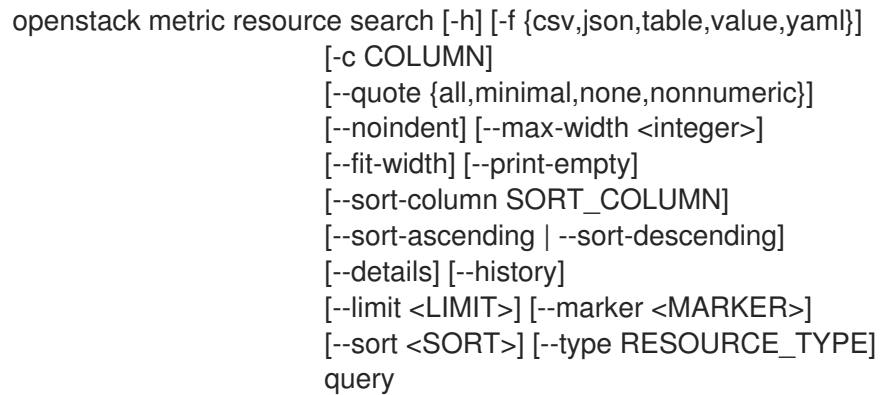

# 表 52.134. positional 参数

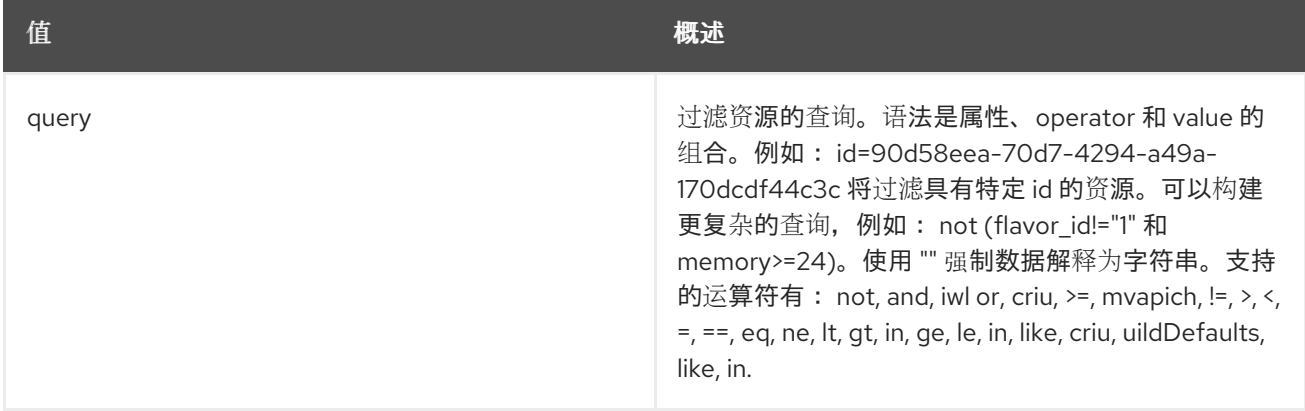

## 表 52.135. 命令参数

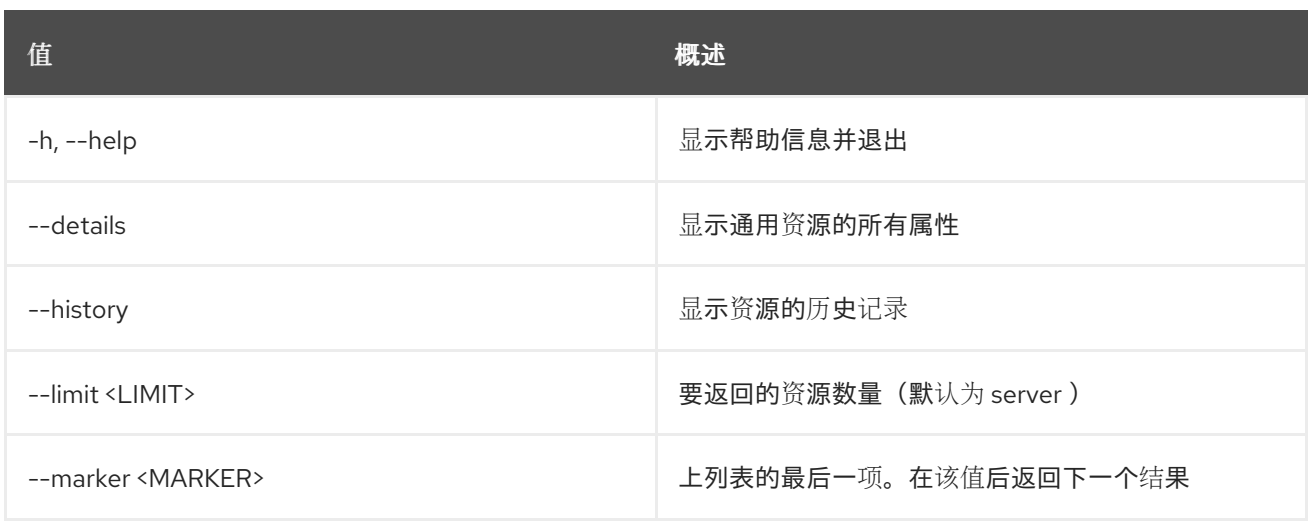

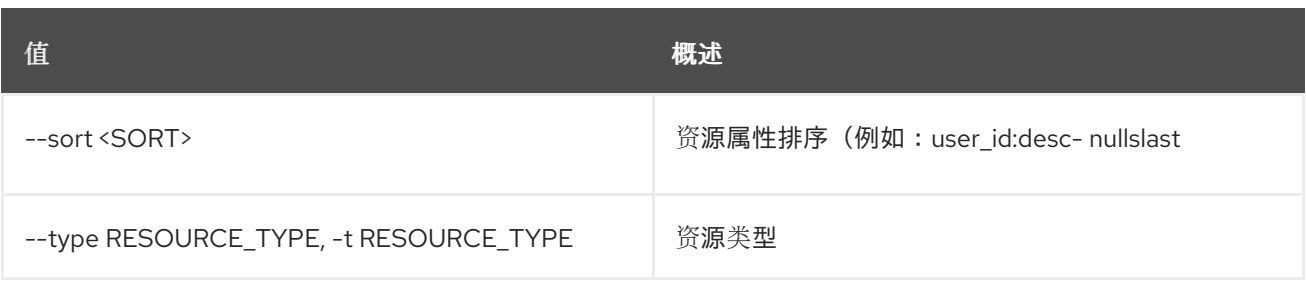

# 表 52.136. 输出格式选项

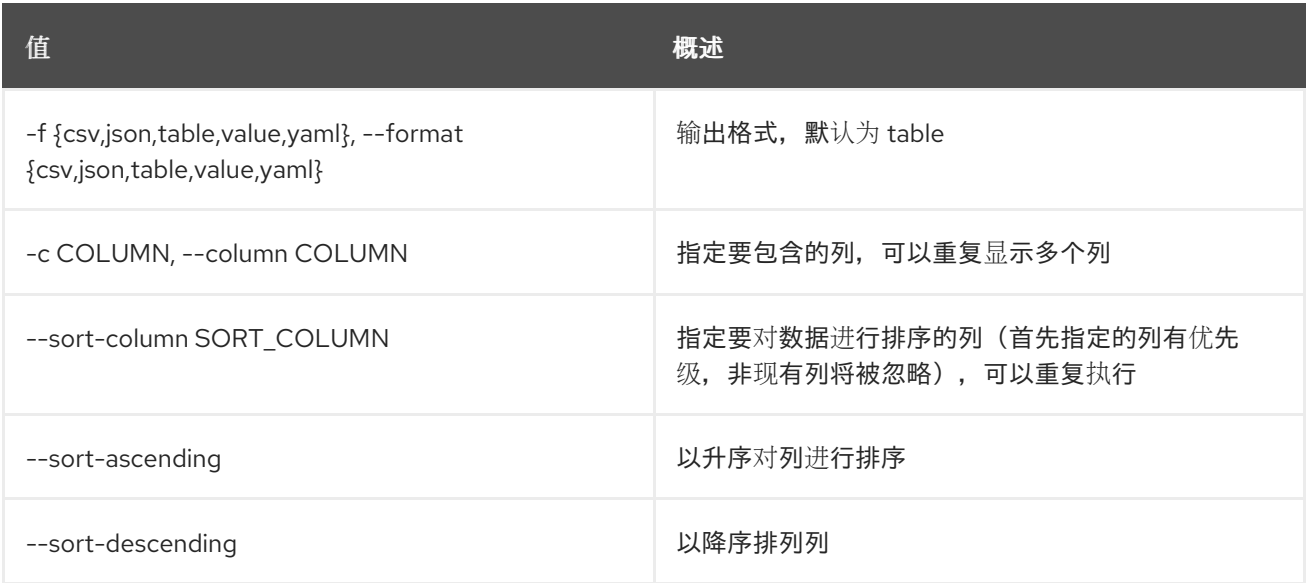

# 表 52.137. CSV 格式选项

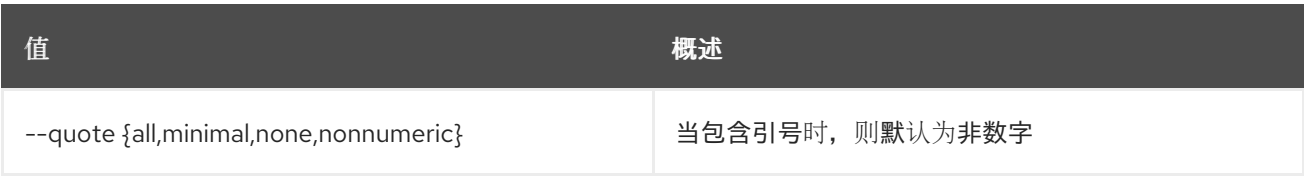

# 表 52.138. JSON 格式选项

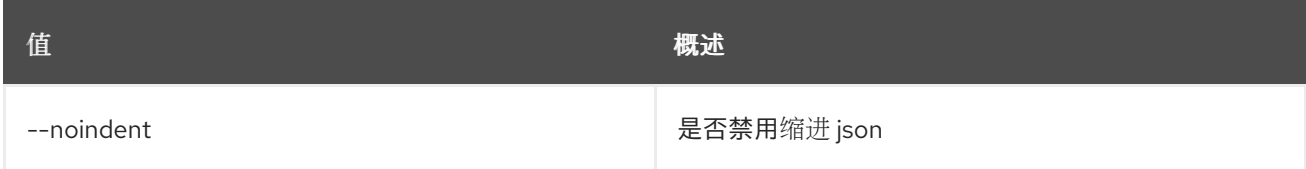

# 表 52.139. 表格式器选项

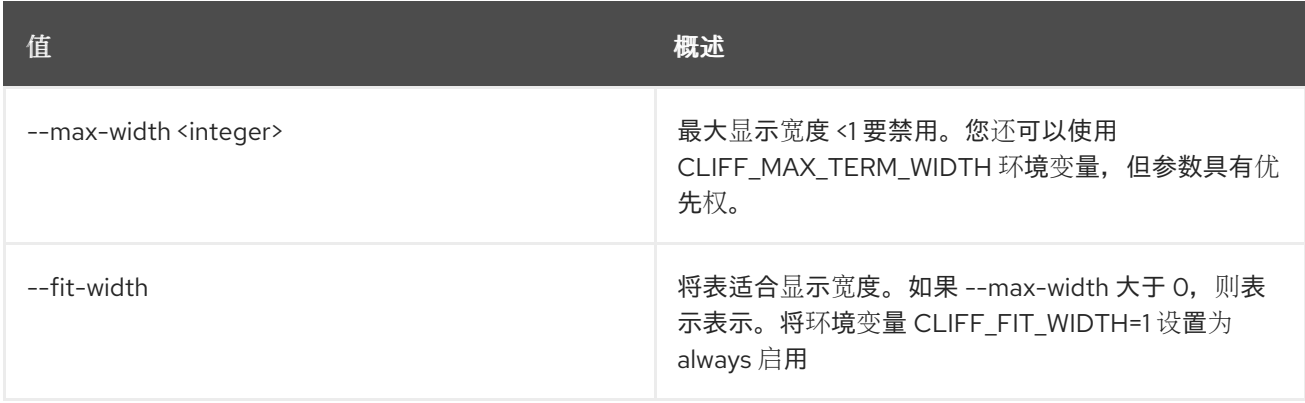

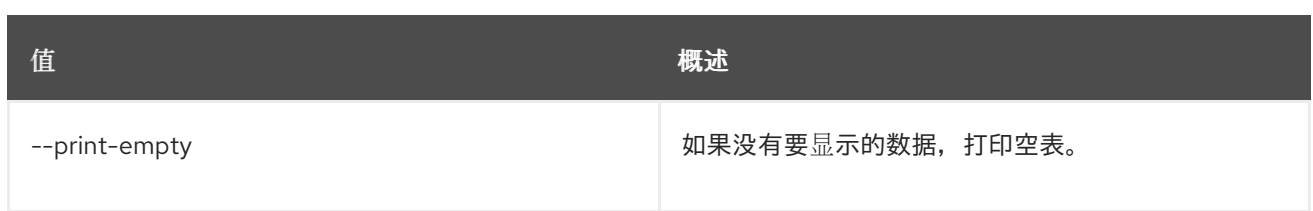

# 52.30. 指标资源显示

显示资源。

# 使用方法:

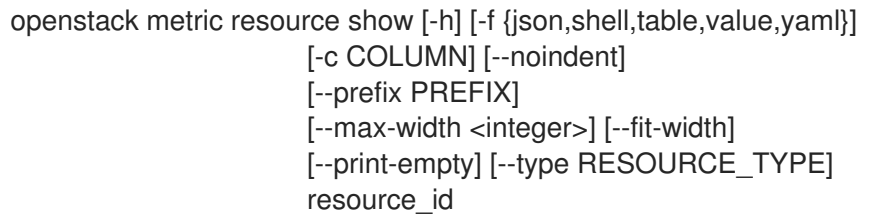

# 表 52.140. positional 参数

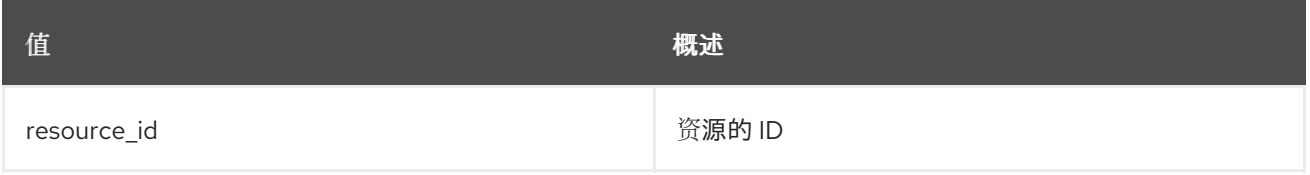

# 表 52.141. 命令参数

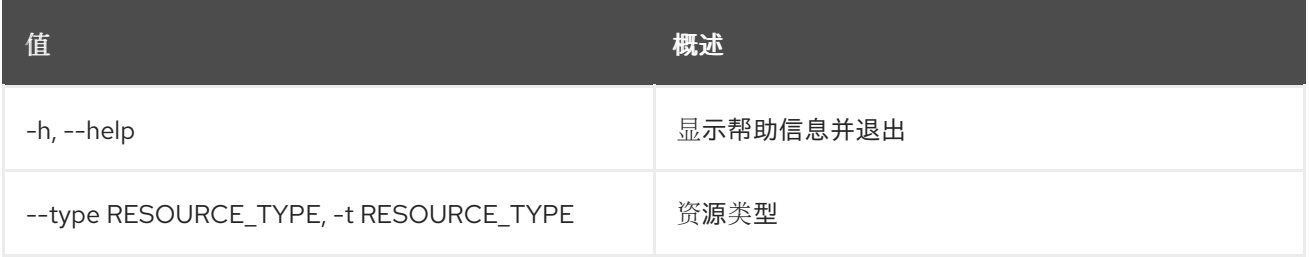

### 表 52.142. 输出格式选项

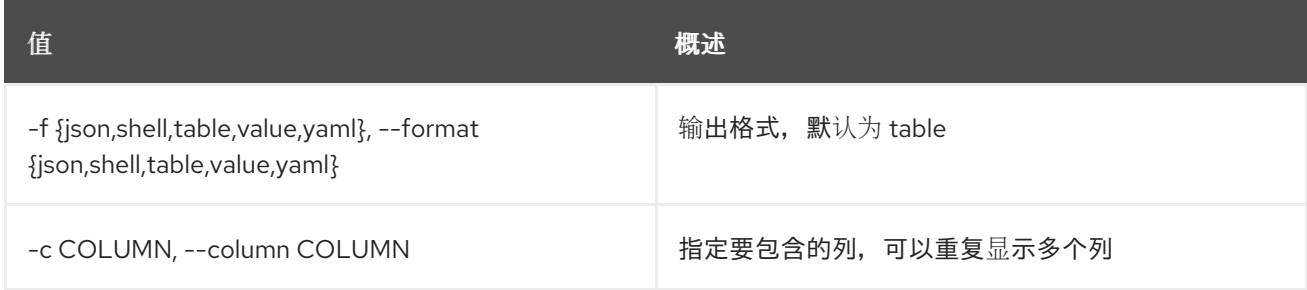

## 表 52.143. JSON 格式选项

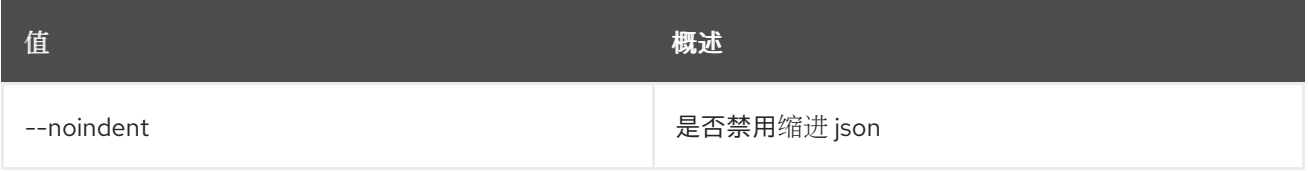

# 表 52.144. Shell formatter 选项

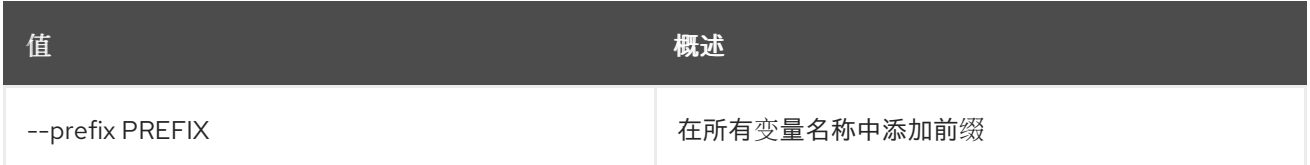

#### 表 52.145. 表格式器选项

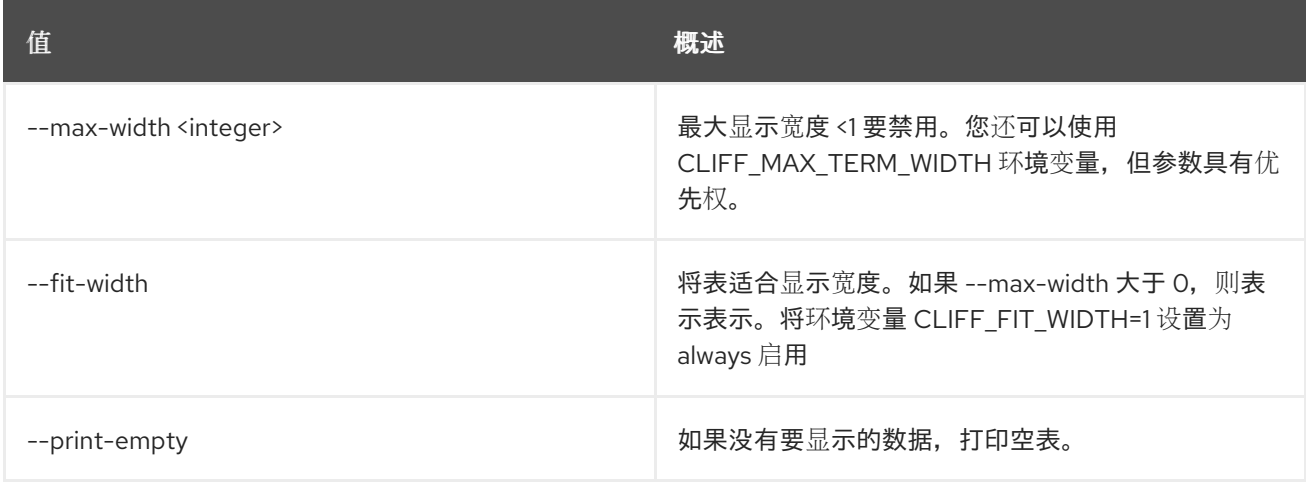

# 52.31. METRIC RESOURCE-TYPE CREATE

创建资源类型。

# 使用方法:

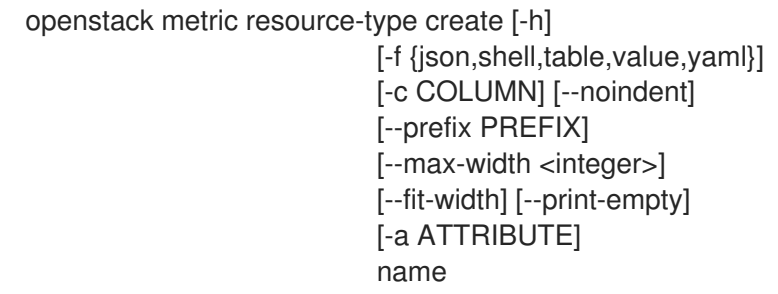

# 表 52.146. positional 参数

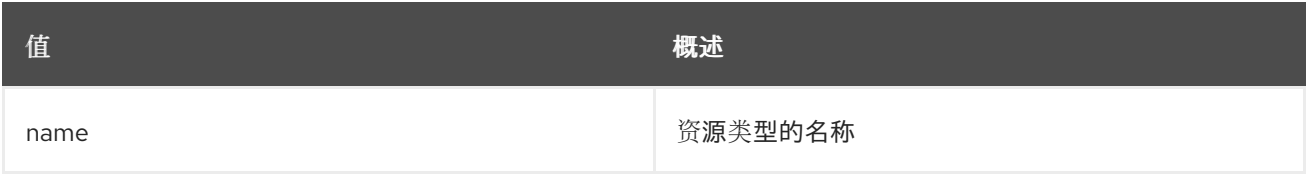

### 表 52.147. 命令参数

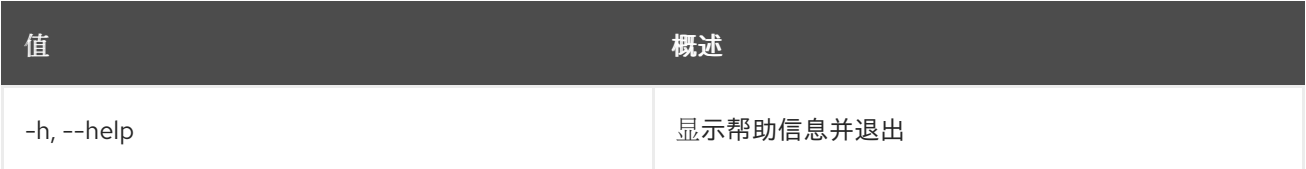

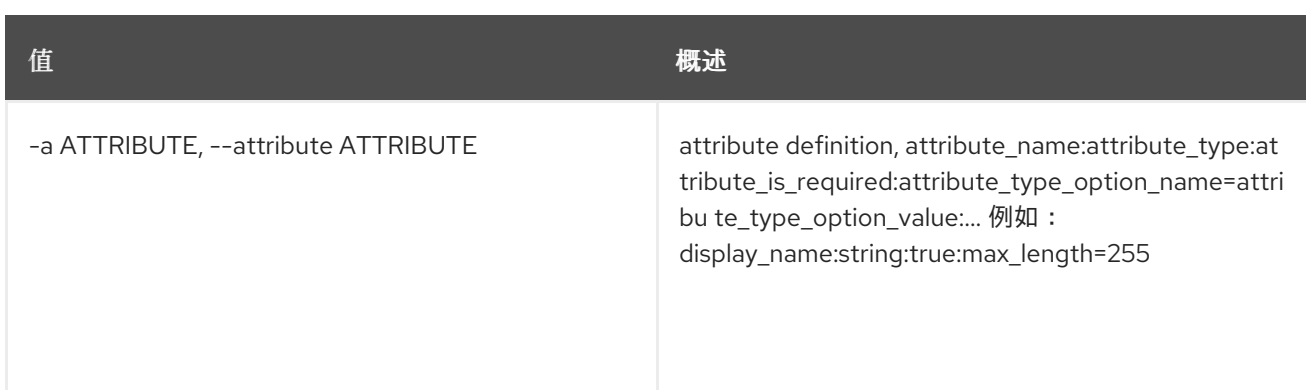

#### 表 52.148. 输出格式选项

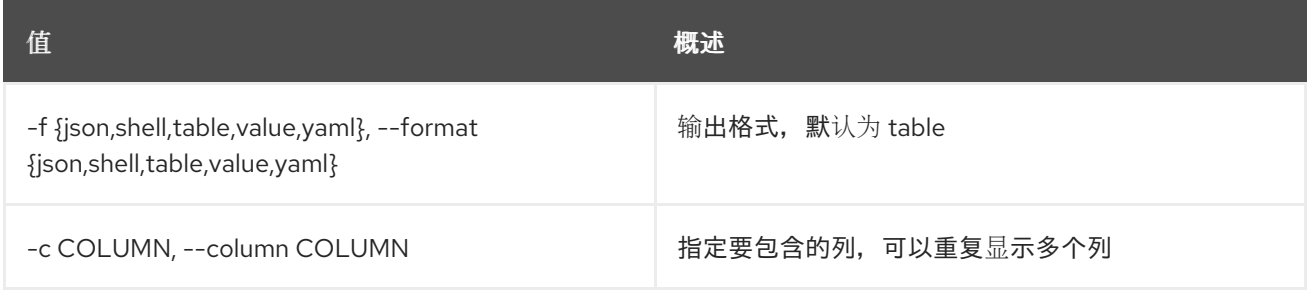

### 表 52.149. JSON 格式选项

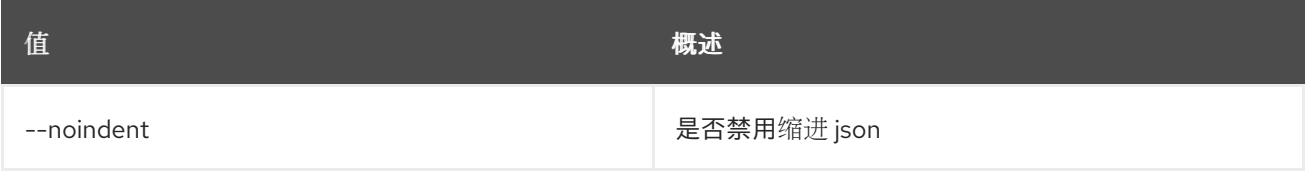

### 表 52.150. Shell formatter 选项

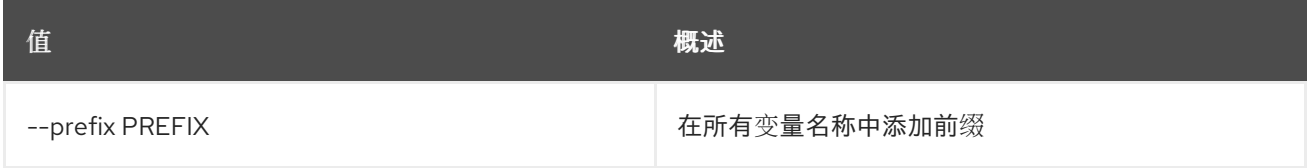

### 表 52.151. 表格式器选项

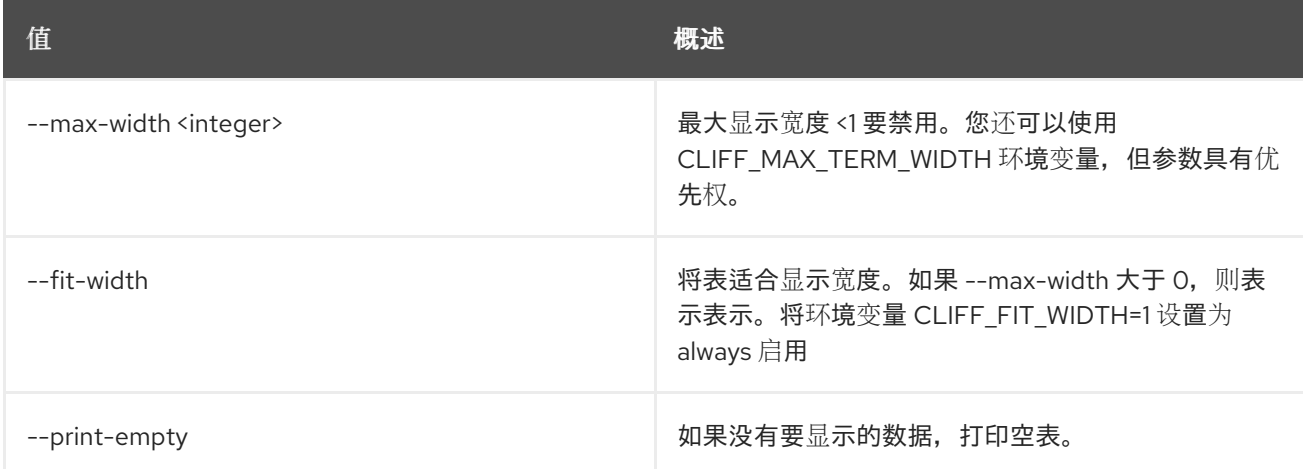

# 52.32. METRIC RESOURCE-TYPE DELETE

删除资源类型。

# 使用方法:

openstack metric resource-type delete [-h] name

#### 表 52.152. positional 参数

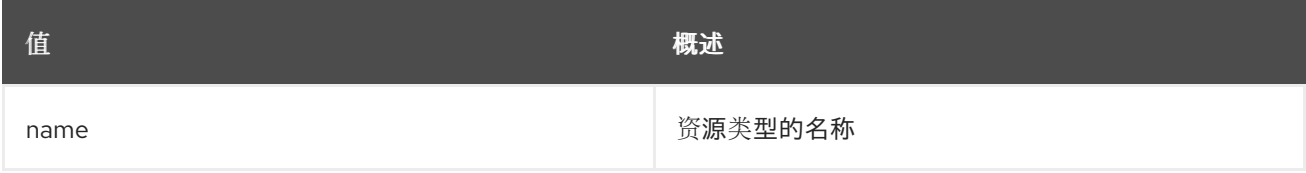

### 表 52.153. 命令参数

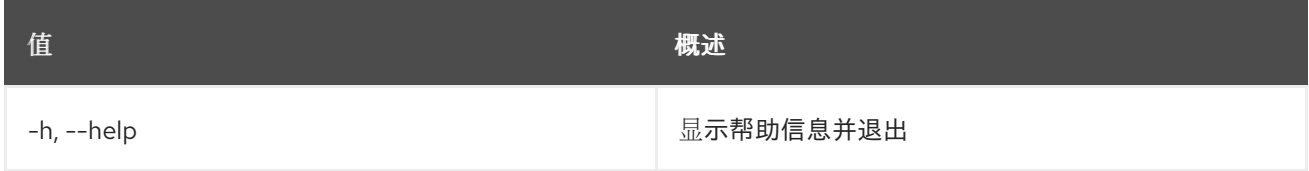

# 52.33. METRIC RESOURCE-TYPE LIST

### 列出资源类型。

# 使用方法:

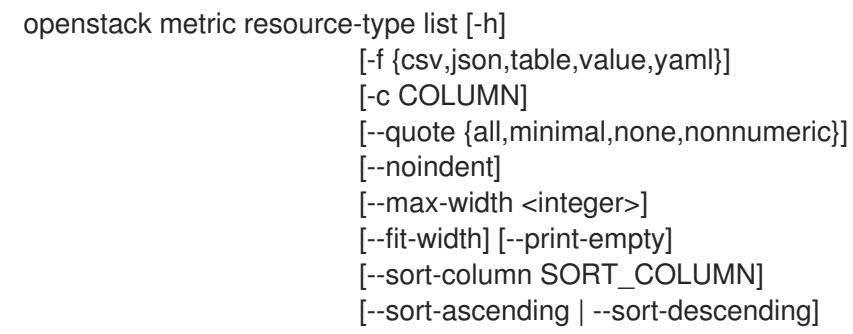

### 表 52.154. 命令参数

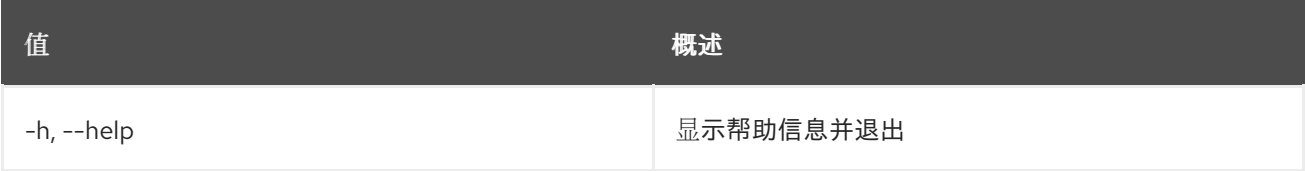

### 表 52.155. 输出格式选项

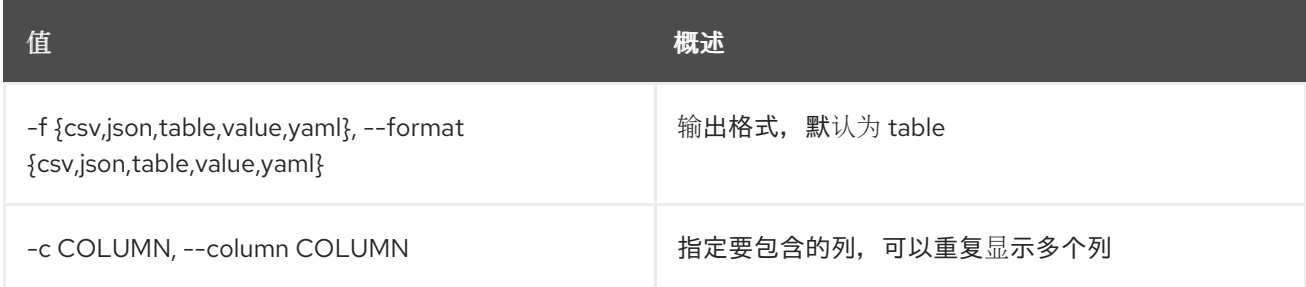

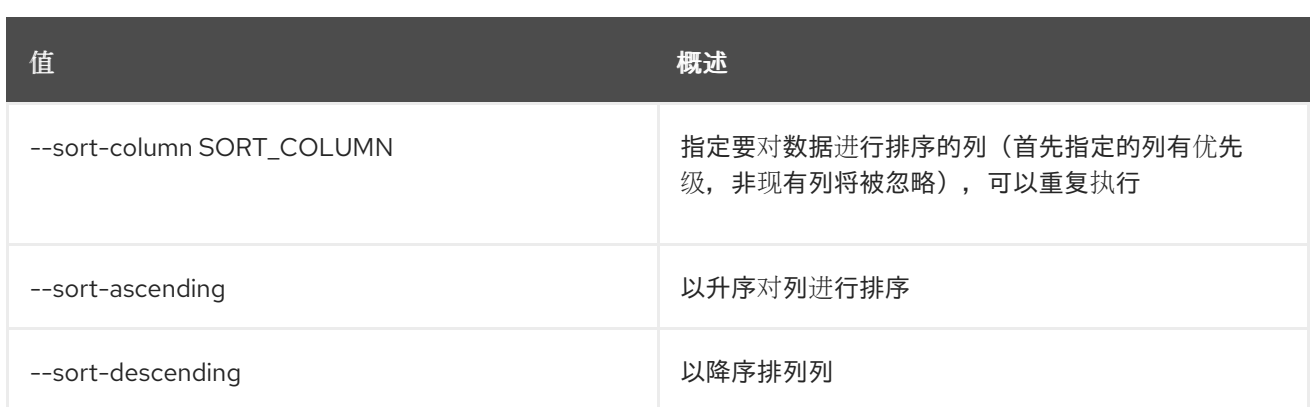

### 表 52.156. CSV 格式选项

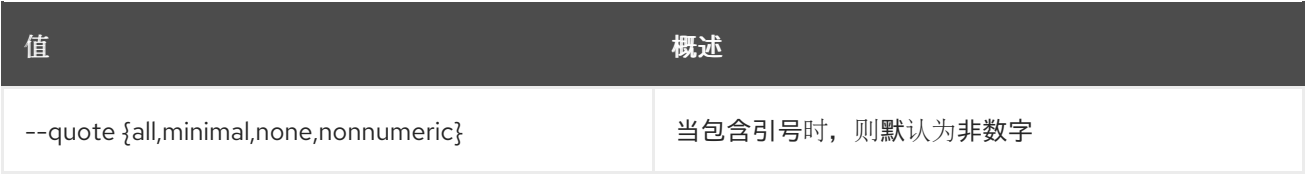

### 表 52.157. JSON 格式选项

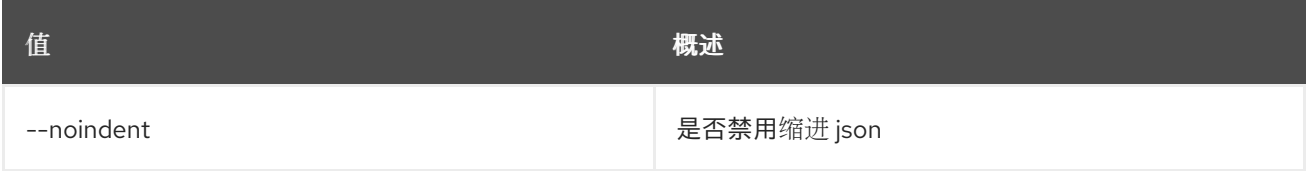

# 表 52.158. 表格式器选项

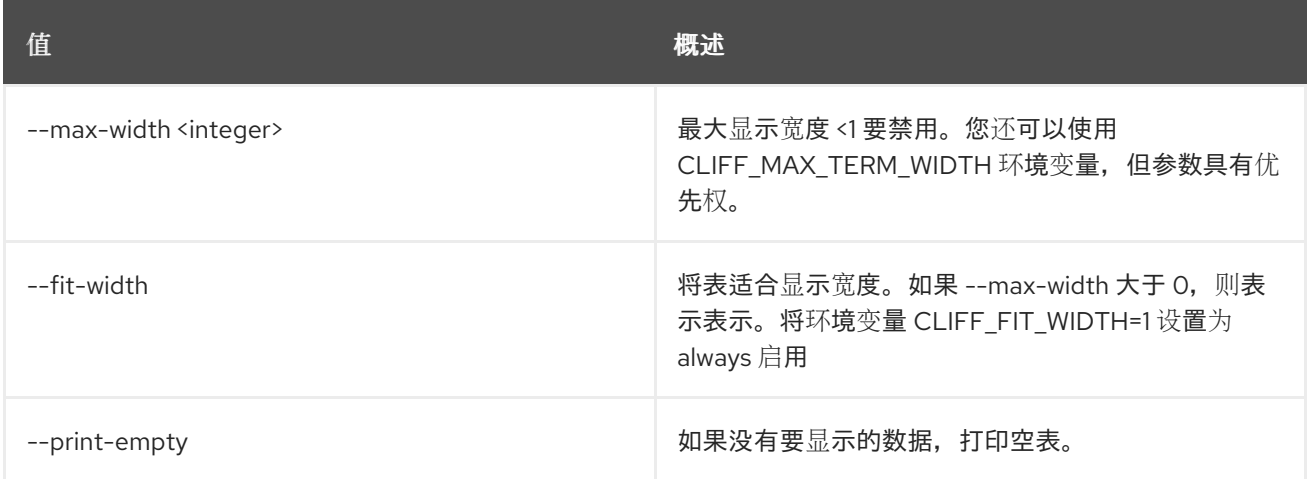

# 52.34. METRIC RESOURCE-TYPE SHOW

## 显示资源类型。

# 使用方法:

openstack metric resource-type show [-h] [-f {json,shell,table,value,yaml}] [-c COLUMN] [--noindent] [--prefix PREFIX]

[--max-width <integer>] [--fit-width] [--print-empty] name

### 表 52.159. positional 参数

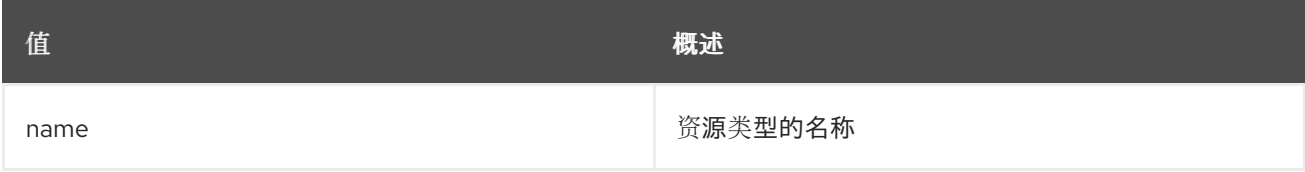

## 表 52.160. 命令参数

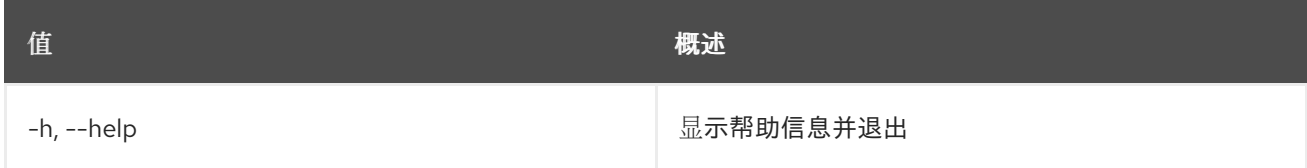

## 表 52.161. 输出格式选项

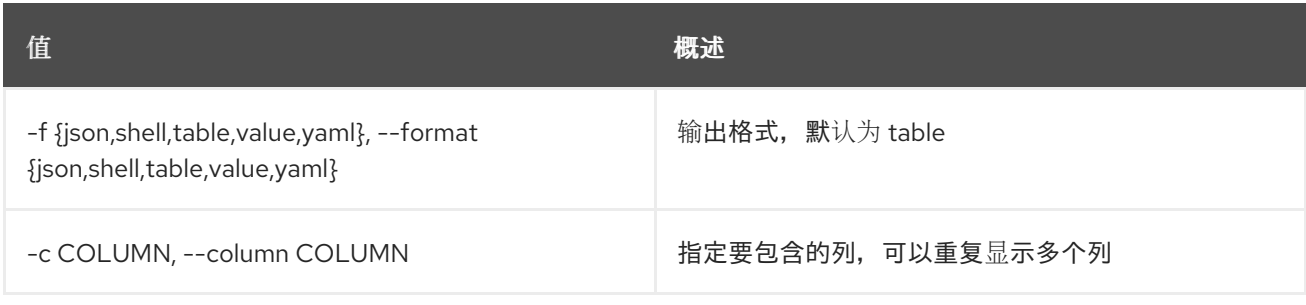

### 表 52.162. JSON 格式选项

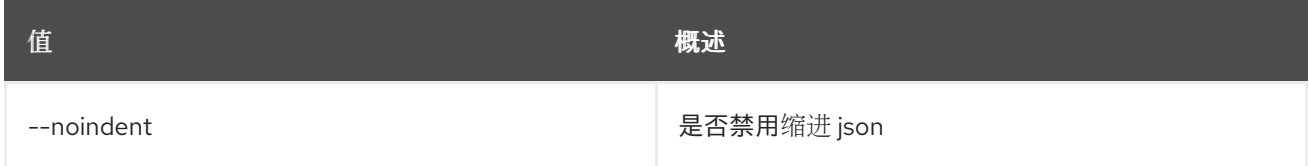

### 表 52.163. Shell formatter 选项

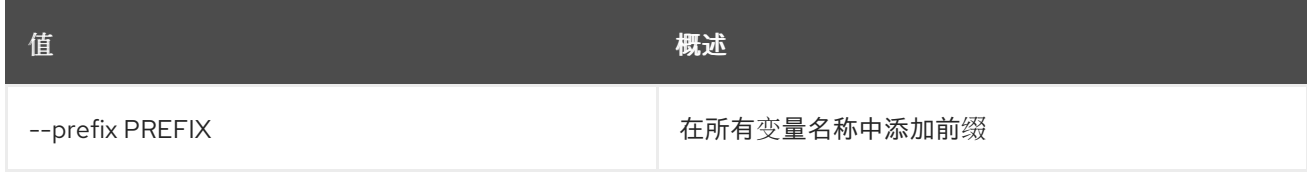

### 表 52.164. 表格式器选项

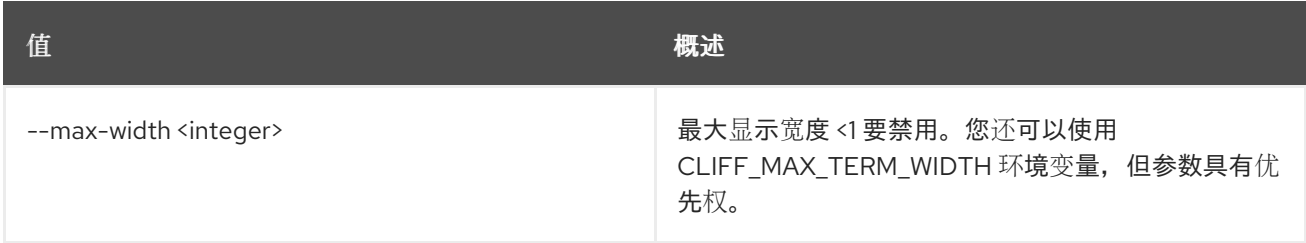

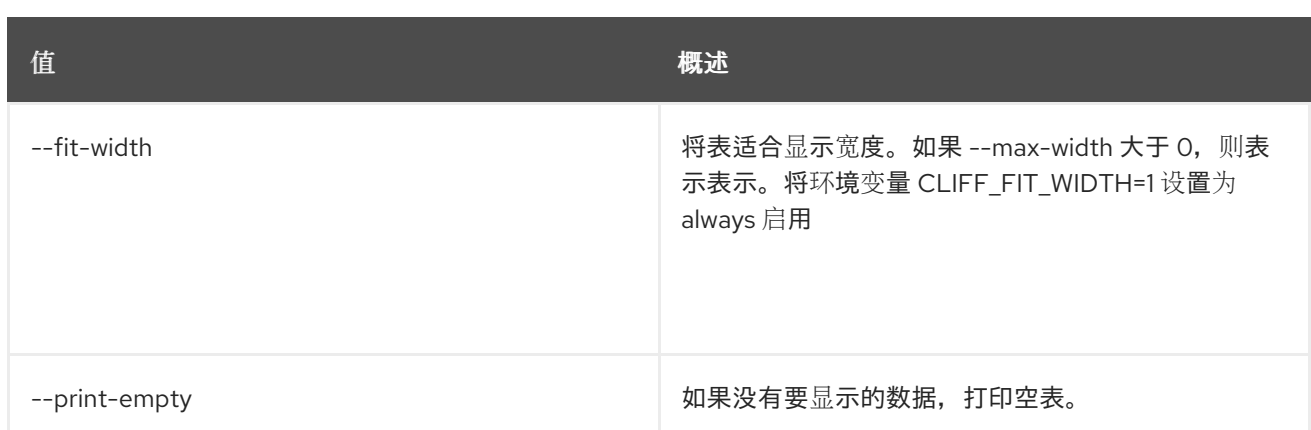

# 52.35. METRIC RESOURCE-TYPE 更新

创建资源类型。

## 使用方法:

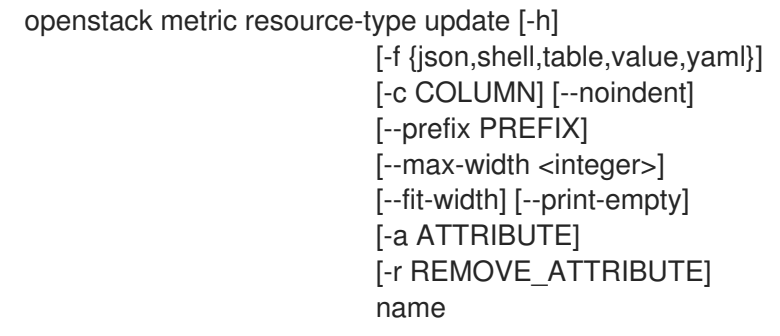

# 表 52.165. positional 参数

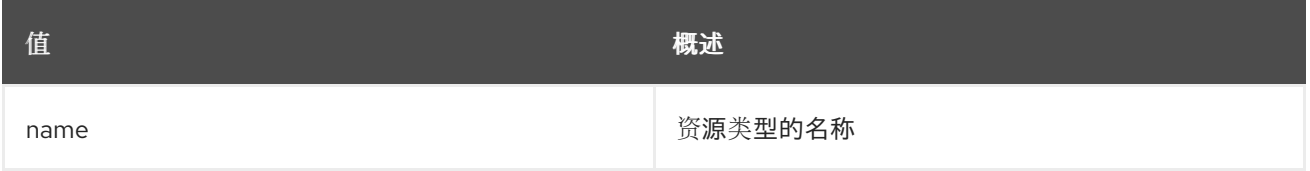

# 表 52.166. 命令参数

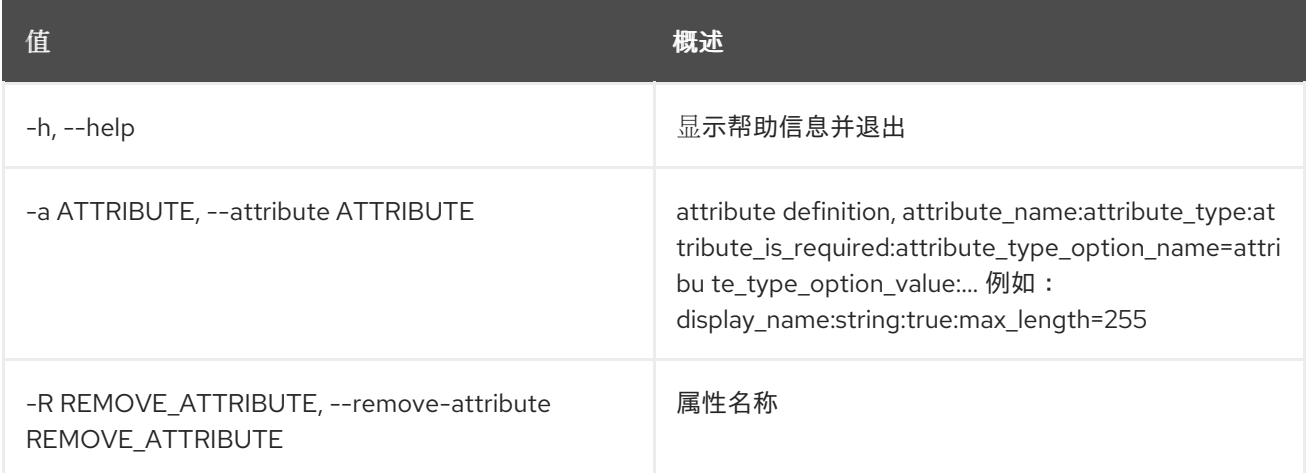

### 表 52.167. 输出格式选项

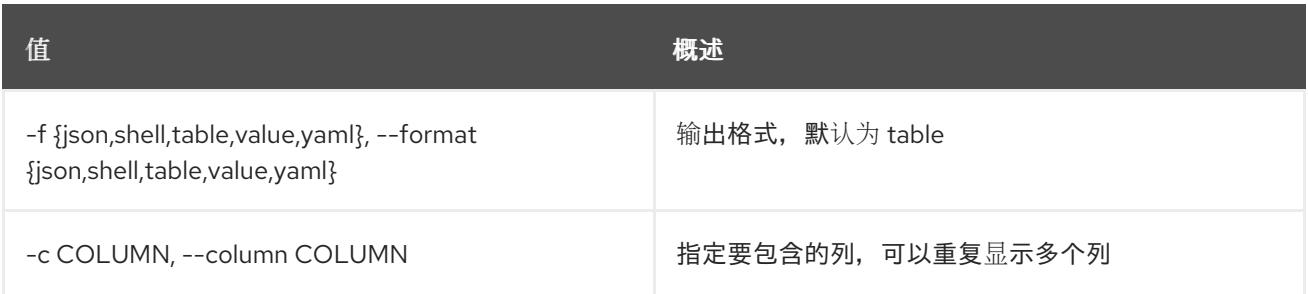

#### 表 52.168. JSON 格式选项

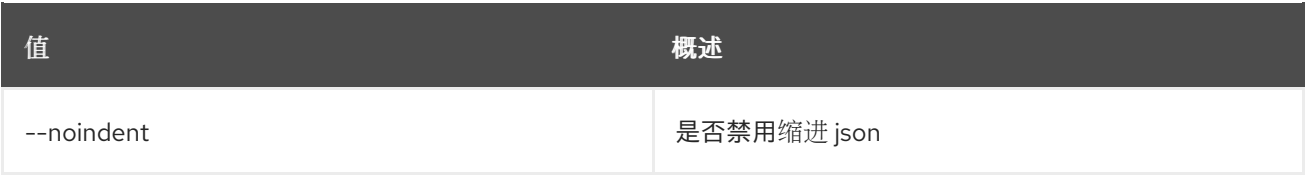

#### 表 52.169. Shell formatter 选项

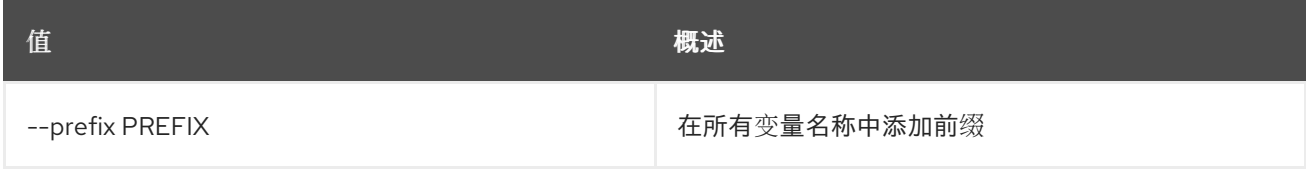

#### 表 52.170. 表格式器选项

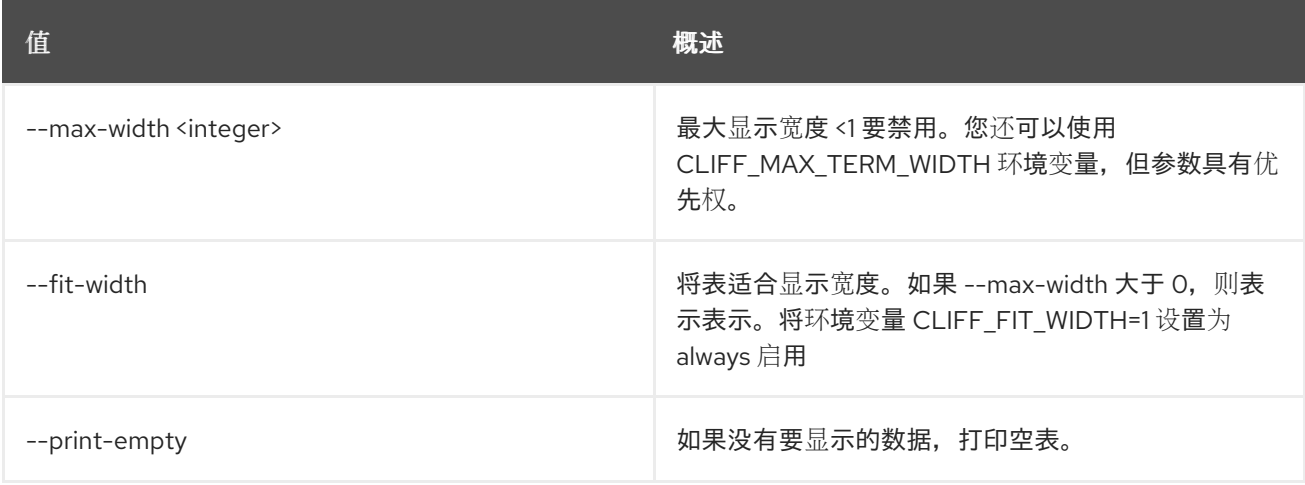

# 52.36. 指标资源更新

更新资源。

## 使用方法:

openstack metric resource update [-h] [-f {json,shell,table,value,yaml}] [-c COLUMN] [--noindent] [--prefix PREFIX] [--max-width <integer>] [--fit-width] [--print-empty] [--type RESOURCE\_TYPE] [-a ATTRIBUTE] [-m ADD\_METRIC] [-n CREATE\_METRIC] [-d DELETE\_METRIC] resource\_id

# 表 52.171. positional 参数

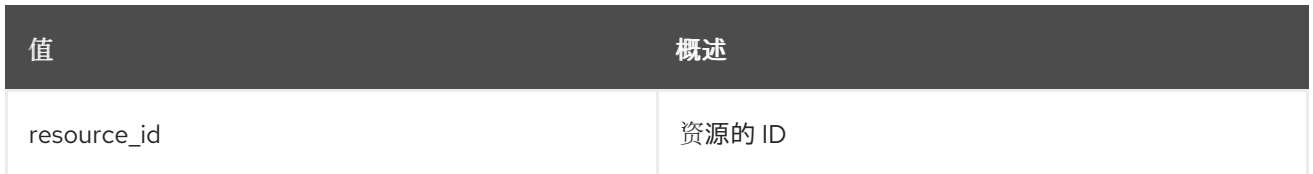

### 表 52.172. 命令参数

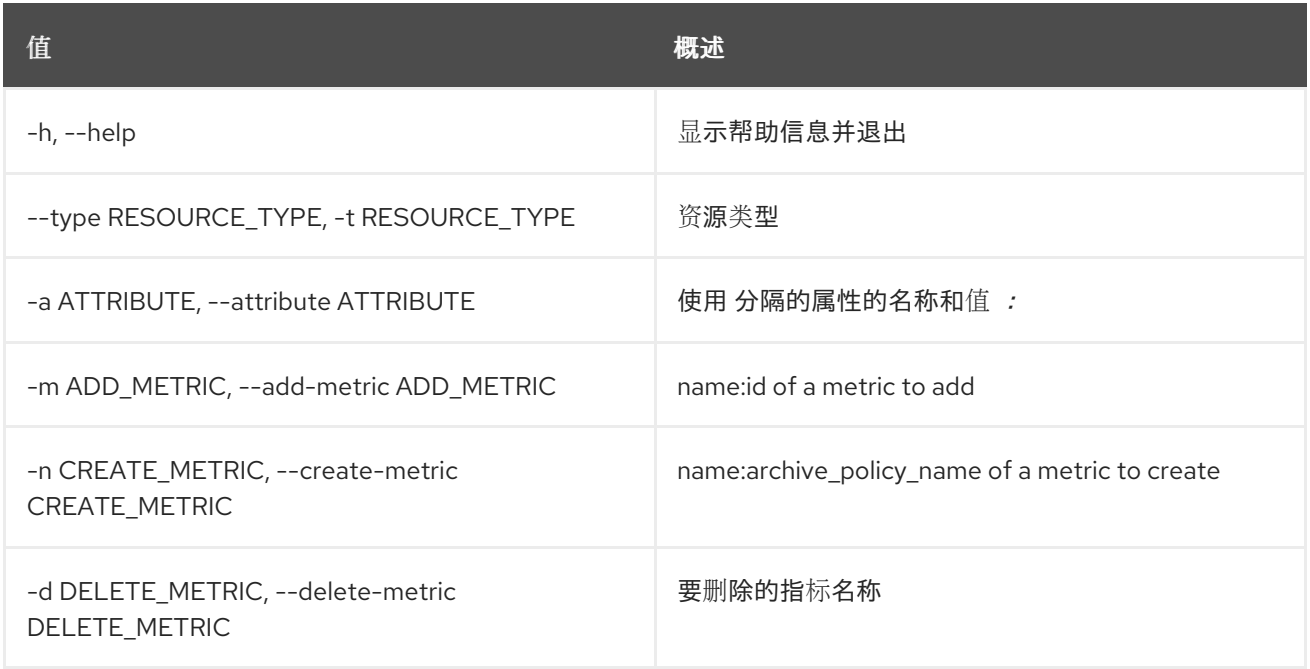

## 表 52.173. 输出格式选项

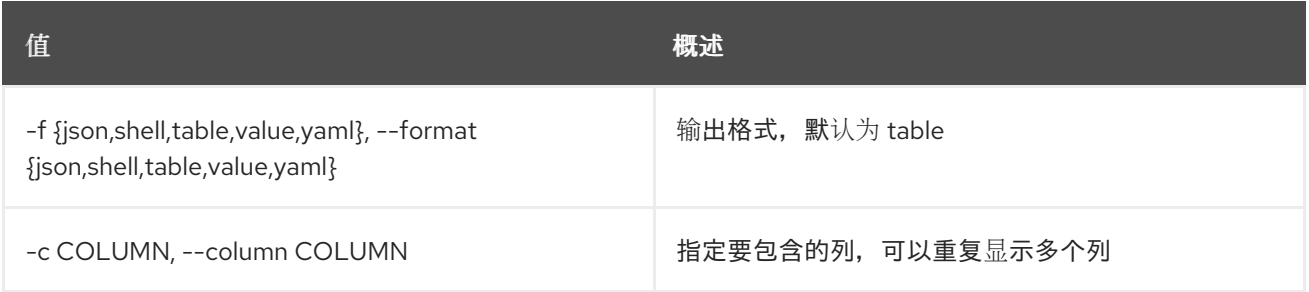

### 表 52.174. JSON 格式选项

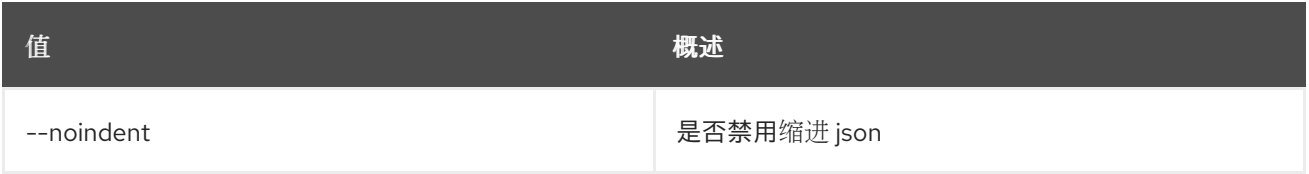

### 表 52.175. Shell formatter 选项

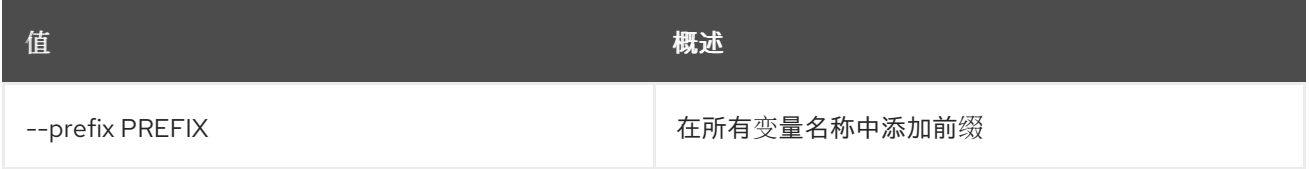

### 表 52.176. 表格式器选项

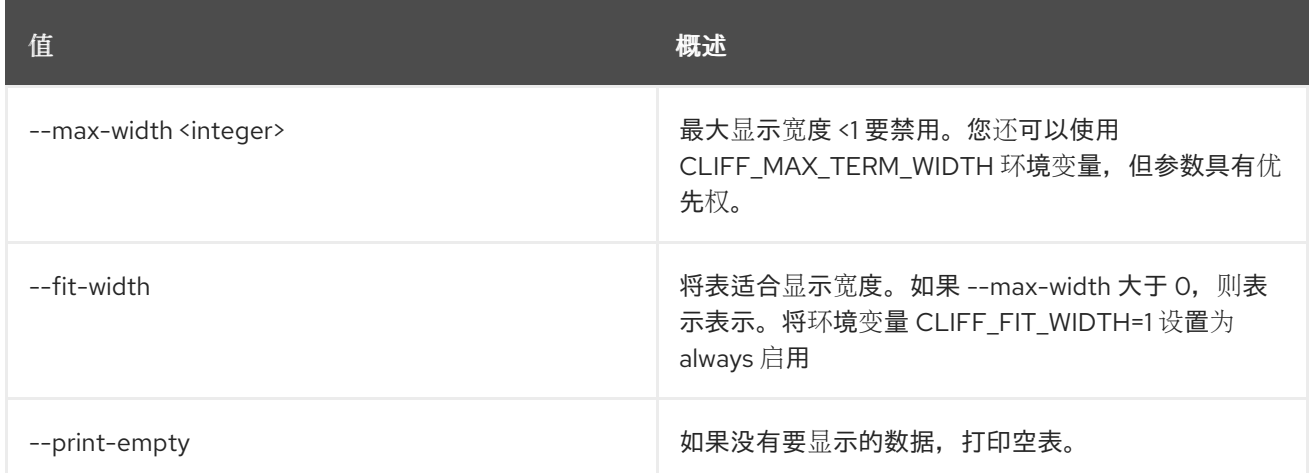

# 52.37. 指标服务器版本

显示 Gnocchi 服务器的版本。

# 使用方法:

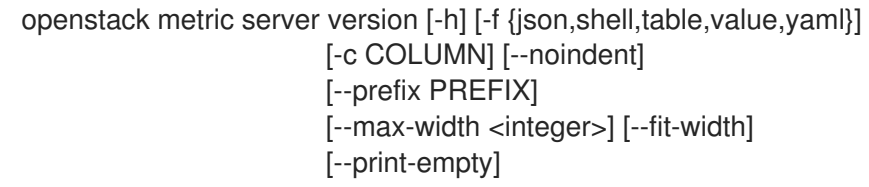

# 表 52.177. 命令参数

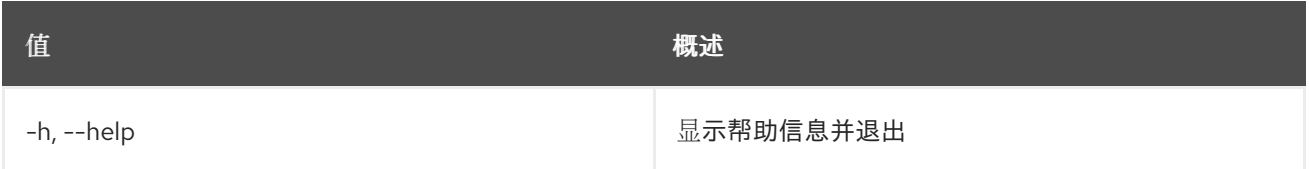

### 表 52.178. 输出格式选项

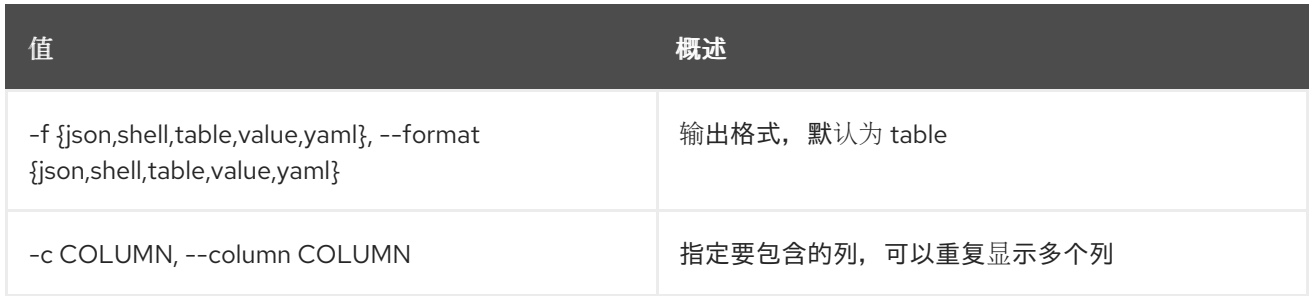

# 表 52.179. JSON 格式选项

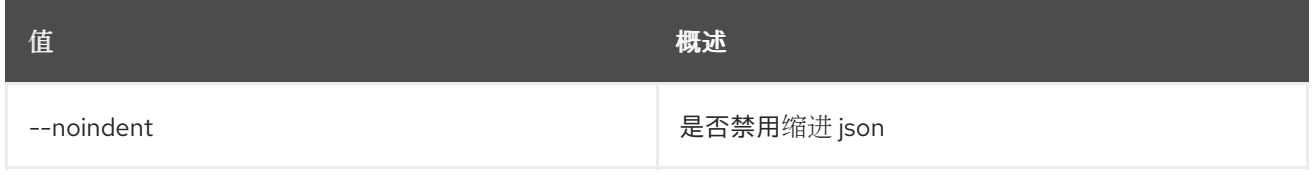

# 表 52.180. Shell formatter 选项

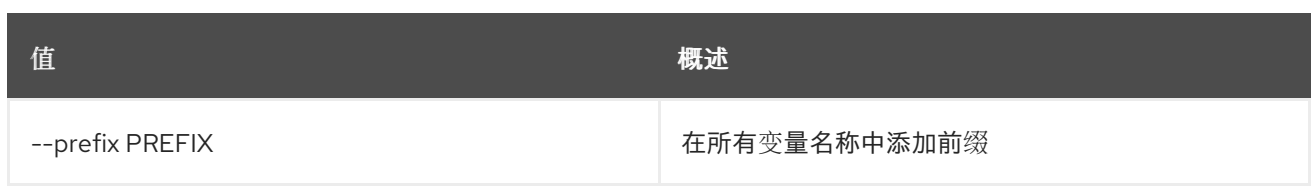

## 表 52.181. 表格式器选项

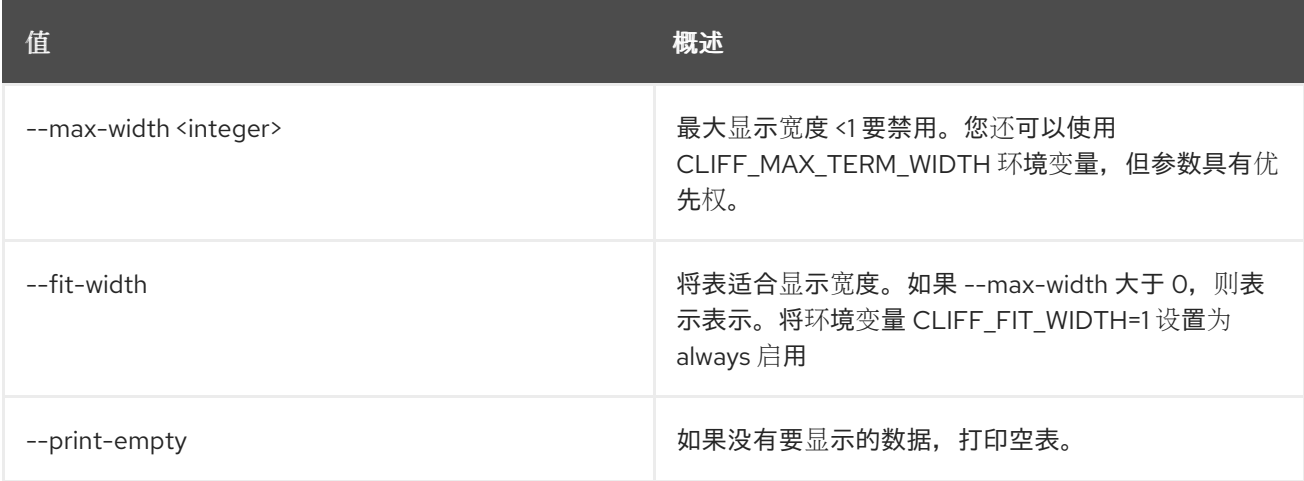

# 52.38. 指标显示

显示指标。

# 使用方法:

```
openstack metric show [-h] [-f {json,shell,table,value,yaml}]
      [-c COLUMN] [--noindent] [--prefix PREFIX]
      [--max-width <integer>] [--fit-width]
      [--print-empty] [--resource-id RESOURCE_ID]
      metric
```
### 表 52.182. positional 参数

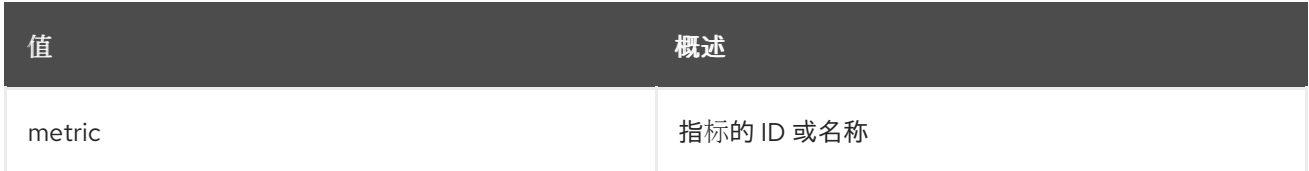

### 表 52.183. 命令参数

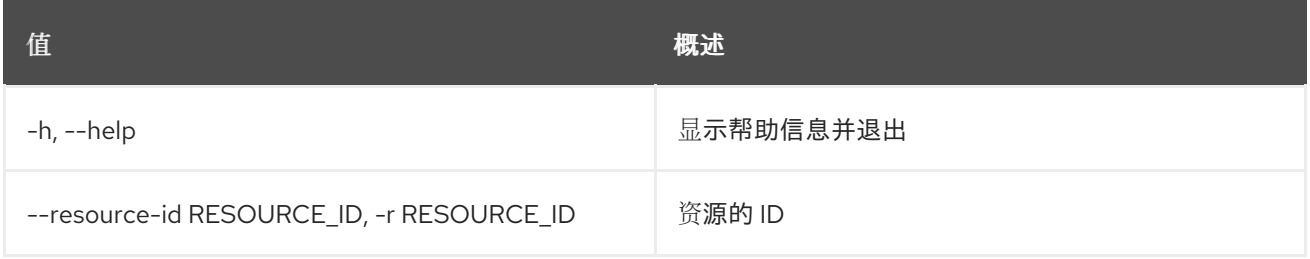

### 表 52.184. 输出格式选项

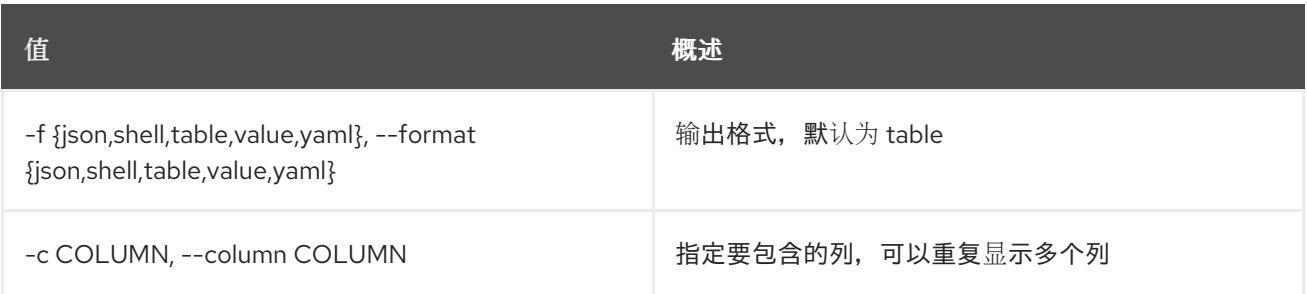

### 表 52.185. JSON 格式选项

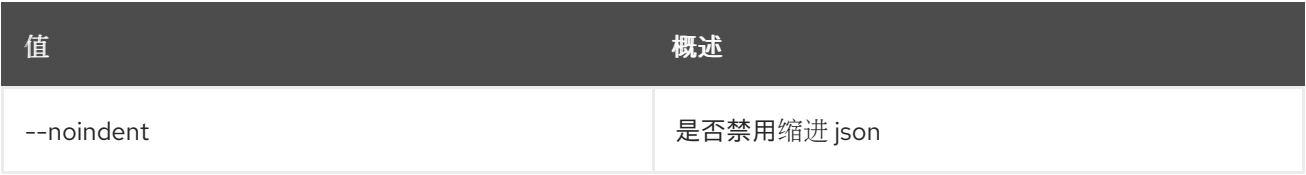

#### 表 52.186. Shell formatter 选项

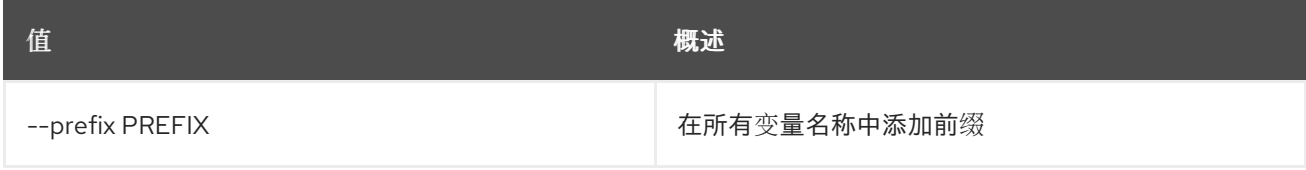

#### 表 52.187. 表格式器选项

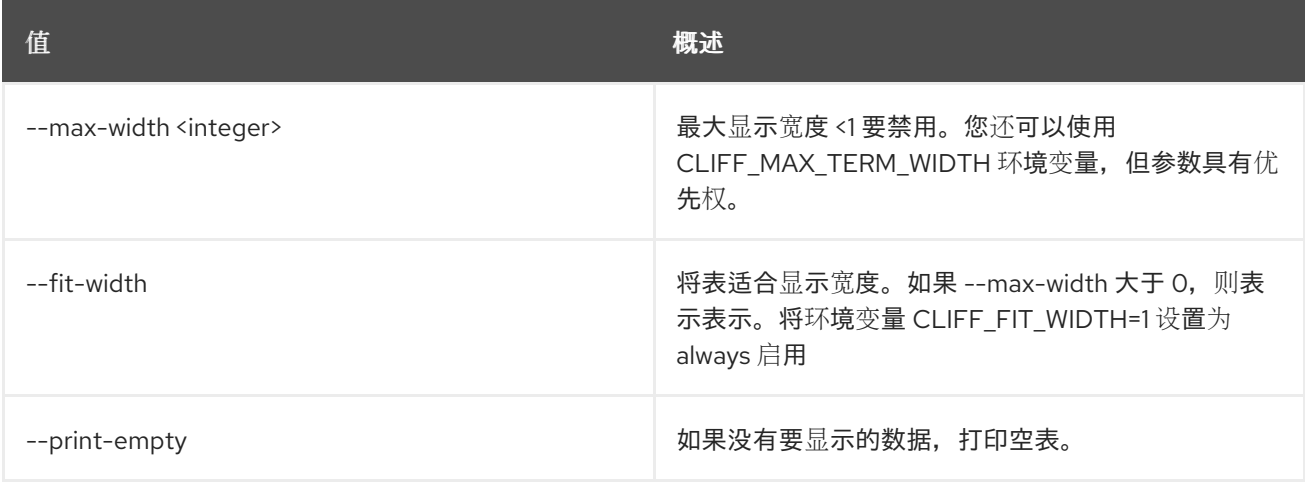

# 52.39. 指标状态

显示测量处理的状态。

# 使用方法:

openstack metric status [-h] [-f {json,shell,table,value,yaml}] [-c COLUMN] [--noindent] [--prefix PREFIX] [--max-width <integer>] [--fit-width] [--print-empty]

表 52.188. 命令参数

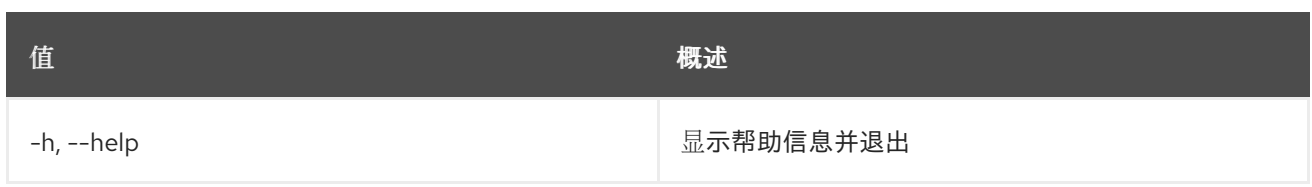

# 表 52.189. 输出格式选项

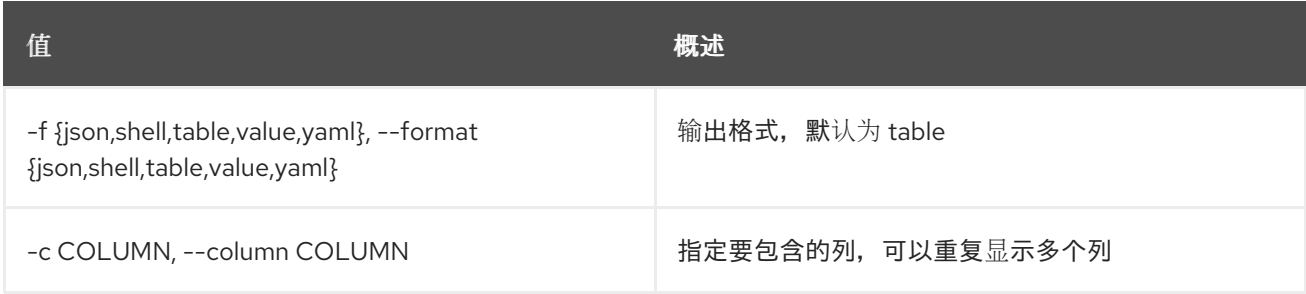

# 表 52.190. JSON 格式选项

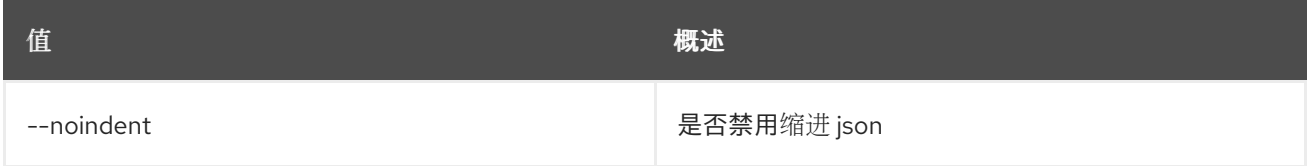

# 表 52.191. Shell formatter 选项

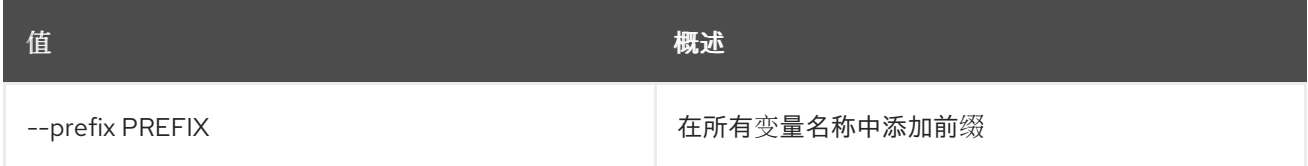

# 表 52.192. 表格式器选项

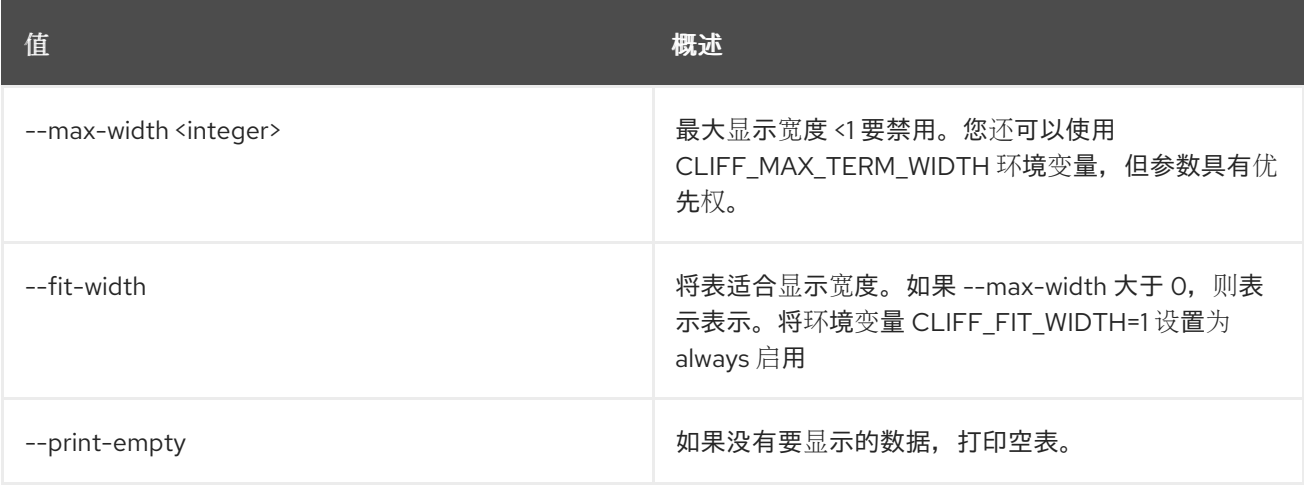

# 第 53 章 MODULE

本章描述了 **module** 命令下的命令。

# 53.1. 模块列表

列出模块版本

### 使用方法:

openstack module list [-h] [-f {json,shell,table,value,yaml}] [-c COLUMN] [--noindent] [--prefix PREFIX] [--max-width <integer>] [--fit-width] [--print-empty] [--all]

### 表 53.1. 命令参数

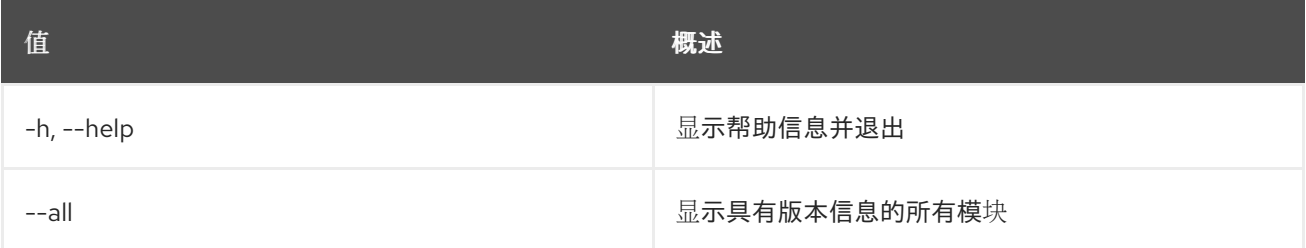

### 表 53.2. 输出格式选项

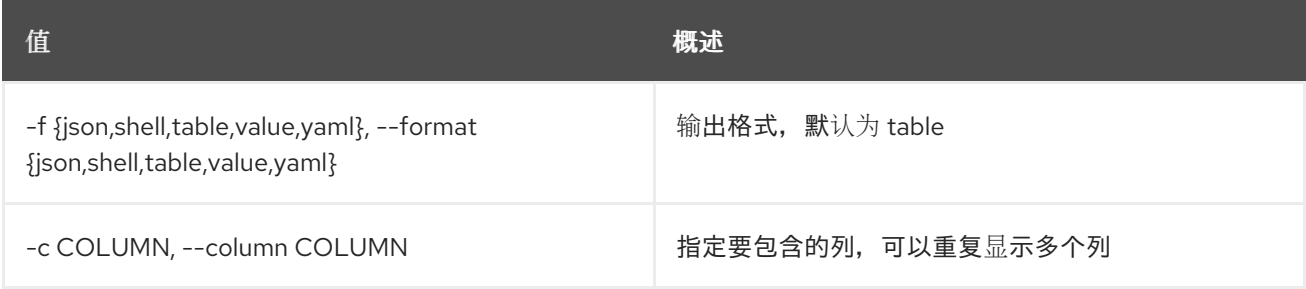

### 表 53.3. JSON 格式选项

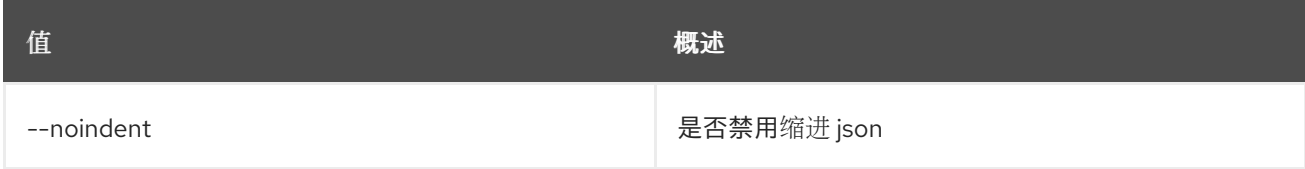

#### 表 53.4. Shell formatter 选项

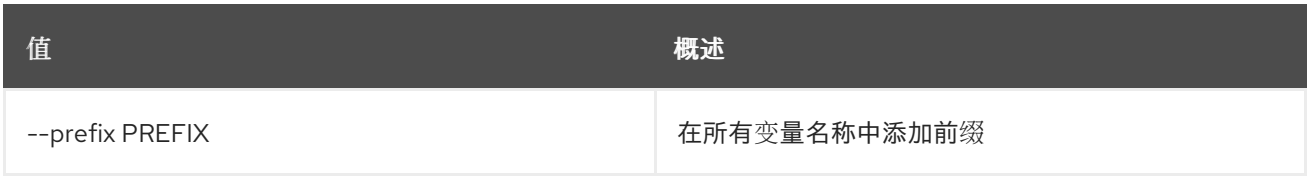

#### 表 53.5. 表格式器选项

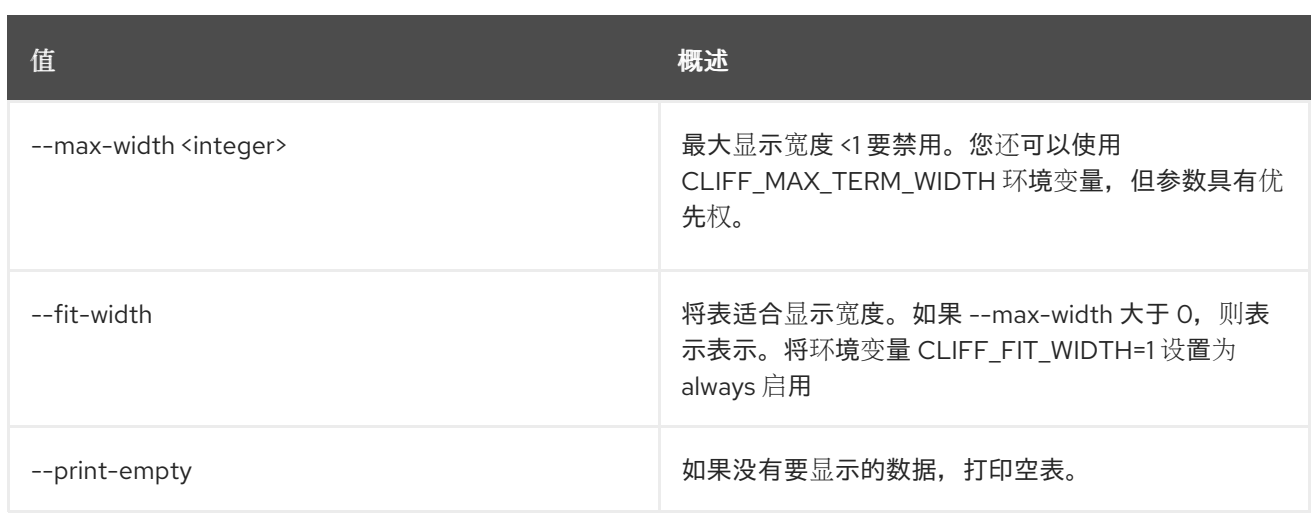
# 第 54 章 NETWORK

本章论述了 **network** 命令中的命令。

# 54.1. 网络代理添加网络

将网络添加到代理

### 使用方法:

openstack network agent add network [-h] [--dhcp] <agent-id> <network>

#### 表 54.1. positional 参数

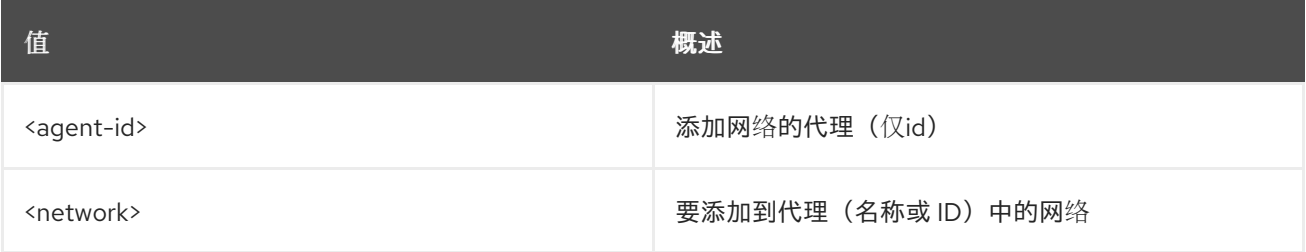

#### 表 54.2. 命令参数

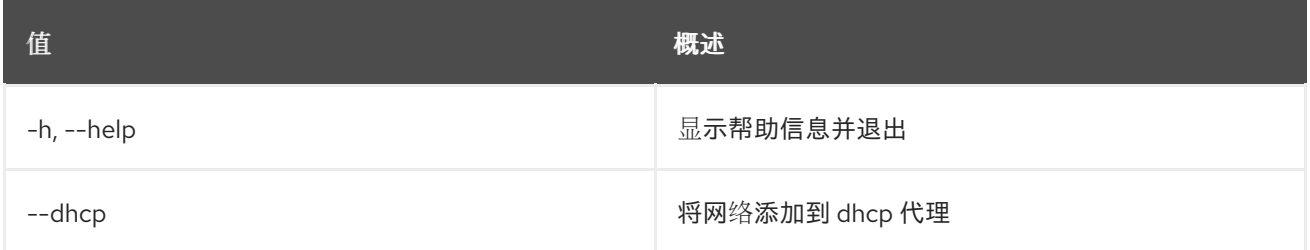

# 54.2. 网络代理添加路由器

将路由器添加到代理

#### 使用方法:

openstack network agent add router [-h] [--l3] <agent-id> <router>

#### 表 54.3. positional 参数

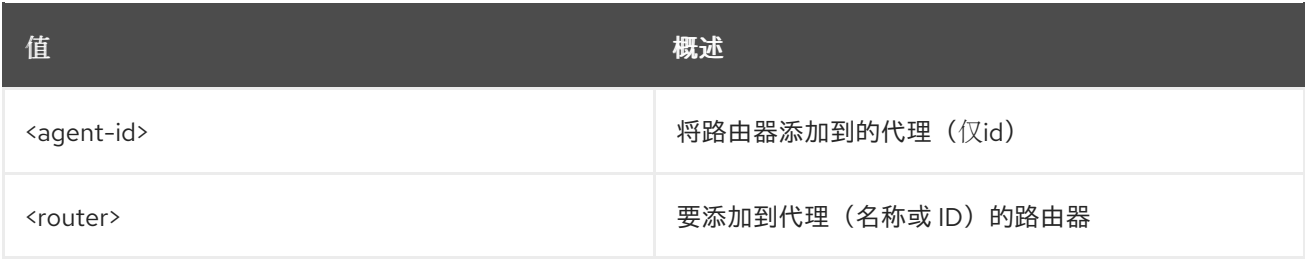

### 表 54.4. 命令参数

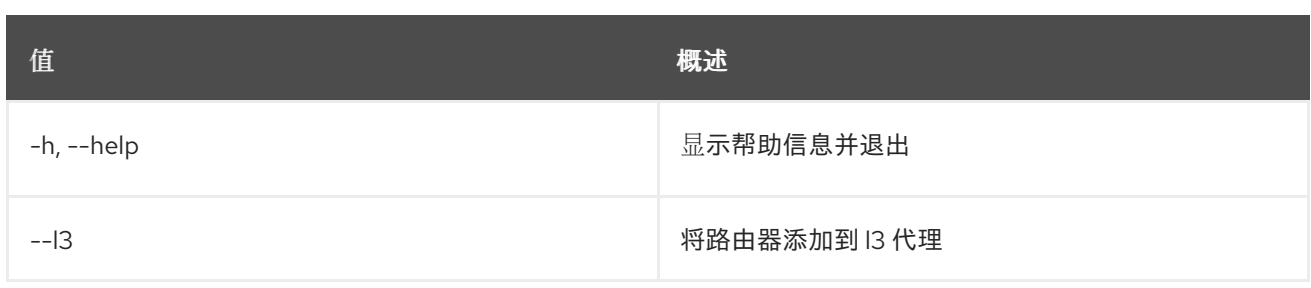

# 54.3. 网络代理删除

删除网络代理

## 使用方法:

```
openstack network agent delete [-h]
           <network-agent> [<network-agent> ...]
```
#### 表 54.5. positional 参数

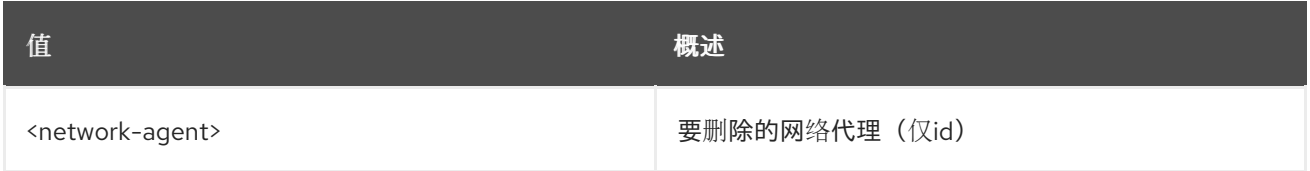

#### 表 54.6. 命令参数

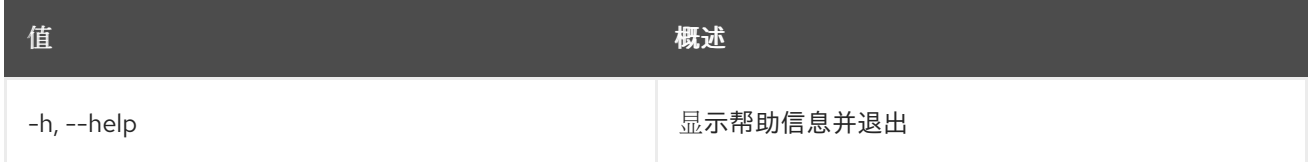

# 54.4. 网络代理列表

#### 列出网络代理

#### 使用方法:

openstack network agent list [-h] [-f {csv,json,table,value,yaml}] [-c COLUMN] [--quote {all,minimal,none,nonnumeric}] [--noindent] [--max-width <integer>] [--fit-width] [--print-empty] [--sort-column SORT\_COLUMN] [--sort-ascending | --sort-descending] [--agent-type <agent-type>] [--host <host>] [--network <network> | --router <router>] [--long]

#### 表 54.7. 命令参数

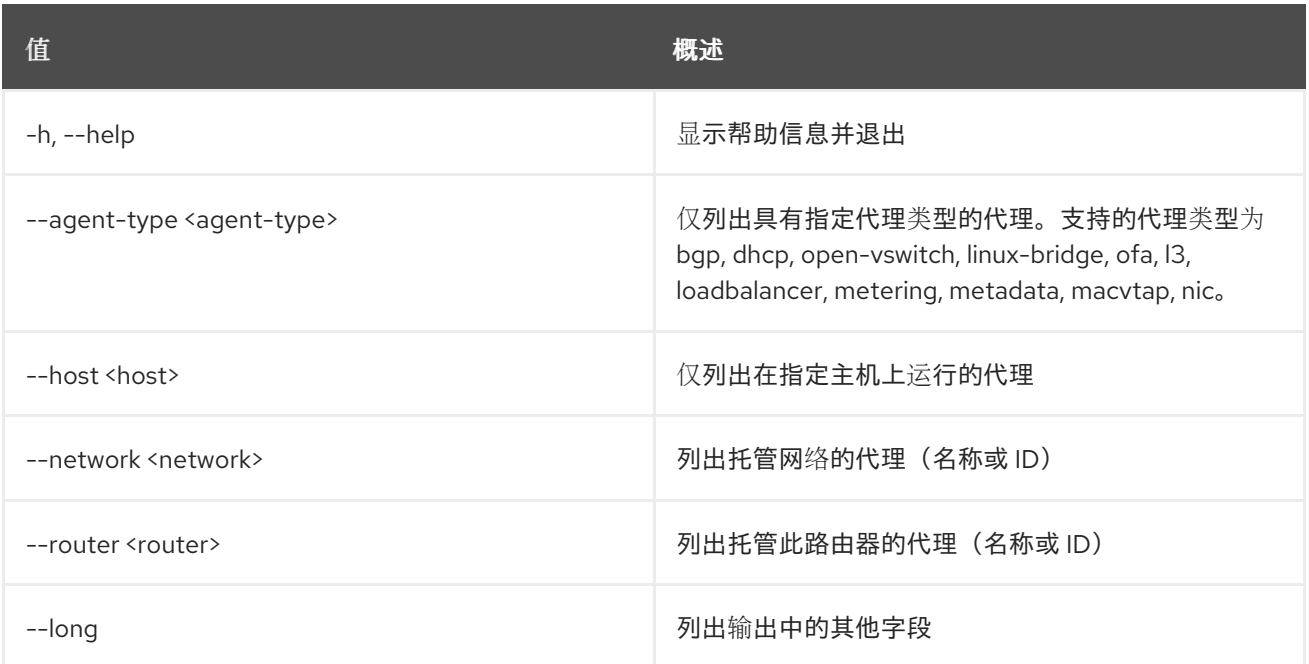

#### 表 54.8. 输出格式选项

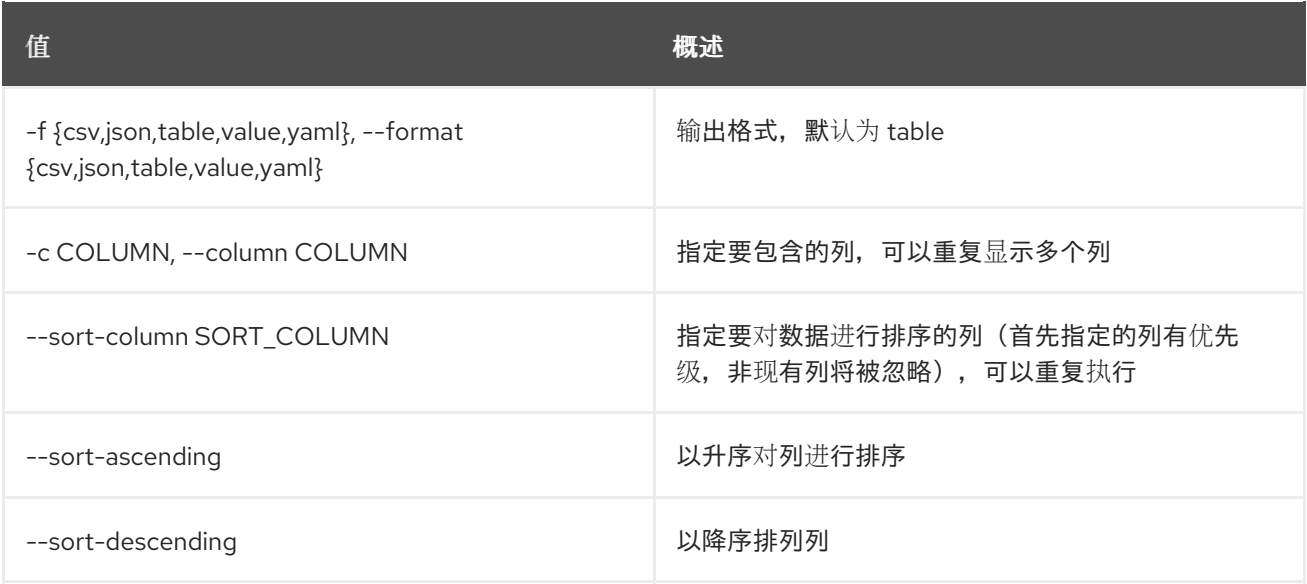

## 表 54.9. CSV 格式选项

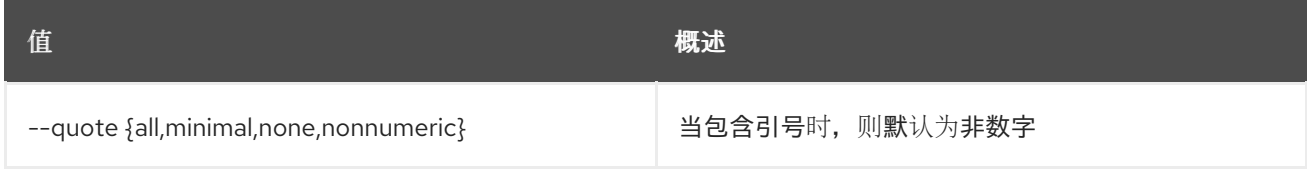

#### 表 54.10. JSON 格式选项

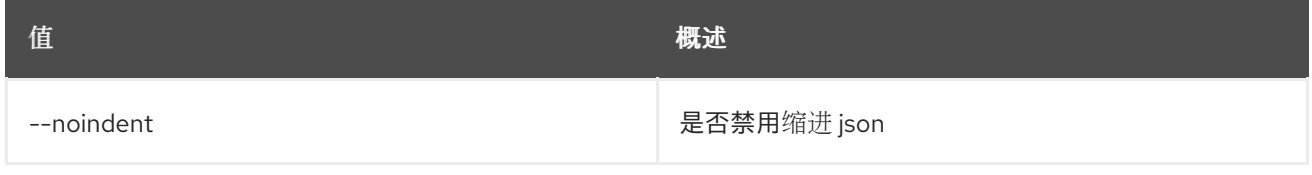

## 表 54.11. 表格式器选项

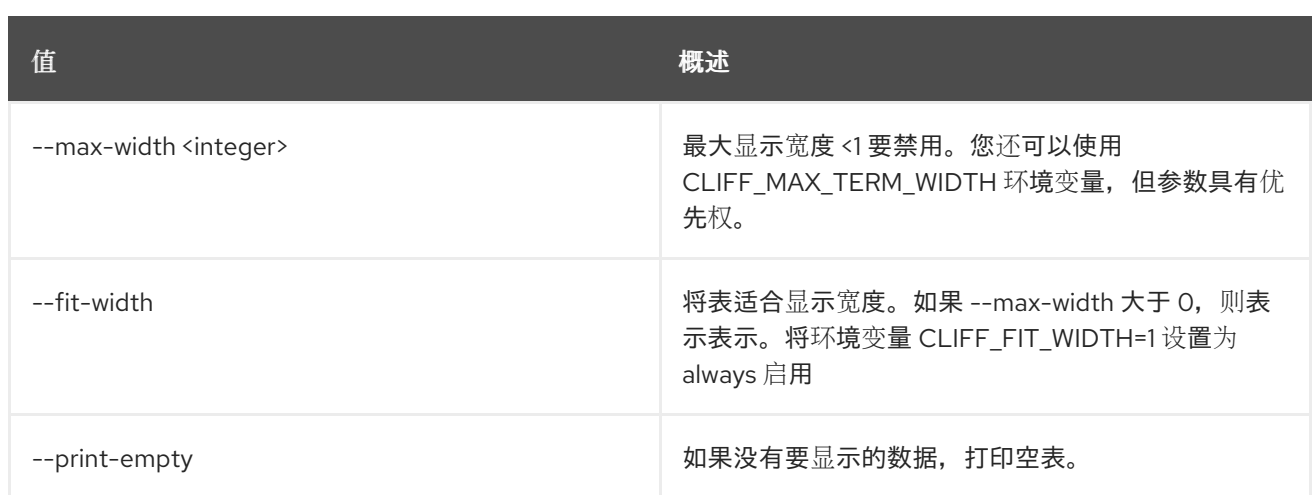

# 54.5. 网络代理删除网络

从代理中删除网络。

## 使用方法:

openstack network agent remove network [-h] [--dhcp] <agent-id> <network>

## 表 54.12. positional 参数

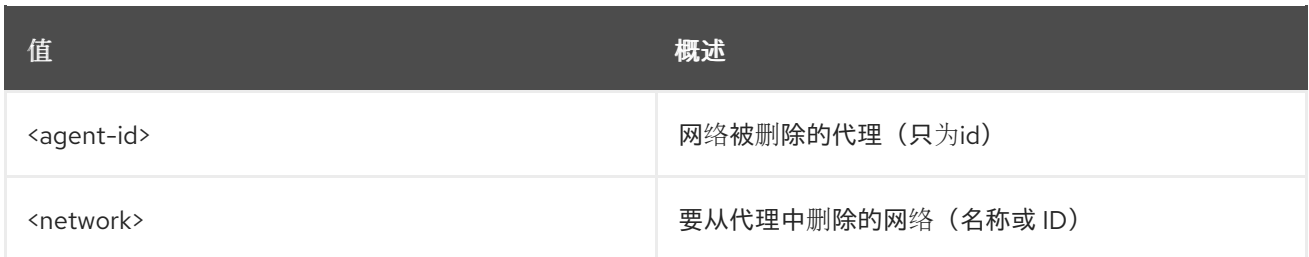

#### 表 54.13. 命令参数

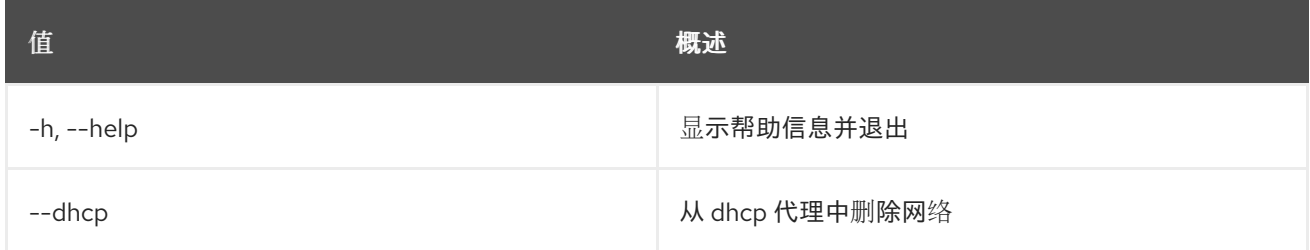

# 54.6. 网络代理删除路由器

从代理中删除路由器

#### 使用方法:

openstack network agent remove router [-h] [--l3] <agent-id> <router>

#### 表 54.14. positional 参数

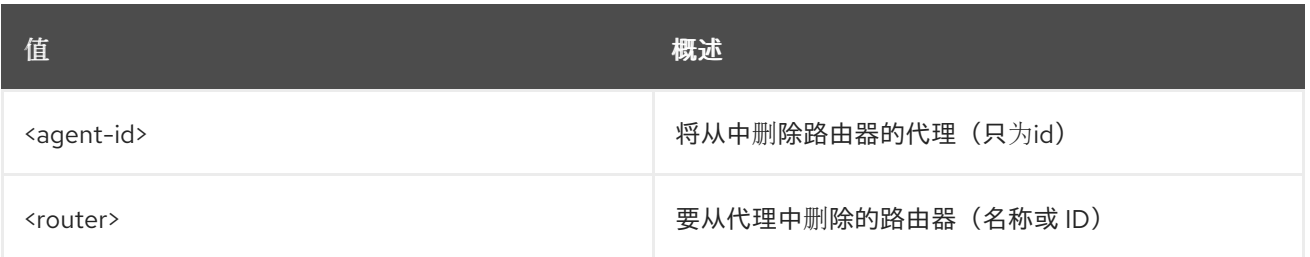

#### 表 54.15. 命令参数

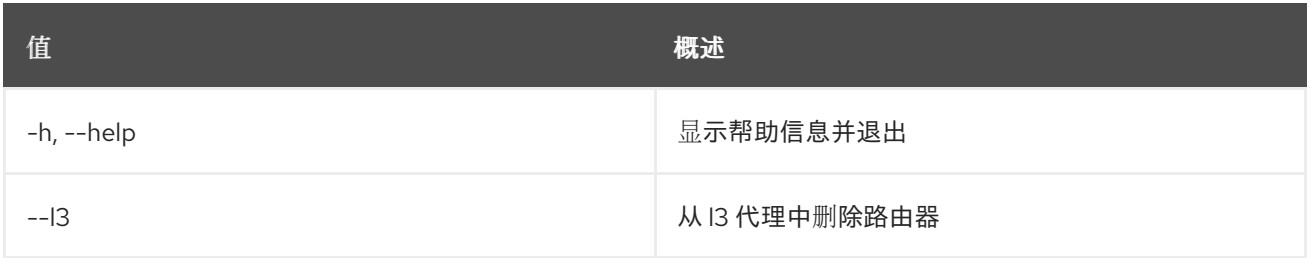

# 54.7. 网络代理设置

#### 设置网络代理属性

## 使用方法:

openstack network agent set [-h] [--description <description>] [--enable | --disable] <network-agent>

## 表 54.16. positional 参数

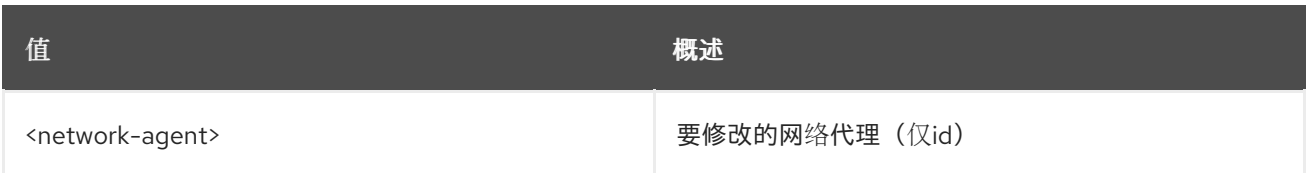

## 表 54.17. 命令参数

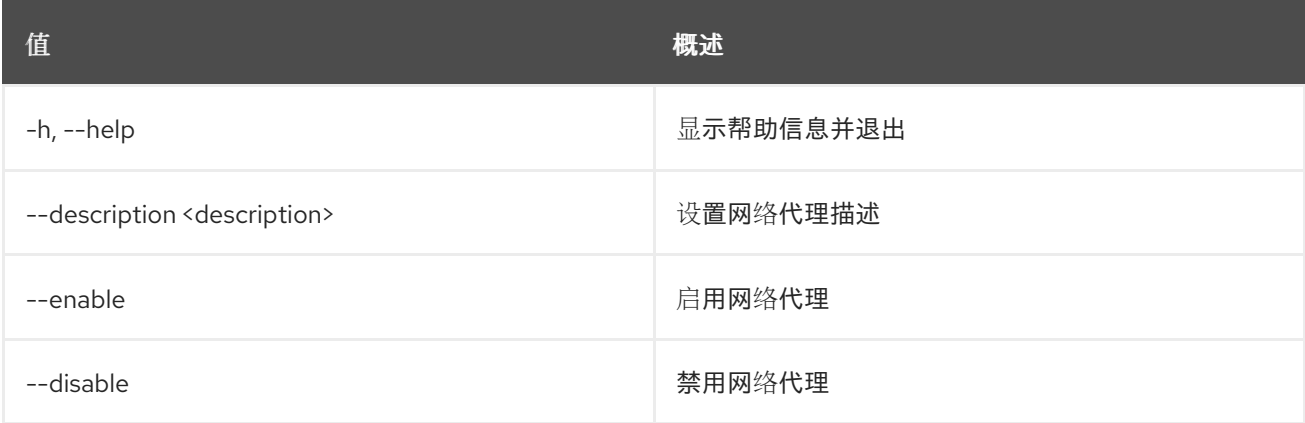

# 54.8. 网络代理显示

显示网络代理详情

## 使用方法:

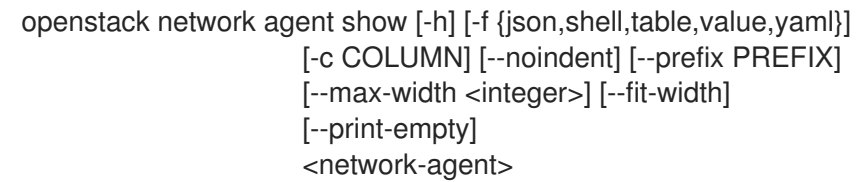

#### 表 54.18. positional 参数

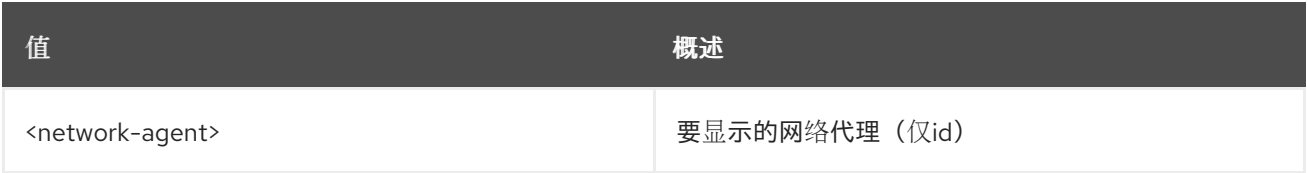

## 表 54.19. 命令参数

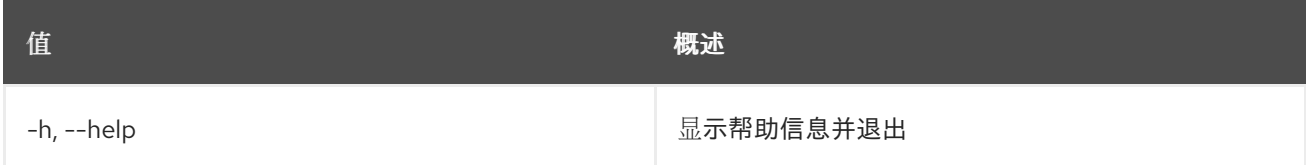

## 表 54.20. 输出格式选项

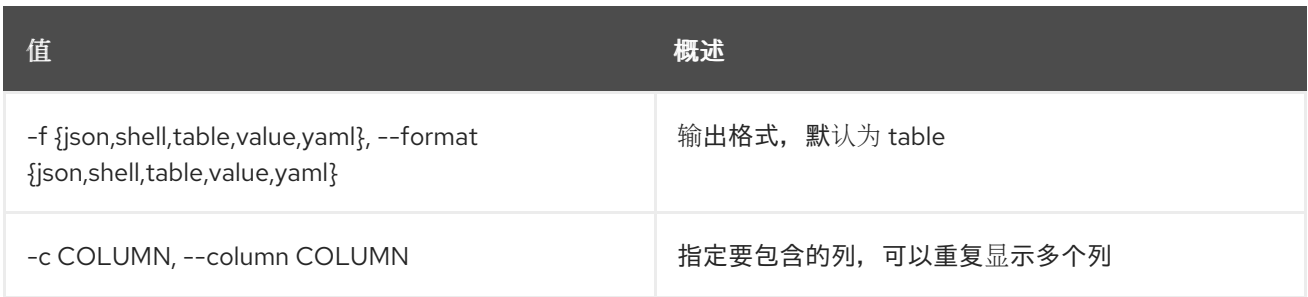

## 表 54.21. JSON 格式选项

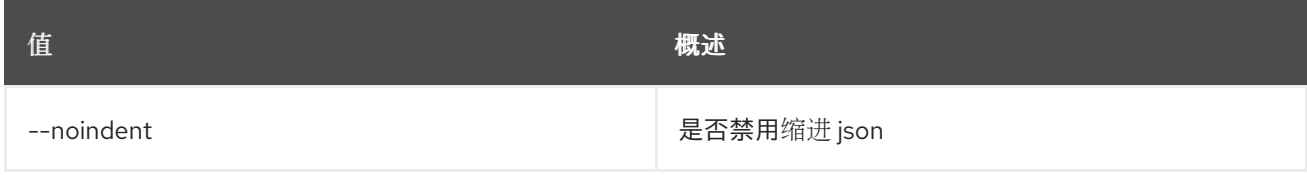

### 表 54.22. Shell formatter 选项

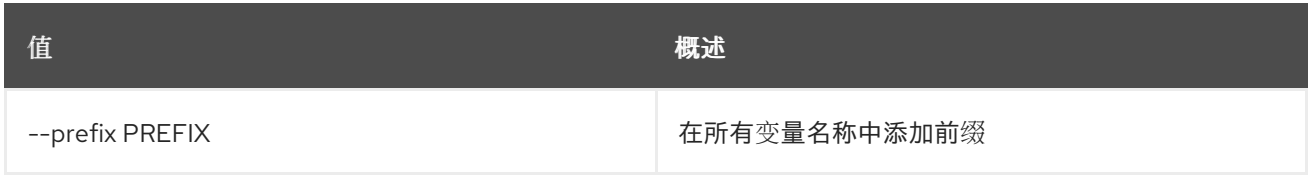

#### 表 54.23. 表格式器选项

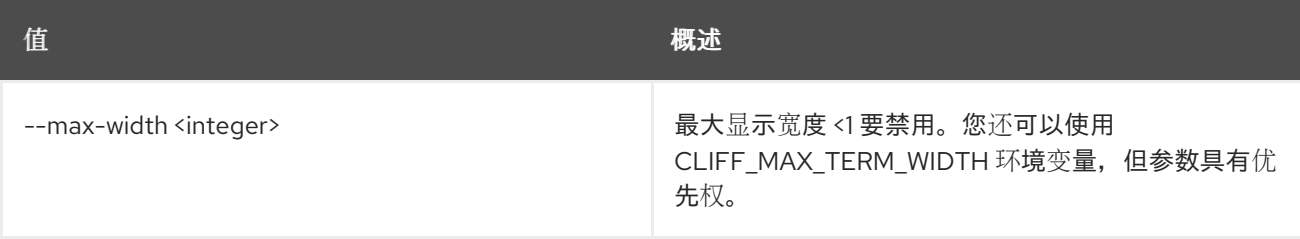

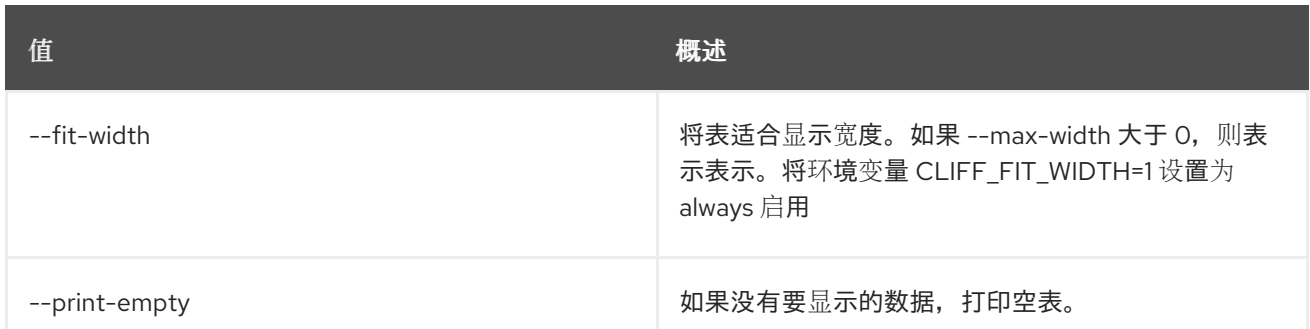

# 54.9. 网络自动分配的拓扑创建

为项目创建自动分配的拓扑

# 使用方法:

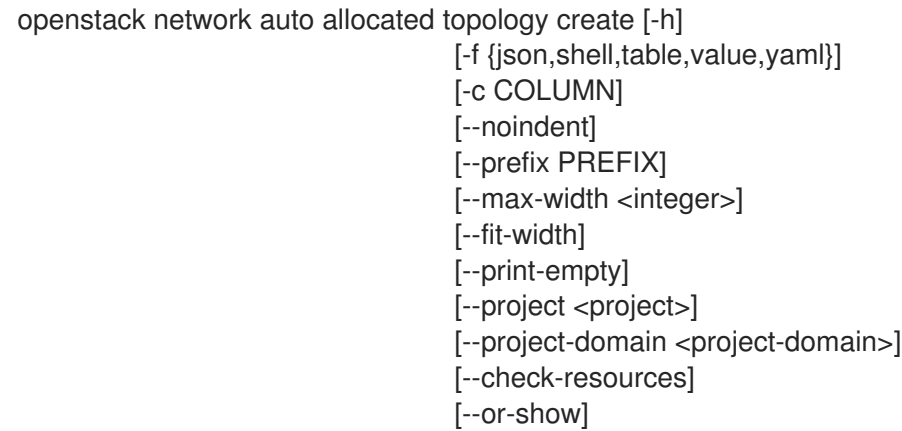

### 表 54.24. 命令参数

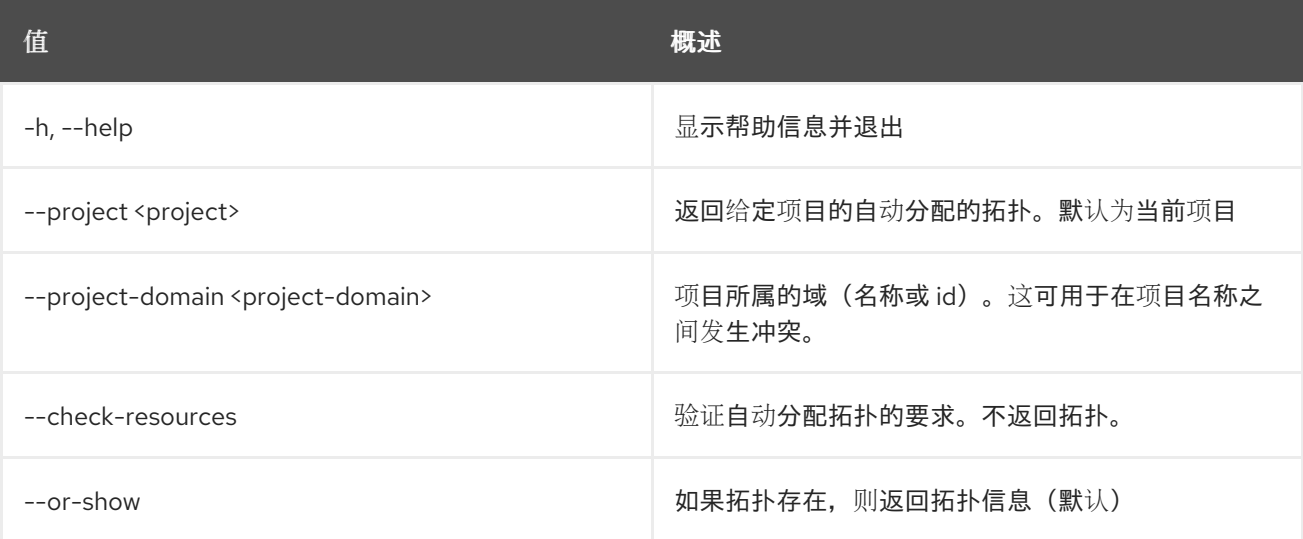

#### 表 54.25. 输出格式选项

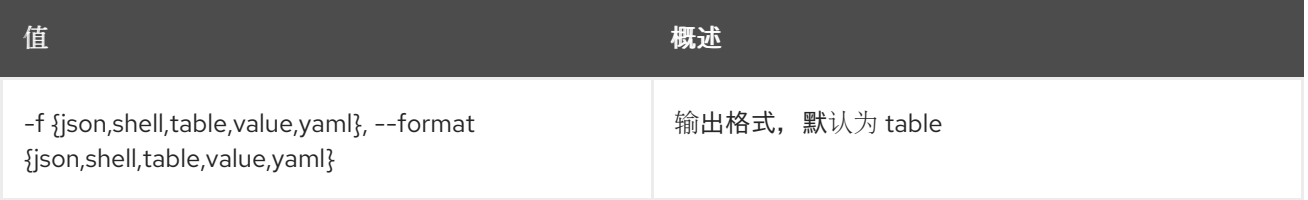

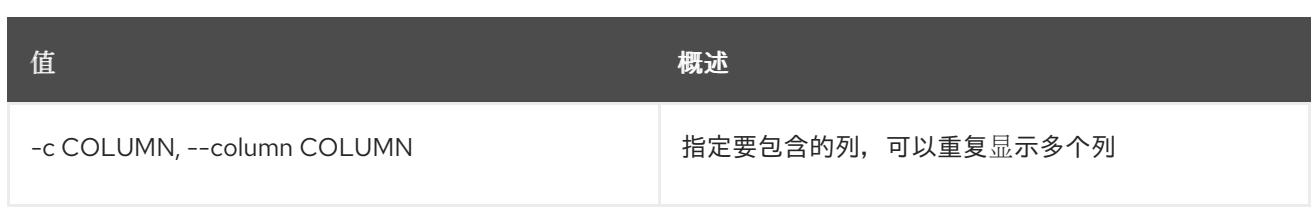

## 表 54.26. JSON 格式选项

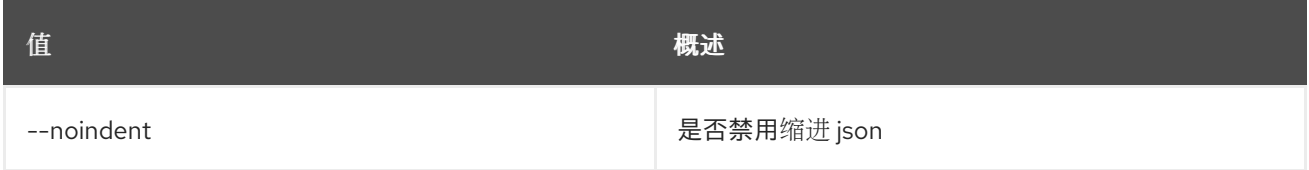

## 表 54.27. Shell formatter 选项

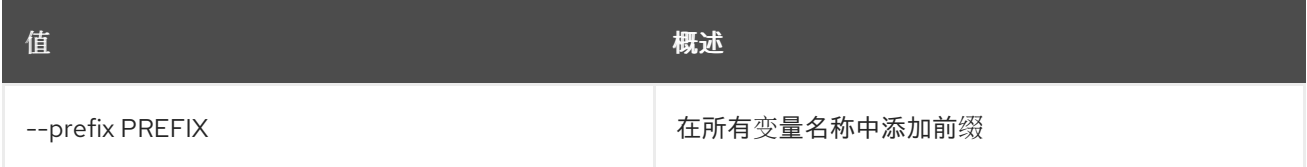

## 表 54.28. 表格式器选项

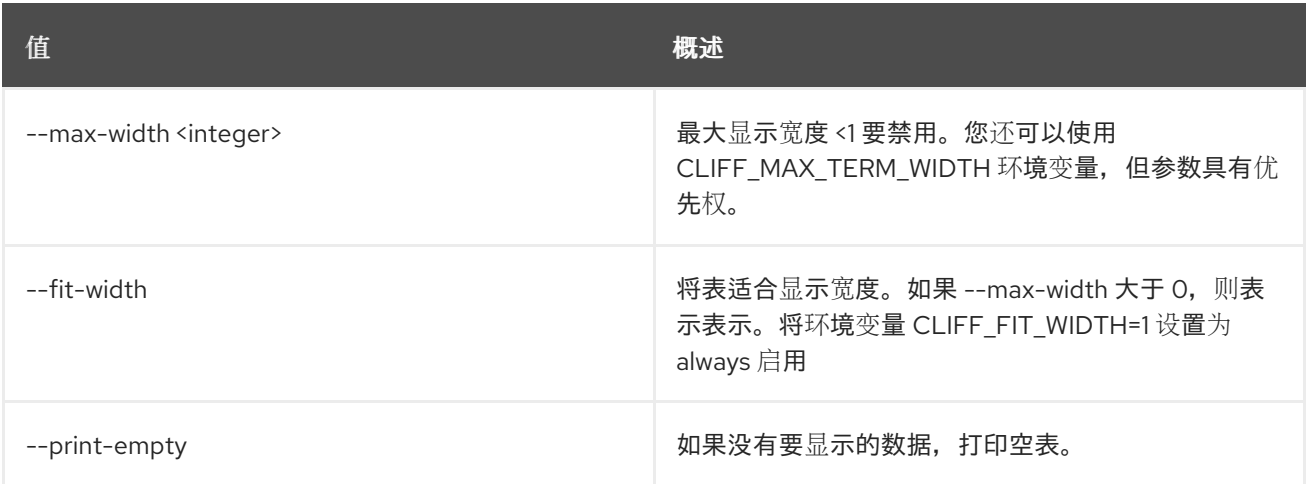

# 54.10. 网络自动分配的拓扑删除

为项目删除自动分配拓扑

# 使用方法:

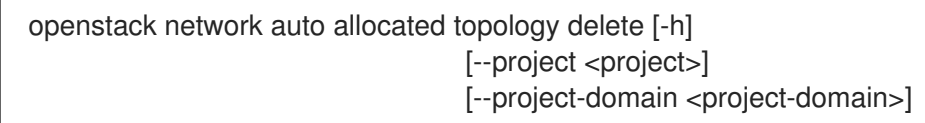

## 表 54.29. 命令参数

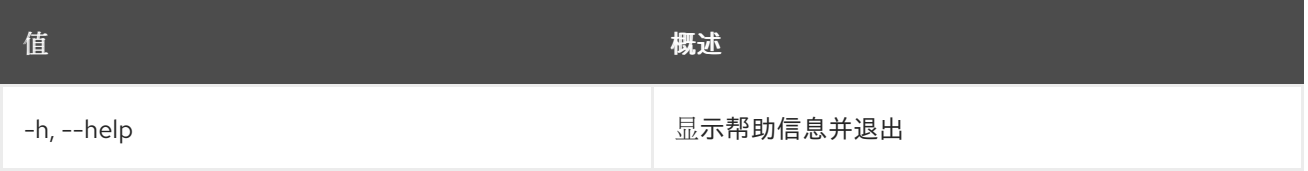

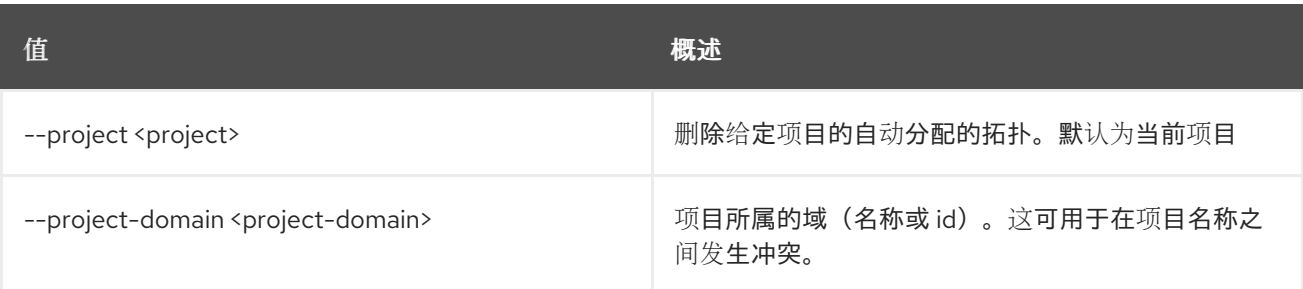

# 54.11. 网络创建

创建新网络

# 使用方法:

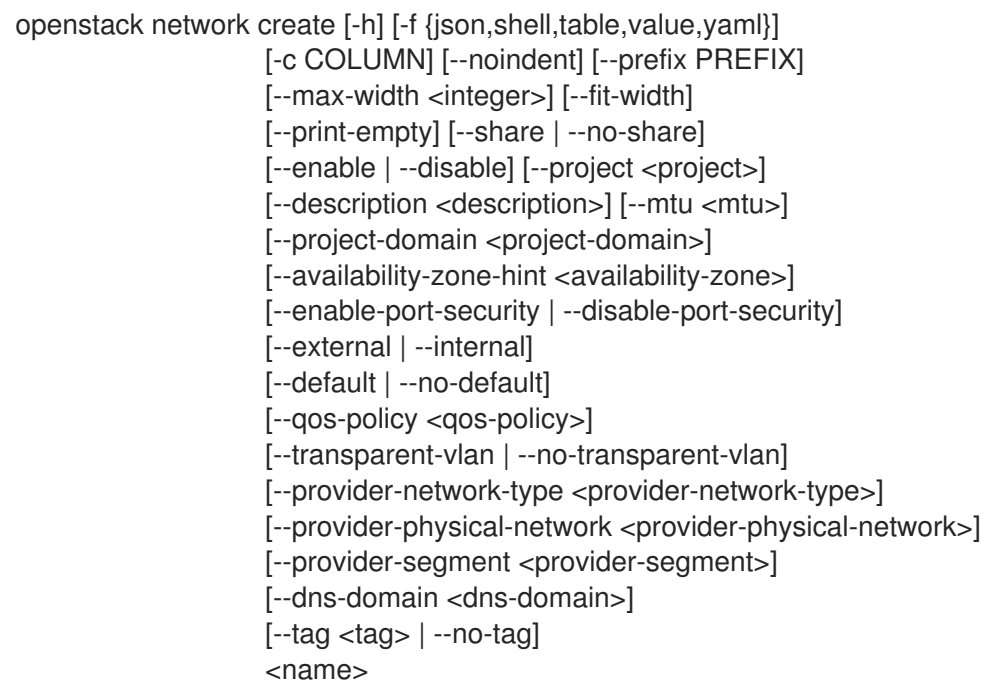

# 表 54.30. positional 参数

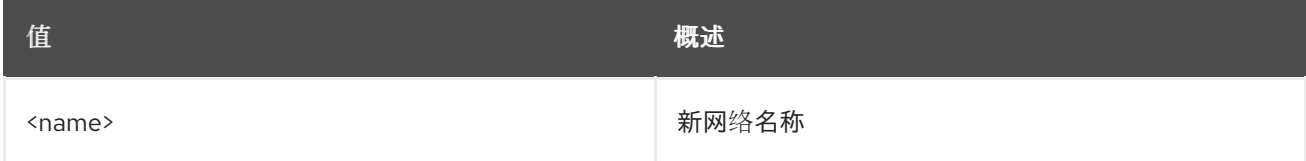

# 表 54.31. 命令参数

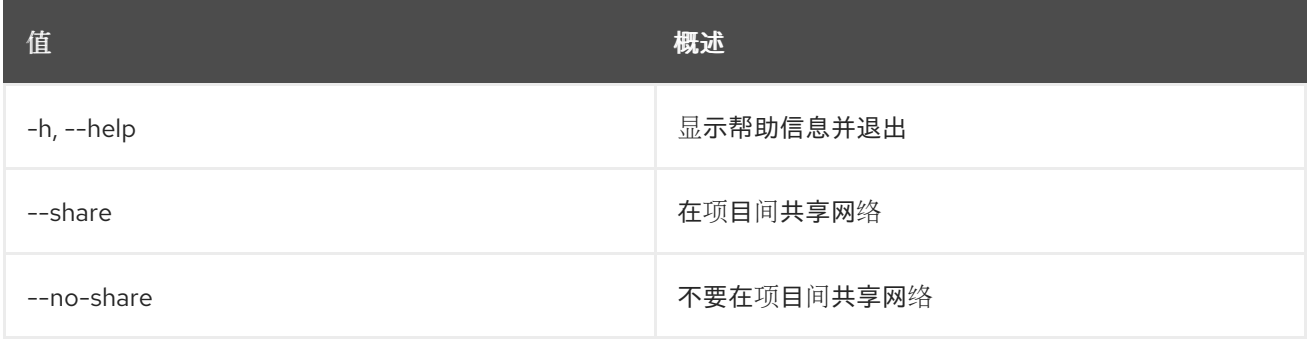

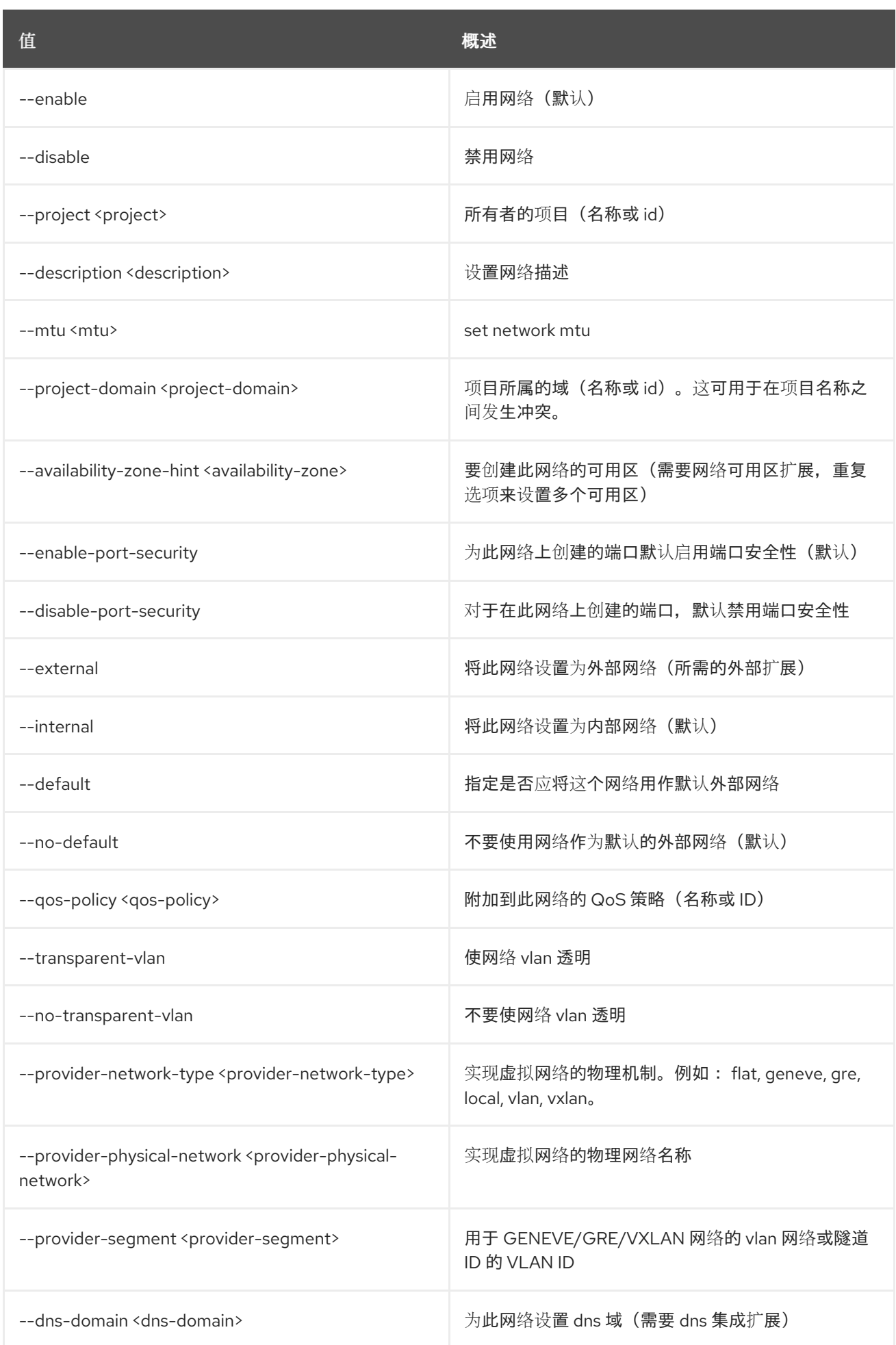

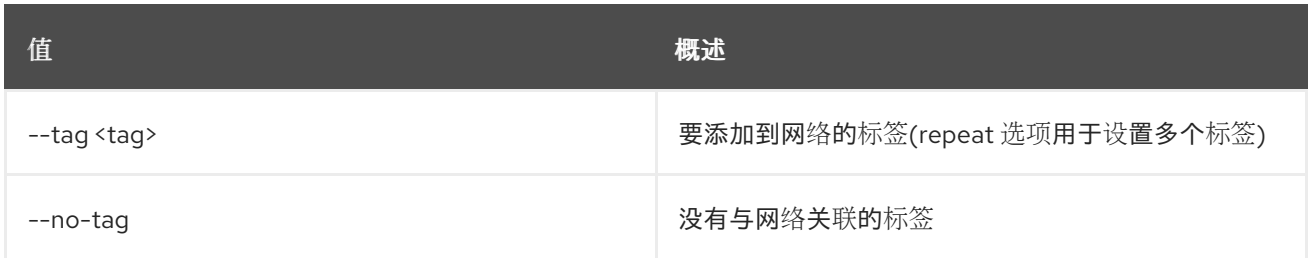

### 表 54.32. 输出格式选项

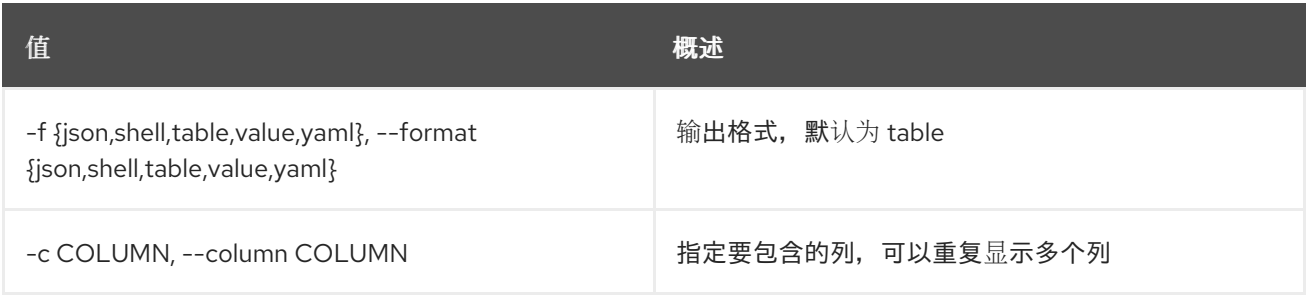

## 表 54.33. JSON 格式选项

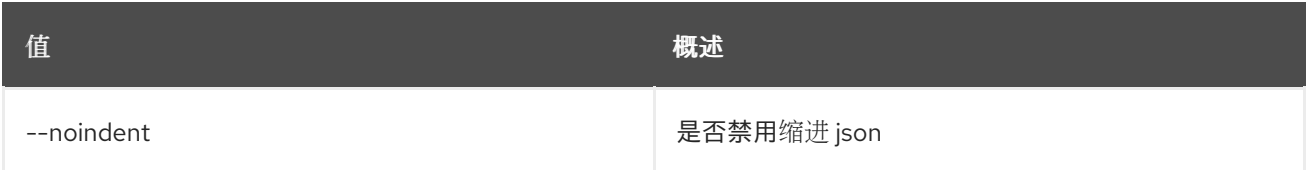

## 表 54.34. Shell formatter 选项

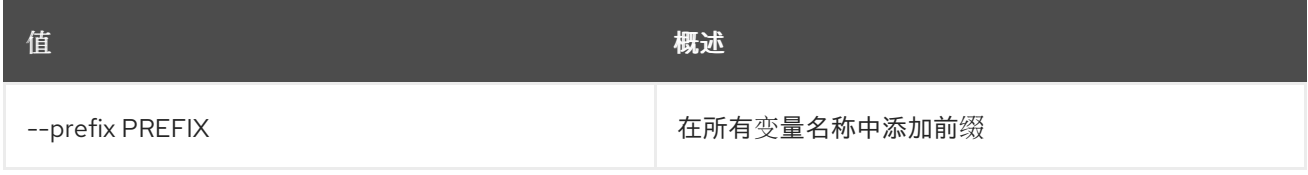

#### 表 54.35. 表格式器选项

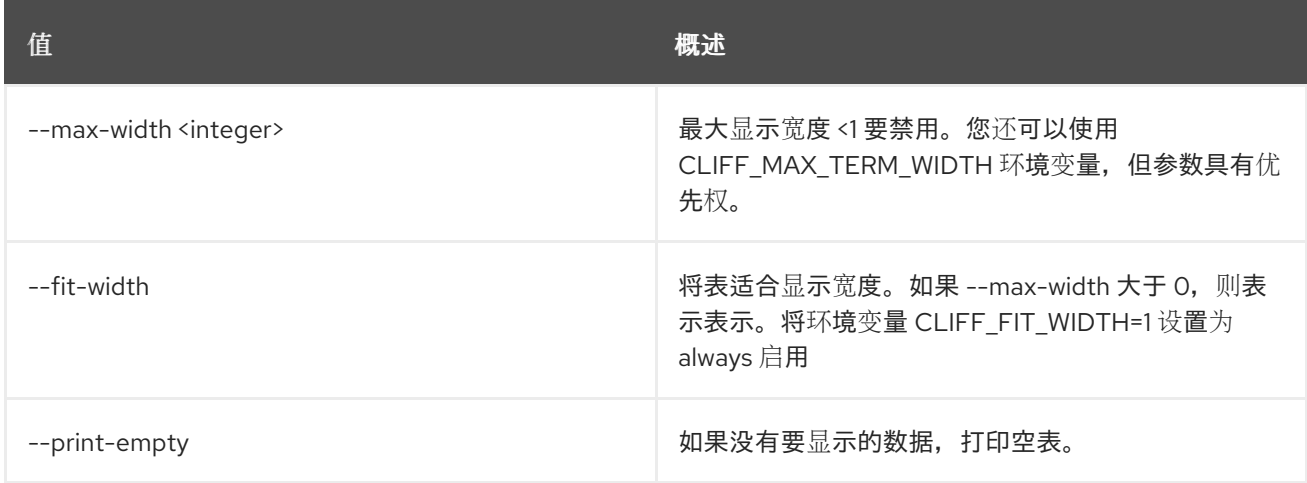

# 54.12. NETWORK DELETE

删除网络

使用方法:

### openstack network delete [-h] <network> [<network> ...]

#### 表 54.36. positional 参数

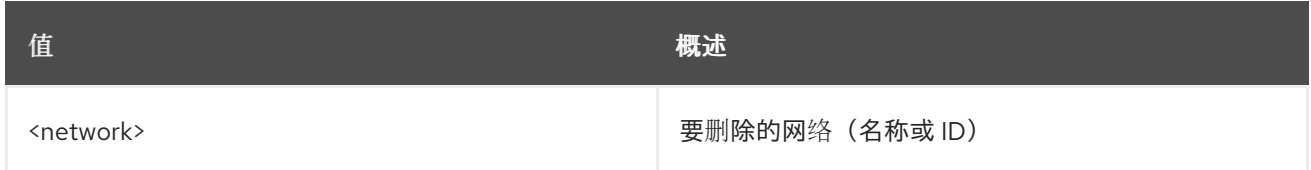

#### 表 54.37. 命令参数

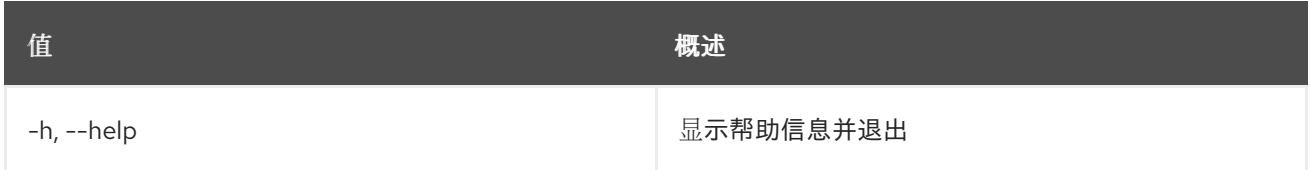

# 54.13. NETWORK FLAVOR ADD PROFILE

将服务配置文件添加到网络类型

## 使用方法:

openstack network flavor add profile [-h] <flavor> <service-profile>

#### 表 54.38. positional 参数

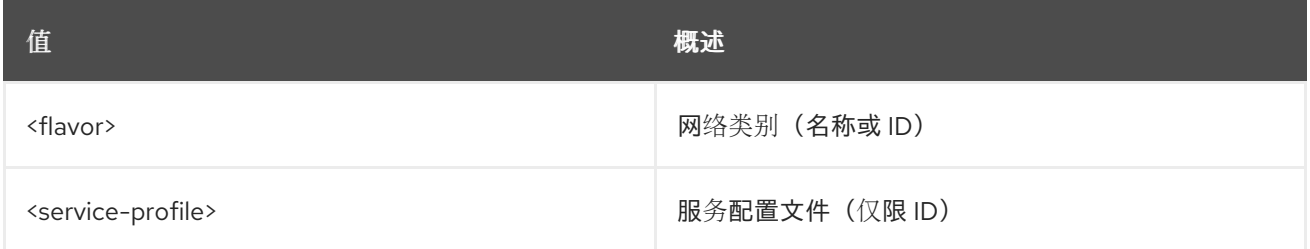

### 表 54.39. 命令参数

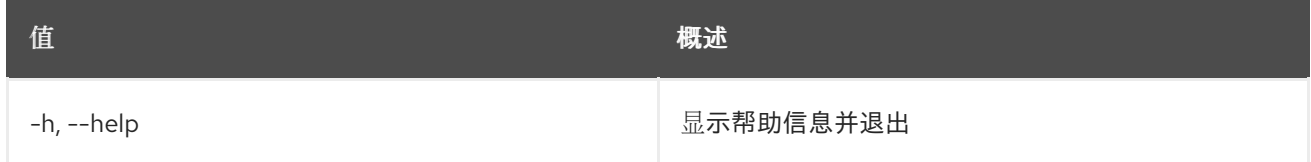

# 54.14. 网络类别创建

创建新网络类型

#### 使用方法:

```
openstack network flavor create [-h] [-f {json,shell,table,value,yaml}]
             [-c COLUMN] [--noindent]
             [--prefix PREFIX]
             [--max-width <integer>] [--fit-width]
             [--print-empty] --service-type
             <service-type>
```
[--description DESCRIPTION] [--project <project>] [--project-domain <project-domain>] [--enable | --disable] <name>

# 表 54.40. positional 参数

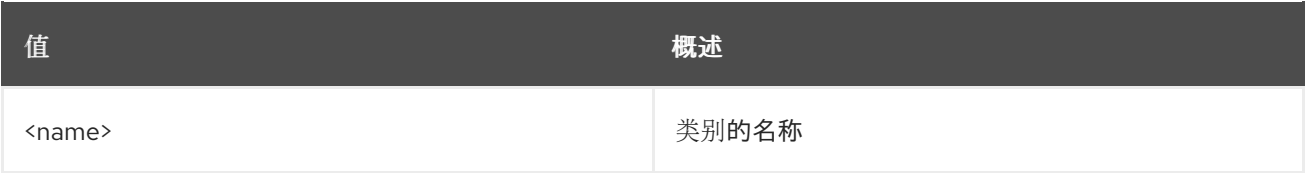

#### 表 54.41. 命令参数

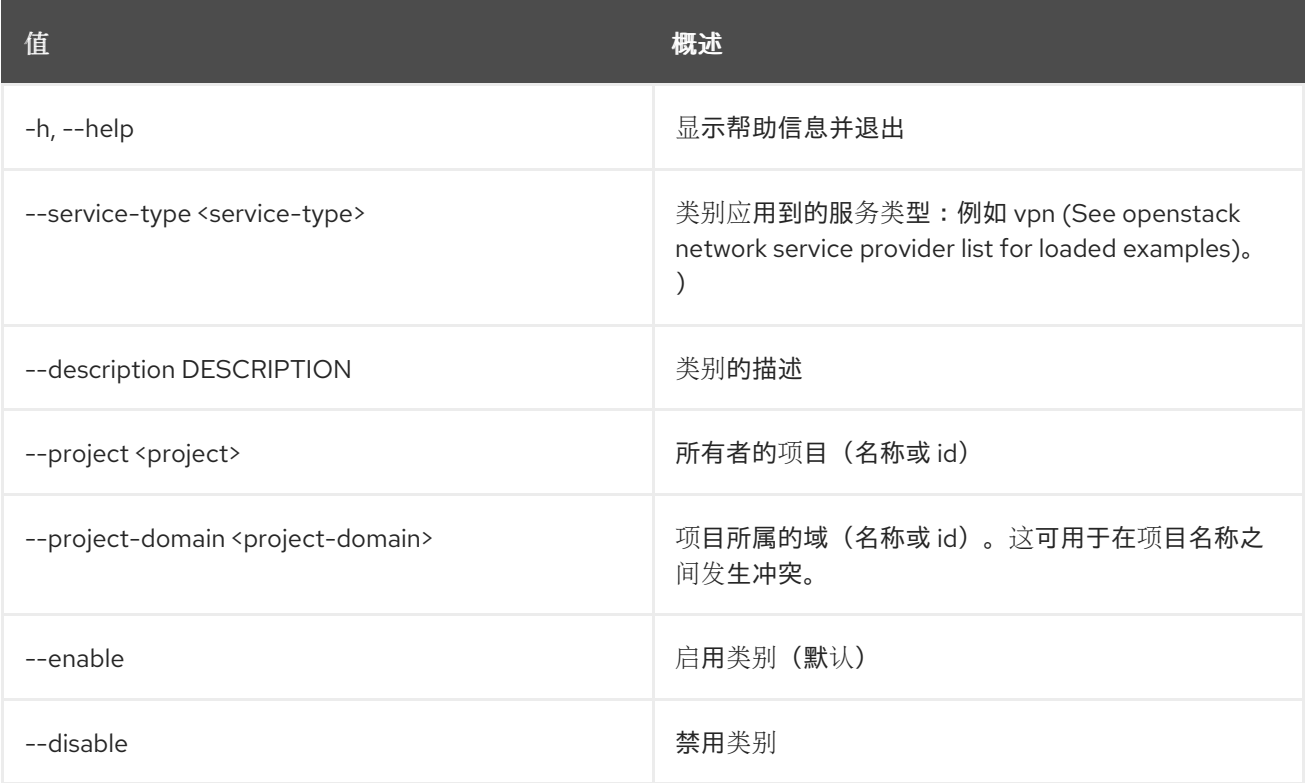

### 表 54.42. 输出格式选项

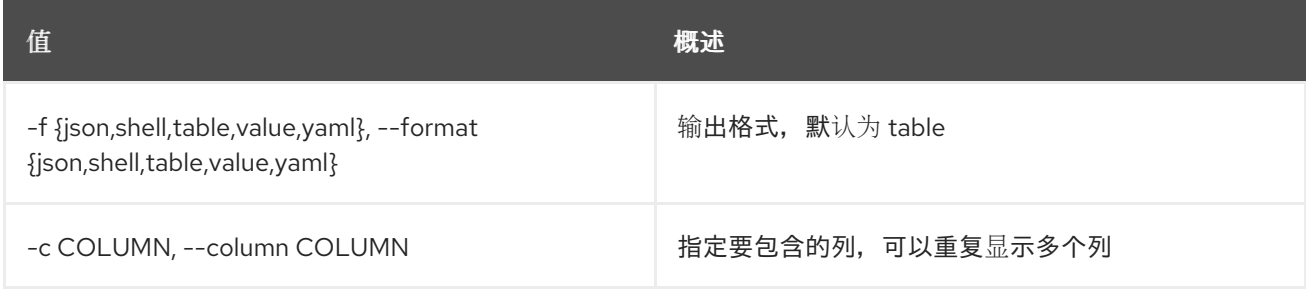

## 表 54.43. JSON 格式选项

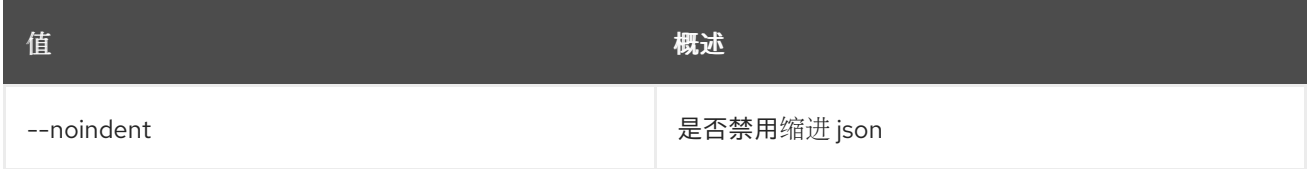

#### 表 54.44. Shell formatter 选项

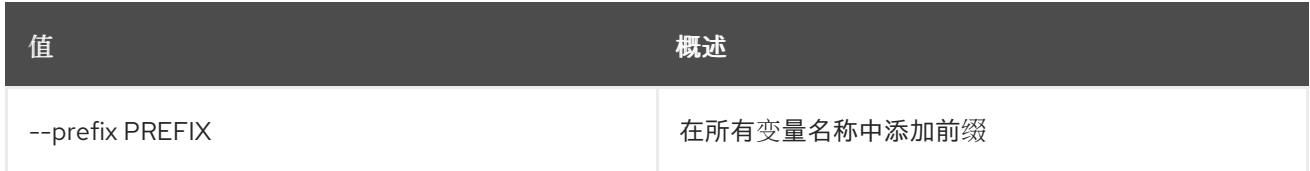

#### 表 54.45. 表格式器选项

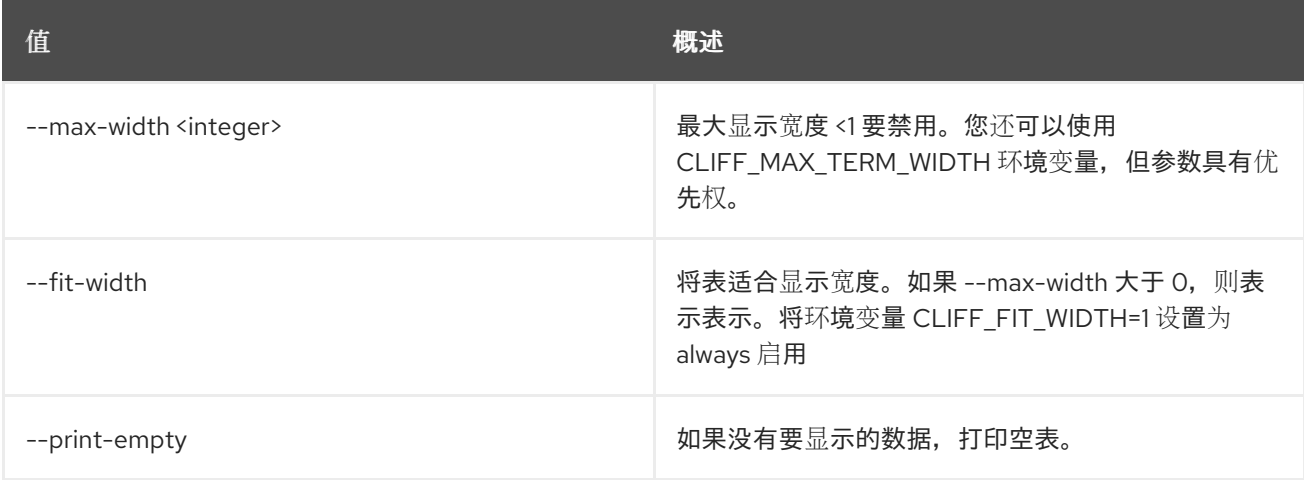

# 54.15. 网络类别删除

删除网络类别

## 使用方法:

openstack network flavor delete [-h] <flavor> [<flavor> ...]

#### 表 54.46. positional 参数

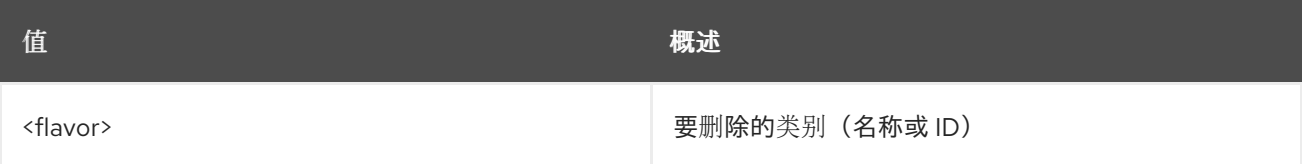

#### 表 54.47. 命令参数

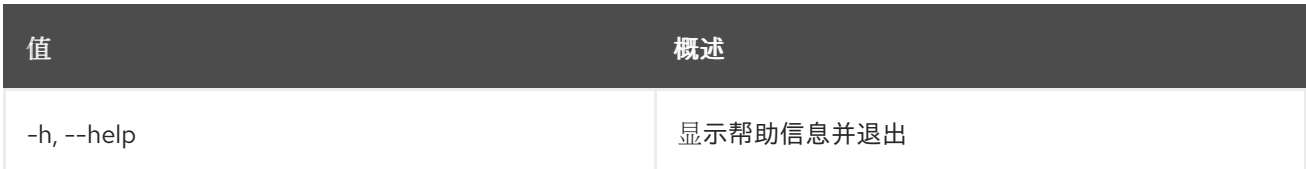

# 54.16. 网络类别列表

列出网络类别

## 使用方法:

openstack network flavor list [-h] [-f {csv,json,table,value,yaml}] [-c COLUMN]

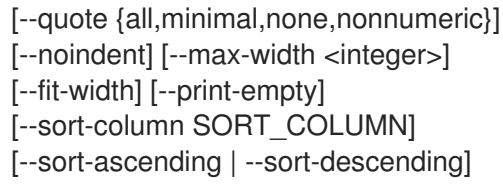

# 表 54.48. 命令参数

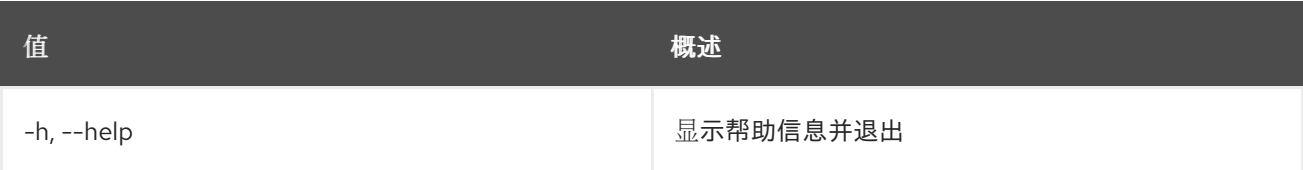

#### 表 54.49. 输出格式选项

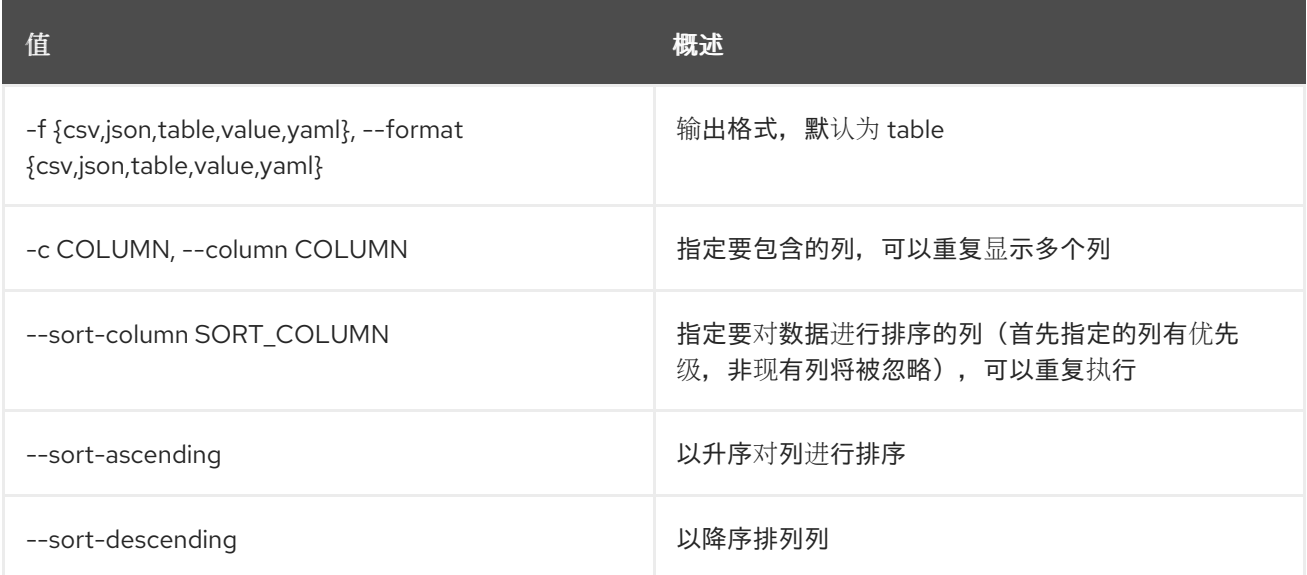

## 表 54.50. CSV 格式选项

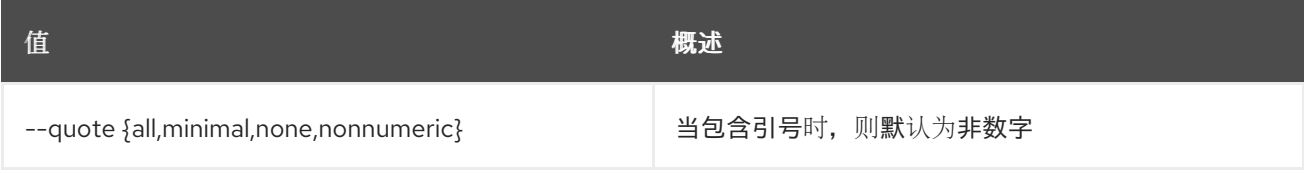

# 表 54.51. JSON 格式选项

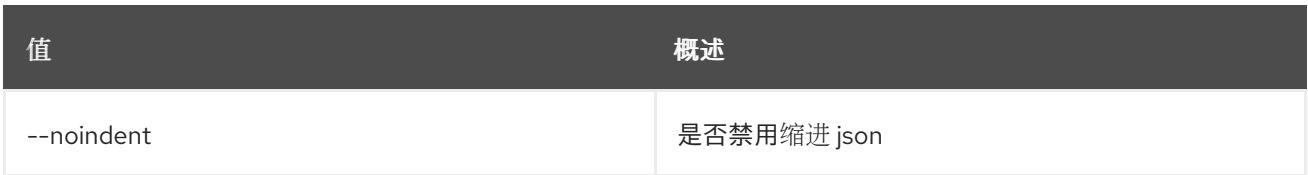

# 表 54.52. 表格式器选项

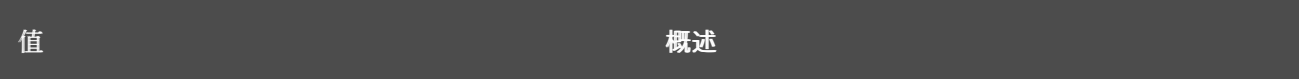

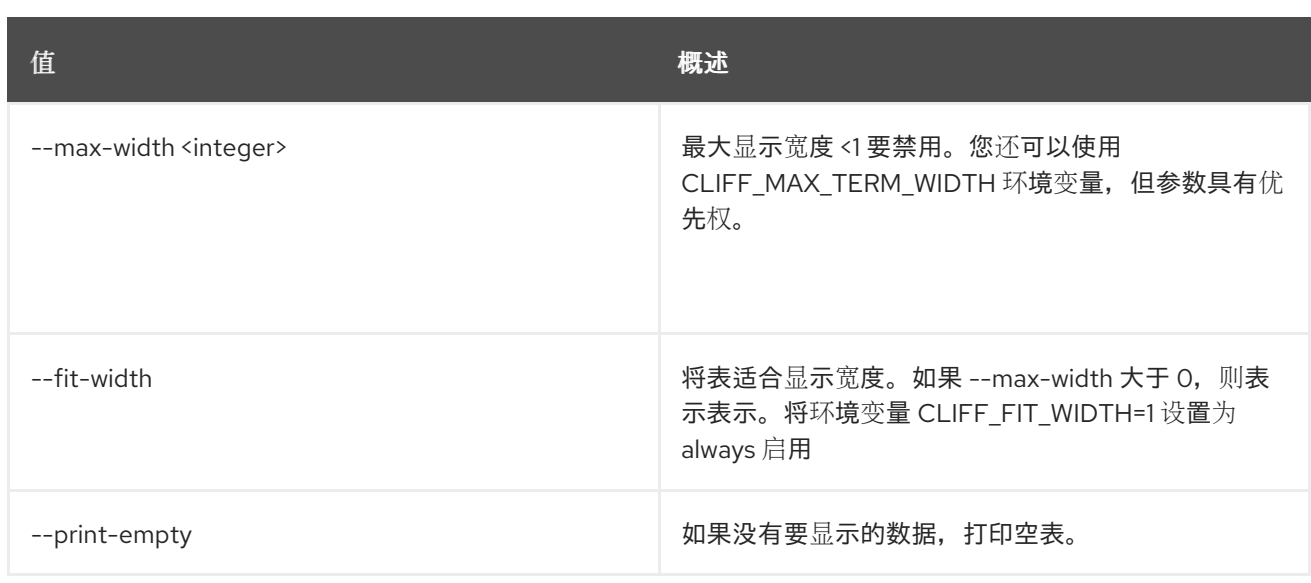

# 54.17. 网络类别配置文件创建

# 创建新网络类别配置集

# 使用方法:

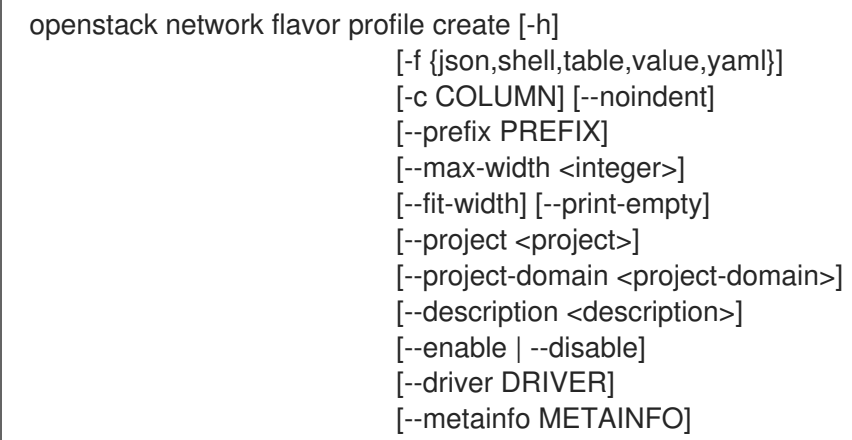

## 表 54.53. 命令参数

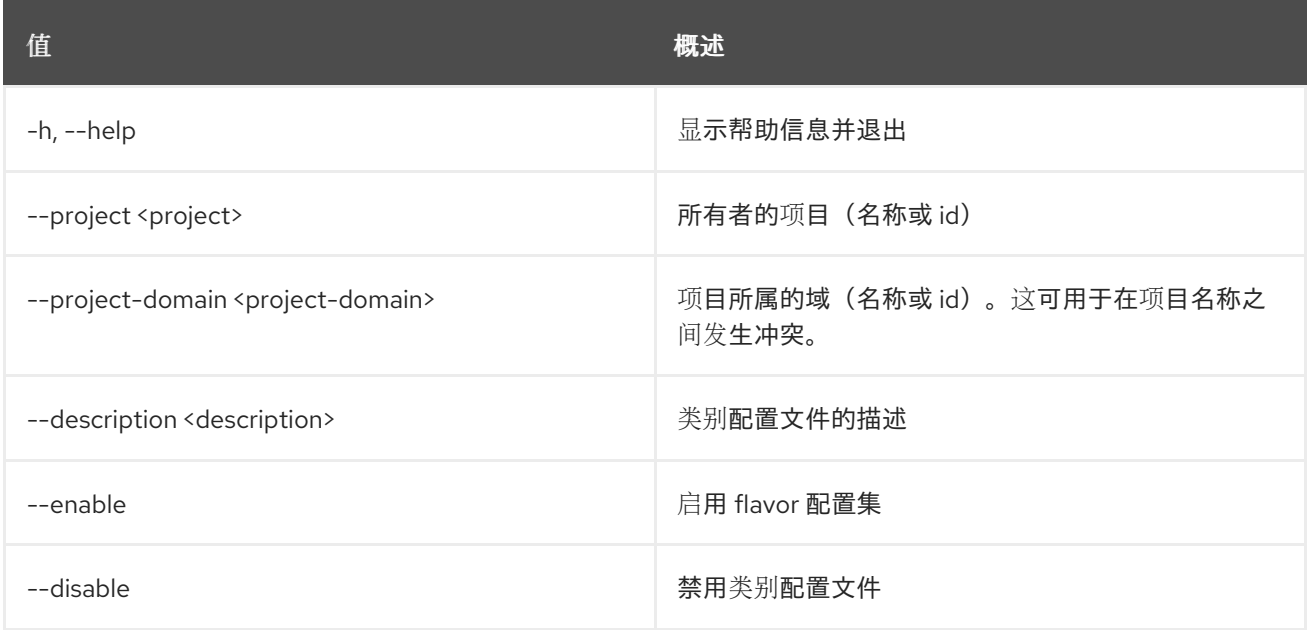

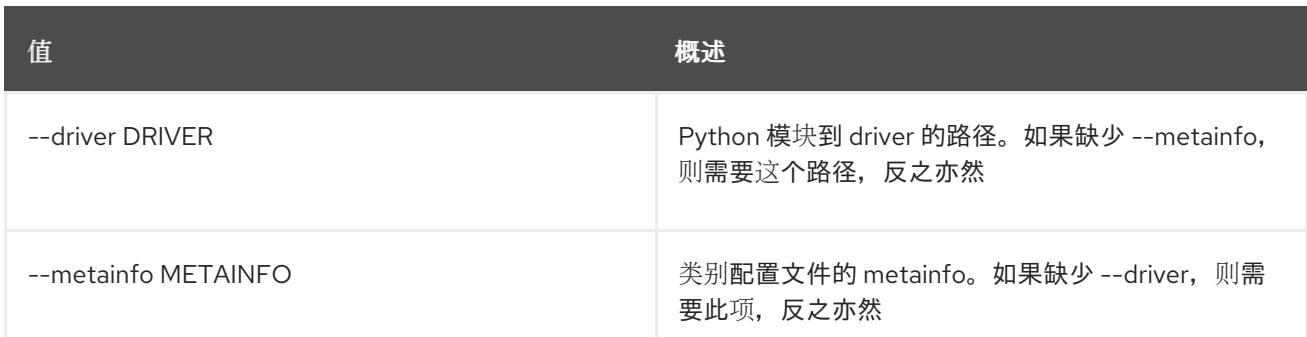

#### 表 54.54. 输出格式选项

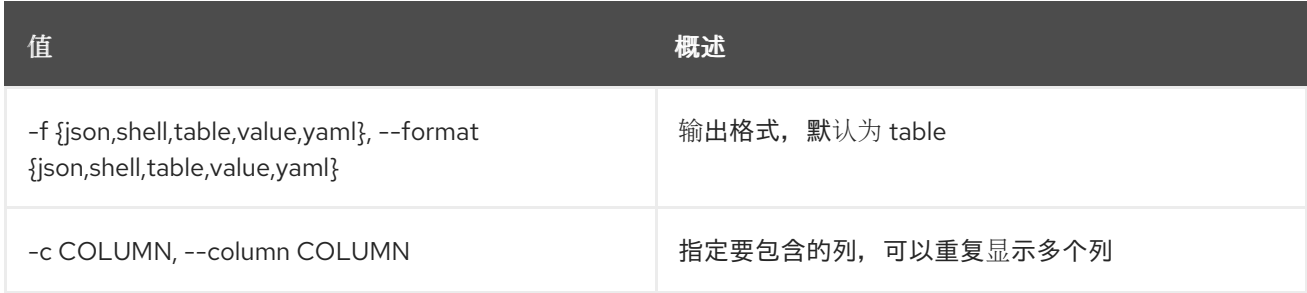

## 表 54.55. JSON 格式选项

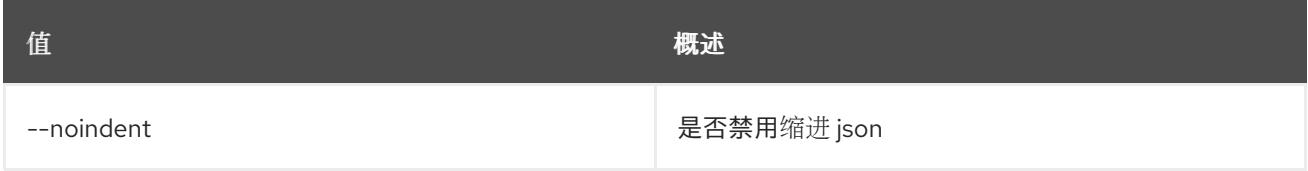

#### 表 54.56. Shell formatter 选项

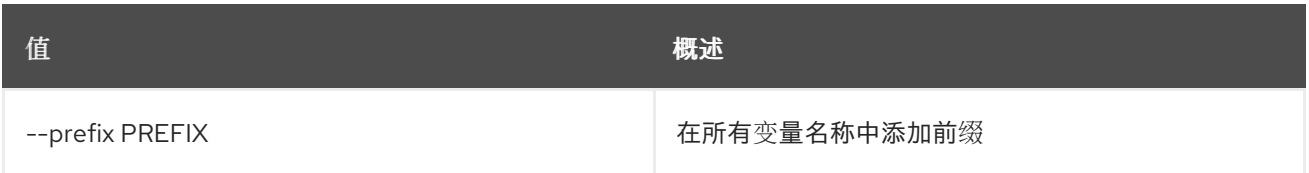

# 表 54.57. 表格式器选项

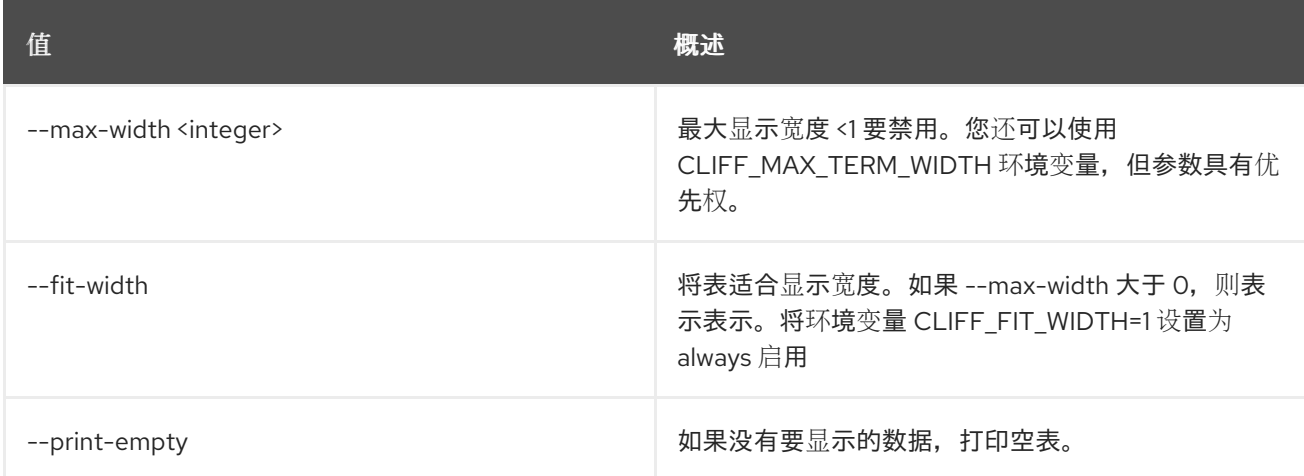

# 54.18. 网络类别配置文件删除

删除网络类别配置集

## 使用方法:

openstack network flavor profile delete [-h] <flavor-profile> [<flavor-profile> ...]

#### 表 54.58. positional 参数

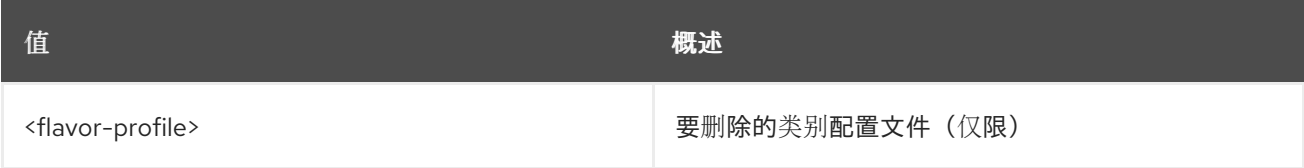

### 表 54.59. 命令参数

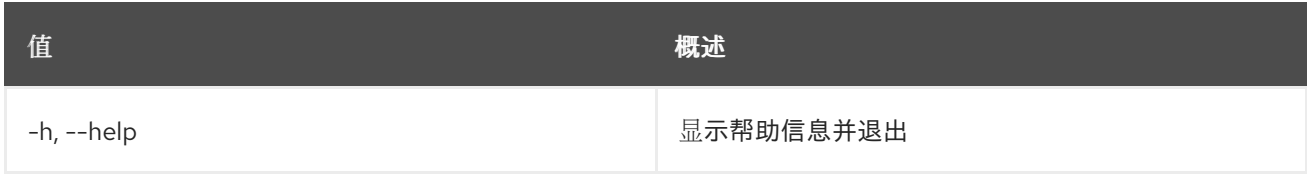

# 54.19. 网络类别配置集列表

列出网络类别配置文件

# 使用方法:

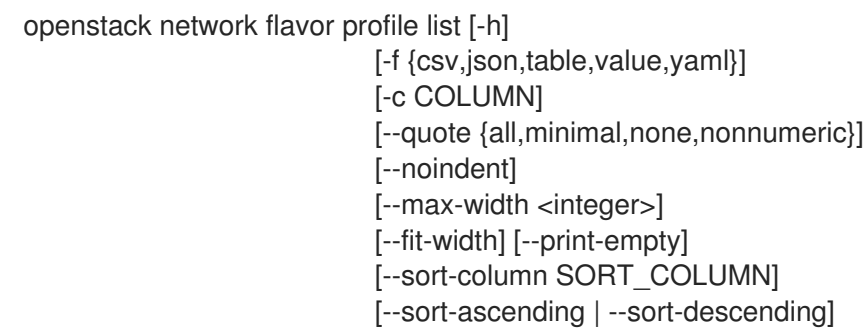

#### 表 54.60. 命令参数

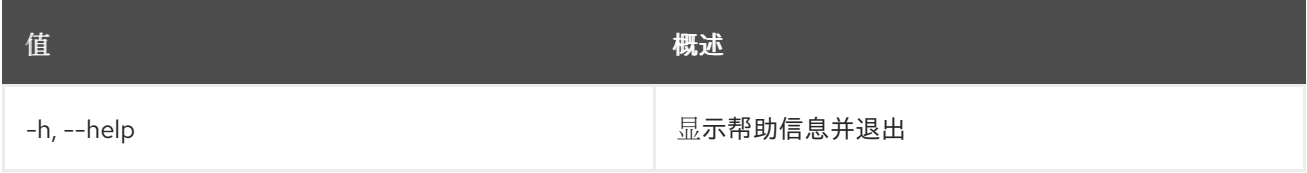

#### 表 54.61. 输出格式选项

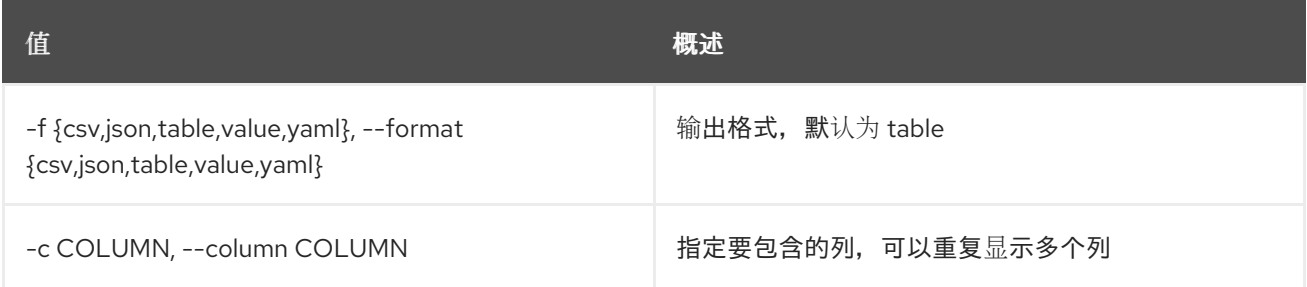

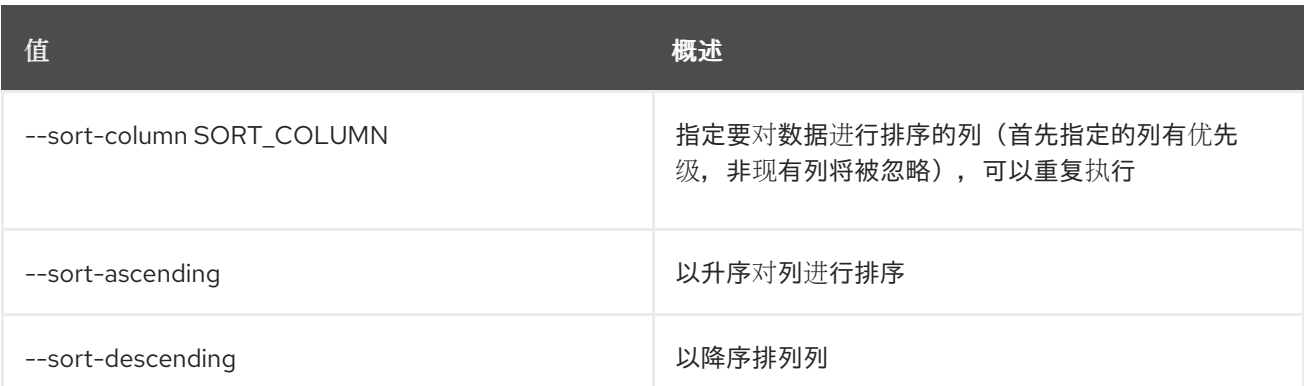

#### 表 54.62. CSV 格式选项

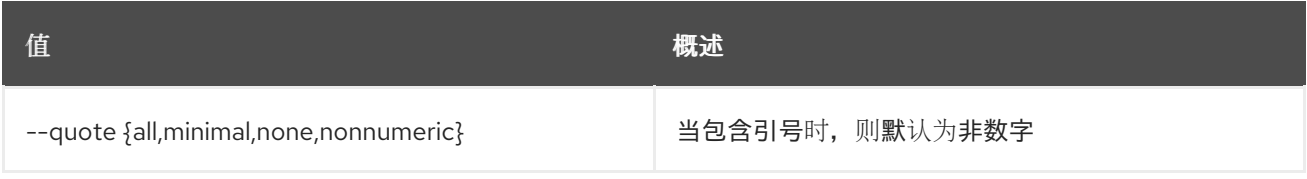

#### 表 54.63. JSON 格式选项

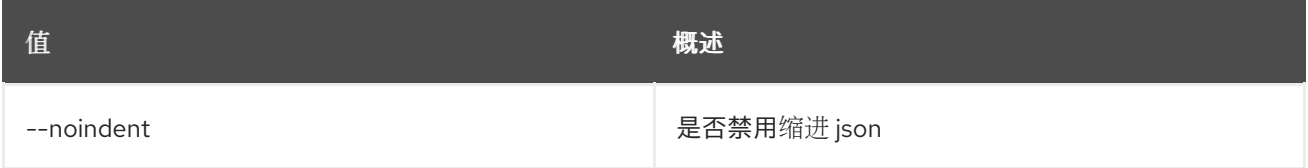

## 表 54.64. 表格式器选项

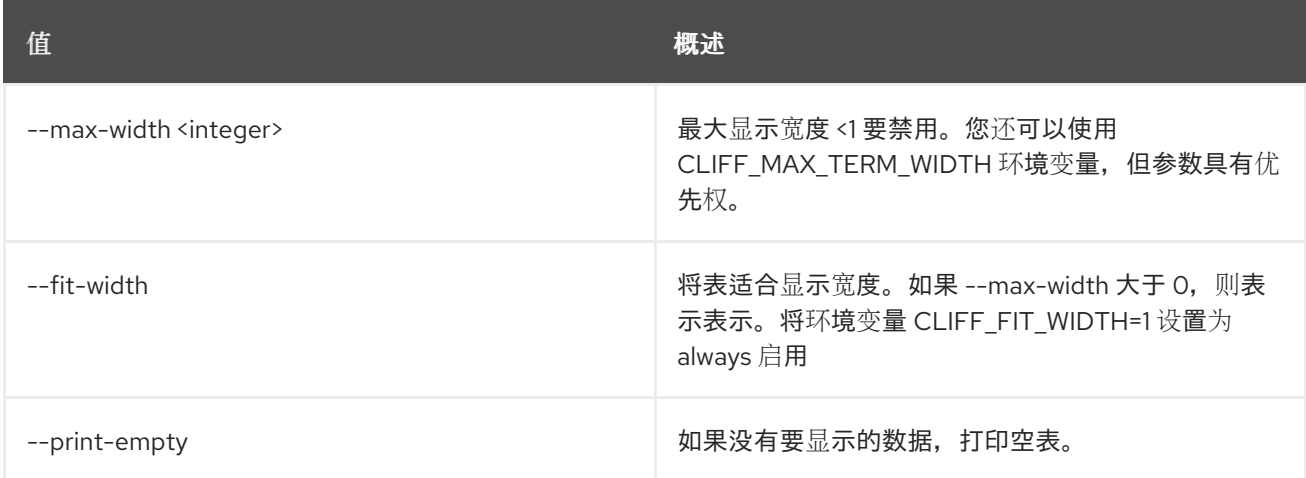

# 54.20. 网络类别配置集设置

设置网络类别配置集属性

# 使用方法:

openstack network flavor profile set [-h] [--project-domain <project-domain>] [--description <description>] [--enable | --disable]

[--driver DRIVER] [--metainfo METAINFO] <flavor-profile>

#### 表 54.65. positional 参数

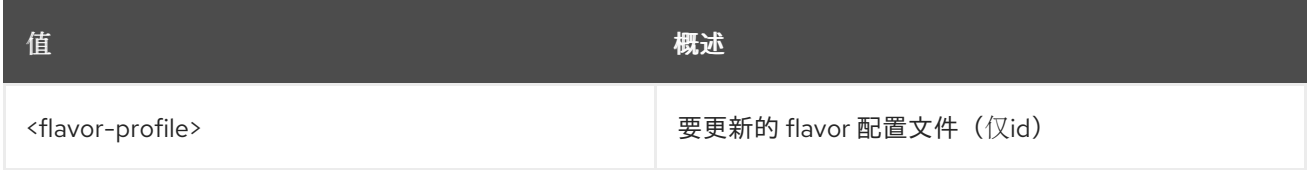

#### 表 54.66. 命令参数

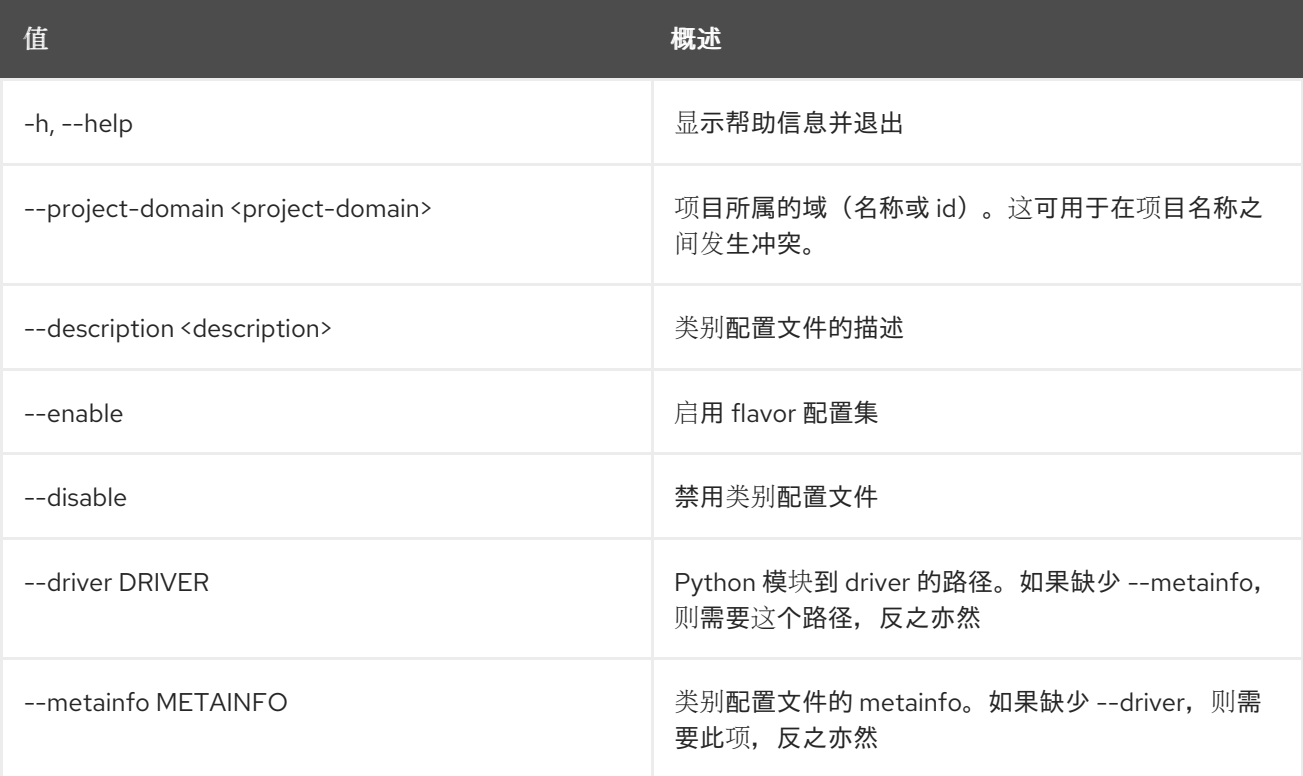

# 54.21. 网络类别配置文件显示

显示网络类别配置集详情

## 使用方法:

openstack network flavor profile show [-h] [-f {json,shell,table,value,yaml}] [-c COLUMN] [--noindent] [--prefix PREFIX] [--max-width <integer>] [--fit-width] [--print-empty] <flavor-profile>

表 54.67. positional 参数

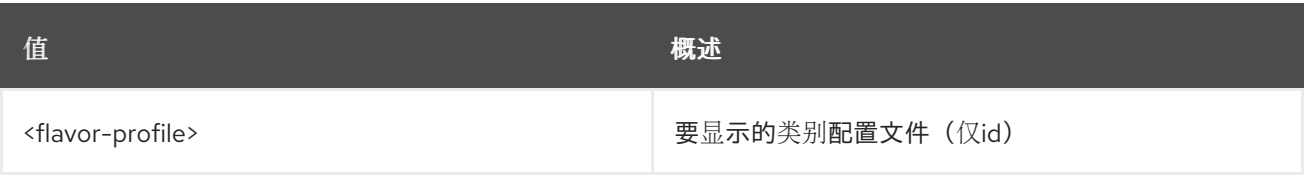

# 表 54.68. 命令参数

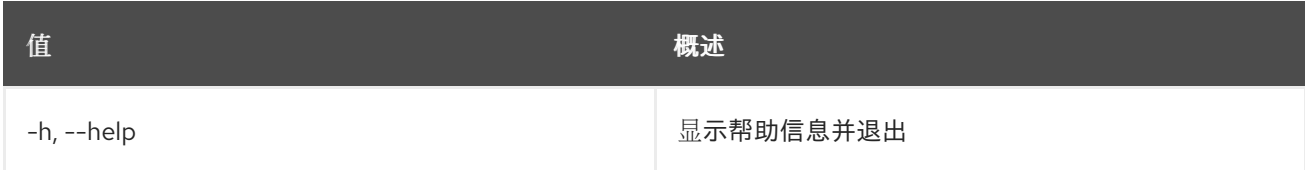

# 表 54.69. 输出格式选项

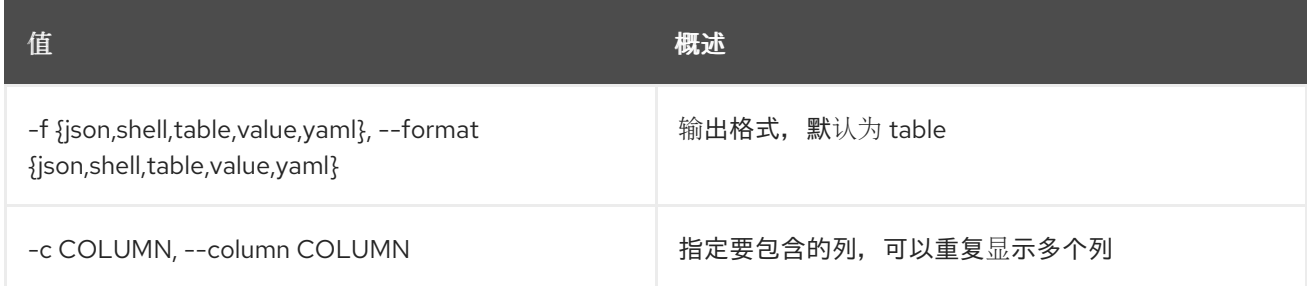

# 表 54.70. JSON 格式选项

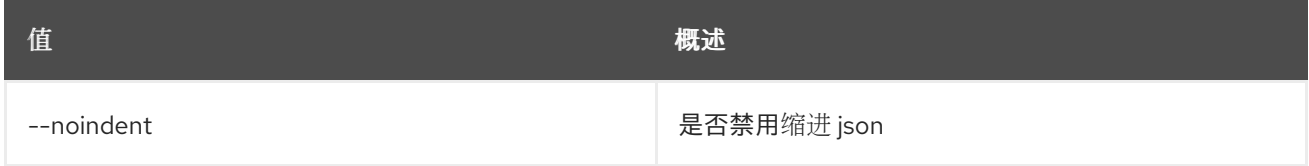

# 表 54.71. Shell formatter 选项

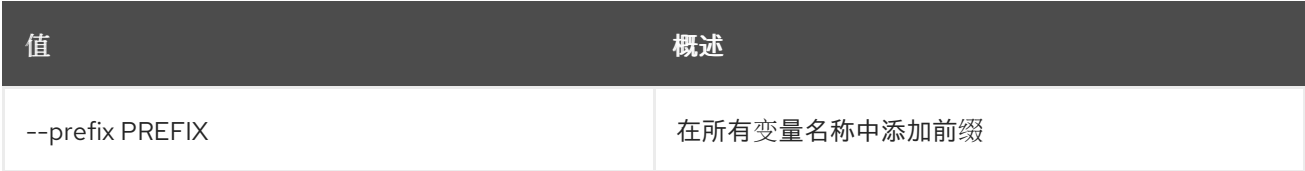

## 表 54.72. 表格式器选项

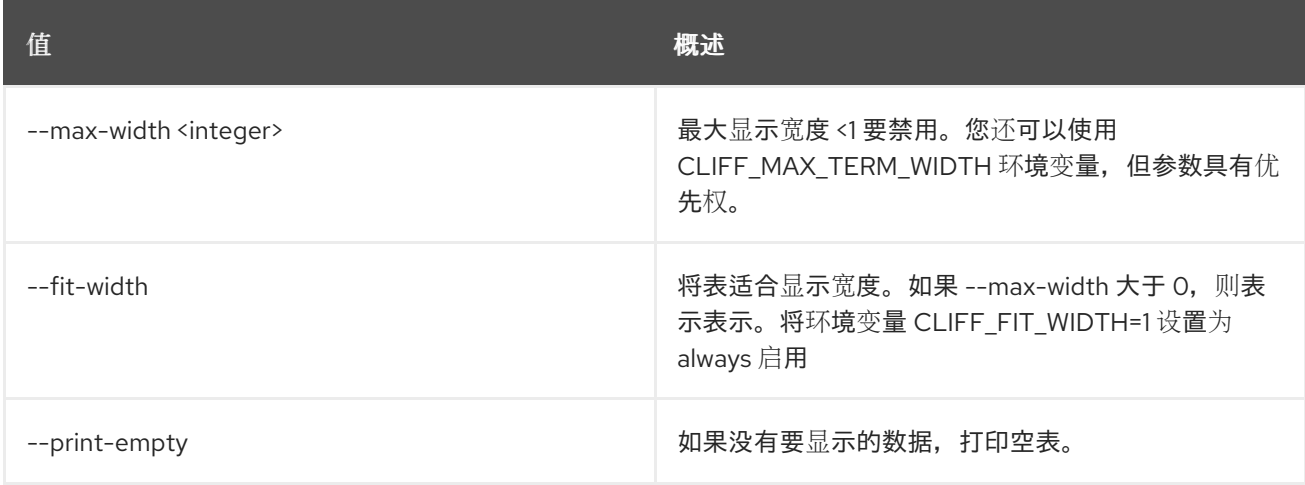

# 54.22. 网络类别删除配置集

从网络类别中删除服务配置文件

## 使用方法:

openstack network flavor remove profile [-h] <flavor> <service-profile>

#### 表 54.73. positional 参数

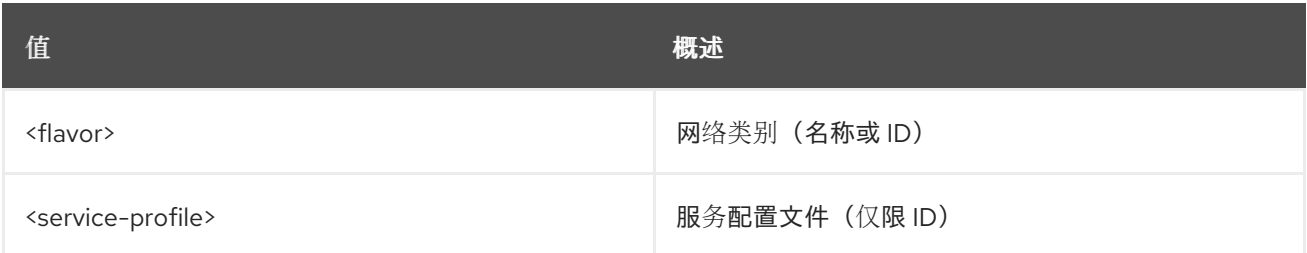

#### 表 54.74. 命令参数

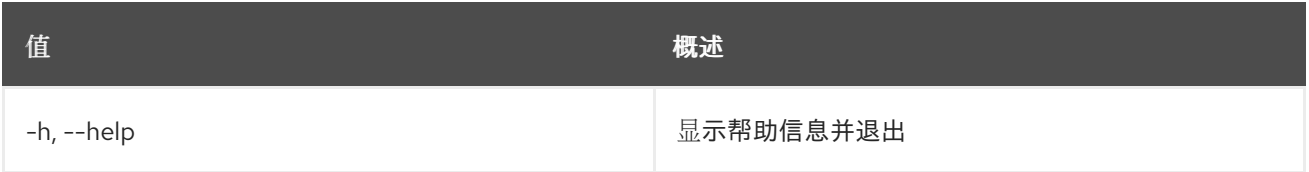

# 54.23. 网络类别集

设置网络类别属性

### 使用方法:

openstack network flavor set [-h] [--description DESCRIPTION] [--disable | --enable] [--name <name>] <flavor>

#### 表 54.75. positional 参数

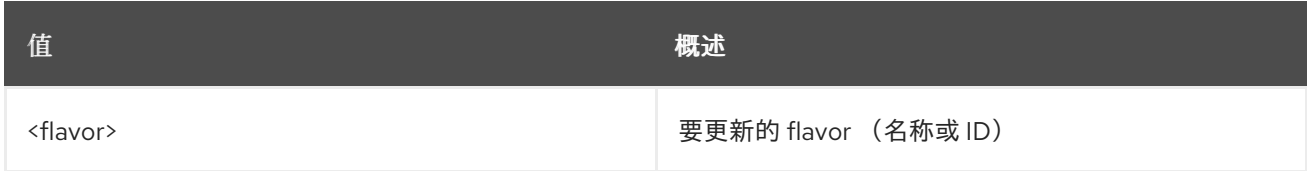

## 表 54.76. 命令参数

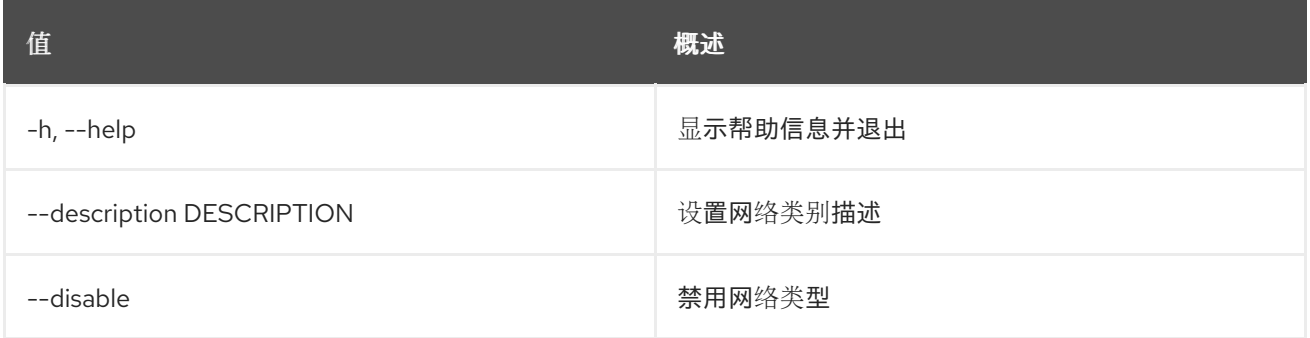

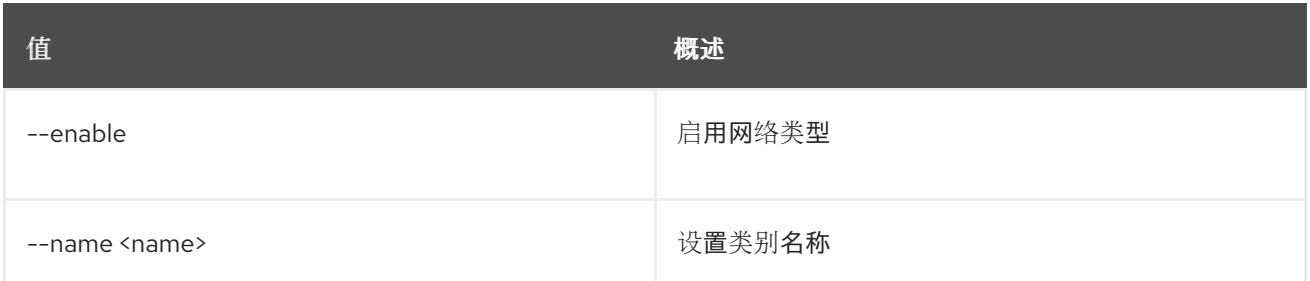

# 54.24. 网络类别显示

## 显示网络类别详情

## 使用方法:

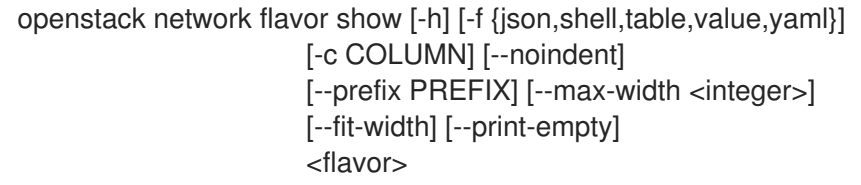

## 表 54.77. positional 参数

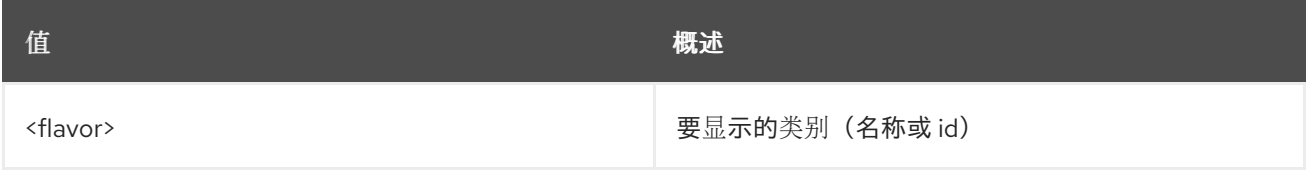

#### 表 54.78. 命令参数

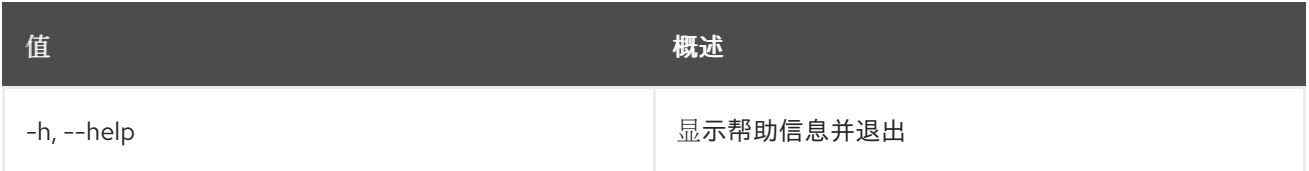

## 表 54.79. 输出格式选项

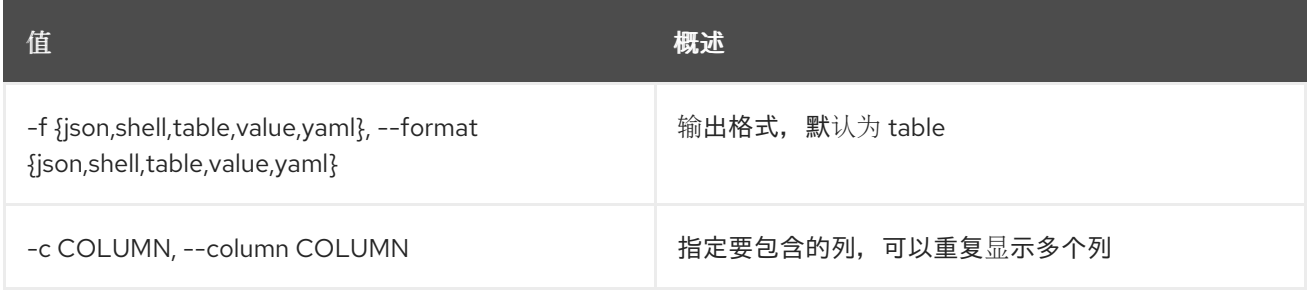

### 表 54.80. JSON 格式选项

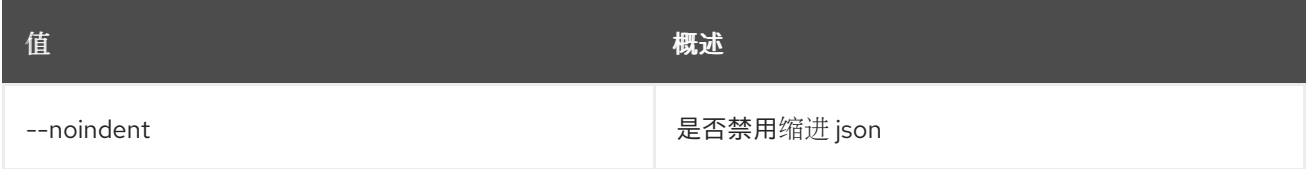

## 表 54.81. Shell formatter 选项

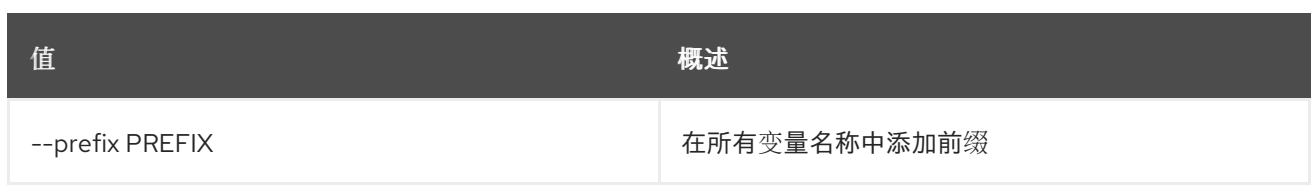

## 表 54.82. 表格式器选项

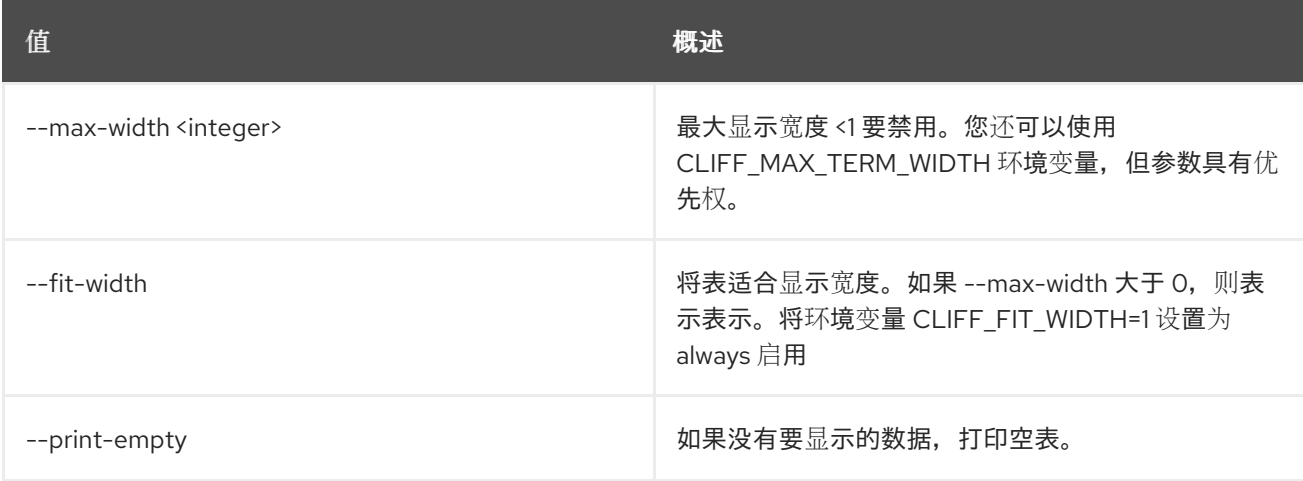

# 54.25. 网络列表

## 列出网络

# 使用方法:

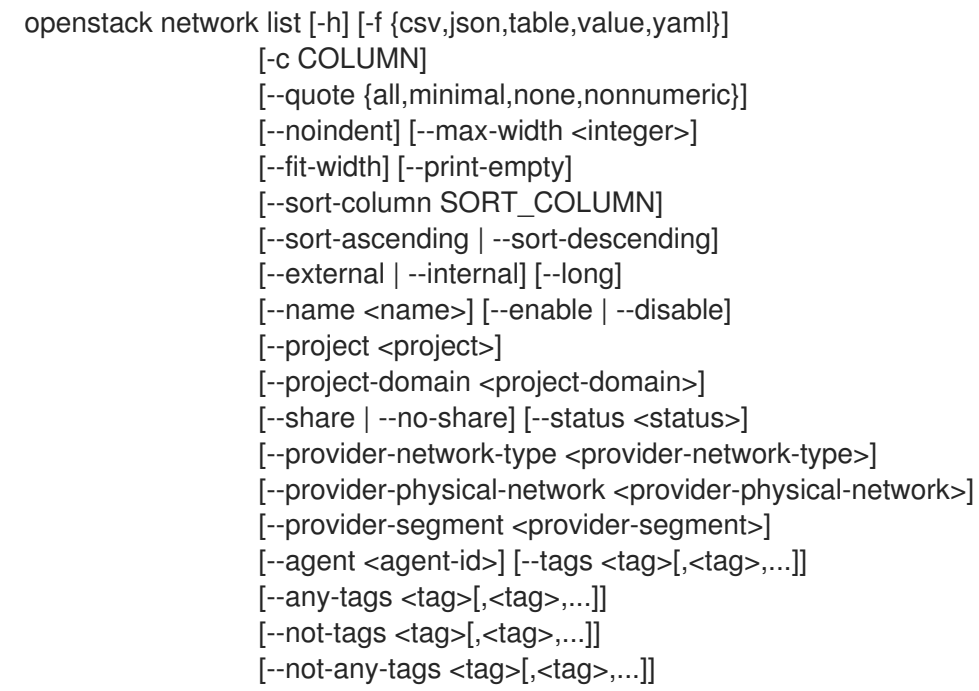

## 表 54.83. 命令参数

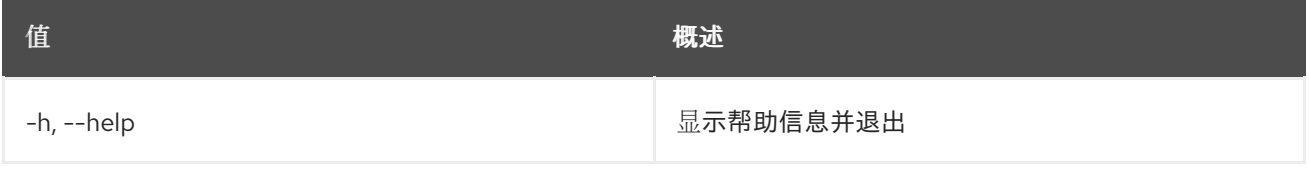

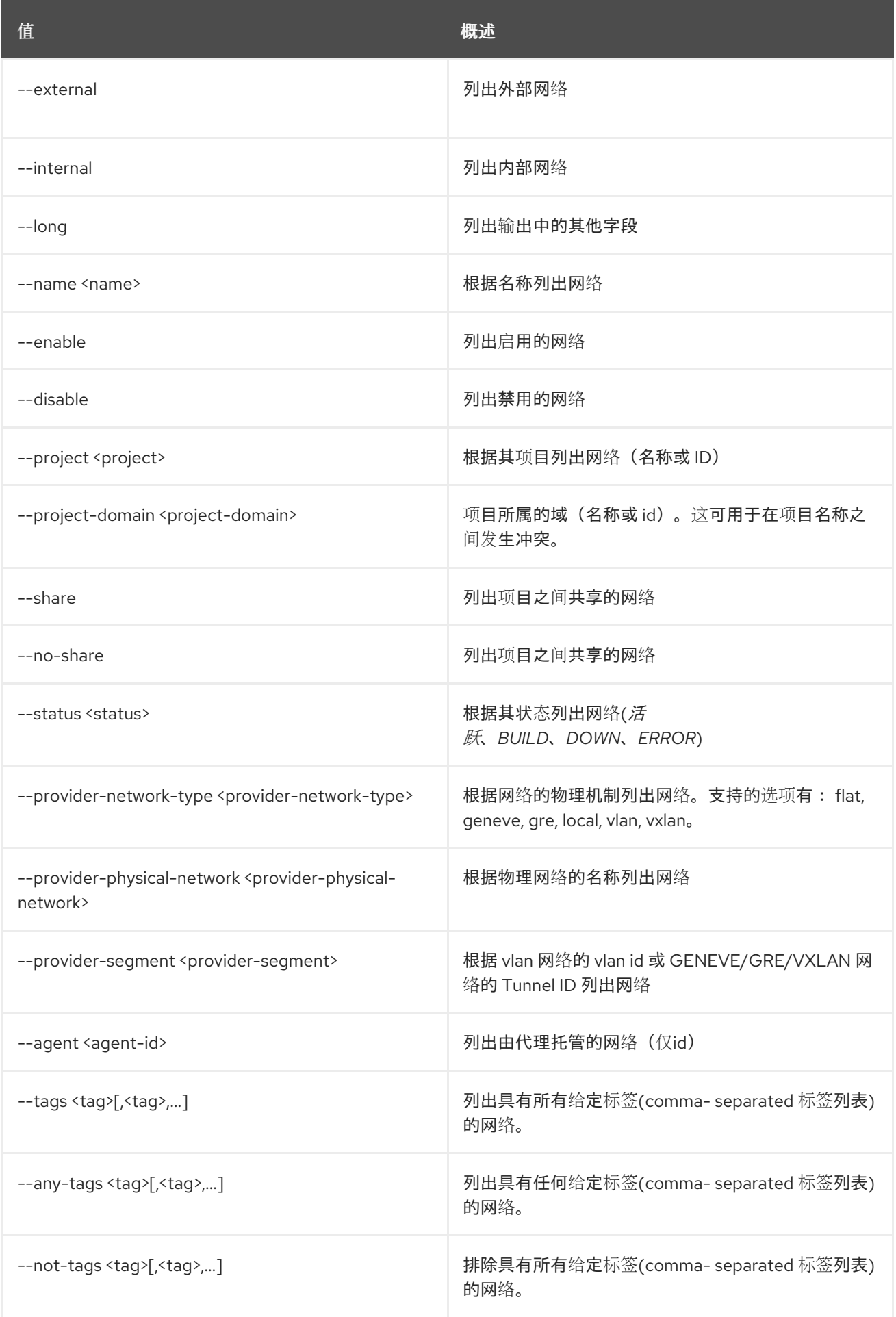

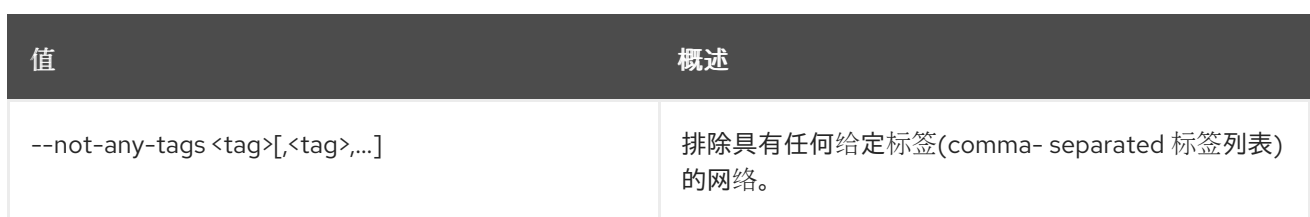

# 表 54.84. 输出格式选项

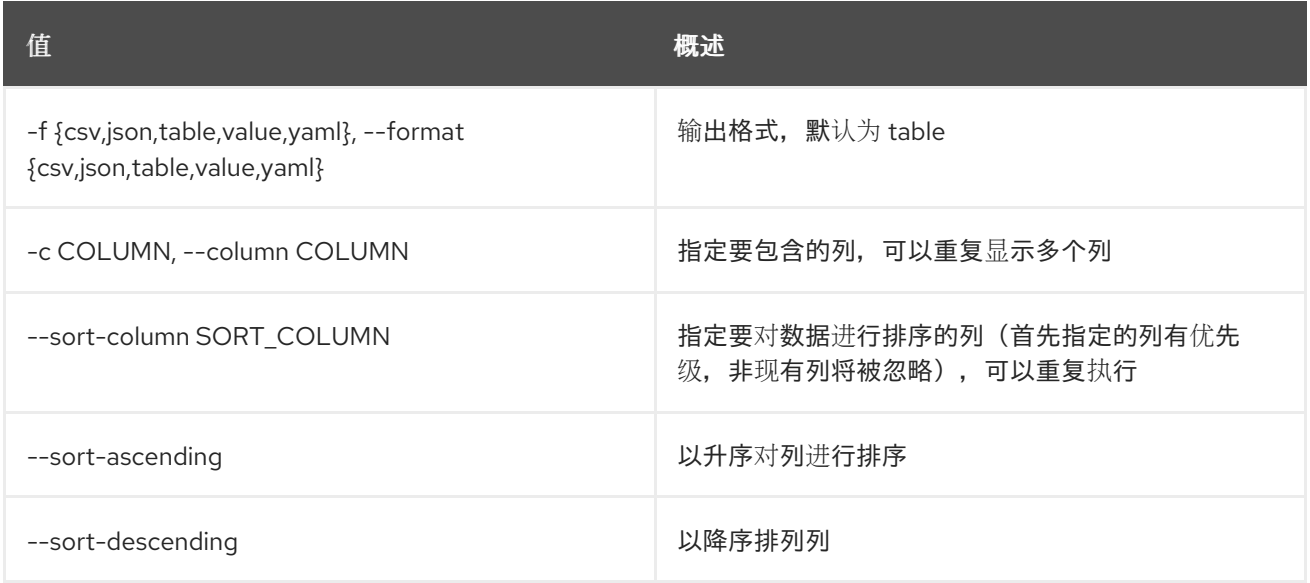

## 表 54.85. CSV 格式选项

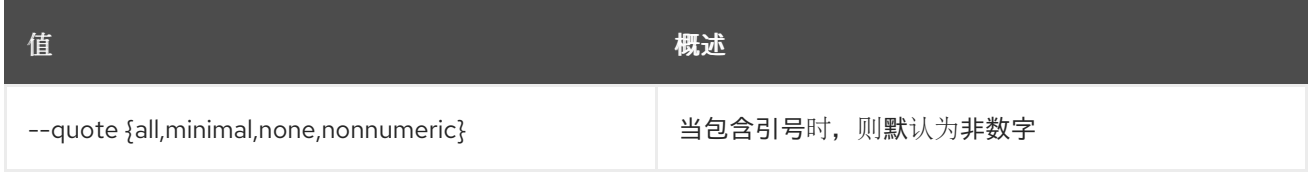

# 表 54.86. JSON 格式选项

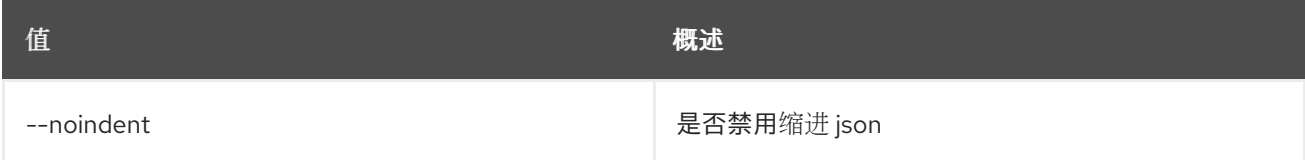

#### 表 54.87. 表格式器选项

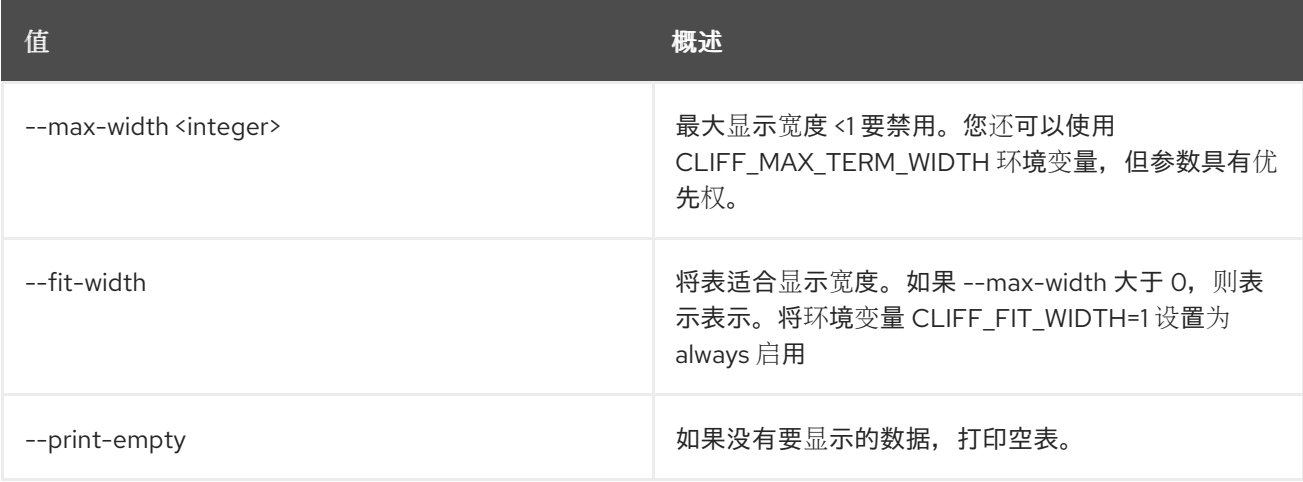

# 54.26. 网络日志创建

创建新网络日志

# 使用方法:

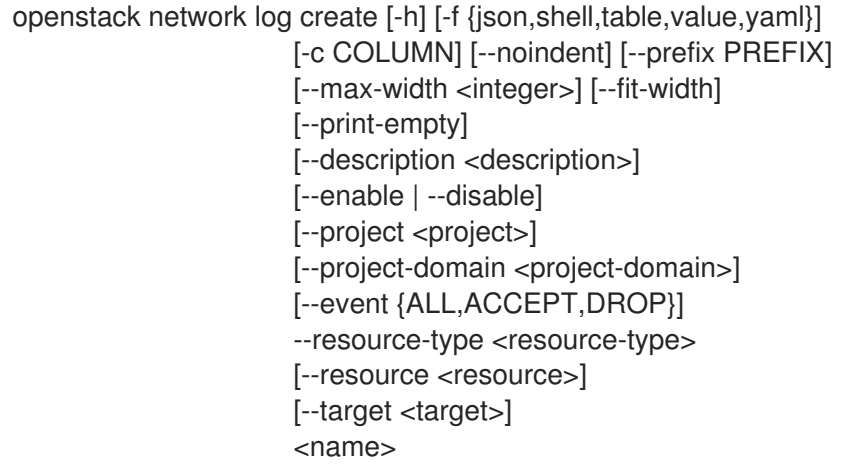

# 表 54.88. positional 参数

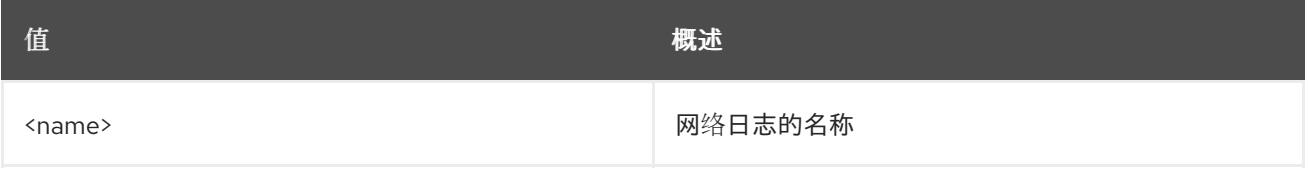

## 表 54.89. 命令参数

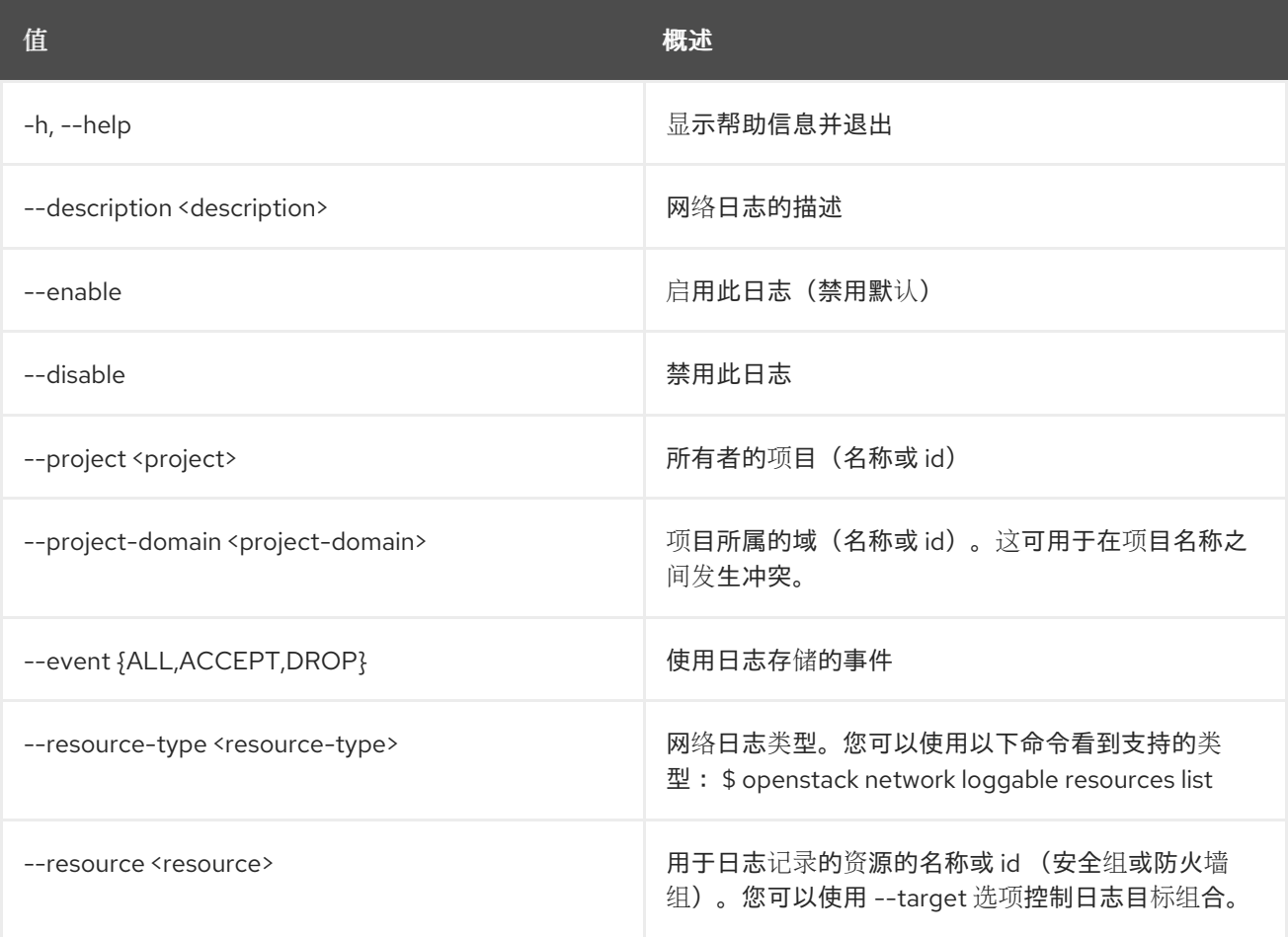

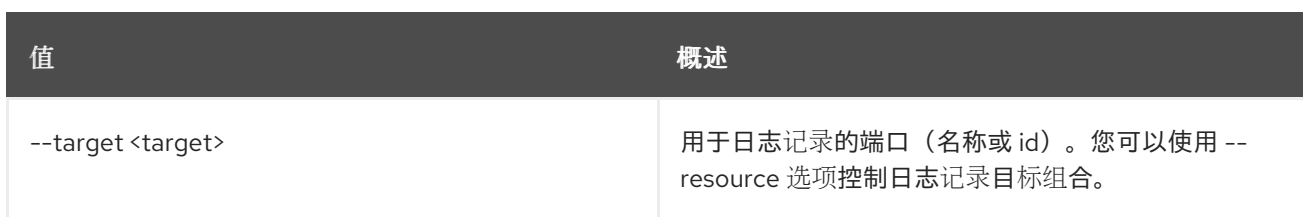

## 表 54.90. 输出格式选项

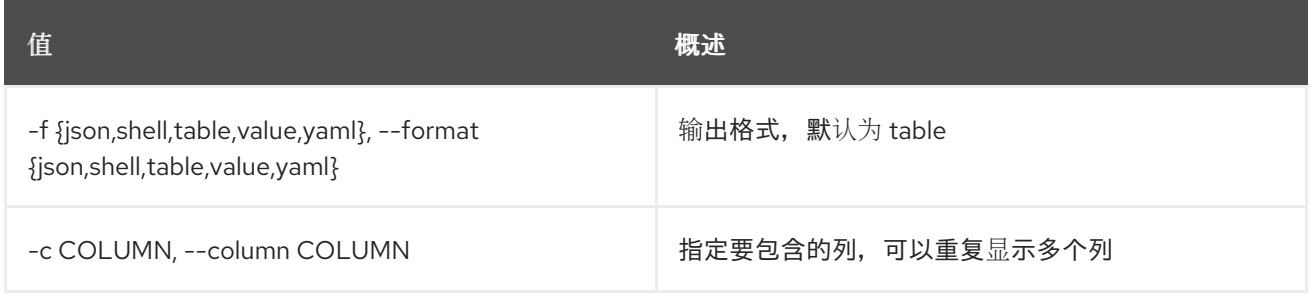

#### 表 54.91. JSON 格式选项

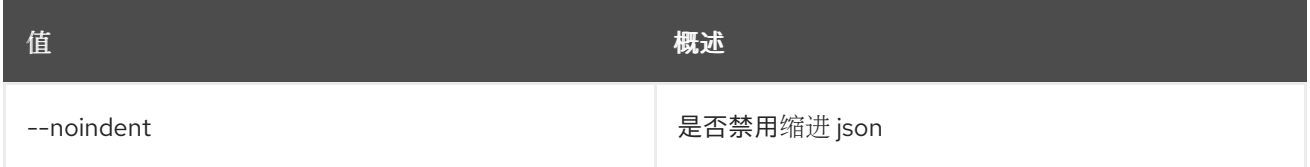

# 表 54.92. Shell formatter 选项

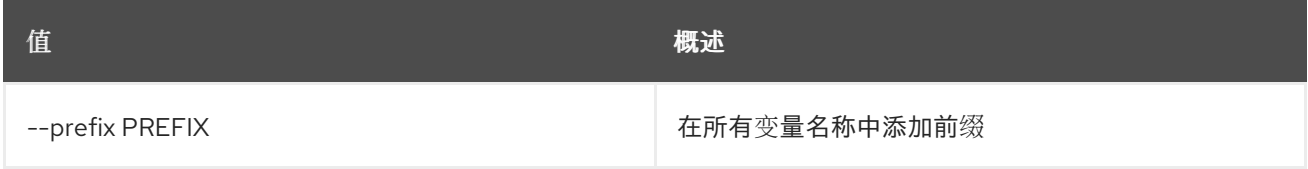

## 表 54.93. 表格式器选项

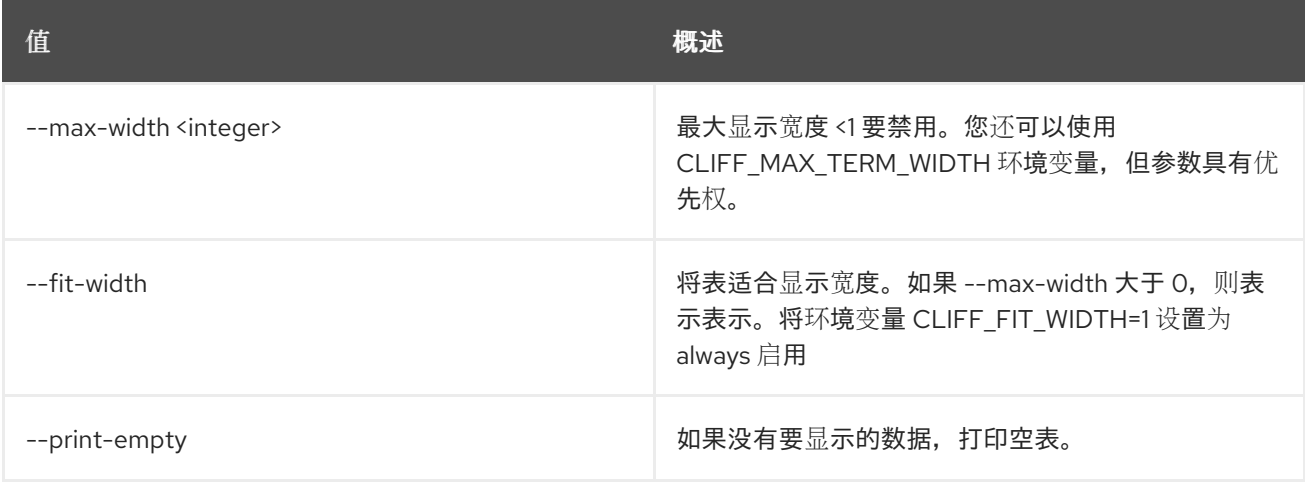

# 54.27. 网络日志删除

删除网络日志

# 使用方法:

openstack network log delete [-h] <network-log> [<network-log> ...]

#### 表 54.94. positional 参数

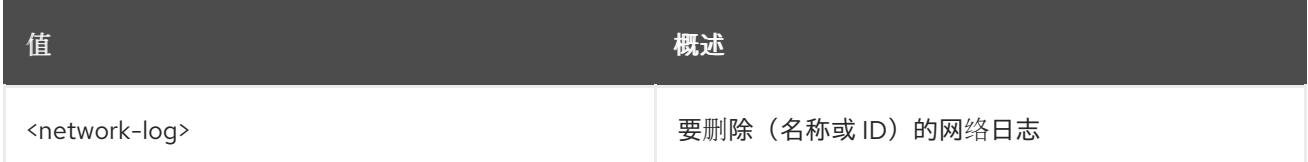

#### 表 54.95. 命令参数

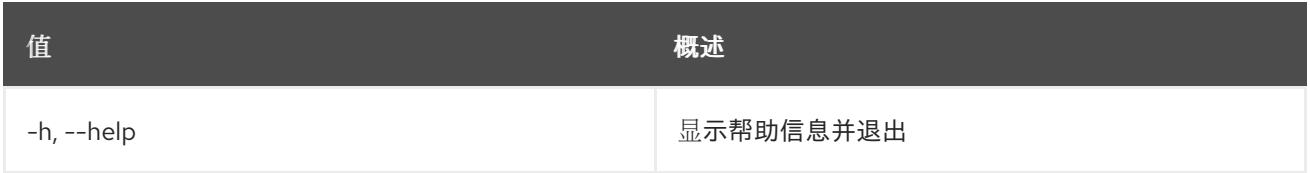

# 54.28. 网络日志列表

#### 列出网络日志

## 使用方法:

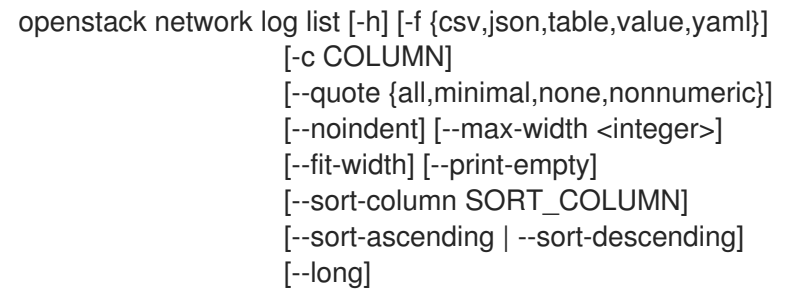

### 表 54.96. 命令参数

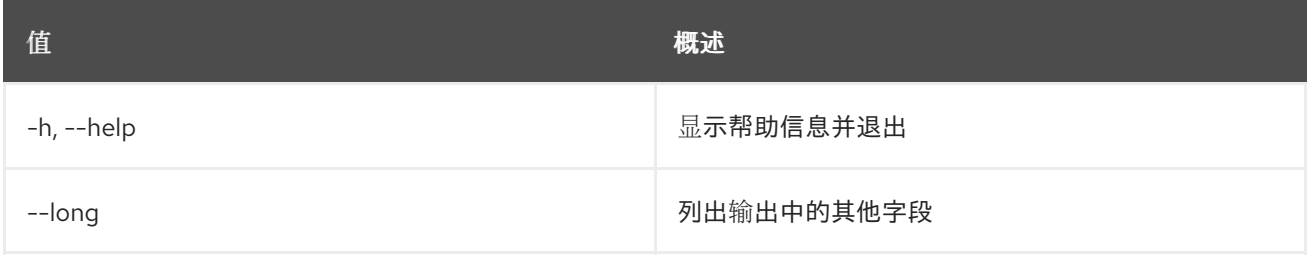

#### 表 54.97. 输出格式选项

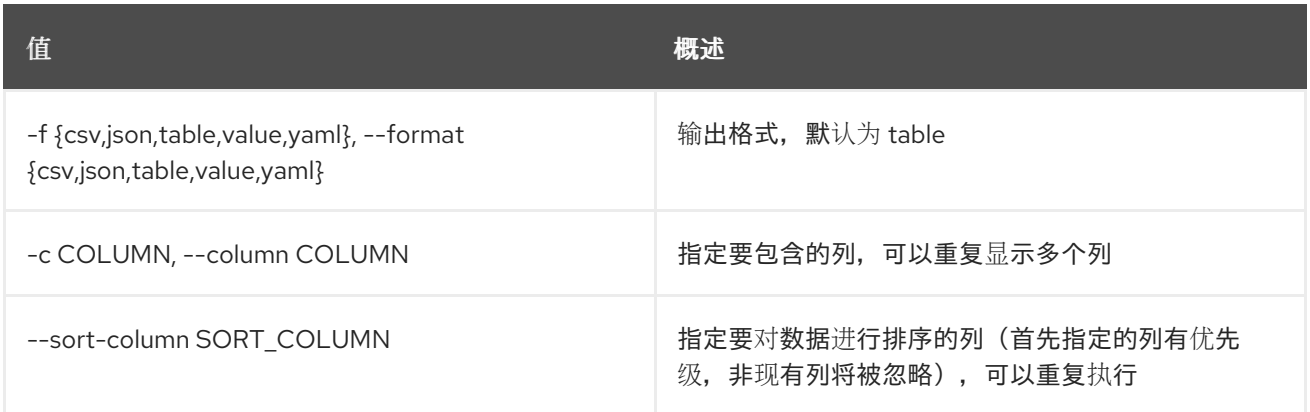

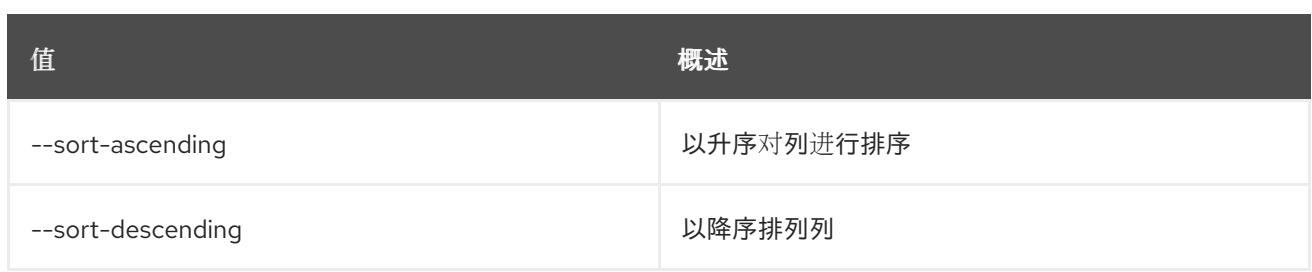

#### 表 54.98. CSV 格式选项

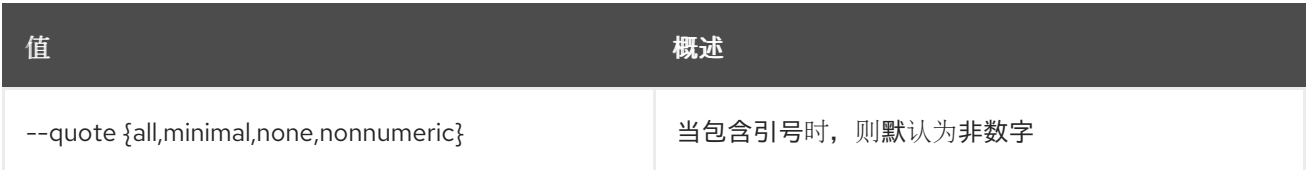

#### 表 54.99. JSON 格式选项

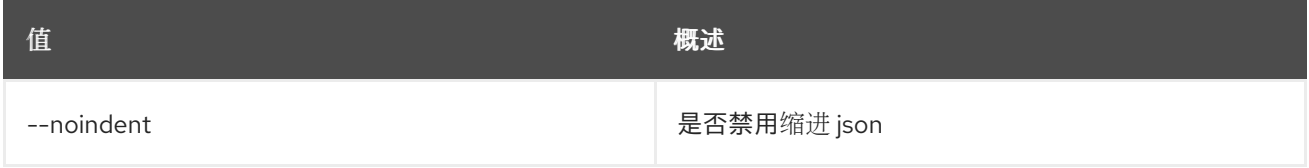

#### 表 54.100. 表格式器选项

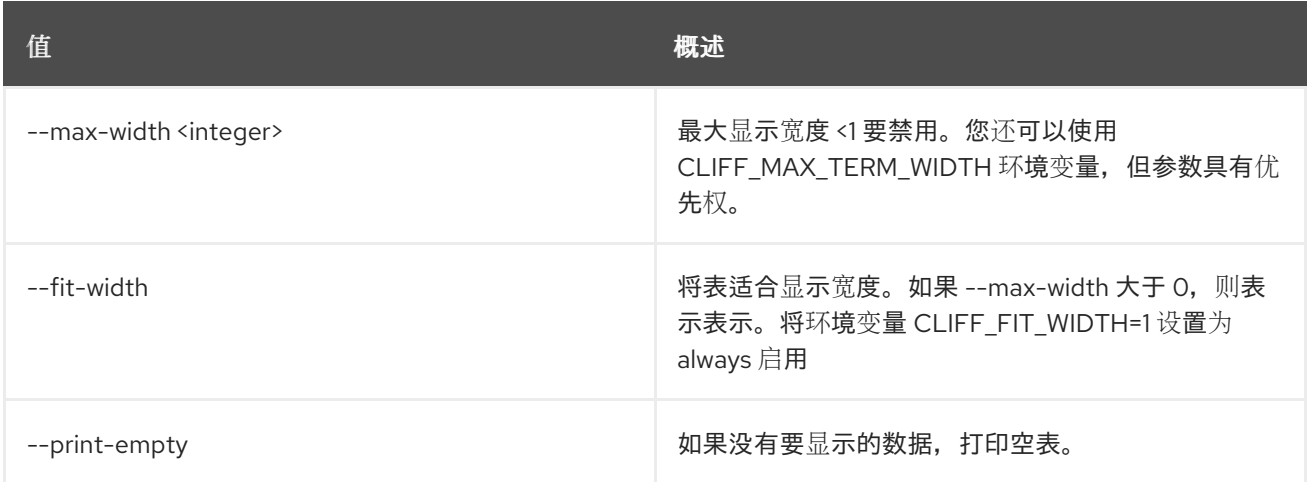

# 54.29. 网络日志集

设置网络日志属性

## 使用方法:

openstack network log set [-h] [--description <description>] [--enable | --disable] [--name <name>] <network-log>

#### 表 54.101. positional 参数

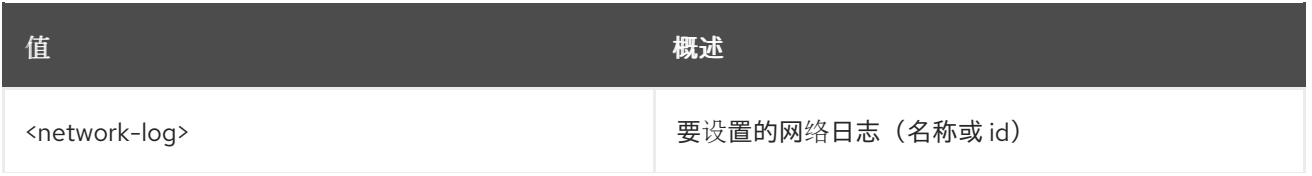

**值 わかし おおおお あいしん おおおお かいしん おおおお 概述** 

#### 表 54.102. 命令参数

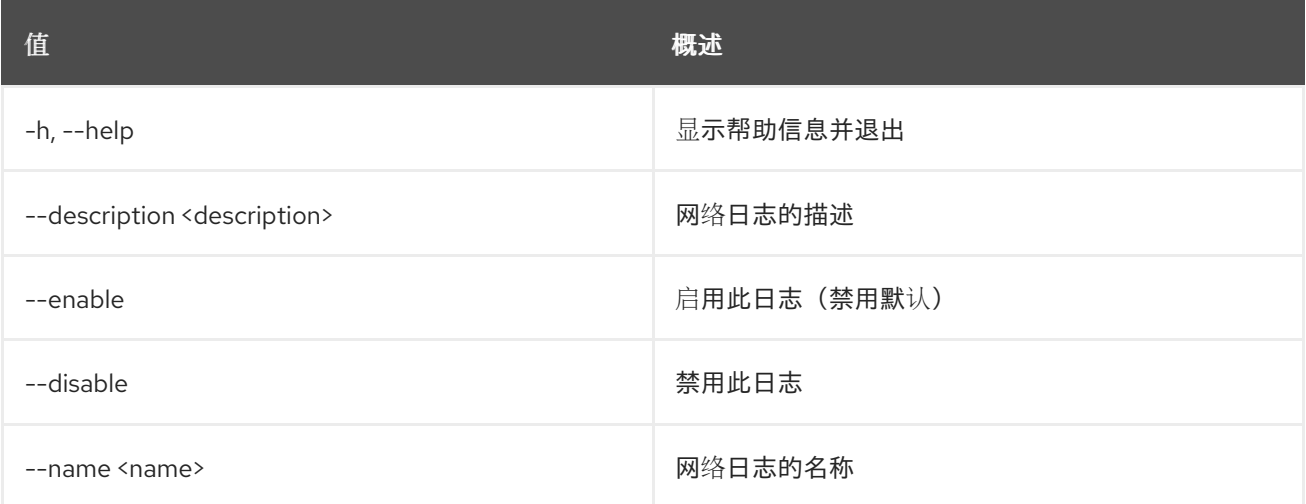

# 54.30. 网络日志显示

显示网络日志详情

## 使用方法:

openstack network log show [-h] [-f {json,shell,table,value,yaml}] [-c COLUMN] [--noindent] [--prefix PREFIX] [--max-width <integer>] [--fit-width] [--print-empty] <network-log>

#### 表 54.103. positional 参数

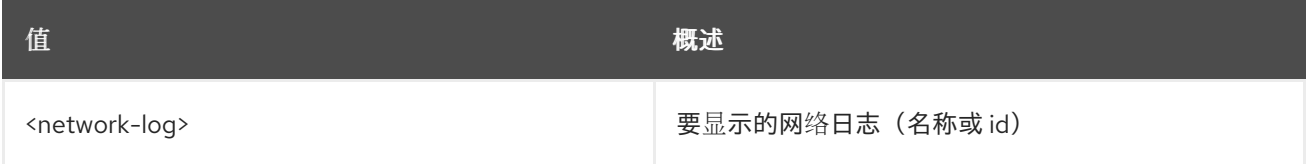

#### 表 54.104. 命令参数

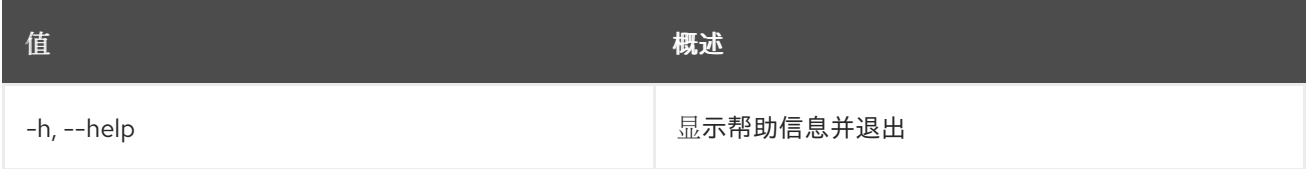

#### 表 54.105. 输出格式选项

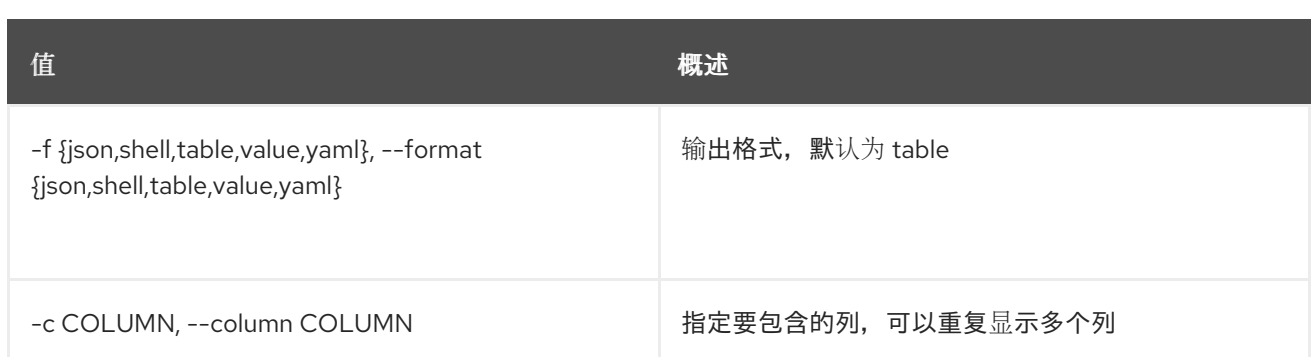

## 表 54.106. JSON 格式选项

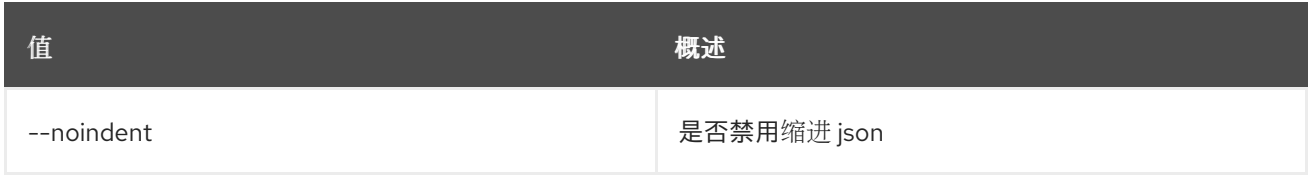

#### 表 54.107. Shell formatter 选项

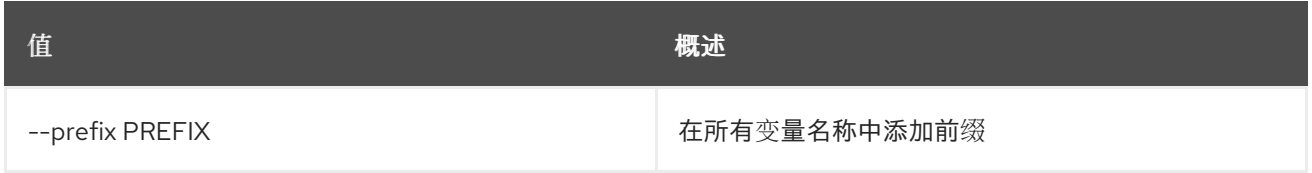

# 表 54.108. 表格式器选项

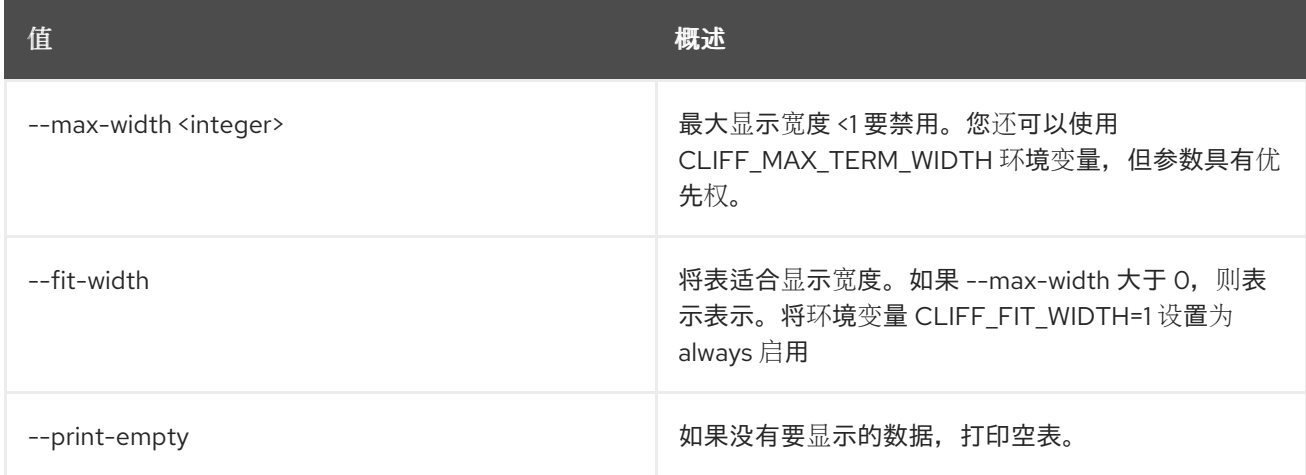

# 54.31. 网络日志的资源列表

# 列出支持的日志资源

# 使用方法:

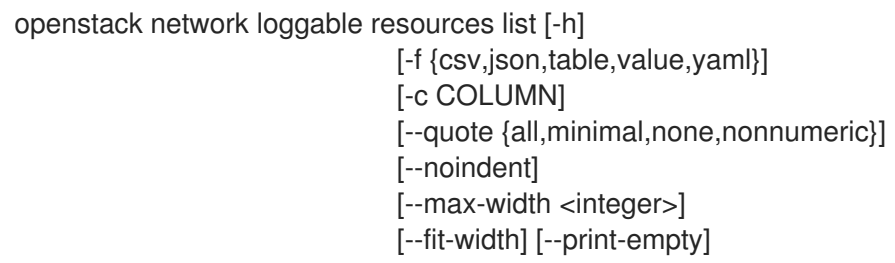

[--sort-column SORT\_COLUMN] [--sort-ascending | --sort-descending] [--long]

#### 表 54.109. 命令参数

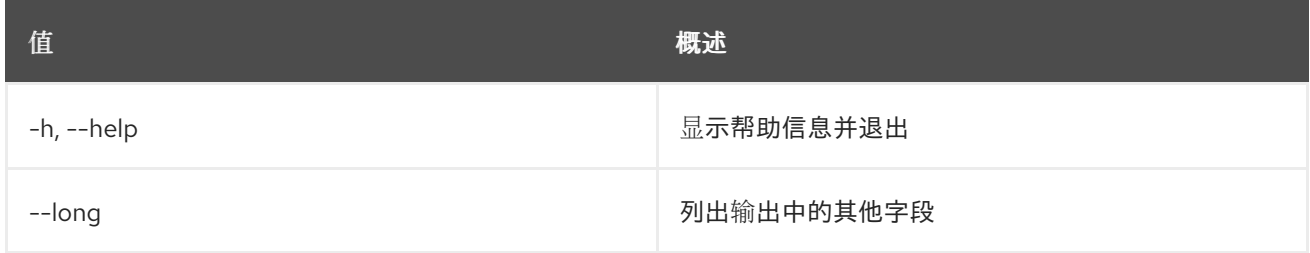

### 表 54.110. 输出格式选项

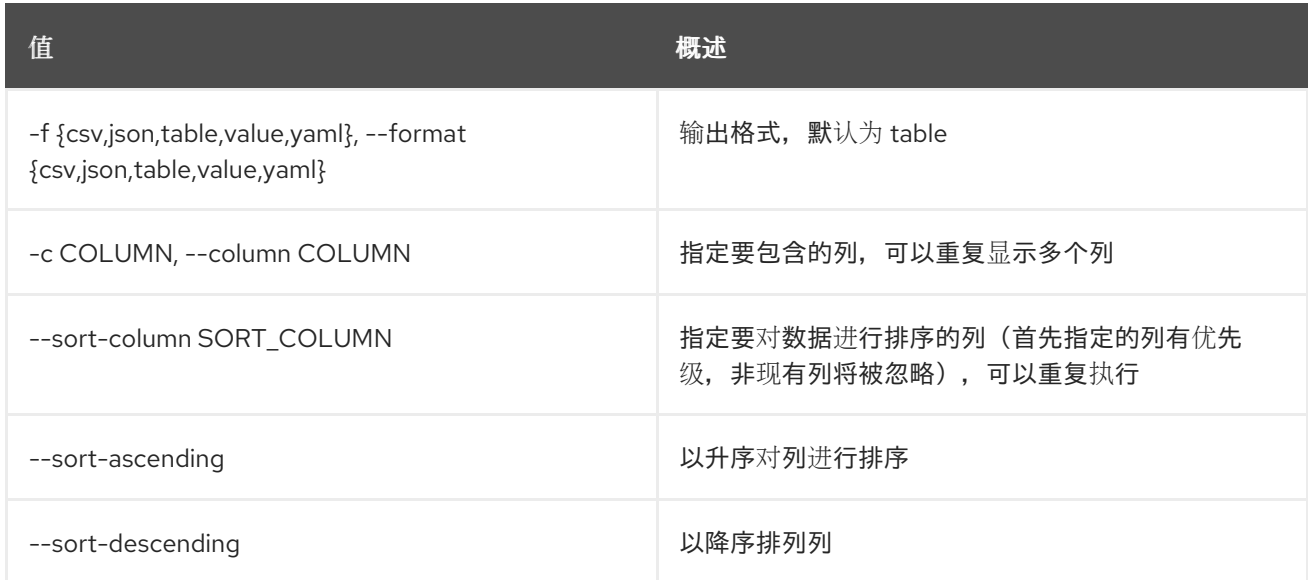

# 表 54.111. CSV 格式选项

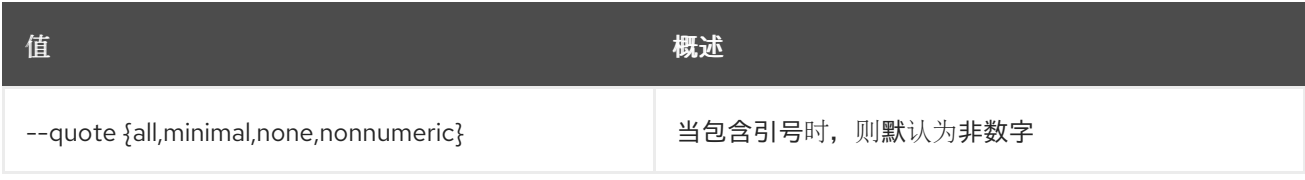

#### 表 54.112. JSON 格式选项

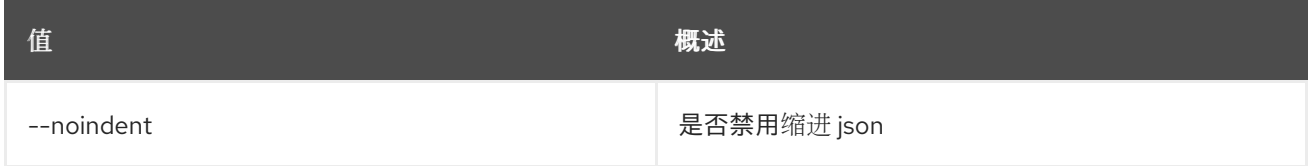

## 表 54.113. 表格式器选项

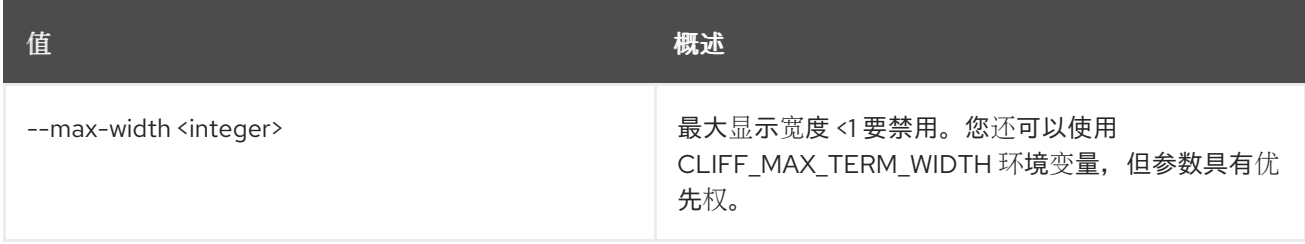

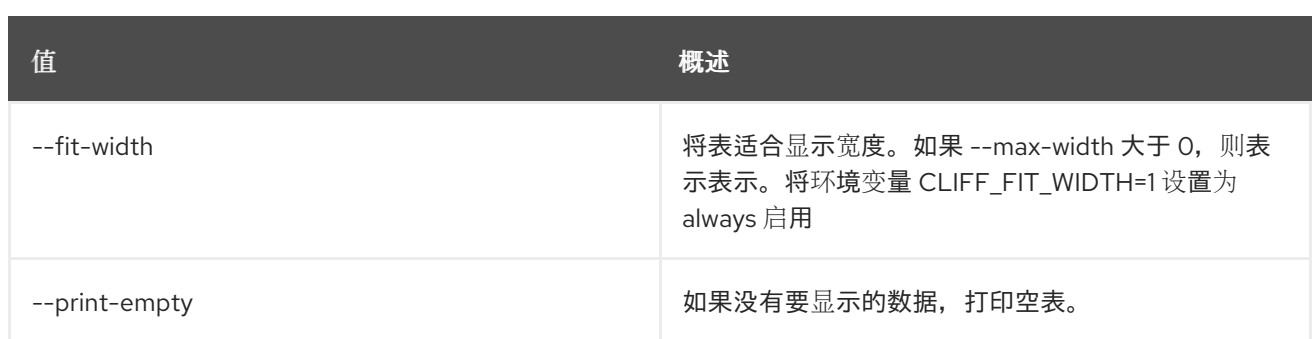

# 54.32. 网络计量创建

创建网络计量

# 使用方法:

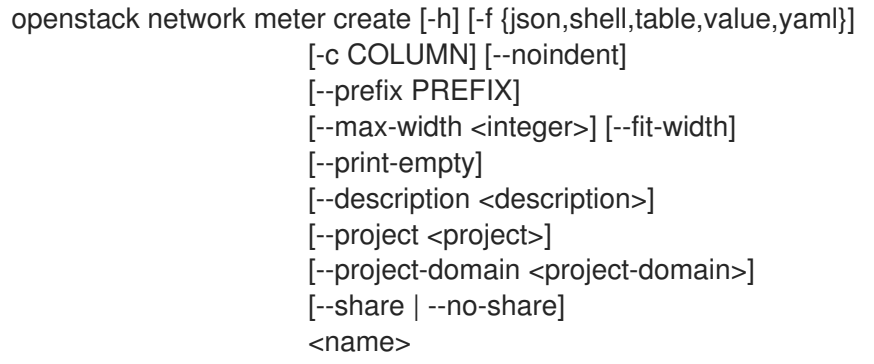

## 表 54.114. positional 参数

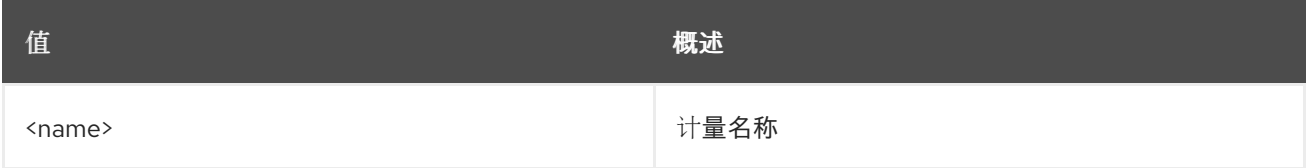

# 表 54.115. 命令参数

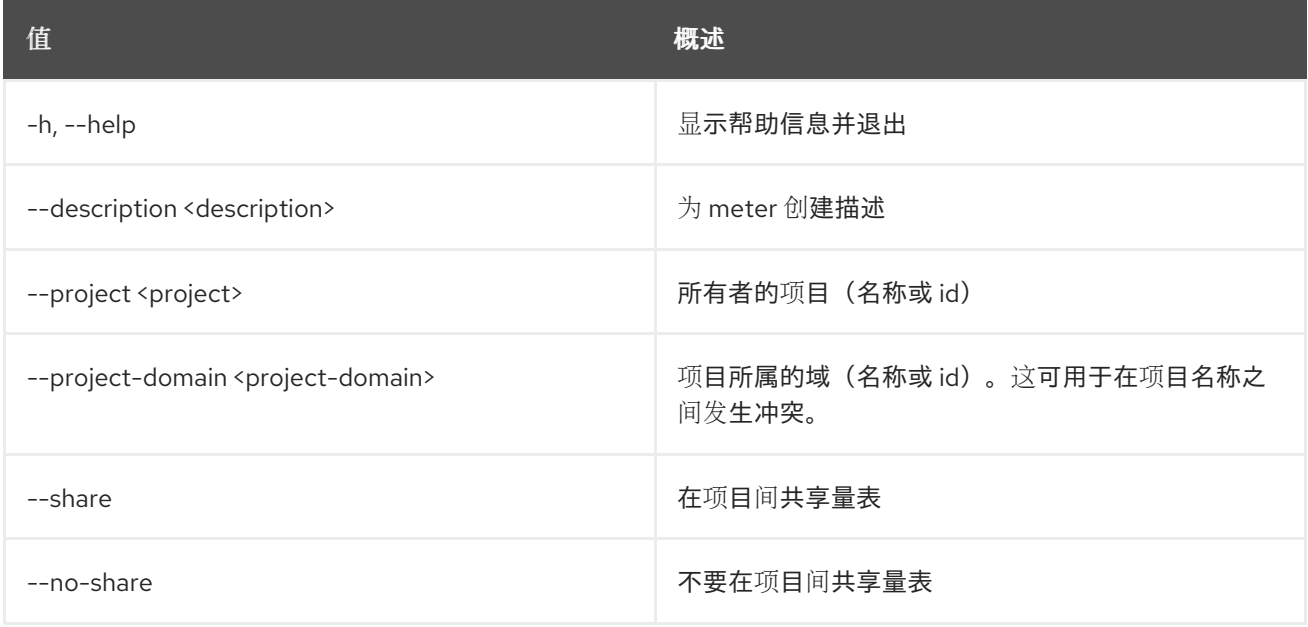

#### 表 54.116. 输出格式选项

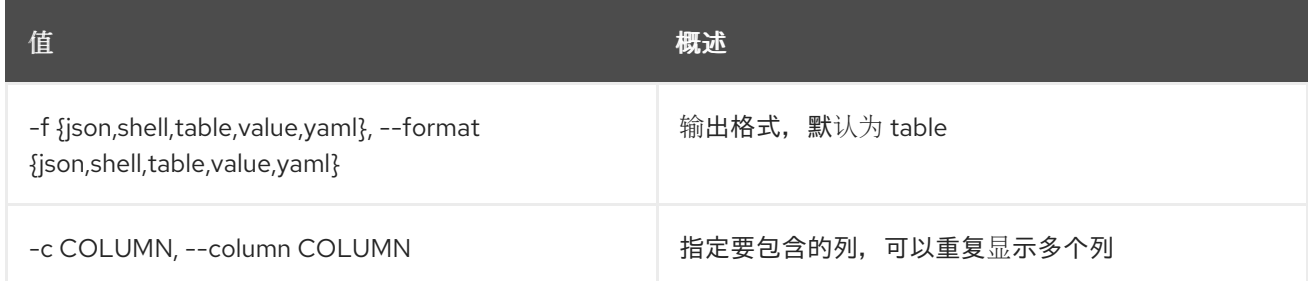

### 表 54.117. JSON 格式选项

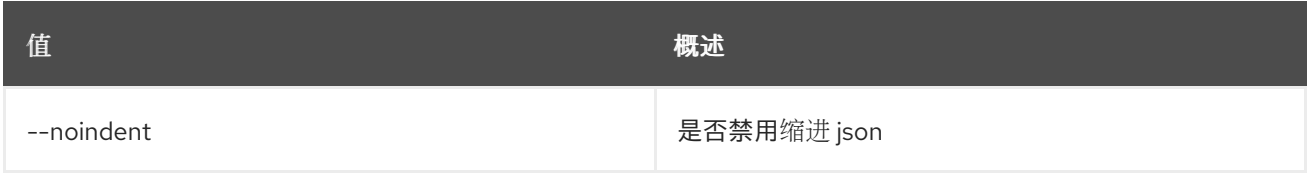

#### 表 54.118. Shell formatter 选项

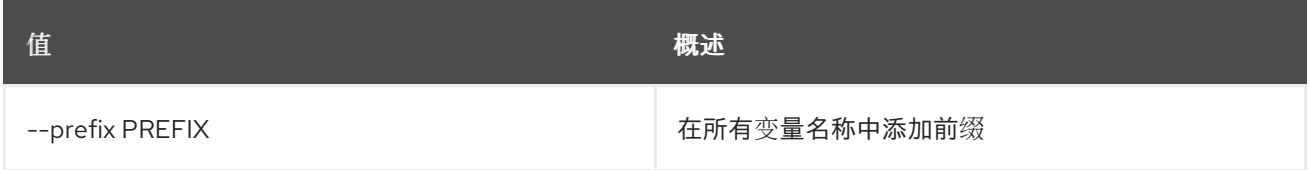

#### 表 54.119. 表格式器选项

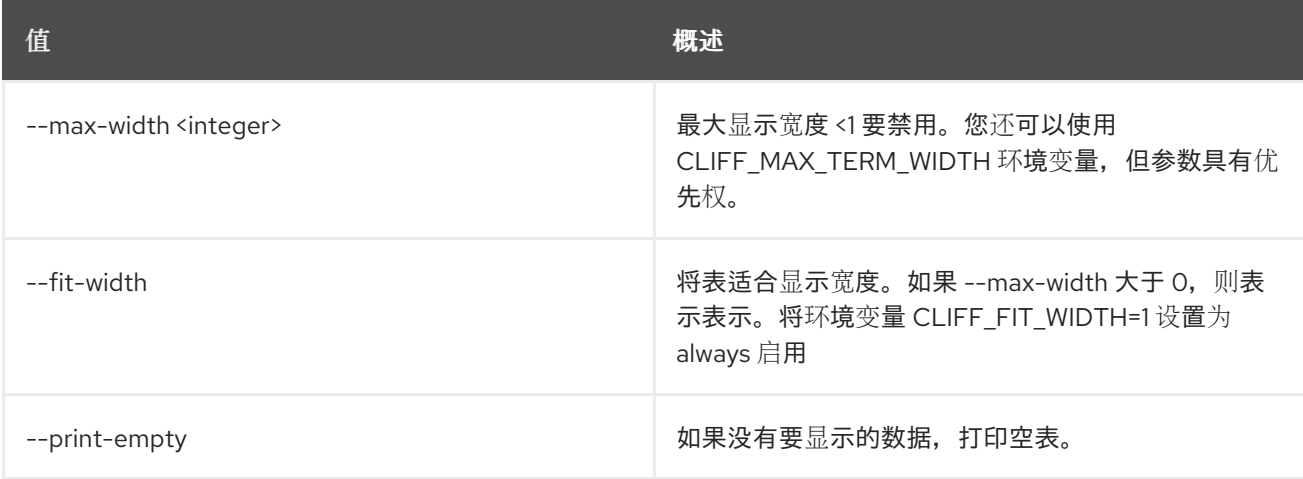

# 54.33. 网络计量删除

删除网络计量

# 使用方法:

openstack network meter delete [-h] <meter> [<meter> ...]

## 表 54.120. positional 参数

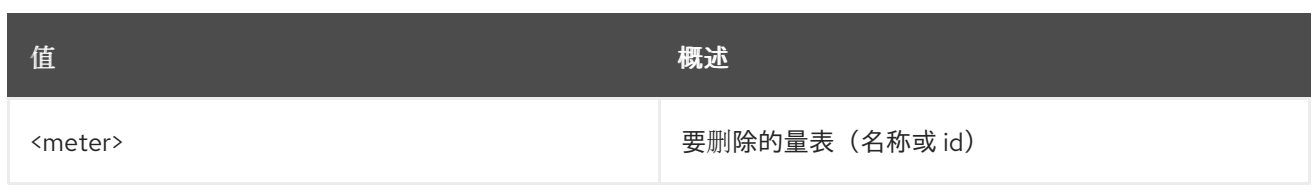

# 表 54.121. 命令参数

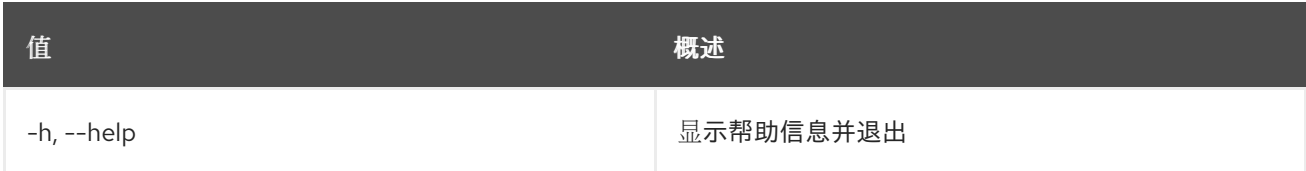

# 54.34. 网络计量列表

列出网络计量

## 使用方法:

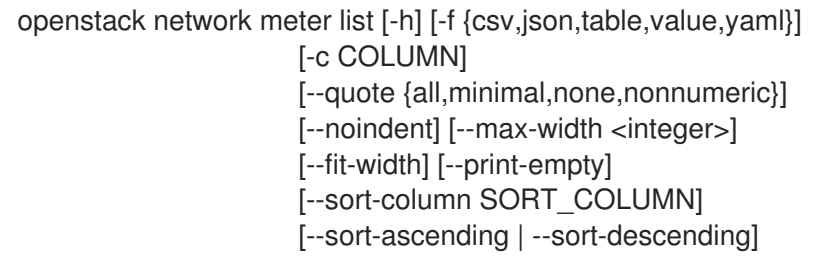

#### 表 54.122. 命令参数

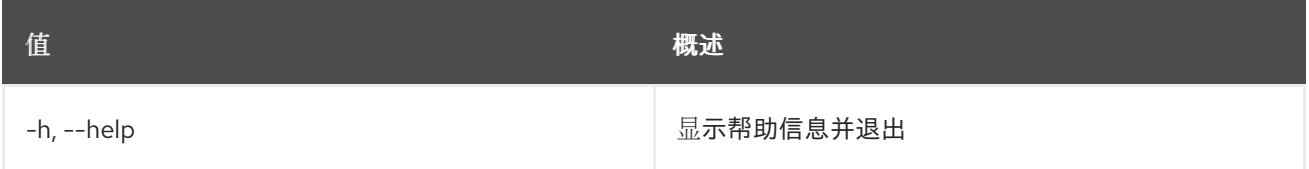

### 表 54.123. 输出格式选项

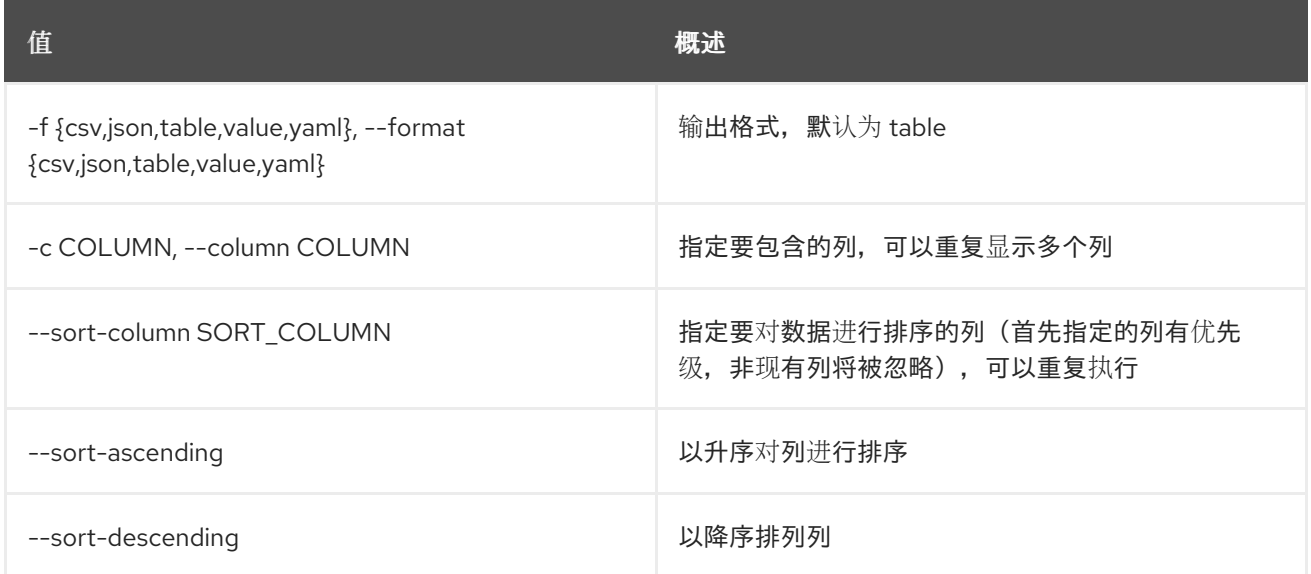

## 表 54.124. CSV 格式选项
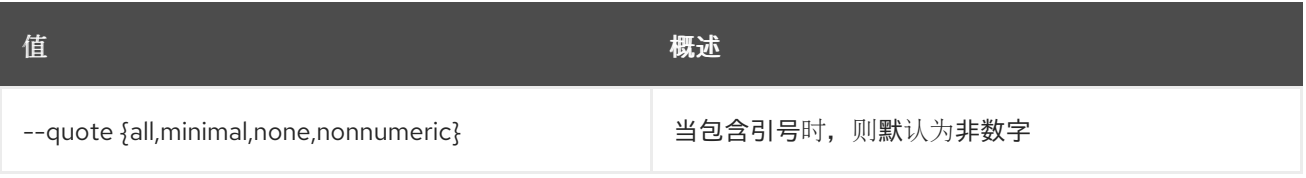

### 表 54.125. JSON 格式选项

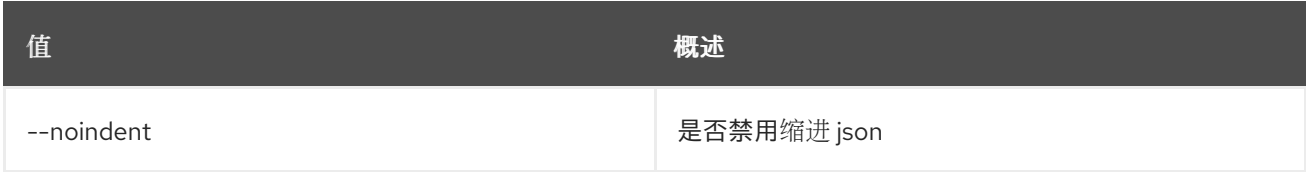

## 表 54.126. 表格式器选项

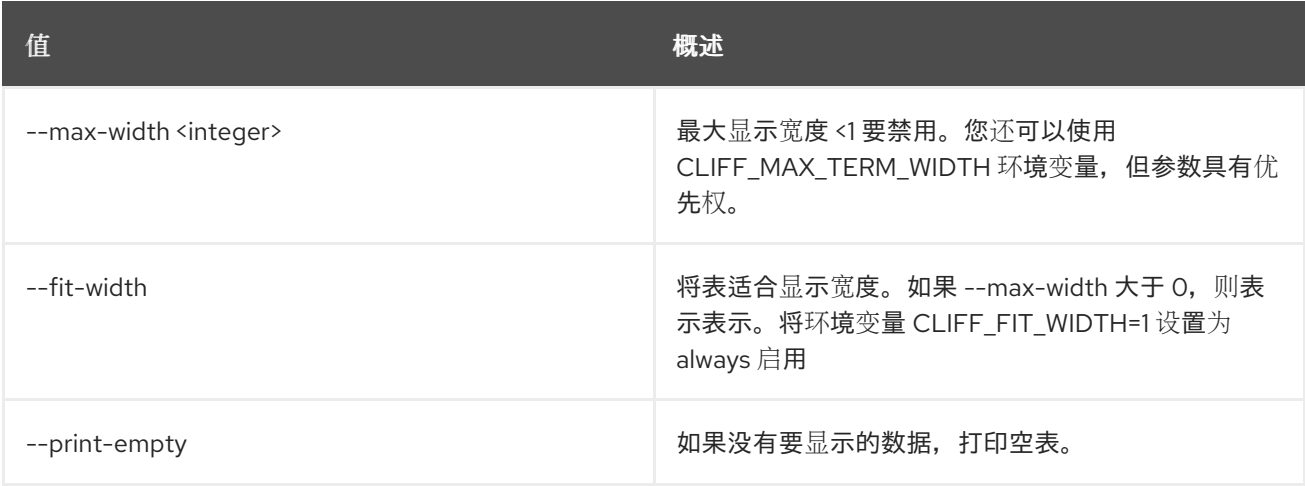

# 54.35. 网络计量规则创建

创建一个新的计量规则

## 使用方法:

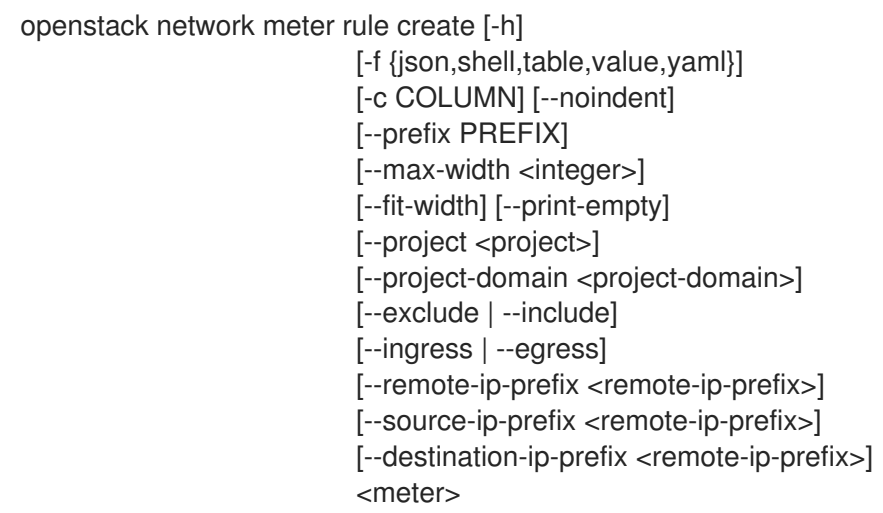

# 表 54.127. positional 参数

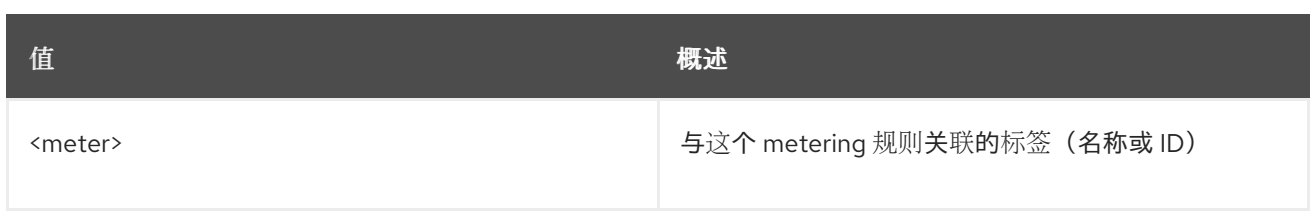

### 表 54.128. 命令参数

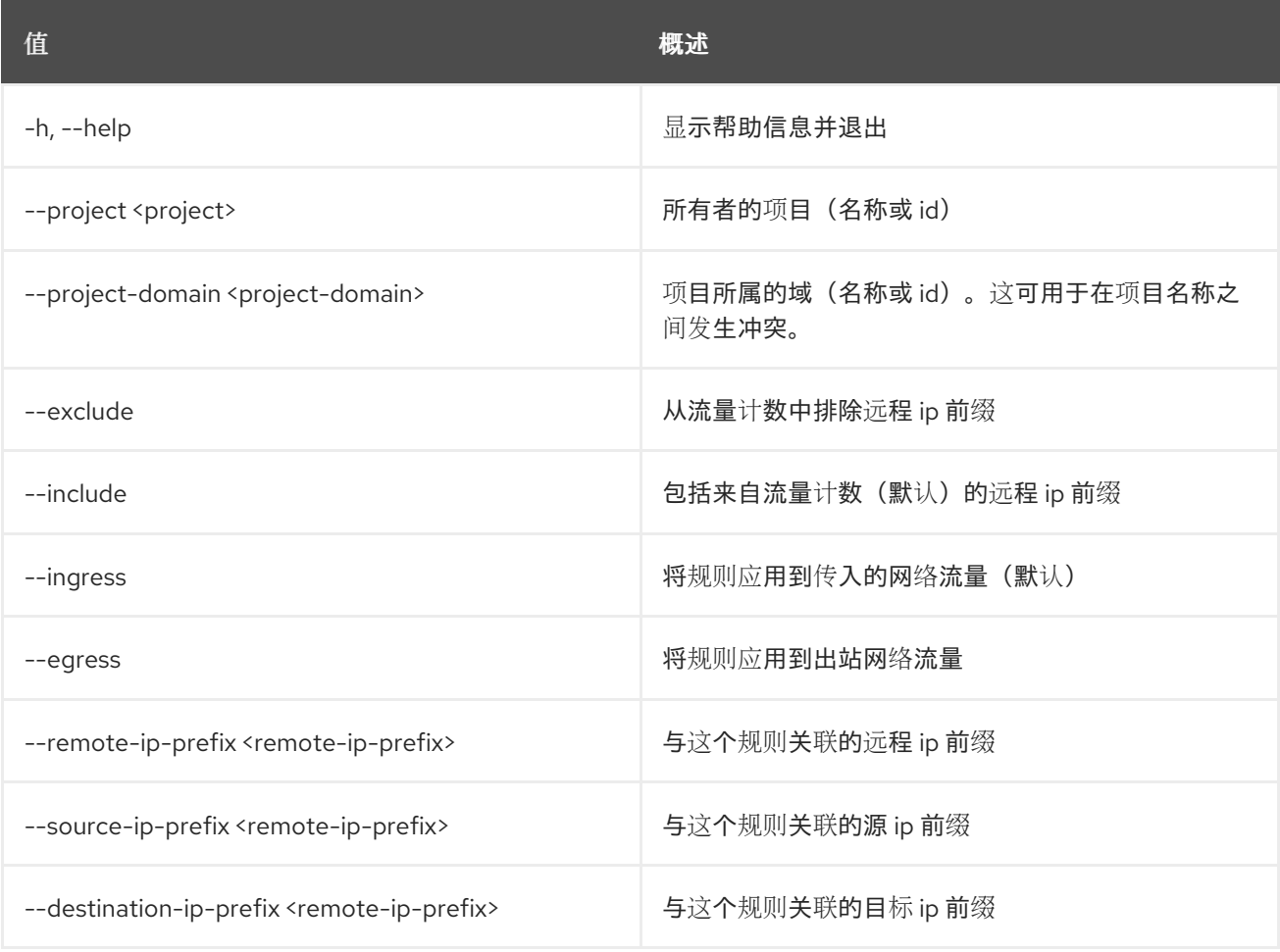

# 表 54.129. 输出格式选项

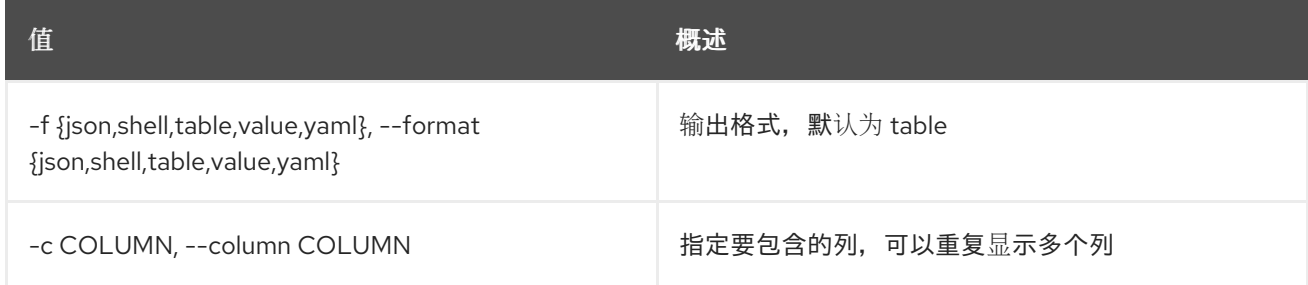

# 表 54.130. JSON 格式选项

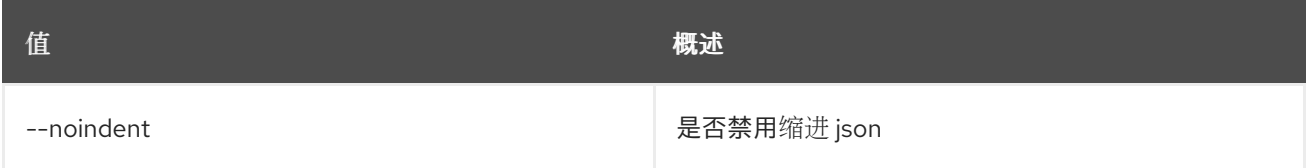

### 表 54.131. Shell formatter 选项

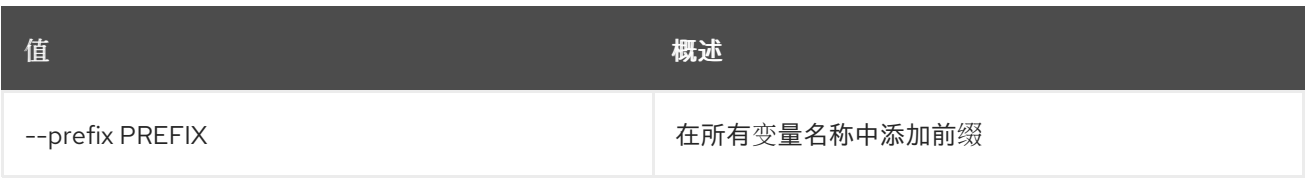

### 表 54.132. 表格式器选项

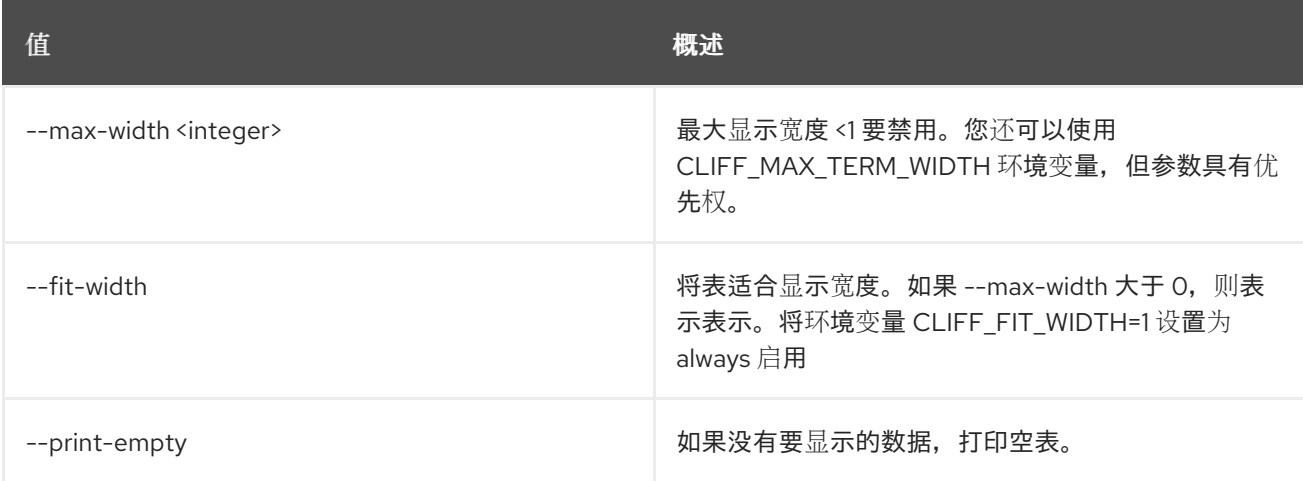

# 54.36. 网络计量规则删除

删除计量规则

## 使用方法:

```
openstack network meter rule delete [-h]
               <meter-rule-id>
              [<meter-rule-id> ...]
```
#### 表 54.133. positional 参数

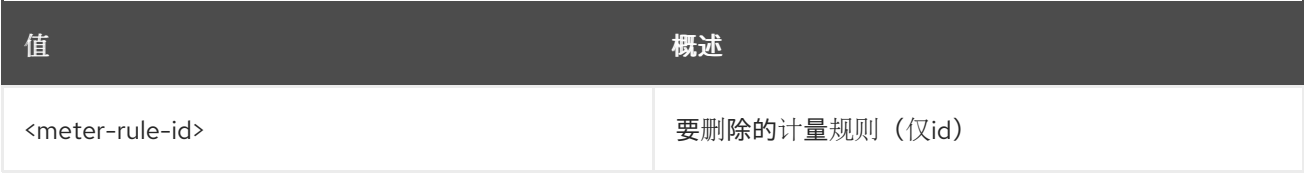

#### 表 54.134. 命令参数

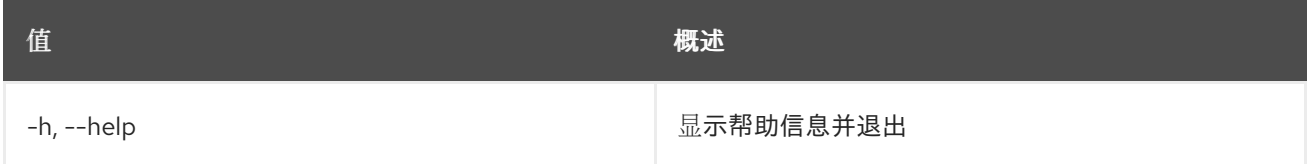

# 54.37. 网络计量规则列表

列出计量规则

# 使用方法:

openstack network meter rule list [-h] [-f {csv,json,table,value,yaml}]

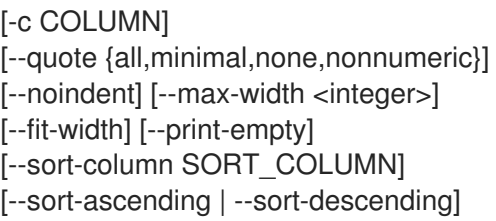

### 表 54.135. 命令参数

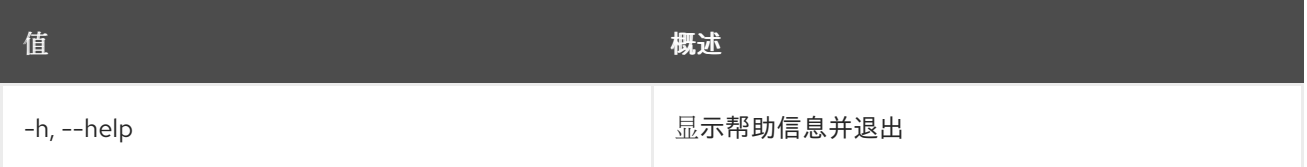

### 表 54.136. 输出格式选项

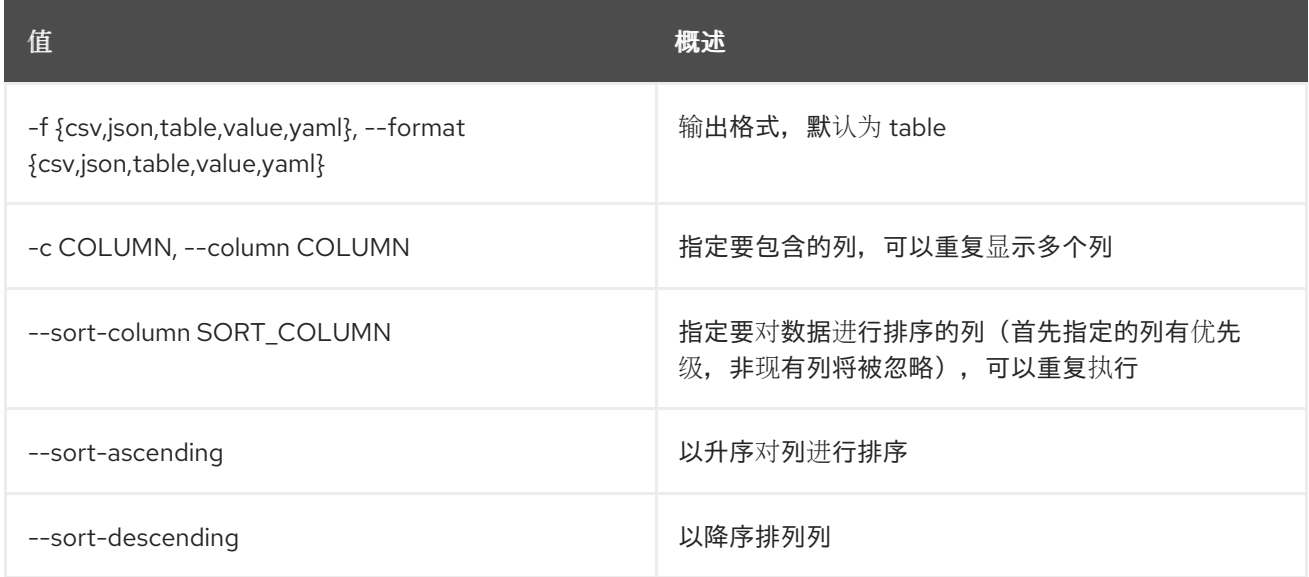

## 表 54.137. CSV 格式选项

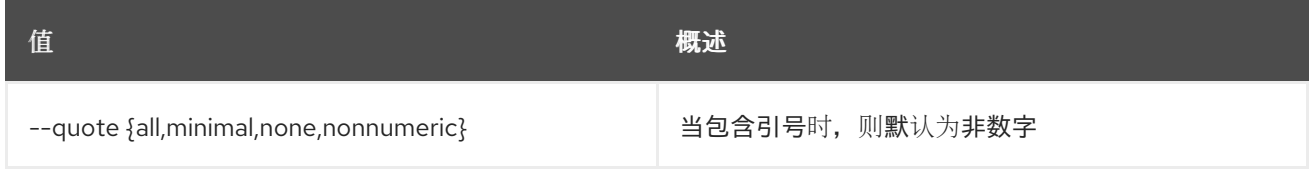

### 表 54.138. JSON 格式选项

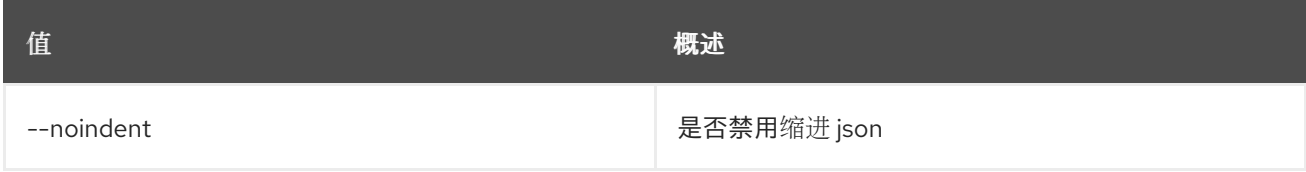

### 表 54.139. 表格式器选项

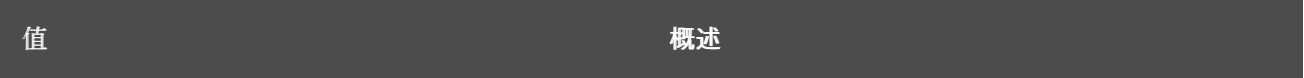

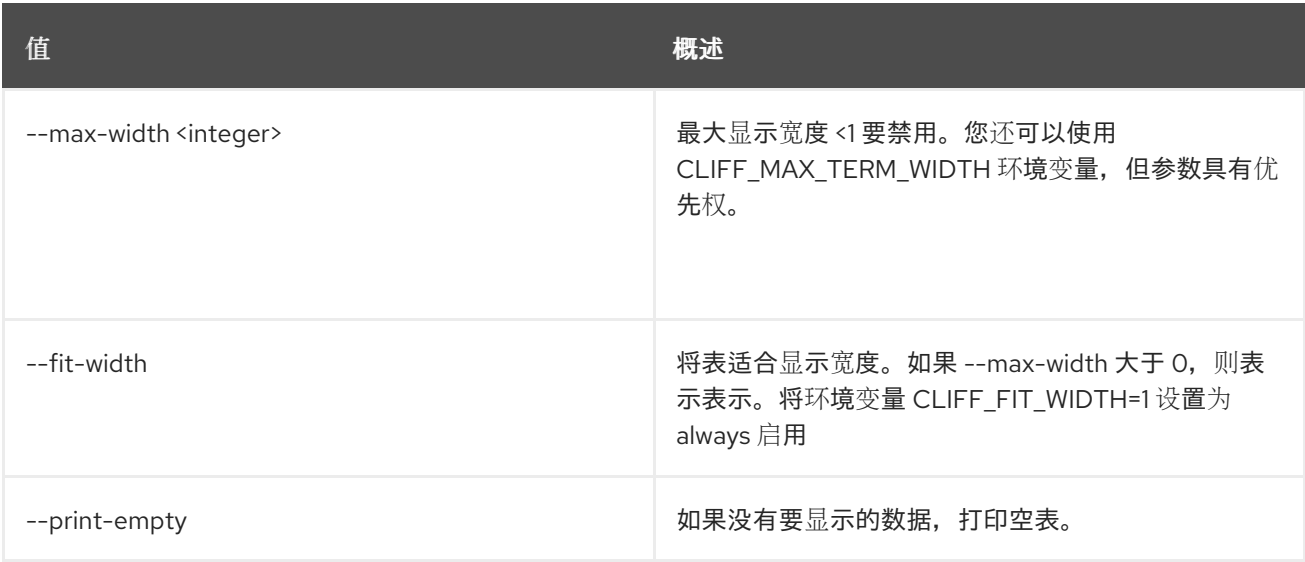

# 54.38. 网络计量规则显示

显示计量规则详情

# 使用方法:

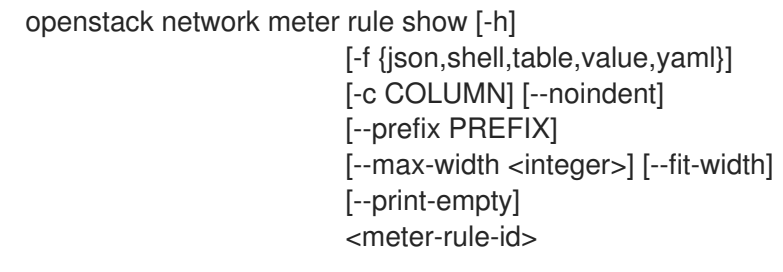

## 表 54.140. positional 参数

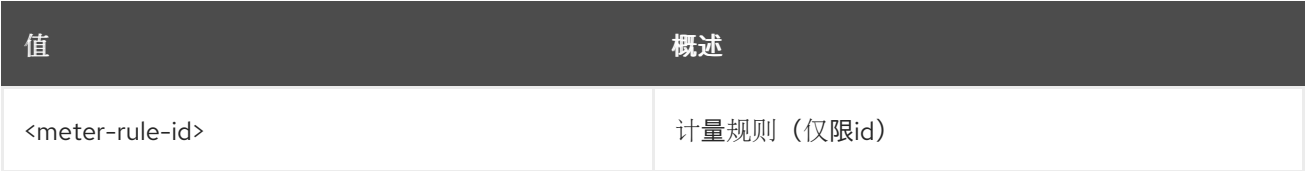

### 表 54.141. 命令参数

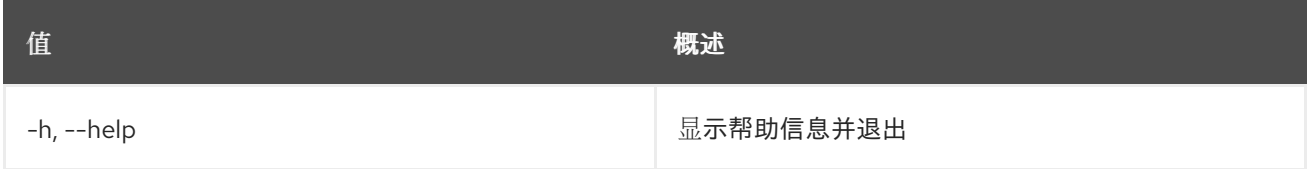

## 表 54.142. 输出格式选项

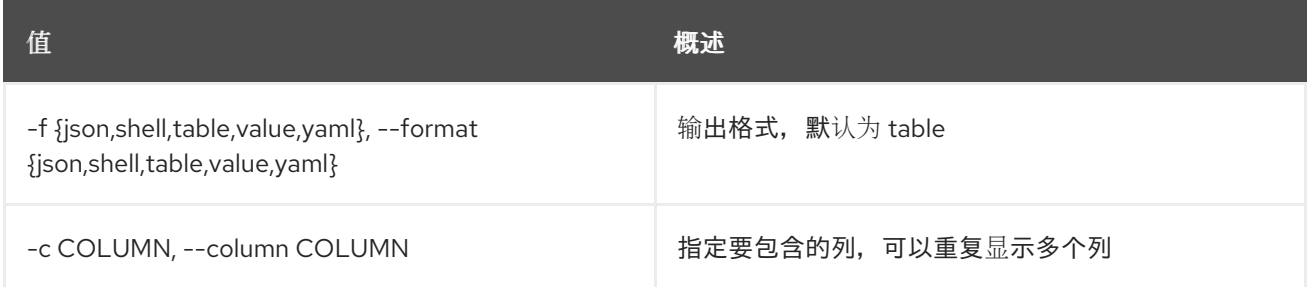

#### 表 54.143. JSON 格式选项

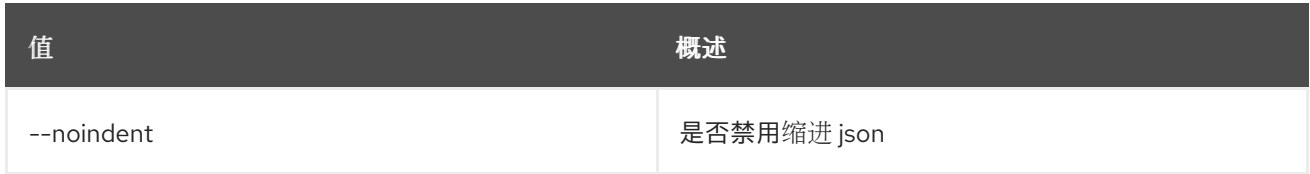

#### 表 54.144. Shell formatter 选项

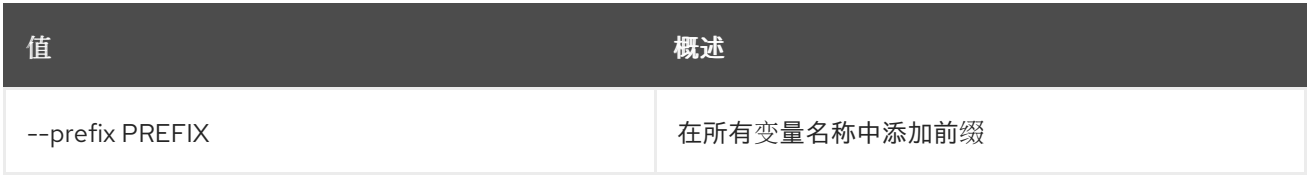

### 表 54.145. 表格式器选项

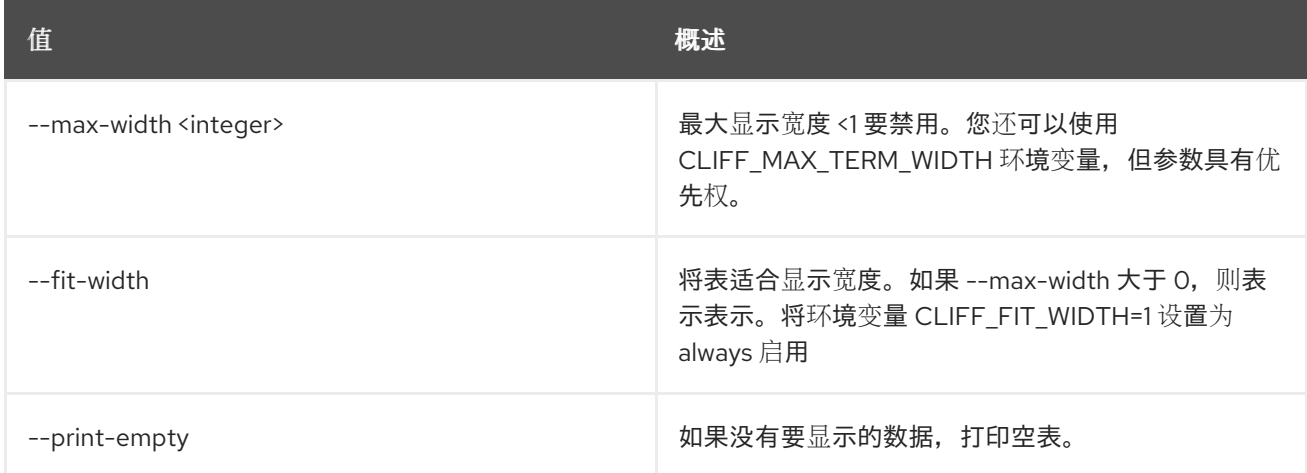

# 54.39. 网络计量显示

显示网络计量

## 使用方法:

openstack network meter show [-h] [-f {json,shell,table,value,yaml}] [-c COLUMN] [--noindent] [--prefix PREFIX] [--max-width <integer>] [--fit-width] [--print-empty] <meter>

#### 表 54.146. positional 参数

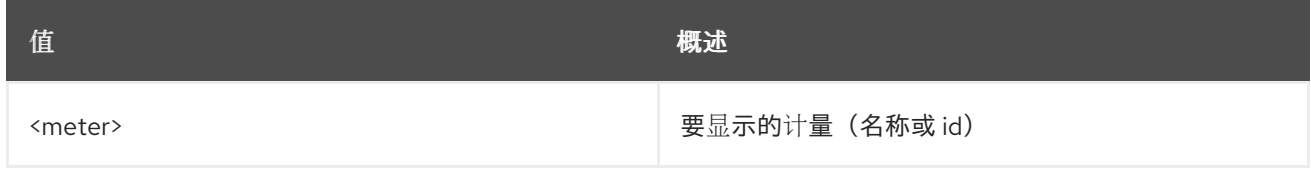

### 表 54.147. 命令参数

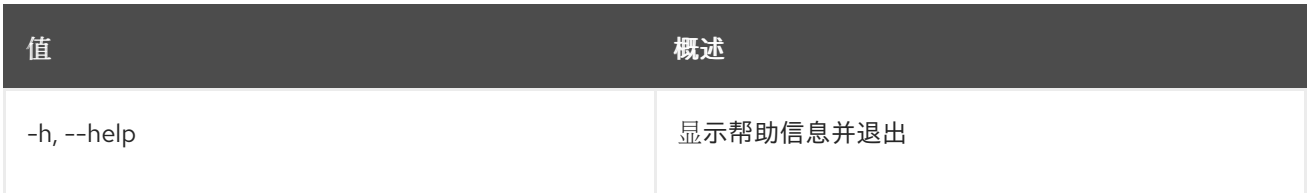

#### 表 54.148. 输出格式选项

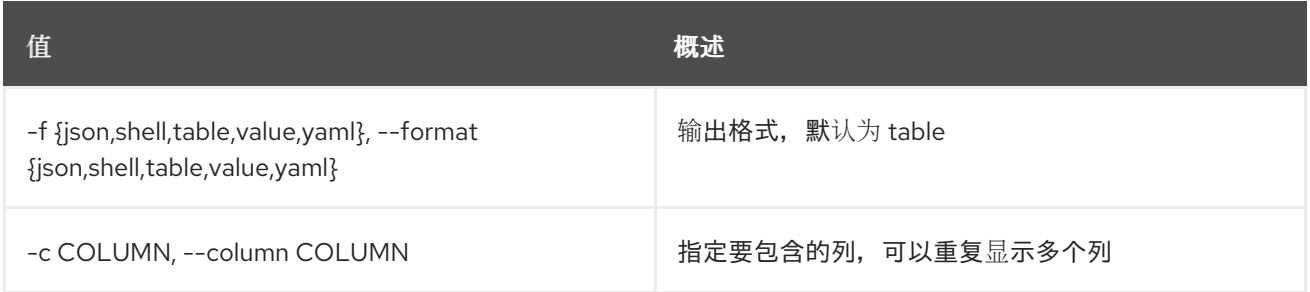

#### 表 54.149. JSON 格式选项

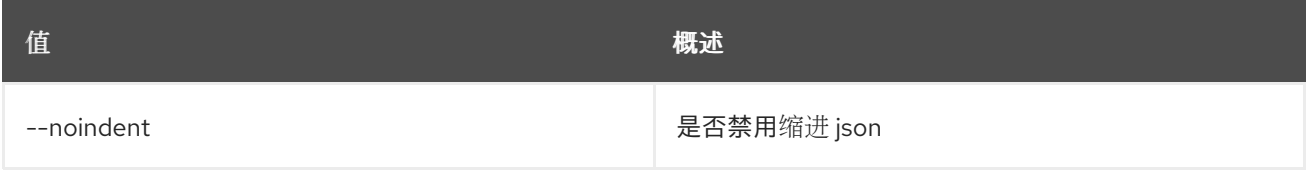

# 表 54.150. Shell formatter 选项

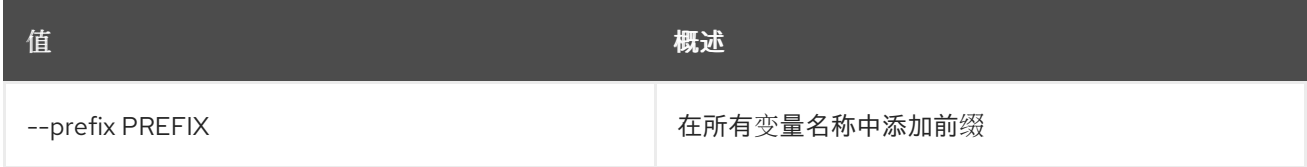

#### 表 54.151. 表格式器选项

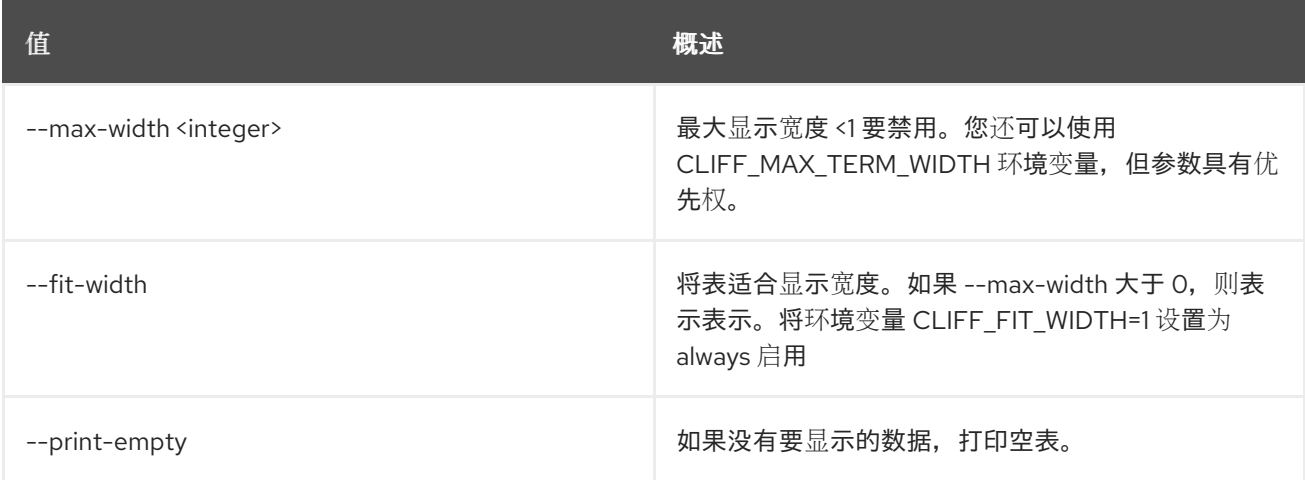

# 54.40. 网络板上的子网

将网络子网加载到子网池中

### 使用方法:

openstack network onboard subnets [-h] <network> <subnetpool>

## 表 54.152. positional 参数

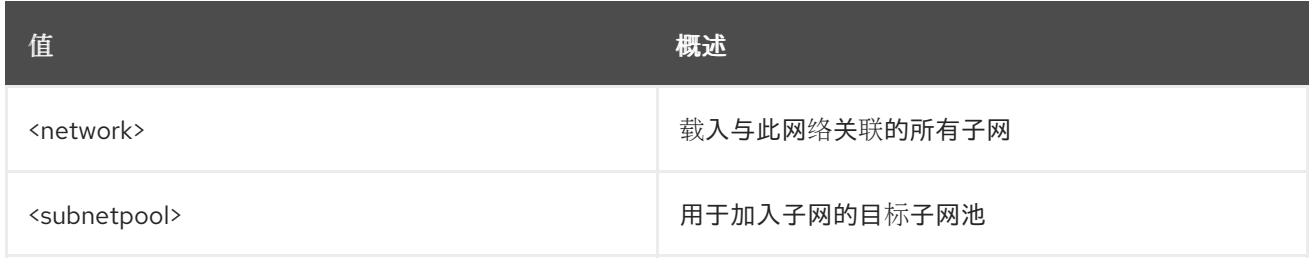

### 表 54.153. 命令参数

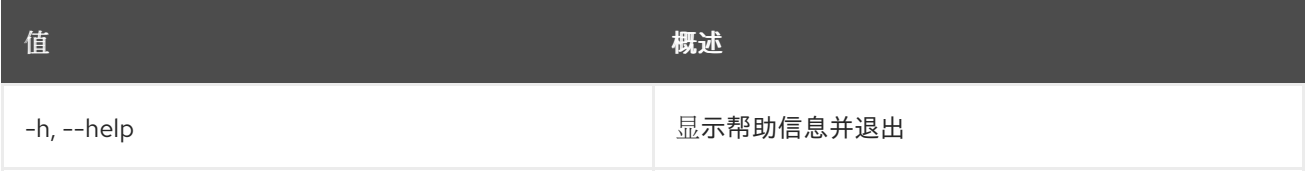

# 54.41. 网络 QOS 策略创建

创建 QoS 策略

# 使用方法:

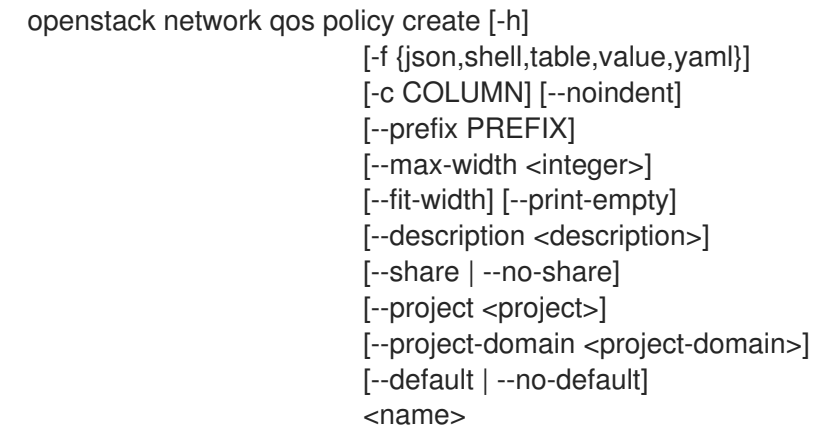

## 表 54.154. positional 参数

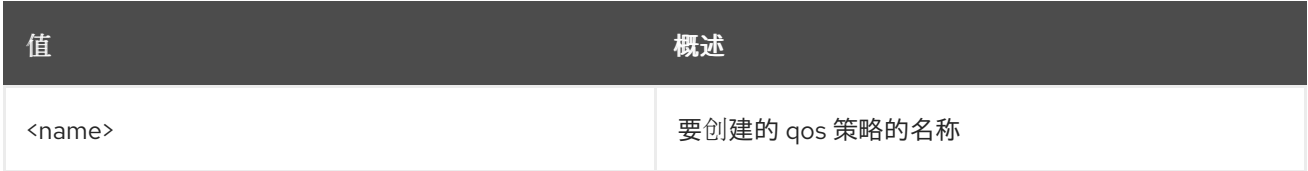

### 表 54.155. 命令参数

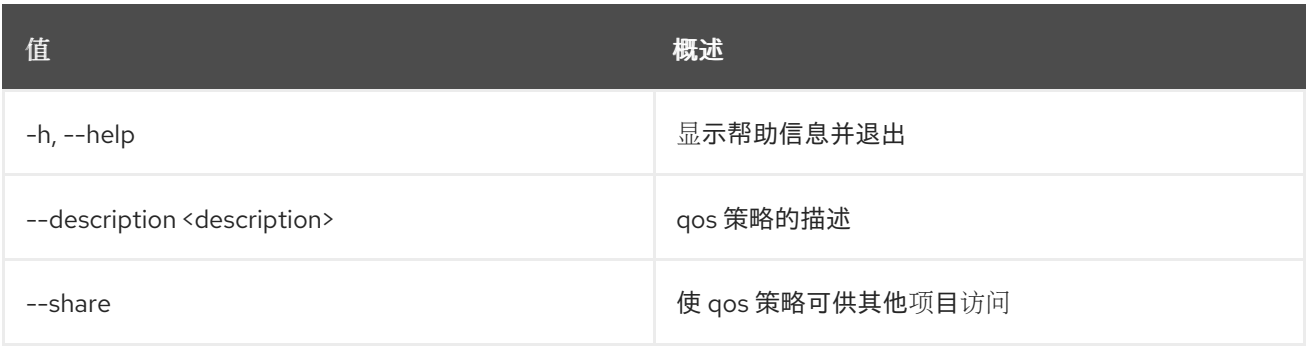

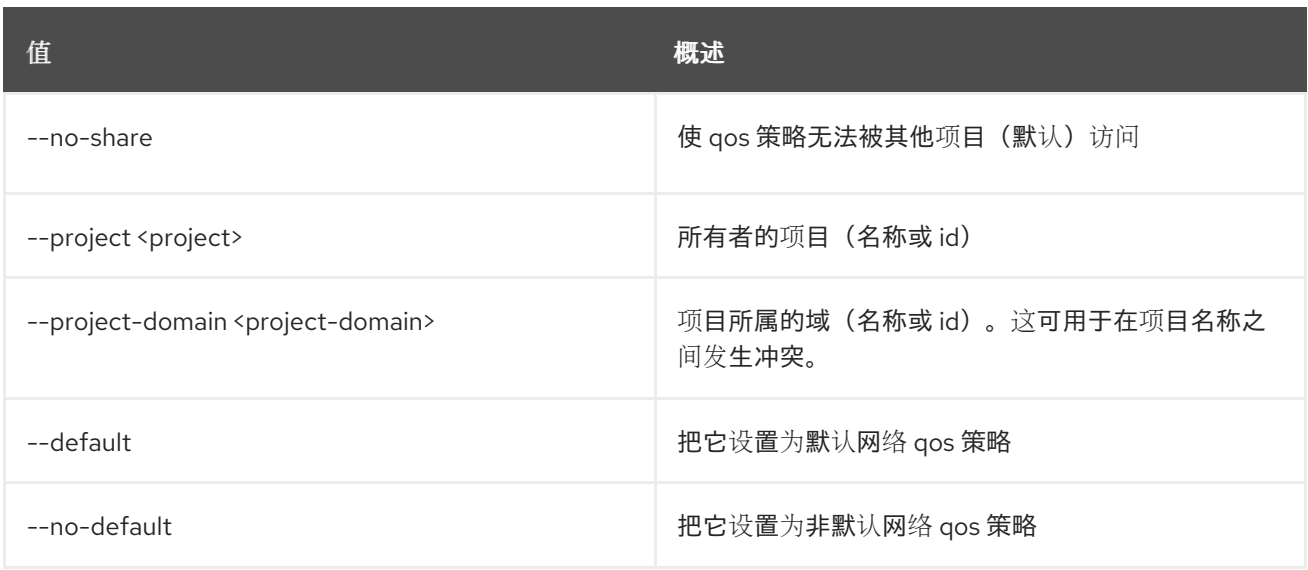

## 表 54.156. 输出格式选项

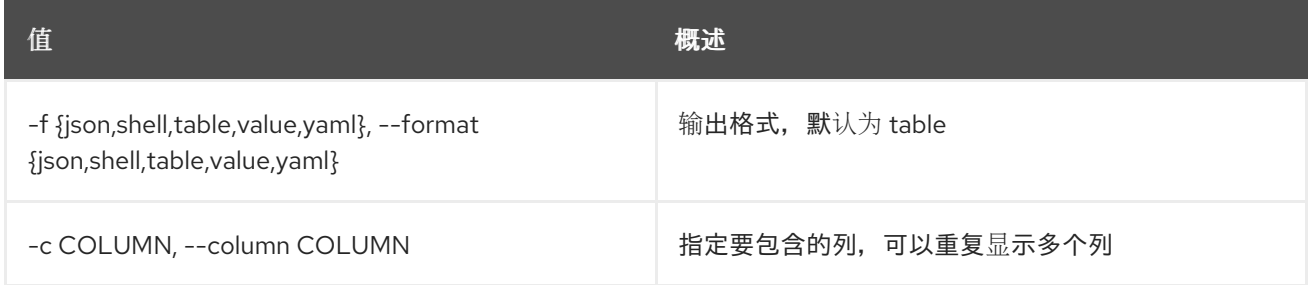

## 表 54.157. JSON 格式选项

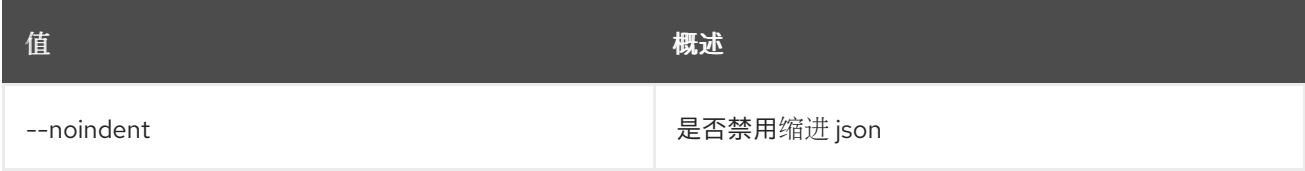

## 表 54.158. Shell formatter 选项

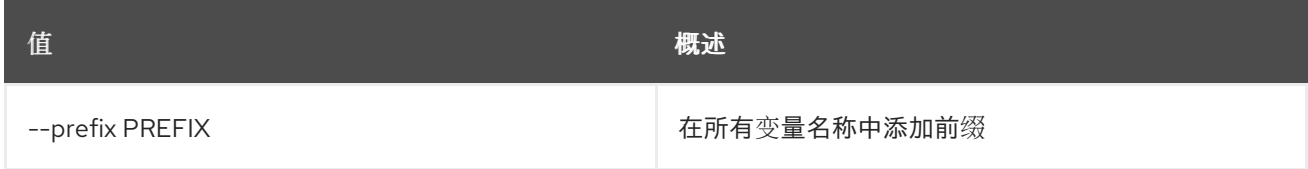

# 表 54.159. 表格式器选项

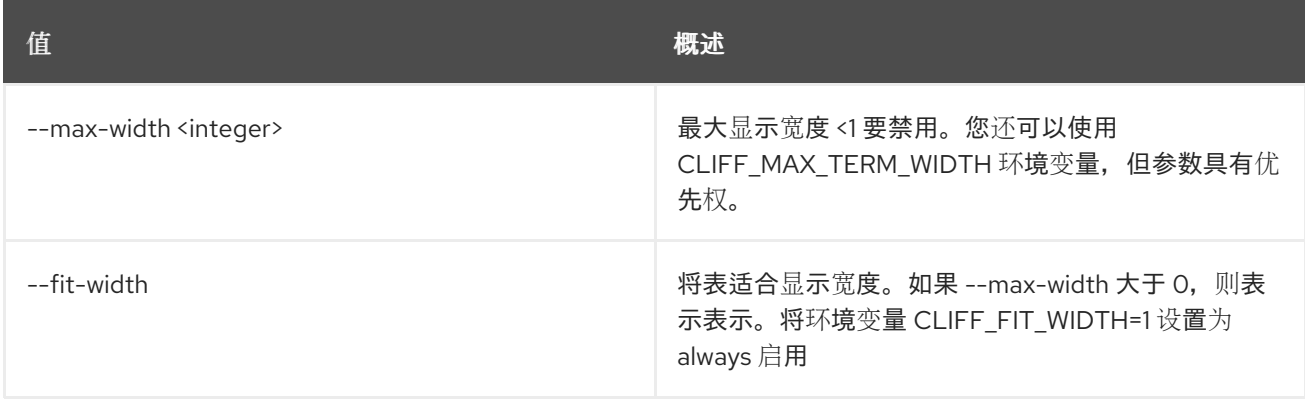

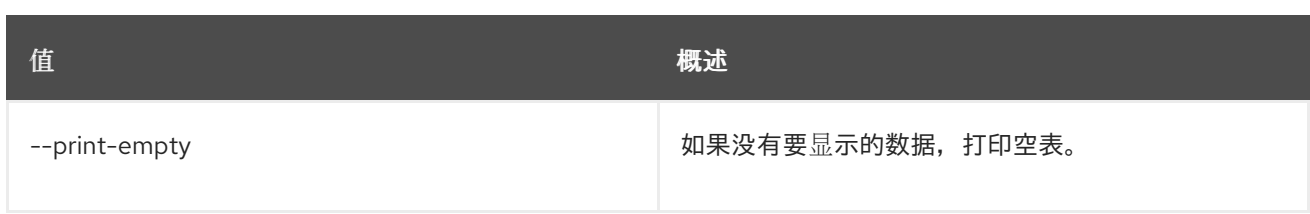

# 54.42. 网络 QOS 策略删除

删除 Qos 策略

## 使用方法:

openstack network qos policy delete [-h] <qos-policy> [<qos-policy> ...]

### 表 54.160. positional 参数

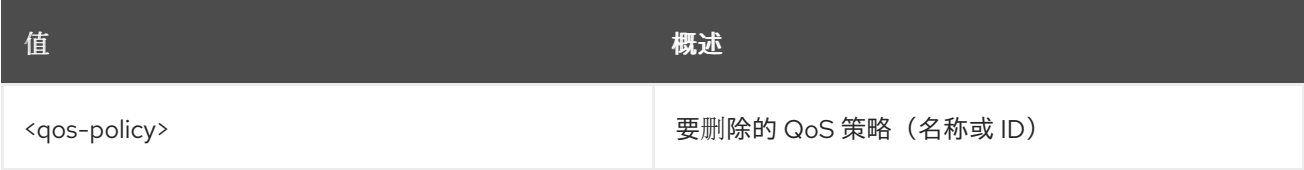

### 表 54.161. 命令参数

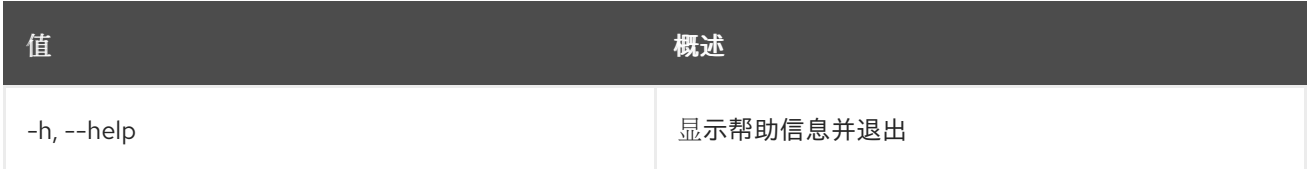

# 54.43. 网络 QOS 策略列表

列出 QoS 策略

### 使用方法:

openstack network qos policy list [-h] [-f {csv,json,table,value,yaml}] [-c COLUMN] [--quote {all,minimal,none,nonnumeric}] [--noindent] [--max-width <integer>] [--fit-width] [--print-empty] [--sort-column SORT\_COLUMN] [--sort-ascending | --sort-descending] [--project <project>] [--project-domain <project-domain>] [--share | --no-share]

### 表 54.162. 命令参数

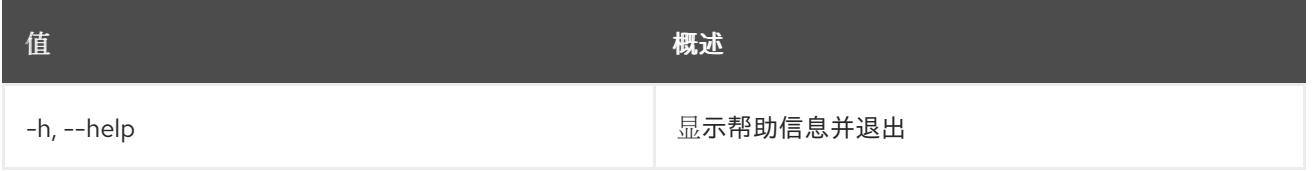

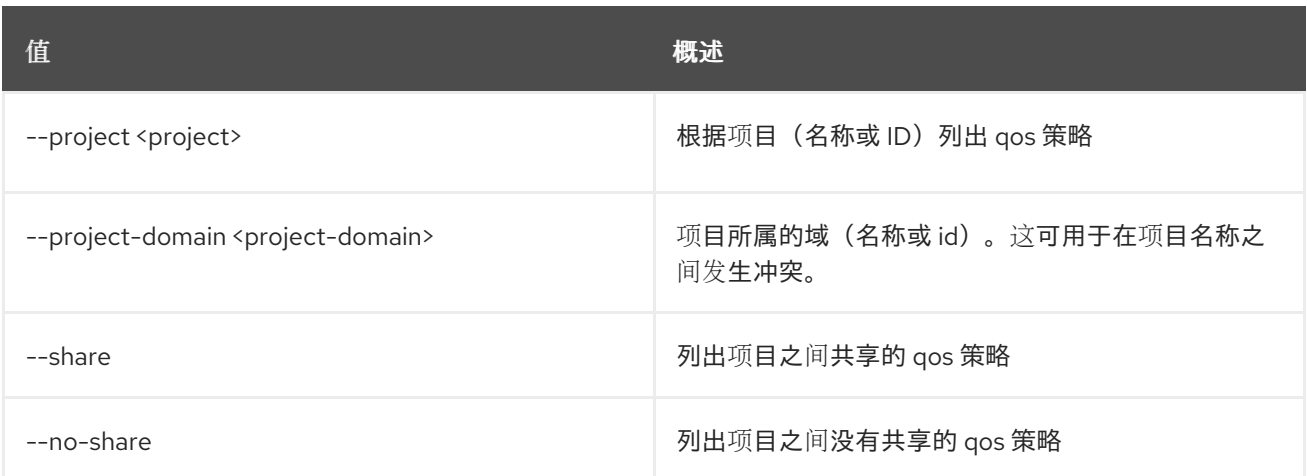

## 表 54.163. 输出格式选项

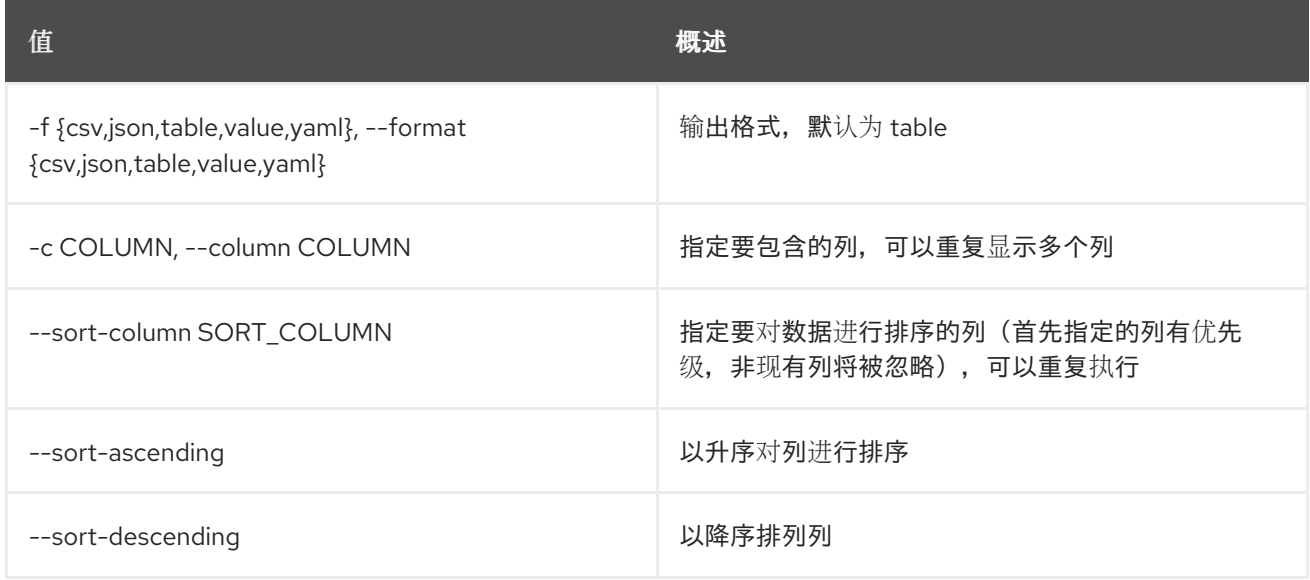

### 表 54.164. CSV 格式选项

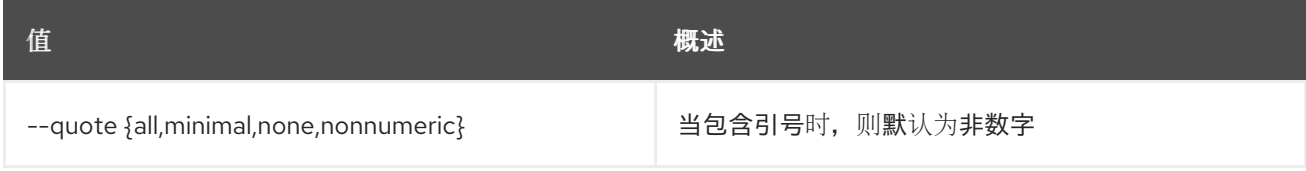

### 表 54.165. JSON 格式选项

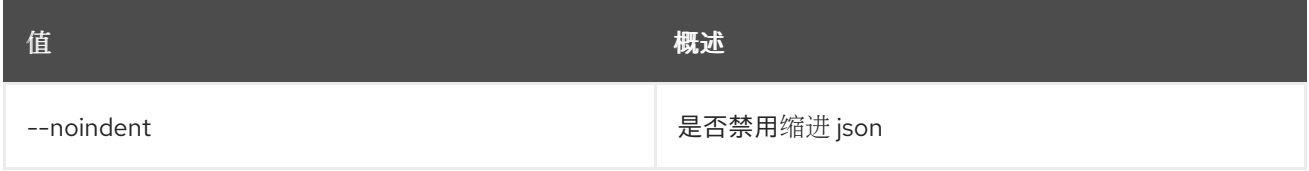

### 表 54.166. 表格式器选项

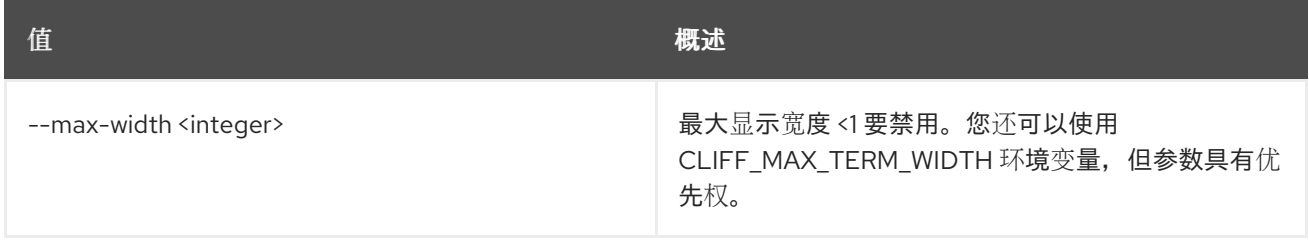

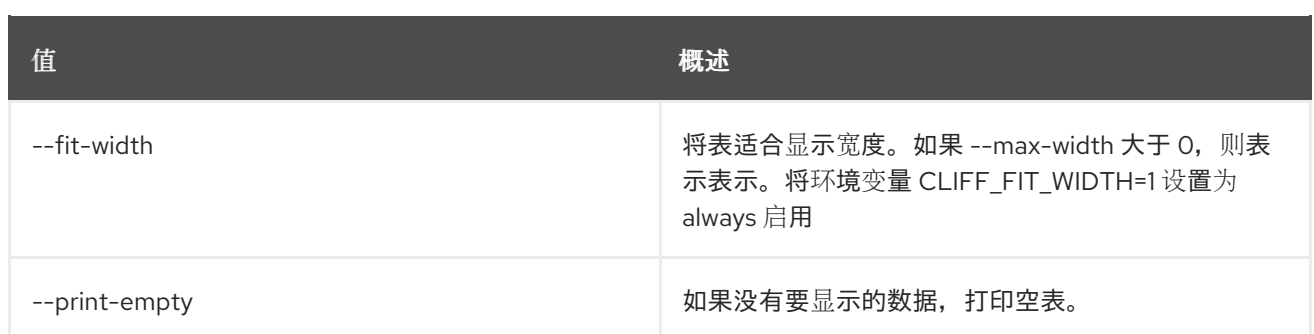

# 54.44. 网络 QOS 策略设置

设置 QoS 策略属性

# 使用方法:

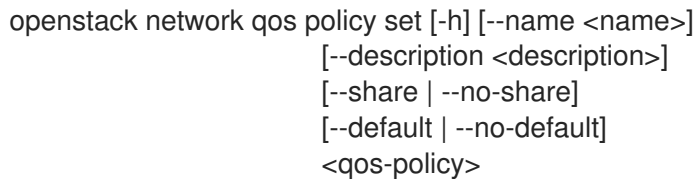

### 表 54.167. positional 参数

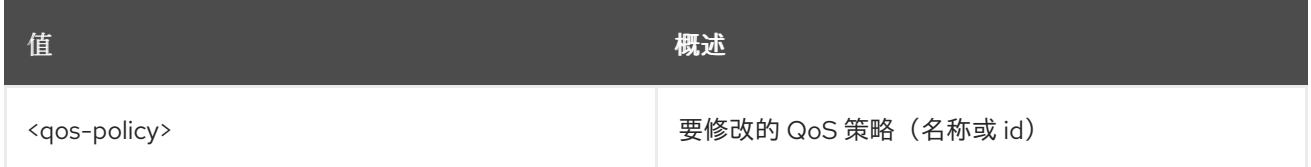

# 表 54.168. 命令参数

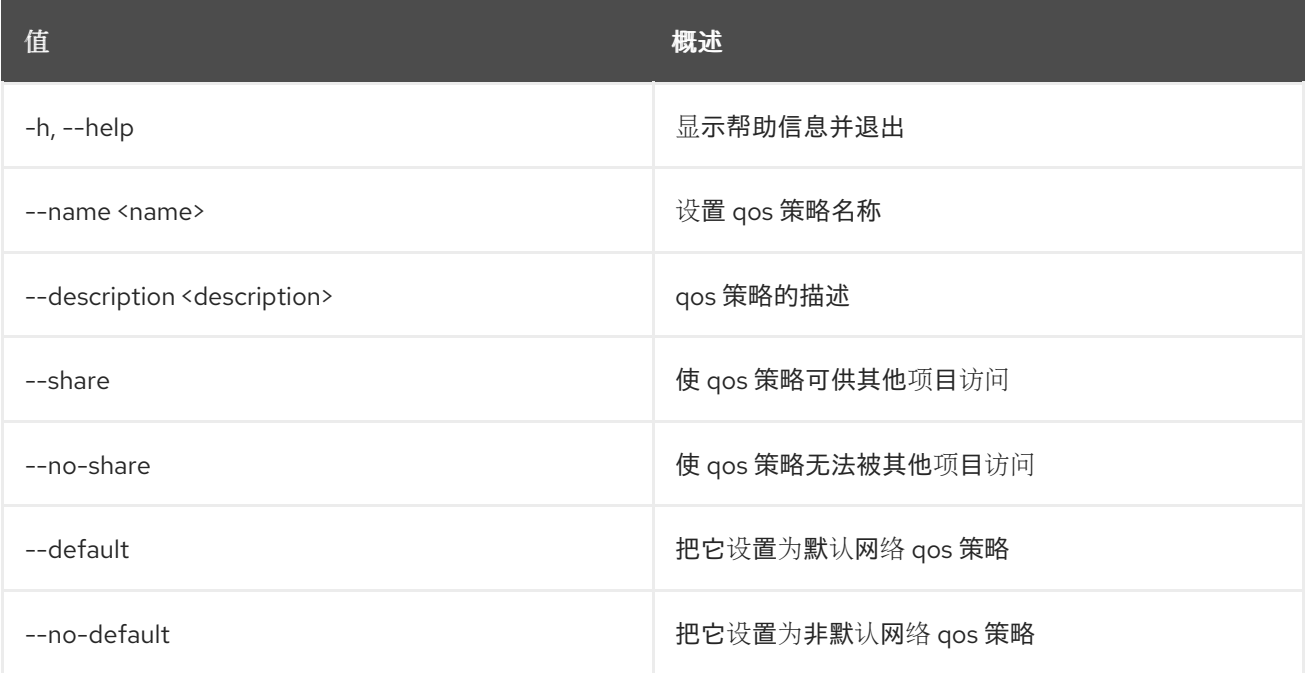

# 54.45. 网络 QOS 策略显示

显示 QoS 策略详情

# 使用方法:

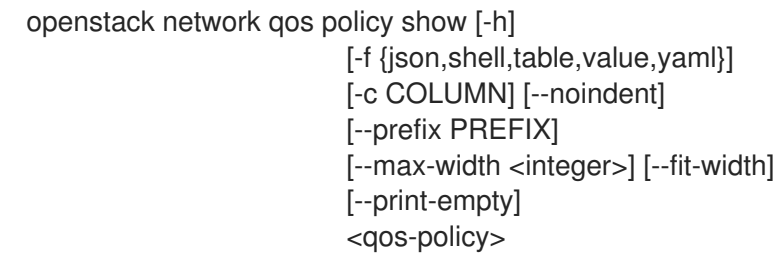

### 表 54.169. positional 参数

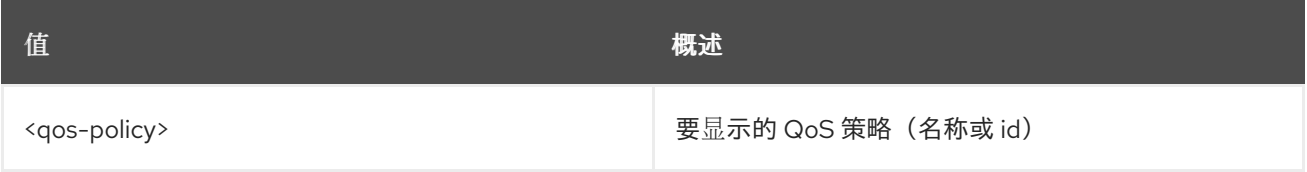

### 表 54.170. 命令参数

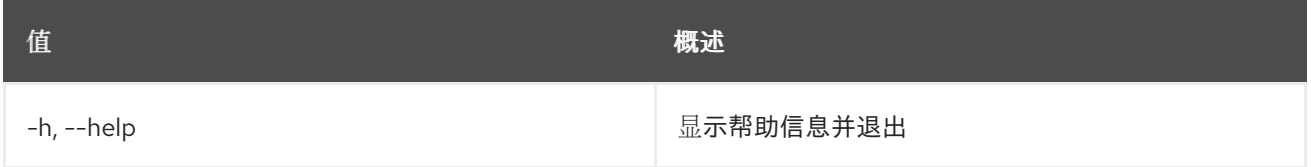

# 表 54.171. 输出格式选项

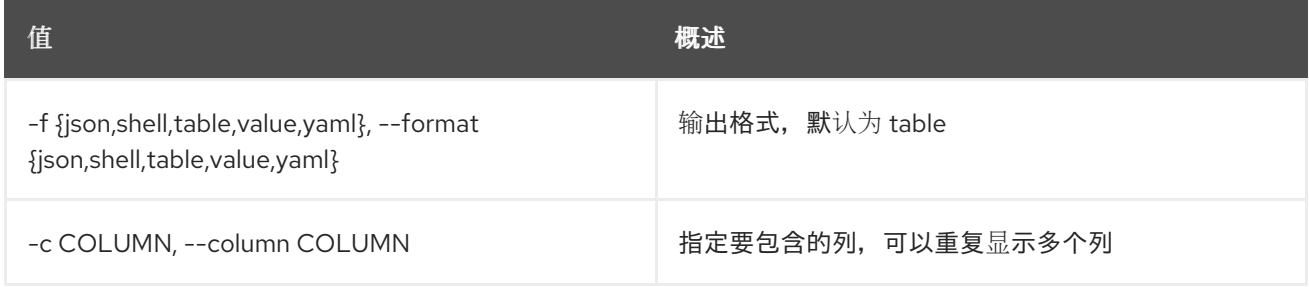

### 表 54.172. JSON 格式选项

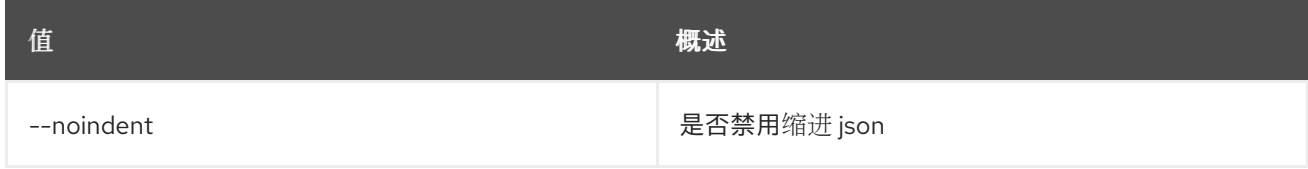

### 表 54.173. Shell formatter 选项

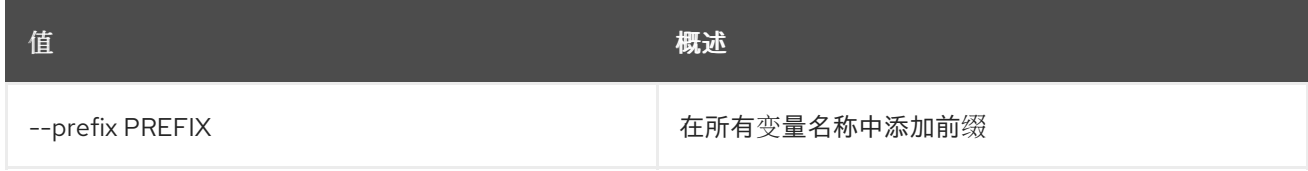

### 表 54.174. 表格式器选项

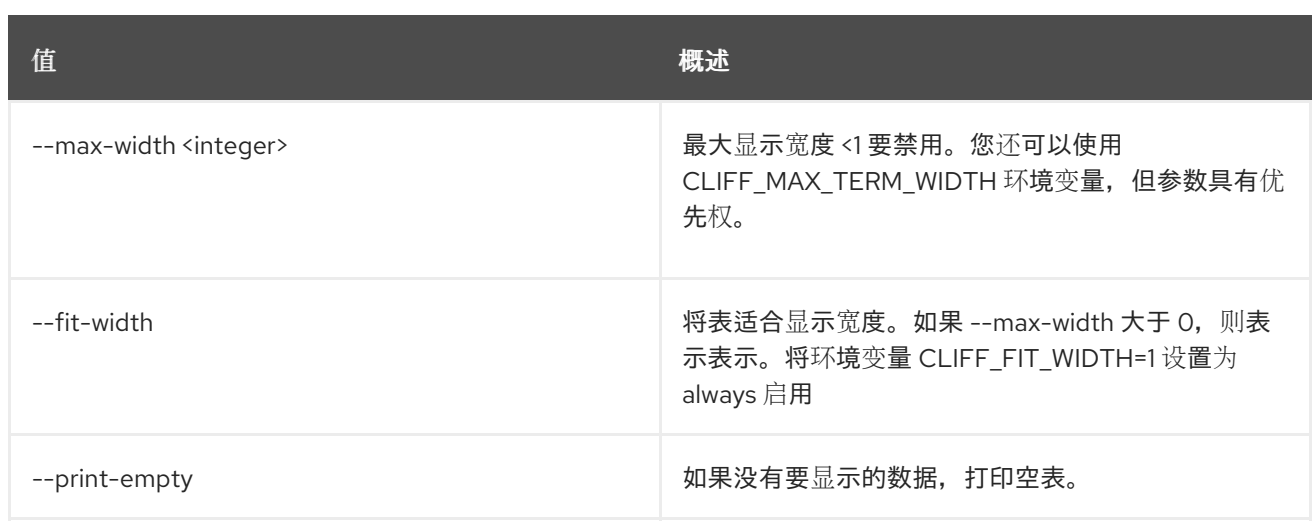

# 54.46. 网络 QOS 规则创建

# 创建新的网络 QoS 规则

## 使用方法:

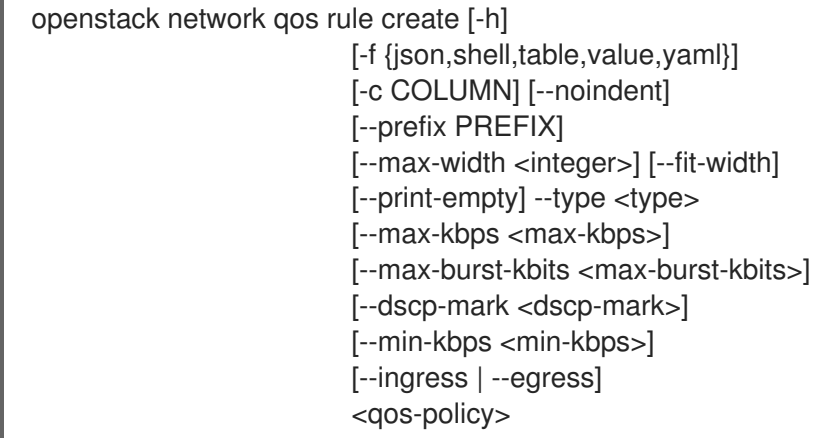

### 表 54.175. positional 参数

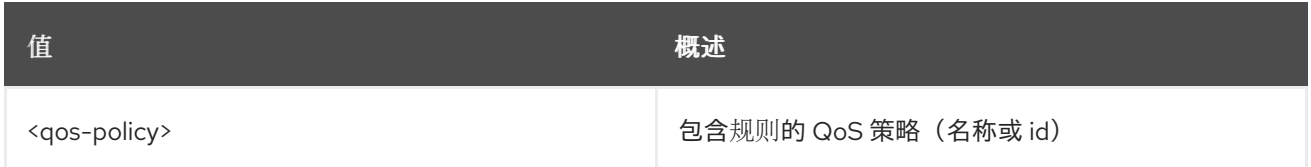

# 表 54.176. 命令参数

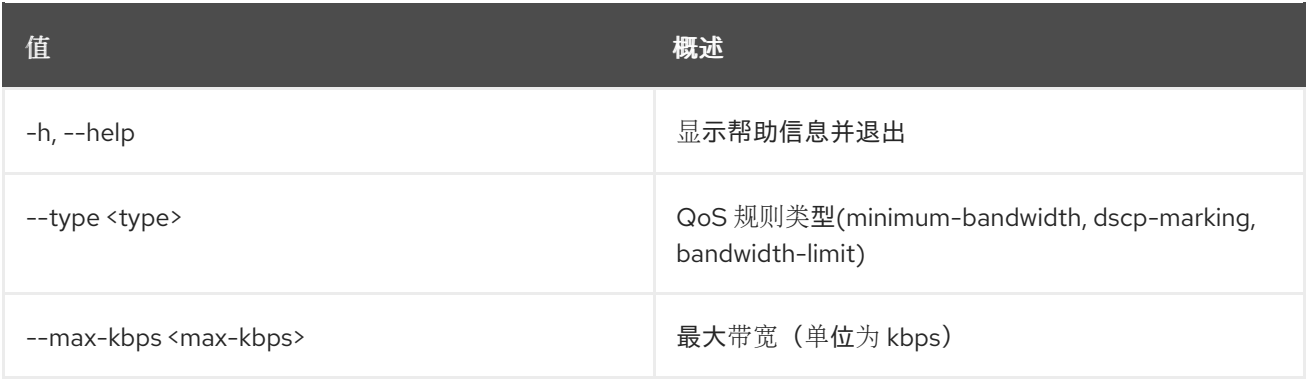

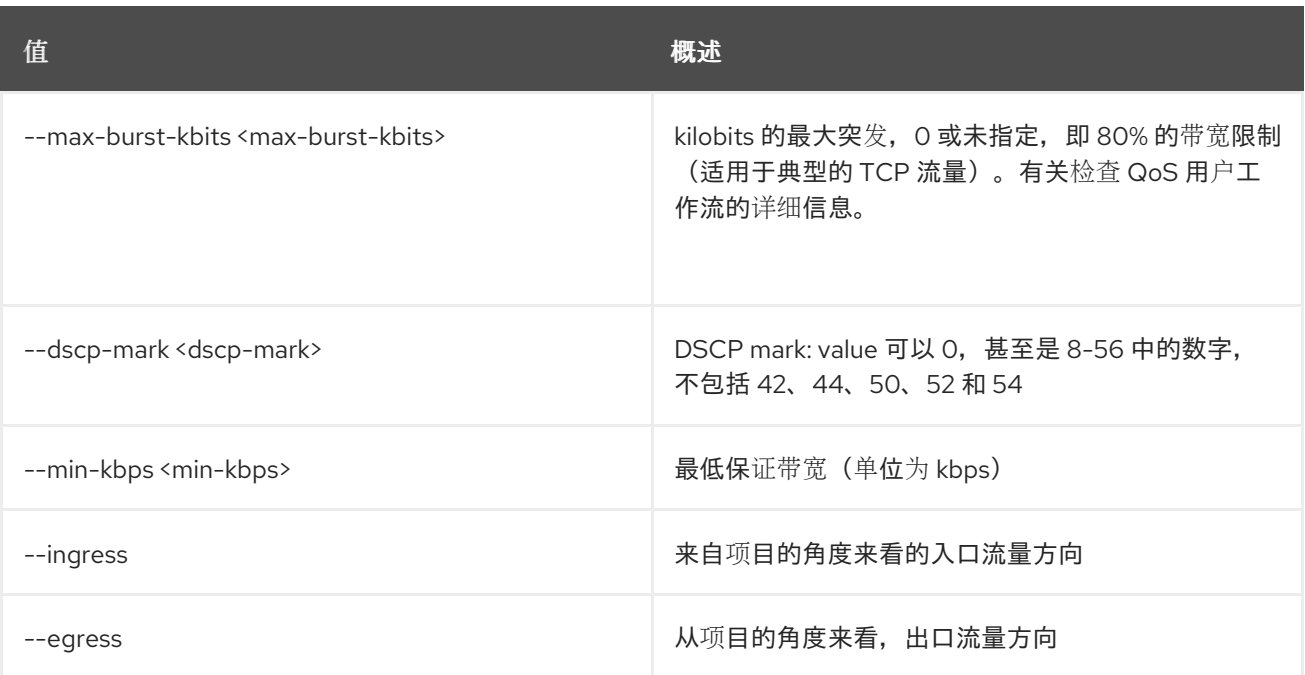

## 表 54.177. 输出格式选项

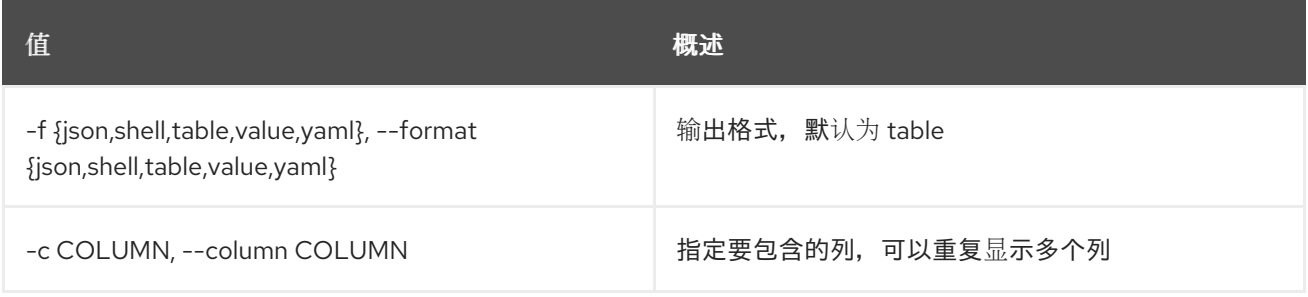

## 表 54.178. JSON 格式选项

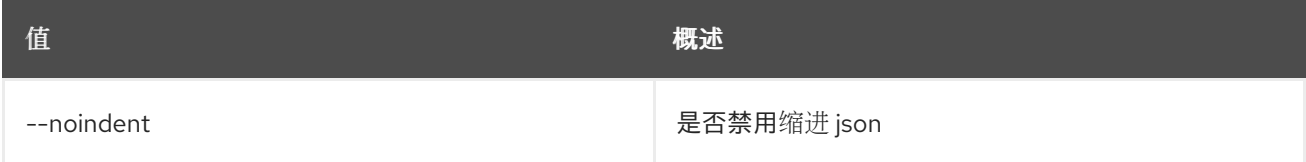

### 表 54.179. Shell formatter 选项

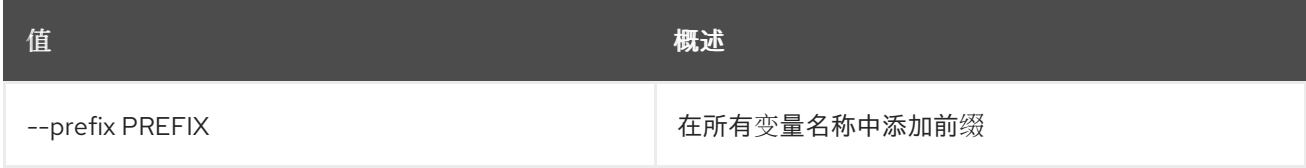

### 表 54.180. 表格式器选项

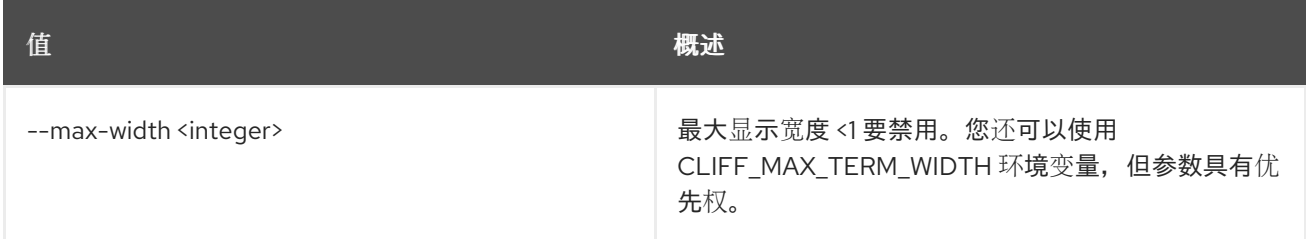

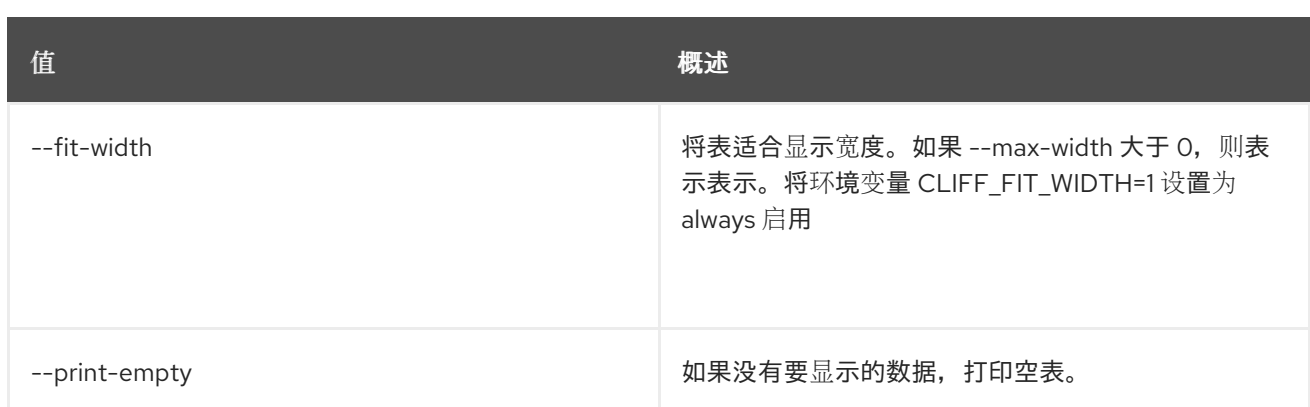

# 54.47. 网络 QOS 规则删除

删除网络 QoS 规则

### 使用方法:

openstack network qos rule delete [-h] <qos-policy> <rule-id>

### 表 54.181. positional 参数

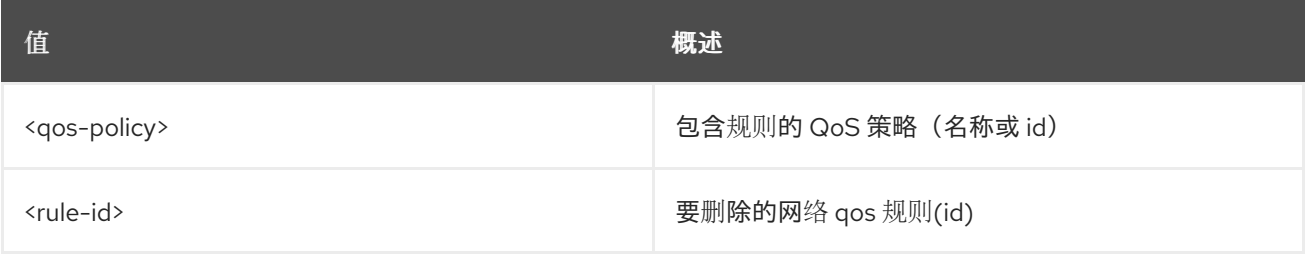

### 表 54.182. 命令参数

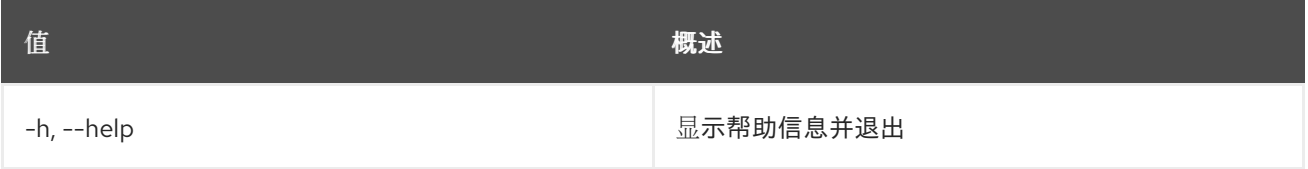

# 54.48. 网络 QOS 规则列表

列出网络 QoS 规则

## 使用方法:

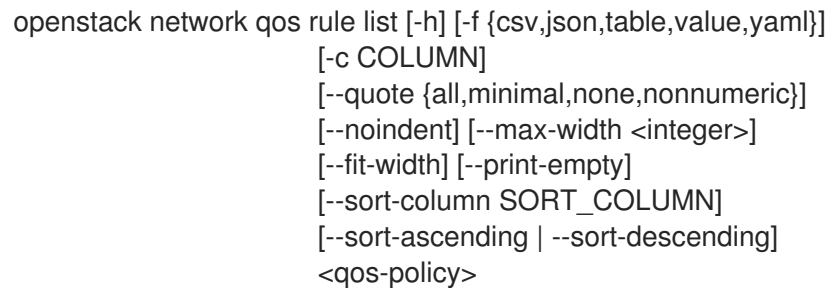

### 表 54.183. positional 参数

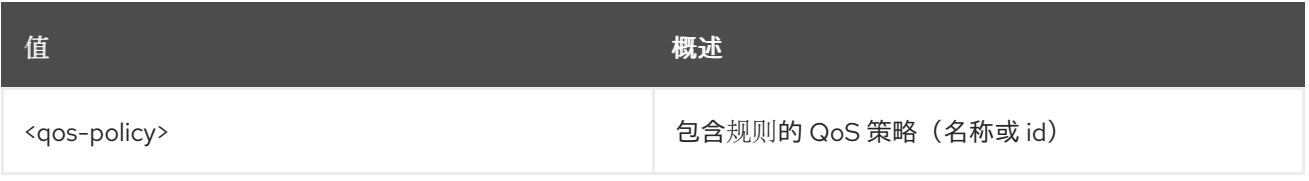

## 表 54.184. 命令参数

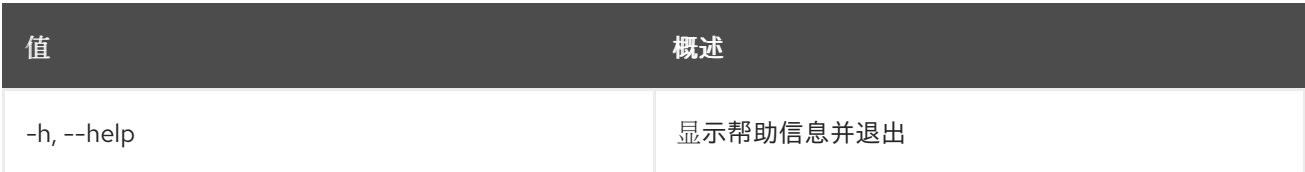

# 表 54.185. 输出格式选项

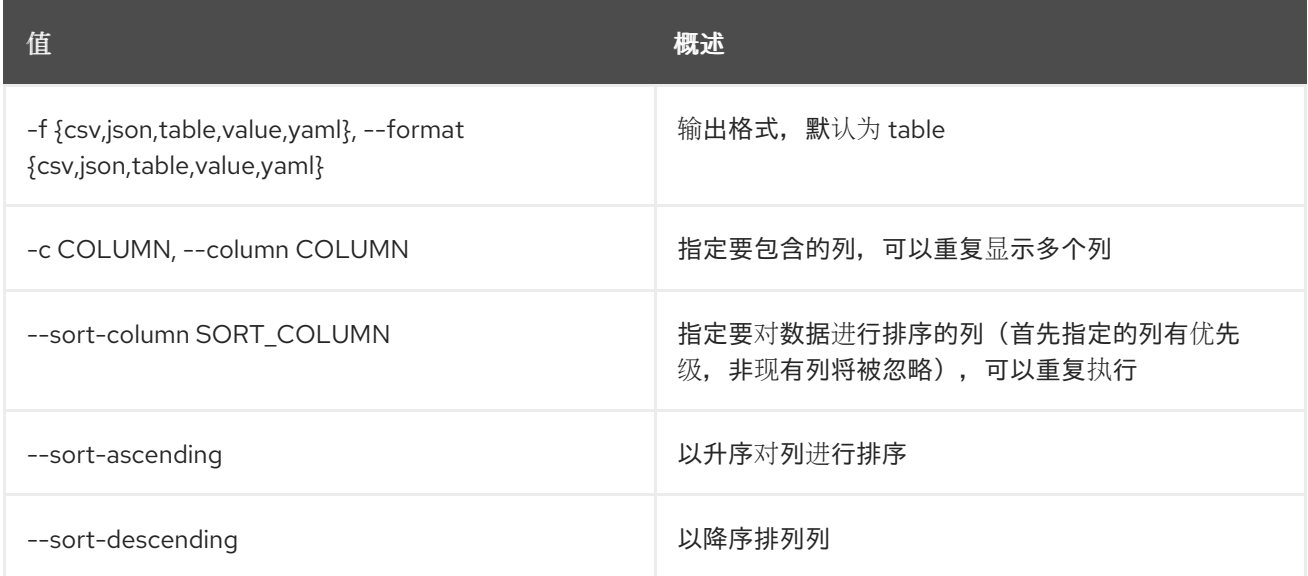

# 表 54.186. CSV 格式选项

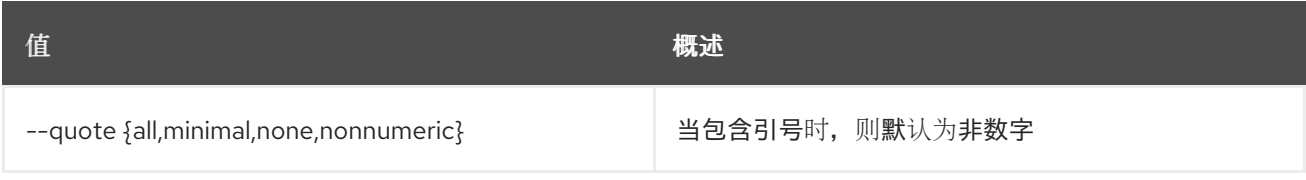

### 表 54.187. JSON 格式选项

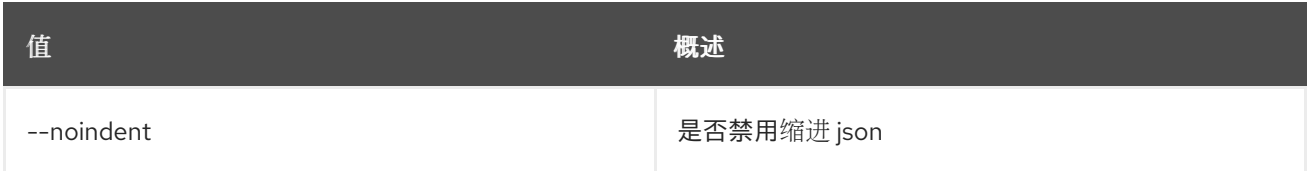

### 表 54.188. 表格式器选项

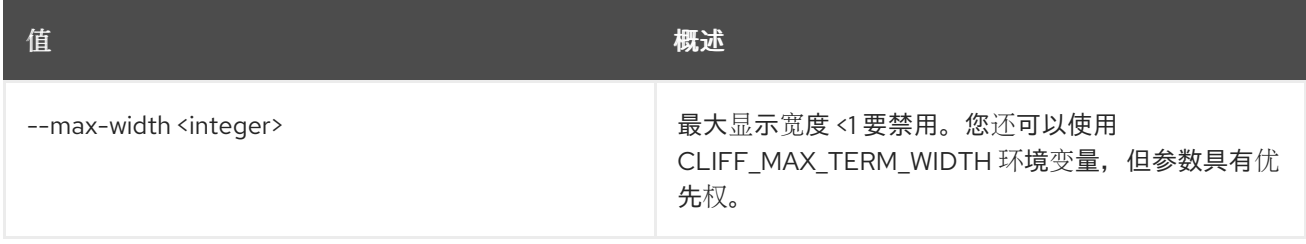

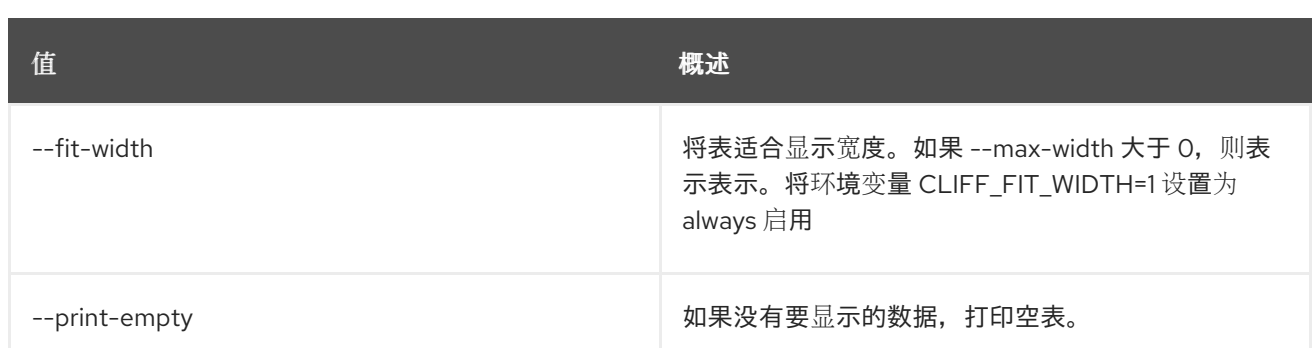

# 54.49. 网络 QOS 规则集

设置网络 QoS 规则属性

# 使用方法:

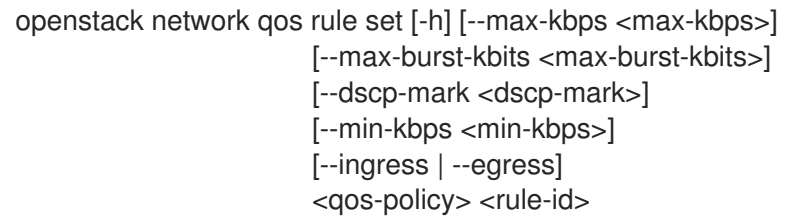

### 表 54.189. positional 参数

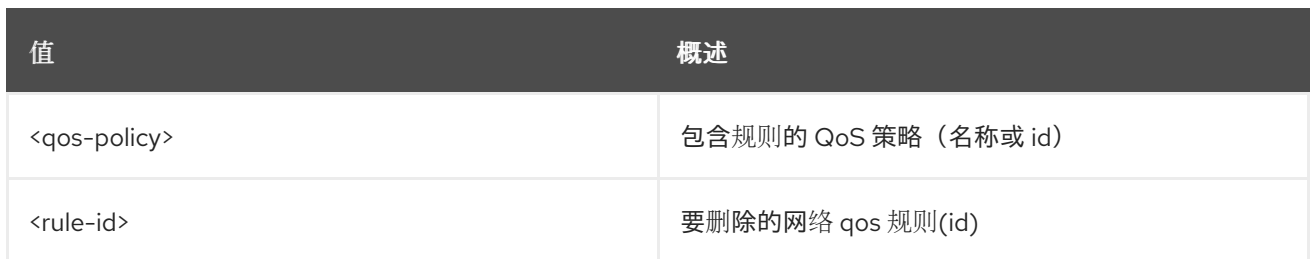

### 表 54.190. 命令参数

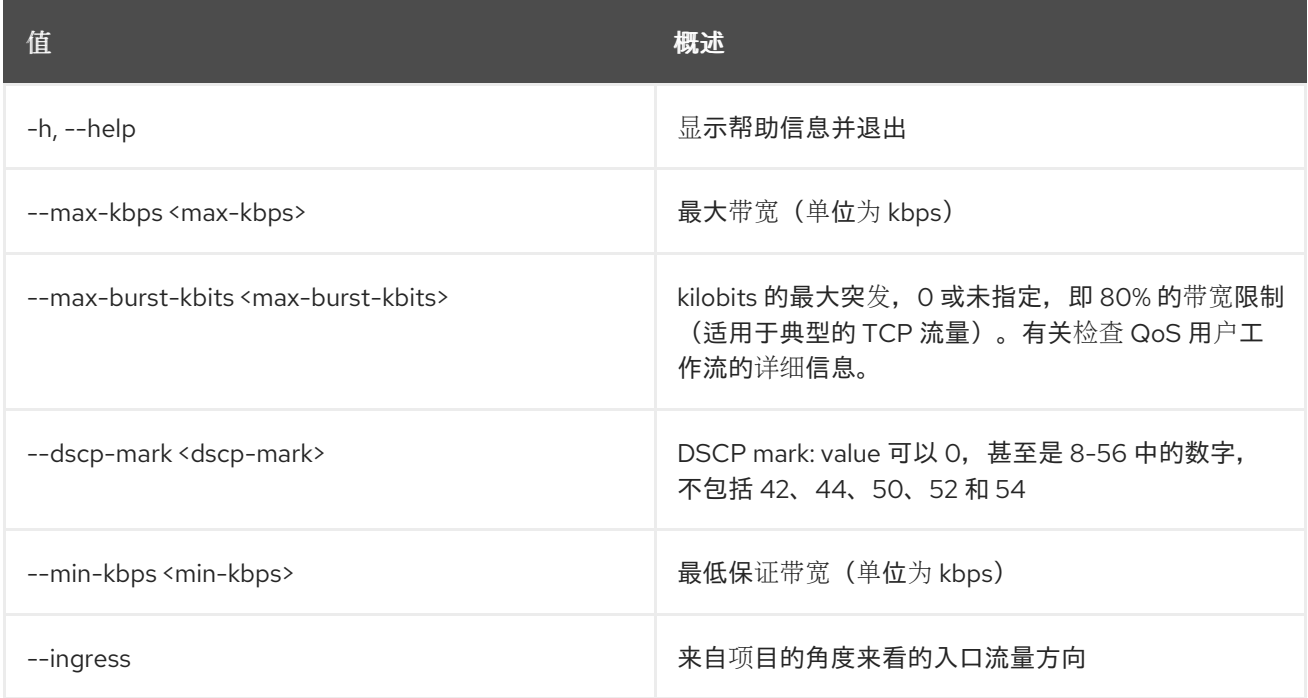

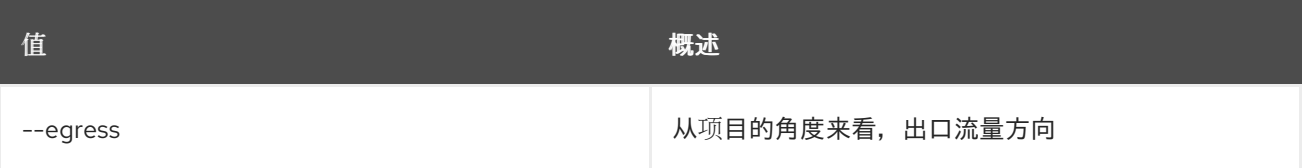

# 54.50. 网络 QOS 规则显示

显示网络 QoS 规则详情

# 使用方法:

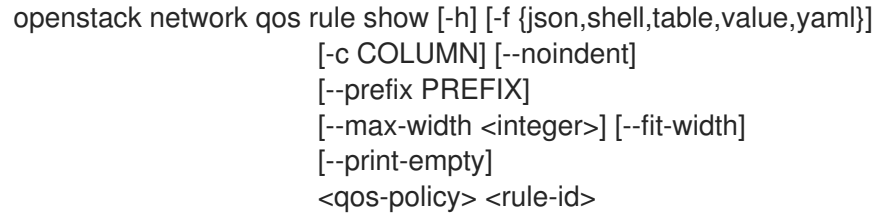

### 表 54.191. positional 参数

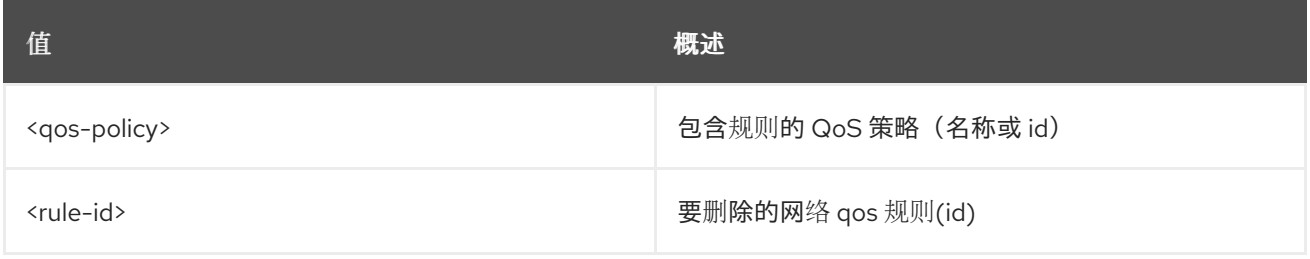

## 表 54.192. 命令参数

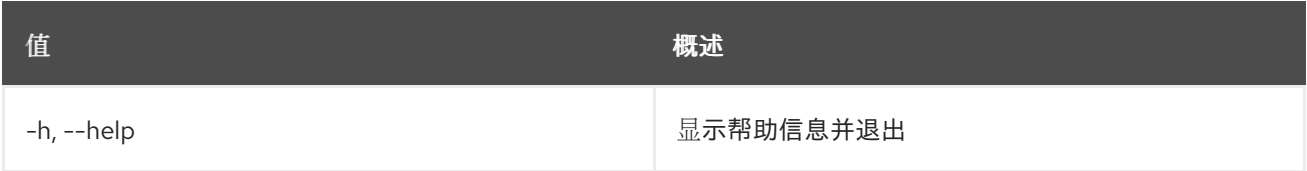

### 表 54.193. 输出格式选项

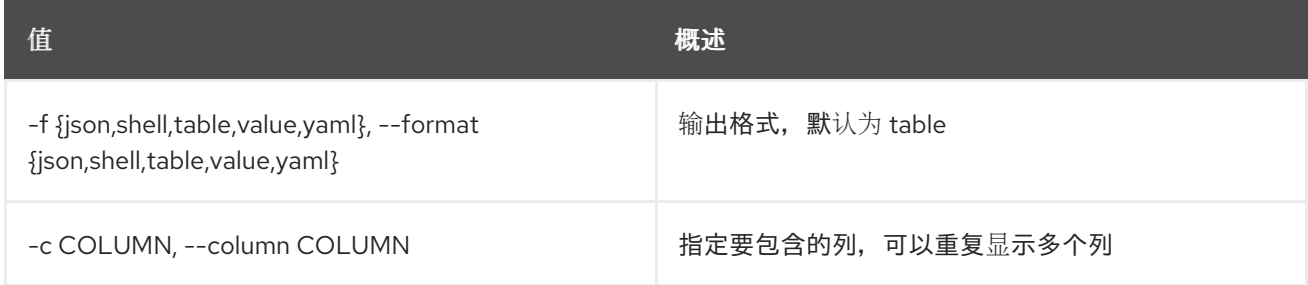

### 表 54.194. JSON 格式选项

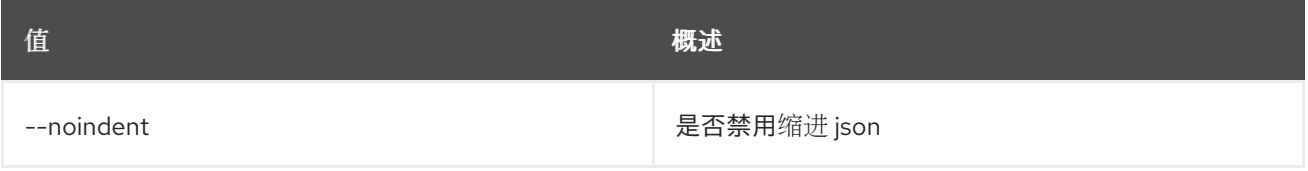

### 表 54.195. Shell formatter 选项

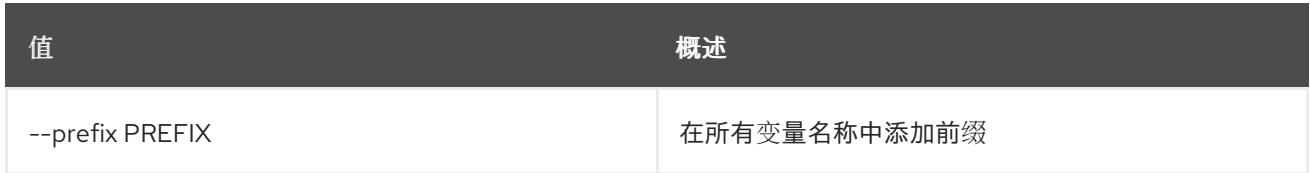

#### 表 54.196. 表格式器选项

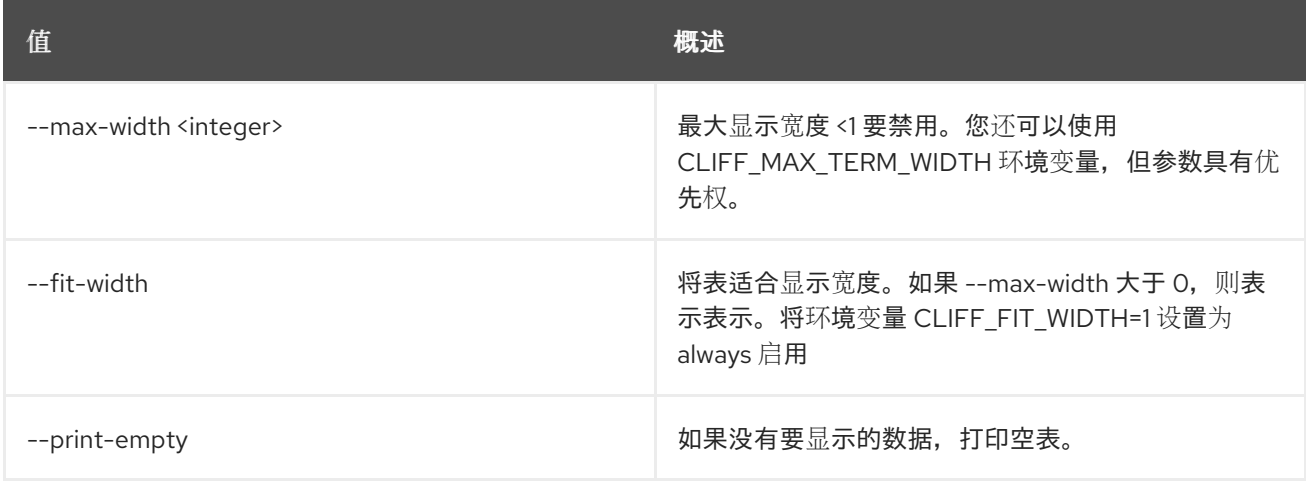

# 54.51. 网络 QOS 规则类型列表

列出 QoS 规则类型

# 使用方法:

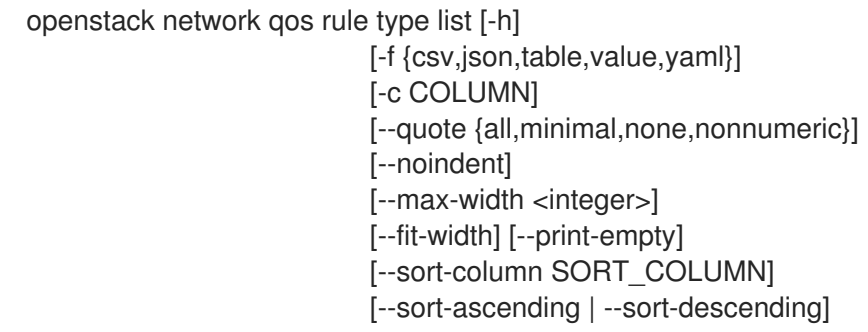

#### 表 54.197. 命令参数

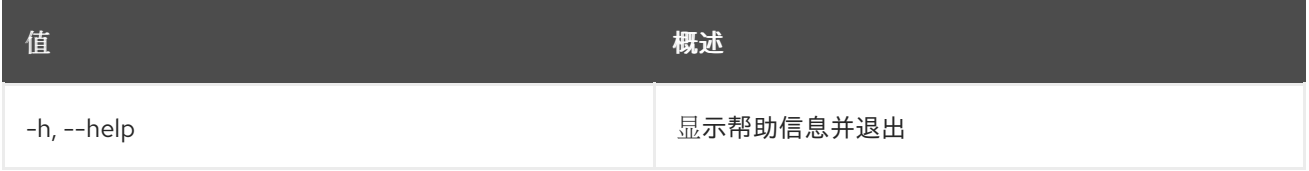

#### 表 54.198. 输出格式选项

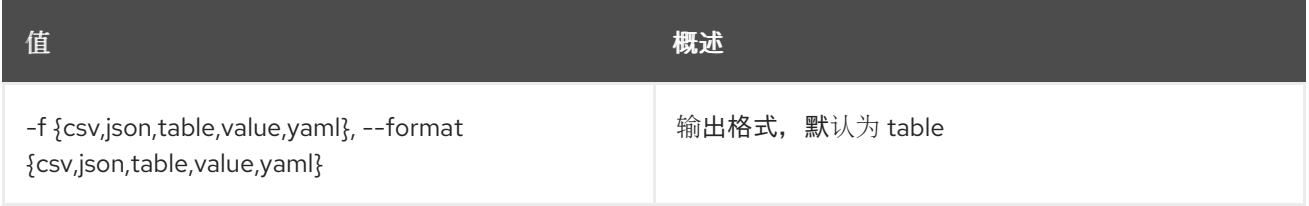

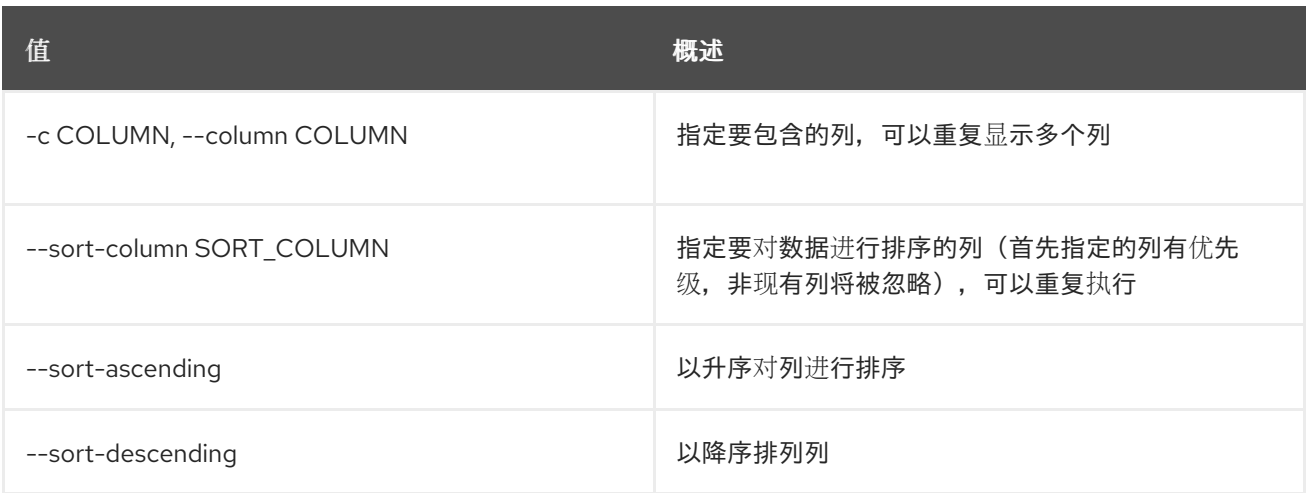

#### 表 54.199. CSV 格式选项

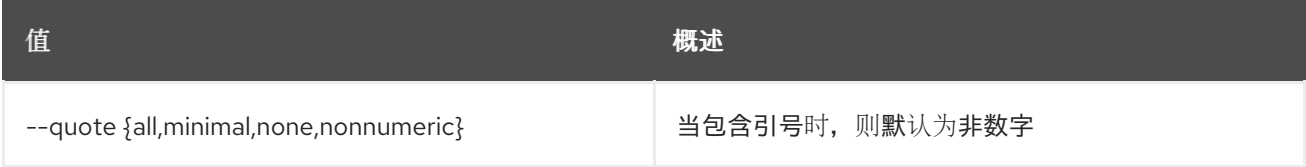

#### 表 54.200. JSON 格式选项

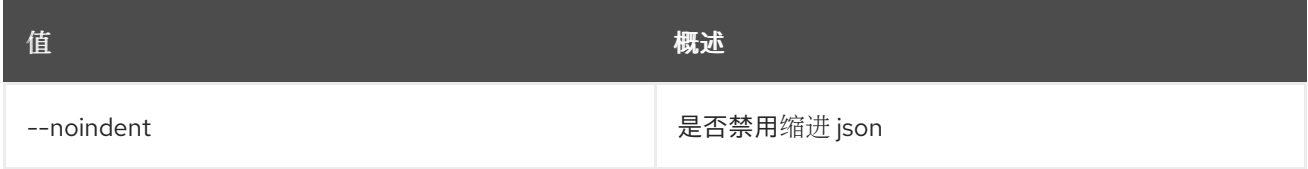

#### 表 54.201. 表格式器选项

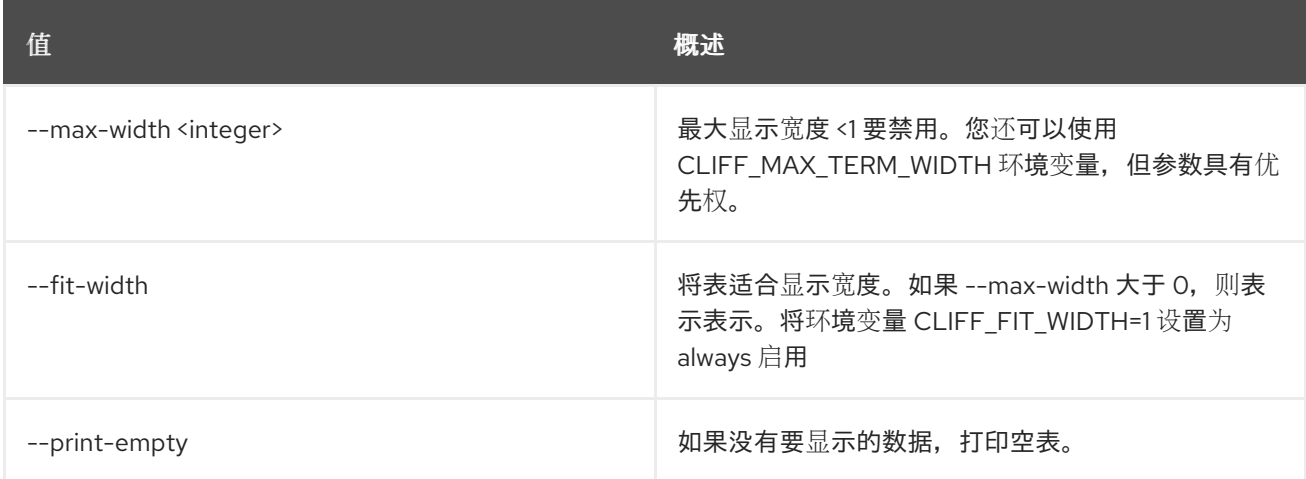

# 54.52. 网络 QOS 规则类型显示

显示有关支持的 QoS 规则类型的详情

## 使用方法:

openstack network qos rule type show [-h] [-f {json,shell,table,value,yaml}] [-c COLUMN] [--noindent]

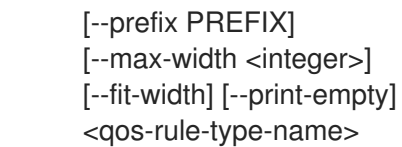

# 表 54.202. positional 参数

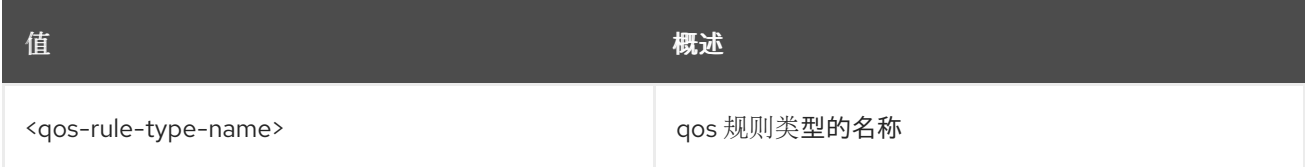

### 表 54.203. 命令参数

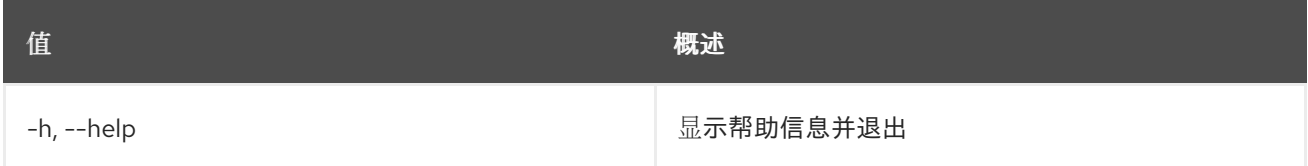

### 表 54.204. 输出格式选项

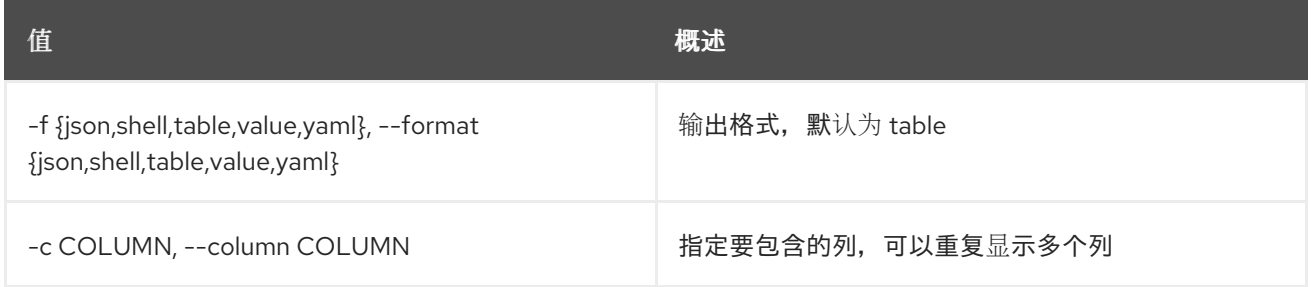

### 表 54.205. JSON 格式选项

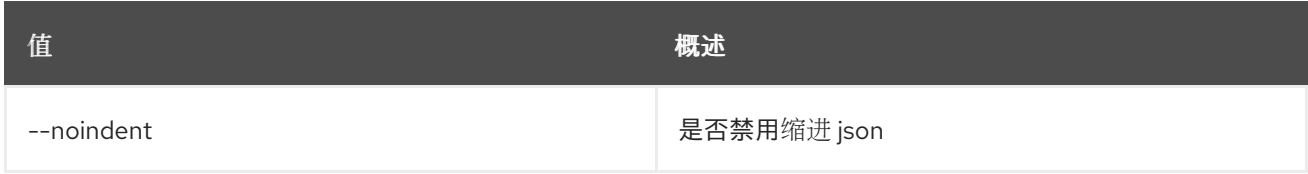

### 表 54.206. Shell formatter 选项

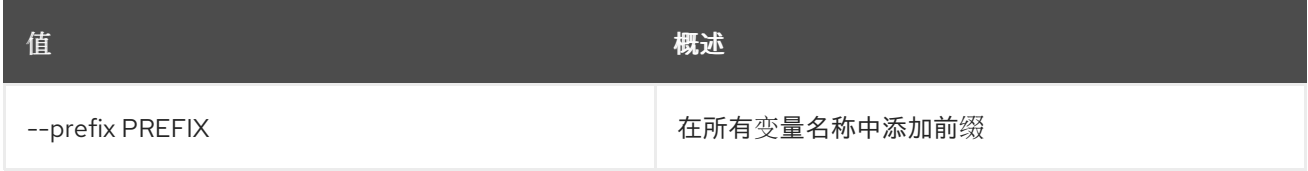

### 表 54.207. 表格式器选项

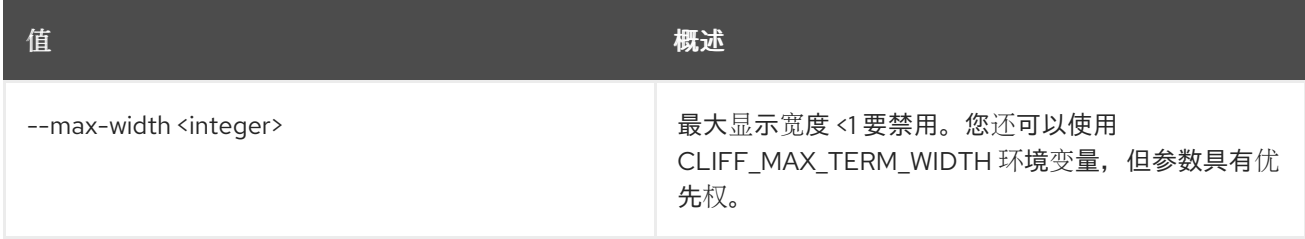

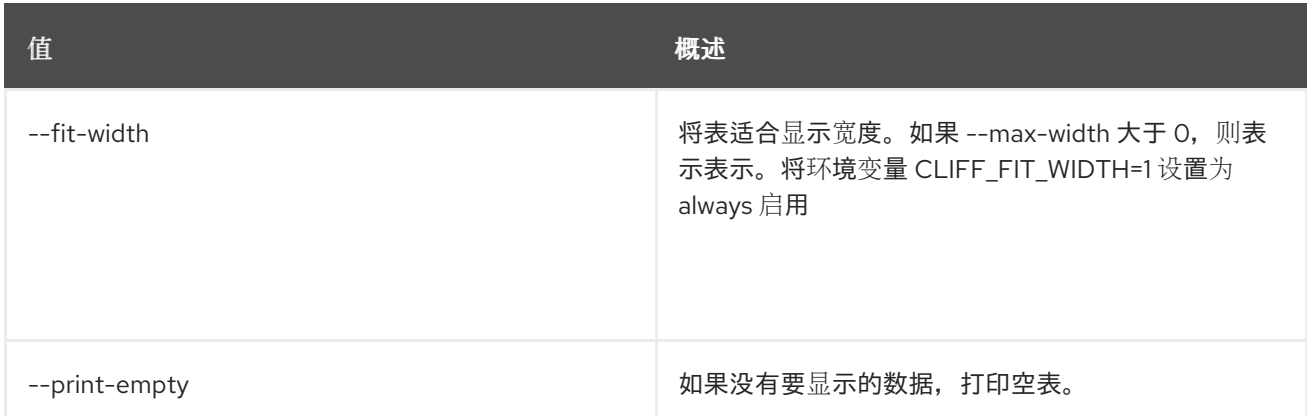

# 54.53. NETWORK RBAC CREATE

### 创建网络 RBAC 策略

### 使用方法:

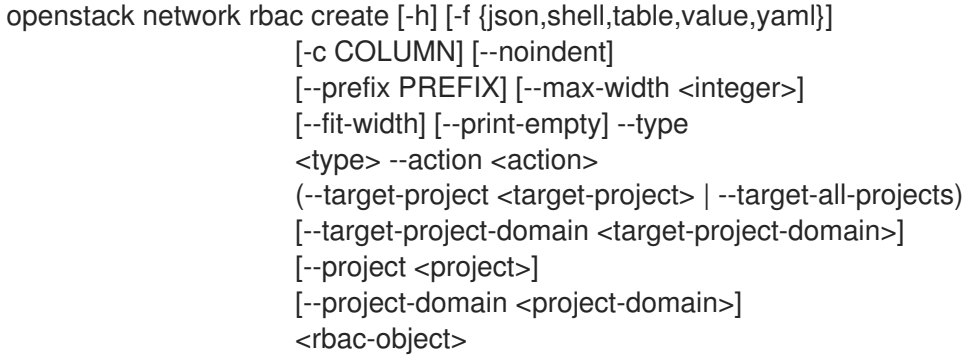

## 表 54.208. positional 参数

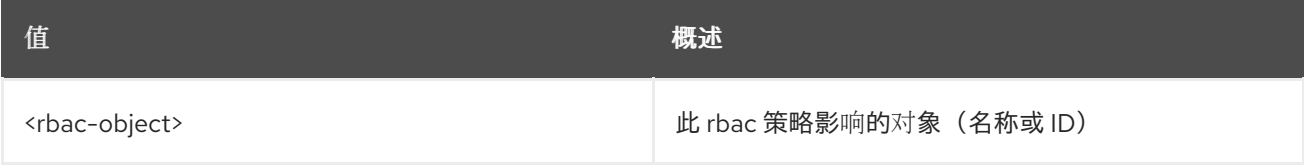

#### 表 54.209. 命令参数

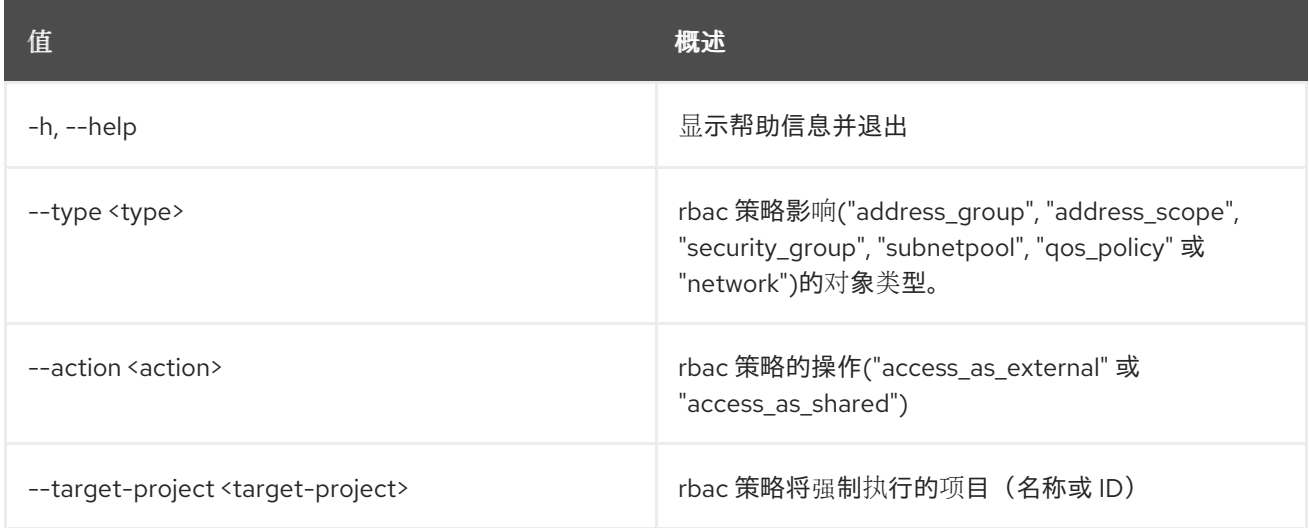

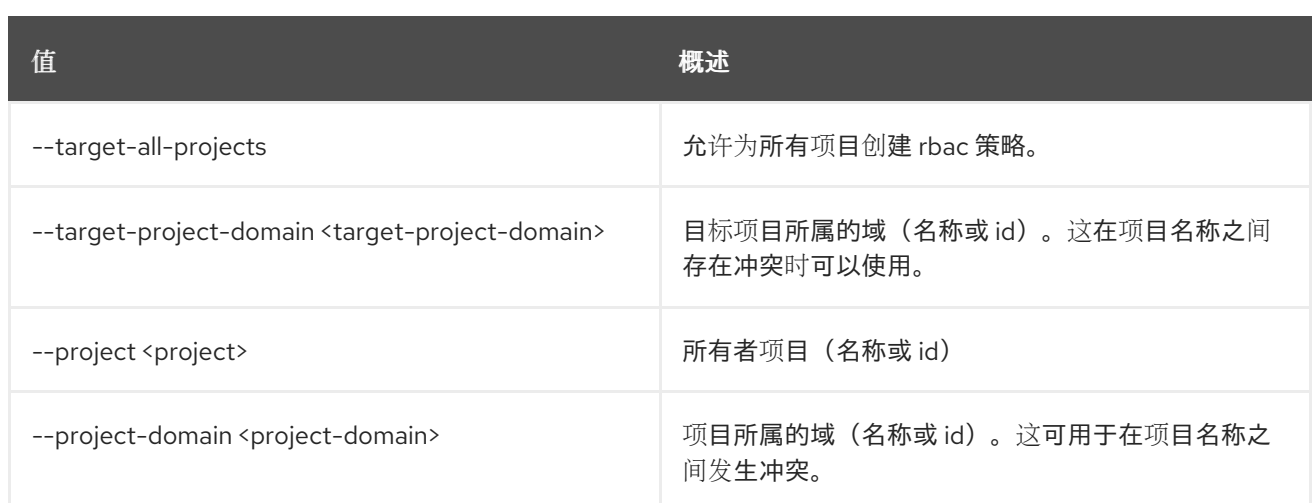

### 表 54.210. 输出格式选项

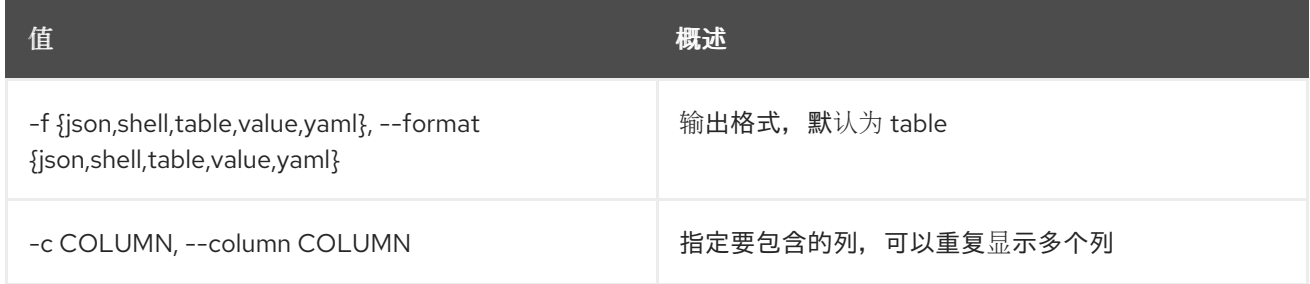

### 表 54.211. JSON 格式选项

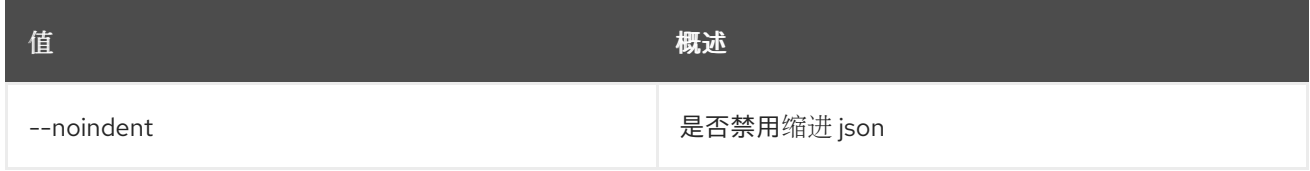

### 表 54.212. Shell formatter 选项

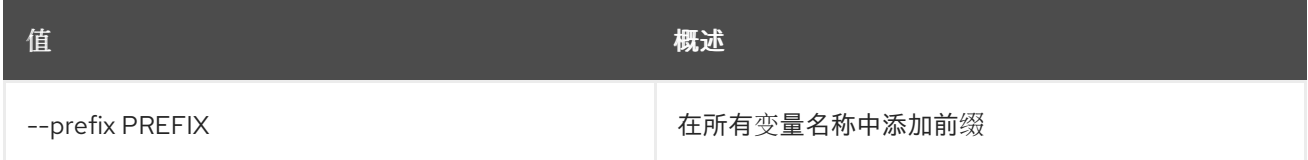

#### 表 54.213. 表格式器选项

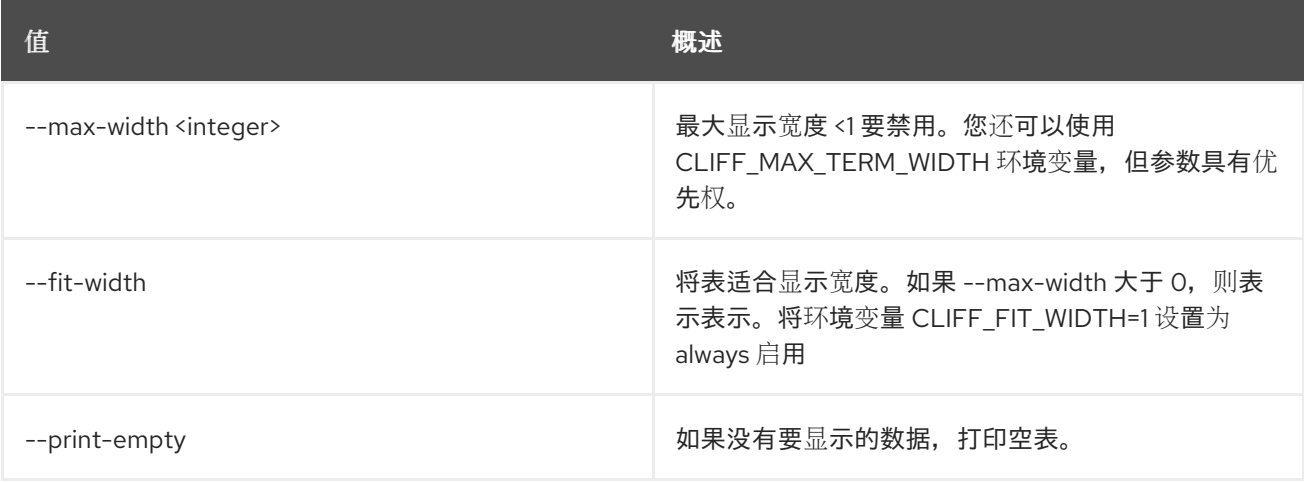

# 54.54. NETWORK RBAC DELETE

删除网络 RBAC 策略

### 使用方法:

openstack network rbac delete [-h] <rbac-policy> [<rbac-policy> ...]

#### 表 54.214. positional 参数

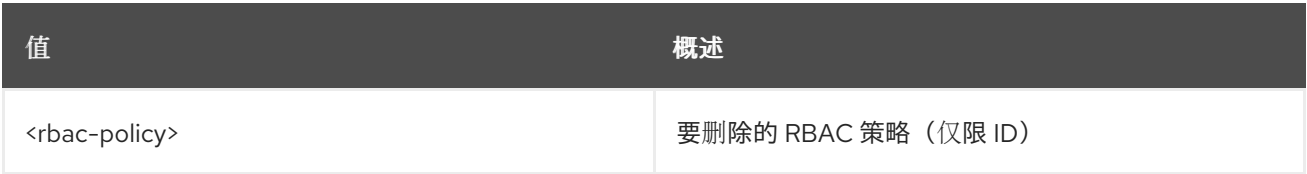

### 表 54.215. 命令参数

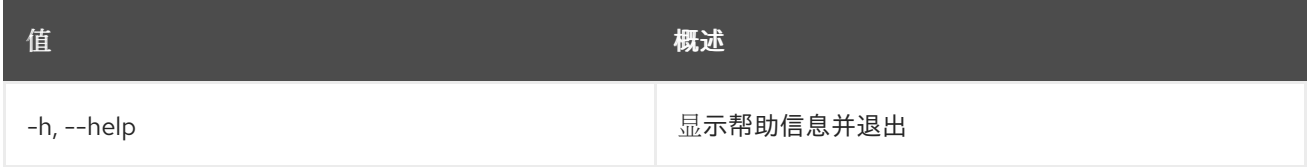

# 54.55. 网络 RBAC 列表

列出网络 RBAC 策略

# 使用方法:

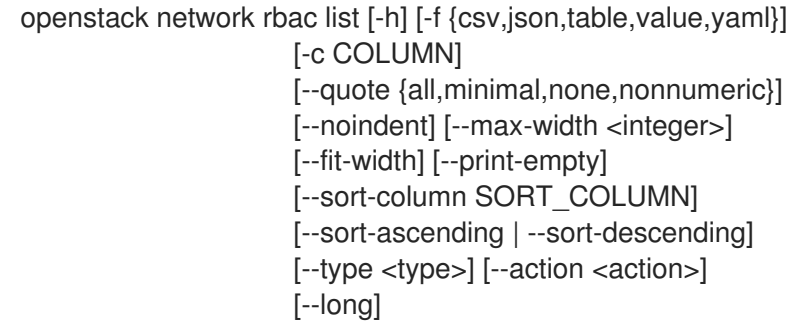

### 表 54.216. 命令参数

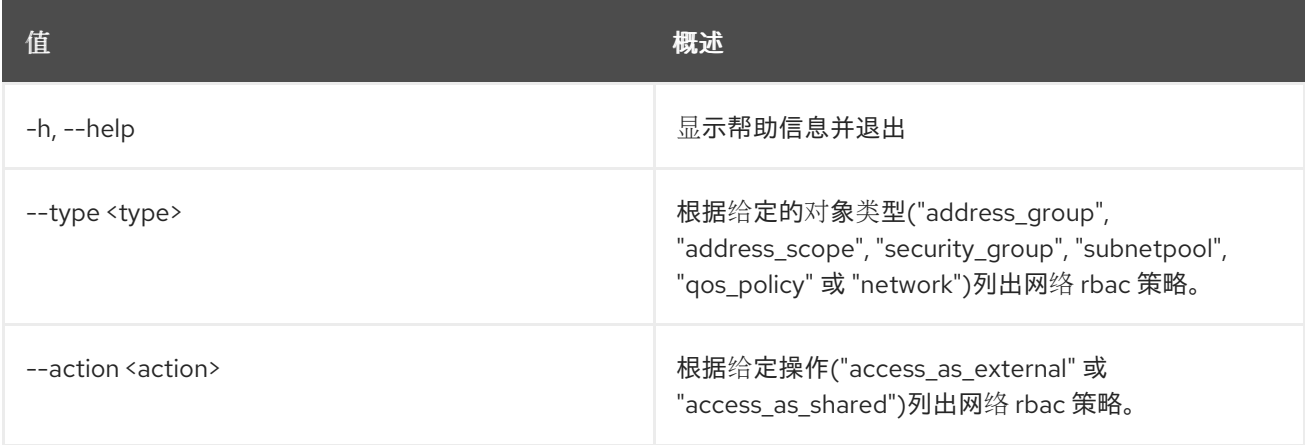

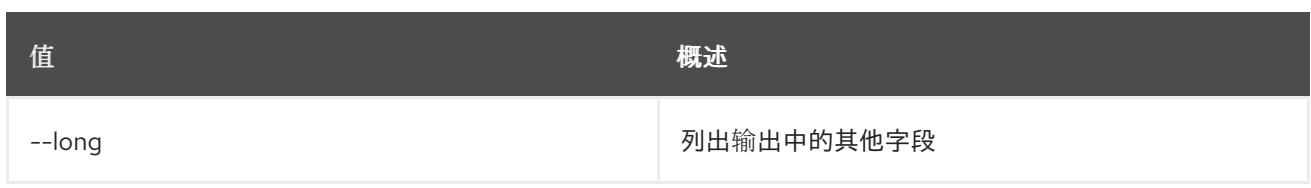

## 表 54.217. 输出格式选项

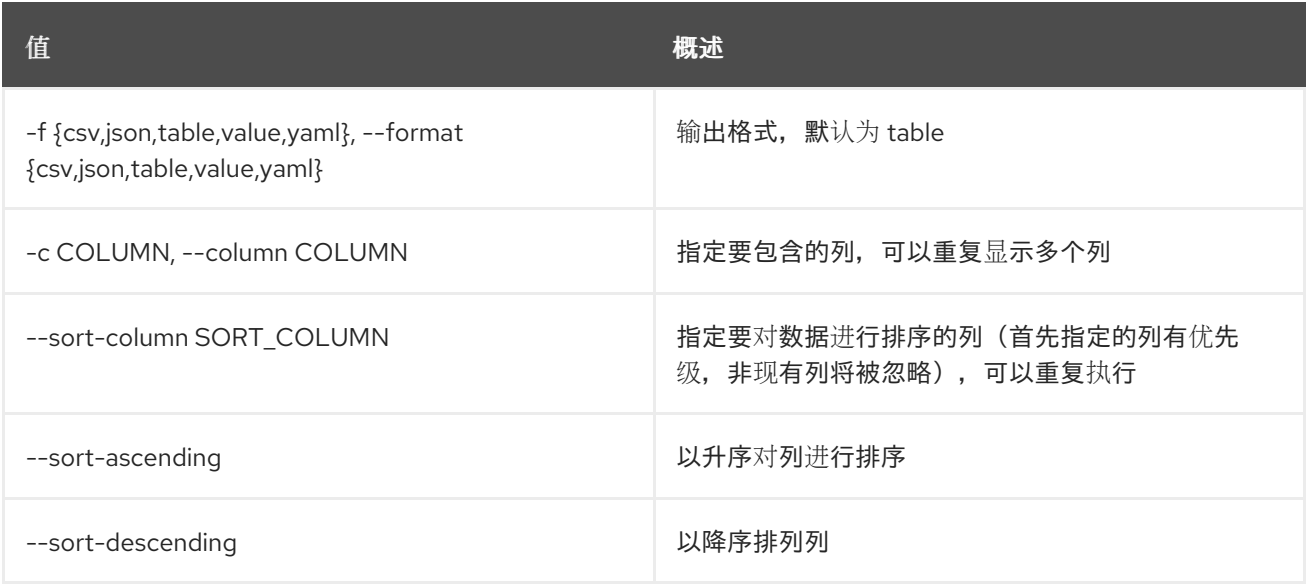

## 表 54.218. CSV 格式选项

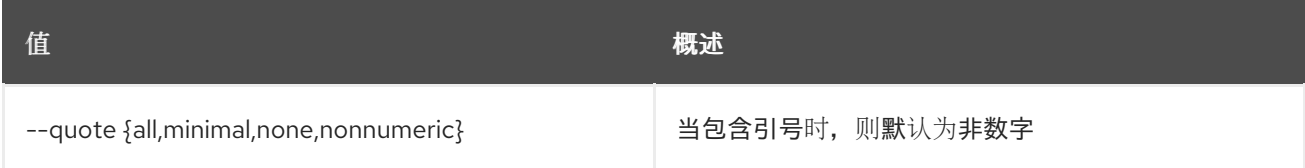

# 表 54.219. JSON 格式选项

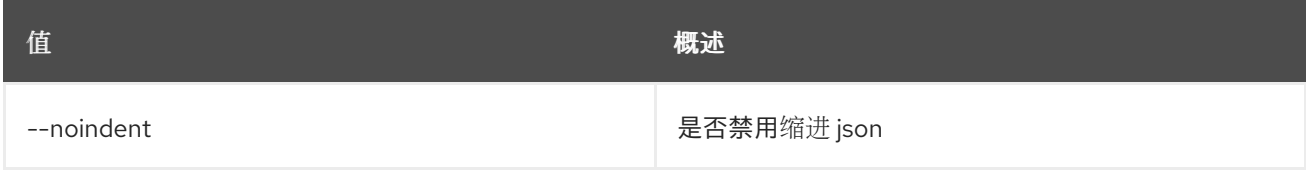

### 表 54.220. 表格式器选项

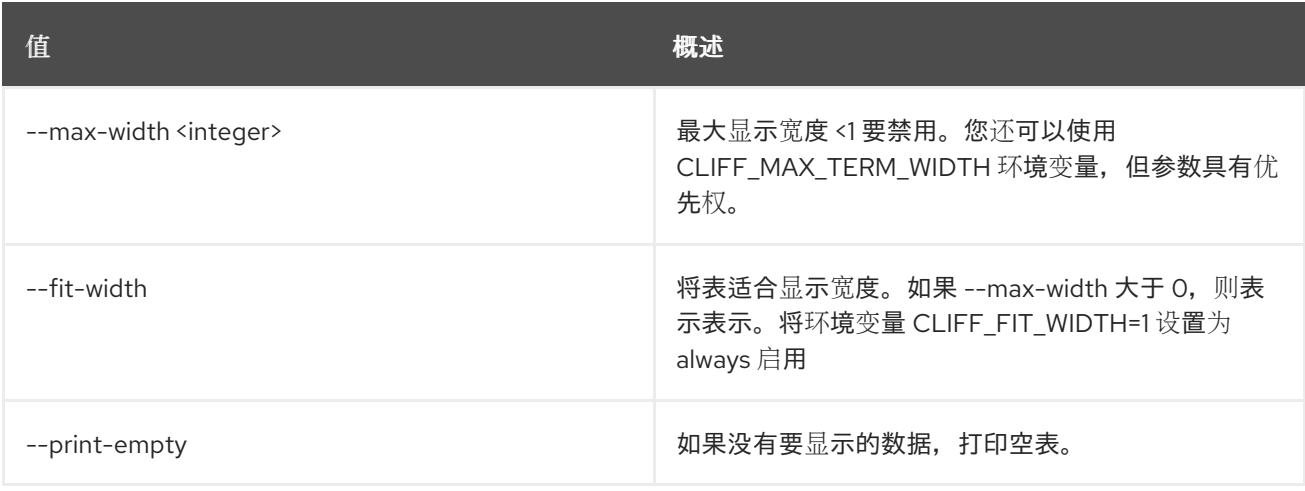

# 54.56. 网络 RBAC 设置

设置网络 RBAC 策略属性

### 使用方法:

openstack network rbac set [-h] [--target-project <target-project>] [--target-project-domain <target-project-domain>] <rbac-policy>

#### 表 54.221. positional 参数

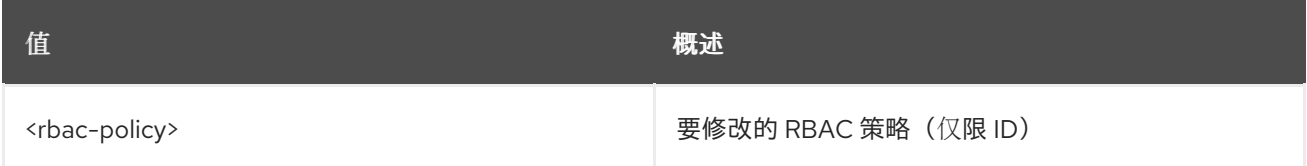

#### 表 54.222. 命令参数

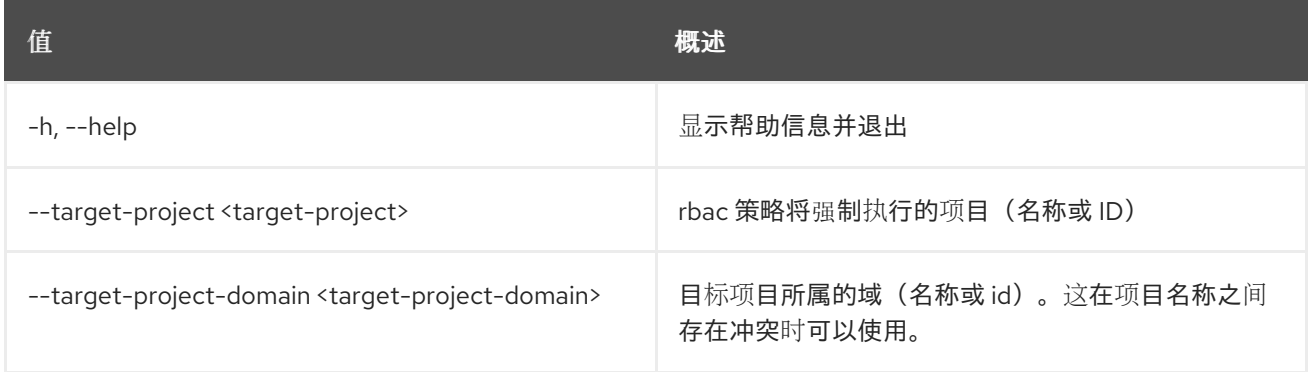

# 54.57. NETWORK RBAC SHOW

#### 显示网络 RBAC 策略详情

### 使用方法:

openstack network rbac show [-h] [-f {json,shell,table,value,yaml}] [-c COLUMN] [--noindent] [--prefix PREFIX] [--max-width <integer>] [--fit-width] [--print-empty] <rbac-policy>

#### 表 54.223. positional 参数

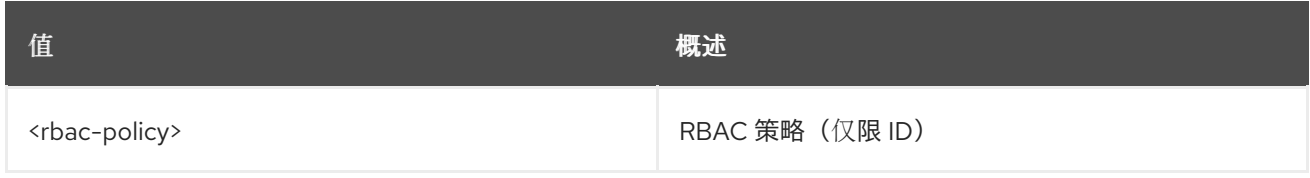

#### 表 54.224. 命令参数

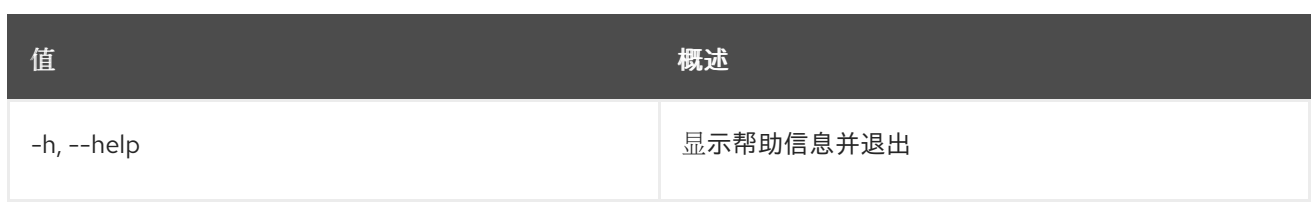

### 表 54.225. 输出格式选项

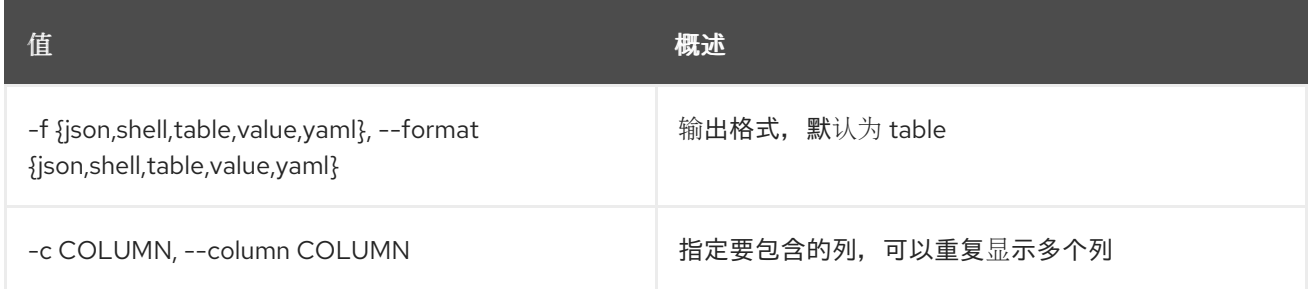

### 表 54.226. JSON 格式选项

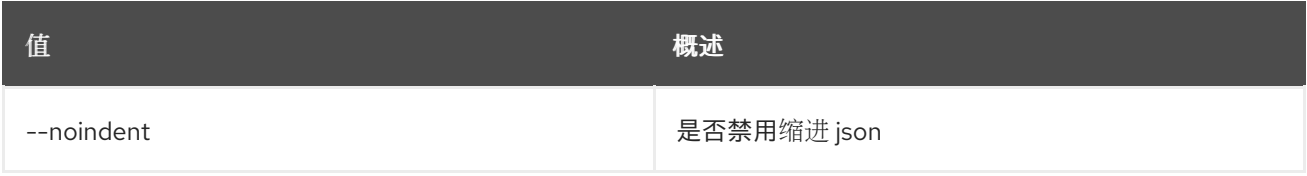

## 表 54.227. Shell formatter 选项

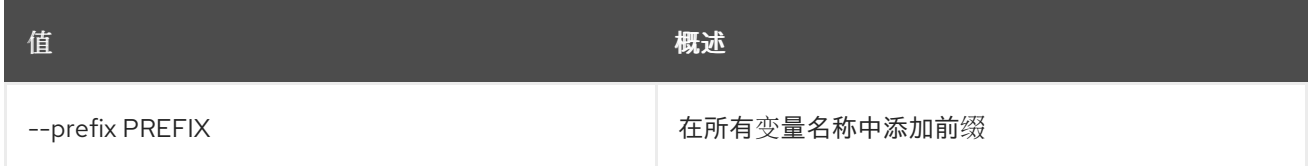

### 表 54.228. 表格式器选项

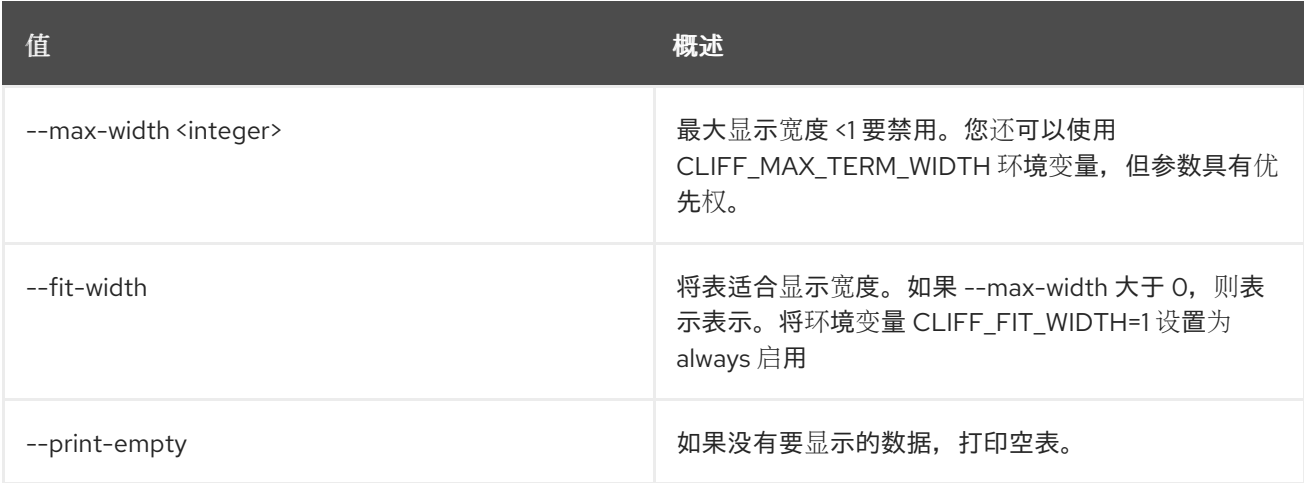

# 54.58. 网络片段创建

创建新网络片段

# 使用方法:

openstack network segment create [-h]

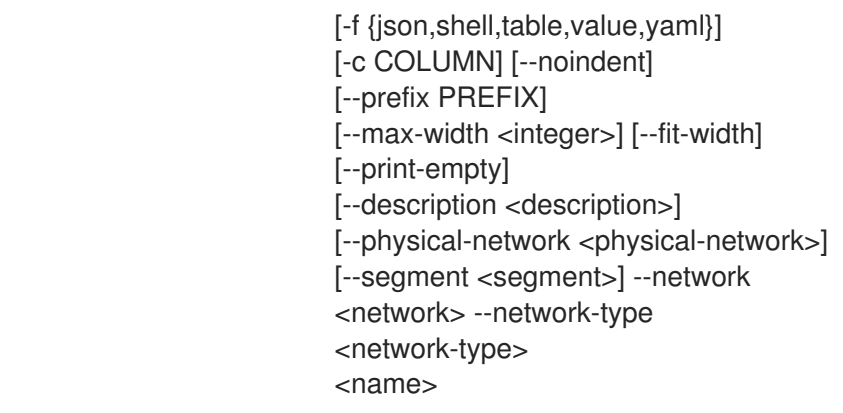

## 表 54.229. positional 参数

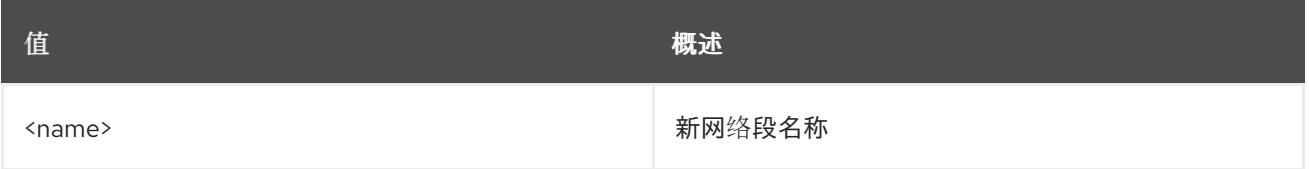

## 表 54.230. 命令参数

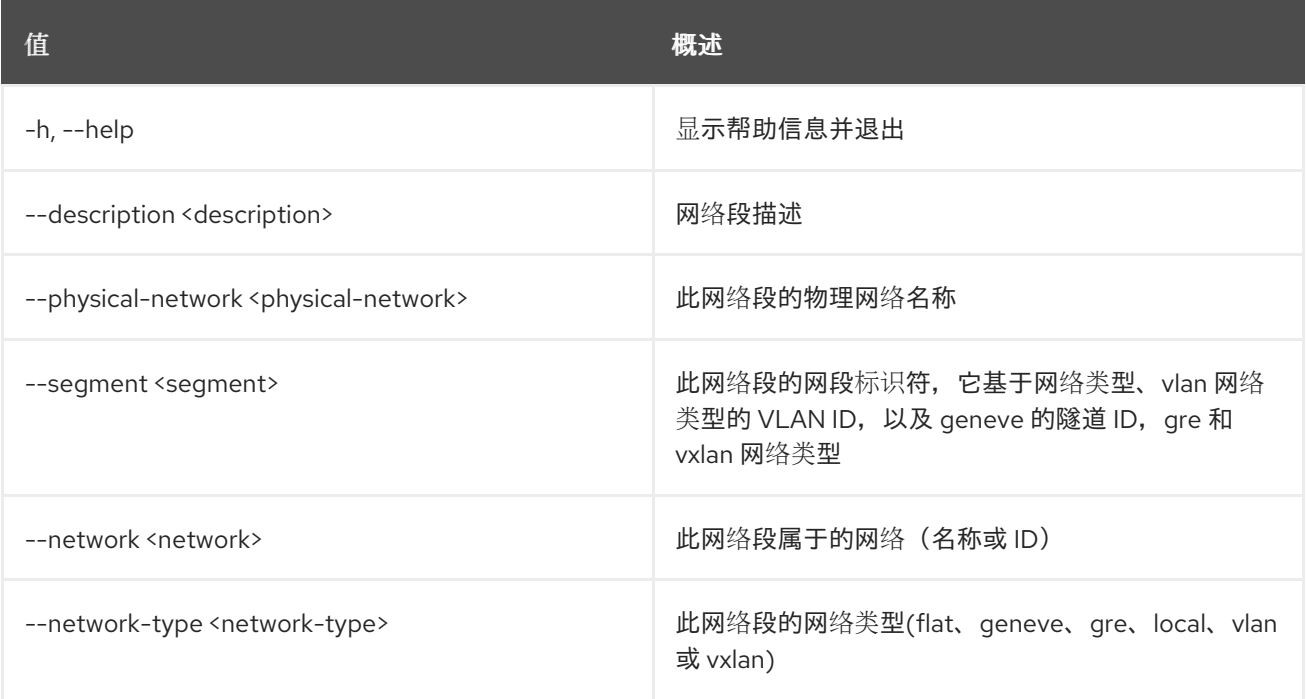

# 表 54.231. 输出格式选项

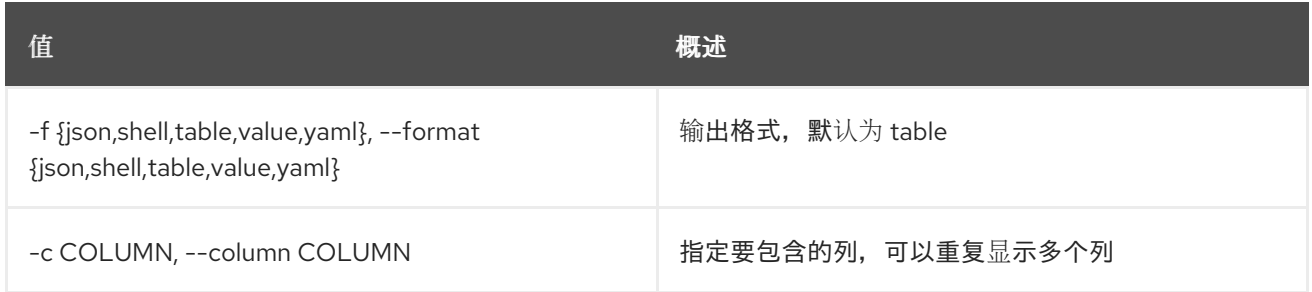

# 表 54.232. JSON 格式选项

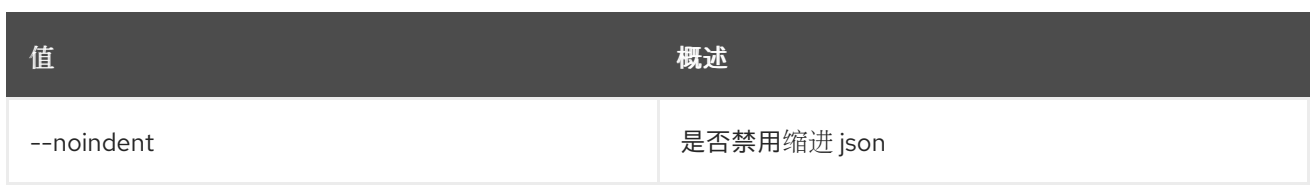

### 表 54.233. Shell formatter 选项

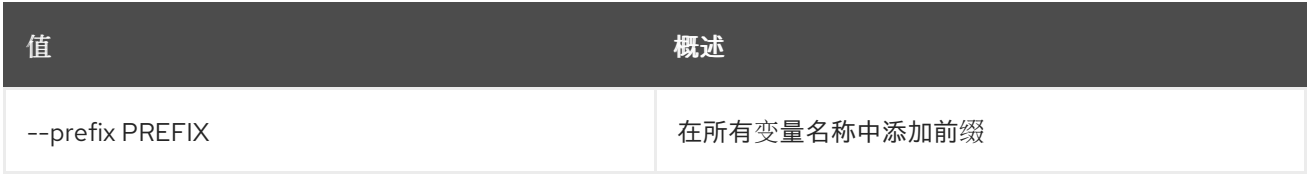

### 表 54.234. 表格式器选项

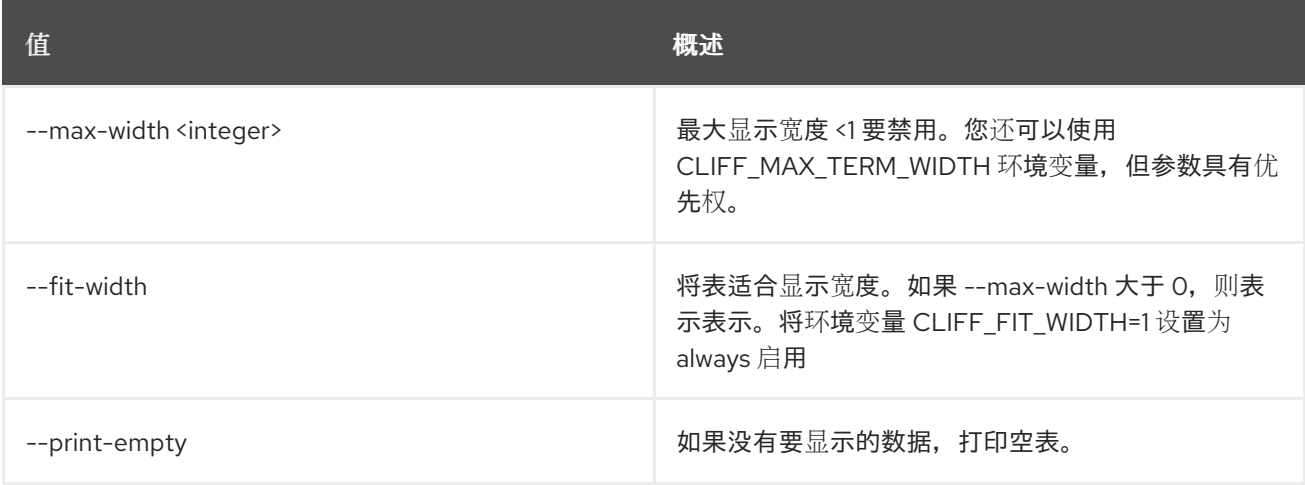

# 54.59. 网络片段删除

删除网络段

## 使用方法:

openstack network segment delete [-h] <network-segment> [<network-segment> ...]

### 表 54.235. positional 参数

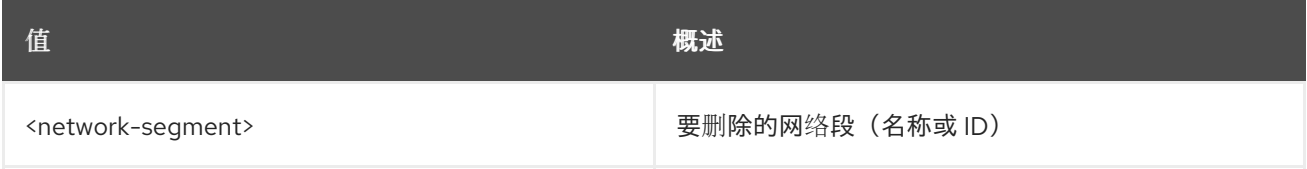

### 表 54.236. 命令参数

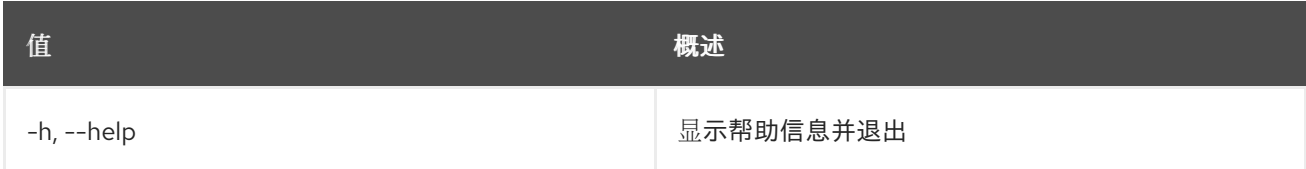

# 54.60. 网络片段列表

列出网络片段

### 使用方法:

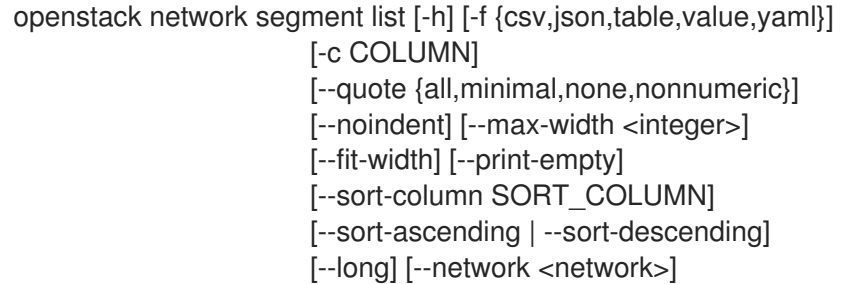

### 表 54.237. 命令参数

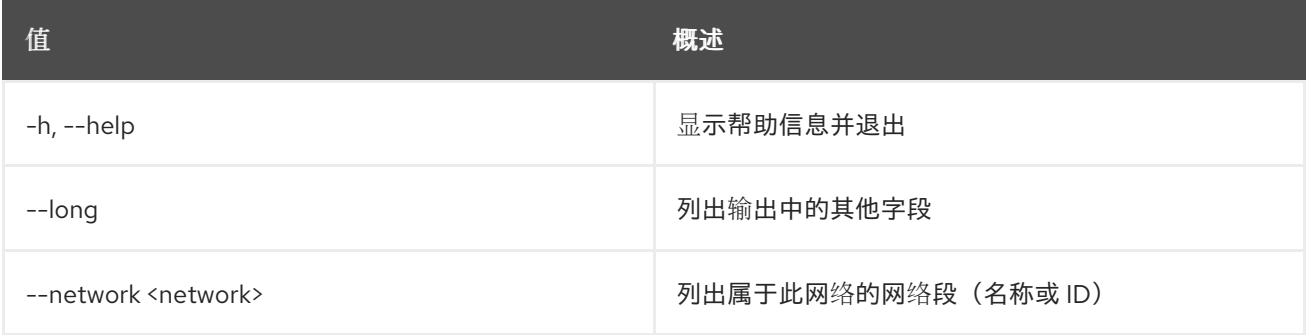

### 表 54.238. 输出格式选项

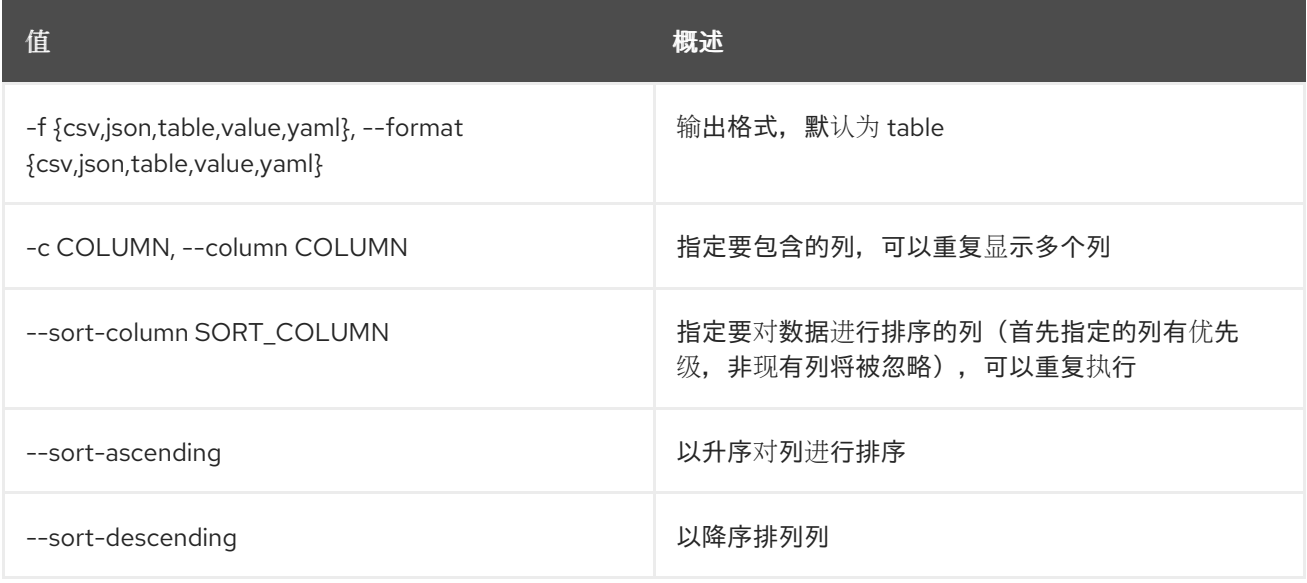

## 表 54.239. CSV 格式选项

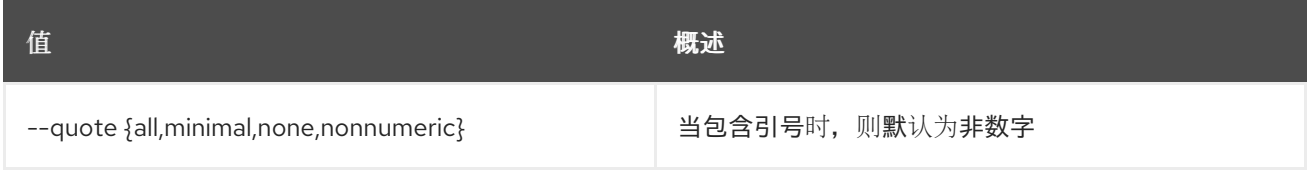

### 表 54.240. JSON 格式选项

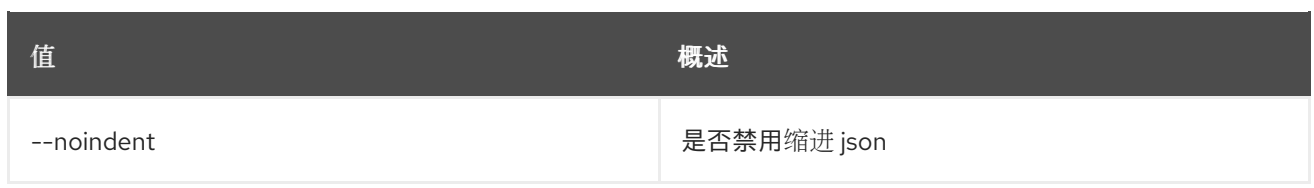

### 表 54.241. 表格式器选项

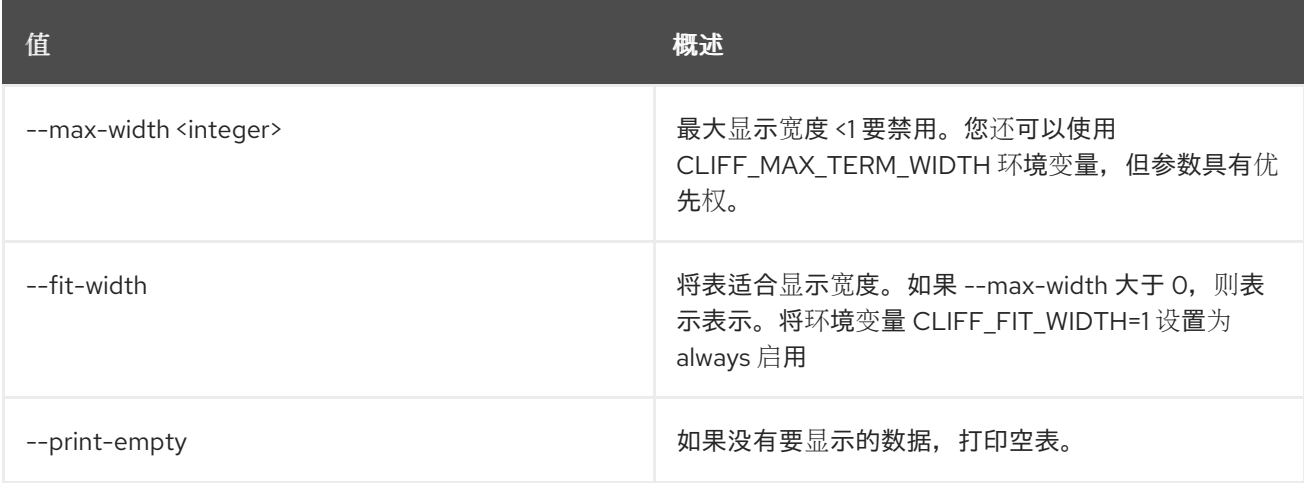

# 54.61. 网络段范围创建

### 创建新网络段范围

### 使用方法:

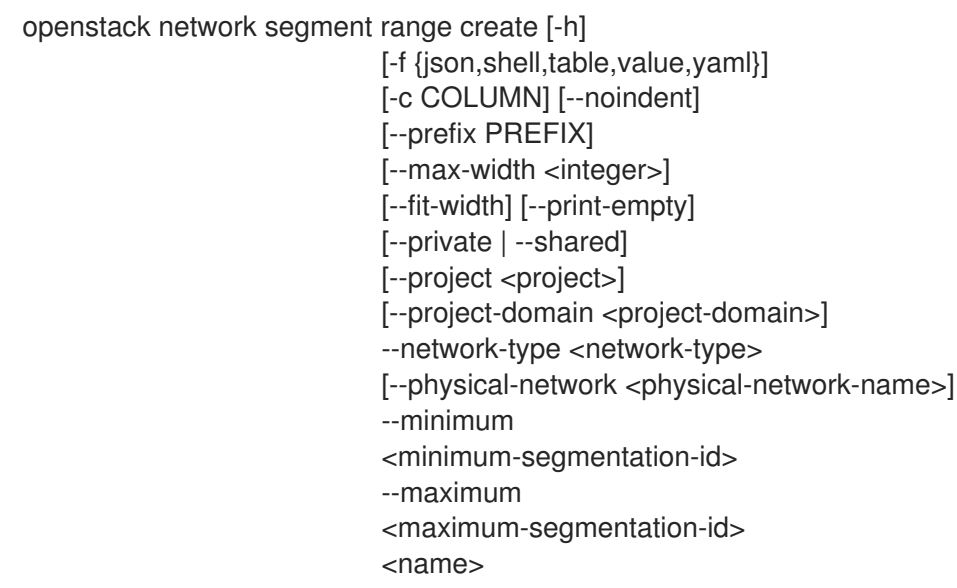

### 表 54.242. positional 参数

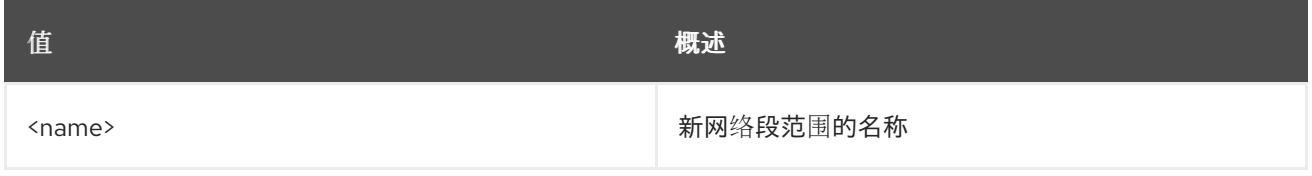

### 表 54.243. 命令参数

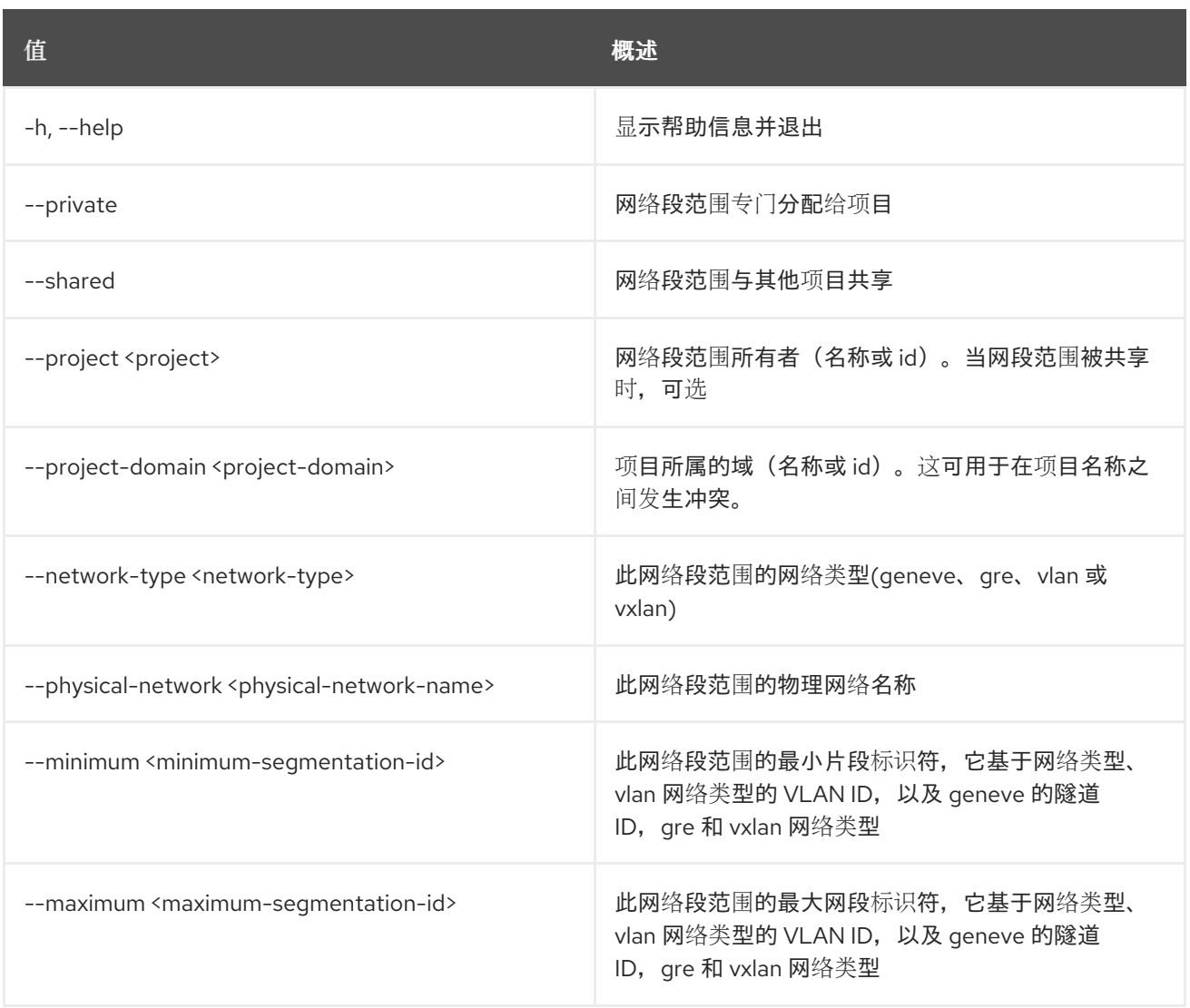

# 表 54.244. 输出格式选项

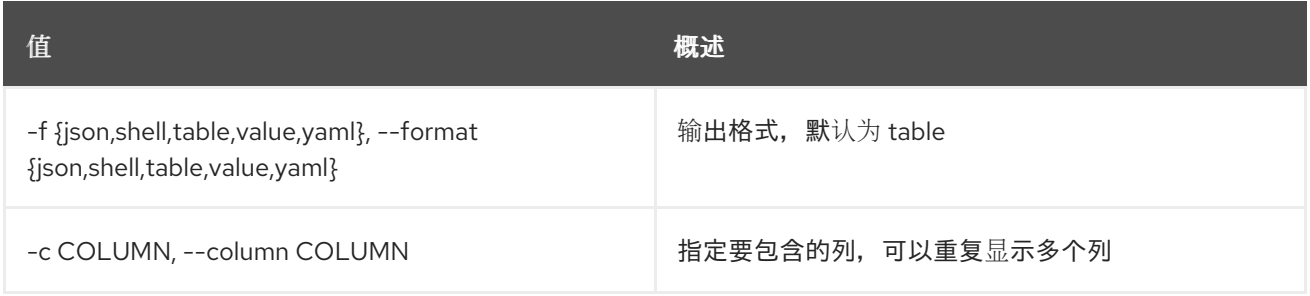

# 表 54.245. JSON 格式选项

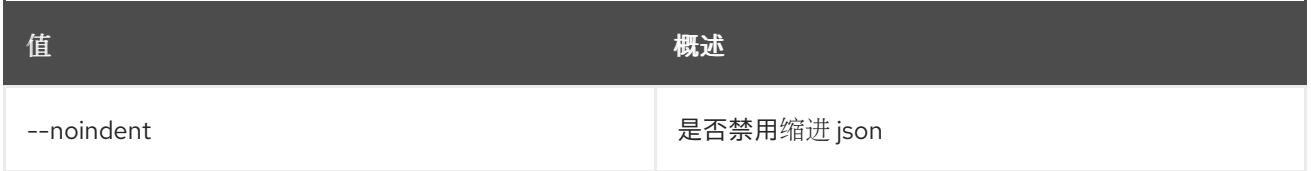

# 表 54.246. Shell formatter 选项

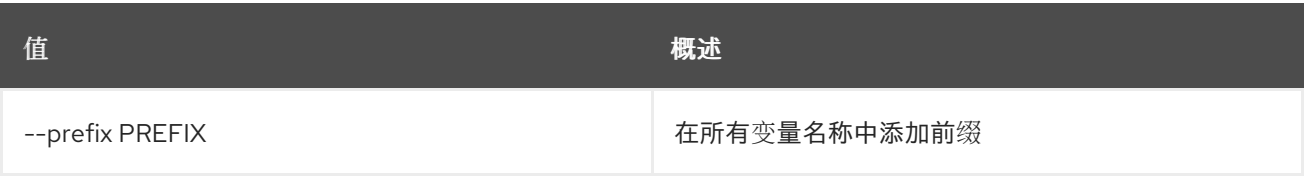

#### 表 54.247. 表格式器选项

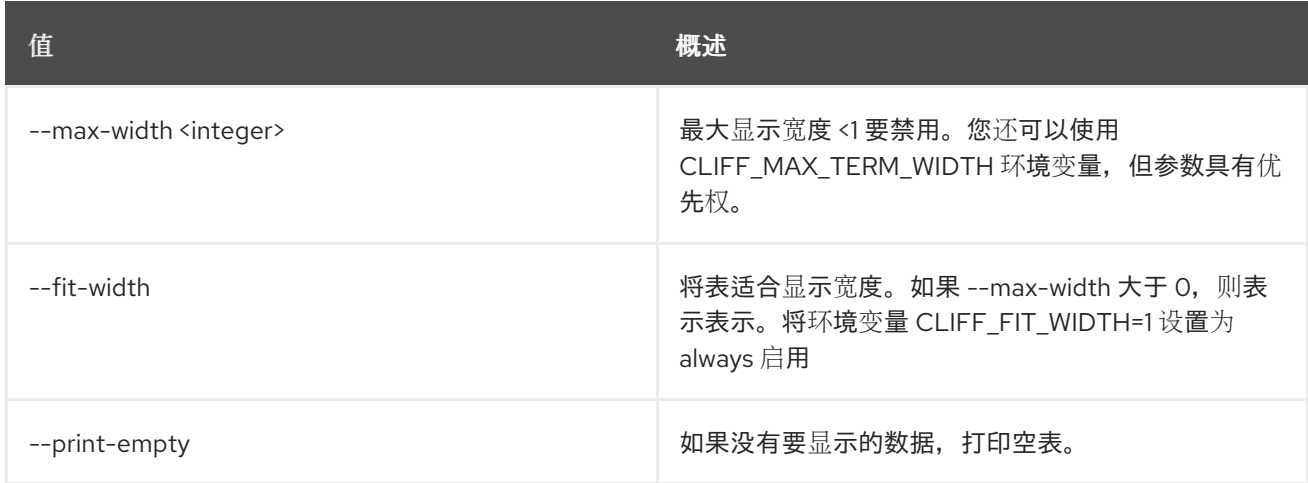

# 54.62. 网络段范围删除

删除网络段范围

使用方法:

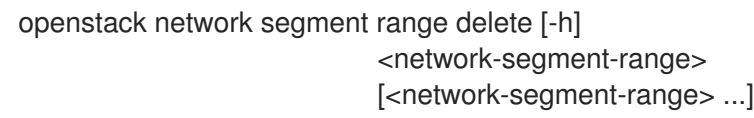

## 表 54.248. positional 参数

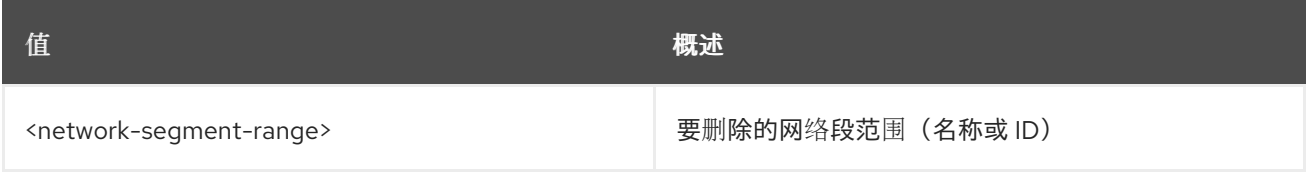

### 表 54.249. 命令参数

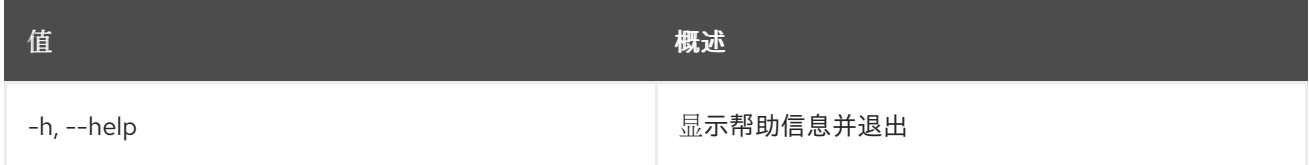

# 54.63. 网络段范围列表

列出网络段范围

### 使用方法:

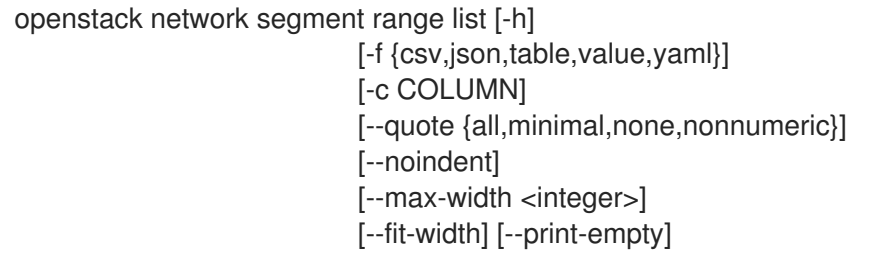

[--sort-column SORT\_COLUMN] [--sort-ascending | --sort-descending] [--long] [--used | --unused] [--available | --unavailable]

### 表 54.250. 命令参数

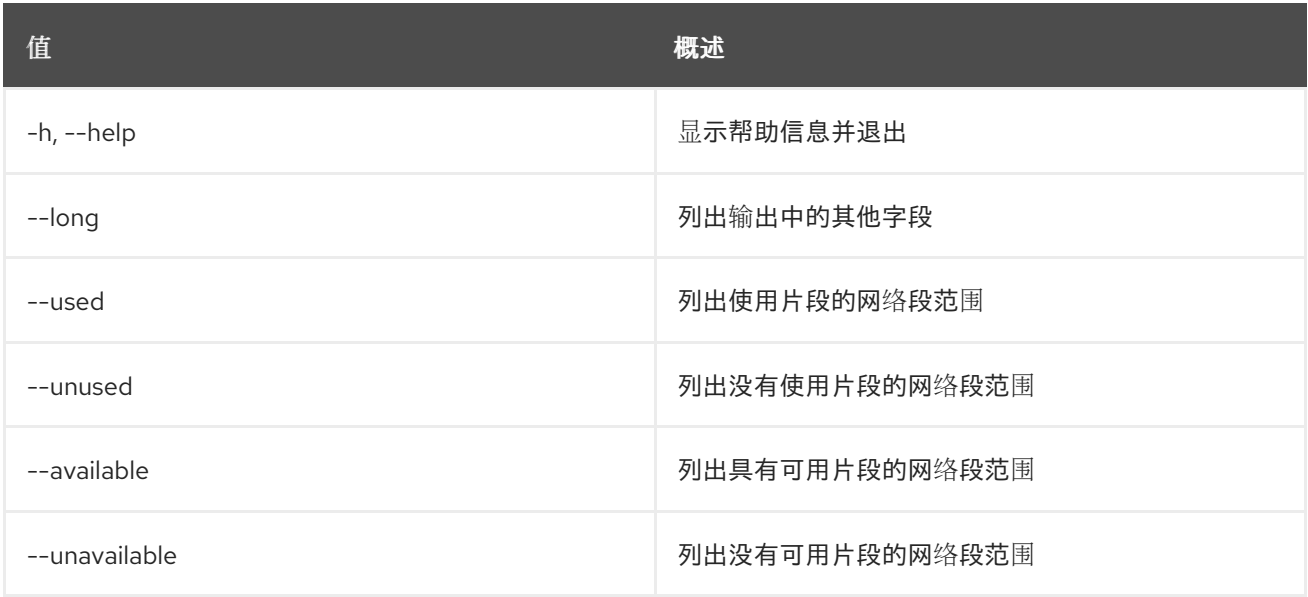

### 表 54.251. 输出格式选项

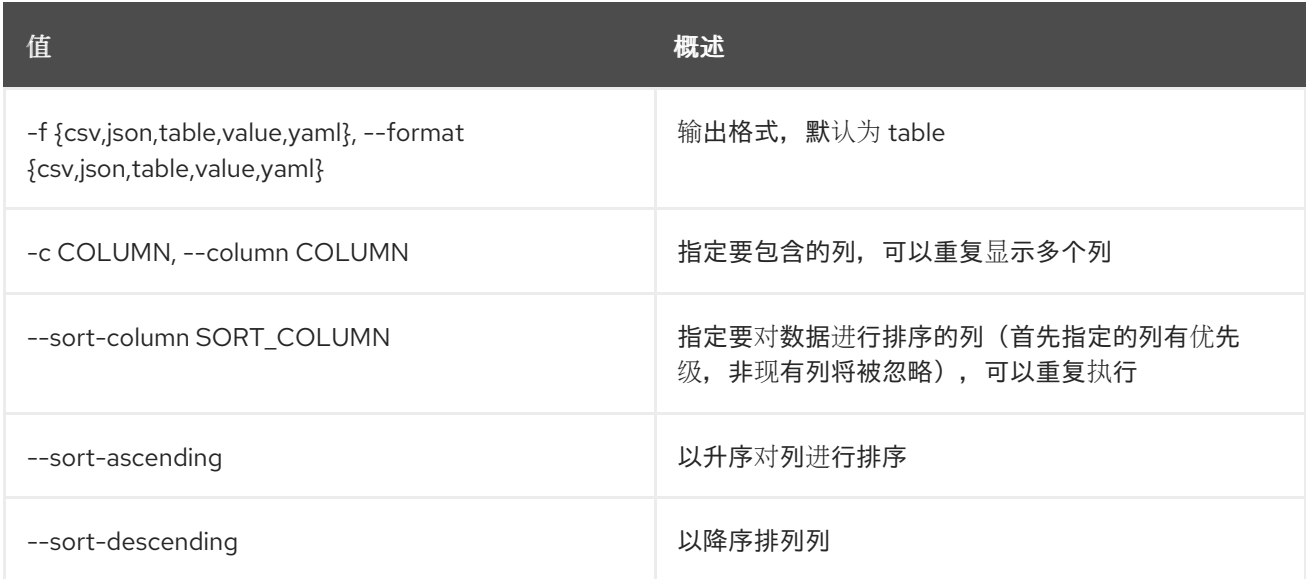

### 表 54.252. CSV 格式选项

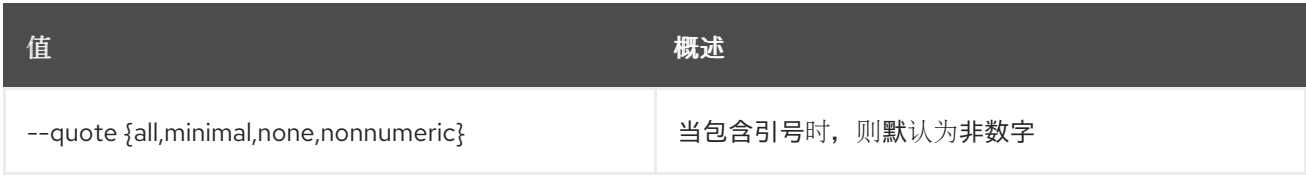

#### 表 54.253. JSON 格式选项

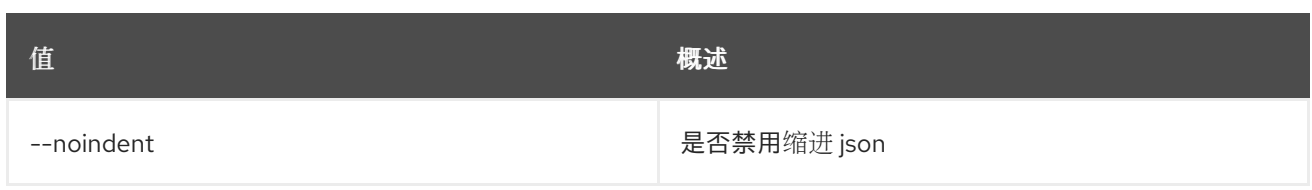

### 表 54.254. 表格式器选项

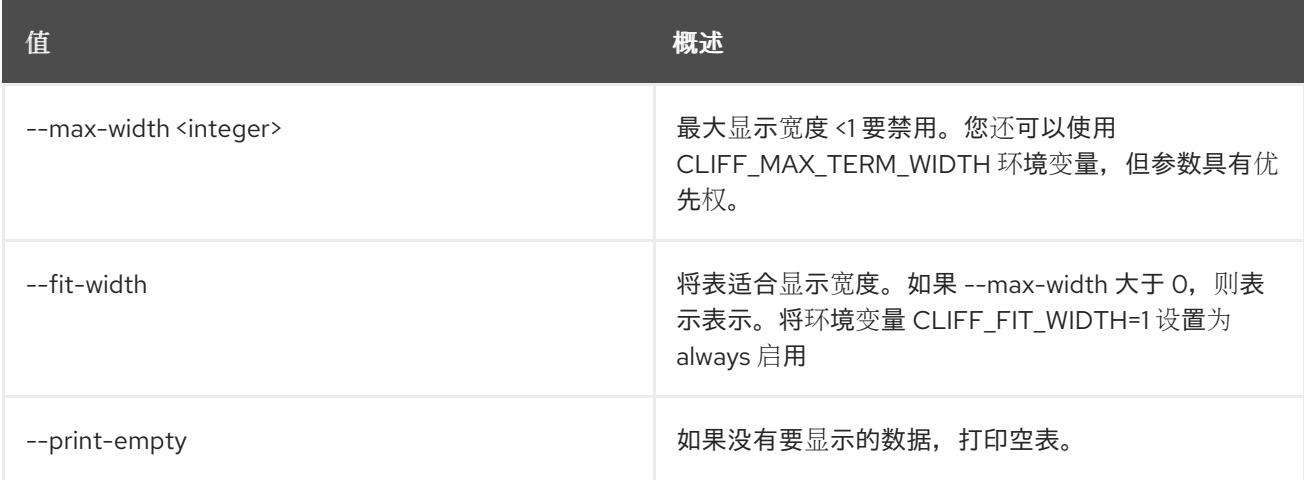

# 54.64. 网络段范围集

### 设置网络段范围属性

## 使用方法:

openstack network segment range set [-h] [--name <name>] [--minimum <minimum-segmentation-id>] [--maximum <maximum-segmentation-id>] <network-segment-range>

#### 表 54.255. positional 参数

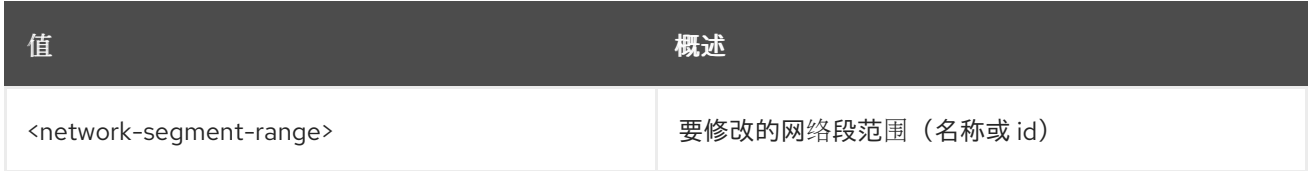

### 表 54.256. 命令参数

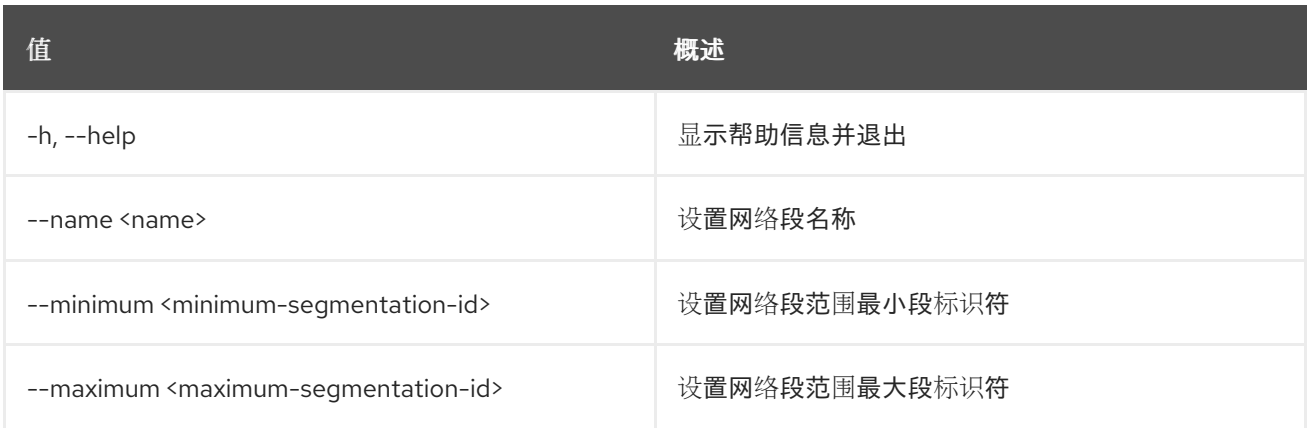
# 54.65. 网络段范围显示

显示网络段范围详情

## 使用方法:

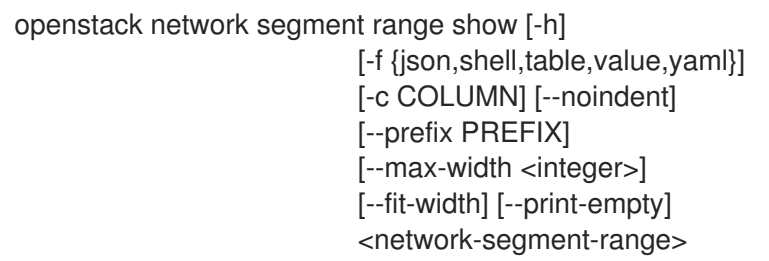

#### 表 54.257. positional 参数

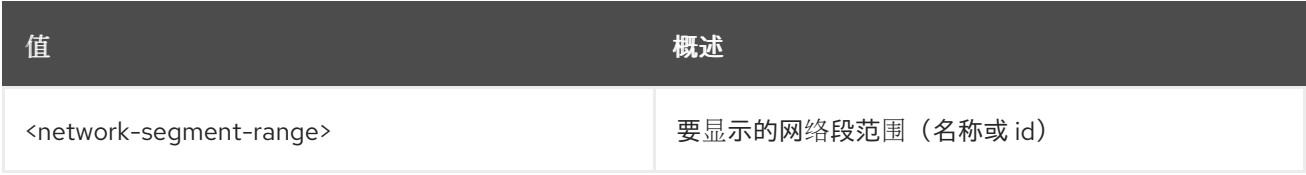

#### 表 54.258. 命令参数

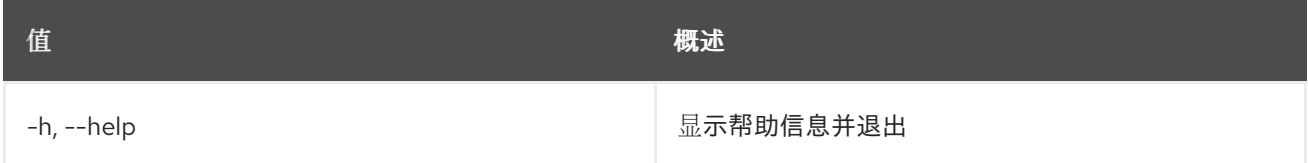

## 表 54.259. 输出格式选项

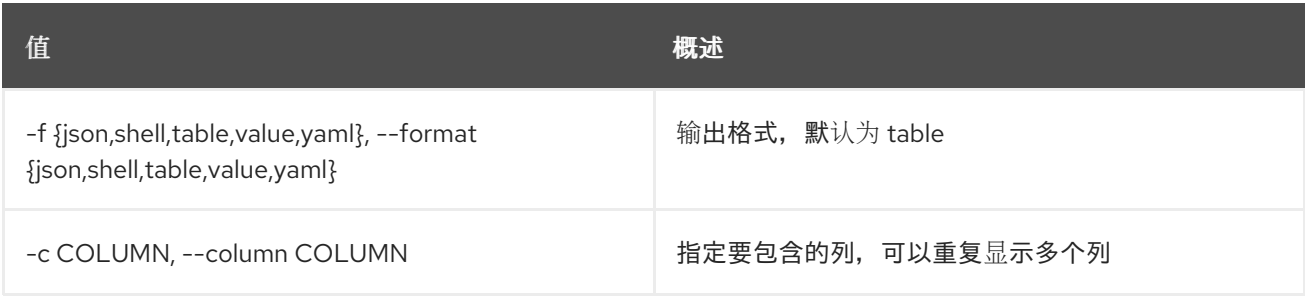

#### 表 54.260. JSON 格式选项

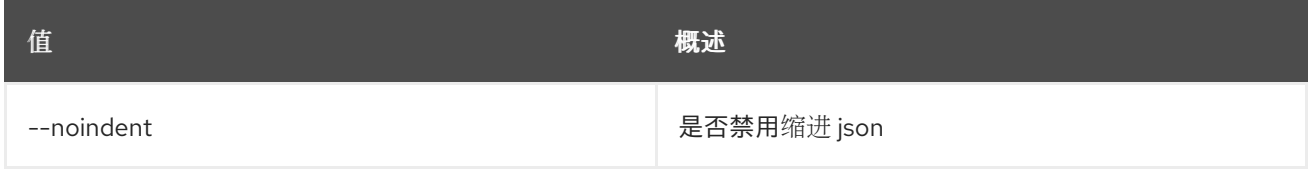

## 表 54.261. Shell formatter 选项

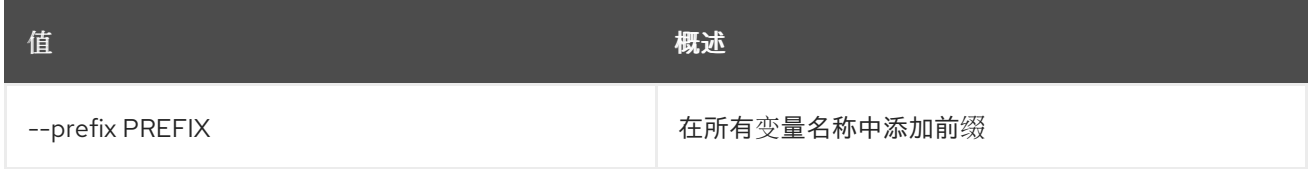

### 表 54.262. 表格式器选项

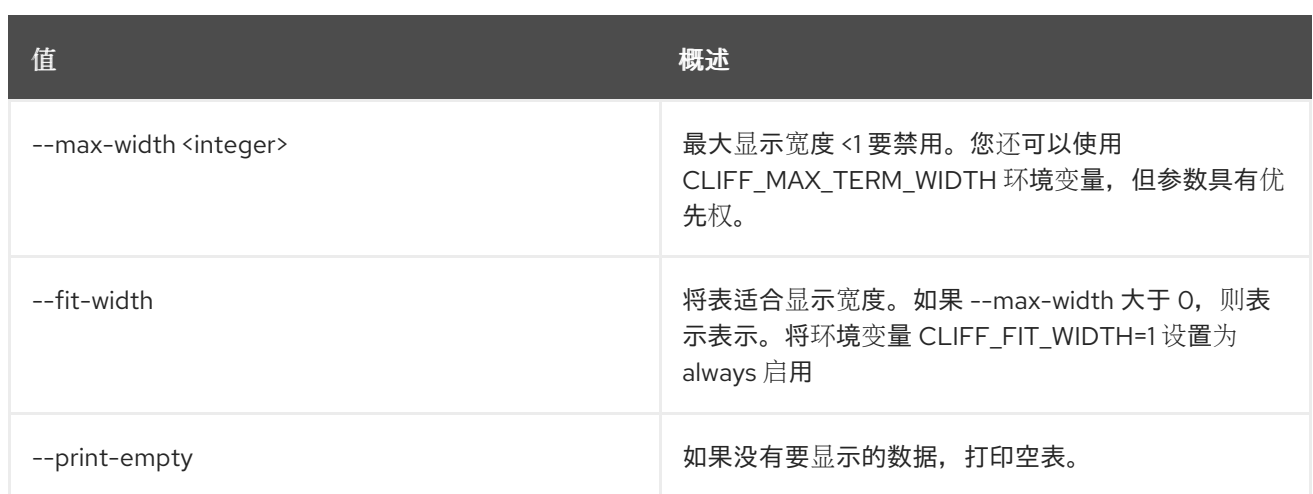

# 54.66. 网络片段集

设置网络段属性

## 使用方法:

openstack network segment set [-h] [--description <description>] [--name <name>] <network-segment>

### 表 54.263. positional 参数

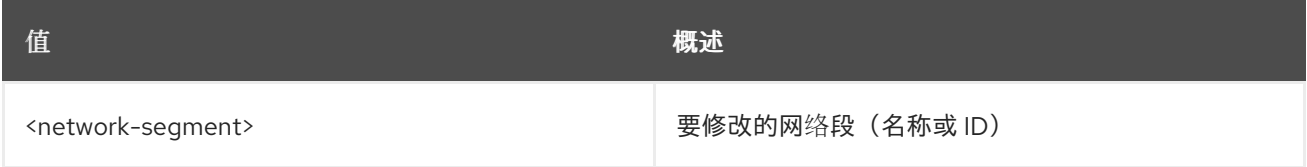

#### 表 54.264. 命令参数

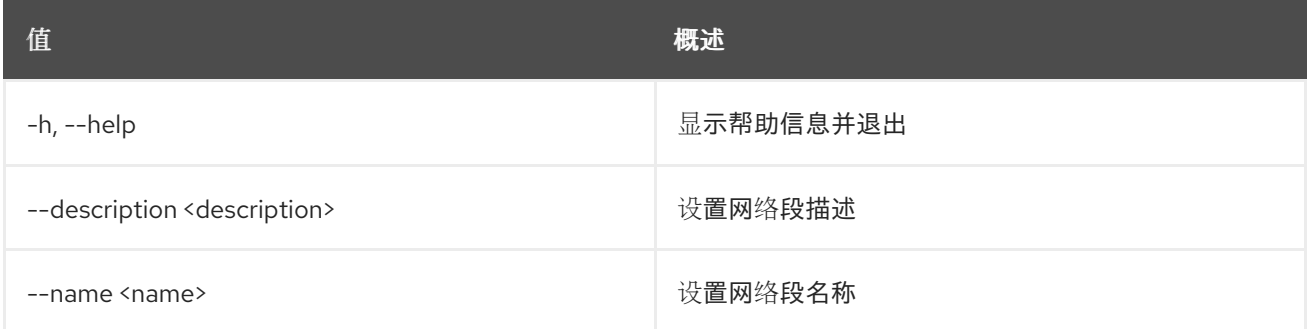

# 54.67. 网络片段显示

显示网络段详情

## 使用方法:

openstack network segment show [-h] [-f {json,shell,table,value,yaml}] [-c COLUMN] [--noindent] [--prefix PREFIX]

[--max-width <integer>] [--fit-width] [--print-empty] <network-segment>

### 表 54.265. positional 参数

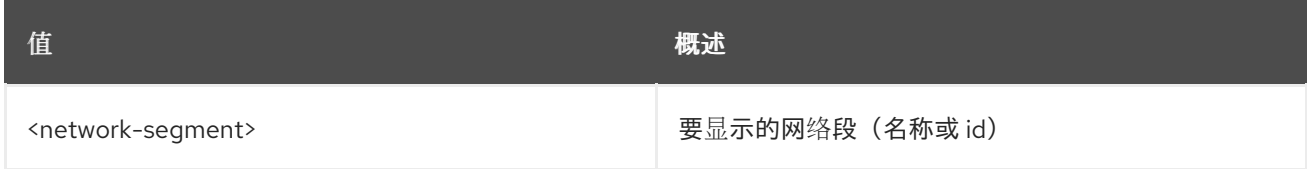

## 表 54.266. 命令参数

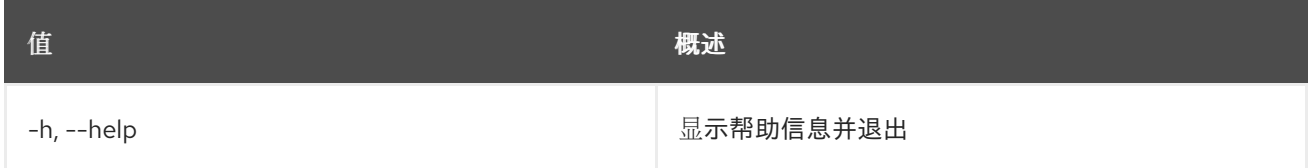

## 表 54.267. 输出格式选项

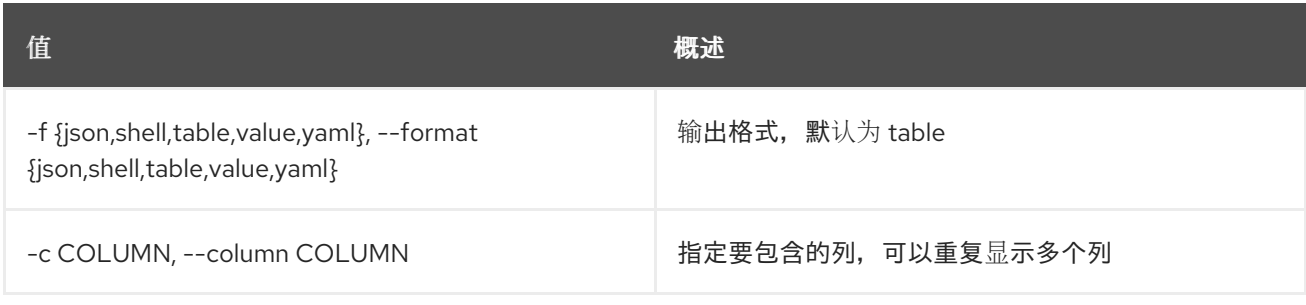

#### 表 54.268. JSON 格式选项

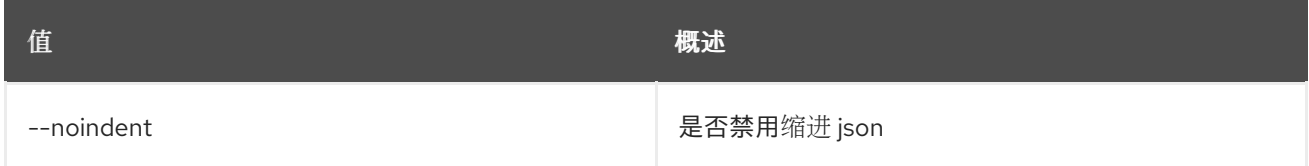

#### 表 54.269. Shell formatter 选项

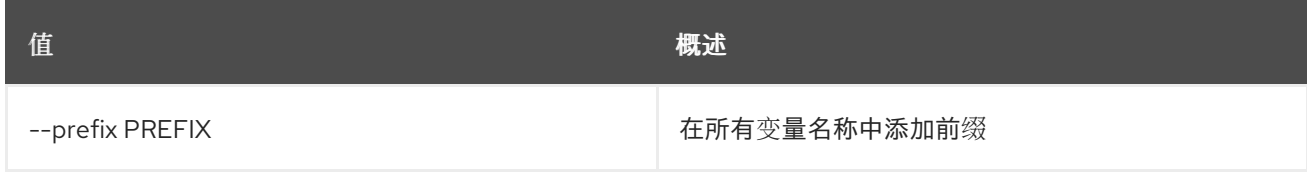

## 表 54.270. 表格式器选项

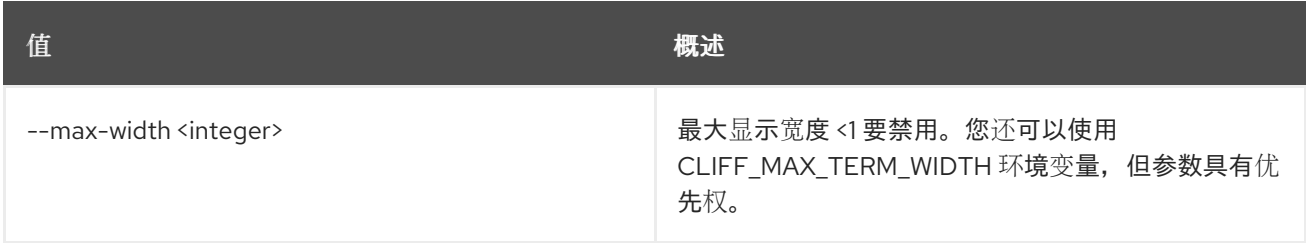

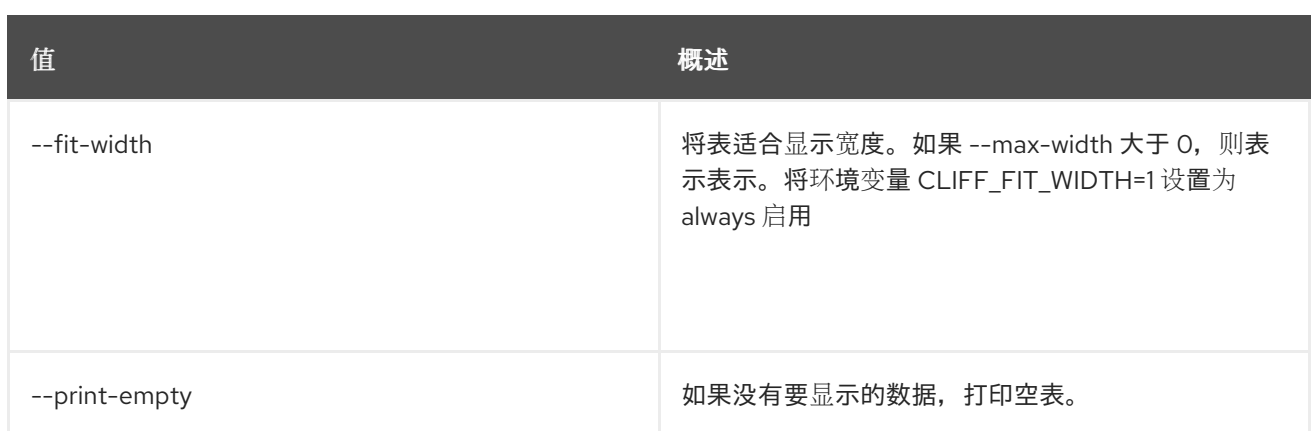

# 54.68. NETWORK SERVICE PROVIDER LIST

### 列出服务提供商

## 使用方法:

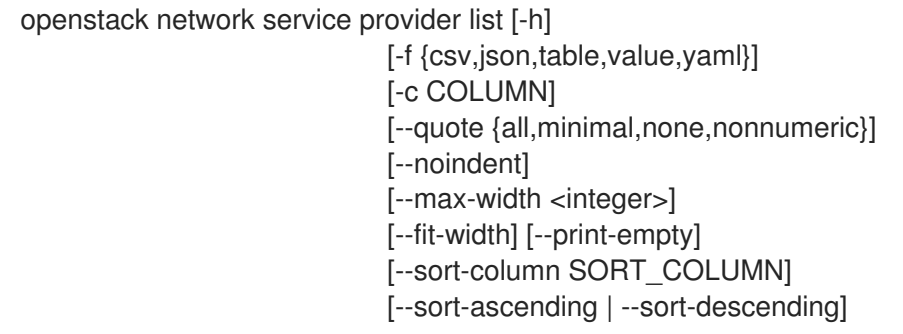

# 表 54.271. 命令参数

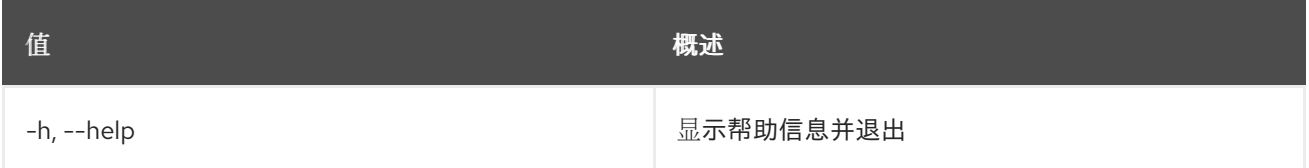

# 表 54.272. 输出格式选项

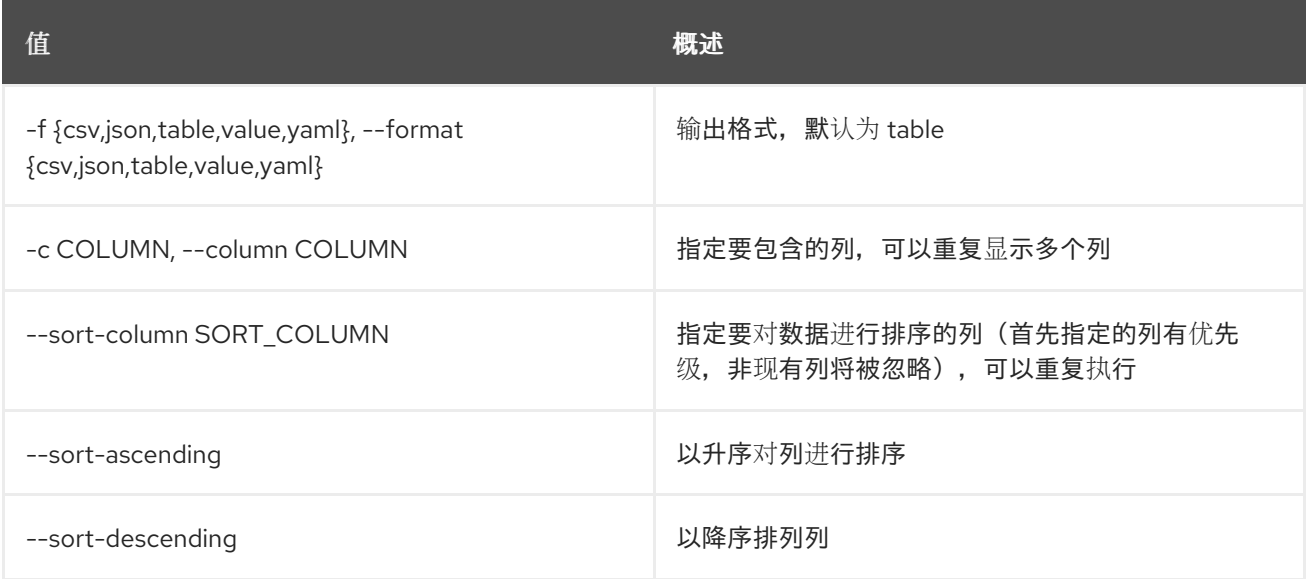

#### 表 54.273. CSV 格式选项

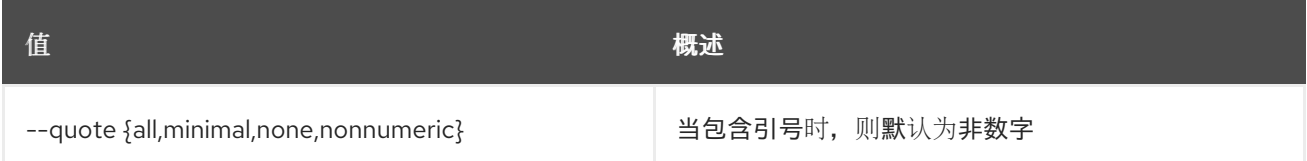

#### 表 54.274. JSON 格式选项

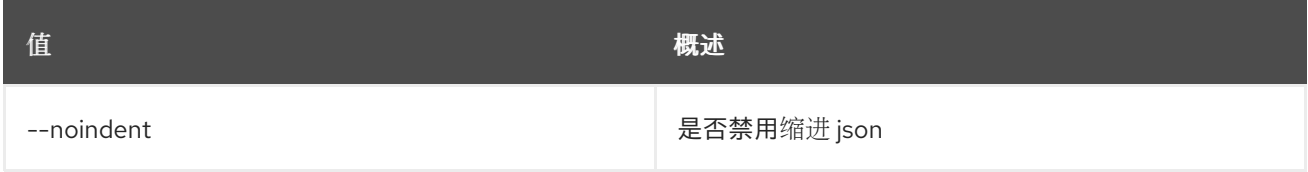

#### 表 54.275. 表格式器选项

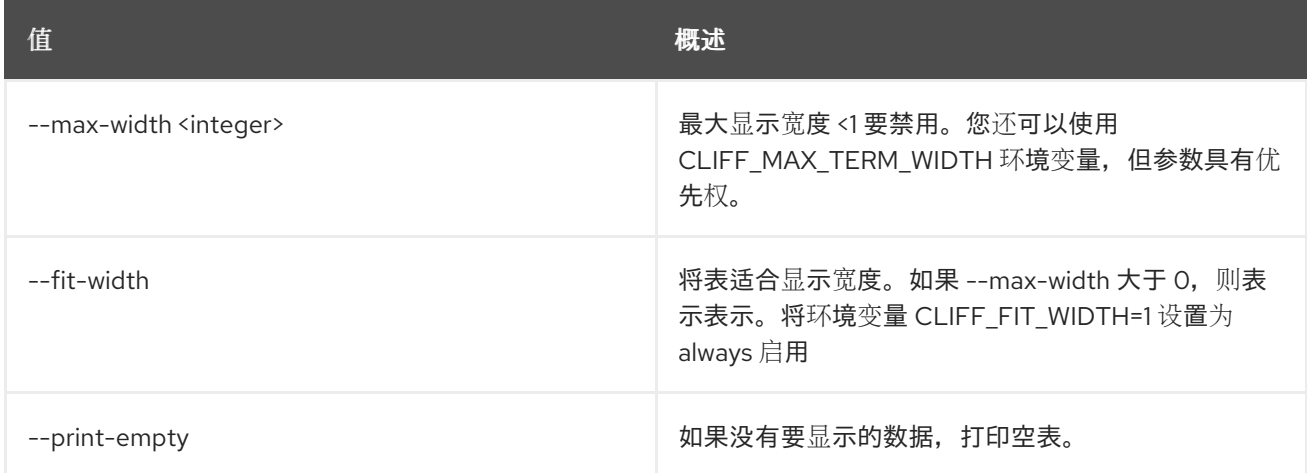

# 54.69. 网络设置

#### 设置网络属性

## 使用方法:

openstack network set [-h] [--name <name>] [--enable | --disable] [--share | --no-share] [--description <description] [--mtu <mtu] [--enable-port-security | --disable-port-security] [--external | --internal] [--default | --no-default] [--qos-policy <qos-policy> | --no-qos-policy] [--tag <tag>] [--no-tag] [--provider-network-type <provider-network-type>] [--provider-physical-network <provider-physical-network>] [--provider-segment <provider-segment>] [--dns-domain <dns-domain>] <network>

#### 表 54.276. positional 参数

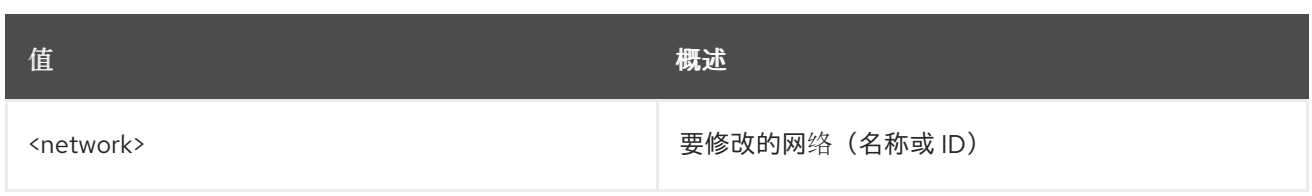

# 表 54.277. 命令参数

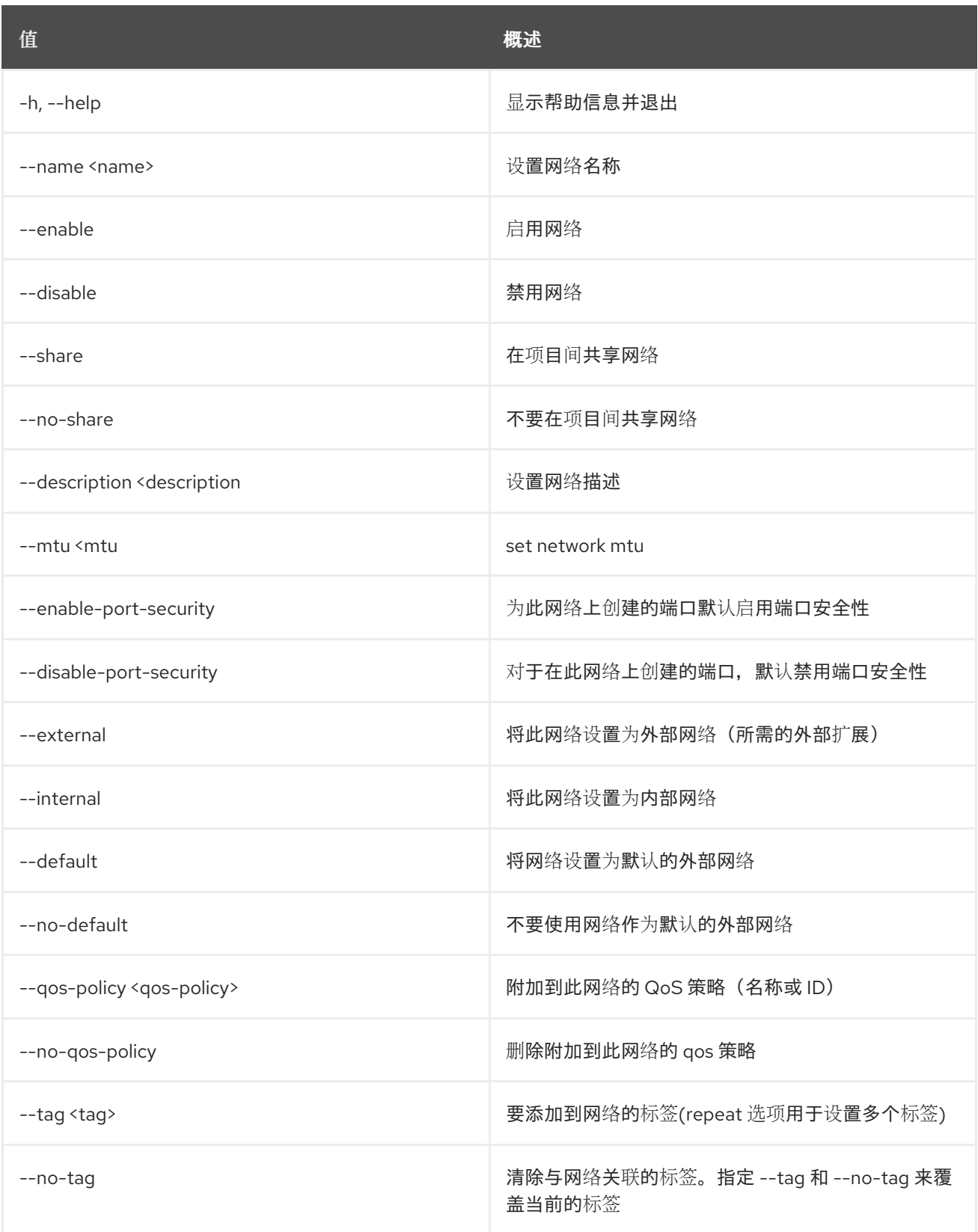

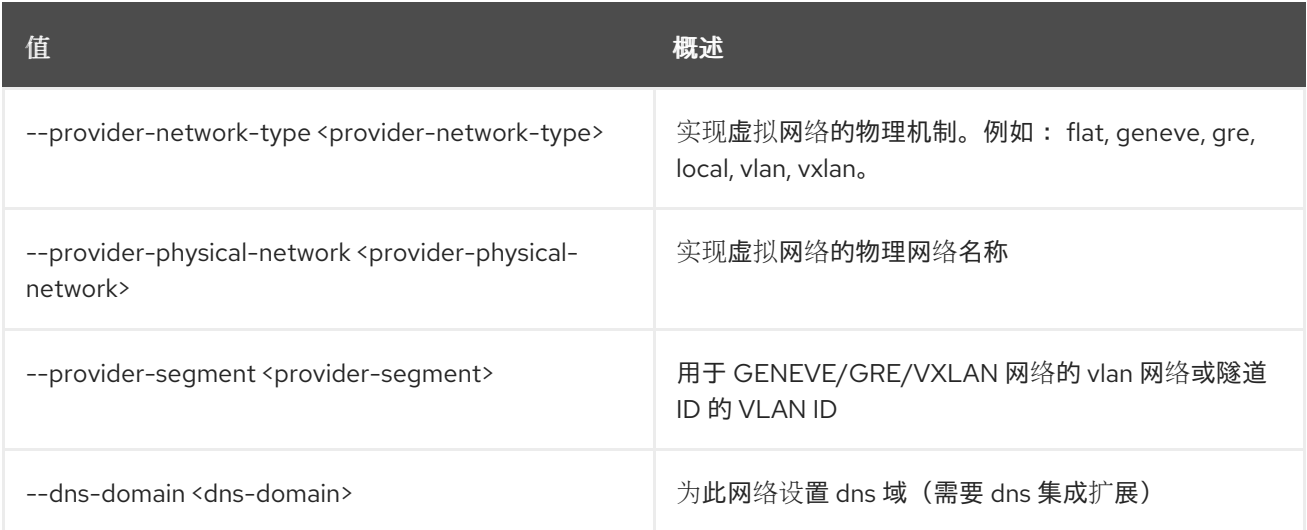

# 54.70. 网络显示

# 显示网络详情

# 使用方法:

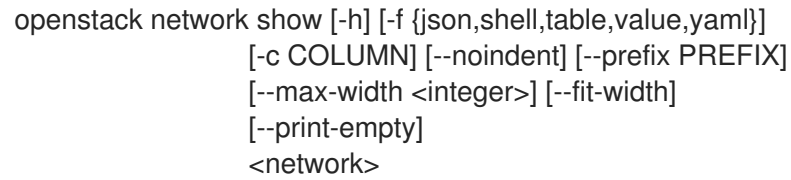

## 表 54.278. positional 参数

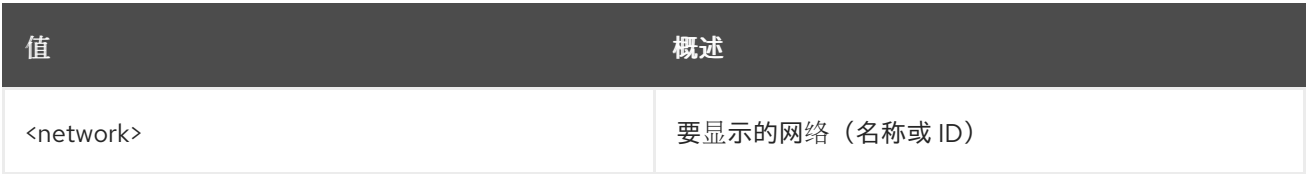

# 表 54.279. 命令参数

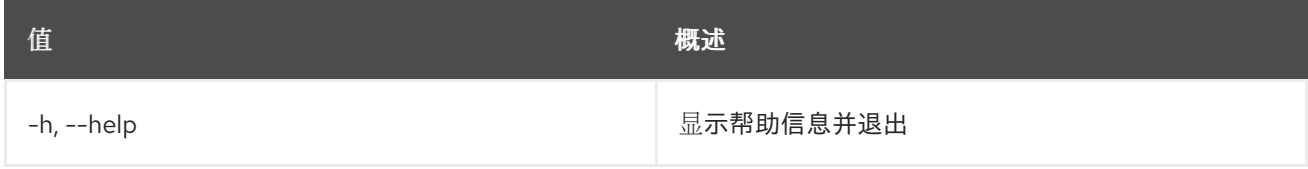

# 表 54.280. 输出格式选项

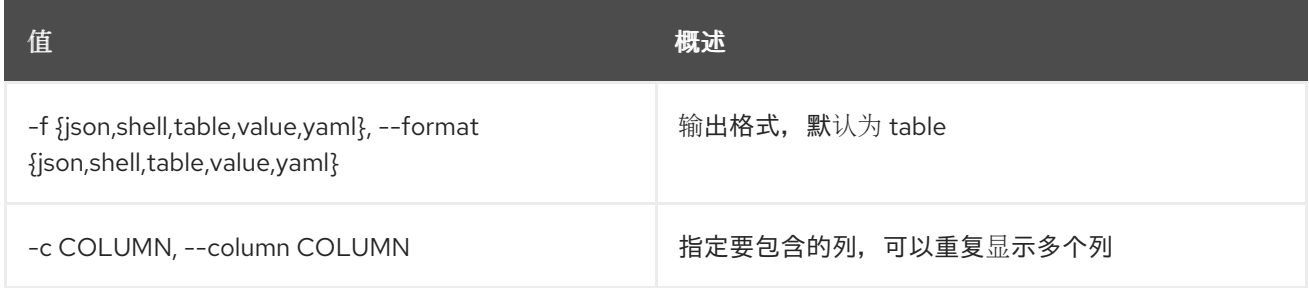

## 表 54.281. JSON 格式选项

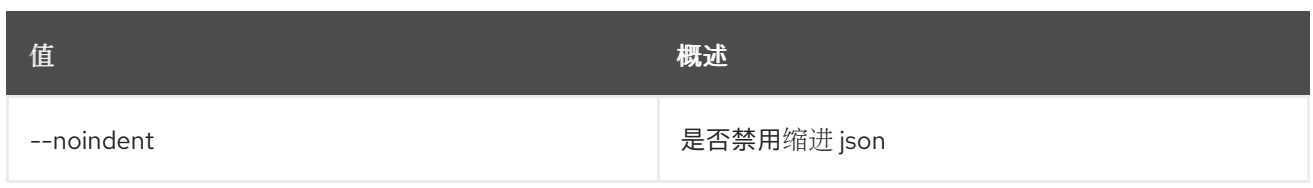

## 表 54.282. Shell formatter 选项

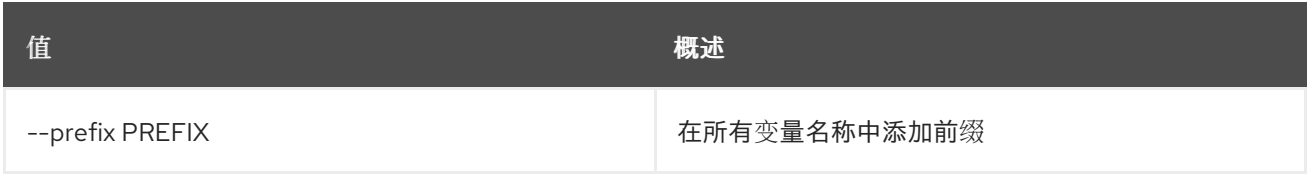

## 表 54.283. 表格式器选项

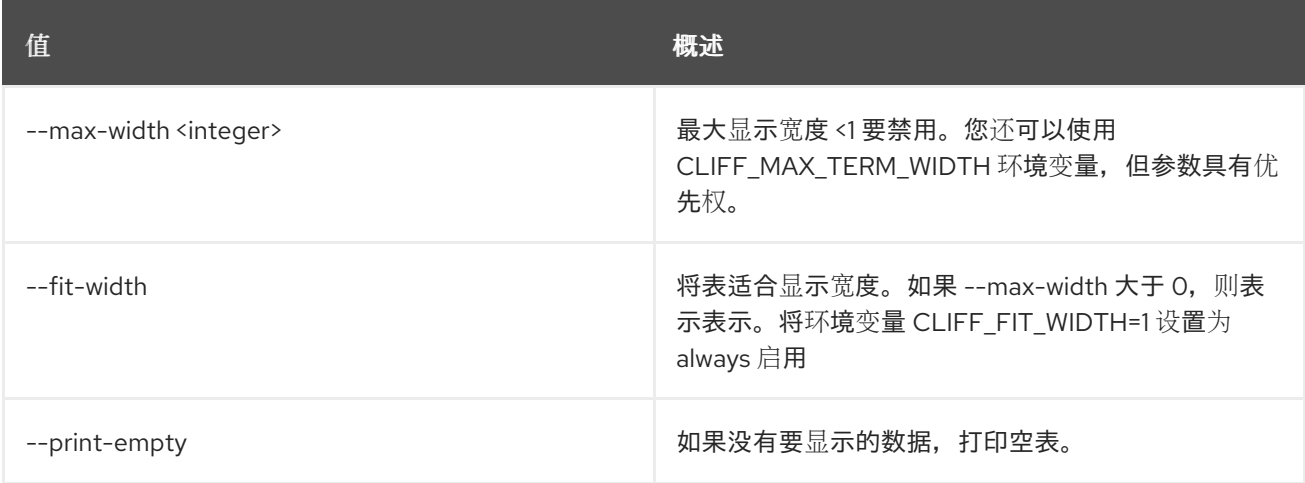

# 54.71. 网络子端口列表

# 列出给定网络中继的所有子端口

## 使用方法:

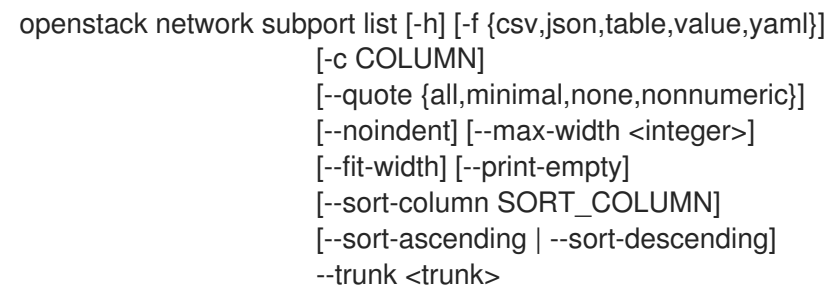

## 表 54.284. 命令参数

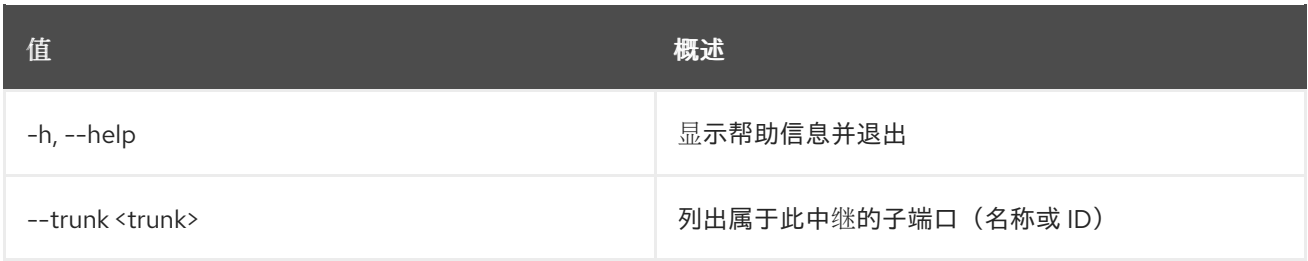

### 表 54.285. 输出格式选项

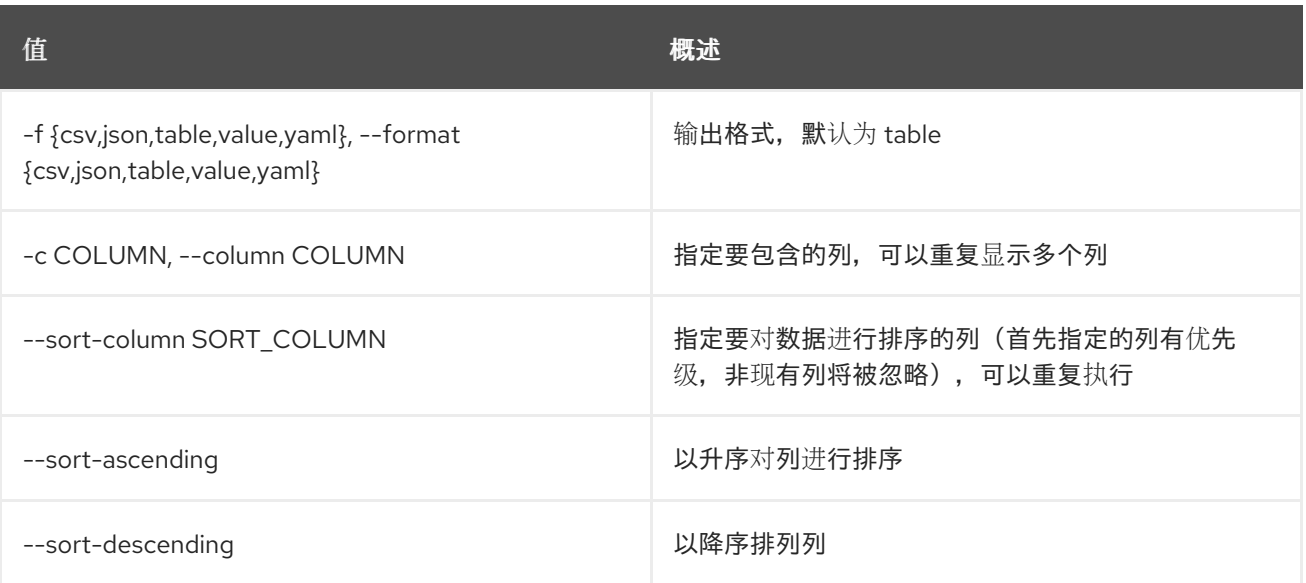

## 表 54.286. CSV 格式选项

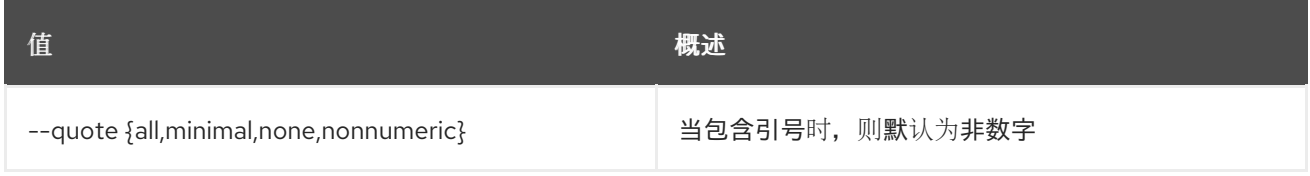

#### 表 54.287. JSON 格式选项

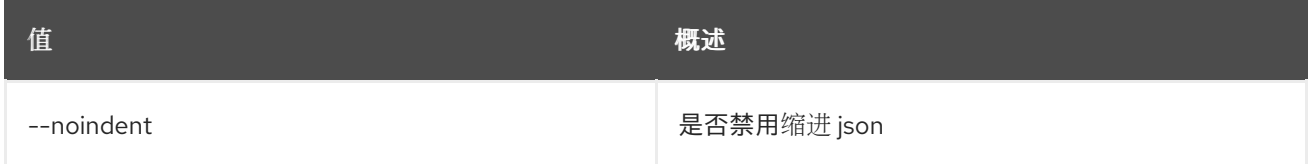

#### 表 54.288. 表格式器选项

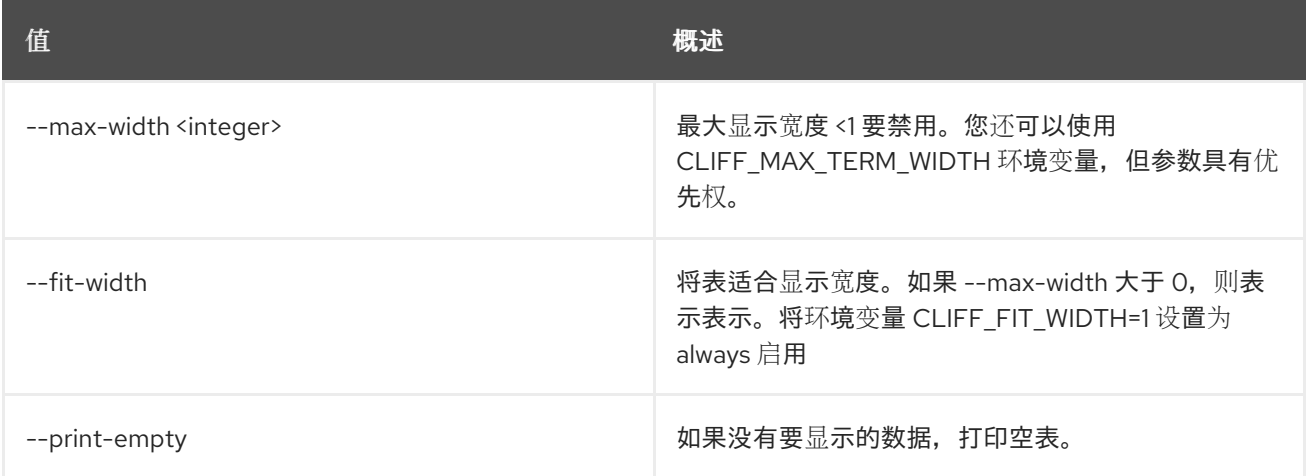

# 54.72. 网络中继创建

为给定项目创建网络中继

# 使用方法:

openstack network trunk create [-h] [-f {json,shell,table,value,yaml}]

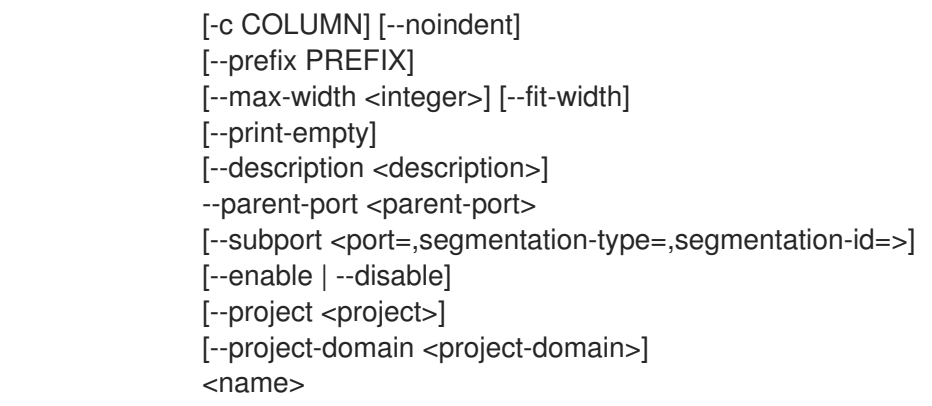

## 表 54.289. positional 参数

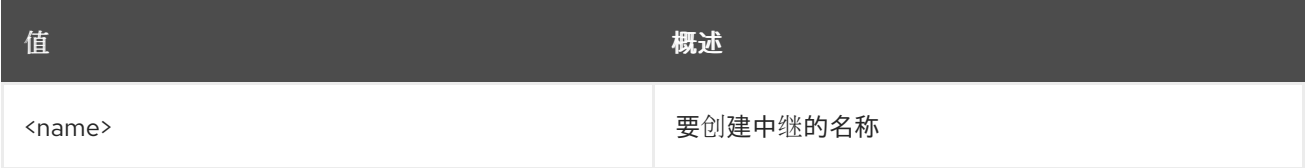

### 表 54.290. 命令参数

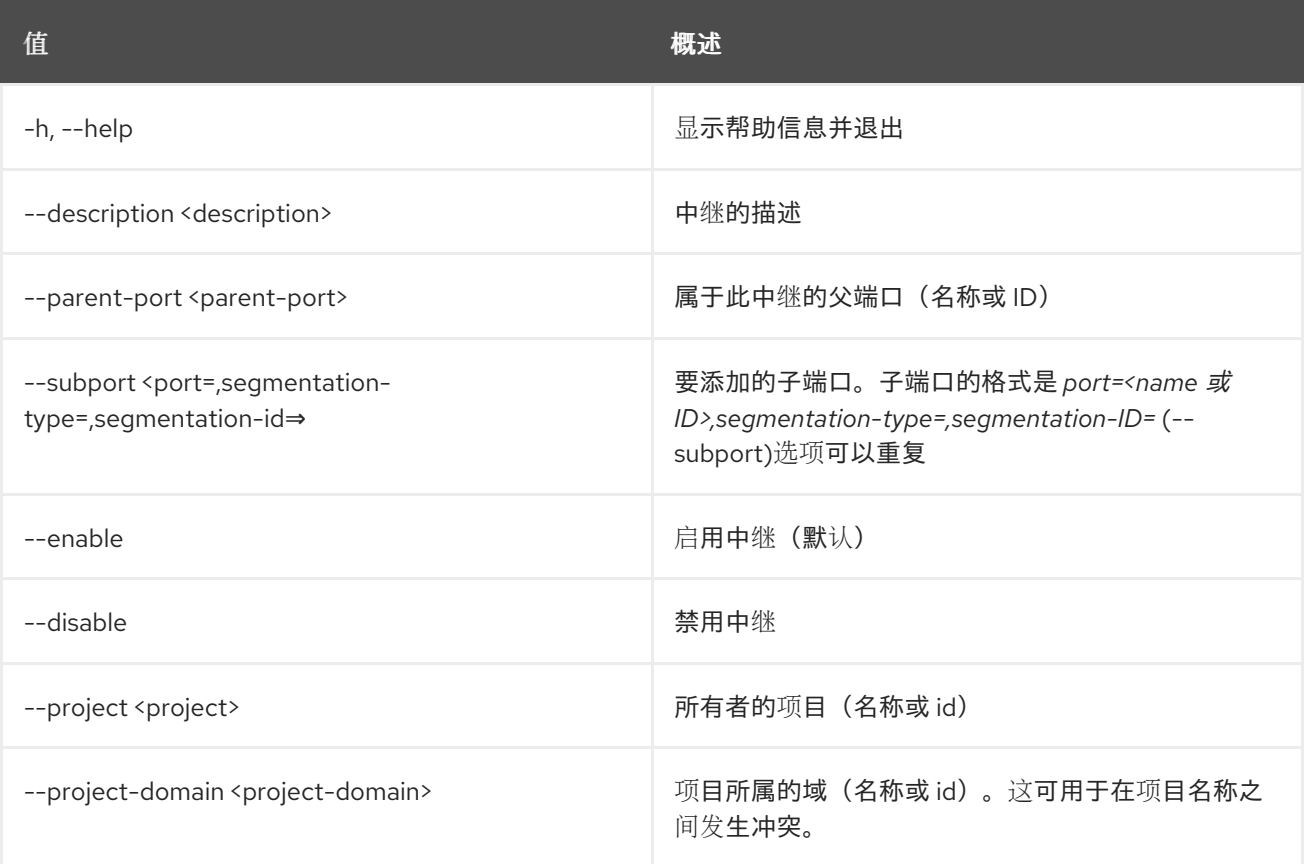

# 表 54.291. 输出格式选项

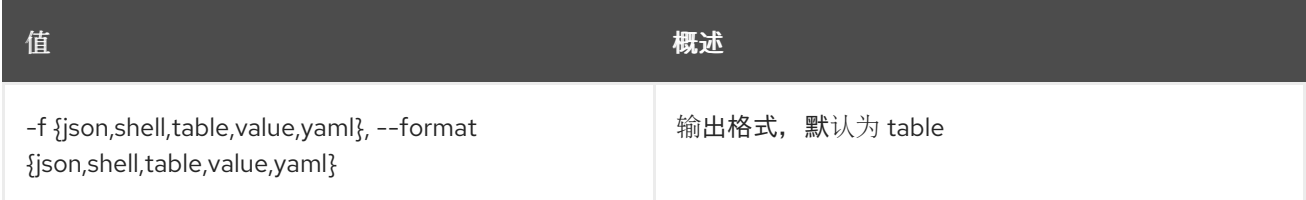

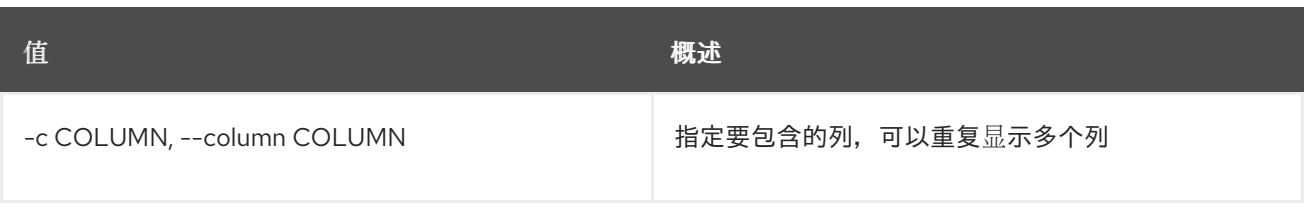

#### 表 54.292. JSON 格式选项

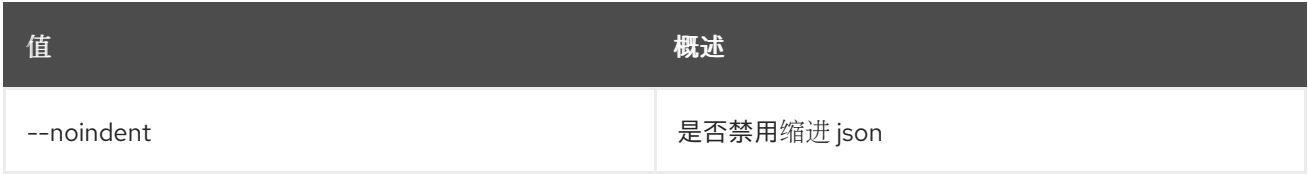

### 表 54.293. Shell formatter 选项

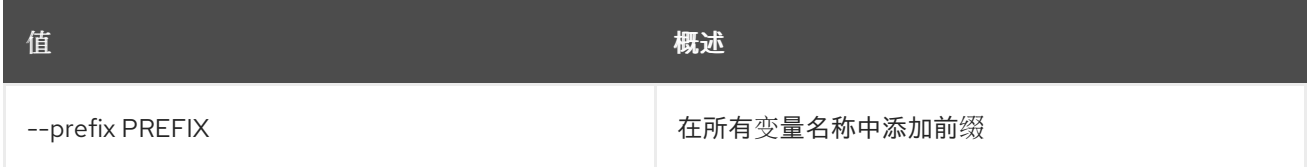

## 表 54.294. 表格式器选项

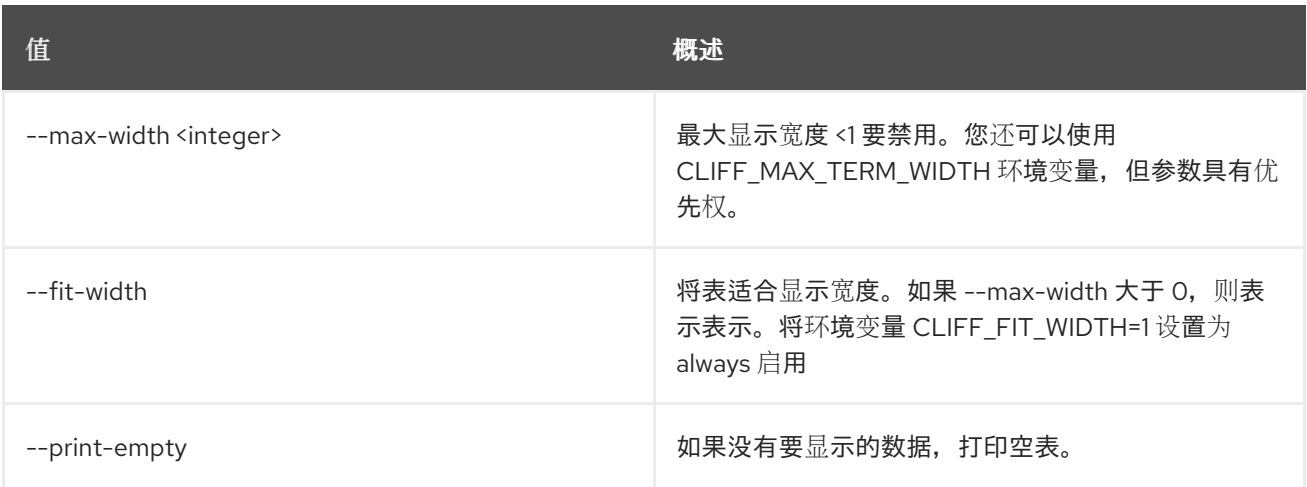

# 54.73. 网络中继删除

删除给定网络中继

# 使用方法:

openstack network trunk delete [-h] <trunk> [<trunk> ...]

# 表 54.295. positional 参数

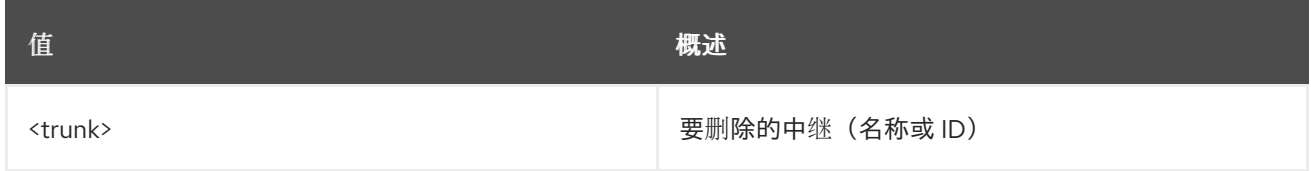

## 表 54.296. 命令参数

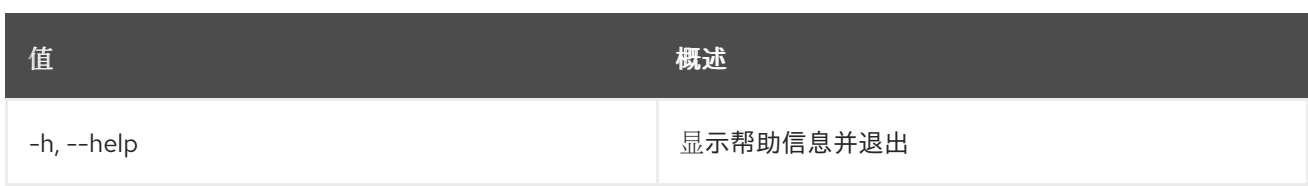

# 54.74. 网络中继列表

列出所有网络中继

# 使用方法:

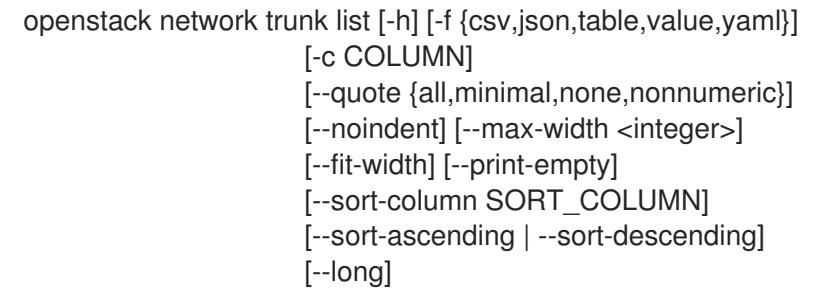

## 表 54.297. 命令参数

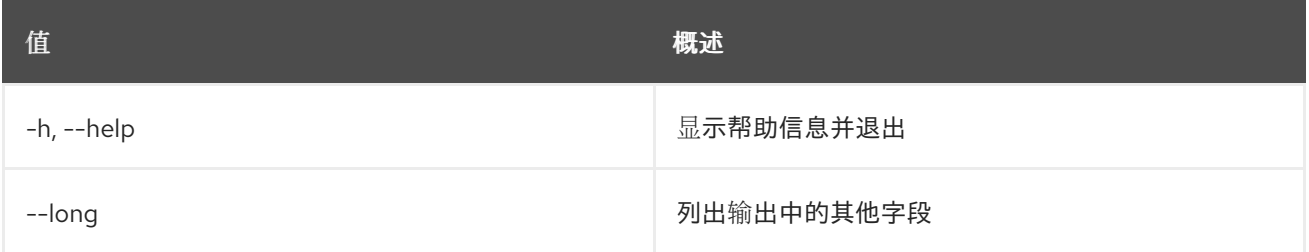

### 表 54.298. 输出格式选项

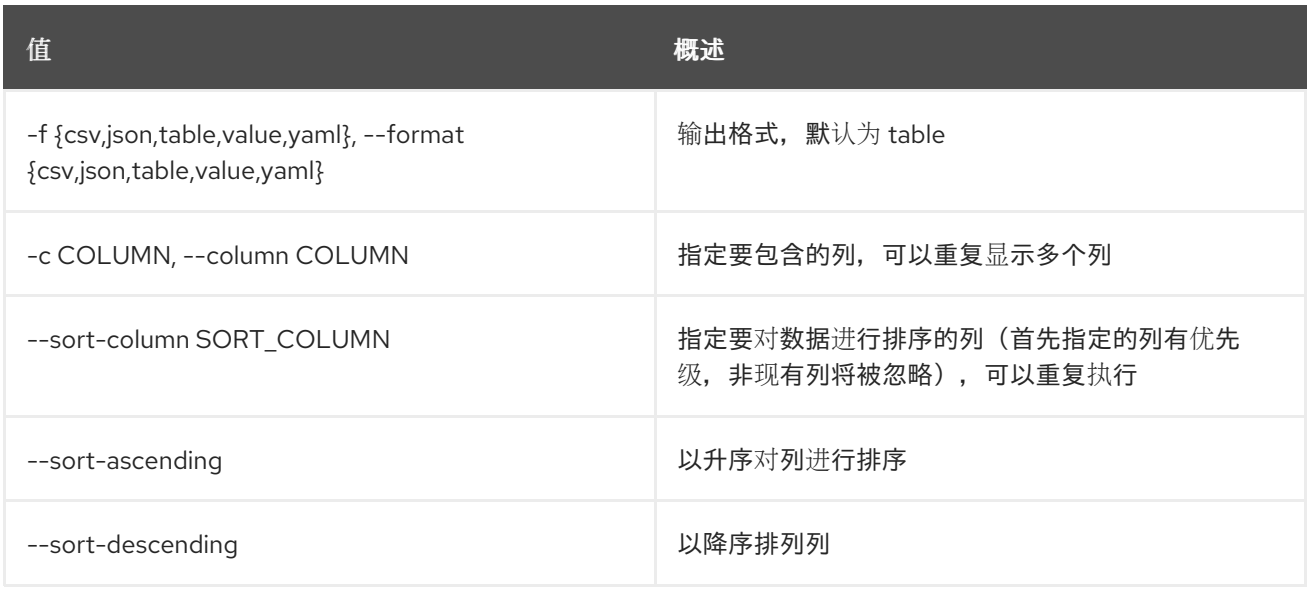

#### 表 54.299. CSV 格式选项

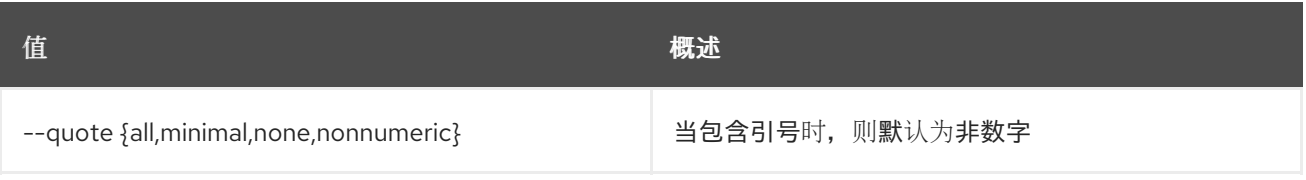

## 表 54.300. JSON 格式选项

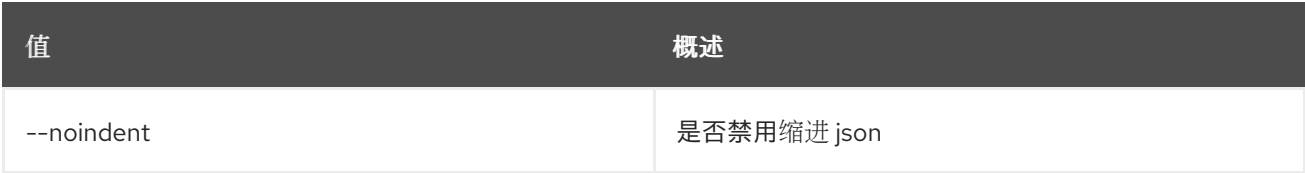

### 表 54.301. 表格式器选项

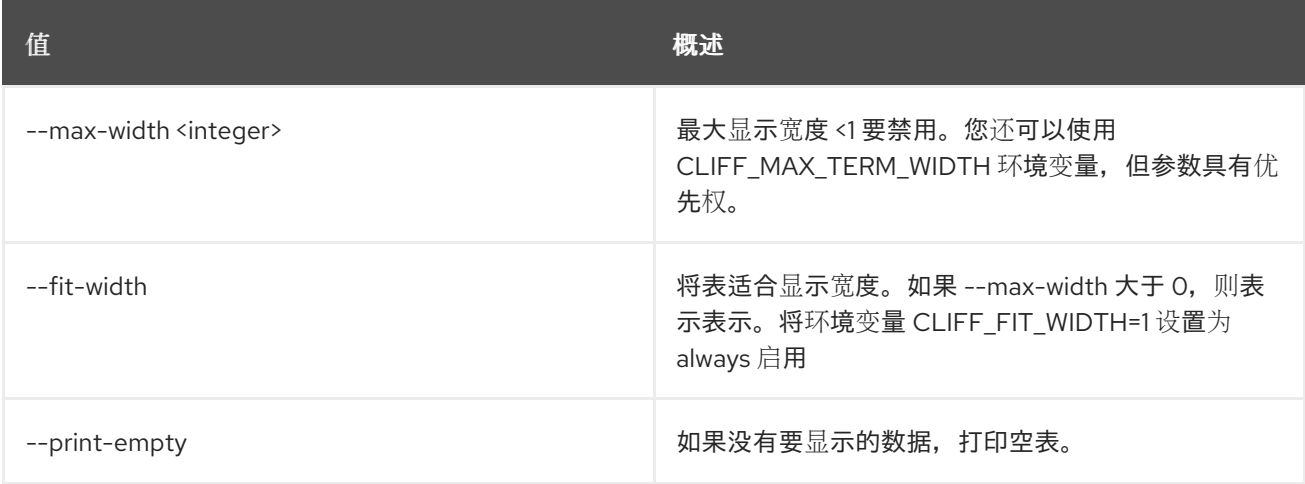

# 54.75. 网络中继集

#### 设置网络中继属性

## 使用方法:

```
openstack network trunk set [-h] [--name <name>]
         [--description <description>]
         [--subport <port=,segmentation-type=,segmentation-id=>]
         [--enable | --disable]
         <trunk>
```
## 表 54.302. positional 参数

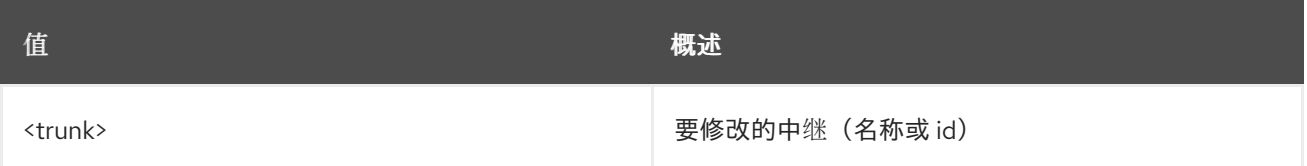

### 表 54.303. 命令参数

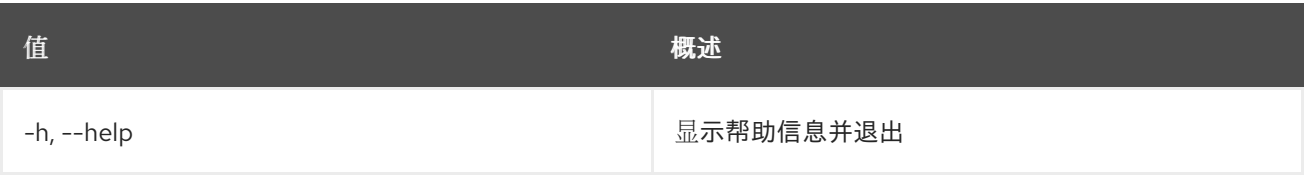

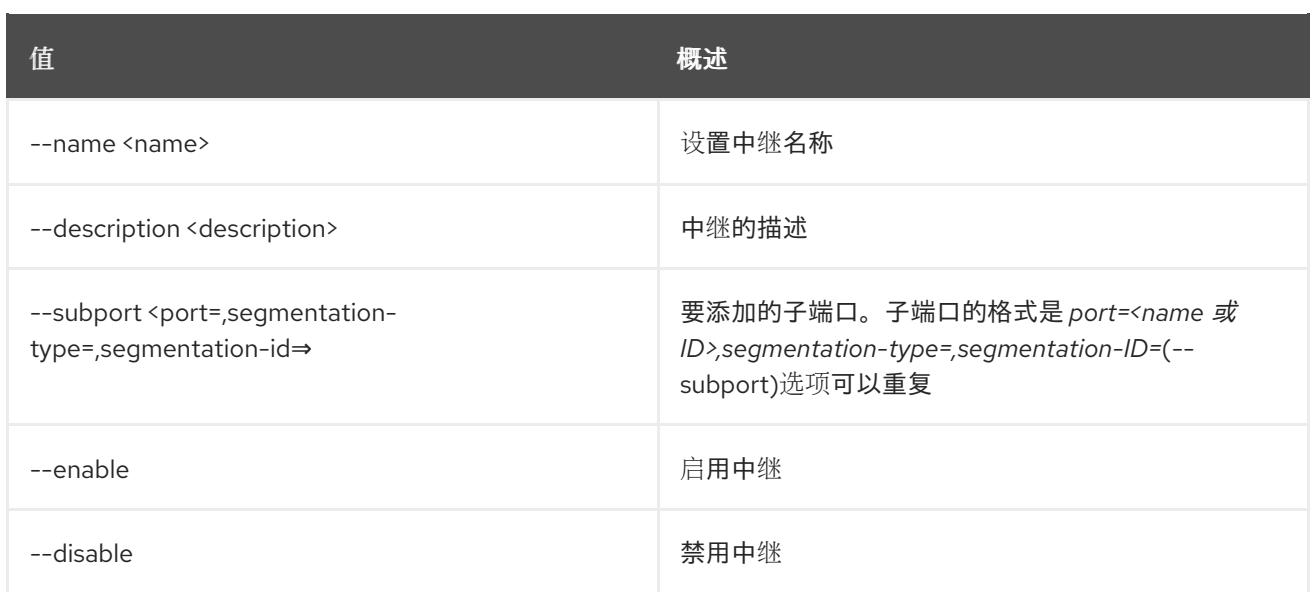

# 54.76. 网络中继显示

# 显示给定网络中继的信息

# 使用方法:

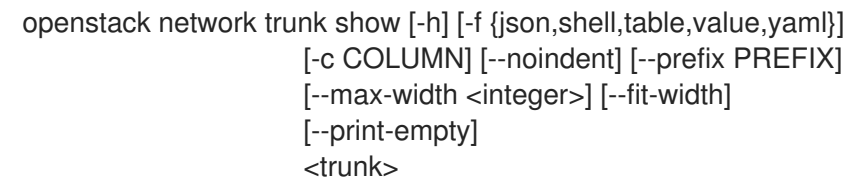

### 表 54.304. positional 参数

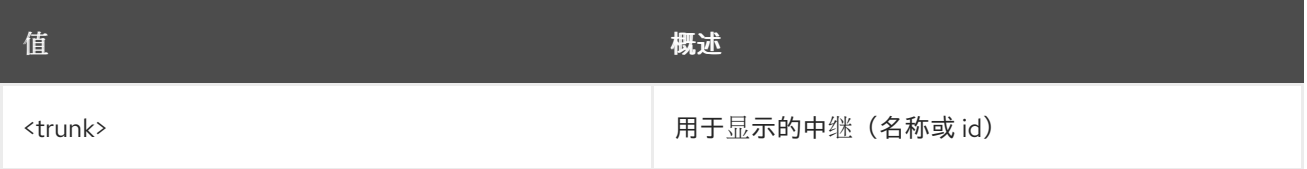

# 表 54.305. 命令参数

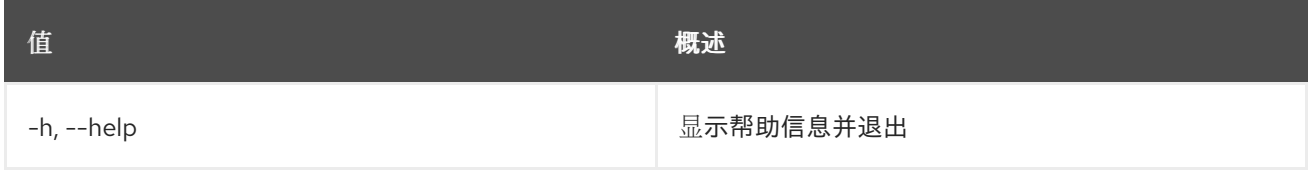

# 表 54.306. 输出格式选项

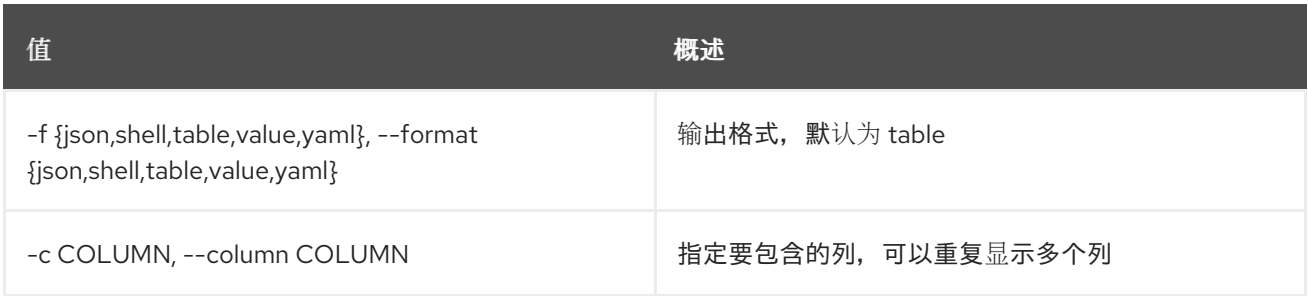

#### 表 54.307. JSON 格式选项

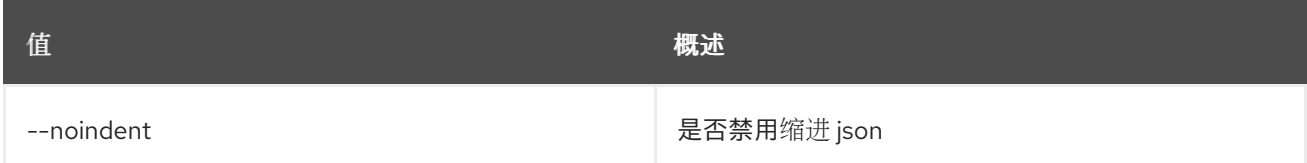

#### 表 54.308. Shell formatter 选项

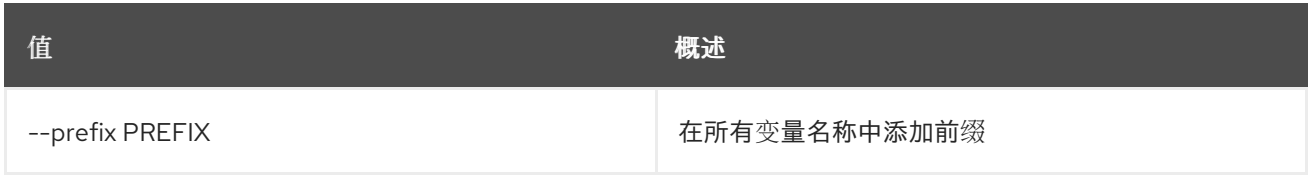

### 表 54.309. 表格式器选项

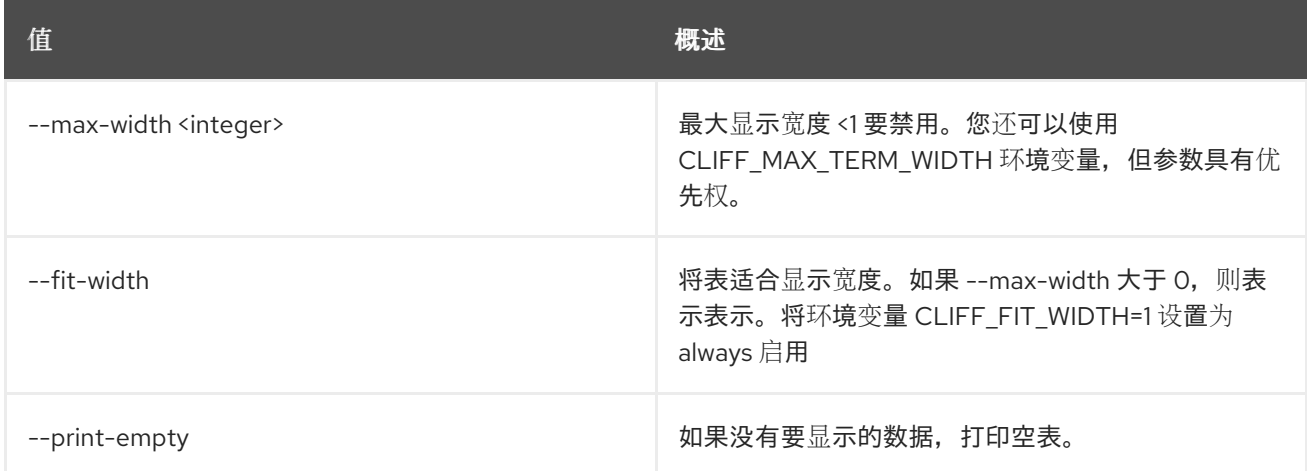

# 54.77. 网络中继未设置

从给定网络中继中取消设置子端口

## 使用方法:

Π

openstack network trunk unset [-h] --subport <subport> <trunk>

#### 表 54.310. positional 参数

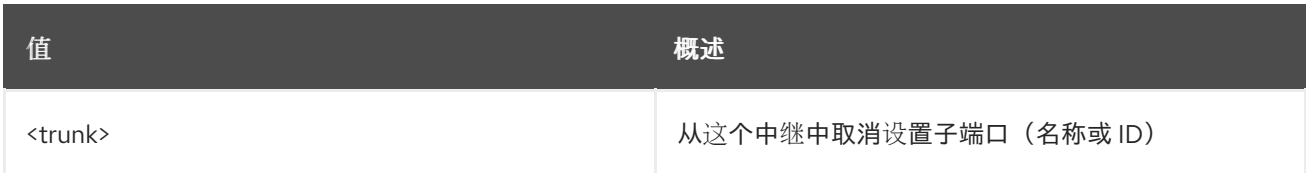

## 表 54.311. 命令参数

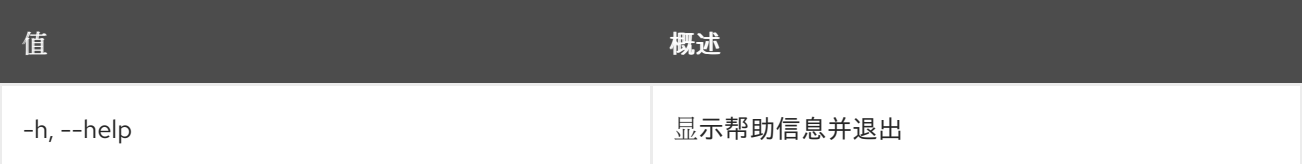

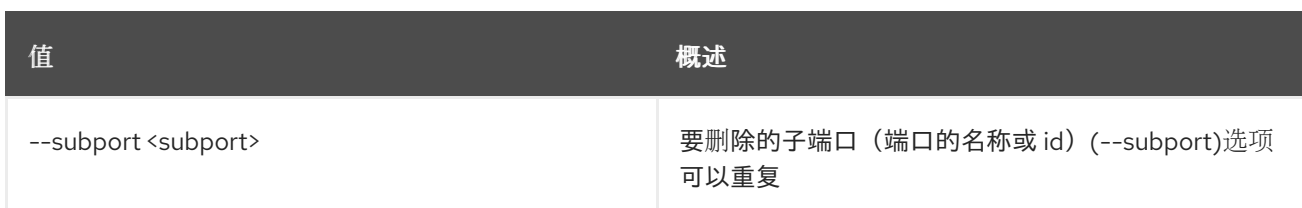

# 54.78. 网络取消设置

取消设置网络属性

# 使用方法:

I

openstack network unset [-h] [--tag <tag> | --all-tag] <network>

## 表 54.312. positional 参数

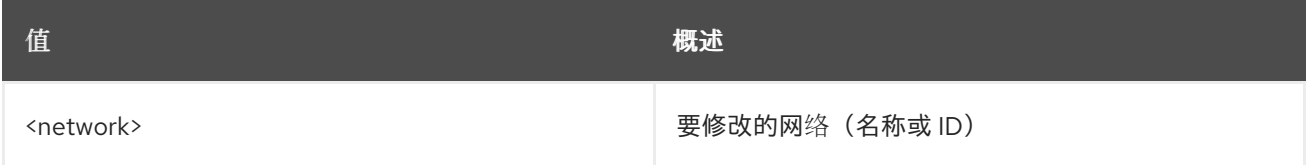

## 表 54.313. 命令参数

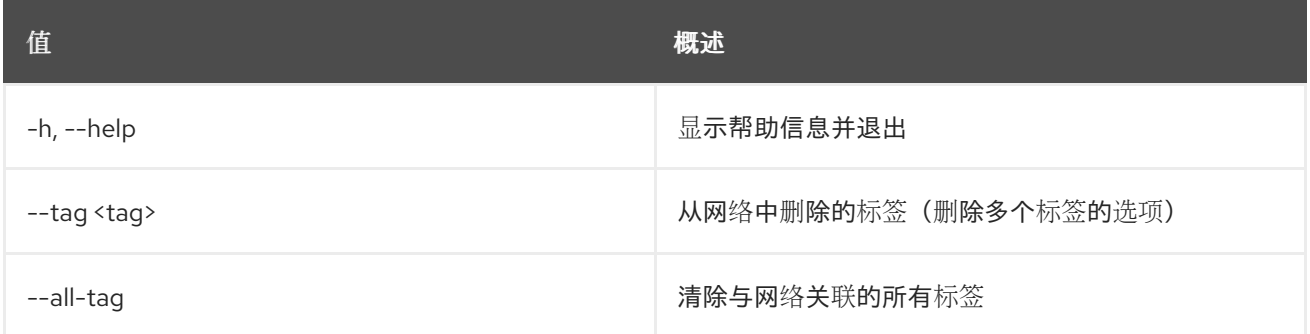

# 第 55 章 OBJECT

本章描述了 **object** 命令下的命令。

# 55.1. 对象创建

将对象上传到容器

# 使用方法:

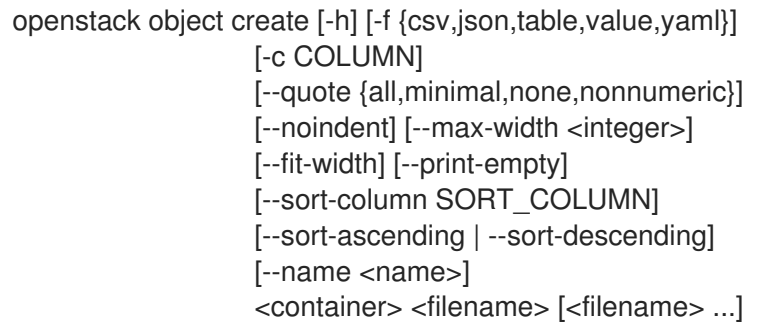

# 表 55.1. positional 参数

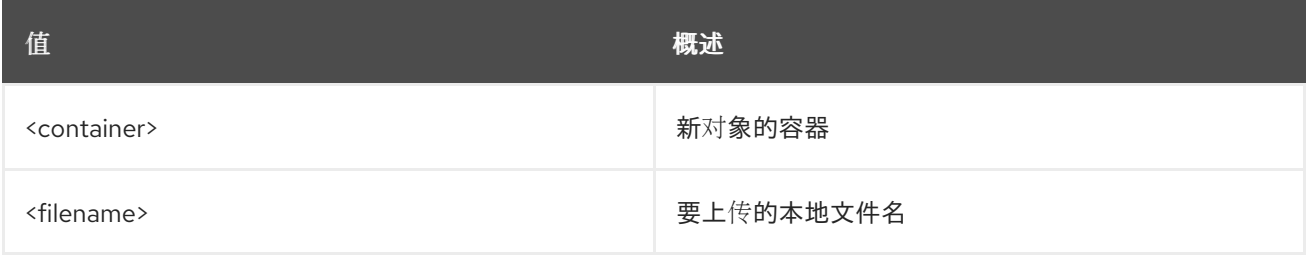

### 表 55.2. 命令参数

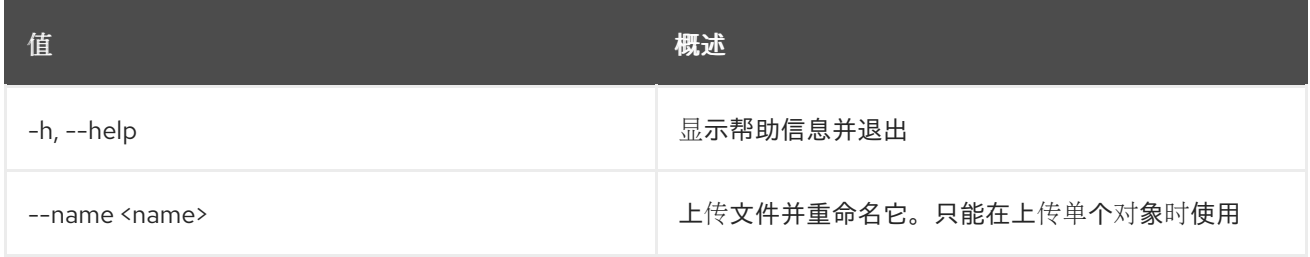

## 表 55.3. 输出格式选项

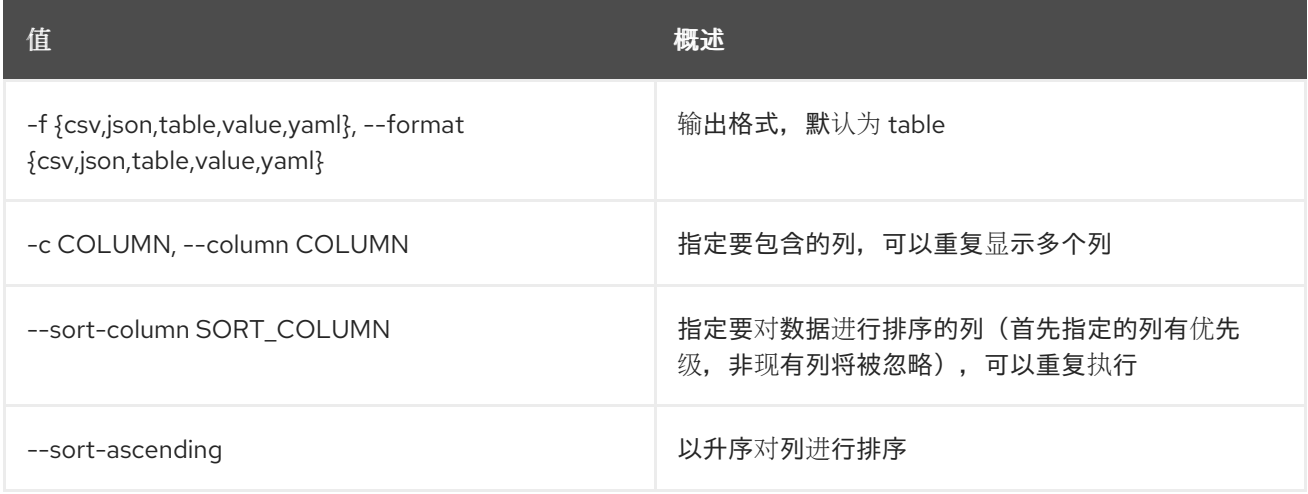

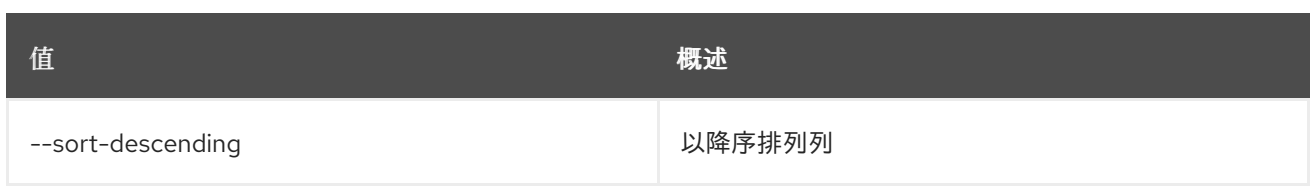

## 表 55.4. CSV 格式选项

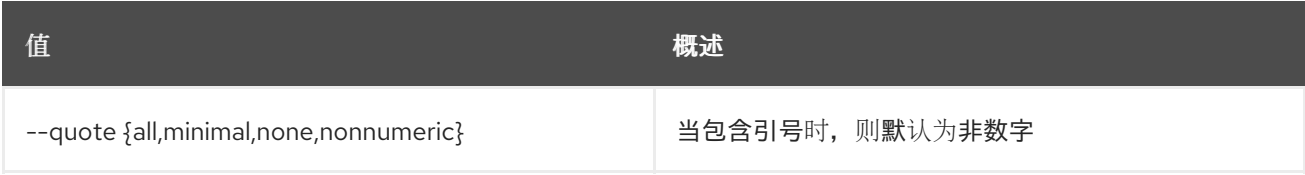

## 表 55.5. JSON 格式选项

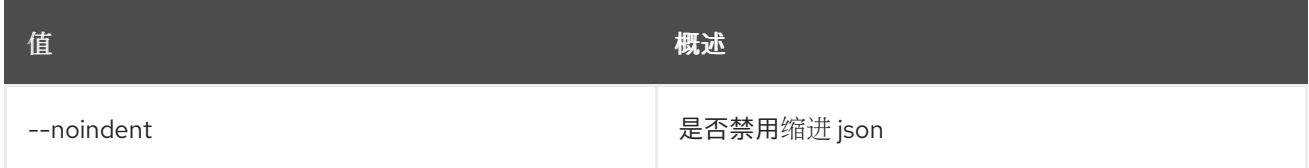

## 表 55.6. 表格式器选项

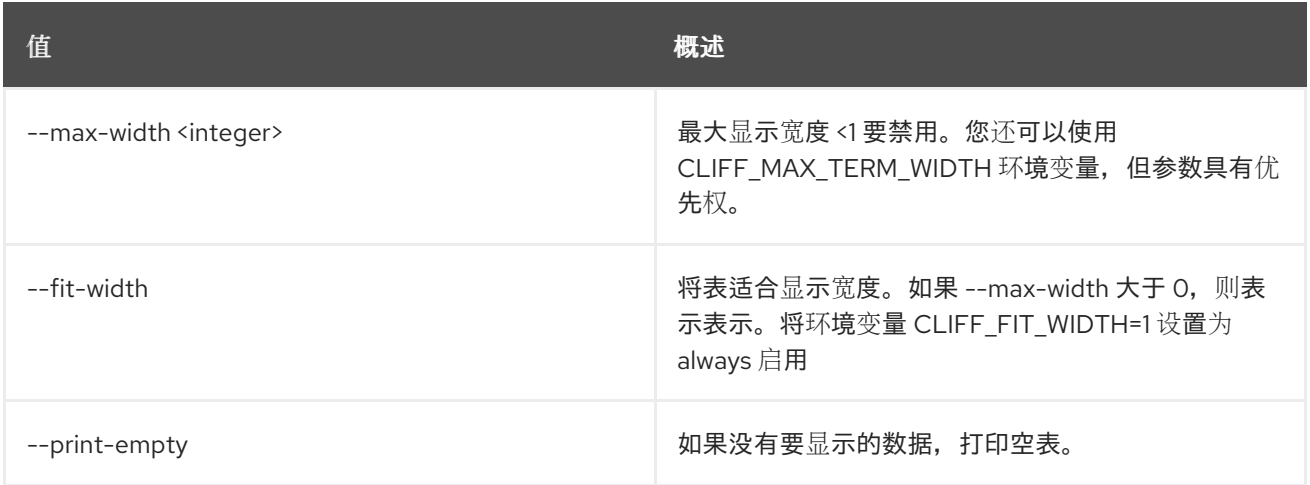

# 55.2. 对象删除

从容器中删除对象

## 使用方法:

Π

openstack object delete [-h] <container> <object> [<object> ...]

## 表 55.7. positional 参数

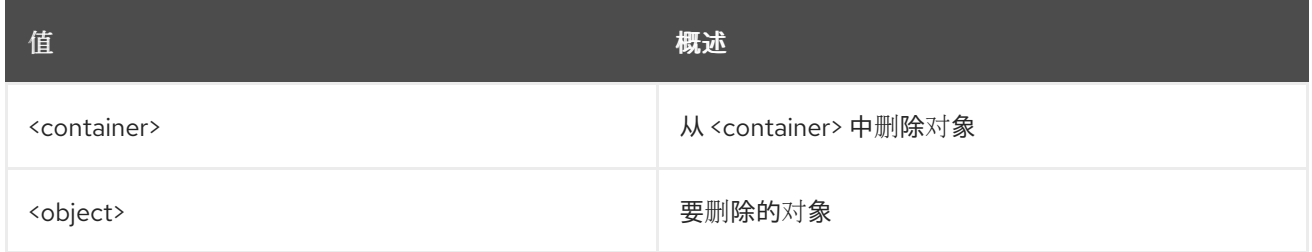

#### 表 55.8. 命令参数

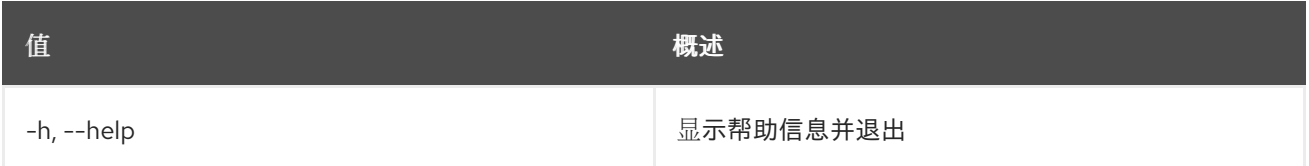

# 55.3. 对象列表

列出对象

# 使用方法:

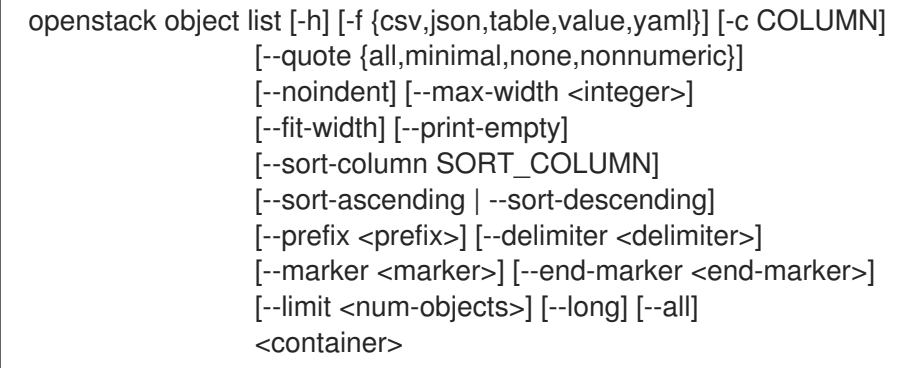

## 表 55.9. positional 参数

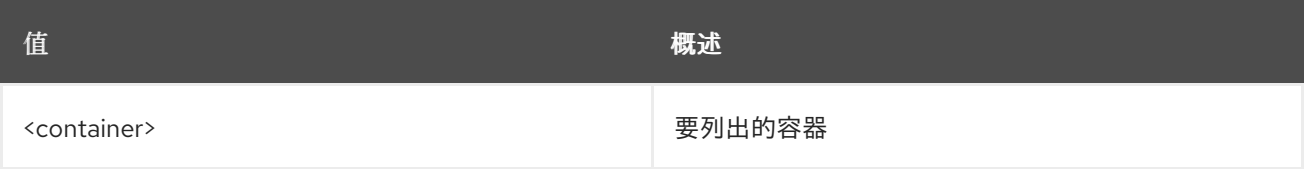

# 表 55.10. 命令参数

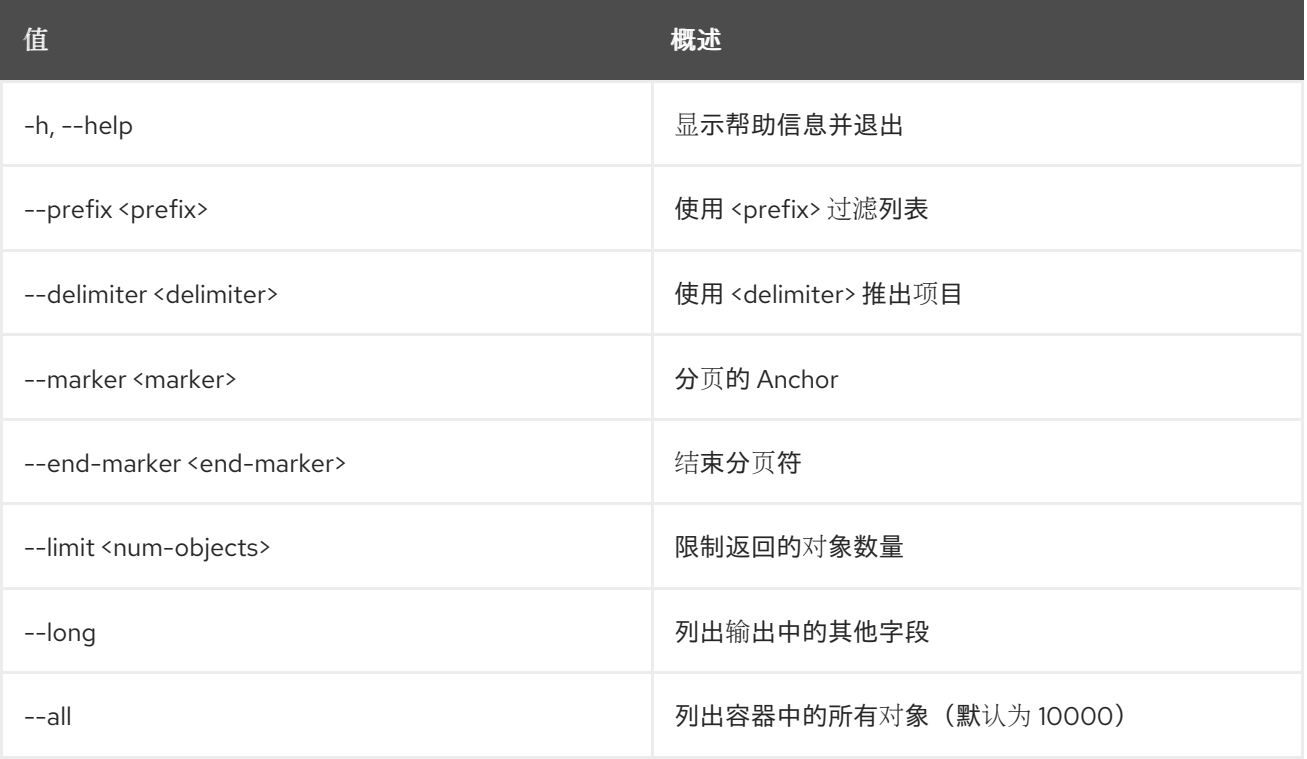

#### 表 55.11. 输出格式选项

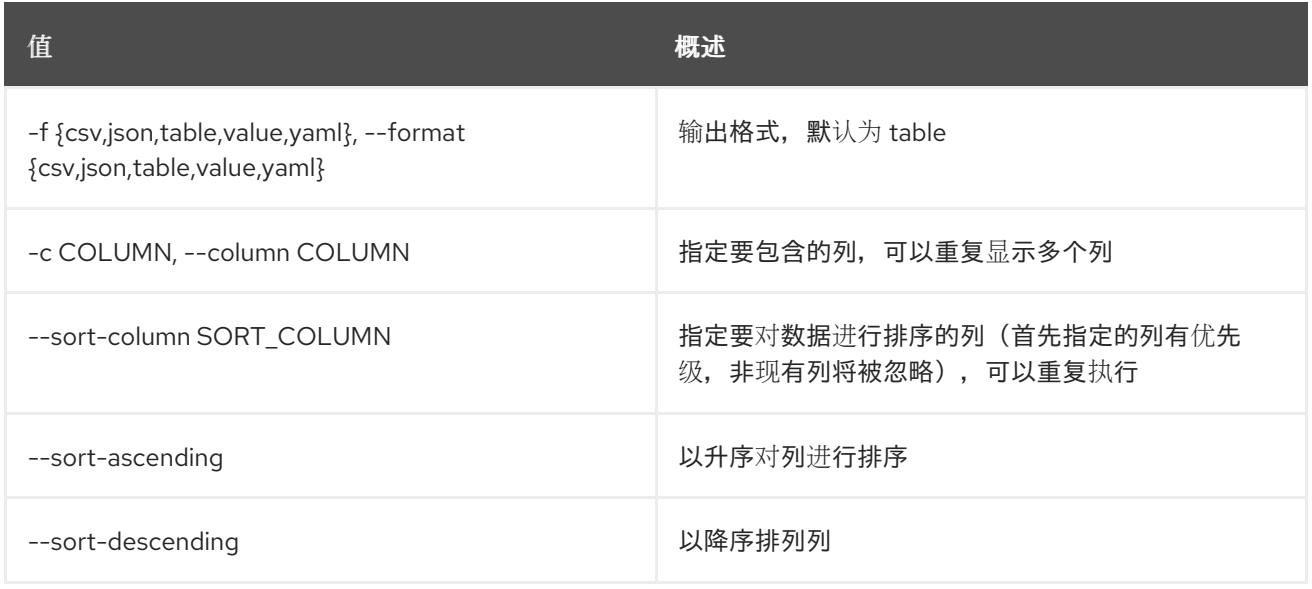

#### 表 55.12. CSV 格式选项

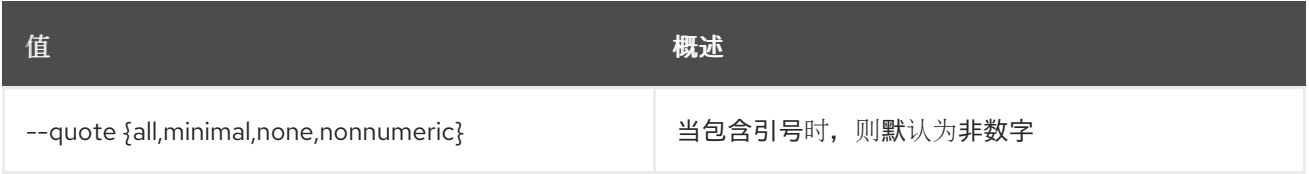

### 表 55.13. JSON 格式选项

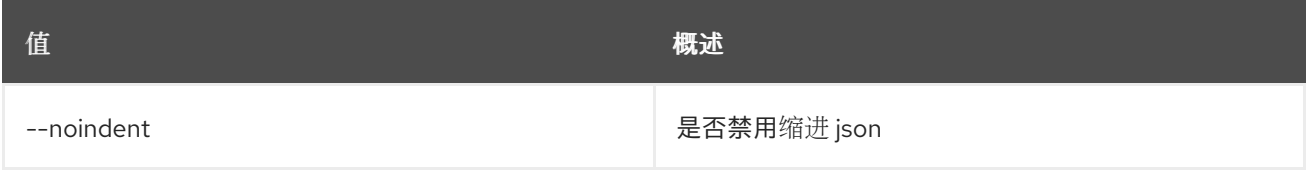

## 表 55.14. 表格式器选项

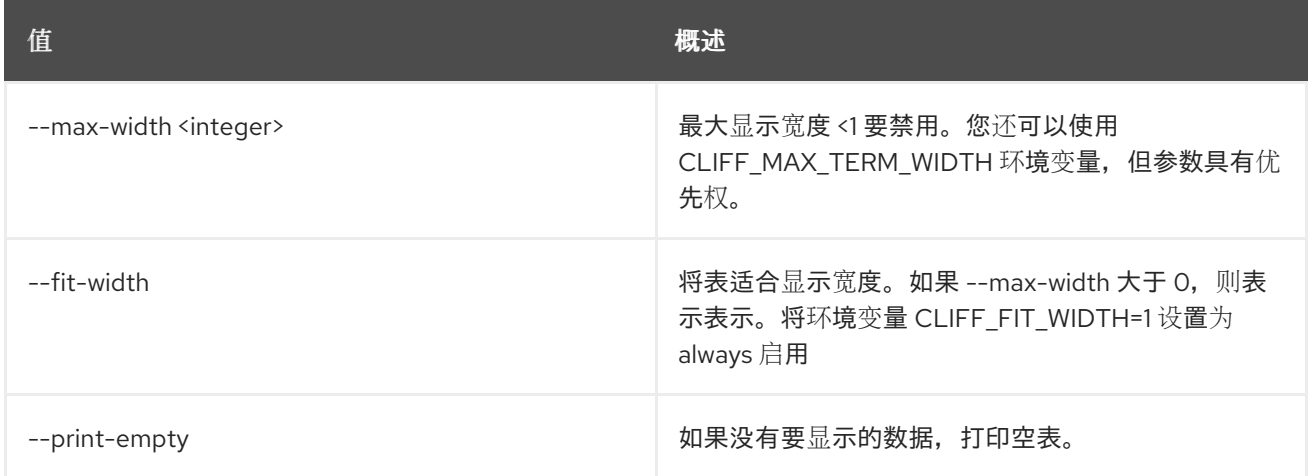

# 55.4. 对象保存

将对象保存到本地

#### 使用方法:

openstack object save [-h] [--file <filename>] <container> <object>

#### 表 55.15. positional 参数

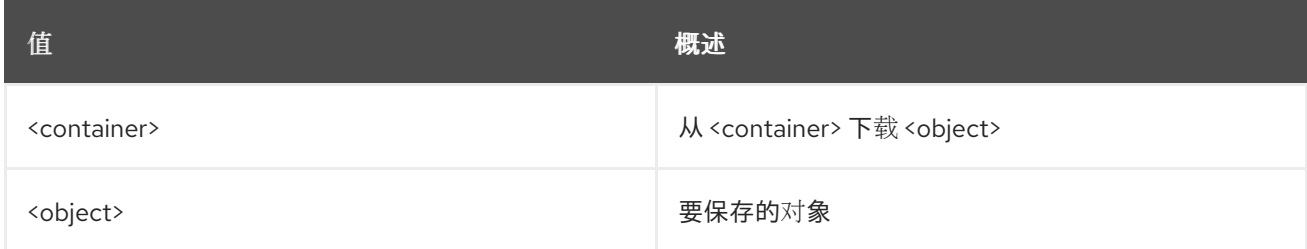

## 表 55.16. 命令参数

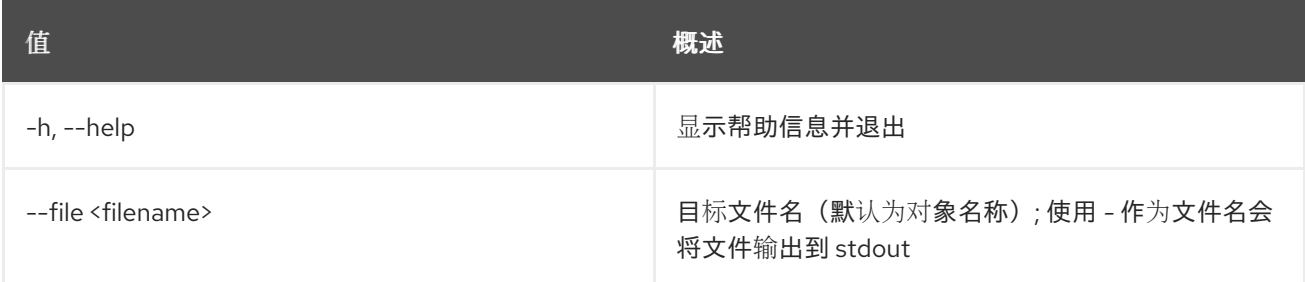

# 55.5. 对象集

## 设置对象属性

# 使用方法:

openstack object set [-h] --property <key=value> <container> <object>

### 表 55.17. positional 参数

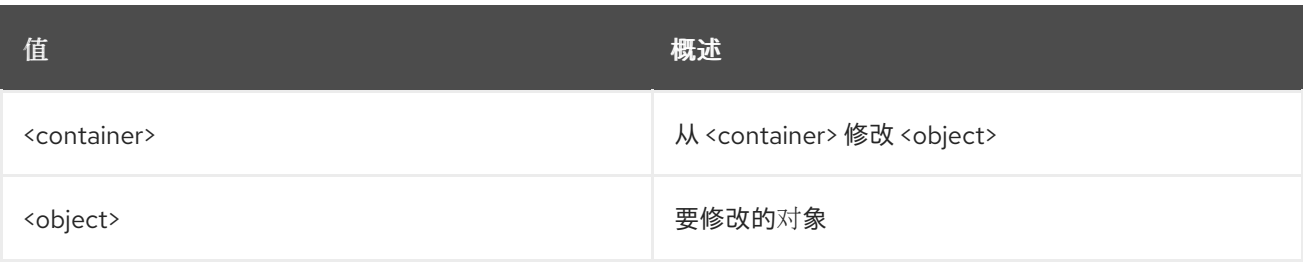

## 表 55.18. 命令参数

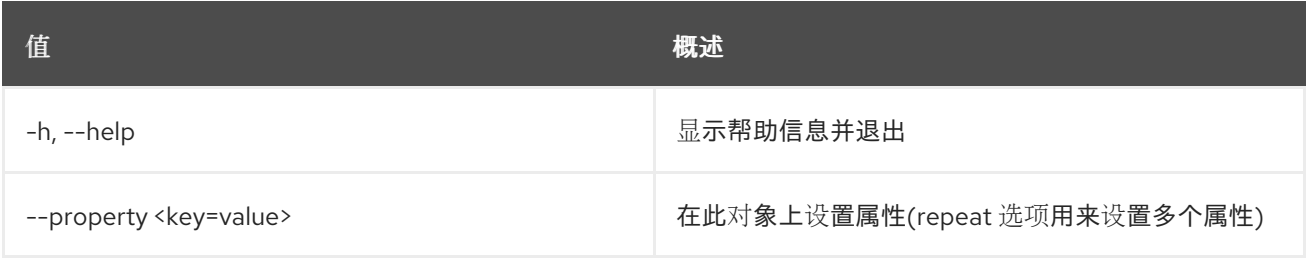

# 55.6. 对象显示

显示对象详情

# 使用方法:

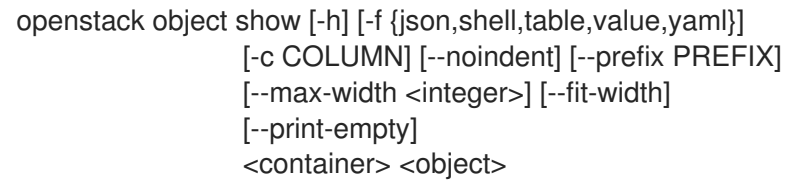

#### 表 55.19. positional 参数

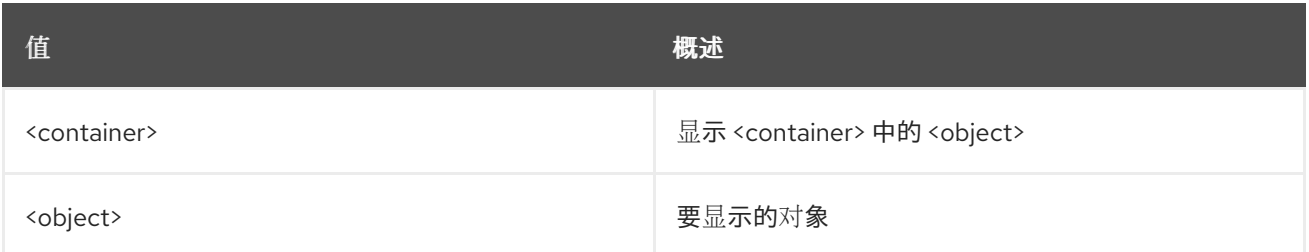

#### 表 55.20. 命令参数

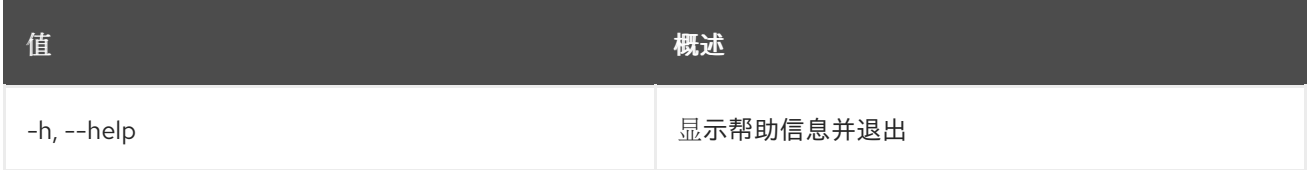

## 表 55.21. 输出格式选项

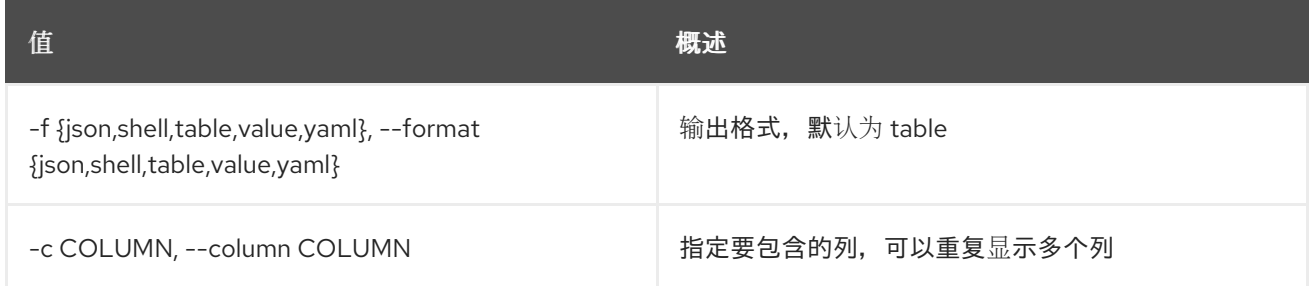

### 表 55.22. JSON 格式选项

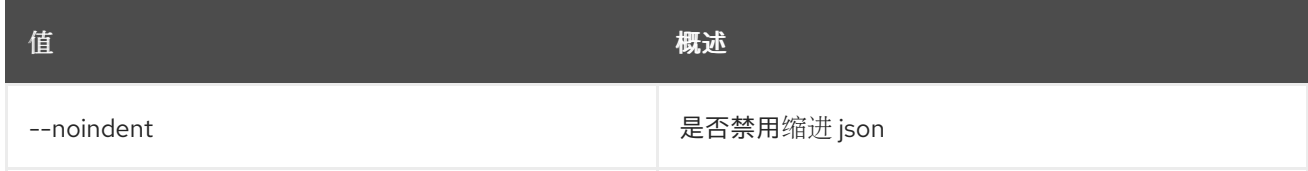

# 表 55.23. Shell formatter 选项

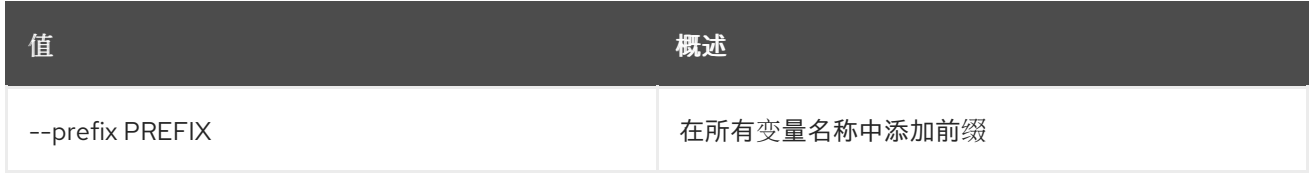

### 表 55.24. 表格式器选项

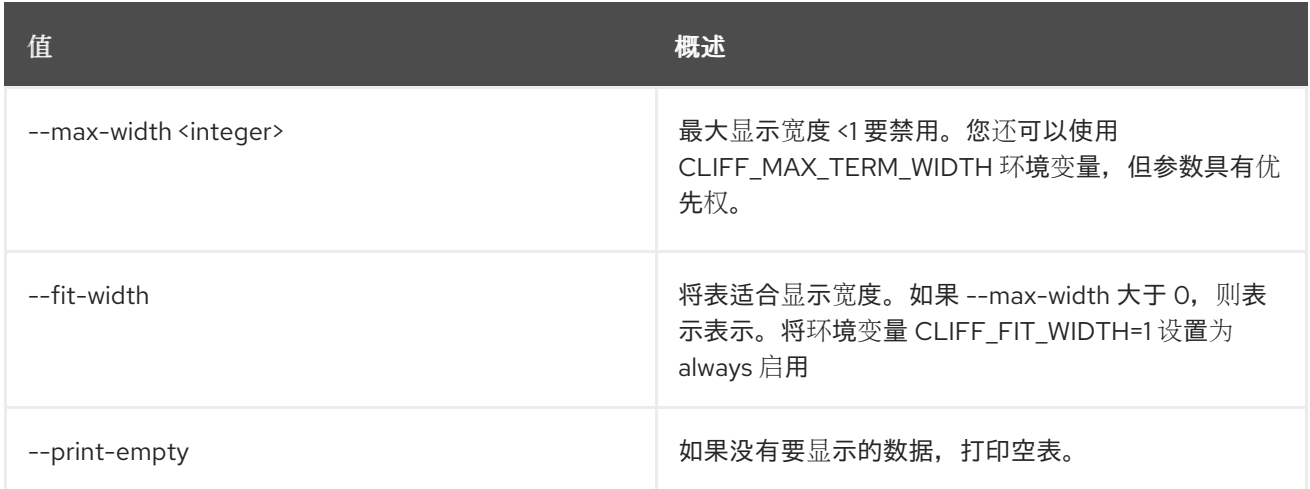

# 55.7. 对象存储帐户集

设置帐户属性

## 使用方法:

openstack object store account set [-h] --property <key=value>

## 表 55.25. 命令参数

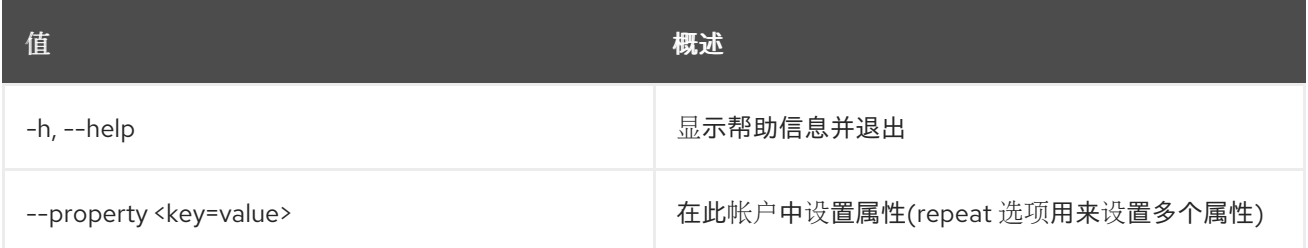

# 55.8. 对象存储帐户显示

显示帐户详情

### 使用方法:

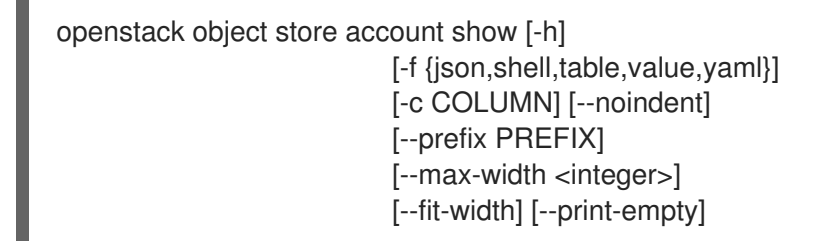

## 表 55.26. 命令参数

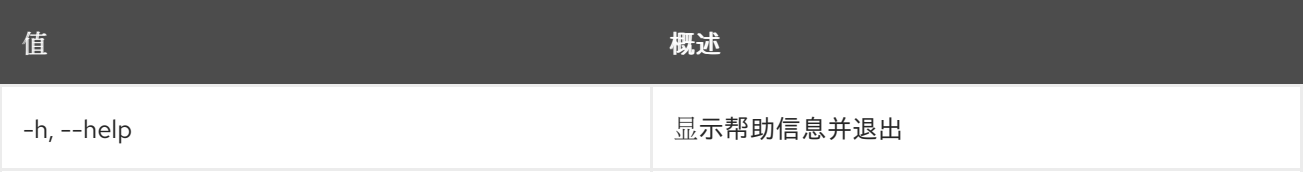

#### 表 55.27. 输出格式选项

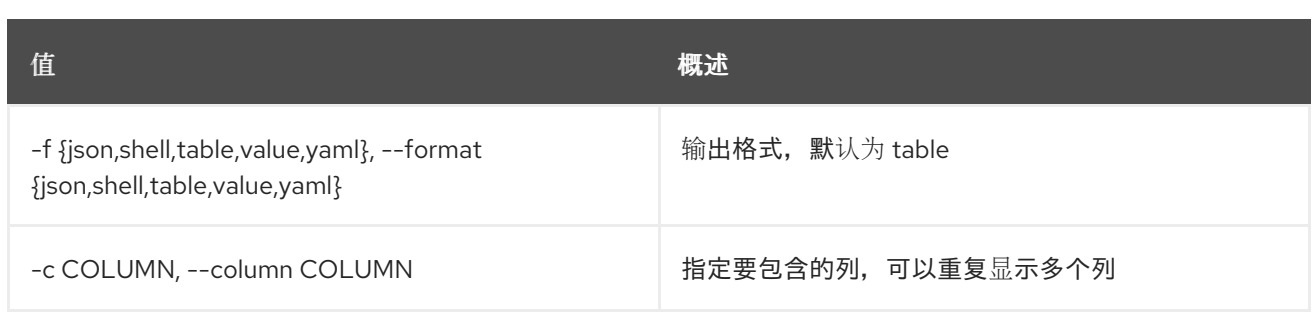

### 表 55.28. JSON 格式选项

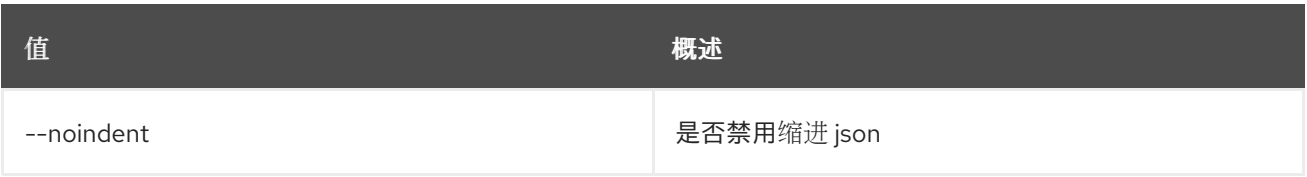

## 表 55.29. Shell formatter 选项

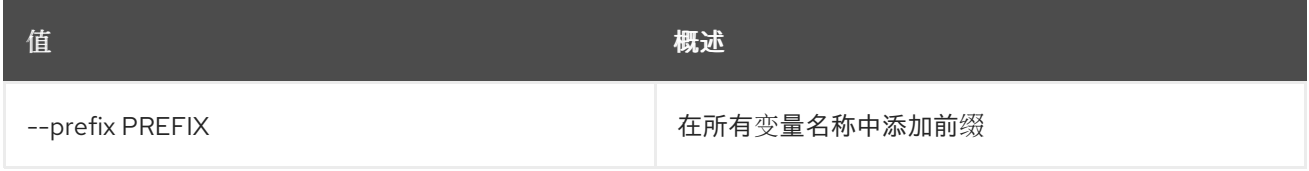

#### 表 55.30. 表格式器选项

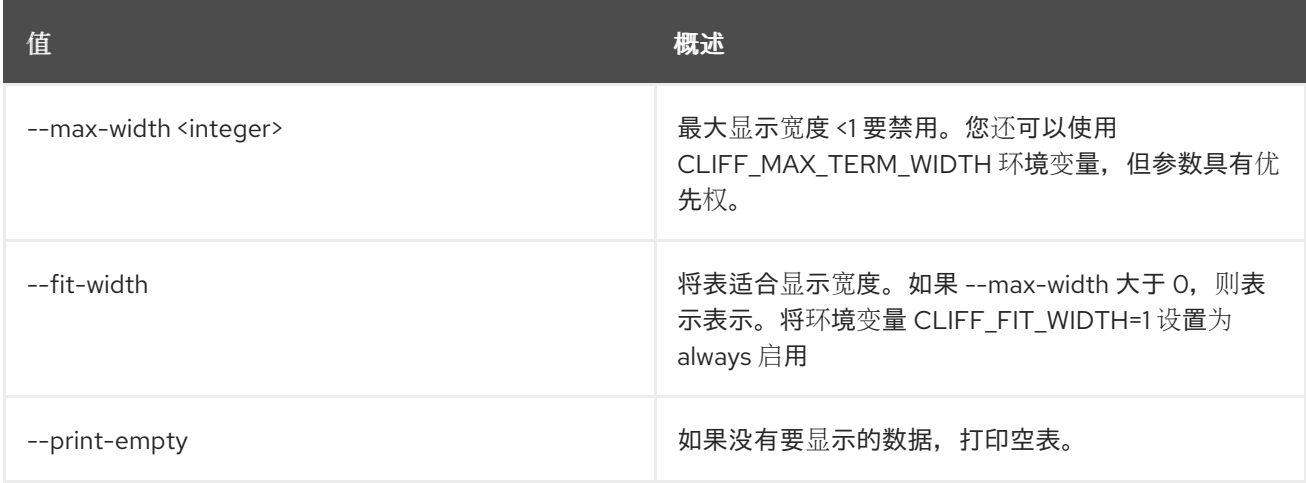

# 55.9. 对象存储帐户未设置

取消设置帐户属性

## 使用方法:

openstack object store account unset [-h] --property <key>

## 表 55.31. 命令参数

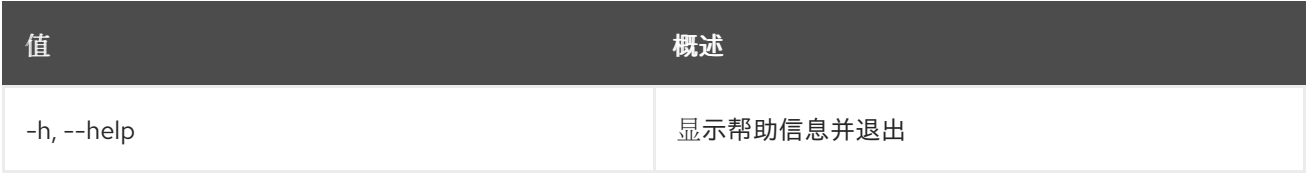

Π

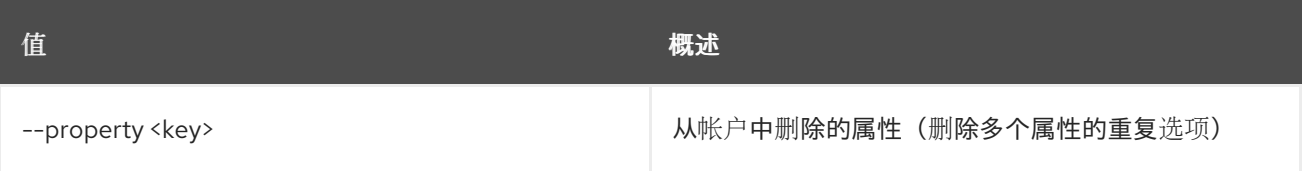

# 55.10. 对象取消设置

取消设置对象属性

# 使用方法:

Π

openstack object unset [-h] --property <key> <container> <object>

## 表 55.32. positional 参数

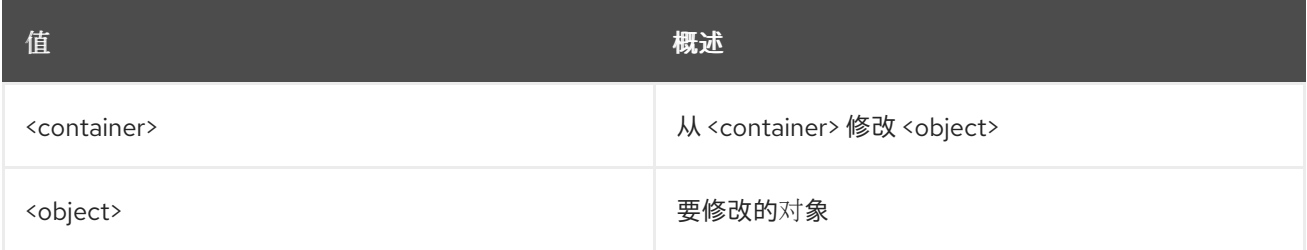

## 表 55.33. 命令参数

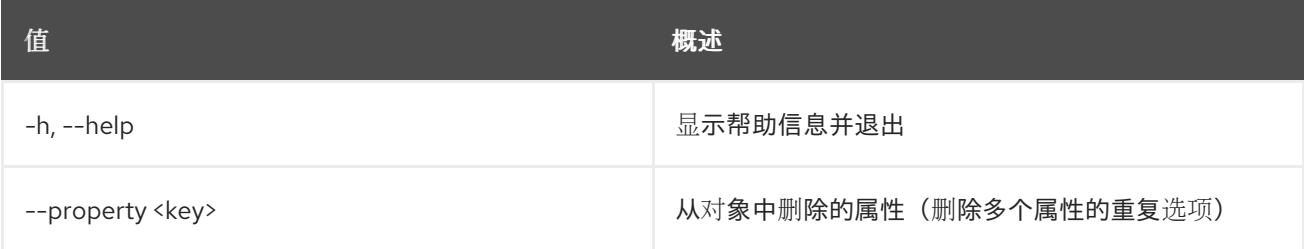

# 第 56 章 编配

本章介绍了 编配 命令下的命令。

# 56.1. 编配构建信息

检索构建信息。

## 使用方法:

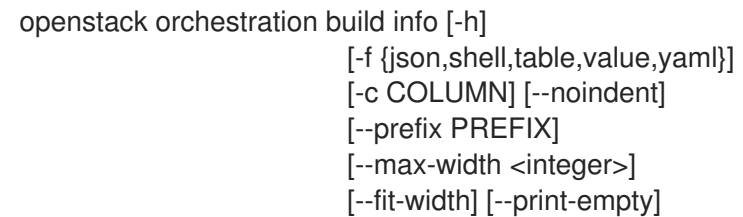

#### 表 56.1. 命令参数

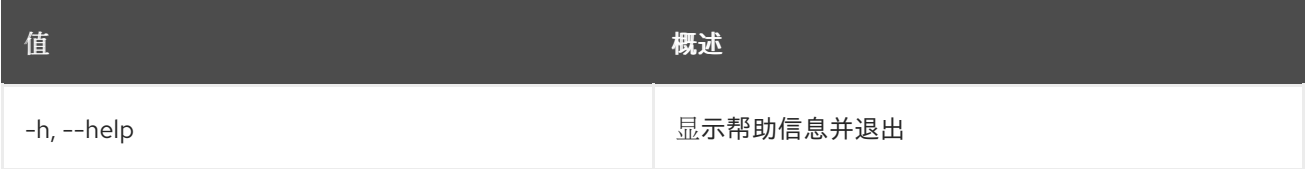

## 表 56.2. 输出格式选项

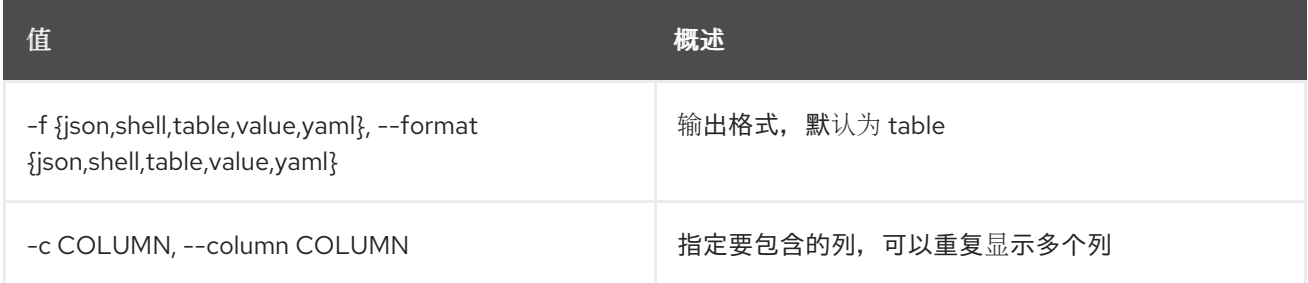

#### 表 56.3. JSON 格式选项

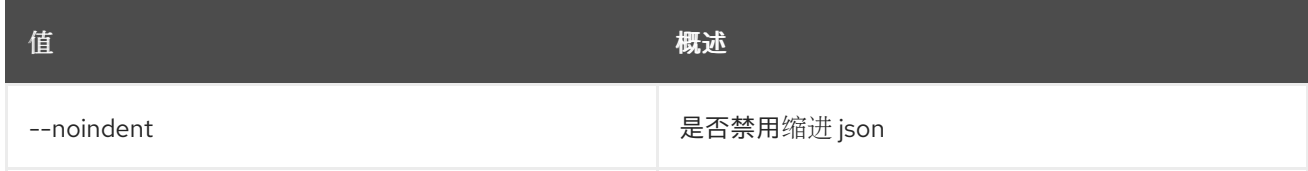

## 表 56.4. Shell formatter 选项

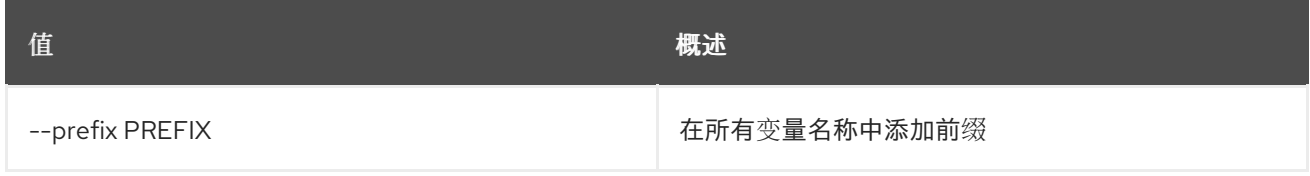

#### 表 56.5. 表格式器选项

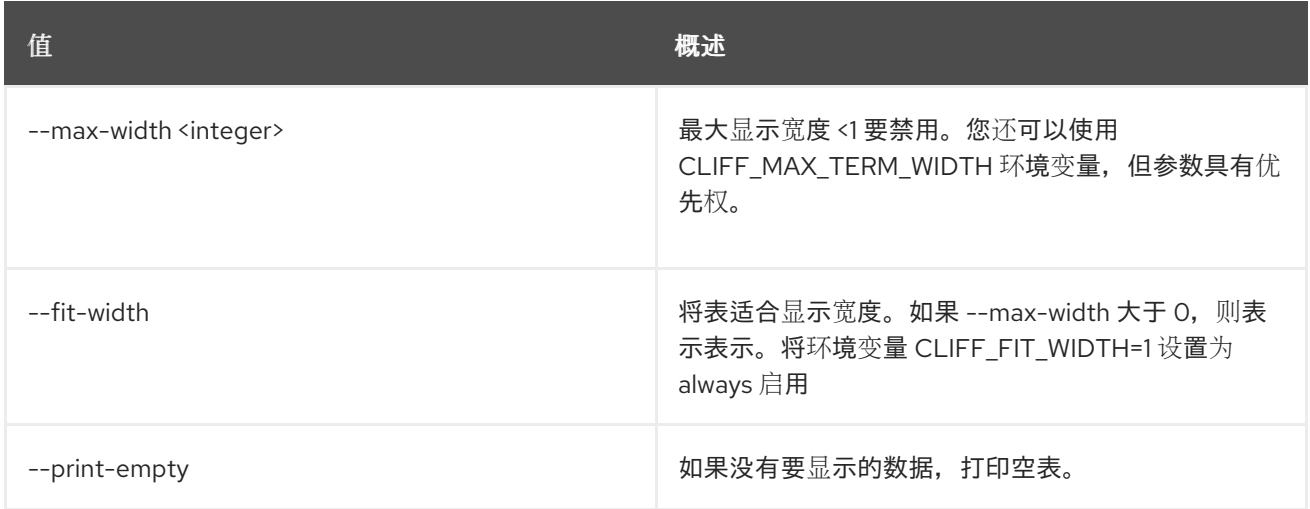

# 56.2. 编配资源类型列表

列出资源类型。

# 使用方法:

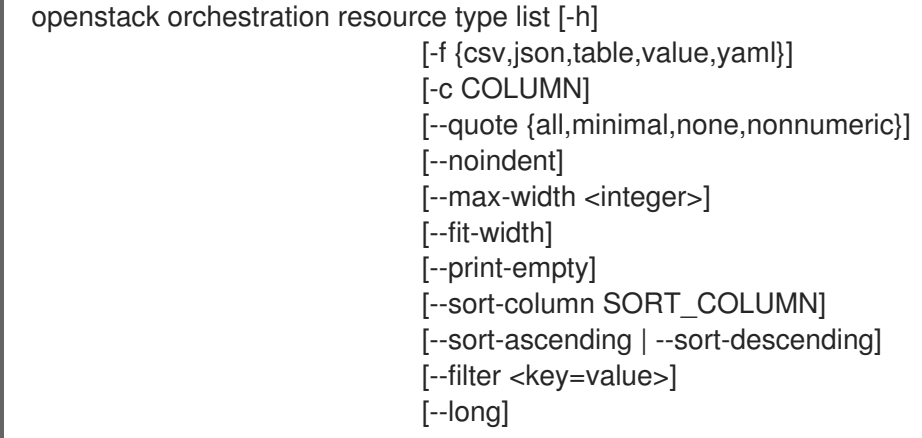

## 表 56.6. 命令参数

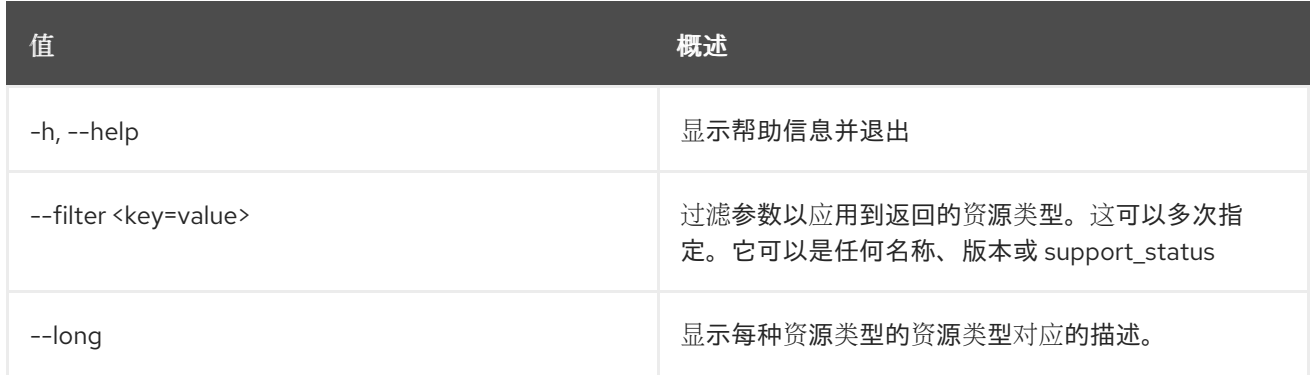

# 表 56.7. 输出格式选项

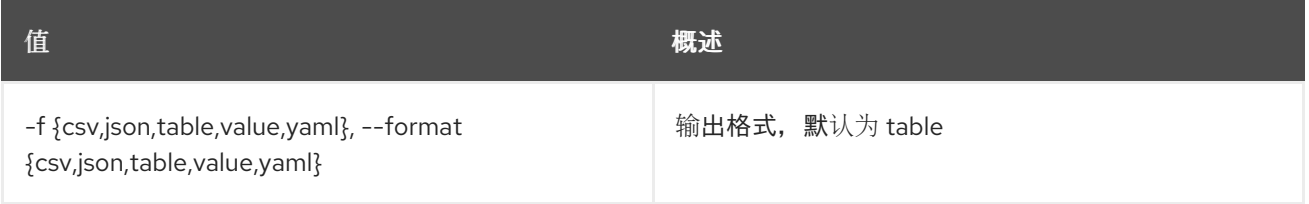

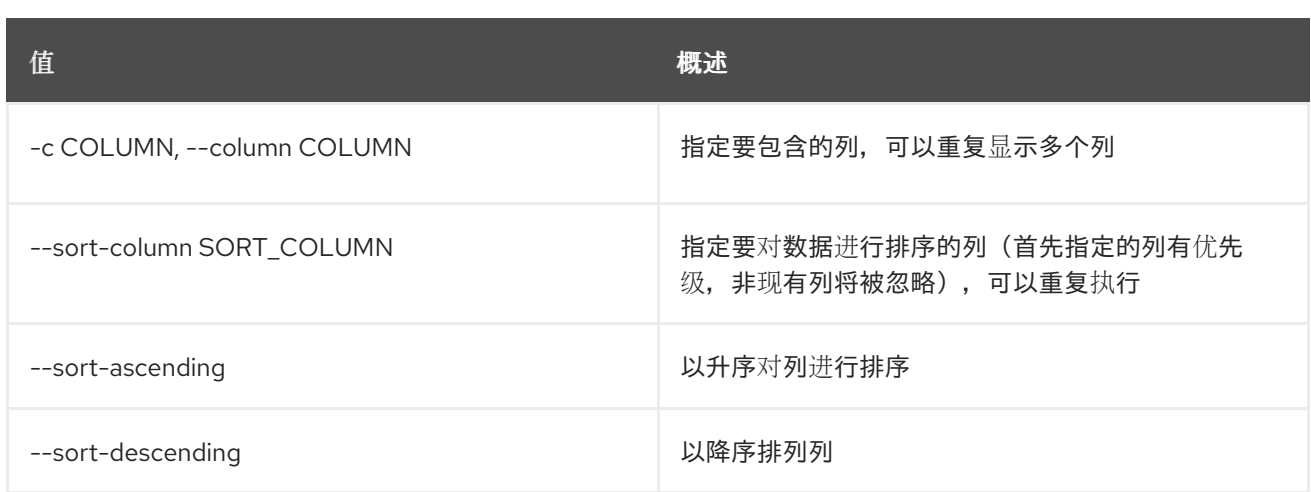

### 表 56.8. CSV 格式选项

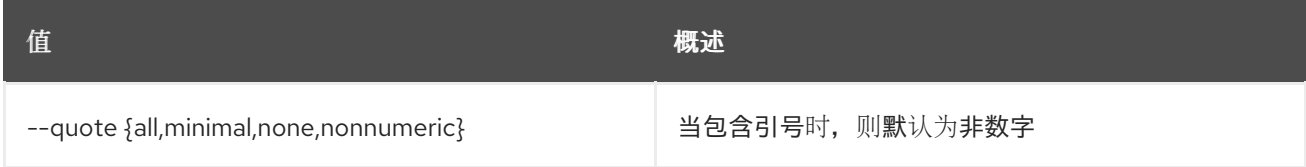

#### 表 56.9. JSON 格式选项

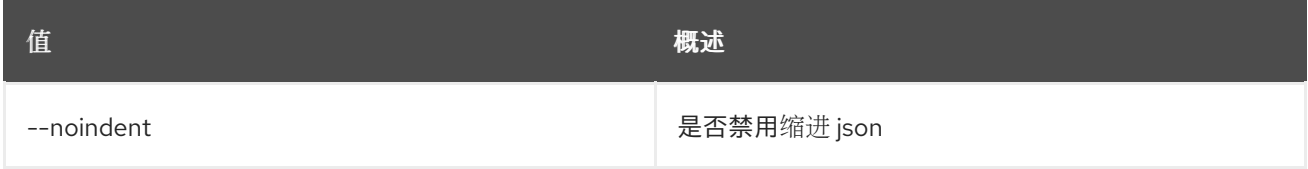

### 表 56.10. 表格式器选项

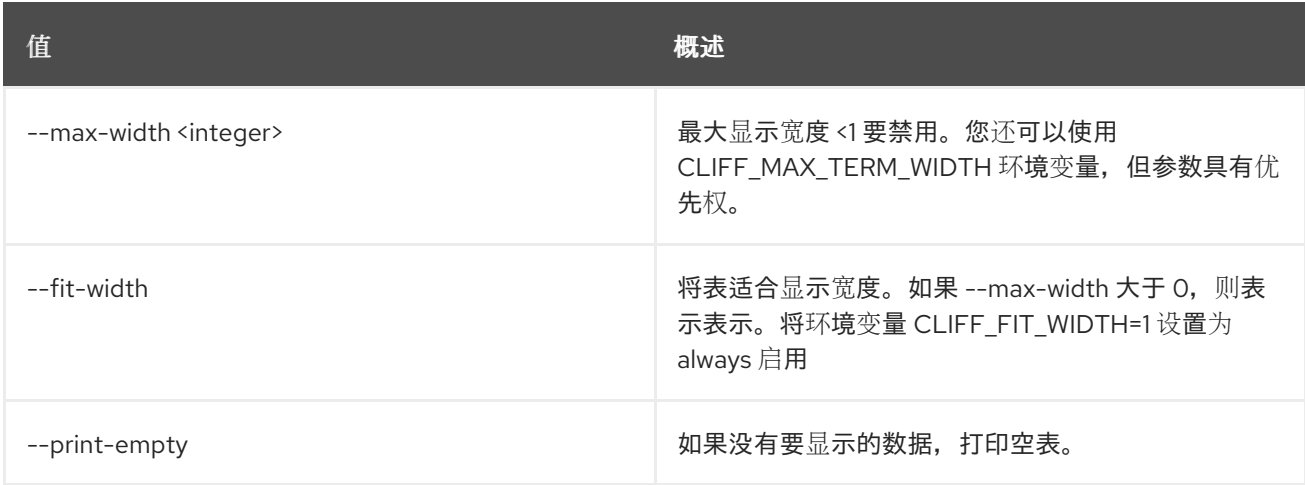

# 56.3. 编配资源类型显示

显示详细信息,并选择性地为资源类型生成模板。

# 使用方法:

openstack orchestration resource type show [-h] [-f {json,shell,table,value,yaml}] [-c COLUMN] [--noindent] [--prefix PREFIX]

[--max-width <integer>] [--fit-width] [--print-empty] [--template-type <template-type>] [--long] <resource-type>

#### 表 56.11. positional 参数

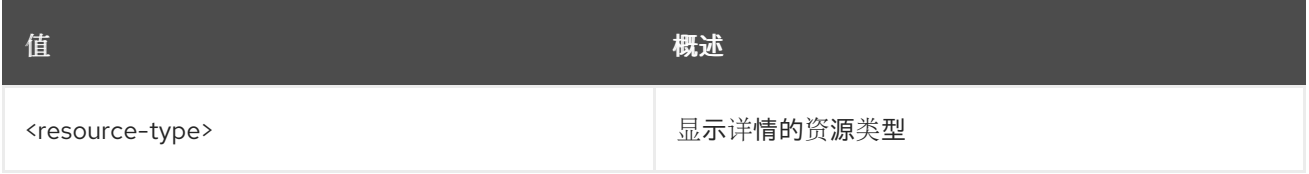

#### 表 56.12. 命令参数

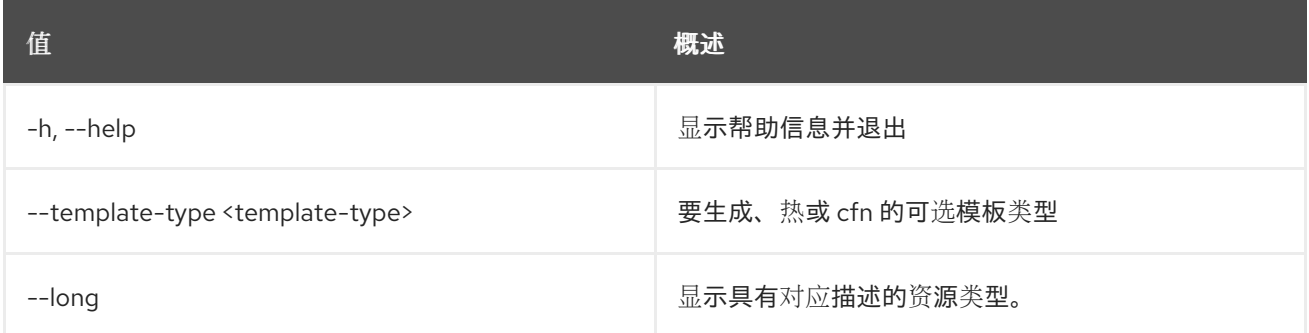

## 表 56.13. 输出格式选项

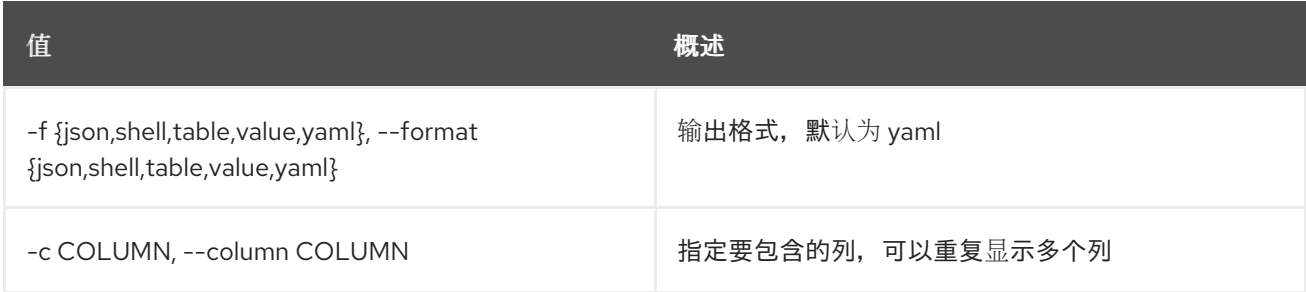

## 表 56.14. JSON 格式选项

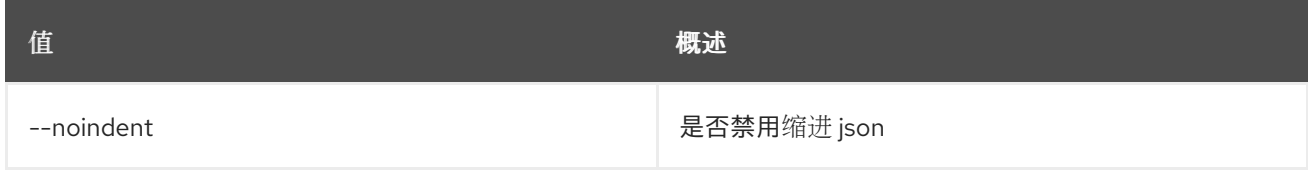

## 表 56.15. Shell formatter 选项

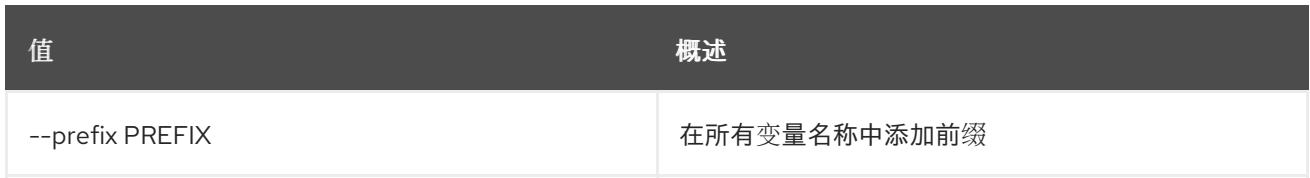

## 表 56.16. 表格式器选项

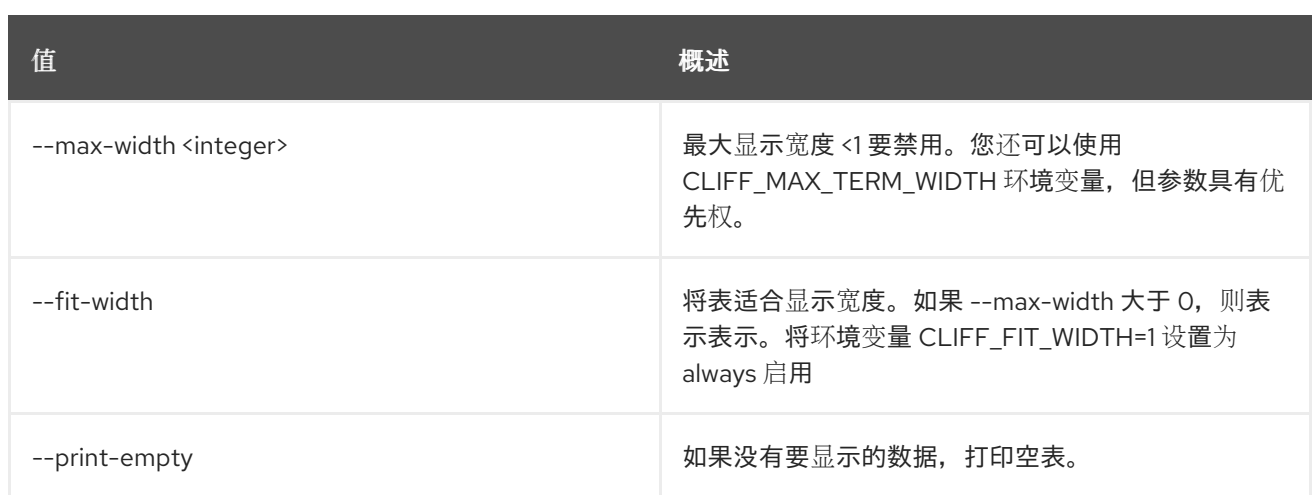

# 56.4. 编配服务列表

列出 Heat 引擎。

# 使用方法:

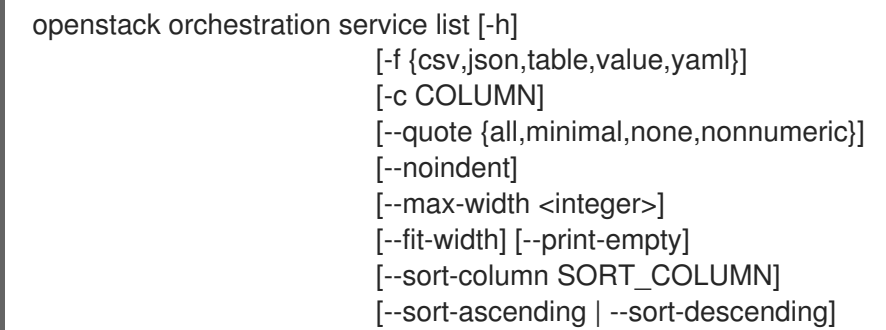

# 表 56.17. 命令参数

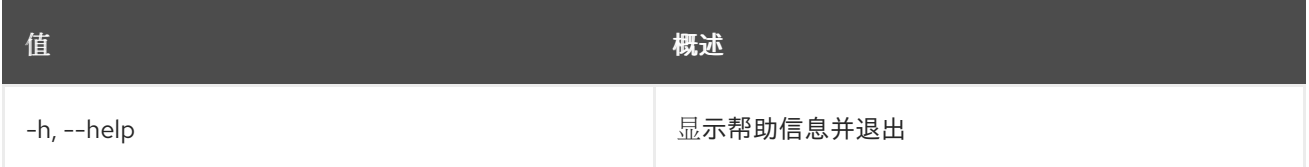

# 表 56.18. 输出格式选项

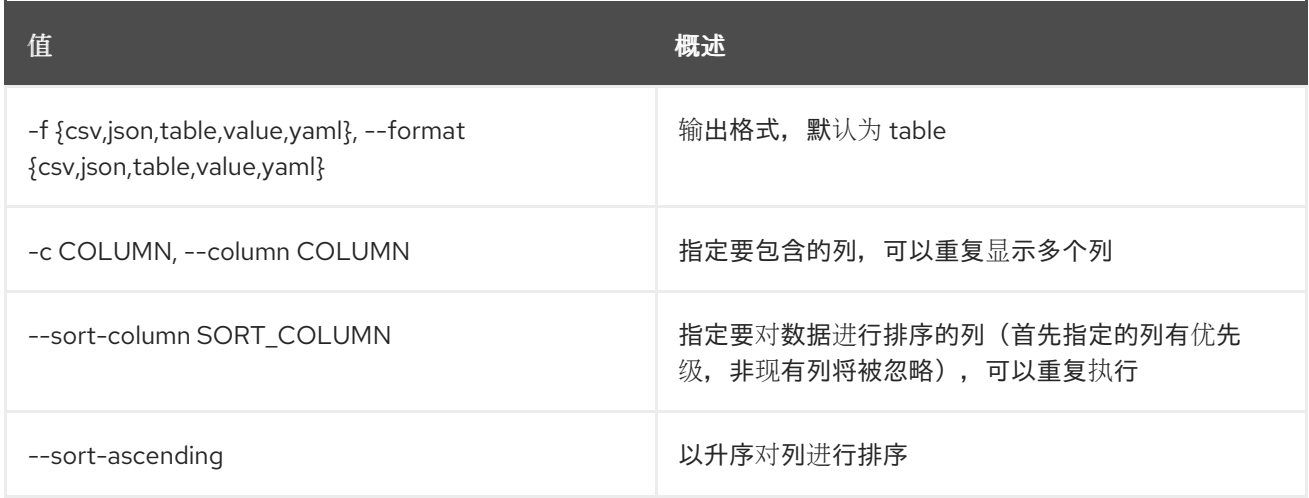

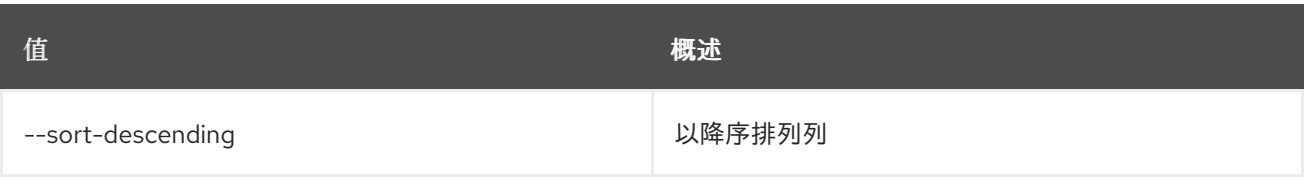

# 表 56.19. CSV 格式选项

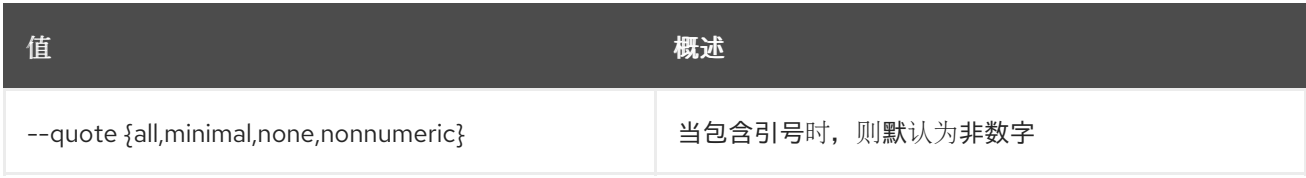

# 表 56.20. JSON 格式选项

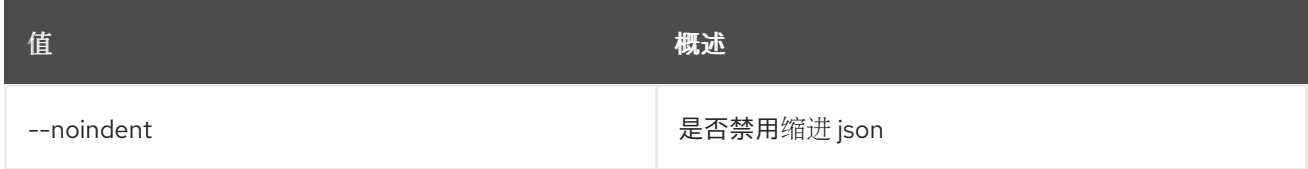

# 表 56.21. 表格式器选项

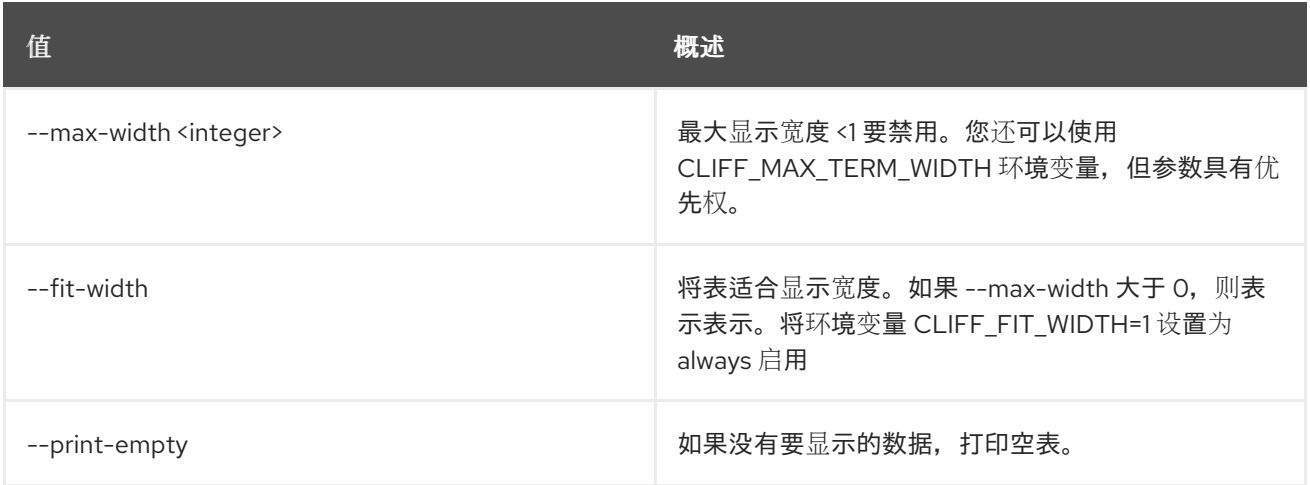

# 56.5. 编配模板功能列表

列出可用的功能。

# 使用方法:

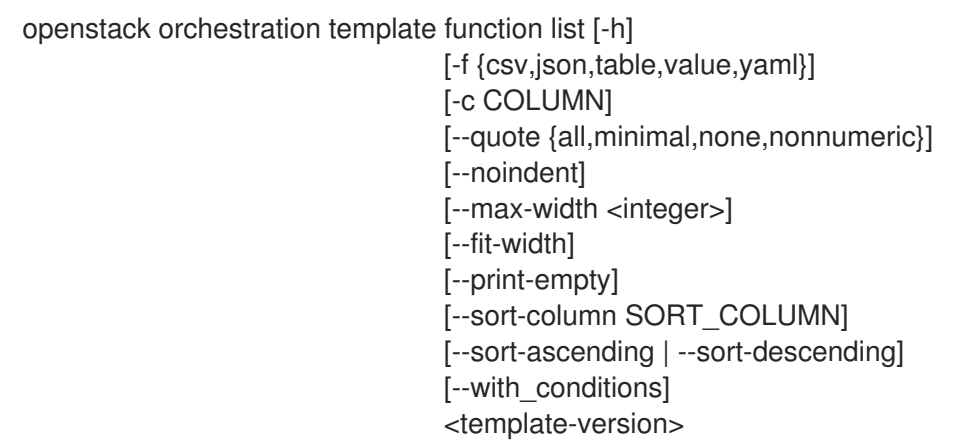

## 表 56.22. positional 参数

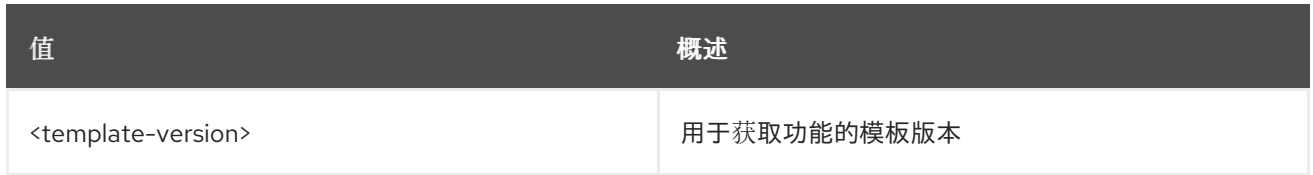

### 表 56.23. 命令参数

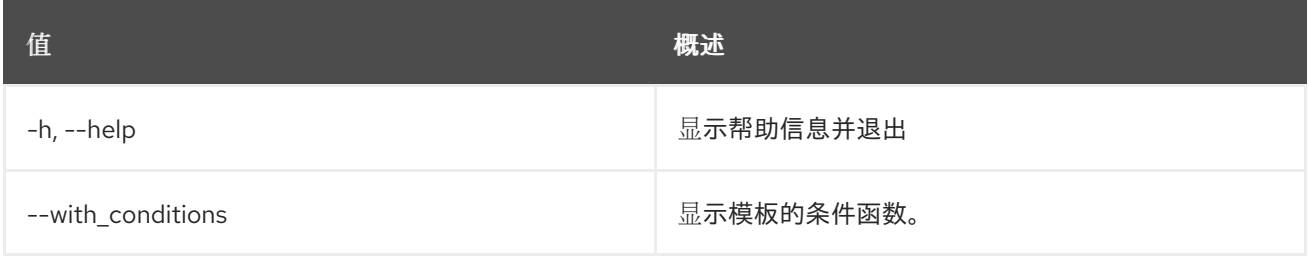

## 表 56.24. 输出格式选项

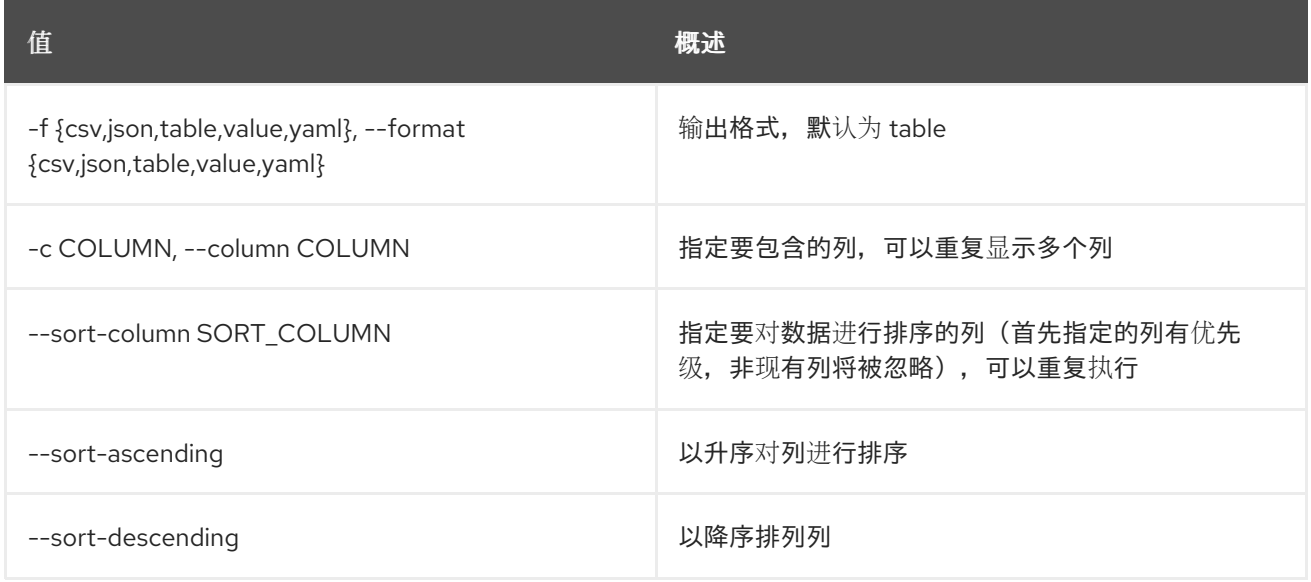

## 表 56.25. CSV 格式选项

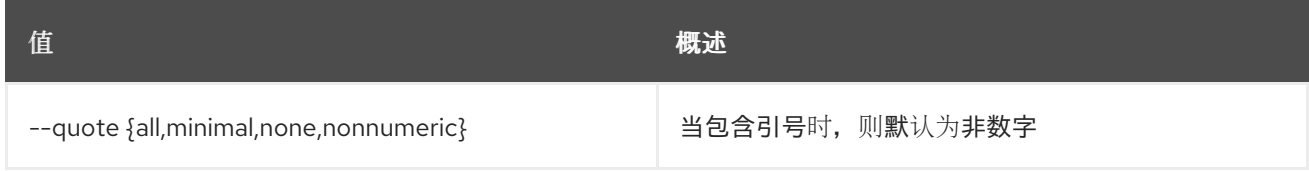

#### 表 56.26. JSON 格式选项

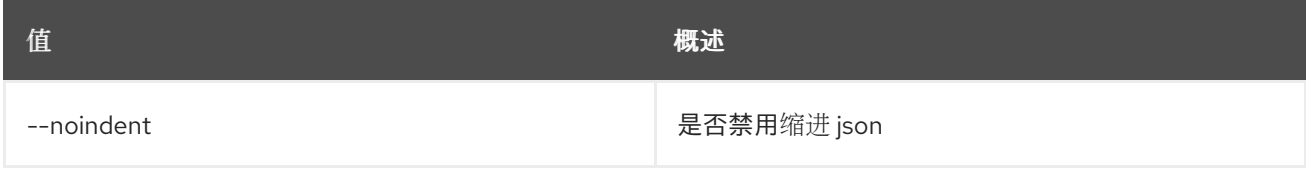

#### 表 56.27. 表格式器选项

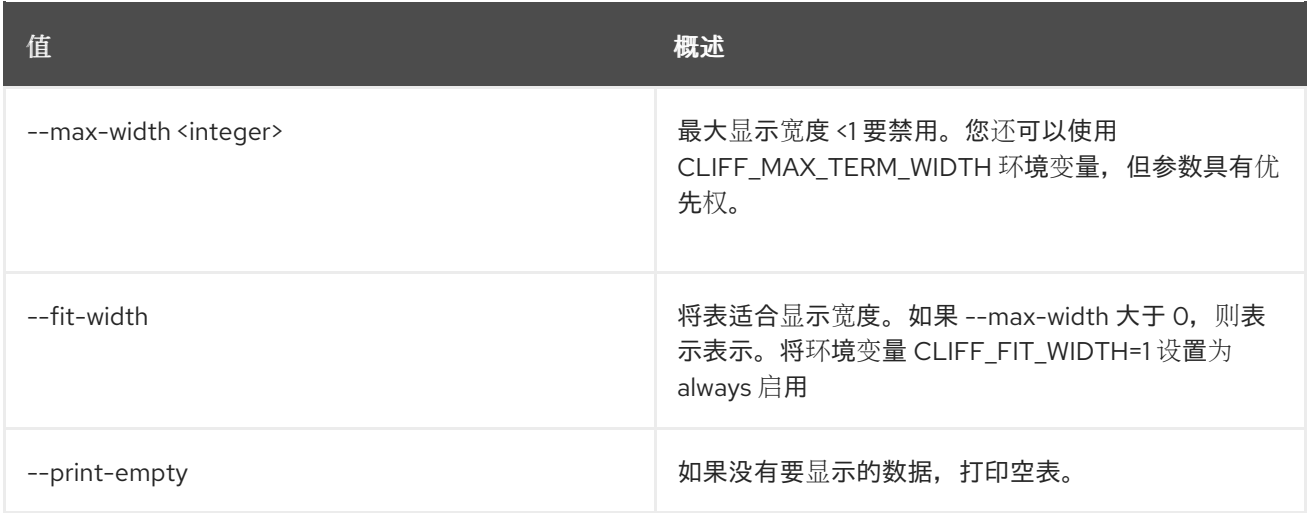

# 56.6. 编配模板验证

验证模板

# 使用方法:

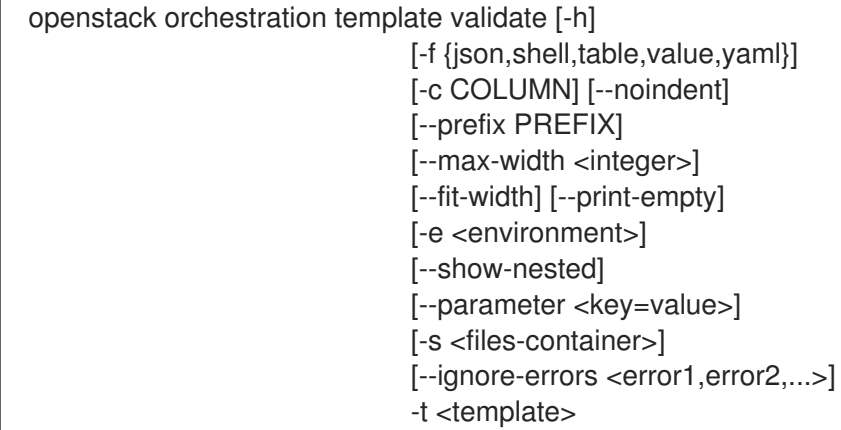

# 表 56.28. 命令参数

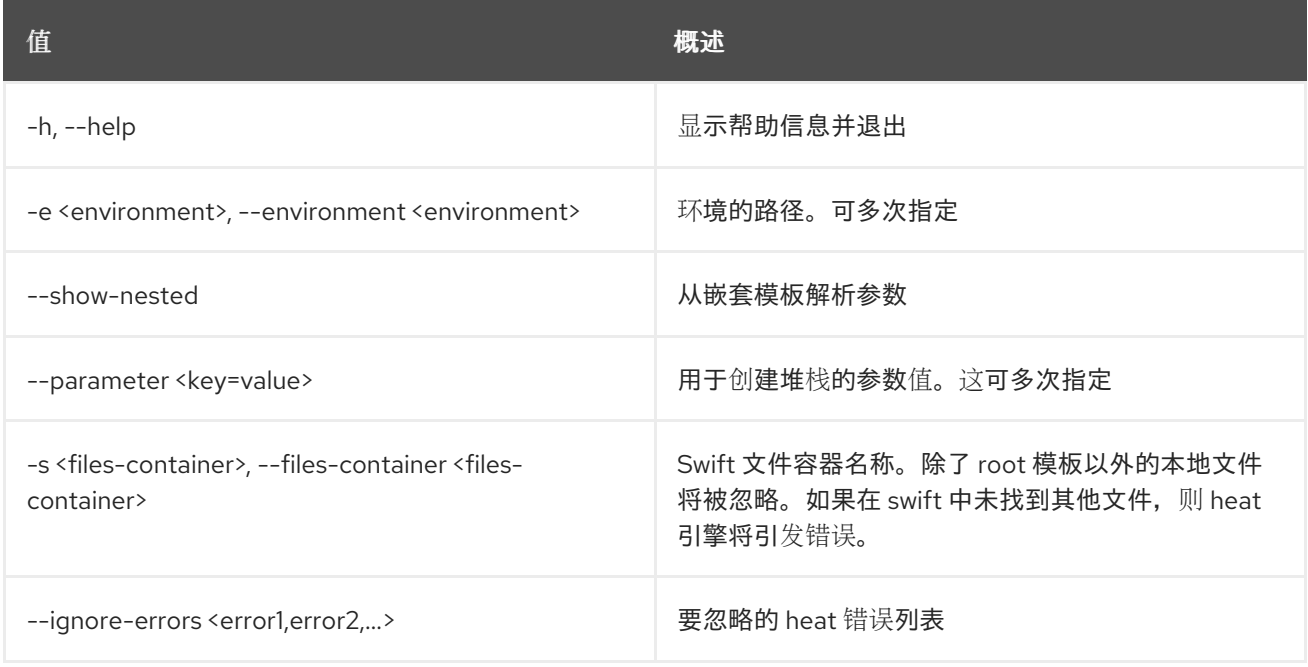

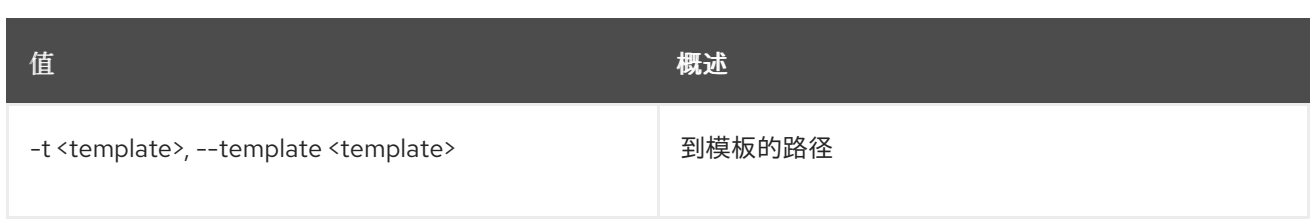

### 表 56.29. 输出格式选项

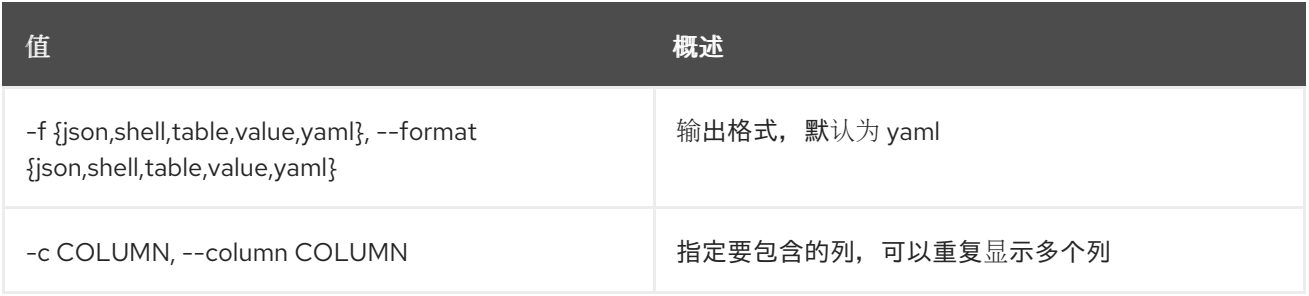

## 表 56.30. JSON 格式选项

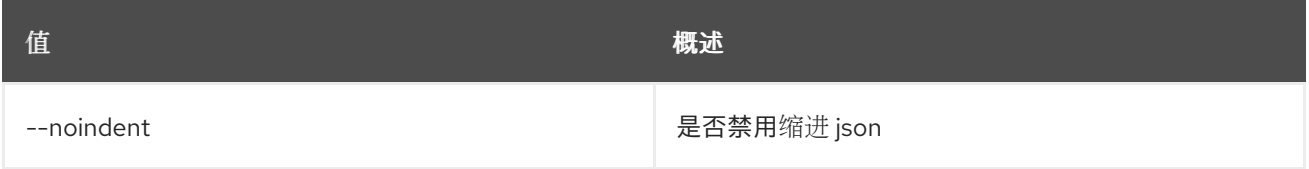

## 表 56.31. Shell formatter 选项

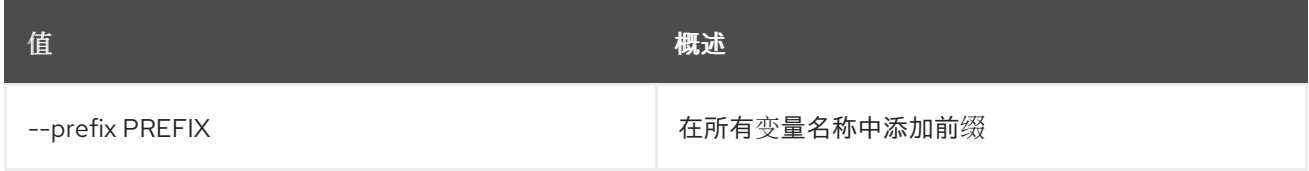

### 表 56.32. 表格式器选项

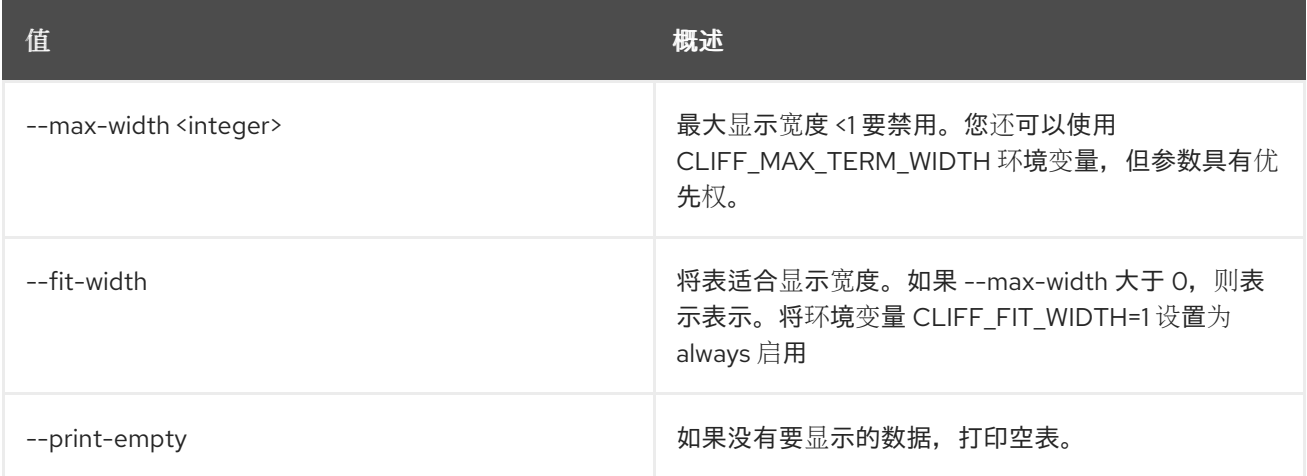

# 56.7. 编配模板版本列表

列出可用的模板版本。

# 使用方法:

openstack orchestration template version list [-h]

Π

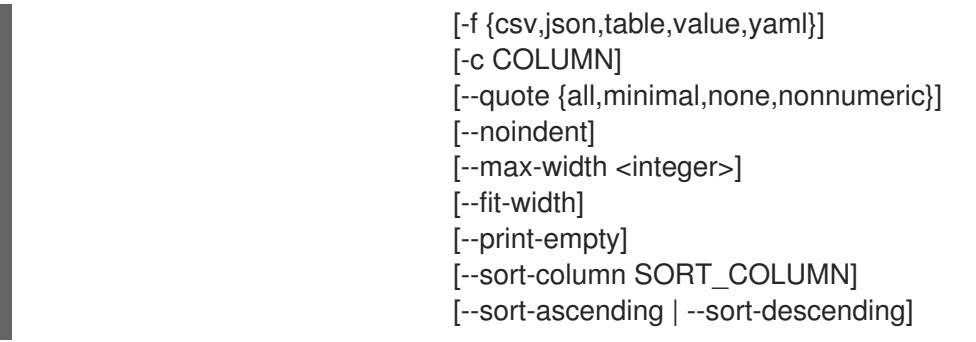

# 表 56.33. 命令参数

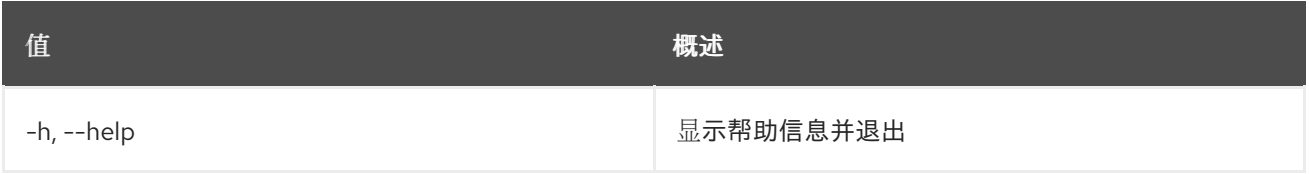

# 表 56.34. 输出格式选项

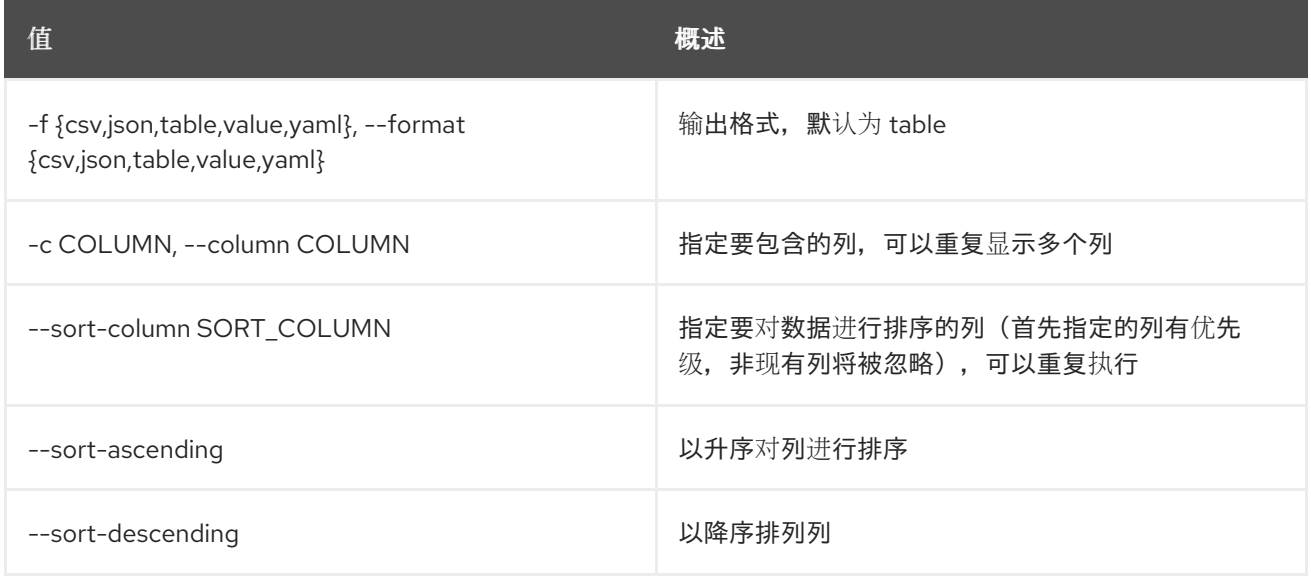

# 表 56.35. CSV 格式选项

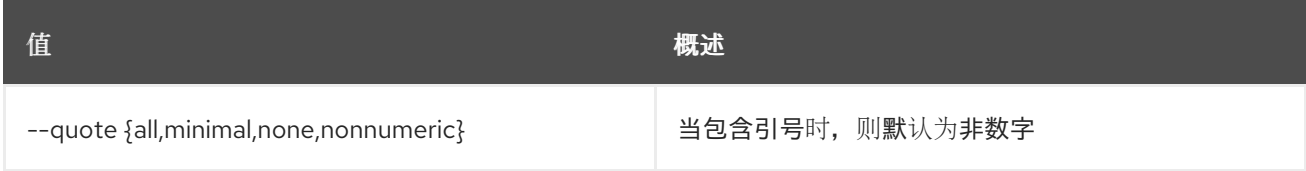

# 表 56.36. JSON 格式选项

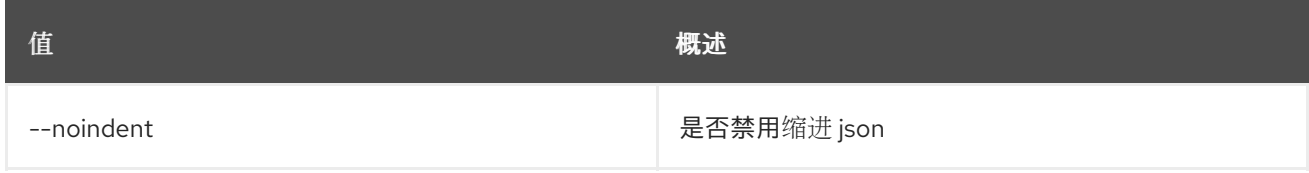

# 表 56.37. 表格式器选项

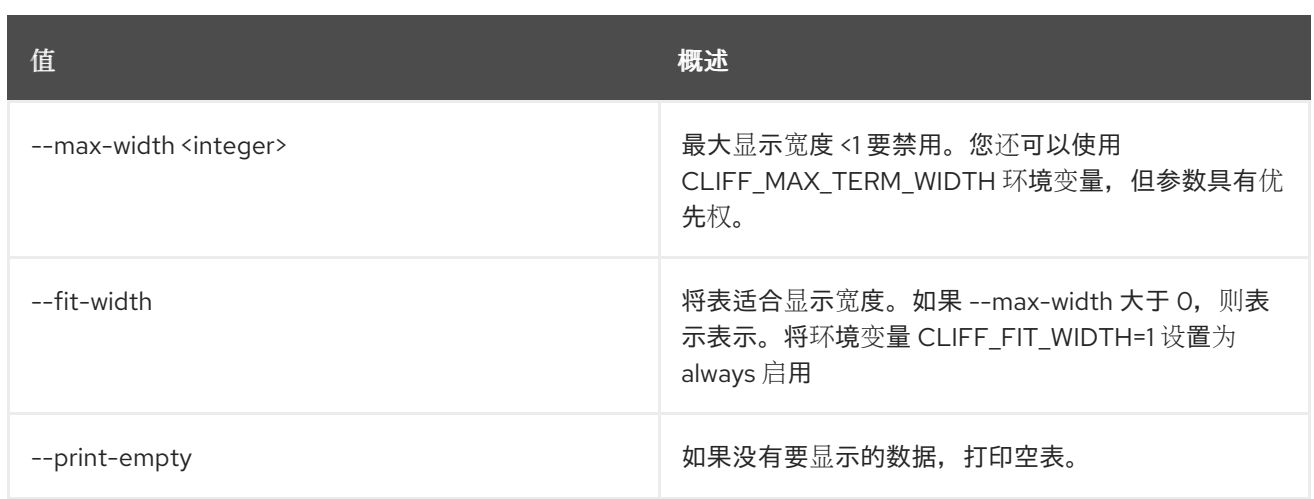
# 第 57 章 OVERCLOUD

本章介绍了 **overcloud** 命令下的命令。

## 57.1. OVERCLOUD 管理员授权

部署 Mistral 所需的 ssh 密钥。

#### 使用方法:

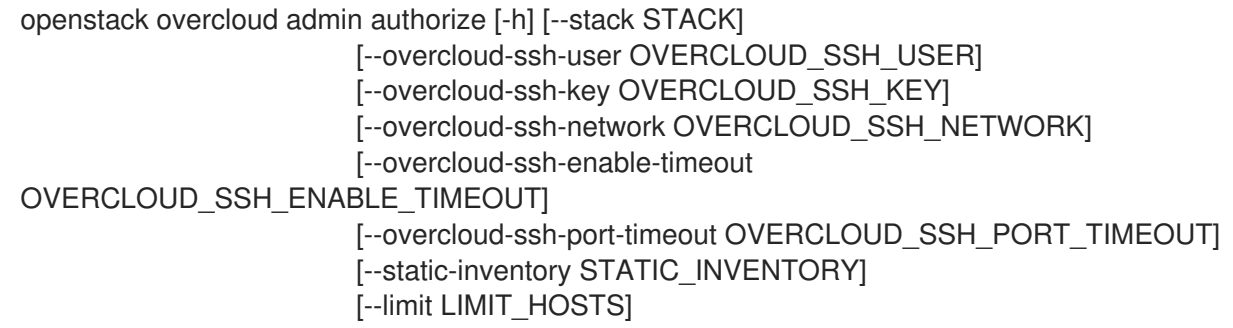

#### 表 57.1. 命令参数

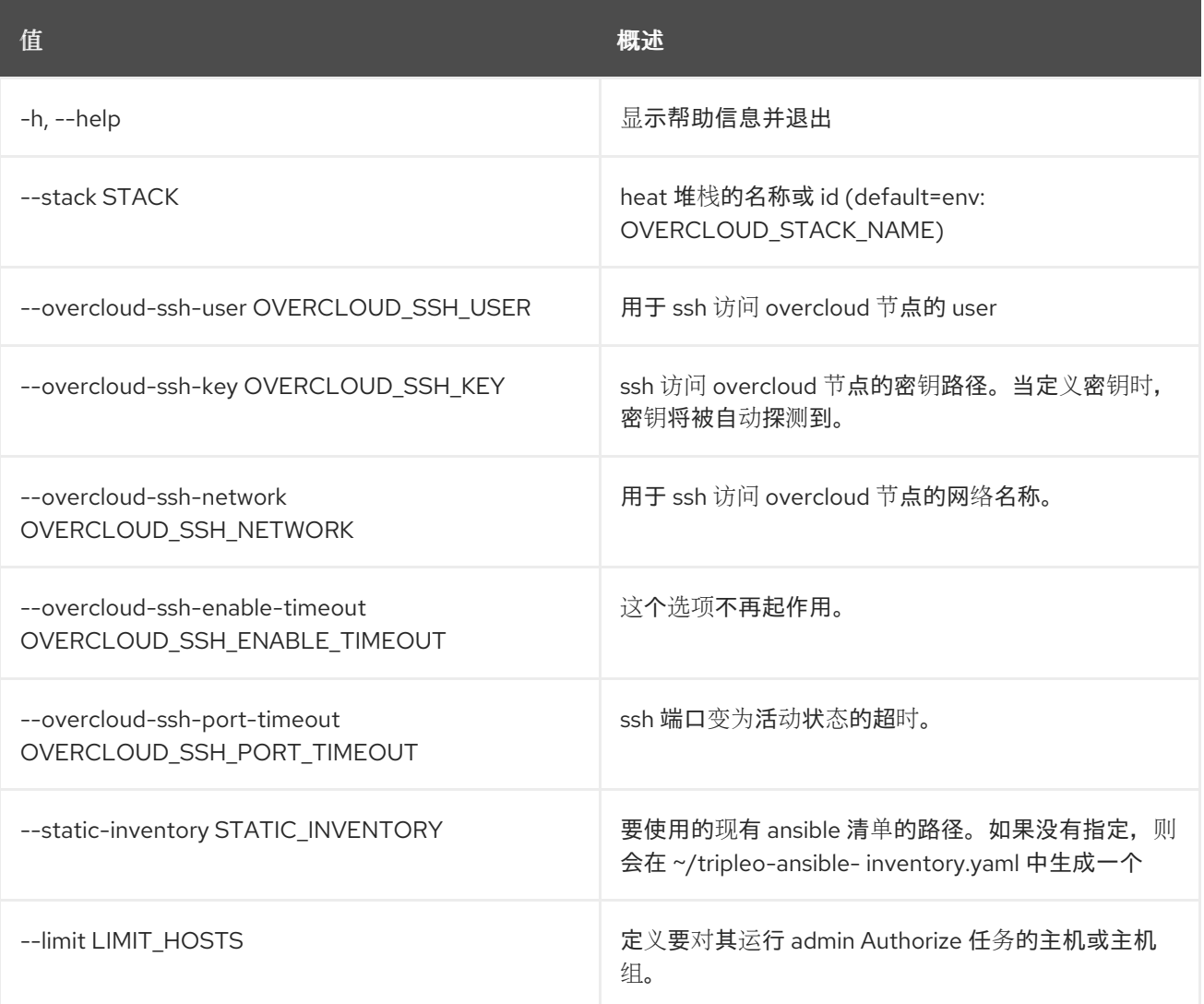

# 57.2. OVERCLOUD 备份

#### 备份 Overcloud

## 使用方法:

openstack overcloud backup [--init [INIT]] [--setup-nfs] [--setup-rear] [--setup-ironic] [--cron] [--inventory INVENTORY] [--storage-ip STORAGE\_IP] [--extra-vars EXTRA\_VARS]

#### 表 57.2. 命令参数

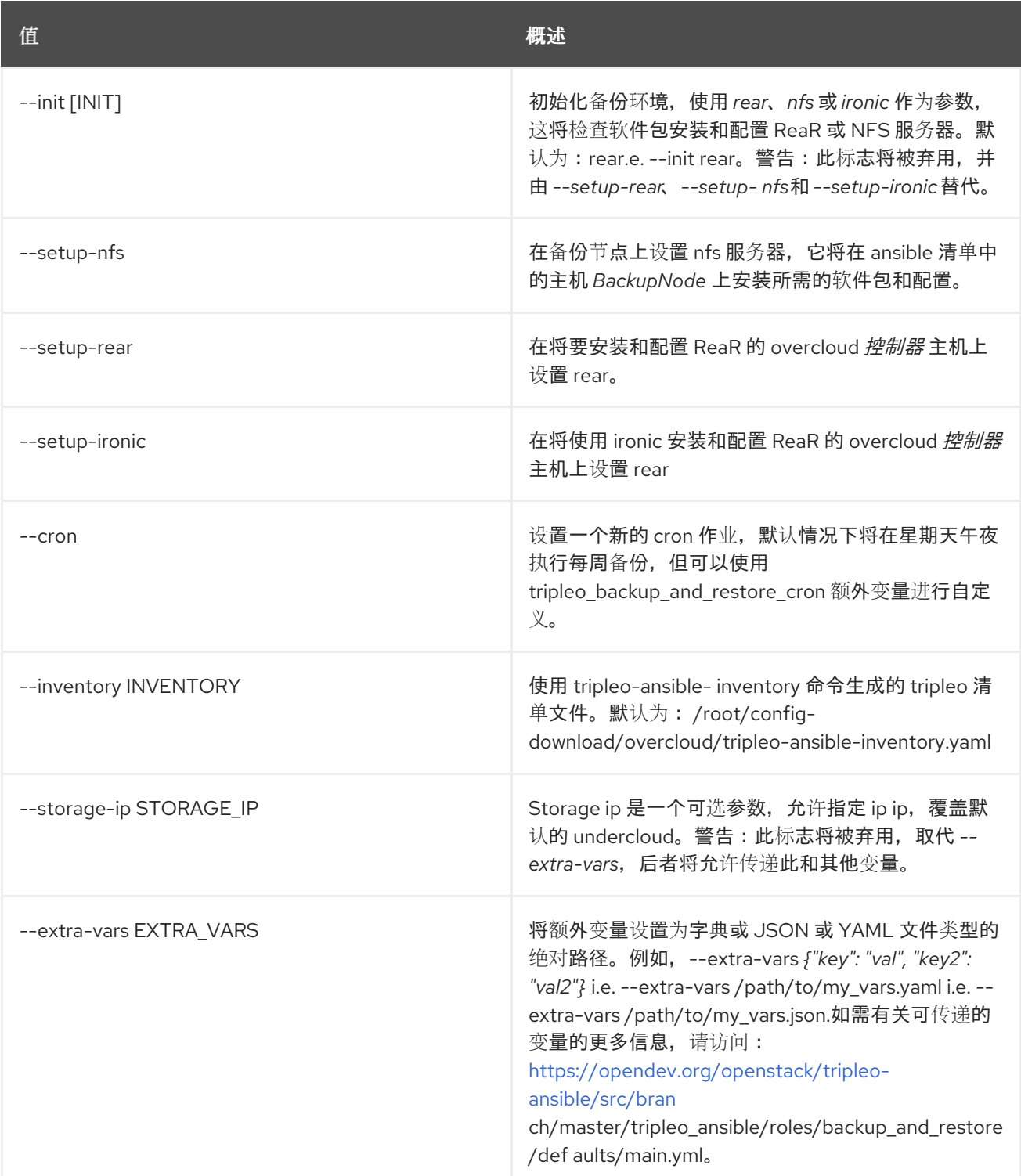

# 57.3. OVERCLOUD 单元导出

导出用作导入另一个单元的单元信息

#### 使用方法:

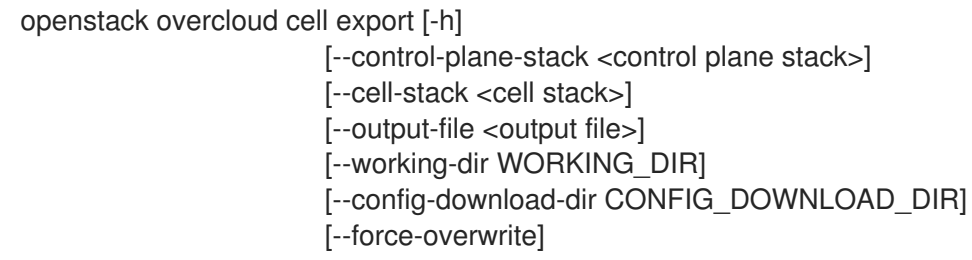

#### 表 57.3. 命令参数

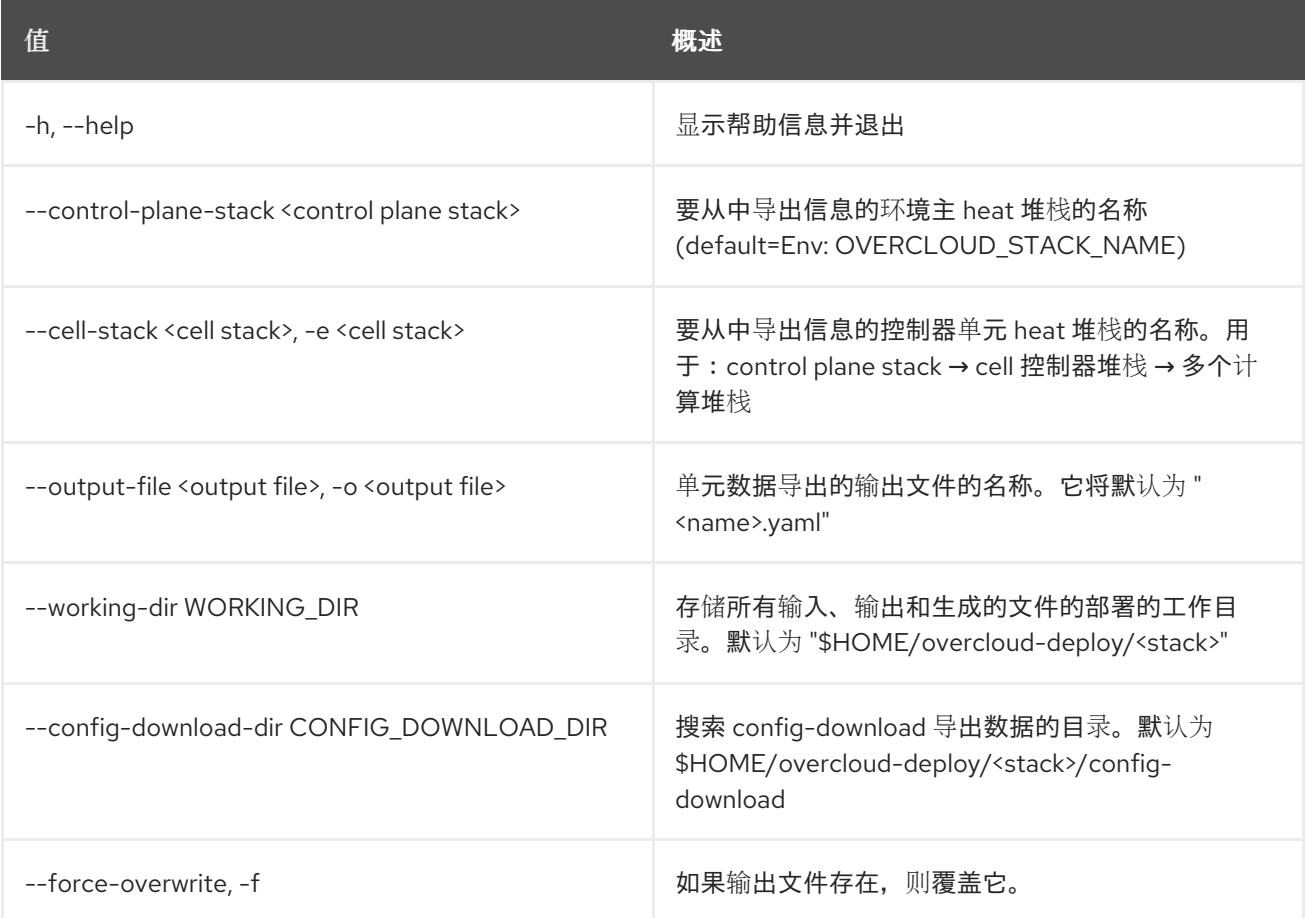

# 57.4. OVERCLOUD CEPH DEPLOY

#### 使用方法:

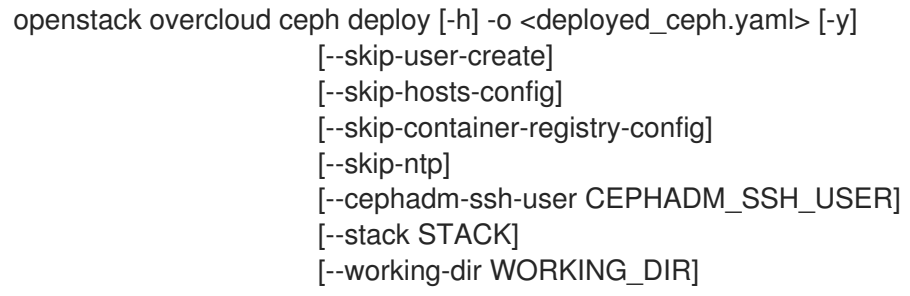

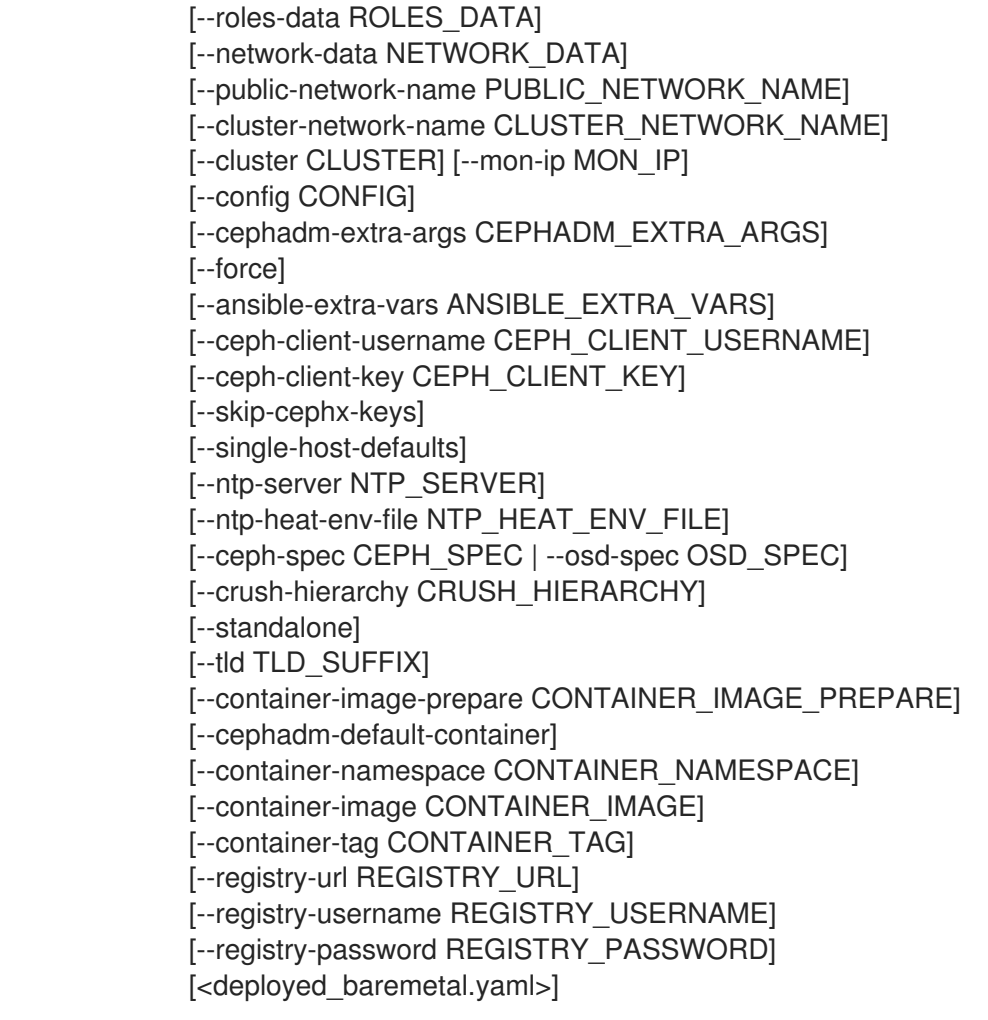

## 表 57.4. positional 参数

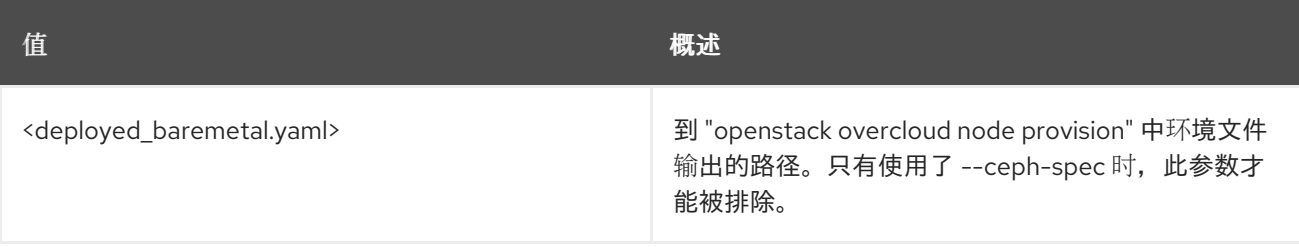

## 表 57.5. 命令参数

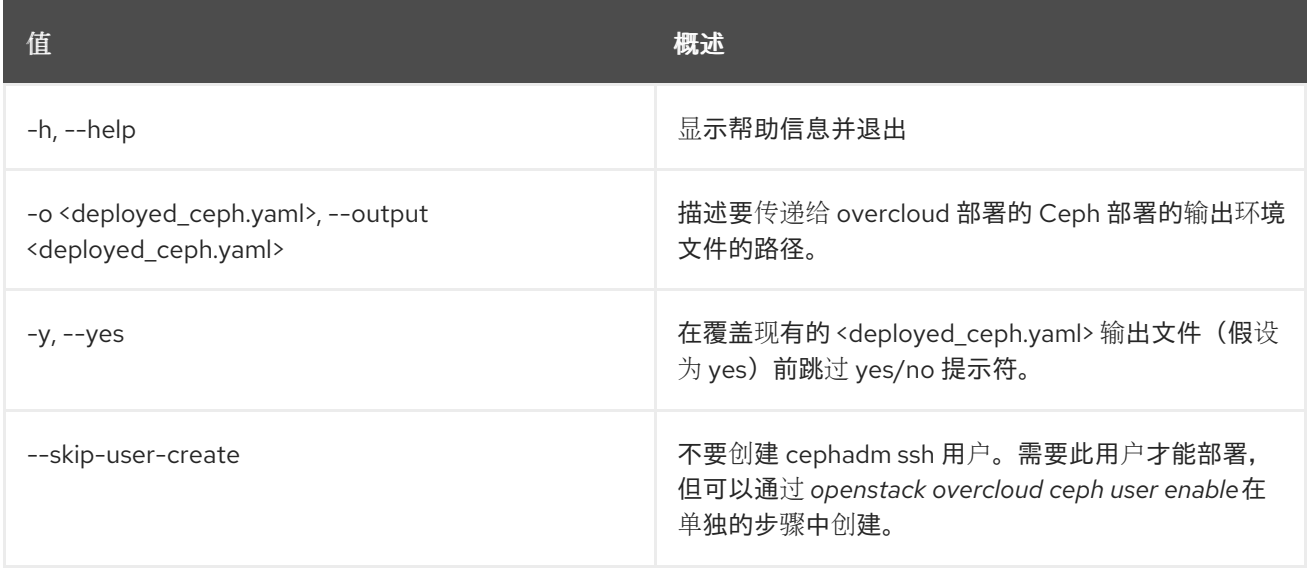

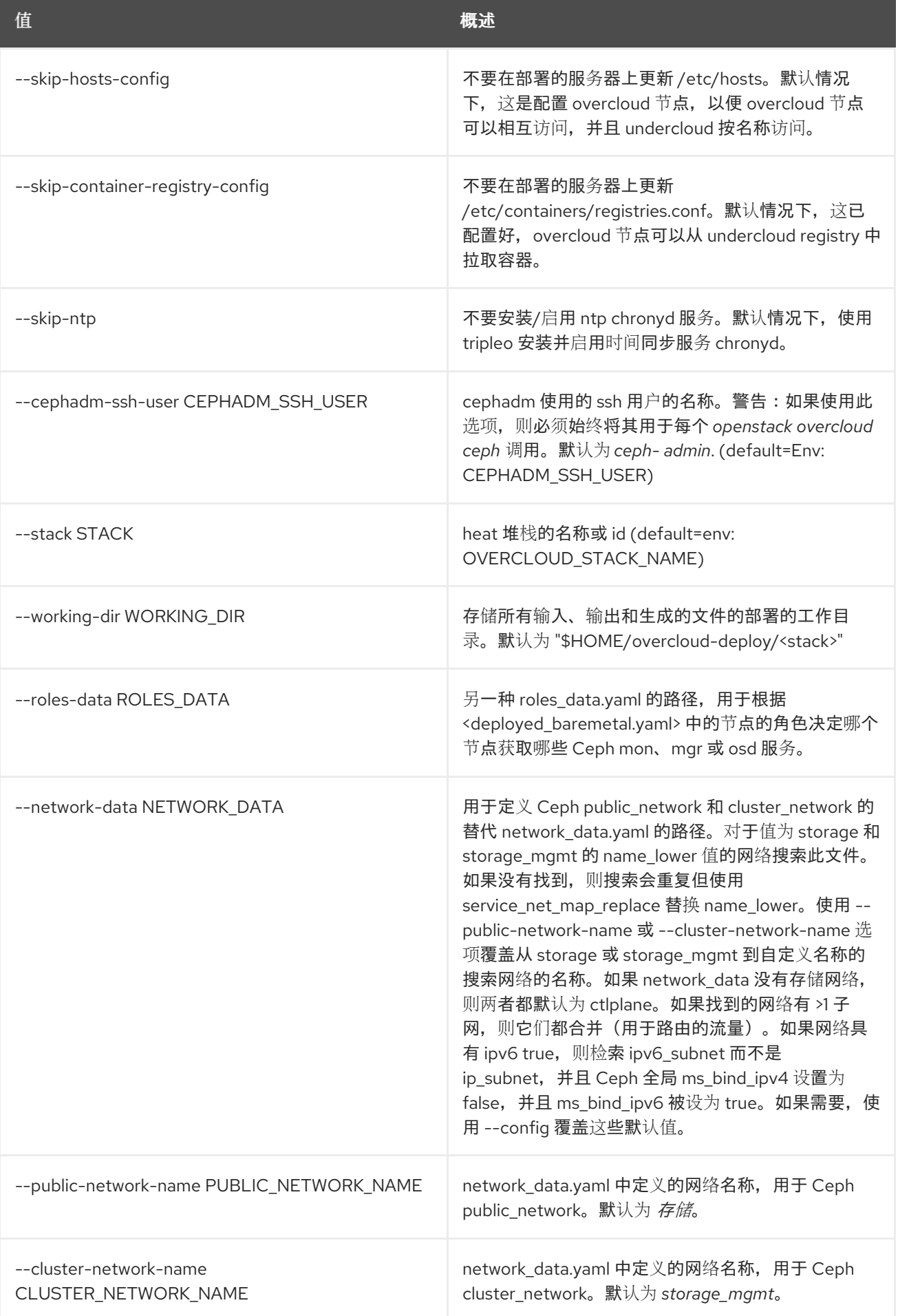

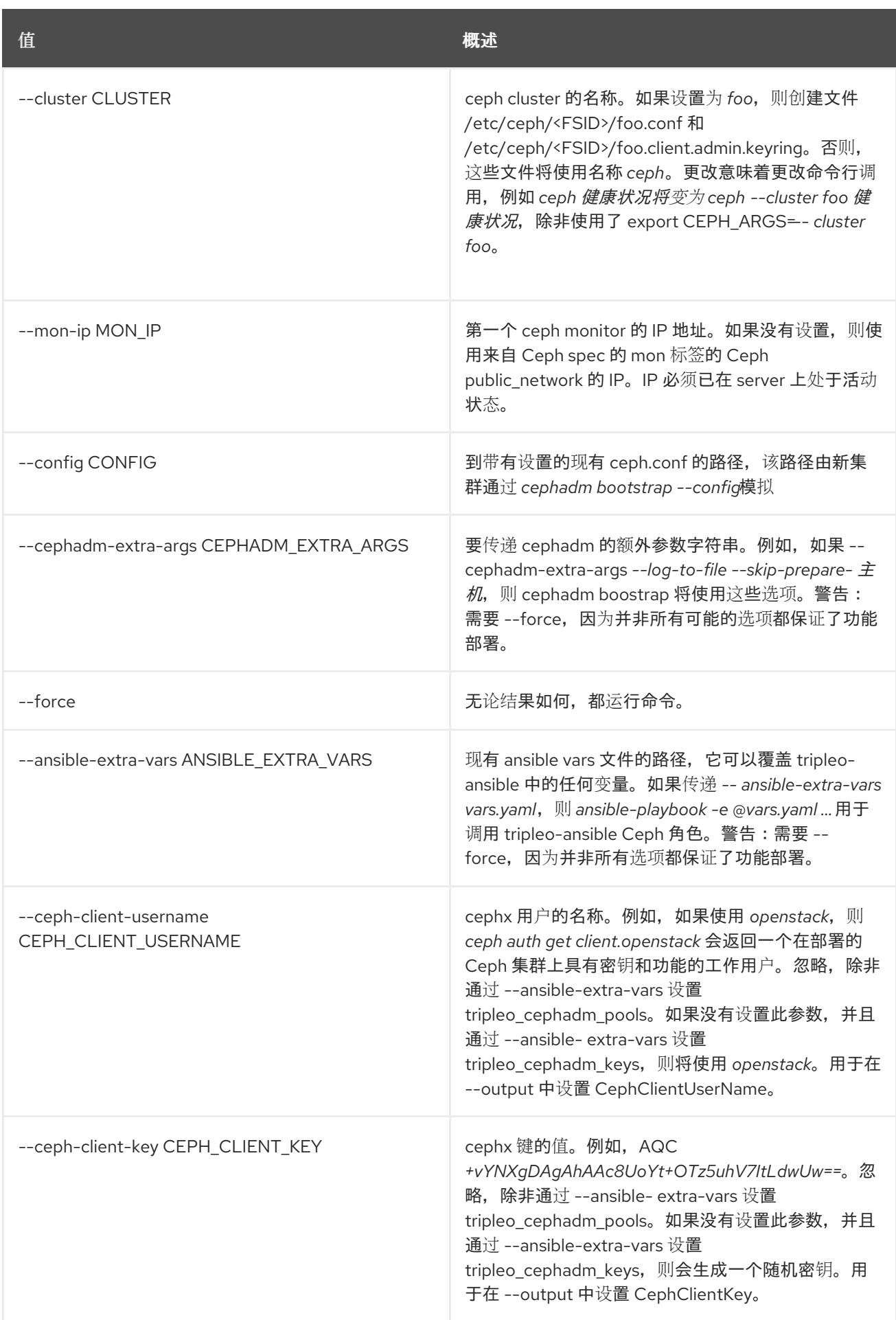

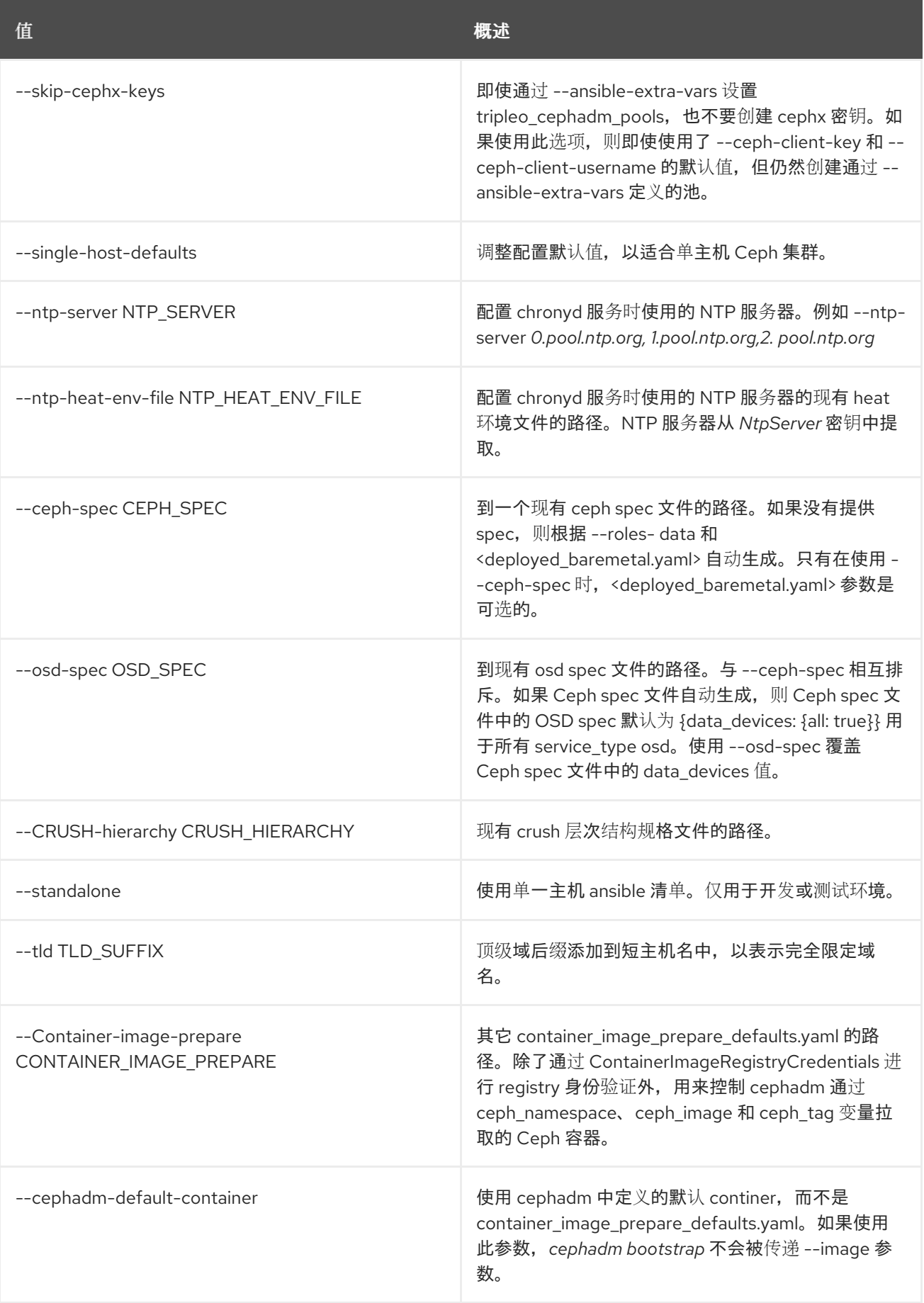

# 表 57.6. container-image-prepare overrides

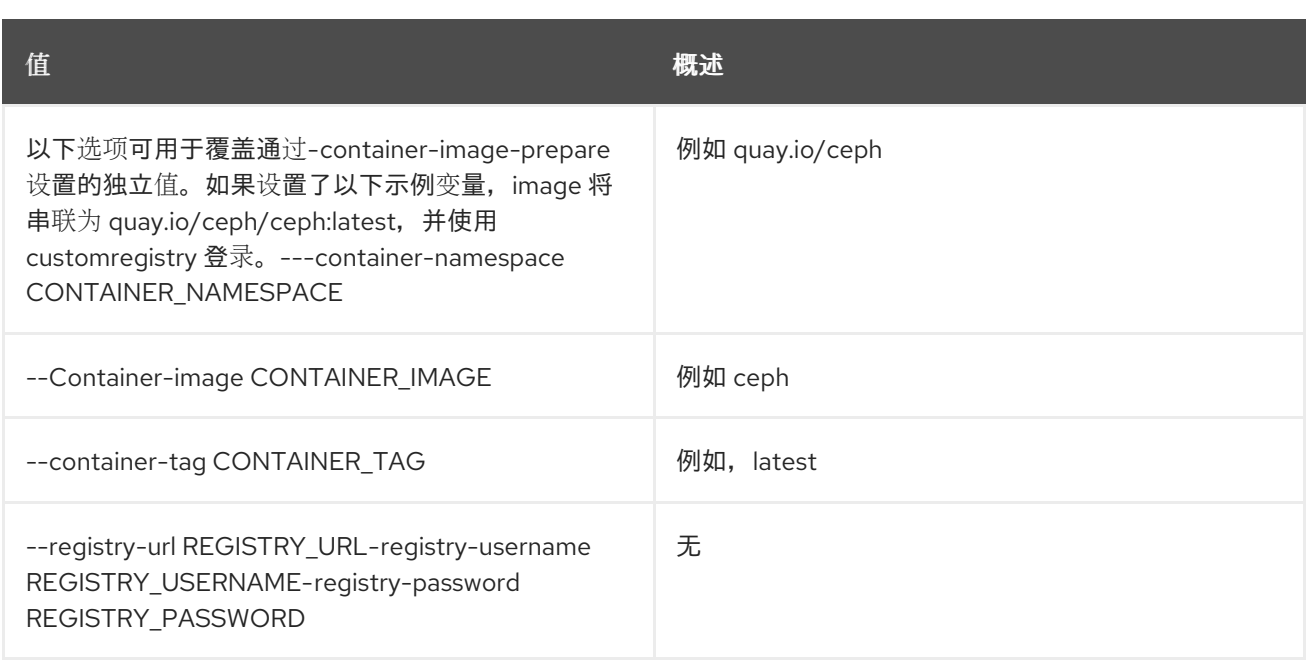

# 57.5. OVERCLOUD CEPH SPEC

### 使用方法:

openstack overcloud ceph spec [-h] -o <ceph\_spec.yaml> [-y] [--stack STACK] [--working-dir WORKING\_DIR] [--roles-data ROLES\_DATA] [--mon-ip MON\_IP] [--standalone] [--tld TLD\_SUFFIX] [--osd-spec OSD\_SPEC | --crush-hierarchy CRUSH\_HIERARCHY] [<deployed\_baremetal.yaml>]

#### 表 57.7. positional 参数

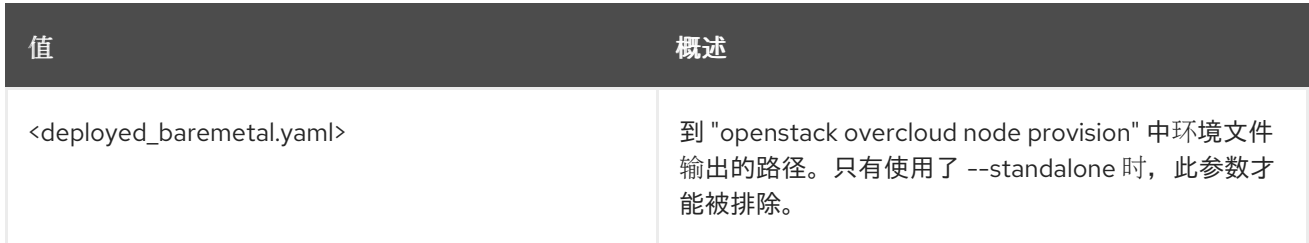

#### 表 57.8. 命令参数

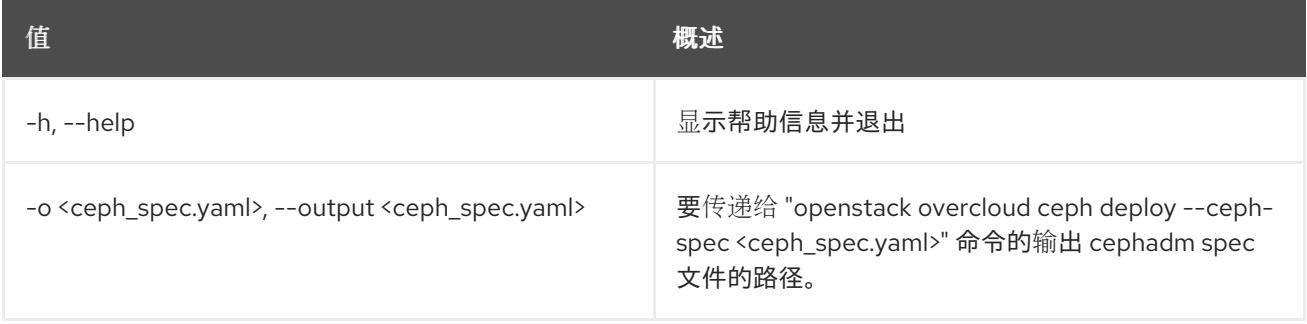

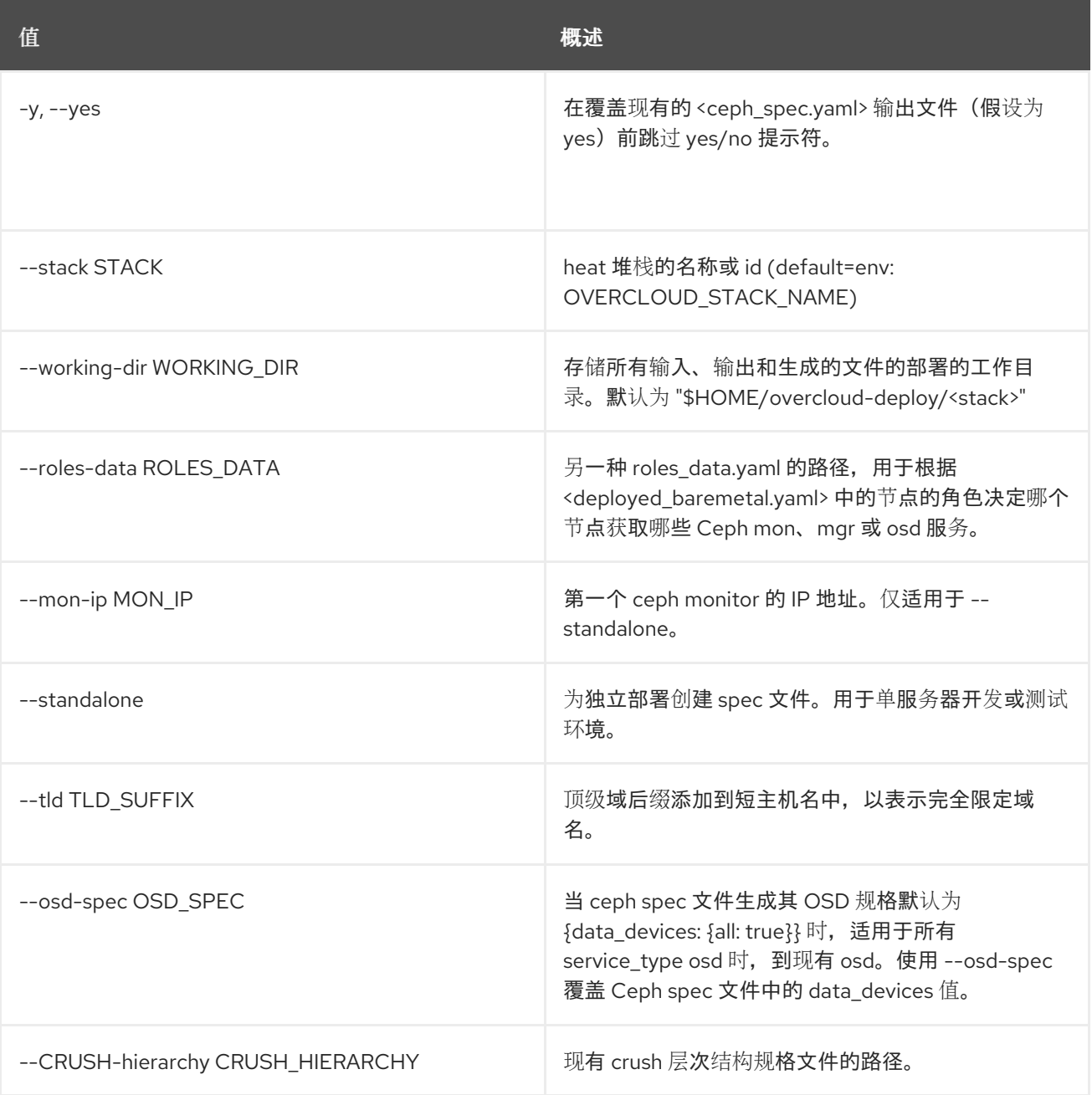

## 57.6. OVERCLOUD CEPH 用户禁用

### 使用方法:

openstack overcloud ceph user disable [-h] [-y] [--cephadm-ssh-user CEPHADM\_SSH\_USER] [--stack STACK] [--working-dir WORKING\_DIR] --fsid <FSID> [--standalone] <ceph\_spec.yaml>

### 表 57.9. positional 参数

值 概述

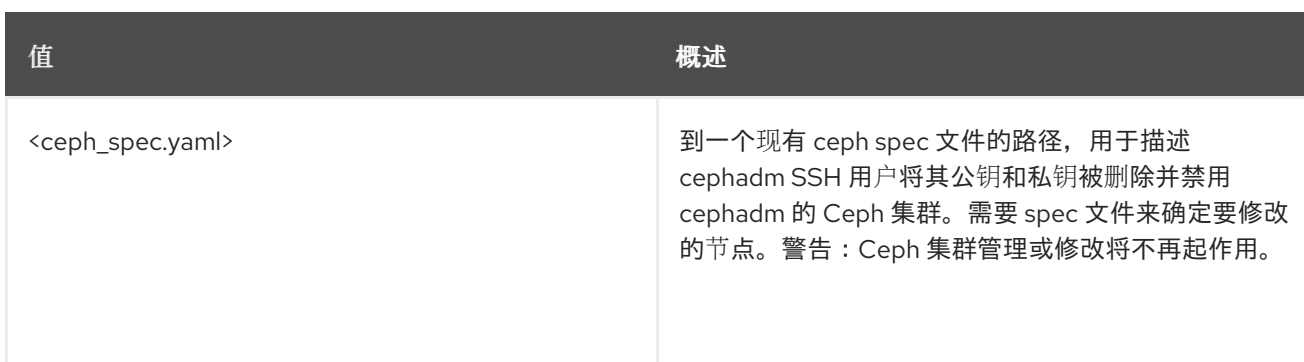

#### 表 57.10. 命令参数

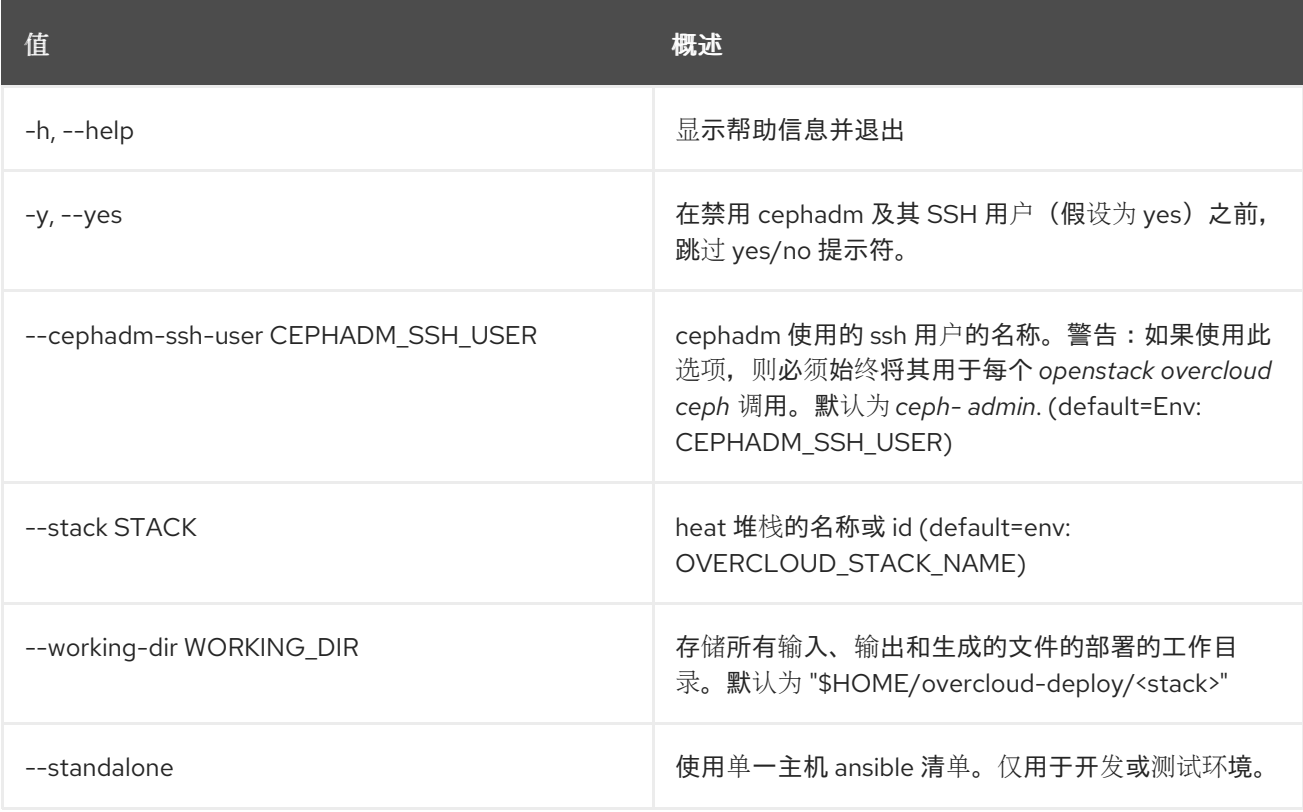

#### 表 57.11. 必需命名参数

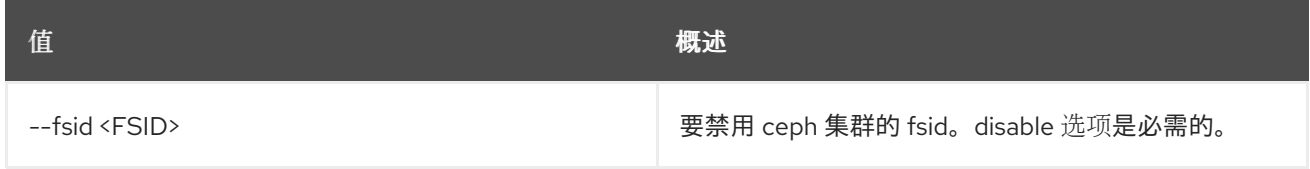

# 57.7. OVERCLOUD CEPH 用户启用

#### 使用方法:

openstack overcloud ceph user enable [-h] [--fsid <FSID>] [--standalone] [--cephadm-ssh-user CEPHADM\_SSH\_USER] [--stack STACK] [--working-dir WORKING\_DIR] <ceph\_spec.yaml>

#### 表 57.12. positional 参数

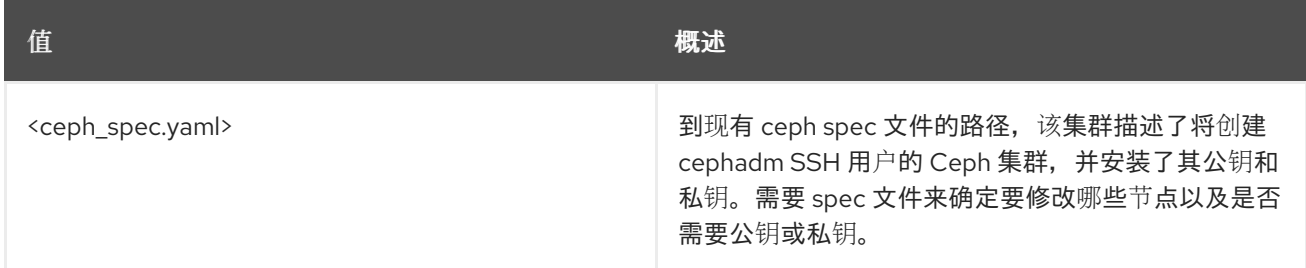

### 表 57.13. 命令参数

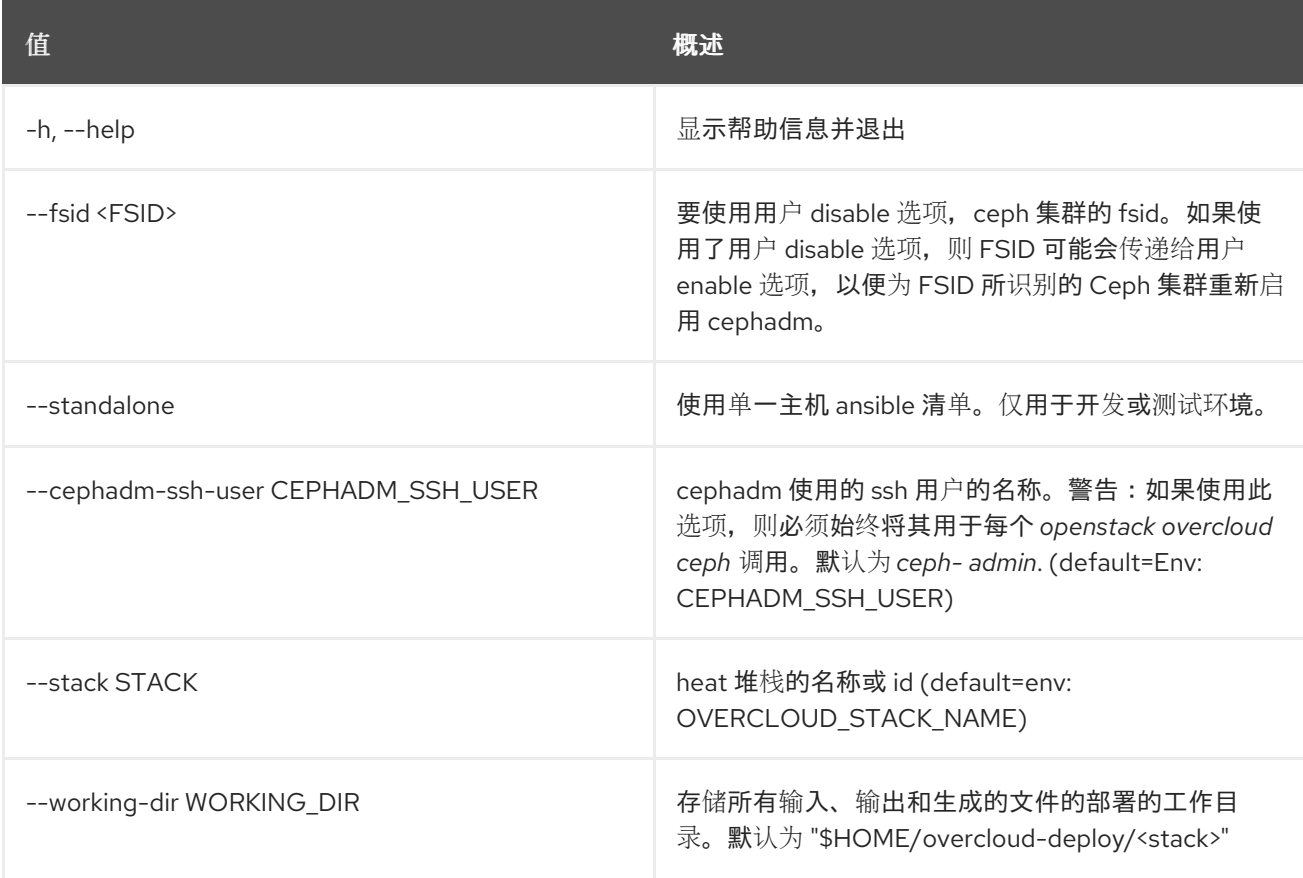

# 57.8. OVERCLOUD 容器镜像构建

使用 kolla-build 构建 overcloud 容器镜像。

### 使用方法:

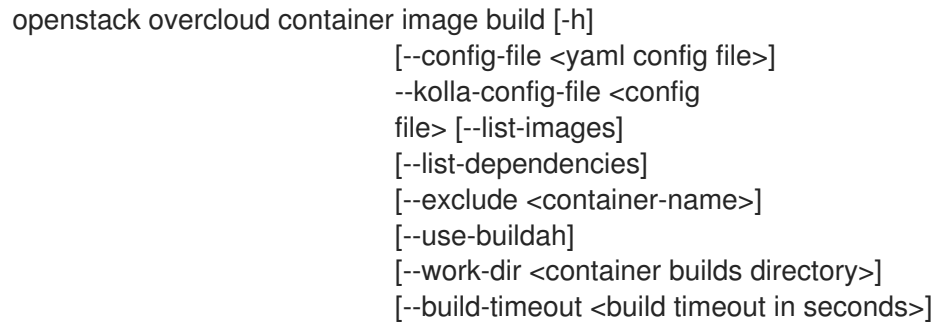

#### 表 57.14. 命令参数

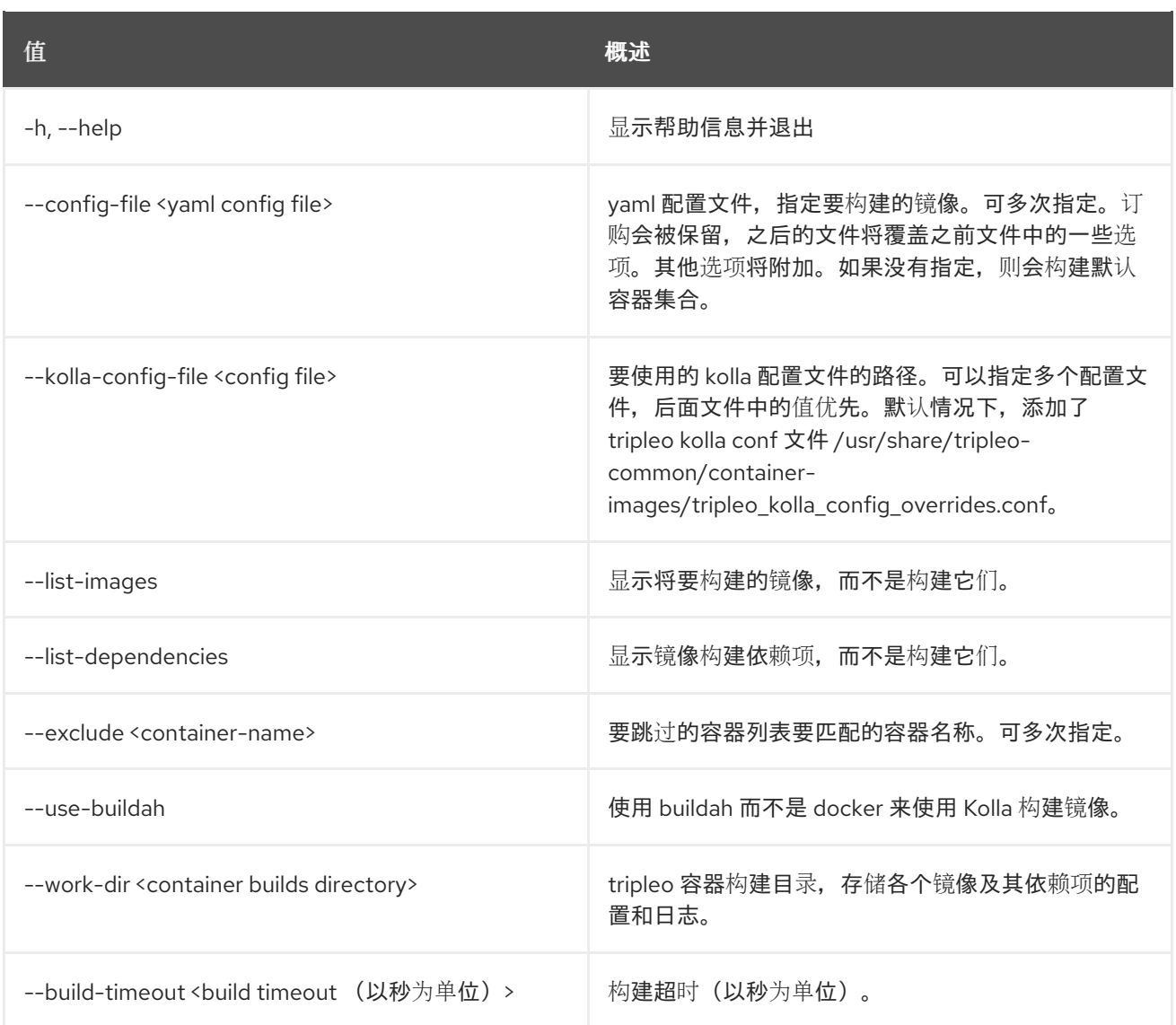

# 57.9. OVERCLOUD 容器镜像准备

生成定义镜像、标签和 registry 的文件。

#### 使用方法:

openstack overcloud container image prepare [-h]

[--template-file <yaml template file>] [--push-destination <location>]  $[-tag ]$ [--tag-from-label <image label>] [--namespace <namespace>] [--prefix <prefix>] [--suffix <suffix>] [--set <variable=value>] [--exclude <regex>] [--include <regex>] [--output-images-file <file path>] [--environment-file <file path>] [--environment-directory <HEAT ENVIRONMENT DIRECTORY>] [--output-env-file <file path>]

#### [--roles-file ROLES\_FILE] [--modify-role MODIFY\_ROLE] [--modify-vars MODIFY\_VARS]

#### 表 57.15. 命令参数

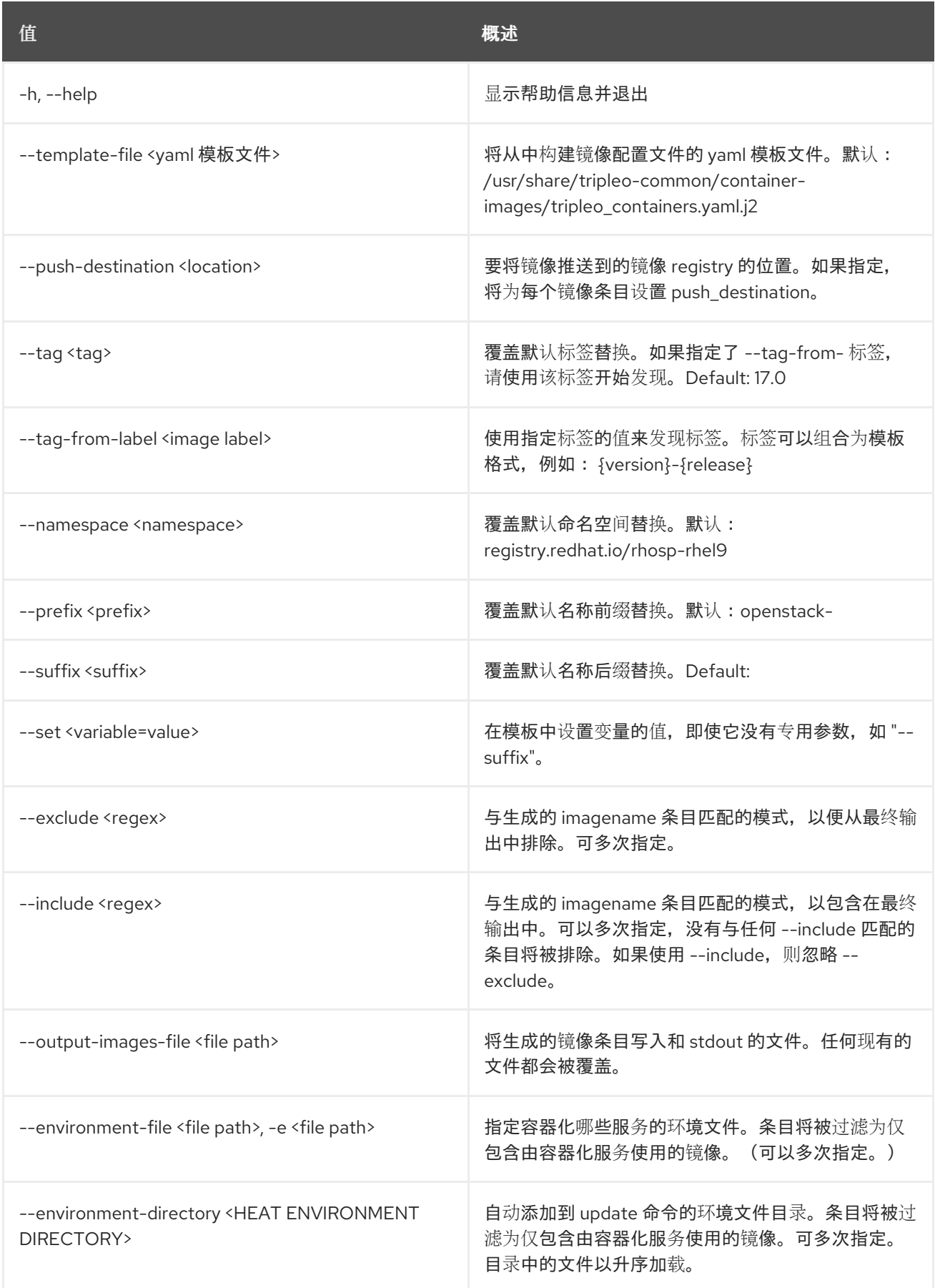

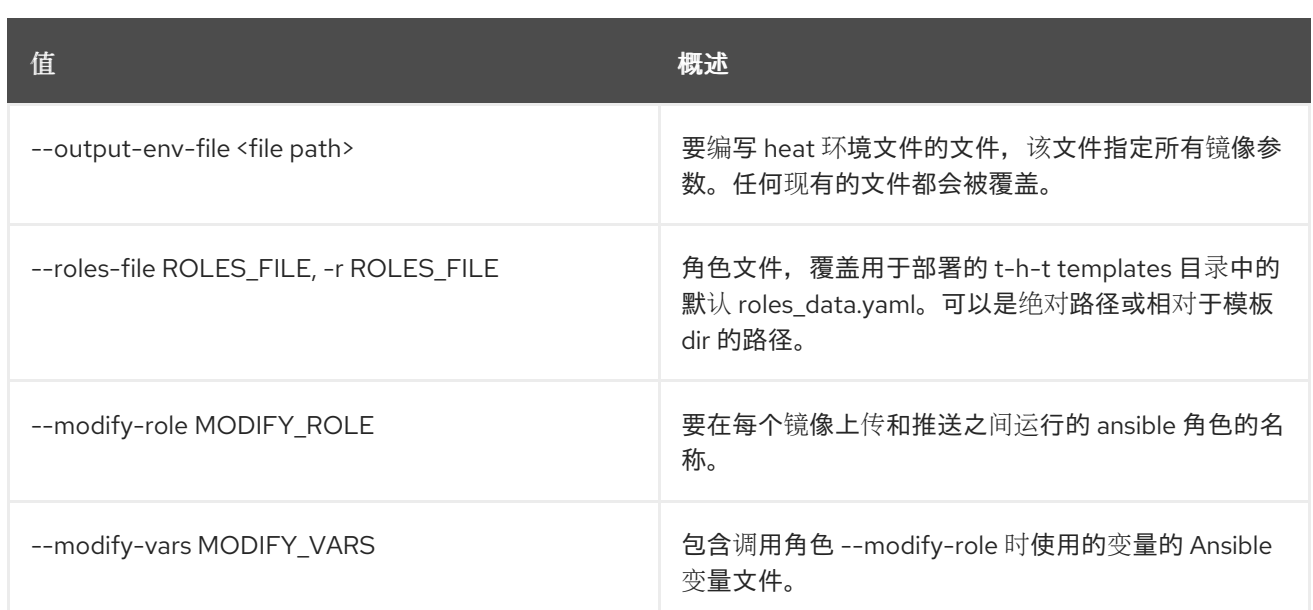

# 57.10. OVERCLOUD 容器镜像标签发现

发现镜像的 versioned 标签。

### 使用方法:

openstack overcloud container image tag discover [-h] --image <container image> [--tag-from-label <image label>]

#### 表 57.16. 命令参数

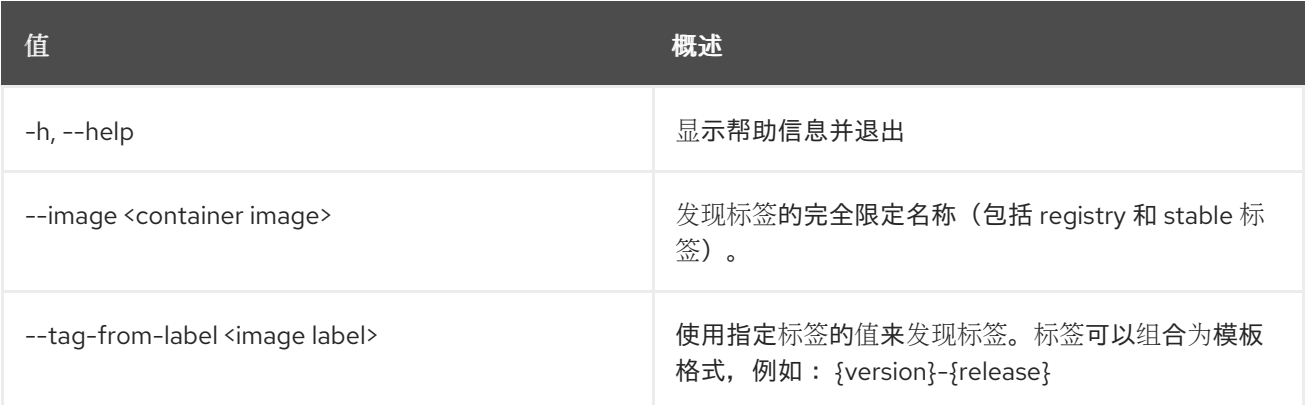

# 57.11. OVERCLOUD 容器镜像上传

将 overcloud 容器镜像推送到 registry。

#### 使用方法:

openstack overcloud container image upload [-h] --config-file <yaml config file> [--cleanup <full, partial, none>]

#### 表 57.17. 命令参数

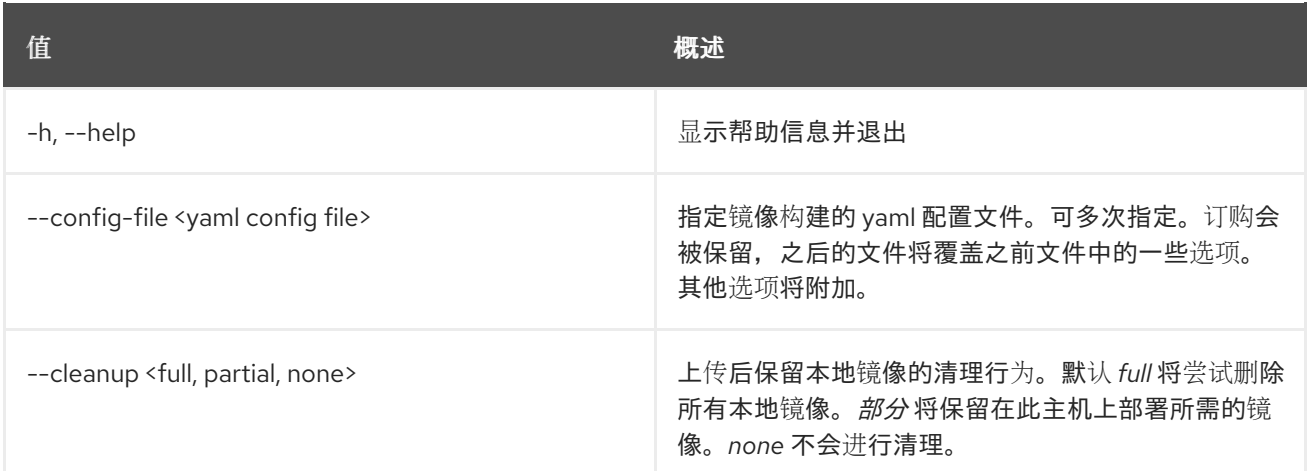

# 57.12. OVERCLOUD 凭证

创建 overcloudrc 文件

### 使用方法:

openstack overcloud credentials [-h] [--directory [DIRECTORY]] [--working-dir WORKING\_DIR] stack

#### 表 57.18. positional 参数

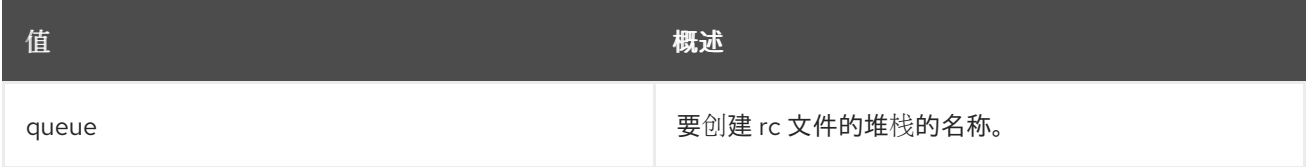

#### 表 57.19. 命令参数

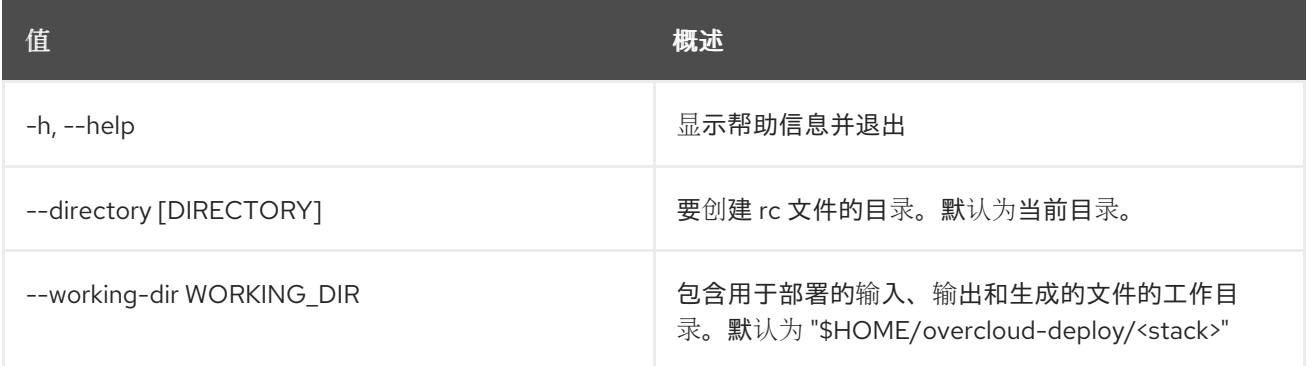

## 57.13. OVERCLOUD 删除

删除 overcloud 堆栈和计划

#### 使用方法:

```
openstack overcloud delete [-h] [-y] [-s]
        [-b <baremetal_deployment.yaml>]
        [--networks-file <network_data.yaml>]
```
[--network-ports] [--heat-type {installed,pod,container,native}] [stack]

#### 表 57.20. positional 参数

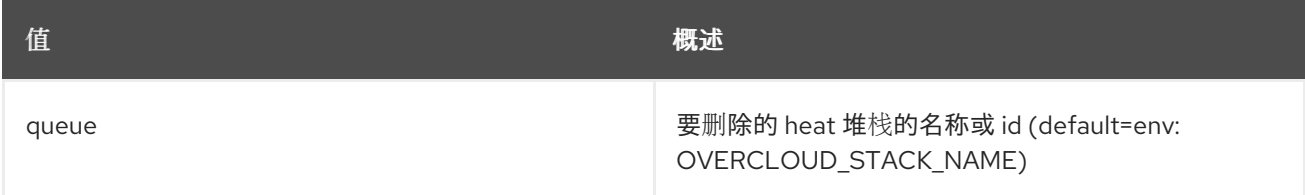

#### 表 57.21. 命令参数

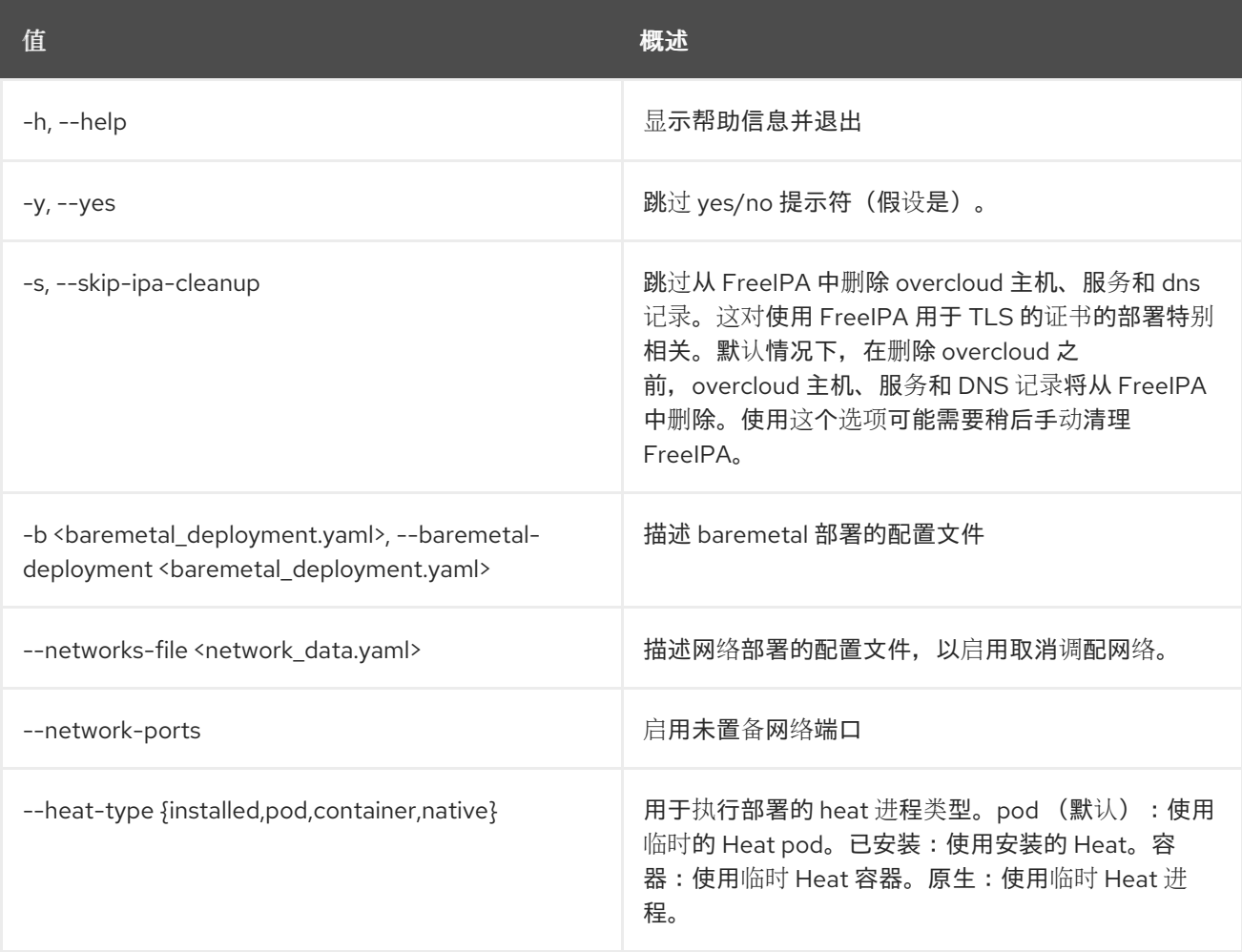

# 57.14. OVERCLOUD 部署

部署 Overcloud

### 使用方法:

openstack overcloud deploy [--templates [TEMPLATES]] [--stack STACK] [--timeout <TIMEOUT>] [--libvirt-type {kvm,qemu}] [--ntp-server NTP\_SERVER] [--no-proxy NO\_PROXY] [--overcloud-ssh-user OVERCLOUD\_SSH\_USER]

[--overcloud-ssh-key OVERCLOUD\_SSH\_KEY] [--overcloud-ssh-network OVERCLOUD\_SSH\_NETWORK] [--overcloud-ssh-enable-timeout OVERCLOUD\_SSH\_ENABLE\_TIMEOUT] [--overcloud-ssh-port-timeout OVERCLOUD\_SSH\_PORT\_TIMEOUT] [--environment-file <HEAT ENVIRONMENT FILE>] [--environment-directory <HEAT ENVIRONMENT DIRECTORY>] [--roles-file ROLES\_FILE] [--networks-file NETWORKS\_FILE] [--vip-file VIP\_FILE] [--plan-environment-file PLAN\_ENVIRONMENT\_FILE] [--no-cleanup] [--update-plan-only] [--validation-errors-nonfatal] [--validation-warnings-fatal] [--disable-validations] [--inflight-validations] [--dry-run] [--run-validations] [--skip-postconfig] [--force-postconfig] [--skip-deploy-identifier] [--answers-file ANSWERS\_FILE] [--disable-password-generation] [--deployed-server] [--config-download] [--no-config-download] [--config-download-only] [--setup-only] [--config-dir CONFIG\_DIR] [--config-type CONFIG\_TYPE] [--no-preserve-config] [--output-dir OUTPUT\_DIR] [--override-ansible-cfg OVERRIDE\_ANSIBLE\_CFG] [--config-download-timeout CONFIG\_DOWNLOAD\_TIMEOUT] [--deployment-python-interpreter DEPLOYMENT\_PYTHON\_INTERPRETER] [-b [<br />baremetal\_deployment.yaml>]] [--network-config] [--limit LIMIT] [--tags TAGS] [--skip-tags SKIP\_TAGS] [--ansible-forks ANSIBLE\_FORKS] [--disable-container-prepare] [--working-dir WORKING\_DIR] [--heat-type {pod,container,native}] [--heat-container-api-image <HEAT\_CONTAINER\_API\_IMAGE>] [--heat-container-engine-image <HEAT\_CONTAINER\_ENGINE\_IMAGE>] [--rm-heat] [--skip-heat-pull] [--disable-protected-resource-types] [-y] [--allow-deprecated-network-data]

#### 表 57.22. 命令参数

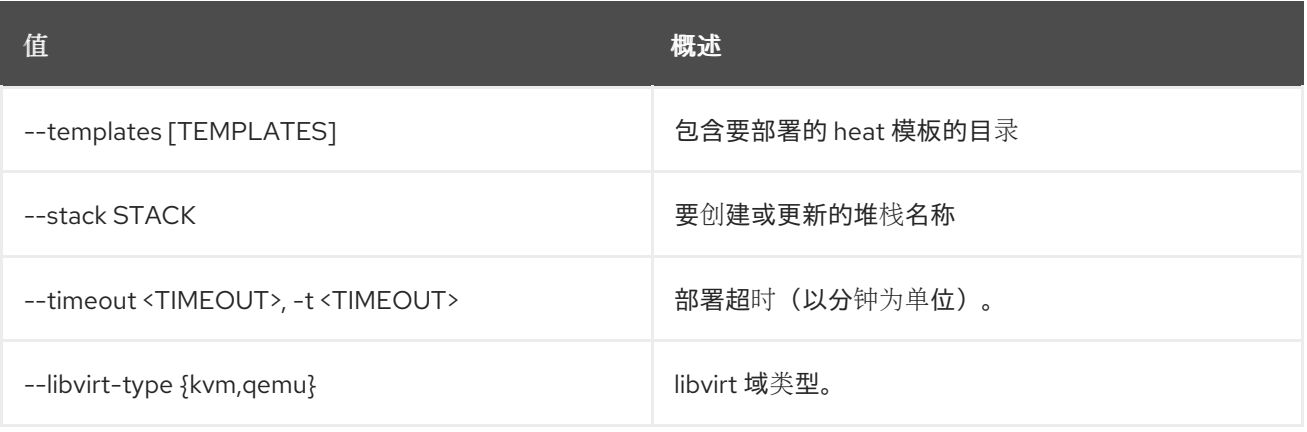

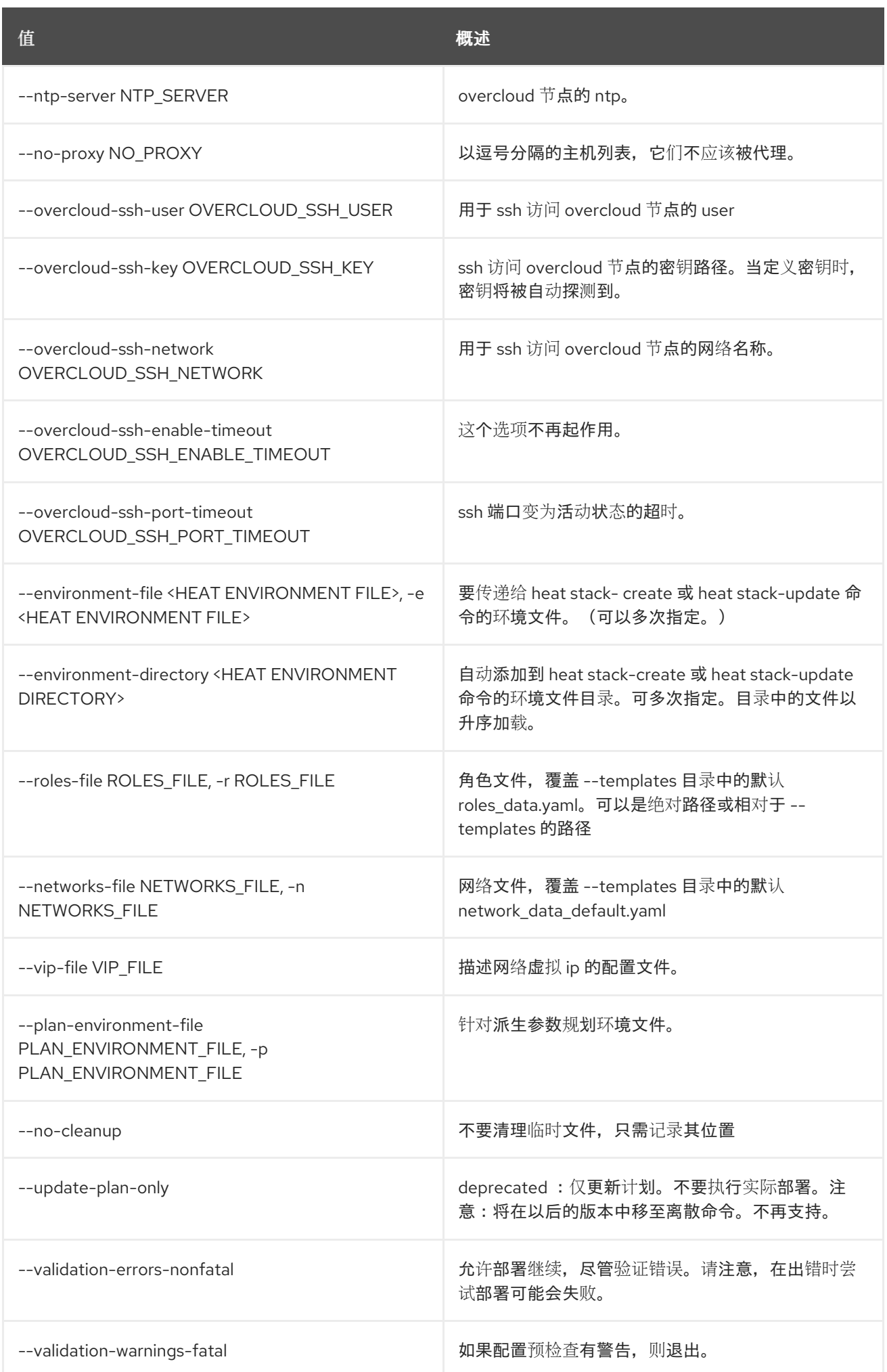

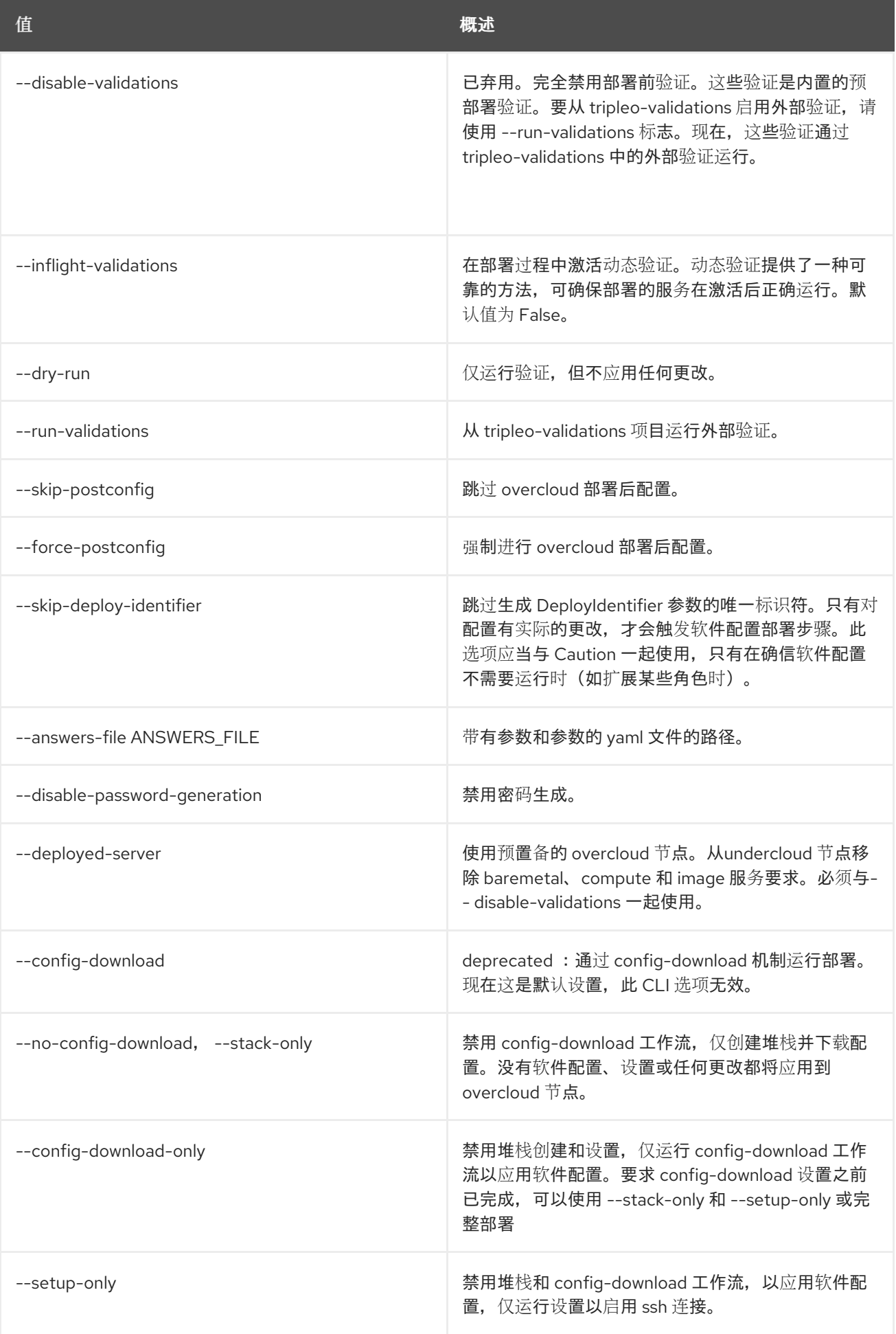

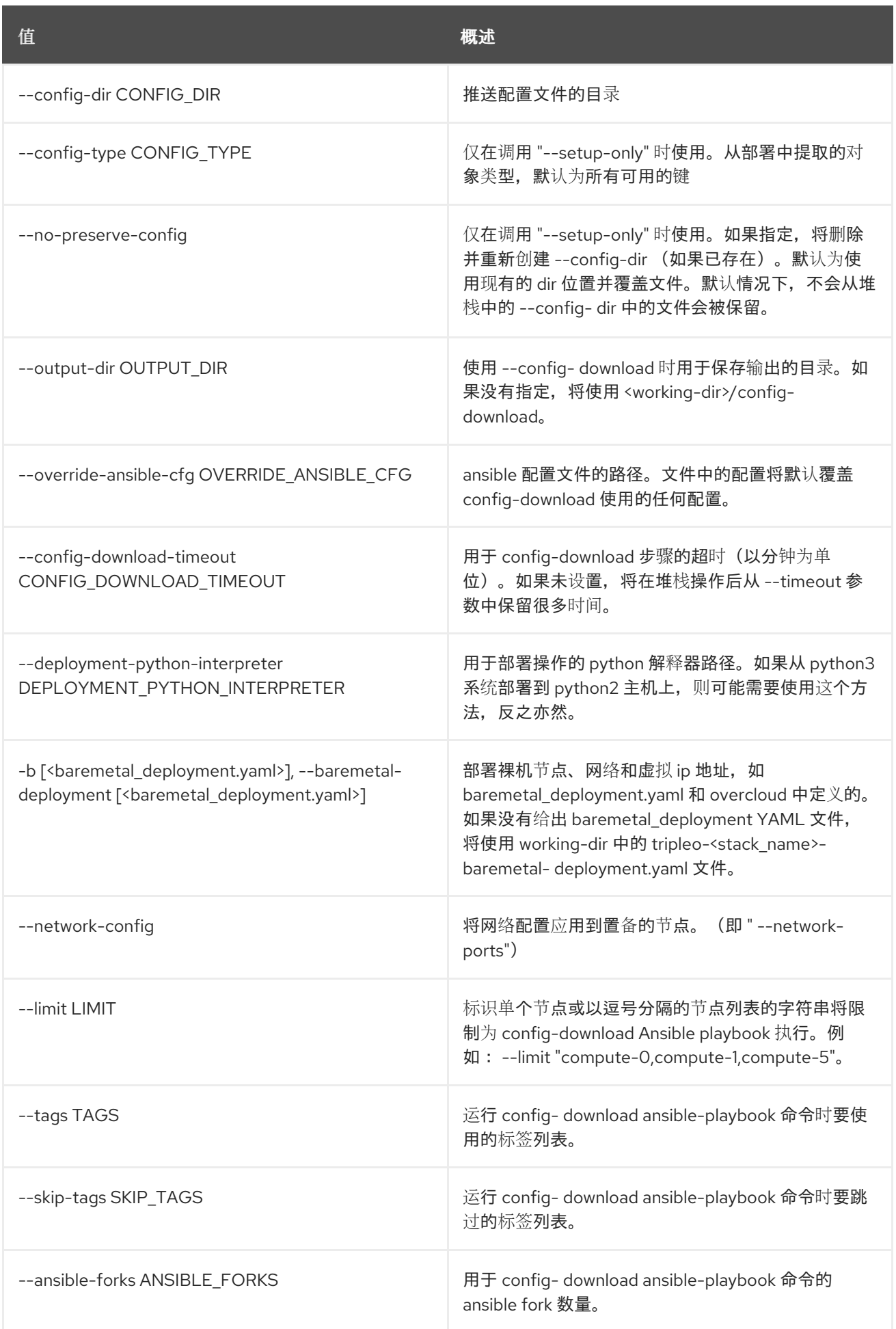

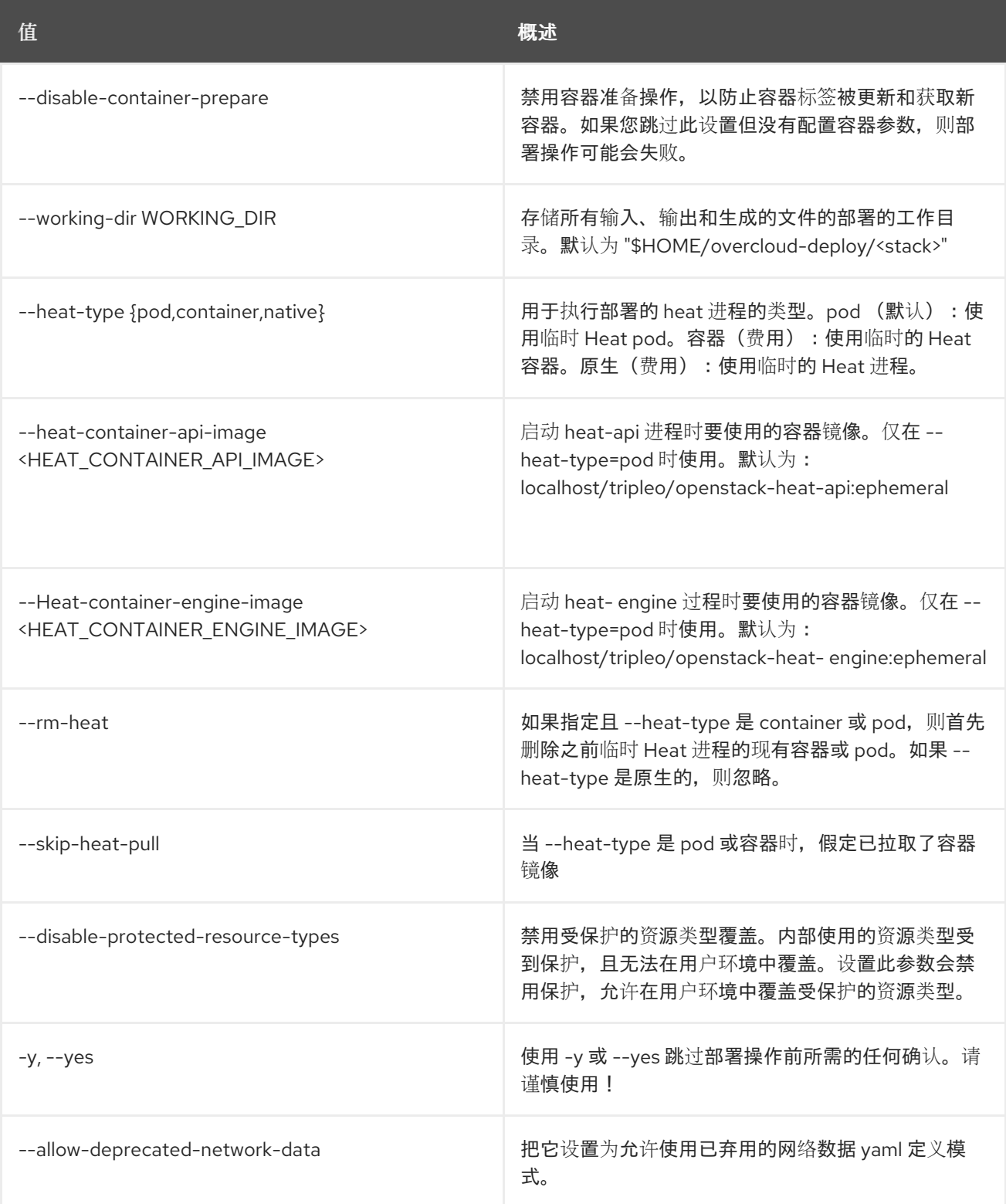

# 57.15. OVERCLOUD 导出 CEPH

导出用作从一个或多个堆栈导入另一个堆栈导出 Ceph 信息的 Ceph 信息, 用作另一个堆栈的输入。创建 一个填充 CephExternalMultiConfig 参数的有效 YAML 文件。

#### 使用方法:

openstack overcloud export ceph [-h] [--stack <stack>] [--cephx-key-client-name <cephx>] [--output-file <output file>]

[--force-overwrite] [--config-download-dir CONFIG\_DOWNLOAD\_DIR]

#### 表 57.23. 命令参数

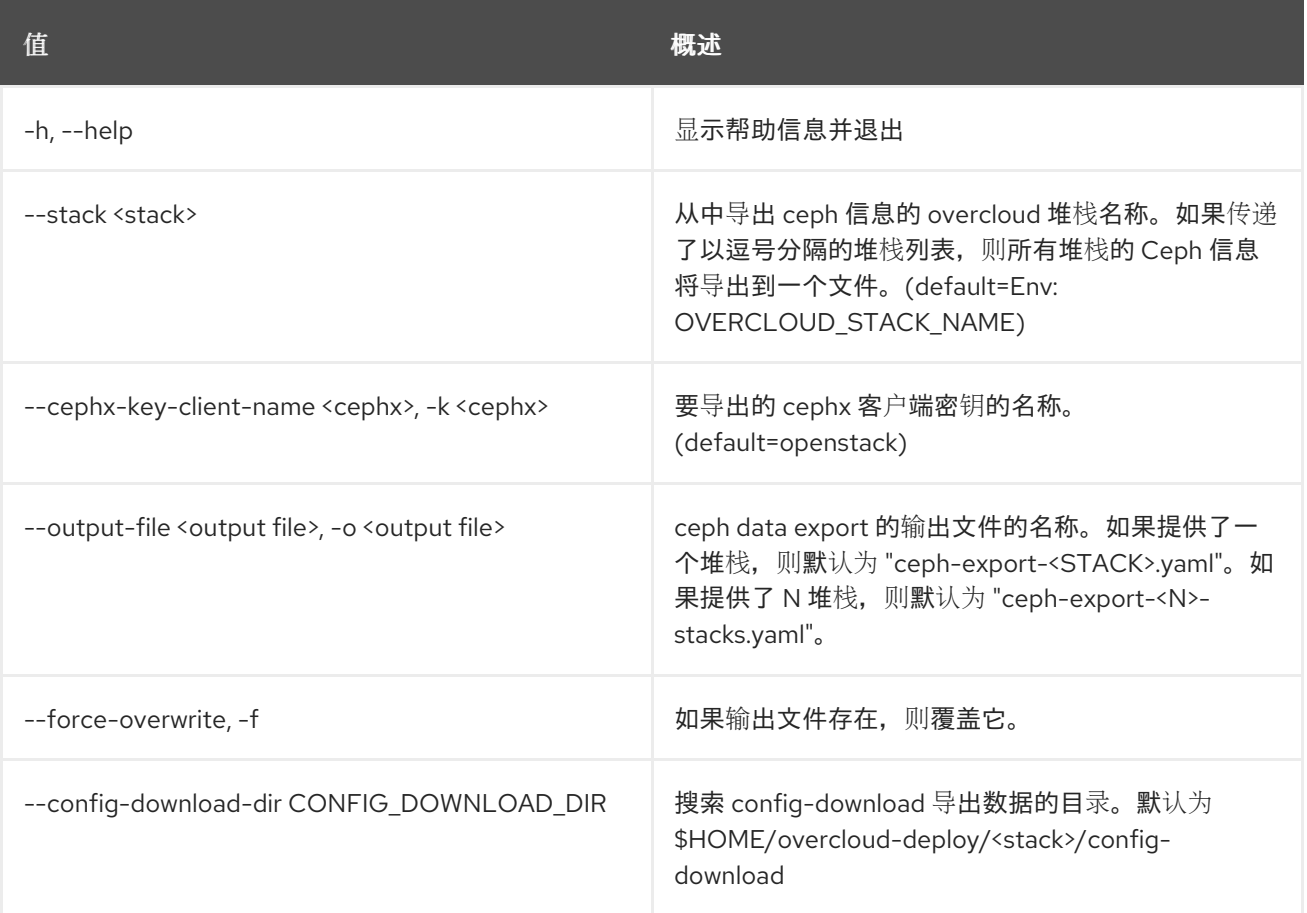

# 57.16. OVERCLOUD 导出

导出堆栈信息,用作另一个堆栈的导入

#### 使用方法:

openstack overcloud export [-h] [--stack <stack>] [--output-file <output file>] [--force-overwrite] [--working-dir WORKING\_DIR] [--config-download-dir CONFIG\_DOWNLOAD\_DIR] [--no-password-excludes]

### 表 57.24. 命令参数

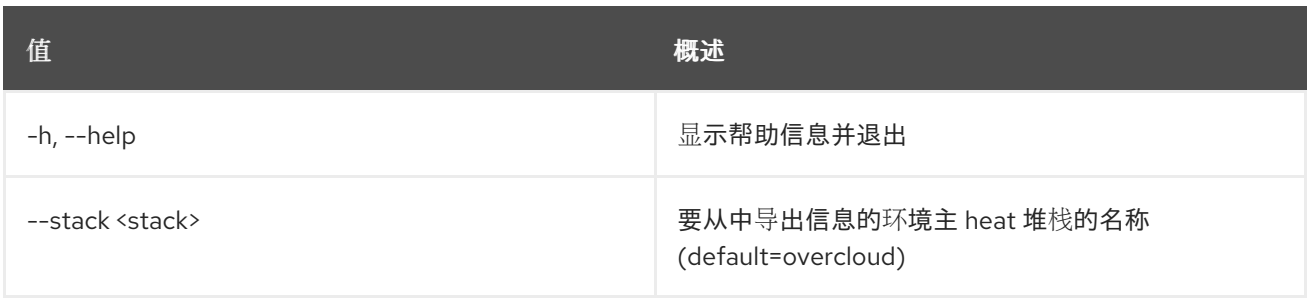

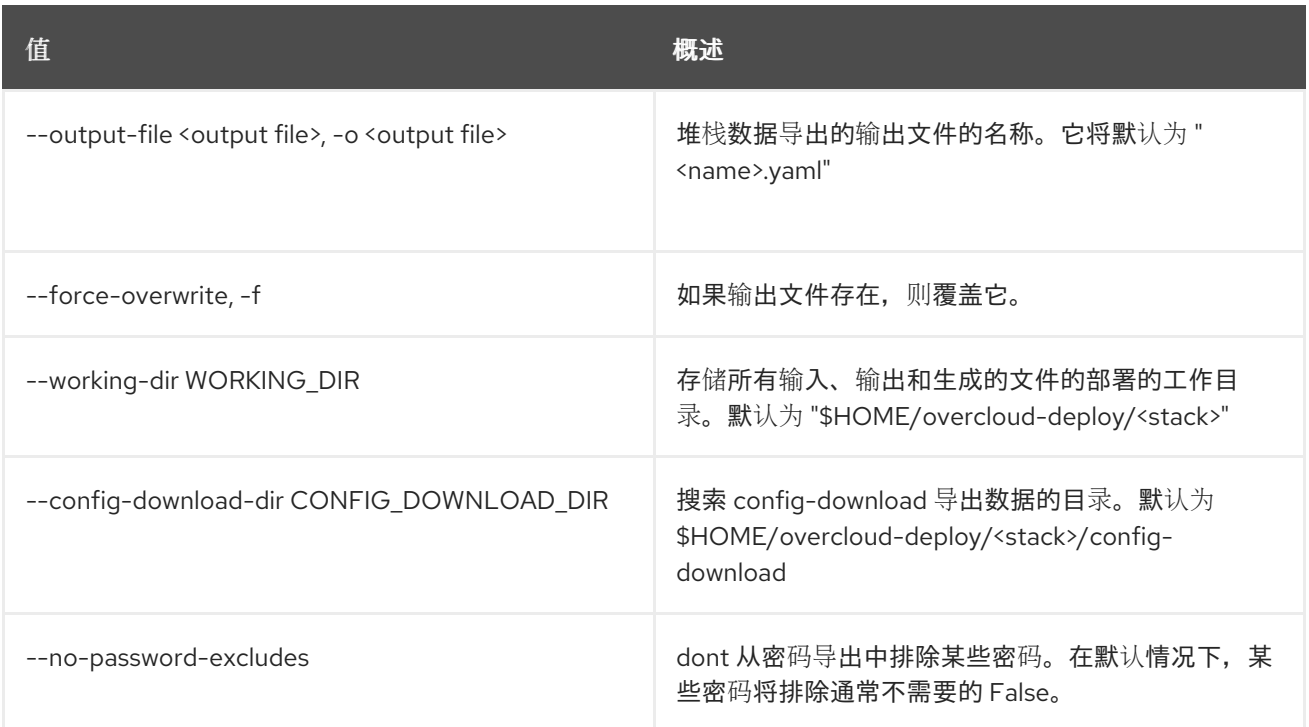

## 57.17. OVERCLOUD 外部更新运行

运行外部次要更新 Ansible playbook, 这将运行外部次要更新 Ansible playbook, 从 undercloud 执行任 务。更新 playbook 在完成 *overcloud update prepare* 命令后可用。

## 使用方法:

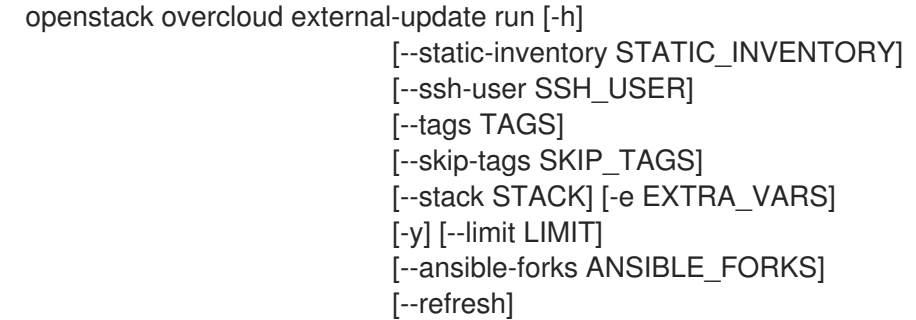

#### 表 57.25. 命令参数

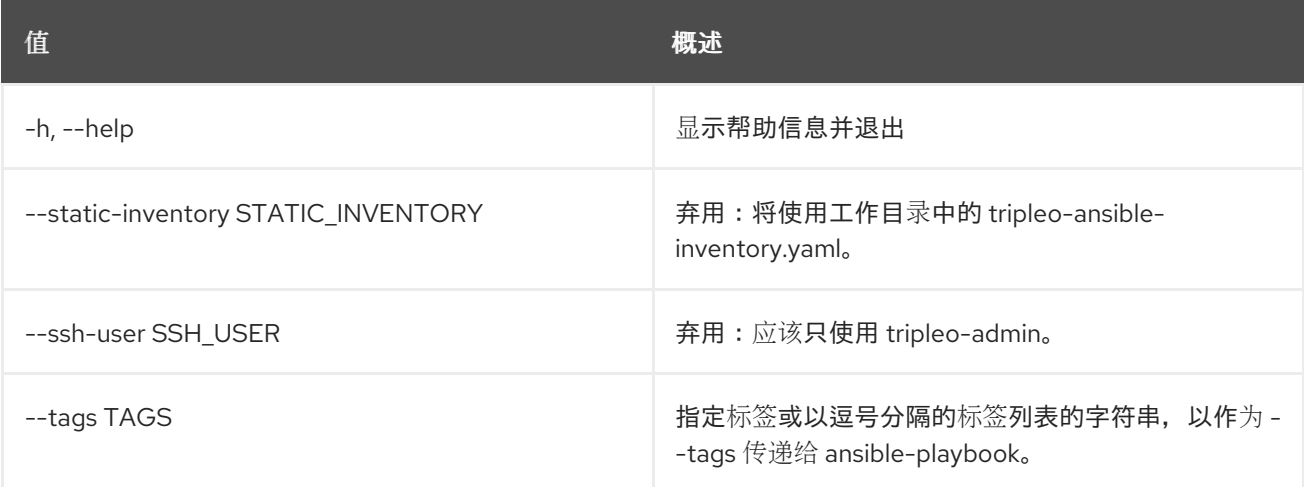

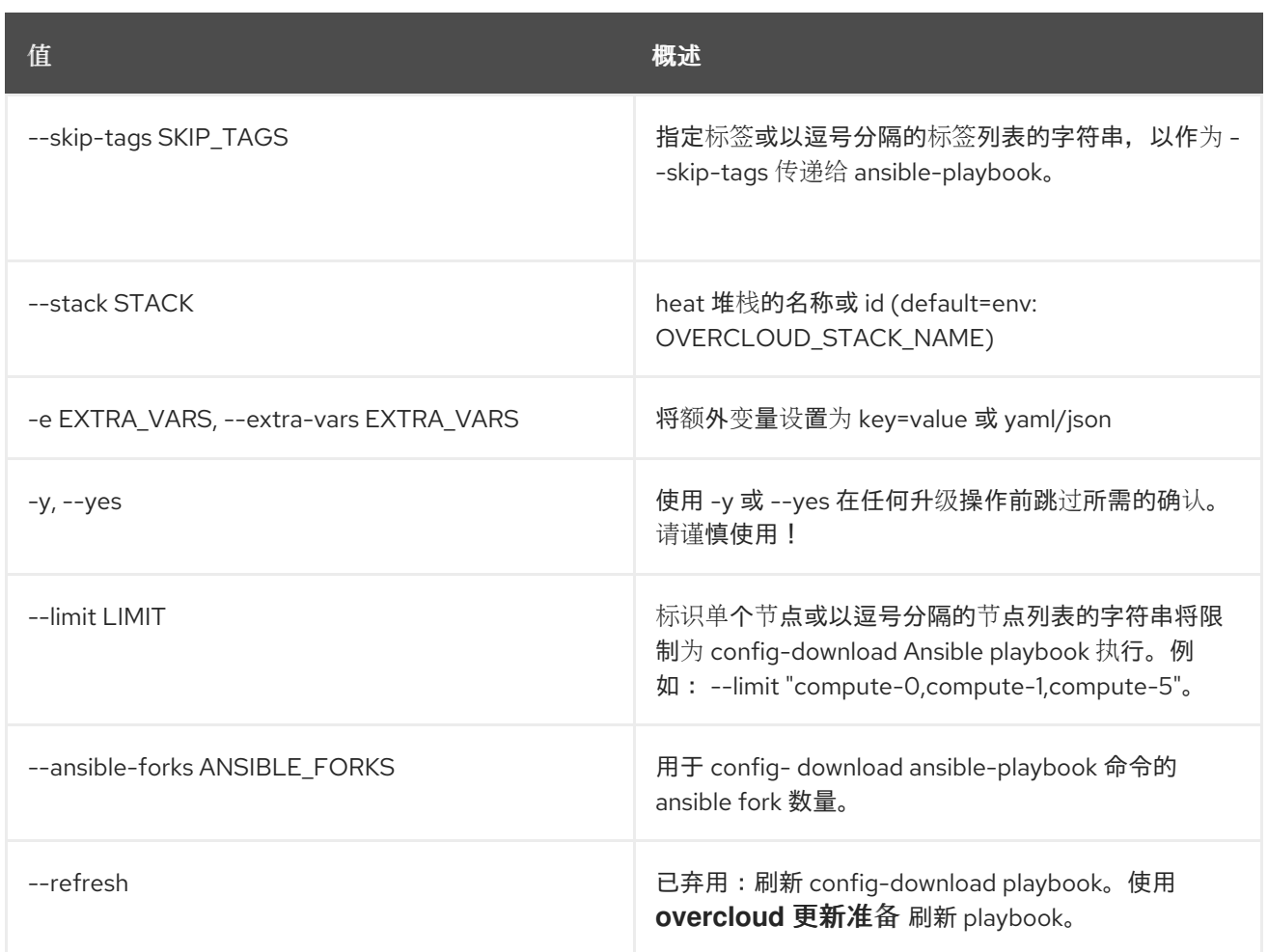

# 57.18. OVERCLOUD EXTERNAL-UPGRADE RUN

运行外部主要升级 Ansible playbook,这将运行外部主要升级 Ansible playbook,并从 undercloud 执行任 务。升级 playbook 在完成 *overcloud upgrade prepare* 命令后可用。

#### 使用方法:

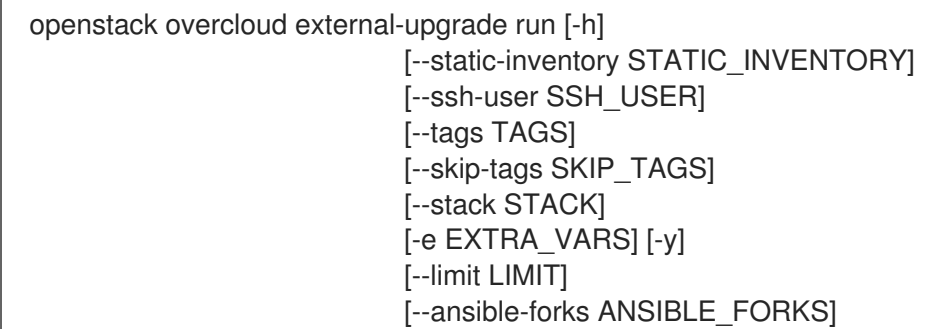

#### 表 57.26. 命令参数

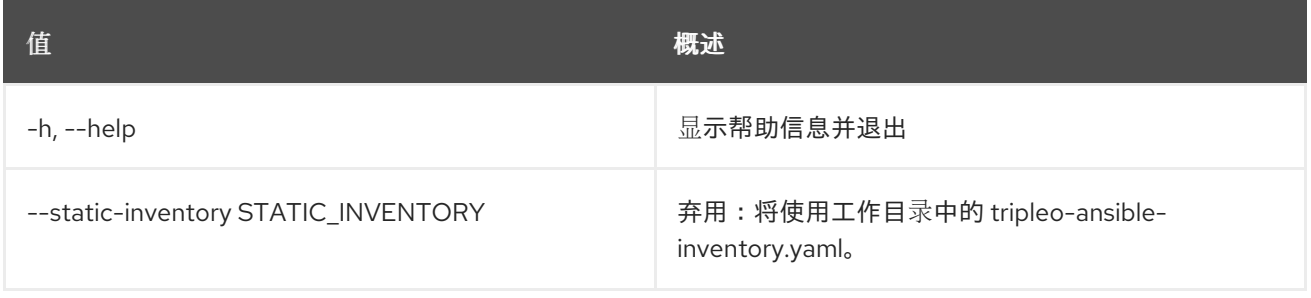

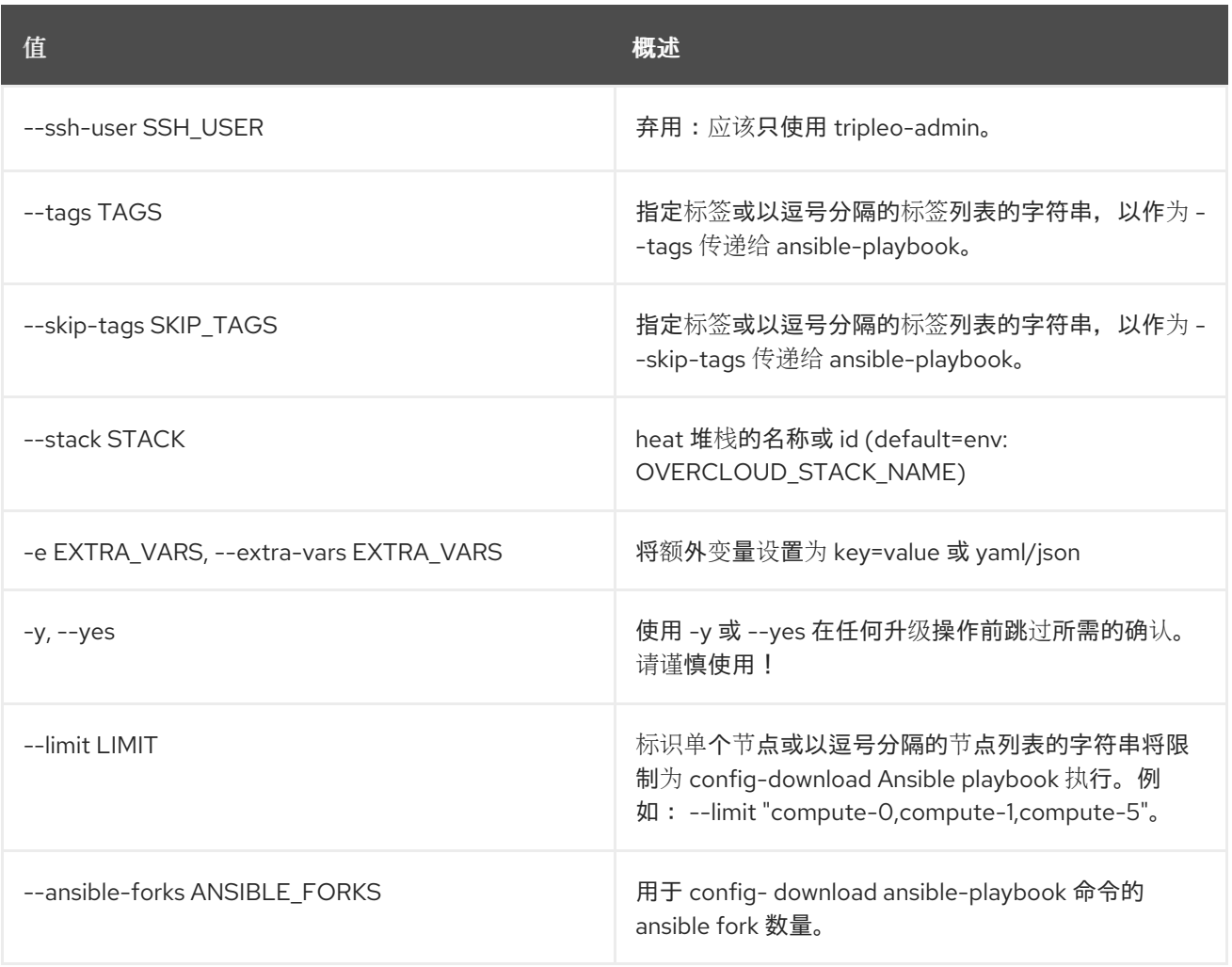

# 57.19. OVERCLOUD 生成隔离

生成隔离参数

### 使用方法:

openstack overcloud generate fencing [-h] [-a FENCE\_ACTION] [--delay DELAY] [--ipmi-lanplus] [--ipmi-no-lanplus] [--ipmi-cipher IPMI\_CIPHER] [--ipmi-level IPMI\_LEVEL] [--output OUTPUT] instackenv

#### 表 57.27. positional 参数

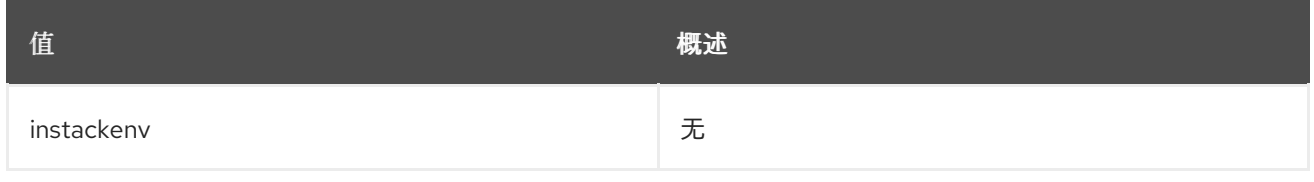

#### 表 57.28. 命令参数

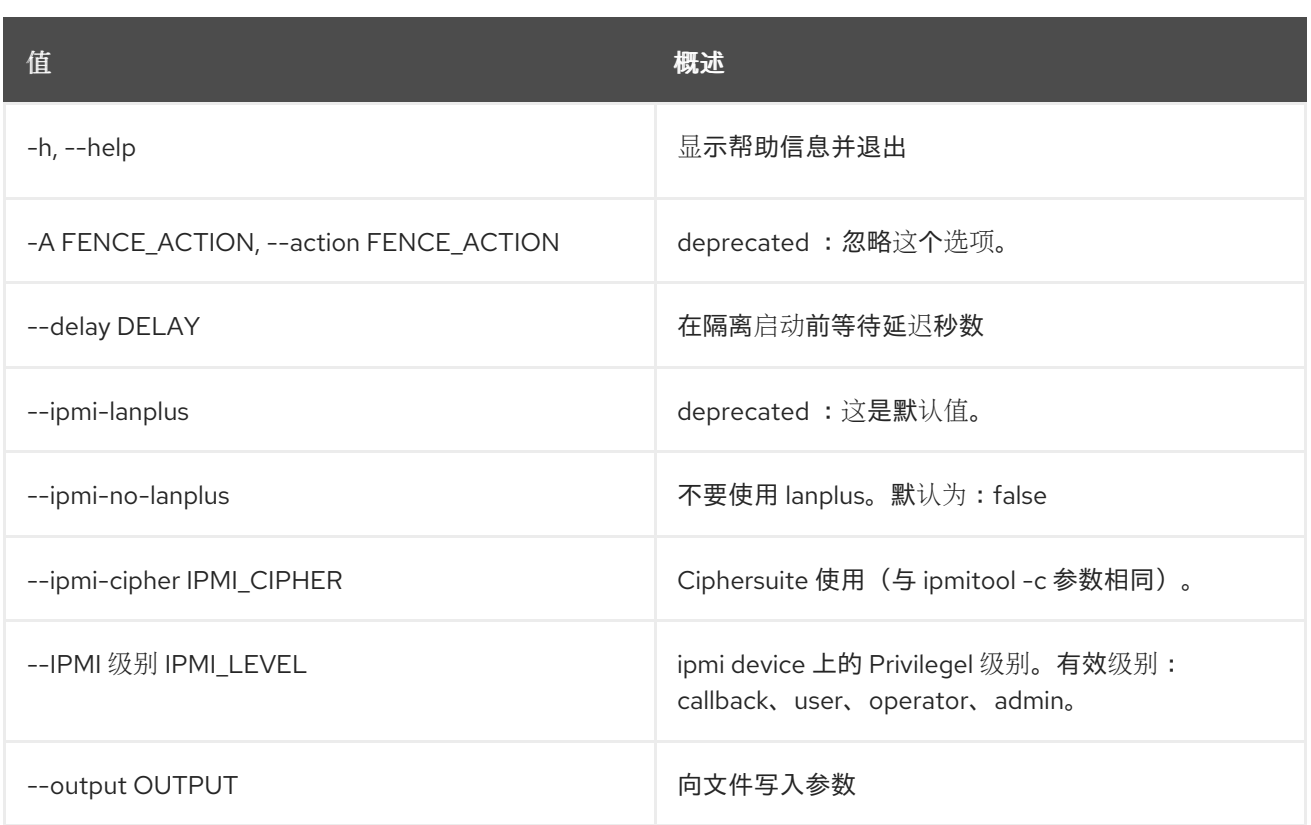

# 57.20. OVERCLOUD 镜像构建

为 overcloud 构建镜像

## 使用方法:

openstack overcloud image build [-h] [--config-file <yaml config file>] [--image-name <image name>] [--no-skip] [--output-directory OUTPUT\_DIRECTORY] [--temp-dir TEMP\_DIR]

### 表 57.29. 命令参数

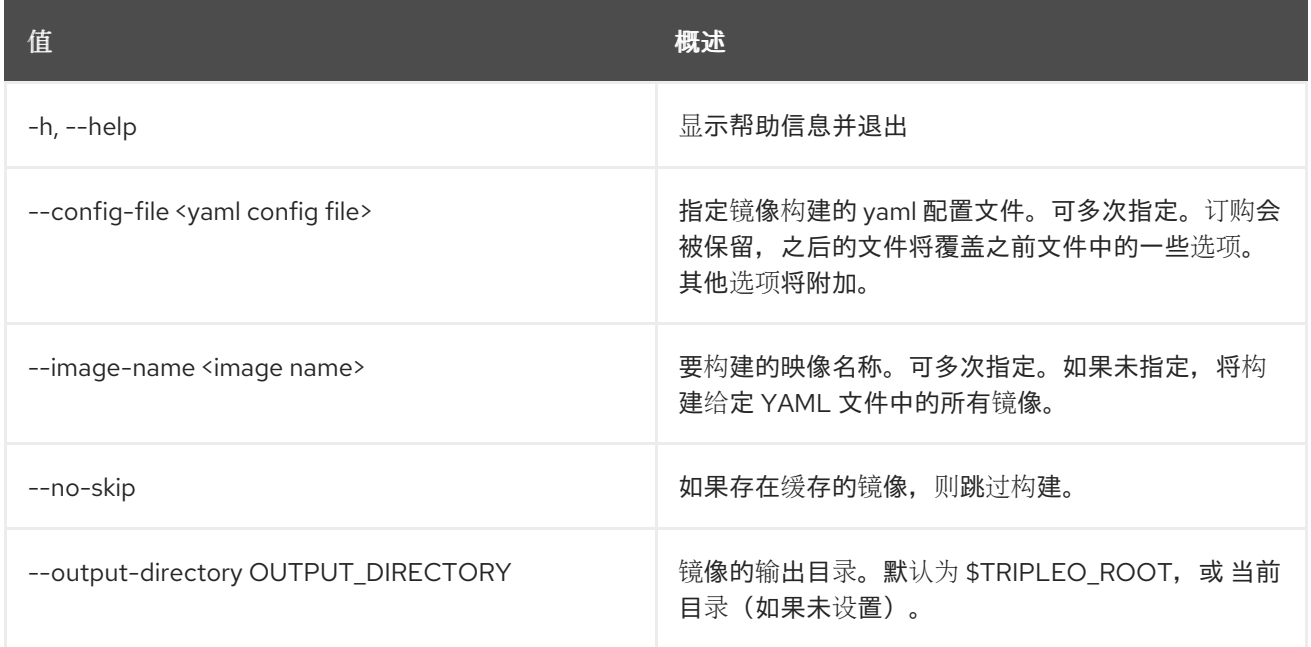

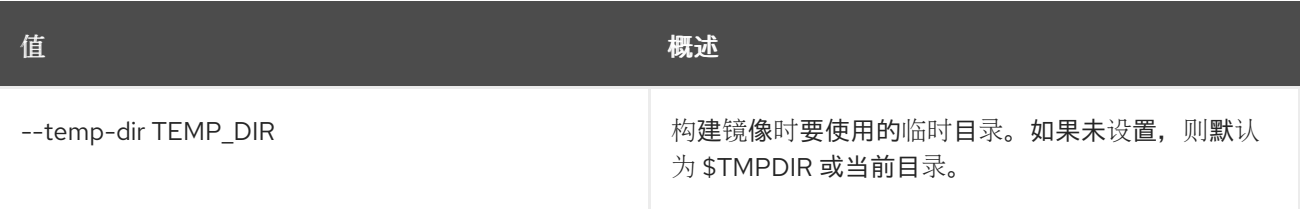

# 57.21. OVERCLOUD 镜像上传

使现有镜像文件可供 overcloud 部署使用。

### 使用方法:

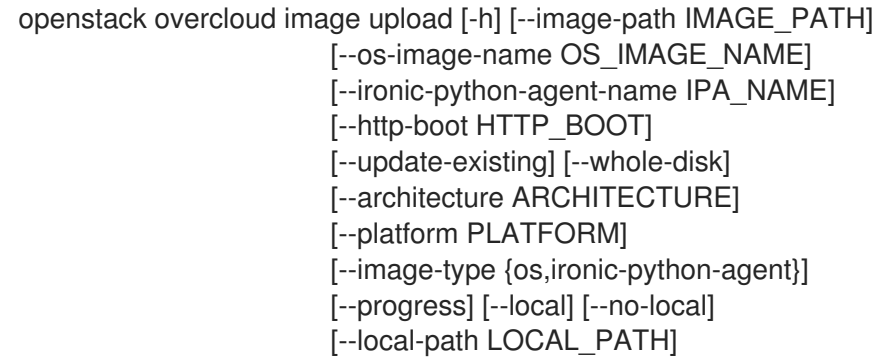

### 表 57.30. 命令参数

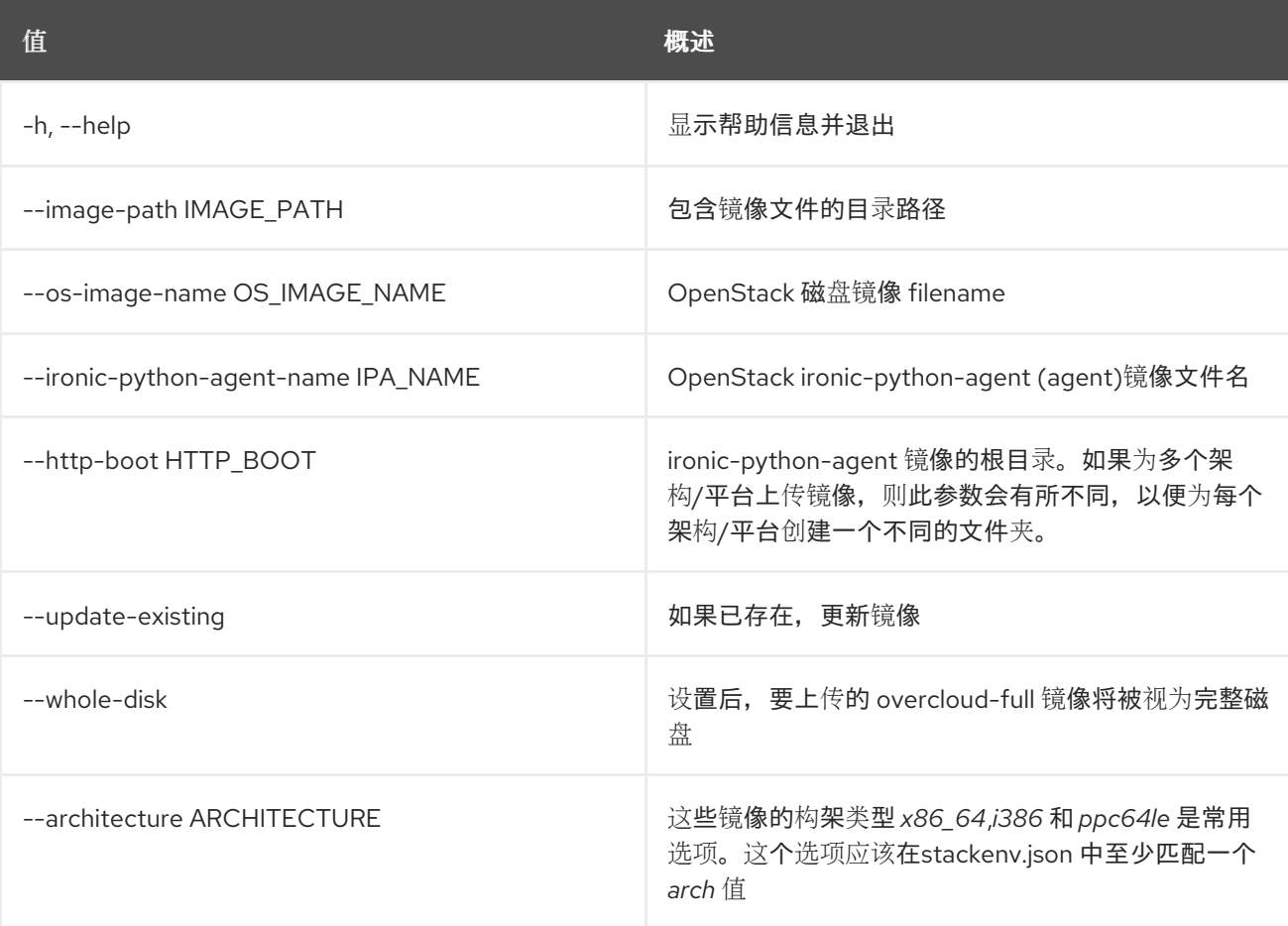

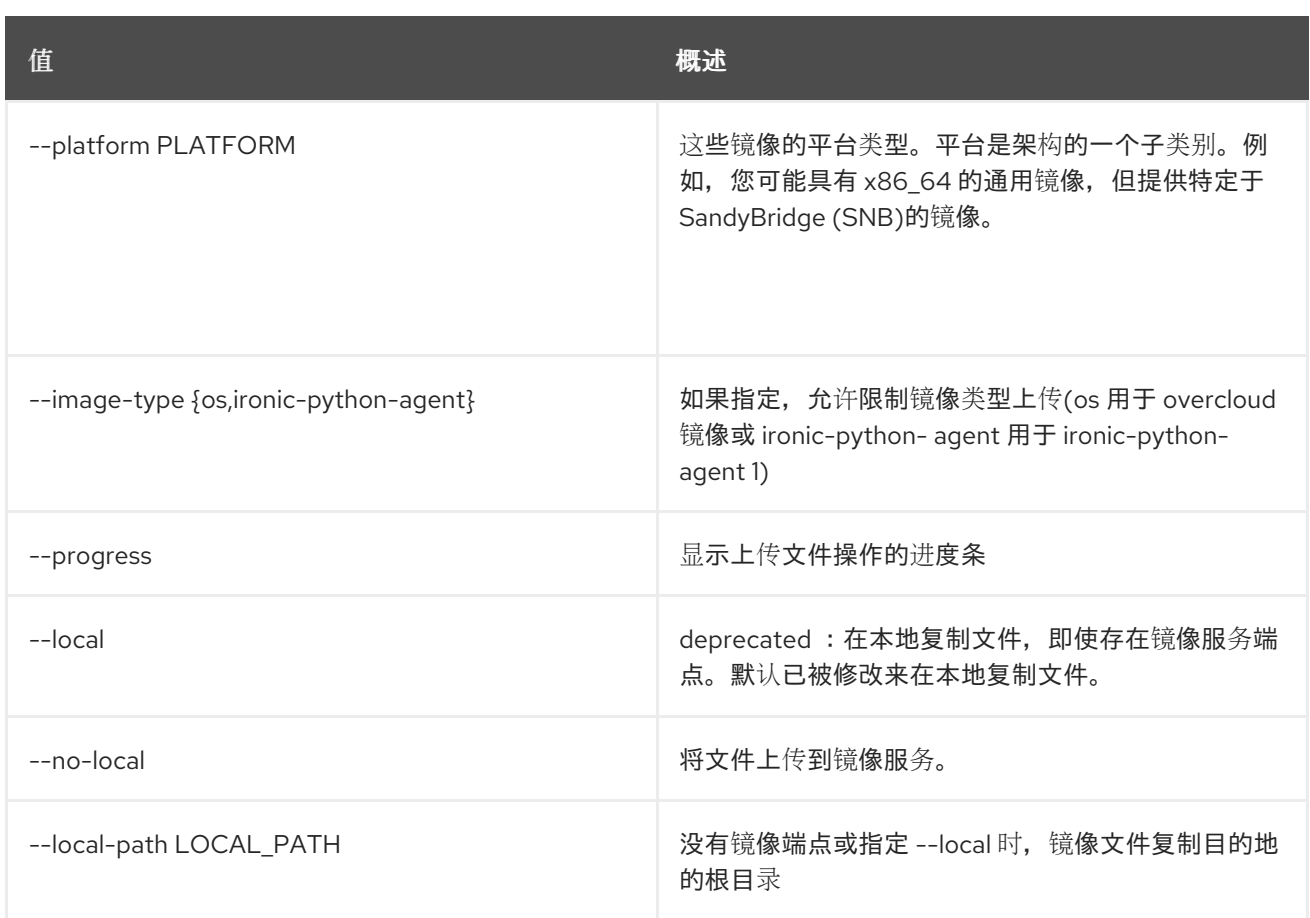

# 57.22. OVERCLOUD NETENV VALIDATE

验证网络环境文件。

### 使用方法:

openstack overcloud netenv validate [-h] [-f NETENV]

#### 表 57.31. 命令参数

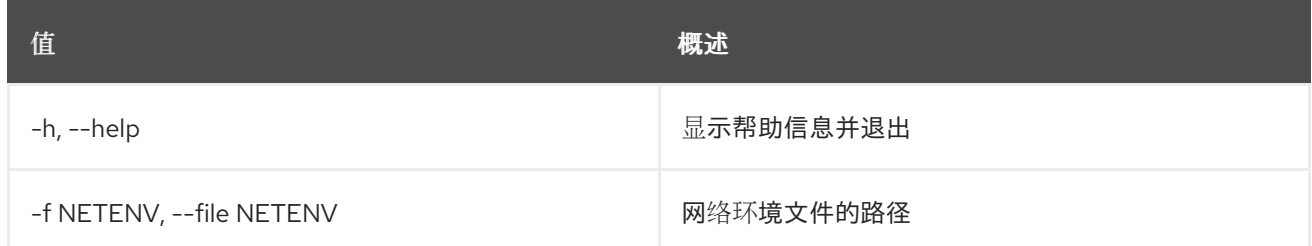

# 57.23. OVERCLOUD 网络提取

#### 使用方法:

openstack overcloud network extract [-h] --stack STACK -o <network\_deployment.yaml> [-y]

#### 表 57.32. 命令参数

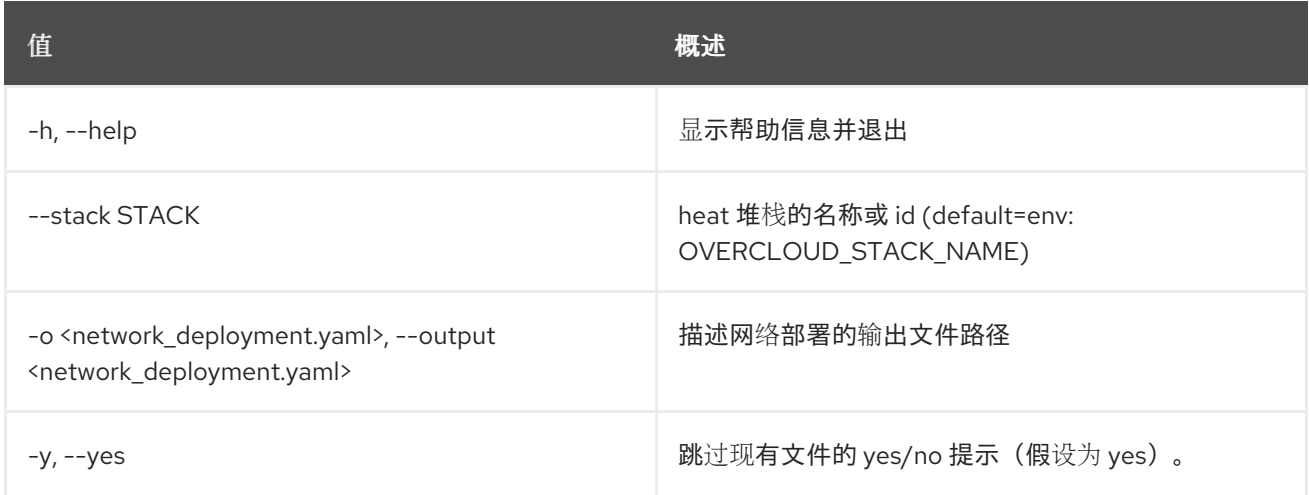

# 57.24. OVERCLOUD 网络置备

## 使用方法:

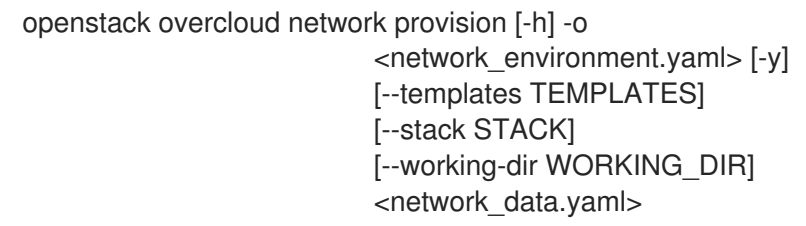

### 表 57.33. positional 参数

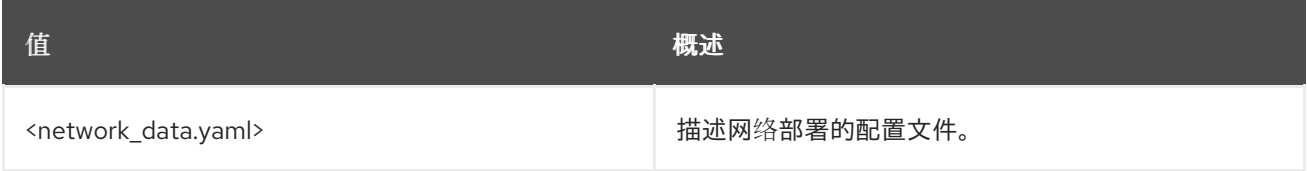

## 表 57.34. 命令参数

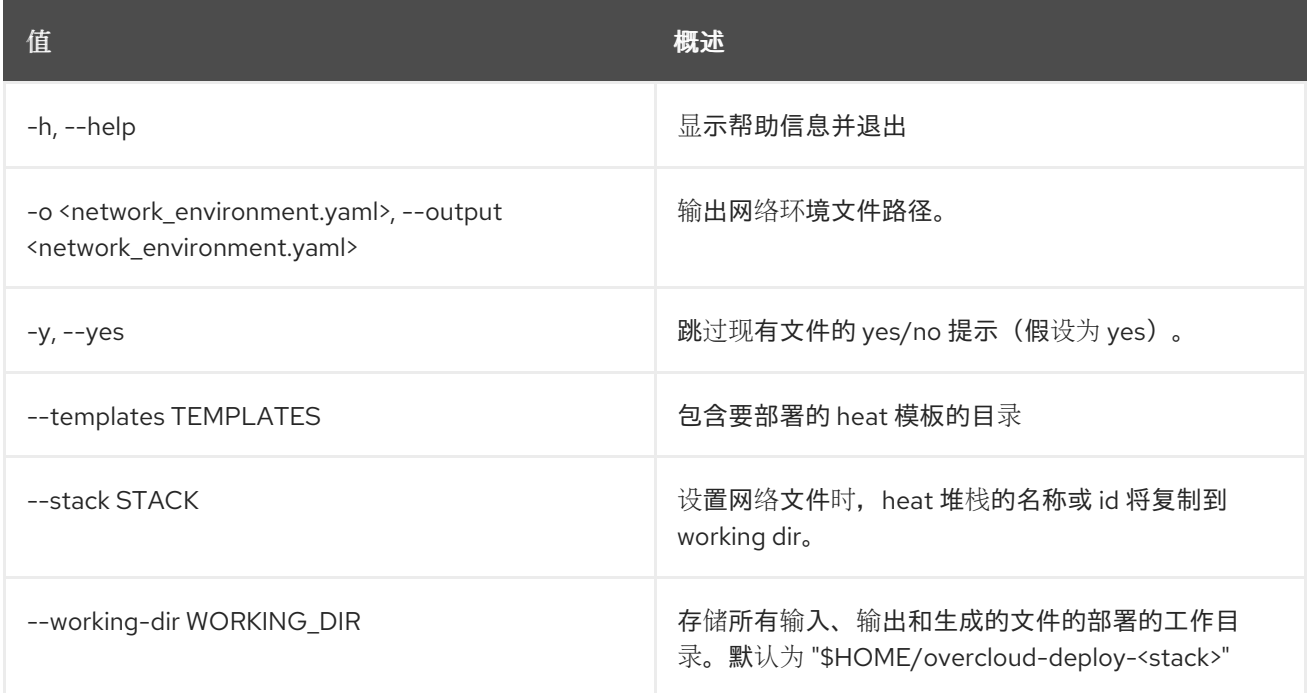

# 57.25. OVERCLOUD 网络取消置备

### 使用方法:

openstack overcloud network unprovision [-h] [-y] <network\_data.yaml>

#### 表 57.35. positional 参数

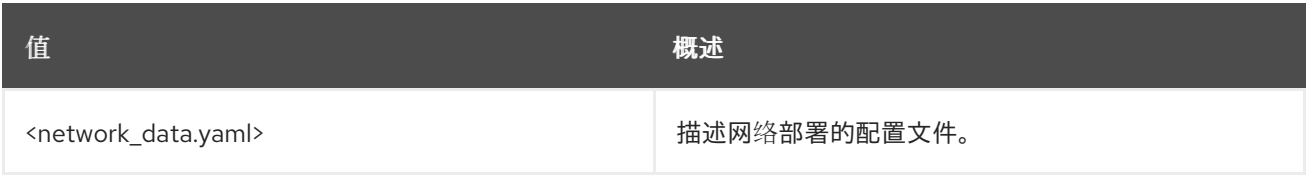

#### 表 57.36. 命令参数

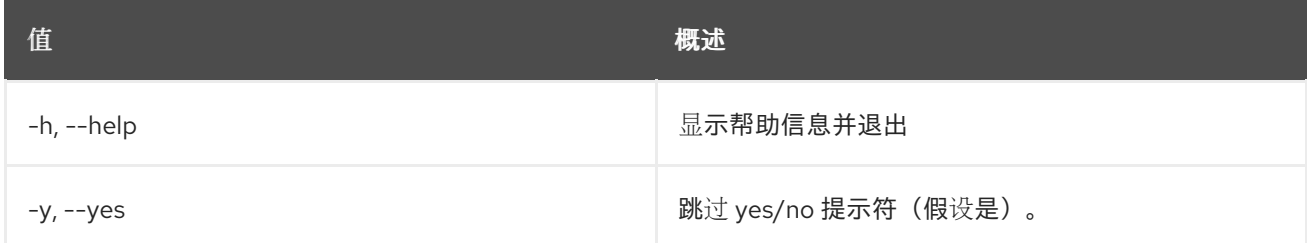

# 57.26. OVERCLOUD 网络 VIP EXTRACT

#### 使用方法:

openstack overcloud network vip extract [-h] --stack STACK -o <vip\_data.yaml> [-y]

#### 表 57.37. 命令参数

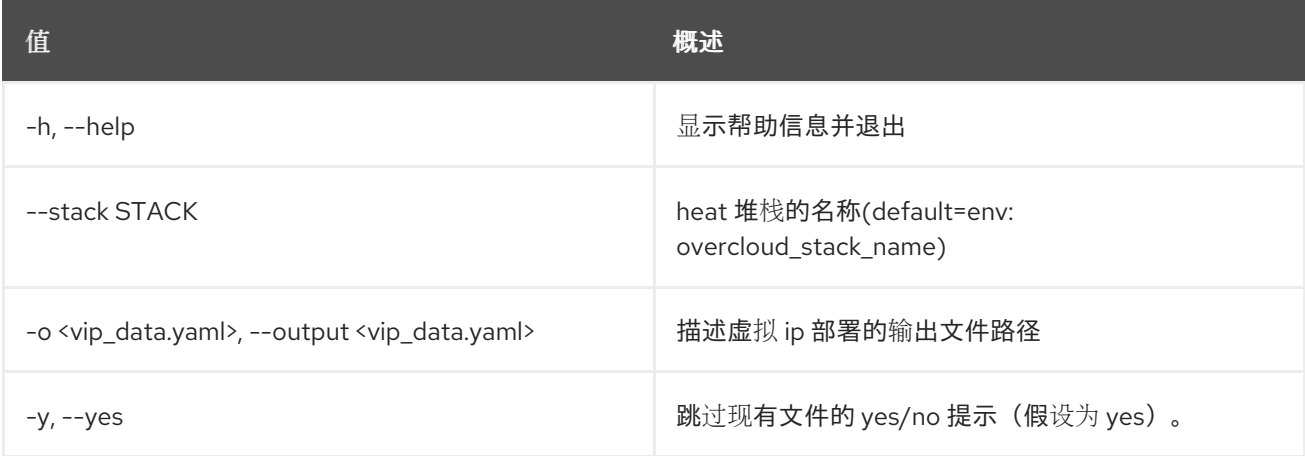

## 57.27. OVERCLOUD 网络 VIP 置备

#### 使用方法:

openstack overcloud network vip provision [-h] --stack STACK -o <vip\_environment.yaml> [-y] [--templates TEMPLATES]

#### [--working-dir WORKING\_DIR] <vip\_data.yaml>

#### 表 57.38. positional 参数

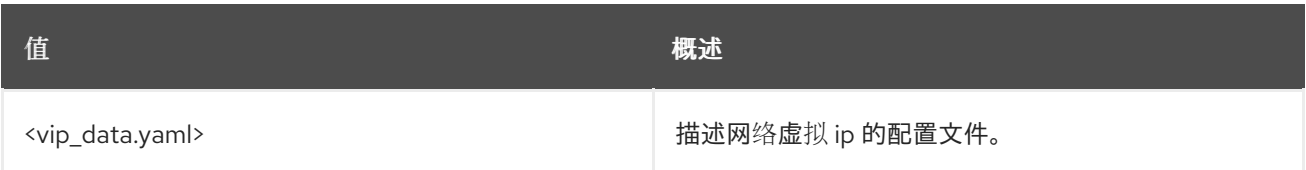

#### 表 57.39. 命令参数

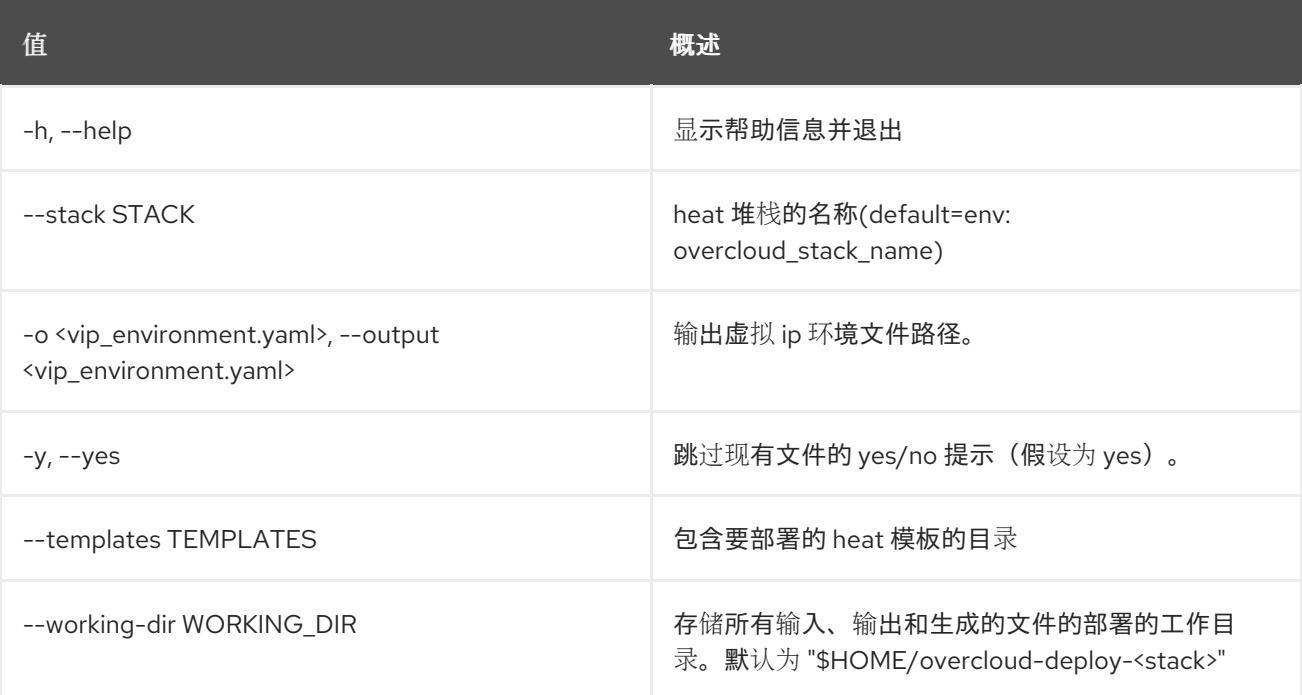

# 57.28. OVERCLOUD 节点 BIOS 配置

在给定节点上应用 BIOS 配置

#### 使用方法:

openstack overcloud node bios configure [-h] [--all-manageable] [--configuration <configuration>] [<node\_uuid> ...]

#### 表 57.40. positional 参数

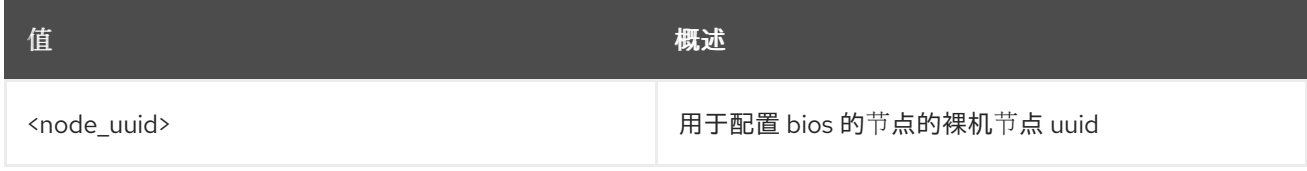

表 57.41. 命令参数

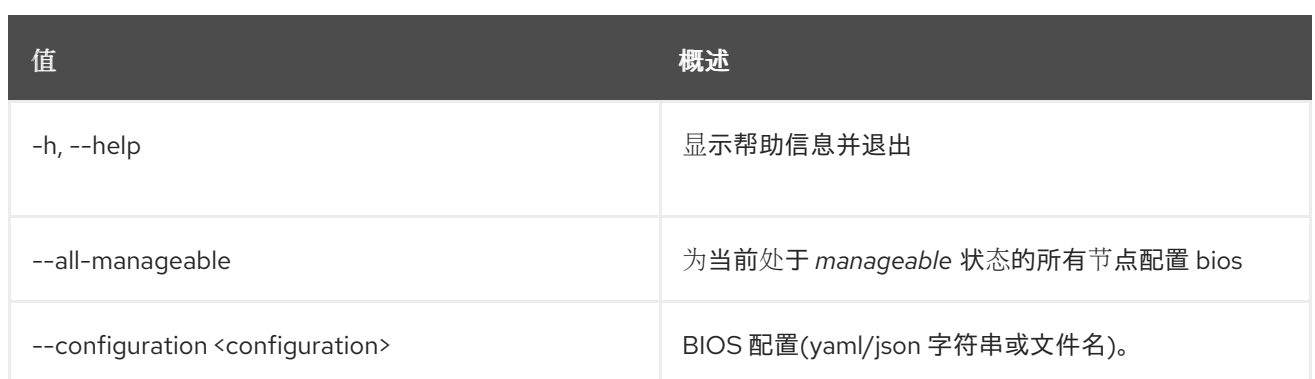

# 57.29. OVERCLOUD 节点 BIOS 重置

#### 将 BIOS 配置重置为工厂默认值

### 使用方法:

openstack overcloud node bios reset [-h] [--all-manageable] [<node\_uuid> ...]

#### 表 57.42. positional 参数

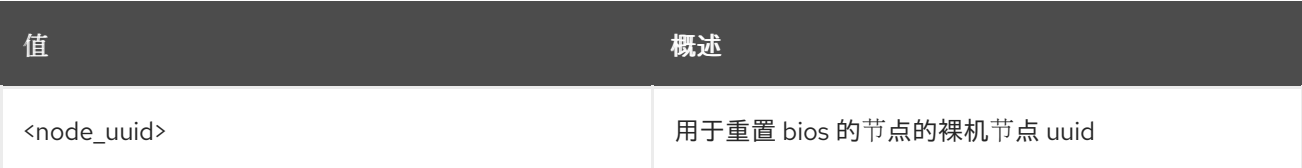

#### 表 57.43. 命令参数

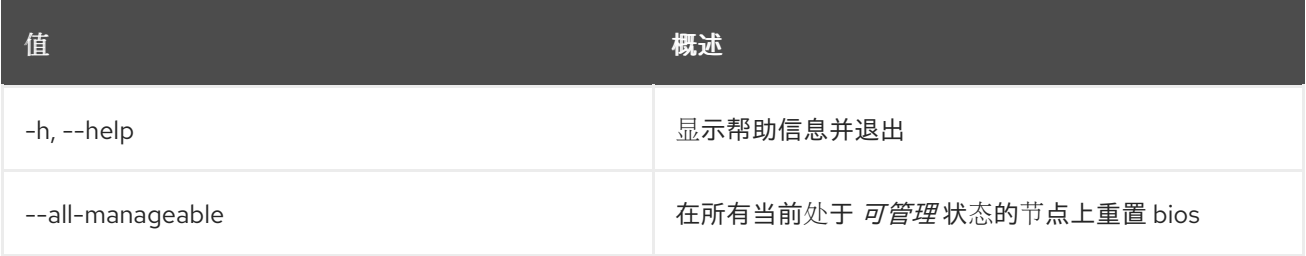

## 57.30. OVERCLOUD 节点清理

通过清理运行节点。

#### 使用方法:

```
openstack overcloud node clean [-h] [--all-manageable] [--provide]
           [<node_uuid> ...]
```
#### 表 57.44. positional 参数

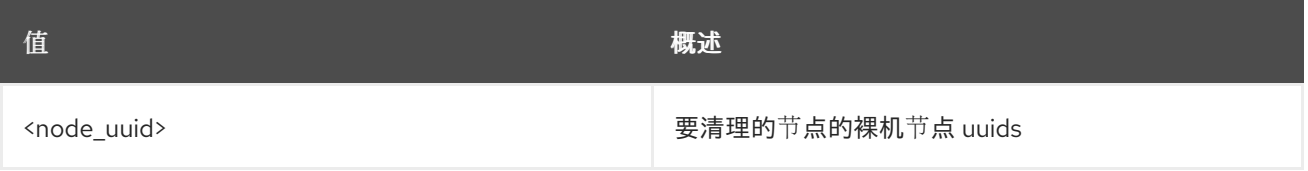

#### 表 57.45. 命令参数

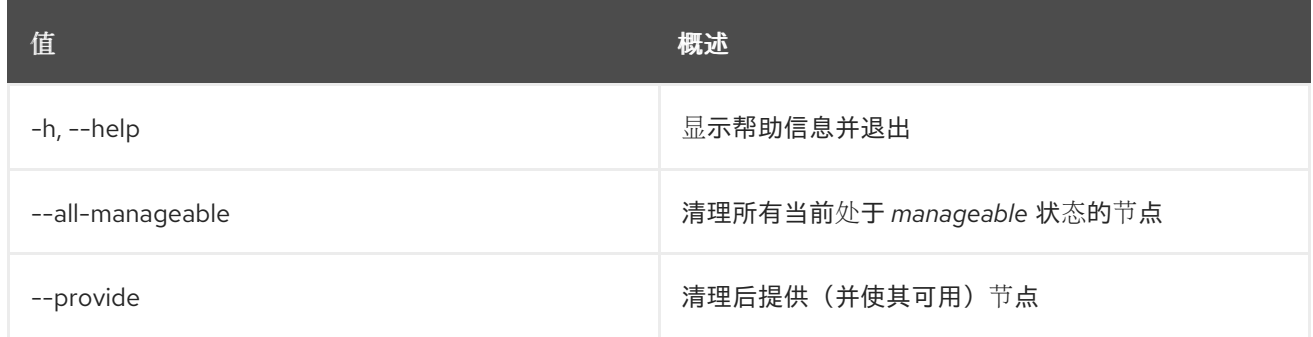

# 57.31. OVERCLOUD 节点配置

配置节点引导选项。

### 使用方法:

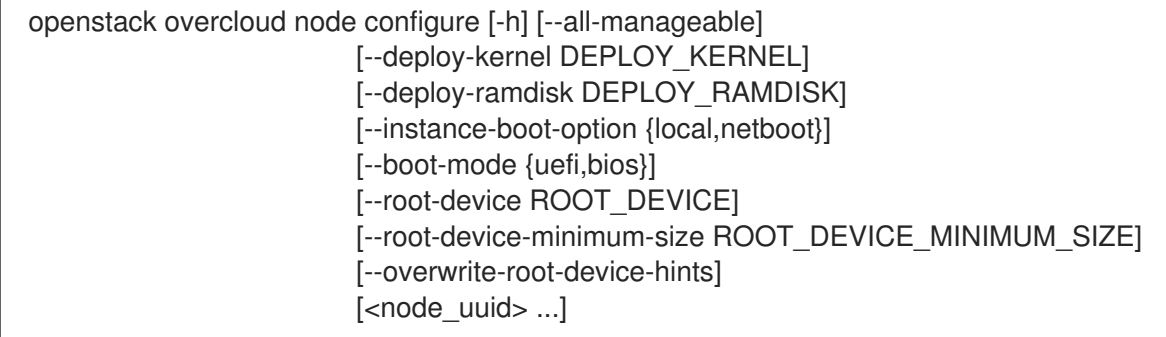

### 表 57.46. positional 参数

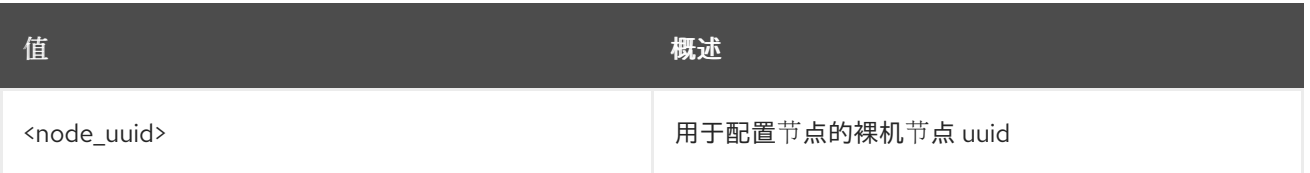

#### 表 57.47. 命令参数

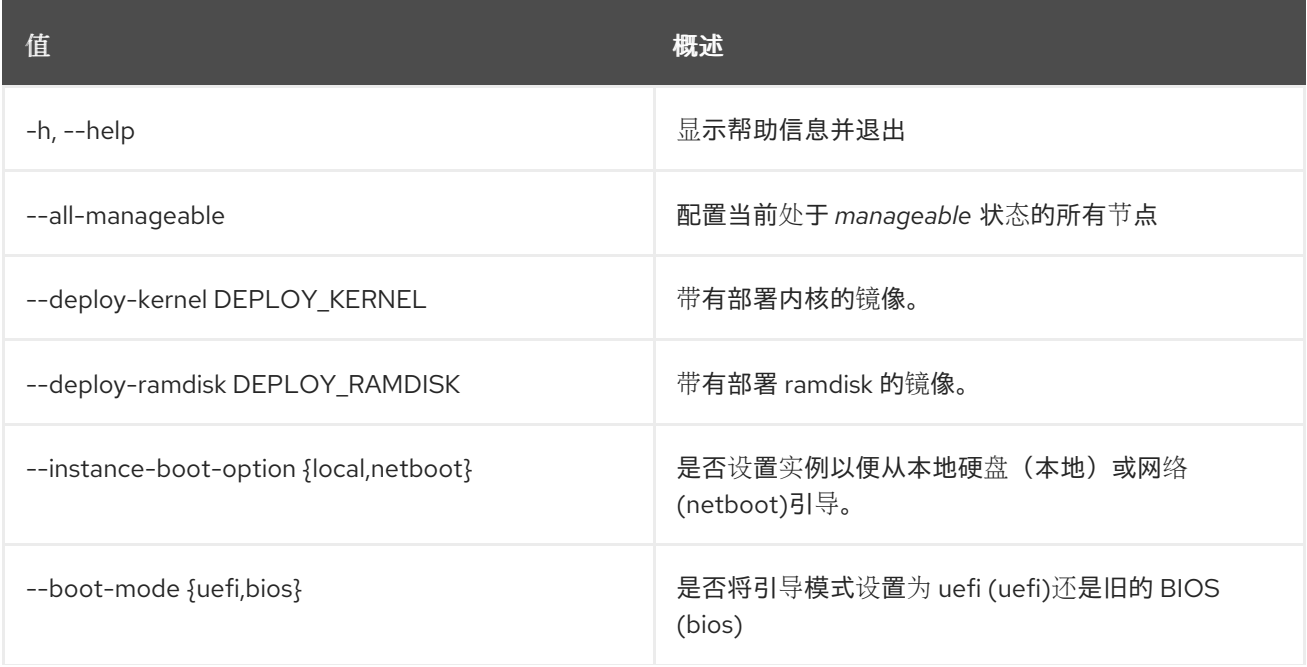

**值 わかし おおおお あいしん おおおお かいしん おおおお 概述** 

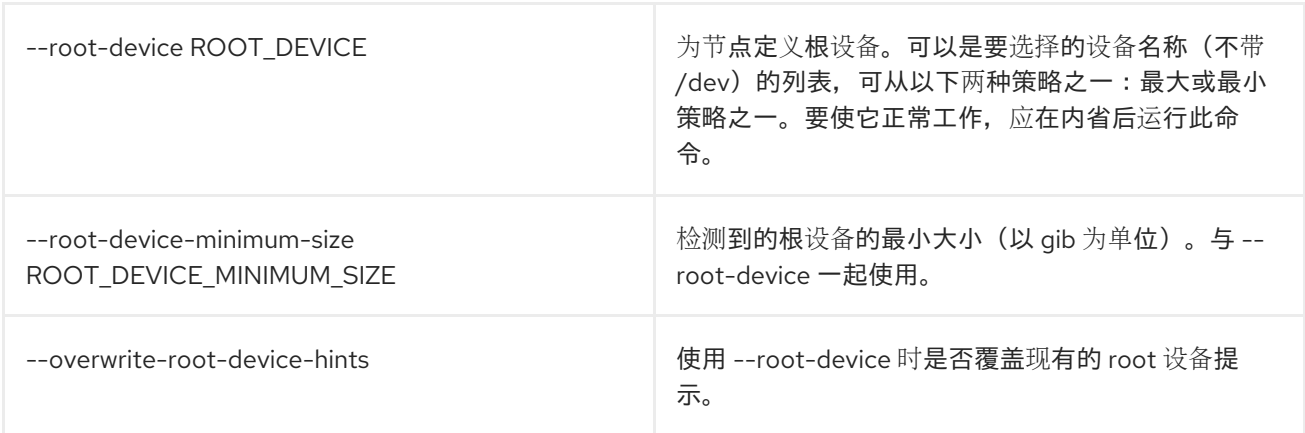

# 57.32. OVERCLOUD 节点删除

删除 overcloud 节点。

#### 使用方法:

openstack overcloud node delete [-h] [-b <BAREMETAL DEPLOYMENT FILE>] [--stack STACK] [--timeout <TIMEOUT>] [--overcloud-ssh-port-timeout OVERCLOUD\_SSH\_PORT\_TIMEOUT] [-y] [<node> ...]

#### 表 57.48. positional 参数

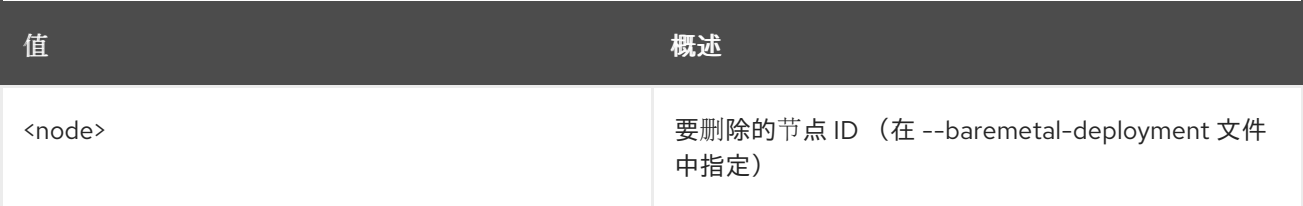

#### 表 57.49. 命令参数

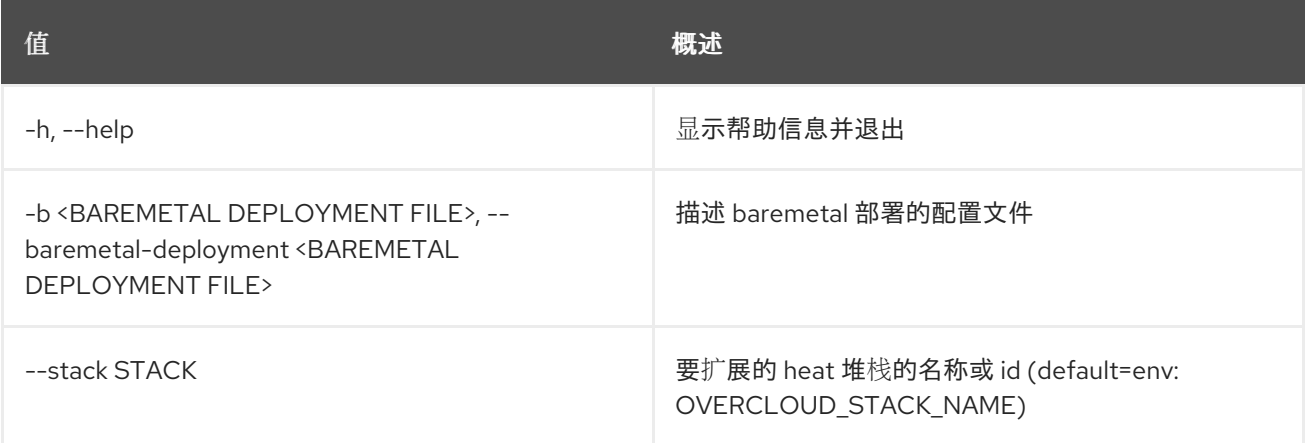

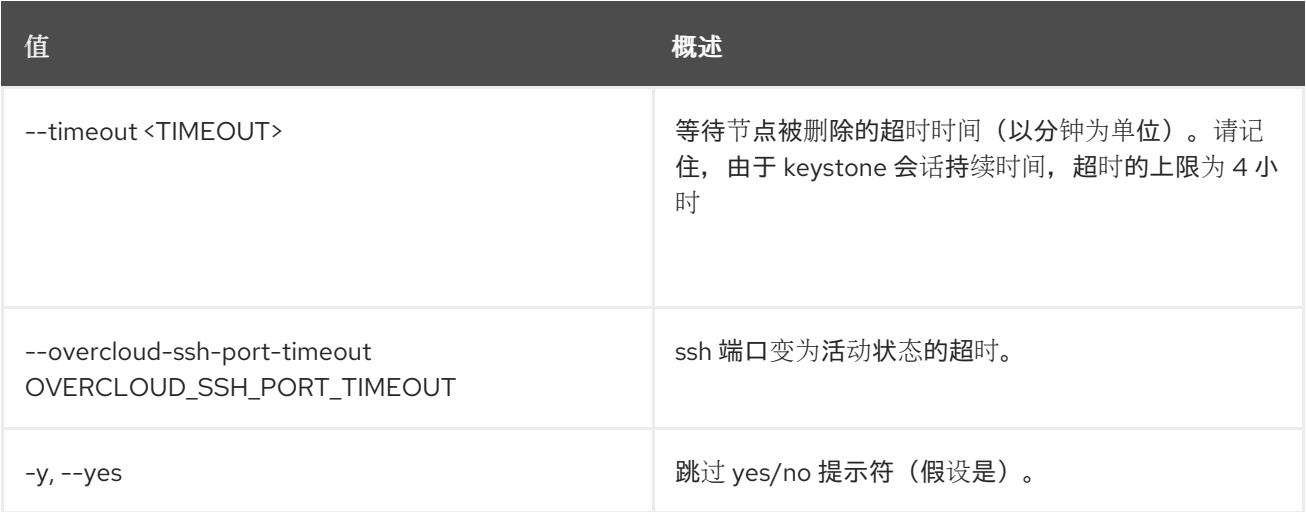

# 57.33. OVERCLOUD 节点发现

通过轮询其 BMC 来发现 overcloud 节点。

### 使用方法:

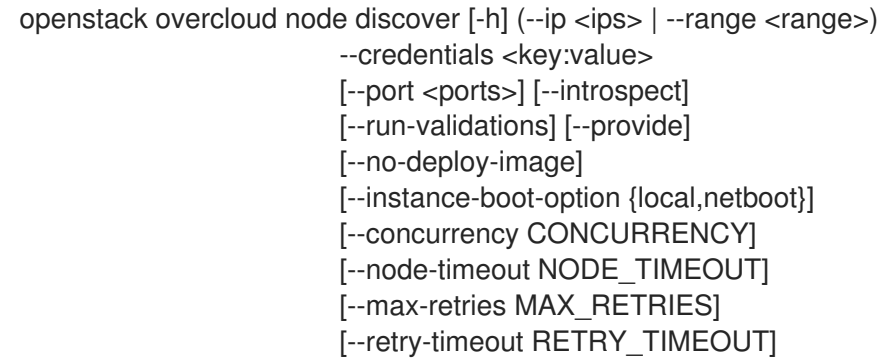

#### 表 57.50. 命令参数

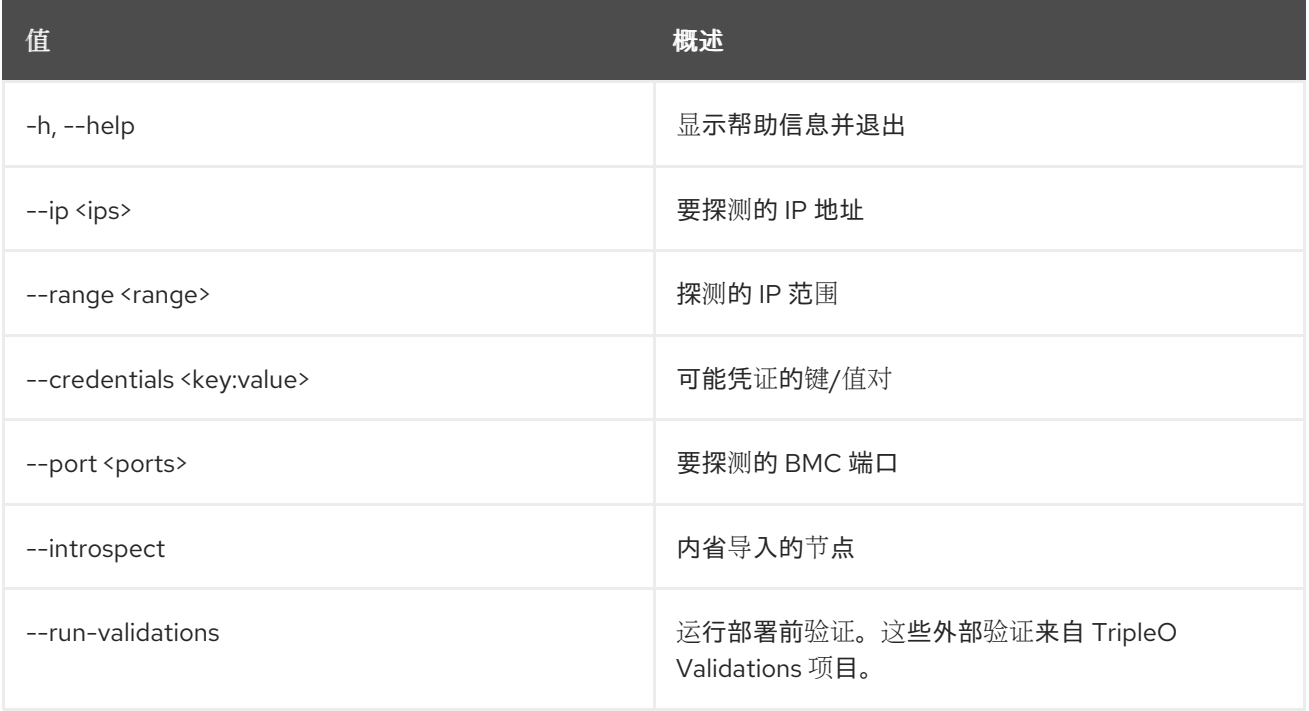

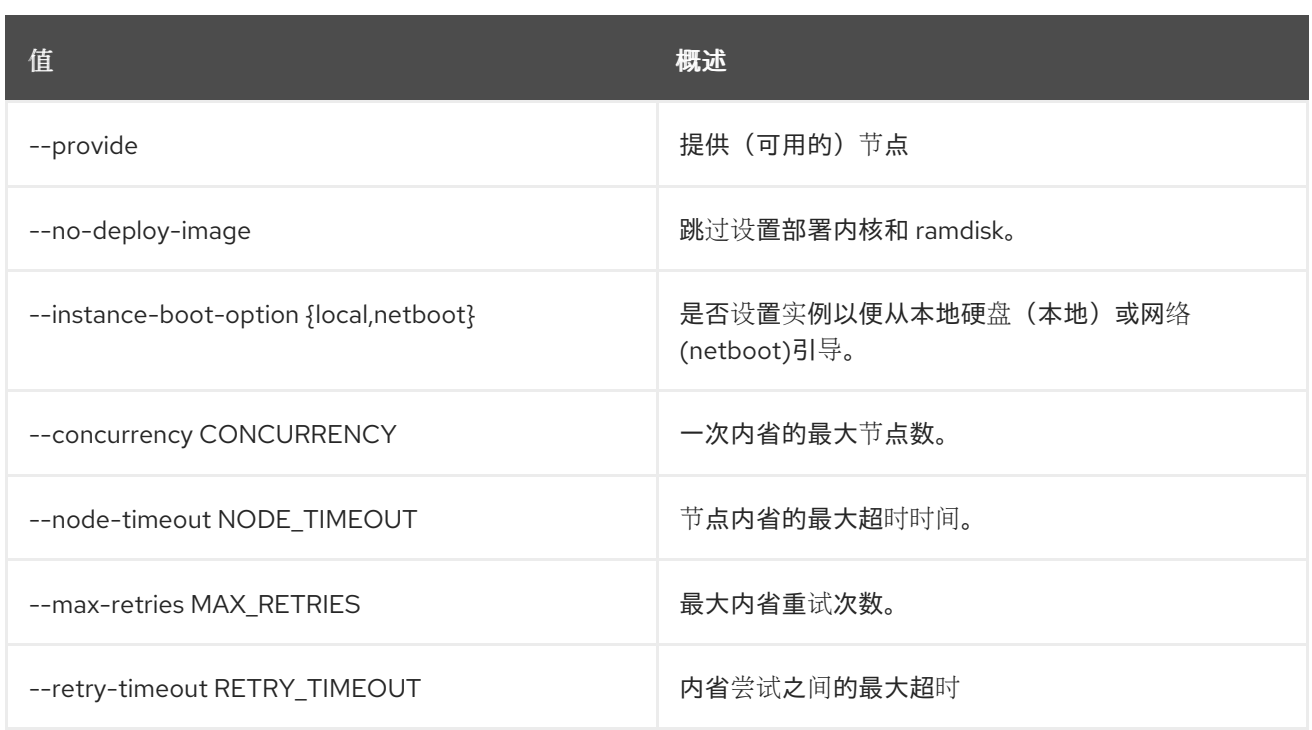

# 57.34. OVERCLOUD 节点提取已调配

### 使用方法:

openstack overcloud node extract provisioned [-h] [--stack STACK] [-o <baremetal\_deployment.yaml>] [-y] [--roles-file ROLES\_FILE]

#### 表 57.51. 命令参数

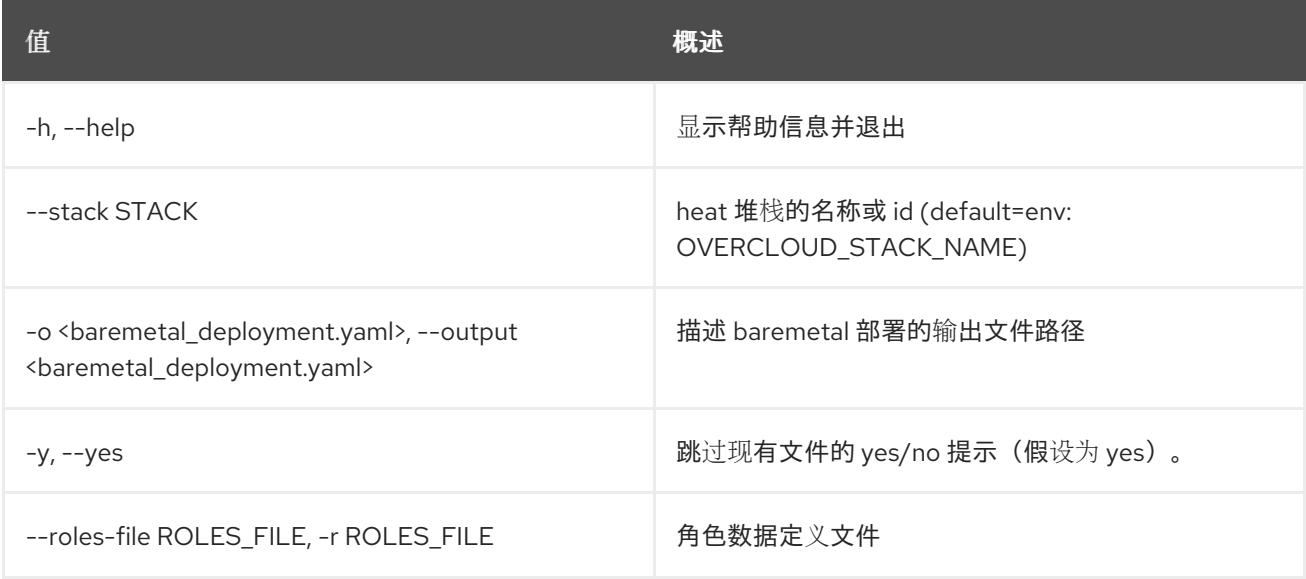

## 57.35. OVERCLOUD 节点导入

从 JSON、YAML 或 CSV 文件导入裸机节点。默认情况下,节点状态将设置为 *manageable*。

#### 使用方法:
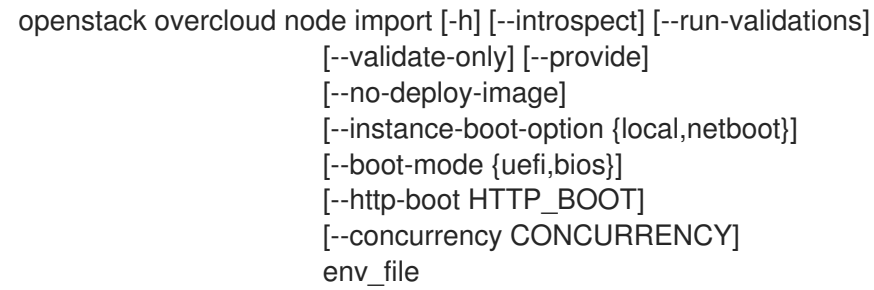

### 表 57.52. positional 参数

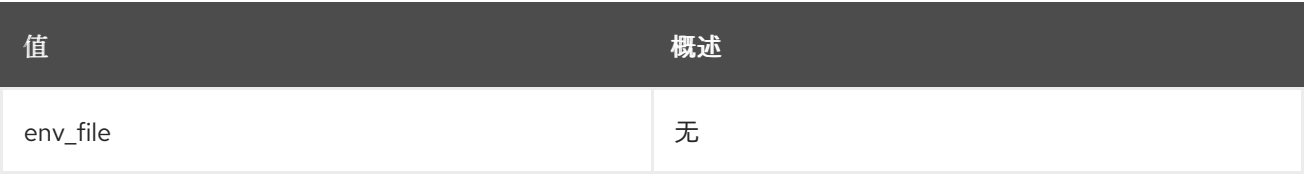

### 表 57.53. 命令参数

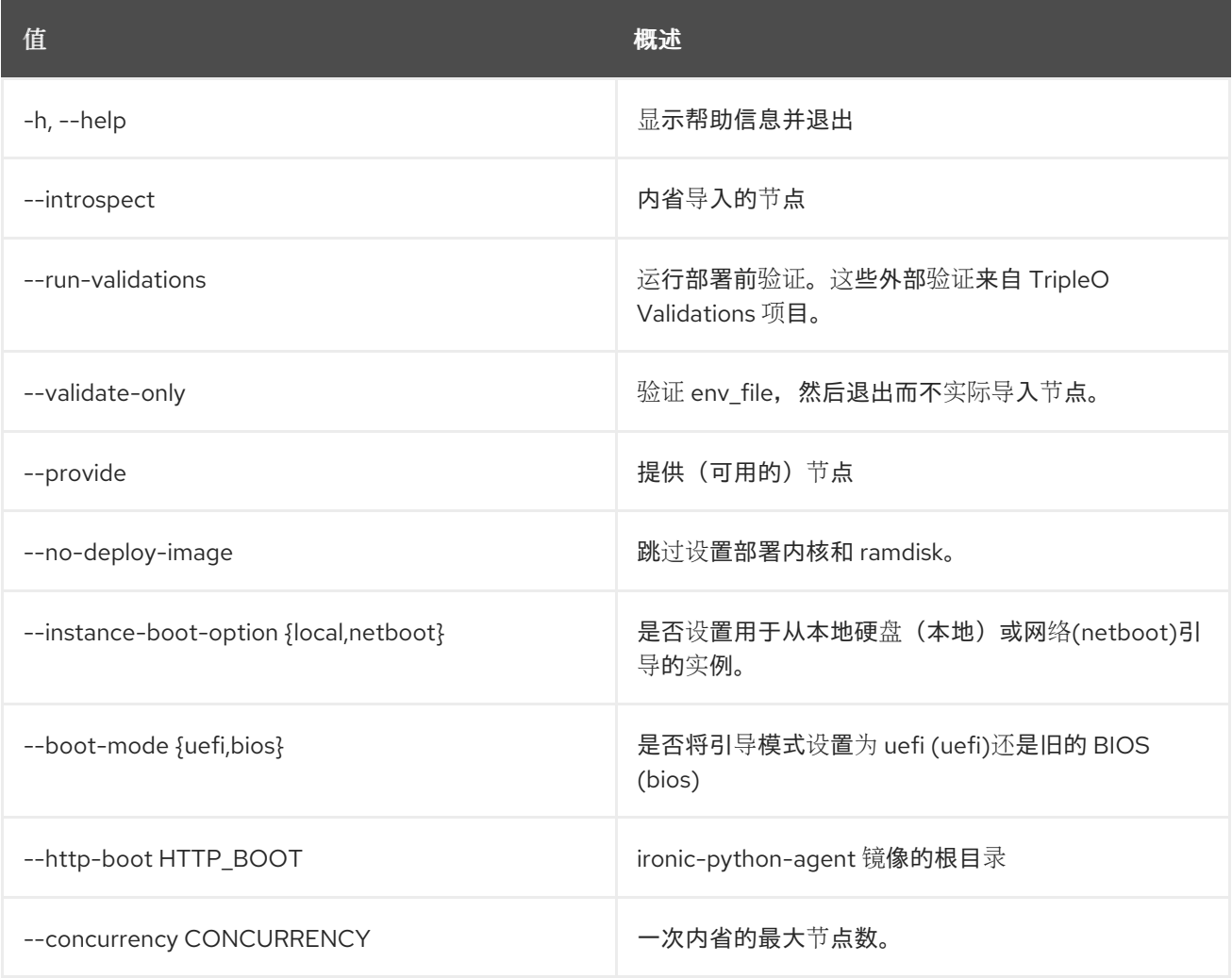

# 57.36. OVERCLOUD 节点内省

内省指定节点或处于 可管理 状态的所有节点。

### 使用方法:

openstack overcloud node introspect [-h] [--all-manageable] [--provide]

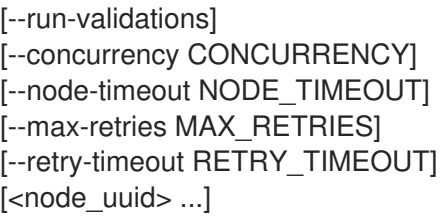

### 表 57.54. positional 参数

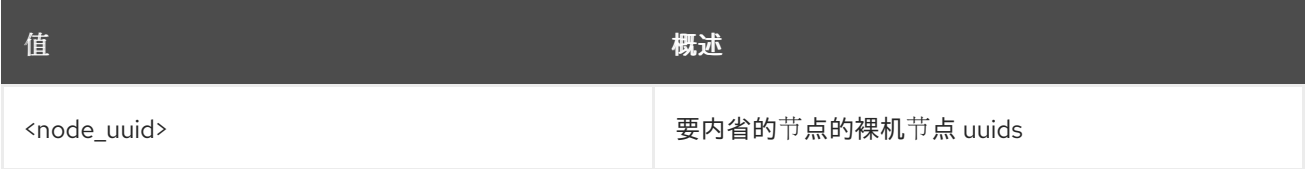

#### 表 57.55. 命令参数

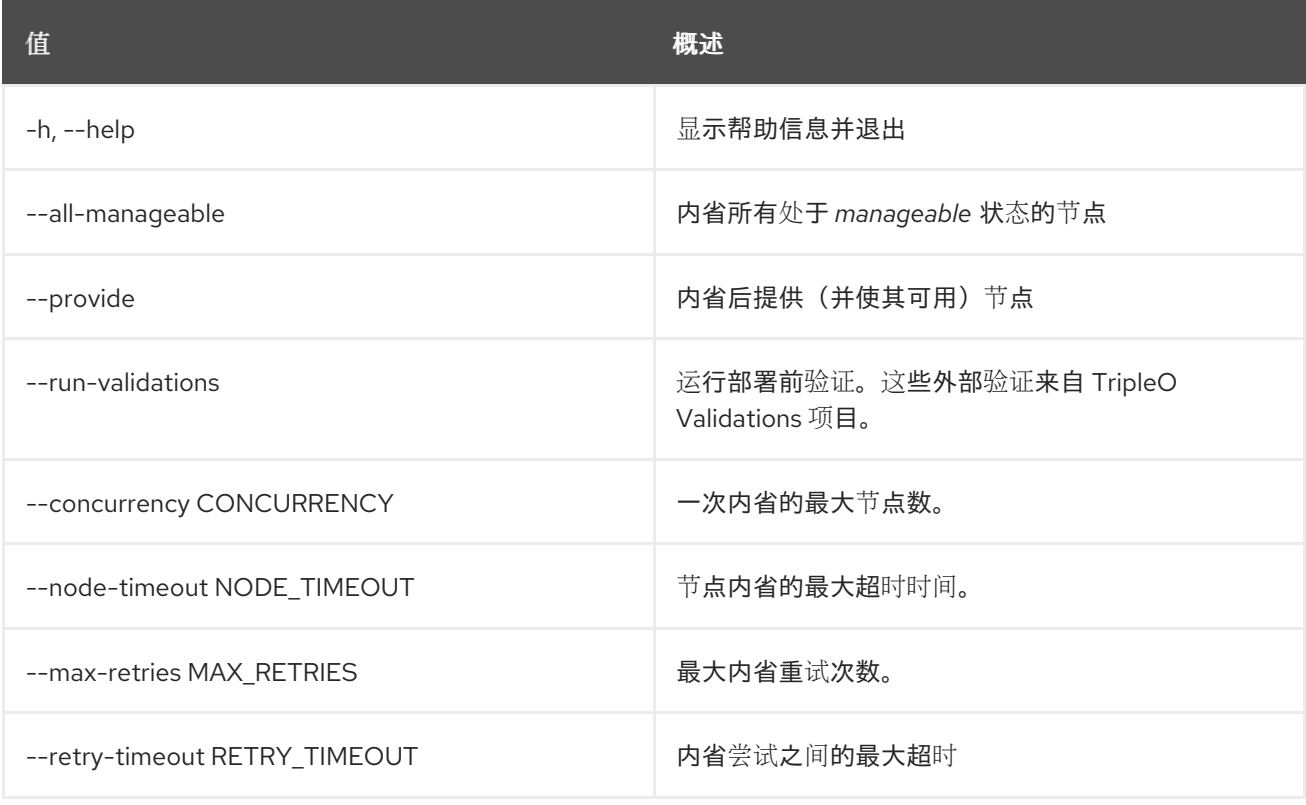

# 57.37. OVERCLOUD 节点提供

根据 UUID 或当前 可管理状态,将节点标记为可用。

### 使用方法:

openstack overcloud node provide [-h] [--all-manageable]  $[$  <node\_uuid > ... $]$ 

### 表 57.56. positional 参数

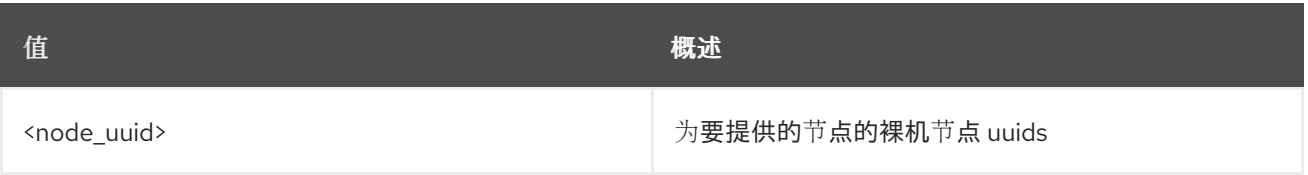

#### 表 57.57. 命令参数

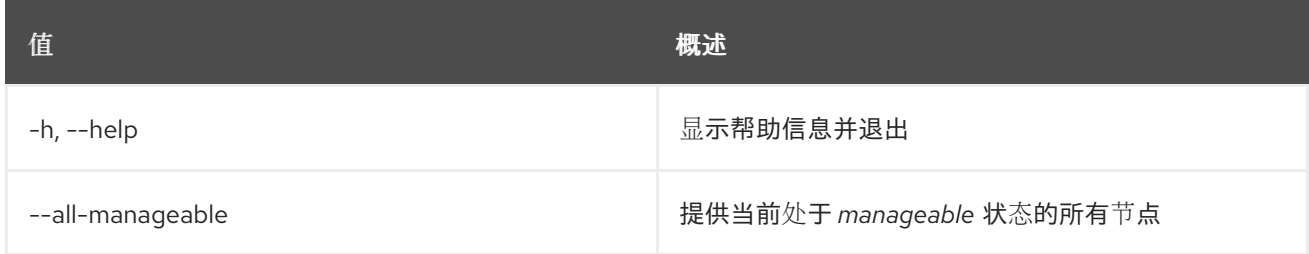

# 57.38. OVERCLOUD 节点置备

使用 Ironic 置备新节点。

### 使用方法:

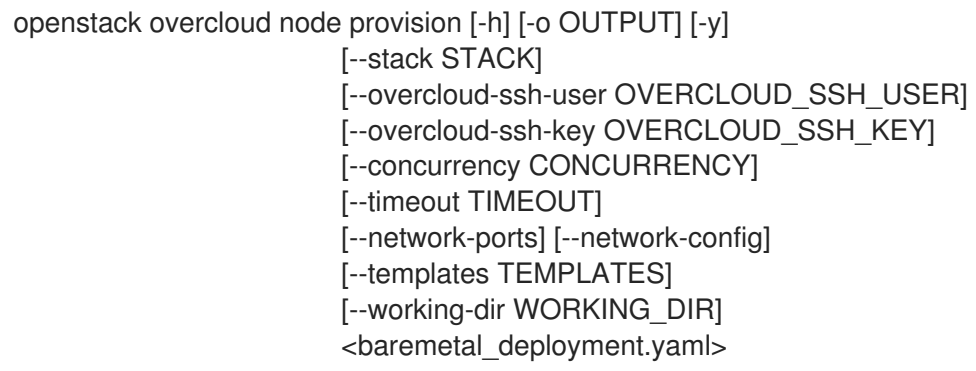

### 表 57.58. positional 参数

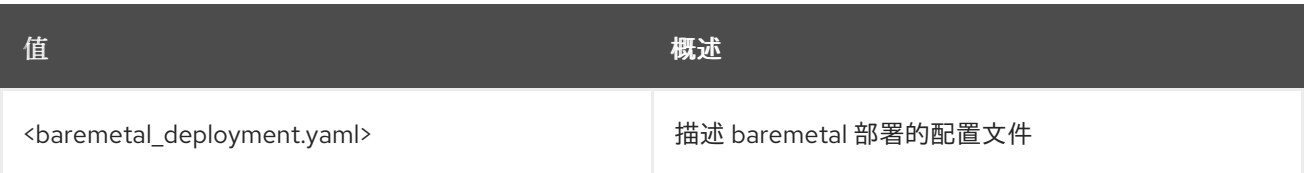

### 表 57.59. 命令参数

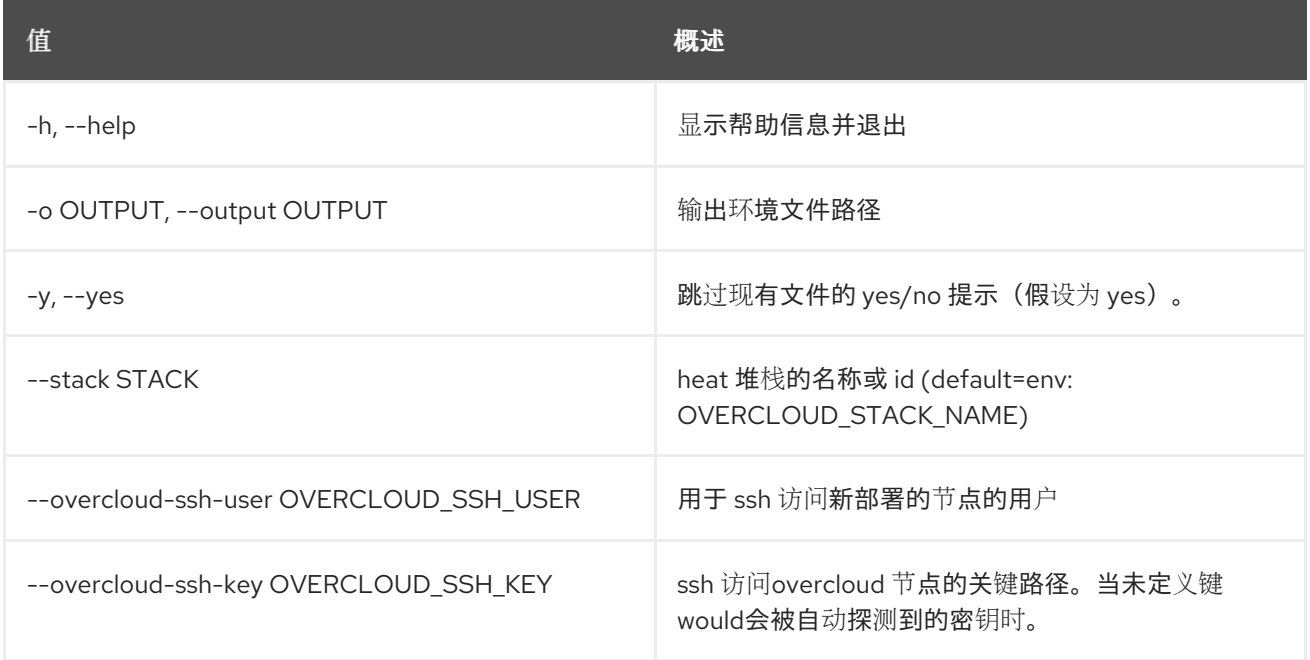

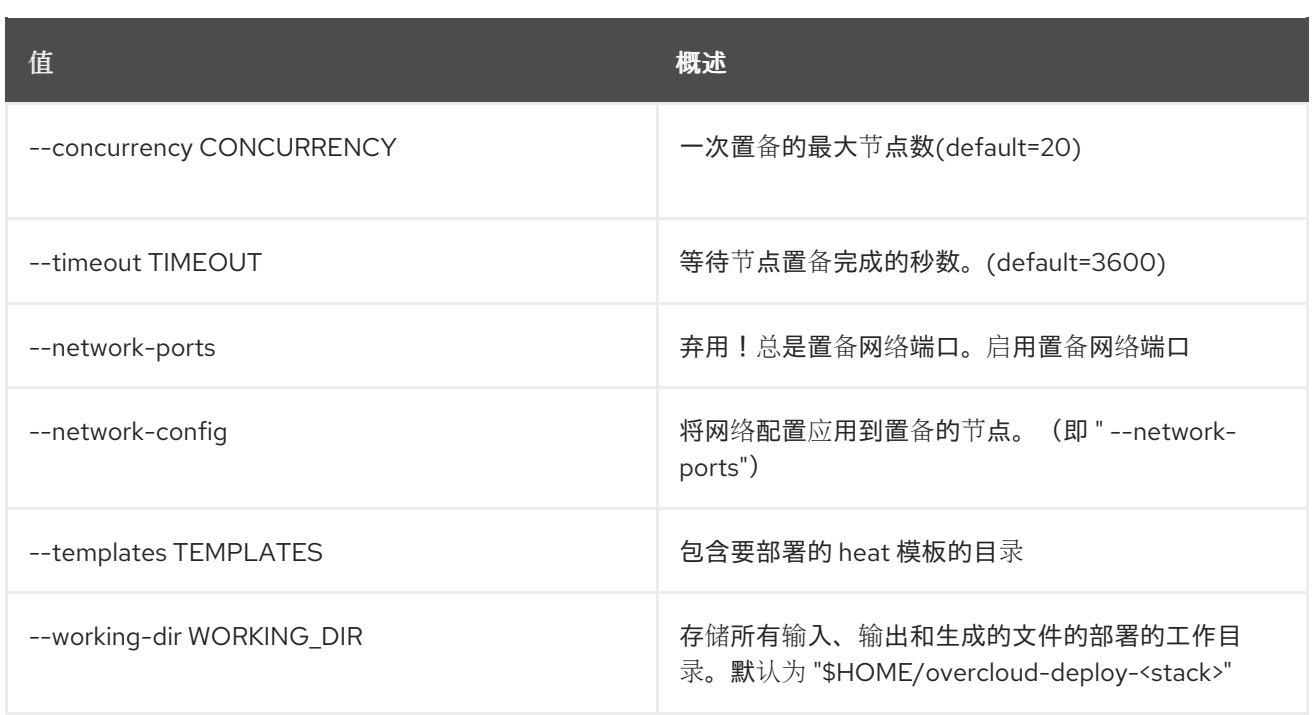

# 57.39. OVERCLOUD 节点取消置备

使用 Ironic 取消置备节点。

## 使用方法:

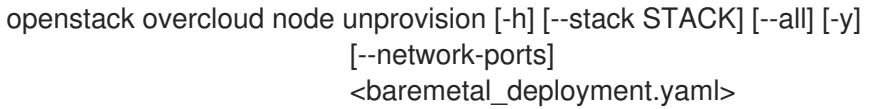

### 表 57.60. positional 参数

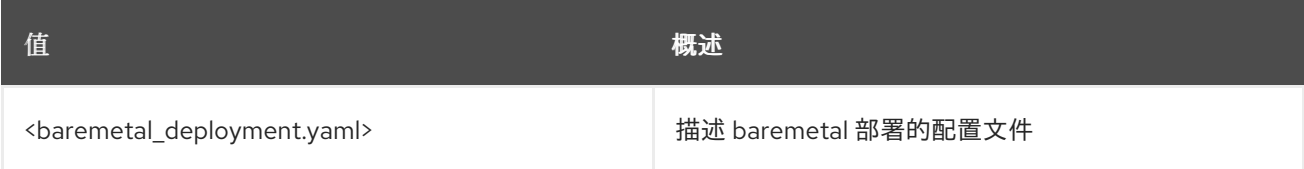

### 表 57.61. 命令参数

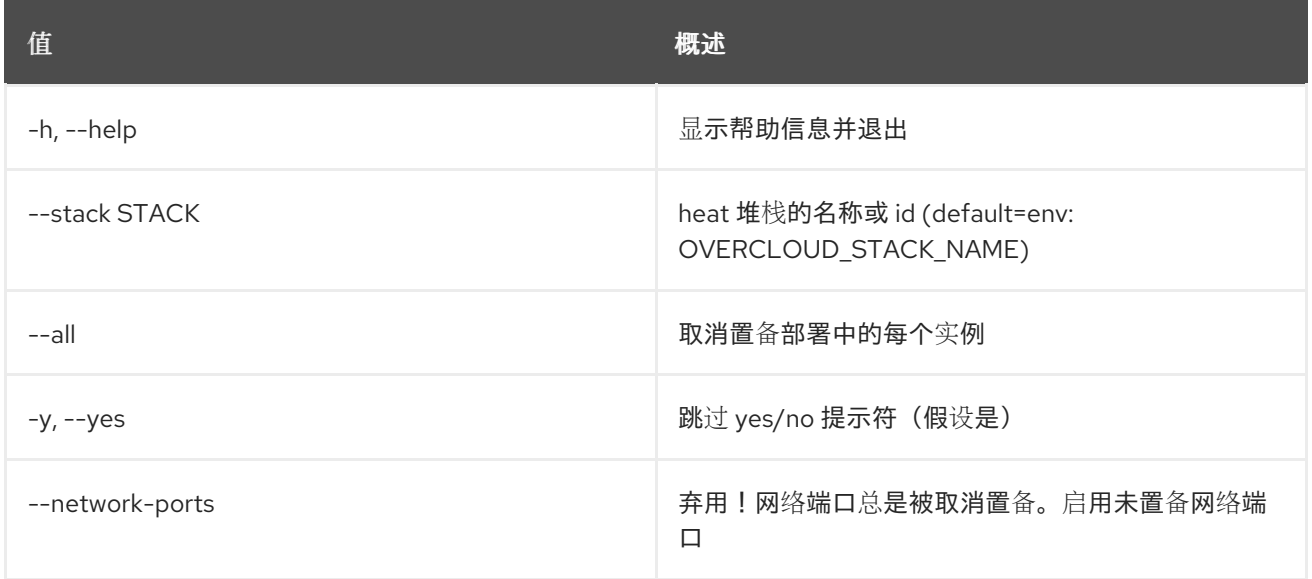

**值 わかし おおおお あいしん おおおお かいしん おおおお 概述** 

# 57.40. OVERCLOUD 配置集列表

列出 overcloud 节点配置集

### 使用方法:

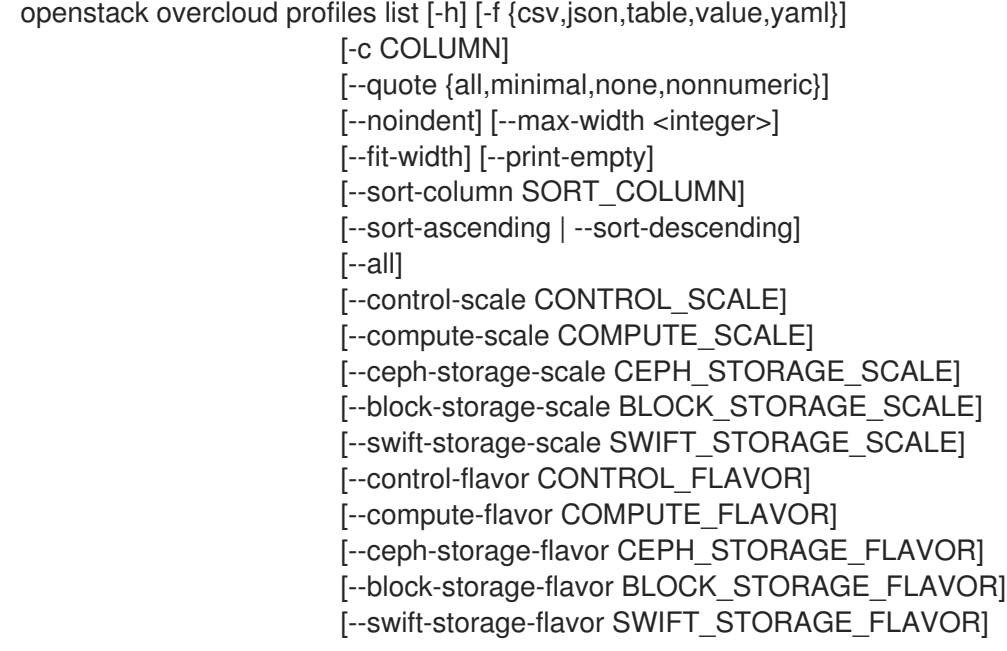

### 表 57.62. 命令参数

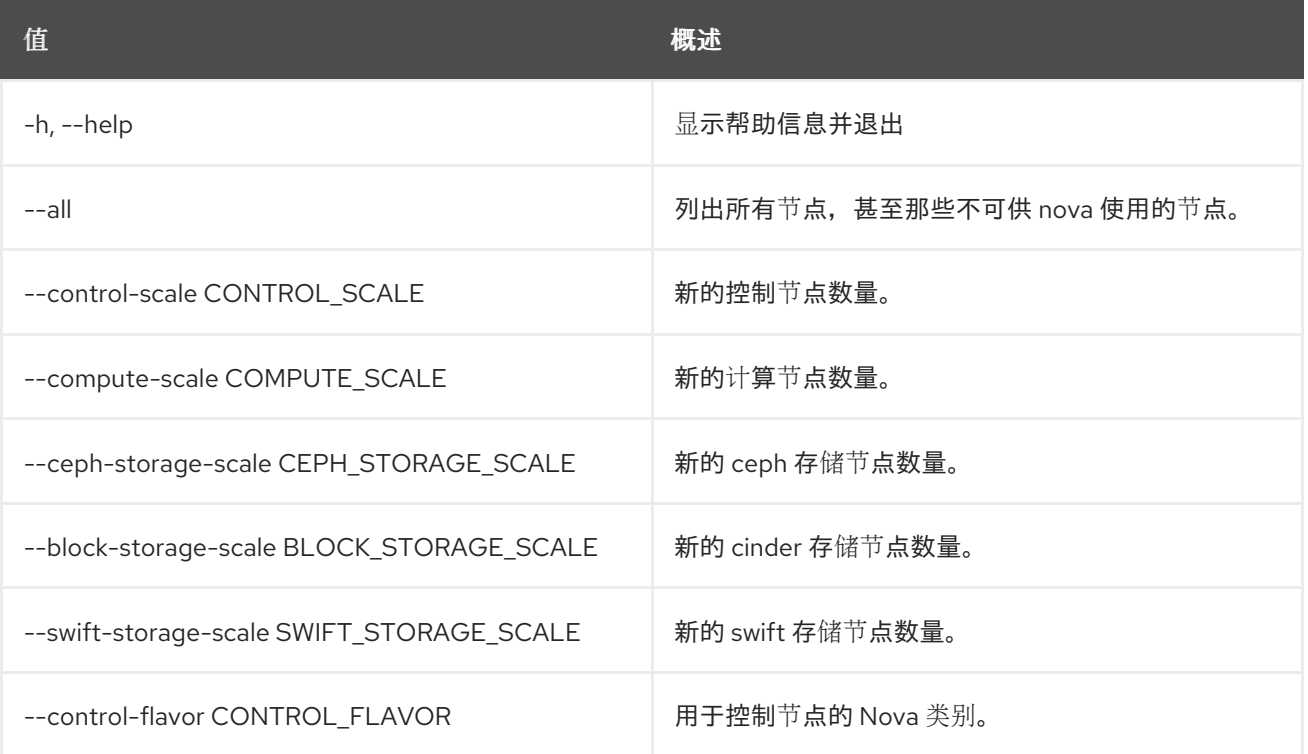

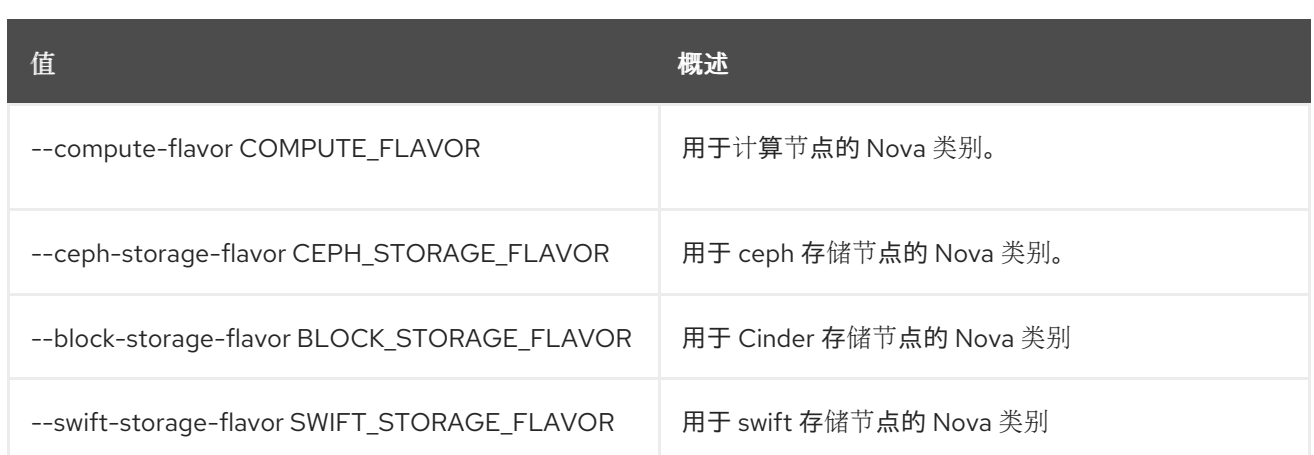

### 表 57.63. 输出格式选项

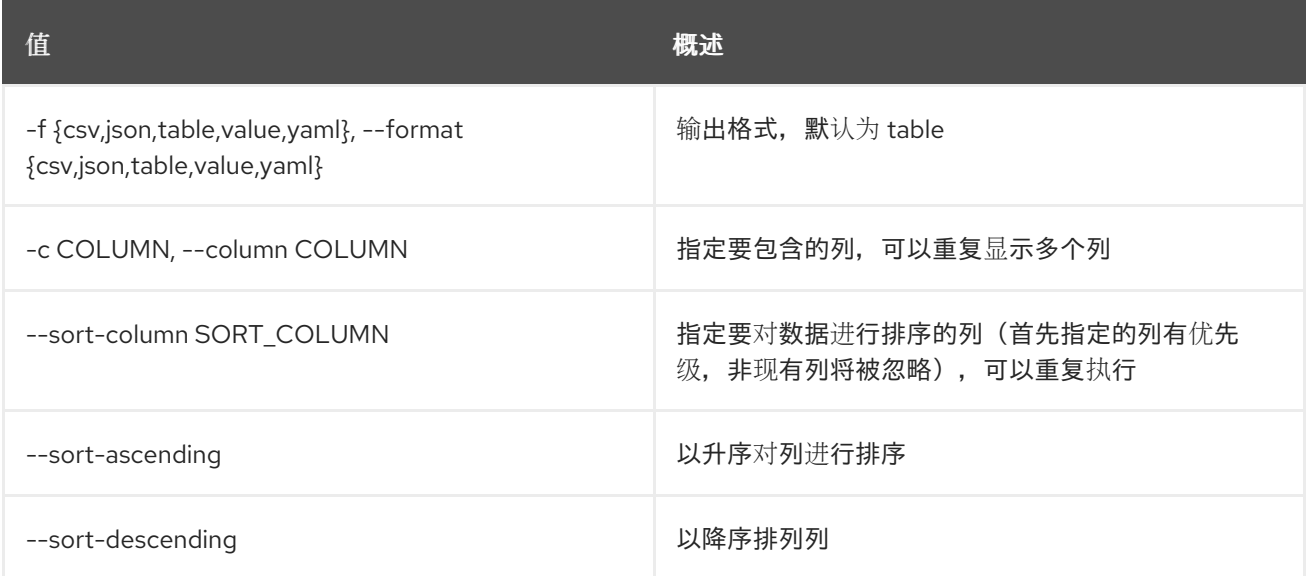

### 表 57.64. CSV 格式选项

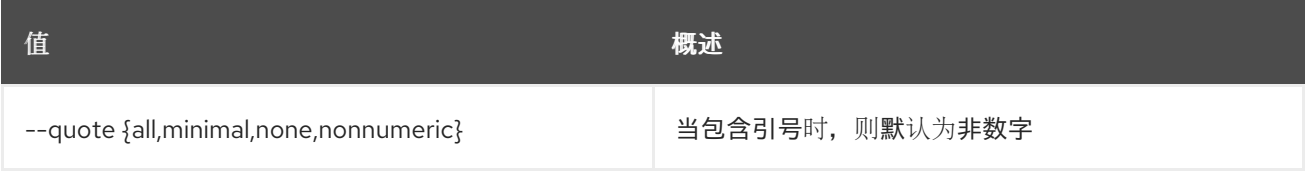

### 表 57.65. JSON 格式选项

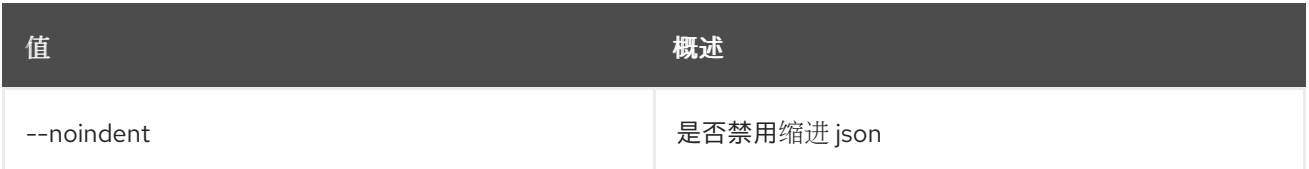

### 表 57.66. 表格式器选项

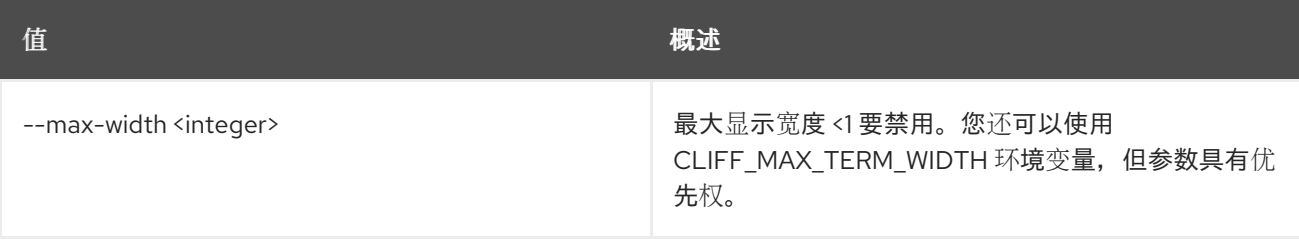

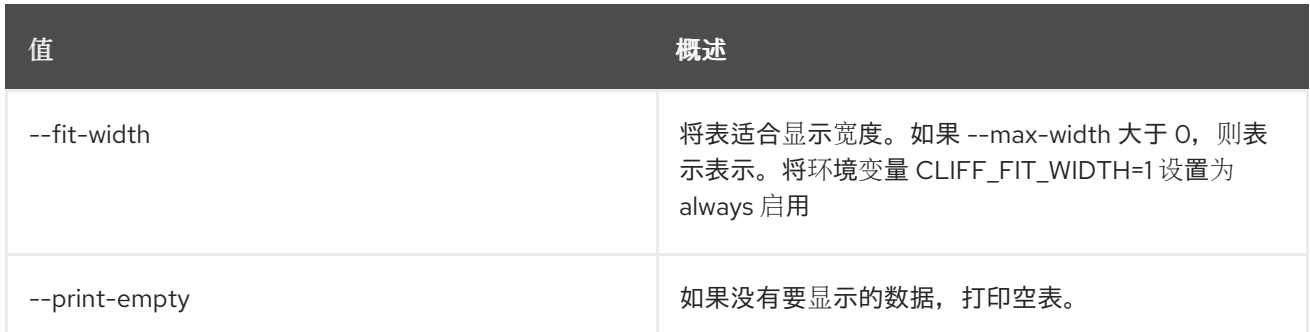

# 57.41. OVERCLOUD 配置集匹配

### 在节点上分配并验证配置集

### 使用方法:

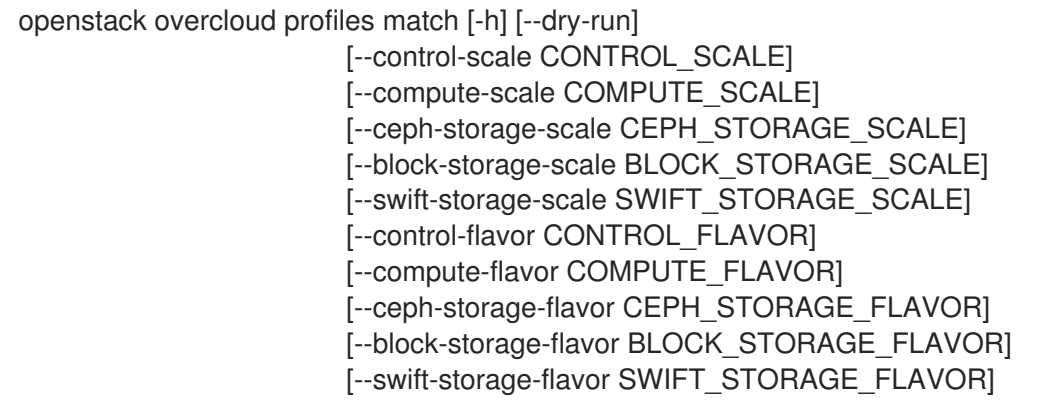

### 表 57.67. 命令参数

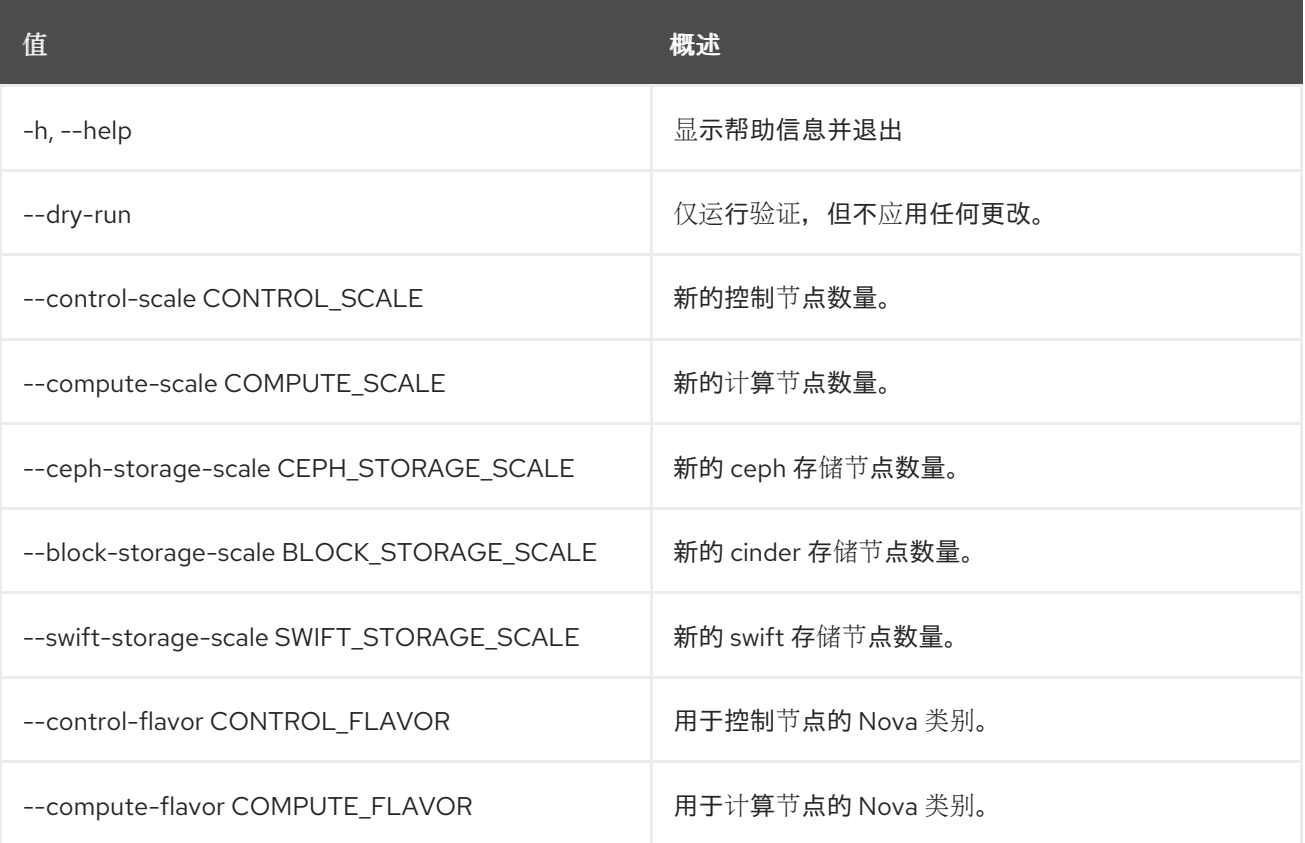

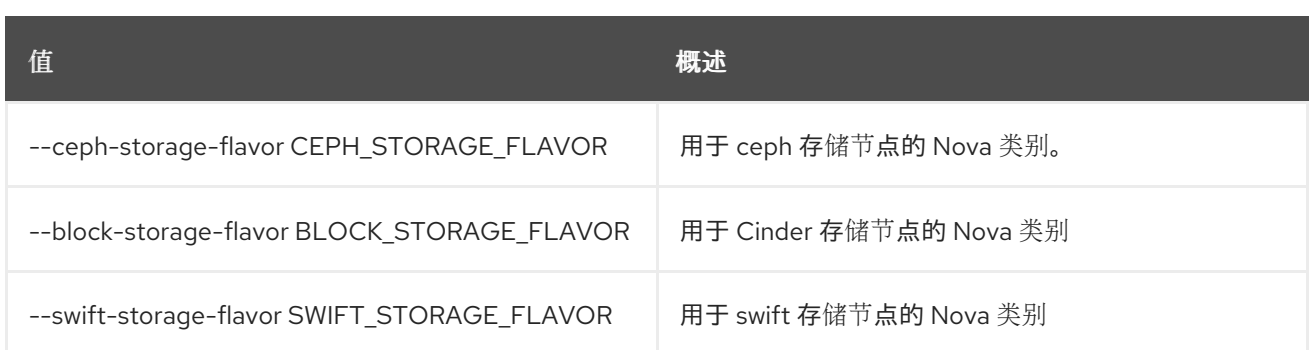

# 57.42. OVERCLOUD RAID CREATE

#### 在给定节点上创建 RAID

### 使用方法:

openstack overcloud raid create [-h] --node NODE configuration

#### 表 57.68. positional 参数

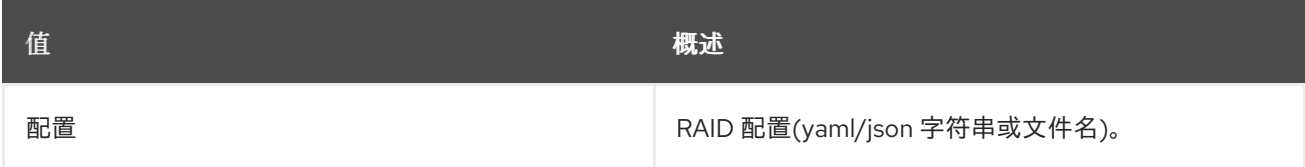

### 表 57.69. 命令参数

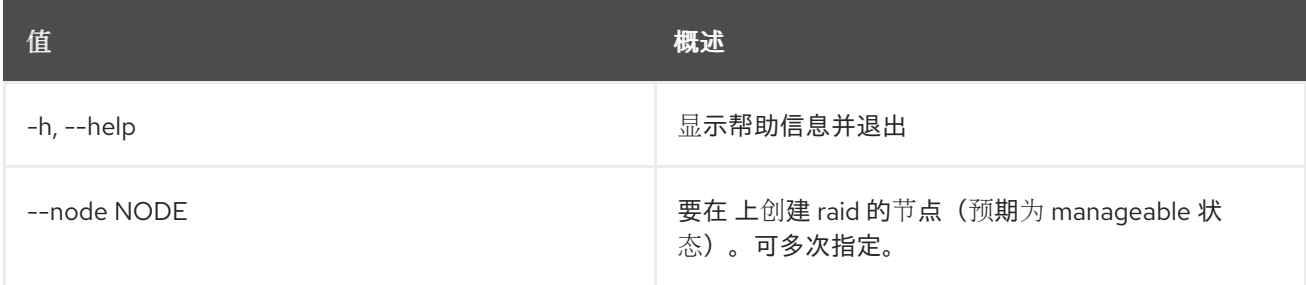

# 57.43. OVERCLOUD 恢复

恢复 Overcloud

### 使用方法:

openstack overcloud restore [--inventory INVENTORY] [--stack [STACK]] --node-name NODE\_NAME [--extra-vars EXTRA\_VARS]

#### 表 57.70. 命令参数

**值 わかし おおおお あいしん おおおお かいしん おおおお 概述** 

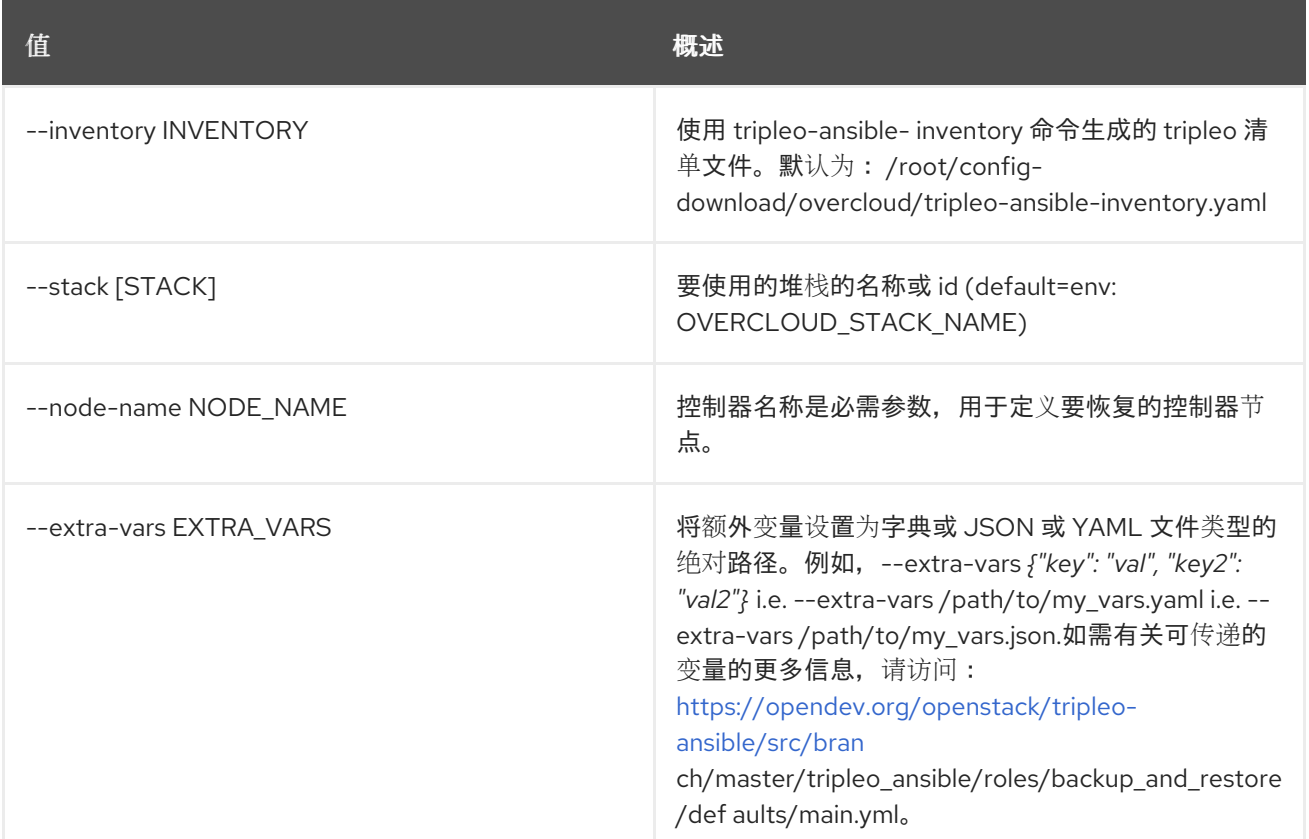

# 57.44. OVERCLOUD 角色列表

列出可用的角色。

### 使用方法:

openstack overcloud role list [-h] [--roles-path <roles directory>]

#### 表 57.71. 命令参数

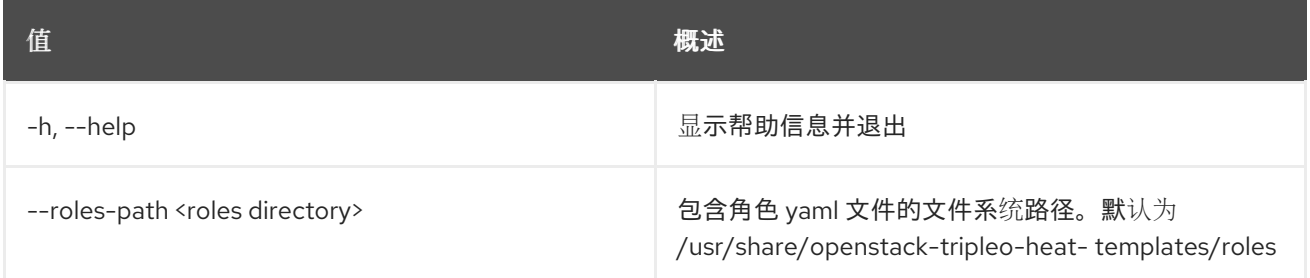

# 57.45. OVERCLOUD 角色显示

显示有关给定角色的信息。

### 使用方法:

openstack overcloud role show [-h] [--roles-path <roles directory>] <role>

### 表 57.72. positional 参数

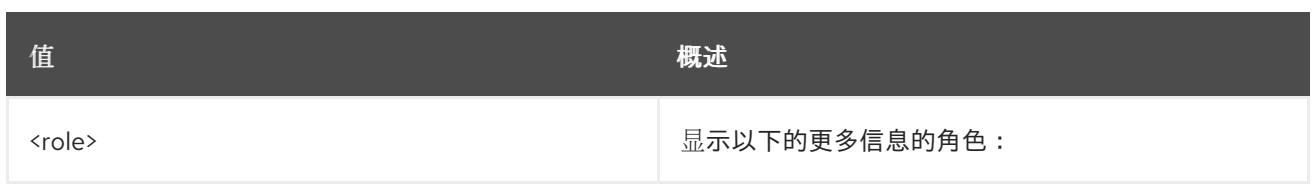

### 表 57.73. 命令参数

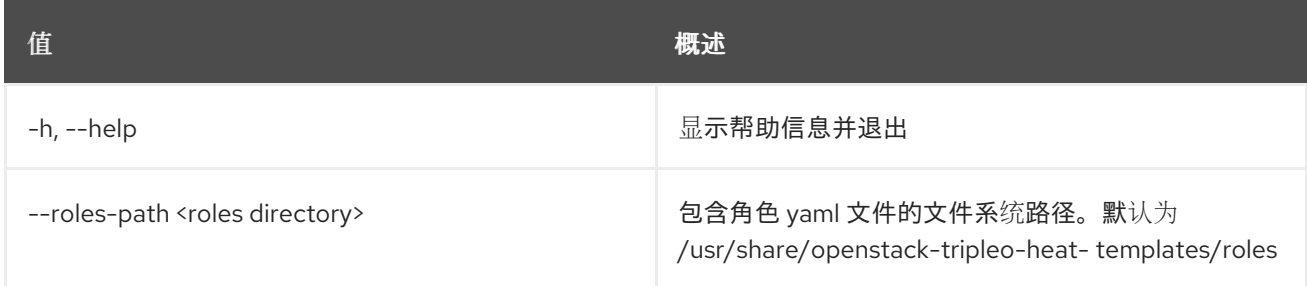

# 57.46. OVERCLOUD 角色生成

生成 roles\_data.yaml 文件

## 使用方法:

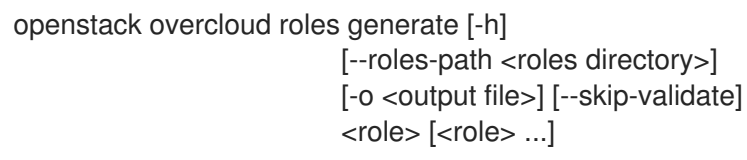

### 表 57.74. positional 参数

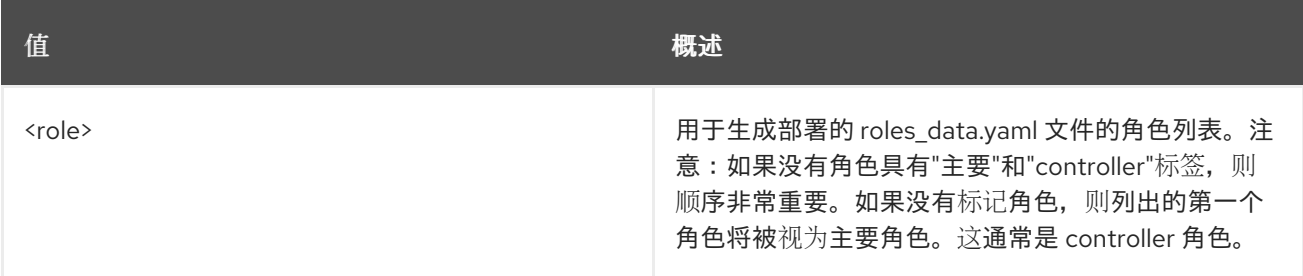

### 表 57.75. 命令参数

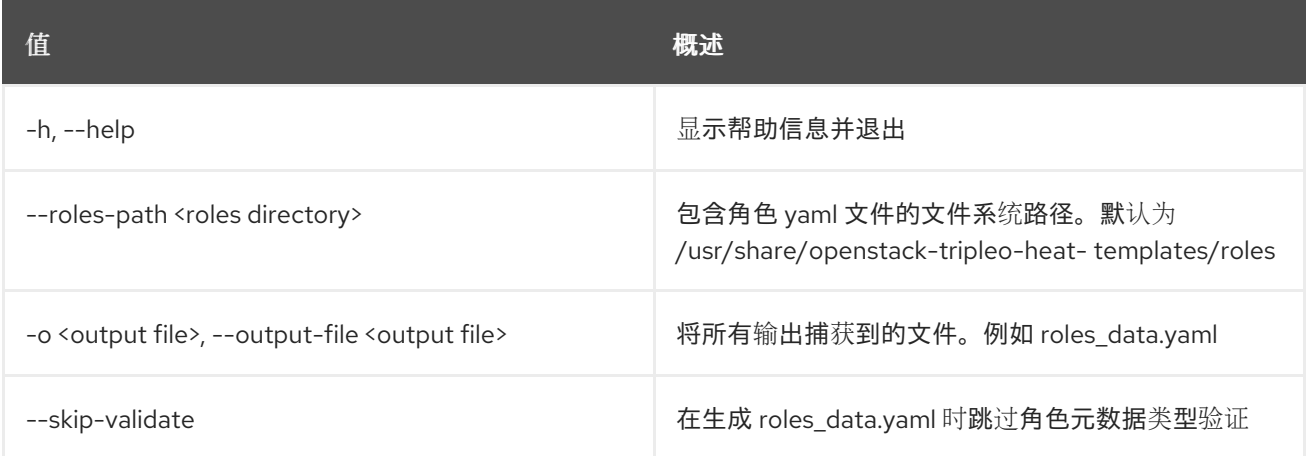

# 57.47. OVERCLOUD 状态

#### 获取部署状态

### 使用方法:

openstack overcloud status [-h] [--plan PLAN] [--working-dir WORKING\_DIR]

### 表 57.76. 命令参数

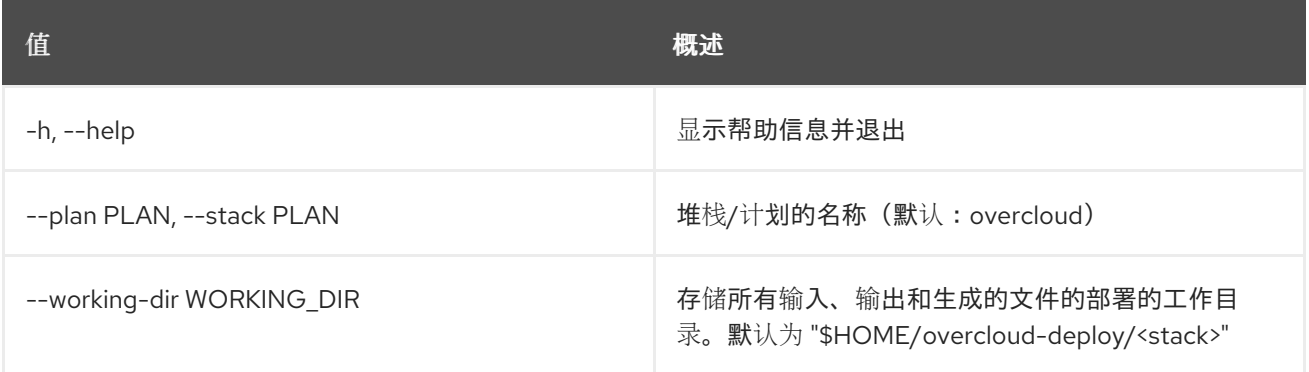

# 57.48. OVERCLOUD 支持报告收集

在所选服务器上运行 sosreport。

### 使用方法:

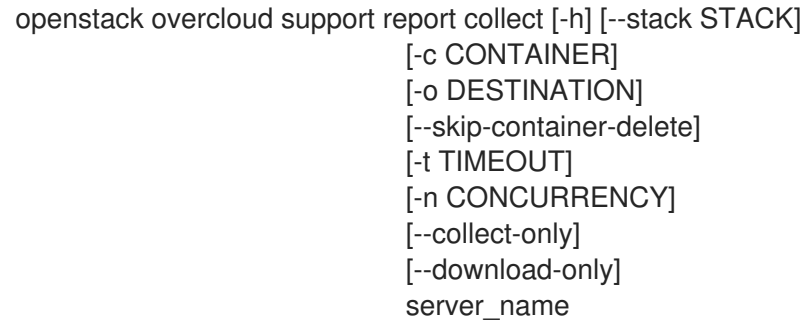

### 表 57.77. positional 参数

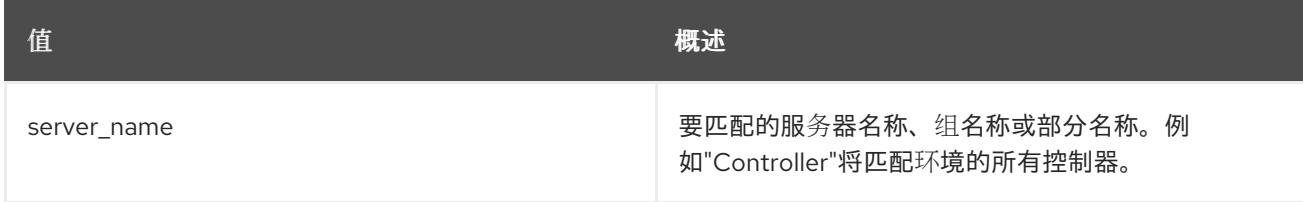

### 表 57.78. 命令参数

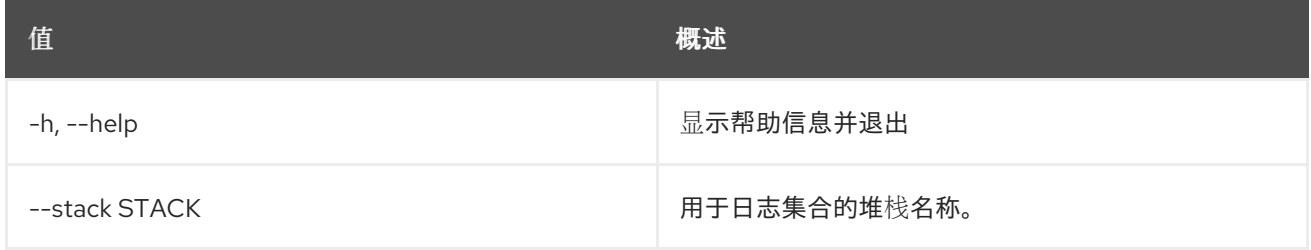

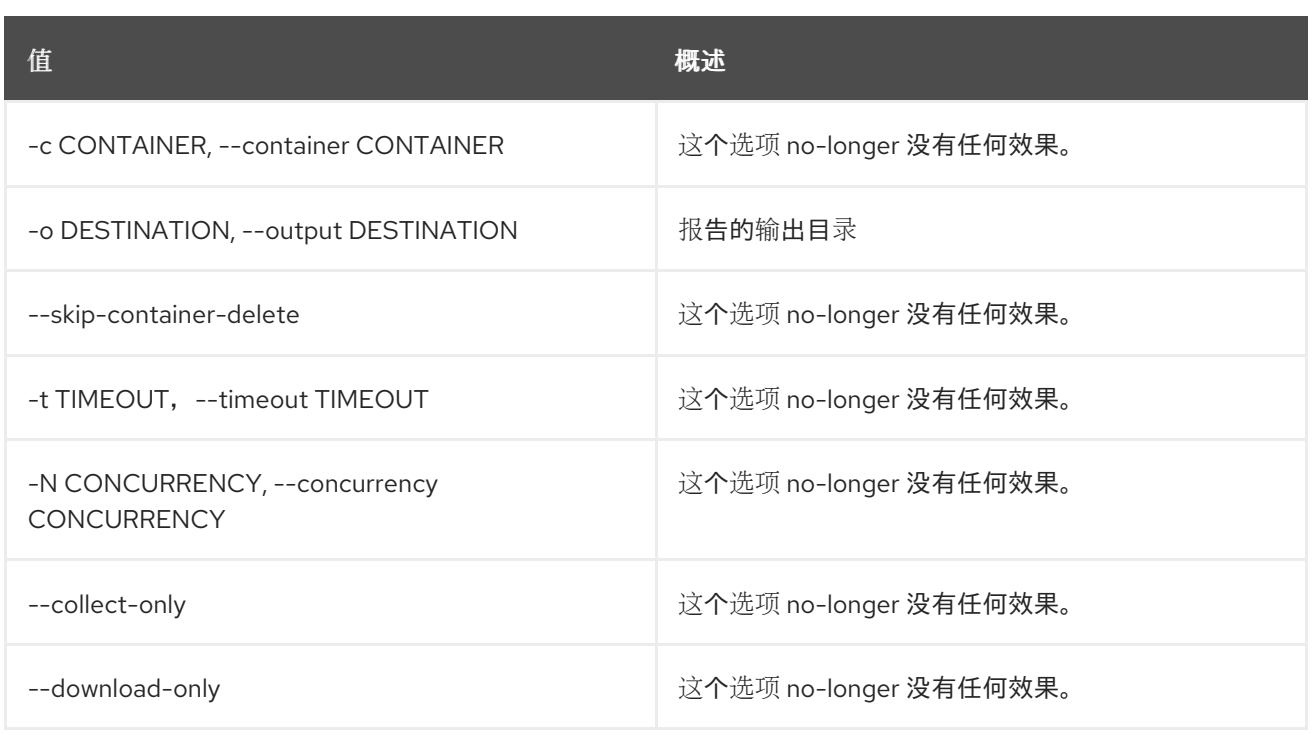

# 57.49. OVERCLOUD 更新准备

使用 Heat 更新并根据更新的模板呈现新的 Ansible playbook。这些 playbook 将呈现并在更新运行步骤中 用于执行 overcloud 节点的次要更新。

### 使用方法:

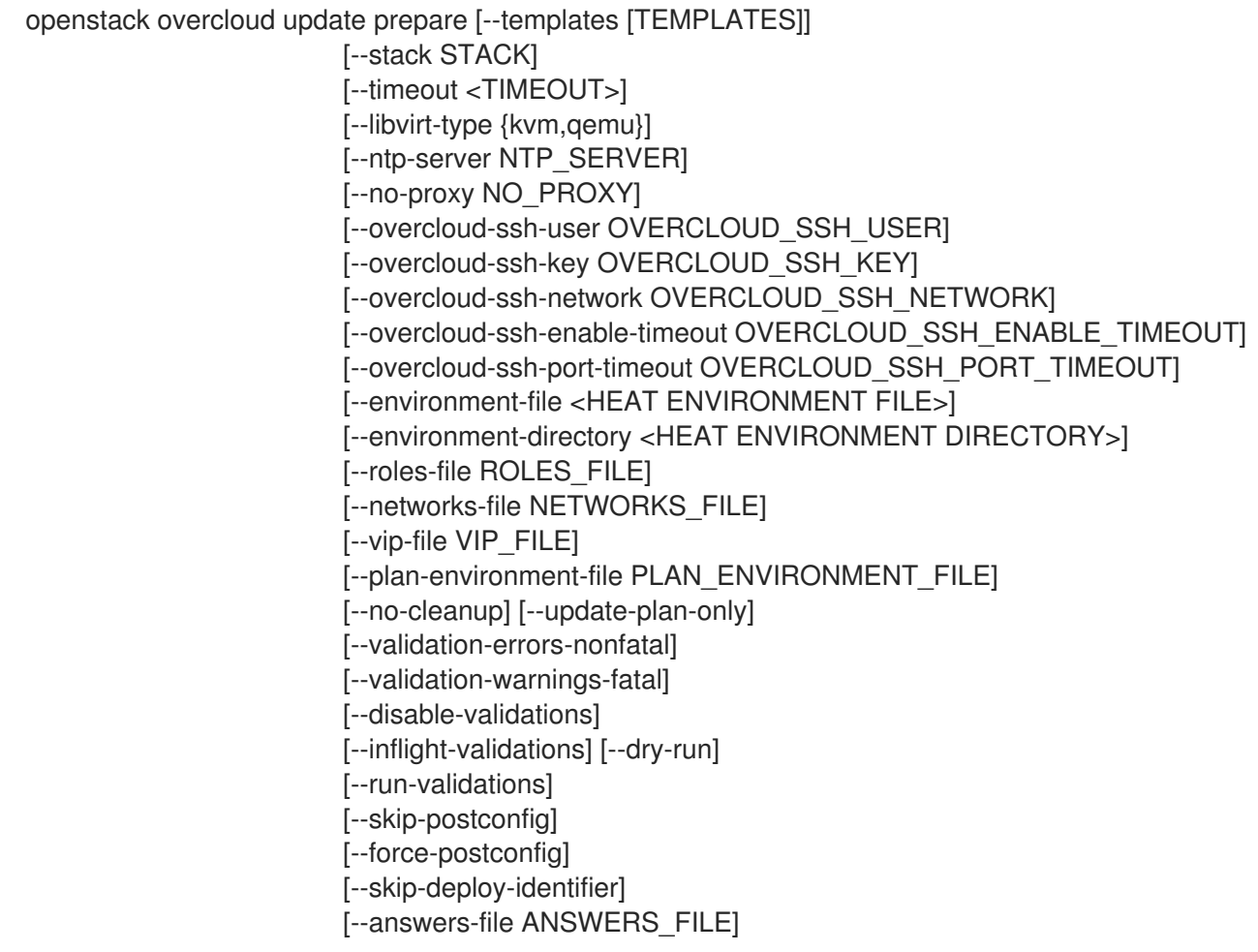

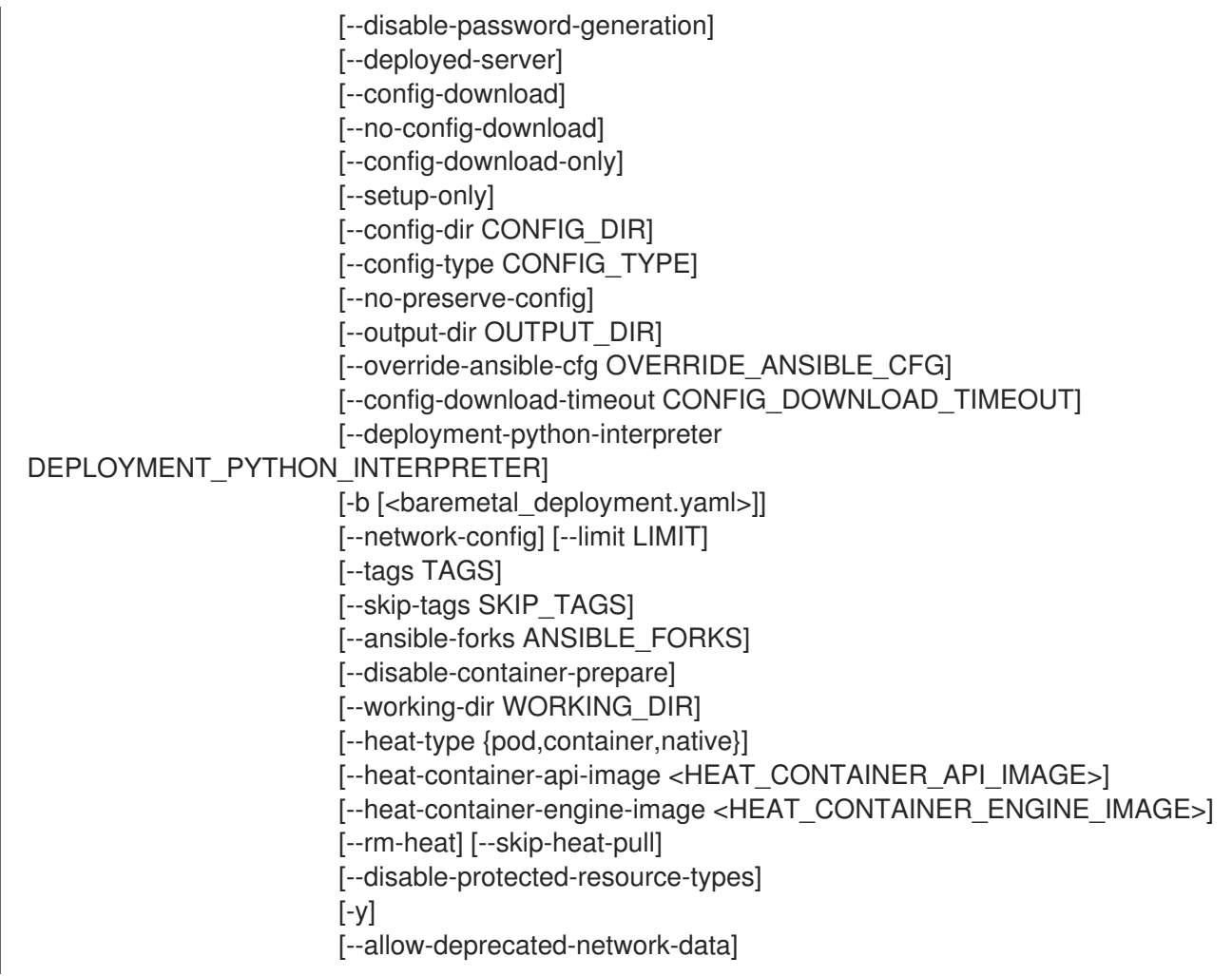

#### 表 57.79. 命令参数

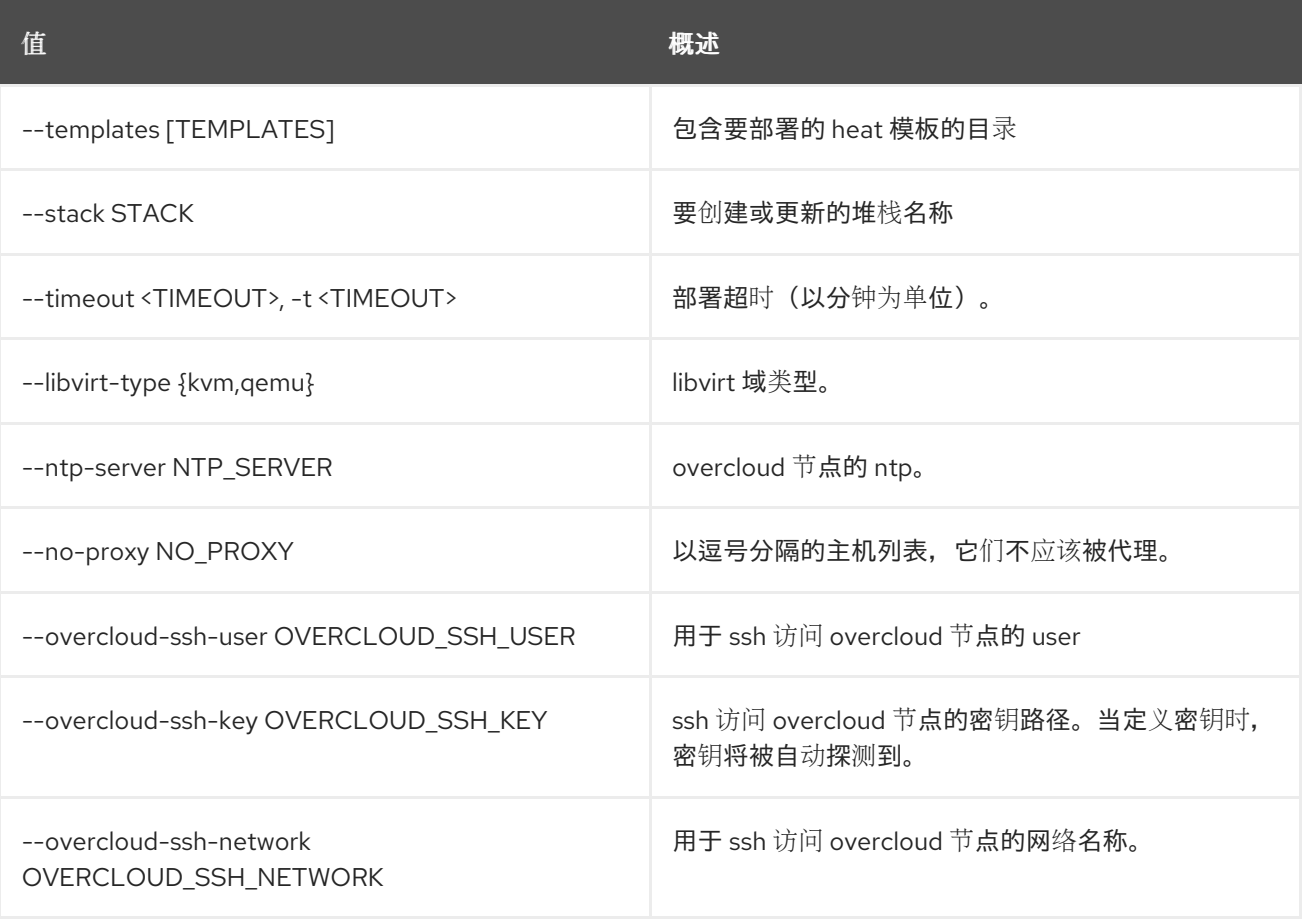

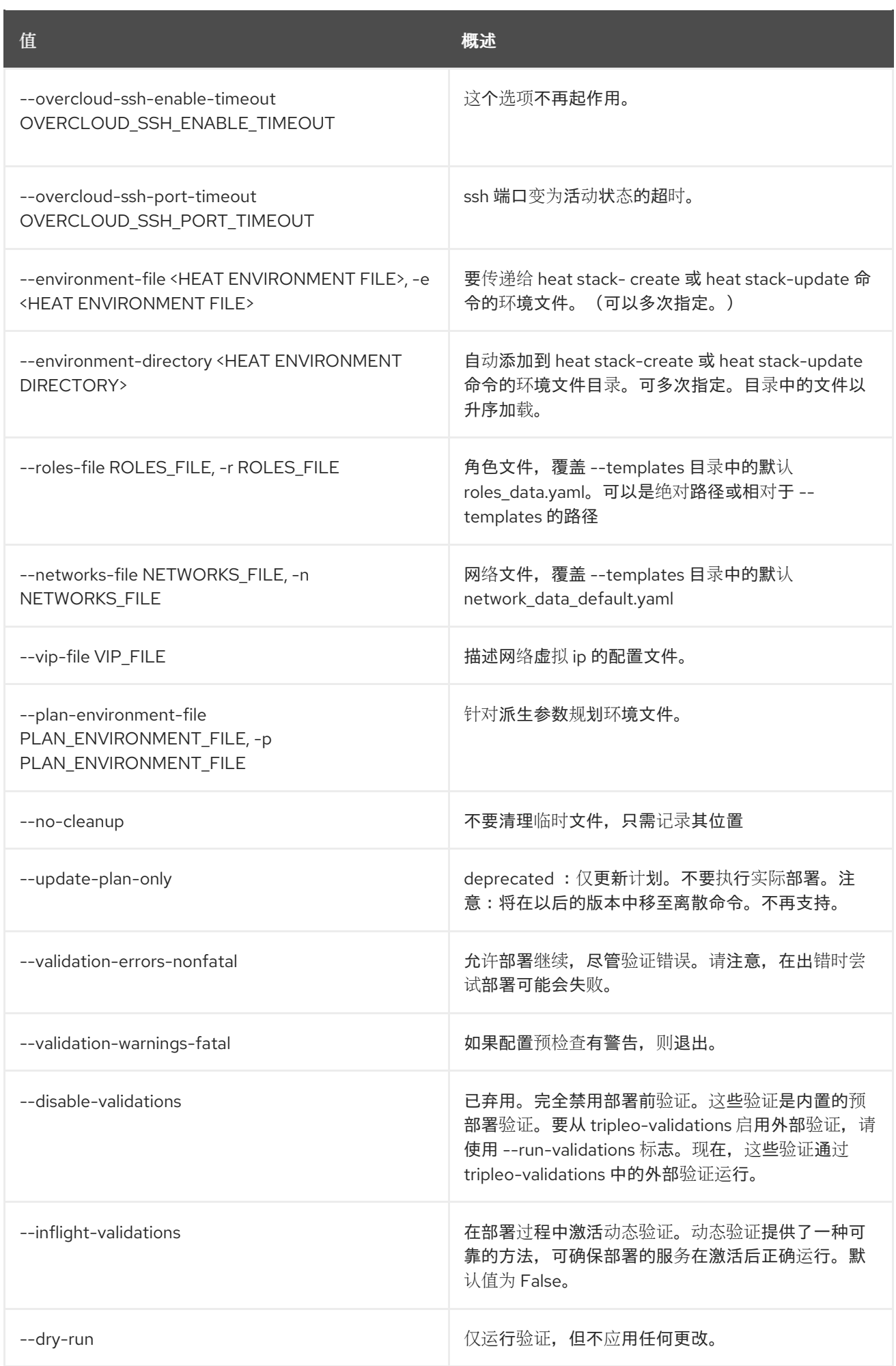

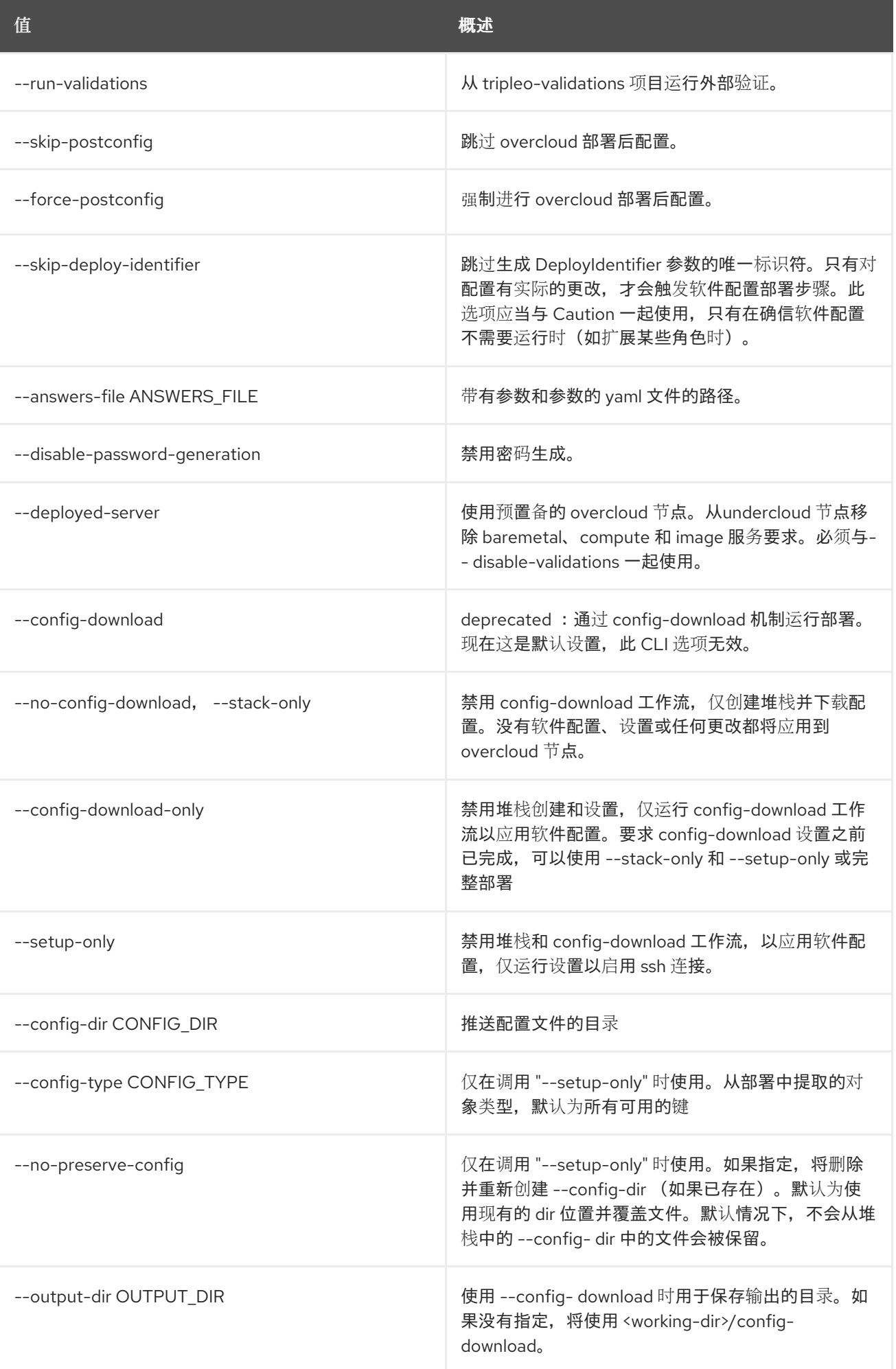

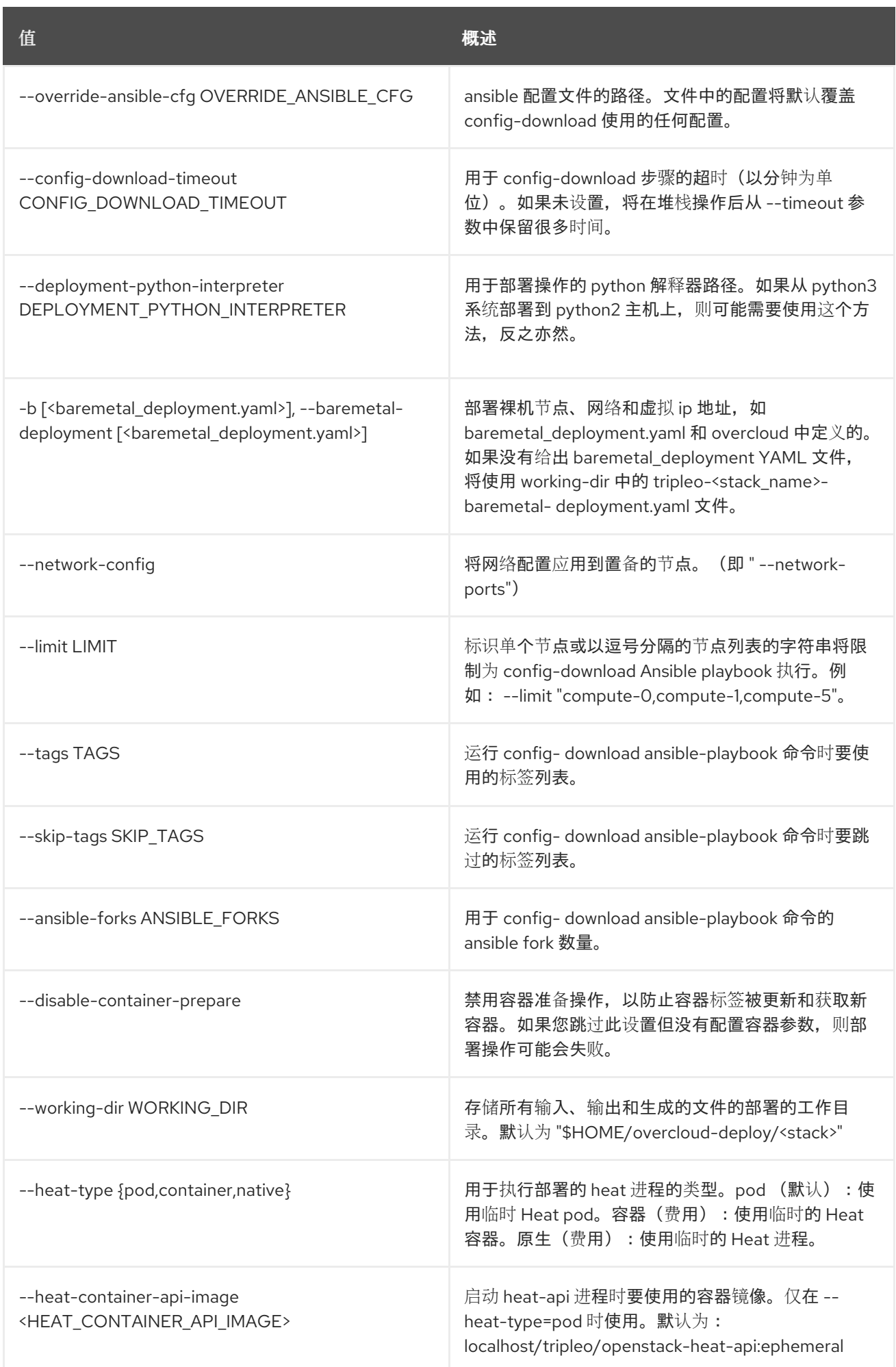

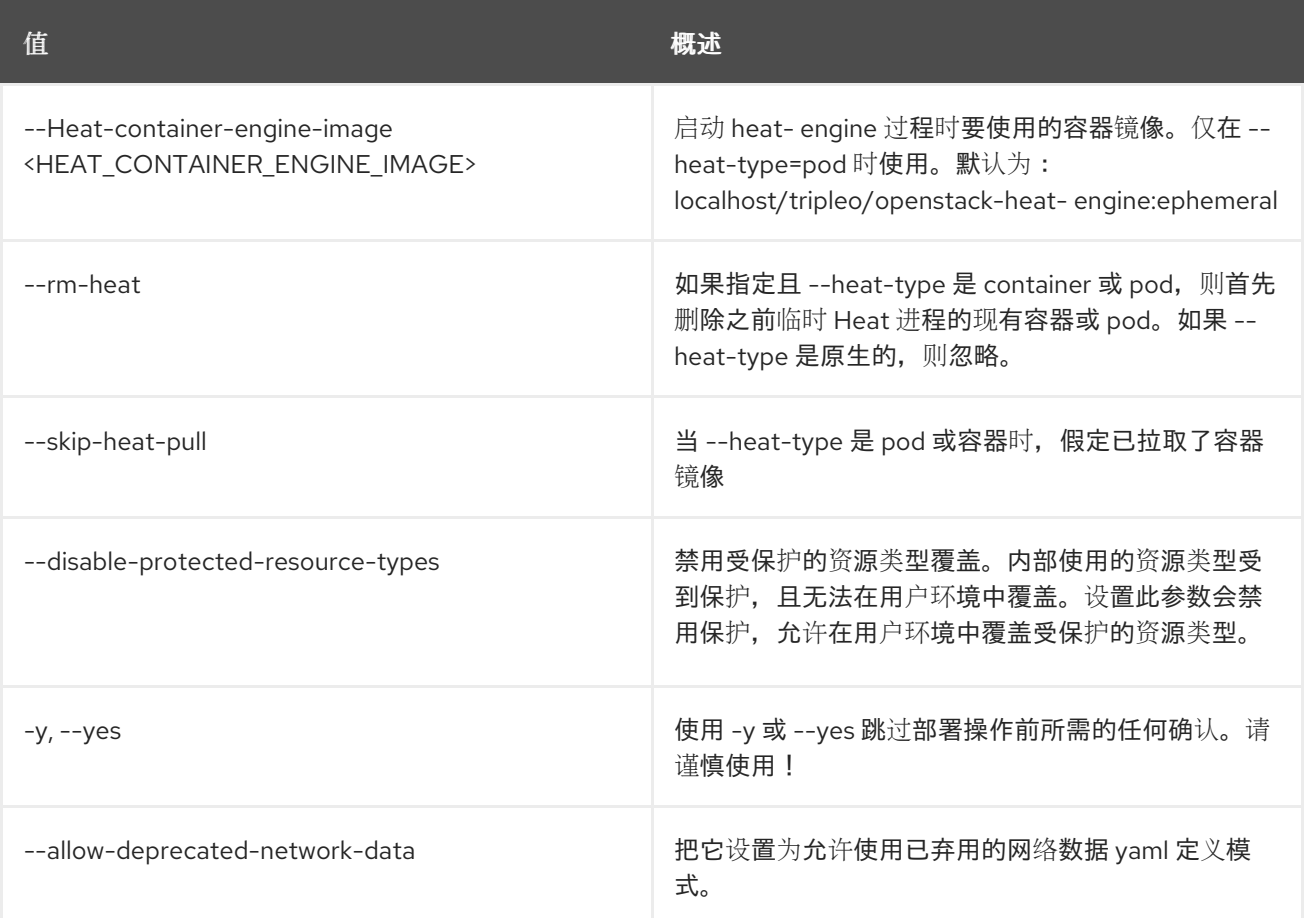

# 57.50. OVERCLOUD 更新运行

在 Overcloud 节点上运行次要更新 ansible playbook

# 使用方法:

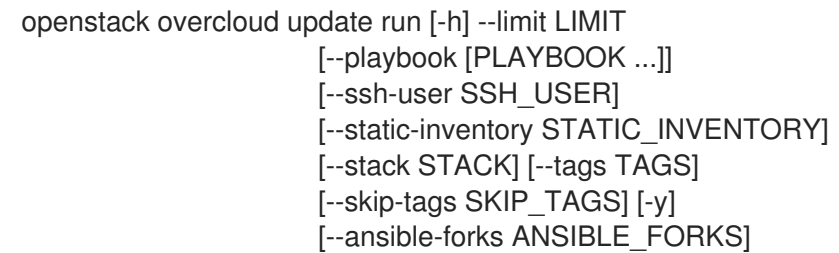

### 表 57.80. 命令参数

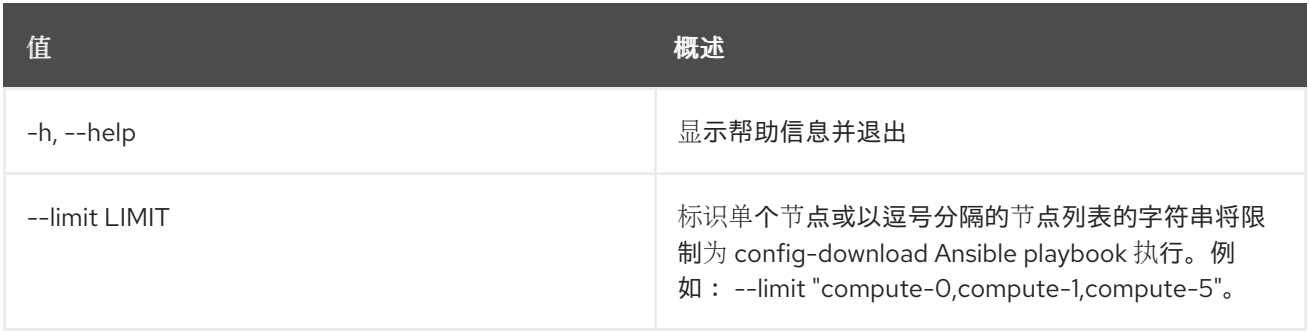

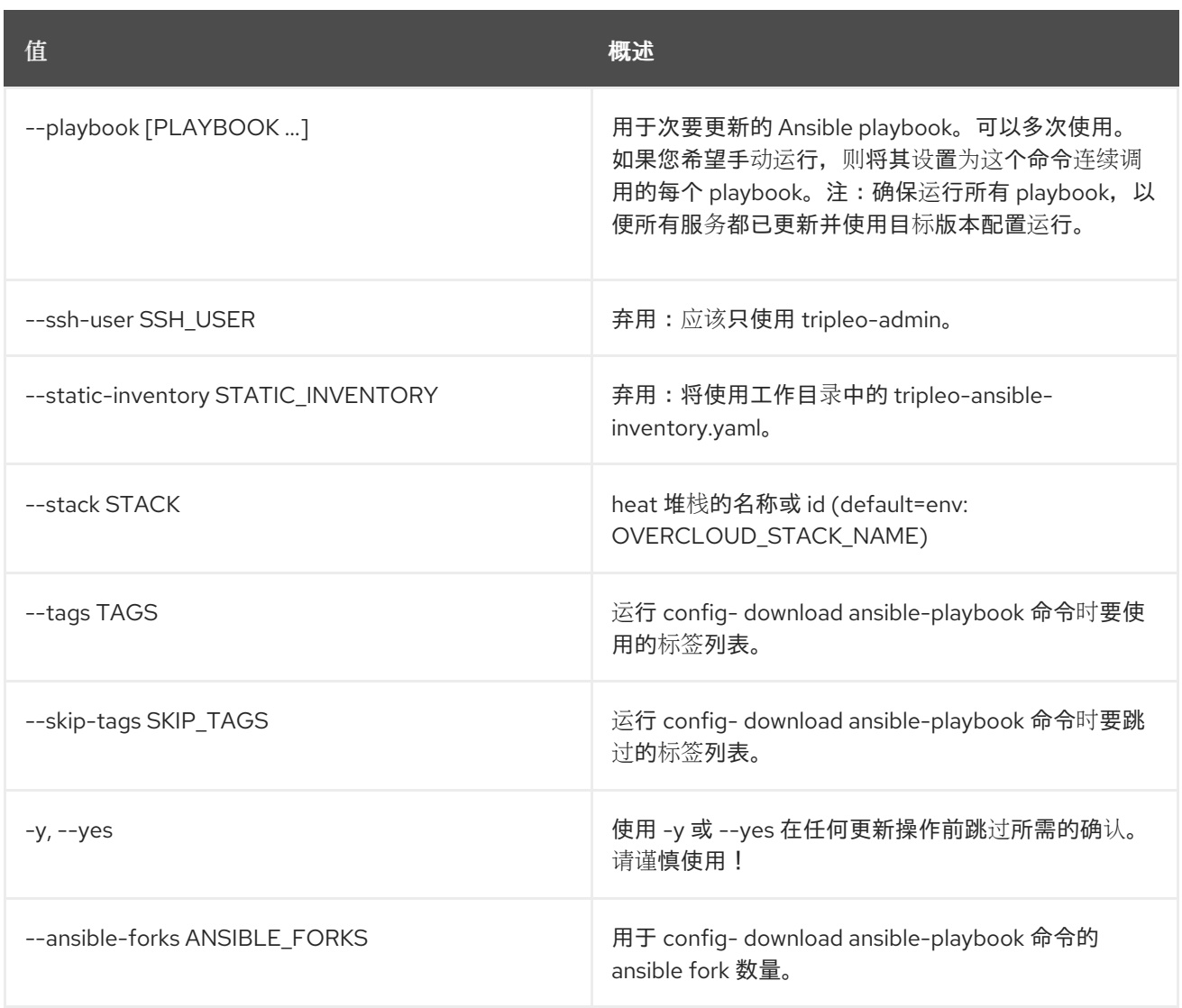

# 57.51. OVERCLOUD 升级聚合

主要升级聚合 - 在存储的计划中重置 Heat 资源, 这是完成 overcloud 主要升级的最后一步。主要任务是 更新计划和堆栈,以取消阻塞将来的堆栈更新。对于主要升级工作流,我们为某些堆栈 Heat 资源设置了 特定值。这会取消设置它们的默认值。

### 使用方法:

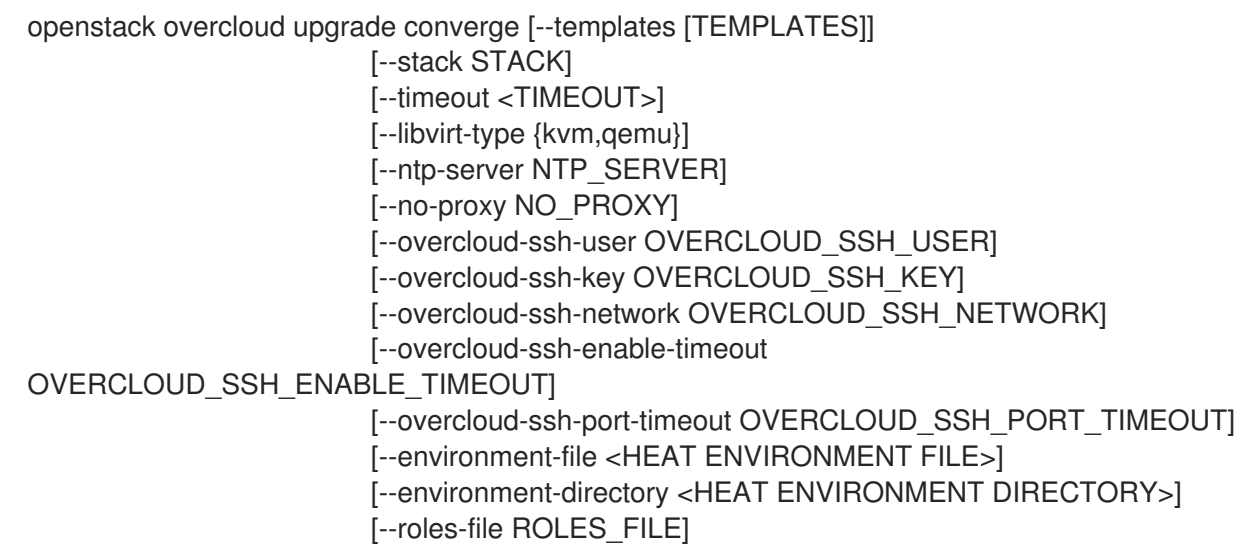

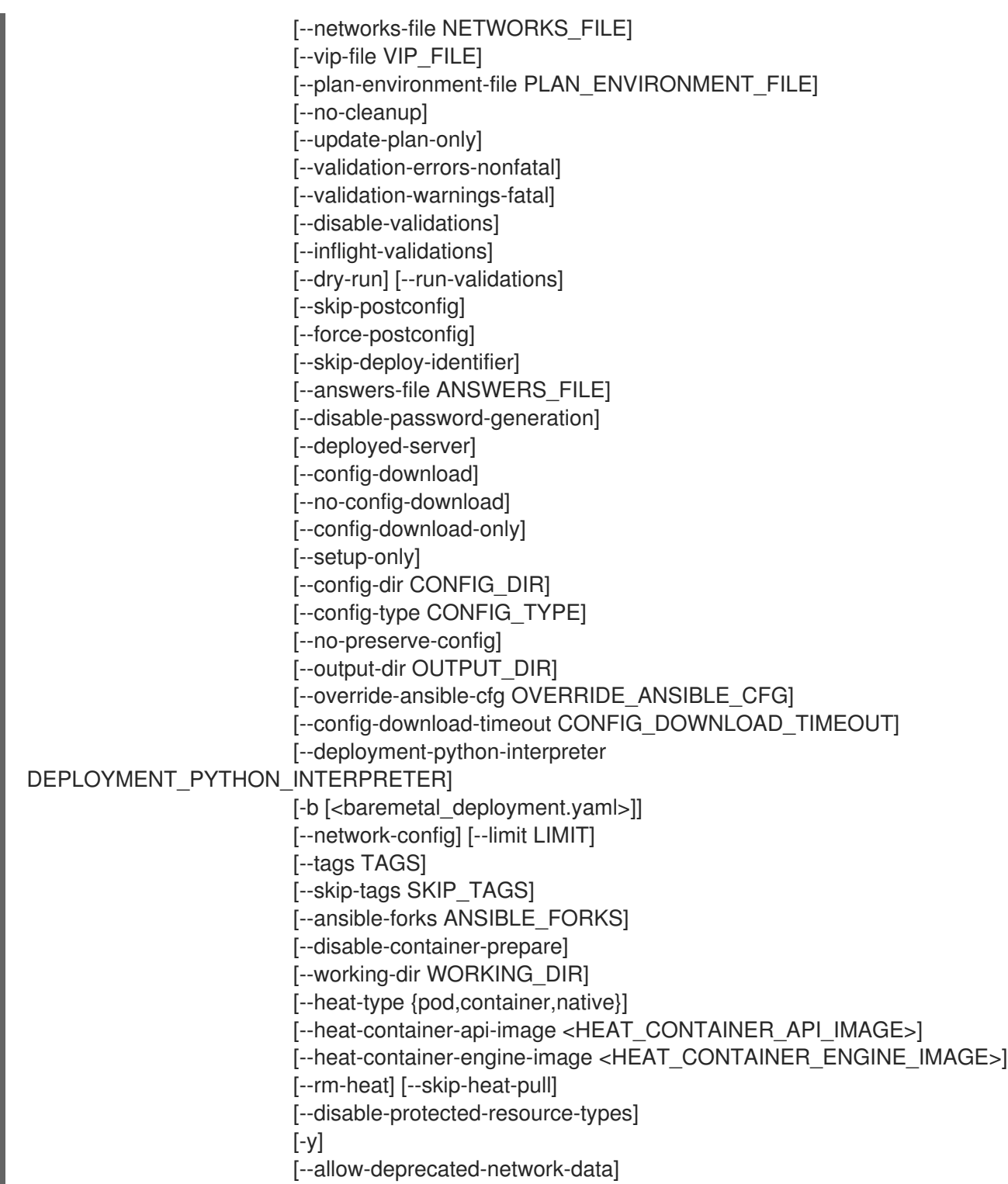

#### 表 57.81. 命令参数

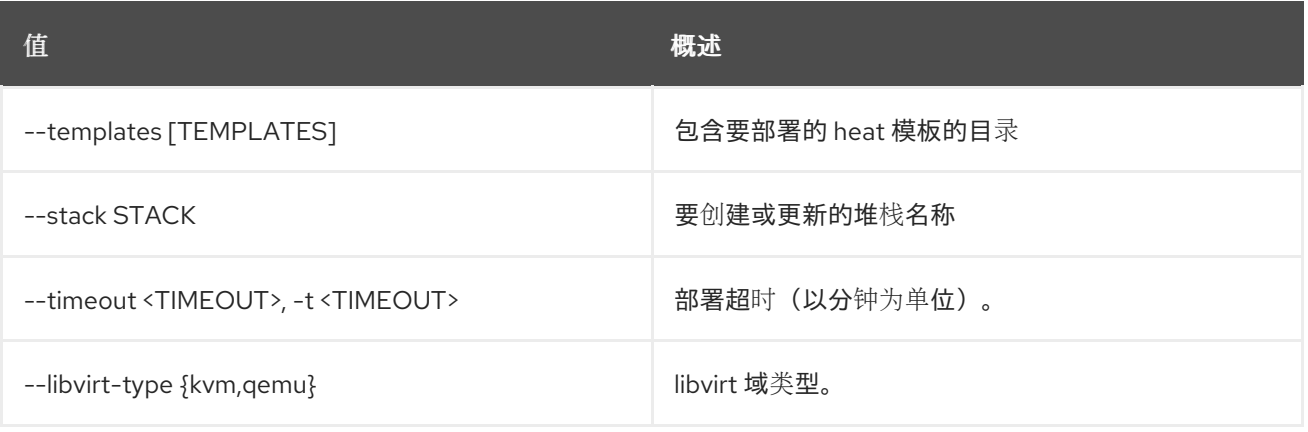

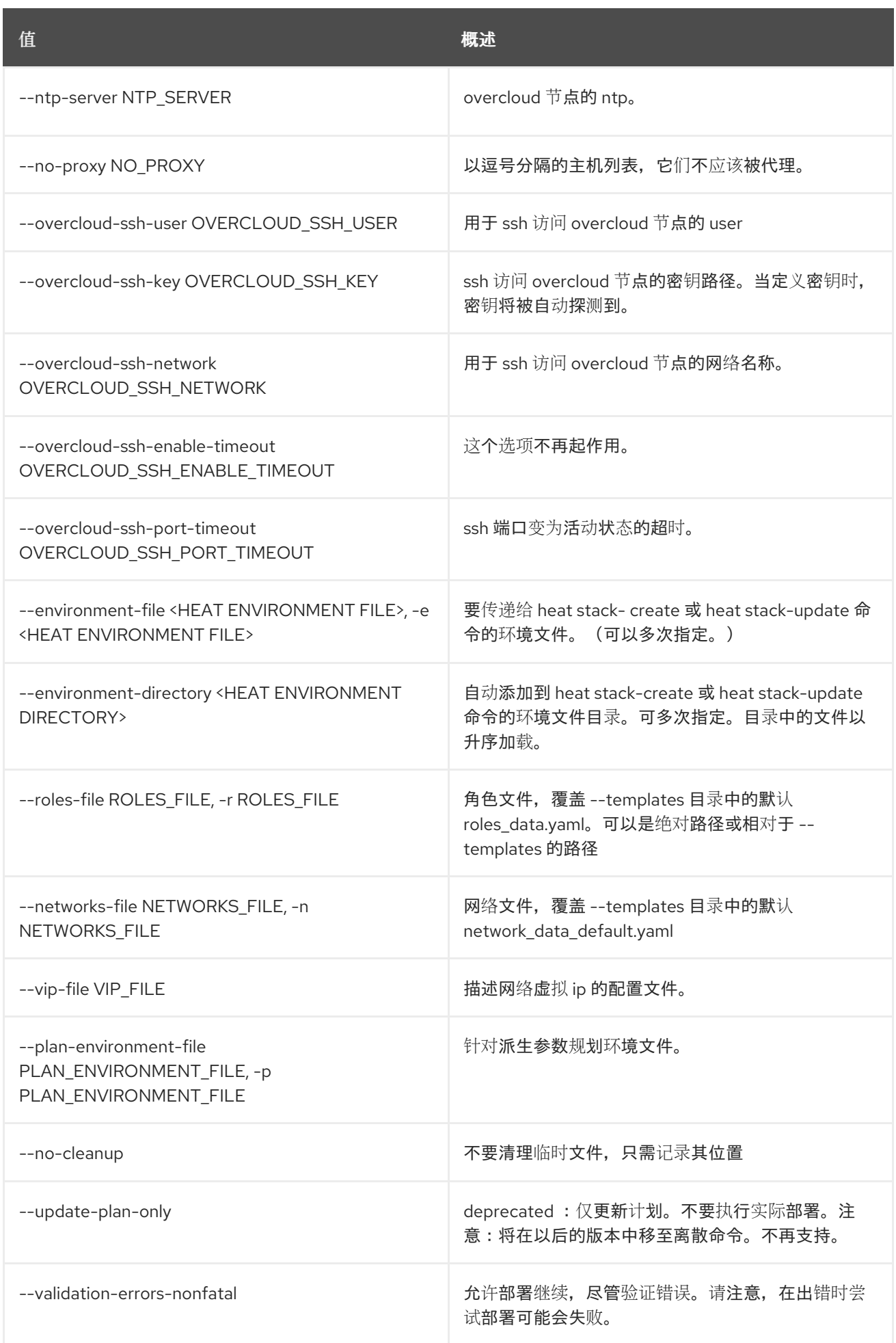

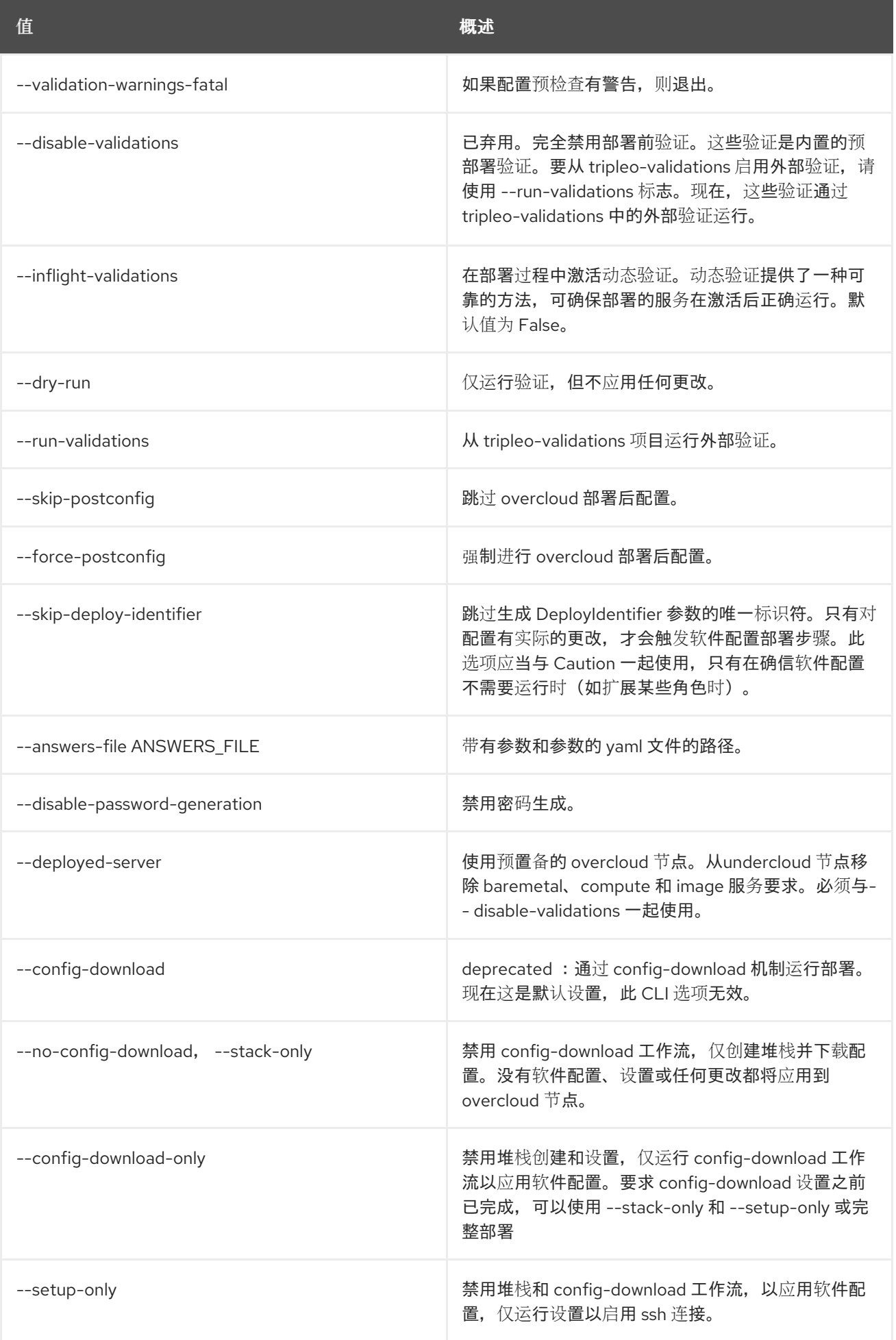

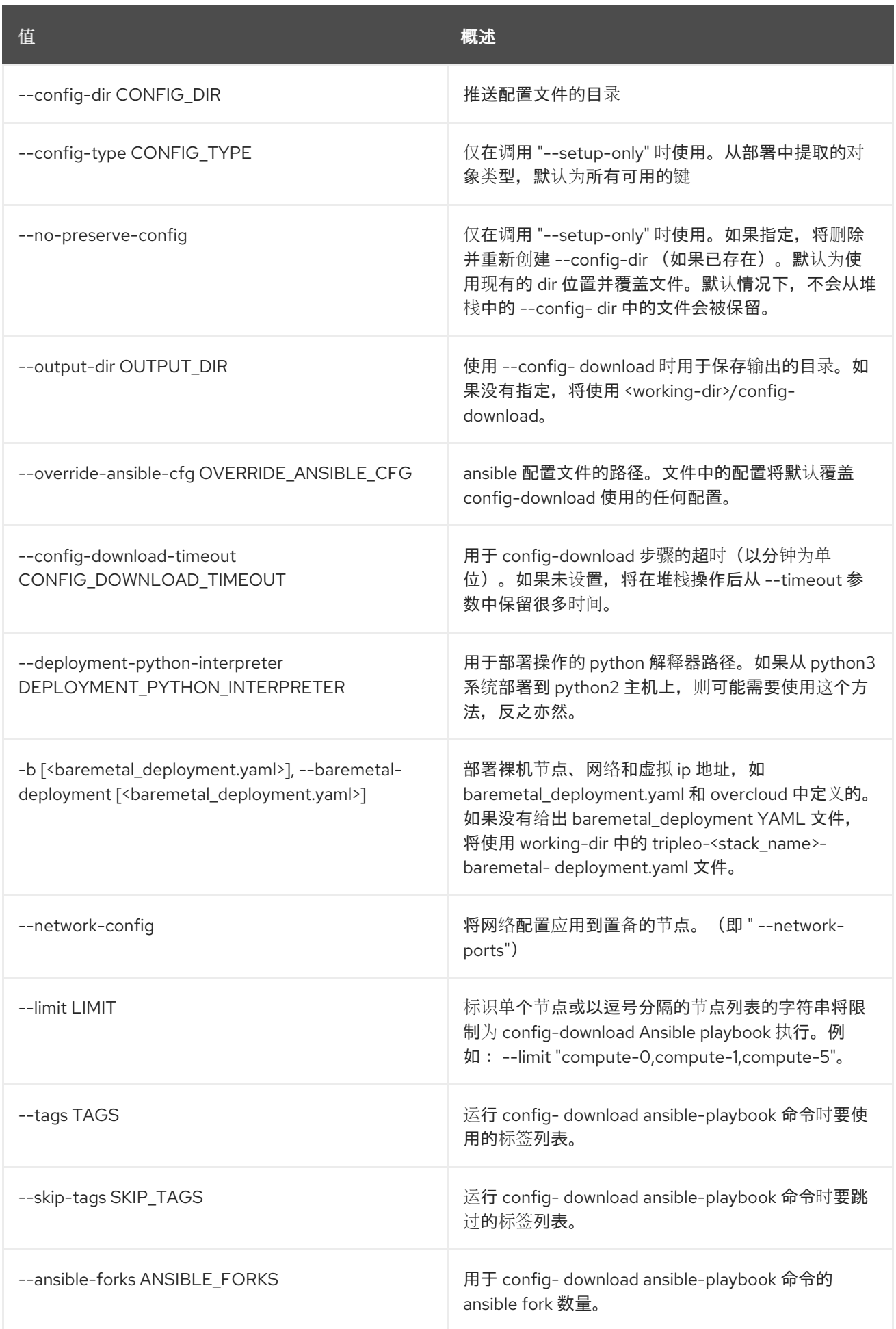

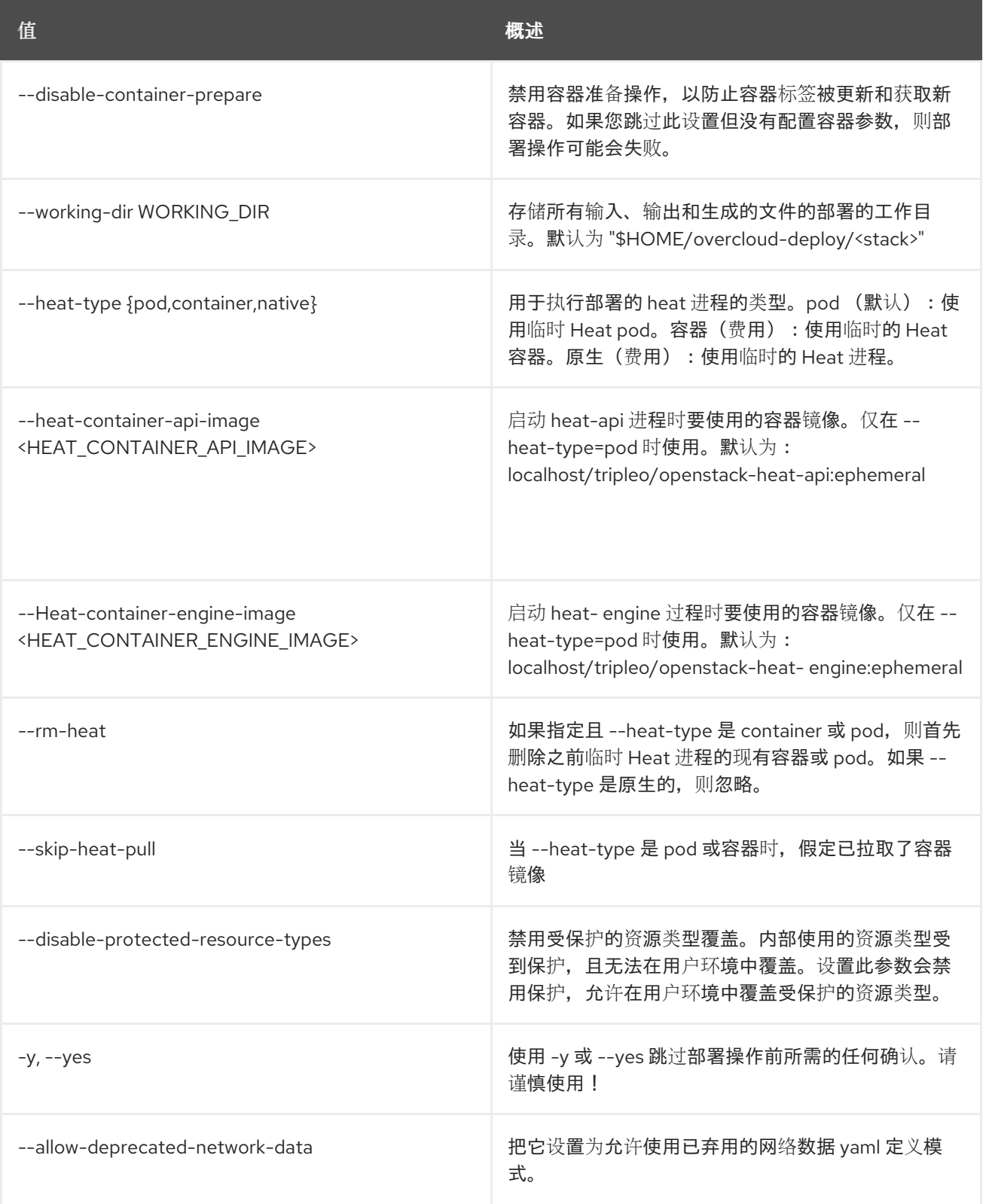

# 57.52. OVERCLOUD 升级准备

为 overcloud 节点运行 heat stack 更新, 以刷新 heat 堆栈输出。heat 堆栈输出是我们稍后使用的内容来 生成提供主要升级工作流的 ansible playbook。这用作 overcloud 重大升级的第一个步骤。

### 使用方法:

openstack overcloud upgrade prepare [--templates [TEMPLATES]] [--stack STACK] [--timeout <TIMEOUT>]

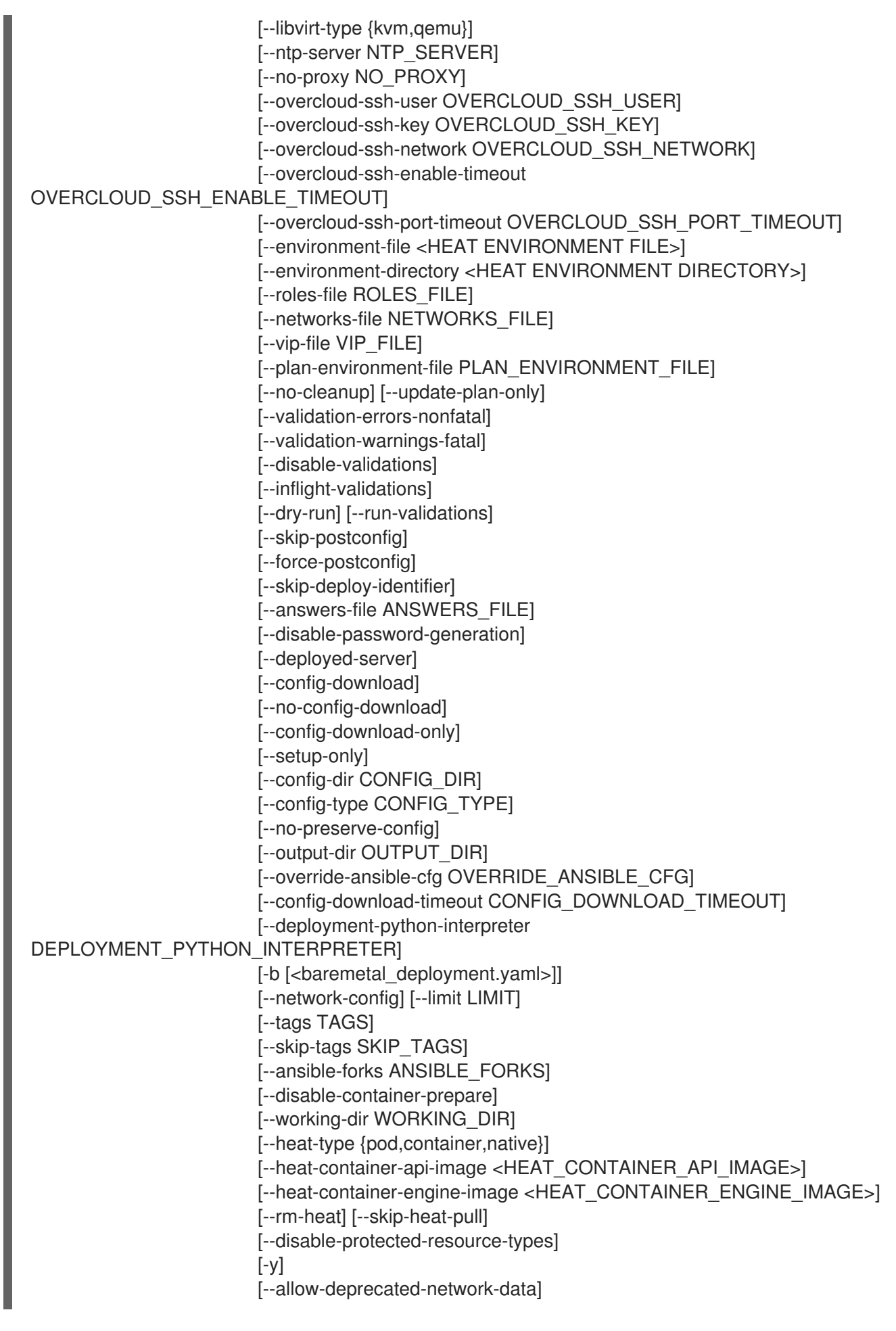

### 表 57.82. 命令参数

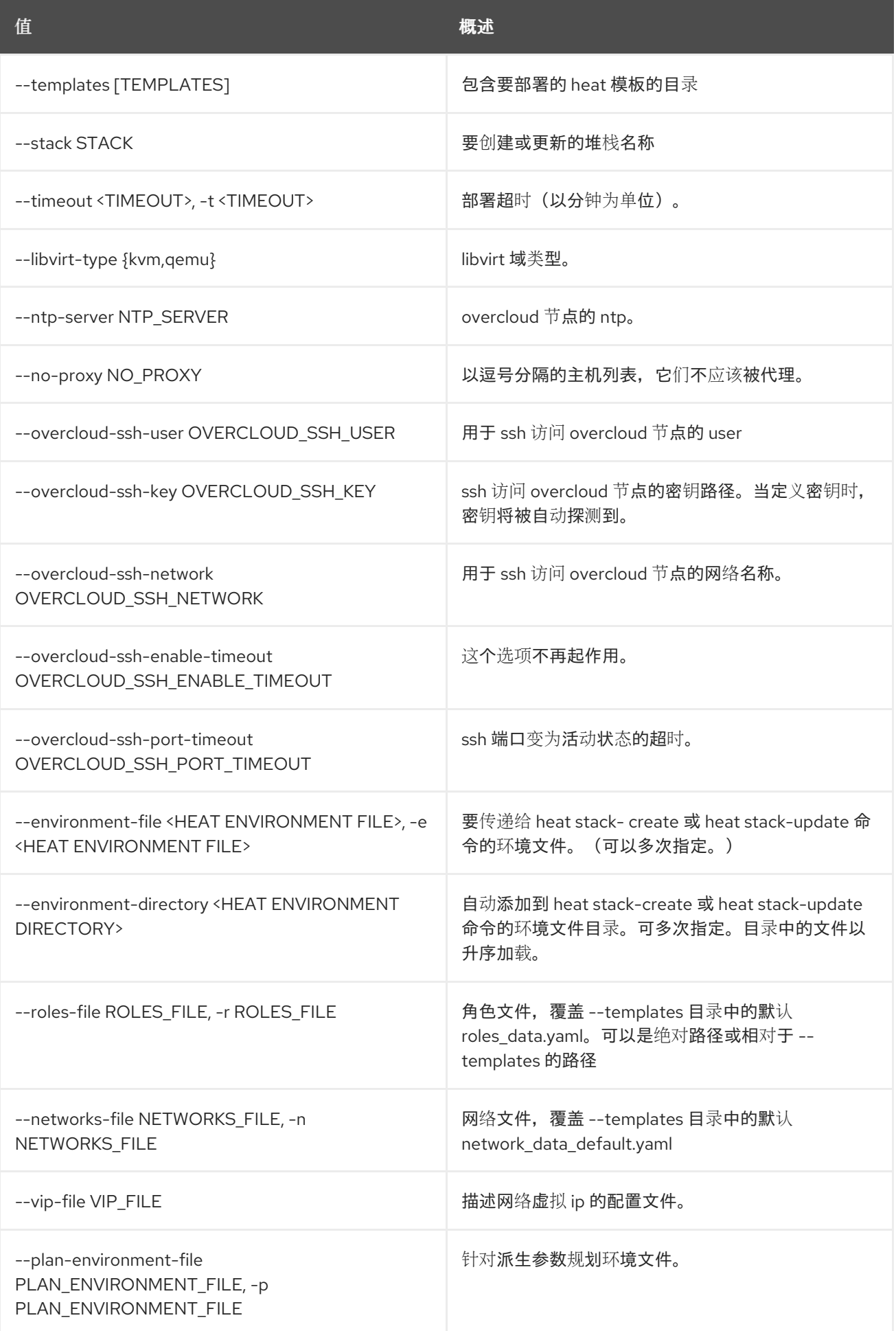

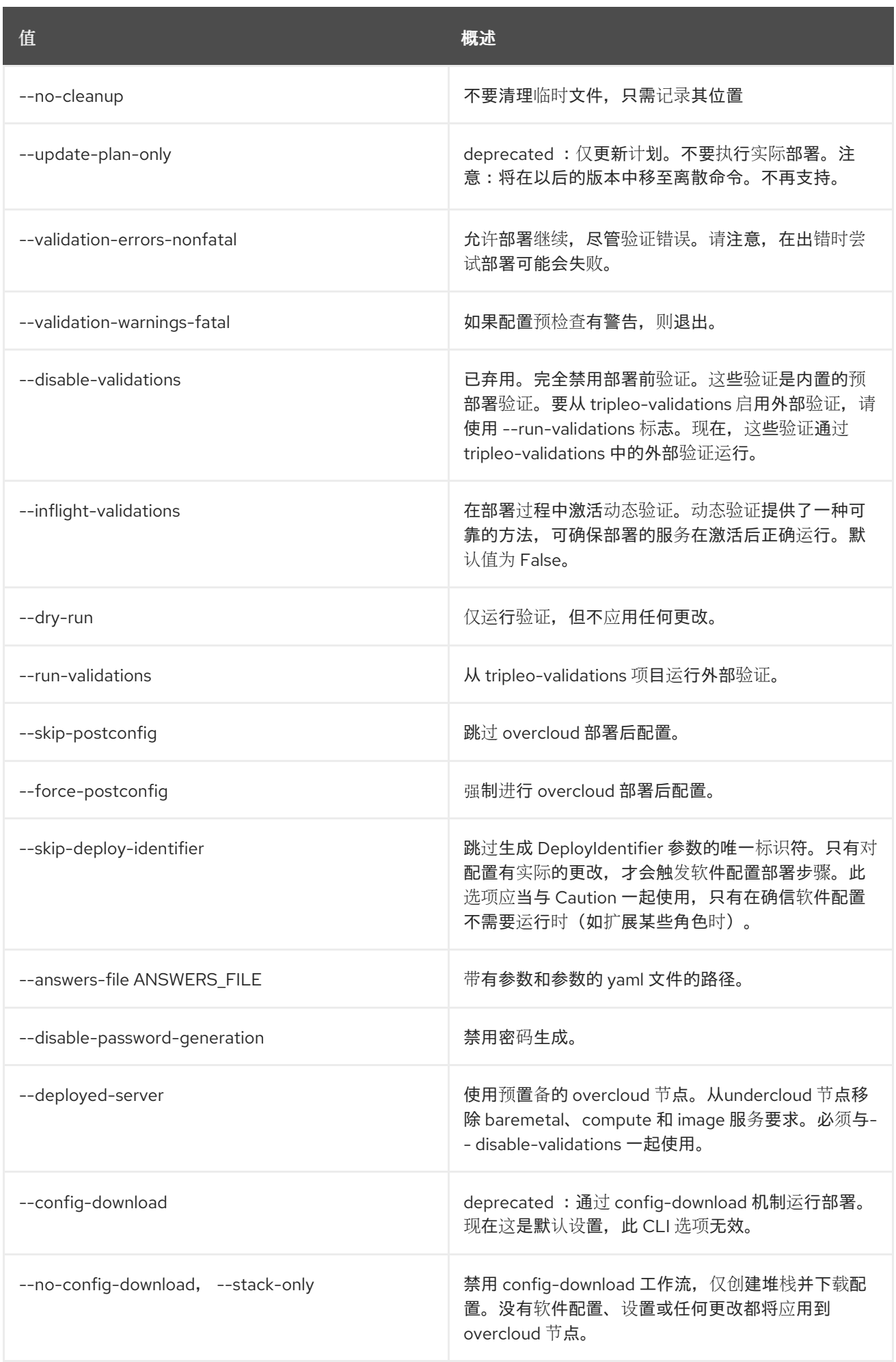

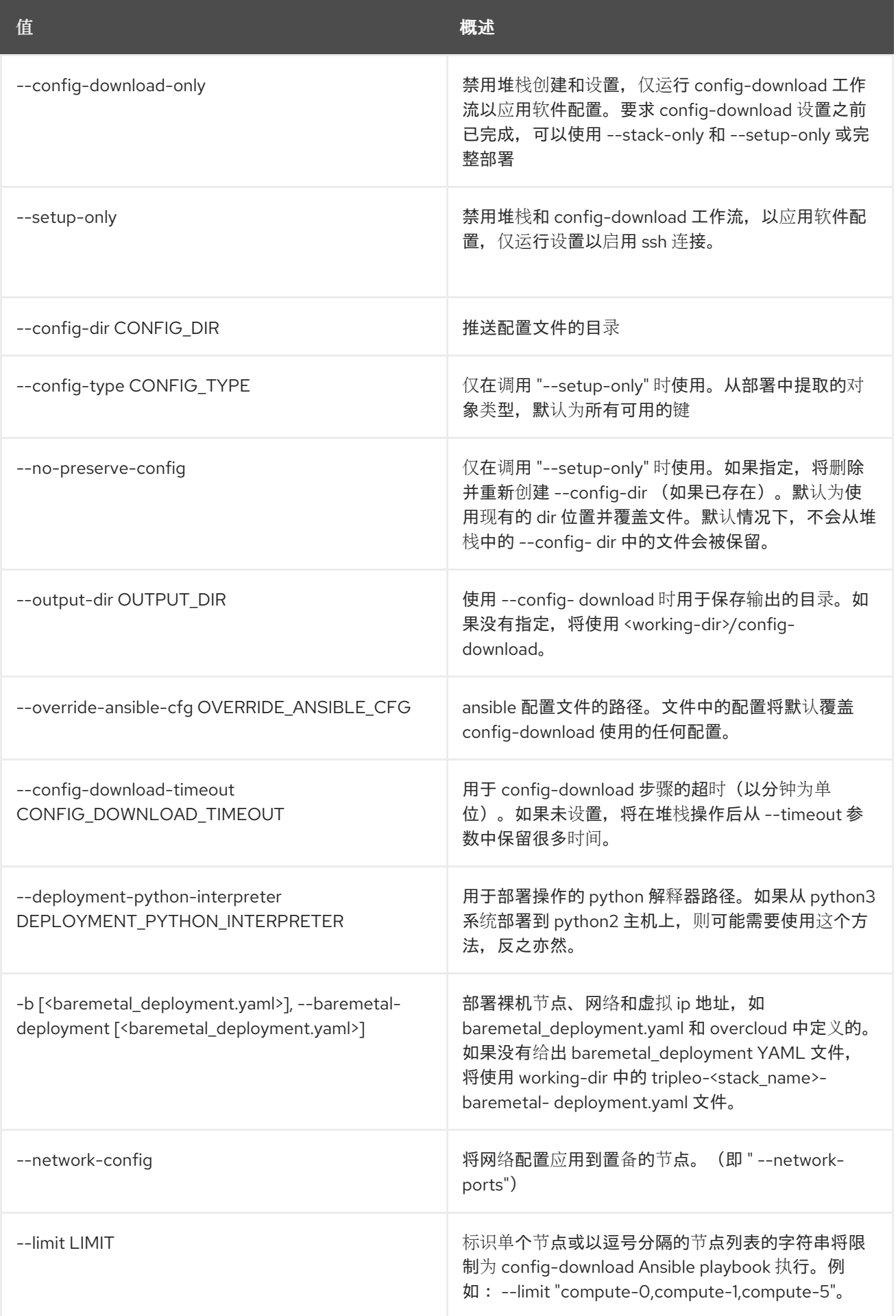

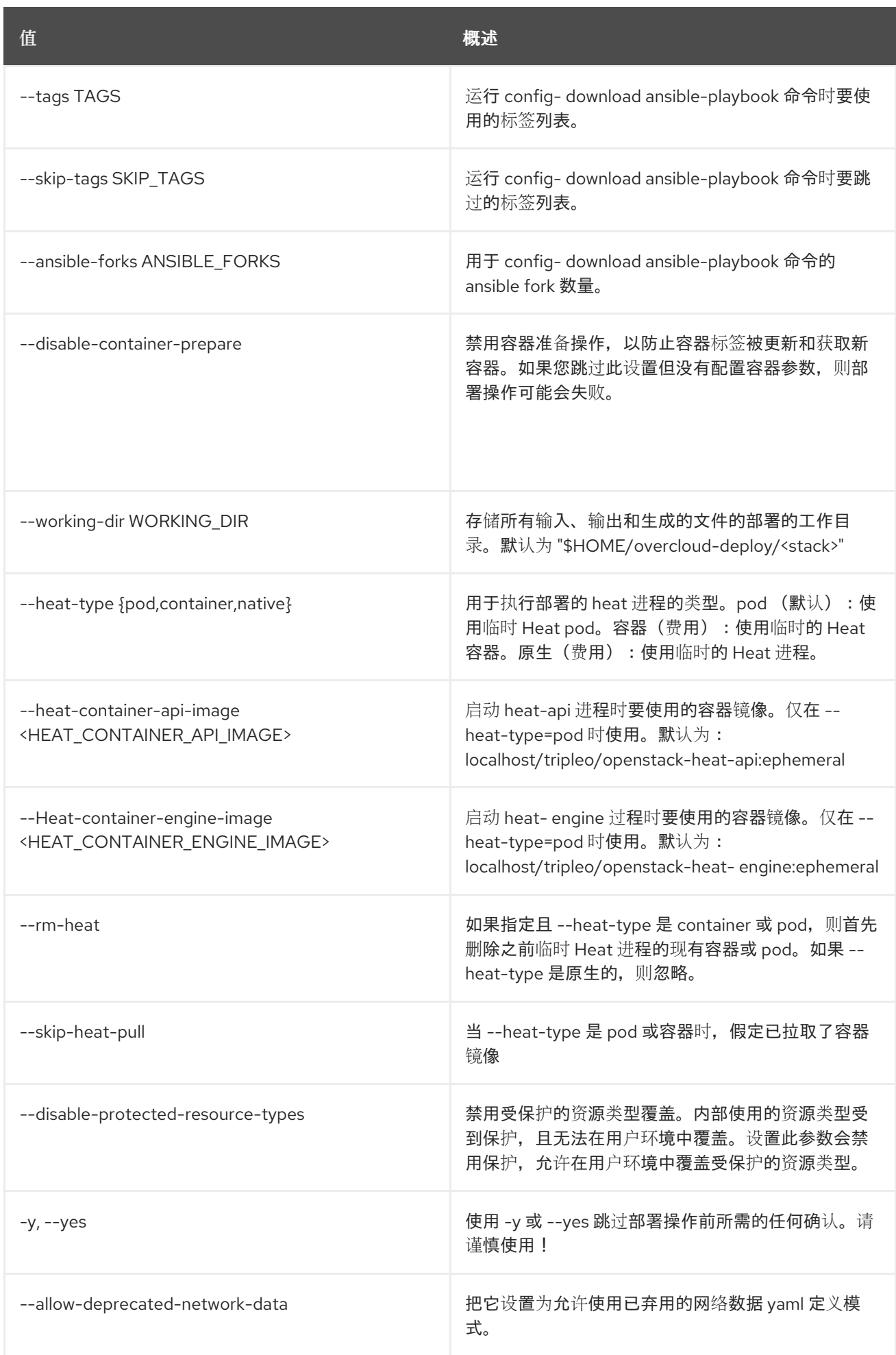

# 57.53. OVERCLOUD 升级运行

在 Overcloud 节点上运行主要升级 ansible playbook,这将在 overcloud 上运行主要升级 ansible playbook。默认情况下, 执行所有 playbook, 即 upgrade\_steps\_playbook.yaml, 然后是 deploy\_steps\_playbook.yaml,然后执行 post\_upgrade\_steps\_playbook.yaml。升级 playbook 在完成 *overcloud upgrade prepare* 命令后可用。此 *overcloud upgrade run* 命令是主要升级工作流中的第二个步 骤。

### 使用方法:

openstack overcloud upgrade run [-h] --limit LIMIT [--playbook [PLAYBOOK ...]] [--static-inventory STATIC\_INVENTORY] [--ssh-user SSH\_USER] [--tags TAGS] [--skip-tags SKIP\_TAGS] [--stack STACK] [-y] [--ansible-forks ANSIBLE\_FORKS]

### 表 57.83. 命令参数

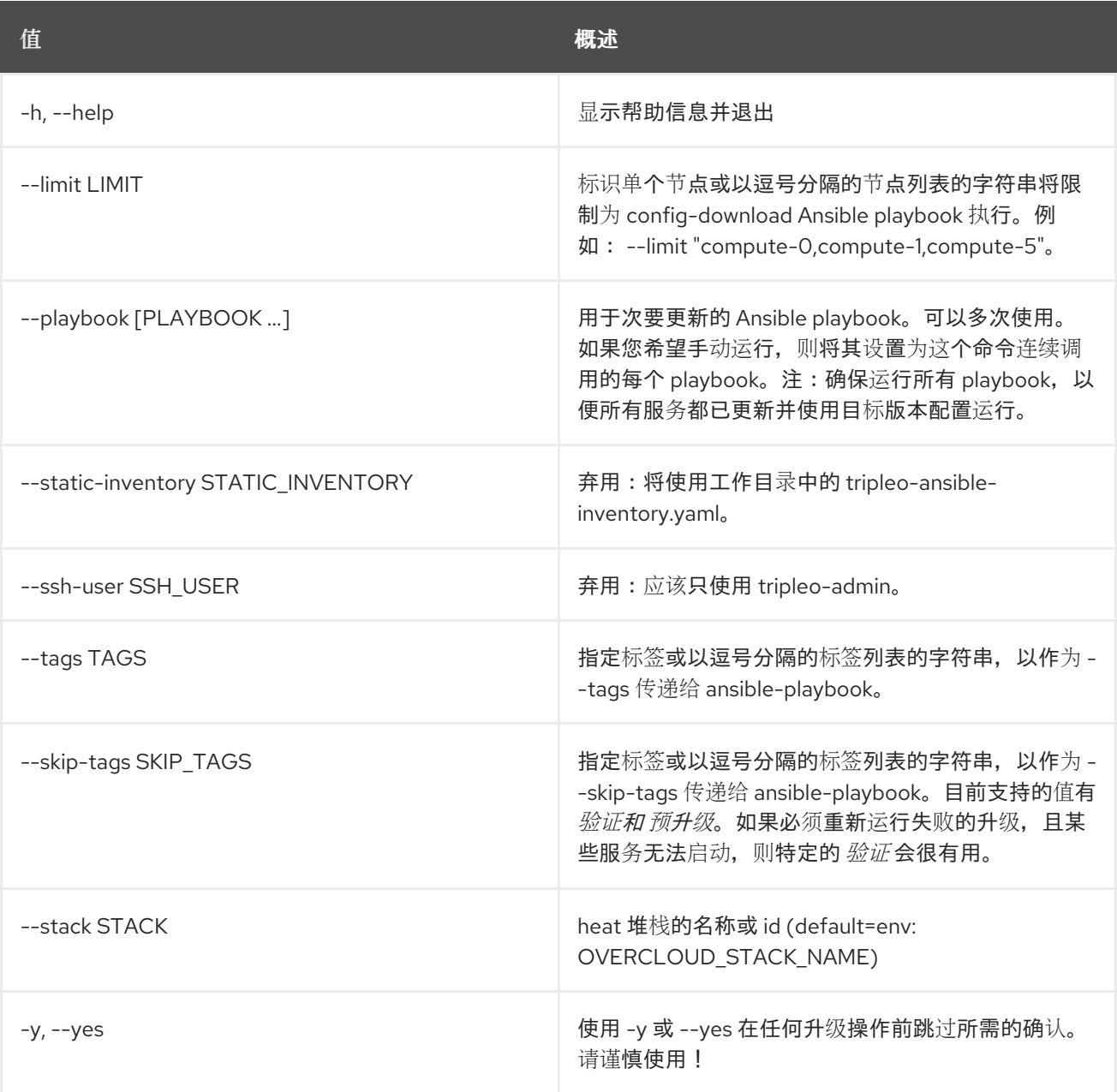

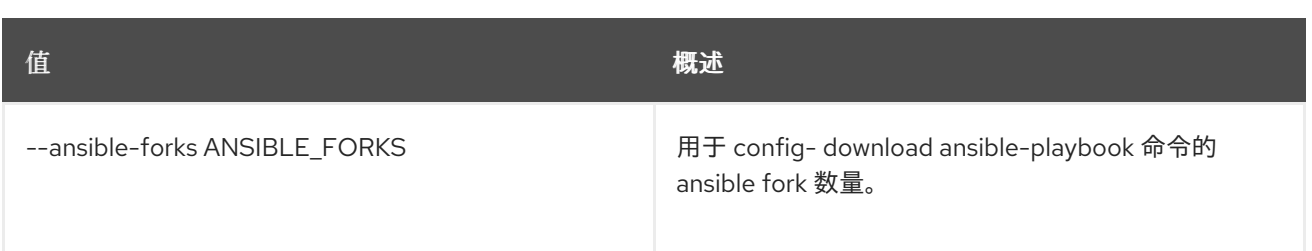

# 第 58 章 POLICY

本章描述了 **policy** 命令下的命令。

# 58.1. 策略创建

创建新策略

### 使用方法:

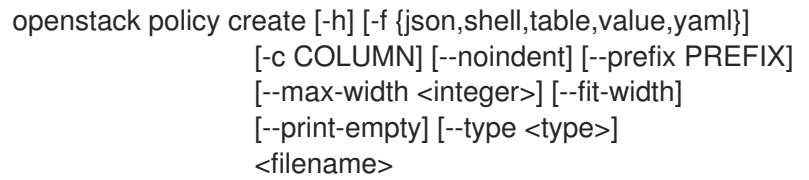

### 表 58.1. positional 参数

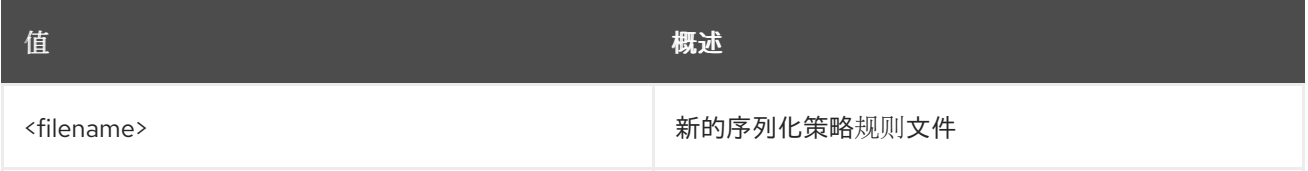

### 表 58.2. 命令参数

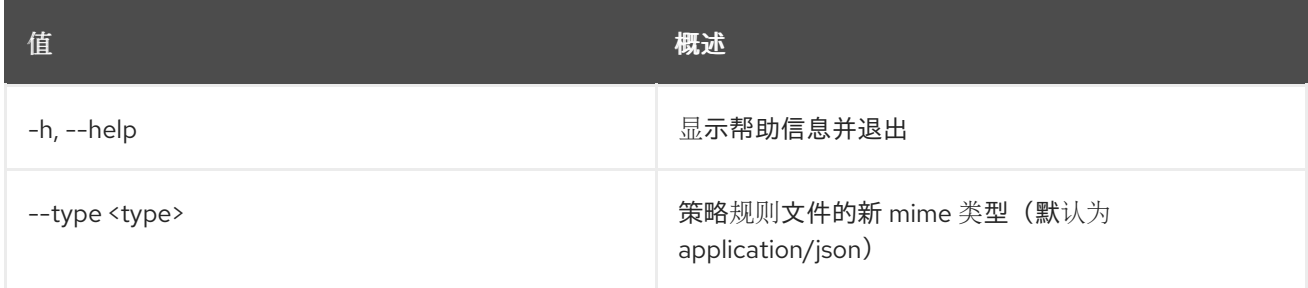

#### 表 58.3. 输出格式选项

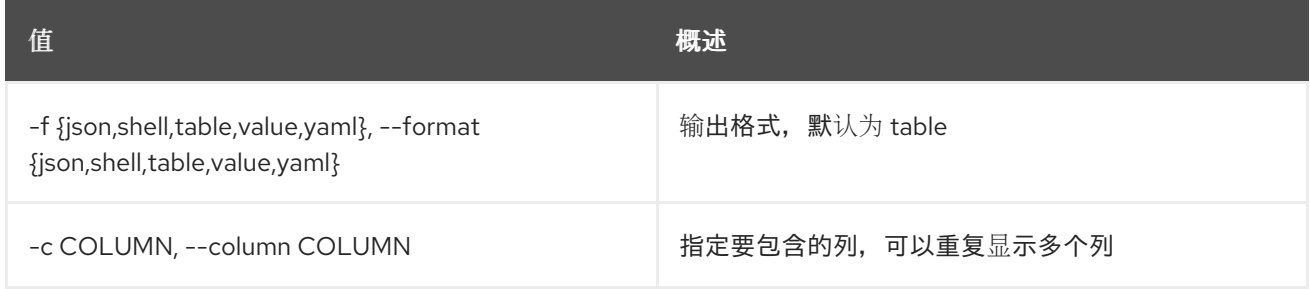

### 表 58.4. JSON 格式选项

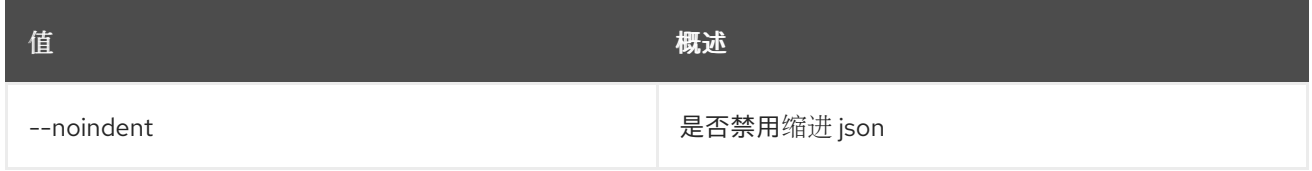

### 表 58.5. Shell formatter 选项

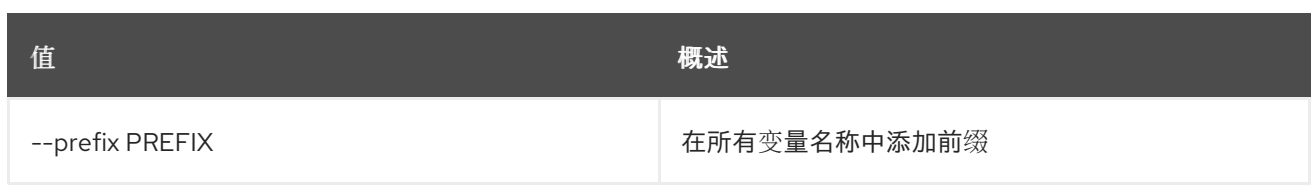

### 表 58.6. 表格式器选项

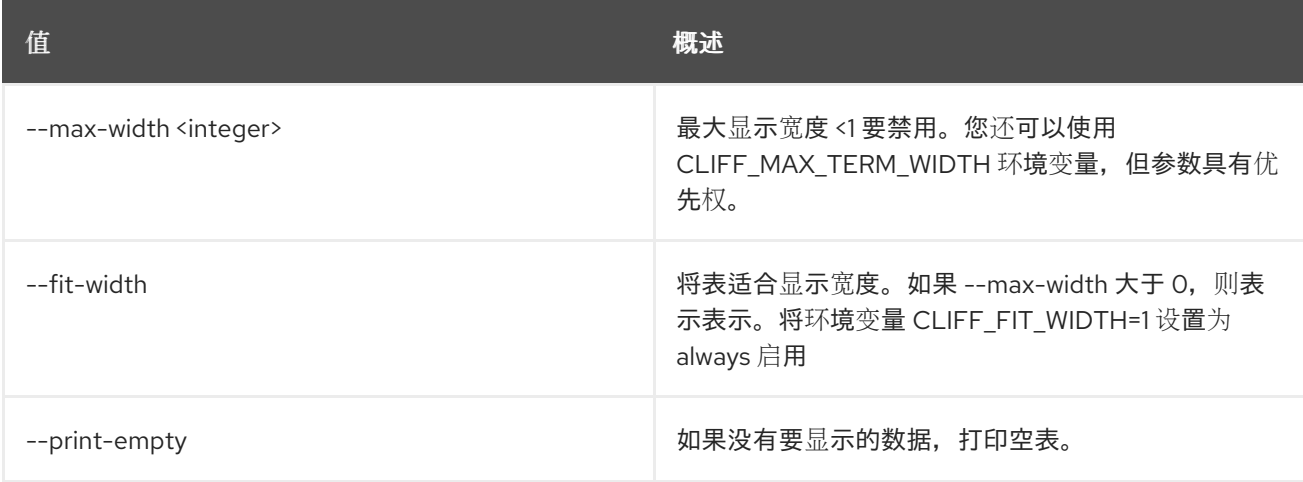

# 58.2. POLICY DELETE

删除策略

ı

### 使用方法:

openstack policy delete [-h] <policy> [<policy> ...]

### 表 58.7. positional 参数

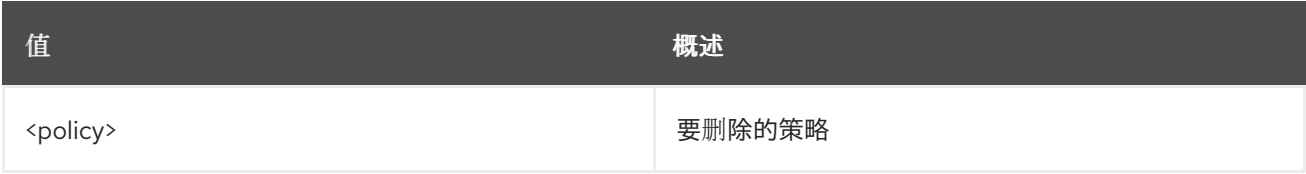

### 表 58.8. 命令参数

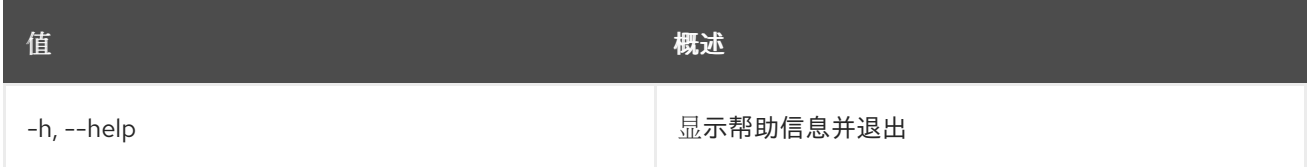

# 58.3. 策略列表

列出策略

### 使用方法:

```
openstack policy list [-h] [-f {csv,json,table,value,yaml}] [-c COLUMN]
      [--quote {all,minimal,none,nonnumeric}]
      [--noindent] [--max-width <integer>]
```
### [--fit-width] [--print-empty] [--sort-column SORT\_COLUMN] [--sort-ascending | --sort-descending] [--long]

### 表 58.9. 命令参数

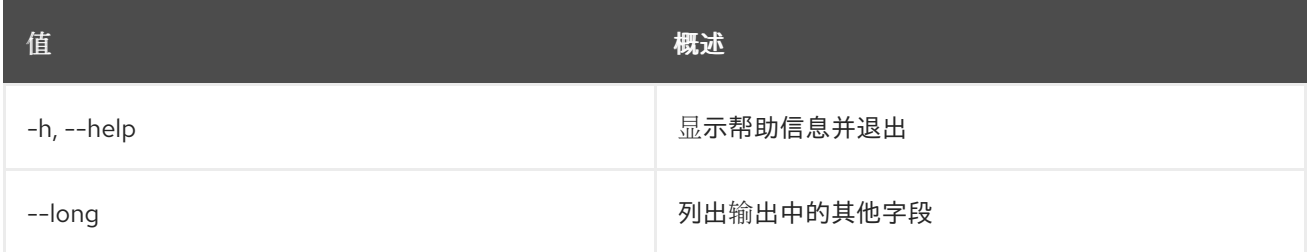

### 表 58.10. 输出格式选项

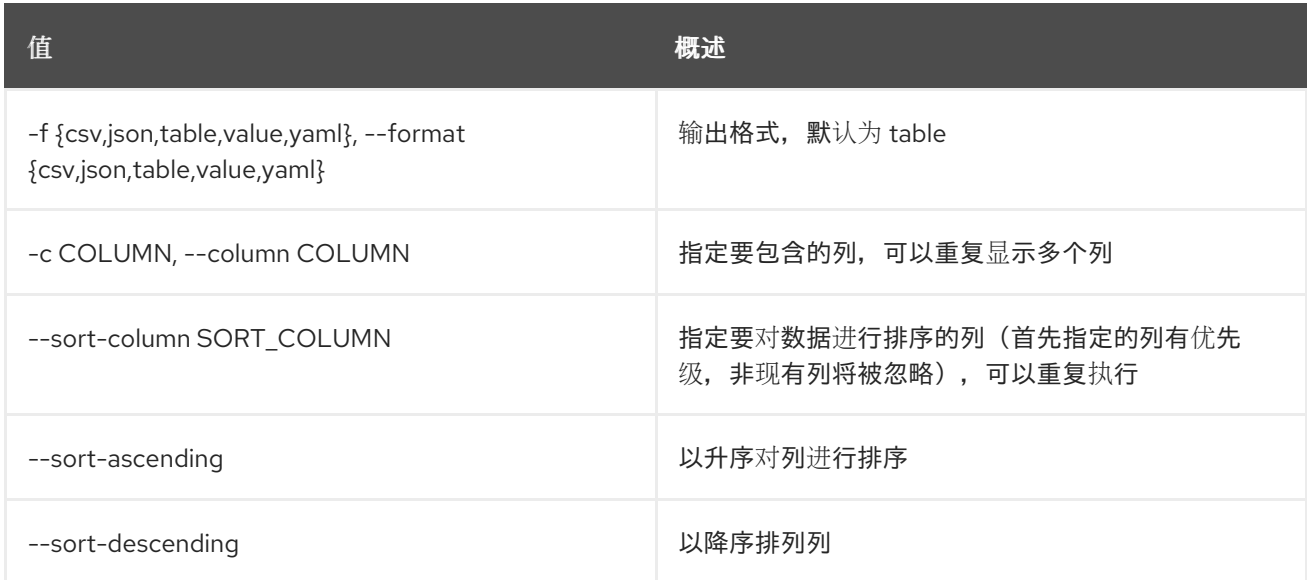

### 表 58.11. CSV 格式选项

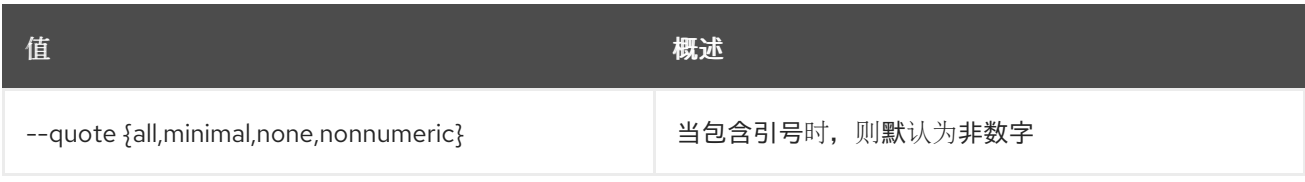

#### 表 58.12. JSON 格式选项

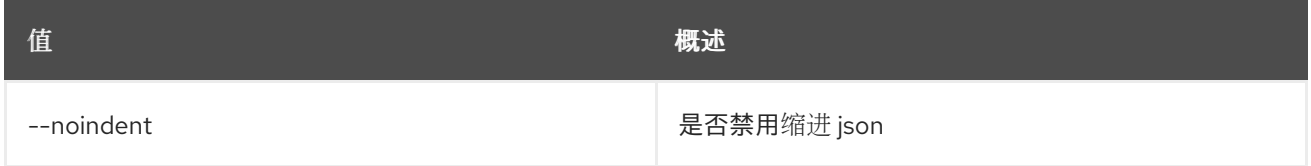

### 表 58.13. 表格式器选项

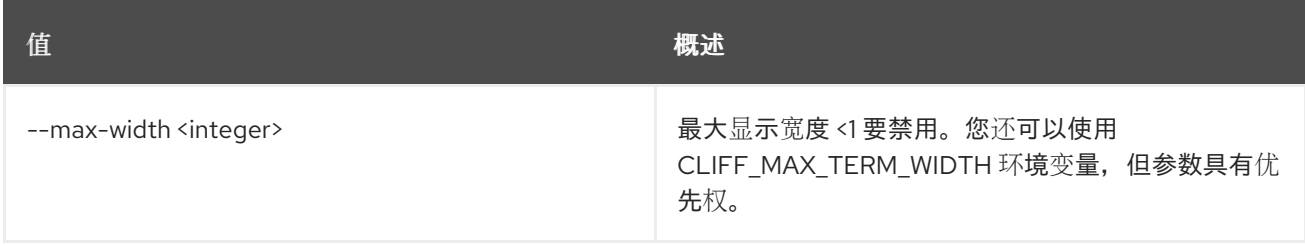

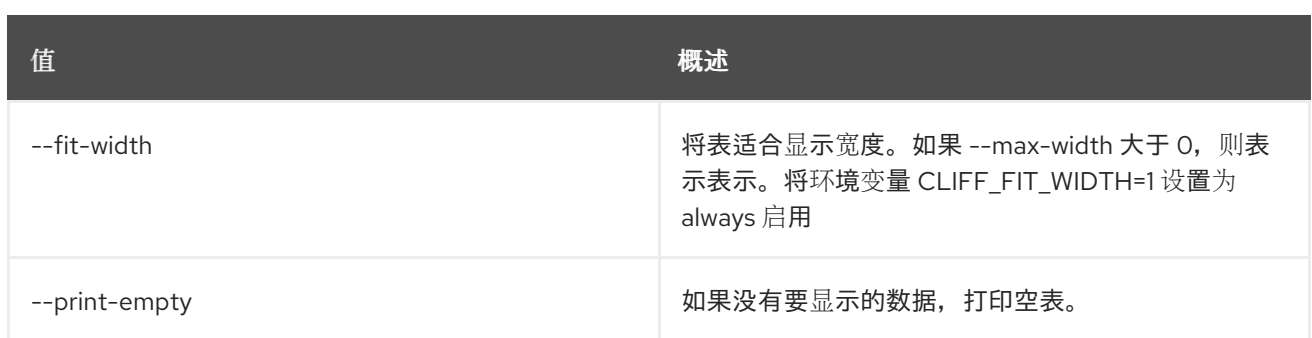

# 58.4. 策略设置

设置策略属性

### 使用方法:

openstack policy set [-h] [--type <type>] [--rules <filename>] <policy>

### 表 58.14. positional 参数

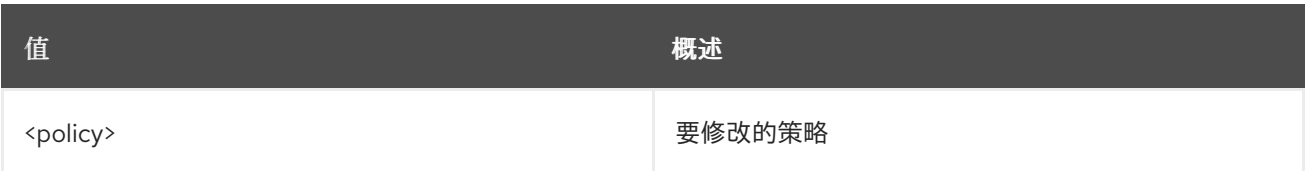

### 表 58.15. 命令参数

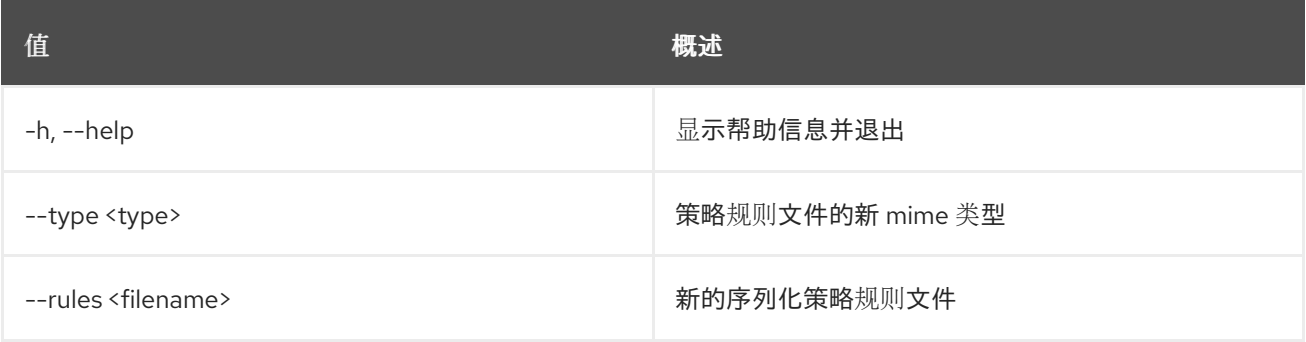

# 58.5. 策略显示

显示策略详情

### 使用方法:

openstack policy show [-h] [-f {json,shell,table,value,yaml}] [-c COLUMN] [--noindent] [--prefix PREFIX] [--max-width <integer>] [--fit-width] [--print-empty] <policy>

### 表 58.16. positional 参数

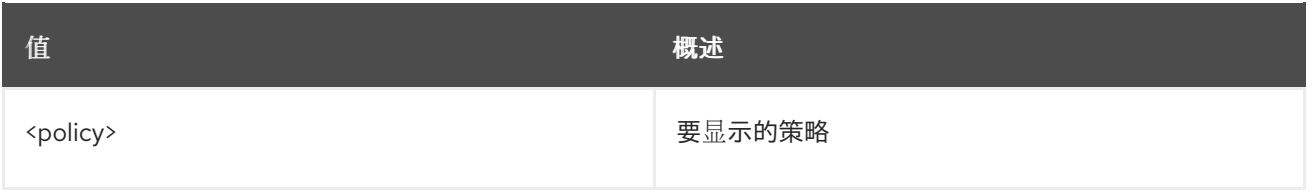

### 表 58.17. 命令参数

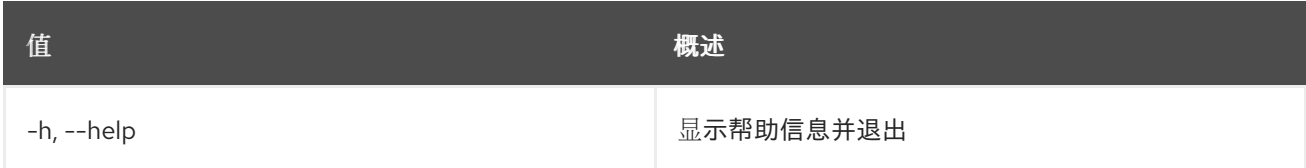

### 表 58.18. 输出格式选项

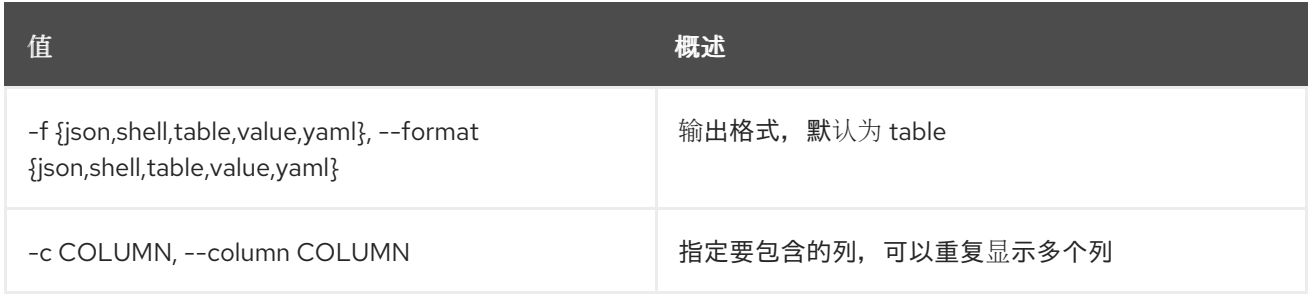

### 表 58.19. JSON 格式选项

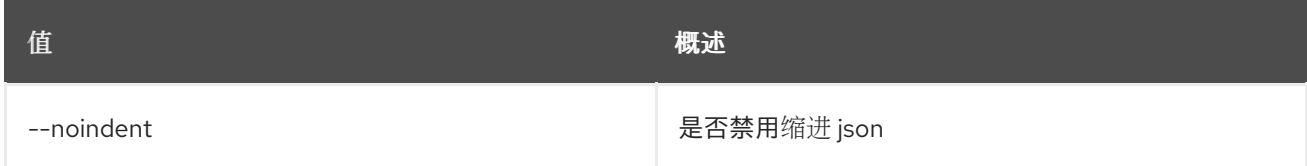

# 表 58.20. Shell formatter 选项

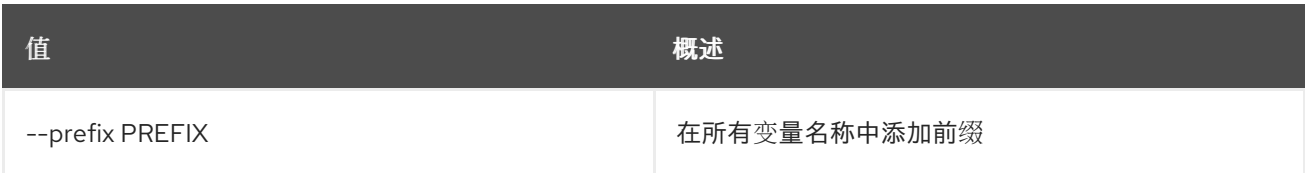

### 表 58.21. 表格式器选项

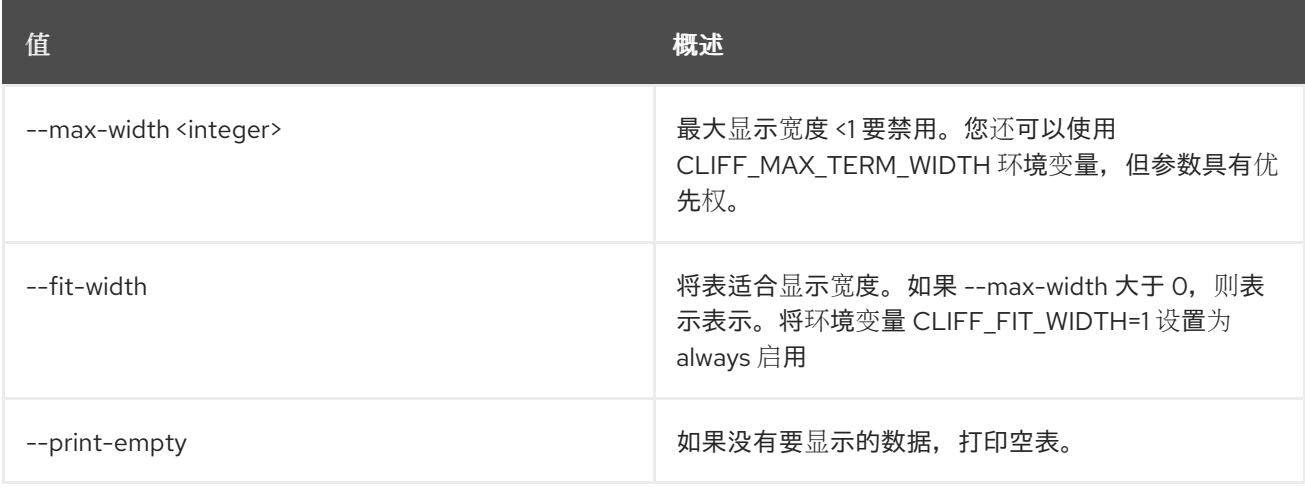

# 第 59 章 PORT

本章论述了 **port** 命令下的命令。

# 59.1. 端口创建

创建新端口

# 使用方法:

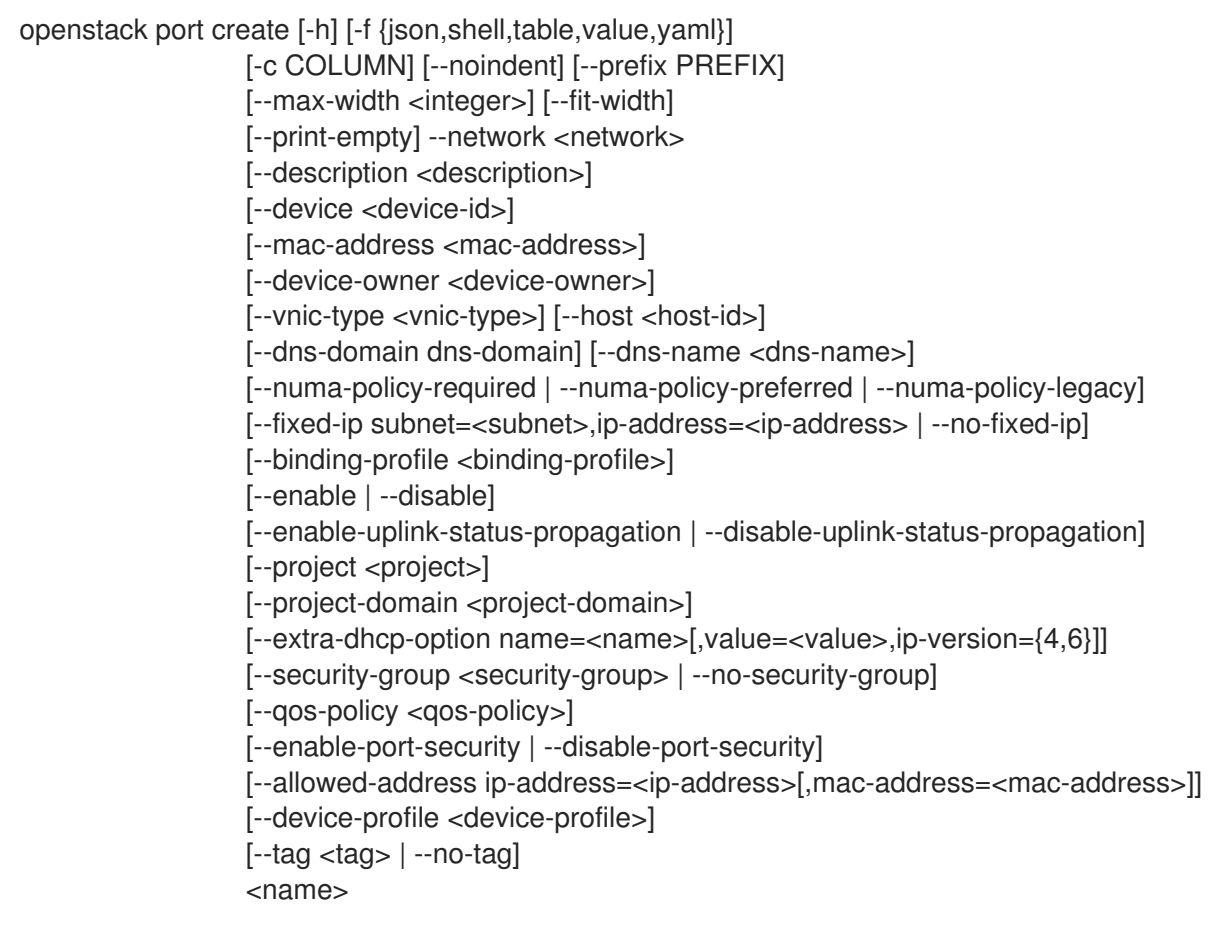

### 表 59.1. positional 参数

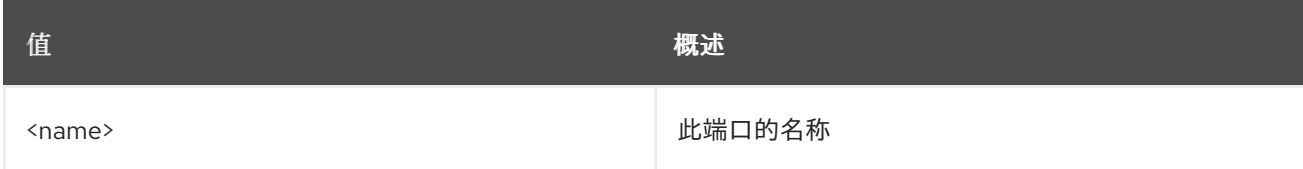

### 表 59.2. 命令参数

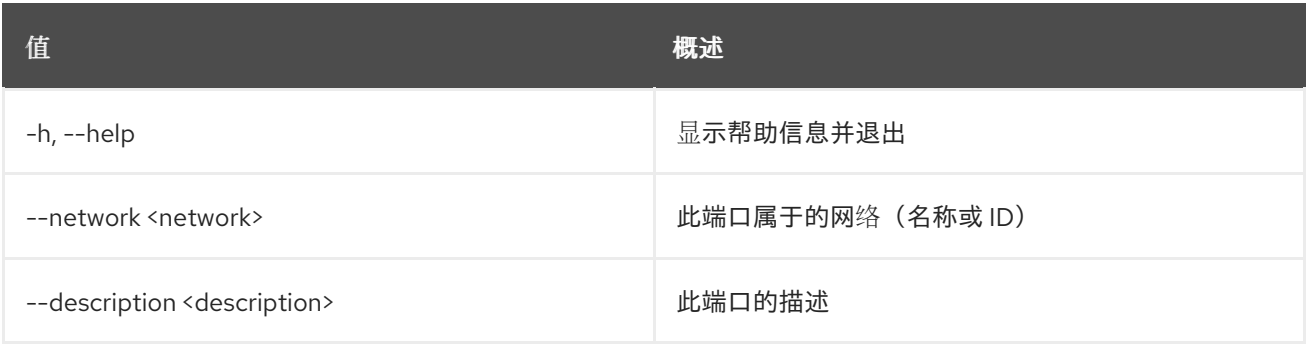
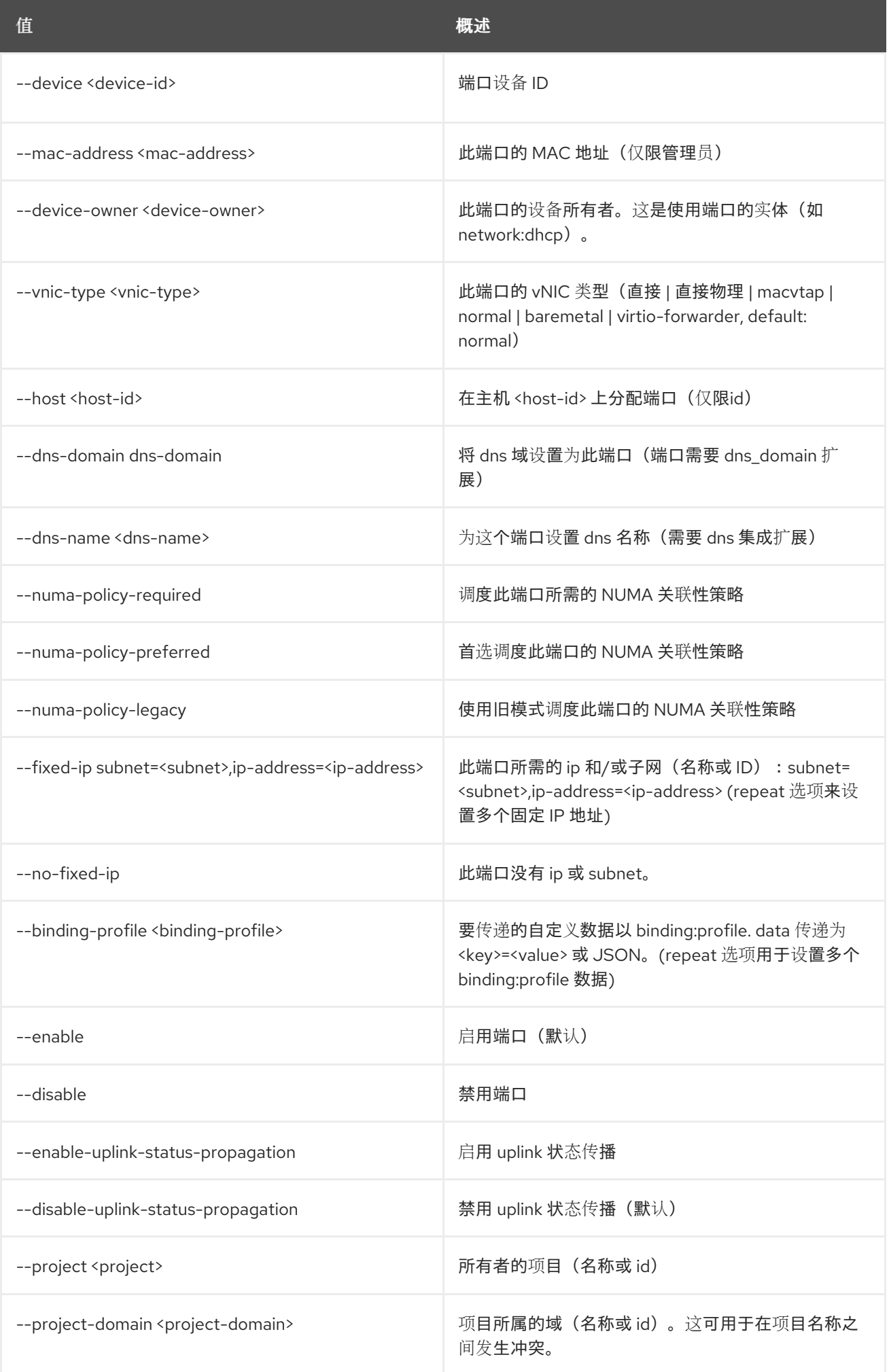

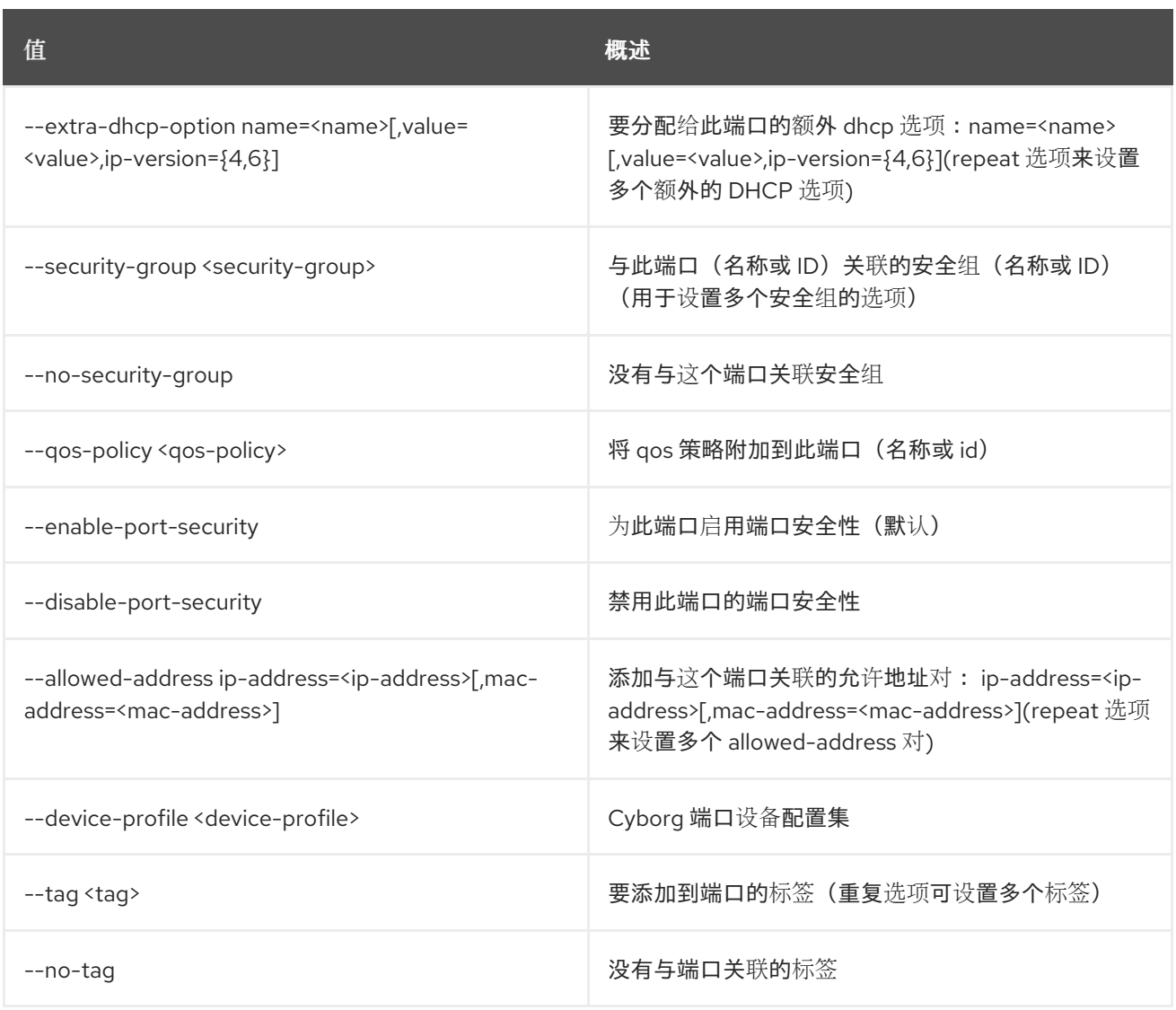

## 表 59.3. 输出格式选项

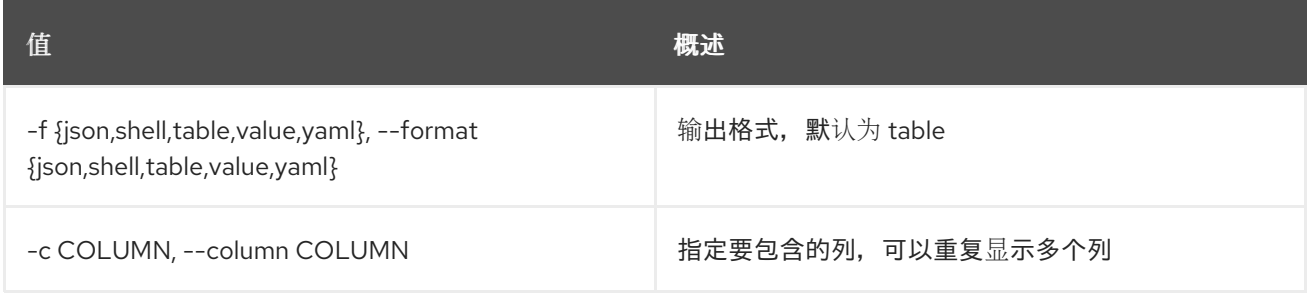

#### 表 59.4. JSON 格式选项

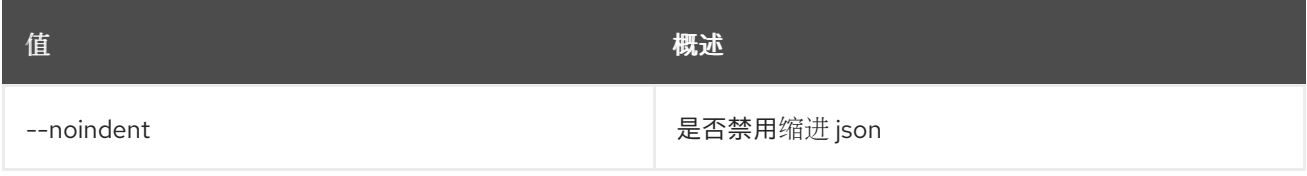

#### 表 59.5. Shell formatter 选项

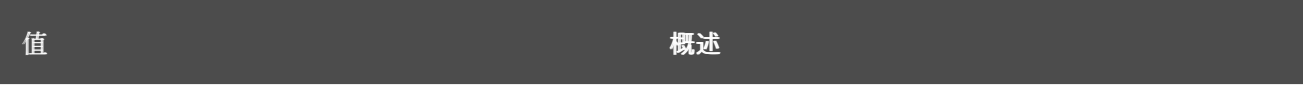

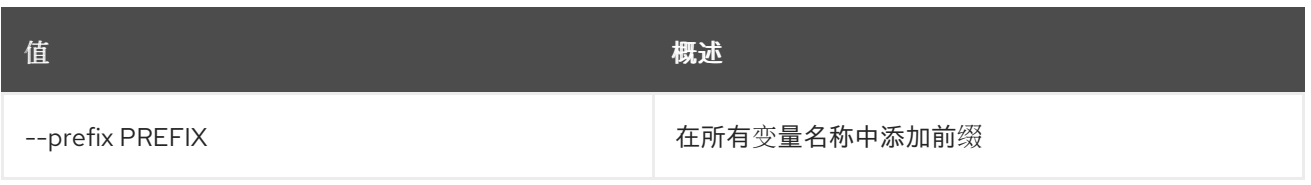

### 表 59.6. 表格式器选项

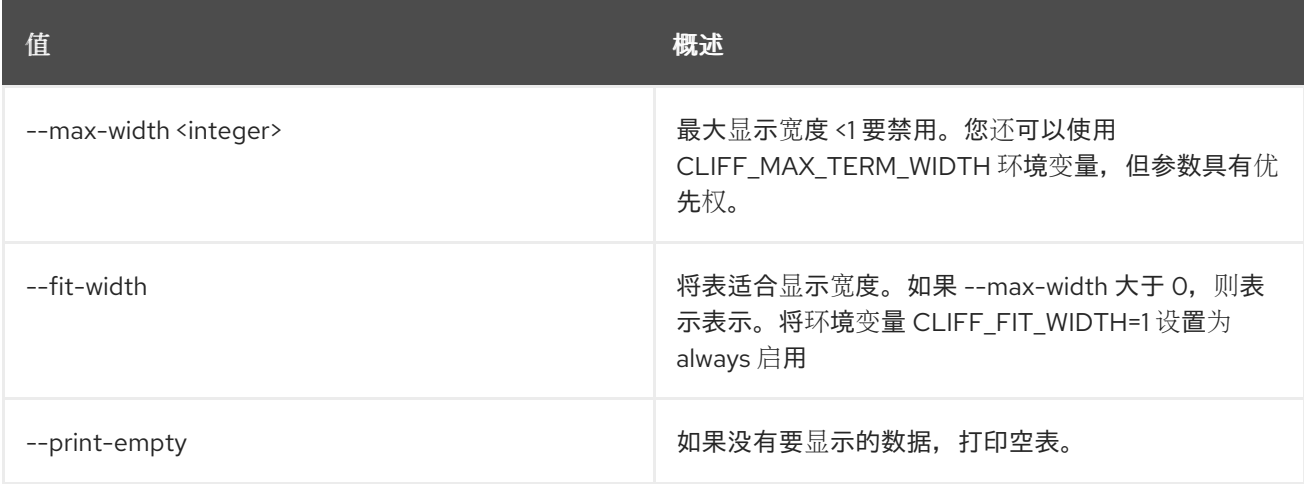

# 59.2. 端口删除

删除端口

ı

### 使用方法:

openstack port delete [-h] <port> [<port> ...]

#### 表 59.7. positional 参数

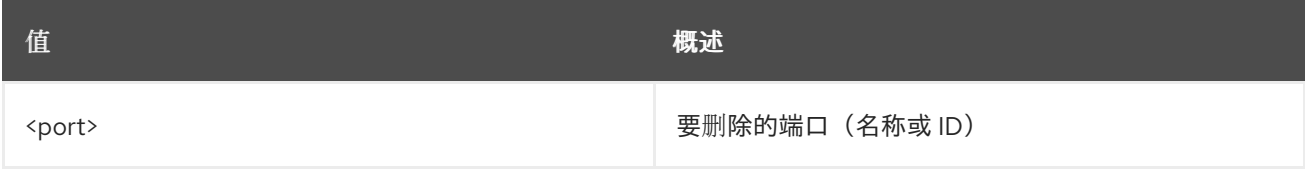

#### 表 59.8. 命令参数

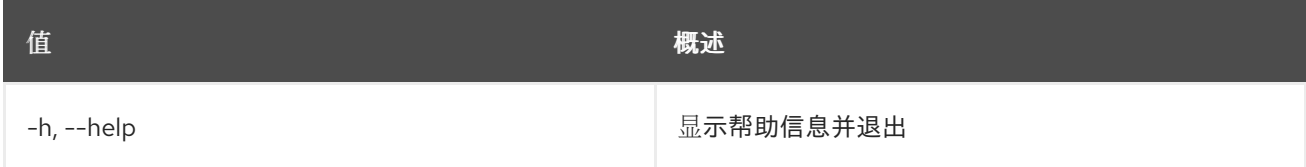

# 59.3. 端口列表

列出端口

## 使用方法:

openstack port list [-h] [-f {csv,json,table,value,yaml}] [-c COLUMN] [--quote {all,minimal,none,nonnumeric}] [--noindent] [--max-width <integer>] [--fit-width]

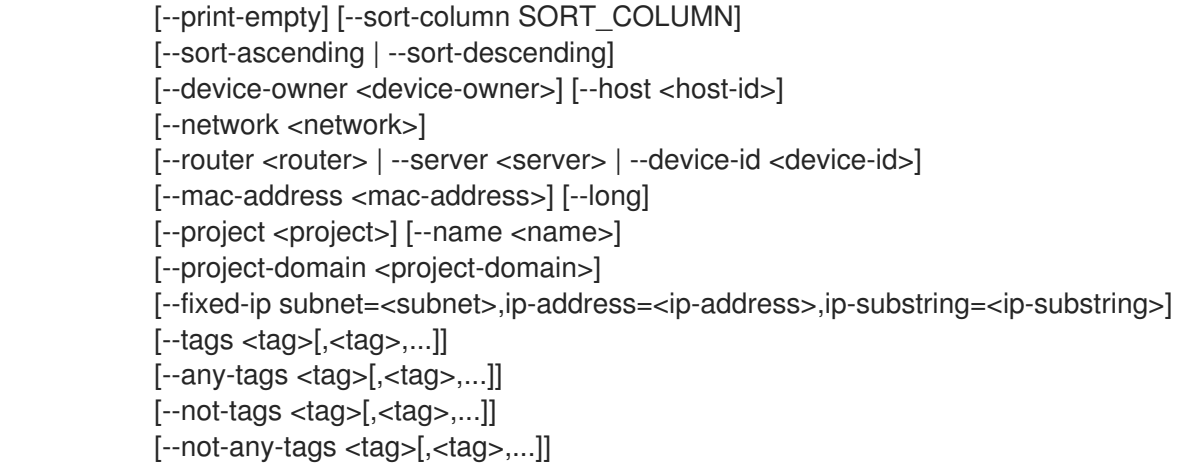

## 表 59.9. 命令参数

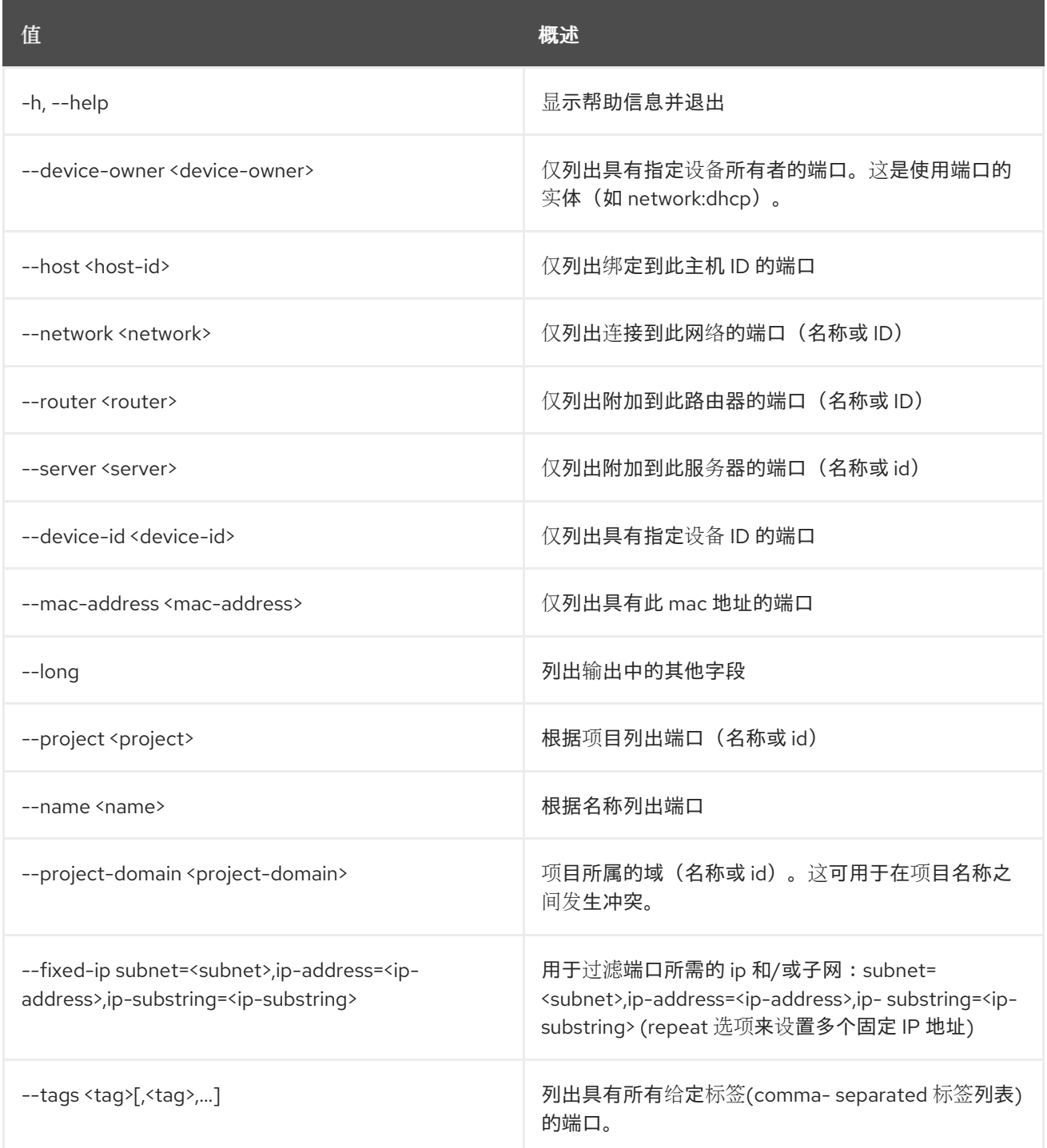

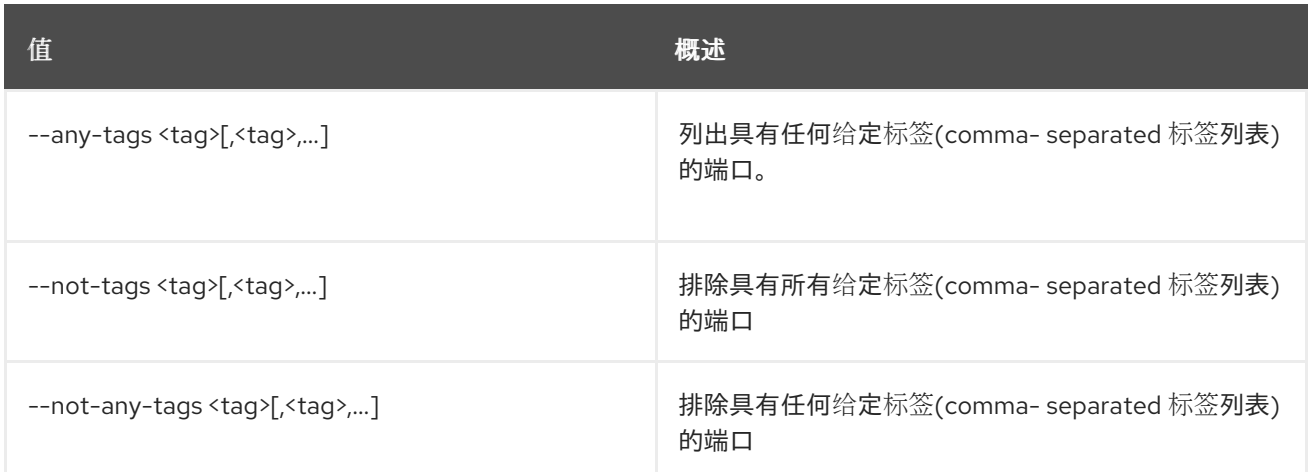

## 表 59.10. 输出格式选项

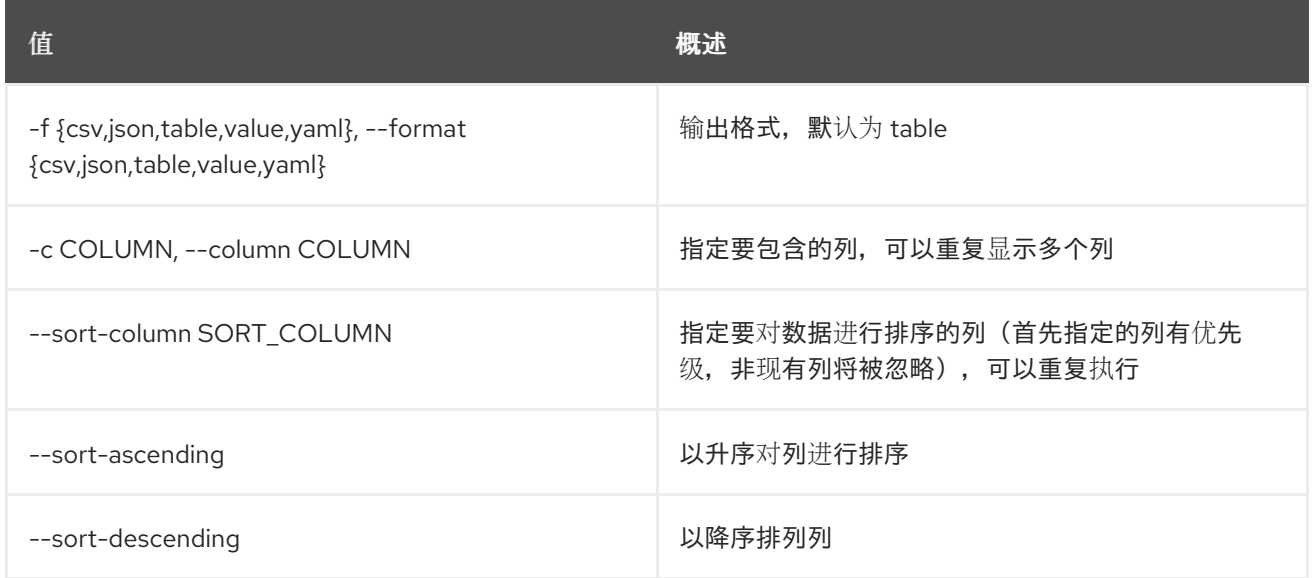

#### 表 59.11. CSV 格式选项

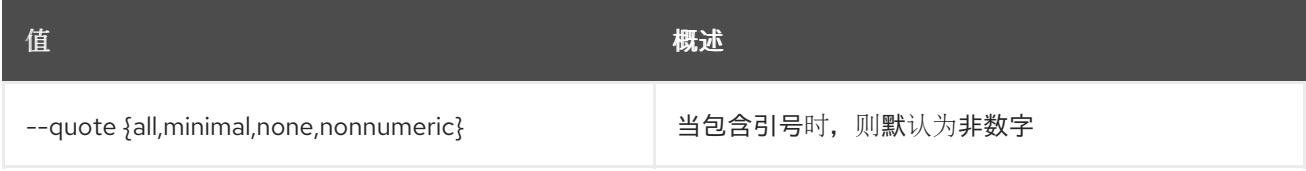

#### 表 59.12. JSON 格式选项

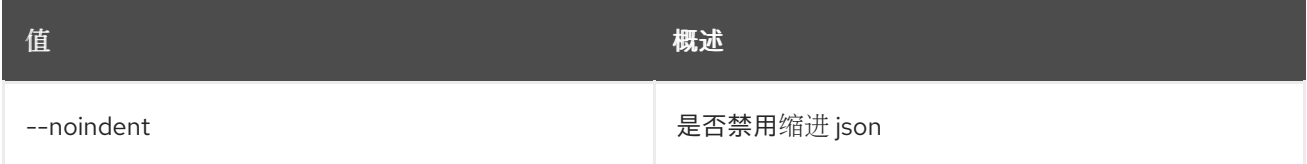

#### 表 59.13. 表格式器选项

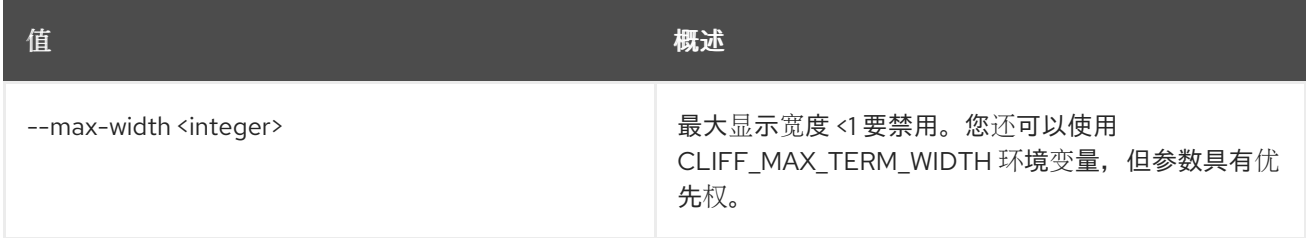

**值 わかし おおおお あいしん おおおお かいしん おおおお 概述** 

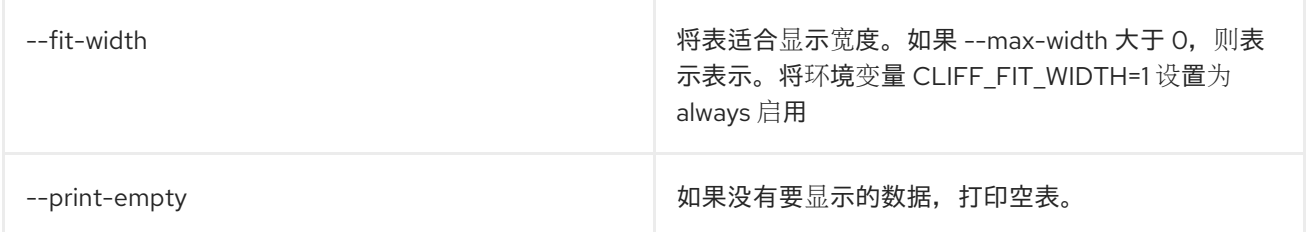

# 59.4. 端口集

设置端口属性

## 使用方法:

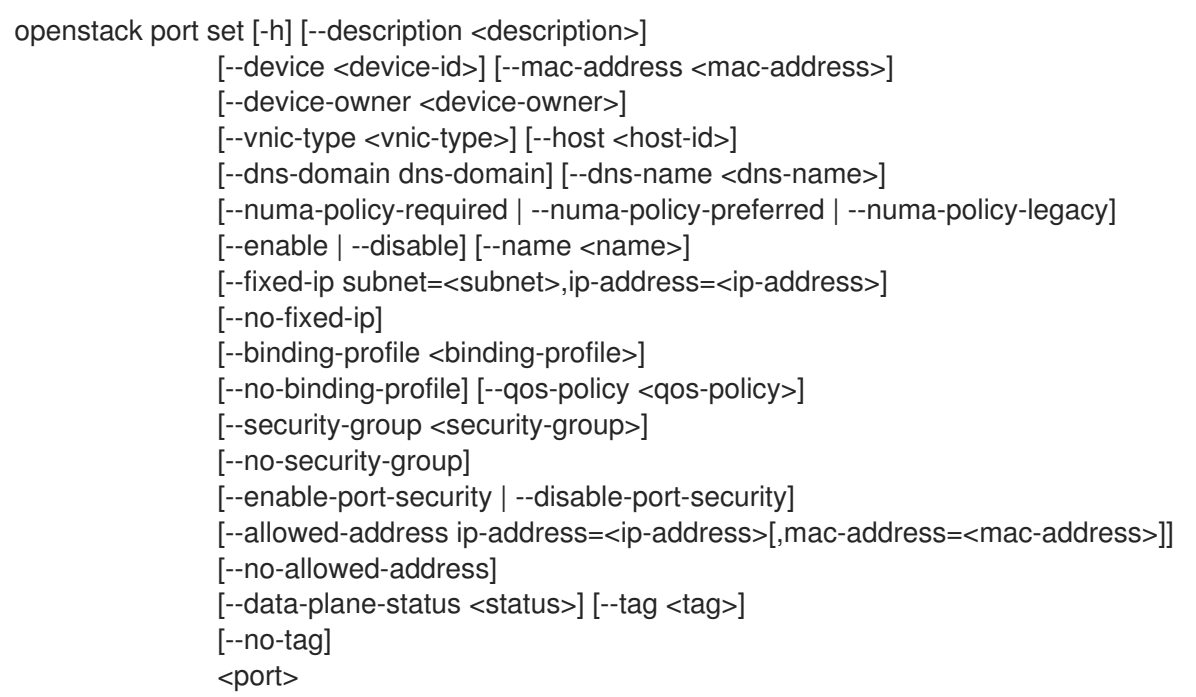

#### 表 59.14. positional 参数

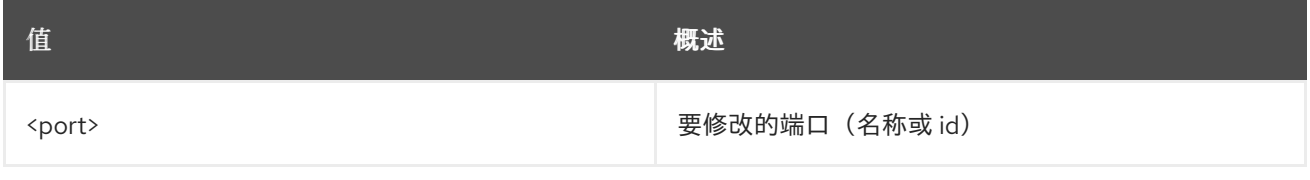

## 表 59.15. 命令参数

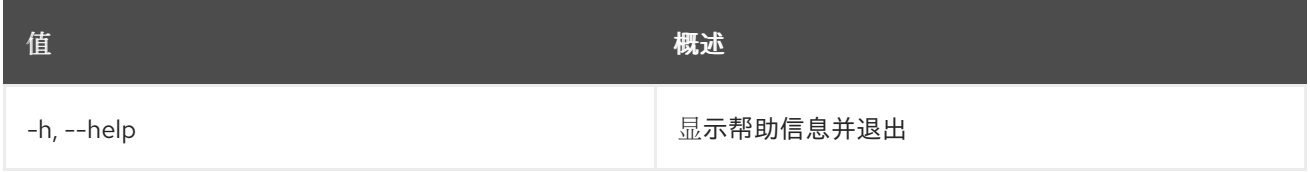

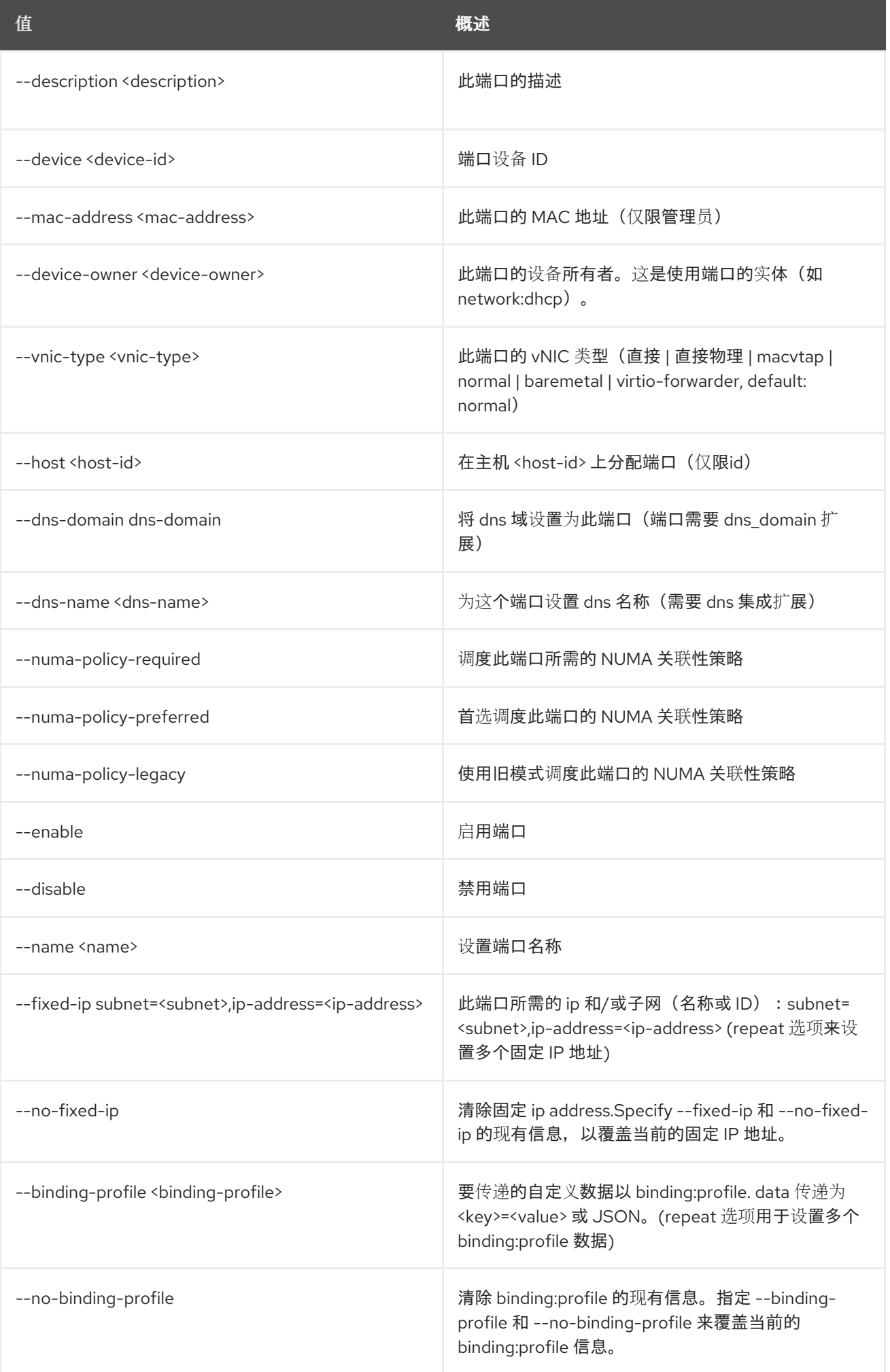

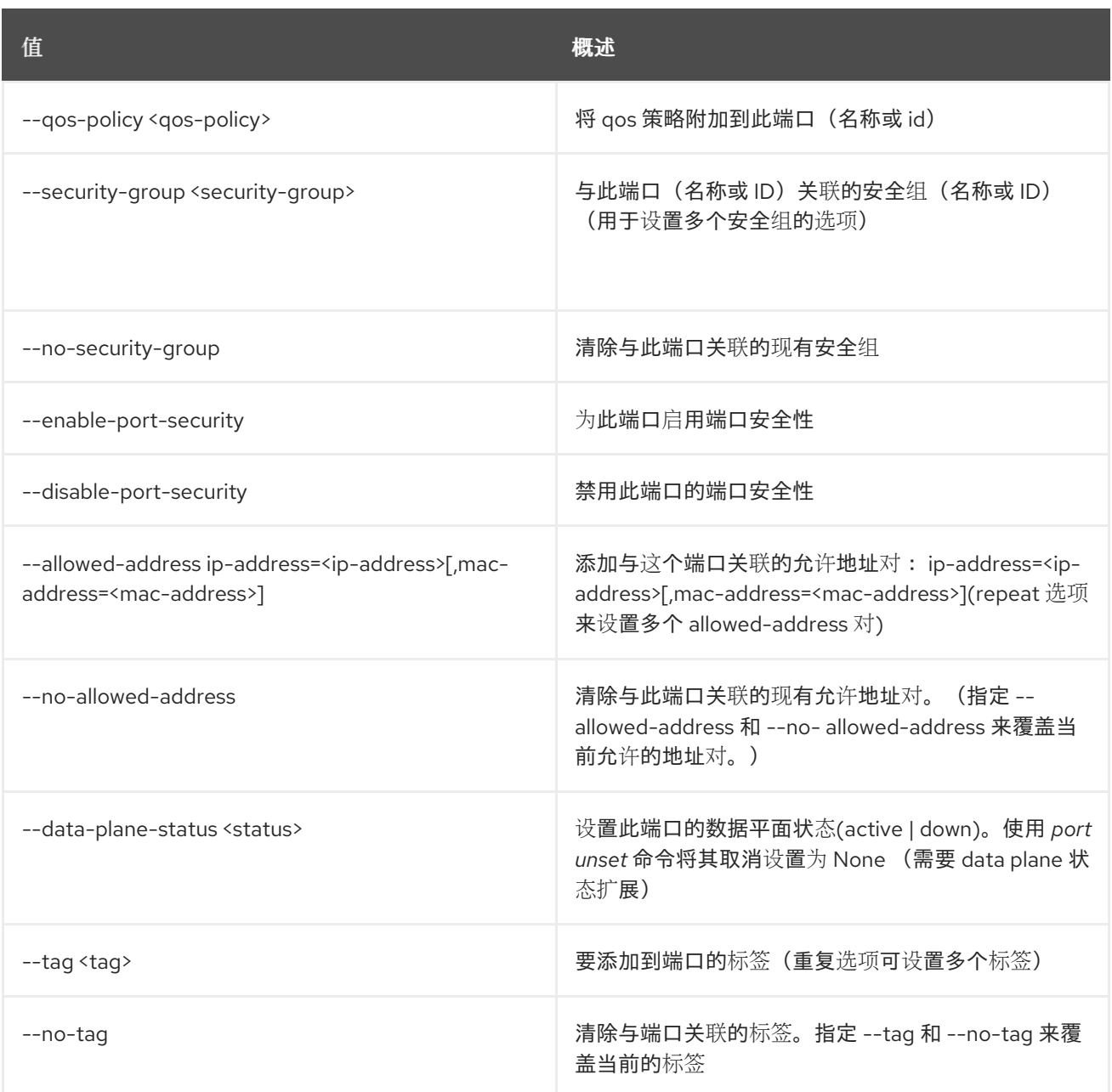

# 59.5. 端口显示

显示端口详情

## 使用方法:

openstack port show [-h] [-f {json,shell,table,value,yaml}] [-c COLUMN] [--noindent] [--prefix PREFIX] [--max-width <integer>] [--fit-width] [--print-empty] <port>

## 表 59.16. positional 参数

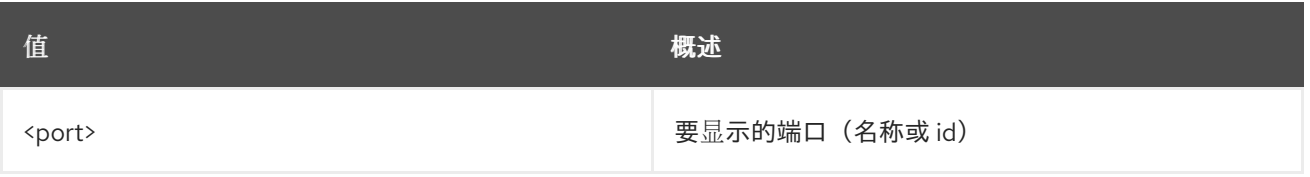

#### 表 59.17. 命令参数

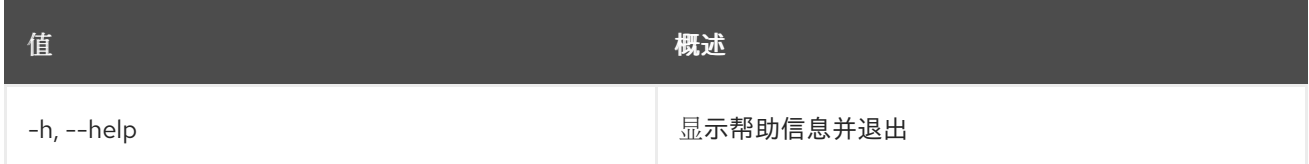

#### 表 59.18. 输出格式选项

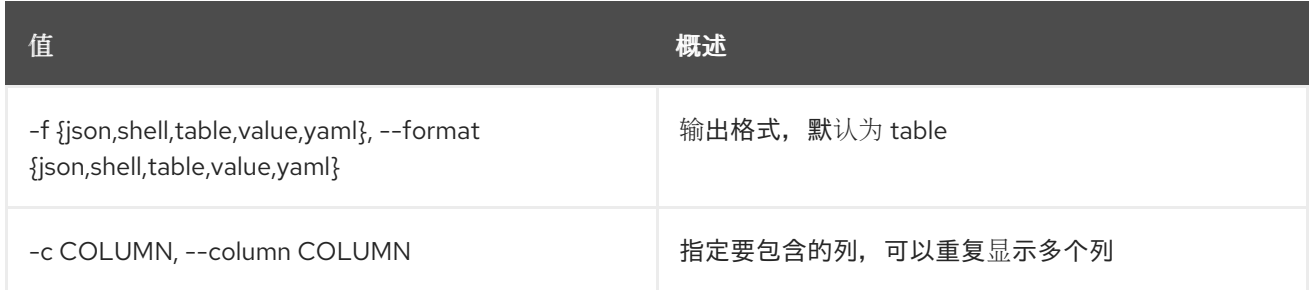

#### 表 59.19. JSON 格式选项

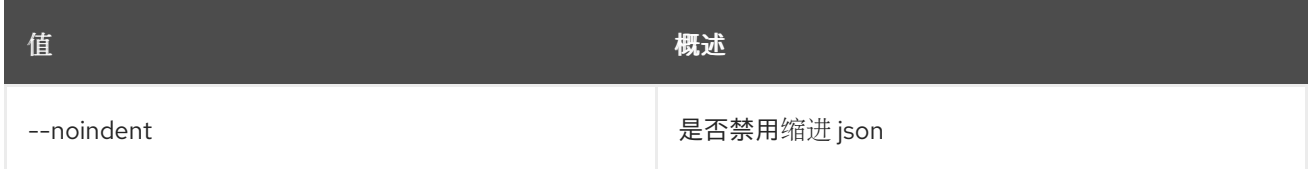

## 表 59.20. Shell formatter 选项

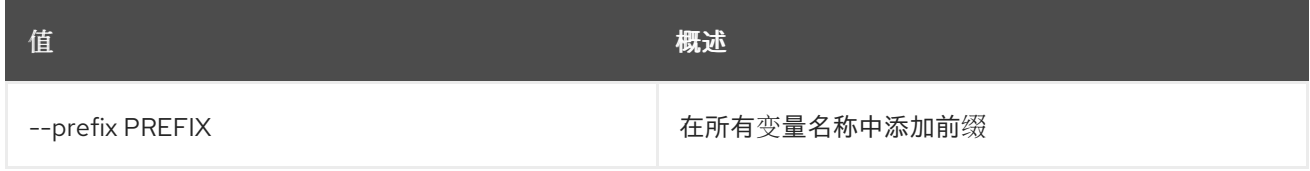

#### 表 59.21. 表格式器选项

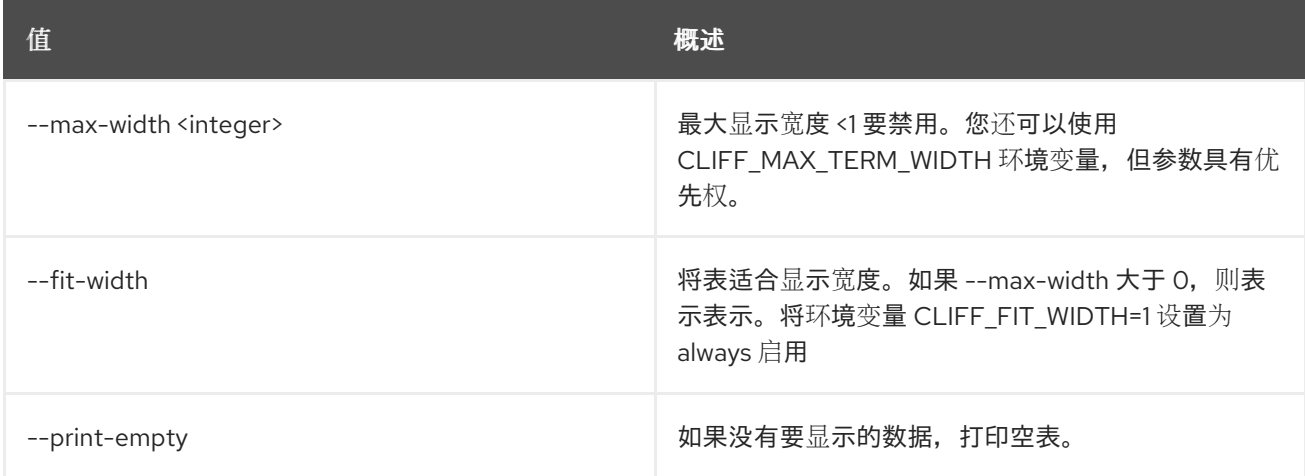

# 59.6. 端口未设置

取消设置端口属性

## 使用方法:

openstack port unset [-h]

[--fixed-ip subnet=<subnet>,ip-address=<ip-address>] [--binding-profile <binding-profile-key>] [--security-group <security-group>] [--allowed-address ip-address=<ip-address>[,mac-address=<mac-address>]] [--qos-policy] [--data-plane-status] [--numa-policy] [--tag <tag> | --all-tag] <port>

#### 表 59.22. positional 参数

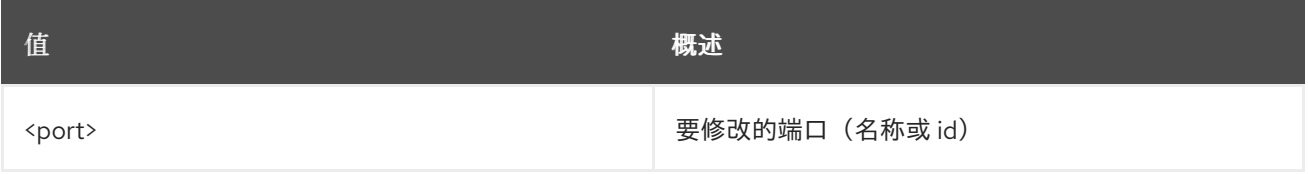

#### 表 59.23. 命令参数

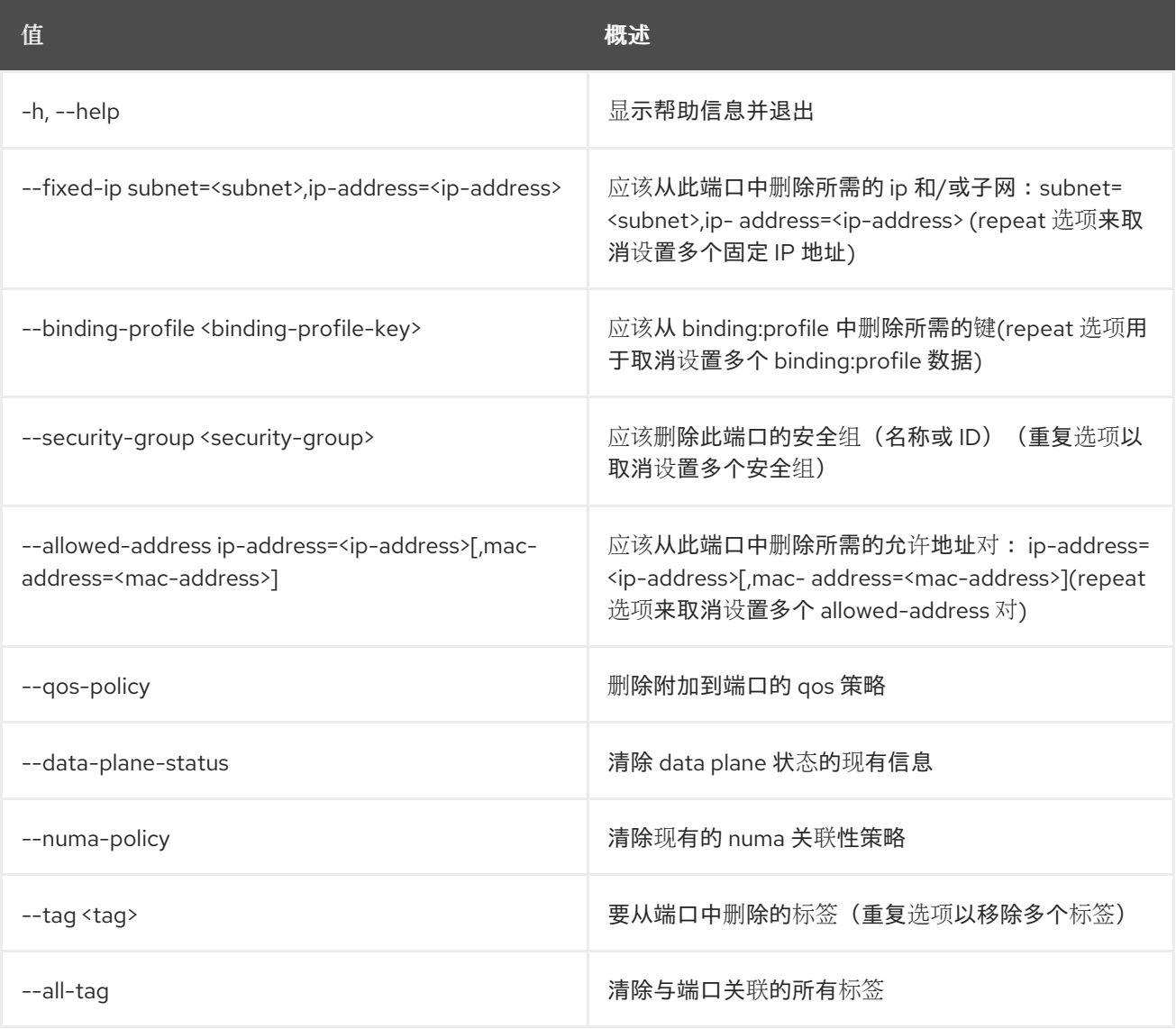

# 第 60 章 PROJECT

本章描述了 **project** 命令下的命令。

## 60.1. 项目清理

清理与项目关联的资源

### 使用方法:

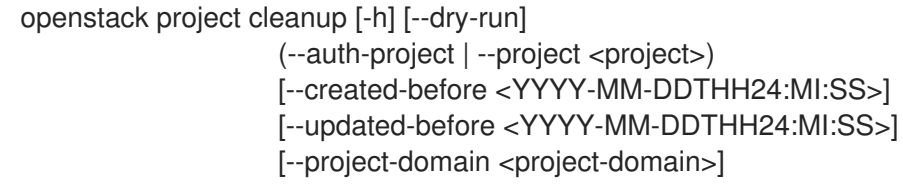

#### 表 60.1. 命令参数

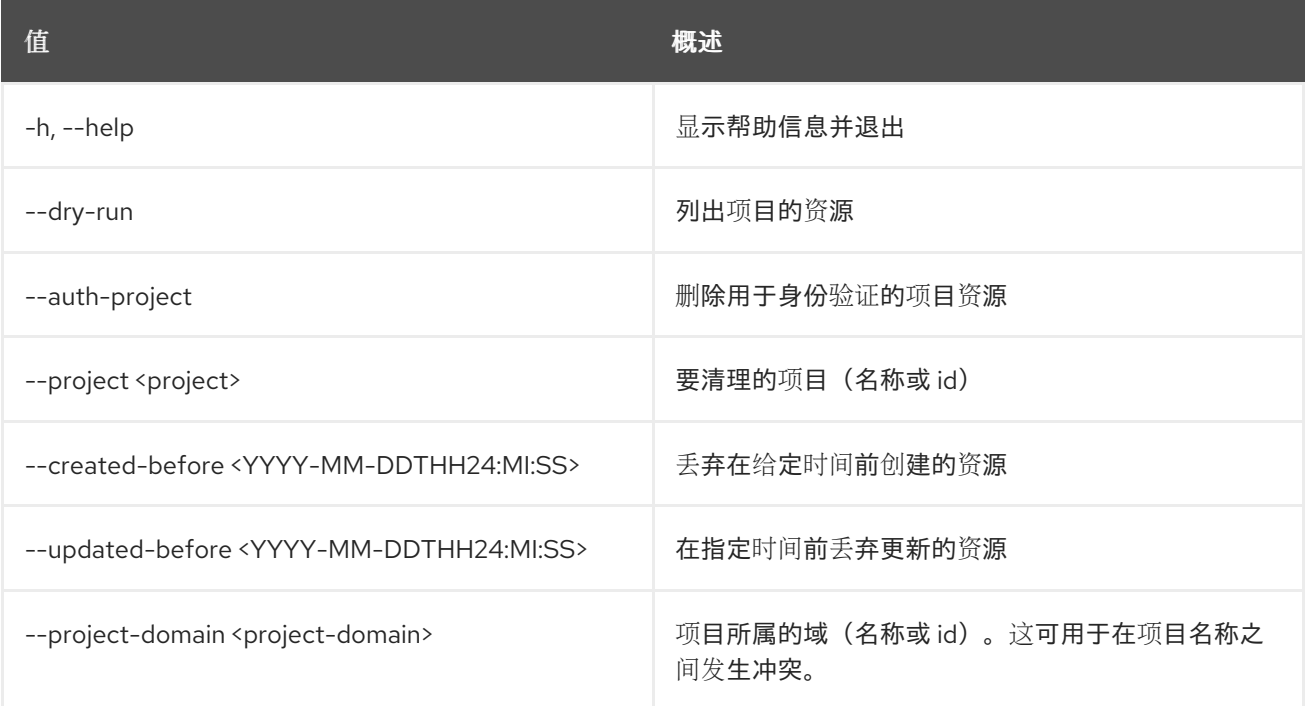

## 60.2. 项目创建

创建新项目

## 使用方法:

openstack project create [-h] [-f {json,shell,table,value,yaml}] [-c COLUMN] [--noindent] [--prefix PREFIX] [--max-width <integer>] [--fit-width] [--print-empty] [--domain <domain>] [--parent <project>] [--description <description>] [--enable | --disable]

[--property <key=value>] [--or-show] [--immutable | --no-immutable] [--tag <tag>] <project-name>

### 表 60.2. positional 参数

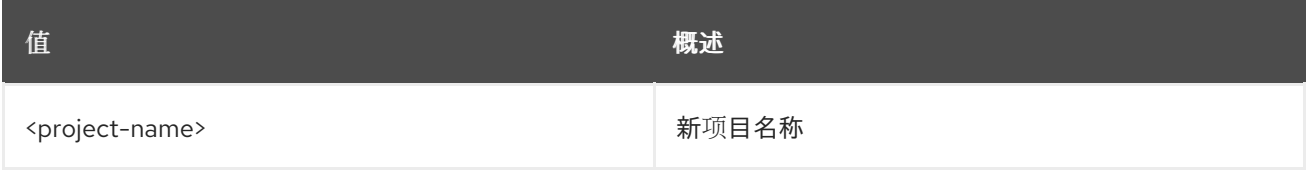

#### 表 60.3. 命令参数

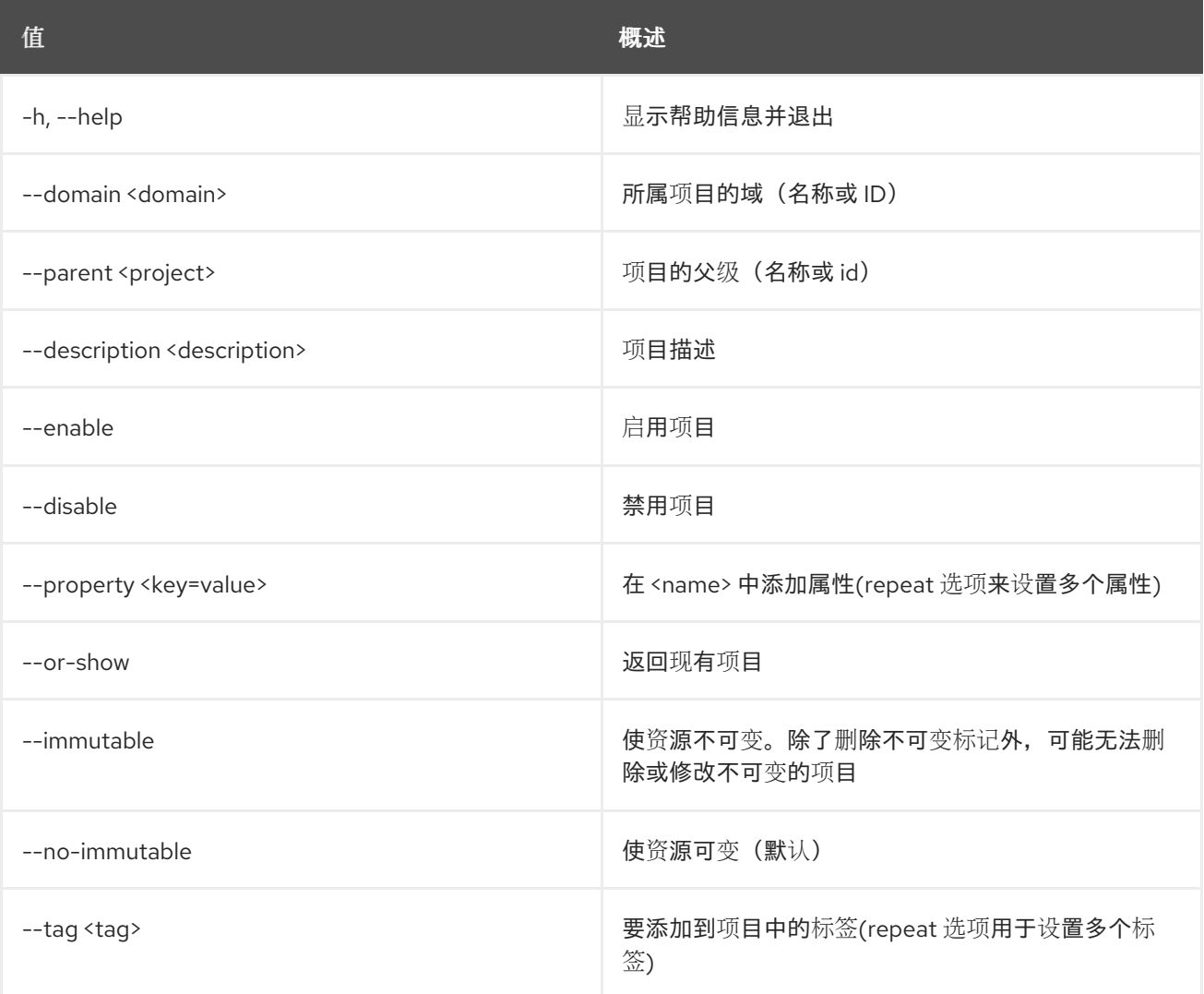

## 表 60.4. 输出格式选项

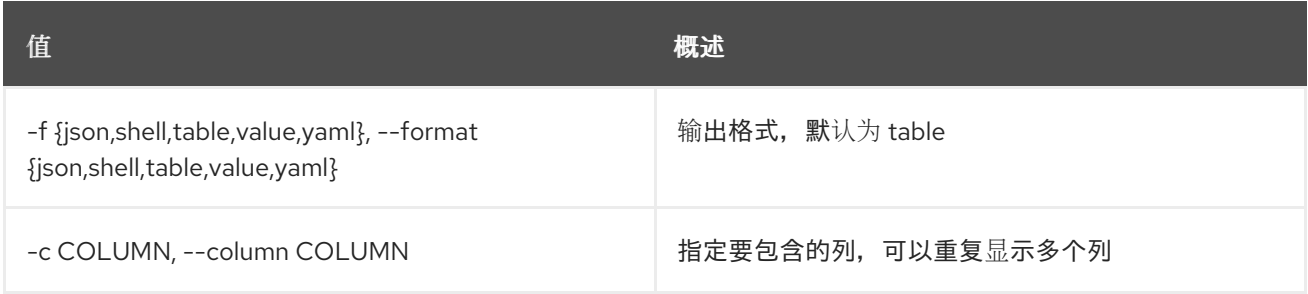

#### 表 60.5. JSON 格式选项

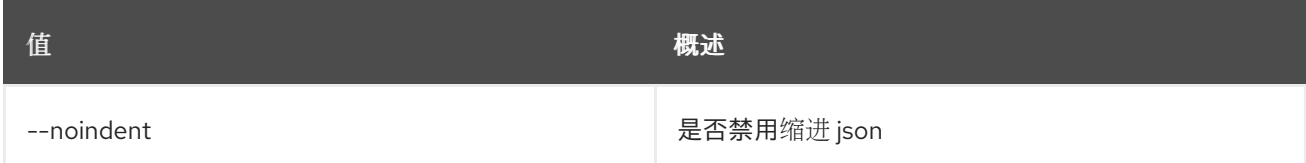

#### 表 60.6. Shell formatter 选项

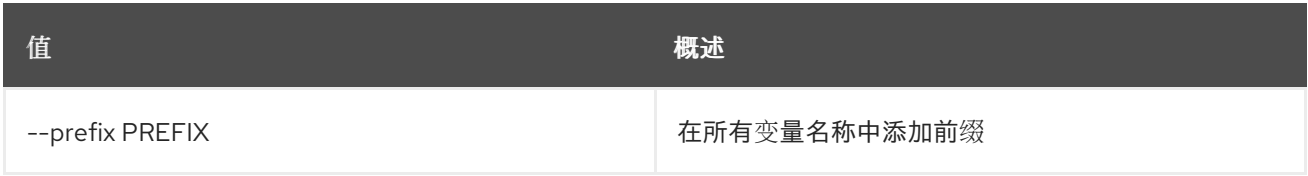

#### 表 60.7. 表格式器选项

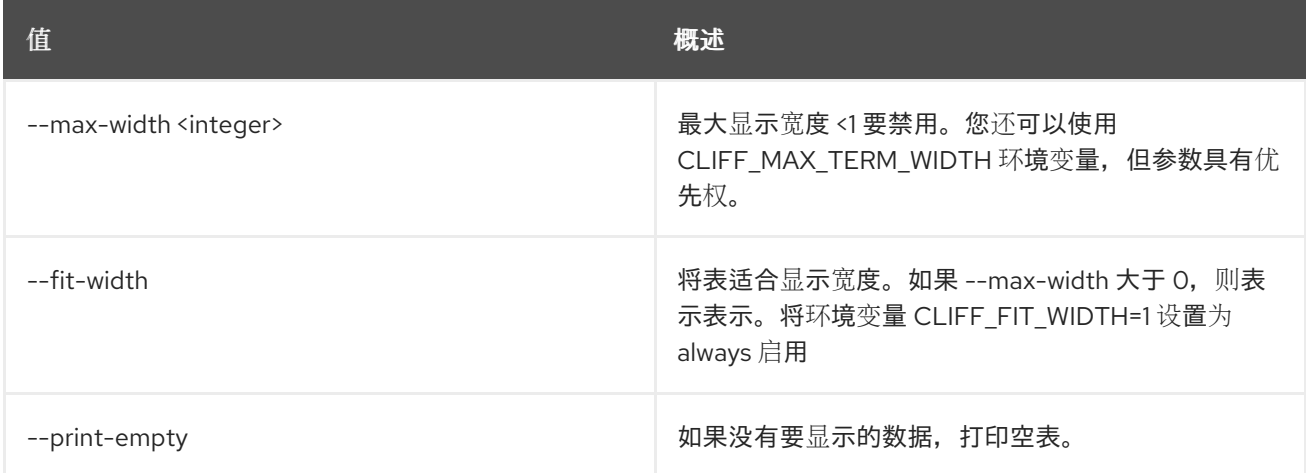

# 60.3. 项目删除

删除项目

## 使用方法:

openstack project delete [-h] [--domain <domain>] <project> [<project> ...]

#### 表 60.8. positional 参数

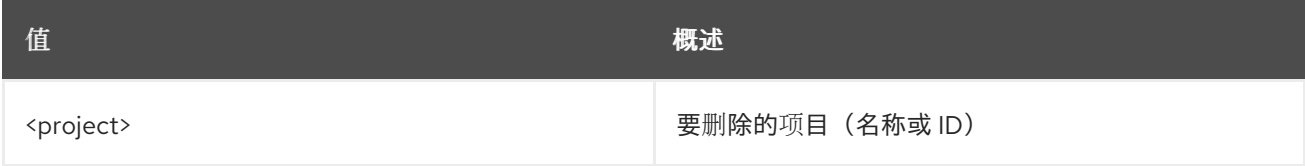

#### 表 60.9. 命令参数

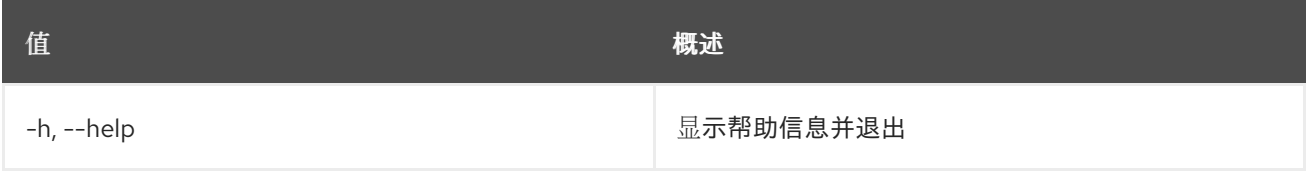

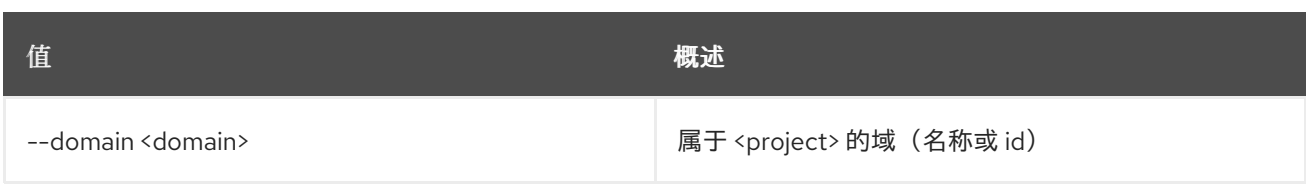

# 60.4. 项目列表

列出项目

## 使用方法:

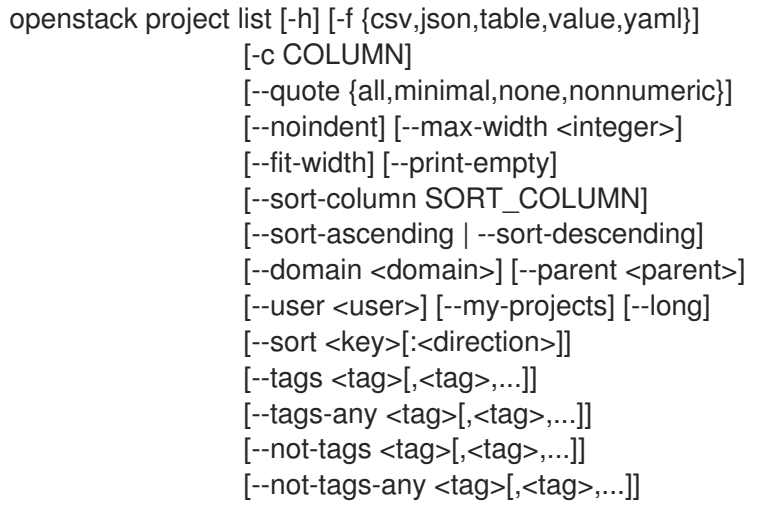

## 表 60.10. 命令参数

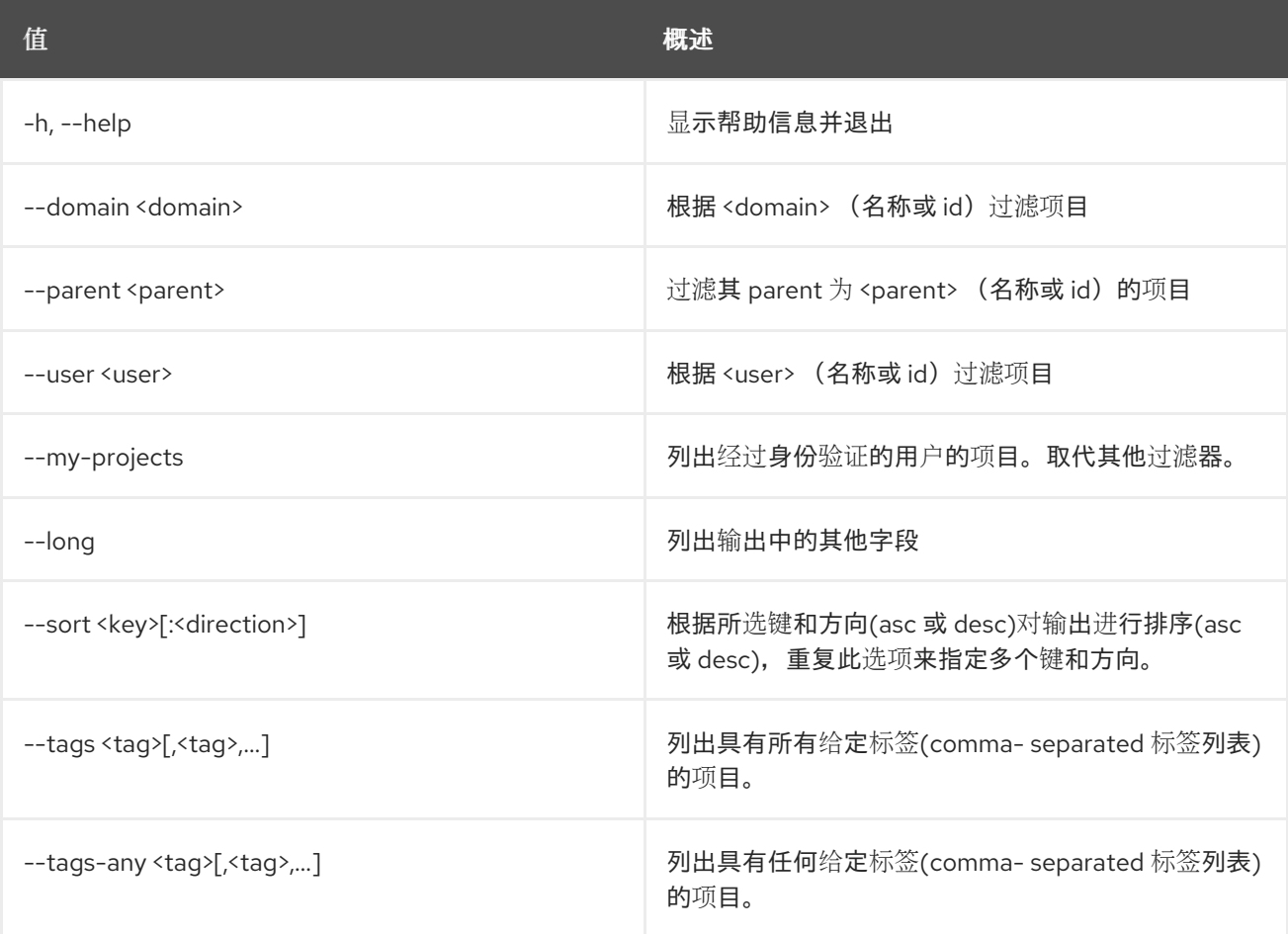

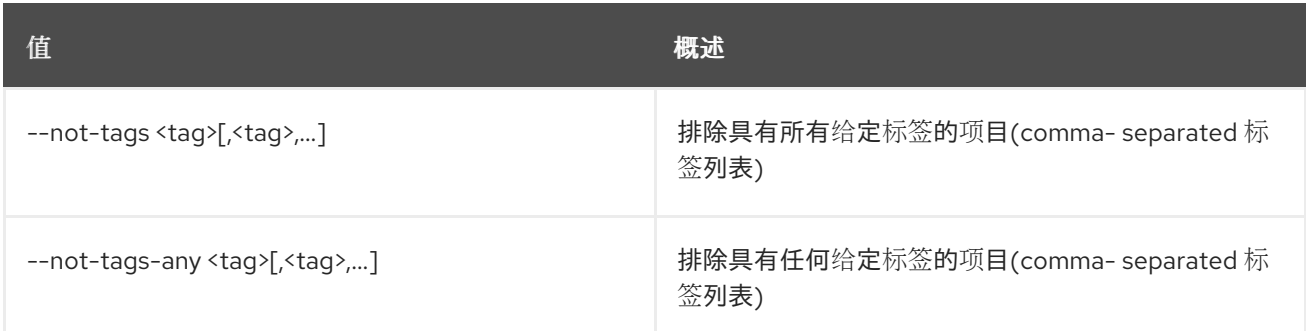

## 表 60.11. 输出格式选项

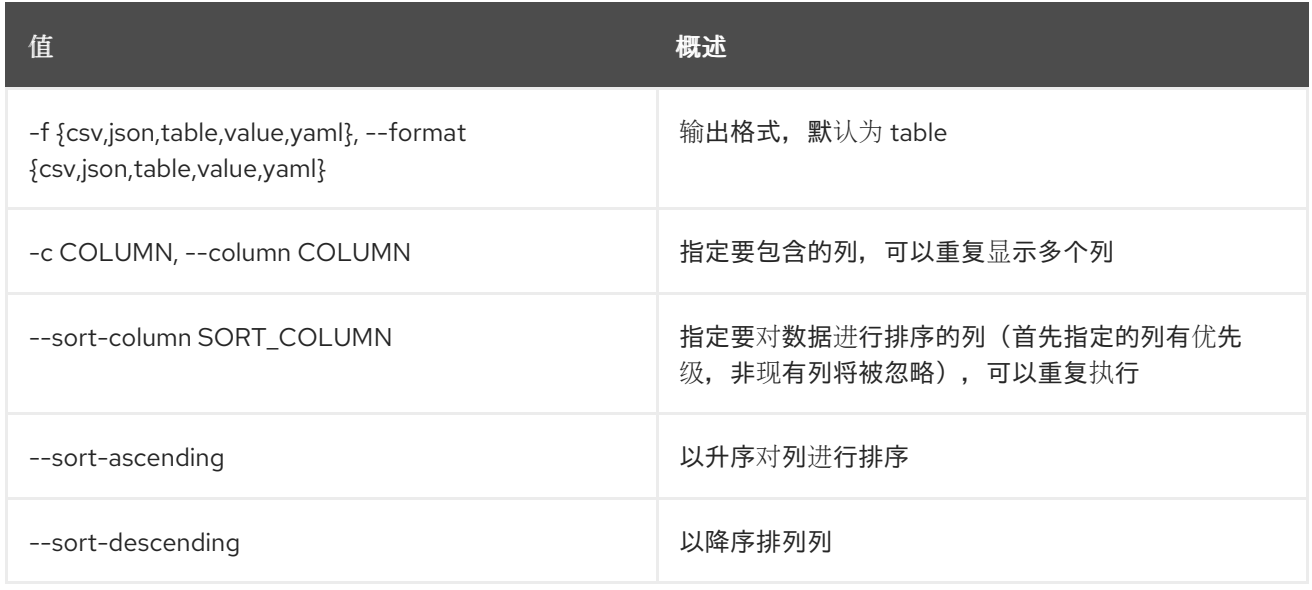

#### 表 60.12. CSV 格式选项

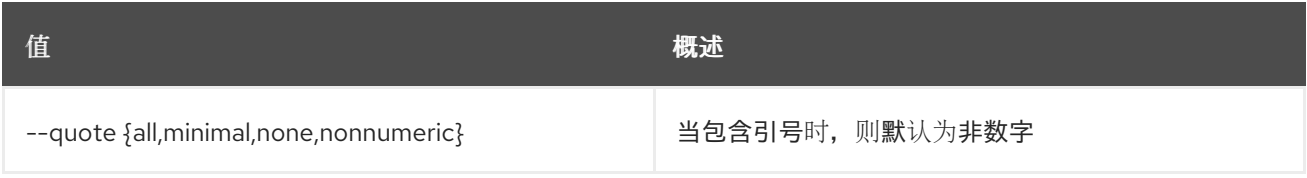

#### 表 60.13. JSON 格式选项

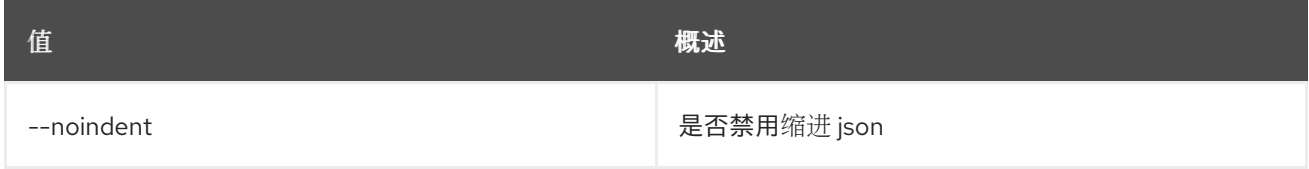

## 表 60.14. 表格式器选项

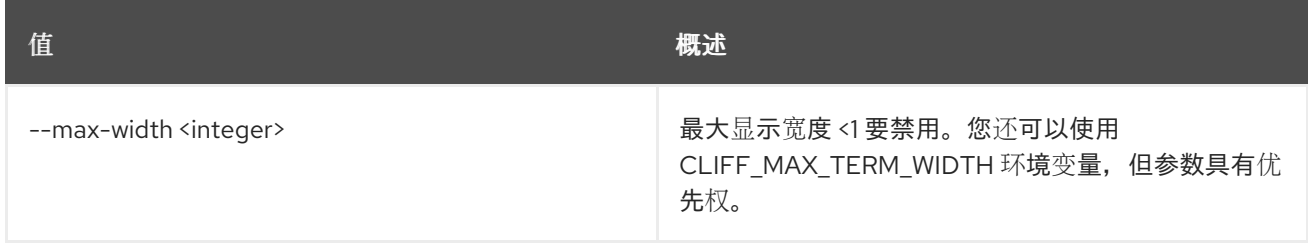

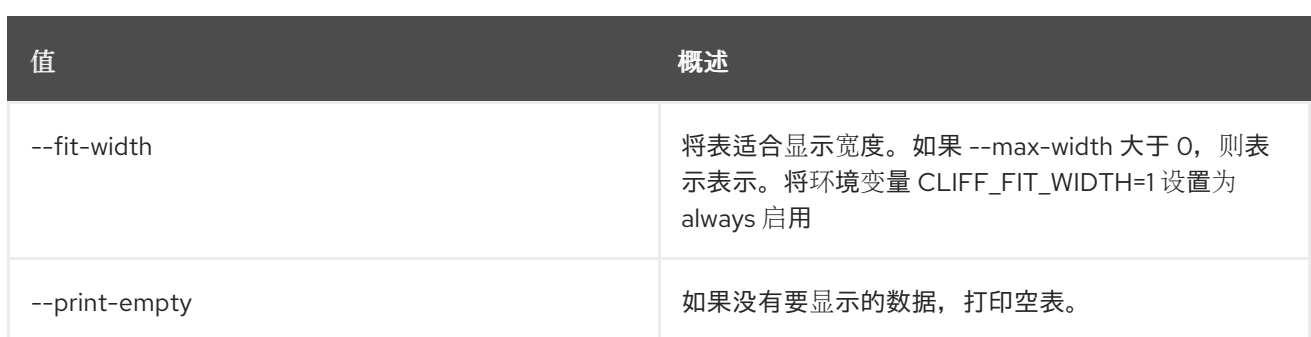

## 60.5. 项目清除

#### 清理与项目关联的资源

### 使用方法:

```
openstack project purge [-h] [--dry-run] [--keep-project]
        (--auth-project | --project <project>)
        [--project-domain <project-domain>]
```
#### 表 60.15. 命令参数

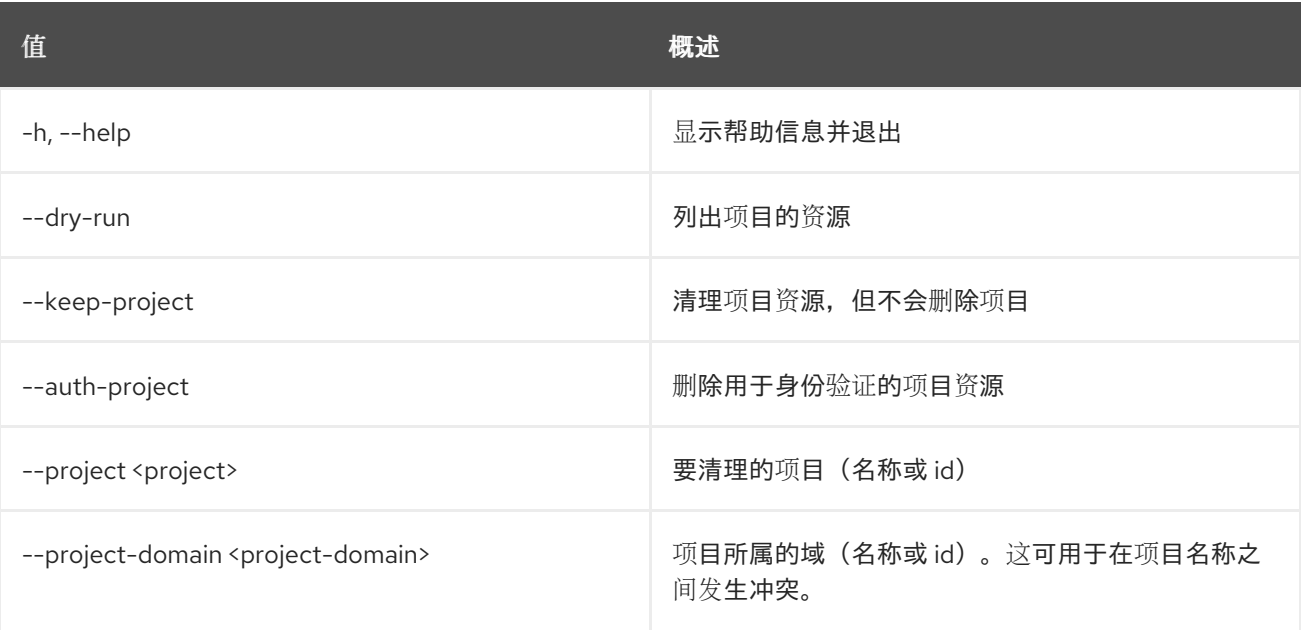

## 60.6. 项目集

设置项目属性

## 使用方法:

```
openstack project set [-h] [--name <name>] [--domain <domain>]
      [--description <description>]
      [--enable | --disable] [--property <key=value>]
      [--immutable | --no-immutable] [--tag <tag>]
      [--clear-tags] [--remove-tag <tag>]
      <project>
```
#### 表 60.16. positional 参数

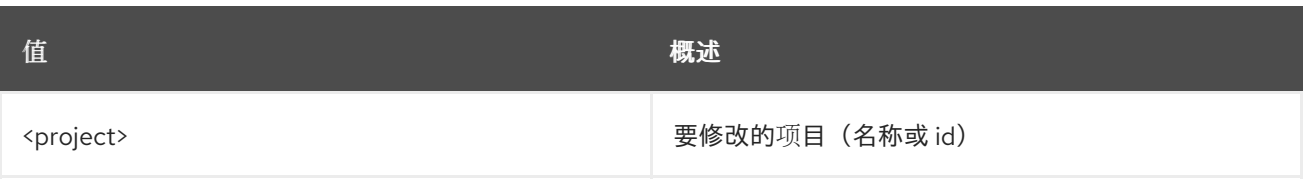

### 表 60.17. 命令参数

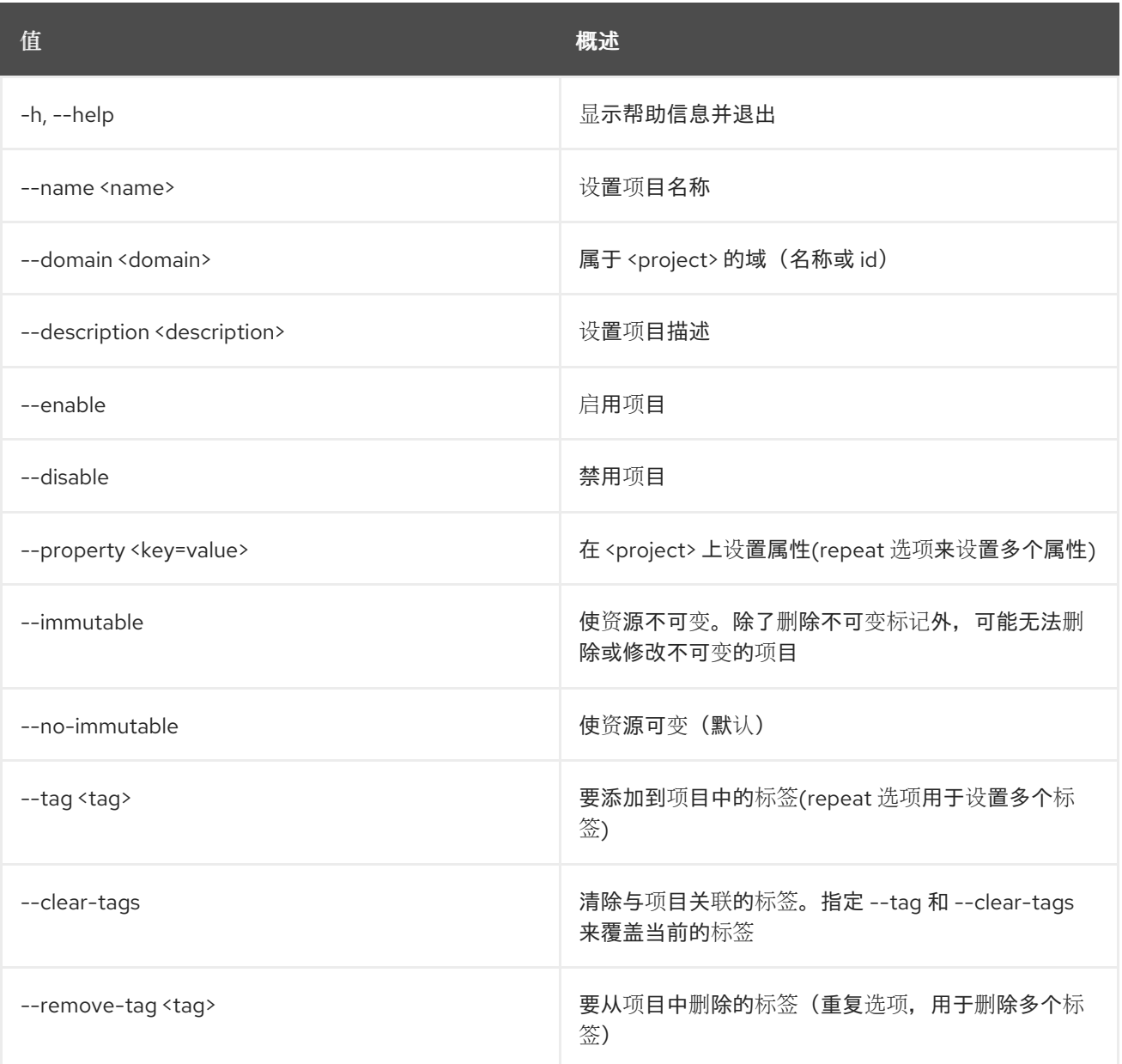

# 60.7. 项目显示

显示项目详情

### 使用方法:

openstack project show [-h] [-f {json,shell,table,value,yaml}] [-c COLUMN] [--noindent] [--prefix PREFIX] [--max-width <integer>] [--fit-width] [--print-empty] [--domain <domain>] [--parents] [--children] <project>

## 表 60.18. positional 参数

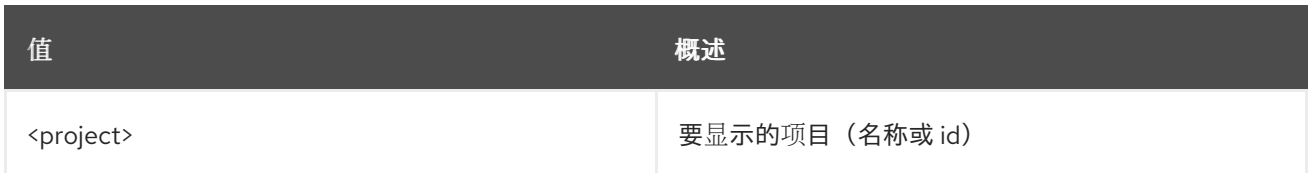

#### 表 60.19. 命令参数

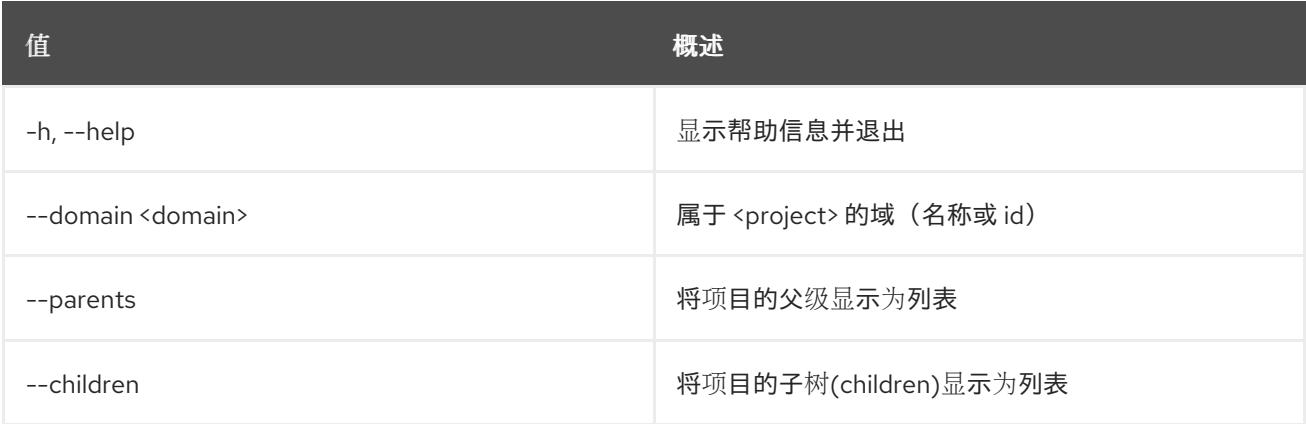

#### 表 60.20. 输出格式选项

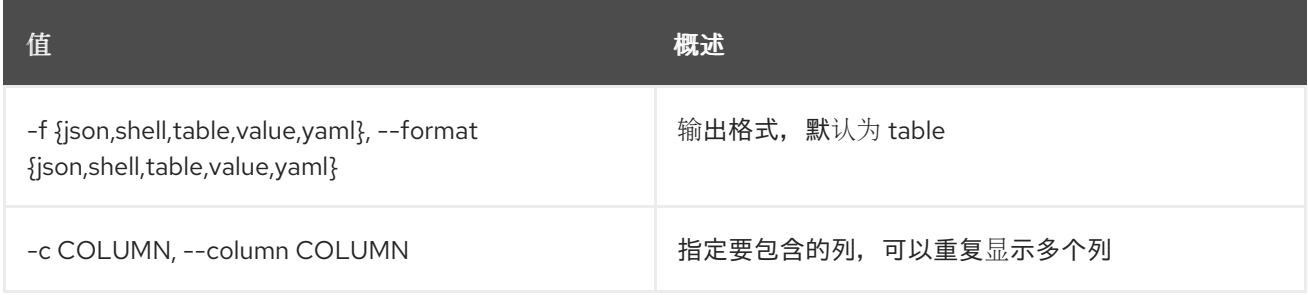

#### 表 60.21. JSON 格式选项

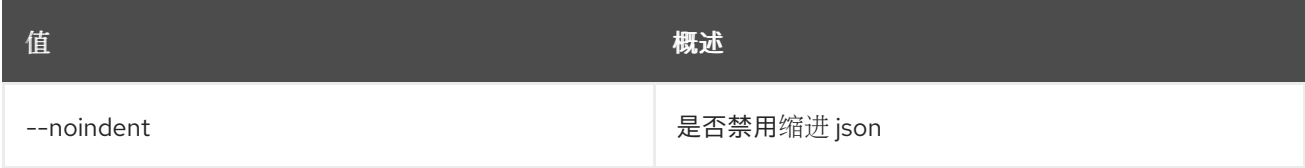

#### 表 60.22. Shell formatter 选项

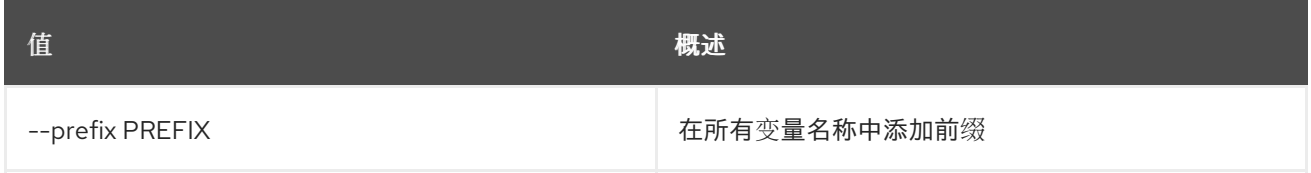

## 表 60.23. 表格式器选项

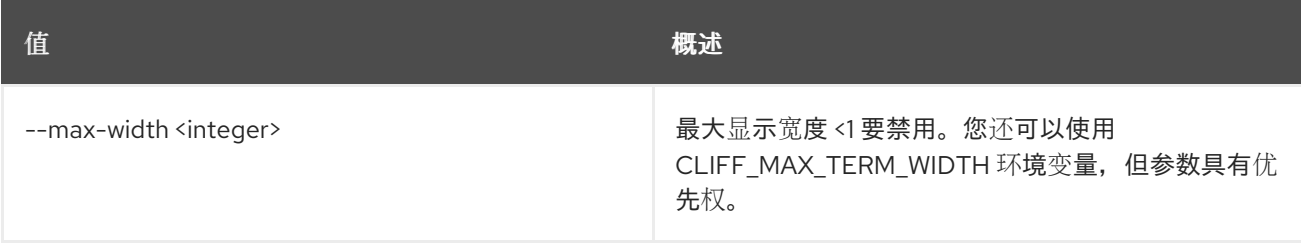

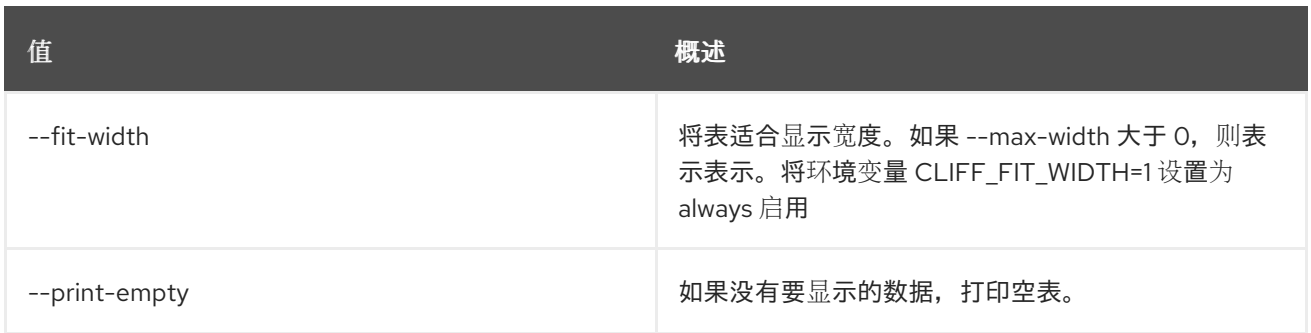

# 第 61 章 PTR

本章描述了 **ptr** 命令下的命令。

# 61.1. PTR 记录列表

列出 floatingip ptr 记录

## 使用方法:

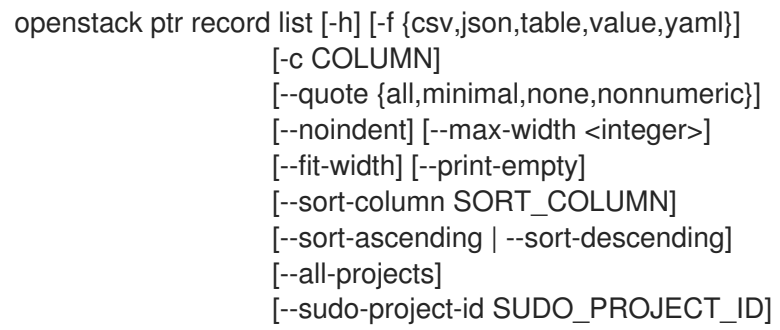

### 表 61.1. 命令参数

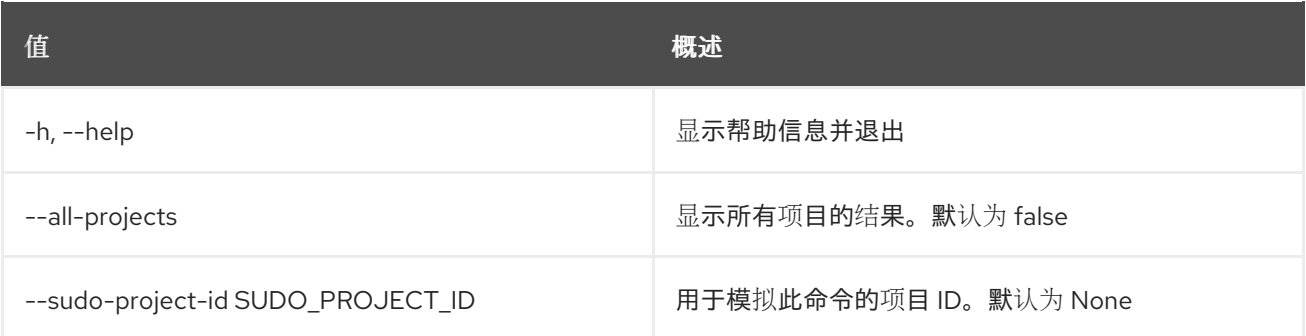

#### 表 61.2. 输出格式选项

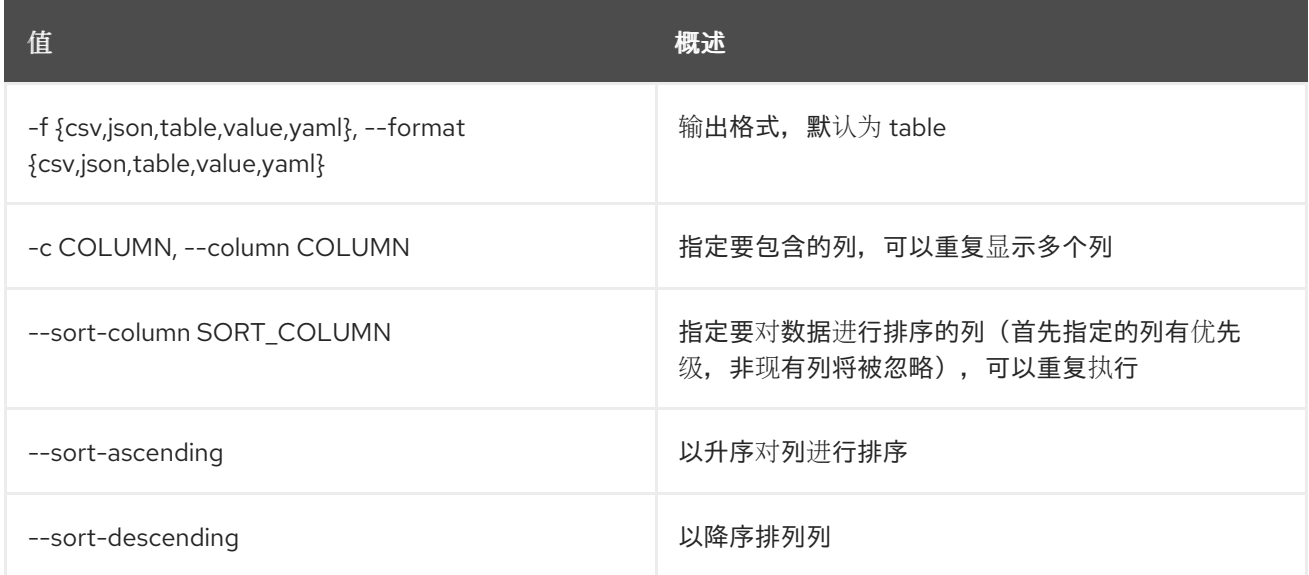

## 表 61.3. CSV 格式选项

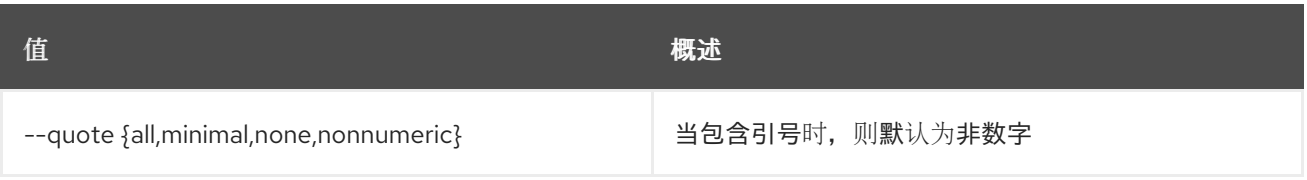

## 表 61.4. JSON 格式选项

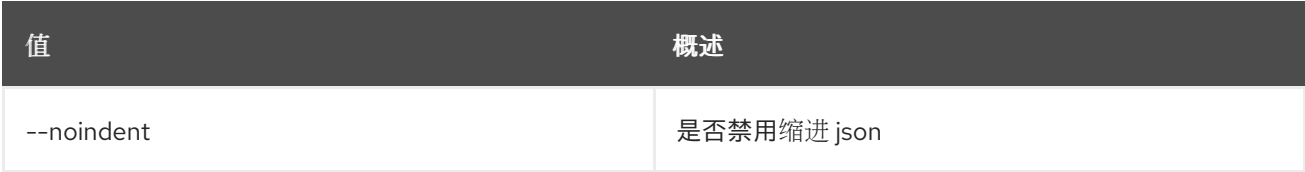

## 表 61.5. 表格式器选项

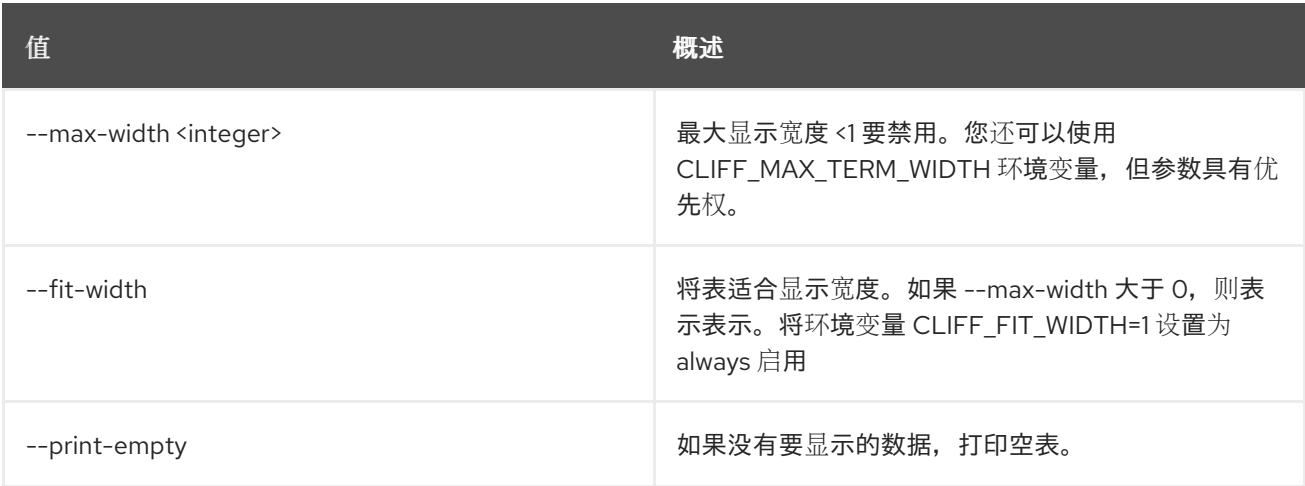

# 61.2. PTR 记录集

## 设置 floatingip ptr record

## 使用方法:

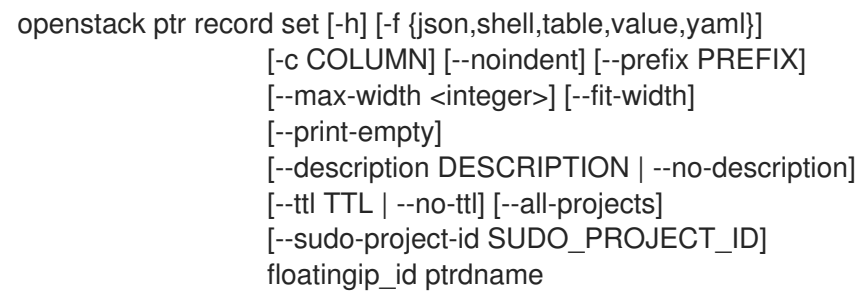

## 表 61.6. positional 参数

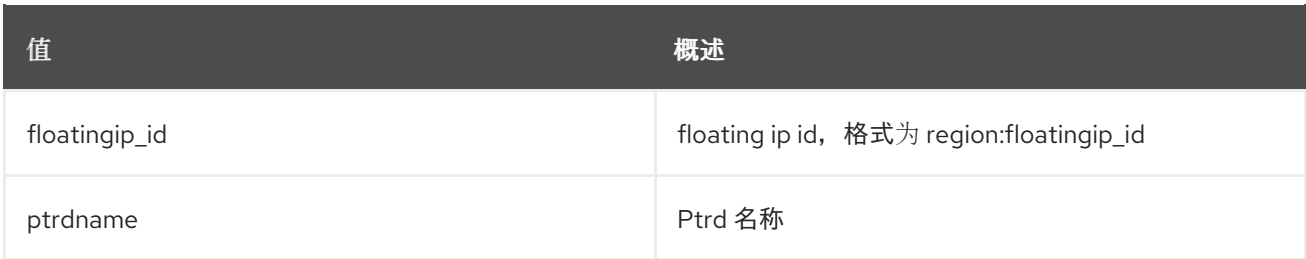

## 表 61.7. 命令参数

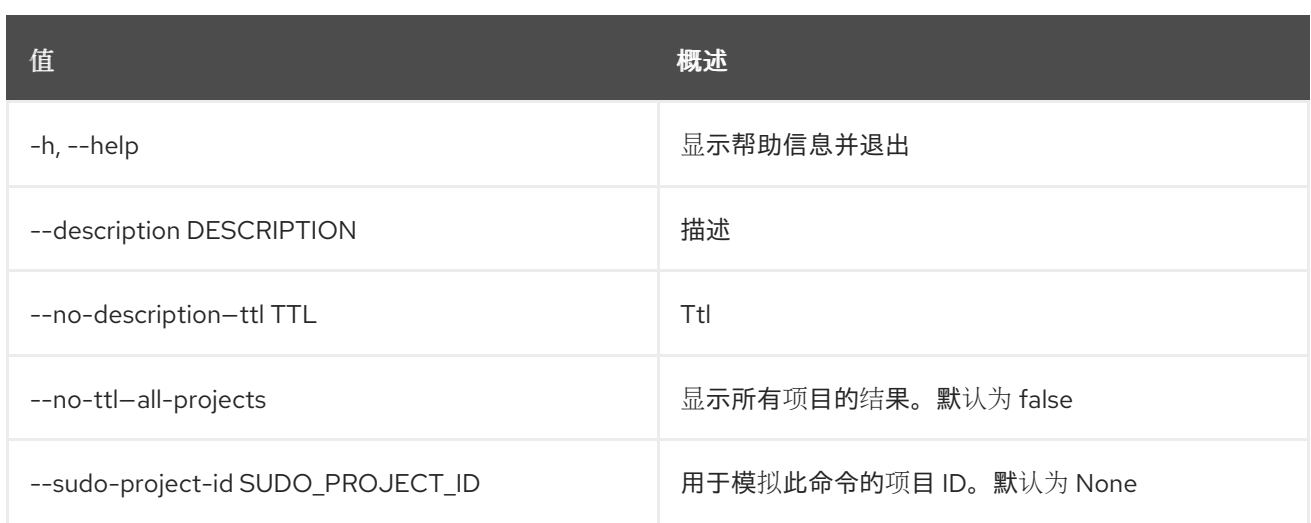

## 表 61.8. 输出格式选项

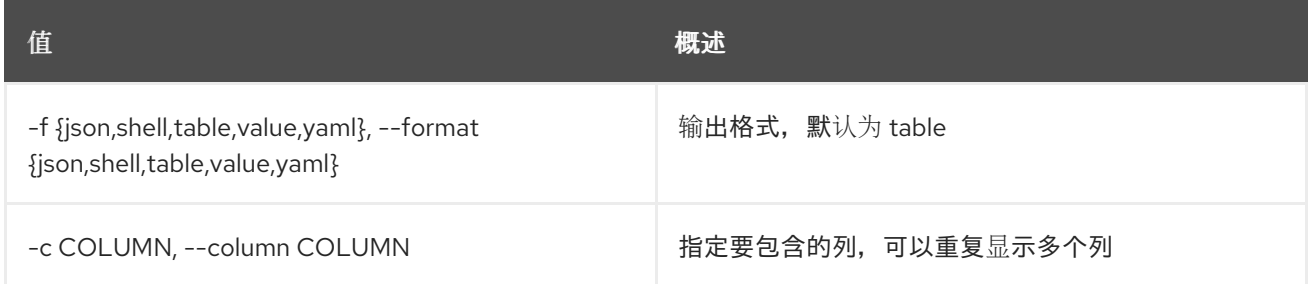

### 表 61.9. JSON 格式选项

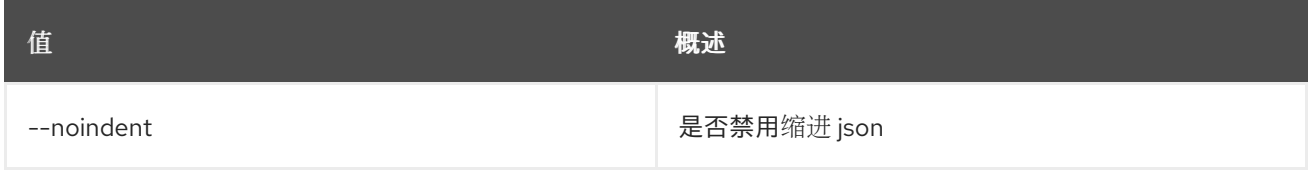

## 表 61.10. Shell formatter 选项

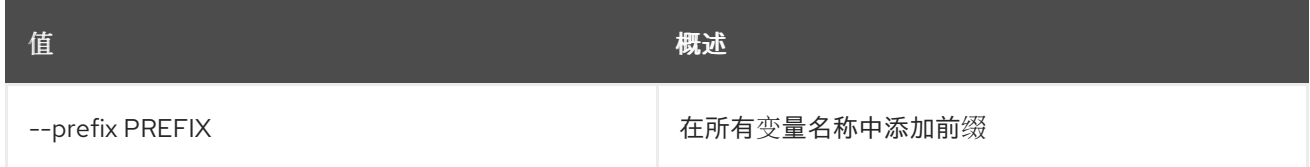

## 表 61.11. 表格式器选项

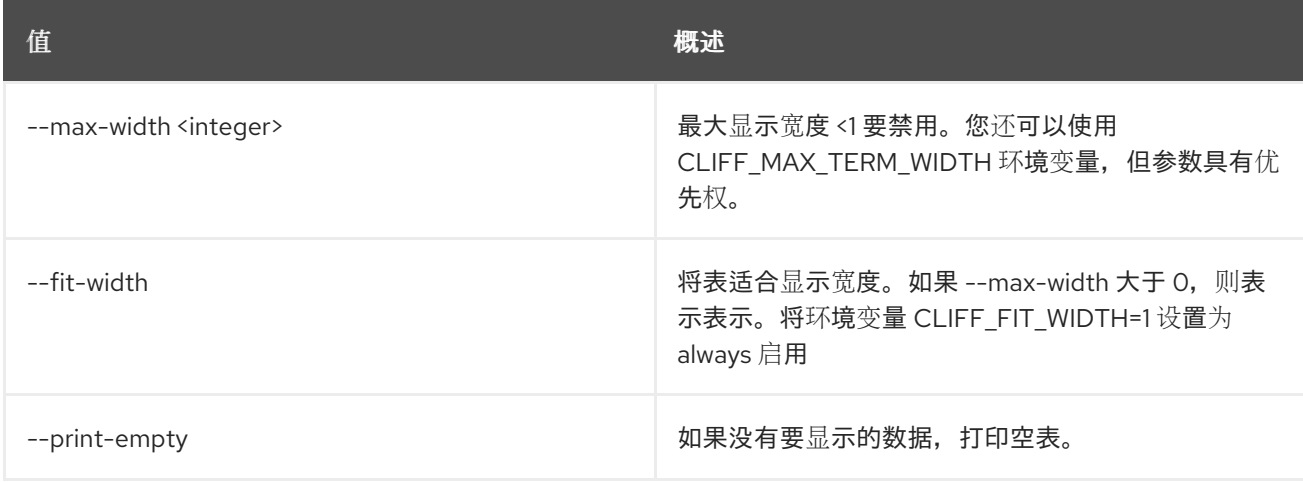

# 61.3. PTR 记录显示

show floatingip ptr record details

## 使用方法:

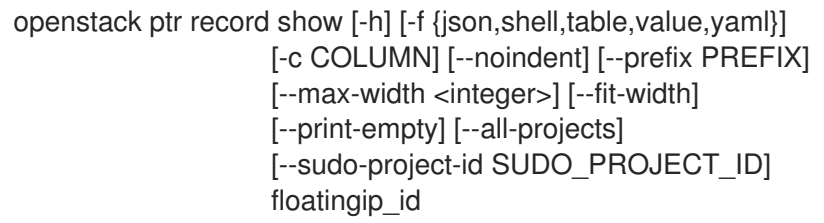

## 表 61.12. positional 参数

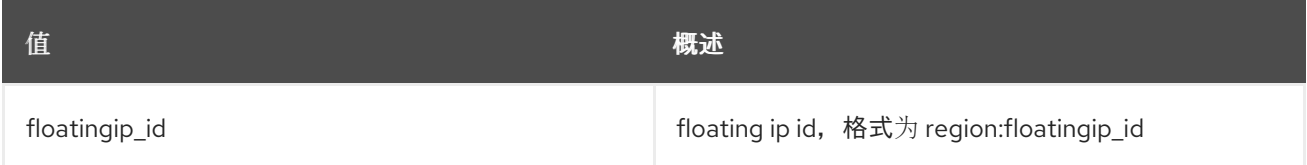

### 表 61.13. 命令参数

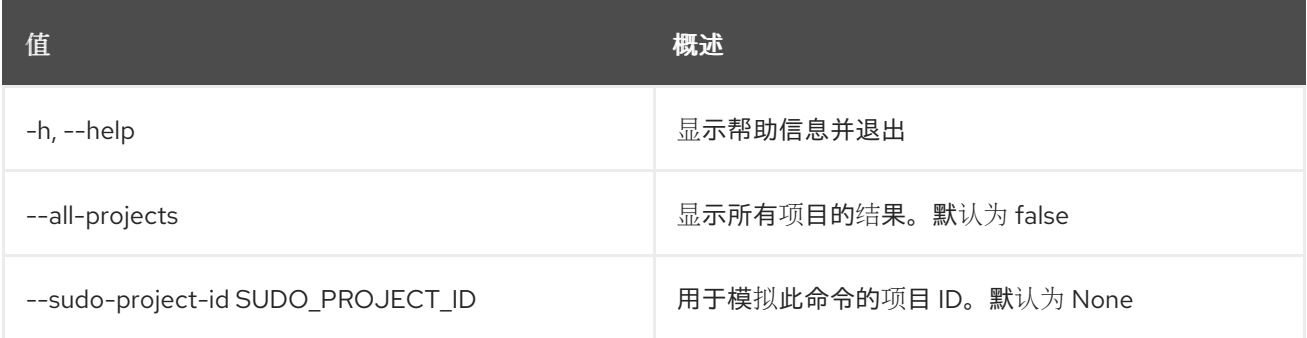

### 表 61.14. 输出格式选项

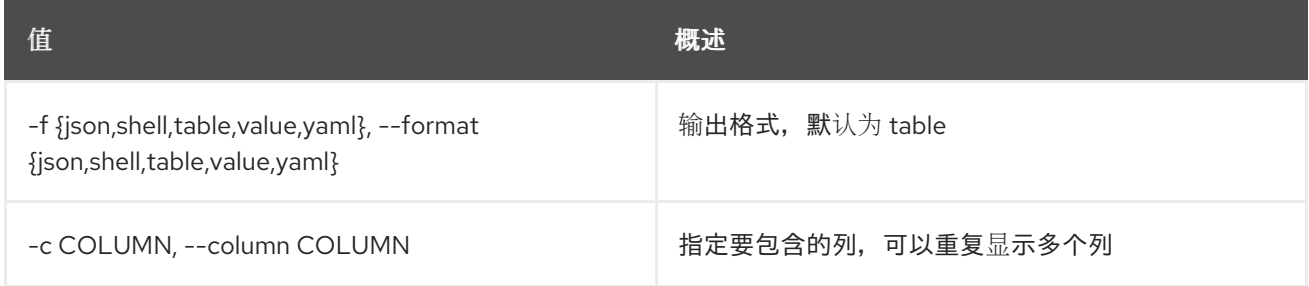

## 表 61.15. JSON 格式选项

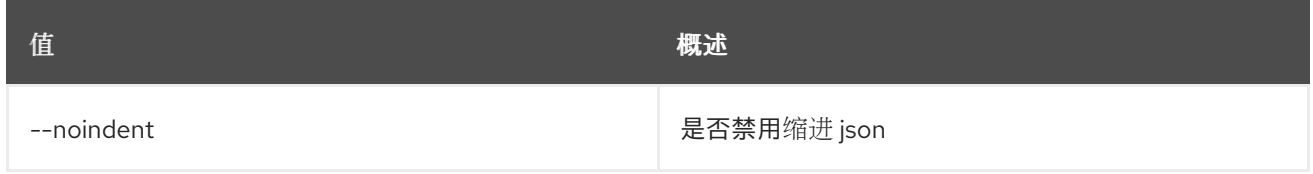

## 表 61.16. Shell formatter 选项

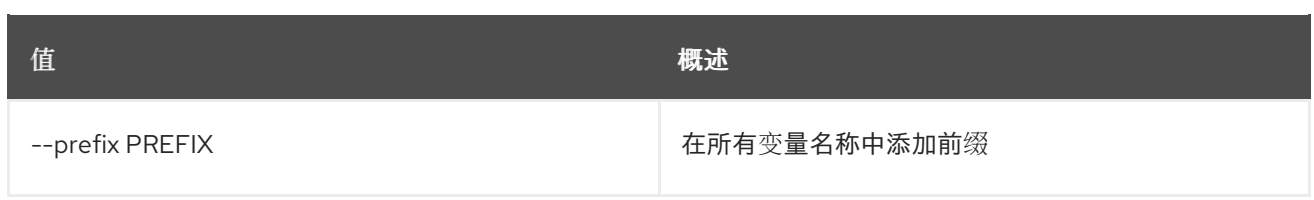

### 表 61.17. 表格式器选项

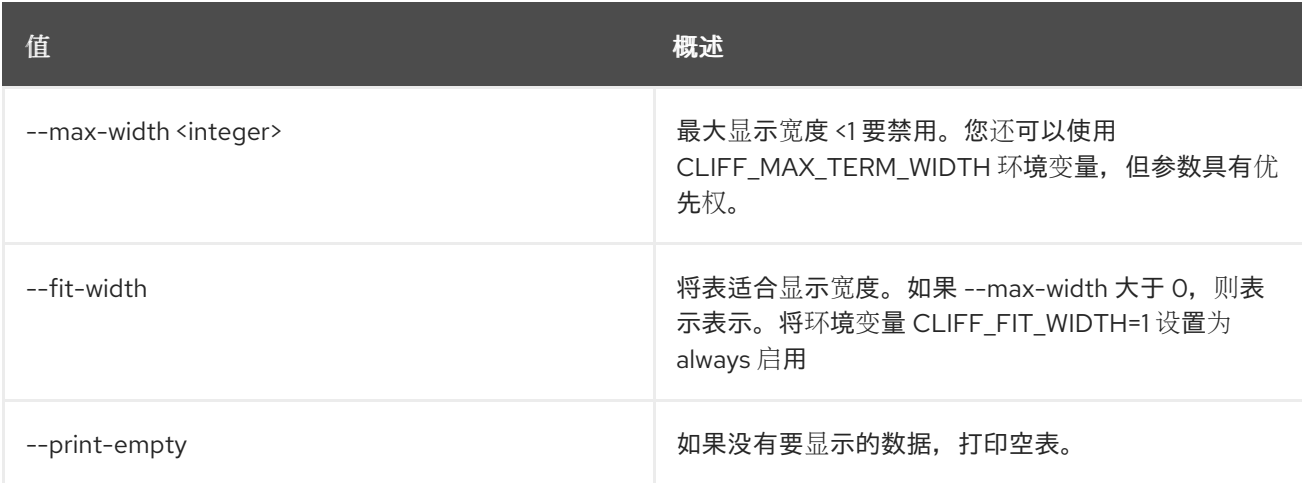

# 61.4. PTR 记录未设置

取消设置 floatingip ptr 记录

### 使用方法:

openstack ptr record unset [-h] [--all-projects] [--sudo-project-id SUDO\_PROJECT\_ID] floatingip\_id

#### 表 61.18. positional 参数

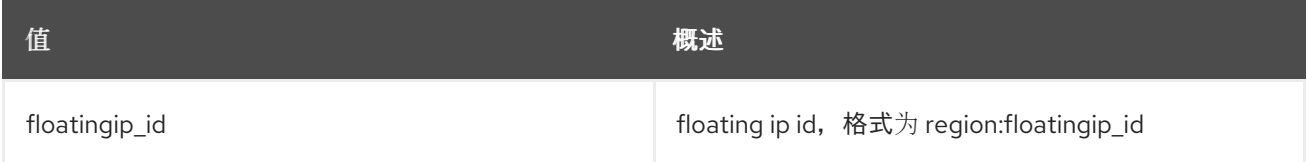

#### 表 61.19. 命令参数

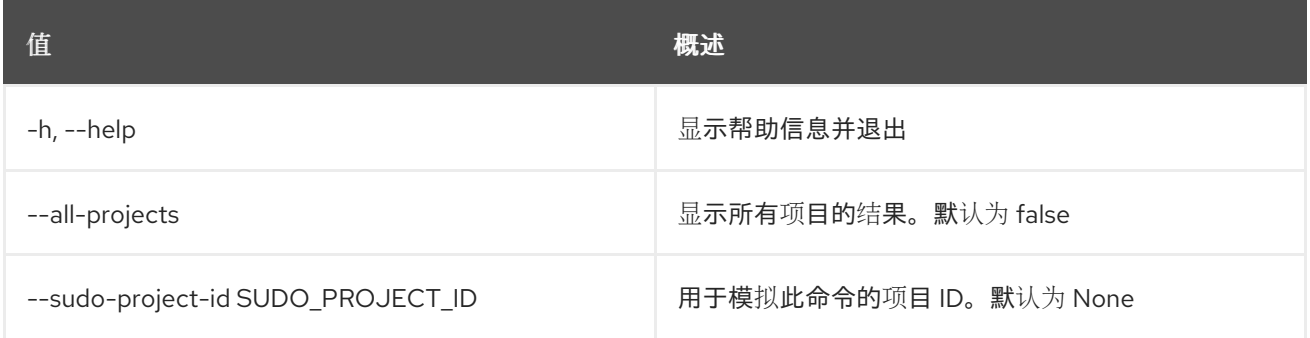

# 第 62 章 QUOTA

本章论述了 **quota** 命令中的命令。

## 62.1. 配额列表

列出具有非默认配额值的所有项目的配额,或者列出所请求项目的详细配额信息

### 使用方法:

openstack quota list [-h] [-f {csv,json,table,value,yaml}] [-c COLUMN] [--quote {all,minimal,none,nonnumeric}] [--noindent] [--max-width <integer>] [--fit-width] [--print-empty] [--sort-column SORT\_COLUMN] [--sort-ascending | --sort-descending] [--project <project>] [--detail] (--compute | --volume | --network)

#### 表 62.1. 命令参数

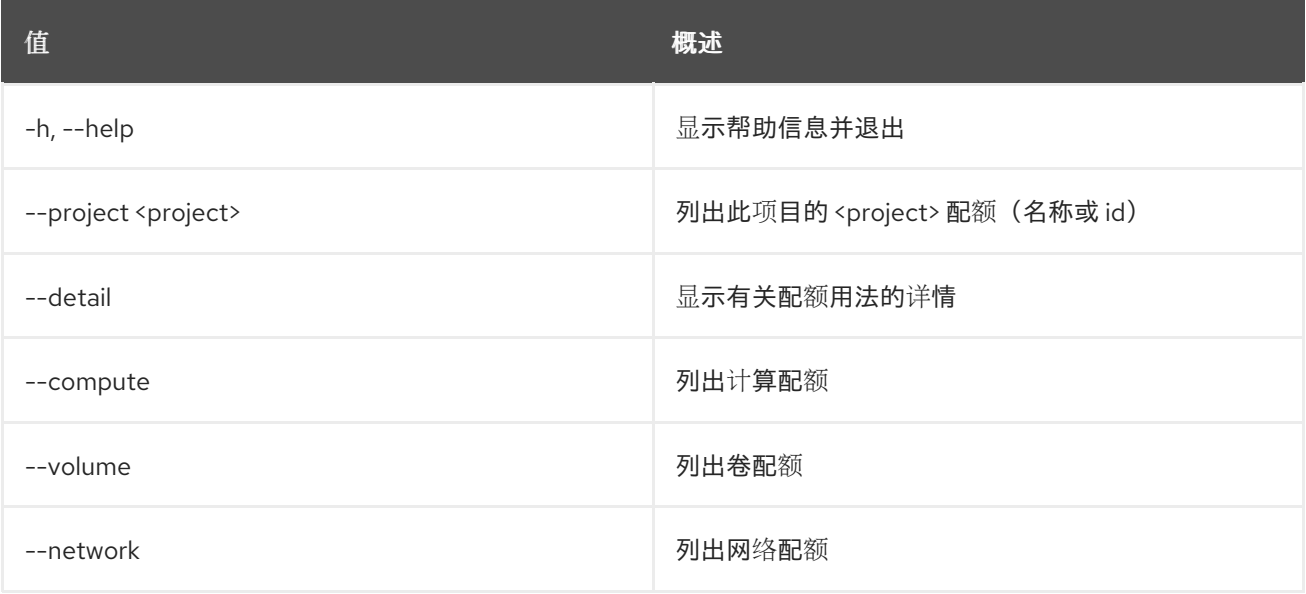

#### 表 62.2. 输出格式选项

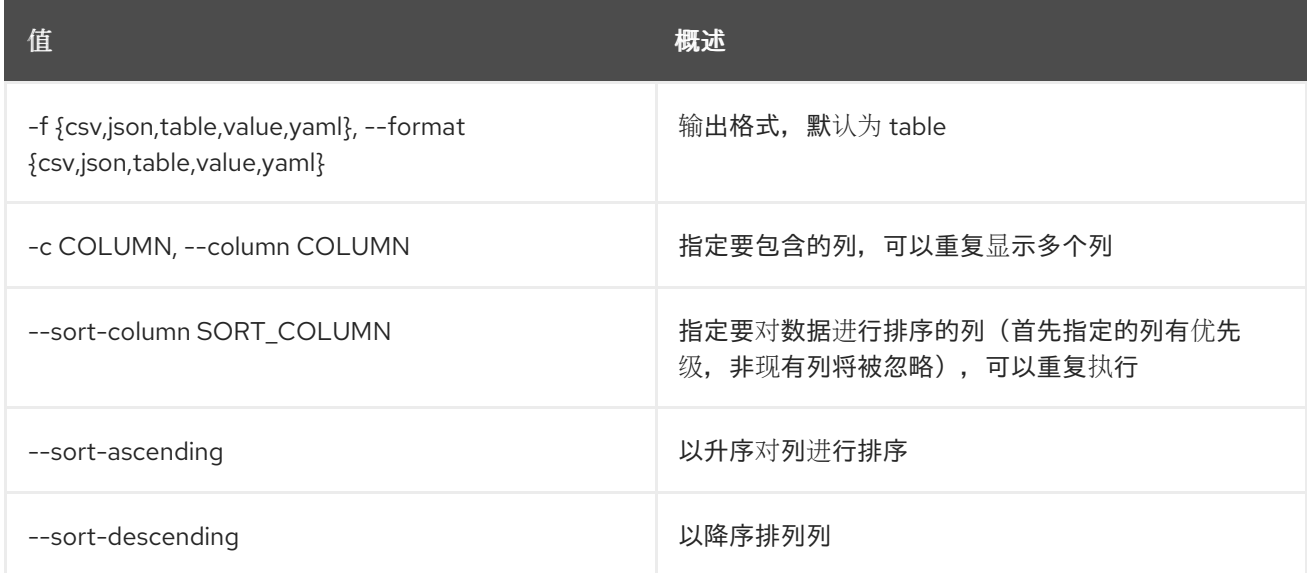

### 表 62.3. CSV 格式选项

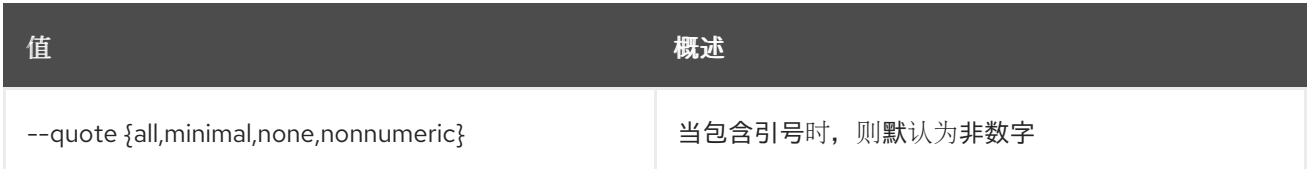

#### 表 62.4. JSON 格式选项

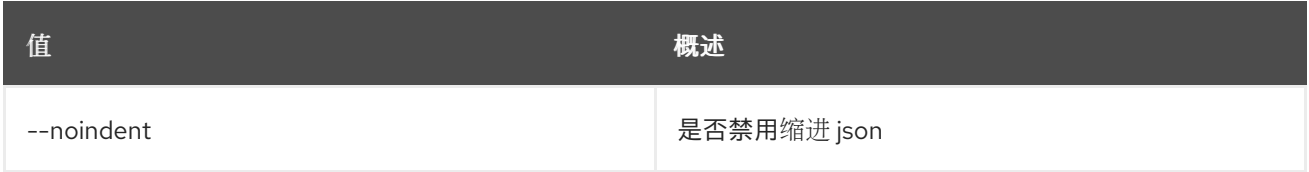

#### 表 62.5. 表格式器选项

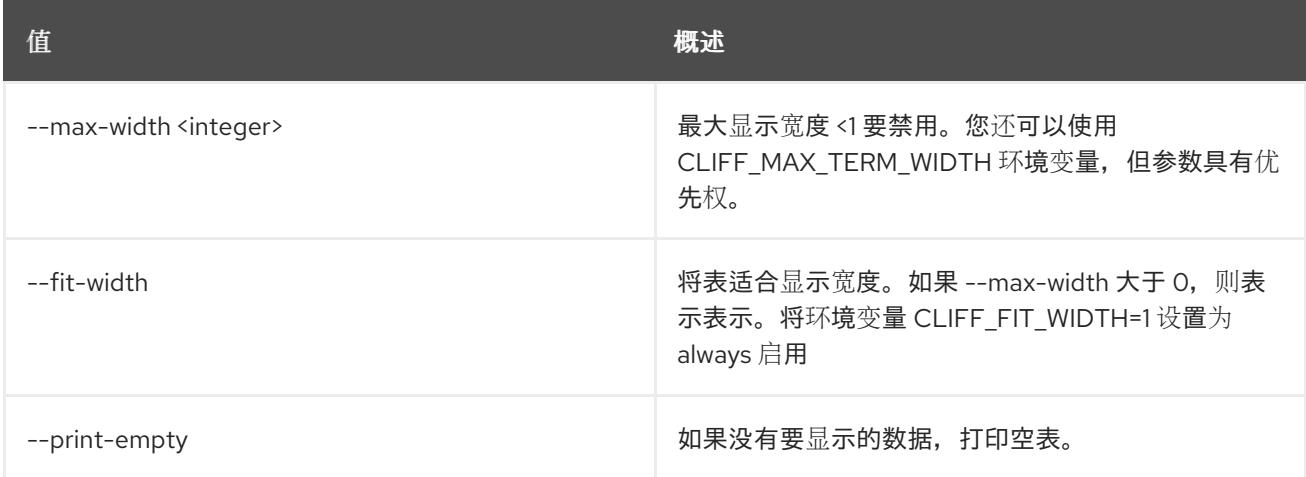

# 62.2. 配额集

### 为项目或类设置配额

## 使用方法:

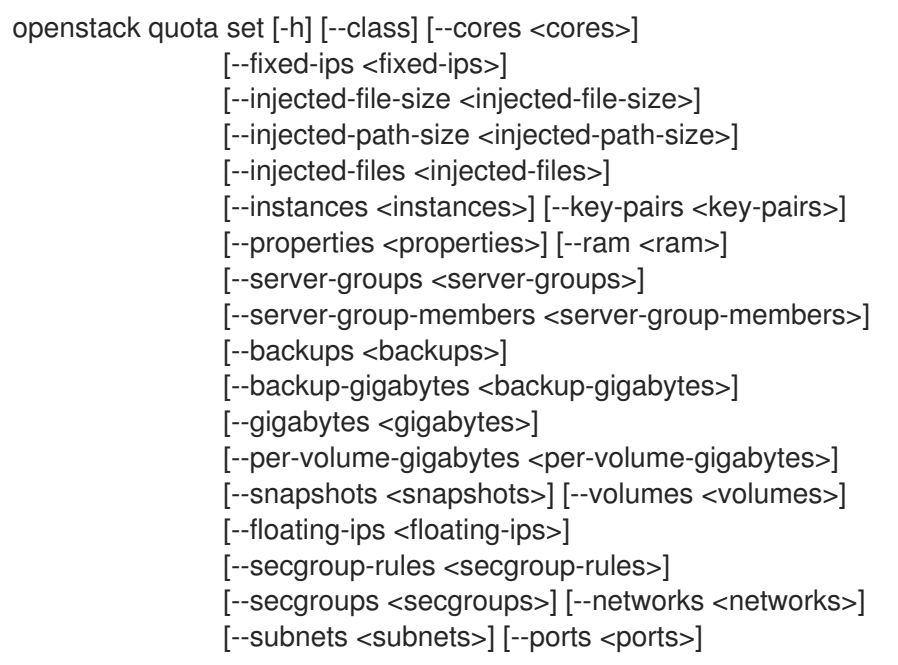

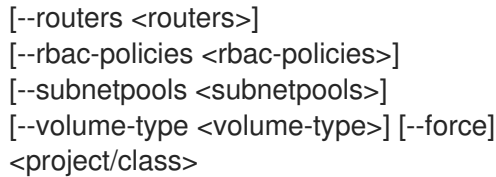

## 表 62.6. positional 参数

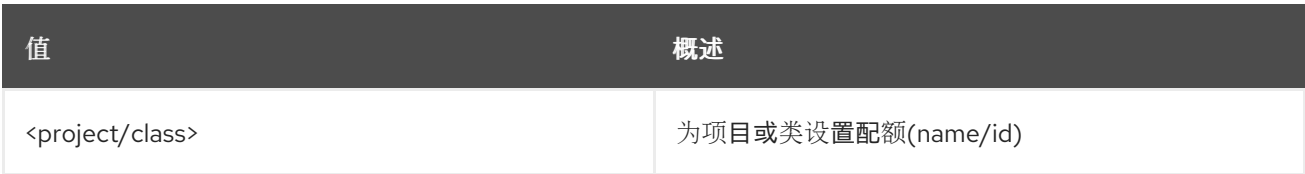

## 表 62.7. 命令参数

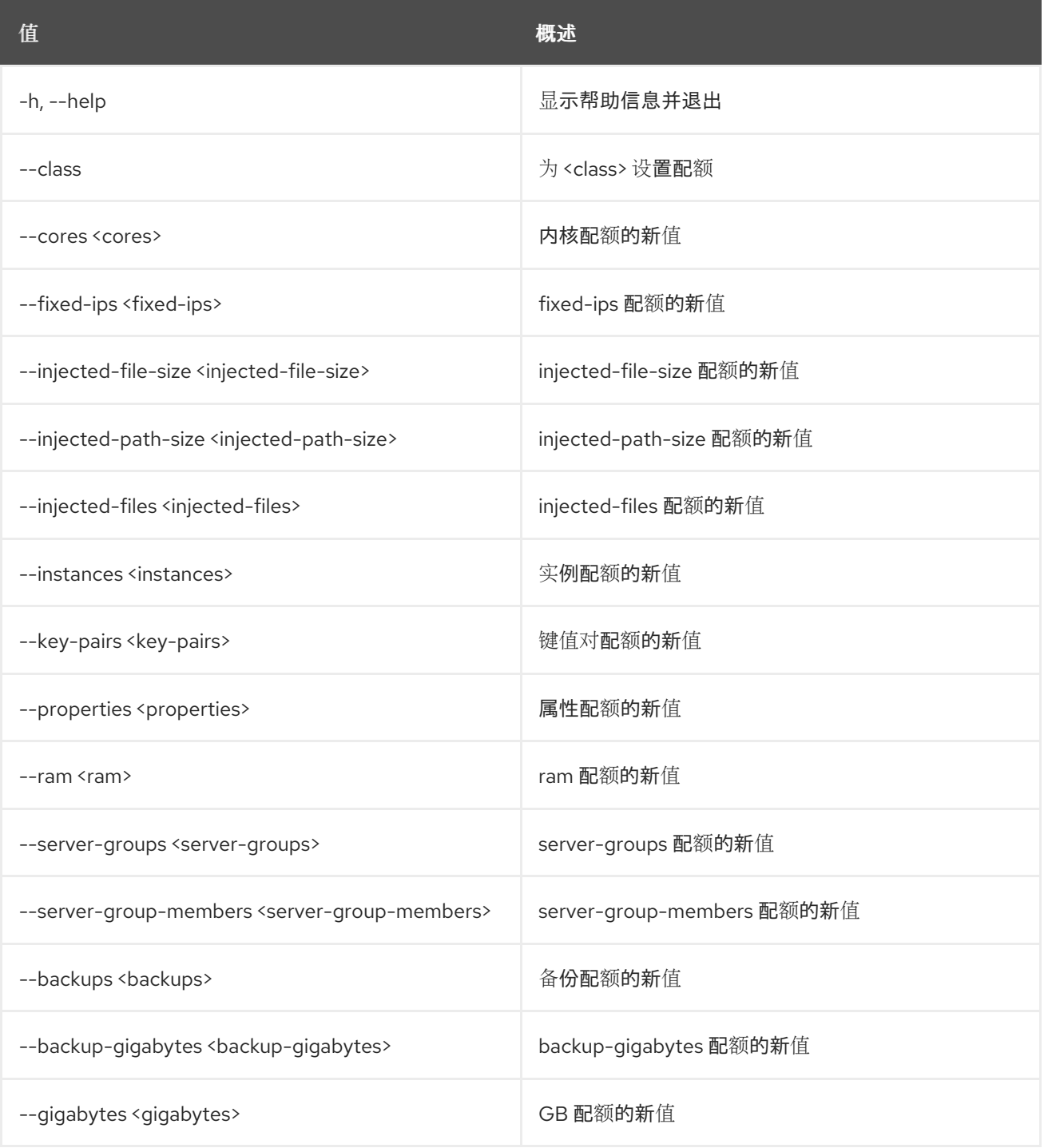

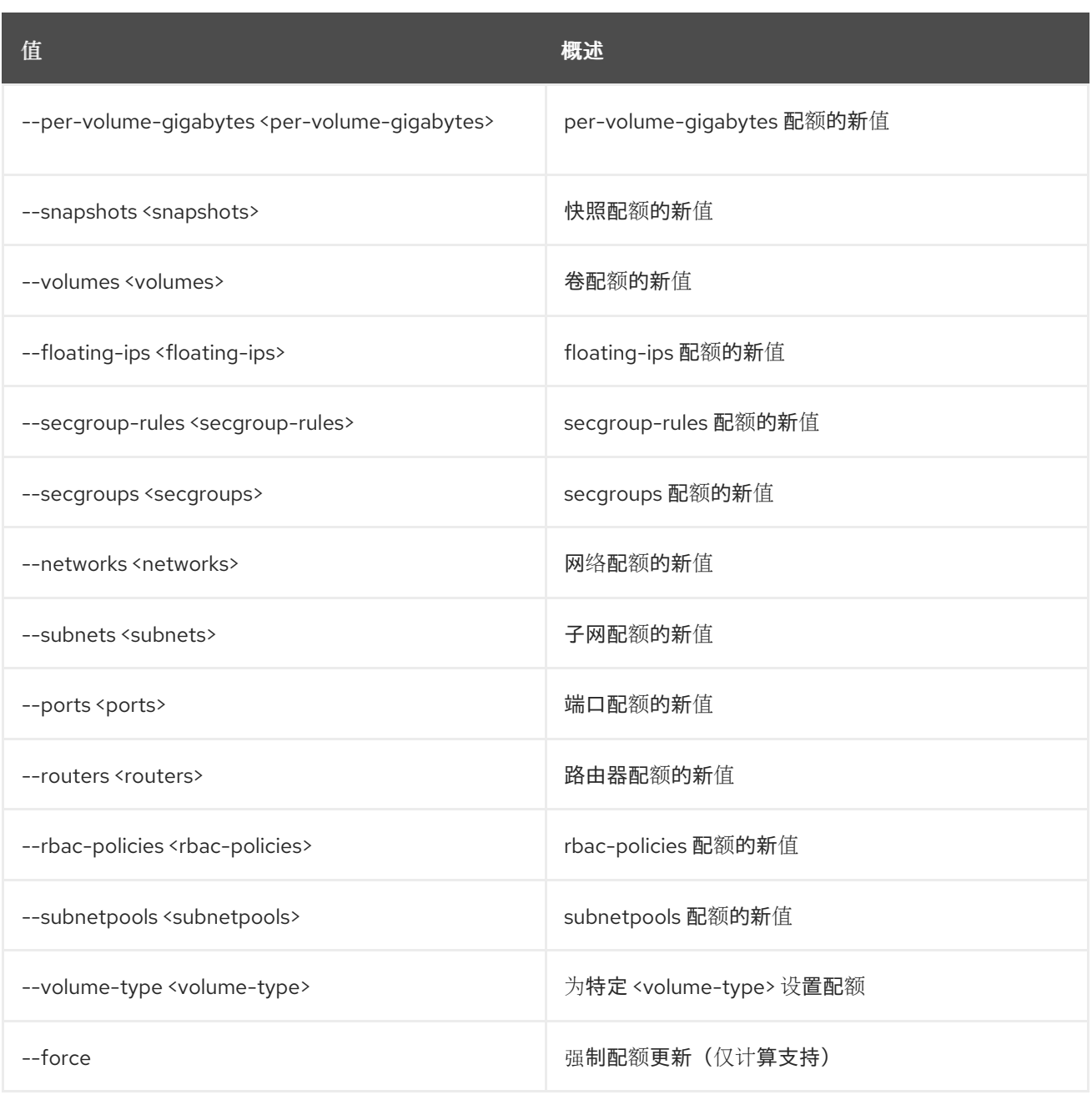

## 62.3. 配额显示

显示项目或类的配额。指定 "-os-compute-api-version 2.50' 或更高版本, 以查看给定配额类的 "servergroups'' 和 ''server-group-members' 输出。

## 使用方法:

openstack quota show [-h] [-f {json,shell,table,value,yaml}] [-c COLUMN] [--noindent] [--prefix PREFIX] [--max-width <integer>] [--fit-width] [--print-empty] [--class | --default] [<project/class>]

表 62.8. positional 参数

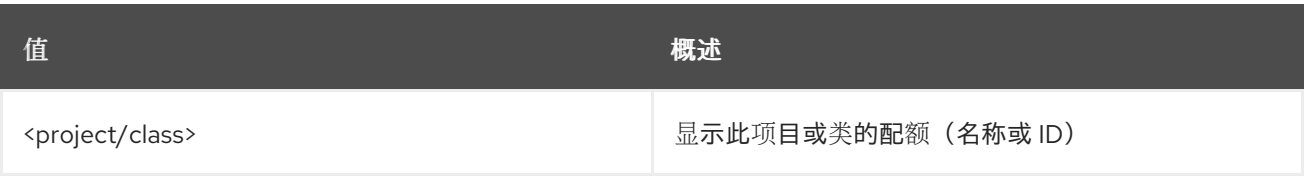

## 表 62.9. 命令参数

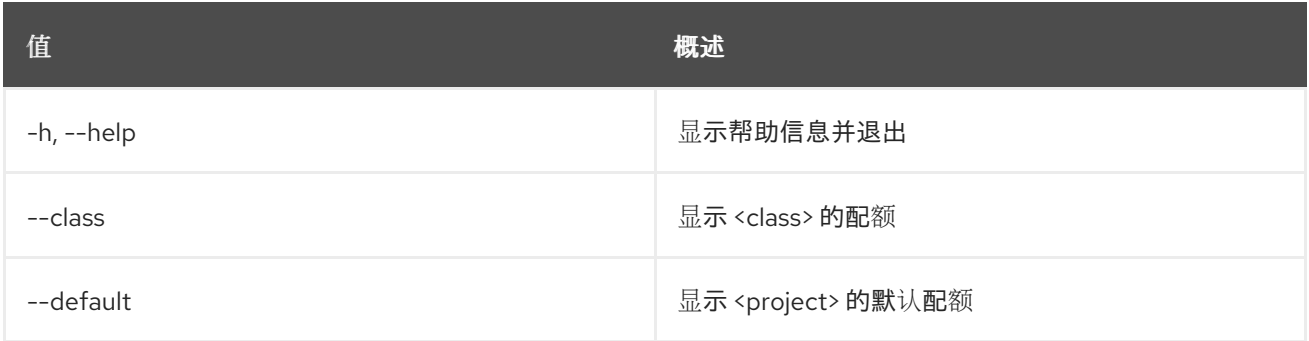

## 表 62.10. 输出格式选项

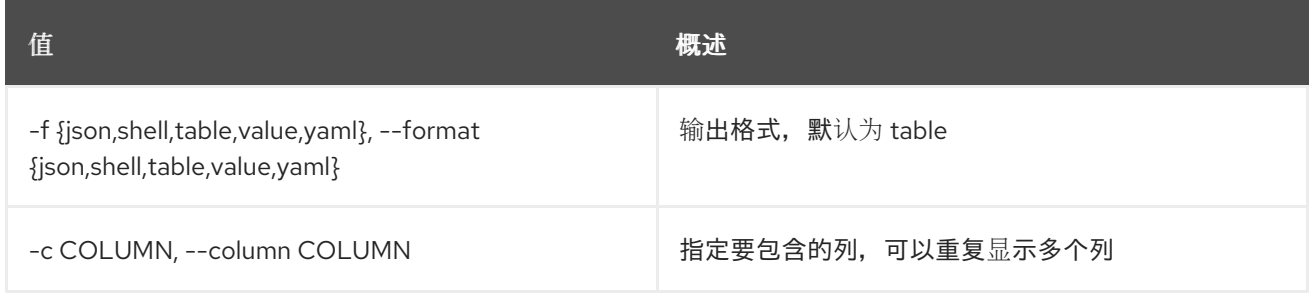

### 表 62.11. JSON 格式选项

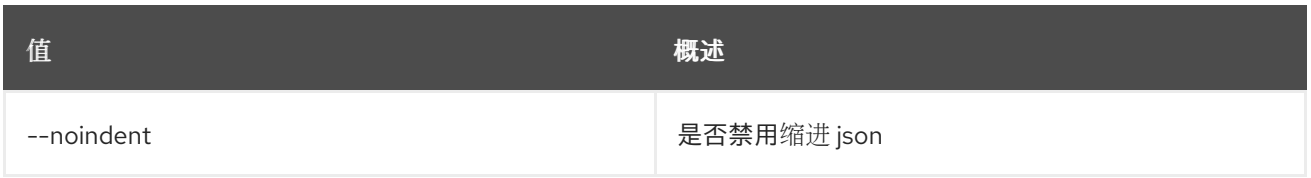

#### 表 62.12. Shell formatter 选项

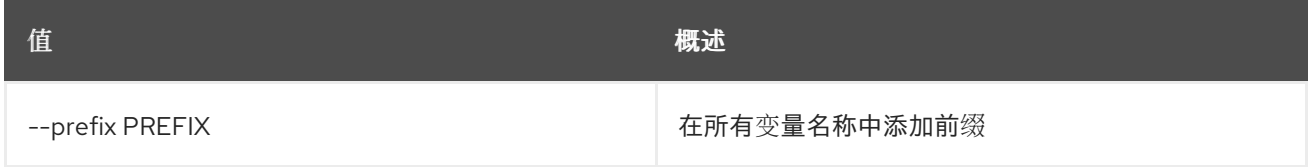

## 表 62.13. 表格式器选项

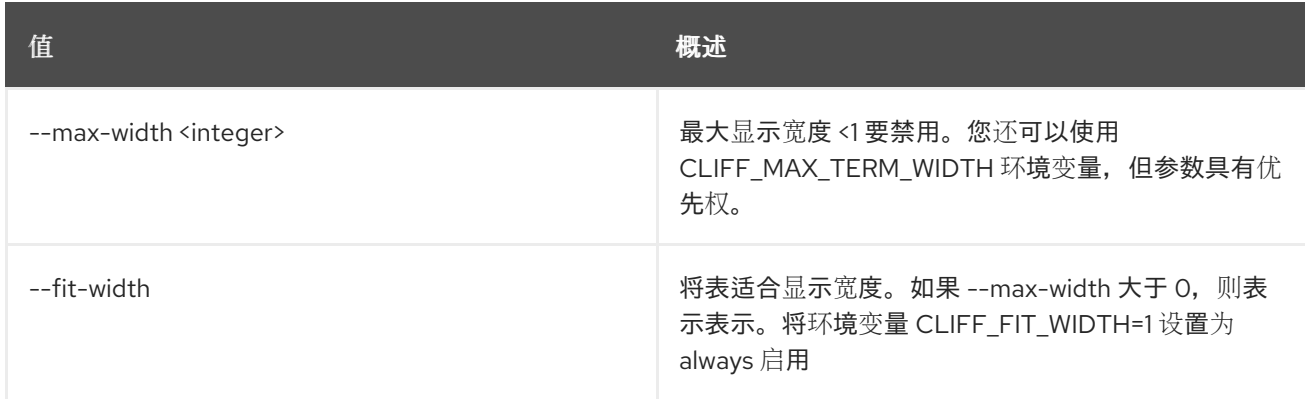

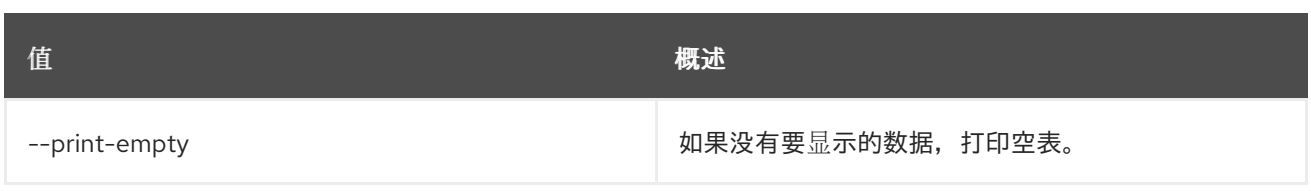

# 第 63 章 RECORDSET

本章论述了 **recordset** 命令中的命令。

## 63.1. RECORDSET CREATE

创建新记录集

## 使用方法:

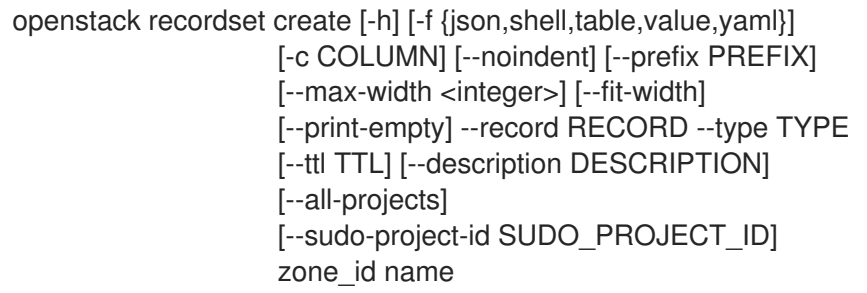

### 表 63.1. positional 参数

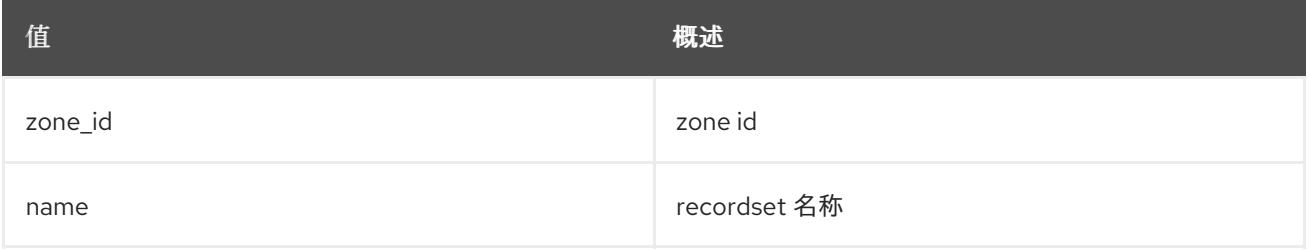

### 表 63.2. 命令参数

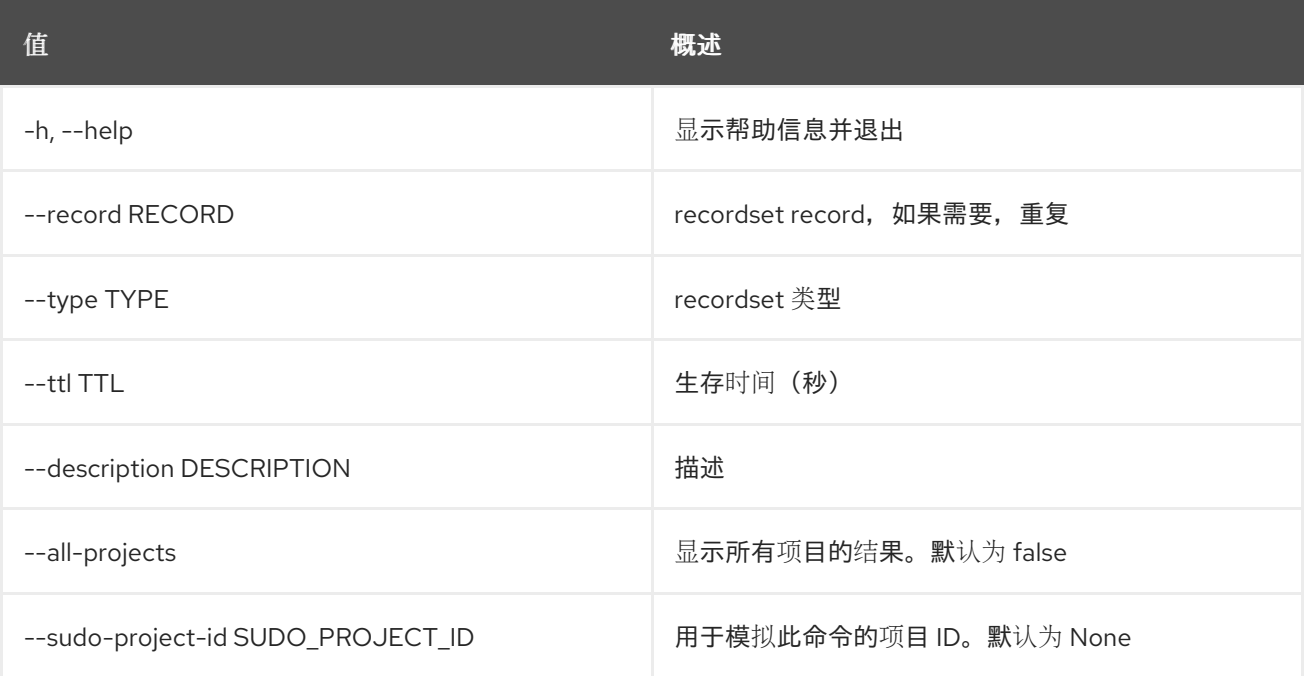

### 表 63.3. 输出格式选项

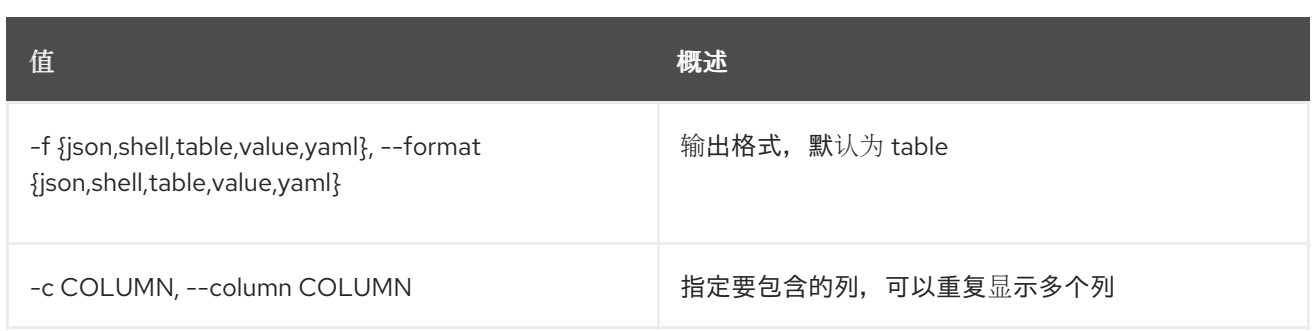

#### 表 63.4. JSON 格式选项

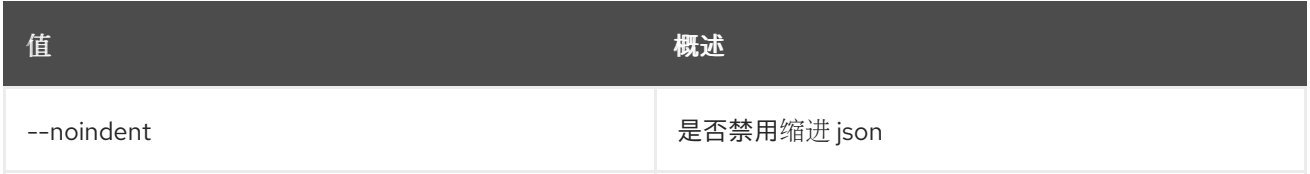

## 表 63.5. Shell formatter 选项

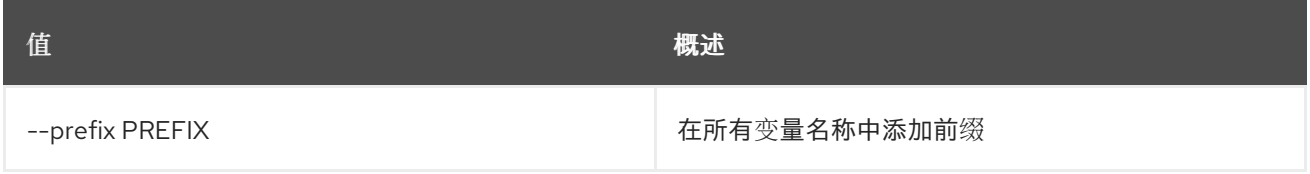

#### 表 63.6. 表格式器选项

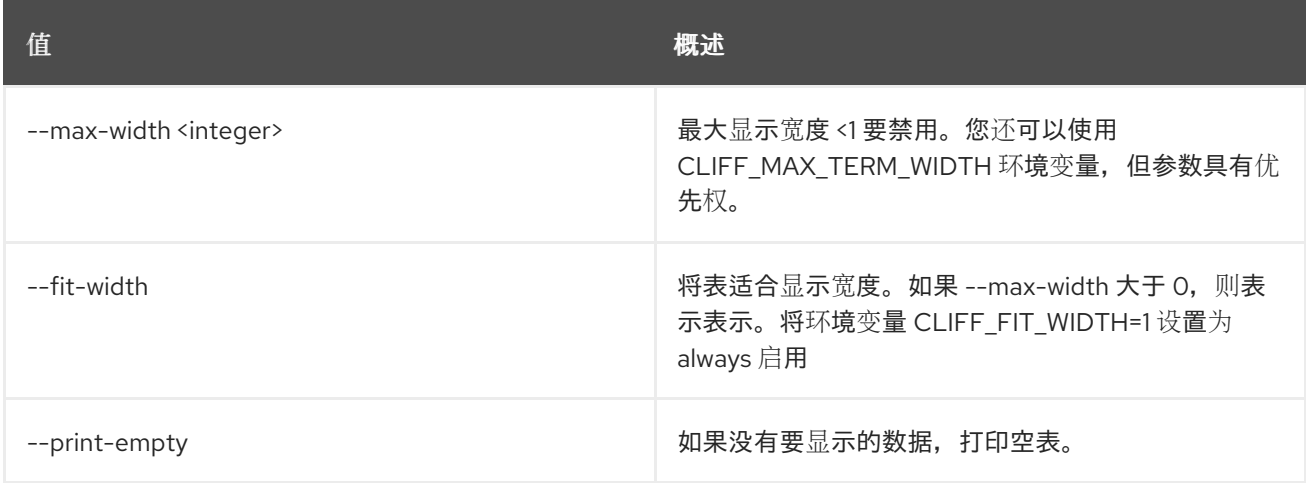

# 63.2. RECORDSET DELETE

删除记录集

## 使用方法:

openstack recordset delete [-h] [-f {json,shell,table,value,yaml}] [-c COLUMN] [--noindent] [--prefix PREFIX] [--max-width <integer>] [--fit-width] [--print-empty] [--all-projects] [--sudo-project-id SUDO\_PROJECT\_ID] [--edit-managed] zone\_id id

### 表 63.7. positional 参数

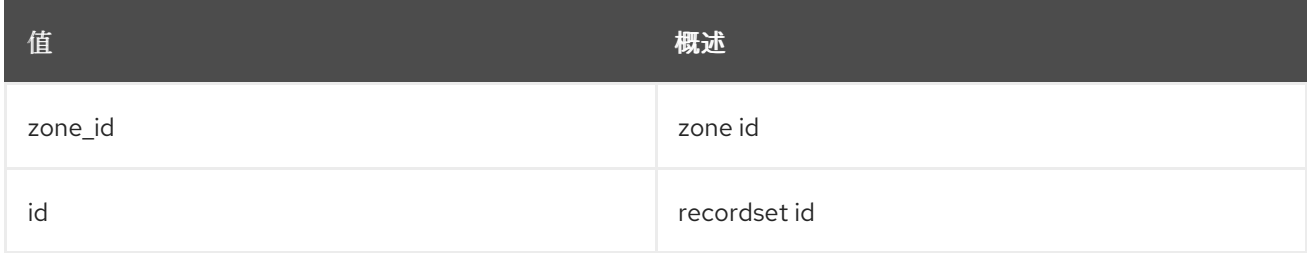

#### 表 63.8. 命令参数

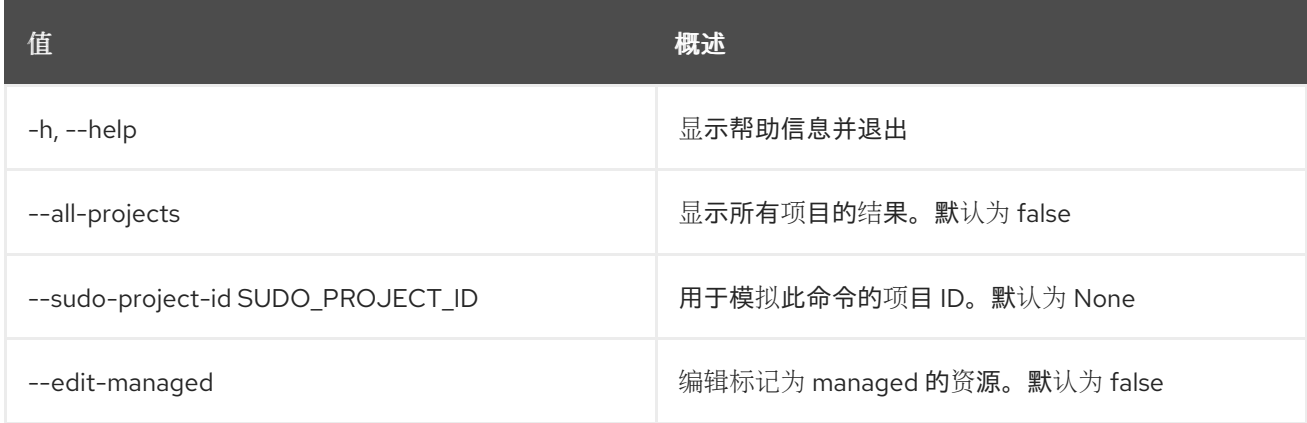

## 表 63.9. 输出格式选项

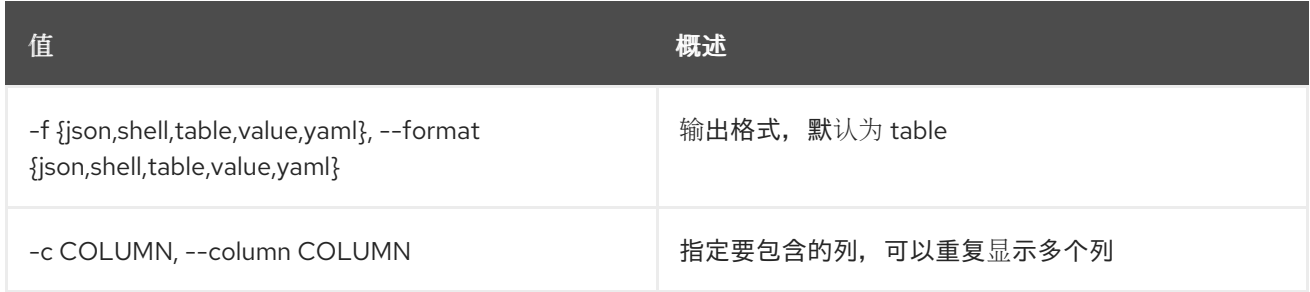

## 表 63.10. JSON 格式选项

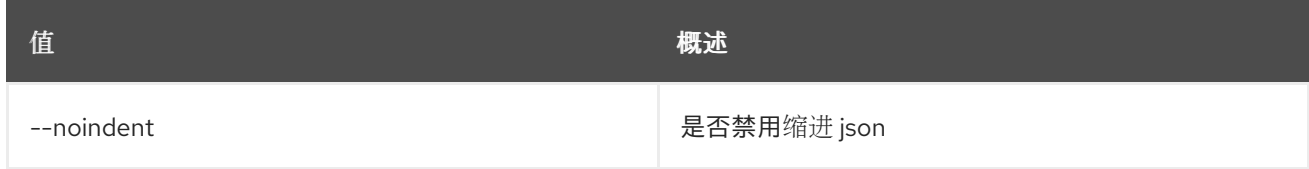

## 表 63.11. Shell formatter 选项

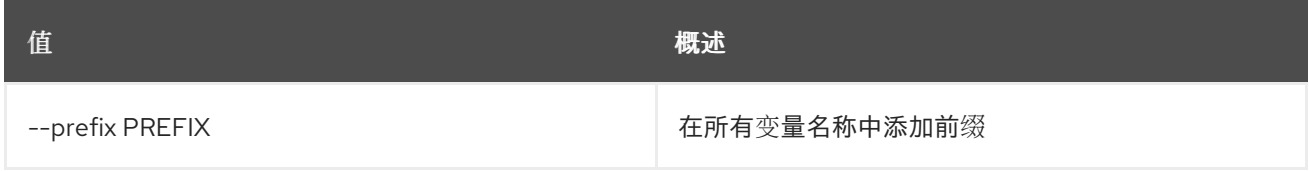

#### 表 63.12. 表格式器选项

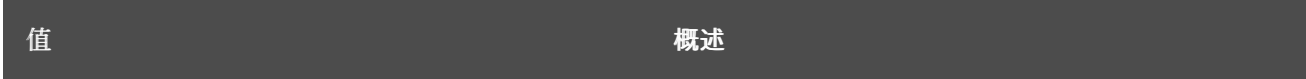

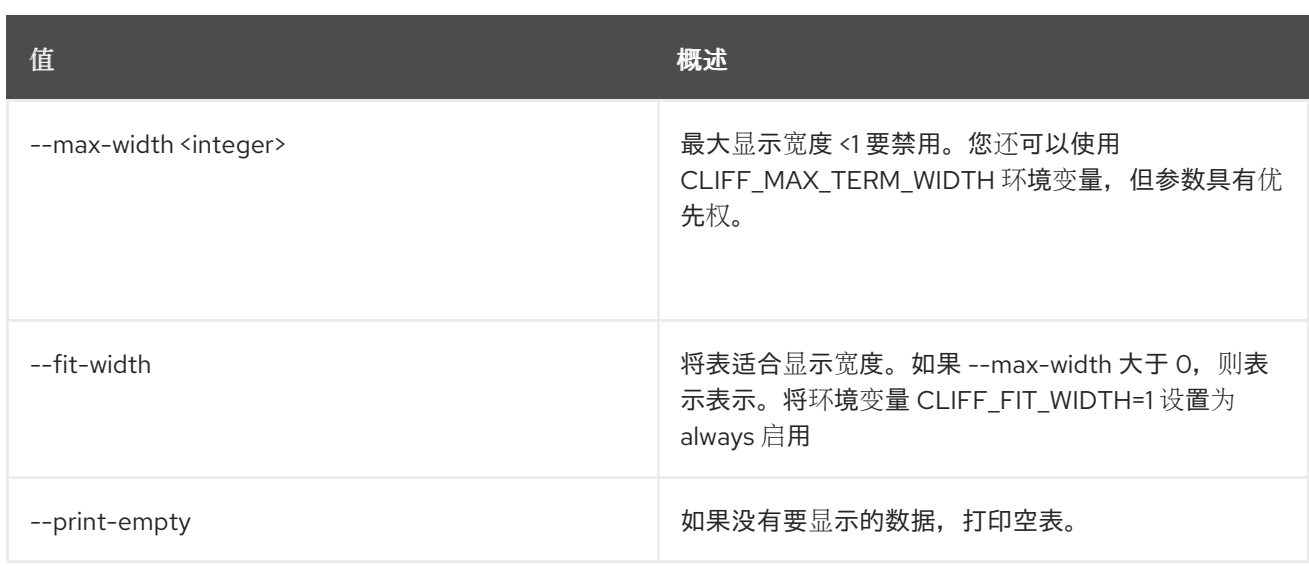

# 63.3. RECORDSET LIST

列出记录集

## 使用方法:

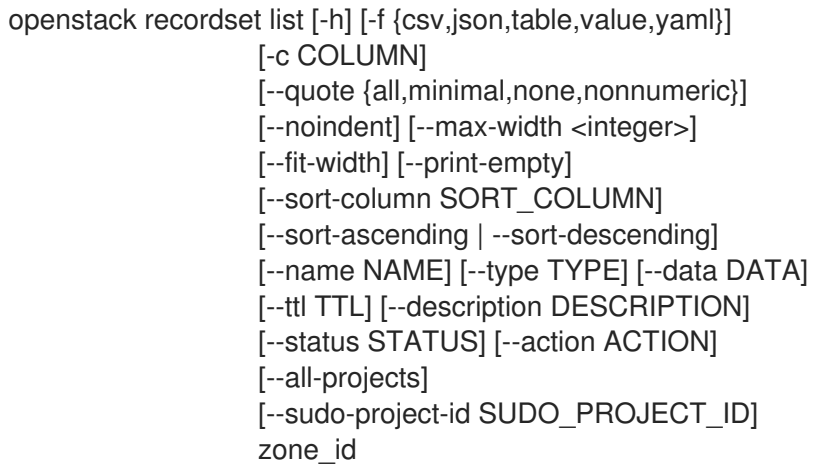

## 表 63.13. positional 参数

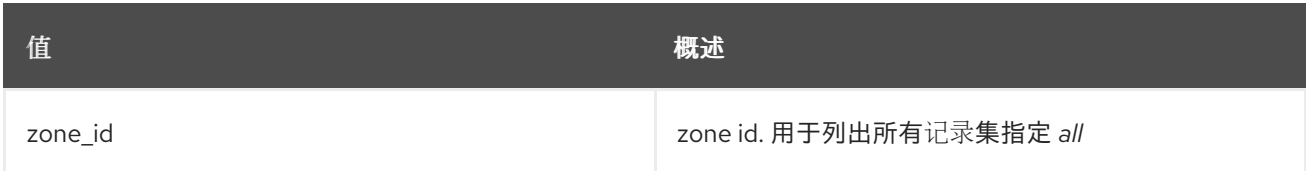

## 表 63.14. 命令参数

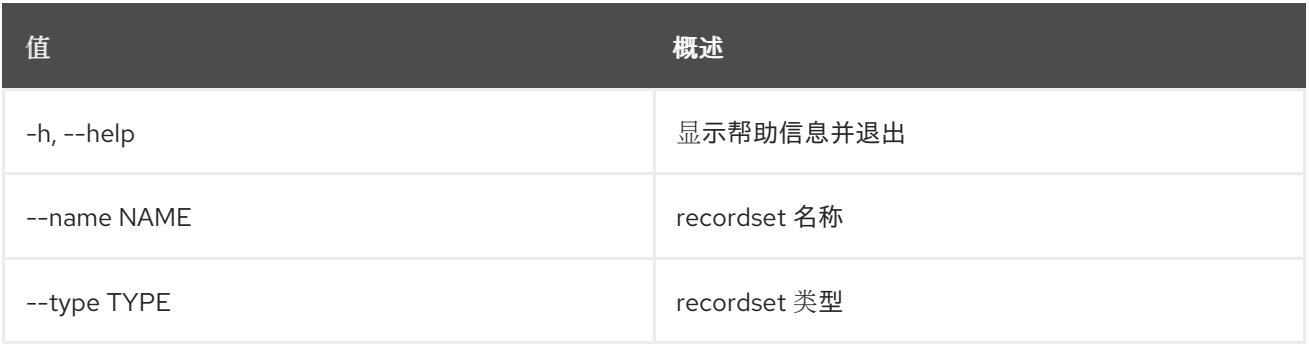

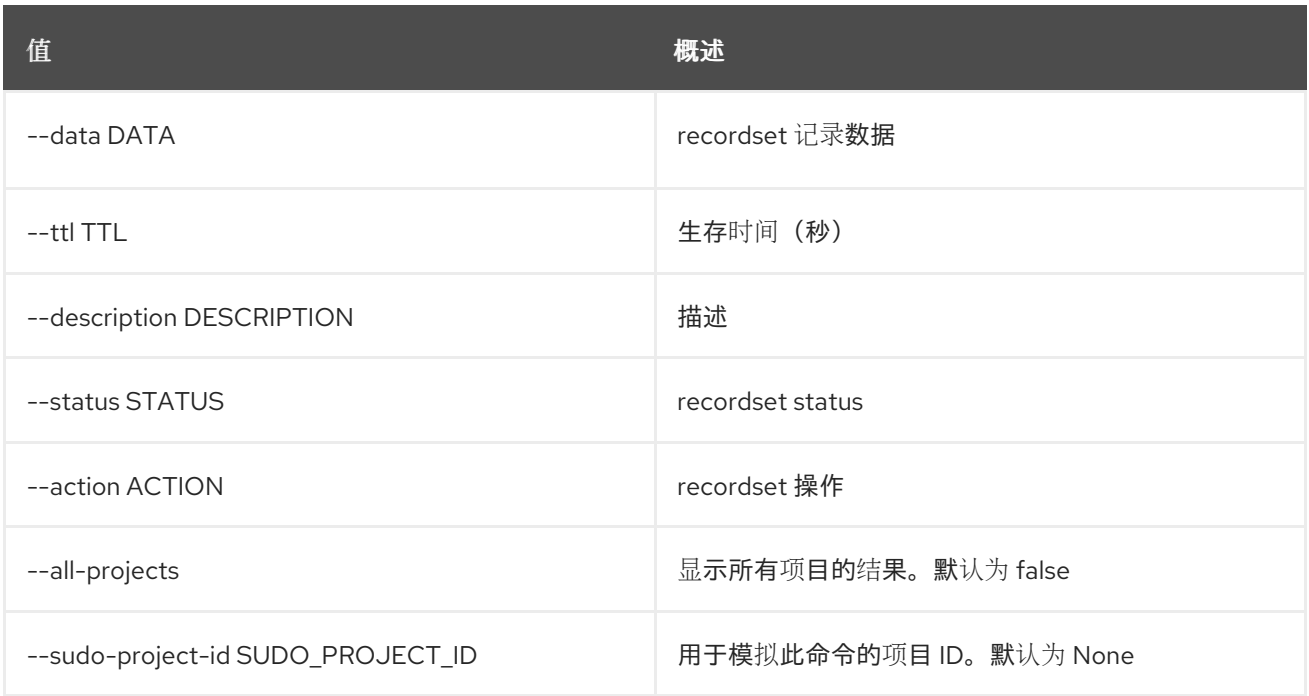

## 表 63.15. 输出格式选项

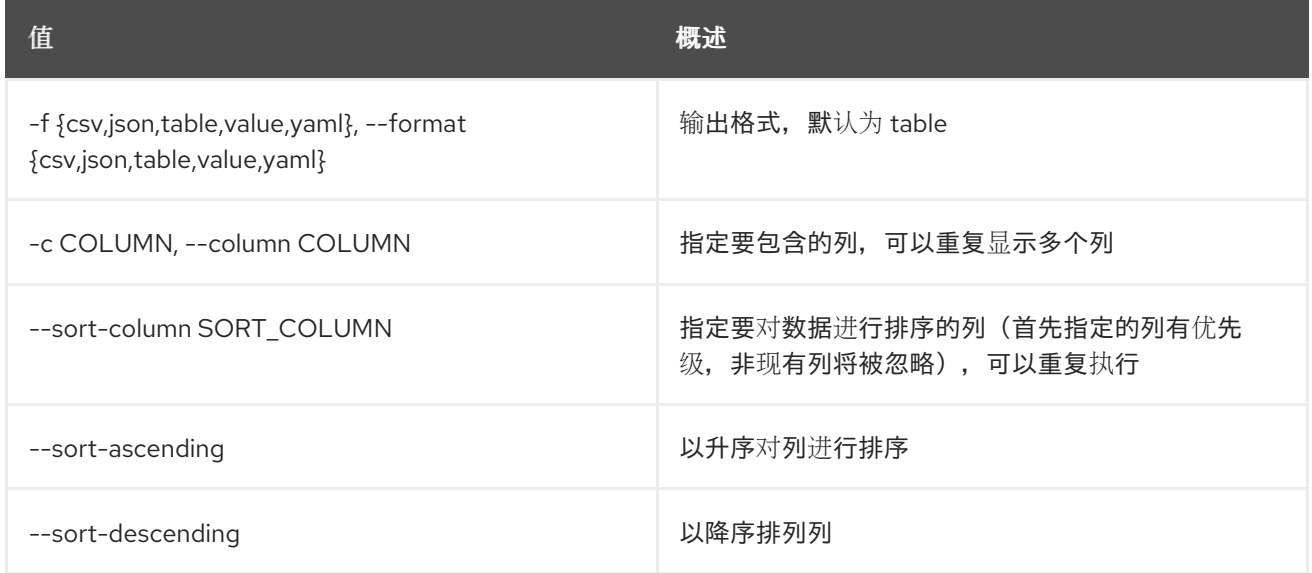

#### 表 63.16. CSV 格式选项

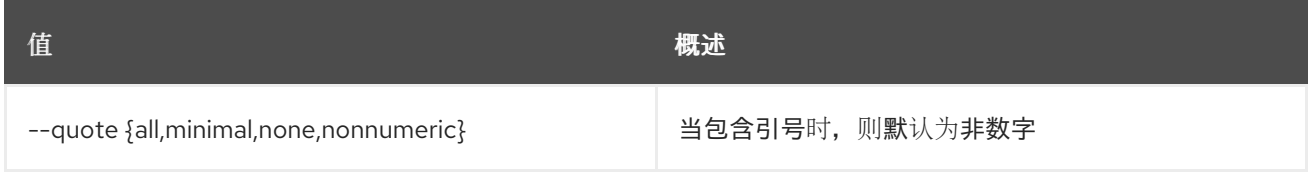

## 表 63.17. JSON 格式选项

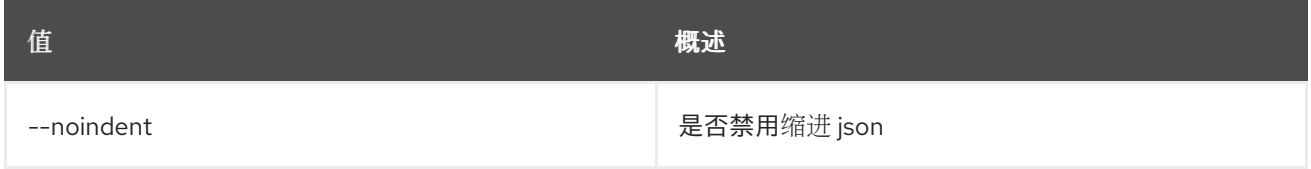

## 表 63.18. 表格式器选项

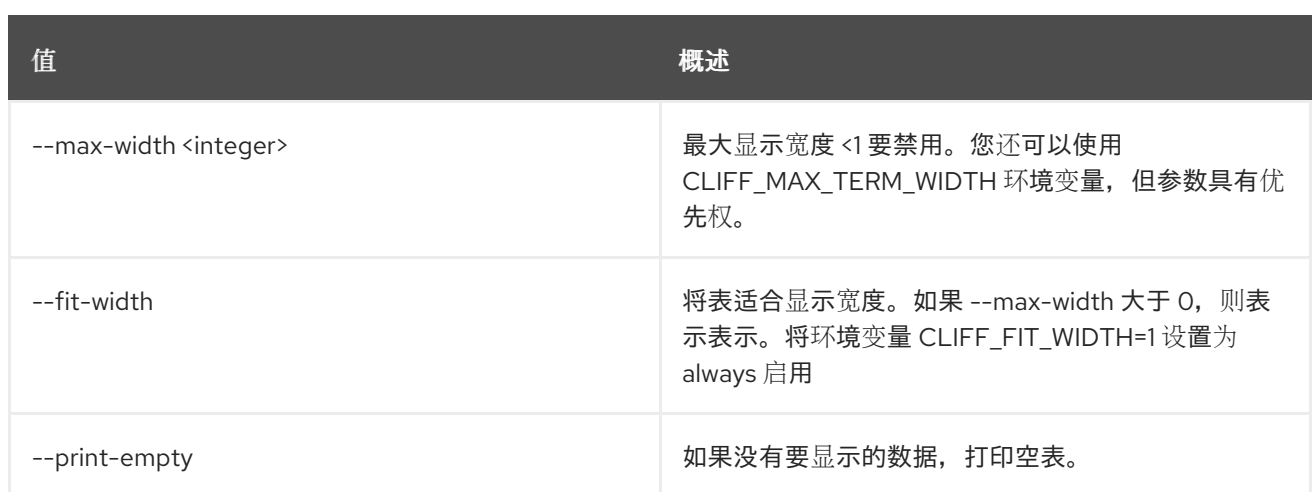

# 63.4. RECORDSET SET

set recordset 属性

## 使用方法:

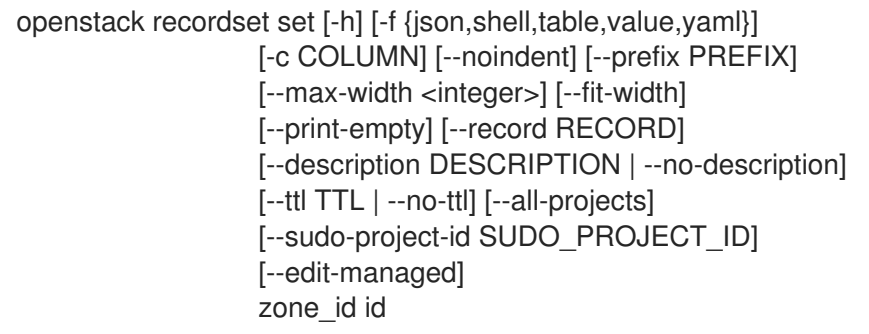

## 表 63.19. positional 参数

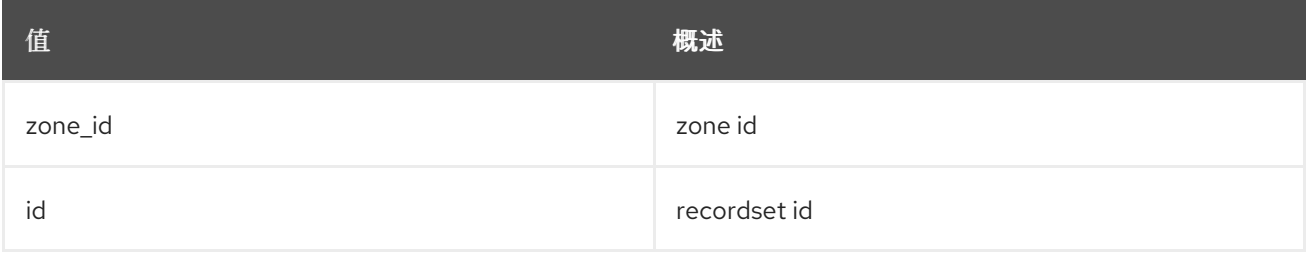

## 表 63.20. 命令参数

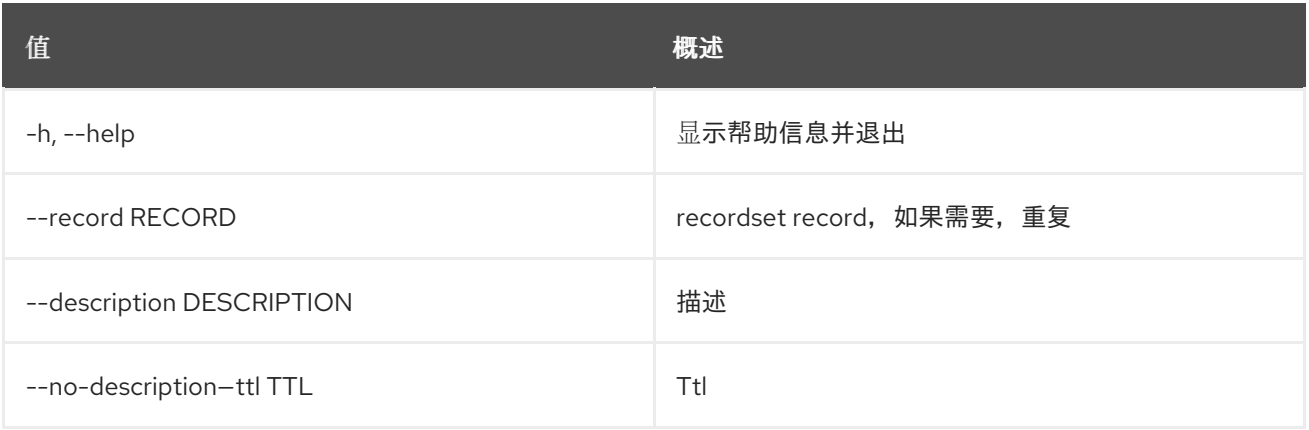
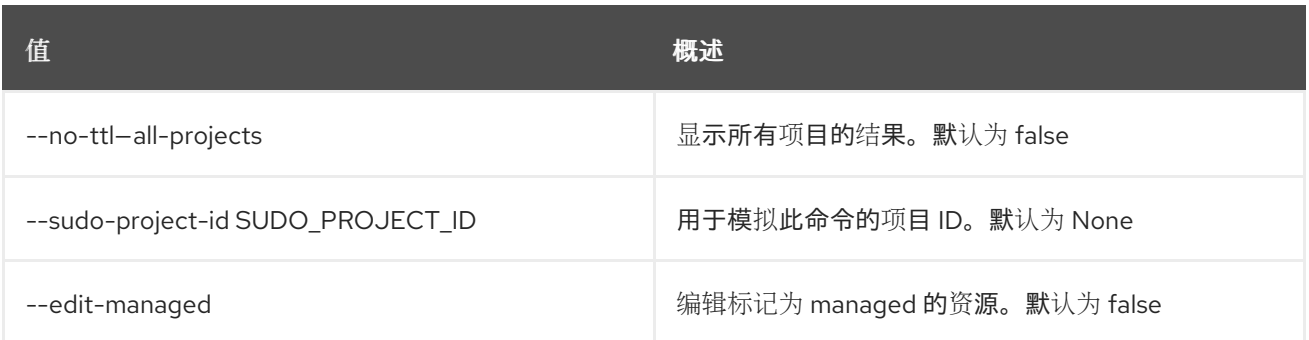

#### 表 63.21. 输出格式选项

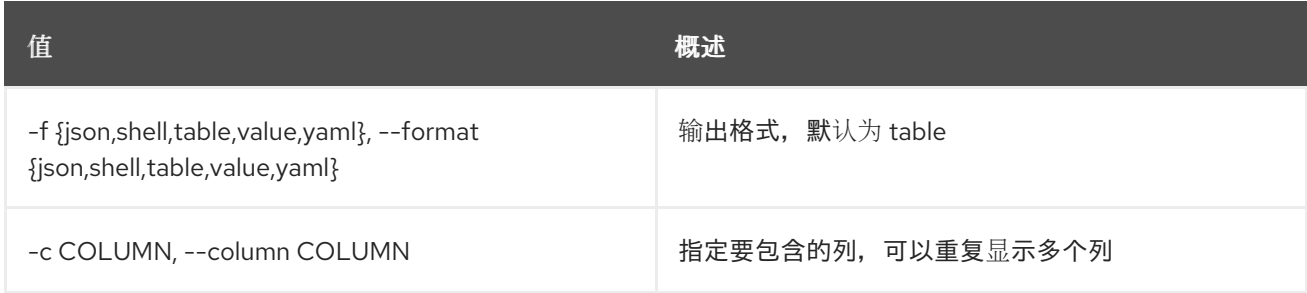

### 表 63.22. JSON 格式选项

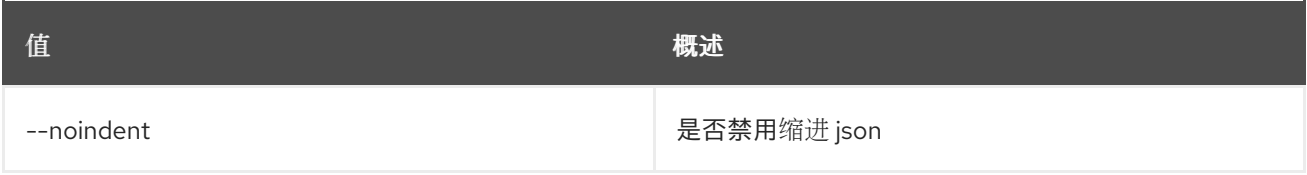

#### 表 63.23. Shell formatter 选项

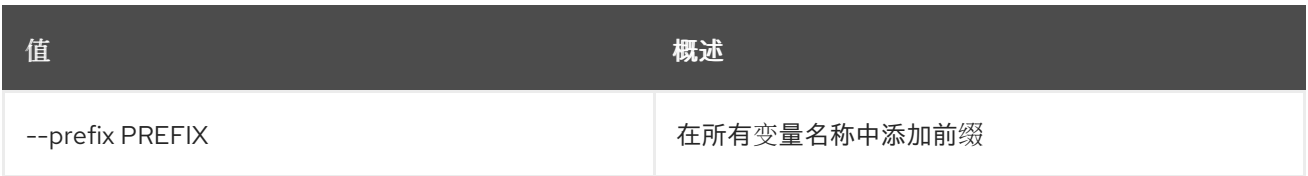

#### 表 63.24. 表格式器选项

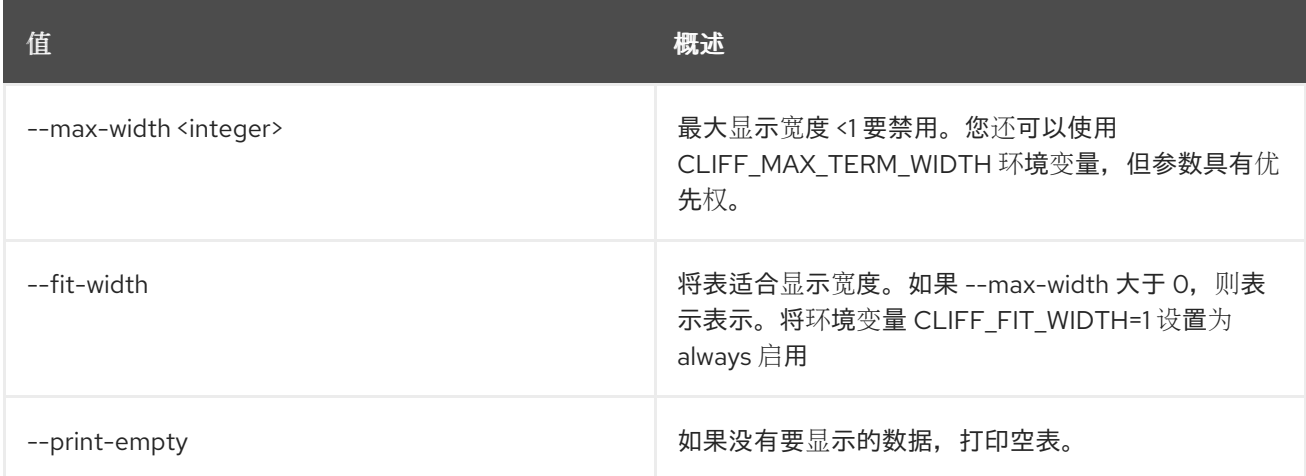

# 63.5. RECORDSET SHOW

显示记录集详情

# 使用方法:

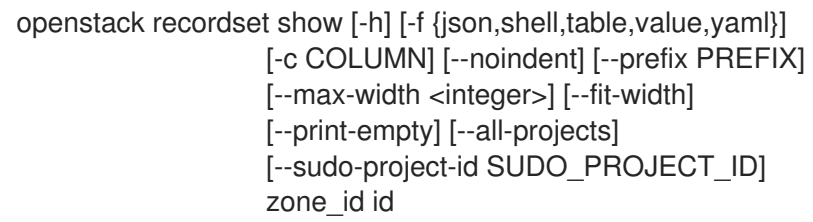

### 表 63.25. positional 参数

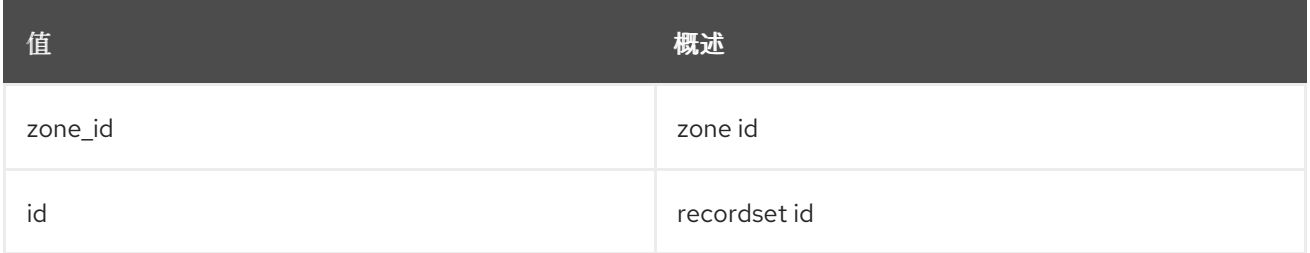

### 表 63.26. 命令参数

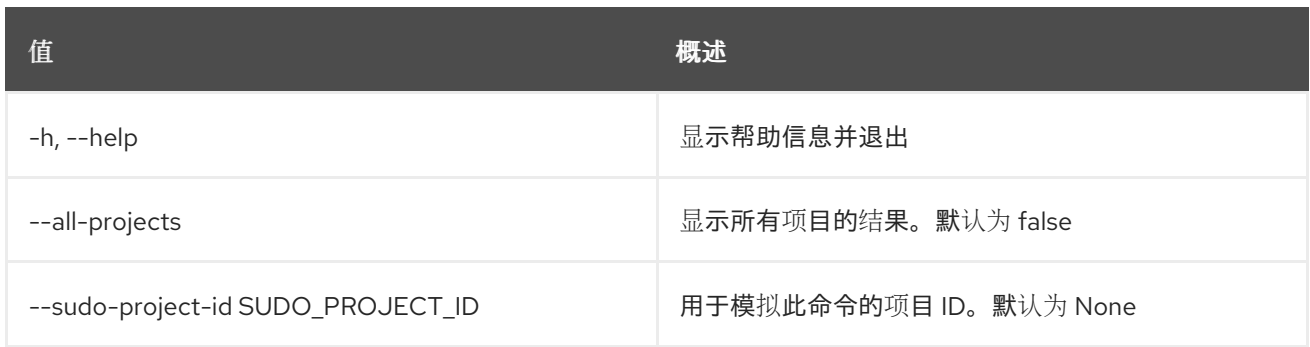

#### 表 63.27. 输出格式选项

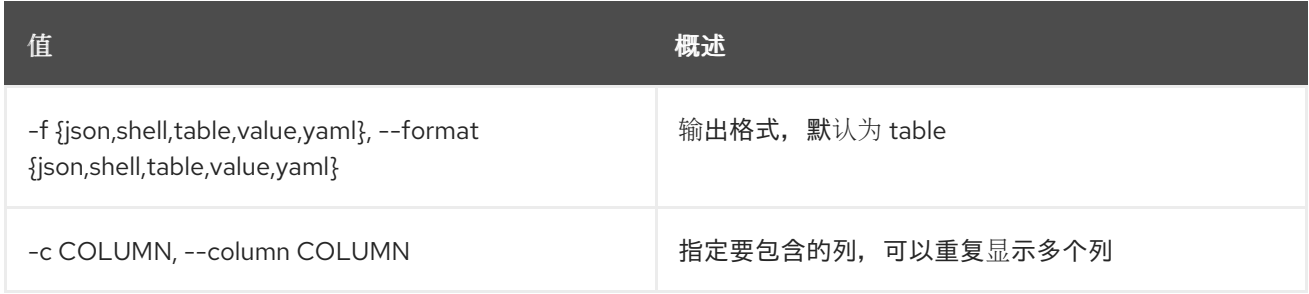

#### 表 63.28. JSON 格式选项

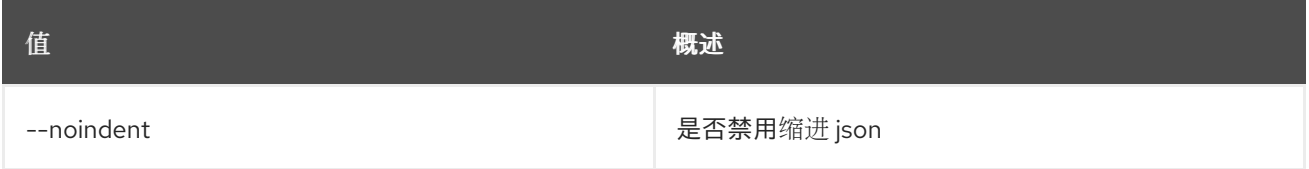

#### 表 63.29. Shell formatter 选项

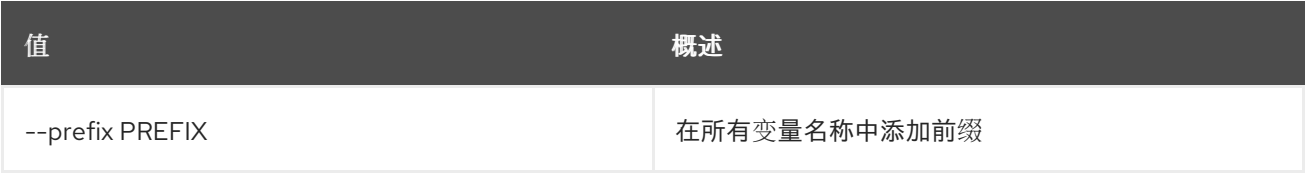

#### 表 63.30. 表格式器选项

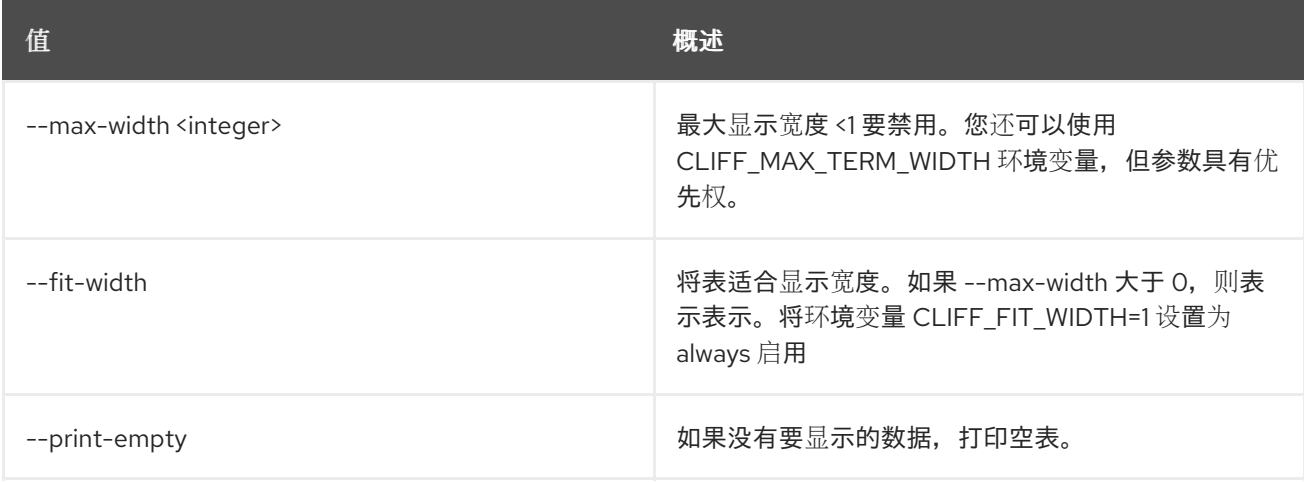

# 第 64 章 REGION

本章描述了 **region** 命令下的命令。

# 64.1. 区域创建

创建新区域

#### 使用方法:

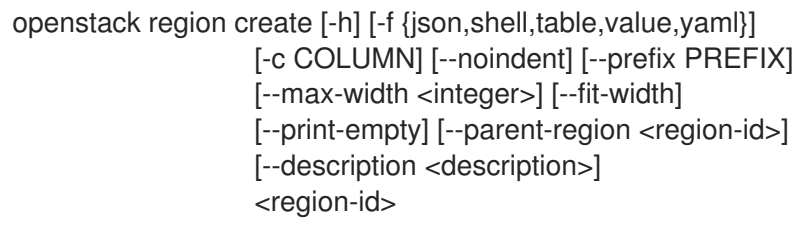

#### 表 64.1. positional 参数

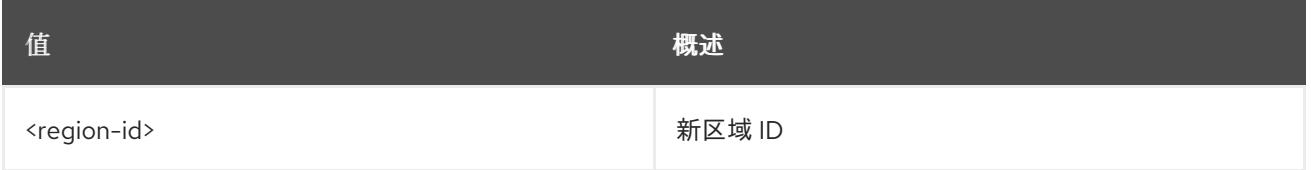

#### 表 64.2. 命令参数

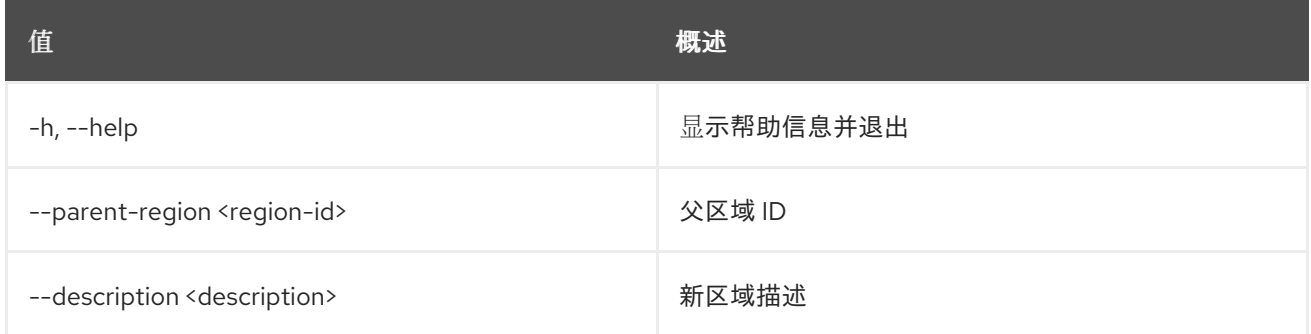

#### 表 64.3. 输出格式选项

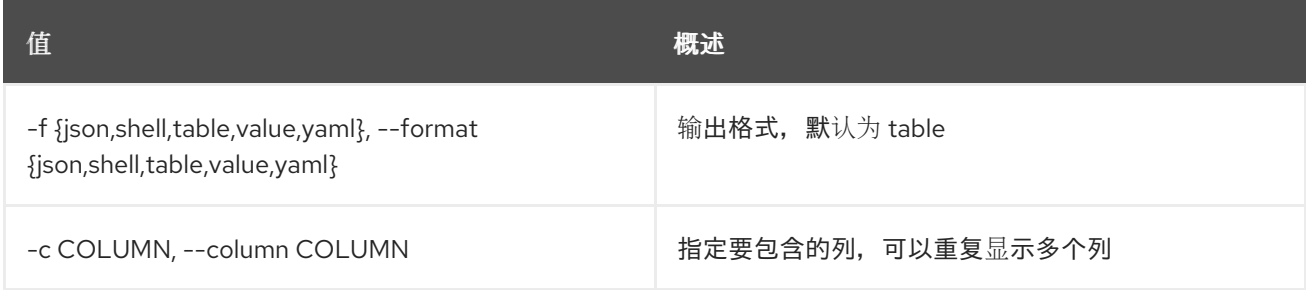

#### 表 64.4. JSON 格式选项

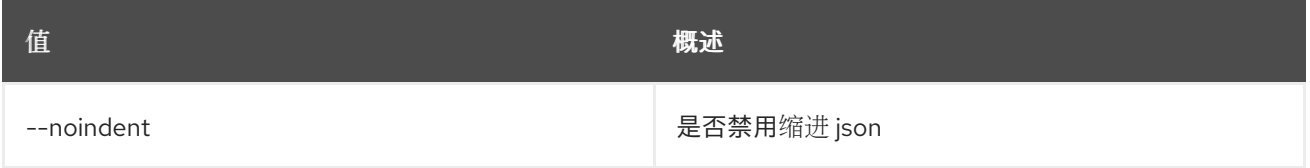

#### 表 64.5. Shell formatter 选项

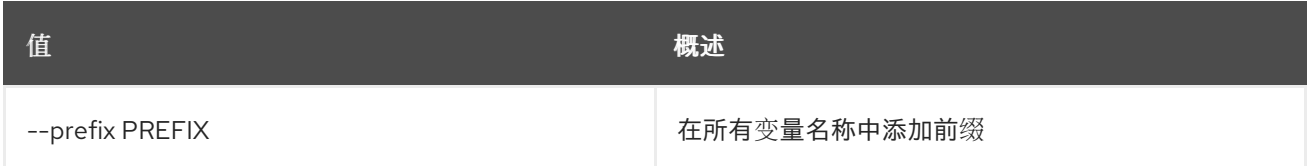

#### 表 64.6. 表格式器选项

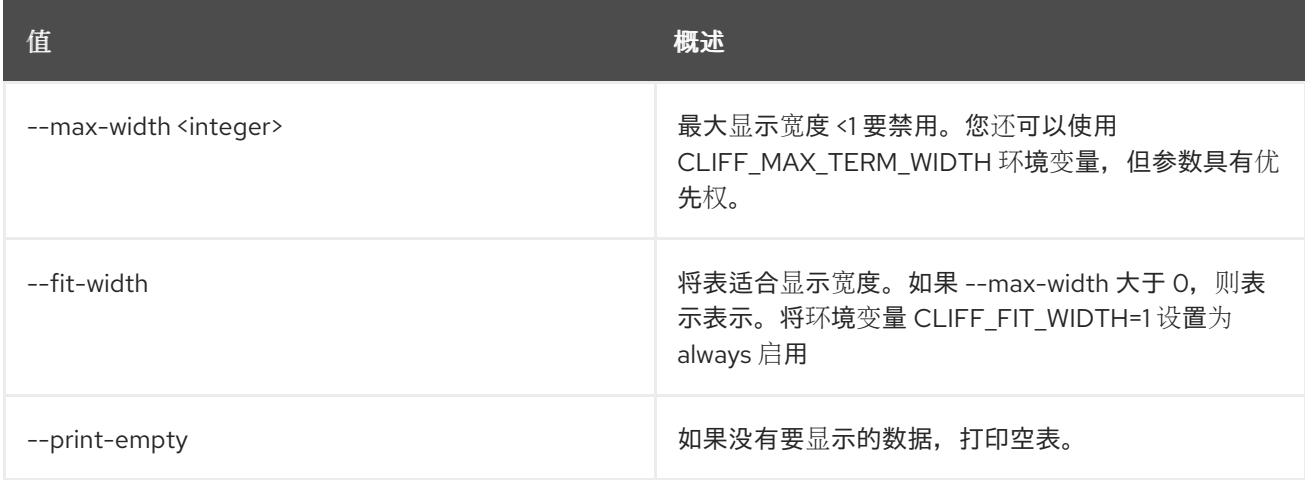

# 64.2. REGION DELETE

删除区域

#### 使用方法:

openstack region delete [-h] <region-id> [<region-id> ...]

#### 表 64.7. positional 参数

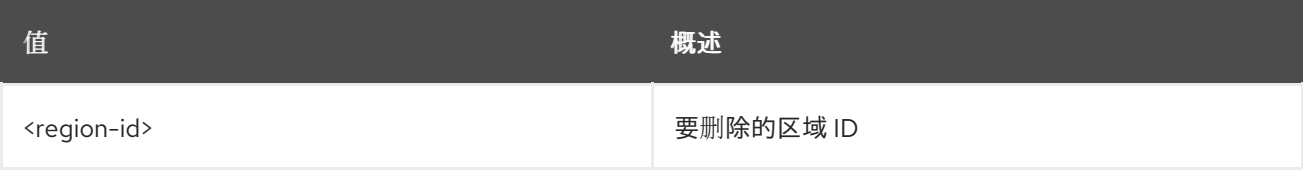

#### 表 64.8. 命令参数

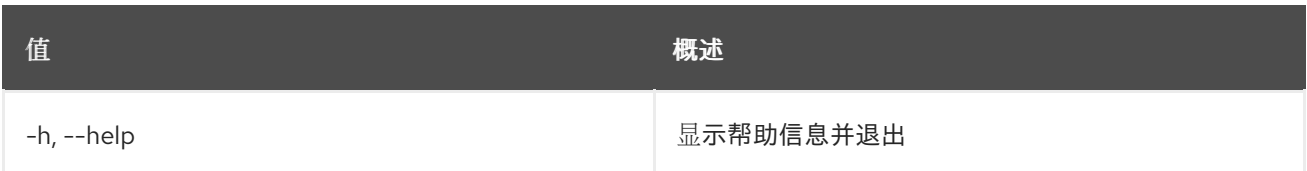

# 64.3. 区域列表

列出区域

#### 使用方法:

openstack region list [-h] [-f {csv,json,table,value,yaml}] [-c COLUMN] [--quote {all,minimal,none,nonnumeric}]

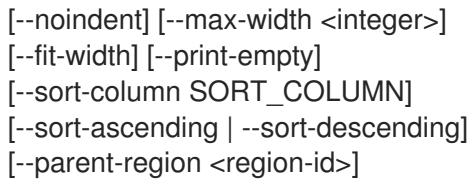

# 表 64.9. 命令参数

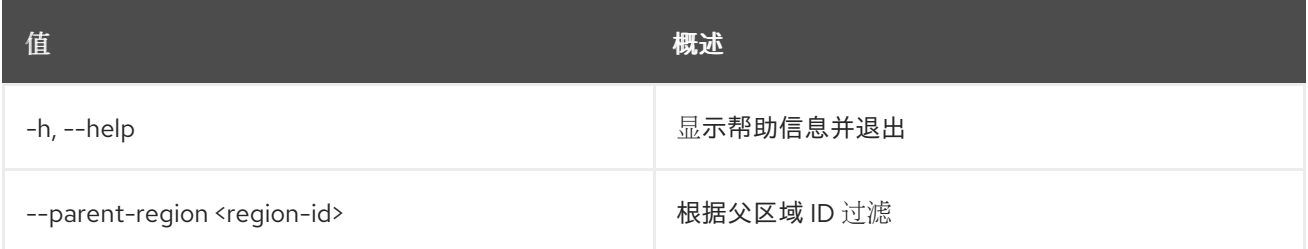

# 表 64.10. 输出格式选项

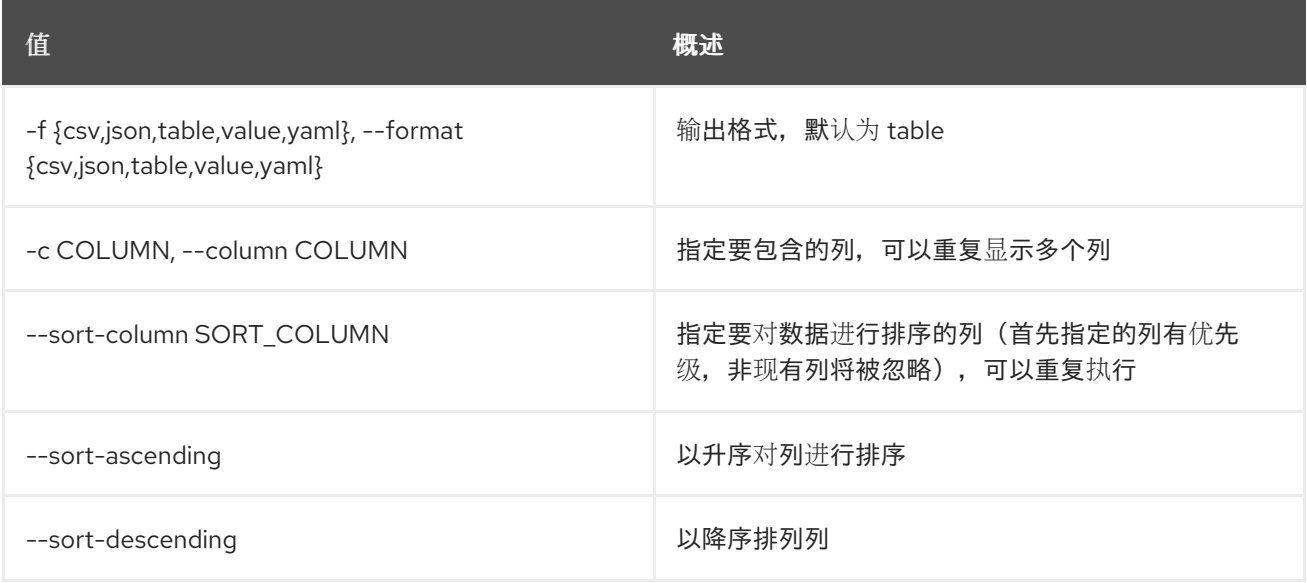

## 表 64.11. CSV 格式选项

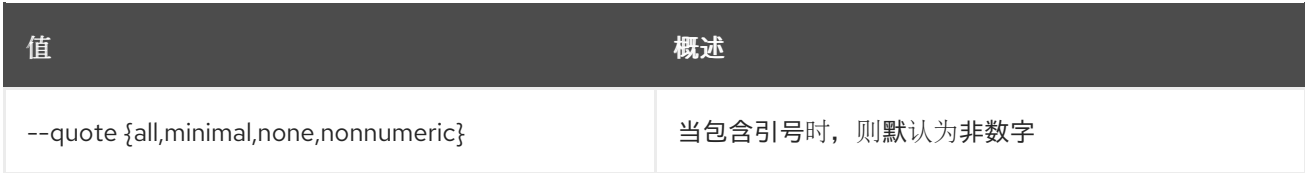

## 表 64.12. JSON 格式选项

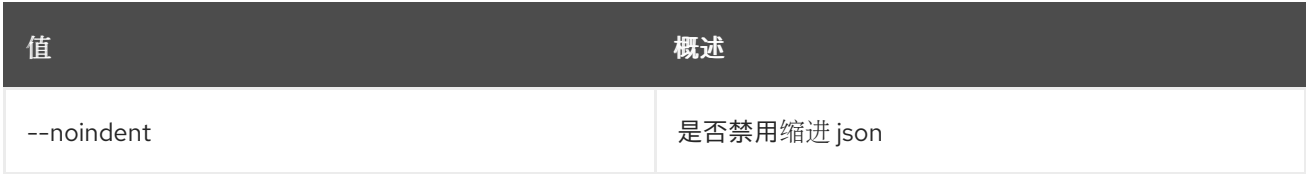

# 表 64.13. 表格式器选项

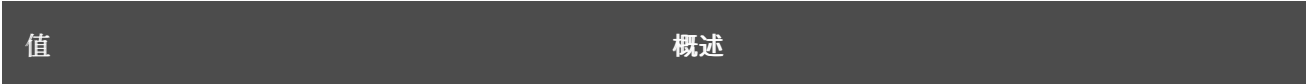

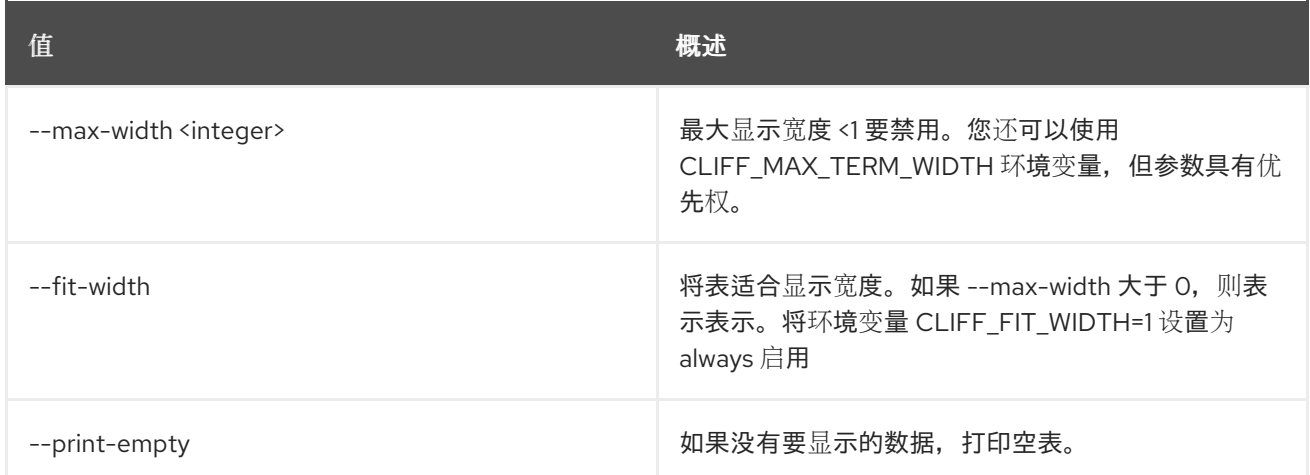

# 64.4. 区域集

设置区域属性

#### 使用方法:

openstack region set [-h] [--parent-region <region-id>] [--description <description>] <region-id>

#### 表 64.14. positional 参数

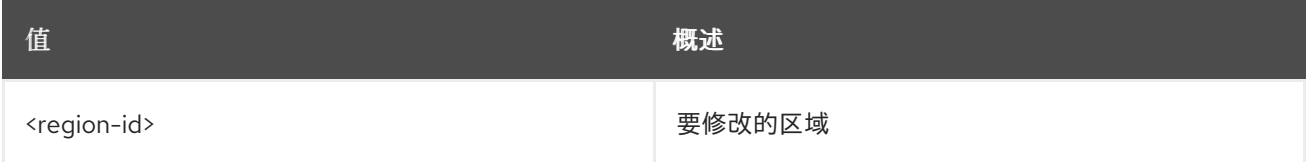

#### 表 64.15. 命令参数

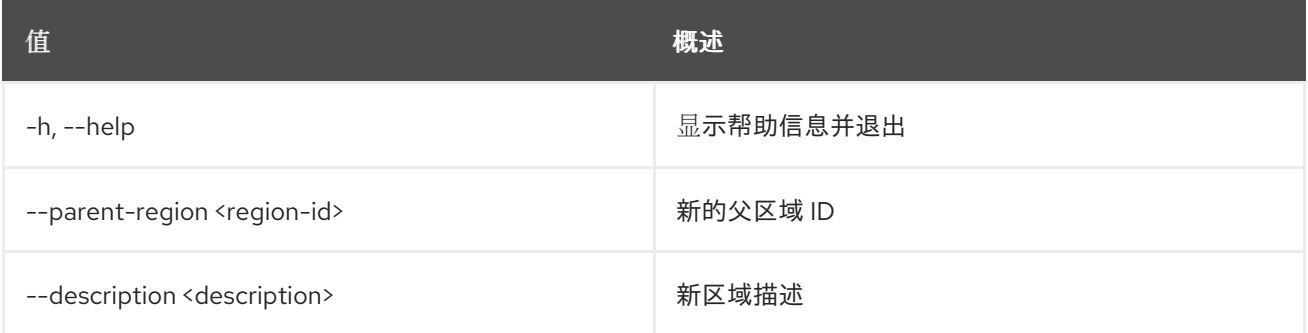

# 64.5. 区域显示

#### 显示区域详情

#### 使用方法:

openstack region show [-h] [-f {json,shell,table,value,yaml}] [-c COLUMN] [--noindent] [--prefix PREFIX] [--max-width <integer>] [--fit-width]

#### [--print-empty] <region-id>

#### 表 64.16. positional 参数

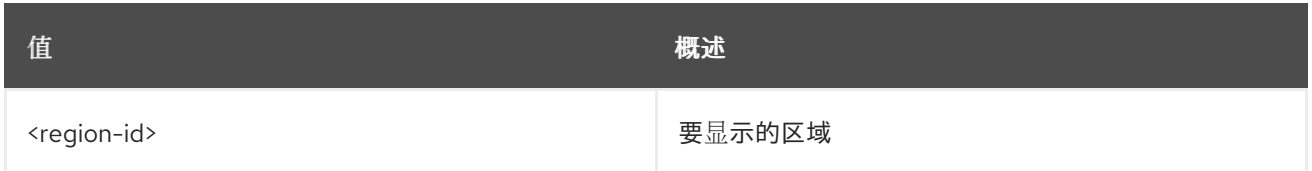

#### 表 64.17. 命令参数

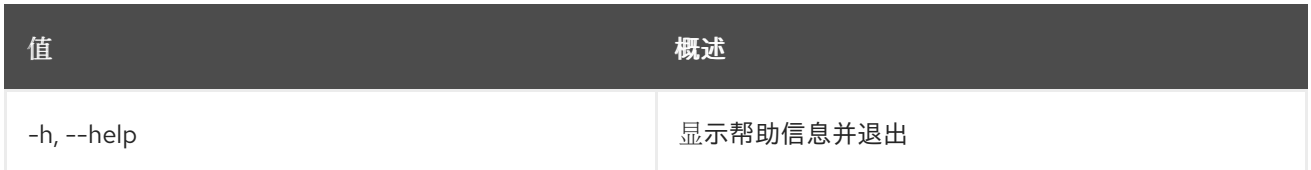

### 表 64.18. 输出格式选项

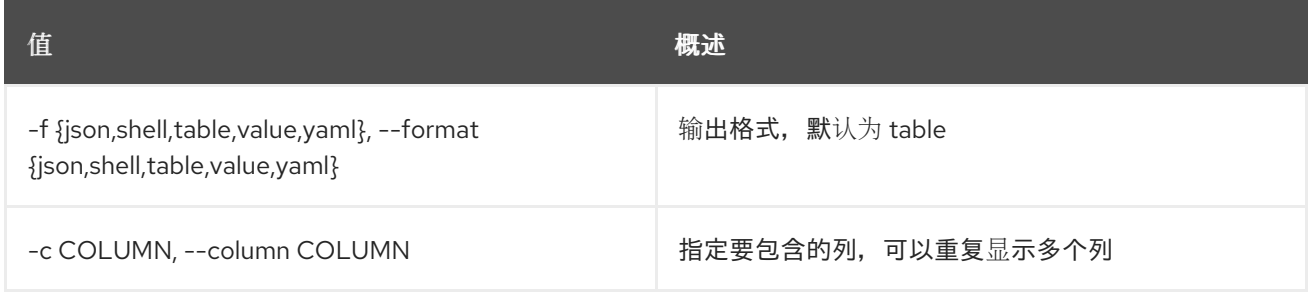

# 表 64.19. JSON 格式选项

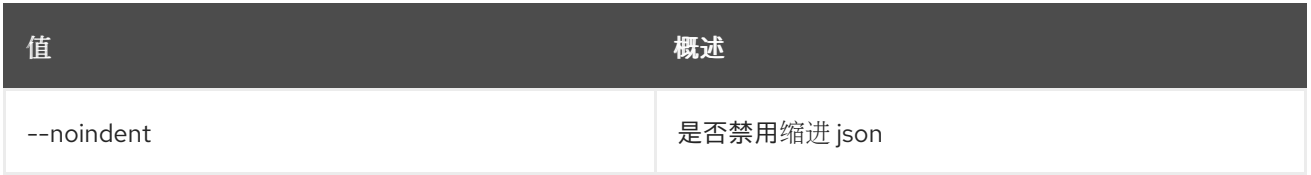

### 表 64.20. Shell formatter 选项

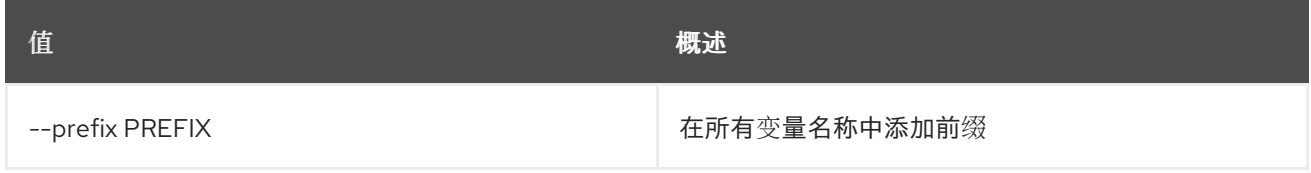

### 表 64.21. 表格式器选项

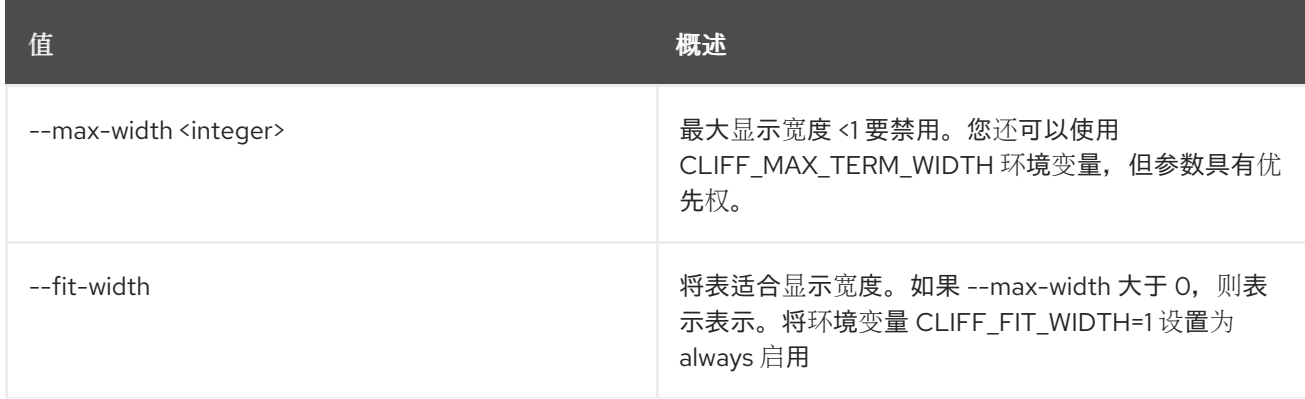

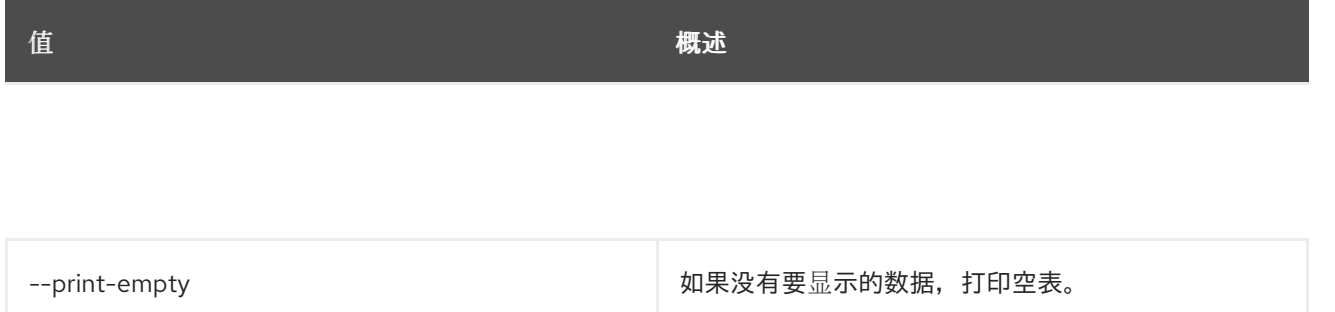

# 第 65 章 注册

本章描述了 注册 的命令下的命令。

# 65.1. 注册的限制创建

#### 创建注册的限制

#### 使用方法:

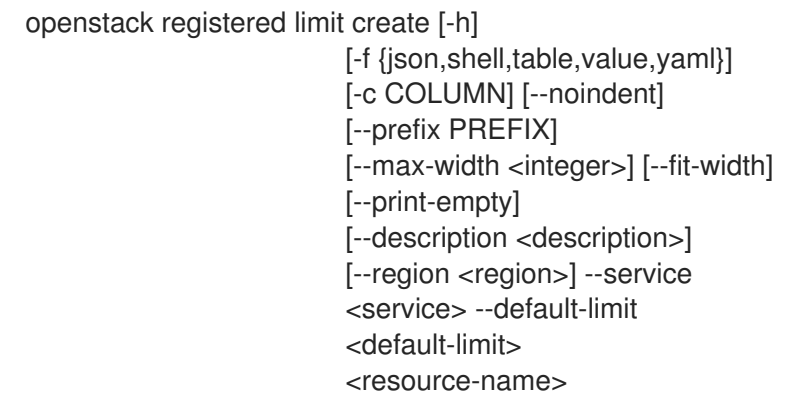

#### 表 65.1. positional 参数

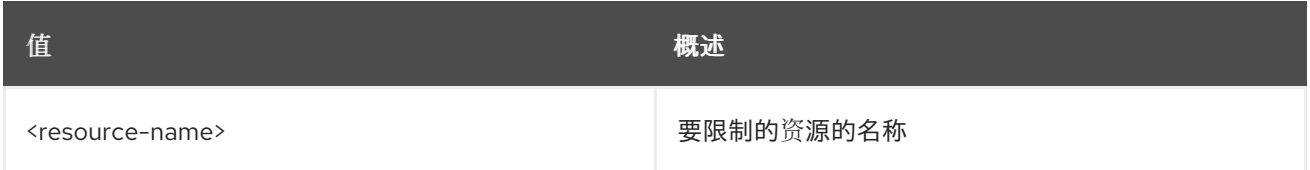

#### 表 65.2. 命令参数

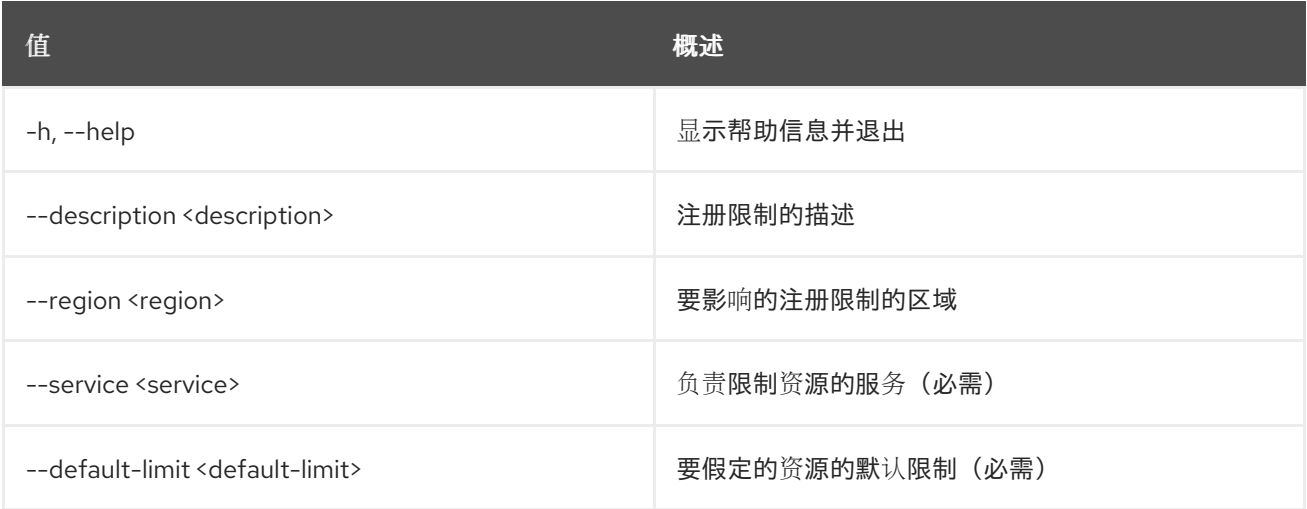

# 表 65.3. 输出格式选项

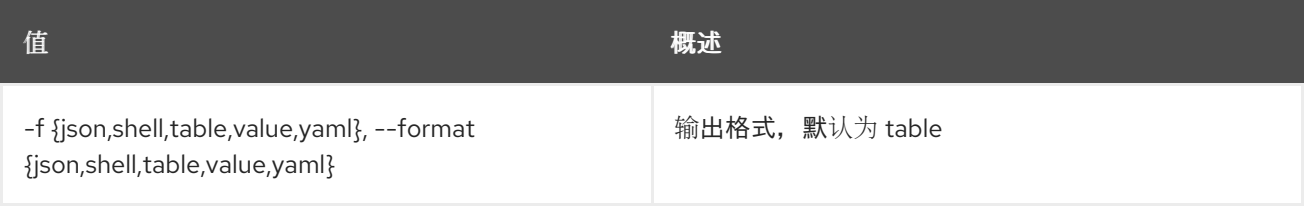

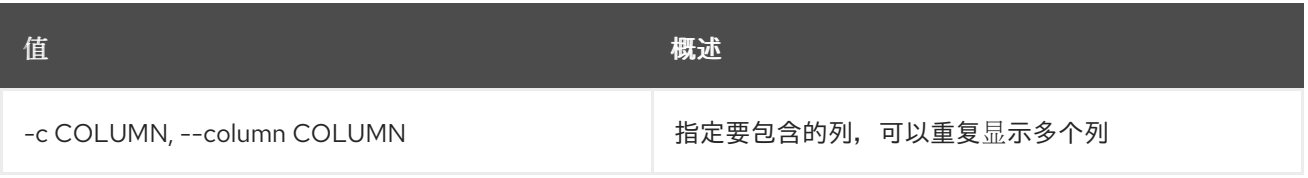

#### 表 65.4. JSON 格式选项

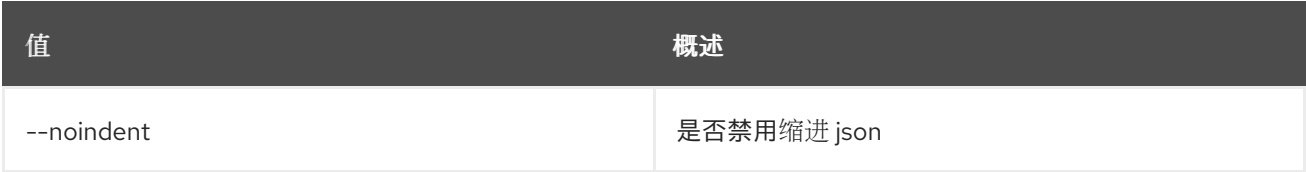

#### 表 65.5. Shell formatter 选项

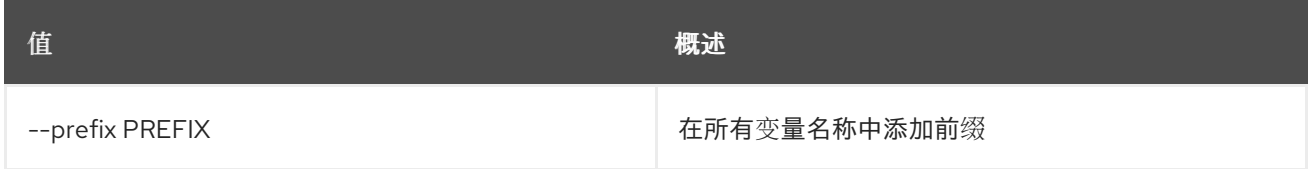

#### 表 65.6. 表格式器选项

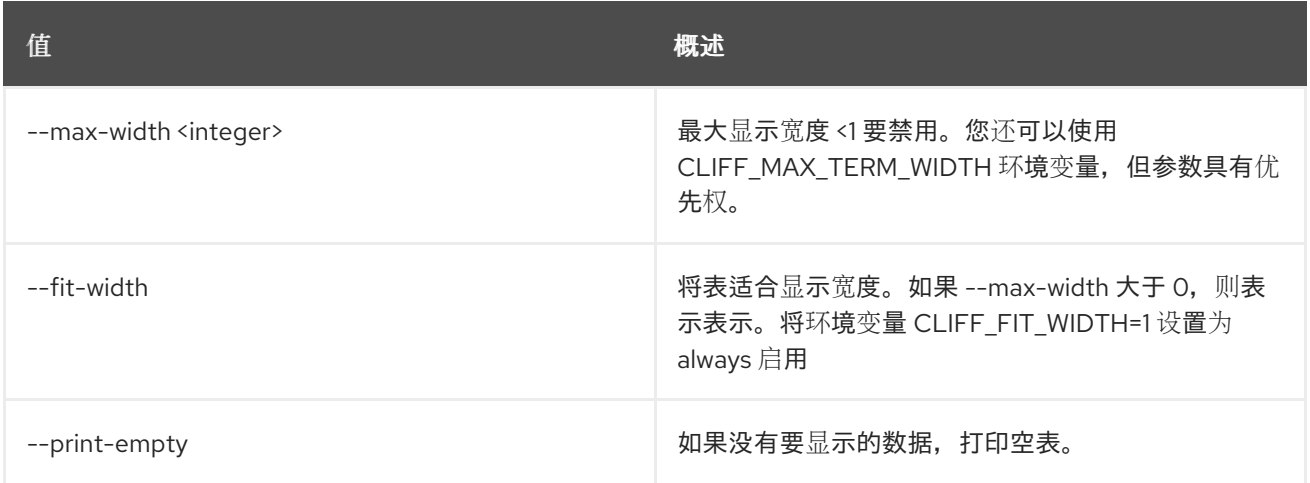

# 65.2. 注册的限制删除

删除注册的限制

# 使用方法:

openstack registered limit delete [-h] <registered-limit-id> [<registered-limit-id> ...]

#### 表 65.7. positional 参数

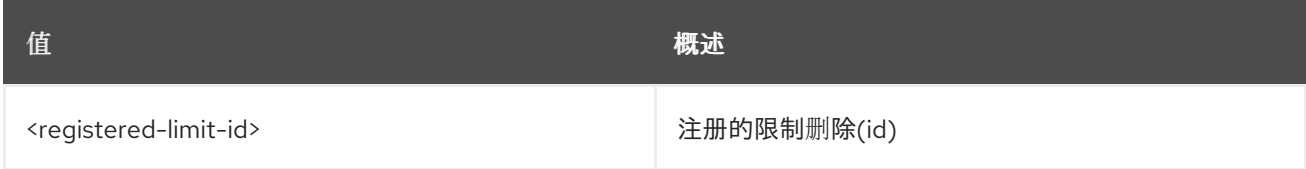

#### 表 65.8. 命令参数

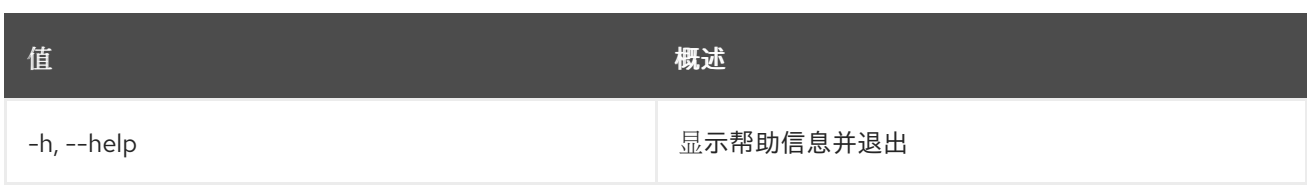

# 65.3. 注册的限制列表

列出注册的限制

# 使用方法:

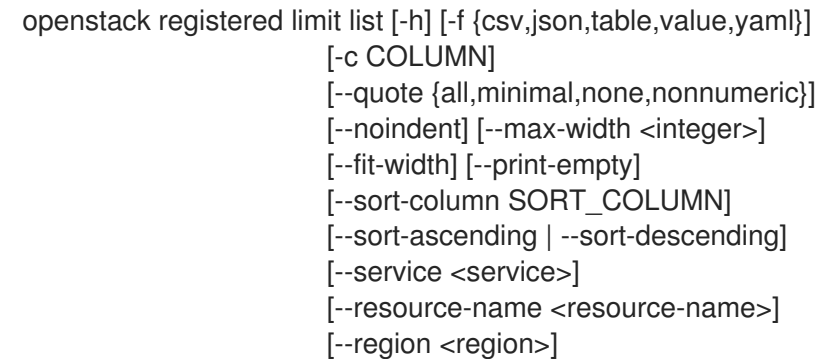

### 表 65.9. 命令参数

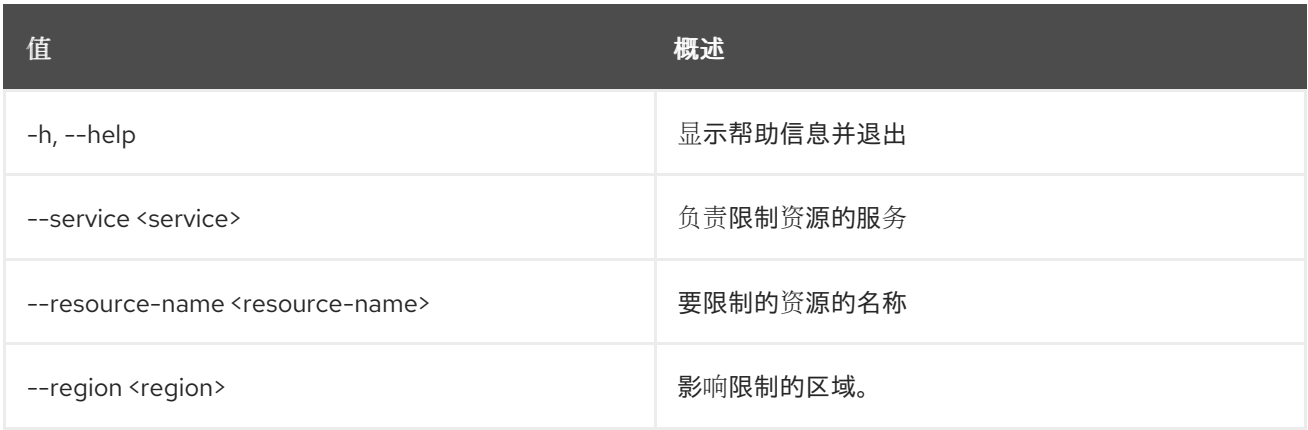

#### 表 65.10. 输出格式选项

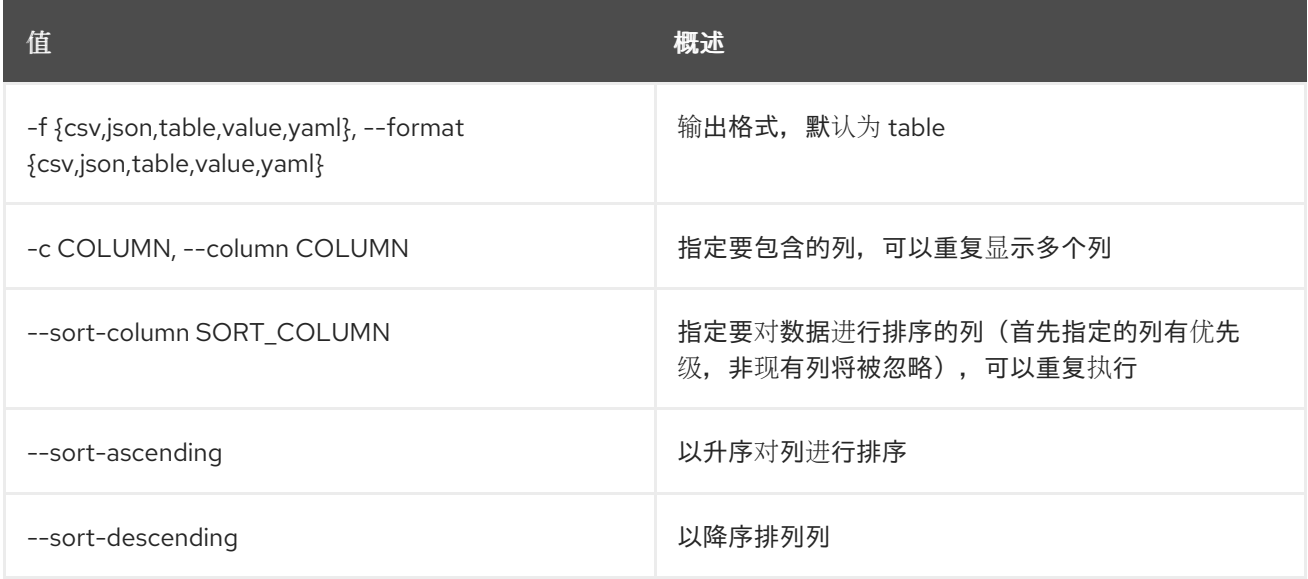

#### 表 65.11. CSV 格式选项

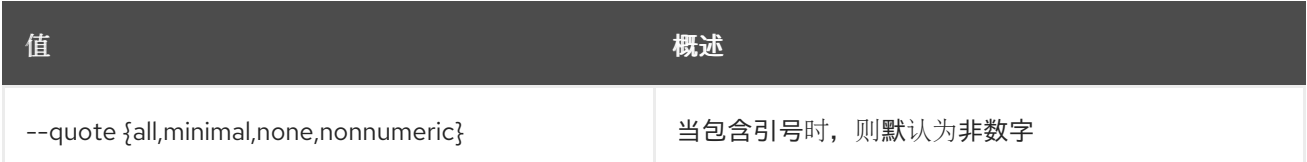

#### 表 65.12. JSON 格式选项

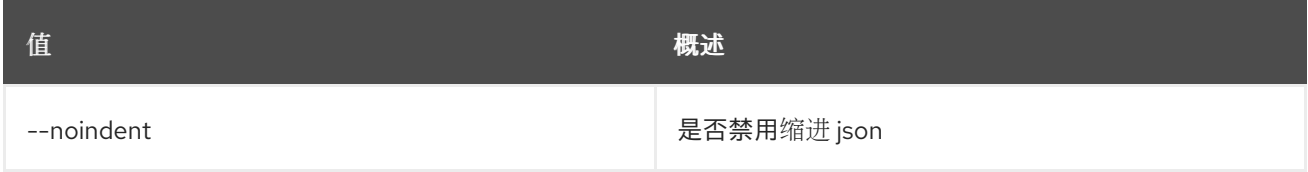

#### 表 65.13. 表格式器选项

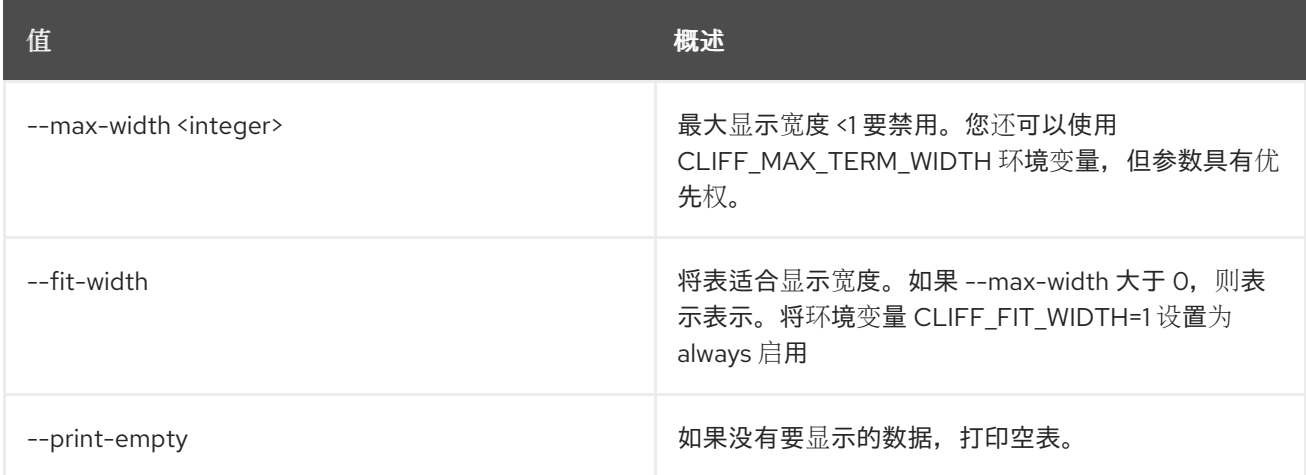

# 65.4. 注册的限制集

#### 更新有关注册的限制的信息

# 使用方法:

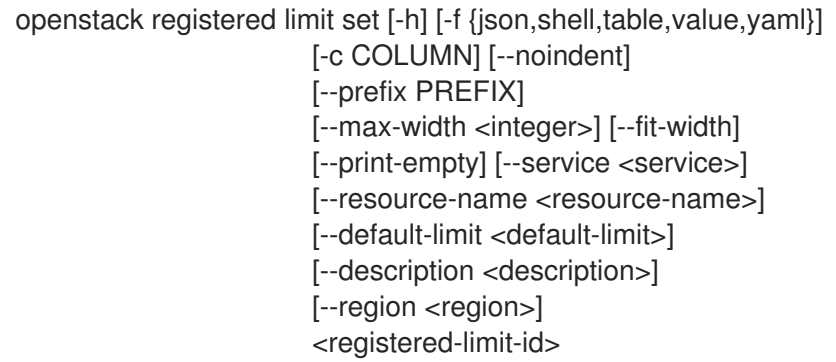

#### 表 65.14. positional 参数

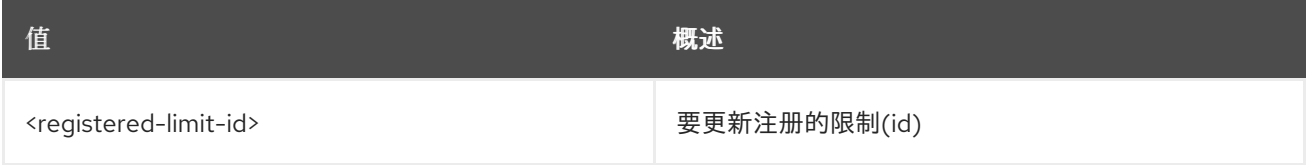

#### 表 65.15. 命令参数

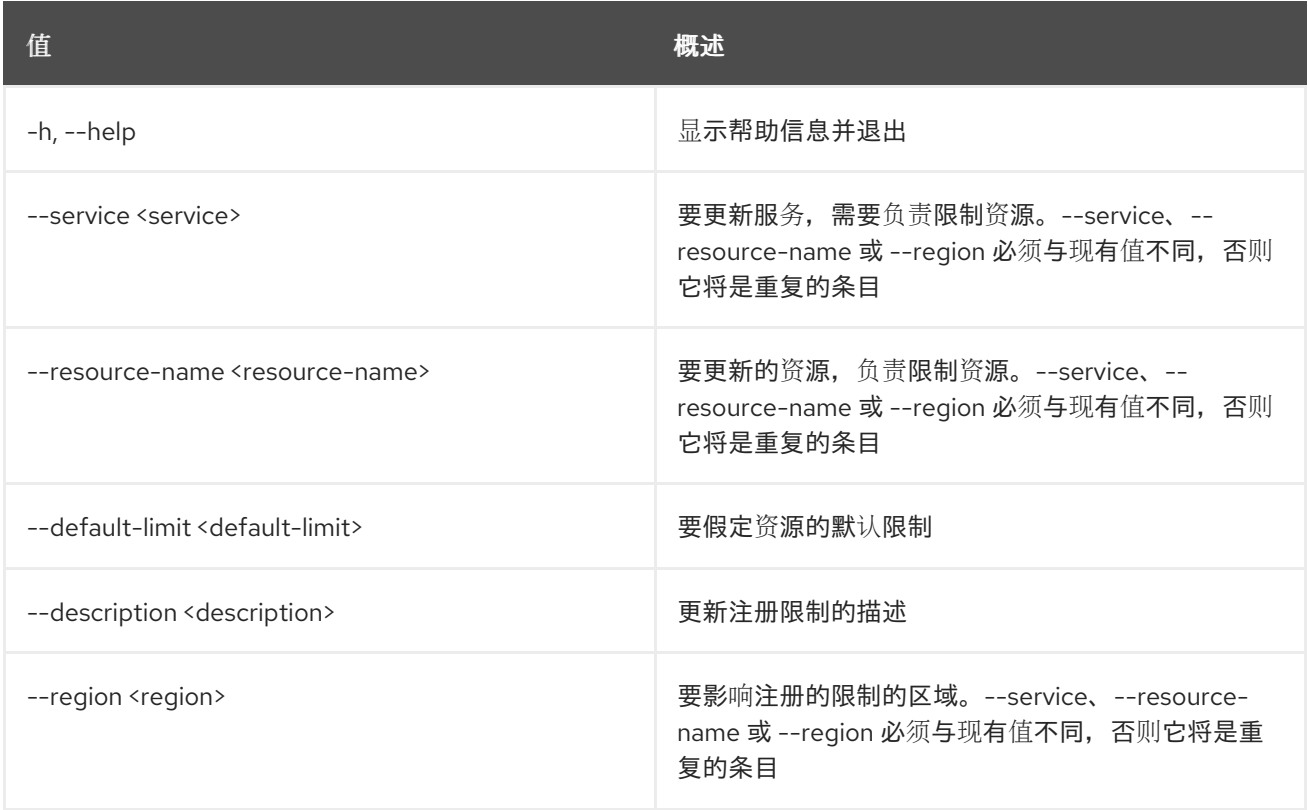

### 表 65.16. 输出格式选项

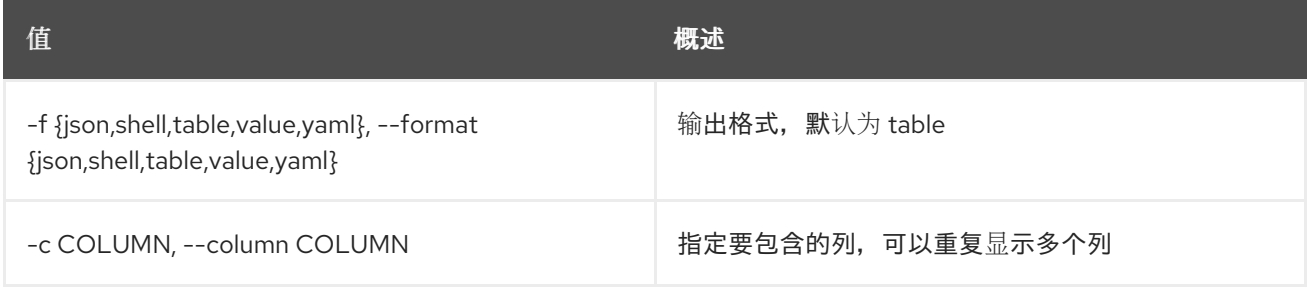

#### 表 65.17. JSON 格式选项

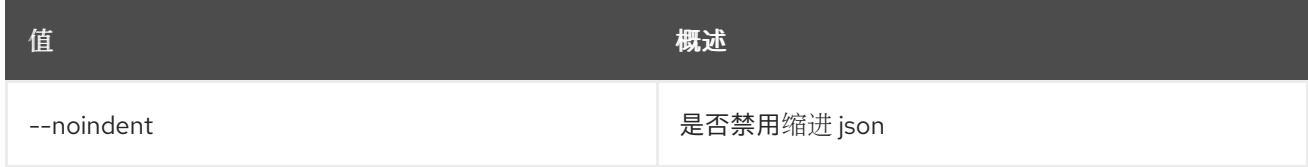

## 表 65.18. Shell formatter 选项

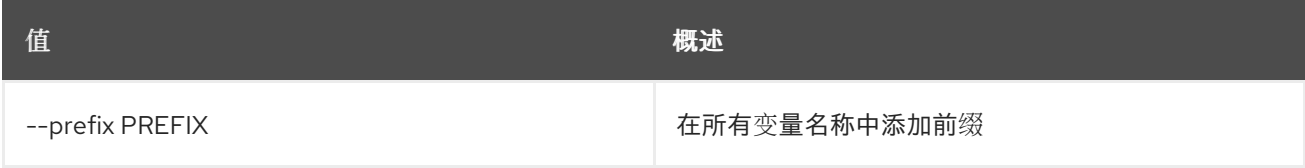

#### 表 65.19. 表格式器选项

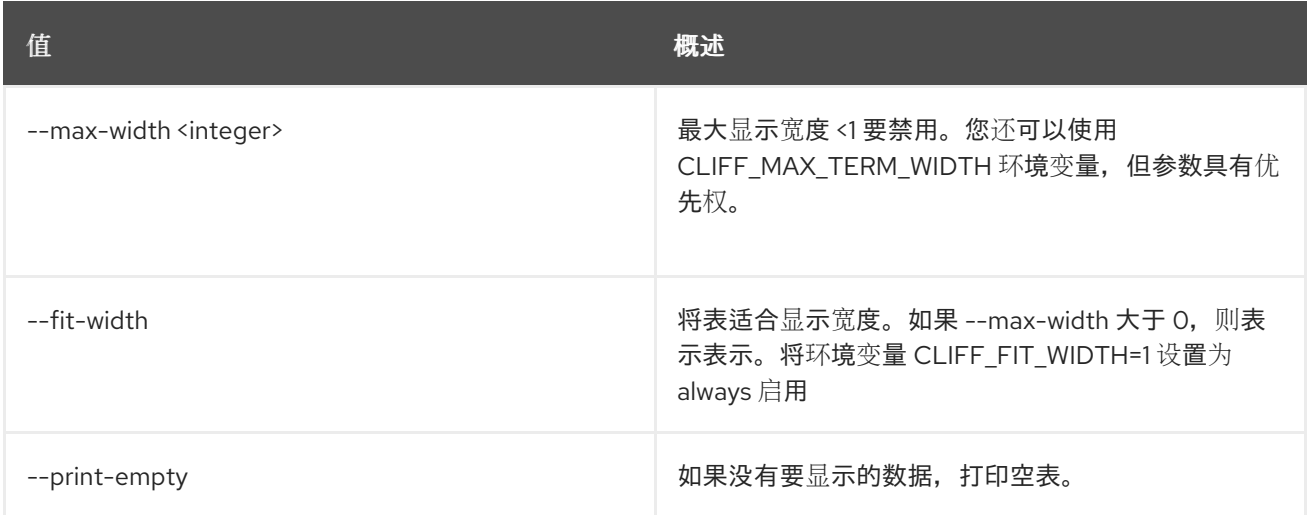

# 65.5. 注册的限制显示

#### 显示注册的限制详情

# 使用方法:

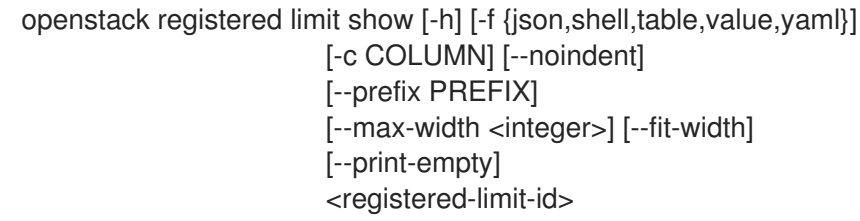

#### 表 65.20. positional 参数

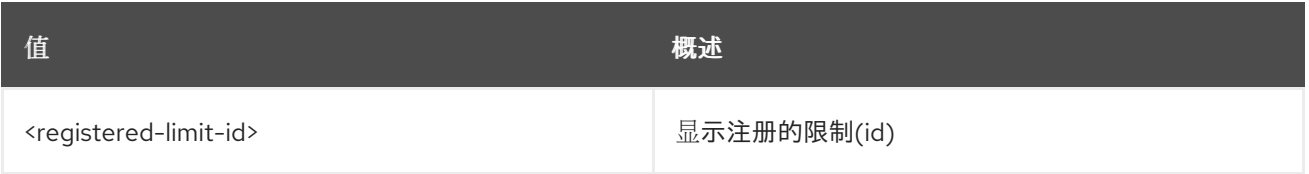

### 表 65.21. 命令参数

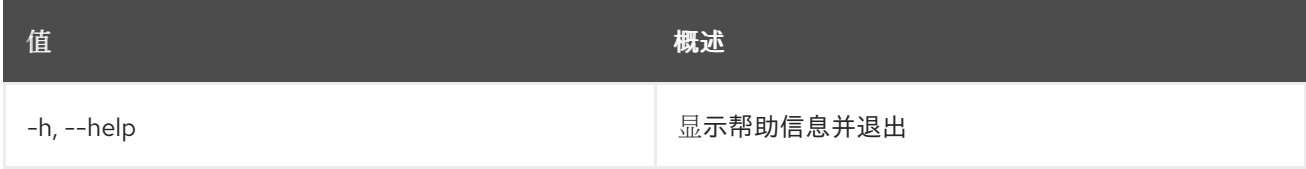

### 表 65.22. 输出格式选项

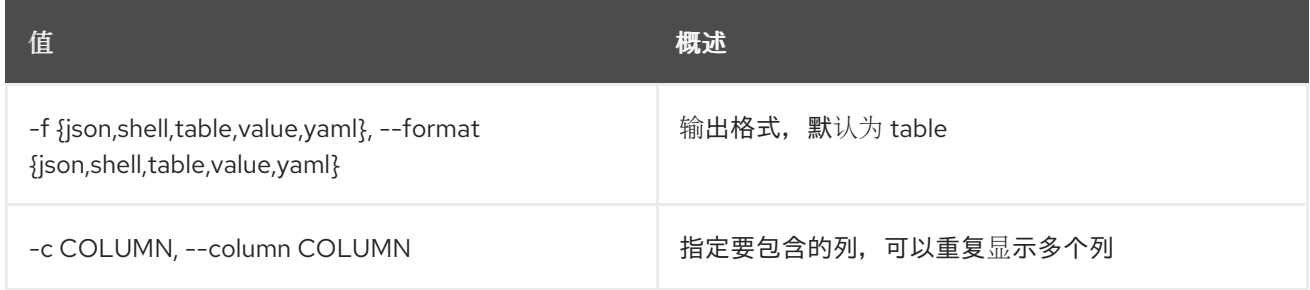

#### 表 65.23. JSON 格式选项

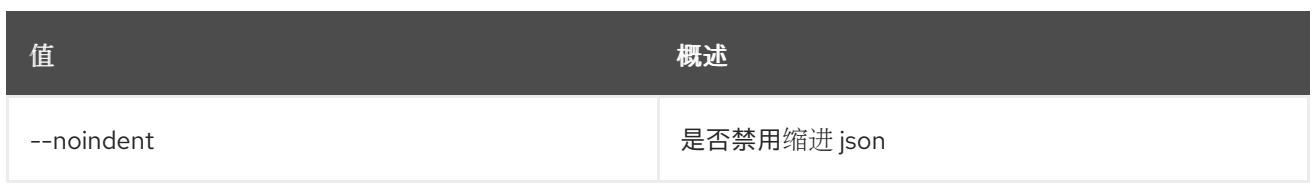

# 表 65.24. Shell formatter 选项

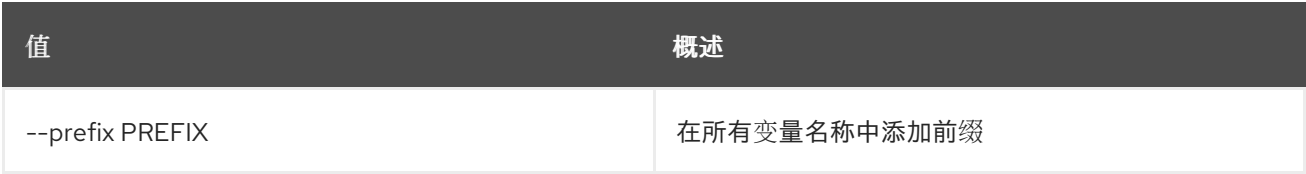

## 表 65.25. 表格式器选项

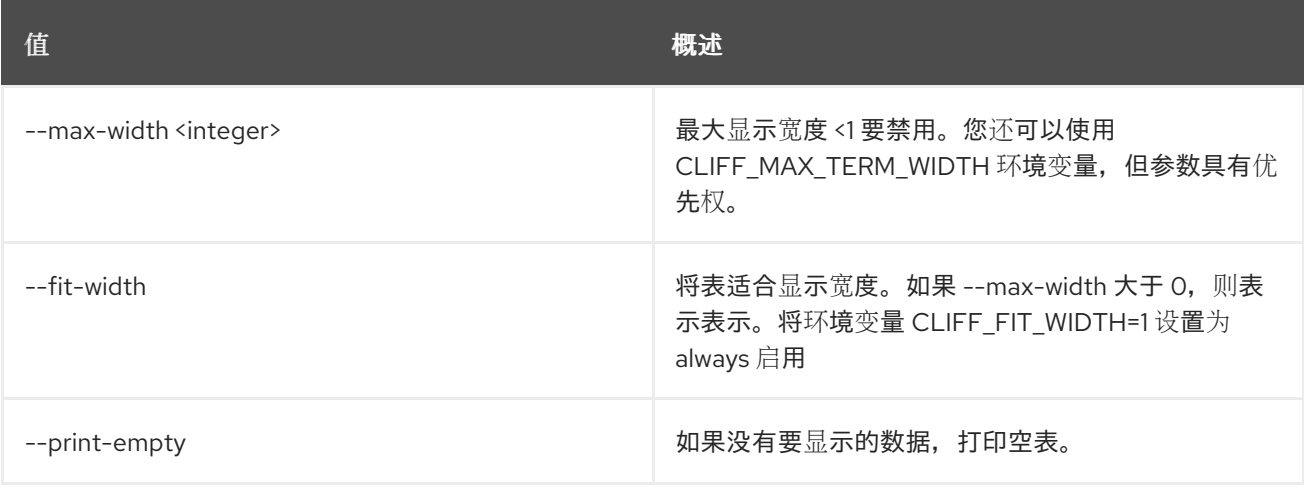

# 第 66 章 REQUEST

本章描述了 **request** 命令下的命令。

# 66.1. 请求令牌授权

授权请求令牌

#### 使用方法:

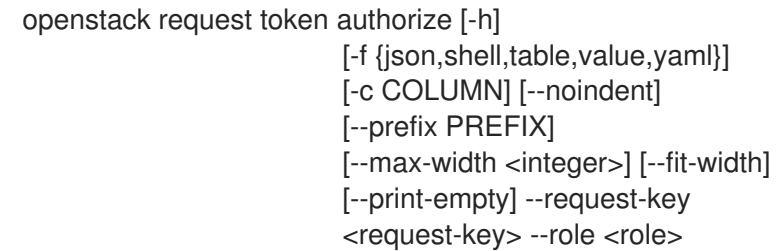

#### 表 66.1. 命令参数

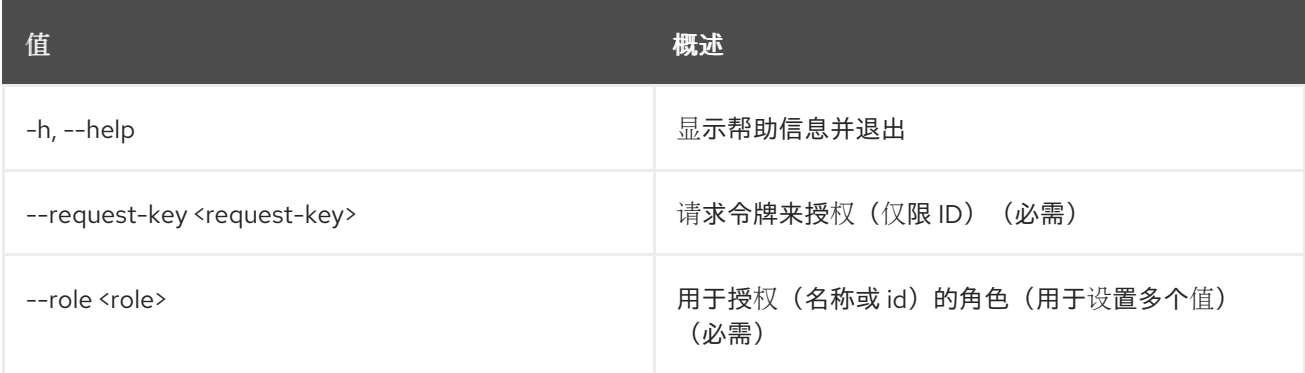

#### 表 66.2. 输出格式选项

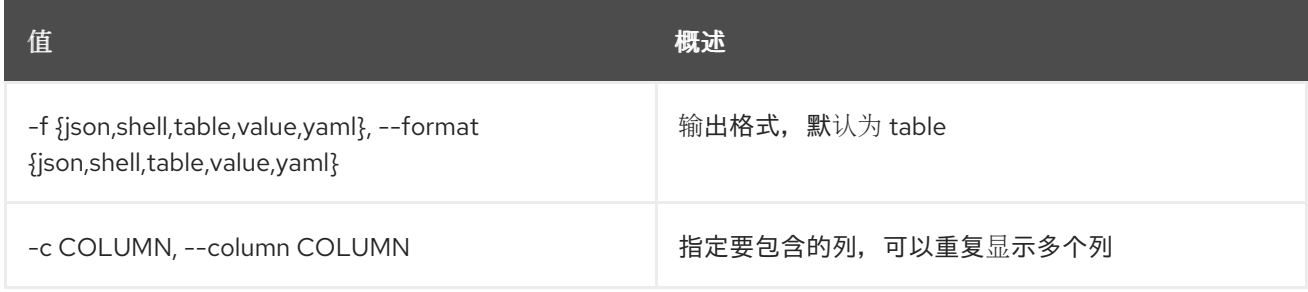

#### 表 66.3. JSON 格式选项

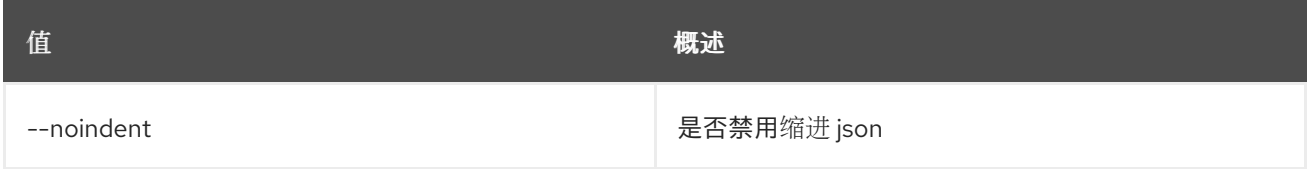

#### 表 66.4. Shell formatter 选项

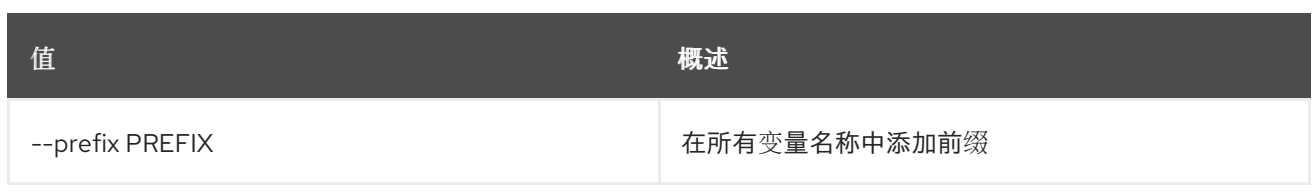

#### 表 66.5. 表格式器选项

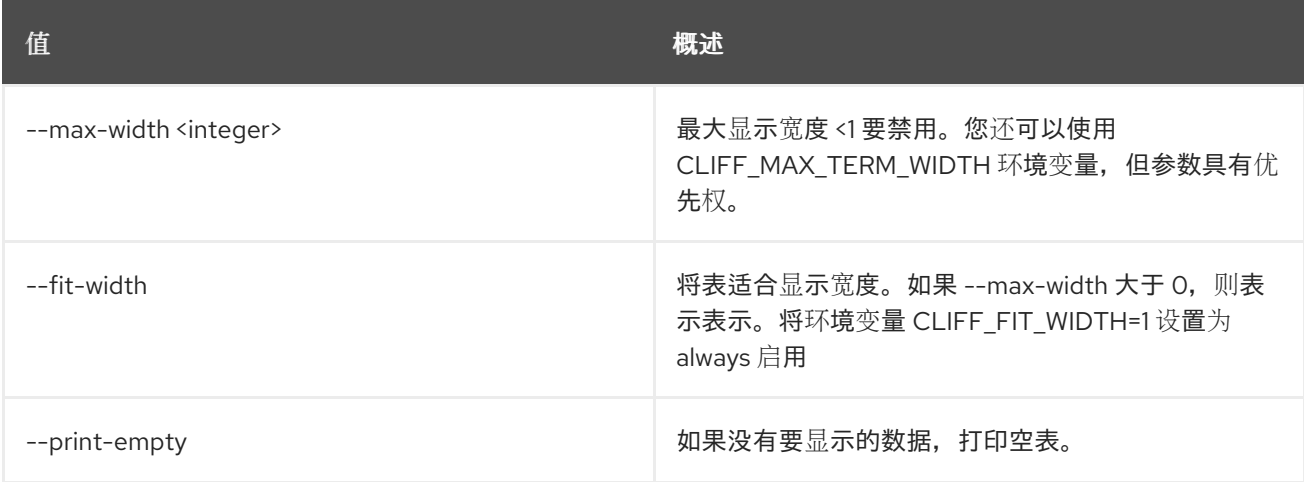

# 66.2. 请求令牌创建

创建请求令牌

### 使用方法:

openstack request token create [-h] [-f {json,shell,table,value,yaml}] [-c COLUMN] [--noindent] [--prefix PREFIX] [--max-width <integer>] [--fit-width] [--print-empty] --consumer-key <consumer-key> --consumer-secret <consumer-secret> --project <project> [--domain <domain>]

#### 表 66.6. 命令参数

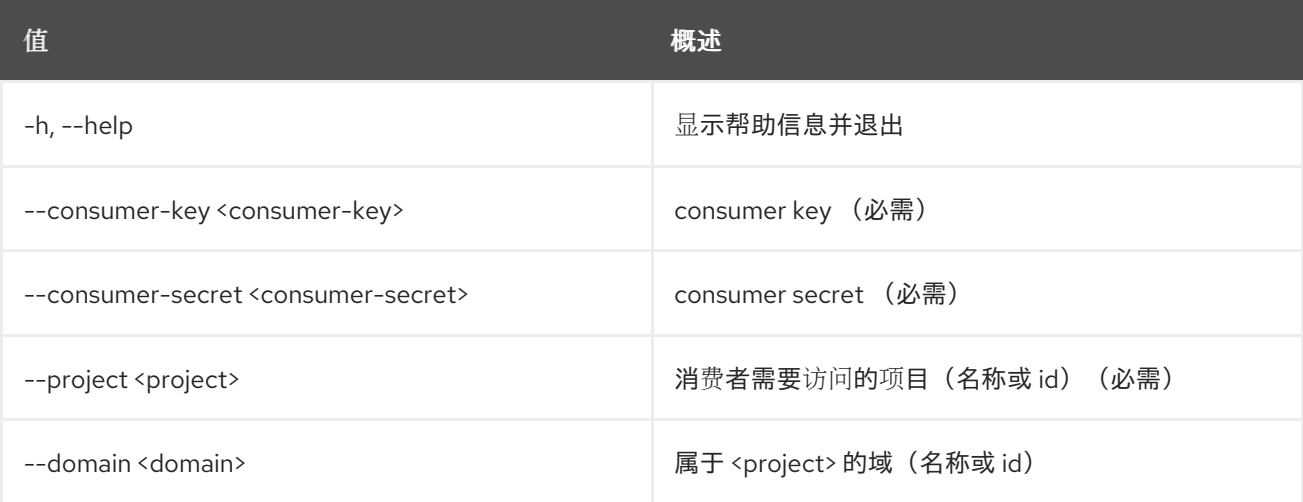

#### 表 66.7. 输出格式选项

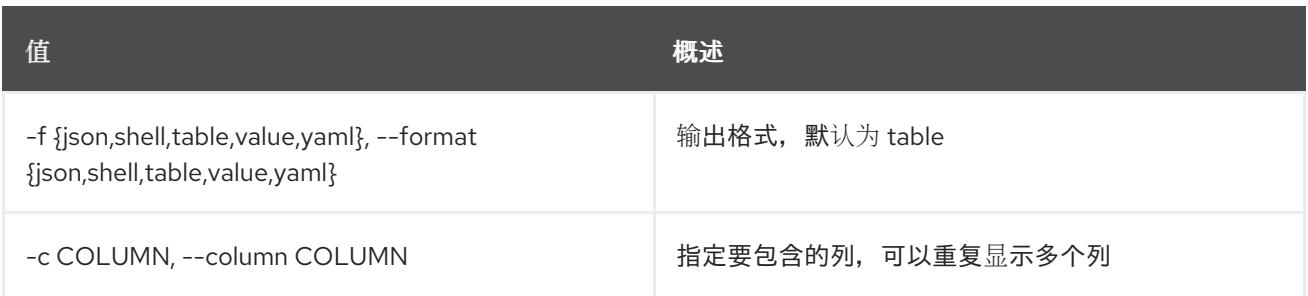

### 表 66.8. JSON 格式选项

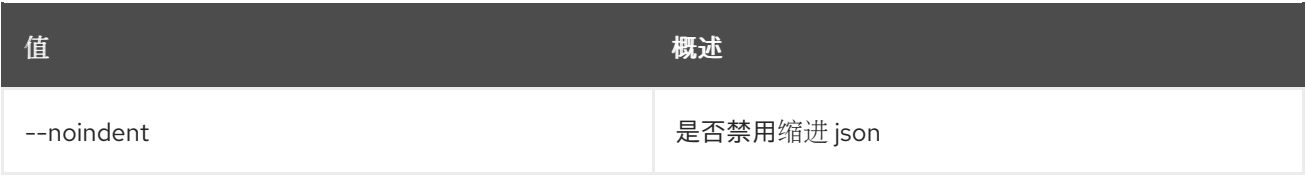

# 表 66.9. Shell formatter 选项

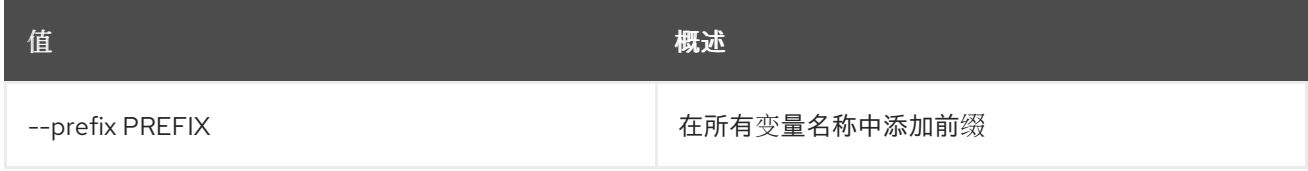

# 表 66.10. 表格式器选项

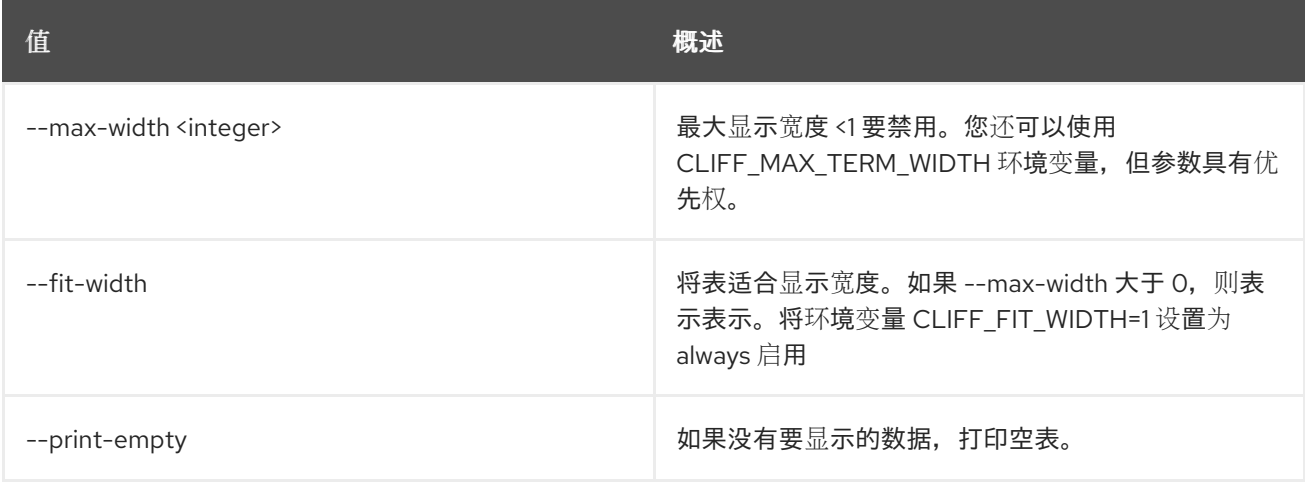

# 第 67 章 RESOURCE

本章论述了 **resource** 命令中的命令。

# 67.1. 资源成员创建

将资源共享给另一个租户。

#### 使用方法:

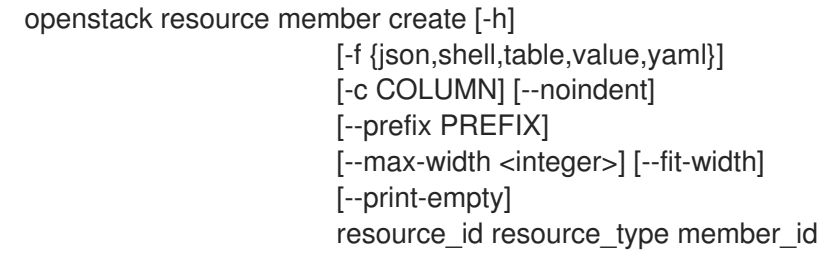

#### 表 67.1. positional 参数

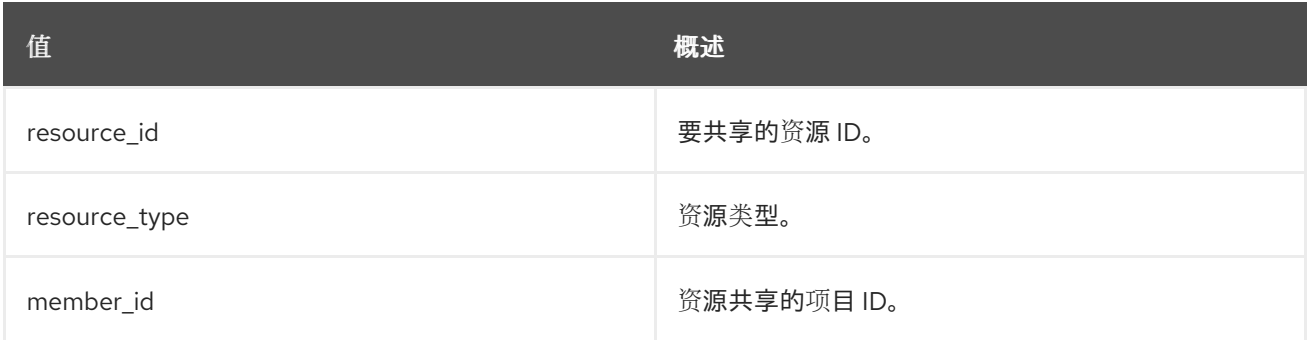

#### 表 67.2. 命令参数

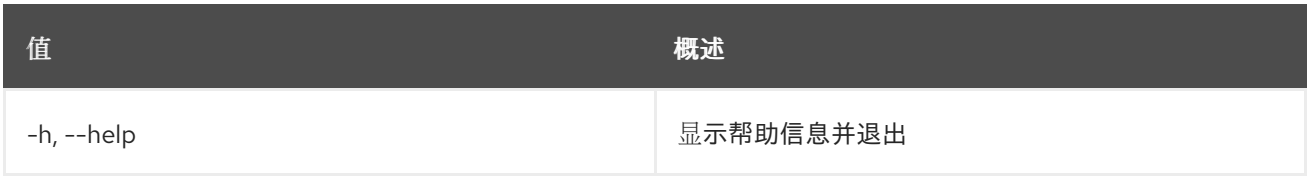

#### 表 67.3. 输出格式选项

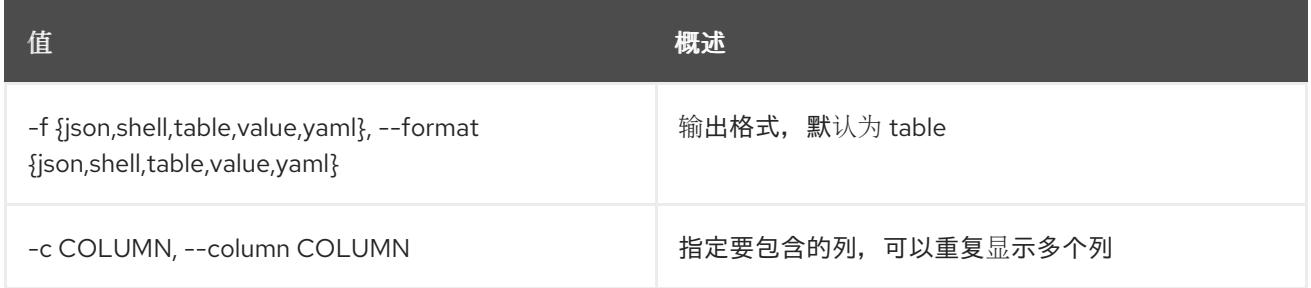

#### 表 67.4. JSON 格式选项

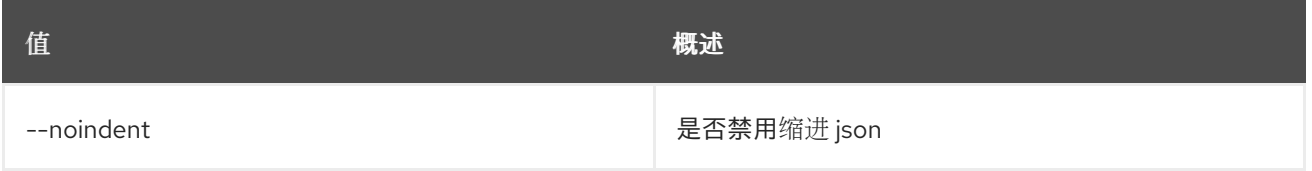

#### 表 67.5. Shell formatter 选项

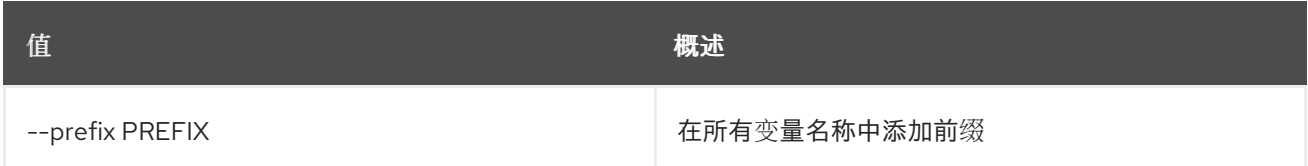

#### 表 67.6. 表格式器选项

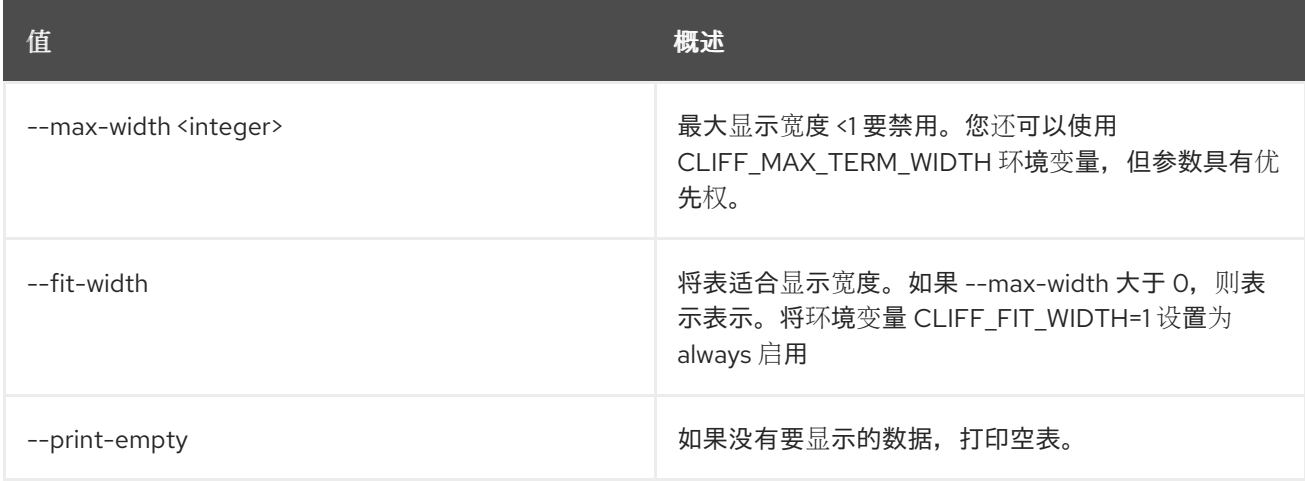

# 67.2. 资源成员删除

删除资源共享关系。

# 使用方法:

ı

openstack resource member delete [-h] resource resource\_type member\_id

#### 表 67.7. positional 参数

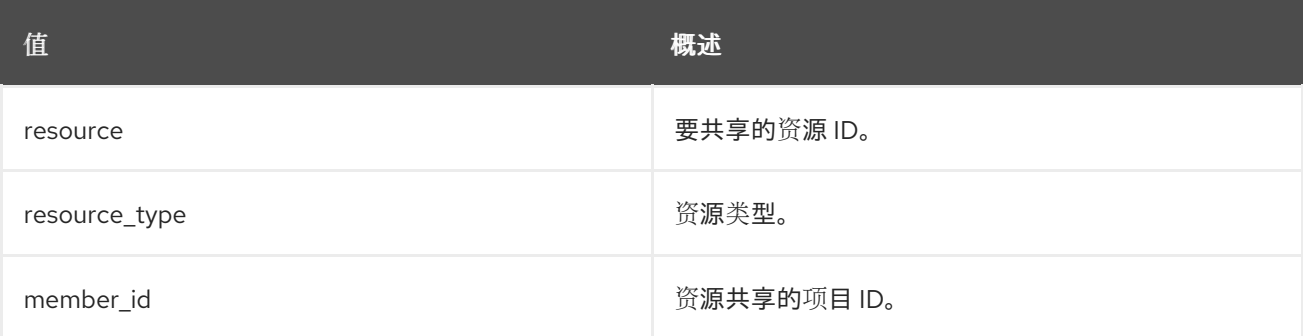

#### 表 67.8. 命令参数

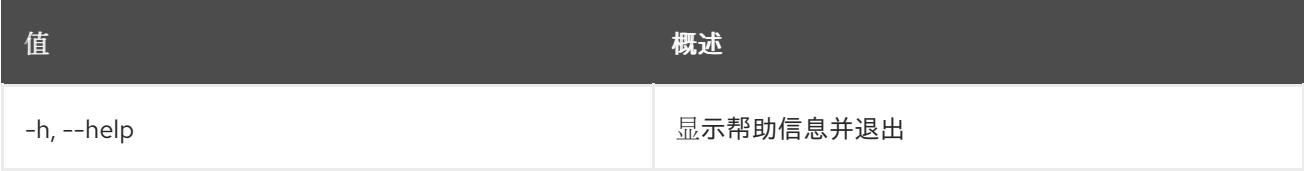

# 67.3. 资源成员列表

列出所有成员。

# 使用方法:

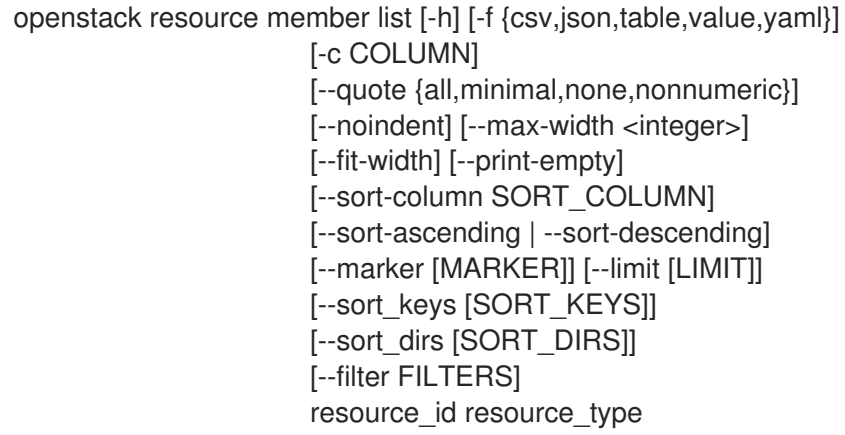

## 表 67.9. positional 参数

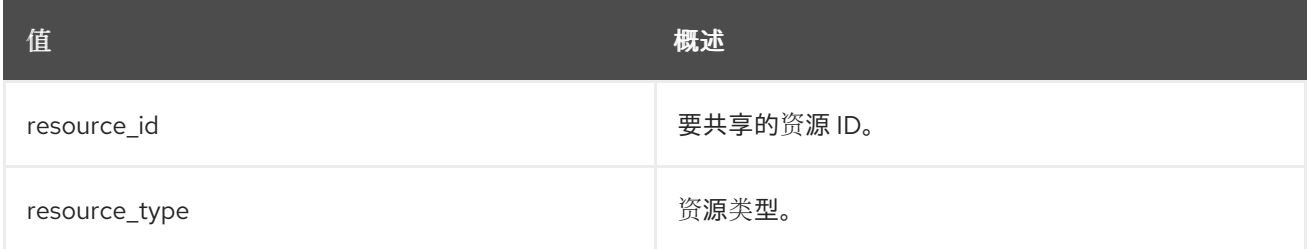

# 表 67.10. 命令参数

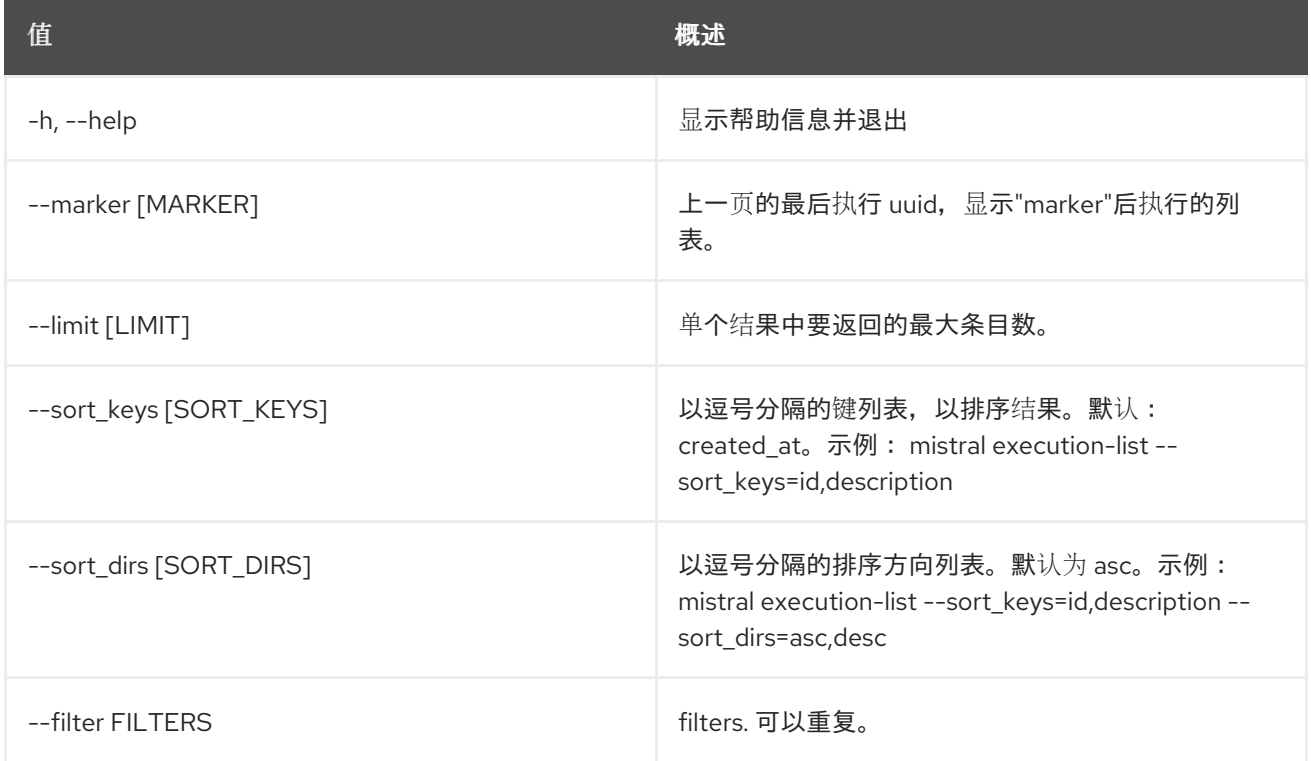

# 表 67.11. 输出格式选项

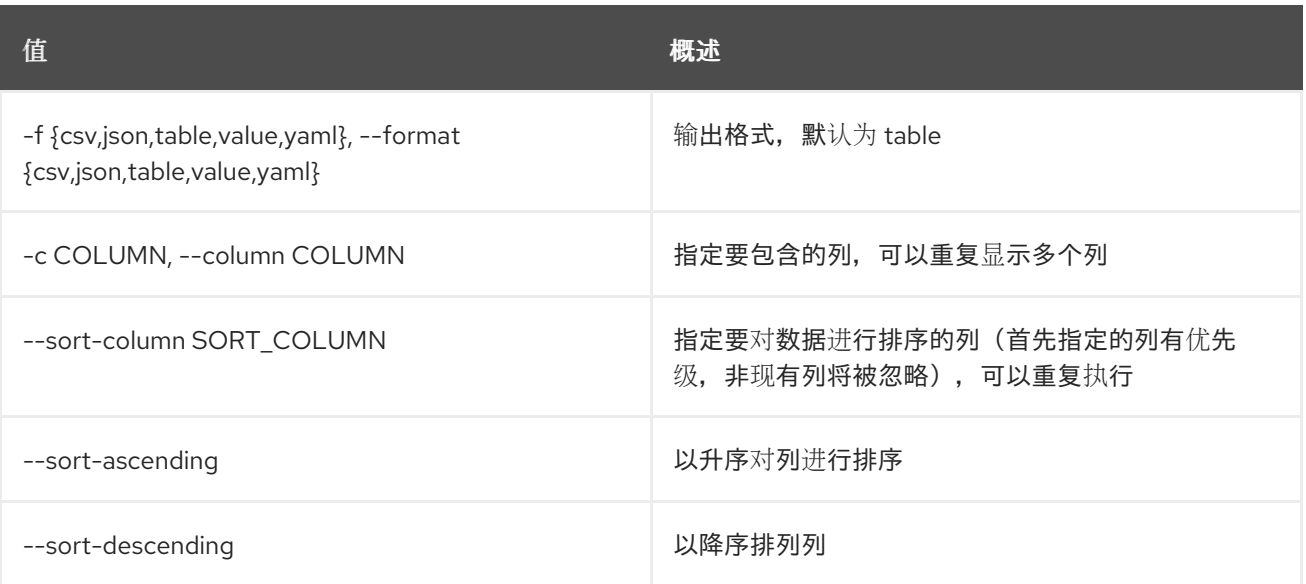

#### 表 67.12. CSV 格式选项

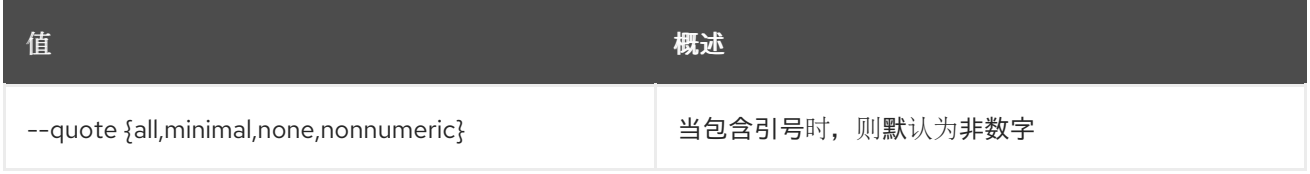

#### 表 67.13. JSON 格式选项

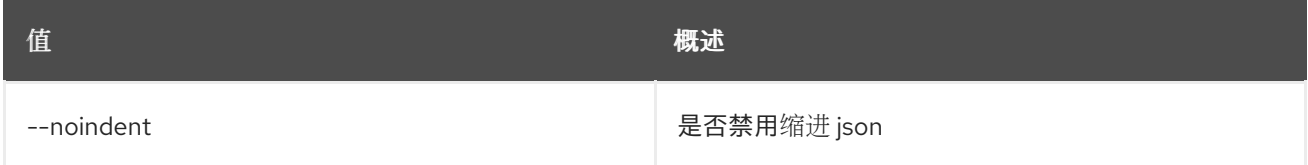

#### 表 67.14. 表格式器选项

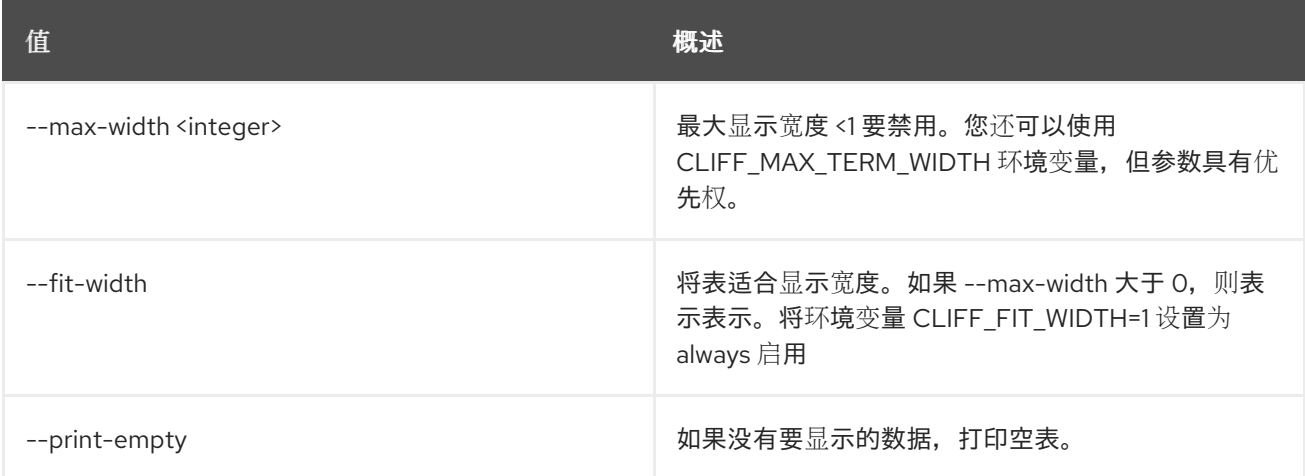

# 67.4. 资源成员显示

显示特定成员信息。

# 使用方法:

openstack resource member show [-h] [-f {json,shell,table,value,yaml}]

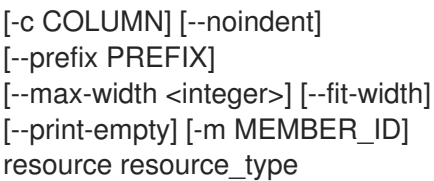

### 表 67.15. positional 参数

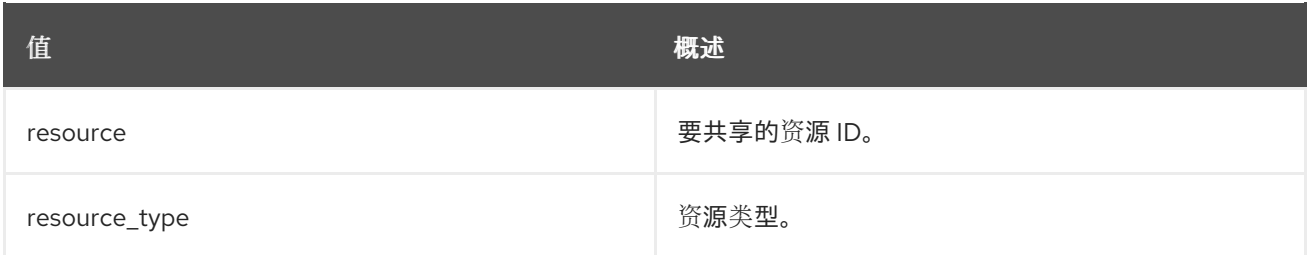

#### 表 67.16. 命令参数

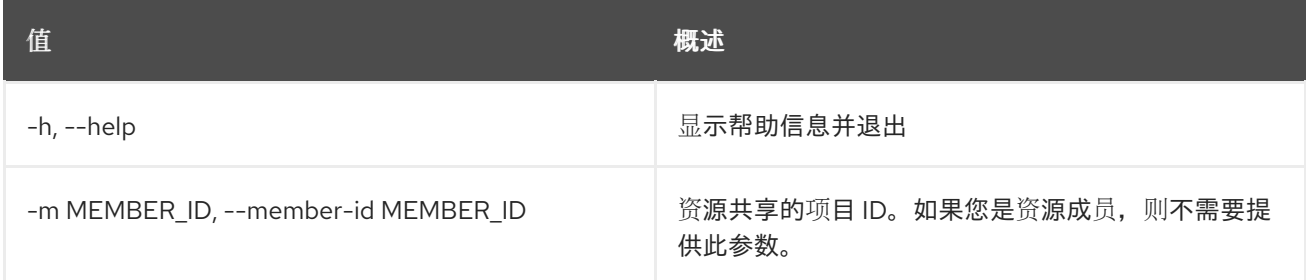

#### 表 67.17. 输出格式选项

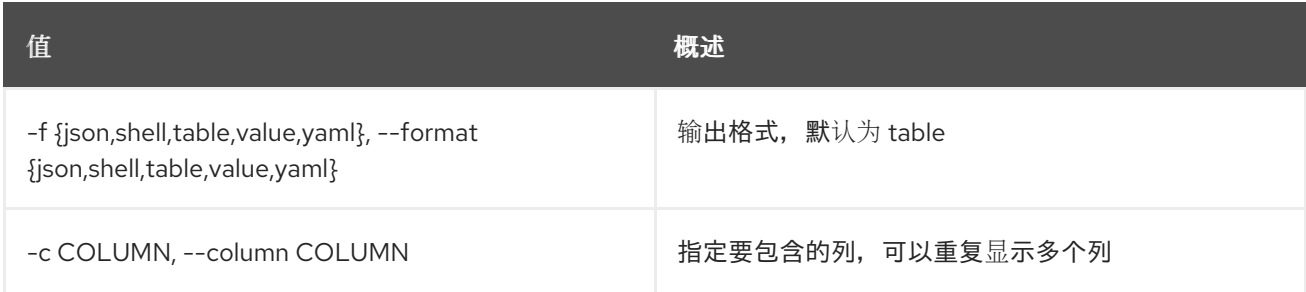

# 表 67.18. JSON 格式选项

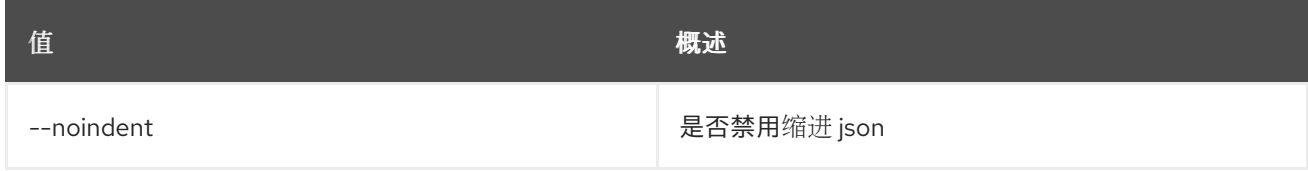

#### 表 67.19. Shell formatter 选项

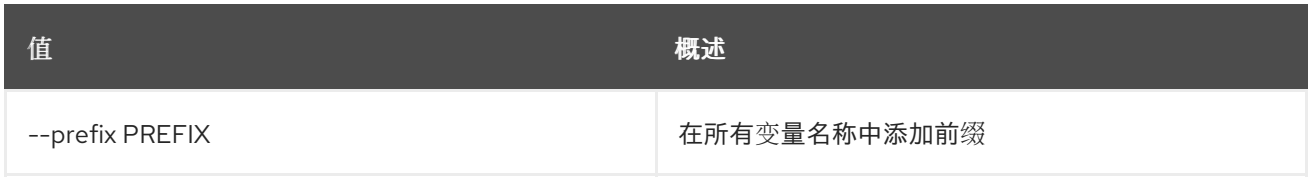

#### 表 67.20. 表格式器选项

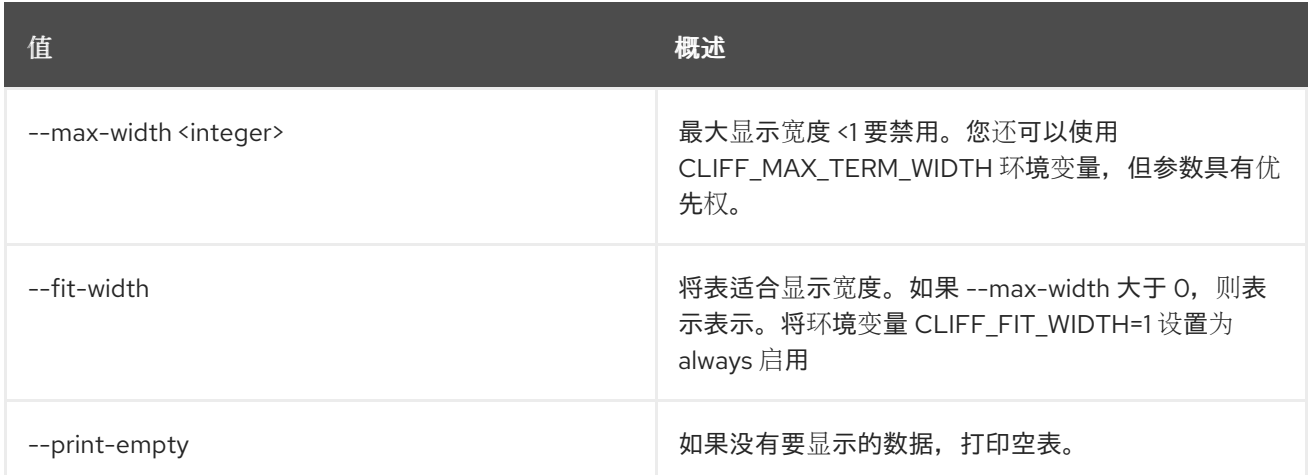

# 67.5. 资源成员更新

#### 更新资源共享状态。

## 使用方法:

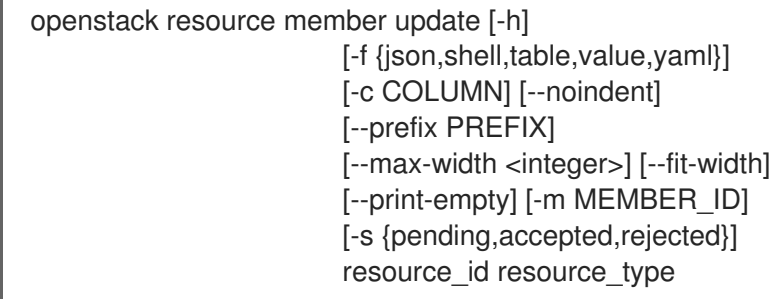

### 表 67.21. positional 参数

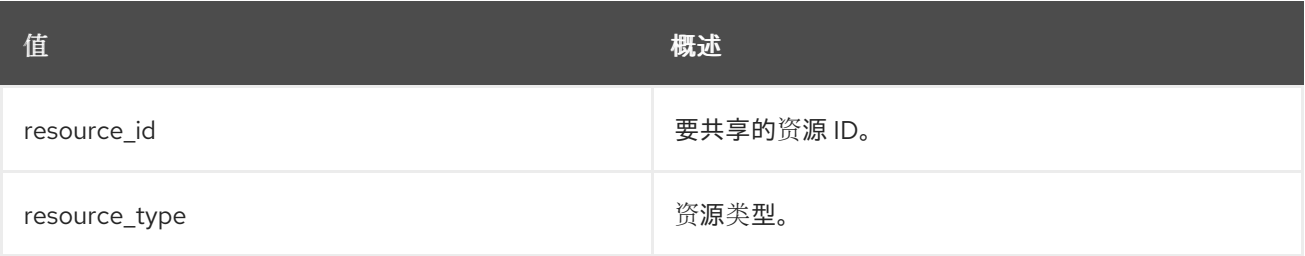

#### 表 67.22. 命令参数

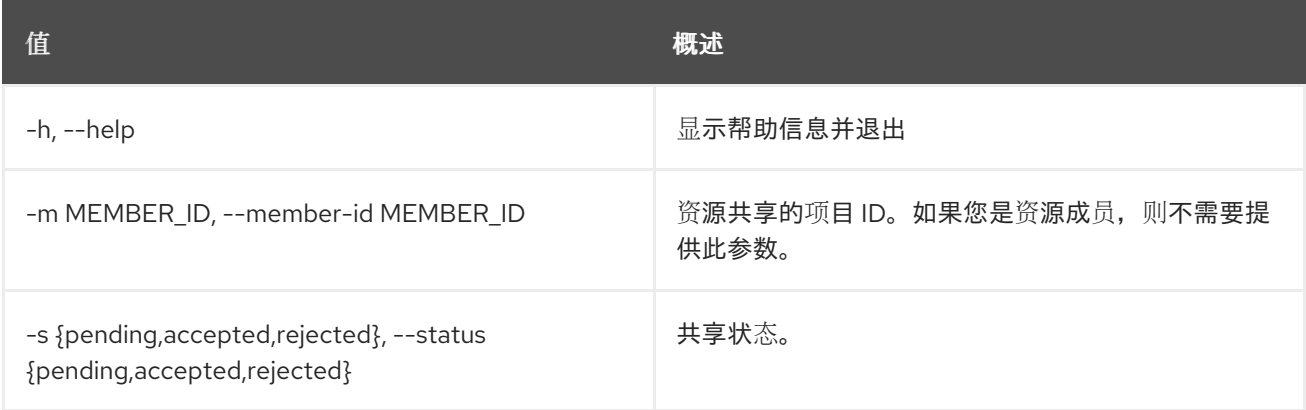

### 表 67.23. 输出格式选项

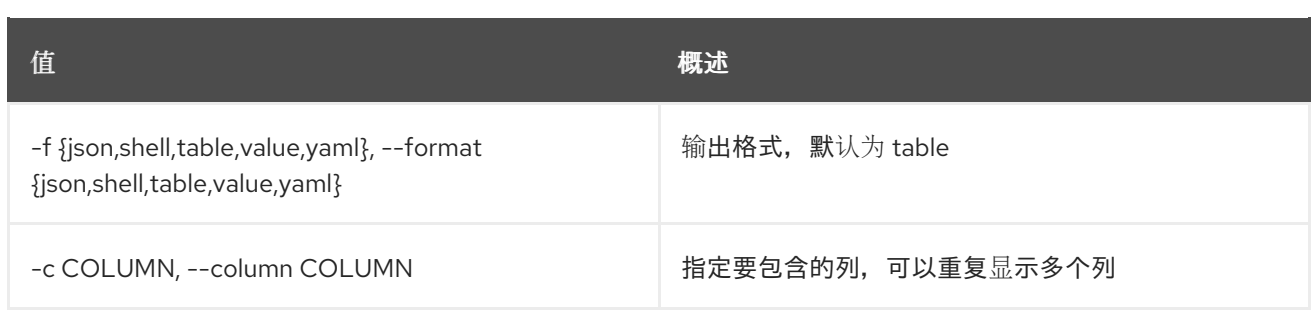

#### 表 67.24. JSON 格式选项

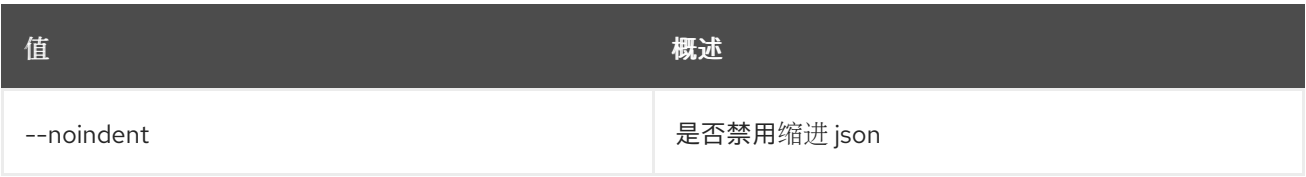

### 表 67.25. Shell formatter 选项

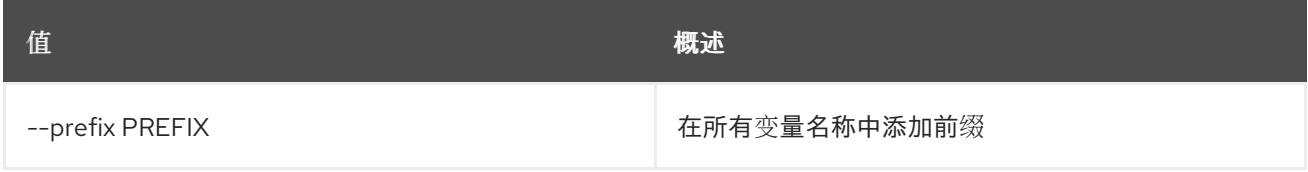

## 表 67.26. 表格式器选项

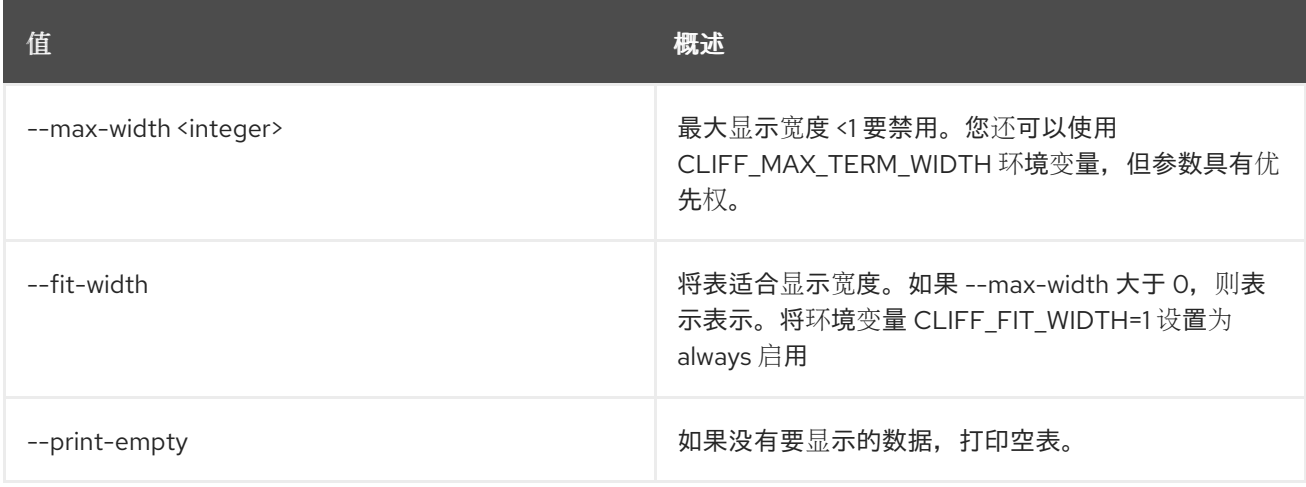

# 第 68 章 ROLE

本章描述了 **role** 命令中的命令。

# 68.1. 角色添加

为系统上的用户或组添加角色分配,或添加域或项目

#### 使用方法:

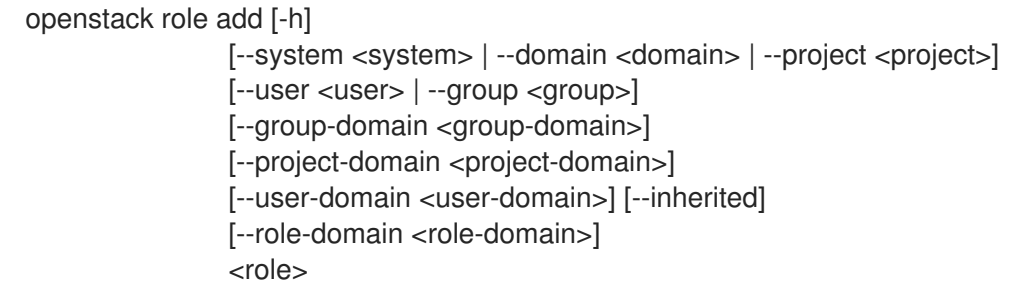

#### 表 68.1. positional 参数

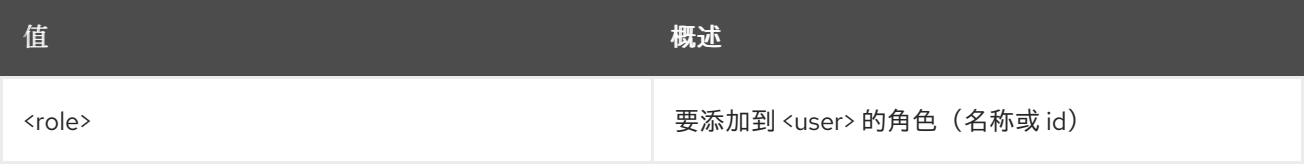

#### 表 68.2. 命令参数

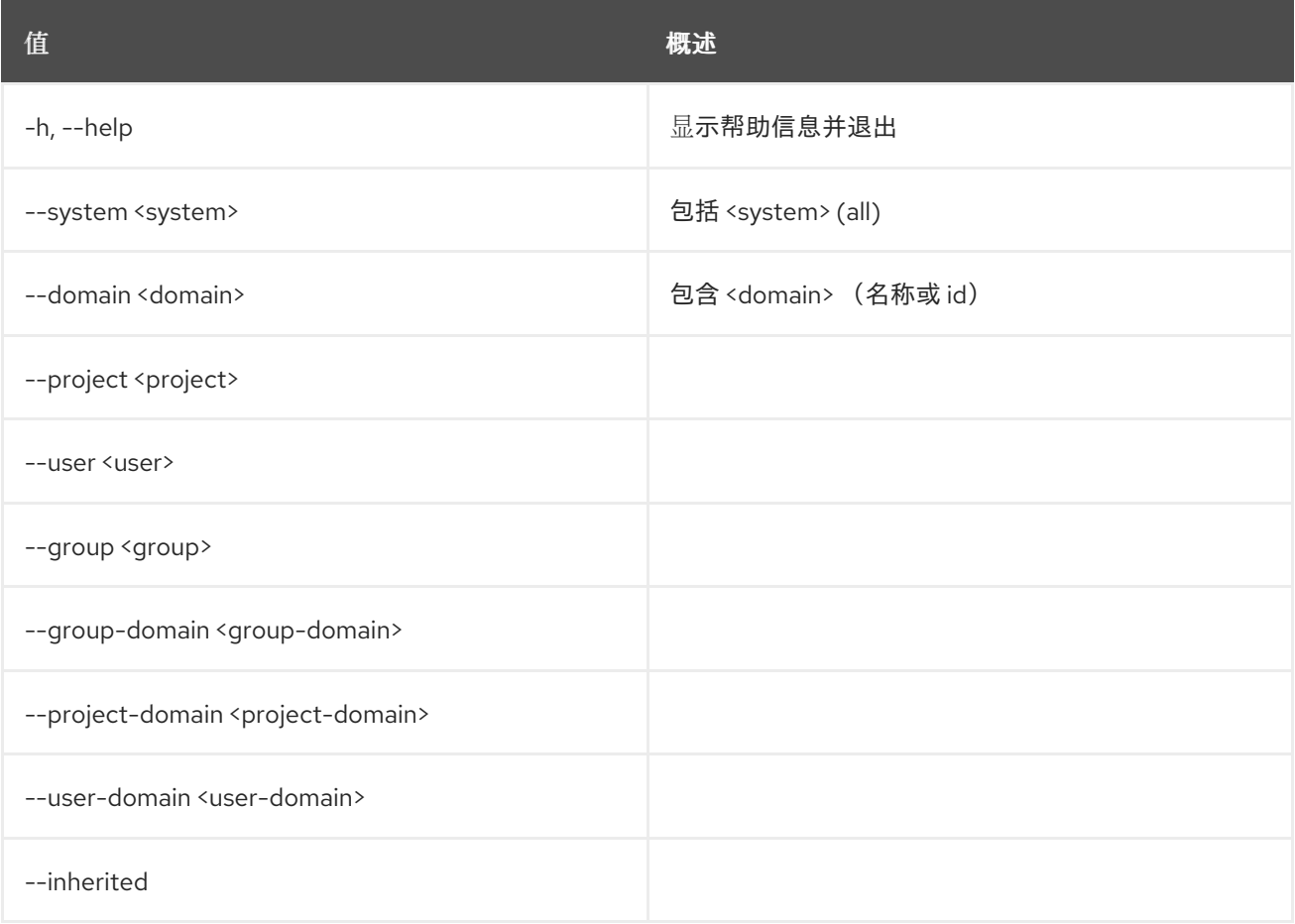

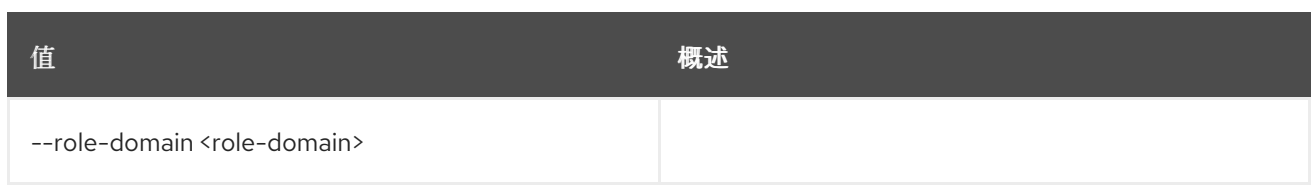

# 68.2.

# 使用方法:

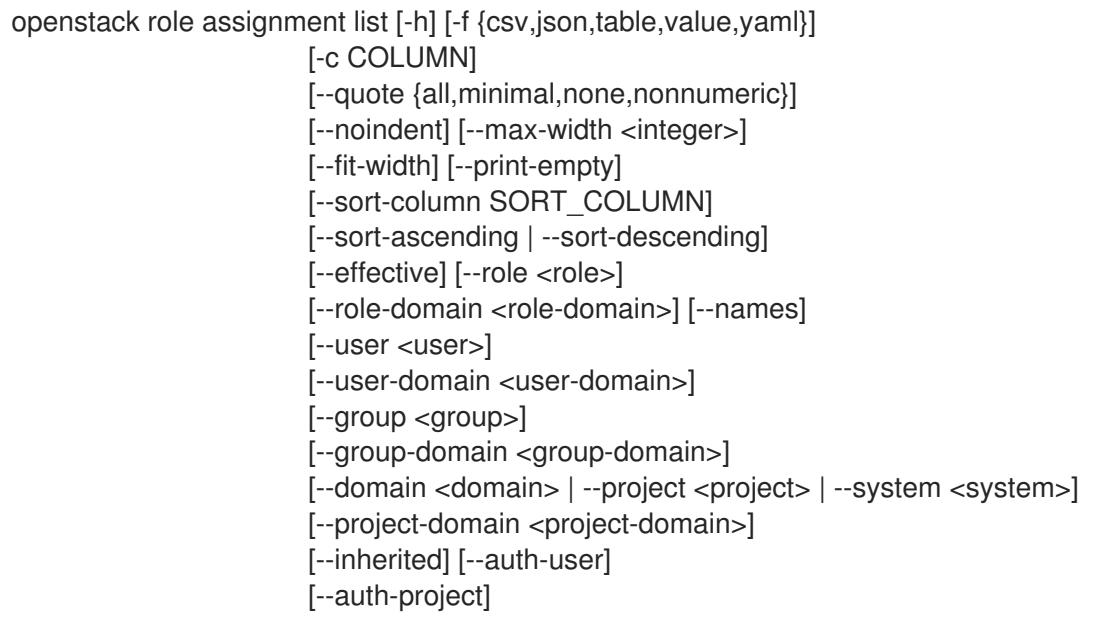

## 表 68.3. 命令参数

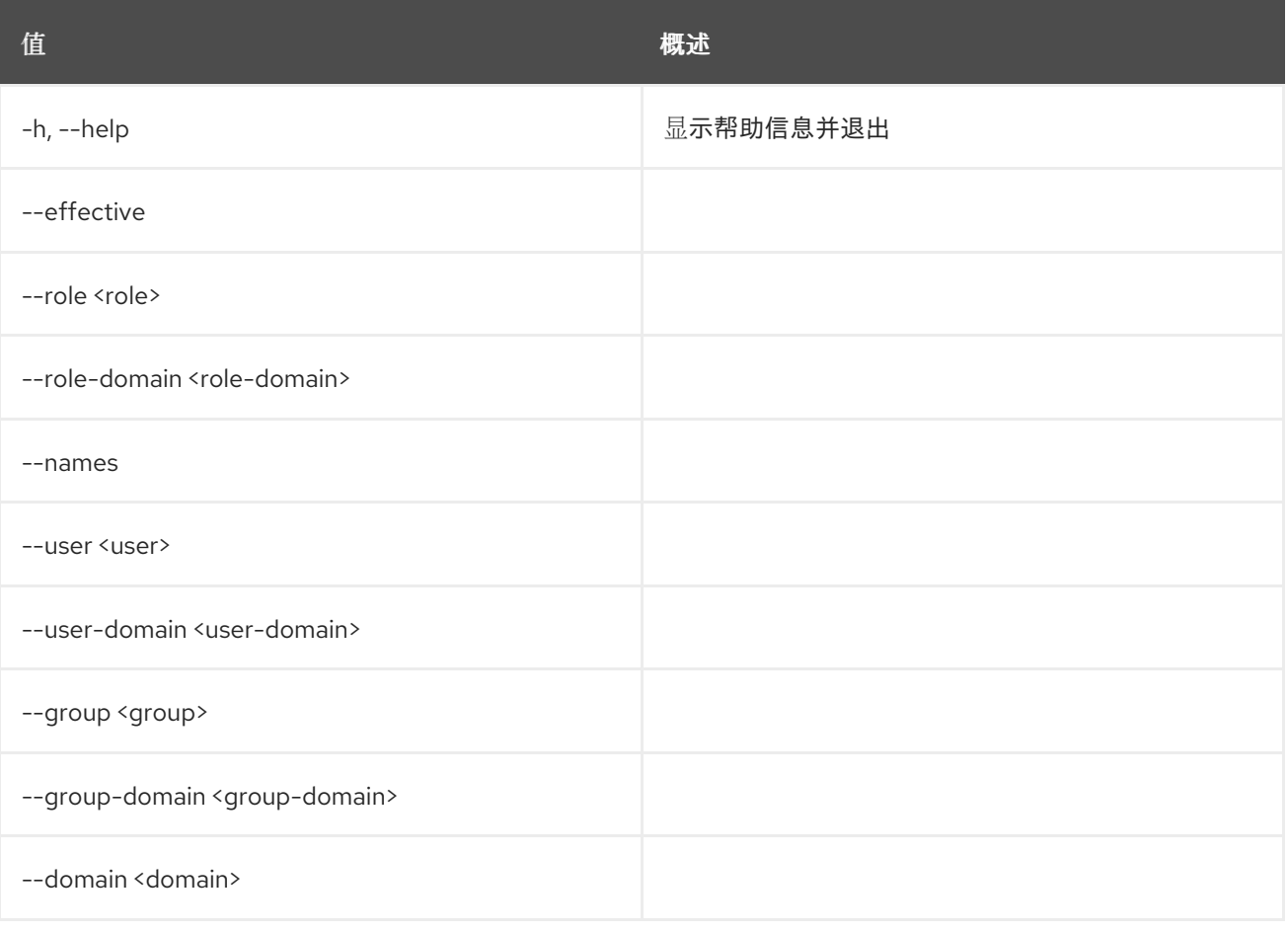

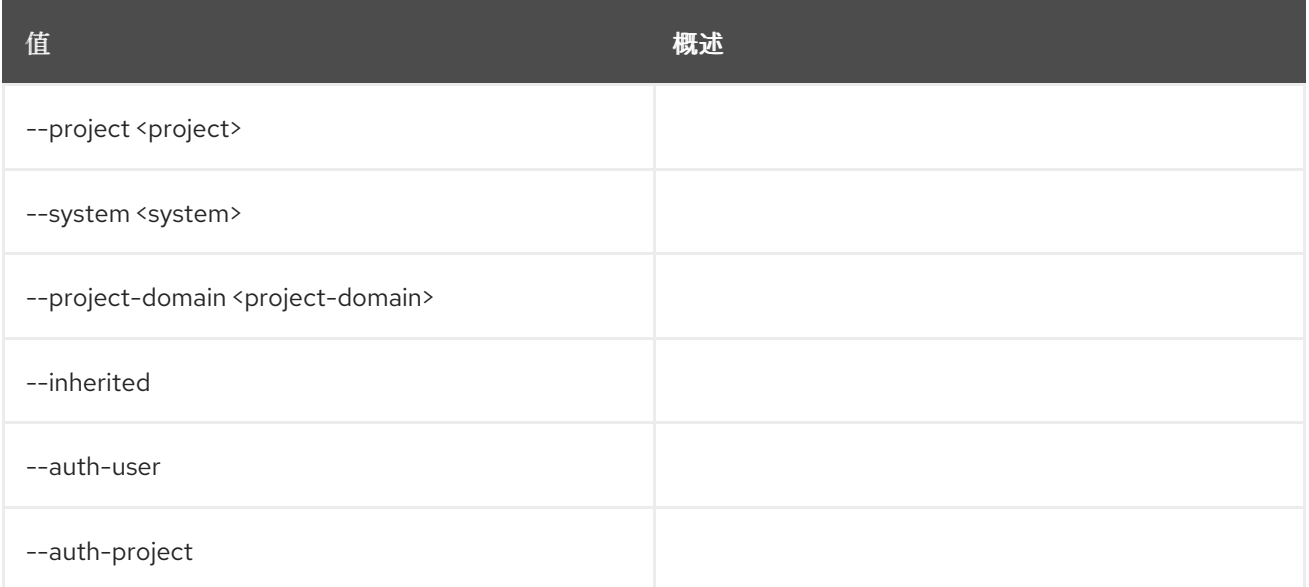

#### 表 68.4.

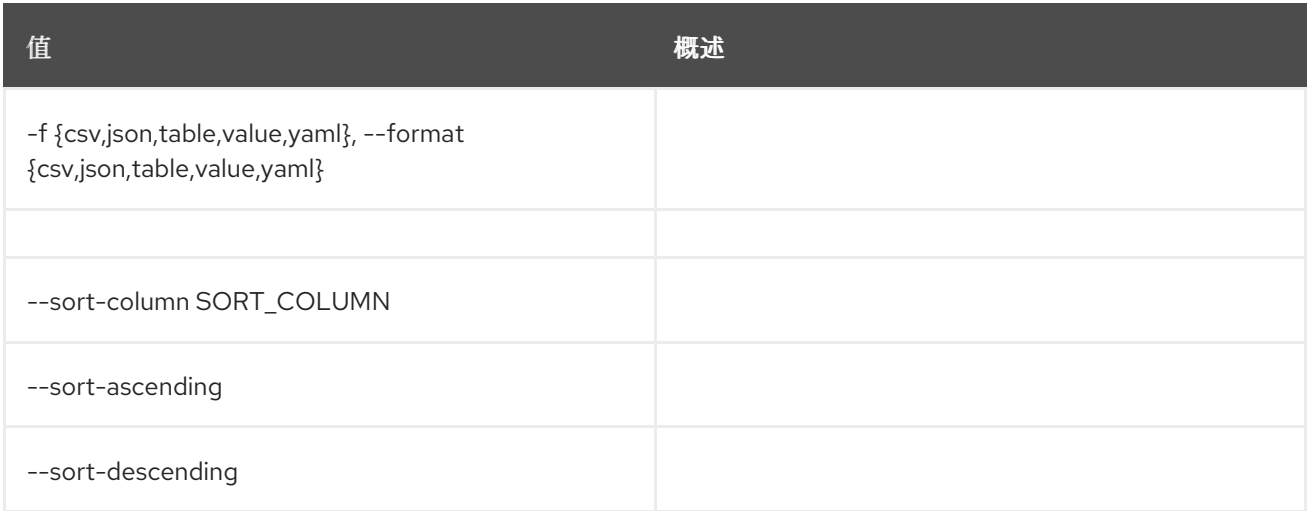

#### 表 68.5.

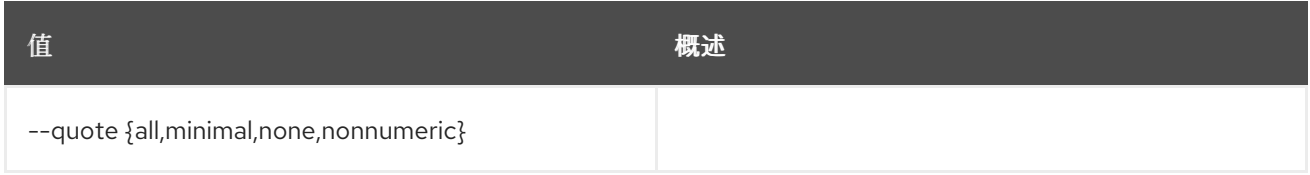

#### 表 68.6.

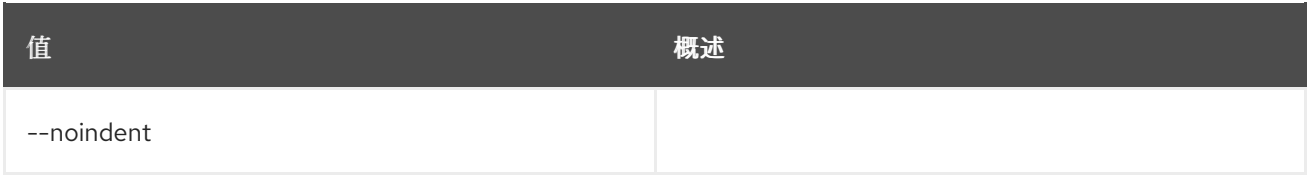

### 表 68.7.

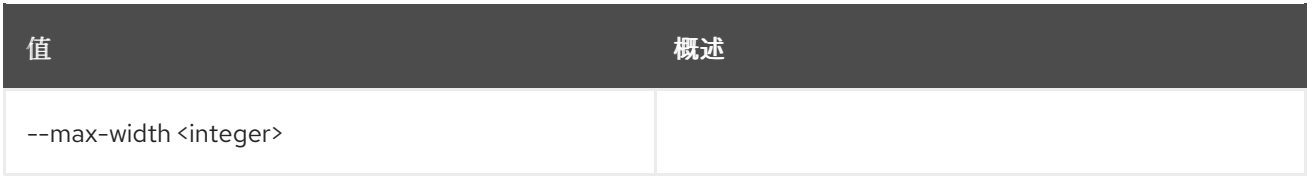

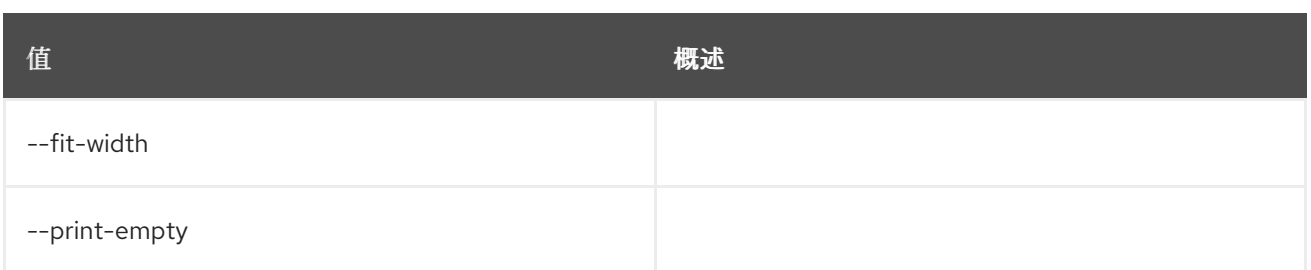

# 68.3.

# 使用方法:

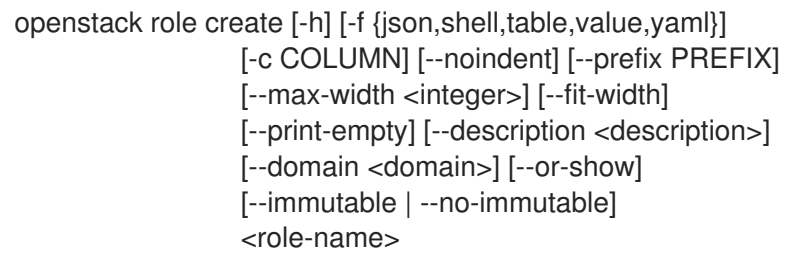

## 表 68.8.

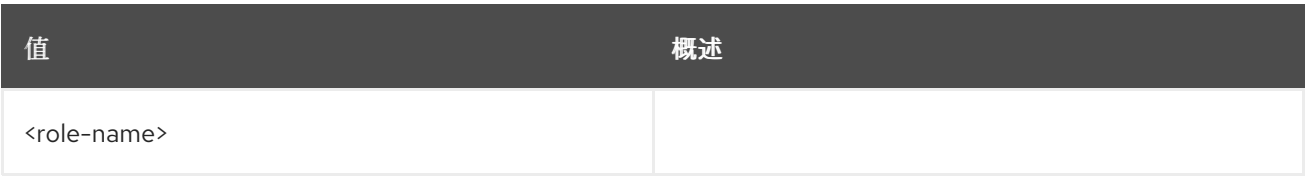

## 表 68.9. 命令参数

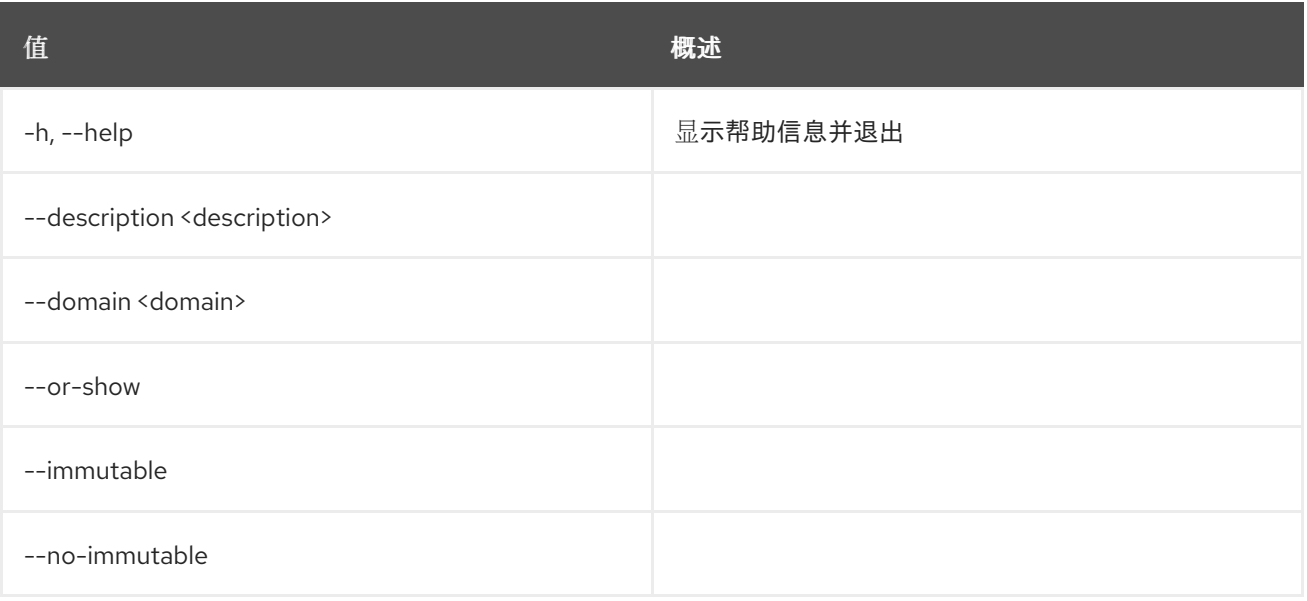

# 表 68.10.

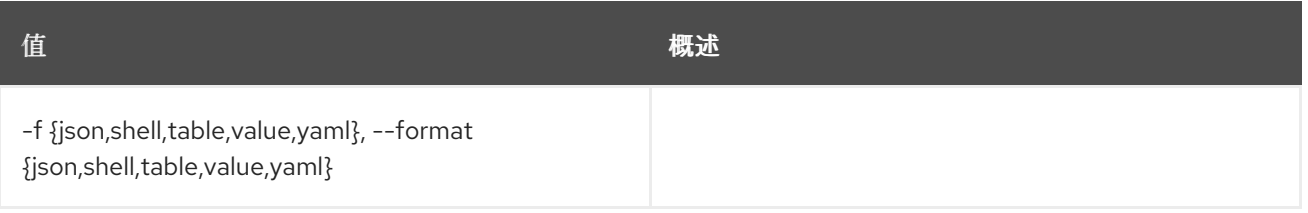

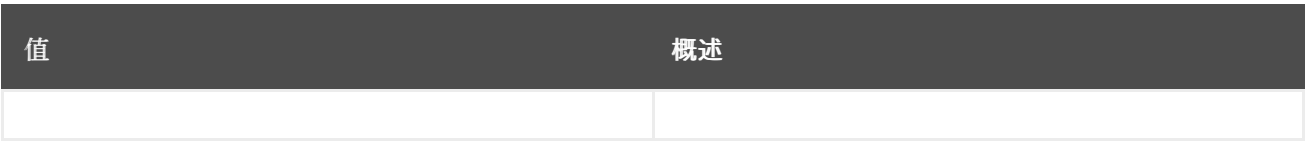

#### 表 68.11.

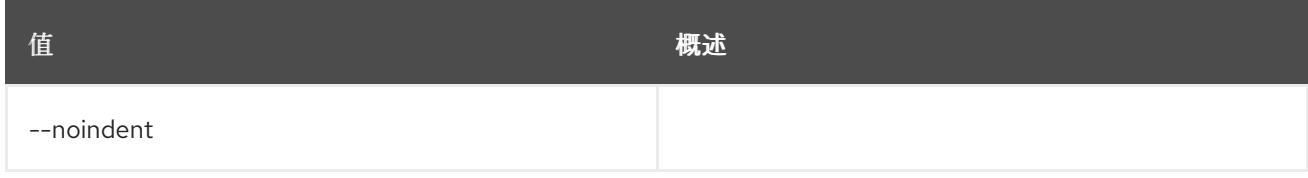

#### 表 68.12.

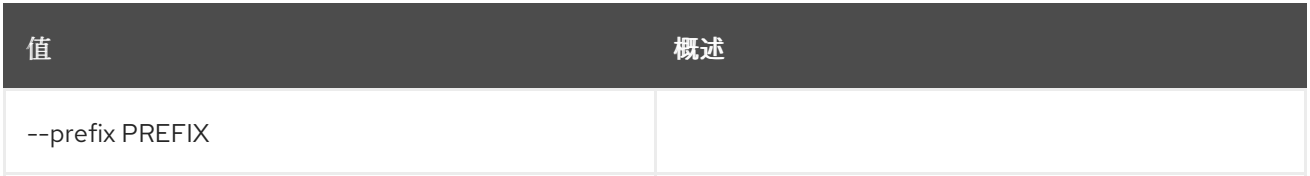

#### 表 68.13.

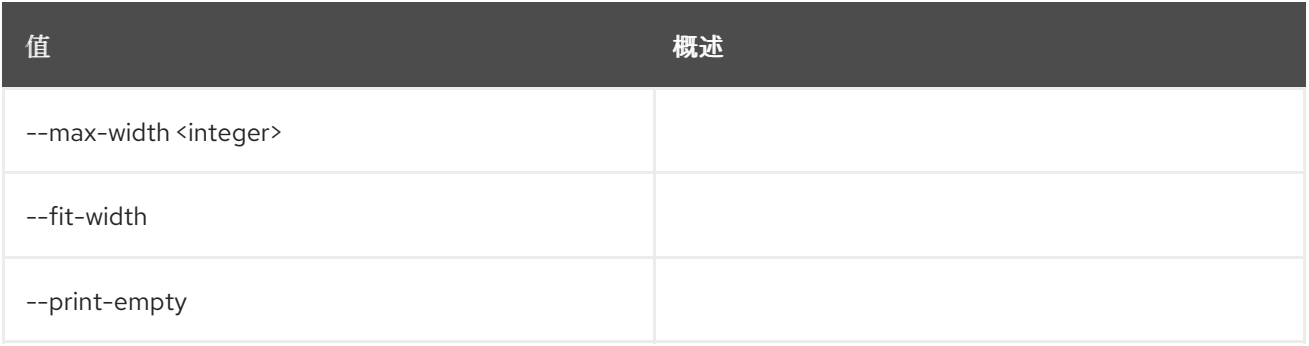

# 68.4.

# 使用方法:

openstack role delete [-h] [--domain <domain>] <role> [<role> ...]

#### 表 68.14.

I

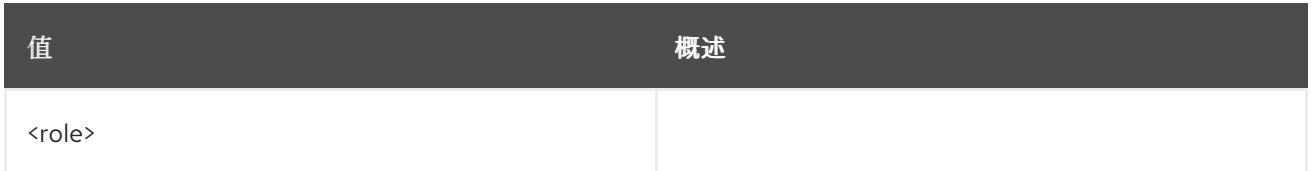

# 表 68.15. 命令参数

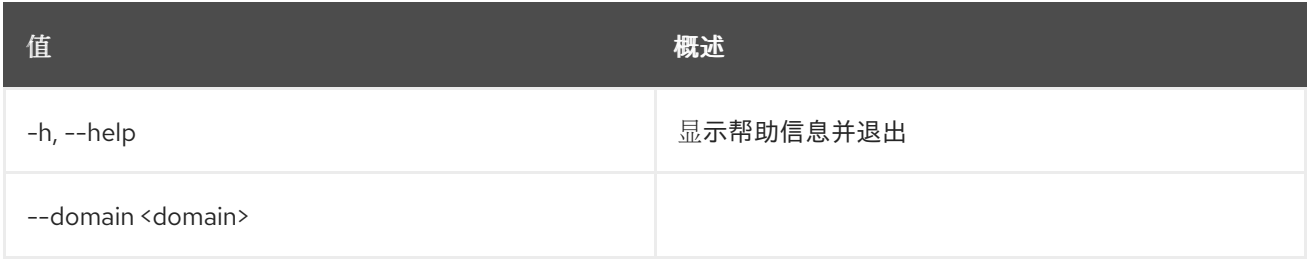

# 68.5.

## 使用方法:

openstack role list [-h] [-f {csv,json,table,value,yaml}] [-c COLUMN] [--quote {all,minimal,none,nonnumeric}] [--noindent] [--max-width <integer>] [--fit-width] [--print-empty] [--sort-column SORT\_COLUMN] [--sort-ascending | --sort-descending] [--domain <domain>]

#### 表 68.16. 命令参数

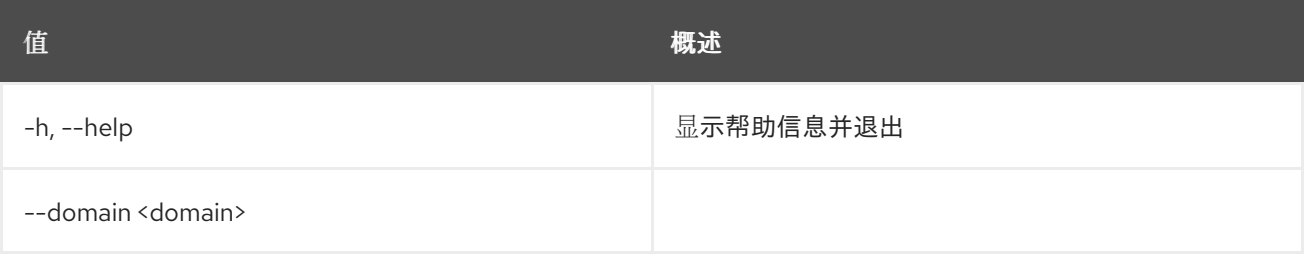

#### 表 68.17.

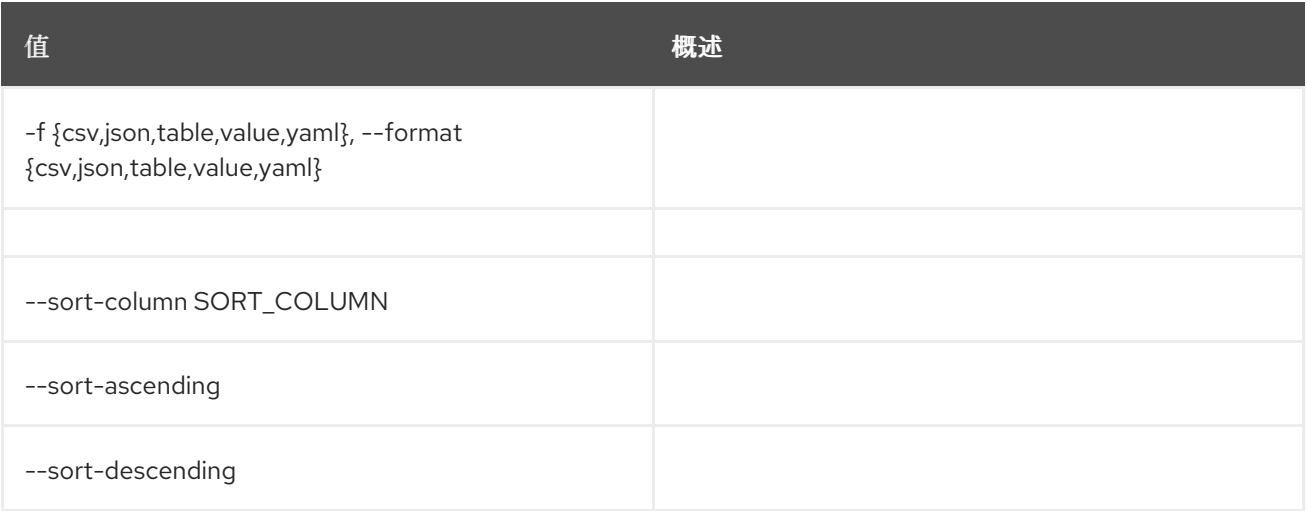

#### 表 68.18.

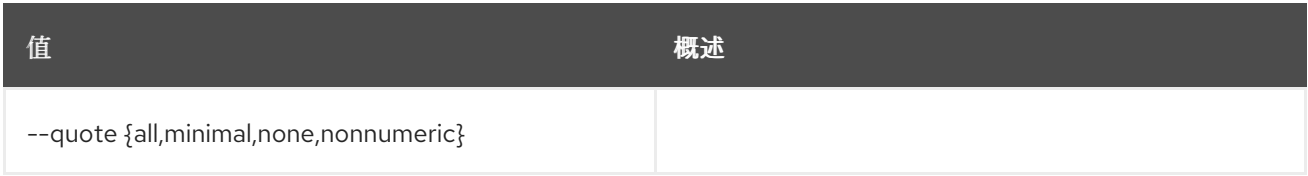

#### 表 68.19.

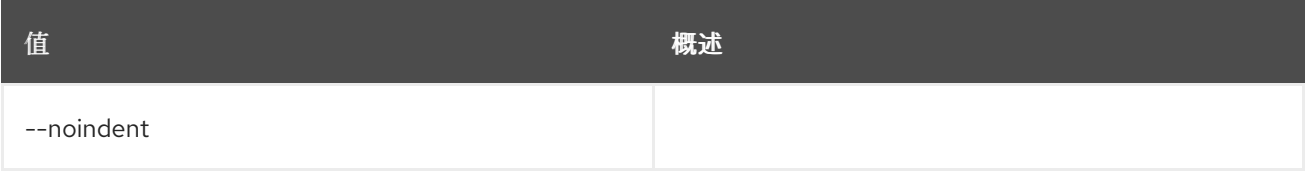

#### 表 68.20.

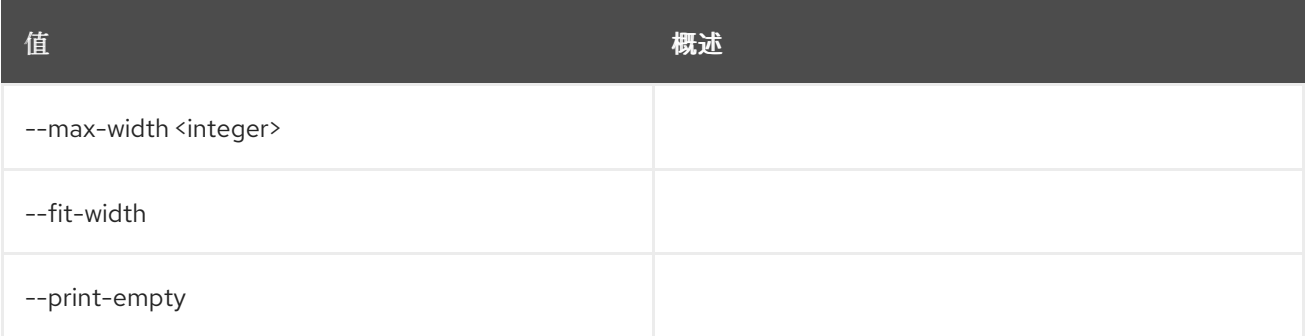

# 68.6.

# 使用方法:

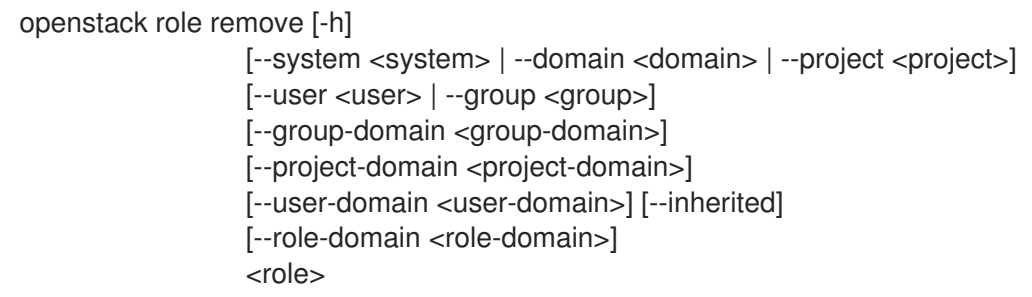

#### 表 68.21.

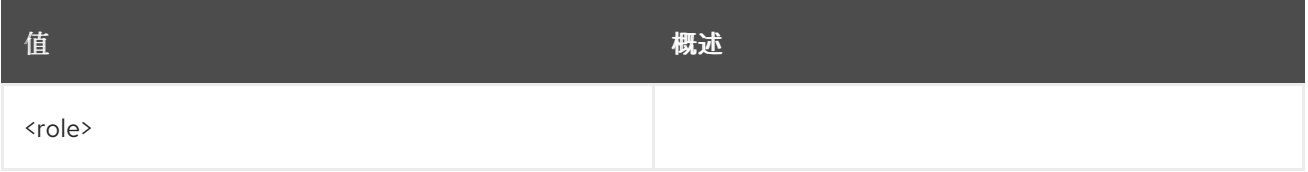

# 表 68.22. 命令参数

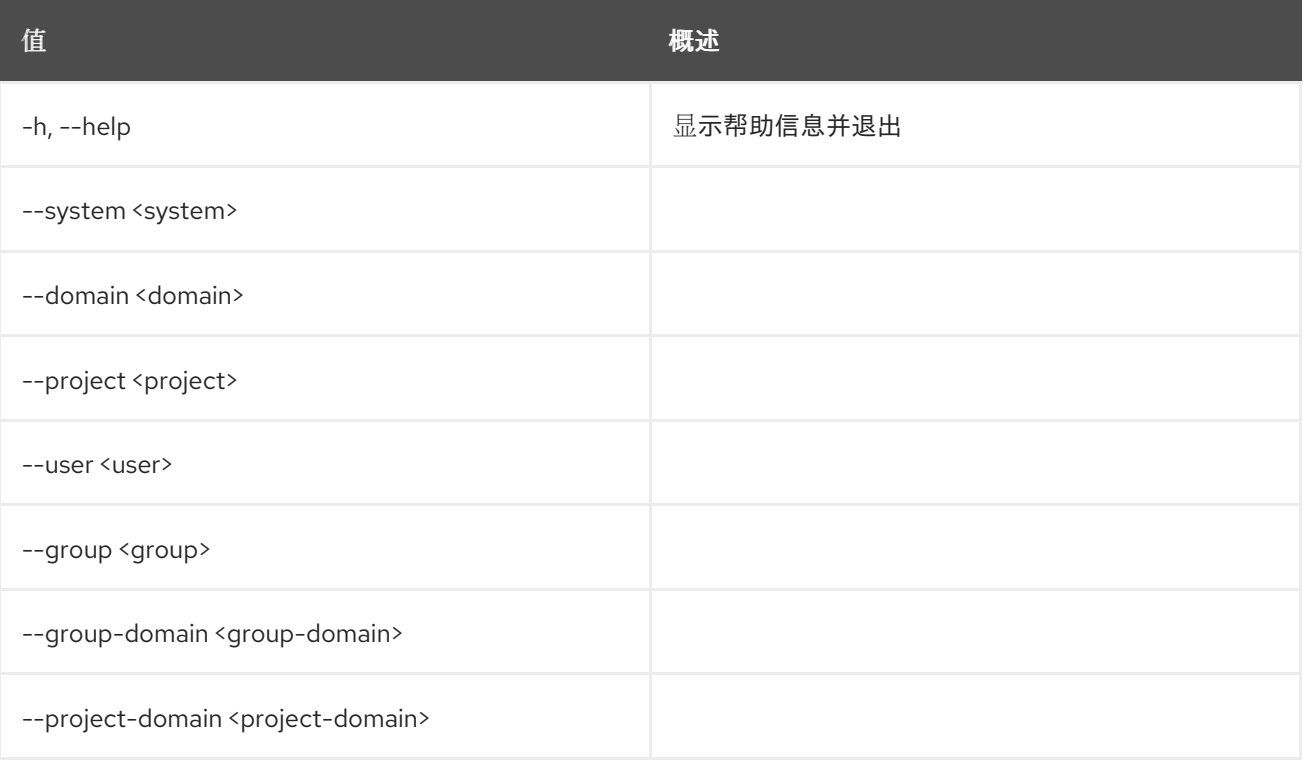

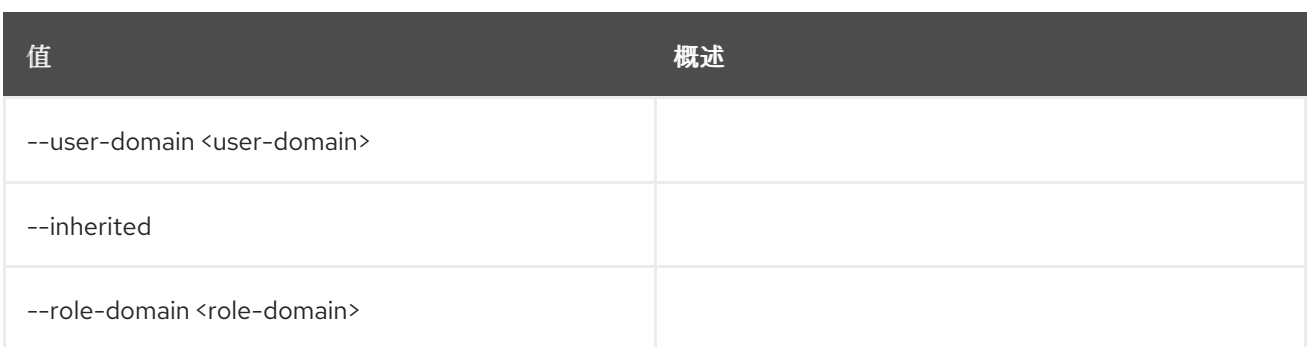

# 68.7.

# 使用方法:

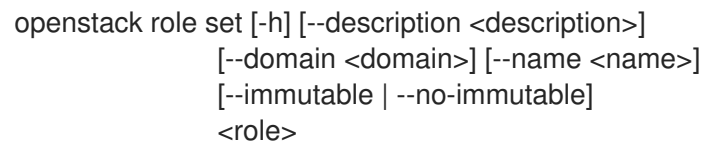

#### 表 68.23.

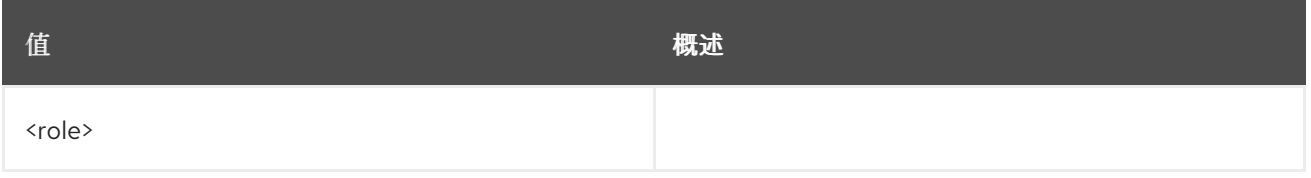

#### 表 68.24. 命令参数

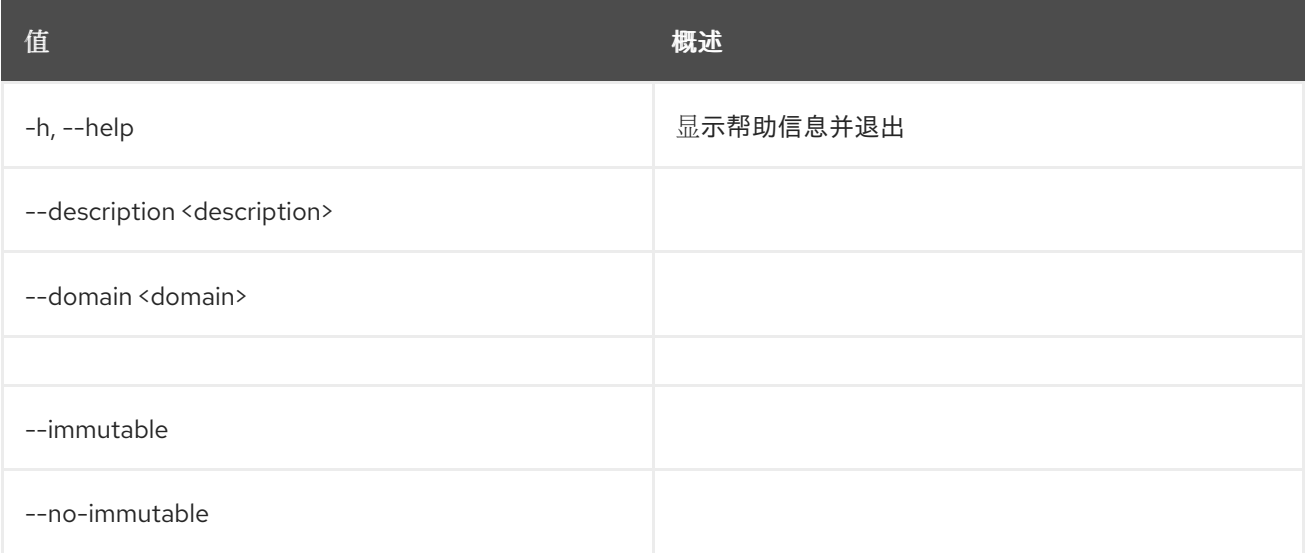

# 68.8.

### 使用方法:

openstack role show [-h] [-f {json,shell,table,value,yaml}] [-c COLUMN] [--noindent] [--prefix PREFIX] [--max-width <integer>] [--fit-width] [--print-empty] [--domain <domain>] <role>

 $\blacksquare$ 

## 表 68.25.

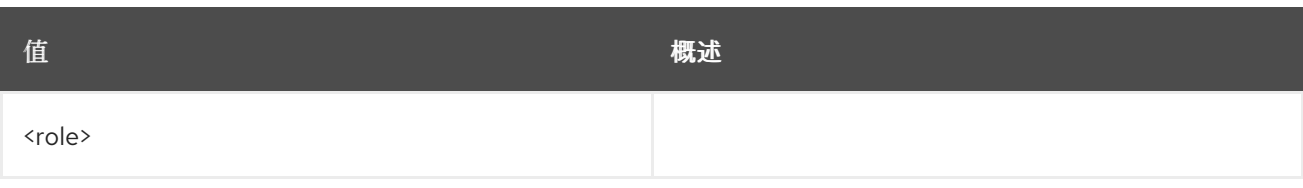

# 表 68.26. 命令参数

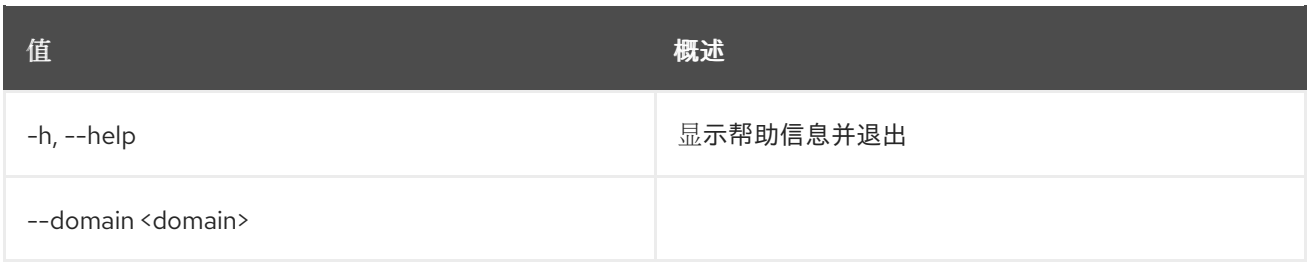

#### 表 68.27.

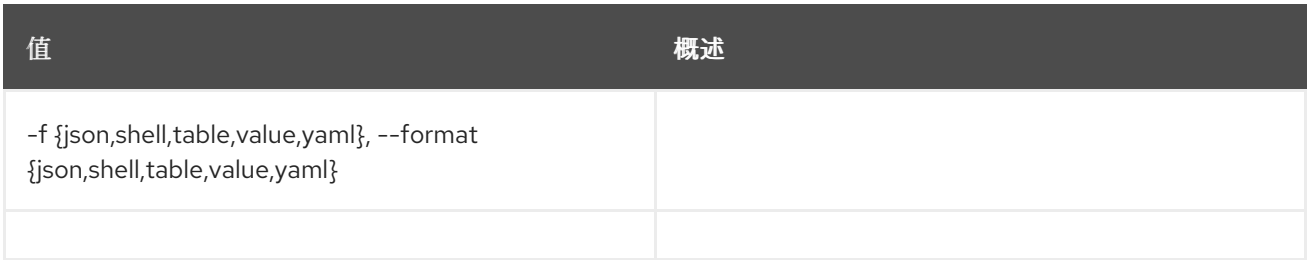

#### 表 68.28.

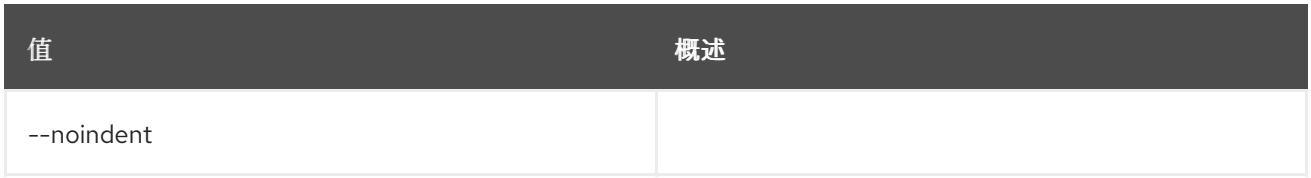

#### 表 68.29.

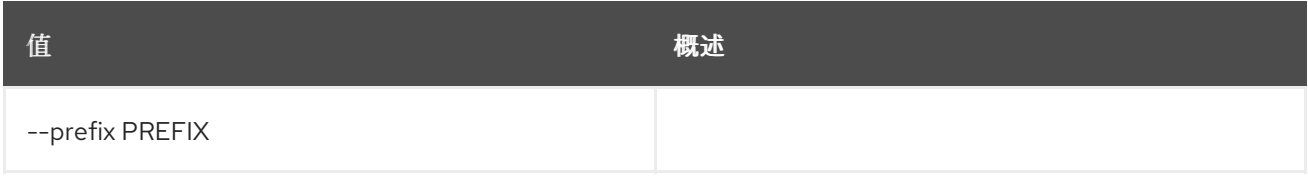

#### 表 68.30.

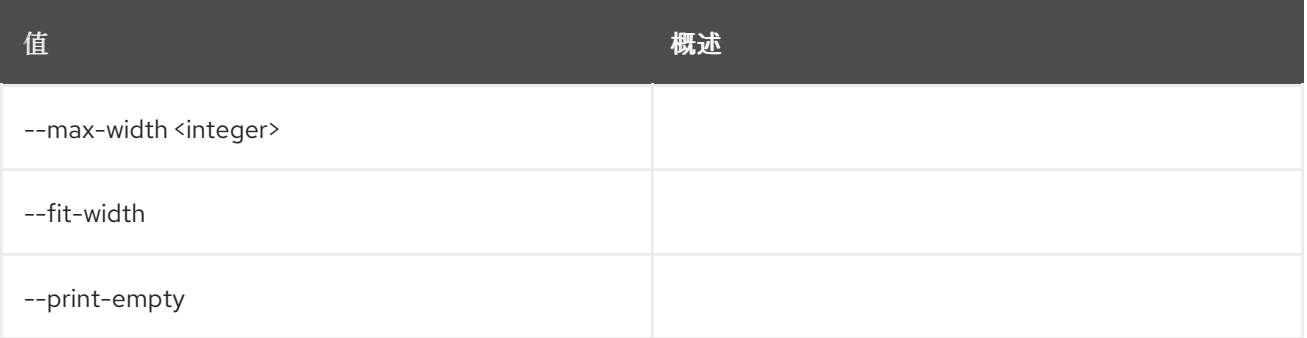

# 第 69 章 路由器

# 69.1.

### 使用方法:

openstack router add port [-h] <router> <port>

#### 表 69.1.

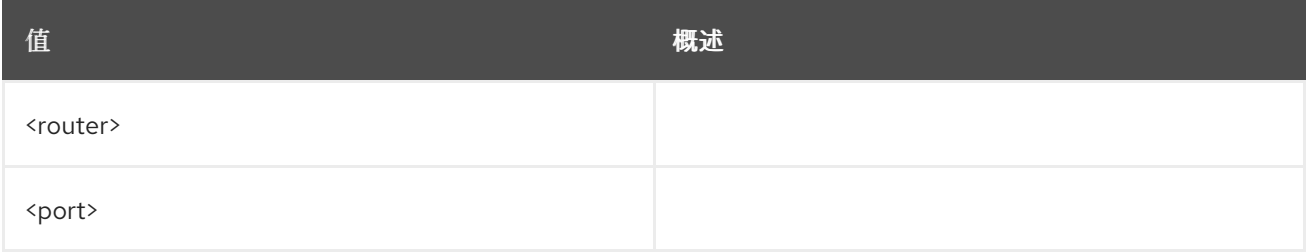

#### 表 69.2. 命令参数

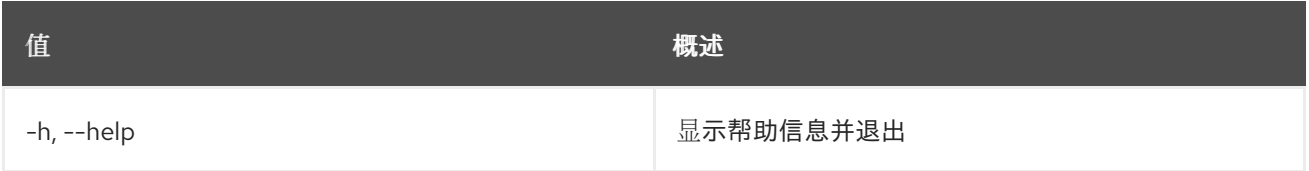

# 69.2.

### 使用方法:

openstack router add route [-h] [-f {json,shell,table,value,yaml}] [-c COLUMN] [--noindent] [--prefix PREFIX] [--max-width <integer>] [--fit-width] [--print-empty] [--route destination=<subnet>,gateway=<ip-address>] <router>

#### 表 69.3.

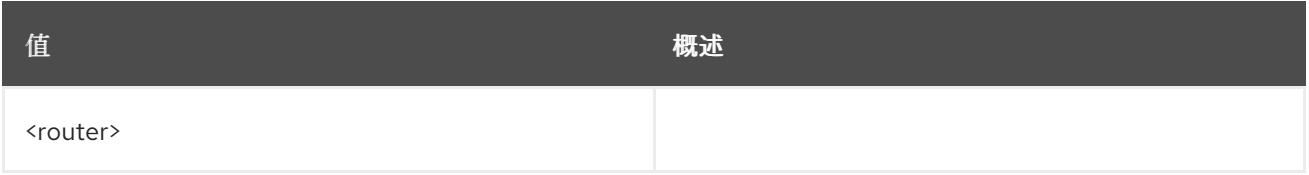

### 表 69.4. 命令参数

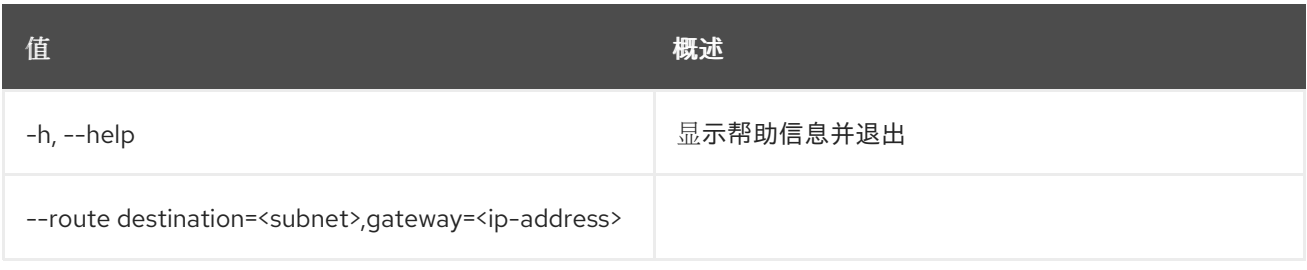
#### 表 69.5.

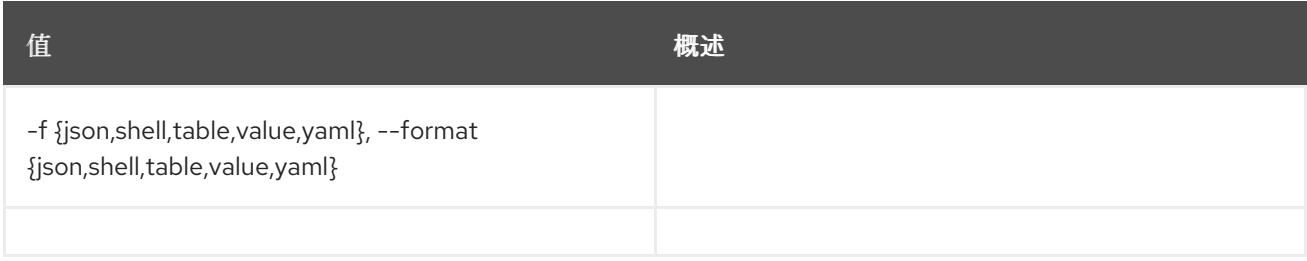

#### 表 69.6.

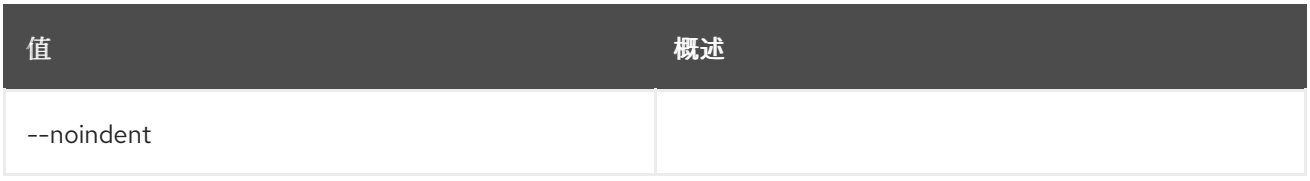

### 表 69.7.

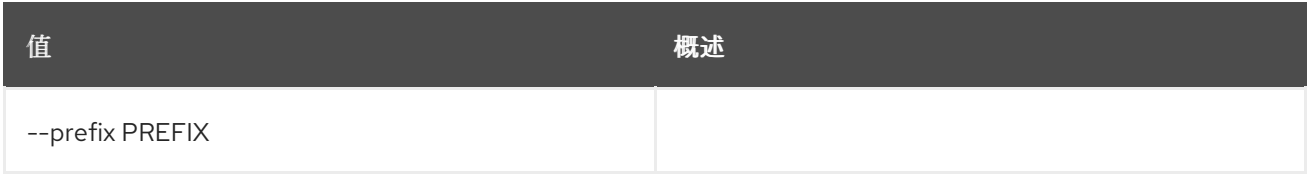

#### 表 69.8.

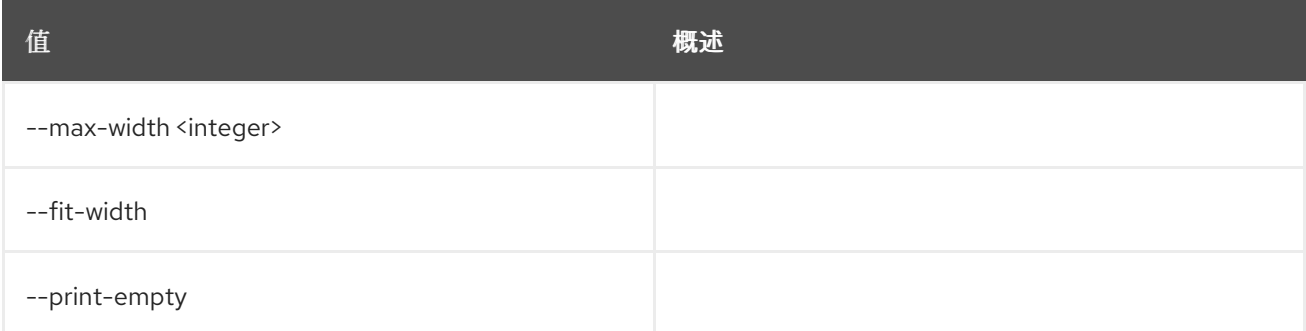

# 69.3.

## 使用方法:

openstack router add subnet [-h] <router> <subnet>

#### 表 69.9.

I

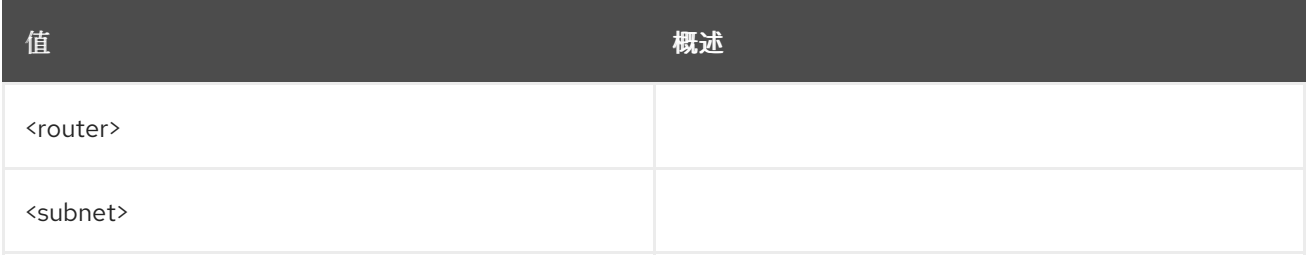

# 表 69.10. 命令参数

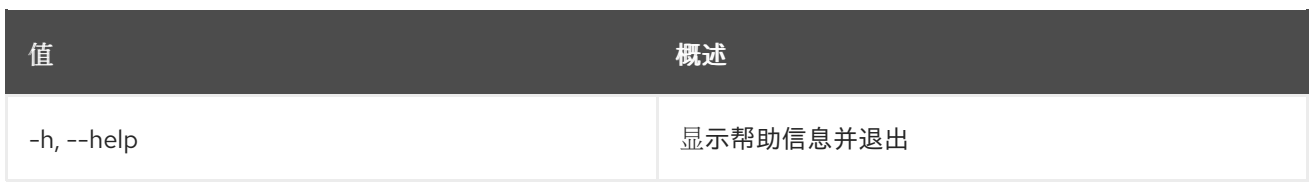

# 69.4.

# 使用方法:

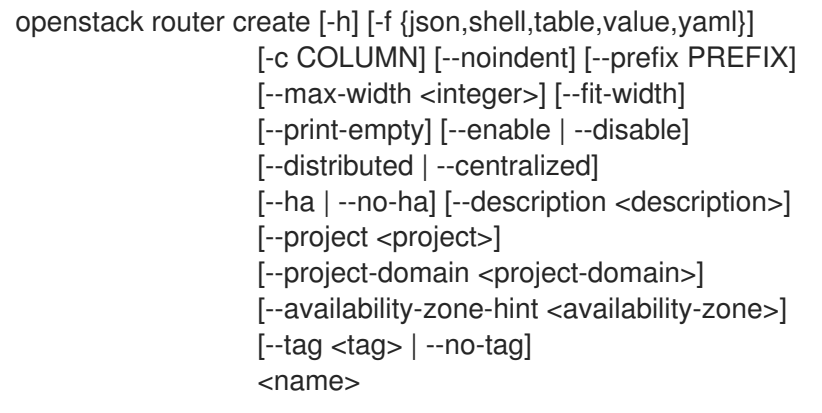

#### 表 69.11.

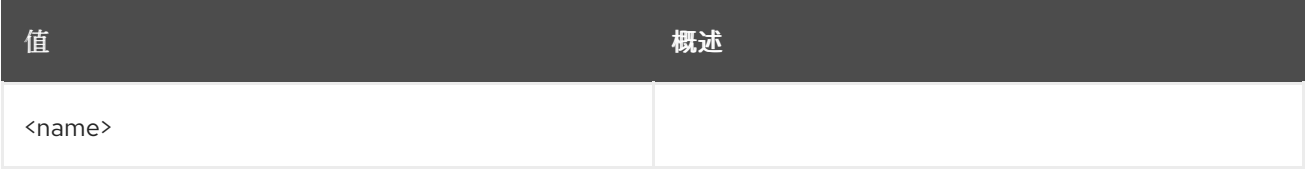

# 表 69.12. 命令参数

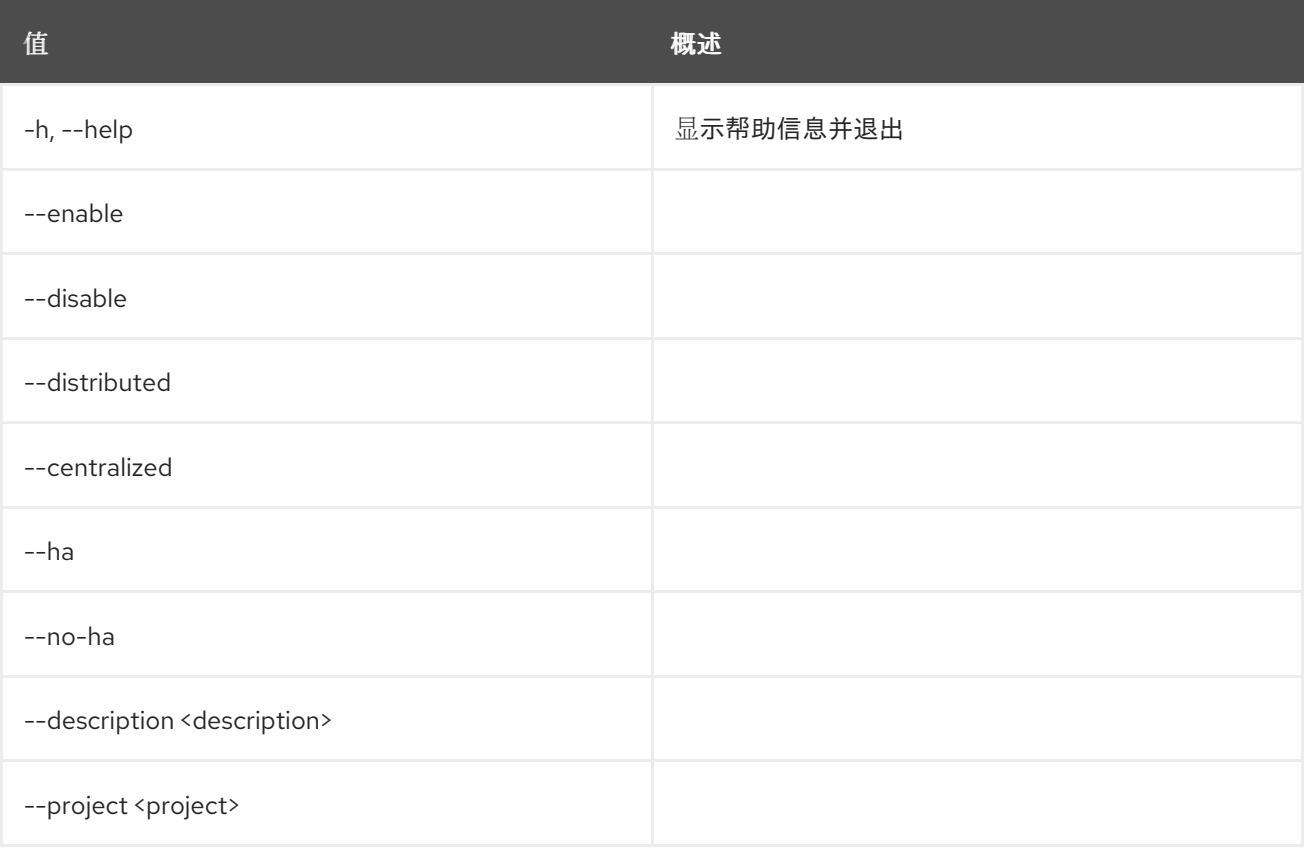

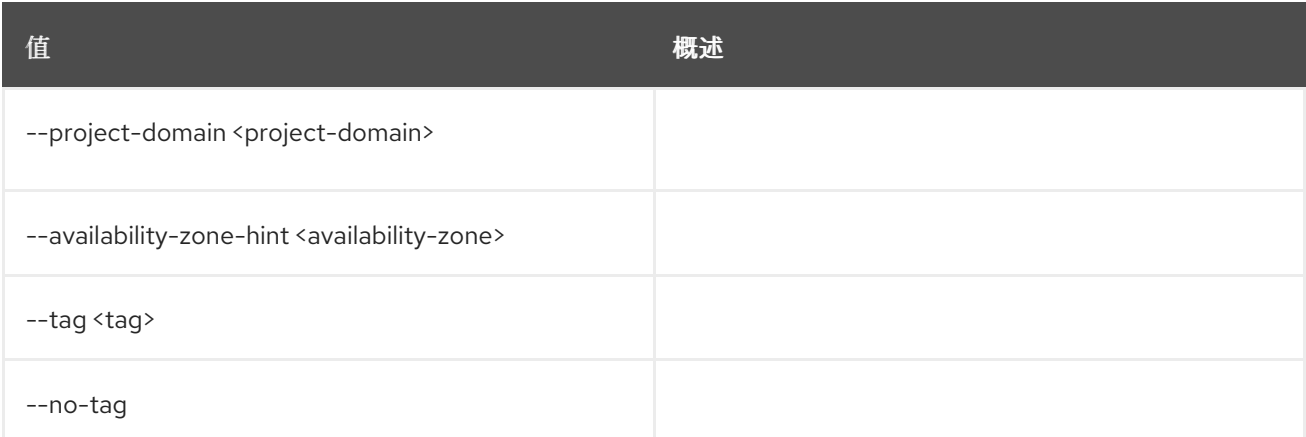

## 表 69.13.

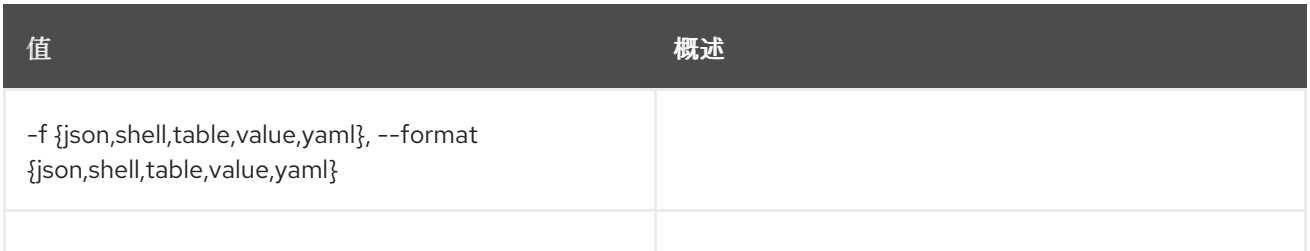

# 表 69.14.

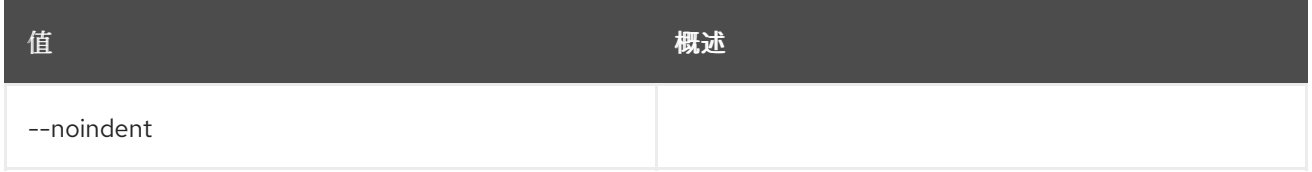

#### 表 69.15.

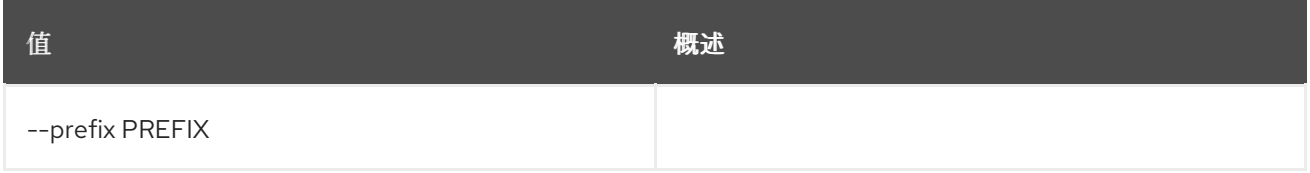

#### 表 69.16.

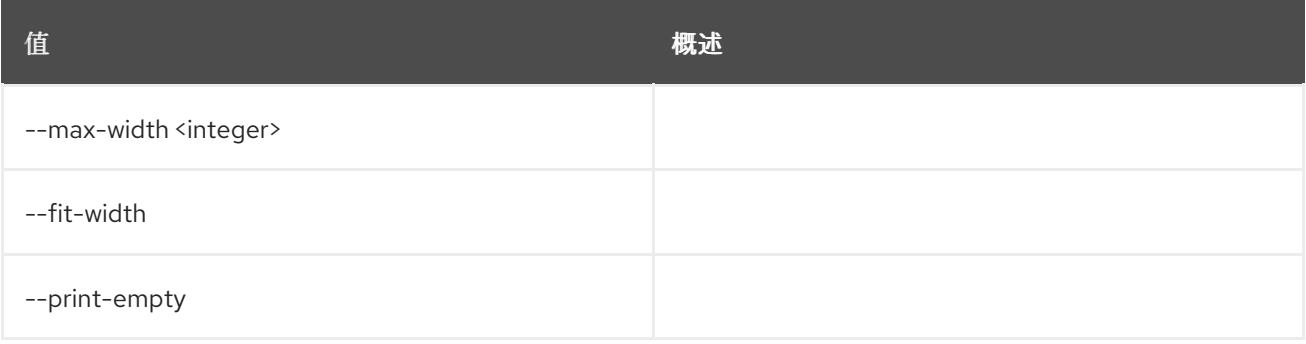

# 69.5.

ı

# 使用方法:

openstack router delete [-h] <router> [<router> ...]

i.

### 表 69.17.

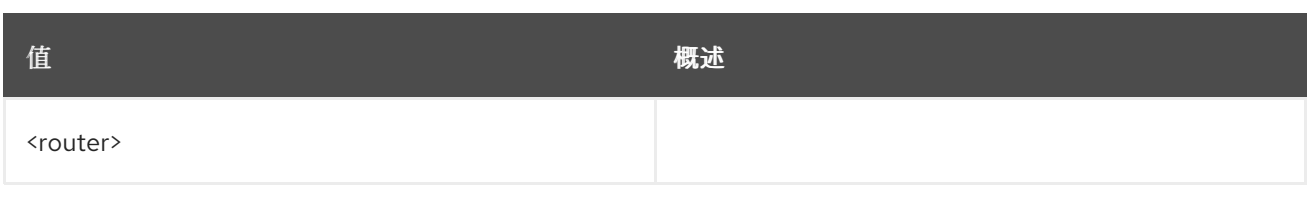

# 表 69.18. 命令参数

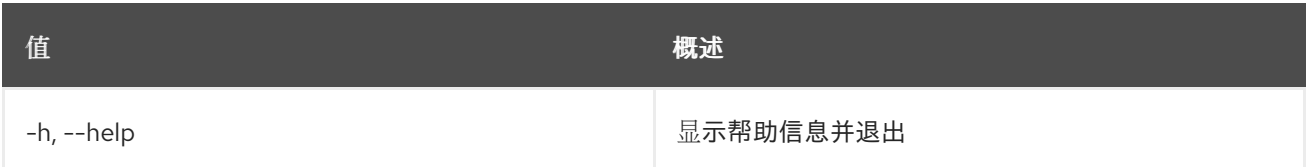

# 69.6.

# 使用方法:

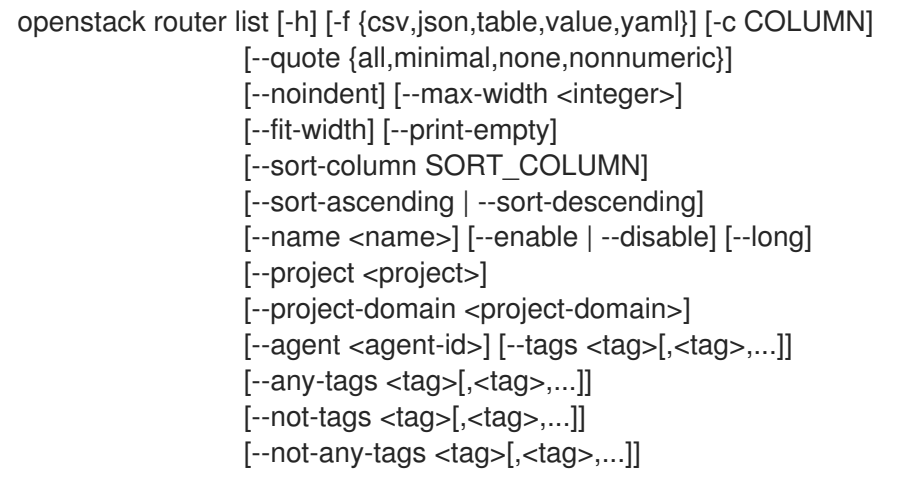

## 表 69.19. 命令参数

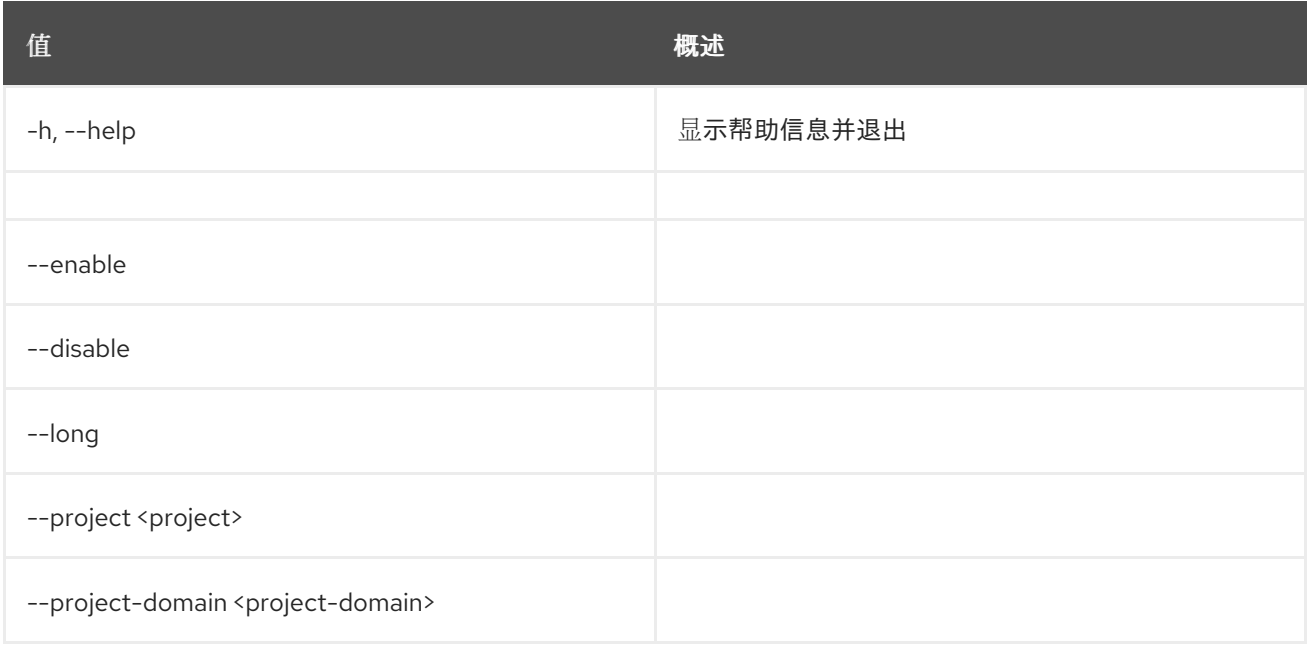

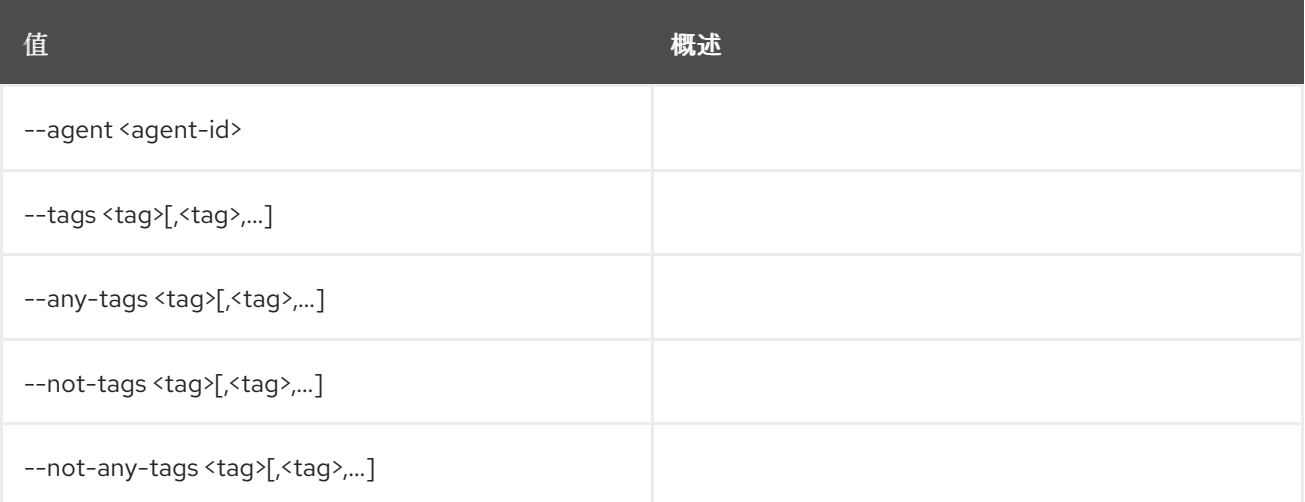

#### 表 69.20.

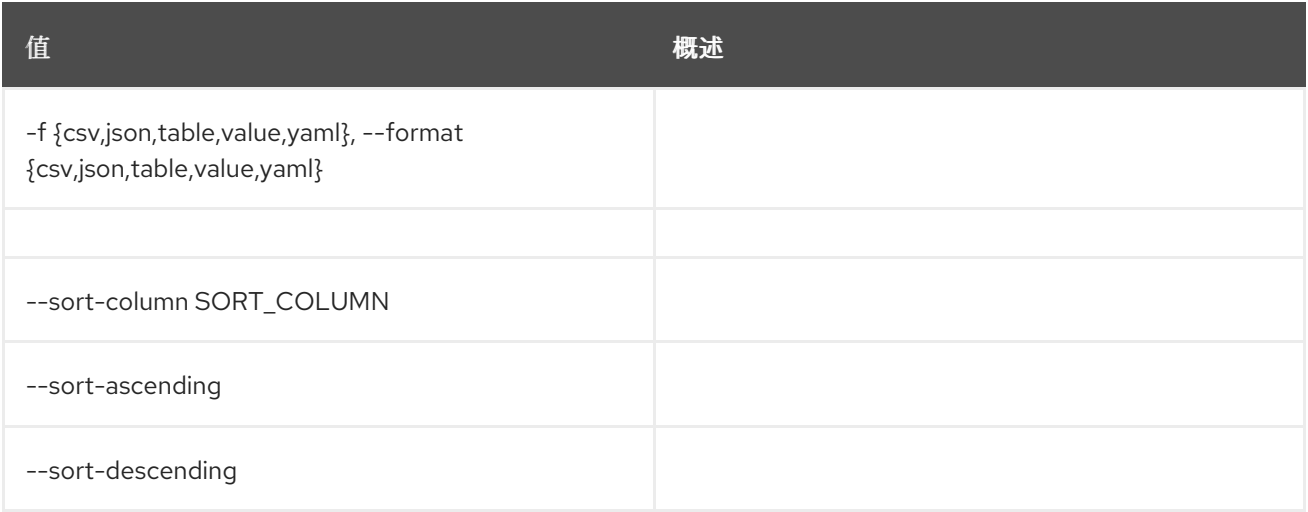

# 表 69.21.

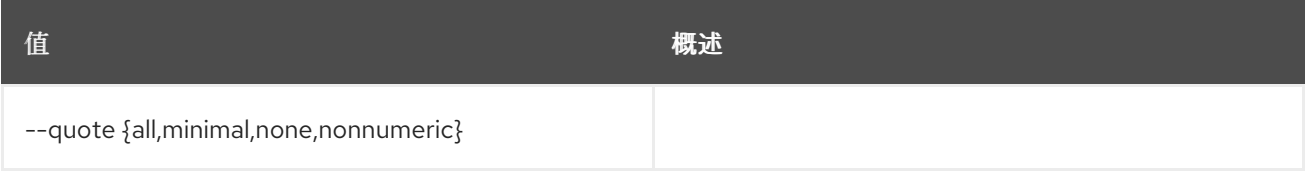

# 表 69.22.

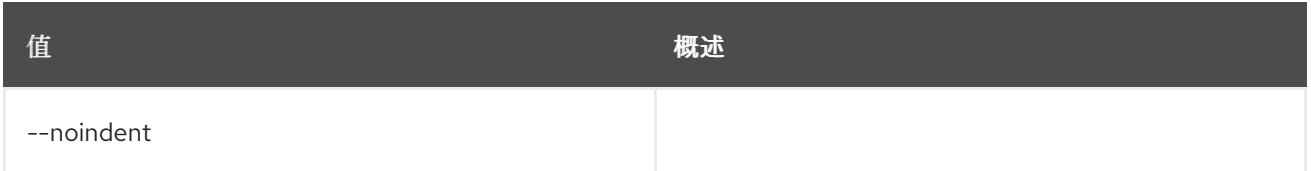

### 表 69.23.

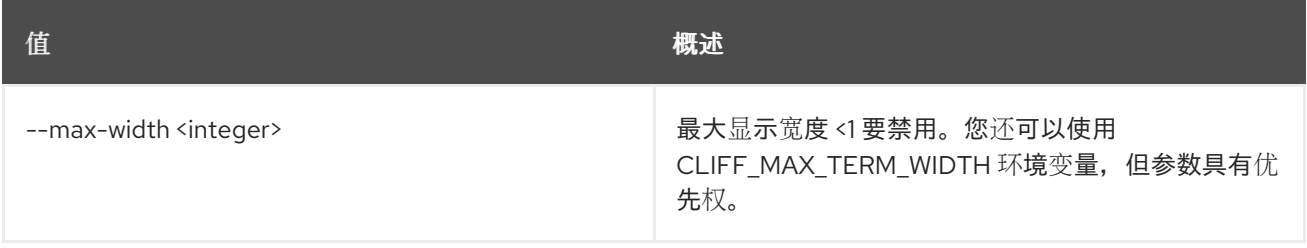

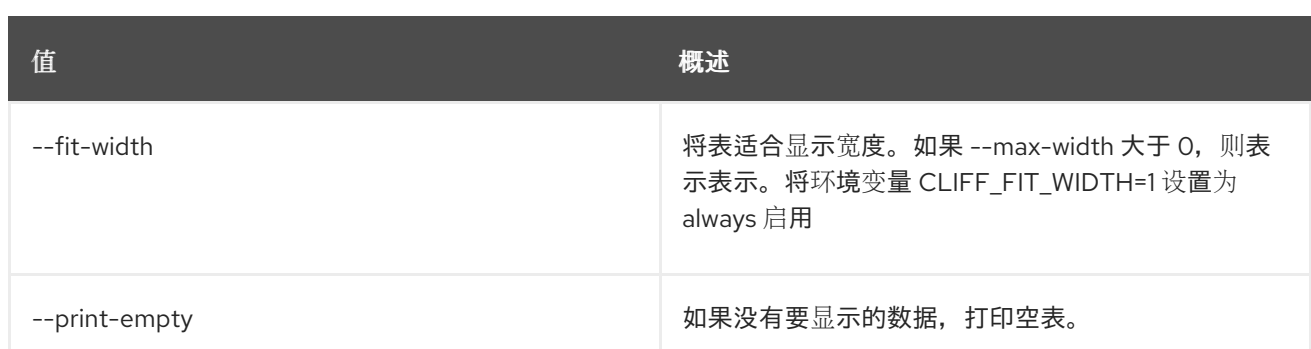

# 69.7. 路由器删除端口

#### 从路由器删除端口

#### 使用方法:

openstack router remove port [-h] <router> <port>

#### 表 69.24. positional 参数

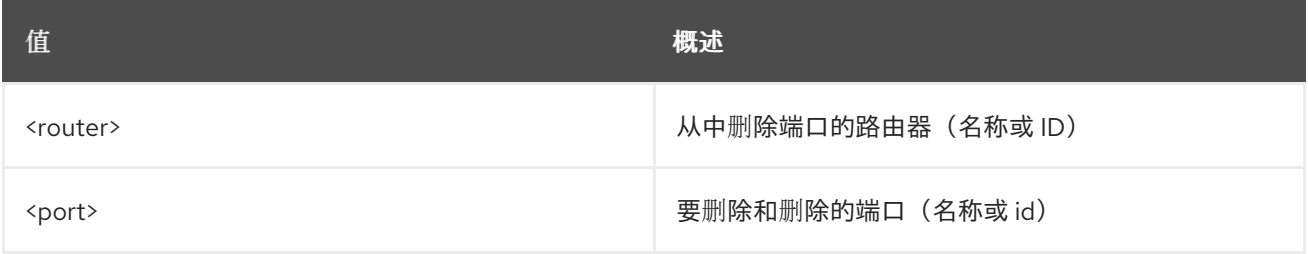

#### 表 69.25. 命令参数

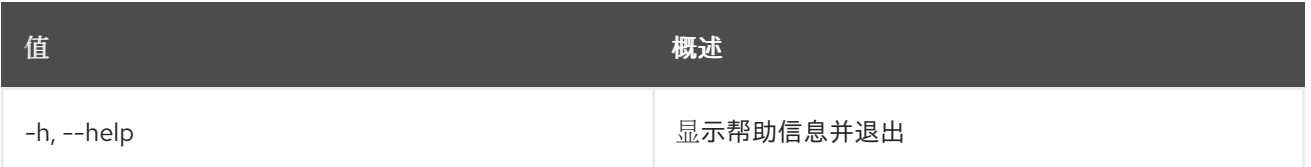

# 69.8. 路由器删除路由

从路由器的路由表中删除额外的静态路由。

### 使用方法:

openstack router remove route [-h] [-f {json,shell,table,value,yaml}] [-c COLUMN] [--noindent] [--prefix PREFIX] [--max-width <integer>] [--fit-width] [--print-empty] [--route destination=<subnet>,gateway=<ip-address>] <router>

#### 表 69.26. positional 参数

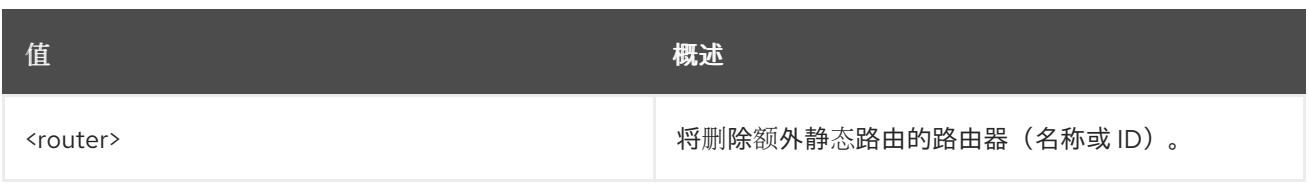

## 表 69.27. 命令参数

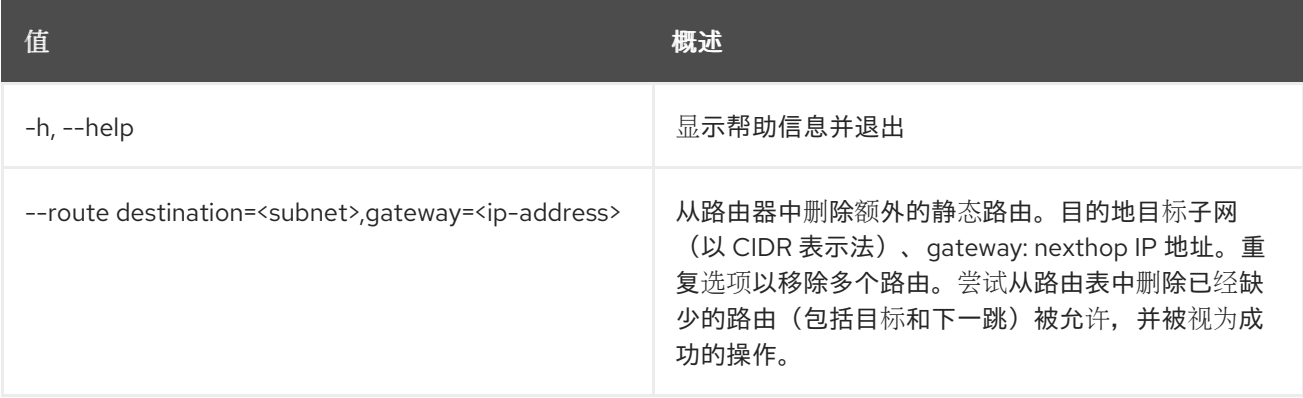

## 表 69.28. 输出格式选项

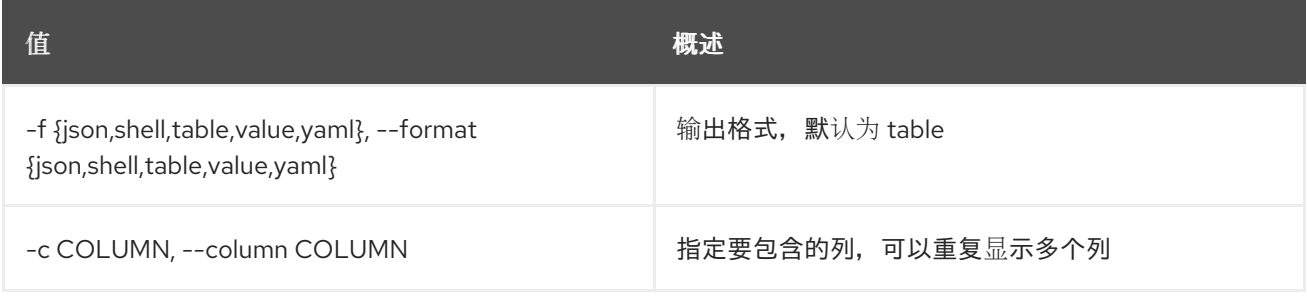

#### 表 69.29. JSON 格式选项

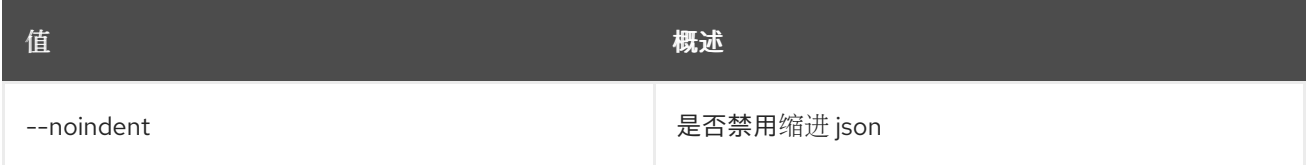

## 表 69.30. Shell formatter 选项

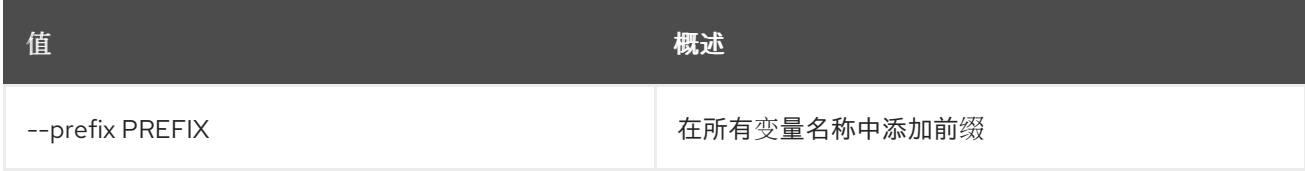

## 表 69.31. 表格式器选项

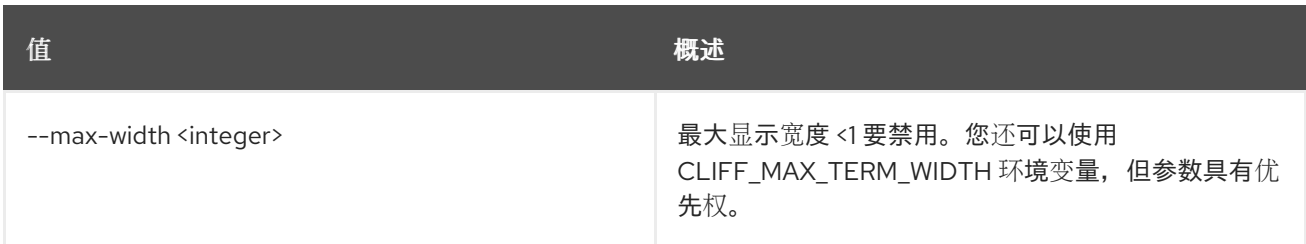

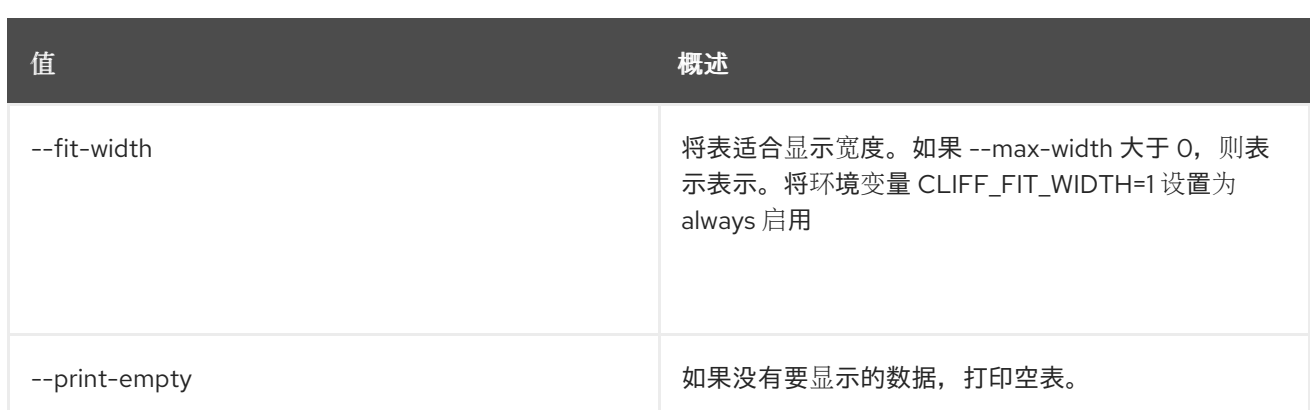

# 69.9. 路由器删除子网

从路由器中删除子网

## 使用方法:

openstack router remove subnet [-h] <router> <subnet>

### 表 69.32. positional 参数

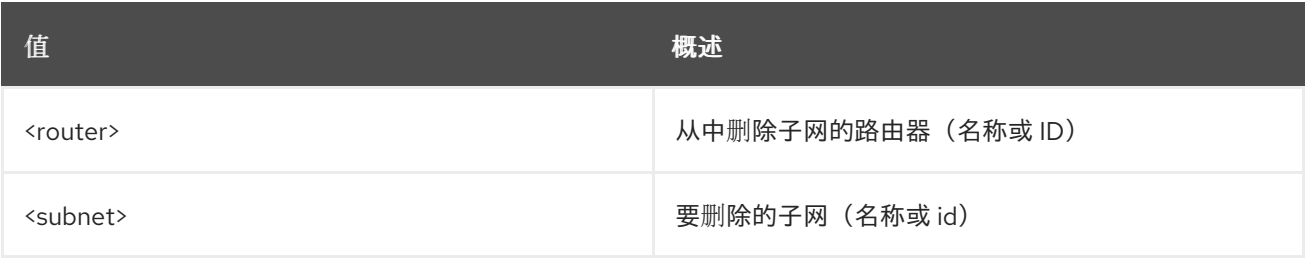

## 表 69.33. 命令参数

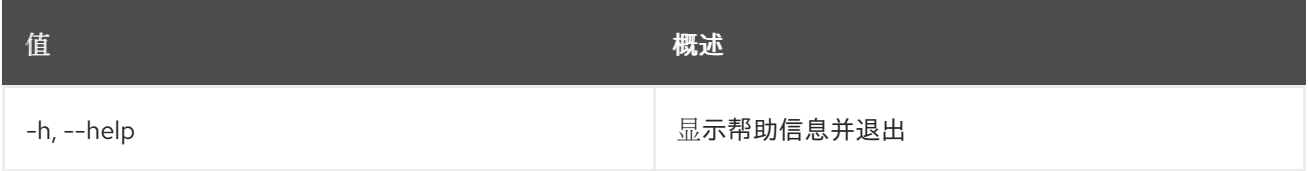

# 69.10. 路由器集

设置路由器属性

### 使用方法:

```
openstack router set [-h] [--name <name>] [--description <description>]
     [--enable | --disable]
     [--distributed | --centralized]
     [--route destination=<subnet>,gateway=<ip-address>]
     [--no-route] [--ha | --no-ha]
      [--external-gateway <network>]
     [--fixed-ip subnet=<subnet>,ip-address=<ip-address>]
      [--enable-snat | --disable-snat]
      [--qos-policy <qos-policy> | --no-qos-policy]
     [--tag <tag>] [--no-tag]
      <router>
```
## 表 69.34. positional 参数

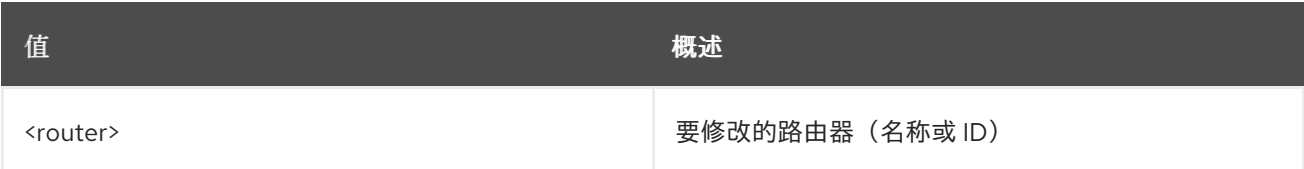

#### 表 69.35. 命令参数

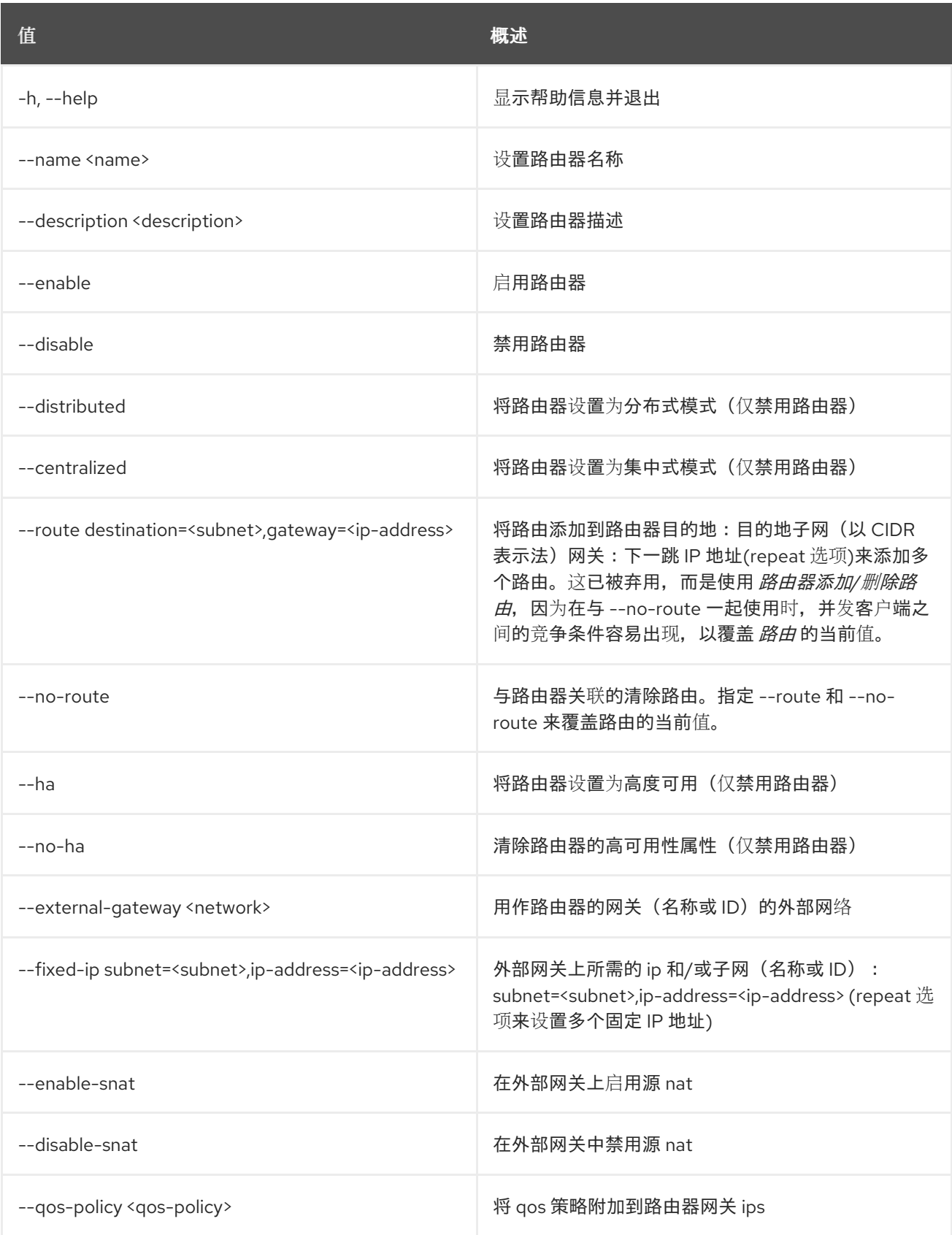

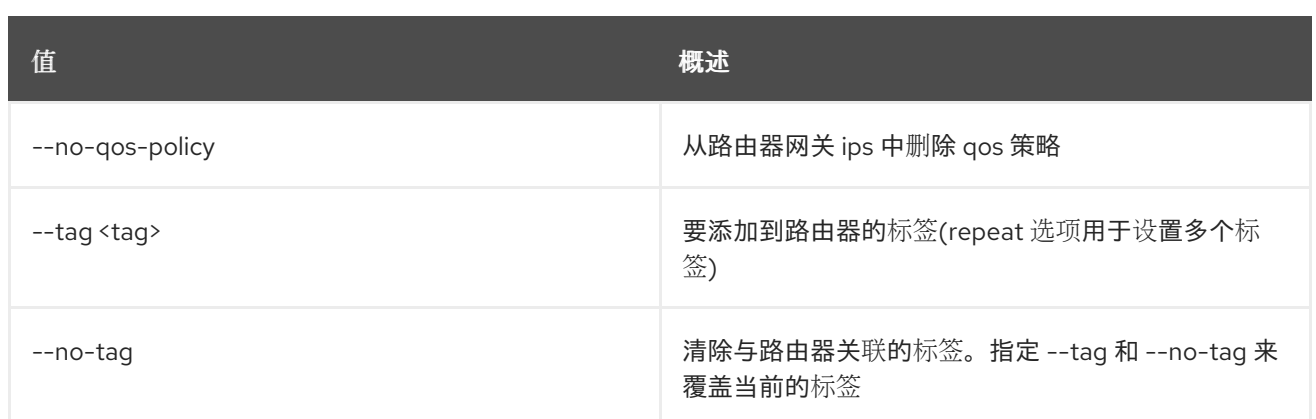

# 69.11. 路由器显示

#### 显示路由器详情

## 使用方法:

openstack router show [-h] [-f {json,shell,table,value,yaml}] [-c COLUMN] [--noindent] [--prefix PREFIX] [--max-width <integer>] [--fit-width] [--print-empty] <router>

#### 表 69.36. positional 参数

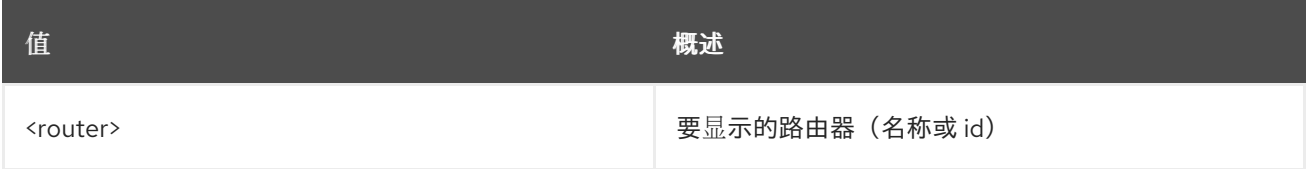

#### 表 69.37. 命令参数

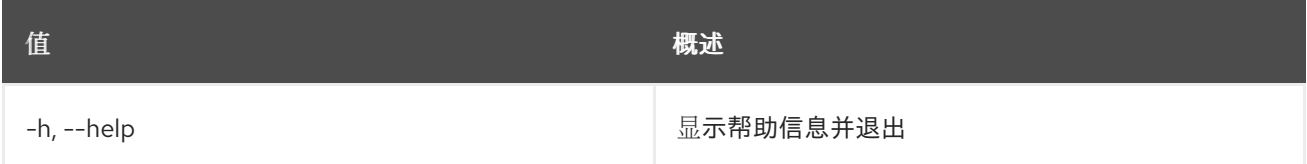

#### 表 69.38. 输出格式选项

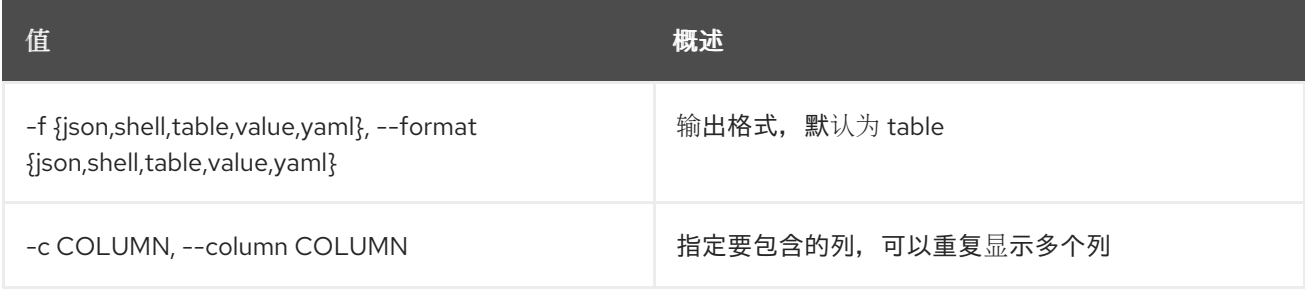

#### 表 69.39. JSON 格式选项

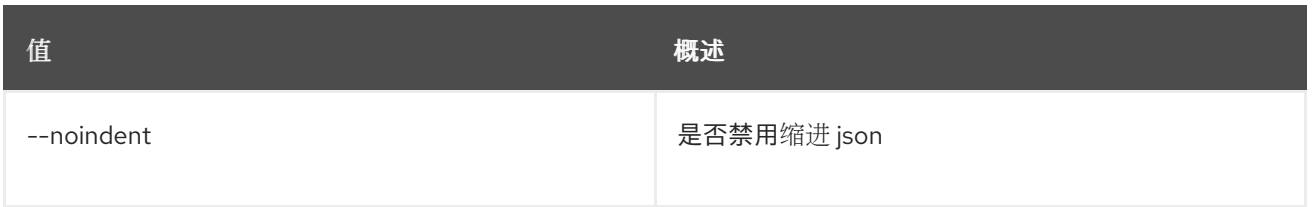

### 表 69.40. Shell formatter 选项

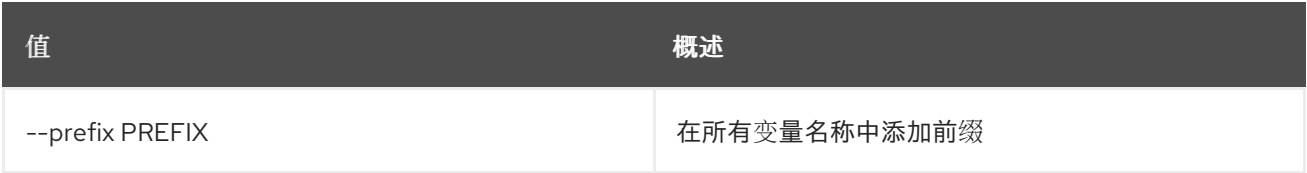

## 表 69.41. 表格式器选项

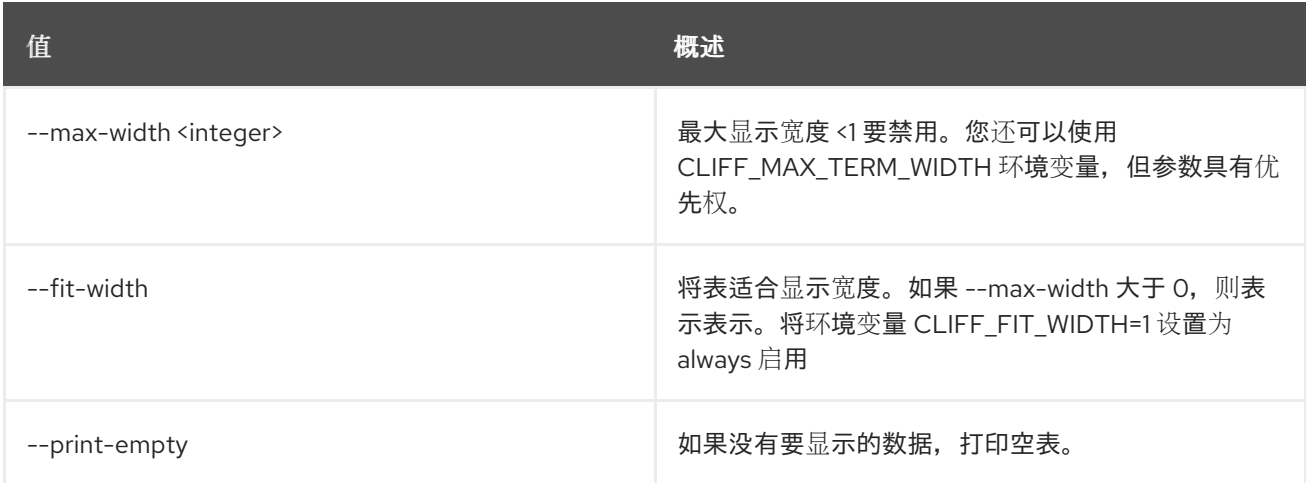

# 69.12. 路由器取消设置

取消设置路由器属性

# 使用方法:

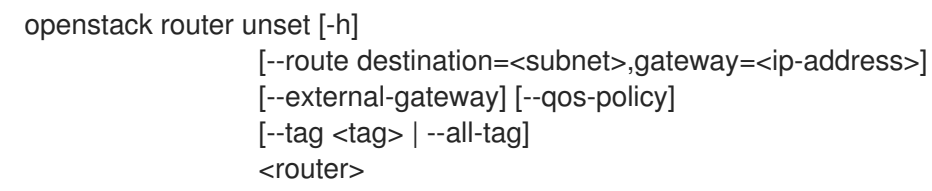

### 表 69.42. positional 参数

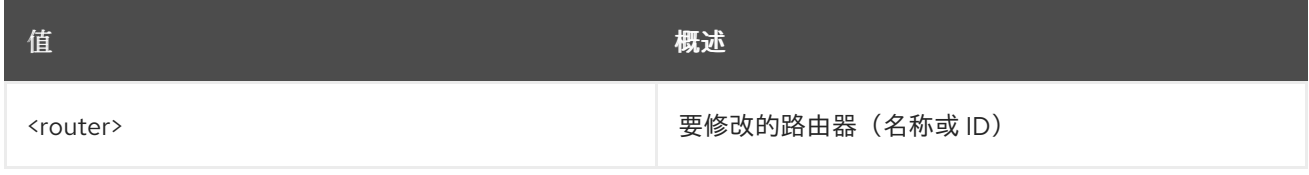

表 69.43. 命令参数

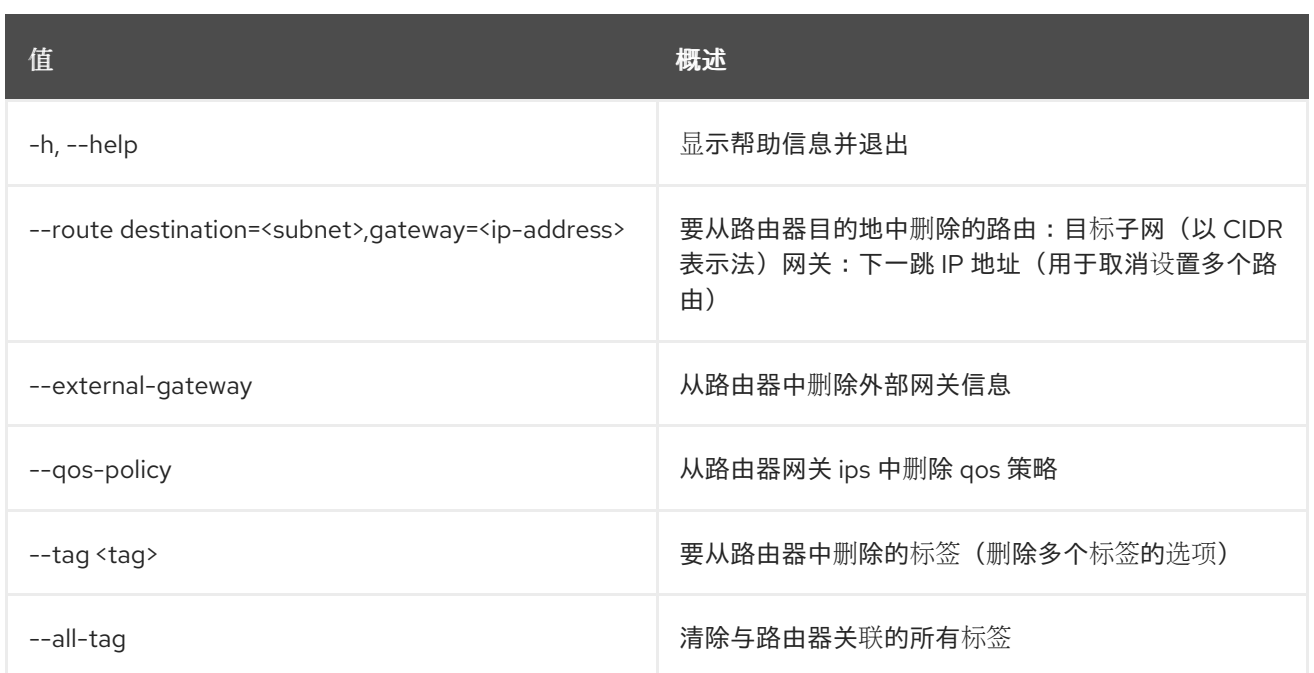

# 第 70 章 SECRET

本章描述了 **secret** 命令下的命令。

# 70.1. SECRET 容器创建

将容器存储在 Barbican 中。

#### 使用方法:

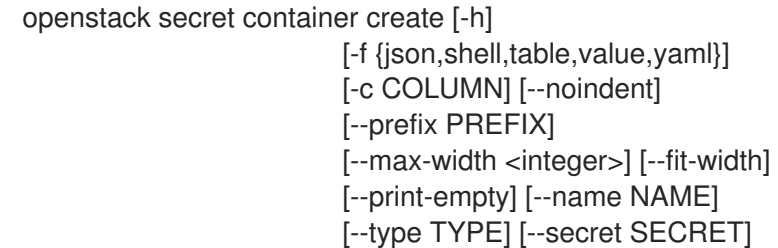

#### 表 70.1. 命令参数

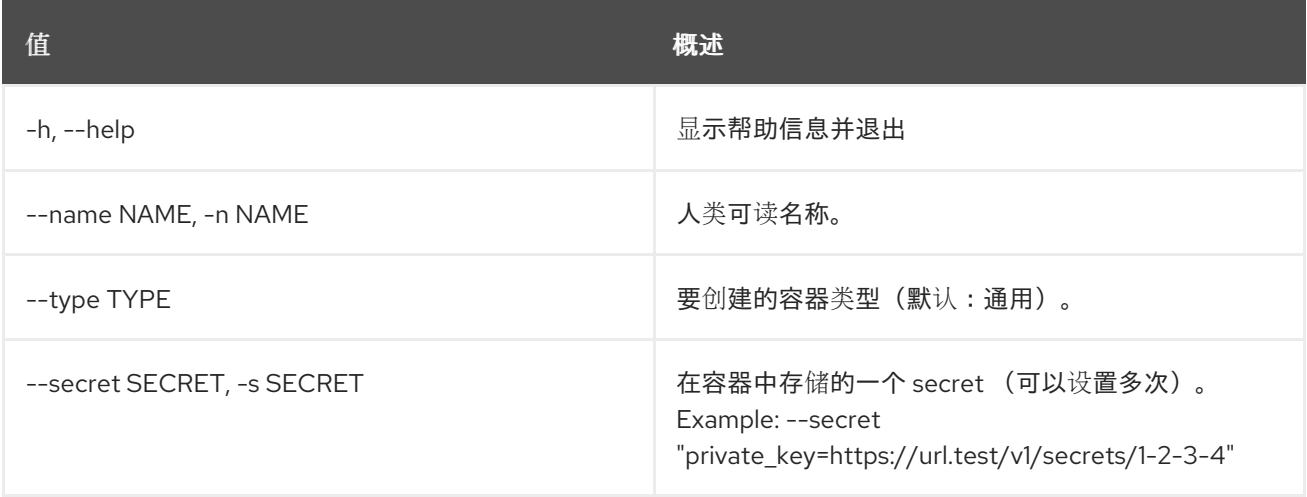

#### 表 70.2. 输出格式选项

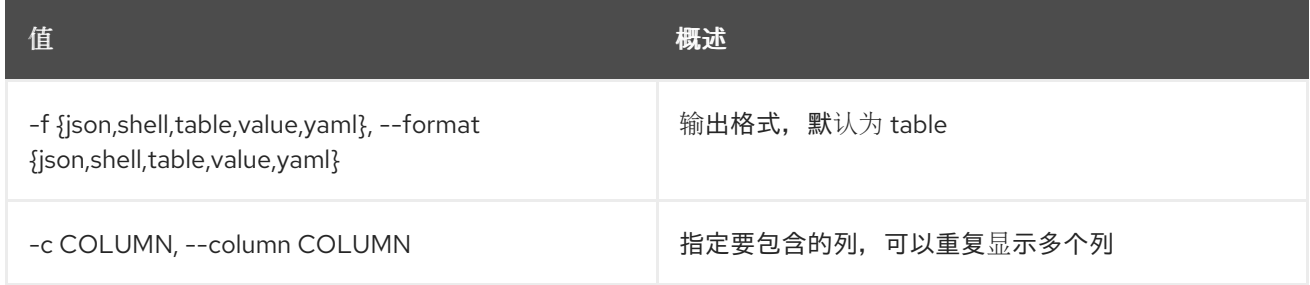

#### 表 70.3. JSON 格式选项

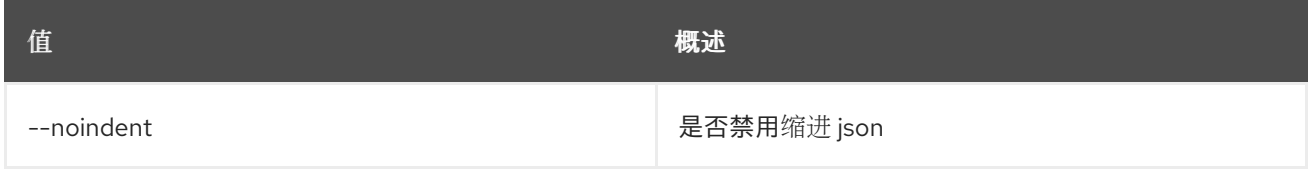

#### 表 70.4. Shell formatter 选项

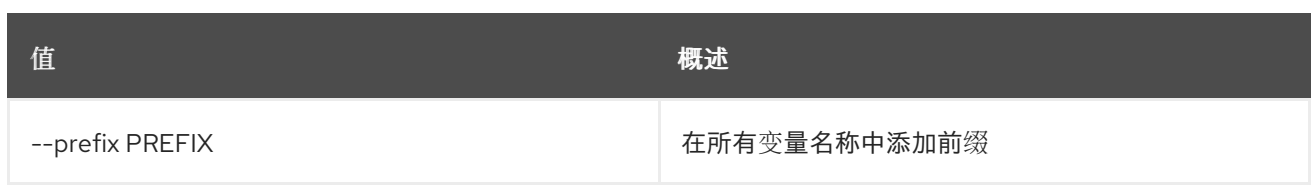

### 表 70.5. 表格式器选项

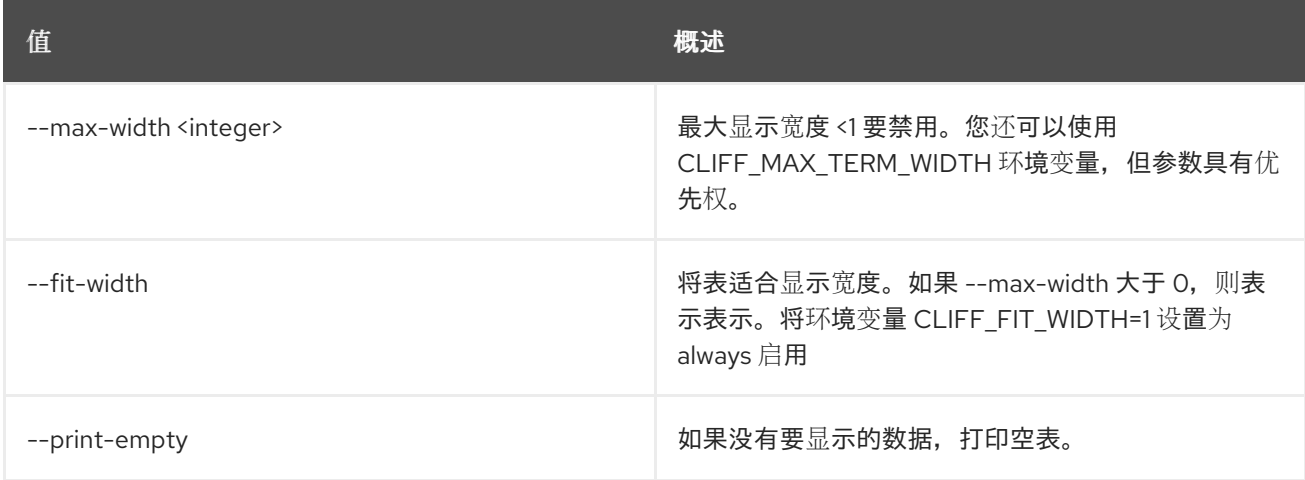

# 70.2. SECRET 容器删除

通过提供其 href 删除容器。

## 使用方法:

openstack secret container delete [-h] URI

#### 表 70.6. positional 参数

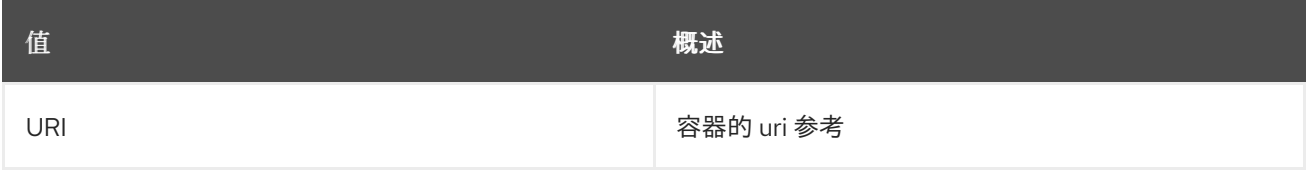

#### 表 70.7. 命令参数

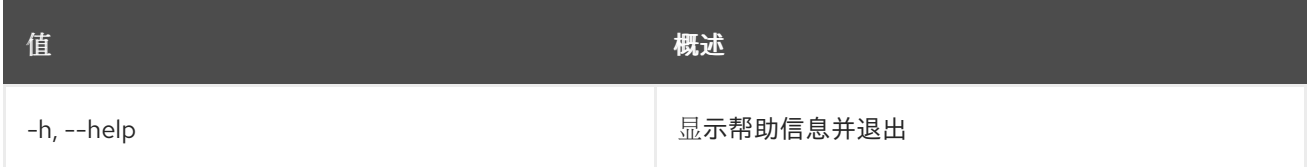

# 70.3. SECRET 容器 GET

通过提供其 URI 来检索容器。

### 使用方法:

openstack secret container get [-h] [-f {json,shell,table,value,yaml}] [-c COLUMN] [--noindent] [--prefix PREFIX]

[--max-width <integer>] [--fit-width] [--print-empty] URI

### 表 70.8. positional 参数

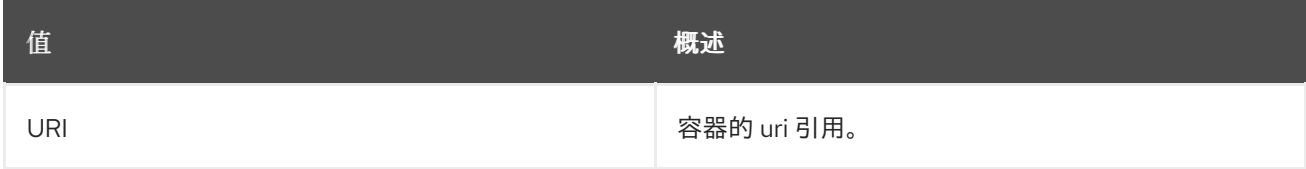

### 表 70.9. 命令参数

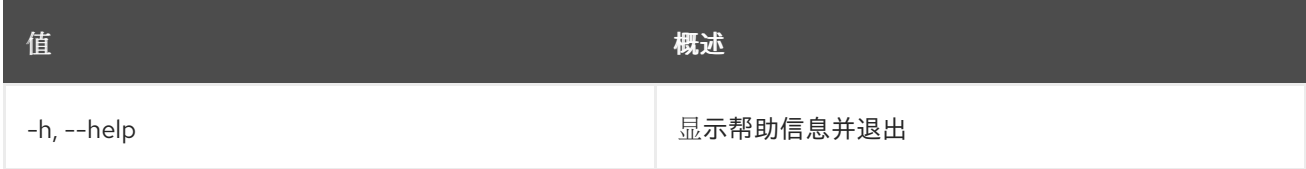

### 表 70.10. 输出格式选项

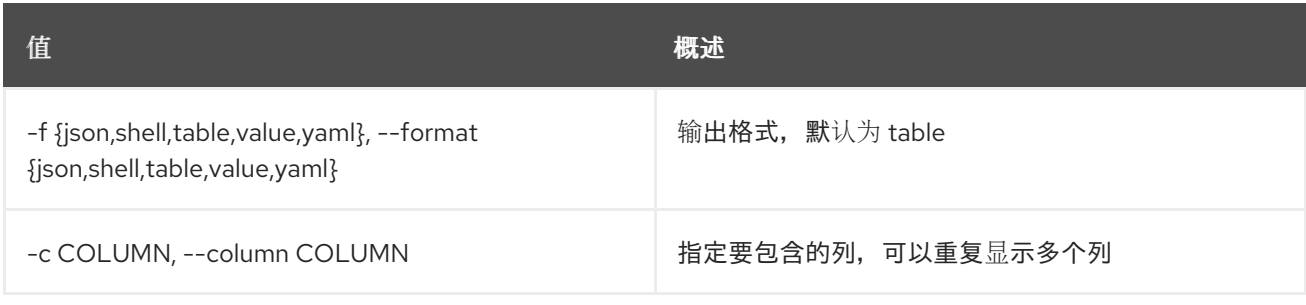

#### 表 70.11. JSON 格式选项

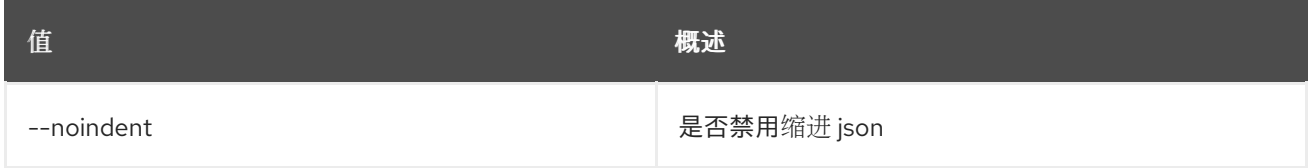

#### 表 70.12. Shell formatter 选项

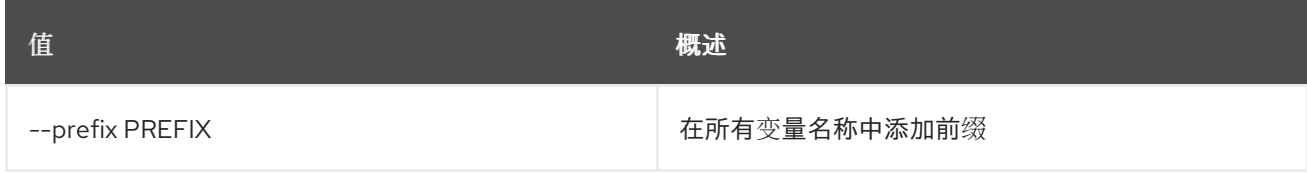

#### 表 70.13. 表格式器选项

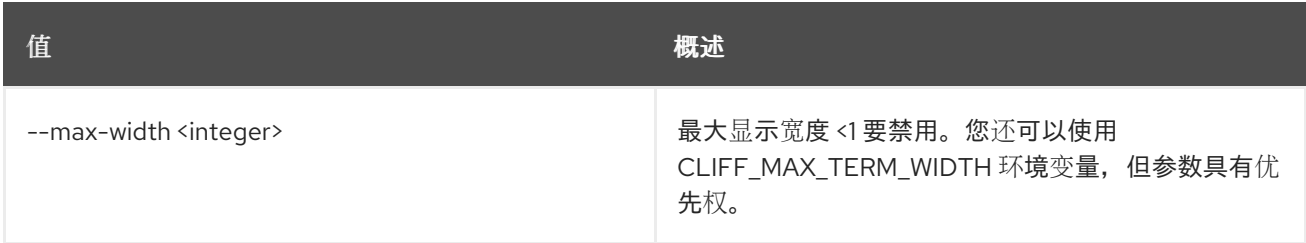

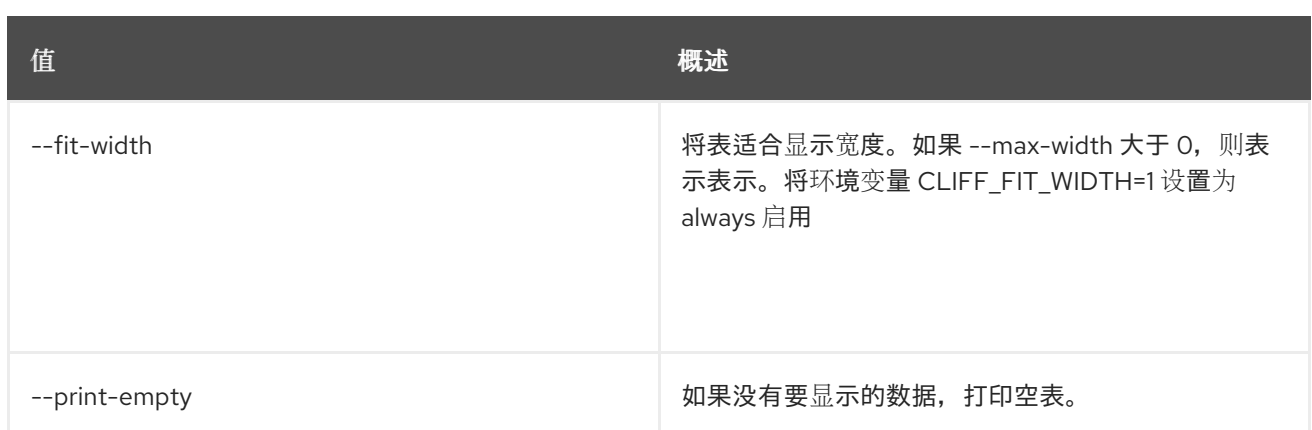

# 70.4. SECRET 容器列表

列出容器。

# 使用方法:

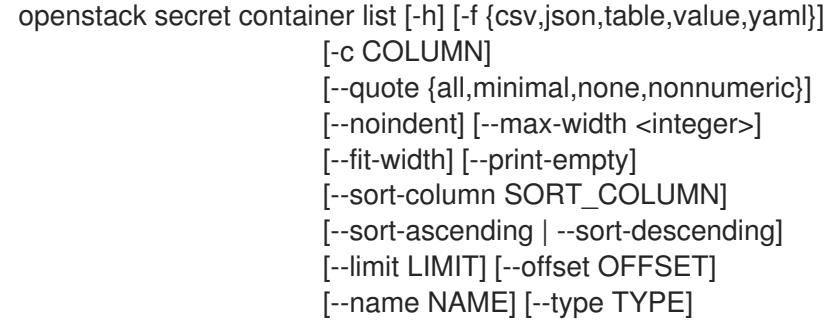

# 表 70.14. 命令参数

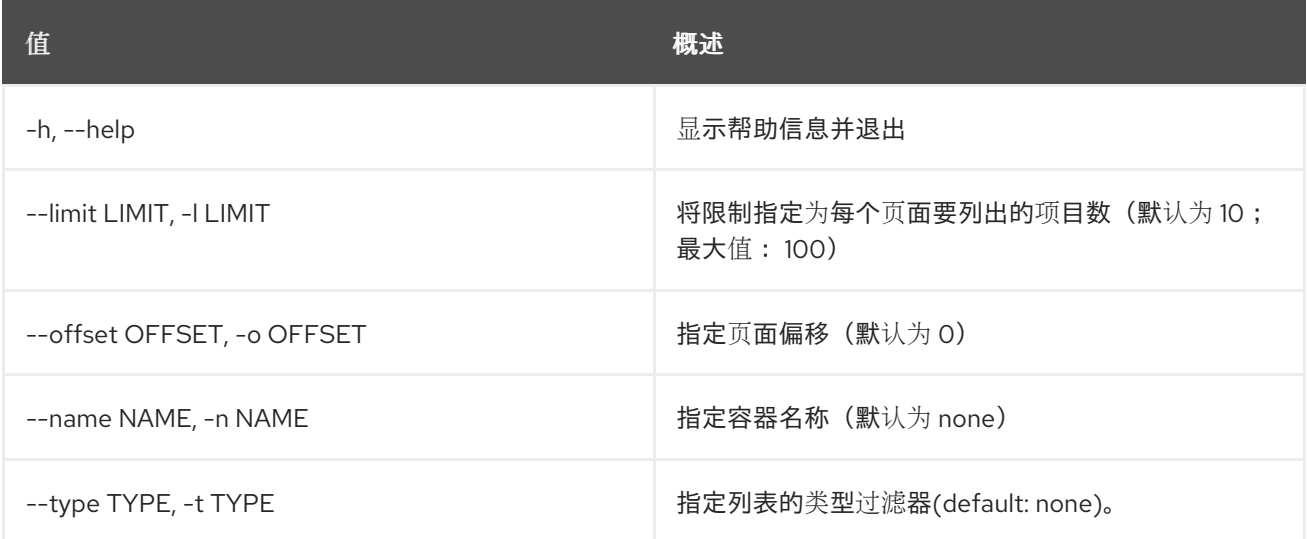

## 表 70.15. 输出格式选项

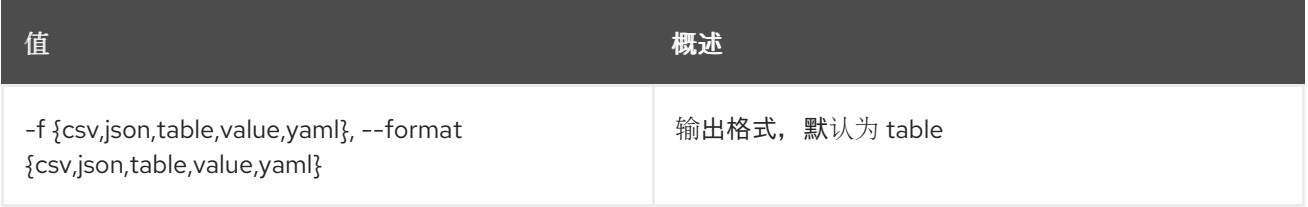

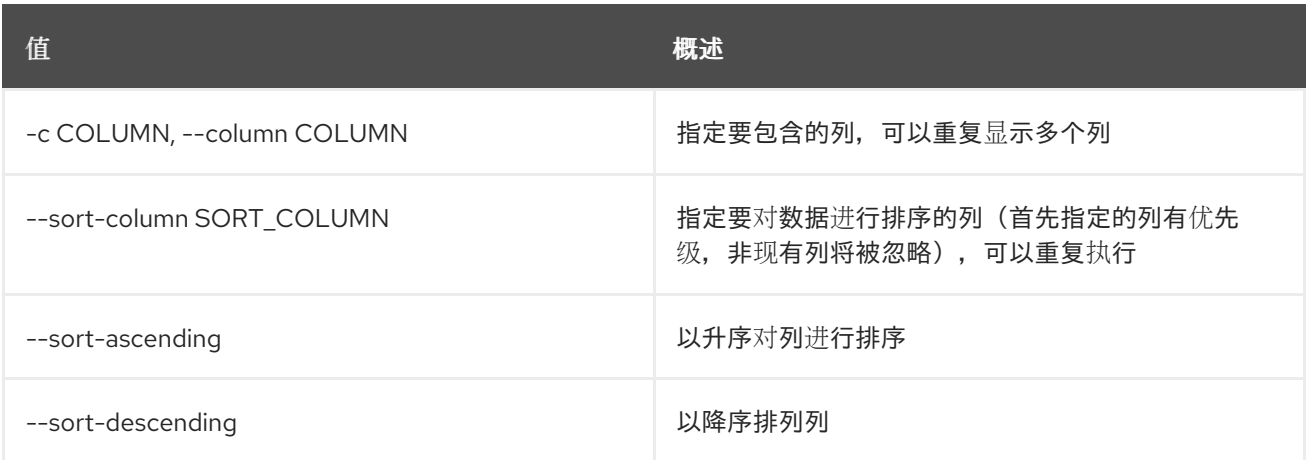

#### 表 70.16. CSV 格式选项

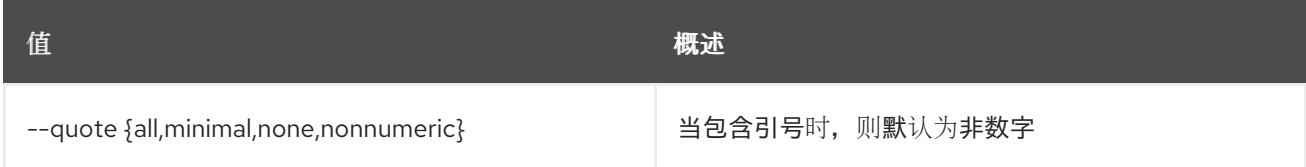

## 表 70.17. JSON 格式选项

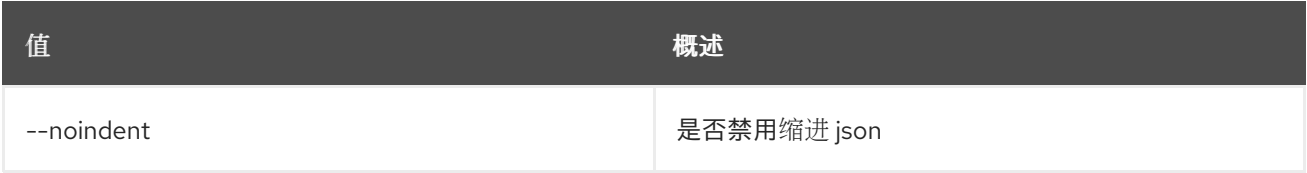

#### 表 70.18. 表格式器选项

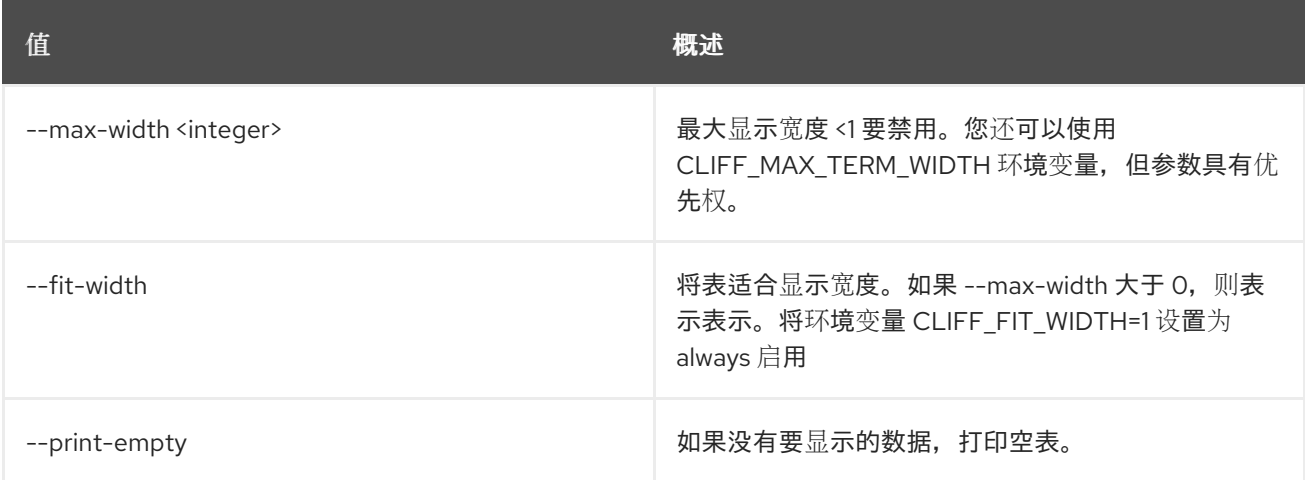

# 70.5. SECRET DELETE

通过提供 URI 来删除 secret。

# 使用方法:

openstack secret delete [-h] URI

表 70.19. positional 参数

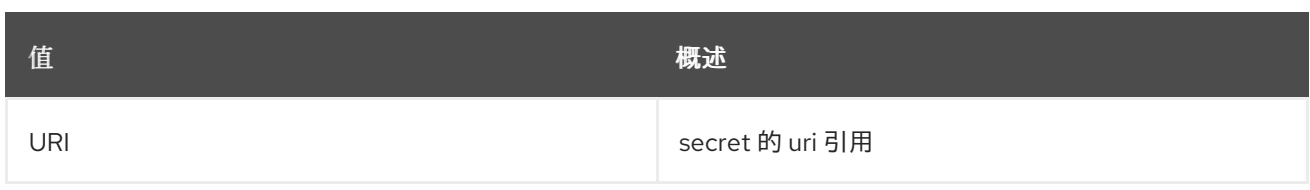

## 表 70.20. 命令参数

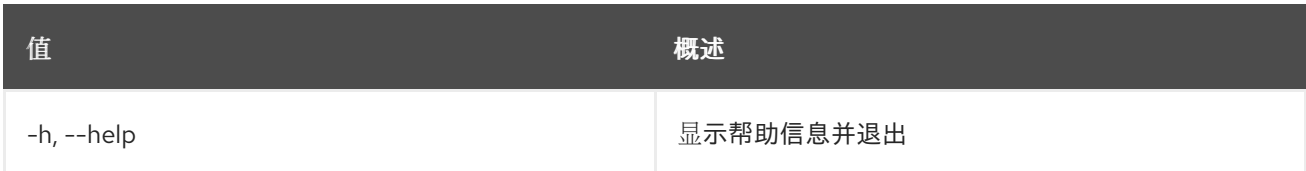

# 70.6. SECRET GET

通过提供其 URI 来检索机密。

# 使用方法:

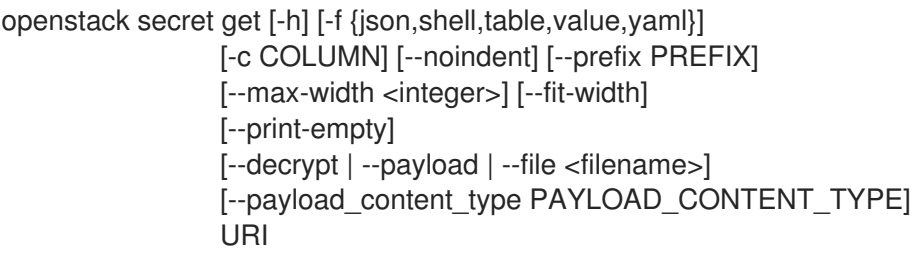

## 表 70.21. positional 参数

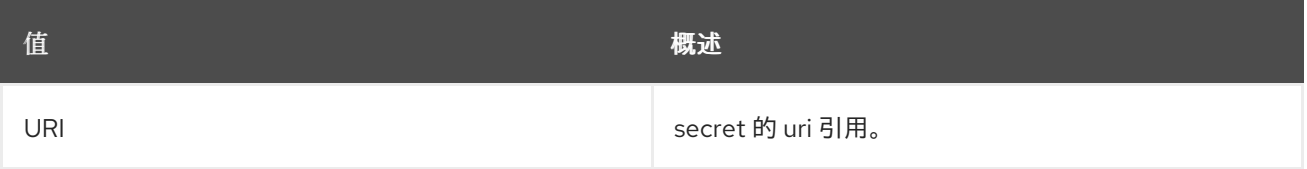

### 表 70.22. 命令参数

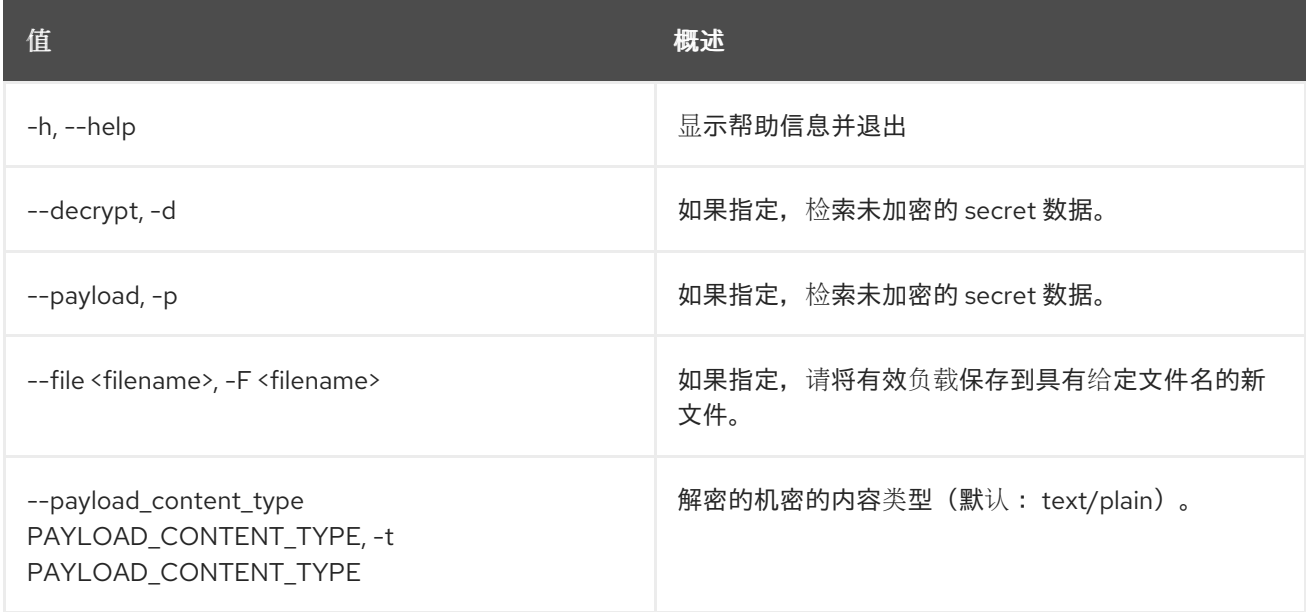

#### 表 70.23. 输出格式选项

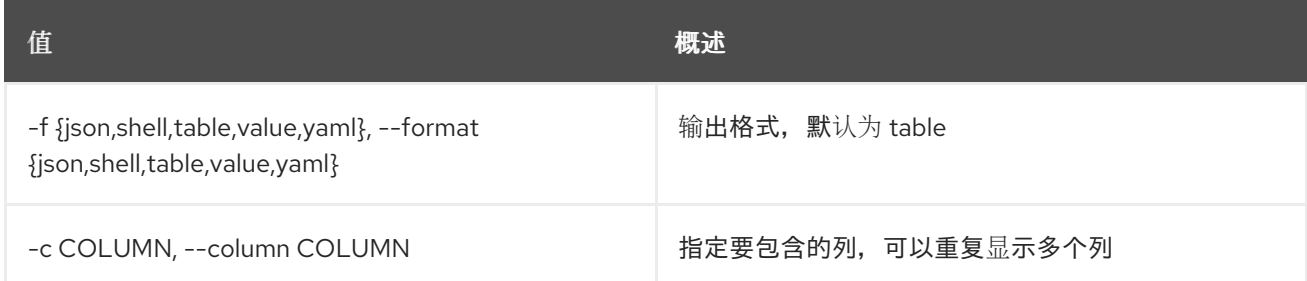

#### 表 70.24. JSON 格式选项

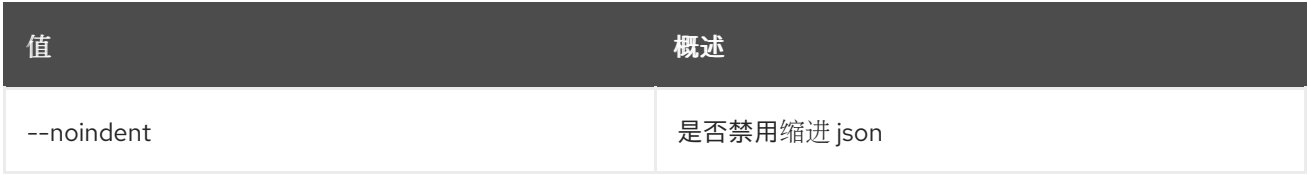

#### 表 70.25. Shell formatter 选项

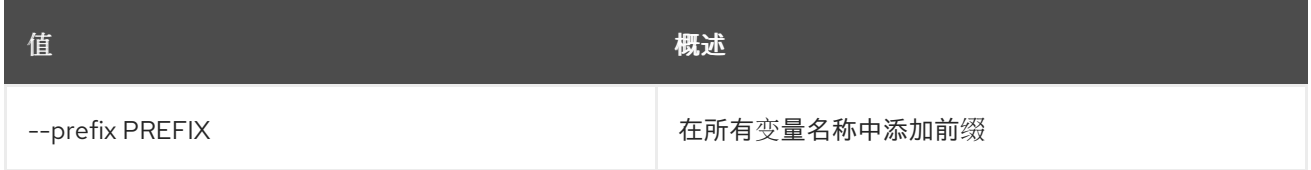

#### 表 70.26. 表格式器选项

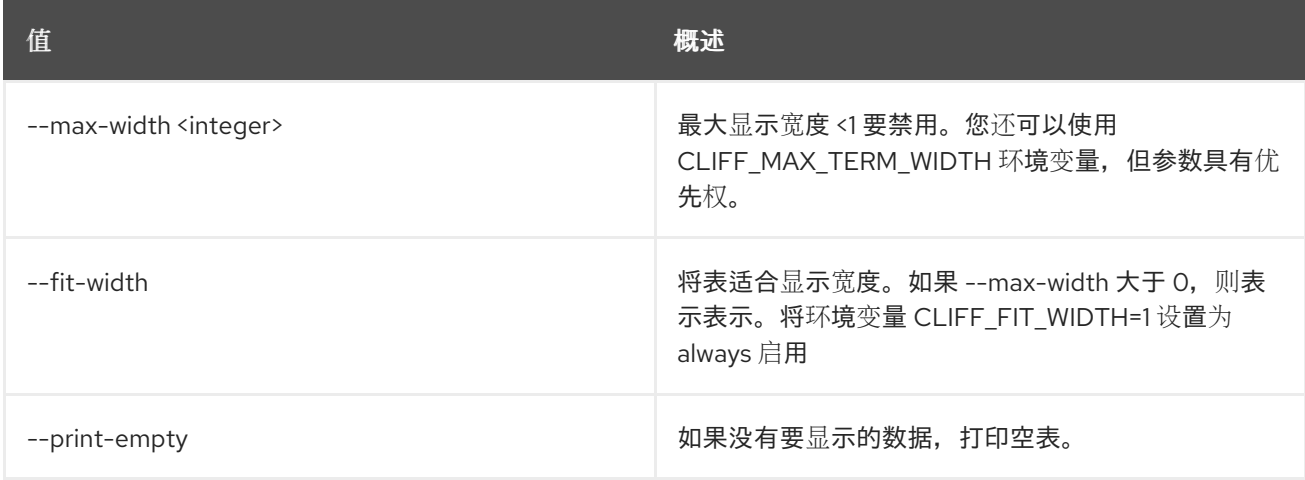

# 70.7. SECRET 列表

列出机密。

#### 使用方法:

openstack secret list [-h] [-f {csv,json,table,value,yaml}] [-c COLUMN] [--quote {all,minimal,none,nonnumeric}] [--noindent] [--max-width <integer>] [--fit-width] [--print-empty] [--sort-column SORT\_COLUMN] [--sort-ascending | --sort-descending]

#### [--limit LIMIT] [--offset OFFSET] [--name NAME] [--algorithm ALGORITHM] [--bit-length BIT\_LENGTH] [--mode MODE] [--secret-type SECRET\_TYPE]

#### 表 70.27. 命令参数

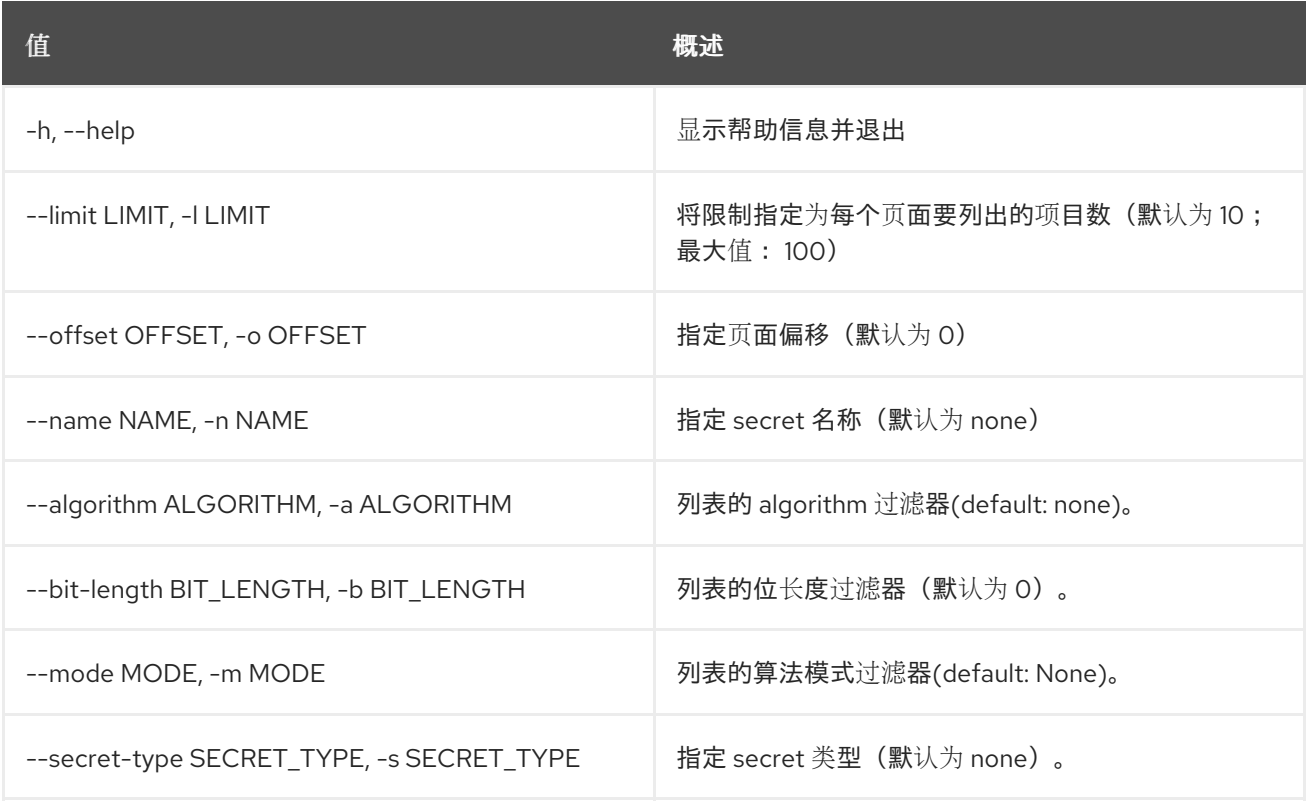

#### 表 70.28. 输出格式选项

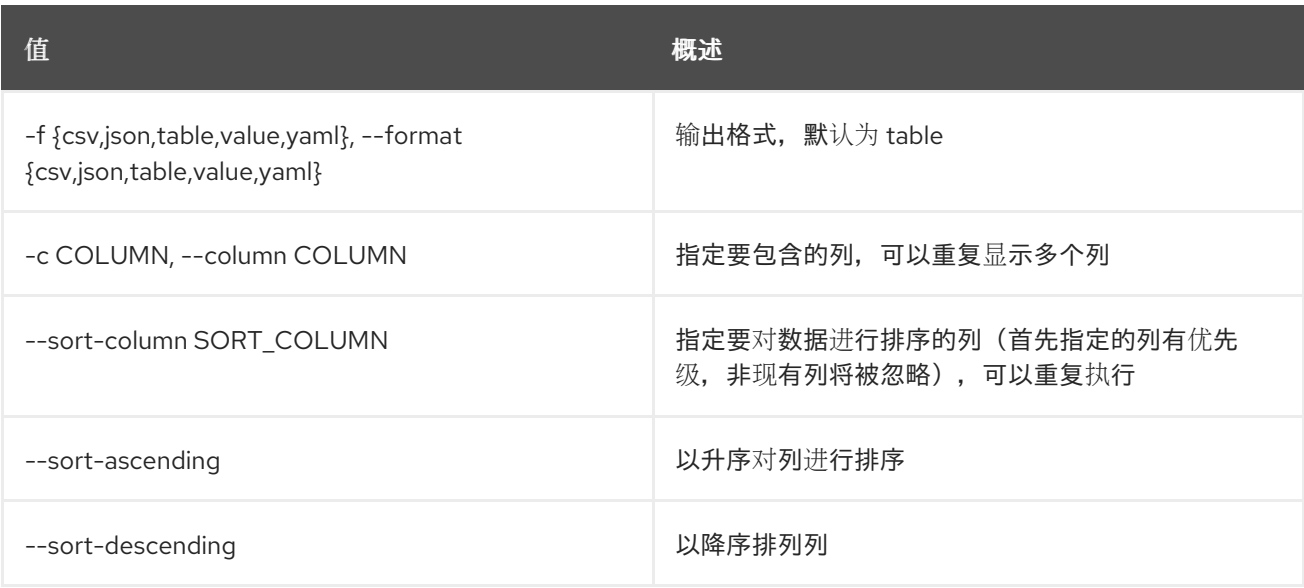

#### 表 70.29. CSV 格式选项

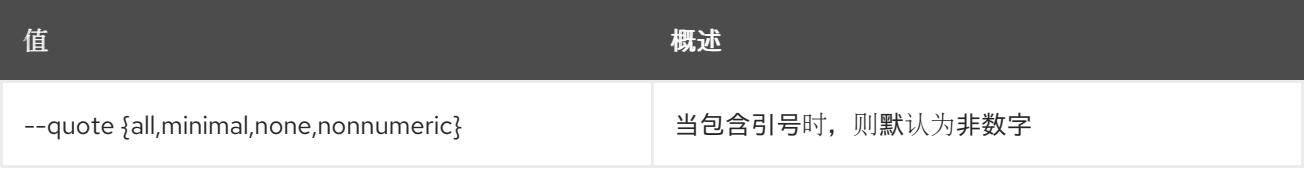

#### 表 70.30. JSON 格式选项

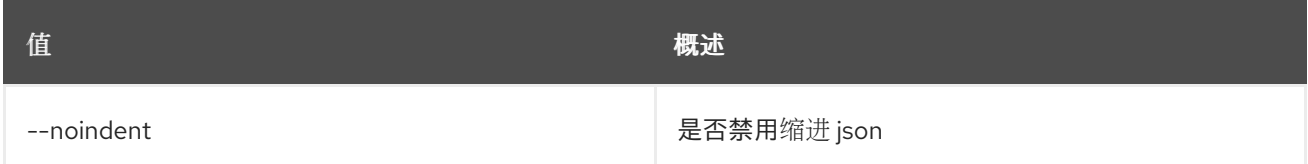

#### 表 70.31. 表格式器选项

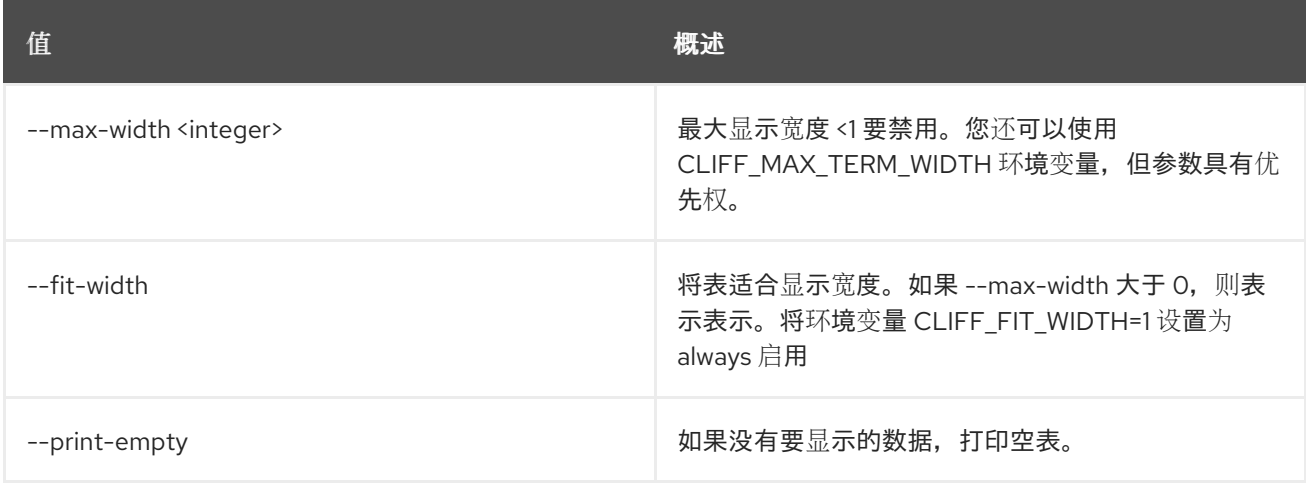

# 70.8. SECRET 订购创建

创建新订购。

# 使用方法:

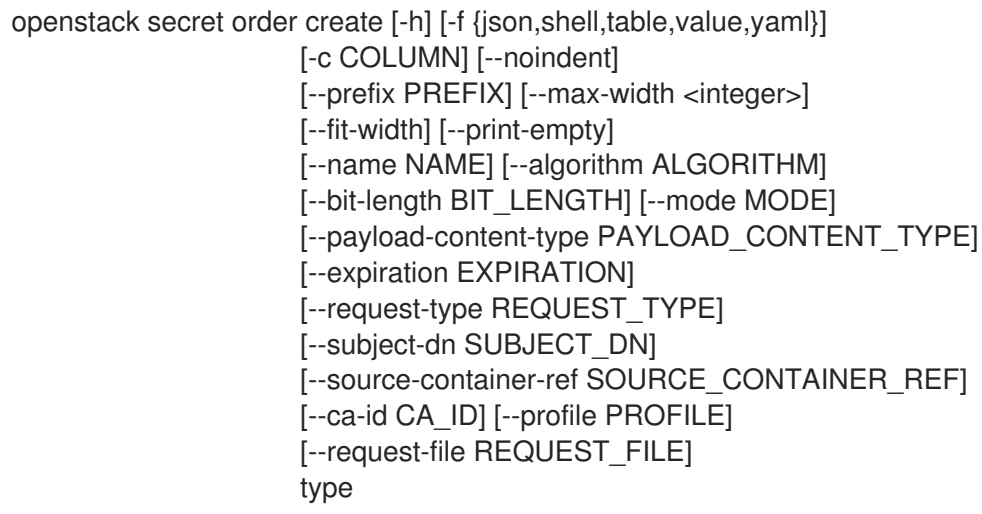

### 表 70.32. positional 参数

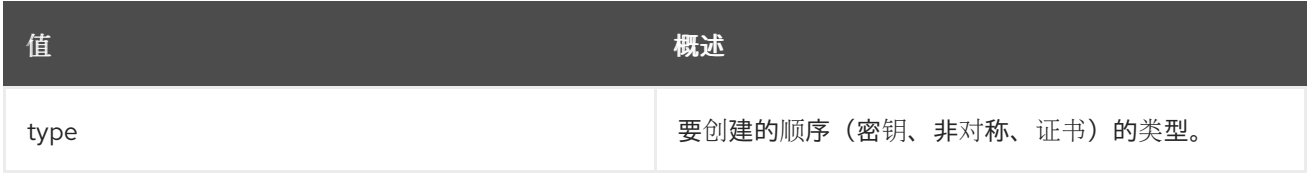

#### 表 70.33. 命令参数

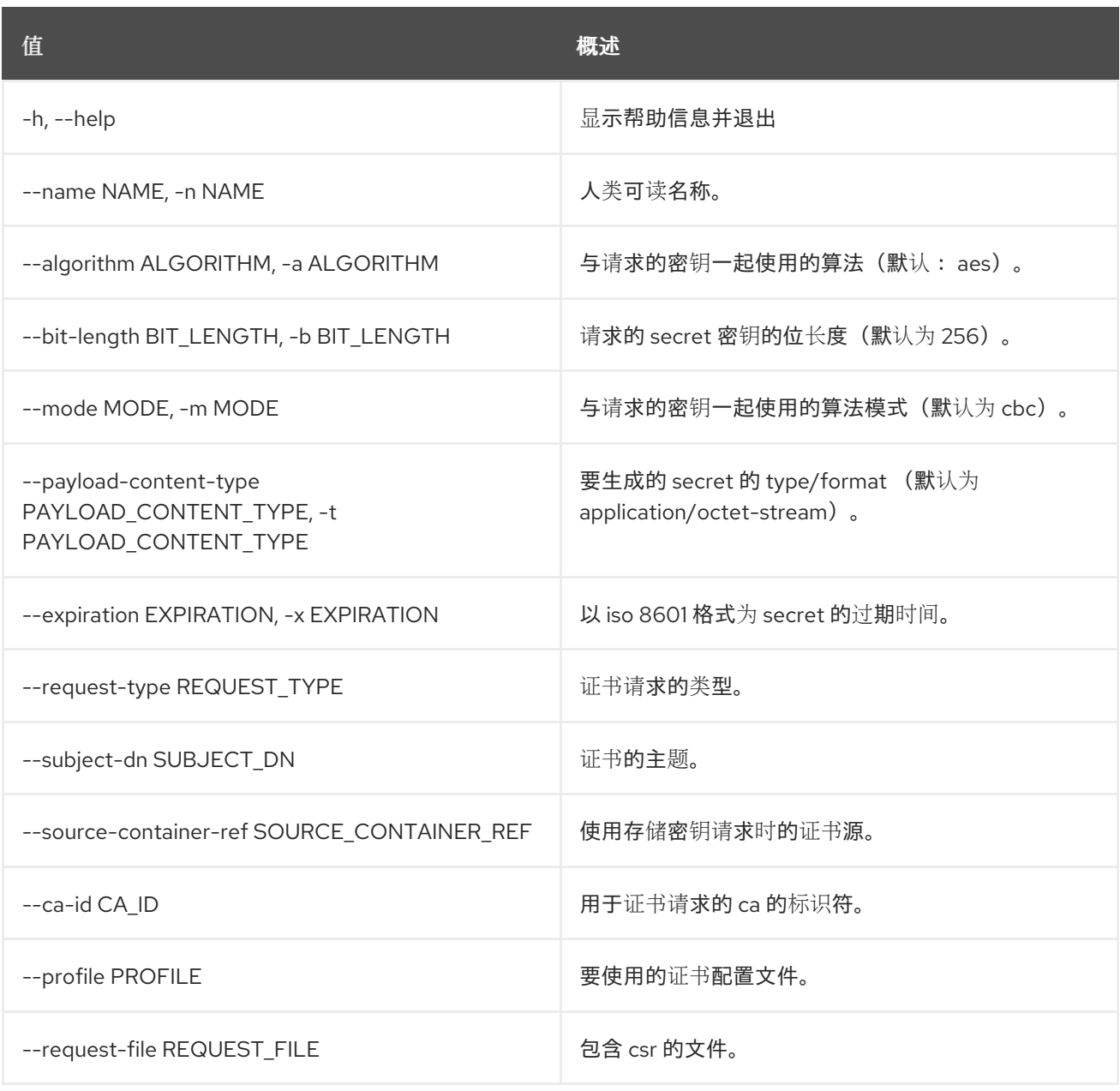

# 表 70.34. 输出格式选项

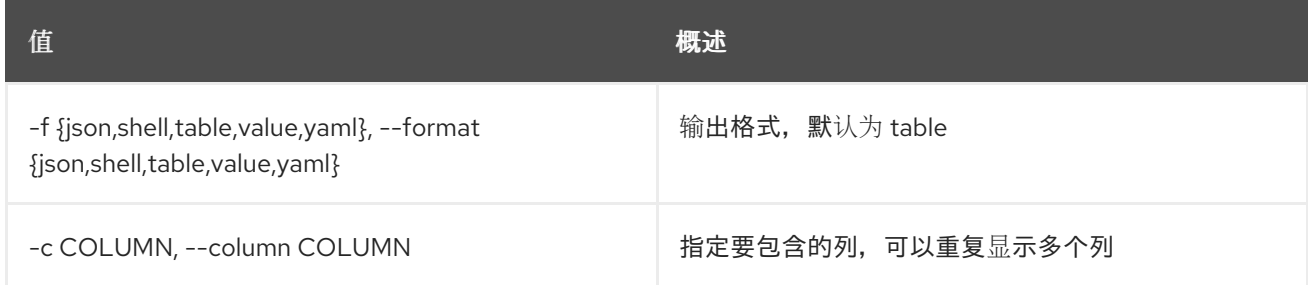

# 表 70.35. JSON 格式选项

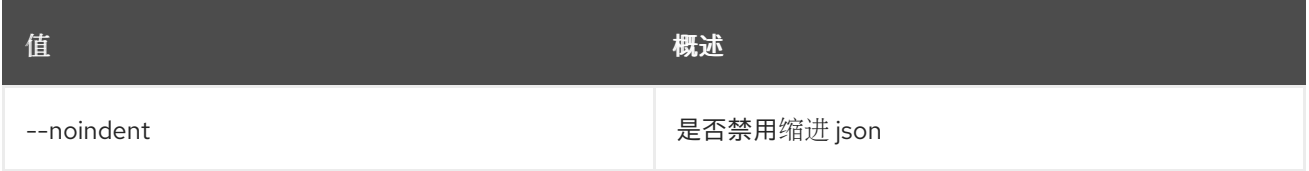

### 表 70.36. Shell formatter 选项

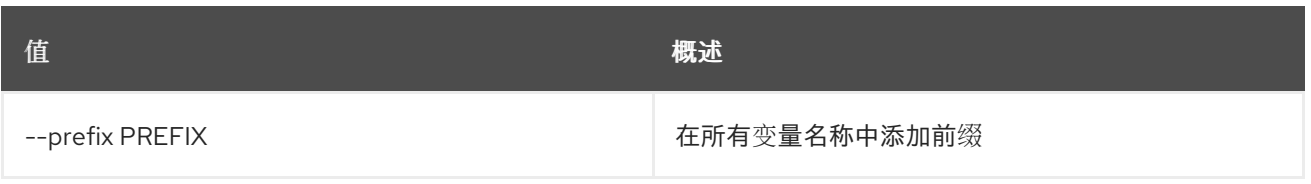

### 表 70.37. 表格式器选项

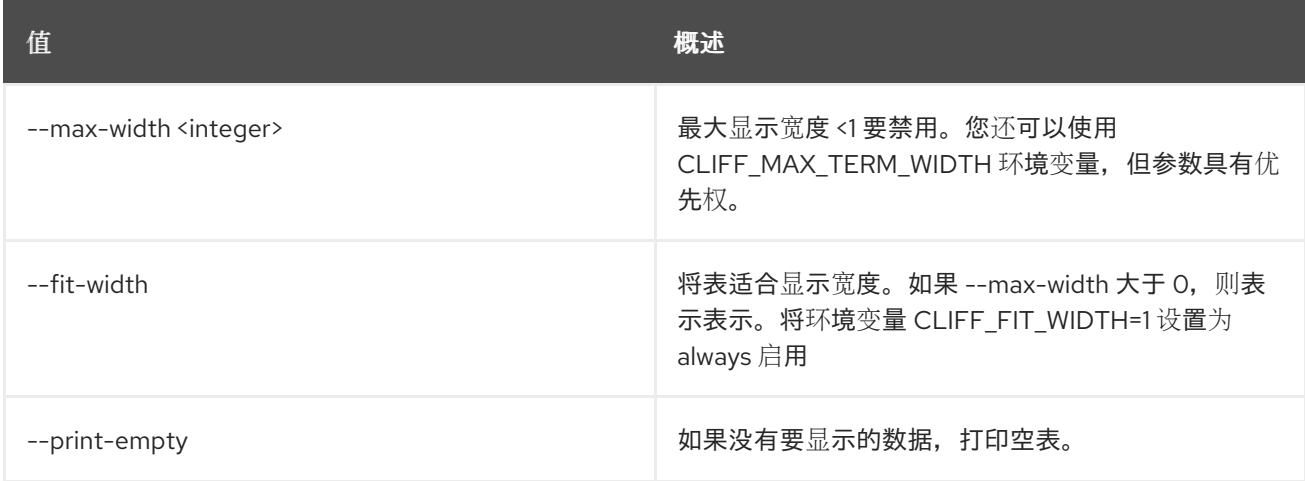

# 70.9. SECRET 订购删除

通过提供其 href 来删除订购。

## 使用方法:

openstack secret order delete [-h] URI

#### 表 70.38. positional 参数

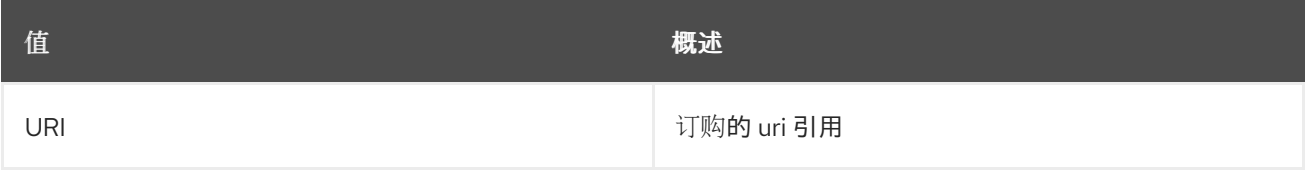

#### 表 70.39. 命令参数

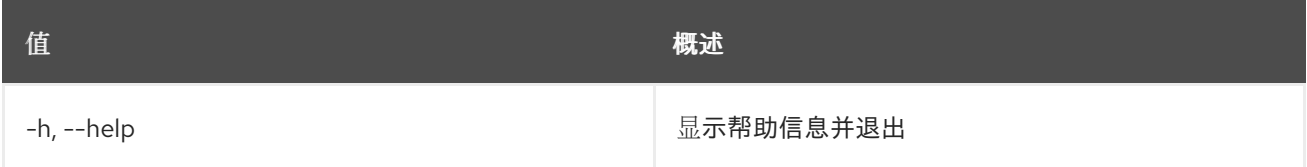

# 70.10. SECRET 订购 GET

通过提供 URI 来检索顺序。

#### 使用方法:

openstack secret order get [-h] [-f {json,shell,table,value,yaml}] [-c COLUMN] [--noindent] [--prefix PREFIX] [--max-width <integer>] [--fit-width]

[--print-empty] URI

# 表 70.40. positional 参数

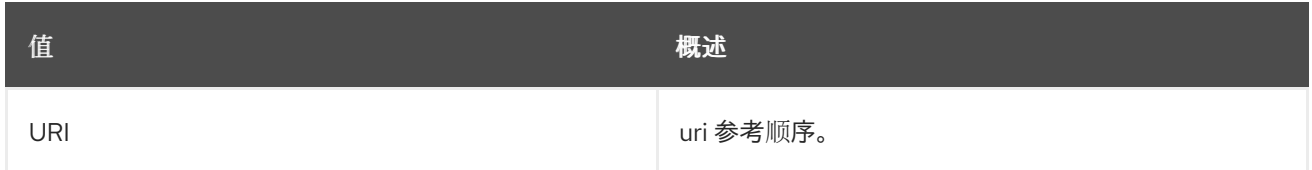

#### 表 70.41. 命令参数

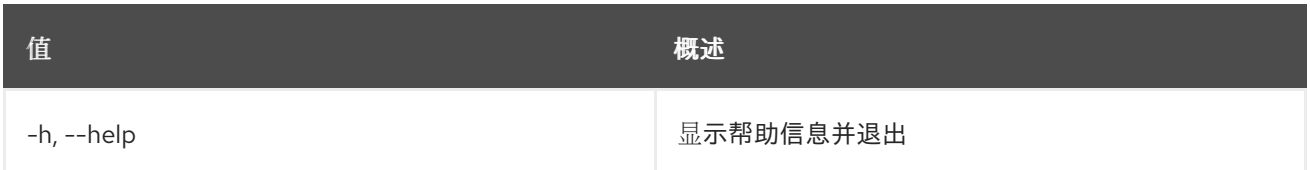

## 表 70.42. 输出格式选项

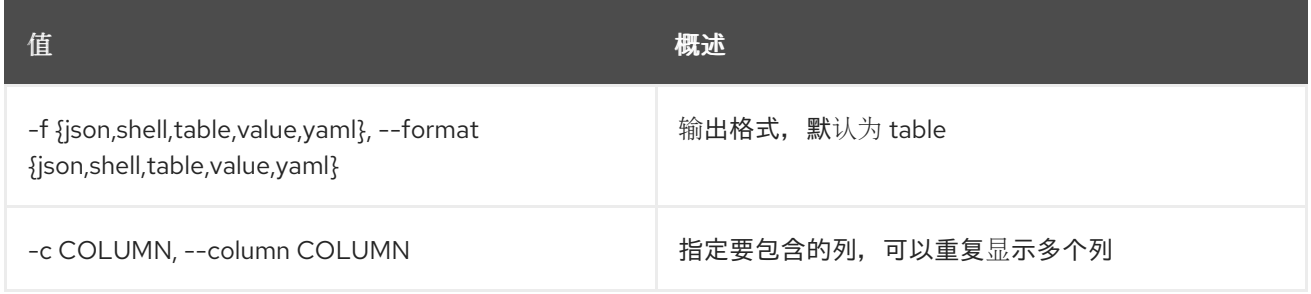

# 表 70.43. JSON 格式选项

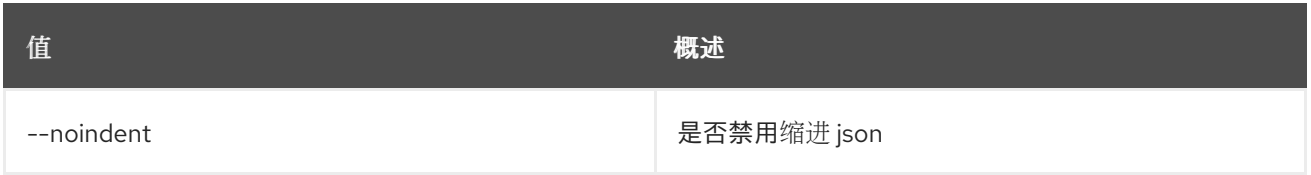

### 表 70.44. Shell formatter 选项

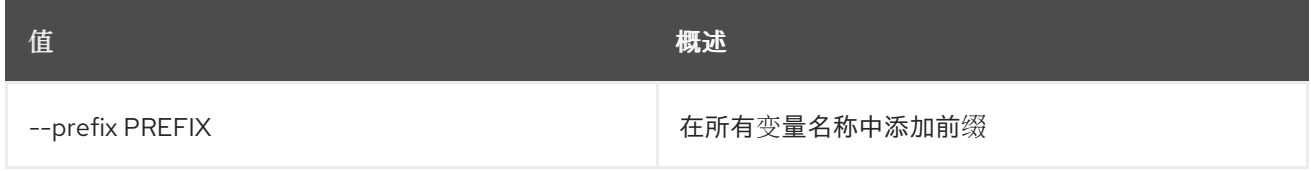

## 表 70.45. 表格式器选项

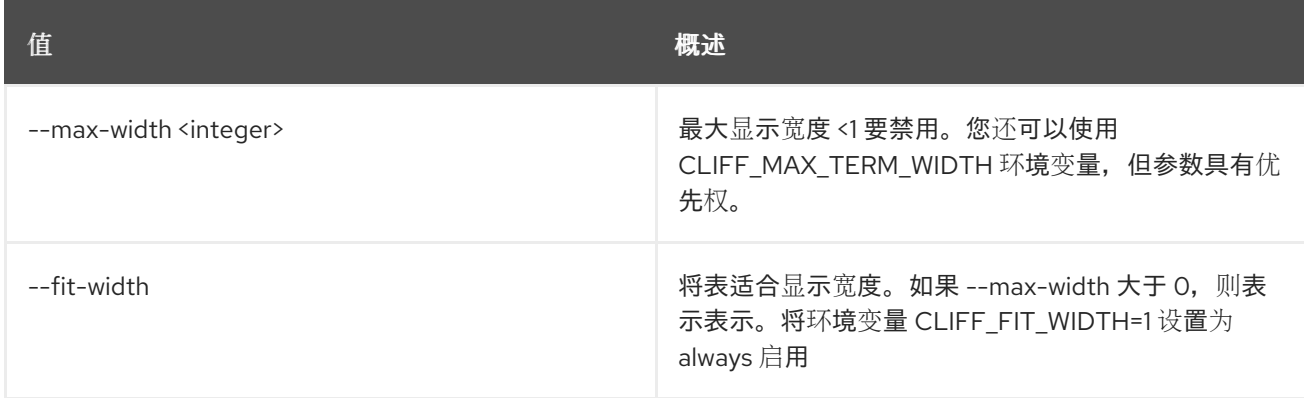

**值 わかし おおおお あいしん おおおお かいしん おおおお 概述** 

--print-empty 如果没有要显示的数据,打印空表。

# 70.11. SECRET 顺序列表

列表订购。

# 使用方法:

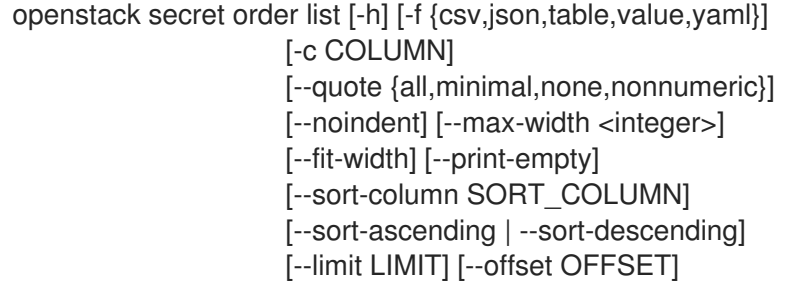

#### 表 70.46. 命令参数

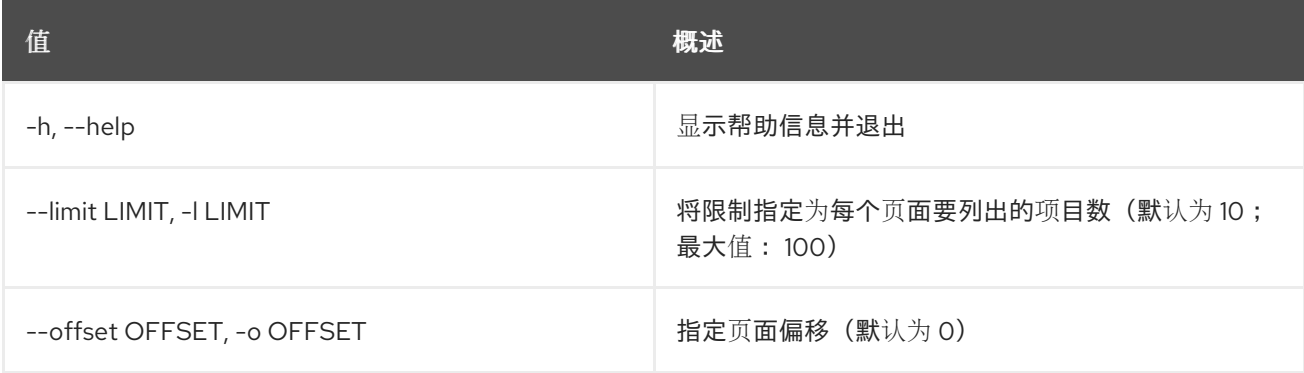

# 表 70.47. 输出格式选项

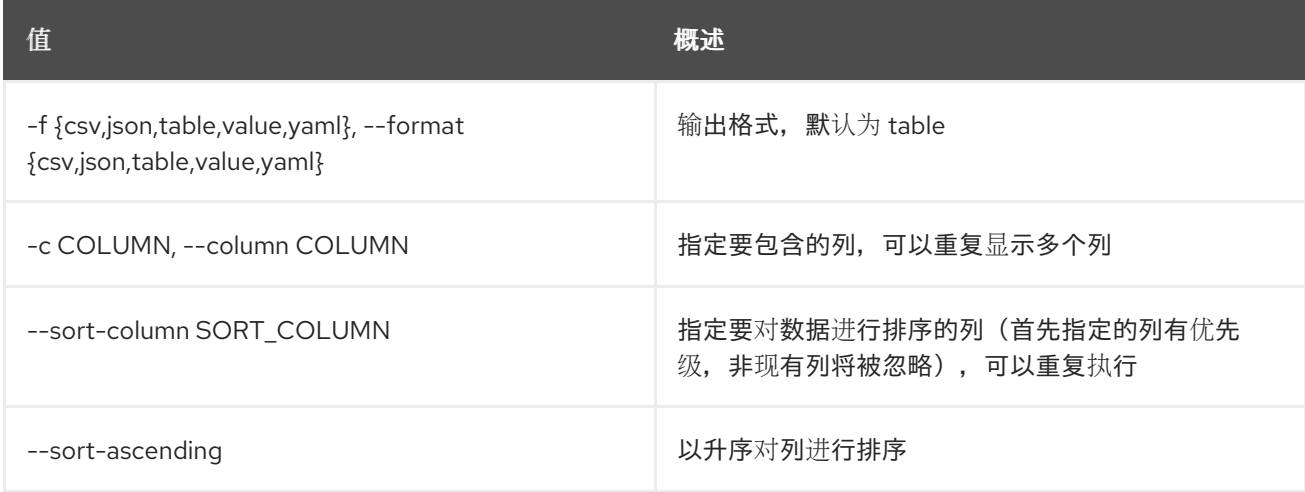

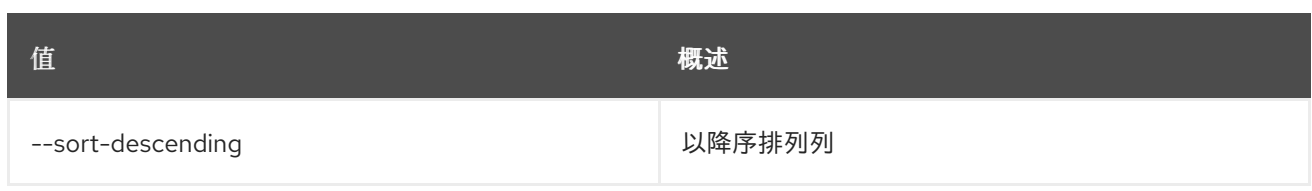

### 表 70.48. CSV 格式选项

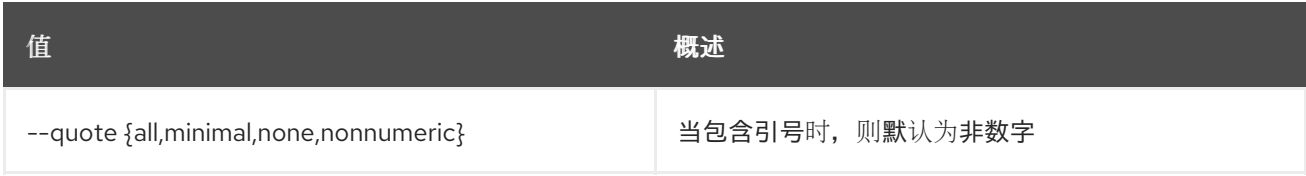

#### 表 70.49. JSON 格式选项

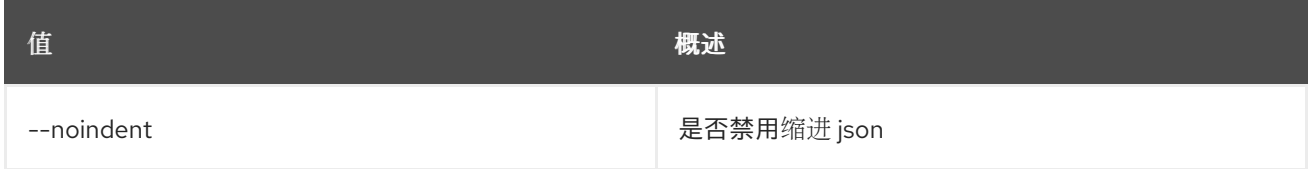

# 表 70.50. 表格式器选项

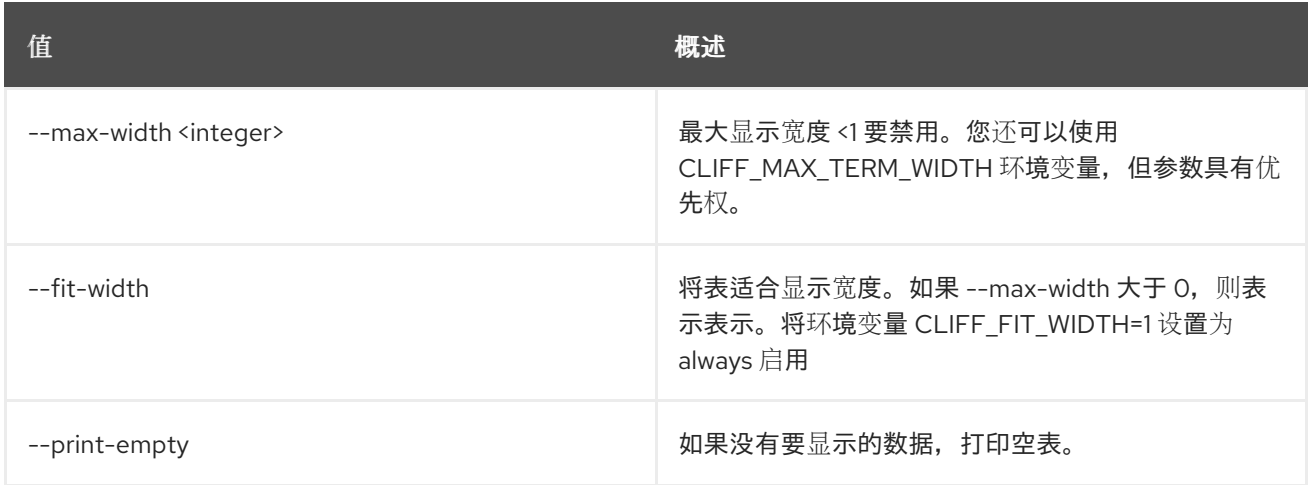

# 70.12. SECRET 存储

在 Barbican 中存储机密。

# 使用方法:

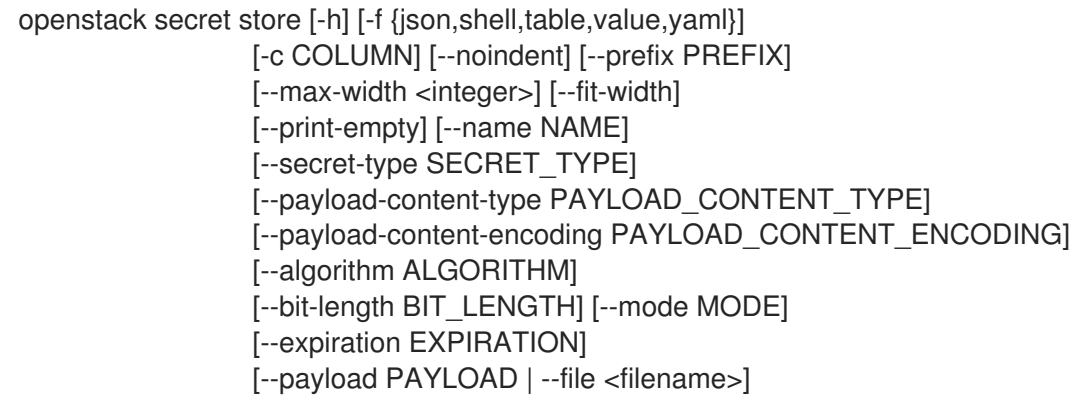

#### 表 70.51. 命令参数

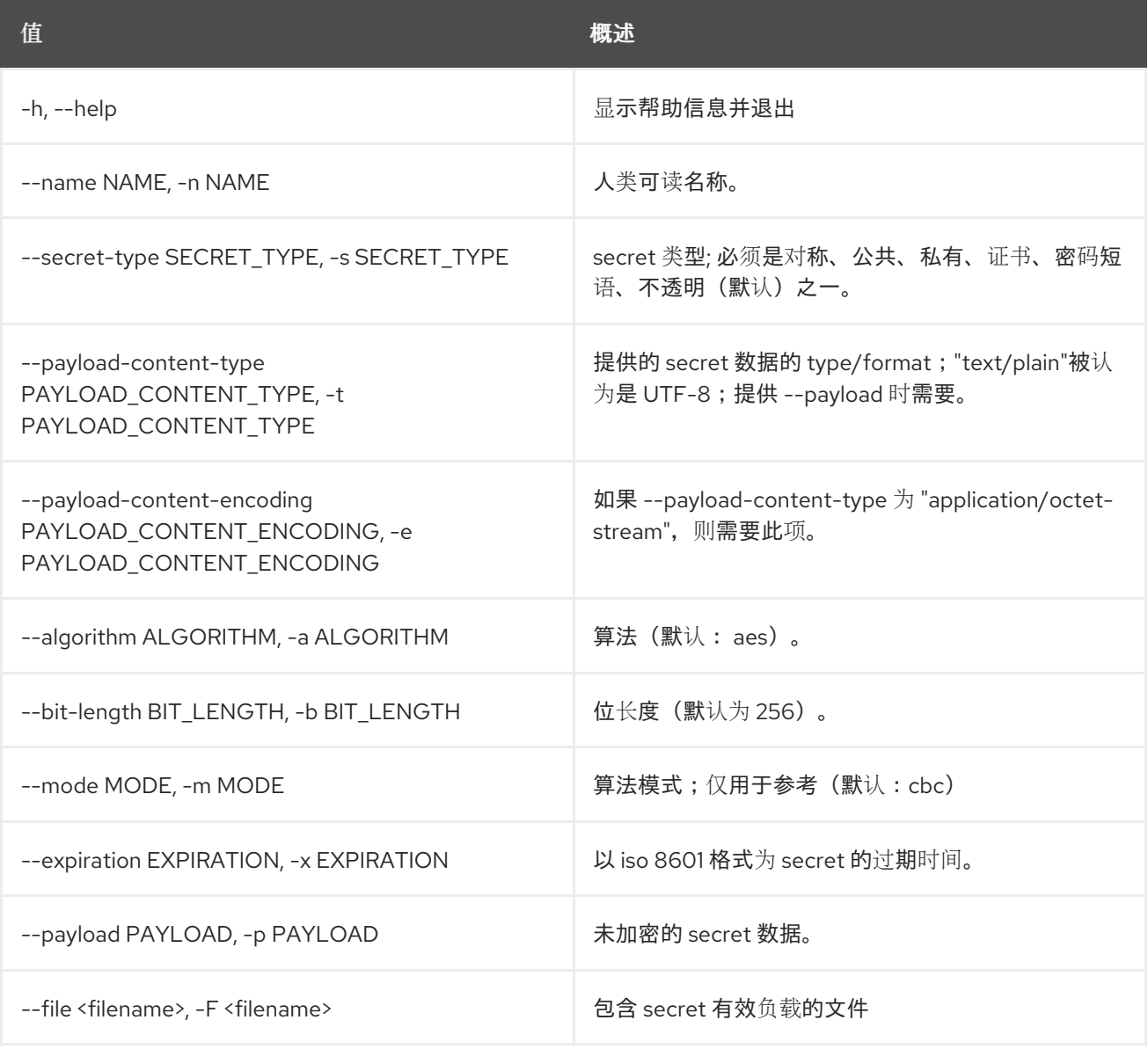

## 表 70.52. 输出格式选项

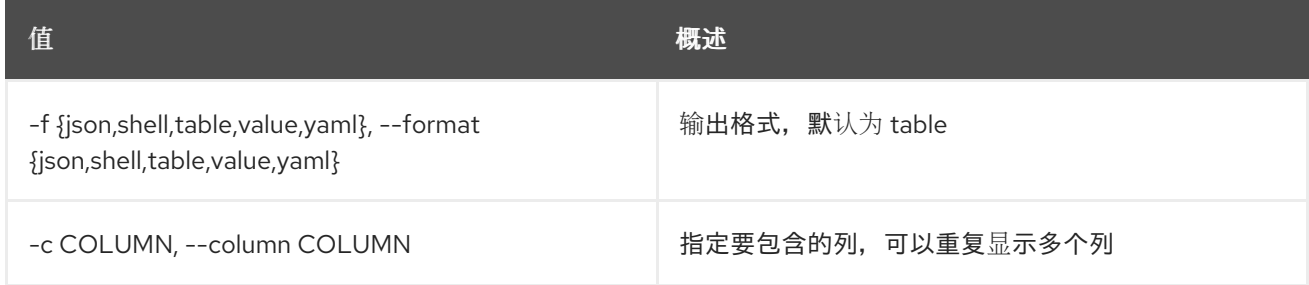

## 表 70.53. JSON 格式选项

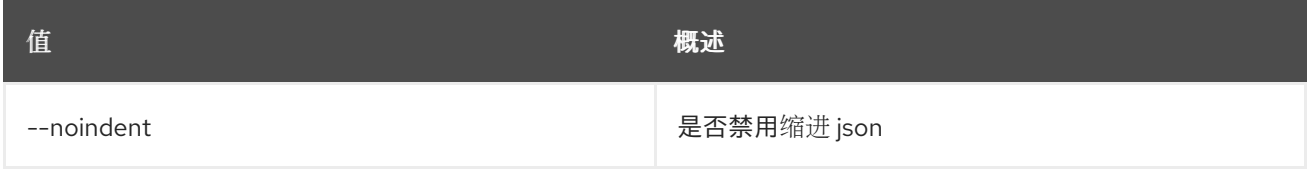

## 表 70.54. Shell formatter 选项

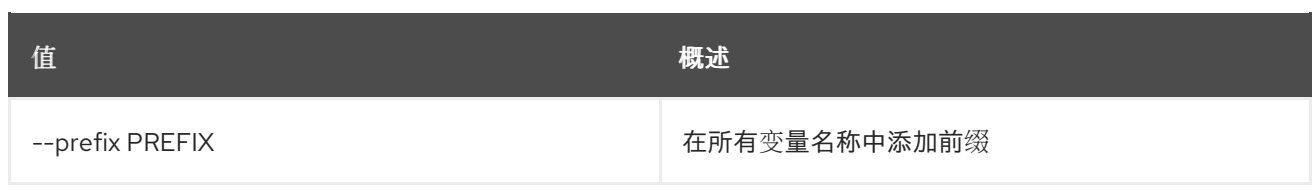

### 表 70.55. 表格式器选项

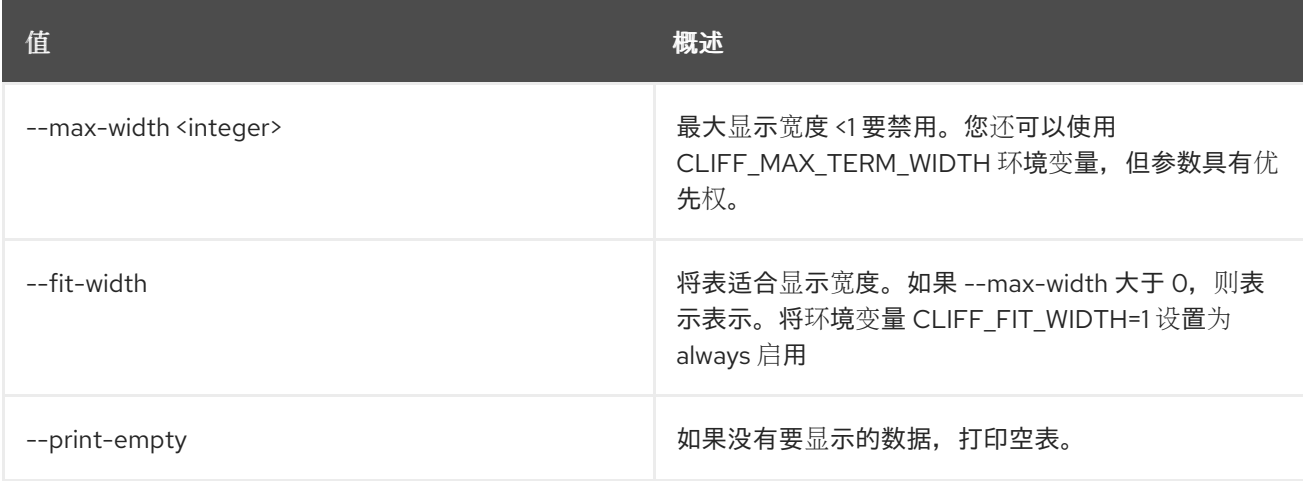

# 70.13. SECRET 更新

在 Barbican 中更新没有有效负载的 secret。

# 使用方法:

openstack secret update [-h] URI payload

### 表 70.56. positional 参数

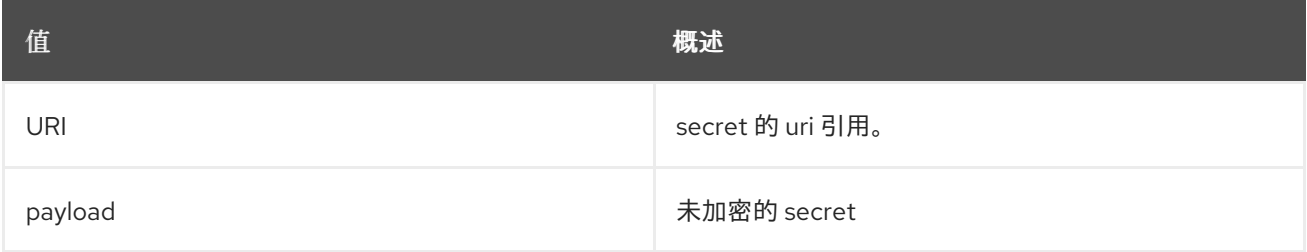

### 表 70.57. 命令参数

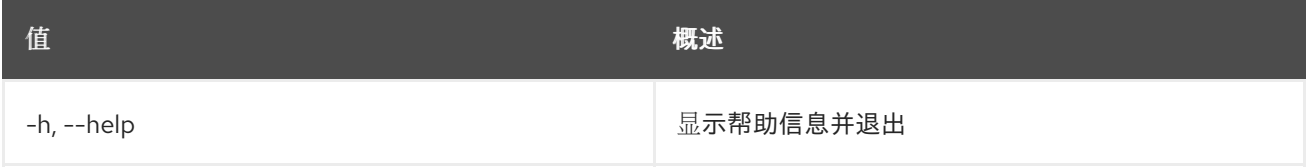

# 第 71 章 安全

本章描述了 **security** 命令中的命令。

# 71.1. 安全组创建

创建新安全组

# 使用方法:

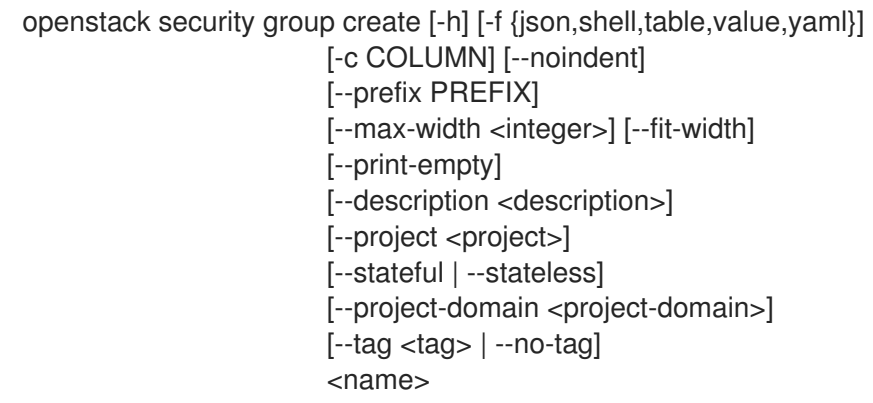

## 表 71.1. positional 参数

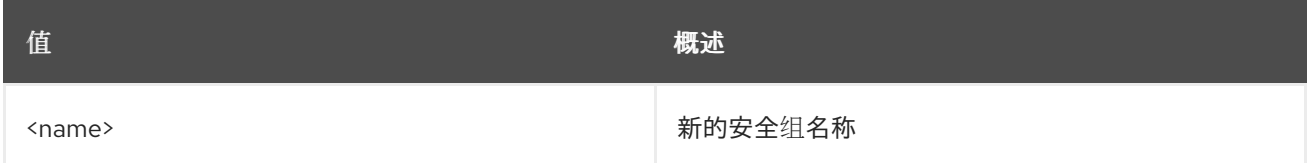

### 表 71.2. 命令参数

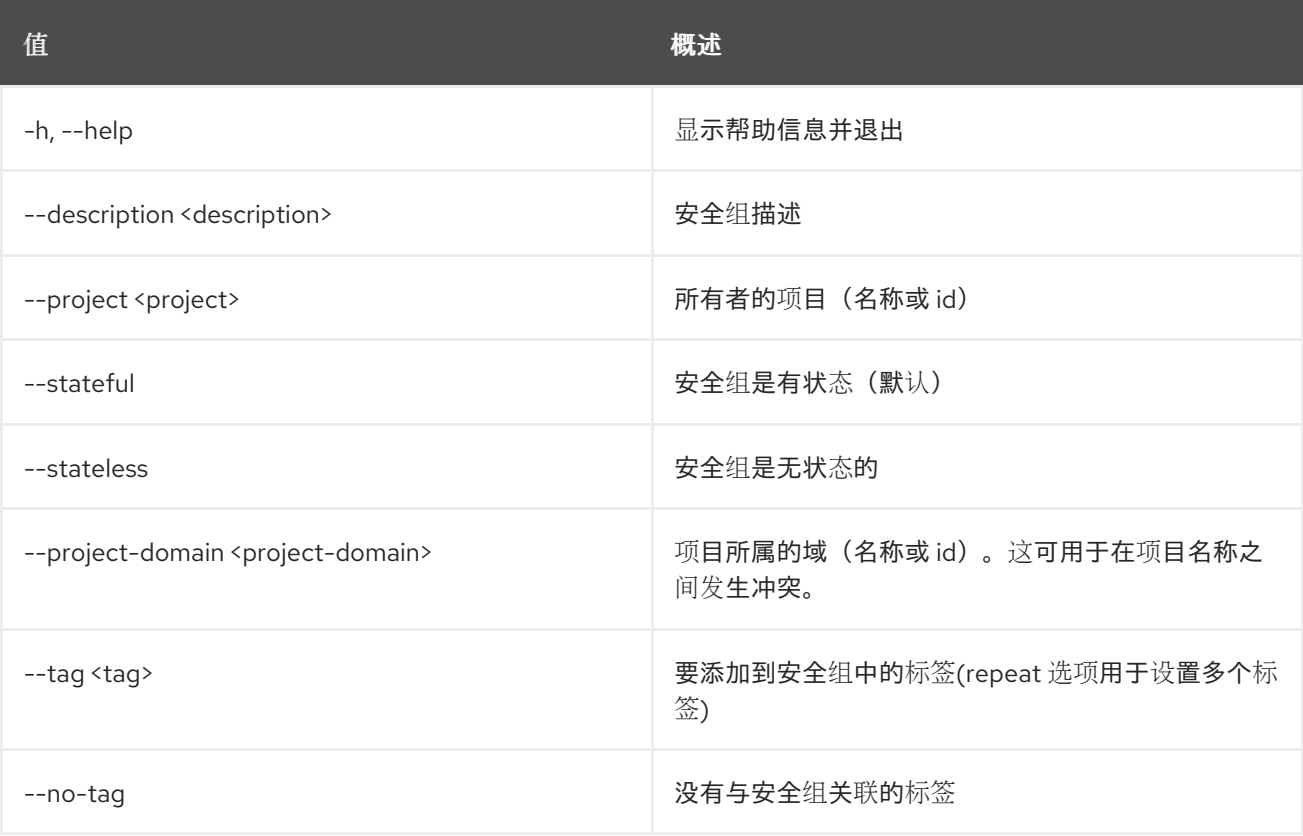

#### 表 71.3. 输出格式选项

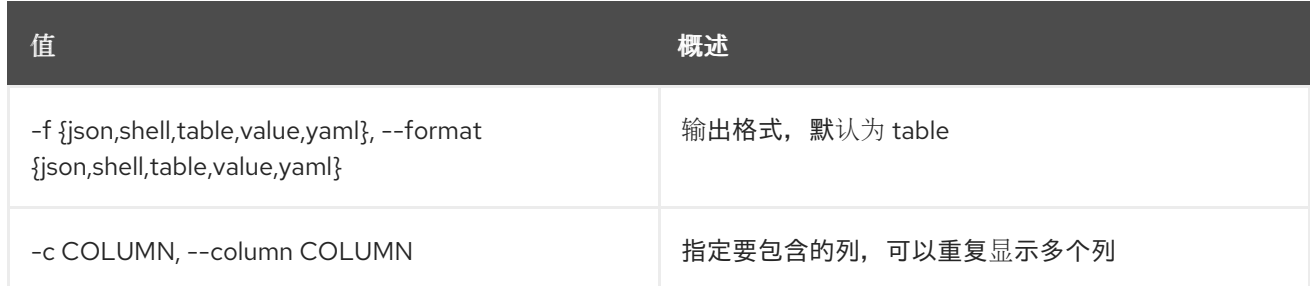

#### 表 71.4. JSON 格式选项

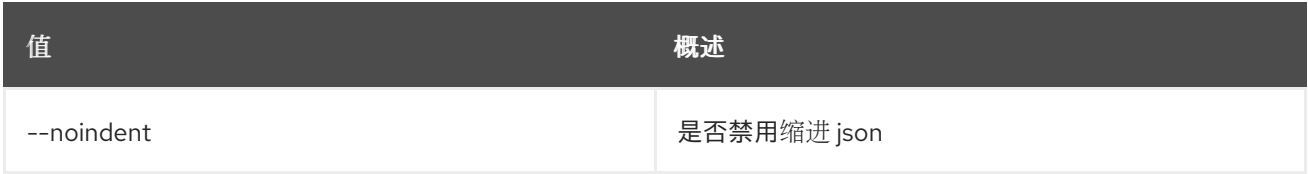

#### 表 71.5. Shell formatter 选项

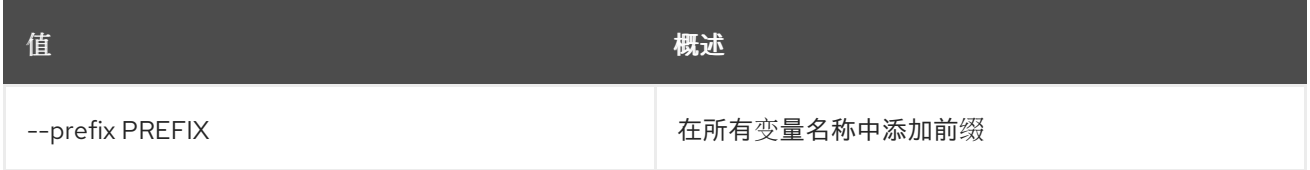

#### 表 71.6. 表格式器选项

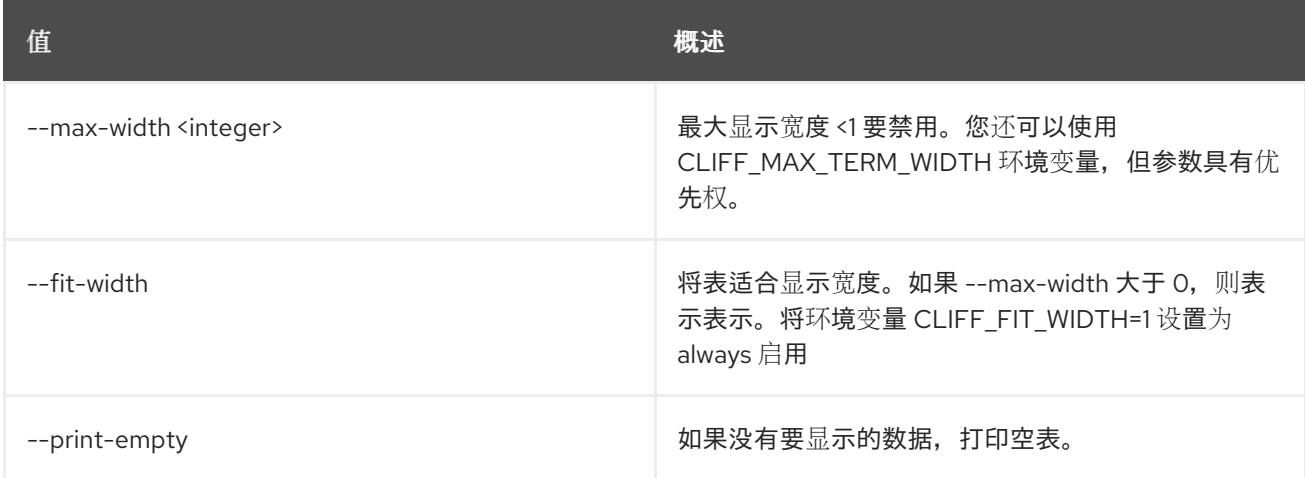

# 71.2. 安全组删除

删除安全组

# 使用方法:

openstack security group delete [-h] <group> [<group> ...]

## 表 71.7. positional 参数

Π

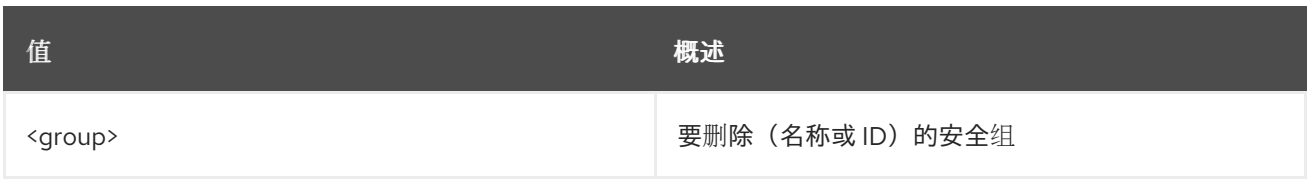

## 表 71.8. 命令参数

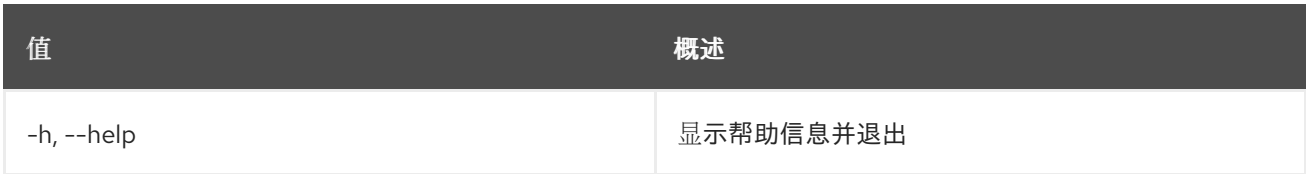

# 71.3. 安全组列表

列出安全组

# 使用方法:

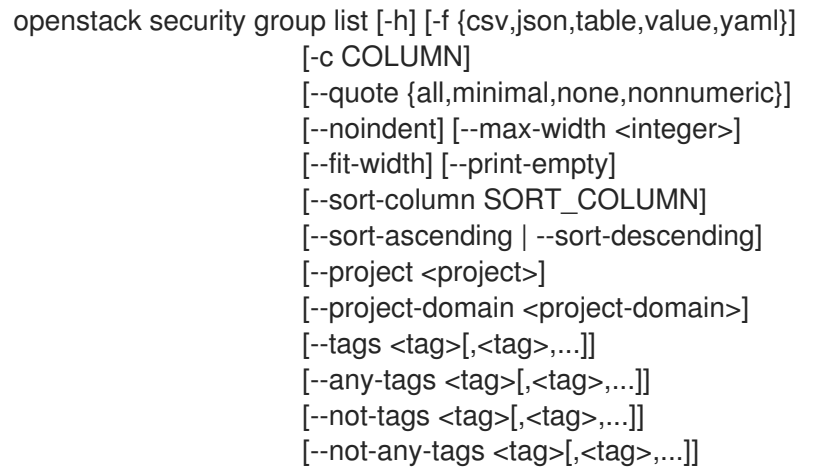

# 表 71.9. 命令参数

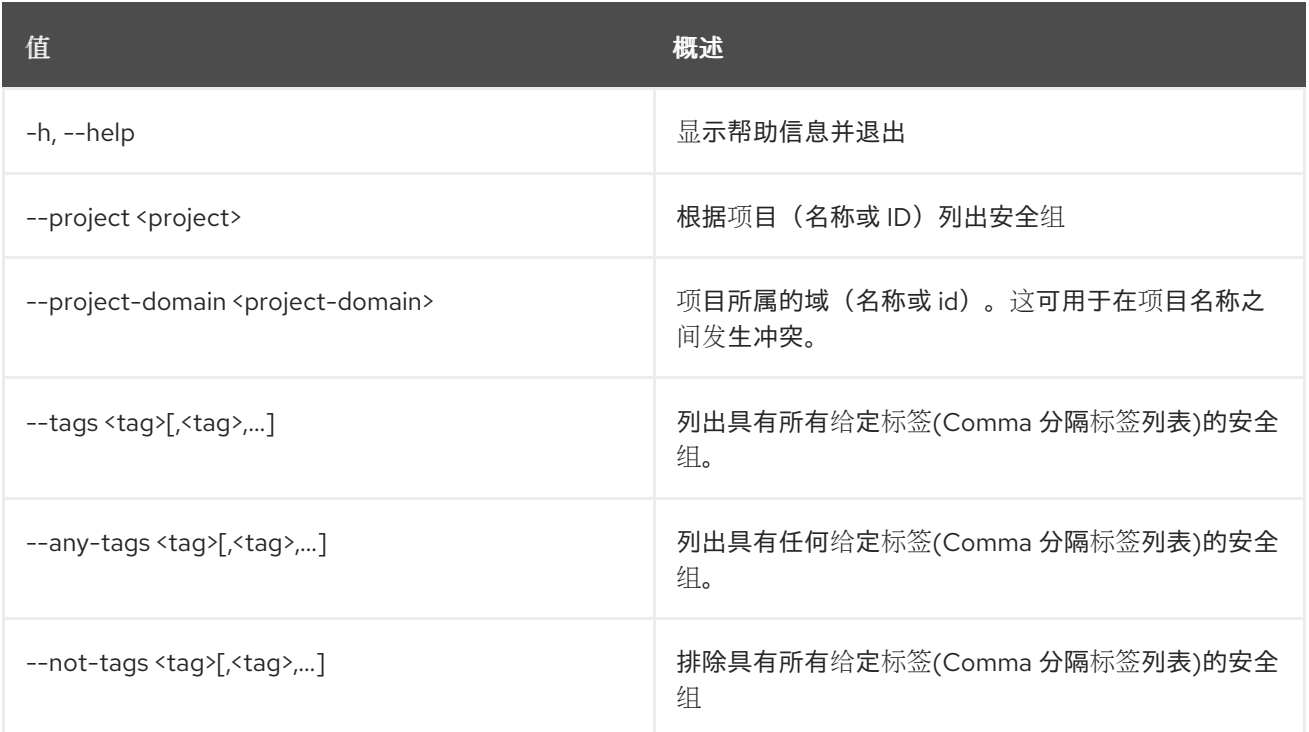

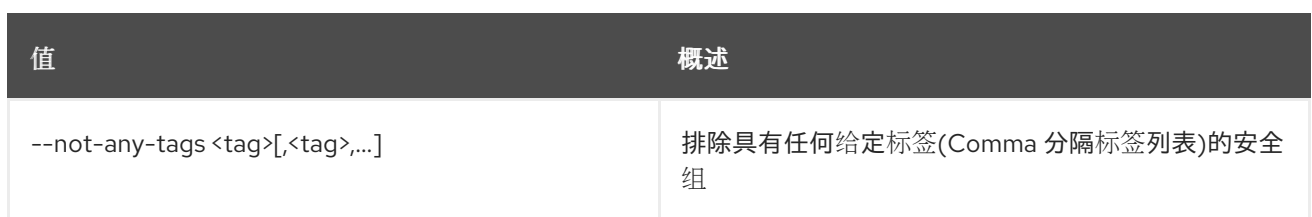

## 表 71.10. 输出格式选项

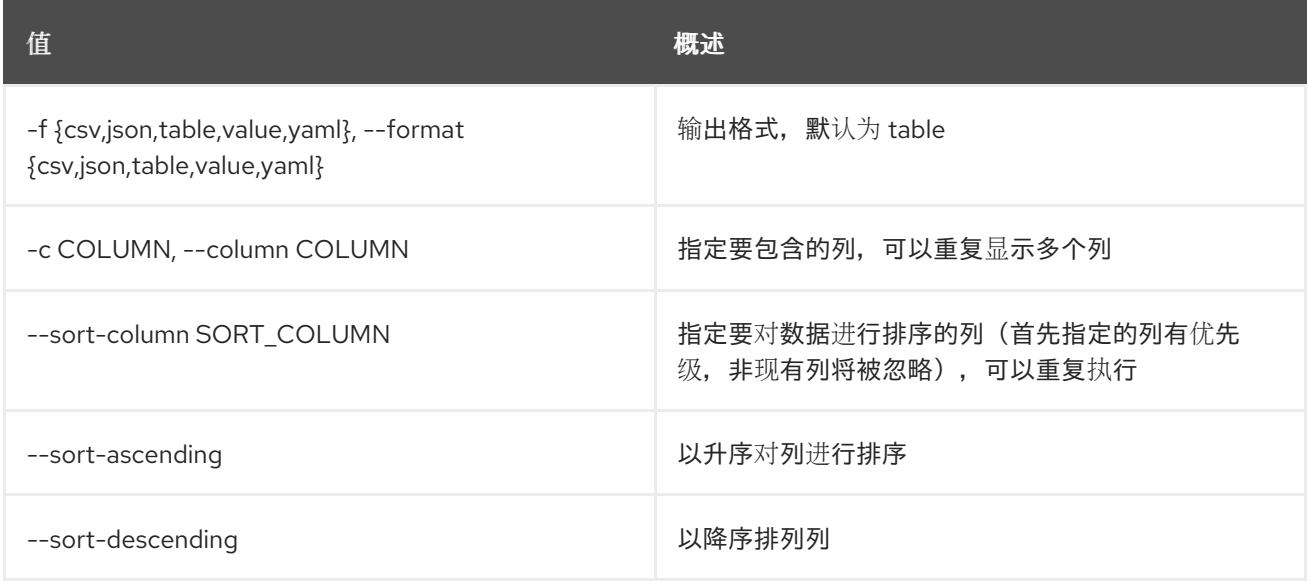

### 表 71.11. CSV 格式选项

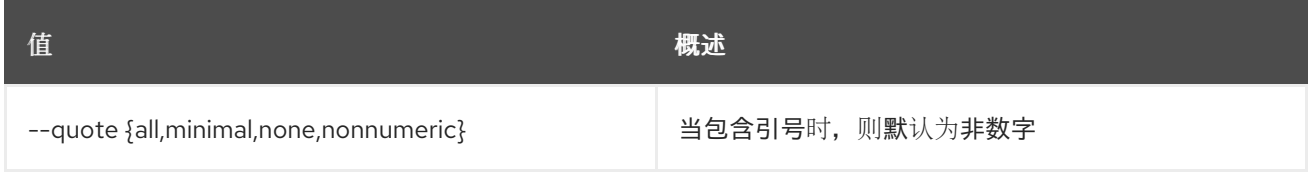

### 表 71.12. JSON 格式选项

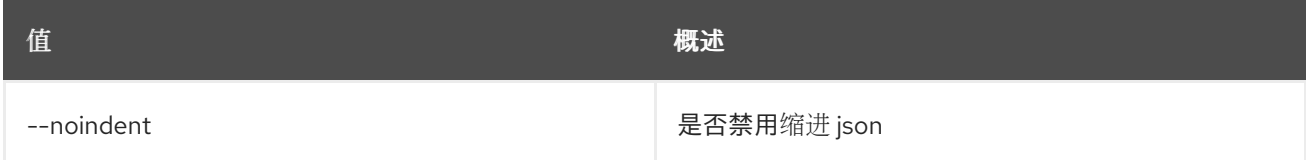

#### 表 71.13. 表格式器选项

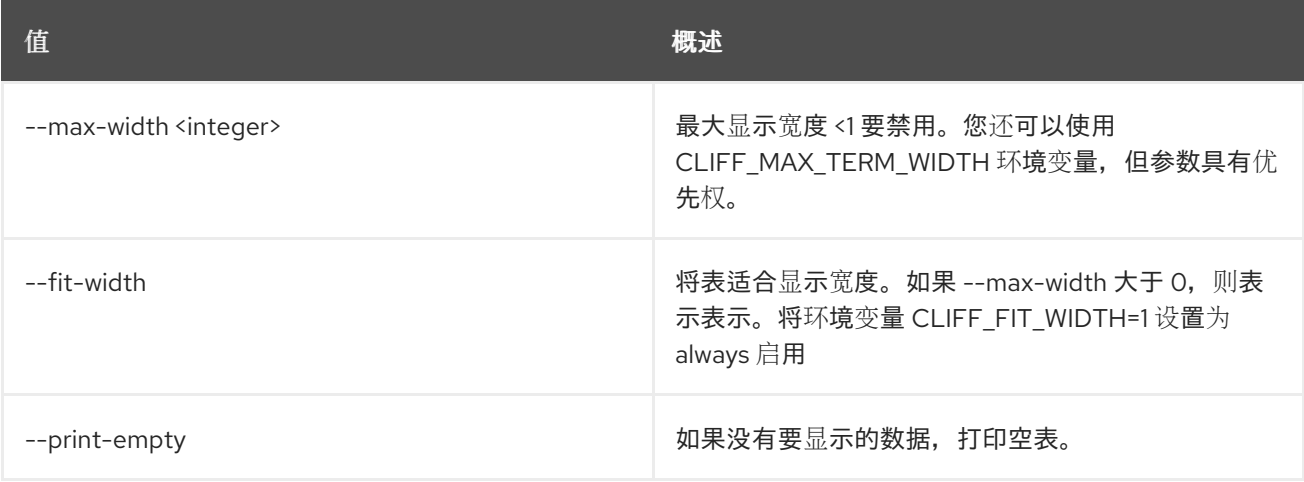

# 71.4. 安全组规则创建

创建新的安全组规则

# 使用方法:

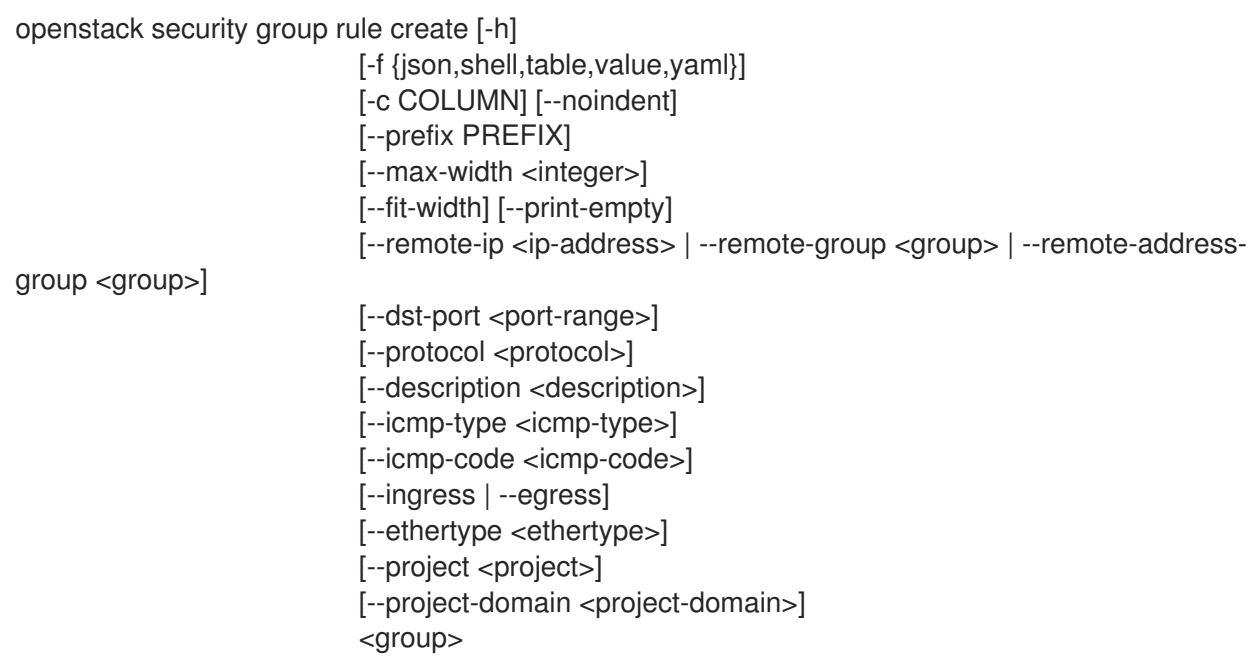

# 表 71.14. positional 参数

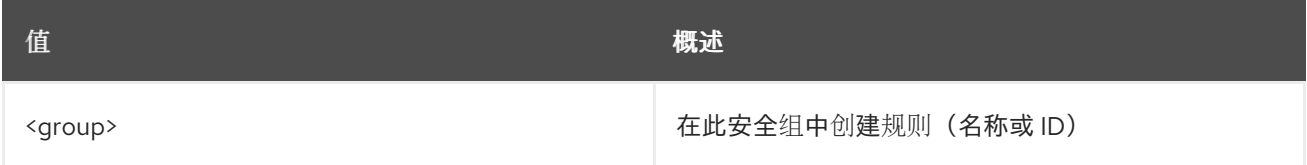

# 表 71.15. 命令参数

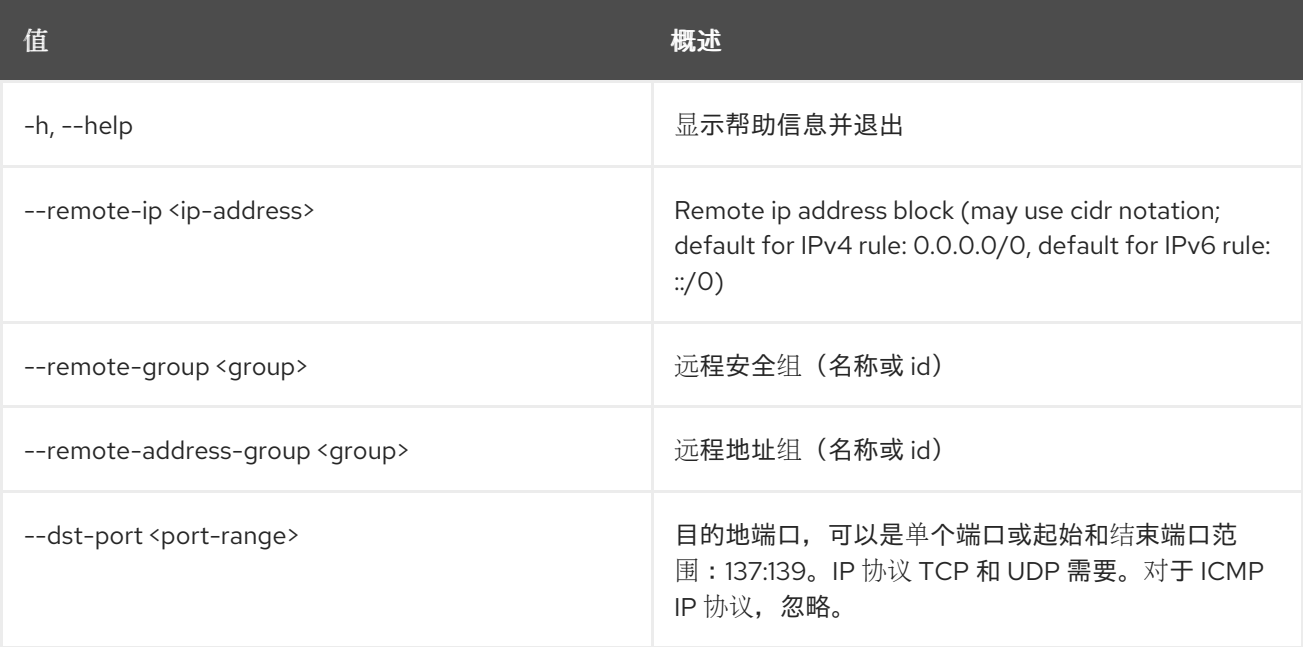

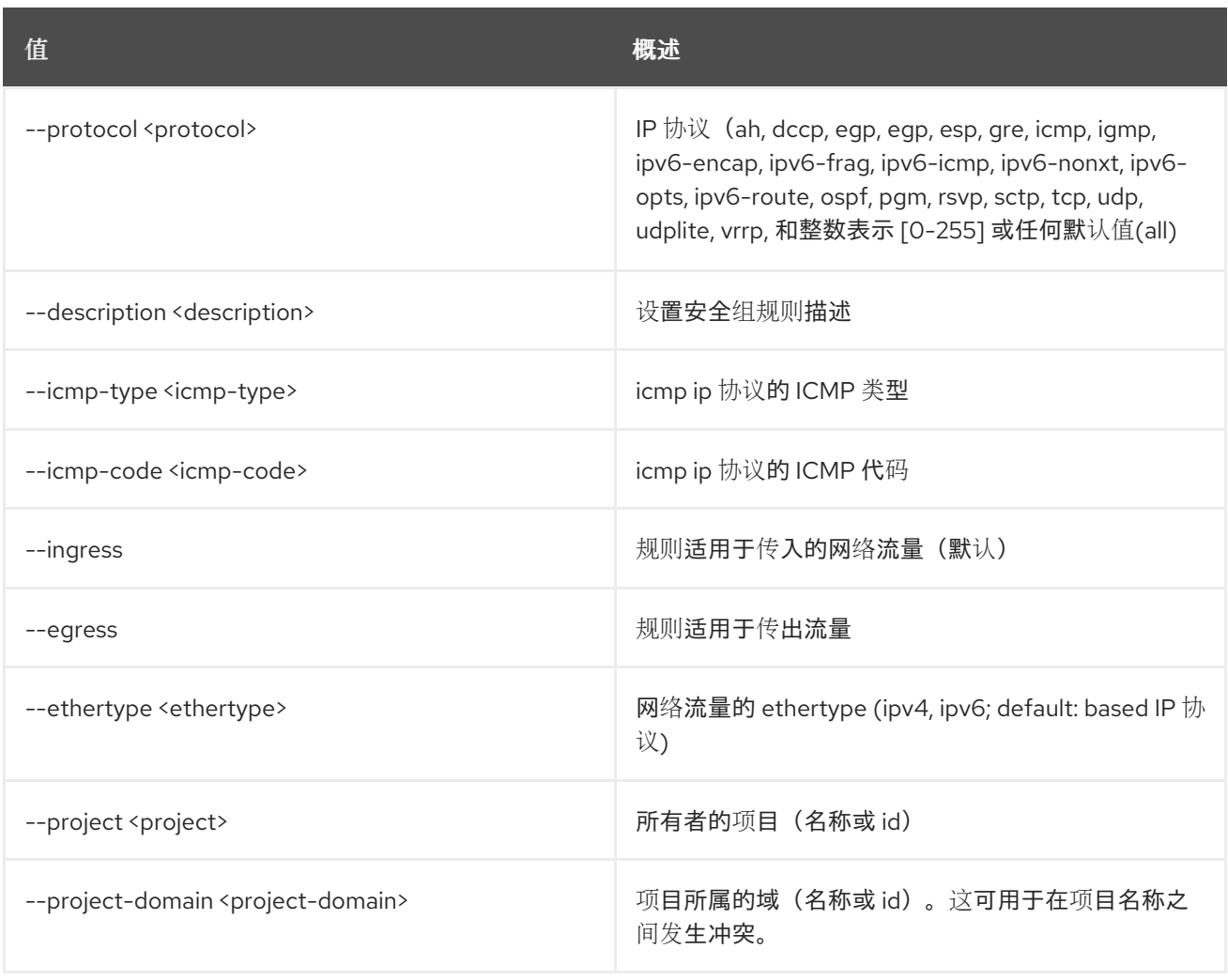

## 表 71.16. 输出格式选项

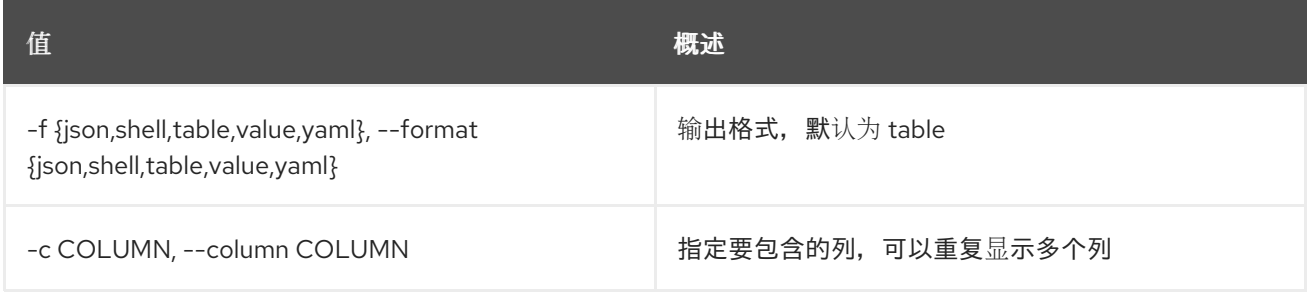

#### 表 71.17. JSON 格式选项

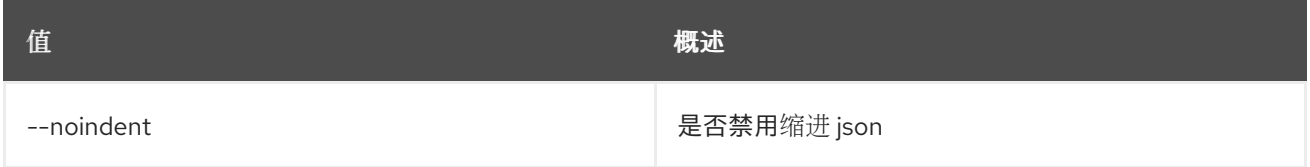

# 表 71.18. Shell formatter 选项

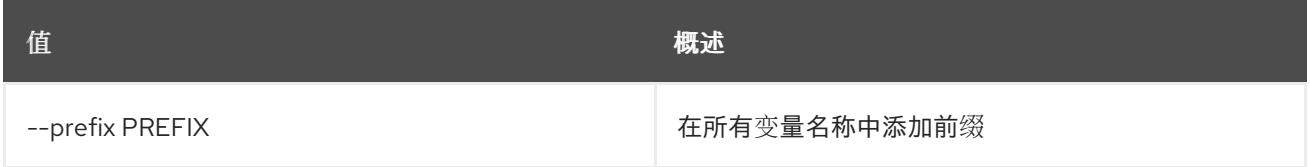

#### 表 71.19. 表格式器选项

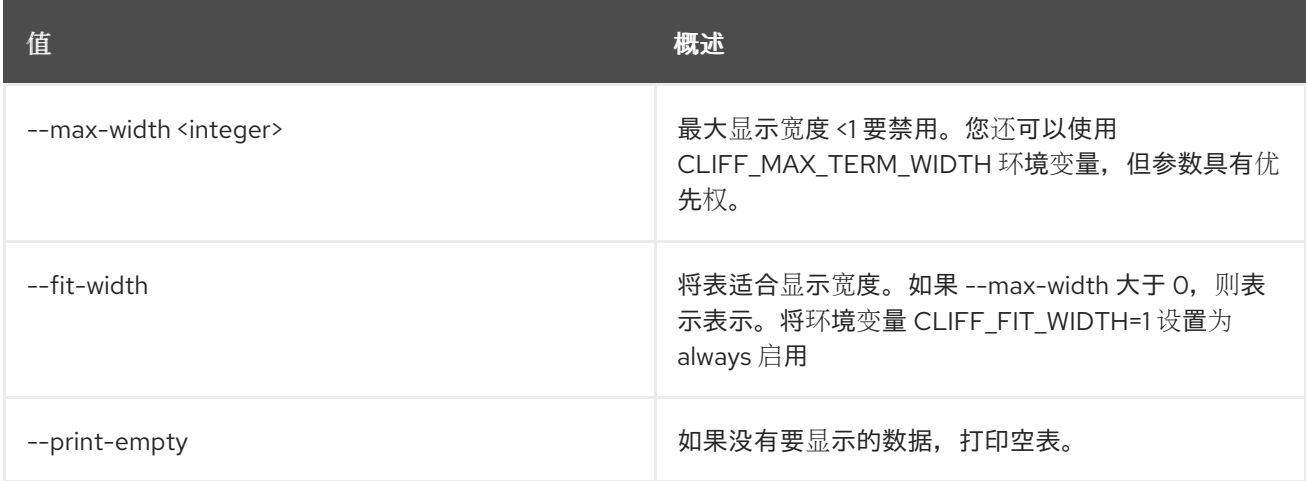

# 71.5. 安全组规则删除

删除安全组规则

# 使用方法:

Π

openstack security group rule delete [-h] <rule> [<rule> ...]

#### 表 71.20. positional 参数

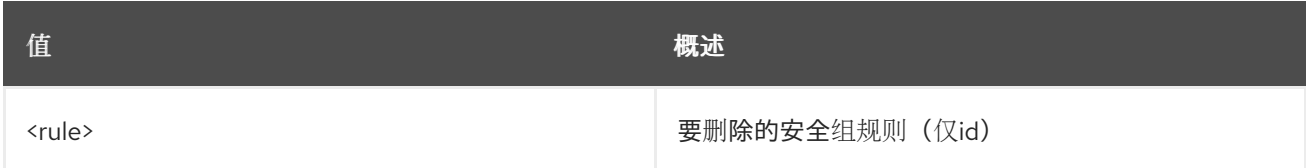

#### 表 71.21. 命令参数

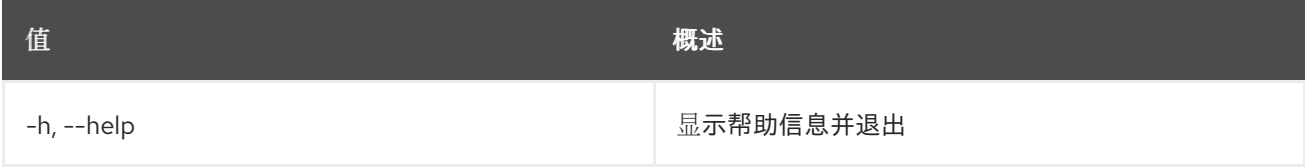

# 71.6. 安全组规则列表

列出安全组规则

### 使用方法:

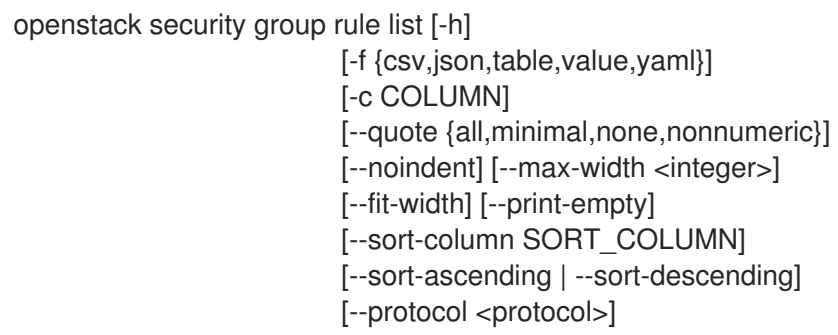

[--ethertype <ethertype>] [--ingress | --egress] [--long] [<group>]

#### 表 71.22. positional 参数

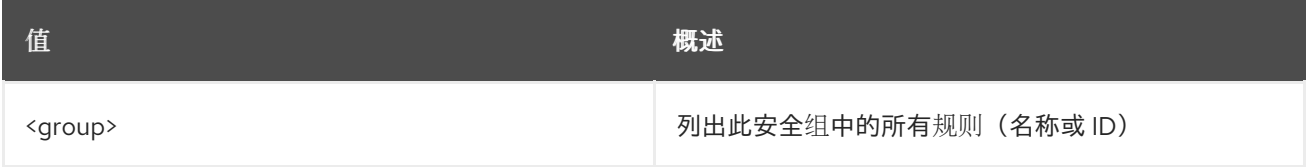

#### 表 71.23. 命令参数

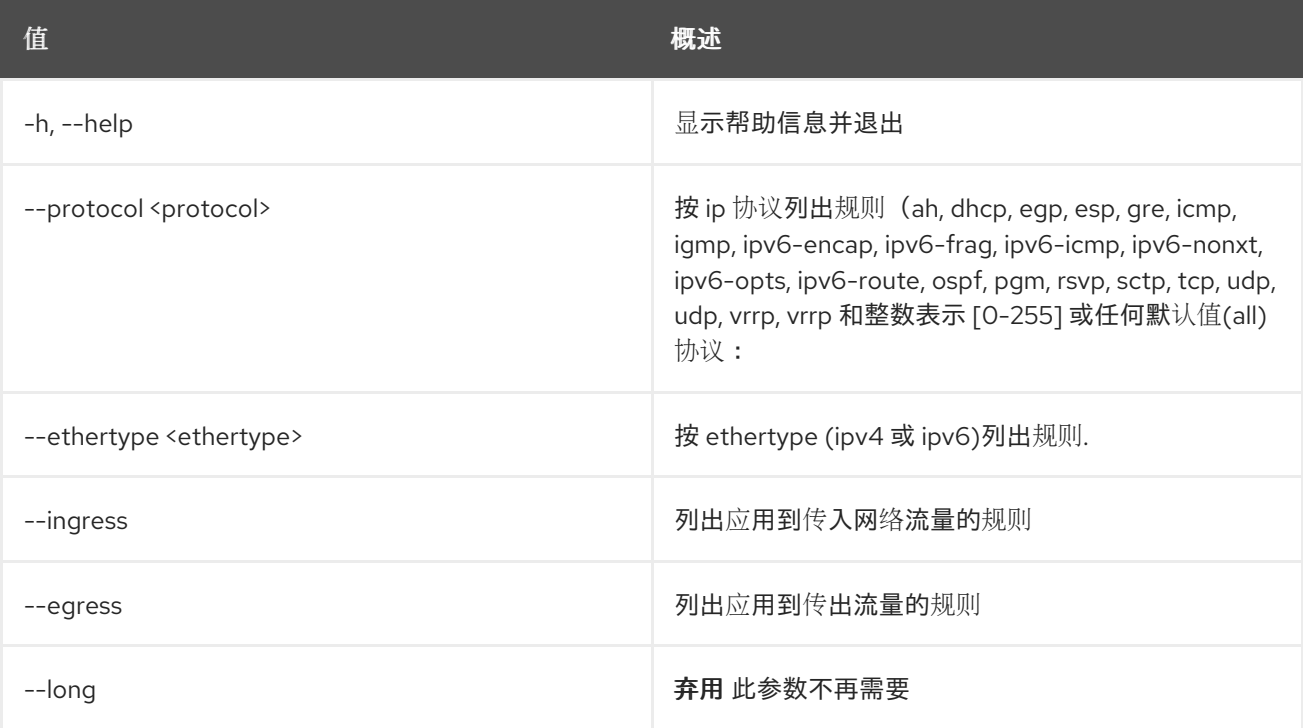

#### 表 71.24. 输出格式选项

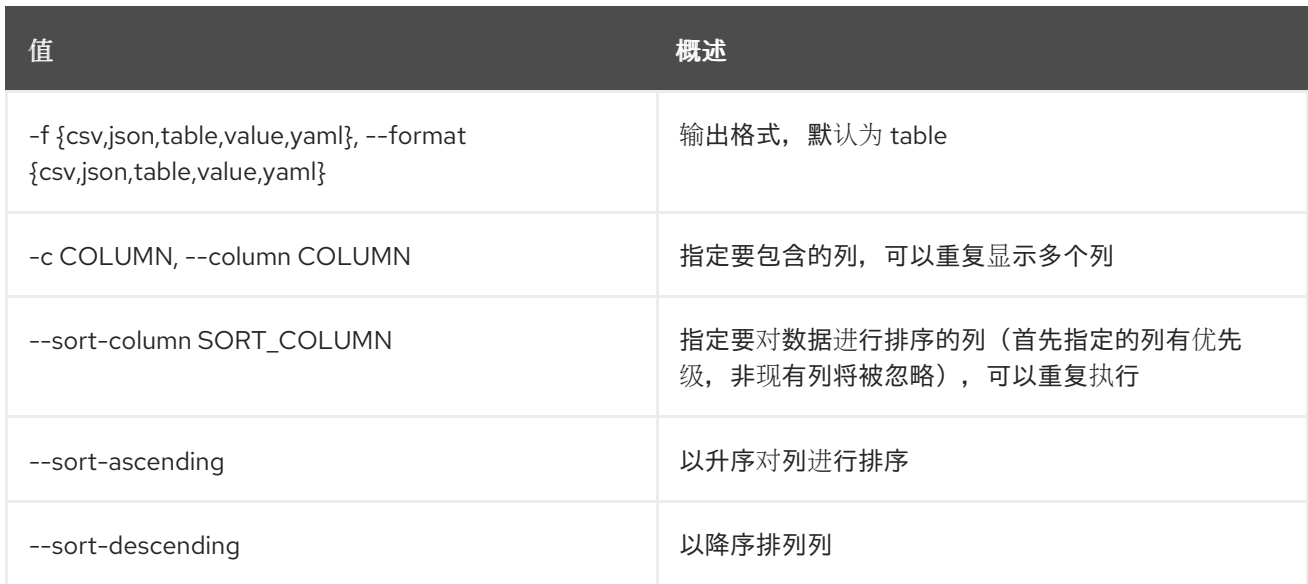

### 表 71.25. CSV 格式选项
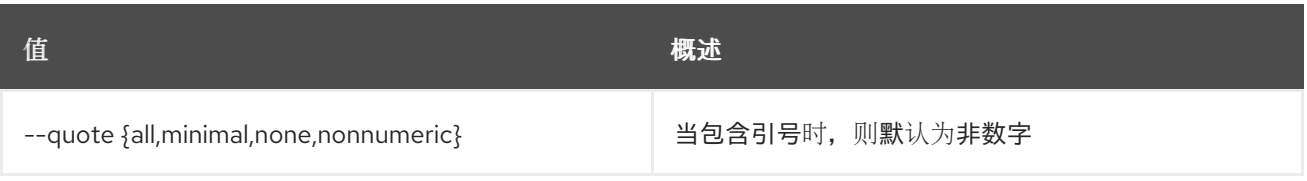

## 表 71.26. JSON 格式选项

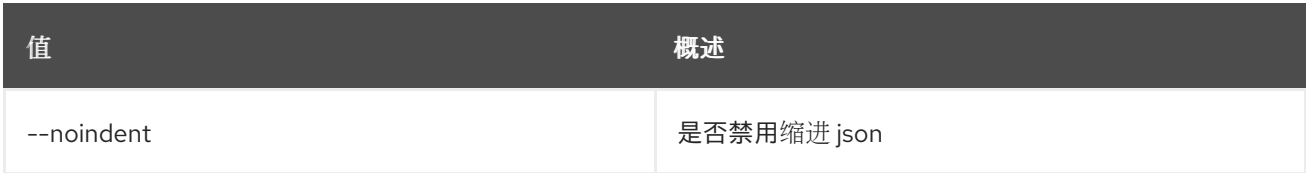

## 表 71.27. 表格式器选项

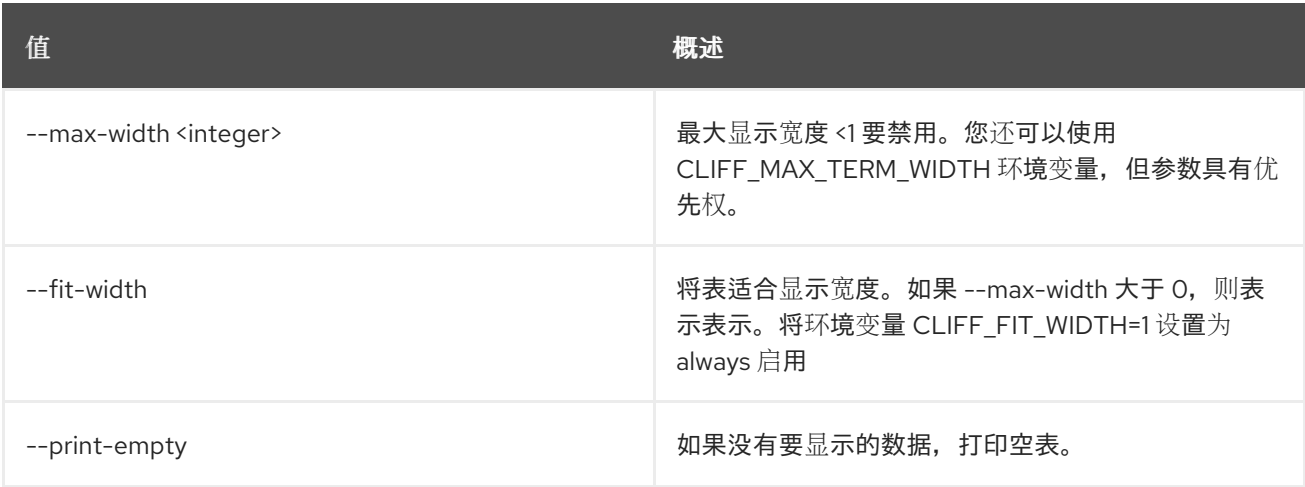

# 71.7. 安全组规则显示

## 显示安全组规则详情

## 使用方法:

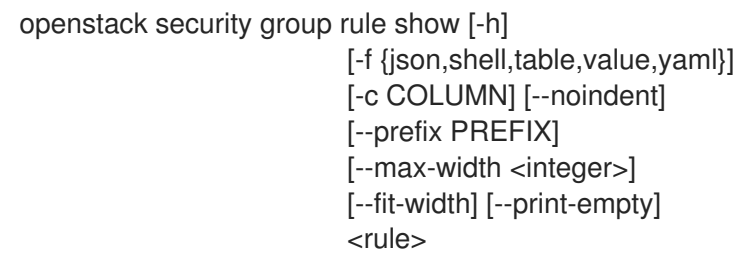

## 表 71.28. positional 参数

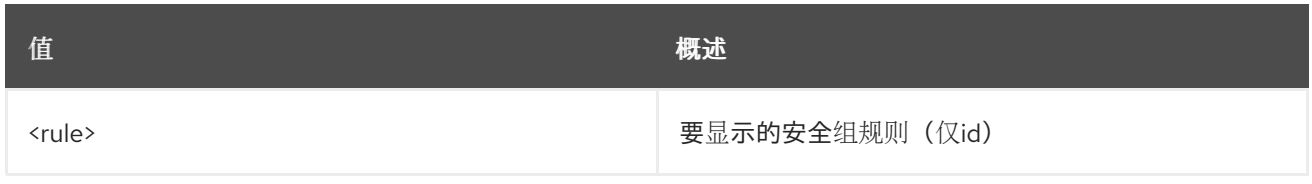

# 表 71.29. 命令参数

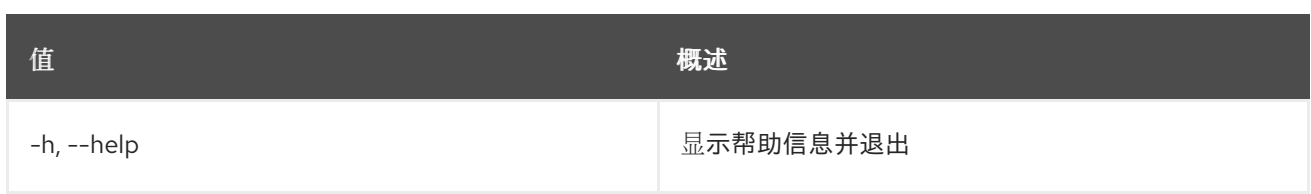

## 表 71.30. 输出格式选项

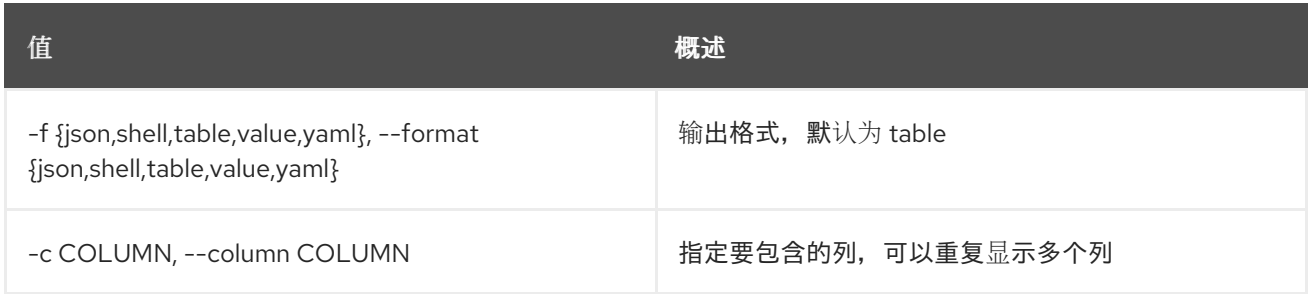

### 表 71.31. JSON 格式选项

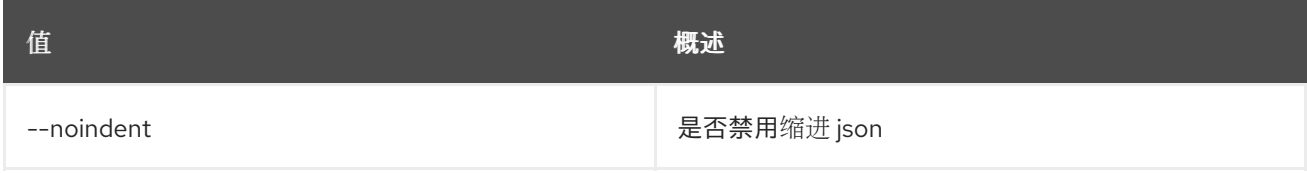

## 表 71.32. Shell formatter 选项

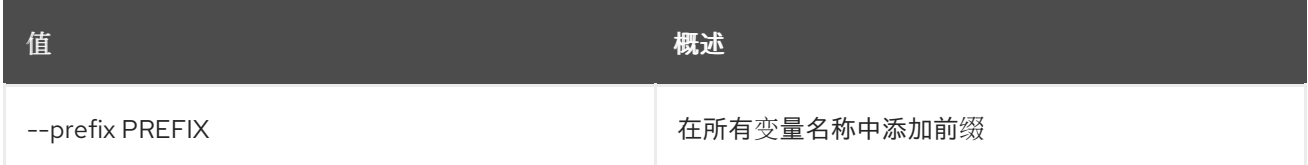

## 表 71.33. 表格式器选项

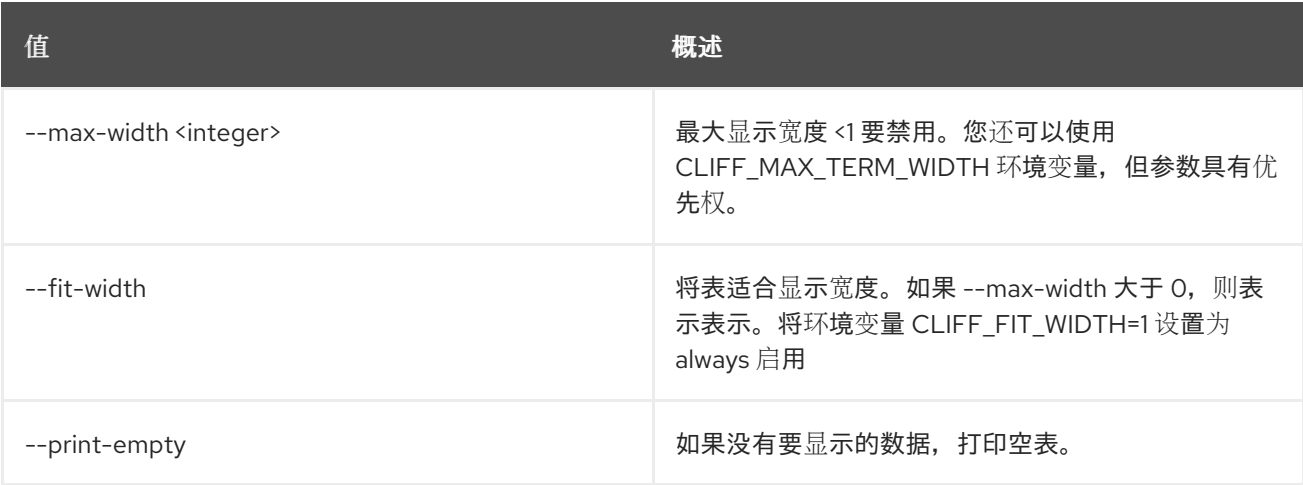

# 71.8. 安全组集

设置安全组属性

## 使用方法:

openstack security group set [-h] [--name <new-name>]

[--description <description>] [--stateful | --stateless] [--tag <tag>] [--no-tag] <group>

### 表 71.34. positional 参数

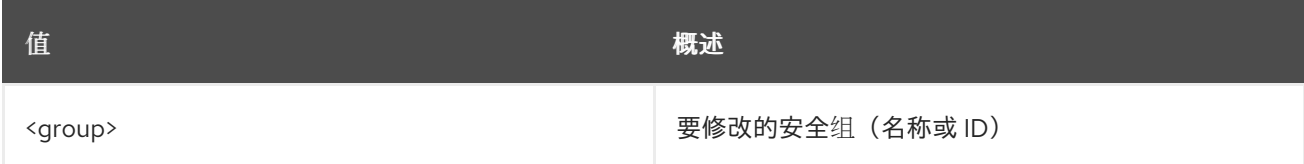

### 表 71.35. 命令参数

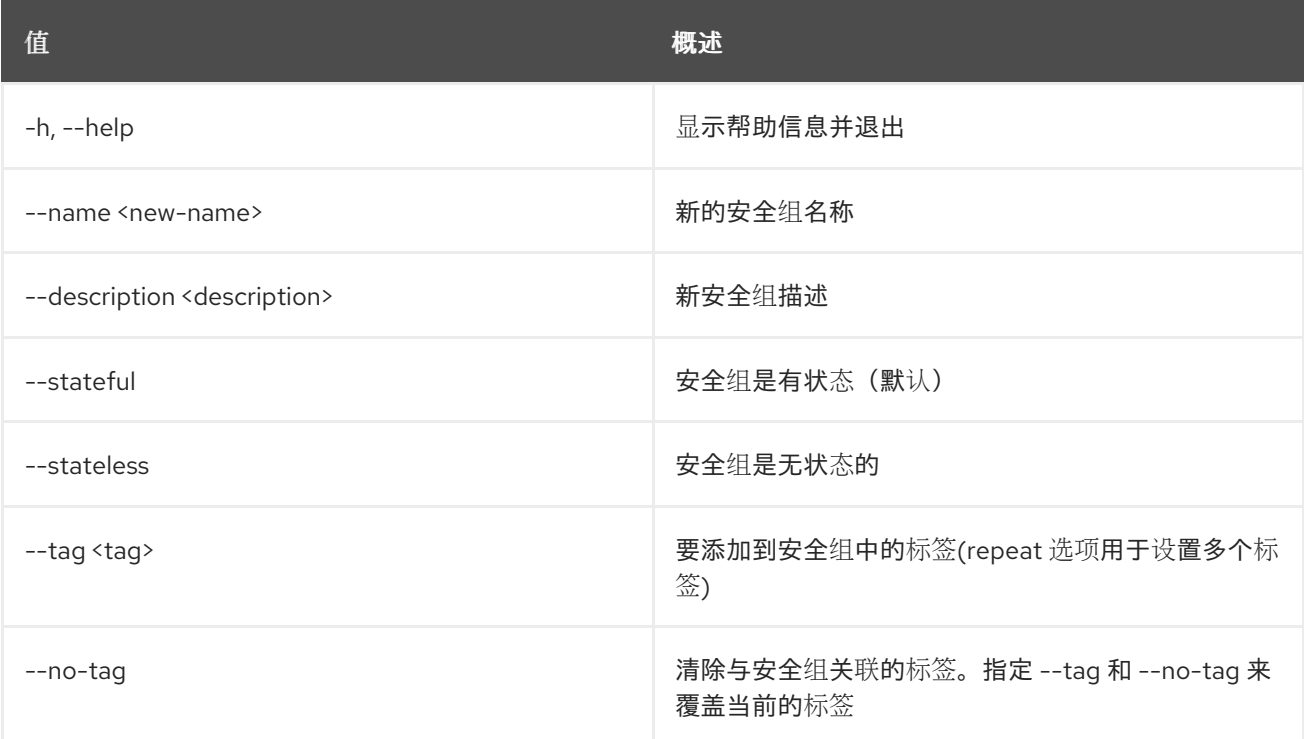

# 71.9. 安全组显示

显示安全组详情

## 使用方法:

```
openstack security group show [-h] [-f {json,shell,table,value,yaml}]
           [-c COLUMN] [--noindent]
           [--prefix PREFIX] [--max-width <integer>]
           [--fit-width] [--print-empty]
           <group>
```
#### 表 71.36. positional 参数

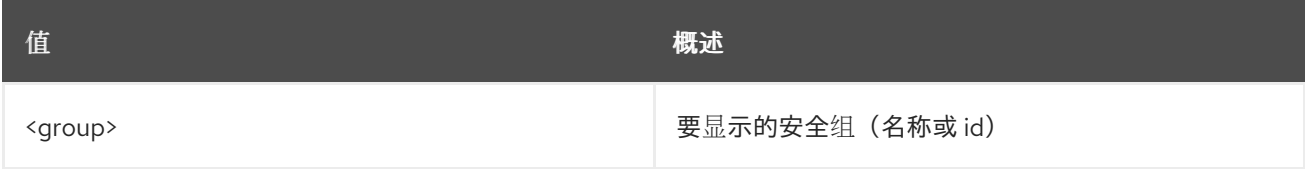

#### 表 71.37. 命令参数

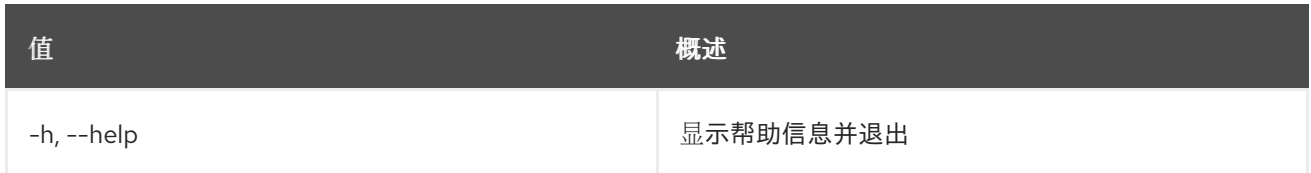

#### 表 71.38. 输出格式选项

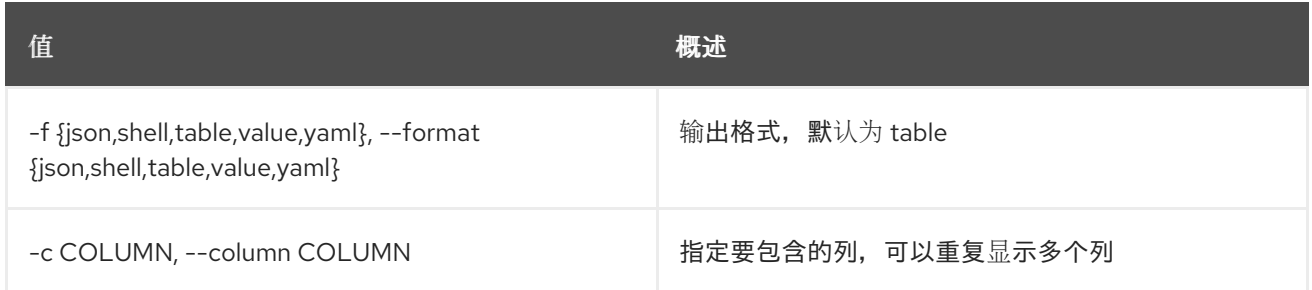

#### 表 71.39. JSON 格式选项

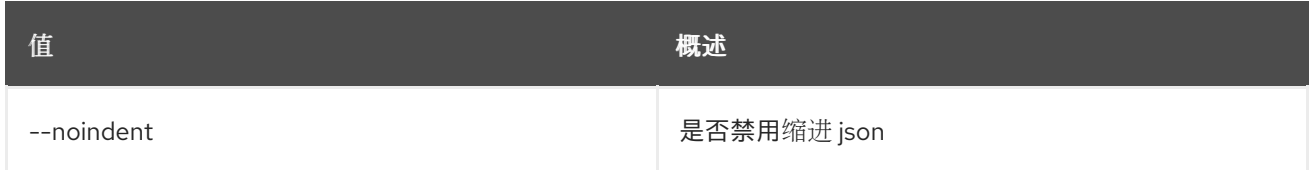

# 表 71.40. Shell formatter 选项

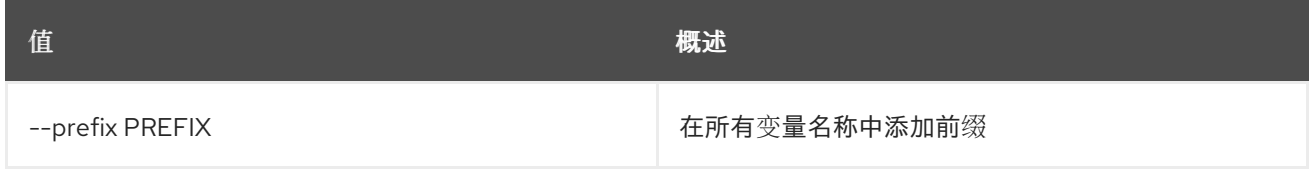

#### 表 71.41. 表格式器选项

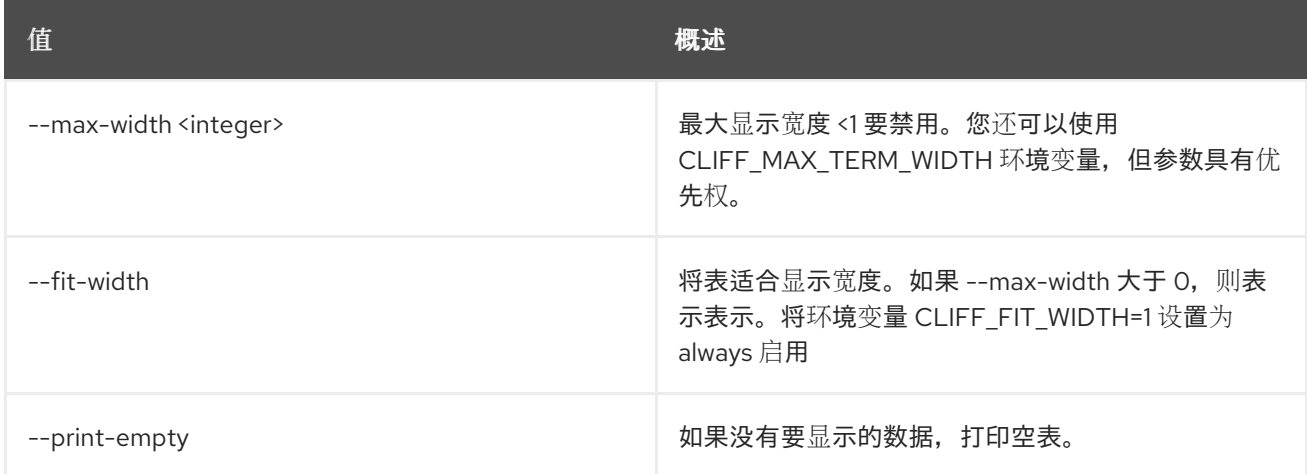

# 71.10. 安全组未设置

取消设置安全组属性

# 使用方法:

openstack security group unset [-h] [--tag <tag> | --all-tag] <group>

### 表 71.42. positional 参数

I

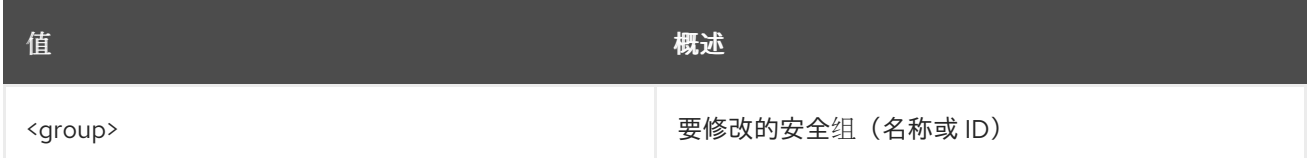

## 表 71.43. 命令参数

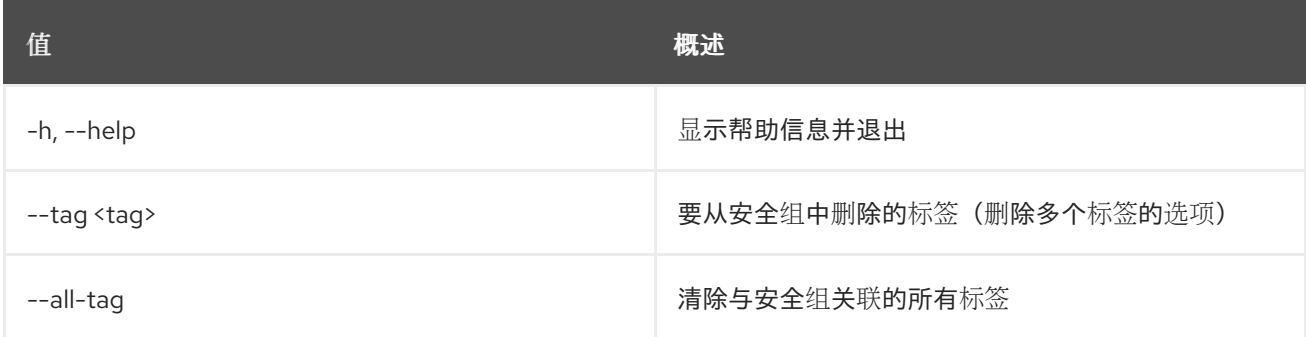

# 第 72 章 SERVER

本章描述了 **server** 命令下的命令。

# 72.1. 服务器添加固定的 IP

为服务器添加固定 IP 地址

### 使用方法:

openstack server add fixed ip [-h] [--fixed-ip-address <ip-address>]  $[-tag ]$ <server> <network>

#### 表 72.1. positional 参数

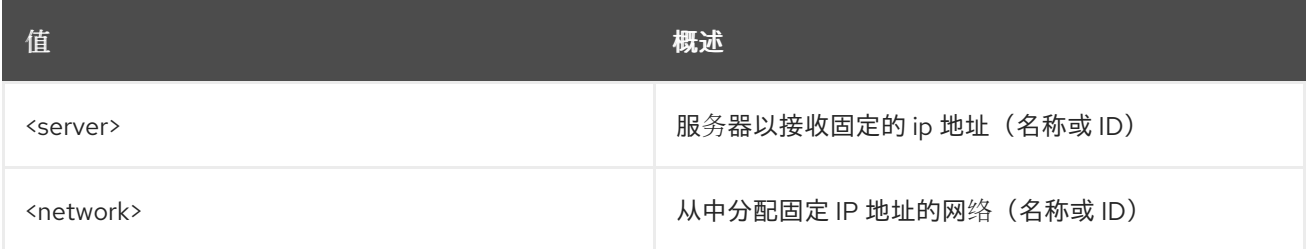

## 表 72.2. 命令参数

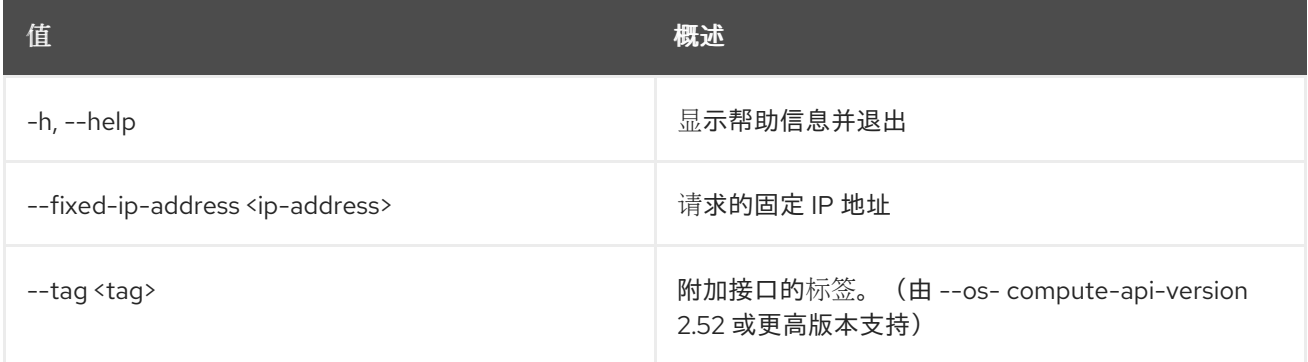

# 72.2. 服务器添加浮动 IP

向服务器添加浮动 IP 地址

#### 使用方法:

openstack server add floating ip [-h] [--fixed-ip-address <ip-address>] <server> <ip-address>

#### 表 72.3. positional 参数

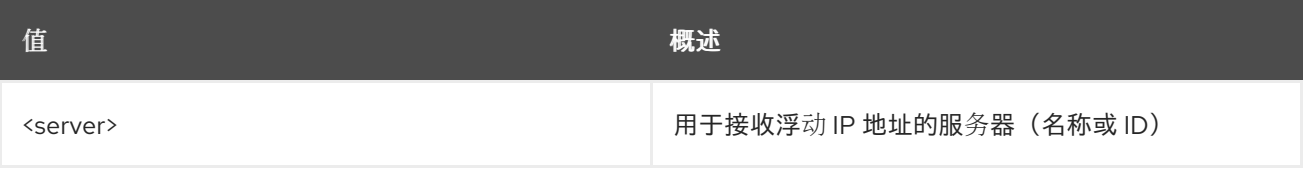

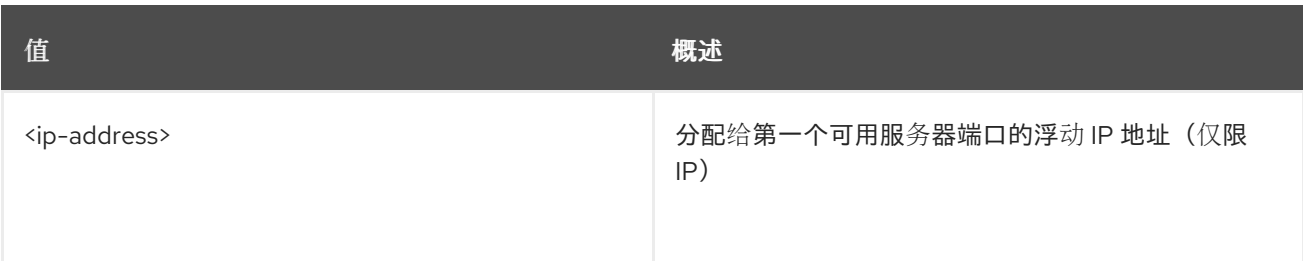

### 表 72.4. 命令参数

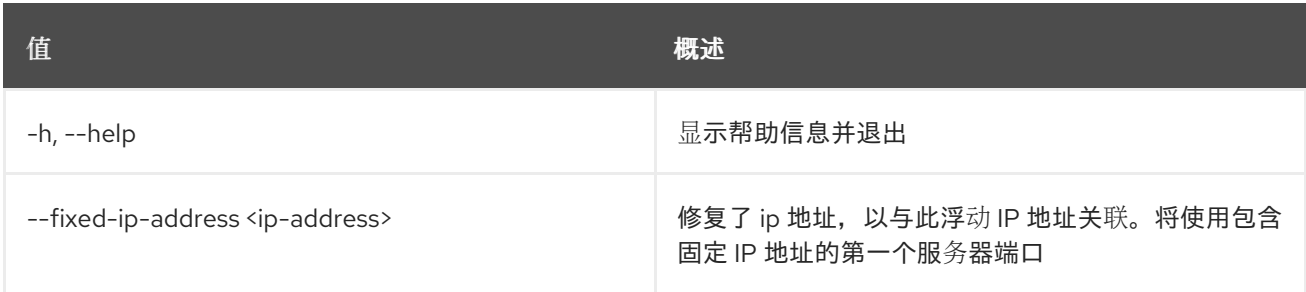

# 72.3. 服务器添加网络

### 将网络添加到服务器

#### 使用方法:

openstack server add network [-h] [--tag <tag>] <server> <network>

#### 表 72.5. positional 参数

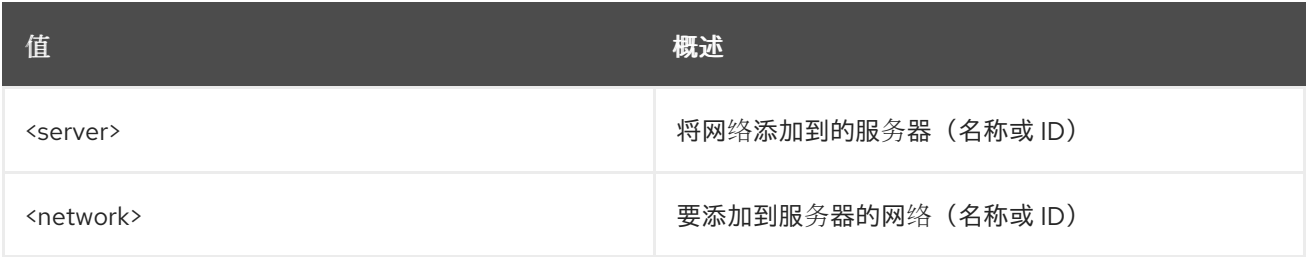

## 表 72.6. 命令参数

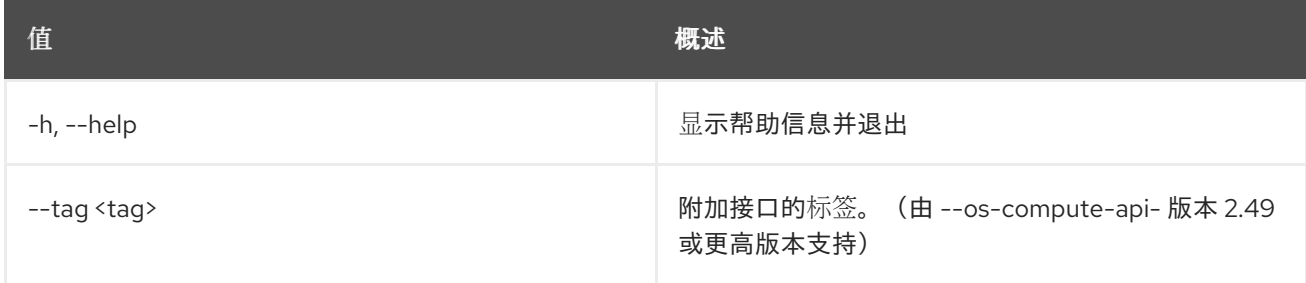

# 72.4. 服务器添加端口

向服务器添加端口

## 使用方法:

openstack server add port [-h] [--tag <tag>] <server> <port>

### 表 72.7. positional 参数

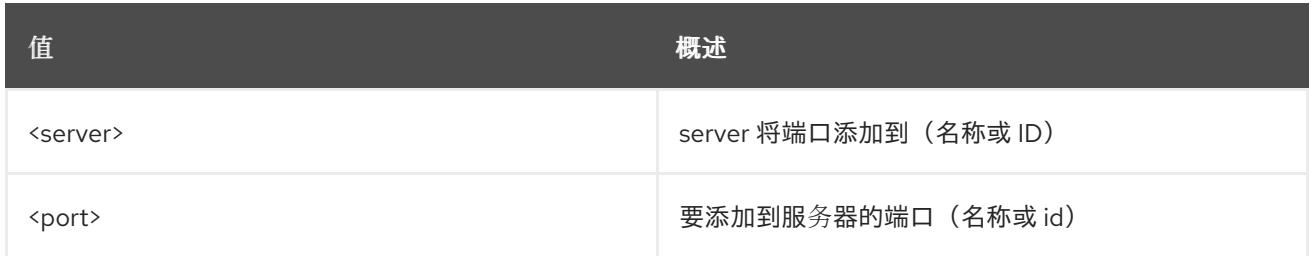

#### 表 72.8. 命令参数

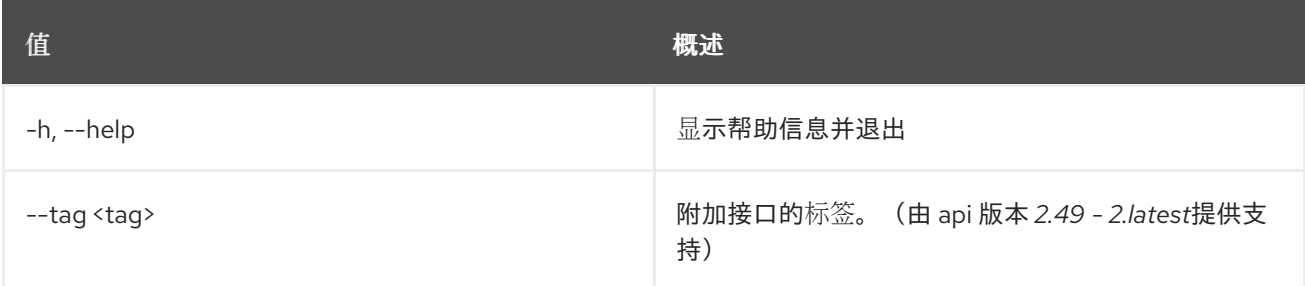

# 72.5. 服务器添加安全组

将安全组添加到服务器

#### 使用方法:

openstack server add security group [-h] <server> <group>

#### 表 72.9. positional 参数

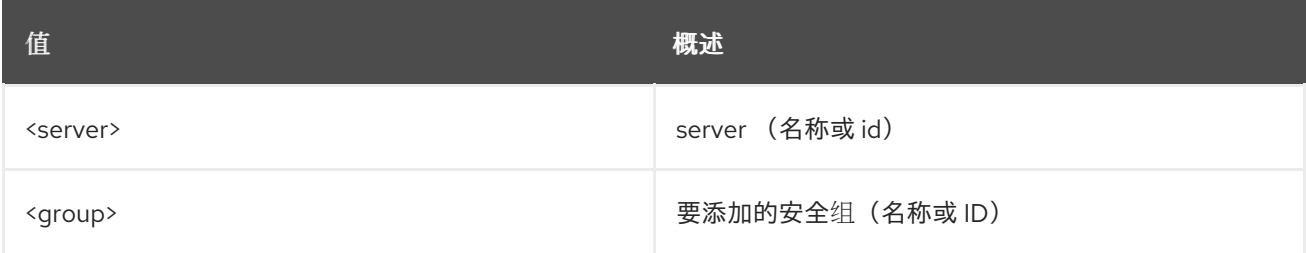

#### 表 72.10. 命令参数

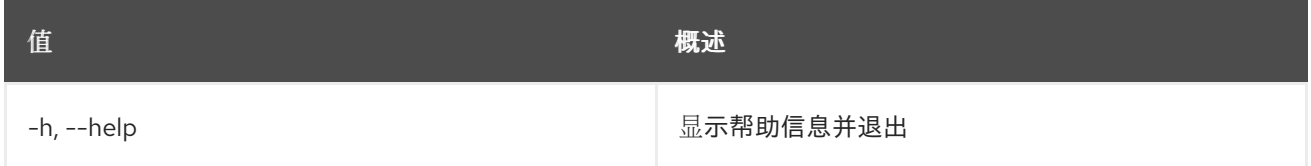

# 72.6. 服务器添加卷

将卷添加到 server。指定 ''-os-compute-api-version 2.20' 或更高版本,将卷添加到状态为 ''SHELVED' 或 ''SHELVED\_OFFLOADED' 的服务器。

#### 使用方法:

#### openstack server add volume [-h] [--device <device>] [--tag <tag>] [--enable-delete-on-termination | --disable-delete-on-termination] <server> <volume>

#### 表 72.11. positional 参数

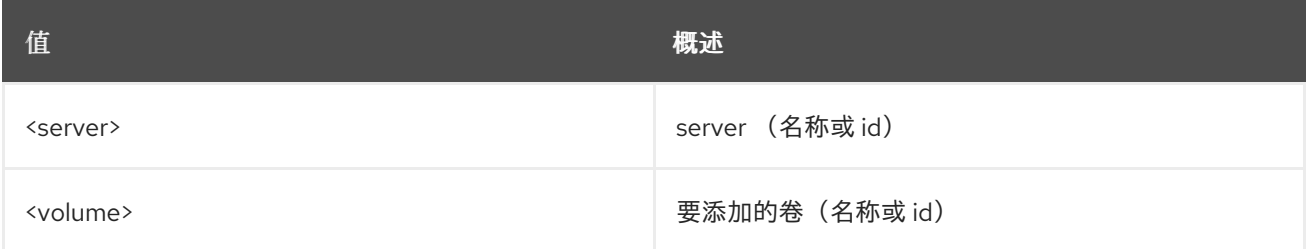

#### 表 72.12. 命令参数

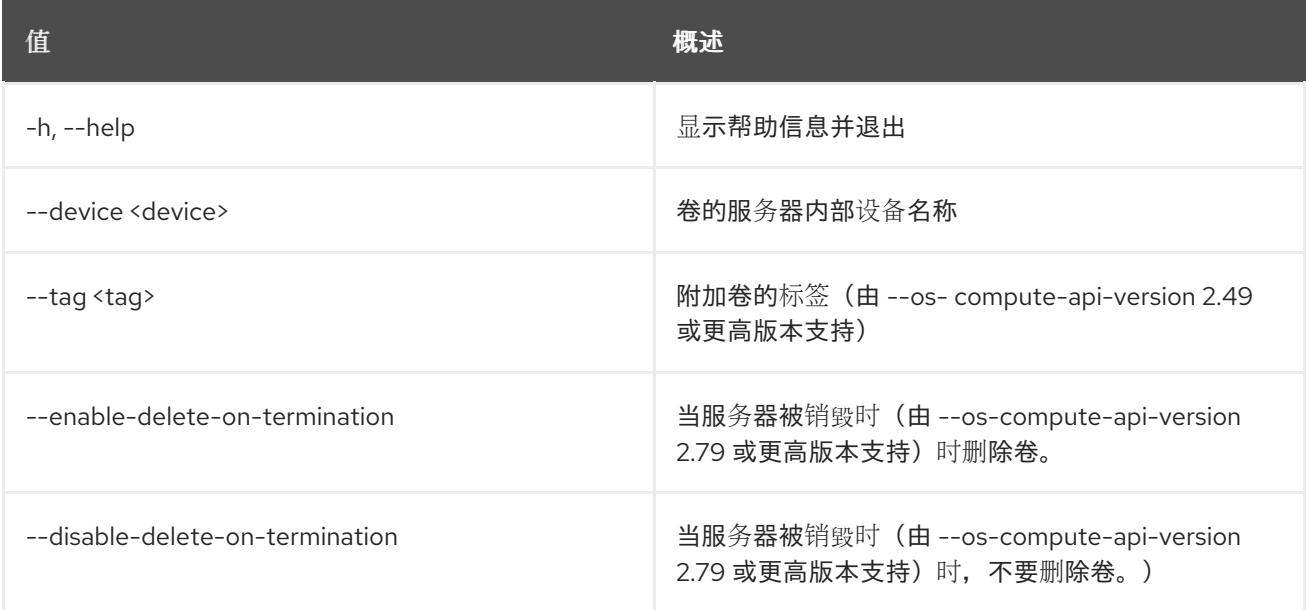

# 72.7. 服务器备份创建

创建服务器备份镜像

## 使用方法:

```
openstack server backup create [-h] [-f {json,shell,table,value,yaml}]
            [-c COLUMN] [--noindent]
            [--prefix PREFIX]
           [--max-width <integer>] [--fit-width]
           [--print-empty] [--name <image-name>]
            [--type <backup-type>]
            [--rotate <count>] [--wait]
            <server>
```
#### 表 72.13. positional 参数

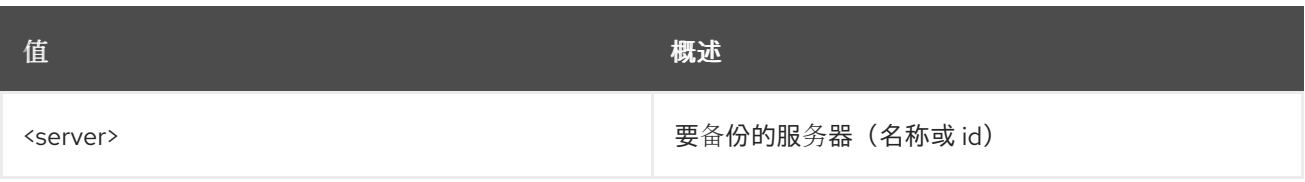

#### 表 72.14. 命令参数

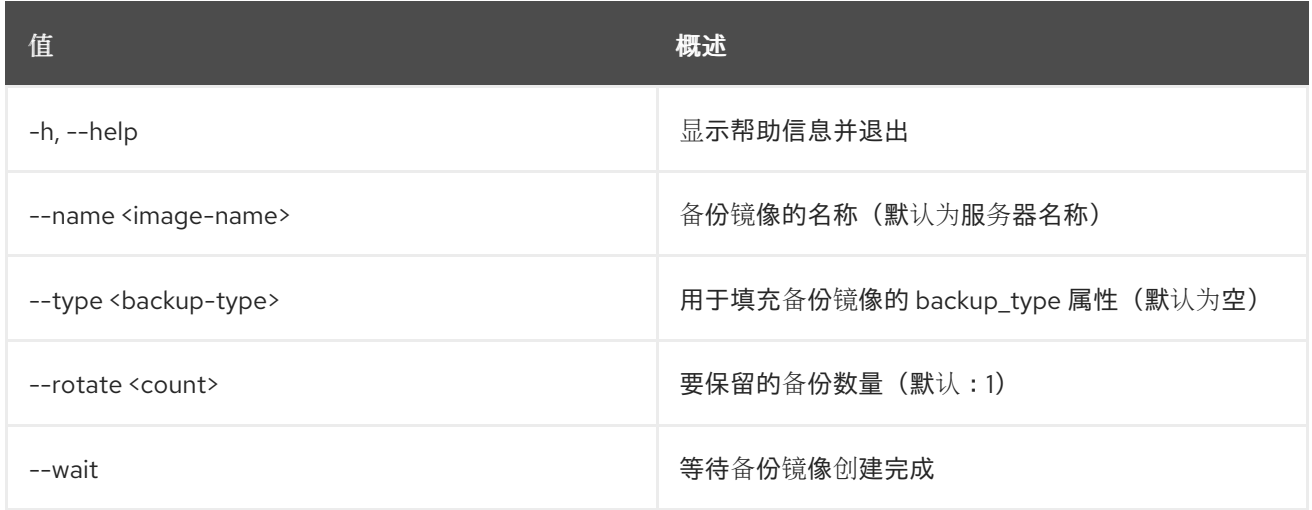

## 表 72.15. 输出格式选项

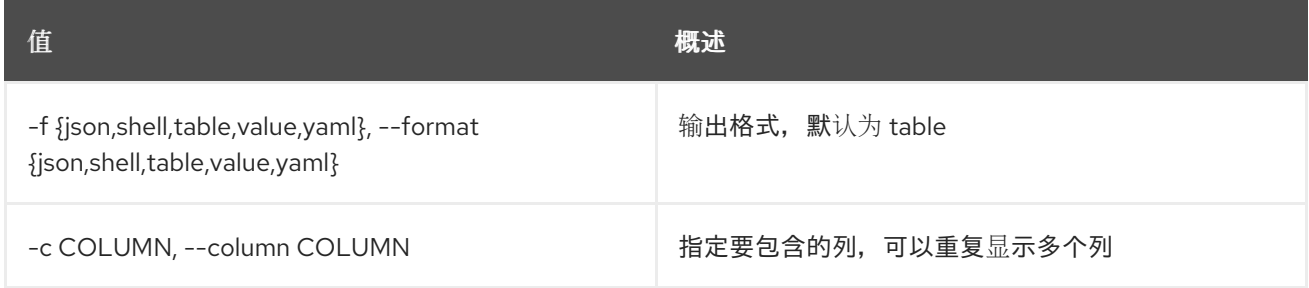

### 表 72.16. JSON 格式选项

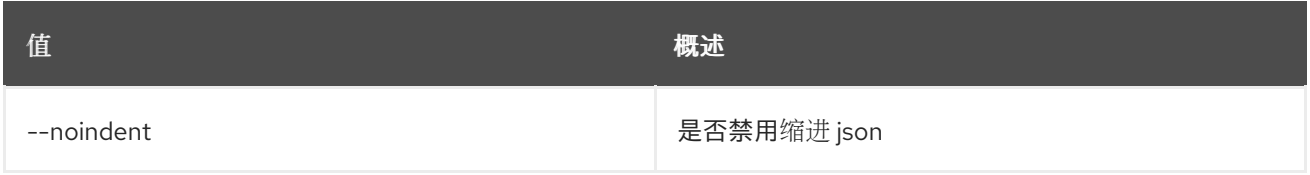

## 表 72.17. Shell formatter 选项

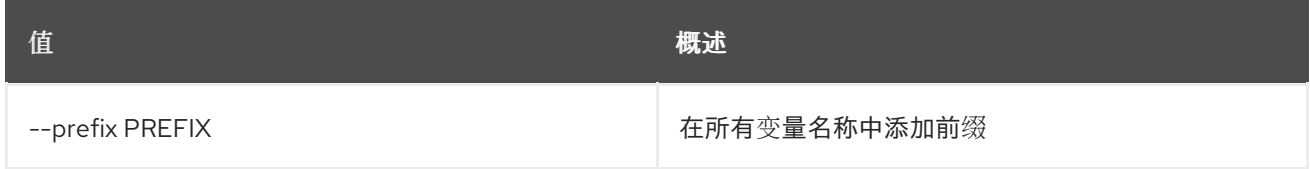

# 表 72.18. 表格式器选项

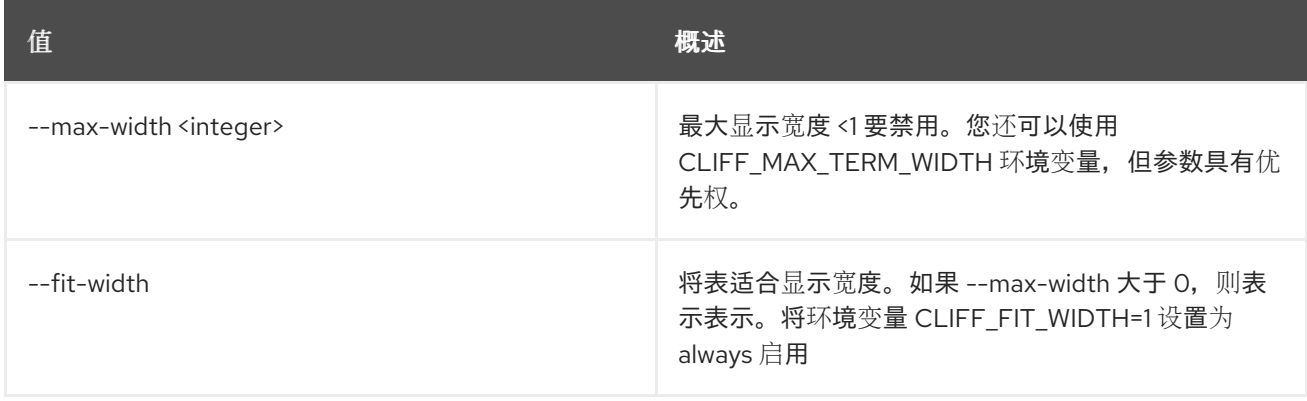

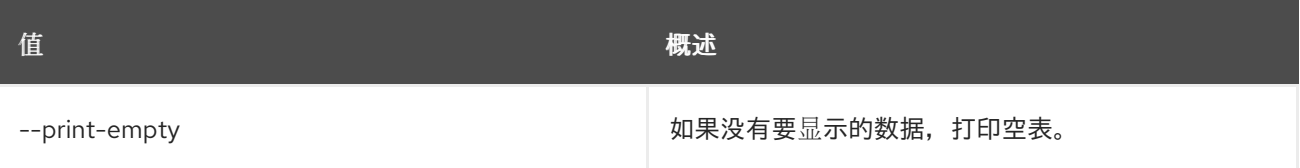

# 72.8. 服务器创建

创建新服务器

# 使用方法:

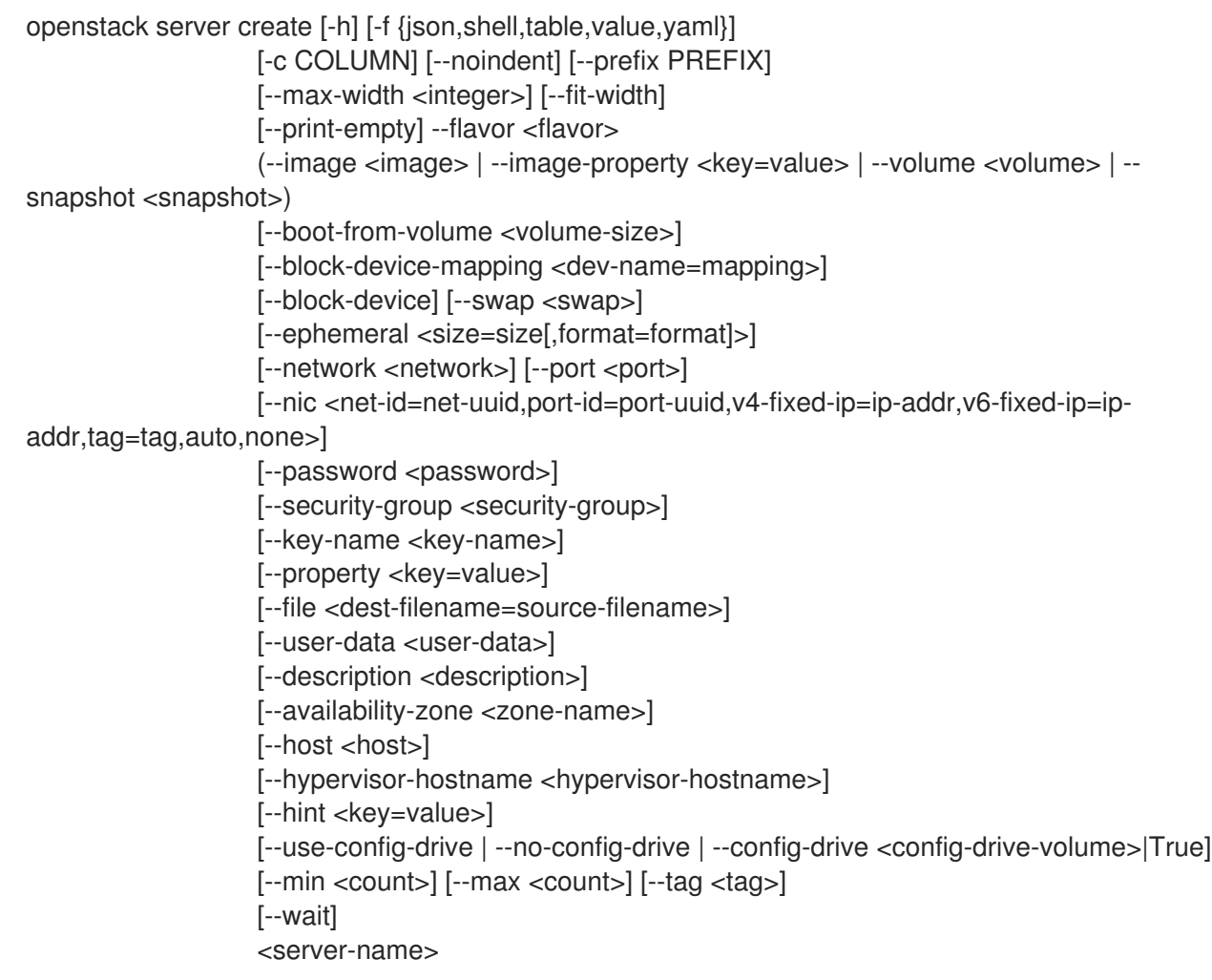

## 表 72.19. positional 参数

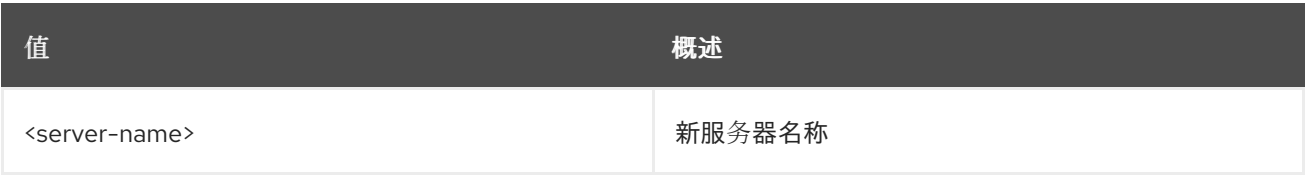

## 表 72.20. 命令参数

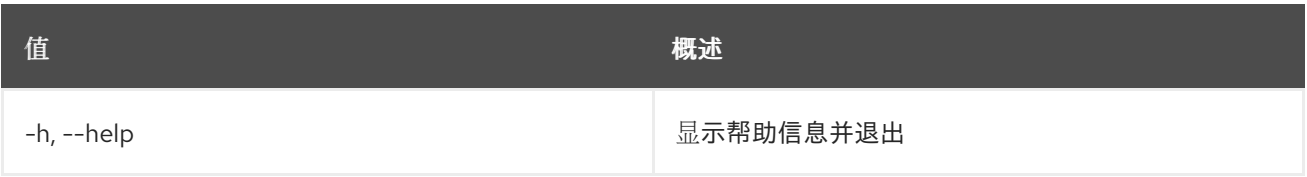

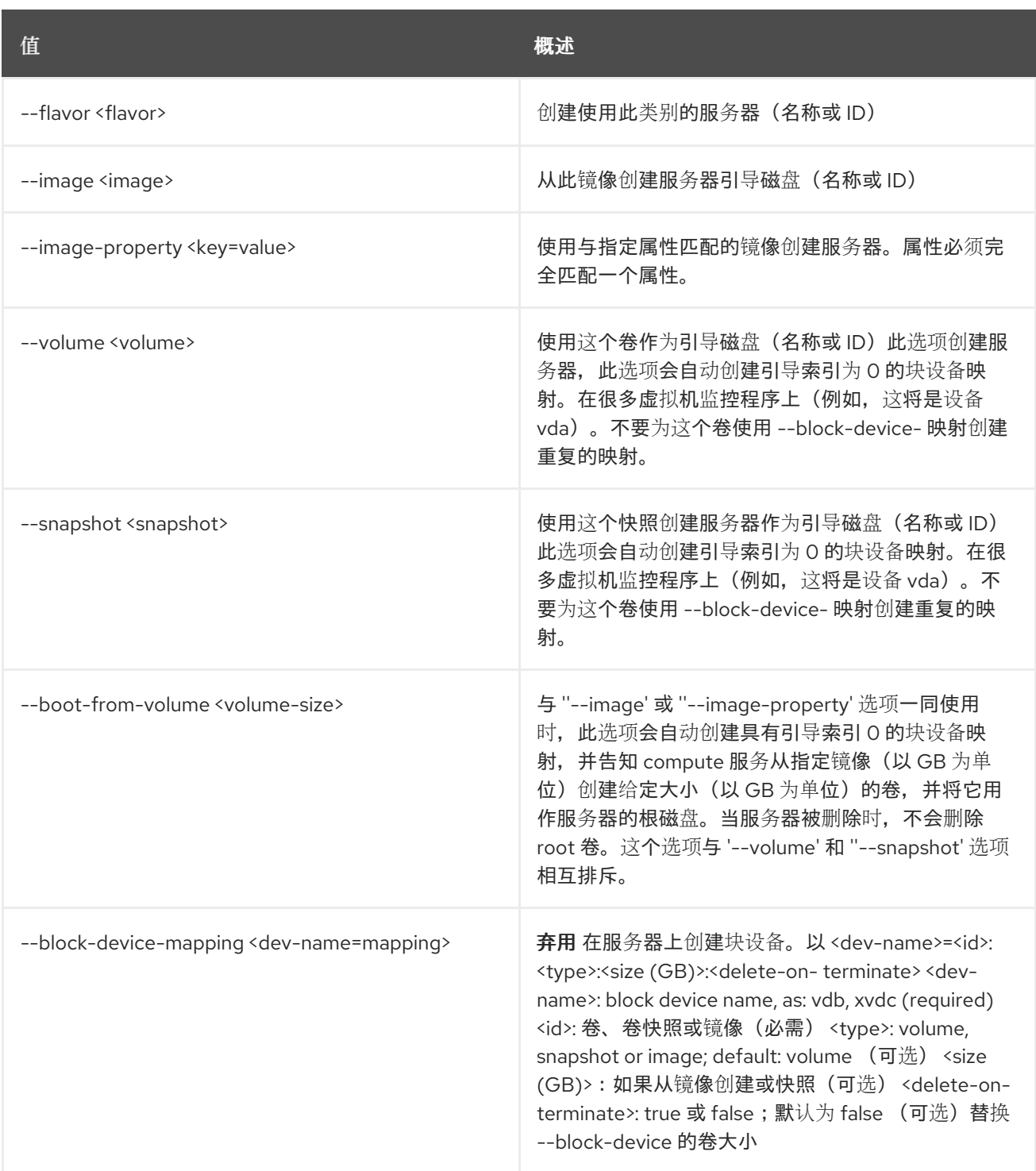

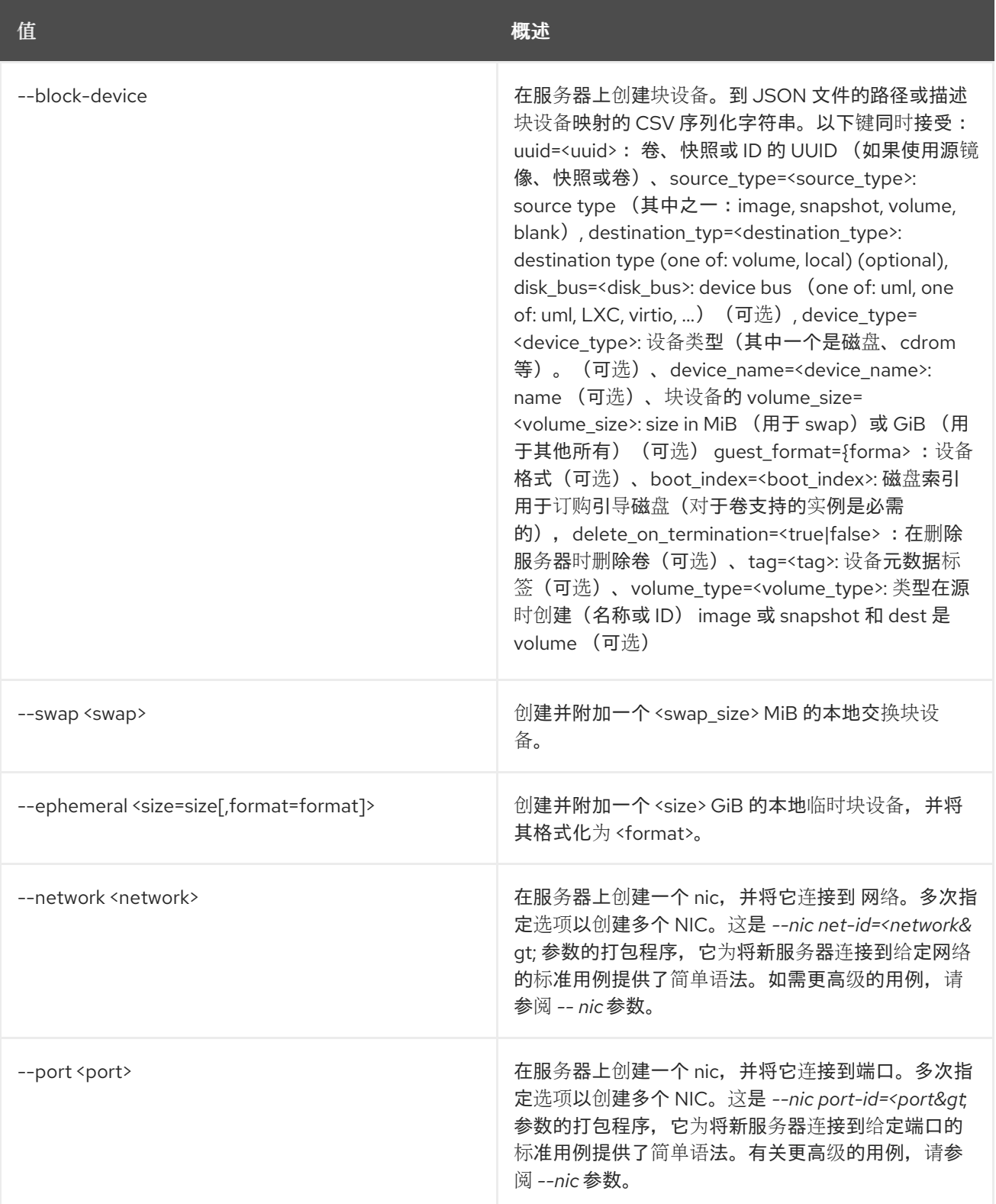

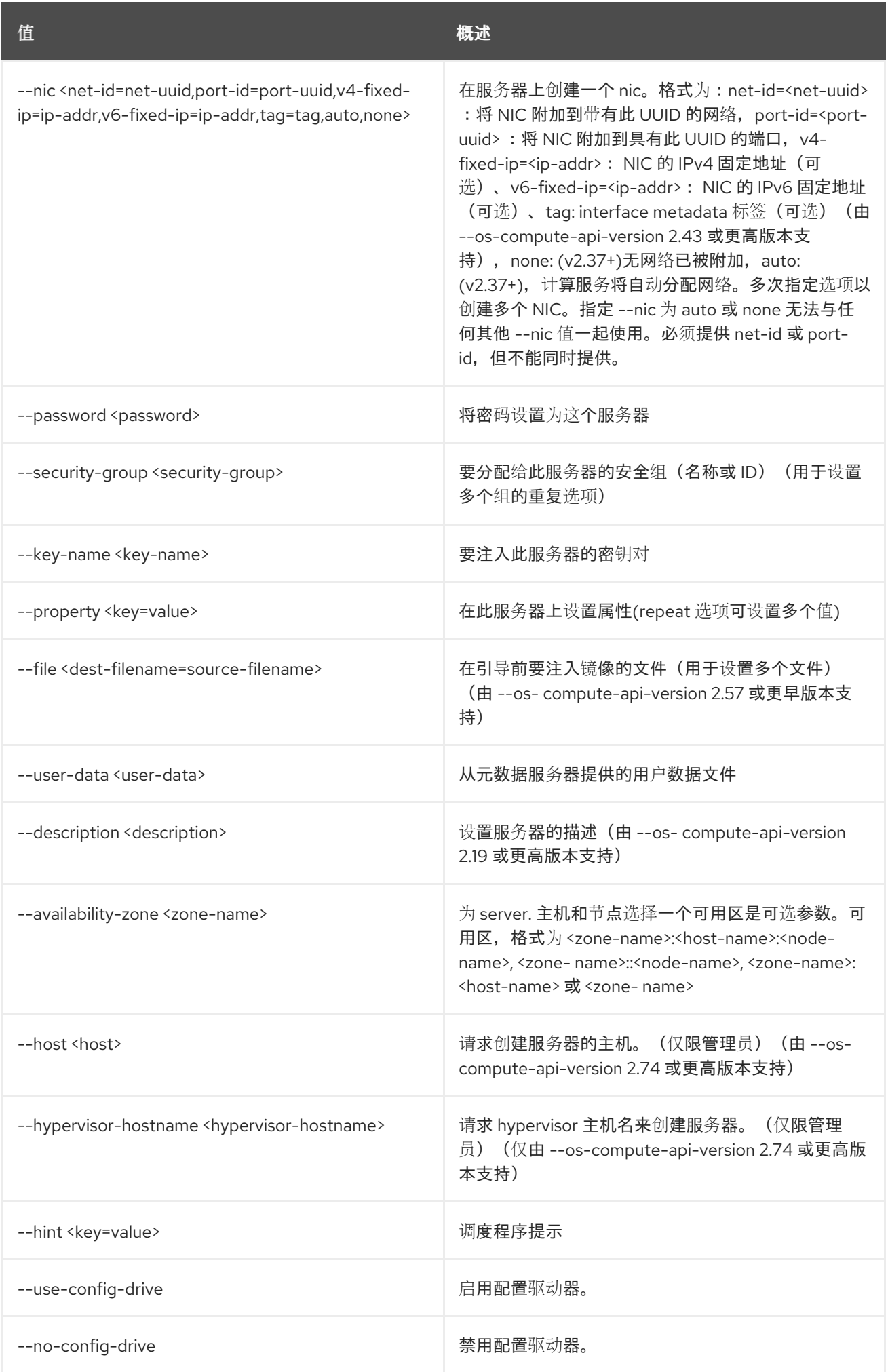

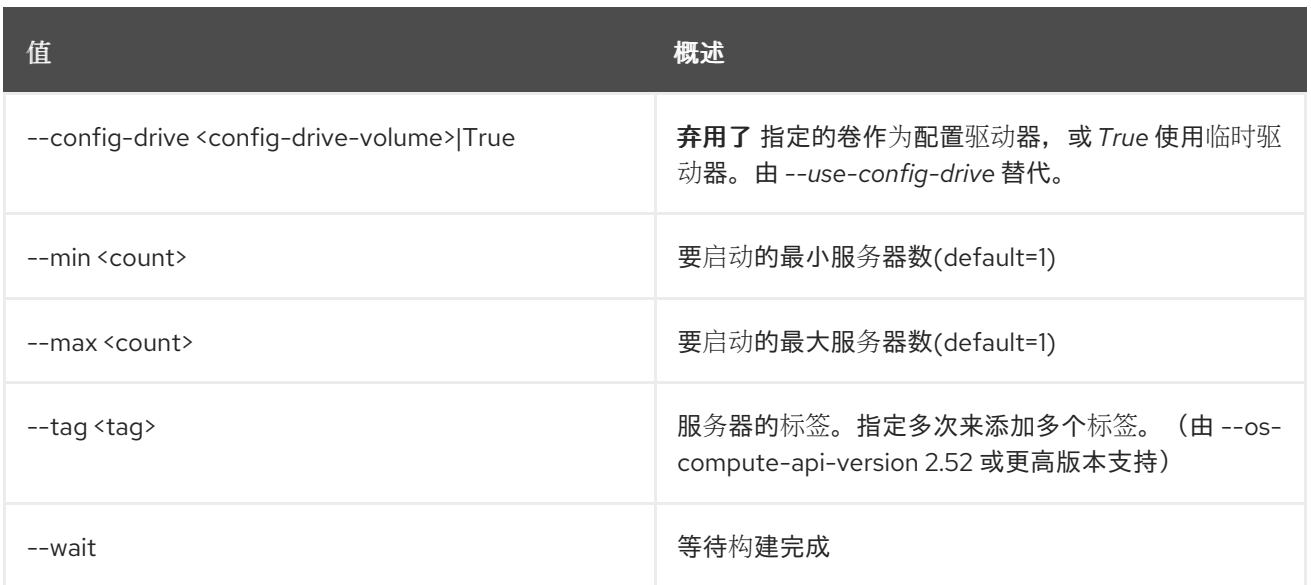

## 表 72.21. 输出格式选项

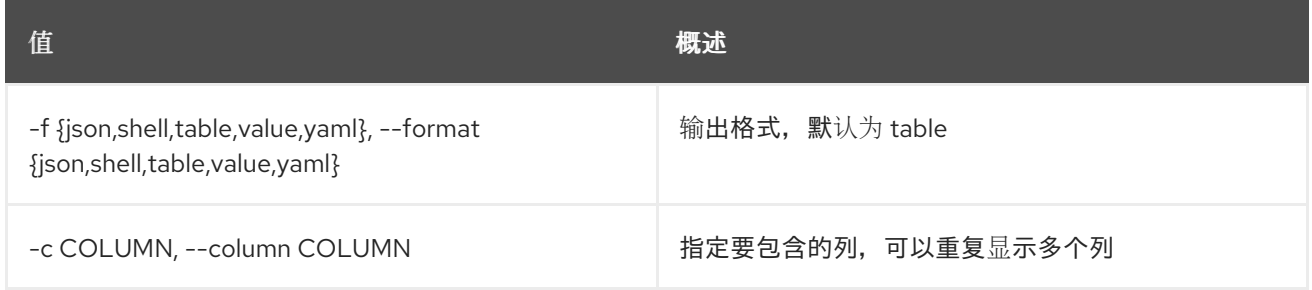

# 表 72.22. JSON 格式选项

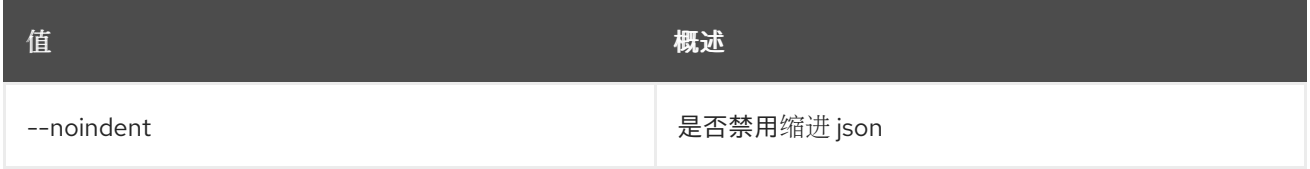

## 表 72.23. Shell formatter 选项

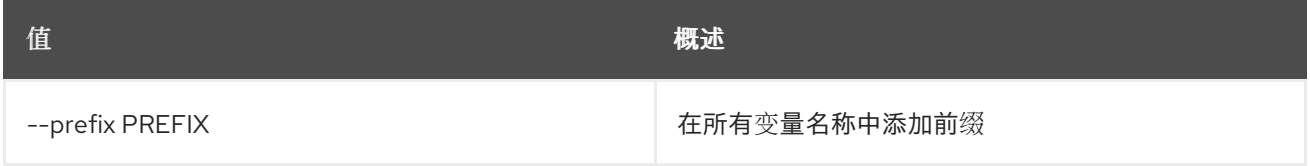

#### 表 72.24. 表格式器选项

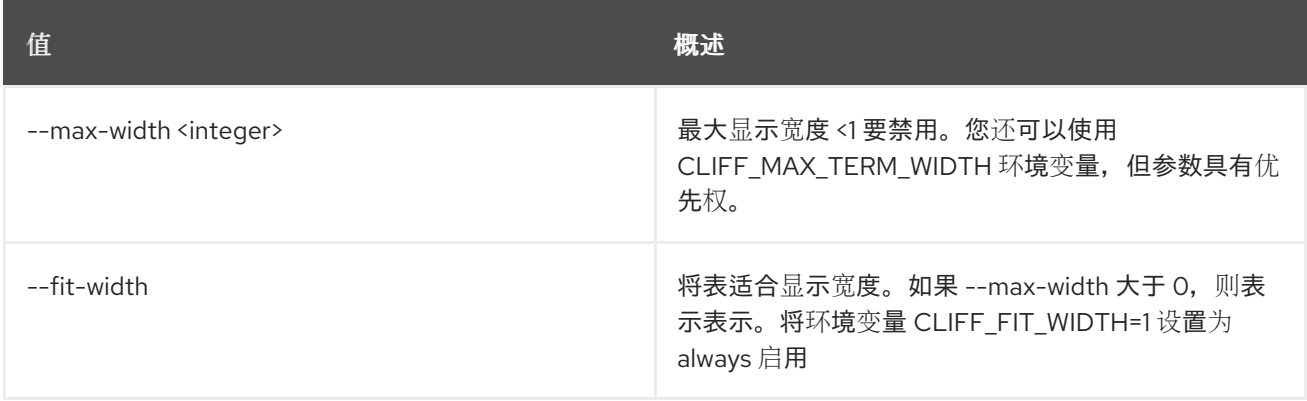

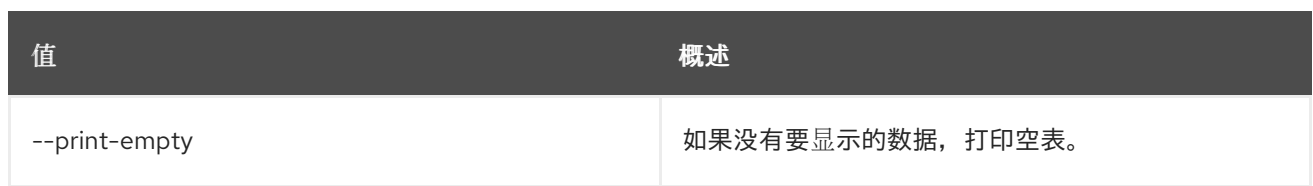

# 72.9. SERVER DELETE

删除服务器

使用方法:

openstack server delete [-h] [--force] [--all-projects] [--wait] <server> [<server> ...]

#### 表 72.25. positional 参数

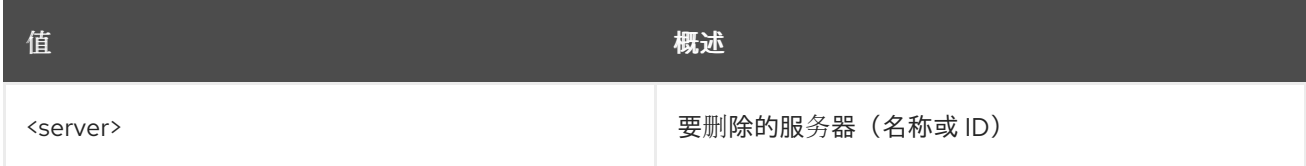

#### 表 72.26. 命令参数

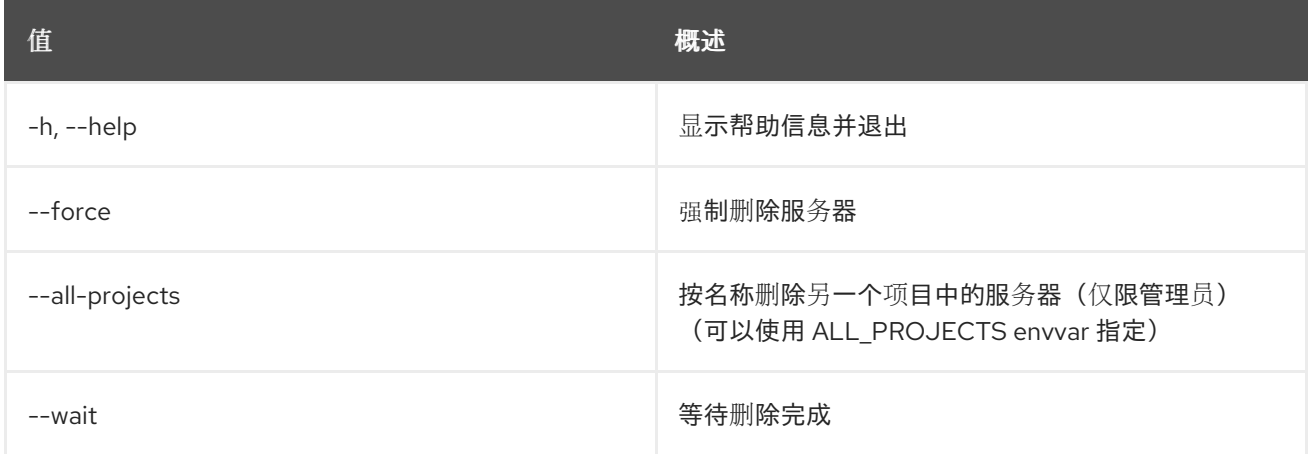

# 72.10. 服务器转储创建

在 server (s) Trigger 崩溃转储中创建转储文件,其中包含 Linux 中 kdump 等功能。它将在服务器中创建 转储文件,转储服务器的内存,同时使服务器崩溃。OSC 将转储文件(服务器转储)视为一种资源。此 命令需要 ''--os-compute-api- version'' 2.17 或更高版本。

#### 使用方法:

openstack server dump create [-h] <server> [<server> ...]

#### 表 72.27. positional 参数

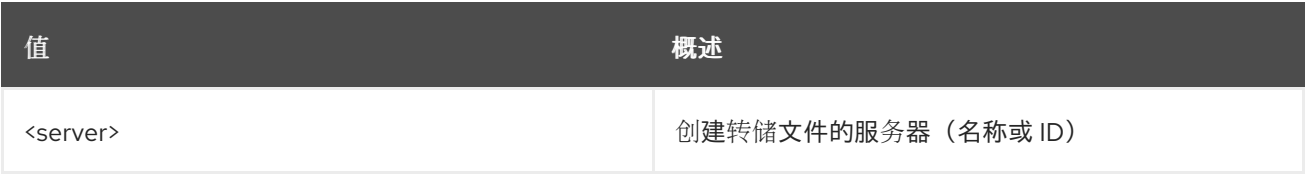

#### 表 72.28. 命令参数

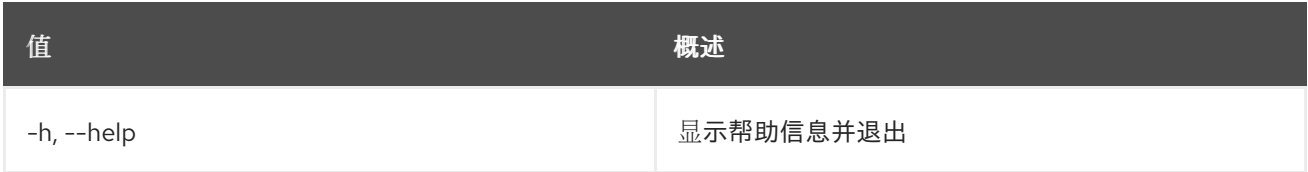

# 72.11. 服务器撤离

将服务器撤离到其他主机。此命令用于在其所在的主机失败后重新创建服务器。它只能在管理服务器的计 算服务停机时使用。只有管理员确认实例未在失败的主机上运行后,才应使用此命令。如果服务器实例是 使用非共享存储上的临时根磁盘创建的,则使用原始 glance 镜像来重新构建服务器,保留端口以及任何 附加的数据卷。如果服务器将引导用于卷,或者在共享存储上具有其根磁盘,则将保留根磁盘并用于新主 机上的撤离实例。

#### 使用方法:

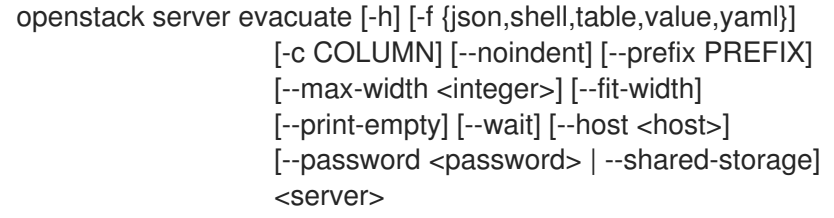

#### 表 72.29. positional 参数

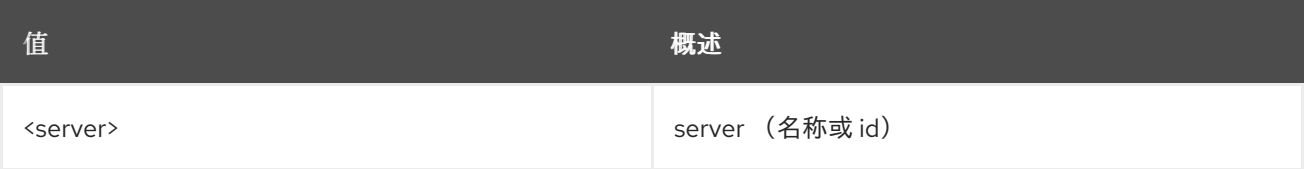

## 表 72.30. 命令参数

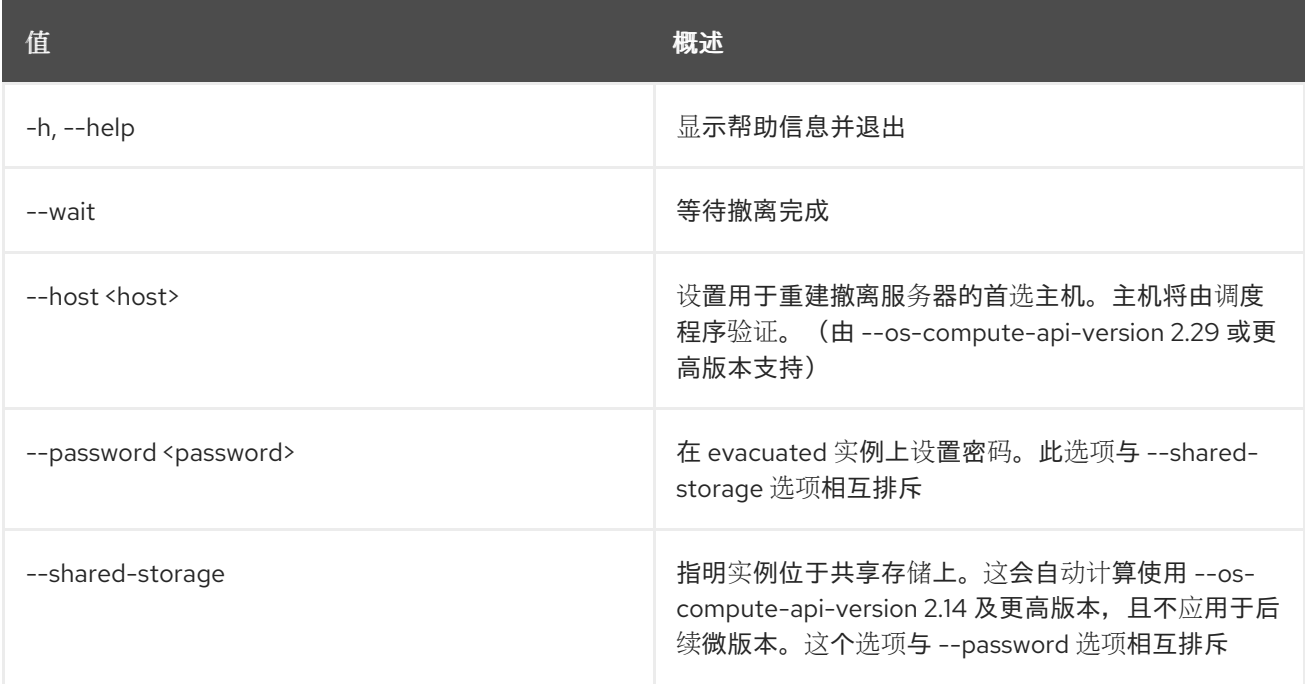

#### 表 72.31. 输出格式选项

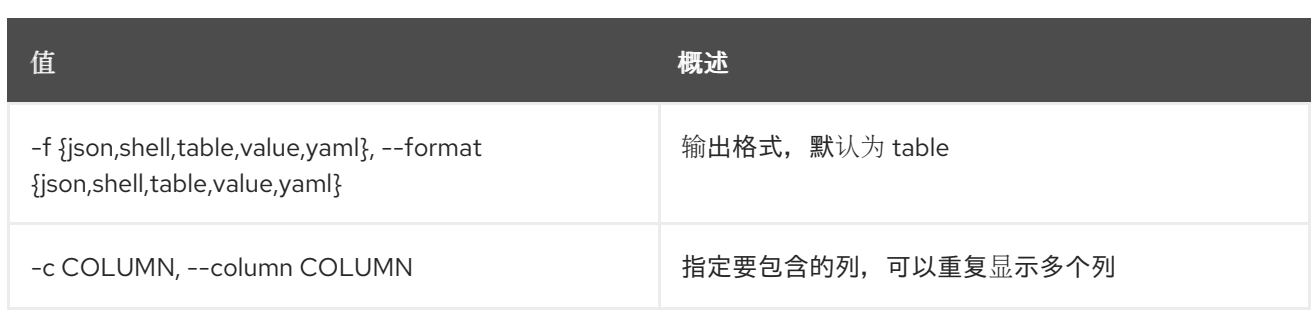

#### 表 72.32. JSON 格式选项

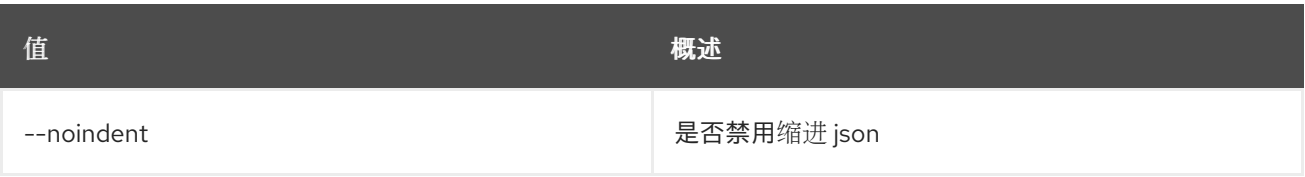

### 表 72.33. Shell formatter 选项

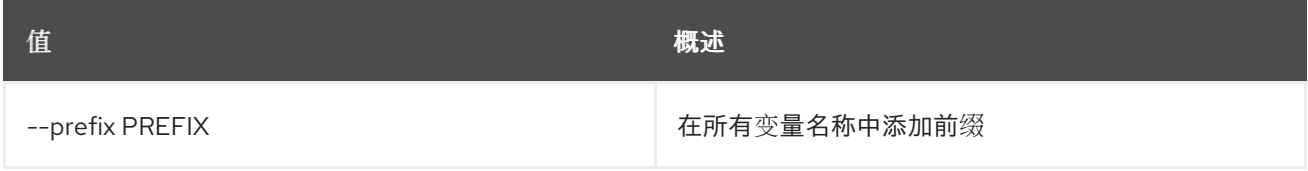

#### 表 72.34. 表格式器选项

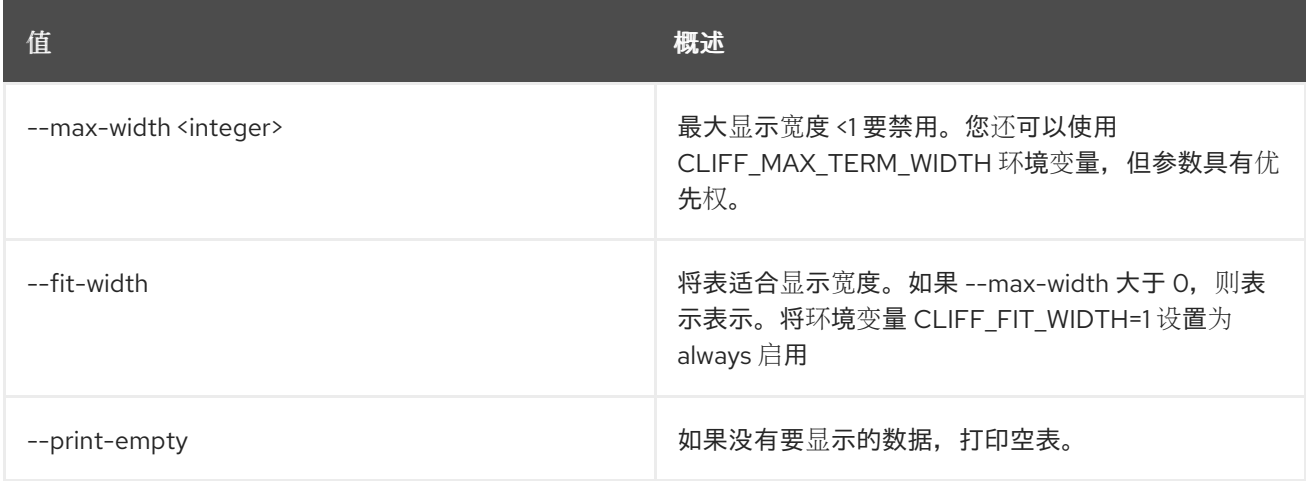

# 72.12. 服务器事件列表

列出服务器的最新事件。指定 ''-os-compute-api-version 2.21' 或更高版本,以显示已删除服务器的事 件,仅由 ID 指定。

## 使用方法:

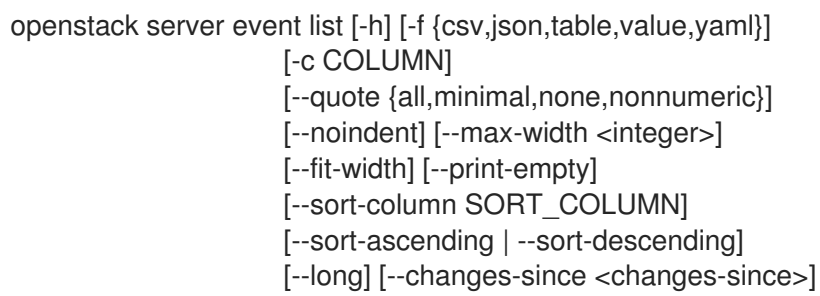

#### [--changes-before <changes-before>] [--marker MARKER] [--limit LIMIT] <server>

## 表 72.35. positional 参数

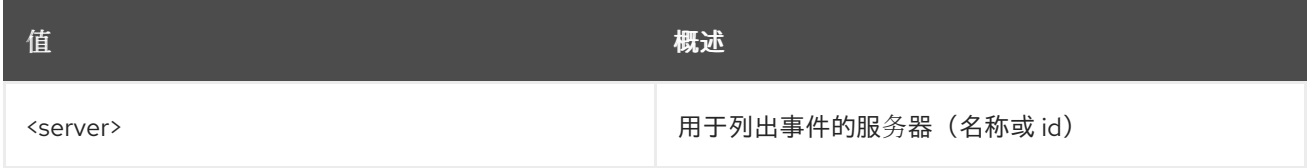

### 表 72.36. 命令参数

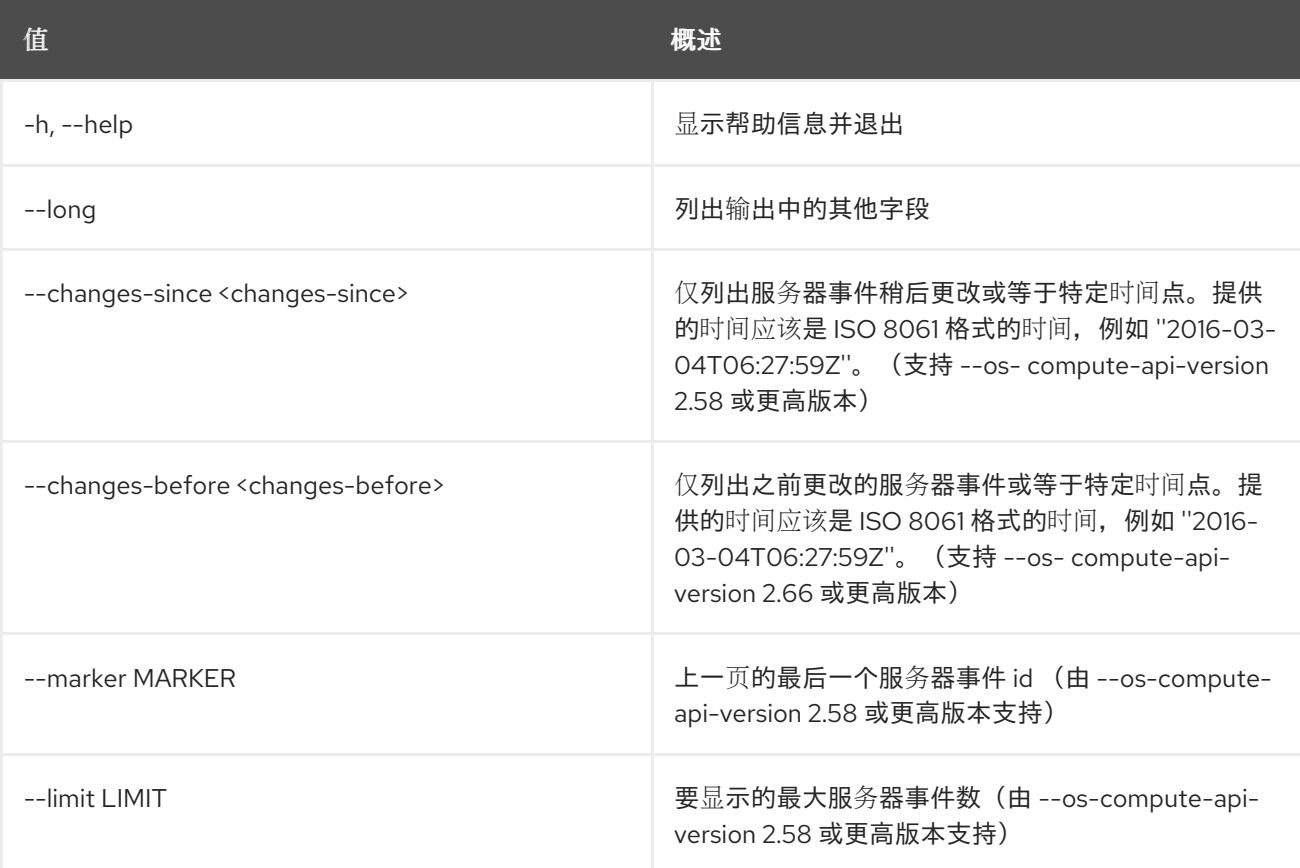

## 表 72.37. 输出格式选项

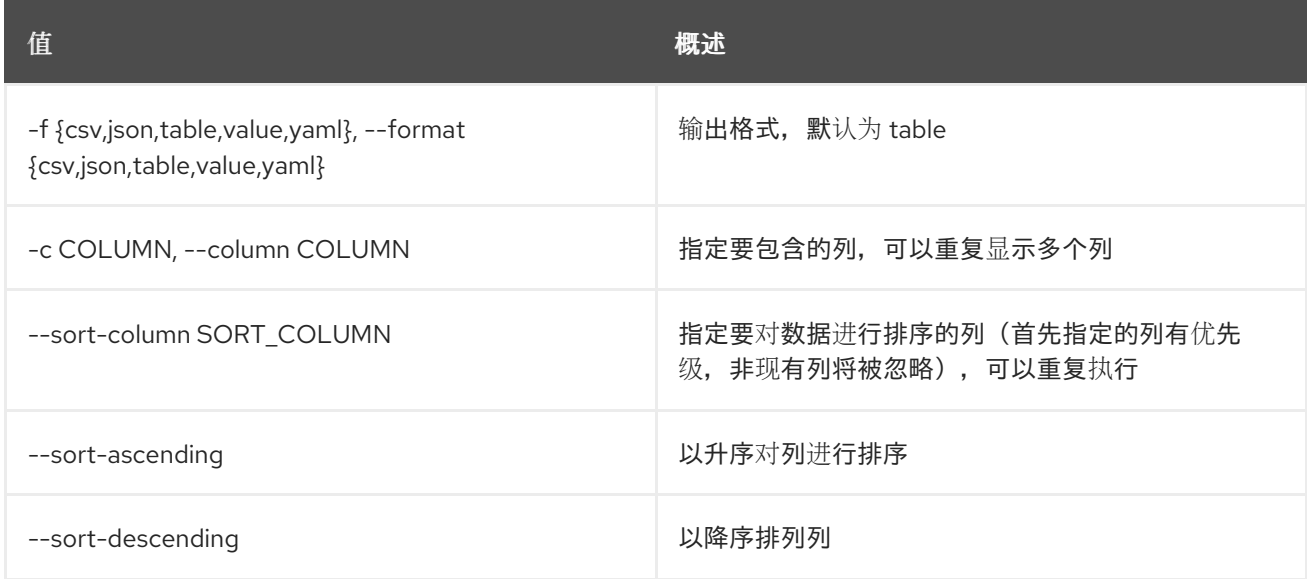

**值 わかし おおおお あいしん おおおお かいしん おおおお 概述** 

### 表 72.38. CSV 格式选项

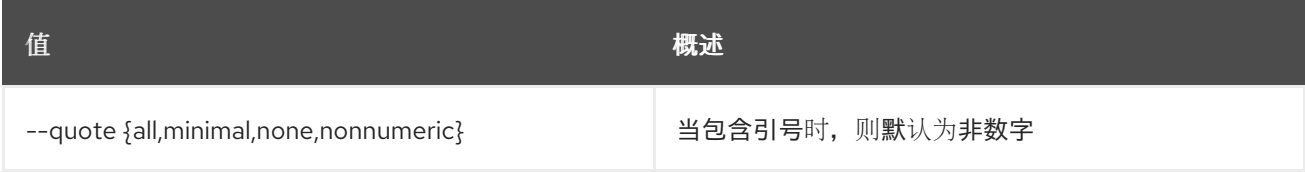

#### 表 72.39. JSON 格式选项

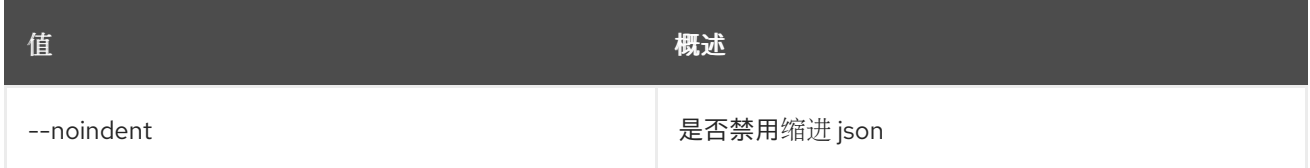

#### 表 72.40. 表格式器选项

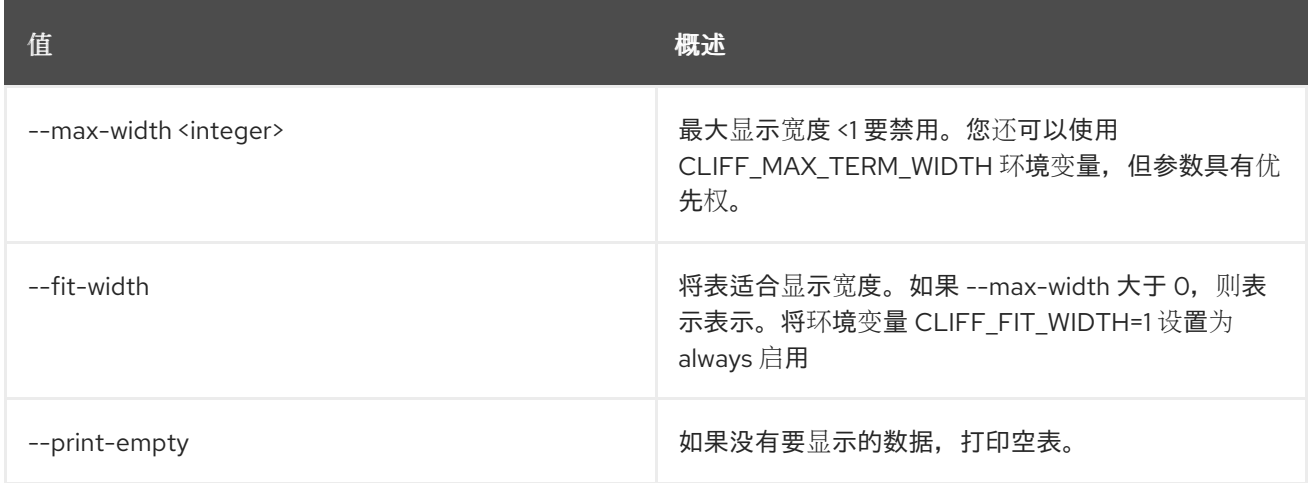

# 72.13. 服务器事件显示

显示服务器事件详情。指定 ''-os-compute-api-version 2.21' 或更高版本,以显示已删除服务器的事件详 情,仅由 ID 指定。指定 ''-os-compute-api-version 2.51' 或更高版本,以显示非管理员用户的事件详情。

### 使用方法:

openstack server event show [-h] [-f {json,shell,table,value,yaml}] [-c COLUMN] [--noindent] [--prefix PREFIX] [--max-width <integer>] [--fit-width] [--print-empty] <server> <request-id>

表 72.41. positional 参数

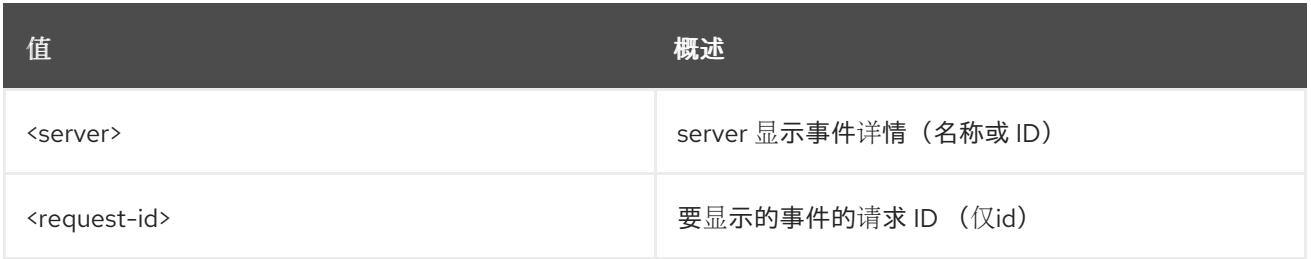

### 表 72.42. 命令参数

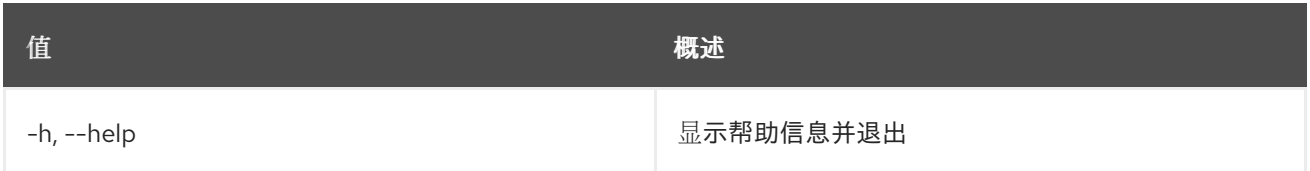

## 表 72.43. 输出格式选项

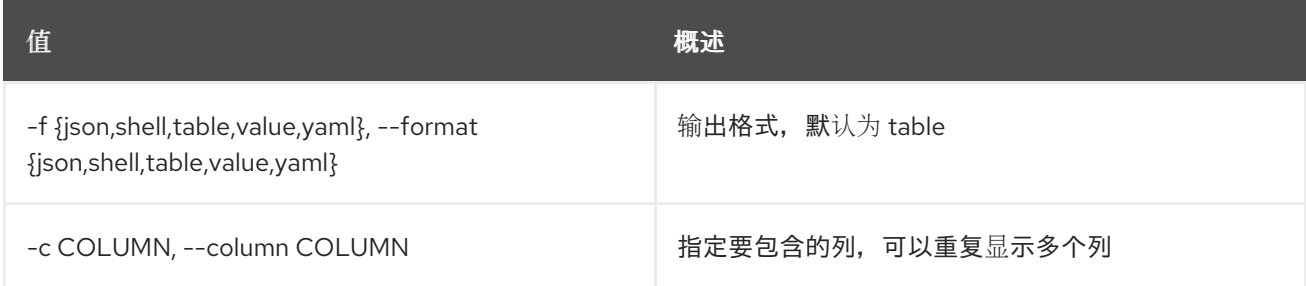

### 表 72.44. JSON 格式选项

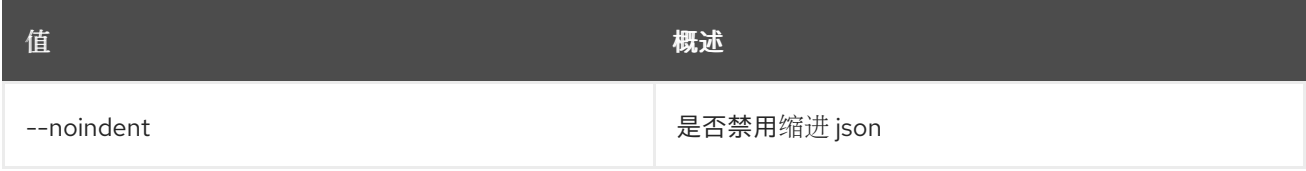

## 表 72.45. Shell formatter 选项

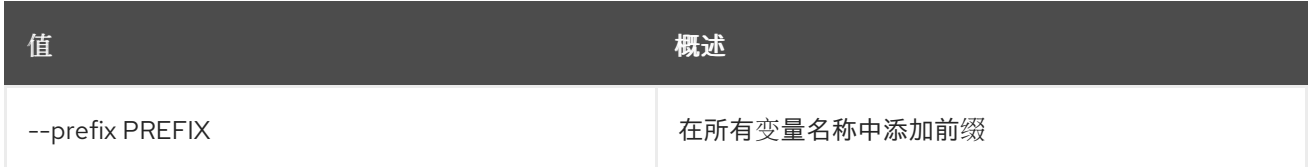

## 表 72.46. 表格式器选项

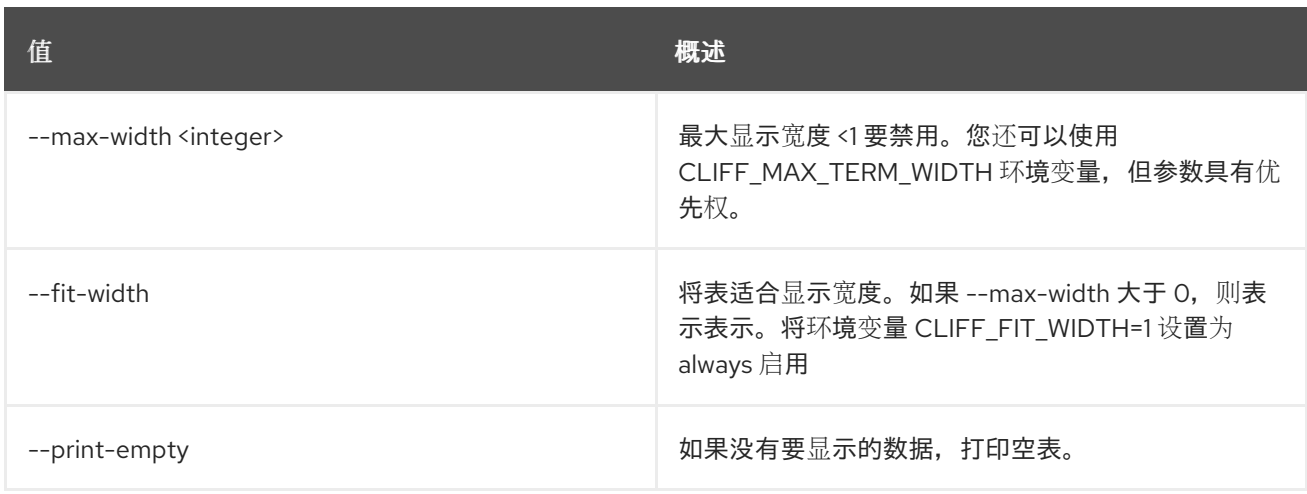

# 72.14. 服务器组创建

创建新服务器组。

### 使用方法:

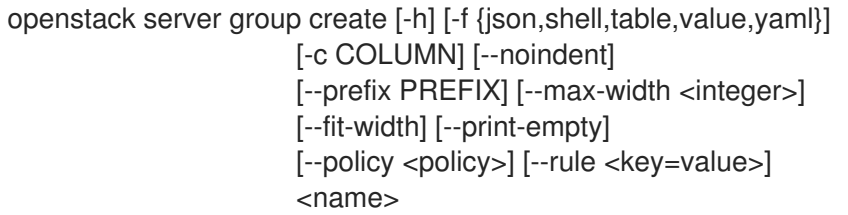

### 表 72.47. positional 参数

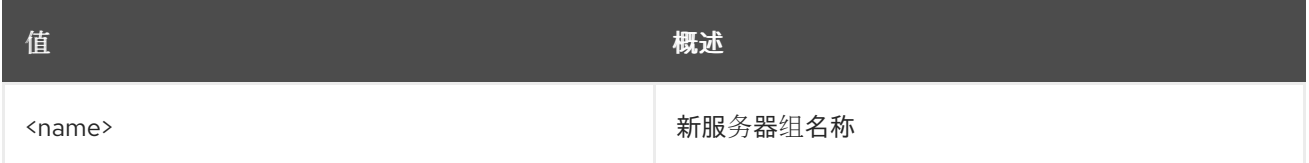

### 表 72.48. 命令参数

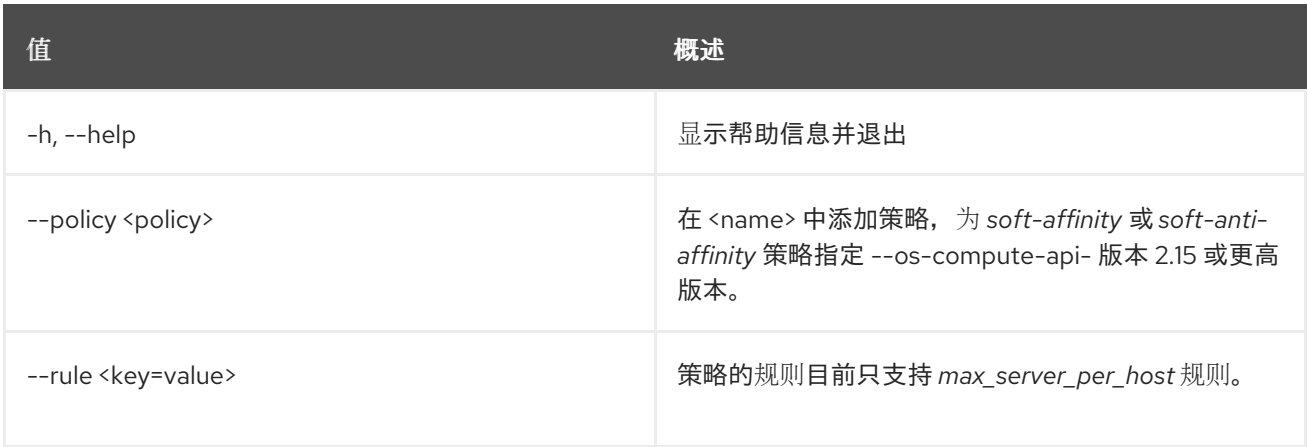

### 表 72.49. 输出格式选项

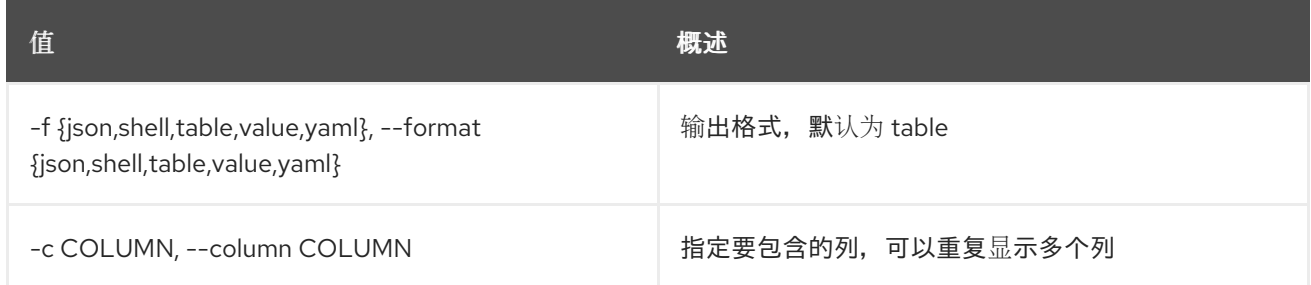

### 表 72.50. JSON 格式选项

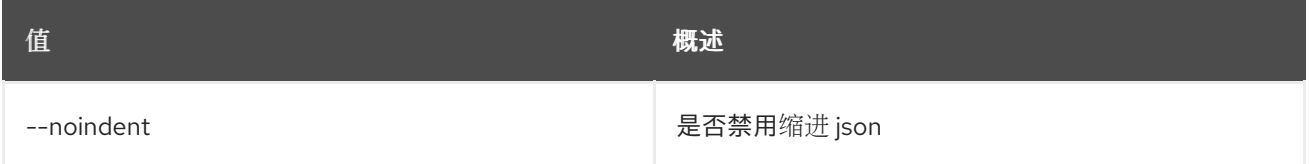

#### 表 72.51. Shell formatter 选项

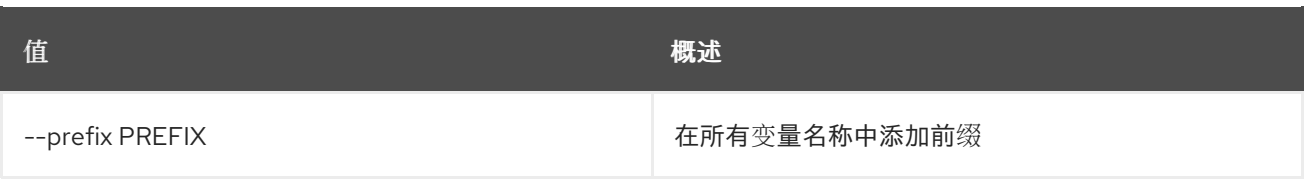

#### 表 72.52. 表格式器选项

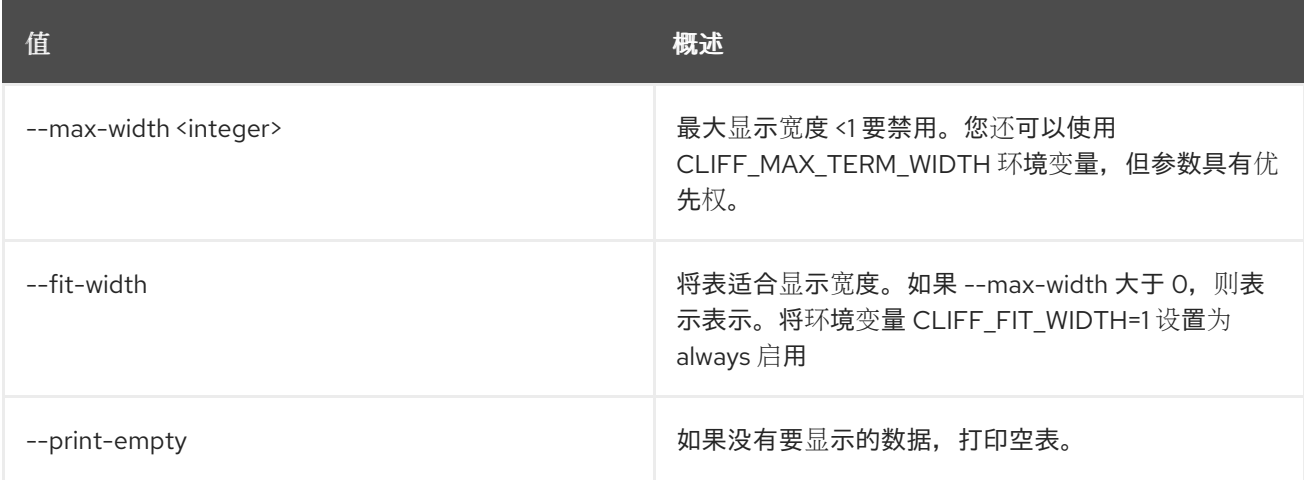

# 72.15. 服务器组删除

删除现有服务器组。

## 使用方法:

openstack server group delete [-h] <server-group> [<server-group> ...]

#### 表 72.53. positional 参数

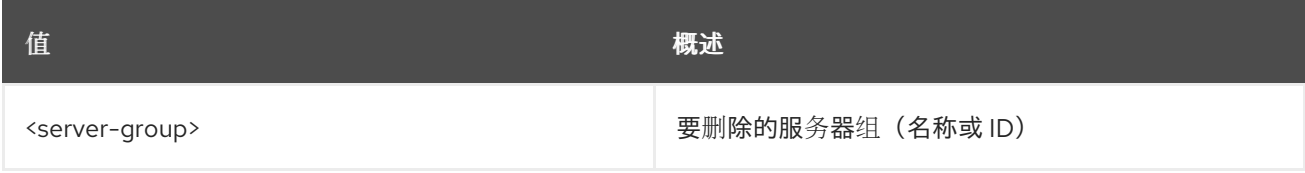

#### 表 72.54. 命令参数

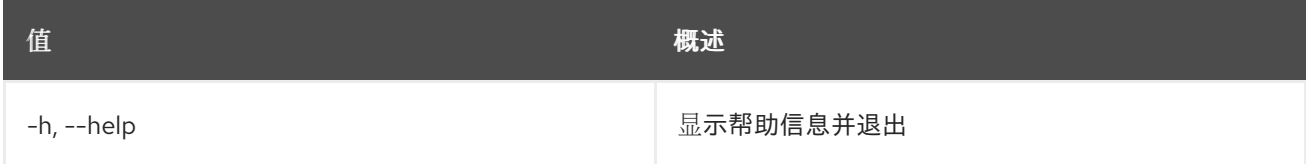

# 72.16. 服务器组列表

列出所有服务器组。

## 使用方法:

openstack server group list [-h] [-f {csv,json,table,value,yaml}] [-c COLUMN] [--quote {all,minimal,none,nonnumeric}]

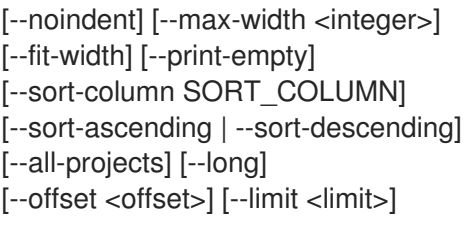

#### 表 72.55. 命令参数

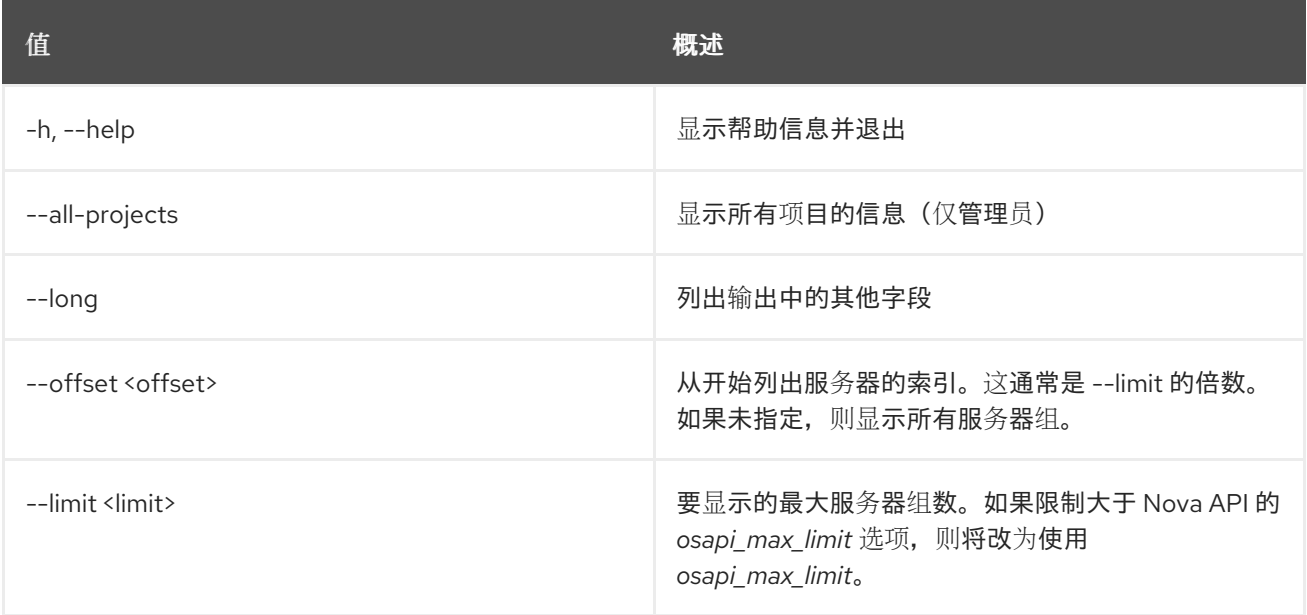

## 表 72.56. 输出格式选项

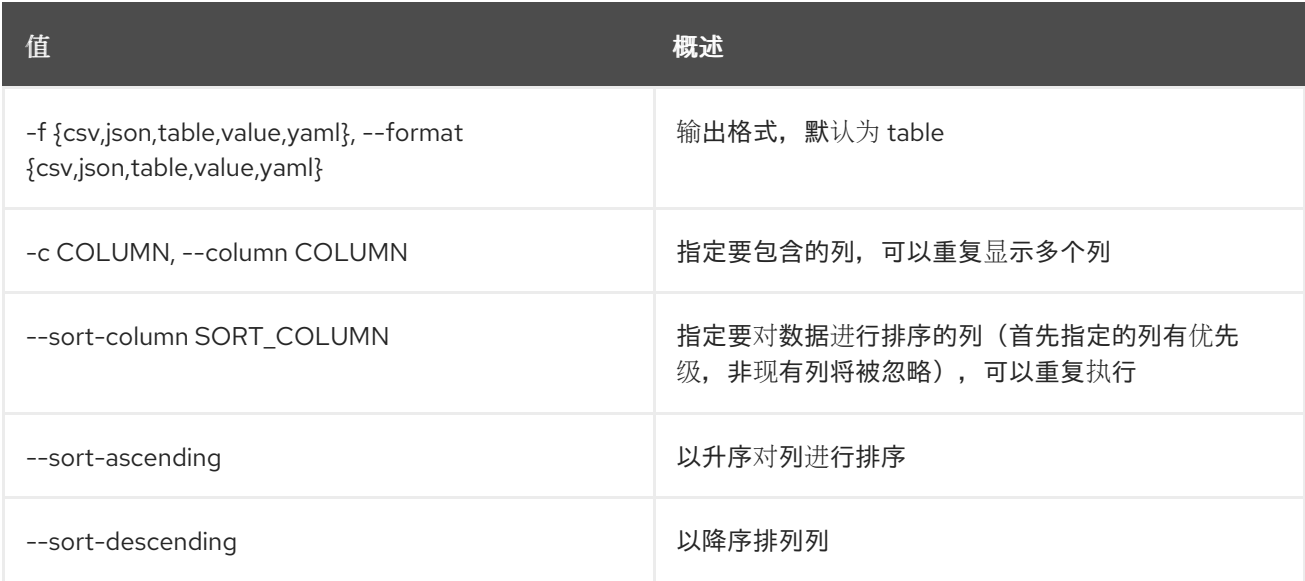

## 表 72.57. CSV 格式选项

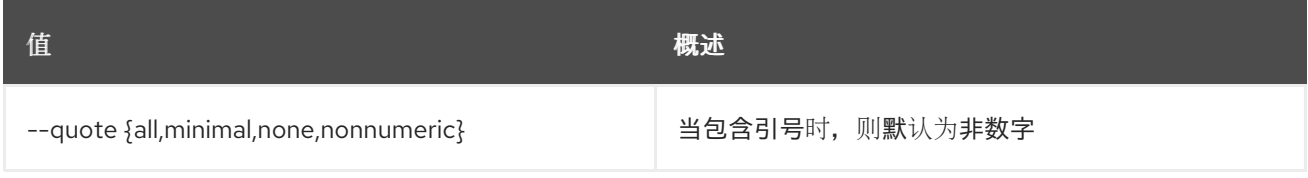

## 表 72.58. JSON 格式选项

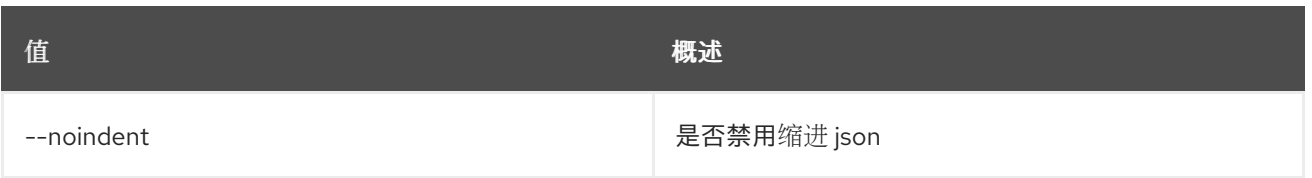

### 表 72.59. 表格式器选项

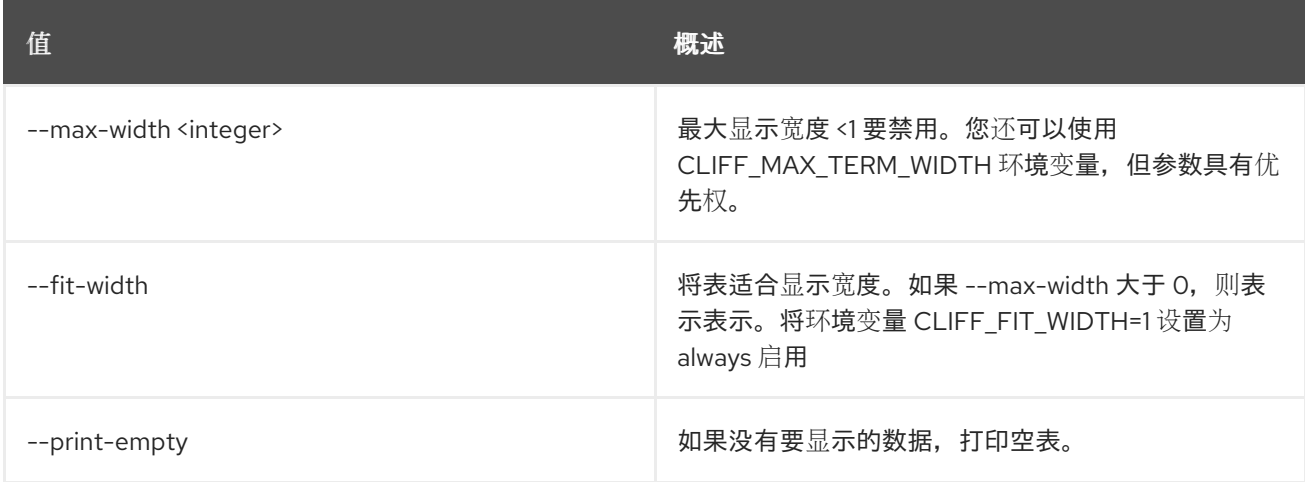

# 72.17. 服务器组 SHOW

显示服务器组详细信息。

## 使用方法:

openstack server group show [-h] [-f {json,shell,table,value,yaml}] [-c COLUMN] [--noindent] [--prefix PREFIX] [--max-width <integer>] [--fit-width] [--print-empty] <server-group>

#### 表 72.60. positional 参数

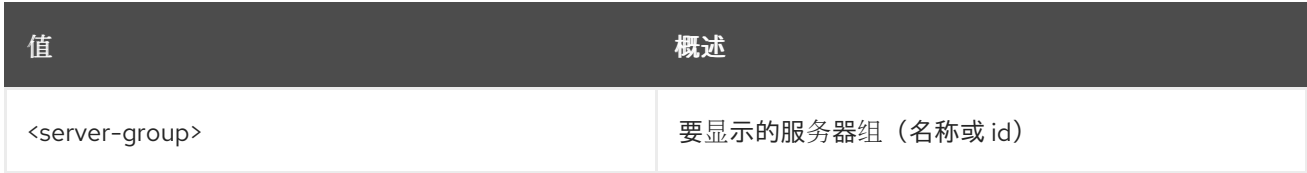

### 表 72.61. 命令参数

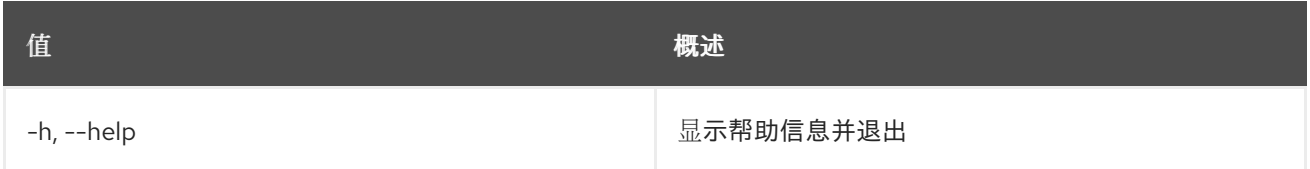

#### 表 72.62. 输出格式选项

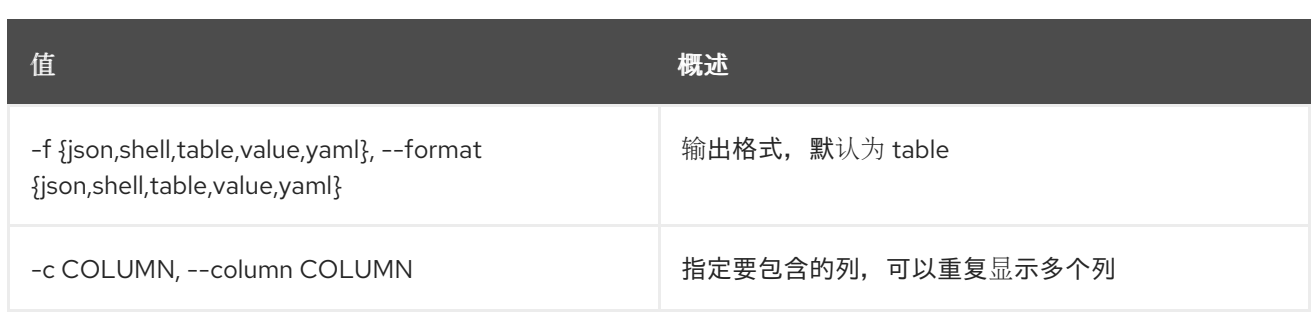

#### 表 72.63. JSON 格式选项

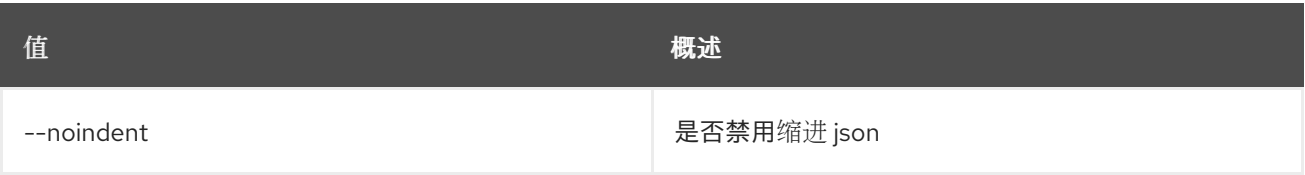

### 表 72.64. Shell formatter 选项

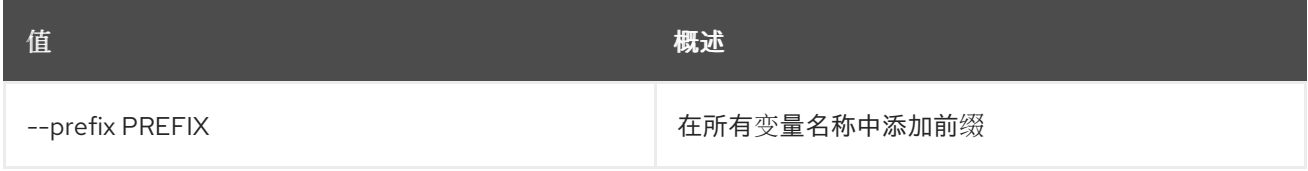

#### 表 72.65. 表格式器选项

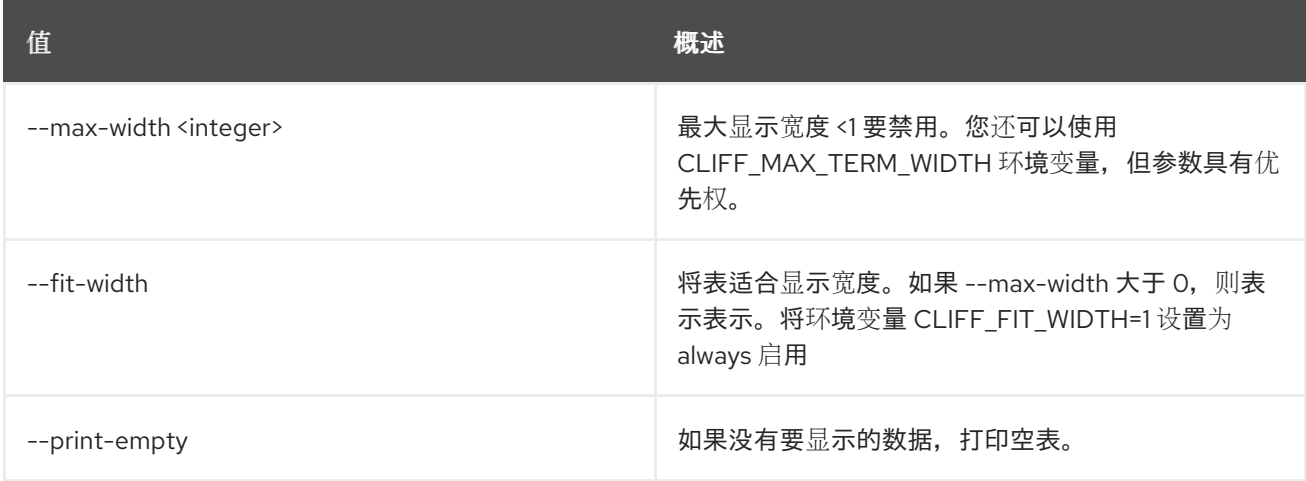

# 72.18. 服务器镜像创建

从现有服务器创建新服务器磁盘镜像

#### 使用方法:

```
openstack server image create [-h] [-f {json,shell,table,value,yaml}]
           [-c COLUMN] [--noindent]
           [--prefix PREFIX] [--max-width <integer>]
           [--fit-width] [--print-empty]
           [--name <image-name>]
           [--property <key=value>] [--wait]
           <server>
```
#### 表 72.66. positional 参数

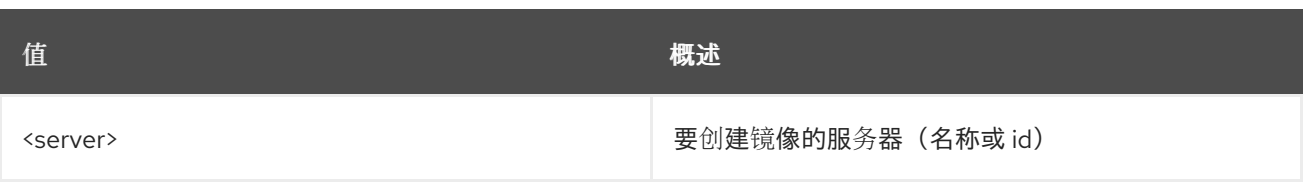

## 表 72.67. 命令参数

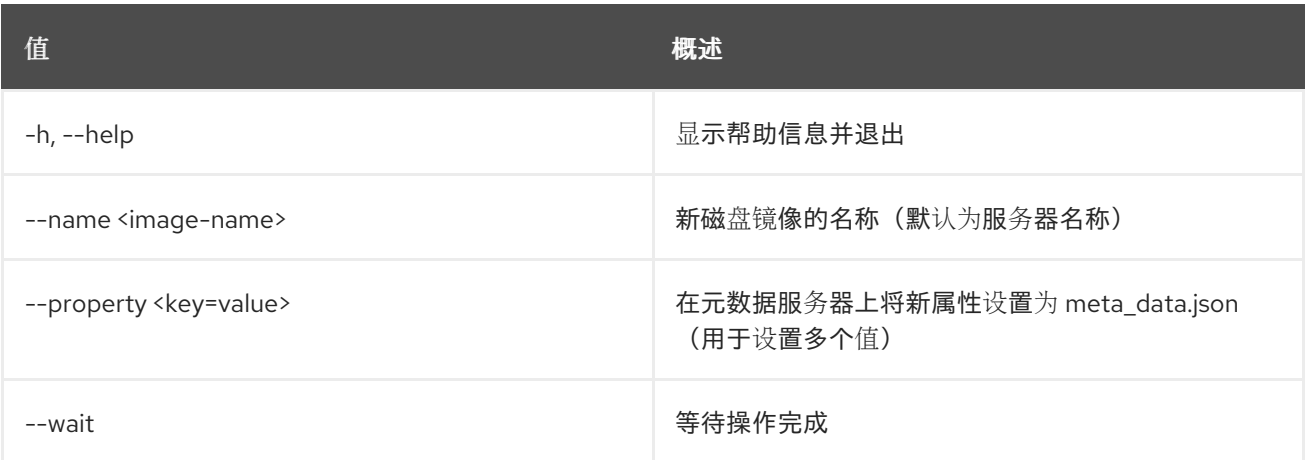

# 表 72.68. 输出格式选项

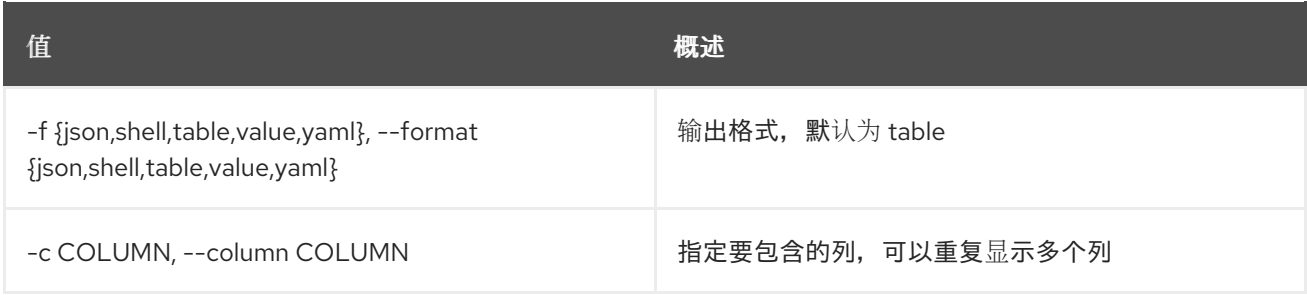

#### 表 72.69. JSON 格式选项

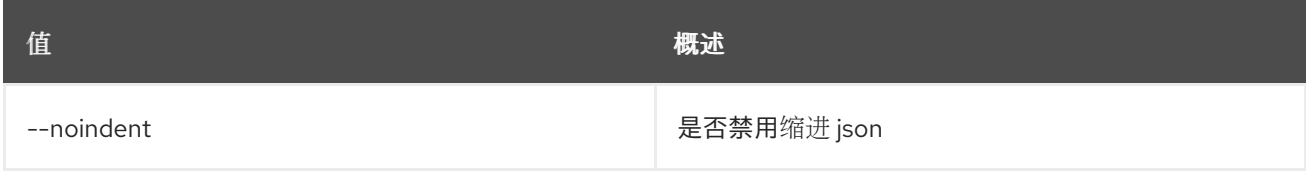

#### 表 72.70. Shell formatter 选项

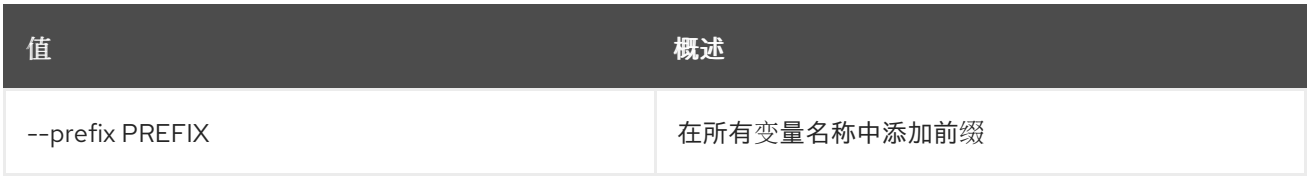

## 表 72.71. 表格式器选项

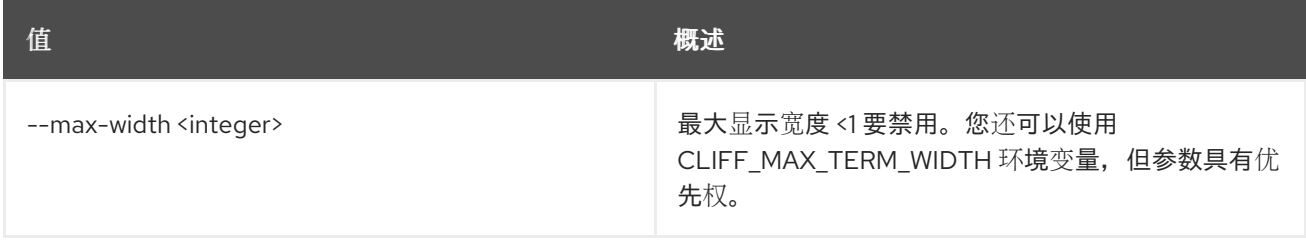

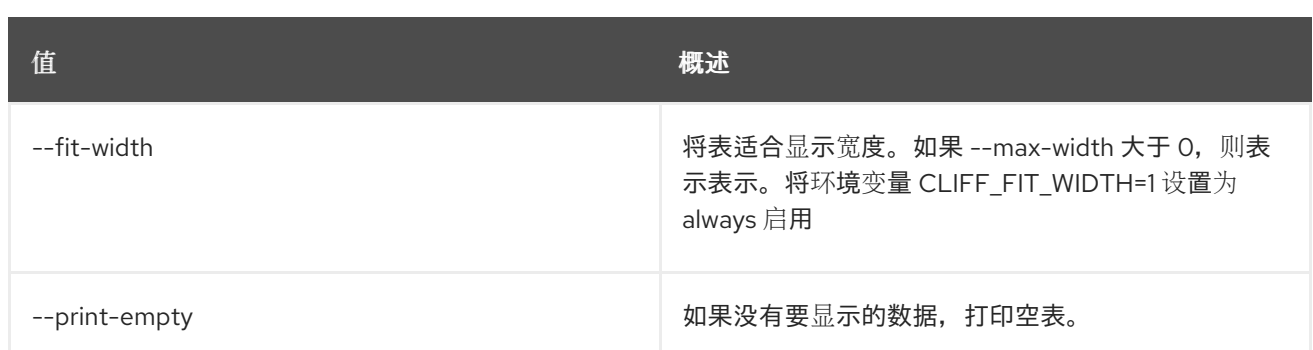

# 72.19. 服务器列表

# 列出服务器

## 使用方法:

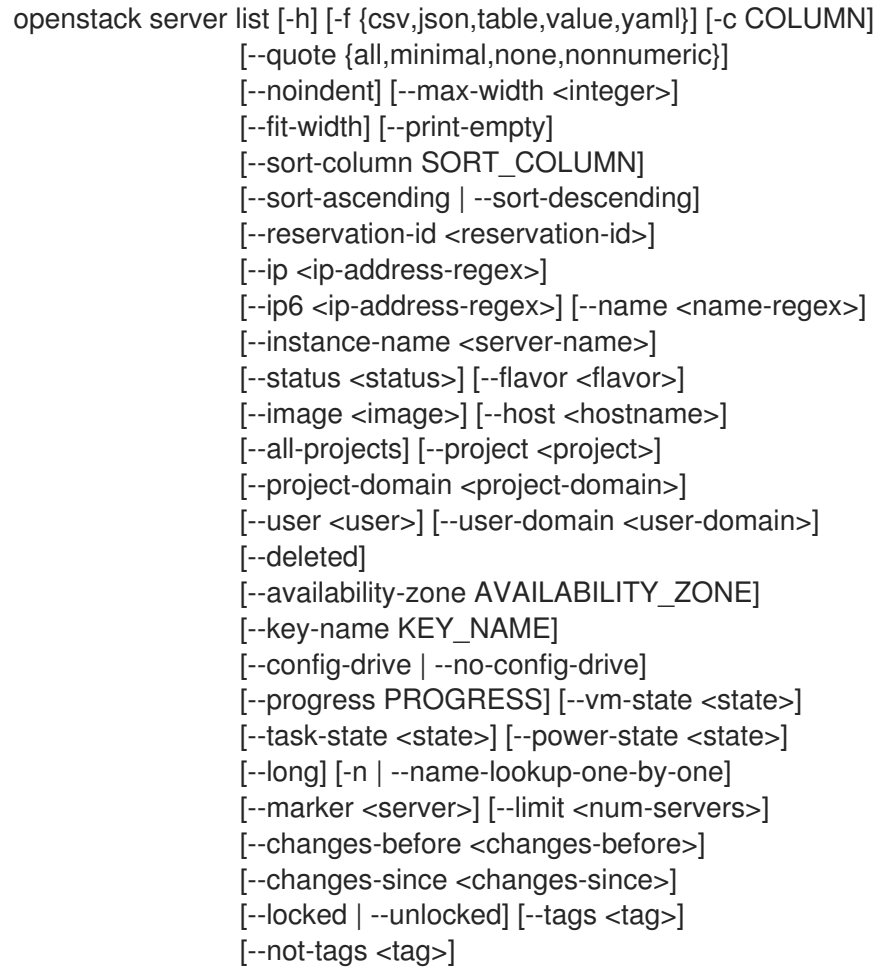

# 表 72.72. 命令参数

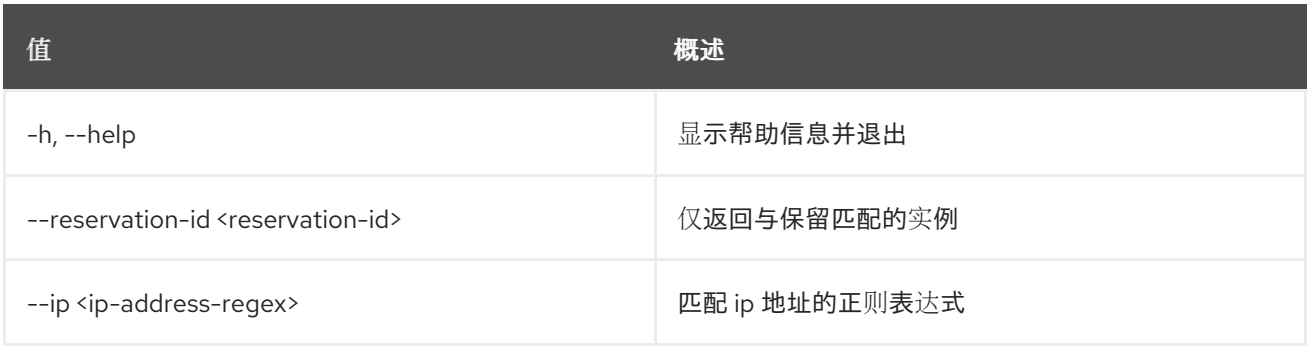

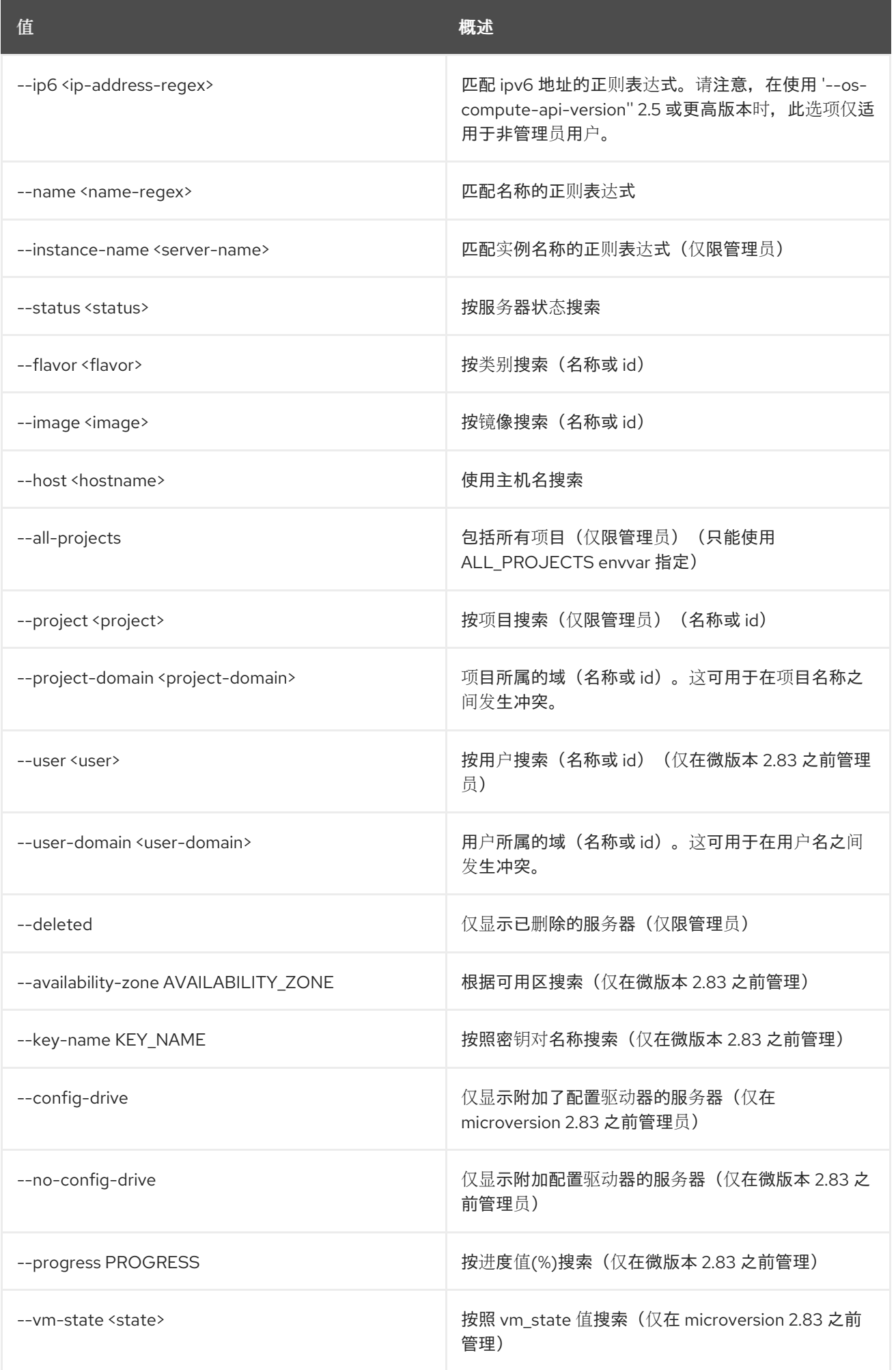

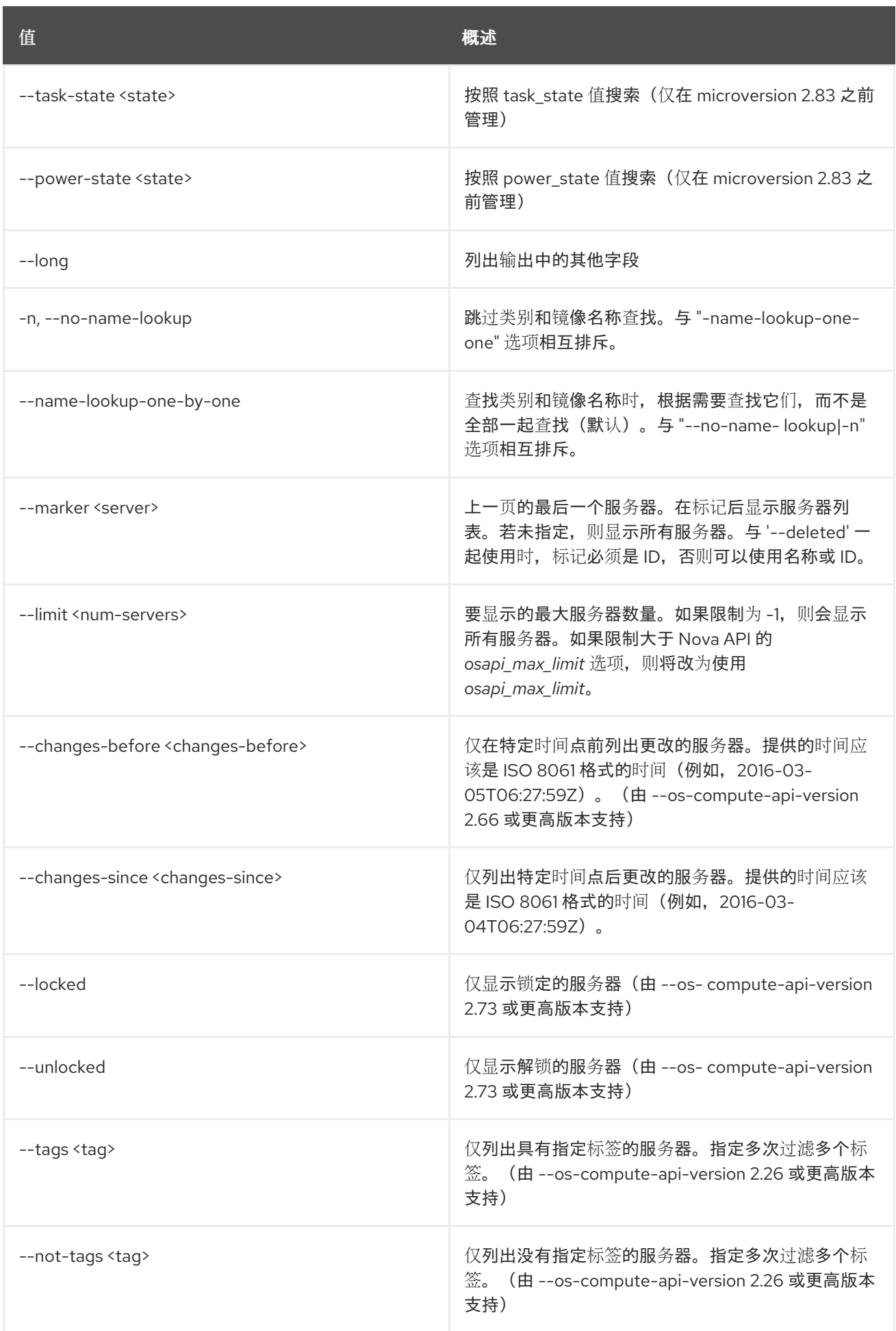

### 表 72.73. 输出格式选项

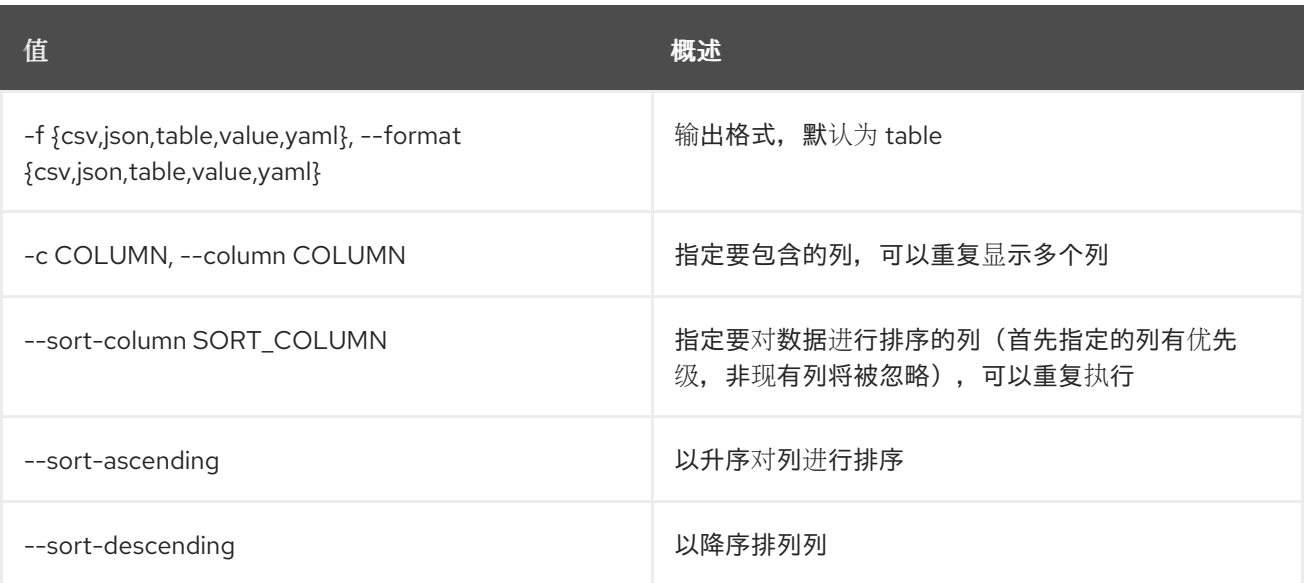

### 表 72.74. CSV 格式选项

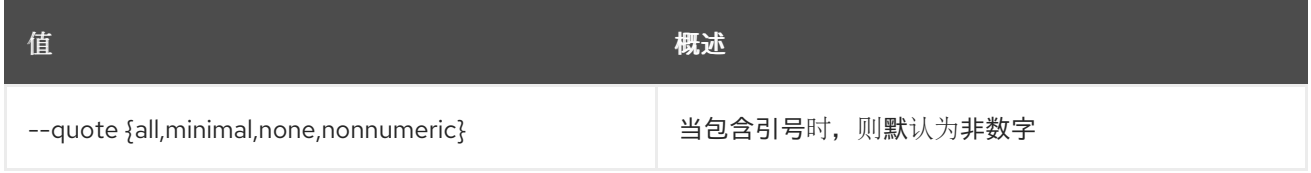

#### 表 72.75. JSON 格式选项

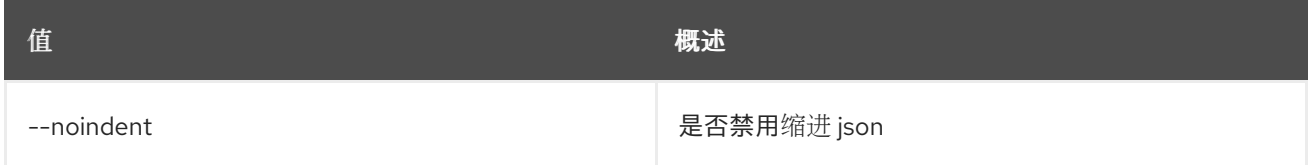

# 表 72.76. 表格式器选项

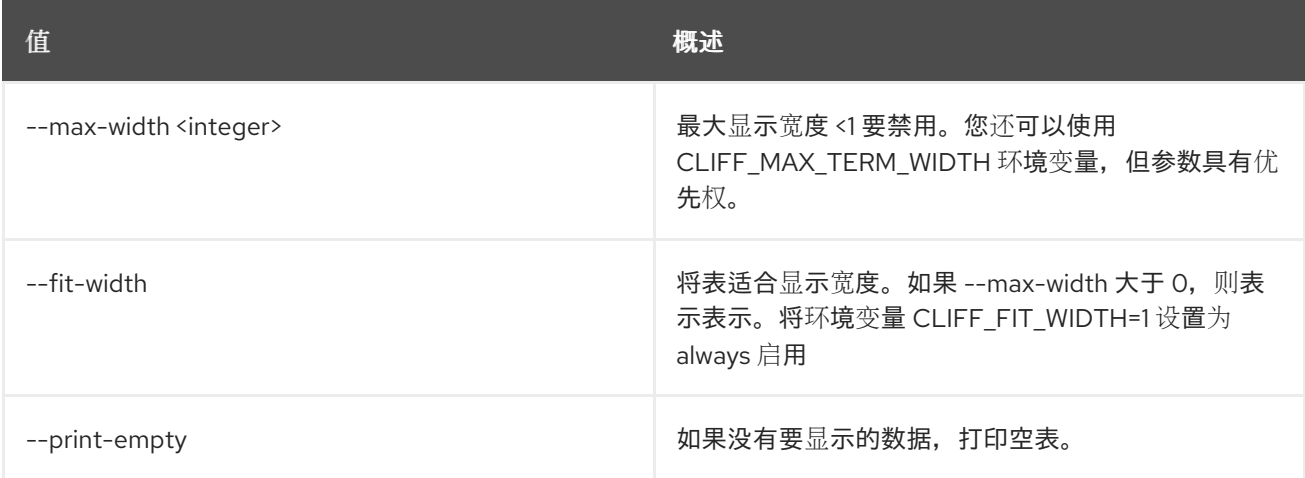

# 72.20. 服务器锁定

锁定服务器。非管理员用户将无法执行操作

# 使用方法:

openstack server lock [-h] [--reason <reason>] <server> [<server> ...]

#### 表 72.77. positional 参数

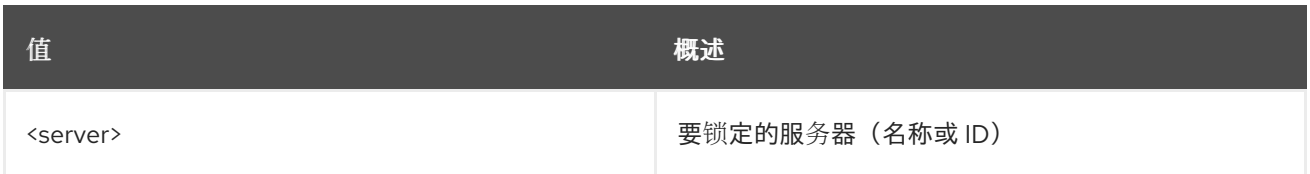

#### 表 72.78. 命令参数

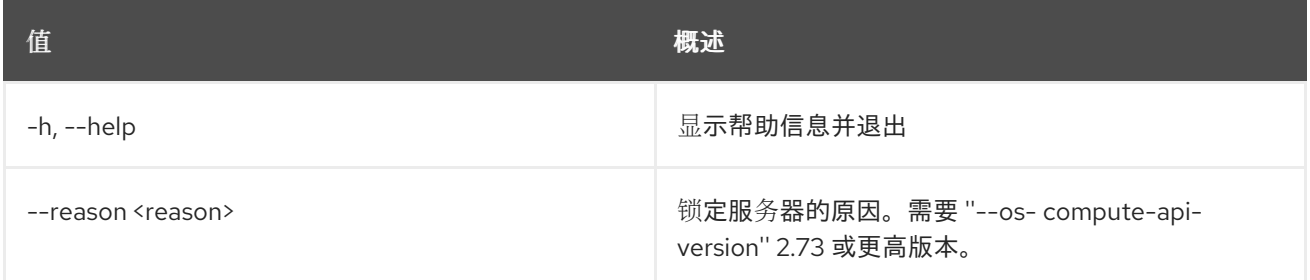

# 72.21. 服务器迁移确认

DEPRECATED: 确认服务器迁移。使用 服务器迁移确认。

### 使用方法:

openstack server migrate confirm [-h] <server>

#### 表 72.79. positional 参数

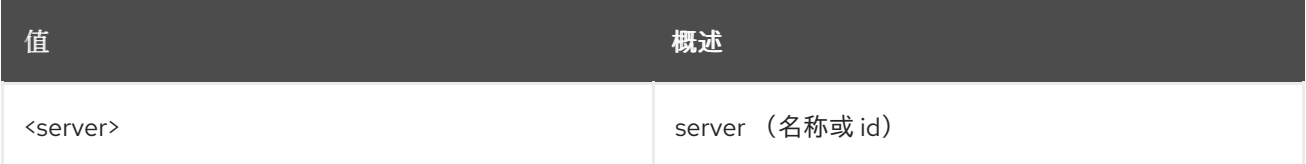

## 表 72.80. 命令参数

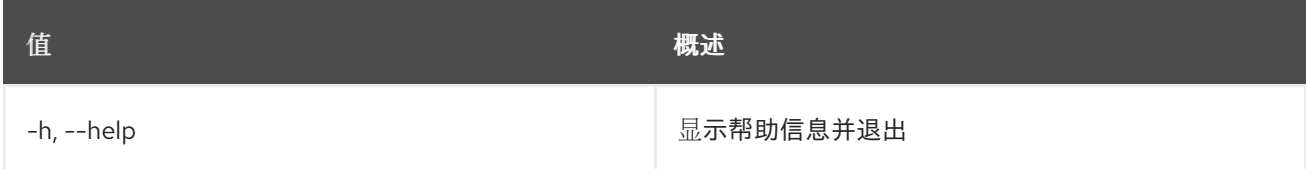

# 72.22. 服务器迁移恢复

恢复服务器迁移。使用 服务器迁移恢复。

## 使用方法:

openstack server migrate revert [-h] <server>

#### 表 72.81. positional 参数

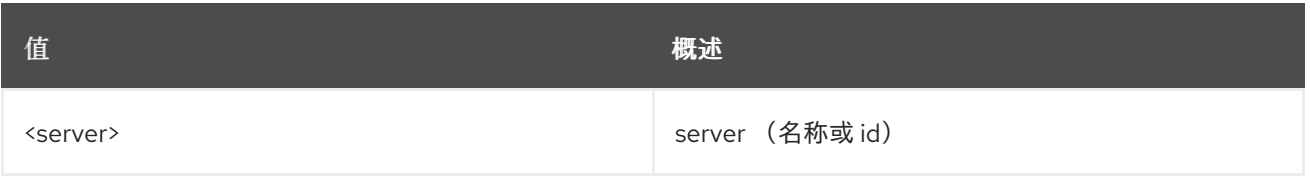

### 表 72.82. 命令参数

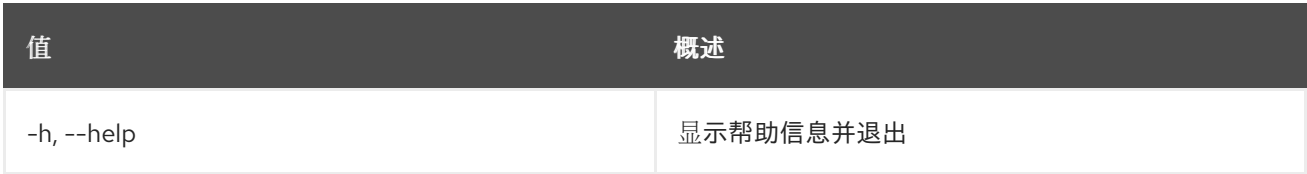

# 72.23. 服务器迁移

将服务器迁移到其他主机。迁移操作作为调整大小操作实施,使用与旧服务器相同的类别。这意味着,与 调整大小一样, migrate 使用同一类别创建新服务器, 并将原始磁盘的内容复制到新磁盘。与调整大小一 样,迁移操作是用户的两步过程:第一步是执行迁移,第二个步骤是确认(verify)成功并释放旧服务器,或 者声明恢复以发布新的服务器并重新启动旧服务器。

#### 使用方法:

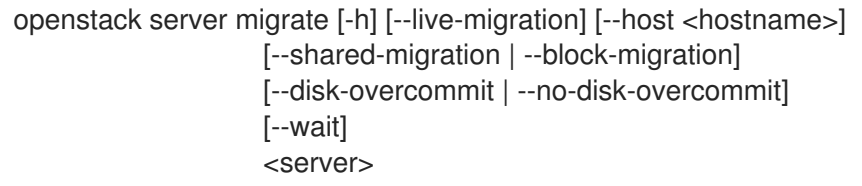

#### 表 72.83. positional 参数

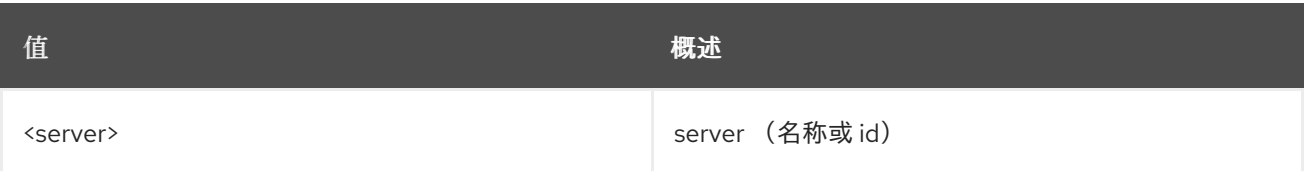

#### 表 72.84. 命令参数

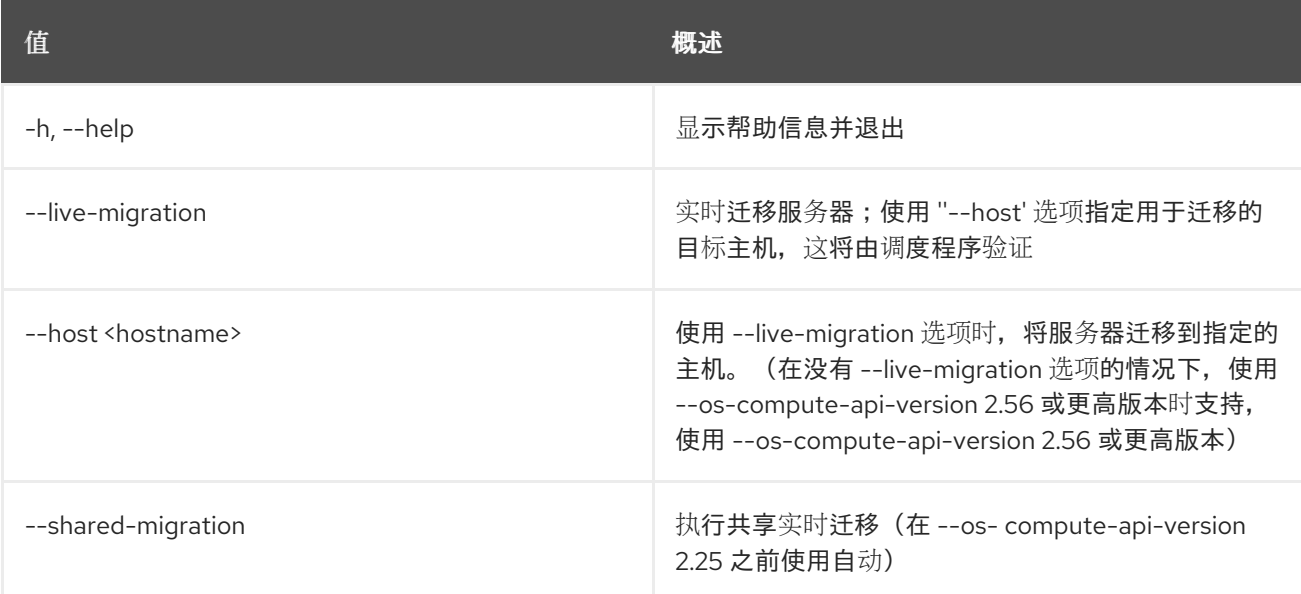

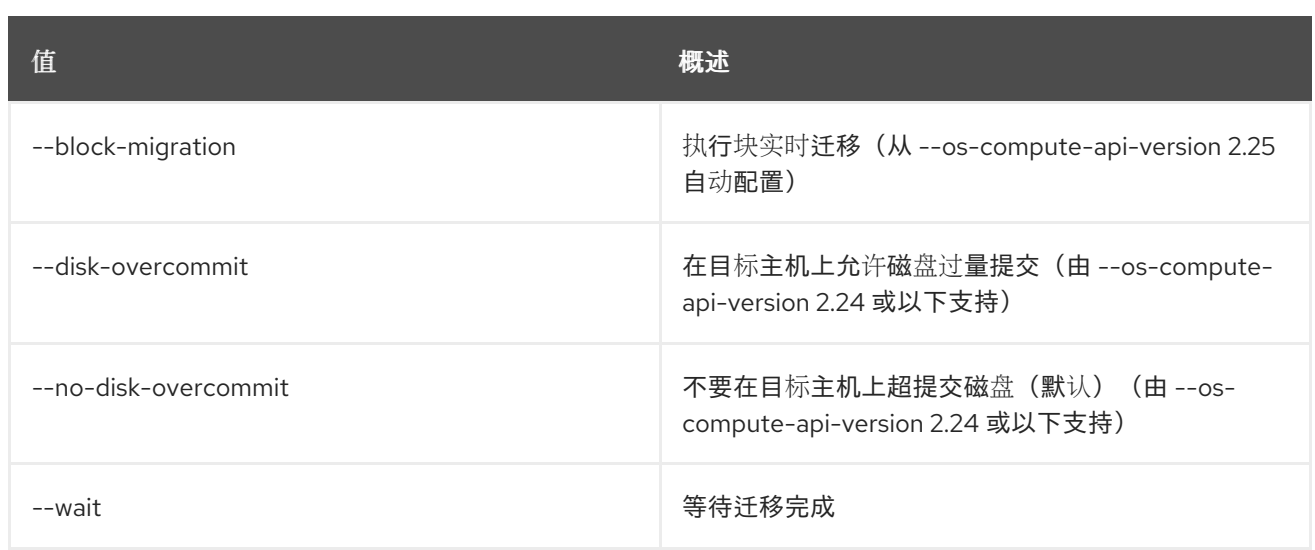

# 72.24. 服务器迁移中止

取消持续实时迁移。此命令需要 ''--os-compute-api- version'' 2.24 或更高版本。

### 使用方法:

openstack server migration abort [-h] <server> <migration>

#### 表 72.85. positional 参数

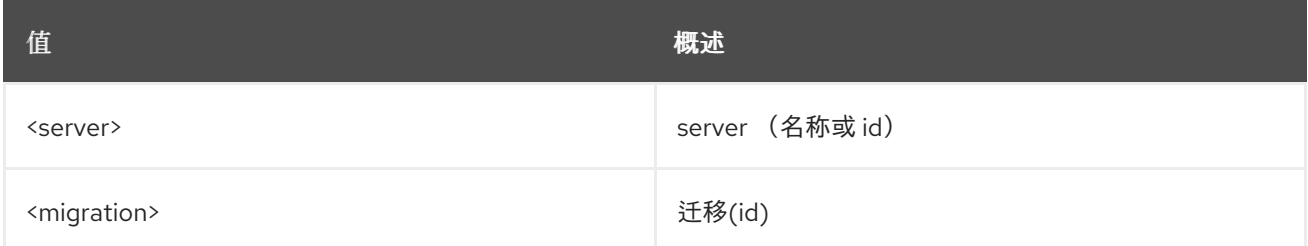

## 表 72.86. 命令参数

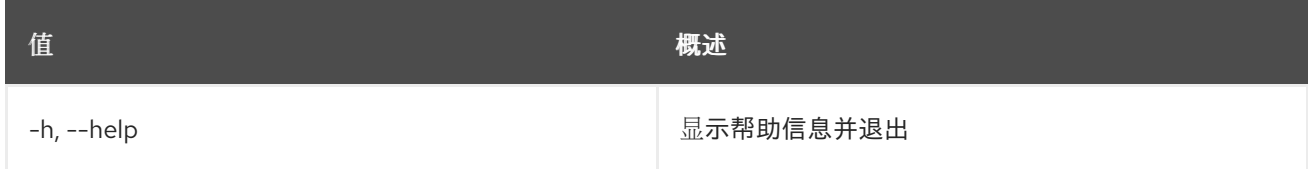

# 72.25. 服务器迁移确认

确认服务器迁移。确认(验证)迁移操作是否成功,并释放旧服务器。

## 使用方法:

openstack server migration confirm [-h] <server>

#### 表 72.87. positional 参数

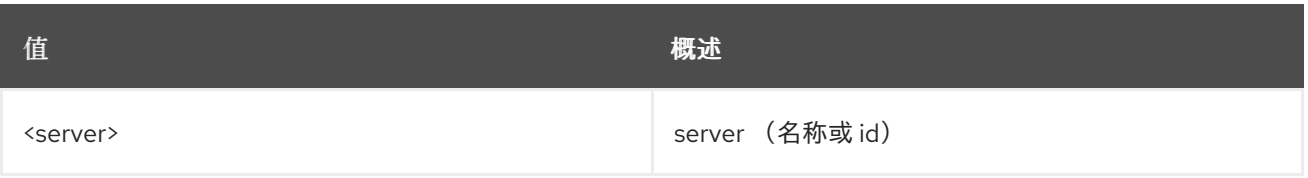

### 表 72.88. 命令参数

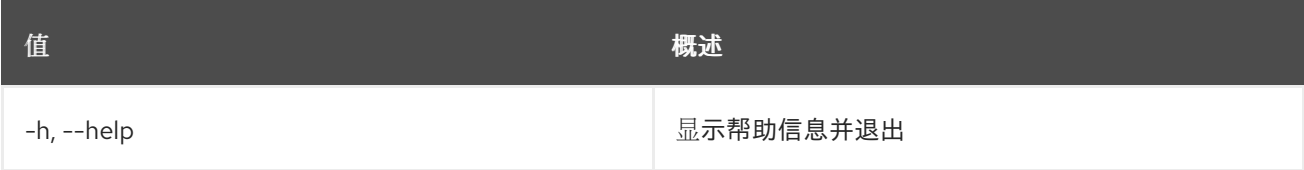

# 72.26. 服务器迁移强制完成

强制持续实时迁移完成。此命令需要 ''--os- compute-api-version'' 2.22 或更高版本。

#### 使用方法:

openstack server migration force complete [-h] <server> <migration>

## 表 72.89. positional 参数

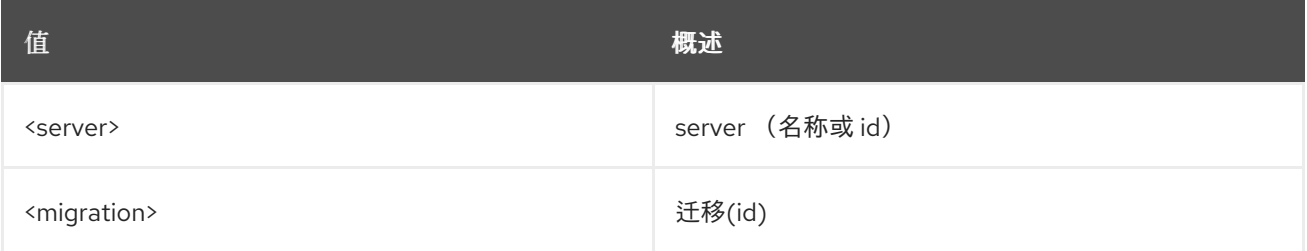

## 表 72.90. 命令参数

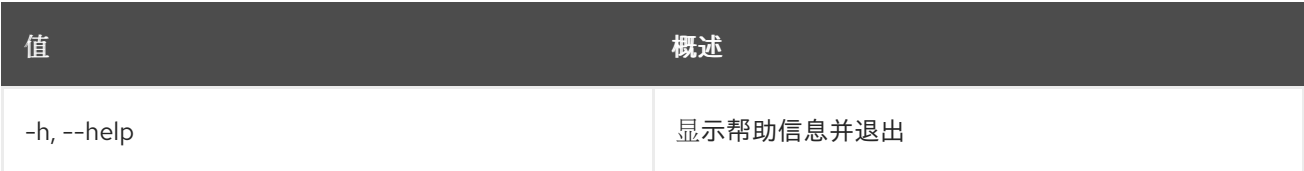

# 72.27. 服务器迁移列表

列出服务器迁移

### 使用方法:

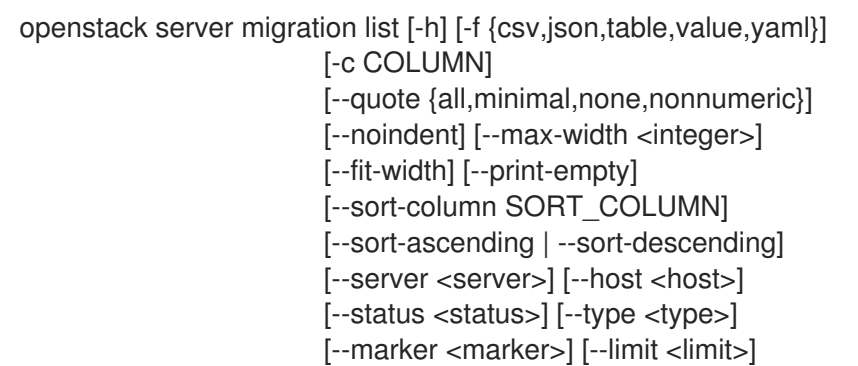

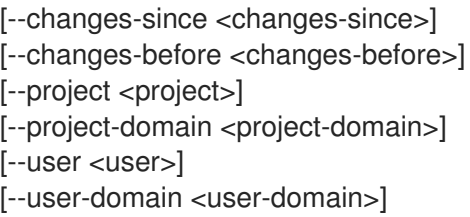

### 表 72.91. 命令参数

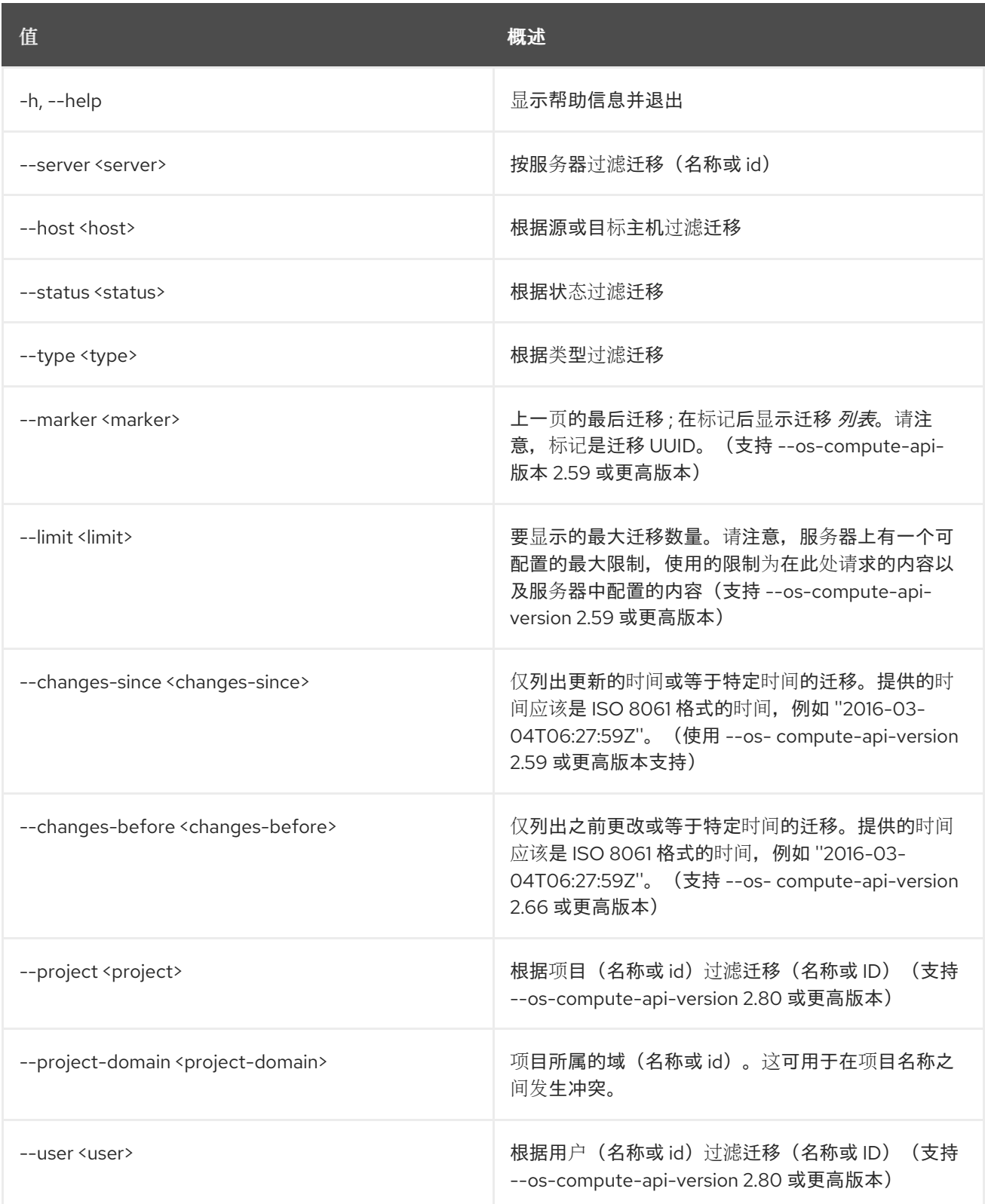
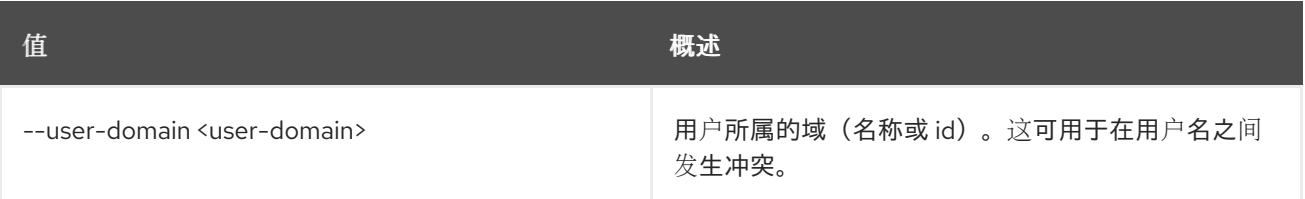

## 表 72.92. 输出格式选项

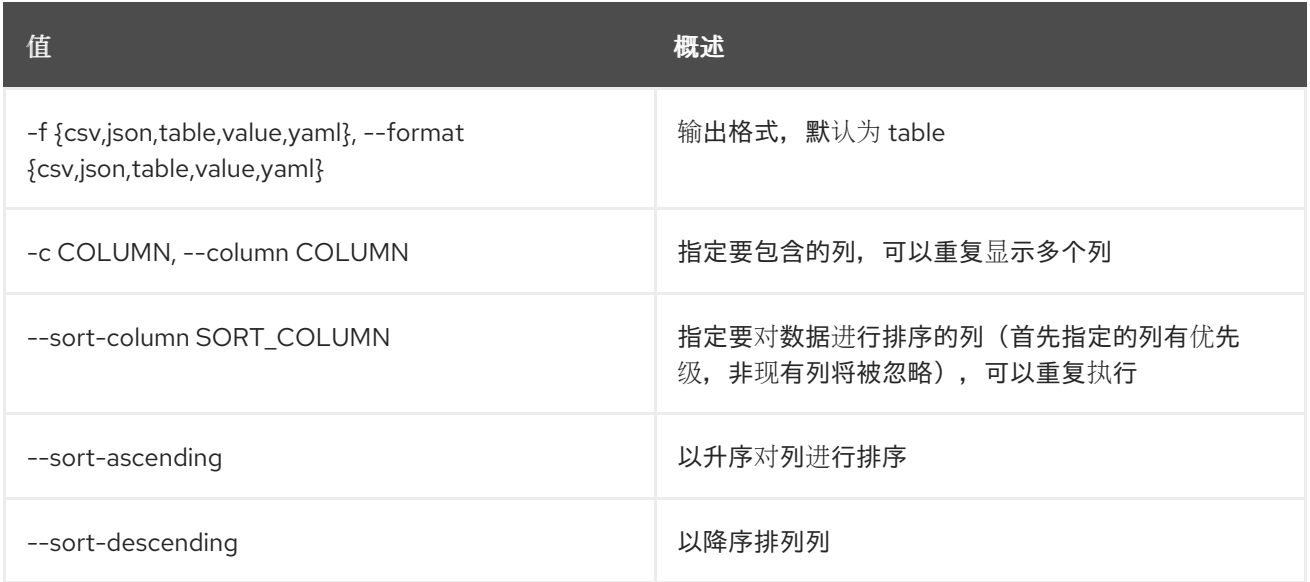

## 表 72.93. CSV 格式选项

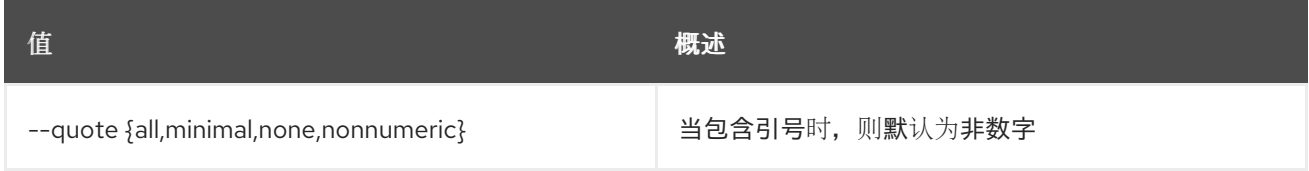

## 表 72.94. JSON 格式选项

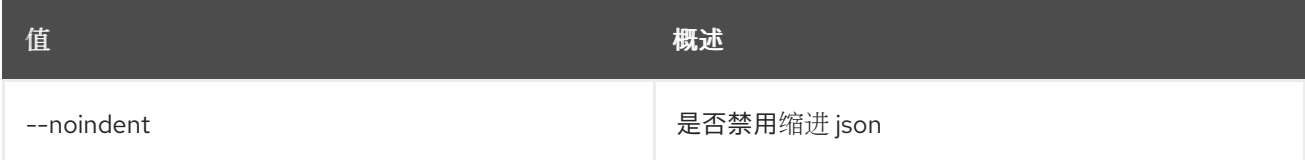

## 表 72.95. 表格式器选项

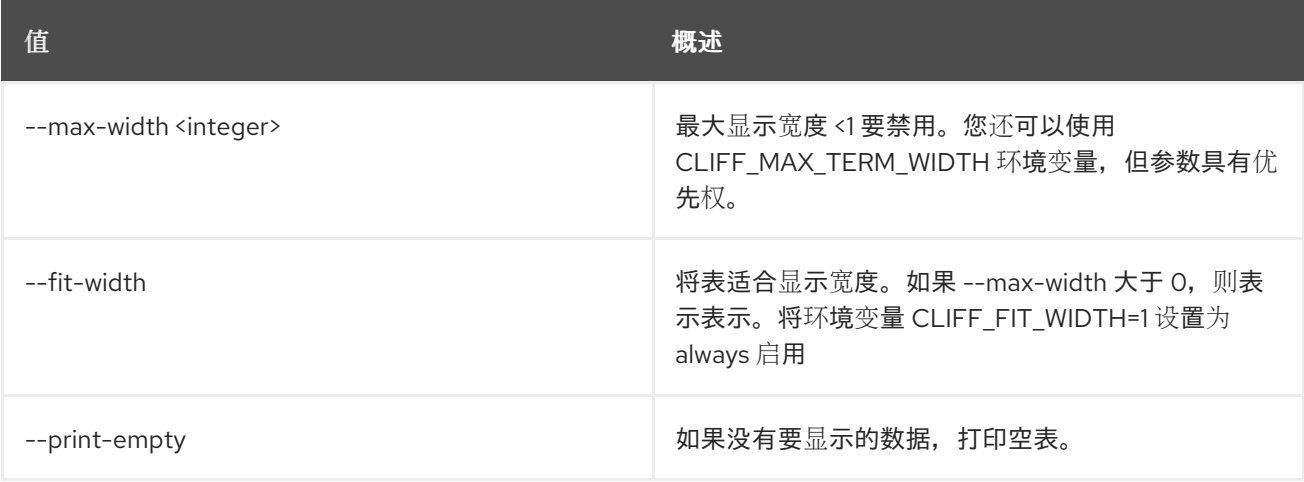

# 72.28. 服务器迁移恢复

恢复服务器迁移。恢复迁移操作。释放新的服务器并重新启动旧服务器。

#### 使用方法:

openstack server migration revert [-h] <server>

#### 表 72.96. positional 参数

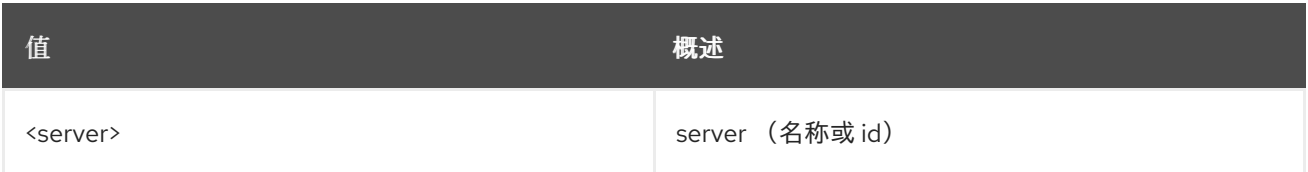

#### 表 72.97. 命令参数

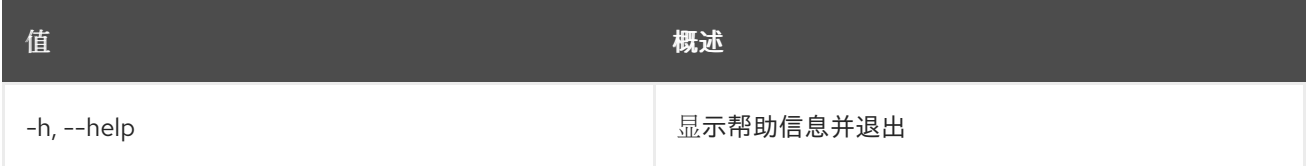

# 72.29. 服务器迁移显示

显示给定服务器的迁移。

## 使用方法:

openstack server migration show [-h] <server> <migration>

#### 表 72.98. positional 参数

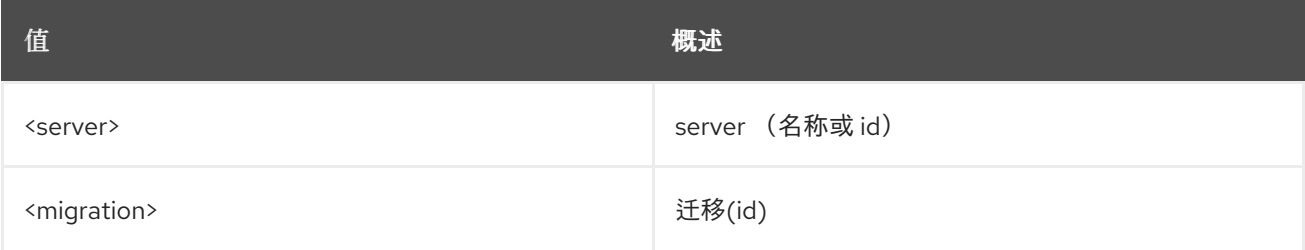

#### 表 72.99. 命令参数

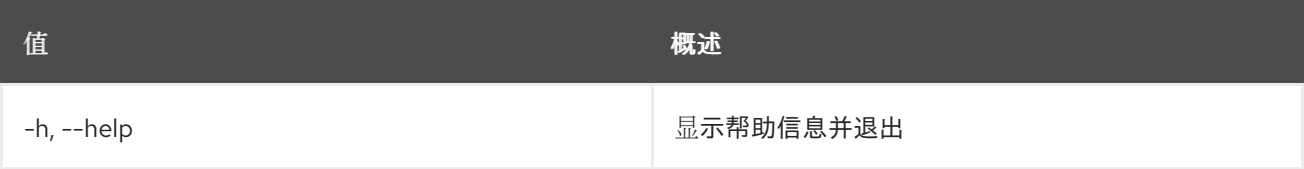

# 72.30. 服务器暂停

暂停服务器

## 使用方法:

ш

#### openstack server pause [-h] <server> [<server> ...]

#### 表 72.100. positional 参数

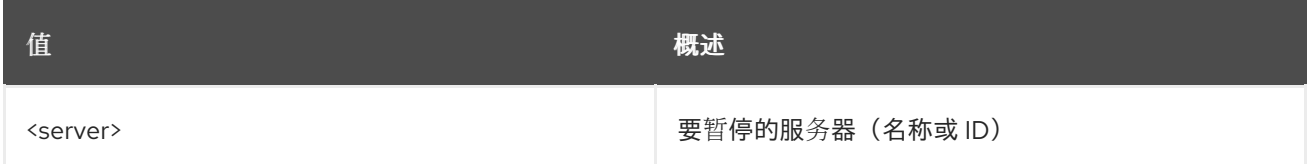

#### 表 72.101. 命令参数

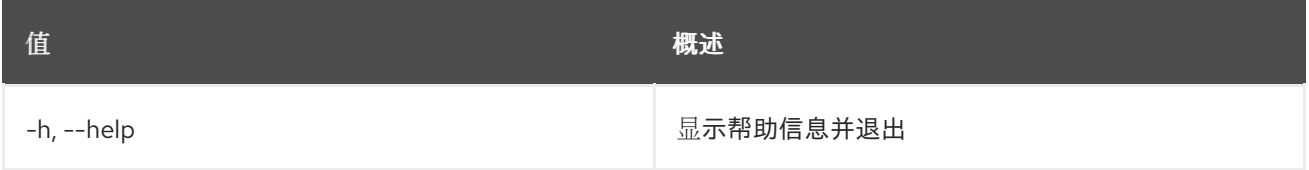

# 72.31. 服务器重启

执行硬或软服务器重启

## 使用方法:

openstack server reboot [-h] [--hard | --soft] [--wait] <server>

#### 表 72.102. positional 参数

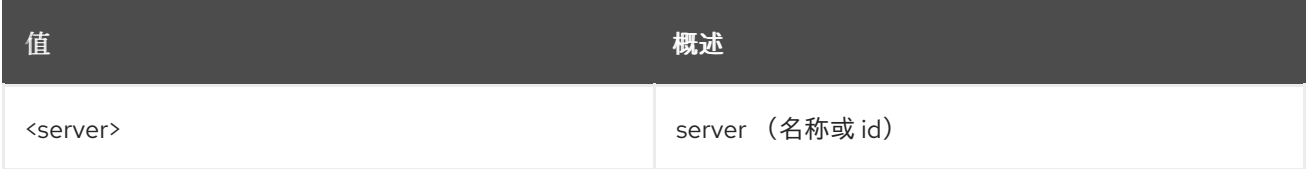

## 表 72.103. 命令参数

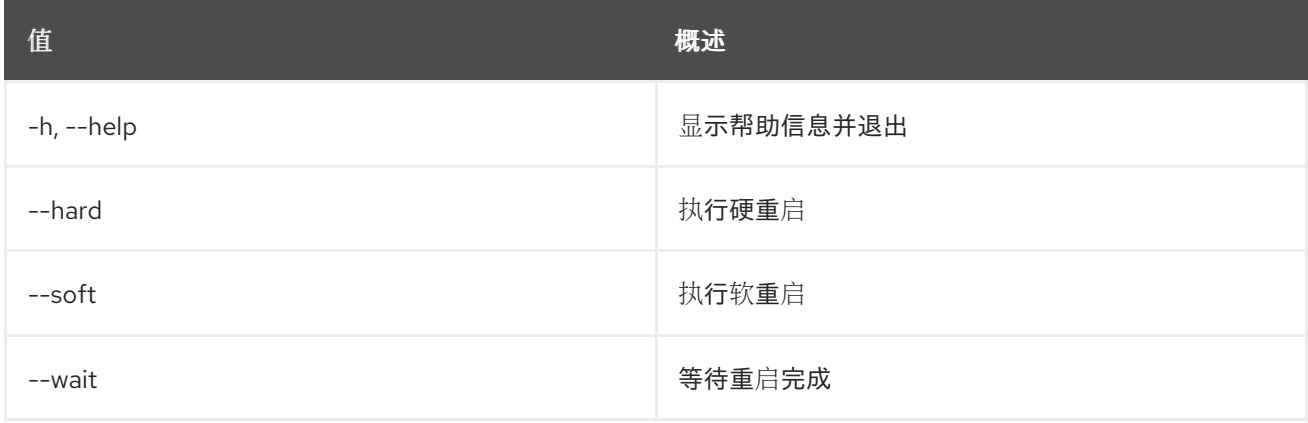

# 72.32. 服务器重建

重建服务器

## 使用方法:

openstack server rebuild [-h] [-f {json,shell,table,value,yaml}]

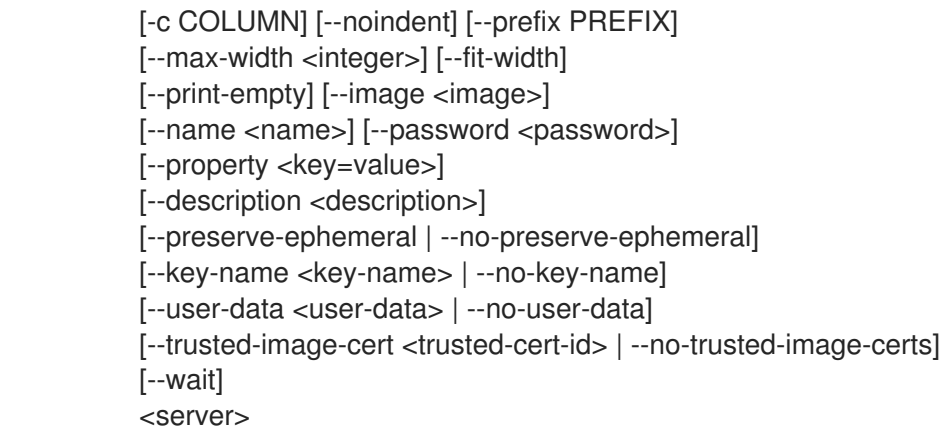

## 表 72.104. positional 参数

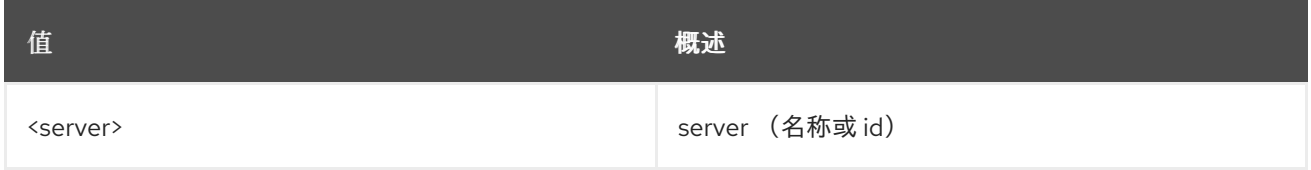

## 表 72.105. 命令参数

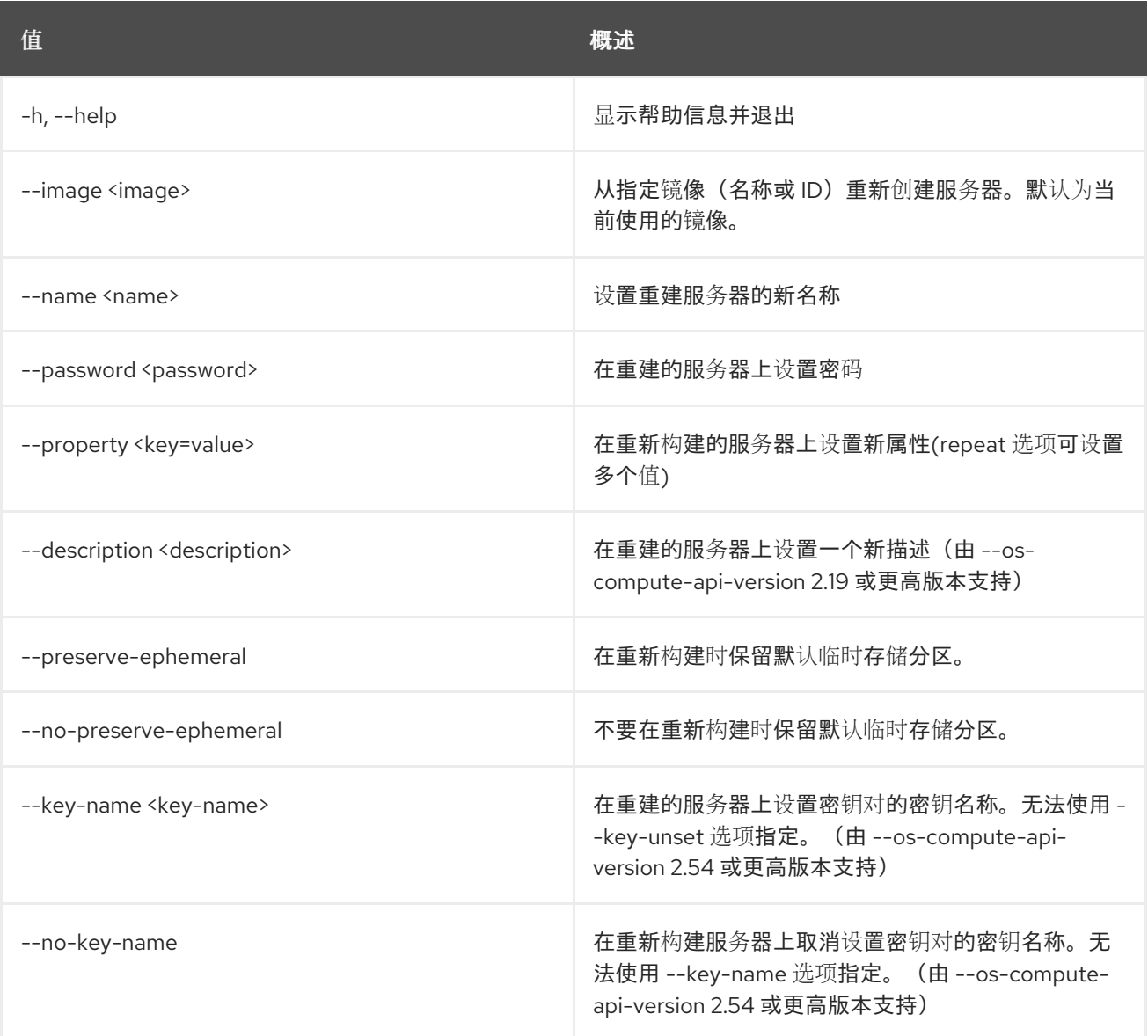

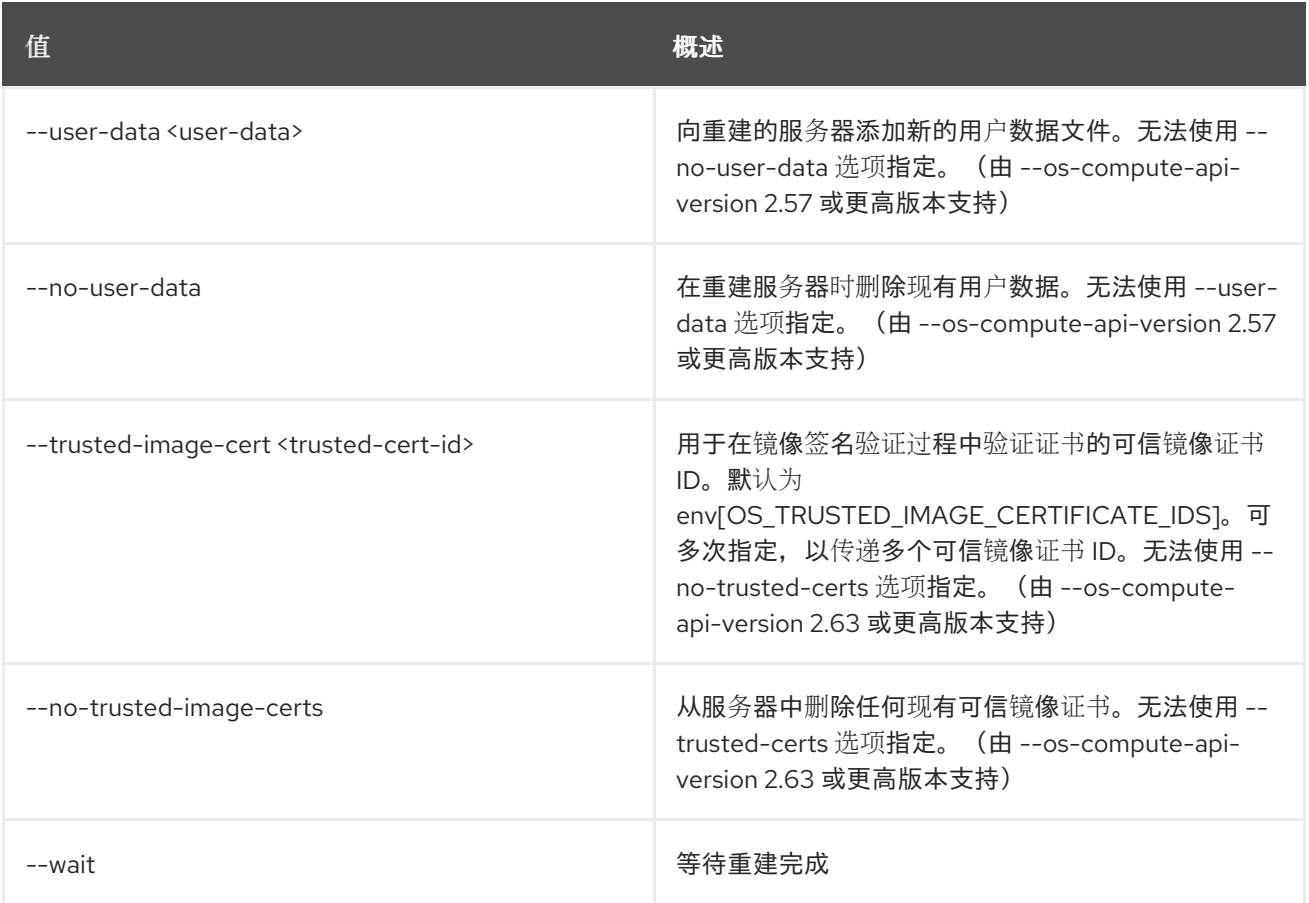

## 表 72.106. 输出格式选项

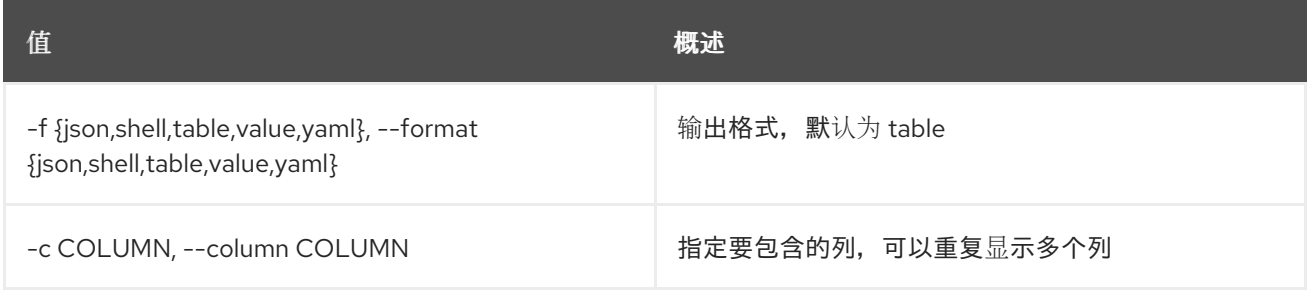

## 表 72.107. JSON 格式选项

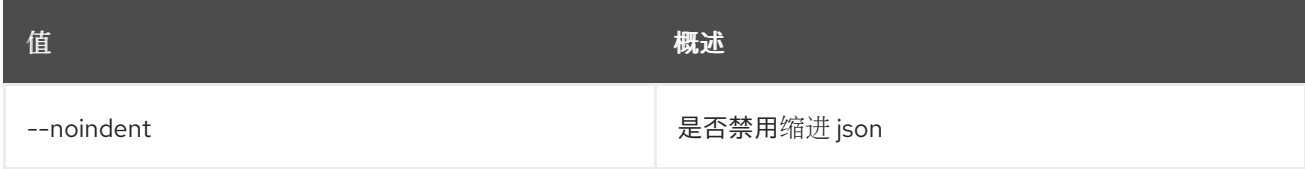

## 表 72.108. Shell formatter 选项

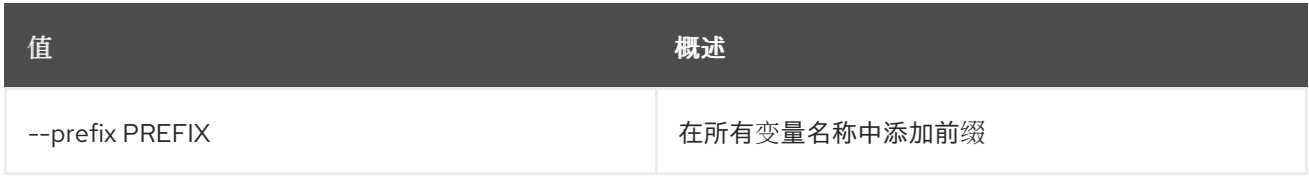

#### 表 72.109. 表格式器选项

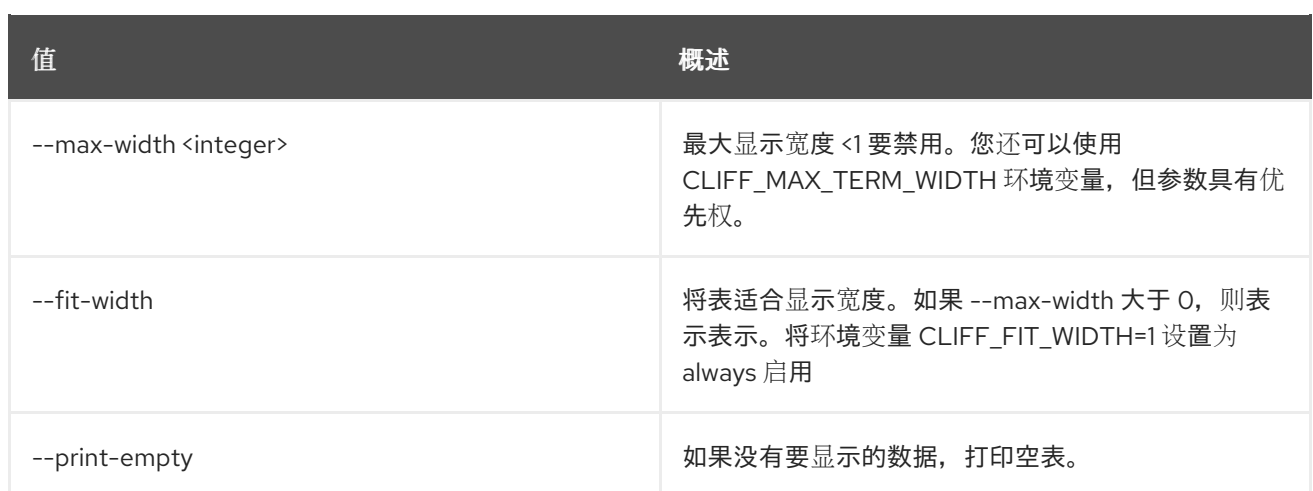

# 72.33. SERVER REMOVE FIXED IP

从服务器中删除固定 IP 地址

## 使用方法:

openstack server remove fixed ip [-h] <server> <ip-address>

## 表 72.110. positional 参数

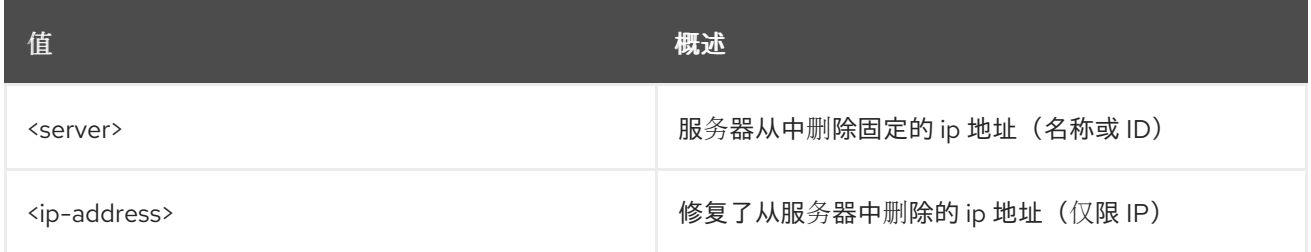

## 表 72.111. 命令参数

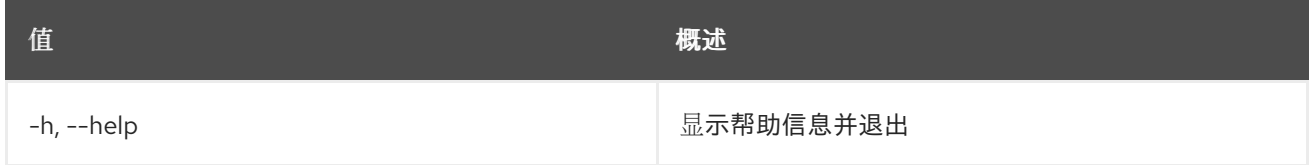

# 72.34. SERVER REMOVE FLOATING IP

从 server 中删除浮动 IP 地址

## 使用方法:

openstack server remove floating ip [-h] <server> <ip-address>

## 表 72.112. positional 参数

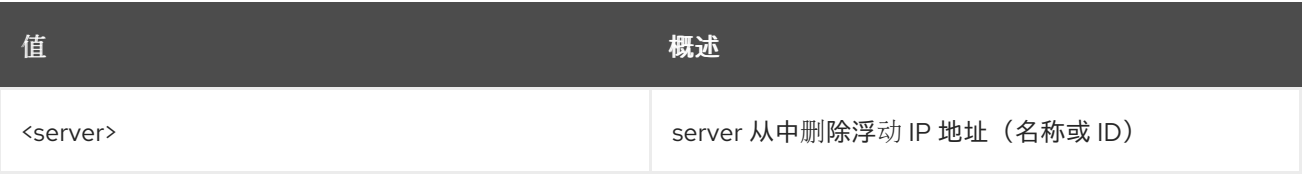

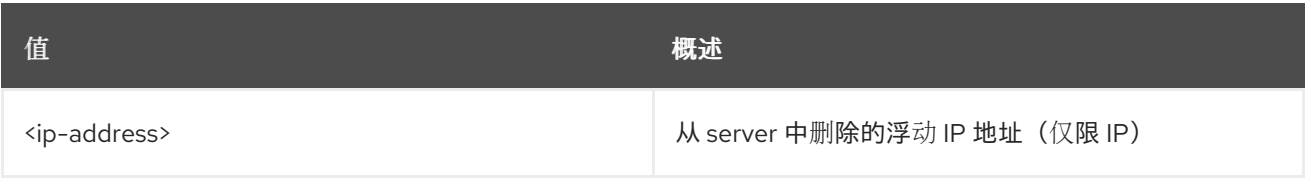

## 表 72.113. 命令参数

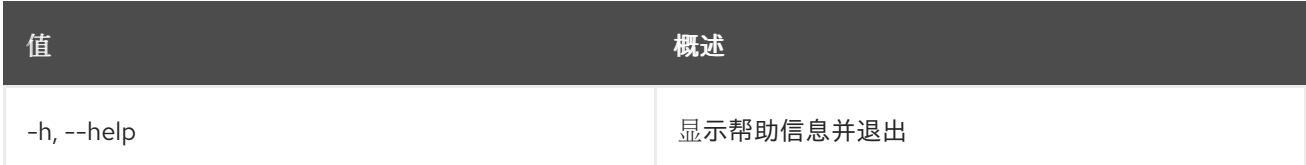

# 72.35. 服务器删除网络

从服务器中删除网络的所有端口

## 使用方法:

openstack server remove network [-h] <server> <network>

## 表 72.114. positional 参数

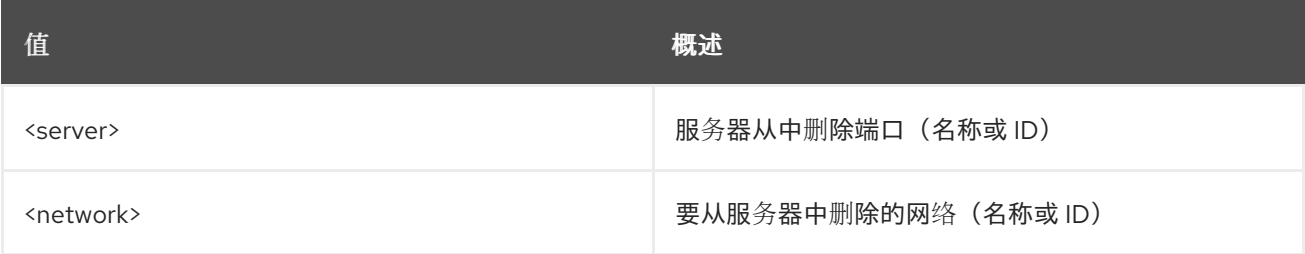

## 表 72.115. 命令参数

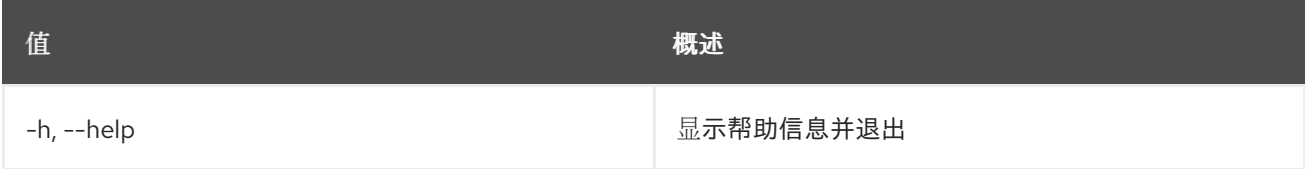

# 72.36. 服务器删除端口

从服务器中删除端口

## 使用方法:

openstack server remove port [-h] <server> <port>

## 表 72.116. positional 参数

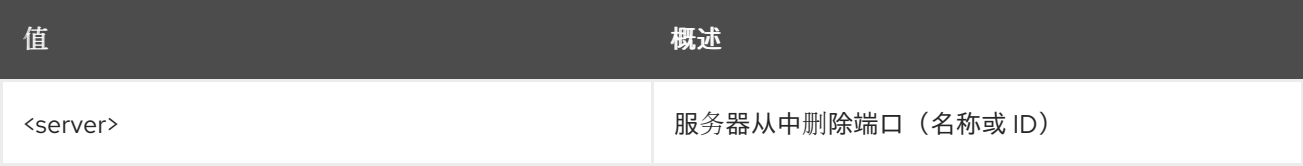

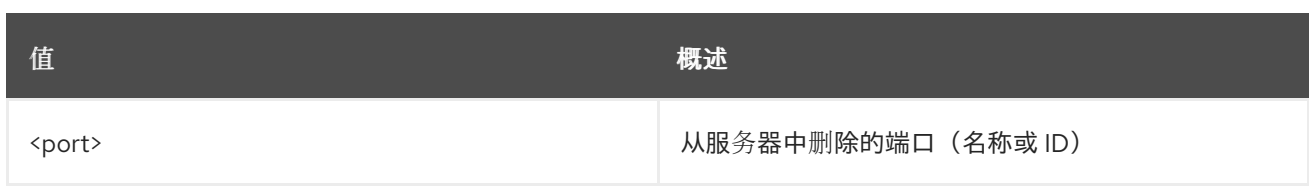

## 表 72.117. 命令参数

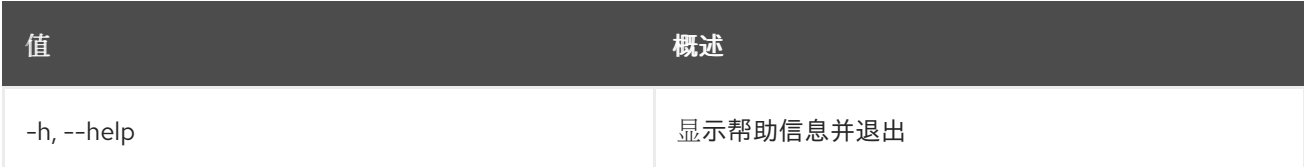

# 72.37. 服务器移除安全组

从服务器中删除安全组

## 使用方法:

openstack server remove security group [-h] <server> <group>

## 表 72.118. positional 参数

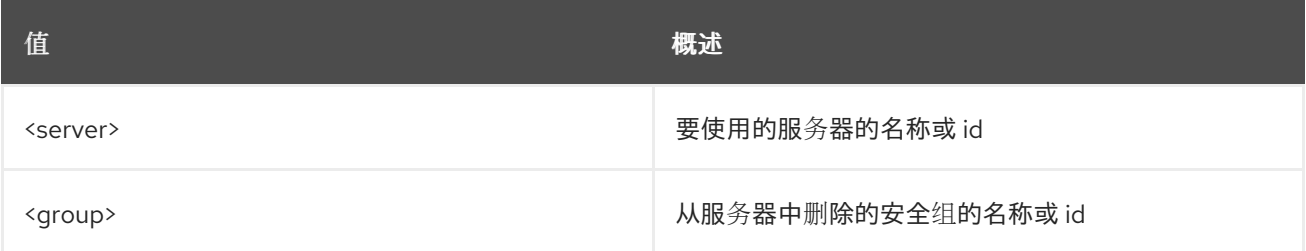

## 表 72.119. 命令参数

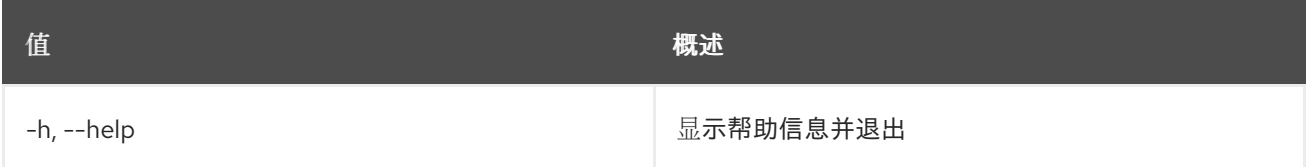

# 72.38. 服务器删除卷

从服务器中删除卷。指定 ''-os-compute-api-version 2.20' 或更高版本,从状态为 ''SHELVED' 或 ''SHELVED\_OFFLOADED' 的服务器中删除卷。

## 使用方法:

openstack server remove volume [-h] <server> <volume>

## 表 72.120. positional 参数

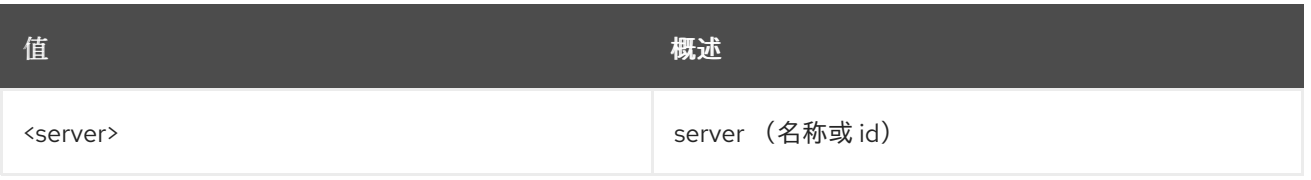

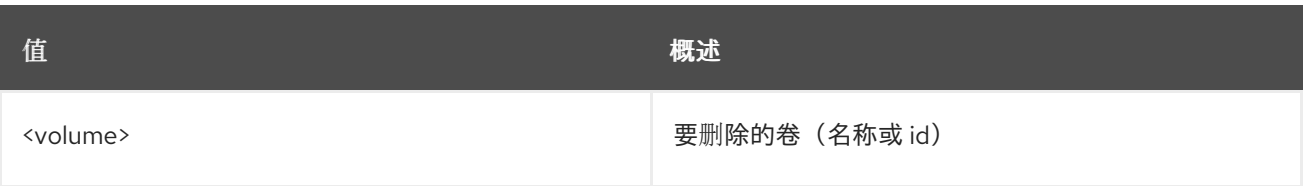

## 表 72.121. 命令参数

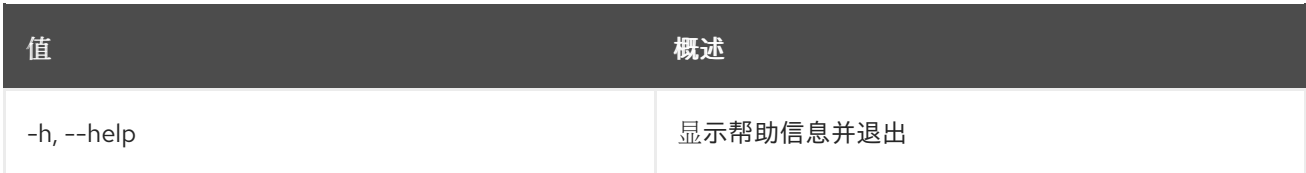

# 72.39. 服务器救援

将服务器置于救援模式

## 使用方法:

openstack server rescue [-h] [--image <image>] [--password <password>] <server>

#### 表 72.122. positional 参数

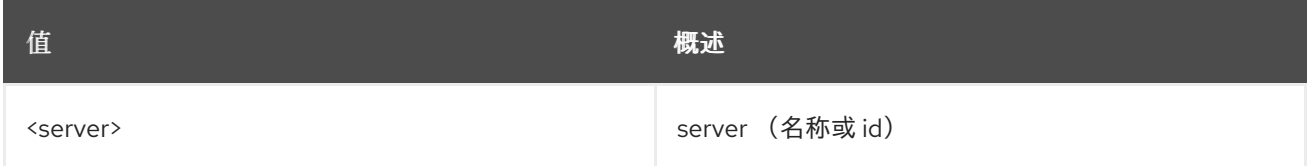

## 表 72.123. 命令参数

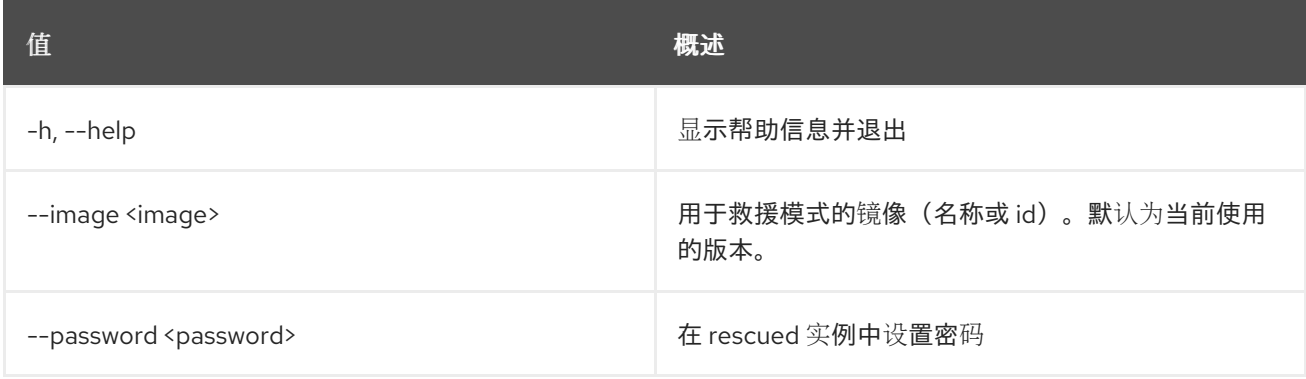

# 72.40. 服务器重新定义大小确认

确认服务器调整大小。确认(验证)调整大小的操作并释放旧服务器。

## 使用方法:

openstack server resize confirm [-h] <server>

## 表 72.124. positional 参数

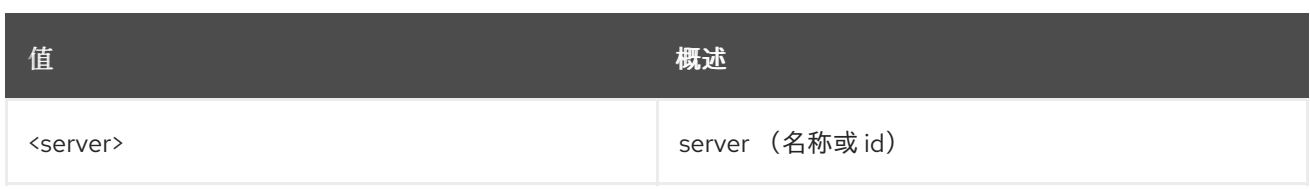

## 表 72.125. 命令参数

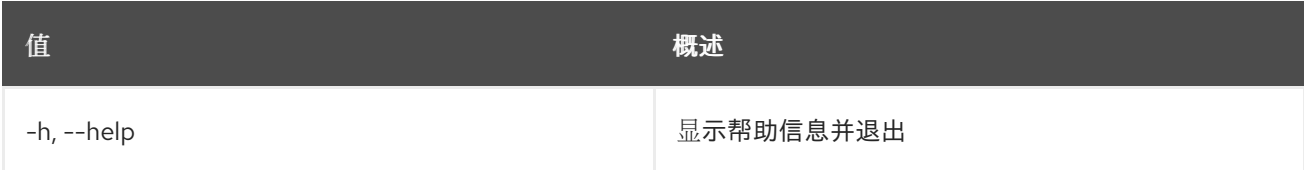

# 72.41. 服务器调整大小恢复

恢复服务器调整大小。恢复调整大小的操作。释放新的服务器并重新启动旧服务器。

## 使用方法:

openstack server resize revert [-h] <server>

## 表 72.126. positional 参数

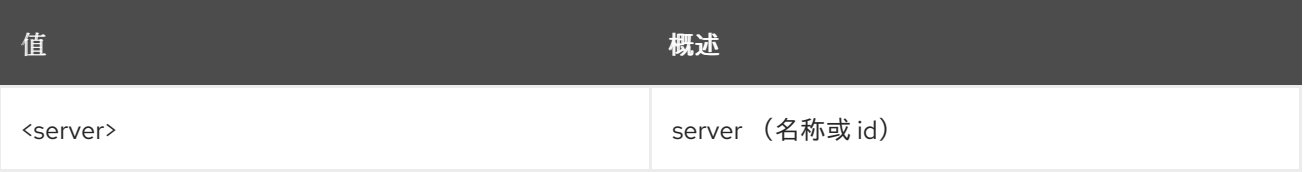

## 表 72.127. 命令参数

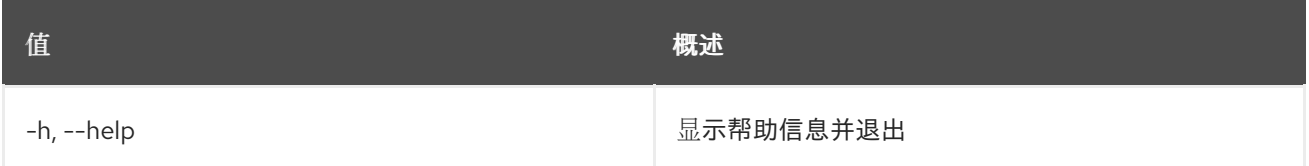

# 72.42. 服务器重新定义大小

将服务器扩展为新类别。通过创建新服务器并将原始磁盘的内容复制到新磁盘,从而实施调整大小的操 作。这是用户的两步过程:第一步是执行调整大小,第二个步骤是确认(验证)成功并释放旧服务器,或 声明恢复以发布新的服务器并重新启动旧服务器。

## 使用方法:

openstack server resize [-h] [--flavor <flavor> | --confirm | --revert] [--wait] <server>

## 表 72.128. positional 参数

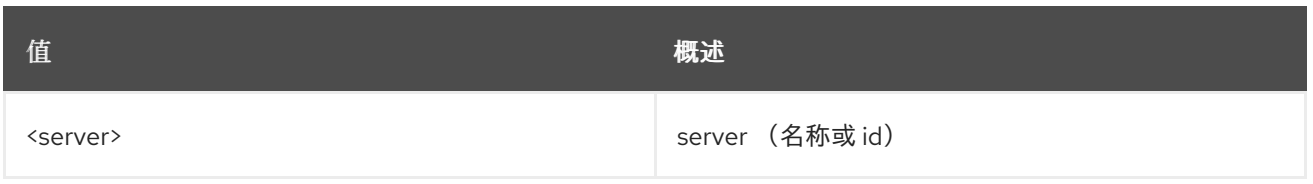

#### 表 72.129. 命令参数

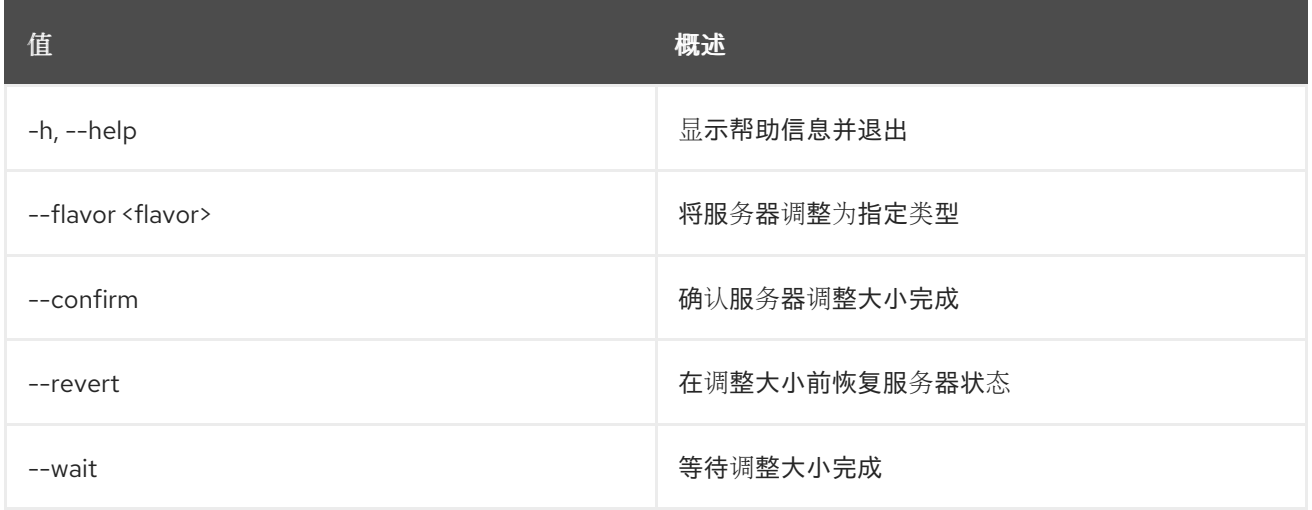

# 72.43. 服务器恢复

恢复服务器

## 使用方法:

openstack server restore [-h] <server> [<server> ...]

#### 表 72.130. positional 参数

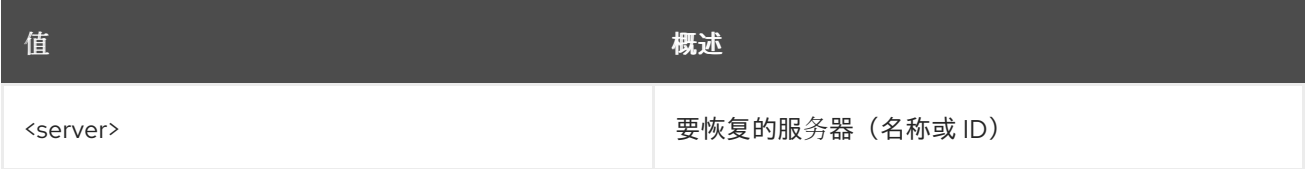

#### 表 72.131. 命令参数

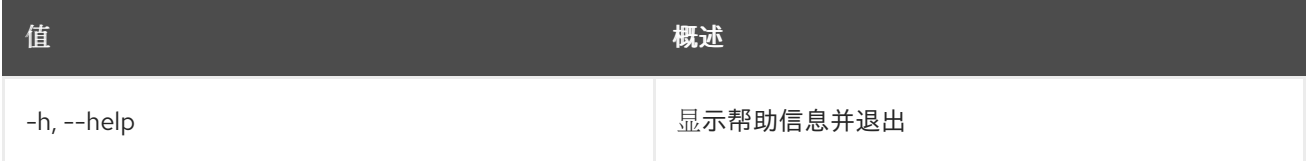

# 72.44. 服务器恢复

恢复服务器

# 使用方法:

openstack server resume [-h] <server> [<server> ...]

#### 表 72.132. positional 参数

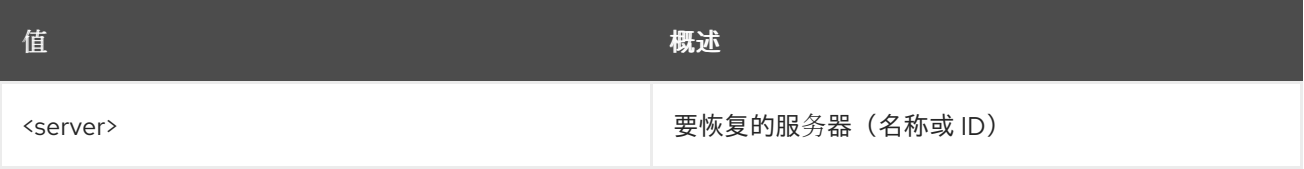

#### 表 72.133. 命令参数

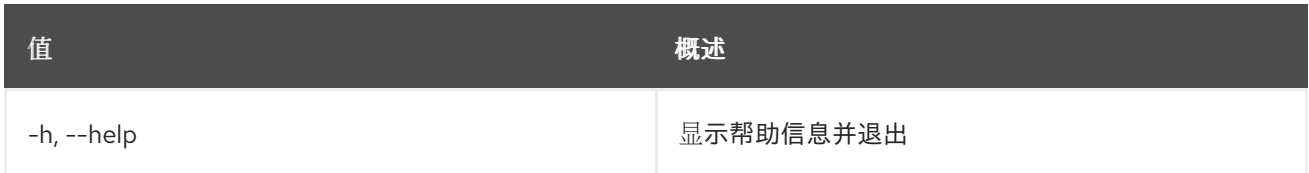

# 72.45. 服务器集

设置服务器属性

## 使用方法:

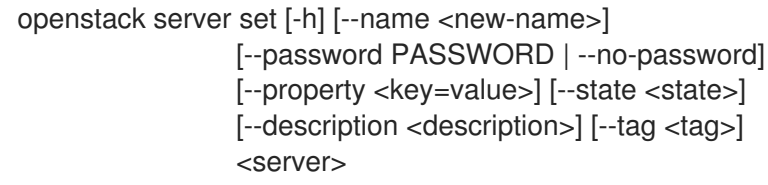

## 表 72.134. positional 参数

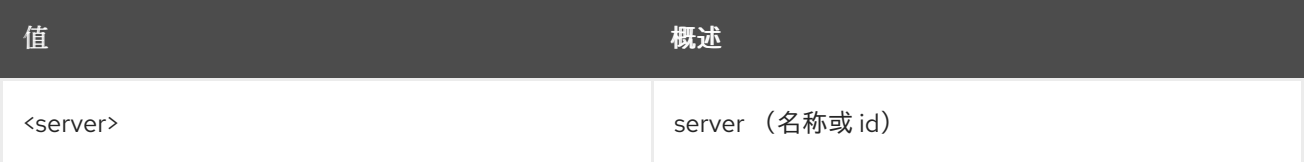

## 表 72.135. 命令参数

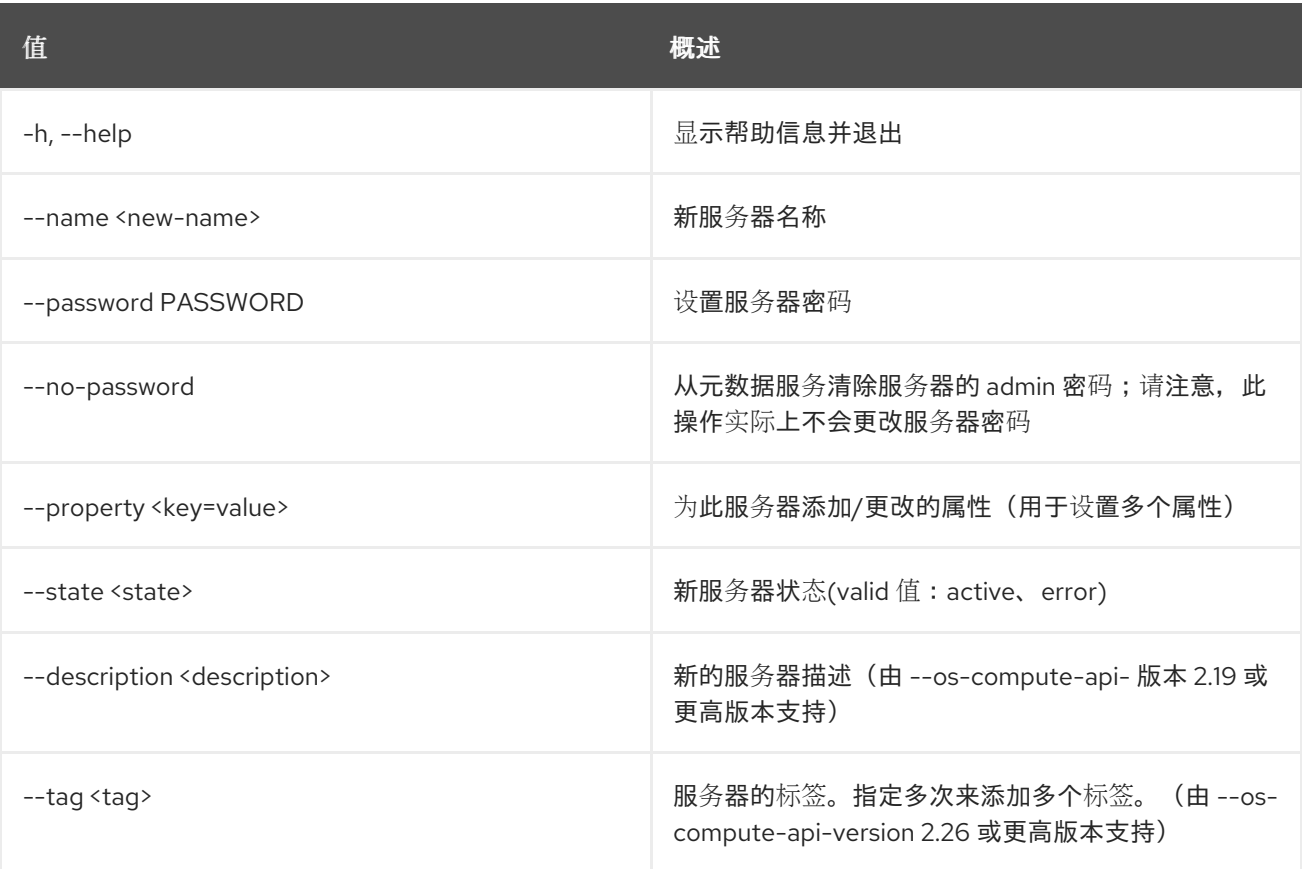

# 72.46. SERVER SHELVE

shelve 和可选的卸载服务器。填充服务器会创建服务器的快照,并在关闭服务器前存储此快照。然后,可 以从主机上卸载或删除此固定服务器,从而释放主机上剩余的资源,如网络接口。可以取消填充式服务 器,从快照中恢复服务器。因此,在没有使用其他资源或磁盘的情况下,用户希望保留服务器的 UUID 和 IP 地址会很有用。大多数云都被配置为立即或有小延迟后自动卸载命名的服务器。对于没有配置它的云, 或者延迟更大的位置,可以手动指定卸载。默认情况下,这是仅限管理员的操作。

## 使用方法:

openstack server shelve [-h] [--offload] [--wait] <server> [<server> ...]

#### 表 72.136. positional 参数

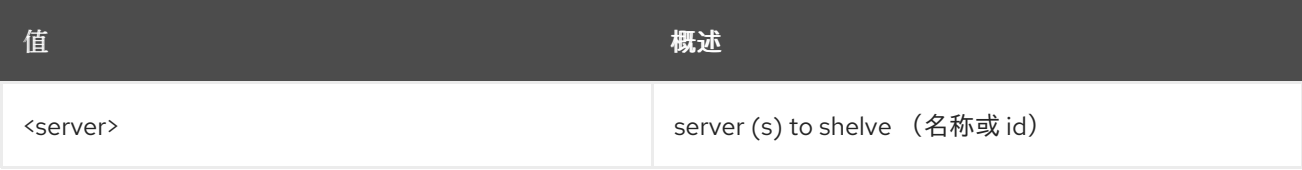

#### 表 72.137. 命令参数

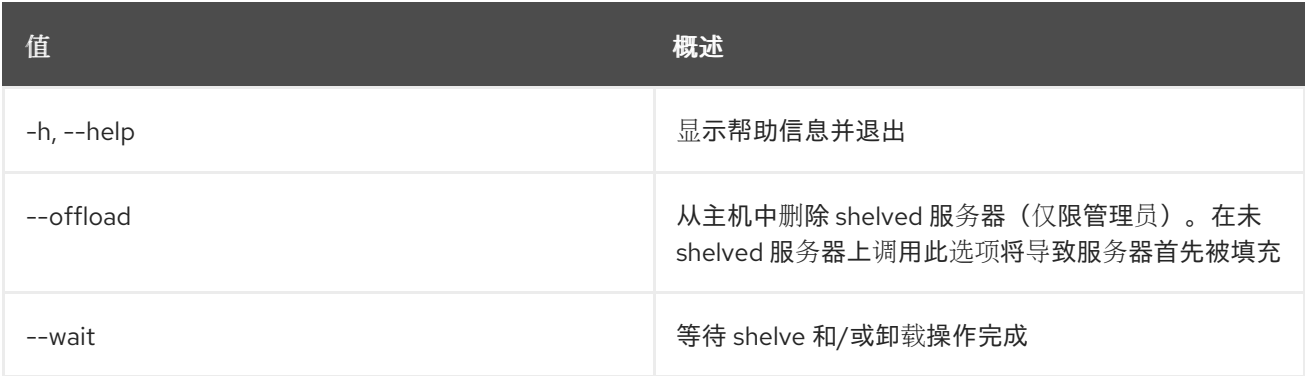

## 72.47. 服务器显示

显示服务器详细信息.指定 ''-os-compute-api-version 2.47' 或更高版本,以查看服务器的嵌入式类别信 息。

## 使用方法:

openstack server show [-h] [-f {json,shell,table,value,yaml}] [-c COLUMN] [--noindent] [--prefix PREFIX] [--max-width <integer>] [--fit-width] [--print-empty] [--diagnostics | --topology] <server>

#### 表 72.138. positional 参数

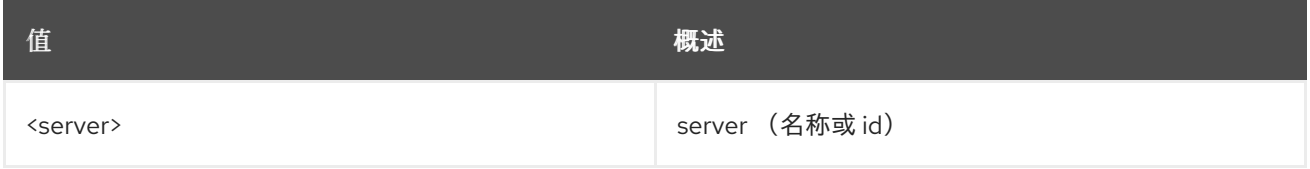

#### 表 72.139. 命令参数

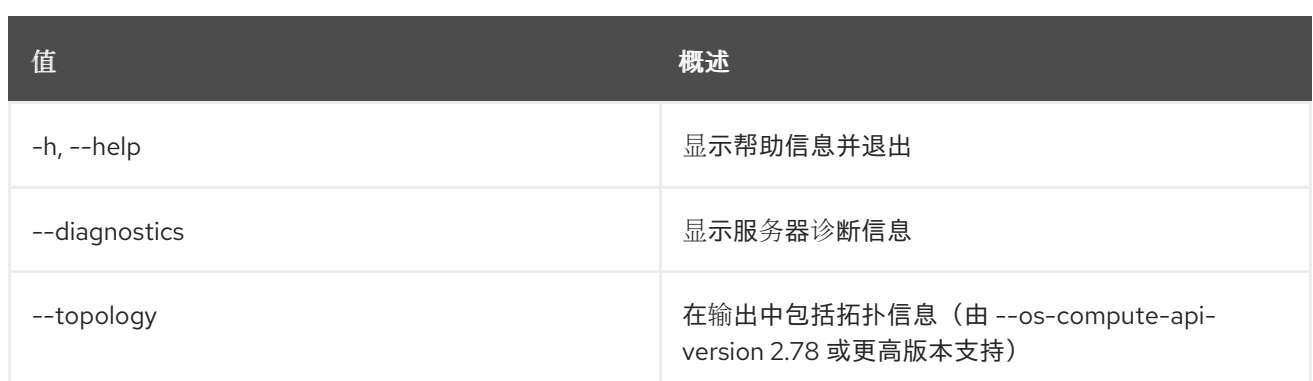

## 表 72.140. 输出格式选项

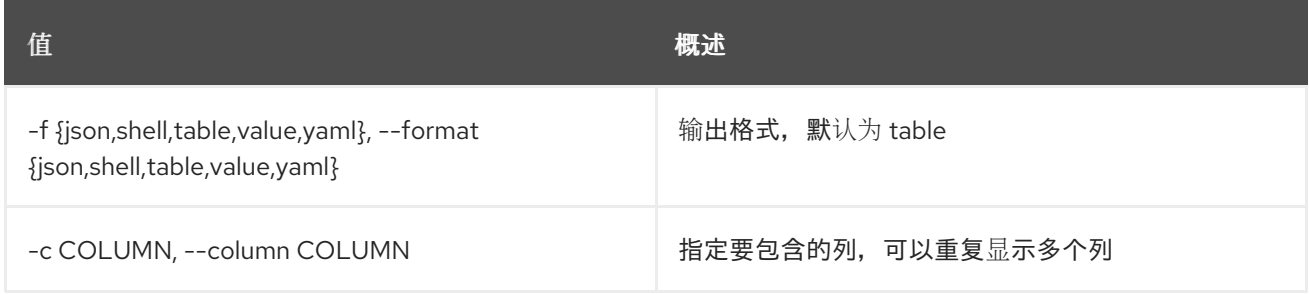

## 表 72.141. JSON 格式选项

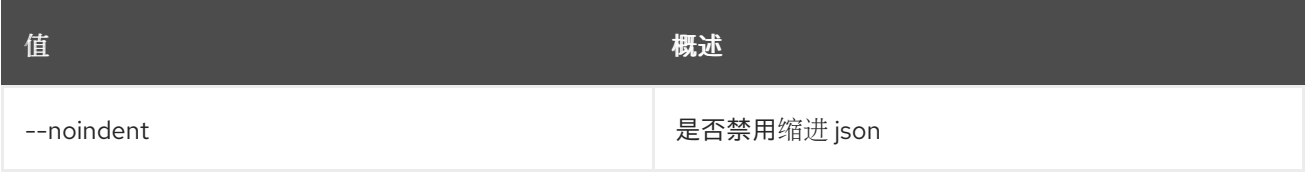

## 表 72.142. Shell formatter 选项

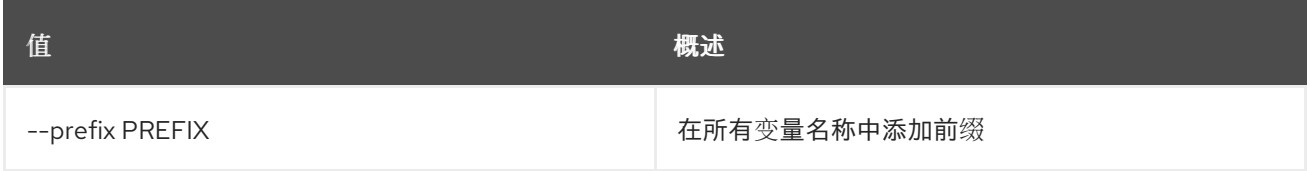

## 表 72.143. 表格式器选项

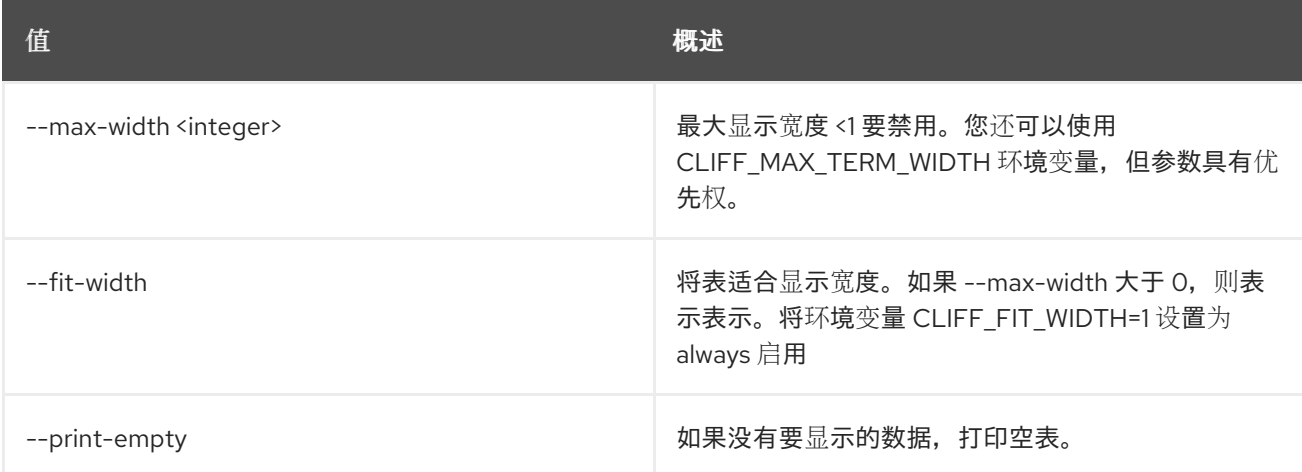

# 72.48. 服务器 SSH

#### SSH 到服务器

## 使用方法:

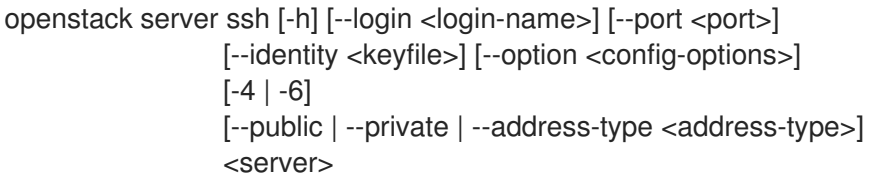

## 表 72.144. positional 参数

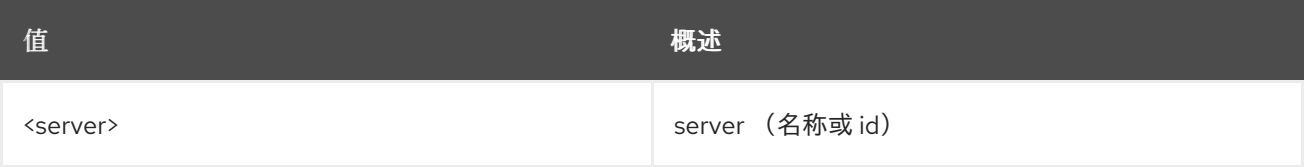

#### 表 72.145. 命令参数

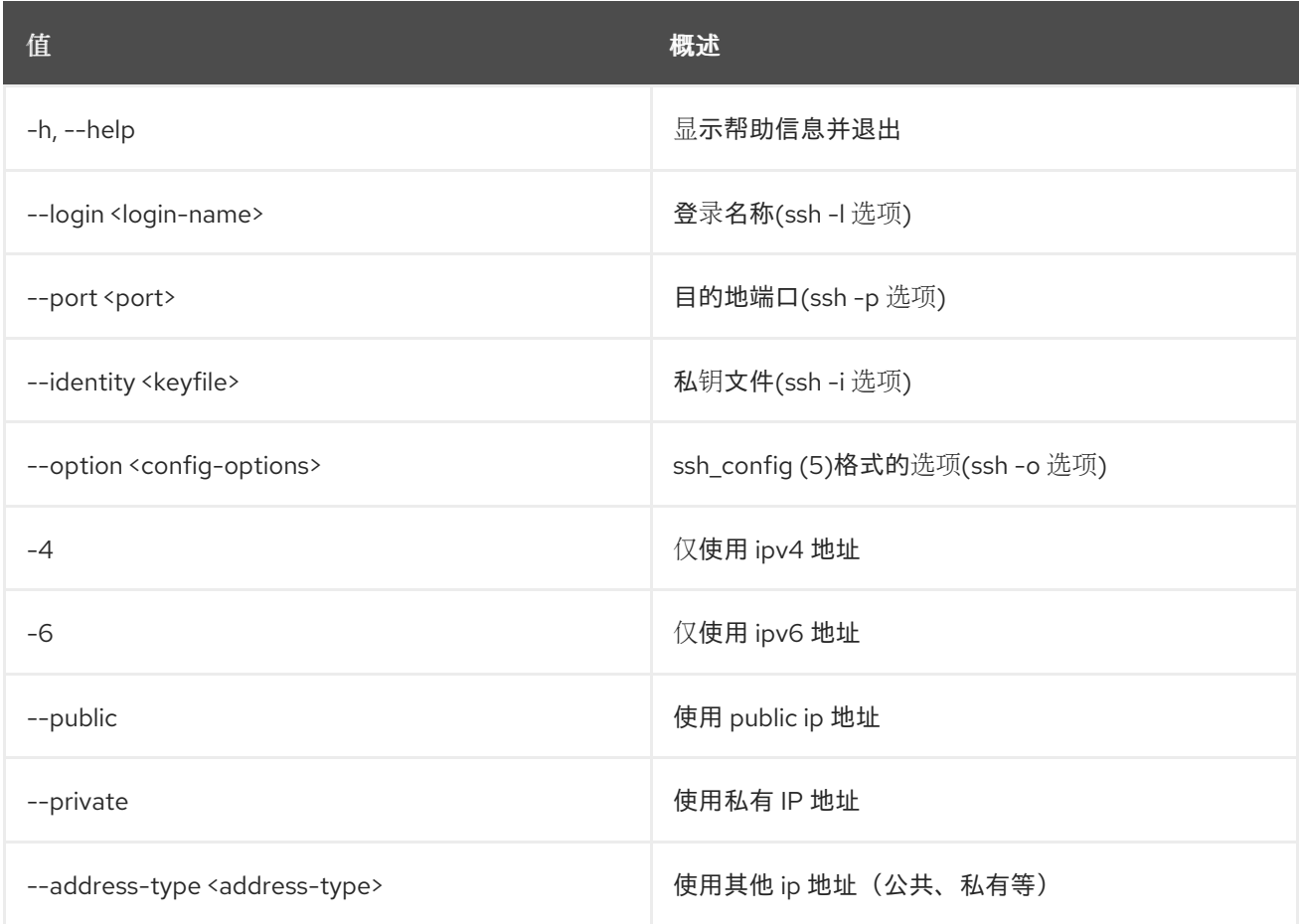

# 72.49. 服务器启动

启动服务器。

## 使用方法:

openstack server start [-h] [--all-projects] <server> [<server> ...]

#### 表 72.146. positional 参数

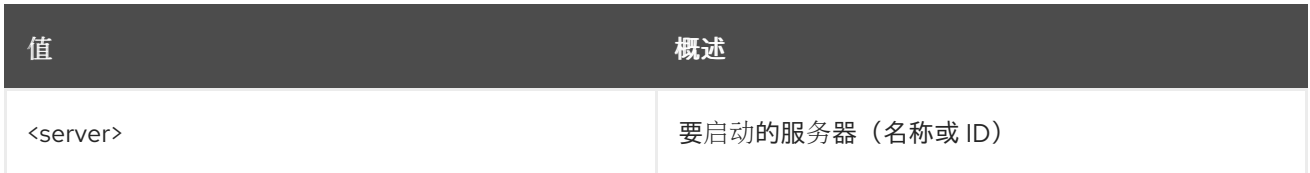

### 表 72.147. 命令参数

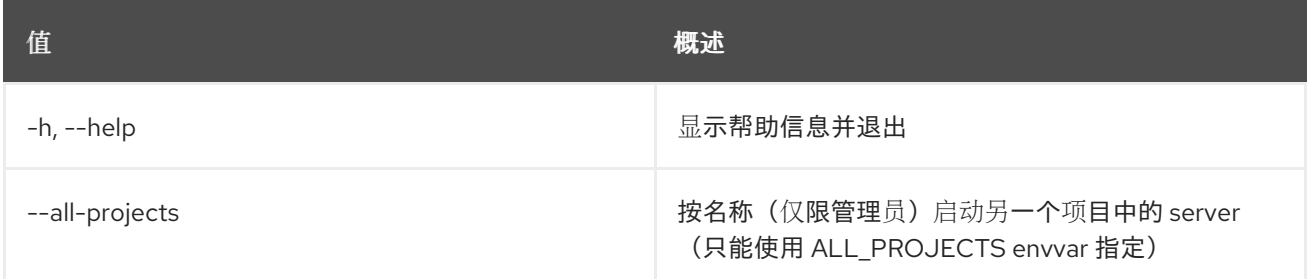

# 72.50. 服务器停止

停止服务器。

## 使用方法:

openstack server stop [-h] [--all-projects] <server> [<server> ...]

#### 表 72.148. positional 参数

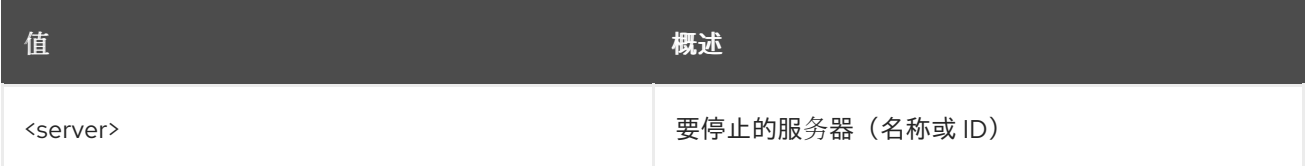

## 表 72.149. 命令参数

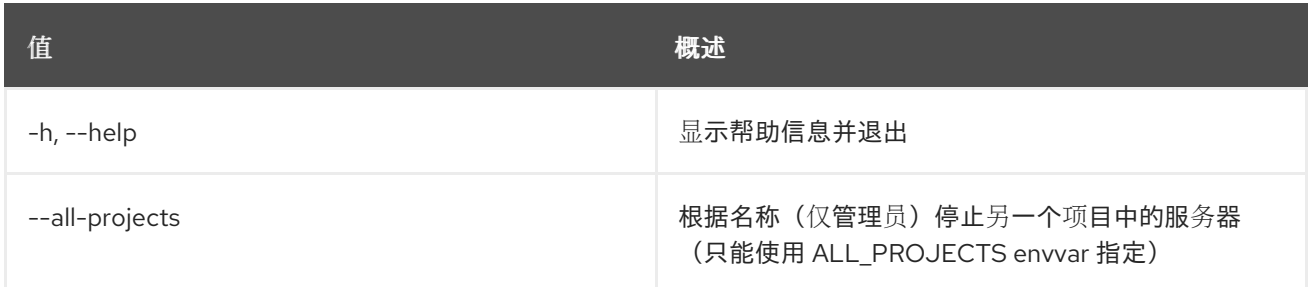

# 72.51. 服务器挂起

挂起服务器

## 使用方法:

openstack server suspend [-h] <server> [<server> ...]

#### 表 72.150. positional 参数

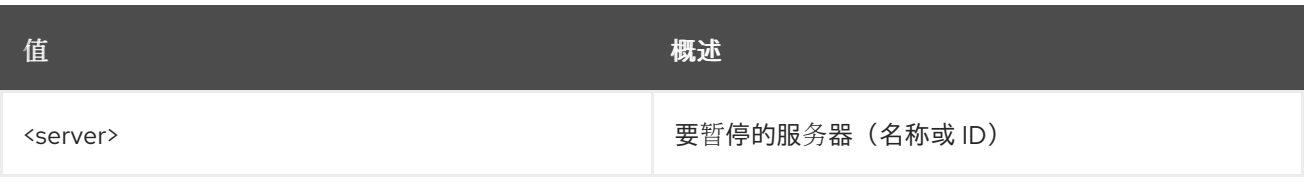

## 表 72.151. 命令参数

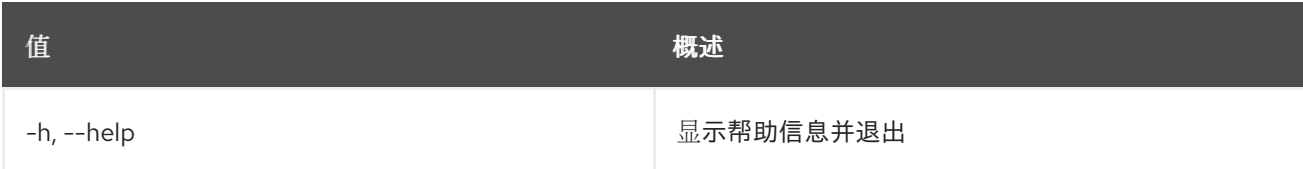

# 72.52. 服务器解锁

解锁服务器

## 使用方法:

openstack server unlock [-h] <server> [<server> ...]

## 表 72.152. positional 参数

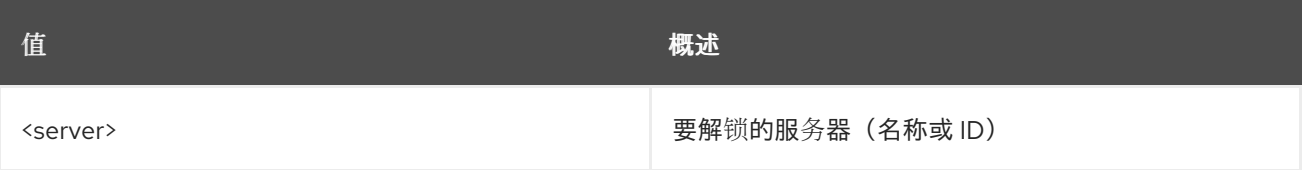

## 表 72.153. 命令参数

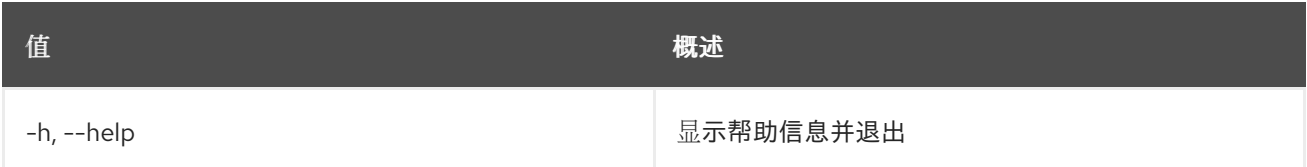

# 72.53. SERVER UNPAUSE

取消暂停服务器

## 使用方法:

openstack server unpause [-h] <server> [<server> ...]

## 表 72.154. positional 参数

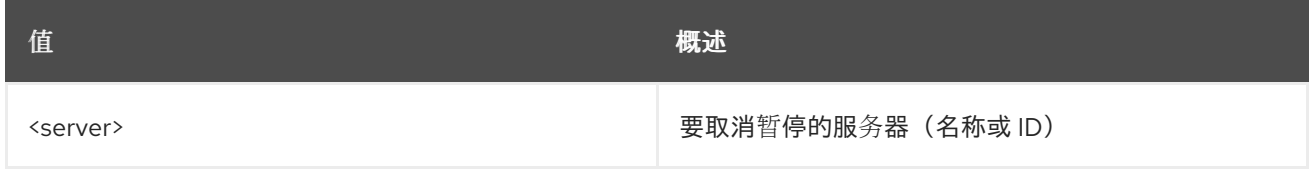

## 表 72.155. 命令参数

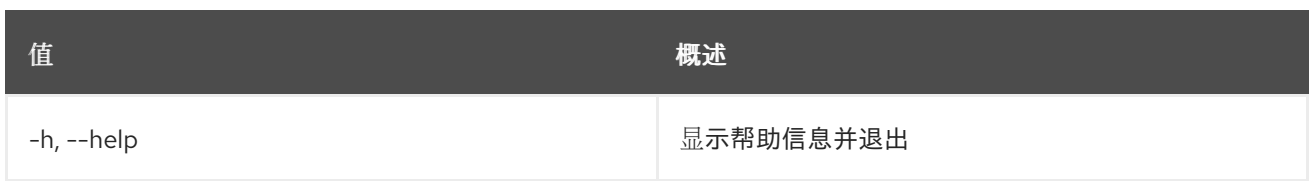

# 72.54. SERVER UNRESCUE

从救援模式恢复服务器

## 使用方法:

openstack server unrescue [-h] <server>

#### 表 72.156. positional 参数

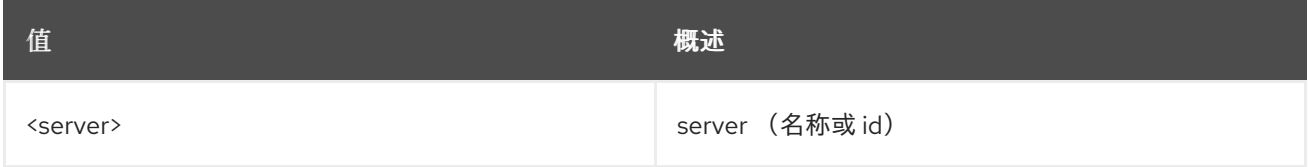

#### 表 72.157. 命令参数

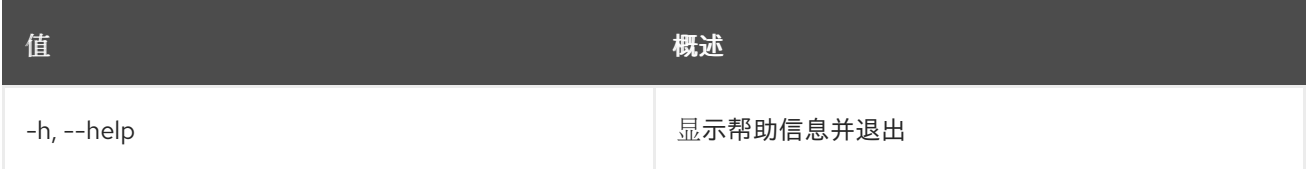

## 72.55. 服务器取消设置

取消设置服务器属性和标签

## 使用方法:

```
openstack server unset [-h] [--property <key>] [--description]
     [-tag <<server>
```
#### 表 72.158. positional 参数

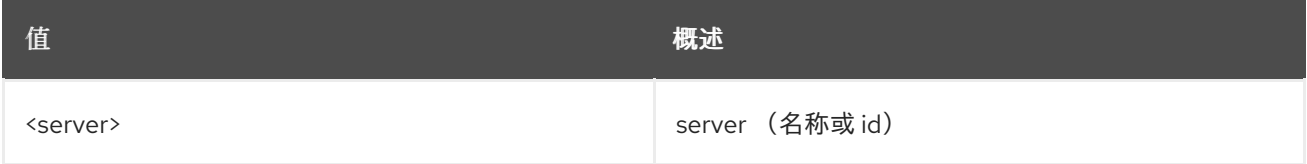

## 表 72.159. 命令参数

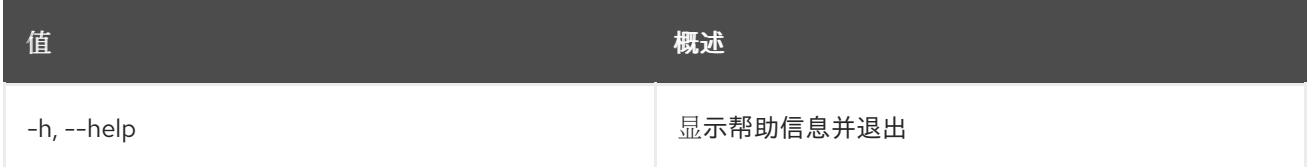

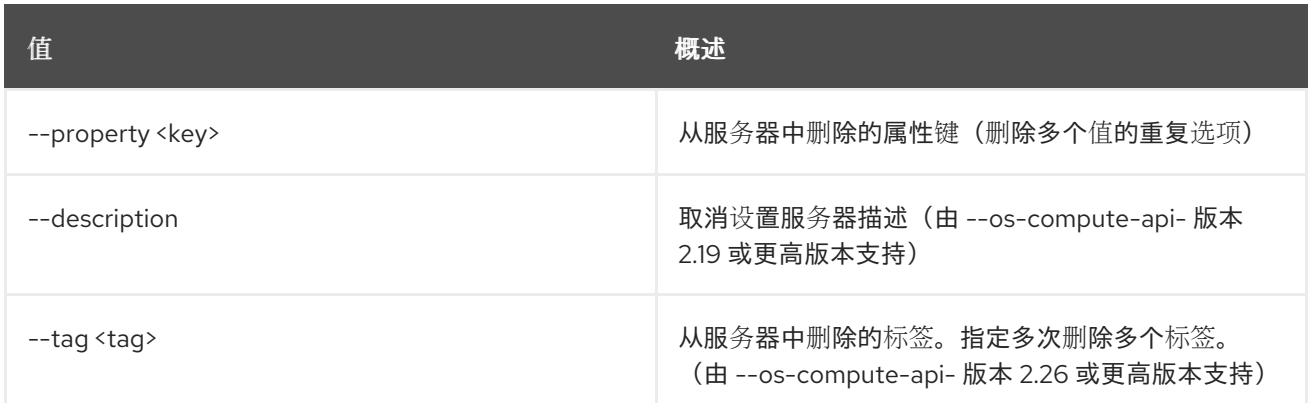

# 72.56. SERVER UNSHELVE

unshelve 服务器.

#### 使用方法:

openstack server unshelve [-h] [--availability-zone AVAILABILITY\_ZONE] [--wait] <server> [<server> ...]

#### 表 72.160. positional 参数

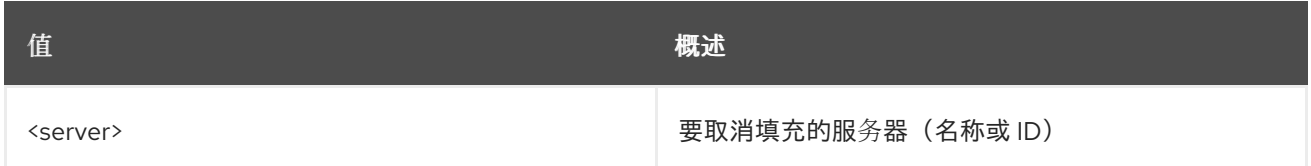

#### 表 72.161. 命令参数

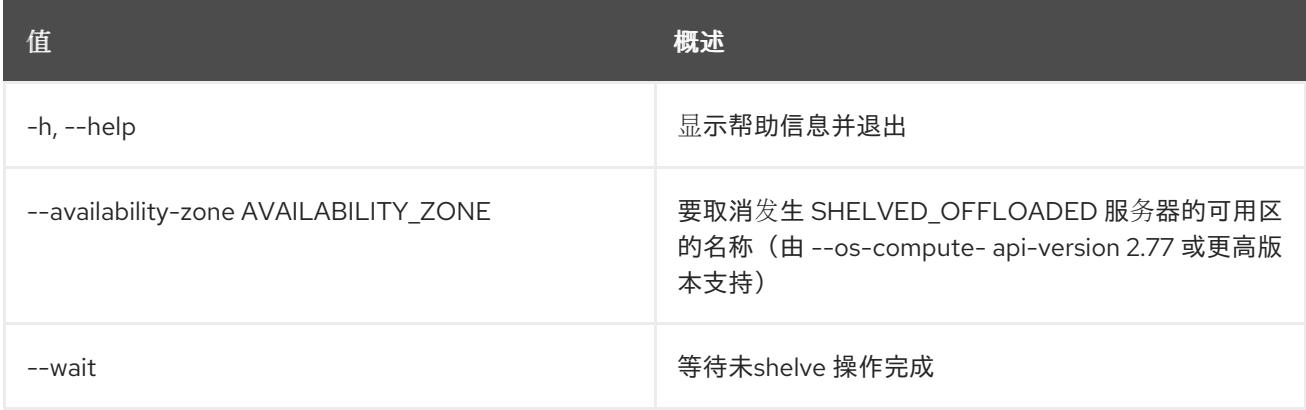

# 72.57. 服务器卷列表

列出附加到服务器的所有卷。

## 使用方法:

openstack server volume list [-h] [-f {csv,json,table,value,yaml}] [-c COLUMN] [--quote {all,minimal,none,nonnumeric}] [--noindent] [--max-width <integer>]

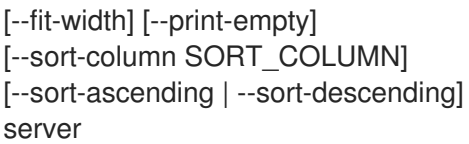

## 表 72.162. positional 参数

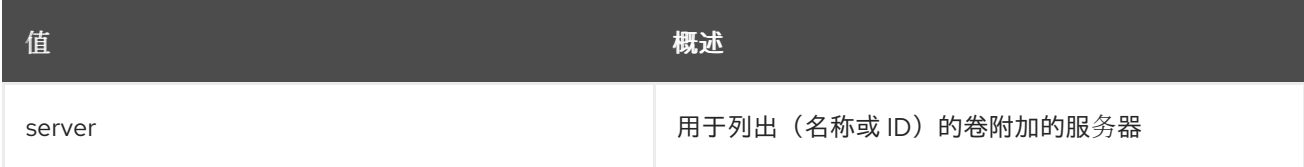

## 表 72.163. 命令参数

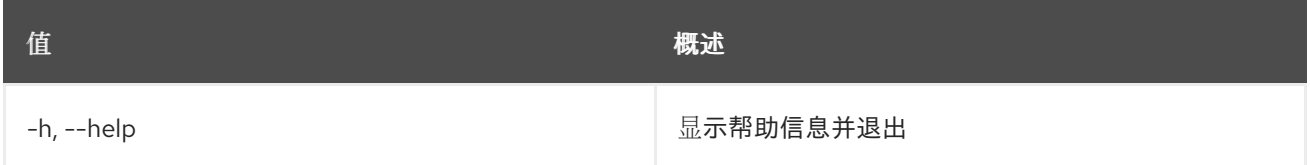

## 表 72.164. 输出格式选项

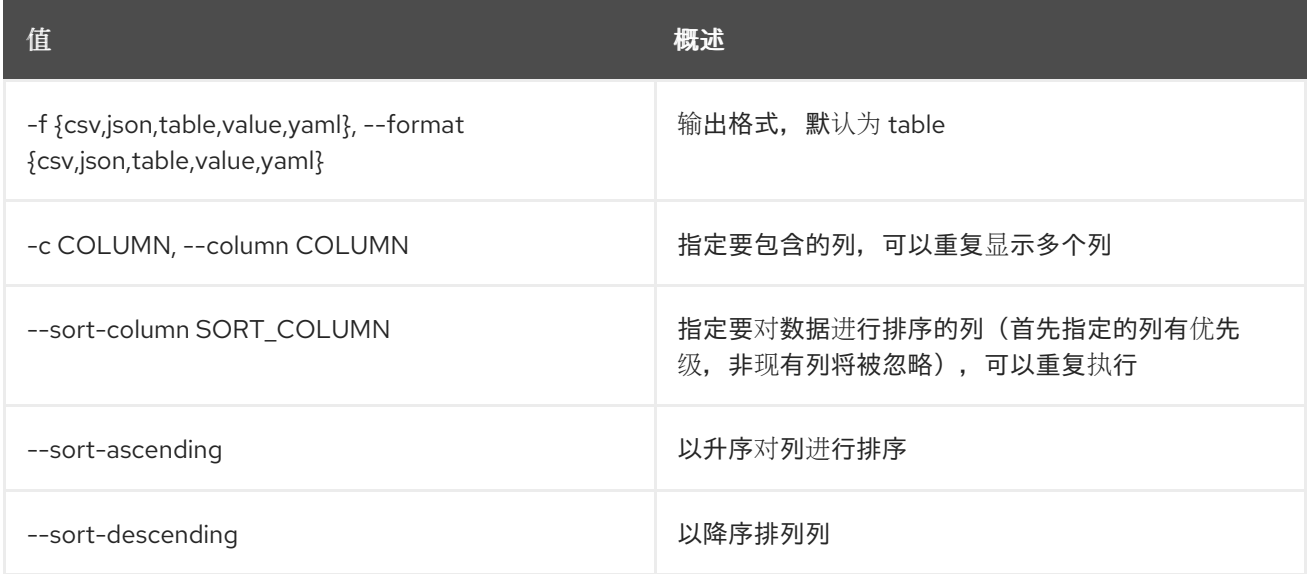

## 表 72.165. CSV 格式选项

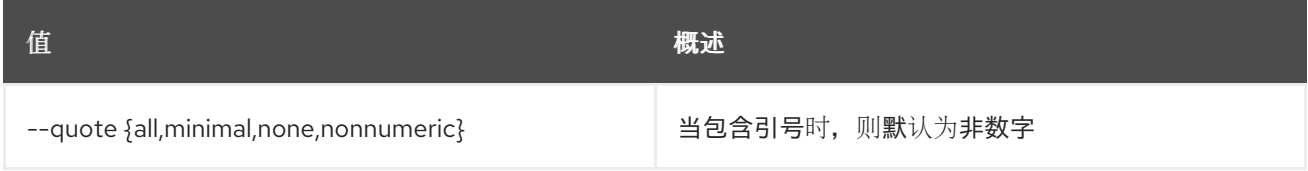

## 表 72.166. JSON 格式选项

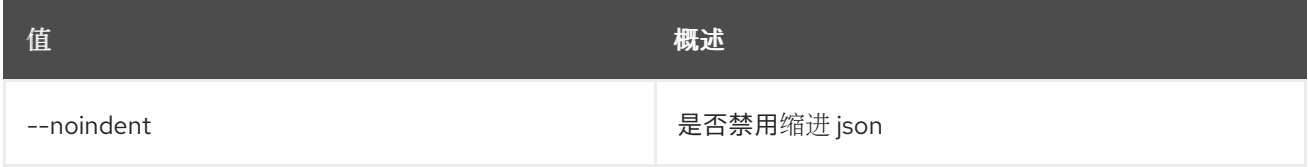

#### 表 72.167. 表格式器选项

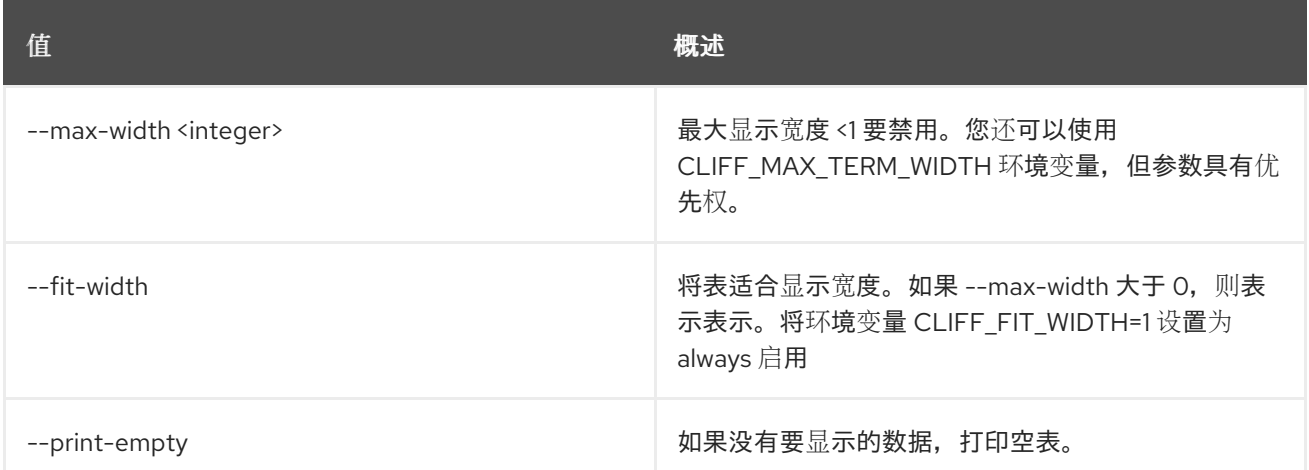

# 72.58. 服务器卷更新

更新服务器上的卷附加。

## 使用方法:

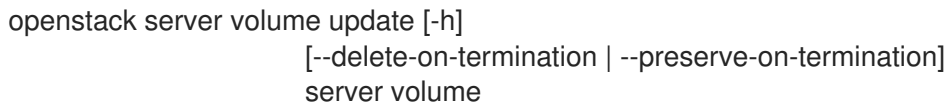

## 表 72.168. positional 参数

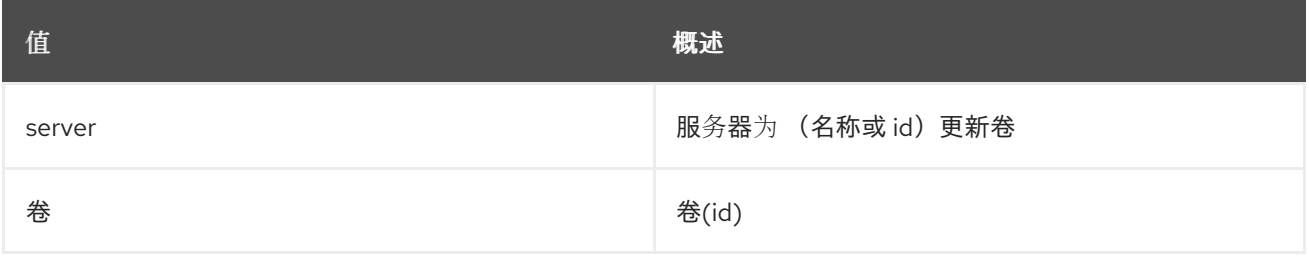

## 表 72.169. 命令参数

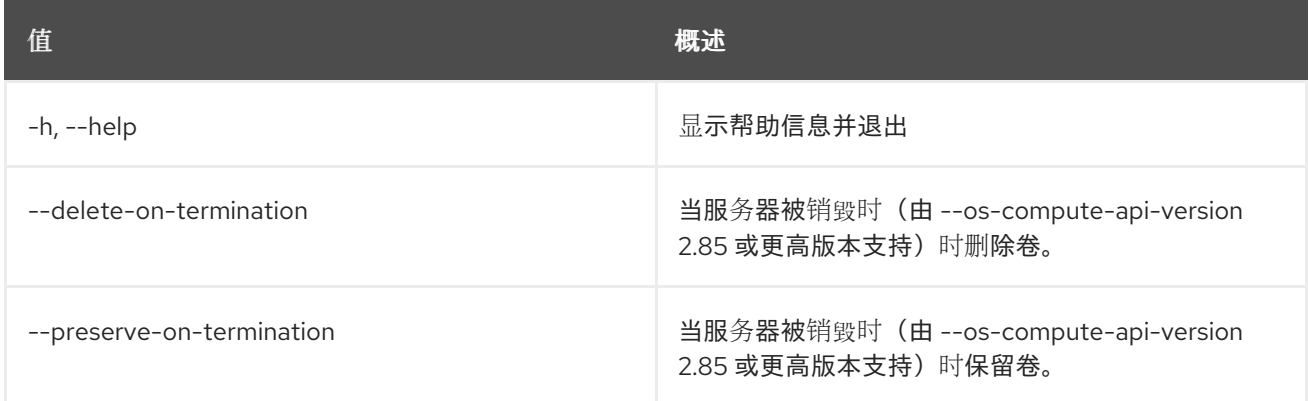

# 第 73 章 SERVICE

本章论述了 **service** 命令下的命令。

# 73.1. SERVICE CREATE

创建新服务

## 使用方法:

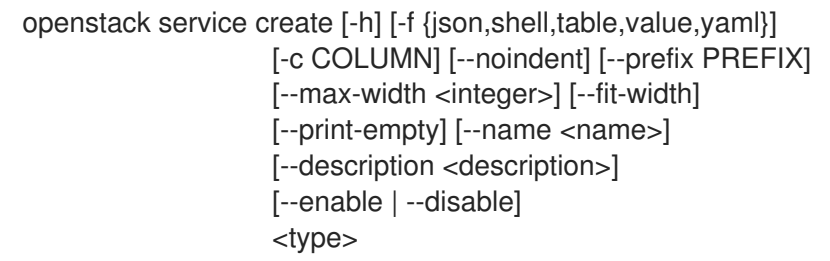

#### 表 73.1. positional 参数

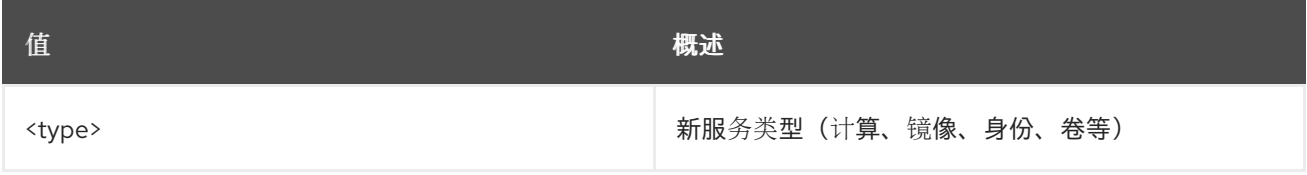

## 表 73.2. 命令参数

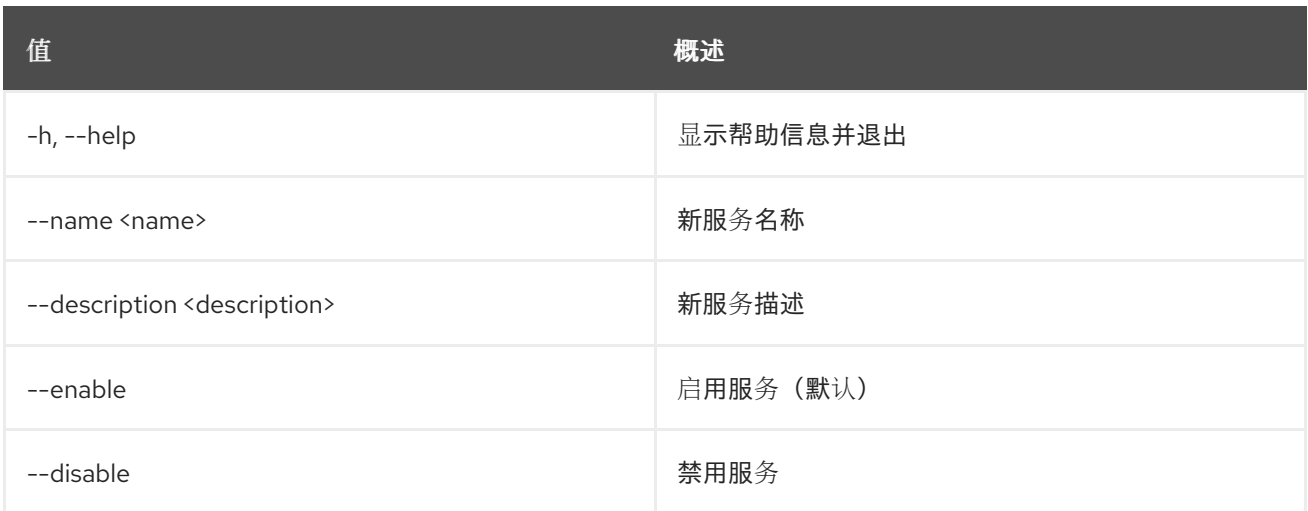

## 表 73.3. 输出格式选项

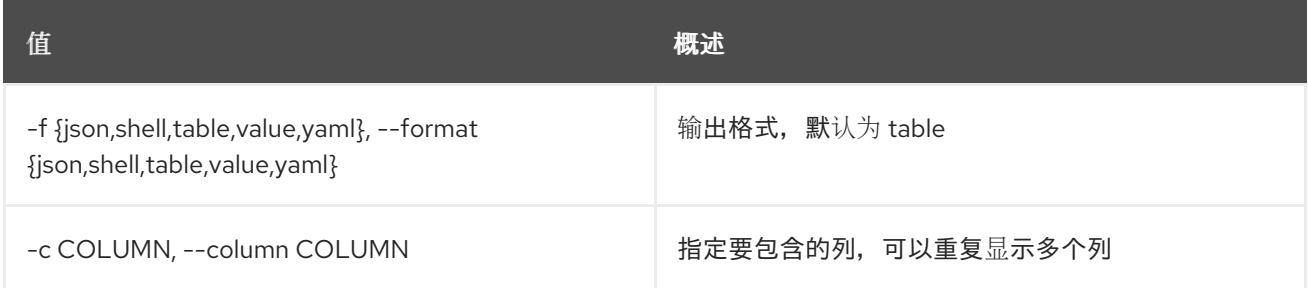

## 表 73.4. JSON 格式选项

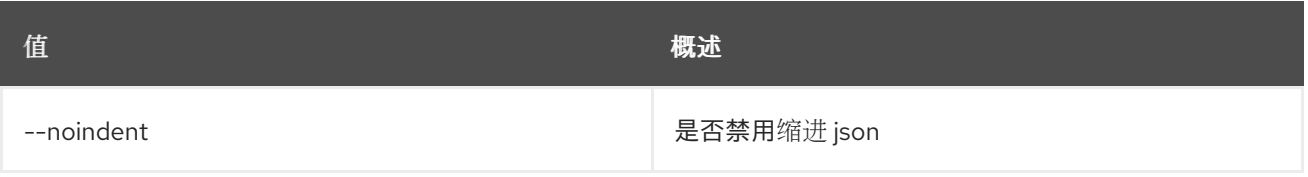

## 表 73.5. Shell formatter 选项

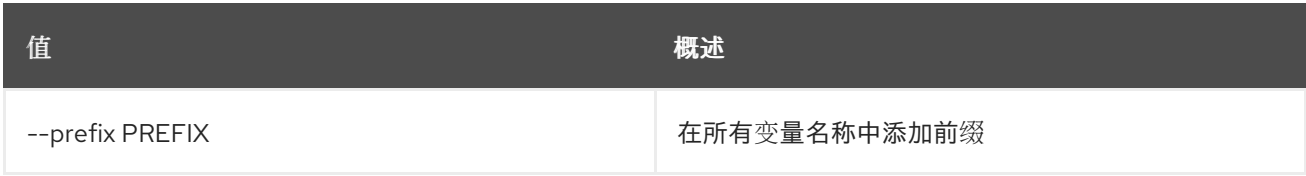

## 表 73.6. 表格式器选项

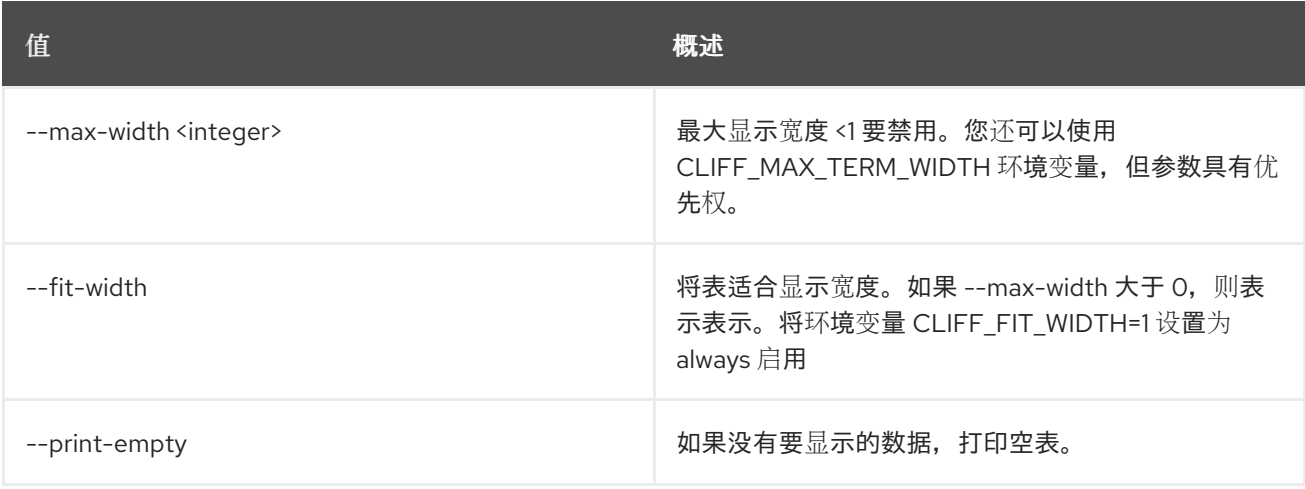

# 73.2. SERVICE DELETE

删除服务

## 使用方法:

openstack service delete [-h] <service> [<service> ...]

## 表 73.7. positional 参数

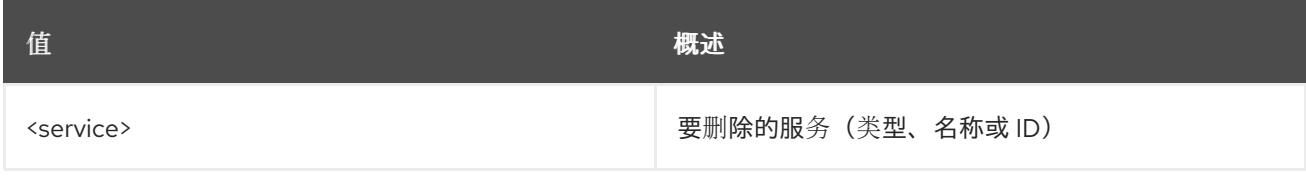

## 表 73.8. 命令参数

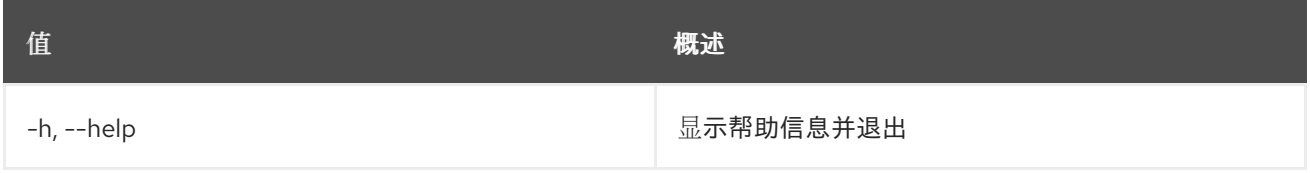

# 73.3. 服务列表

## 列出服务

# 使用方法:

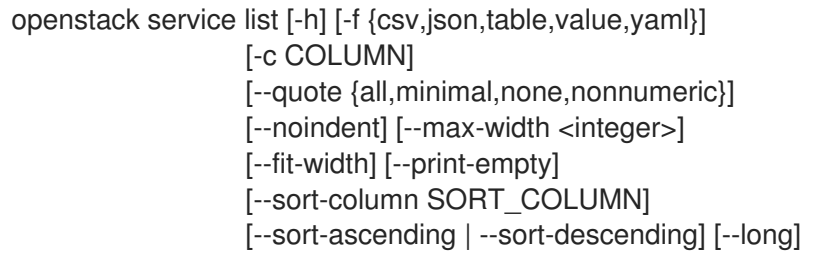

## 表 73.9. 命令参数

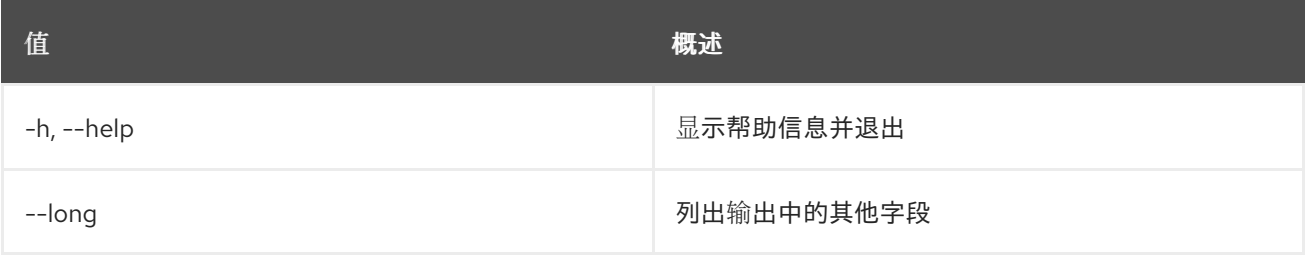

## 表 73.10. 输出格式选项

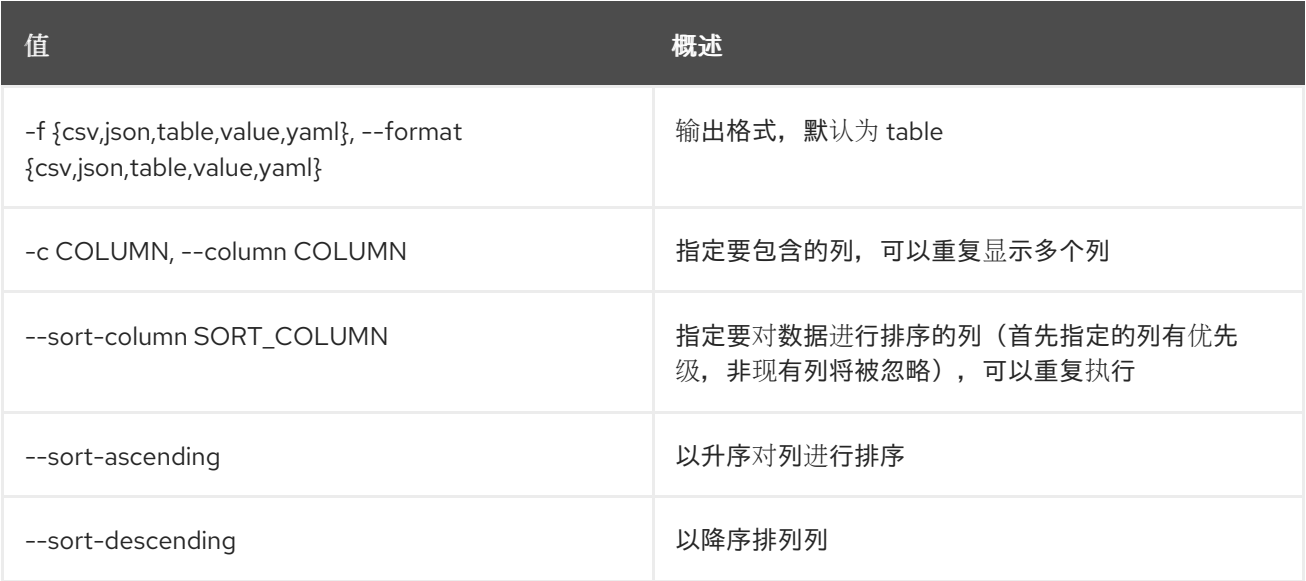

## 表 73.11. CSV 格式选项

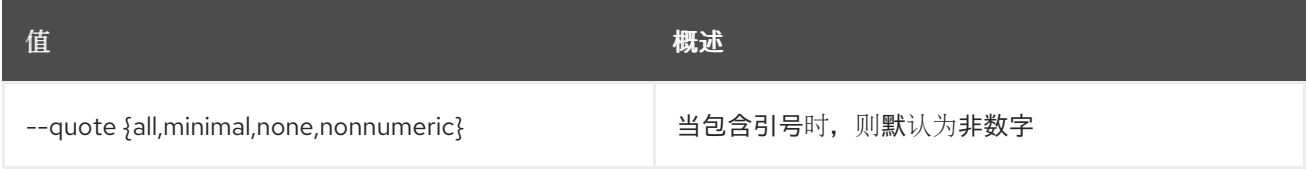

## 表 73.12. JSON 格式选项

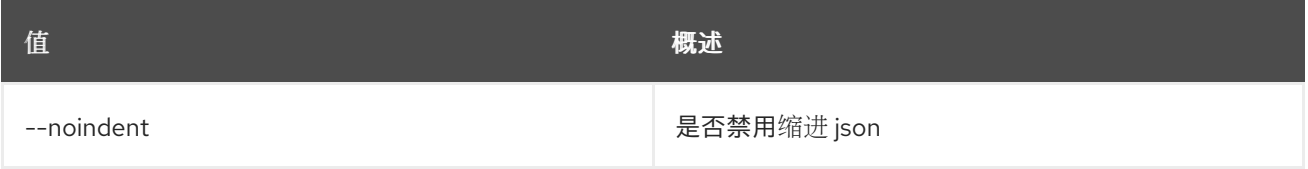

#### 表 73.13. 表格式器选项

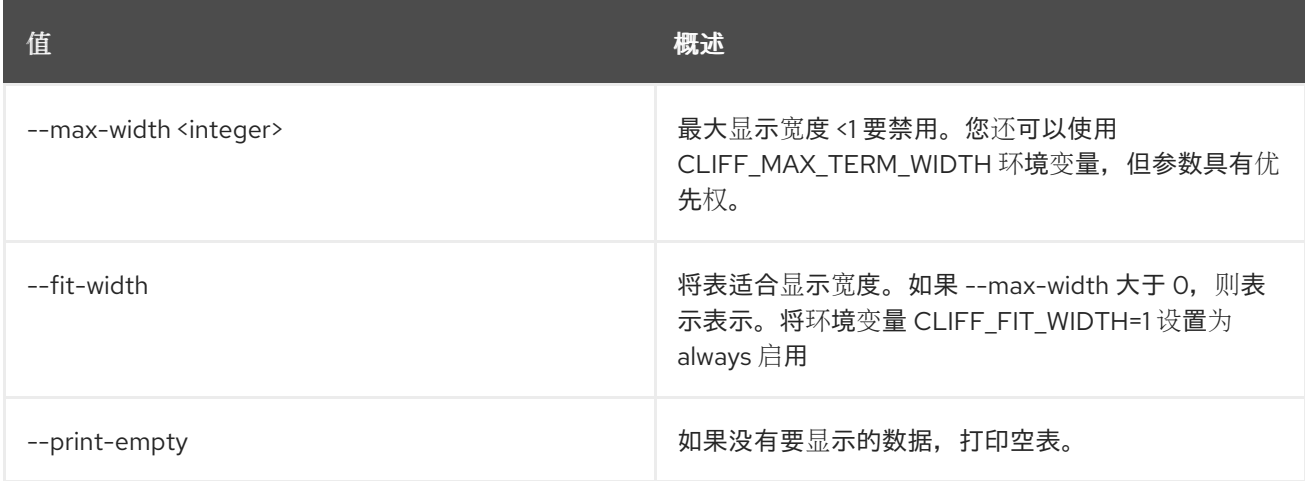

# 73.4. 服务供应商创建

#### 创建新服务提供商

## 使用方法:

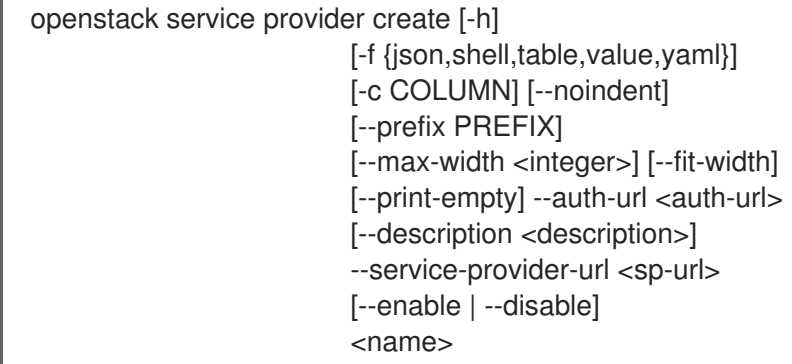

## 表 73.14. positional 参数

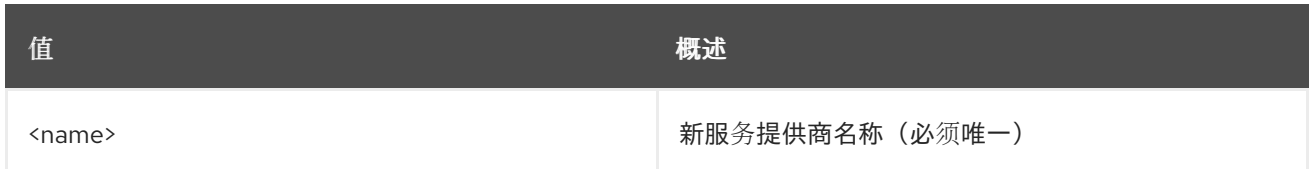

## 表 73.15. 命令参数

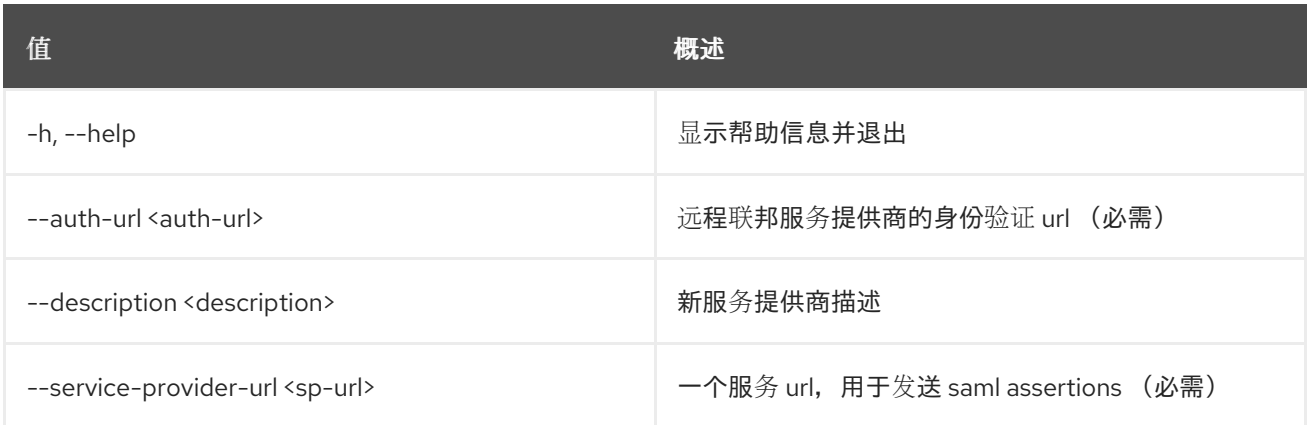

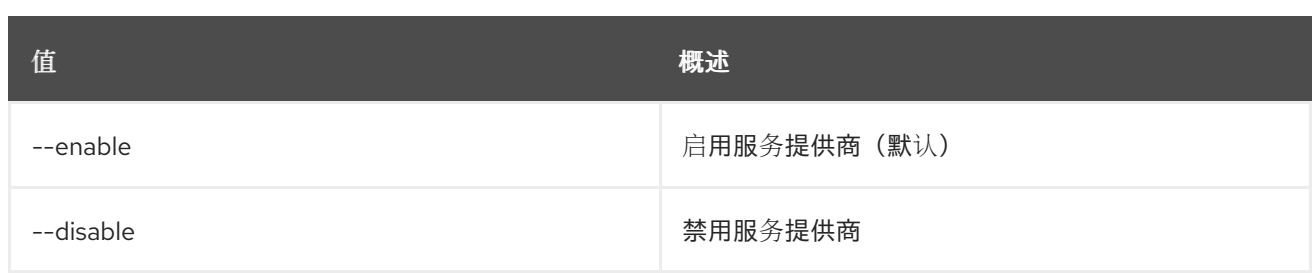

## 表 73.16. 输出格式选项

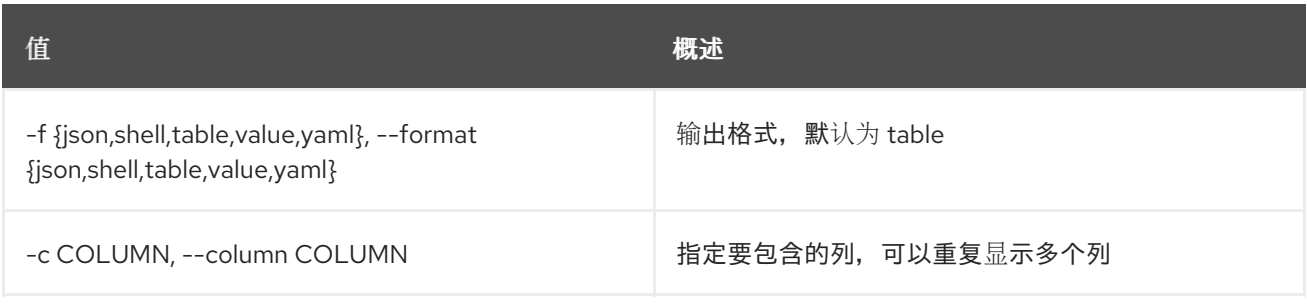

## 表 73.17. JSON 格式选项

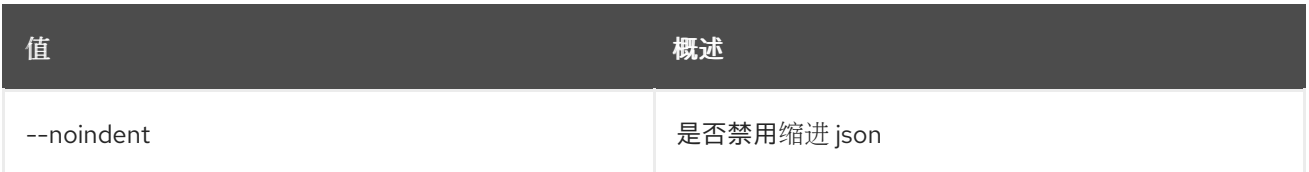

## 表 73.18. Shell formatter 选项

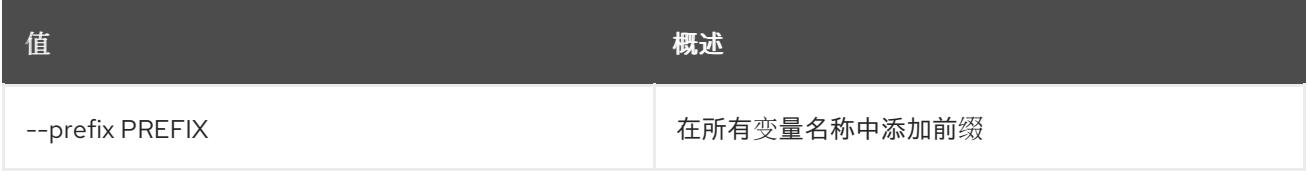

## 表 73.19. 表格式器选项

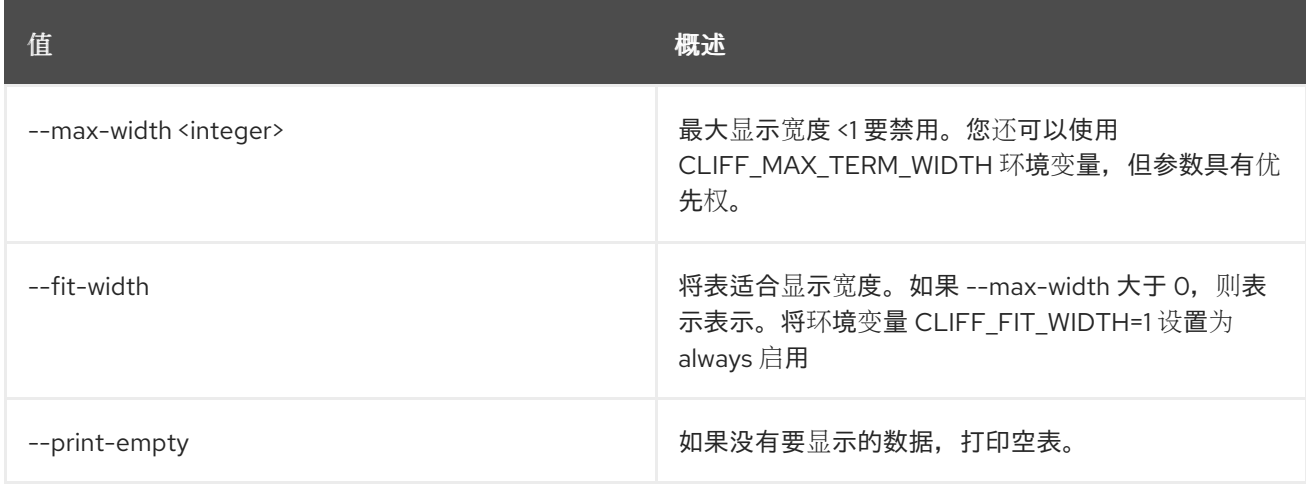

# 73.5. SERVICE PROVIDER DELETE

删除服务提供商

使用方法:

openstack service provider delete [-h] <service-provider> [<service-provider> ...]

## 表 73.20. positional 参数

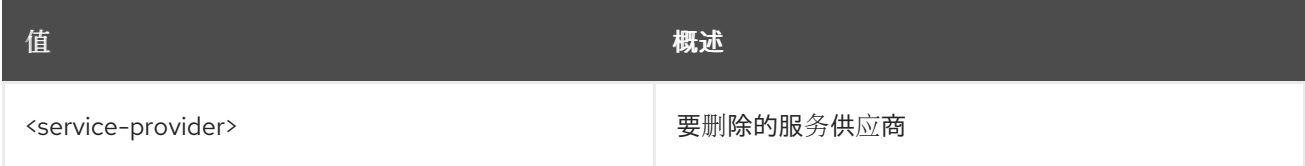

## 表 73.21. 命令参数

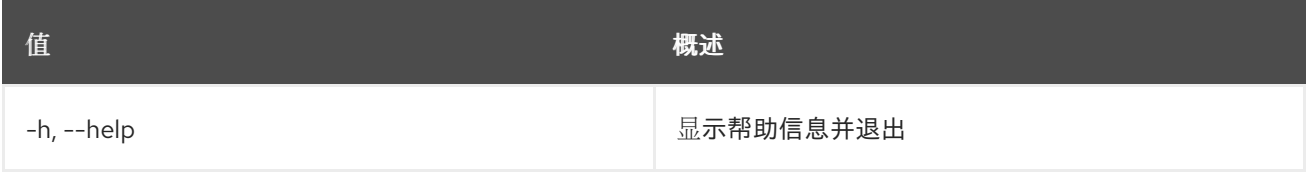

# 73.6. 服务提供商列表

列出服务提供商

## 使用方法:

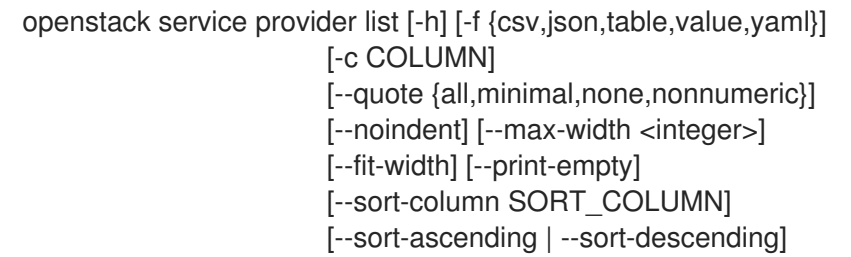

## 表 73.22. 命令参数

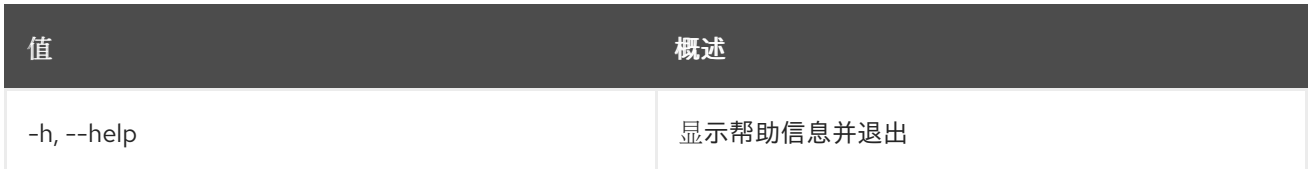

## 表 73.23. 输出格式选项

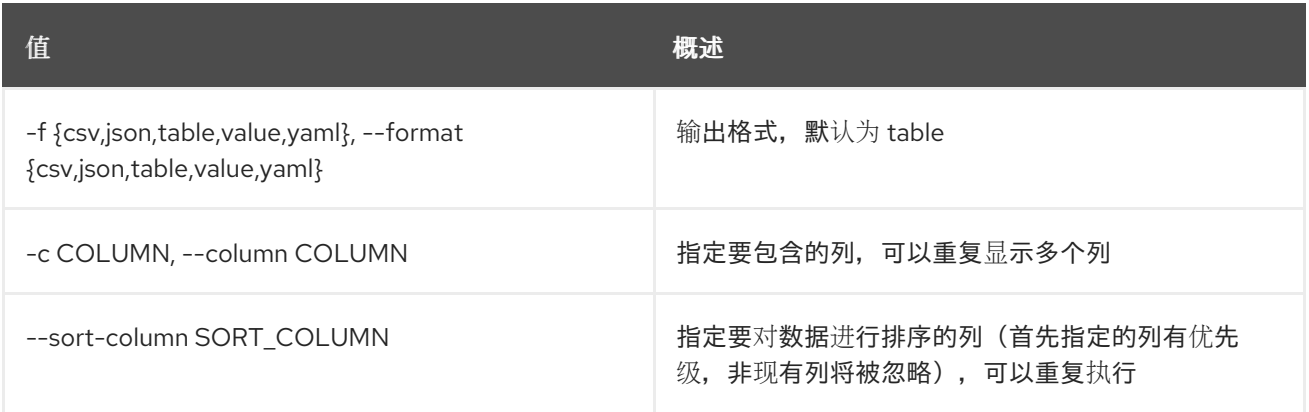

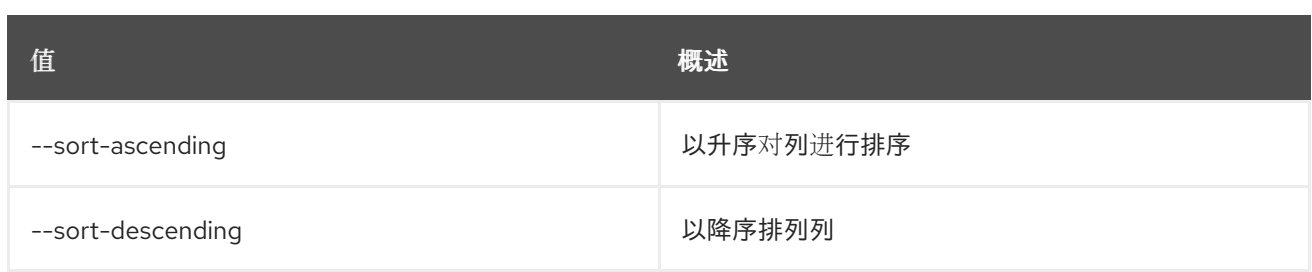

#### 表 73.24. CSV 格式选项

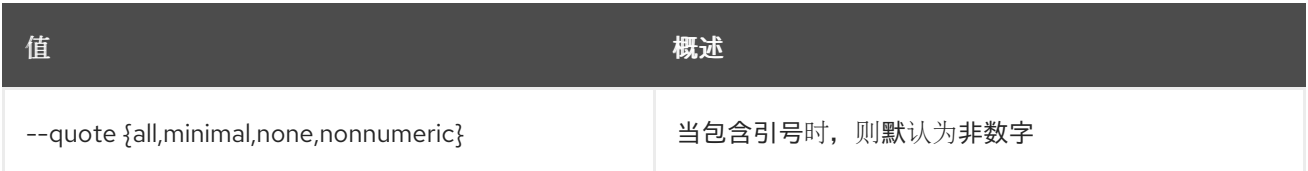

## 表 73.25. JSON 格式选项

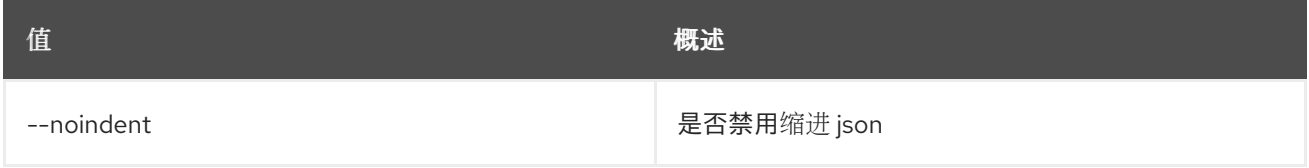

## 表 73.26. 表格式器选项

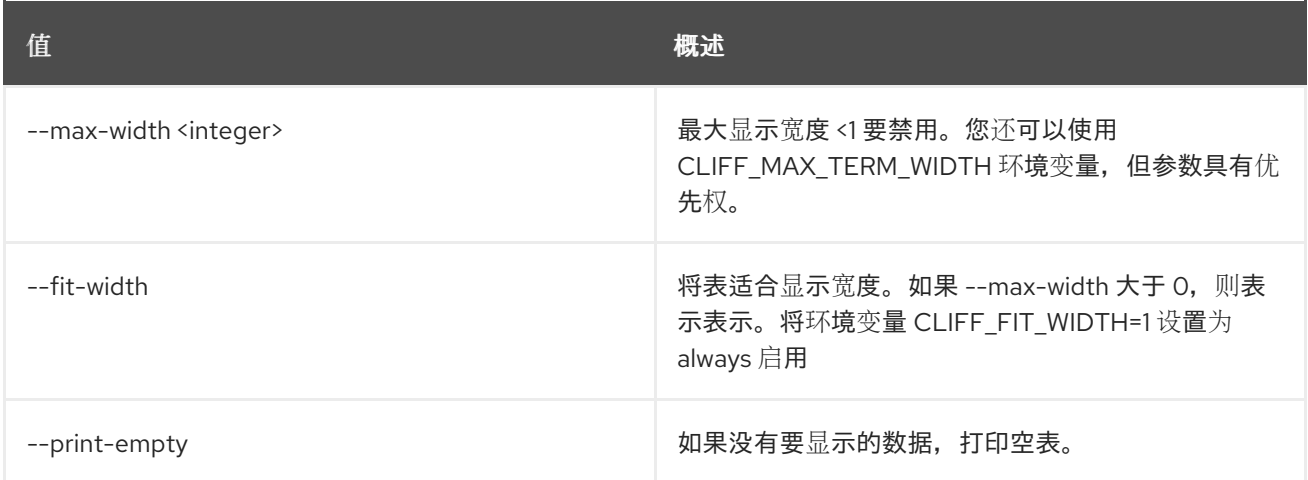

# 73.7. 服务供应商集

设置服务提供商属性

## 使用方法:

openstack service provider set [-h] [--auth-url <auth-url>] [--description <description>] [--service-provider-url <sp-url>] [--enable | --disable] <service-provider>

## 表 73.27. positional 参数

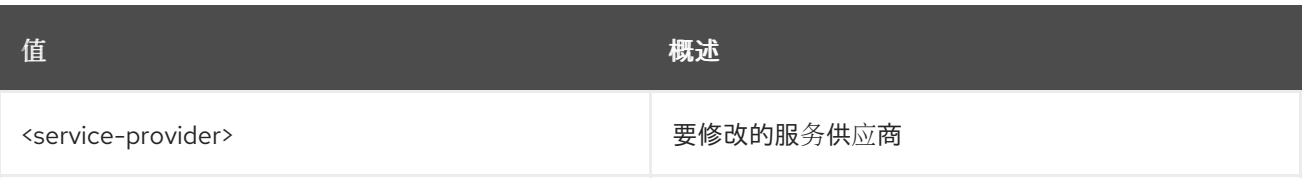

## 表 73.28. 命令参数

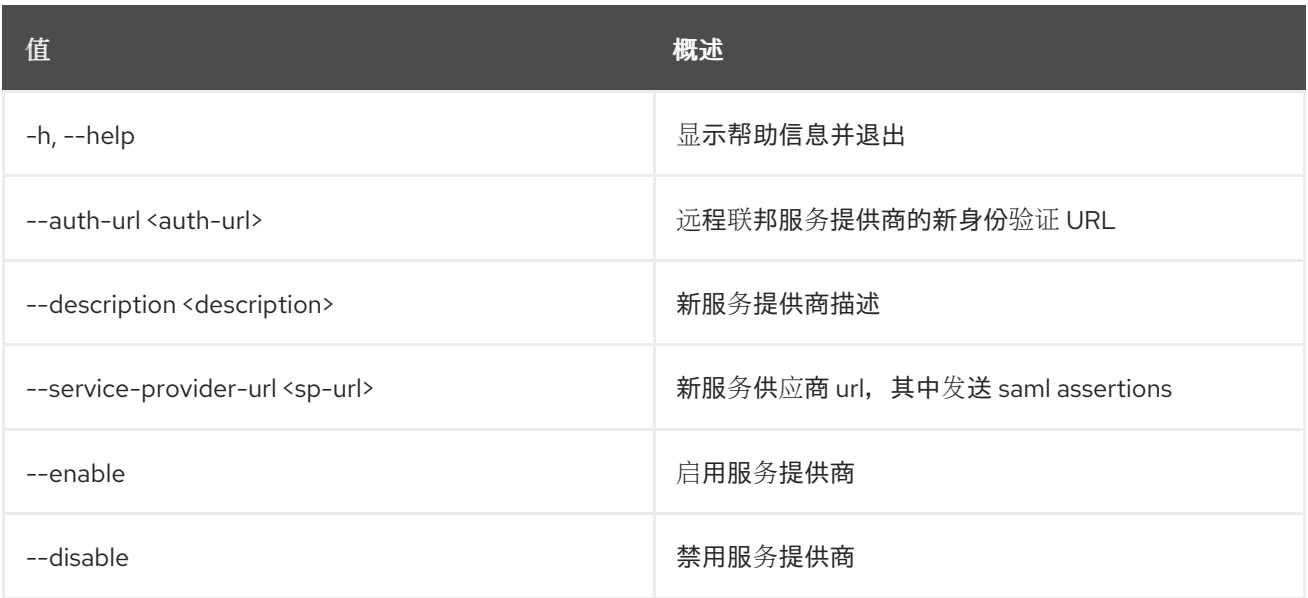

# 73.8. 服务供应商显示

#### 显示服务提供商详情

## 使用方法:

openstack service provider show [-h] [-f {json,shell,table,value,yaml}] [-c COLUMN] [--noindent] [--prefix PREFIX] [--max-width <integer>] [--fit-width] [--print-empty] <service-provider>

## 表 73.29. positional 参数

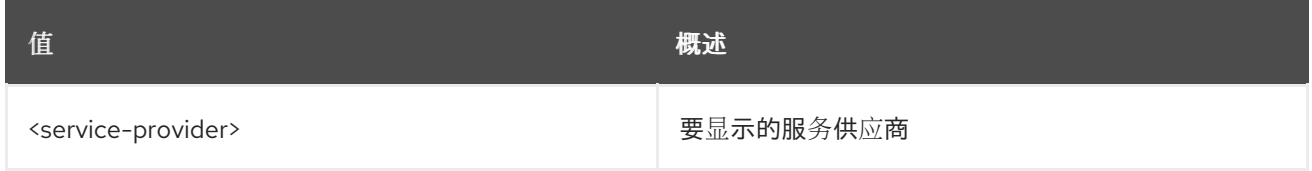

## 表 73.30. 命令参数

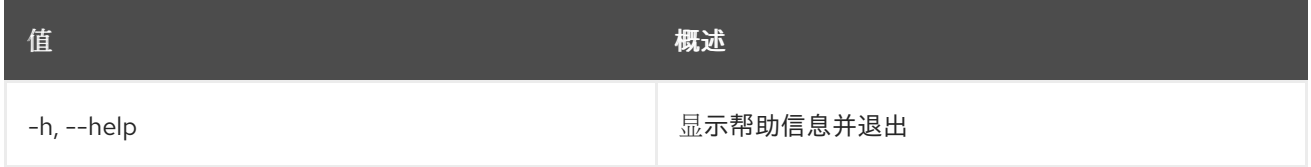

## 表 73.31. 输出格式选项

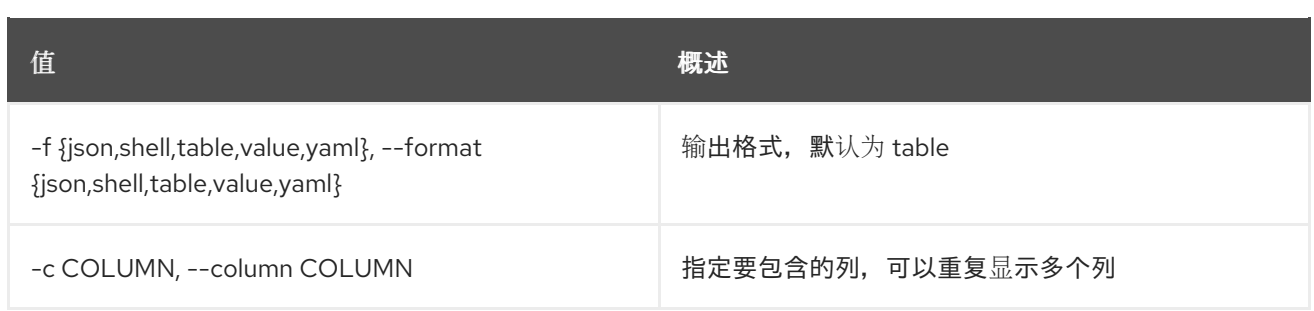

## 表 73.32. JSON 格式选项

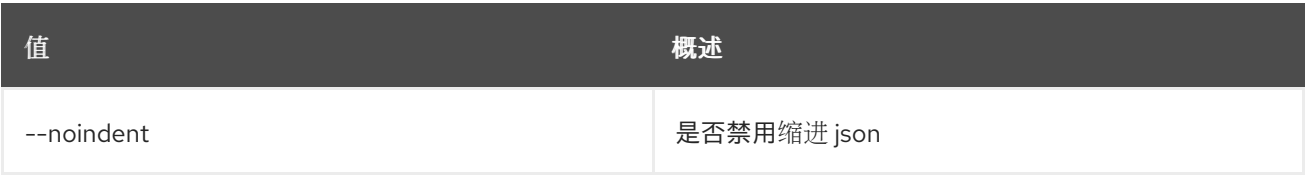

## 表 73.33. Shell formatter 选项

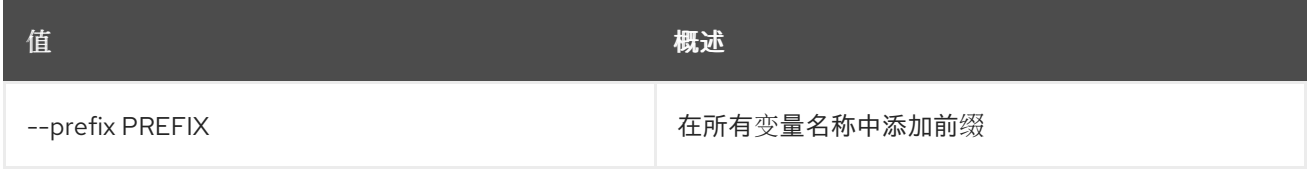

#### 表 73.34. 表格式器选项

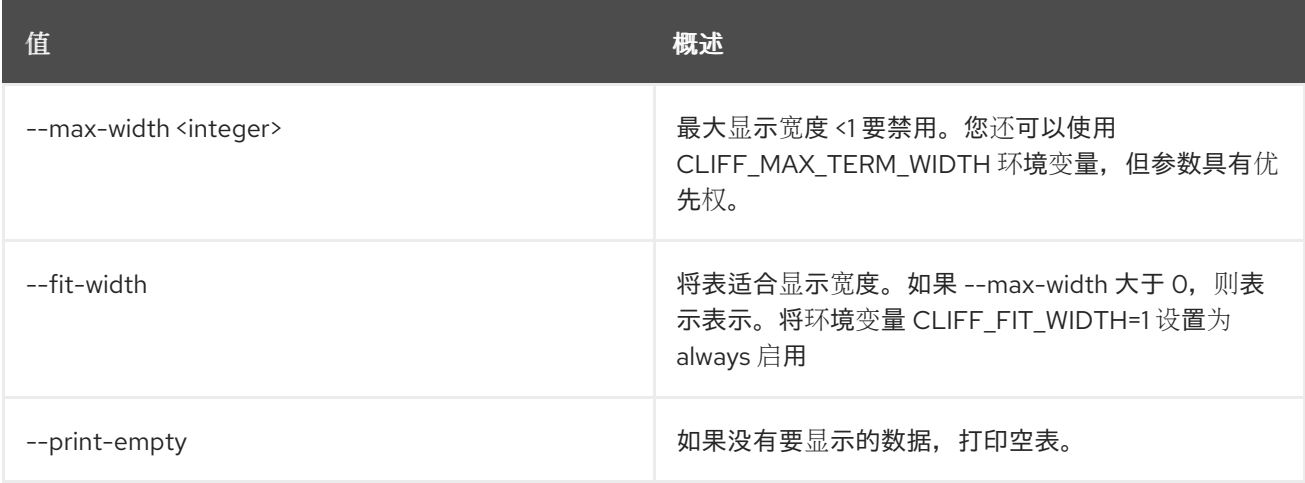

# 73.9. 服务集

设置服务属性

## 使用方法:

openstack service set [-h] [--type <type>] [--name <service-name>] [--description <description>] [--enable | --disable] <service>

## 表 73.35. positional 参数

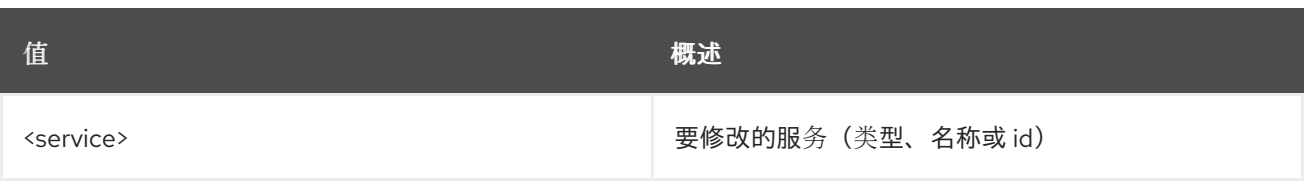

## 表 73.36. 命令参数

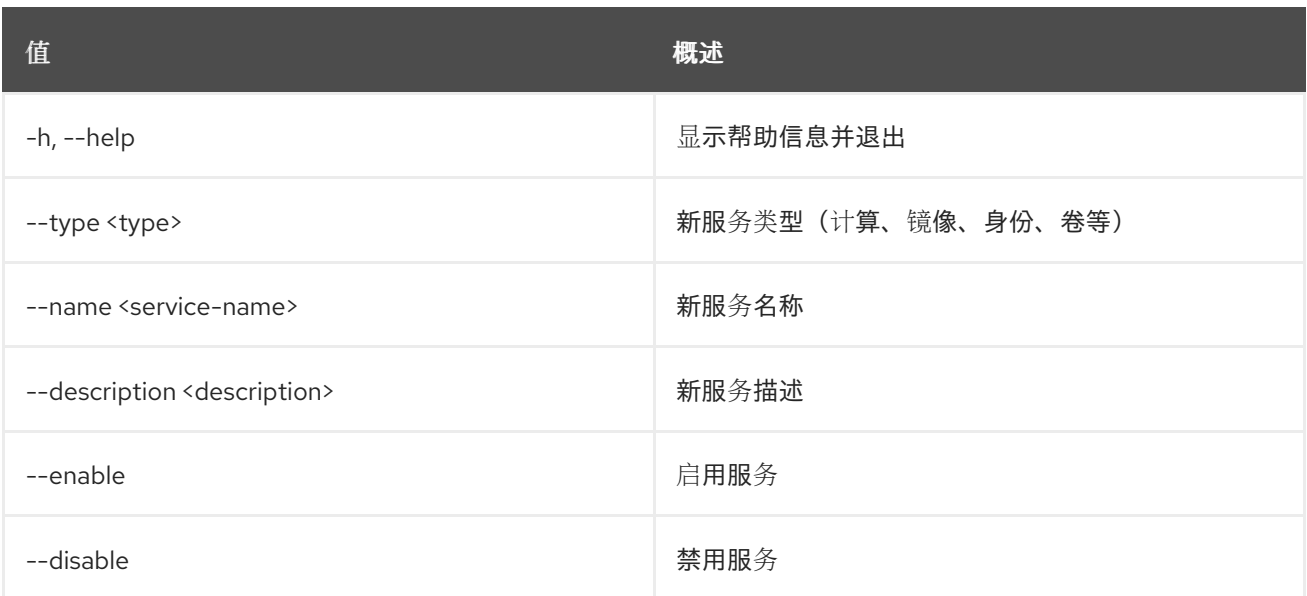

# 73.10. 服务显示

显示服务详情

## 使用方法:

openstack service show [-h] [-f {json,shell,table,value,yaml}] [-c COLUMN] [--noindent] [--prefix PREFIX] [--max-width <integer>] [--fit-width] [--print-empty] <service>

## 表 73.37. positional 参数

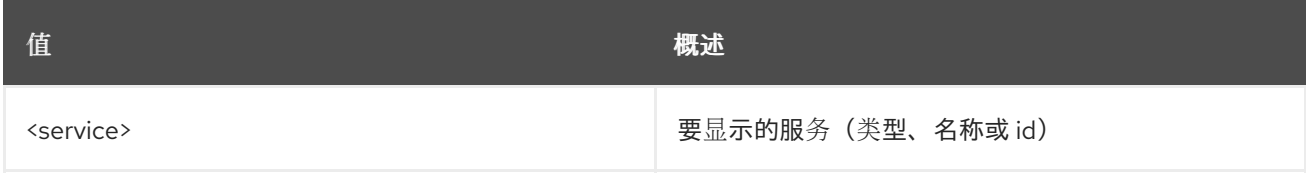

#### 表 73.38. 命令参数

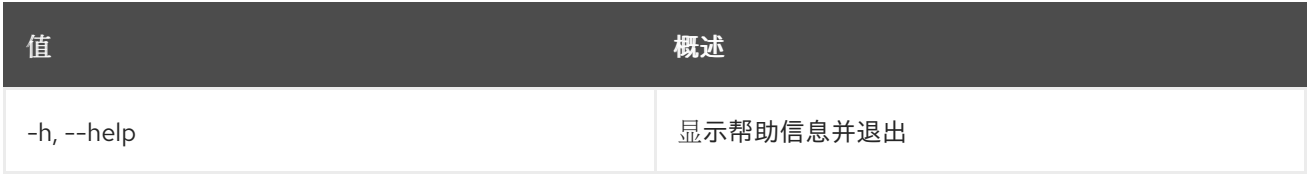

## 表 73.39. 输出格式选项

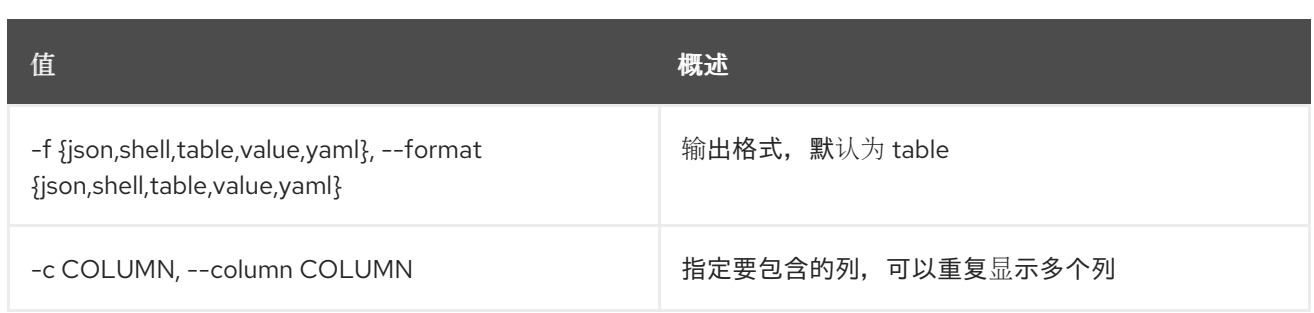

#### 表 73.40. JSON 格式选项

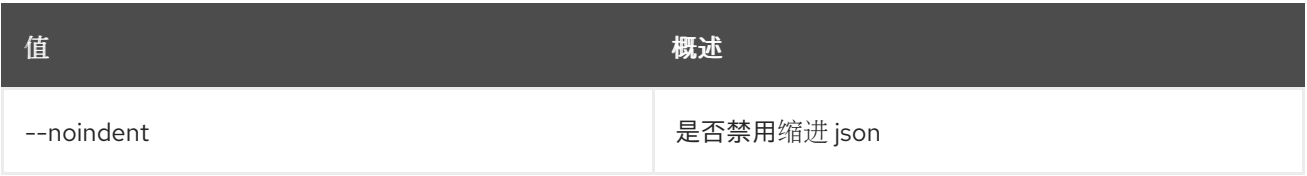

## 表 73.41. Shell formatter 选项

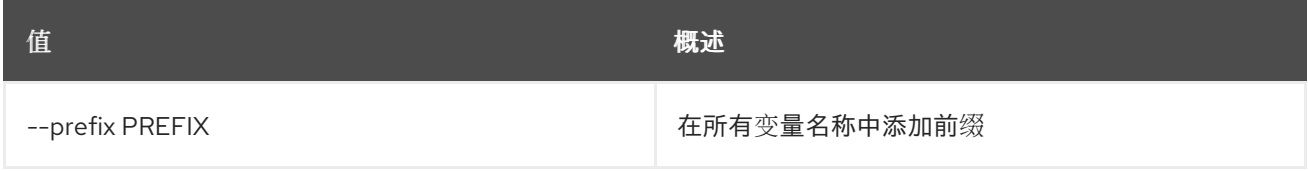

## 表 73.42. 表格式器选项

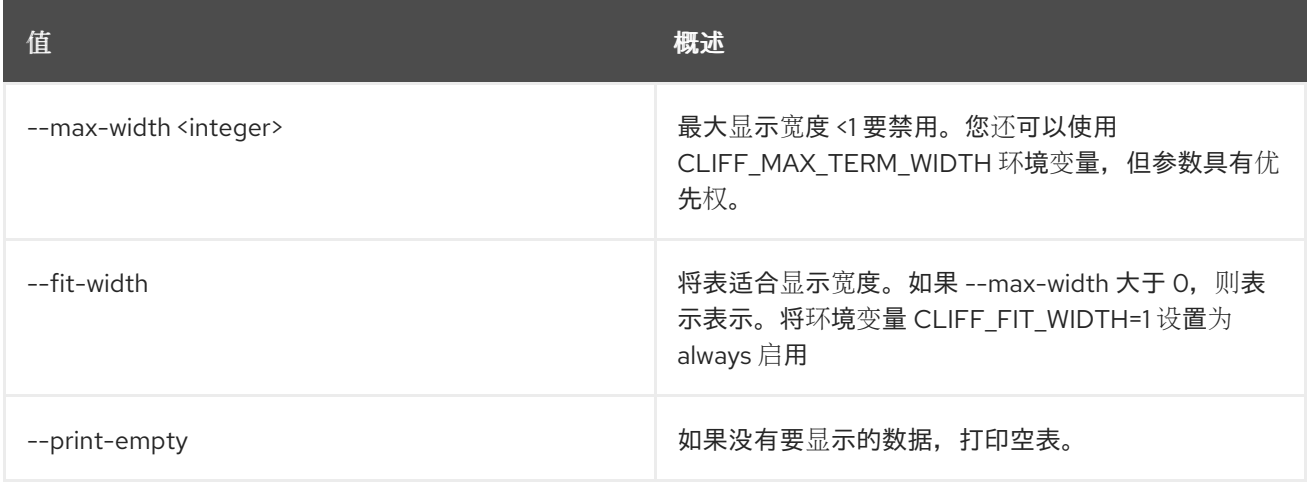

# 第 74 章 SFC

本章论述了 **sfc** 命令下的命令。

# 74.1. SFC 流分类器创建

创建流分类器

## 使用方法:

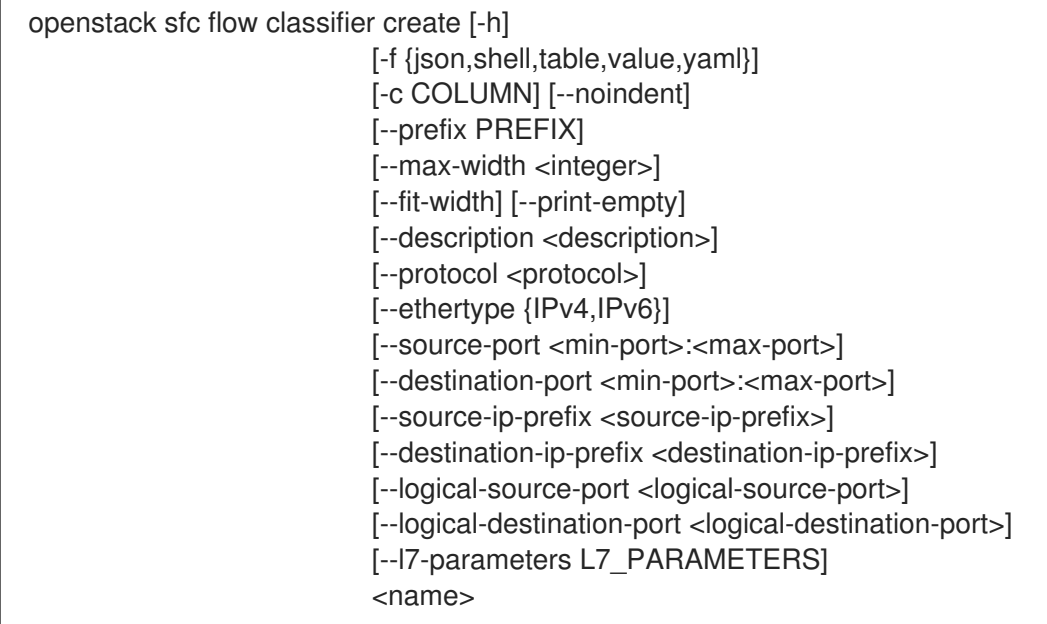

## 表 74.1. positional 参数

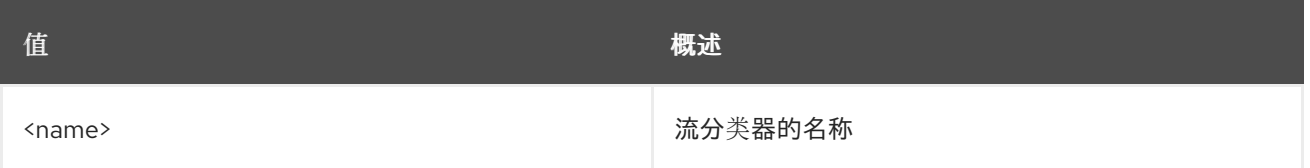

## 表 74.2. 命令参数

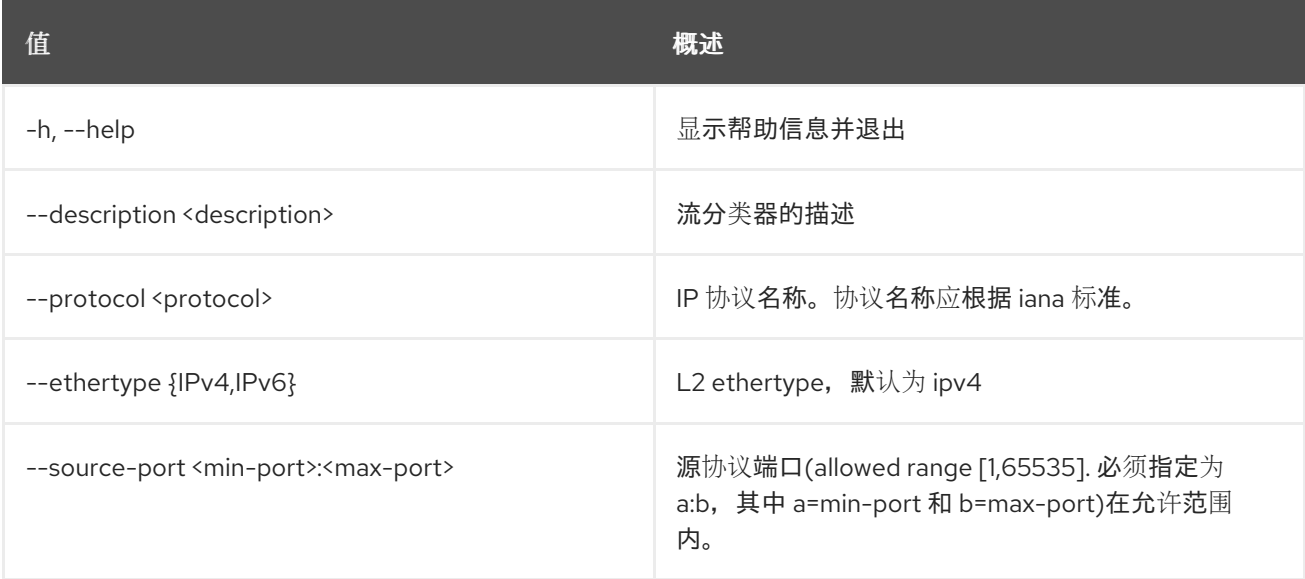

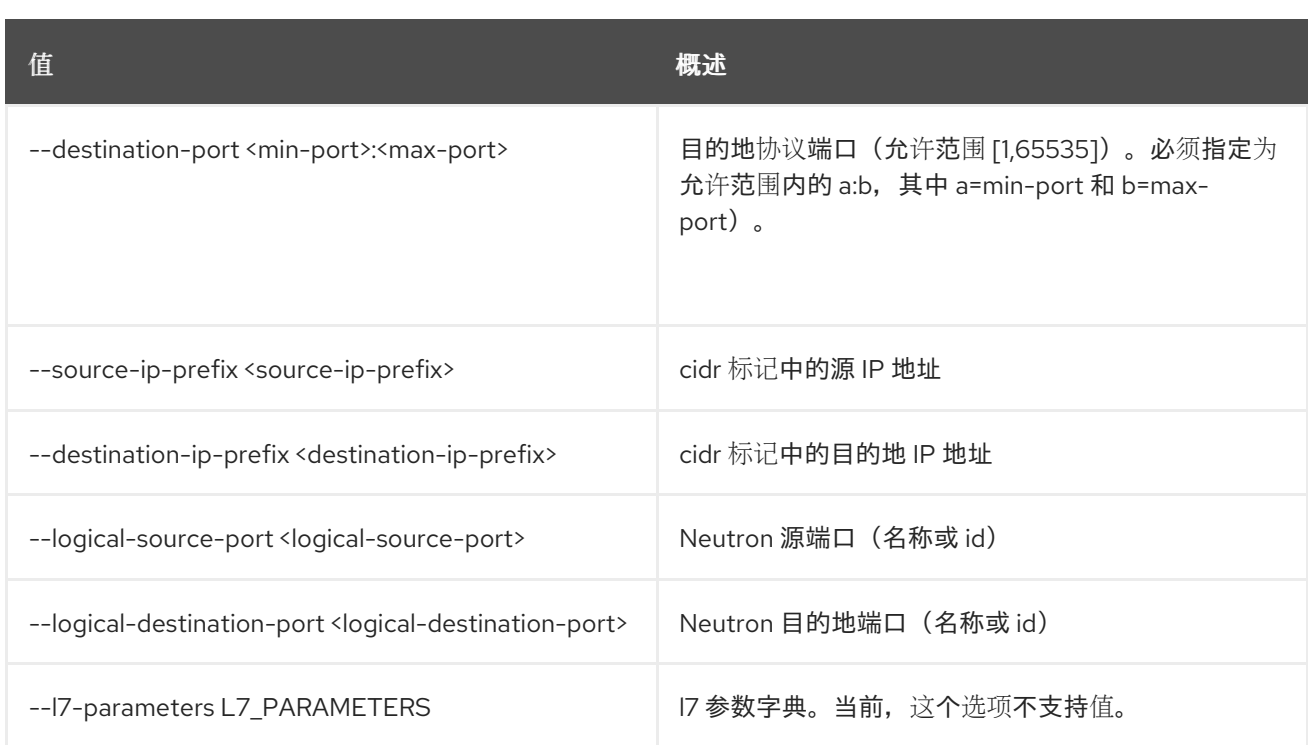

## 表 74.3. 输出格式选项

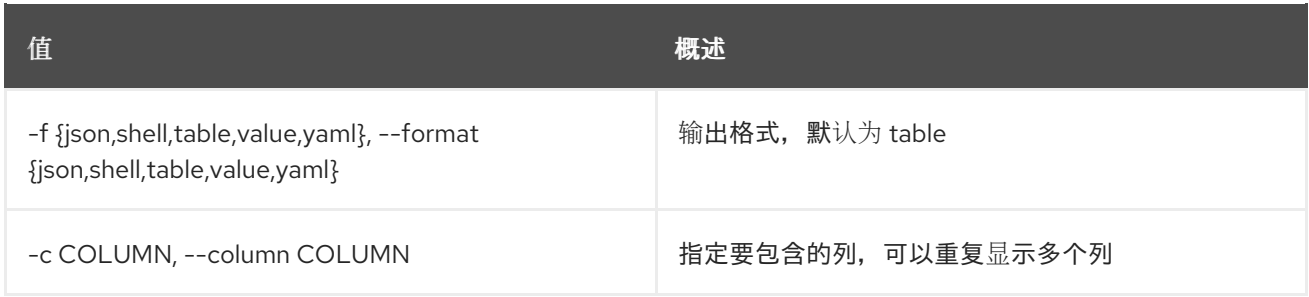

## 表 74.4. JSON 格式选项

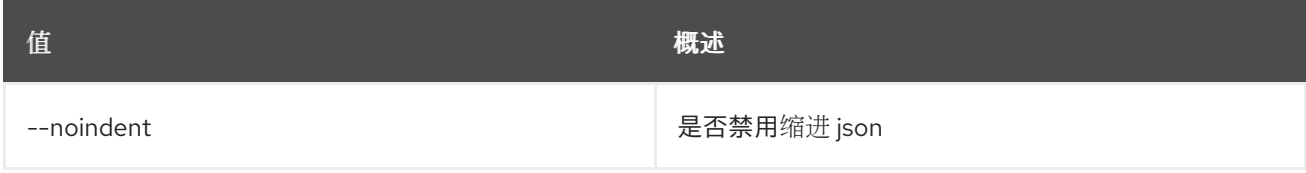

## 表 74.5. Shell formatter 选项

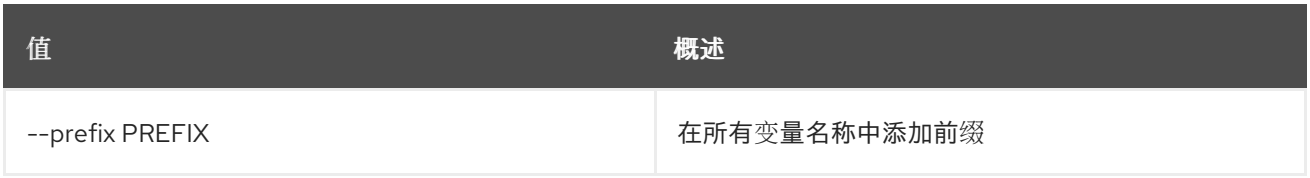

## 表 74.6. 表格式器选项

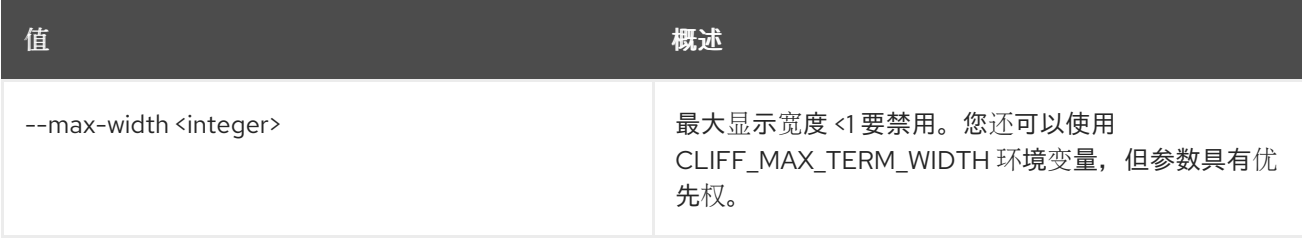

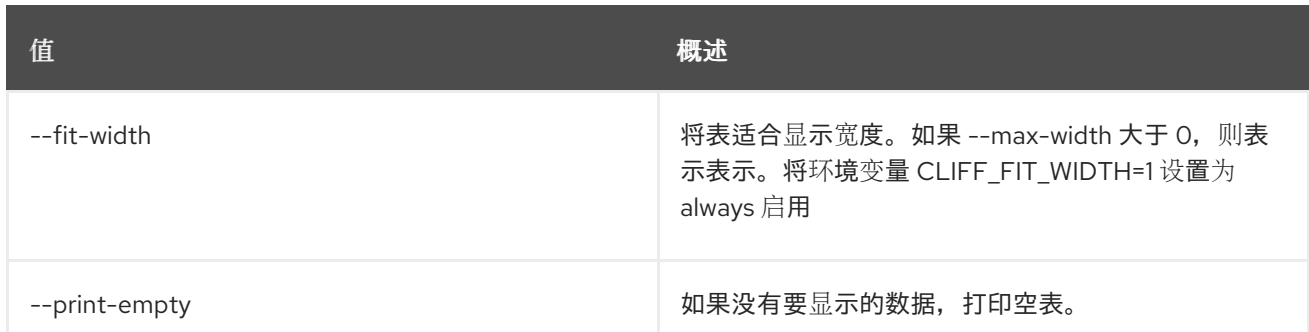

# 74.2. SFC 流分类器删除

删除给定流分类器

## 使用方法:

openstack sfc flow classifier delete [-h] <flow-classifier>

#### 表 74.7. positional 参数

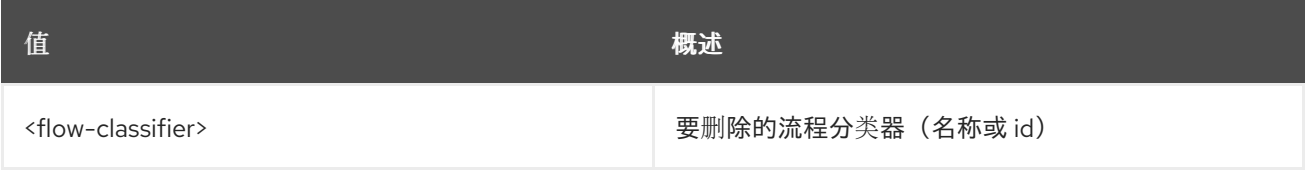

## 表 74.8. 命令参数

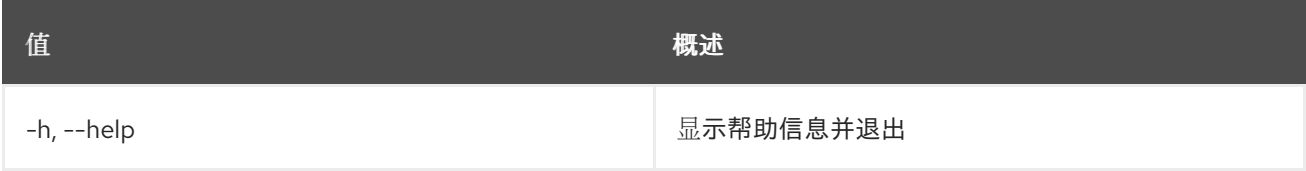

# 74.3. SFC 流分类器列表

列出流分类器

## 使用方法:

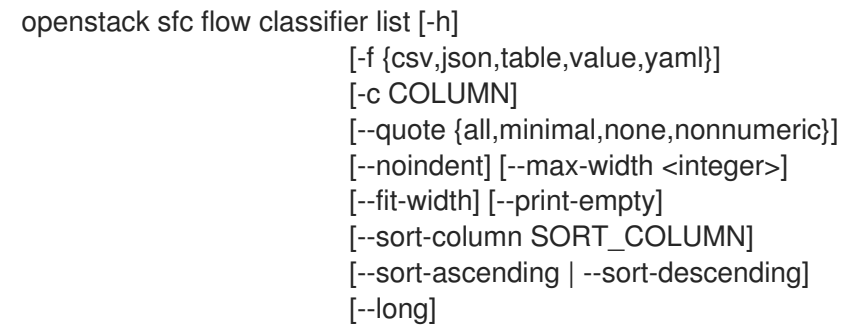

表 74.9. 命令参数

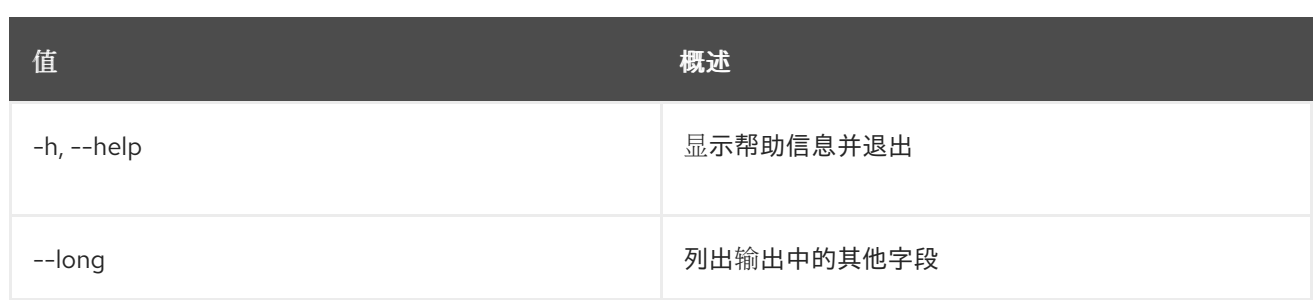

## 表 74.10. 输出格式选项

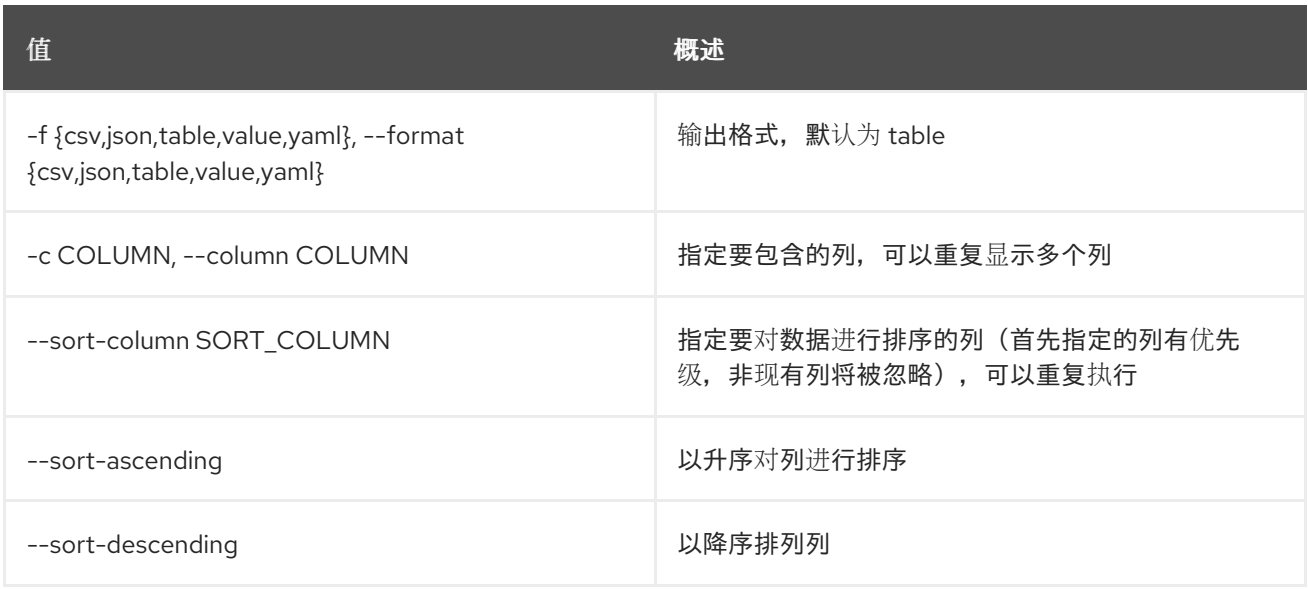

## 表 74.11. CSV 格式选项

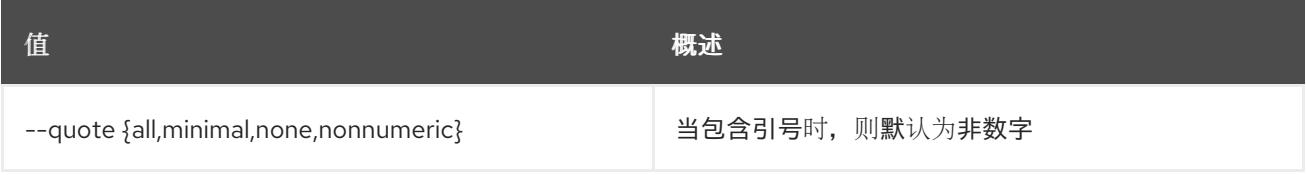

## 表 74.12. JSON 格式选项

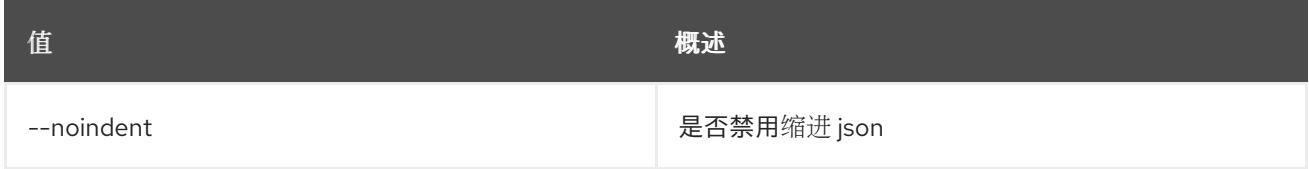

## 表 74.13. 表格式器选项

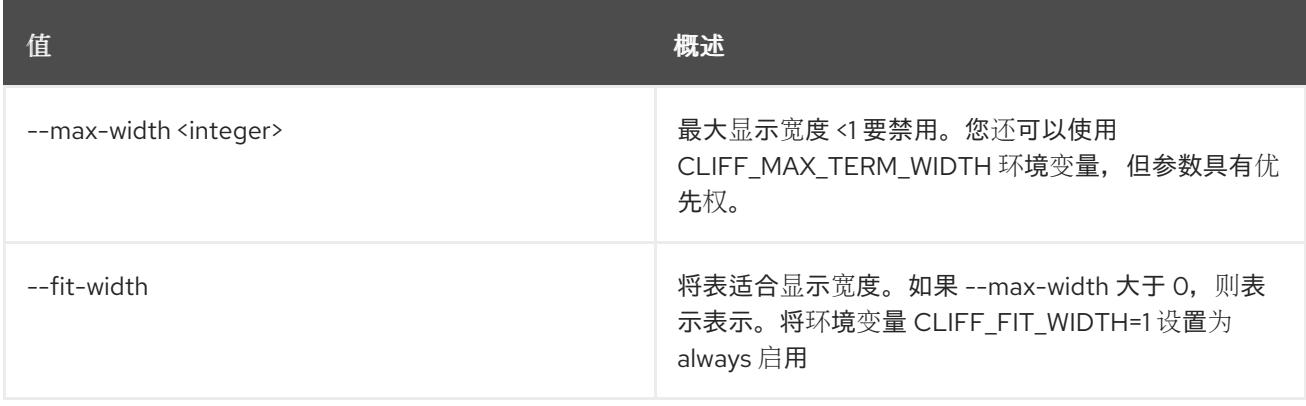
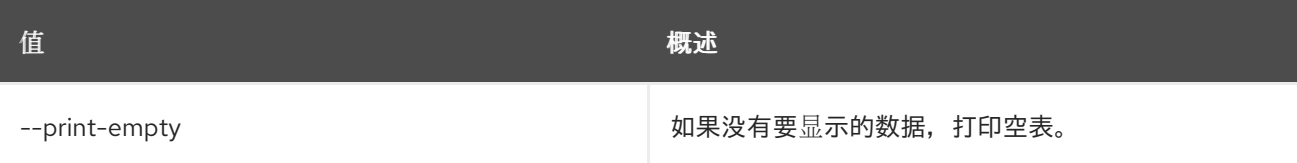

## 74.4. SFC 流分类器集

设置流分类器属性

## 使用方法:

openstack sfc flow classifier set [-h] [--name <name>] [--description <description>] <flow-classifier>

#### 表 74.14. positional 参数

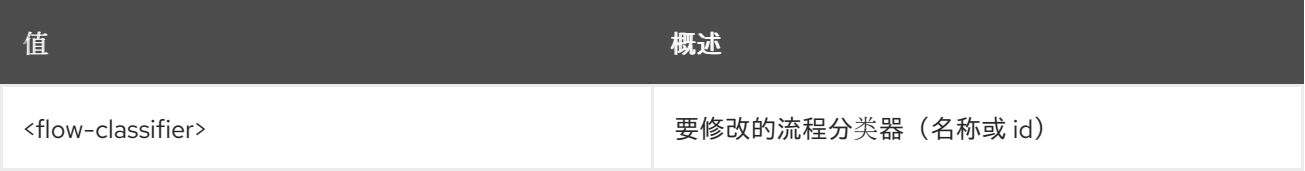

## 表 74.15. 命令参数

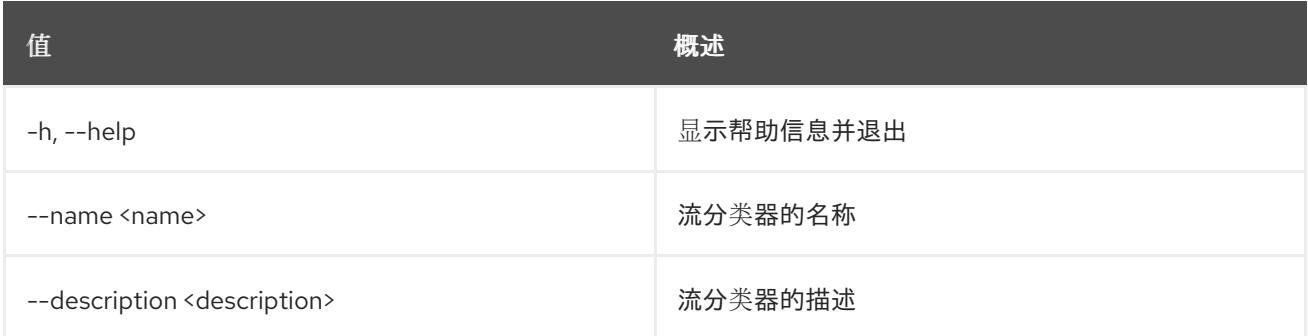

## 74.5. SFC 流分类器显示

显示流分类器详情

### 使用方法:

openstack sfc flow classifier show [-h] [-f {json,shell,table,value,yaml}] [-c COLUMN] [--noindent] [--prefix PREFIX] [--max-width <integer>] [--fit-width] [--print-empty] <flow-classifier>

#### 表 74.16. positional 参数

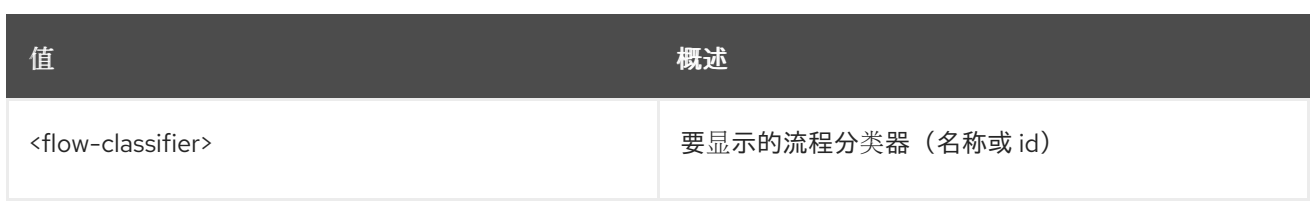

## 表 74.17. 命令参数

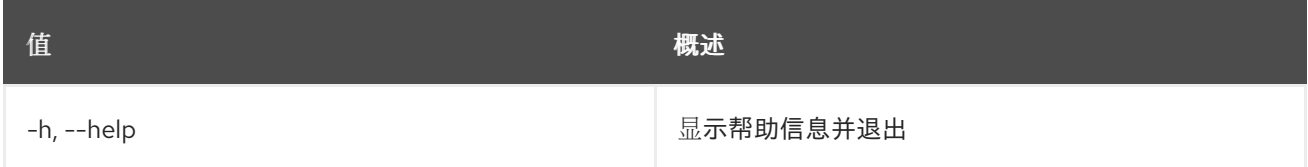

## 表 74.18. 输出格式选项

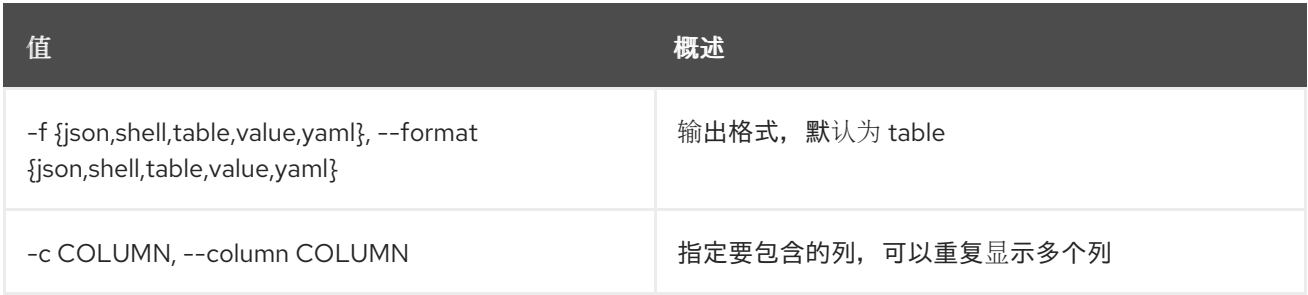

## 表 74.19. JSON 格式选项

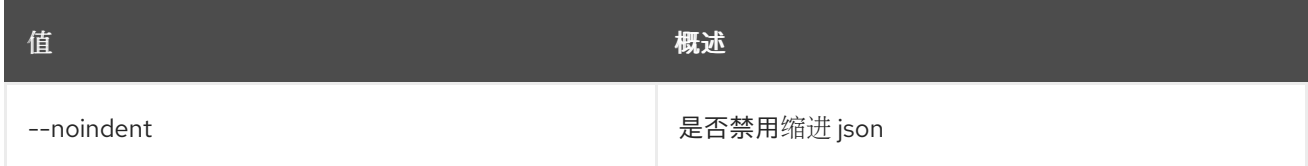

## 表 74.20. Shell formatter 选项

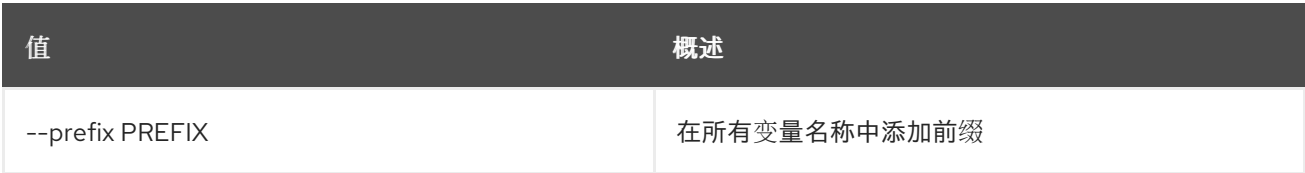

## 表 74.21. 表格式器选项

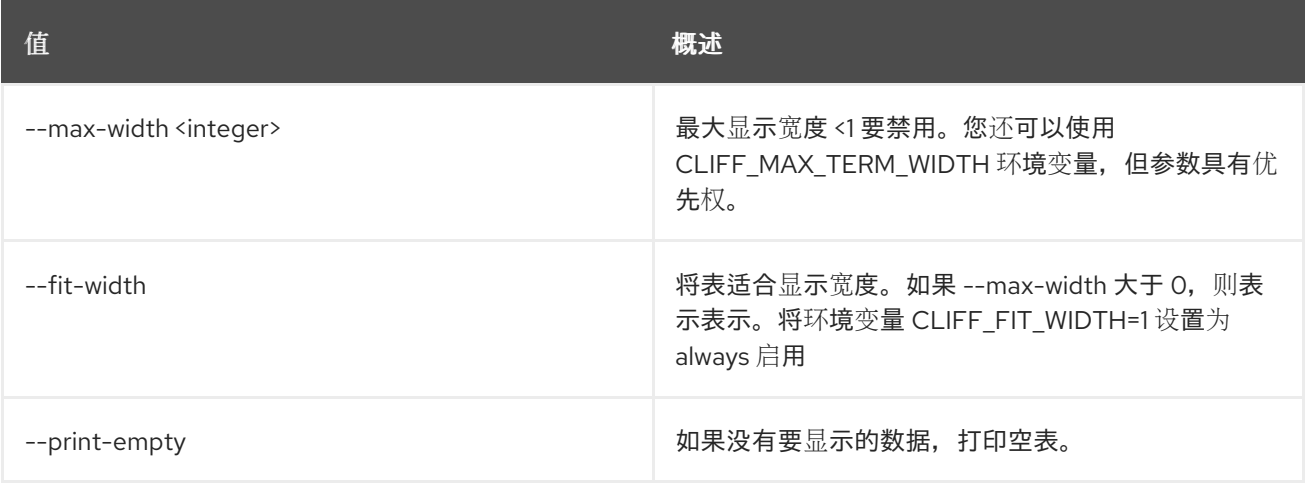

# 74.6. SFC 端口链创建

创建端口链

### 使用方法:

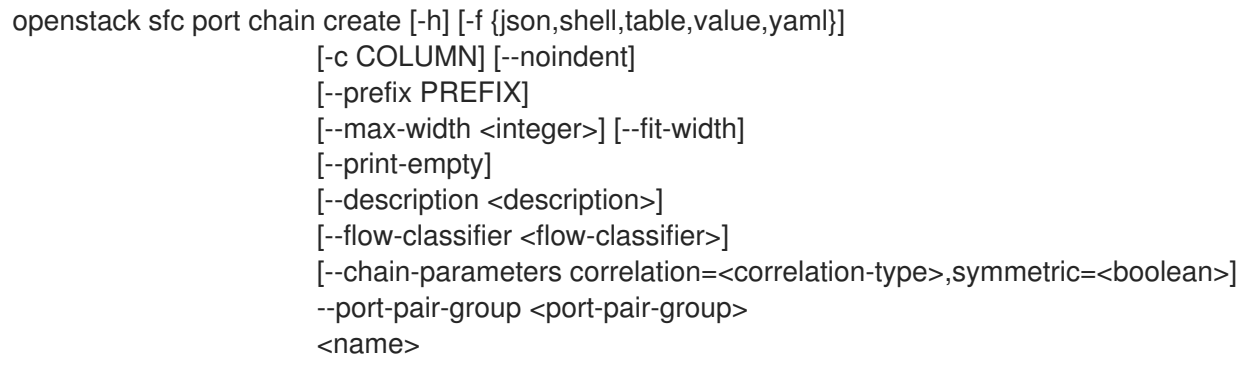

## 表 74.22. positional 参数

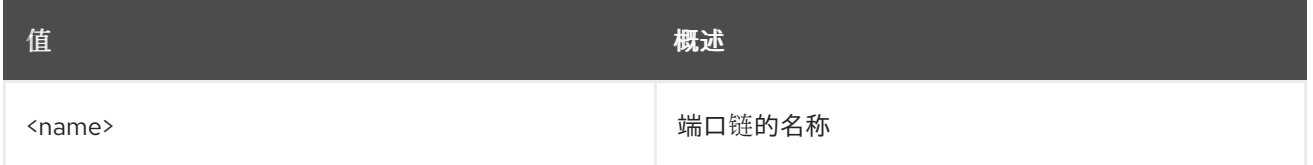

#### 表 74.23. 命令参数

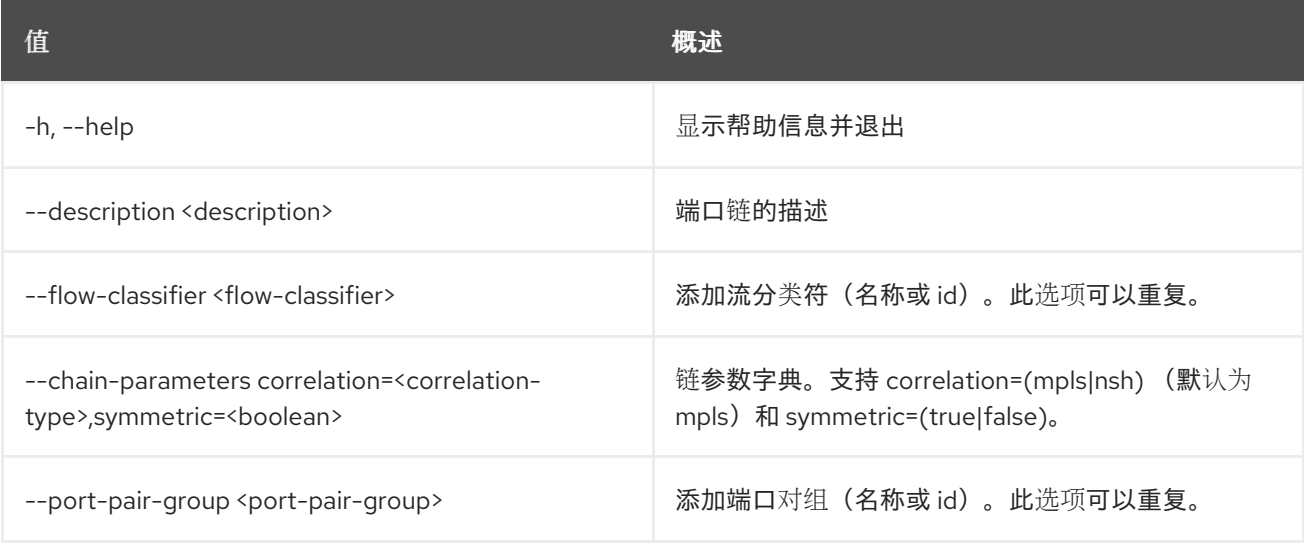

#### 表 74.24. 输出格式选项

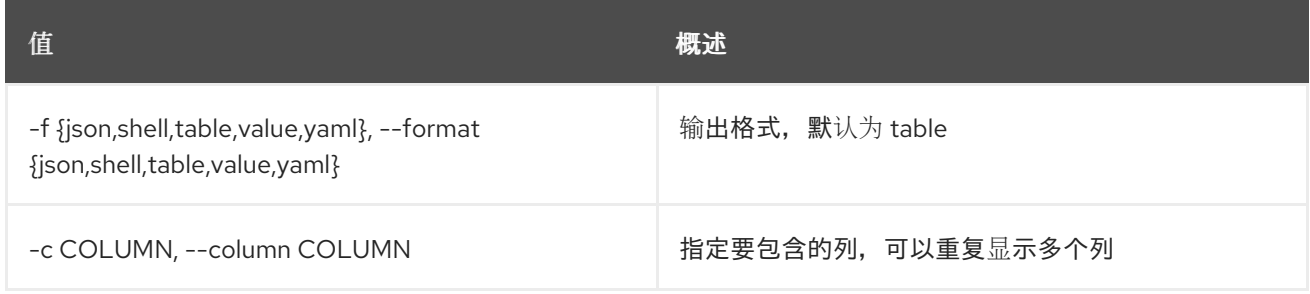

#### 表 74.25. JSON 格式选项

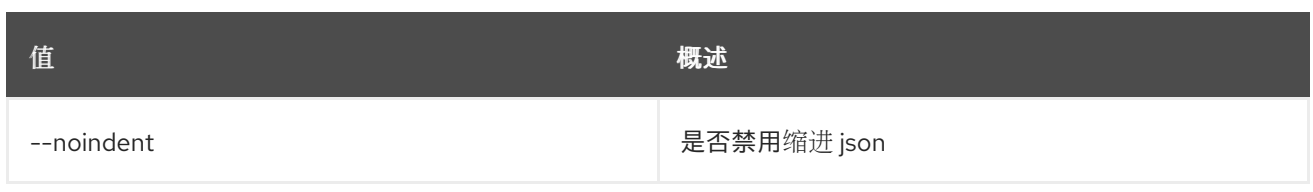

### 表 74.26. Shell formatter 选项

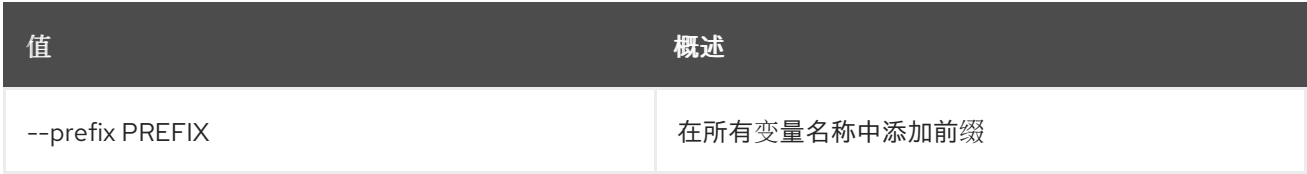

### 表 74.27. 表格式器选项

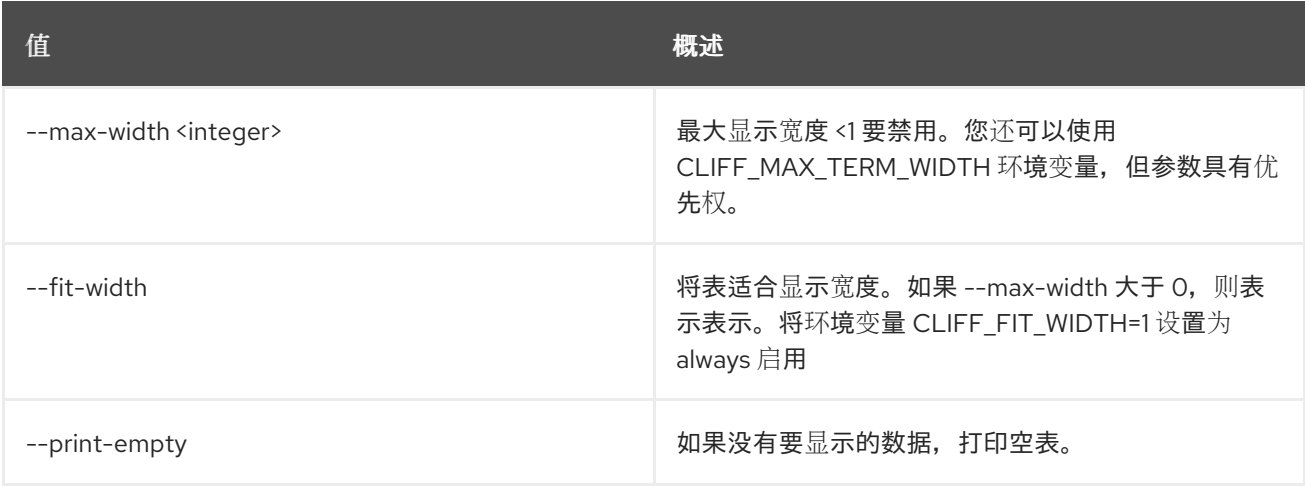

## 74.7. SFC 端口链删除

删除给定端口链

## 使用方法:

Π

openstack sfc port chain delete [-h] <port-chain>

### 表 74.28. positional 参数

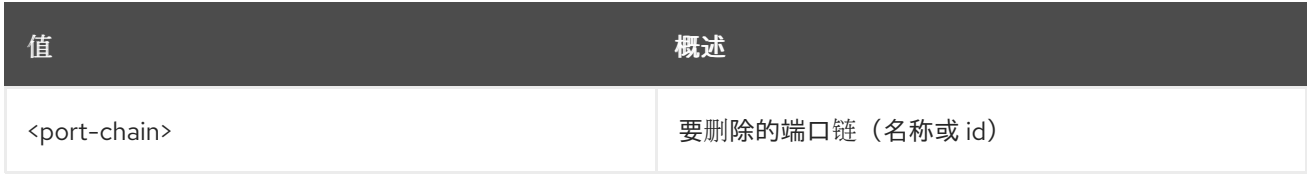

#### 表 74.29. 命令参数

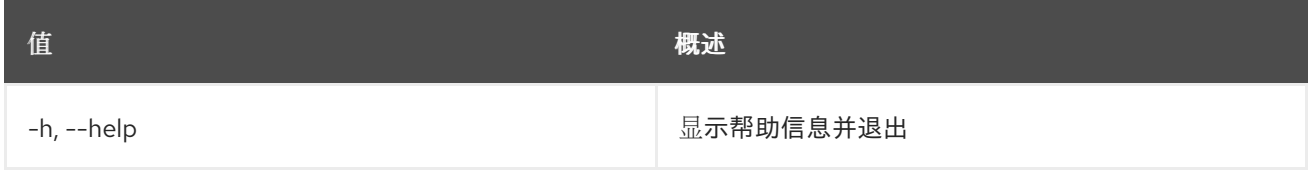

## 74.8. SFC 端口链列表

## 列出端口链

## 使用方法:

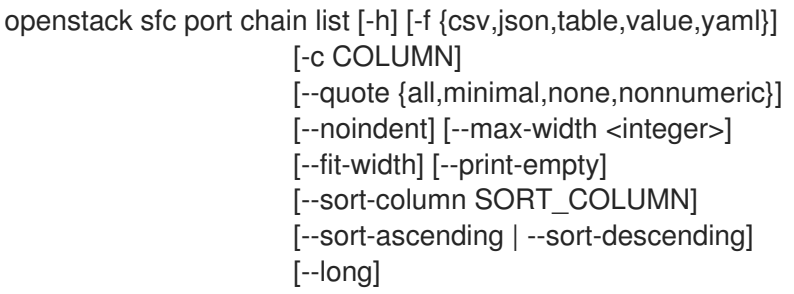

## 表 74.30. 命令参数

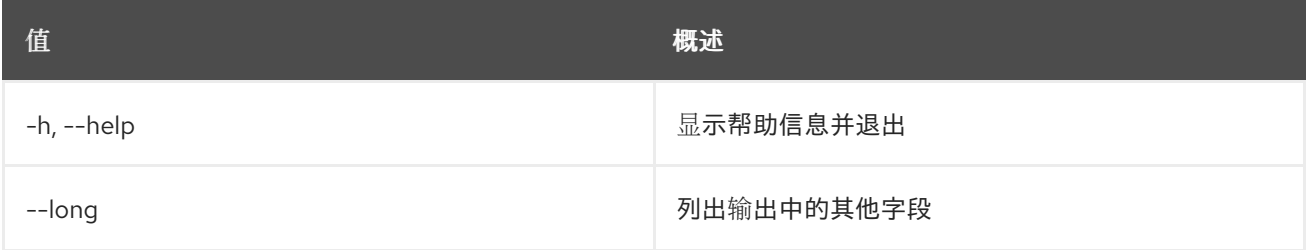

## 表 74.31. 输出格式选项

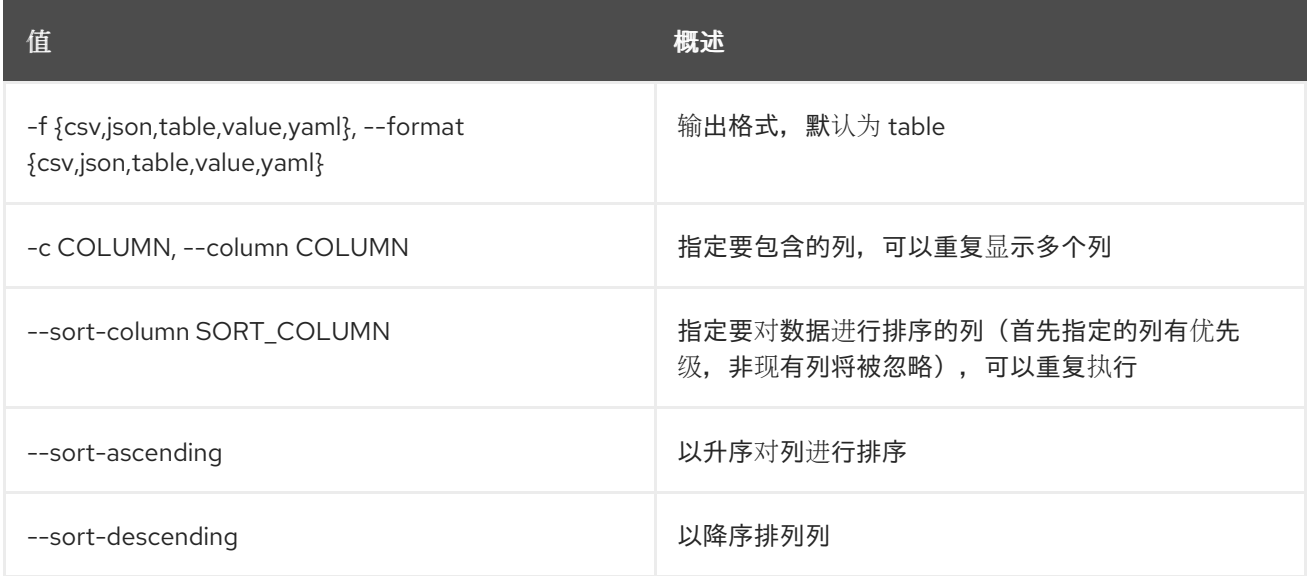

## 表 74.32. CSV 格式选项

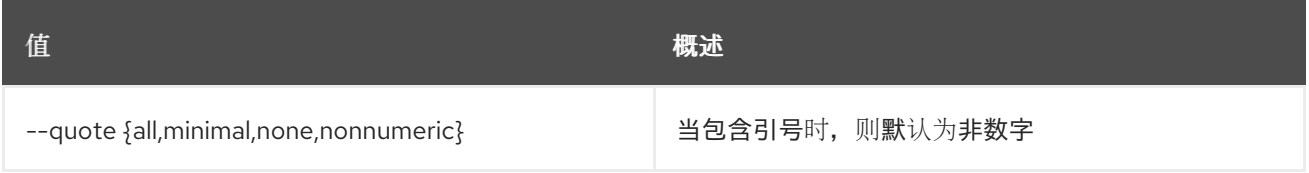

### 表 74.33. JSON 格式选项

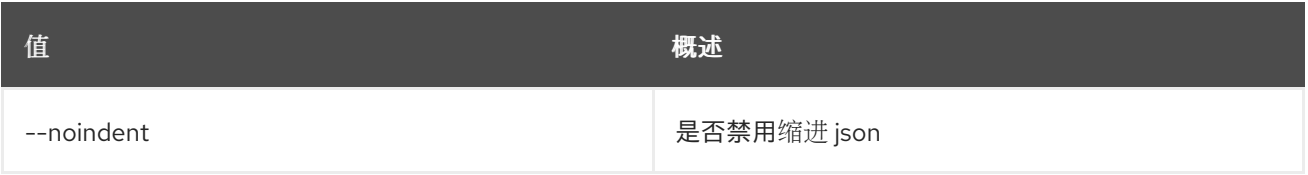

#### 表 74.34. 表格式器选项

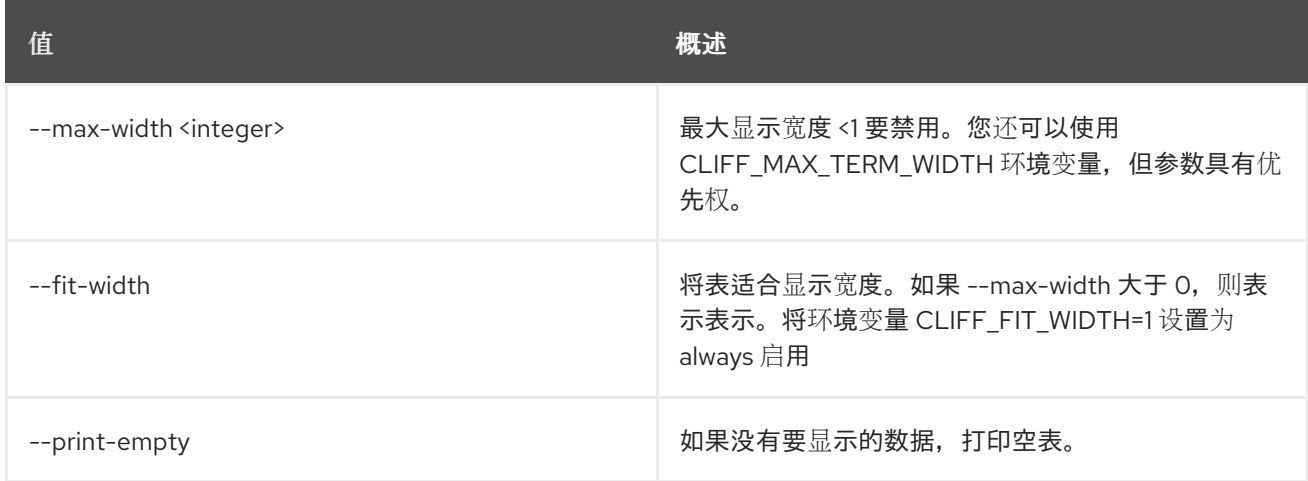

## 74.9. SFC 端口链集

## 设置端口链属性

## 使用方法:

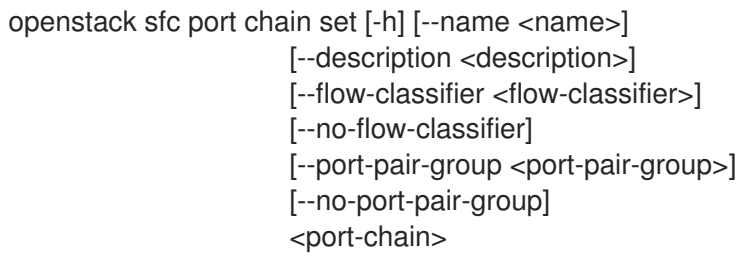

## 表 74.35. positional 参数

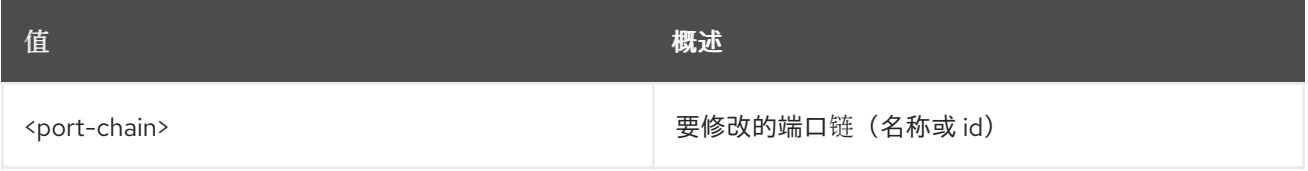

## 表 74.36. 命令参数

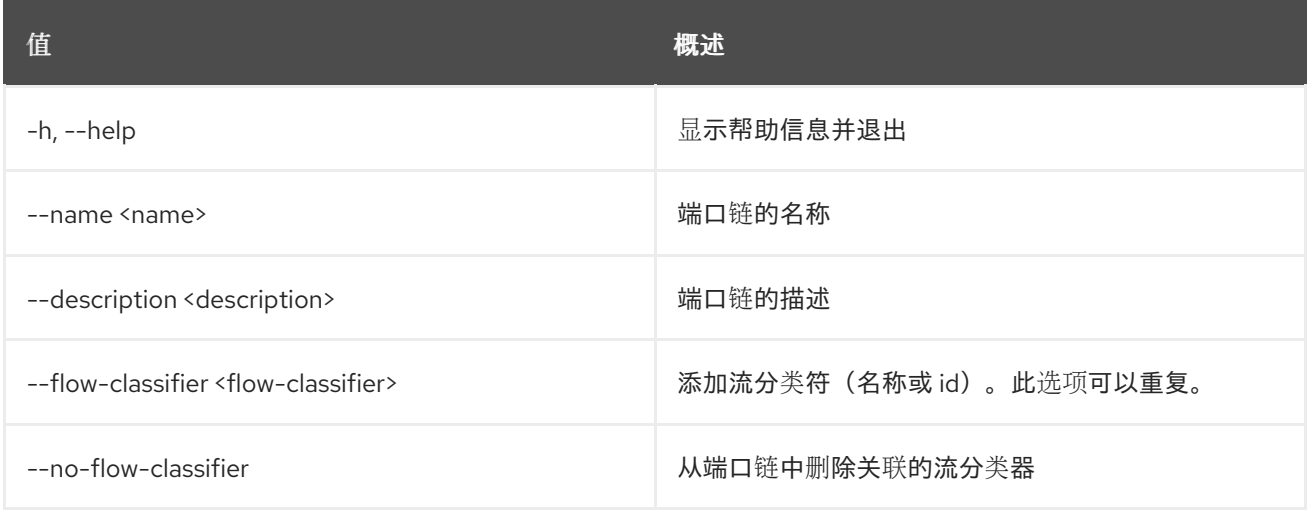

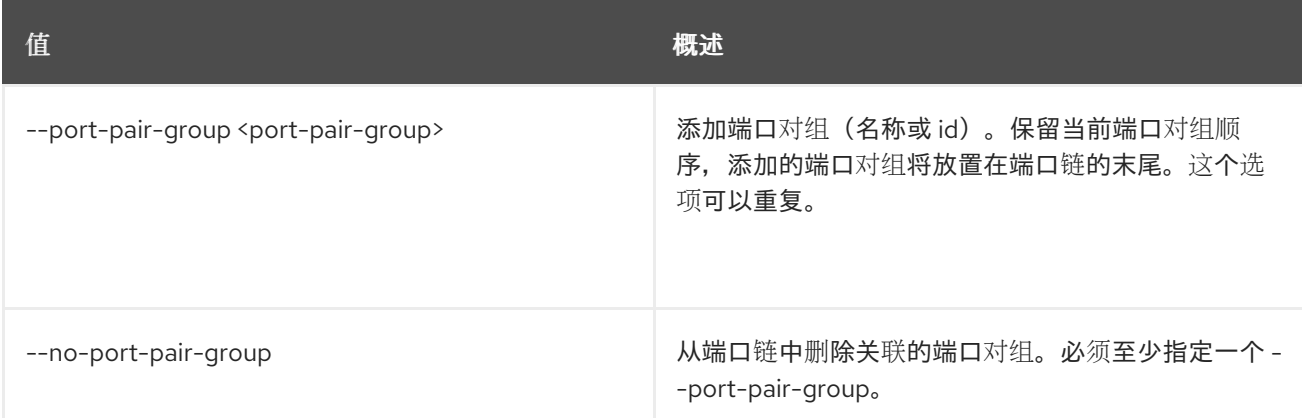

## 74.10. SFC 端口链显示

#### 显示端口链详情

## 使用方法:

openstack sfc port chain show [-h] [-f {json,shell,table,value,yaml}] [-c COLUMN] [--noindent] [--prefix PREFIX] [--max-width <integer>] [--fit-width] [--print-empty] <port-chain>

#### 表 74.37. positional 参数

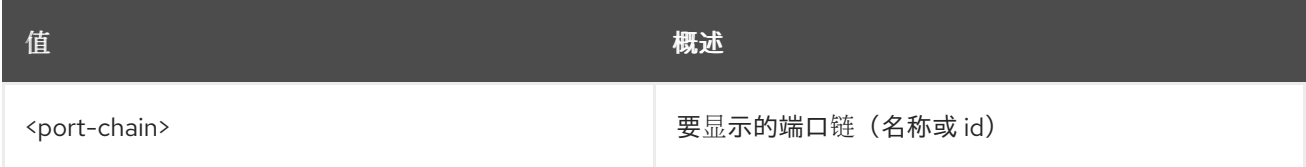

## 表 74.38. 命令参数

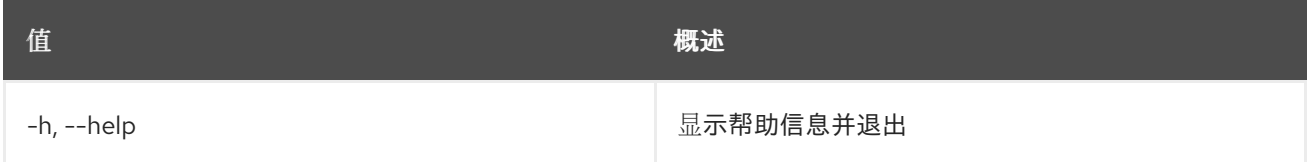

#### 表 74.39. 输出格式选项

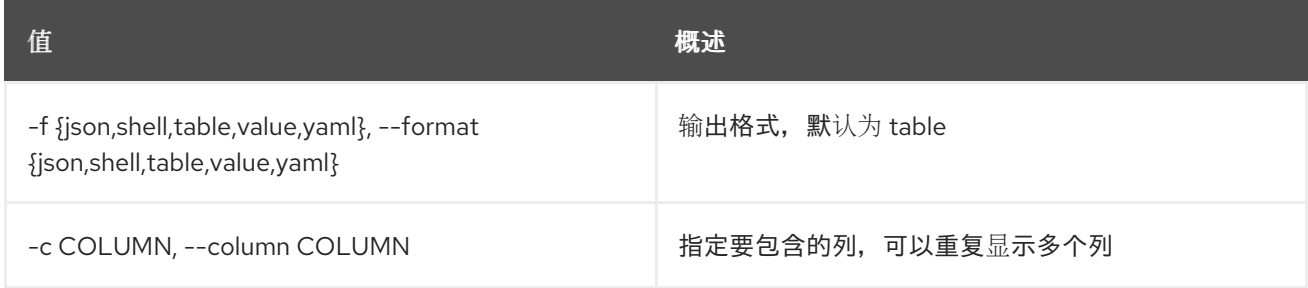

#### 表 74.40. JSON 格式选项

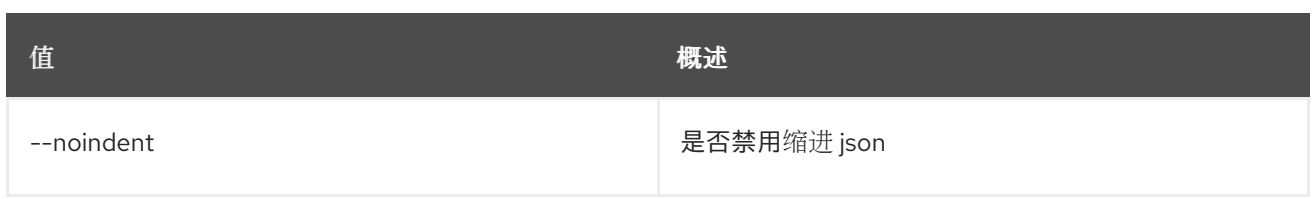

### 表 74.41. Shell formatter 选项

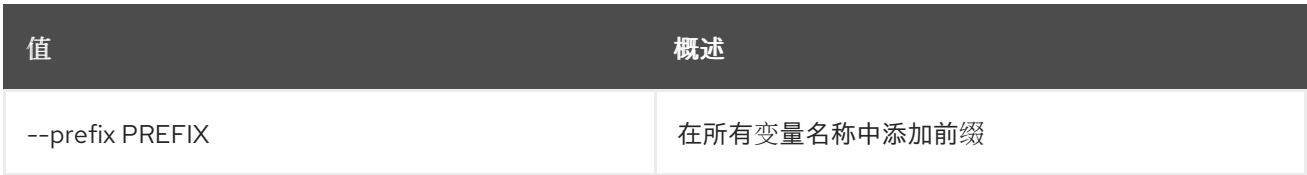

#### 表 74.42. 表格式器选项

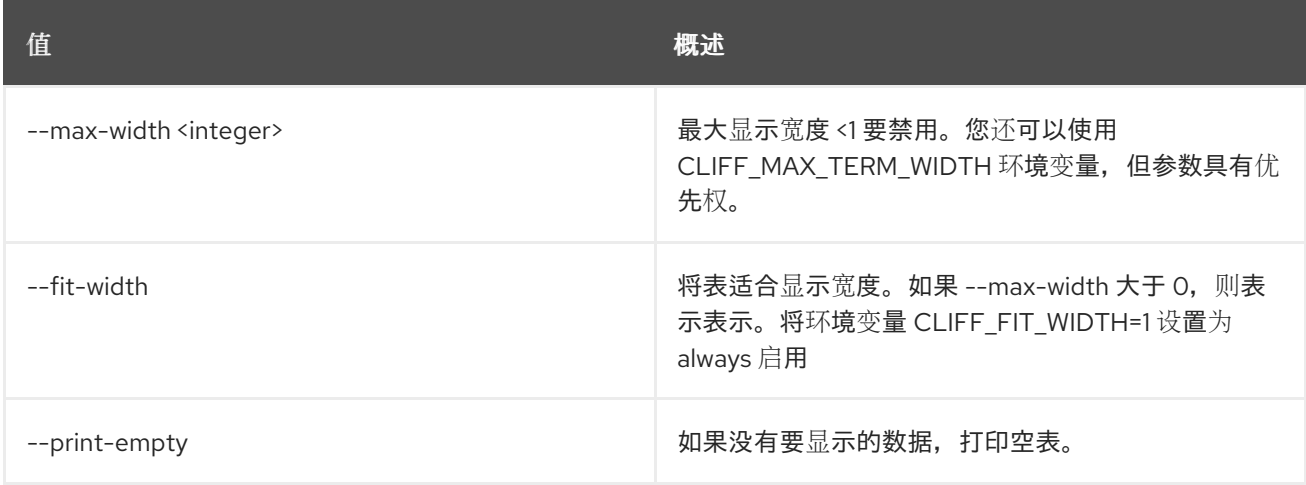

## 74.11. SFC 端口链未设置

#### 取消设置端口链属性

## 使用方法:

openstack sfc port chain unset [-h] [--flow-classifier <flow-classifier> | --all-flow-classifier] [--port-pair-group <port-pair-group>] <port-chain>

## 表 74.43. positional 参数

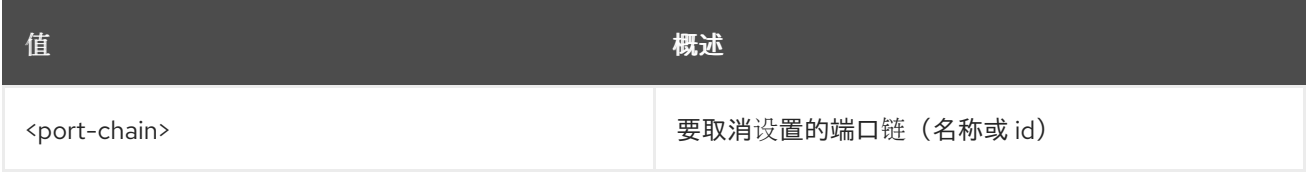

## 表 74.44. 命令参数

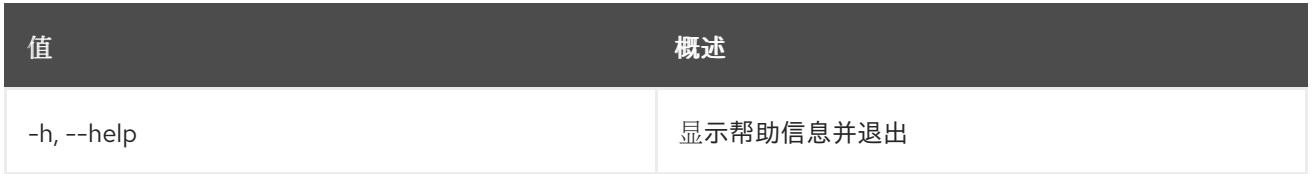

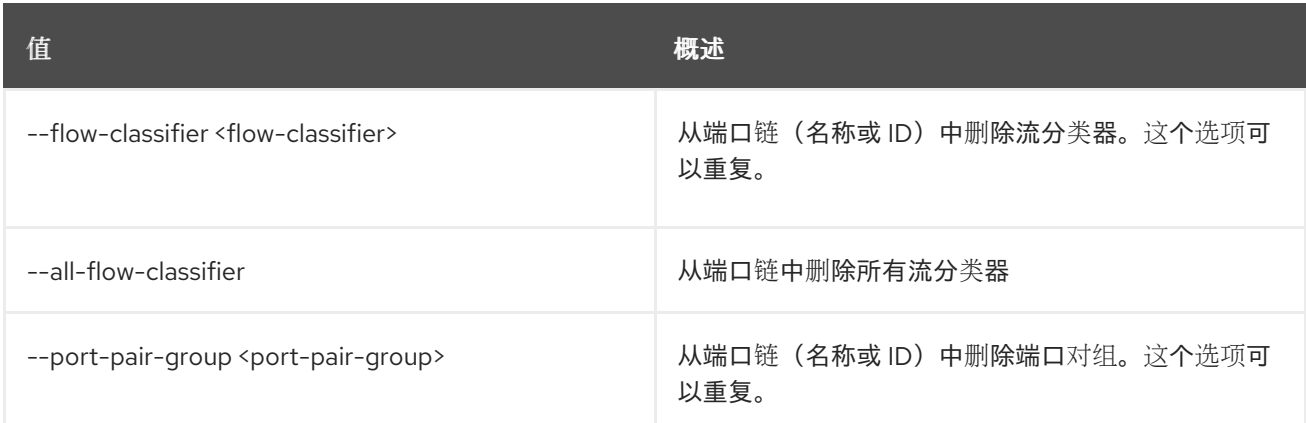

# 74.12. SFC 端口对创建

创建端口对

## 使用方法:

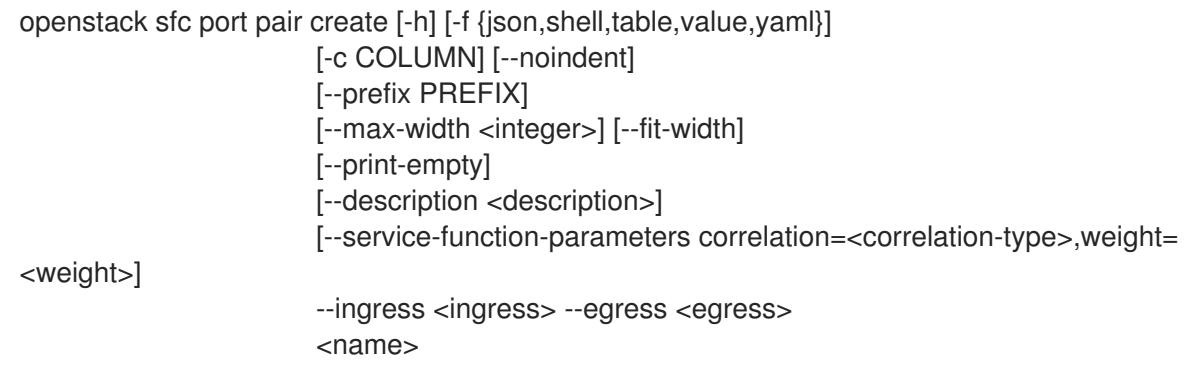

## 表 74.45. positional 参数

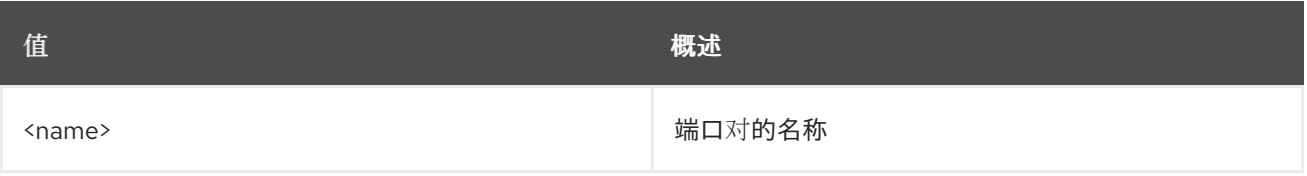

#### 表 74.46. 命令参数

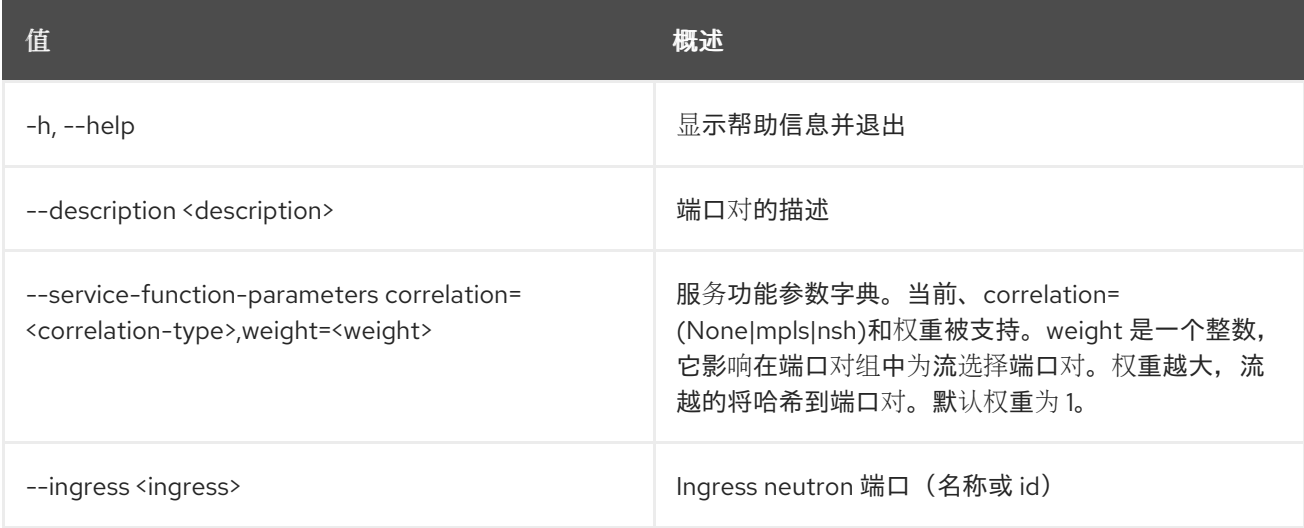

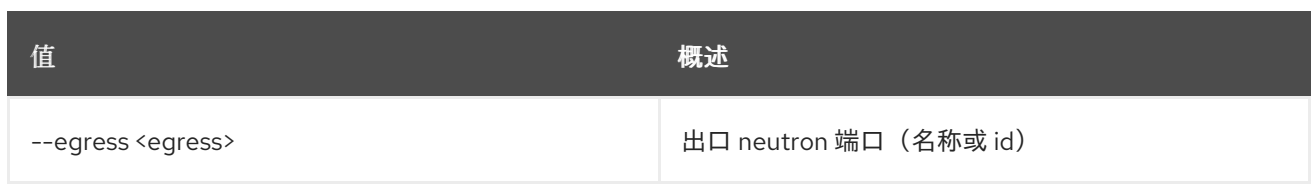

## 表 74.47. 输出格式选项

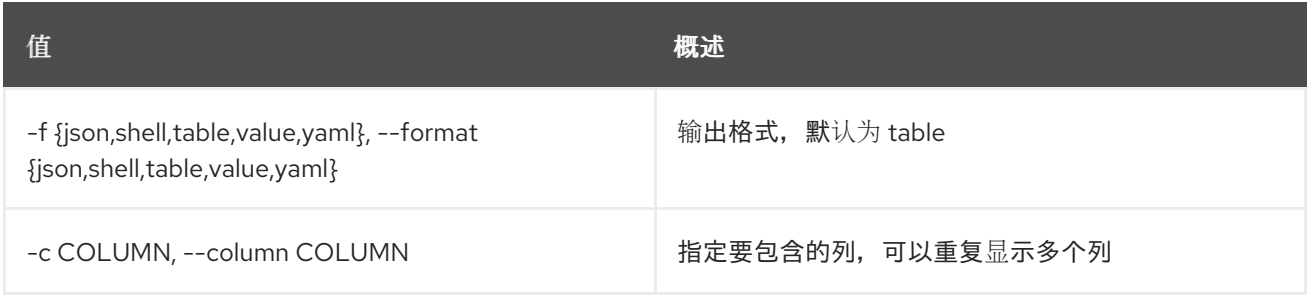

### 表 74.48. JSON 格式选项

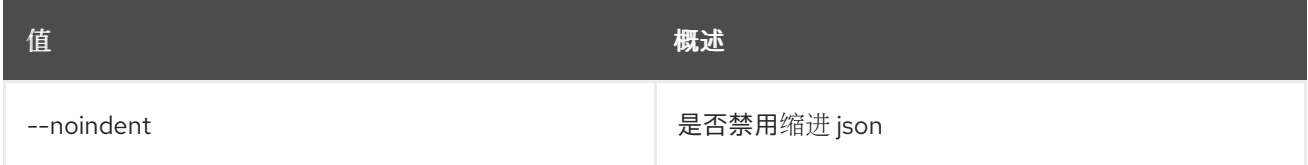

### 表 74.49. Shell formatter 选项

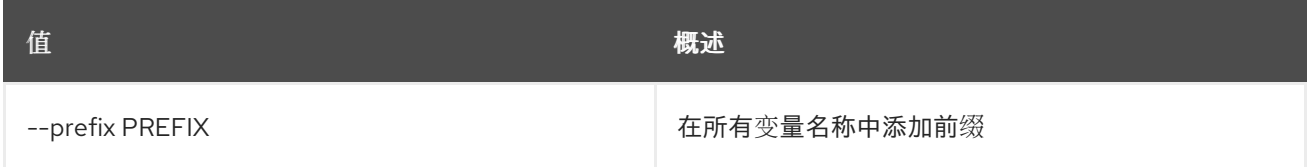

#### 表 74.50. 表格式器选项

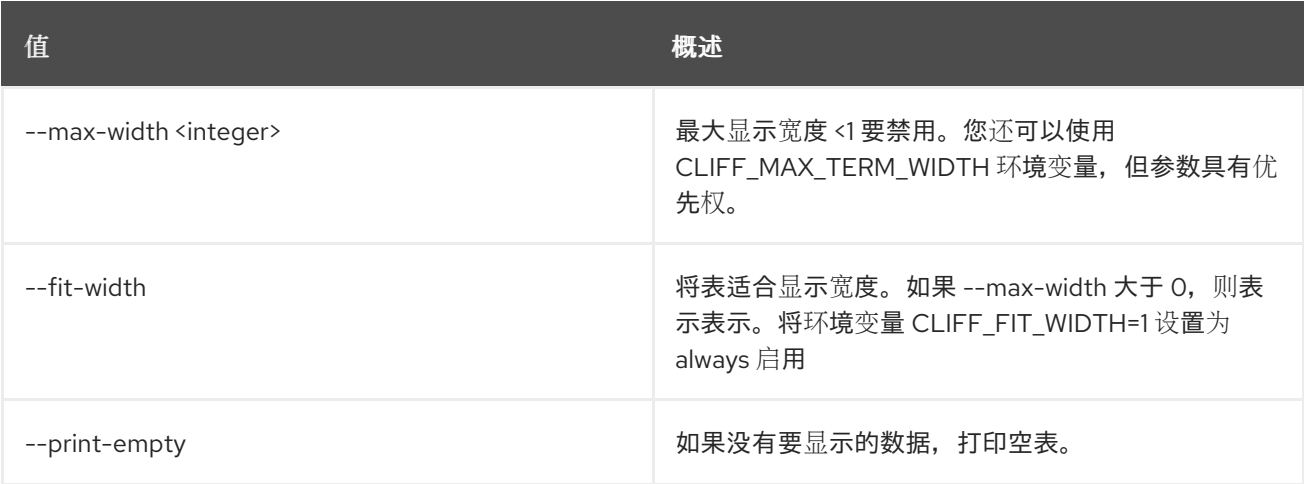

# 74.13. SFC 端口对删除

删除给定端口对

## 使用方法:

openstack sfc port pair delete [-h] <port-pair>

I

## 表 74.51. positional 参数

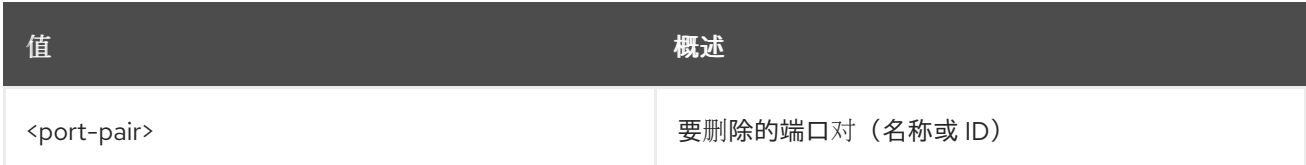

#### 表 74.52. 命令参数

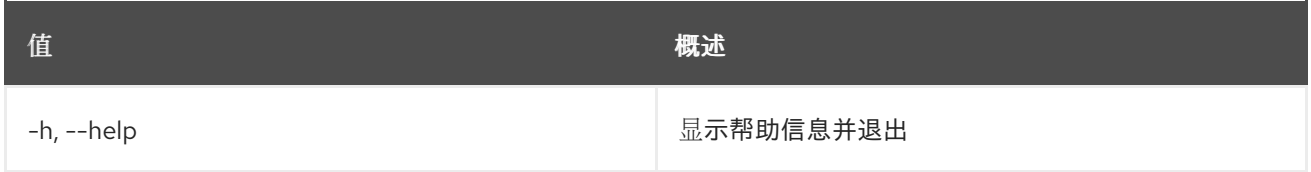

# 74.14. SFC 端口对组创建

创建端口对组

## 使用方法:

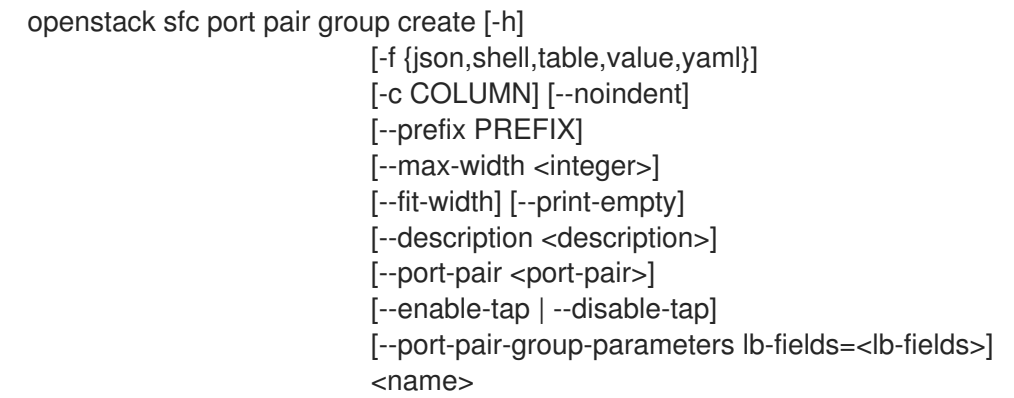

## 表 74.53. positional 参数

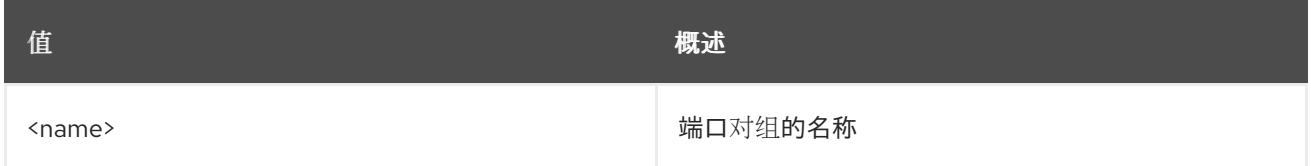

## 表 74.54. 命令参数

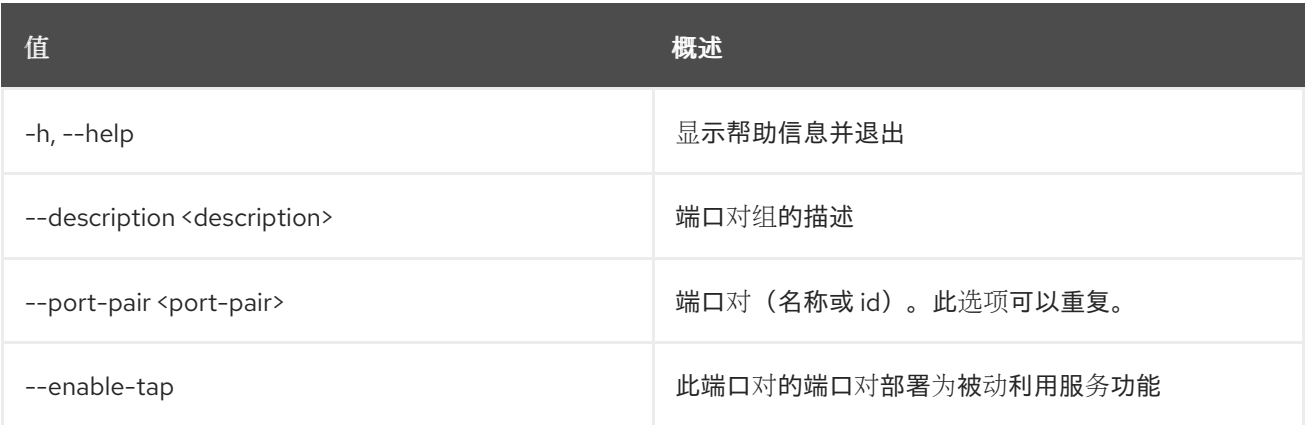

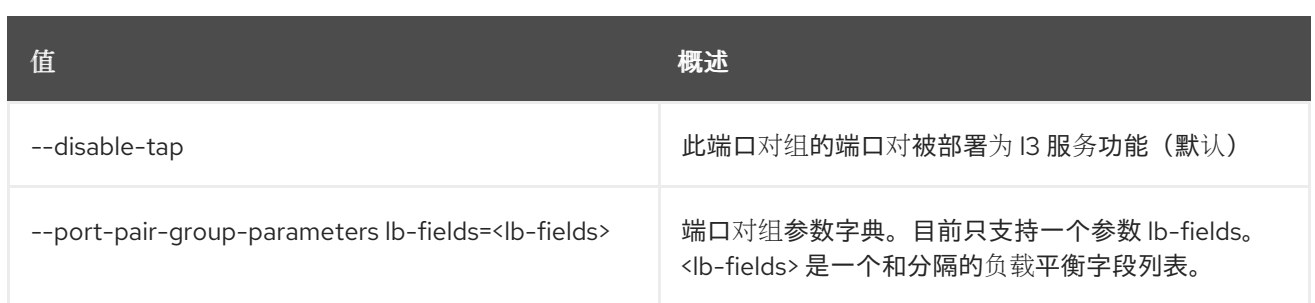

#### 表 74.55. 输出格式选项

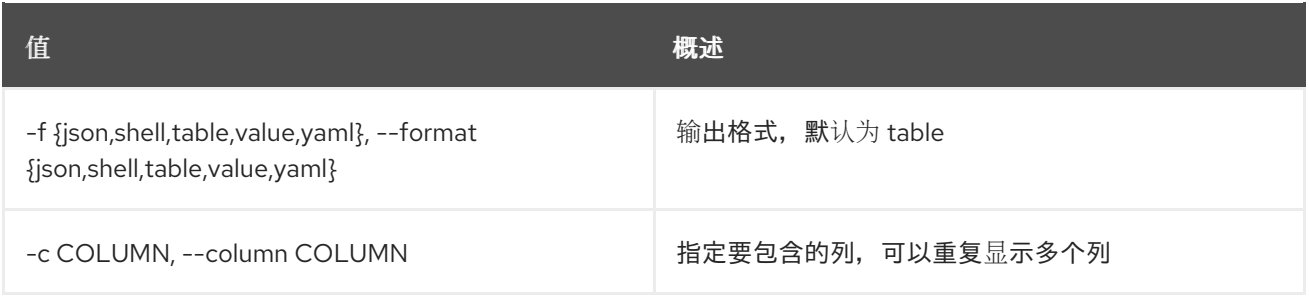

#### 表 74.56. JSON 格式选项

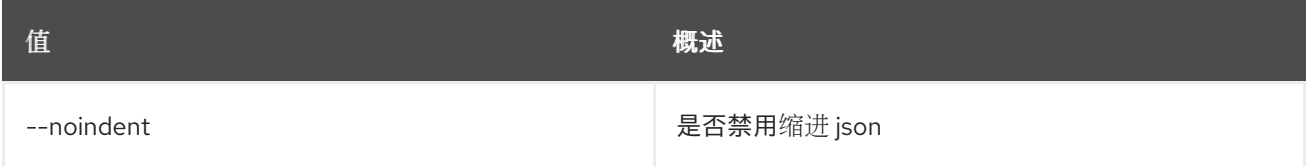

## 表 74.57. Shell formatter 选项

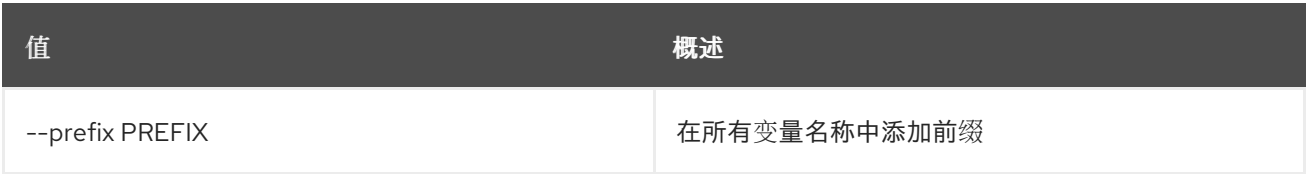

#### 表 74.58. 表格式器选项

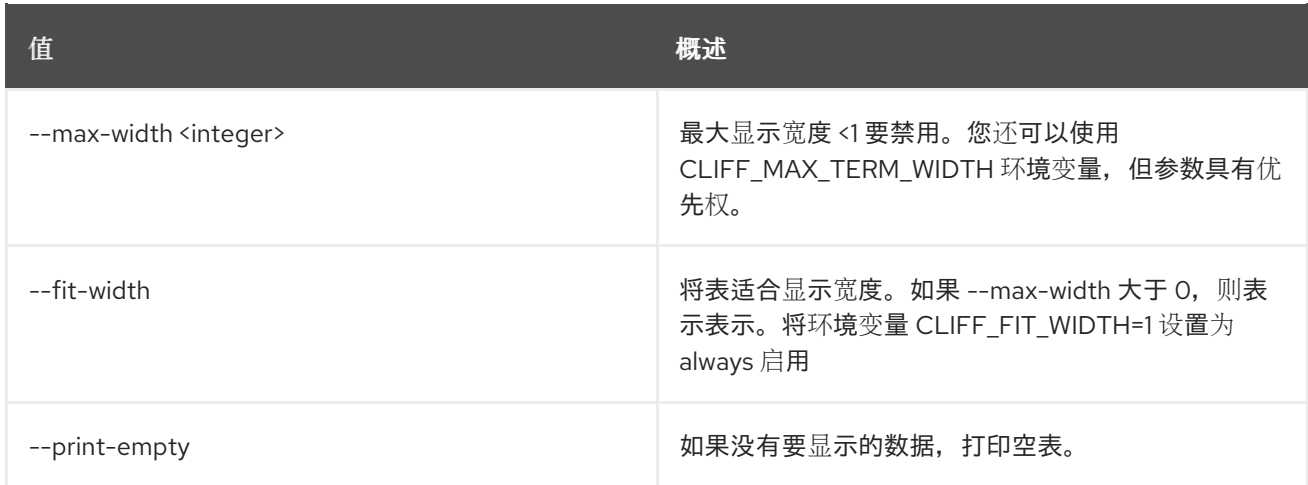

# 74.15. SFC 端口对组 DELETE

删除给定端口对组

## 使用方法:

openstack sfc port pair group delete [-h] <port-pair-group>

## 表 74.59. positional 参数

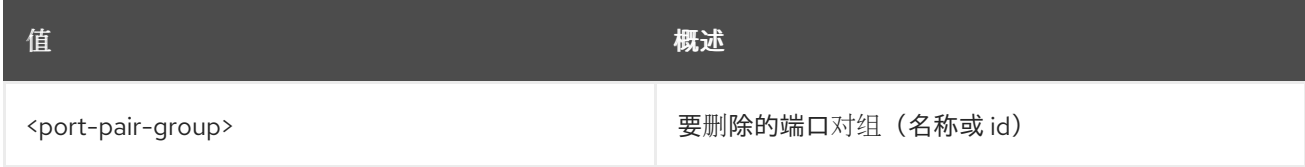

## 表 74.60. 命令参数

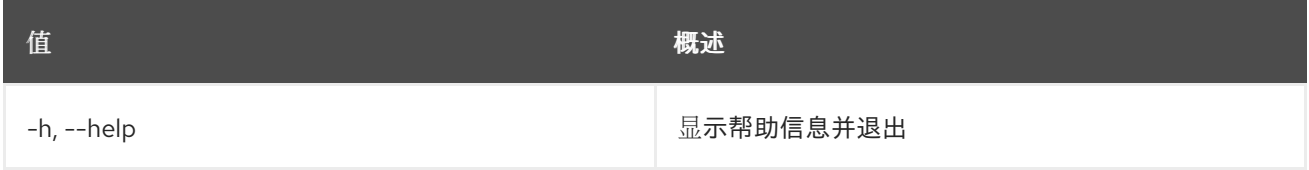

# 74.16. SFC 端口对组列表

列出端口对组

## 使用方法:

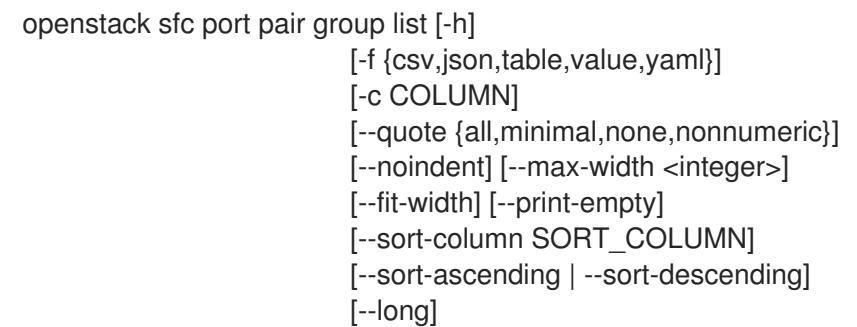

## 表 74.61. 命令参数

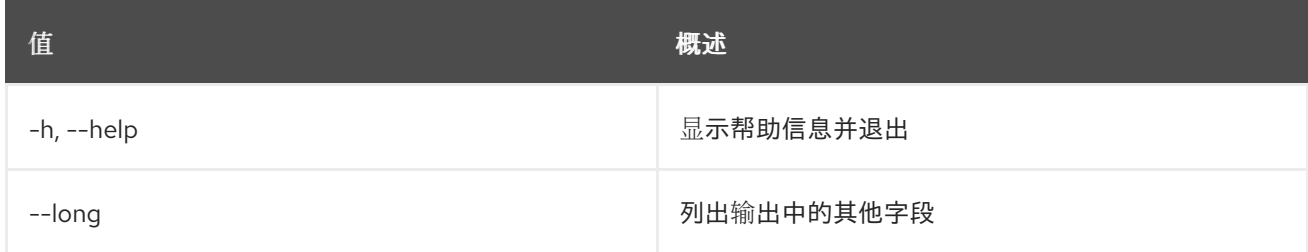

### 表 74.62. 输出格式选项

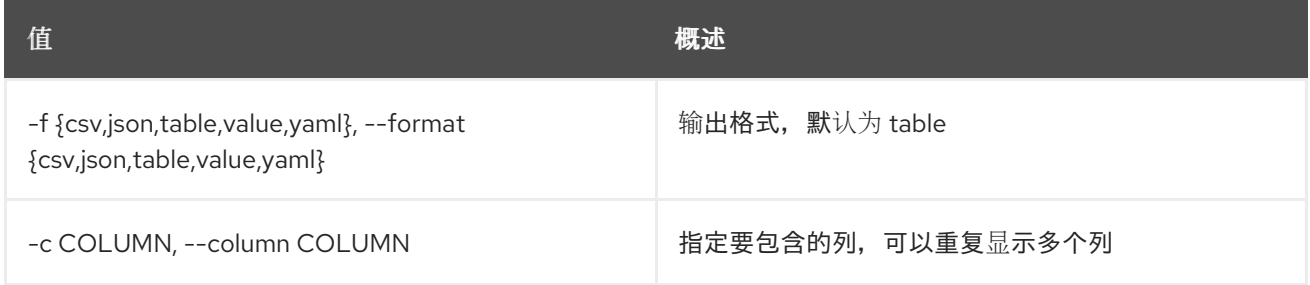

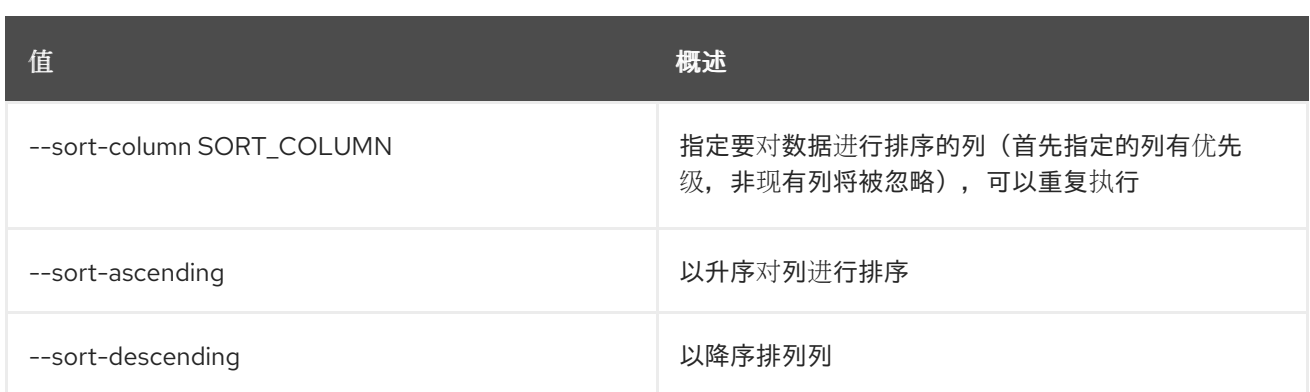

#### 表 74.63. CSV 格式选项

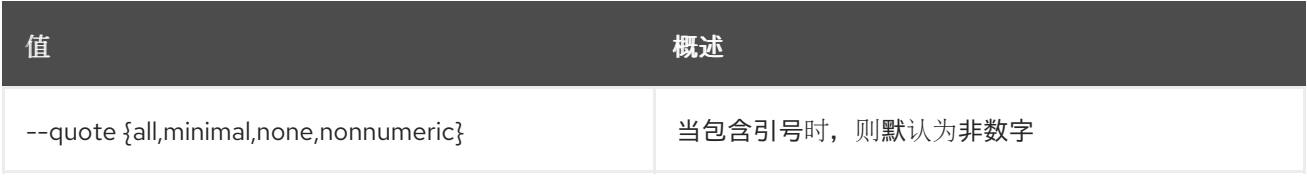

#### 表 74.64. JSON 格式选项

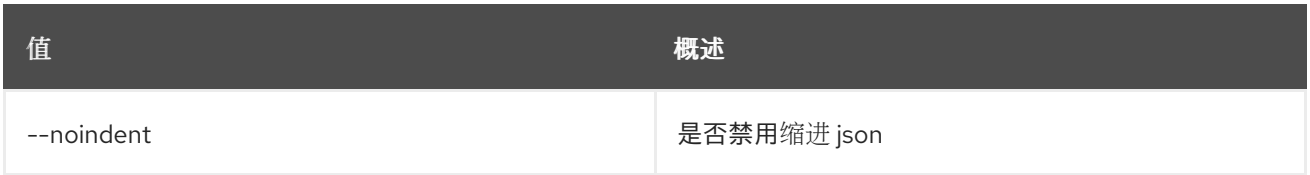

#### 表 74.65. 表格式器选项

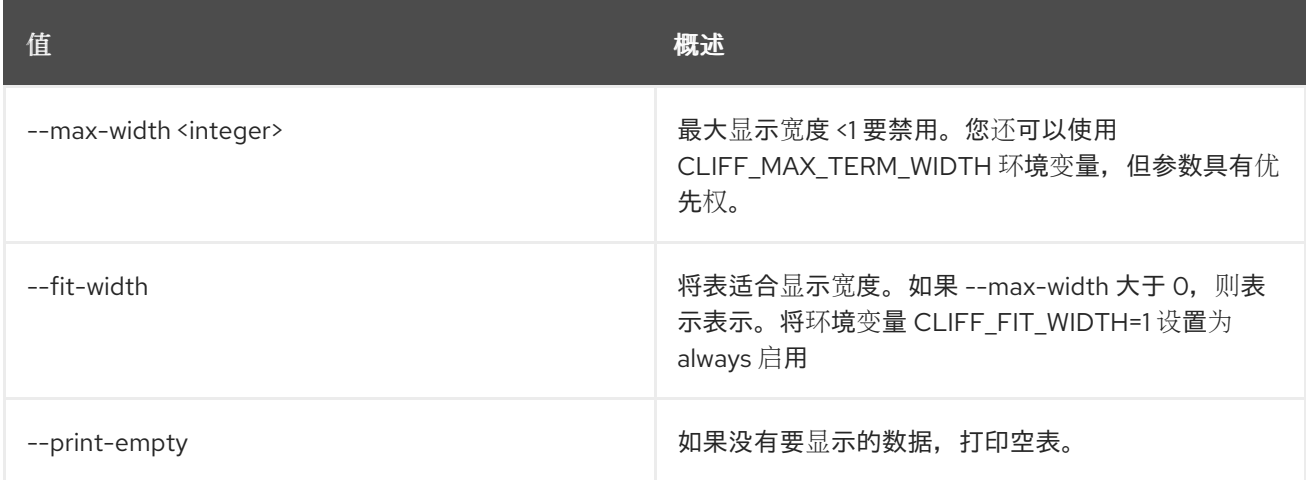

## 74.17. SFC 端口对组集

设置端口对组属性

## 使用方法:

openstack sfc port pair group set [-h] [--name <name>] [--description <description>] [--port-pair <port-pair>] [--no-port-pair] <port-pair-group>

### 表 74.66. positional 参数

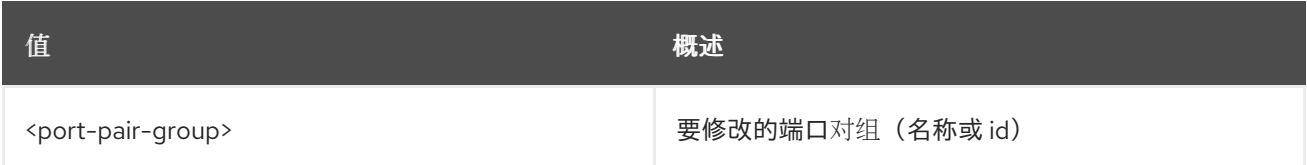

#### 表 74.67. 命令参数

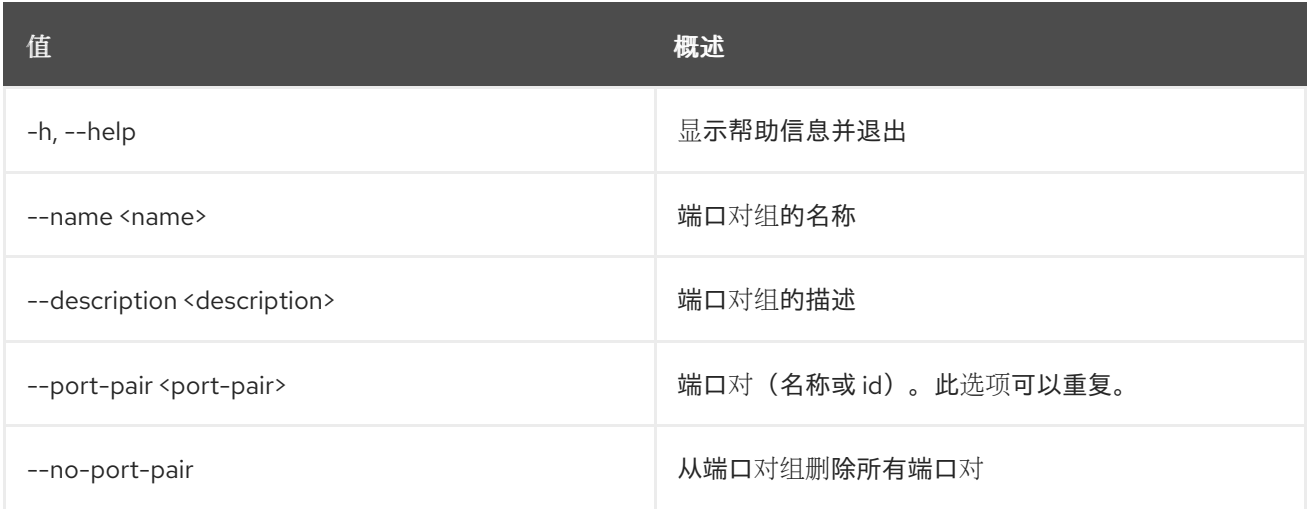

# 74.18. SFC 端口对组 SHOW

显示端口对组详情

### 使用方法:

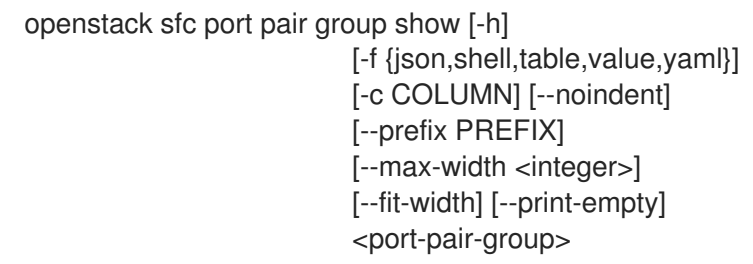

## 表 74.68. positional 参数

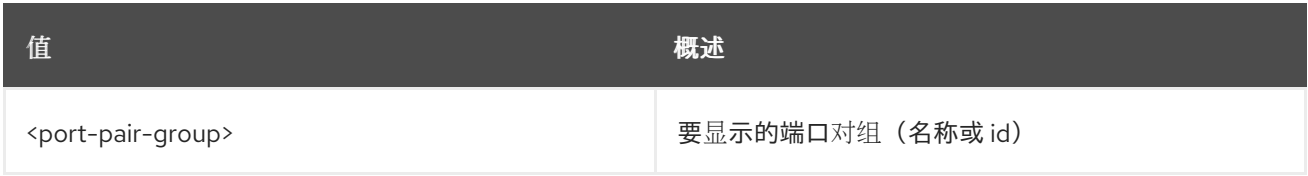

## 表 74.69. 命令参数

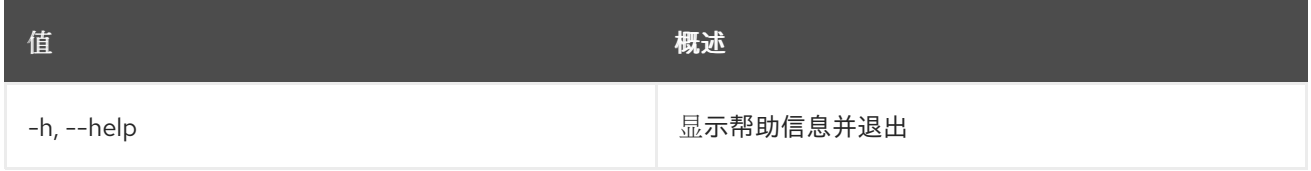

#### 表 74.70. 输出格式选项

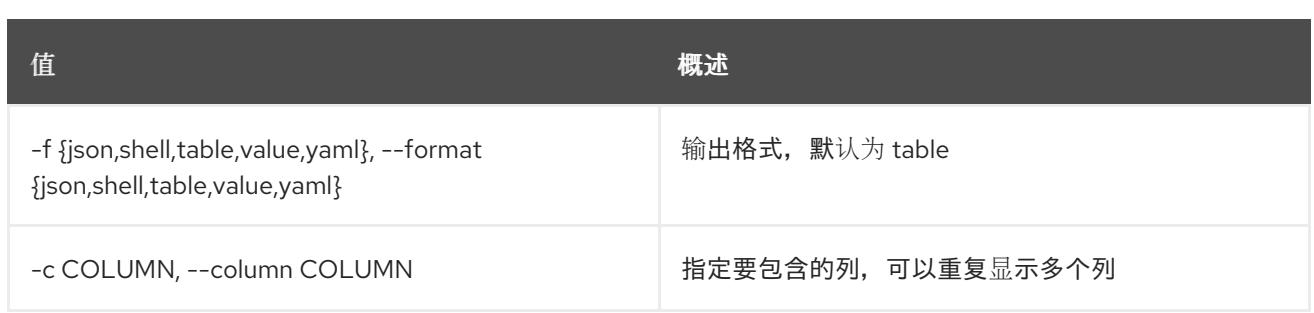

#### 表 74.71. JSON 格式选项

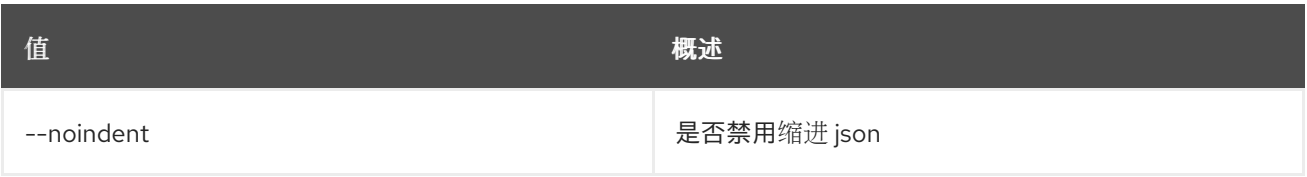

#### 表 74.72. Shell formatter 选项

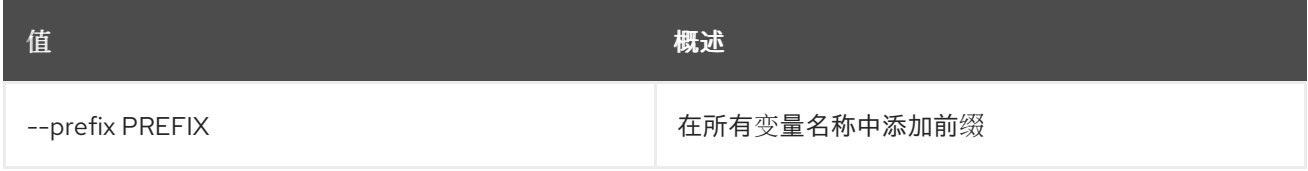

#### 表 74.73. 表格式器选项

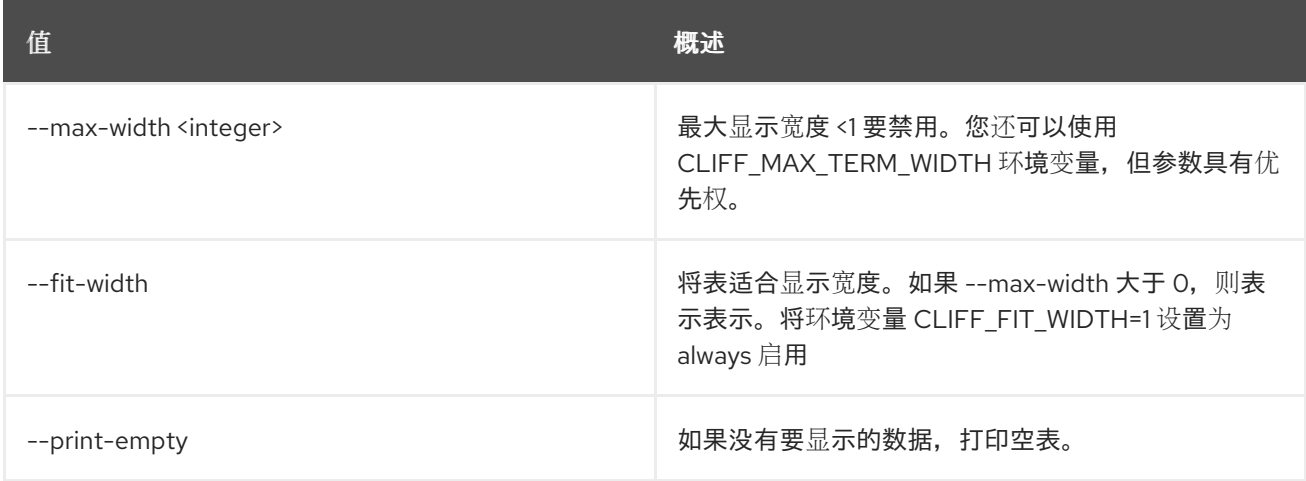

## 74.19. SFC 端口对组未设置

从端口对组取消设置端口对

### 使用方法:

openstack sfc port pair group unset [-h] [--port-pair <port-pair> | --all-port-pair] <port-pair-group>

#### 表 74.74. positional 参数

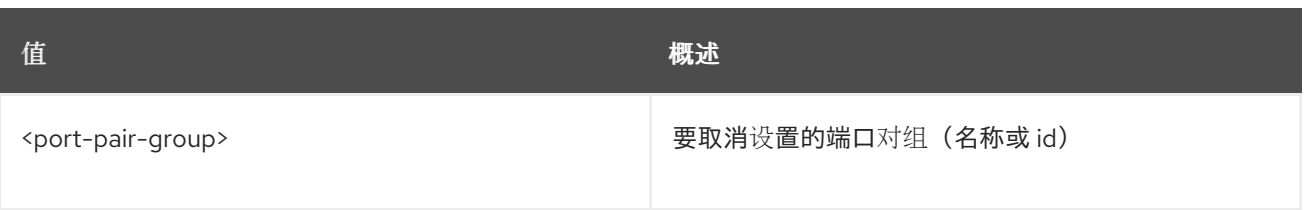

## 表 74.75. 命令参数

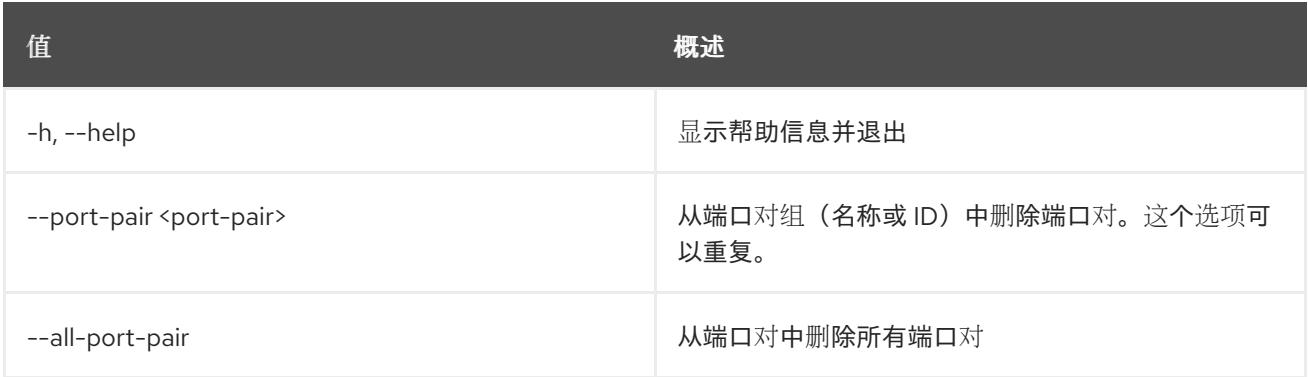

# 74.20. SFC 端口对列表

列出端口对

## 使用方法:

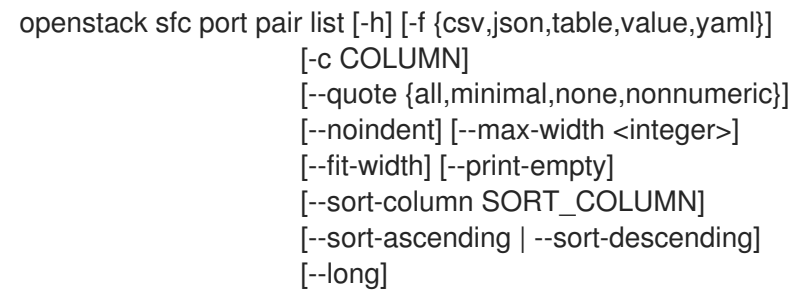

## 表 74.76. 命令参数

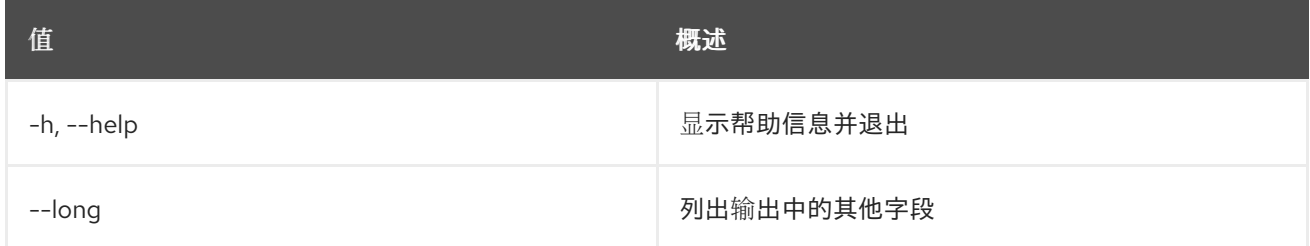

## 表 74.77. 输出格式选项

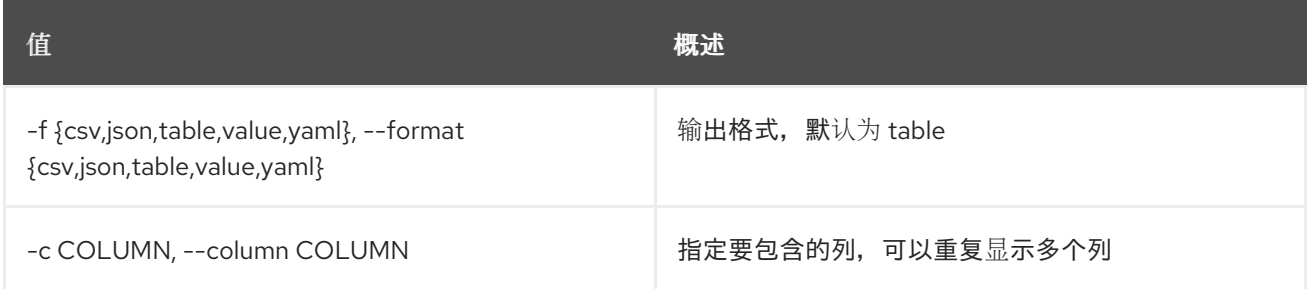

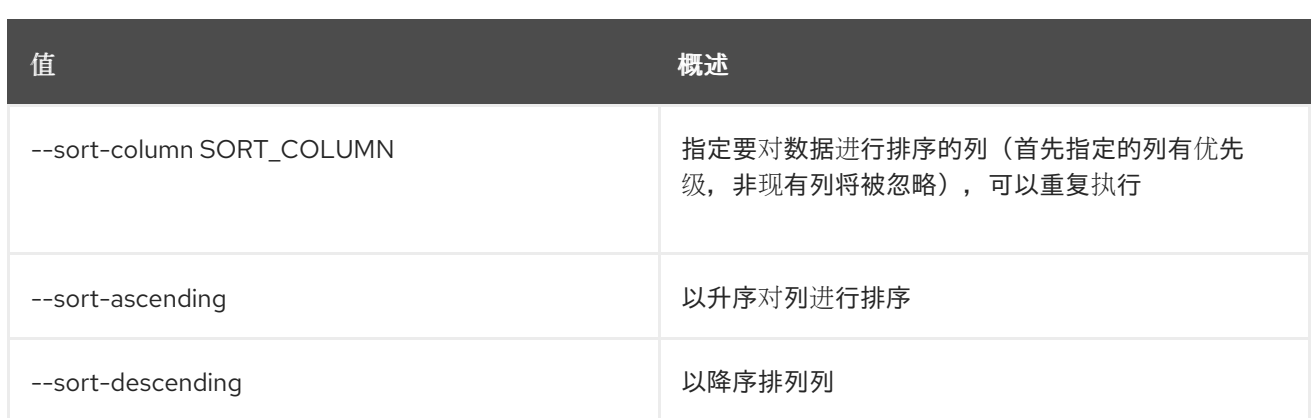

### 表 74.78. CSV 格式选项

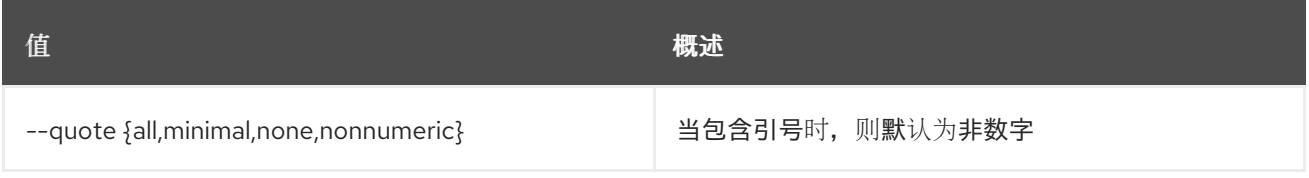

### 表 74.79. JSON 格式选项

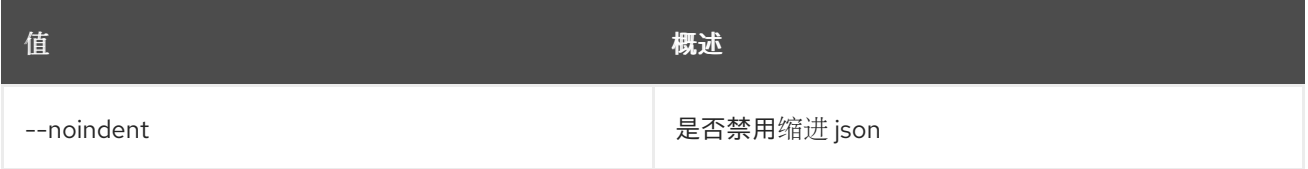

### 表 74.80. 表格式器选项

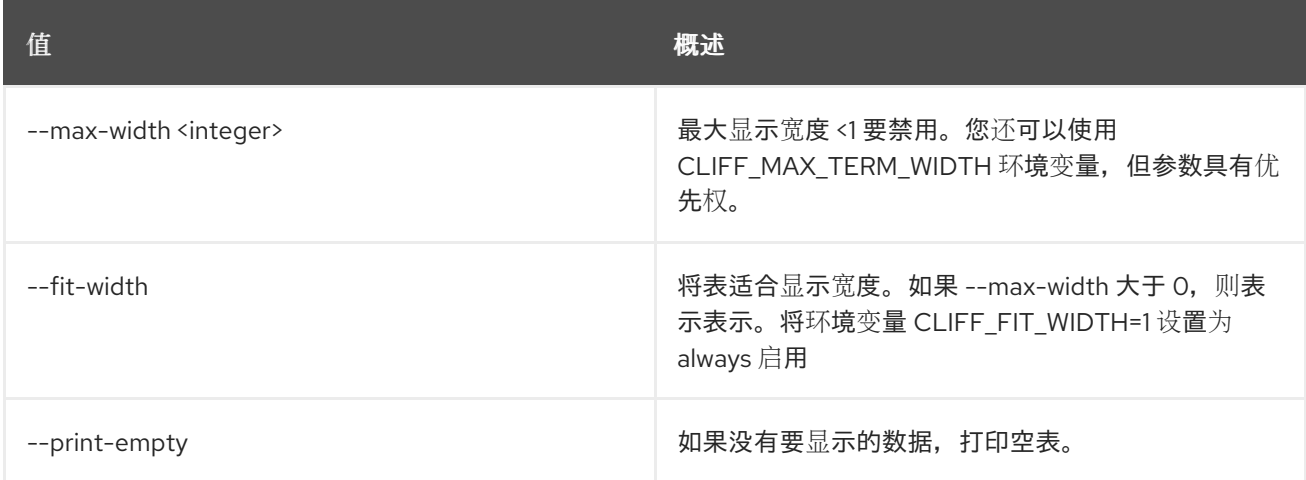

## 74.21. SFC 端口对集

设置端口对属性

## 使用方法:

openstack sfc port pair set [-h] [--name <name>] [--description <description>] <port-pair>

### 表 74.81. positional 参数

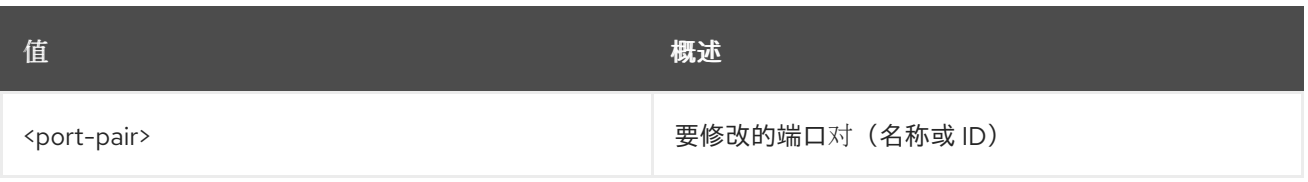

## 表 74.82. 命令参数

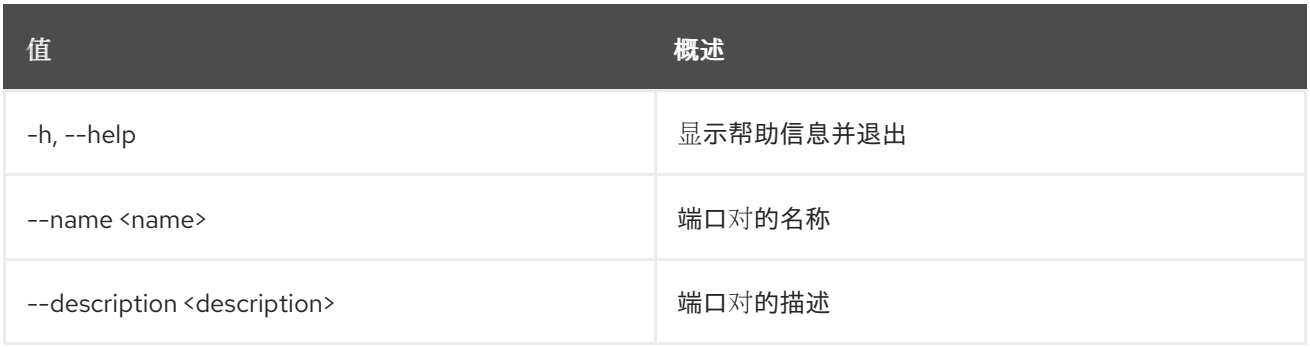

# 74.22. SFC 端口对显示

## 显示端口对详情

## 使用方法:

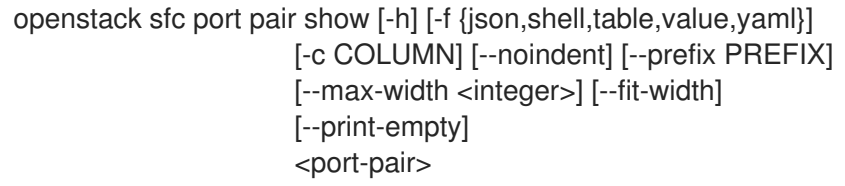

## 表 74.83. positional 参数

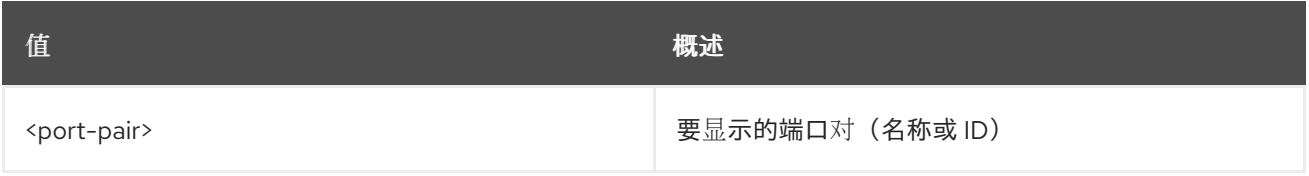

### 表 74.84. 命令参数

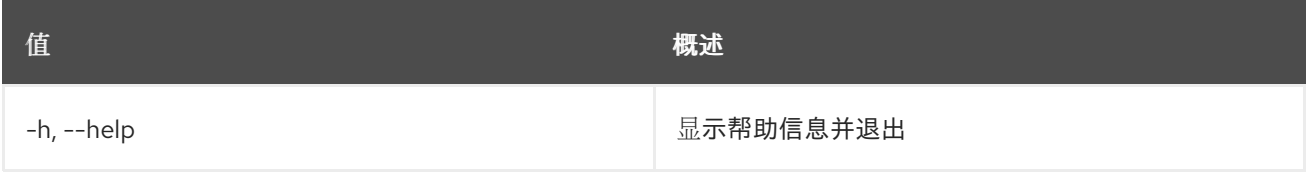

### 表 74.85. 输出格式选项

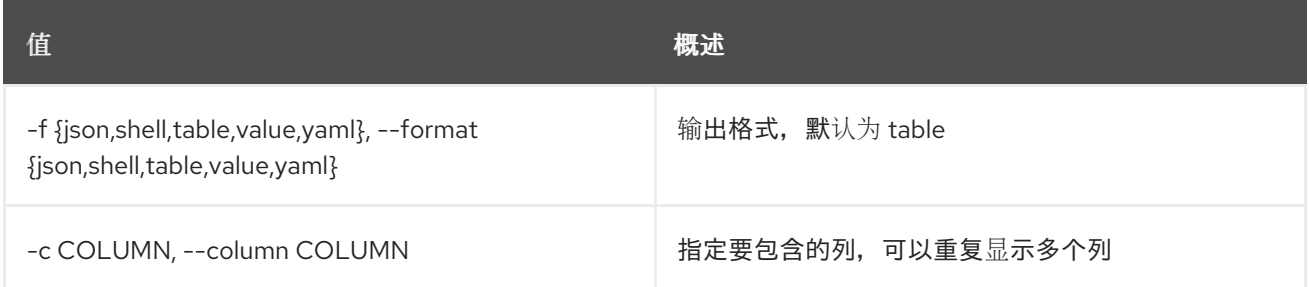

#### 表 74.86. JSON 格式选项

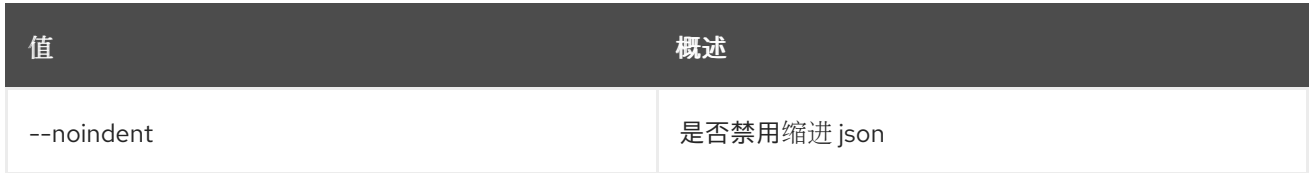

## 表 74.87. Shell formatter 选项

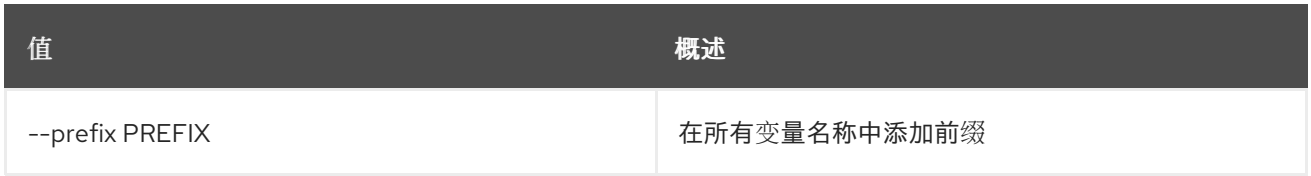

#### 表 74.88. 表格式器选项

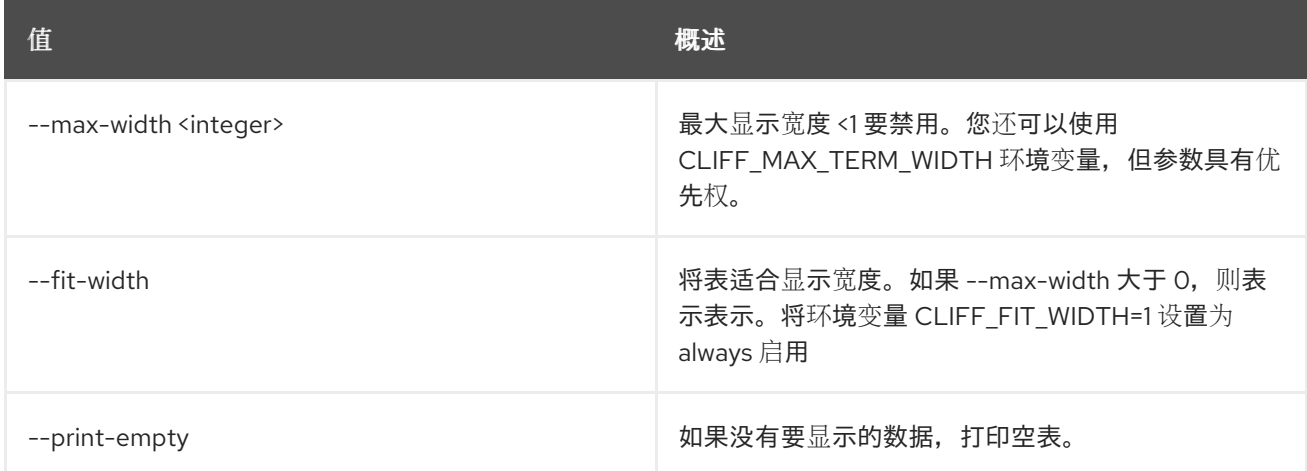

## 74.23. SFC 服务图形创建

创建服务图。

## 使用方法:

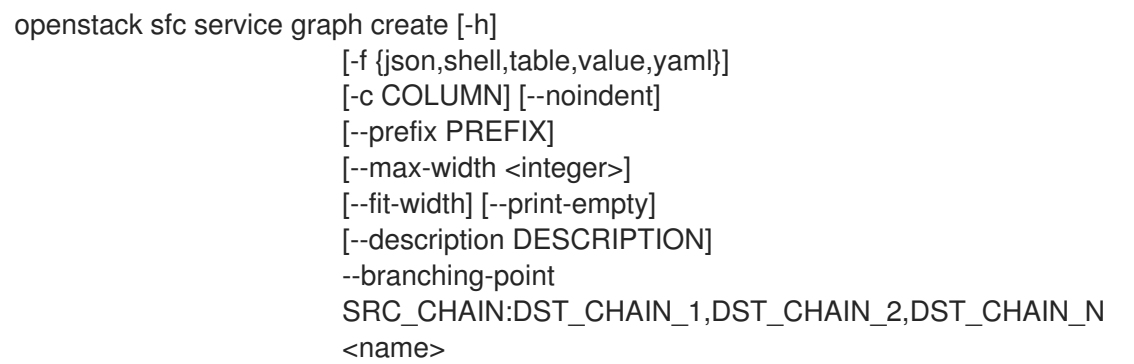

## 表 74.89. positional 参数

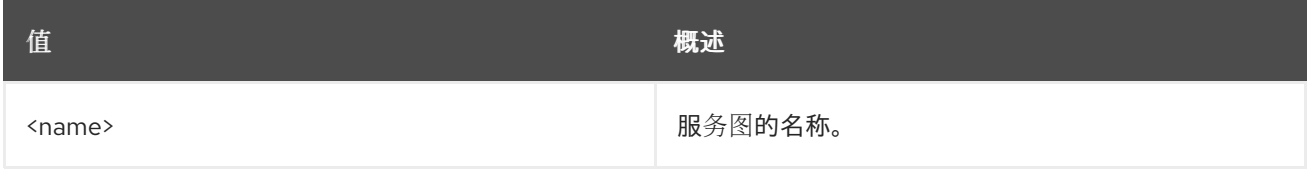

#### 表 74.90. 命令参数

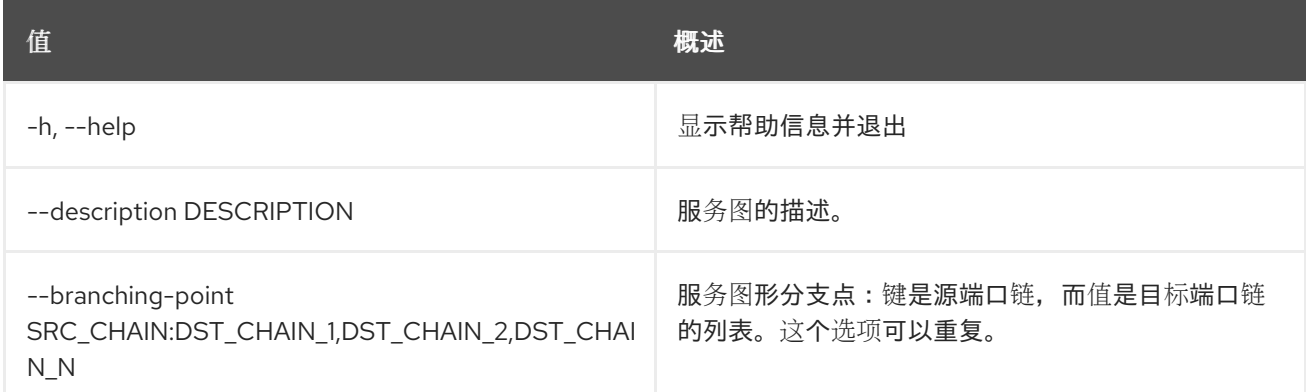

## 表 74.91. 输出格式选项

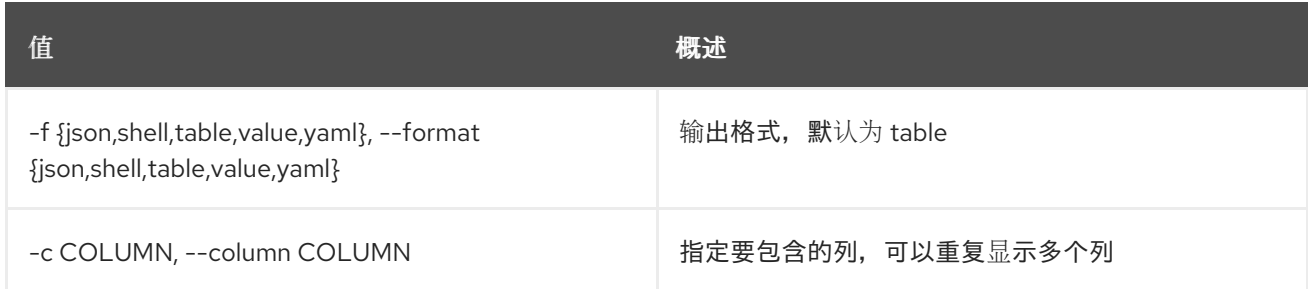

## 表 74.92. JSON 格式选项

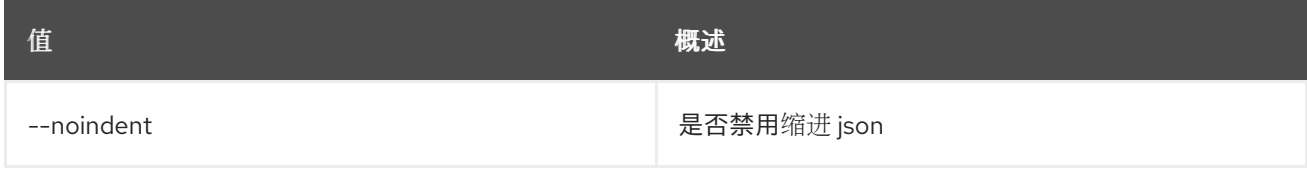

#### 表 74.93. Shell formatter 选项

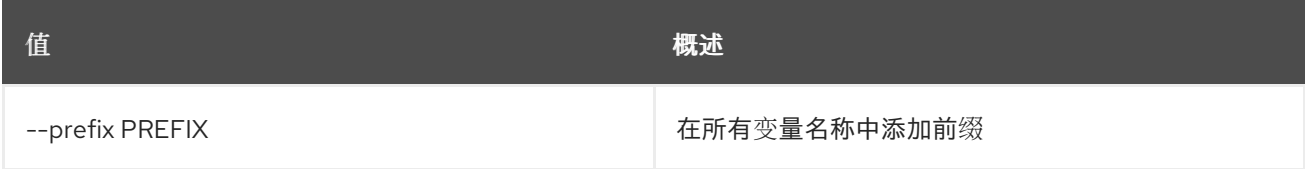

### 表 74.94. 表格式器选项

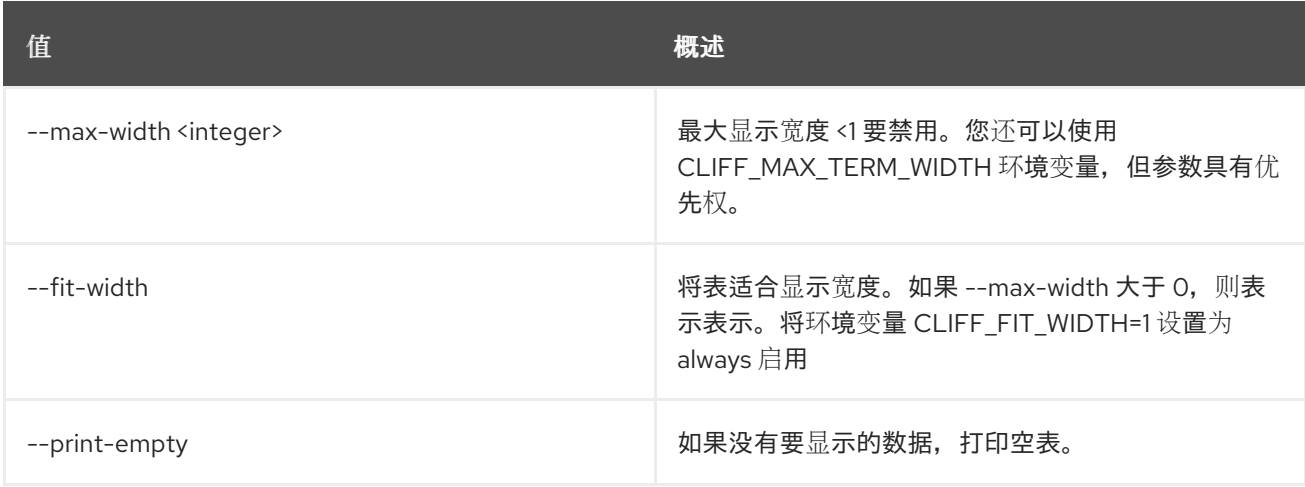

## 74.24. SFC 服务图形删除

删除给定服务图。

#### 使用方法:

openstack sfc service graph delete [-h] <service-graph>

#### 表 74.95. positional 参数

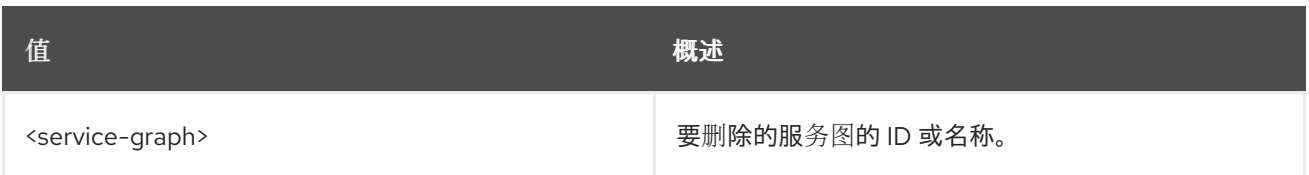

#### 表 74.96. 命令参数

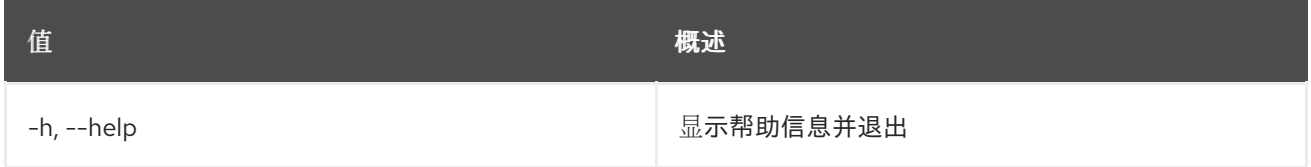

## 74.25. SFC 服务图列表

列出服务图

### 使用方法:

openstack sfc service graph list [-h] [-f {csv,json,table,value,yaml}] [-c COLUMN] [--quote {all,minimal,none,nonnumeric}] [--noindent] [--max-width <integer>] [--fit-width] [--print-empty] [--sort-column SORT\_COLUMN] [--sort-ascending | --sort-descending] [--long]

### 表 74.97. 命令参数

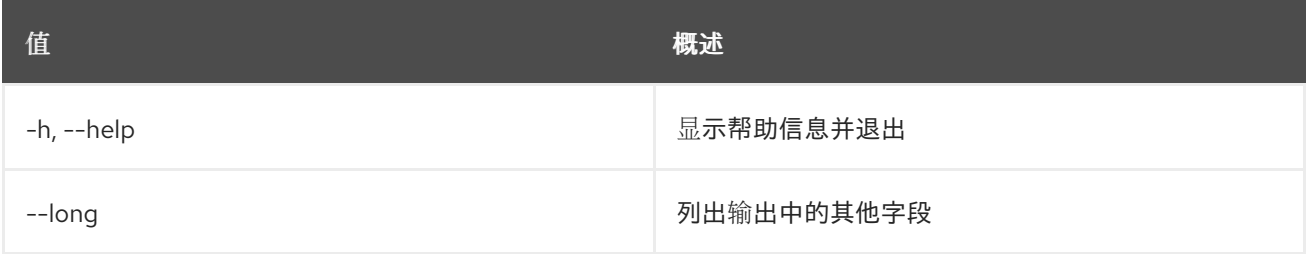

#### 表 74.98. 输出格式选项

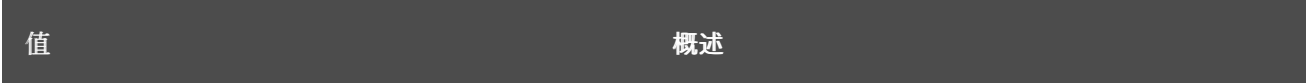

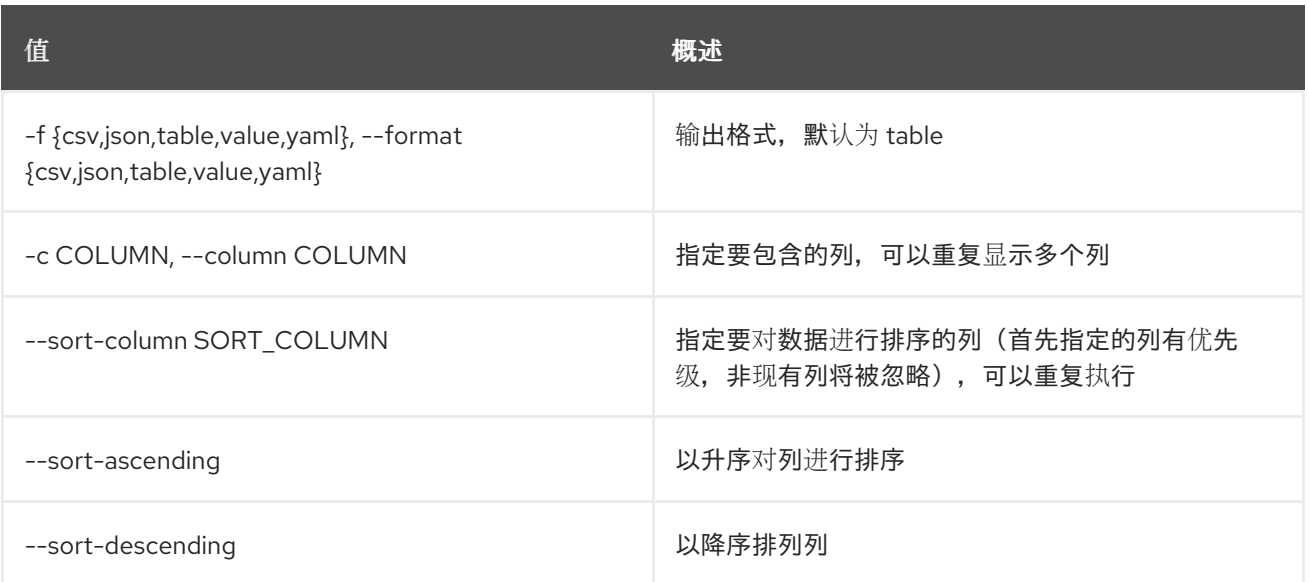

### 表 74.99. CSV 格式选项

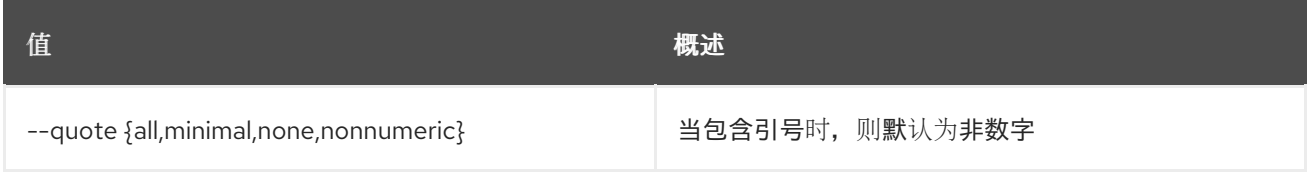

## 表 74.100. JSON 格式选项

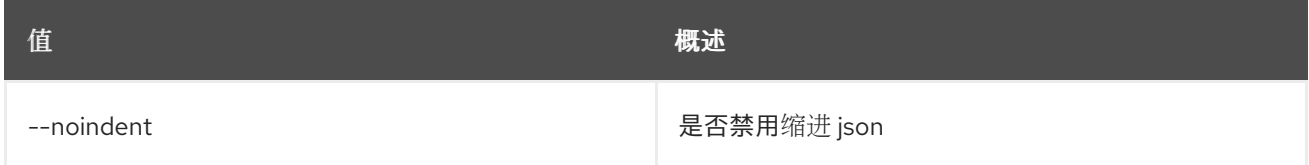

## 表 74.101. 表格式器选项

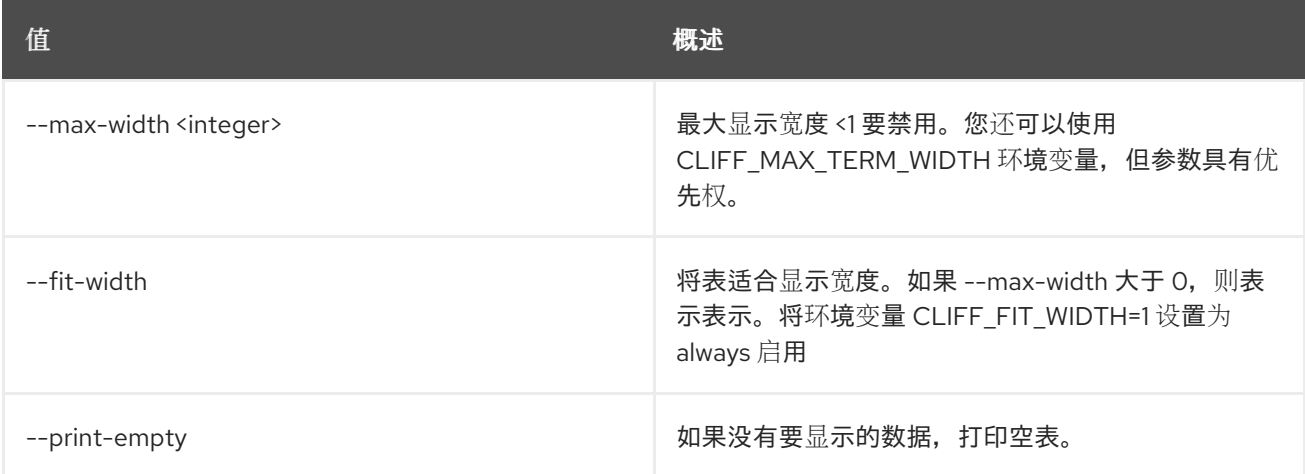

## 74.26. SFC 服务图形集

设置服务图形属性

## 使用方法:

#### openstack sfc service graph set [-h] [--name <name>] [--description <description>] <service-graph>

#### 表 74.102. positional 参数

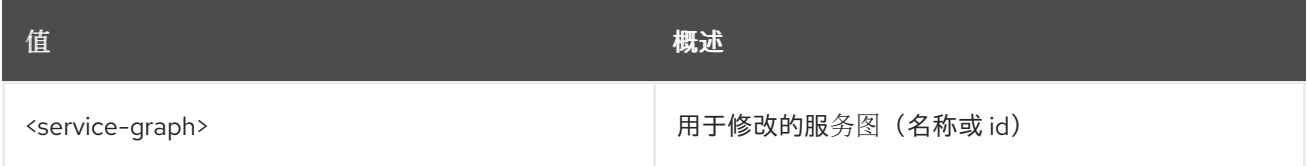

#### 表 74.103. 命令参数

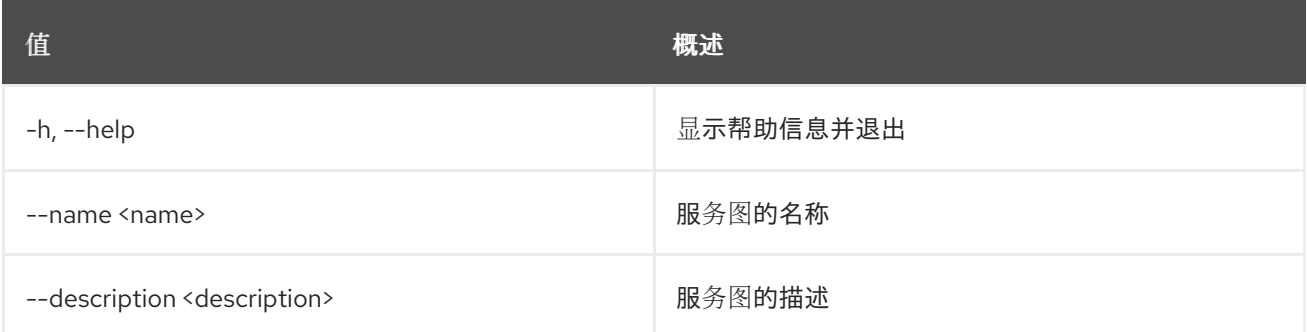

## 74.27. SFC 服务图显示

显示给定服务图的信息。

#### 使用方法:

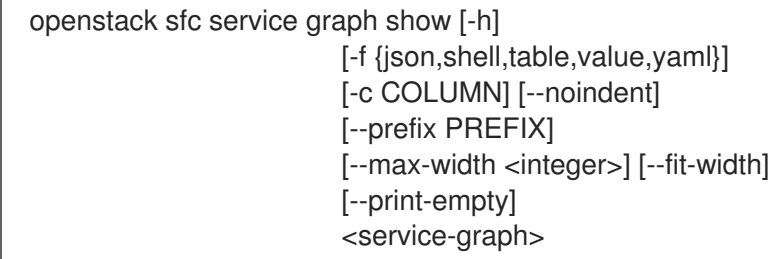

#### 表 74.104. positional 参数

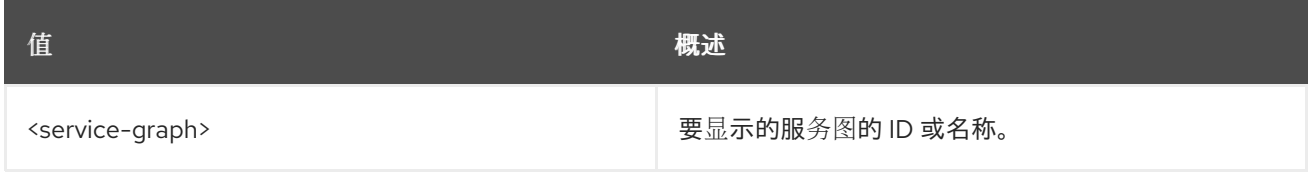

### 表 74.105. 命令参数

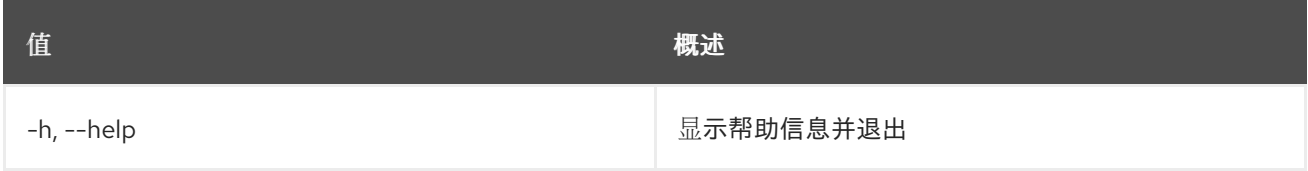

### 表 74.106. 输出格式选项

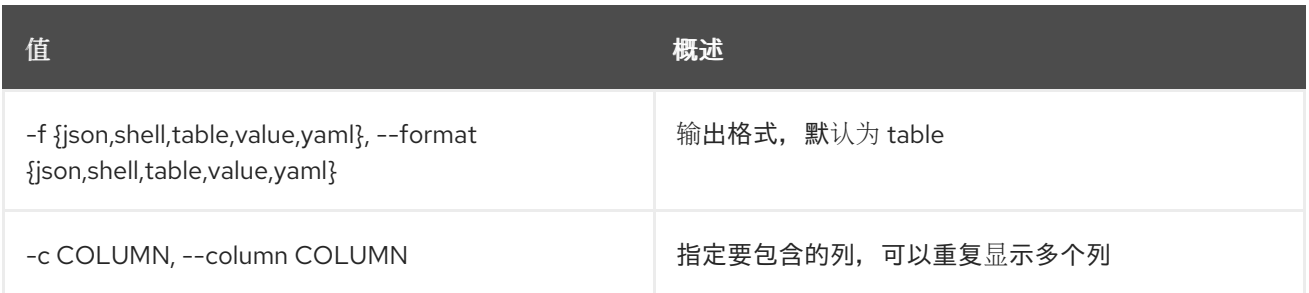

#### 表 74.107. JSON 格式选项

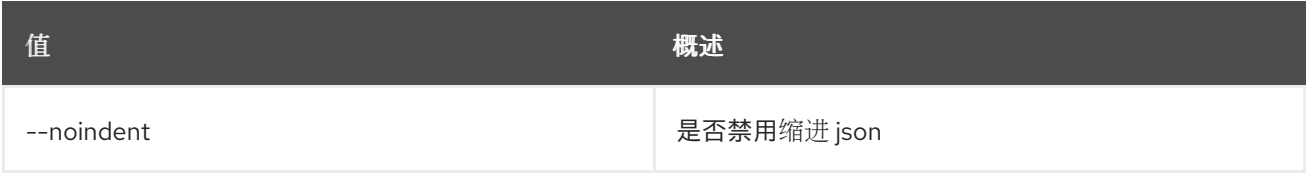

### 表 74.108. Shell formatter 选项

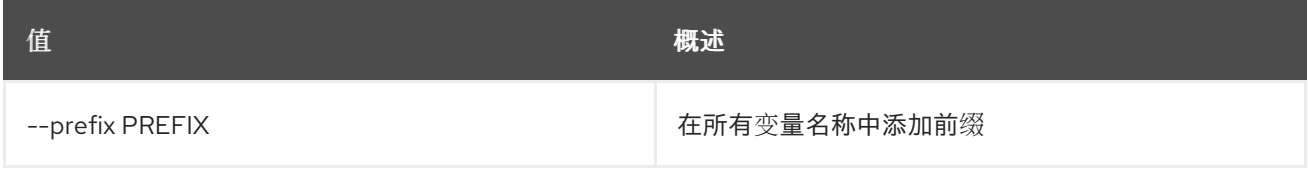

## 表 74.109. 表格式器选项

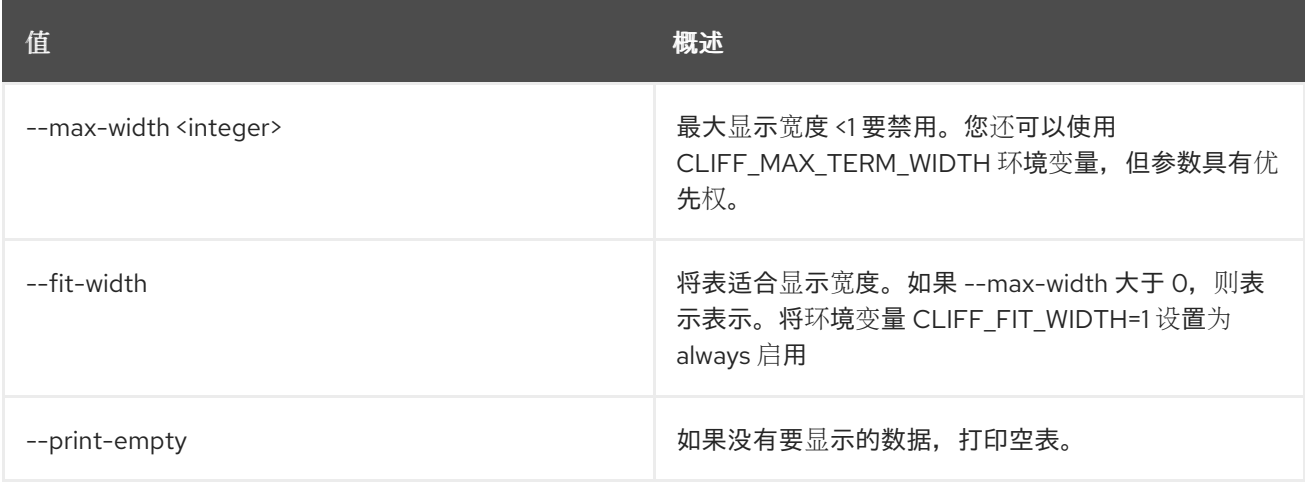

## 第 75 章 共享

本章描述了 **share** 命令下的命令。

## 75.1. 共享带外

Abandon a share

### 使用方法:

openstack share abandon [-h] [--wait] <share> [<share> ...]

#### 表 75.1. positional 参数

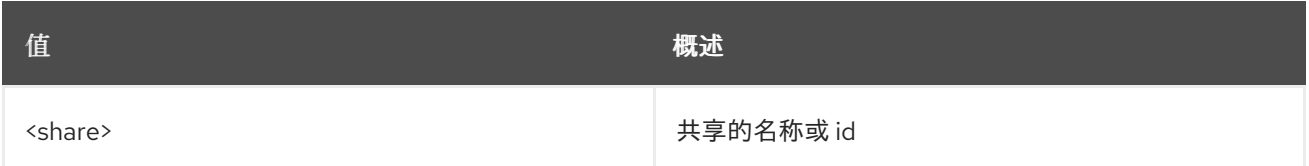

#### 表 75.2. 命令参数

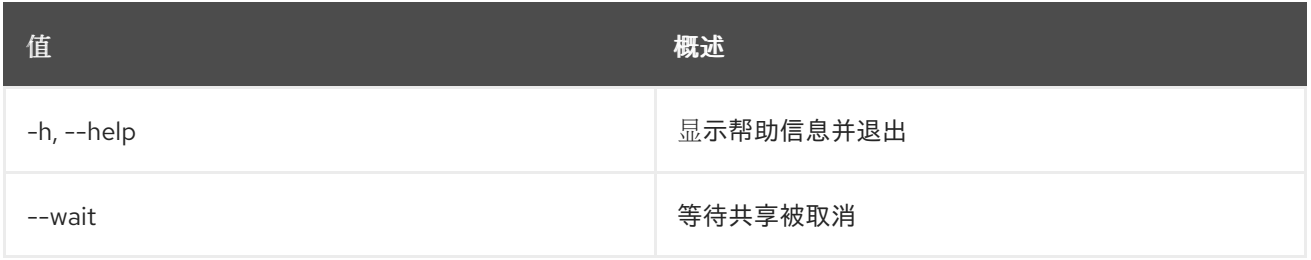

## 75.2. 共享访问创建

创建新的共享访问规则

## 使用方法:

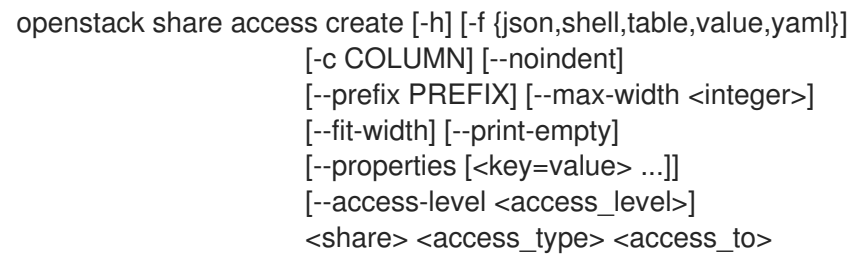

#### 表 75.3. positional 参数

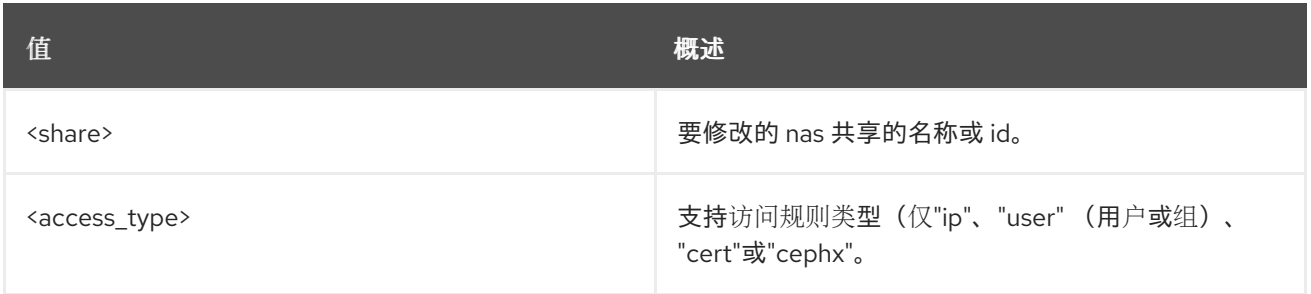

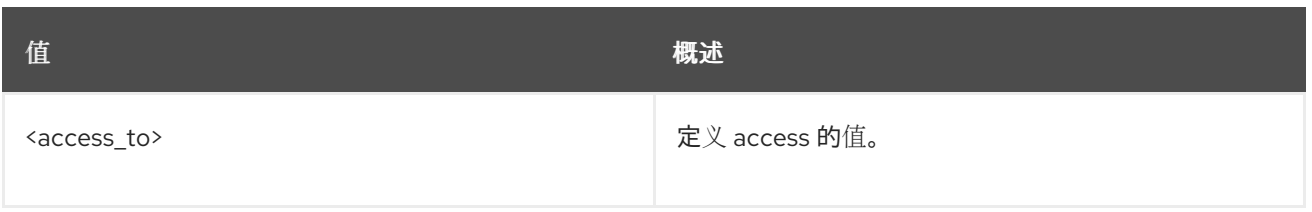

## 表 75.4. 命令参数

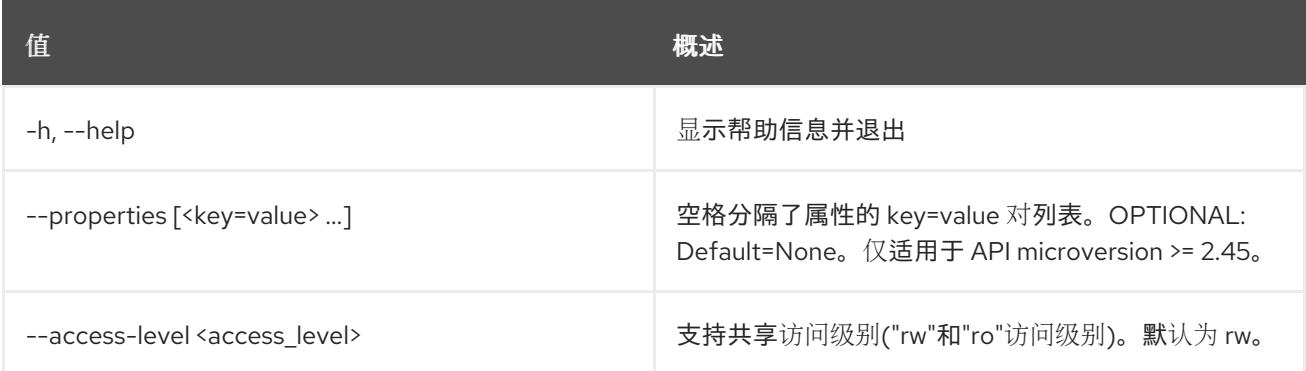

#### 表 75.5. 输出格式选项

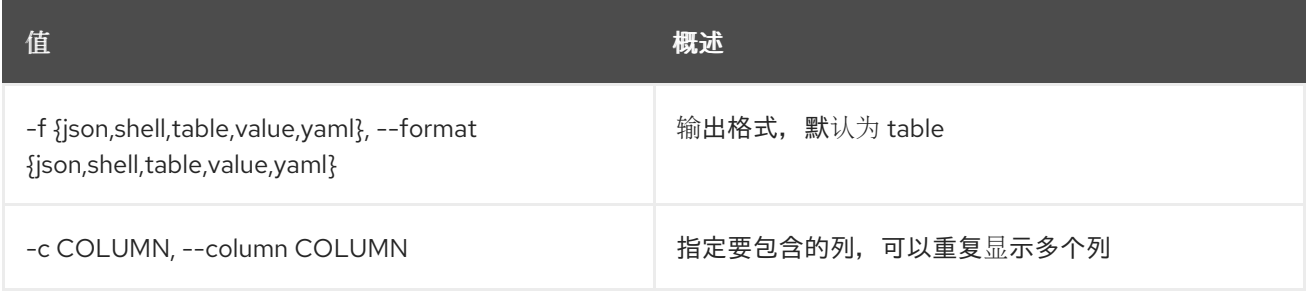

## 表 75.6. JSON 格式选项

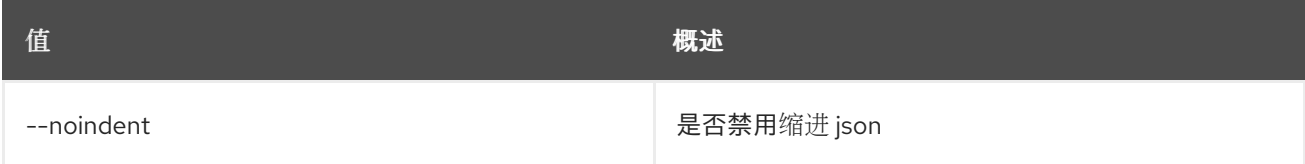

## 表 75.7. Shell formatter 选项

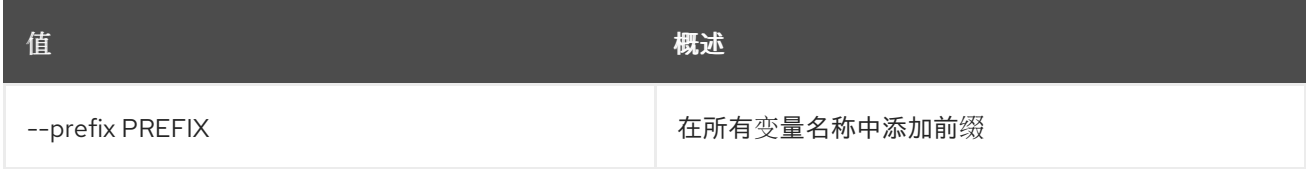

### 表 75.8. 表格式器选项

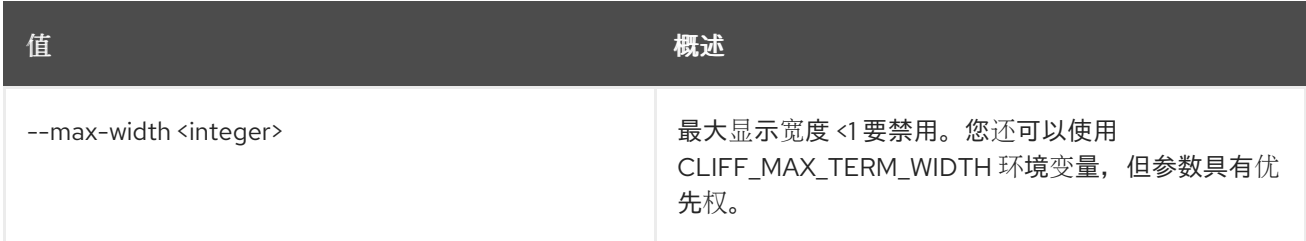

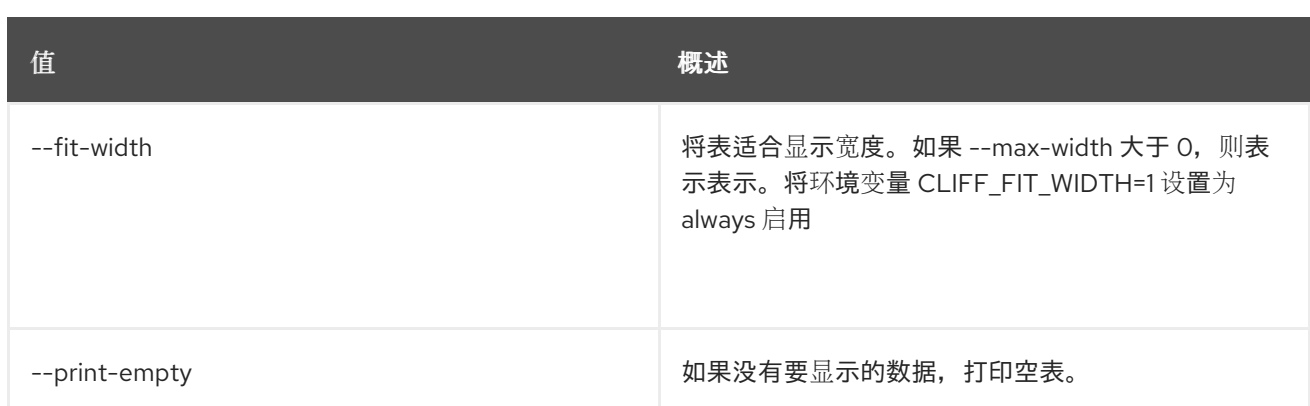

## 75.3. 共享访问删除

删除共享访问规则

## 使用方法:

openstack share access delete [-h] <share> <id>

## 表 75.9. positional 参数

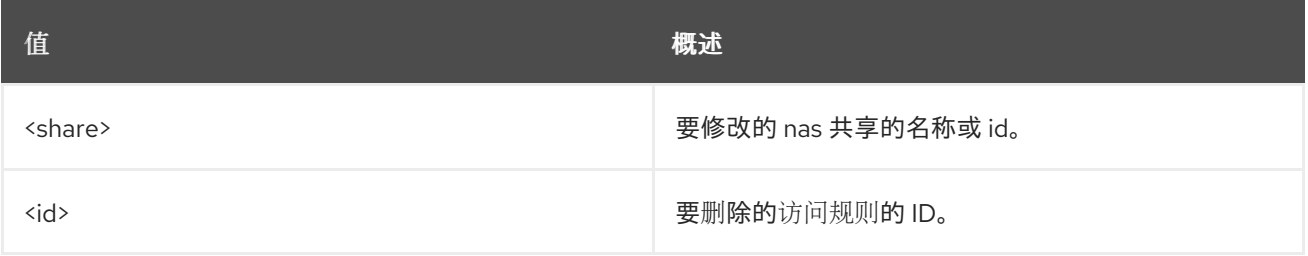

## 表 75.10. 命令参数

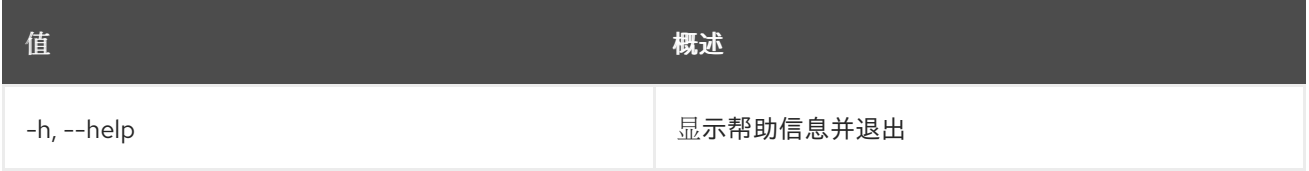

## 75.4. 共享访问列表

列出共享访问规则

## 使用方法:

```
openstack share access list [-h] [-f {csv,json,table,value,yaml}]
          [-c COLUMN]
         [--quote {all,minimal,none,nonnumeric}]
         [--noindent] [--max-width <integer>]
          [--fit-width] [--print-empty]
          [--sort-column SORT_COLUMN]
          [--sort-ascending | --sort-descending]
         [--properties [<key=value> ...]]
          <share>
```
#### 表 75.11. positional 参数

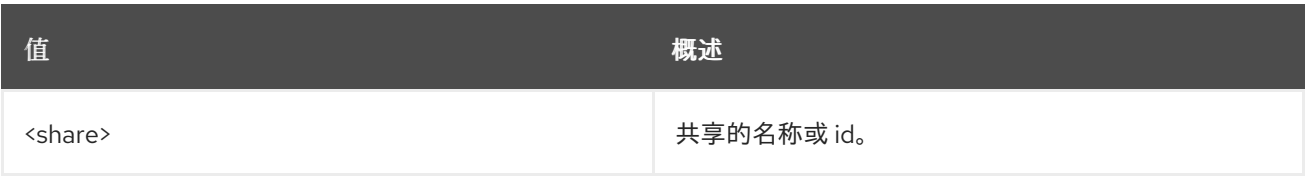

## 表 75.12. 命令参数

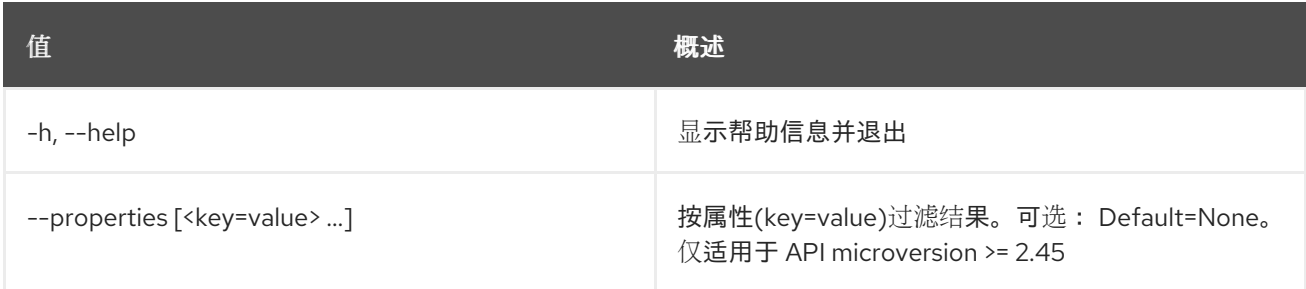

## 表 75.13. 输出格式选项

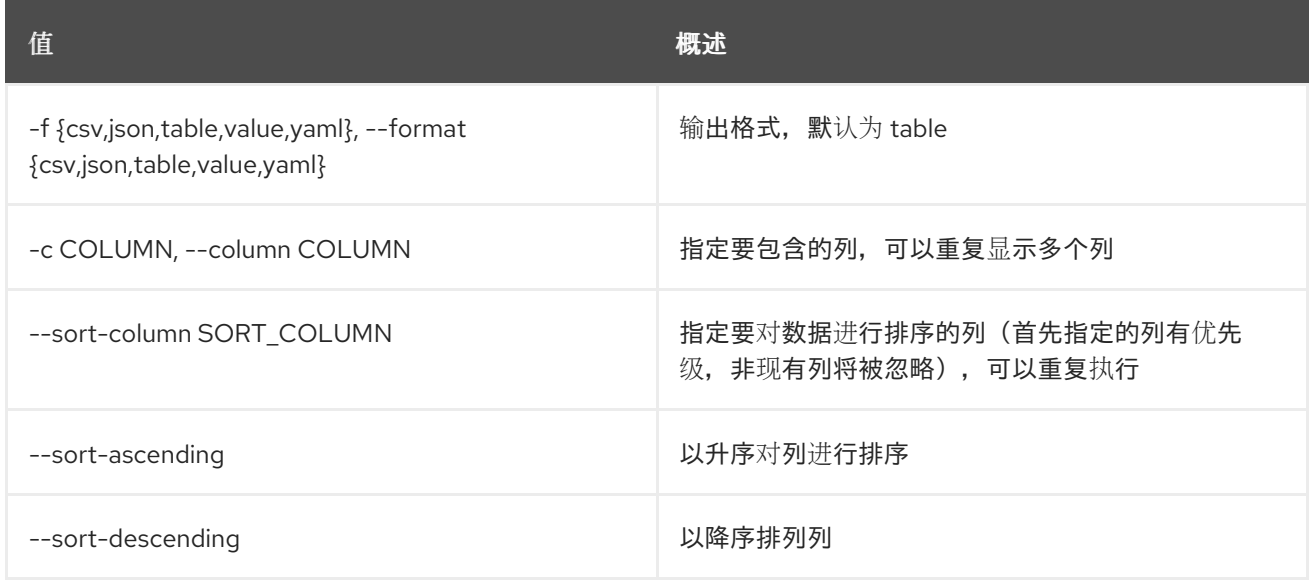

## 表 75.14. CSV 格式选项

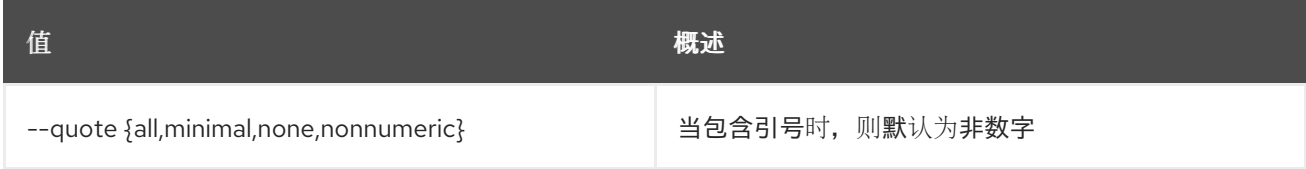

#### 表 75.15. JSON 格式选项

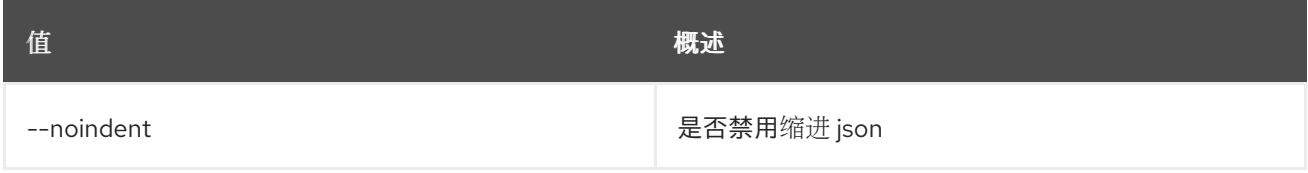

## 表 75.16. 表格式器选项

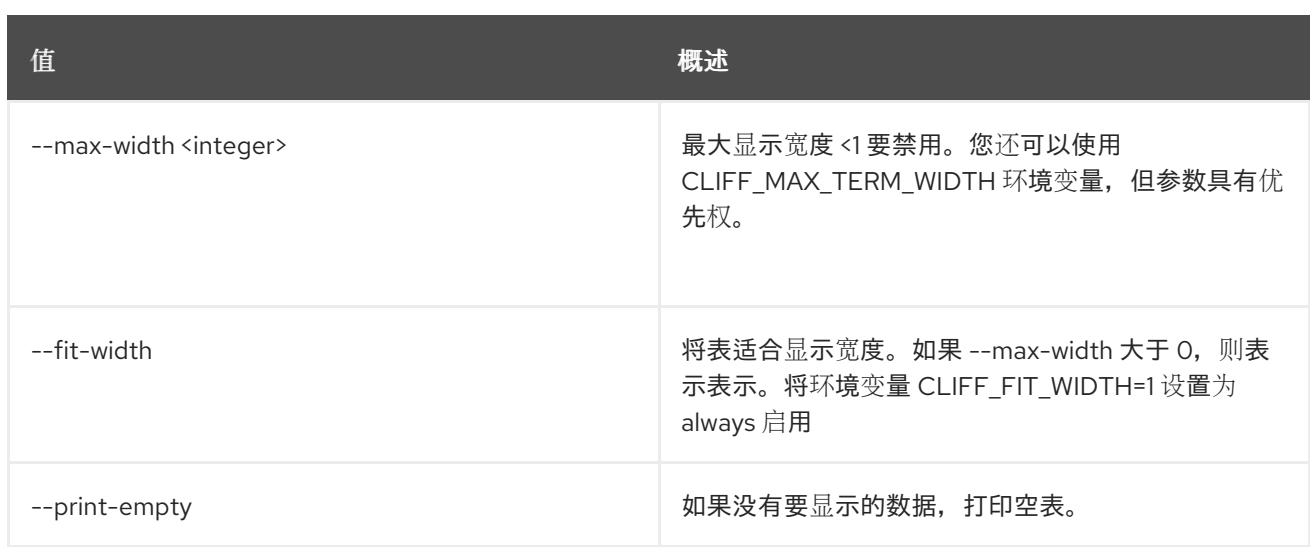

## 75.5. 共享访问集

设置用于共享访问规则的属性。可用于 API microversion 2.45 及更高版本

## 使用方法:

openstack share access set [-h] [--property <key=value>] <access\_id>

#### 表 75.17. positional 参数

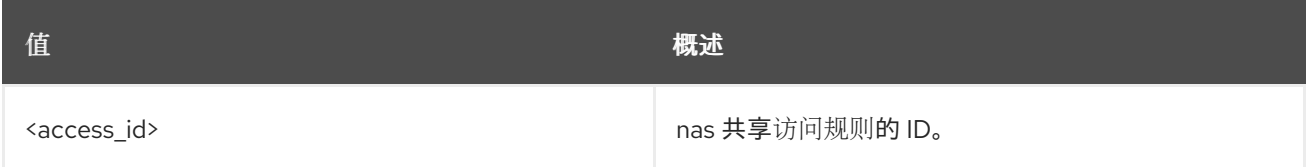

#### 表 75.18. 命令参数

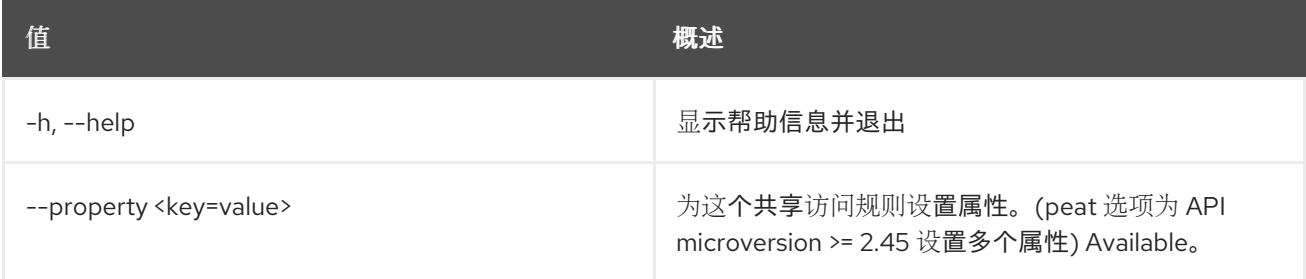

## 75.6. 共享访问显示

显示共享访问规则。可用于 API microversion 2.45 及更高版本

### 使用方法:

openstack share access show [-h] [-f {json,shell,table,value,yaml}] [-c COLUMN] [--noindent] [--prefix PREFIX] [--max-width <integer>] [--fit-width] [--print-empty] <access\_id>

## 表 75.19. positional 参数

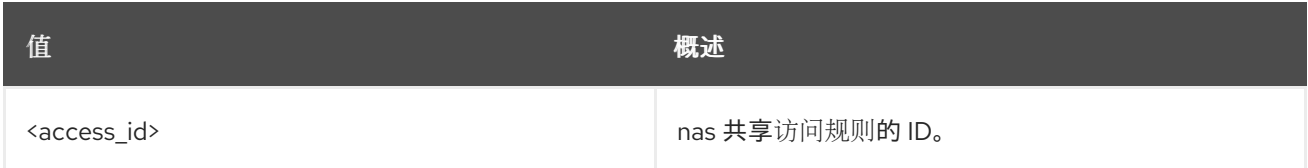

#### 表 75.20. 命令参数

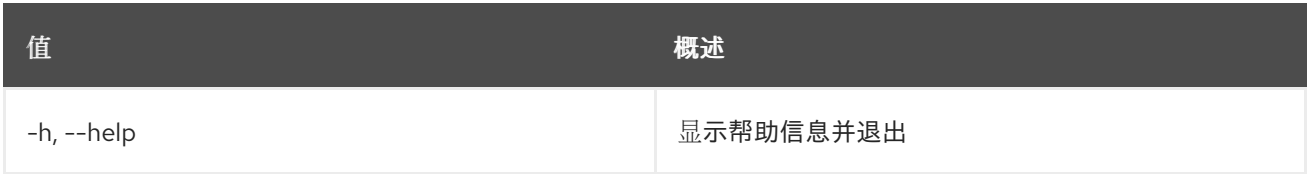

## 表 75.21. 输出格式选项

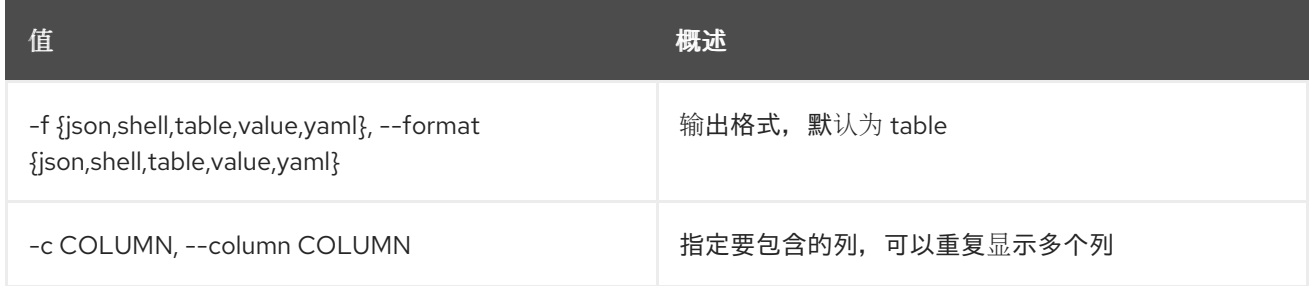

#### 表 75.22. JSON 格式选项

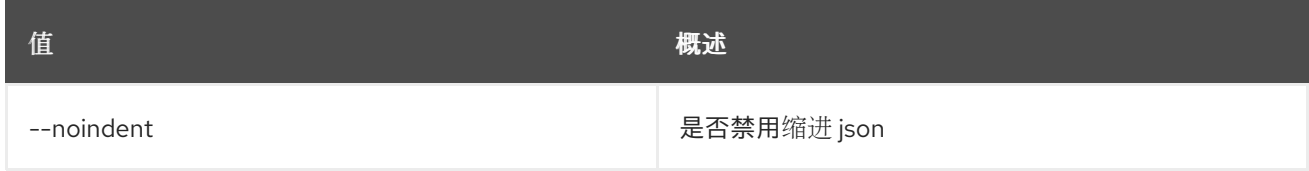

## 表 75.23. Shell formatter 选项

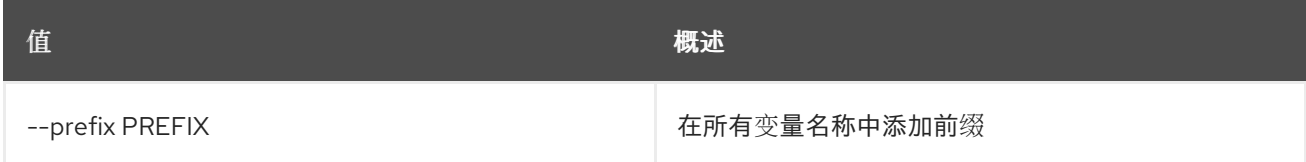

#### 表 75.24. 表格式器选项

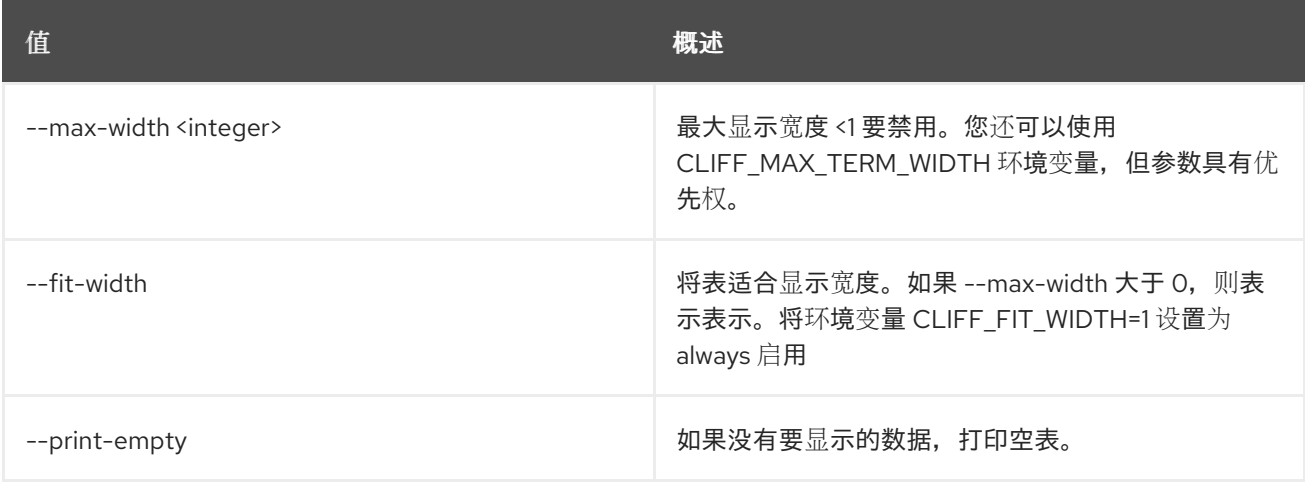

## 75.7. 共享访问未设置

取消设置共享访问规则的属性。可用于 API microversion 2.45 及更高版本

### 使用方法:

openstack share access unset [-h] [--property <key>] <access\_id>

#### 表 75.25. positional 参数

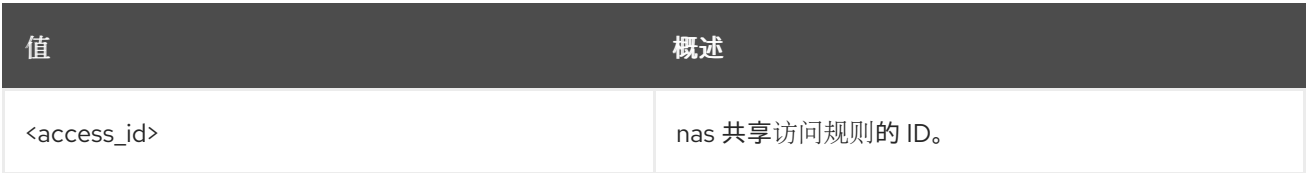

#### 表 75.26. 命令参数

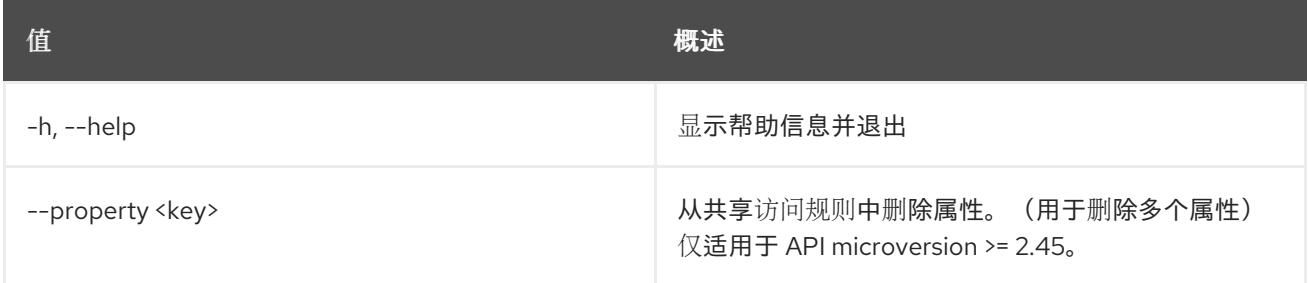

## 75.8. 共享采用

采用共享

#### 使用方法:

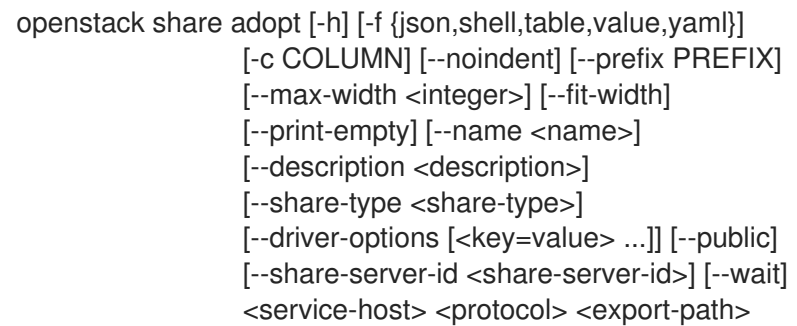

#### 表 75.27. positional 参数

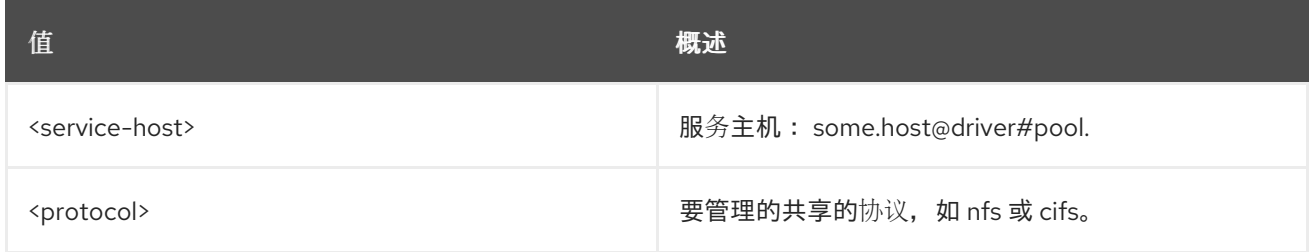

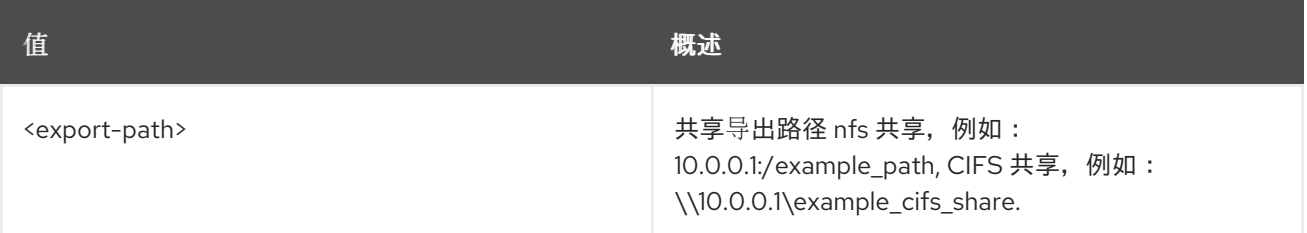

## 表 75.28. 命令参数

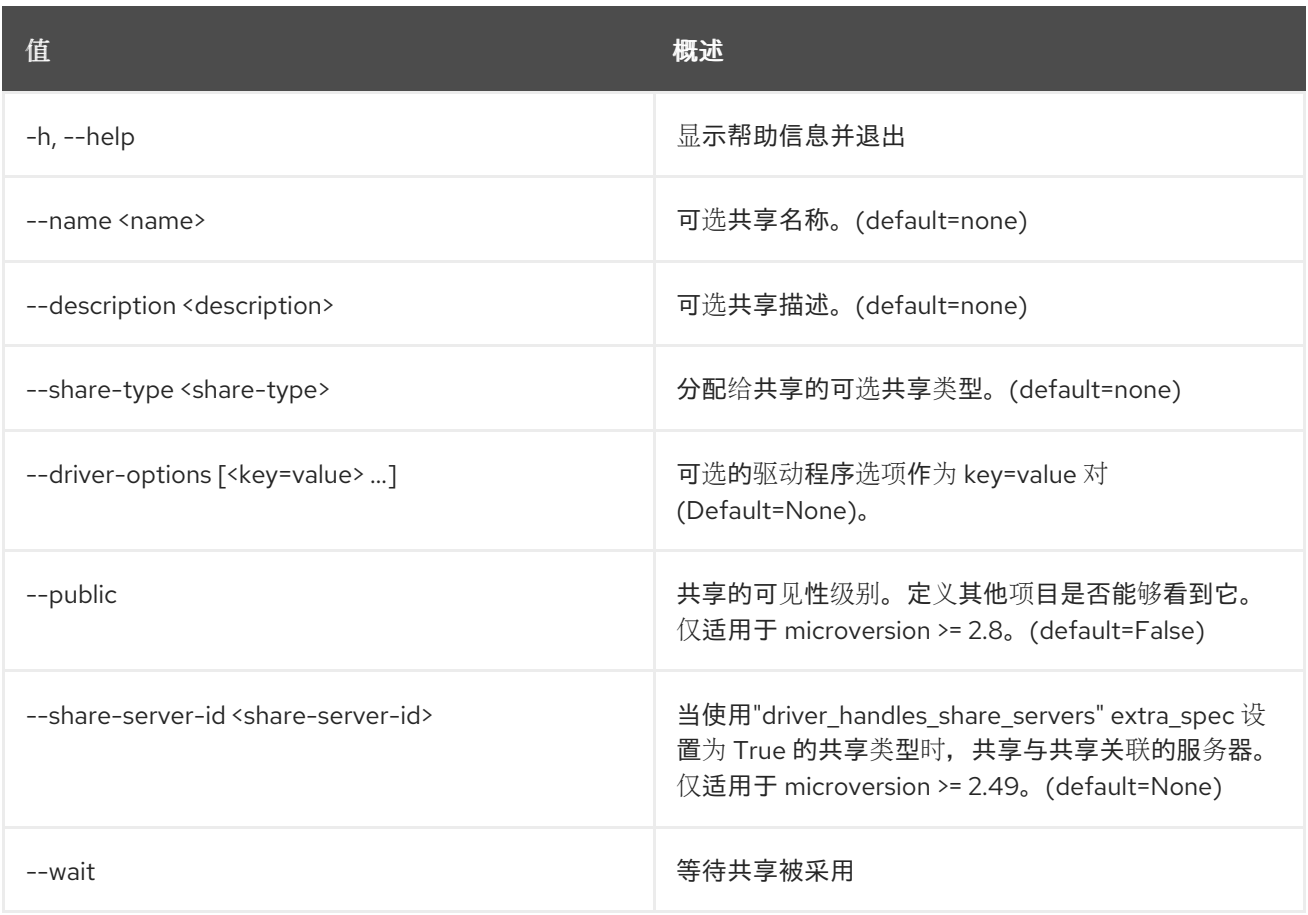

### 表 75.29. 输出格式选项

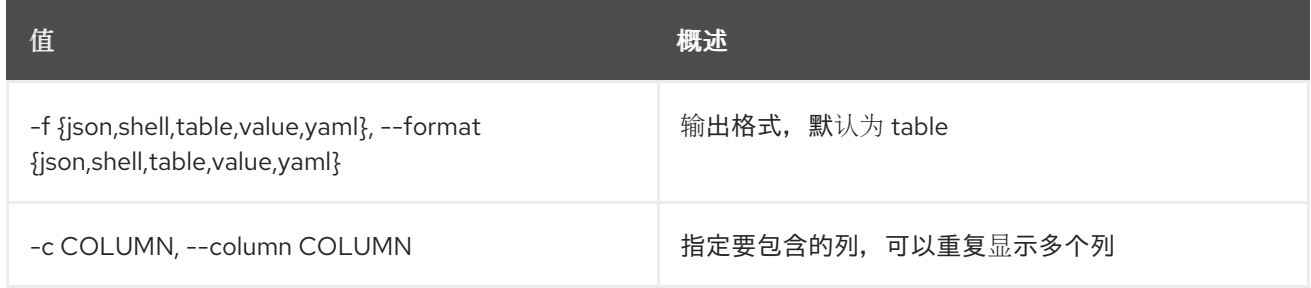

## 表 75.30. JSON 格式选项

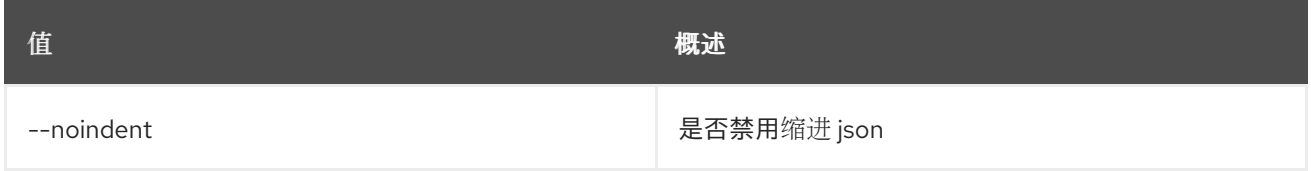

## 表 75.31. Shell formatter 选项

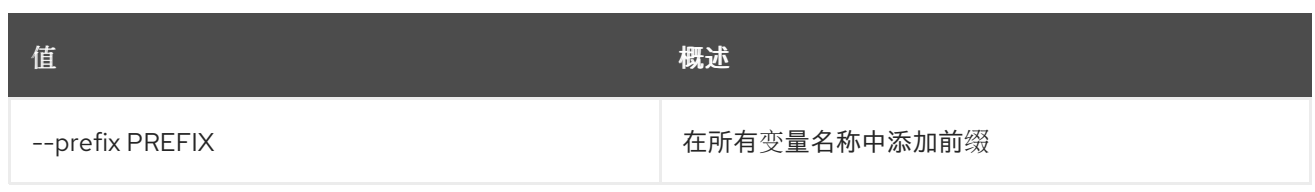

## 表 75.32. 表格式器选项

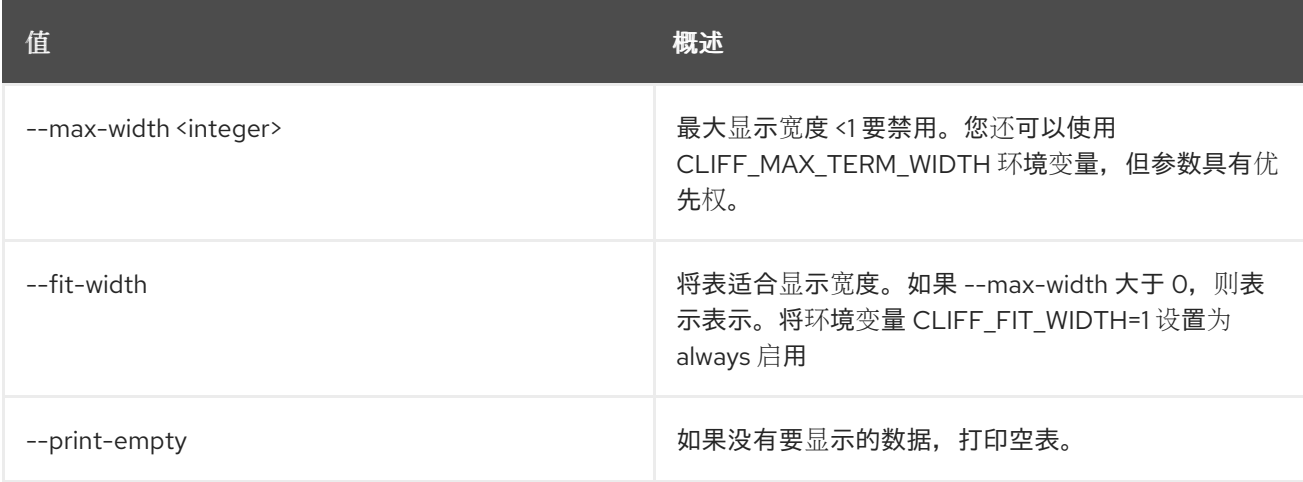

# 75.9. 共享创建

### 创建新共享

## 使用方法:

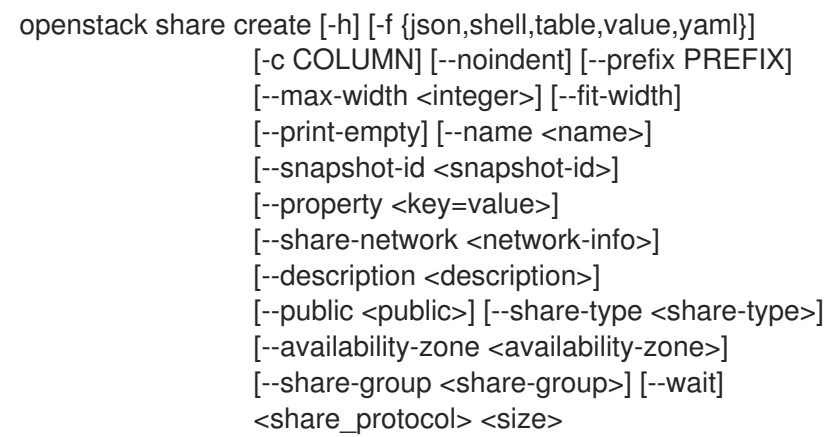

## 表 75.33. positional 参数

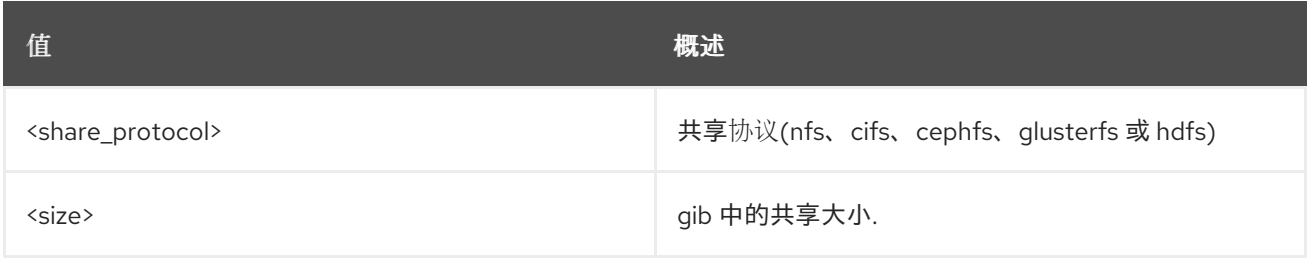

#### 表 75.34. 命令参数

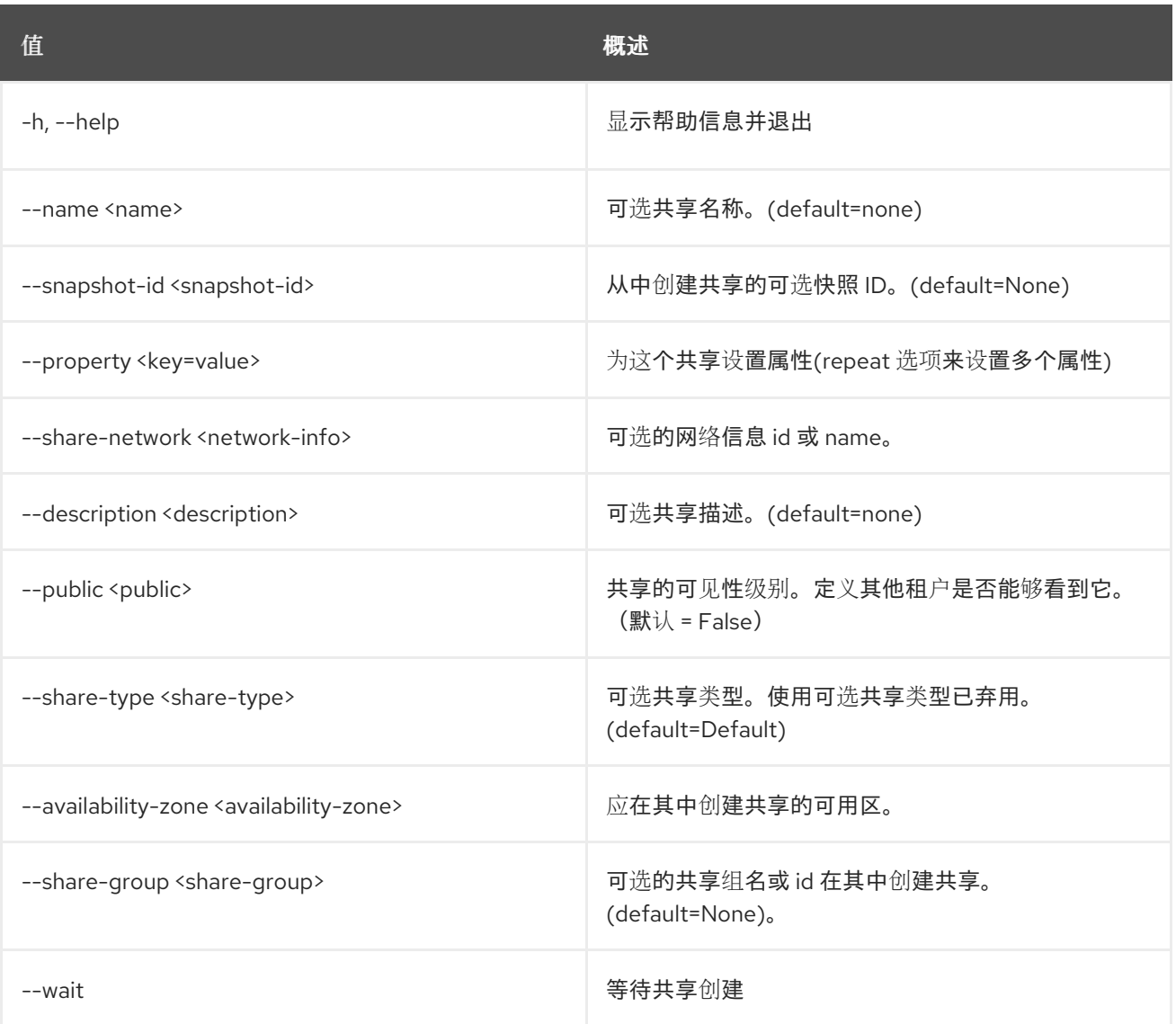

## 表 75.35. 输出格式选项

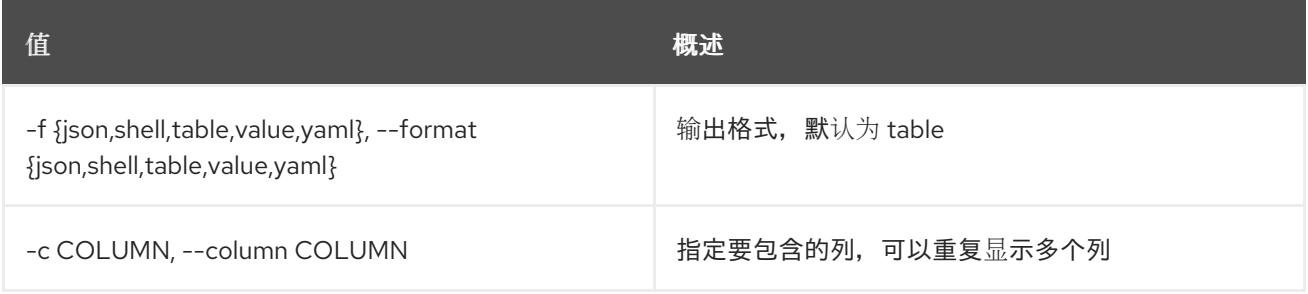

## 表 75.36. JSON 格式选项

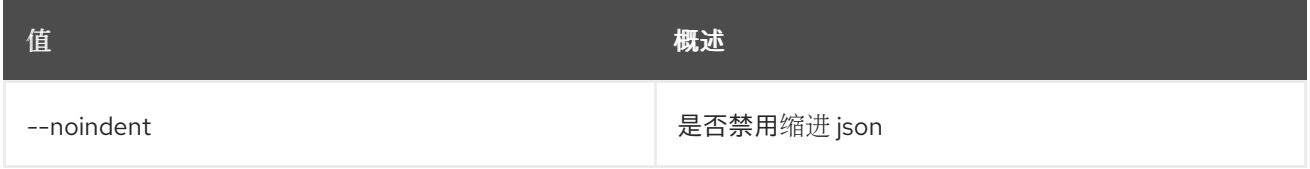

## 表 75.37. Shell formatter 选项

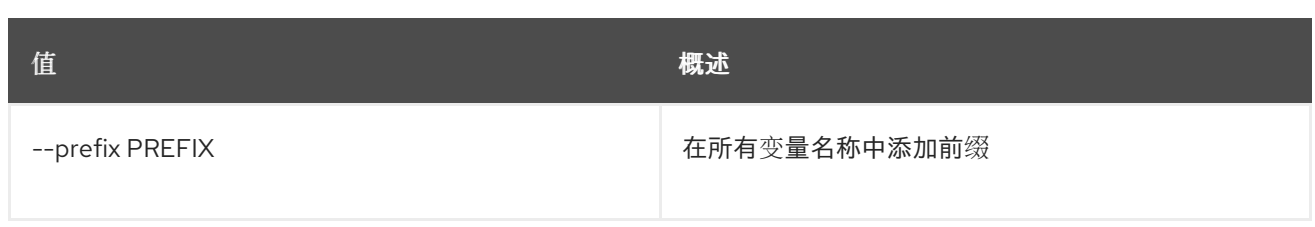

### 表 75.38. 表格式器选项

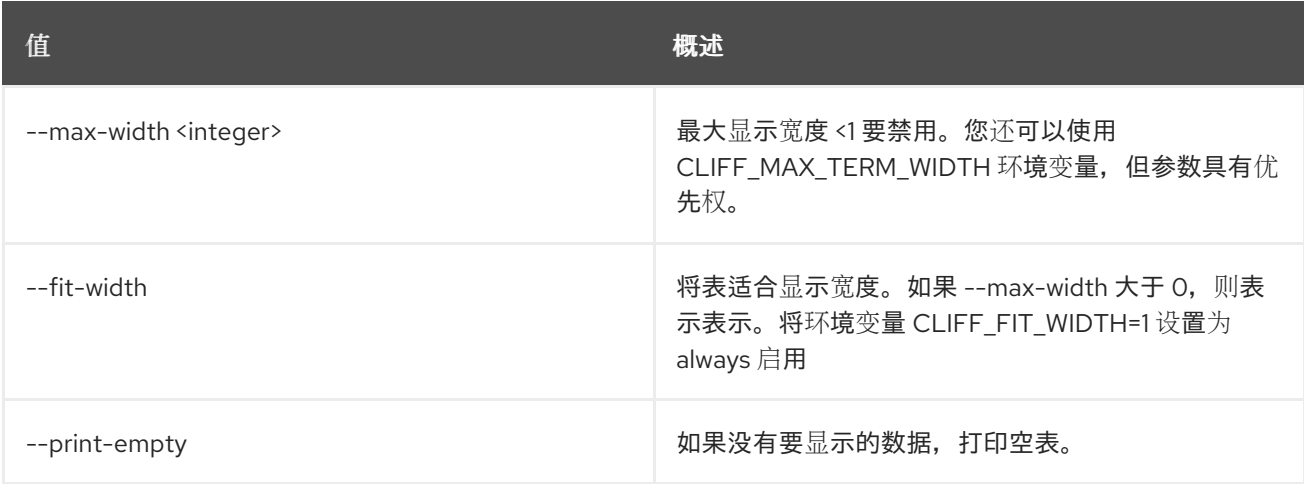

## 75.10. 共享删除

删除共享

## 使用方法:

openstack share delete [-h] [--share-group <share-group>] [--force] [--wait] <share> [<share> ...]

#### 表 75.39. positional 参数

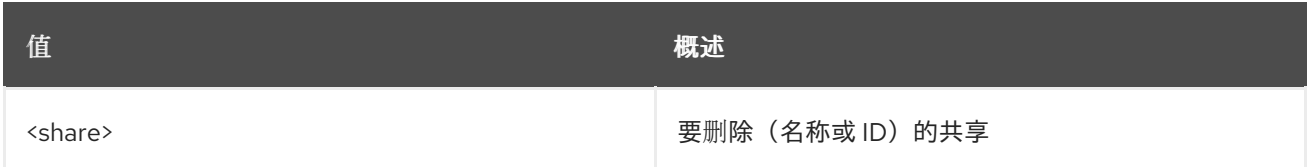

#### 表 75.40. 命令参数

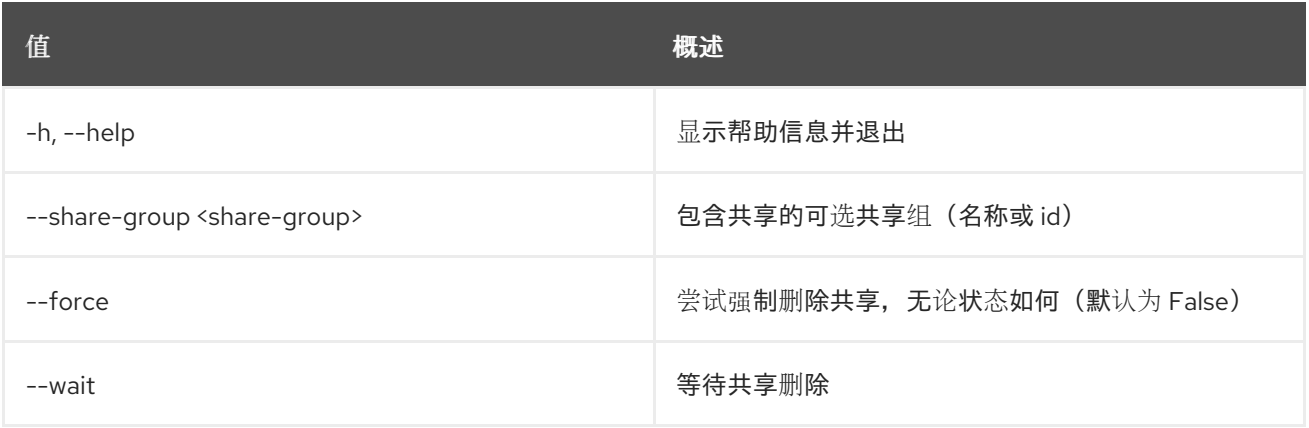
# 75.11. 共享导出位置列表

列出共享的导出位置

### 使用方法:

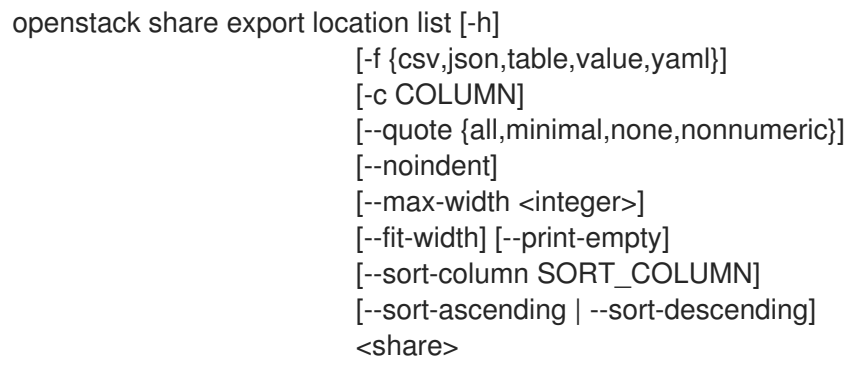

## 表 75.41. positional 参数

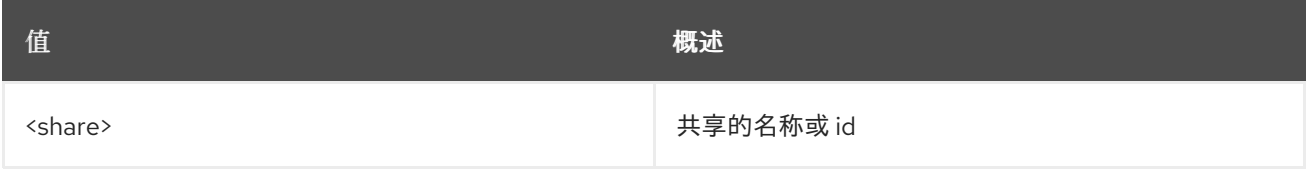

### 表 75.42. 命令参数

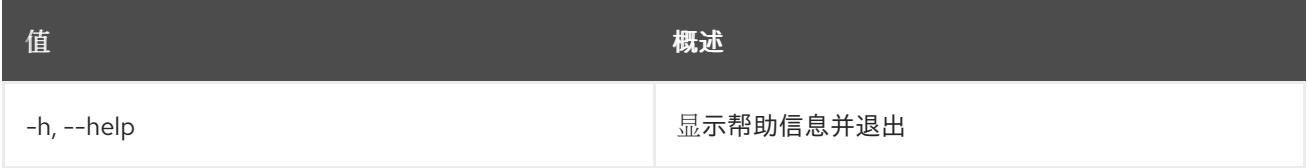

### 表 75.43. 输出格式选项

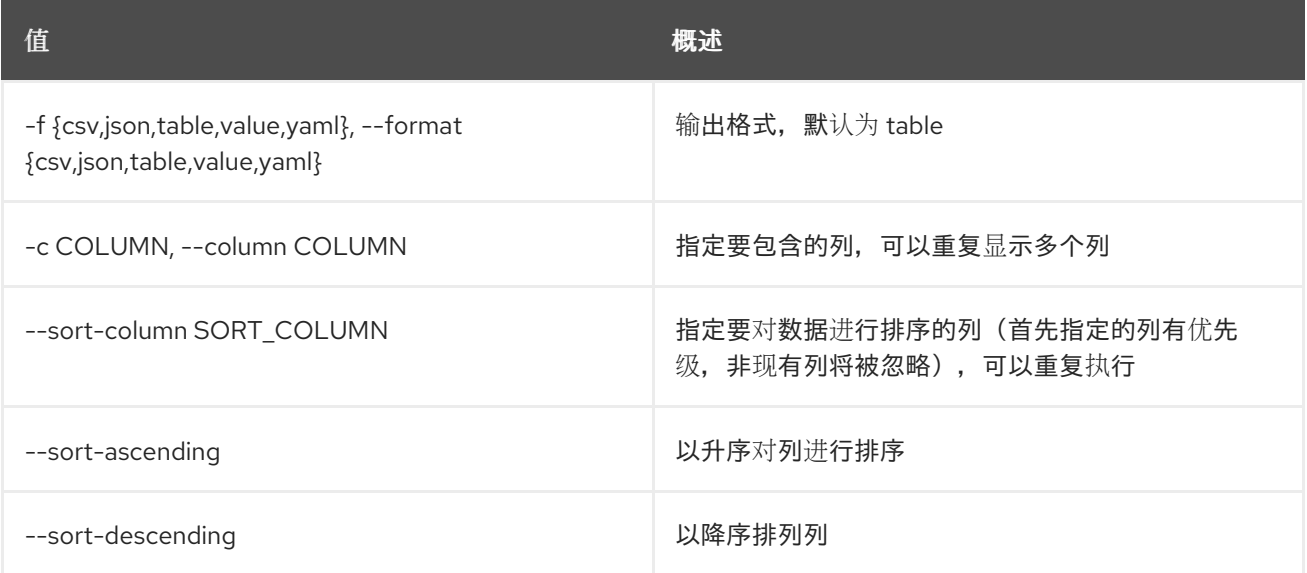

### 表 75.44. CSV 格式选项

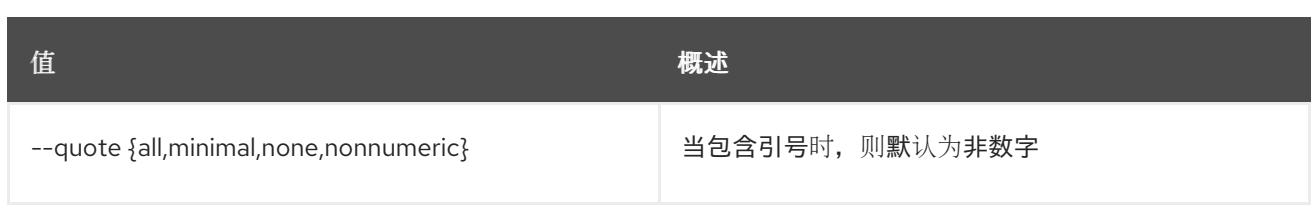

## 表 75.45. JSON 格式选项

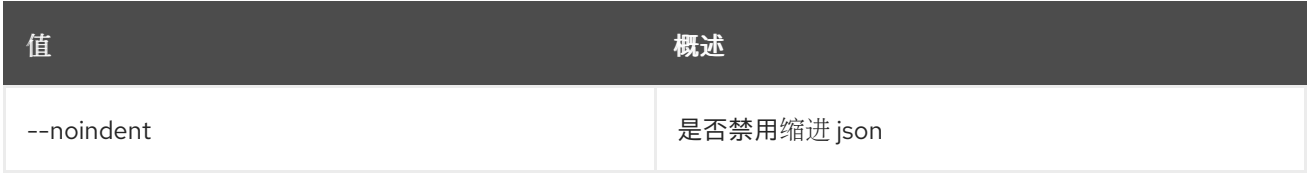

### 表 75.46. 表格式器选项

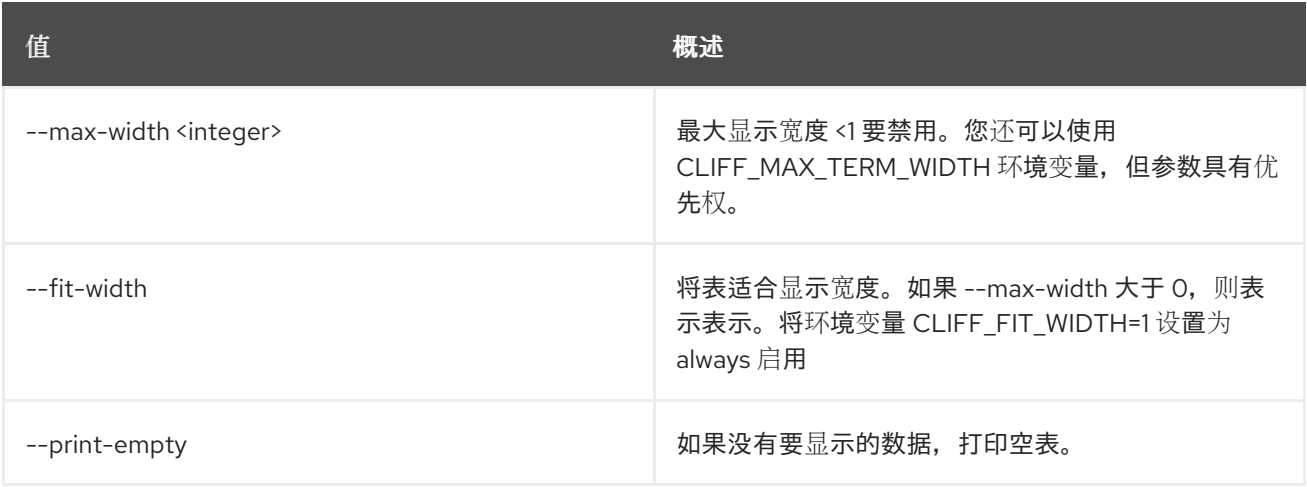

# 75.12. 共享导出位置显示

### 显示共享的导出位置

## 使用方法:

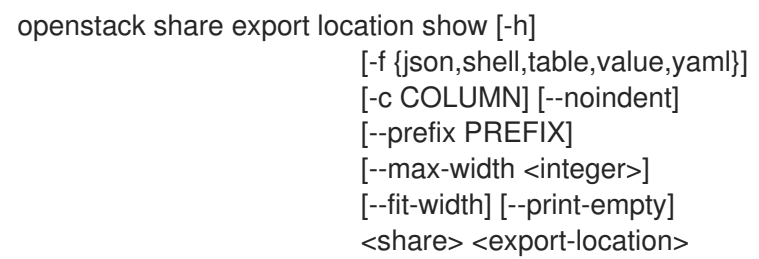

# 表 75.47. positional 参数

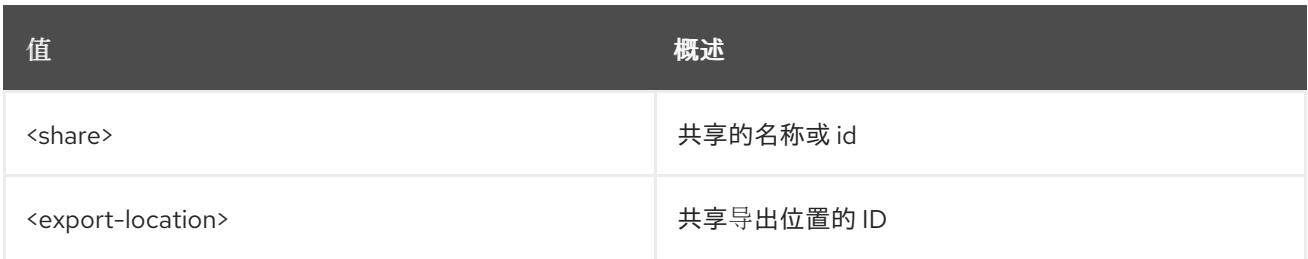

## 表 75.48. 命令参数

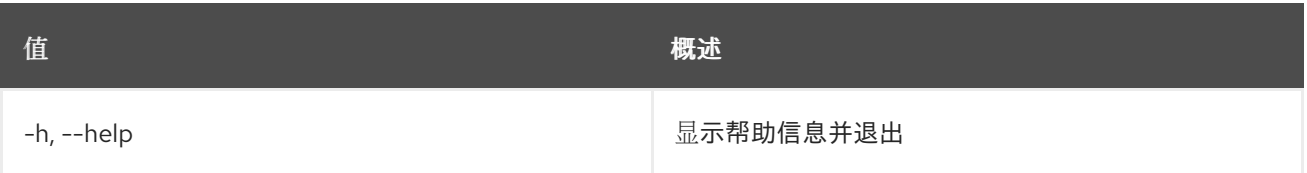

### 表 75.49. 输出格式选项

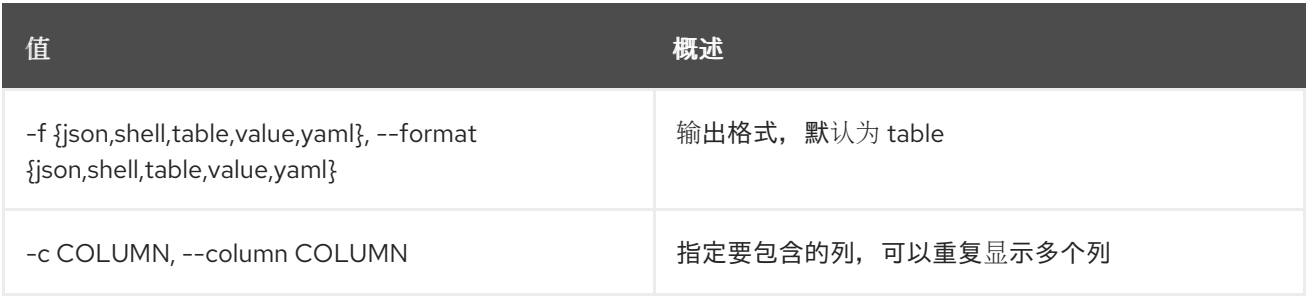

### 表 75.50. JSON 格式选项

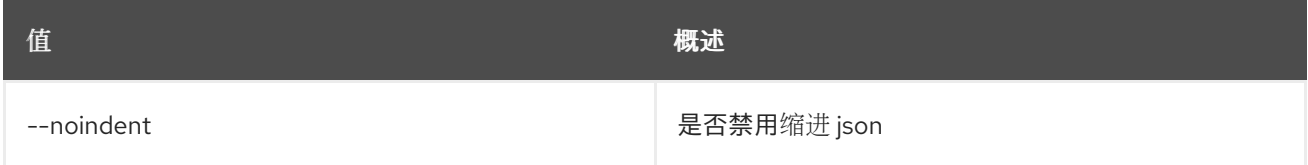

## 表 75.51. Shell formatter 选项

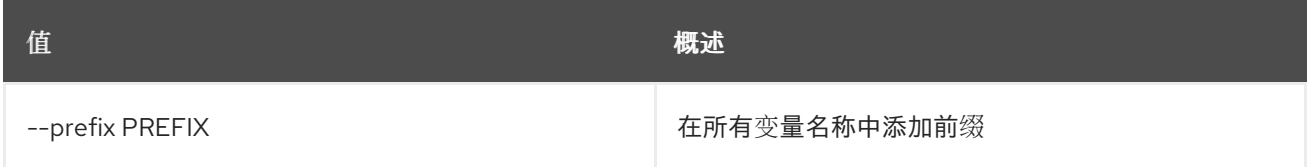

### 表 75.52. 表格式器选项

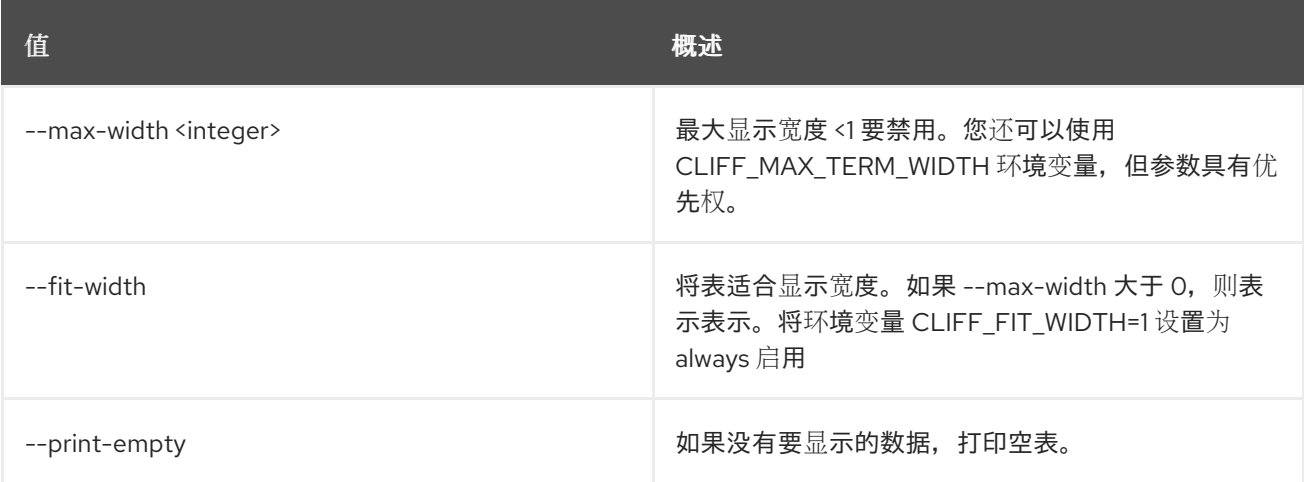

# 75.13. 共享列表

列出共享

## 使用方法:

openstack share list [-h] [-f {csv,json,table,value,yaml}] [-c COLUMN]

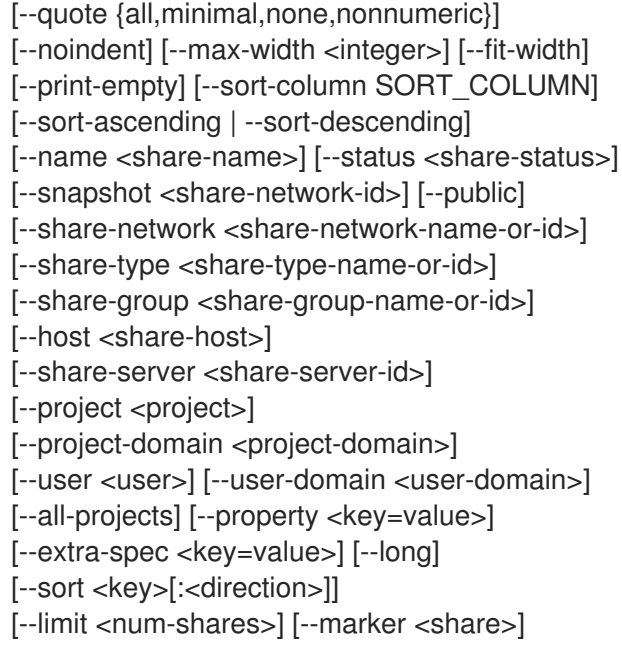

# 表 75.53. 命令参数

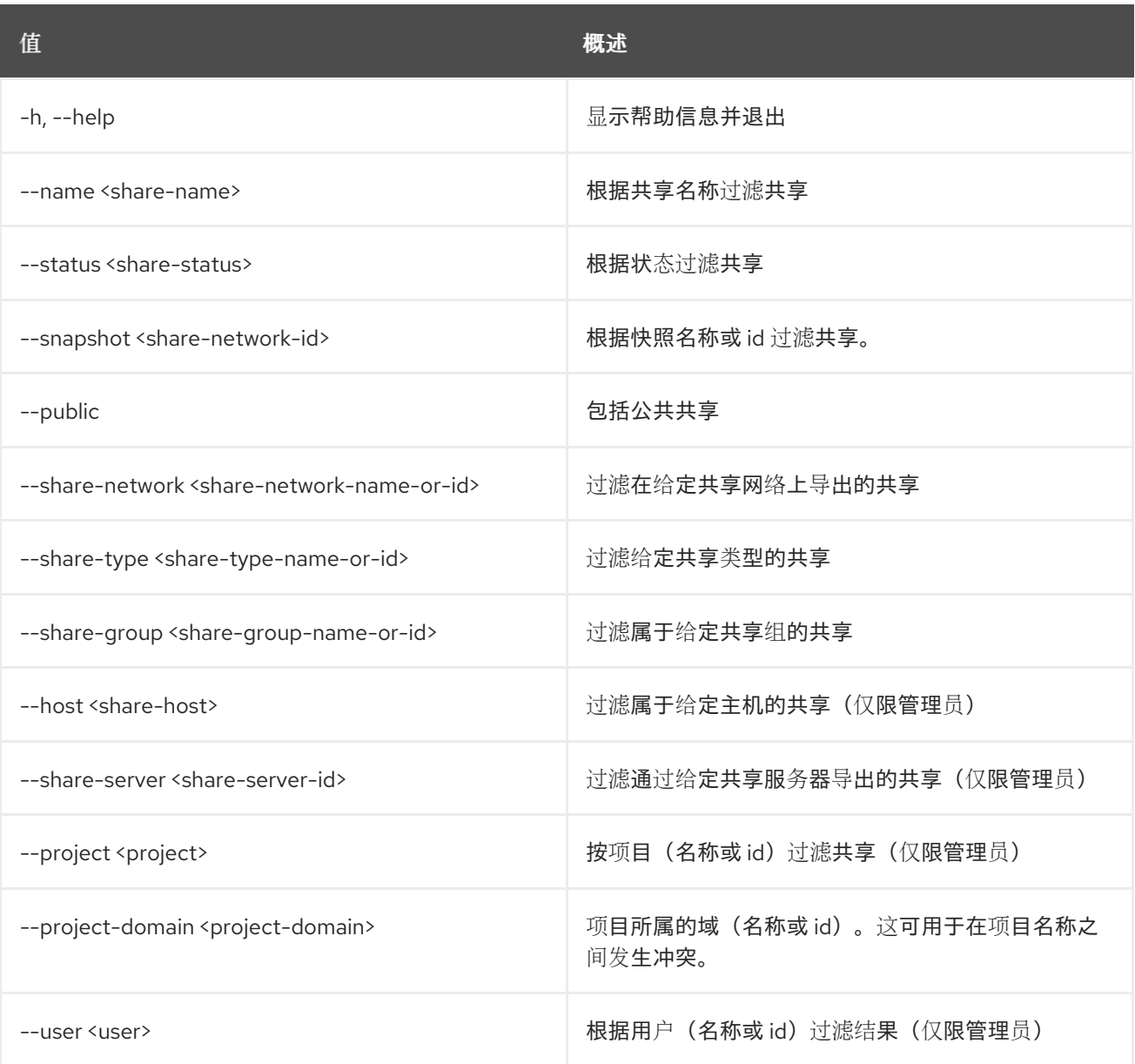

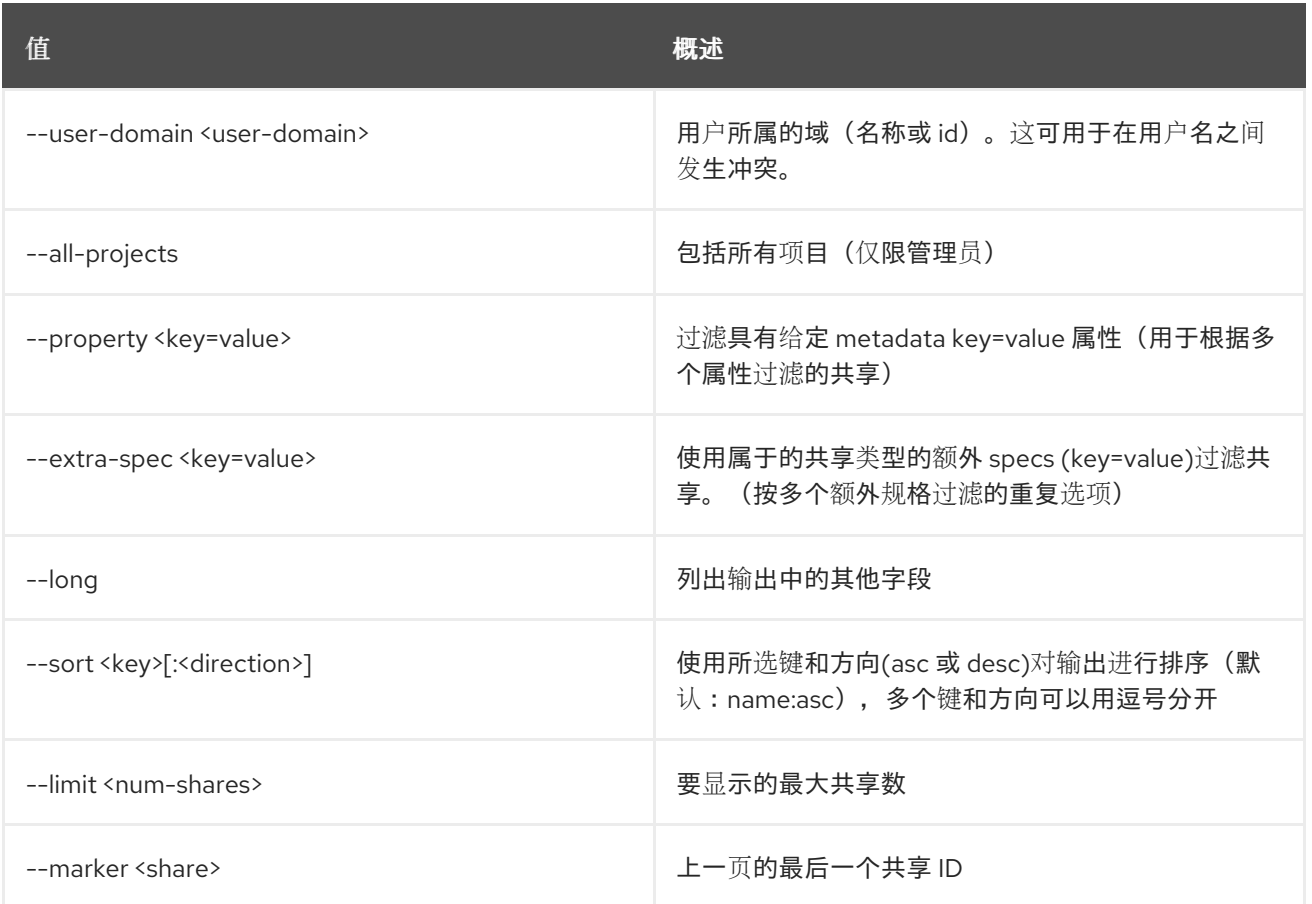

# 表 75.54. 输出格式选项

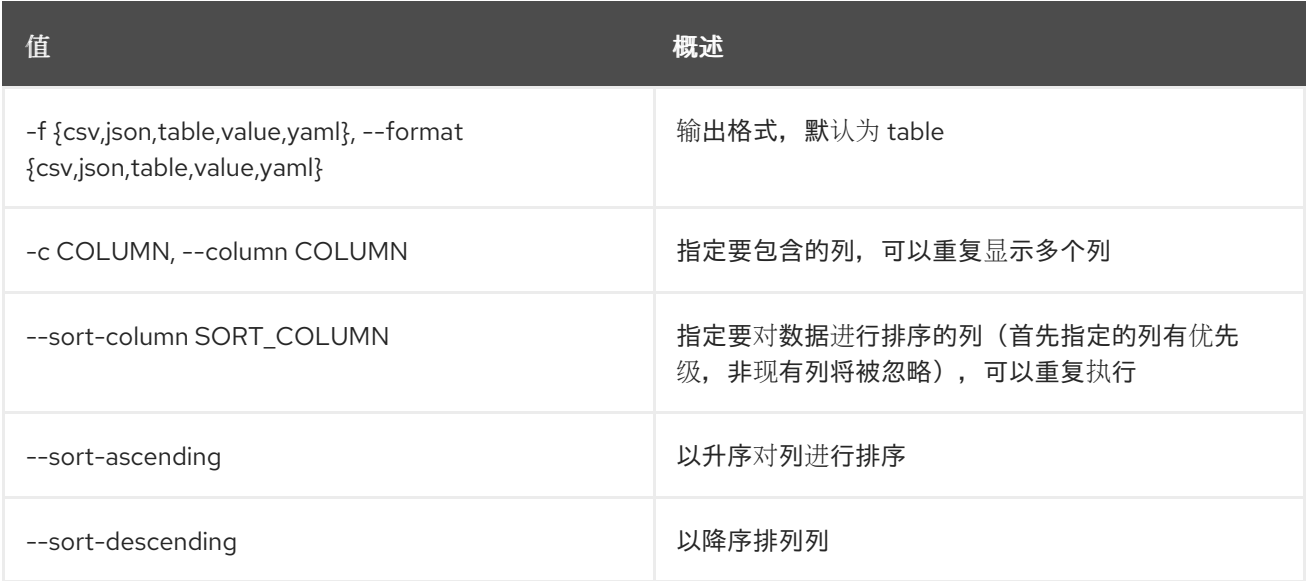

# 表 75.55. CSV 格式选项

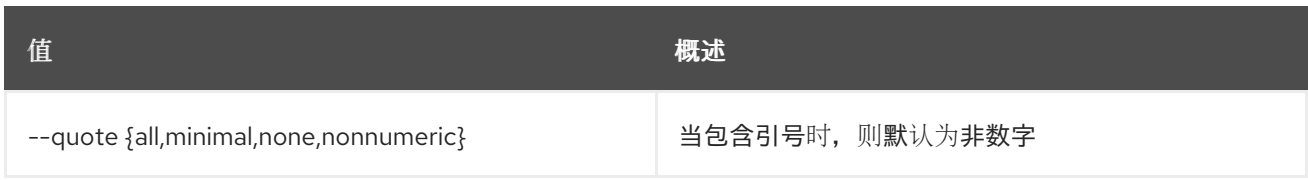

# 表 75.56. JSON 格式选项

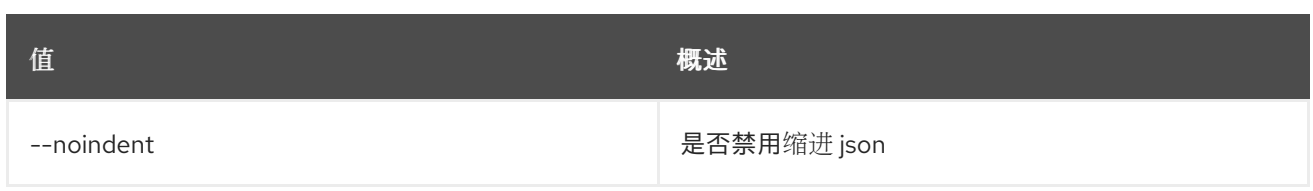

## 表 75.57. 表格式器选项

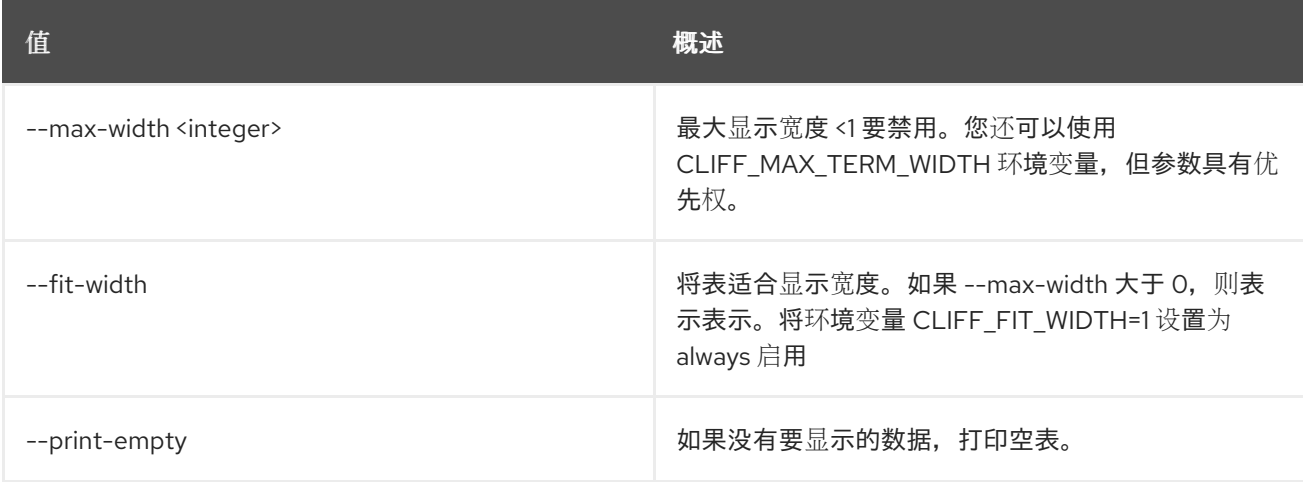

# 75.14. 共享消息删除

删除一个或多个信息

# 使用方法:

ı

openstack share message delete [-h] <message> [<message> ...]

## 表 75.58. positional 参数

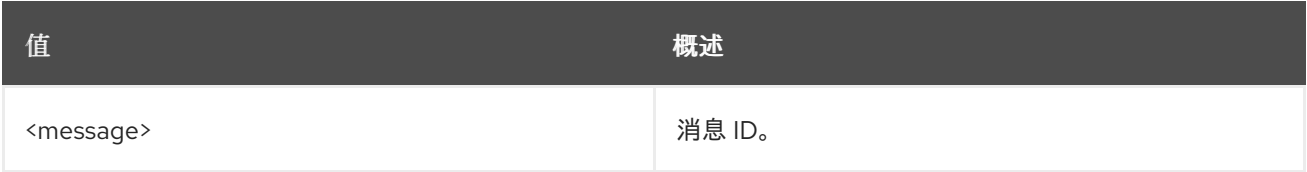

## 表 75.59. 命令参数

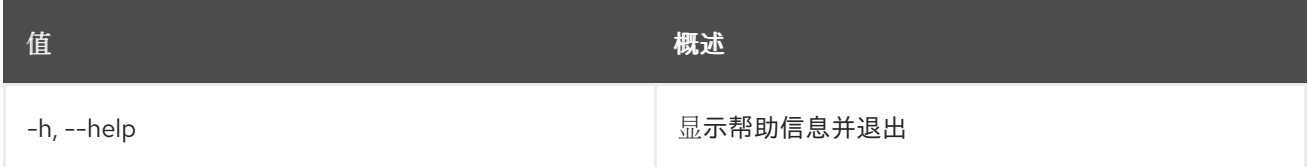

# 75.15. 共享消息列表

列出所有消息

## 使用方法:

```
openstack share message list [-h] [-f {csv,json,table,value,yaml}]
          [-c COLUMN]
          [--quote {all,minimal,none,nonnumeric}]
```
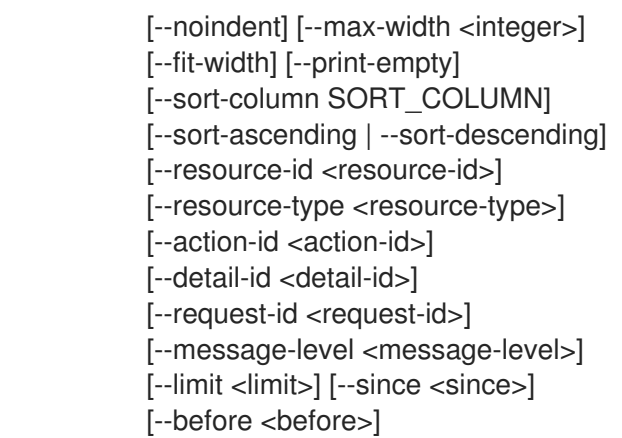

### 表 75.60. 命令参数

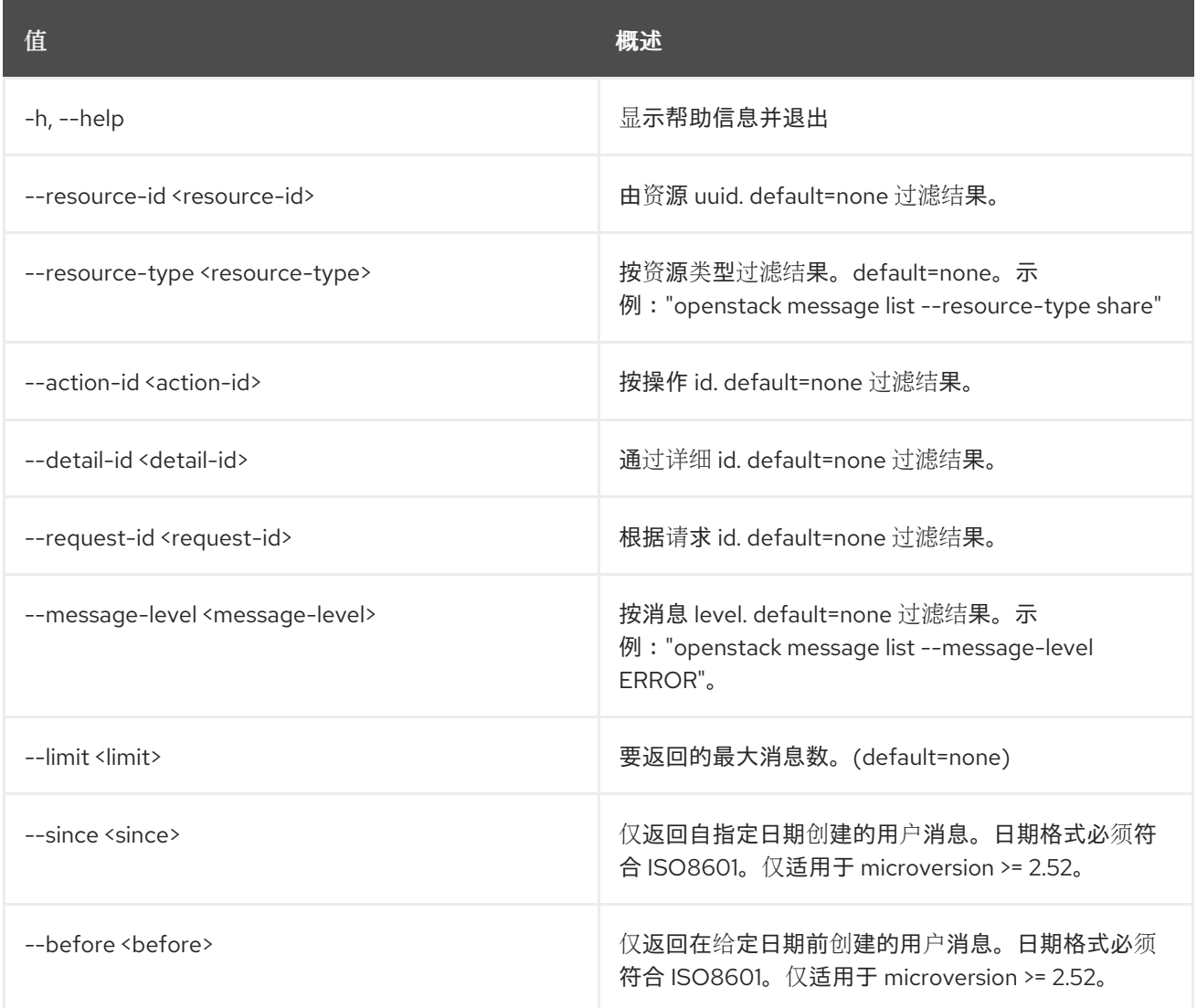

# 表 75.61. 输出格式选项

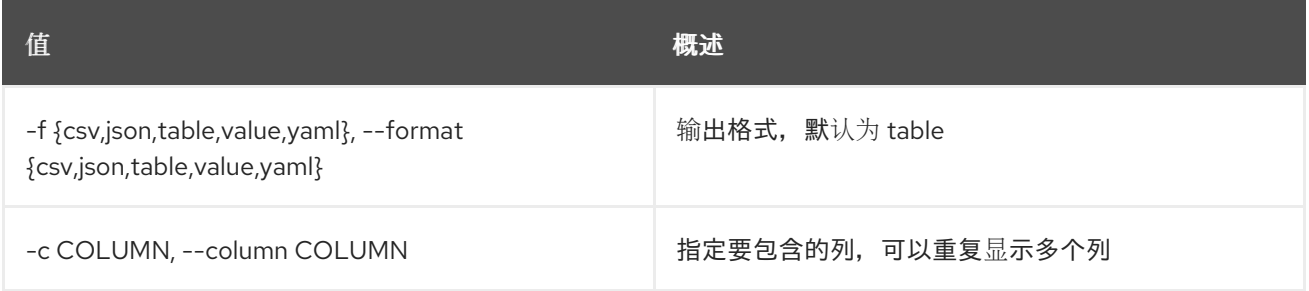

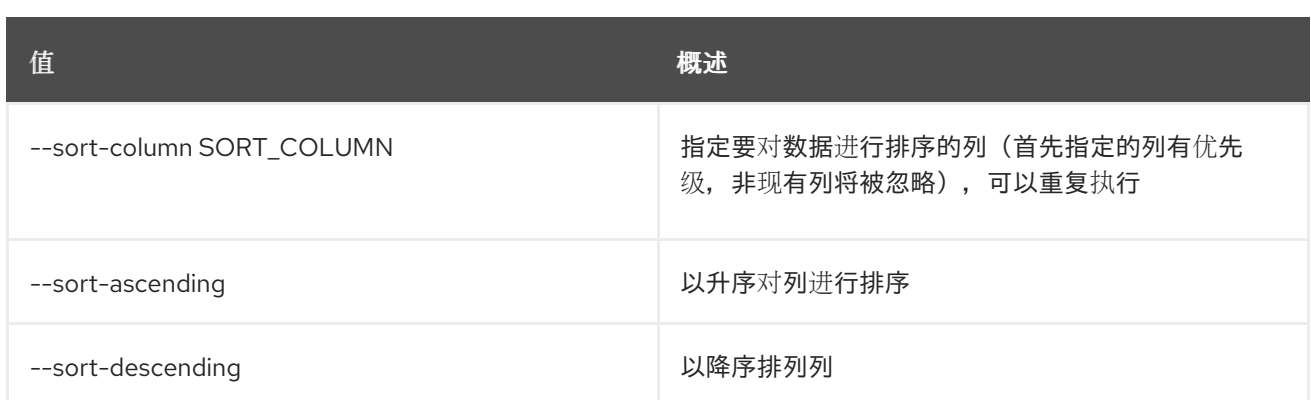

### 表 75.62. CSV 格式选项

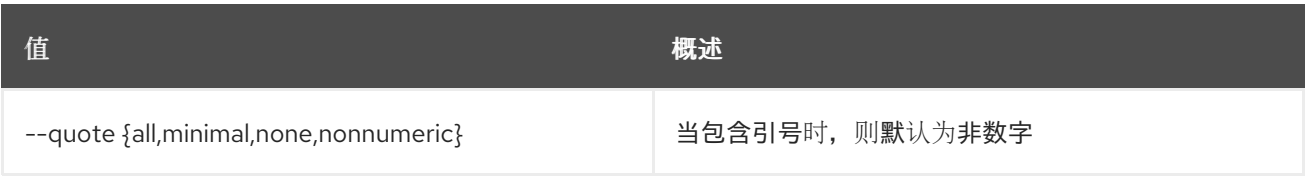

### 表 75.63. JSON 格式选项

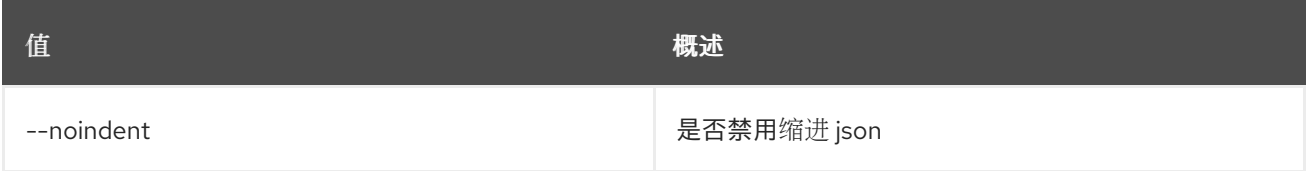

### 表 75.64. 表格式器选项

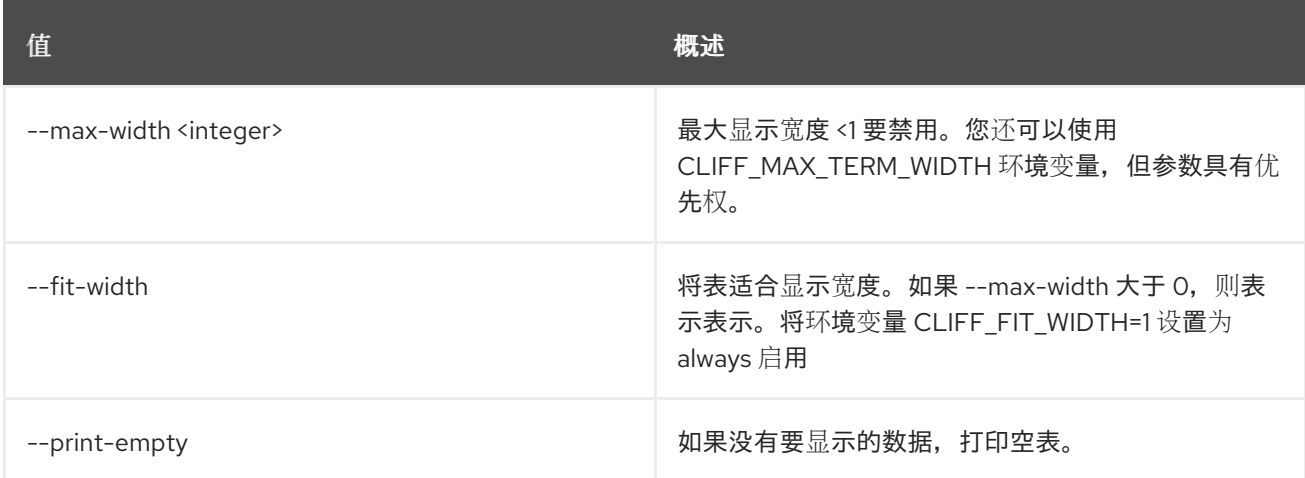

# 75.16. 共享消息显示

显示有关消息的详情

## 使用方法:

openstack share message show [-h] [-f {json,shell,table,value,yaml}] [-c COLUMN] [--noindent] [--prefix PREFIX] [--max-width <integer>] [--fit-width] [--print-empty] <message>

### 表 75.65. positional 参数

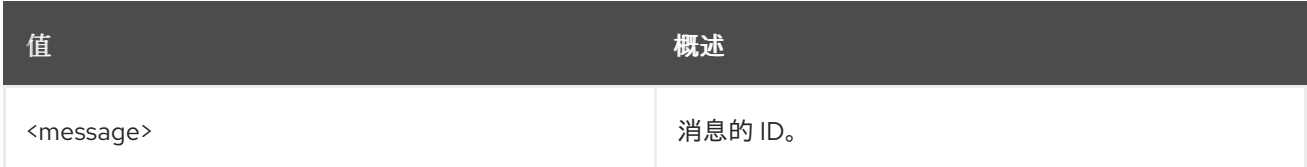

### 表 75.66. 命令参数

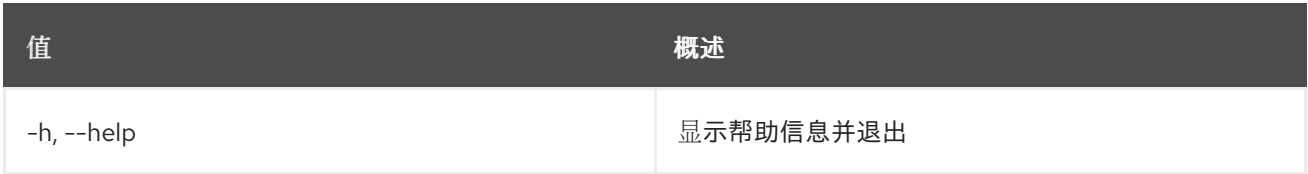

### 表 75.67. 输出格式选项

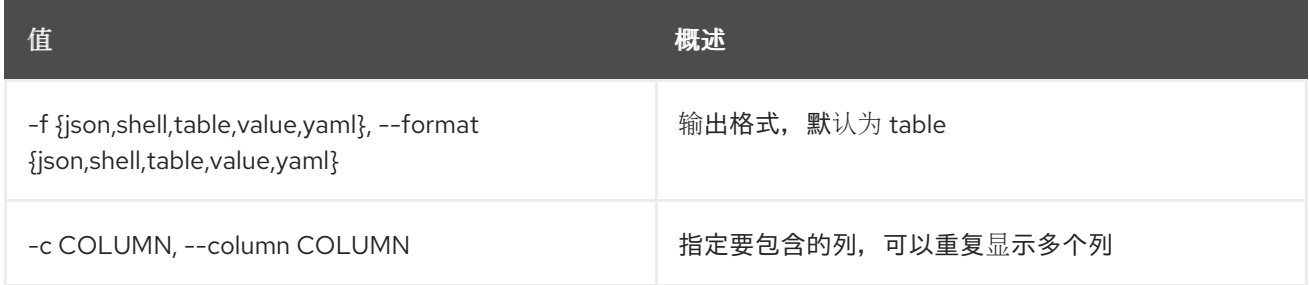

### 表 75.68. JSON 格式选项

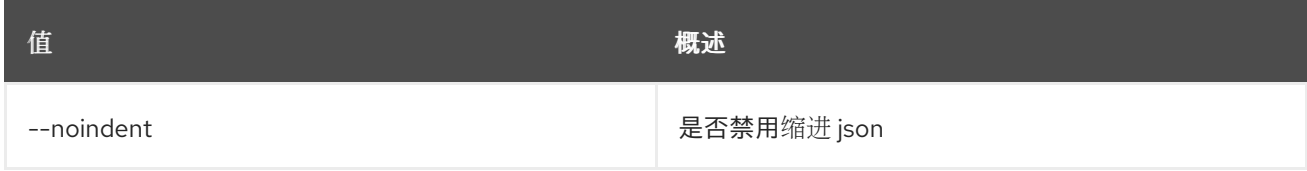

### 表 75.69. Shell formatter 选项

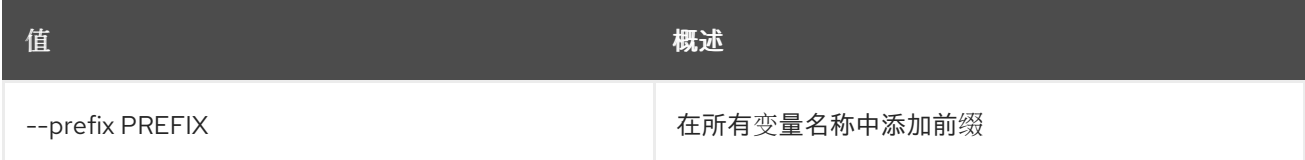

#### 表 75.70. 表格式器选项

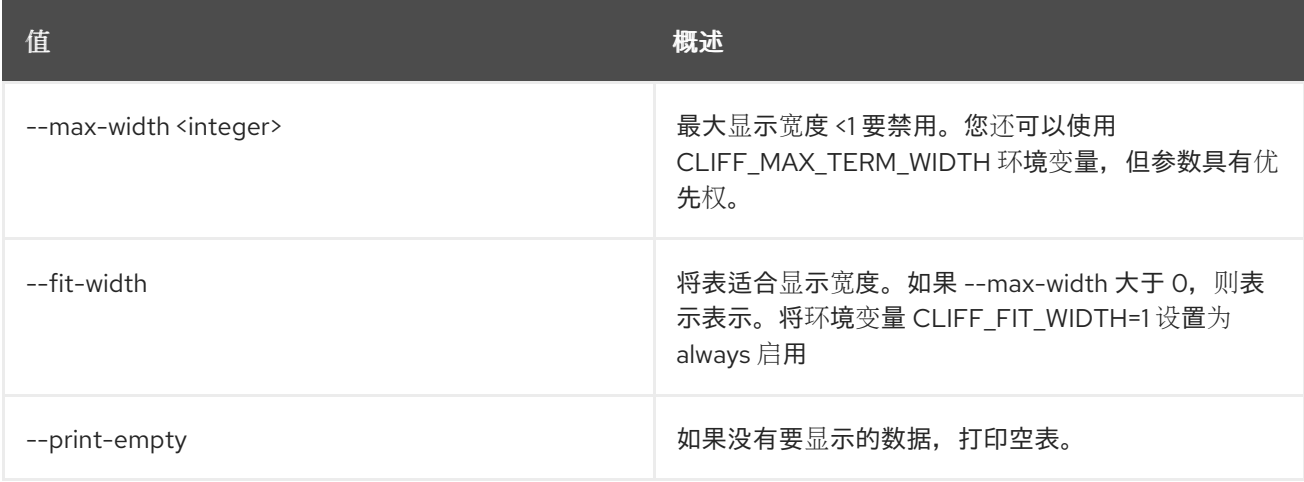

# 75.17. 共享属性显示

显示共享属性

### 使用方法:

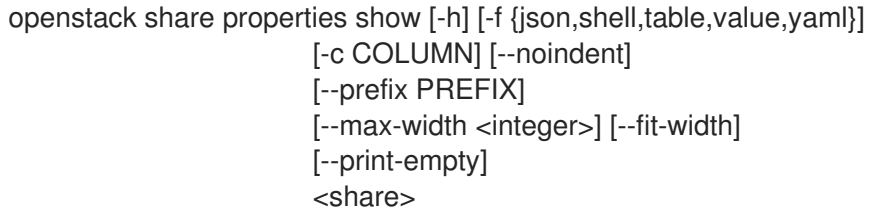

## 表 75.71. positional 参数

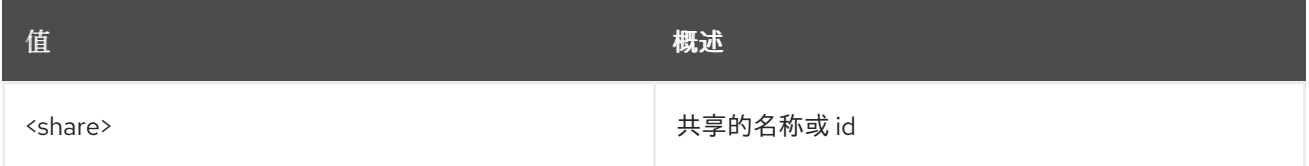

### 表 75.72. 命令参数

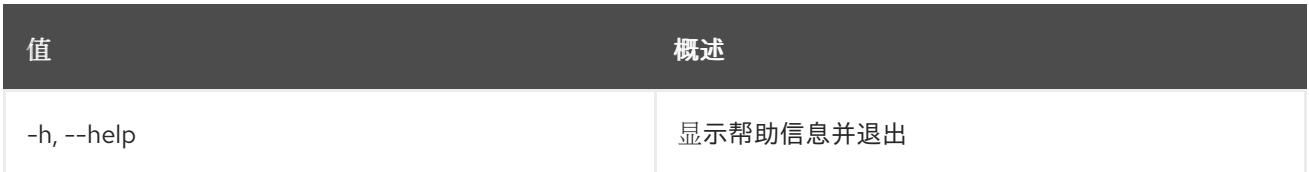

### 表 75.73. 输出格式选项

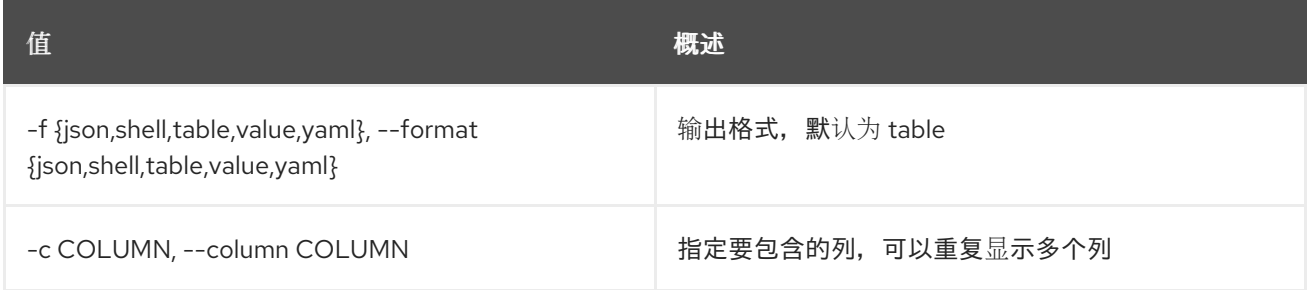

### 表 75.74. JSON 格式选项

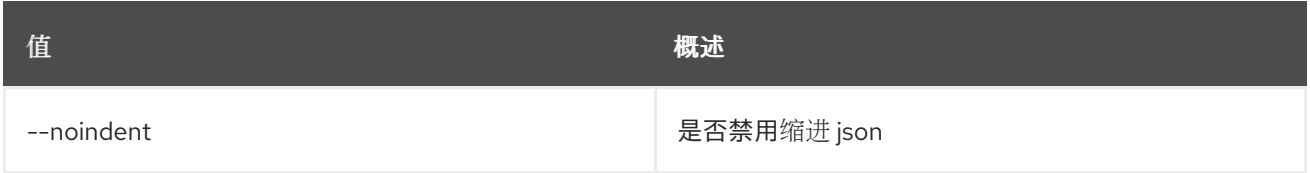

## 表 75.75. Shell formatter 选项

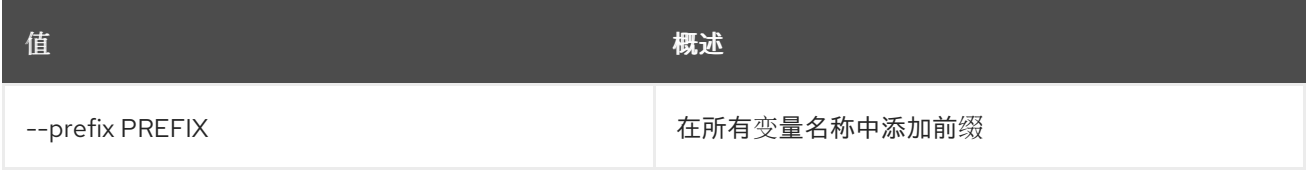

### 表 75.76. 表格式器选项

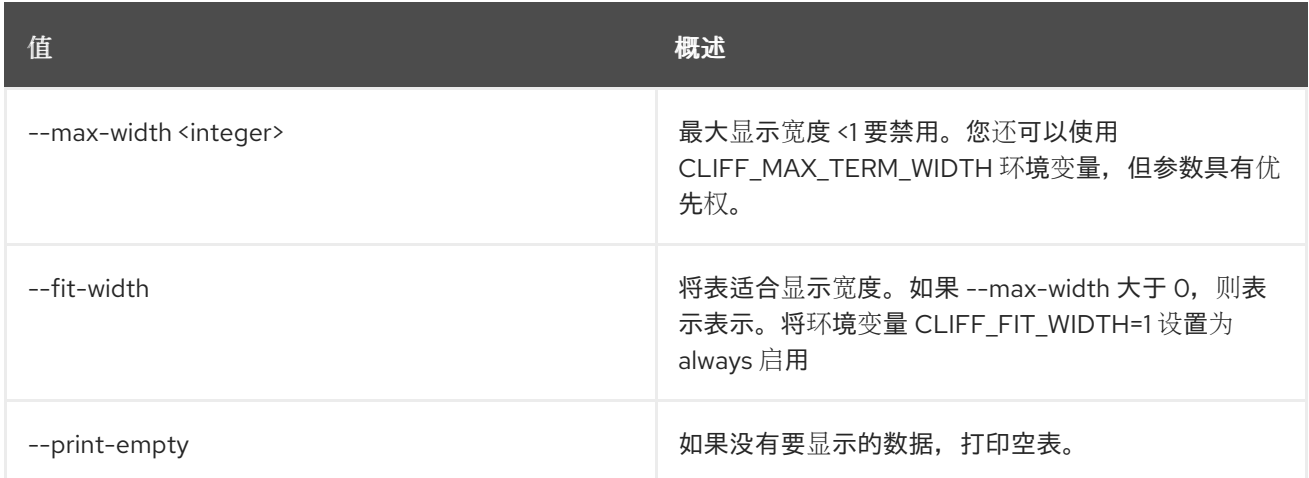

# 75.18. 共享配额删除

删除配额

# 使用方法:

openstack share quota delete [-h] [--project <project>] [--user <user>] [--share-type <share-type>]

## 表 75.77. 命令参数

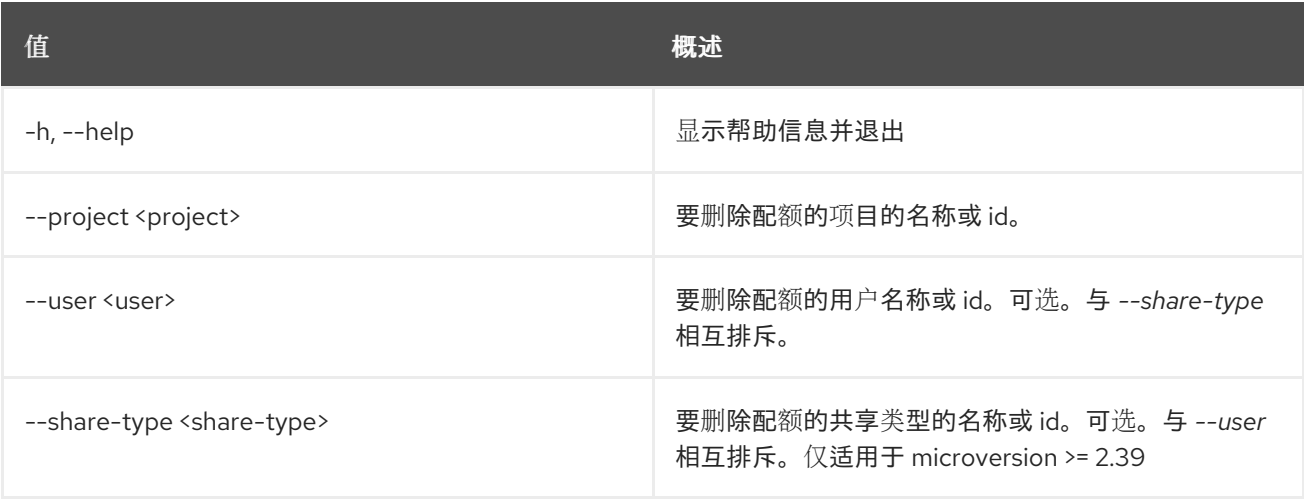

# 75.19. 共享配额集

设置配额

### 使用方法:

openstack share quota set [-h] [--project <project>] [--user <user>] [--shares <shares>] [--snapshots <snapshots>] [--gigabytes <gigabytes>] [--snapshot-gigabytes <snapshot-gigabytes>] [--share-networks <share-networks>] [--share-groups <share-groups>] [--share-group-snapshots <share-group-snapshots>] [--share-replicas <share-replicas>] [--replica-gigabytes <replica-gigabytes>] [--share-type <share-type>] [--force]

### 表 75.78. 命令参数

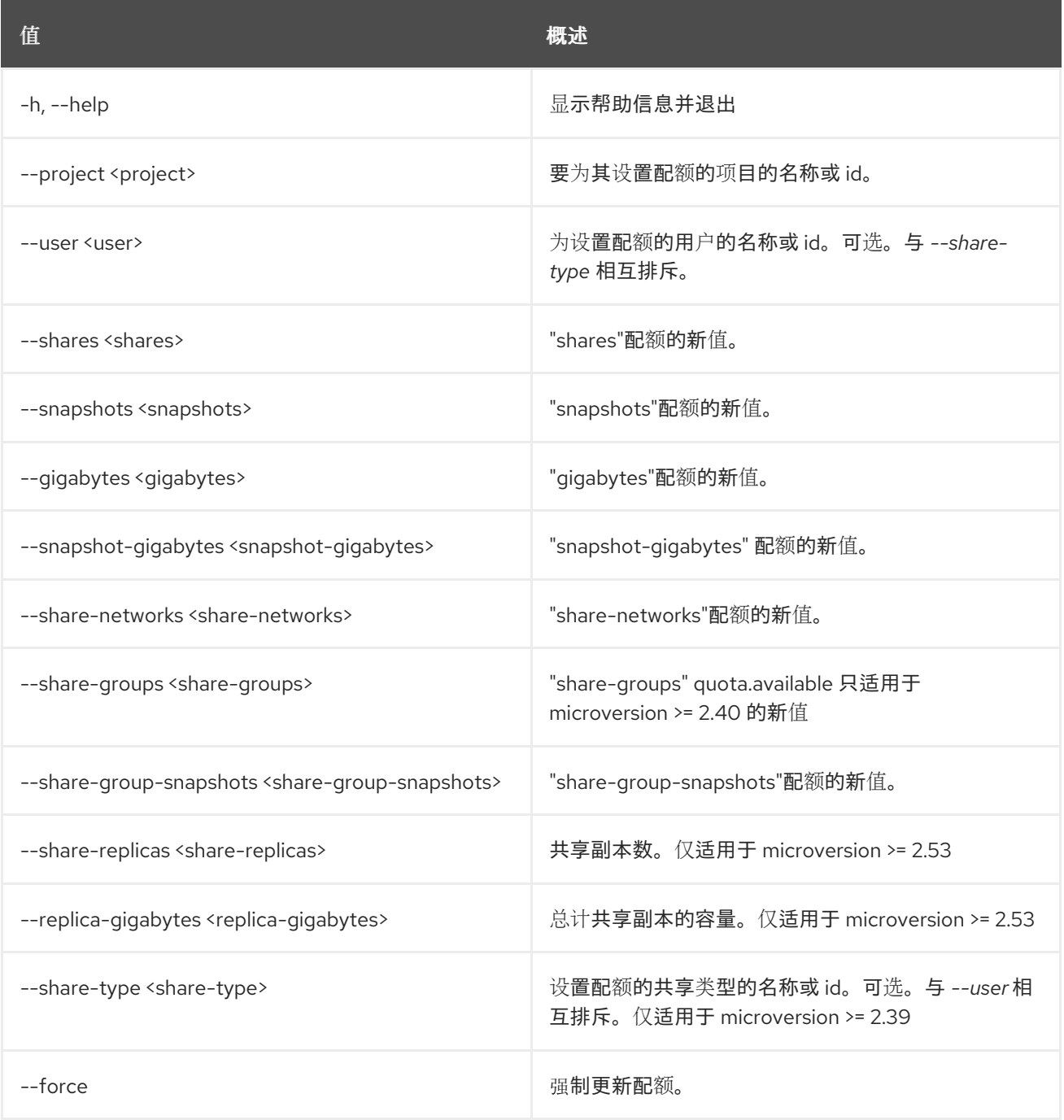

# 75.20. 共享配额显示

显示配额

## 使用方法:

openstack share quota show [-h] [-f {json,shell,table,value,yaml}] [-c COLUMN] [--noindent] [--prefix PREFIX] [--max-width <integer>] [--fit-width]

### [--print-empty] [--project <project>] [--user <user>] [--share-type <share-type>] [--detail] [--defaults]

### 表 75.79. 命令参数

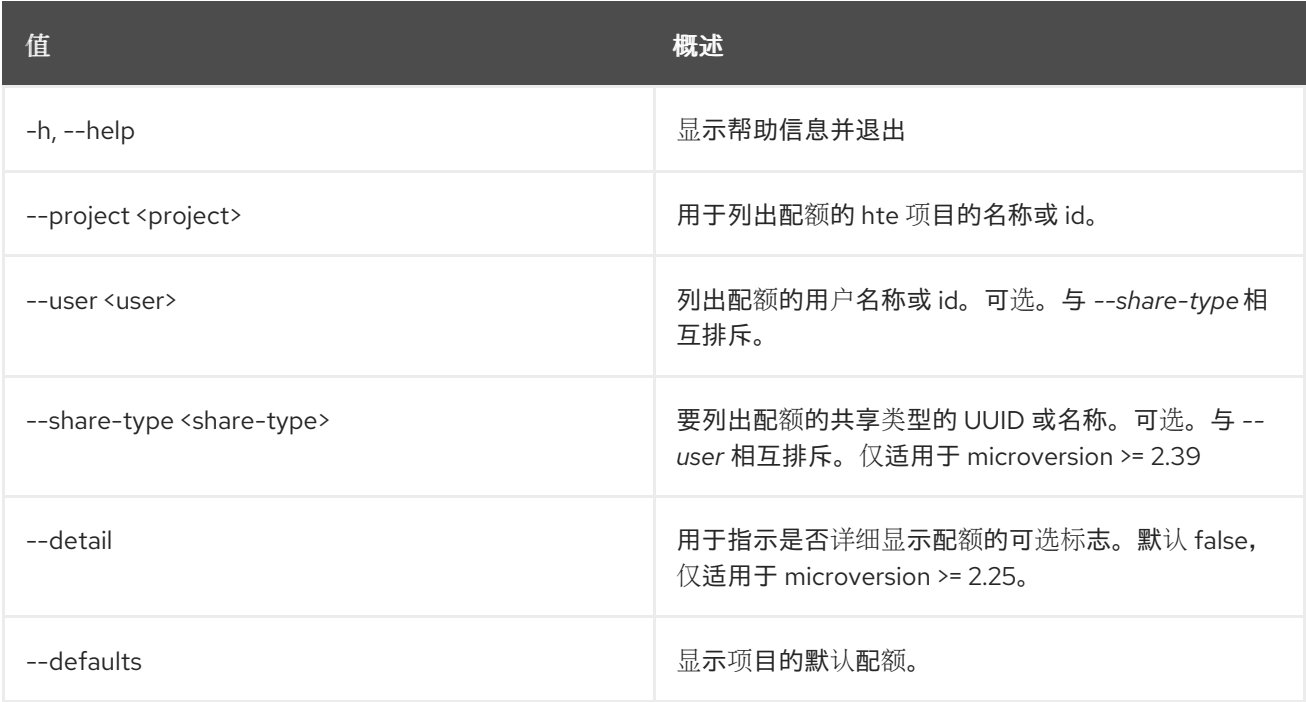

### 表 75.80. 输出格式选项

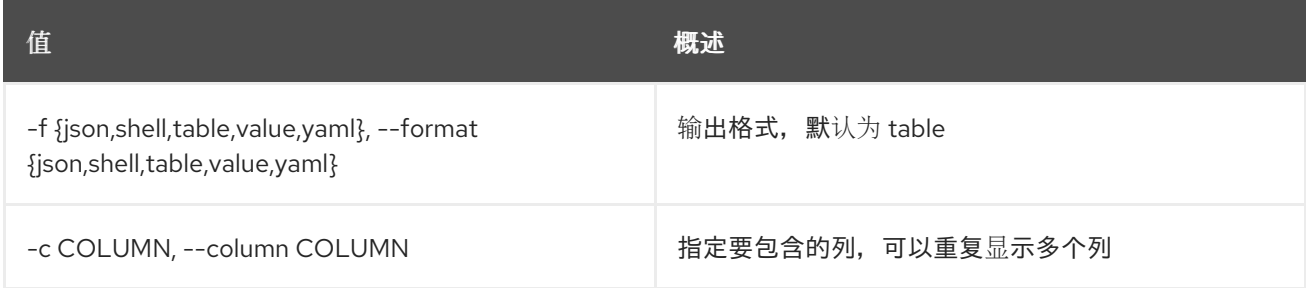

### 表 75.81. JSON 格式选项

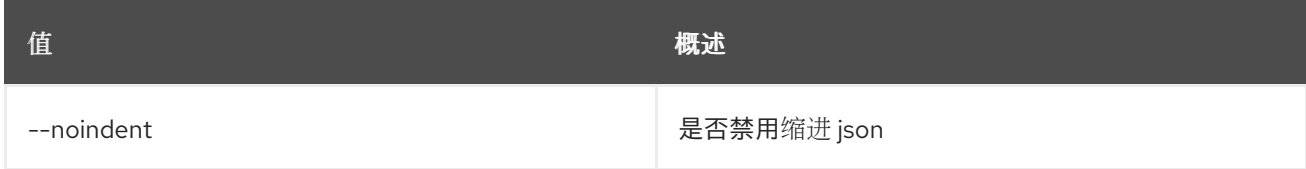

### 表 75.82. Shell formatter 选项

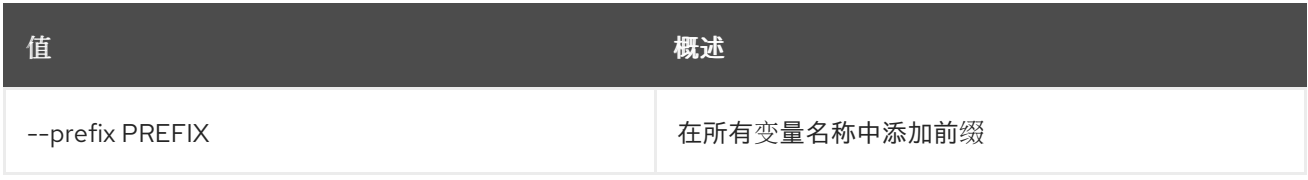

### 表 75.83. 表格式器选项

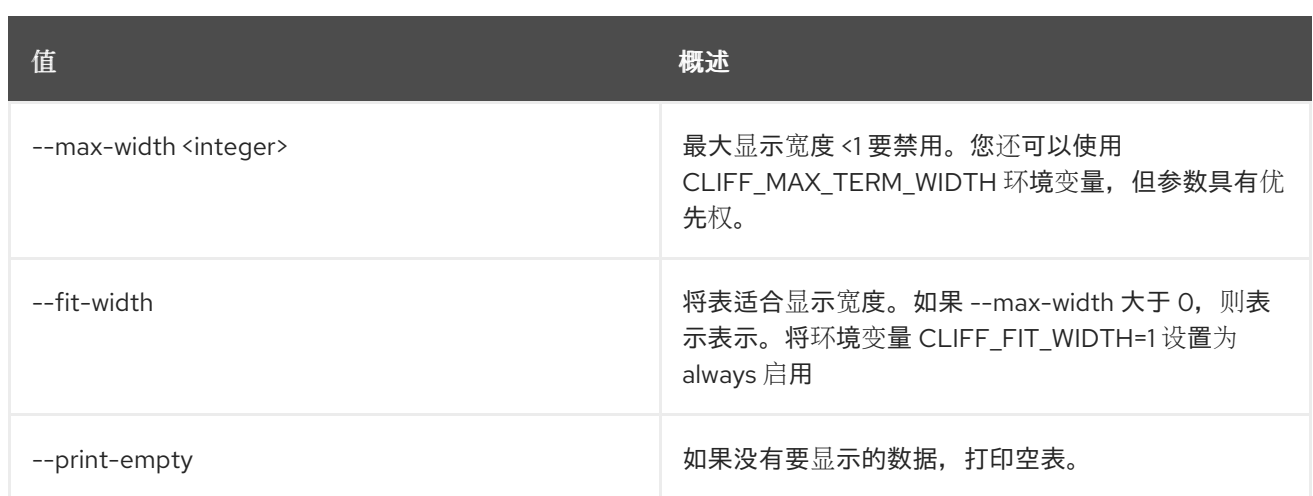

# 75.21. 共享调整大小

调整共享大小

### 使用方法:

openstack share resize [-h] [--wait] <share> <new-size>

### 表 75.84. positional 参数

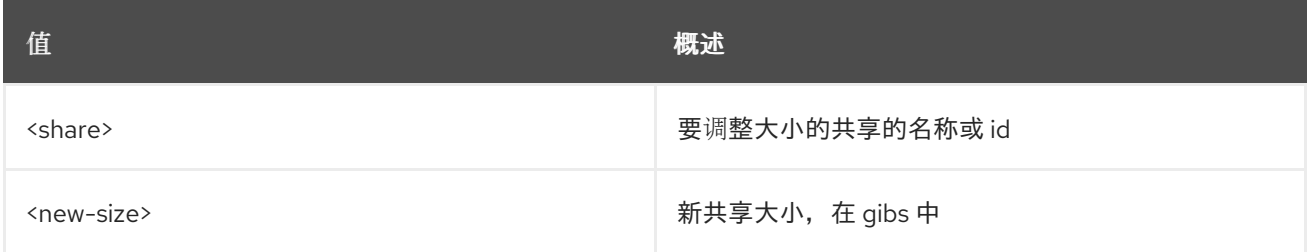

### 表 75.85. 命令参数

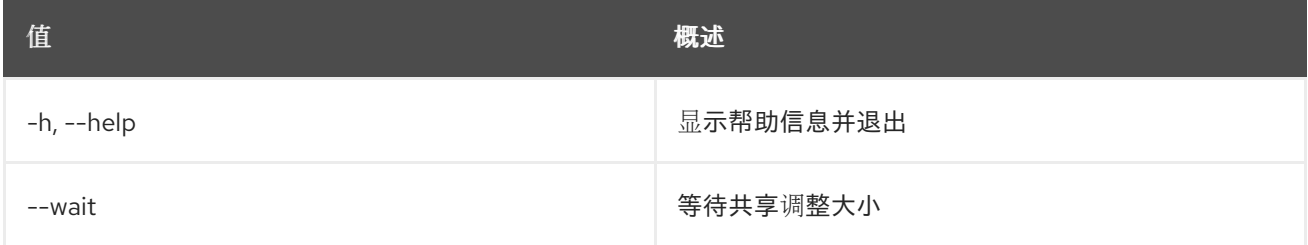

# 75.22. SHARE REVERT

将共享还原到指定的快照。

## 使用方法:

openstack share revert [-h] <snapshot>

表 75.86. positional 参数

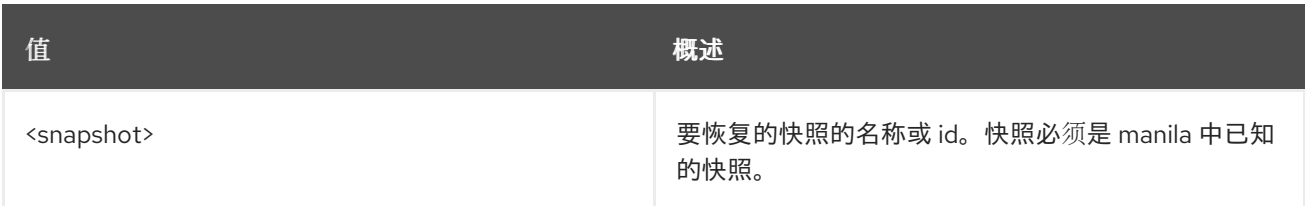

### 表 75.87. 命令参数

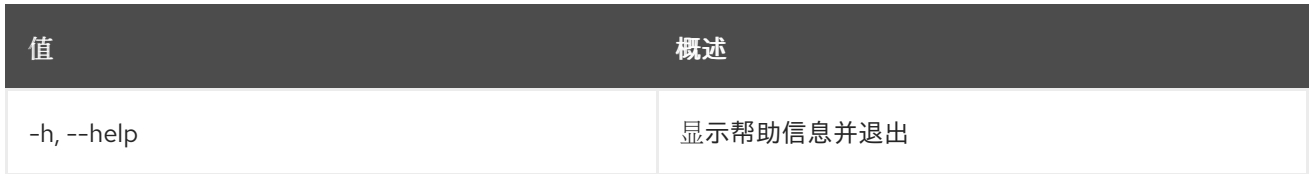

# 75.23. 共享集

设置共享属性

# 使用方法:

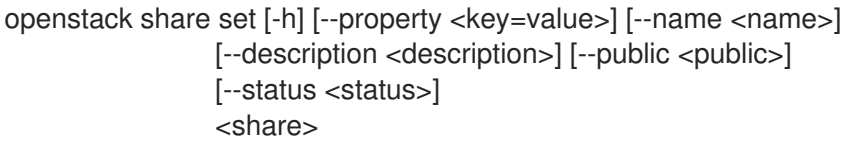

## 表 75.88. positional 参数

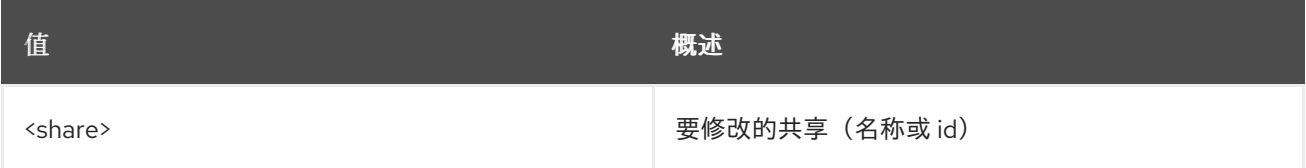

# 表 75.89. 命令参数

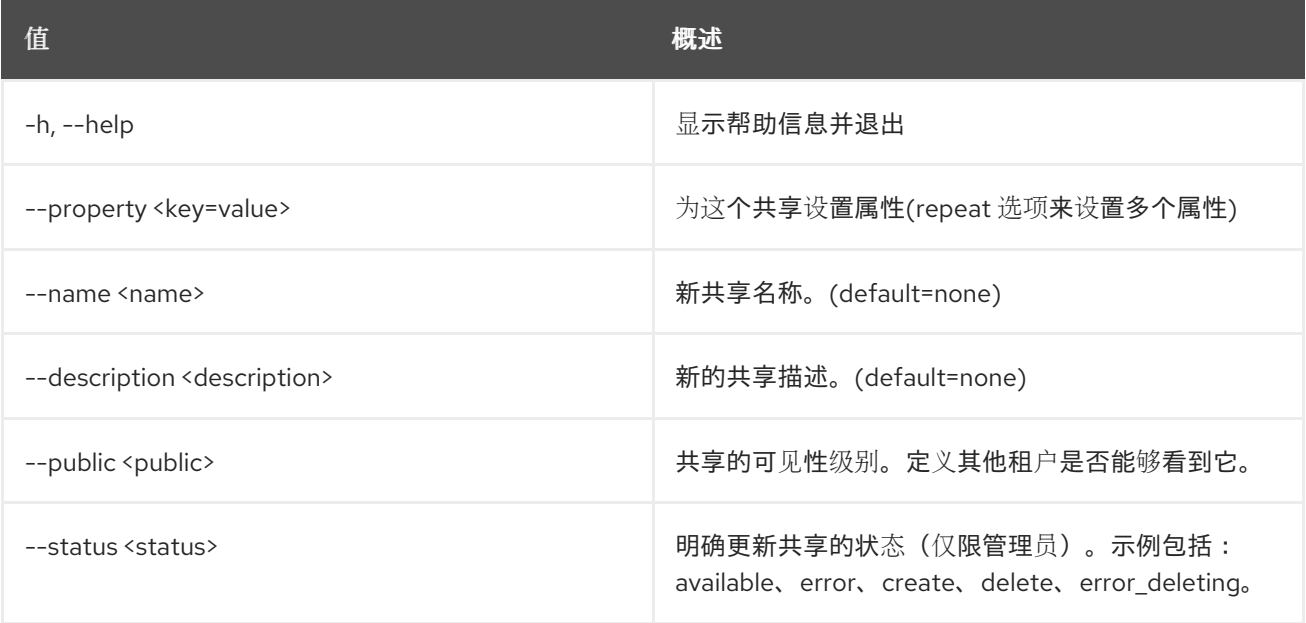

# 75.24. 共享显示

#### 显示共享详情

# 使用方法:

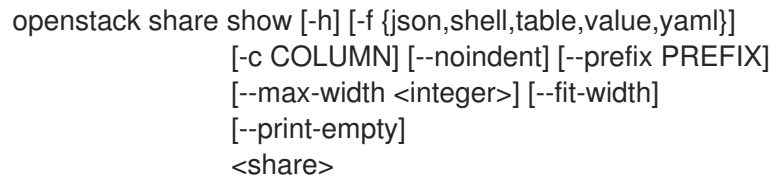

### 表 75.90. positional 参数

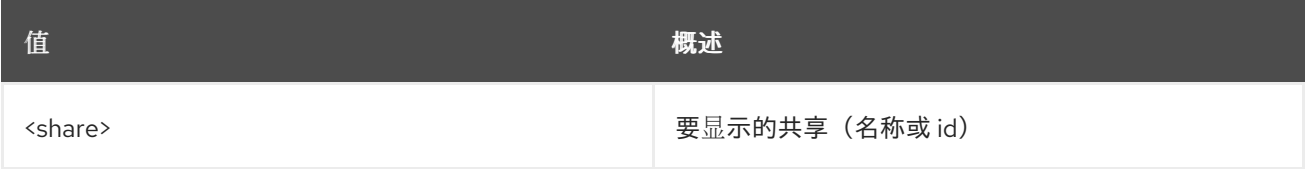

#### 表 75.91. 命令参数

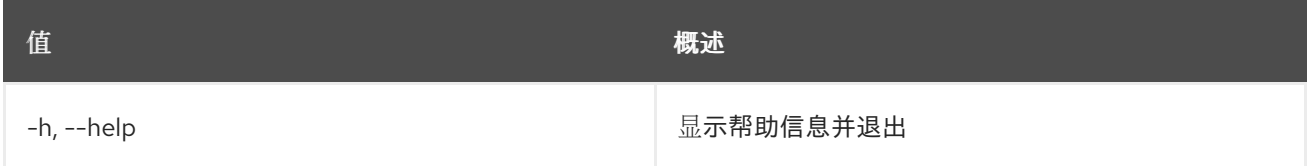

# 表 75.92. 输出格式选项

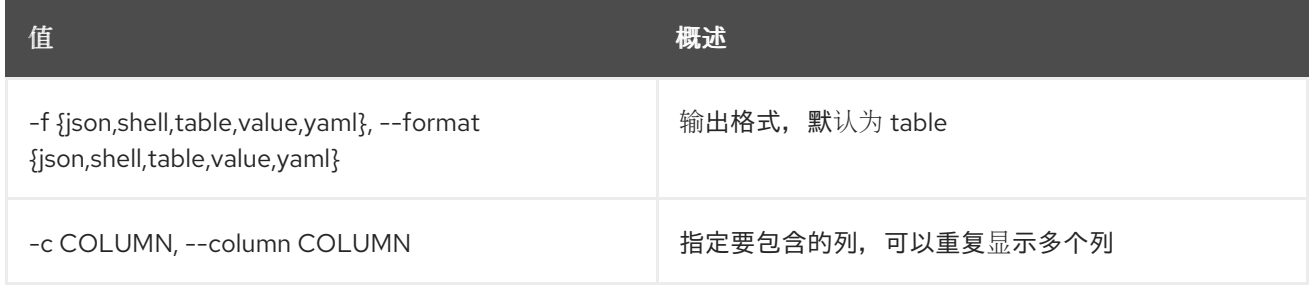

# 表 75.93. JSON 格式选项

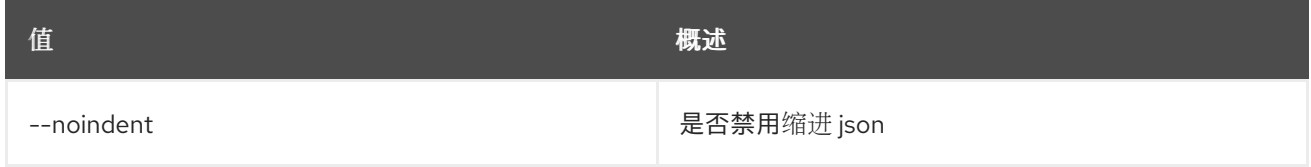

# 表 75.94. Shell formatter 选项

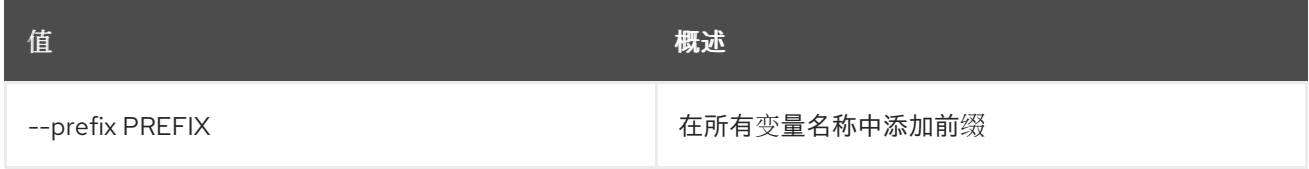

## 表 75.95. 表格式器选项

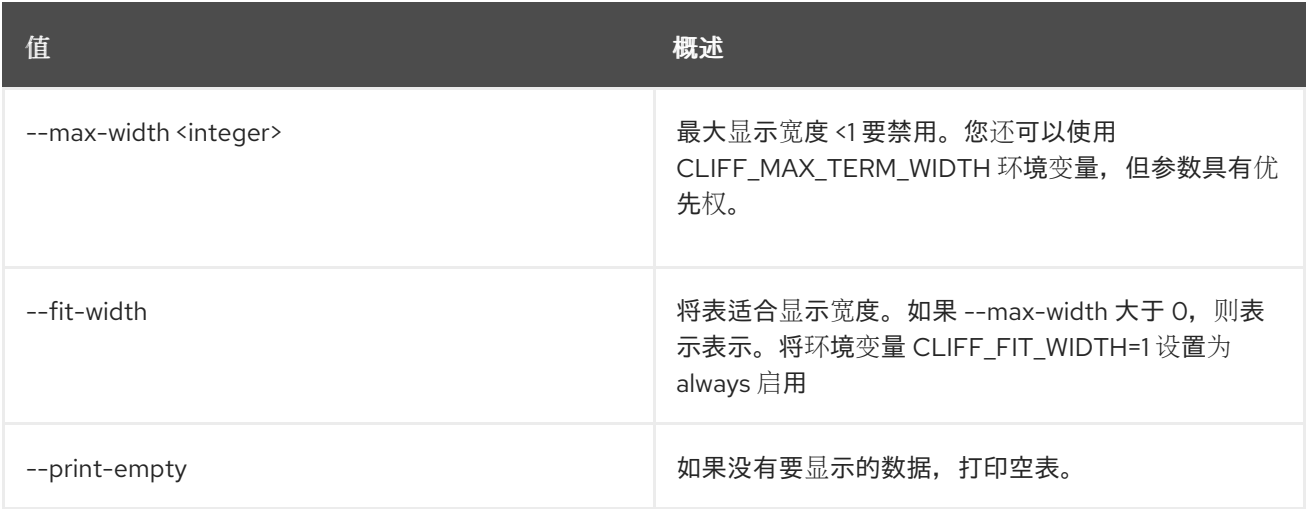

# 75.25. 共享快照带

#### Abandon 共享快照.

### 使用方法:

openstack share snapshot abandon [-h] <snapshot> [<snapshot> ...]

### 表 75.96. positional 参数

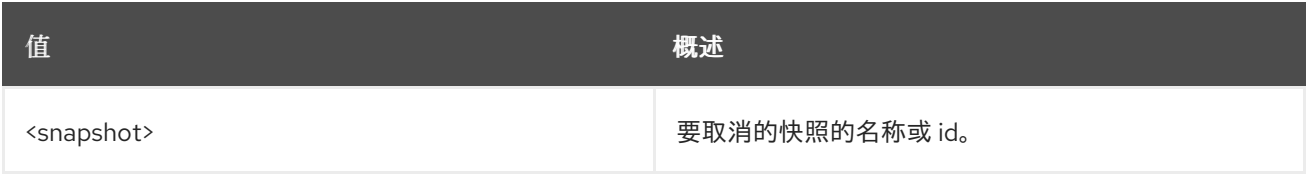

### 表 75.97. 命令参数

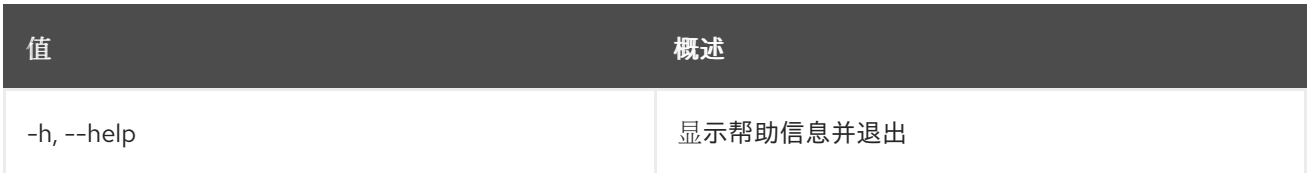

# 75.26. 共享快照访问创建

允许访问快照

# 使用方法:

```
openstack share snapshot access create [-h]
                [-f {json,shell,table,value,yaml}]
                [-c COLUMN] [--noindent]
                [--prefix PREFIX]
                [--max-width <integer>]
                [--fit-width] [--print-empty]
                <snapshot> <access_type>
                <access_to>
```
#### 表 75.98. positional 参数

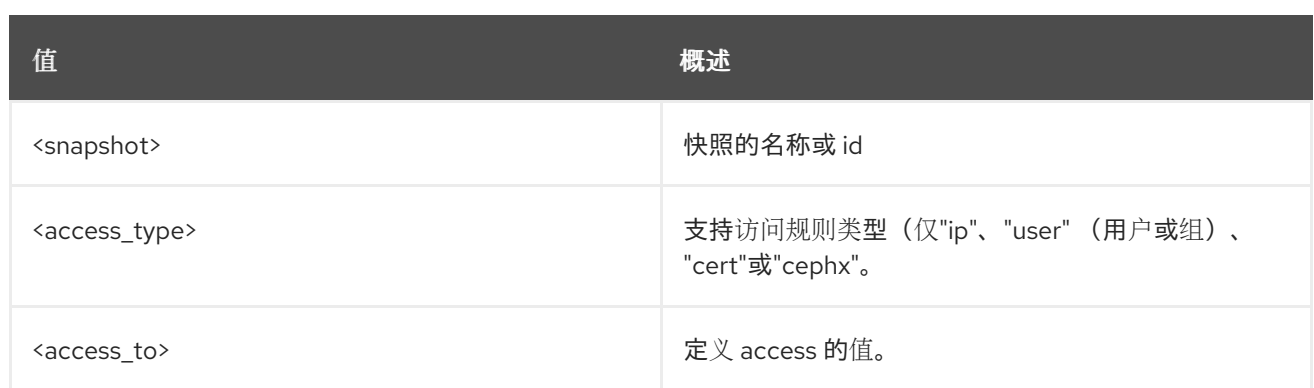

### 表 75.99. 命令参数

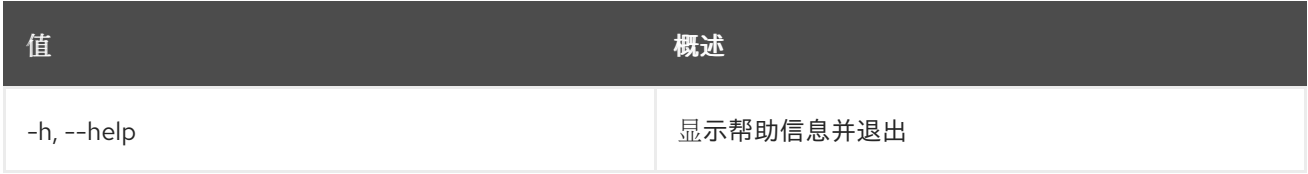

# 表 75.100. 输出格式选项

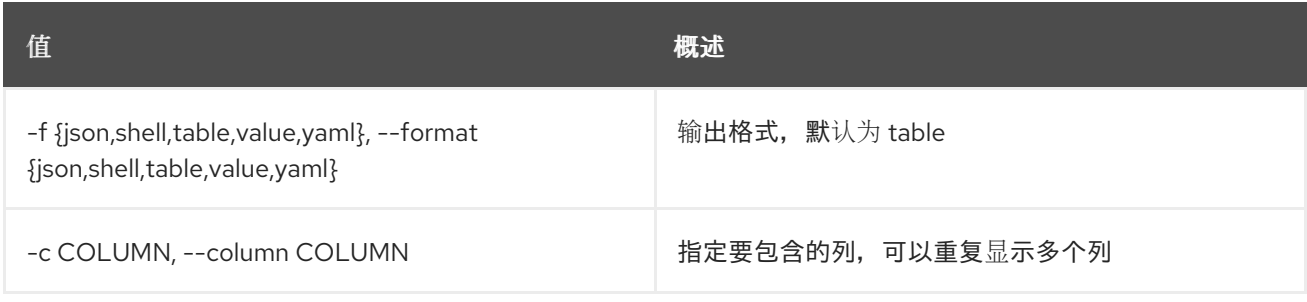

### 表 75.101. JSON 格式选项

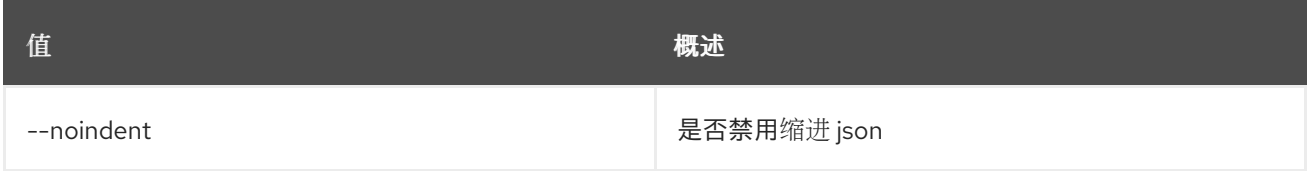

# 表 75.102. Shell formatter 选项

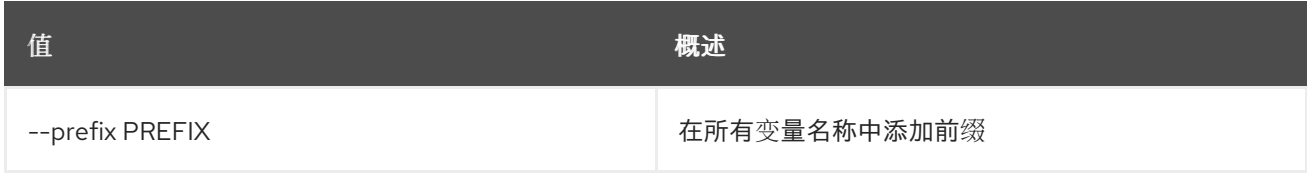

## 表 75.103. 表格式器选项

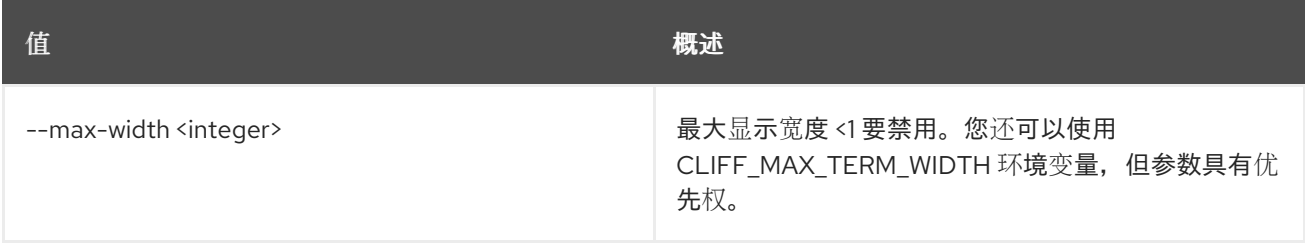

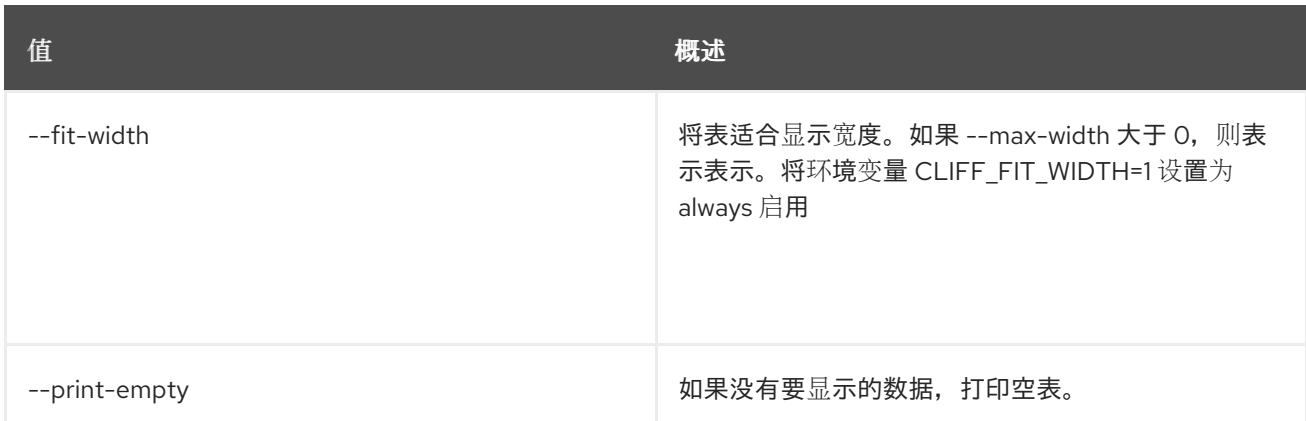

# 75.27. 共享快照访问删除

删除对快照的访问

### 使用方法:

openstack share snapshot access delete [-h] <snapshot> <id> [<id> ...]

### 表 75.104. positional 参数

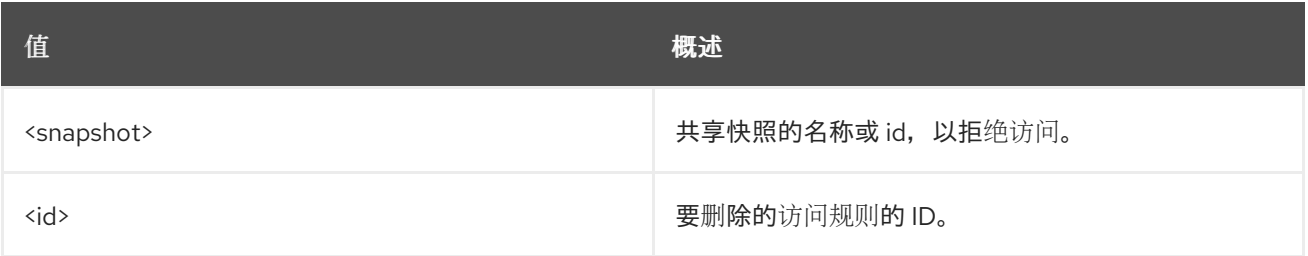

### 表 75.105. 命令参数

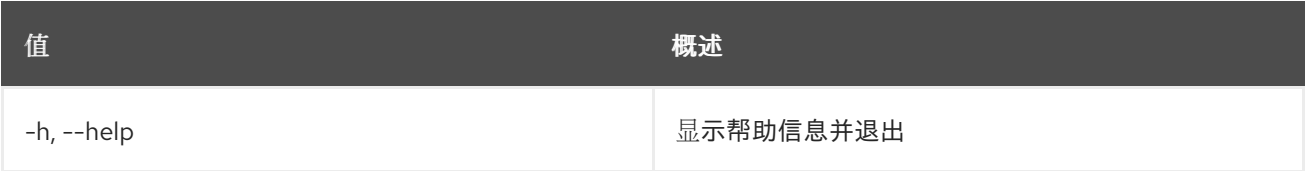

# 75.28. 共享快照访问列表

显示快照的访问列表

# 使用方法:

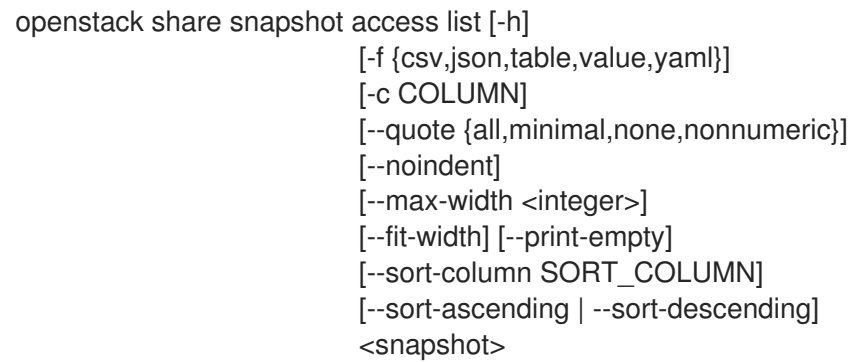

## 表 75.106. positional 参数

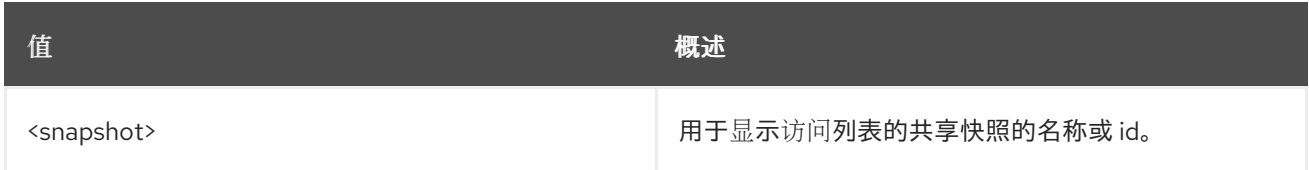

### 表 75.107. 命令参数

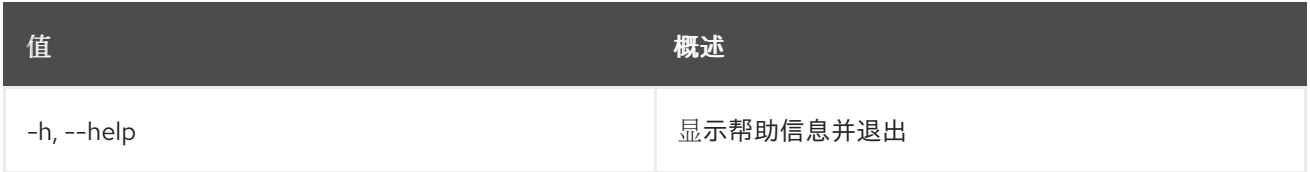

### 表 75.108. 输出格式选项

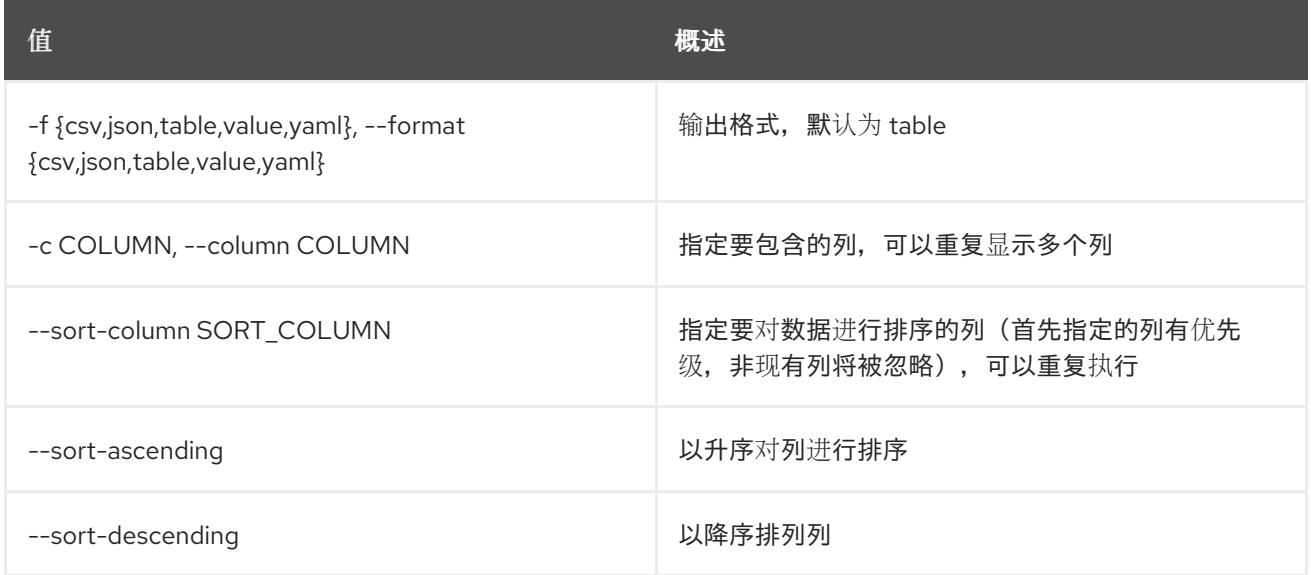

# 表 75.109. CSV 格式选项

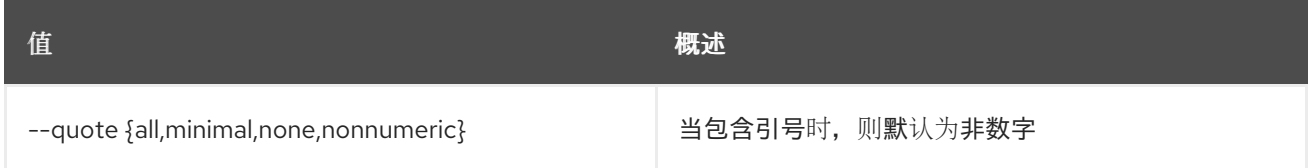

# 表 75.110. JSON 格式选项

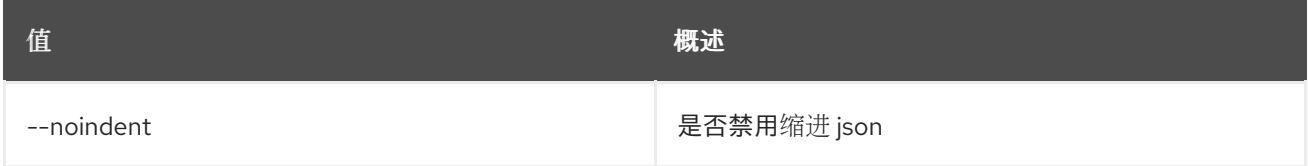

### 表 75.111. 表格式器选项

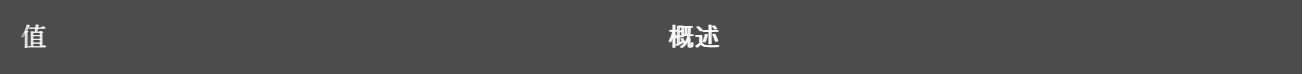

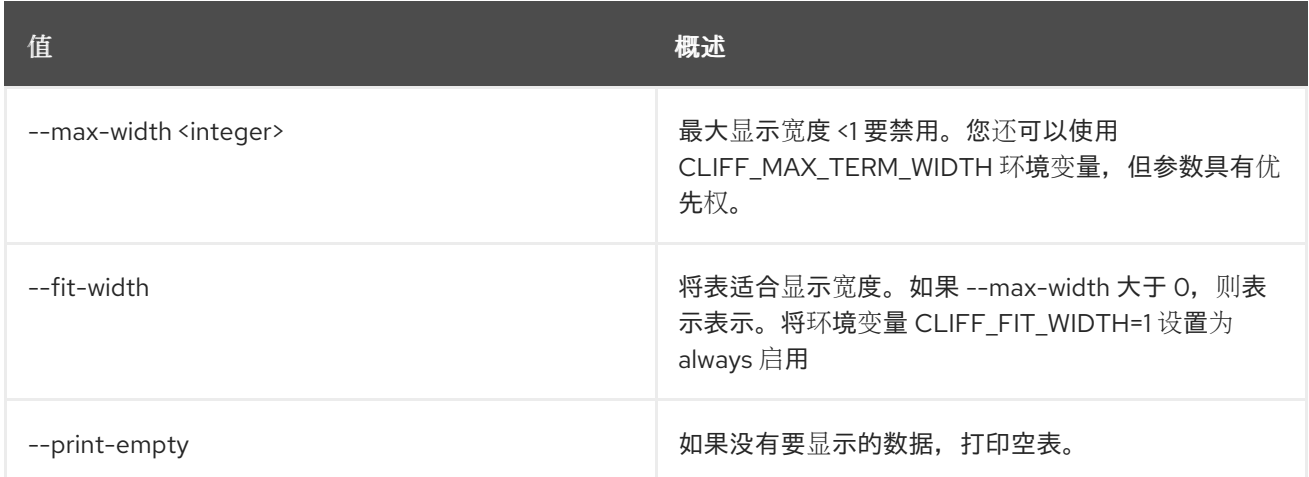

# 75.29. 共享快照采用

### 采用共享快照

# 使用方法:

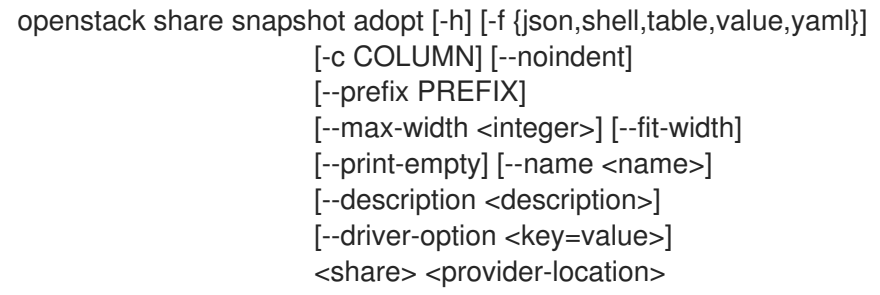

# 表 75.112. positional 参数

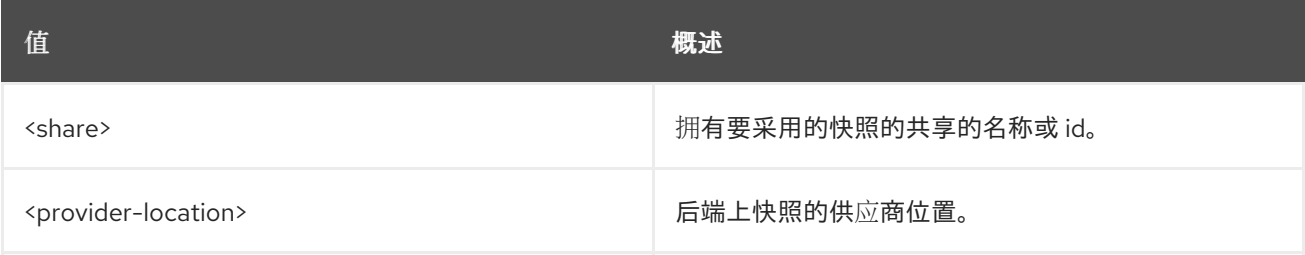

# 表 75.113. 命令参数

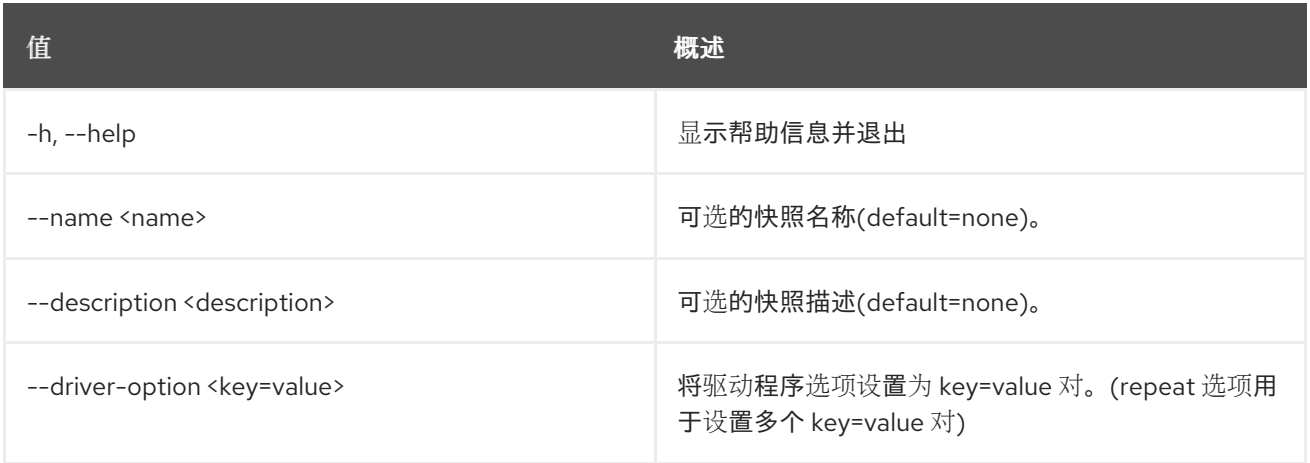

### 表 75.114. 输出格式选项

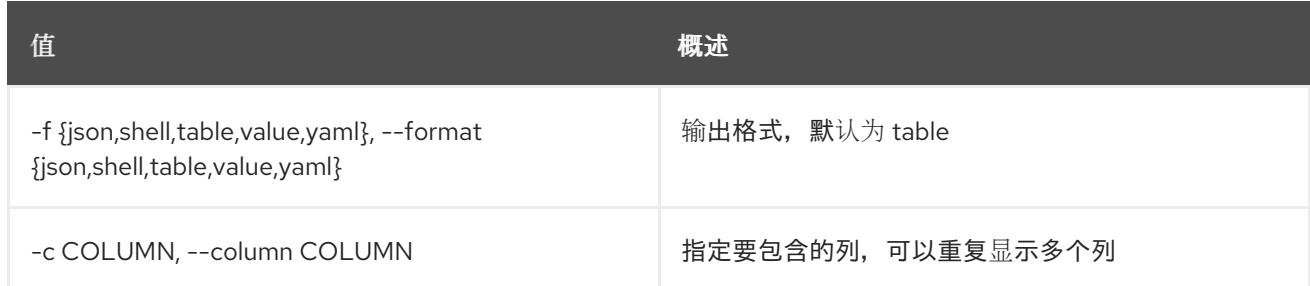

### 表 75.115. JSON 格式选项

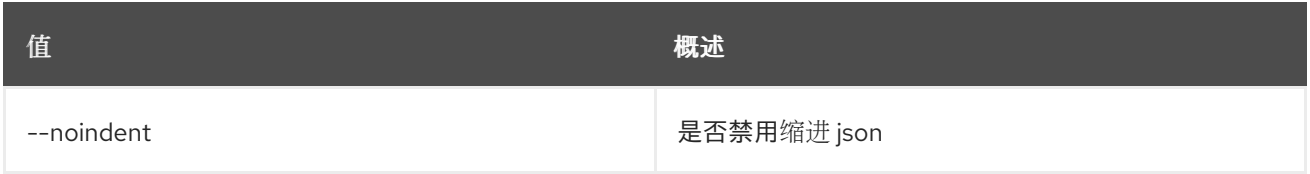

#### 表 75.116. Shell formatter 选项

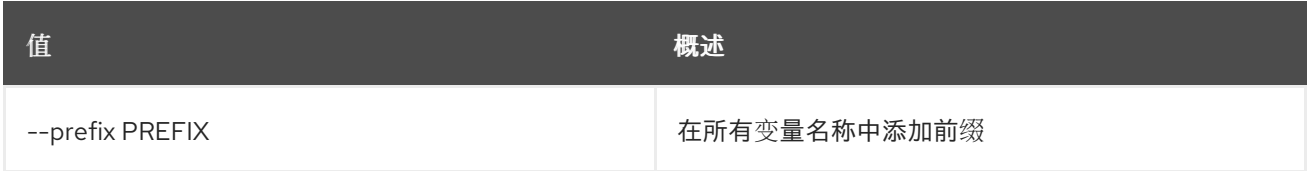

### 表 75.117. 表格式器选项

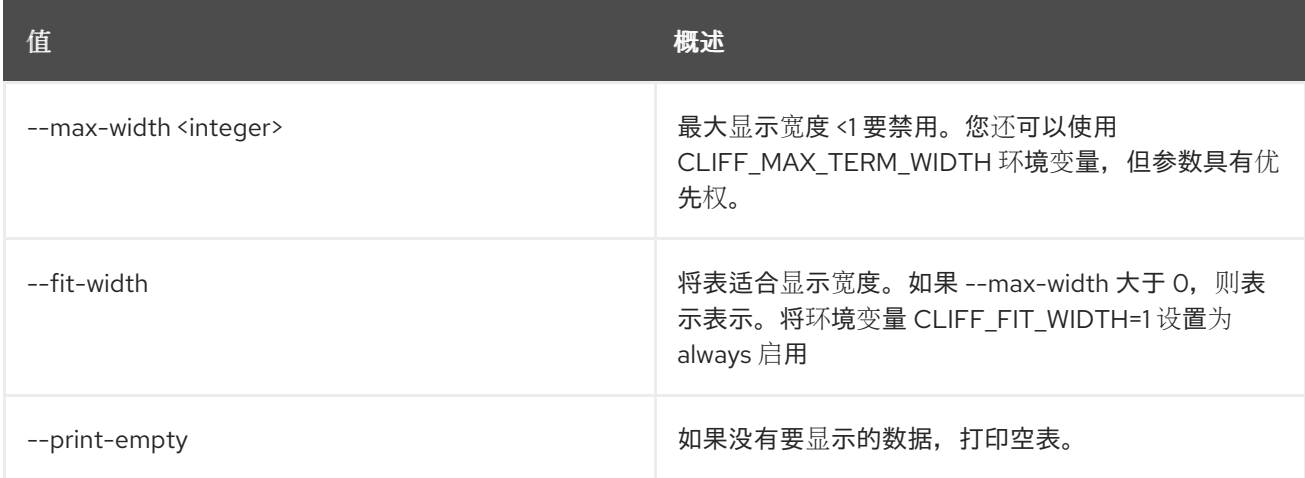

# 75.30. 共享快照创建

### 为给定共享创建快照

# 使用方法:

openstack share snapshot create [-h] [-f {json,shell,table,value,yaml}] [-c COLUMN] [--noindent] [--prefix PREFIX] [--max-width <integer>] [--fit-width] [--print-empty] [--force]

[--name <name>] [--description <description>] <share>

## 表 75.118. positional 参数

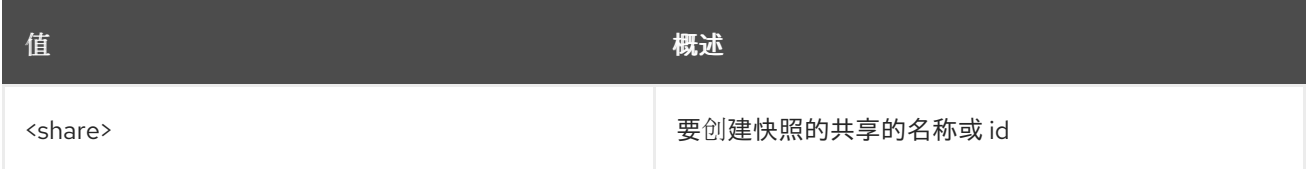

## 表 75.119. 命令参数

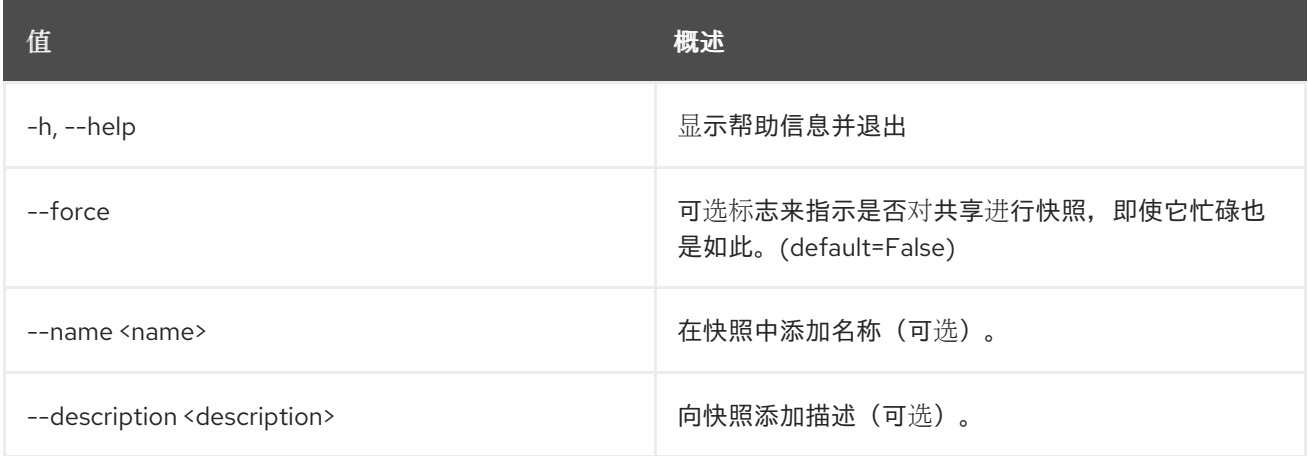

# 表 75.120. 输出格式选项

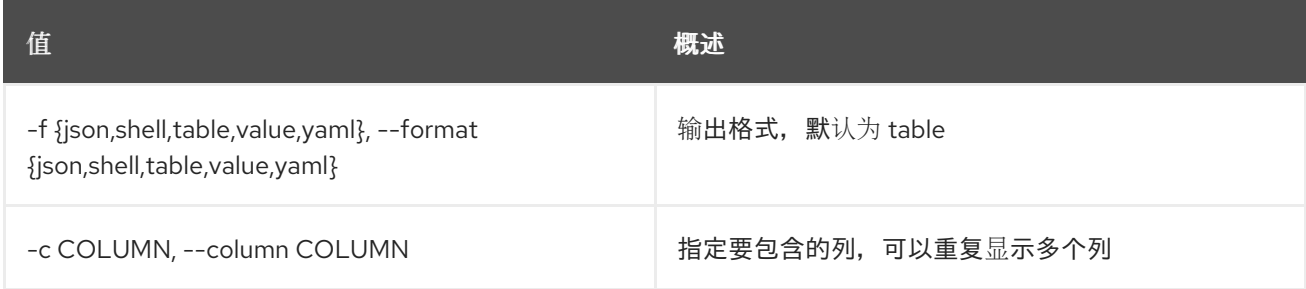

### 表 75.121. JSON 格式选项

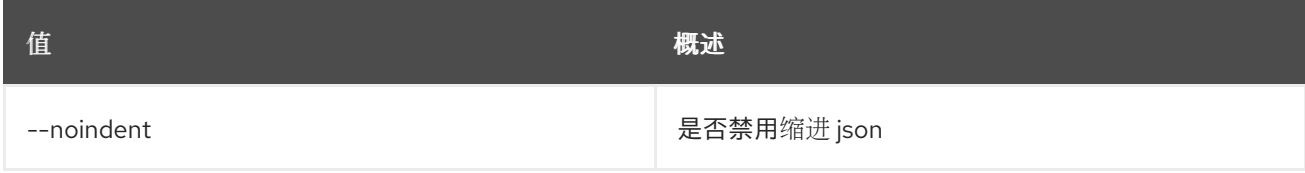

## 表 75.122. Shell formatter 选项

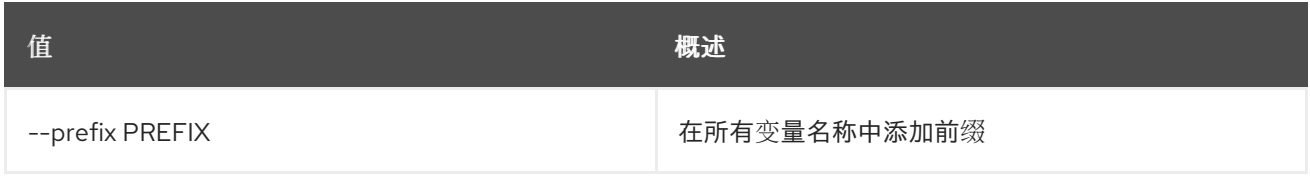

### 表 75.123. 表格式器选项

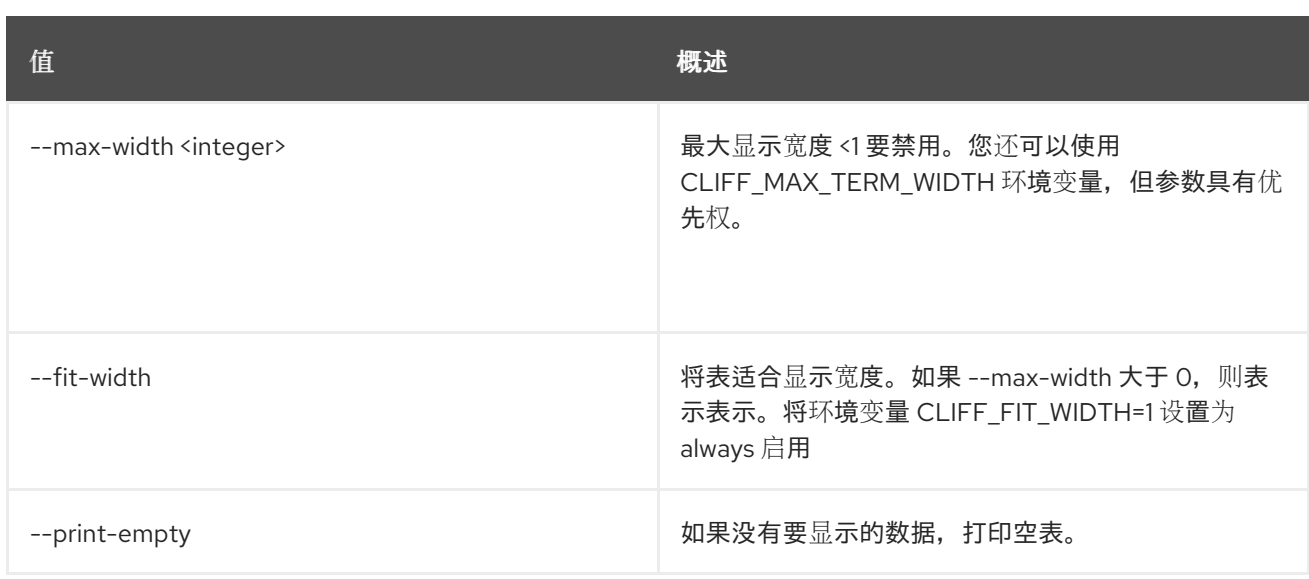

# 75.31. 共享快照删除

删除一个或多个共享快照

### 使用方法:

```
openstack share snapshot delete [-h] [--force]
            <snapshot> [<snapshot> ...]
```
### 表 75.124. positional 参数

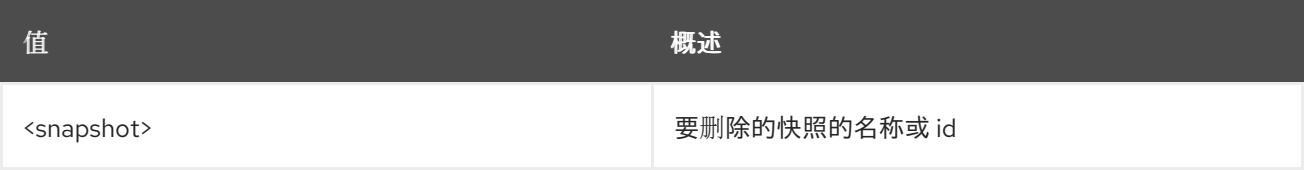

### 表 75.125. 命令参数

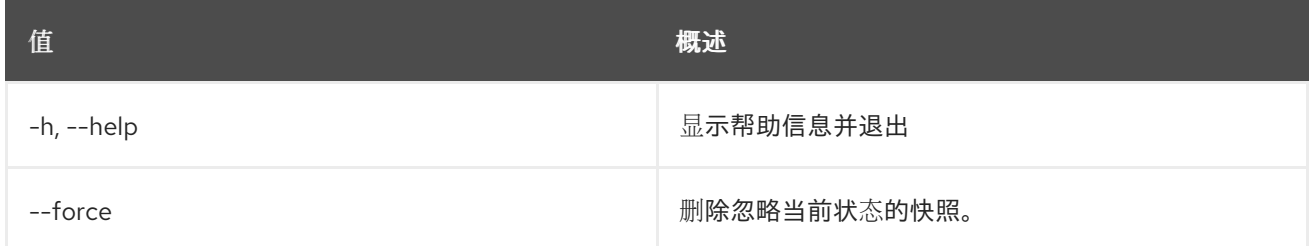

# 75.32. 共享快照导出位置列表

列出给定快照的导出位置

## 使用方法:

openstack share snapshot export location list [-h] [-f {csv,json,table,value,yaml}] [-c COLUMN] [--quote {all,minimal,none,nonnumeric}] [--noindent]

[--max-width <integer>] [--fit-width] [--print-empty] [--sort-column SORT\_COLUMN] [--sort-ascending | --sort-descending] <snapshot>

#### 表 75.126. positional 参数

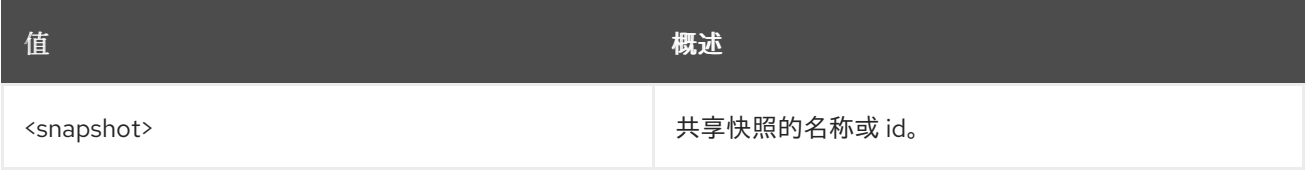

#### 表 75.127. 命令参数

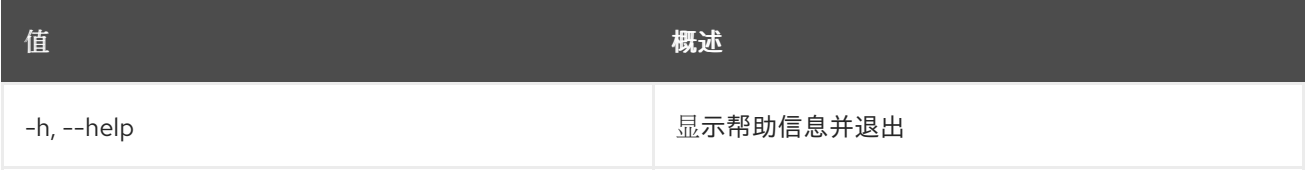

### 表 75.128. 输出格式选项

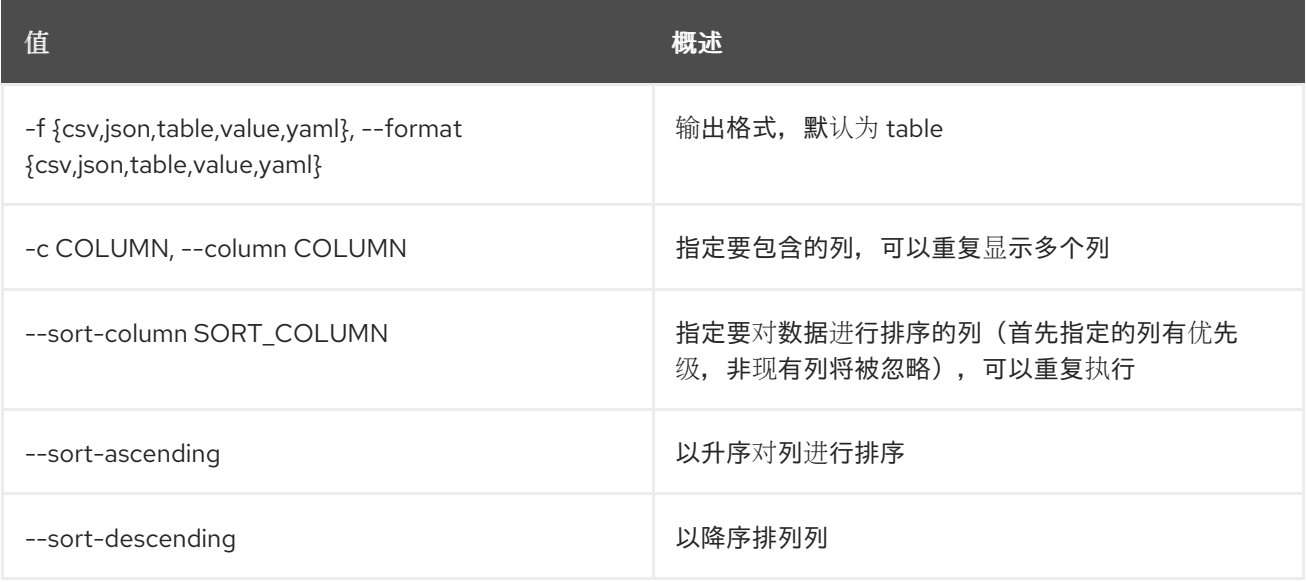

### 表 75.129. CSV 格式选项

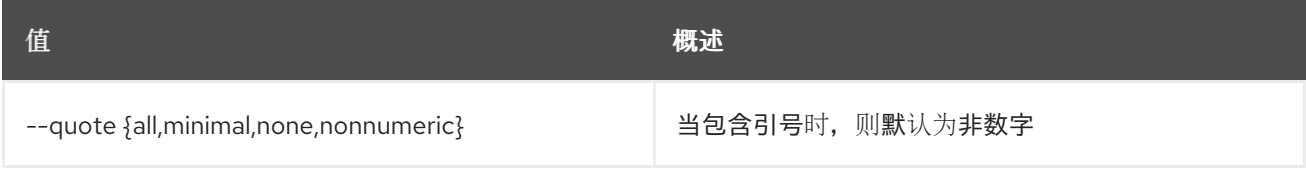

### 表 75.130. JSON 格式选项

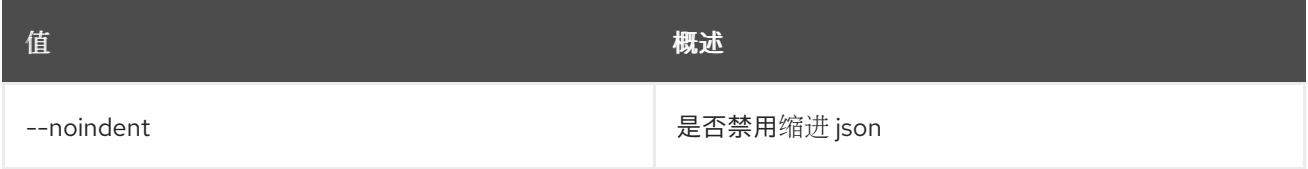

#### 表 75.131. 表格式器选项

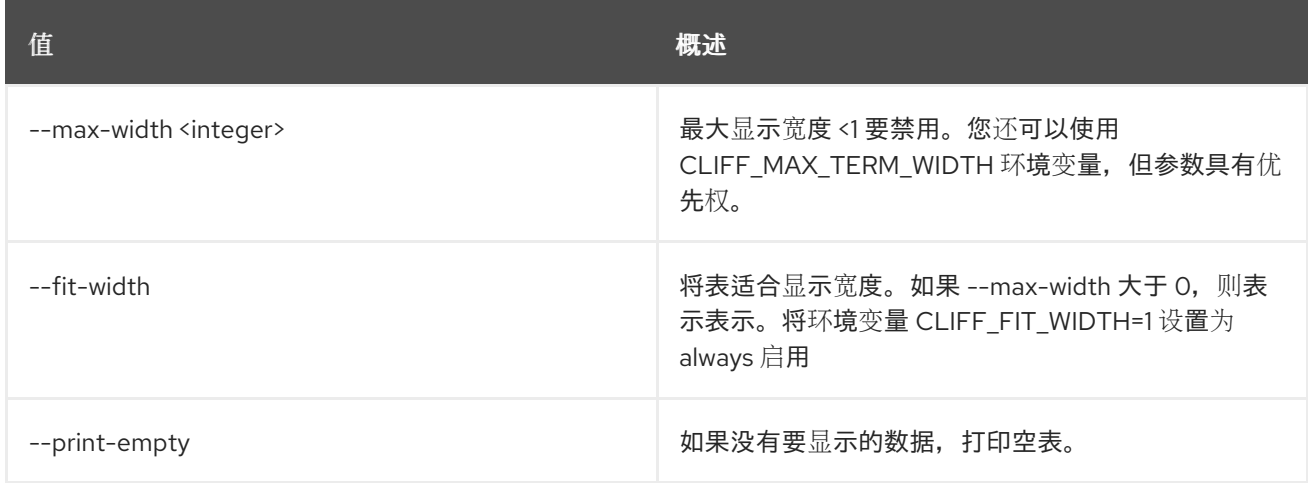

# 75.33. 共享快照导出位置显示

### 显示共享快照的导出位置

## 使用方法:

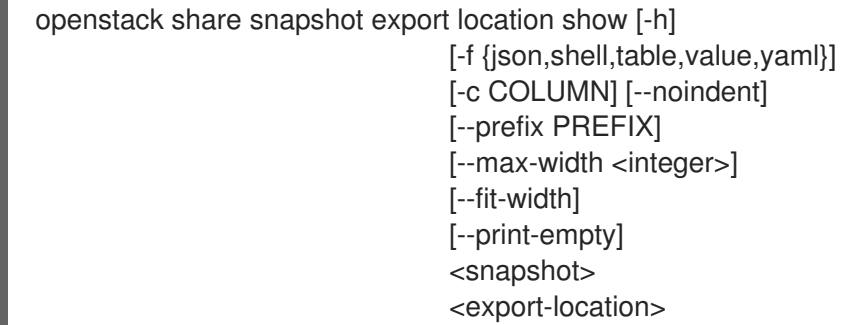

## 表 75.132. positional 参数

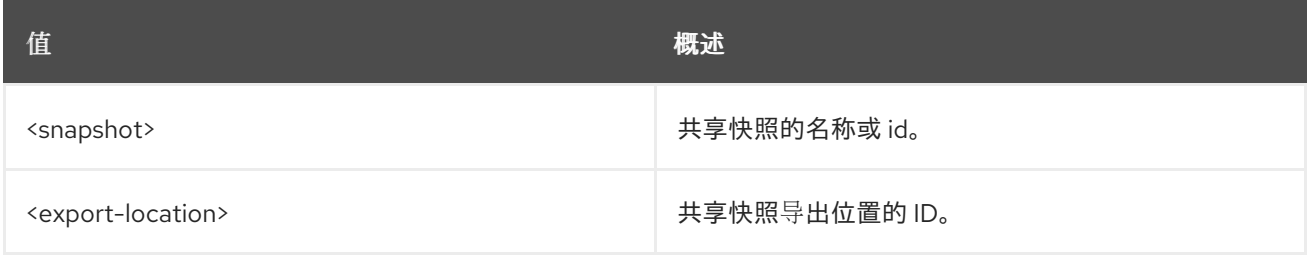

### 表 75.133. 命令参数

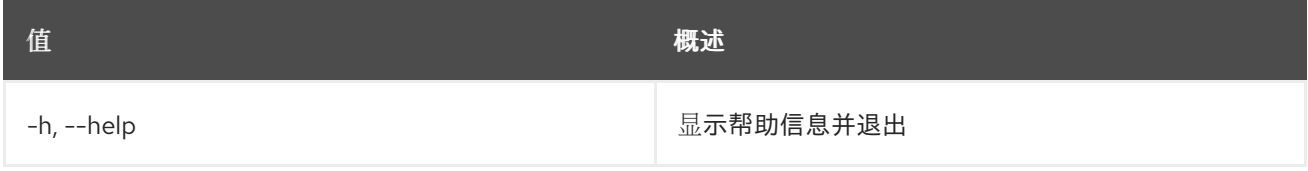

### 表 75.134. 输出格式选项

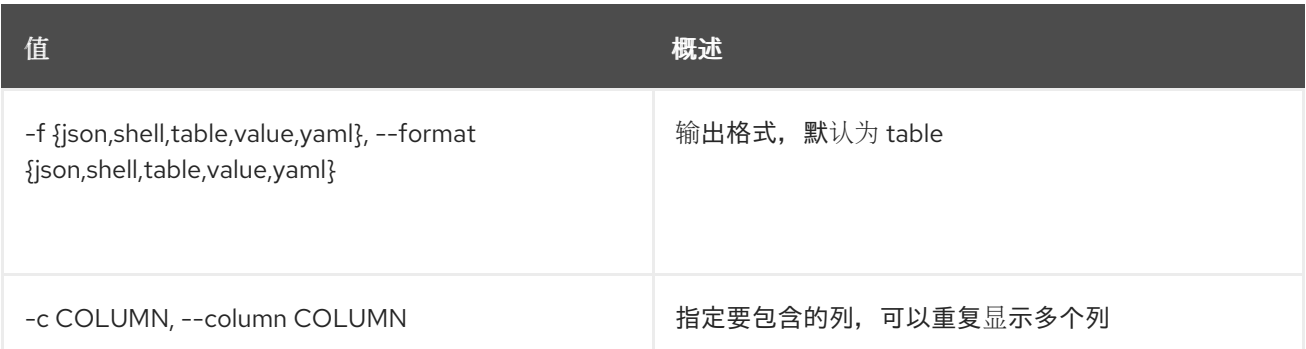

### 表 75.135. JSON 格式选项

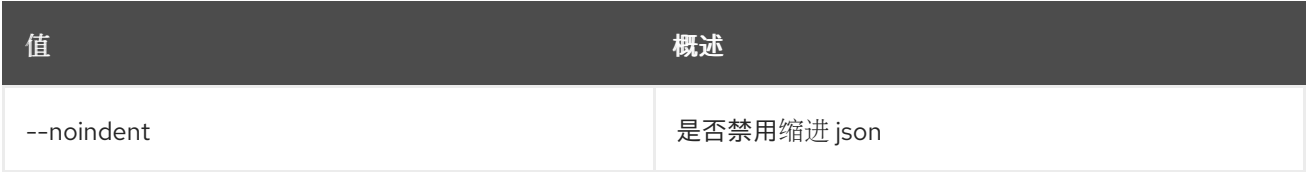

### 表 75.136. Shell formatter 选项

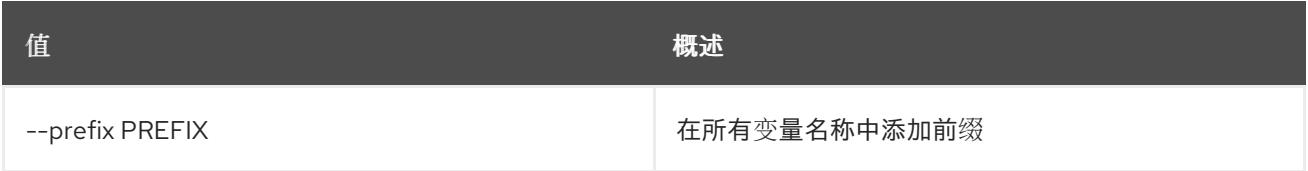

## 表 75.137. 表格式器选项

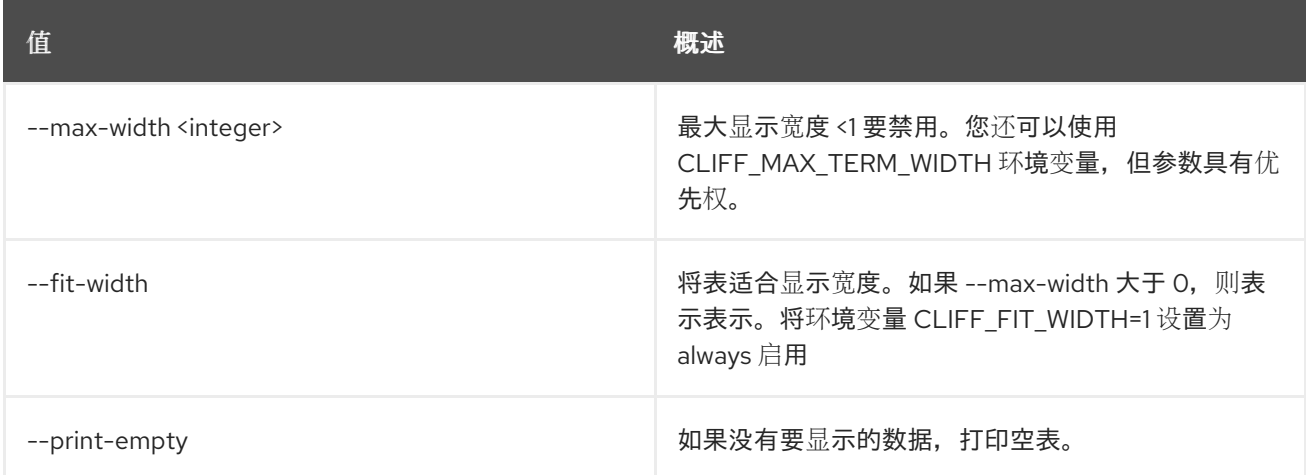

# 75.34. 共享快照列表

列出快照

## 使用方法:

openstack share snapshot list [-h] [-f {csv,json,table,value,yaml}] [-c COLUMN] [--quote {all,minimal,none,nonnumeric}] [--noindent] [--max-width <integer>] [--fit-width] [--print-empty] [--sort-column SORT\_COLUMN] [--sort-ascending | --sort-descending]

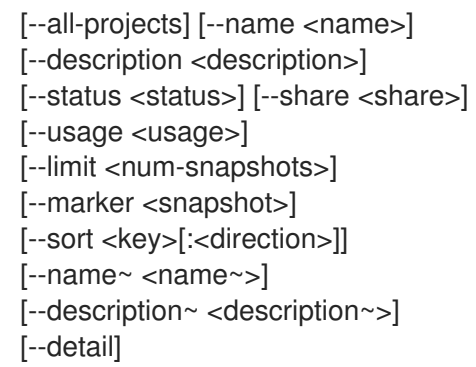

# 表 75.138. 命令参数

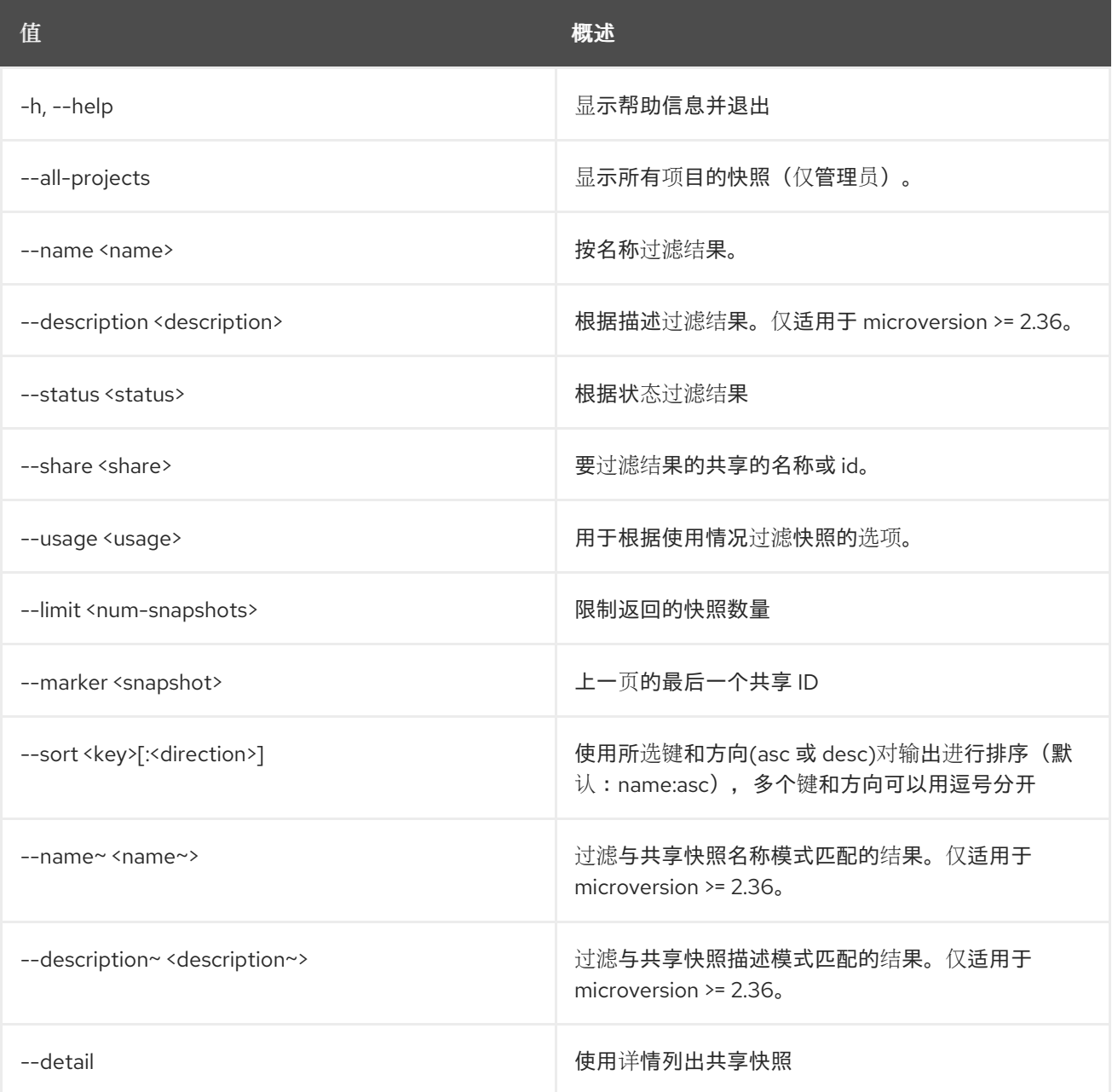

# 表 75.139. 输出格式选项

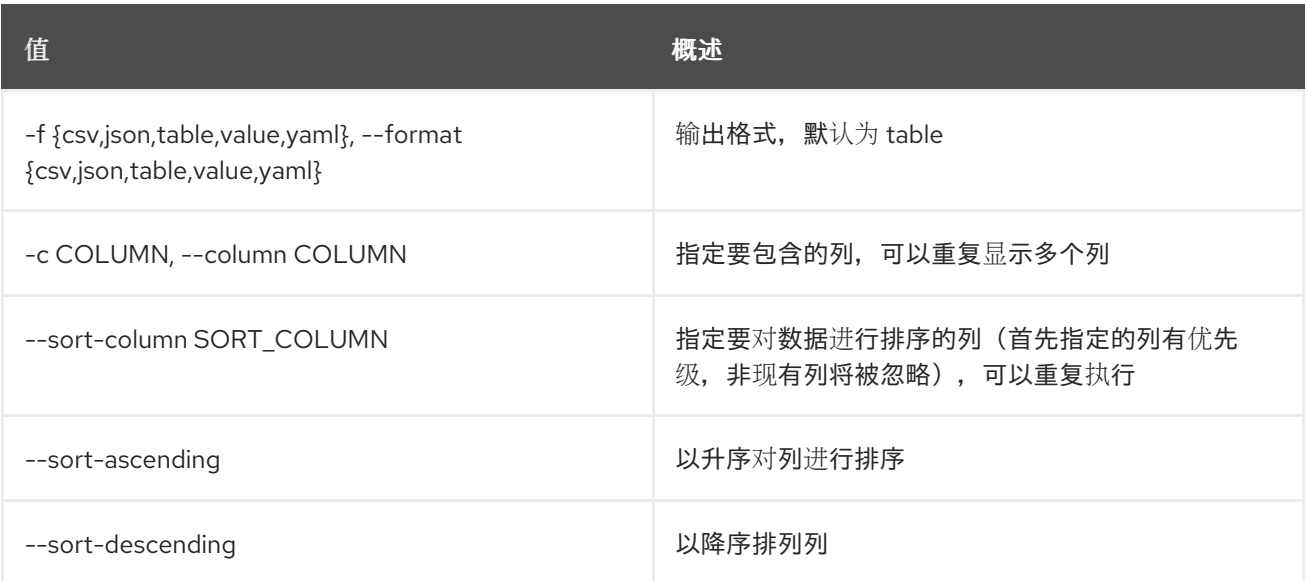

## 表 75.140. CSV 格式选项

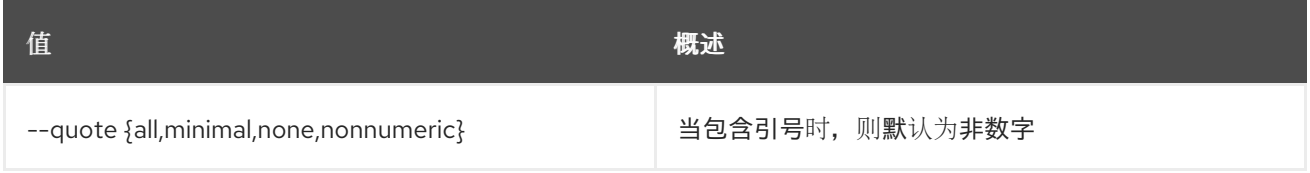

### 表 75.141. JSON 格式选项

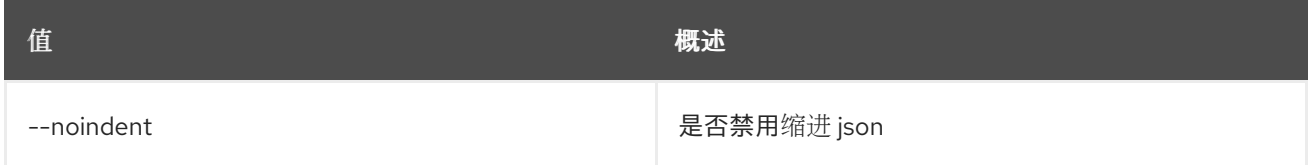

# 表 75.142. 表格式器选项

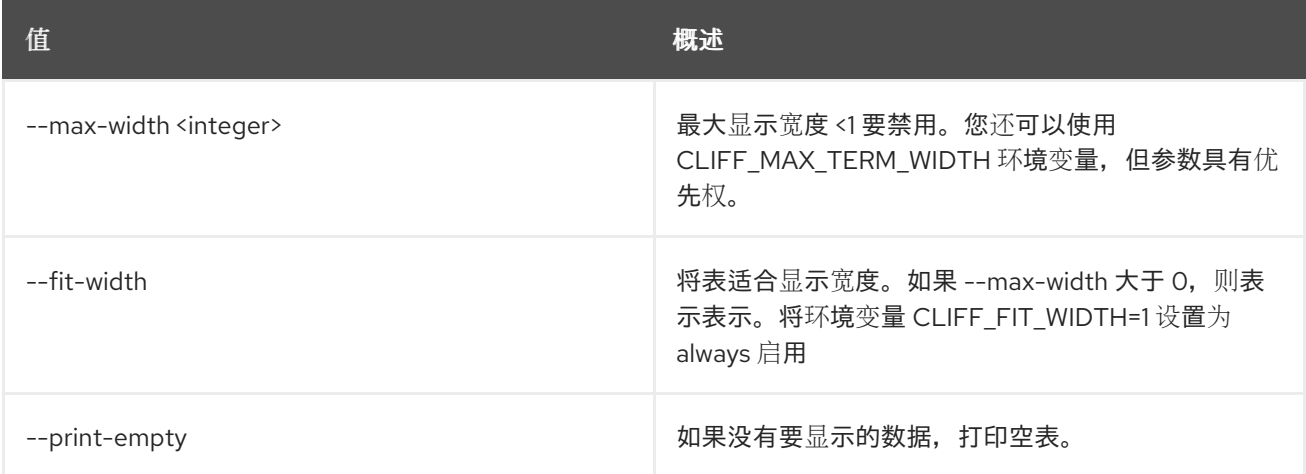

# 75.35. 共享快照集

设置共享快照属性

# 使用方法:

openstack share snapshot set [-h] [--name <name>]

[--description <description>] [--status <status>] <snapshot>

### 表 75.143. positional 参数

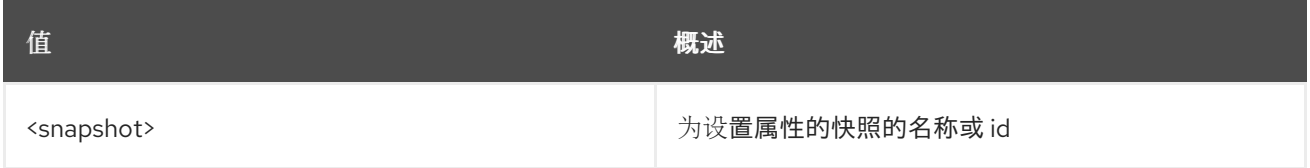

### 表 75.144. 命令参数

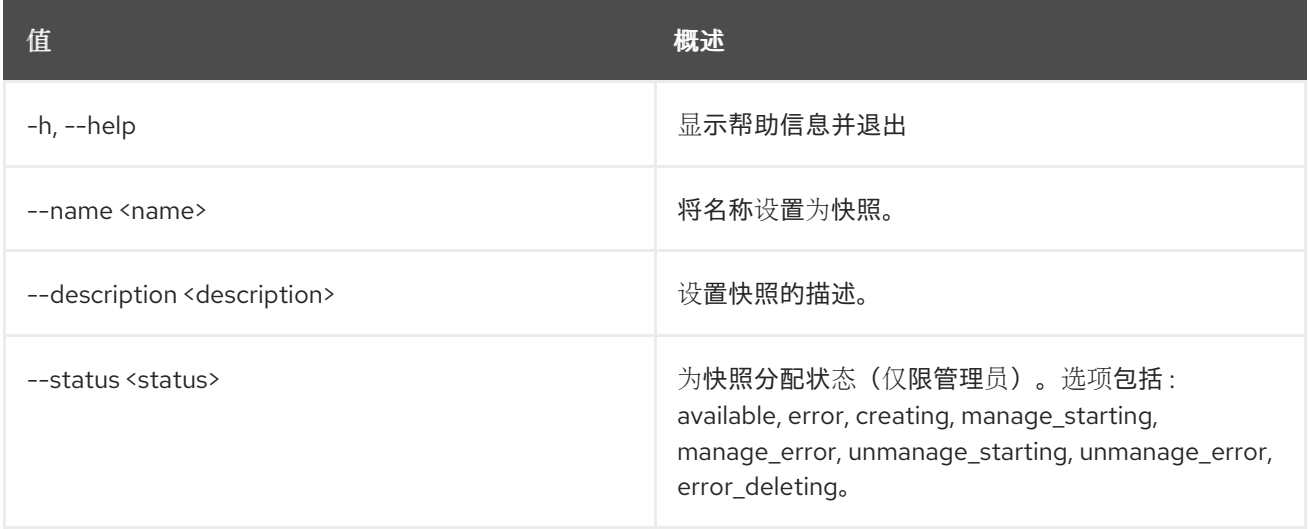

# 75.36. 共享快照显示

显示共享快照的详情

使用方法:

openstack share snapshot show [-h] [-f {json,shell,table,value,yaml}] [-c COLUMN] [--noindent] [--prefix PREFIX] [--max-width <integer>] [--fit-width] [--print-empty] <snapshot>

### 表 75.145. positional 参数

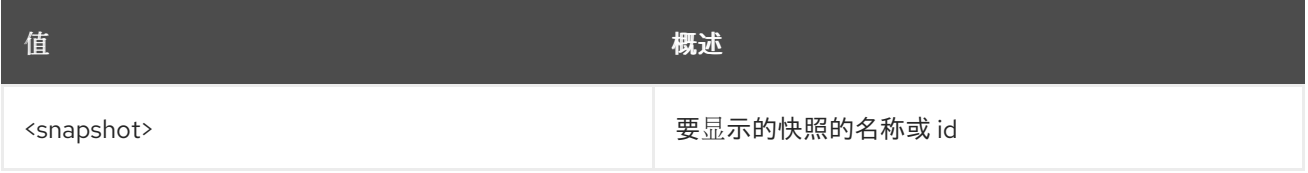

### 表 75.146. 命令参数

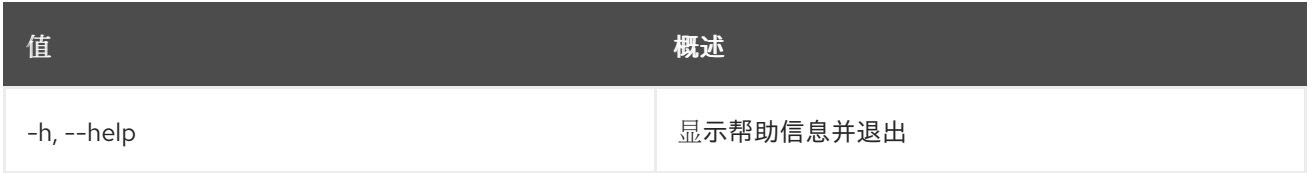

#### 表 75.147. 输出格式选项

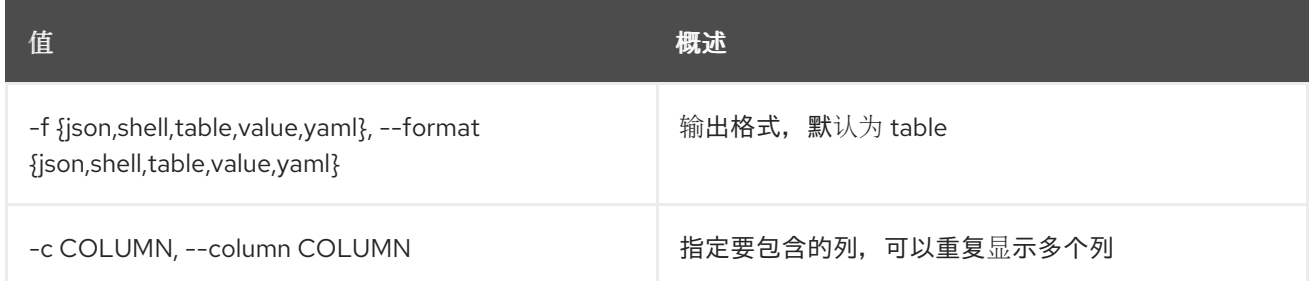

### 表 75.148. JSON 格式选项

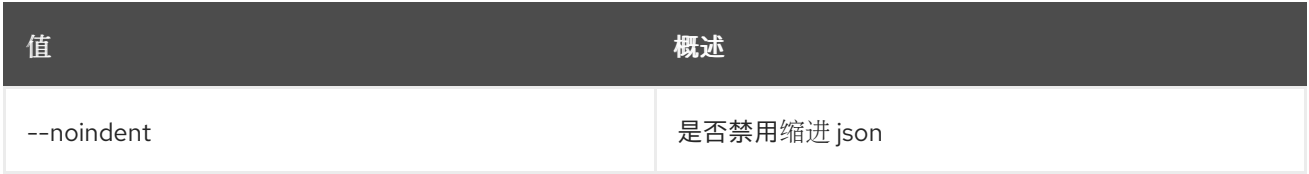

#### 表 75.149. Shell formatter 选项

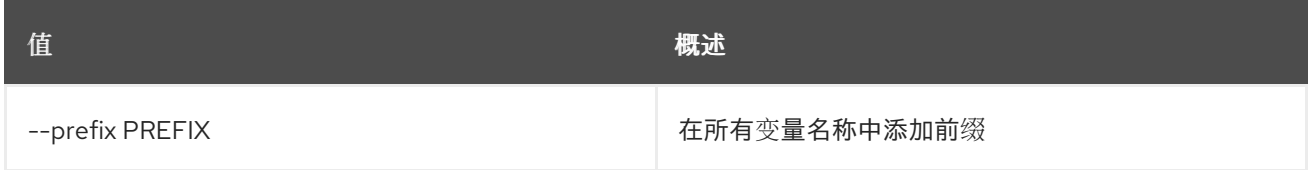

### 表 75.150. 表格式器选项

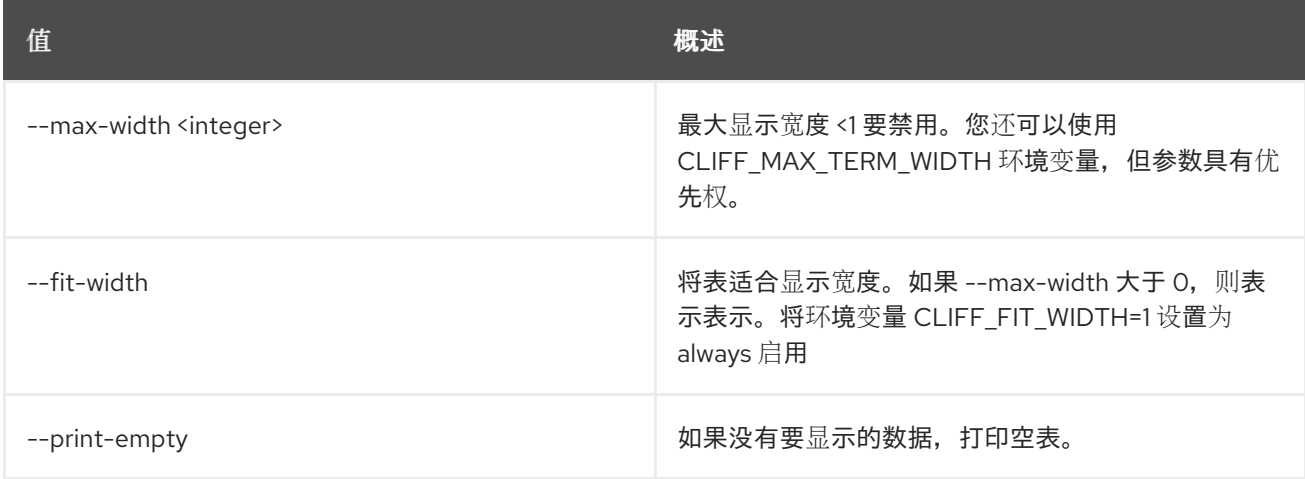

# 75.37. 共享快照未设置

取消设置共享快照属性

# 使用方法:

openstack share snapshot unset [-h] [--name] [--description] <snapshot>

### 表 75.151. positional 参数

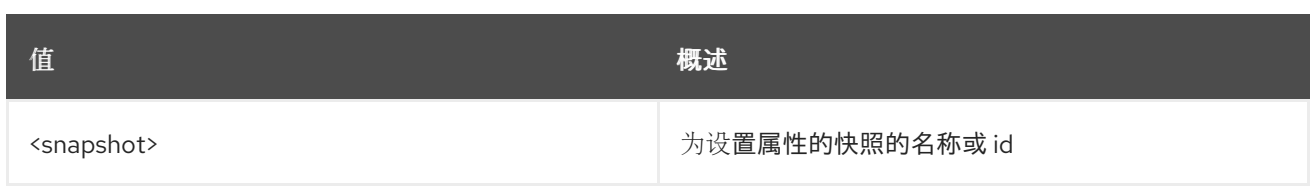

### 表 75.152. 命令参数

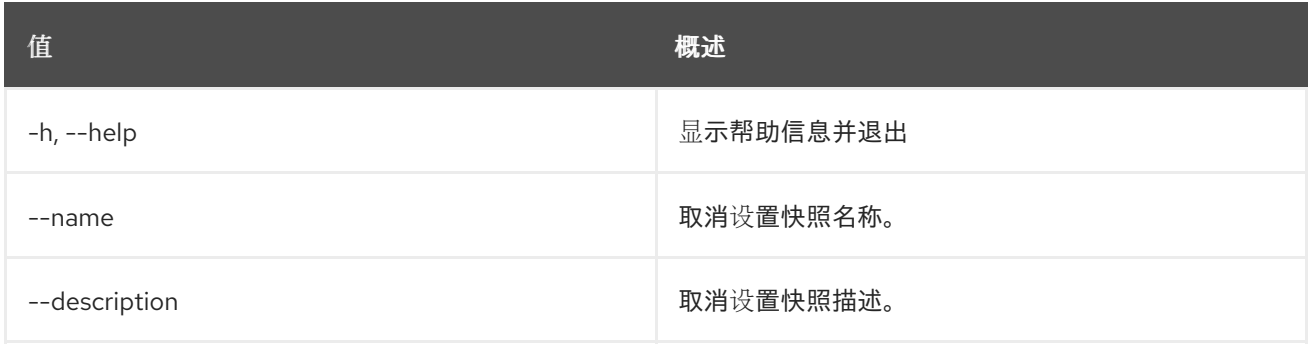

# 75.38. 共享类型访问创建

### 为共享类型添加访问权限

## 使用方法:

openstack share type access create [-h] <share\_type> <project\_id>

### 表 75.153. positional 参数

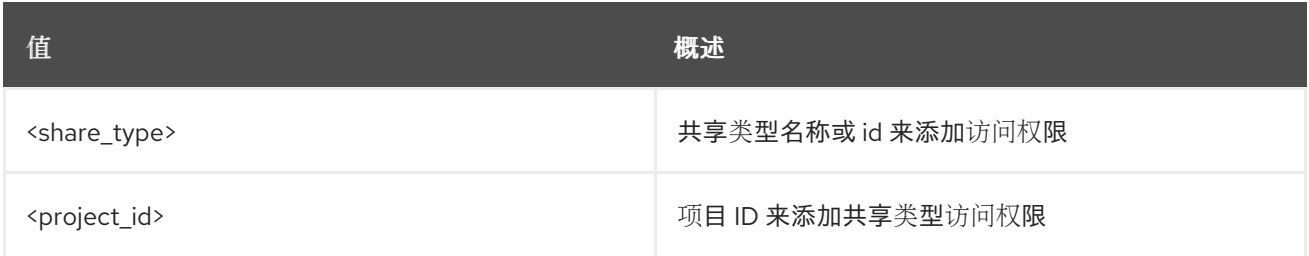

### 表 75.154. 命令参数

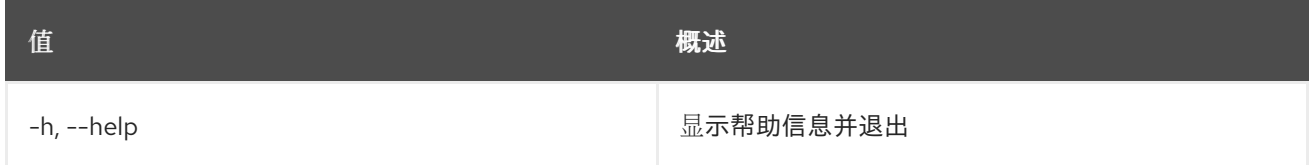

# 75.39. 共享类型访问删除

从共享类型中删除访问

## 使用方法:

openstack share type access delete [-h] <share\_type> <project\_id>

### 表 75.155. positional 参数

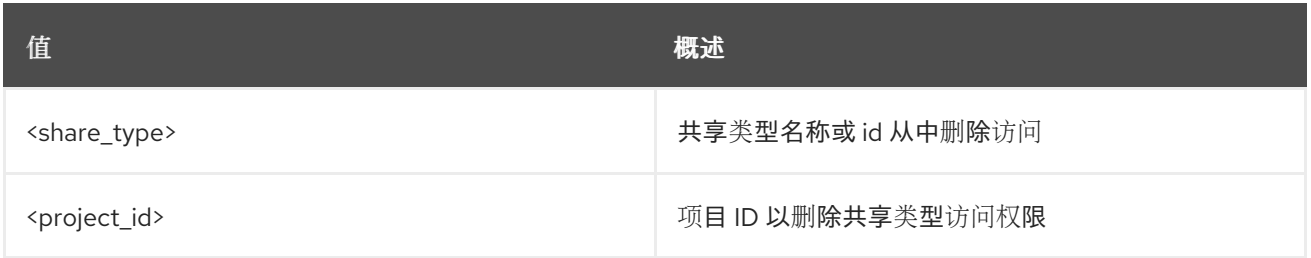

### 表 75.156. 命令参数

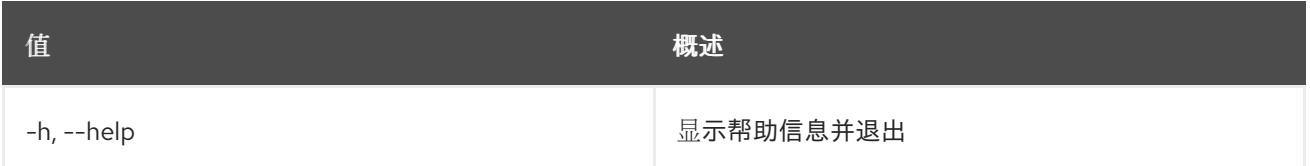

# 75.40. 共享类型访问列表

## 获取共享类型的访问权限列表

# 使用方法:

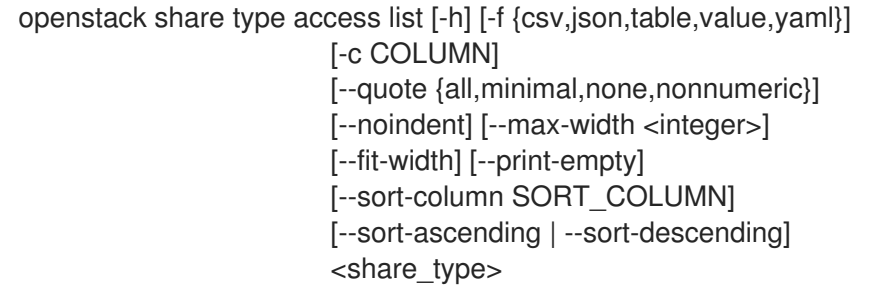

# 表 75.157. positional 参数

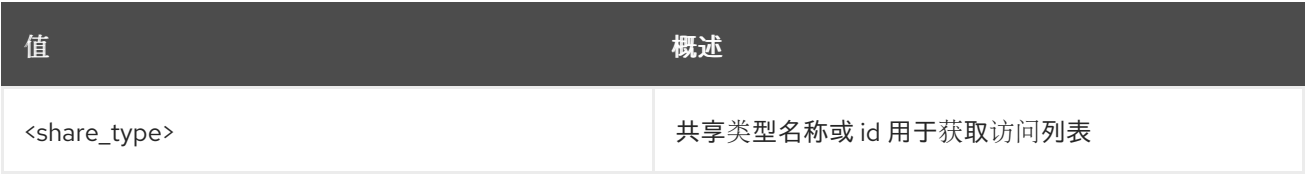

#### 表 75.158. 命令参数

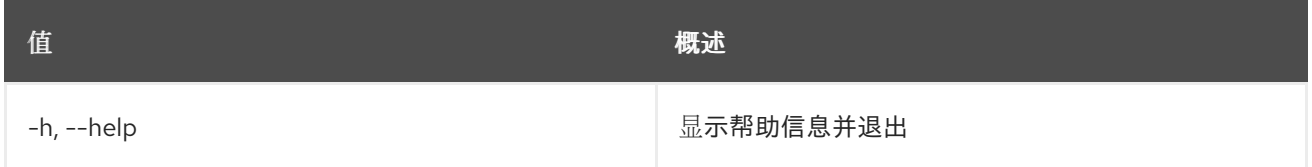

### 表 75.159. 输出格式选项

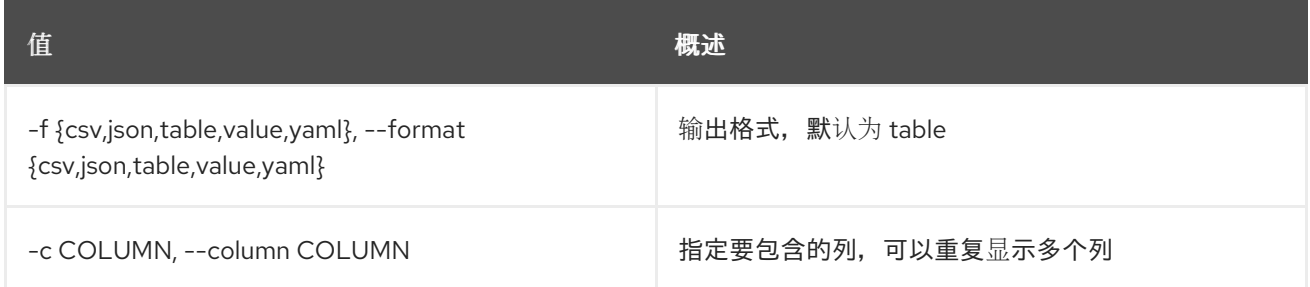

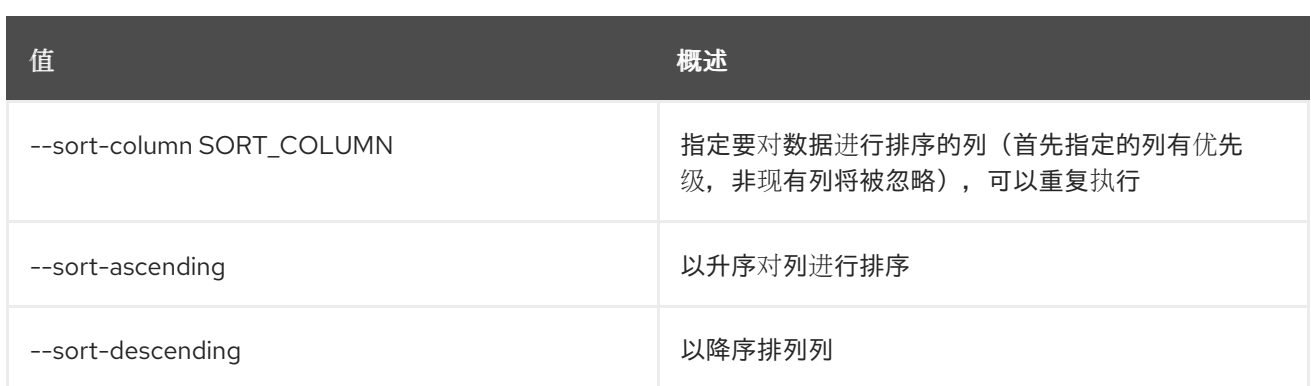

### 表 75.160. CSV 格式选项

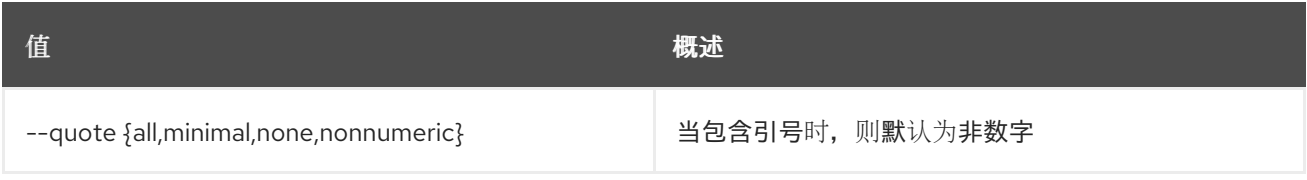

# 表 75.161. JSON 格式选项

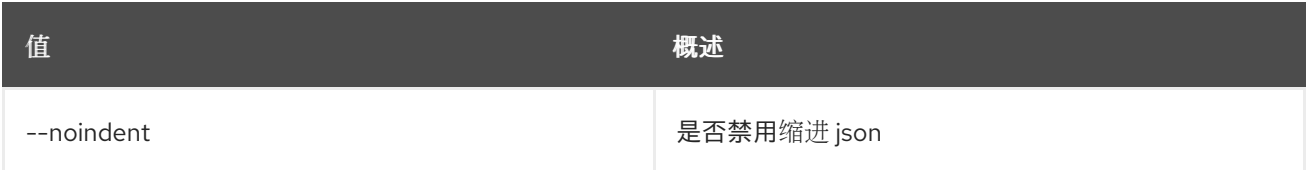

### 表 75.162. 表格式器选项

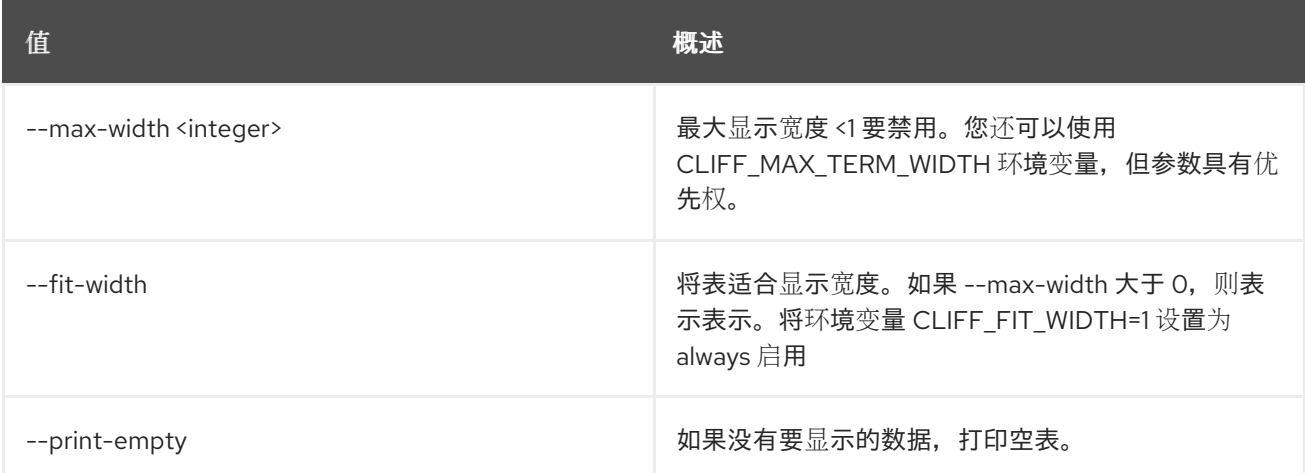

# 75.41. 共享类型 CREATE

创建新共享类型

# 使用方法:

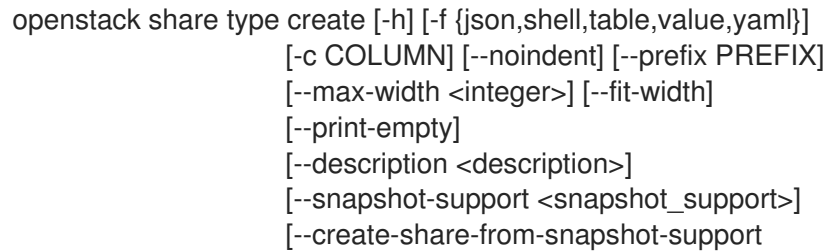

<create\_share\_from\_snapshot\_support>]

[--revert-to-snapshot-support <revert\_to\_snapshot\_support>]

[--mount-snapshot-support <mount\_snapshot\_support>]

[--extra-specs [<key=value> ...]]

[--public <public>]

<name> <spec\_driver\_handles\_share\_servers>

#### 表 75.163. positional 参数

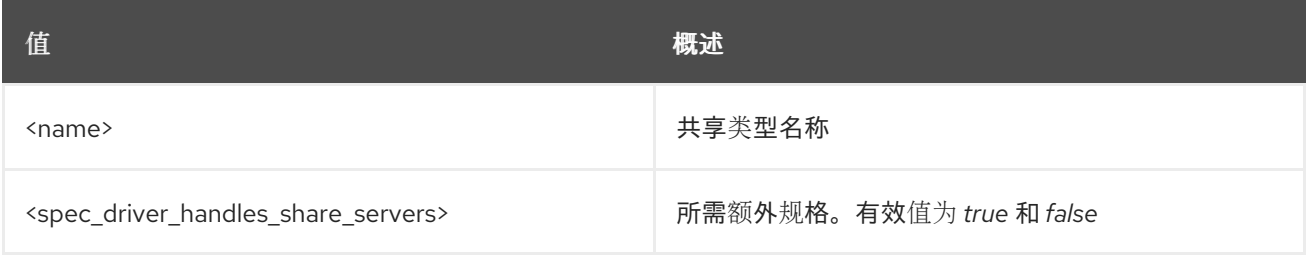

### 表 75.164. 命令参数

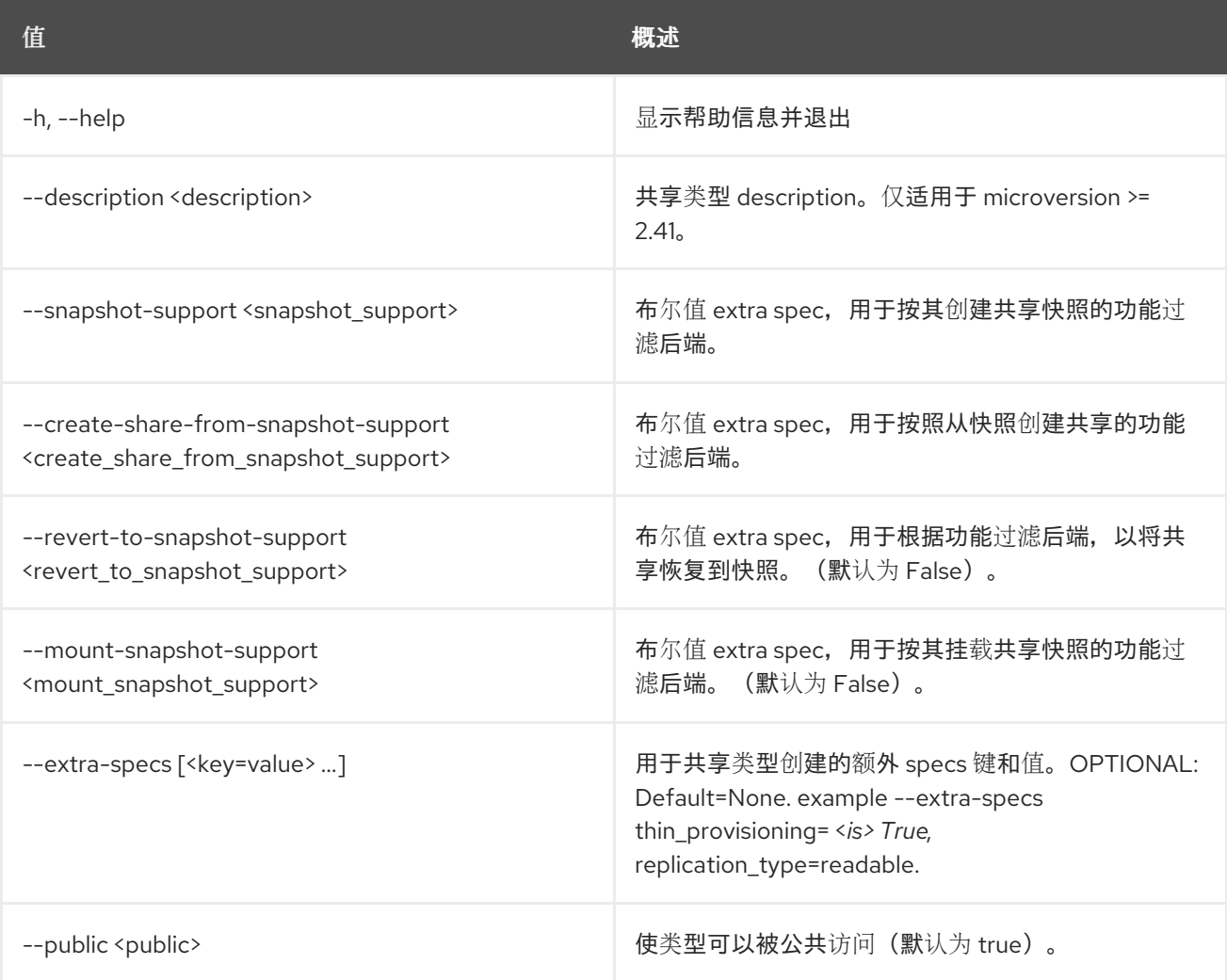

### 表 75.165. 输出格式选项

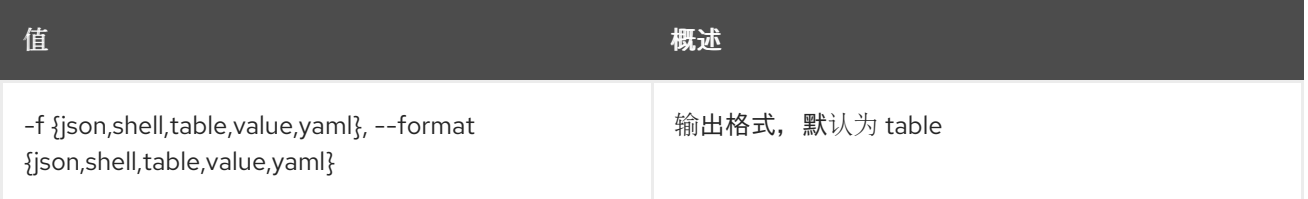

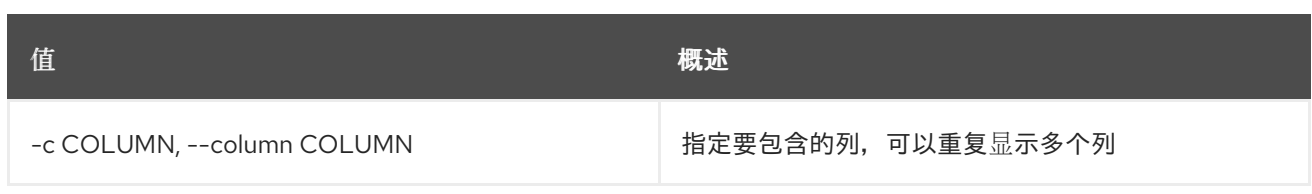

### 表 75.166. JSON 格式选项

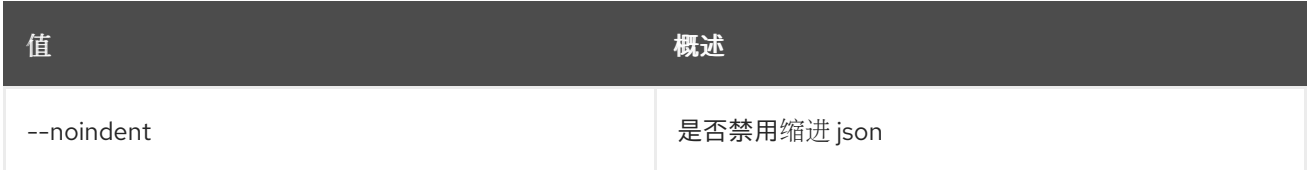

### 表 75.167. Shell formatter 选项

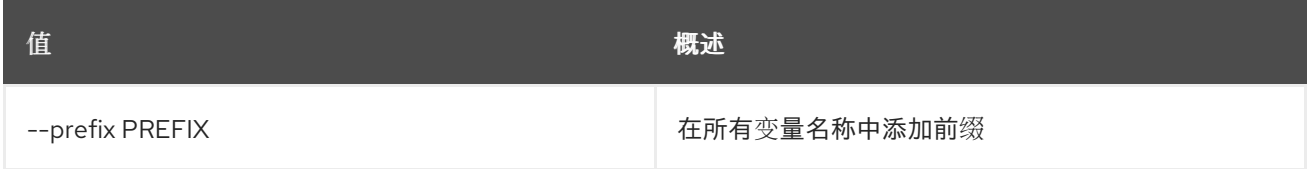

### 表 75.168. 表格式器选项

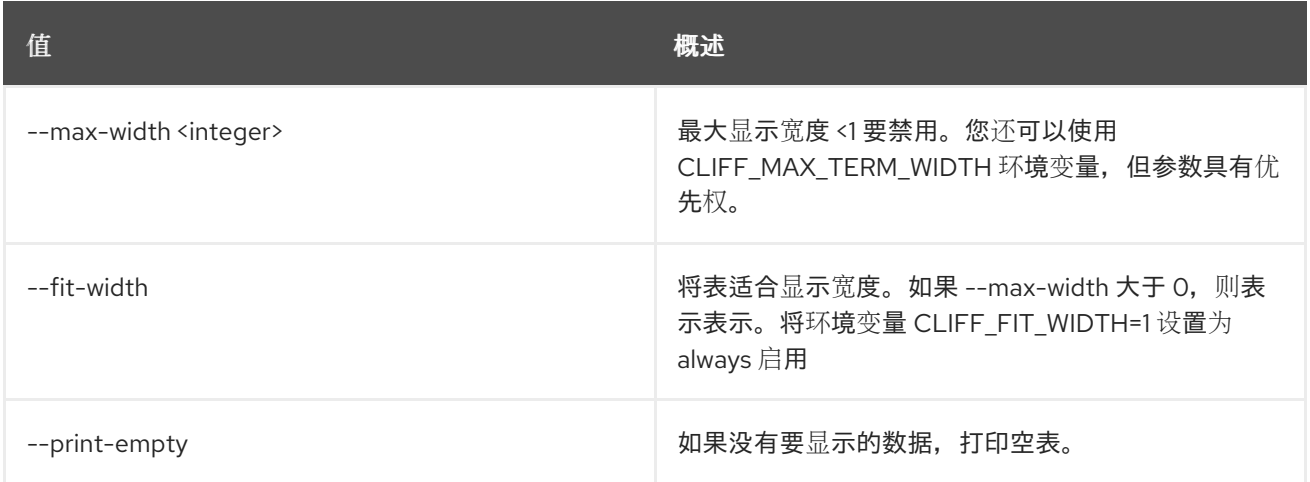

# 75.42. 共享类型删除

删除共享类型

# 使用方法:

Π

openstack share type delete [-h] <share\_types> [<share\_types> ...]

### 表 75.169. positional 参数

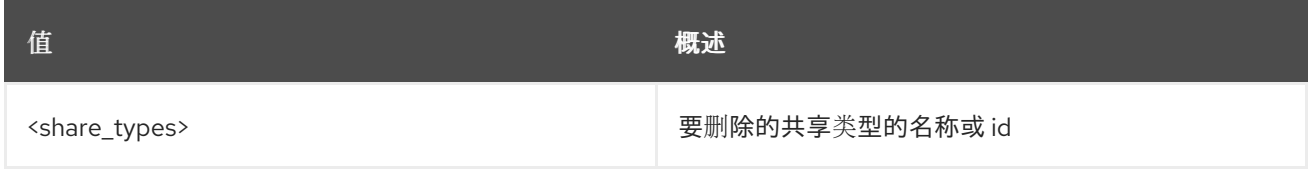

### 表 75.170. 命令参数
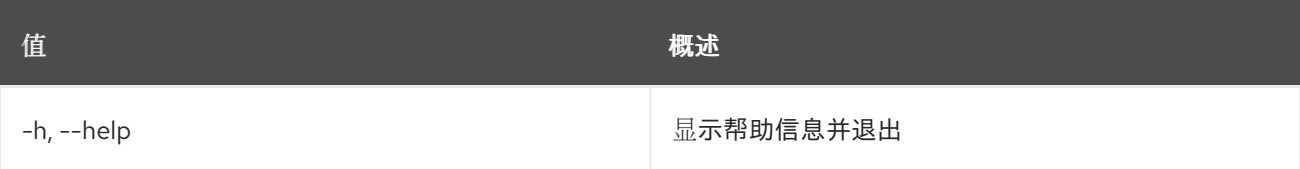

# 75.43. 共享类型列表

列出共享类型

## 使用方法:

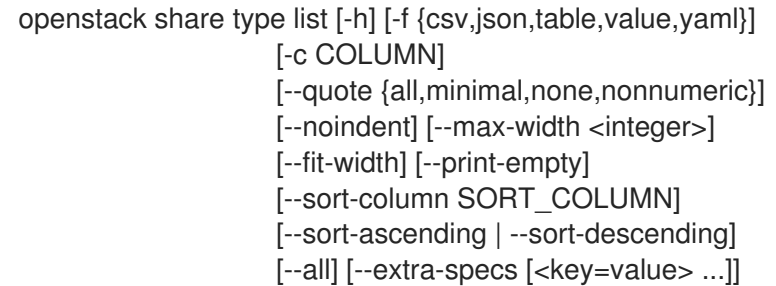

#### 表 75.171. 命令参数

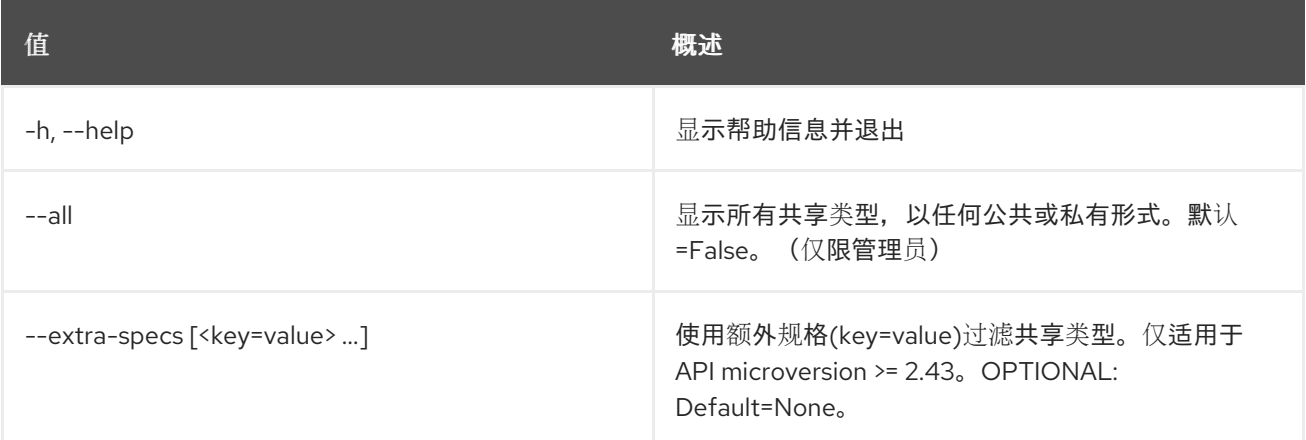

## 表 75.172. 输出格式选项

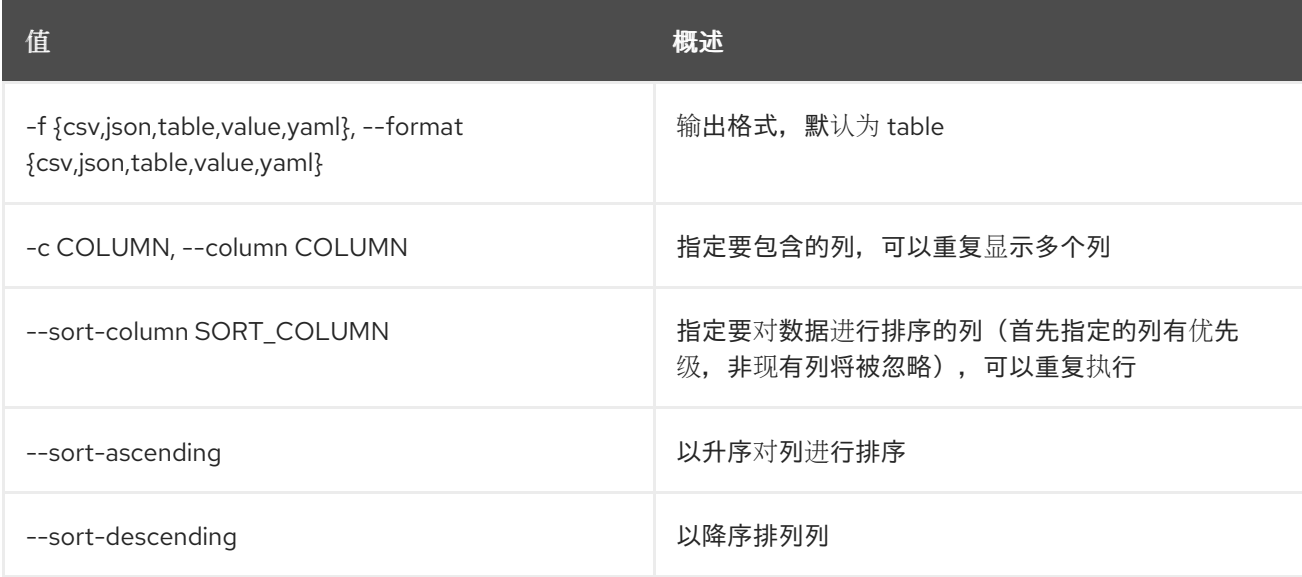

#### 表 75.173. CSV 格式选项

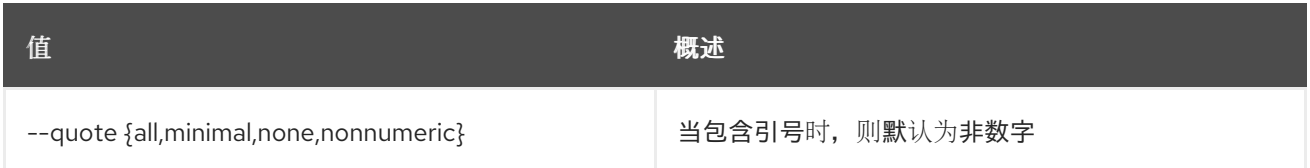

#### 表 75.174. JSON 格式选项

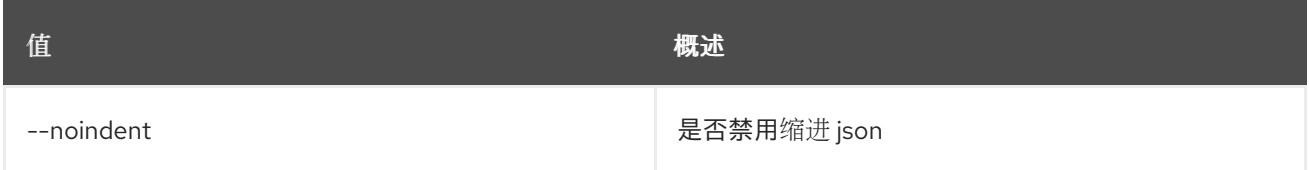

#### 表 75.175. 表格式器选项

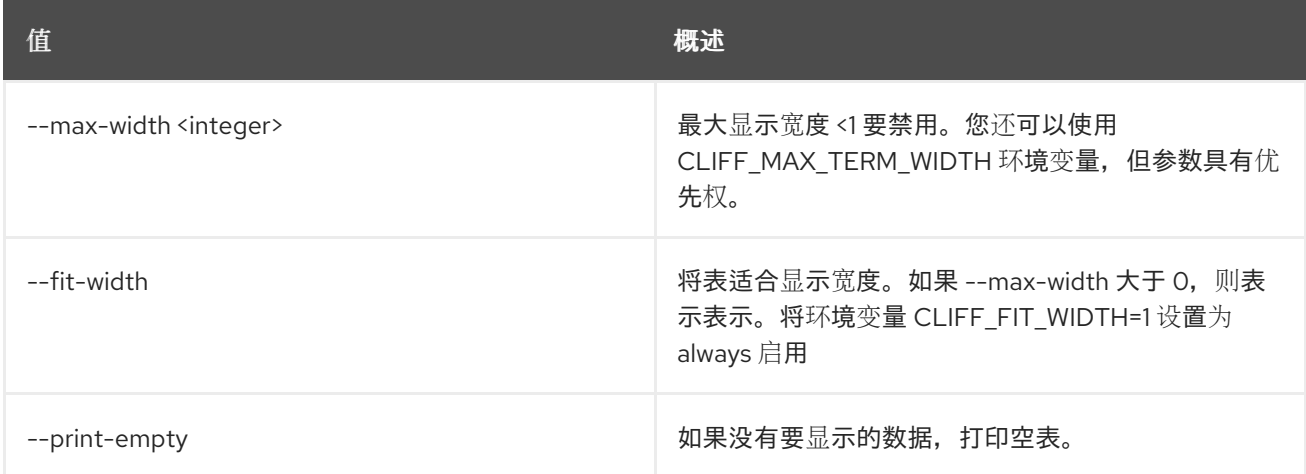

## 75.44. 共享类型集

#### 设置共享类型属性

## 使用方法:

openstack share type set [-h] [--extra-specs [<key=value> ...]] [--public <public>] [--description <description>] [--name <name>] <share\_type>

#### 表 75.176. positional 参数

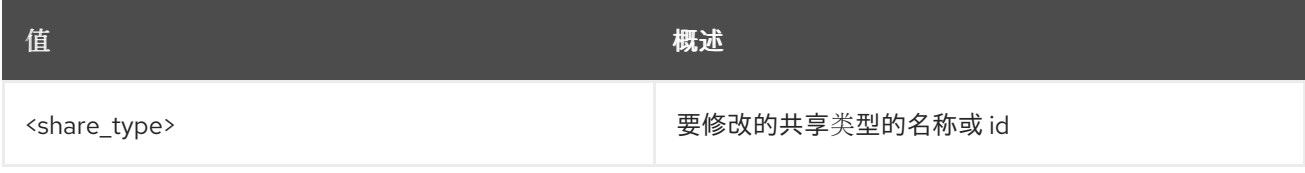

#### 表 75.177. 命令参数

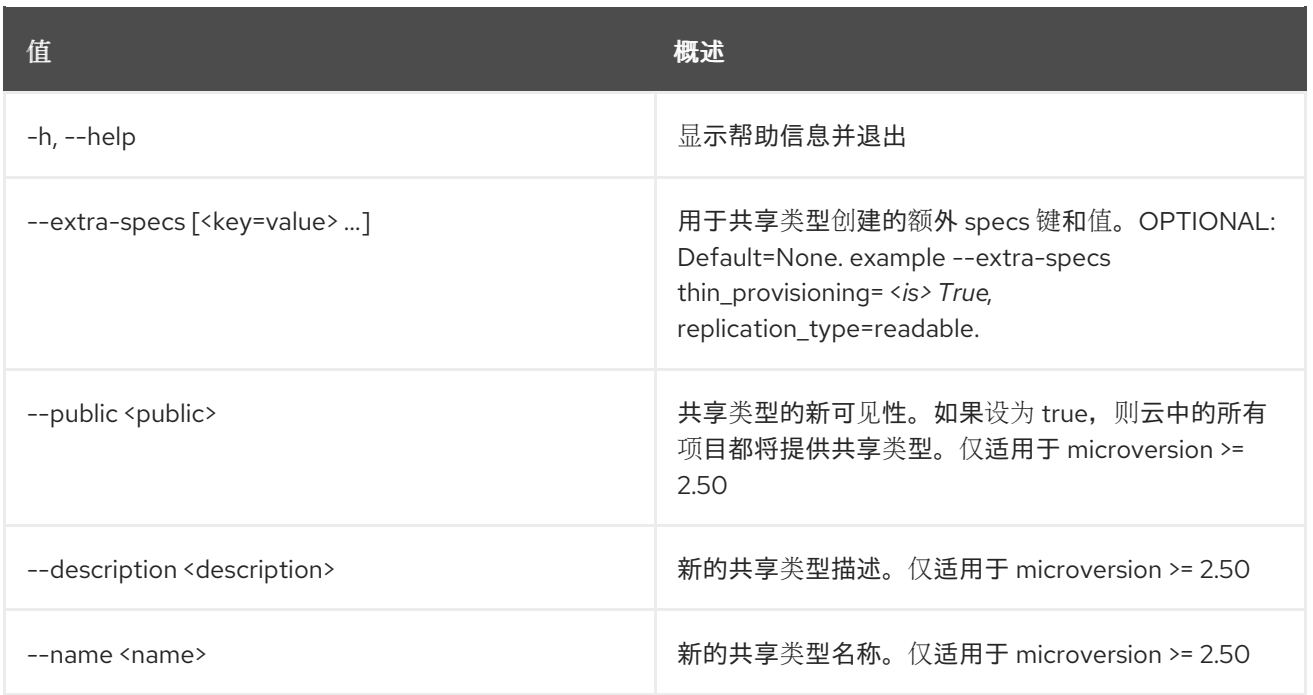

# 75.45. 共享类型显示

## 显示共享类型详情

## 使用方法:

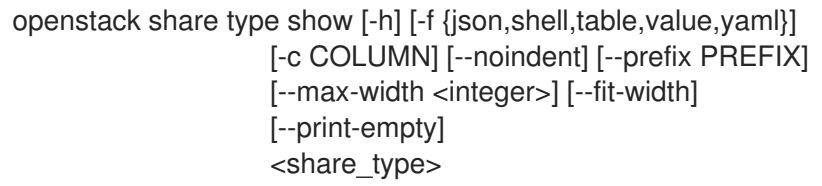

## 表 75.178. positional 参数

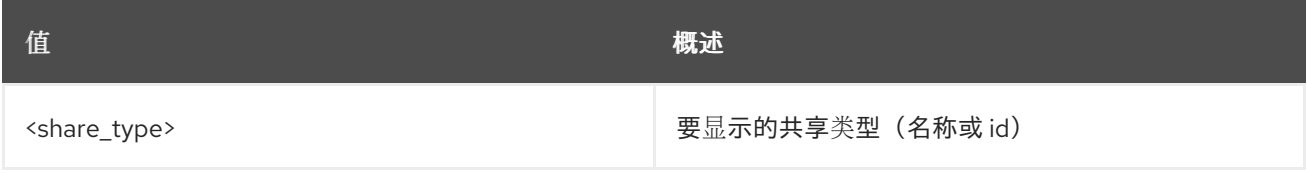

## 表 75.179. 命令参数

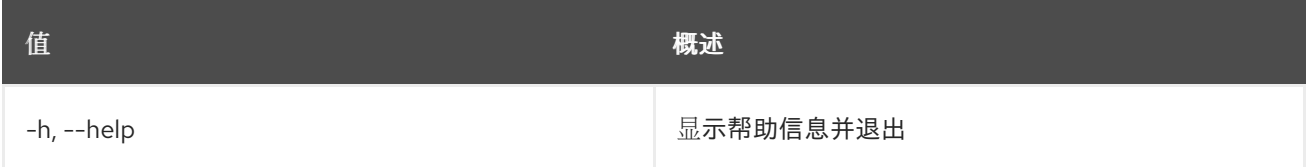

## 表 75.180. 输出格式选项

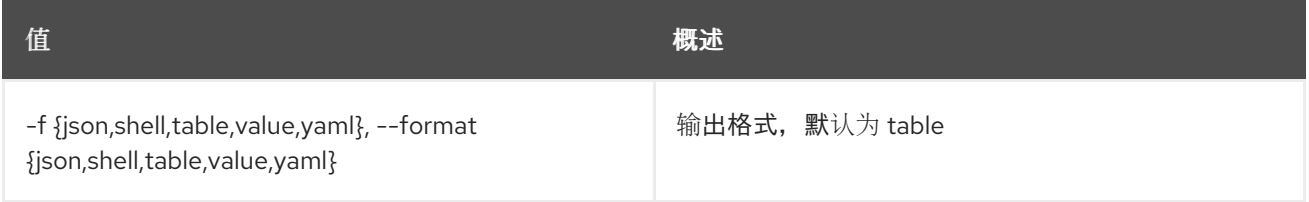

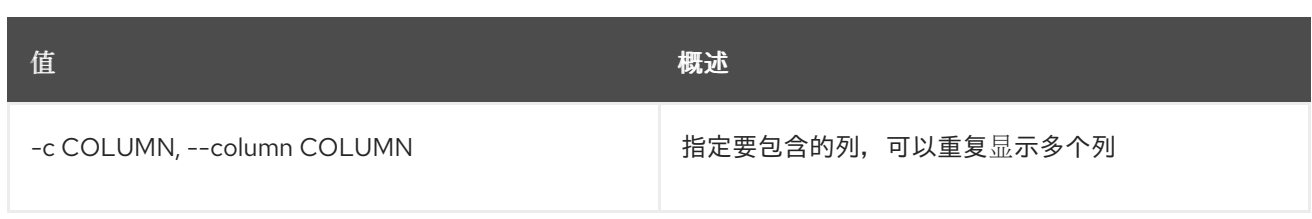

#### 表 75.181. JSON 格式选项

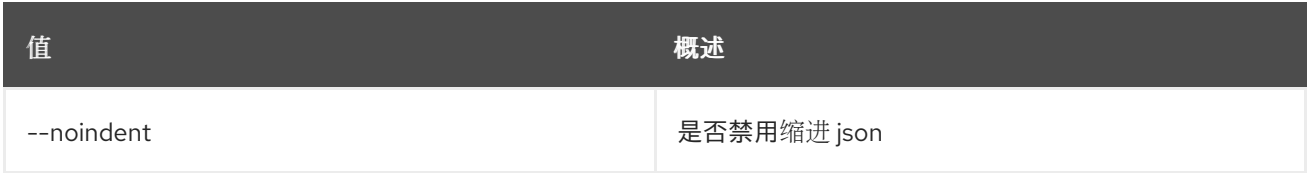

#### 表 75.182. Shell formatter 选项

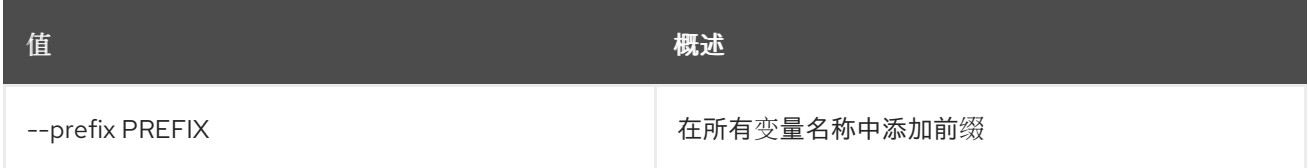

#### 表 75.183. 表格式器选项

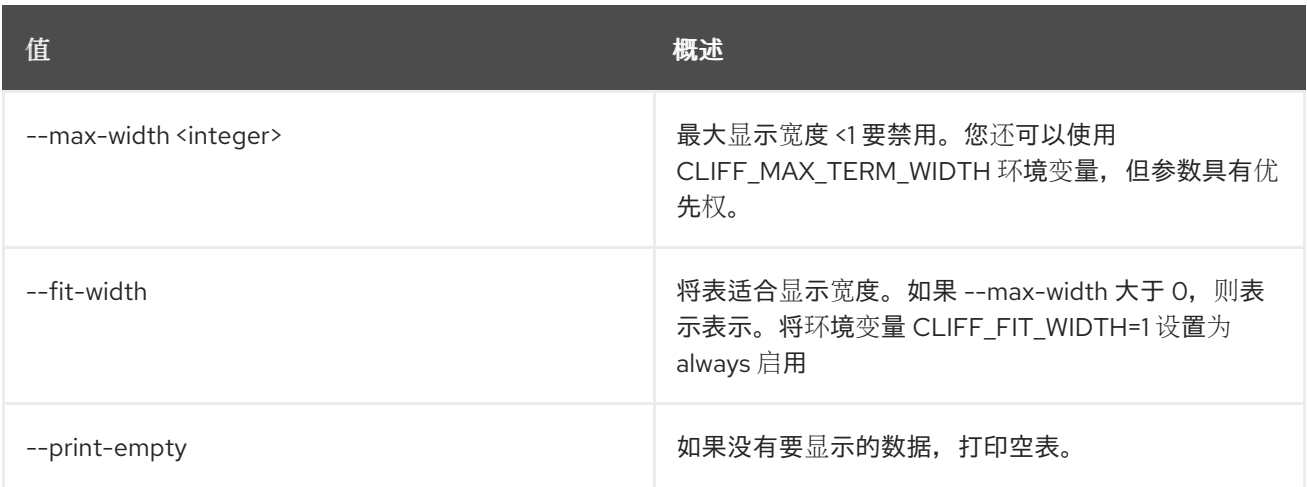

## 75.46. 共享类型未设置

取消设置共享类型额外规格

## 使用方法:

openstack share type unset [-h] <share\_type> <key> [<key> ...]

### 表 75.184. positional 参数

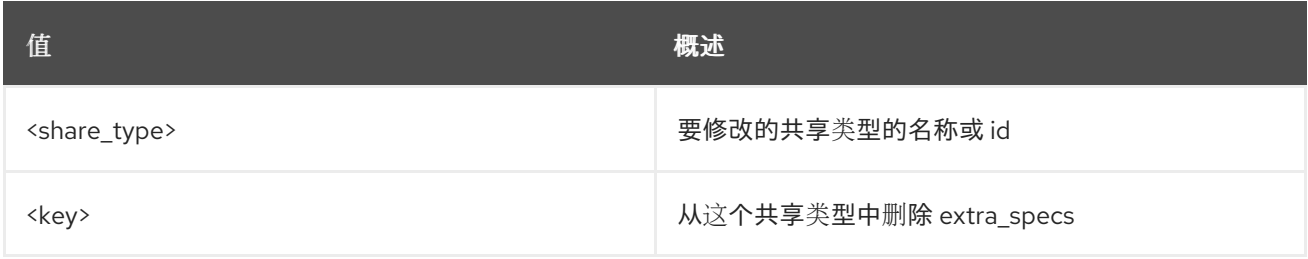

#### 表 75.185. 命令参数

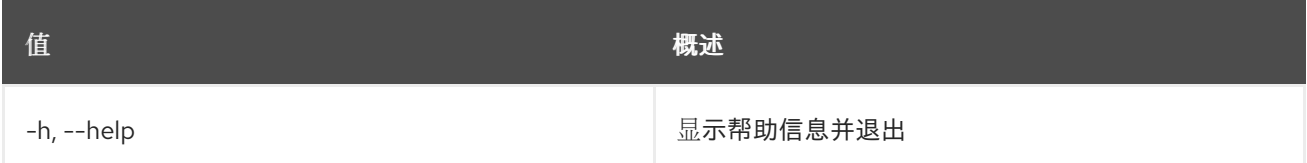

# 75.47. 共享未设置

取消设置共享属性

## 使用方法:

openstack share unset [-h] [--property <key>] [--name] [--description] <share>

#### 表 75.186. positional 参数

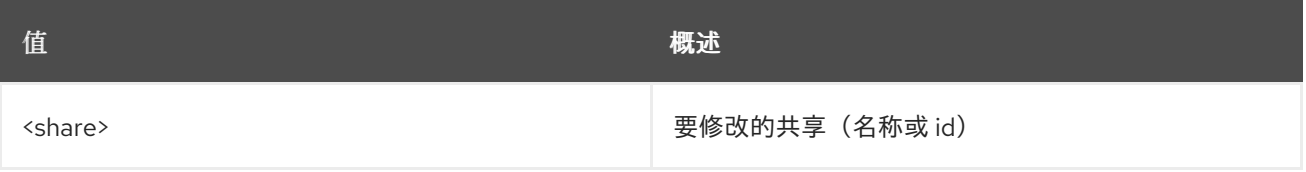

#### 表 75.187. 命令参数

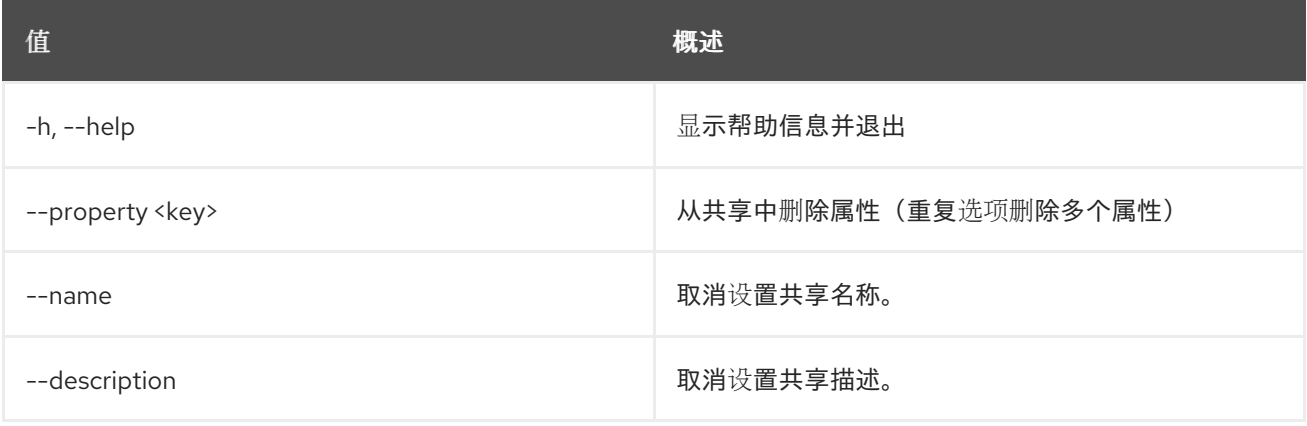

# 第 76 章 SOFTWARE

本章论述了 软件 命令下的命令。

## 76.1. 软件配置创建

创建软件配置

## 使用方法:

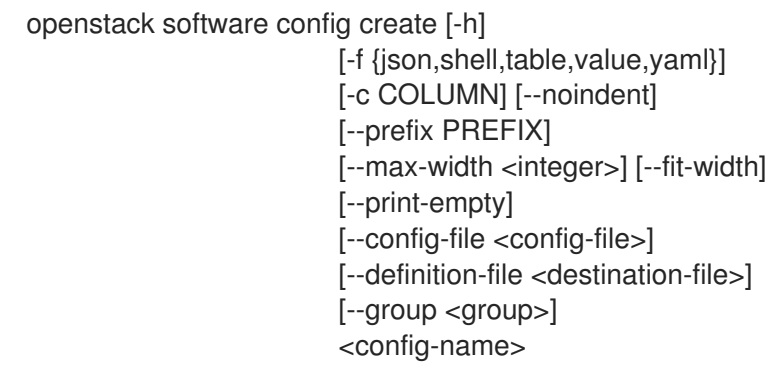

## 表 76.1. positional 参数

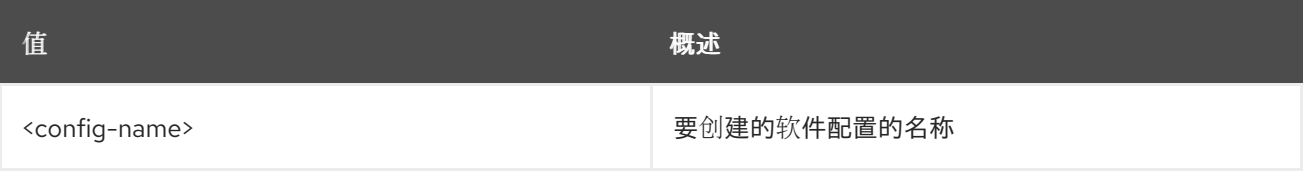

#### 表 76.2. 命令参数

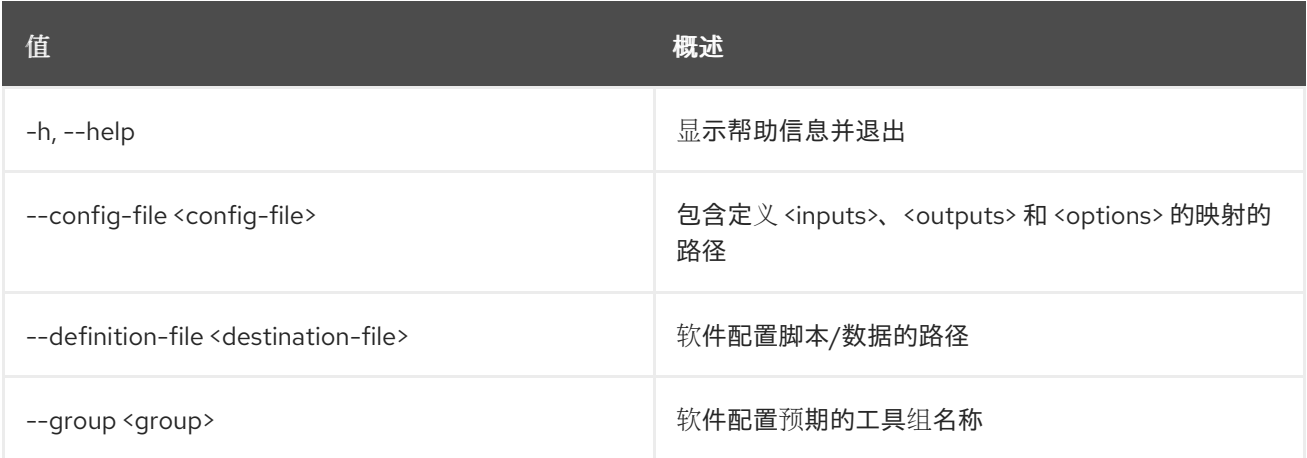

#### 表 76.3. 输出格式选项

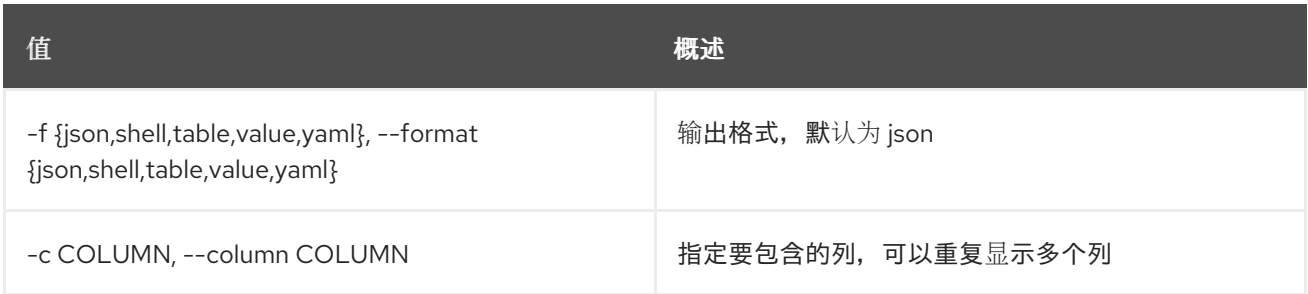

#### 表 76.4. JSON 格式选项

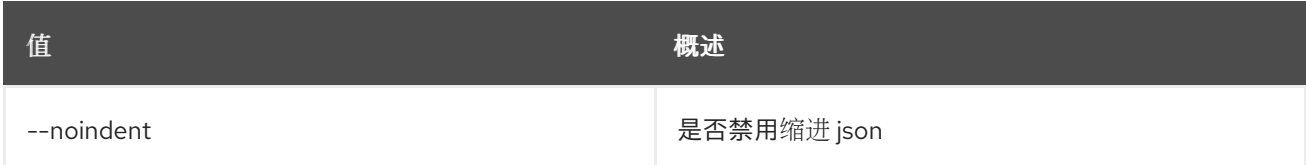

## 表 76.5. Shell formatter 选项

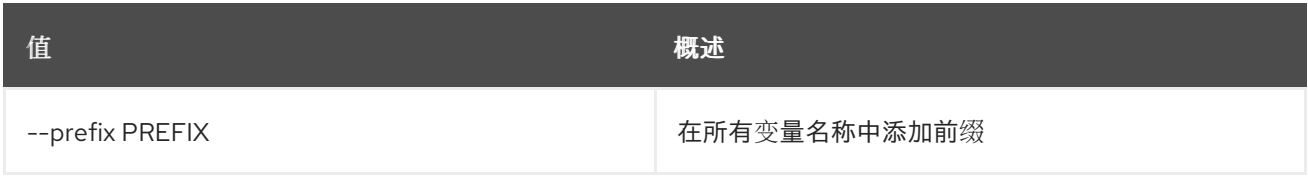

#### 表 76.6. 表格式器选项

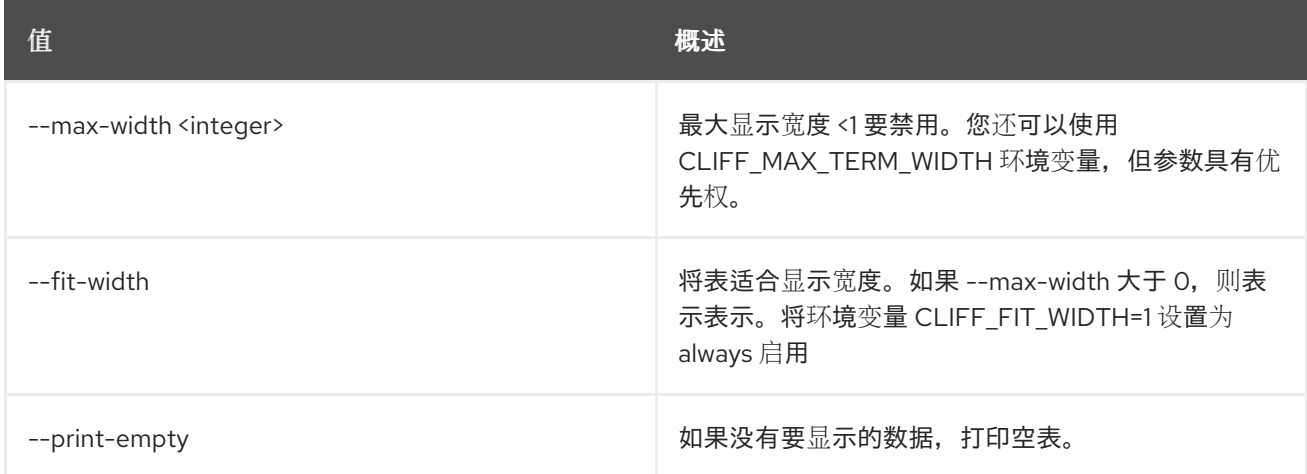

# 76.2. 软件配置删除

删除软件配置

## 使用方法:

Π

openstack software config delete [-h] <config> [<config> ...]

#### 表 76.7. positional 参数

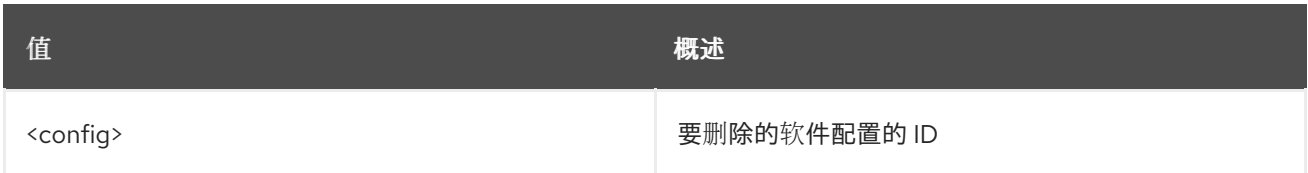

#### 表 76.8. 命令参数

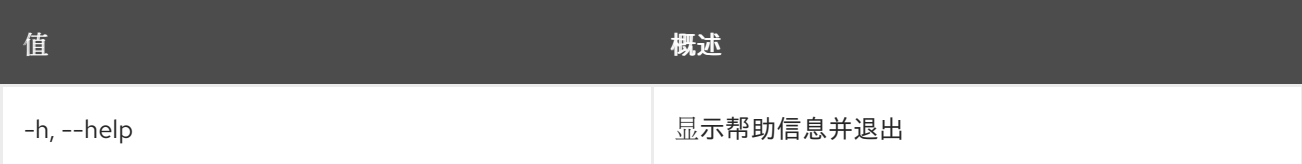

# 76.3. 软件配置列表

列出软件配置

### 使用方法:

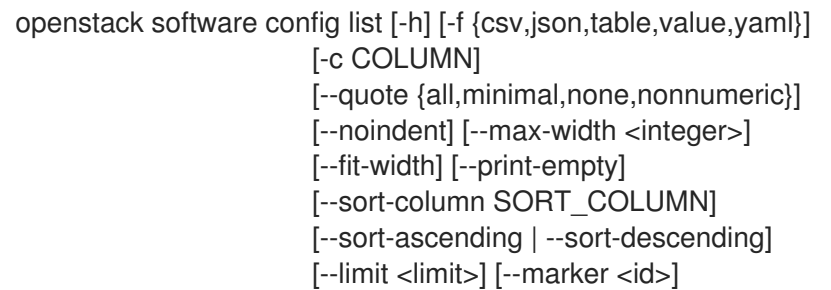

### 表 76.9. 命令参数

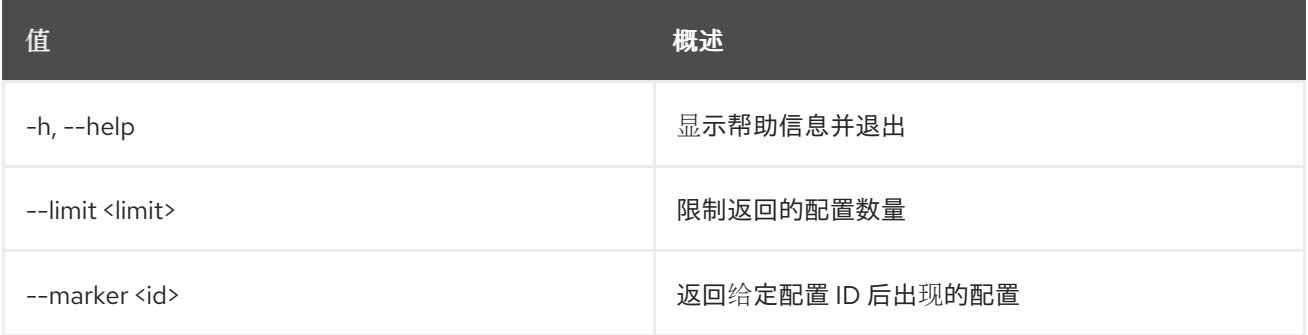

## 表 76.10. 输出格式选项

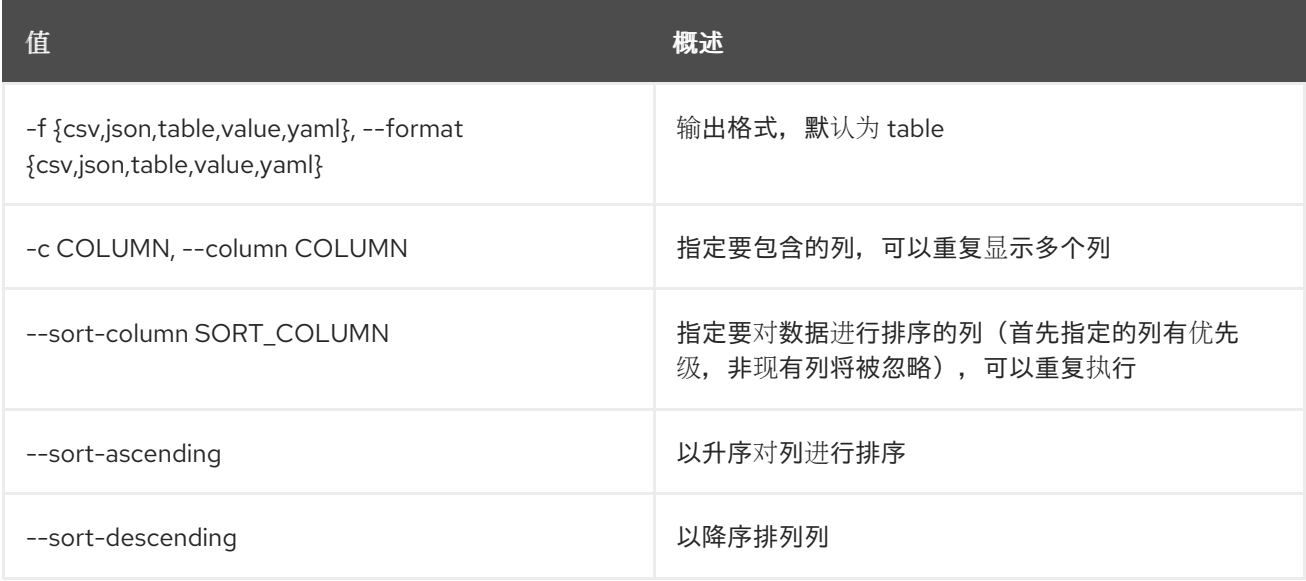

### 表 76.11. CSV 格式选项

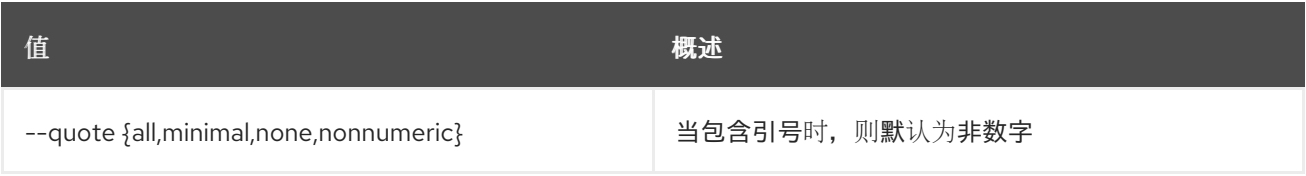

### 表 76.12. JSON 格式选项

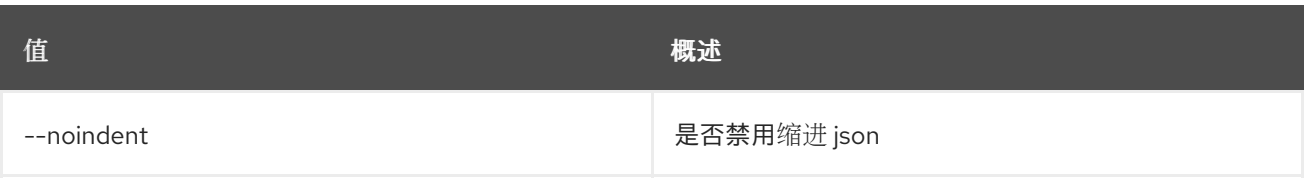

#### 表 76.13. 表格式器选项

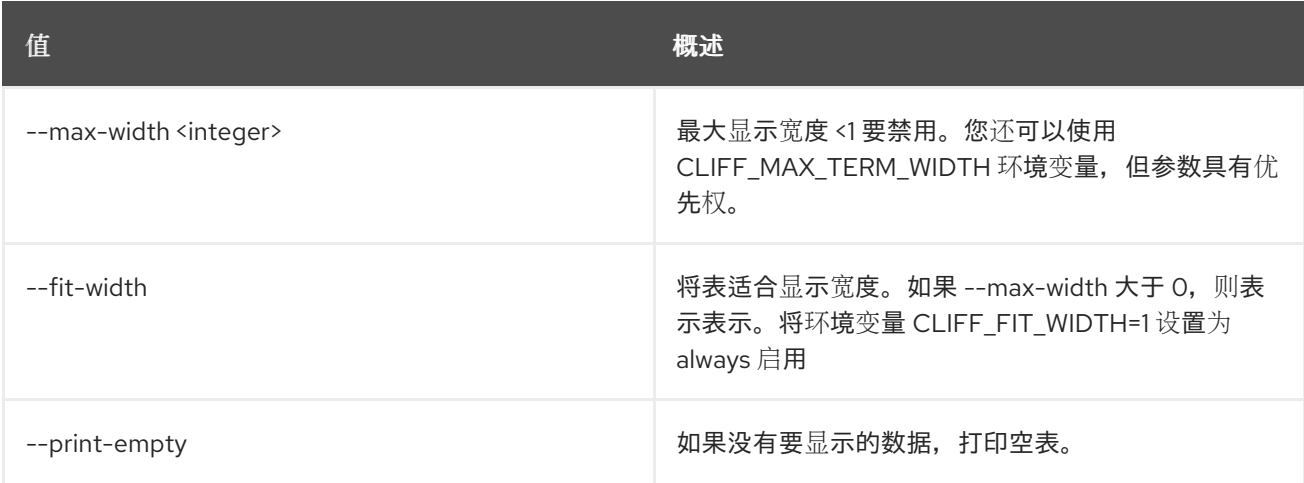

# 76.4. 软件配置显示

#### 显示软件配置详情

## 使用方法:

openstack software config show [-h] [-f {json,shell,table,value,yaml}] [-c COLUMN] [--noindent] [--prefix PREFIX] [--max-width <integer>] [--fit-width] [--print-empty] [--config-only] <config>

#### 表 76.14. positional 参数

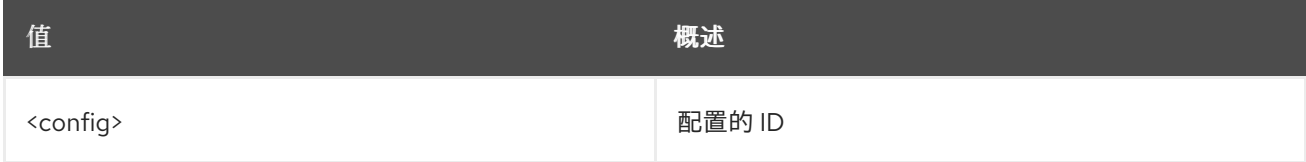

#### 表 76.15. 命令参数

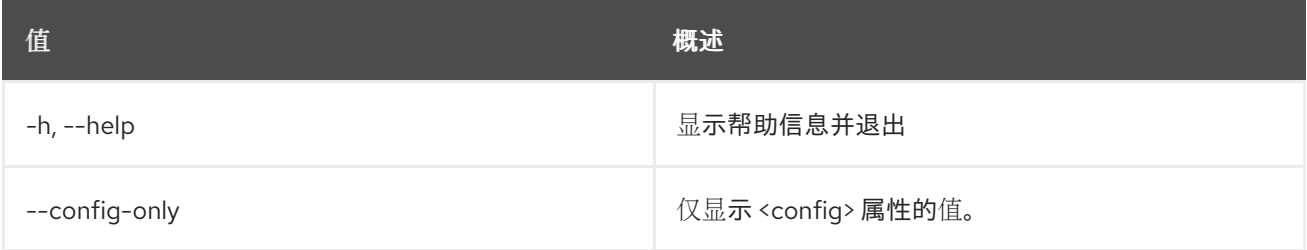

## 表 76.16. 输出格式选项

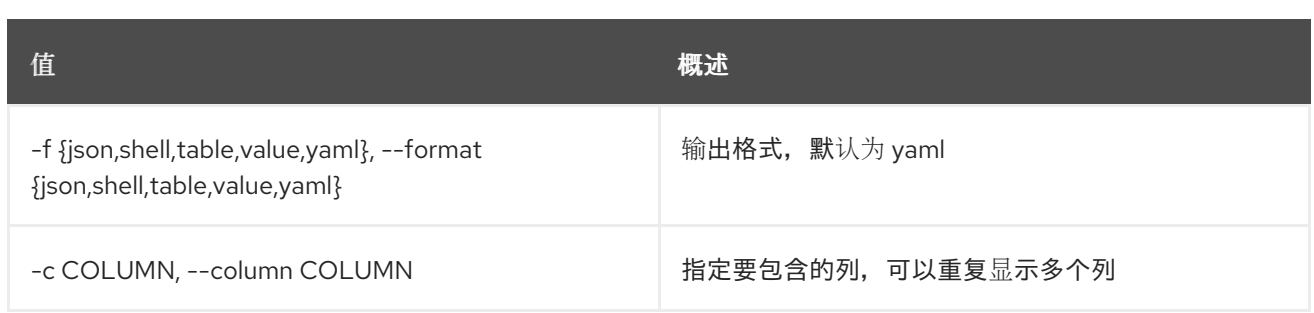

#### 表 76.17. JSON 格式选项

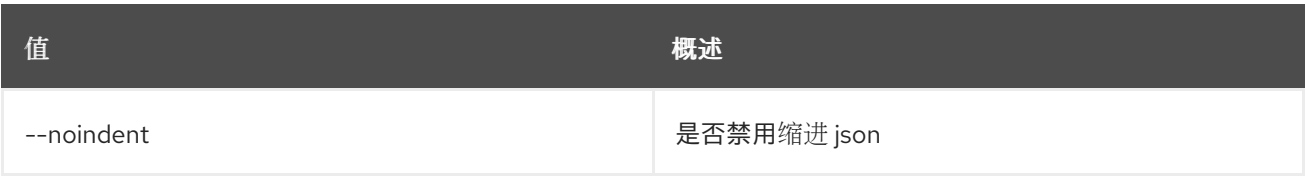

### 表 76.18. Shell formatter 选项

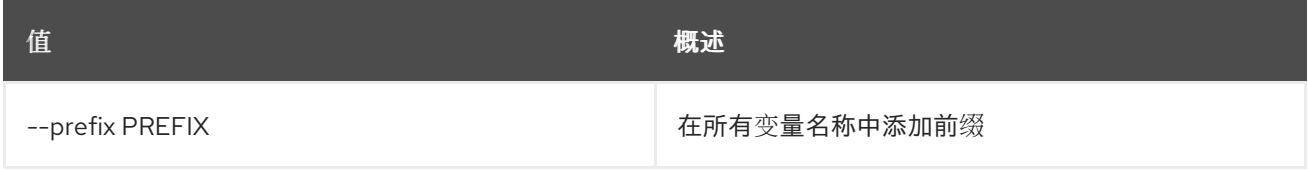

## 表 76.19. 表格式器选项

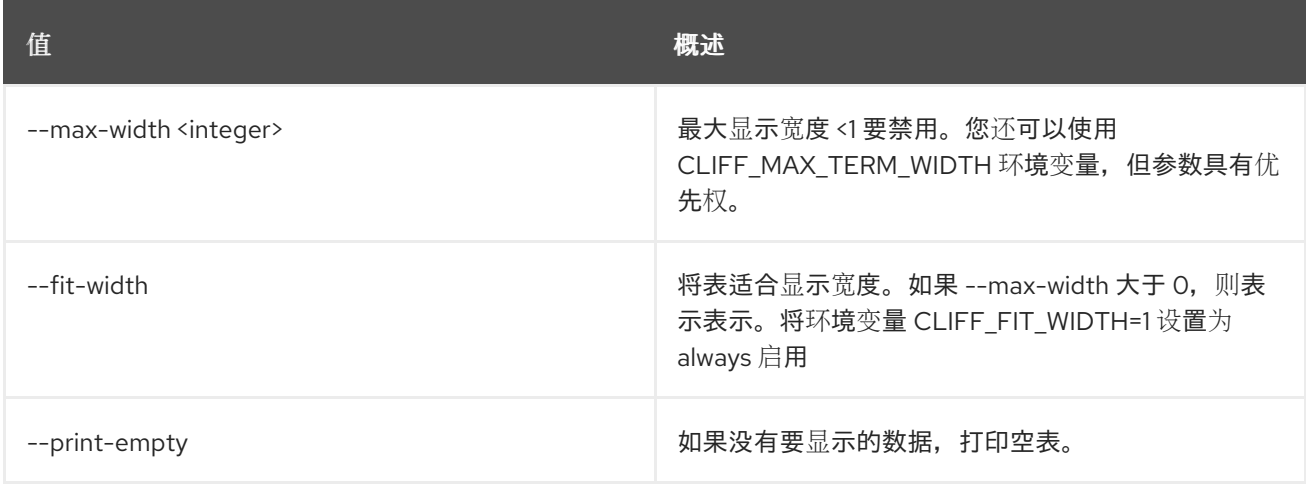

# 76.5. 软件部署创建

创建软件部署。

## 使用方法:

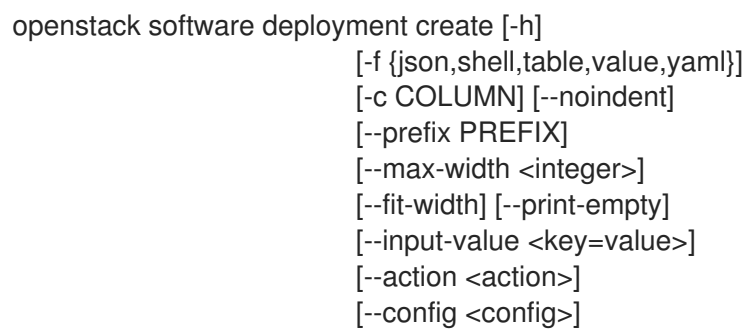

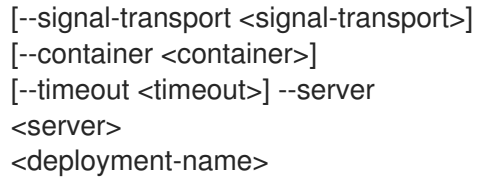

## 表 76.20. positional 参数

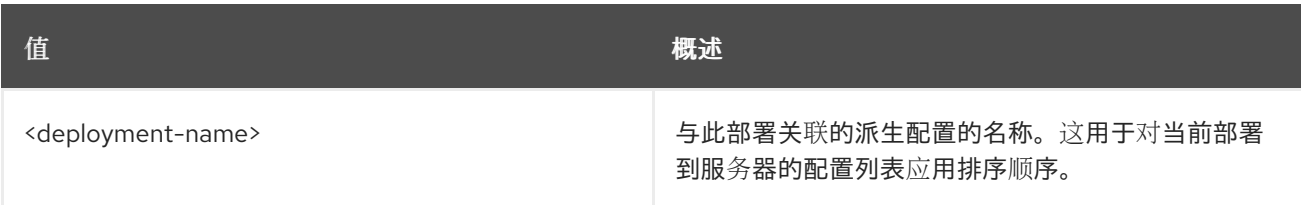

### 表 76.21. 命令参数

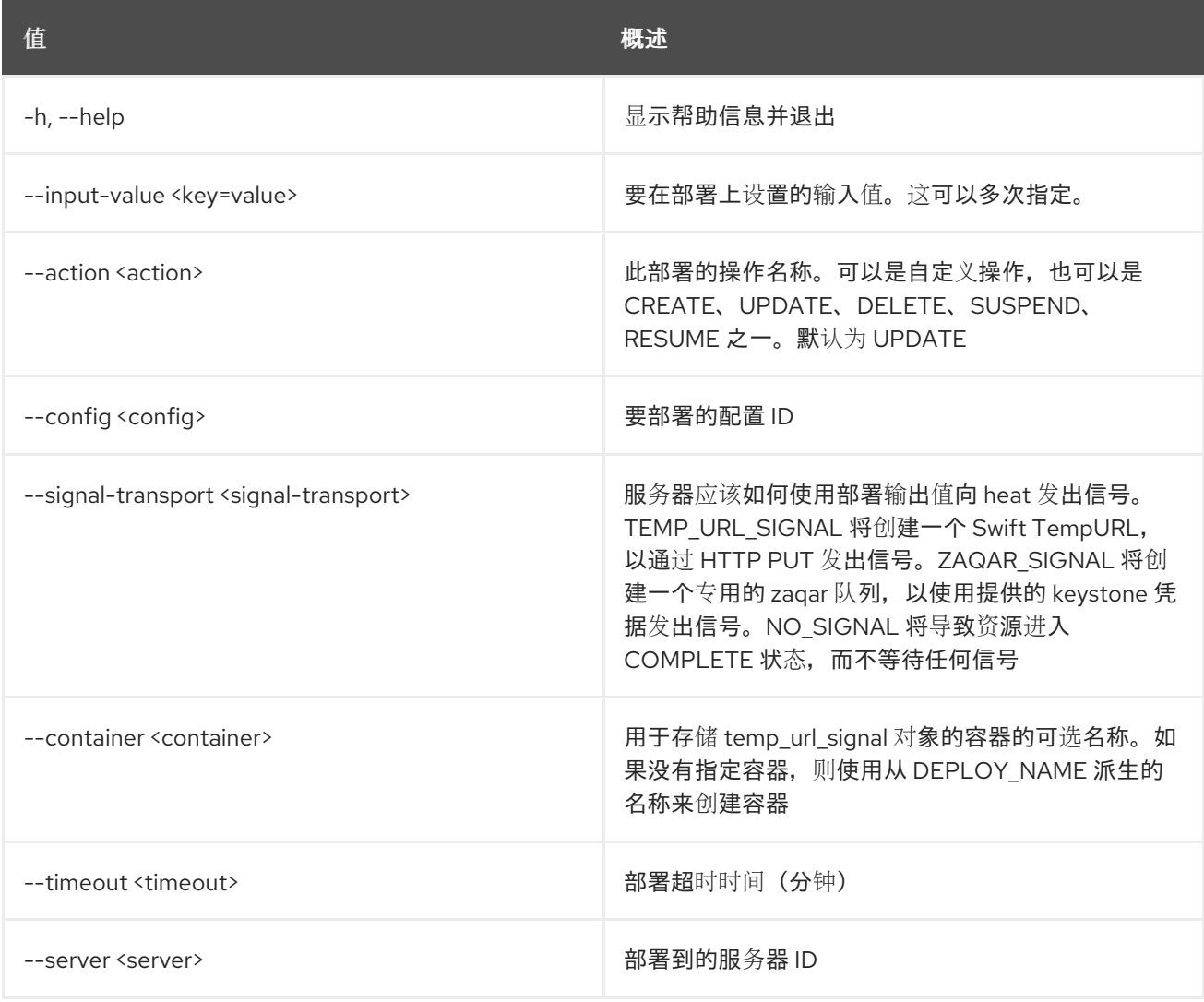

## 表 76.22. 输出格式选项

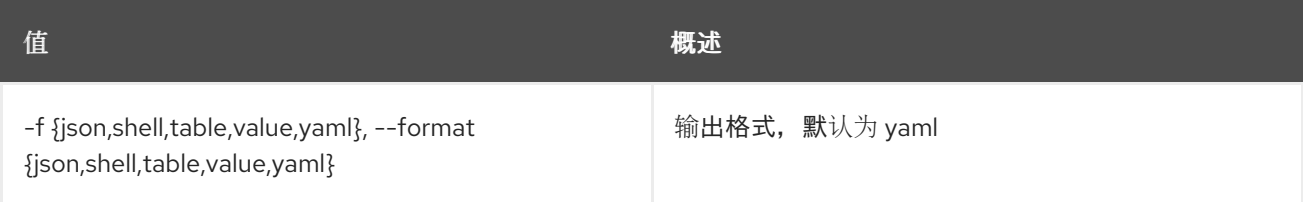

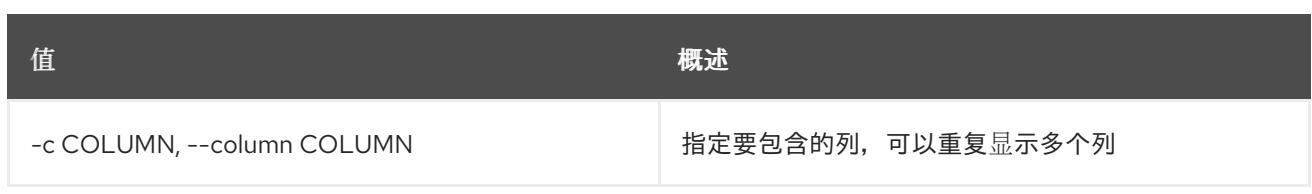

### 表 76.23. JSON 格式选项

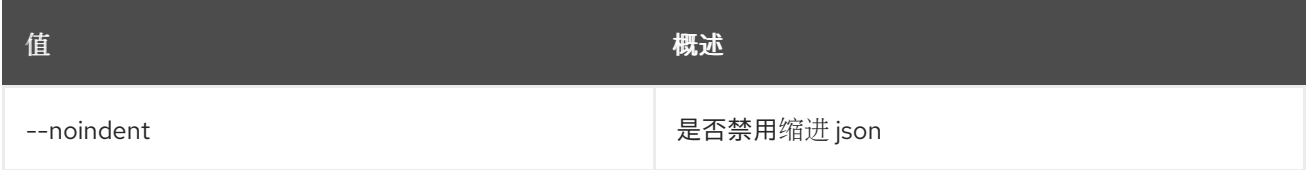

#### 表 76.24. Shell formatter 选项

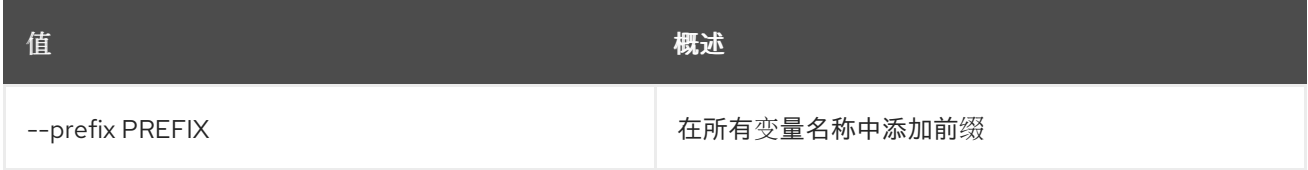

#### 表 76.25. 表格式器选项

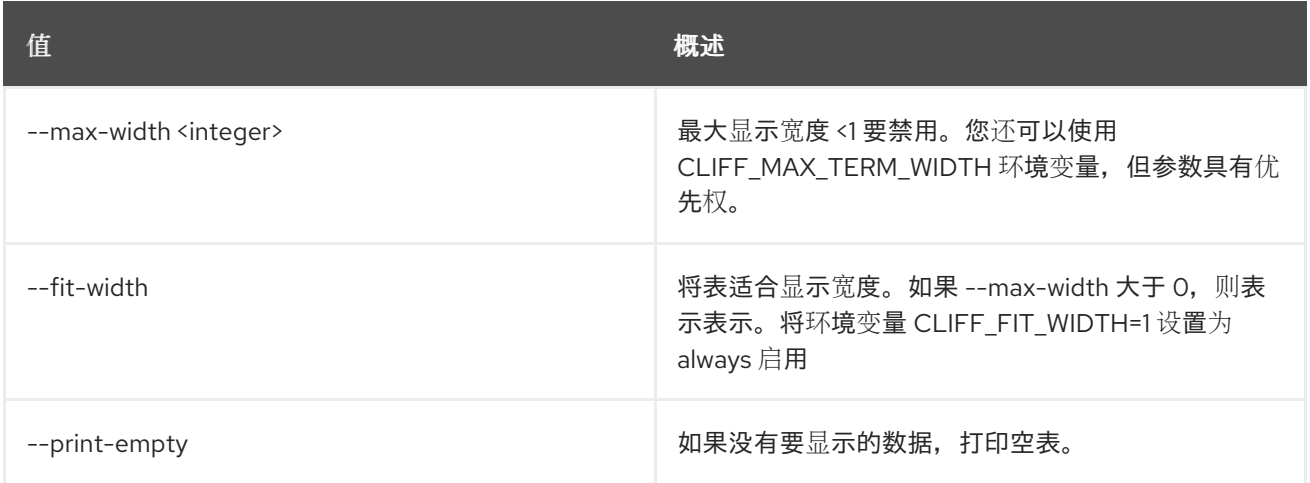

# 76.6. 软件部署删除

删除软件部署以及相对的配置。

### 使用方法:

openstack software deployment delete [-h] <deployment> [<deployment> ...]

#### 表 76.26. positional 参数

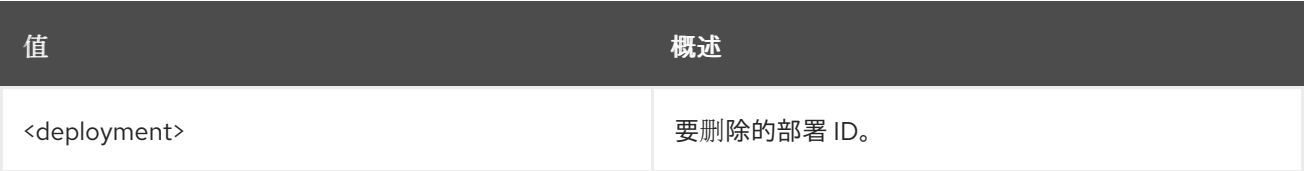

#### 表 76.27. 命令参数

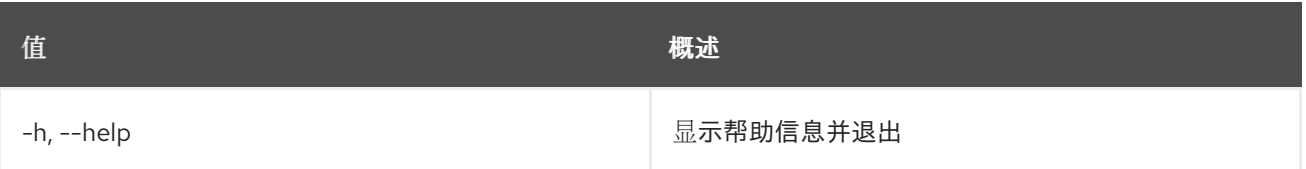

# 76.7. 软件部署列表

列出软件部署。

## 使用方法:

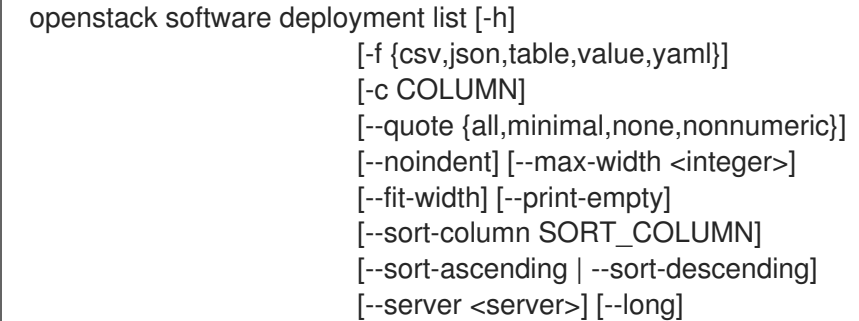

### 表 76.28. 命令参数

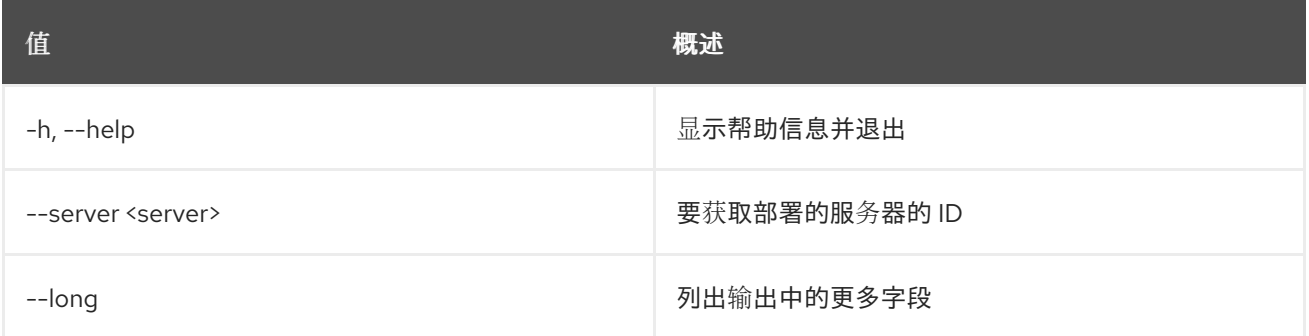

#### 表 76.29. 输出格式选项

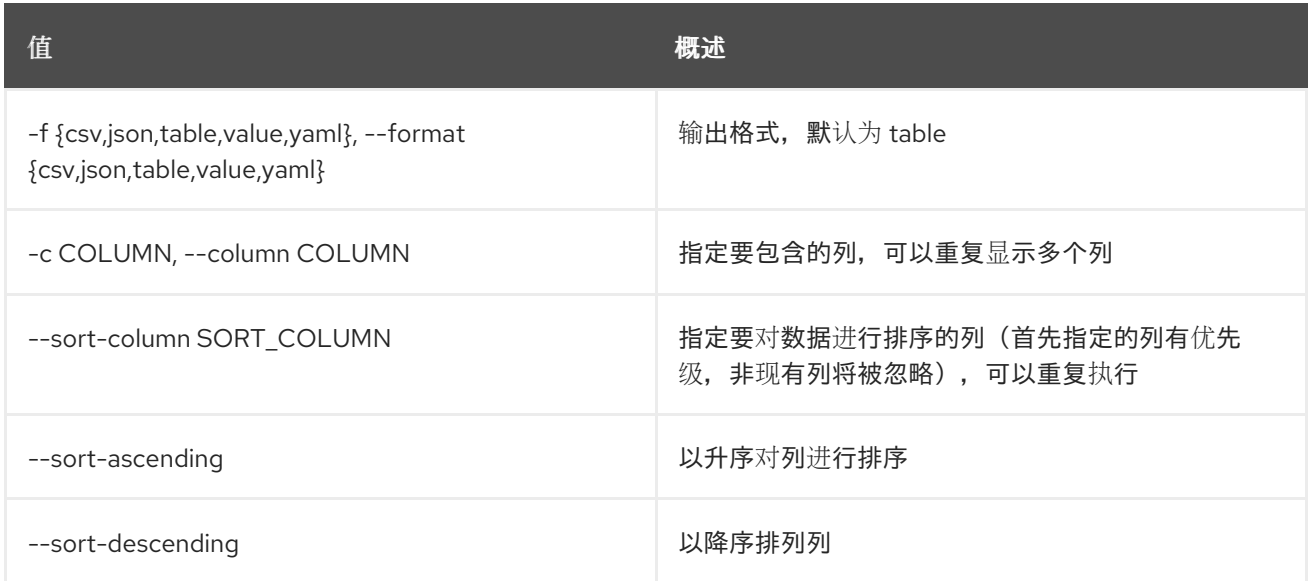

## 表 76.30. CSV 格式选项

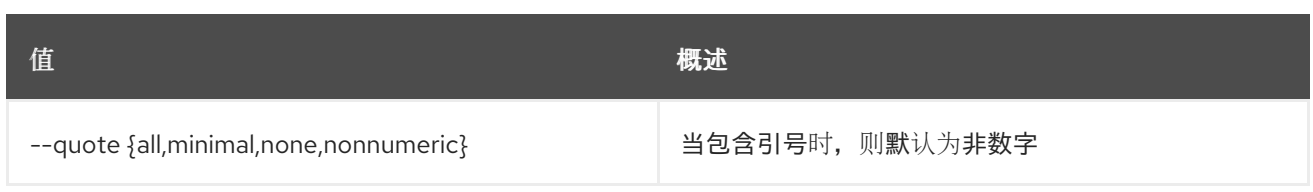

## 表 76.31. JSON 格式选项

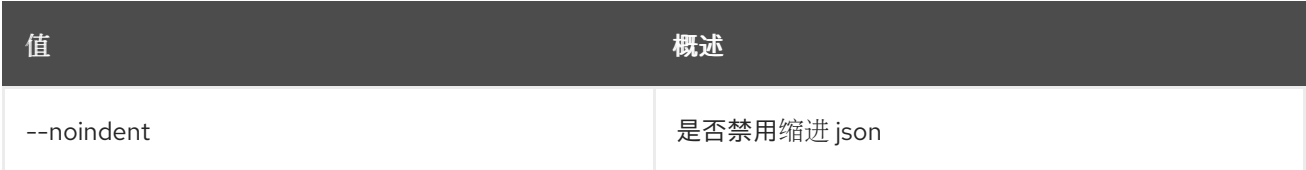

#### 表 76.32. 表格式器选项

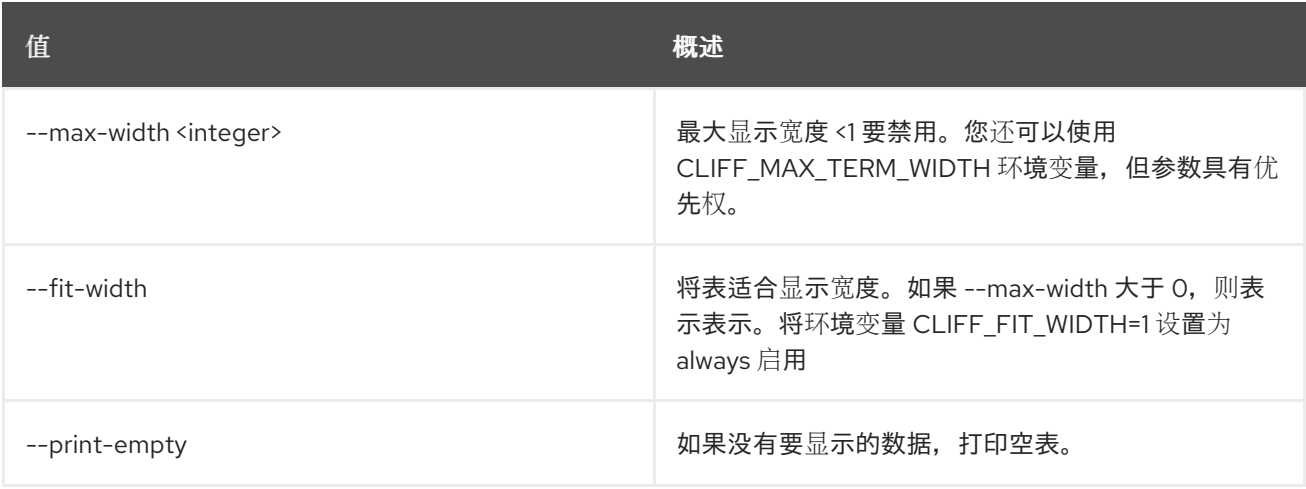

# 76.8. 软件部署元数据显示

获取指定服务器的部署配置元数据。

## 使用方法:

openstack software deployment metadata show [-h] <server>

### 表 76.33. positional 参数

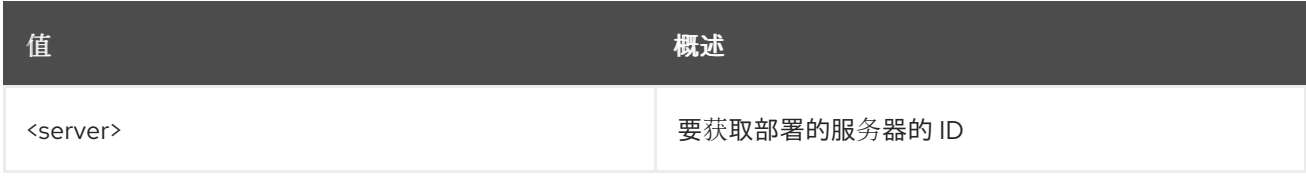

### 表 76.34. 命令参数

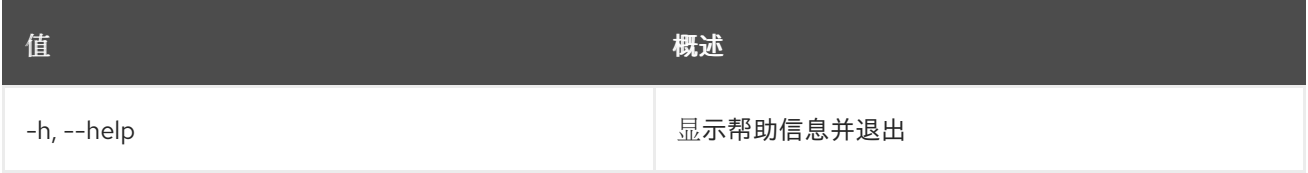

# 76.9. 软件部署输出显示

#### 显示特定的部署输出。

## 使用方法:

openstack software deployment output show [-h] [--all] [--long] <deployment> [<output-name>]

#### 表 76.35. positional 参数

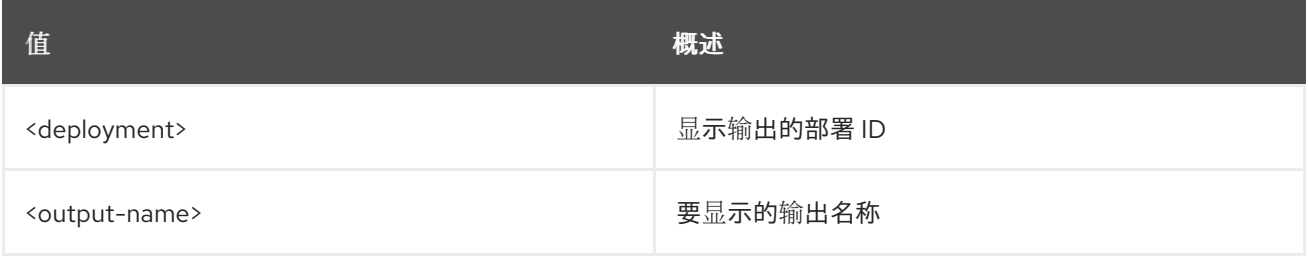

#### 表 76.36. 命令参数

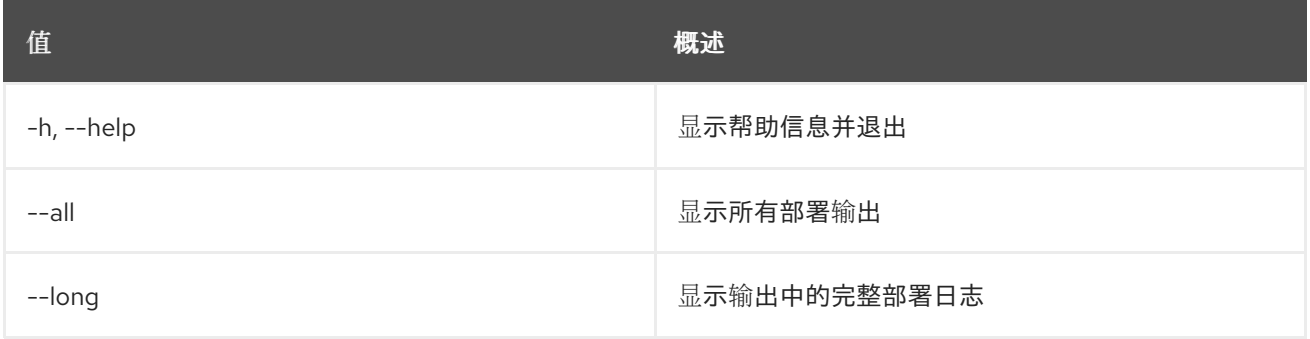

## 76.10. 软件部署显示

显示 SoftwareDeployment 详情。

#### 使用方法:

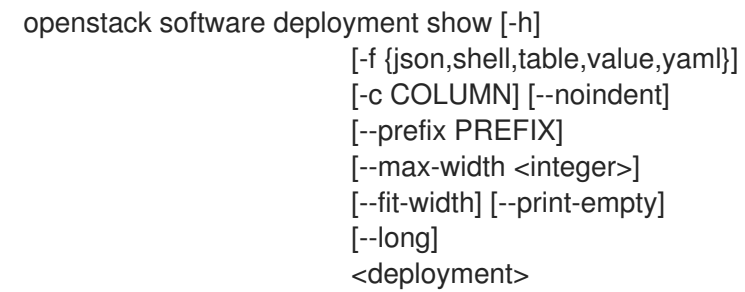

## 表 76.37. positional 参数

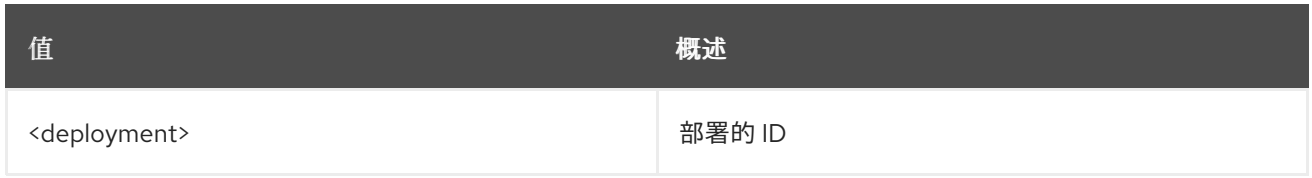

### 表 76.38. 命令参数

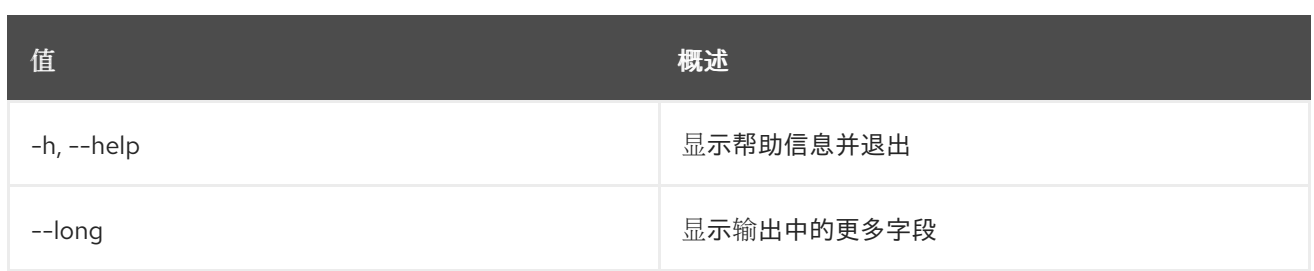

### 表 76.39. 输出格式选项

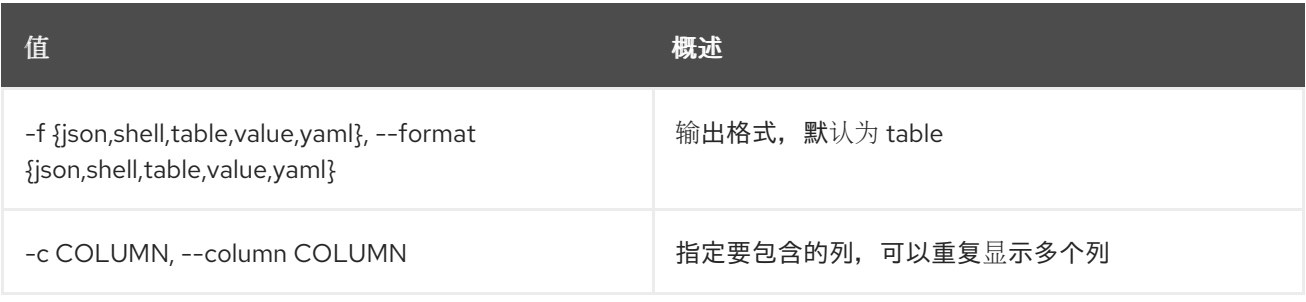

#### 表 76.40. JSON 格式选项

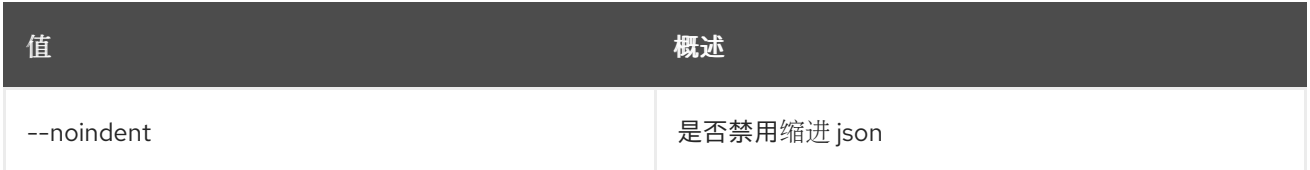

## 表 76.41. Shell formatter 选项

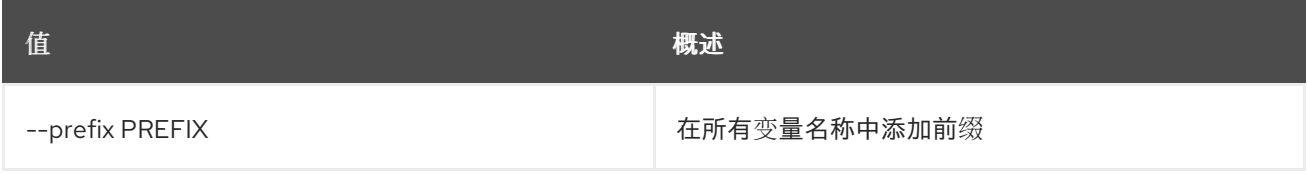

## 表 76.42. 表格式器选项

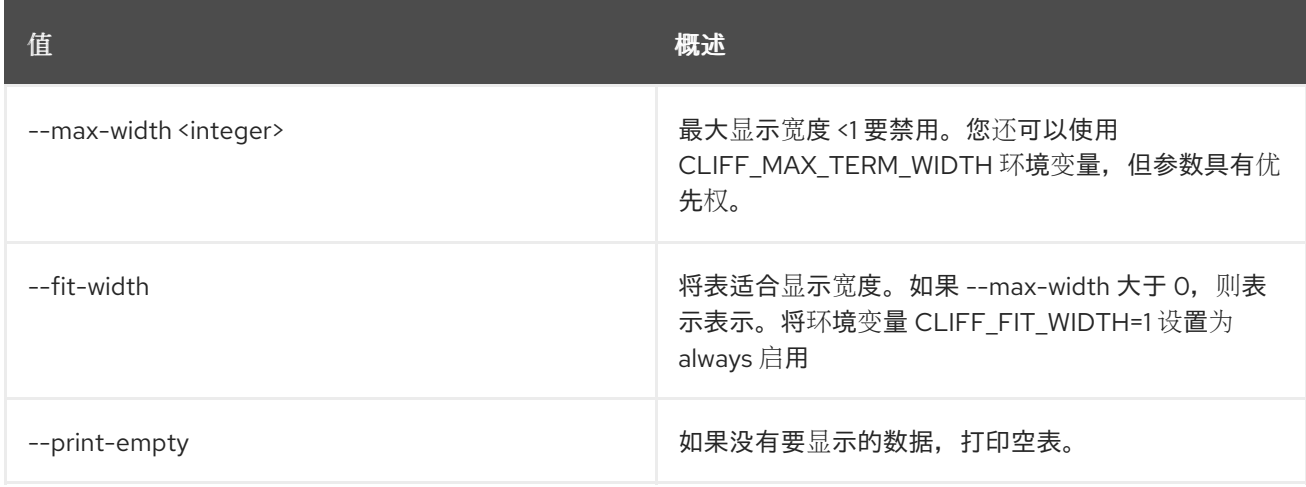

# 第 77 章 QUEUE

本章描述了 **stack** 命令中的命令。

## 77.1. 堆栈带外

带外堆栈和输出结果.

#### 使用方法:

openstack stack abandon [-h] [-f {json,shell,table,value,yaml}] [-c COLUMN] [--noindent] [--prefix PREFIX] [--max-width <integer>] [--fit-width] [--print-empty] [--output-file <output-file>] <stack>

#### 表 77.1. positional 参数

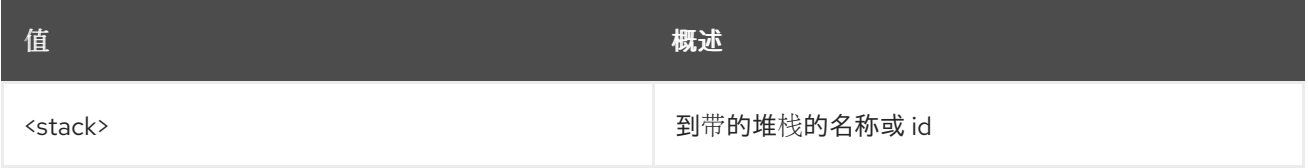

#### 表 77.2. 命令参数

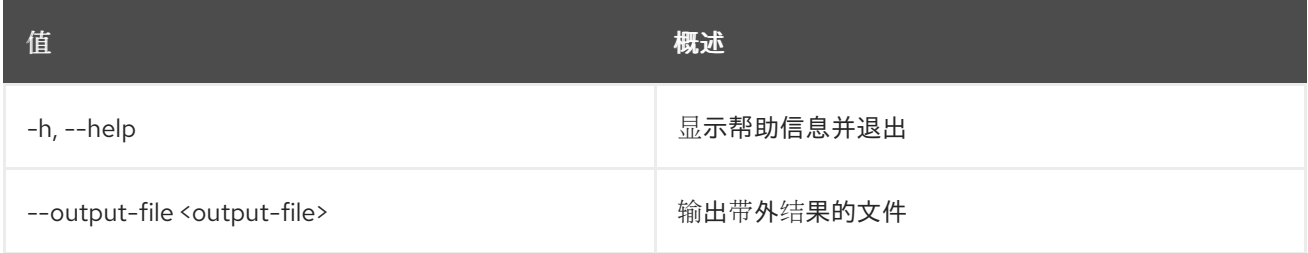

### 表 77.3. 输出格式选项

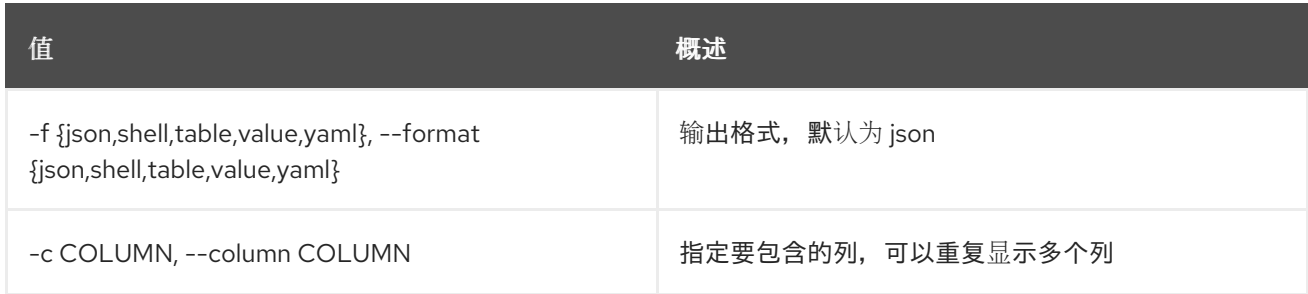

#### 表 77.4. JSON 格式选项

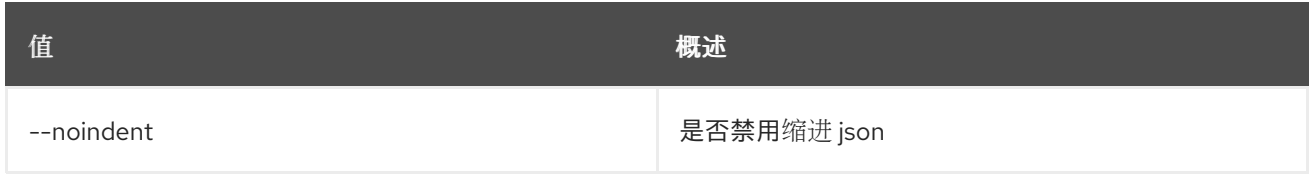

#### 表 77.5. Shell formatter 选项

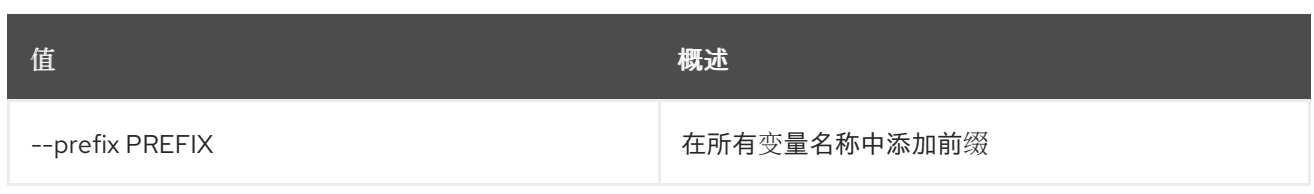

## 表 77.6. 表格式器选项

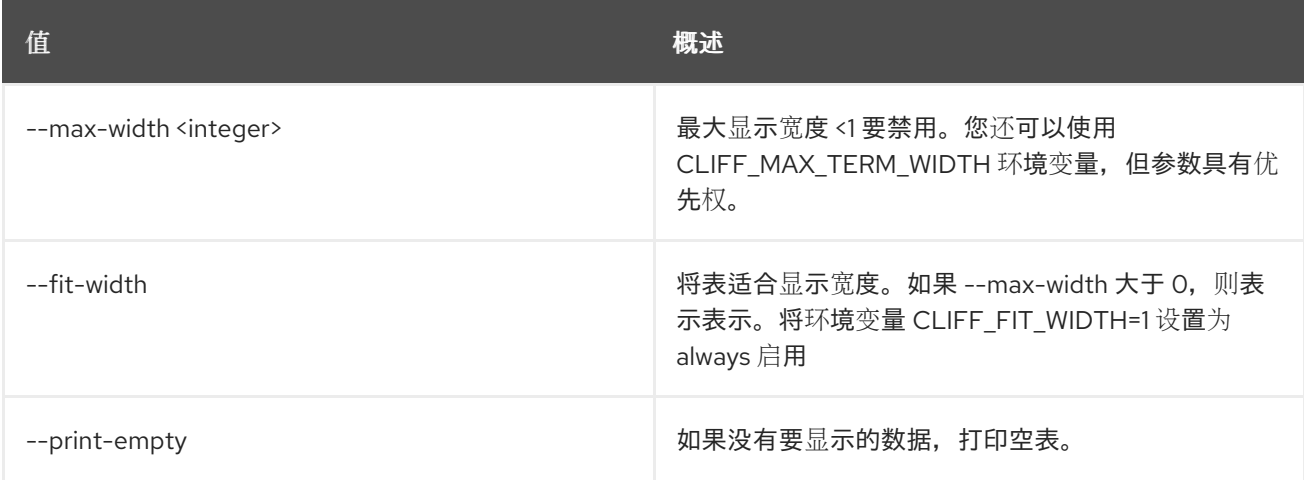

# 77.2. 堆栈采用

## 采用堆栈。

## 使用方法:

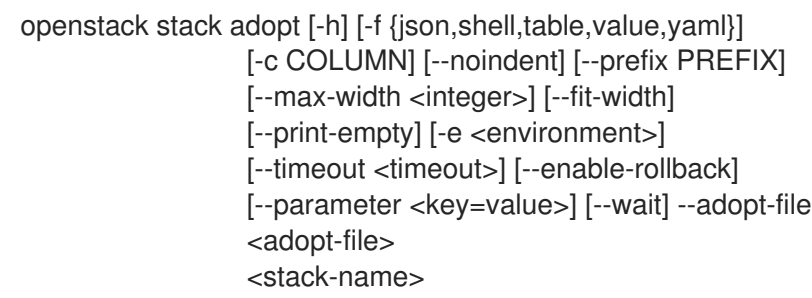

## 表 77.7. positional 参数

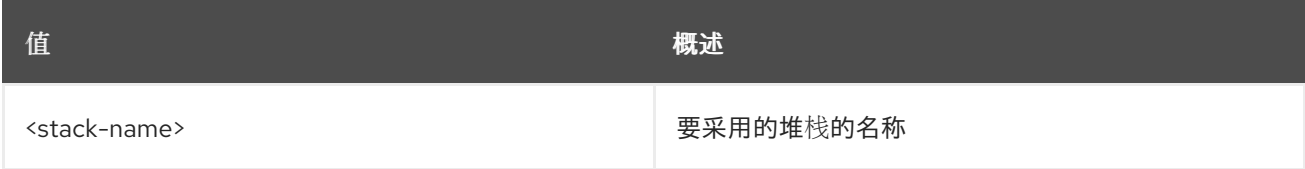

## 表 77.8. 命令参数

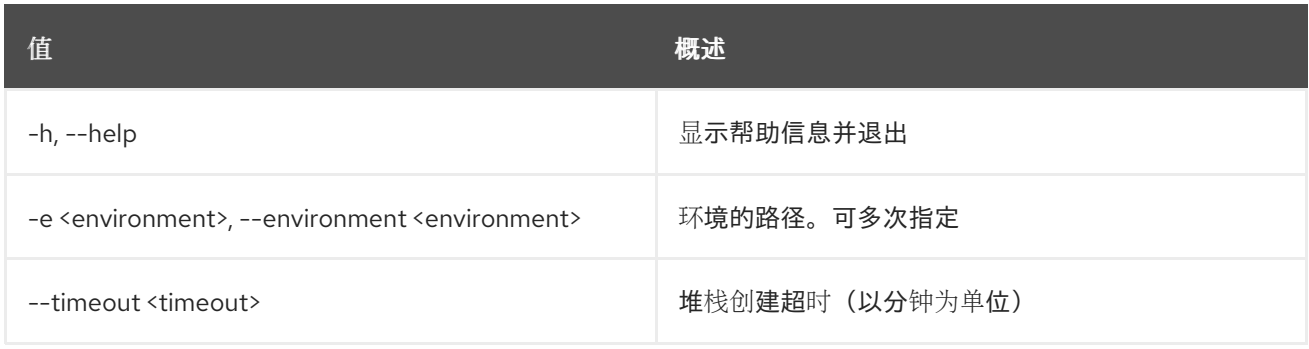

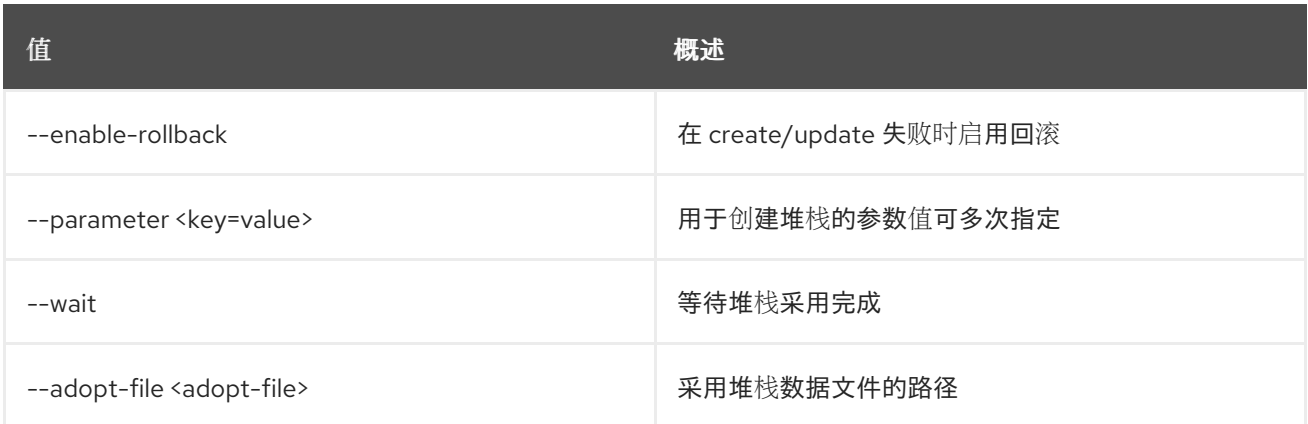

## 表 77.9. 输出格式选项

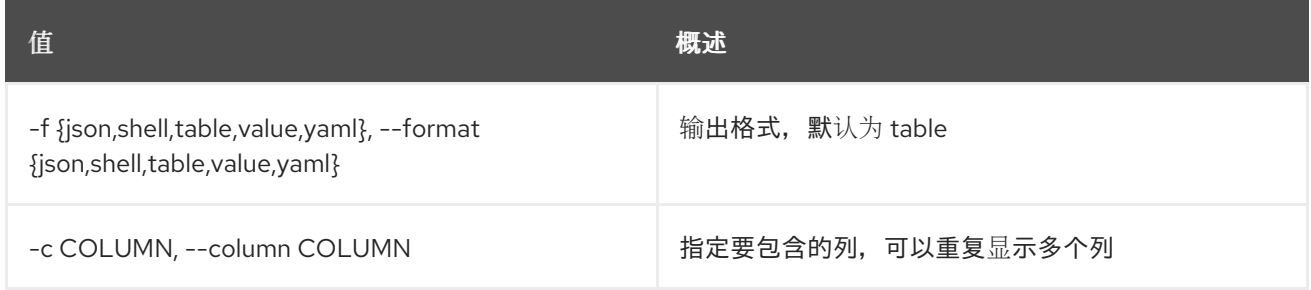

## 表 77.10. JSON 格式选项

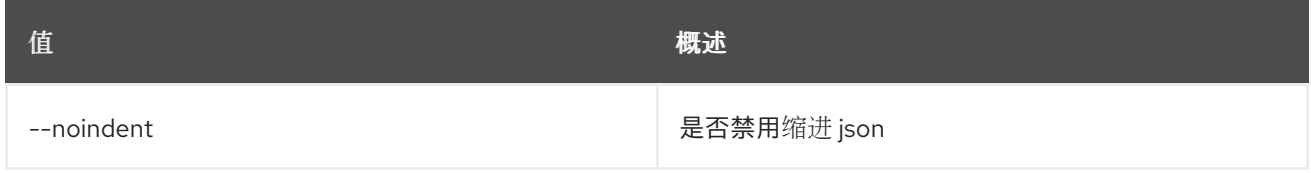

## 表 77.11. Shell formatter 选项

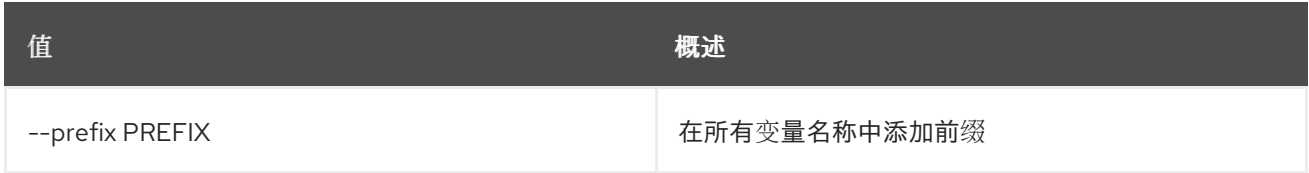

## 表 77.12. 表格式器选项

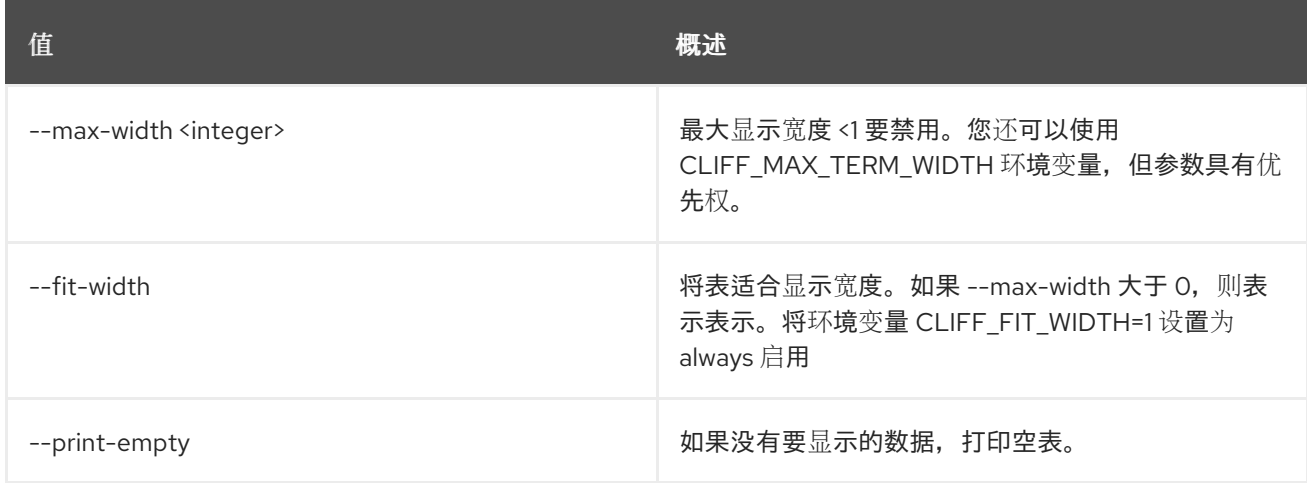

## 77.3. 堆栈取消

取消堆栈的当前任务。支持的取消任务:\* update \* create

#### 使用方法:

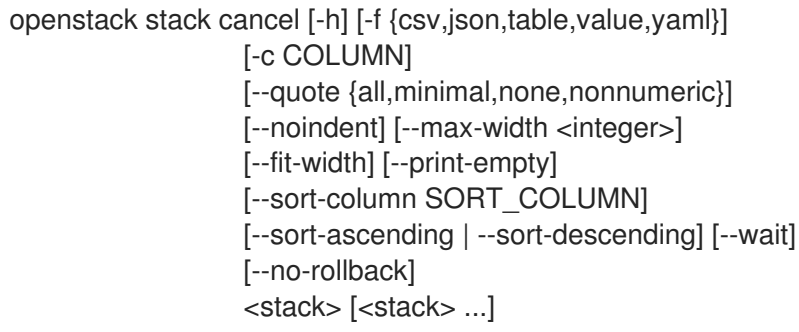

### 表 77.13. positional 参数

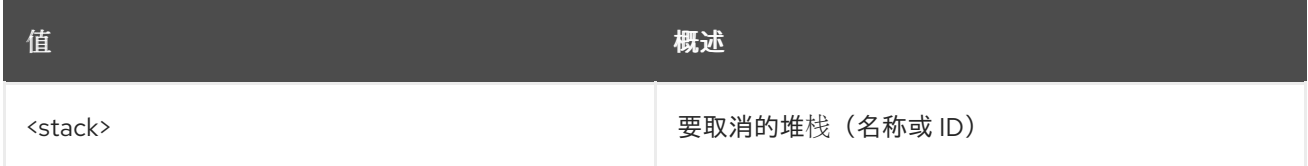

#### 表 77.14. 命令参数

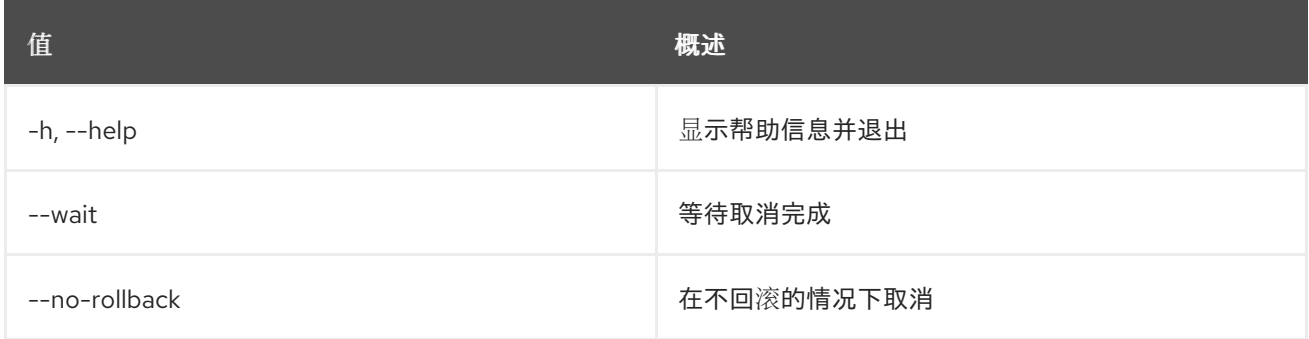

### 表 77.15. 输出格式选项

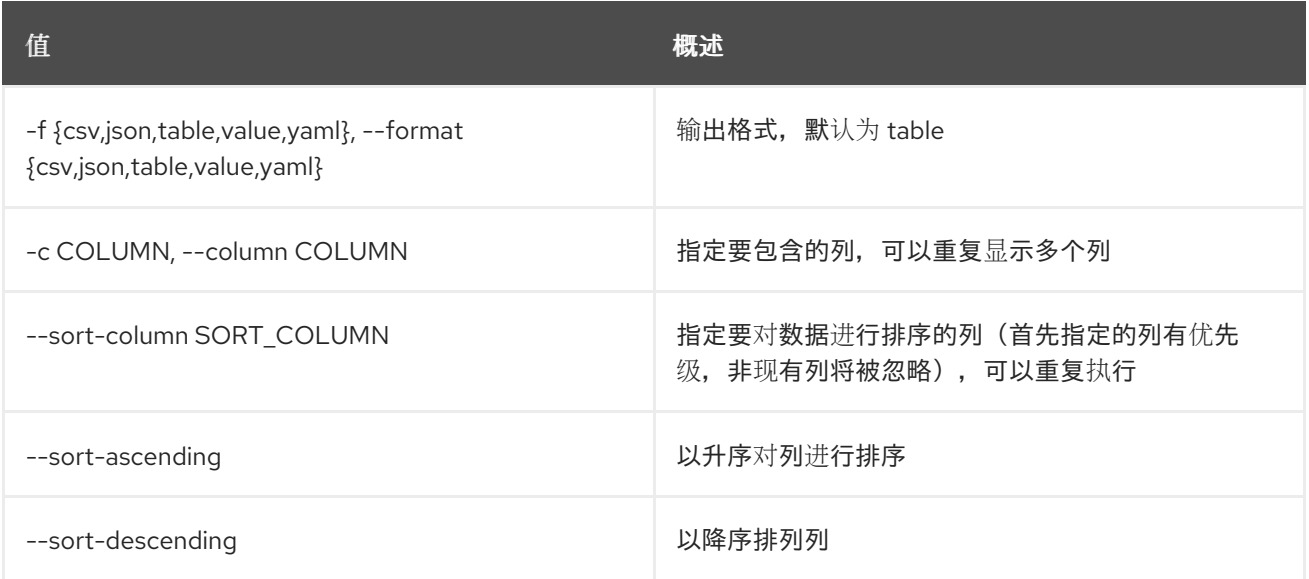

### 表 77.16. CSV 格式选项

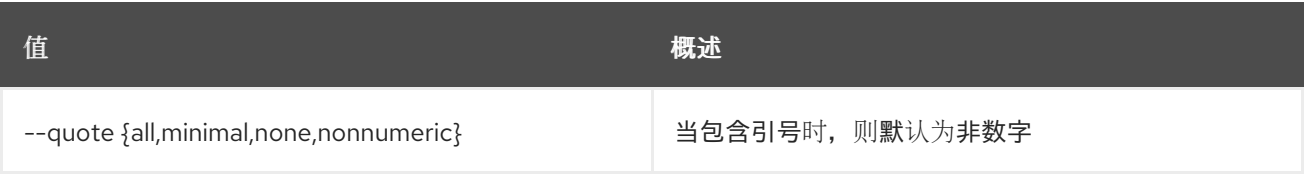

### 表 77.17. JSON 格式选项

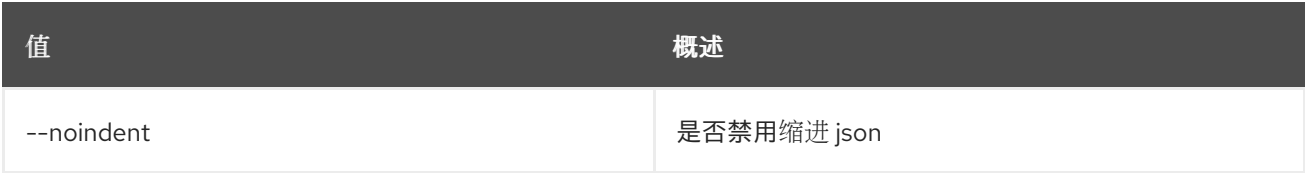

#### 表 77.18. 表格式器选项

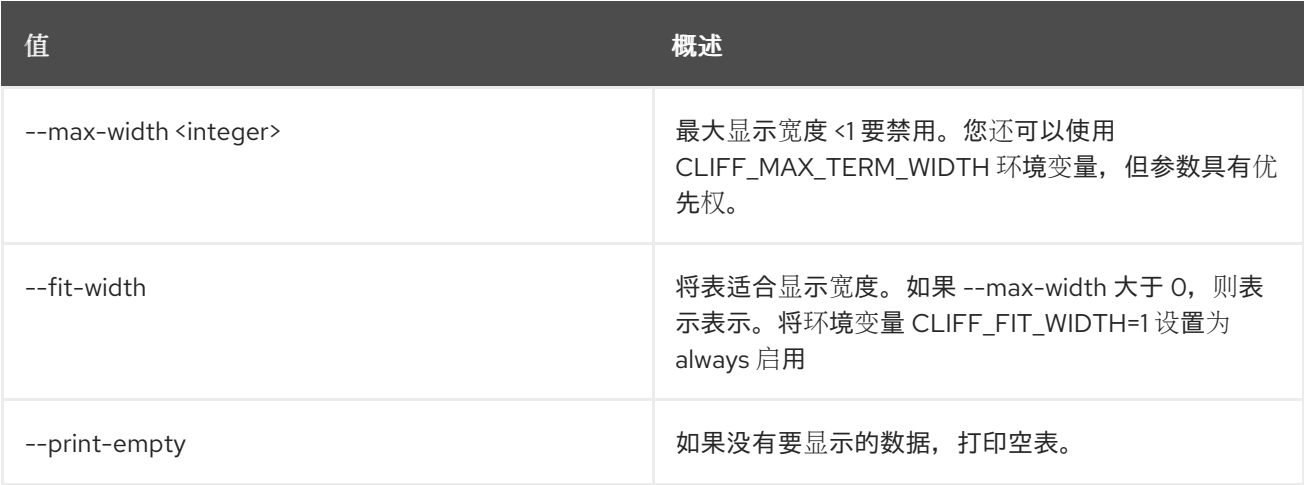

## 77.4. 堆栈检查

检查堆栈。

### 使用方法:

```
openstack stack check [-h] [-f {csv,json,table,value,yaml}] [-c COLUMN]
      [--quote {all,minimal,none,nonnumeric}]
      [--noindent] [--max-width <integer>]
      [--fit-width] [--print-empty]
      [--sort-column SORT_COLUMN]
      [--sort-ascending | --sort-descending] [--wait]
      <stack> [<stack> ...]
```
#### 表 77.19. positional 参数

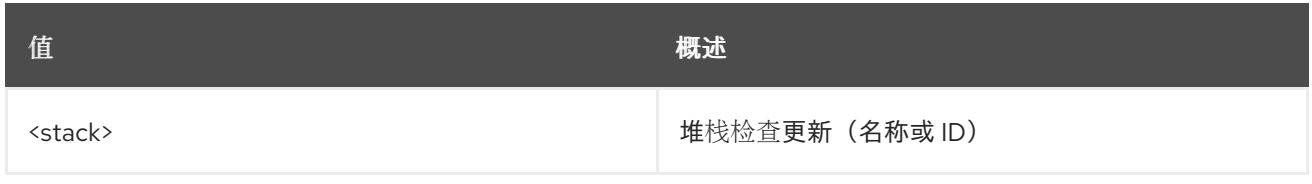

#### 表 77.20. 命令参数

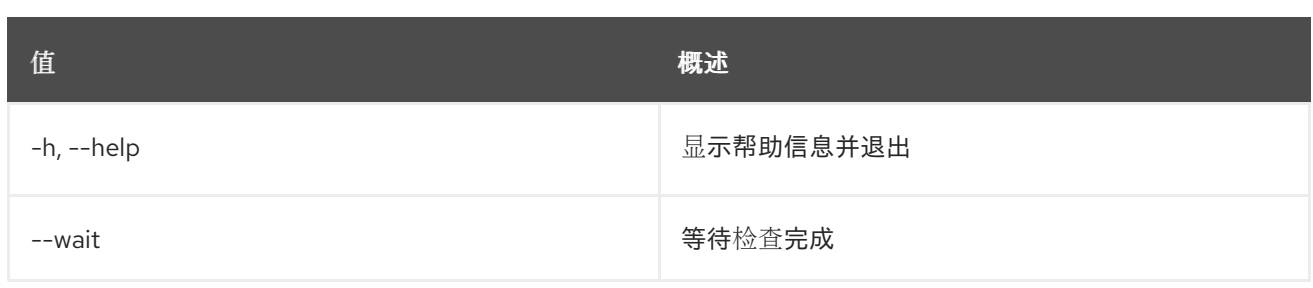

## 表 77.21. 输出格式选项

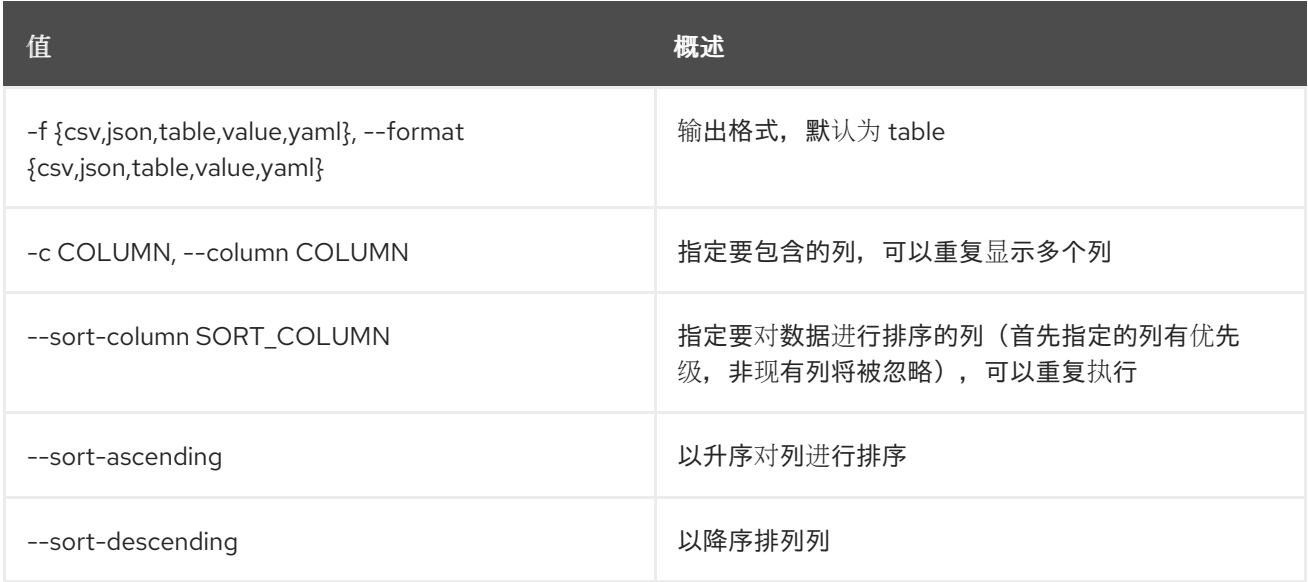

## 表 77.22. CSV 格式选项

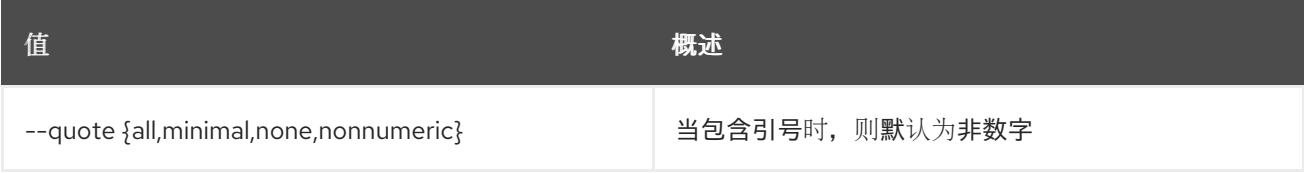

## 表 77.23. JSON 格式选项

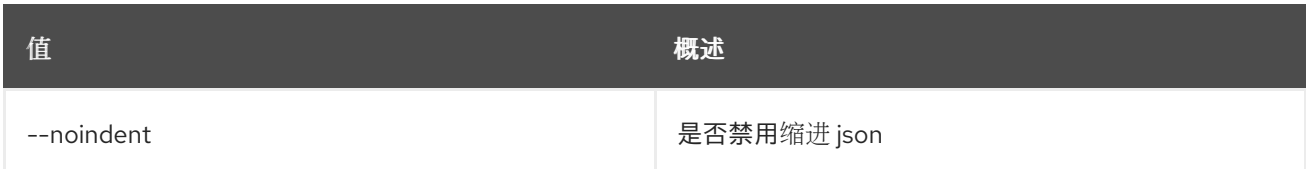

## 表 77.24. 表格式器选项

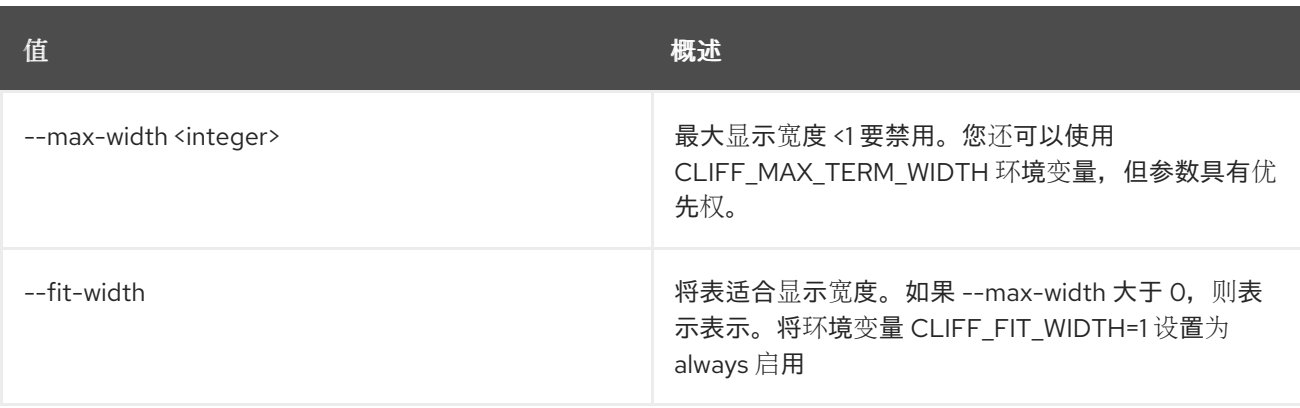

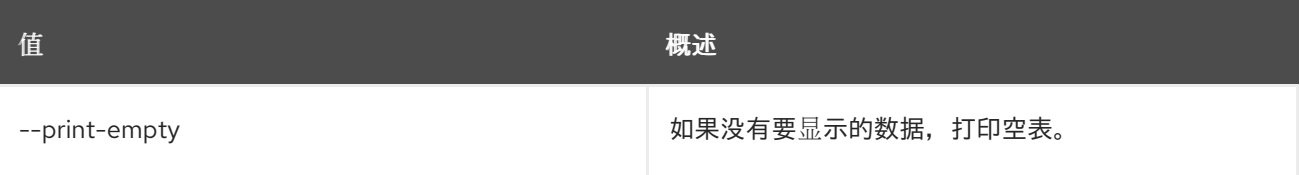

# 77.5. 堆栈创建

创建堆栈。

## 使用方法:

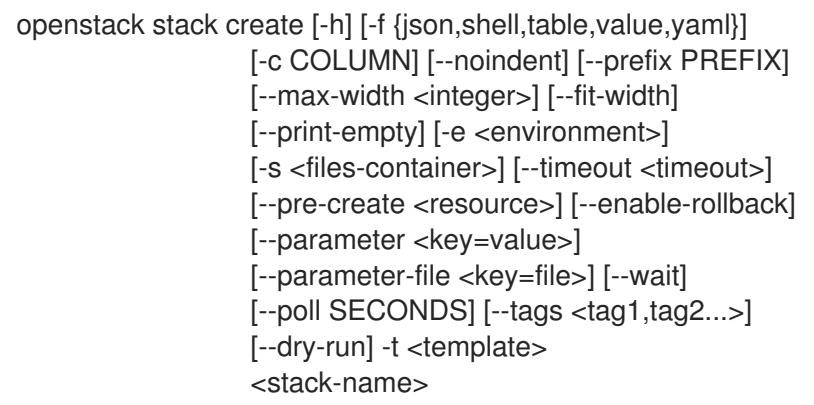

## 表 77.25. positional 参数

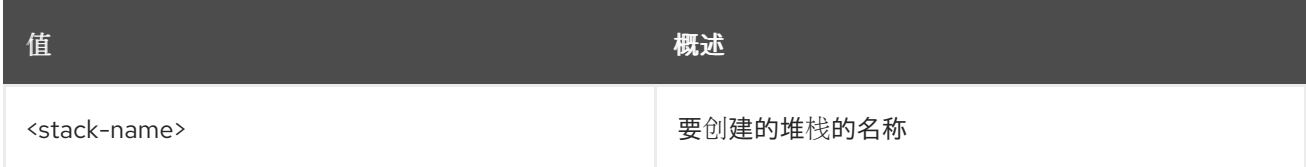

## 表 77.26. 命令参数

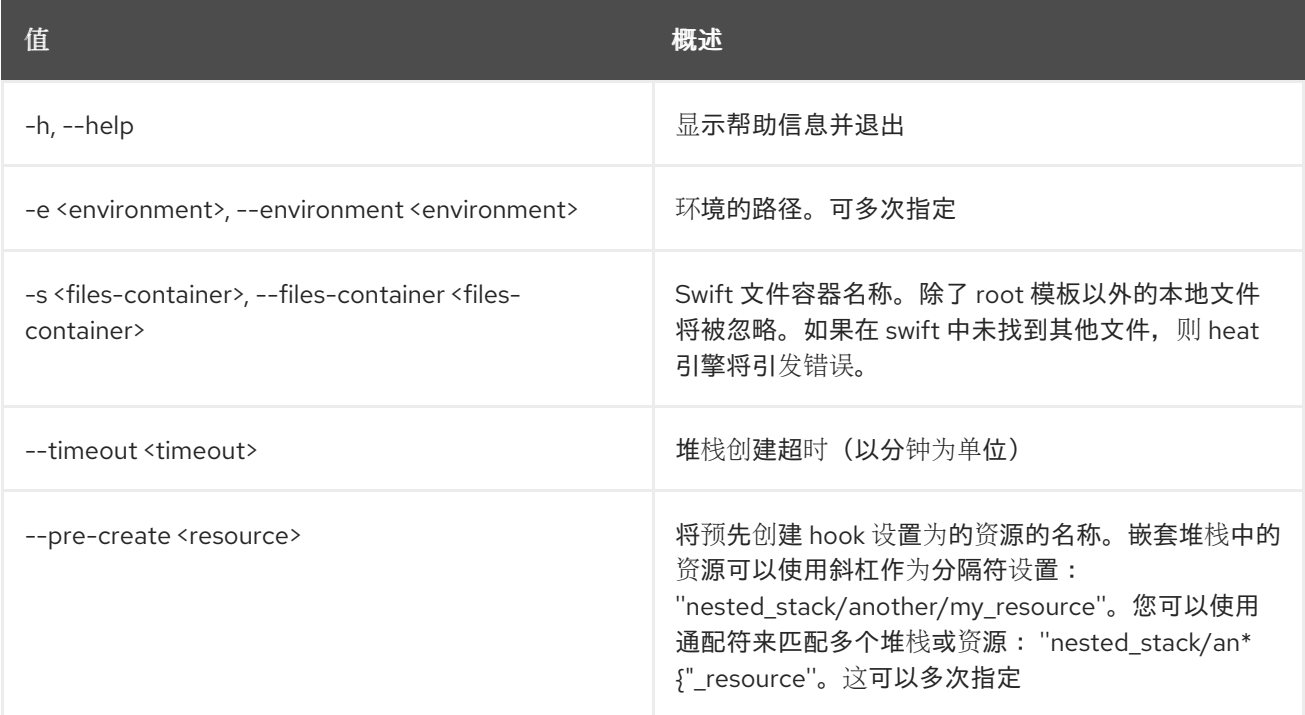

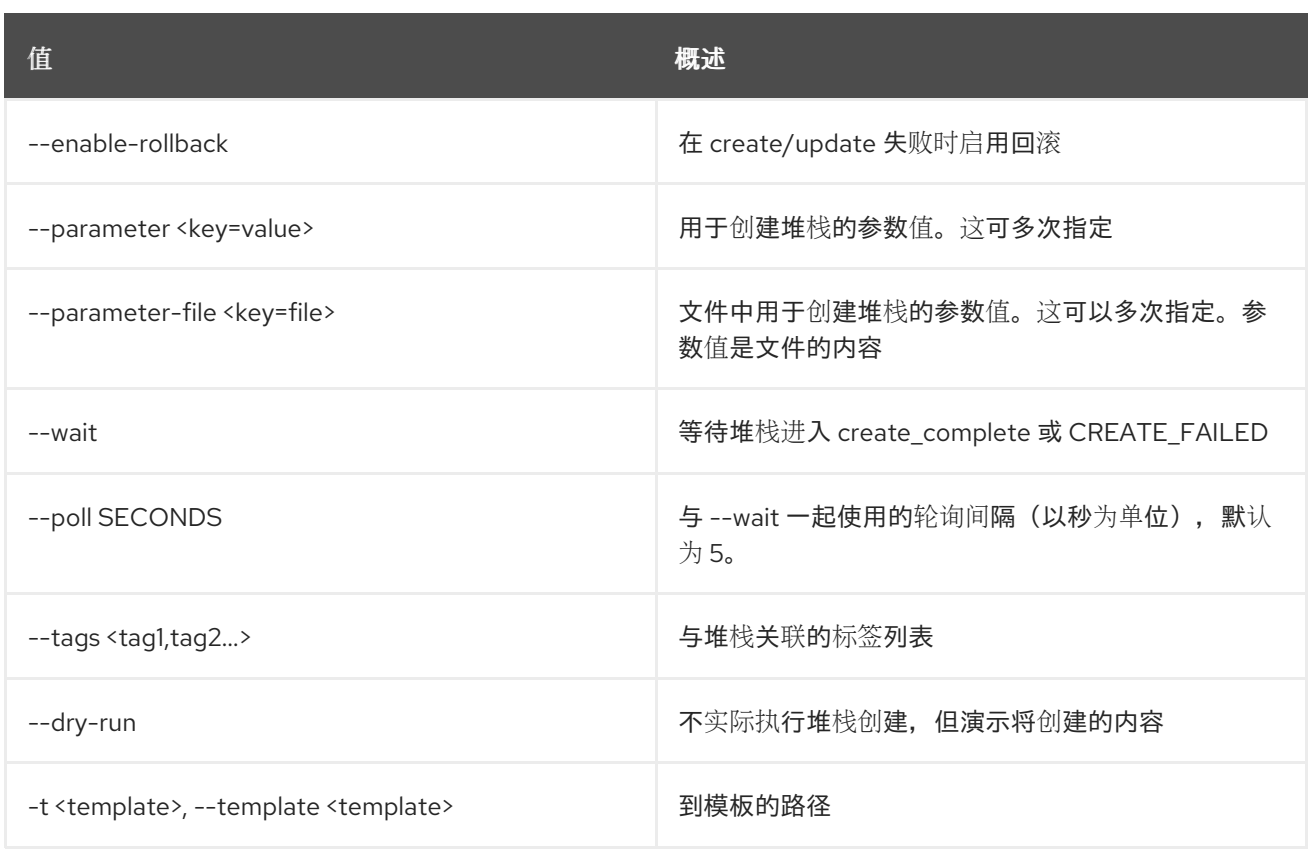

## 表 77.27. 输出格式选项

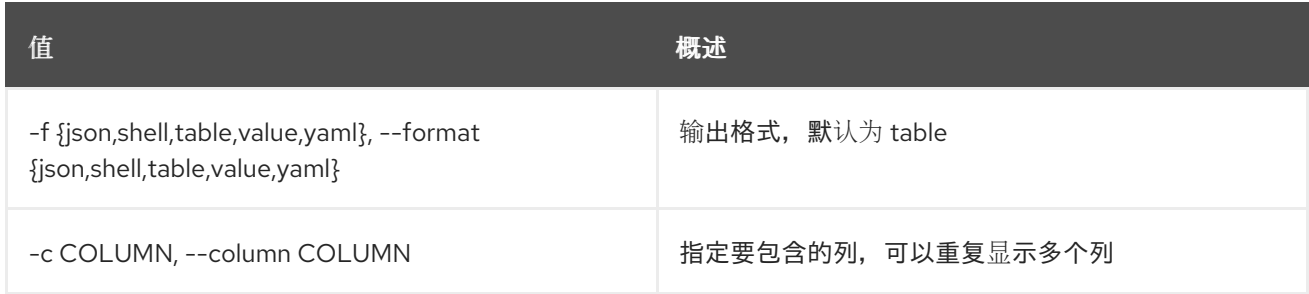

#### 表 77.28. JSON 格式选项

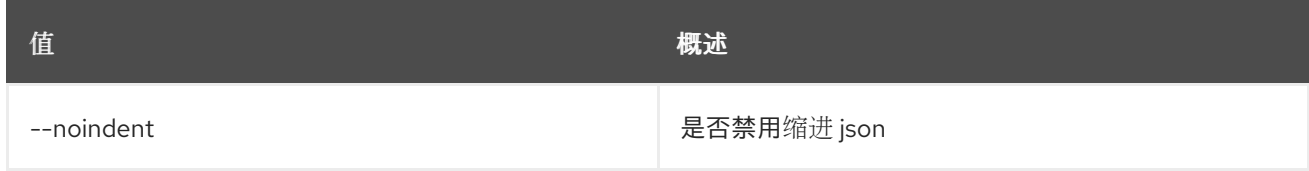

## 表 77.29. Shell formatter 选项

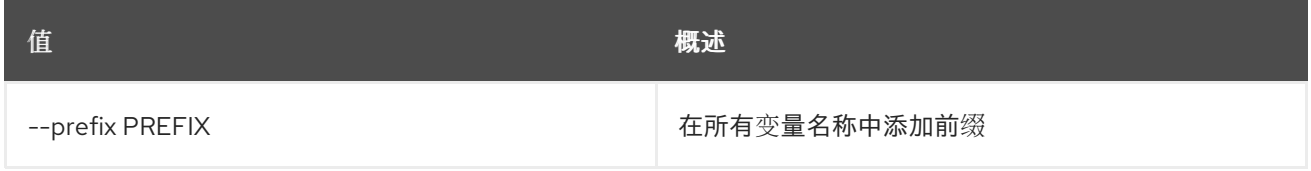

### 表 77.30. 表格式器选项

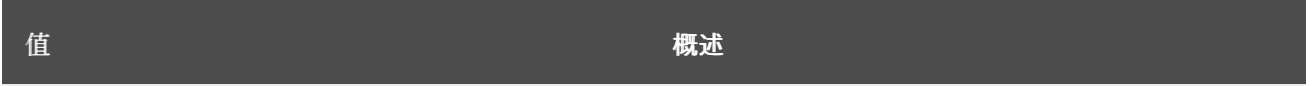

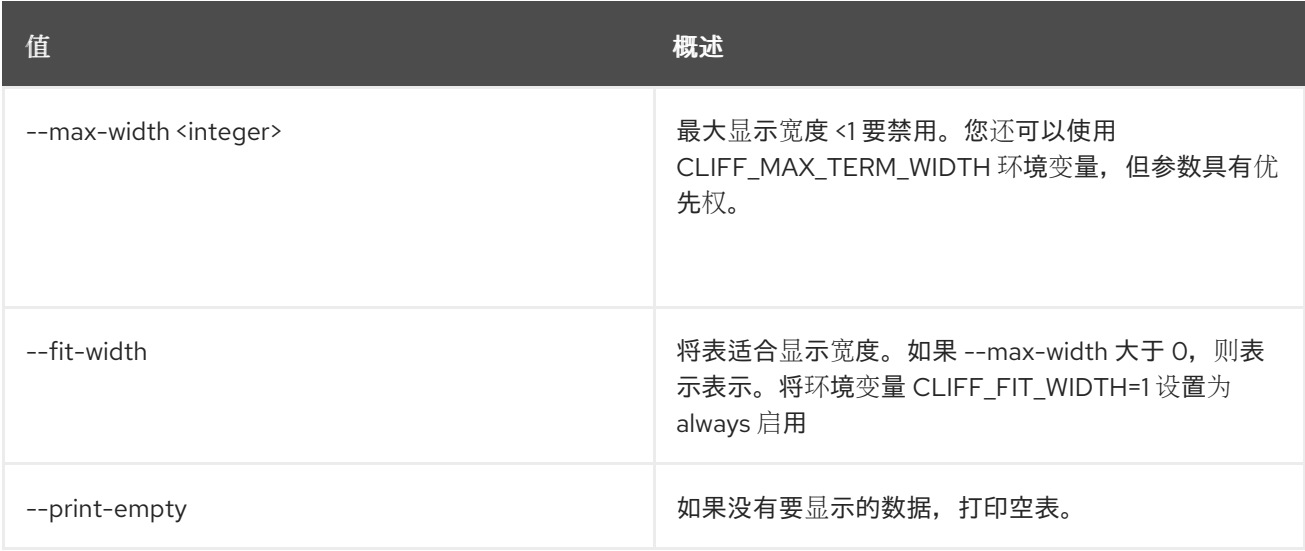

## 77.6. 堆栈删除

删除堆栈。

### 使用方法:

openstack stack delete [-h] [-y] [--wait] <stack> [<stack> ...]

#### 表 77.31. positional 参数

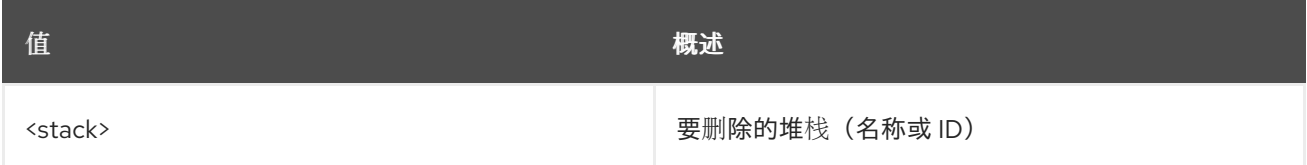

### 表 77.32. 命令参数

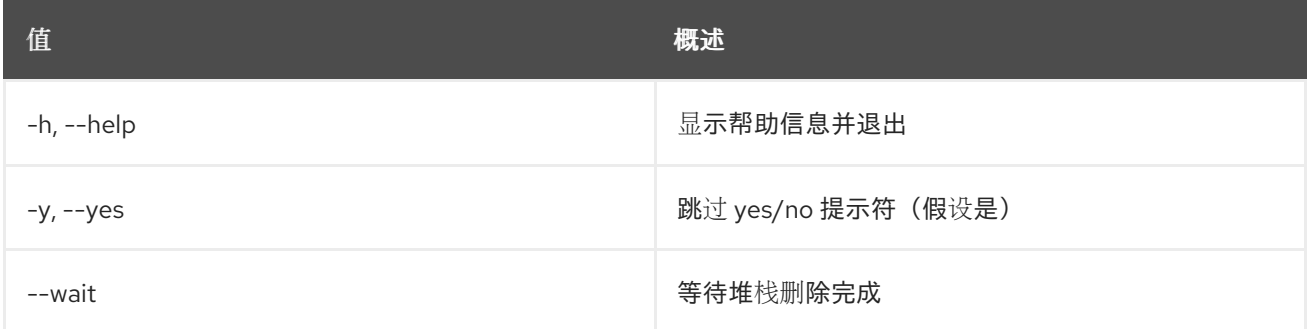

# 77.7. 堆栈环境显示

显示堆栈的环境。

## 使用方法:

```
openstack stack environment show [-h]
            [-f {json,shell,table,value,yaml}]
            [-c COLUMN] [--noindent]
            [--prefix PREFIX]
```
[--max-width <integer>] [--fit-width] [--print-empty] <NAME or ID>

#### 表 77.33. positional 参数

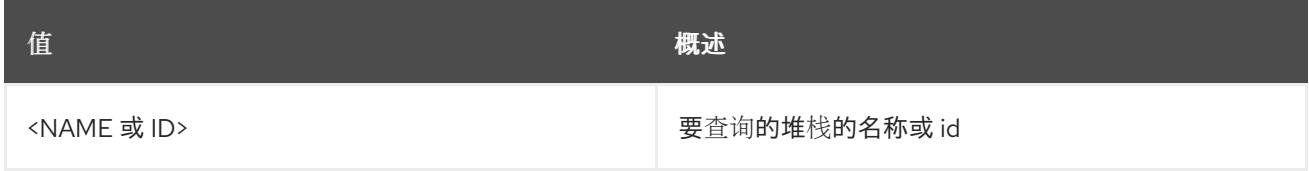

#### 表 77.34. 命令参数

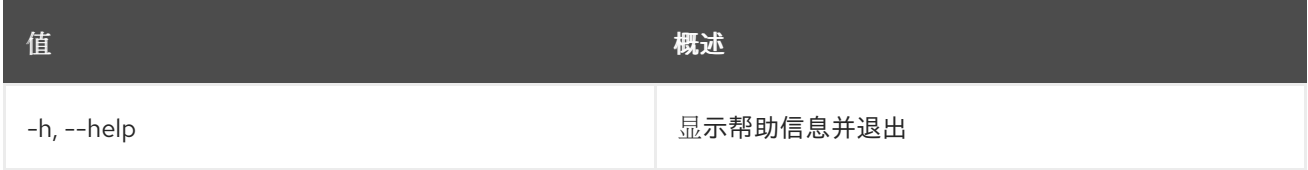

## 表 77.35. 输出格式选项

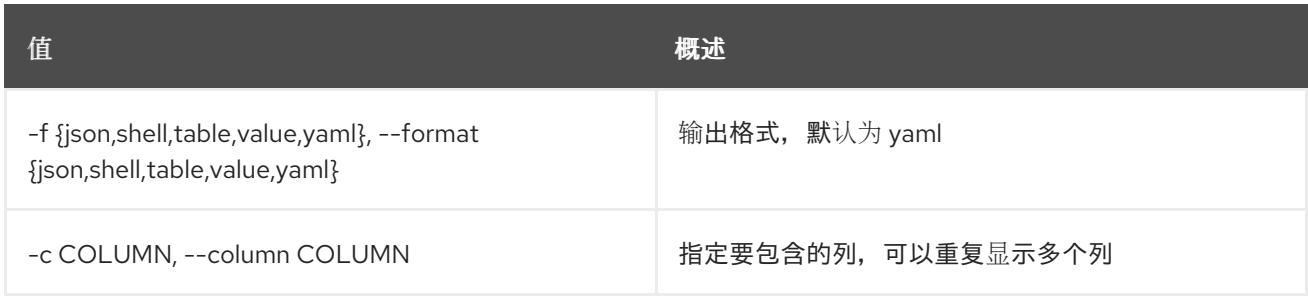

#### 表 77.36. JSON 格式选项

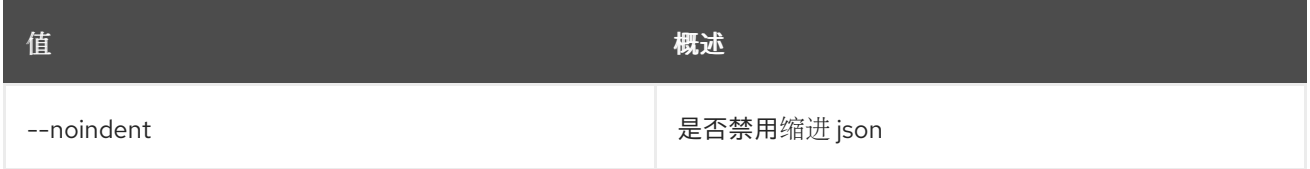

#### 表 77.37. Shell formatter 选项

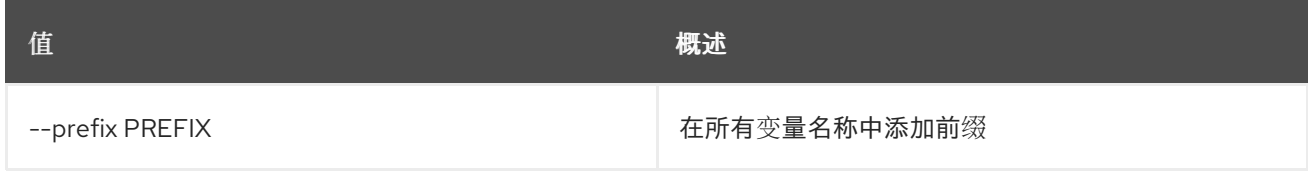

#### 表 77.38. 表格式器选项

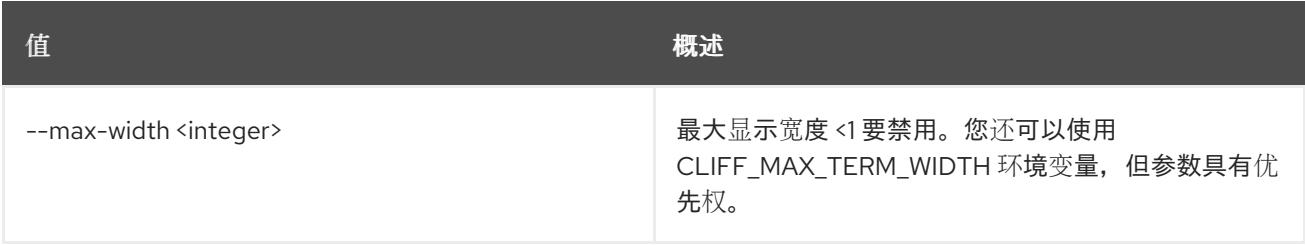

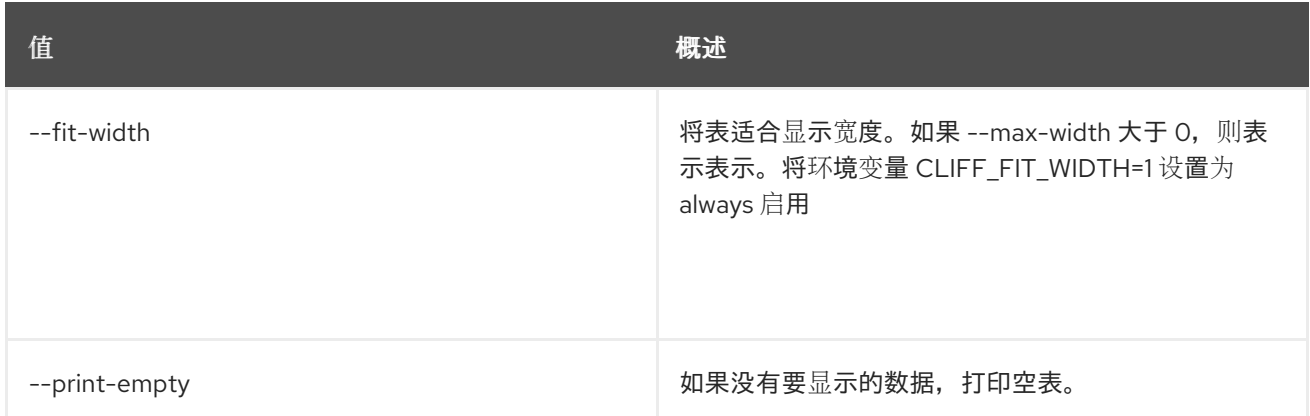

# 77.8. 堆栈事件列表

列出事件。

## 使用方法:

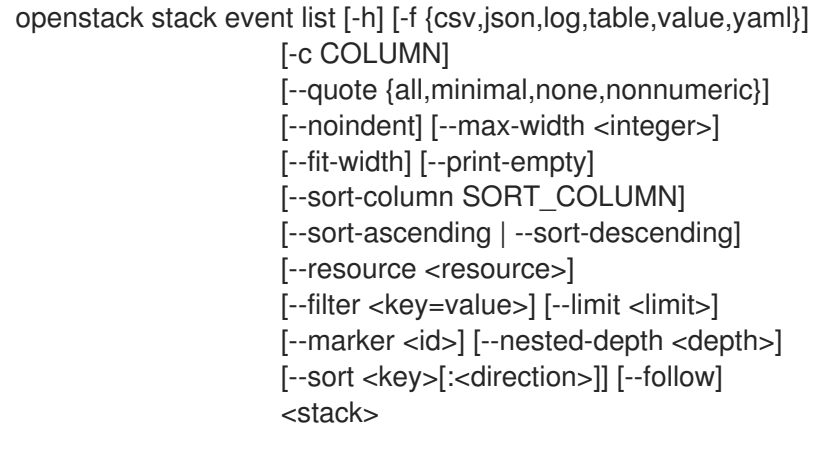

## 表 77.39. positional 参数

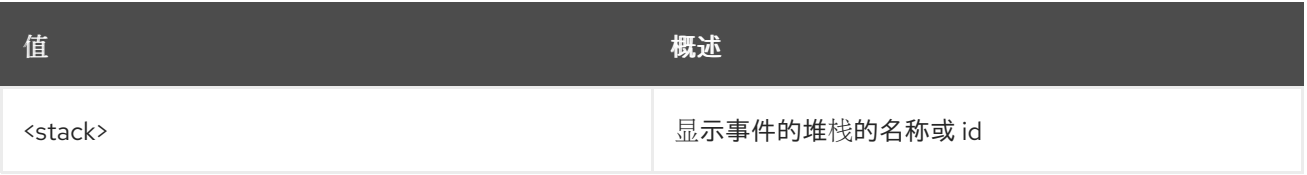

## 表 77.40. 命令参数

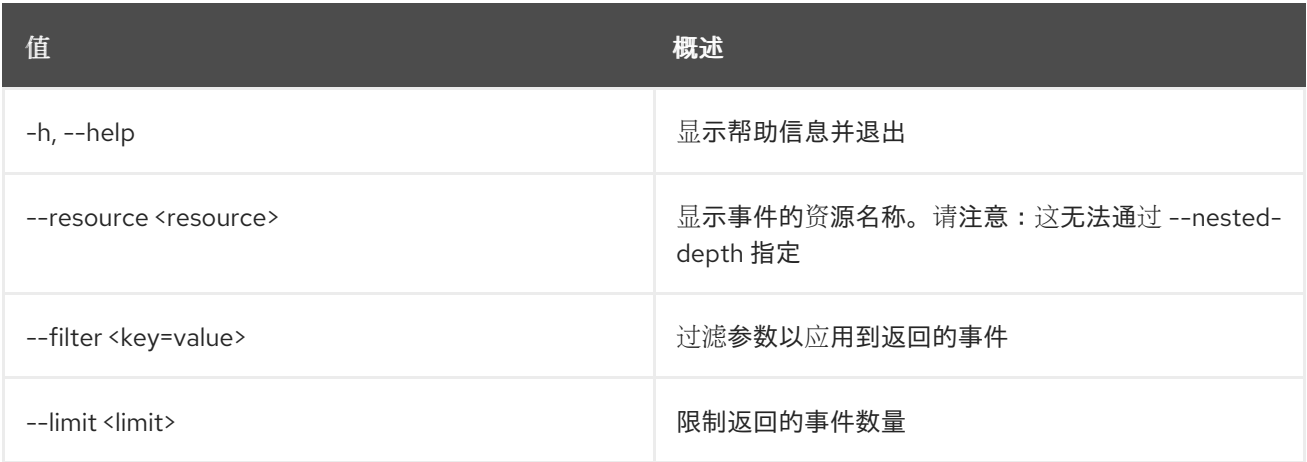

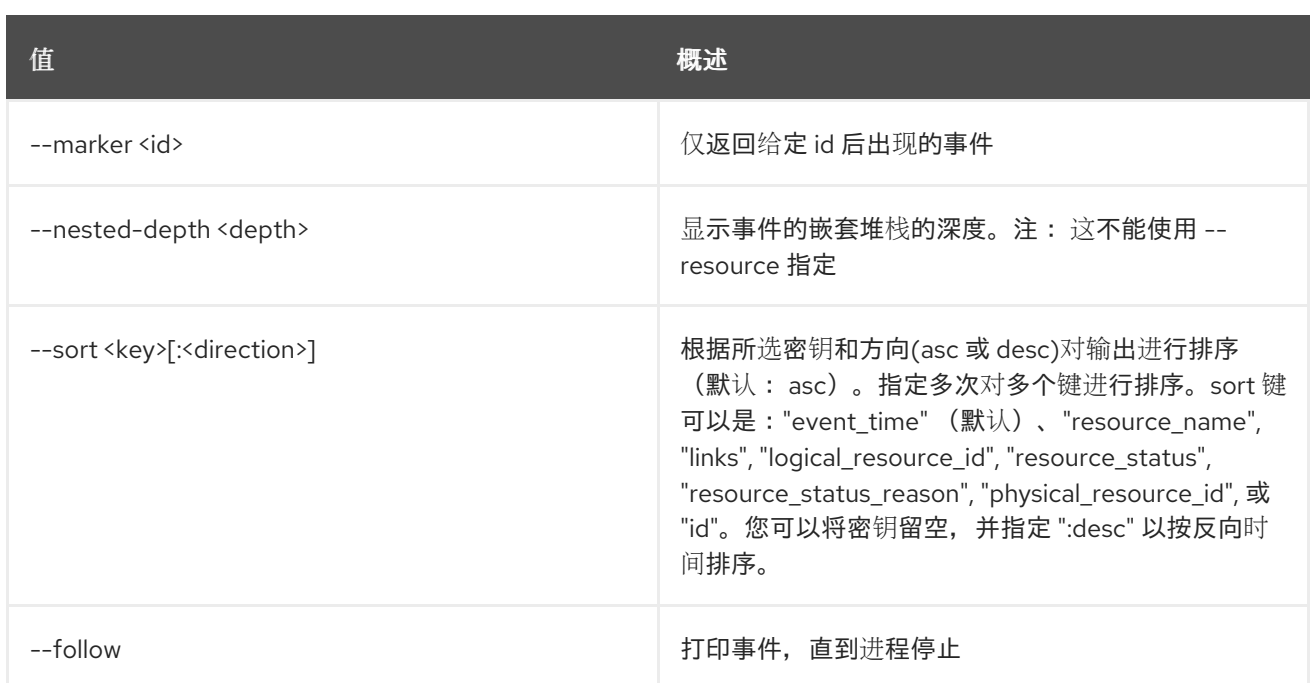

#### 表 77.41. 输出格式选项

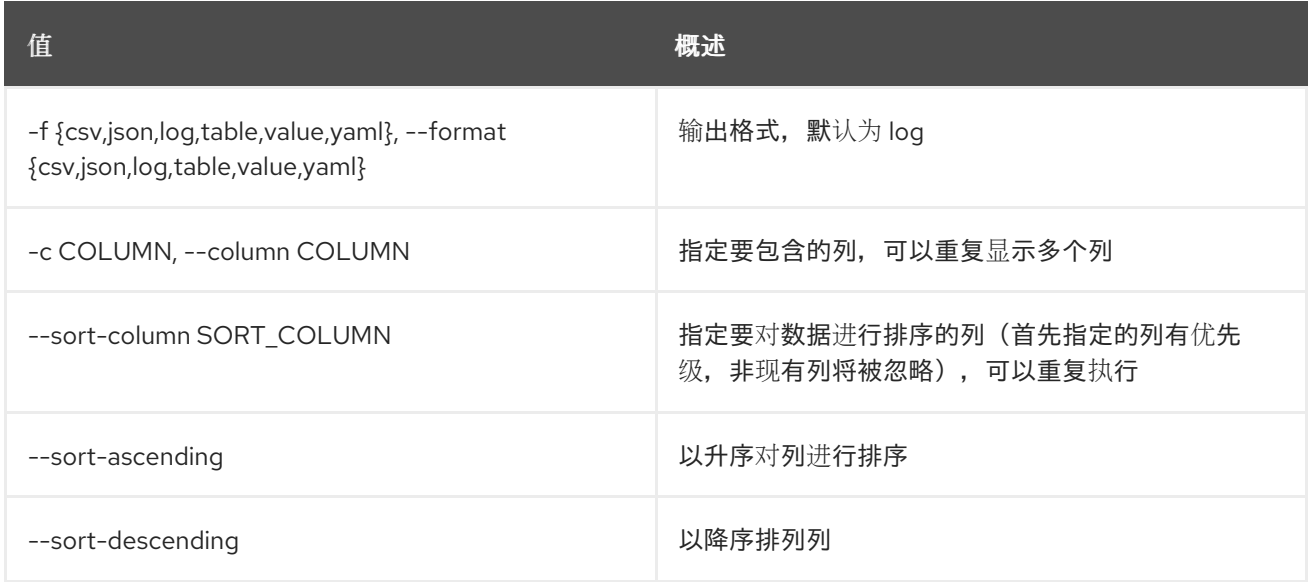

## 表 77.42. CSV 格式选项

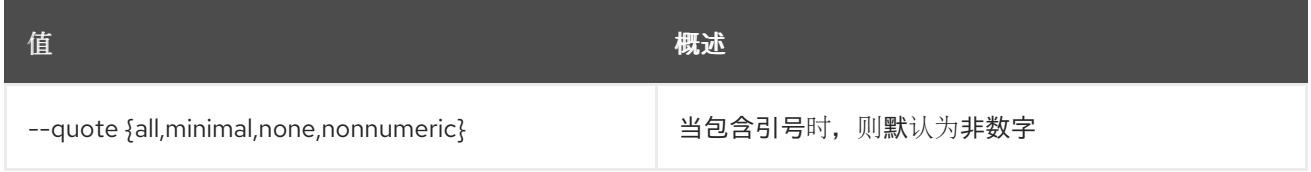

## 表 77.43. JSON 格式选项

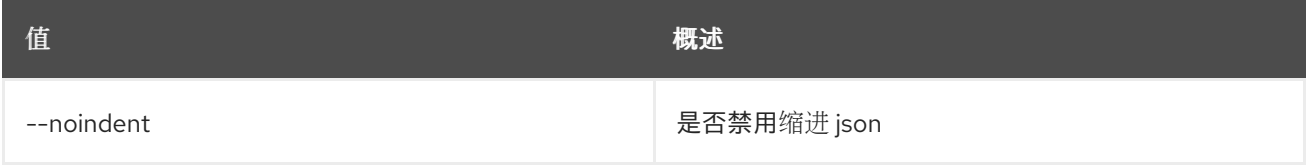

## 表 77.44. 表格式器选项

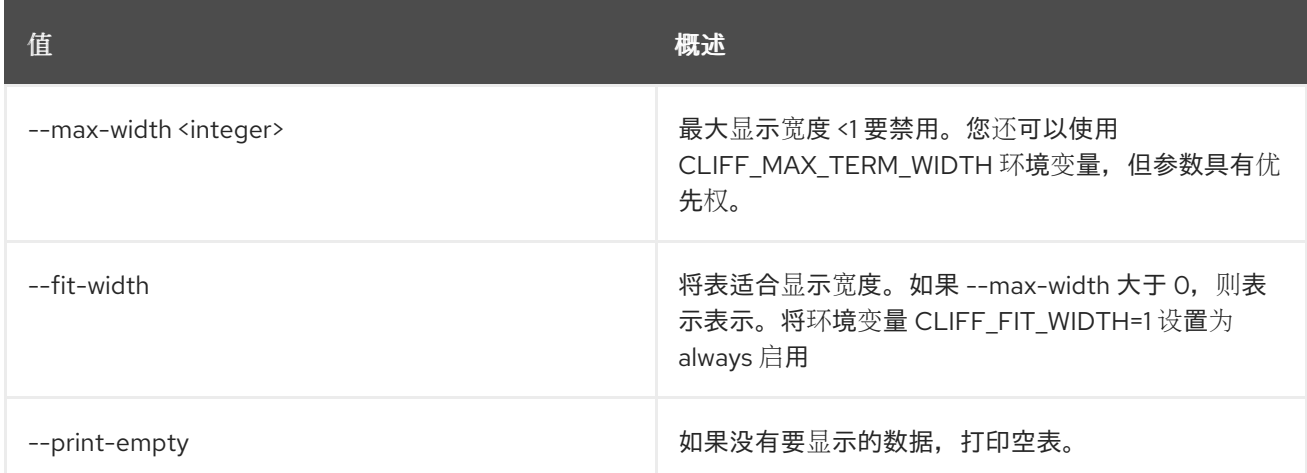

# 77.9. 堆栈事件显示

显示事件详情。

## 使用方法:

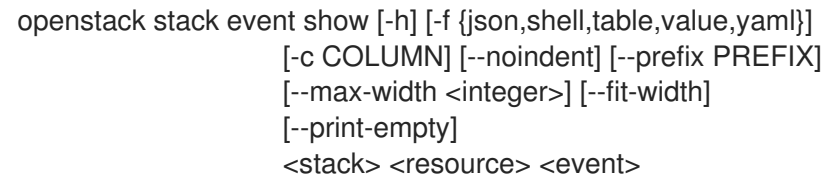

## 表 77.45. positional 参数

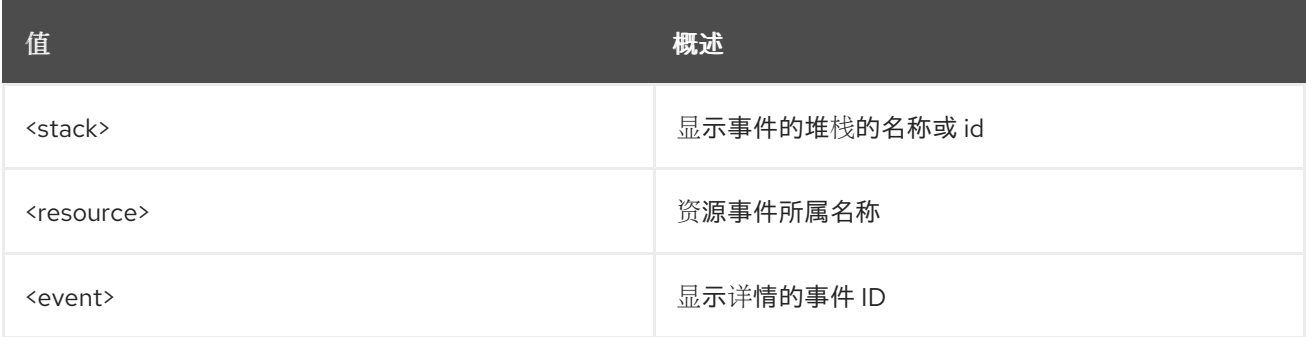

## 表 77.46. 命令参数

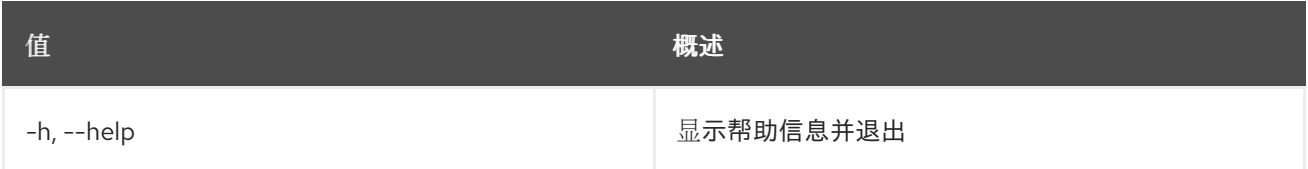

## 表 77.47. 输出格式选项

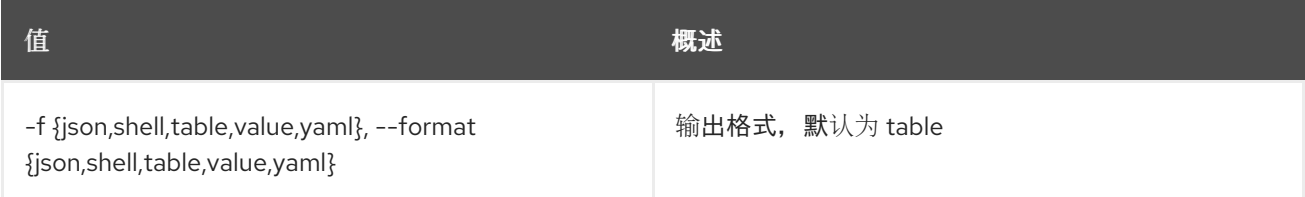

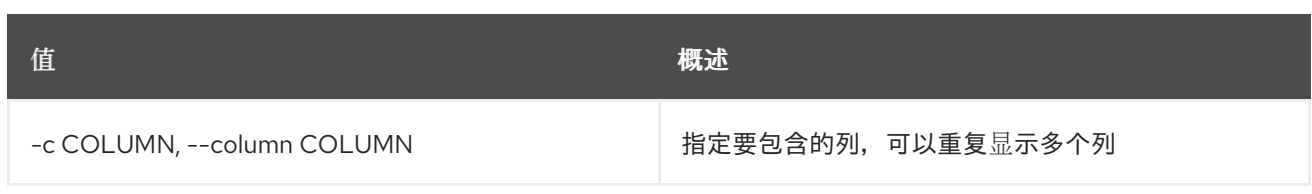

### 表 77.48. JSON 格式选项

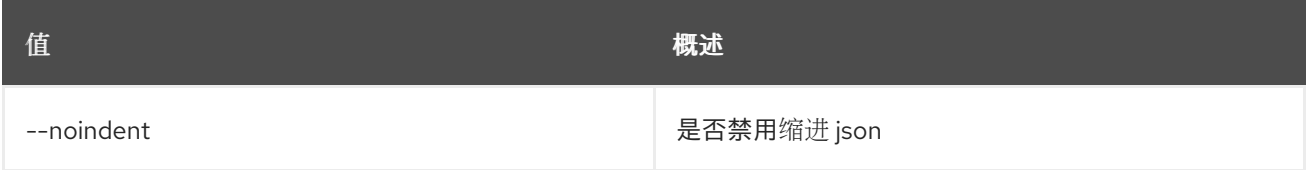

#### 表 77.49. Shell formatter 选项

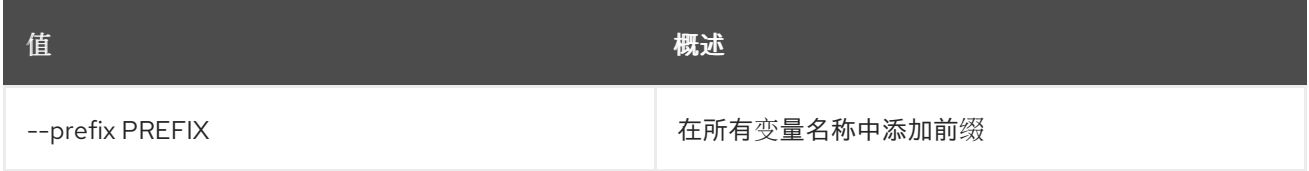

#### 表 77.50. 表格式器选项

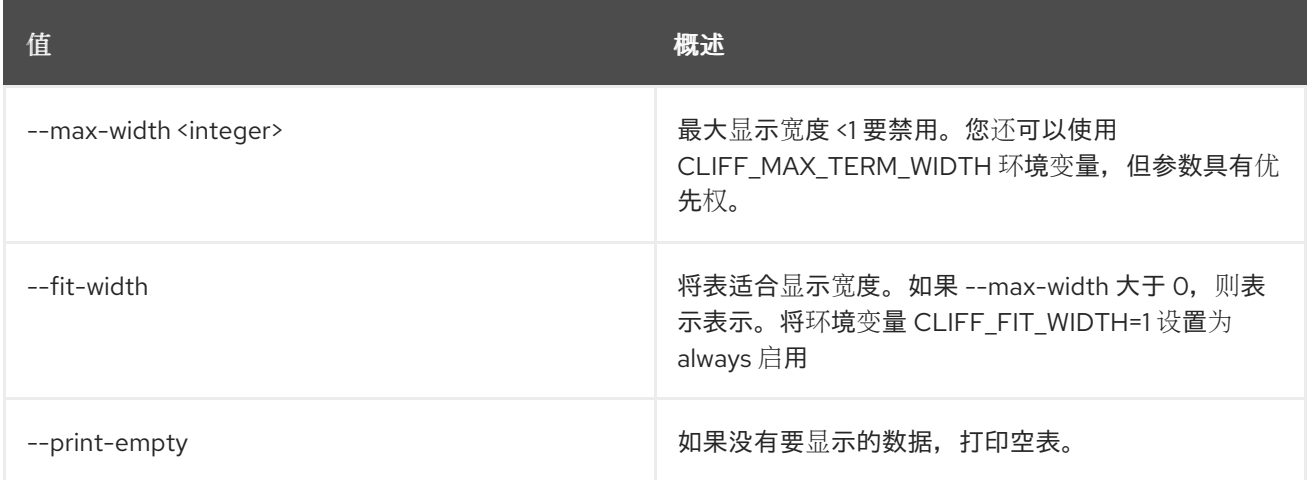

## 77.10. 堆栈导出

导出堆栈数据 json。

### 使用方法:

openstack stack export [-h] [-f {json,shell,table,value,yaml}] [-c COLUMN] [--noindent] [--prefix PREFIX] [--max-width <integer>] [--fit-width] [--print-empty] [--output-file <output-file>] <stack>

### 表 77.51. positional 参数

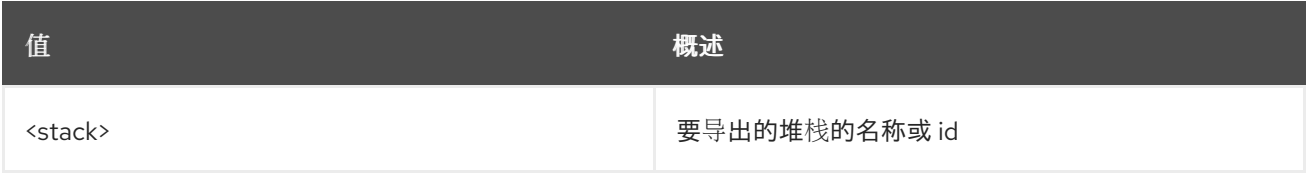

#### 表 77.52. 命令参数

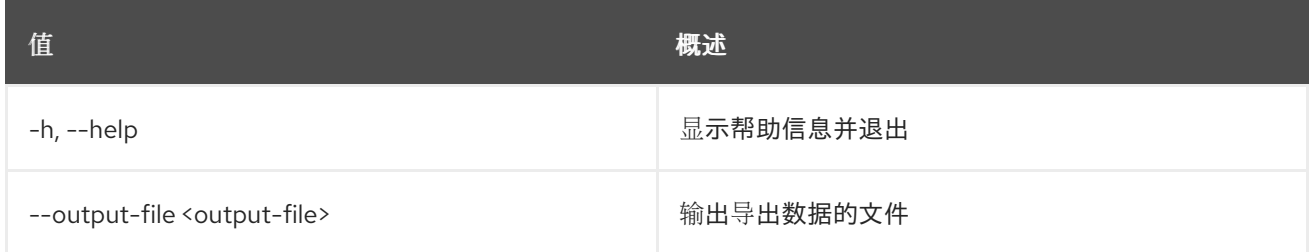

#### 表 77.53. 输出格式选项

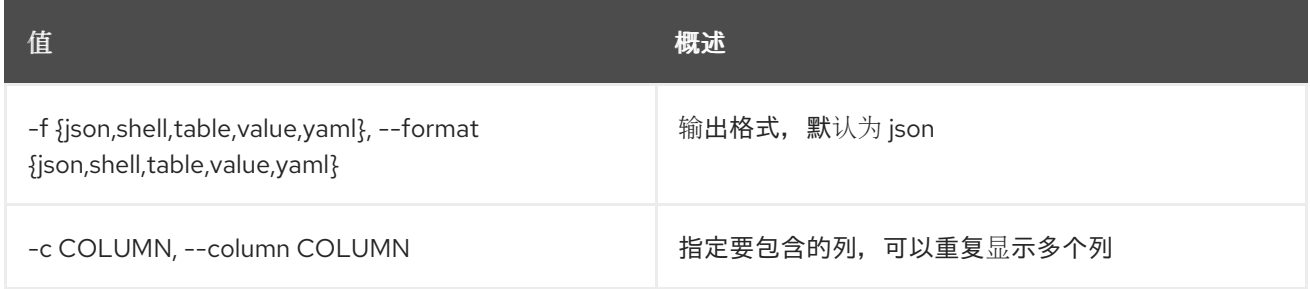

## 表 77.54. JSON 格式选项

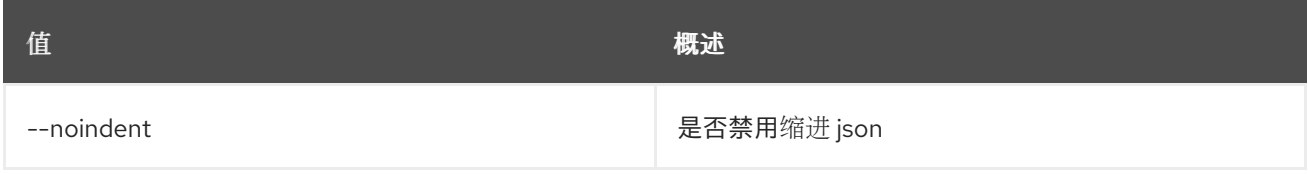

## 表 77.55. Shell formatter 选项

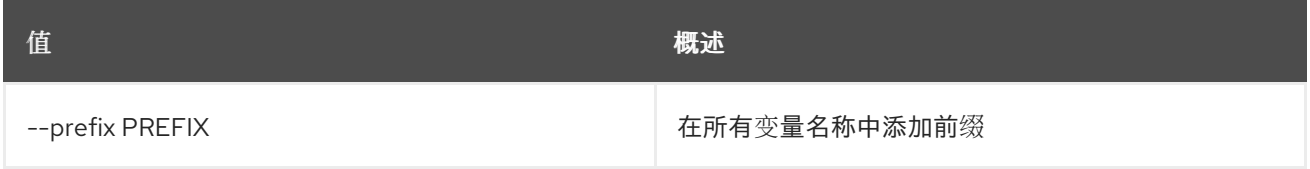

## 表 77.56. 表格式器选项

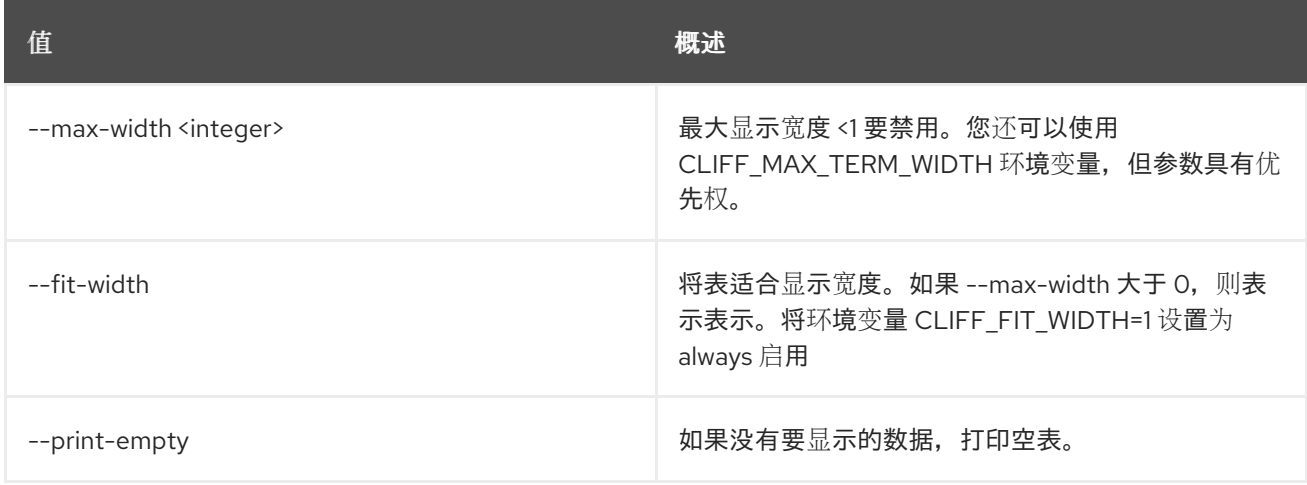

## 77.11. 堆栈故障列表

显示有关失败堆栈资源的信息。

## 使用方法:

openstack stack failures list [-h] [--long] <stack>

## 表 77.57. positional 参数

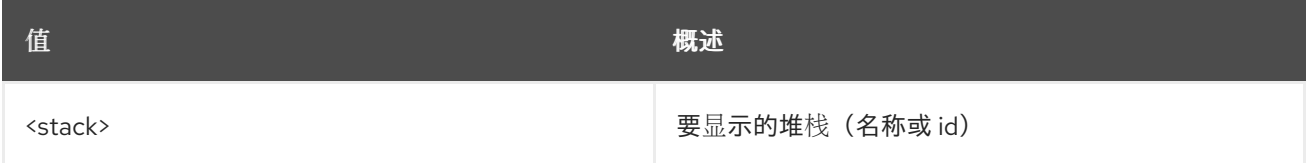

#### 表 77.58. 命令参数

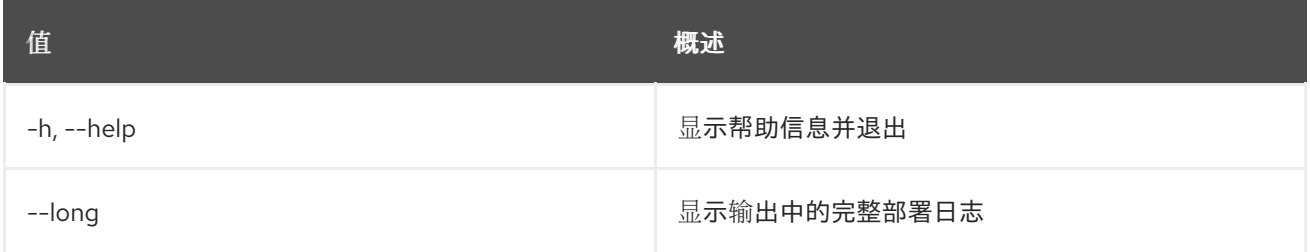

## 77.12. 堆栈文件列表

显示堆栈的文件映射。

## 使用方法:

openstack stack file list [-h] [-f {json,shell,table,value,yaml}] [-c COLUMN] [--noindent] [--prefix PREFIX] [--max-width <integer>] [--fit-width] [--print-empty] <NAME or ID>

#### 表 77.59. positional 参数

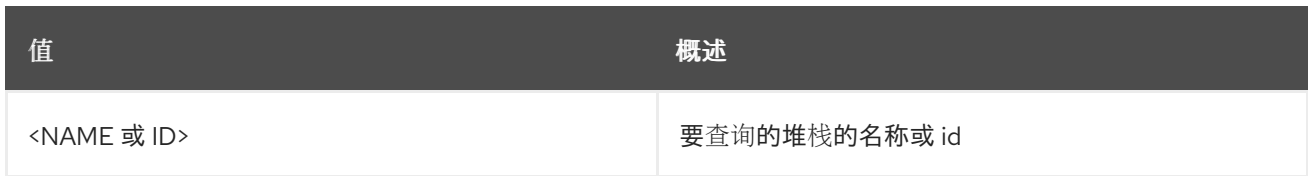

### 表 77.60. 命令参数

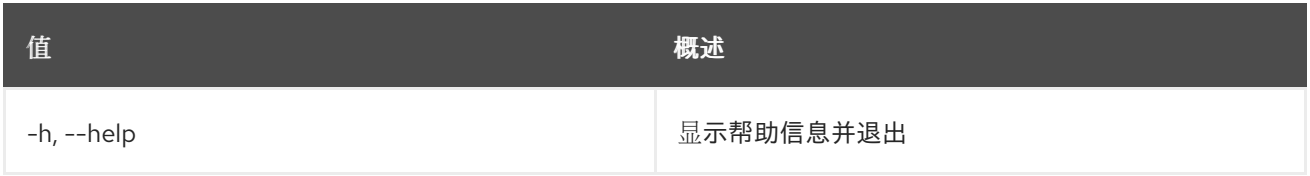

## 表 77.61. 输出格式选项

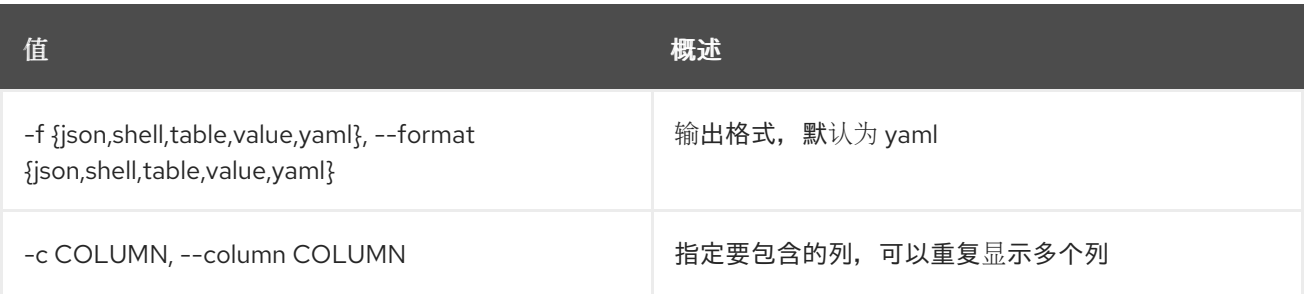

#### 表 77.62. JSON 格式选项

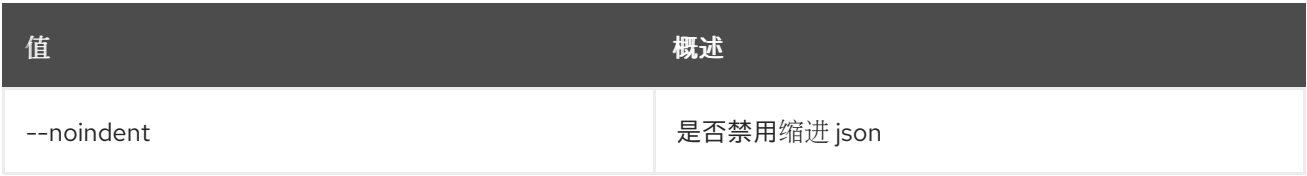

#### 表 77.63. Shell formatter 选项

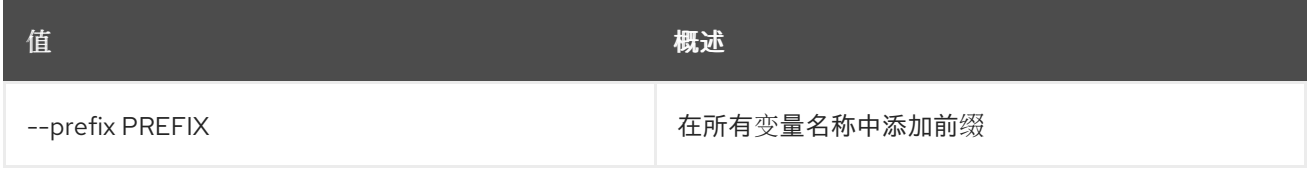

#### 表 77.64. 表格式器选项

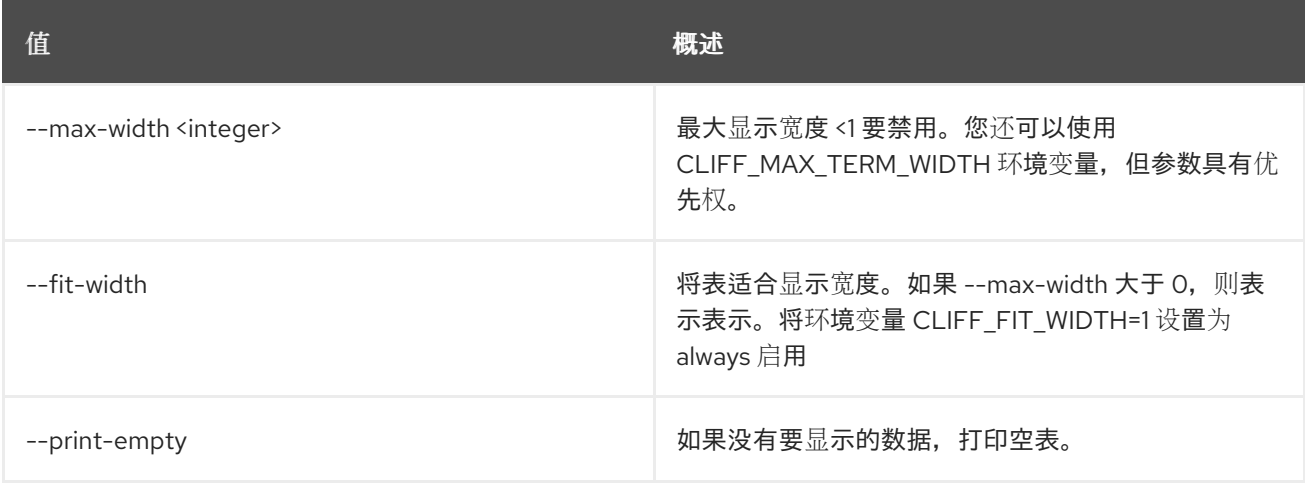

## 77.13. 堆栈 HOOK 清除

清除给定堆栈上的资源 hook。

#### 使用方法:

openstack stack hook clear [-h] [--pre-create] [--pre-update] [--pre-delete] <stack> <resource> [<resource> ...]

#### 表 77.65. positional 参数

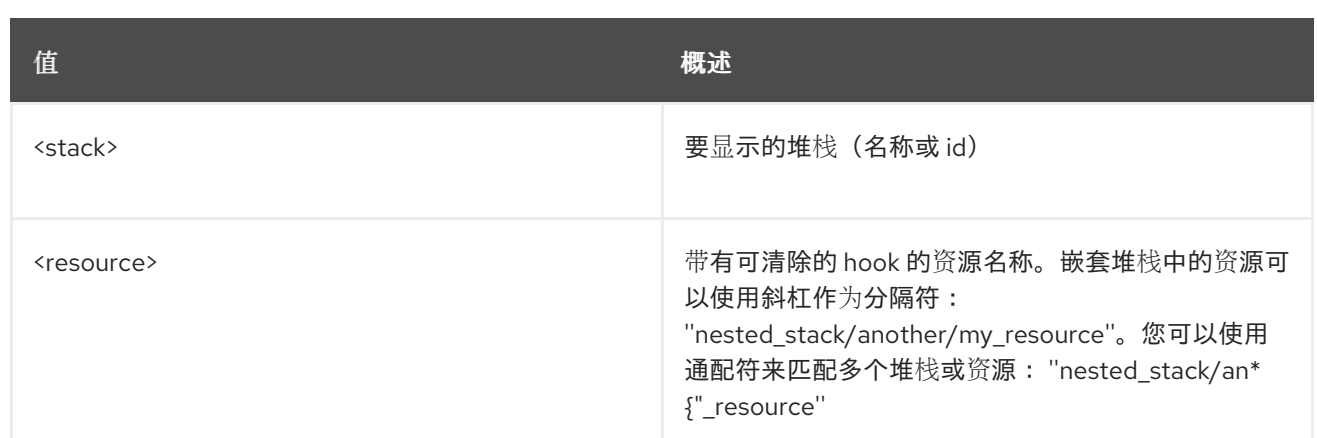

#### 表 77.66. 命令参数

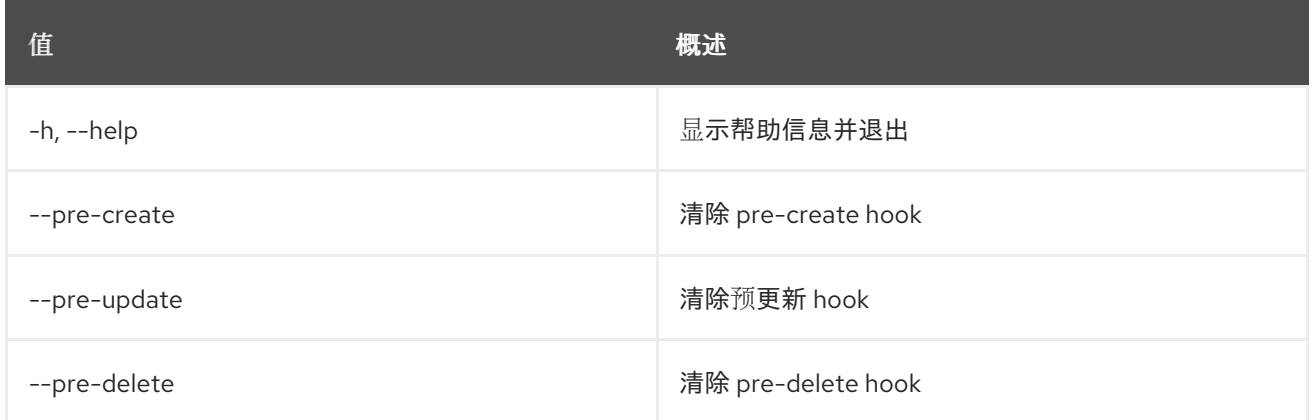

# 77.14. 堆栈 HOOK 轮询

列出堆栈待处理 hook 的资源。

## 使用方法:

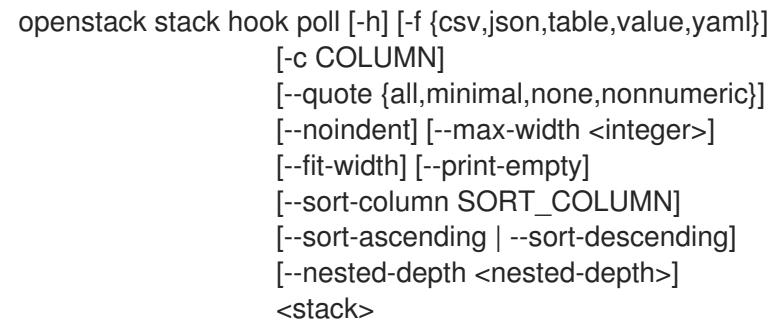

## 表 77.67. positional 参数

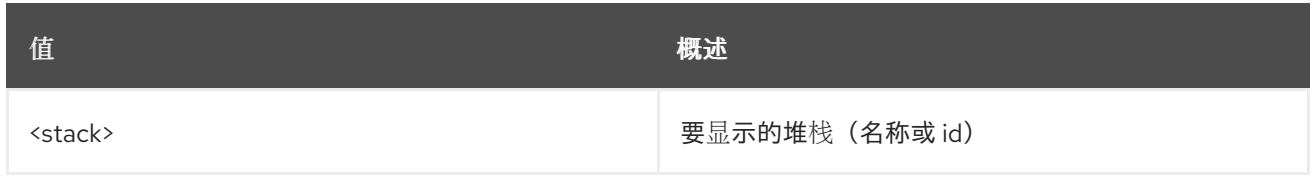

#### 表 77.68. 命令参数

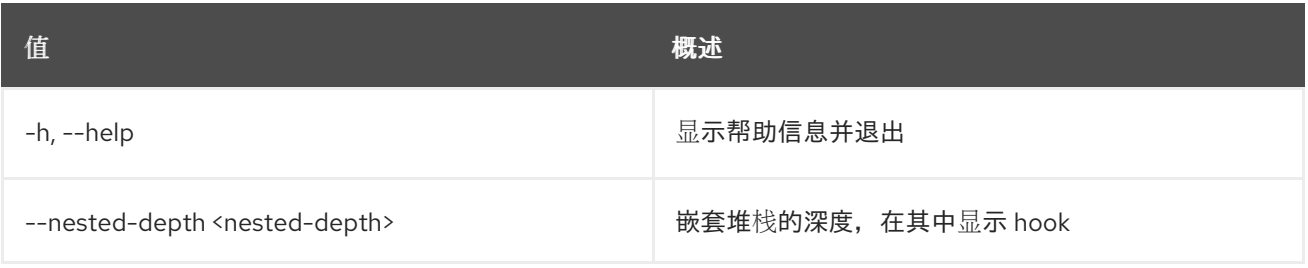

## 表 77.69. 输出格式选项

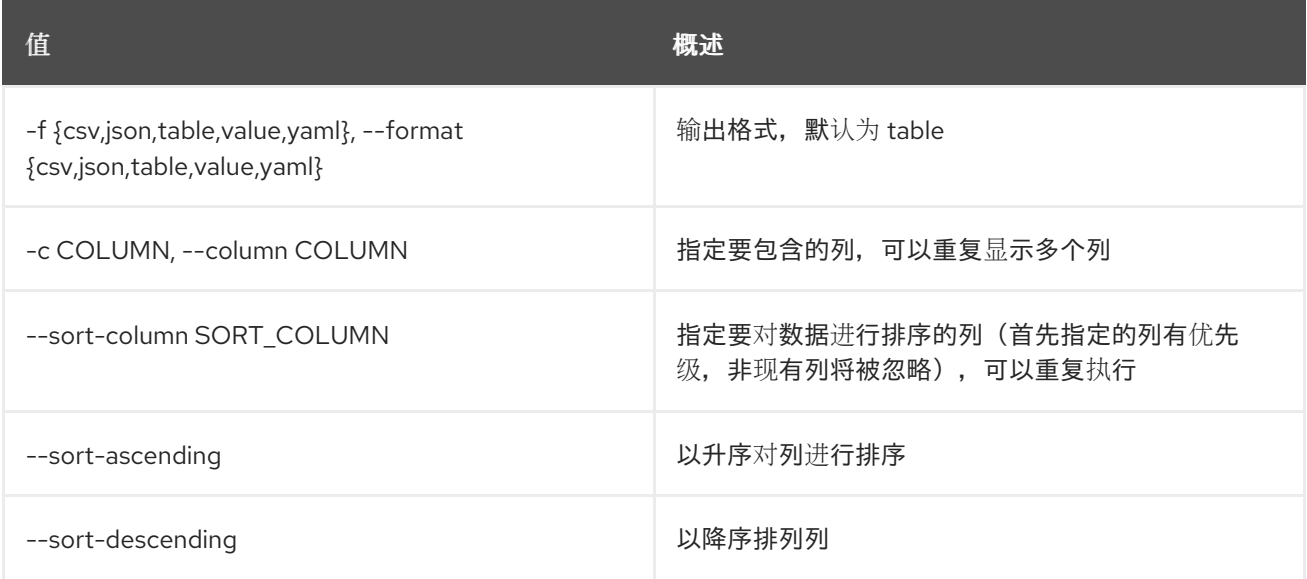

## 表 77.70. CSV 格式选项

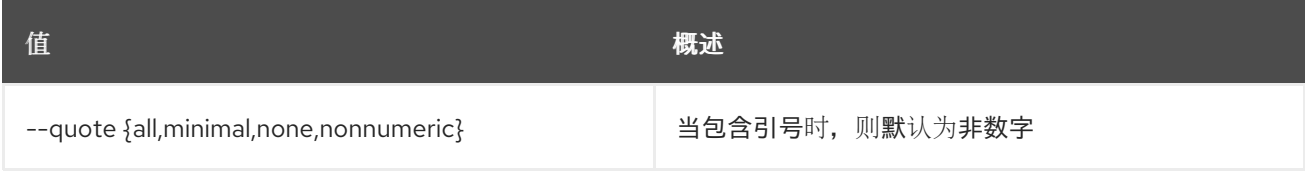

## 表 77.71. JSON 格式选项

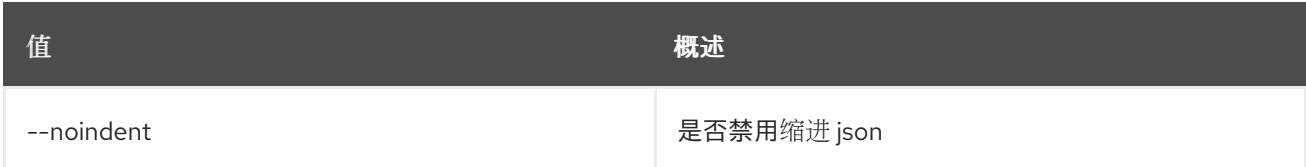

## 表 77.72. 表格式器选项

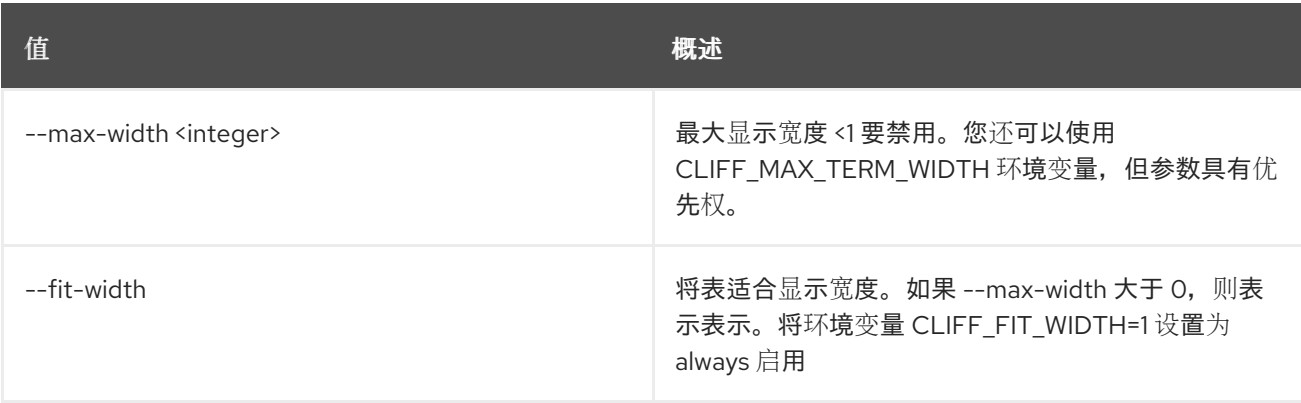

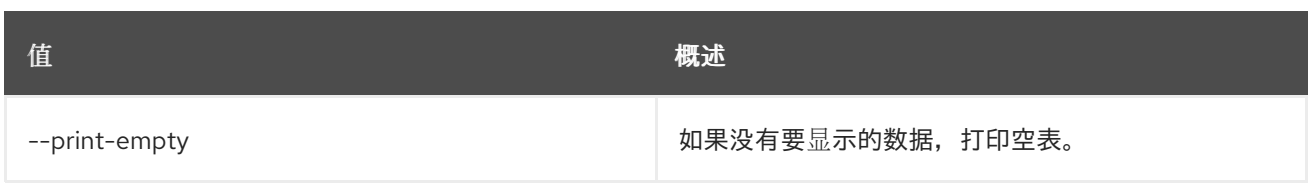

# 77.15. 堆栈列表

列出堆栈。

## 使用方法:

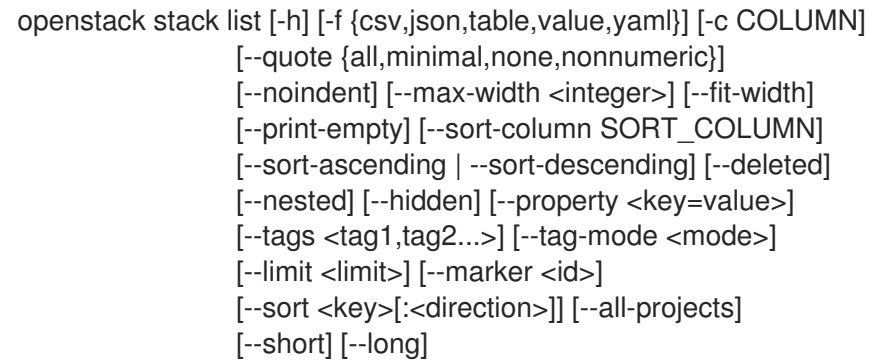

## 表 77.73. 命令参数

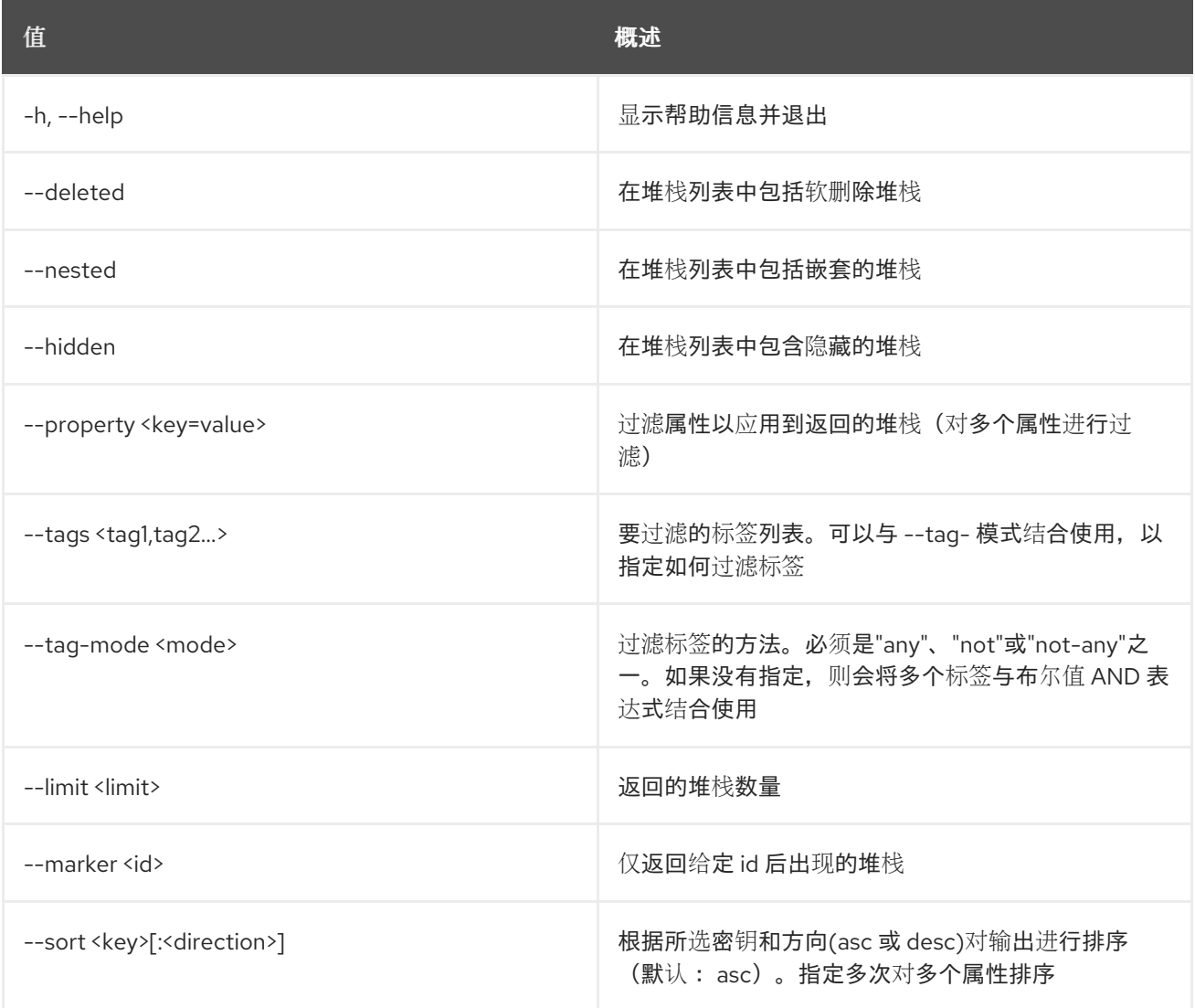
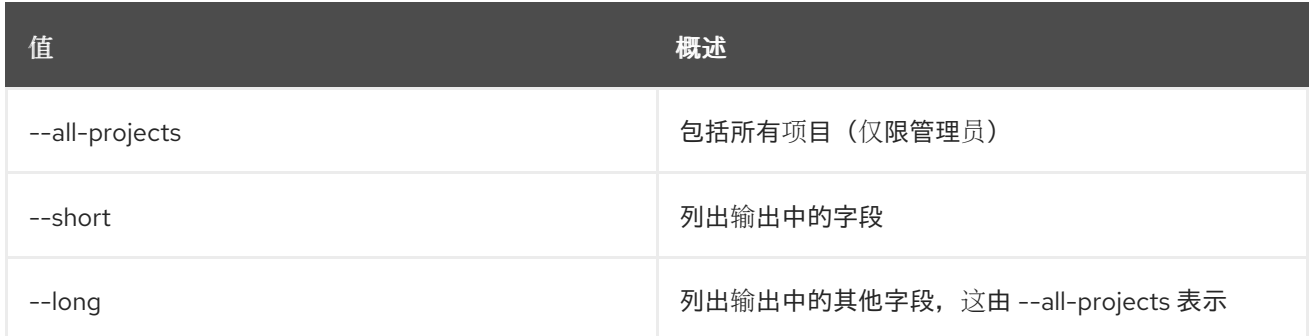

# 表 77.74. 输出格式选项

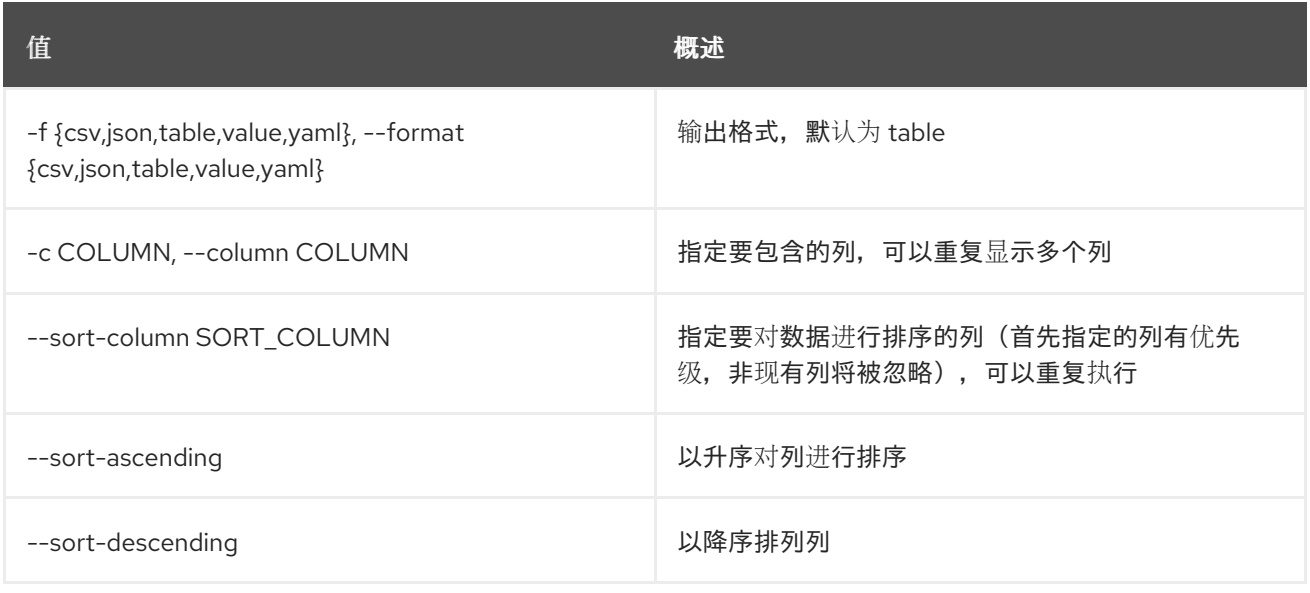

## 表 77.75. CSV 格式选项

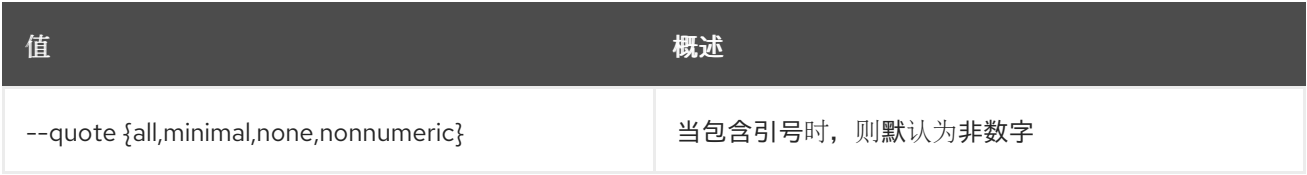

# 表 77.76. JSON 格式选项

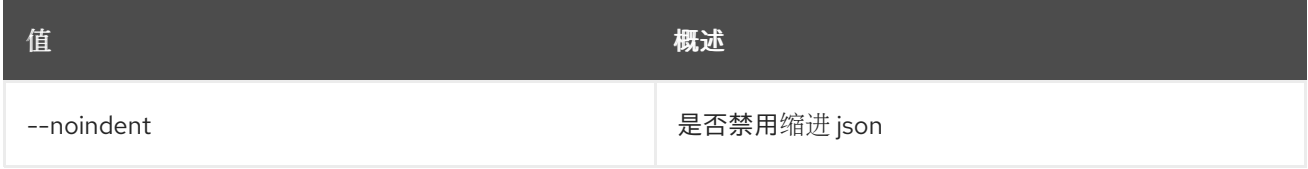

# 表 77.77. 表格式器选项

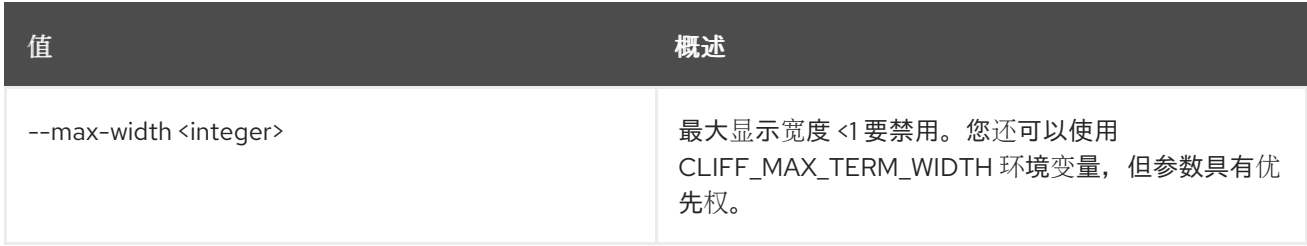

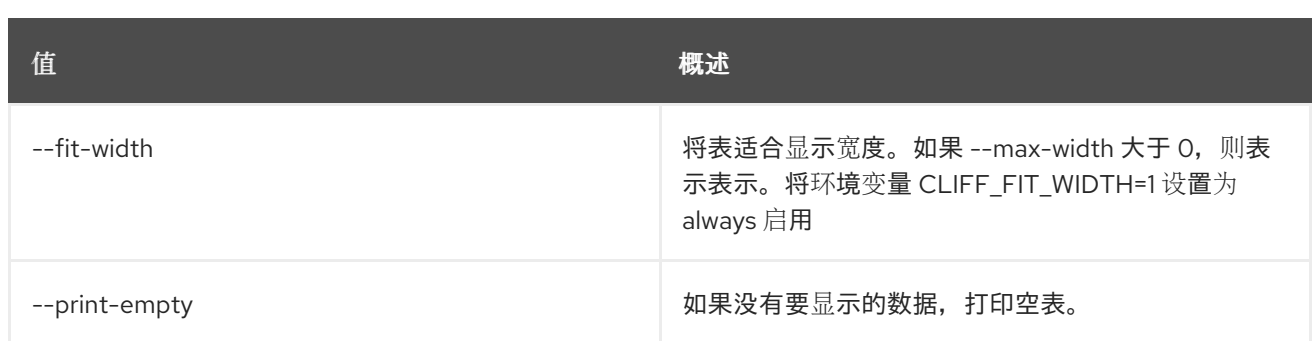

# 77.16. 堆栈输出列表

列出堆栈输出。

# 使用方法:

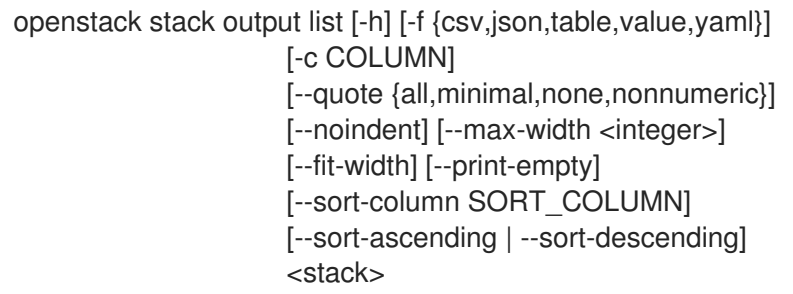

# 表 77.78. positional 参数

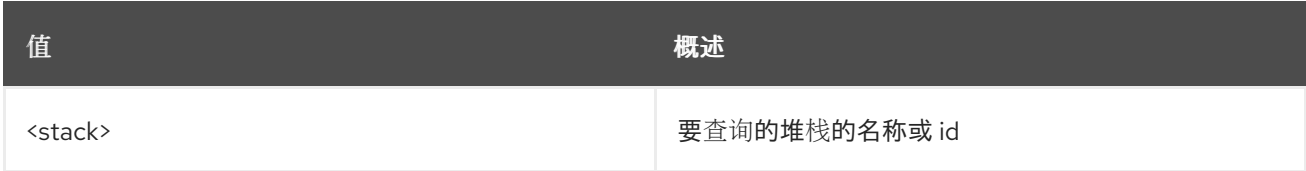

# 表 77.79. 命令参数

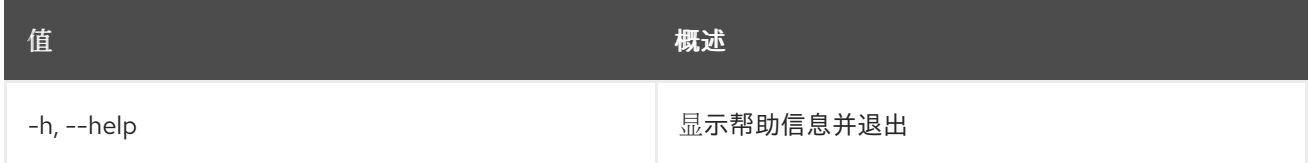

## 表 77.80. 输出格式选项

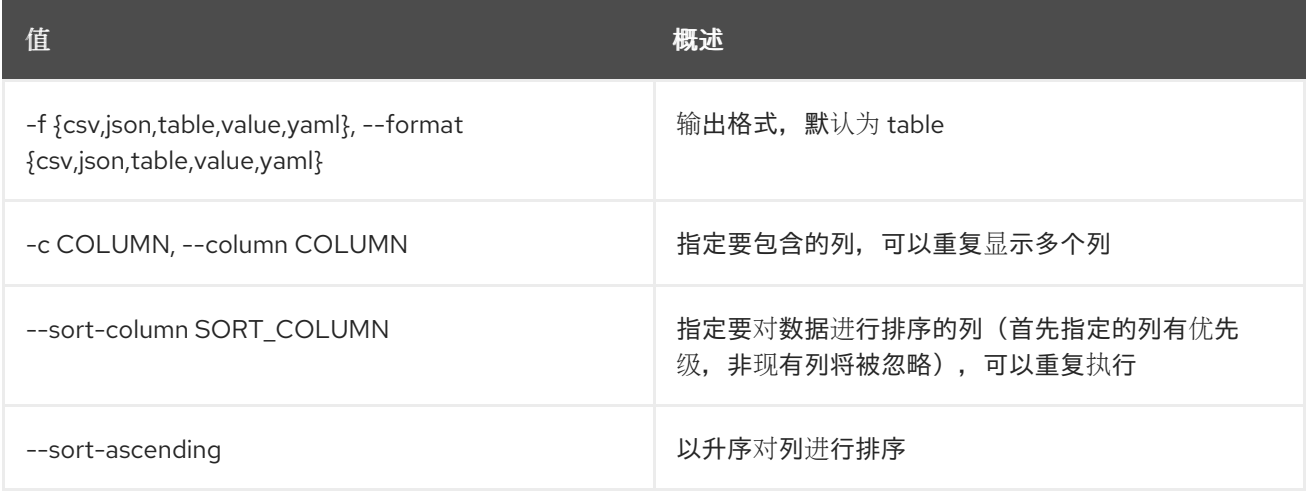

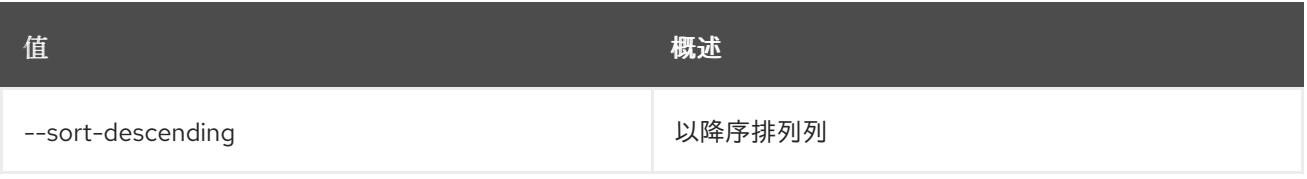

### 表 77.81. CSV 格式选项

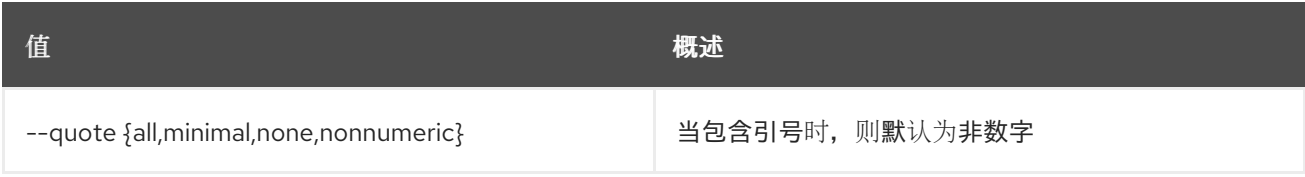

#### 表 77.82. JSON 格式选项

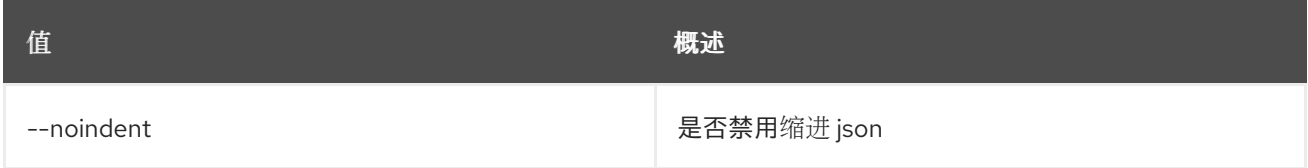

### 表 77.83. 表格式器选项

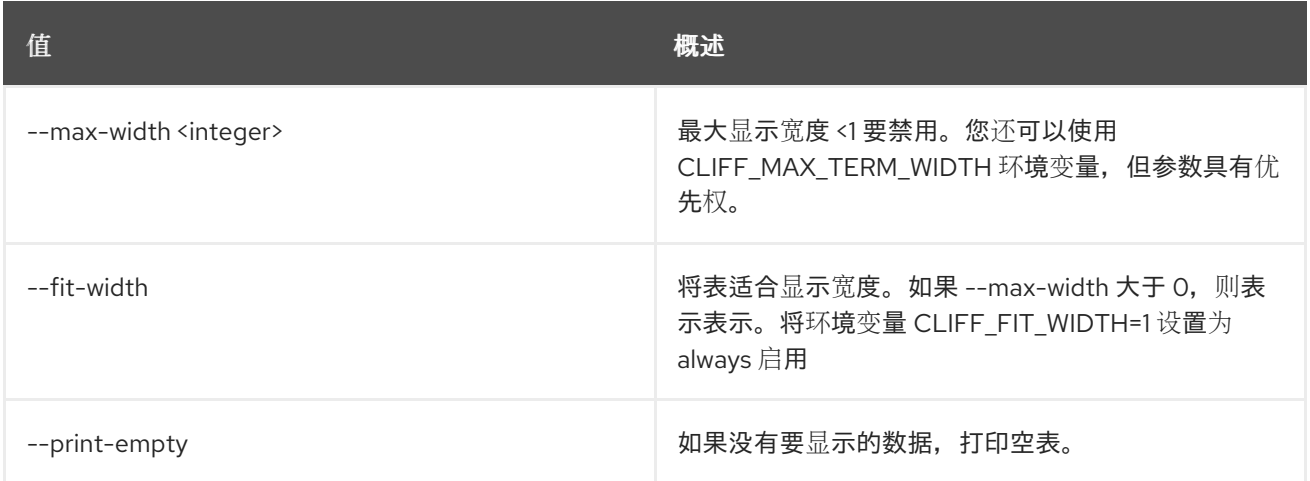

# 77.17. 堆栈输出显示

显示堆栈输出。

# 使用方法:

openstack stack output show [-h] [-f {json,shell,table,value,yaml}] [-c COLUMN] [--noindent] [--prefix PREFIX] [--max-width <integer>] [--fit-width] [--print-empty] [--all] <stack> [<output>]

# 表 77.84. positional 参数

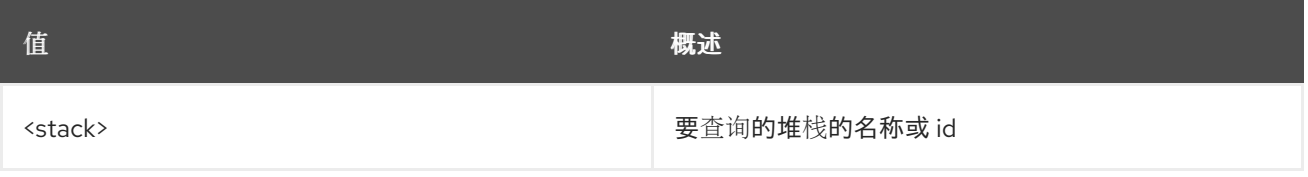

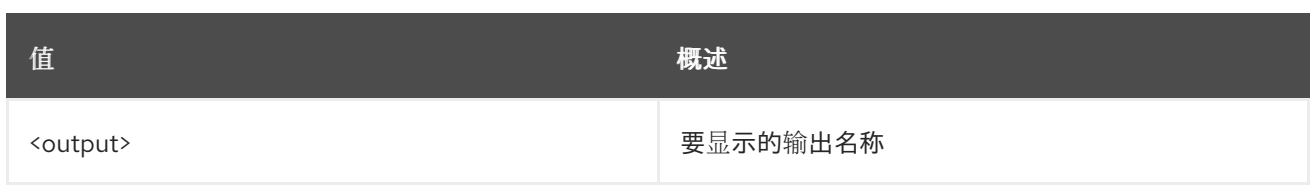

# 表 77.85. 命令参数

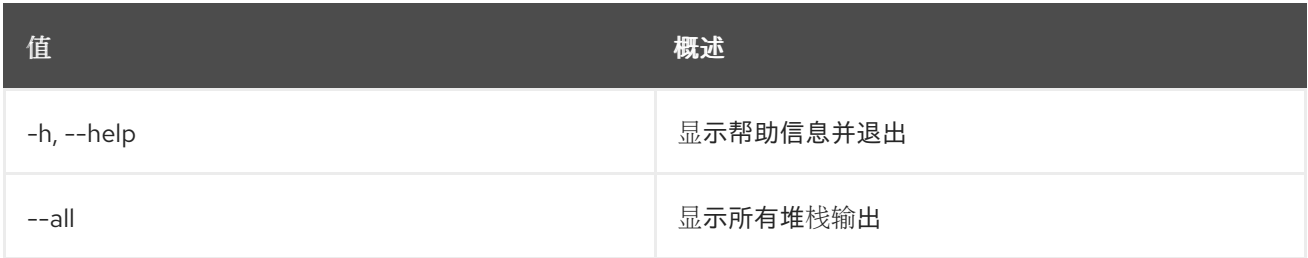

# 表 77.86. 输出格式选项

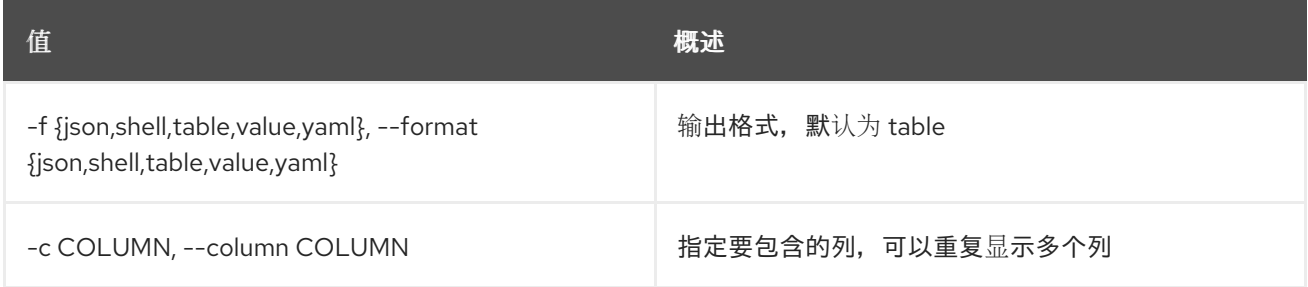

### 表 77.87. JSON 格式选项

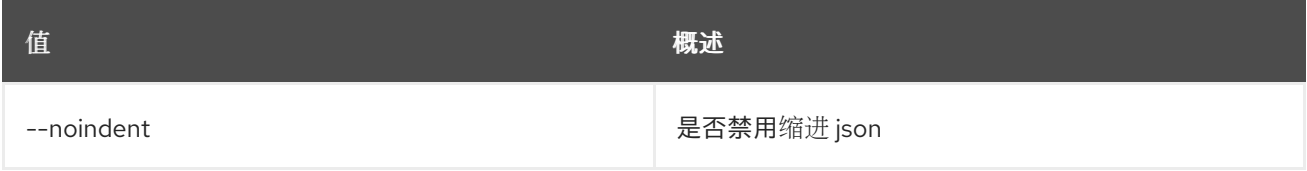

# 表 77.88. Shell formatter 选项

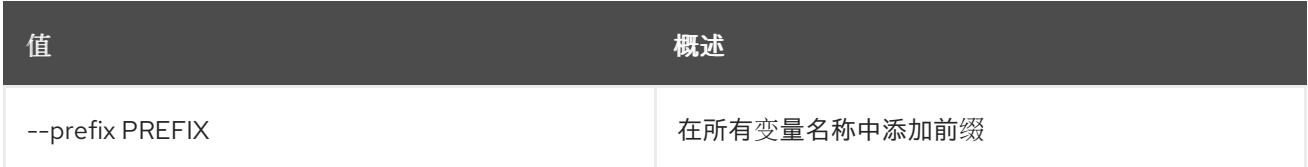

# 表 77.89. 表格式器选项

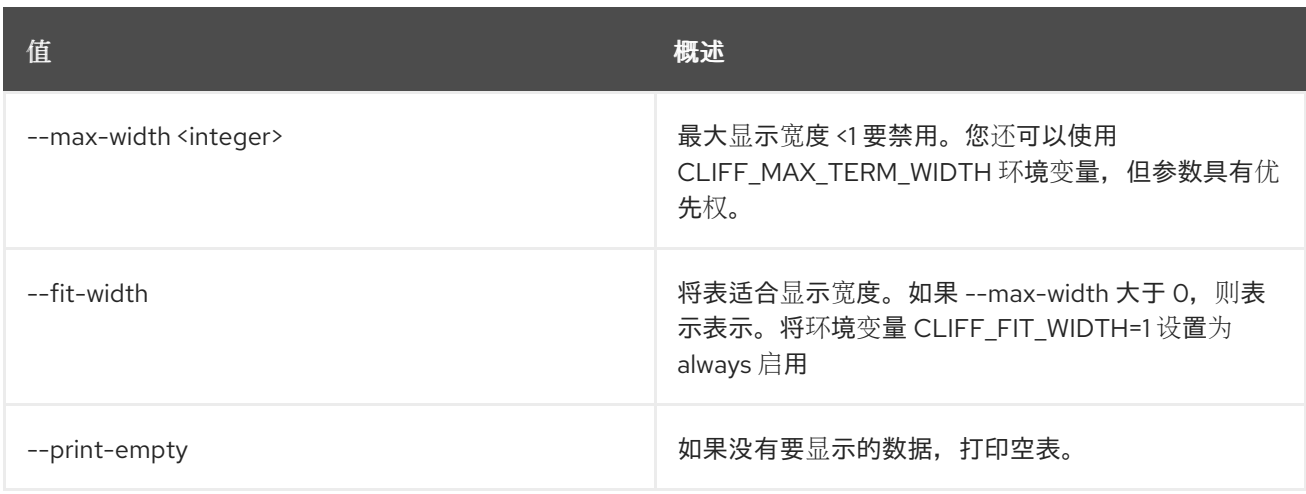

# 77.18. 堆栈资源列表

列出堆栈资源。

### 使用方法:

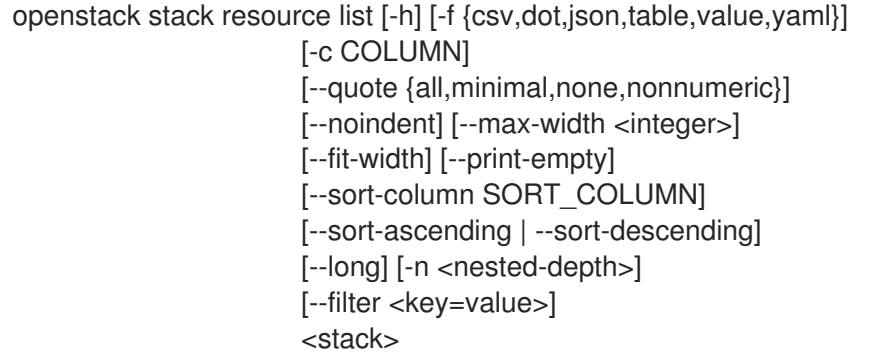

## 表 77.90. positional 参数

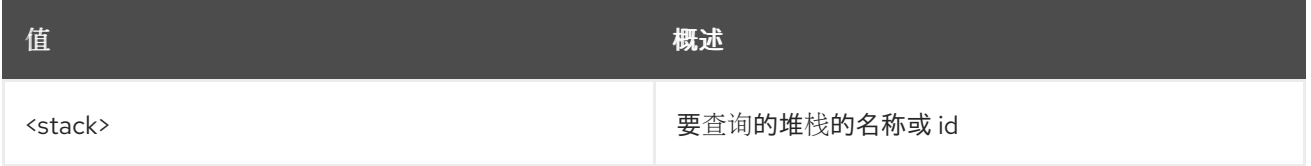

#### 表 77.91. 命令参数

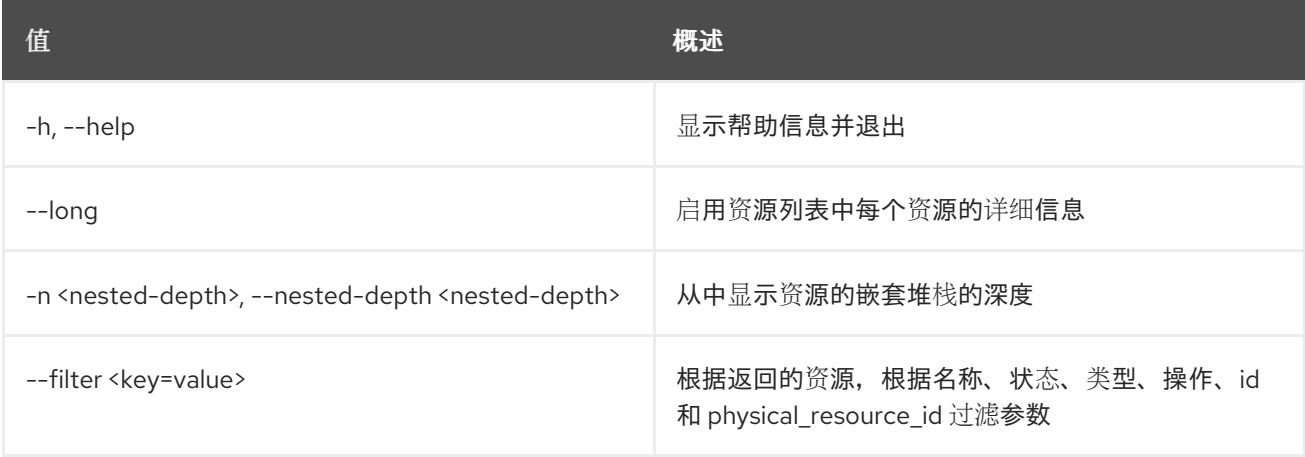

### 表 77.92. 输出格式选项

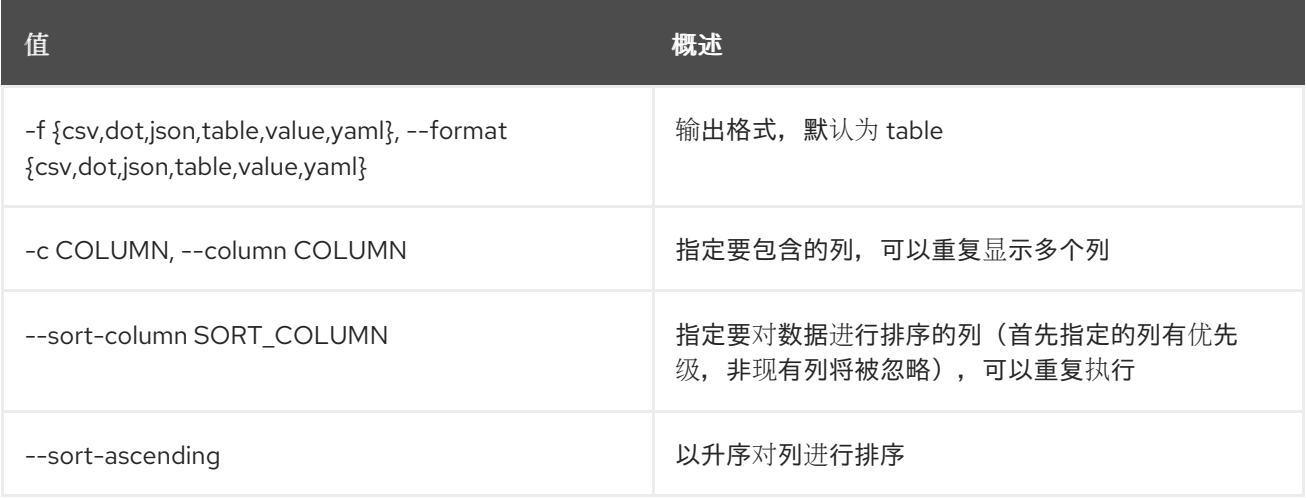

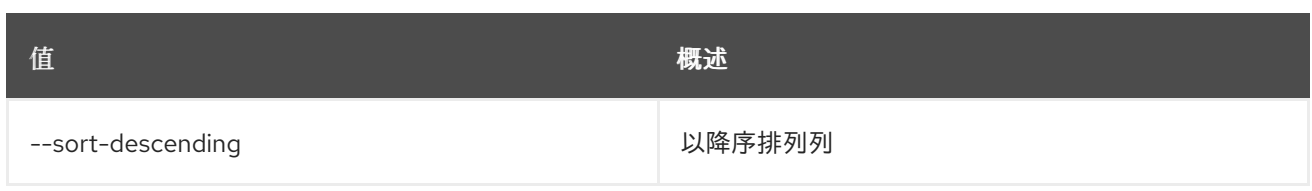

# 表 77.93. CSV 格式选项

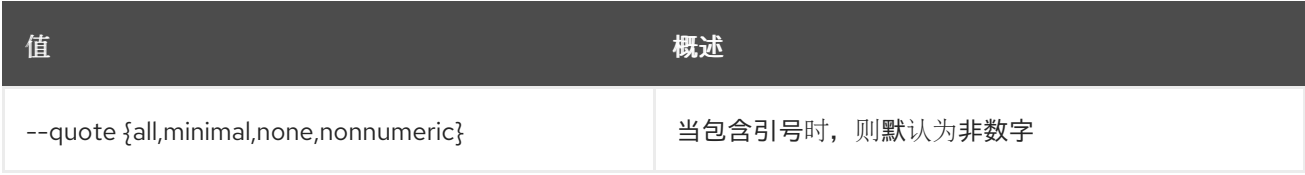

### 表 77.94. JSON 格式选项

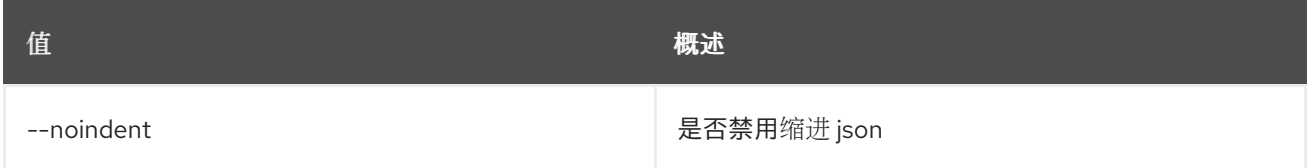

### 表 77.95. 表格式器选项

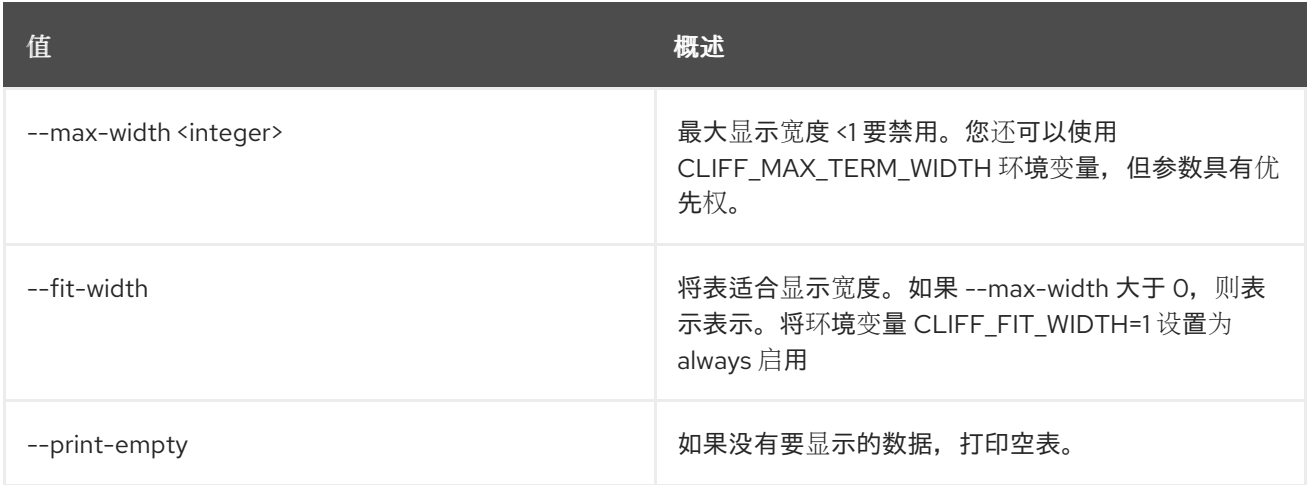

# 77.19. 堆栈资源标记不健康

设置资源的健康状况。

### 使用方法:

openstack stack resource mark unhealthy [-h] [--reset] <stack> <resource> [reason]

#### 表 77.96. positional 参数

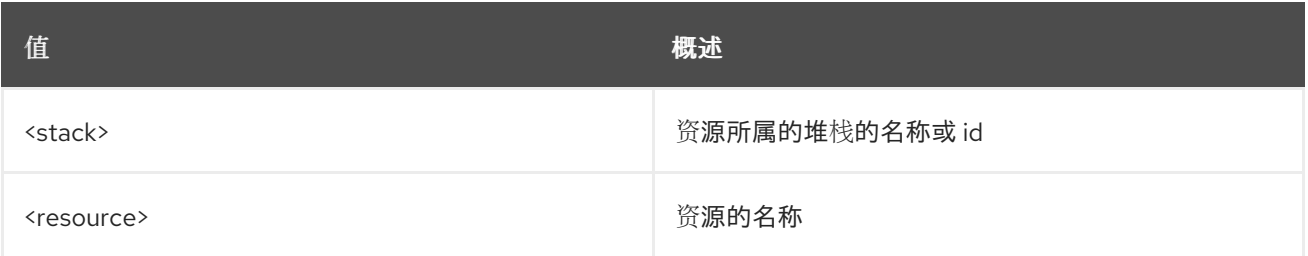

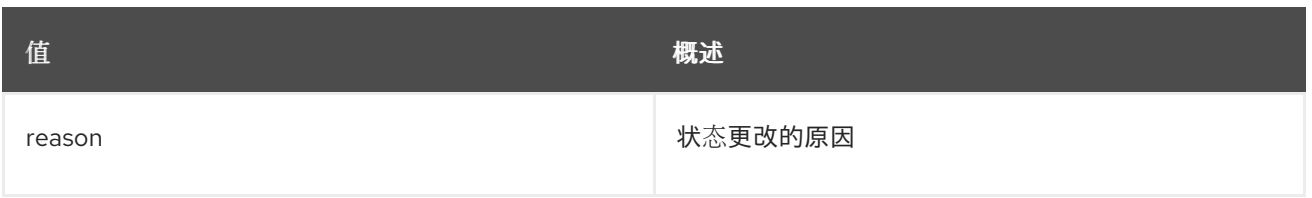

## 表 77.97. 命令参数

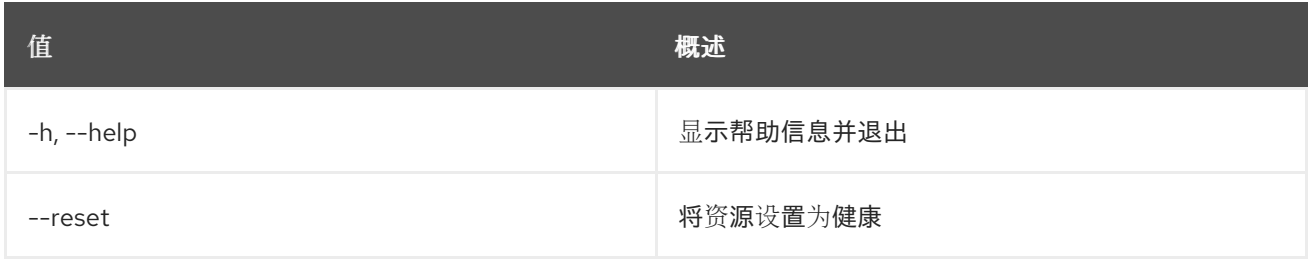

# 77.20. 堆栈资源元数据

# 显示资源元数据

### 使用方法:

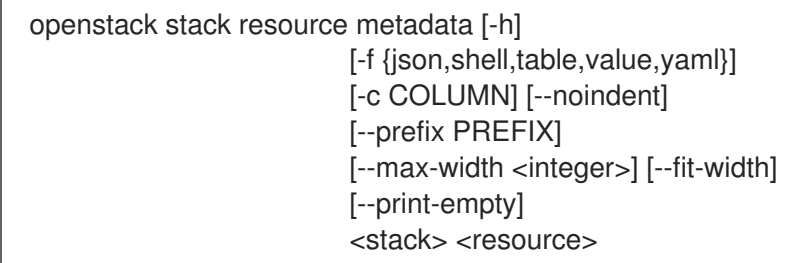

### 表 77.98. positional 参数

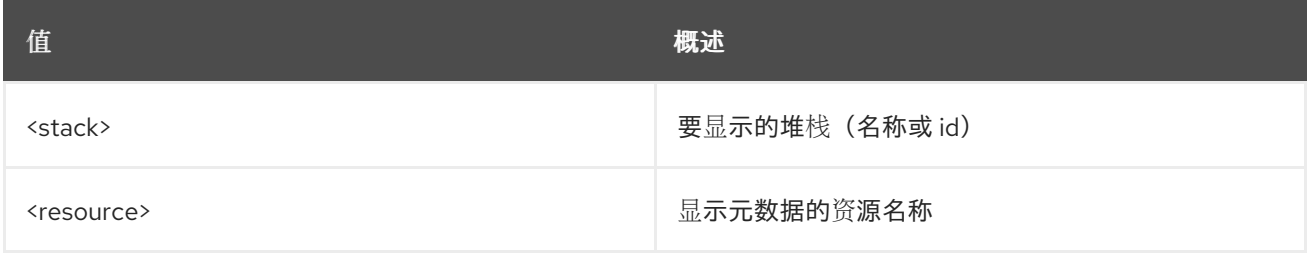

### 表 77.99. 命令参数

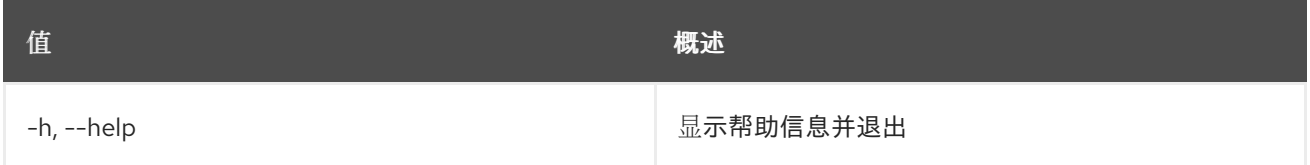

# 表 77.100. 输出格式选项

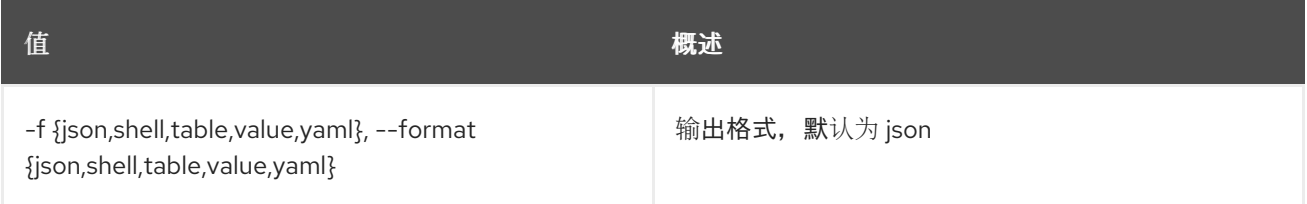

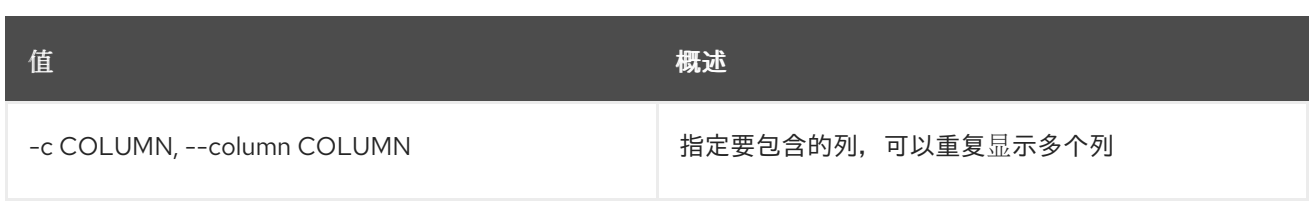

#### 表 77.101. JSON 格式选项

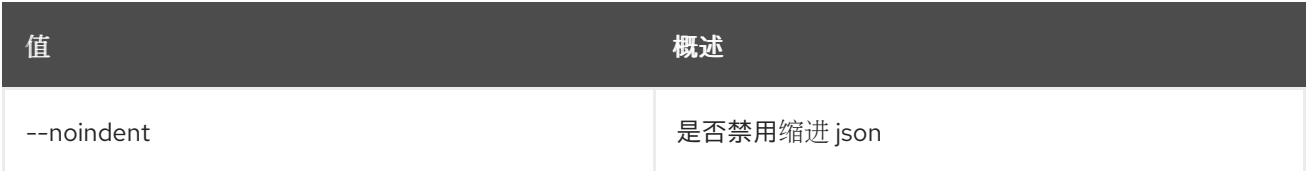

### 表 77.102. Shell formatter 选项

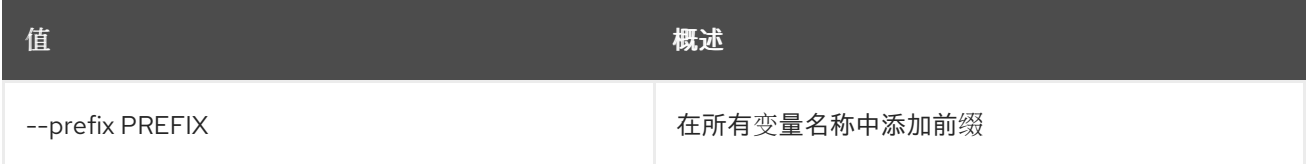

### 表 77.103. 表格式器选项

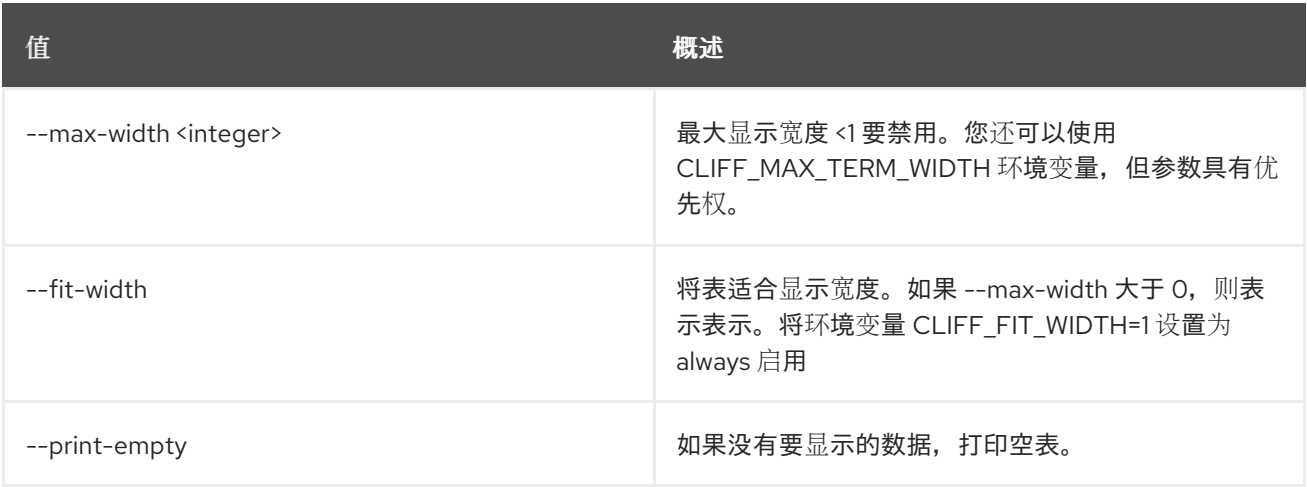

# 77.21. 堆栈资源显示

显示堆栈资源。

# 使用方法:

openstack stack resource show [-h] [-f {json,shell,table,value,yaml}] [-c COLUMN] [--noindent] [--prefix PREFIX] [--max-width <integer>] [--fit-width] [--print-empty] [--with-attr <attribute>] <stack> <resource>

#### 表 77.104. positional 参数

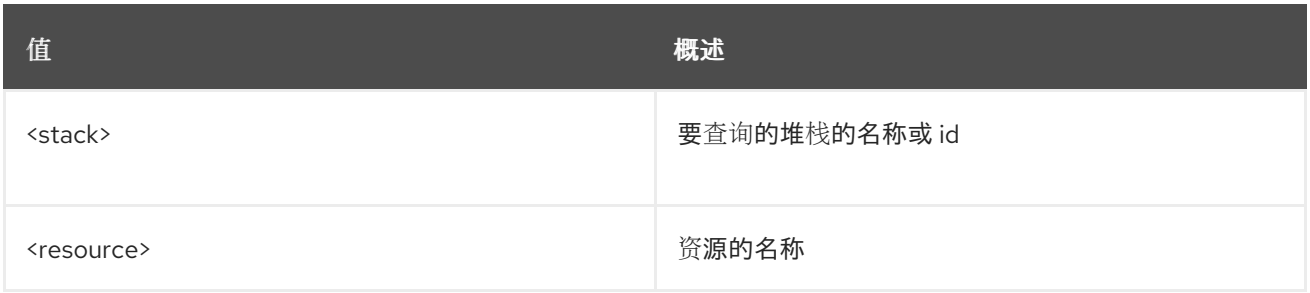

#### 表 77.105. 命令参数

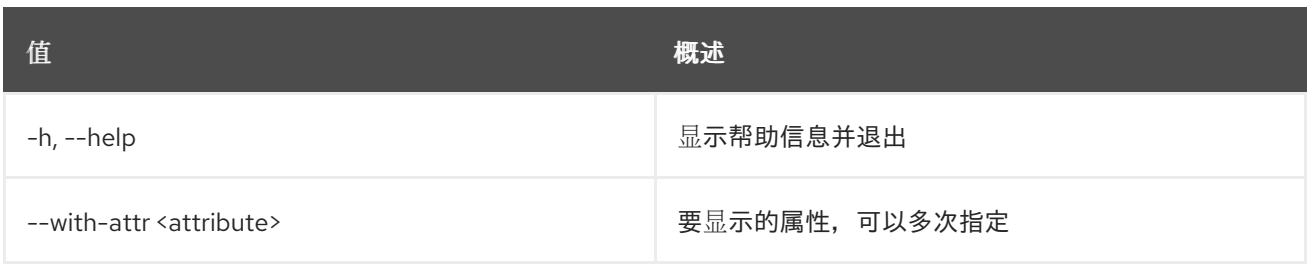

## 表 77.106. 输出格式选项

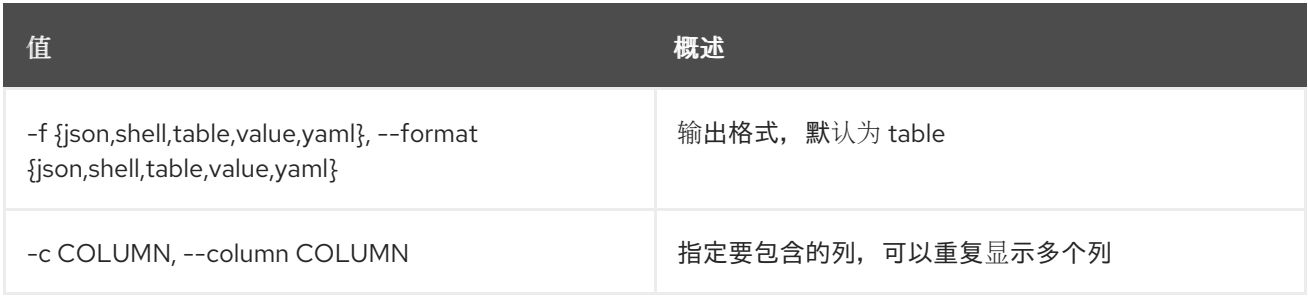

# 表 77.107. JSON 格式选项

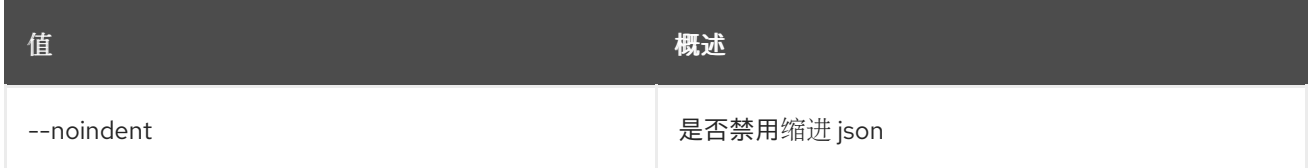

# 表 77.108. Shell formatter 选项

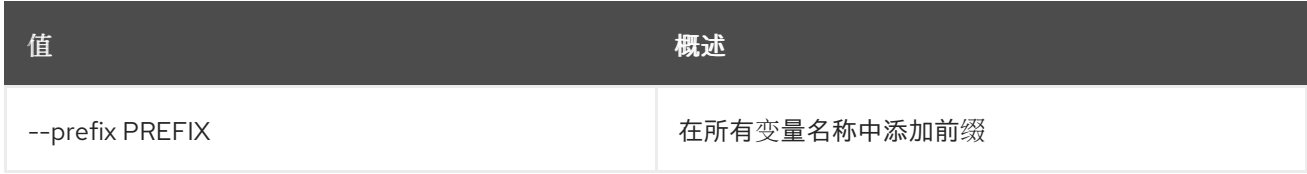

#### 表 77.109. 表格式器选项

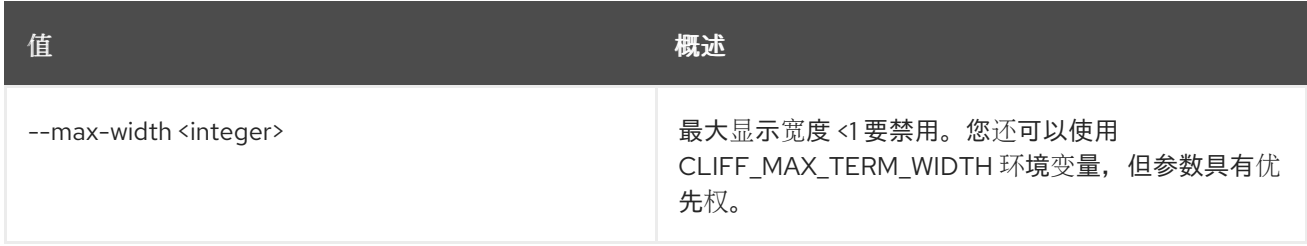

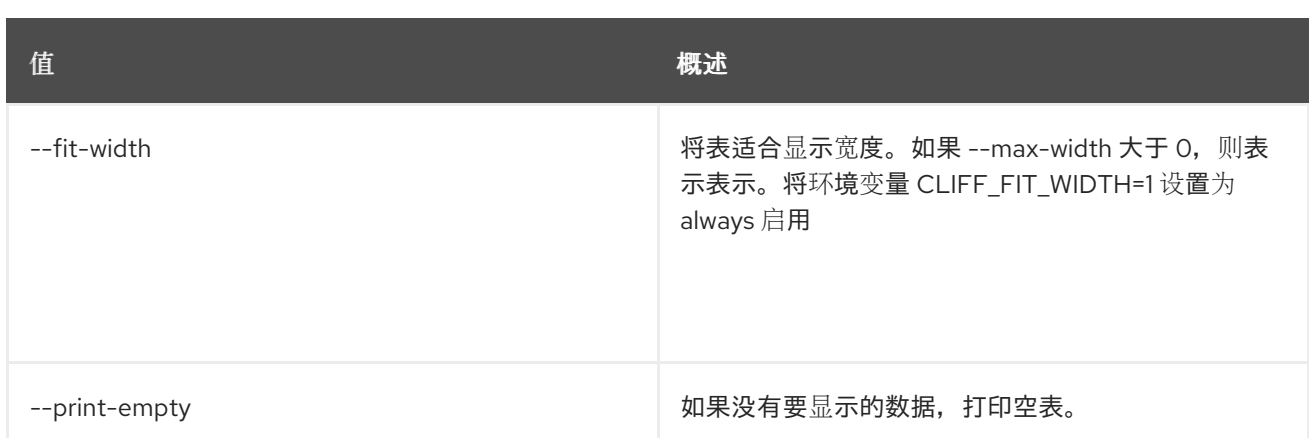

# 77.22. 堆栈资源信号

使用可选数据向资源发送信号。

### 使用方法:

openstack stack resource signal [-h] [--data <data>] [--data-file <data-file>] <stack> <resource>

### 表 77.110. positional 参数

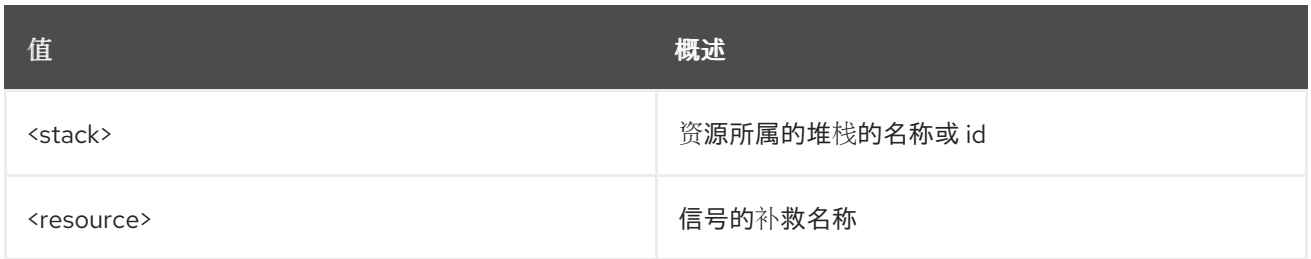

### 表 77.111. 命令参数

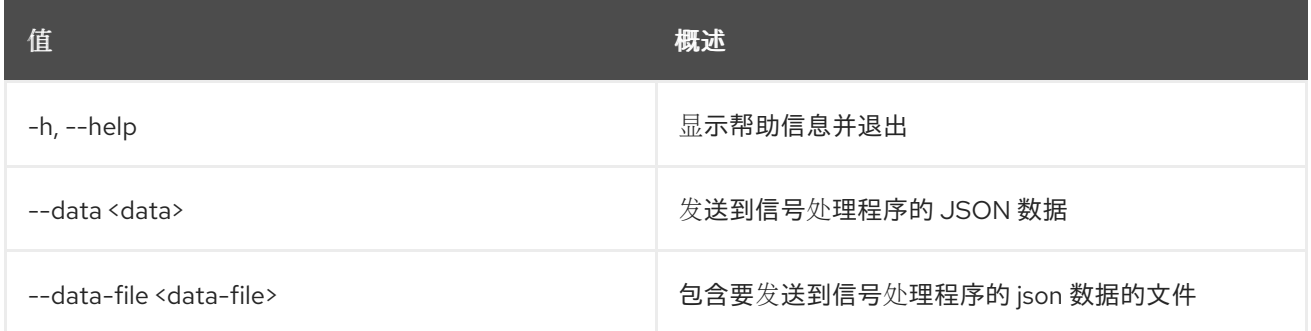

# 77.23. 堆栈恢复

恢复堆栈。

### 使用方法:

openstack stack resume [-h] [-f {csv,json,table,value,yaml}] [-c COLUMN] [--quote {all,minimal,none,nonnumeric}]

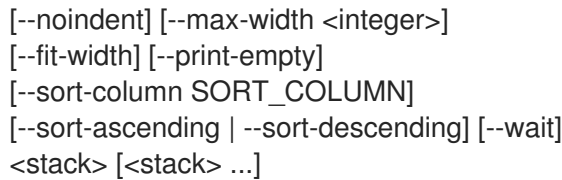

## 表 77.112. positional 参数

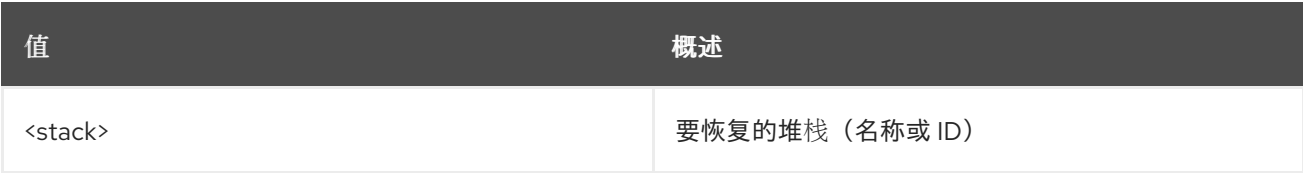

#### 表 77.113. 命令参数

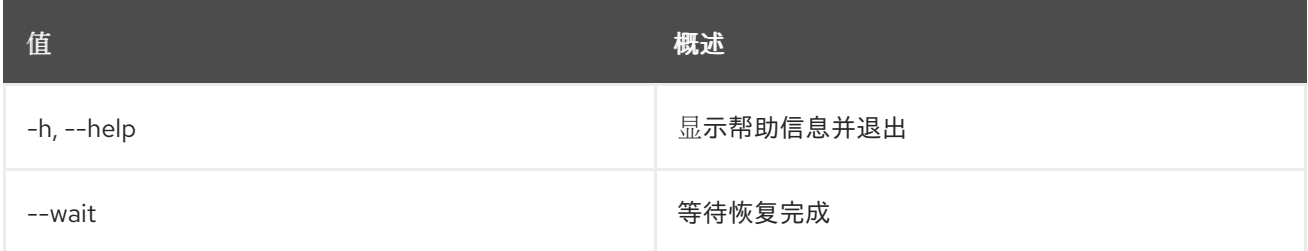

#### 表 77.114. 输出格式选项

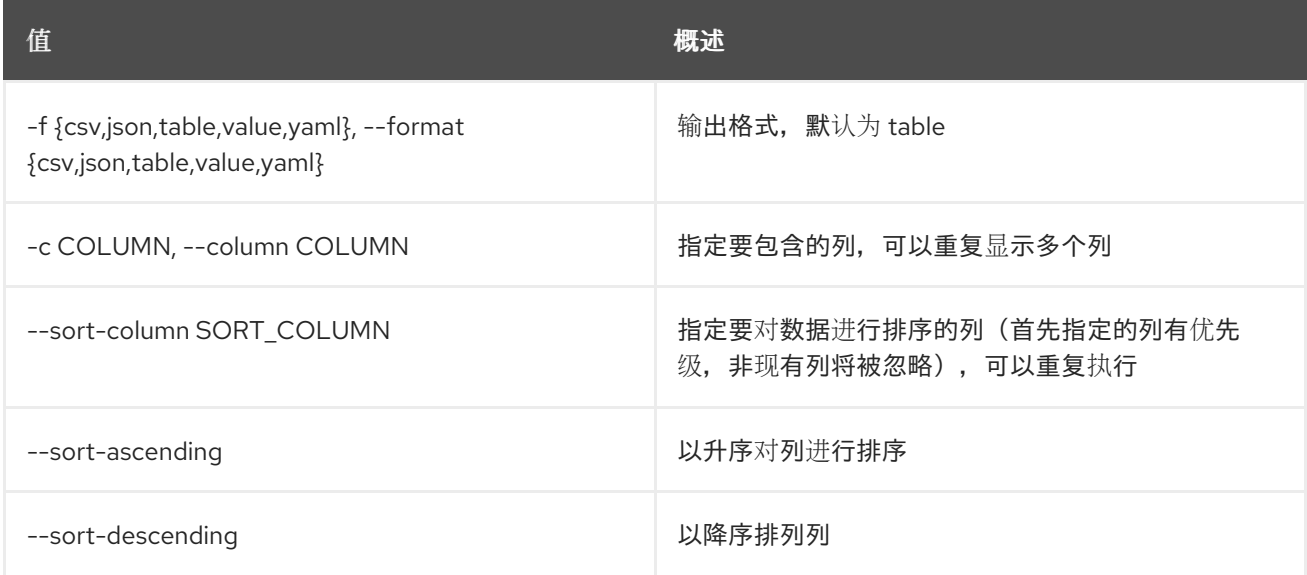

## 表 77.115. CSV 格式选项

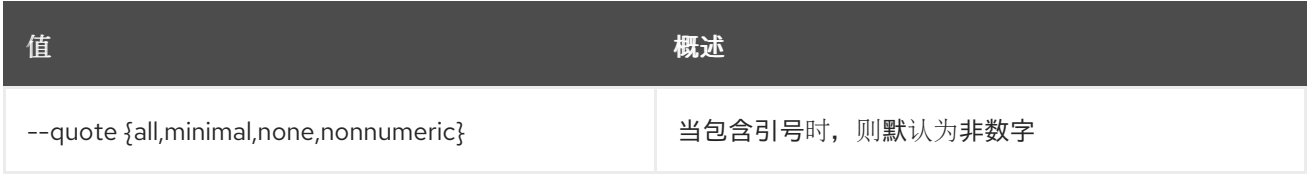

# 表 77.116. JSON 格式选项

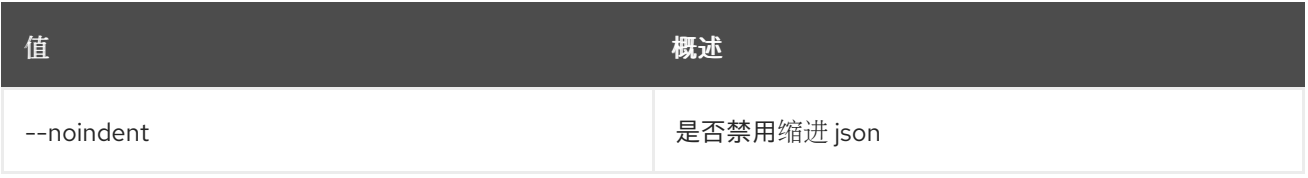

#### 表 77.117. 表格式器选项

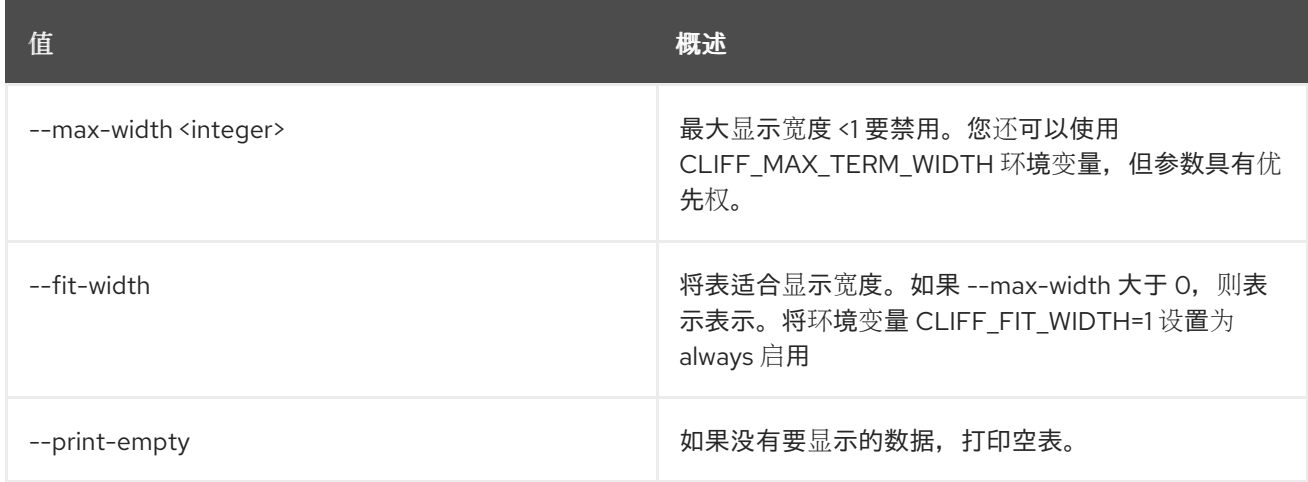

# 77.24. 堆栈显示

显示堆栈详细信息。

# 使用方法:

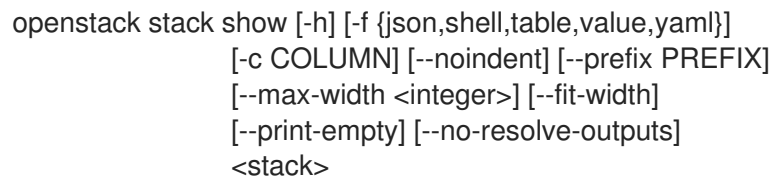

## 表 77.118. positional 参数

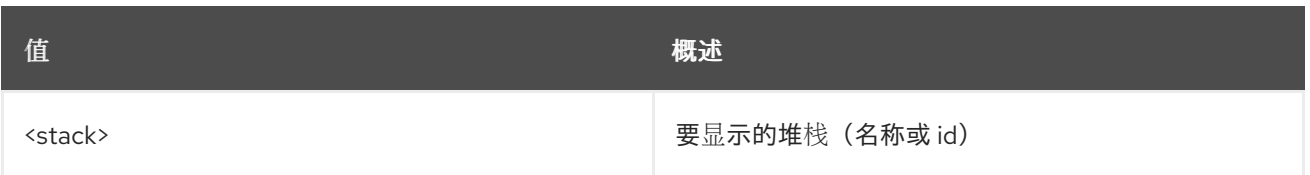

# 表 77.119. 命令参数

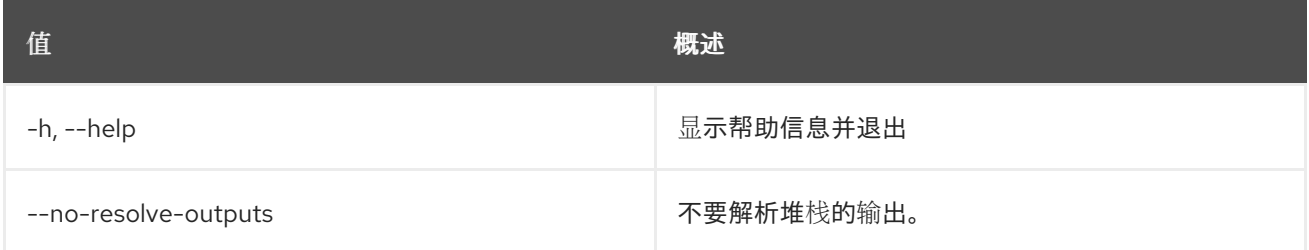

## 表 77.120. 输出格式选项

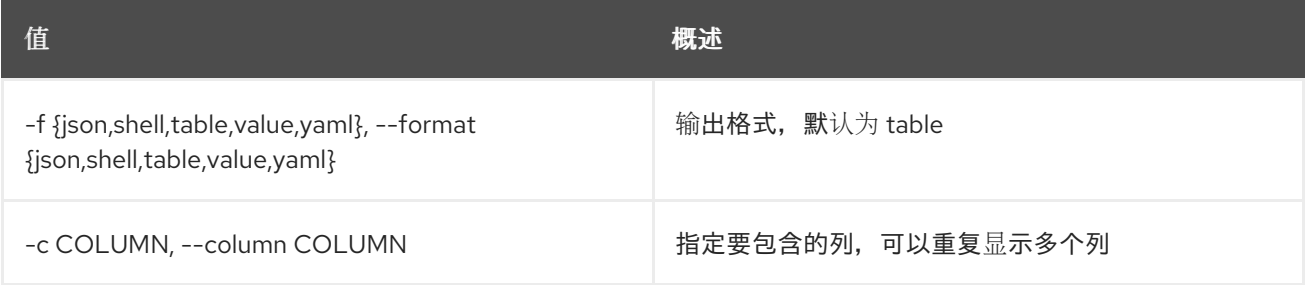

#### 表 77.121. JSON 格式选项

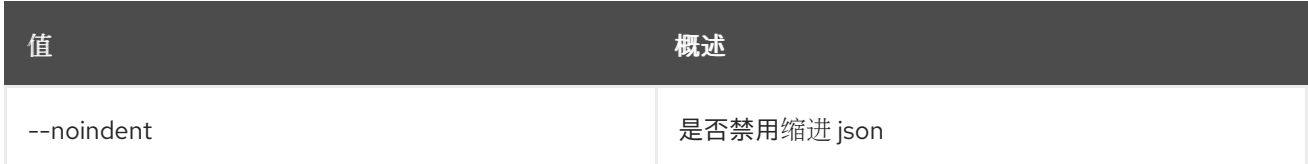

#### 表 77.122. Shell formatter 选项

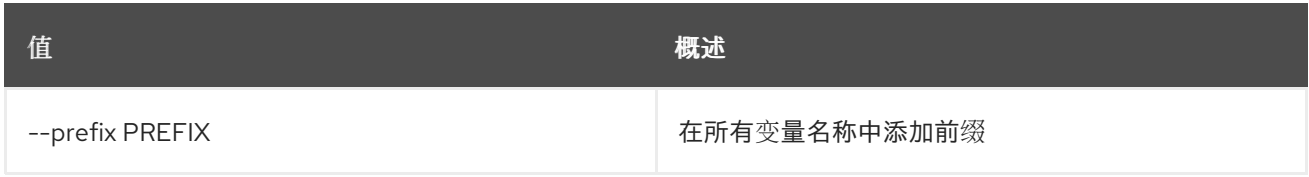

#### 表 77.123. 表格式器选项

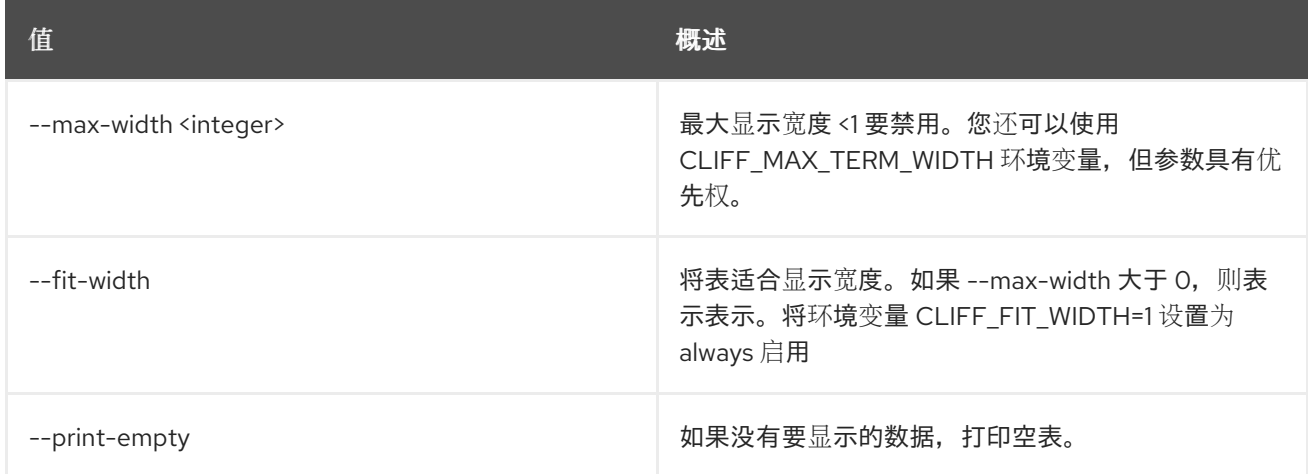

# 77.25. 堆栈快照创建

创建堆栈快照。

### 使用方法:

openstack stack snapshot create [-h] [-f {json,shell,table,value,yaml}] [-c COLUMN] [--noindent] [--prefix PREFIX] [--max-width <integer>] [--fit-width] [--print-empty] [--name <name>] <stack>

#### 表 77.124. positional 参数

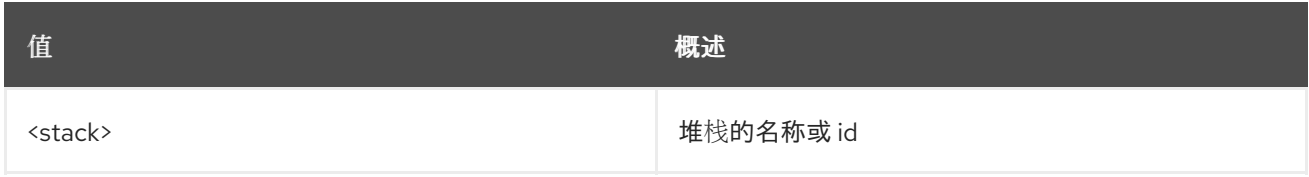

#### 表 77.125. 命令参数

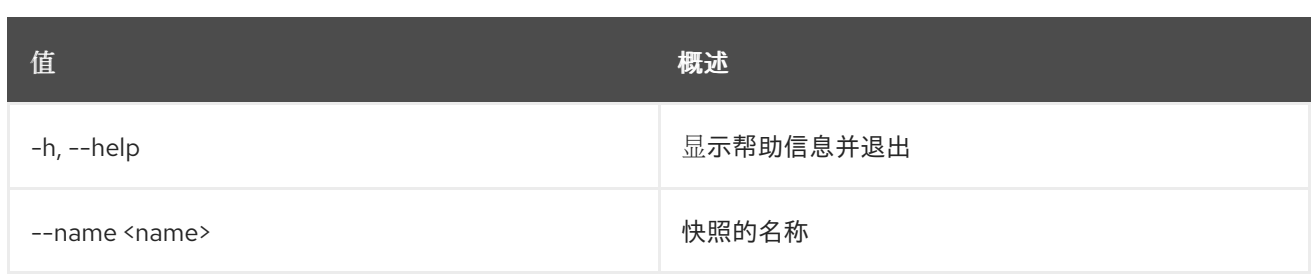

### 表 77.126. 输出格式选项

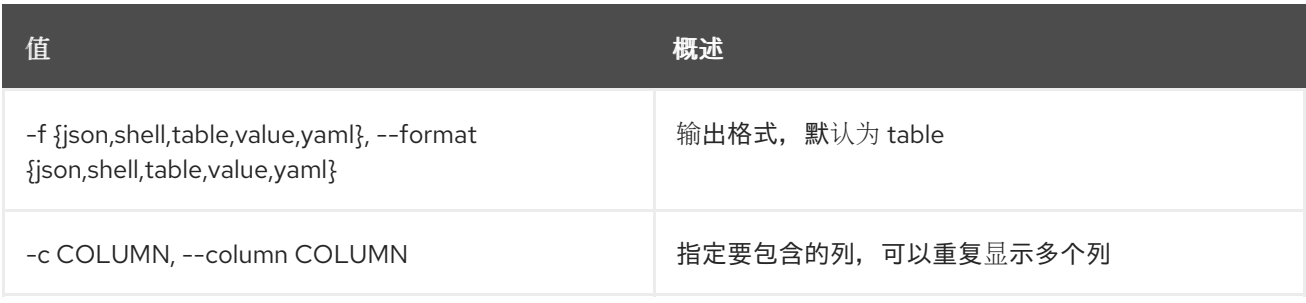

### 表 77.127. JSON 格式选项

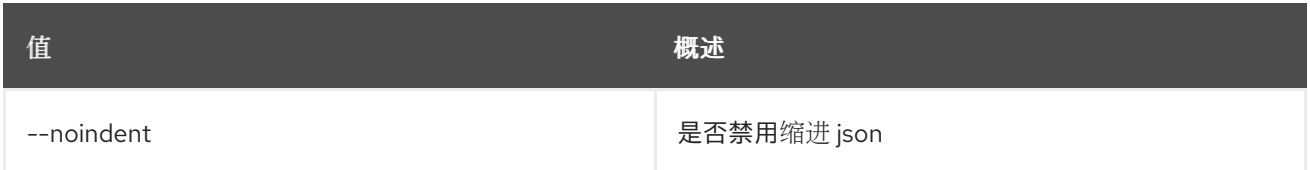

### 表 77.128. Shell formatter 选项

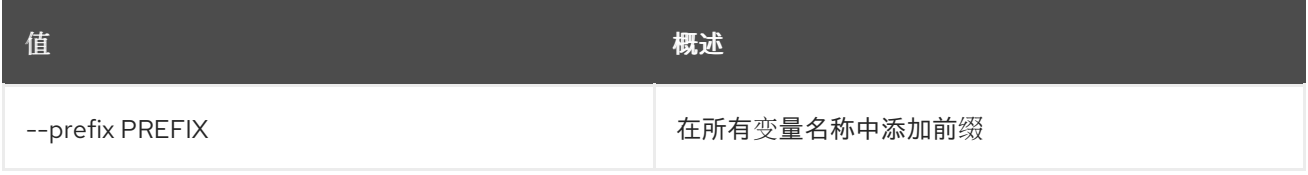

### 表 77.129. 表格式器选项

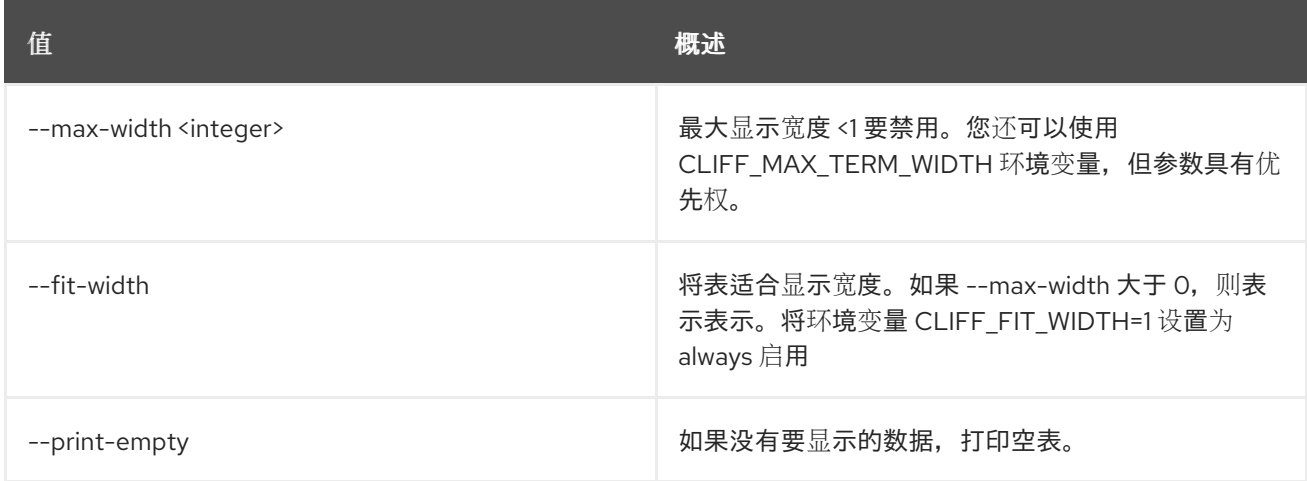

# 77.26. 堆栈快照删除

删除堆栈快照。

#### 使用方法:

openstack stack snapshot delete [-h] [-y] <stack> <snapshot>

#### 表 77.130. positional 参数

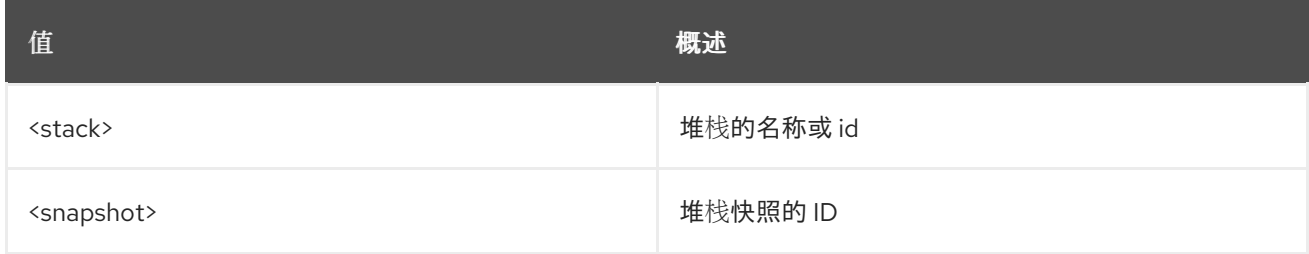

### 表 77.131. 命令参数

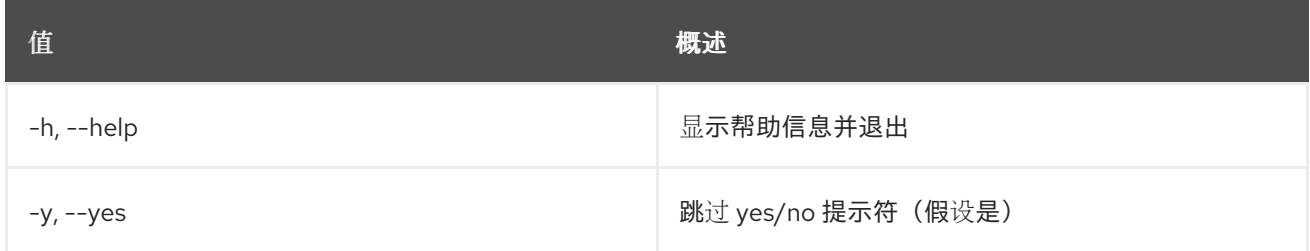

# 77.27. 堆栈快照列表

列出堆栈快照。

#### 使用方法:

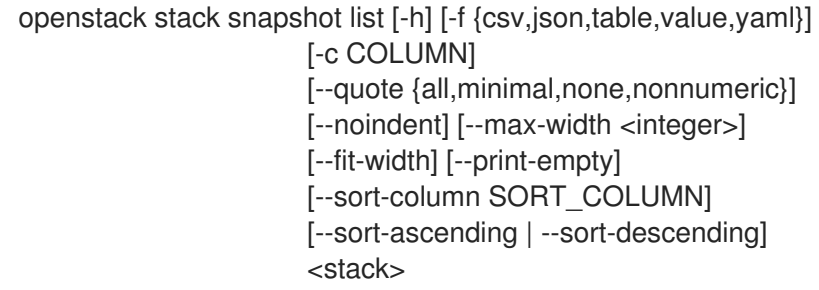

### 表 77.132. positional 参数

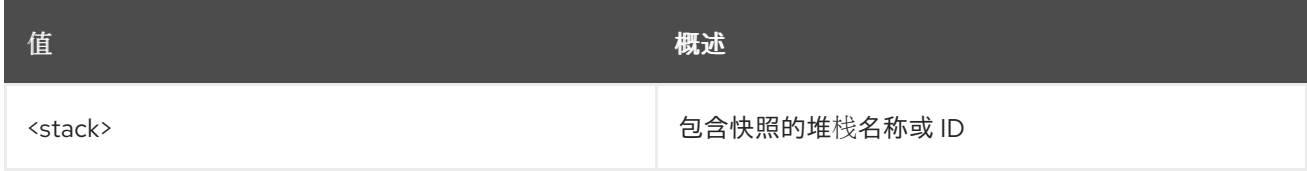

#### 表 77.133. 命令参数

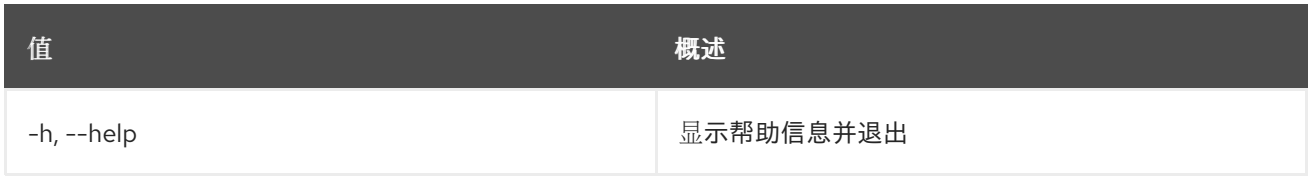

### 表 77.134. 输出格式选项

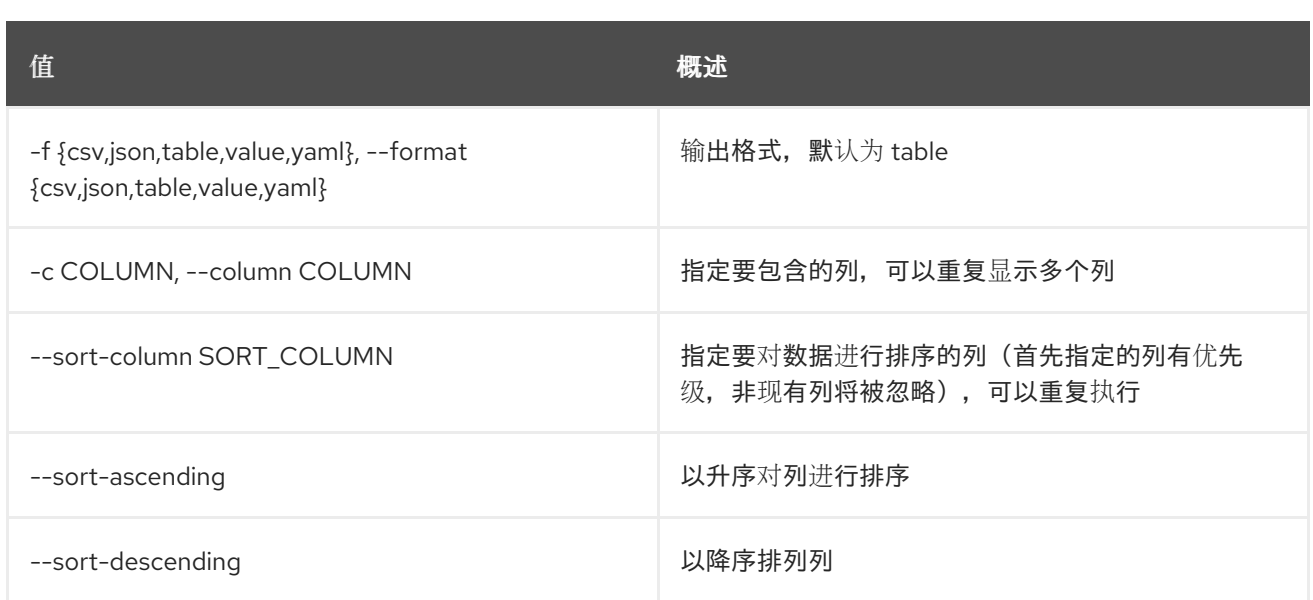

## 表 77.135. CSV 格式选项

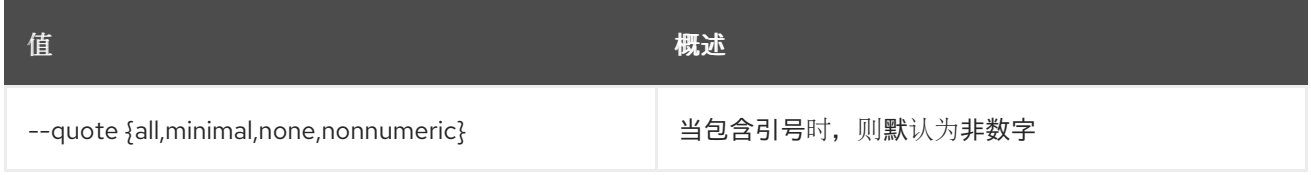

#### 表 77.136. JSON 格式选项

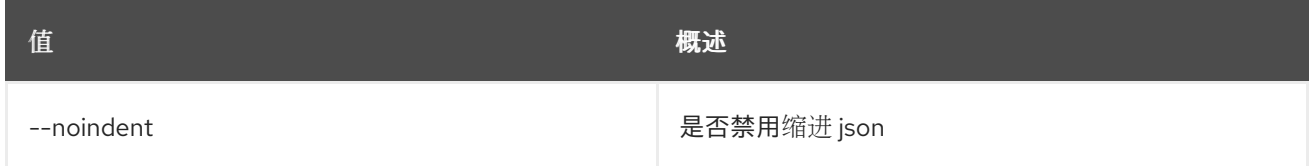

#### 表 77.137. 表格式器选项

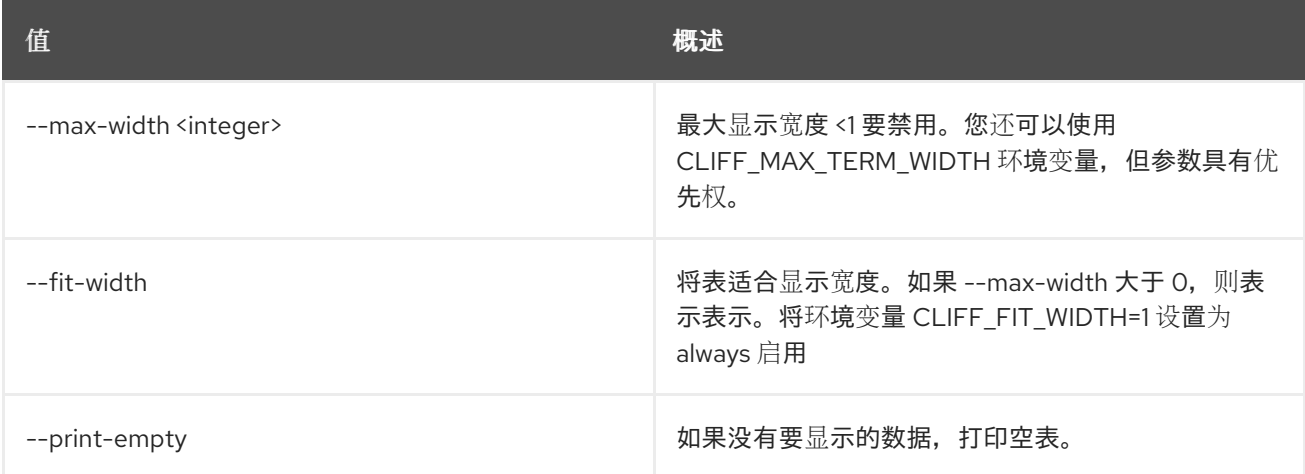

# 77.28. 堆栈快照恢复

恢复堆栈快照

# 使用方法:

openstack stack snapshot restore [-h] <stack> <snapshot>

#### 表 77.138. positional 参数

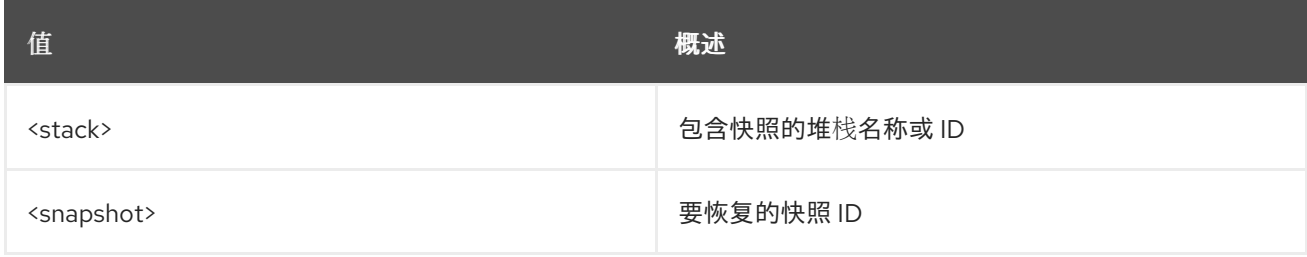

#### 表 77.139. 命令参数

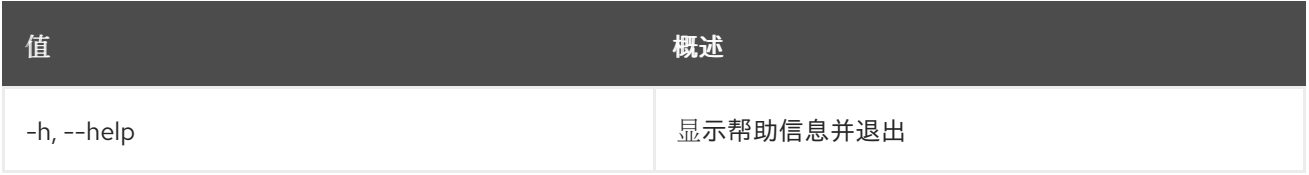

# 77.29. 堆栈快照显示

显示堆栈快照。

### 使用方法:

openstack stack snapshot show [-h] [-f {json,shell,table,value,yaml}] [-c COLUMN] [--noindent] [--prefix PREFIX] [--max-width <integer>] [--fit-width] [--print-empty] <stack> <snapshot>

#### 表 77.140. positional 参数

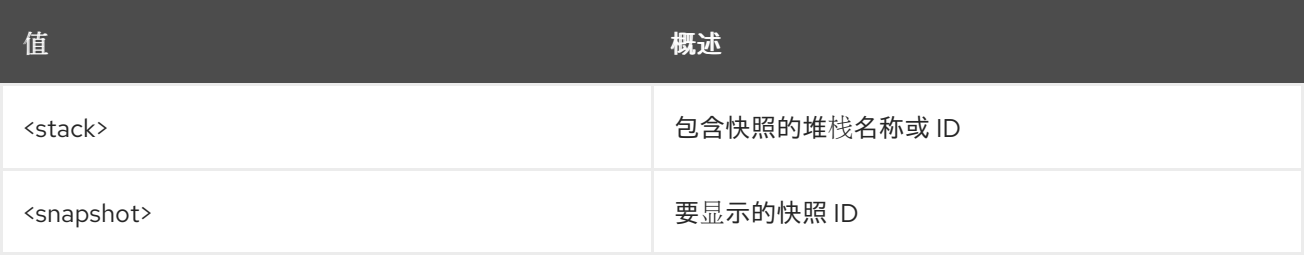

#### 表 77.141. 命令参数

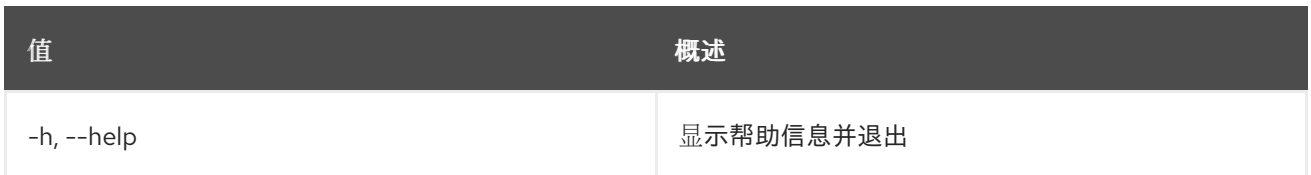

### 表 77.142. 输出格式选项

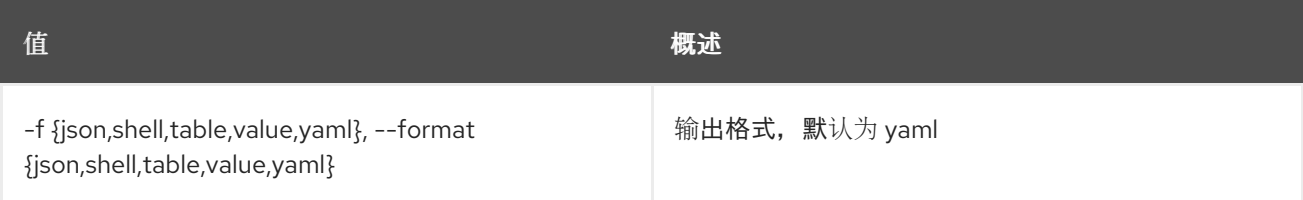

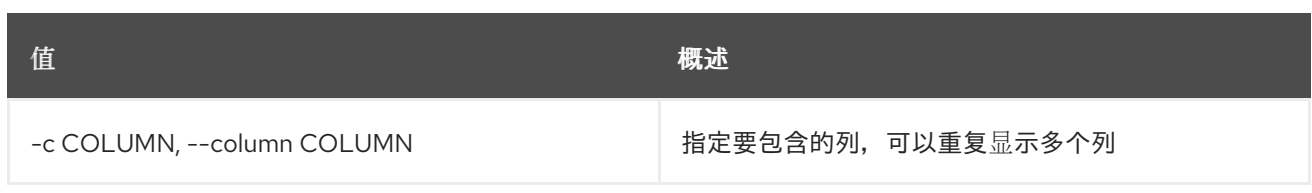

### 表 77.143. JSON 格式选项

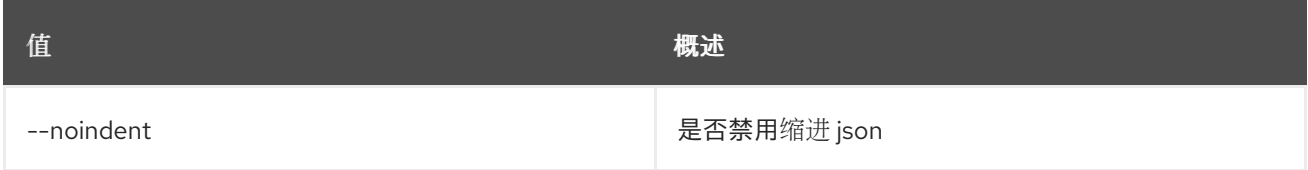

### 表 77.144. Shell formatter 选项

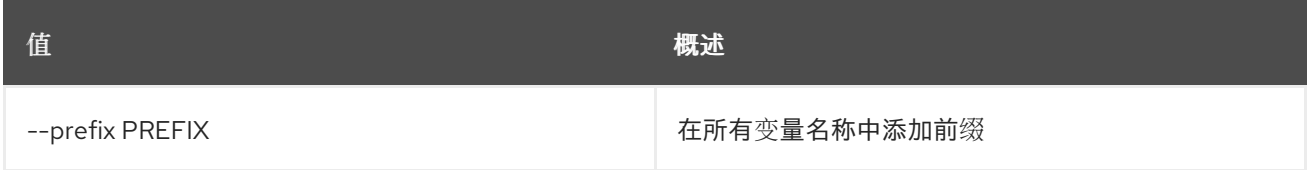

#### 表 77.145. 表格式器选项

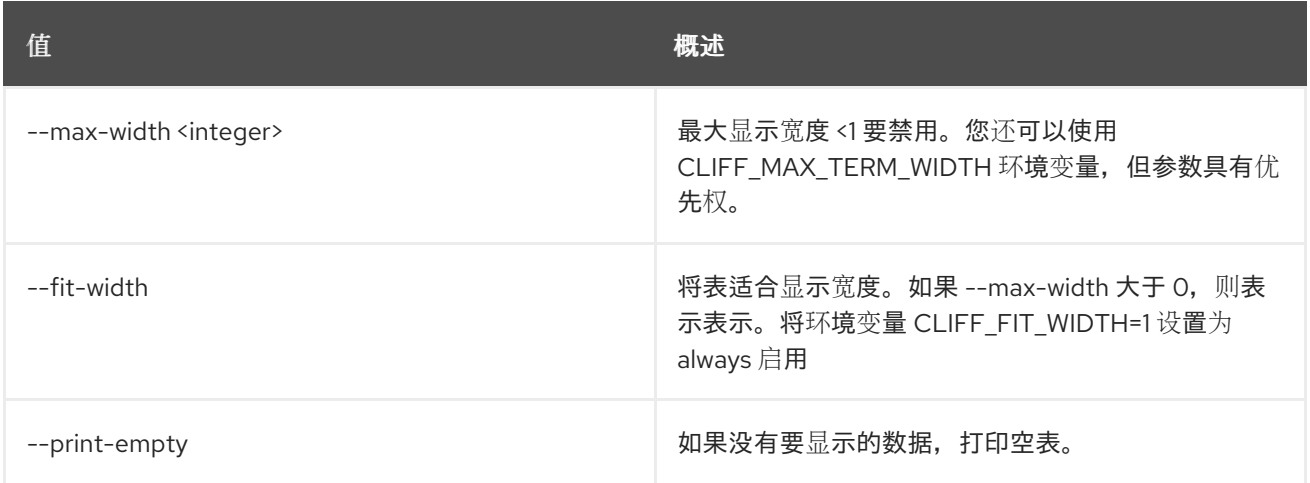

# 77.30. 堆栈挂起

暂停堆栈。

### 使用方法:

openstack stack suspend [-h] [-f {csv,json,table,value,yaml}] [-c COLUMN] [--quote {all,minimal,none,nonnumeric}] [--noindent] [--max-width <integer>] [--fit-width] [--print-empty] [--sort-column SORT\_COLUMN] [--sort-ascending | --sort-descending] [--wait] <stack> [<stack> ...]

#### 表 77.146. positional 参数

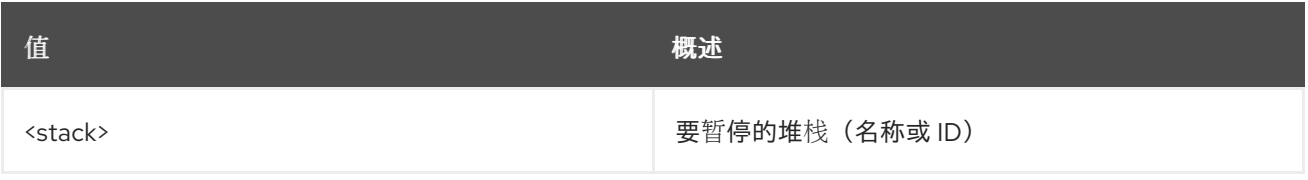

### 表 77.147. 命令参数

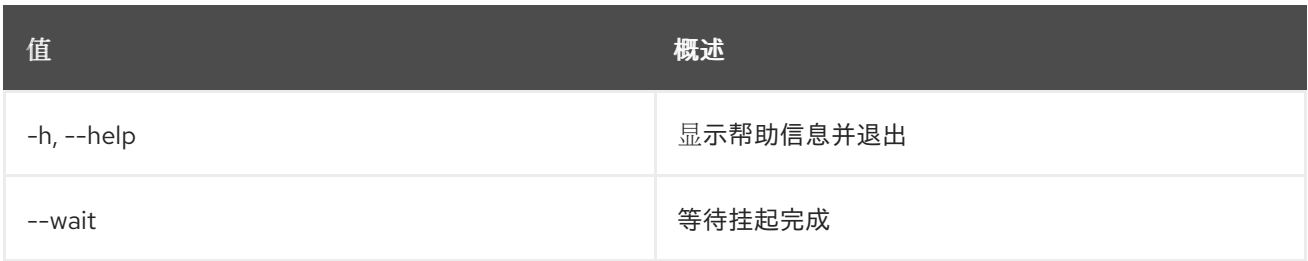

# 表 77.148. 输出格式选项

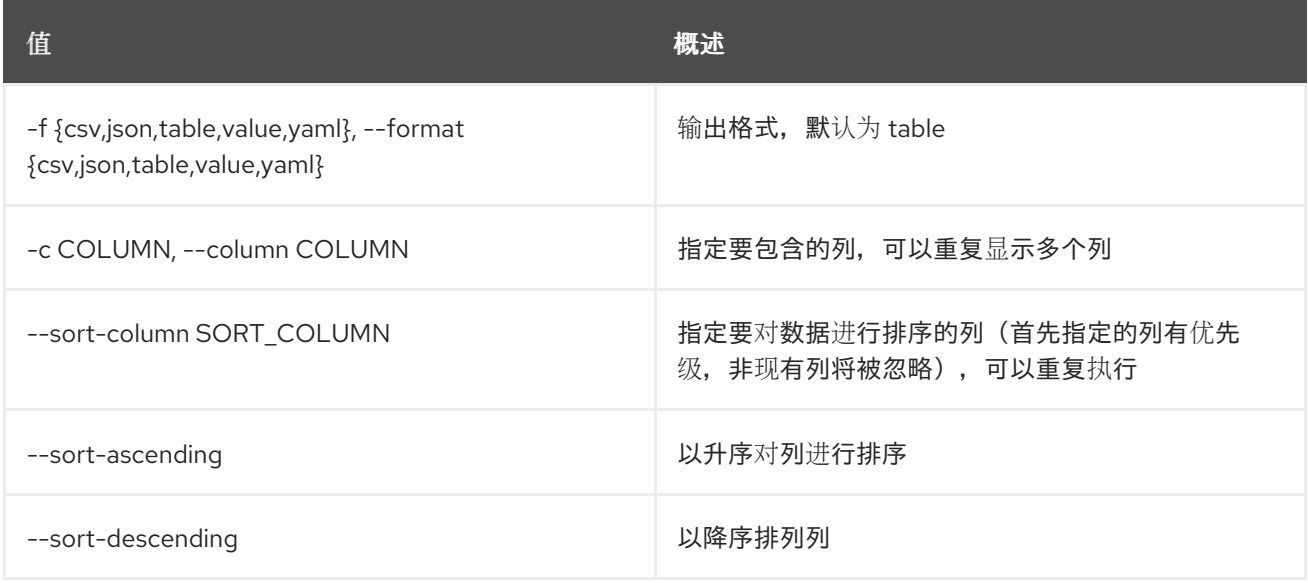

# 表 77.149. CSV 格式选项

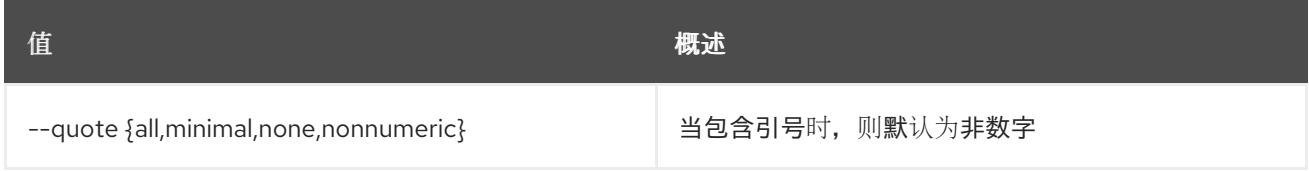

### 表 77.150. JSON 格式选项

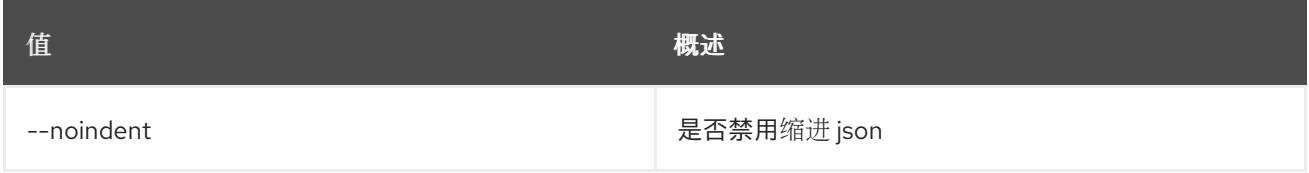

#### 表 77.151. 表格式器选项

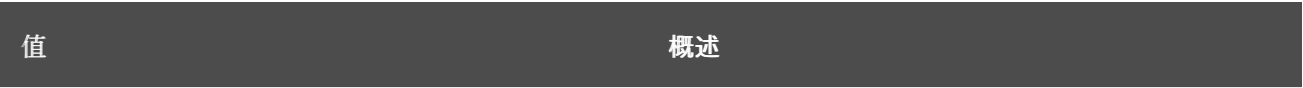

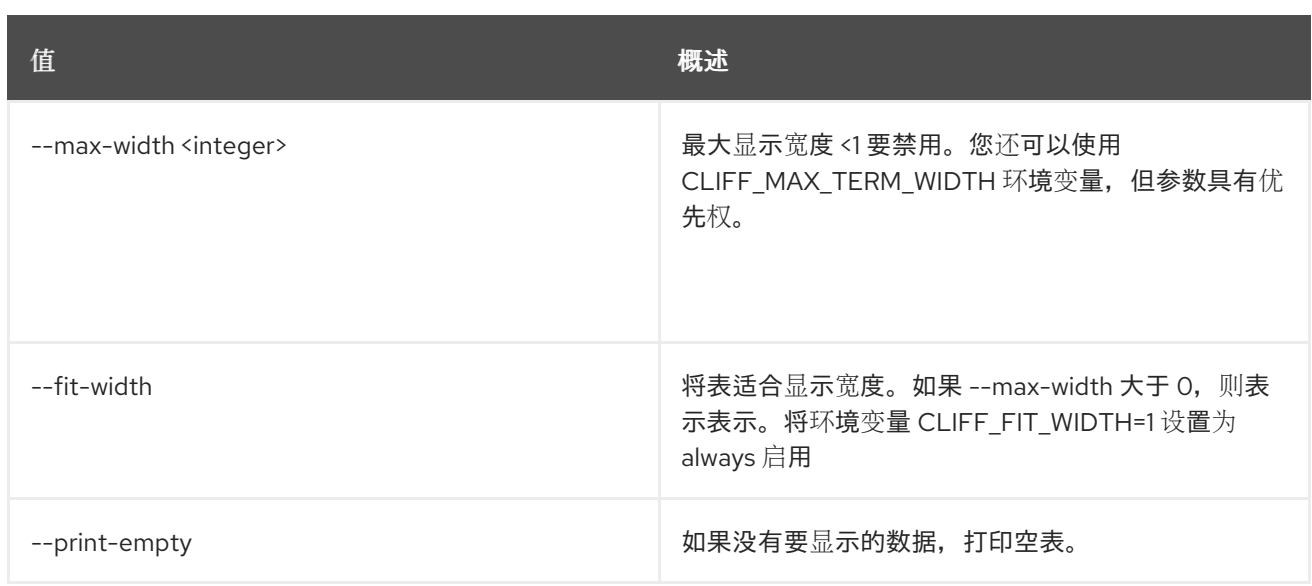

# 77.31. 堆栈模板显示

显示堆栈模板。

# 使用方法:

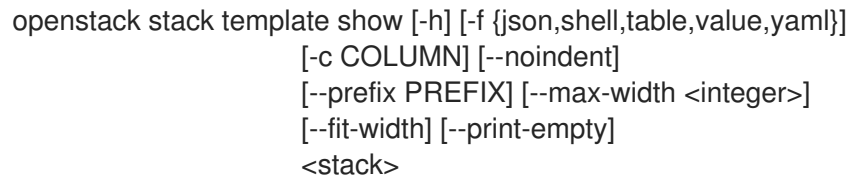

## 表 77.152. positional 参数

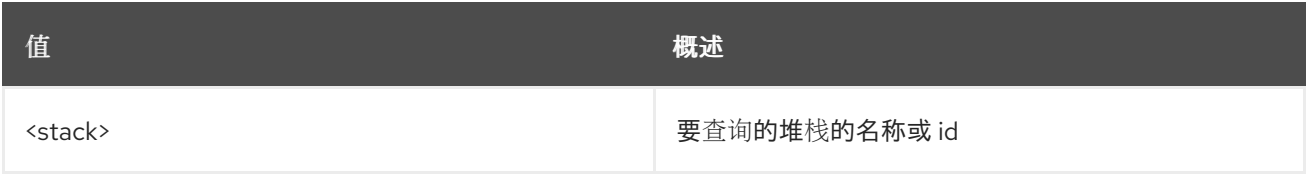

# 表 77.153. 命令参数

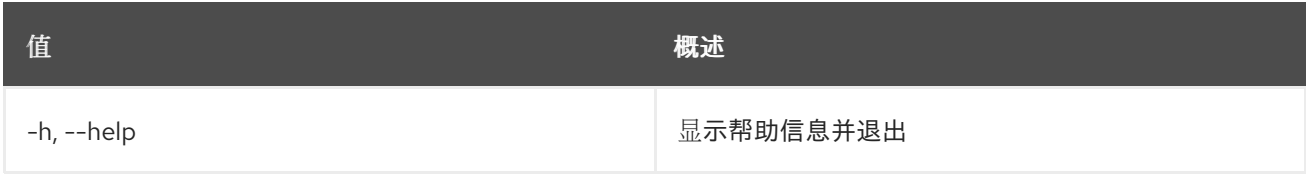

# 表 77.154. 输出格式选项

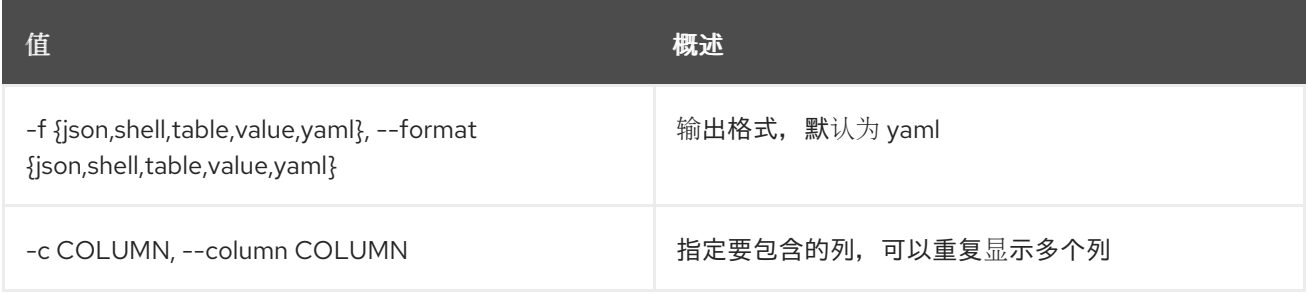

#### 表 77.155. JSON 格式选项

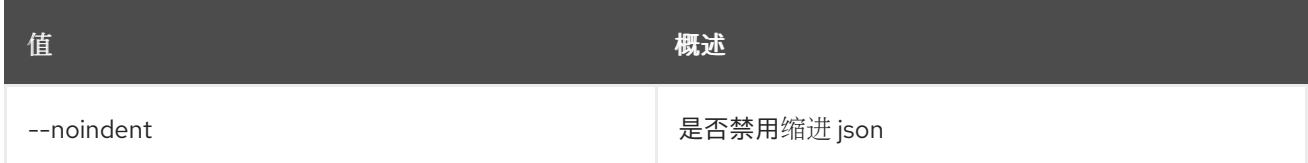

#### 表 77.156. Shell formatter 选项

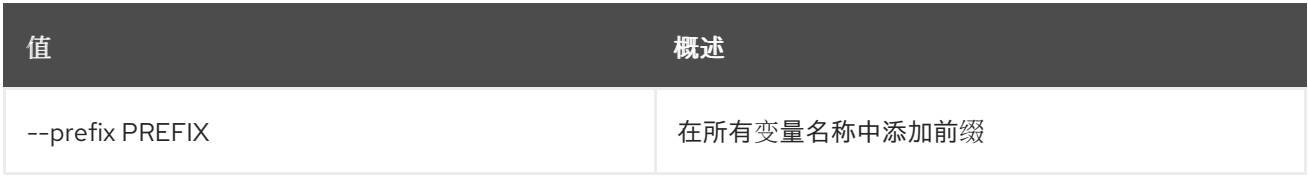

#### 表 77.157. 表格式器选项

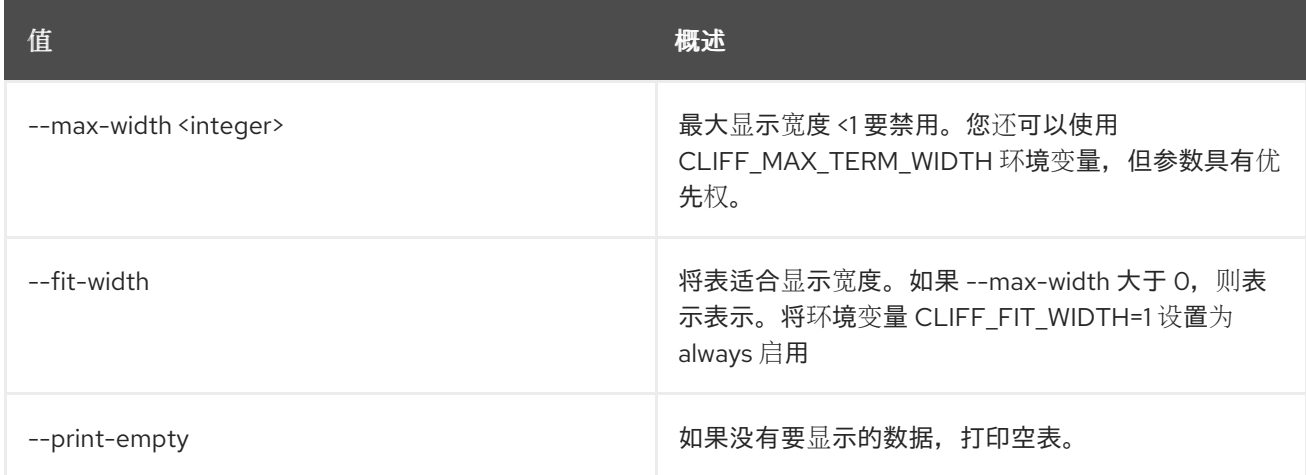

# 77.32. 堆栈更新

更新堆栈。

### 使用方法:

openstack stack update [-h] [-f {json,shell,table,value,yaml}] [-c COLUMN] [--noindent] [--prefix PREFIX] [--max-width <integer>] [--fit-width] [--print-empty] [-t <template>] [-s <files-container>] [-e <environment>] [--pre-update <resource>] [--timeout <timeout>] [--rollback <value>] [--dry-run] [--show-nested] [--parameter <key=value>] [--parameter-file <key=file>] [--existing] [--clear-parameter <parameter>] [--tags <tag1,tag2...>] [--wait] [--converge] <stack>

#### 表 77.158. positional 参数

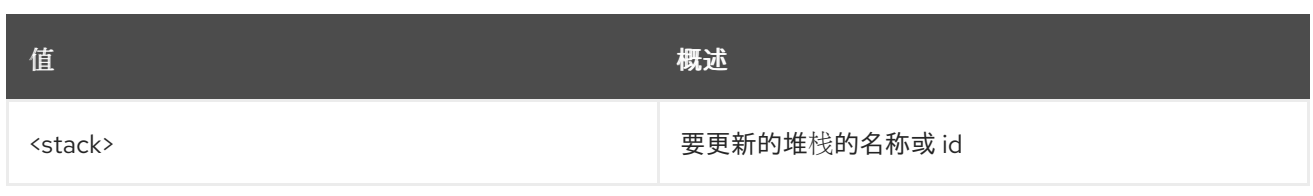

# 表 77.159. 命令参数

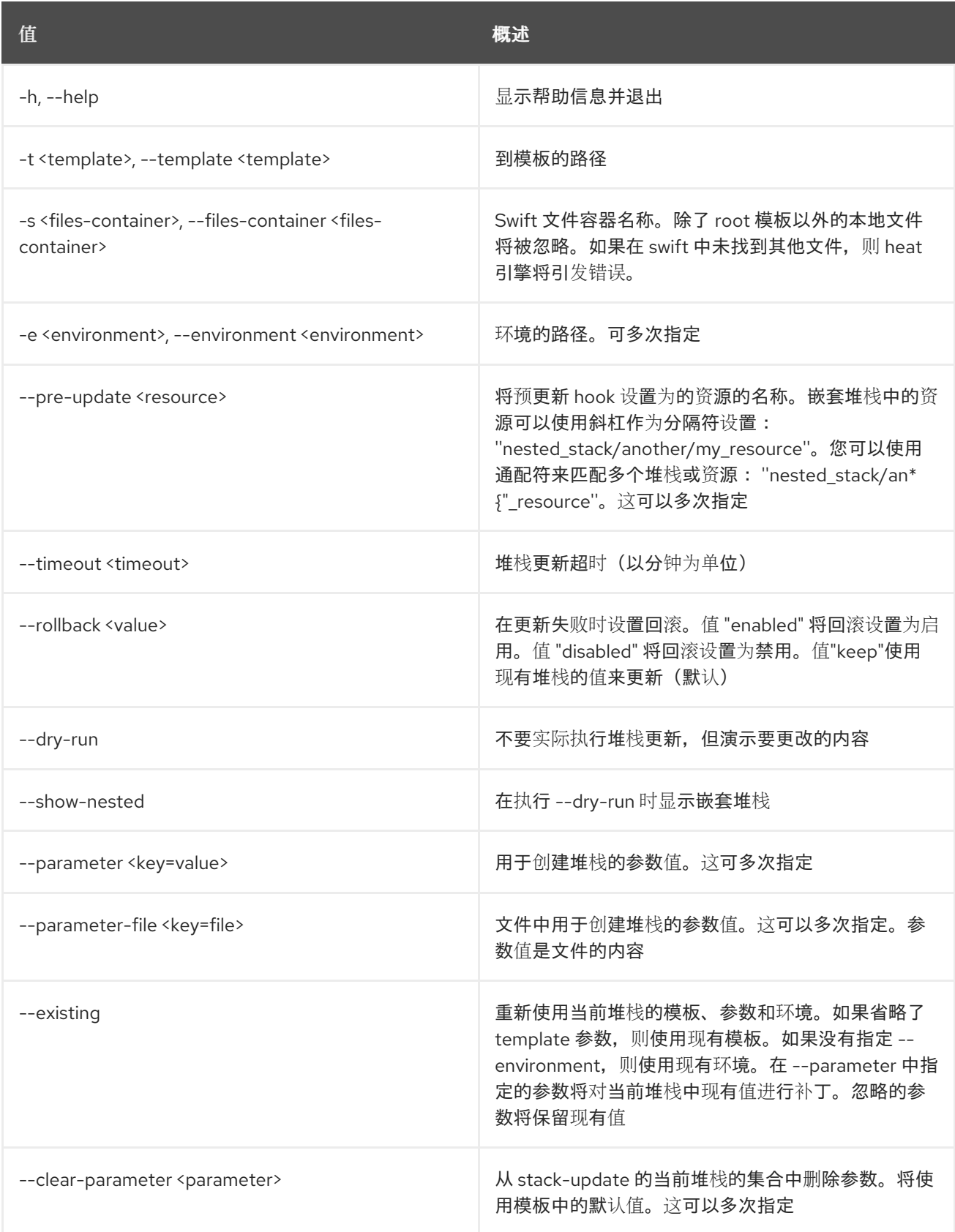

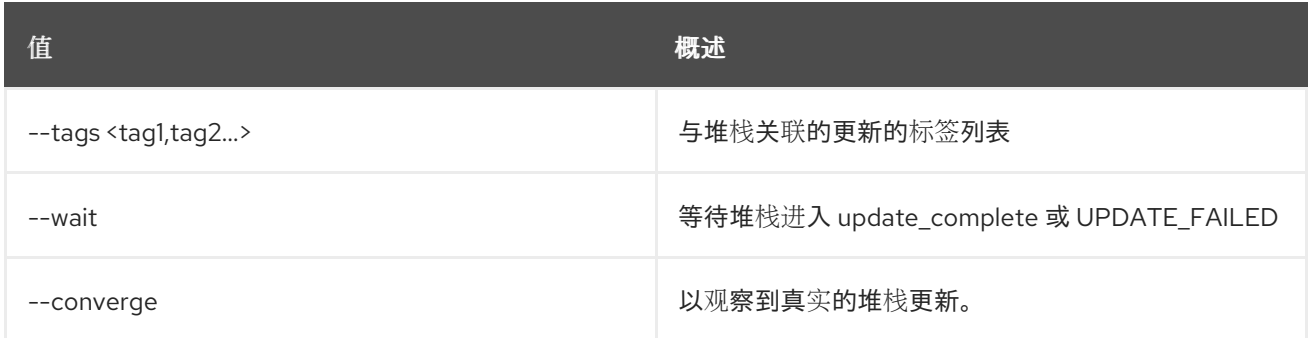

# 表 77.160. 输出格式选项

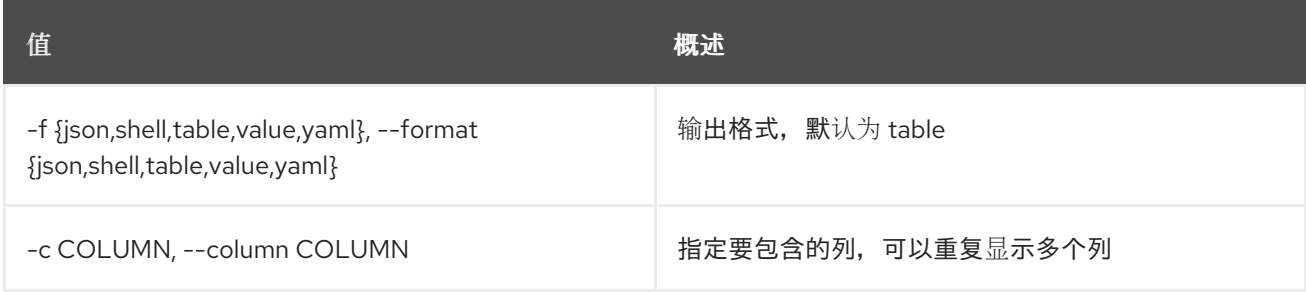

# 表 77.161. JSON 格式选项

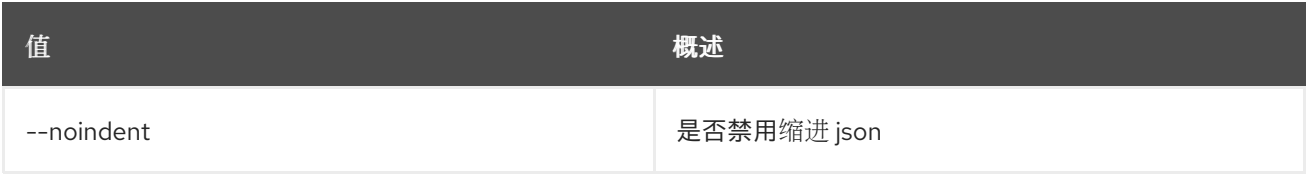

# 表 77.162. Shell formatter 选项

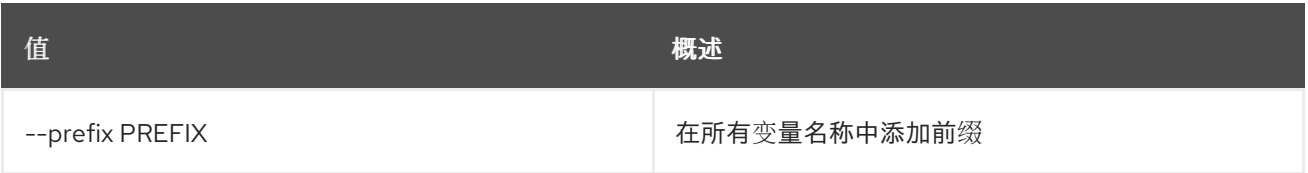

# 表 77.163. 表格式器选项

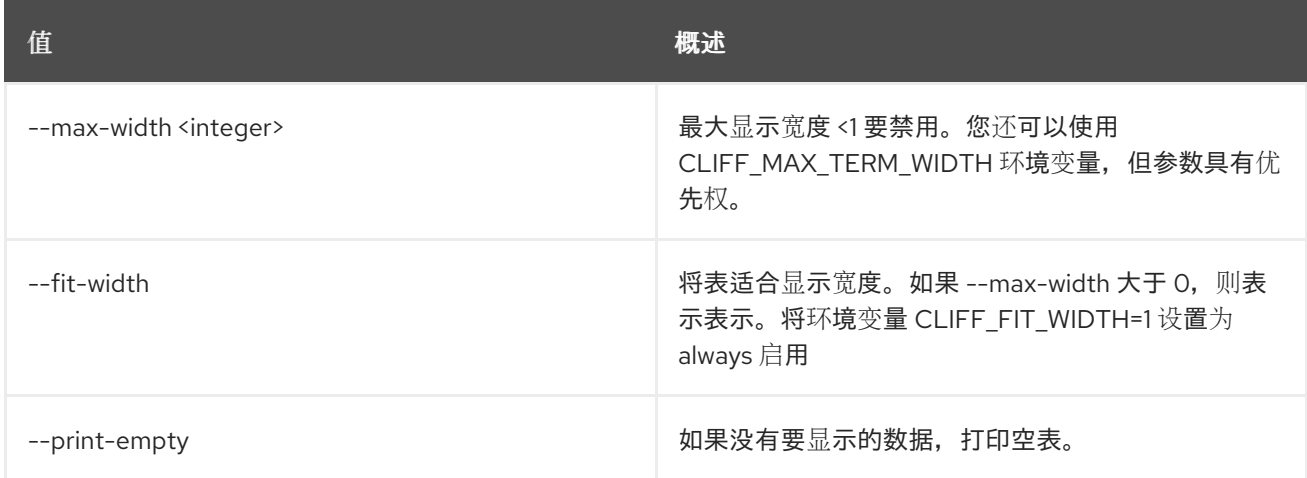

# 第 78 章 子网

本章描述了 **subnet** 命令下的命令。

# 78.1. 子网创建

创建子网

# 使用方法:

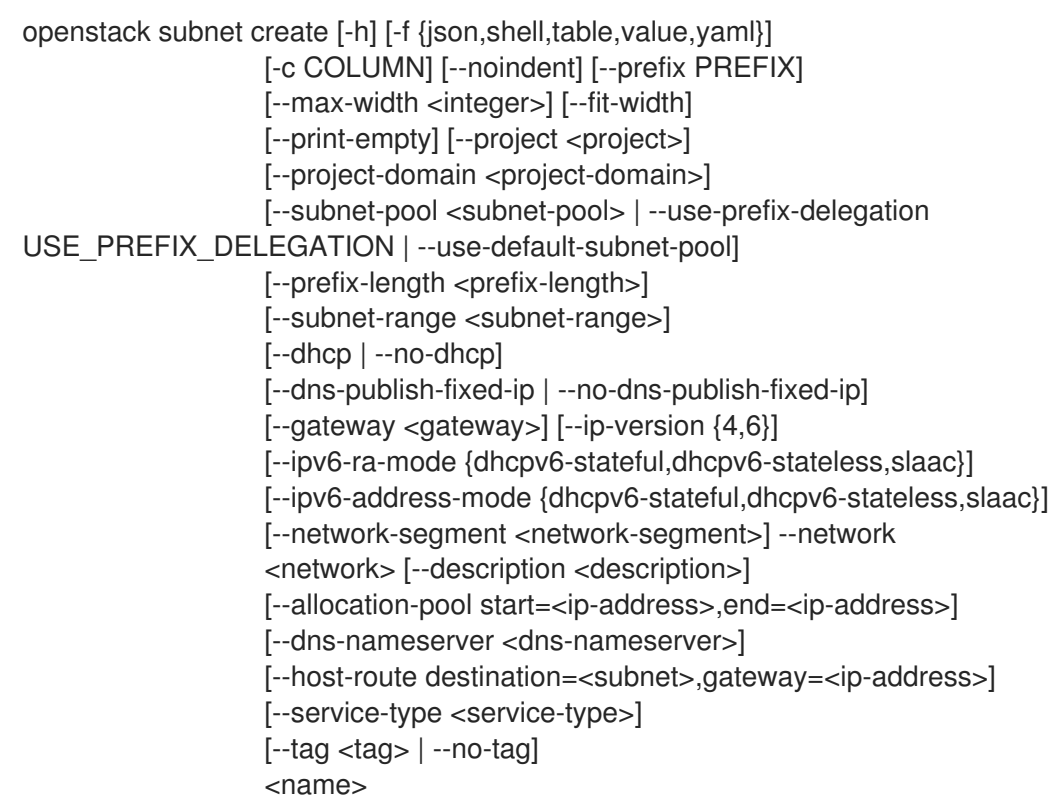

# 表 78.1. positional 参数

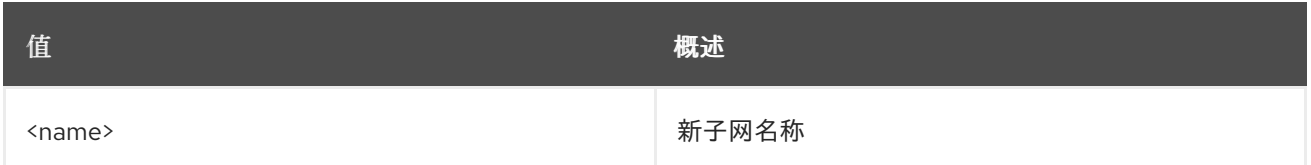

## 表 78.2. 命令参数

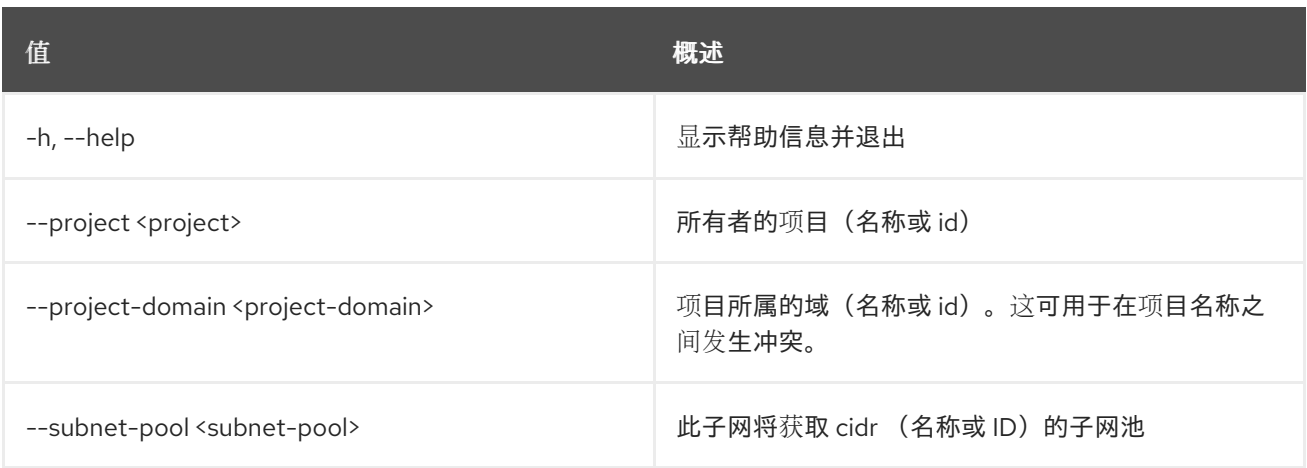

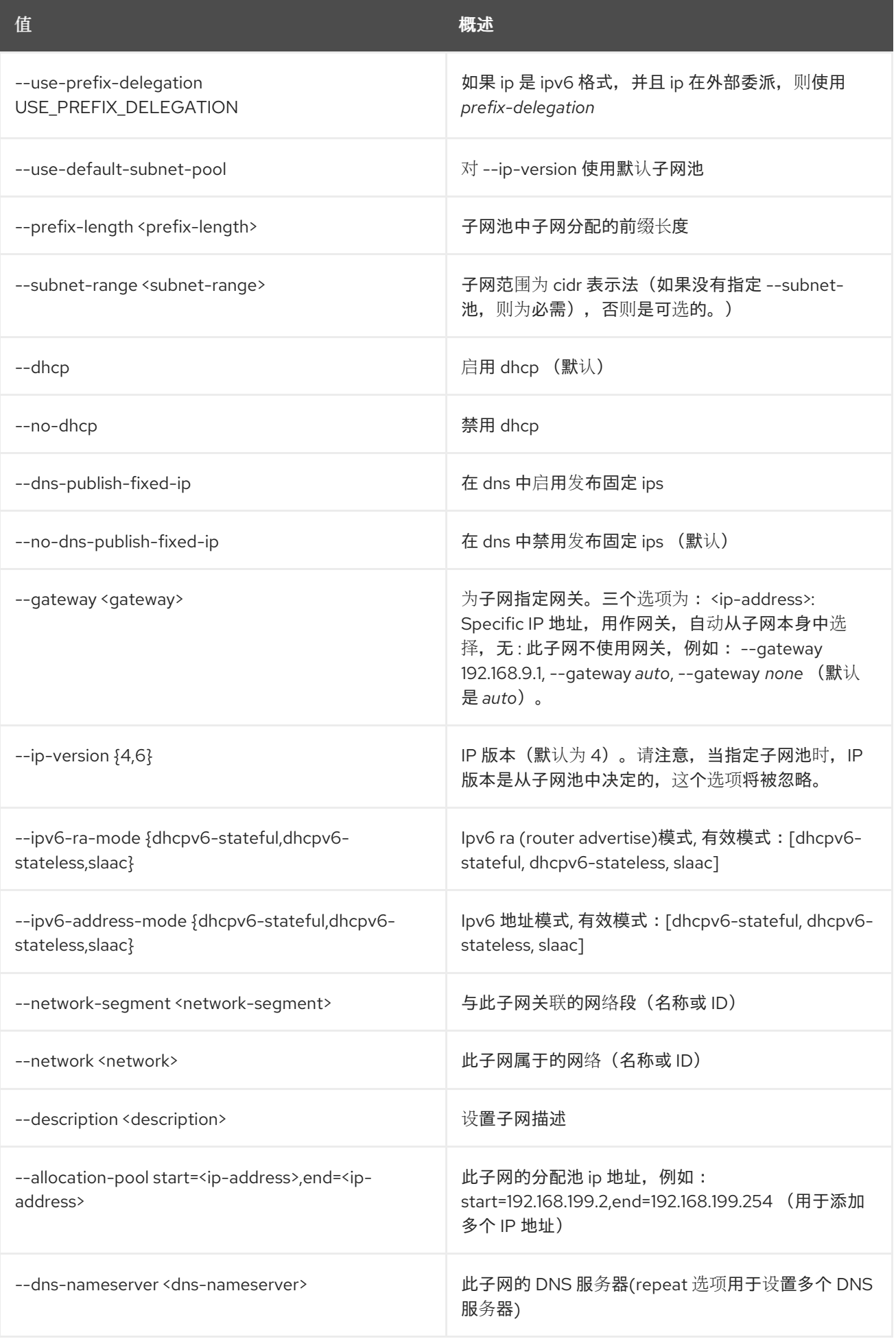

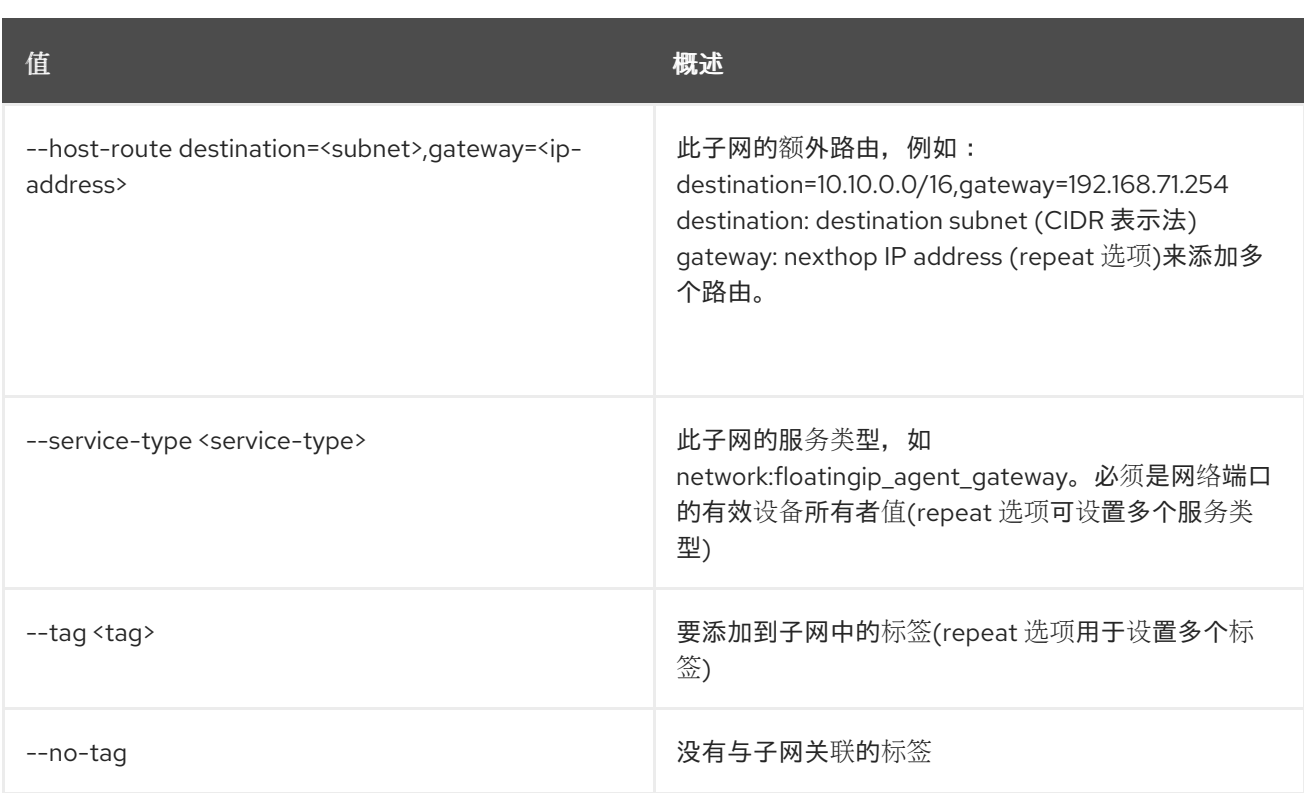

## 表 78.3. 输出格式选项

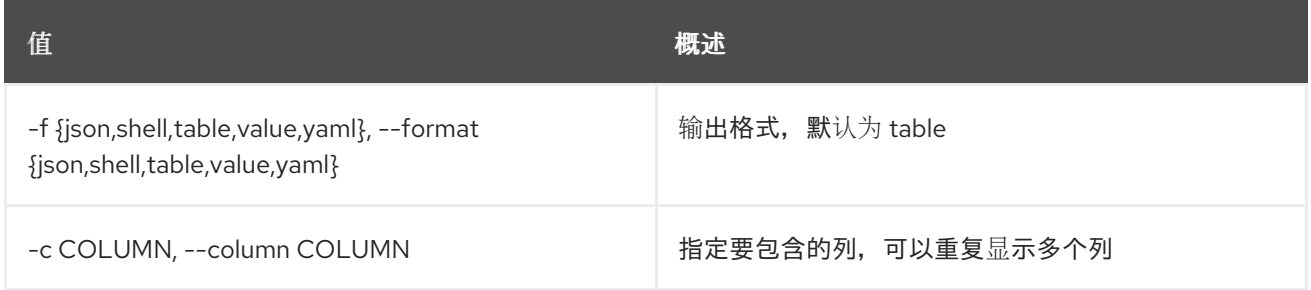

# 表 78.4. JSON 格式选项

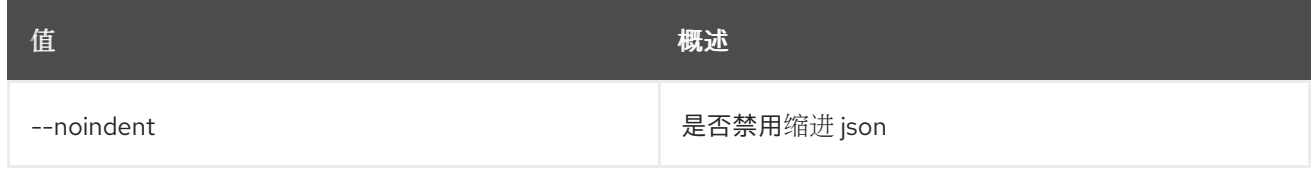

## 表 78.5. Shell formatter 选项

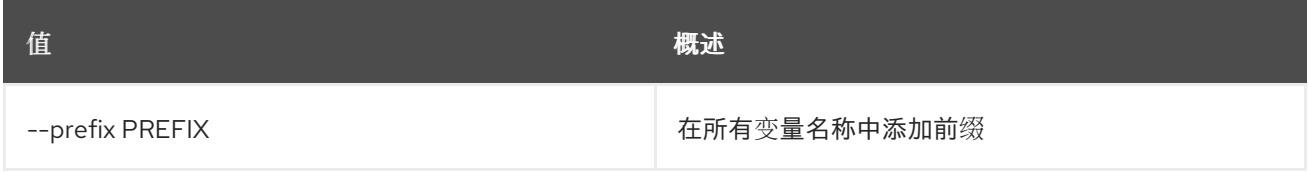

### 表 78.6. 表格式器选项

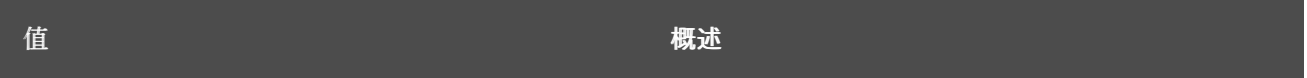

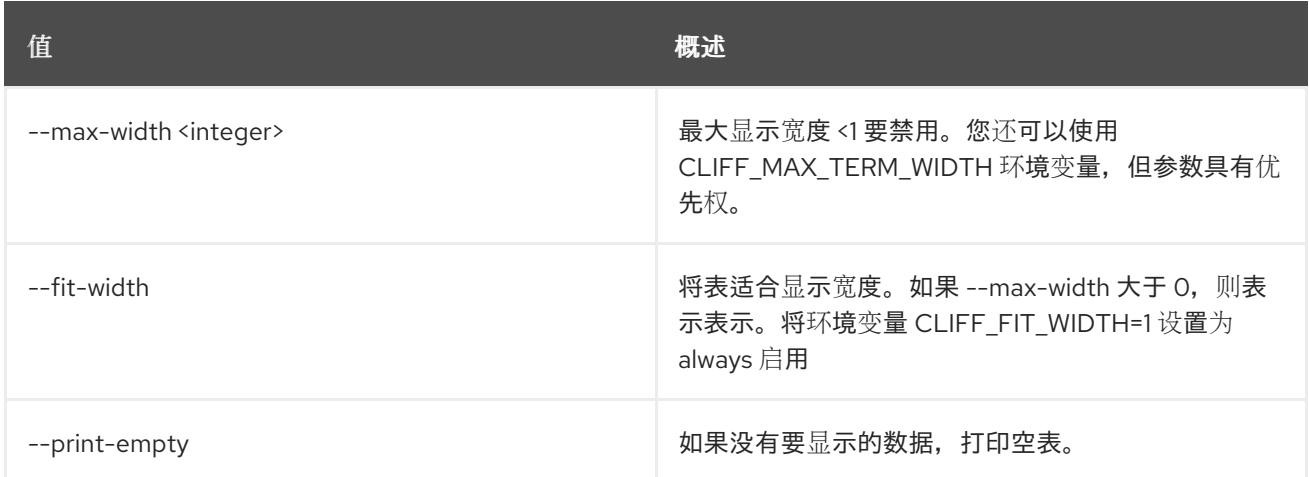

# 78.2. 子网删除

删除子网

## 使用方法:

openstack subnet delete [-h] <subnet> [<subnet> ...]

## 表 78.7. positional 参数

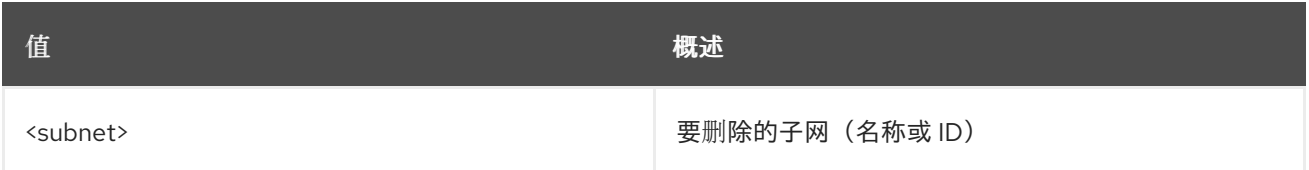

#### 表 78.8. 命令参数

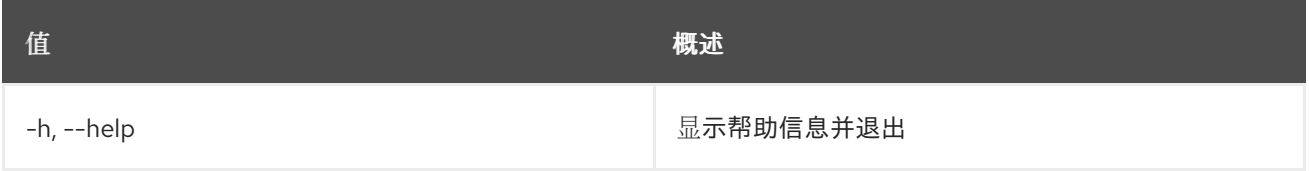

# 78.3. 子网列表

列出子网

# 使用方法:

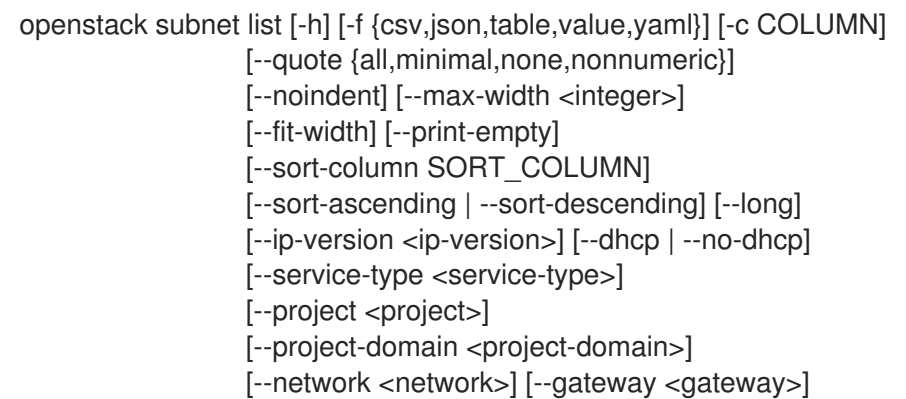

[--name <name>] [--subnet-range <subnet-range>] [--tags <tag>[,<tag>,...]] [--any-tags <tag>[,<tag>,...]] [--not-tags <tag>[,<tag>,...]] [--not-any-tags <tag>[,<tag>,...]]

## 表 78.9. 命令参数

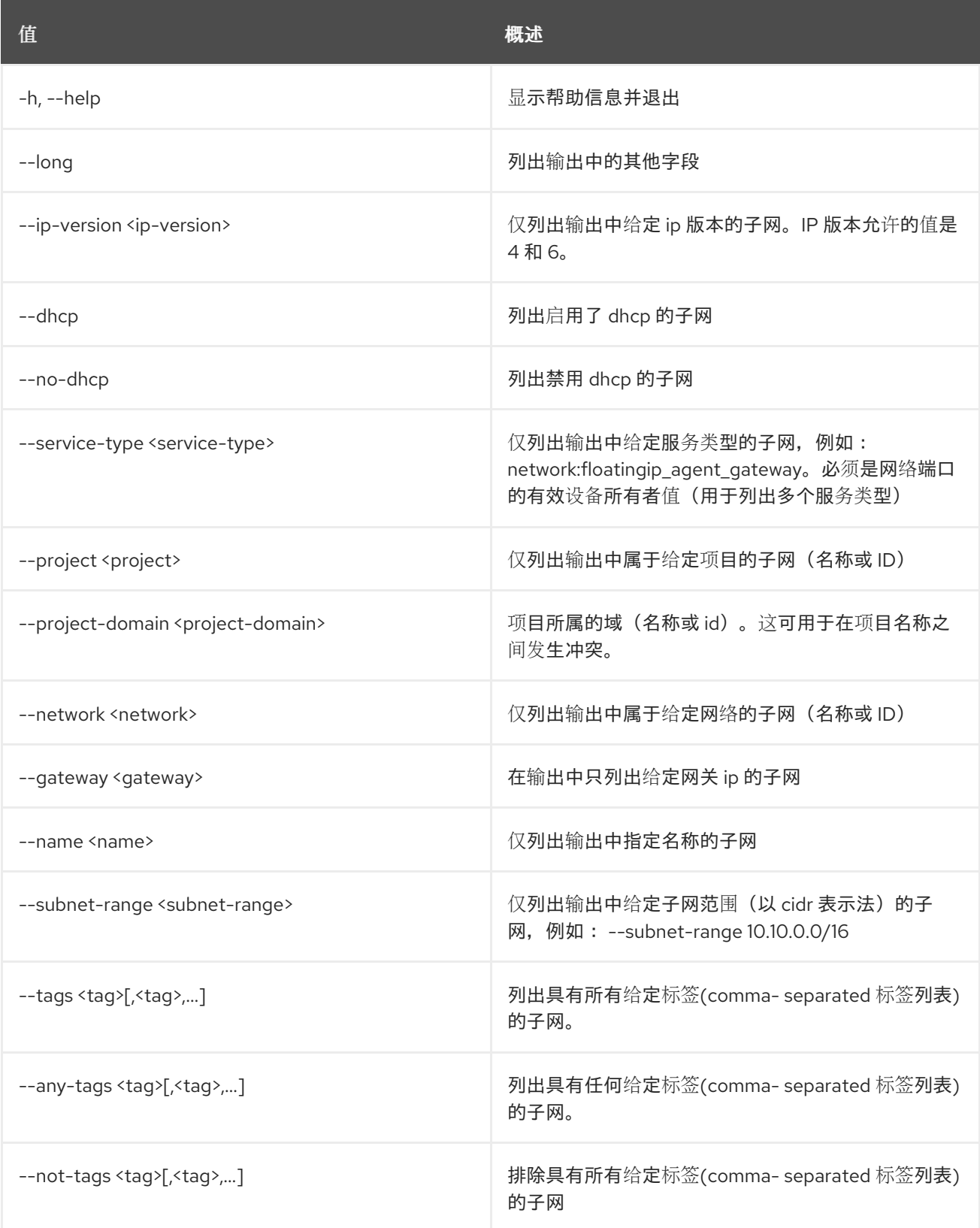

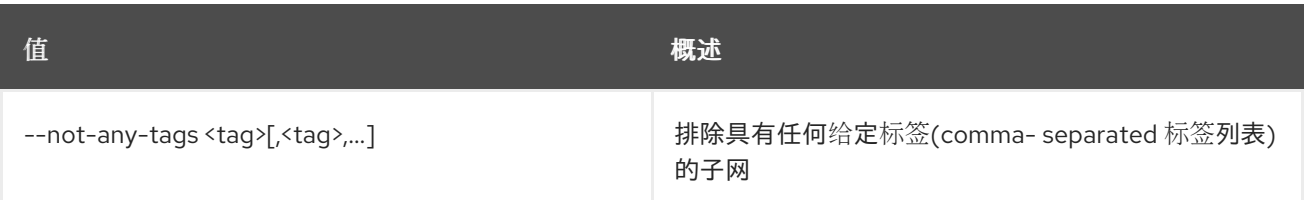

# 表 78.10. 输出格式选项

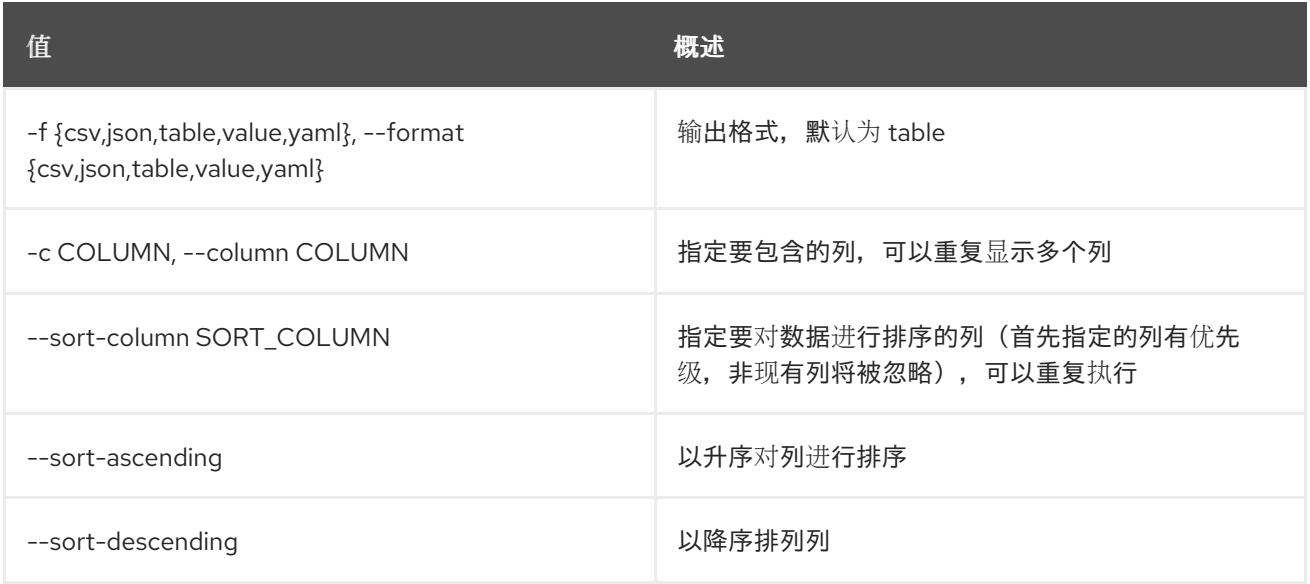

### 表 78.11. CSV 格式选项

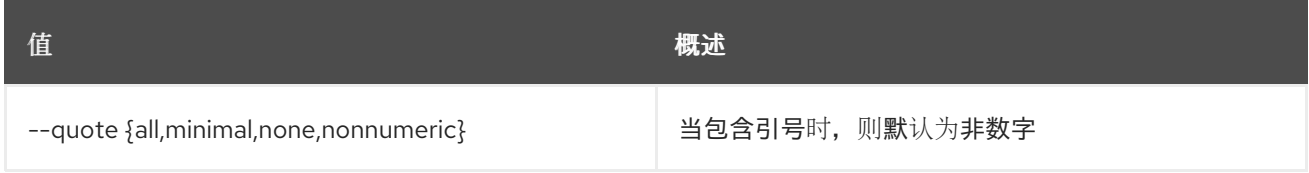

#### 表 78.12. JSON 格式选项

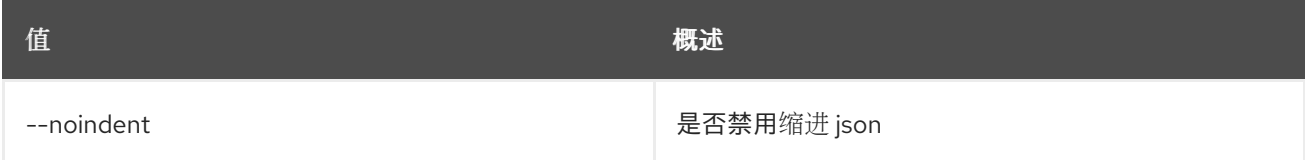

#### 表 78.13. 表格式器选项

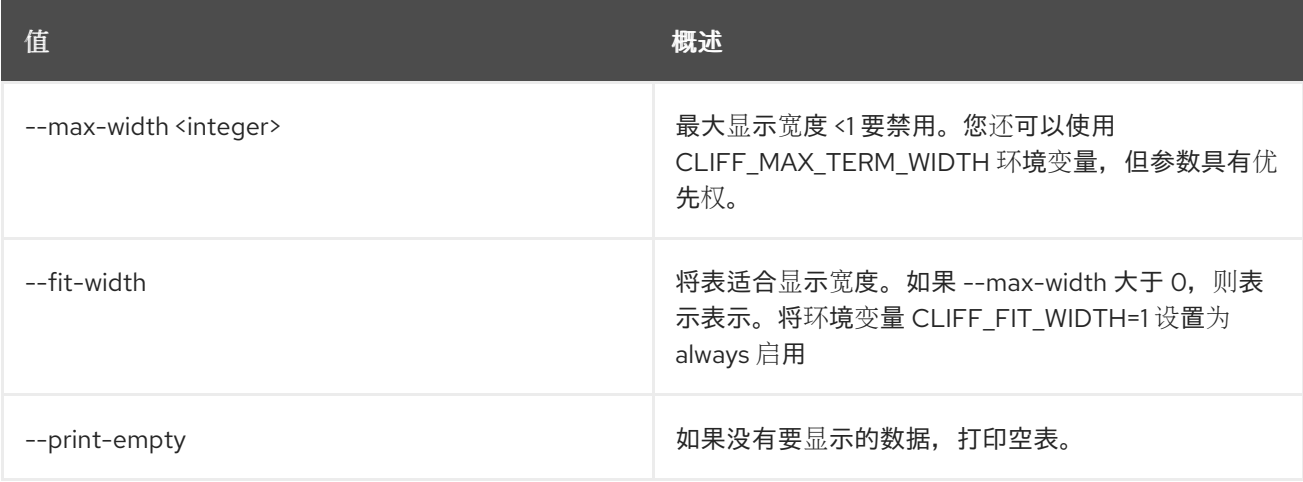

# 78.4. 子网池创建

创建子网池

### 使用方法:

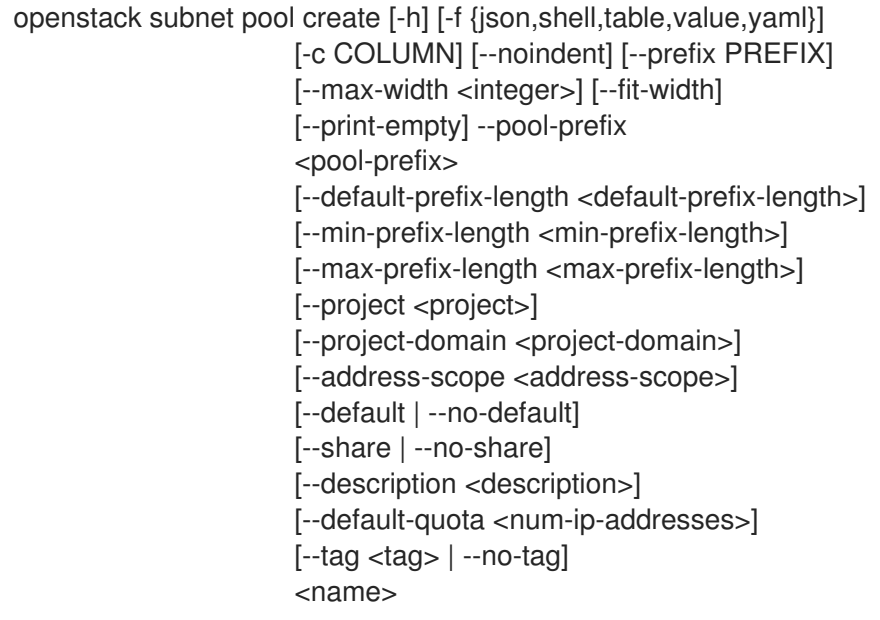

# 表 78.14. positional 参数

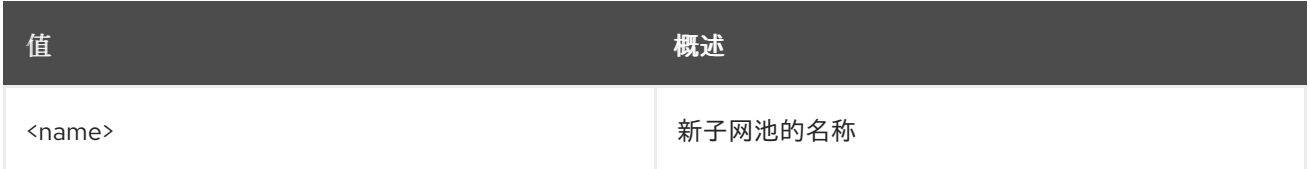

# 表 78.15. 命令参数

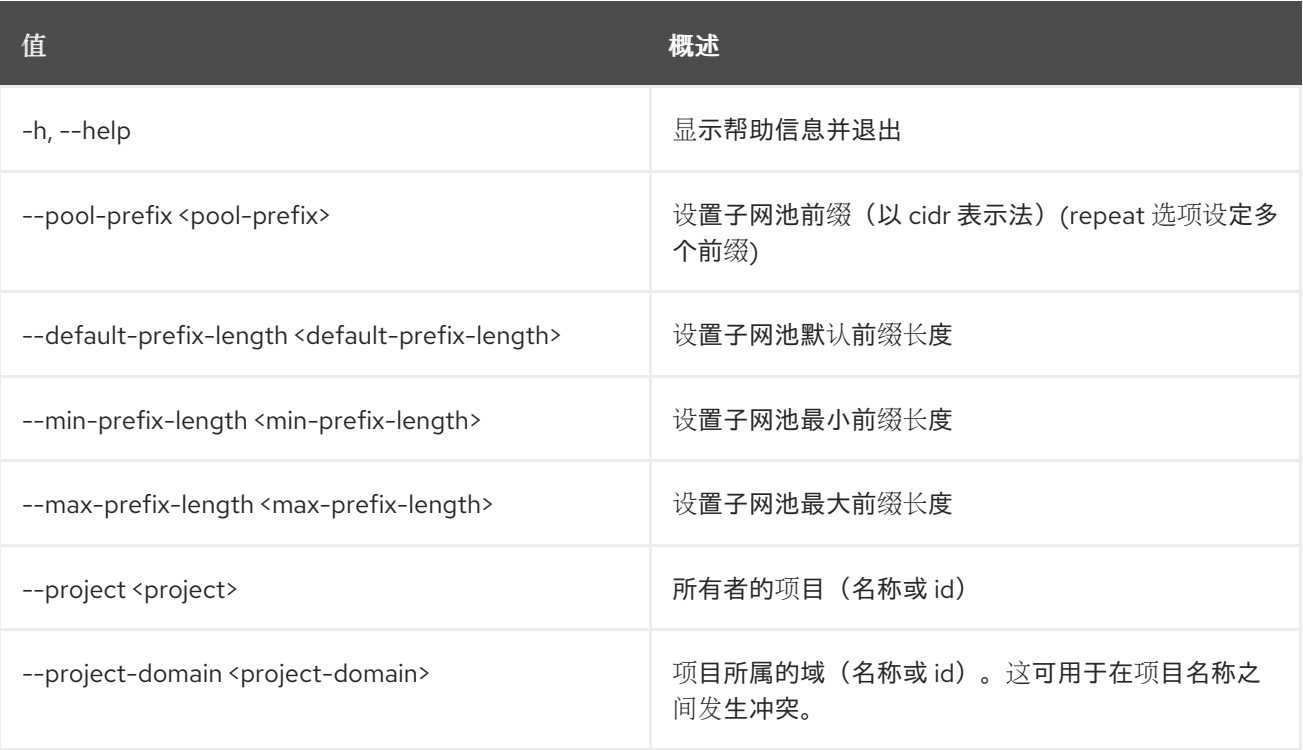

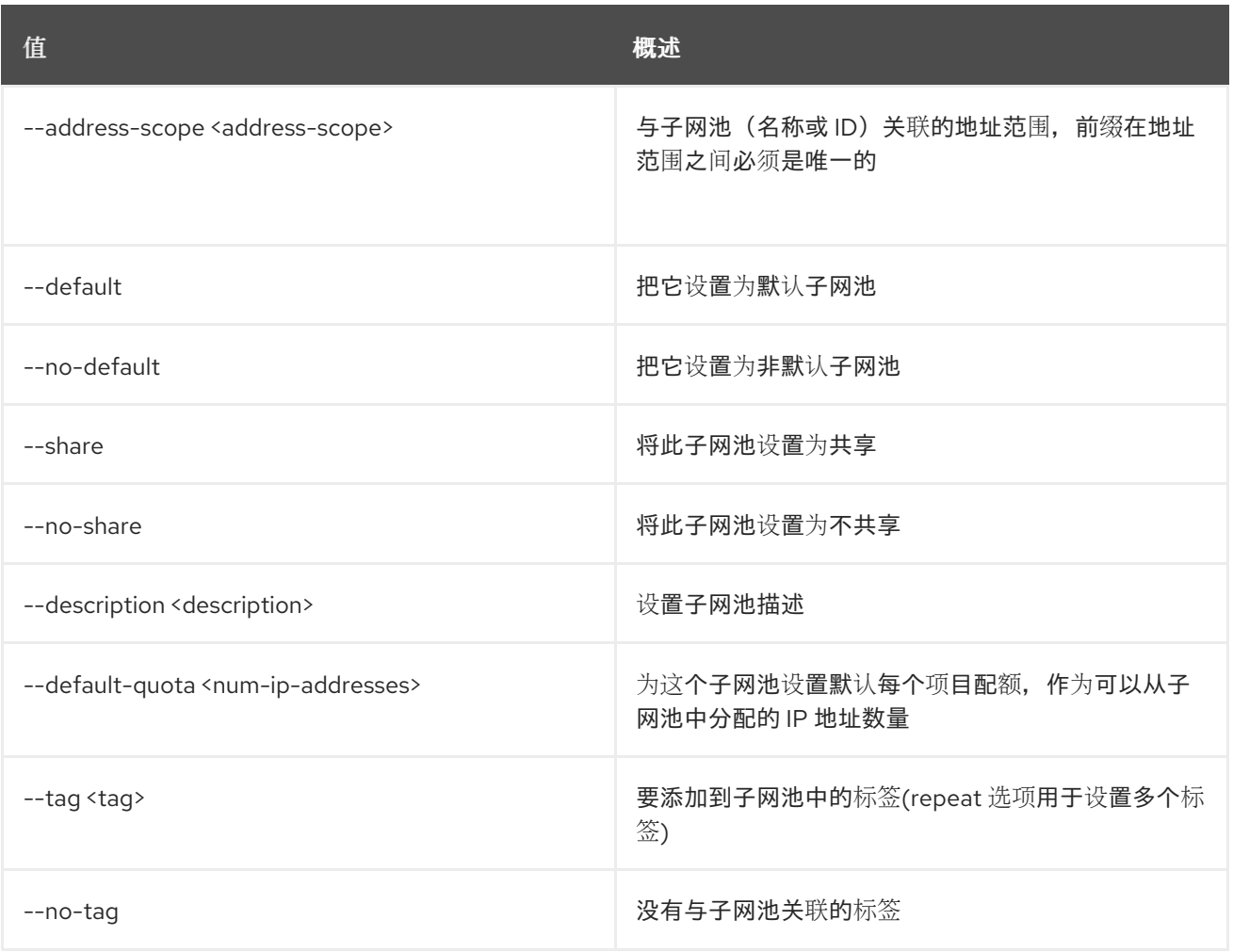

# 表 78.16. 输出格式选项

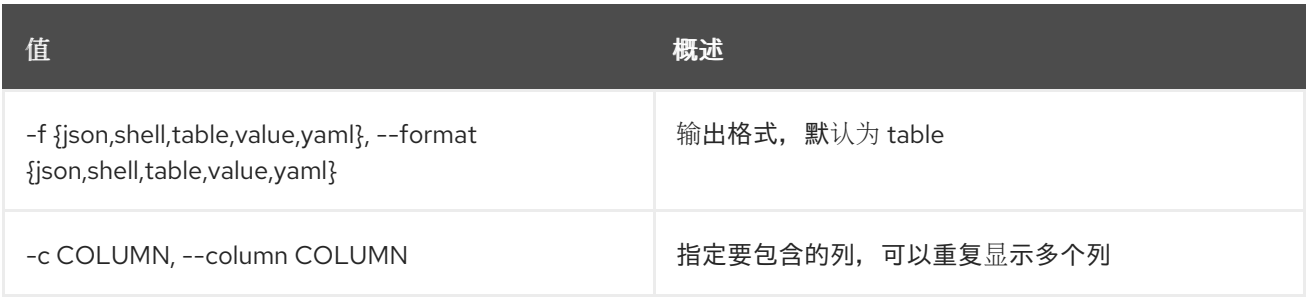

# 表 78.17. JSON 格式选项

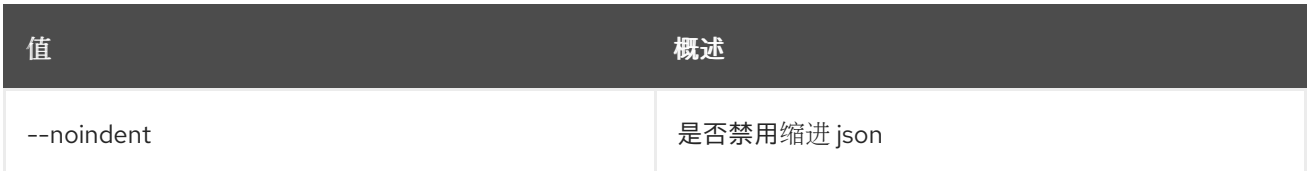

# 表 78.18. Shell formatter 选项

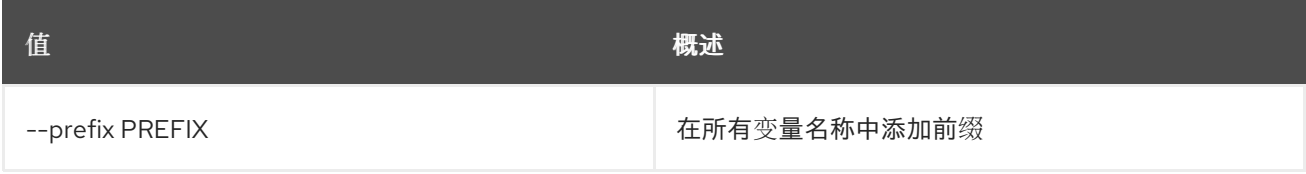

# 表 78.19. 表格式器选项

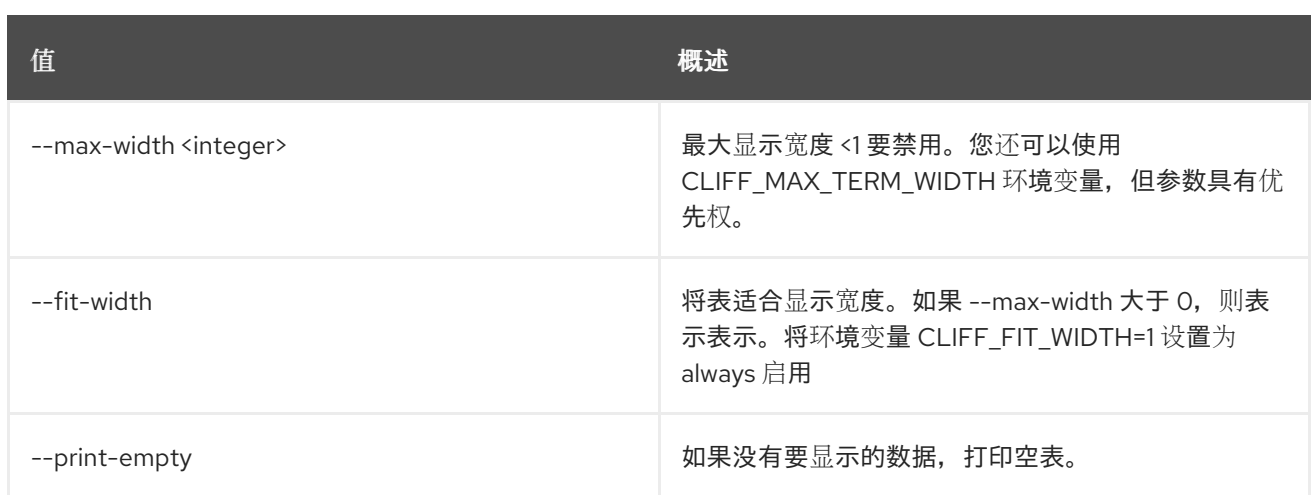

# 78.5. 子网池删除

删除子网池

## 使用方法:

Π

openstack subnet pool delete [-h] <subnet-pool> [<subnet-pool> ...]

## 表 78.20. positional 参数

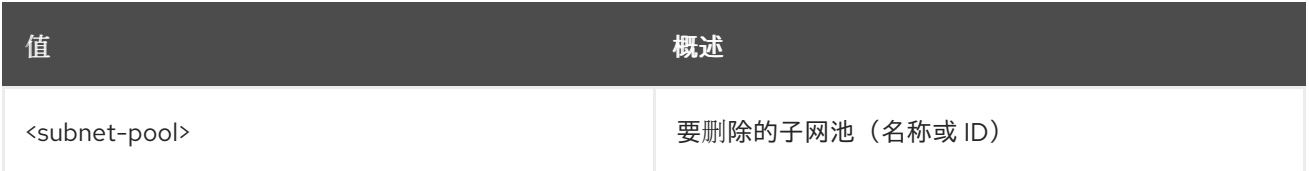

#### 表 78.21. 命令参数

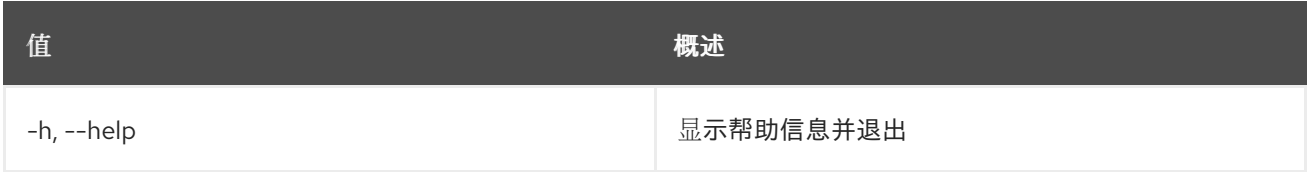

# 78.6. 子网池列表

列出子网池

# 使用方法:

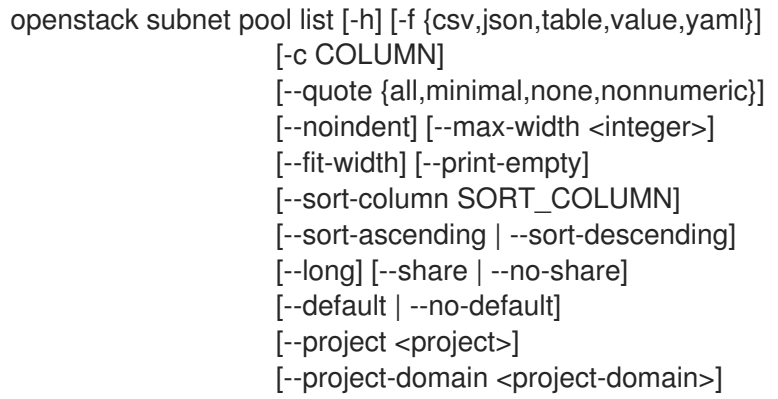

[--name <name>] [--address-scope <address-scope>] [--tags <tag>[,<tag>,...]] [--any-tags <tag>[,<tag>,...]] [--not-tags <tag>[,<tag>,...]] [--not-any-tags <tag>[,<tag>,...]]

#### 表 78.22. 命令参数

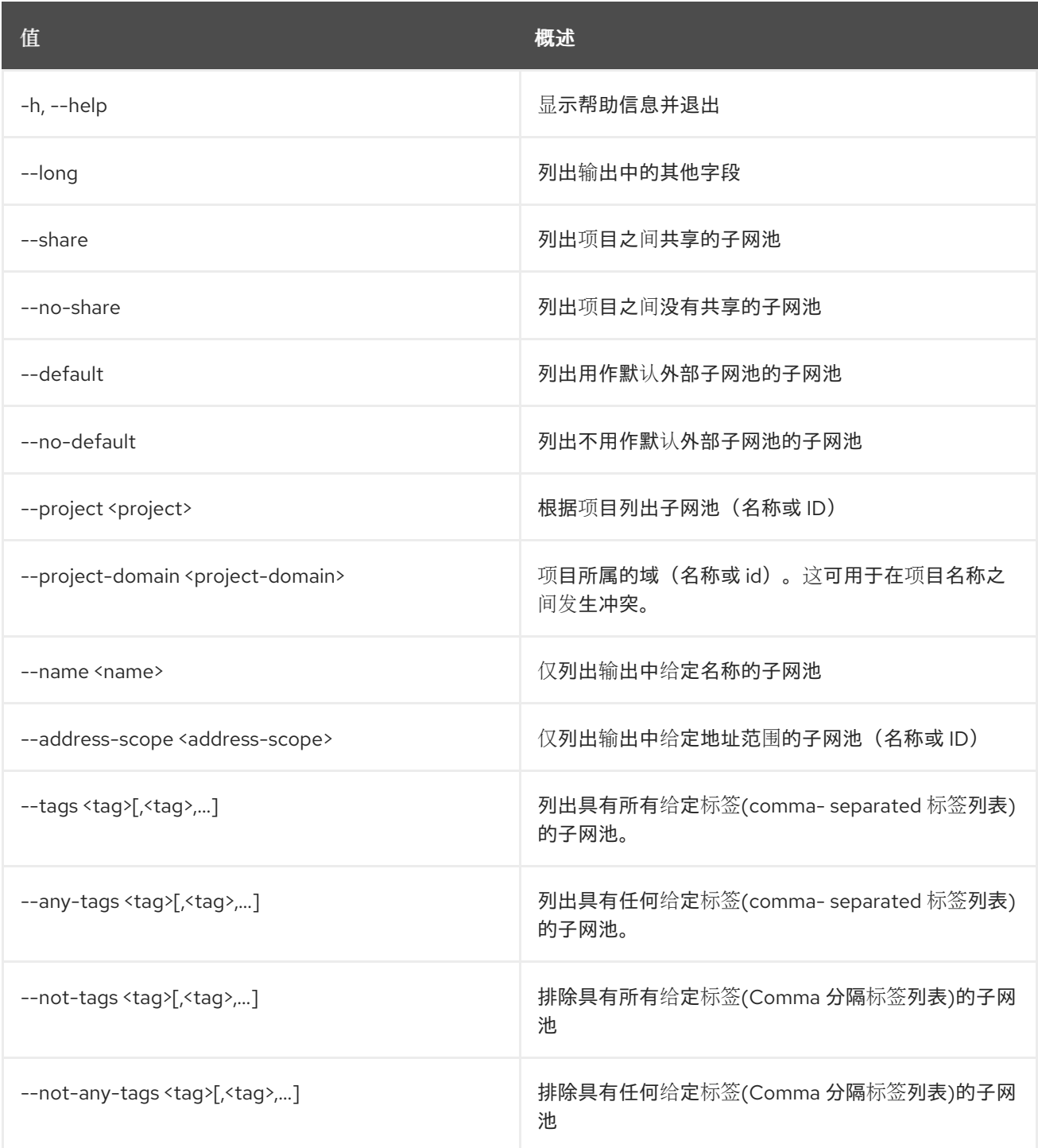

# 表 78.23. 输出格式选项

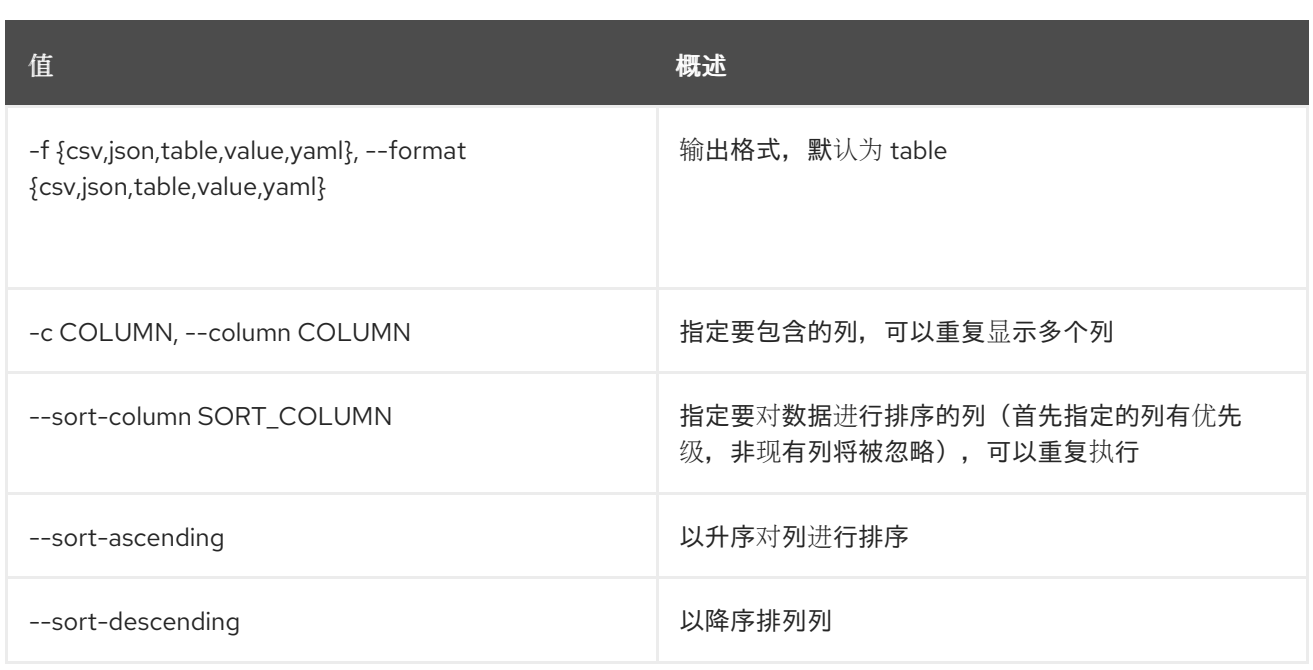

#### 表 78.24. CSV 格式选项

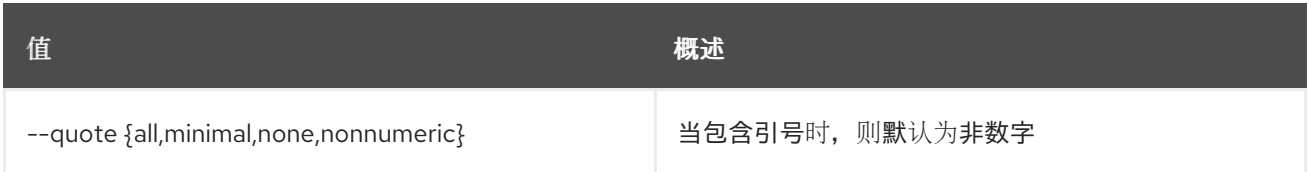

# 表 78.25. JSON 格式选项

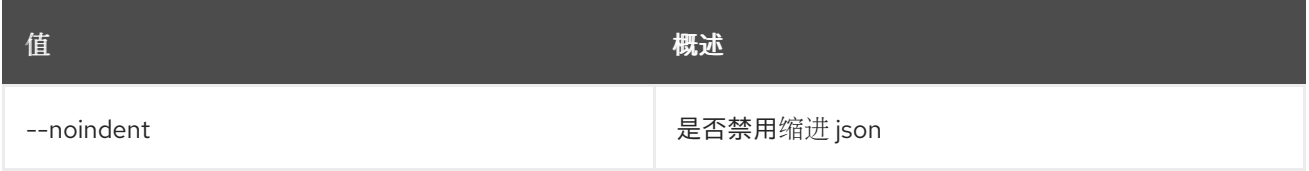

# 表 78.26. 表格式器选项

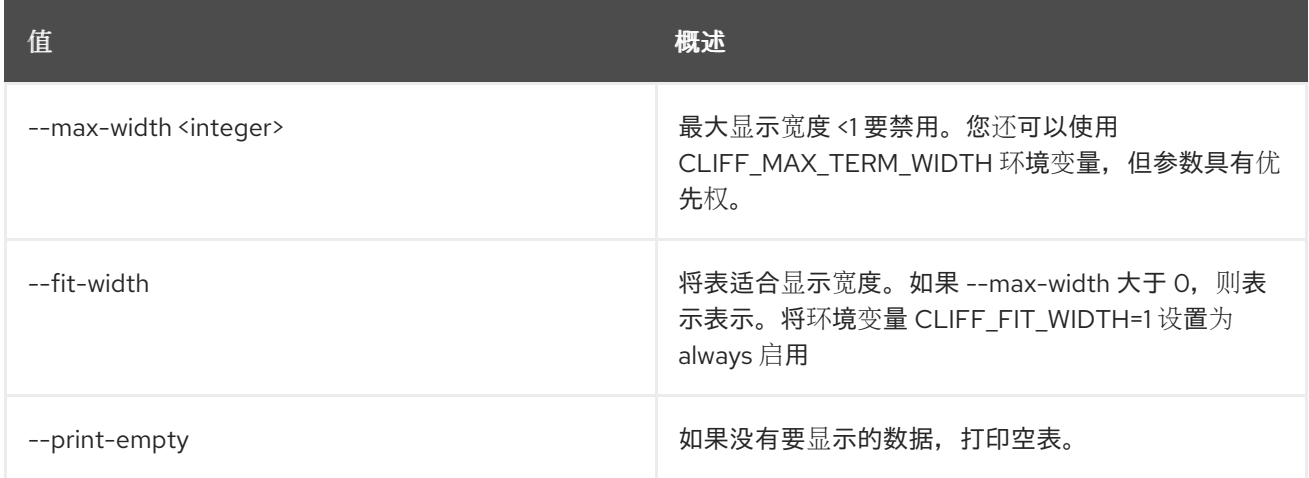

# 78.7. 子网池集

设置子网池属性

#### 使用方法:

openstack subnet pool set [-h] [--name <name>] [--pool-prefix <pool-prefix>] [--default-prefix-length <default-prefix-length>] [--min-prefix-length <min-prefix-length>] [--max-prefix-length <max-prefix-length>] [--address-scope <address-scope> | --no-address-scope] [--default | --no-default] [--description <description>] [--default-quota <num-ip-addresses>] [--tag <tag>] [--no-tag] <subnet-pool>

#### 表 78.27. positional 参数

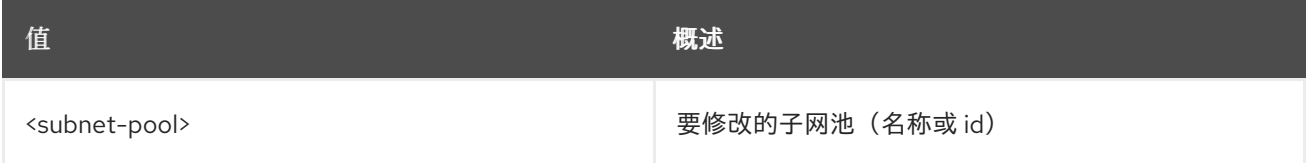

#### 表 78.28. 命令参数

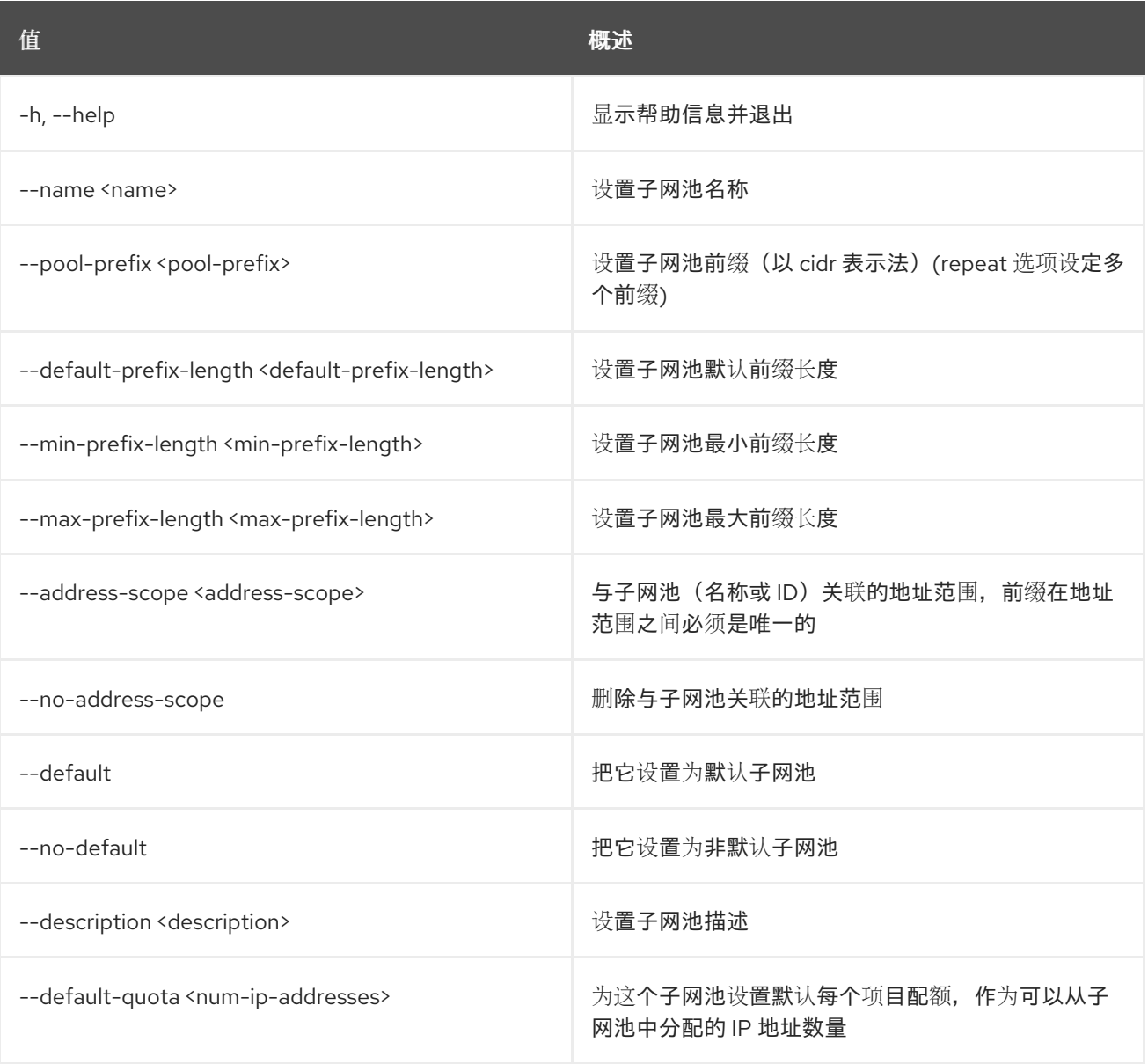

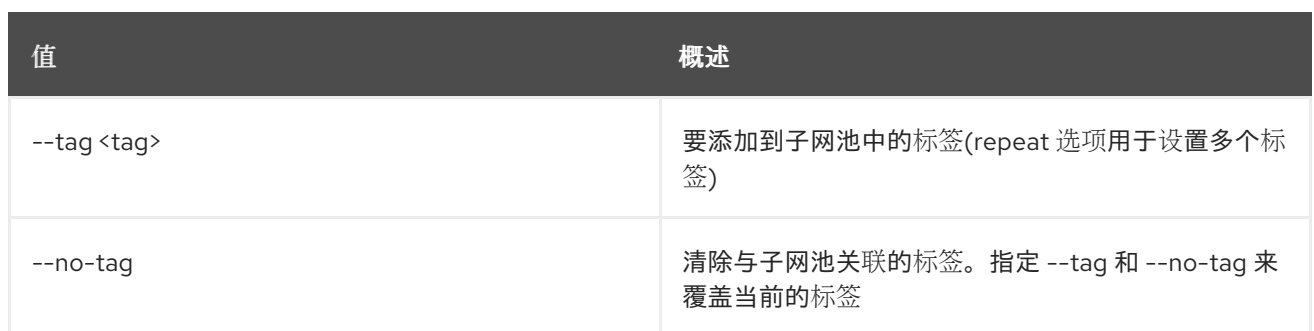

# 78.8. 子网池显示

显示子网池详情

# 使用方法:

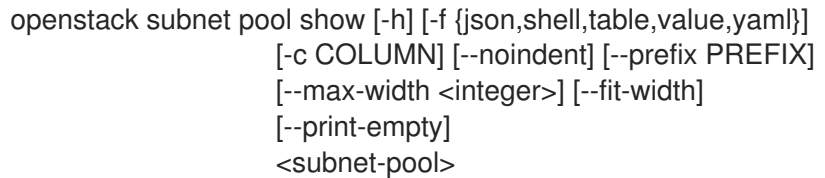

### 表 78.29. positional 参数

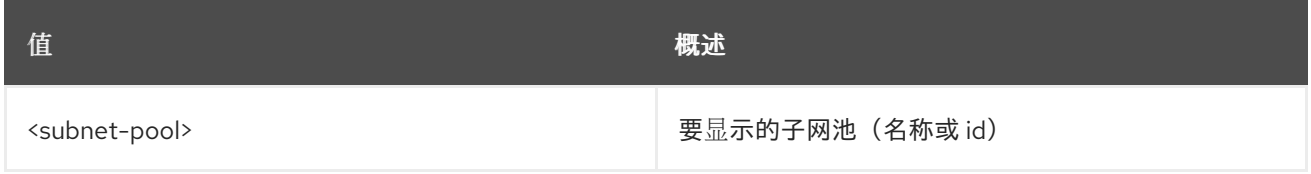

# 表 78.30. 命令参数

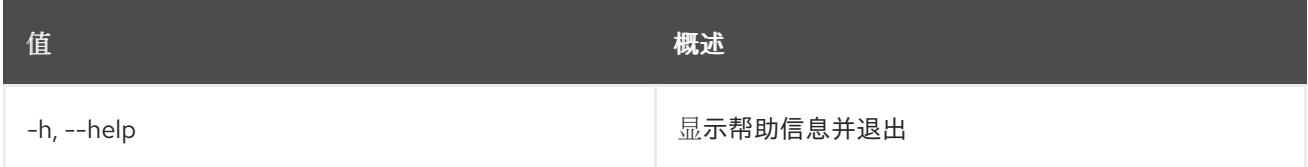

### 表 78.31. 输出格式选项

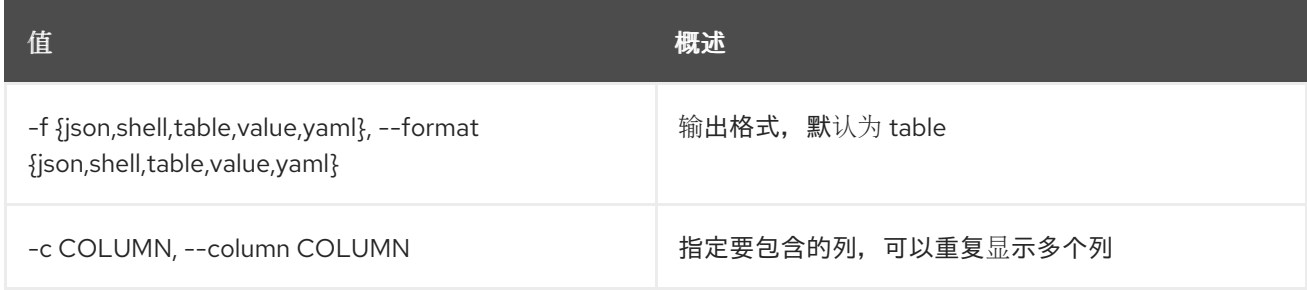

## 表 78.32. JSON 格式选项

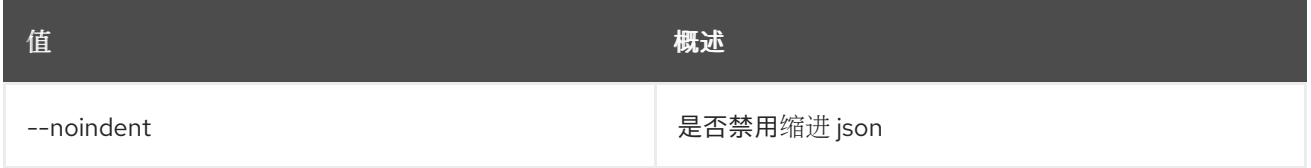
#### 表 78.33. Shell formatter 选项

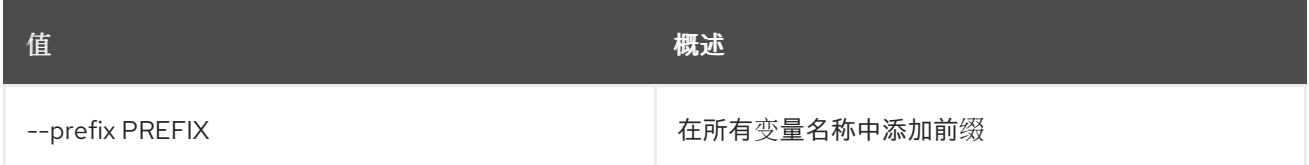

#### 表 78.34. 表格式器选项

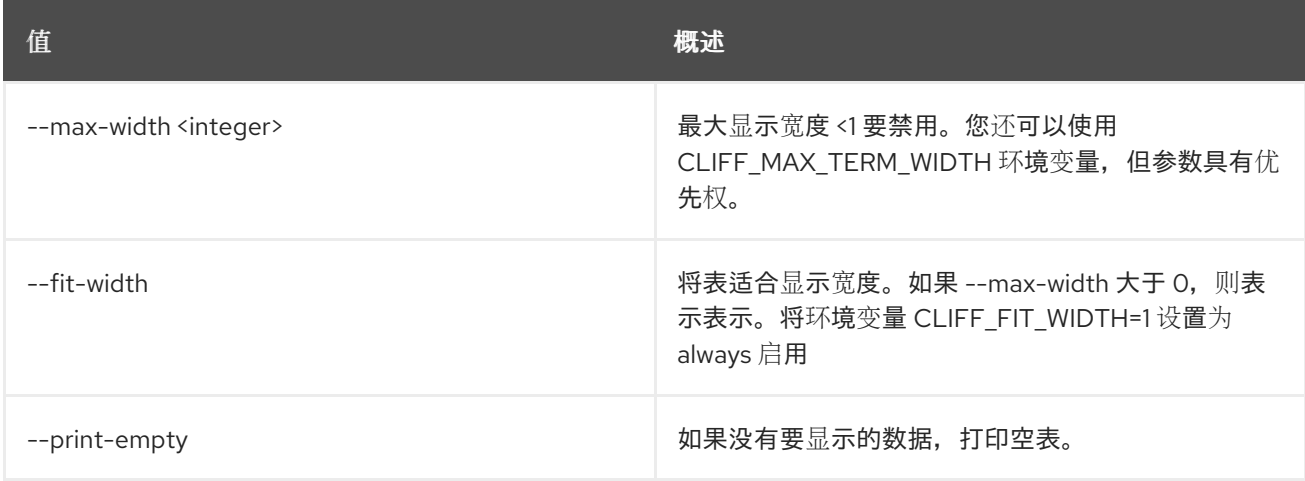

# 78.9. 未设置子网池

#### 取消设置子网池属性

## 使用方法:

openstack subnet pool unset [-h] [--tag <tag> | --all-tag] <subnet-pool>

## 表 78.35. positional 参数

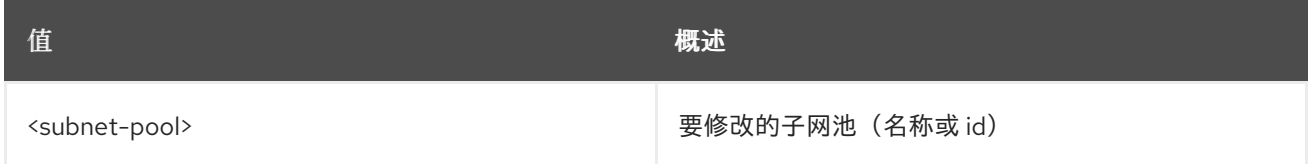

#### 表 78.36. 命令参数

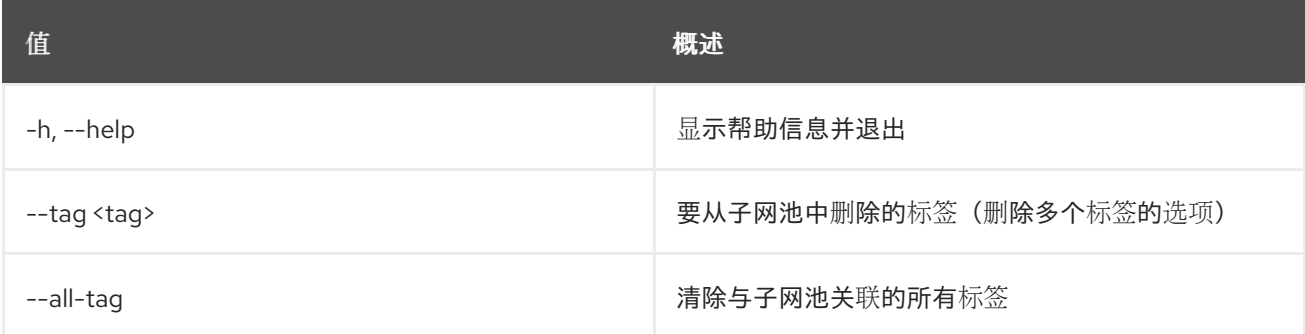

## 78.10. 子网集

### 设置子网属性

## 使用方法:

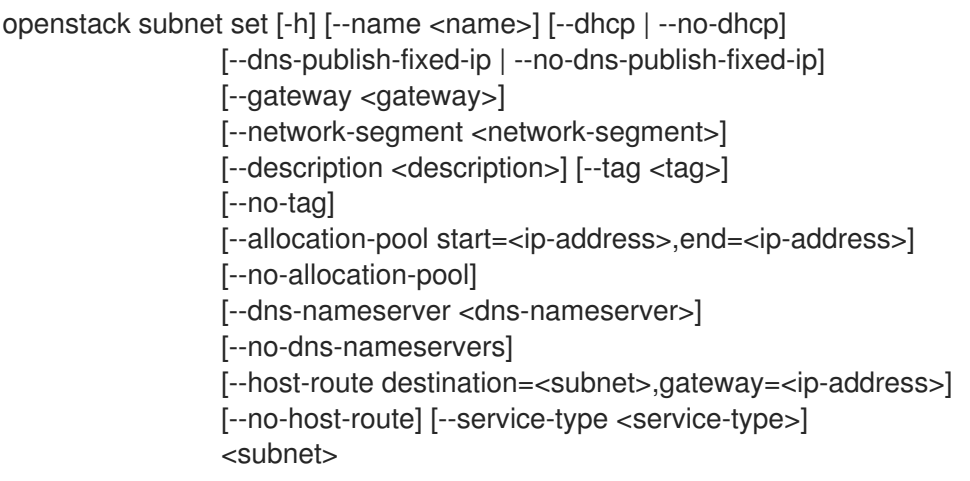

## 表 78.37. positional 参数

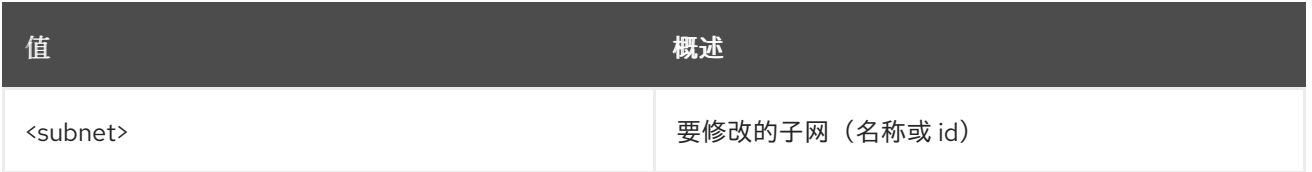

## 表 78.38. 命令参数

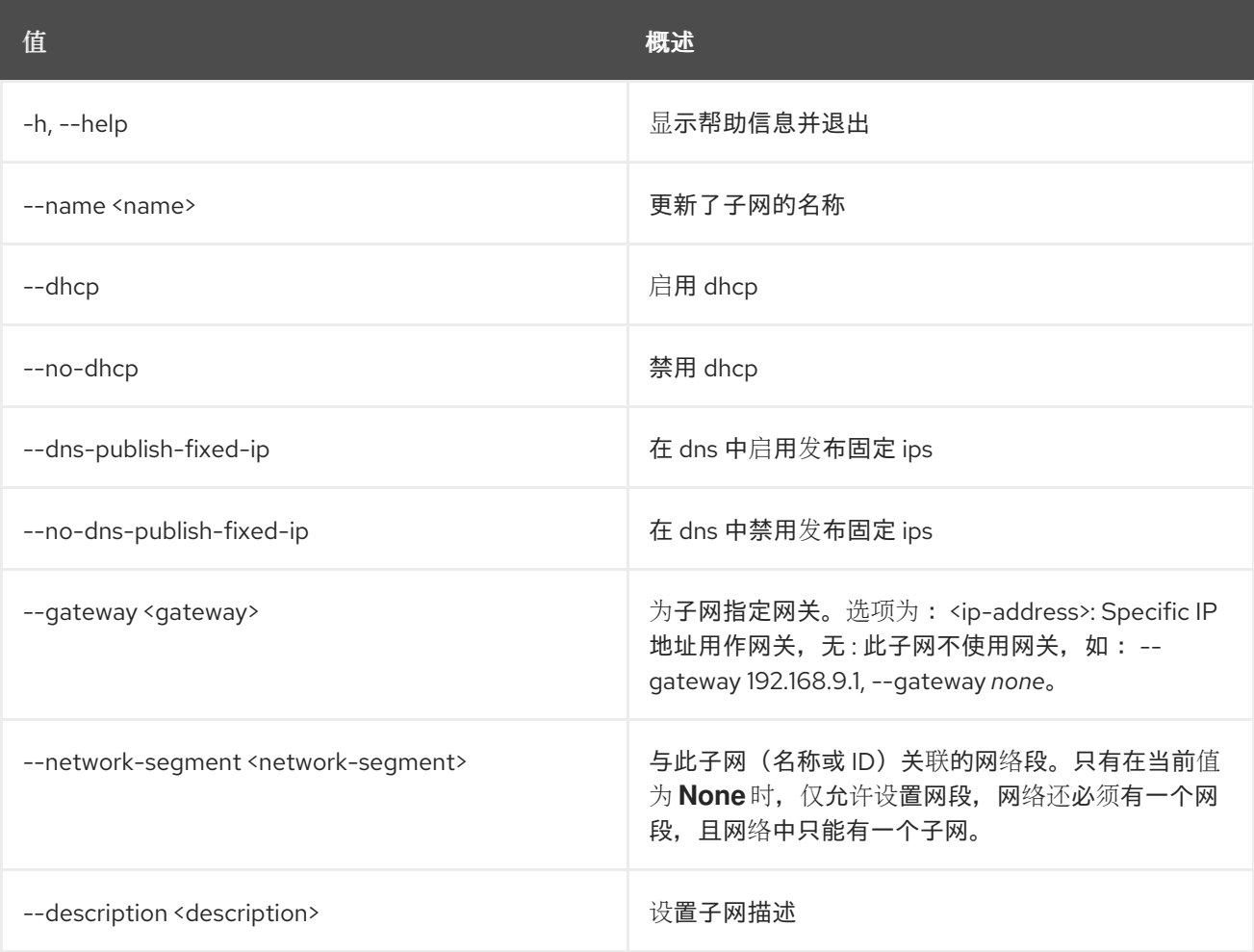

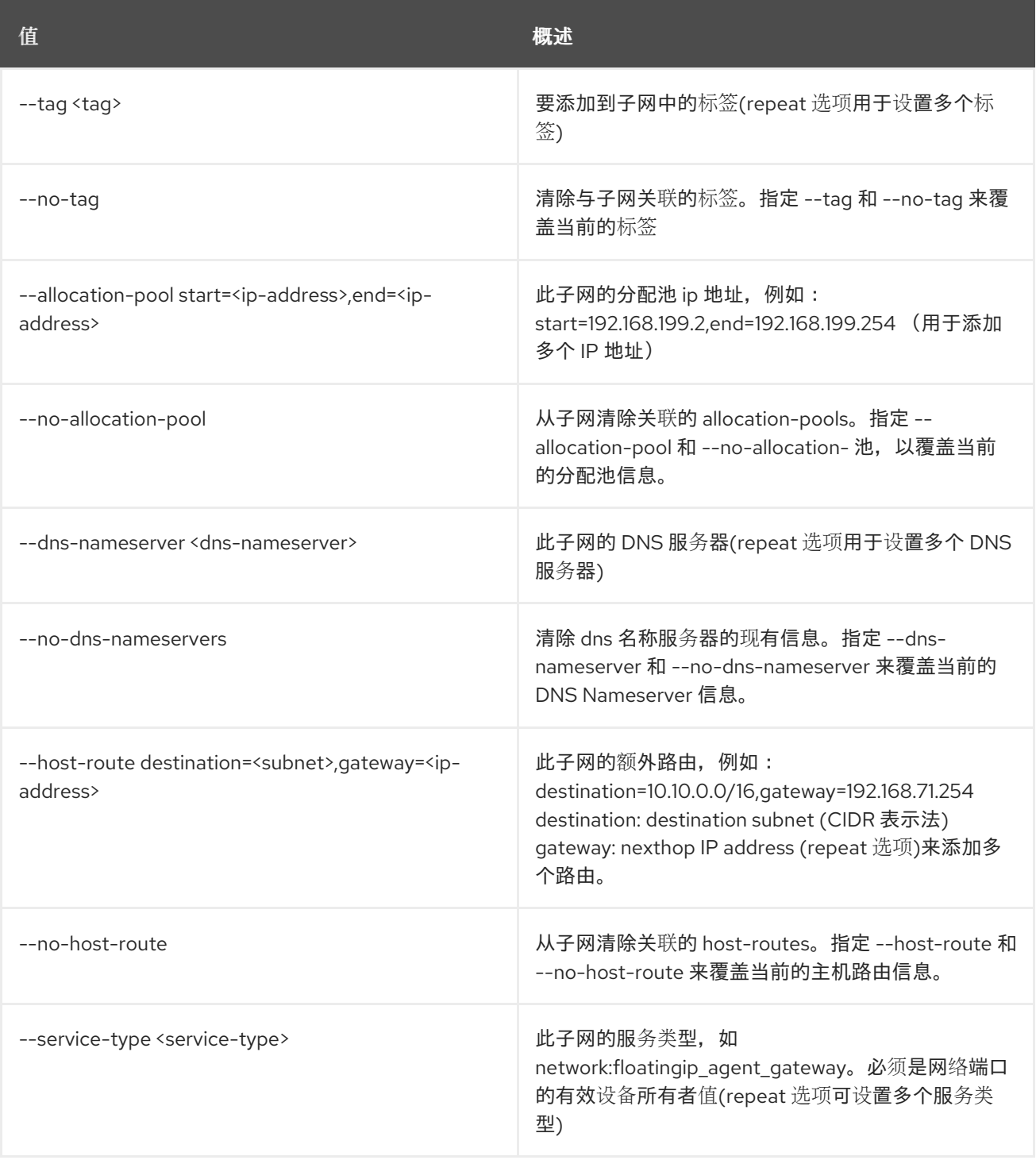

# 78.11. 子网显示

显示子网详情

## 使用方法:

openstack subnet show [-h] [-f {json,shell,table,value,yaml}] [-c COLUMN] [--noindent] [--prefix PREFIX] [--max-width <integer>] [--fit-width] [--print-empty] <subnet>

## 表 78.39. positional 参数

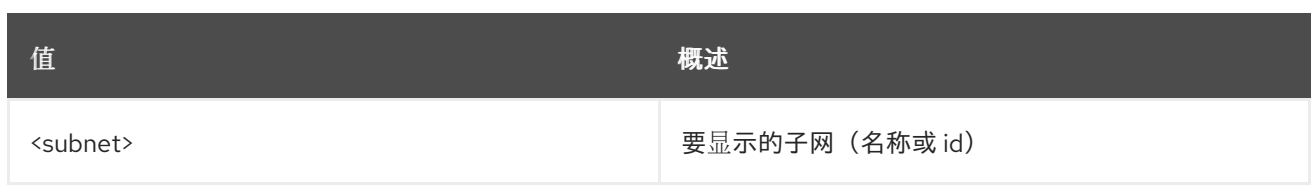

### 表 78.40. 命令参数

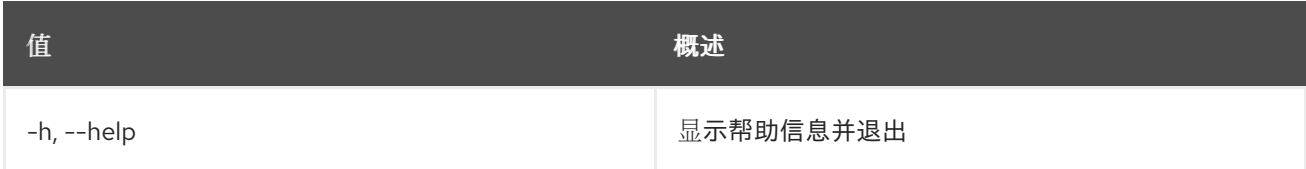

## 表 78.41. 输出格式选项

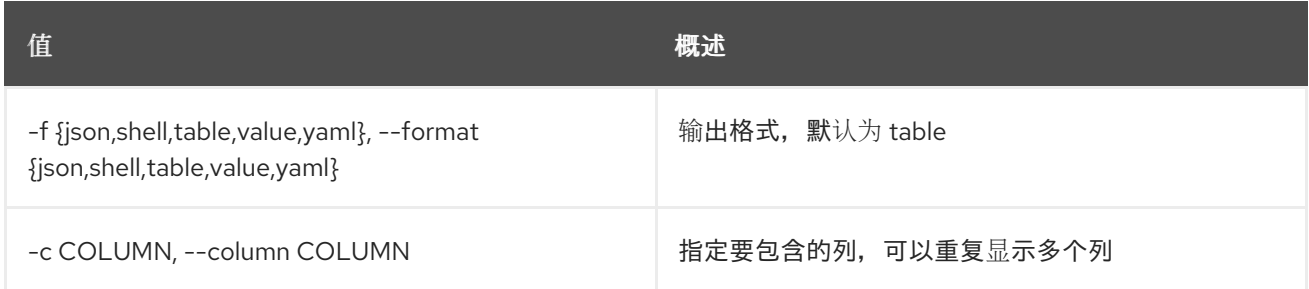

## 表 78.42. JSON 格式选项

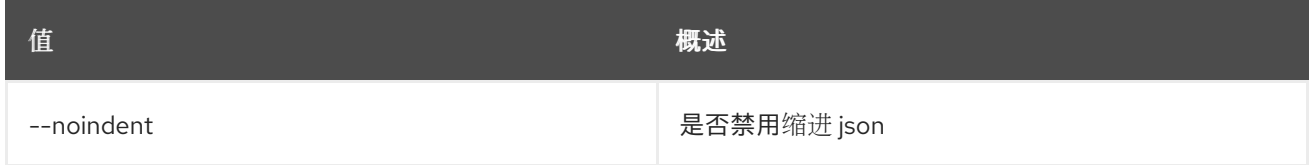

## 表 78.43. Shell formatter 选项

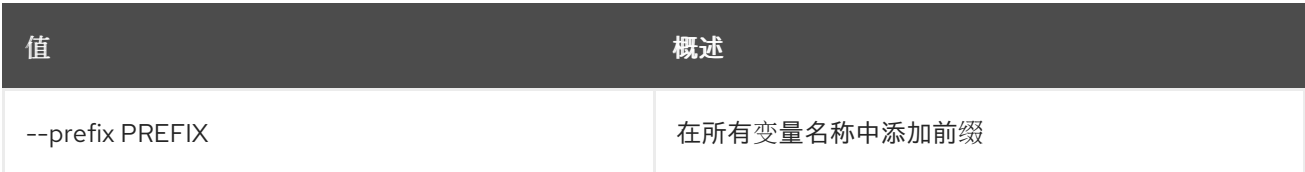

## 表 78.44. 表格式器选项

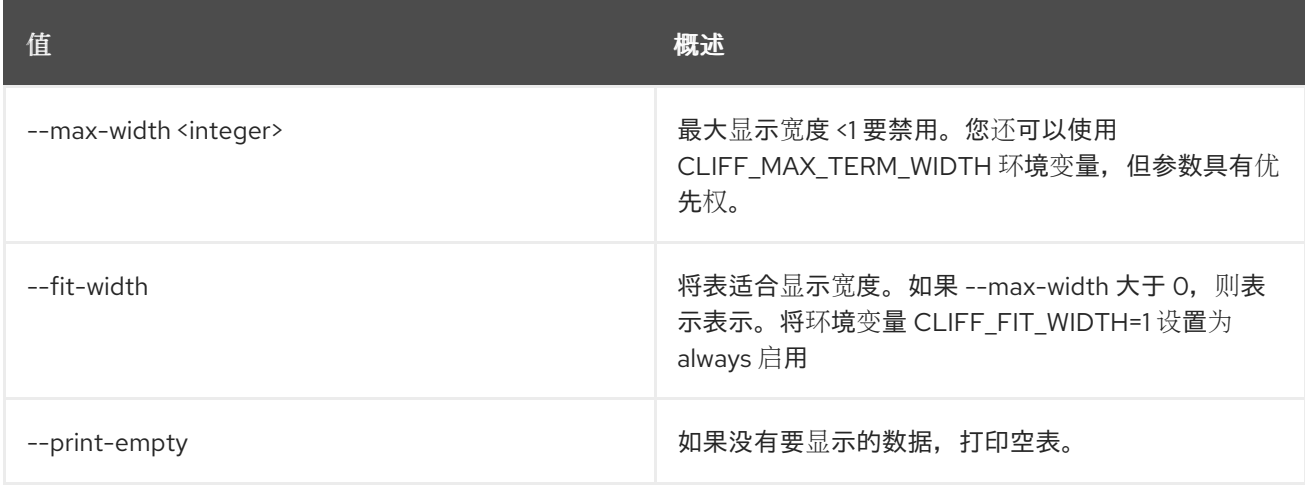

# 78.12. 子网未设置

取消设置子网属性

## 使用方法:

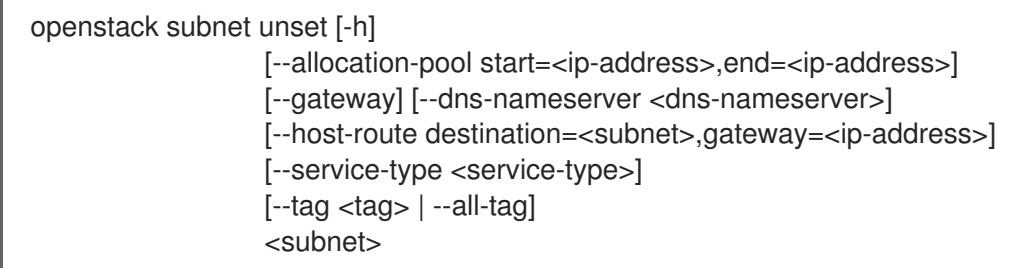

#### 表 78.45. positional 参数

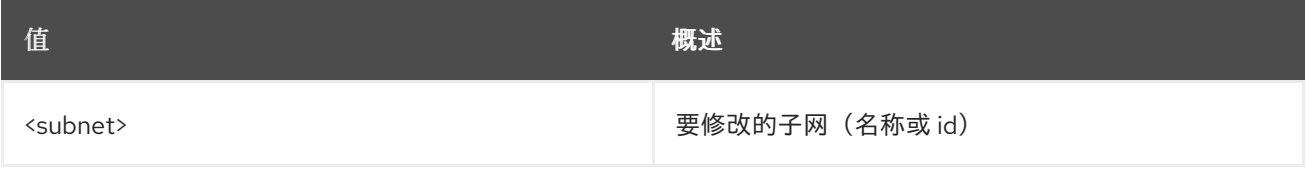

## 表 78.46. 命令参数

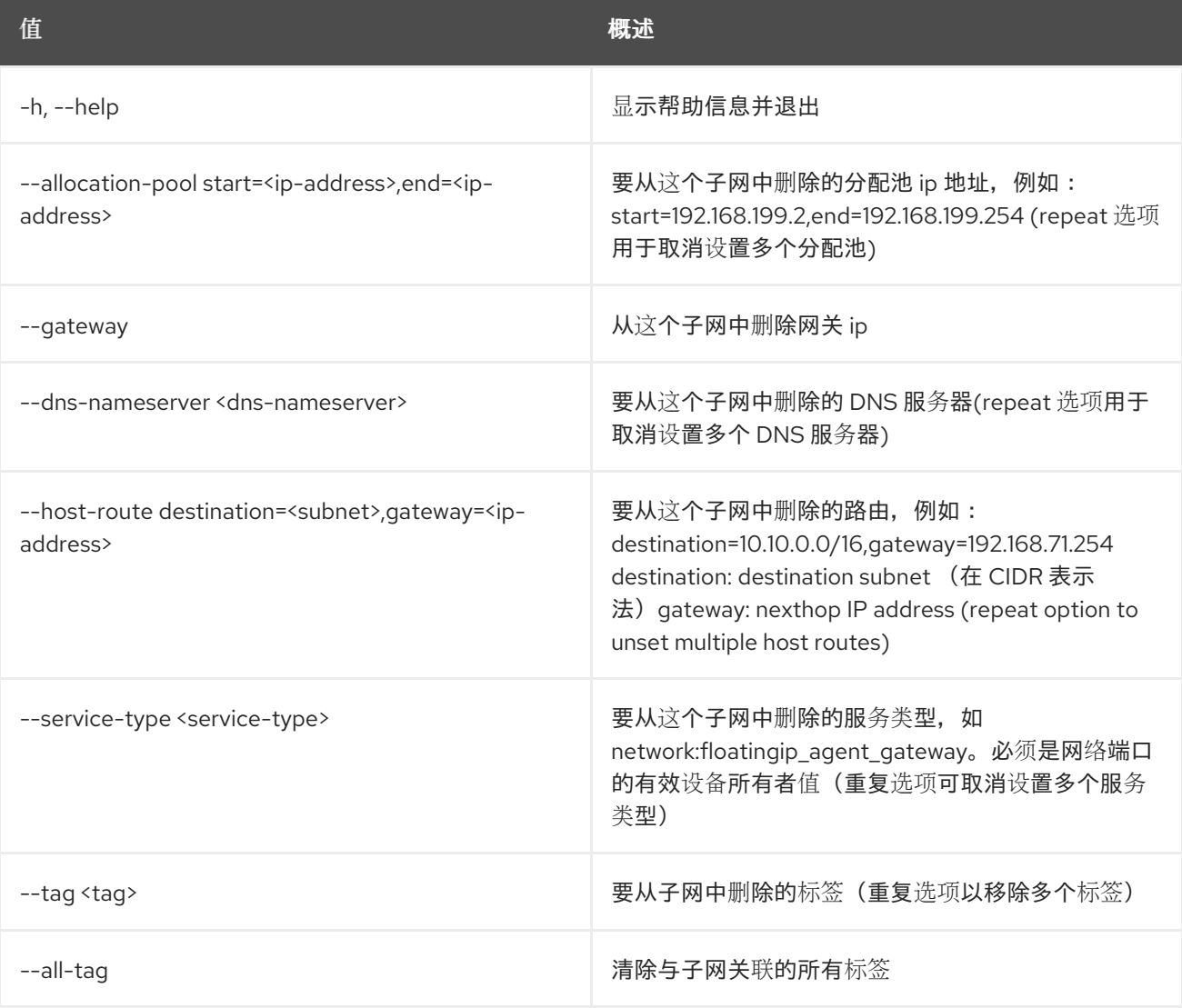

# 第 79 章 TASK

本章描述了 **task** 命令下的命令。

# 79.1. 任务执行列表

## 列出所有任务。

## 使用方法:

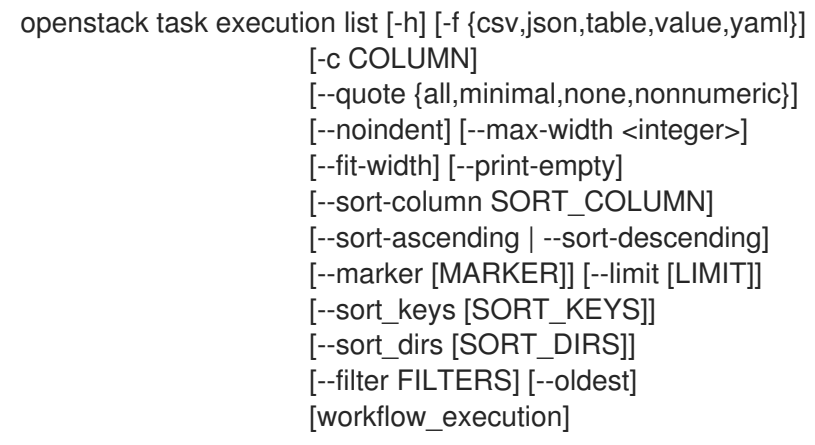

## 表 79.1. positional 参数

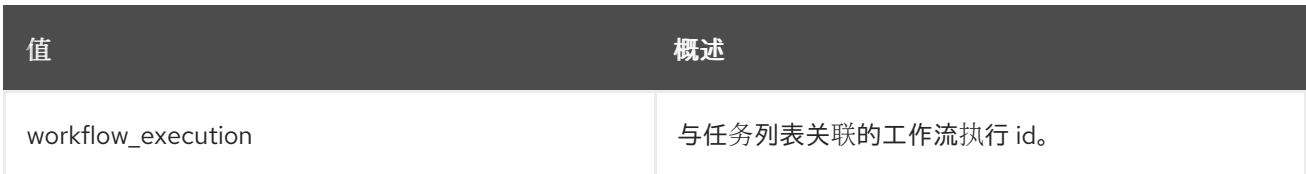

## 表 79.2. 命令参数

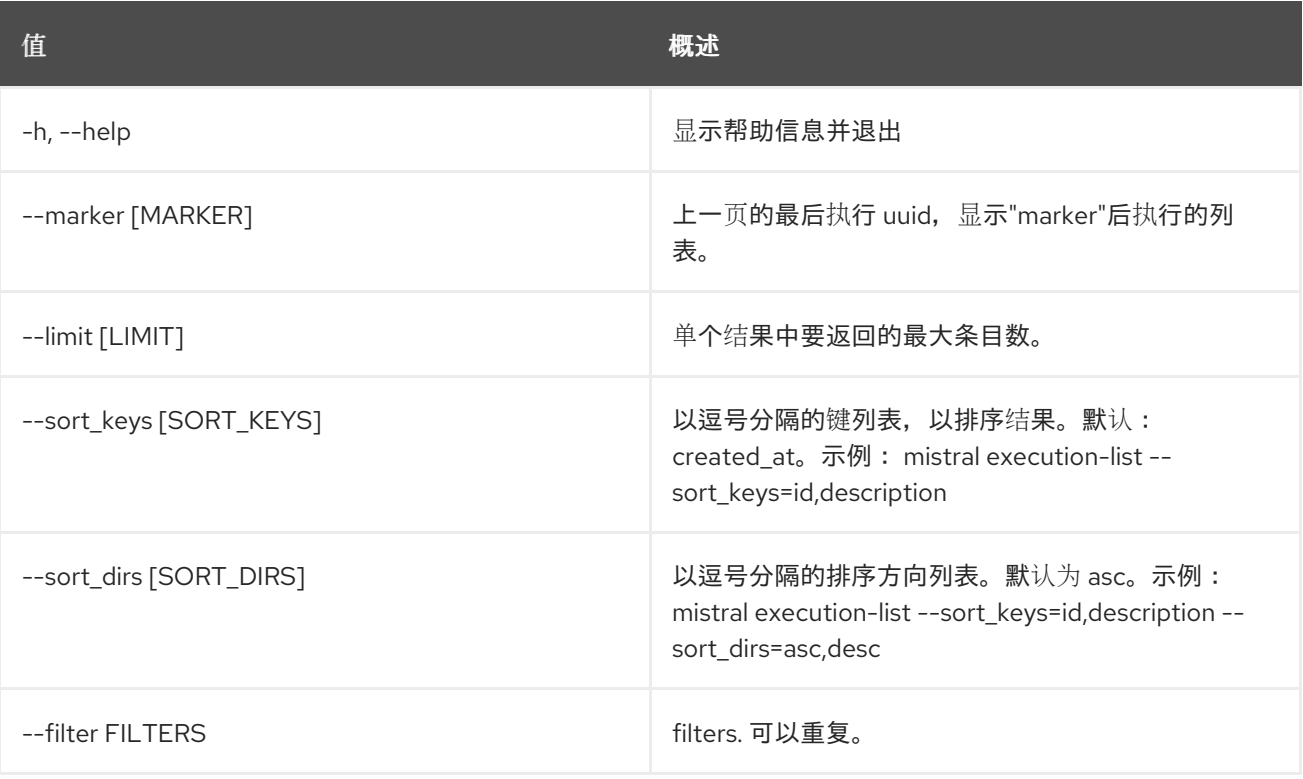

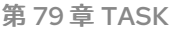

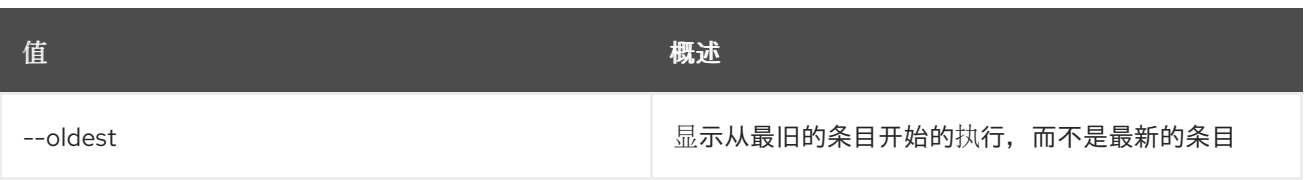

## 表 79.3. 输出格式选项

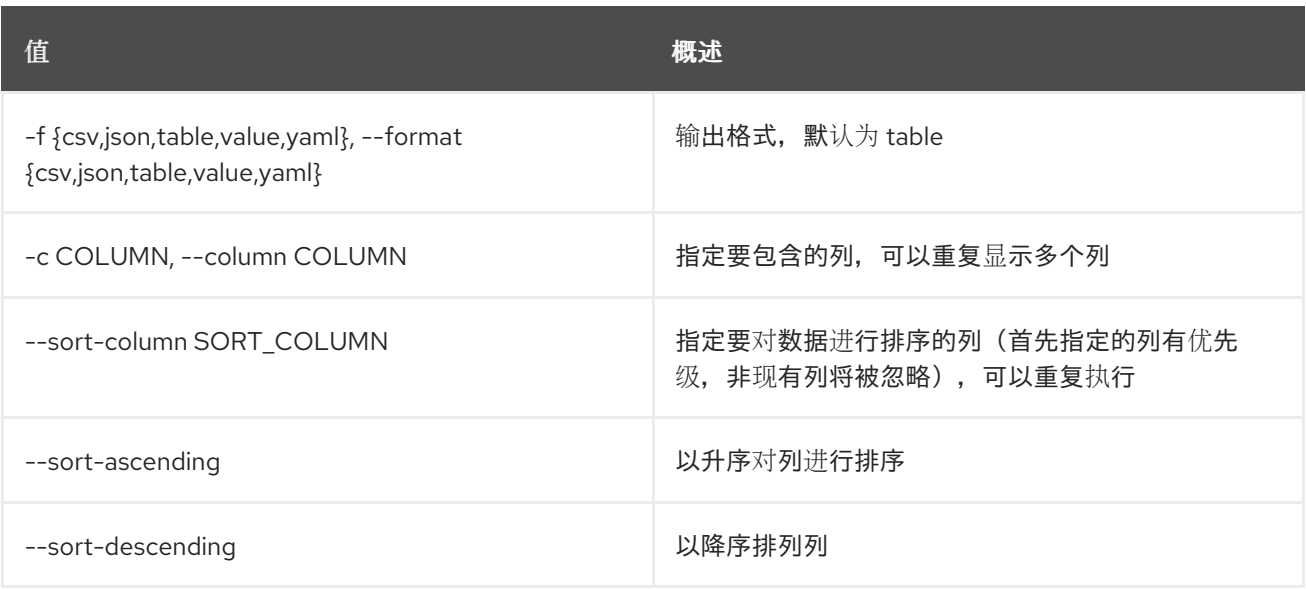

## 表 79.4. CSV 格式选项

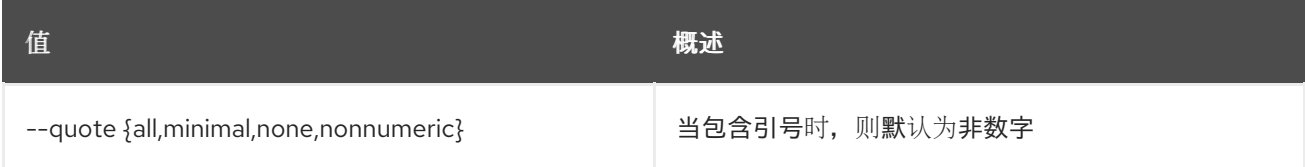

## 表 79.5. JSON 格式选项

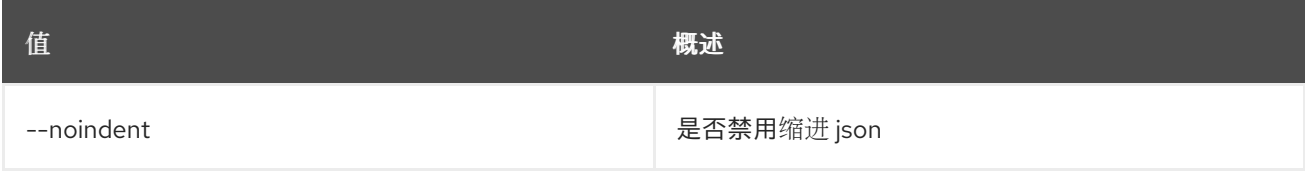

## 表 79.6. 表格式器选项

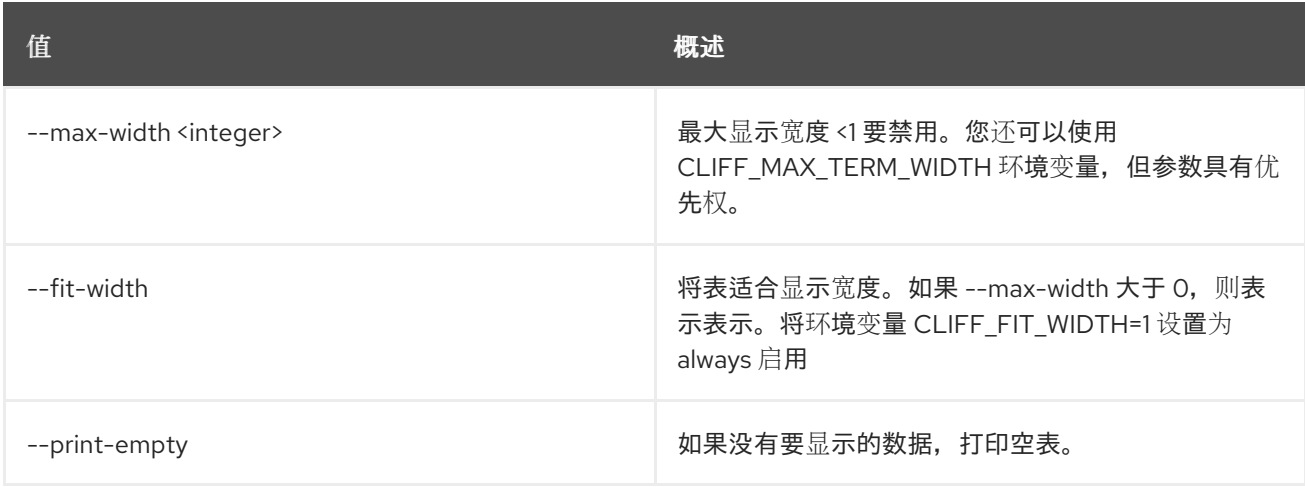

## 79.2. 任务执行已发布显示

显示任务发布的变量。

### 使用方法:

openstack task execution published show [-h] id

#### 表 79.7. positional 参数

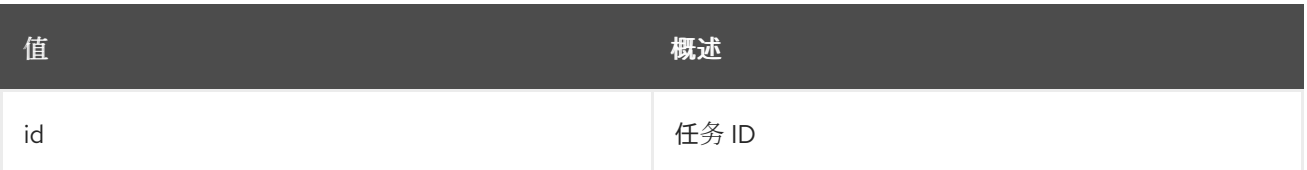

#### 表 79.8. 命令参数

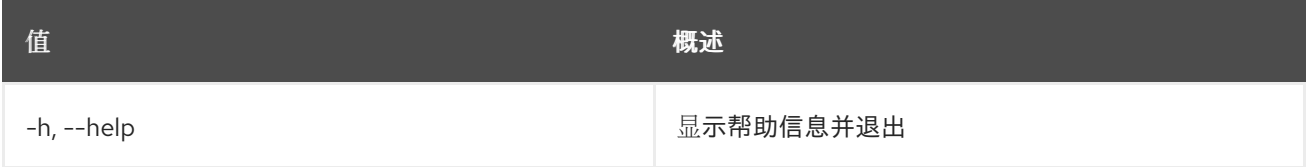

# 79.3. 任务执行重新运行

重新运行现有任务。

## 使用方法:

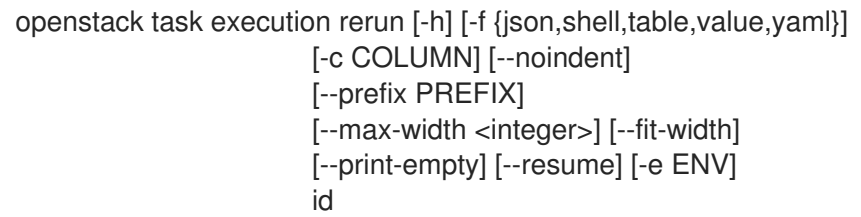

## 表 79.9. positional 参数

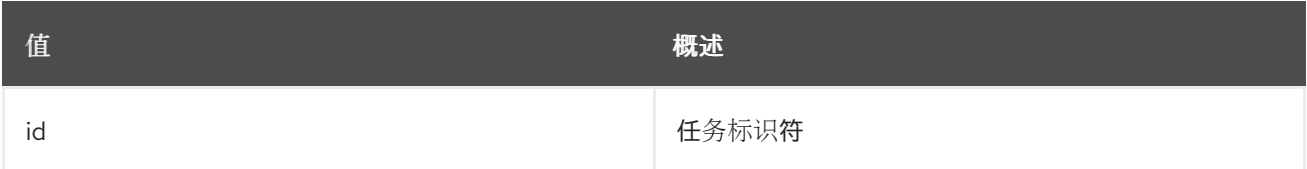

## 表 79.10. 命令参数

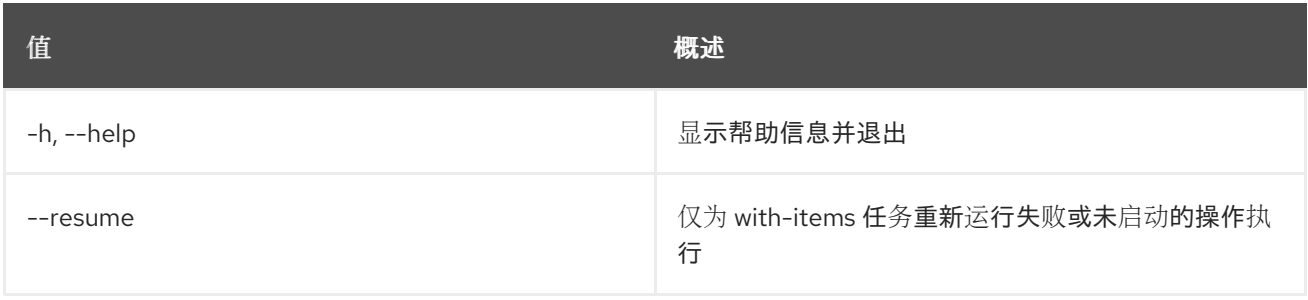

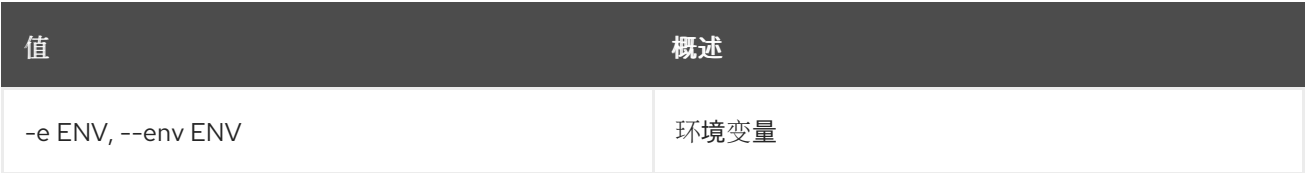

## 表 79.11. 输出格式选项

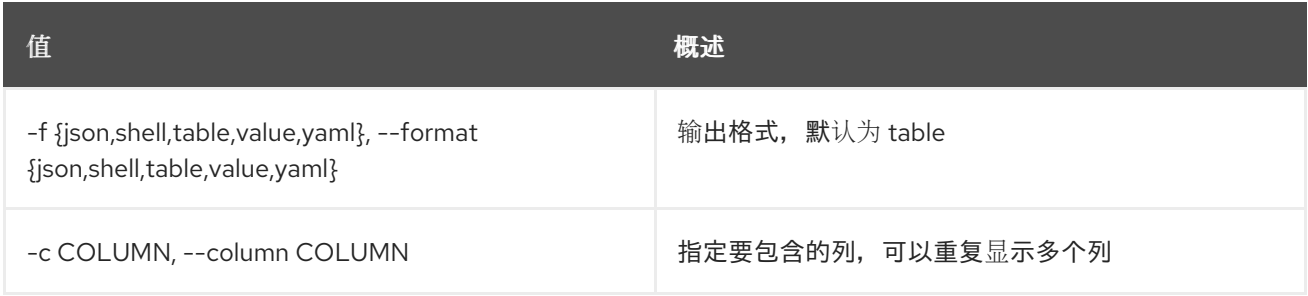

#### 表 79.12. JSON 格式选项

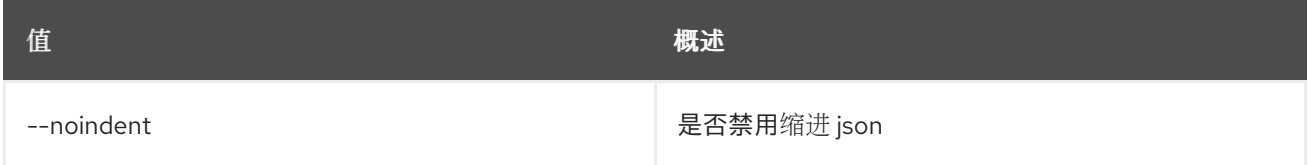

## 表 79.13. Shell formatter 选项

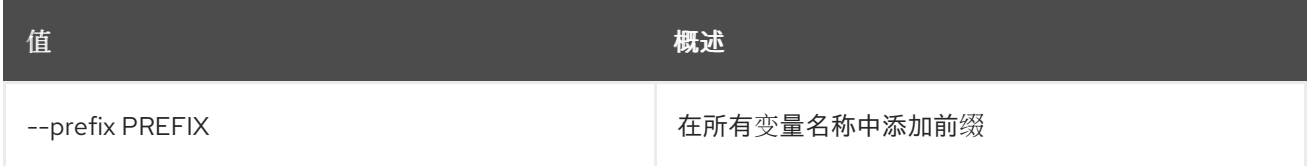

## 表 79.14. 表格式器选项

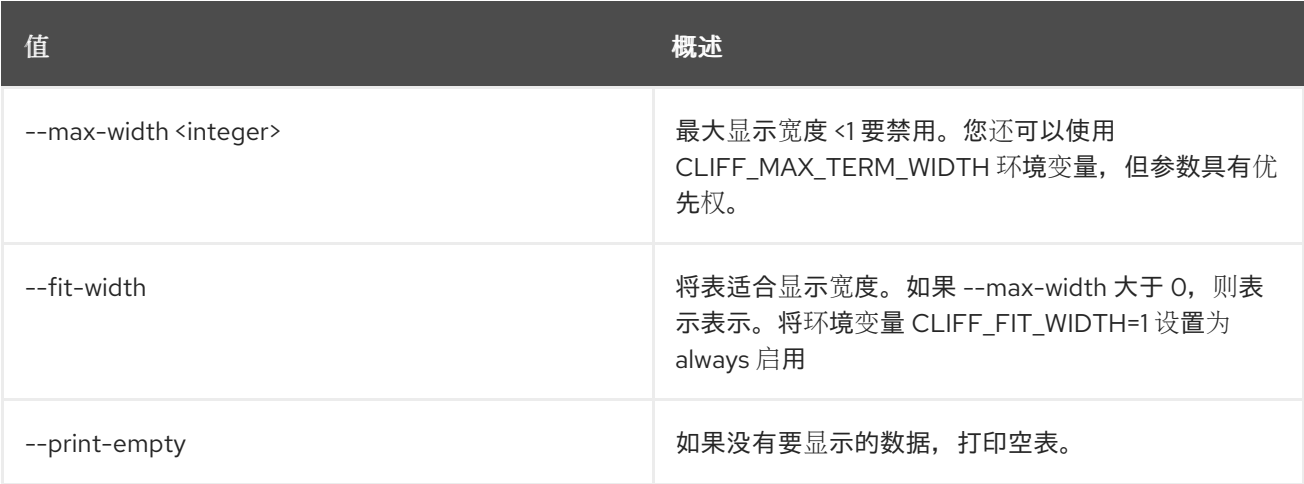

# 79.4. 任务执行结果显示

显示任务输出数据。

## 使用方法:

openstack task execution result show [-h] id

### 表 79.15. positional 参数

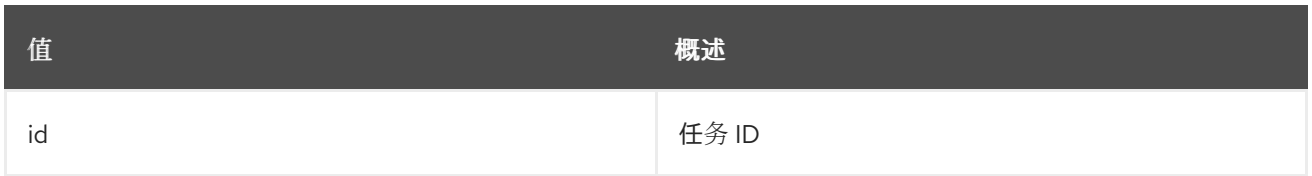

#### 表 79.16. 命令参数

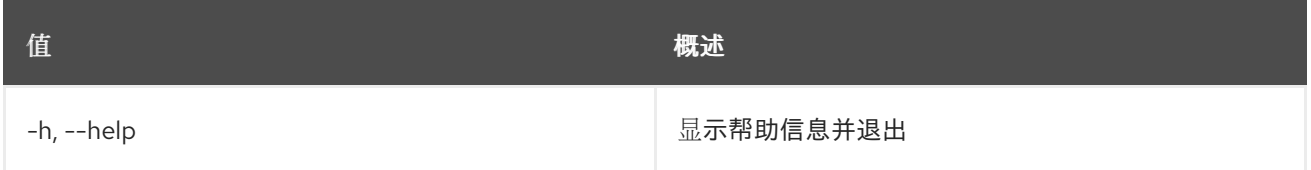

# 79.5. 任务执行显示

显示特定任务。

## 使用方法:

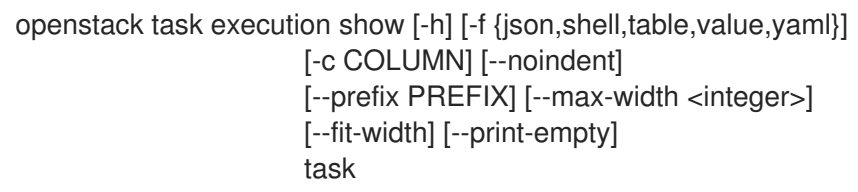

## 表 79.17. positional 参数

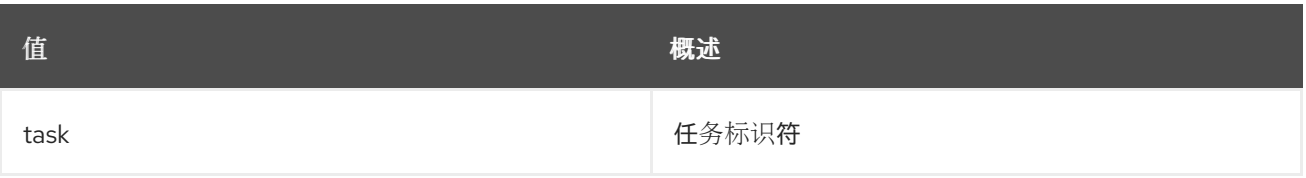

#### 表 79.18. 命令参数

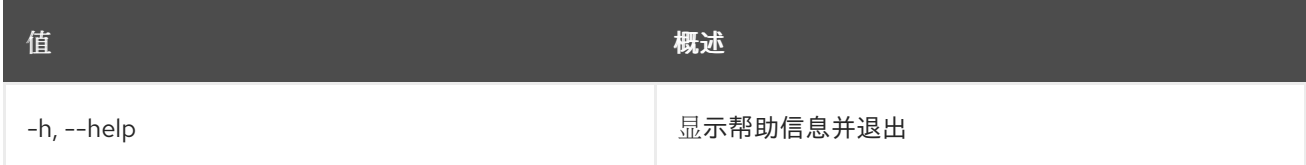

#### 表 79.19. 输出格式选项

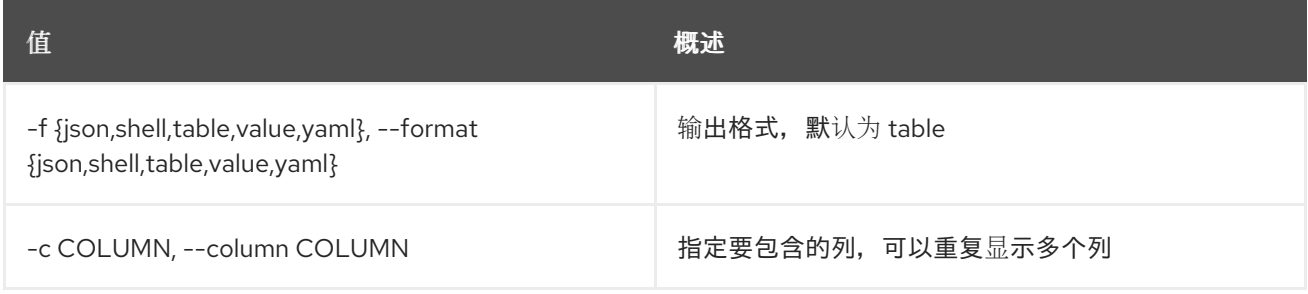

#### 表 79.20. JSON 格式选项

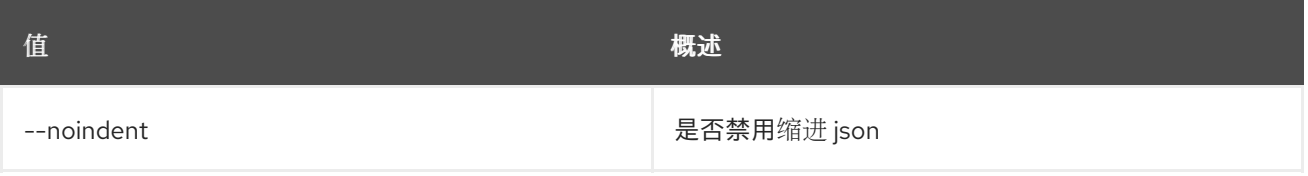

## 表 79.21. Shell formatter 选项

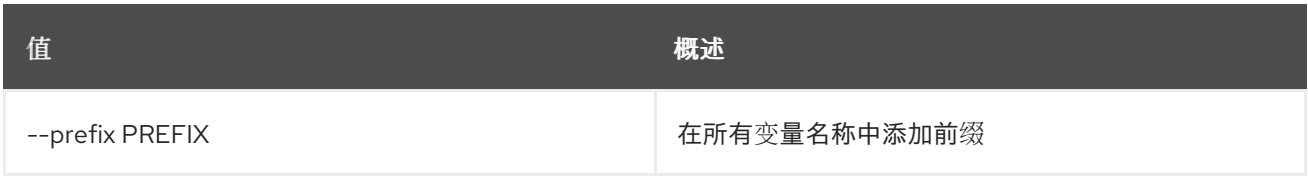

## 表 79.22. 表格式器选项

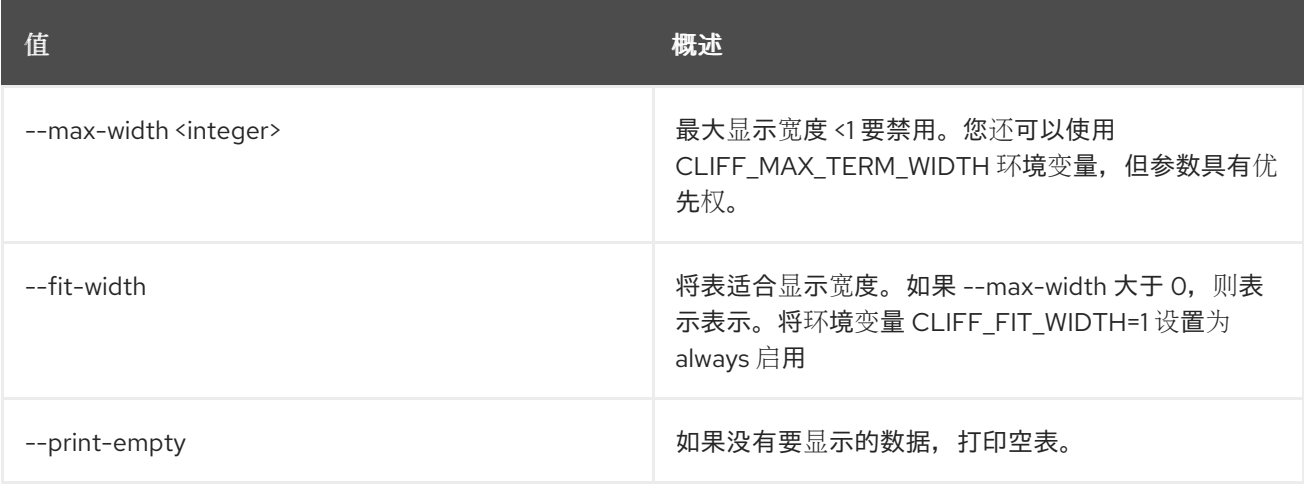

# 第 80 章 TLD

本章描述了 **tld** 命令下的命令。

## 80.1. TLD CREATE

创建新 tld

## 使用方法:

openstack tld create [-h] [-f {json,shell,table,value,yaml}] [-c COLUMN] [--noindent] [--prefix PREFIX] [--max-width <integer>] [--fit-width] [--print-empty] --name NAME [--description DESCRIPTION] [--all-projects] [--sudo-project-id SUDO\_PROJECT\_ID]

#### 表 80.1. 命令参数

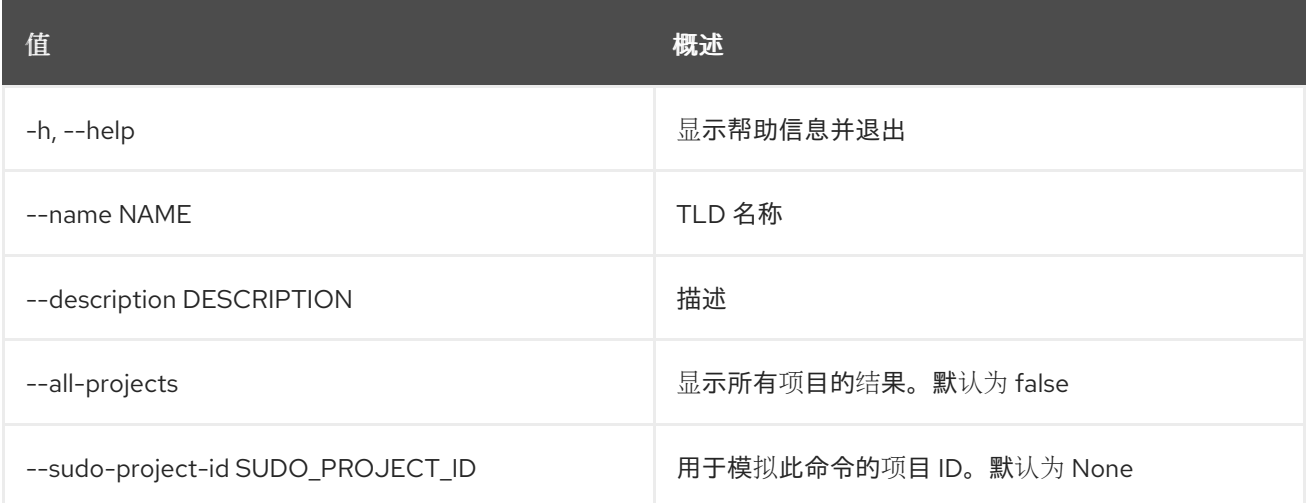

#### 表 80.2. 输出格式选项

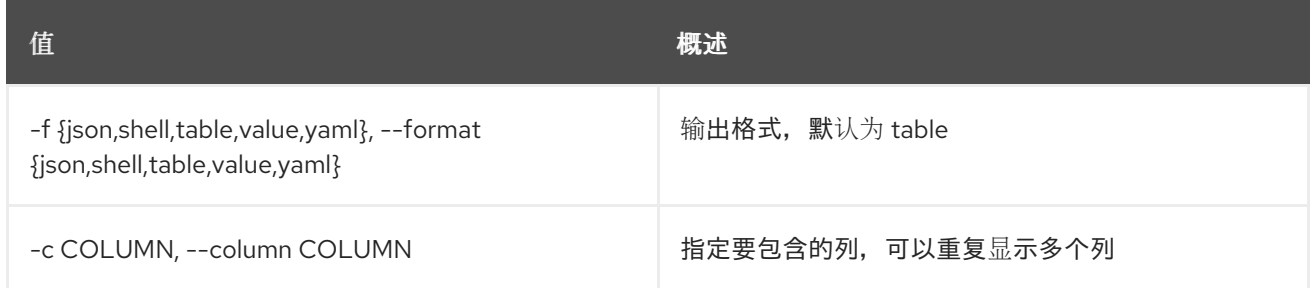

#### 表 80.3. JSON 格式选项

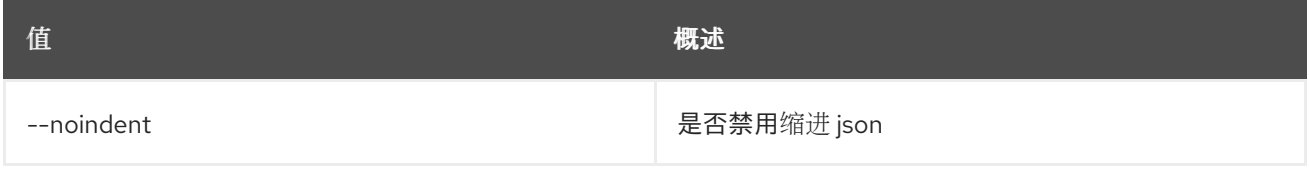

#### 表 80.4. Shell formatter 选项

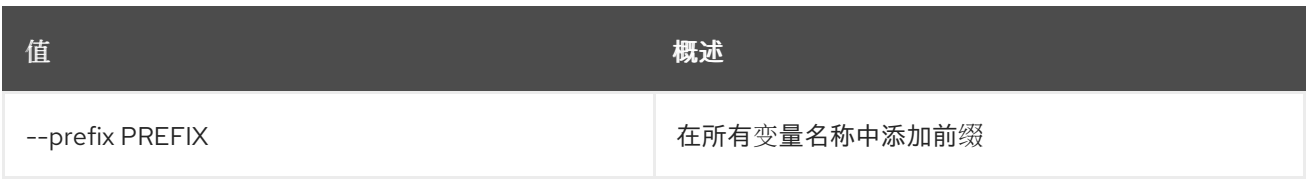

### 表 80.5. 表格式器选项

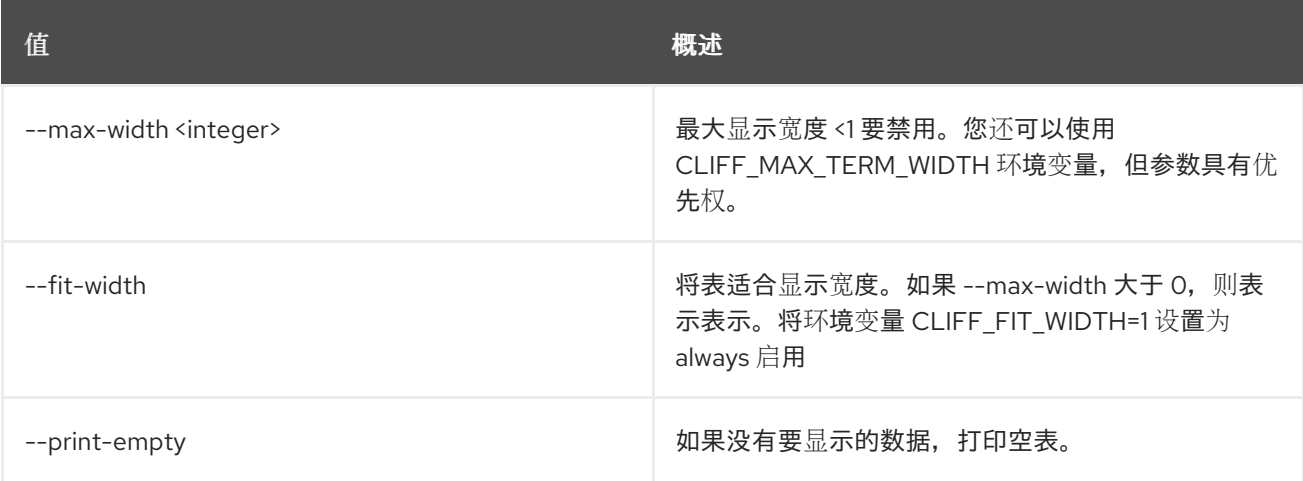

## 80.2. TLD DELETE

删除 tld

## 使用方法:

openstack tld delete [-h] [--all-projects] [--sudo-project-id SUDO\_PROJECT\_ID] id

#### 表 80.6. positional 参数

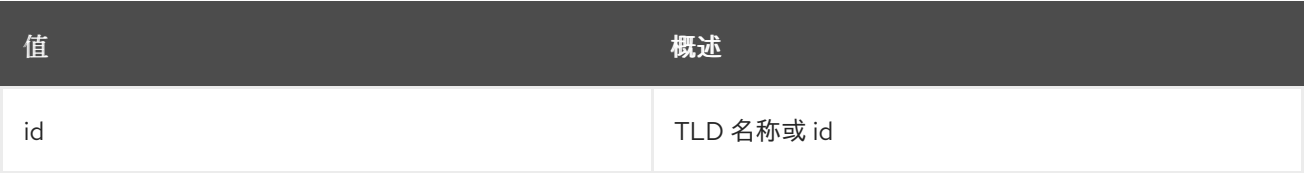

#### 表 80.7. 命令参数

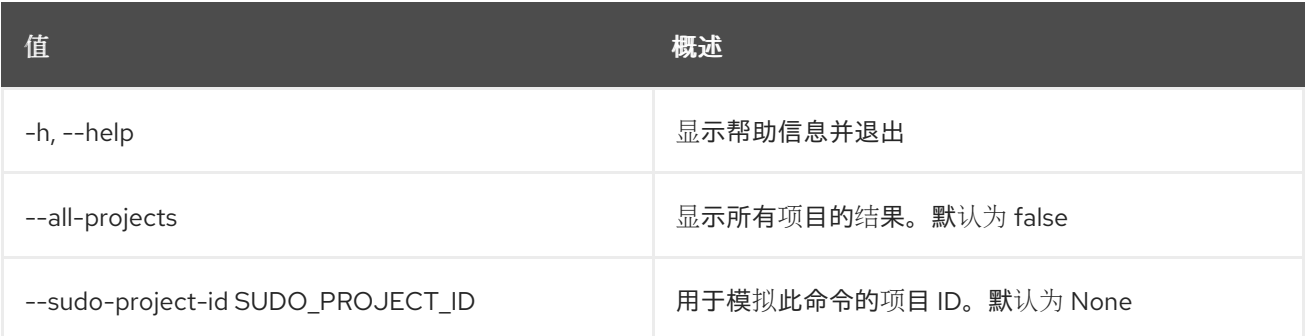

# 80.3. TLD LIST

list tlds

## 使用方法:

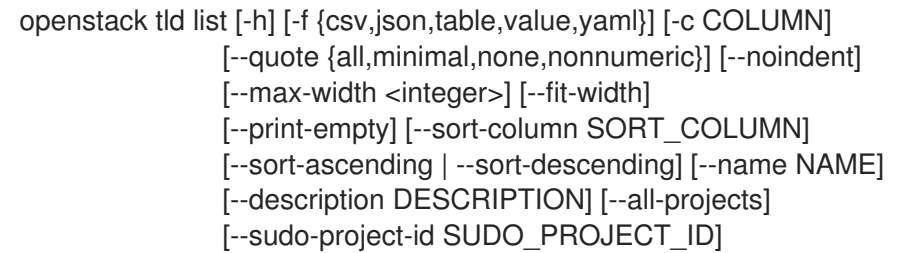

#### 表 80.8. 命令参数

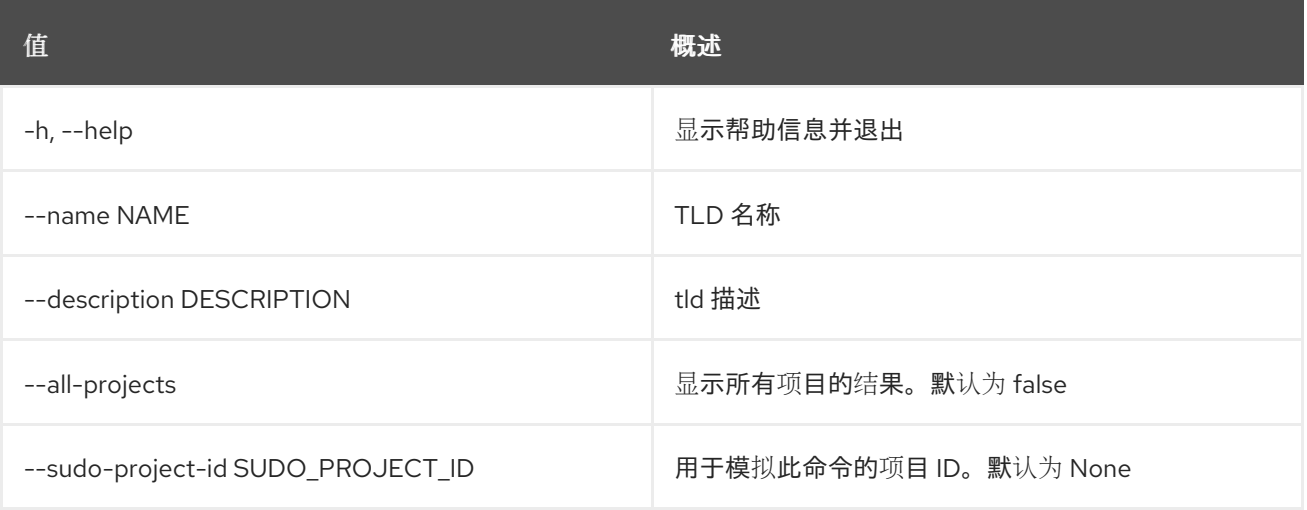

## 表 80.9. 输出格式选项

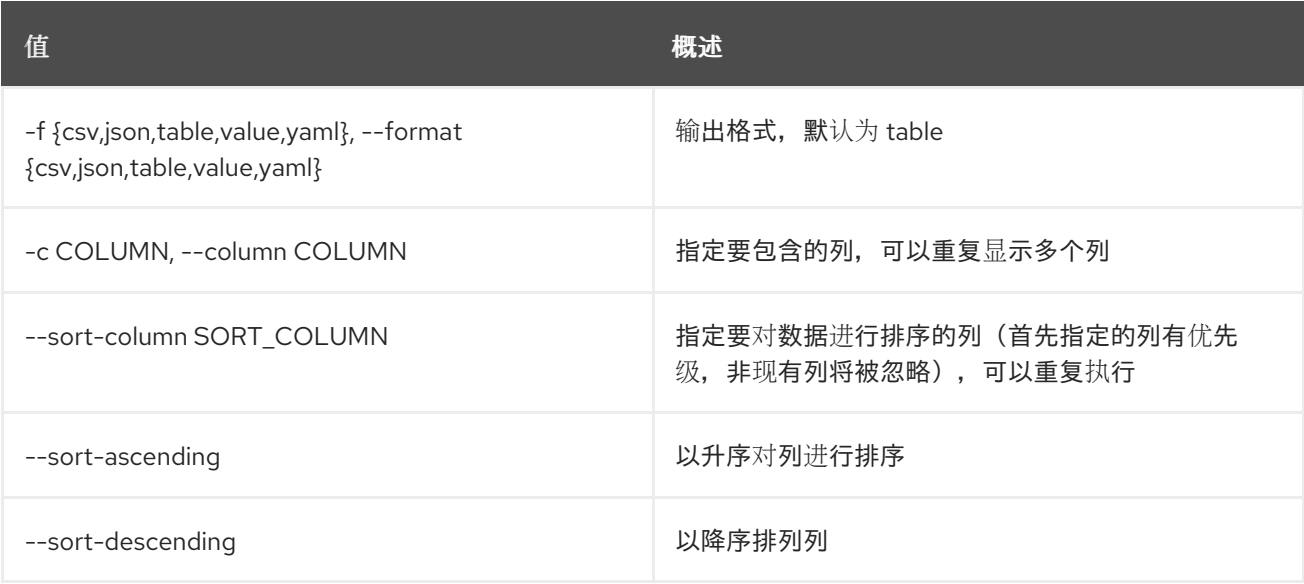

### 表 80.10. CSV 格式选项

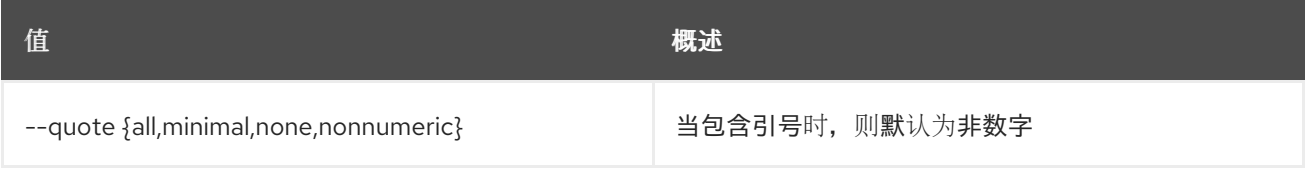

## 表 80.11. JSON 格式选项

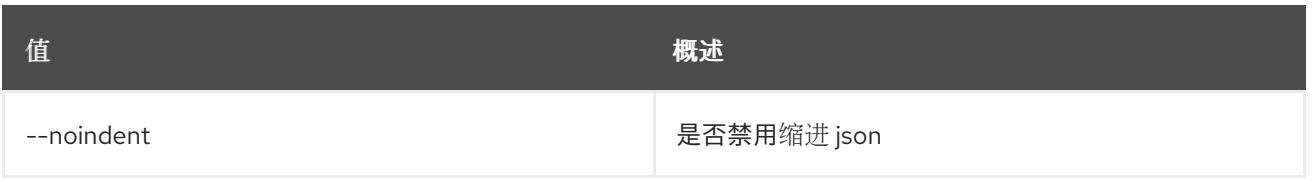

### 表 80.12. 表格式器选项

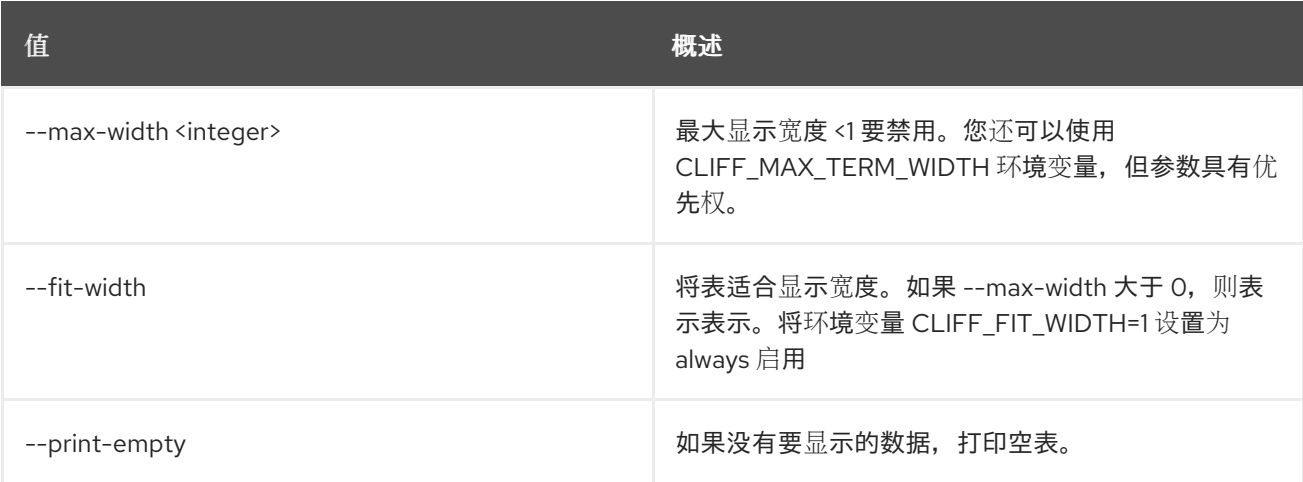

## 80.4. TLD SET

### 设置 tld 属性

## 使用方法:

```
openstack tld set [-h] [-f {json,shell,table,value,yaml}] [-c COLUMN]
   [--noindent] [--prefix PREFIX]
   [--max-width <integer>] [--fit-width] [--print-empty]
   [--name NAME]
   [--description DESCRIPTION | --no-description]
   [--all-projects] [--sudo-project-id SUDO_PROJECT_ID]
   id
```
#### 表 80.13. positional 参数

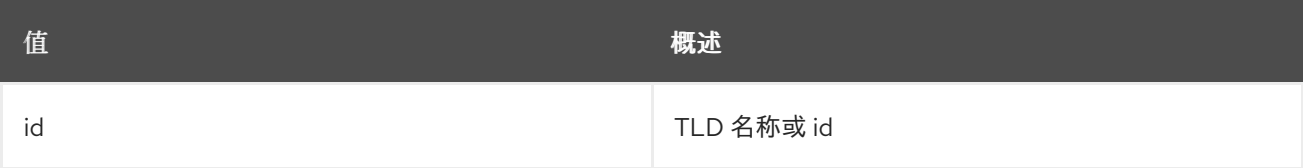

#### 表 80.14. 命令参数

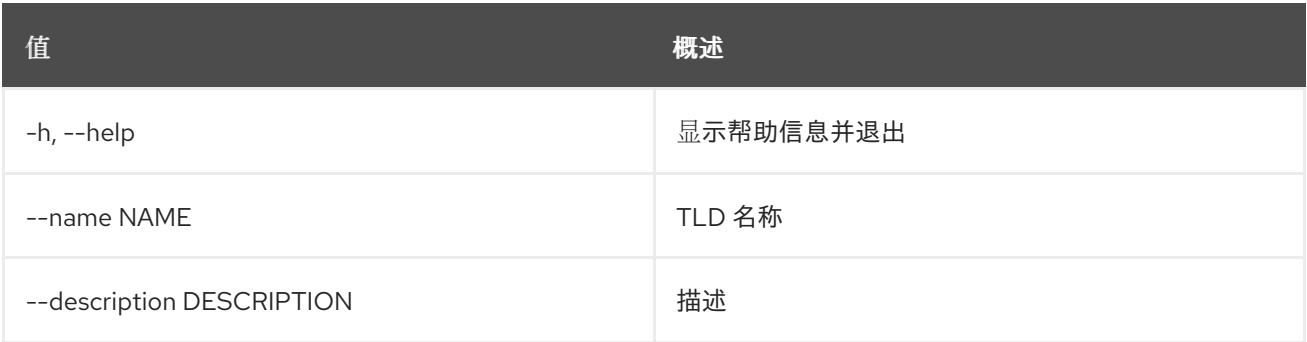

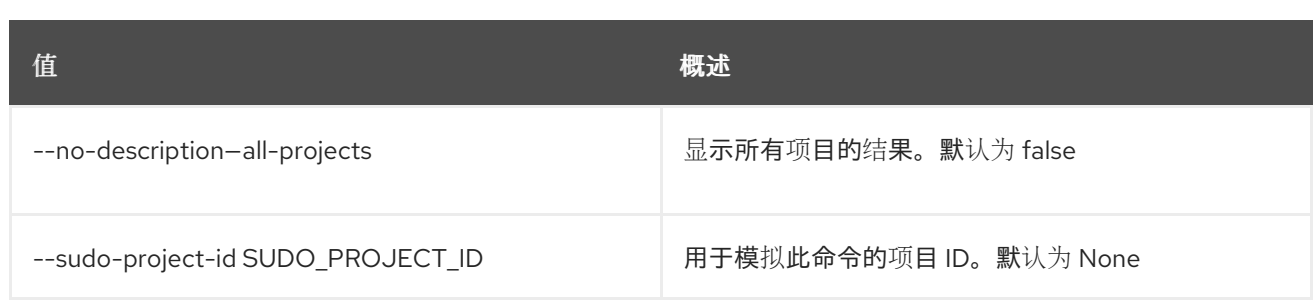

#### 表 80.15. 输出格式选项

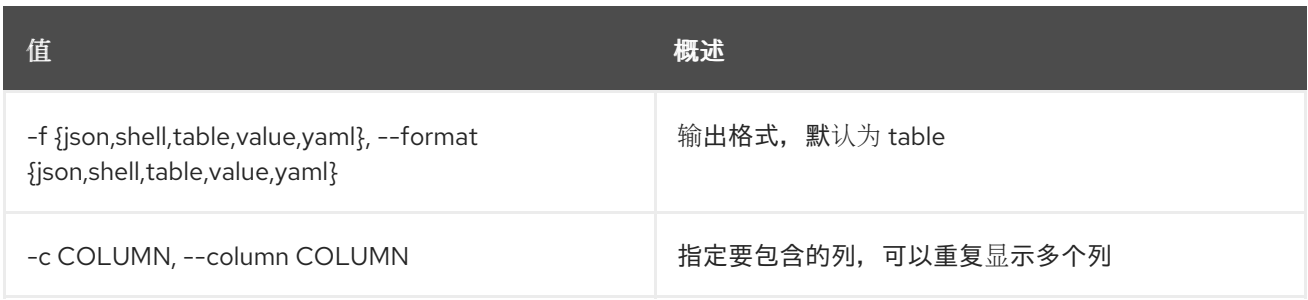

#### 表 80.16. JSON 格式选项

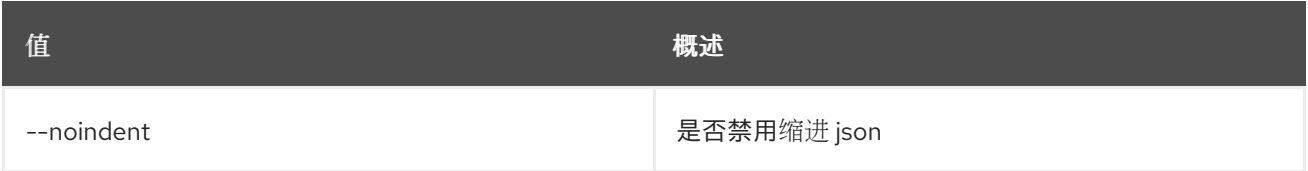

## 表 80.17. Shell formatter 选项

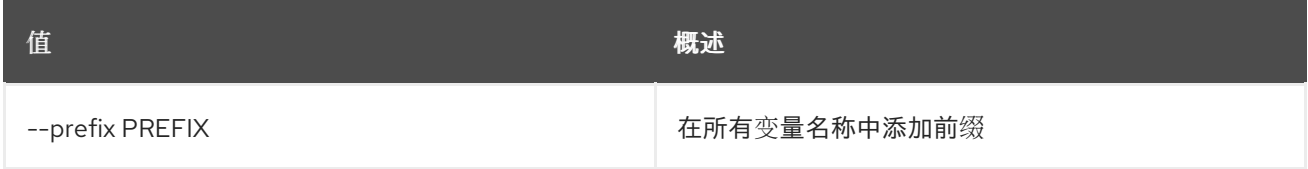

## 表 80.18. 表格式器选项

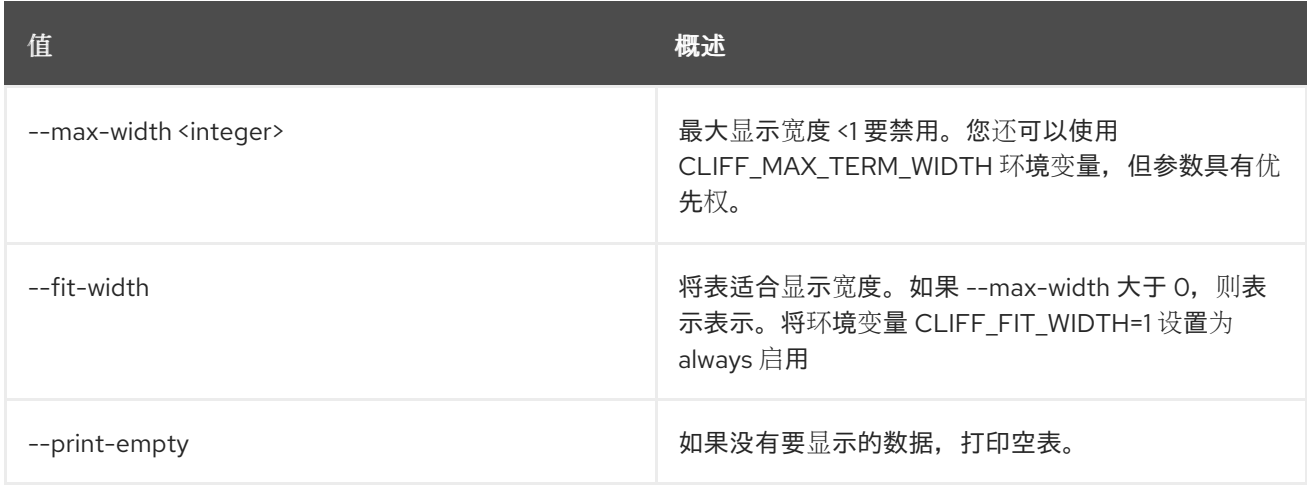

## 80.5. TLD SHOW

show tld 详情

使用方法:

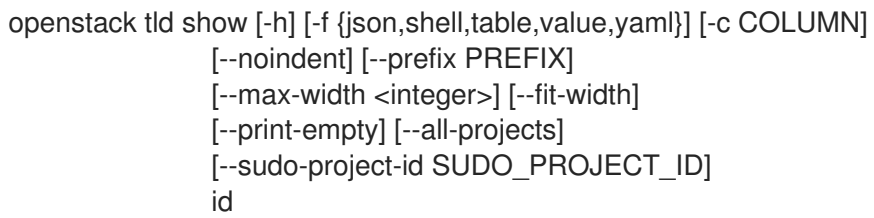

## 表 80.19. positional 参数

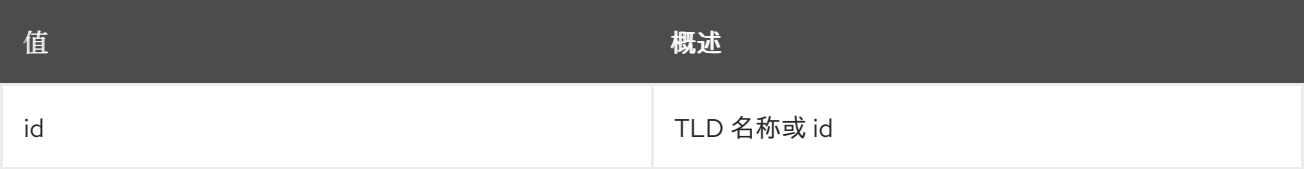

## 表 80.20. 命令参数

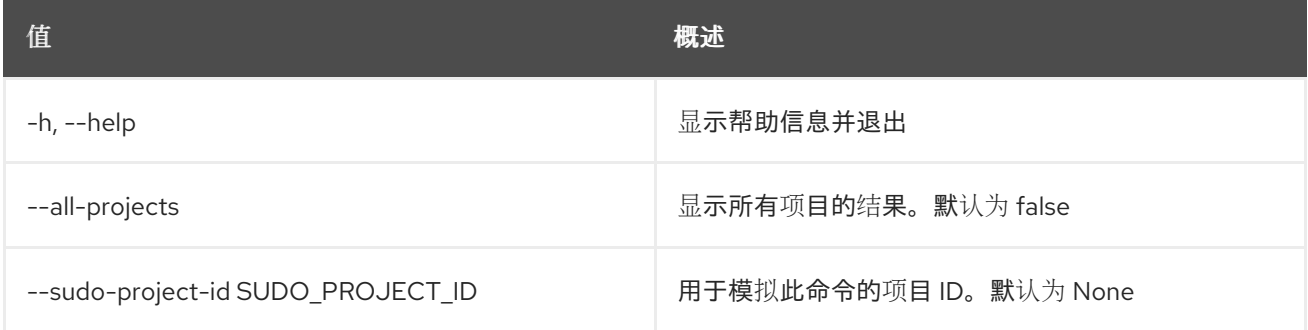

## 表 80.21. 输出格式选项

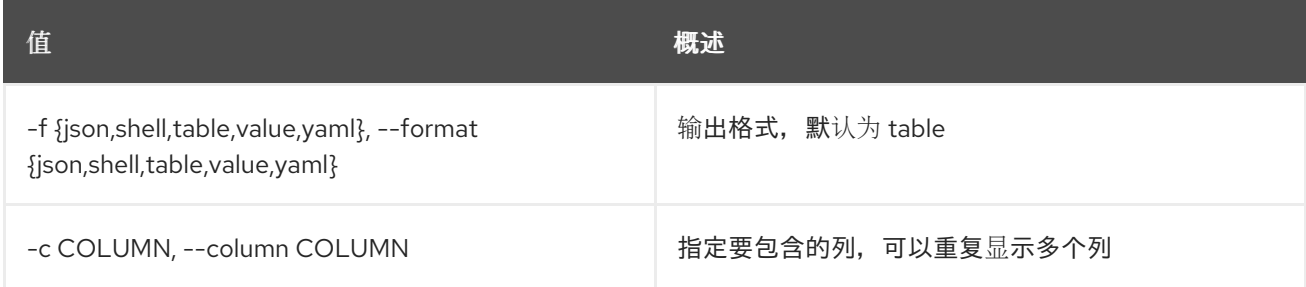

#### 表 80.22. JSON 格式选项

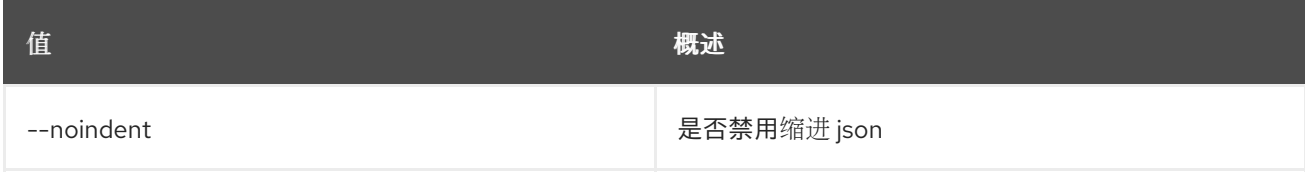

## 表 80.23. Shell formatter 选项

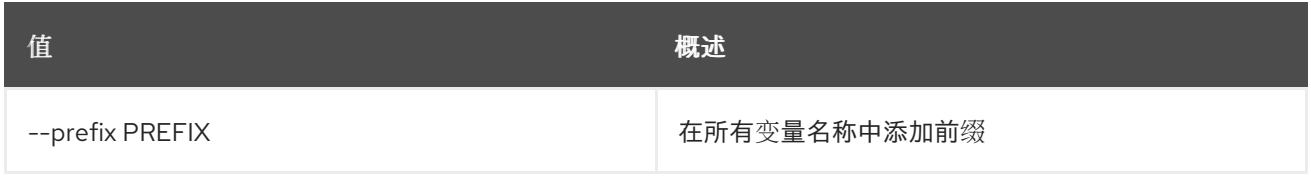

## 表 80.24. 表格式器选项

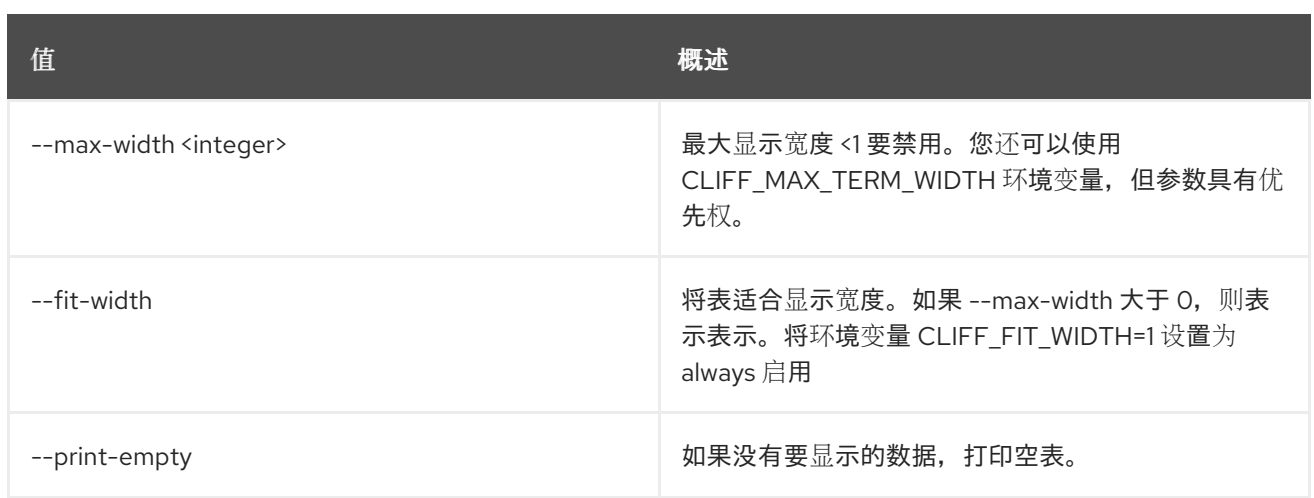

# 第 81 章 TOKEN

本章论述了 **token** 命令下的命令。

## 81.1. 令牌问题

发布新令牌

## 使用方法:

openstack token issue [-h] [-f {json,shell,table,value,yaml}] [-c COLUMN] [--noindent] [--prefix PREFIX] [--max-width <integer>] [--fit-width] [--print-empty]

### 表 81.1. 命令参数

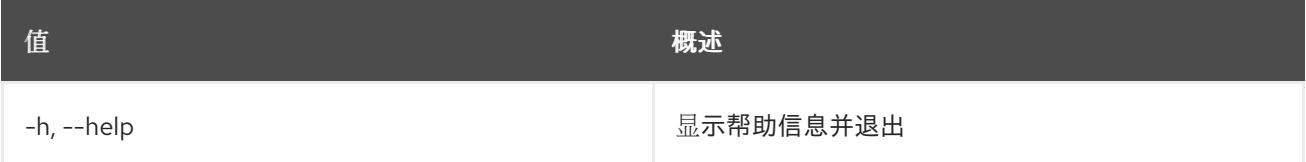

## 表 81.2. 输出格式选项

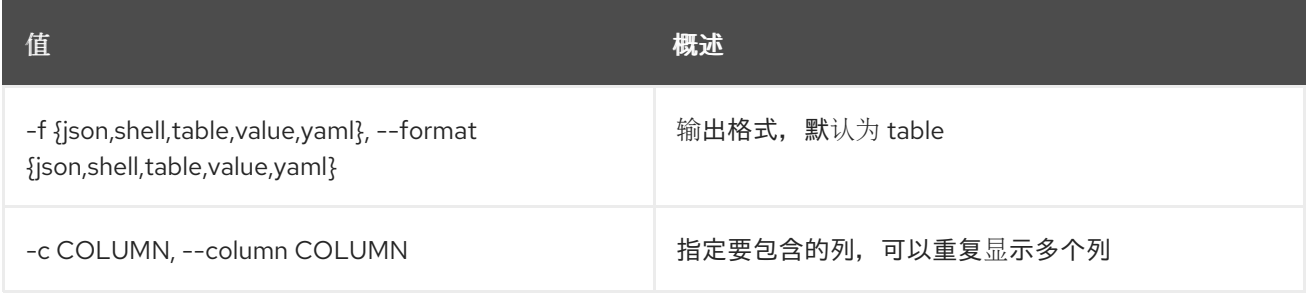

## 表 81.3. JSON 格式选项

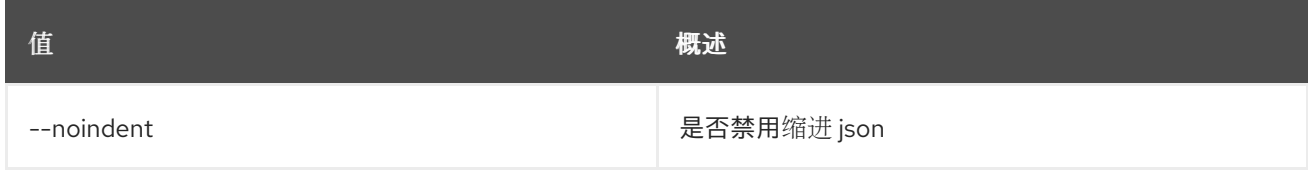

#### 表 81.4. Shell formatter 选项

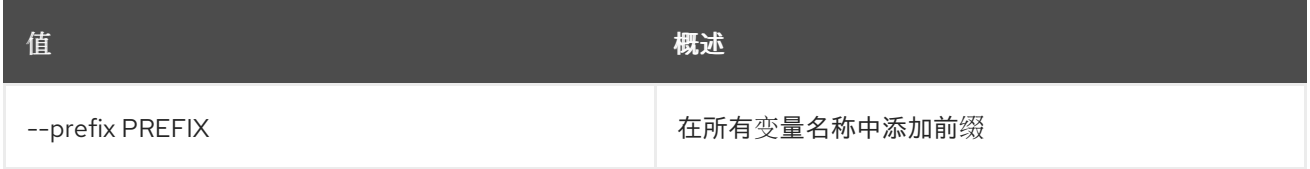

#### 表 81.5. 表格式器选项

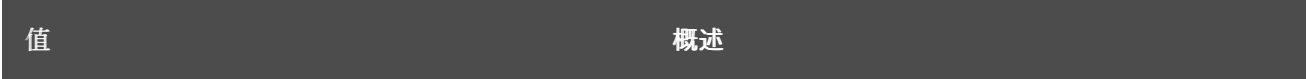

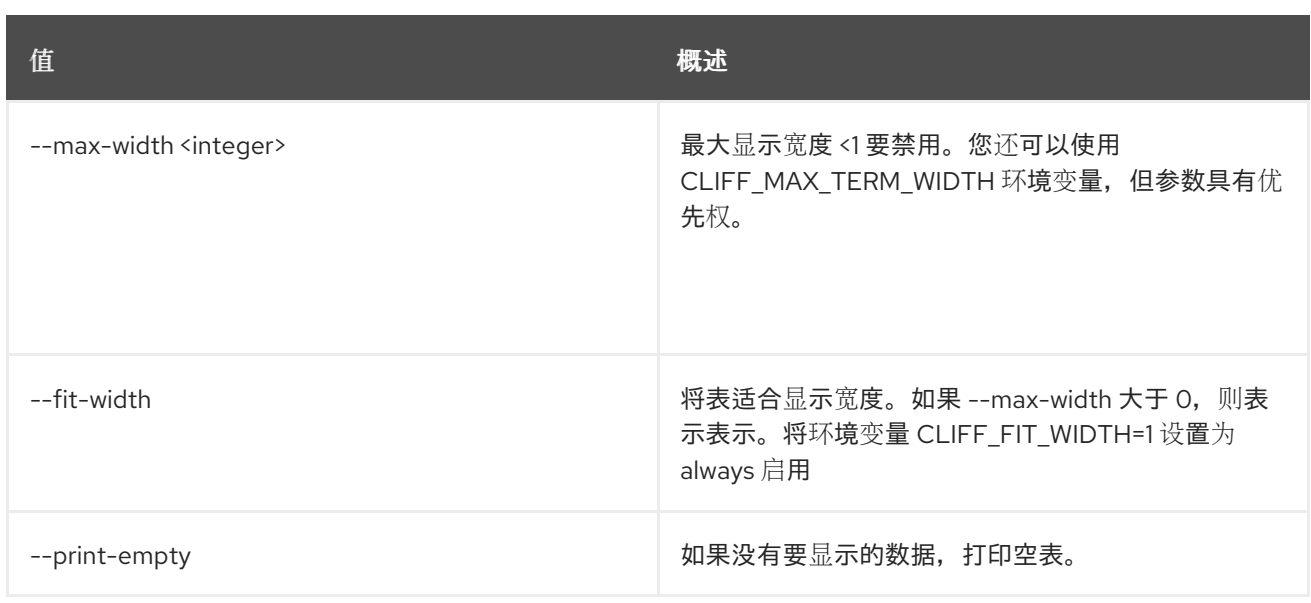

# 81.2. 令牌撤销

吊销现有令牌

## 使用方法:

I

openstack token revoke [-h] <token>

### 表 81.6. positional 参数

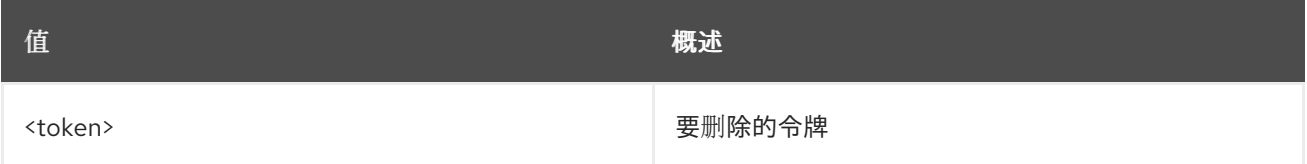

## 表 81.7. 命令参数

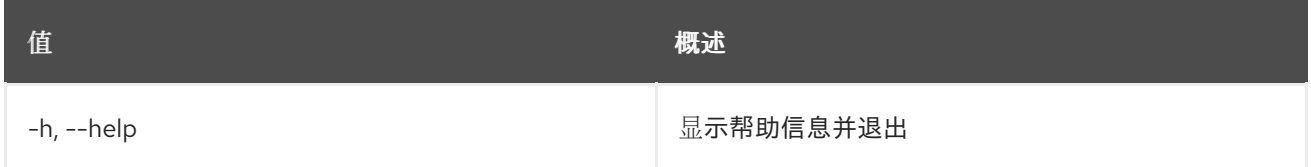

# 第 82 章 TRIPLEO

本章描述了 **tripleo** 命令下的命令。

## 82.1. TRIPLEO CONFIG GENERATE ANSIBLE

为部署生成默认的 ansible.cfg。

### 使用方法:

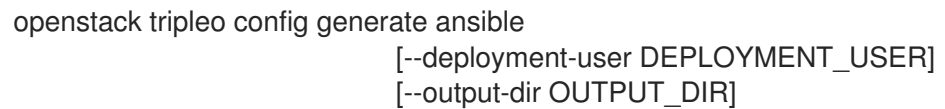

#### 表 82.1. 命令参数

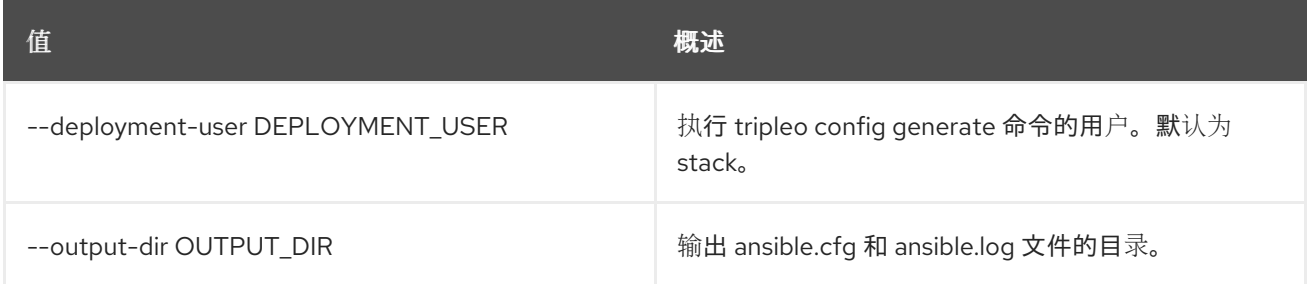

# 82.2. TRIPLEO 容器镜像构建

使用 tripleo-ansible 构建 tripleo 容器镜像。

## 使用方法:

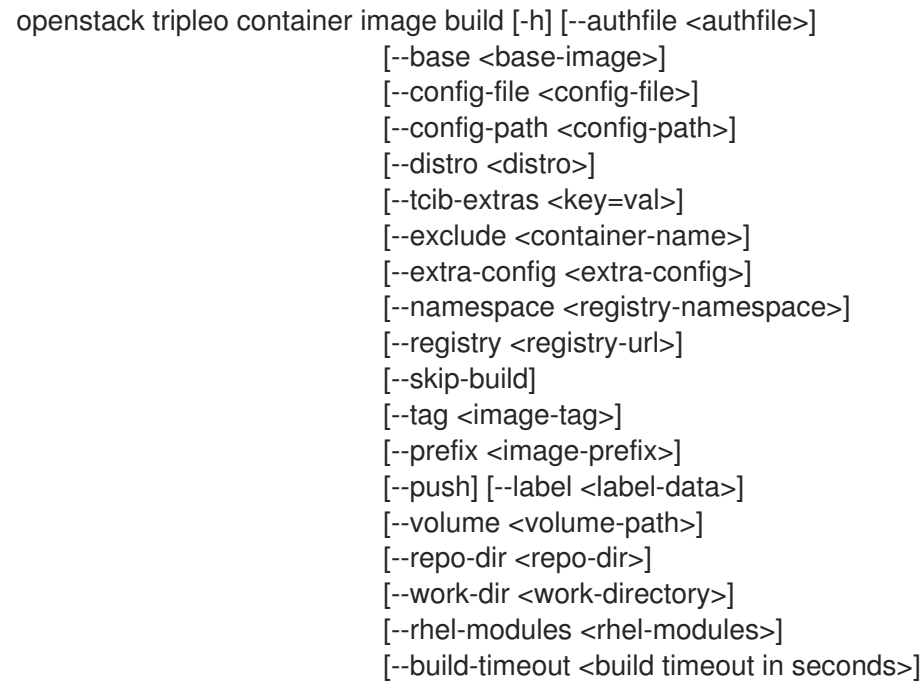

#### 表 82.2. 命令参数

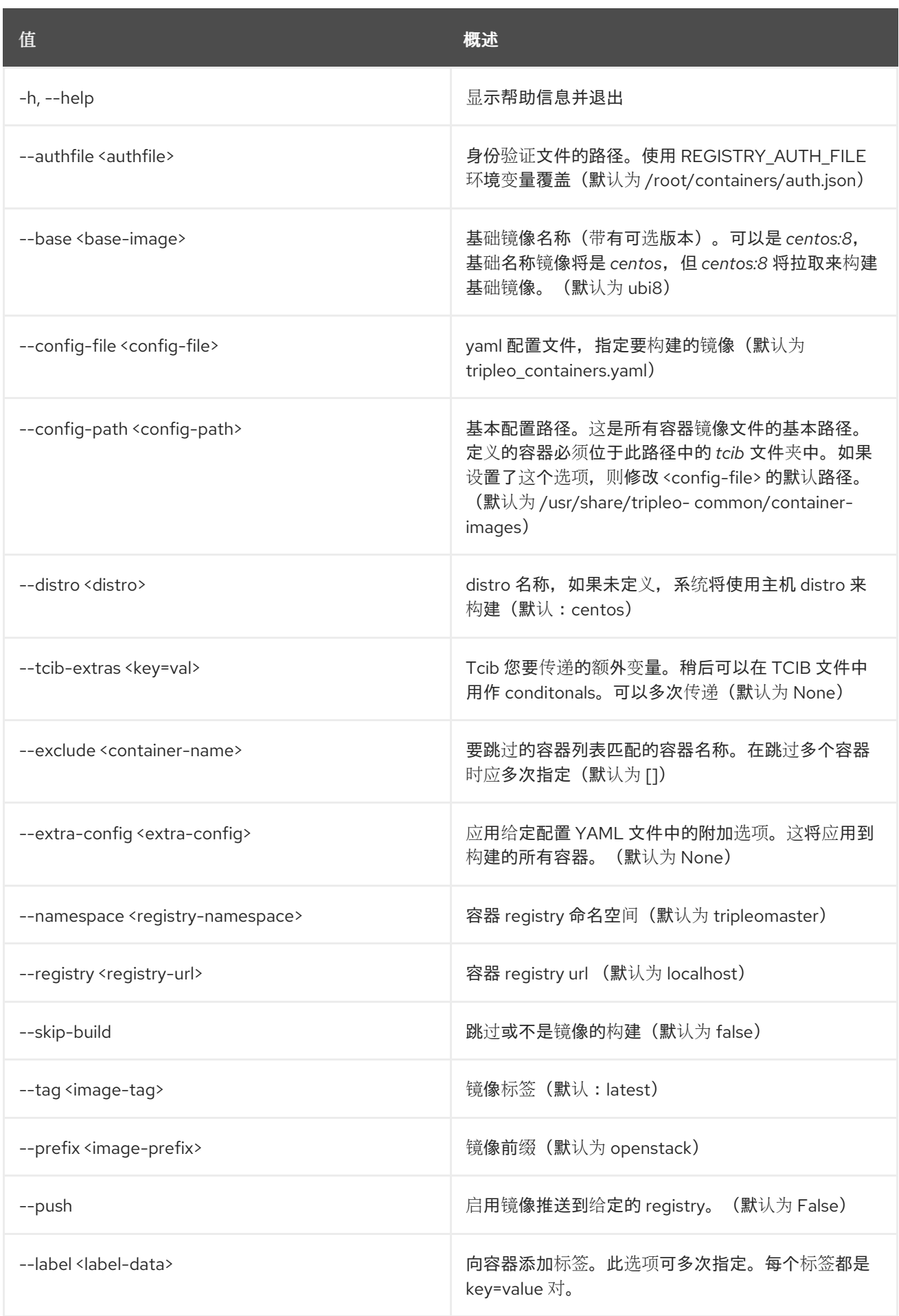

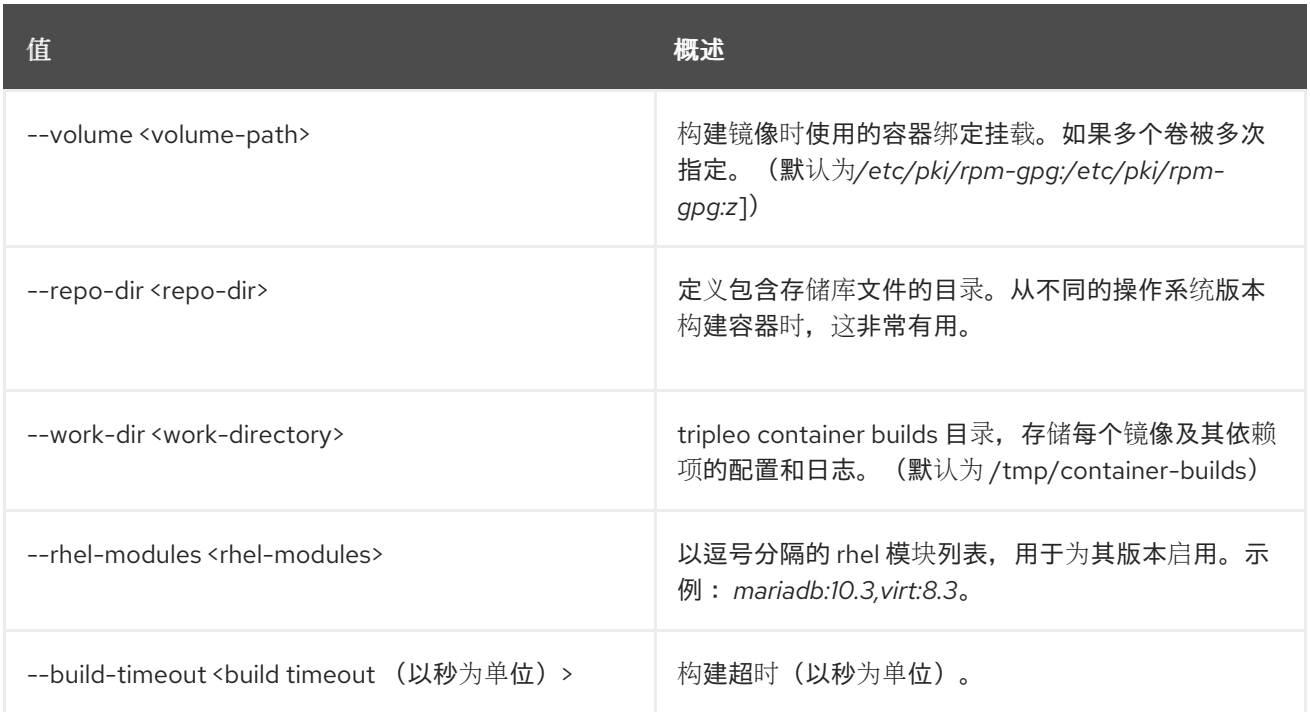

# 82.3. TRIPLEO CONTAINER IMAGE DELETE

从 registry 中删除指定的镜像。

## 使用方法:

openstack tripleo container image delete [-h] [--registry-url <registry url>] [--username <username>] [--password <password>] [-y] <image to delete>

#### 表 82.3. positional 参数

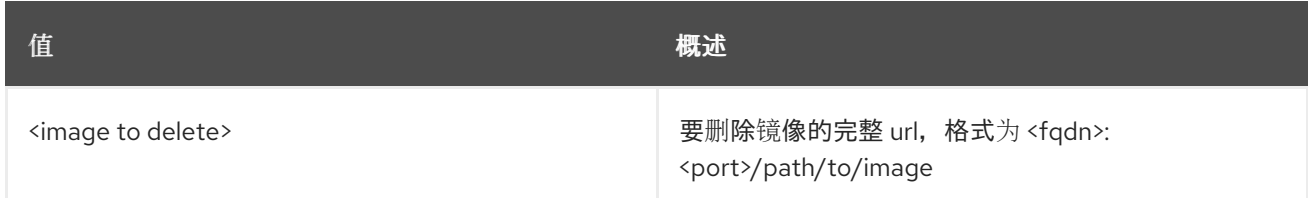

### 表 82.4. 命令参数

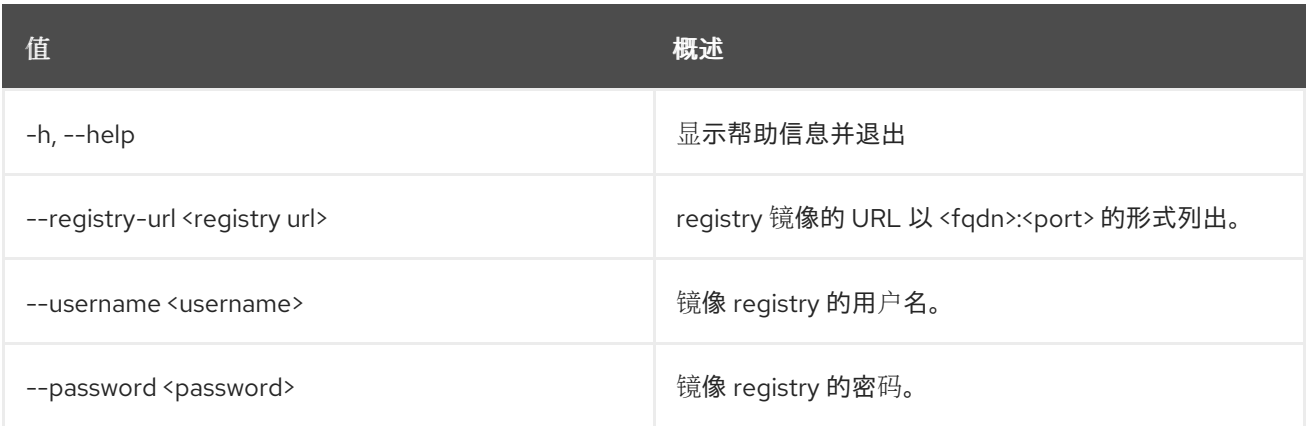

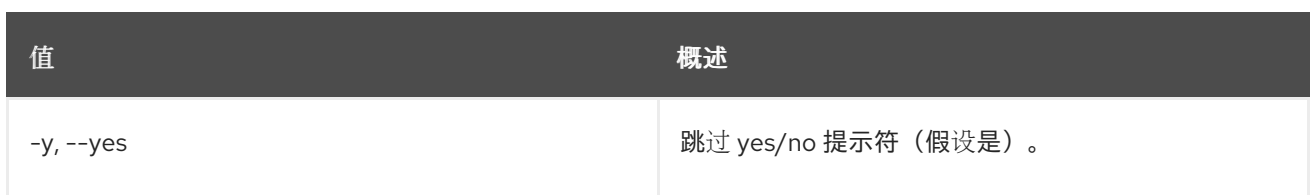

# 82.4. TRIPLEO 容器镜像热修复

使用 tripleo-ansible 的热修补器 tripleo 容器镜像.

## 使用方法:

openstack tripleo container image hotfix [-h] --image <images> --rpms-path <rpms-path> [--tag <image-tag>]

#### 表 82.5. 命令参数

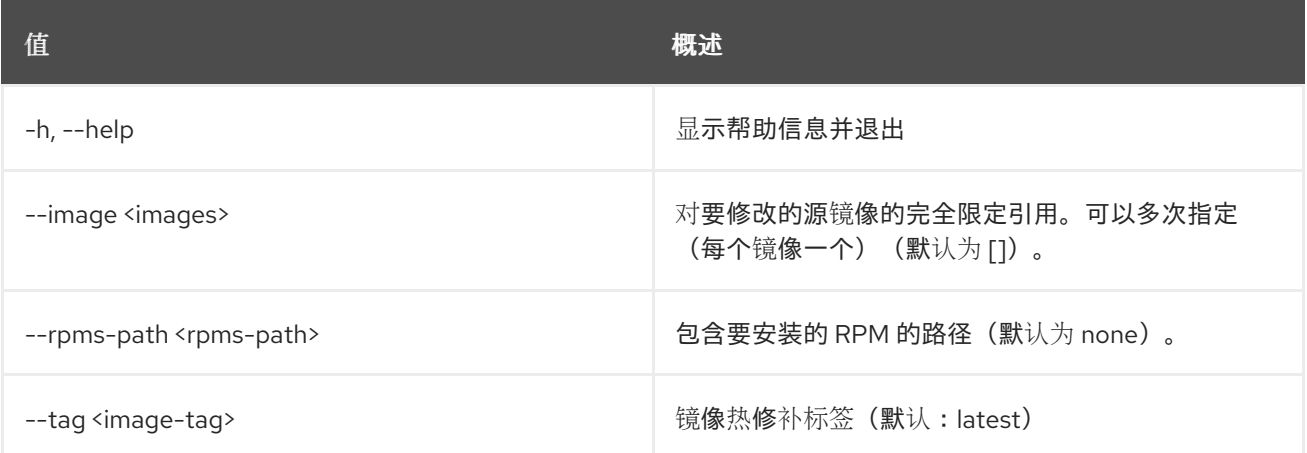

## 82.5. TRIPLEO CONTAINER IMAGE LIST

列出 registry 中发现的镜像。

### 使用方法:

openstack tripleo container image list [-h] [-f {csv,json,table,value,yaml}] [-c COLUMN] [--quote {all,minimal,none,nonnumeric}] [--noindent] [--max-width <integer>] [--fit-width] [--print-empty] [--sort-column SORT\_COLUMN] [--sort-ascending | --sort-descending] [--registry-url <registry url>] [--username <username>] [--password <password>]

#### 表 82.6. 命令参数

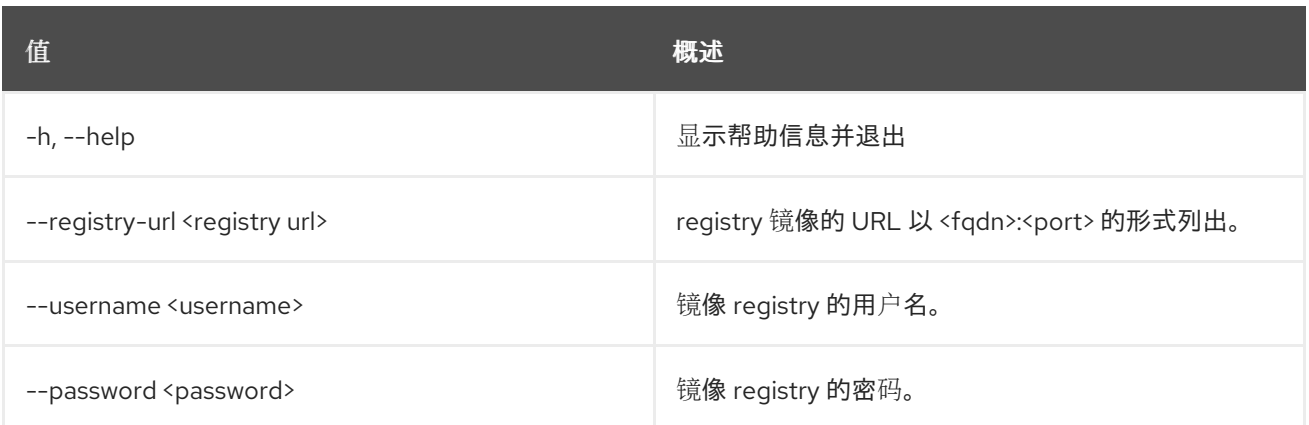

## 表 82.7. 输出格式选项

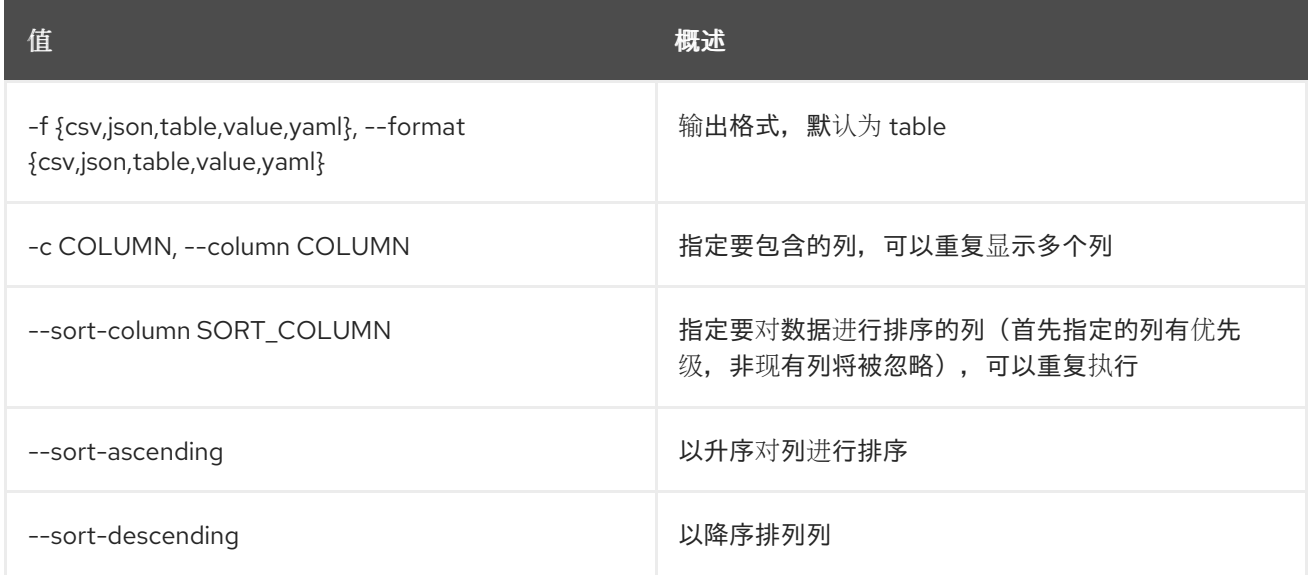

## 表 82.8. CSV 格式选项

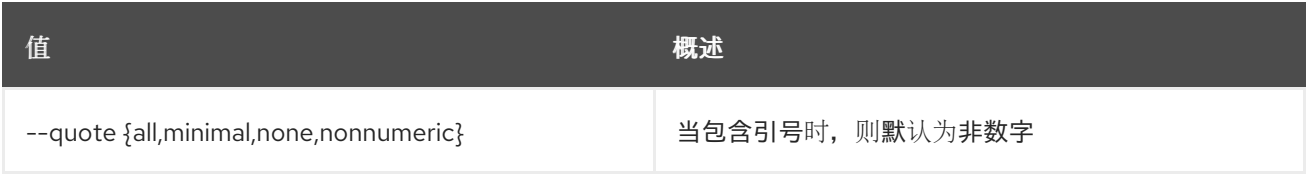

## 表 82.9. JSON 格式选项

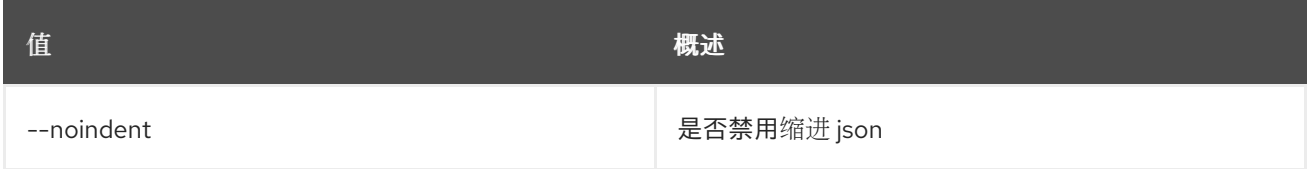

## 表 82.10. 表格式器选项

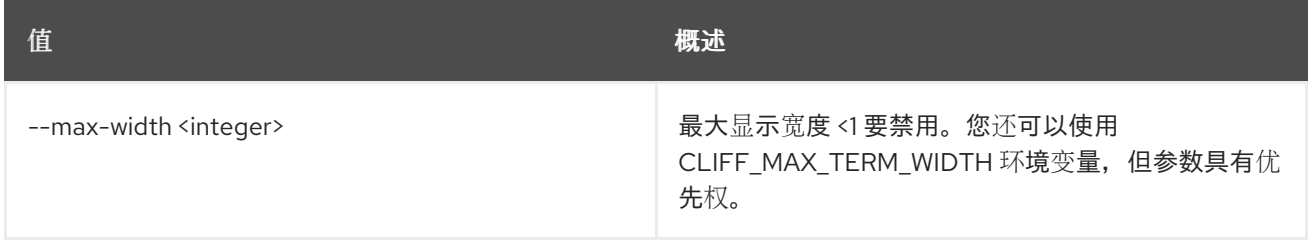

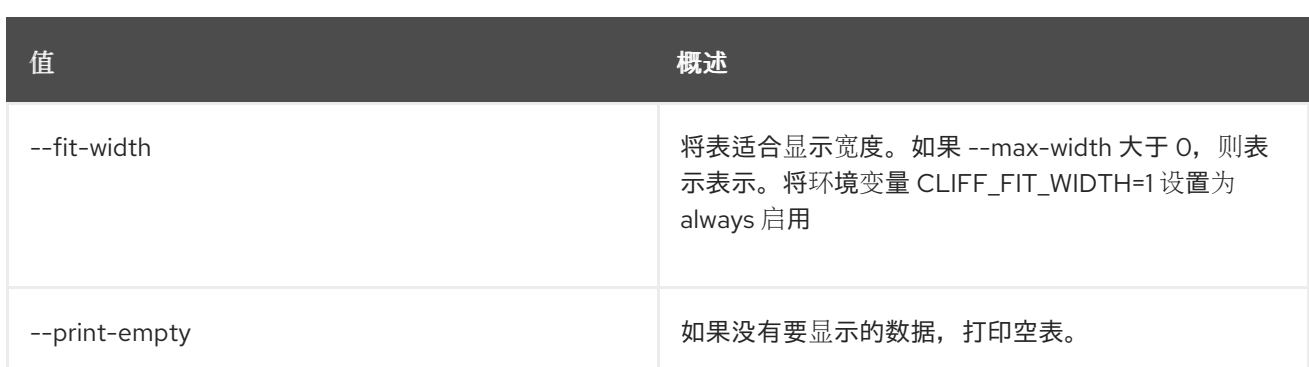

## 82.6. TRIPLEO 容器镜像准备默认

生成默认的 ContainerImagePrepare 参数。

## 使用方法:

openstack tripleo container image prepare default [-h] [--output-env-file <file path>]

[--local-push-destination] [--enable-registry-login]

### 表 82.11. 命令参数

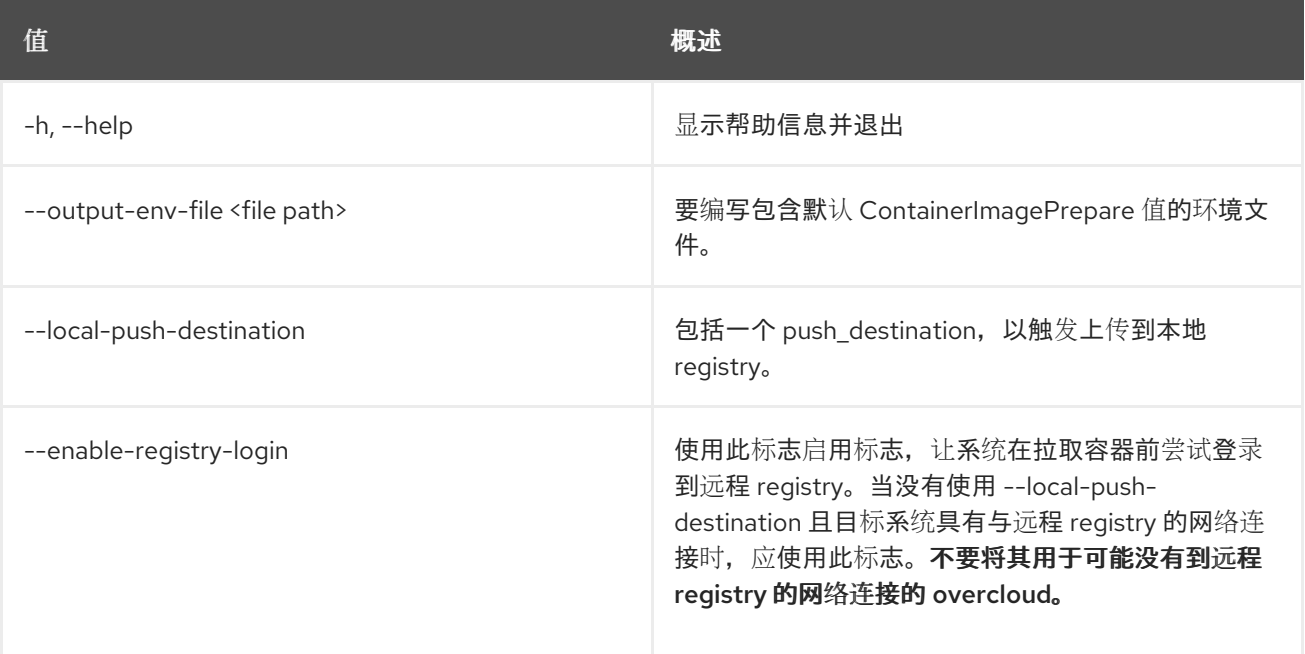

## 82.7. TRIPLEO 容器镜像准备

通过单个命令准备和上传容器。

## 使用方法:

openstack tripleo container image prepare [-h] [--environment-file <file path>] [--environment-directory <HEAT ENVIRONMENT DIRECTORY>] [--roles-file ROLES\_FILE] [--output-env-file <file path>]

[--dry-run] [--cleanup <full, partial, none>] [--log-file LOG\_FILE]

#### 表 82.12. 命令参数

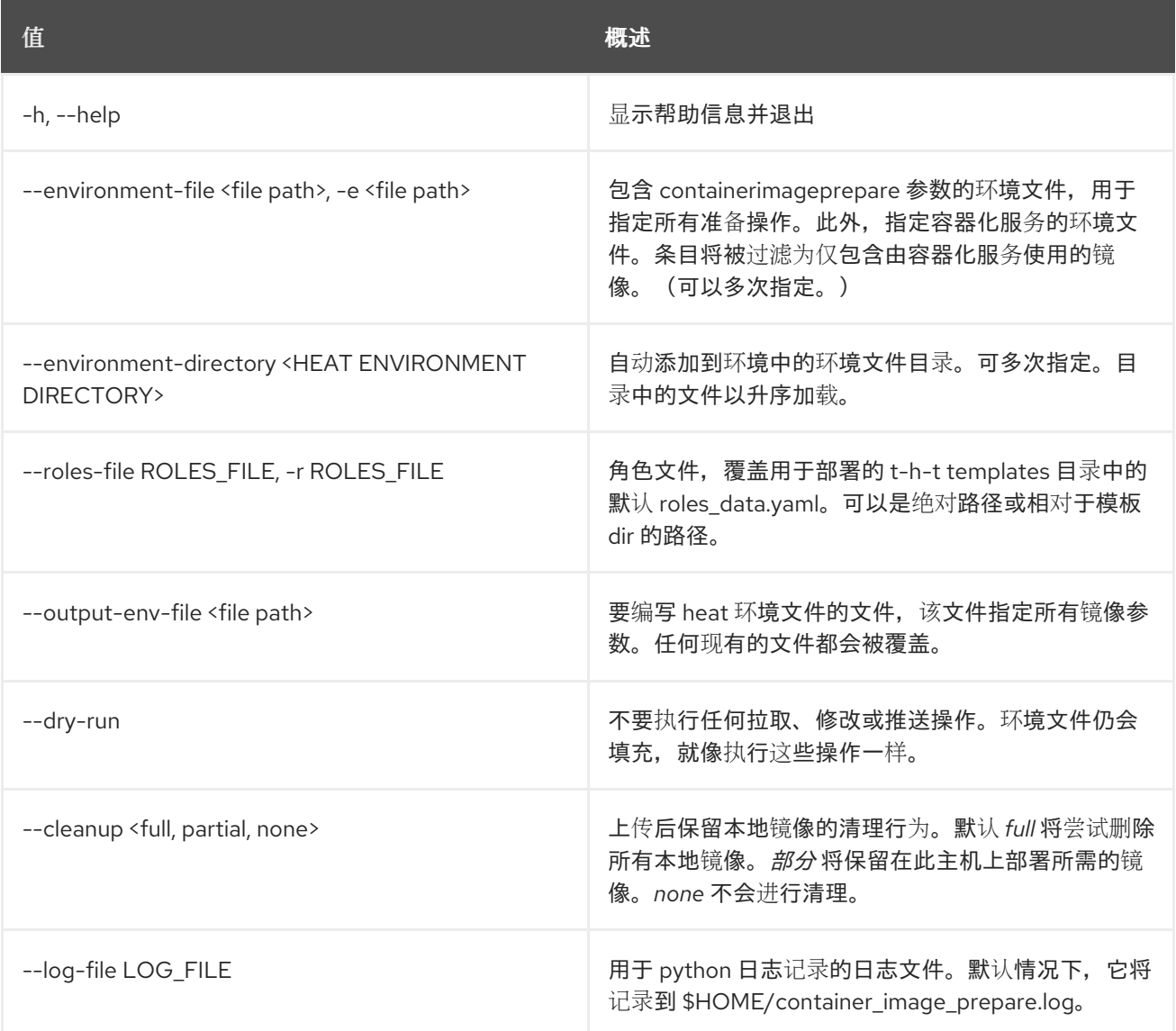

# 82.8. TRIPLEO 容器镜像推送

将指定的镜像推送到 registry。

## 使用方法:

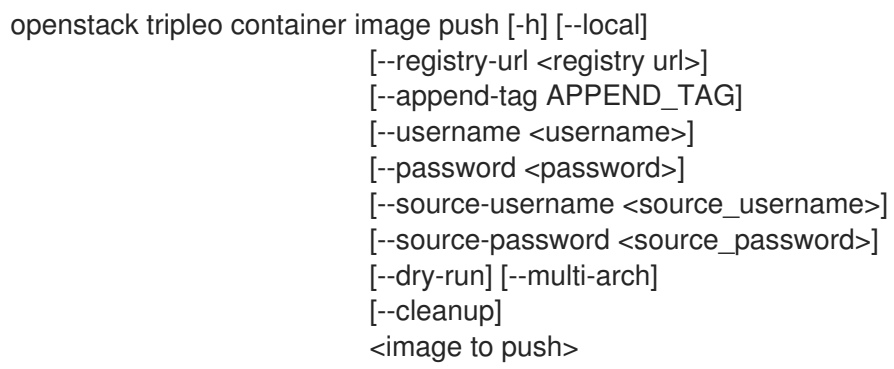

#### 表 82.13. positional 参数

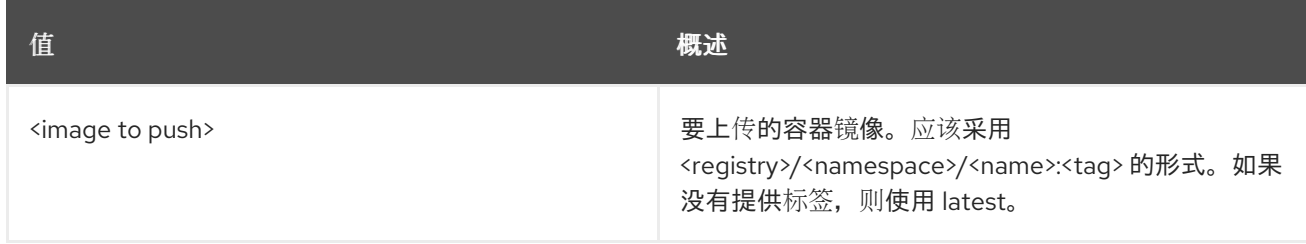

#### 表 82.14. 命令参数

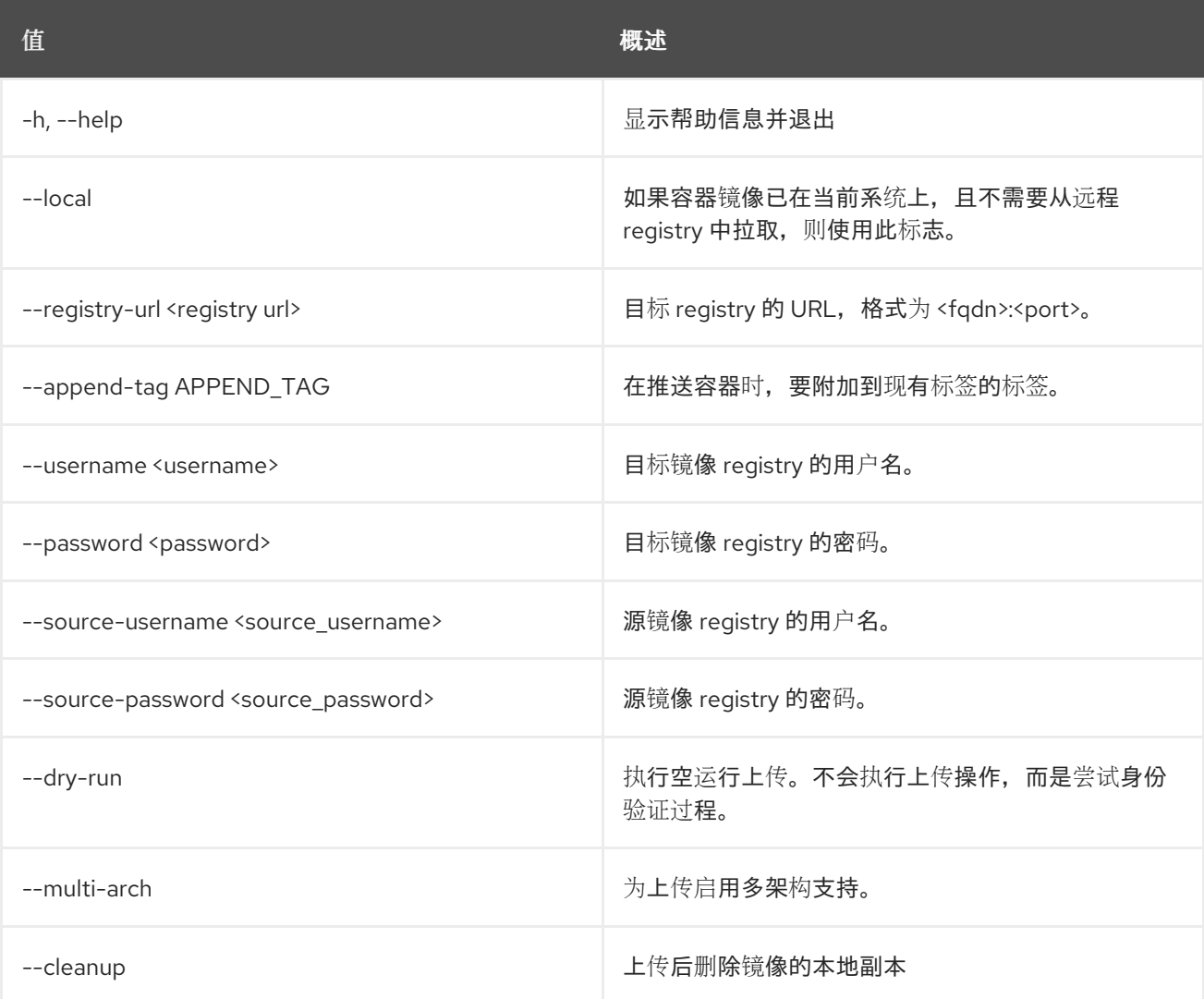

## 82.9. TRIPLEO 容器镜像显示

显示从 registry 中选择的镜像。

#### 使用方法:

```
openstack tripleo container image show [-h]
                 [-f {json,shell,table,value,yaml}]
                 [-c COLUMN] [--noindent]
                 [--prefix PREFIX]
                 [--max-width <integer>]
                 [--fit-width] [--print-empty]
```
[--username <username>] [--password <password>] <image to inspect>

#### 表 82.15. positional 参数

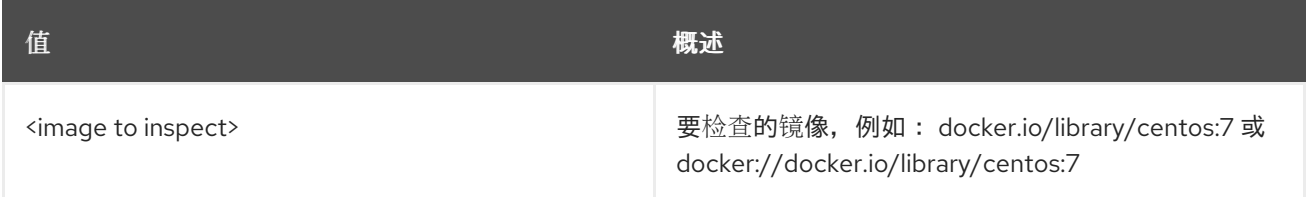

#### 表 82.16. 命令参数

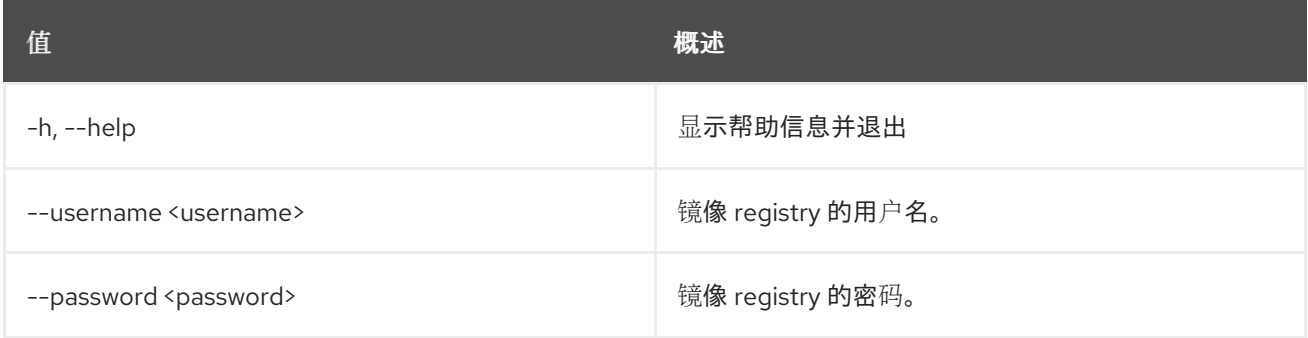

## 表 82.17. 输出格式选项

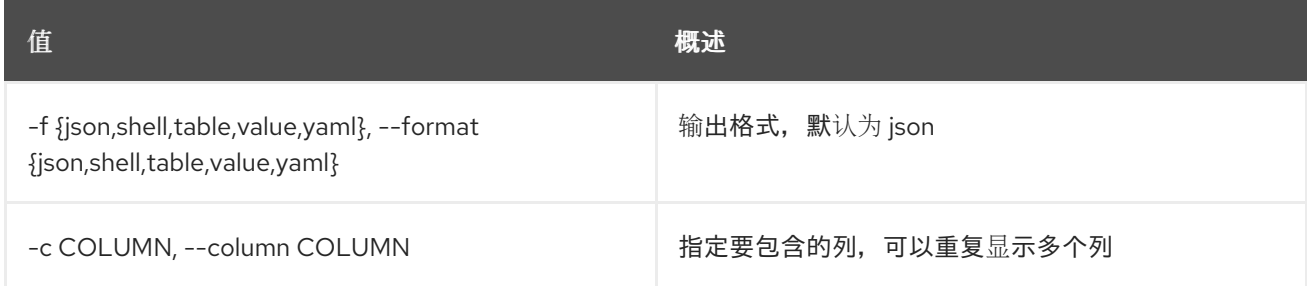

## 表 82.18. JSON 格式选项

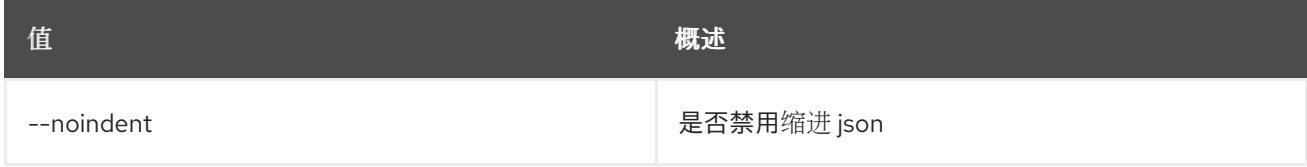

#### 表 82.19. Shell formatter 选项

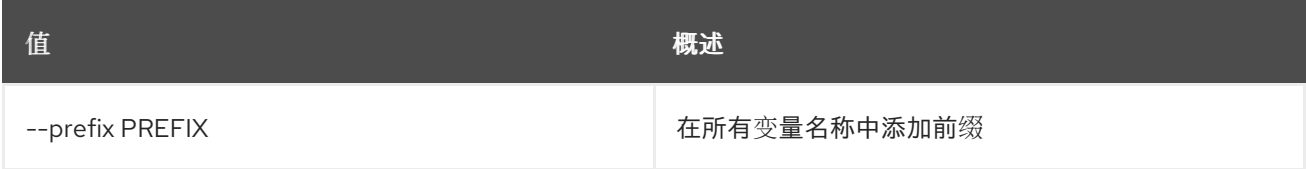

### 表 82.20. 表格式器选项

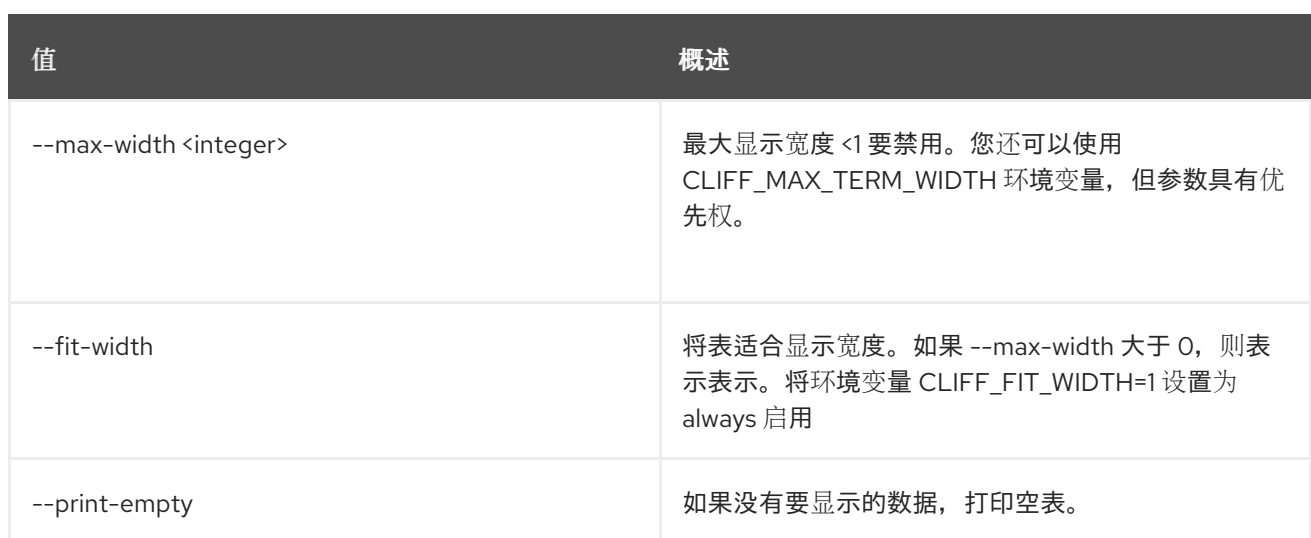

## 82.10. TRIPLEO DEPLOY

#### 部署容器化 Undercloud

## 使用方法:

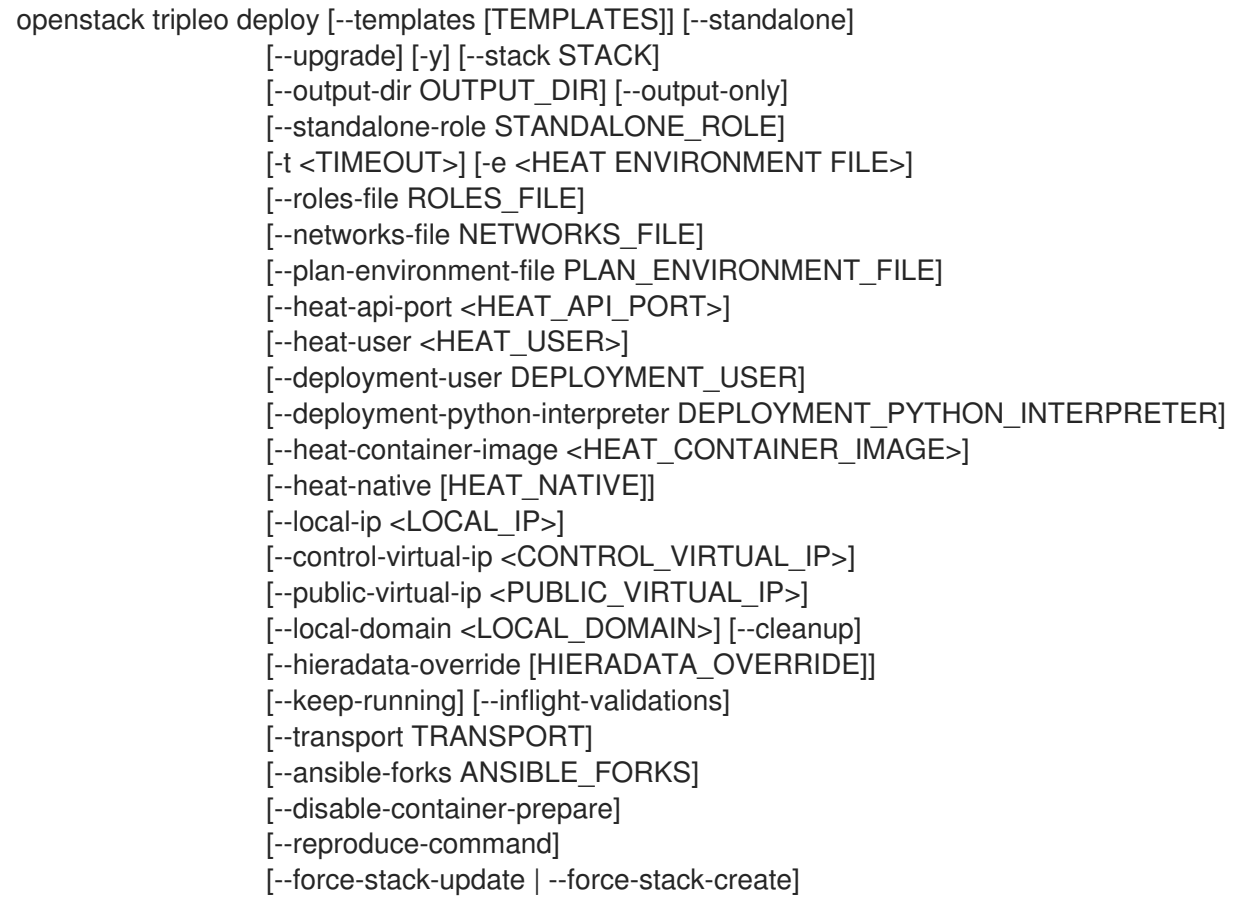

### 表 82.21. 命令参数

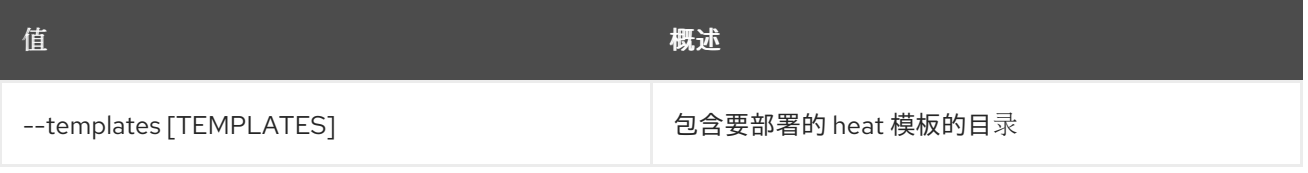

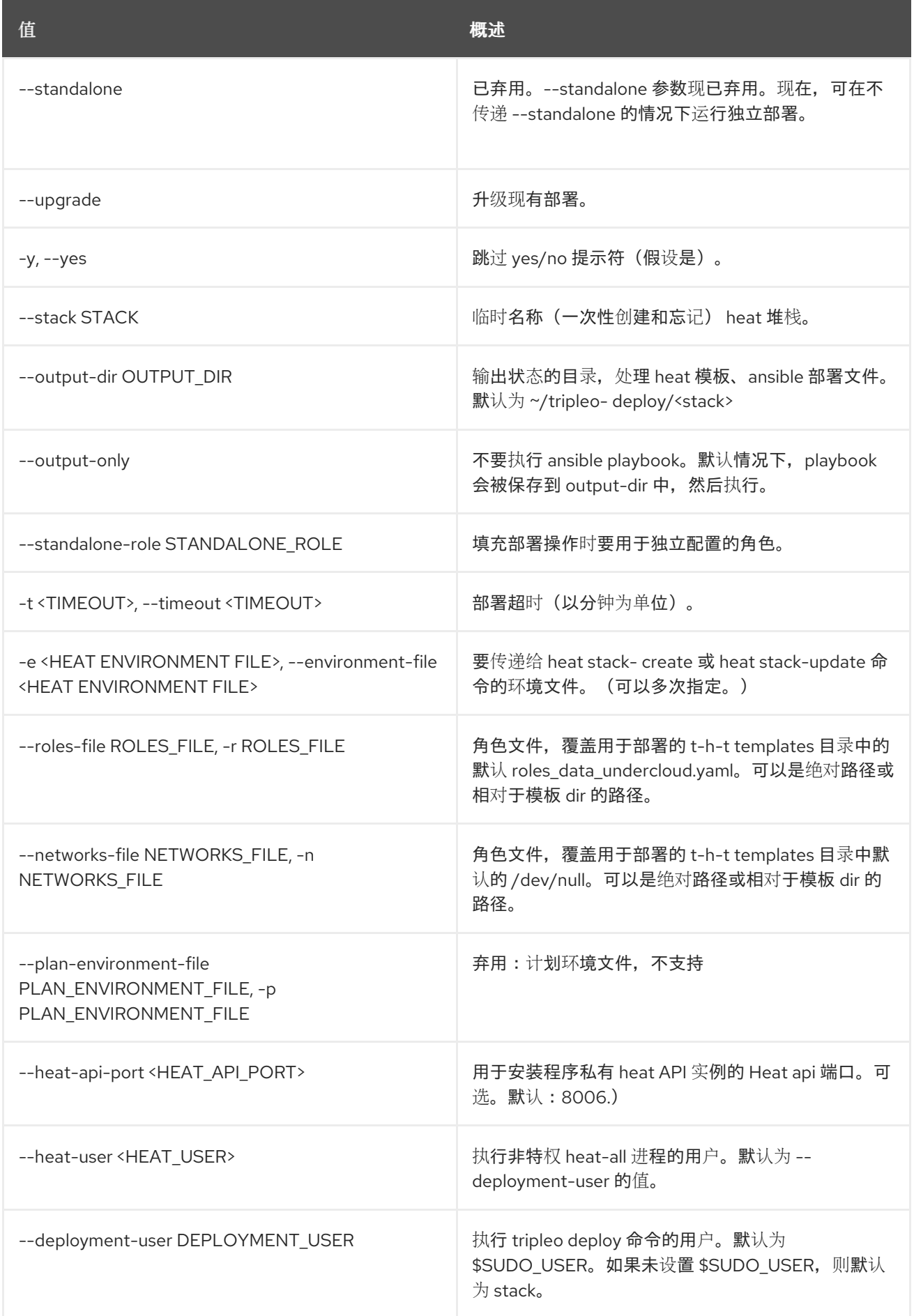

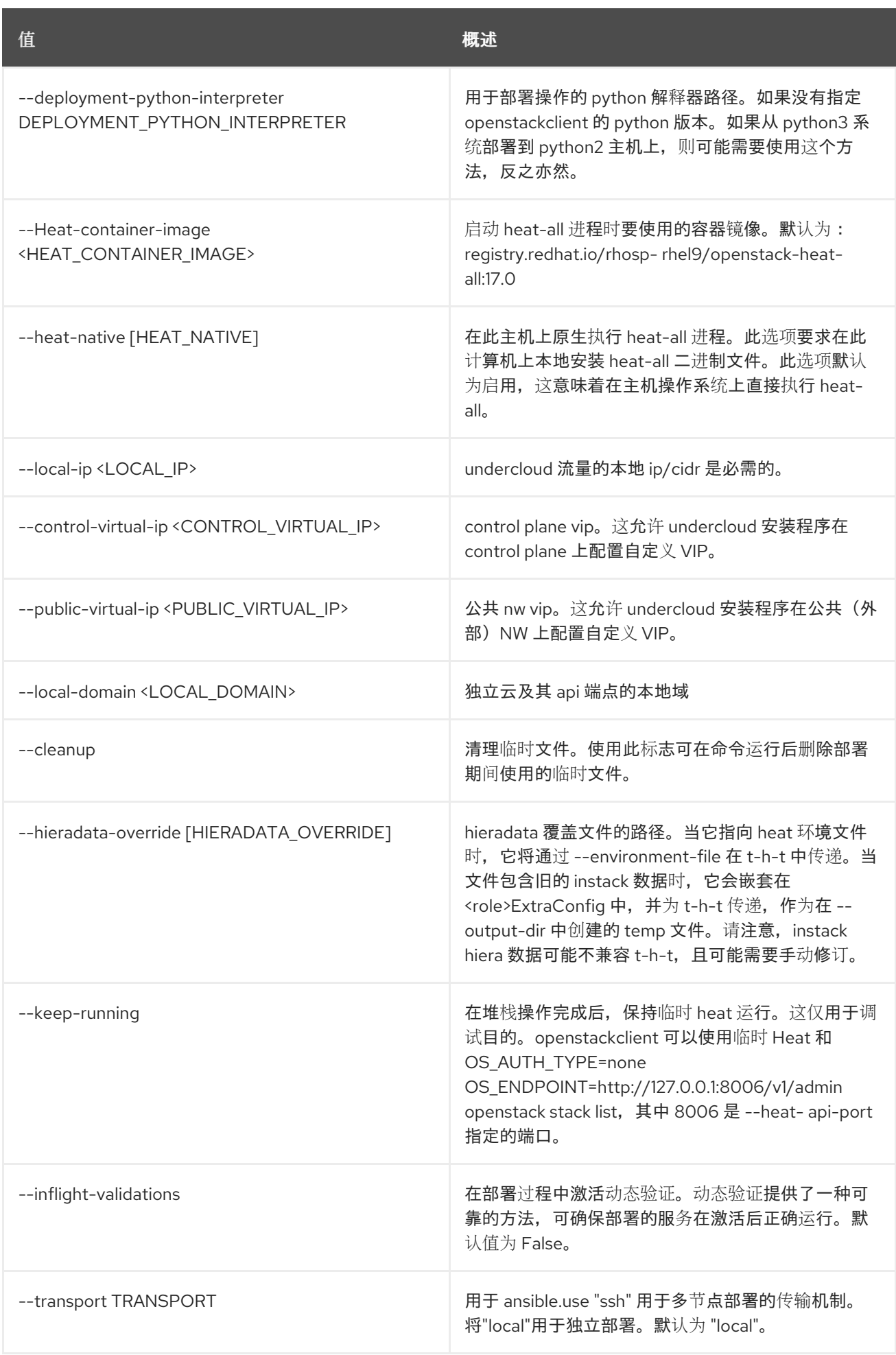

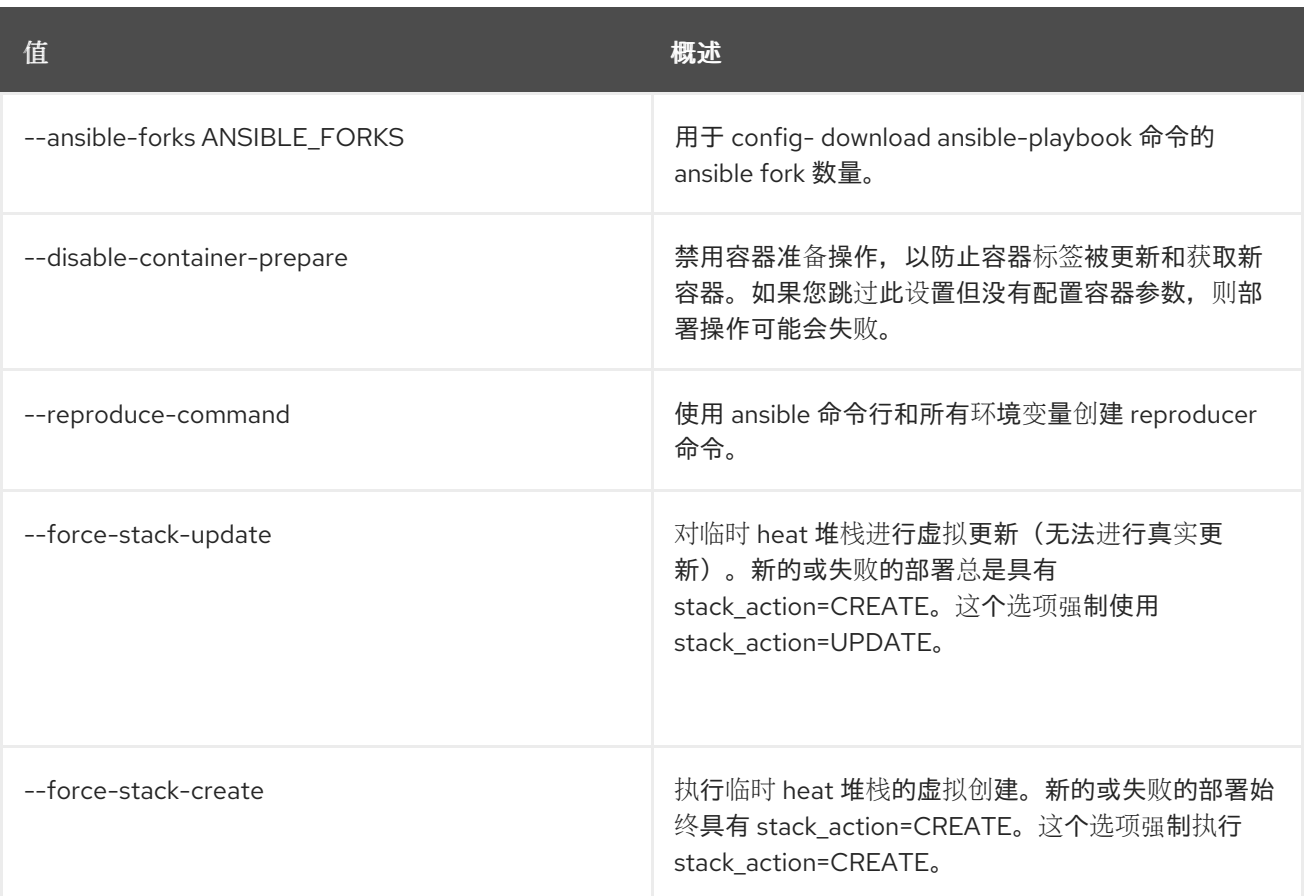

# 82.11. TRIPLEO 启动 HEAT

启动临时 Heat 进程。

## 使用方法:

```
openstack tripleo launch heat [--heat-api-port <HEAT_API_PORT>]
         [--heat-user <HEAT_USER>]
         [--heat-container-image <HEAT_CONTAINER_IMAGE>]
         [--heat-container-api-image <HEAT_CONTAINER_API_IMAGE>]
         [--heat-container-engine-image <HEAT_CONTAINER_ENGINE_IMAGE>]
         [--kill] [--heat-dir HEAT_DIR]
         [--rm-heat] [--skip-heat-pull]
         [--restore-db]
         [--heat-native | --heat-type {native,container,pod}]
```
#### 表 82.22. 命令参数

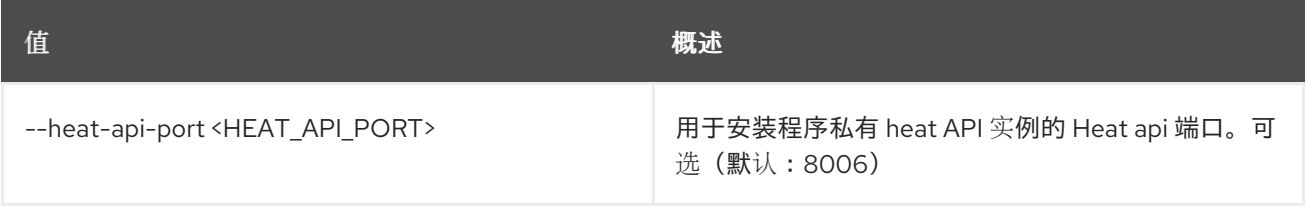

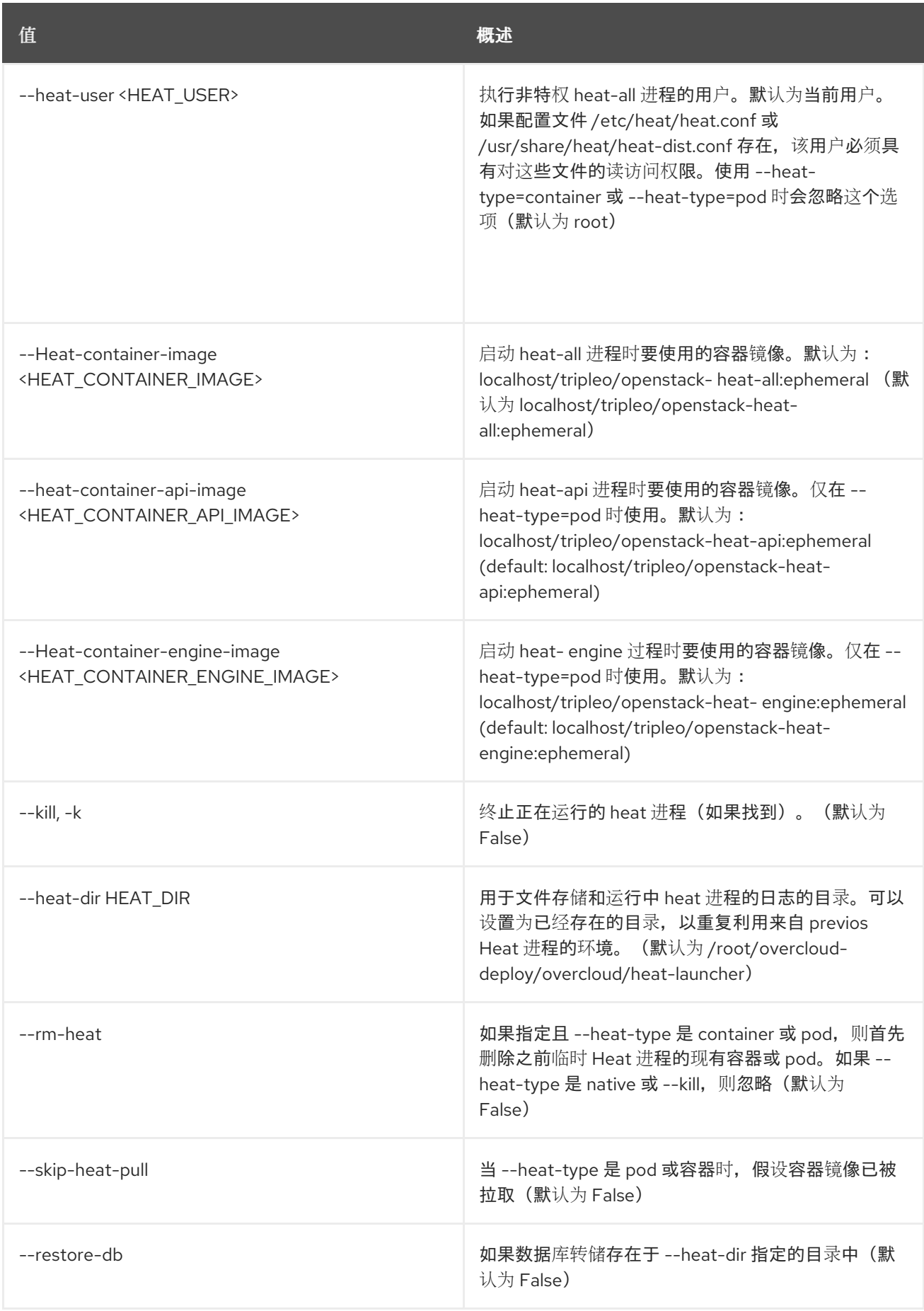

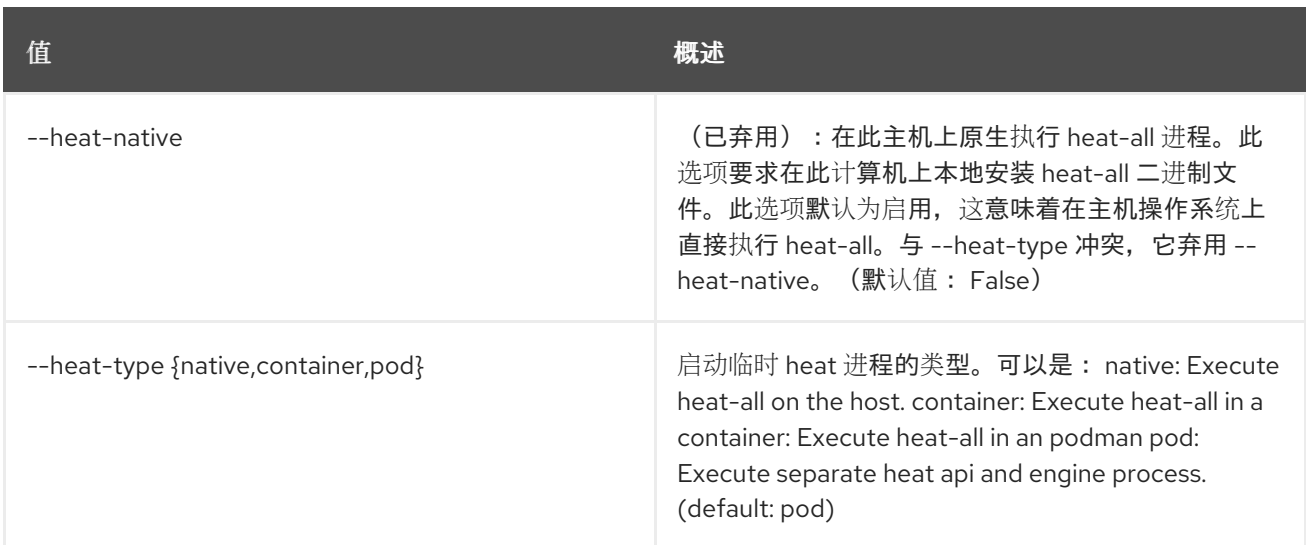

# 82.12. TRIPLEO UPGRADE

升级 TripleO

## 使用方法:

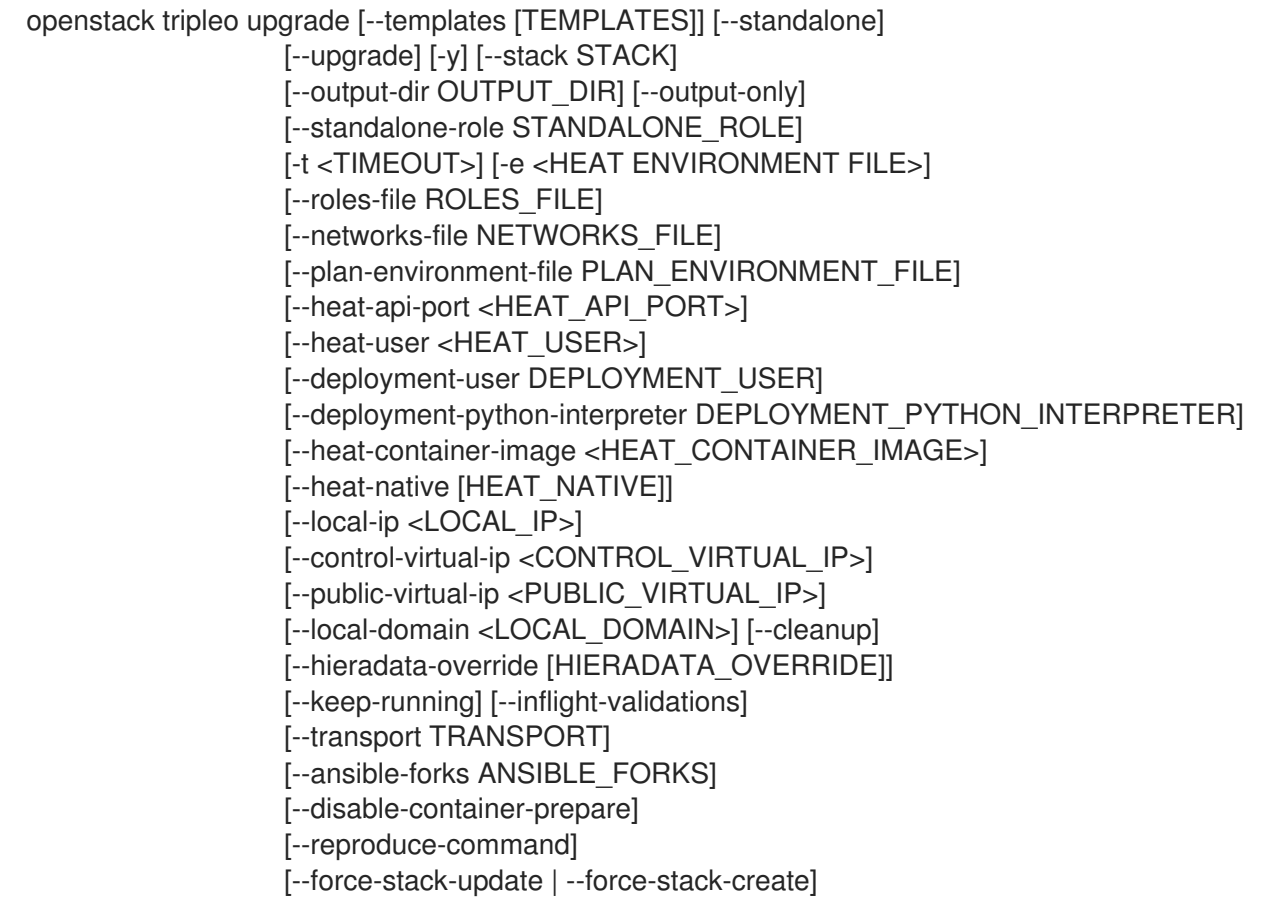

## 表 82.23. 命令参数

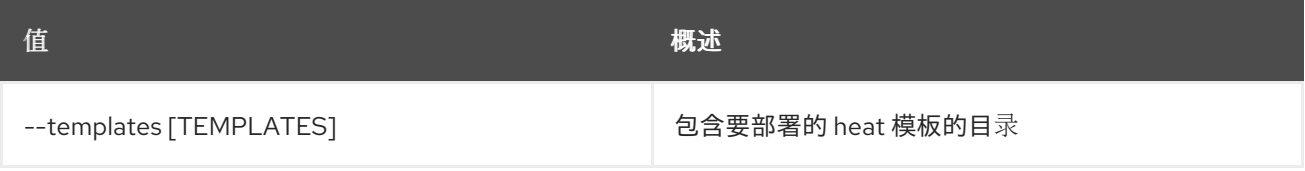

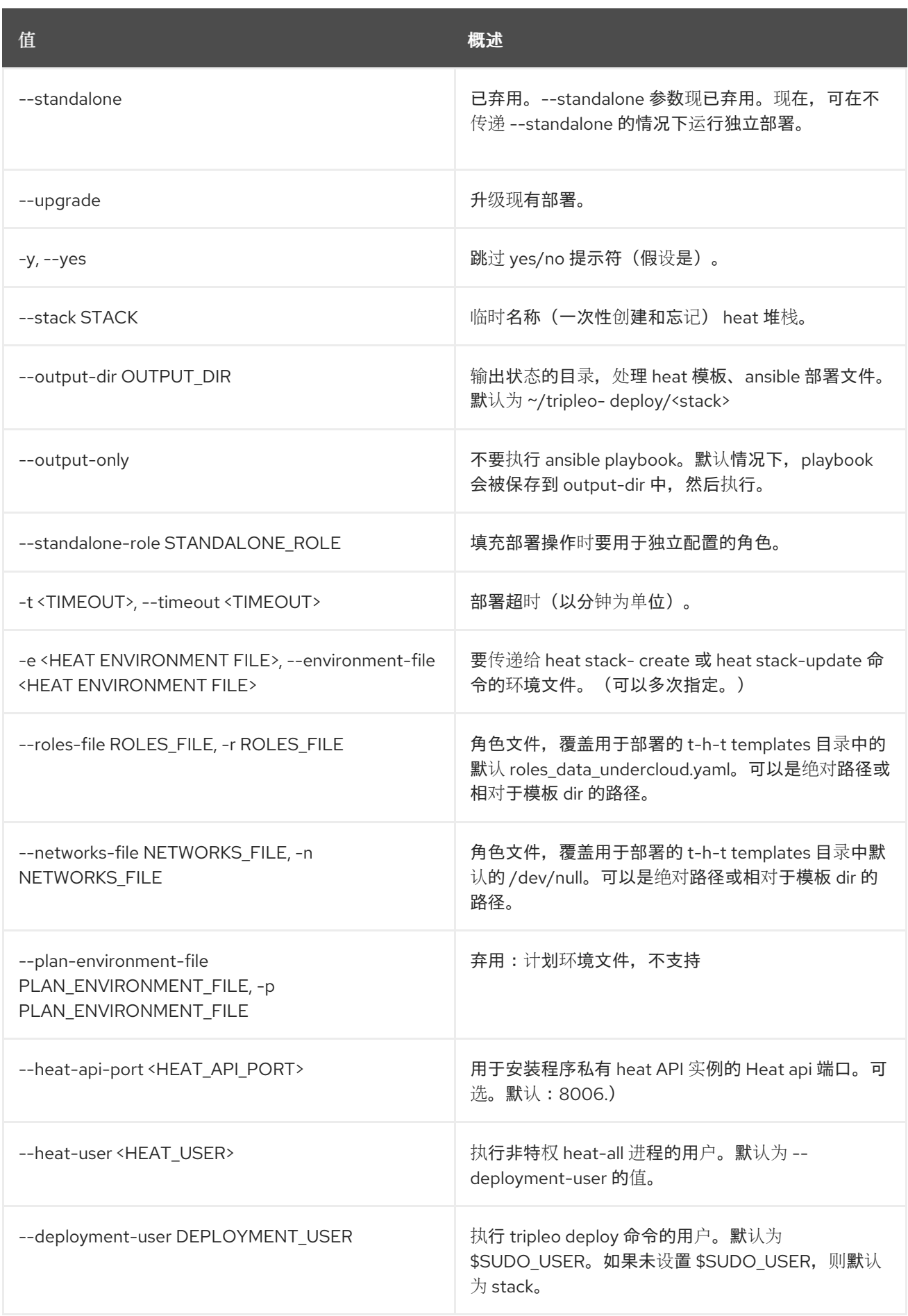
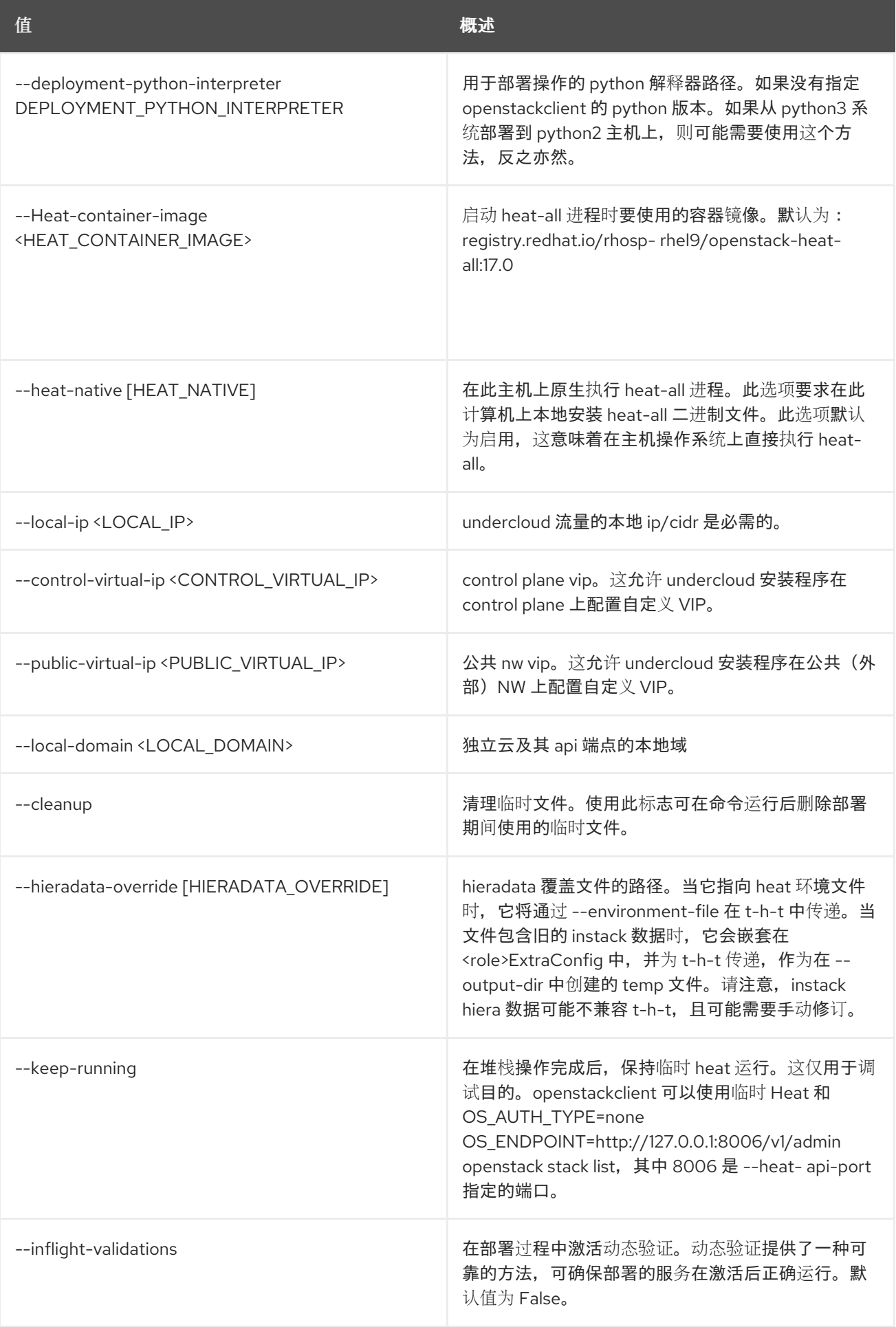

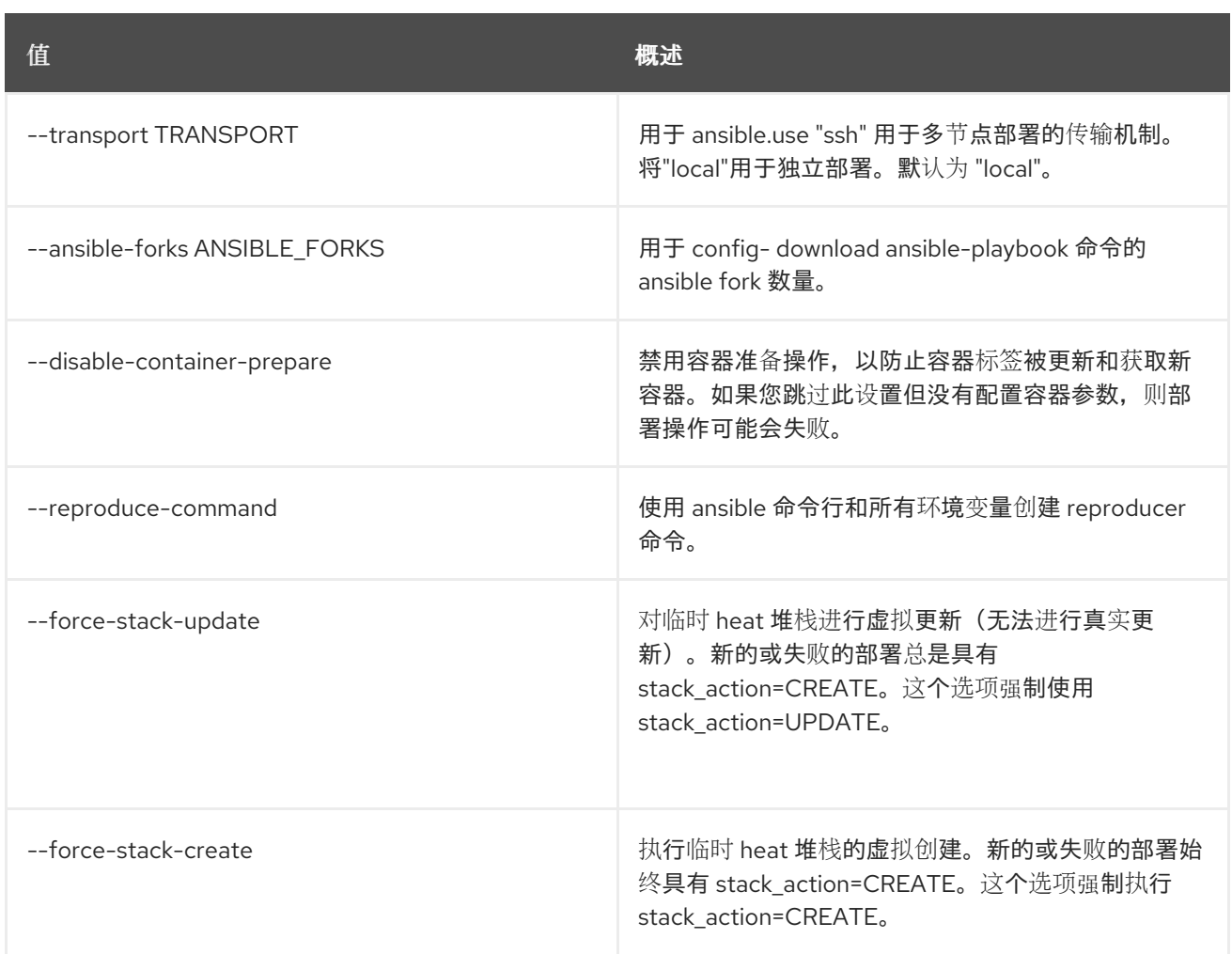

## 82.13. TRIPLEO VALIDATOR GROUP INFO

[DEPRECATED] :显示组的详细信息。请使用 "validation show group --help"。

## 使用方法:

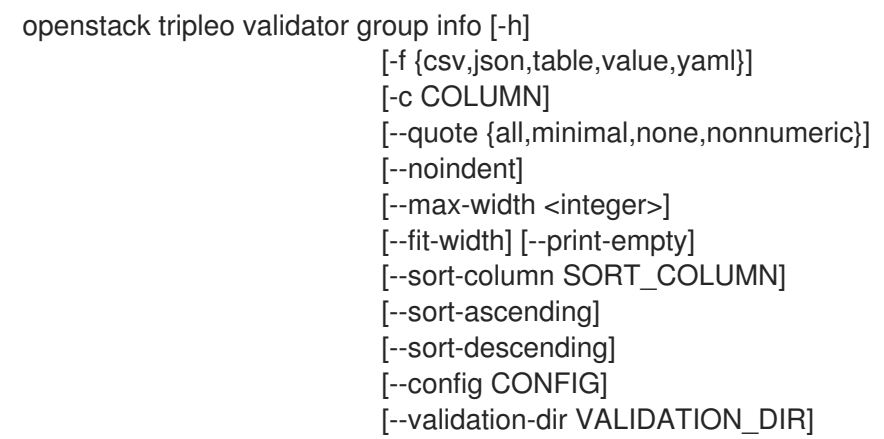

### 表 82.24. 命令参数

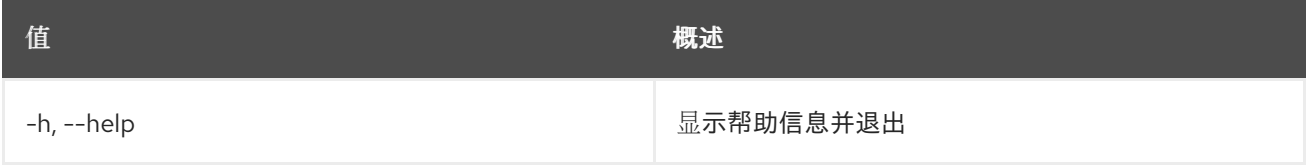

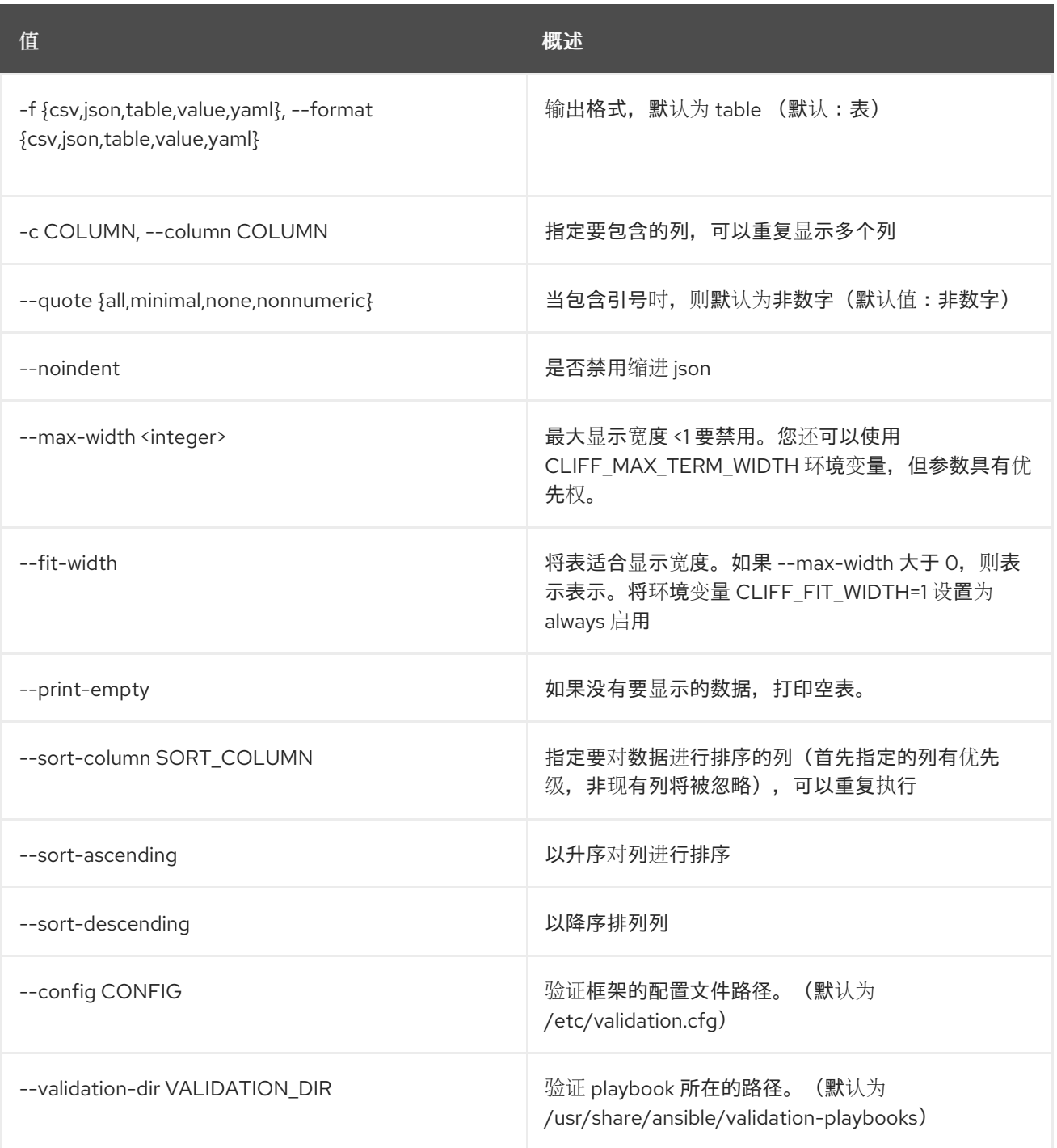

## 82.14. TRIPLEO VALIDATOR INIT

创建路径和基础架构以创建社区验证

### 使用方法:

openstack tripleo validator init [-h] [--config CONFIG] [--validation-dir VALIDATION\_DIR] [--ansible-base-dir ANSIBLE\_BASE\_DIR] <validation\_name>

表 82.25. positional 参数

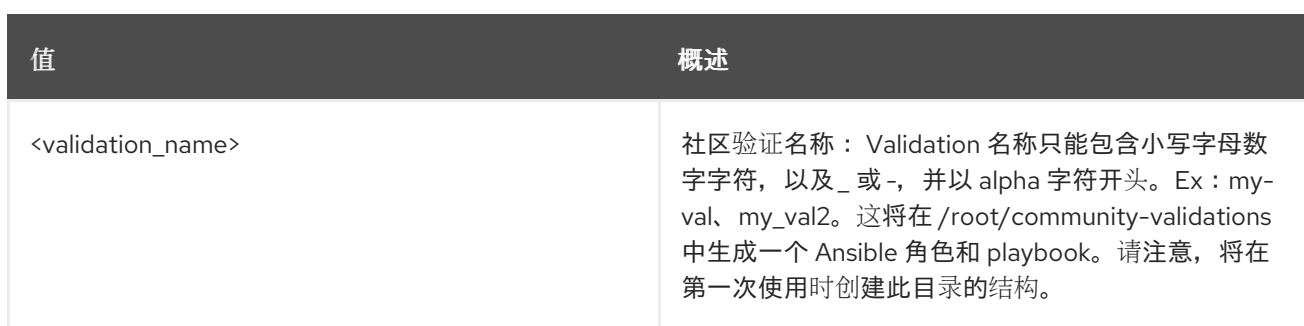

#### 表 82.26. 命令参数

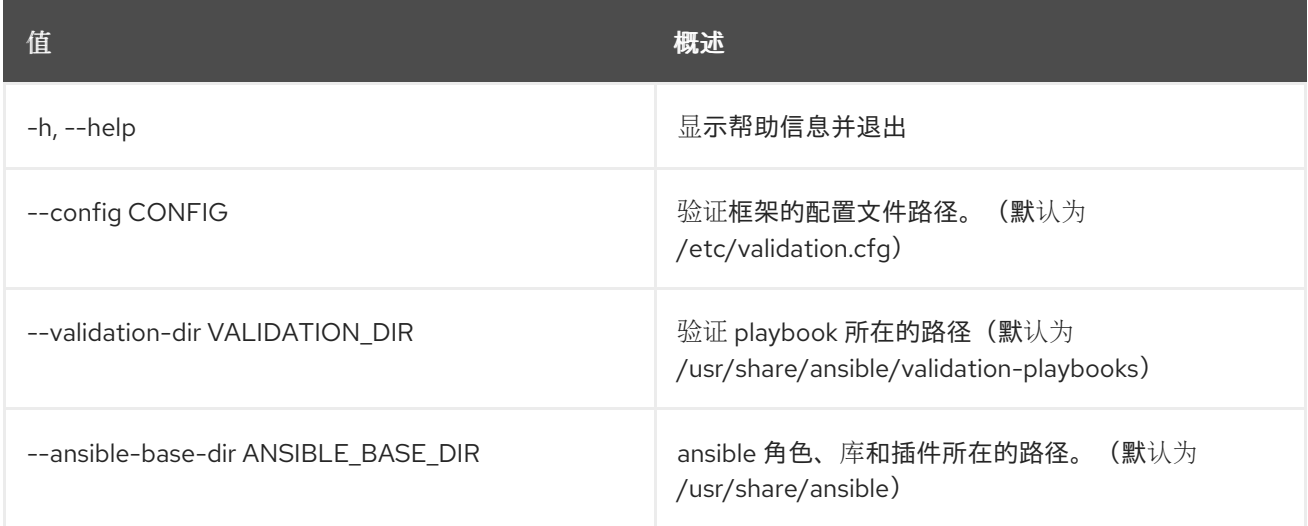

## 82.15. TRIPLEO VALIDATOR LIST

[DEPRECATED]:列出可用的验证。请使用 "validation list --help"。

## 使用方法:

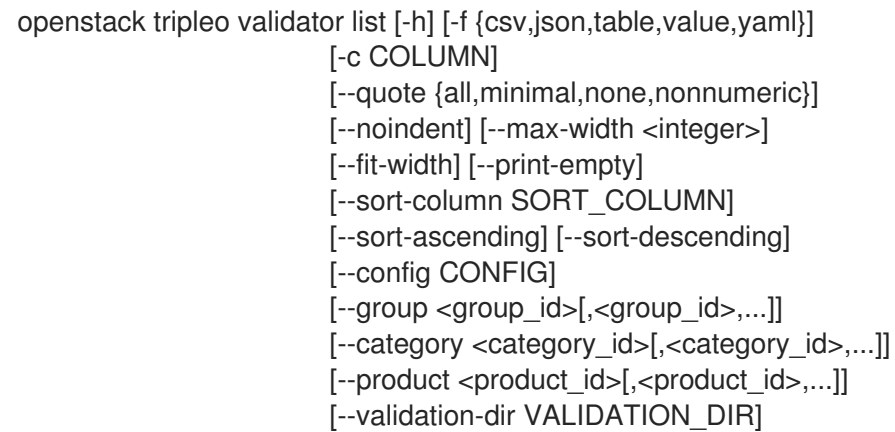

#### 表 82.27. 命令参数

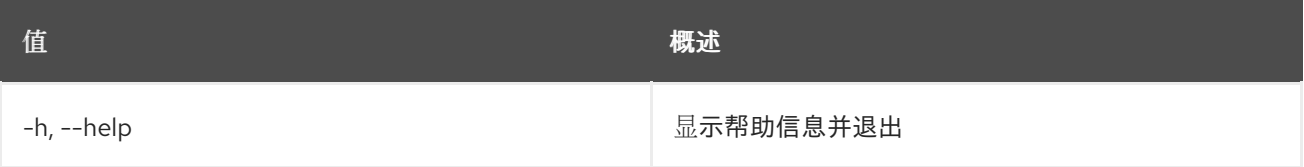

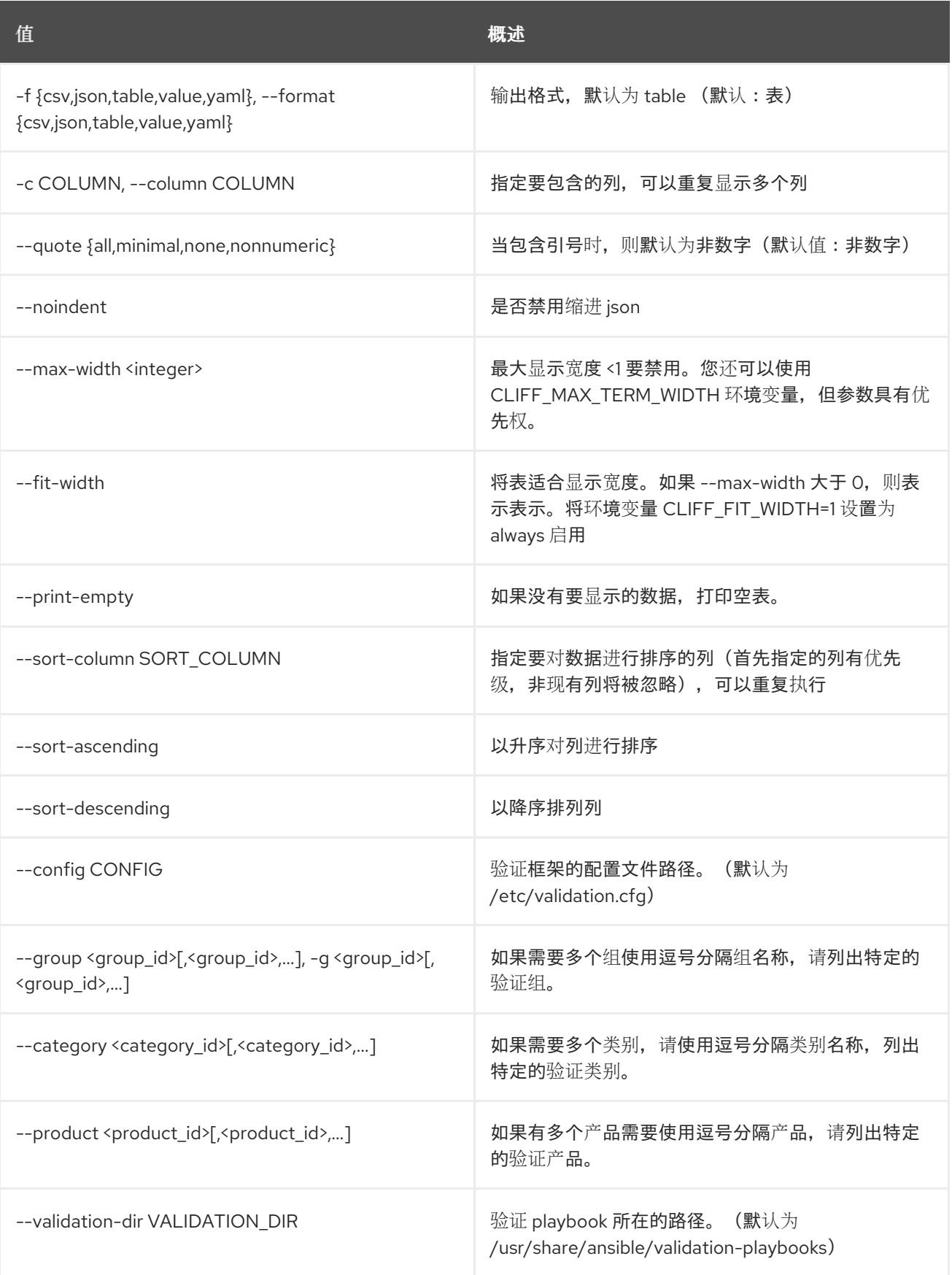

## 82.16. TRIPLEO VALIDATOR RUN

[DEPRECATED]:运行可用的验证。请使用 "validation run --help"。

使用方法:

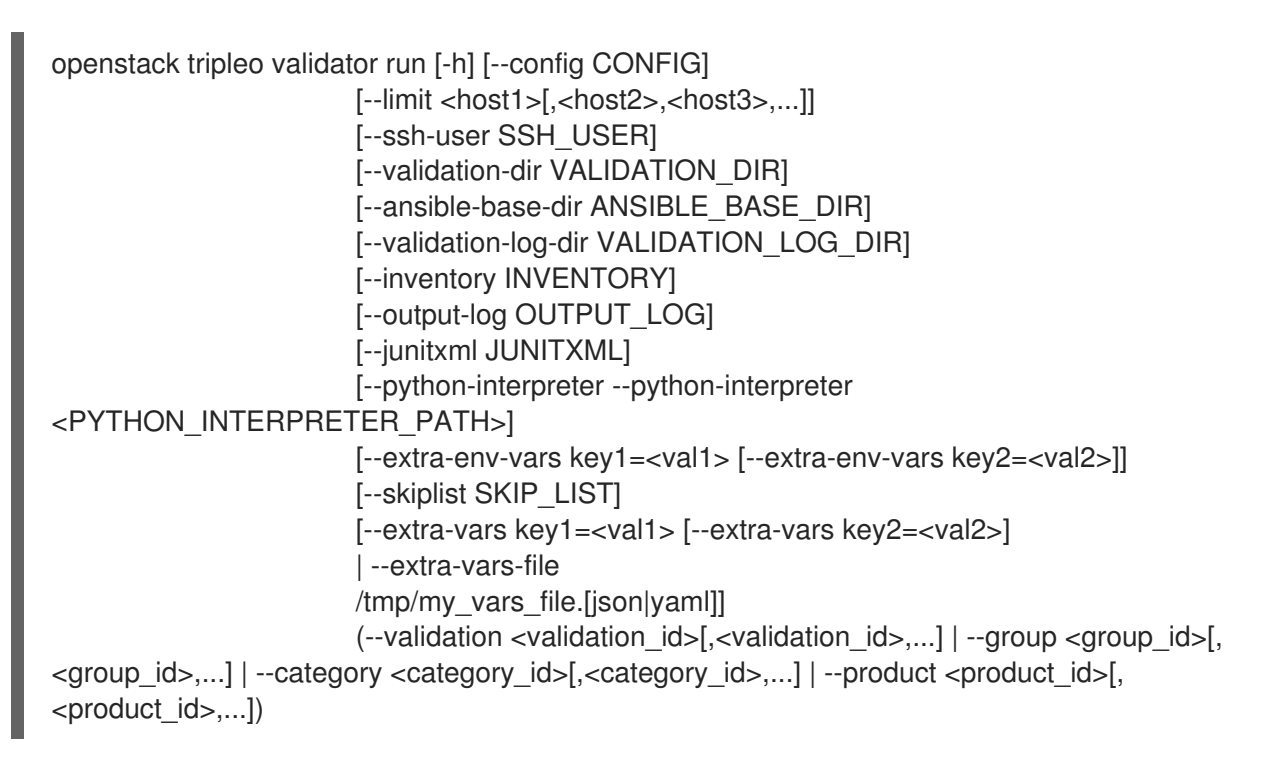

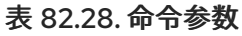

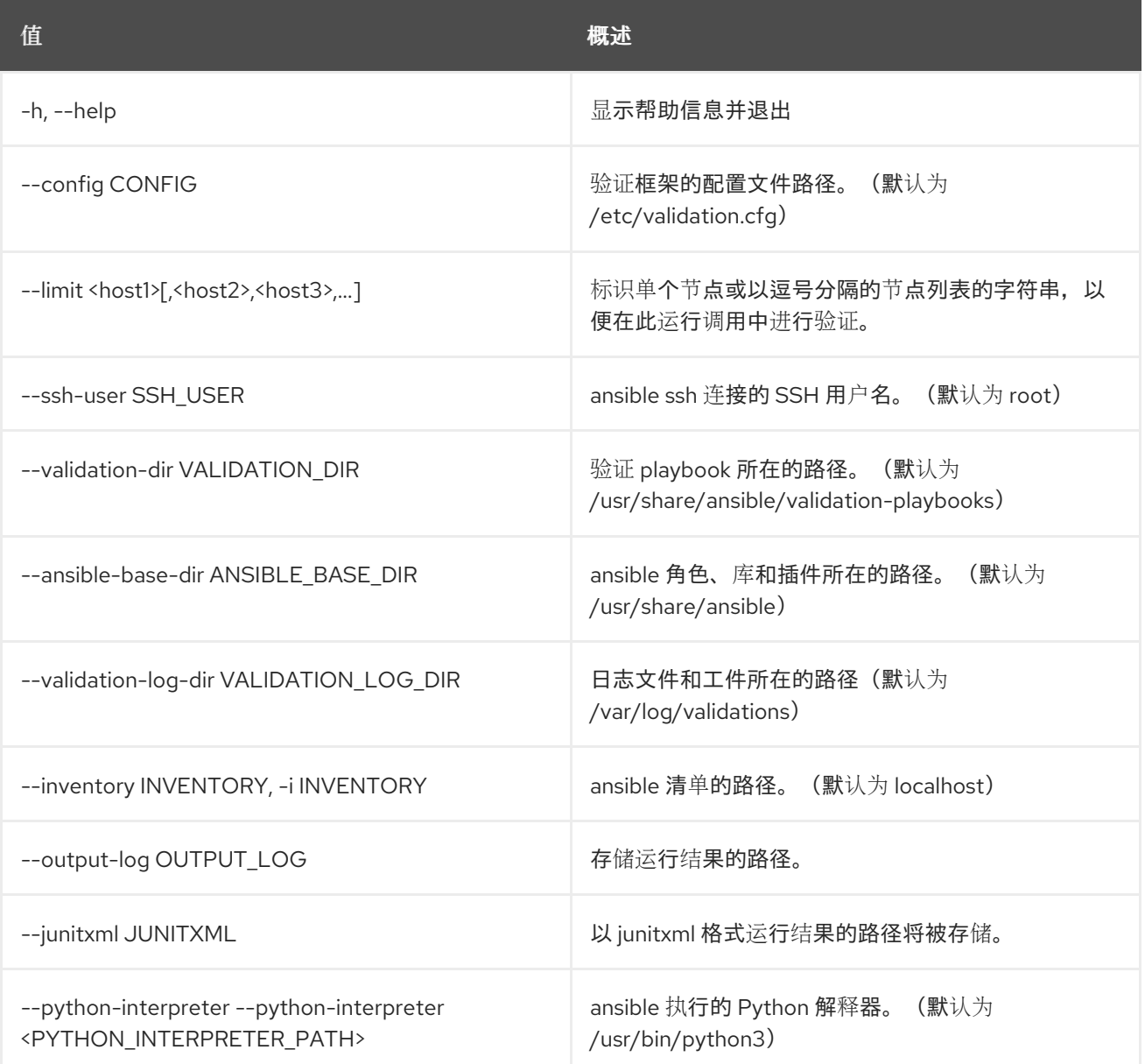

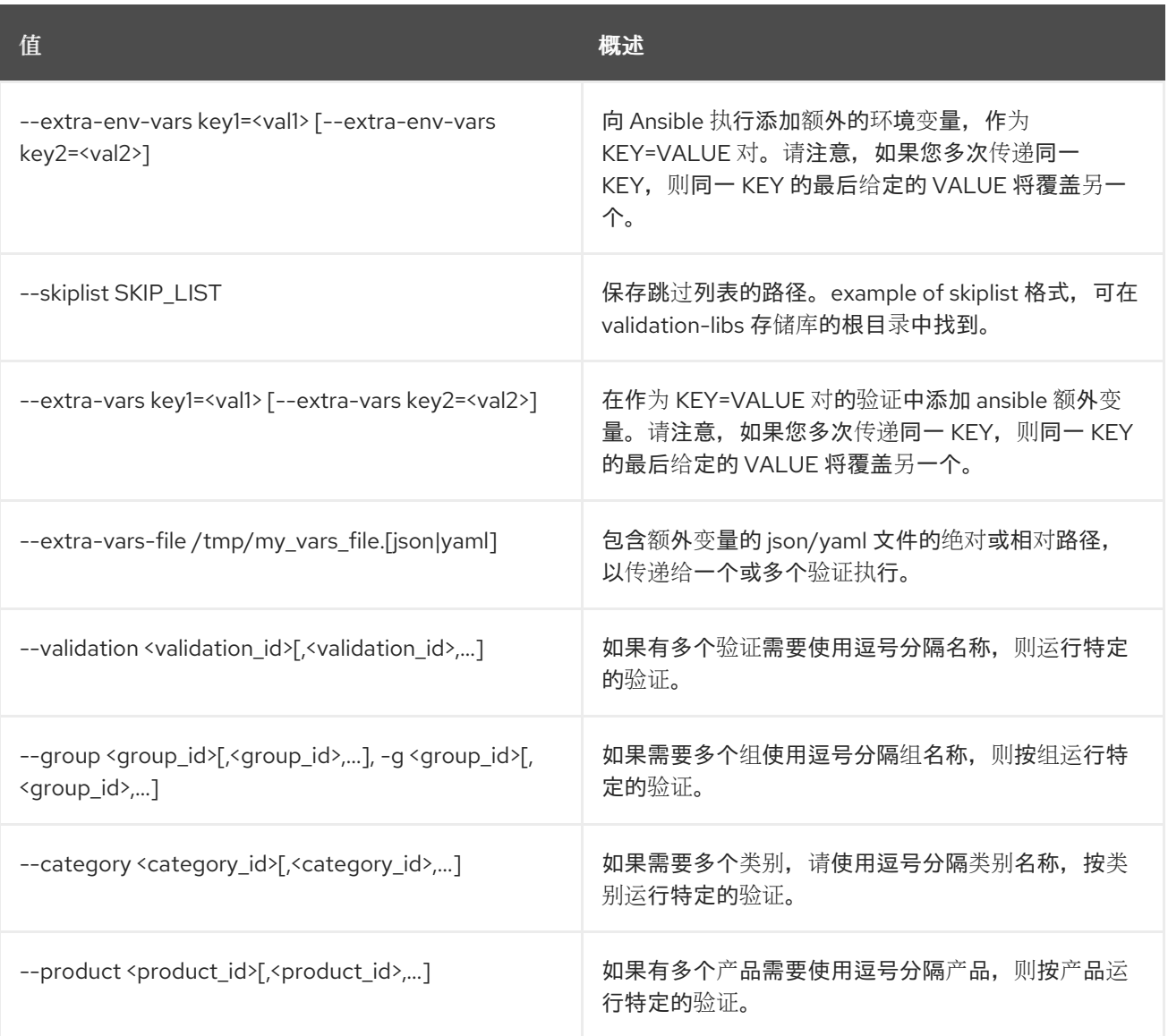

## 82.17. TRIPLEO VALIDATOR SHOW HISTORY

[DEPRECATED]:显示 Validations 执行历史记录。请使用 "validation history list --help"。

#### 使用方法:

openstack tripleo validator show history [-h]

[-f {csv,json,table,value,yaml}] [-c COLUMN] [--quote {all,minimal,none,nonnumeric}] [--noindent] [--max-width <integer>] [--fit-width] [--print-empty] [--sort-column SORT\_COLUMN] [--sort-ascending] [--sort-descending] [--config CONFIG] [--validation <validation\_id>] [--limit HISTORY\_LIMIT] [--validation-log-dir VALIDATION\_LOG\_DIR]

#### 表 82.29. 命令参数

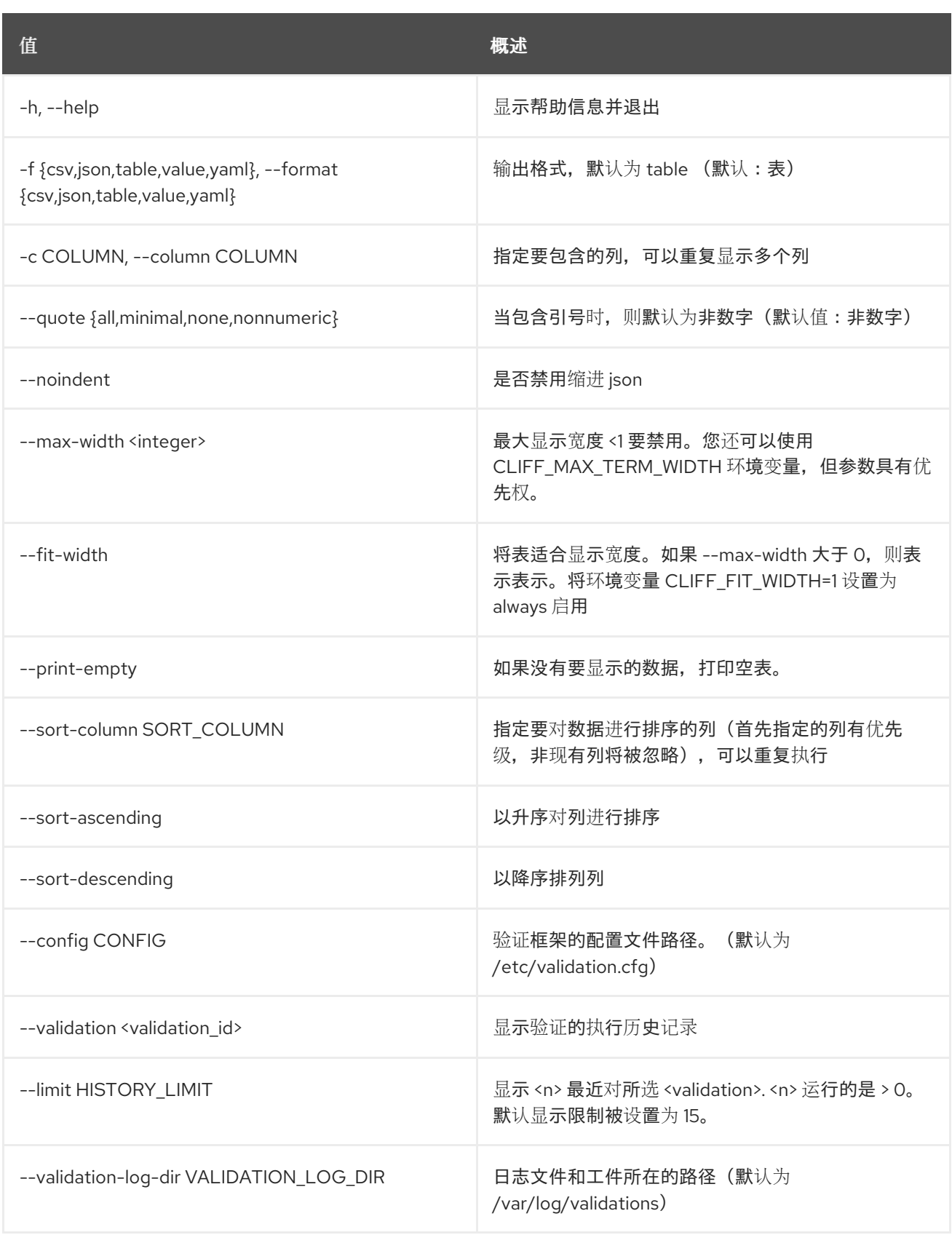

## 82.18. TRIPLEO VALIDATOR SHOW 参数

[DEPRECATED]:显示验证参数.请使用 "validation show parameter --help"。

## 使用方法:

```
openstack tripleo validator show parameter [-h]
                    [-f {json,shell,table,value,yaml}]
```
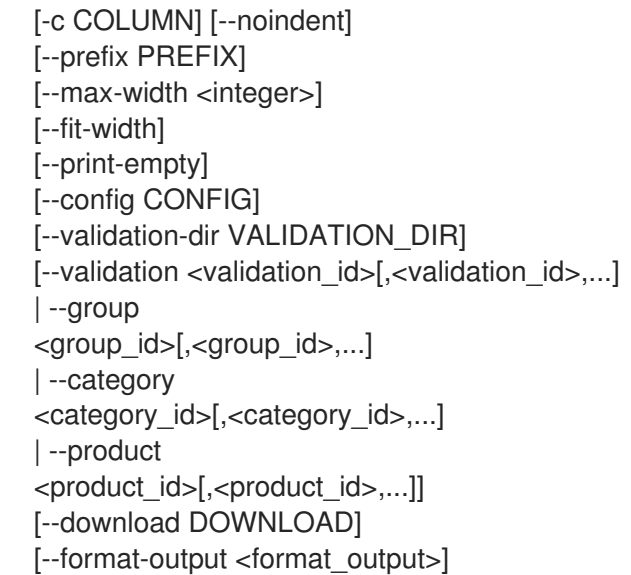

#### 表 82.30. 命令参数

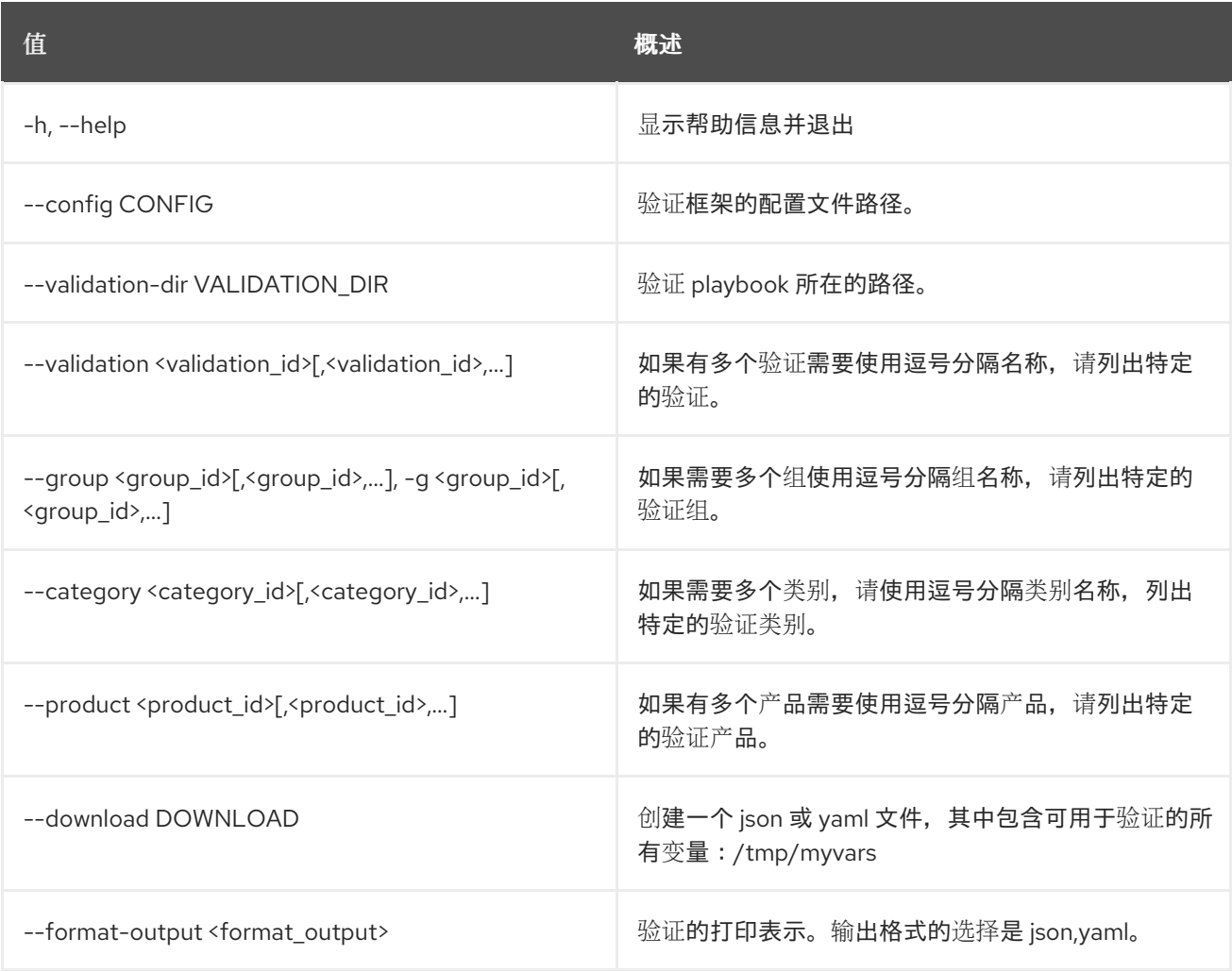

### 表 82.31. 输出格式选项

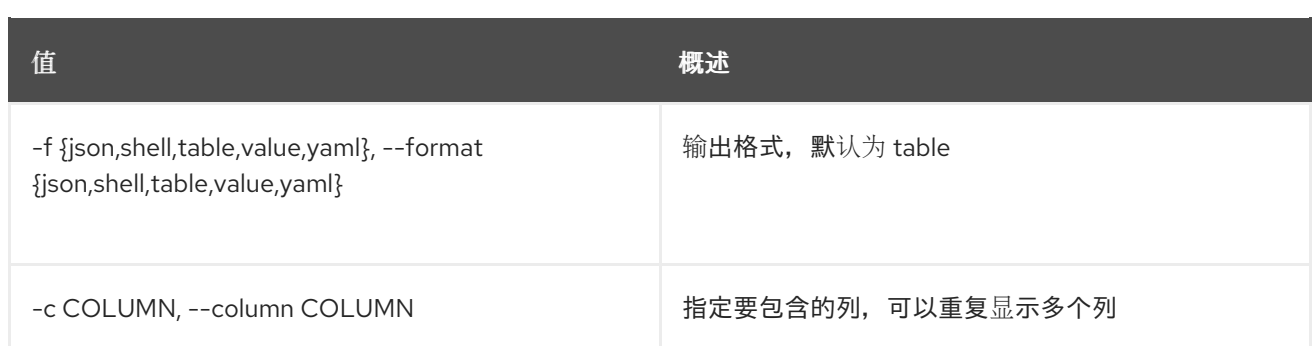

#### 表 82.32. JSON 格式选项

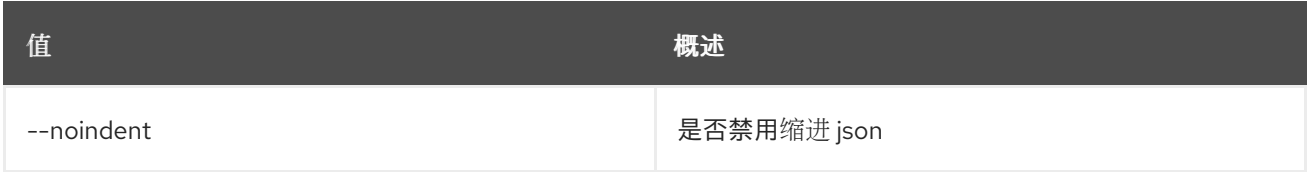

#### 表 82.33. Shell formatter 选项

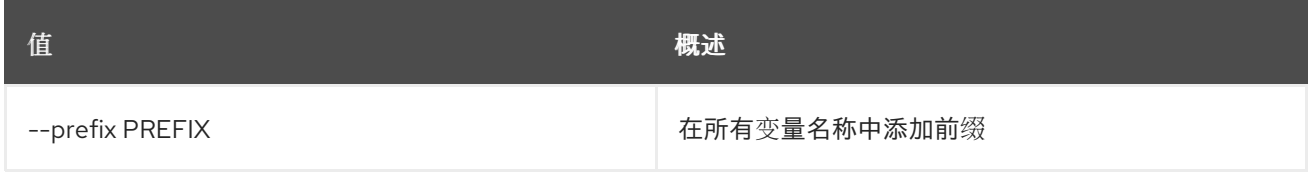

#### 表 82.34. 表格式器选项

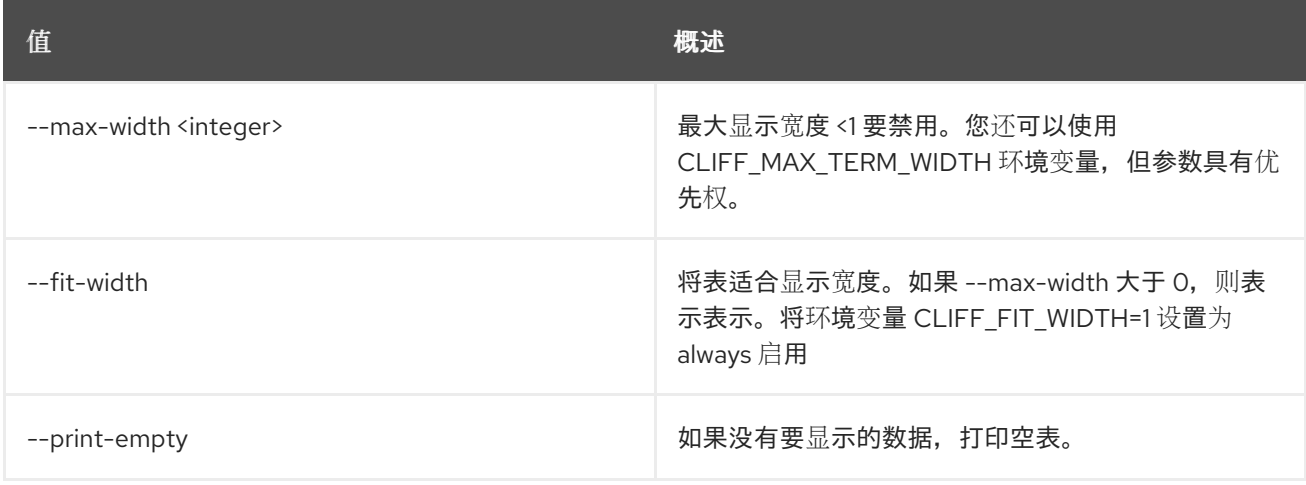

## 82.19. TRIPLEO VALIDATOR SHOW RUN

[DEPRECATED] :显示验证执行的详细信息。请使用 "validation history get --help"。

### 使用方法:

openstack tripleo validator show run [-h] [--config CONFIG] [--full] [--validation-log-dir VALIDATION\_LOG\_DIR] <uuid>

#### 表 82.35. positional 参数

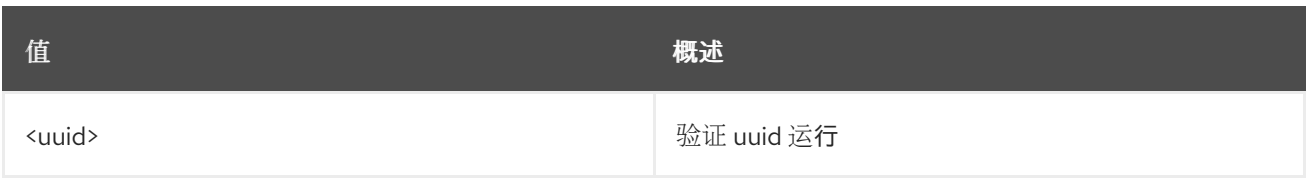

#### 表 82.36. 命令参数

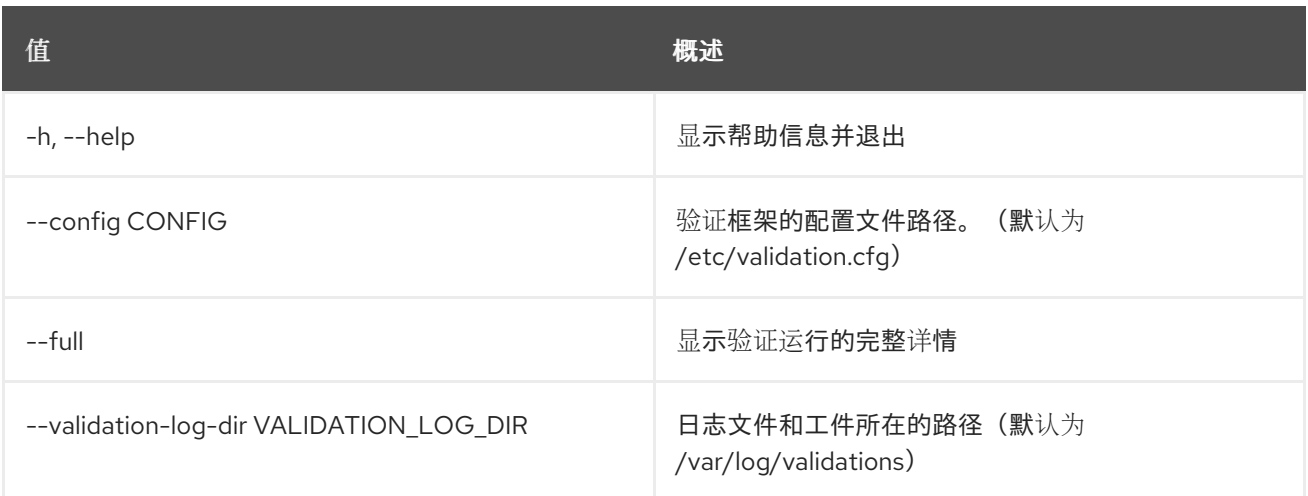

## 82.20. TRIPLEO VALIDATOR SHOW

[DEPRECATED] :显示有关验证的详细信息。请使用 "validation show --help"。

## 使用方法:

```
openstack tripleo validator show [-h]
             [-f {json,shell,table,value,yaml}]
             [-c COLUMN] [--noindent]
             [--prefix PREFIX]
             [--max-width <integer>] [--fit-width]
             [--print-empty] [--config CONFIG]
             [--validation-dir VALIDATION_DIR]
             <validation>
```
### 表 82.37. positional 参数

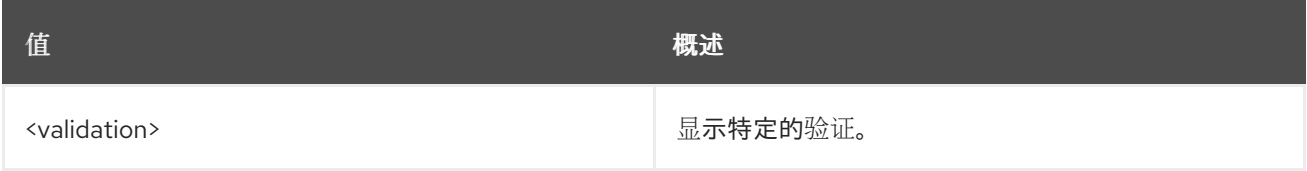

#### 表 82.38. 命令参数

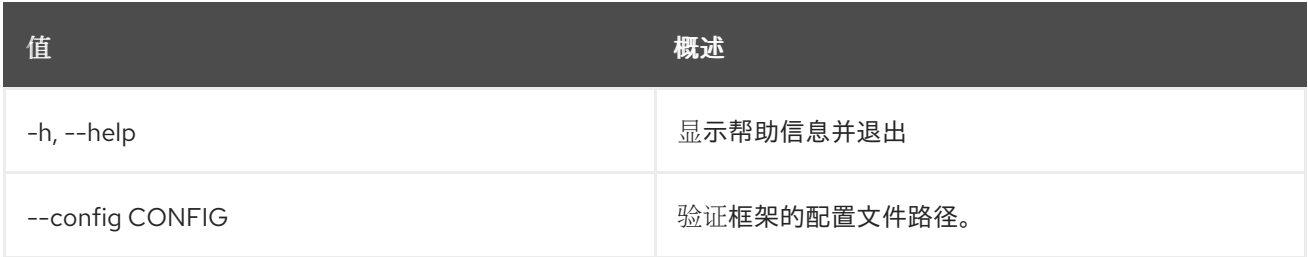

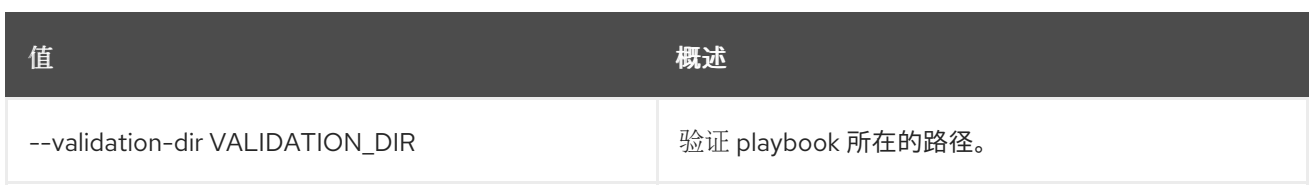

### 表 82.39. 输出格式选项

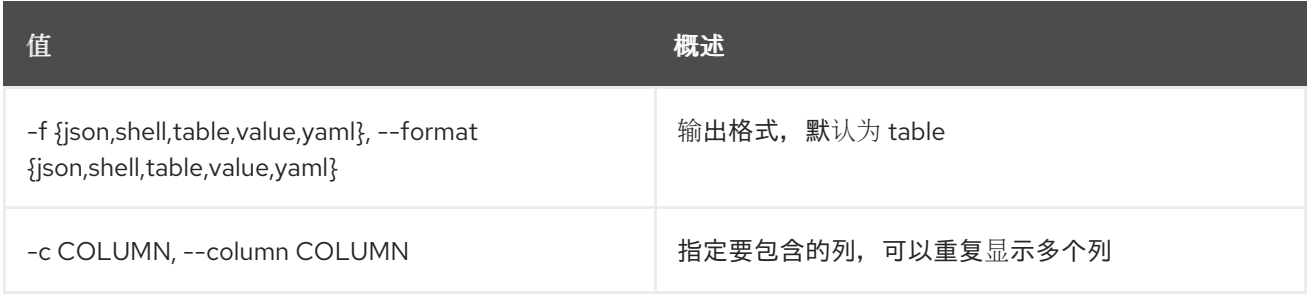

## 表 82.40. JSON 格式选项

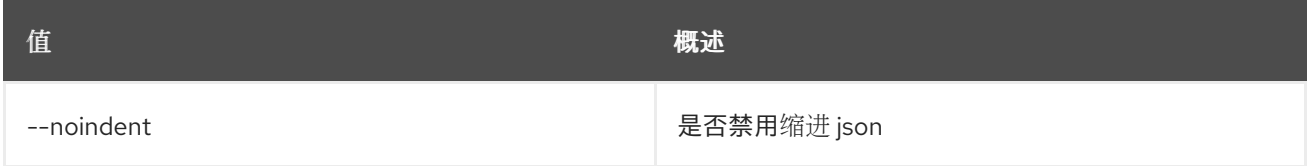

## 表 82.41. Shell formatter 选项

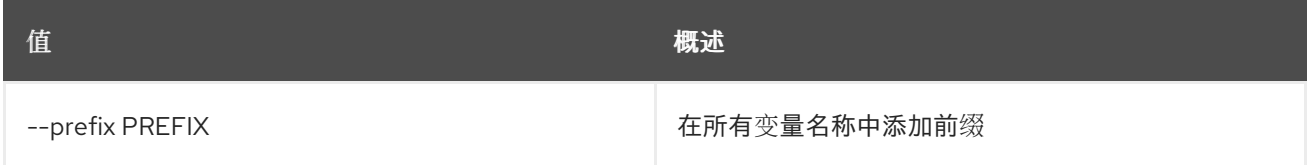

#### 表 82.42. 表格式器选项

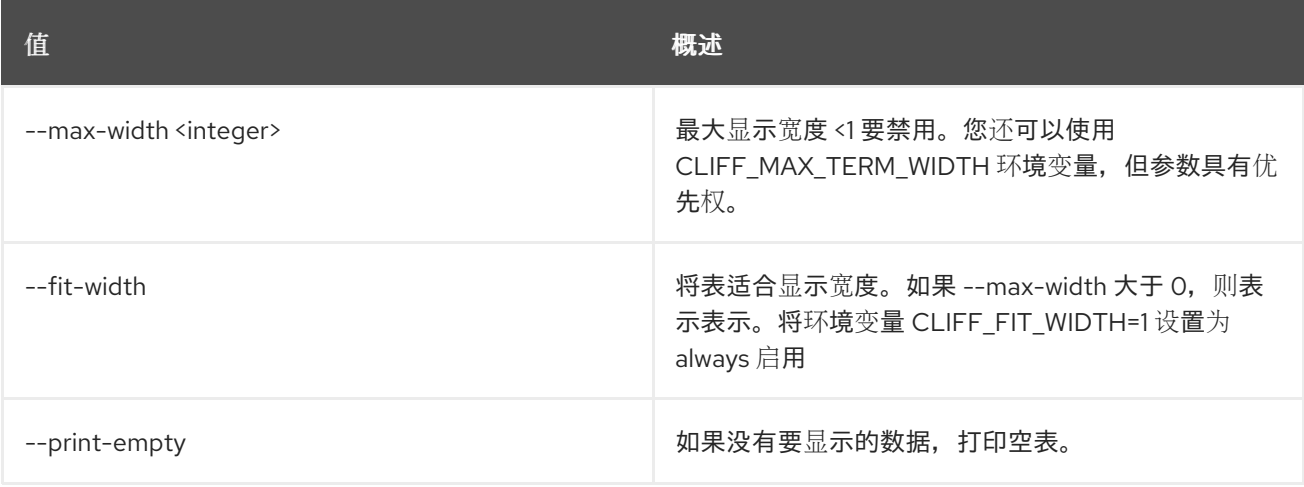

# 第 83 章 TRUST

本章论述了 **trust** 命令中的命令。

## 83.1. 信任创建

创建新信任

## 使用方法:

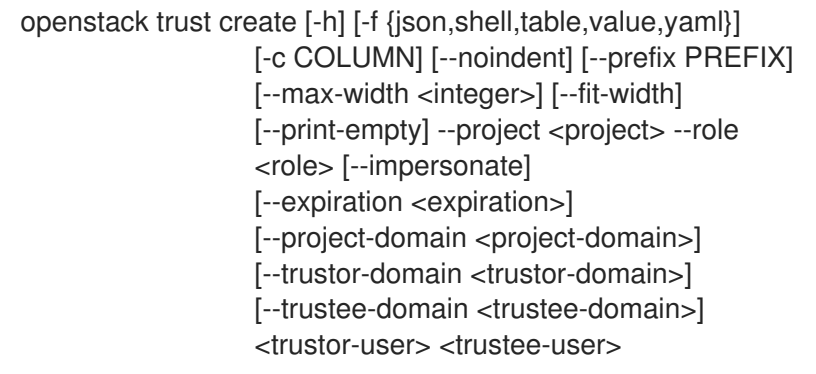

### 表 83.1. positional 参数

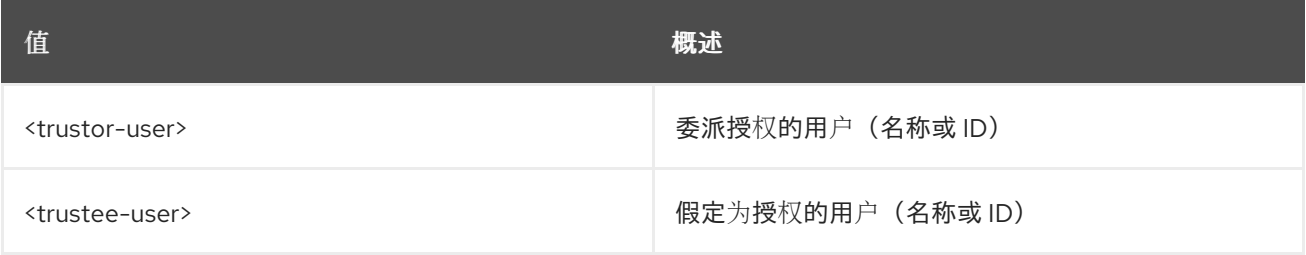

## 表 83.2. 命令参数

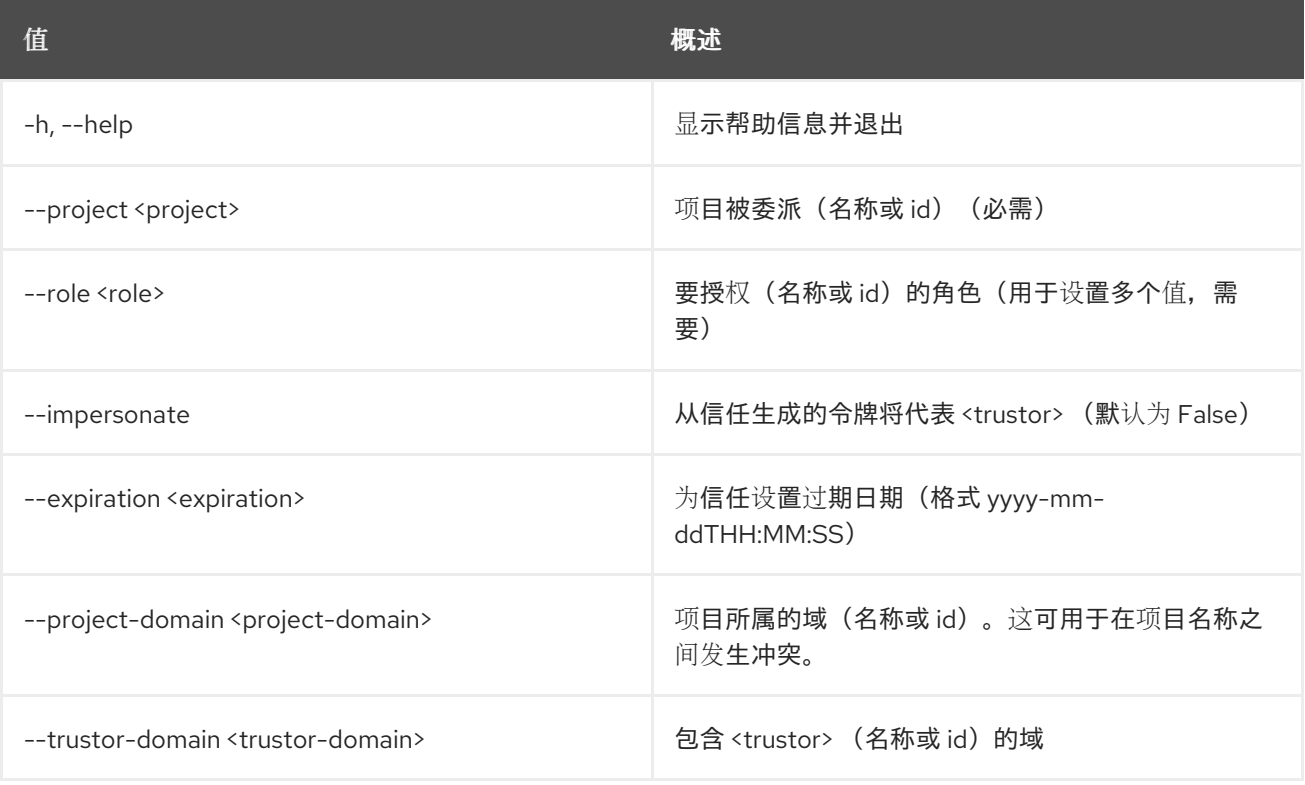

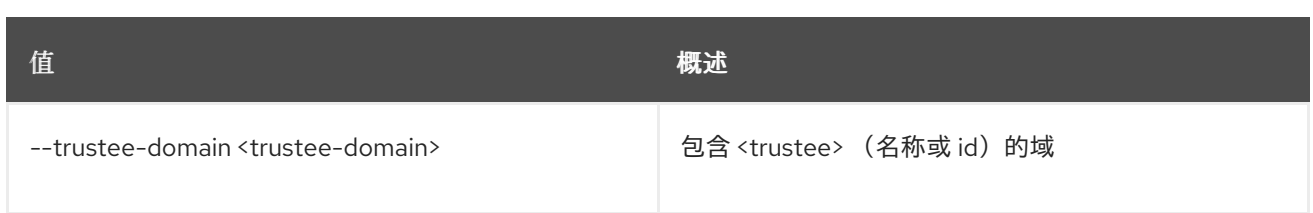

#### 表 83.3. 输出格式选项

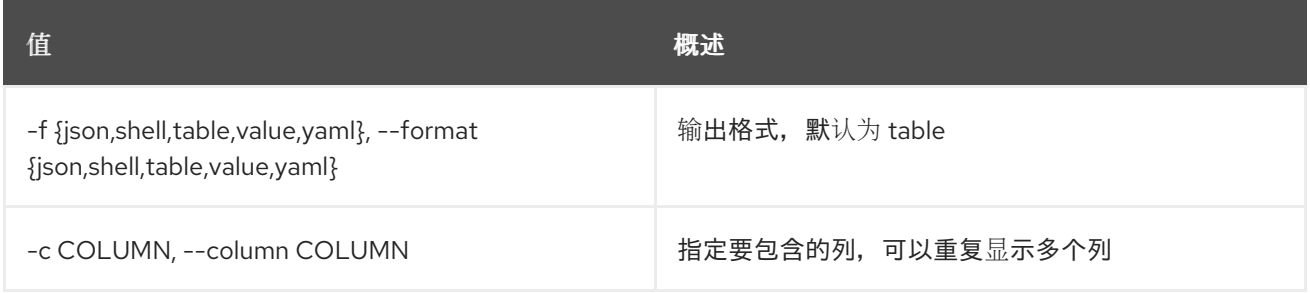

#### 表 83.4. JSON 格式选项

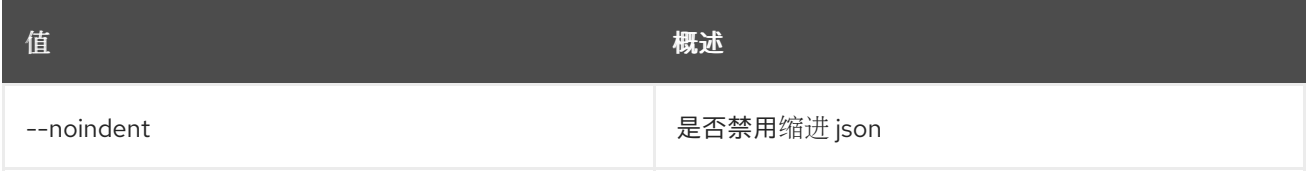

### 表 83.5. Shell formatter 选项

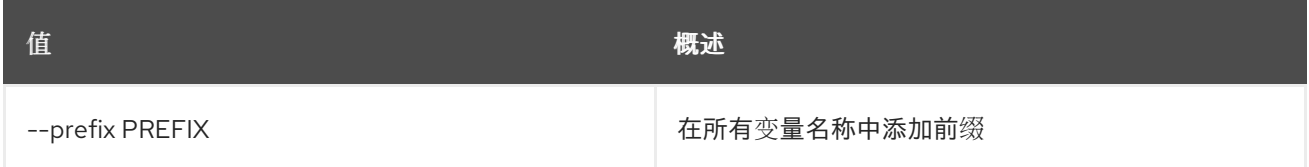

#### 表 83.6. 表格式器选项

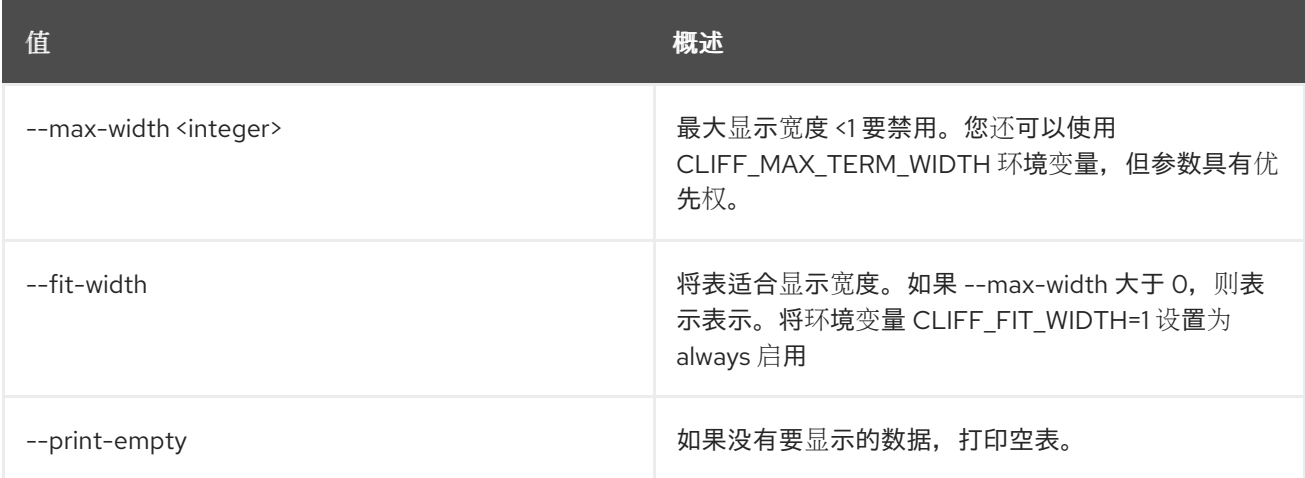

## 83.2. TRUST DELETE

删除信任

## 使用方法:

openstack trust delete [-h] <trust> [<trust> ...]

ı

### 表 83.7. positional 参数

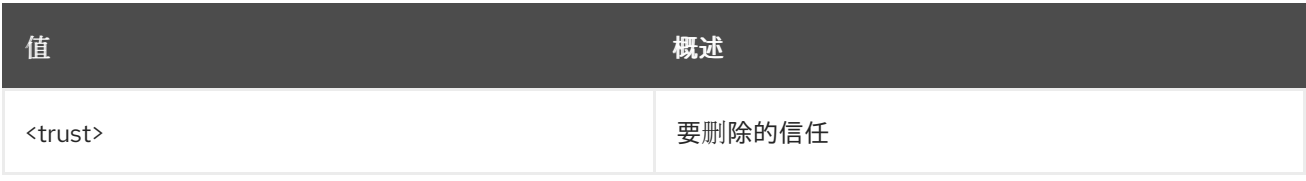

#### 表 83.8. 命令参数

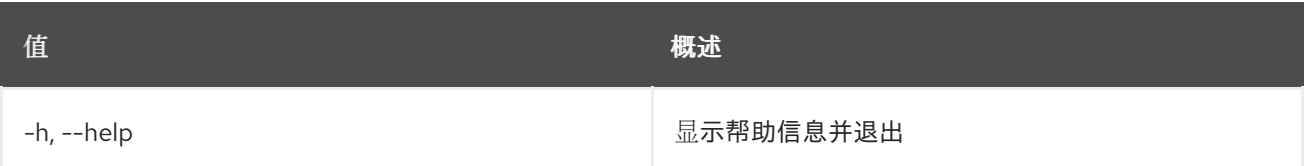

## 83.3. 信任列表

列出信任

### 使用方法:

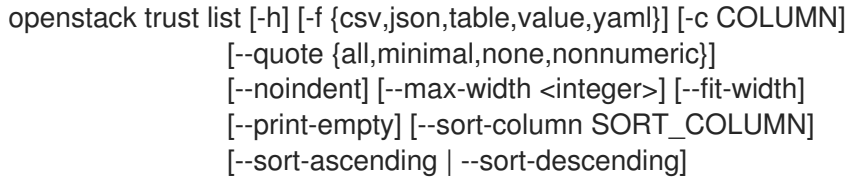

#### 表 83.9. 命令参数

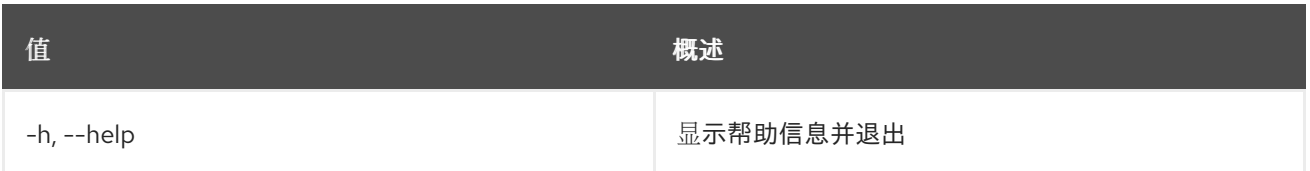

## 表 83.10. 输出格式选项

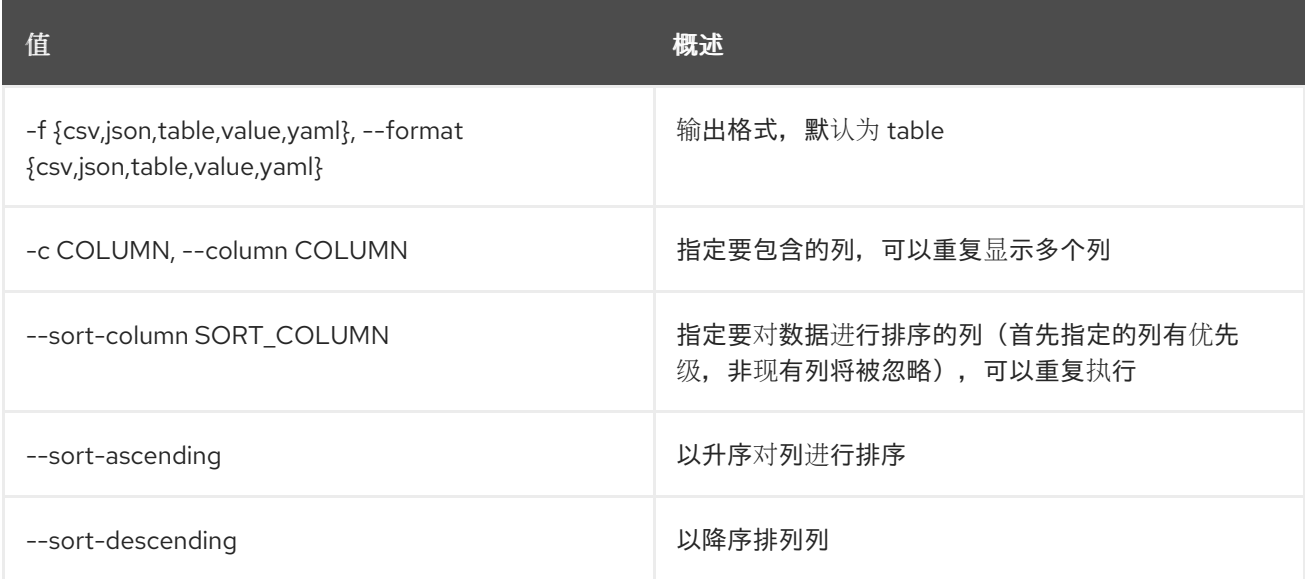

#### 表 83.11. CSV 格式选项

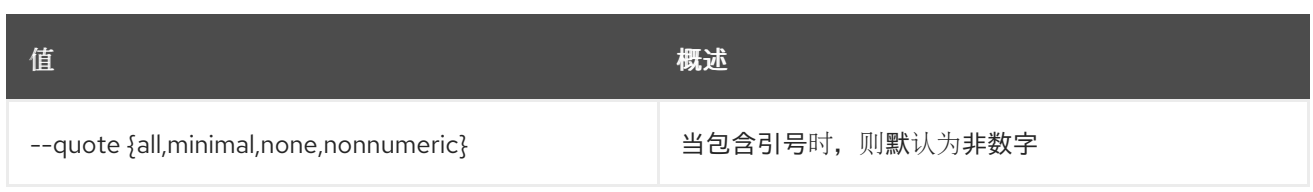

### 表 83.12. JSON 格式选项

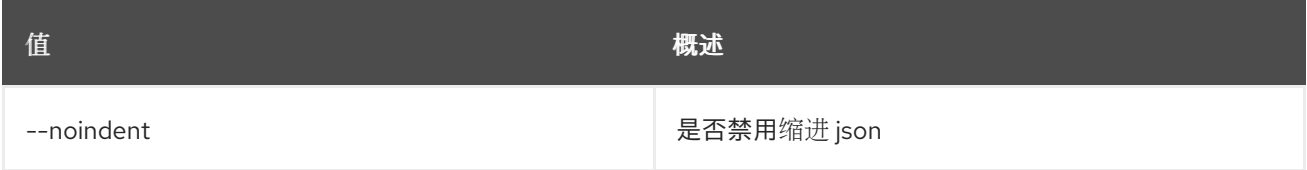

#### 表 83.13. 表格式器选项

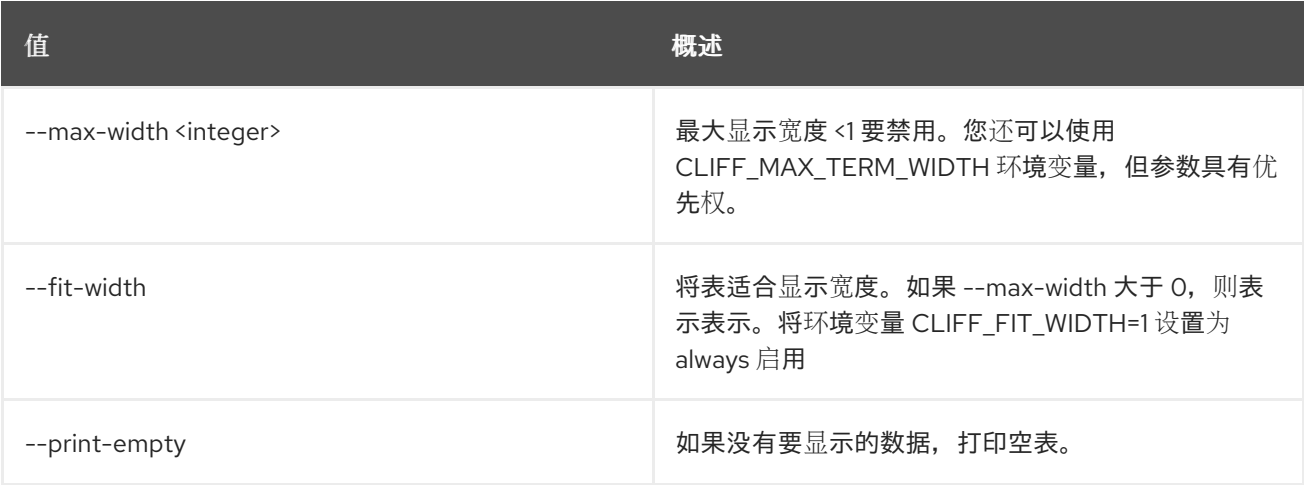

## 83.4. TRUST SHOW

显示信任详情

### 使用方法:

```
openstack trust show [-h] [-f {json,shell,table,value,yaml}]
      [-c COLUMN] [--noindent] [--prefix PREFIX]
      [--max-width <integer>] [--fit-width]
      [--print-empty]
      <trust>
```
#### 表 83.14. positional 参数

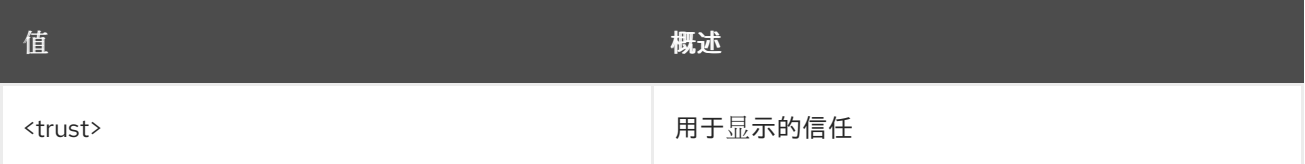

#### 表 83.15. 命令参数

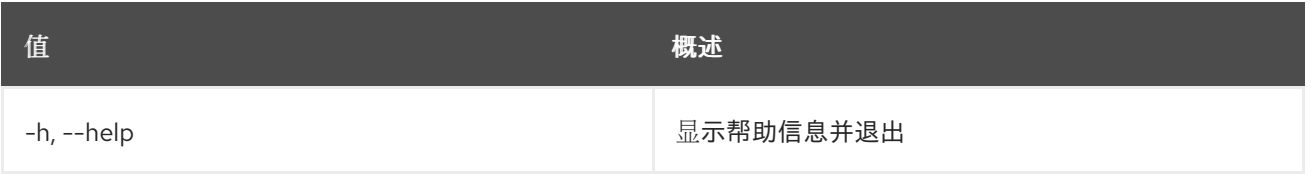

#### 表 83.16. 输出格式选项

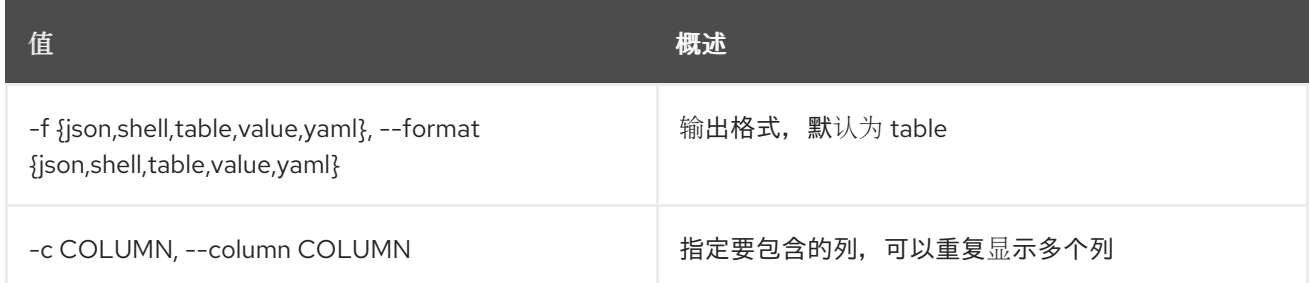

## 表 83.17. JSON 格式选项

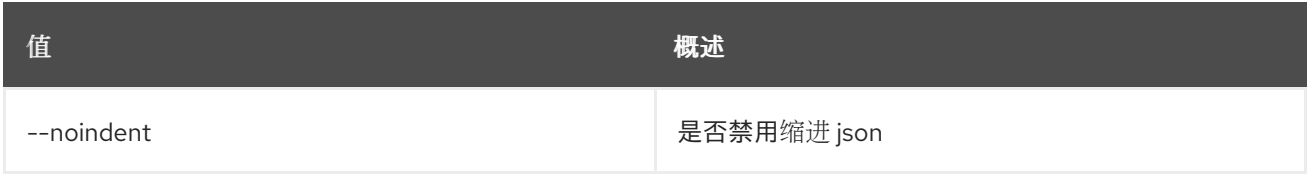

#### 表 83.18. Shell formatter 选项

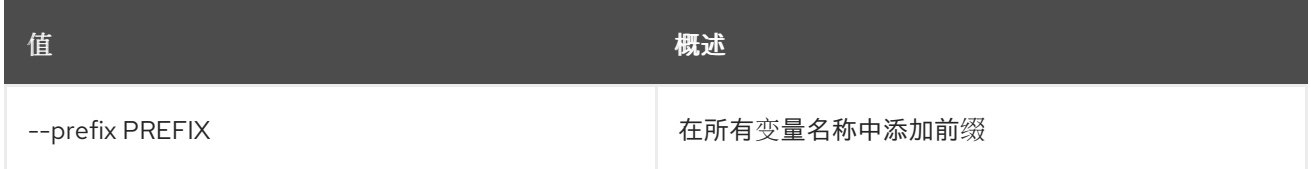

### 表 83.19. 表格式器选项

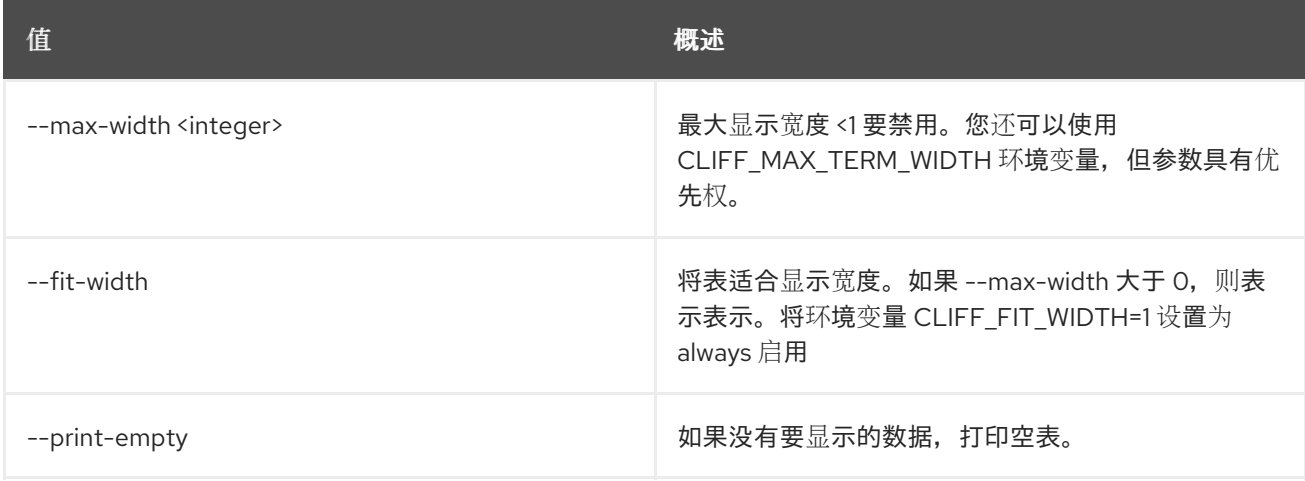

## 第 84 章 TSIGKEY

本章论述了 **tsigkey** 命令中的命令。

## 84.1. TSIGKEY CREATE

创建新的 tsigkey

### 使用方法:

openstack tsigkey create [-h] [-f {json,shell,table,value,yaml}] [-c COLUMN] [--noindent] [--prefix PREFIX] [--max-width <integer>] [--fit-width] [--print-empty] --name NAME --algorithm ALGORITHM --secret SECRET --scope SCOPE --resource-id RESOURCE\_ID [--all-projects] [--sudo-project-id SUDO\_PROJECT\_ID]

#### 表 84.1. 命令参数

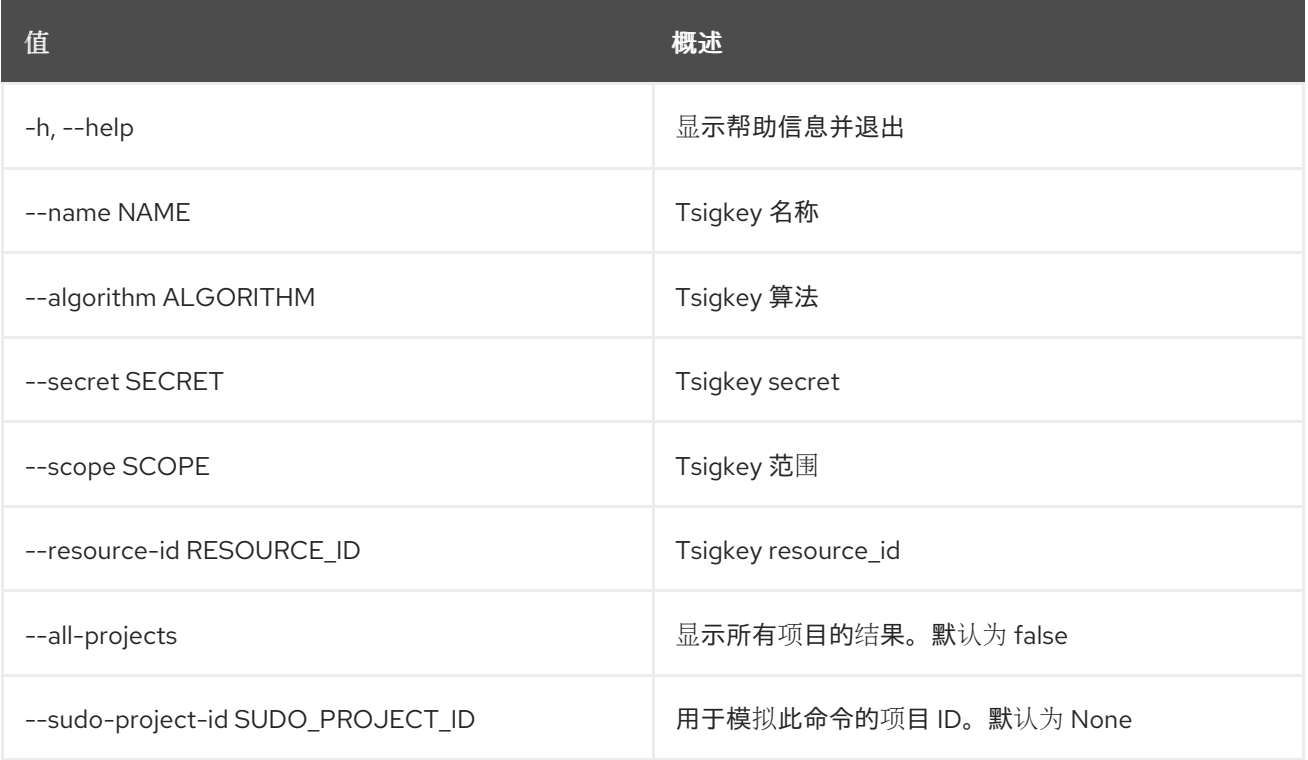

#### 表 84.2. 输出格式选项

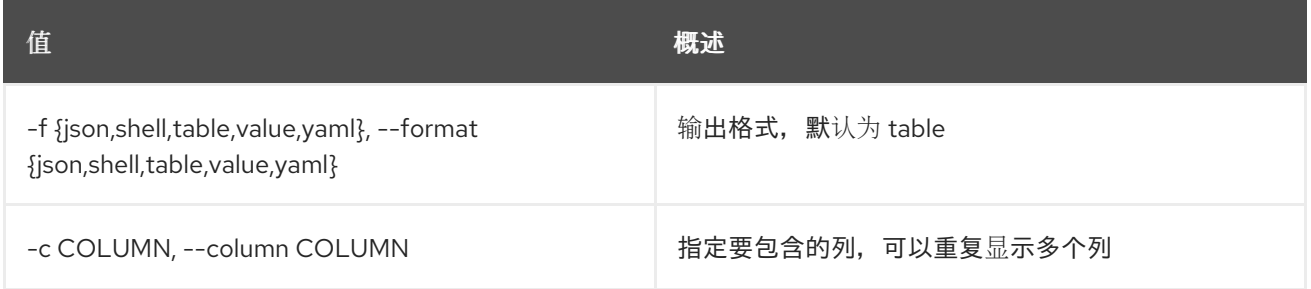

#### 表 84.3. JSON 格式选项

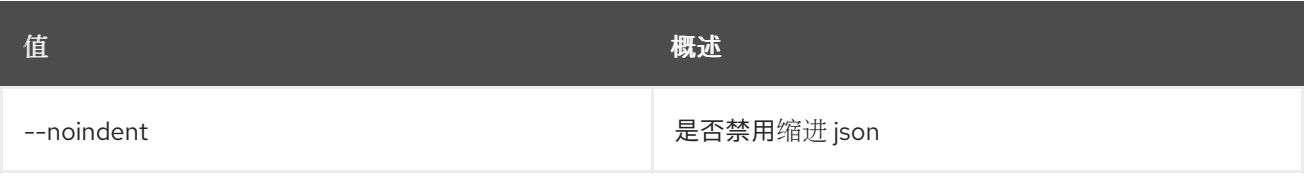

#### 表 84.4. Shell formatter 选项

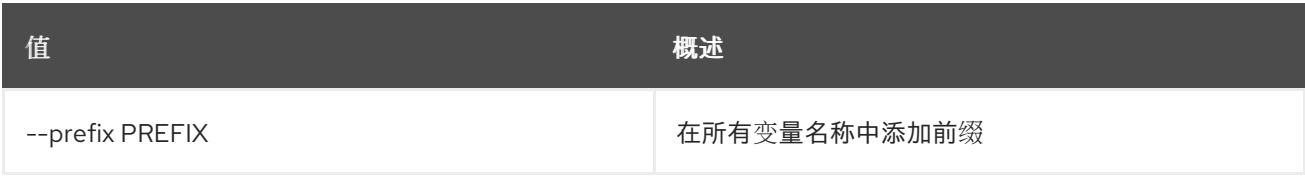

#### 表 84.5. 表格式器选项

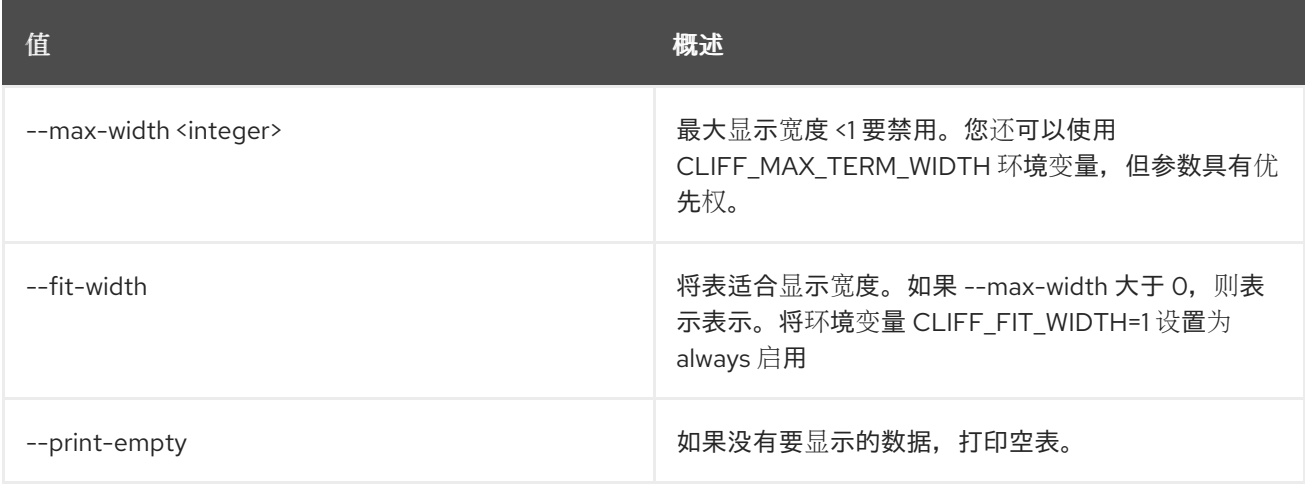

## 84.2. TSIGKEY DELETE

删除 tsigkey

## 使用方法:

```
openstack tsigkey delete [-h] [--all-projects]
       [--sudo-project-id SUDO_PROJECT_ID]
       id
```
#### 表 84.6. positional 参数

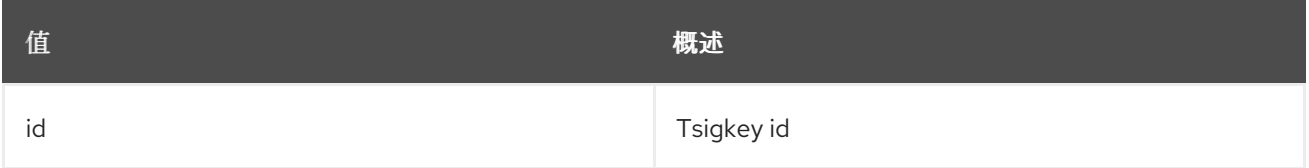

#### 表 84.7. 命令参数

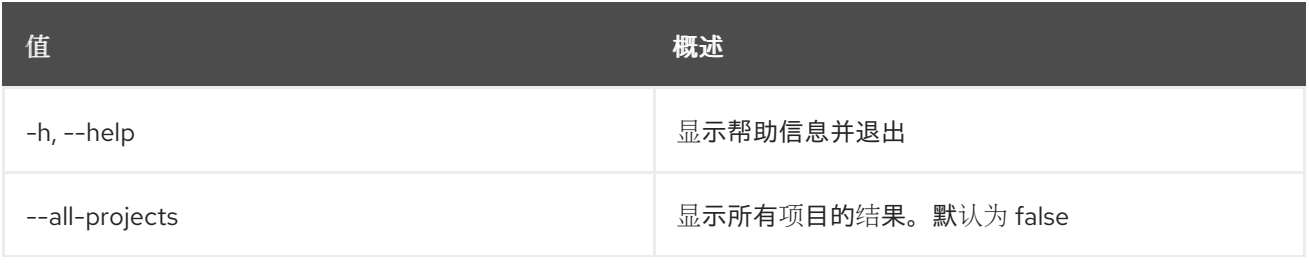

**值 わかし おおおお あいしん おおおお かいしん おおおお 概述** 

--sudo-project-id SUDO\_PROJECT\_ID 用于模拟此命令的项目 ID。默认为 None

## 84.3. TSIGKEY LIST

列出 tsigkeys

## 使用方法:

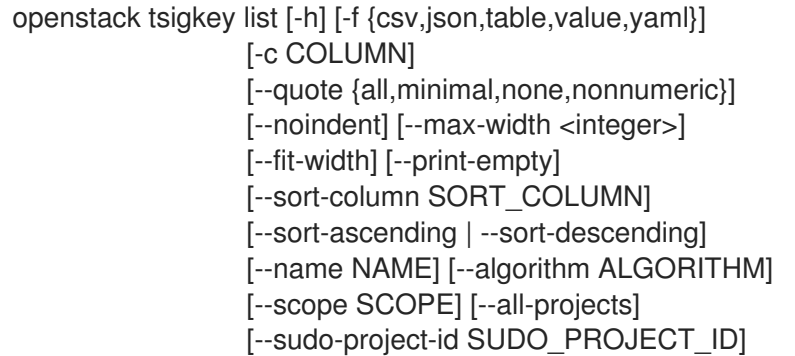

#### 表 84.8. 命令参数

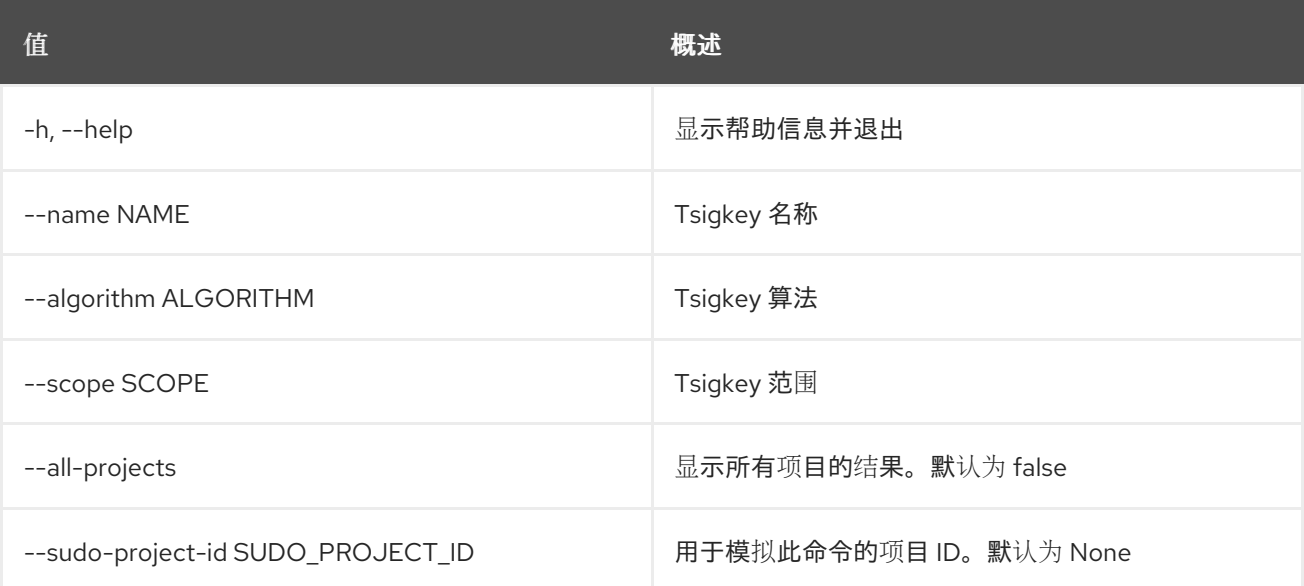

#### 表 84.9. 输出格式选项

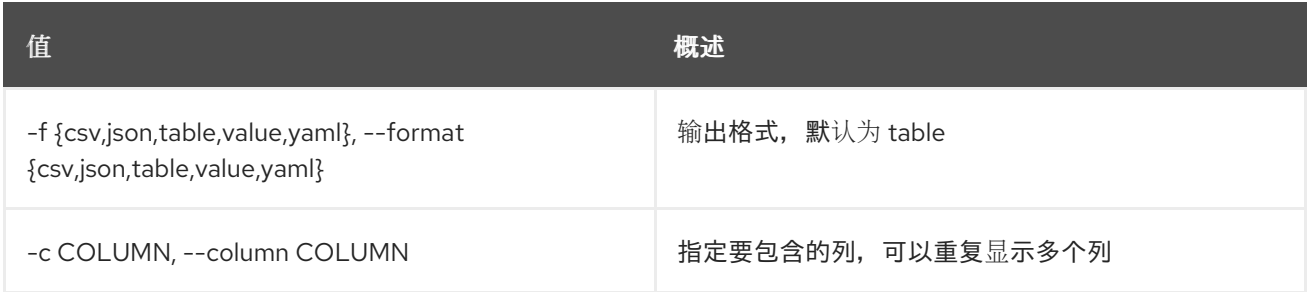

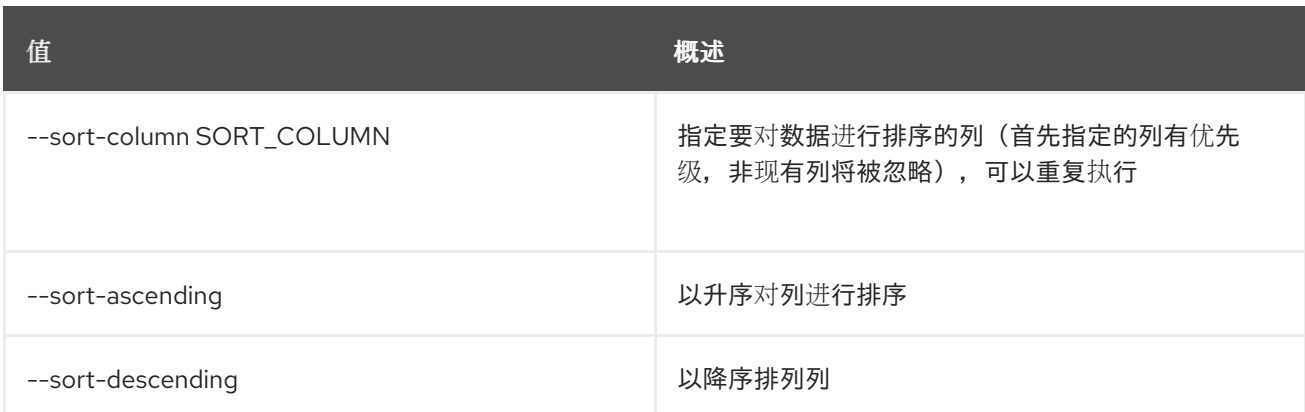

#### 表 84.10. CSV 格式选项

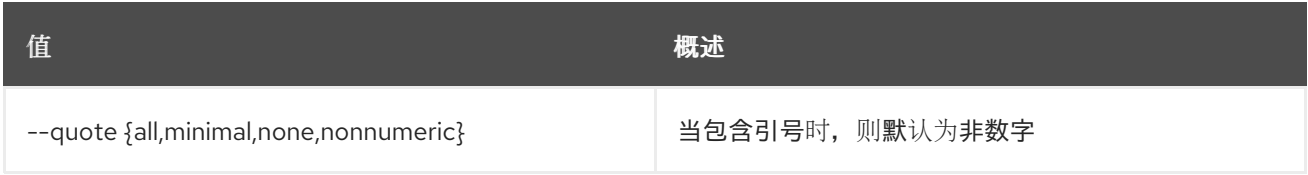

#### 表 84.11. JSON 格式选项

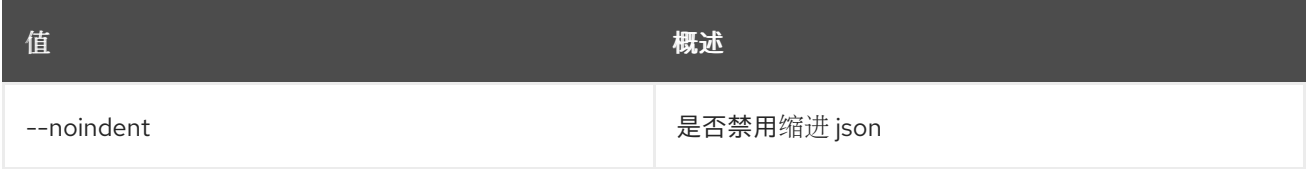

#### 表 84.12. 表格式器选项

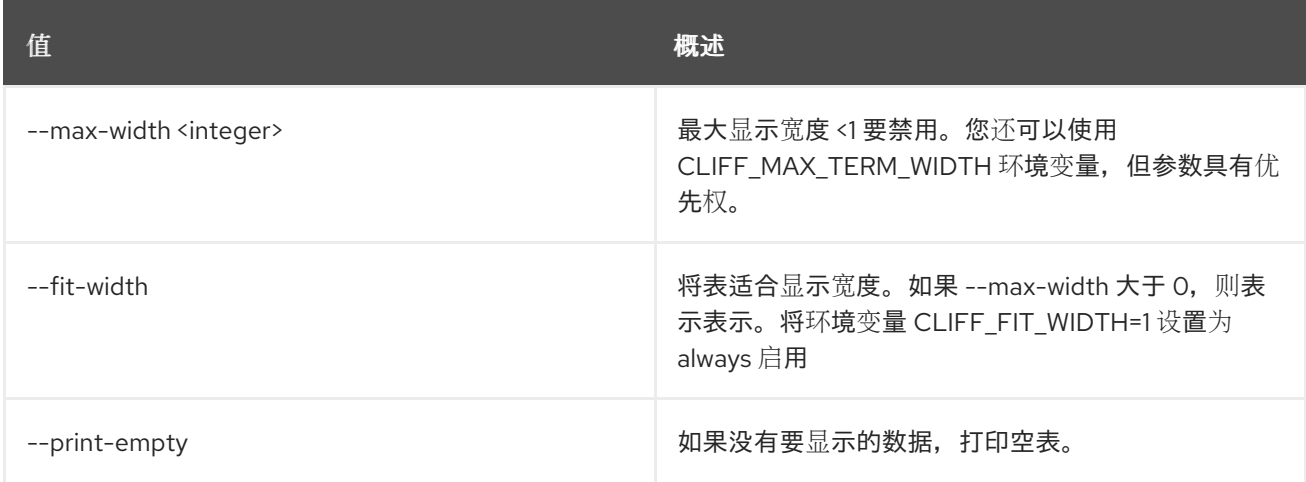

## 84.4. TSIGKEY SET

设置 tsigkey 属性

#### 使用方法:

openstack tsigkey set [-h] [-f {json,shell,table,value,yaml}] [-c COLUMN] [--noindent] [--prefix PREFIX] [--max-width <integer>] [--fit-width] [--print-empty] [--name NAME] [--algorithm ALGORITHM] [--secret SECRET] [--scope SCOPE] [--all-projects] [--sudo-project-id SUDO\_PROJECT\_ID] id

#### 表 84.13. positional 参数

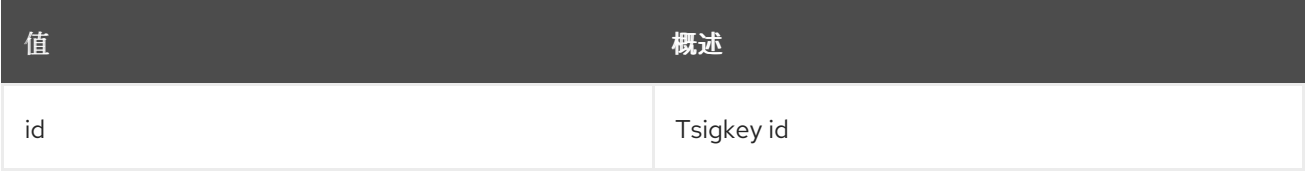

#### 表 84.14. 命令参数

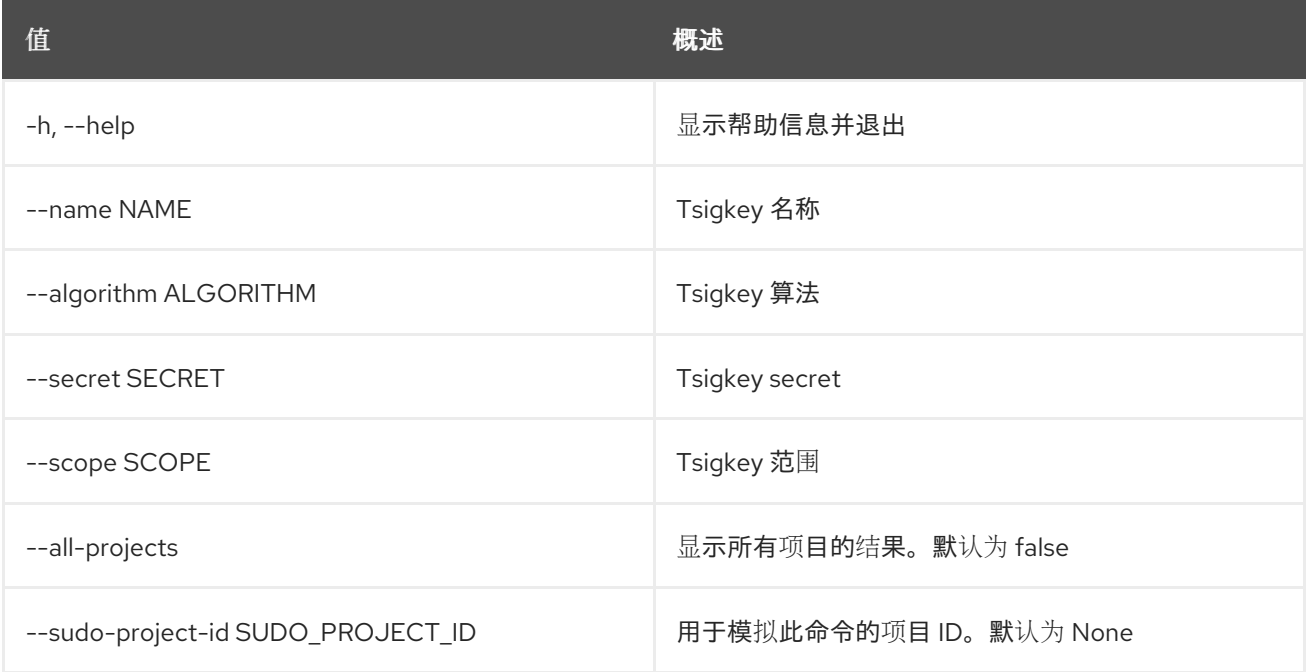

#### 表 84.15. 输出格式选项

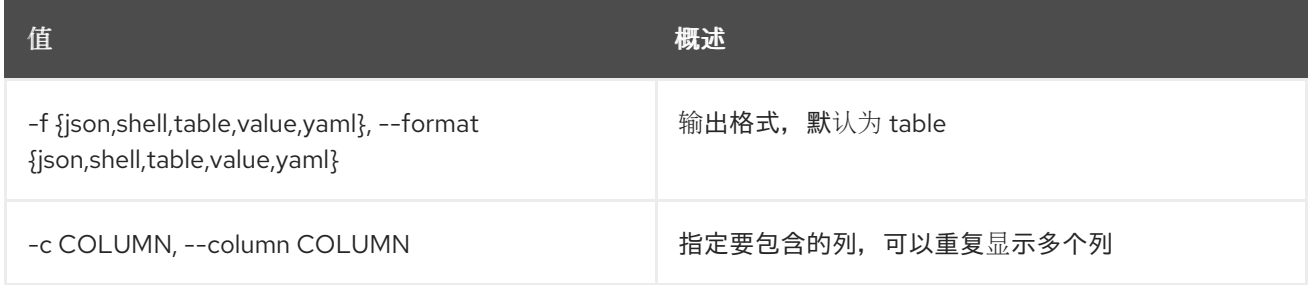

#### 表 84.16. JSON 格式选项

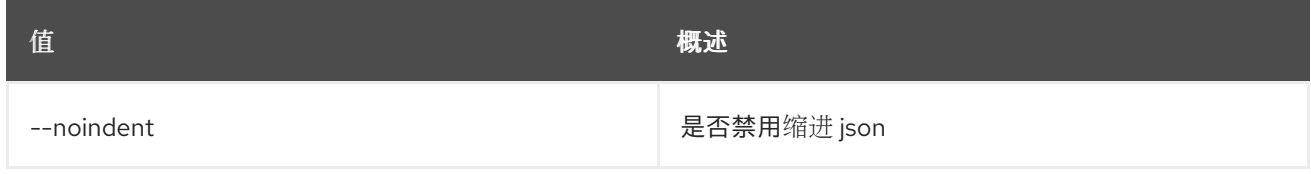

#### 表 84.17. Shell formatter 选项

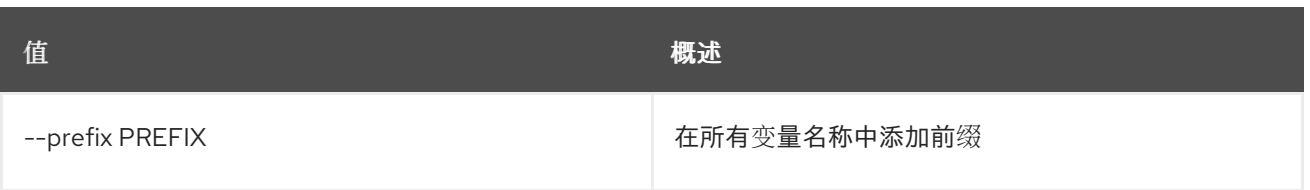

#### 表 84.18. 表格式器选项

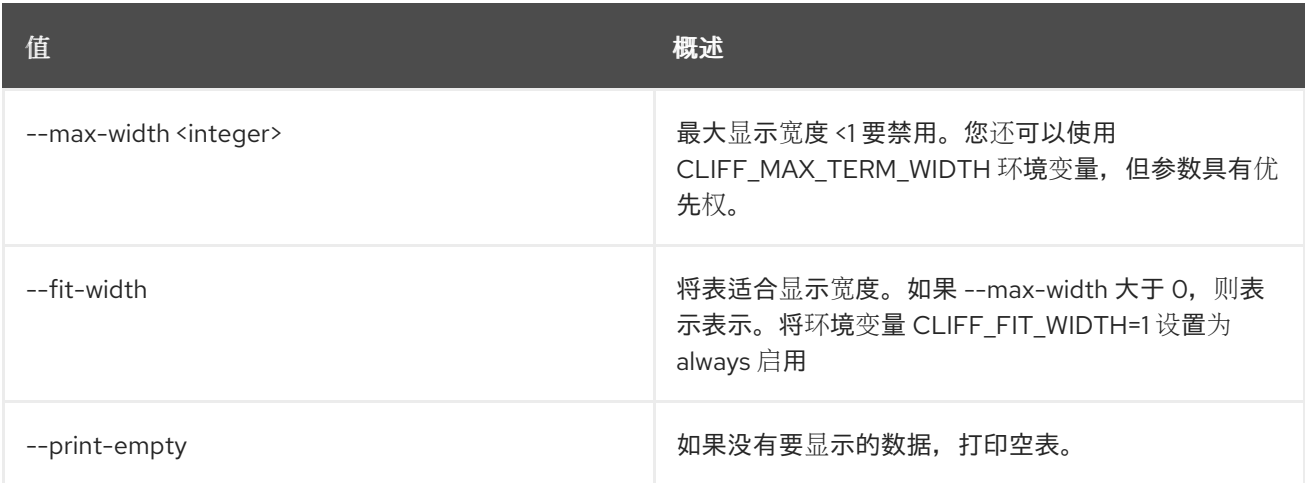

## 84.5. TSIGKEY SHOW

显示 tsigkey 详情

#### 使用方法:

```
openstack tsigkey show [-h] [-f {json,shell,table,value,yaml}]
      [-c COLUMN] [--noindent] [--prefix PREFIX]
      [--max-width <integer>] [--fit-width]
      [--print-empty] [--all-projects]
      [--sudo-project-id SUDO_PROJECT_ID]
      id
```
#### 表 84.19. positional 参数

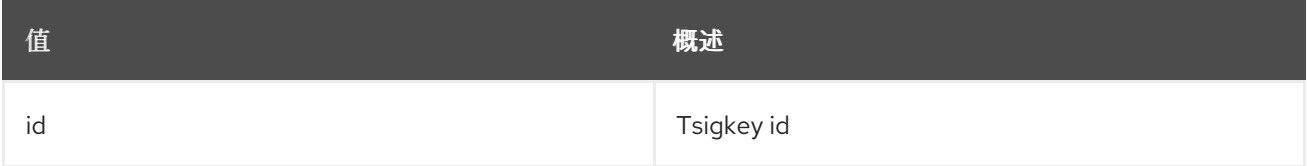

#### 表 84.20. 命令参数

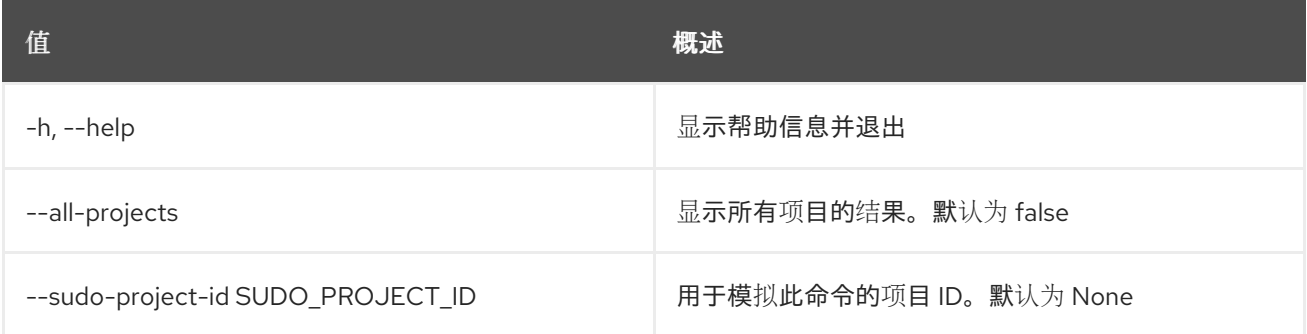

#### 表 84.21. 输出格式选项

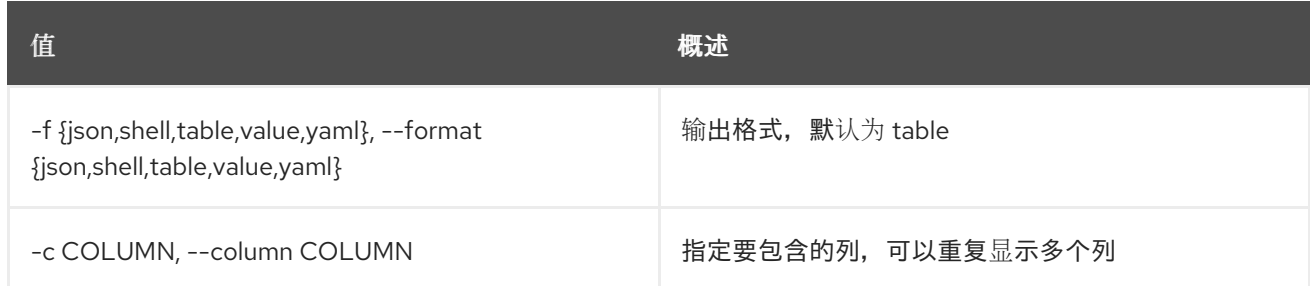

## 表 84.22. JSON 格式选项

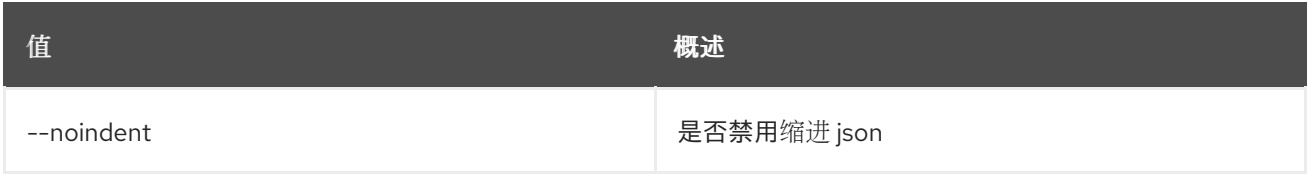

#### 表 84.23. Shell formatter 选项

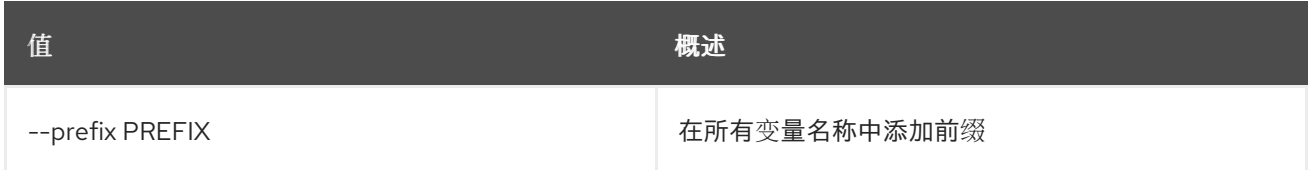

#### 表 84.24. 表格式器选项

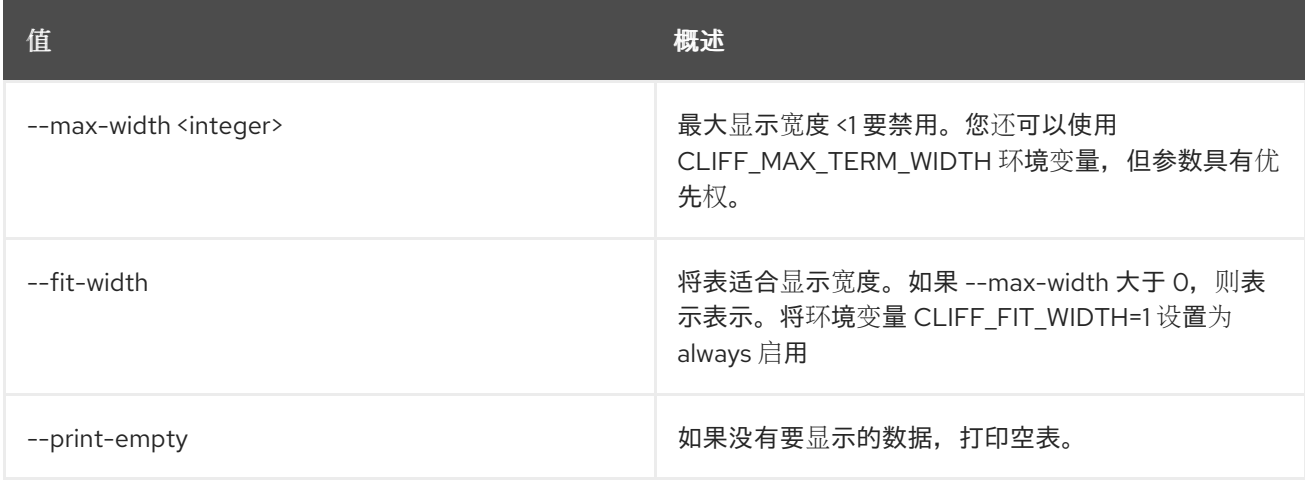

# 第 85 章 UNDERCLOUD

本章描述了 **undercloud** 命令下的命令。

## 85.1. UNDERCLOUD 备份

备份 undercloud

## 使用方法:

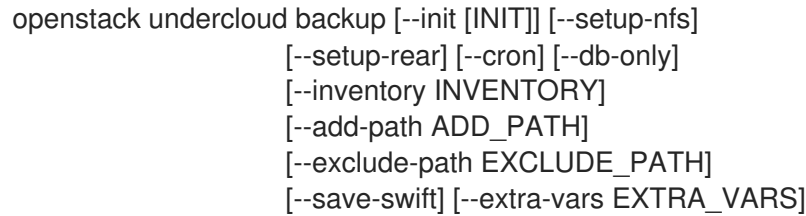

#### 表 85.1. 命令参数

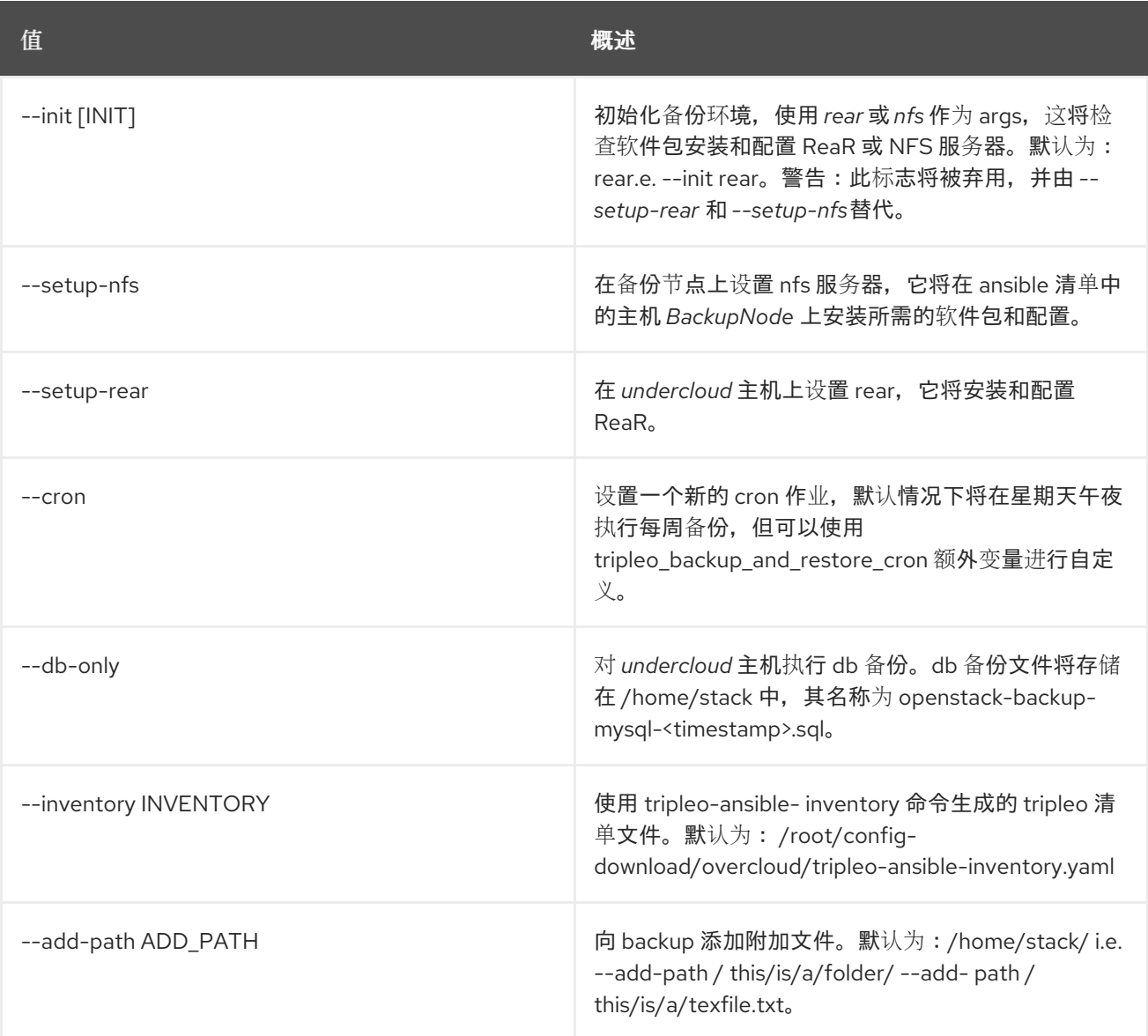

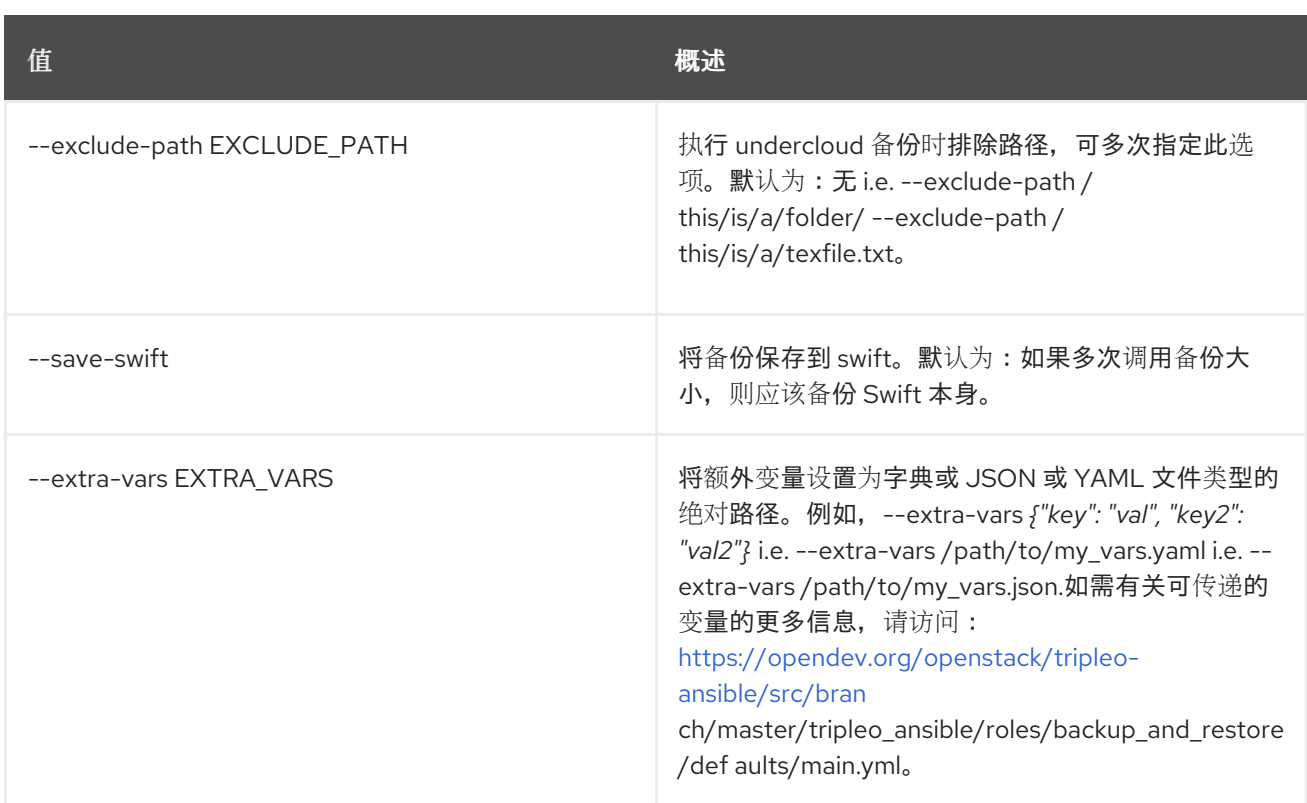

## 85.2. UNDERCLOUD 安装

安装和设置 undercloud

#### 使用方法:

openstack undercloud install [--force-stack-update] [--no-validations] [--inflight-validations] [--dry-run] [-y] [--disable-container-prepare] [--reproduce-command]

#### 表 85.2. 命令参数

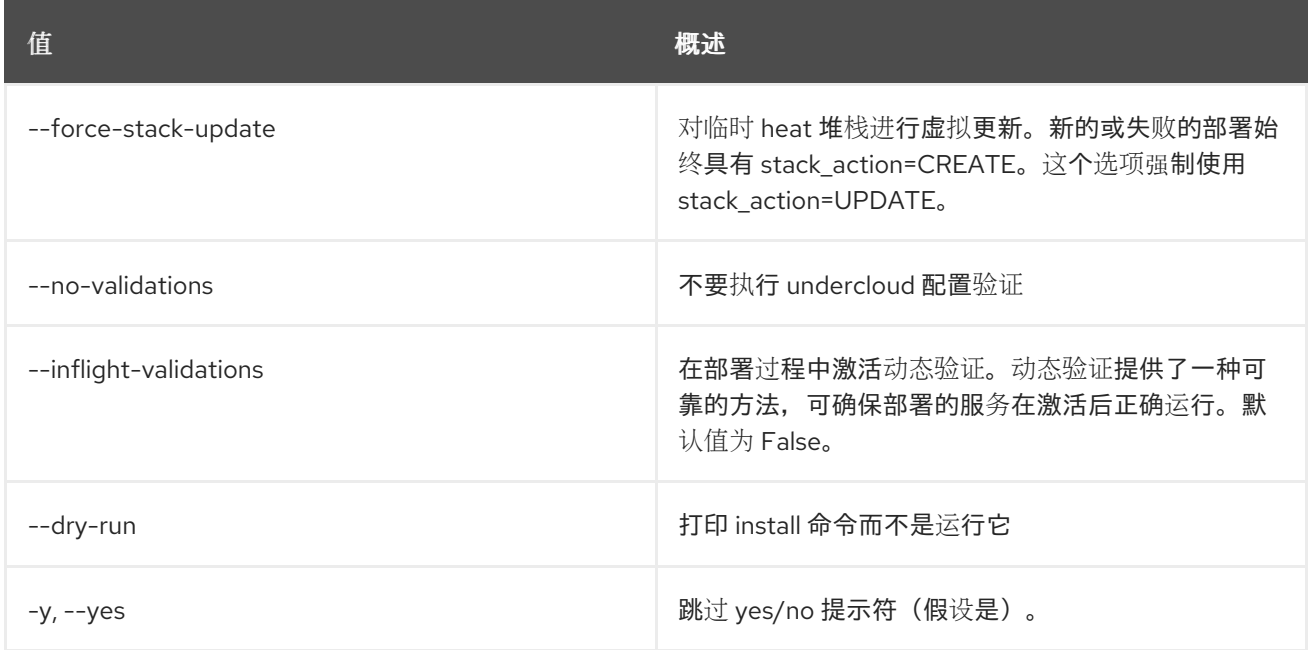

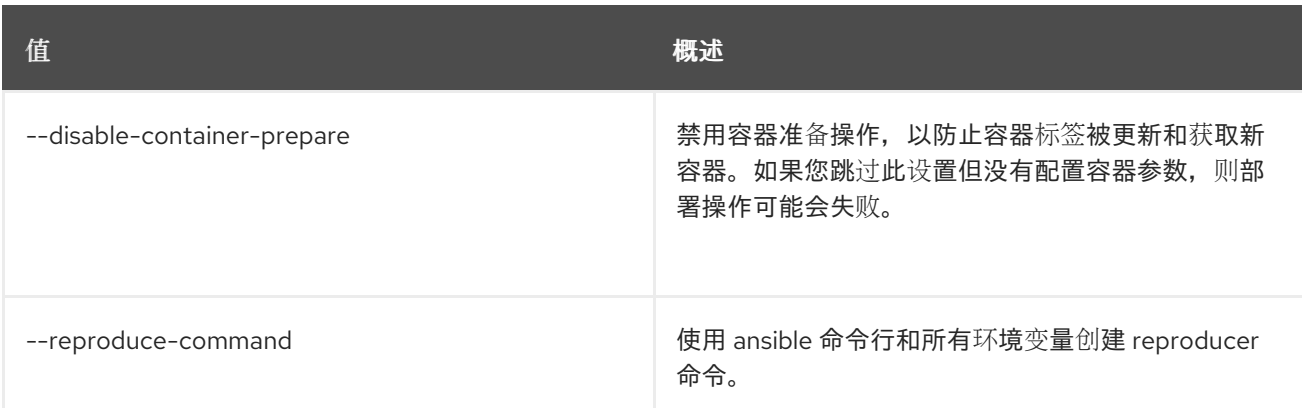

## 85.3. UNDERCLOUD 升级

升级 undercloud

### 使用方法:

openstack undercloud upgrade [--force-stack-update] [--no-validations] [--inflight-validations] [--dry-run] [-y] [--disable-container-prepare] [--reproduce-command] [--skip-package-updates]

#### 表 85.3. 命令参数

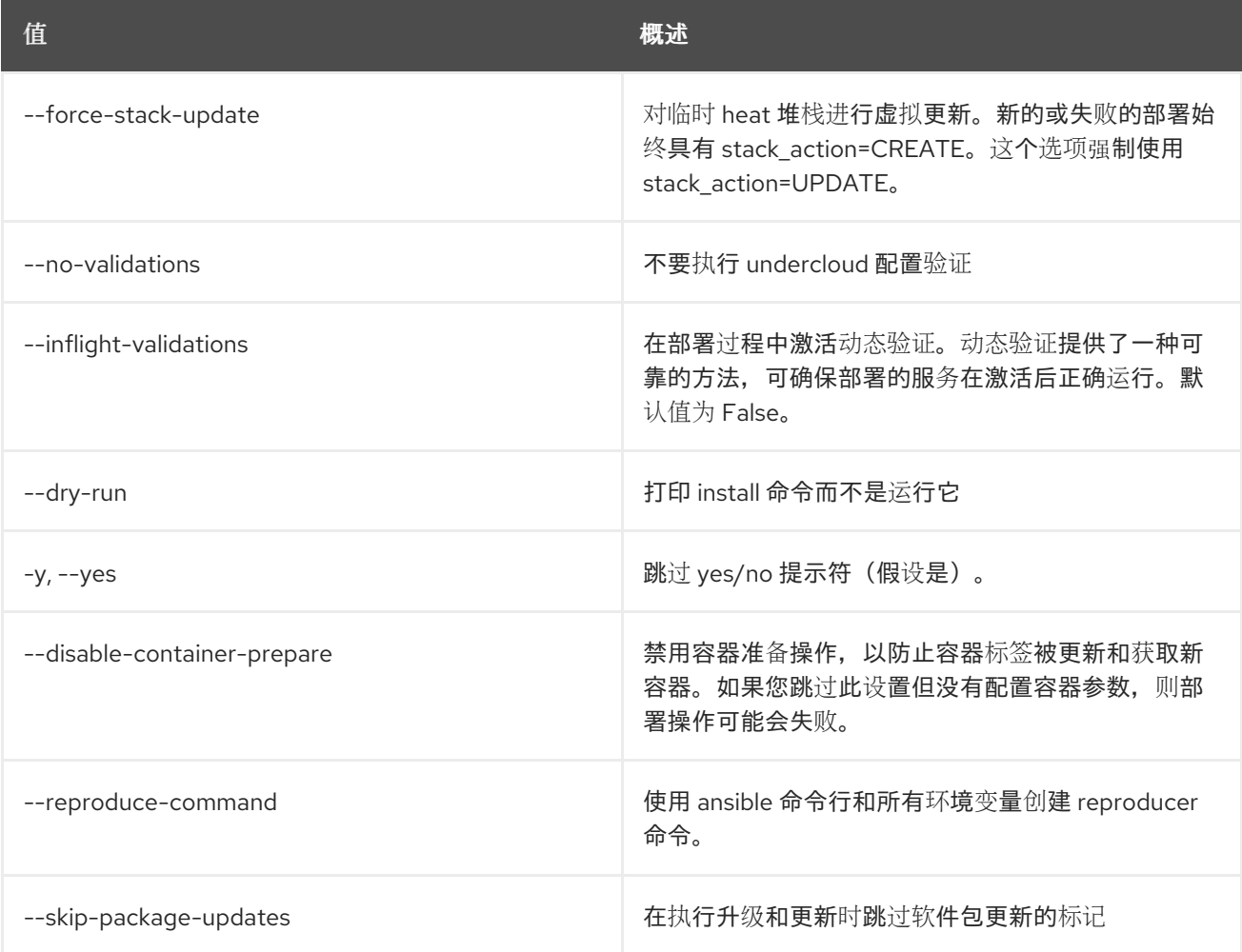

## 第 86 章 USAGE

本章论述了 **usage** 命令中的命令。

## 86.1. 使用列表

列出每个项目的资源使用情况

### 使用方法:

openstack usage list [-h] [-f {csv,json,table,value,yaml}] [-c COLUMN] [--quote {all,minimal,none,nonnumeric}] [--noindent] [--max-width <integer>] [--fit-width] [--print-empty] [--sort-column SORT\_COLUMN] [--sort-ascending | --sort-descending] [--start <start>] [--end <end>]

#### 表 86.1. 命令参数

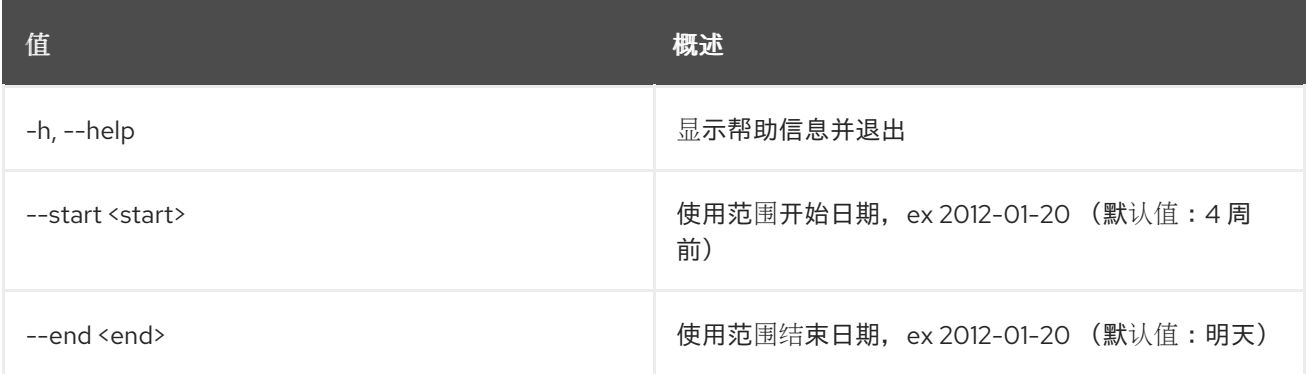

#### 表 86.2. 输出格式选项

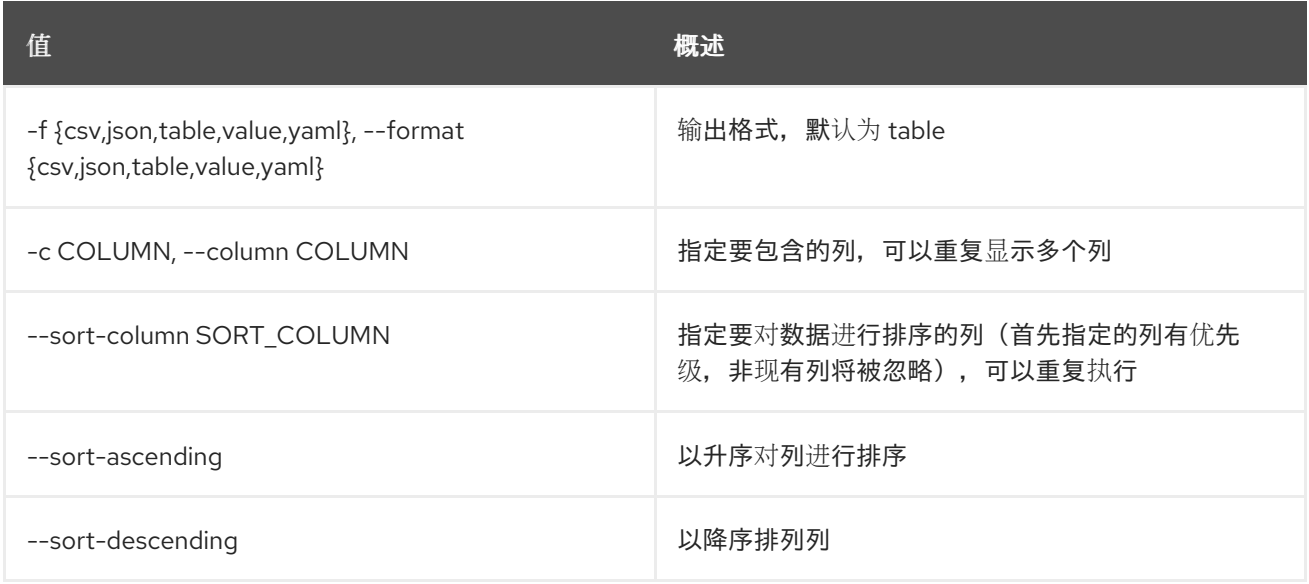

#### 表 86.3. CSV 格式选项

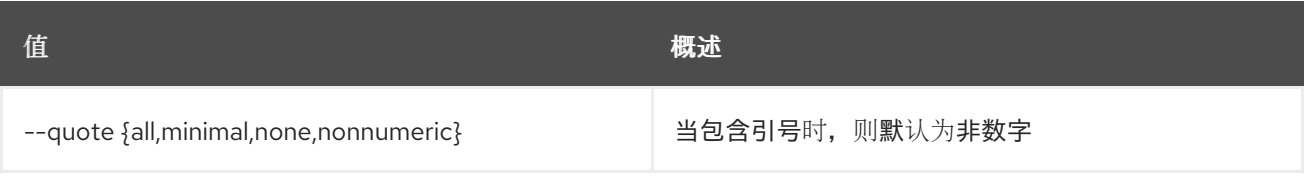

### 表 86.4. JSON 格式选项

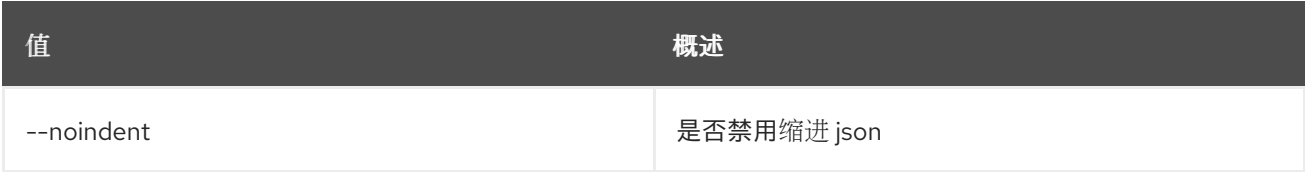

#### 表 86.5. 表格式器选项

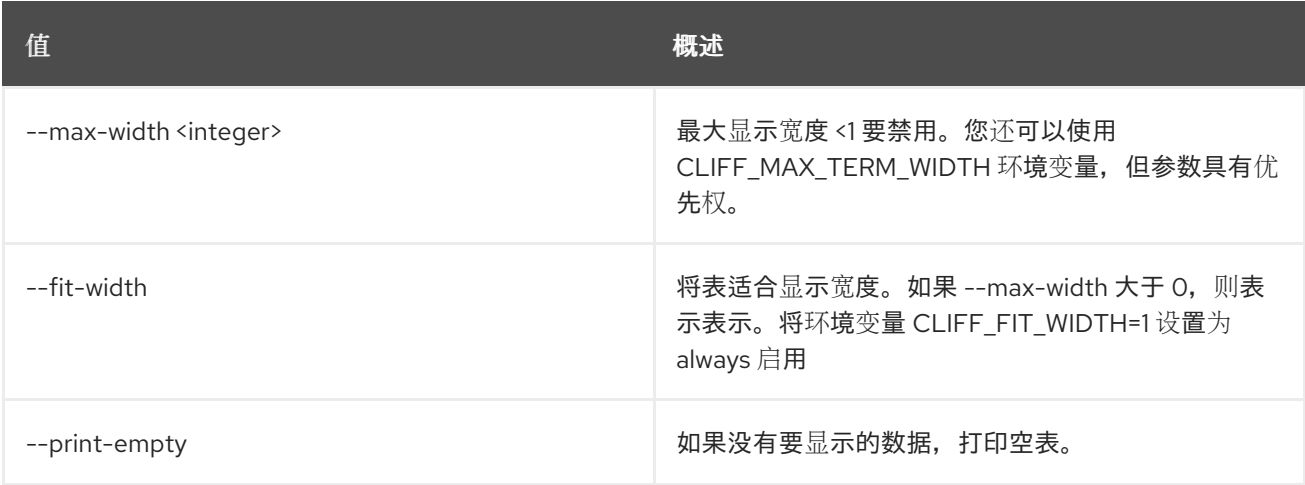

## 86.2. 使用方法显示

显示单个项目的资源使用情况

#### 使用方法:

```
openstack usage show [-h] [-f {json,shell,table,value,yaml}]
        [-c COLUMN] [--noindent] [--prefix PREFIX]
        [--max-width <integer>] [--fit-width]
        [--print-empty] [--project <project>]
       [-\text{start} < \text{start}] [-\text{end} < \text{end}
```
### 表 86.6. 命令参数

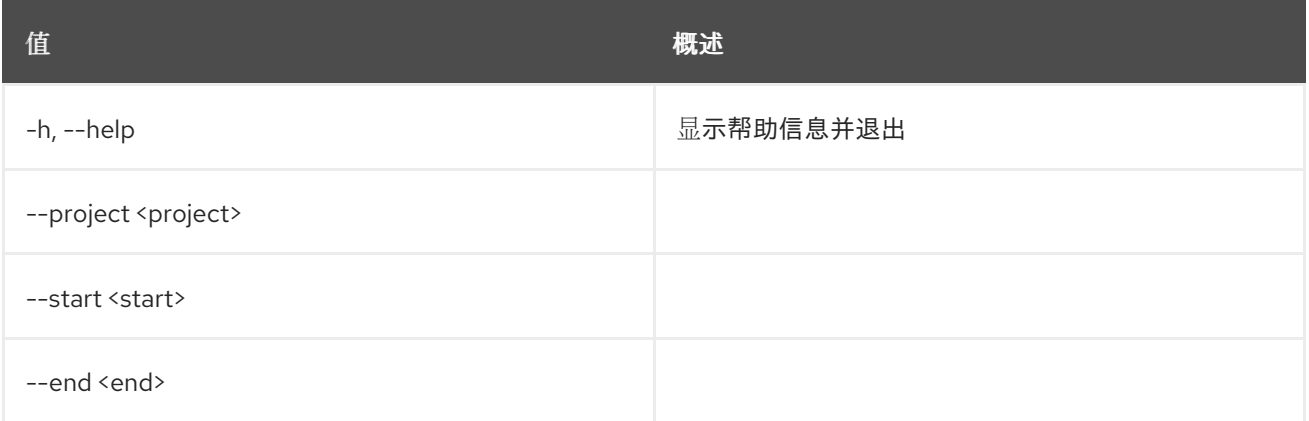

#### 表 86.7.

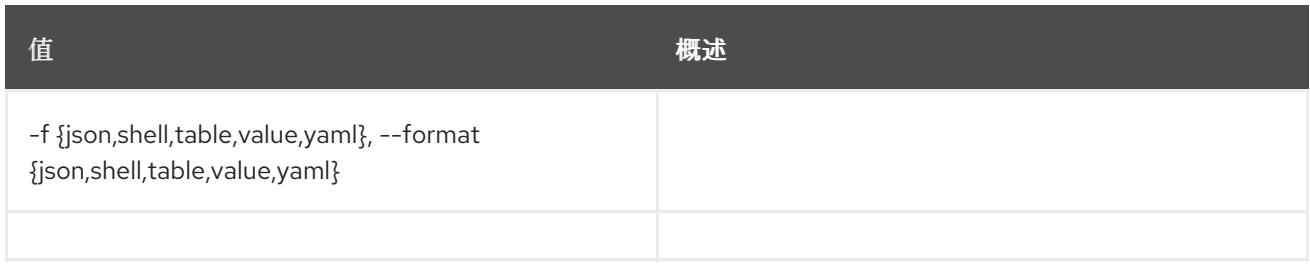

### 表 86.8.

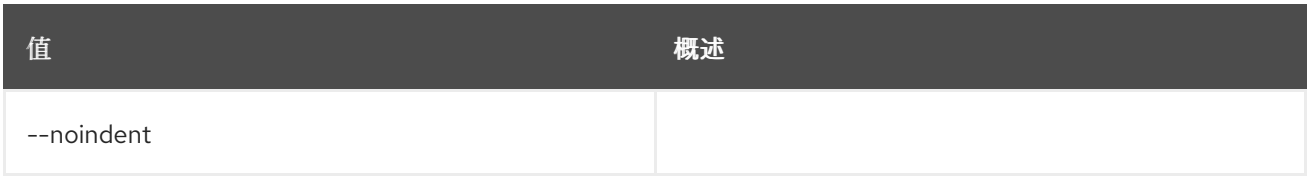

### 表 86.9.

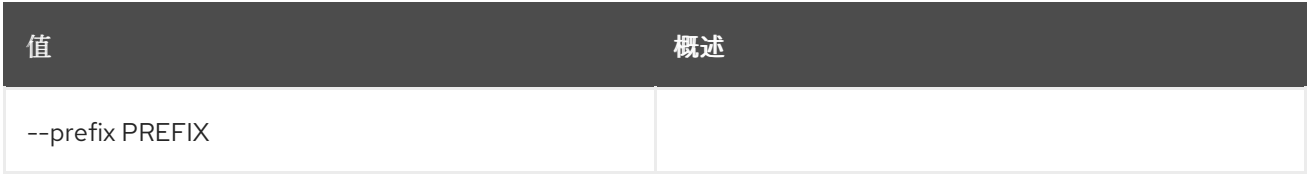

## 表 86.10.

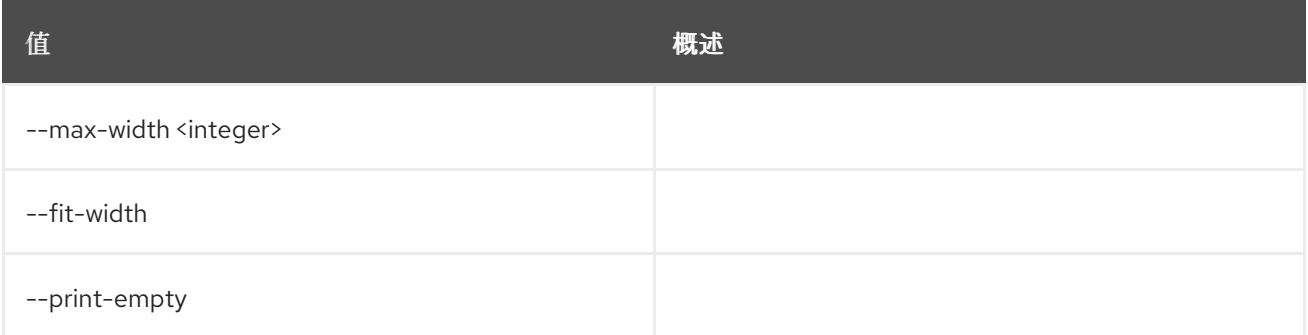

# 第 87 章 USER

## 87.1.

创建新用户

## 使用方法:

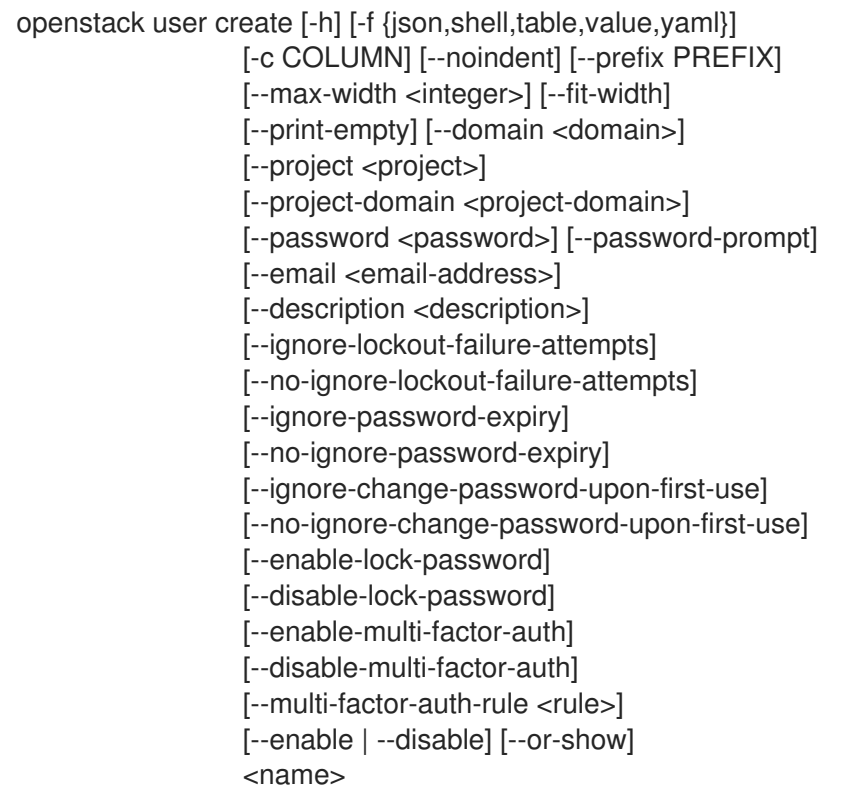

#### 表 87.1.

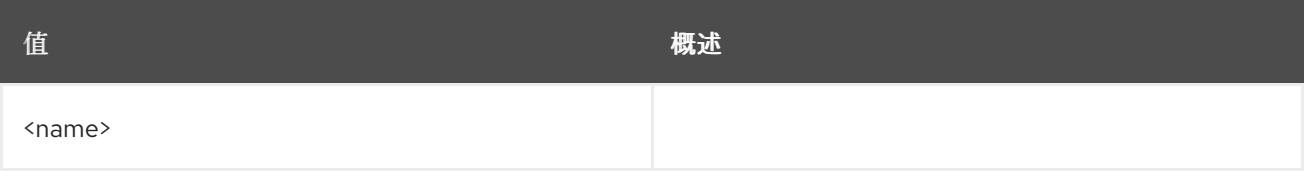

### 表 87.2. 命令参数

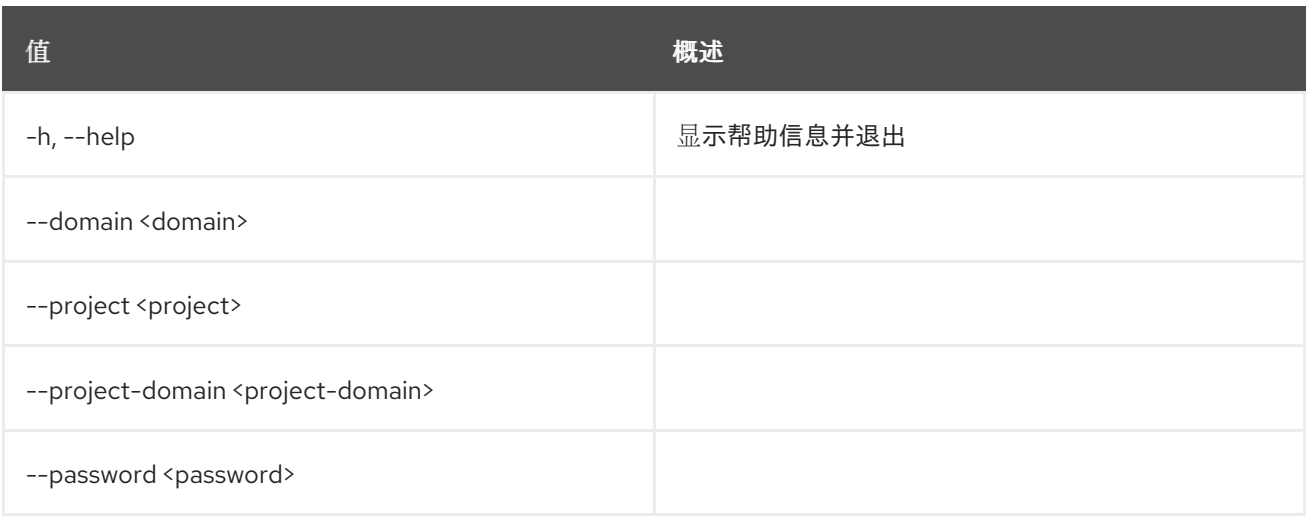

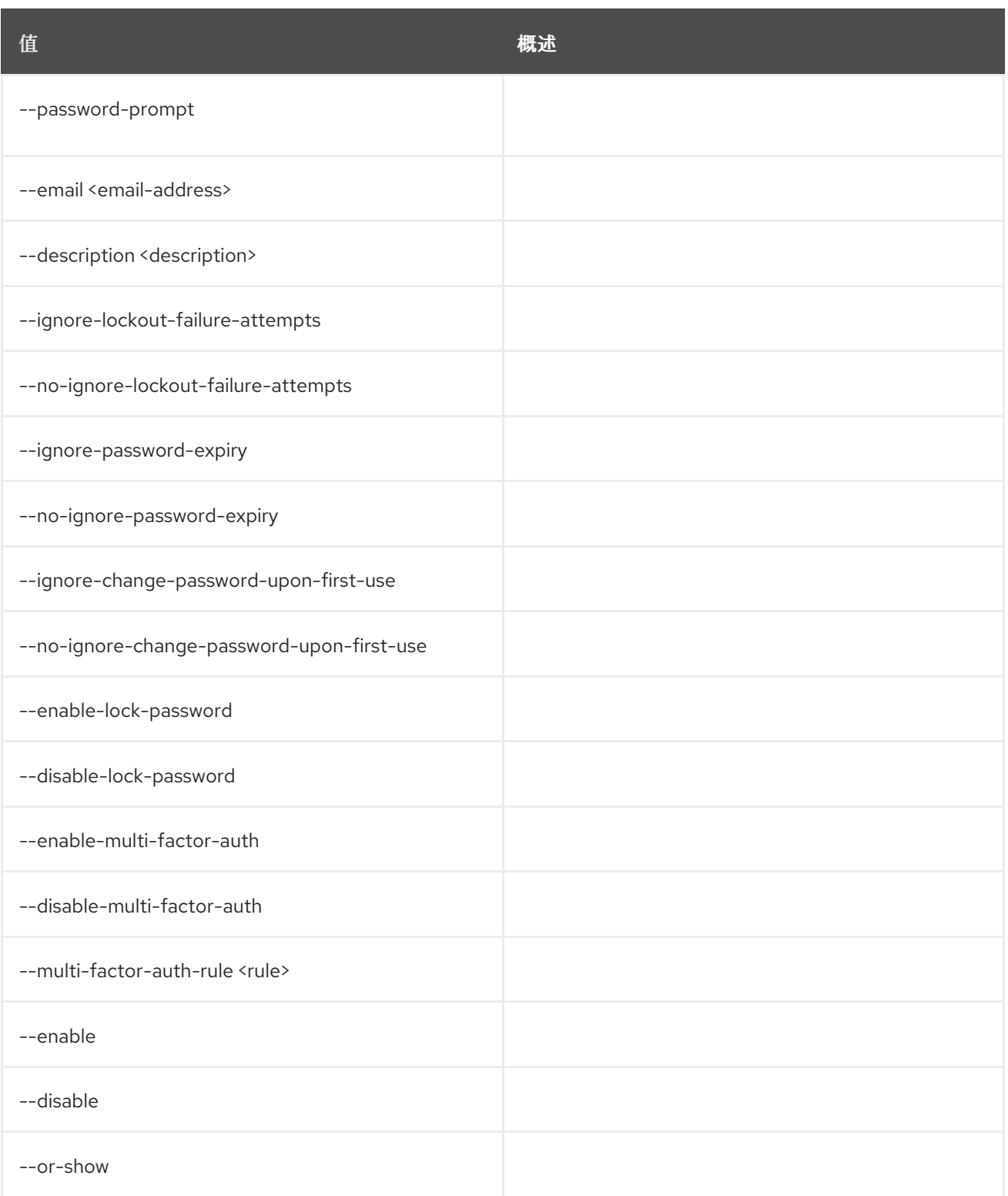

### 表 87.3.

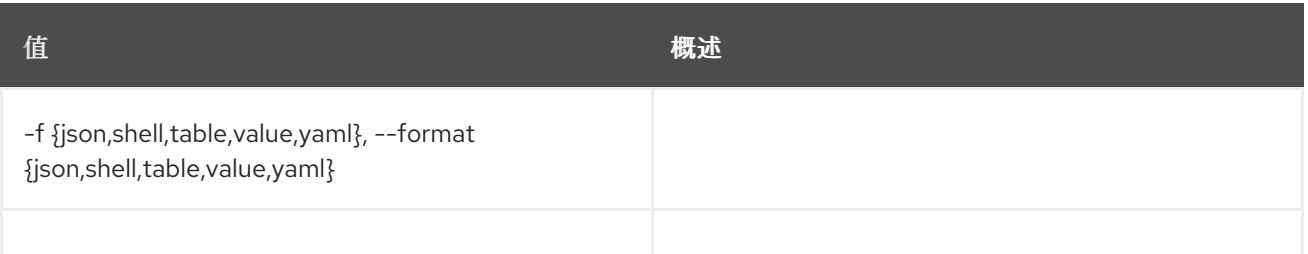

## 表 87.4.

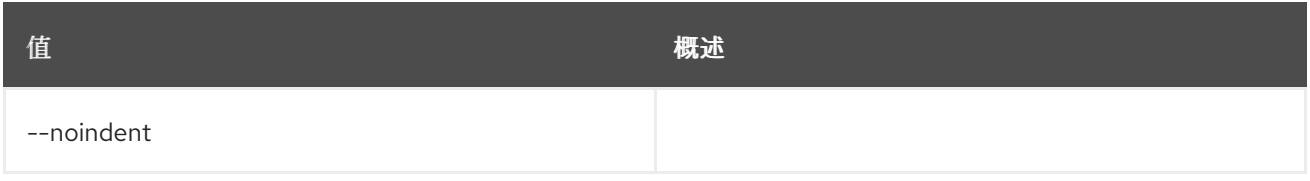

### 表 87.5.

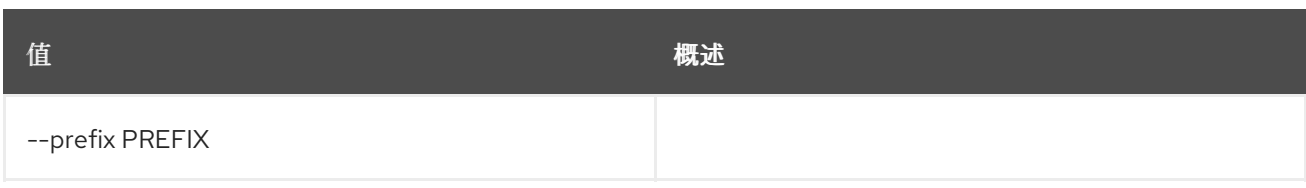

#### 表 87.6.

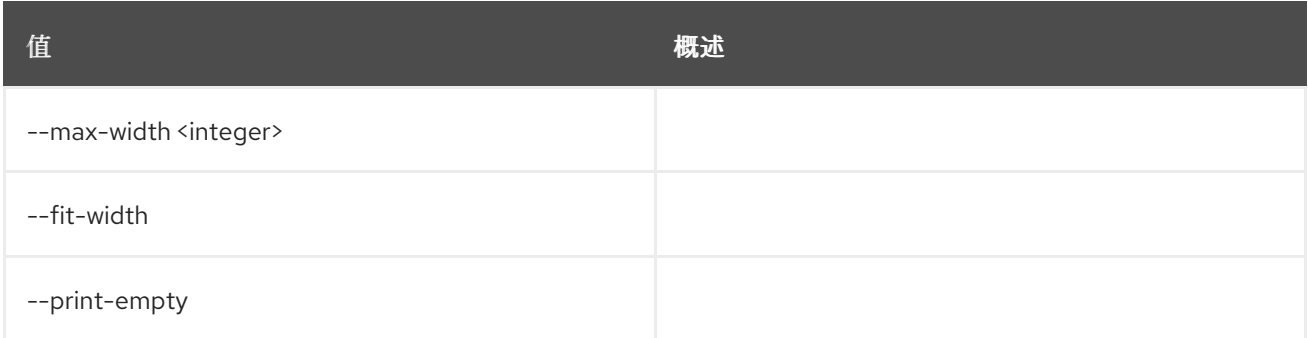

## 87.2.

### 使用方法:

openstack user delete [-h] [--domain <domain>] <user> [<user> ...]

#### 表 87.7.

I

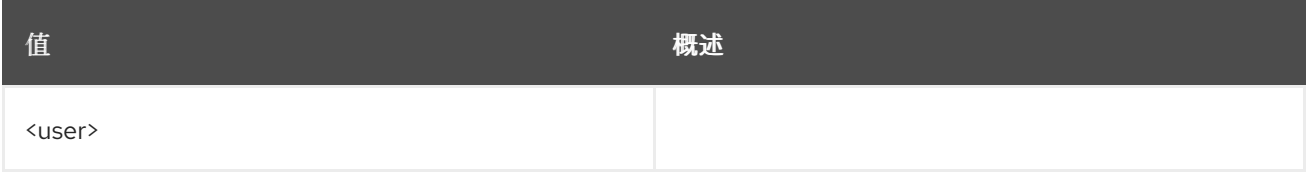

### 表 87.8. 命令参数

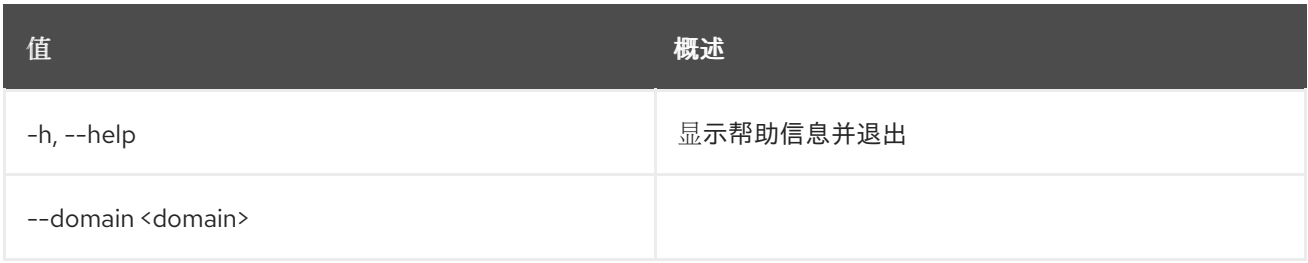

## 87.3.

## 使用方法:

openstack user list [-h] [-f {csv,json,table,value,yaml}] [-c COLUMN]

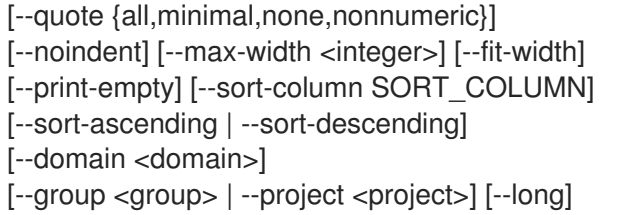

#### 表 87.9. 命令参数

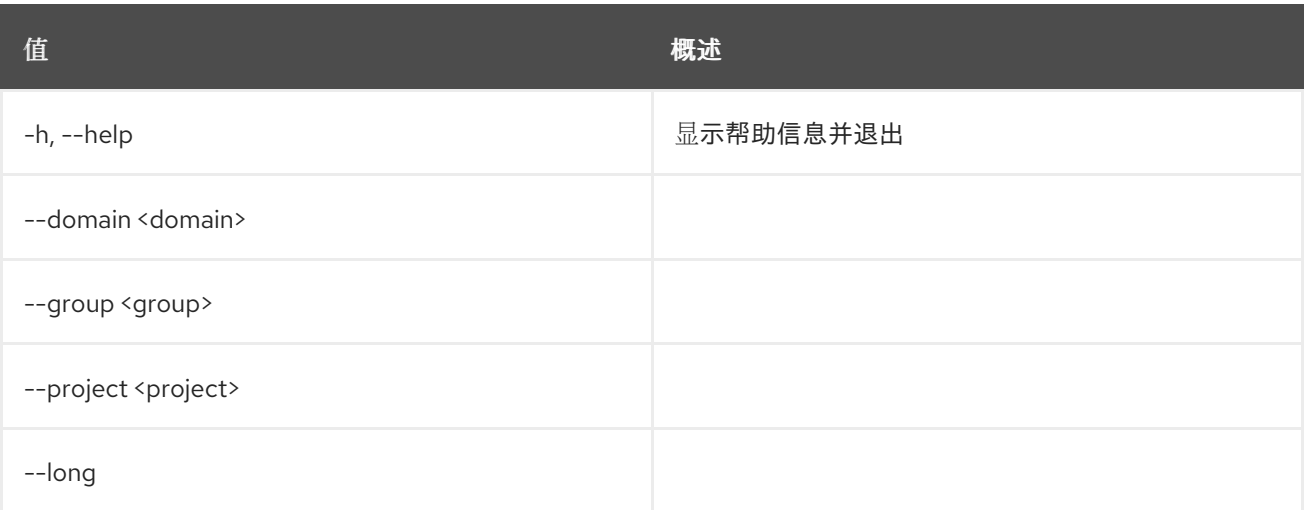

#### 表 87.10.

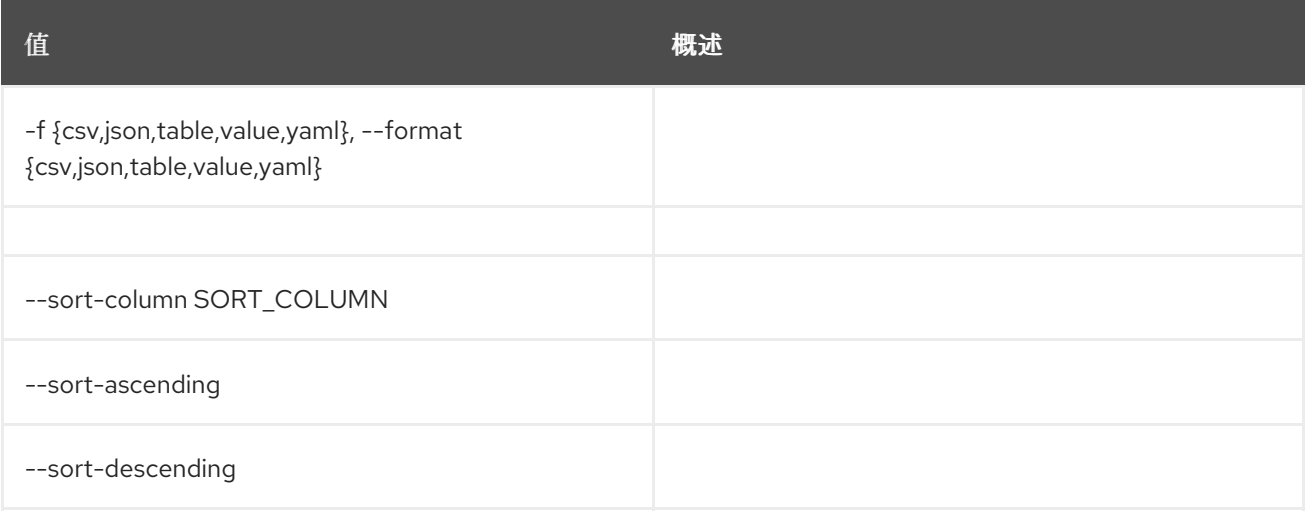

#### 表 87.11.

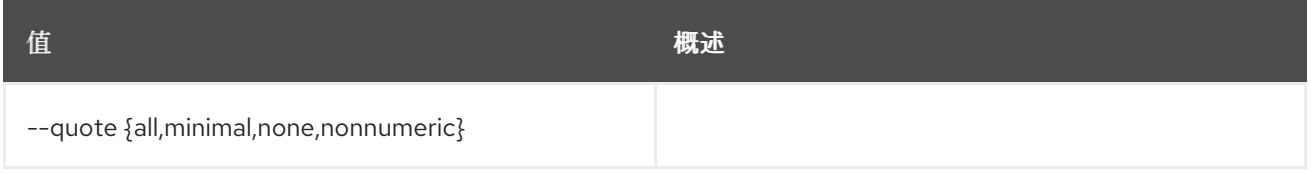

#### 表 87.12.

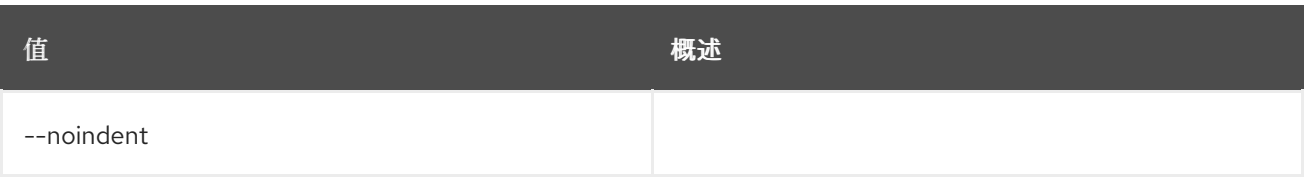

#### 表 87.13.

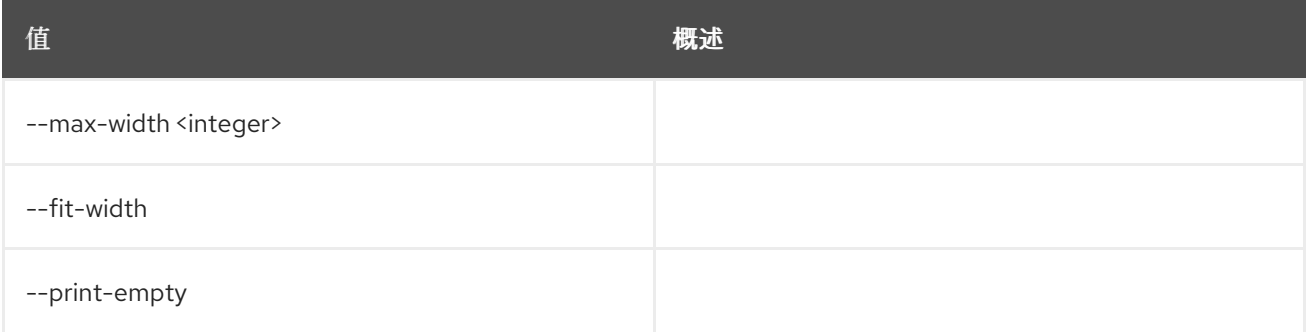

# 87.4.

## 使用方法:

openstack user password set [-h] [--password <new-password>] [--original-password <original-password>]

### 表 87.14. 命令参数

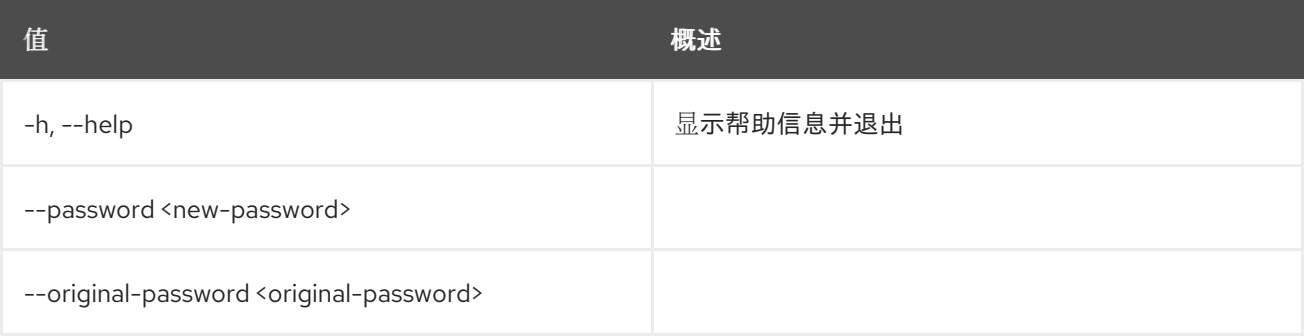

## 87.5.

## 使用方法:

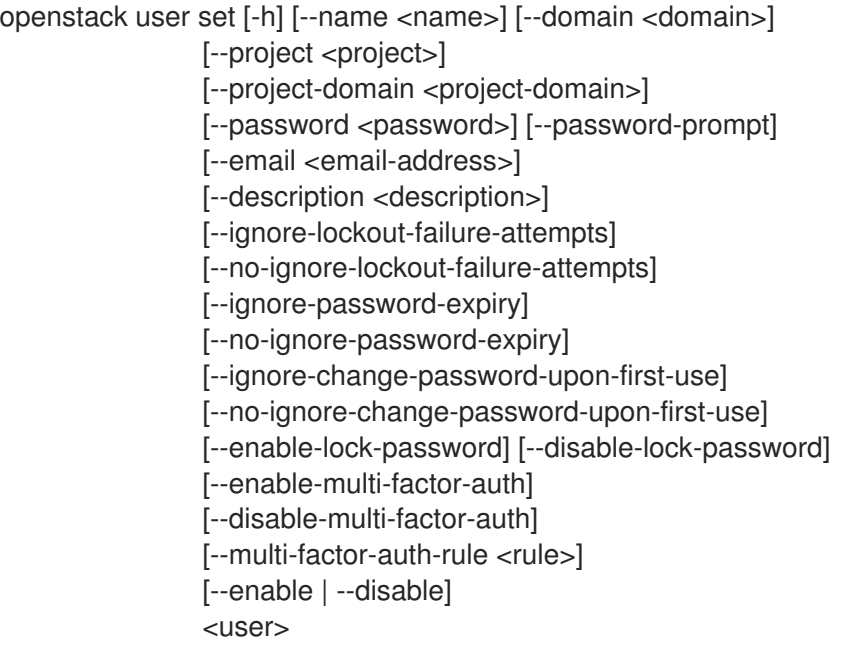

#### 表 87.15.

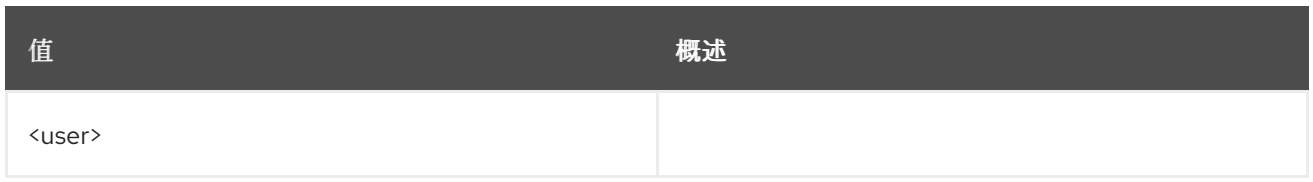

### 表 87.16. 命令参数

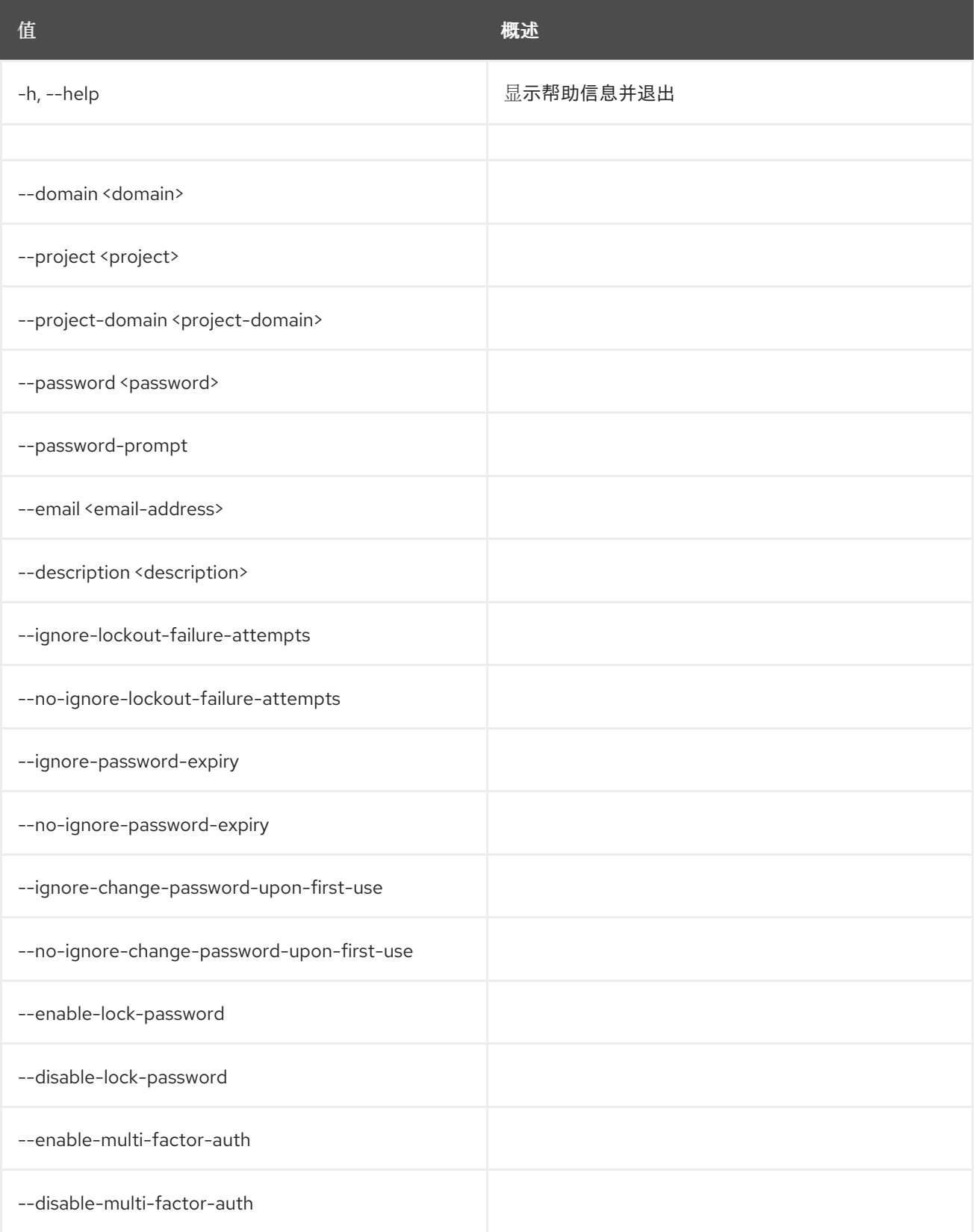
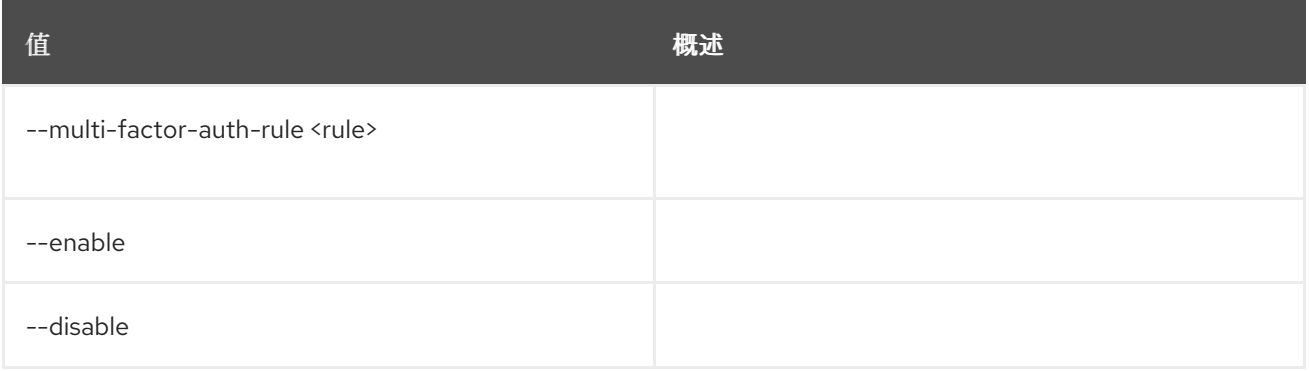

# 87.6.

## 使用方法:

```
openstack user show [-h] [-f {json,shell,table,value,yaml}] [-c COLUMN]
     [--noindent] [--prefix PREFIX]
     [--max-width <integer>] [--fit-width]
     [--print-empty] [--domain <domain>]
     <user>
```
### 表 87.17.

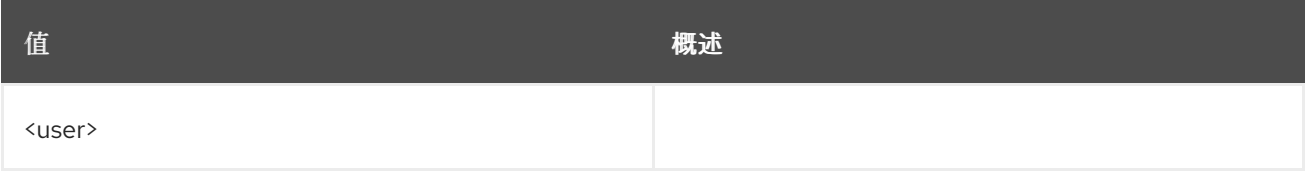

#### 表 87.18. 命令参数

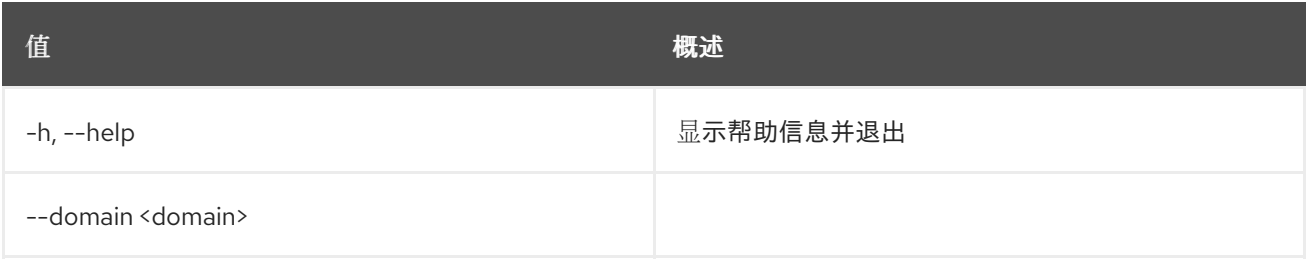

#### 表 87.19.

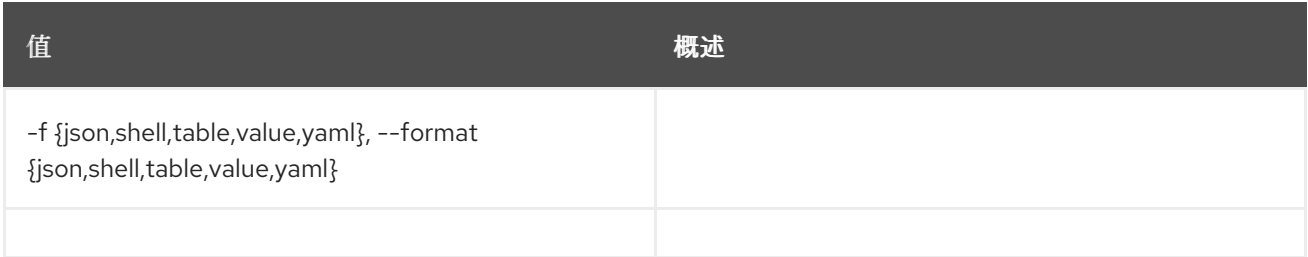

#### 表 87.20.

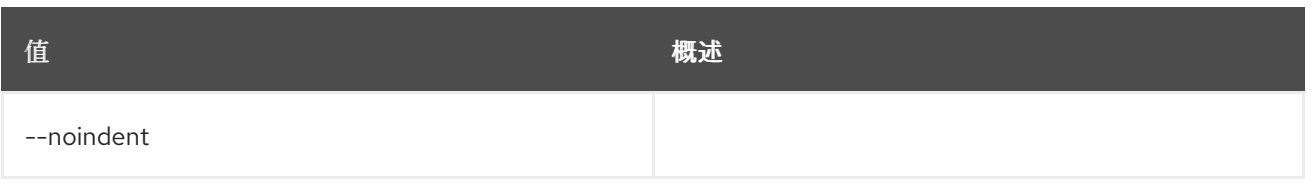

### 表 87.21.

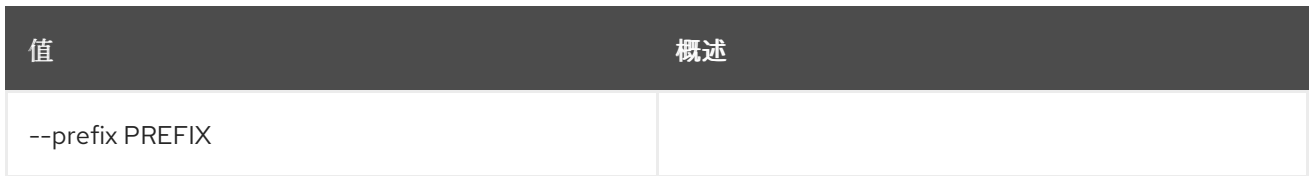

## 表 87.22.

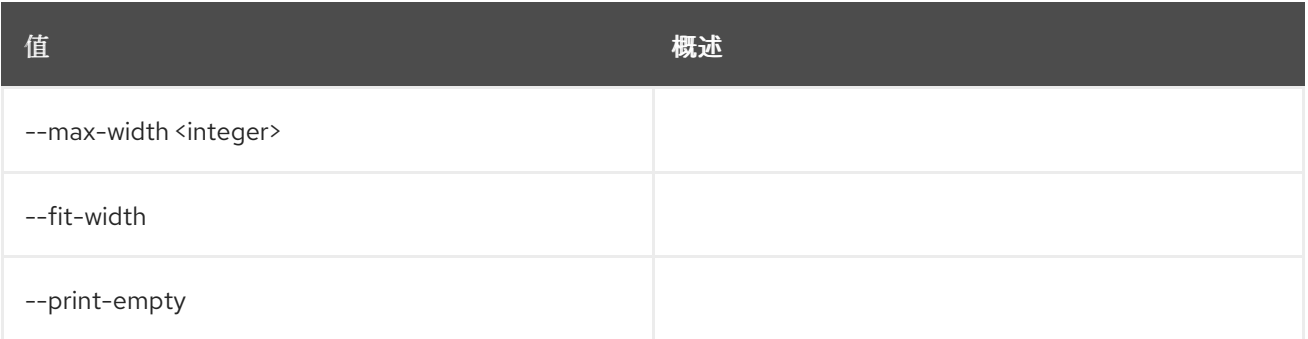

# 第 88 章

## 88.1.

## 使用方法:

openstack versions show [-h] [-f {csv,json,table,value,yaml}] [-c COLUMN] [--quote {all,minimal,none,nonnumeric}] [--noindent] [--max-width <integer>] [--fit-width] [--print-empty] [--sort-column SORT\_COLUMN] [--sort-ascending | --sort-descending] [--all-interfaces | --interface <interface>] [--region-name <region\_name>] [--service <service>] [--status <status>]

#### 表 88.1. 命令参数

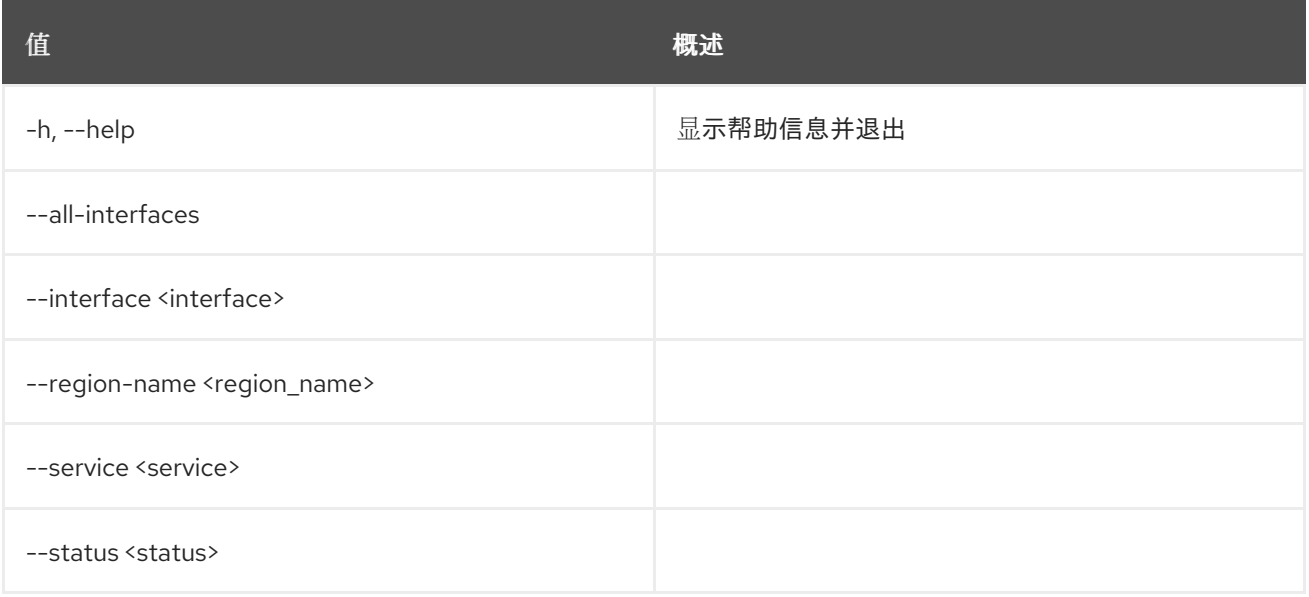

#### 表 88.2.

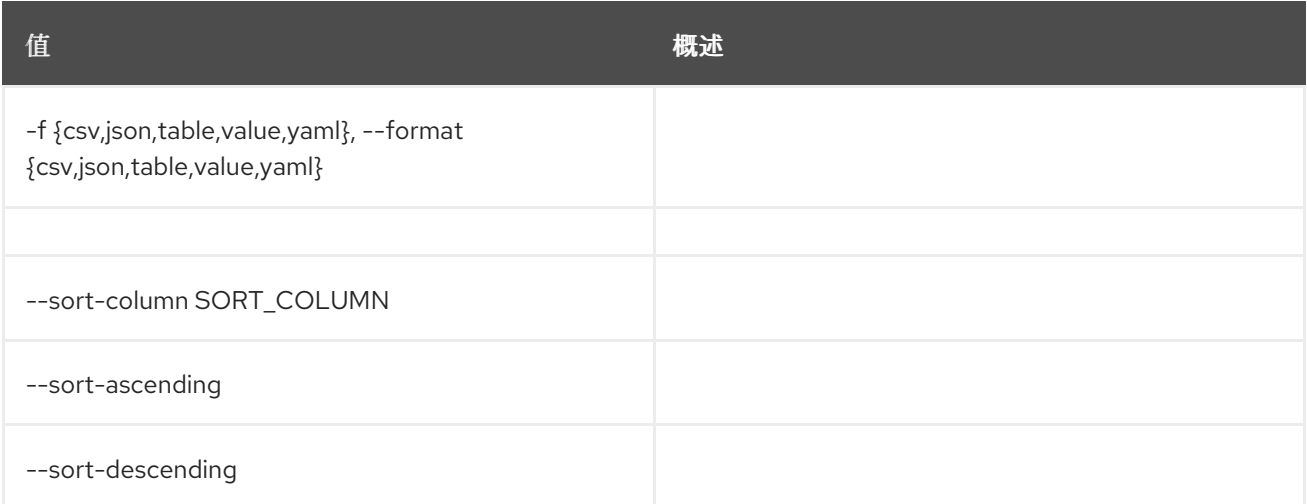

表 88.3.

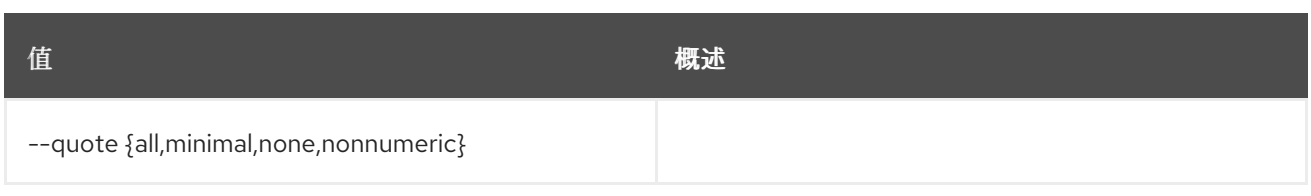

### 表 88.4.

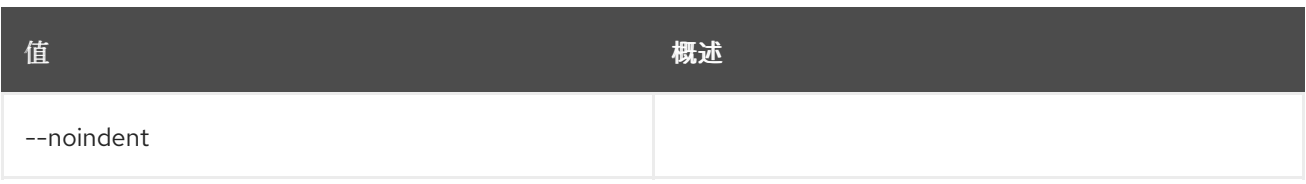

## 表 88.5.

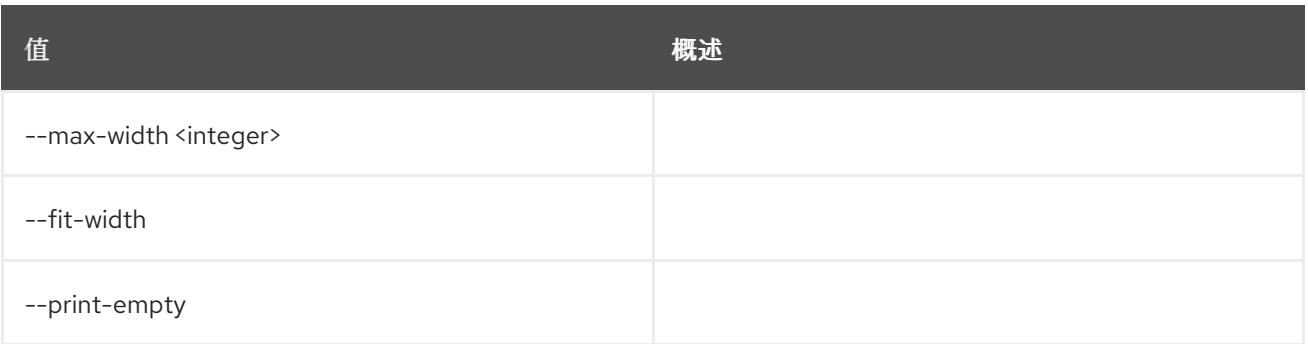

# 第 89 章

## 89.1.

## 使用方法:

openstack volume backup create [-h] [-f {json,shell,table,value,yaml}] [-c COLUMN] [--noindent] [--prefix PREFIX] [--max-width <integer>] [--fit-width] [--print-empty] [--name <name>] [--description <description>] [--container <container>] [--snapshot <snapshot>] [--force] [--incremental] <volume>

#### 表 89.1.

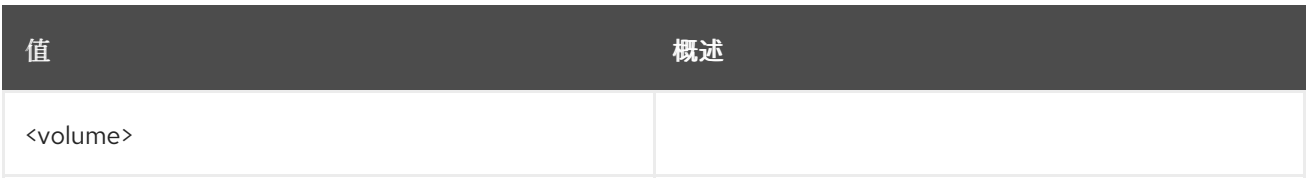

#### 表 89.2. 命令参数

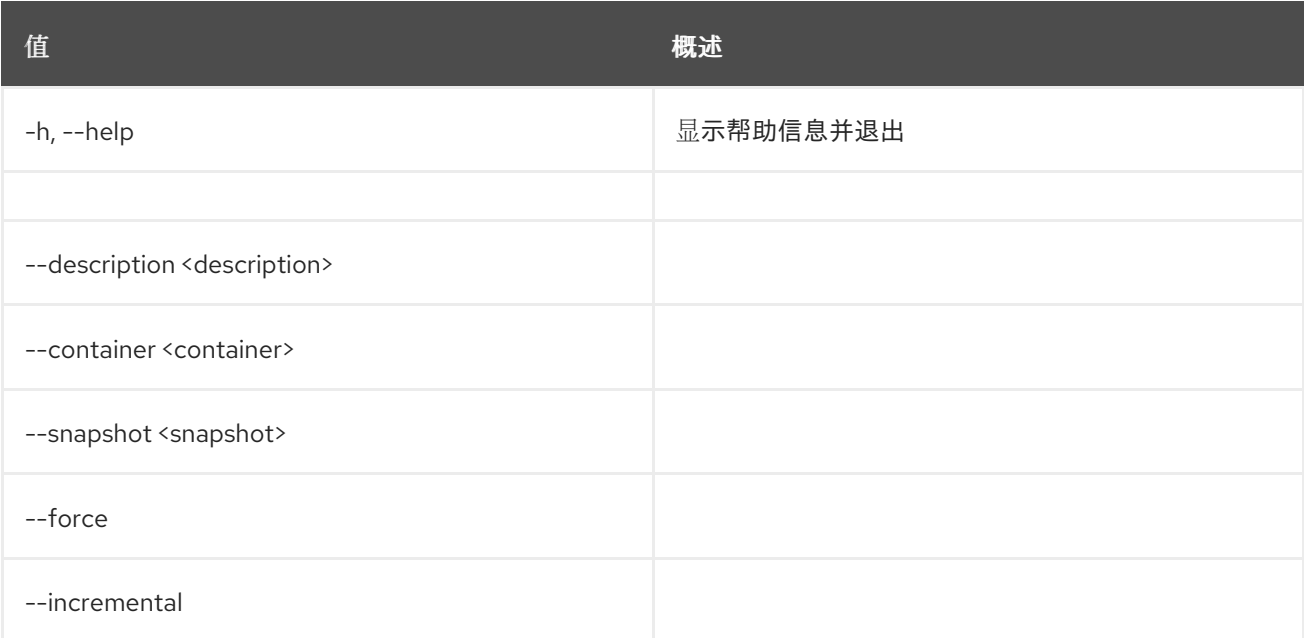

#### 表 89.3.

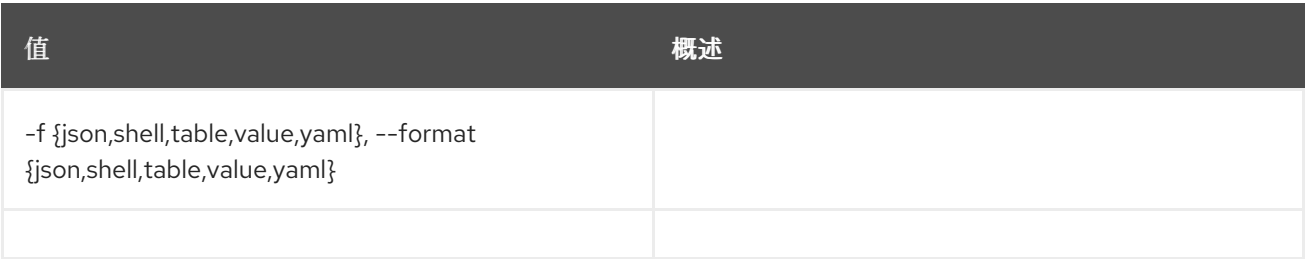

#### 表 89.4.

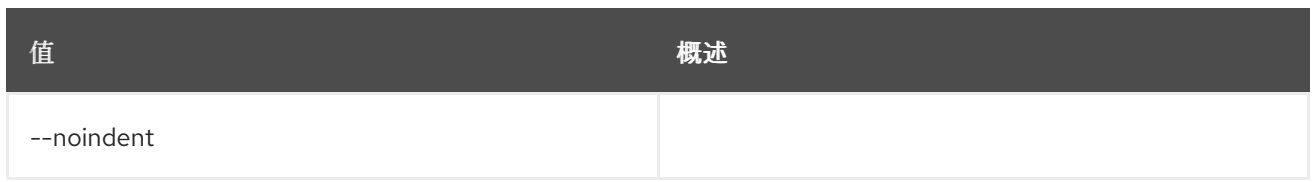

## 表 89.5.

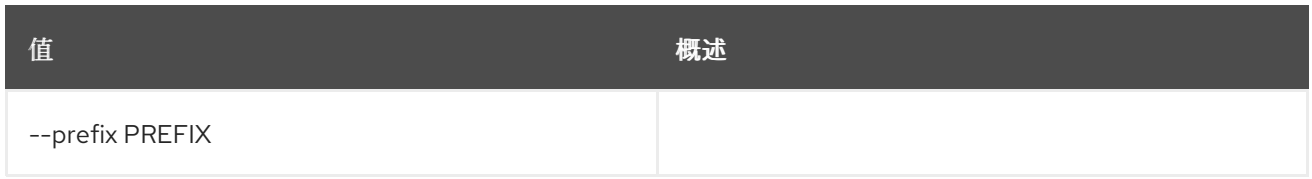

### 表 89.6.

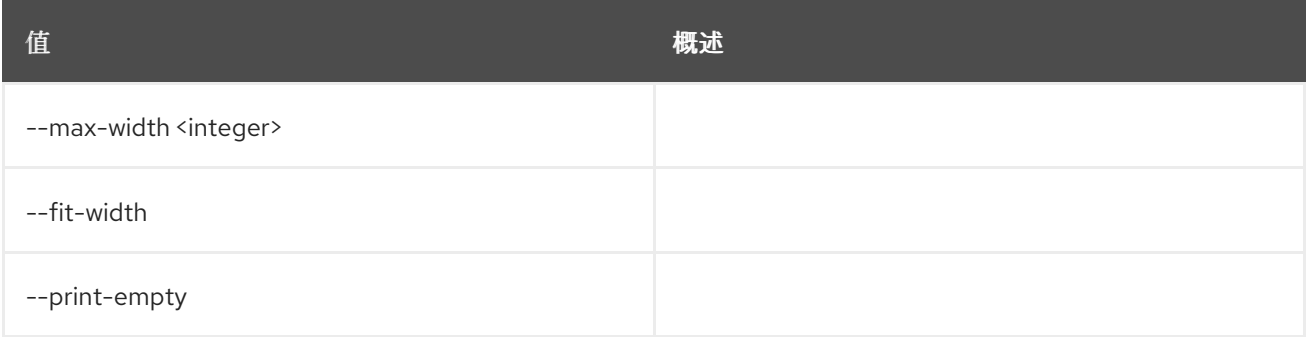

## 89.2.

## 使用方法:

openstack volume backup delete [-h] [--force] <br/> <br/>backup> [<br/>sbackup> ...]

### 表 89.7.

I

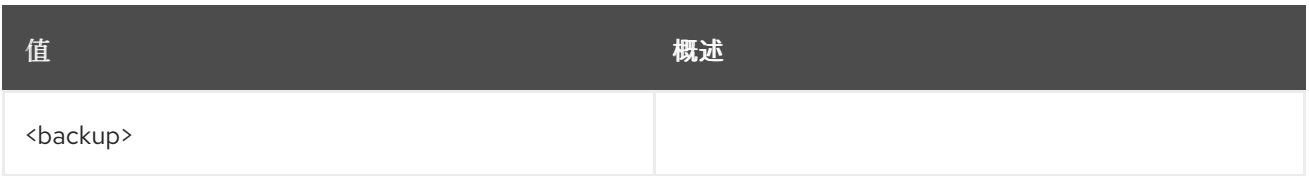

#### 表 89.8. 命令参数

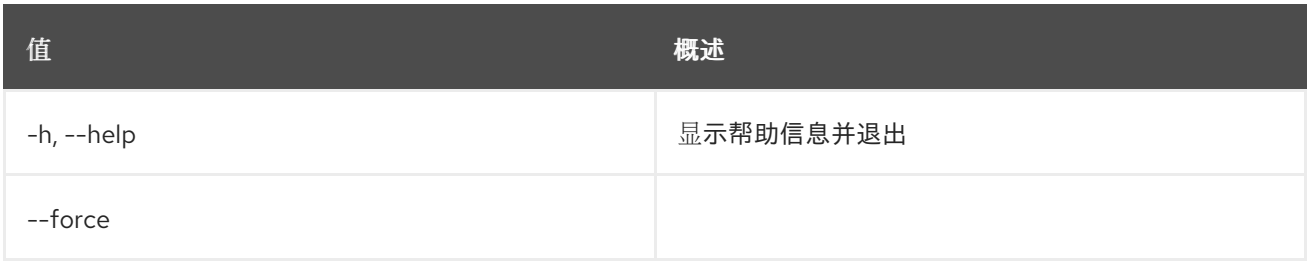

## 89.3.

## 使用方法:

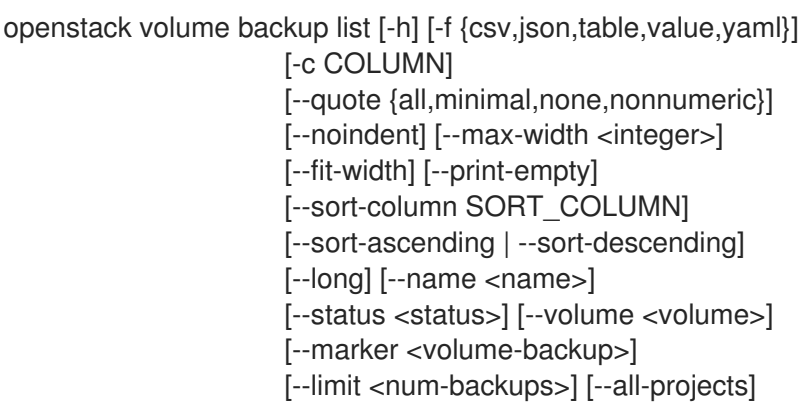

## 表 89.9. 命令参数

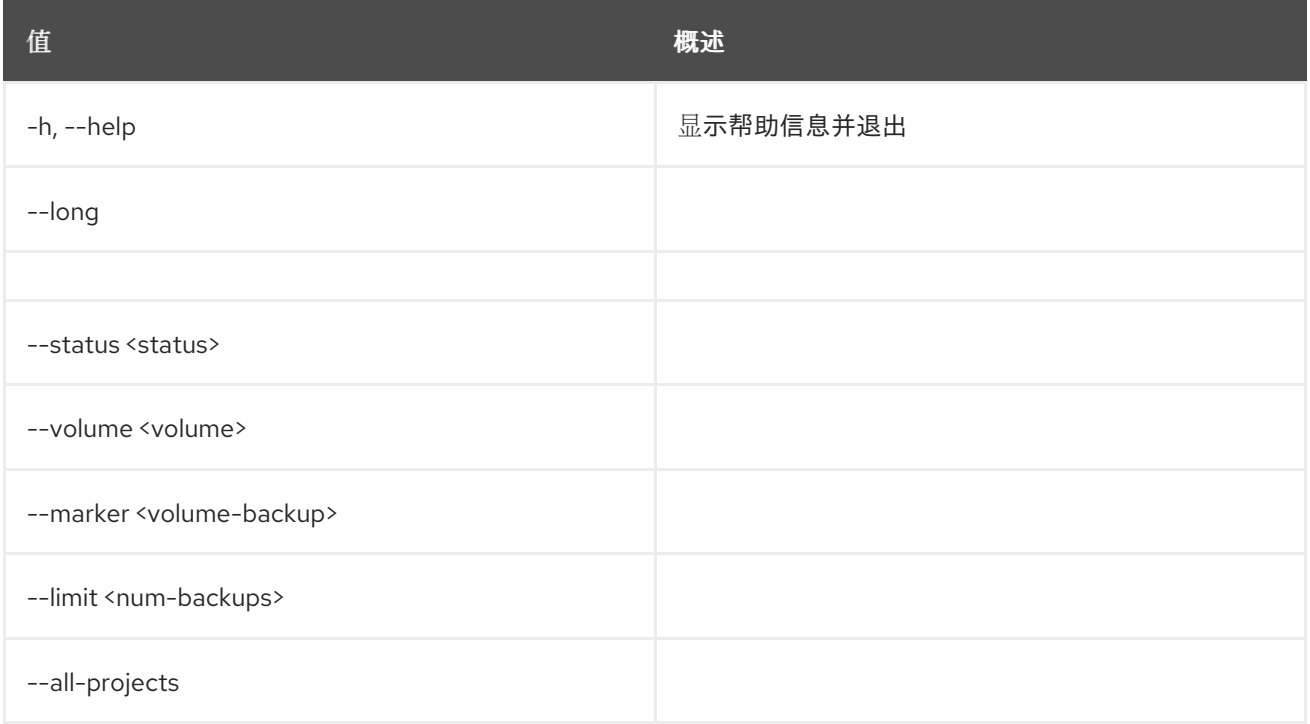

## 表 89.10.

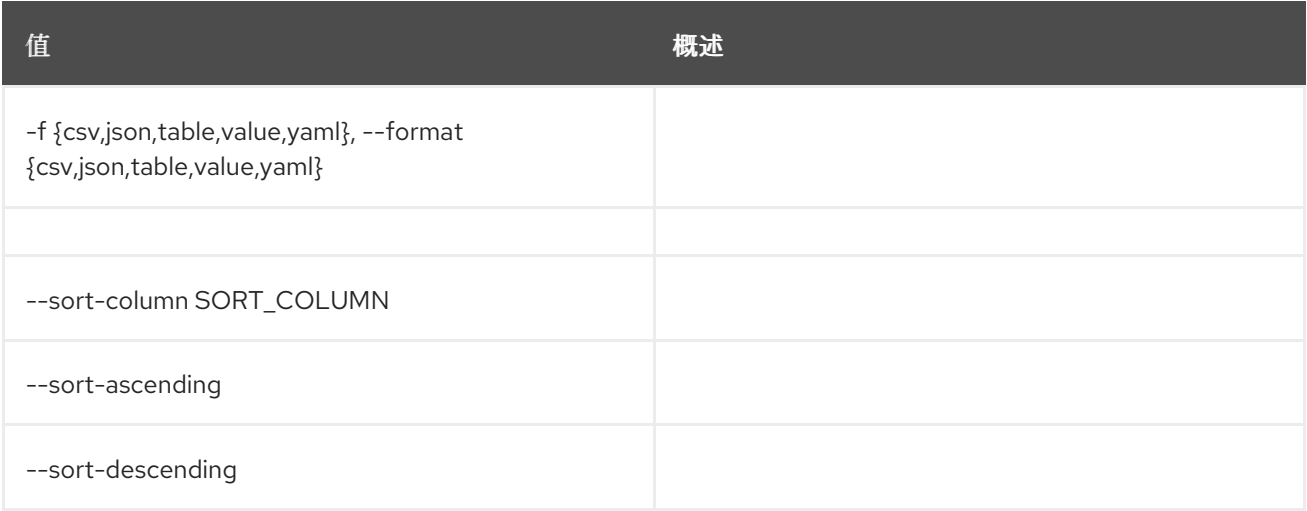

## 表 89.11.

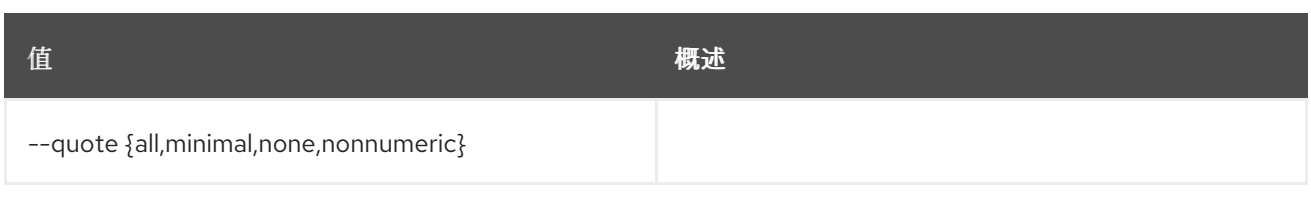

### 表 89.12.

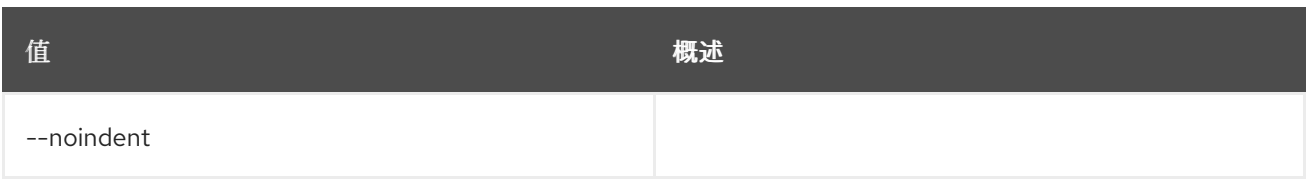

### 表 89.13.

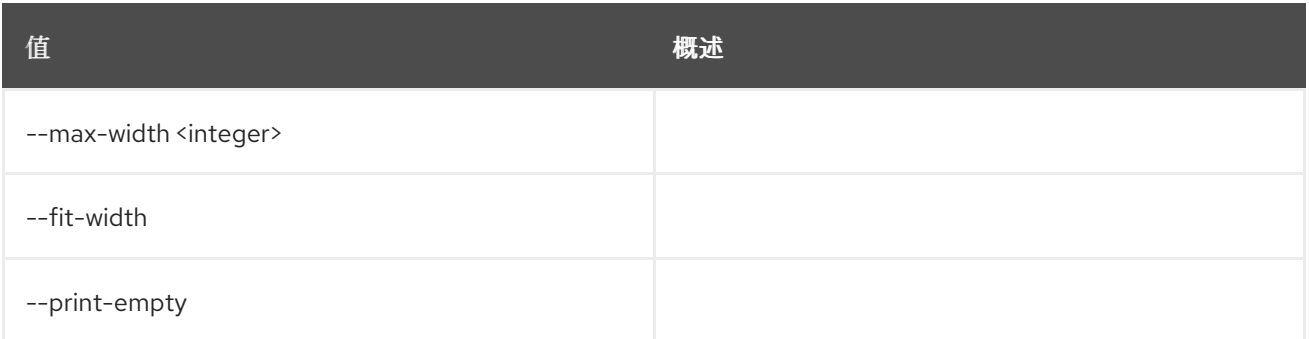

## 89.4.

## 使用方法:

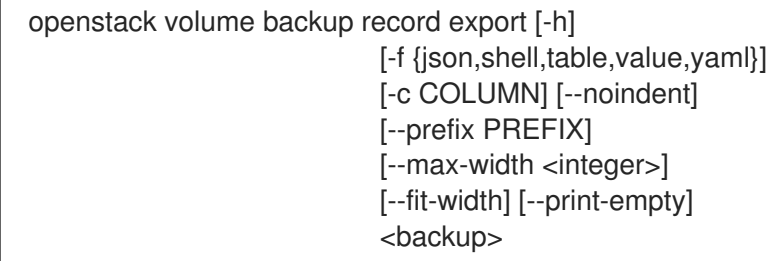

#### 表 89.14.

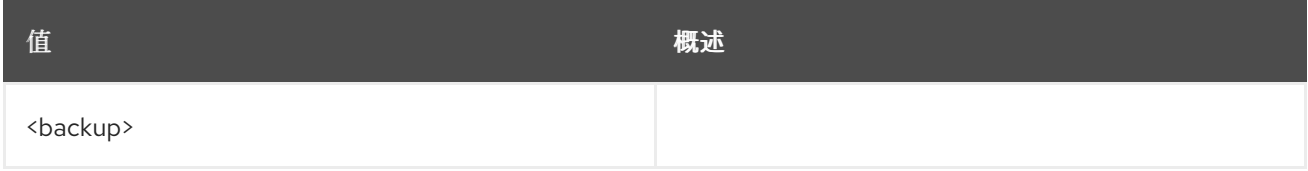

## 表 89.15. 命令参数

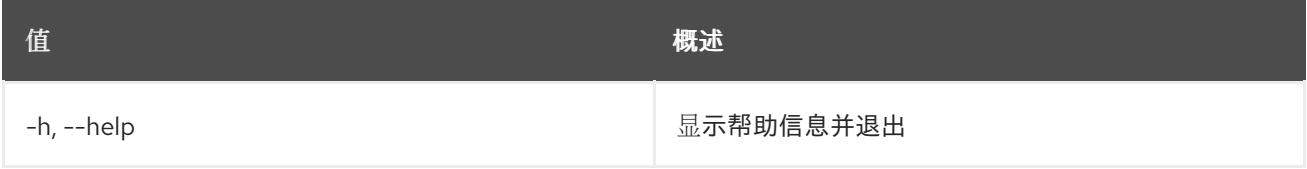

#### 表 89.16.

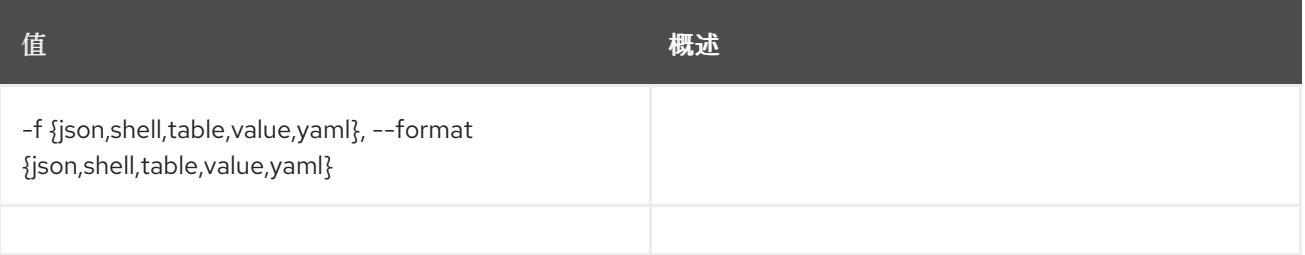

#### 表 89.17.

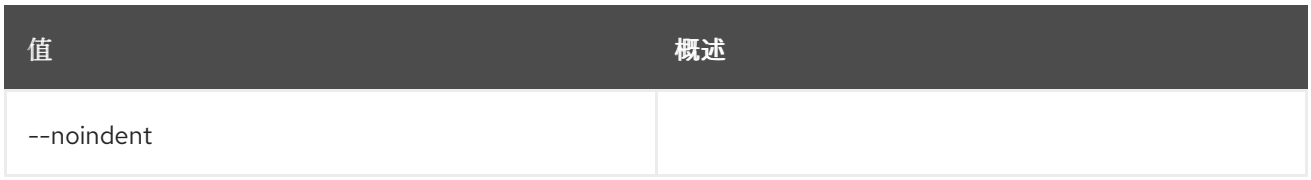

#### 表 89.18.

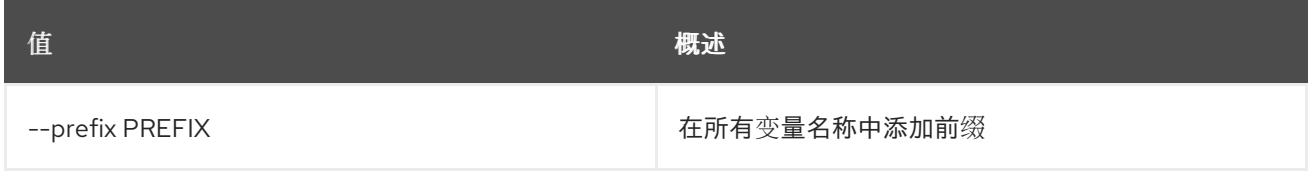

#### 表 89.19. 表格式器选项

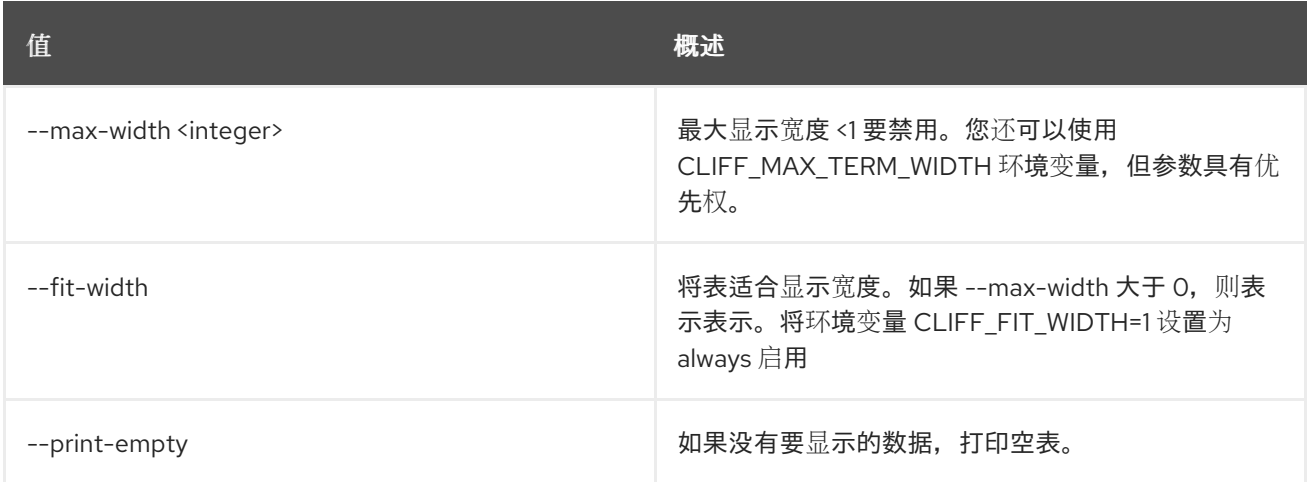

# 89.5. 卷备份记录导入

导入卷备份详情。导出备份详情包含恢复到新的或重建服务实例所需的元数据

## 使用方法:

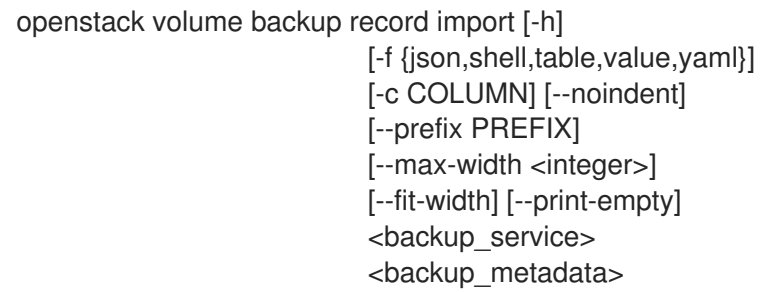

## 表 89.20. positional 参数

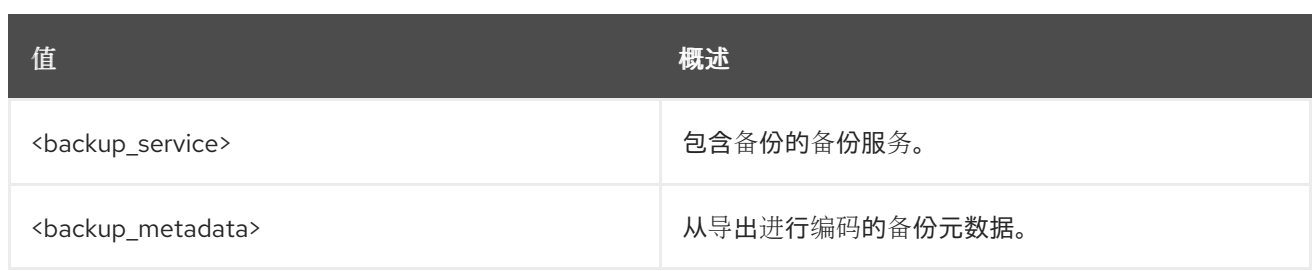

#### 表 89.21. 命令参数

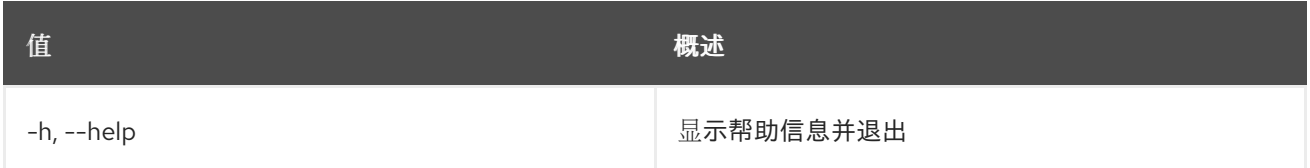

## 表 89.22. 输出格式选项

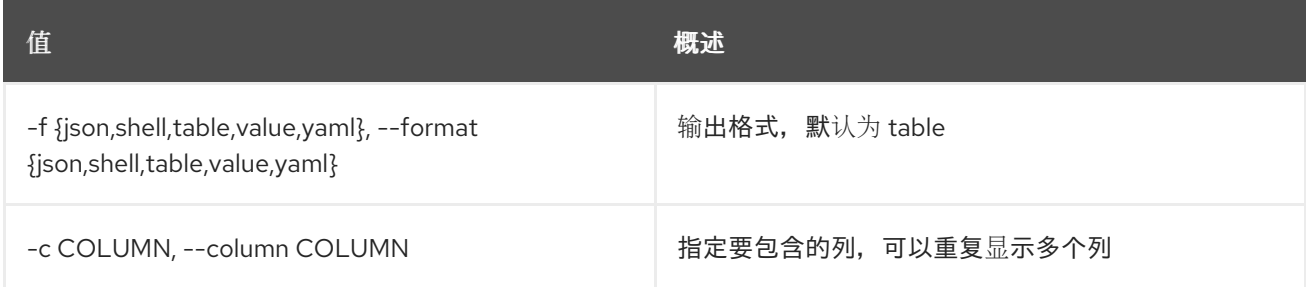

### 表 89.23. JSON 格式选项

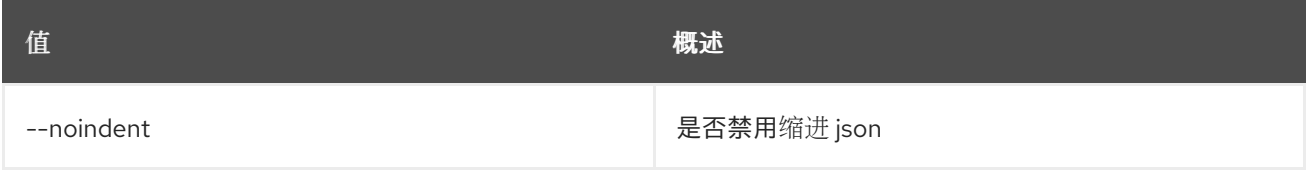

## 表 89.24. Shell formatter 选项

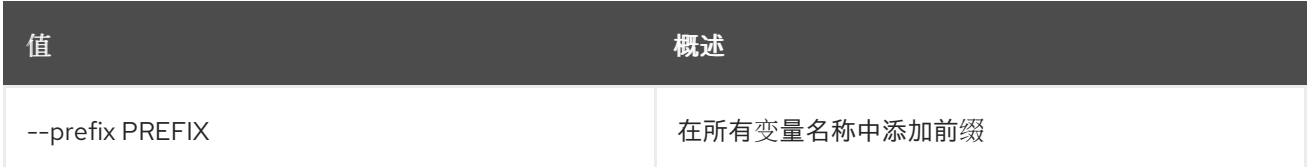

## 表 89.25. 表格式器选项

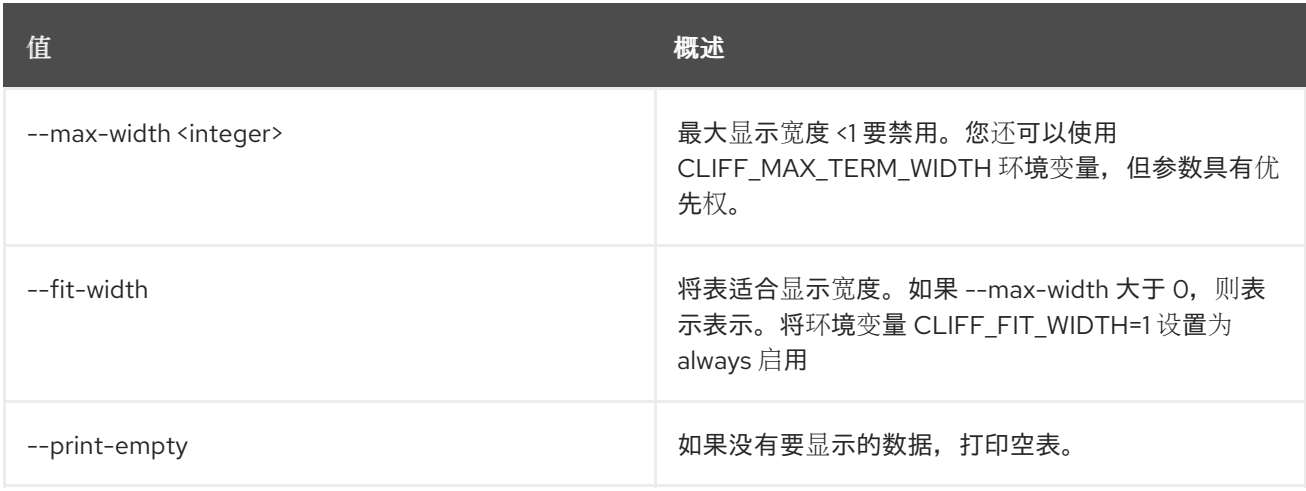

# 89.6. 卷备份恢复

恢复卷备份

## 使用方法:

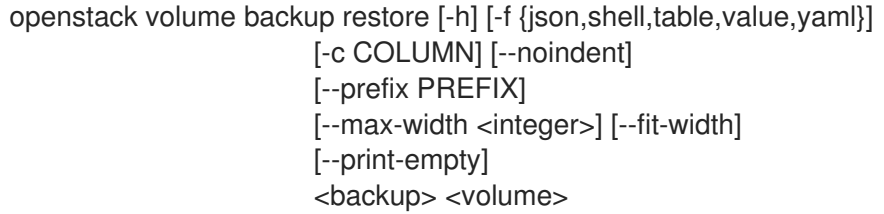

#### 表 89.26. positional 参数

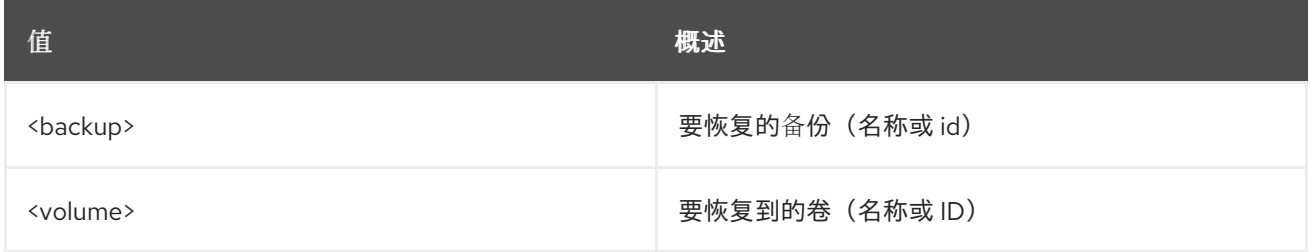

#### 表 89.27. 命令参数

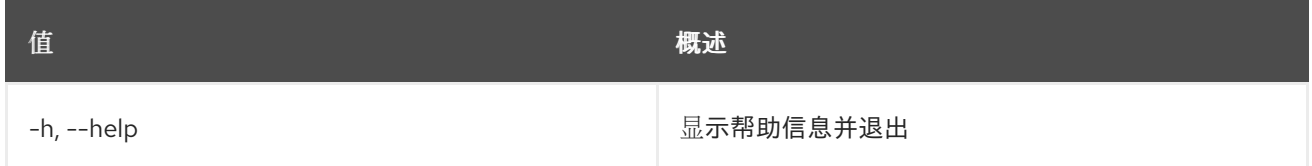

#### 表 89.28. 输出格式选项

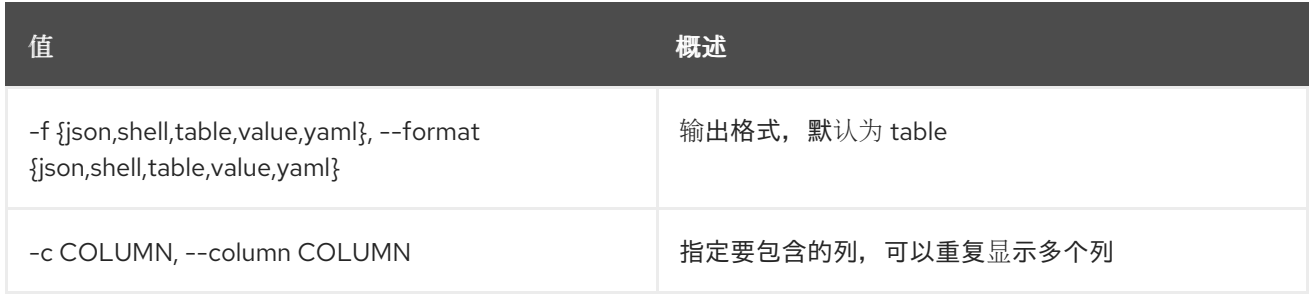

#### 表 89.29. JSON 格式选项

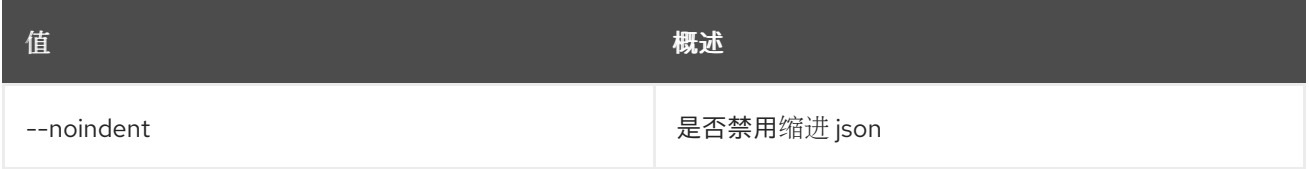

## 表 89.30. Shell formatter 选项

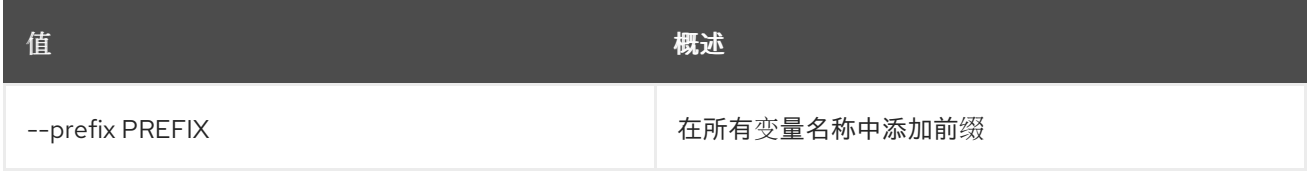

#### 表 89.31. 表格式器选项

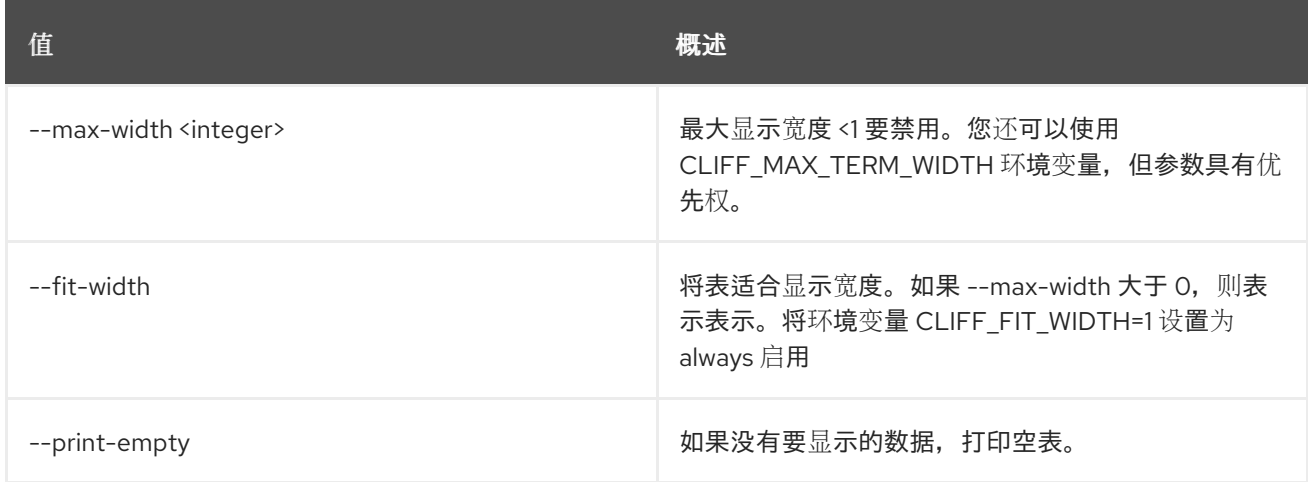

## 89.7. 卷备份集

设置卷备份属性

使用方法:

openstack volume backup set [-h] [--name <name>] [--description <description>] [--state <state>] <backup>

### 表 89.32. positional 参数

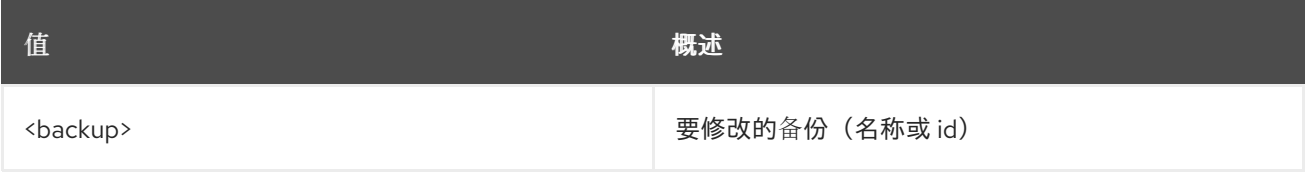

### 表 89.33. 命令参数

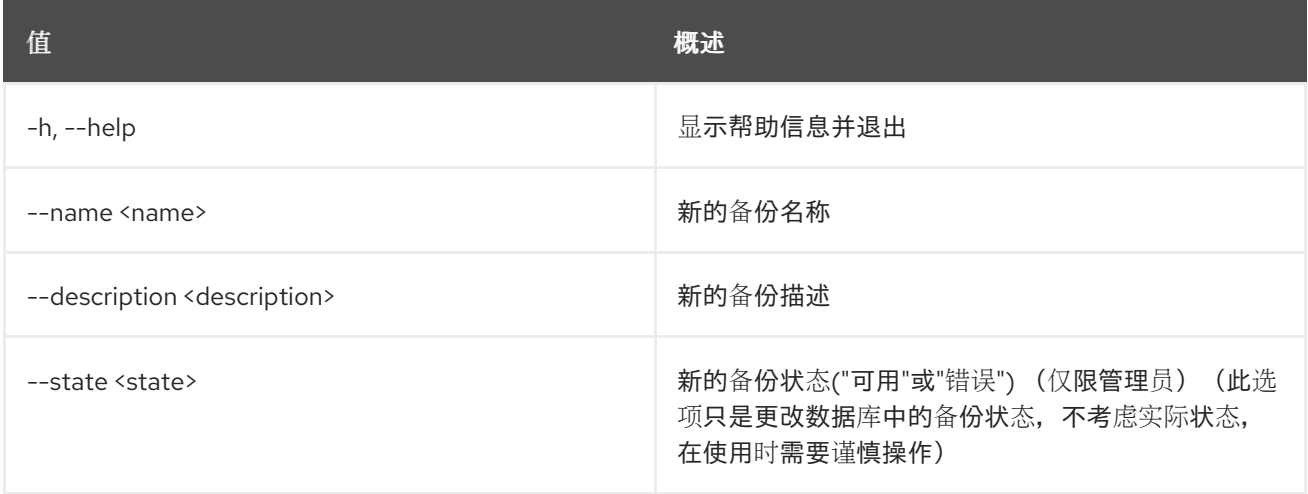

## 89.8. 卷备份显示

显示卷备份详情

## 使用方法:

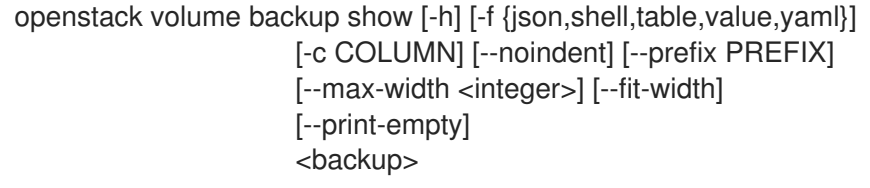

## 表 89.34. positional 参数

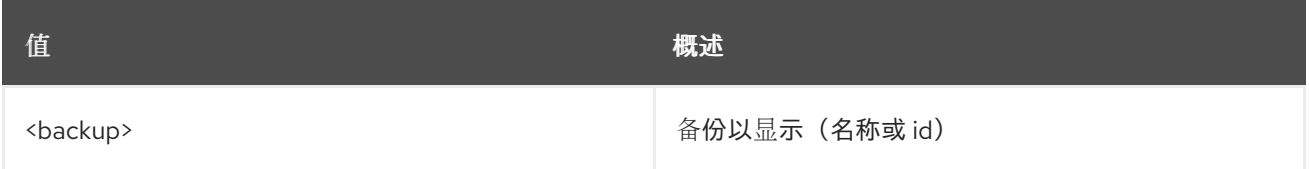

## 表 89.35. 命令参数

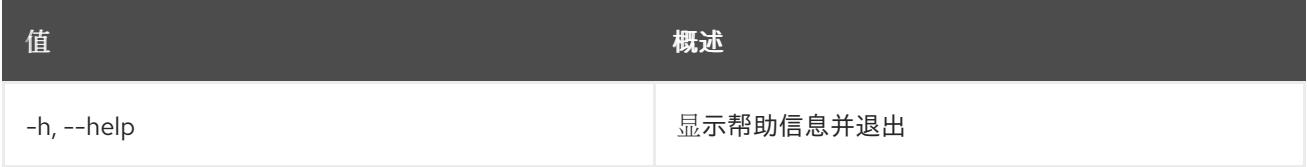

## 表 89.36. 输出格式选项

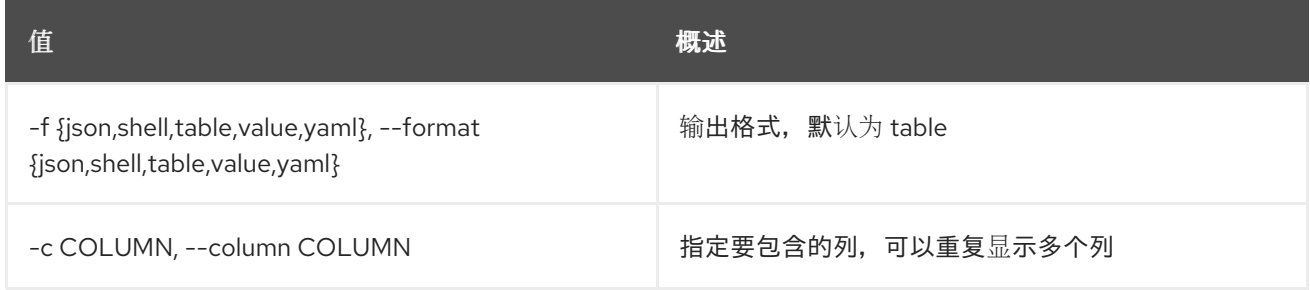

## 表 89.37. JSON 格式选项

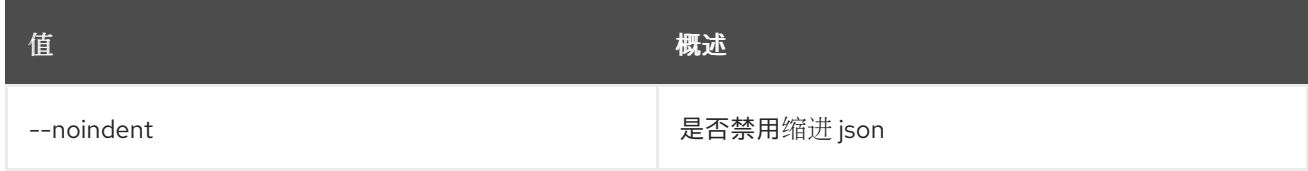

## 表 89.38. Shell formatter 选项

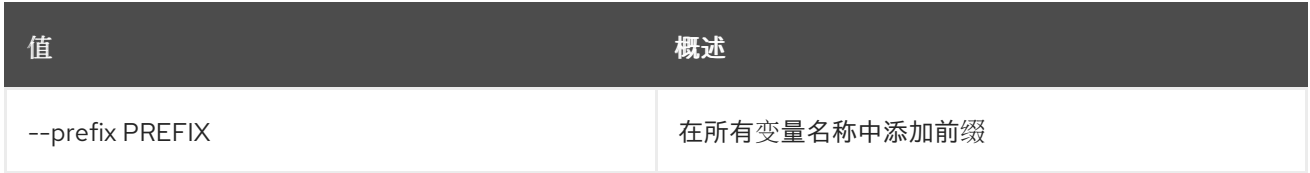

## 表 89.39. 表格式器选项

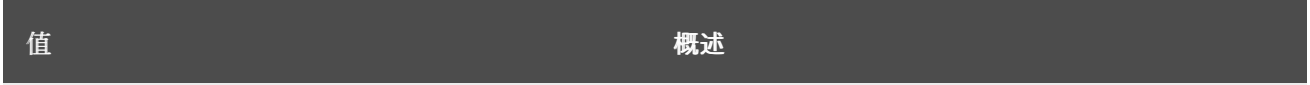

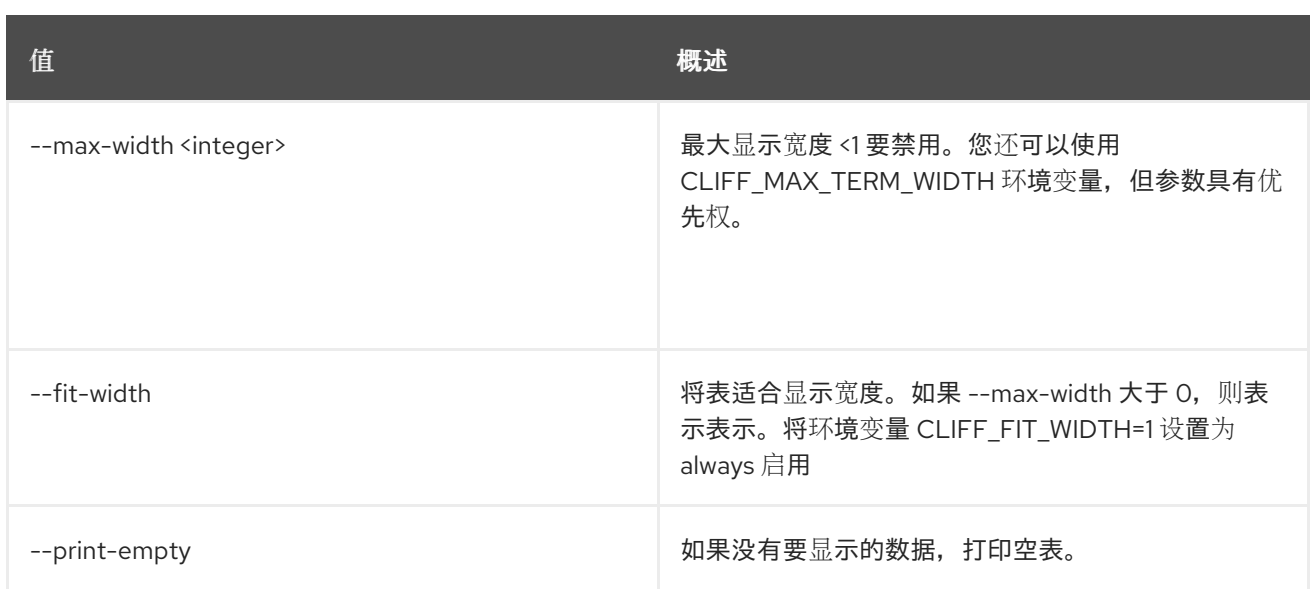

# 89.9. 卷创建

创建新卷

## 使用方法:

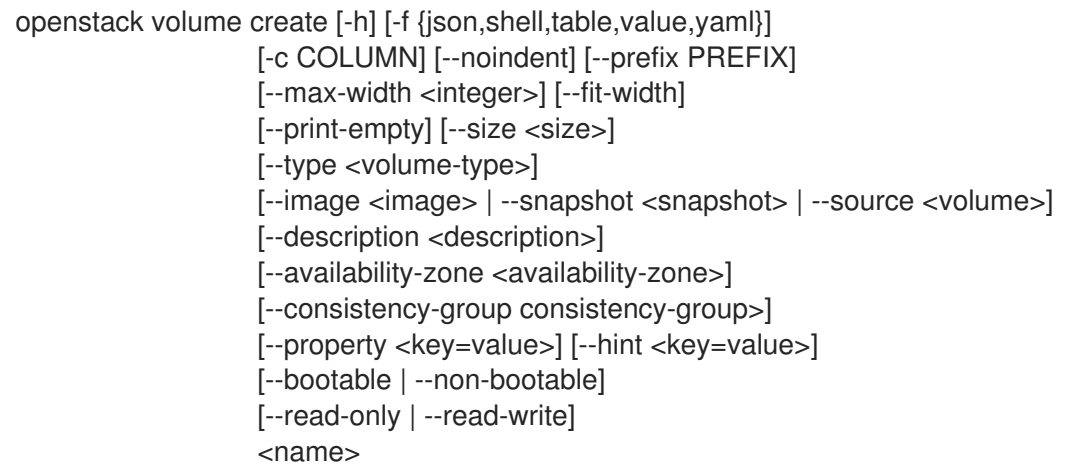

## 表 89.40. positional 参数

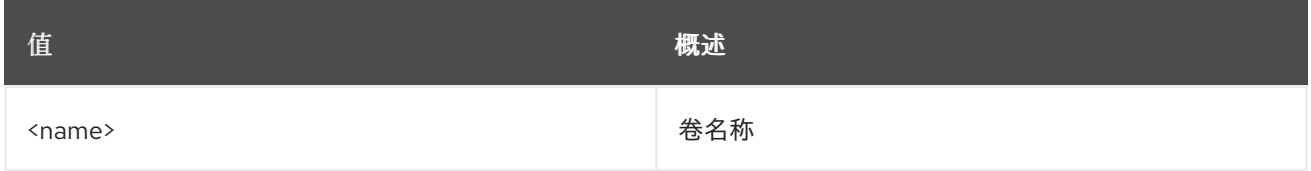

## 表 89.41. 命令参数

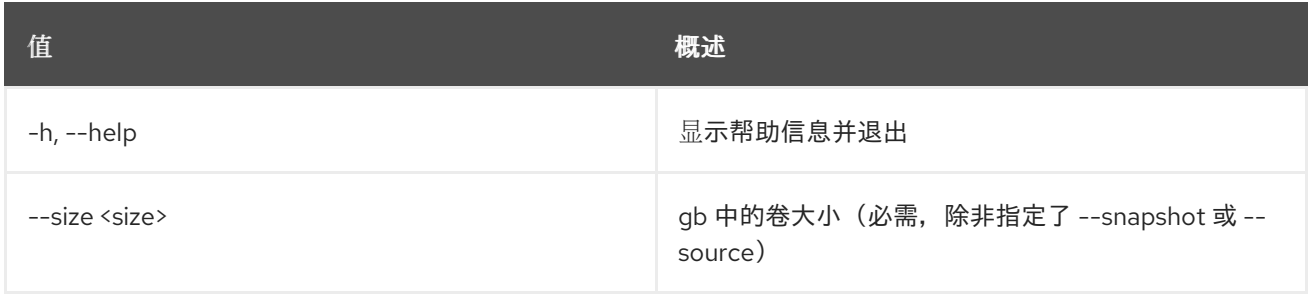

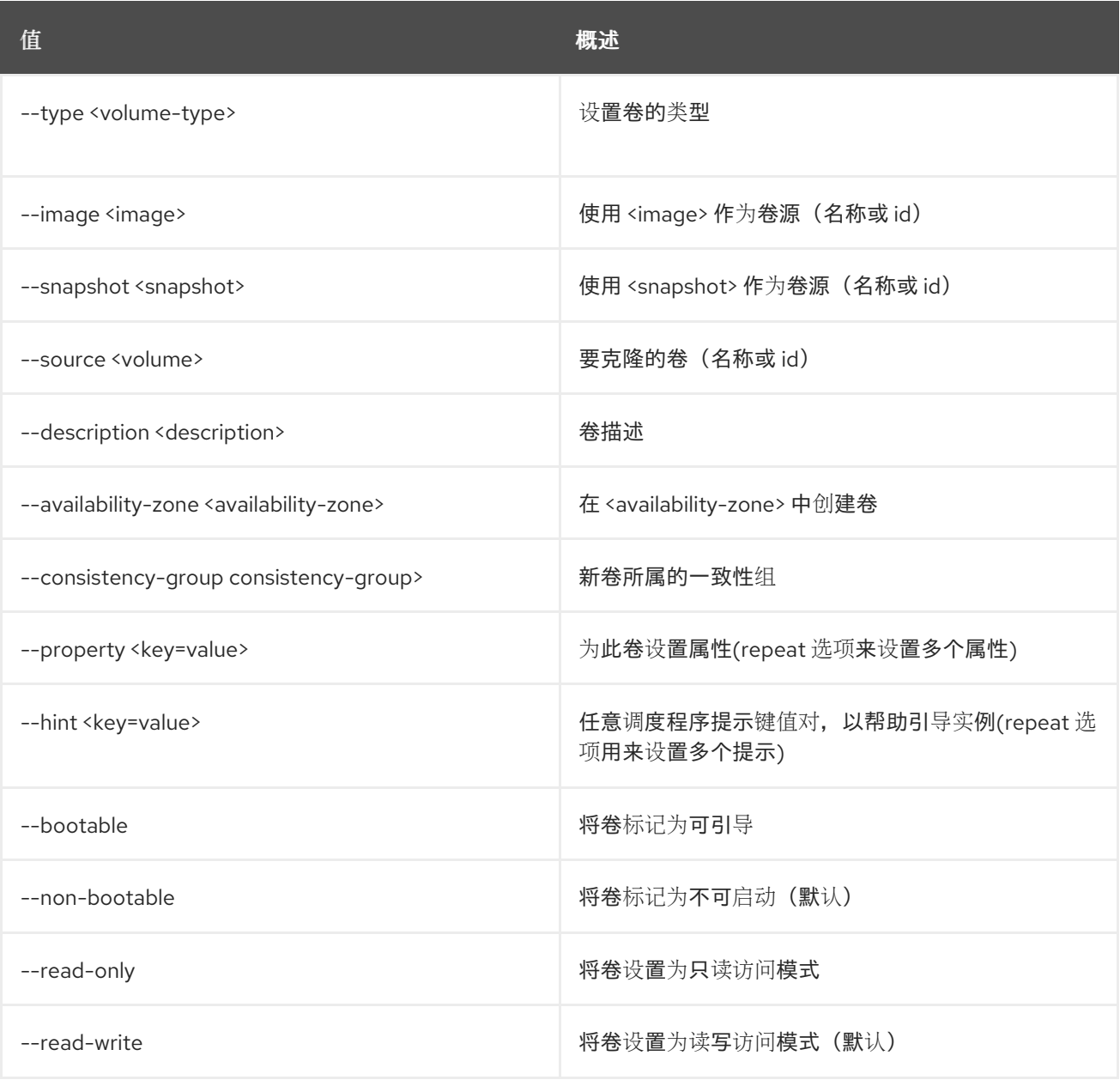

## 表 89.42. 输出格式选项

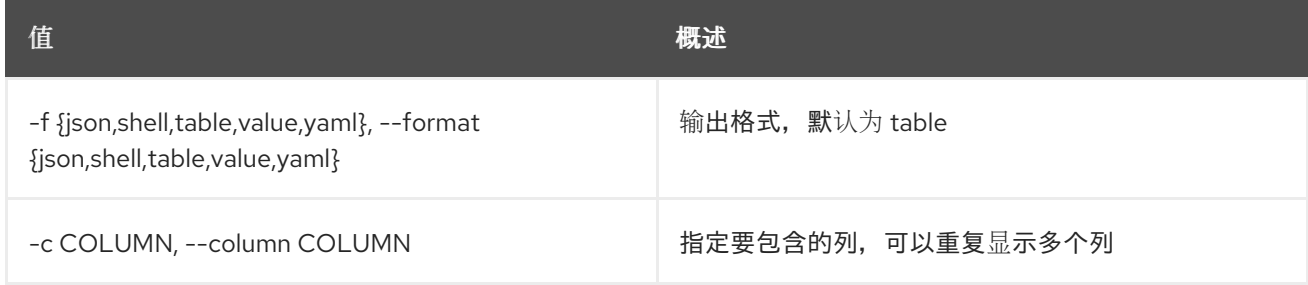

## 表 89.43. JSON 格式选项

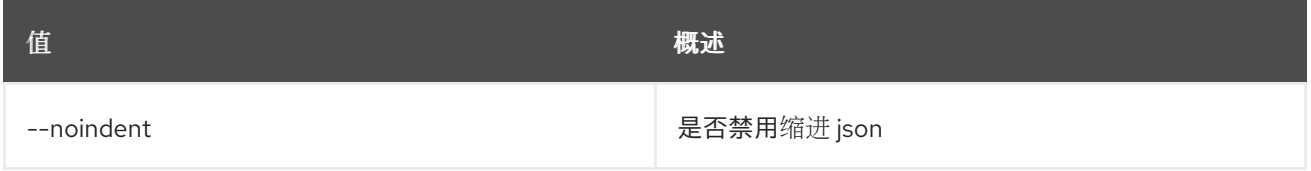

## 表 89.44. Shell formatter 选项

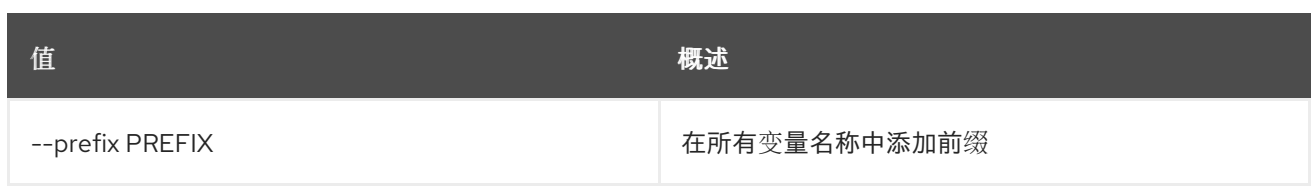

### 表 89.45. 表格式器选项

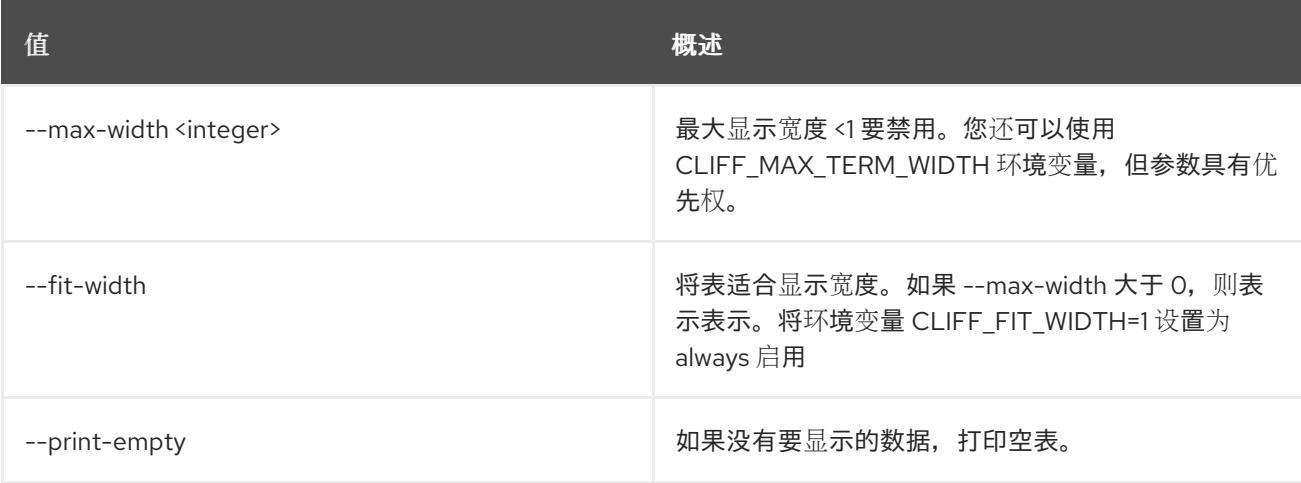

## 89.10. 卷删除

删除卷

## 使用方法:

openstack volume delete [-h] [--force | --purge] <volume> [<volume> ...]

## 表 89.46. positional 参数

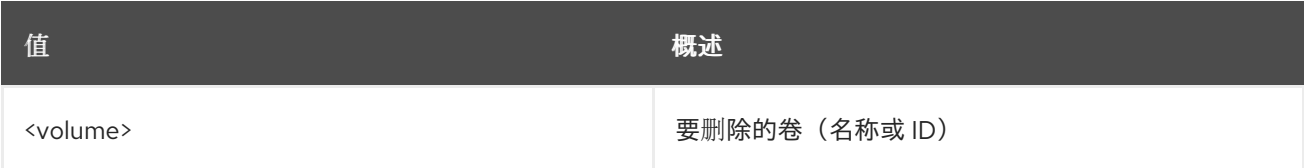

#### 表 89.47. 命令参数

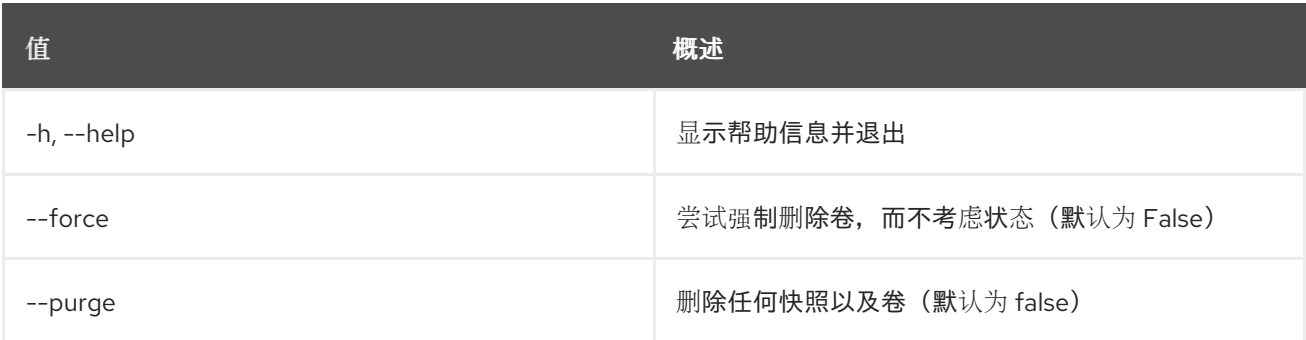

## 89.11. 卷主机集

#### 设置卷主机属性

## 使用方法:

openstack volume host set [-h] [--disable | --enable] <host-name>

### 表 89.48. positional 参数

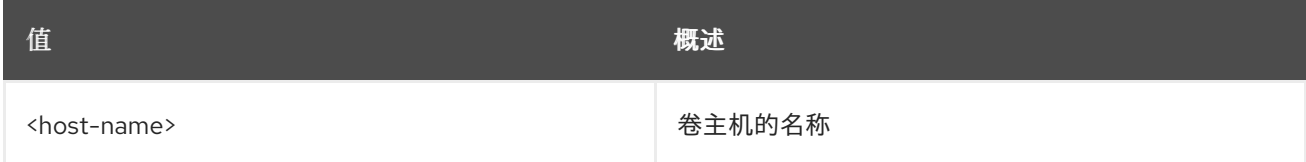

#### 表 89.49. 命令参数

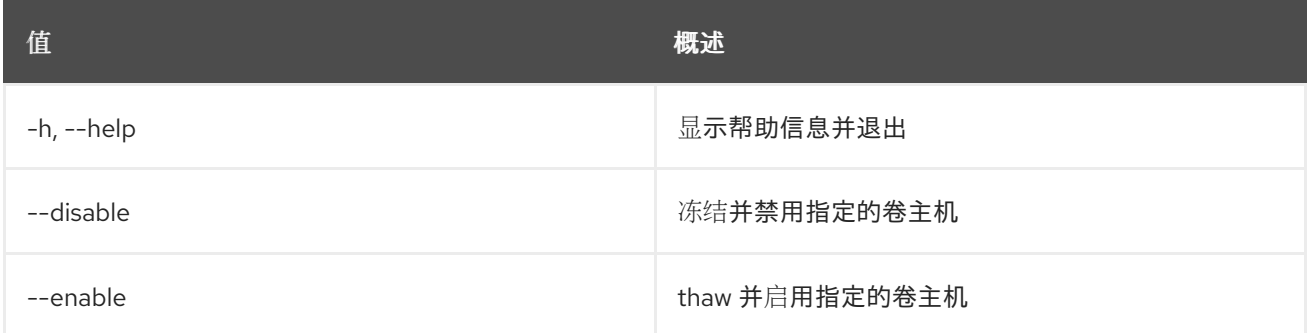

## 89.12. 卷列表

### 列出卷

## 使用方法:

openstack volume list [-h] [-f {csv,json,table,value,yaml}] [-c COLUMN] [--quote {all,minimal,none,nonnumeric}] [--noindent] [--max-width <integer>] [--fit-width] [--print-empty] [--sort-column SORT\_COLUMN] [--sort-ascending | --sort-descending] [--project <project>] [--project-domain <project-domain>] [--user <user>] [--user-domain <user-domain>] [--name <name>] [--status <status>] [--all-projects] [--long] [--marker <volume>] [--limit <num-volumes>]

## 表 89.50. 命令参数

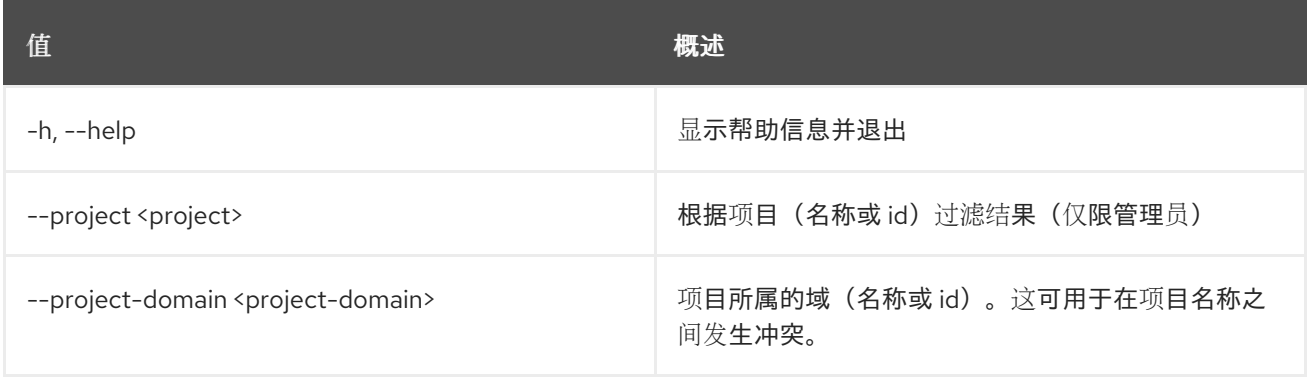

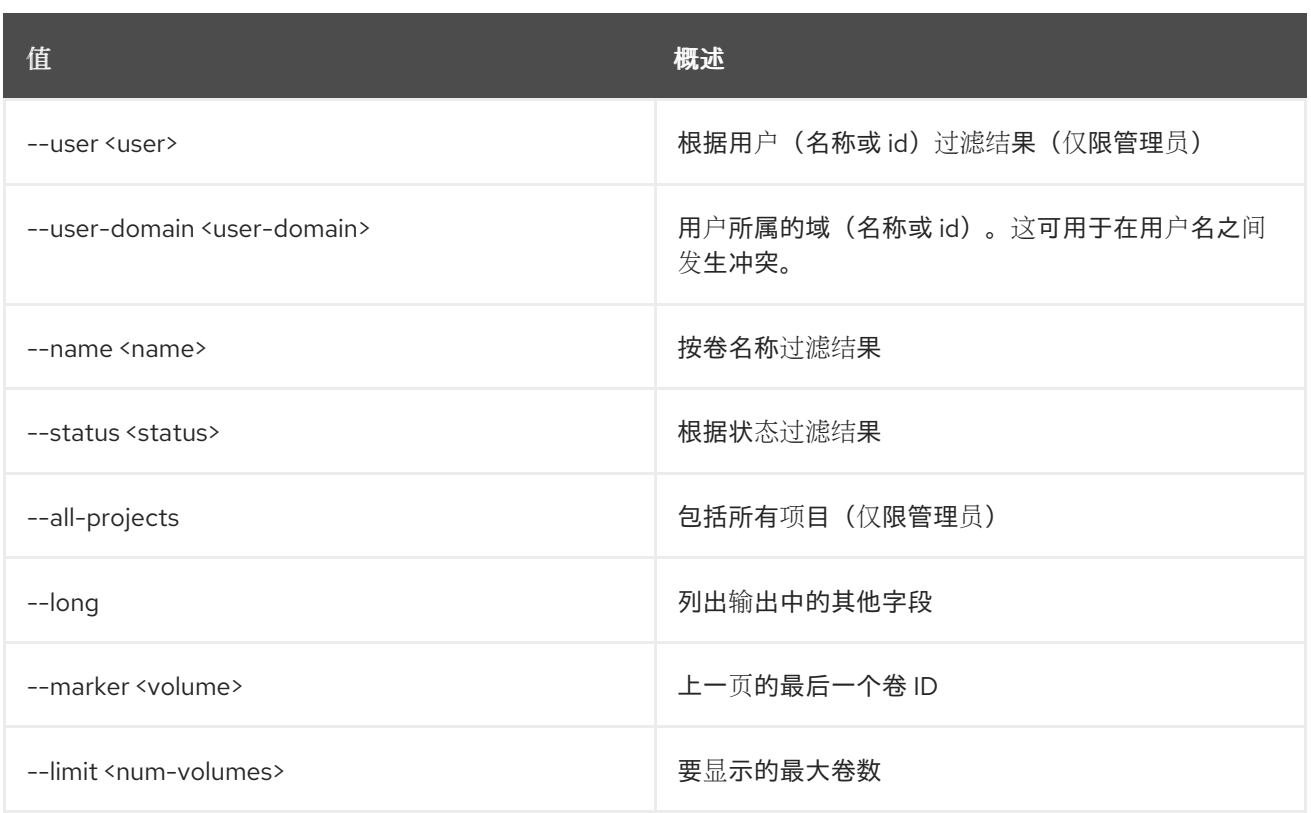

## 表 89.51. 输出格式选项

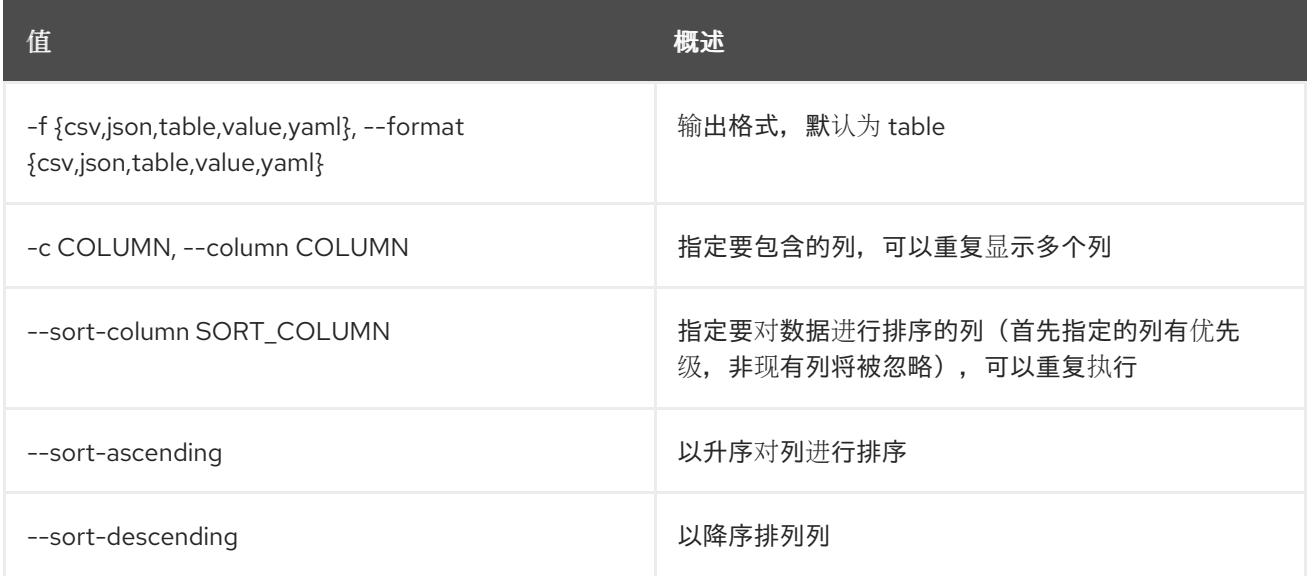

#### 表 89.52. CSV 格式选项

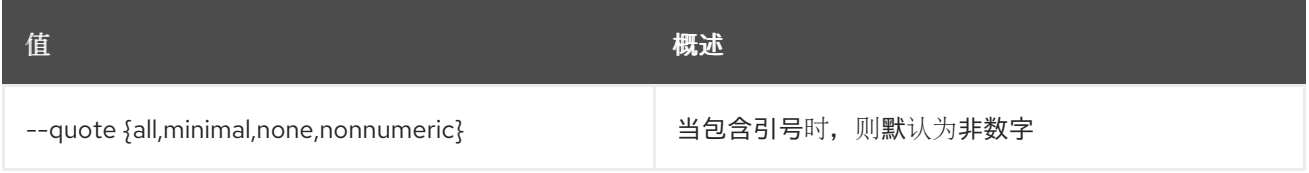

## 表 89.53. JSON 格式选项

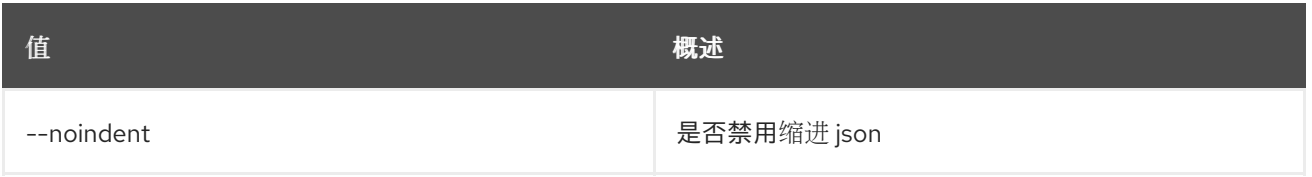

#### 表 89.54. 表格式器选项

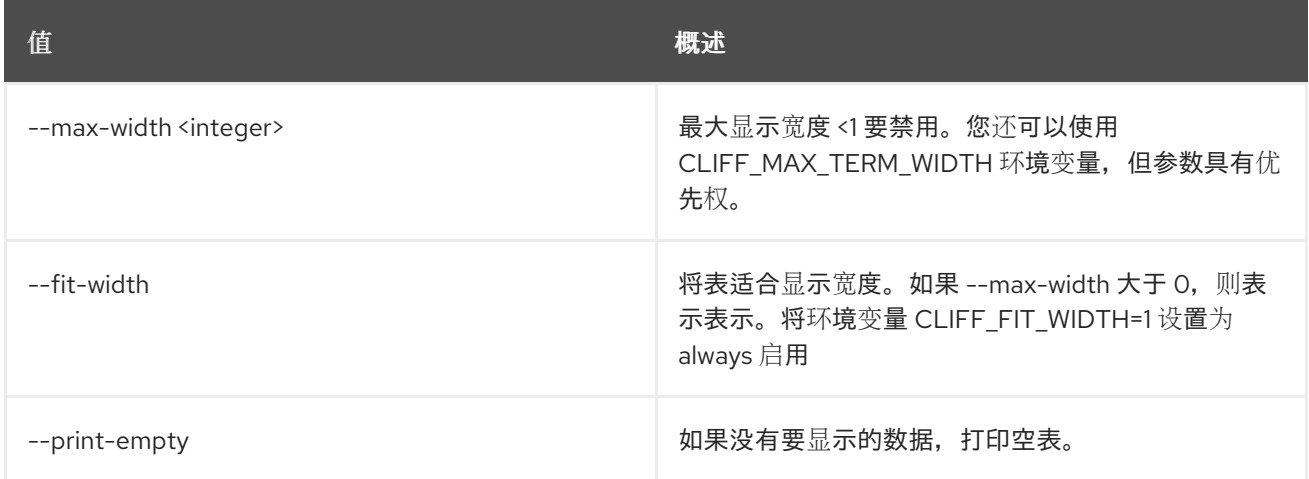

## 89.13. 卷迁移

将卷迁移到新主机

使用方法:

openstack volume migrate [-h] --host <host> [--force-host-copy] [--lock-volume] <volume>

#### 表 89.55. positional 参数

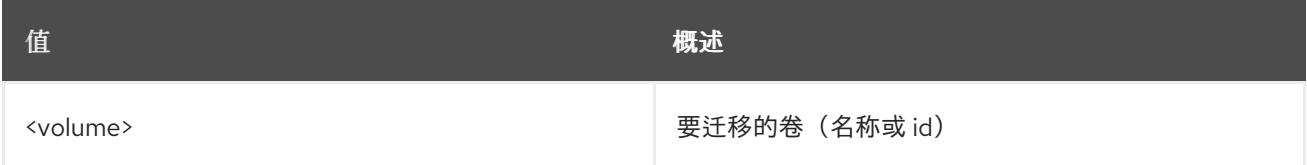

### 表 89.56. 命令参数

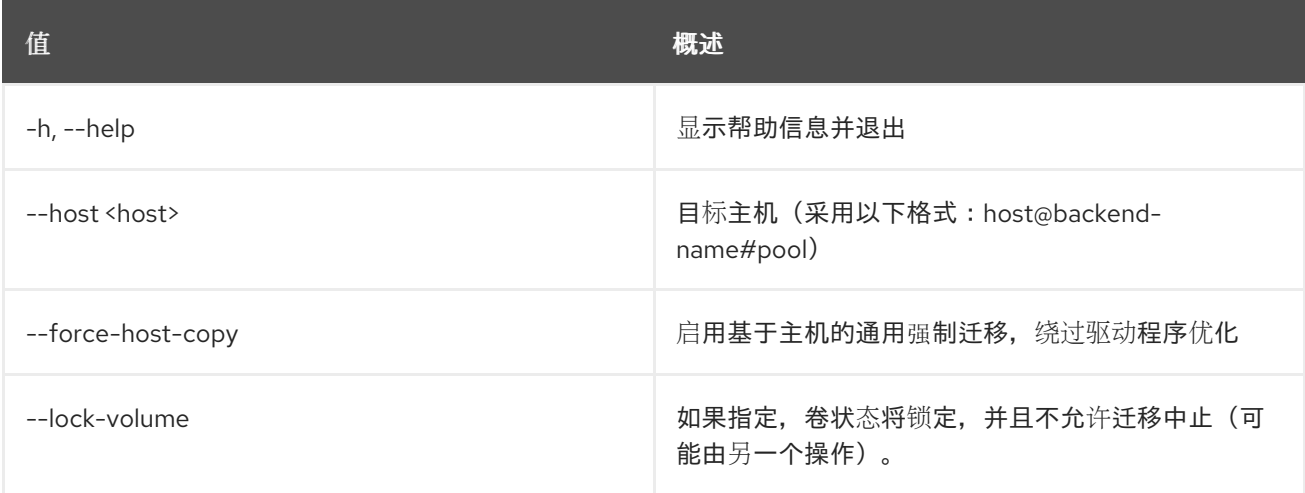

# 89.14. 卷 QOS 关联

将 QoS 规格与卷类型关联

## 使用方法:

openstack volume qos associate [-h] <qos-spec> <volume-type>

#### 表 89.57. positional 参数

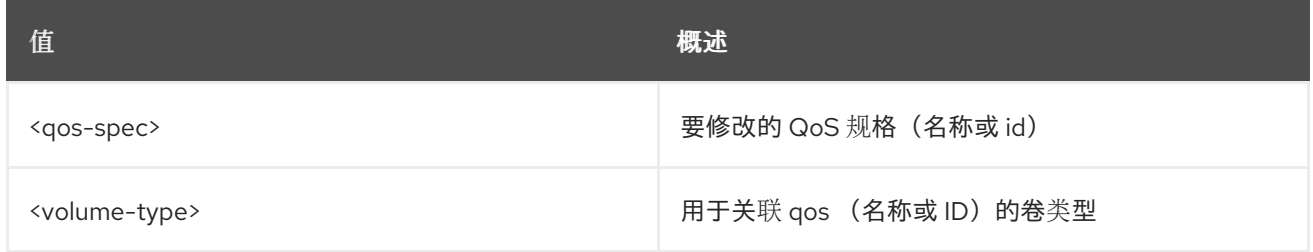

### 表 89.58. 命令参数

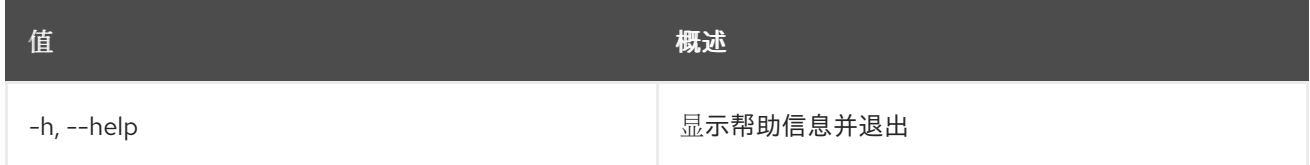

## 89.15. 卷 QOS CREATE

创建新的 QoS 规格

### 使用方法:

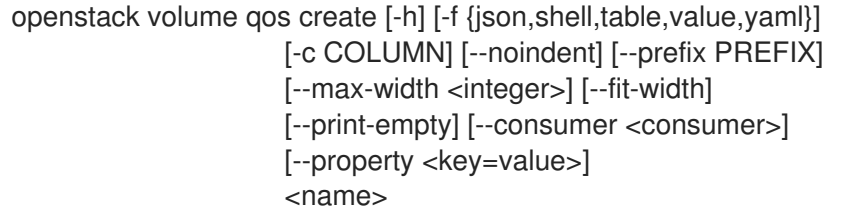

#### 表 89.59. positional 参数

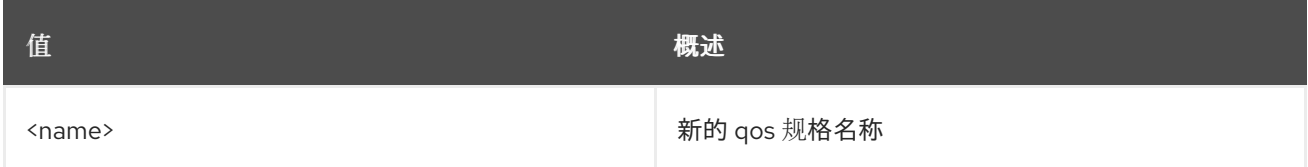

### 表 89.60. 命令参数

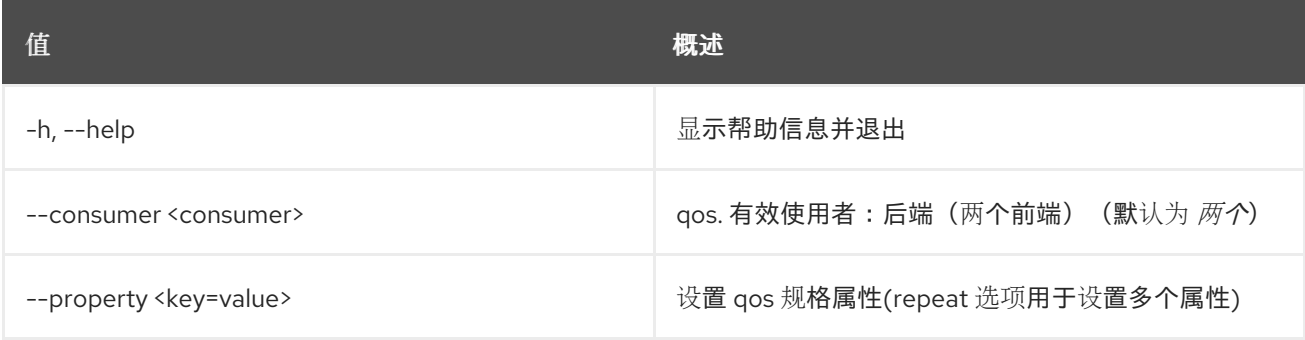

#### 表 89.61. 输出格式选项

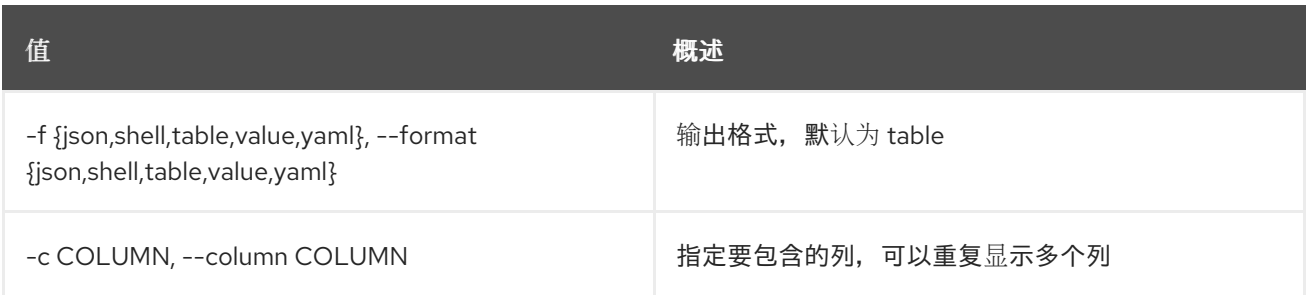

#### 表 89.62. JSON 格式选项

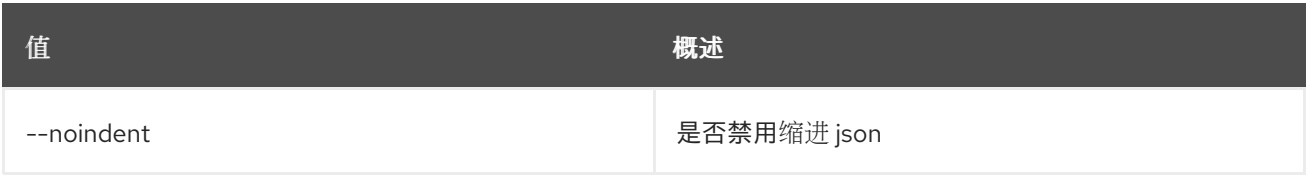

#### 表 89.63. Shell formatter 选项

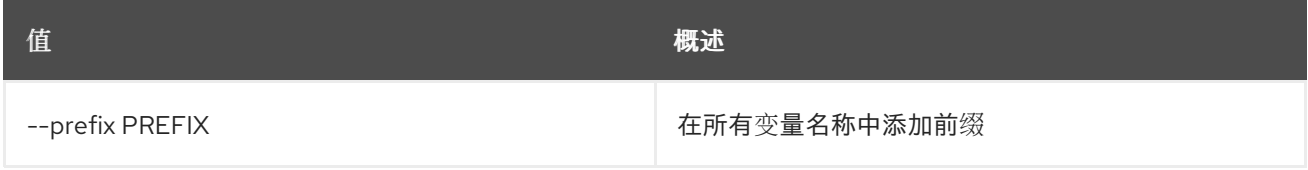

#### 表 89.64. 表格式器选项

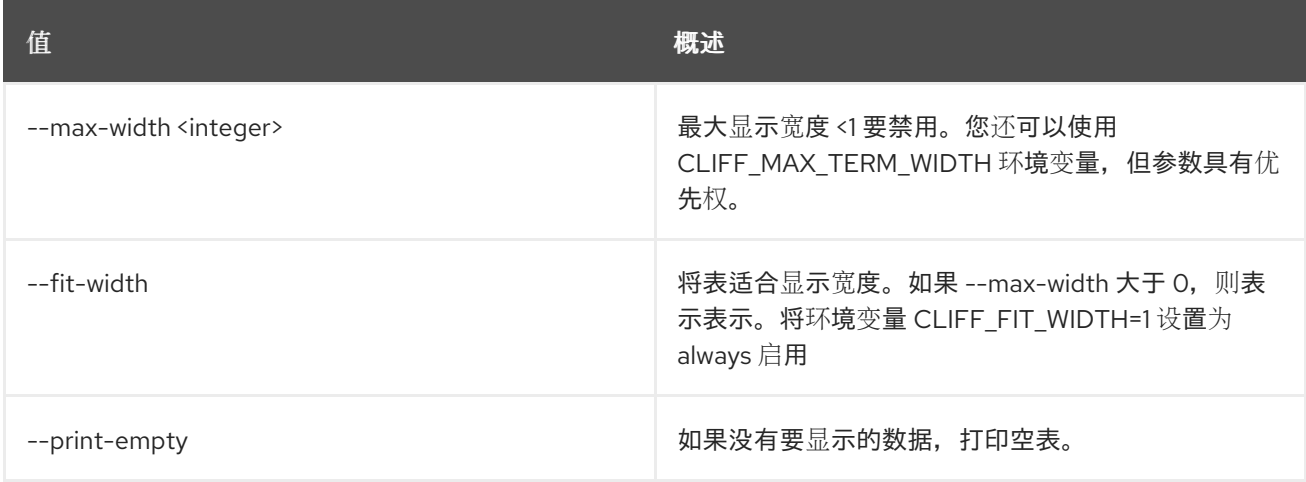

## 89.16. 卷 QOS DELETE

删除 QoS 规格

### 使用方法:

I

openstack volume qos delete [-h] [--force] <qos-spec> [<qos-spec> ...]

### 表 89.65. positional 参数

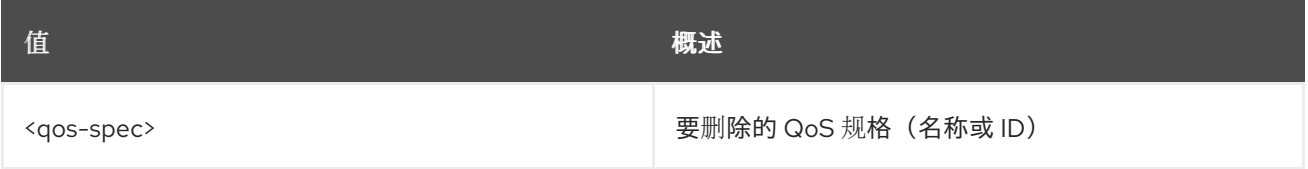

#### 表 89.66. 命令参数

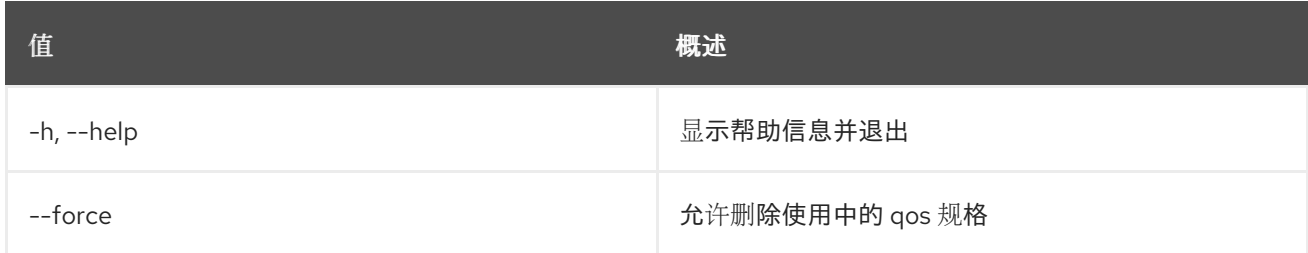

## 89.17. 卷 QOS 解除关联

从卷类型中解除 QoS 规格的关联

#### 使用方法:

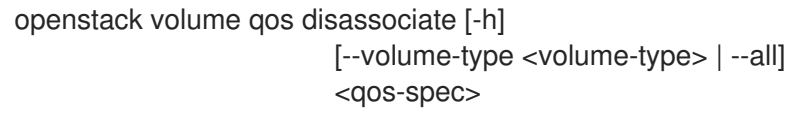

#### 表 89.67. positional 参数

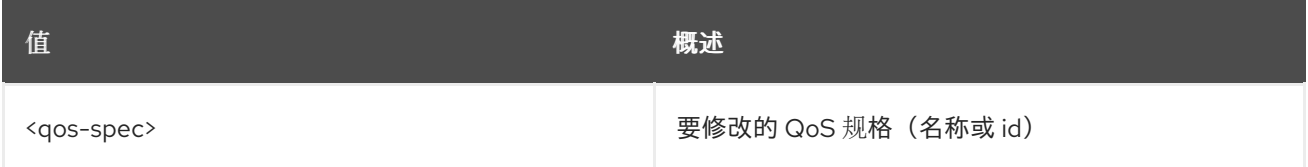

#### 表 89.68. 命令参数

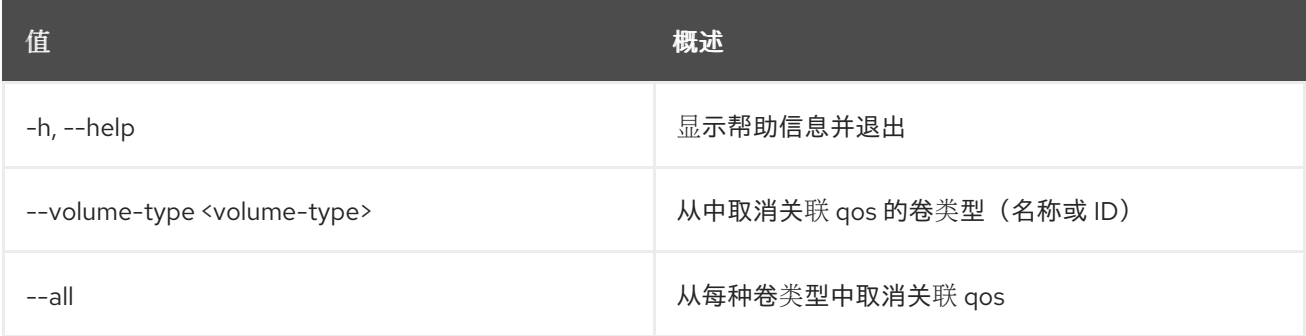

## 89.18. 卷 QOS LIST

列出 QoS 规格

### 使用方法:

openstack volume qos list [-h] [-f {csv,json,table,value,yaml}] [-c COLUMN] [--quote {all,minimal,none,nonnumeric}] [--noindent] [--max-width <integer>] [--fit-width] [--print-empty] [--sort-column SORT\_COLUMN] [--sort-ascending | --sort-descending]

## 表 89.69. 命令参数

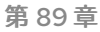

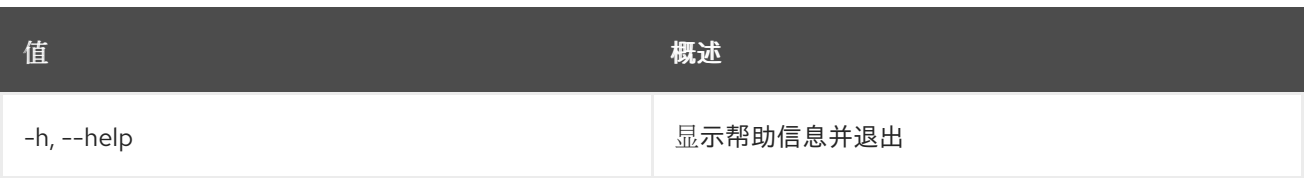

## 表 89.70. 输出格式选项

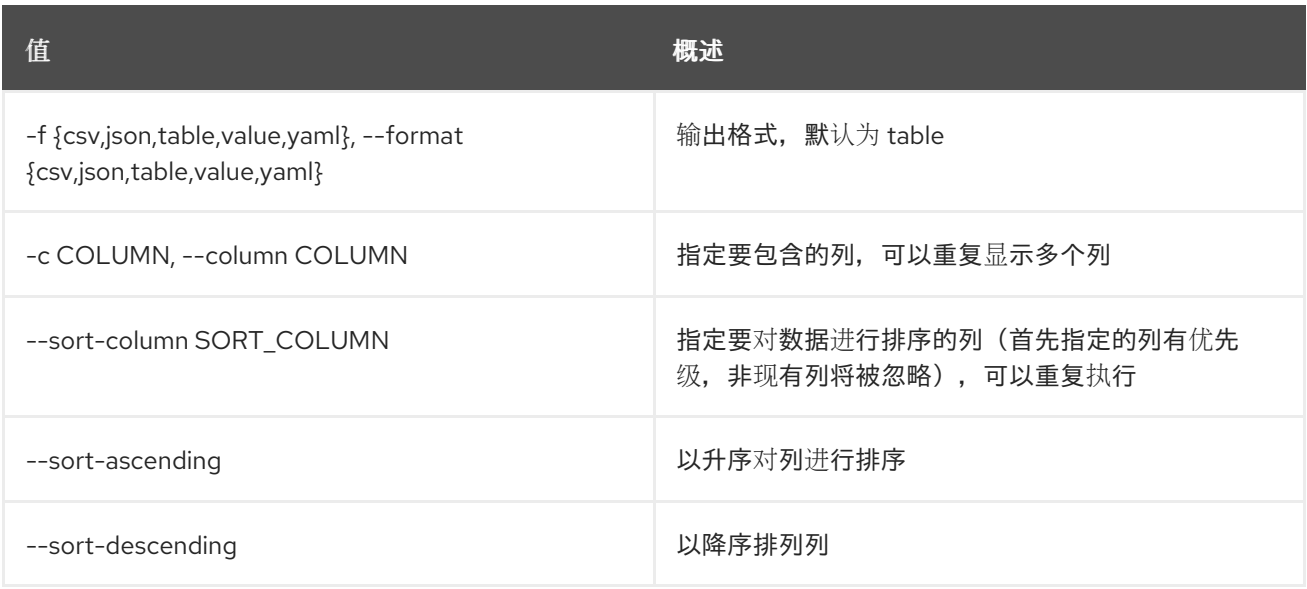

## 表 89.71. CSV 格式选项

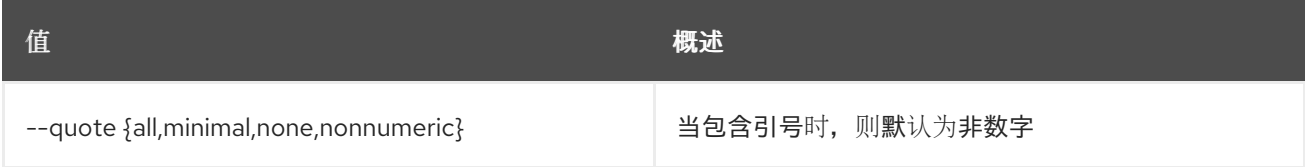

## 表 89.72. JSON 格式选项

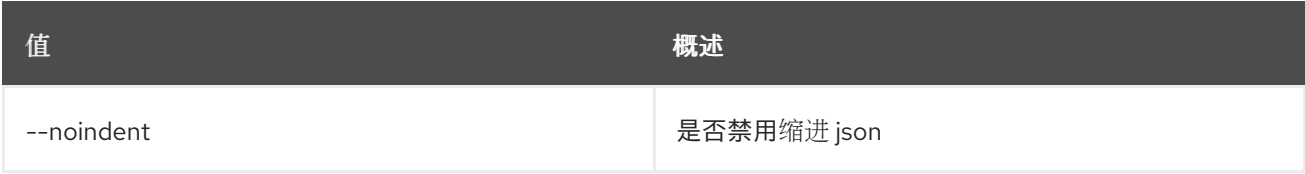

#### 表 89.73. 表格式器选项

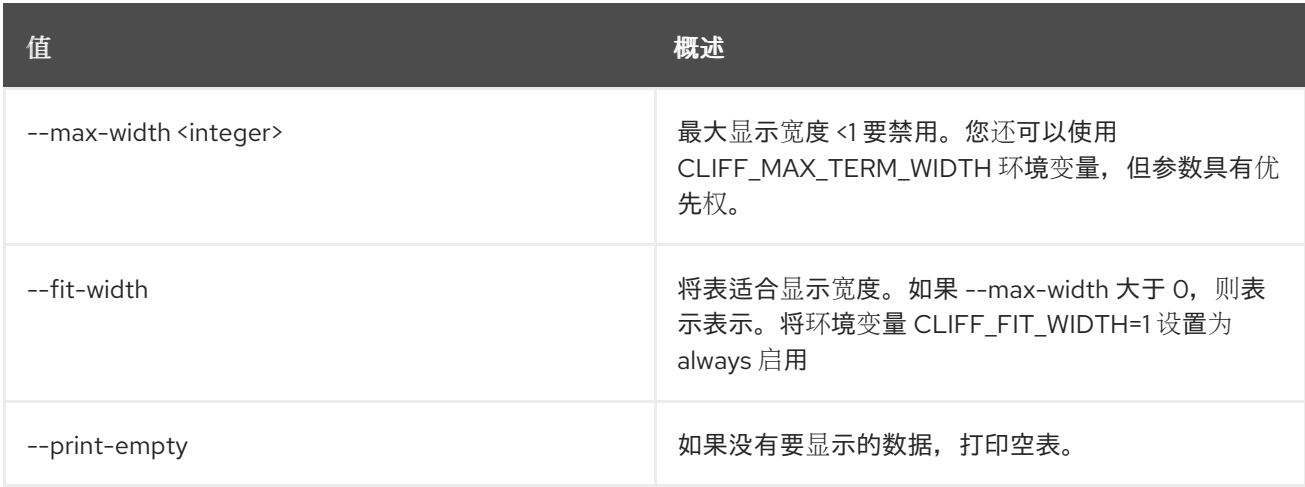

# 89.19. 卷 QOS SET

设置 QoS 规格属性

### 使用方法:

openstack volume qos set [-h] [--property <key=value>] <qos-spec>

#### 表 89.74. positional 参数

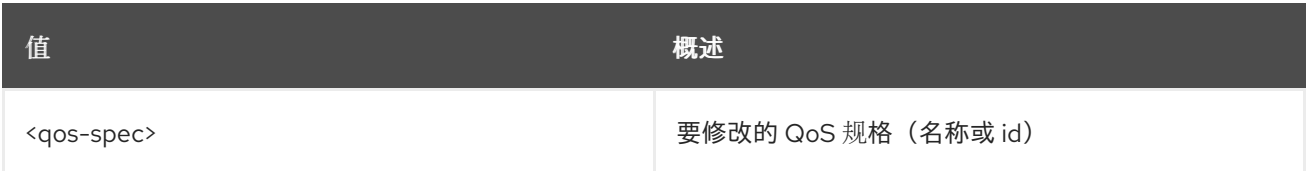

#### 表 89.75. 命令参数

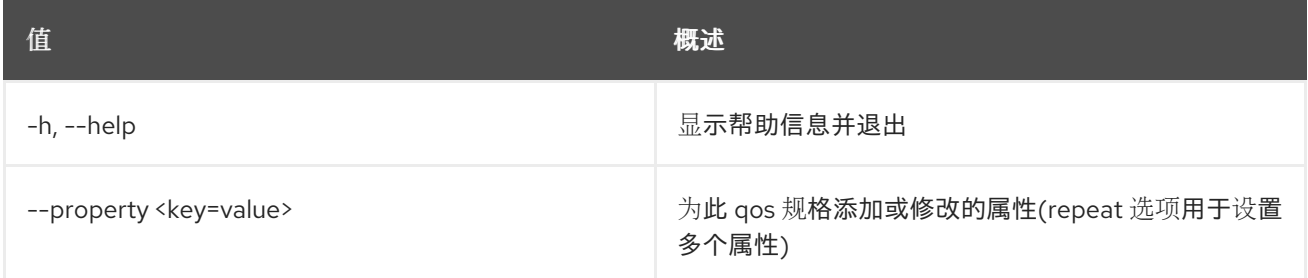

## 89.20. 卷 QOS SHOW

#### 显示 QoS 规格详情

#### 使用方法:

openstack volume qos show [-h] [-f {json,shell,table,value,yaml}] [-c COLUMN] [--noindent] [--prefix PREFIX] [--max-width <integer>] [--fit-width] [--print-empty] <qos-spec>

#### 表 89.76. positional 参数

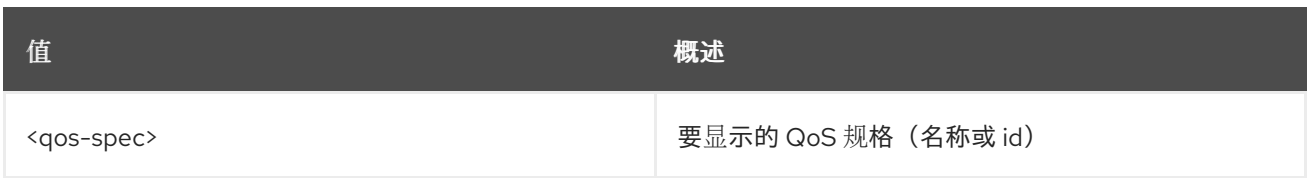

#### 表 89.77. 命令参数

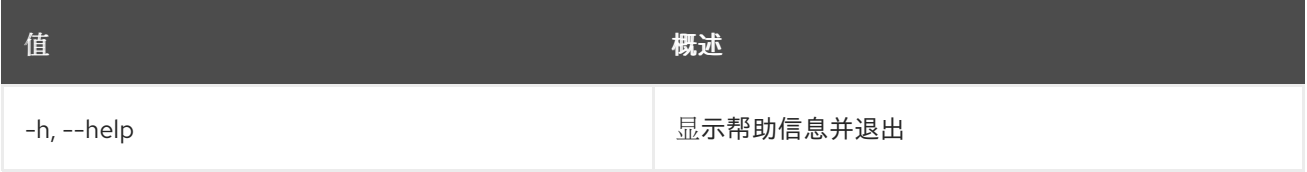

#### 表 89.78. 输出格式选项

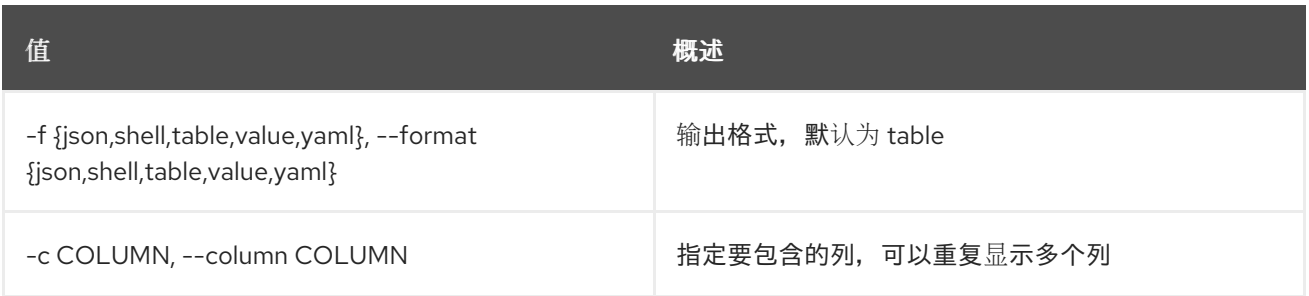

#### 表 89.79. JSON 格式选项

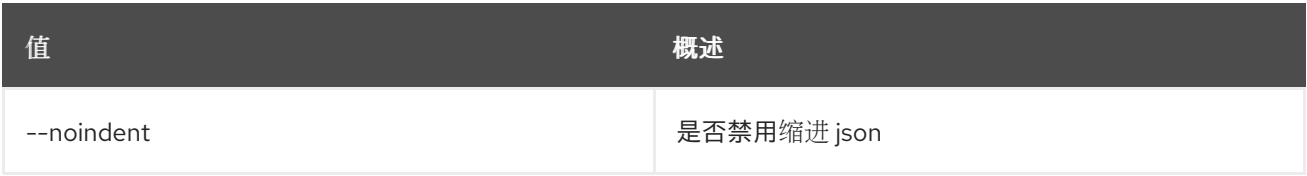

## 表 89.80. Shell formatter 选项

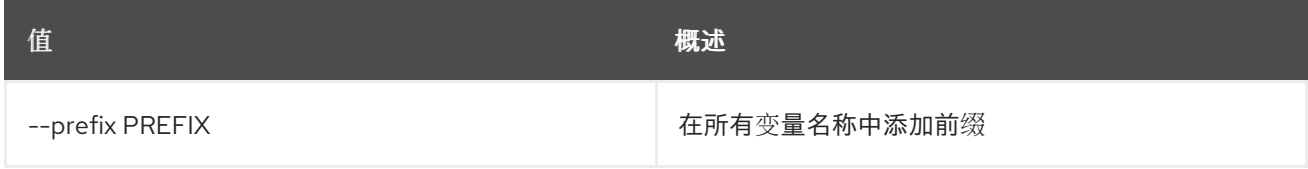

#### 表 89.81. 表格式器选项

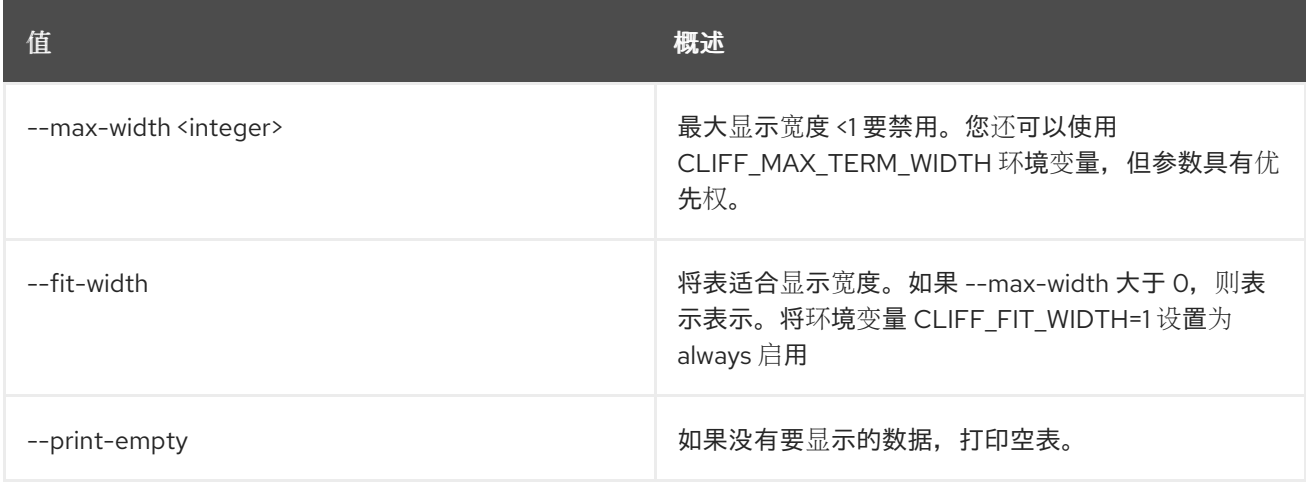

## 89.21. 卷 QOS UNSET

取消设置 QoS 规格属性

### 使用方法:

I

openstack volume qos unset [-h] [--property <key>] <qos-spec>

## 表 89.82. positional 参数

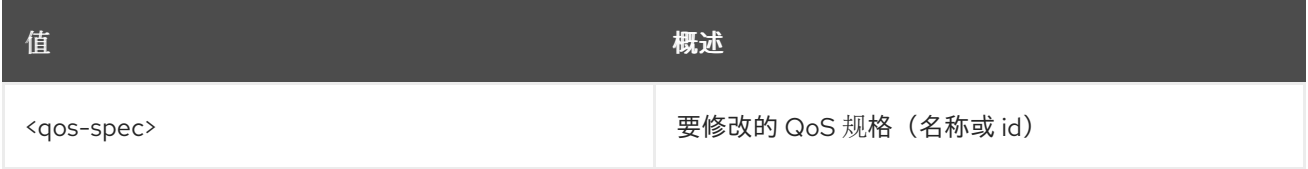

#### 表 89.83. 命令参数

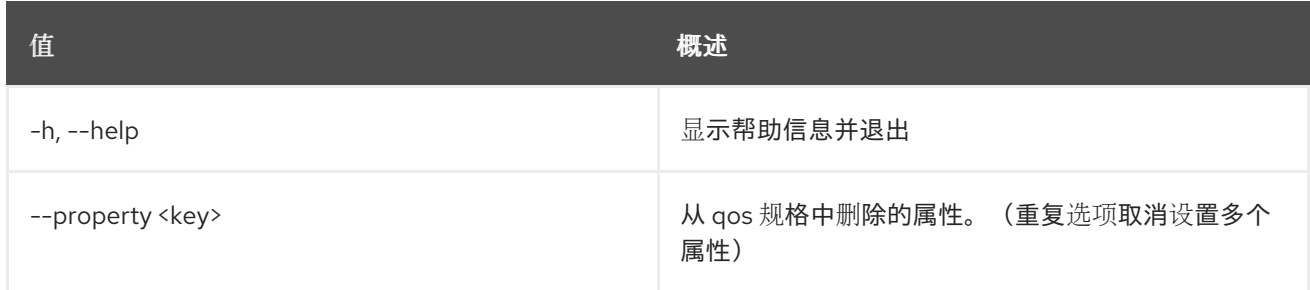

# 89.22. 卷服务列表

## 列出服务命令

## 使用方法:

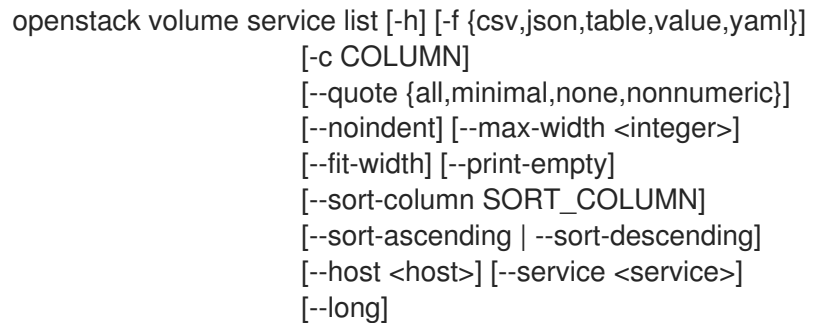

#### 表 89.84. 命令参数

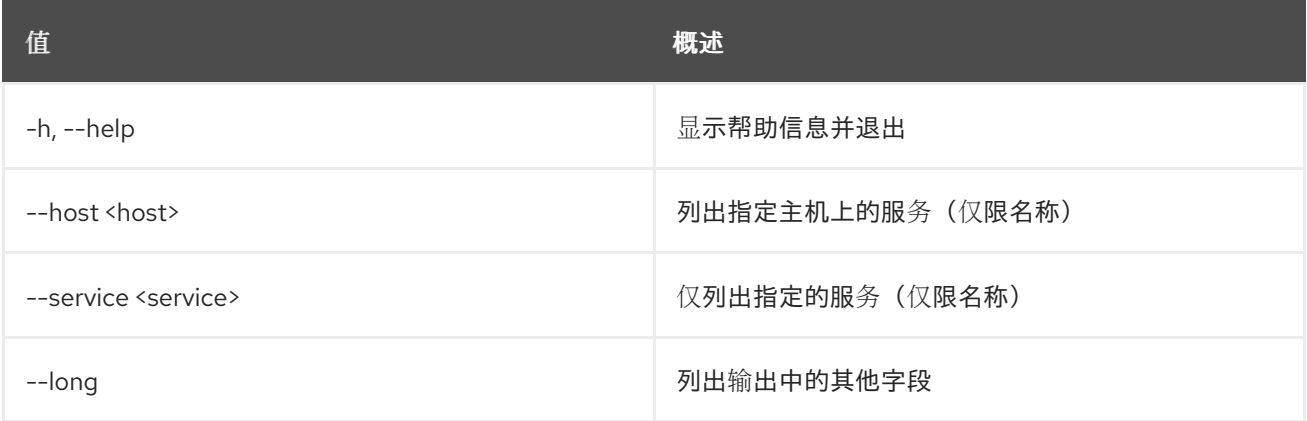

### 表 89.85. 输出格式选项

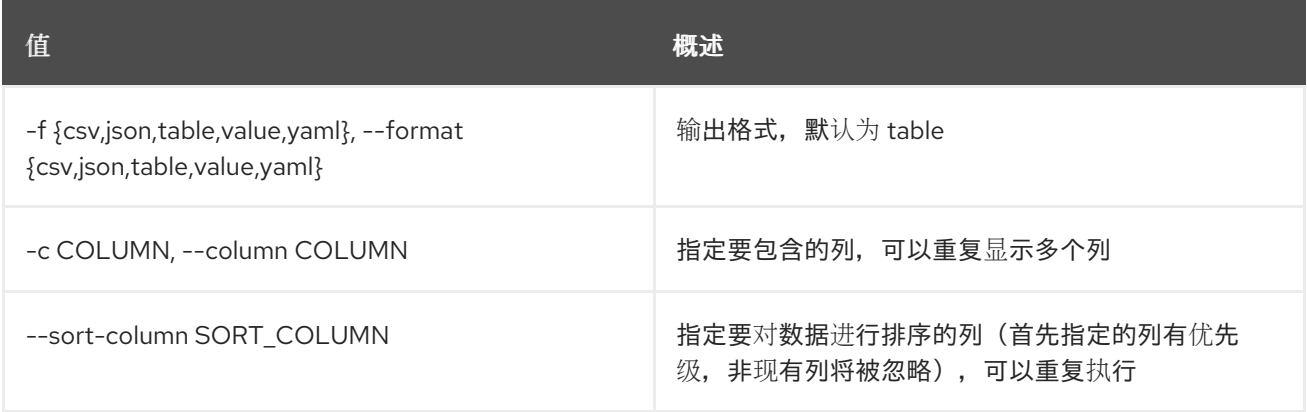

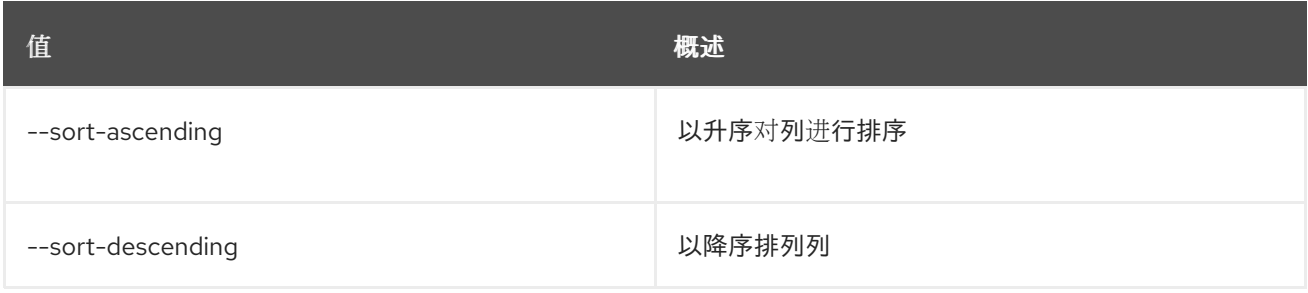

#### 表 89.86. CSV 格式选项

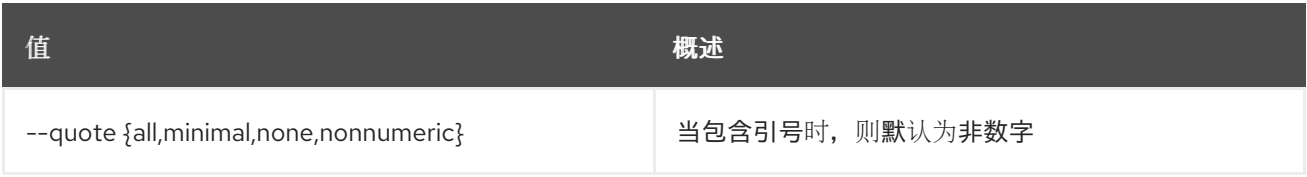

#### 表 89.87. JSON 格式选项

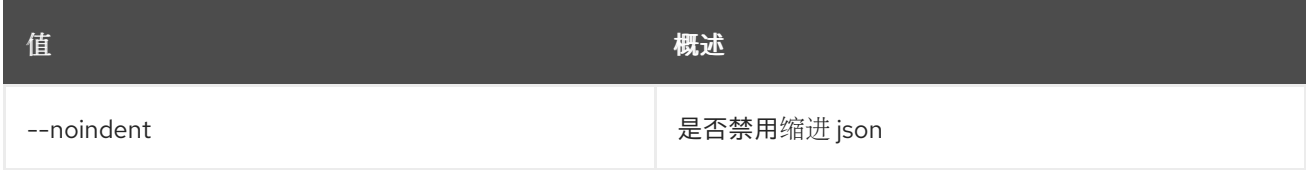

### 表 89.88. 表格式器选项

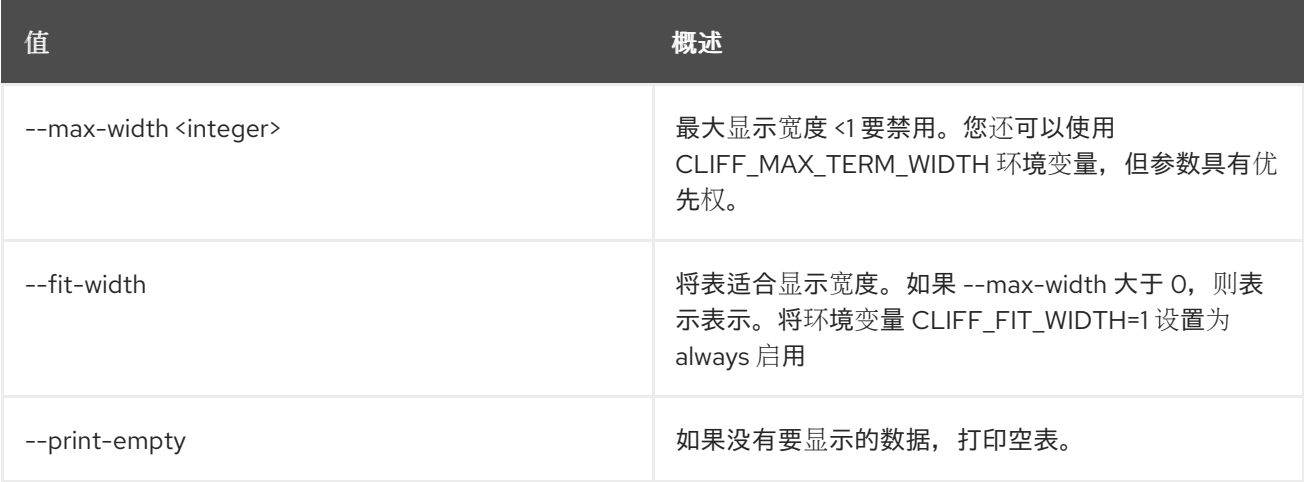

## 89.23. 卷服务集

设置卷服务属性

## 使用方法:

openstack volume service set [-h] [--enable | --disable] [--disable-reason <reason>] <host> <service>

表 89.89. positional 参数

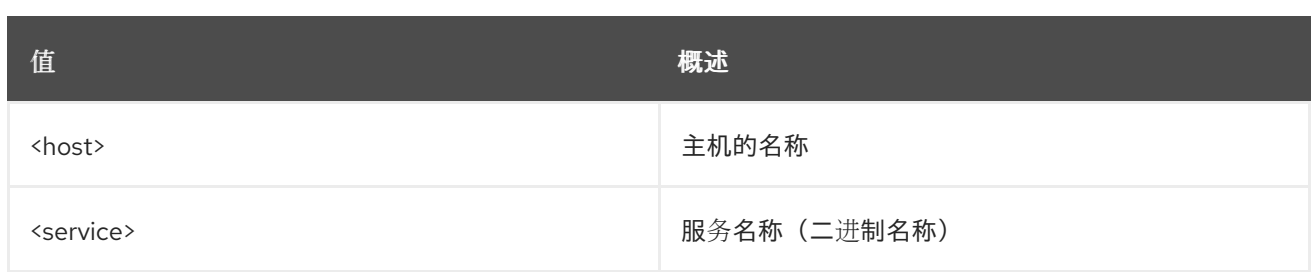

#### 表 89.90. 命令参数

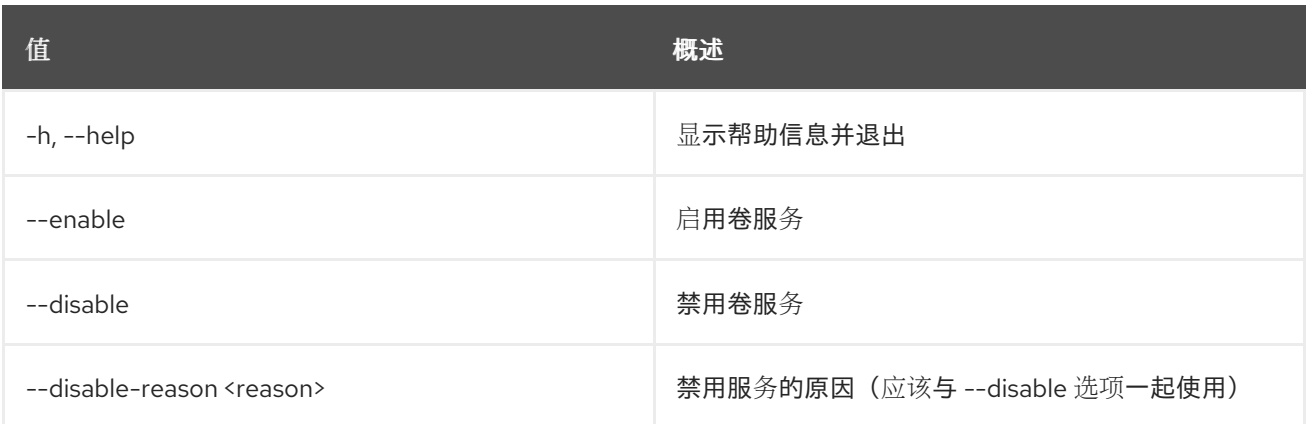

## 89.24. 卷集

#### 设置卷属性

## 使用方法:

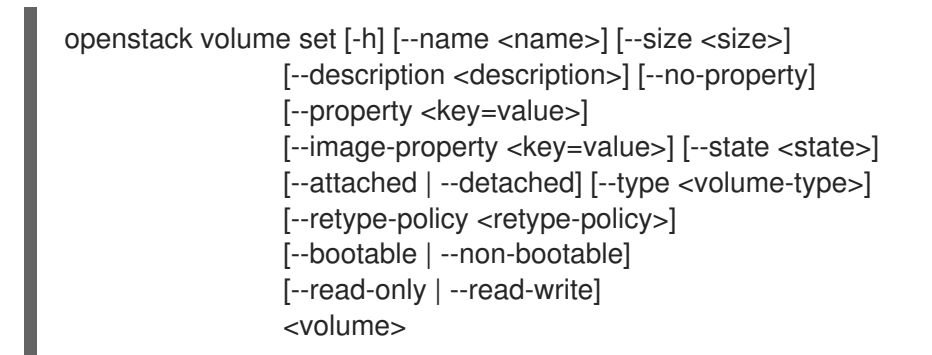

#### 表 89.91. positional 参数

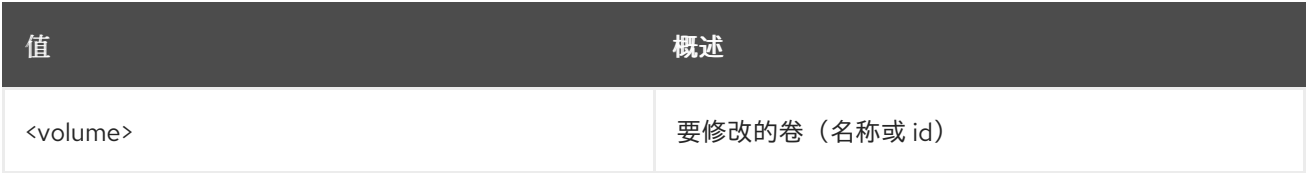

#### 表 89.92. 命令参数

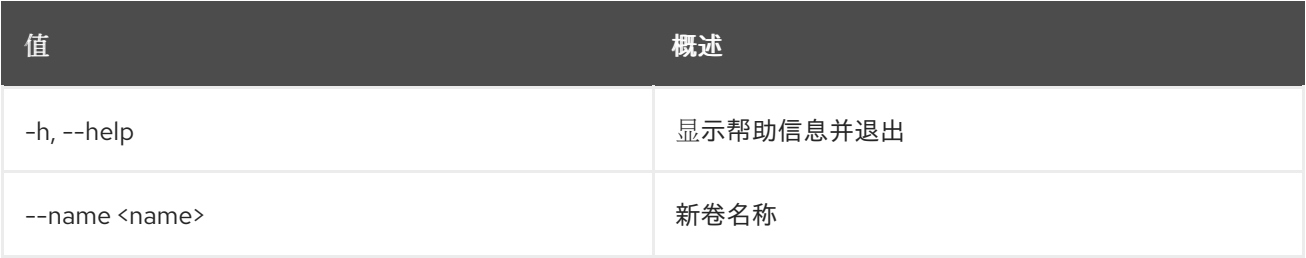

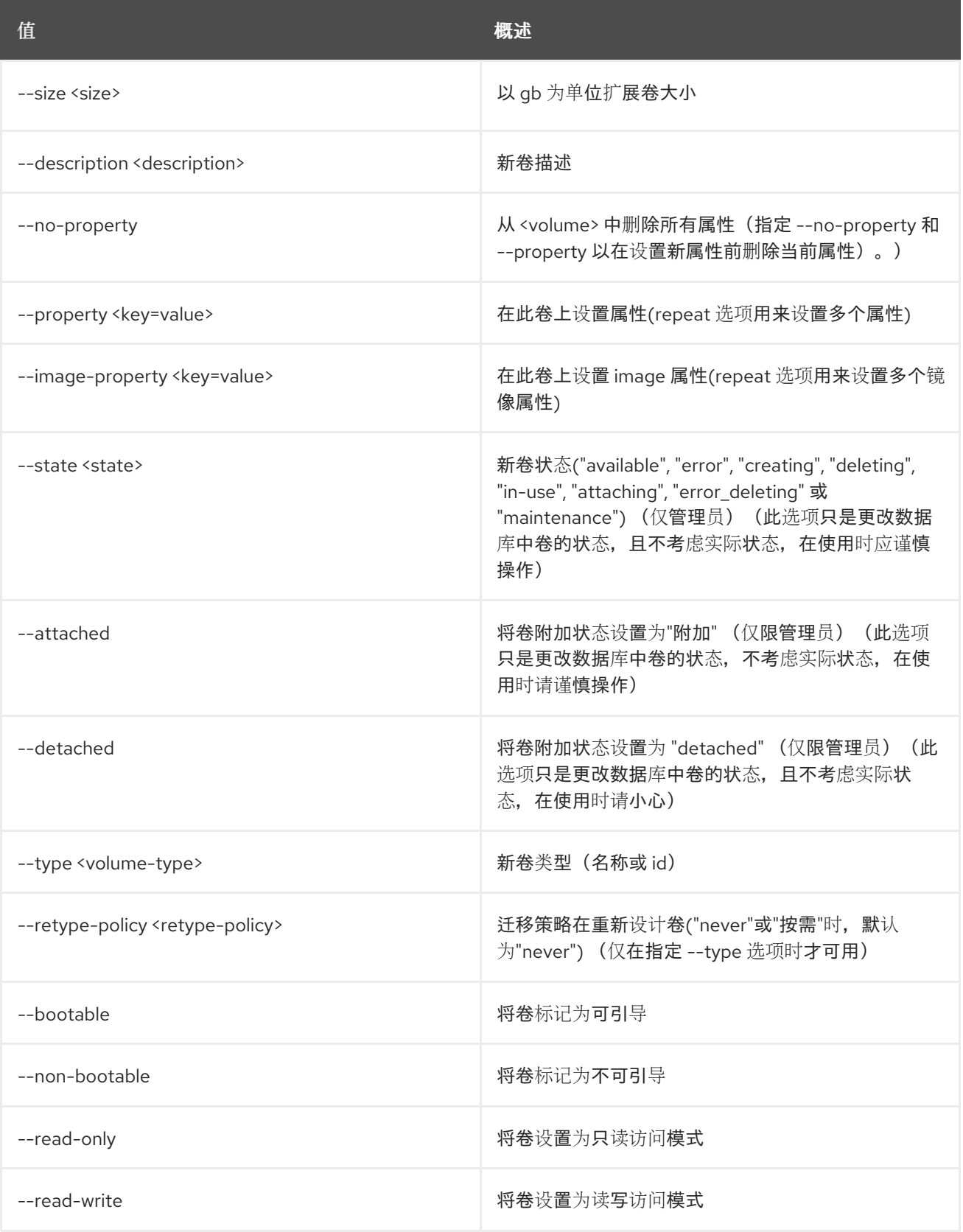

## 89.25. 卷显示

显示卷详情

#### 使用方法:

openstack volume show [-h] [-f {json,shell,table,value,yaml}] [-c COLUMN] [--noindent] [--prefix PREFIX] [--max-width <integer>] [--fit-width] [--print-empty] <volume>

#### 表 89.93. positional 参数

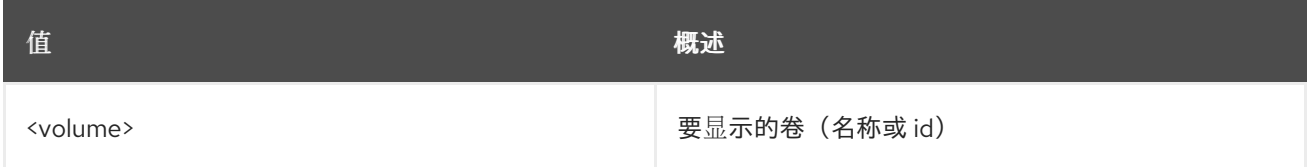

#### 表 89.94. 命令参数

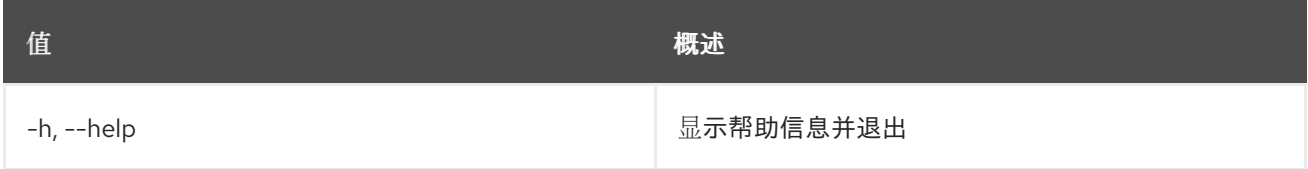

### 表 89.95. 输出格式选项

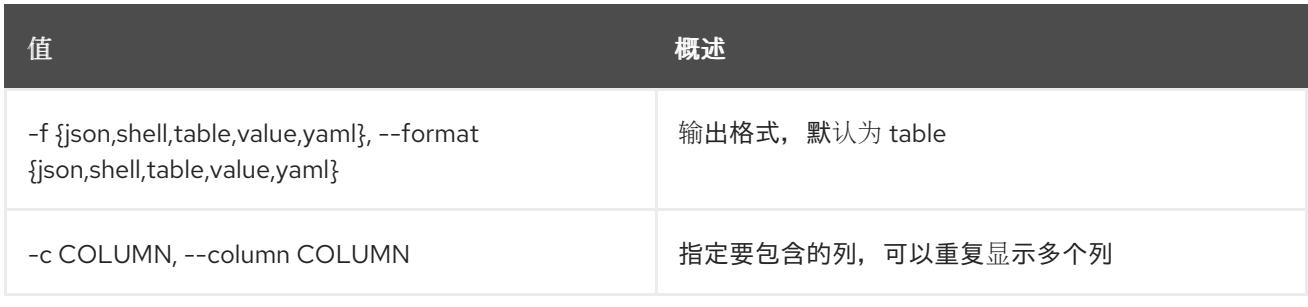

#### 表 89.96. JSON 格式选项

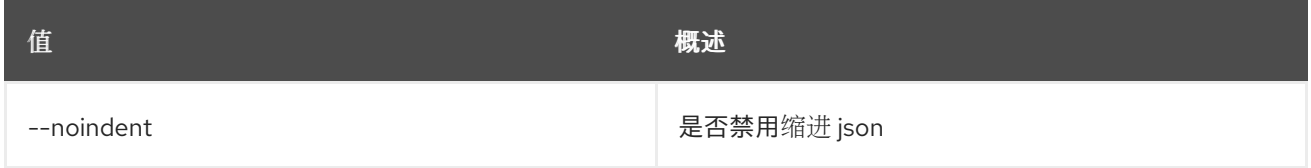

#### 表 89.97. Shell formatter 选项

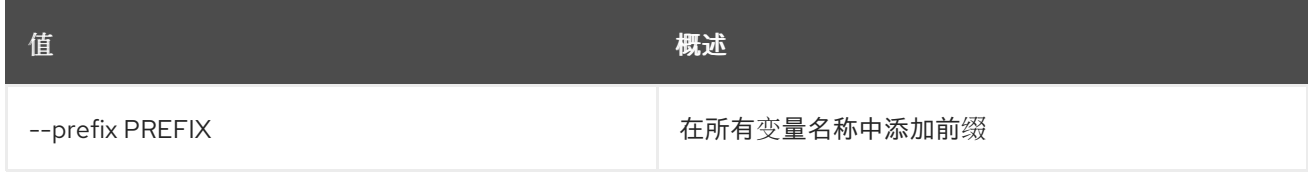

### 表 89.98. 表格式器选项

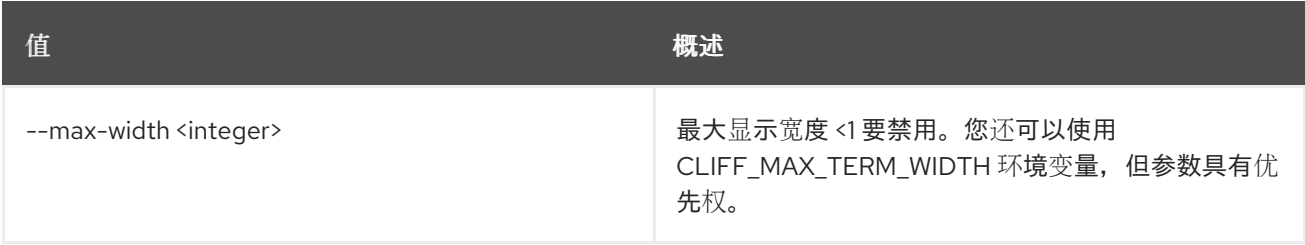

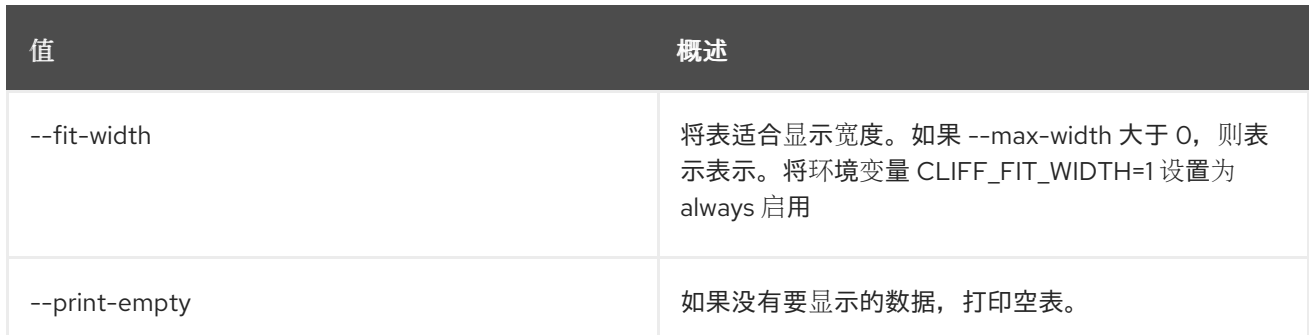

# 89.26. 卷快照创建

## 创建新卷快照

## 使用方法:

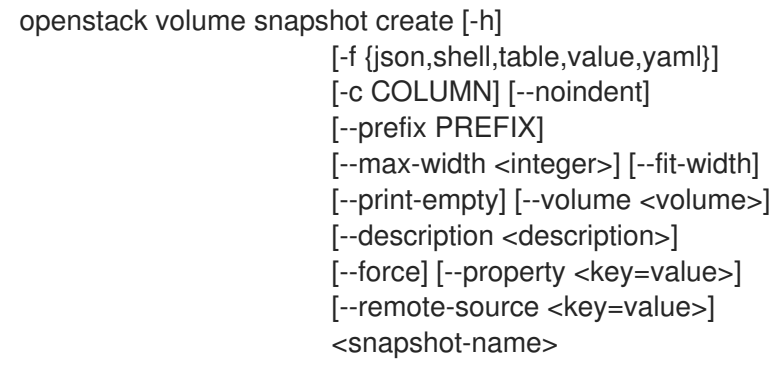

## 表 89.99. positional 参数

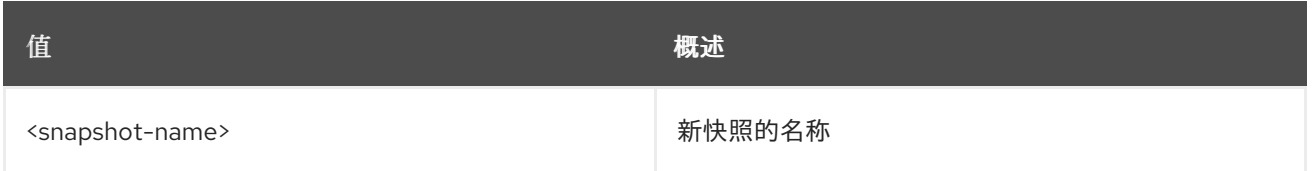

## 表 89.100. 命令参数

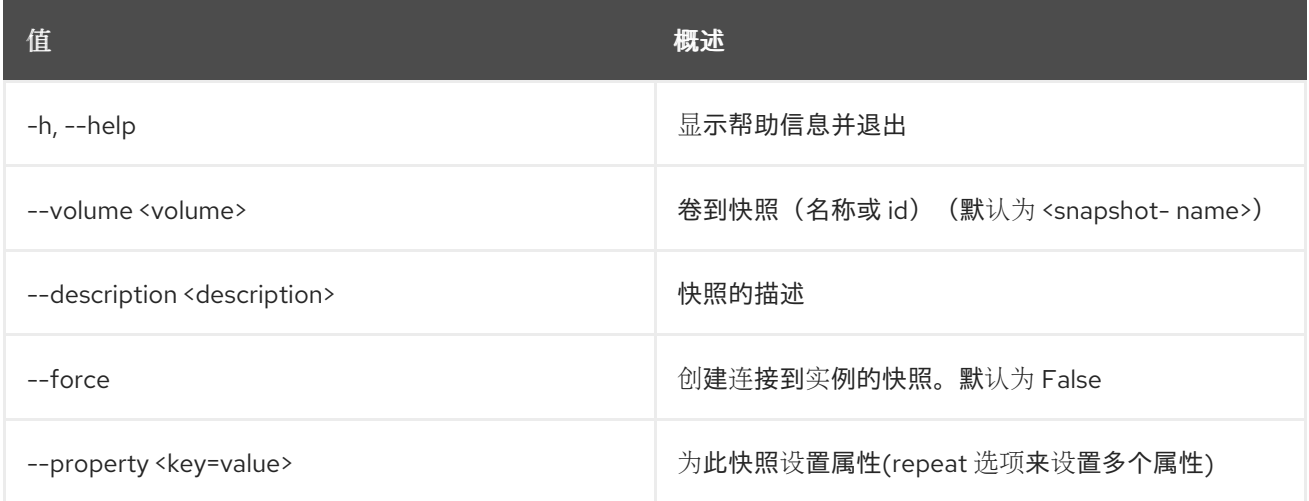

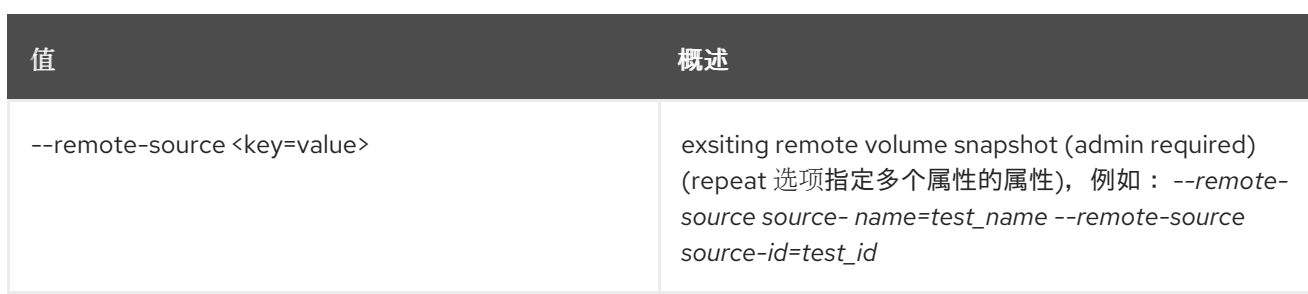

#### 表 89.101. 输出格式选项

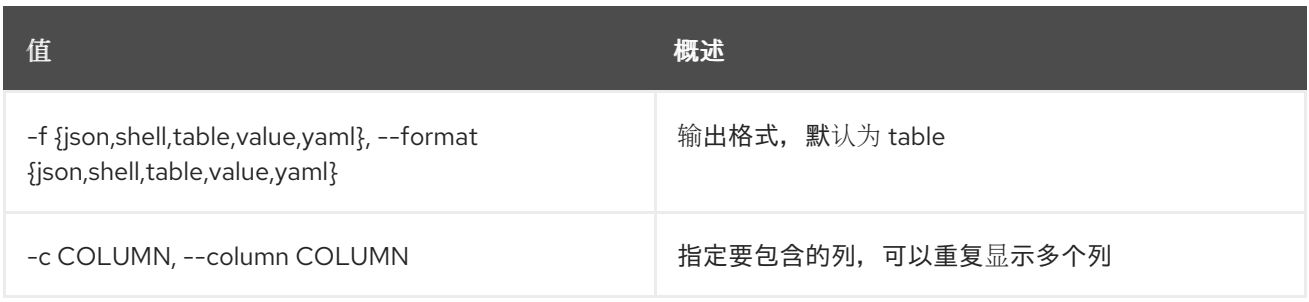

#### 表 89.102. JSON 格式选项

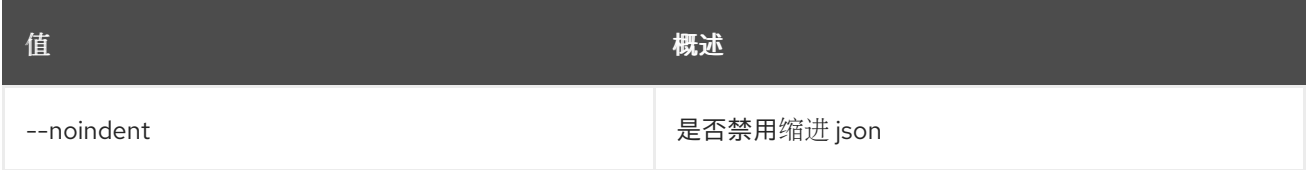

## 表 89.103. Shell formatter 选项

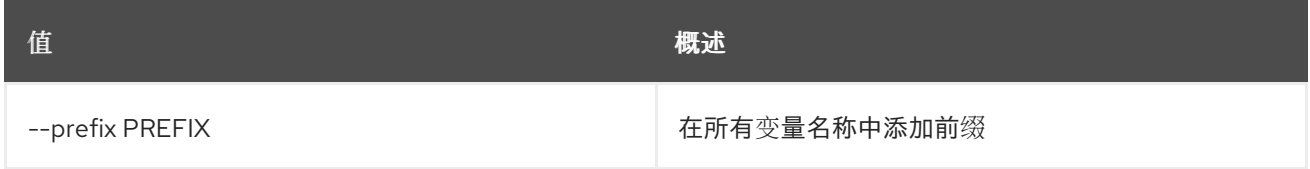

### 表 89.104. 表格式器选项

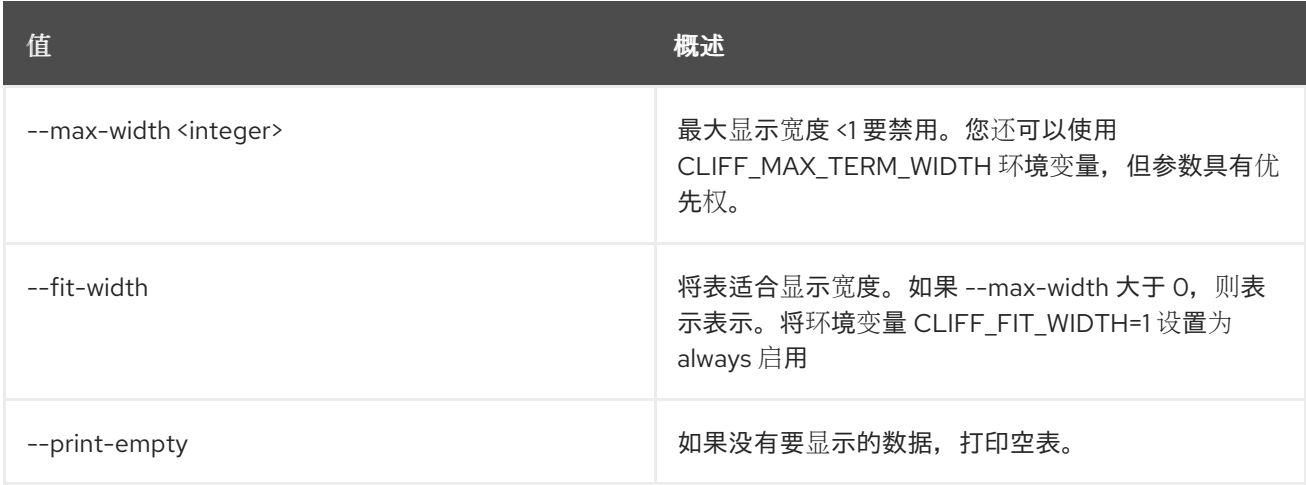

# 89.27. 卷快照删除

删除卷快照

## 使用方法:

## openstack volume snapshot delete [-h] [--force] <snapshot> [<snapshot> ...]

## 表 89.105. positional 参数

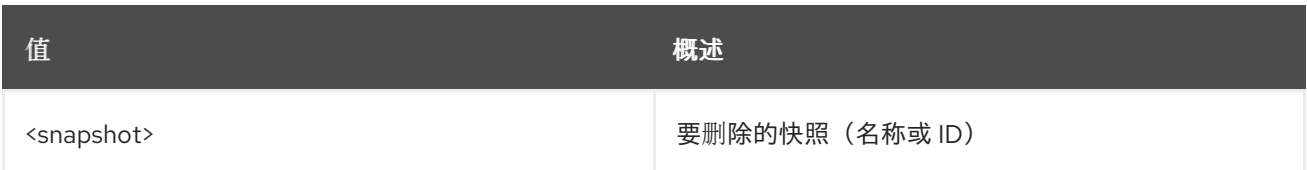

## 表 89.106. 命令参数

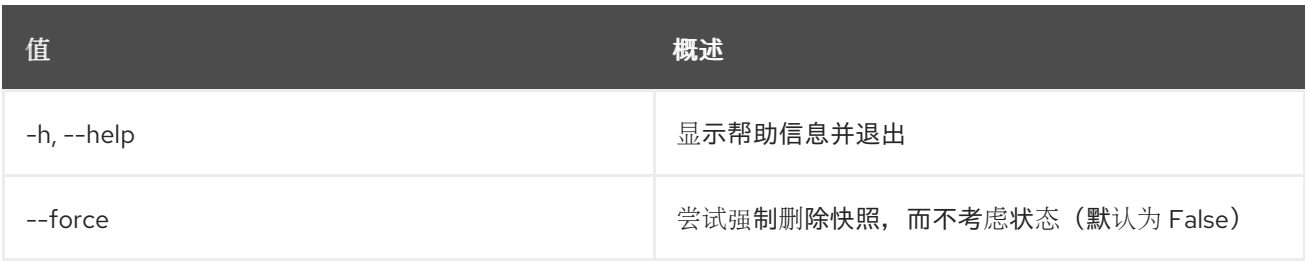

## 89.28. 卷快照列表

列出卷快照

## 使用方法:

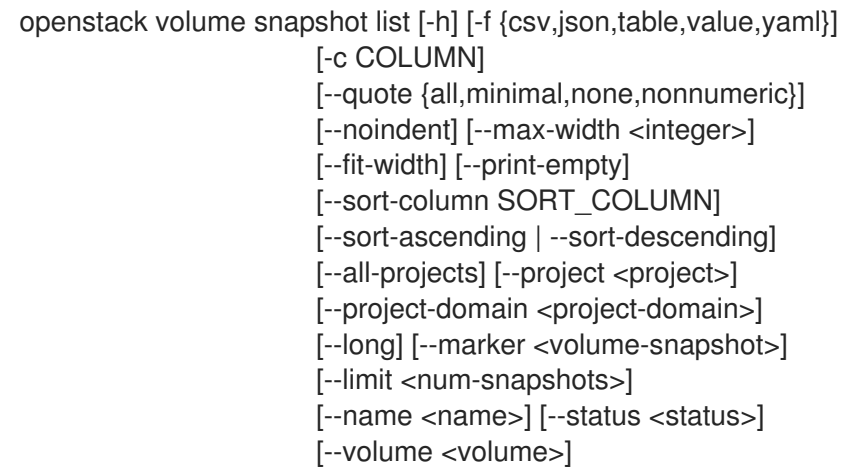

#### 表 89.107. 命令参数

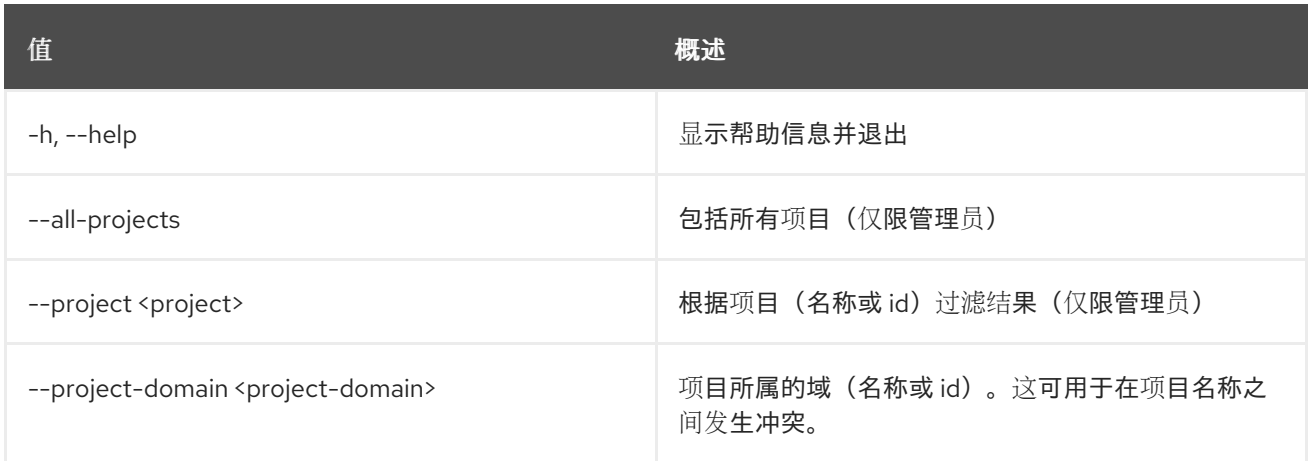

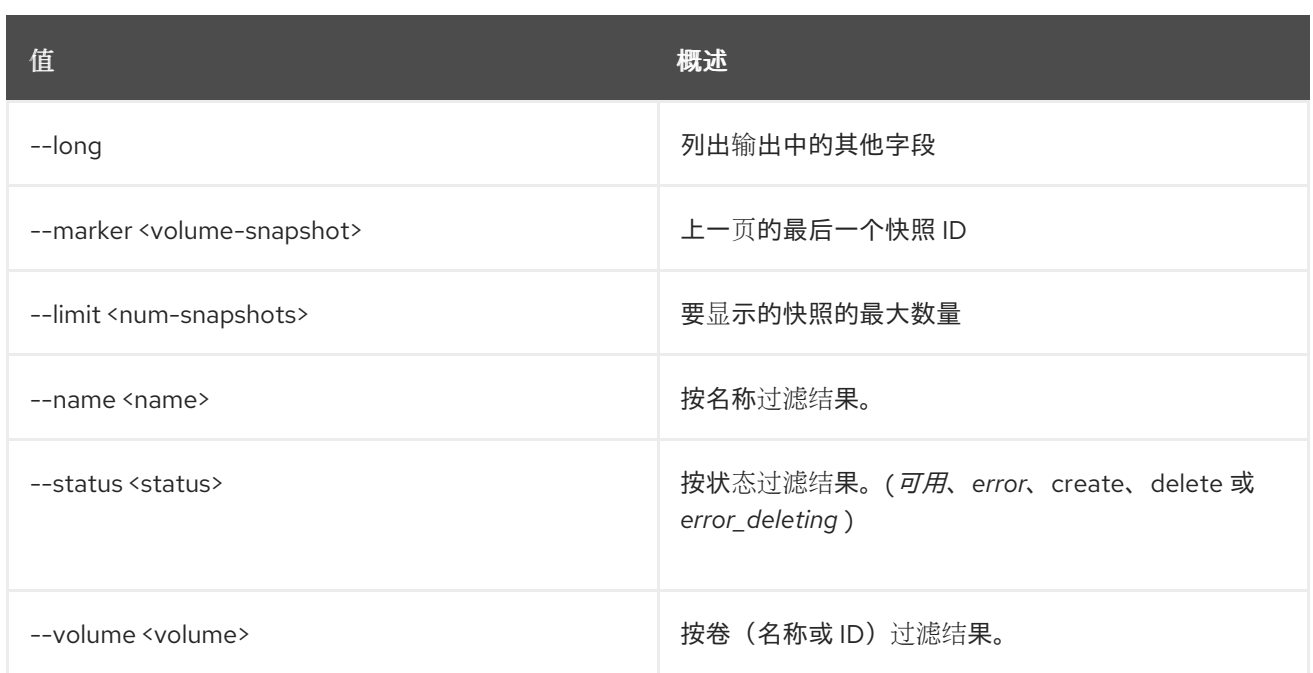

### 表 89.108. 输出格式选项

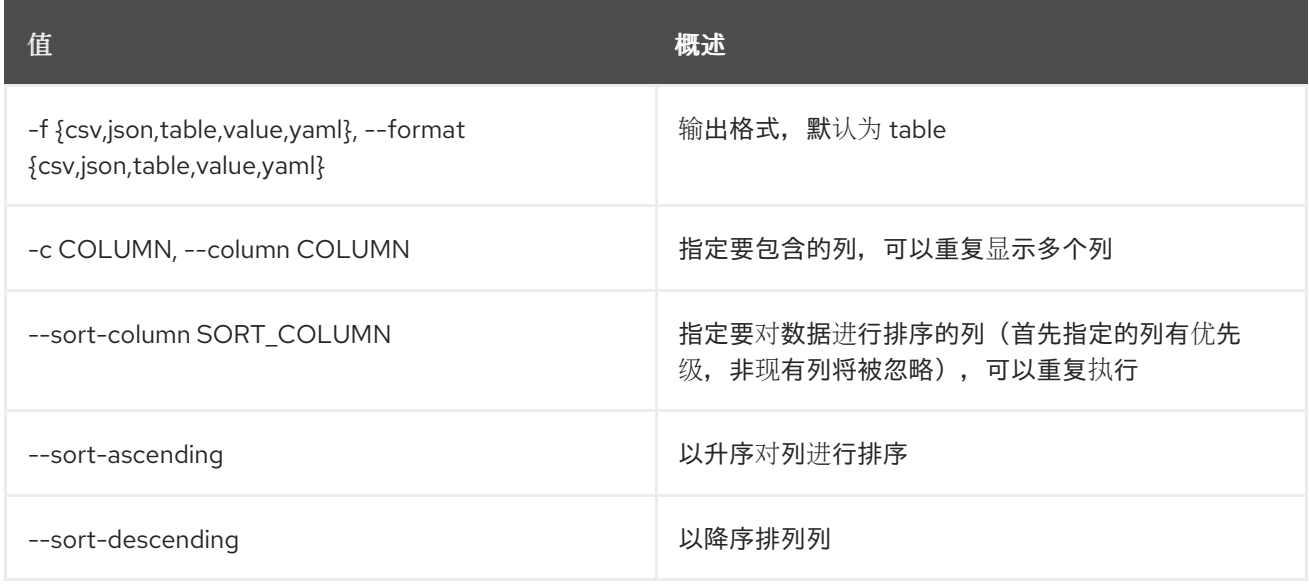

#### 表 89.109. CSV 格式选项

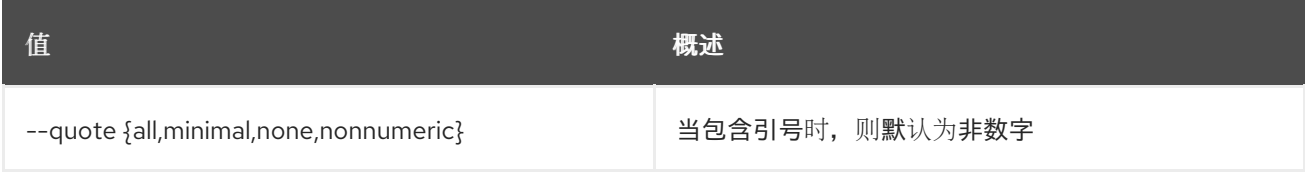

## 表 89.110. JSON 格式选项

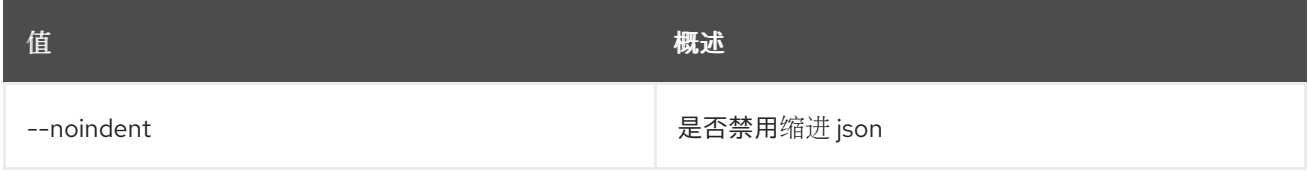

## 表 89.111. 表格式器选项

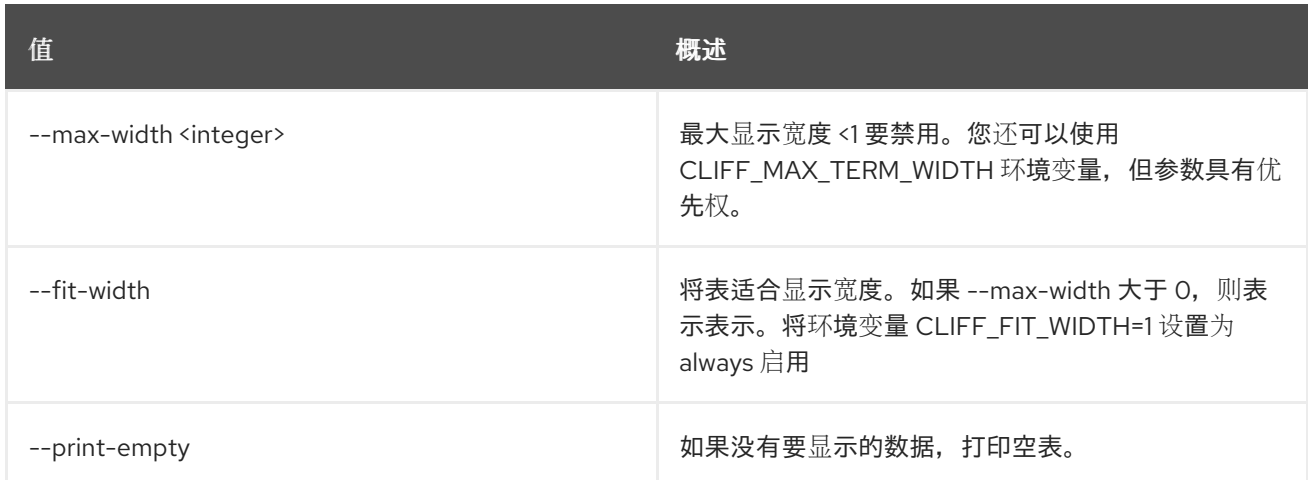

# 89.29. 卷快照集

## 设置卷快照属性

## 使用方法:

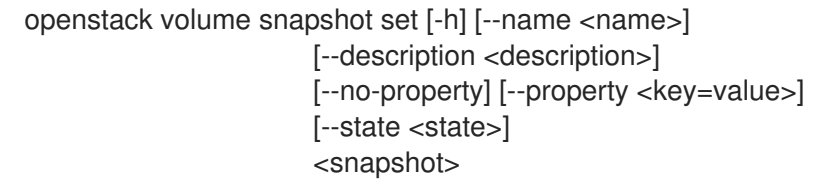

## 表 89.112. positional 参数

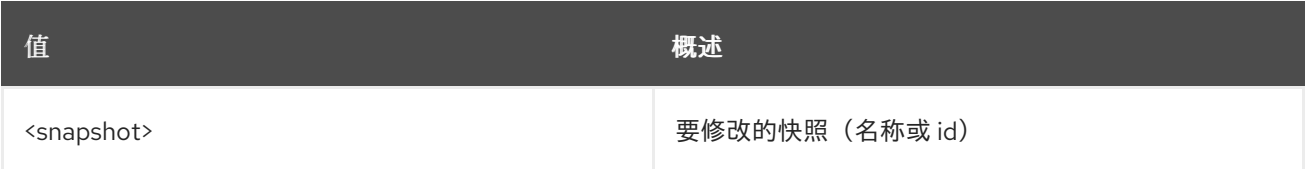

#### 表 89.113. 命令参数

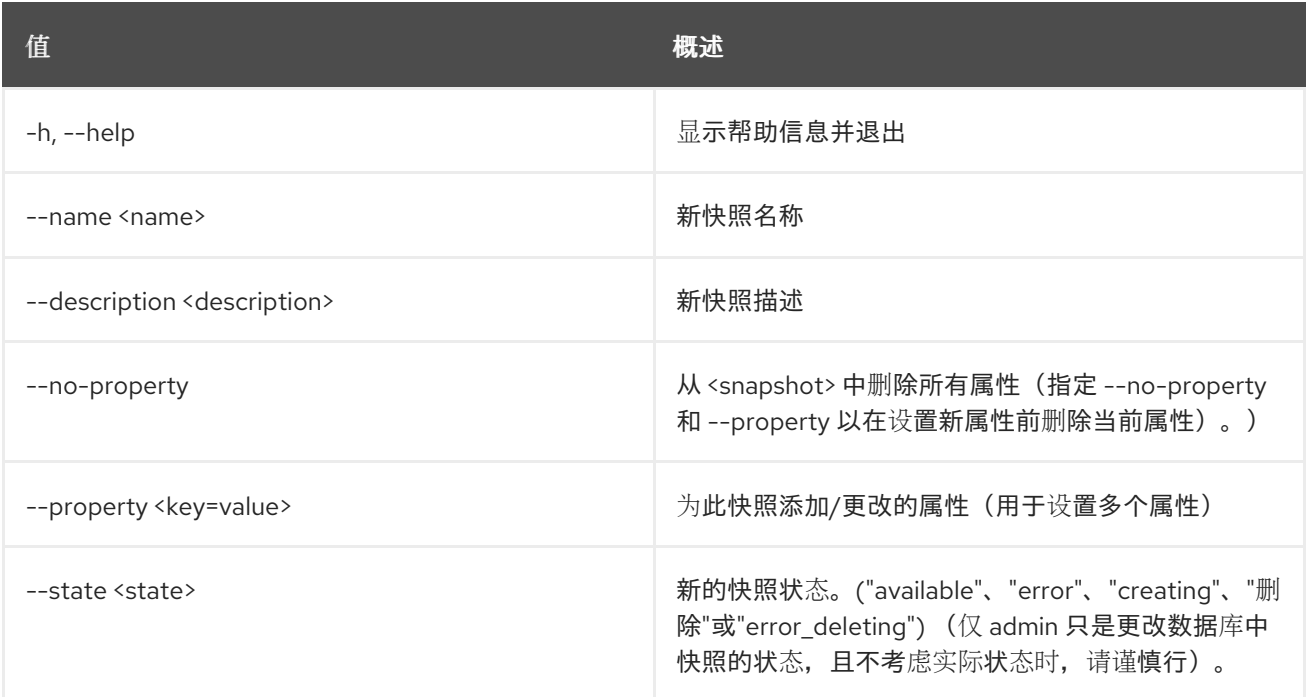

## 89.30. 卷快照显示

显示卷快照详情

### 使用方法:

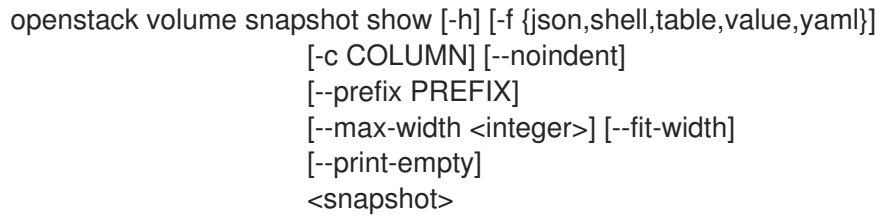

#### 表 89.114. positional 参数

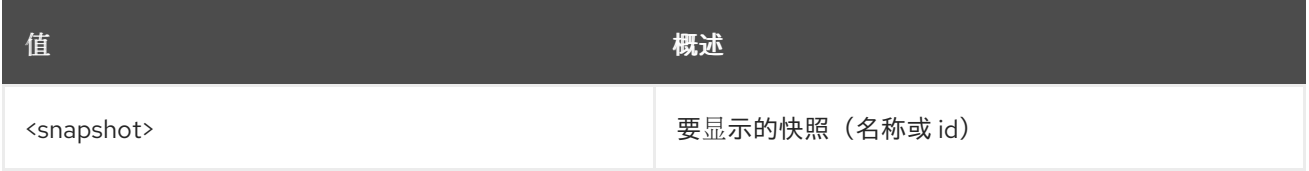

#### 表 89.115. 命令参数

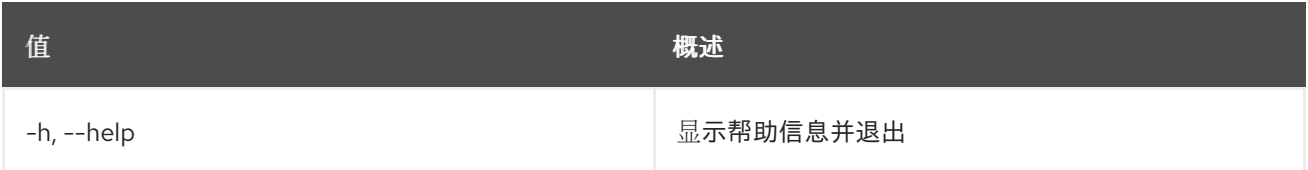

#### 表 89.116. 输出格式选项

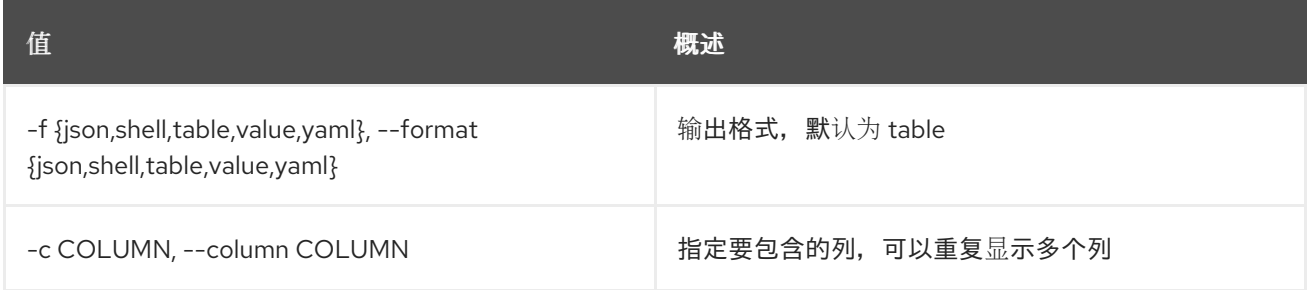

#### 表 89.117. JSON 格式选项

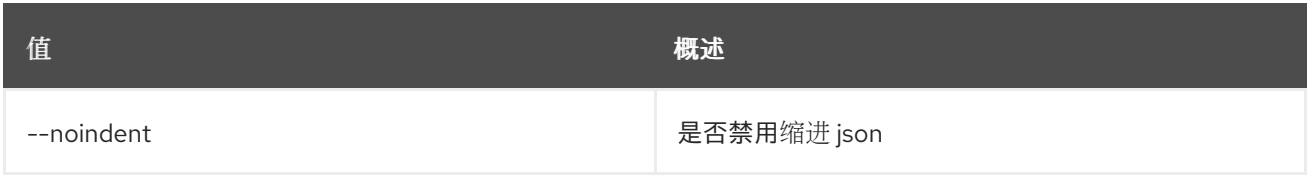

## 表 89.118. Shell formatter 选项

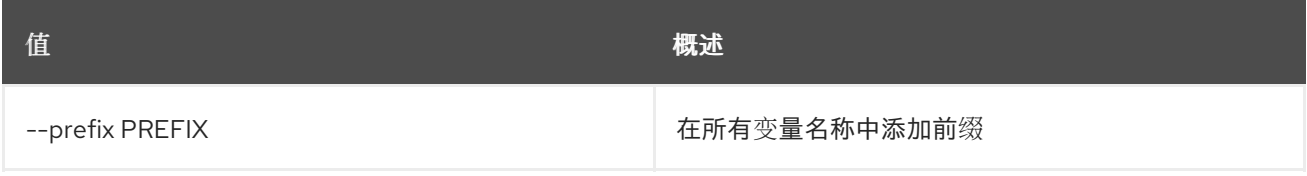

## 表 89.119. 表格式器选项
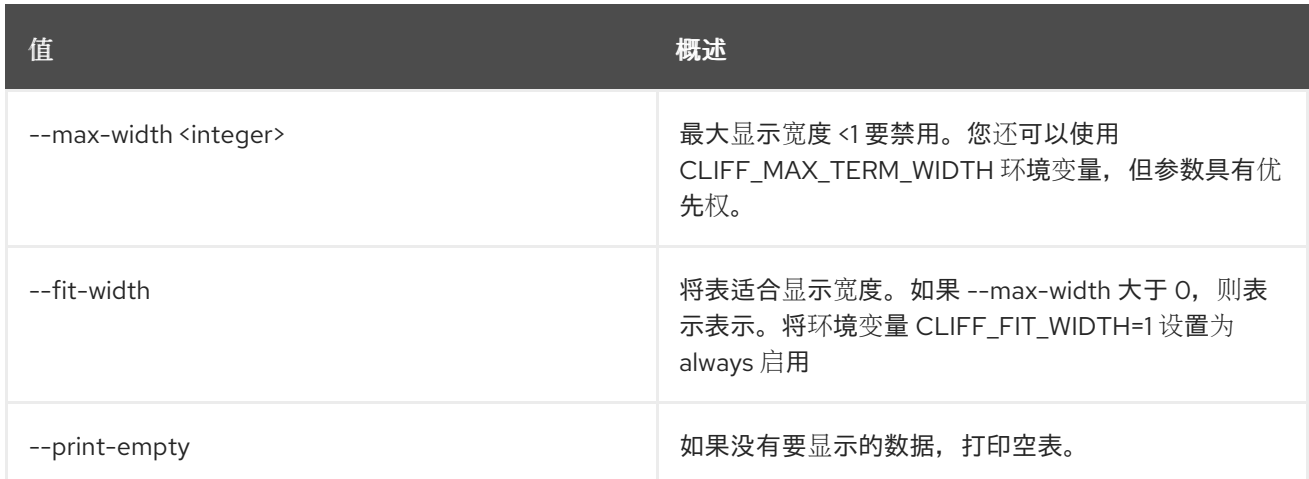

# 89.31. 未设置卷快照

#### 取消设置卷快照属性

## 使用方法:

ı

openstack volume snapshot unset [-h] [--property <key>] <snapshot>

#### 表 89.120. positional 参数

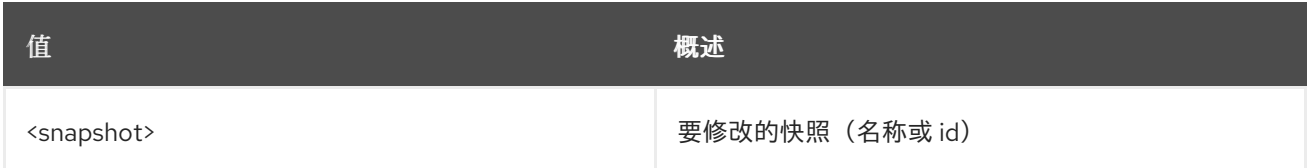

#### 表 89.121. 命令参数

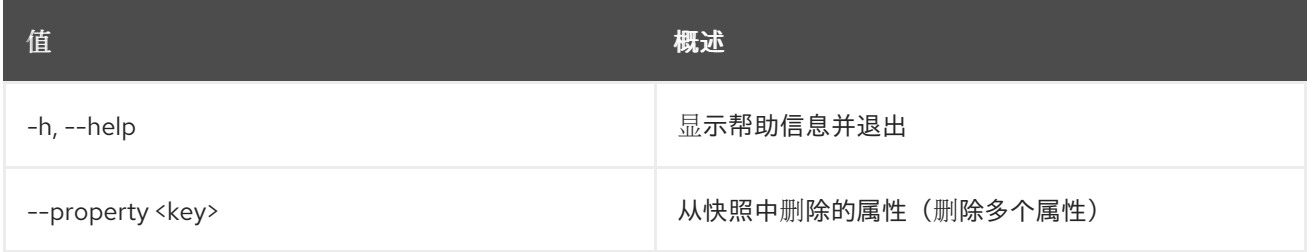

# 89.32. 卷转让请求接受

接受卷转让请求。

# 使用方法:

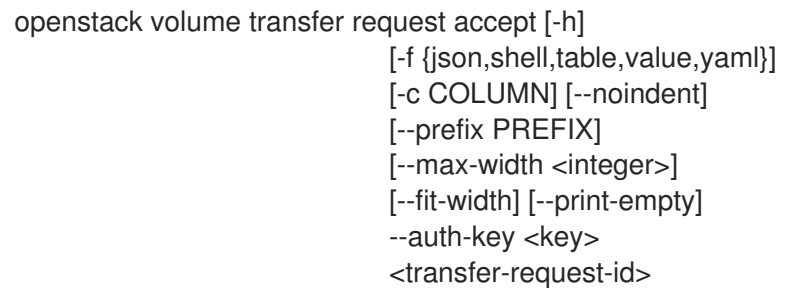

## 表 89.122. positional 参数

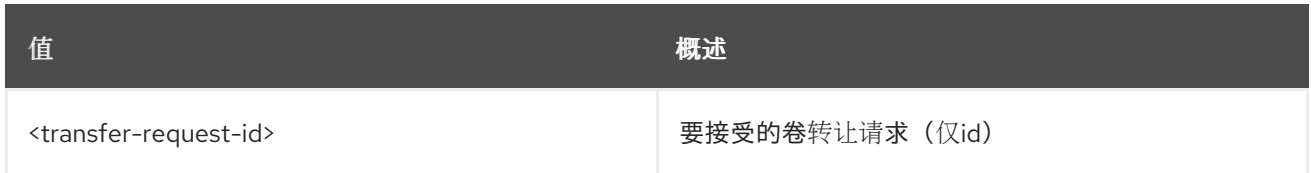

#### 表 89.123. 命令参数

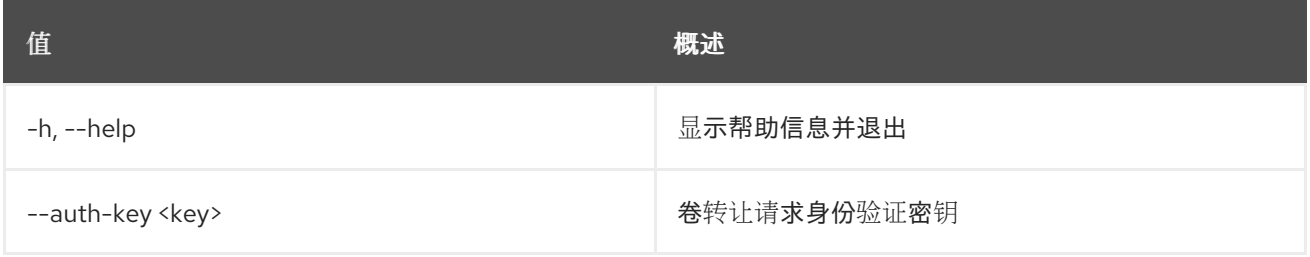

### 表 89.124. 输出格式选项

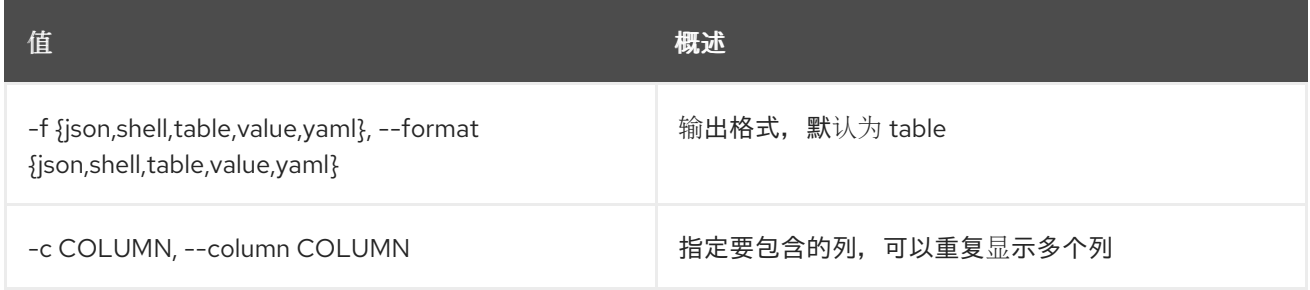

#### 表 89.125. JSON 格式选项

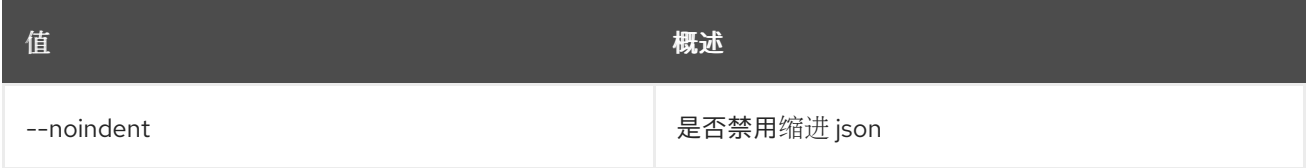

# 表 89.126. Shell formatter 选项

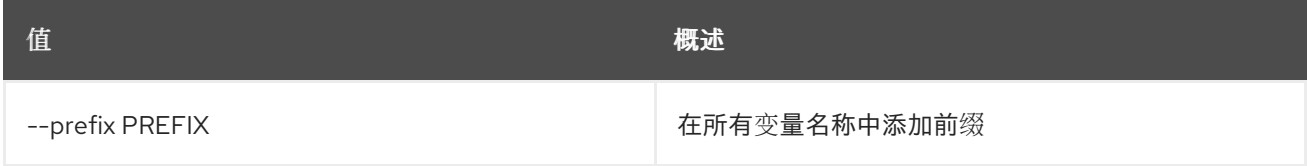

#### 表 89.127. 表格式器选项

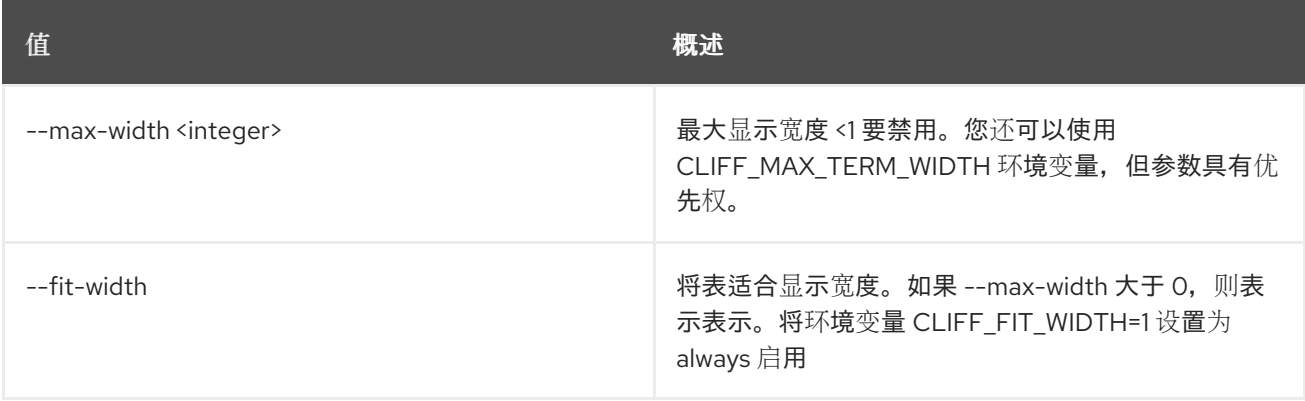

--print-empty 如果没有要显示的数据,打印空表。 **值 わかし おおおお あいしん おおおお かいしん おおおお 概述** 

# 89.33. 卷转让请求创建

创建卷转让请求。

# 使用方法:

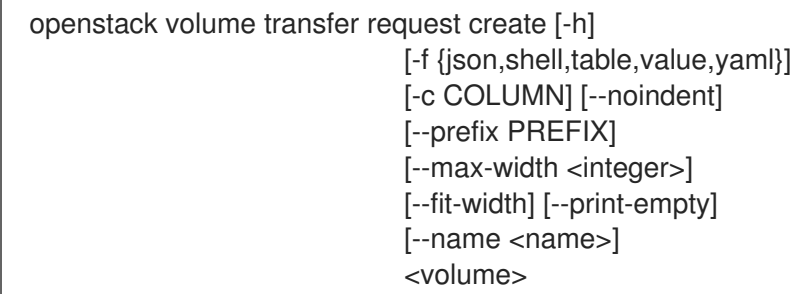

#### 表 89.128. positional 参数

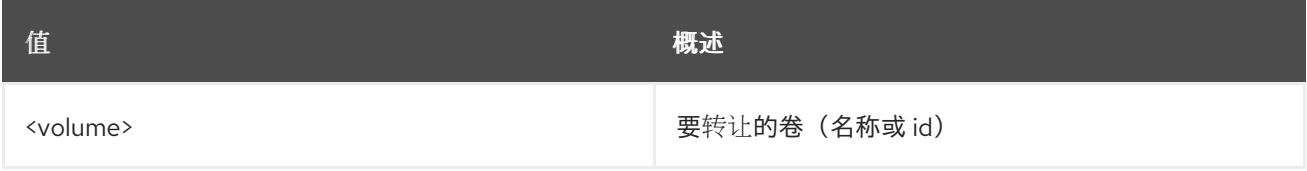

### 表 89.129. 命令参数

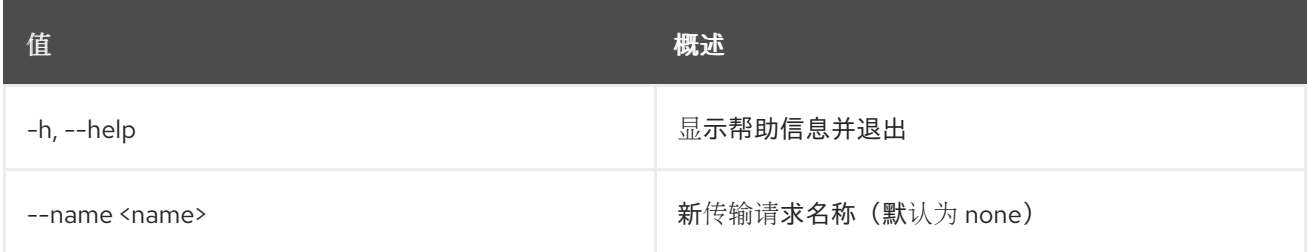

# 表 89.130. 输出格式选项

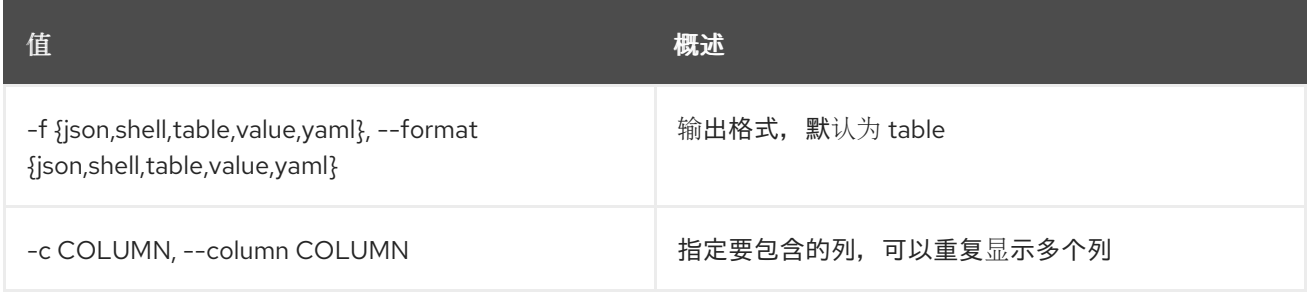

### 表 89.131. JSON 格式选项

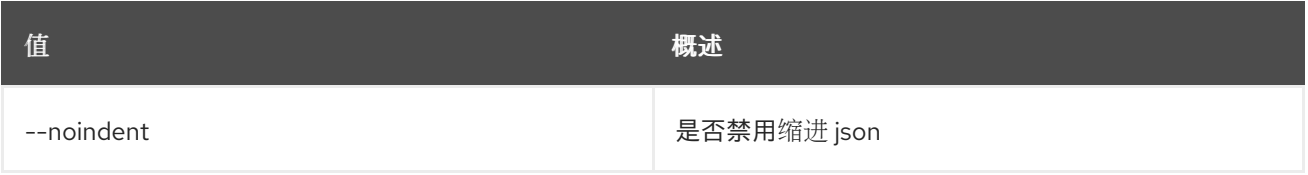

#### 表 89.132. Shell formatter 选项

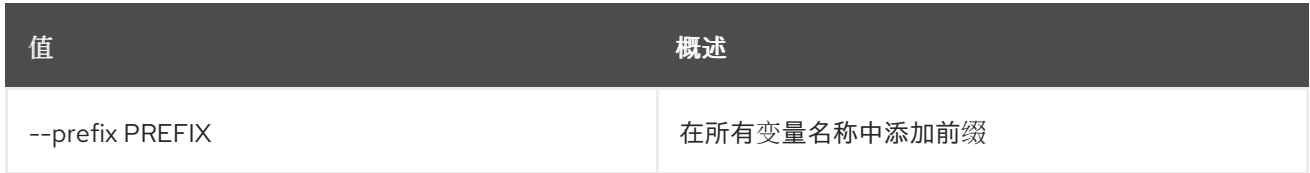

#### 表 89.133. 表格式器选项

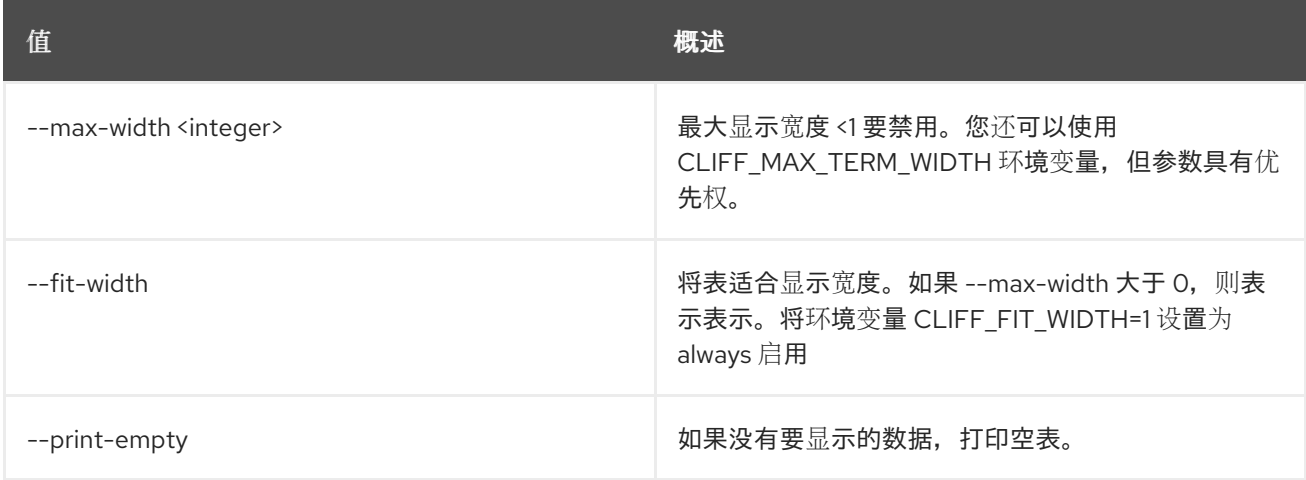

# 89.34. 卷转让请求删除

删除卷转让请求。

# 使用方法:

openstack volume transfer request delete [-h] <transfer-request> [<transfer-request> ...]

#### 表 89.134. positional 参数

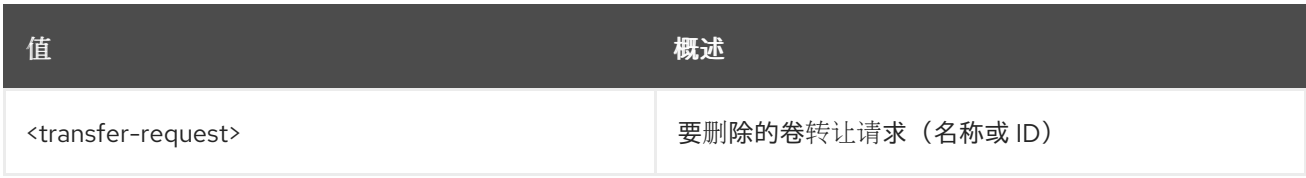

#### 表 89.135. 命令参数

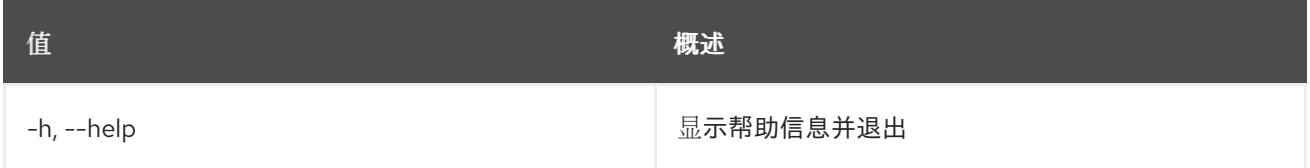

# 89.35. 卷转让请求列表

列出所有卷转让请求。

## 使用方法:

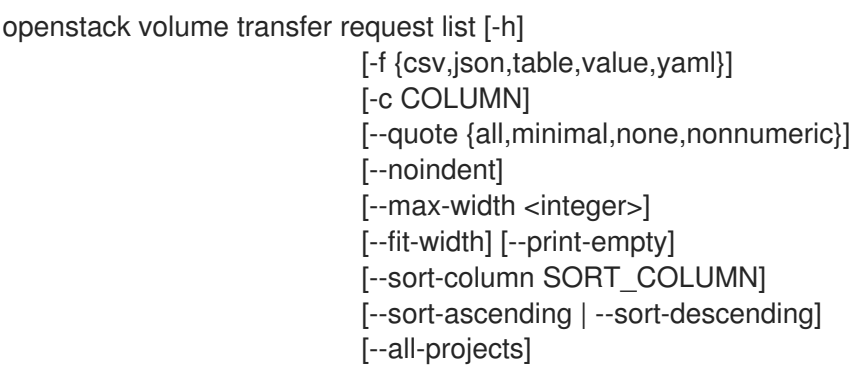

## 表 89.136. 命令参数

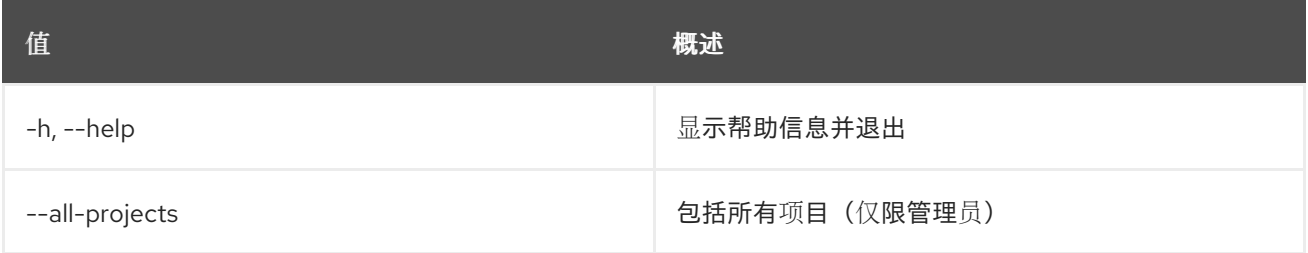

### 表 89.137. 输出格式选项

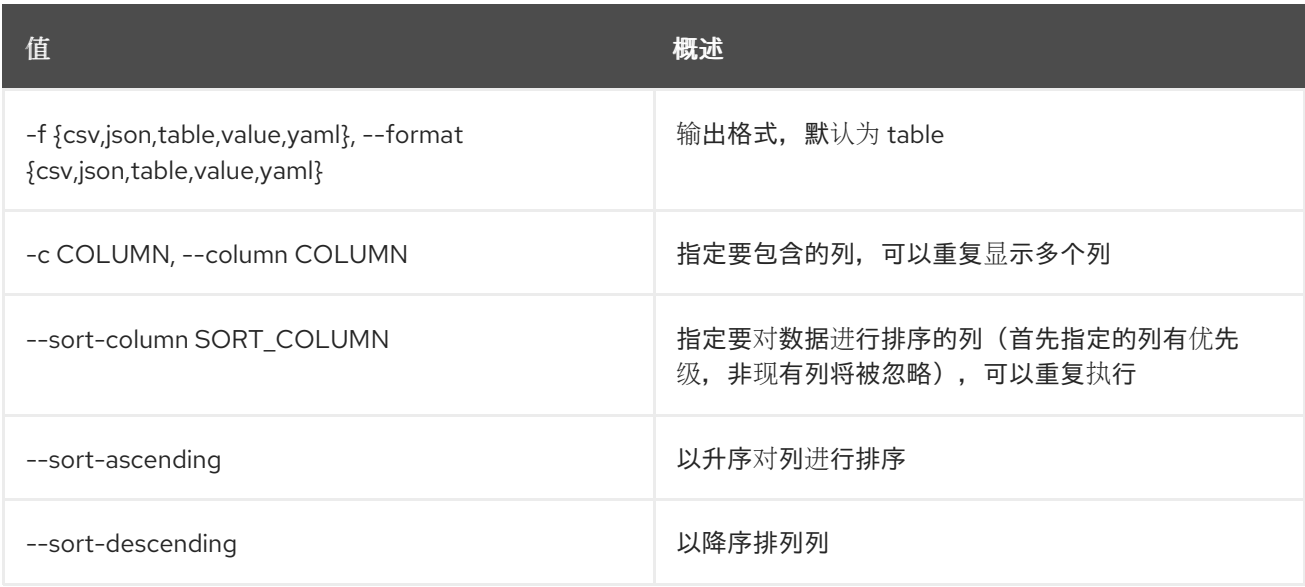

# 表 89.138. CSV 格式选项

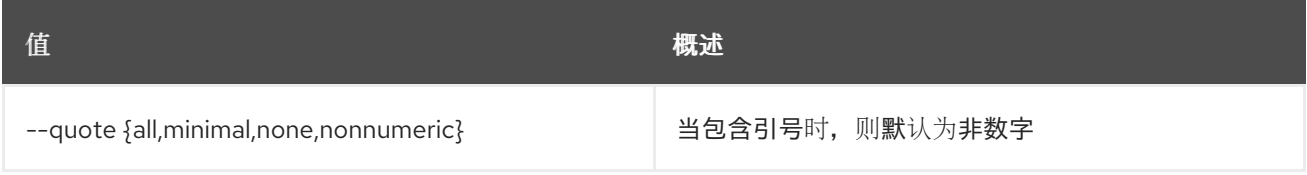

### 表 89.139. JSON 格式选项

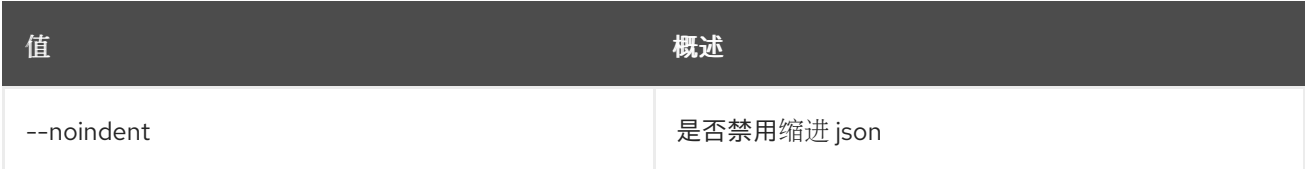

## 表 89.140. 表格式器选项

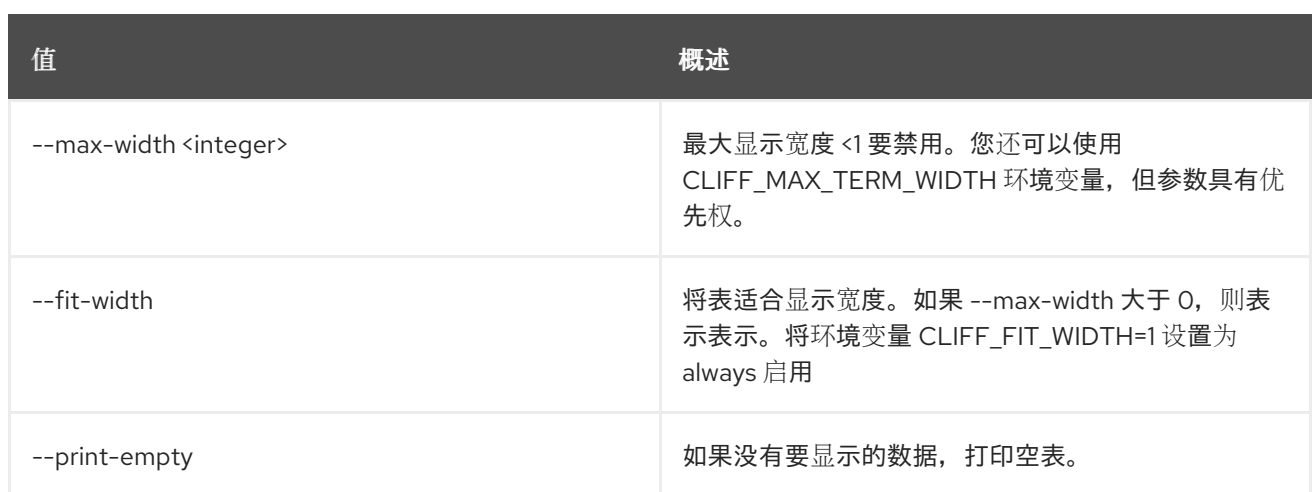

# 89.36. 卷转让请求显示

显示卷转让请求详细信息。

## 使用方法:

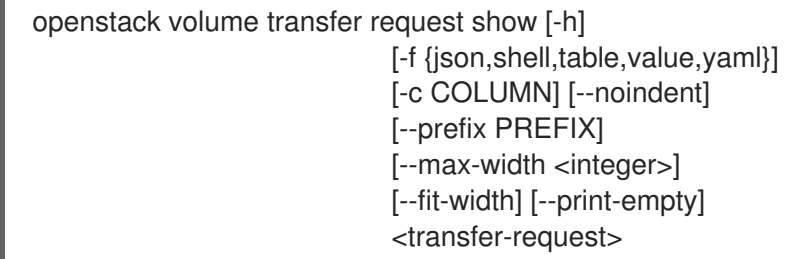

### 表 89.141. positional 参数

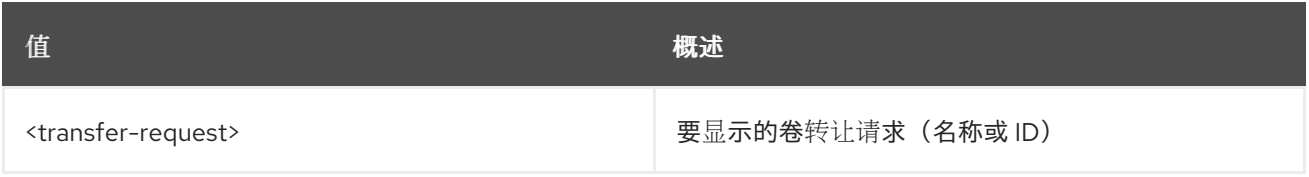

### 表 89.142. 命令参数

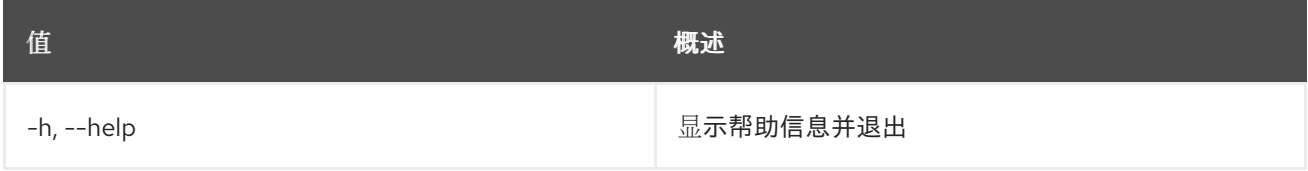

#### 表 89.143. 输出格式选项

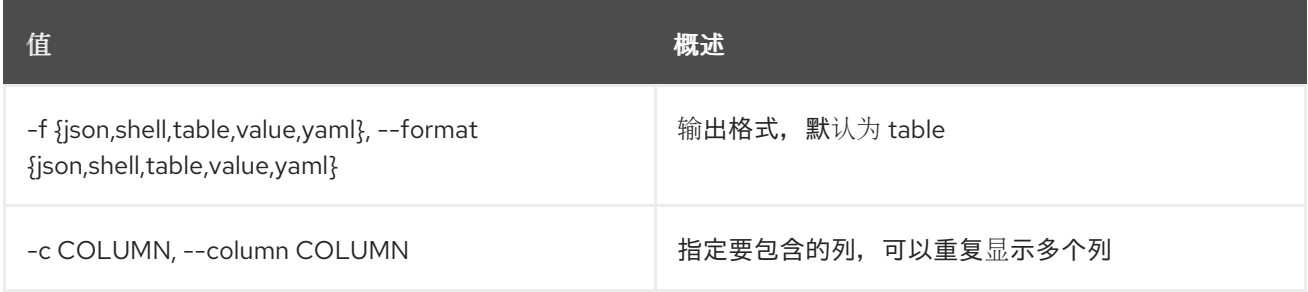

#### 表 89.144. JSON 格式选项

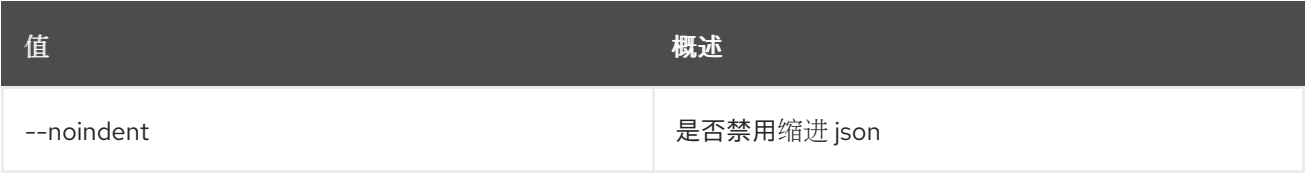

## 表 89.145. Shell formatter 选项

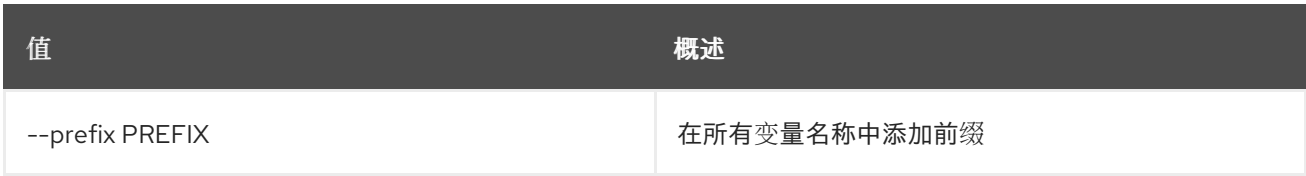

#### 表 89.146. 表格式器选项

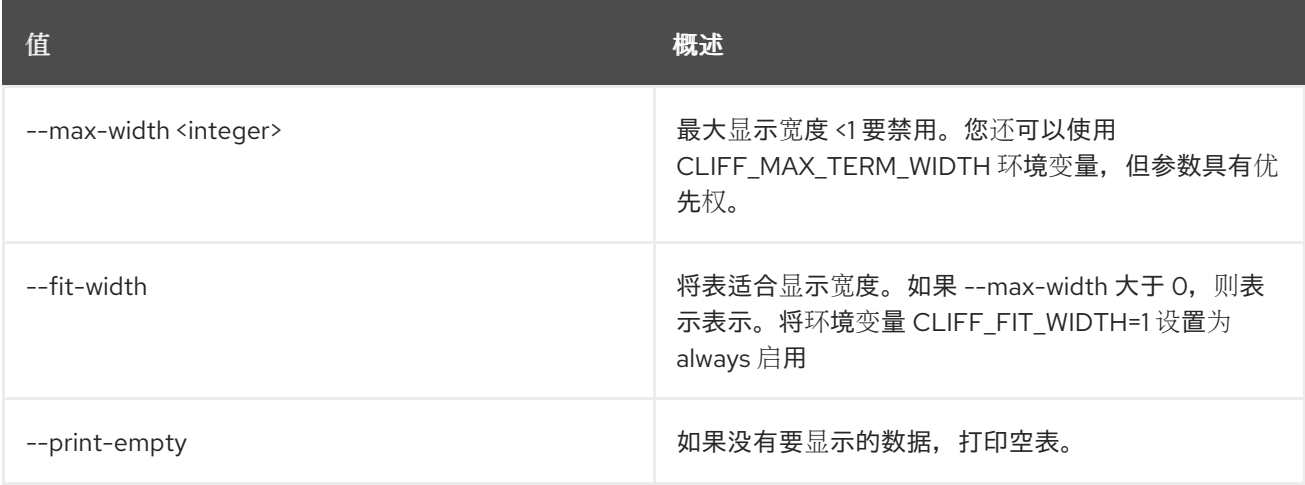

# 89.37. 卷类型创建

创建新卷类型

# 使用方法:

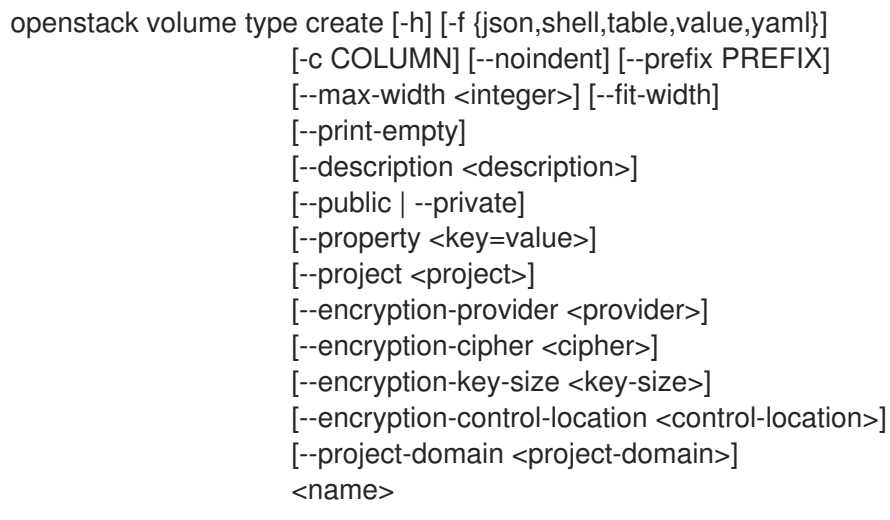

# 表 89.147. positional 参数

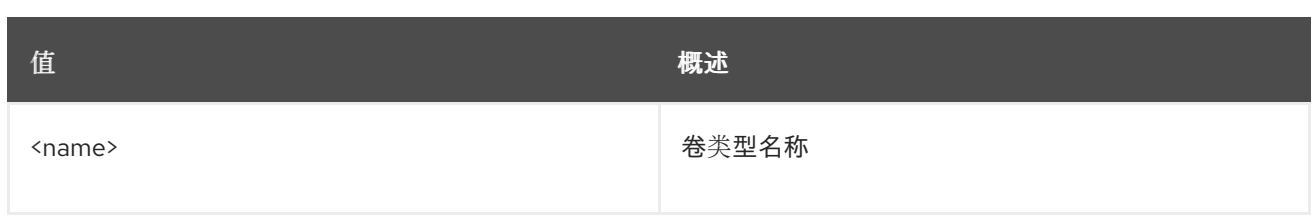

## 表 89.148. 命令参数

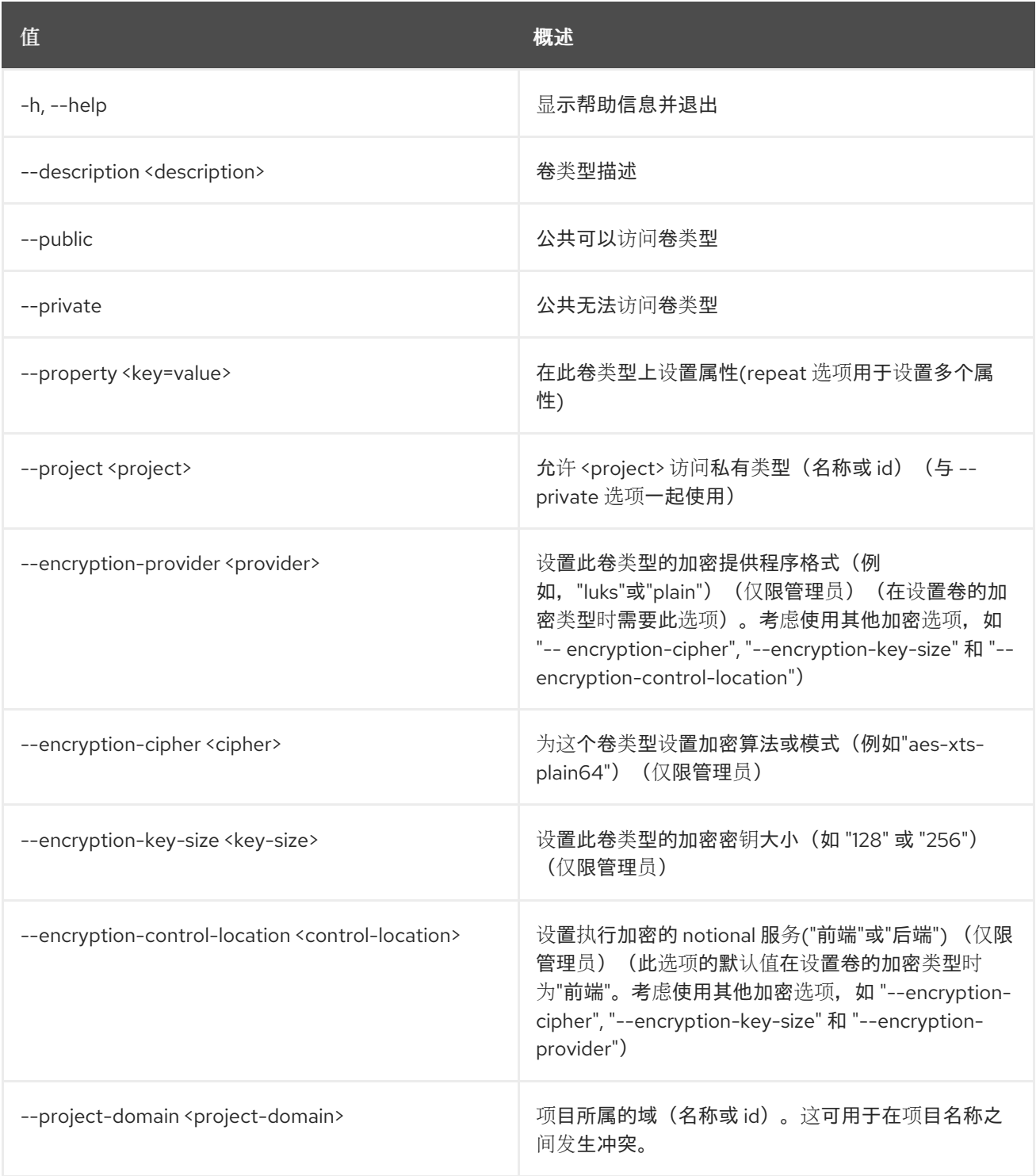

# 表 89.149. 输出格式选项

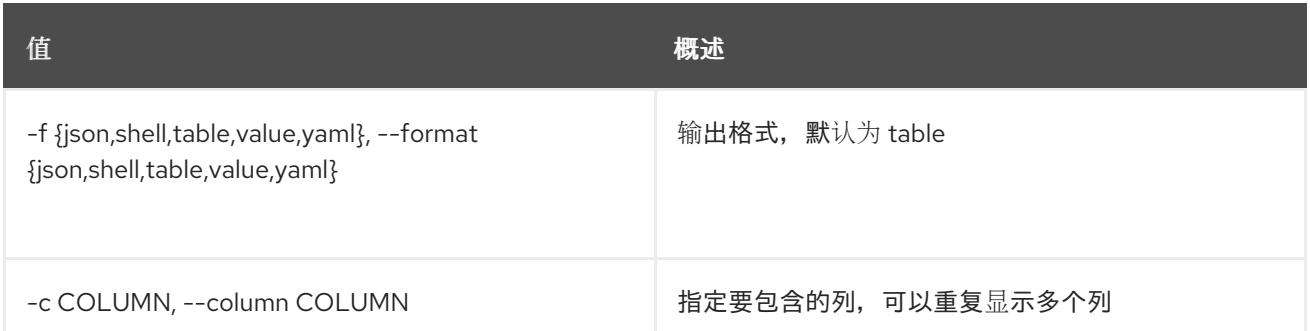

#### 表 89.150. JSON 格式选项

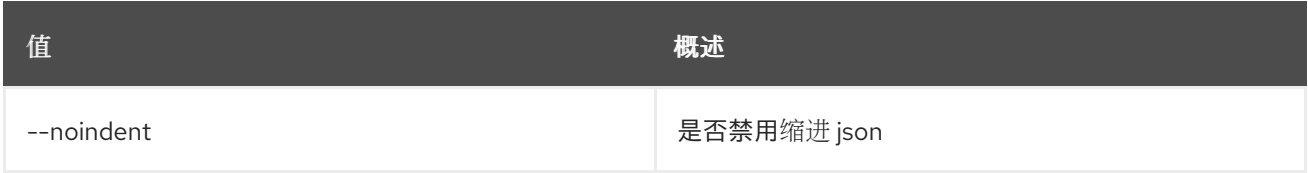

#### 表 89.151. Shell formatter 选项

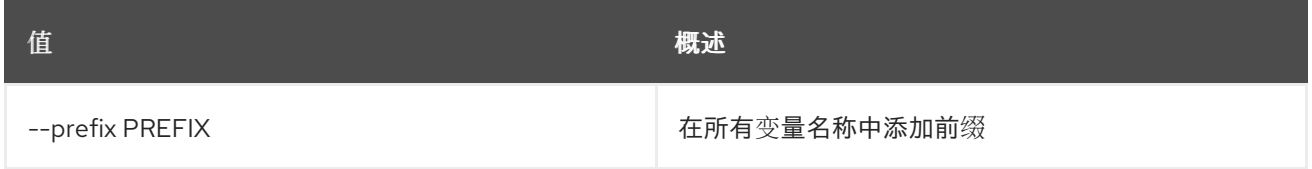

#### 表 89.152. 表格式器选项

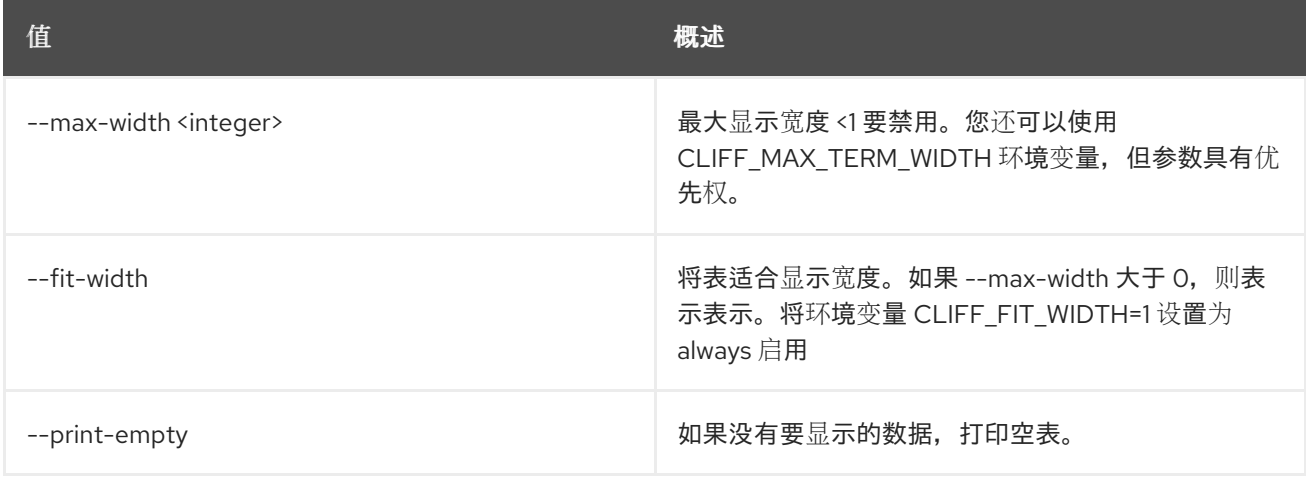

# 89.38. 卷类型删除

删除卷类型

# 使用方法:

openstack volume type delete [-h] <volume-type> [<volume-type> ...]

## 表 89.153. positional 参数

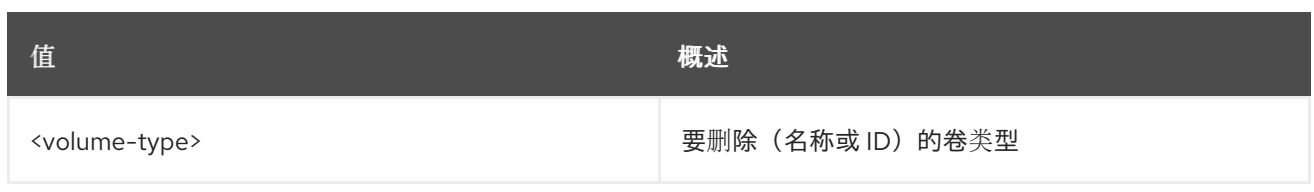

## 表 89.154. 命令参数

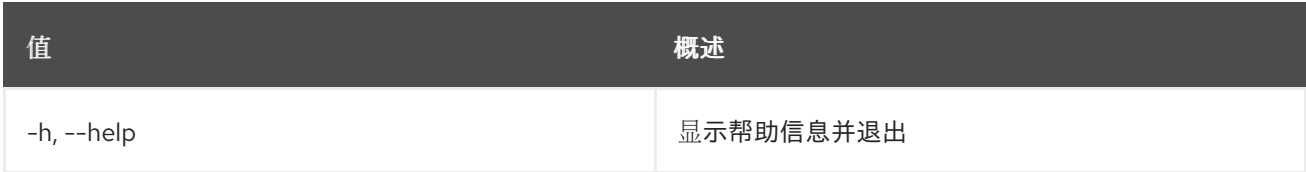

# 89.39. 卷类型列表

列出卷类型

# 使用方法:

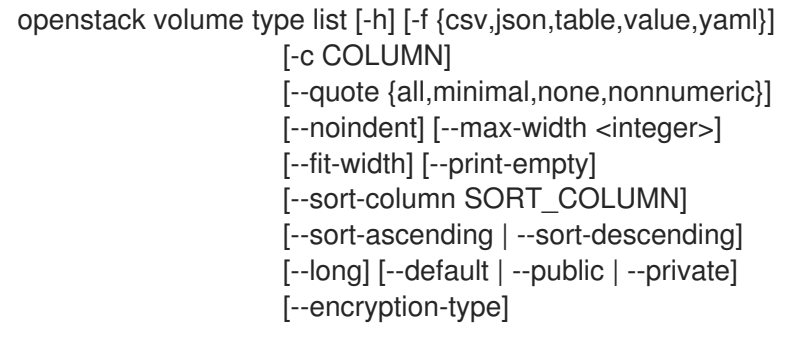

# 表 89.155. 命令参数

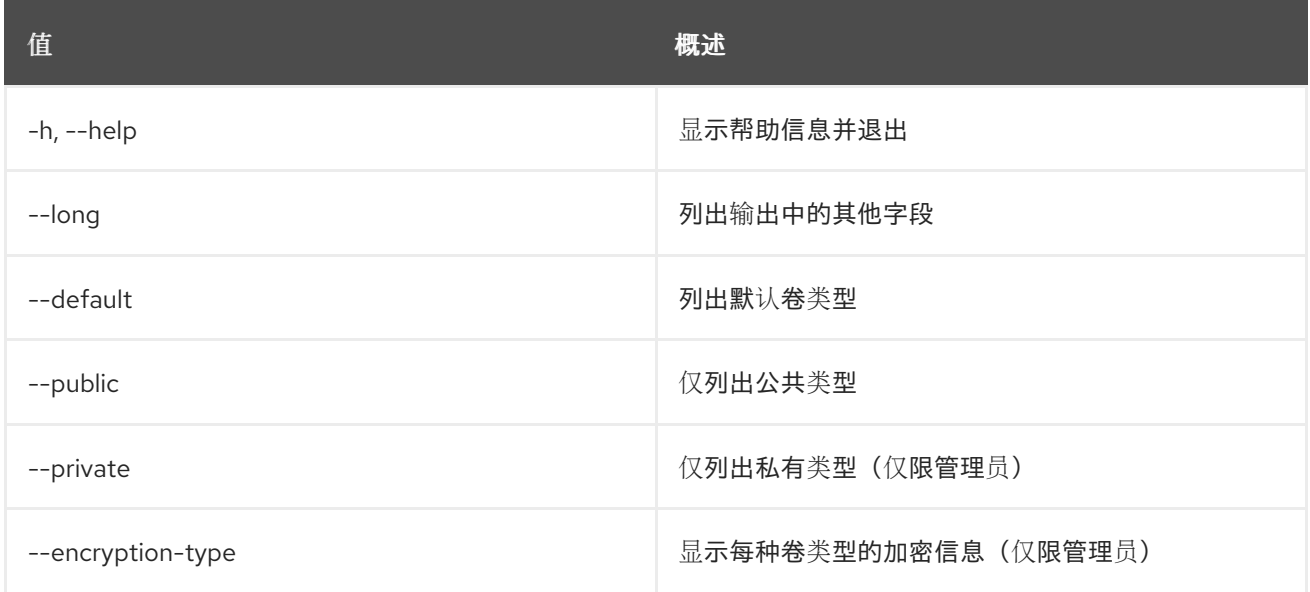

# 表 89.156. 输出格式选项

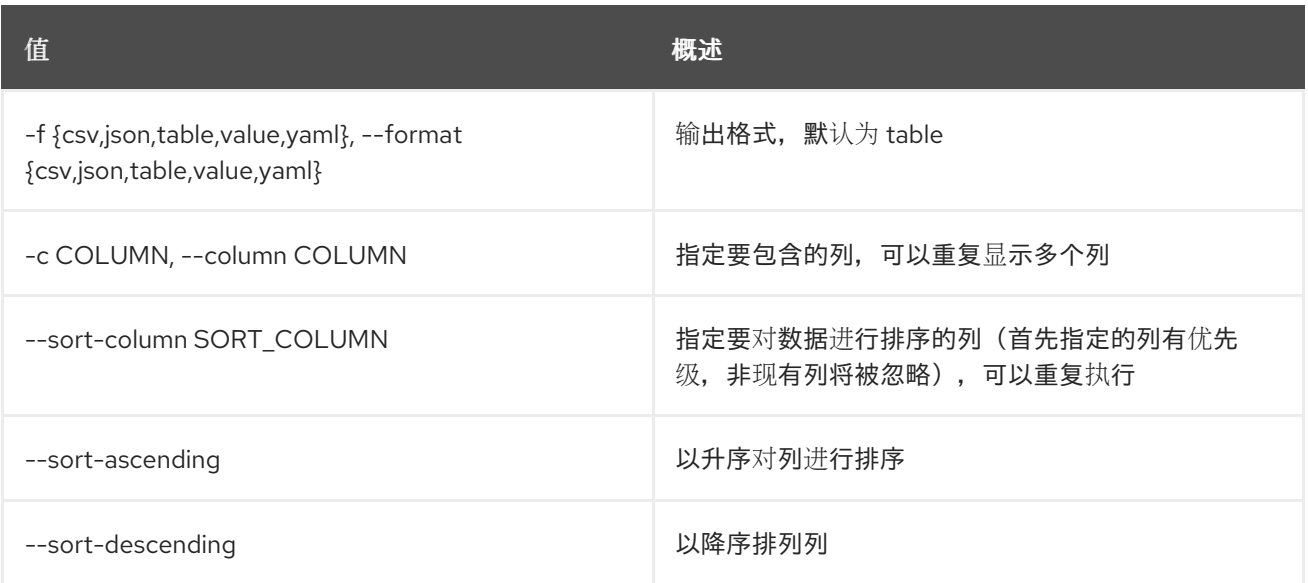

### 表 89.157. CSV 格式选项

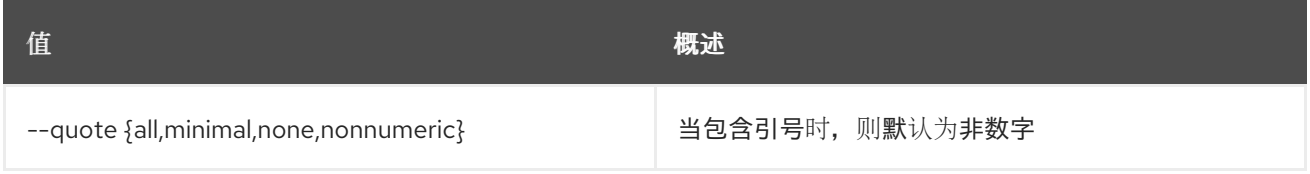

#### 表 89.158. JSON 格式选项

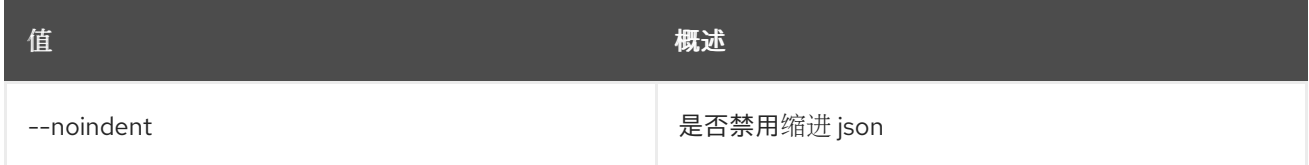

#### 表 89.159. 表格式器选项

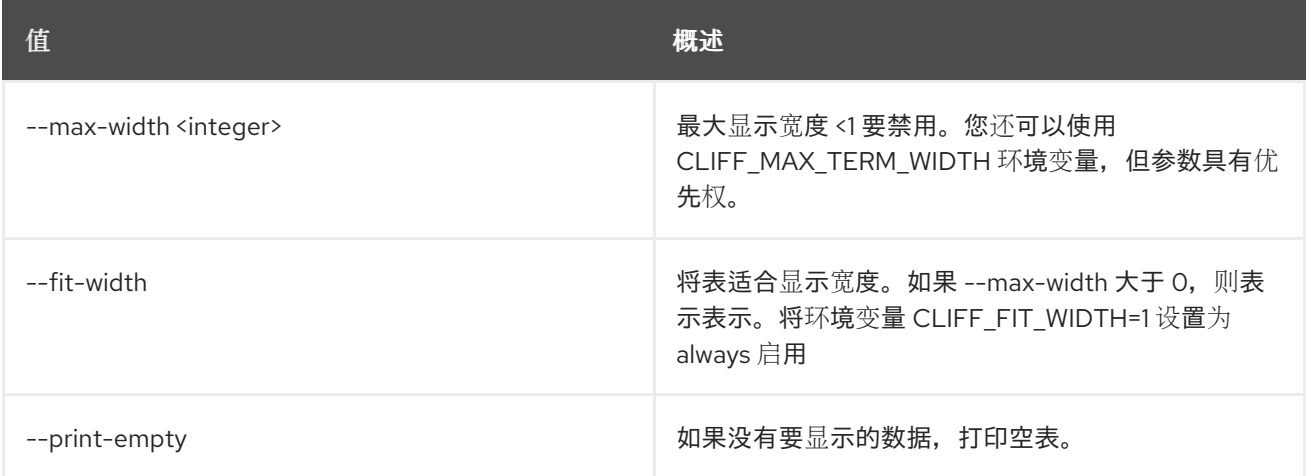

# 89.40. 卷类型集

设置卷类型属性

# 使用方法:

openstack volume type set [-h] [--name <name>]

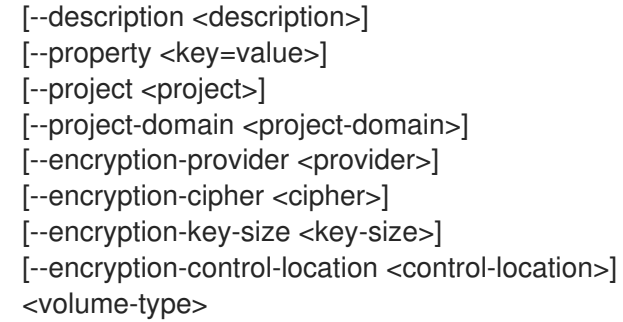

## 表 89.160. positional 参数

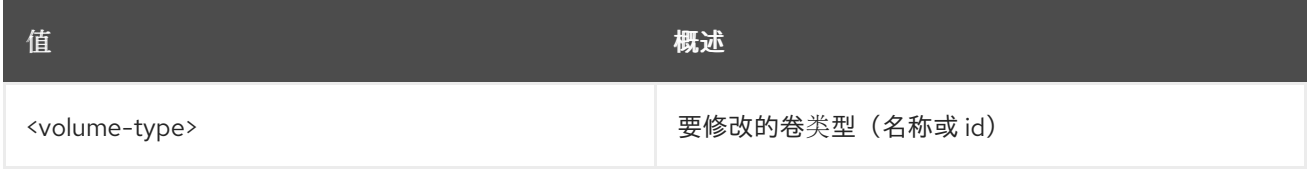

# 表 89.161. 命令参数

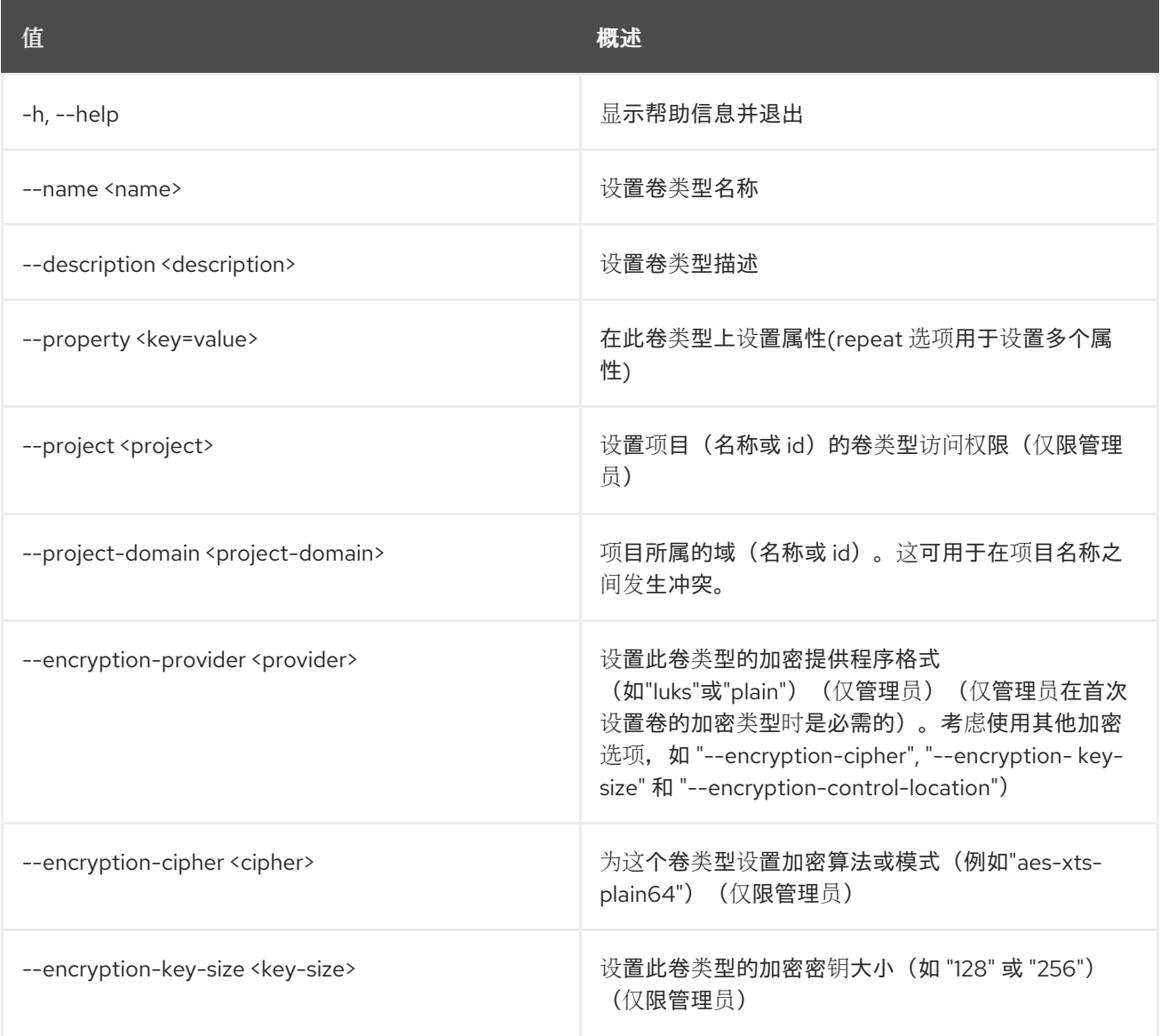

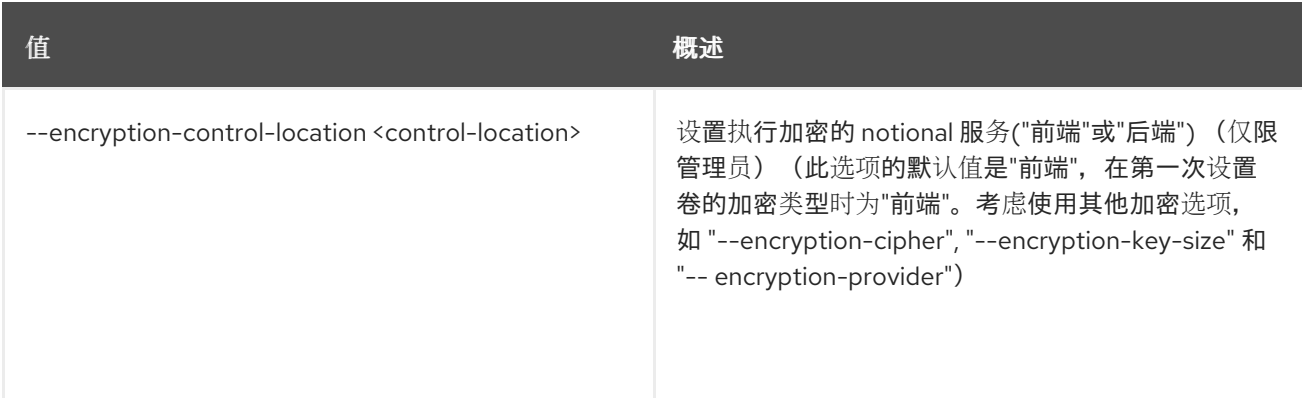

# 89.41. 卷类型显示

显示卷类型详情

#### 使用方法:

openstack volume type show [-h] [-f {json,shell,table,value,yaml}] [-c COLUMN] [--noindent] [--prefix PREFIX] [--max-width <integer>] [--fit-width] [--print-empty] [--encryption-type] <volume-type>

# 表 89.162. positional 参数

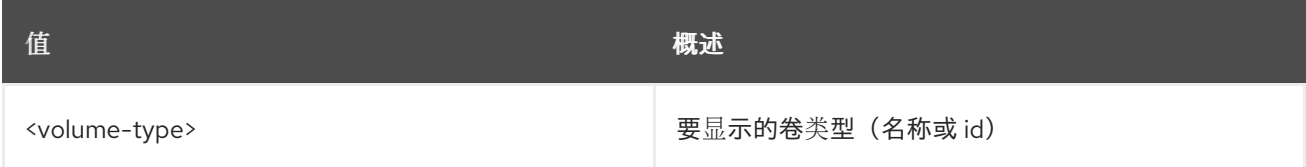

#### 表 89.163. 命令参数

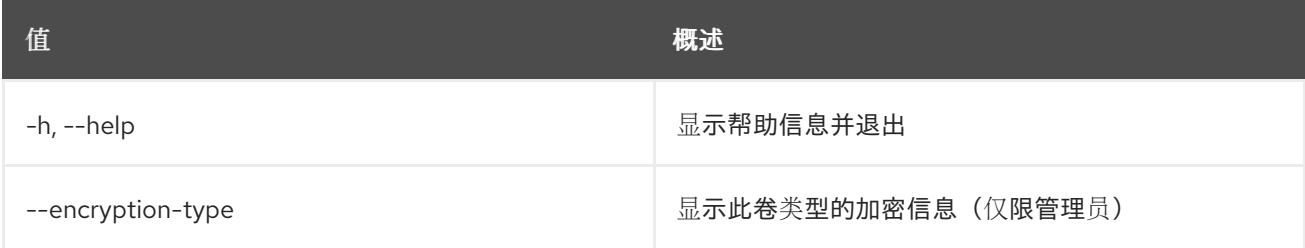

#### 表 89.164. 输出格式选项

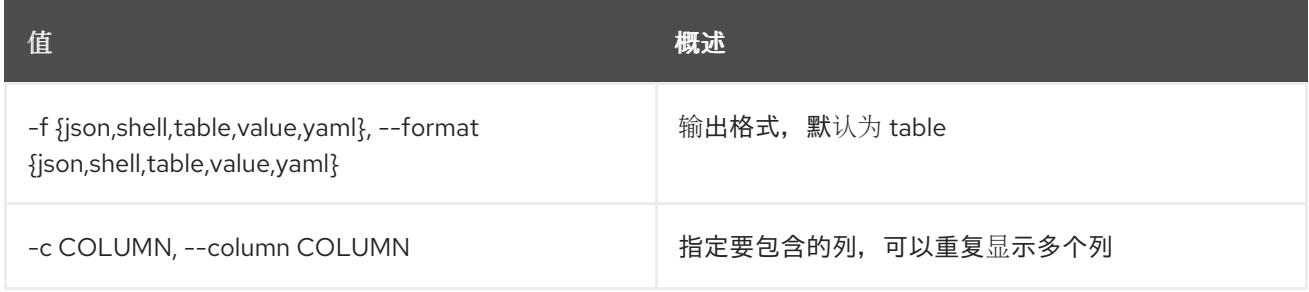

#### 表 89.165. JSON 格式选项

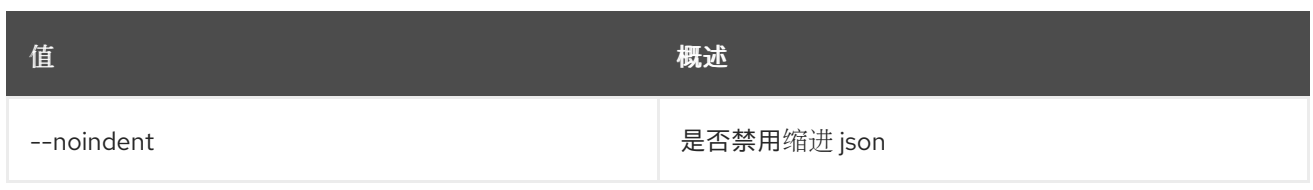

#### 表 89.166. Shell formatter 选项

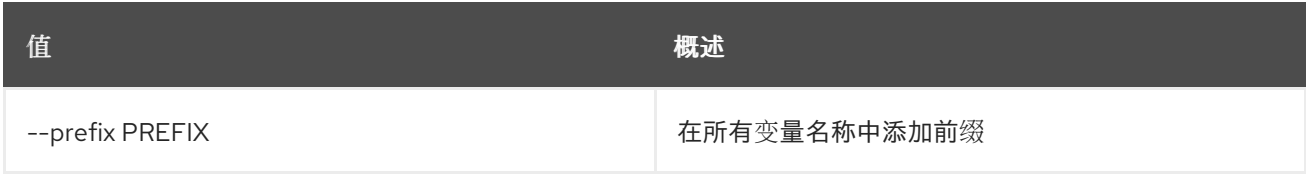

#### 表 89.167. 表格式器选项

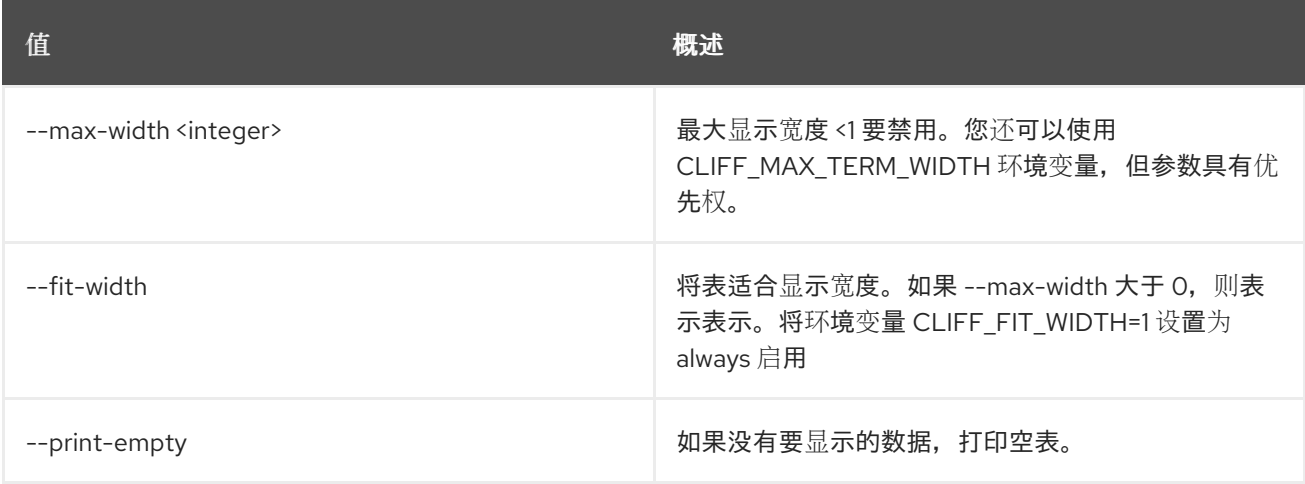

# 89.42. 卷类型未设置

#### 取消设置卷类型属性

## 使用方法:

openstack volume type unset [-h] [--property <key>] [--project <project>] [--project-domain <project-domain>] [--encryption-type] <volume-type>

### 表 89.168. positional 参数

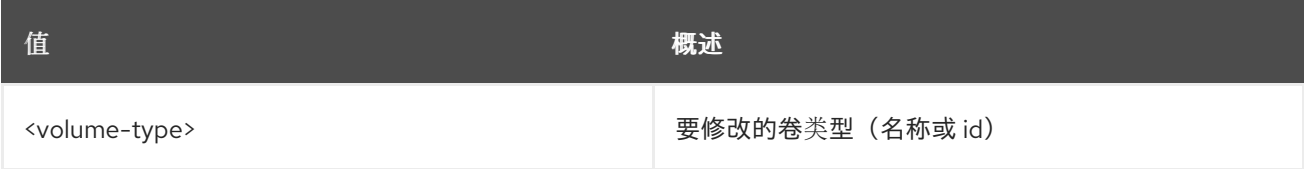

### 表 89.169. 命令参数

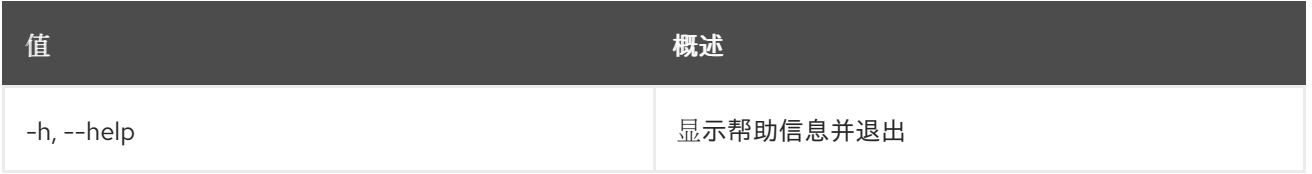

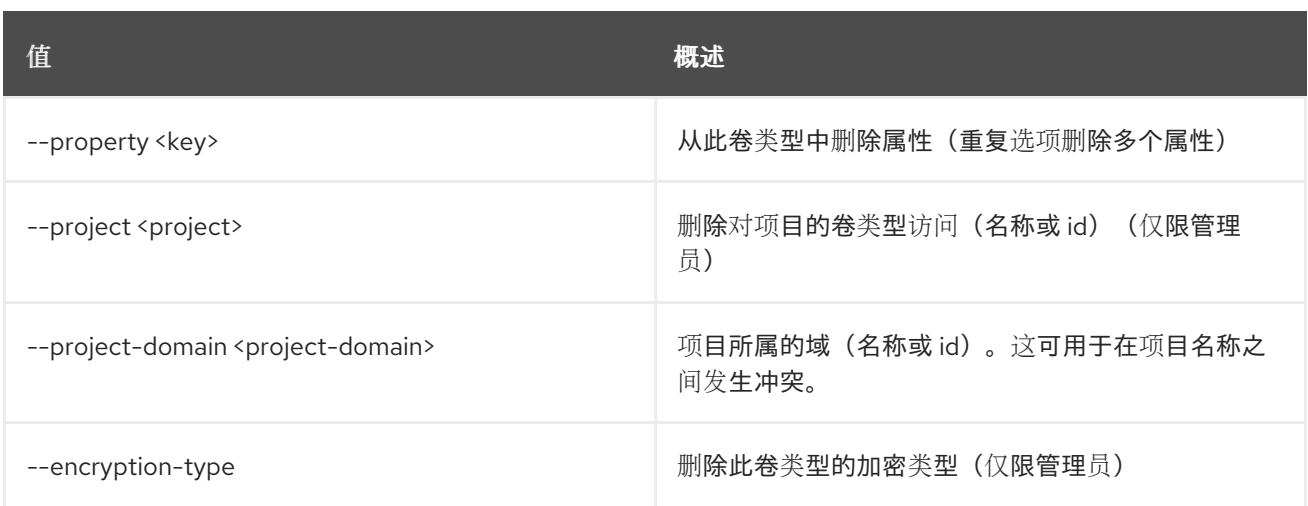

# 89.43. 卷取消设置

### 取消设置卷属性

## 使用方法:

openstack volume unset [-h] [--property <key>] [--image-property <key>] <volume>

#### 表 89.170. positional 参数

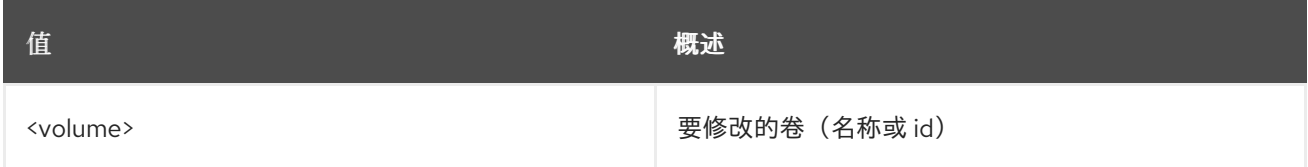

### 表 89.171. 命令参数

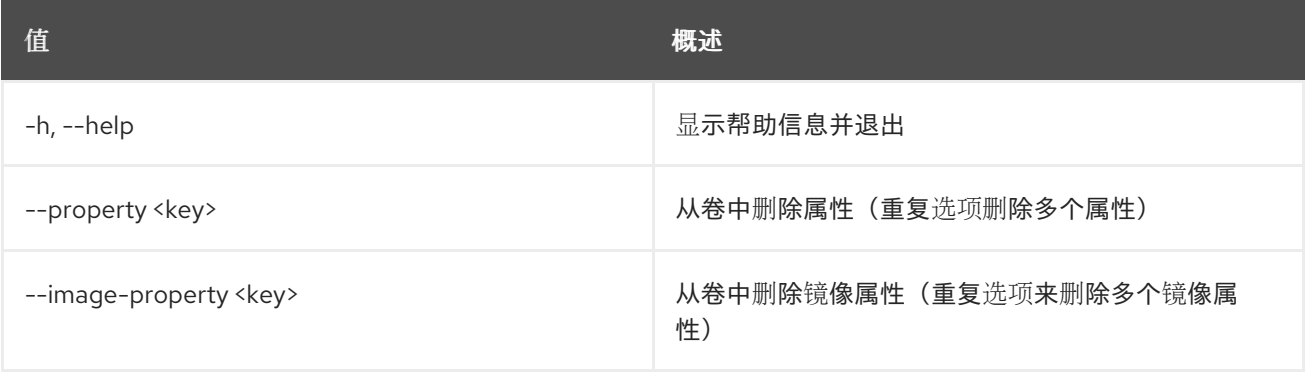

# 第 90 章 工作曲线

本章论述了"工作程序命令 **"**下面的命令。

# 90.1. 工作程序创建

创建新工作室.

### 使用方法:

openstack workbook create [-h] [-f {json,shell,table,value,yaml}] [-c COLUMN] [--noindent] [--prefix PREFIX] [--max-width <integer>] [--fit-width] [--print-empty] [--public] [--namespace [NAMESPACE]] definition

#### 表 90.1. positional 参数

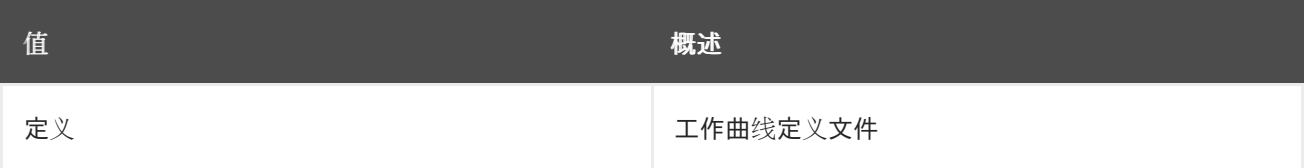

#### 表 90.2. 命令参数

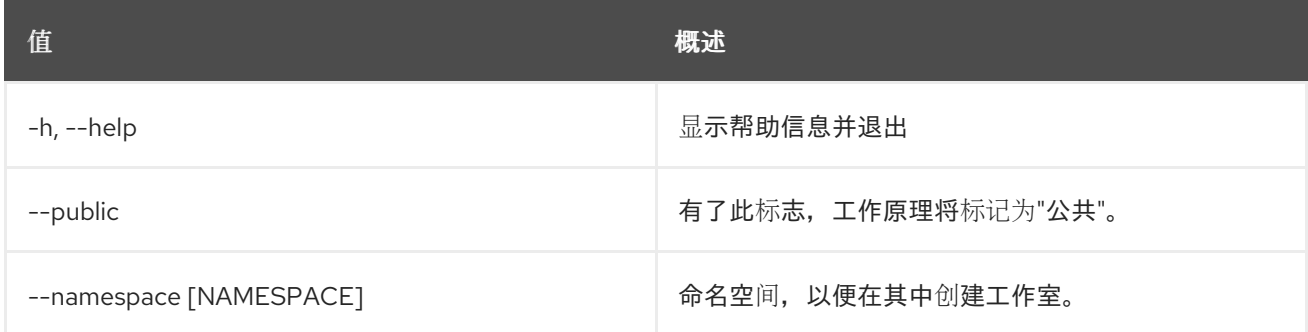

#### 表 90.3. 输出格式选项

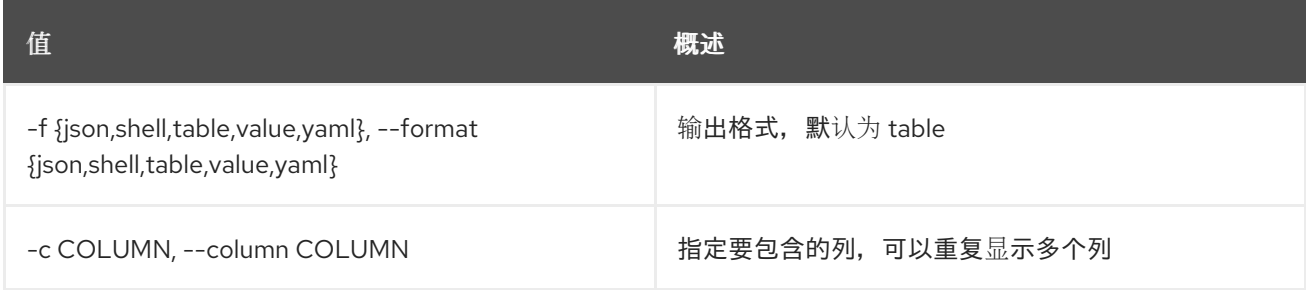

#### 表 90.4. JSON 格式选项

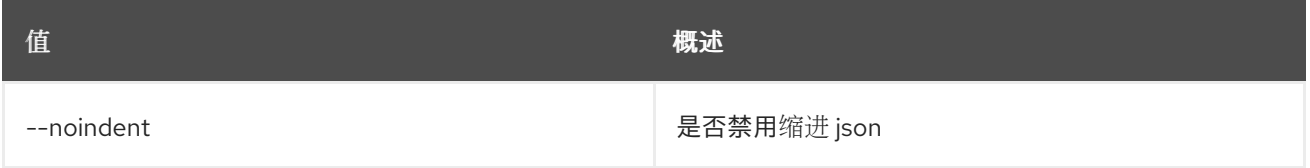

#### 表 90.5. Shell formatter 选项

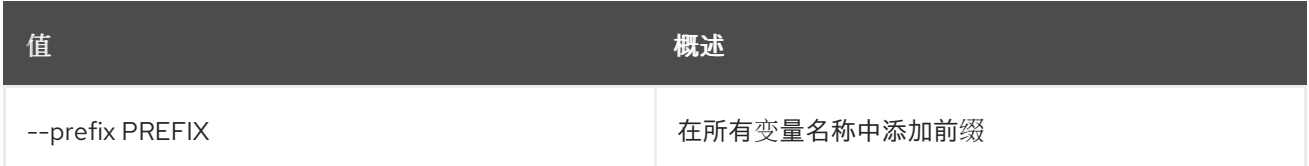

#### 表 90.6. 表格式器选项

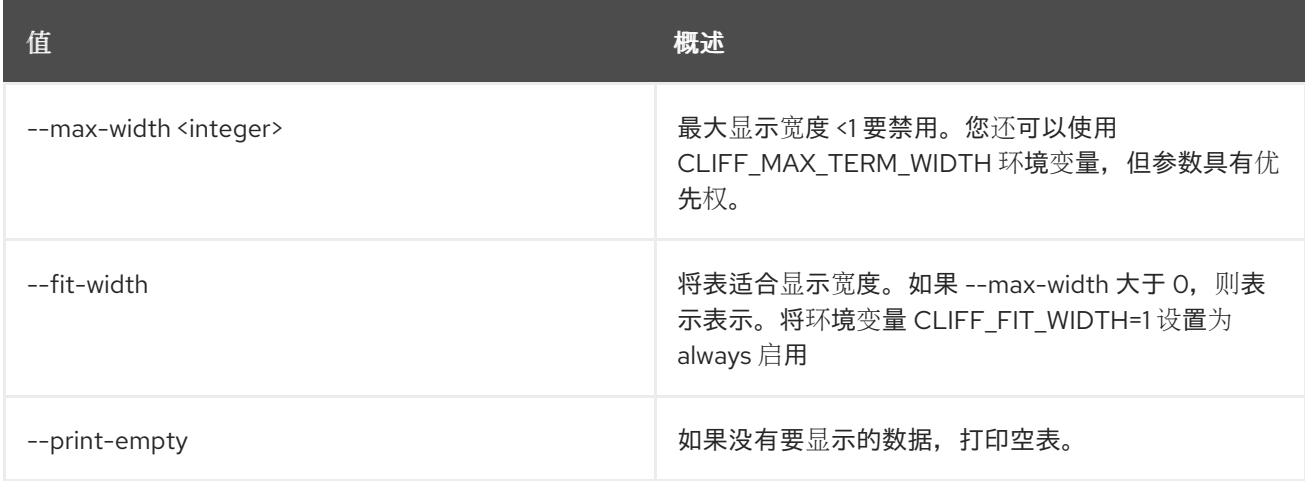

# 90.2. 工作线程定义显示

显示工作曲线定义。

## 使用方法:

openstack workbook definition show [-h] name

#### 表 90.7. positional 参数

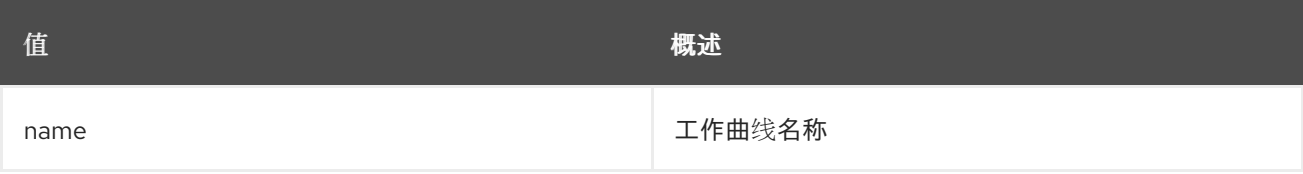

#### 表 90.8. 命令参数

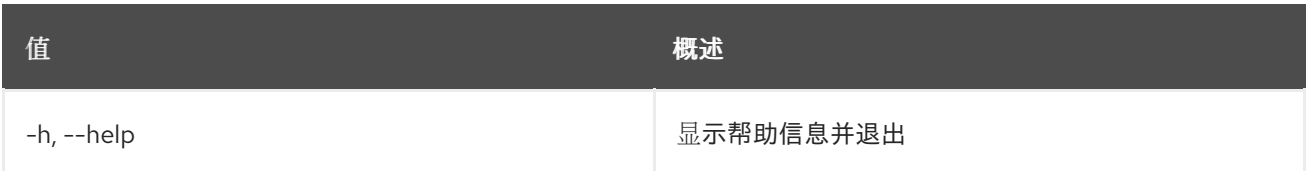

# 90.3. 工作时间删除

删除工作曲线。

## 使用方法:

openstack workbook delete [-h] [--namespace [NAMESPACE]] workbook [workbook ...]

## 表 90.9. positional 参数

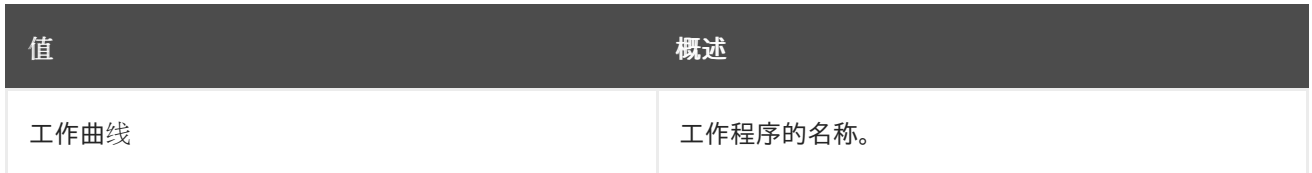

#### 表 90.10. 命令参数

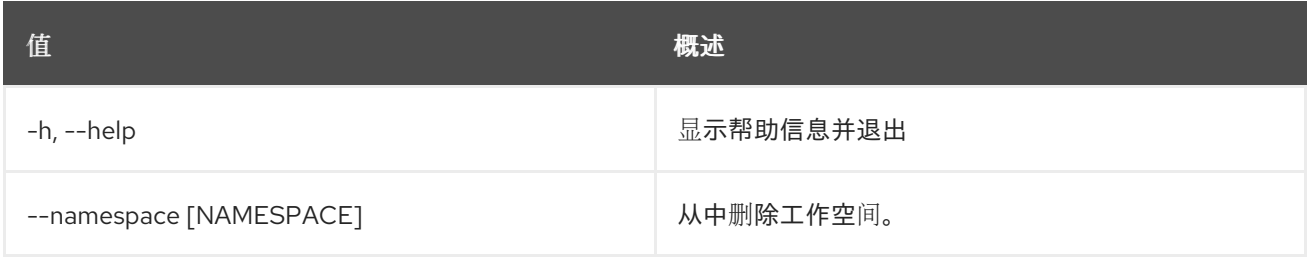

# 90.4. 工作曲线列表

列出所有图书。

# 使用方法:

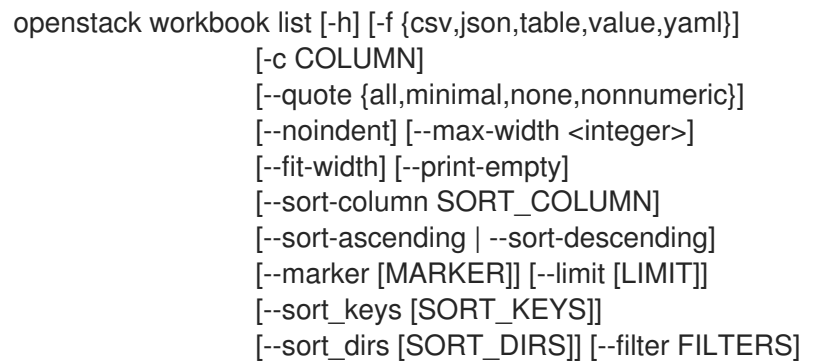

## 表 90.11. 命令参数

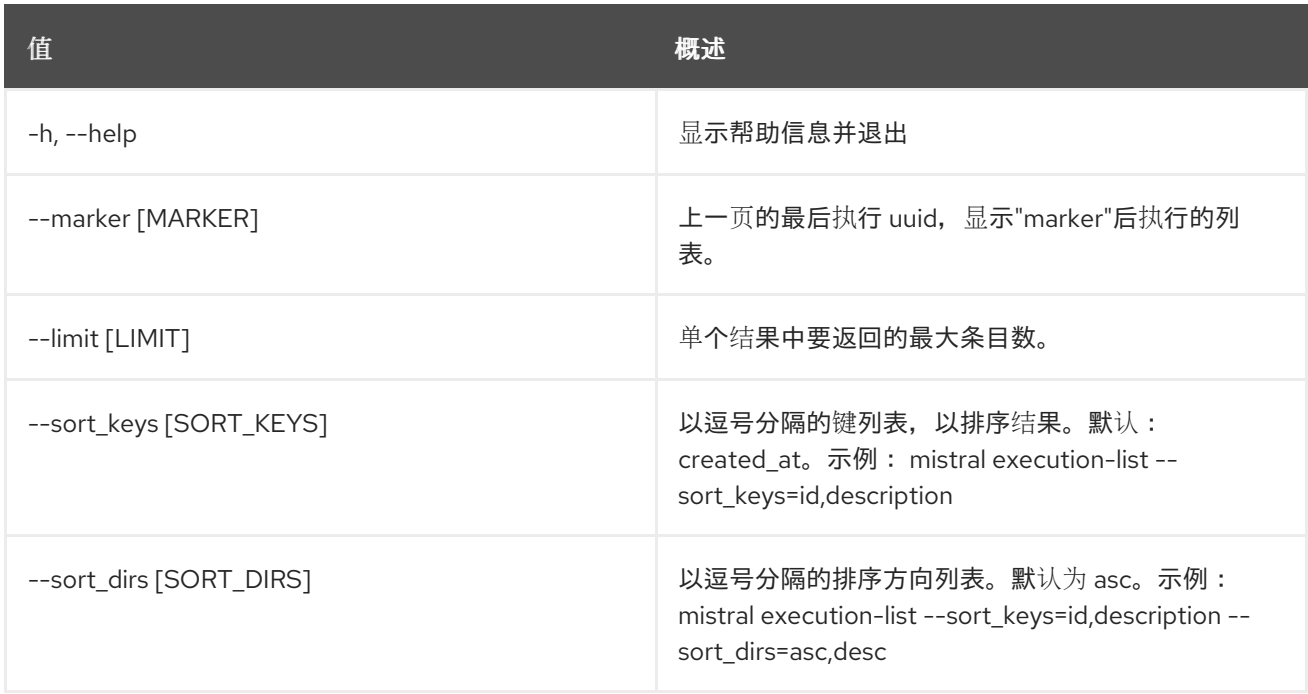

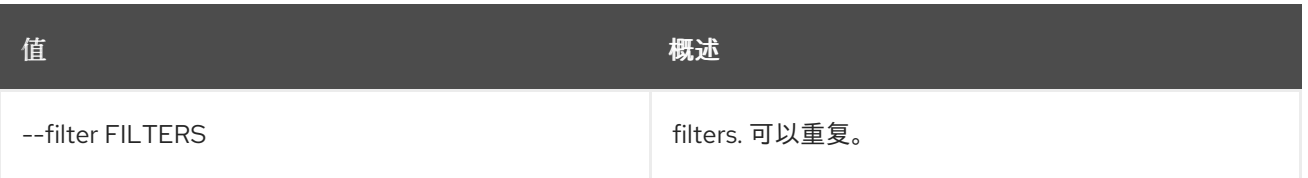

# 表 90.12. 输出格式选项

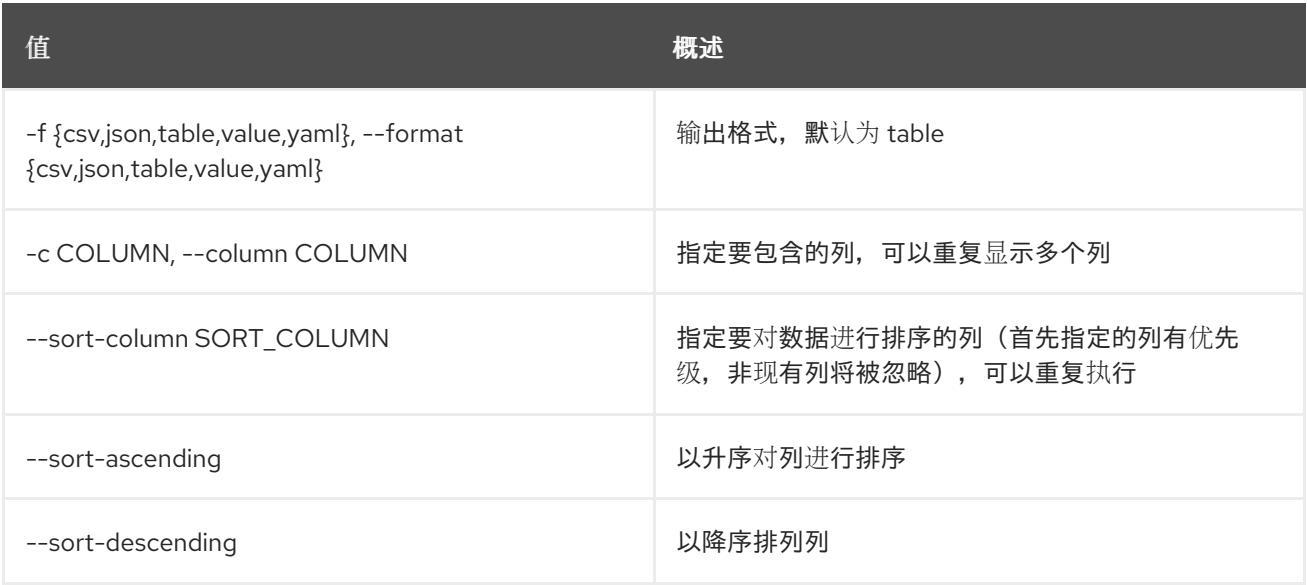

# 表 90.13. CSV 格式选项

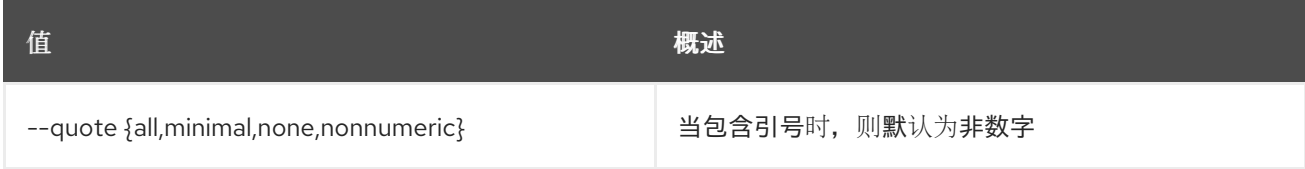

#### 表 90.14. JSON 格式选项

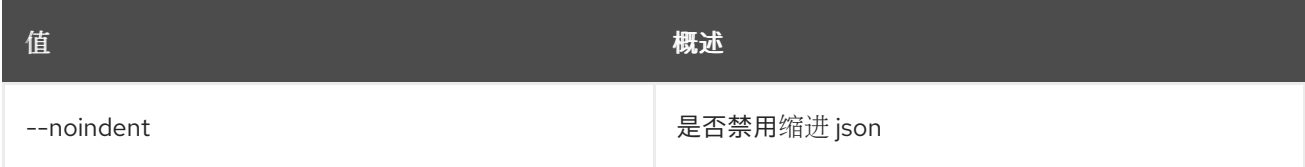

### 表 90.15. 表格式器选项

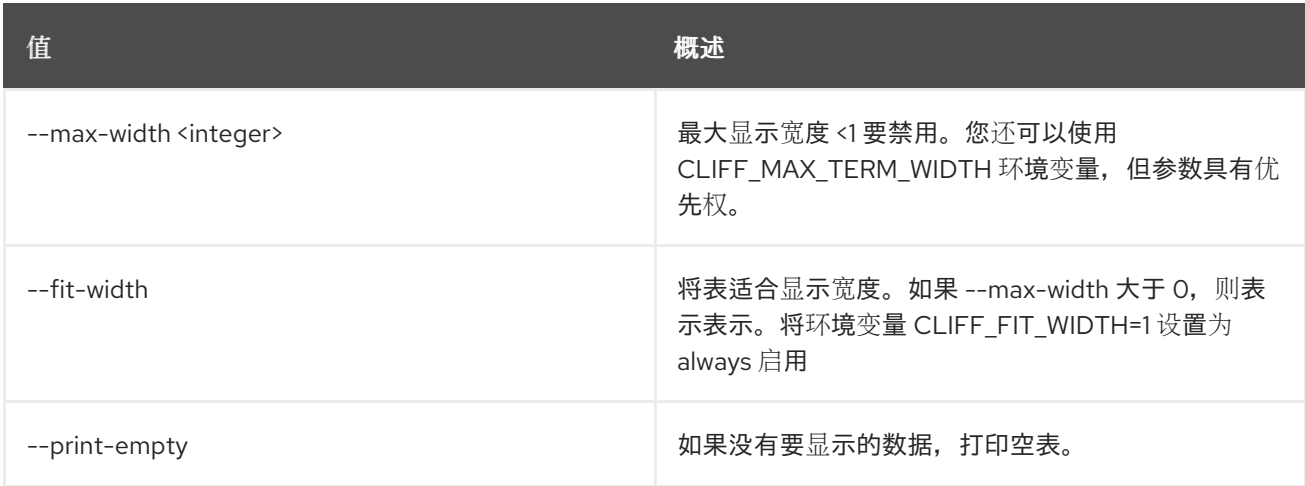

# 90.5. 工作曲线演示

展示特定工作程.

### 使用方法:

openstack workbook show [-h] [-f {json,shell,table,value,yaml}] [-c COLUMN] [--noindent] [--prefix PREFIX] [--max-width <integer>] [--fit-width] [--print-empty] [--namespace [NAMESPACE]] workbook

#### 表 90.16. positional 参数

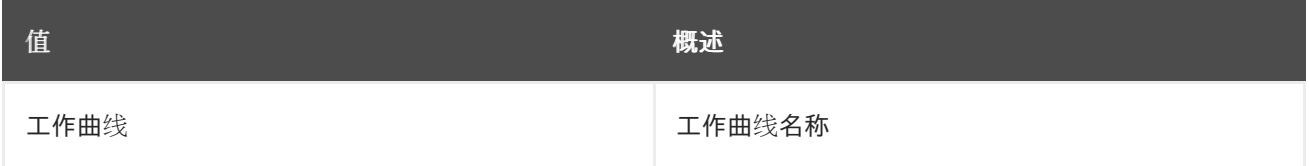

#### 表 90.17. 命令参数

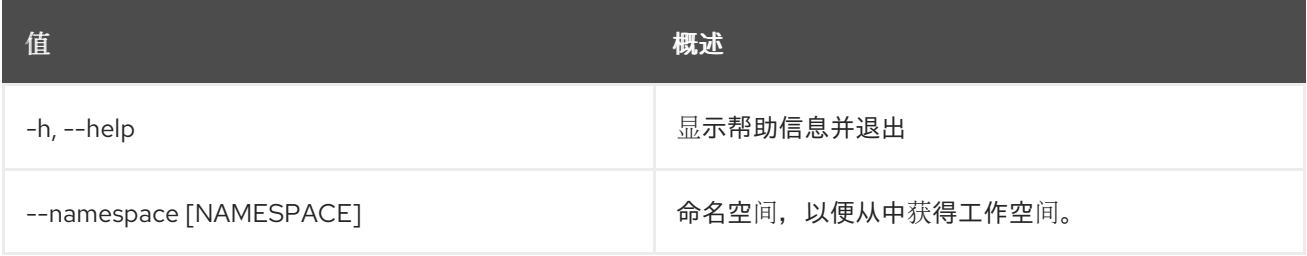

#### 表 90.18. 输出格式选项

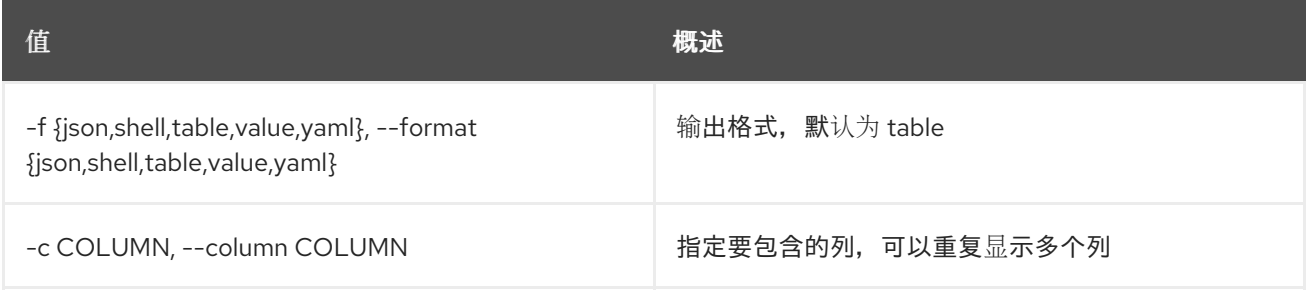

#### 表 90.19. JSON 格式选项

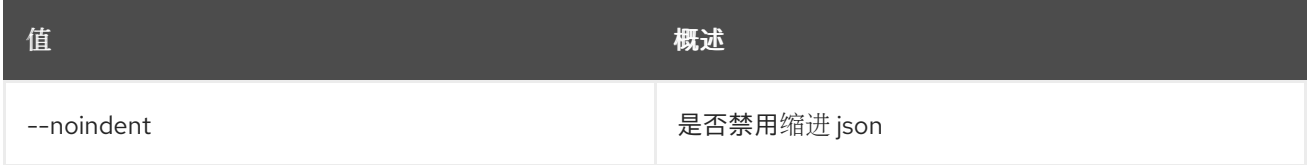

#### 表 90.20. Shell formatter 选项

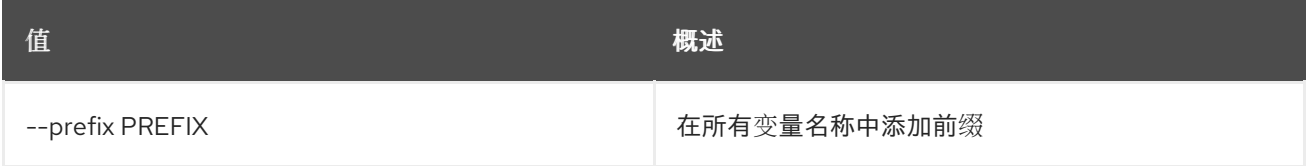

#### 表 90.21. 表格式器选项

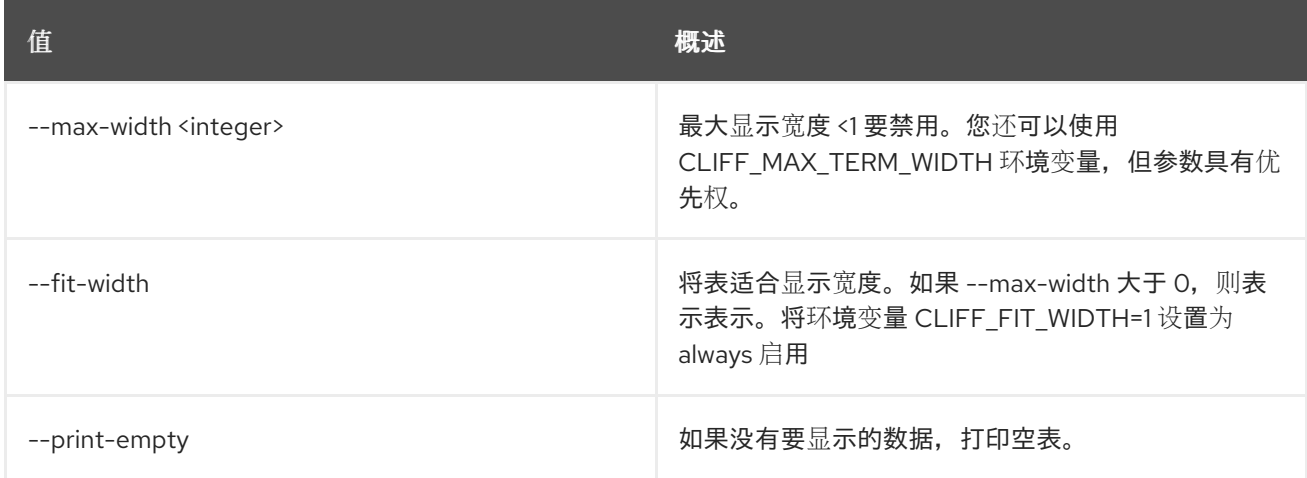

# 90.6. 工作时间更新

更新工作曲线。

# 使用方法:

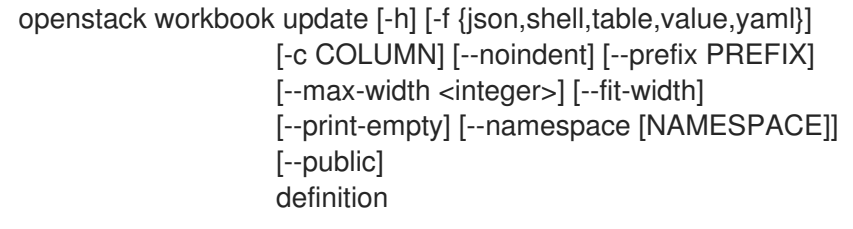

### 表 90.22. positional 参数

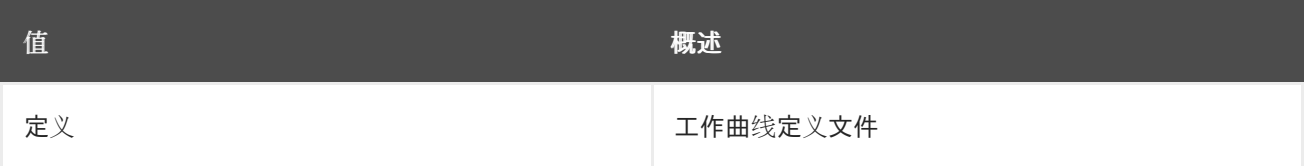

### 表 90.23. 命令参数

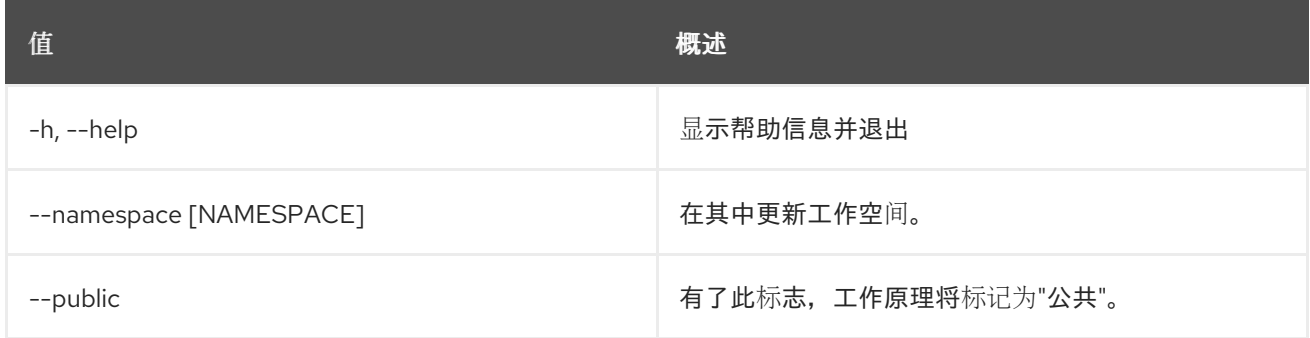

## 表 90.24. 输出格式选项

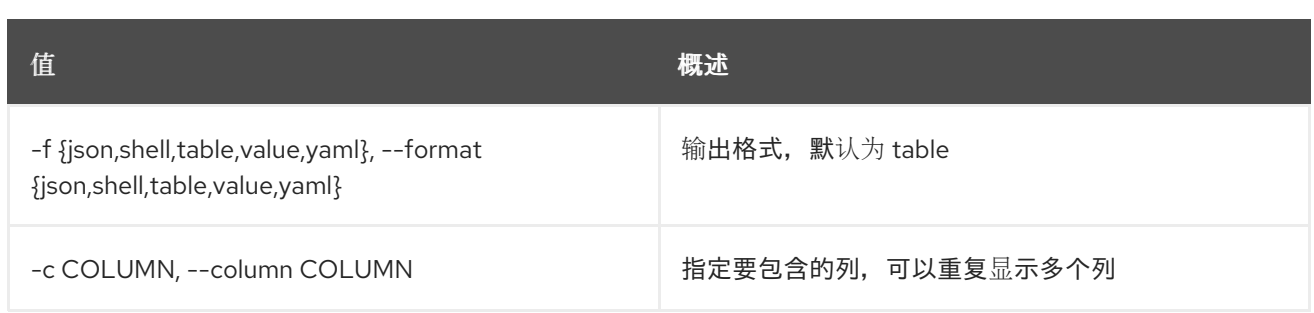

#### 表 90.25. JSON 格式选项

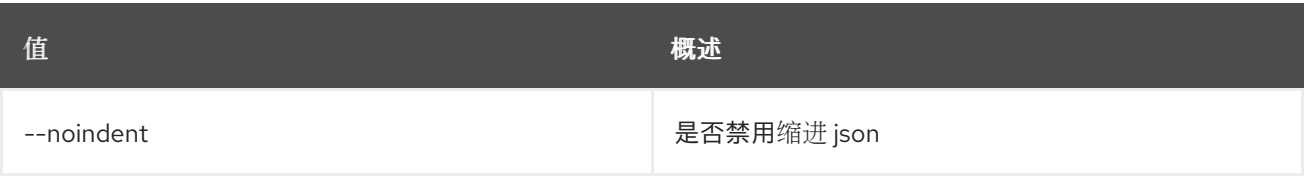

#### 表 90.26. Shell formatter 选项

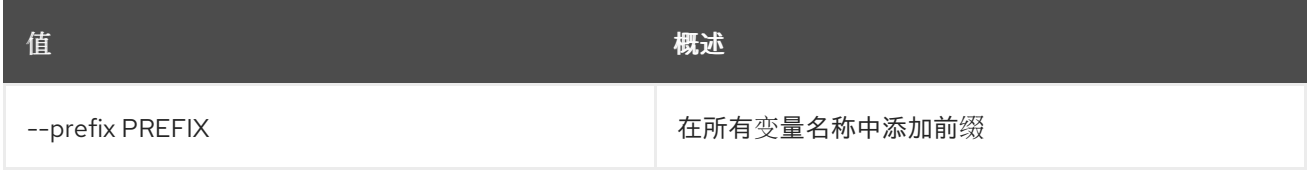

#### 表 90.27. 表格式器选项

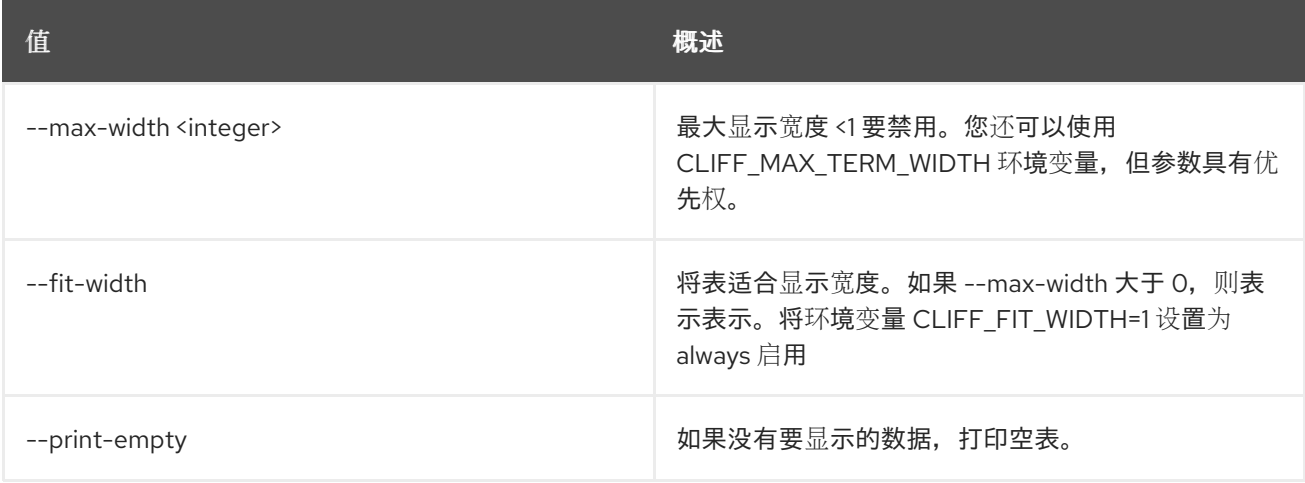

# 90.7. 工作时间验证

验证工作空间.

## 使用方法:

```
openstack workbook validate [-h] [-f {json,shell,table,value,yaml}]
          [-c COLUMN] [--noindent] [--prefix PREFIX]
          [--max-width <integer>] [--fit-width]
          [--print-empty]
          definition
```
# 表 90.28. positional 参数

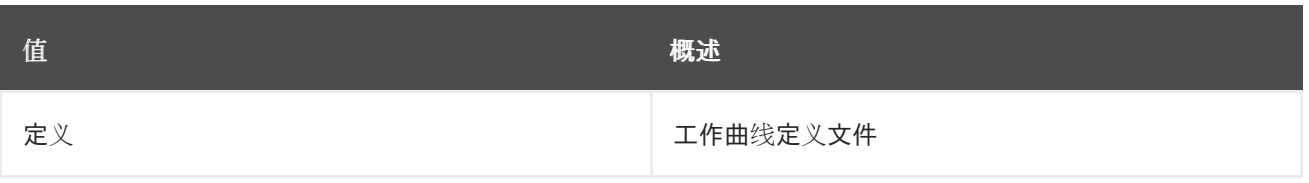

## 表 90.29. 命令参数

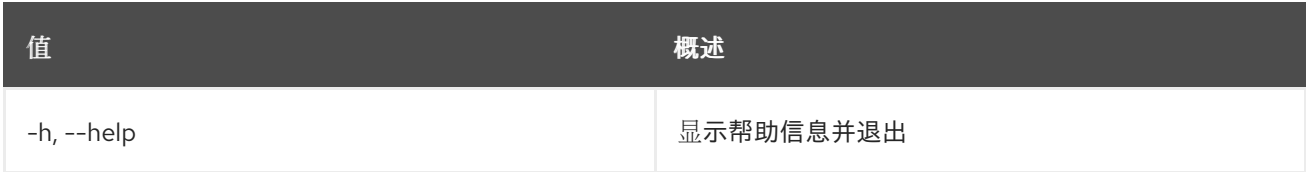

# 表 90.30. 输出格式选项

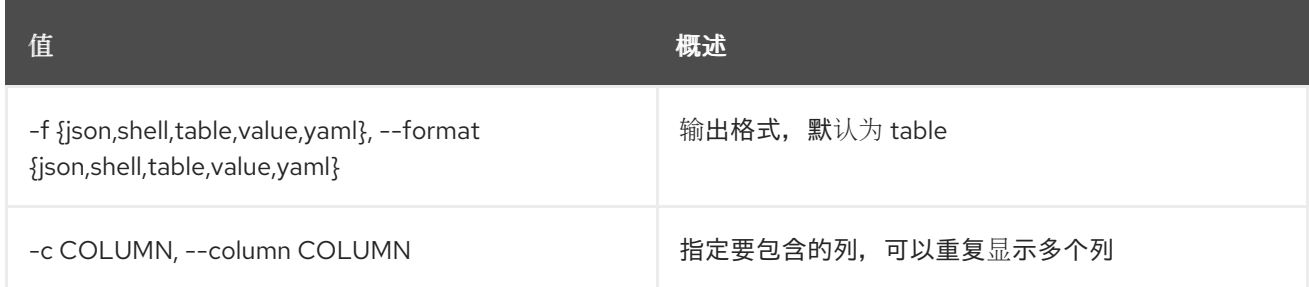

## 表 90.31. JSON 格式选项

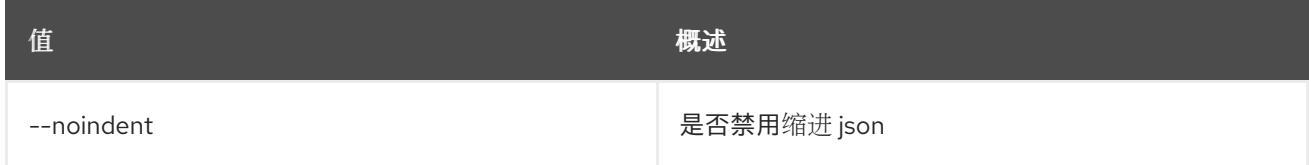

## 表 90.32. Shell formatter 选项

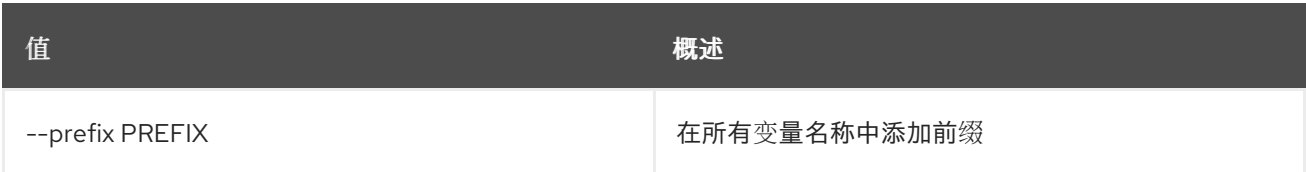

#### 表 90.33. 表格式器选项

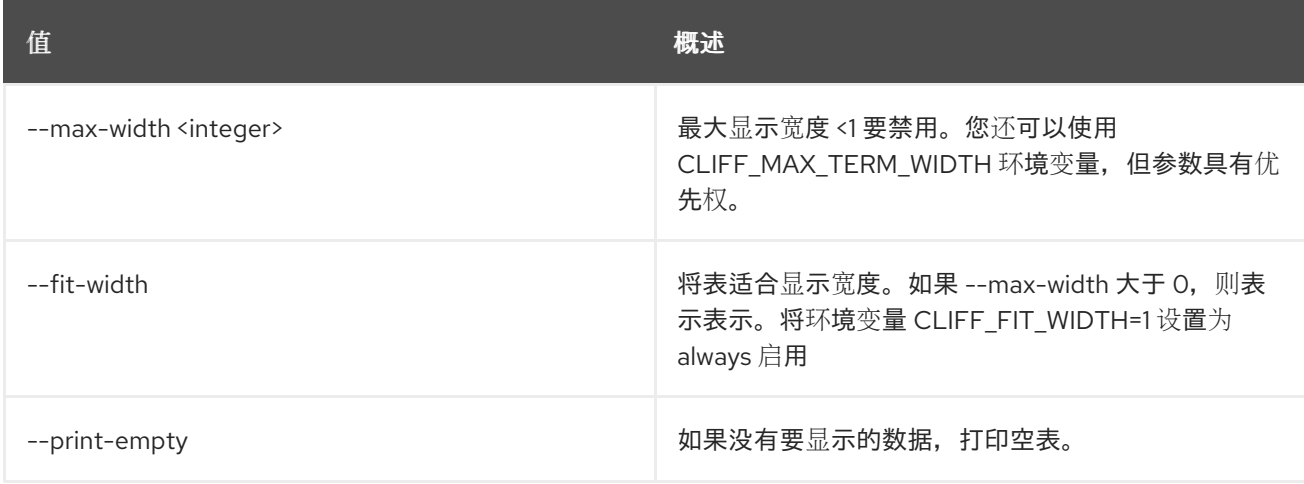

# 第 91 章 工作流

## 本章描述了 工作流 命令下的命令。

# 91.1. 工作流创建

## 创建新工作流。

# 使用方法:

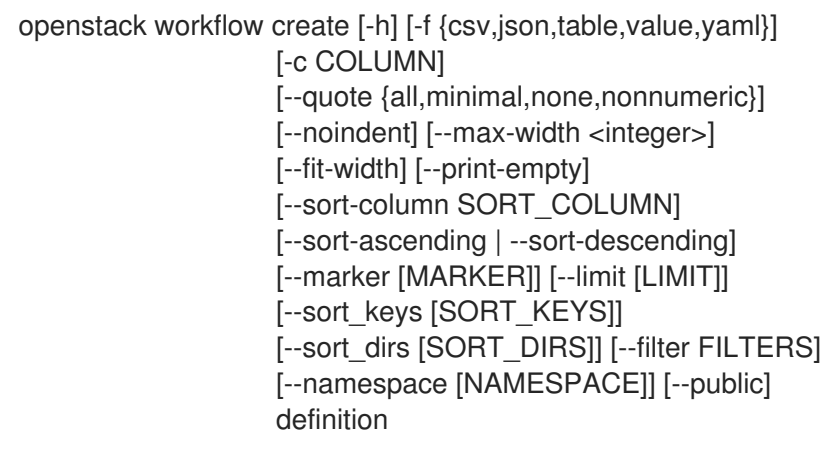

# 表 91.1. positional 参数

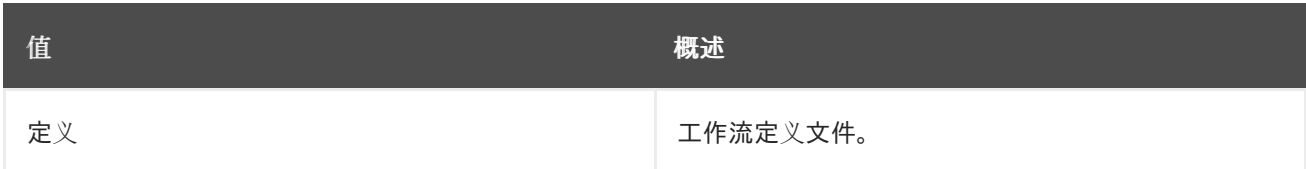

#### 表 91.2. 命令参数

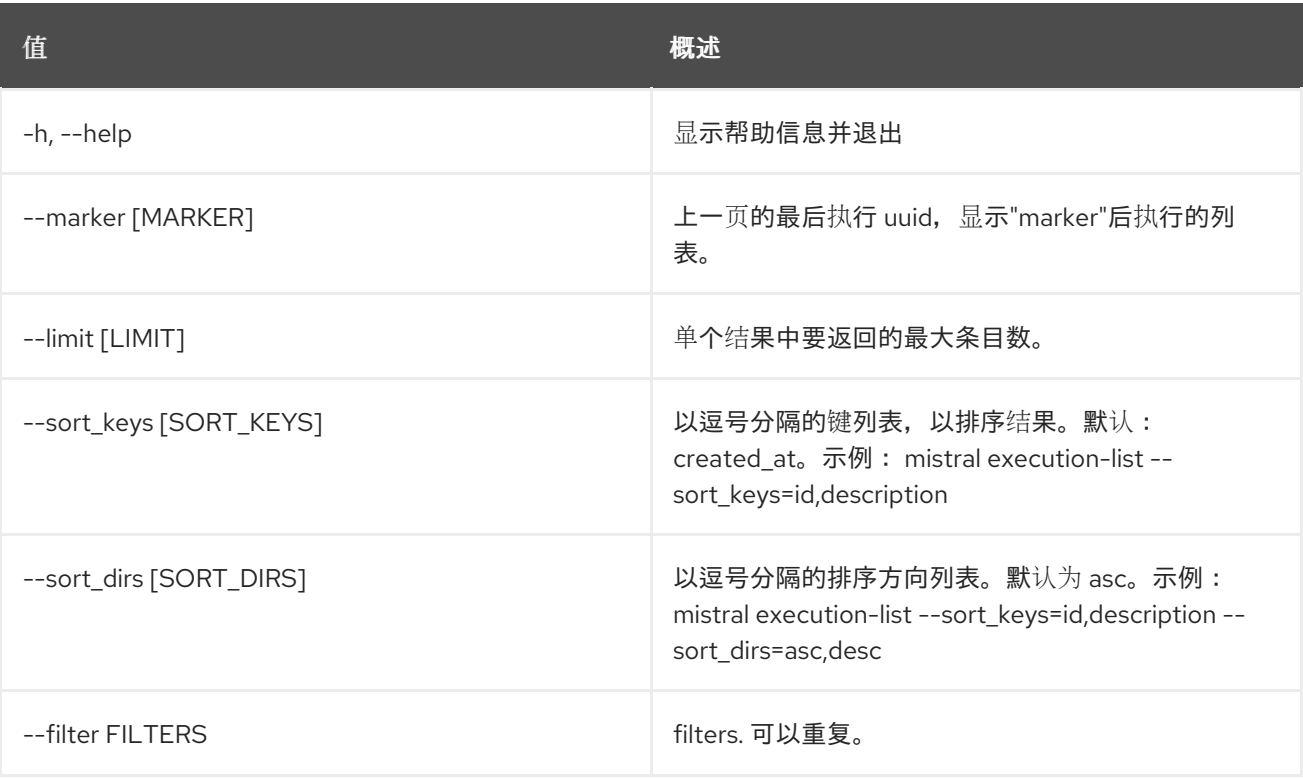

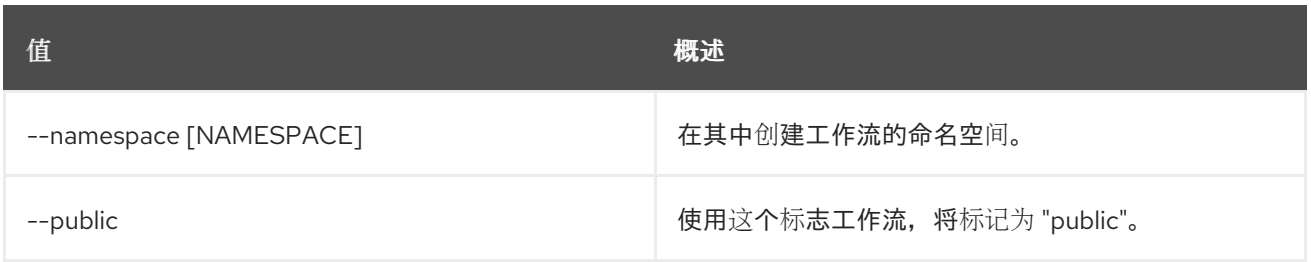

## 表 91.3. 输出格式选项

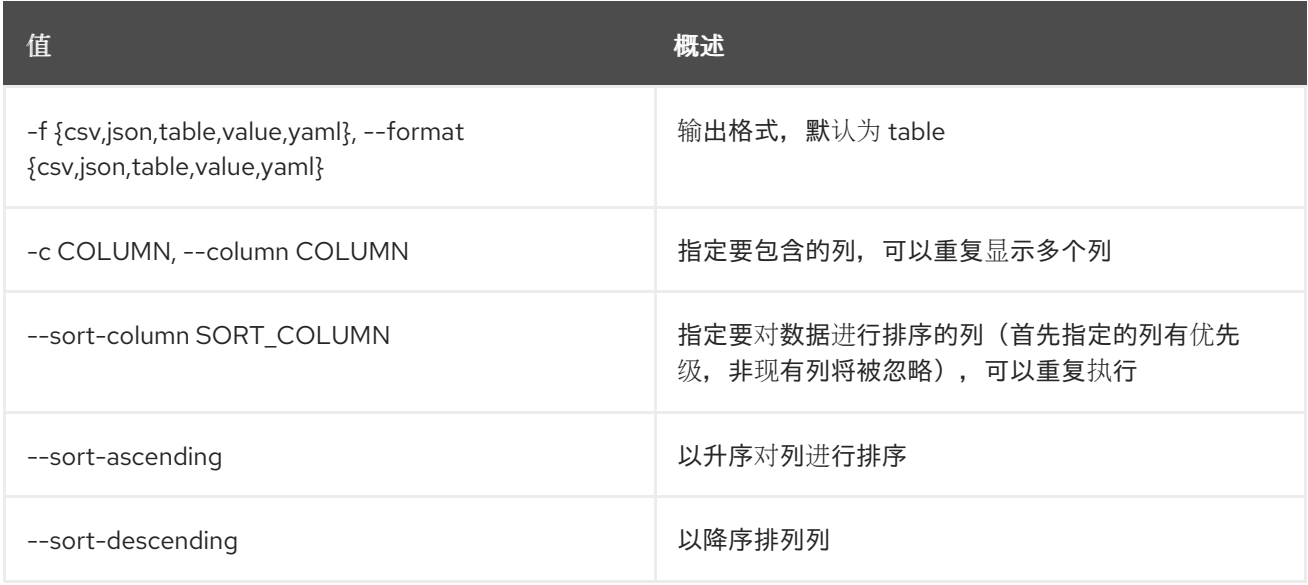

# 表 91.4. CSV 格式选项

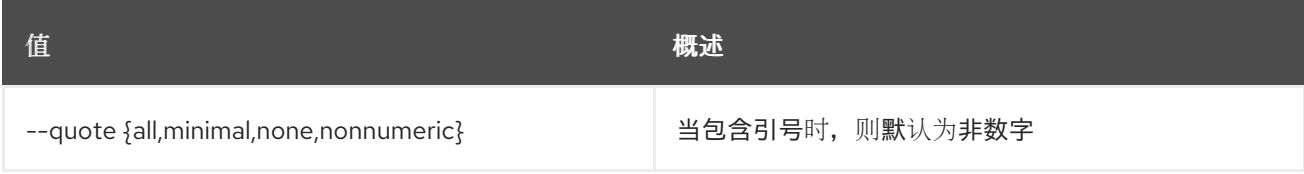

# 表 91.5. JSON 格式选项

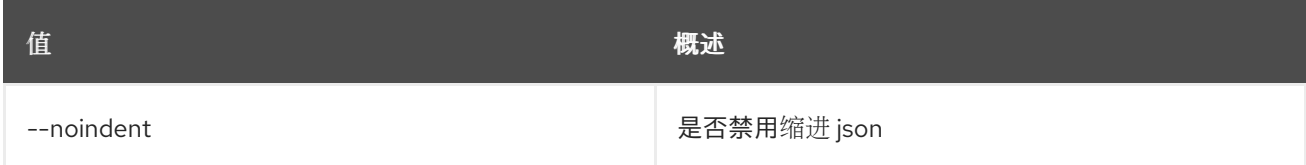

## 表 91.6. 表格式器选项

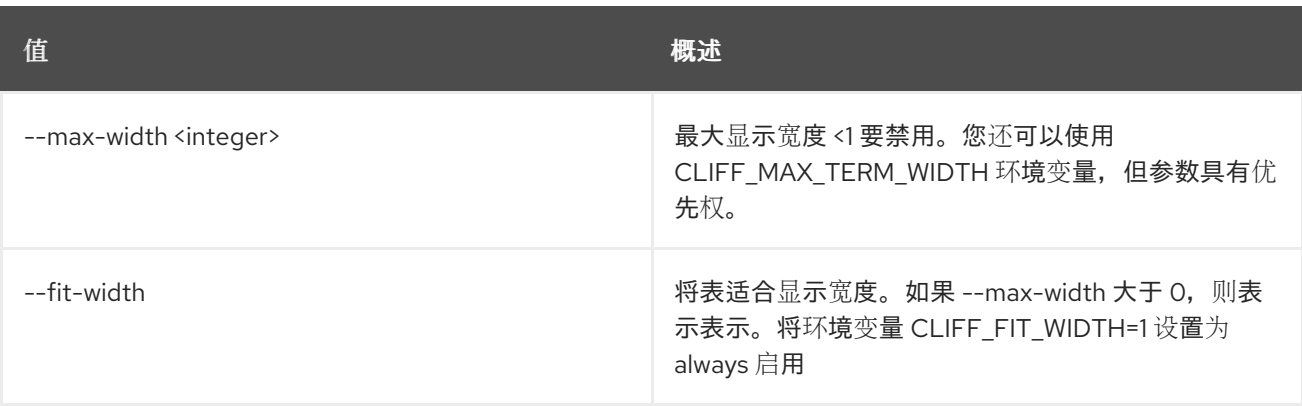

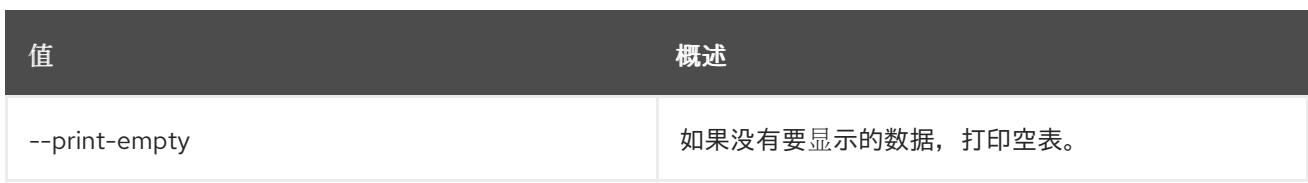

# 91.2. 工作流定义显示

显示工作流定义。

## 使用方法:

openstack workflow definition show [-h] [--namespace [NAMESPACE]] identifier

#### 表 91.7. positional 参数

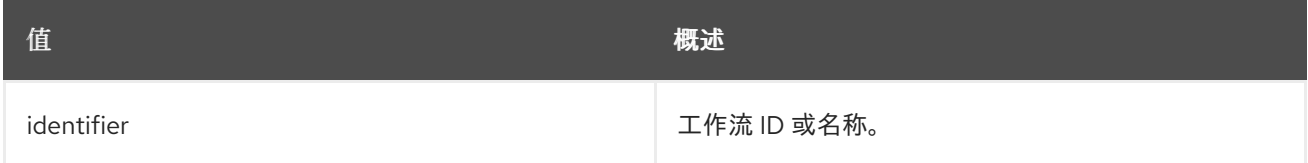

### 表 91.8. 命令参数

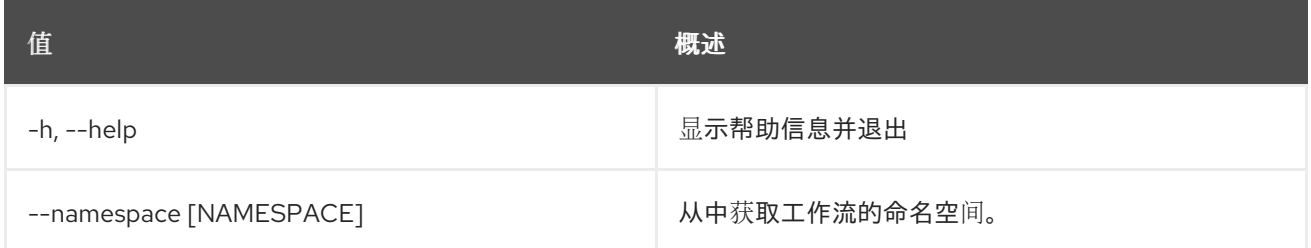

# 91.3. 工作流删除

删除工作流。

#### 使用方法:

openstack workflow delete [-h] [--namespace [NAMESPACE]] workflow [workflow ...]

#### 表 91.9. positional 参数

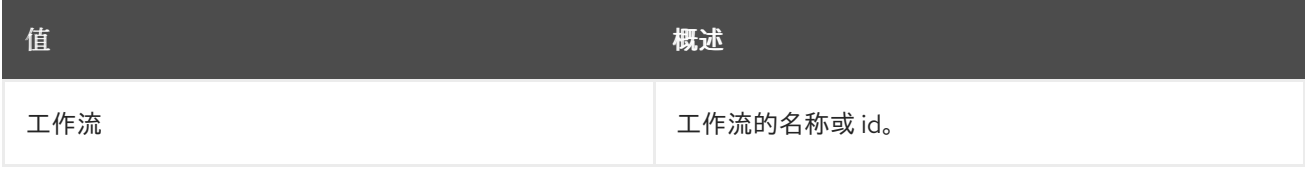

#### 表 91.10. 命令参数

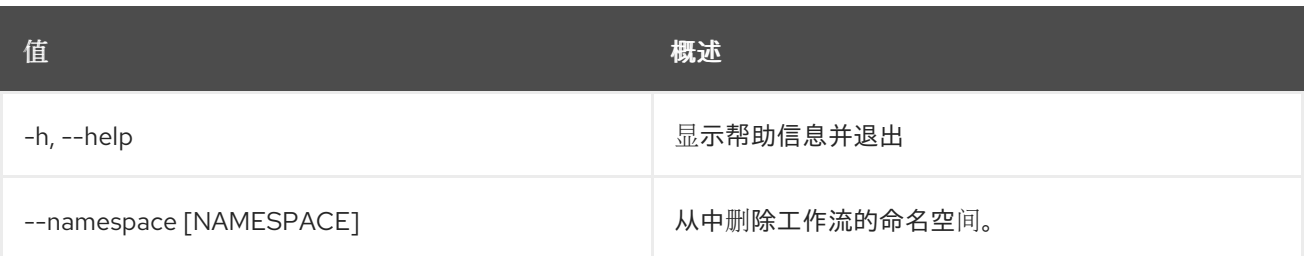

# 91.4. 工作流引擎服务列表

列出所有服务。

# 使用方法:

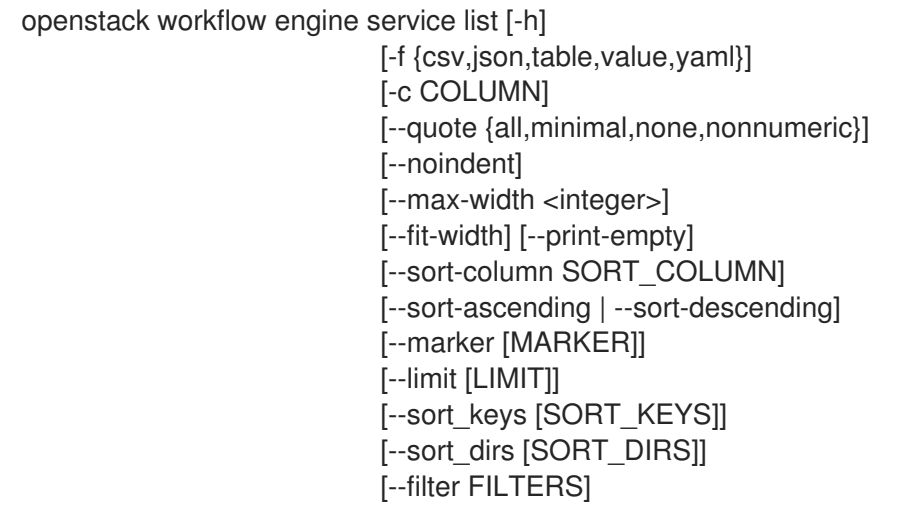

### 表 91.11. 命令参数

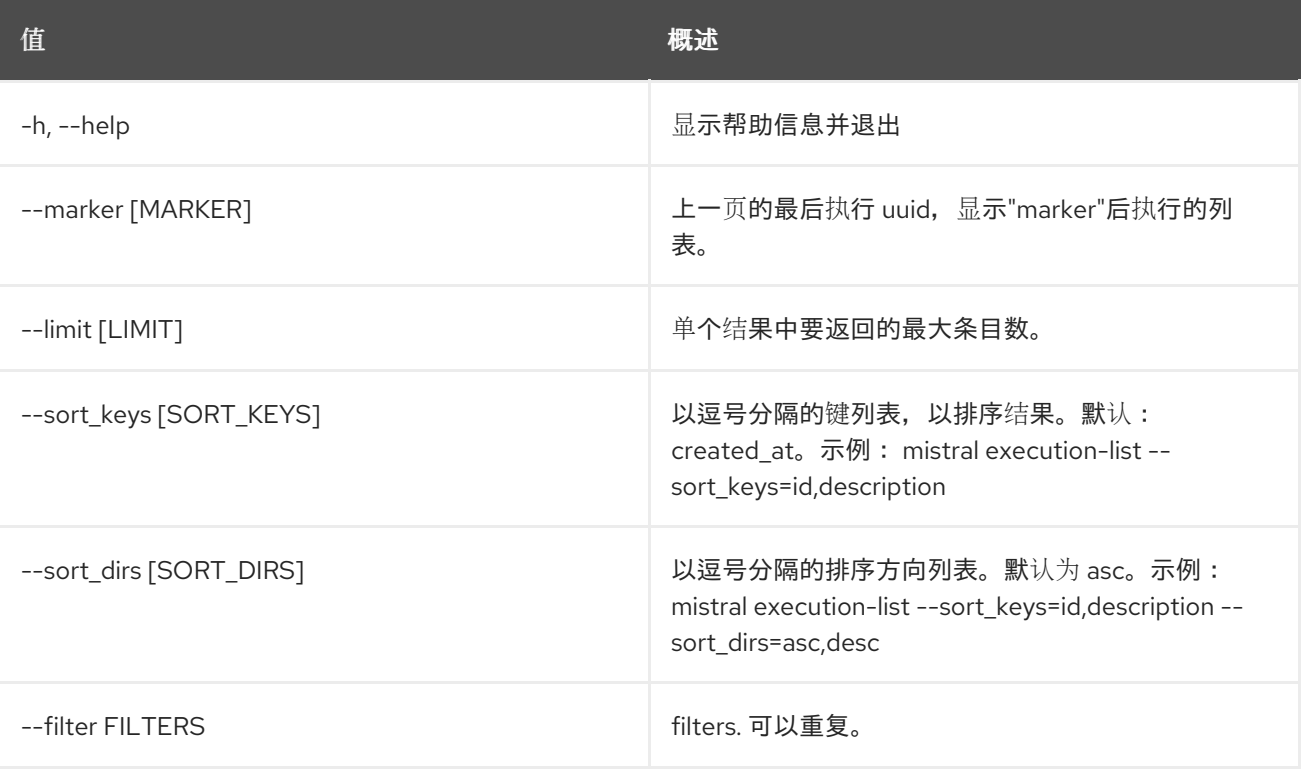

# 表 91.12. 输出格式选项

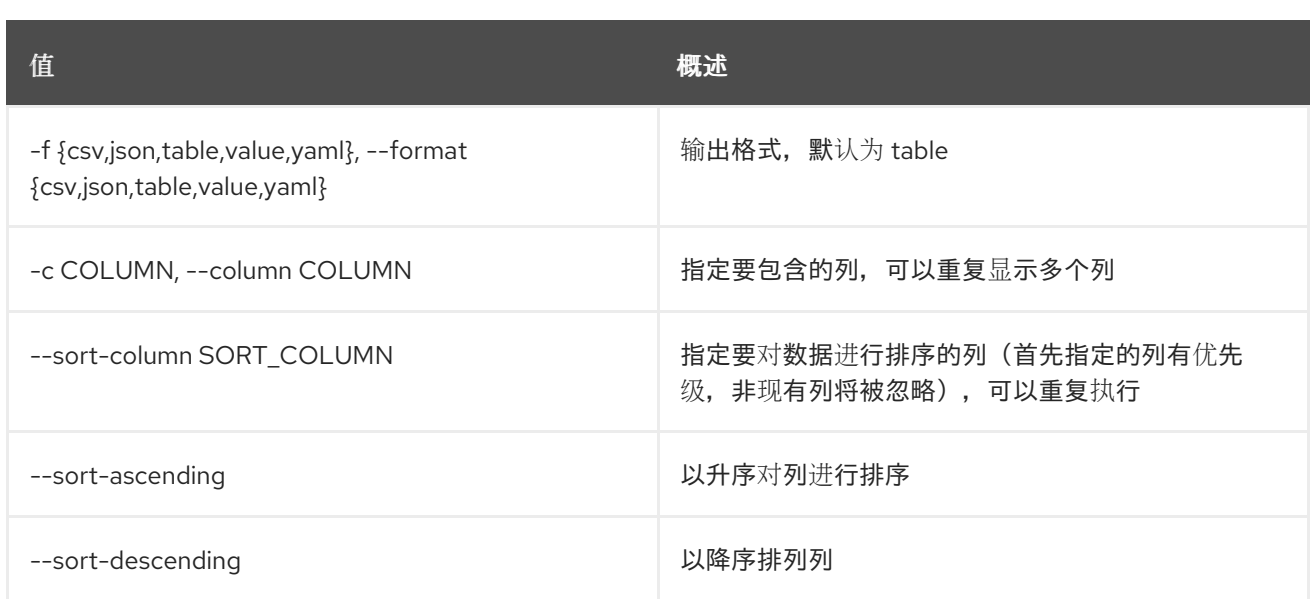

## 表 91.13. CSV 格式选项

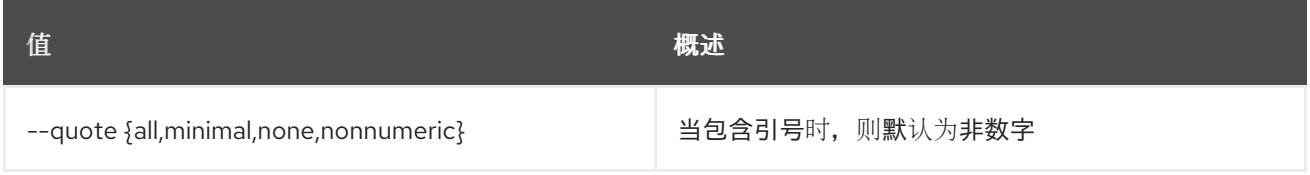

#### 表 91.14. JSON 格式选项

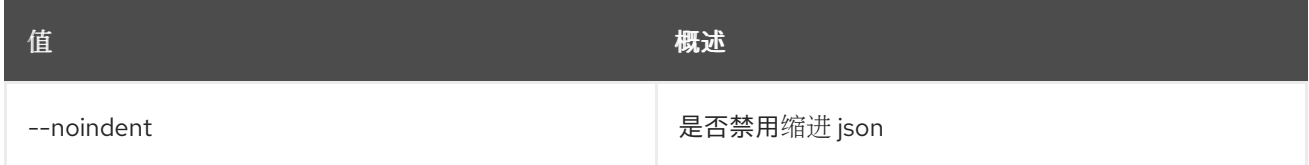

#### 表 91.15. 表格式器选项

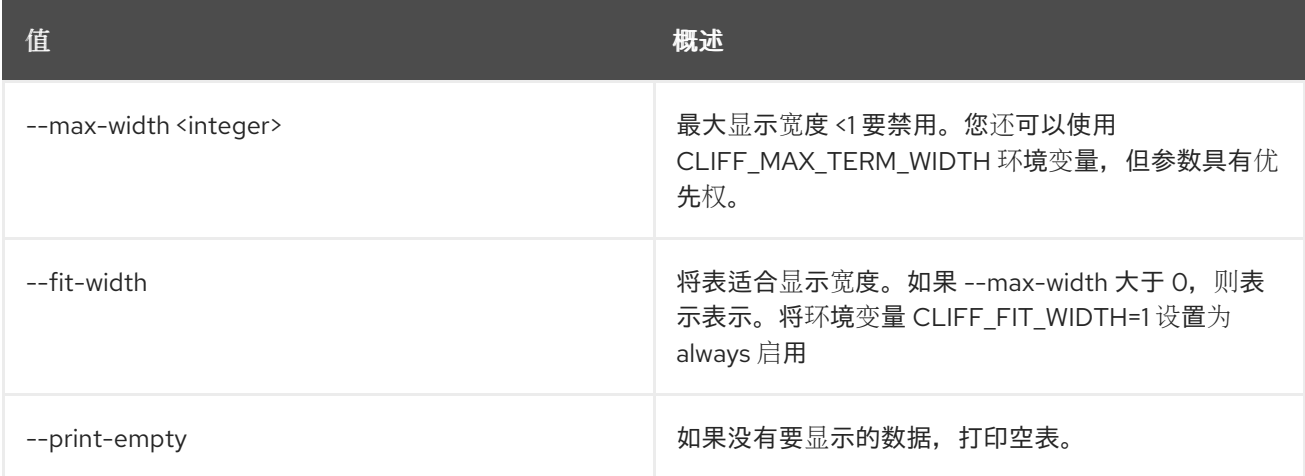

# 91.5. 工作流环境创建

创建新环境。

# 使用方法:

openstack workflow env create [-h] [-f {json,shell,table,value,yaml}]

[-c COLUMN] [--noindent] [--prefix PREFIX] [--max-width <integer>] [--fit-width] [--print-empty] file

## 表 91.16. positional 参数

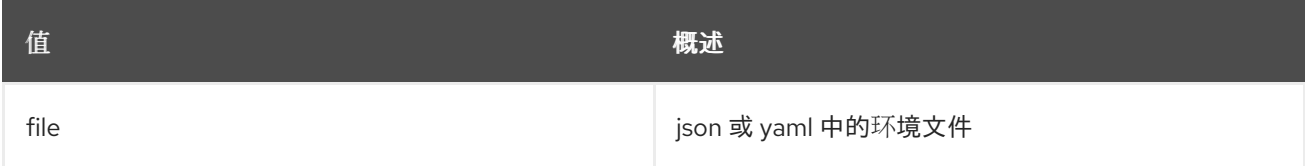

### 表 91.17. 命令参数

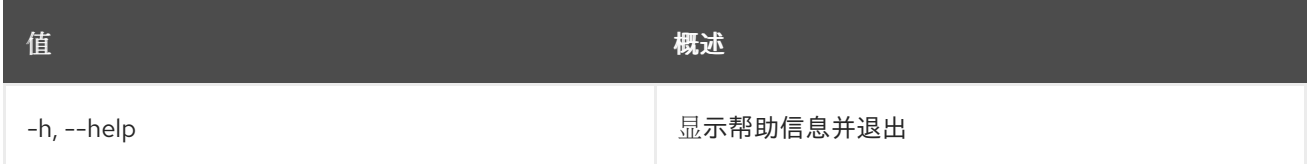

#### 表 91.18. 输出格式选项

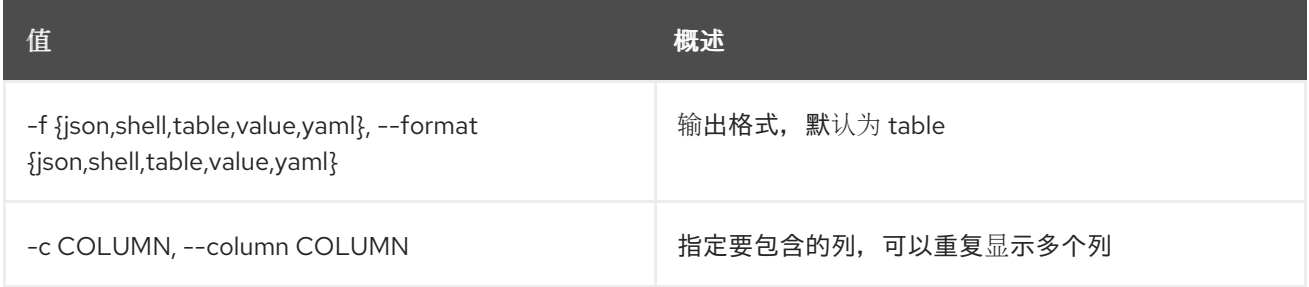

#### 表 91.19. JSON 格式选项

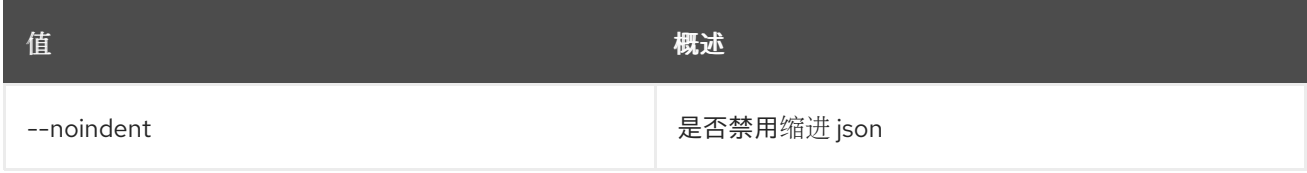

#### 表 91.20. Shell formatter 选项

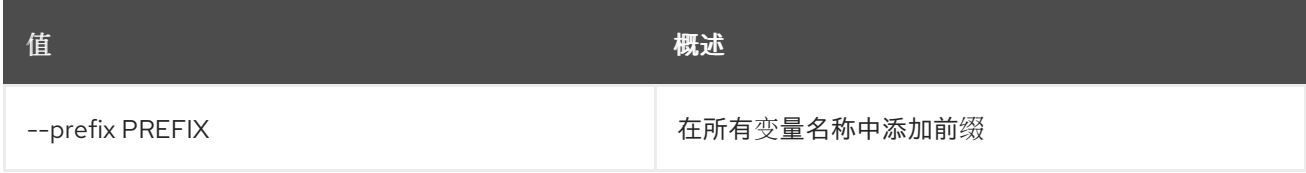

#### 表 91.21. 表格式器选项

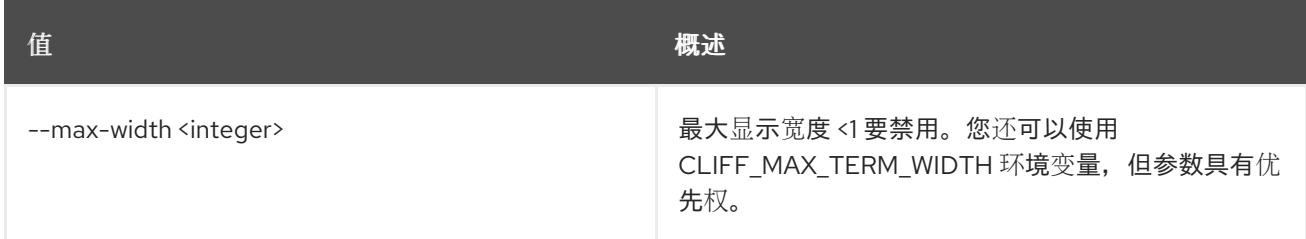

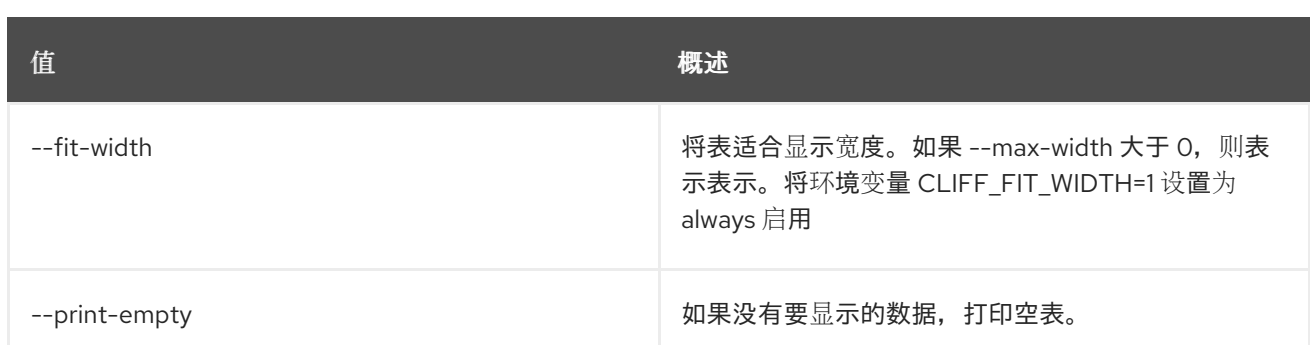

# 91.6. 工作流环境删除

删除环境。

## 使用方法:

openstack workflow env delete [-h] environment [environment ...]

### 表 91.22. positional 参数

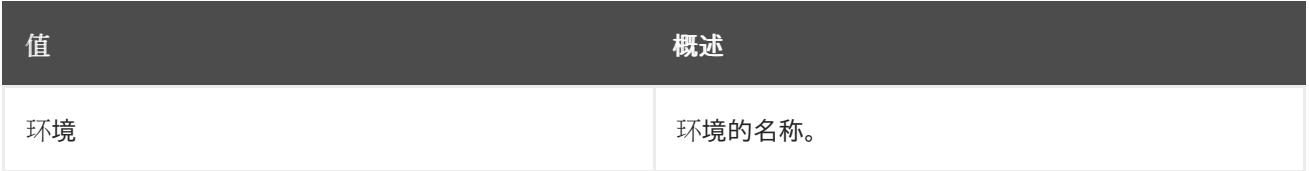

#### 表 91.23. 命令参数

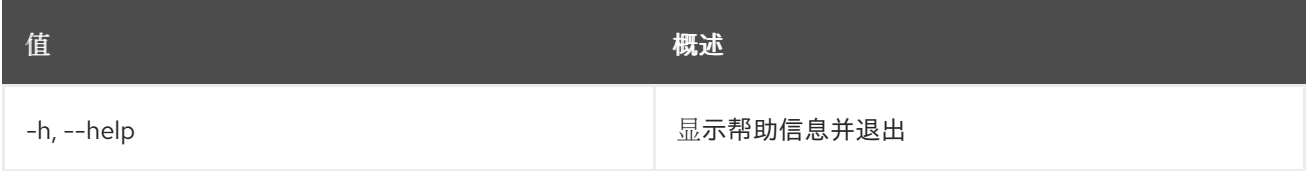

# 91.7. 工作流 ENV LIST

列出所有环境。

# 使用方法:

openstack workflow env list [-h] [-f {csv,json,table,value,yaml}] [-c COLUMN] [--quote {all,minimal,none,nonnumeric}] [--noindent] [--max-width <integer>] [--fit-width] [--print-empty] [--sort-column SORT\_COLUMN] [--sort-ascending | --sort-descending] [--marker [MARKER]] [--limit [LIMIT]] [--sort\_keys [SORT\_KEYS]] [--sort\_dirs [SORT\_DIRS]] [--filter FILTERS]

#### 表 91.24. 命令参数

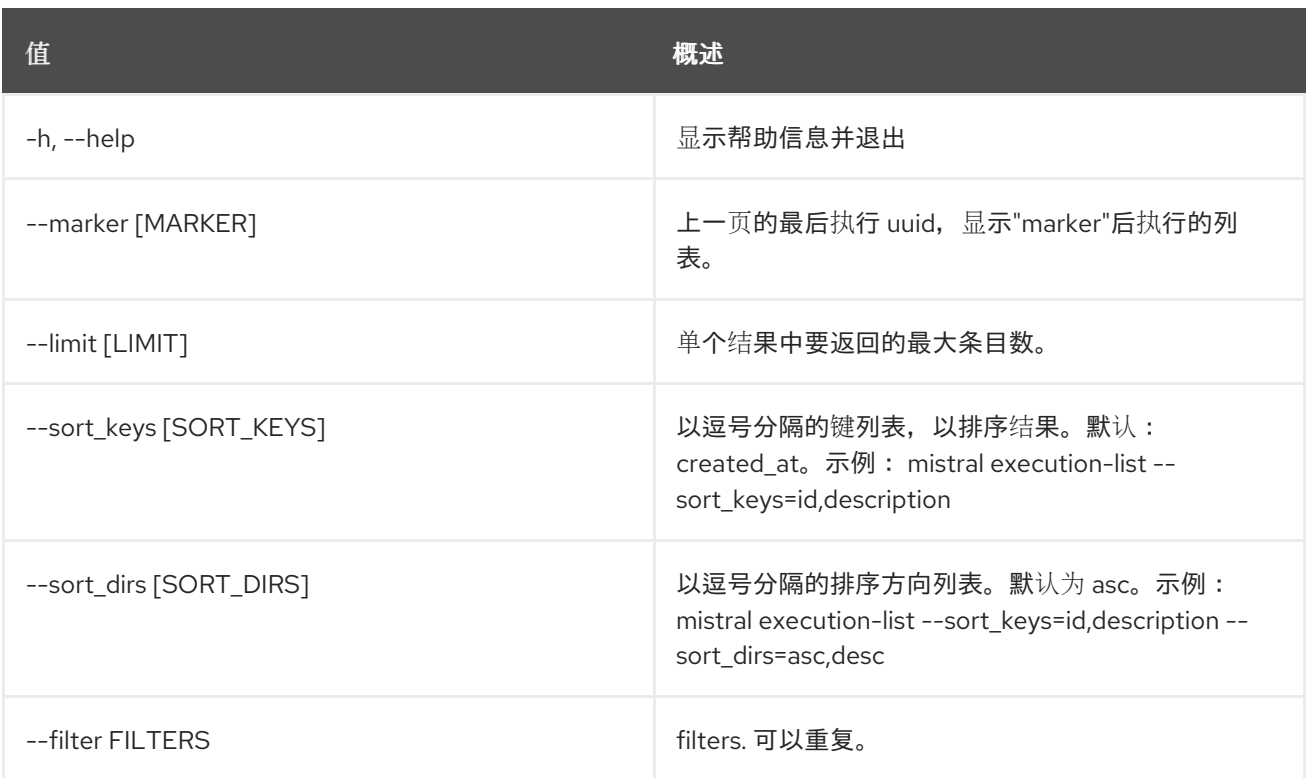

### 表 91.25. 输出格式选项

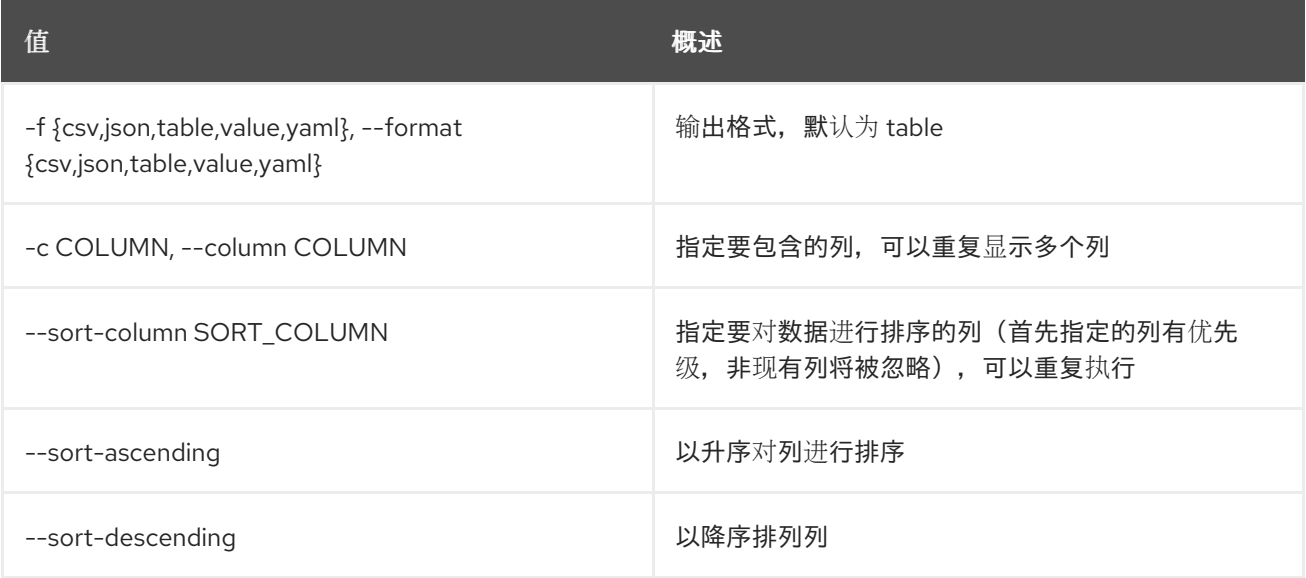

## 表 91.26. CSV 格式选项

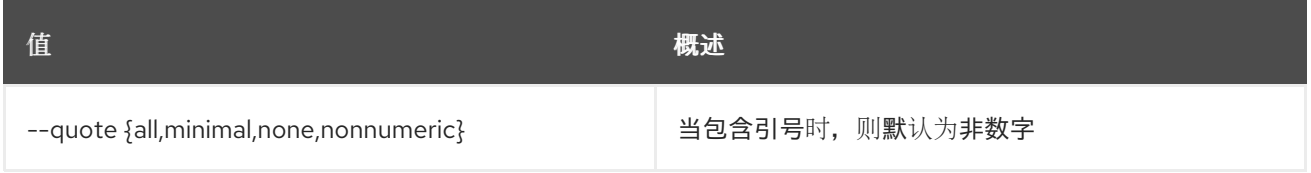

# 表 91.27. JSON 格式选项

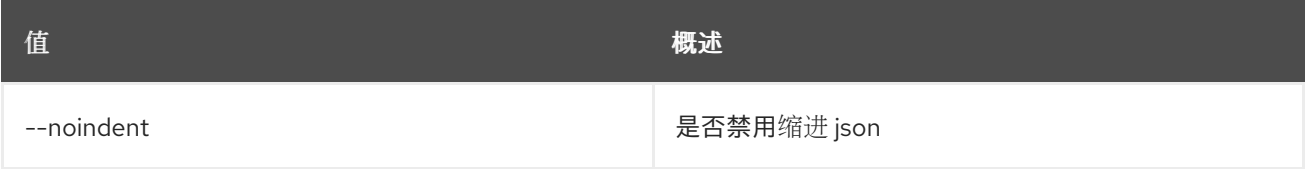

#### 表 91.28. 表格式器选项

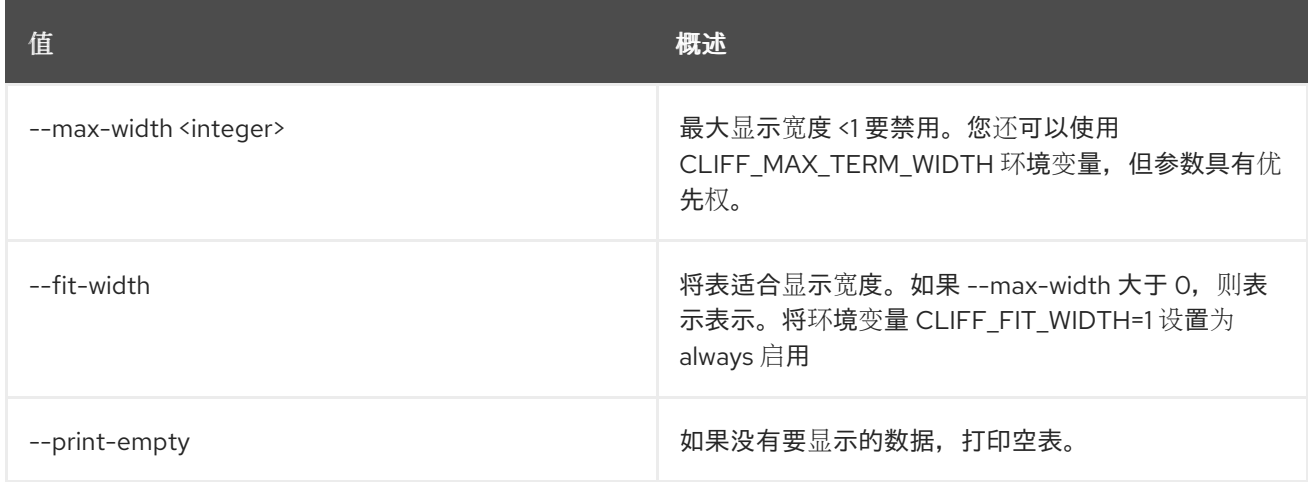

# 91.8. 工作流环境显示

显示特定环境。

使用方法:

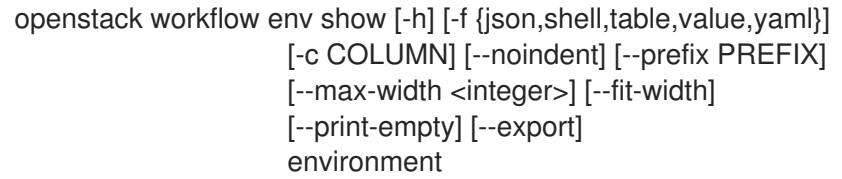

## 表 91.29. positional 参数

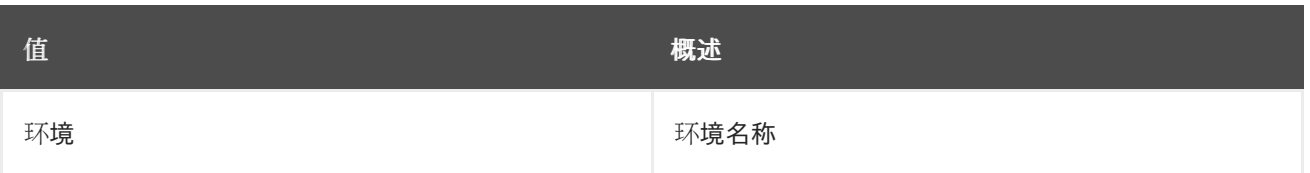

## 表 91.30. 命令参数

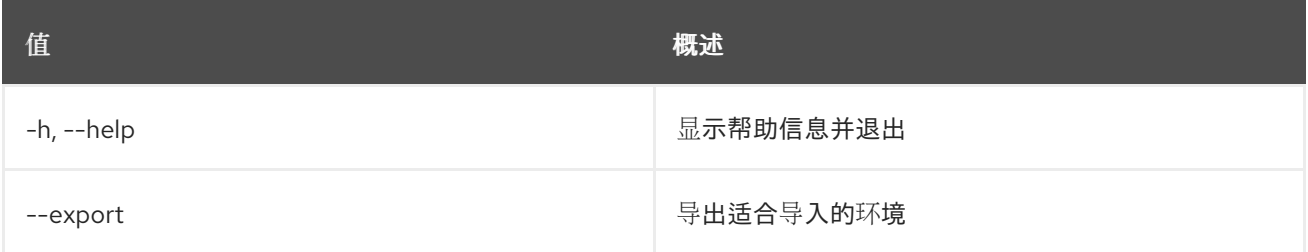

## 表 91.31. 输出格式选项

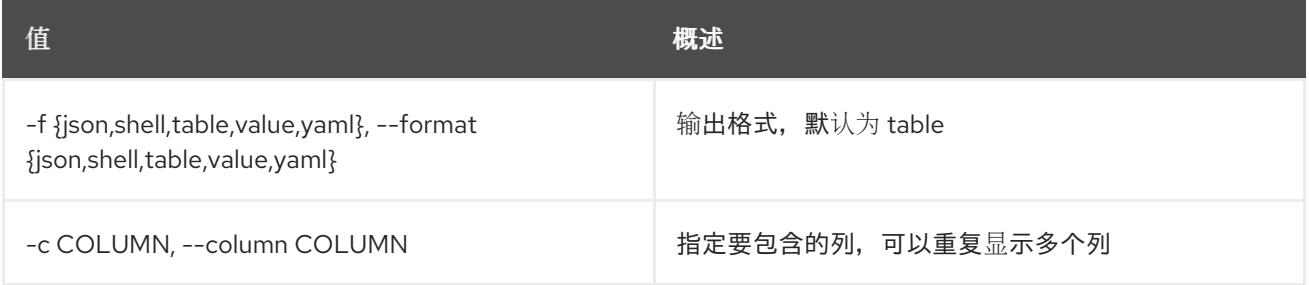

#### 表 91.32. JSON 格式选项

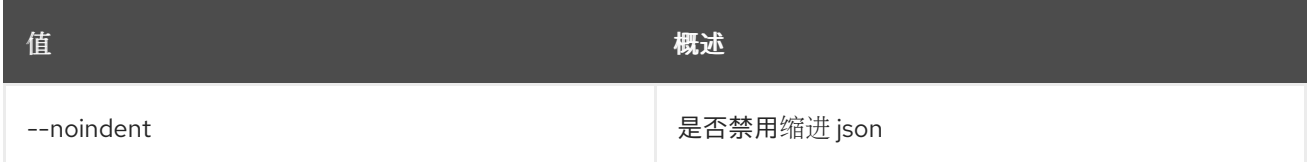

#### 表 91.33. Shell formatter 选项

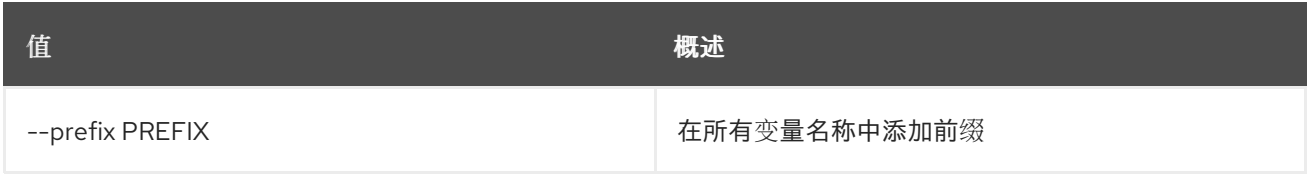

#### 表 91.34. 表格式器选项

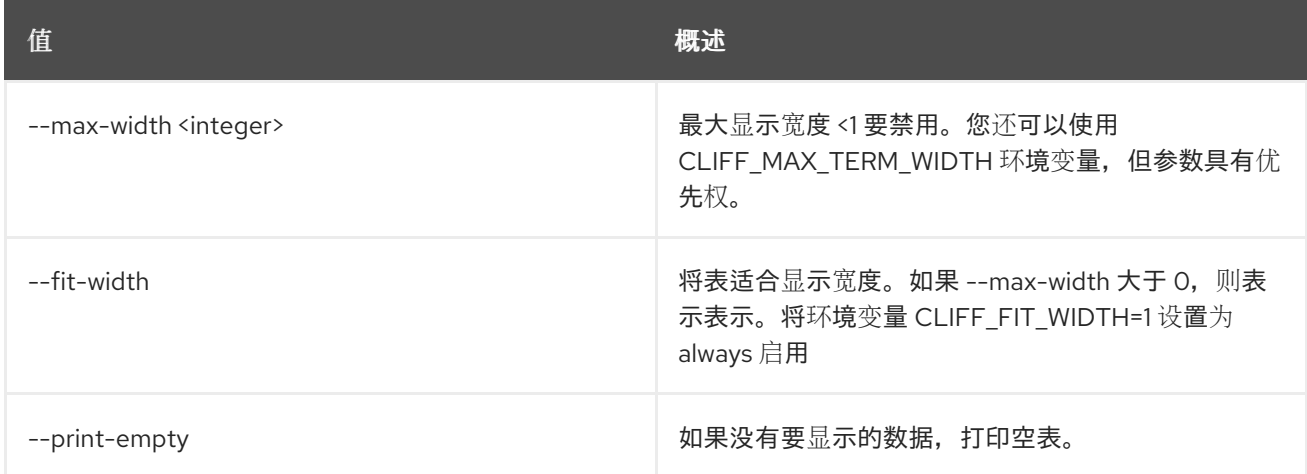

# 91.9. 工作流环境更新

更新环境。

# 使用方法:

openstack workflow env update [-h] [-f {json,shell,table,value,yaml}] [-c COLUMN] [--noindent] [--prefix PREFIX] [--max-width <integer>] [--fit-width] [--print-empty] file

#### 表 91.35. positional 参数

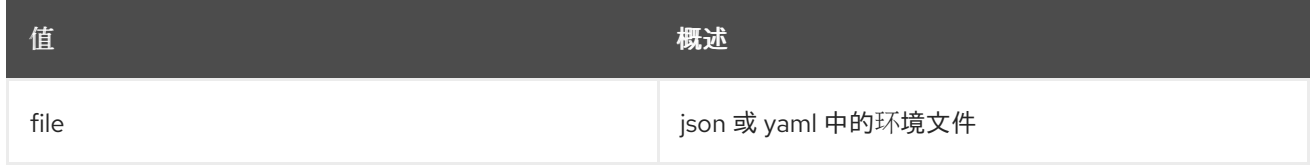

#### 表 91.36. 命令参数

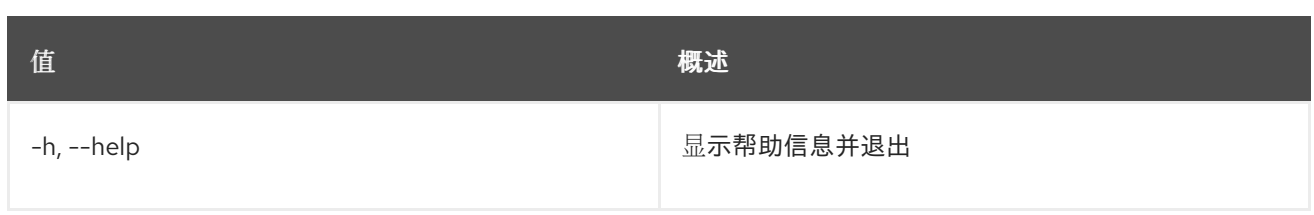

#### 表 91.37. 输出格式选项

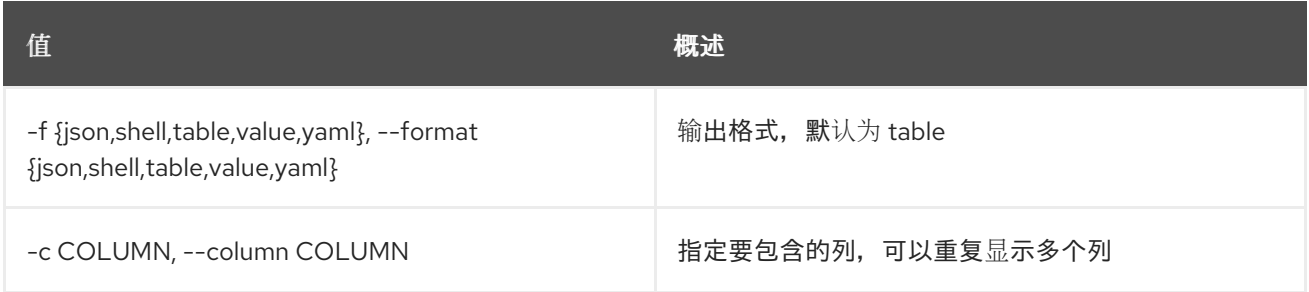

### 表 91.38. JSON 格式选项

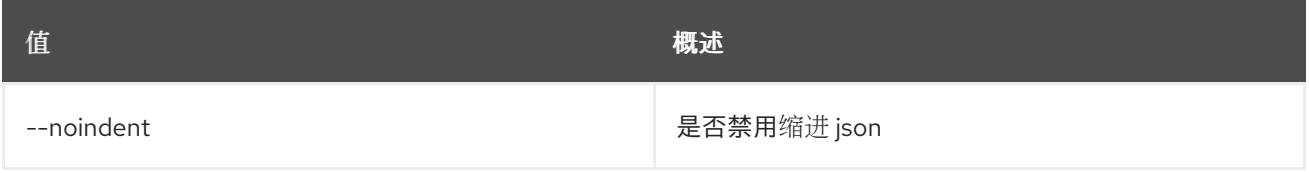

# 表 91.39. Shell formatter 选项

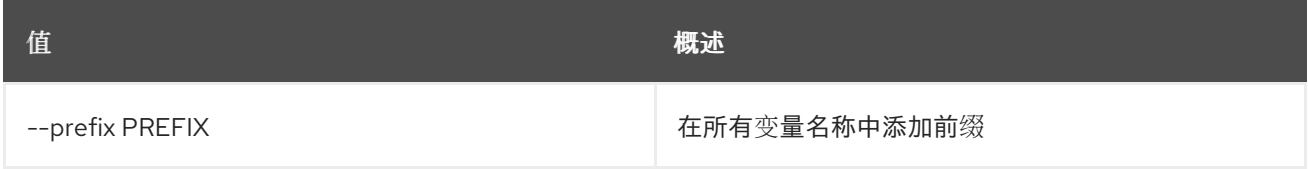

#### 表 91.40. 表格式器选项

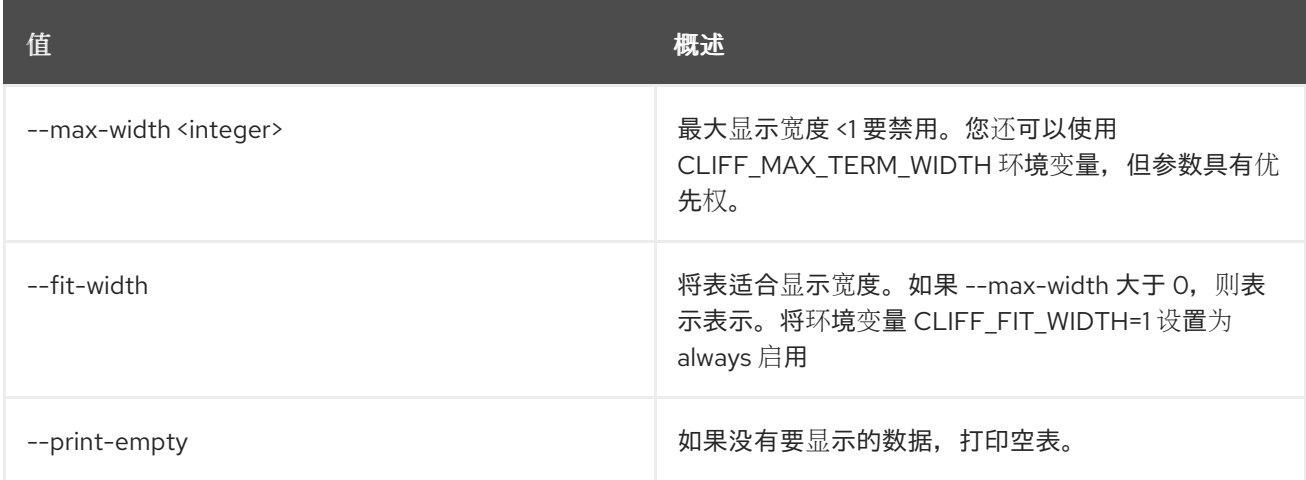

# 91.10. 工作流执行创建

创建新执行。

# 使用方法:

openstack workflow execution create [-h]

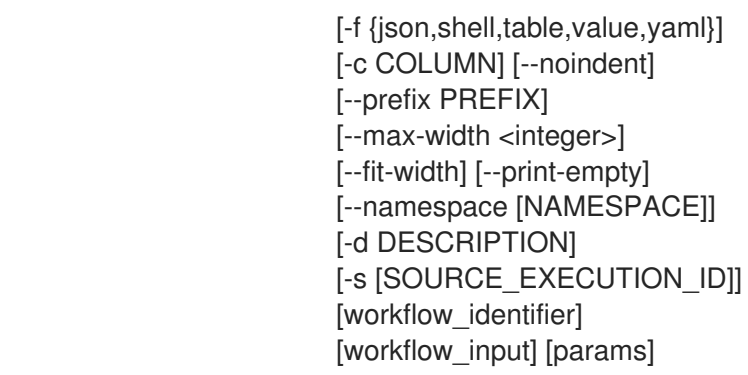

## 表 91.41. positional 参数

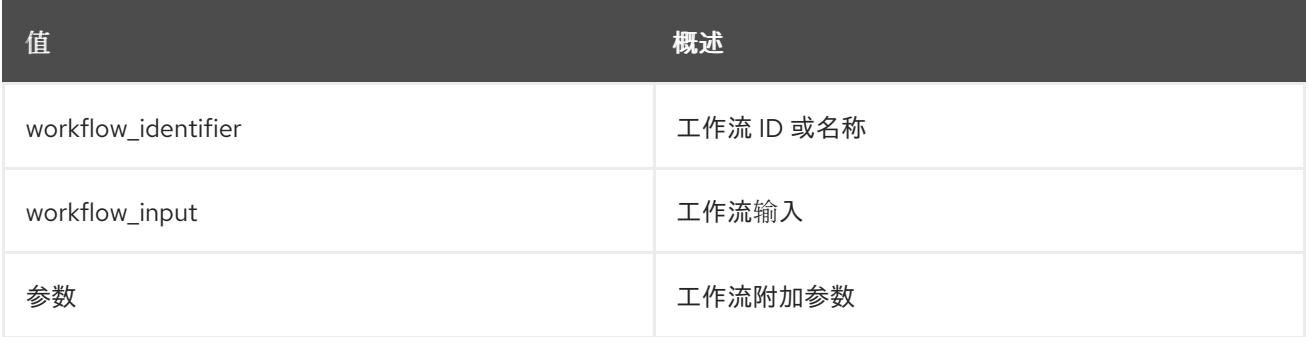

# 表 91.42. 命令参数

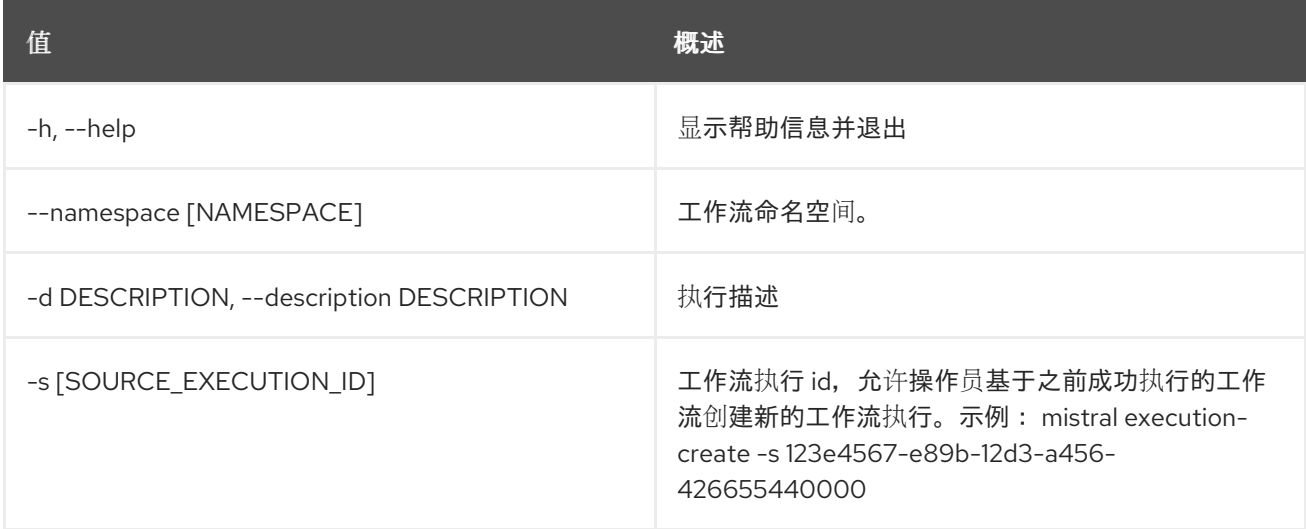

## 表 91.43. 输出格式选项

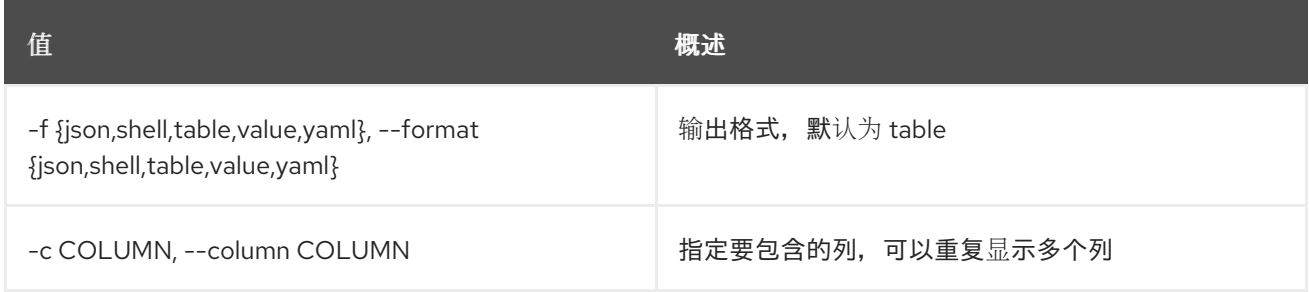

# 表 91.44. JSON 格式选项

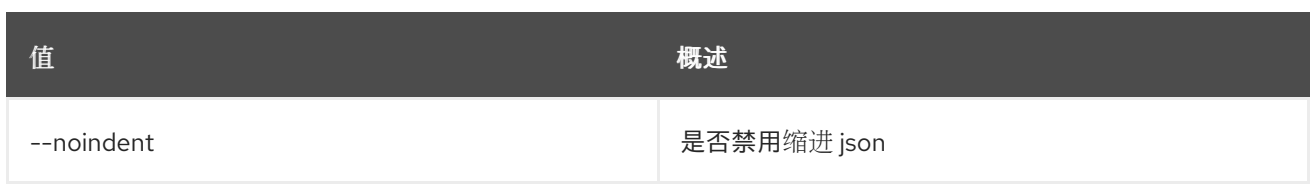

### 表 91.45. Shell formatter 选项

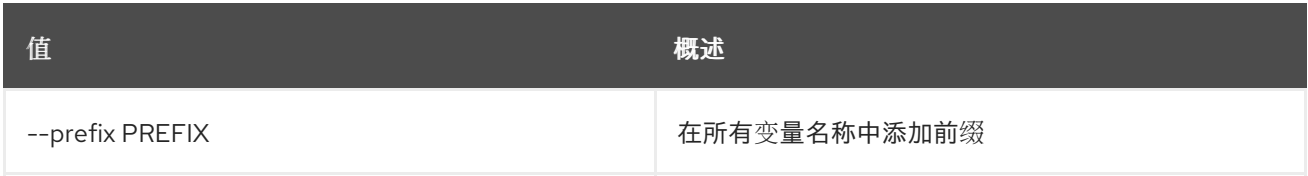

#### 表 91.46. 表格式器选项

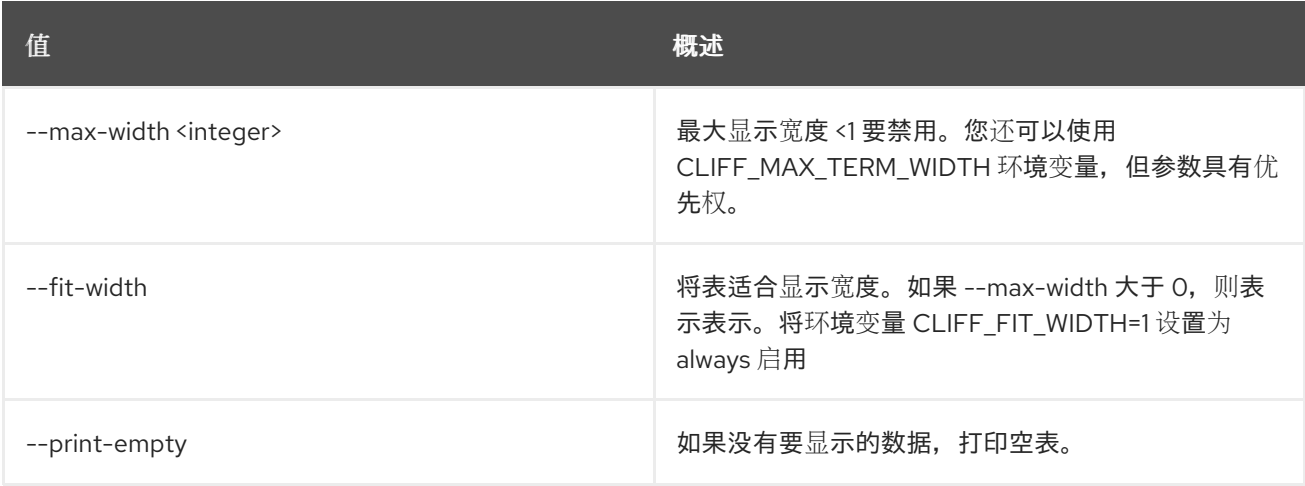

# 91.11. 工作流执行删除

删除执行。

## 使用方法:

openstack workflow execution delete [-h] [--force] execution [execution ...]

## 表 91.47. positional 参数

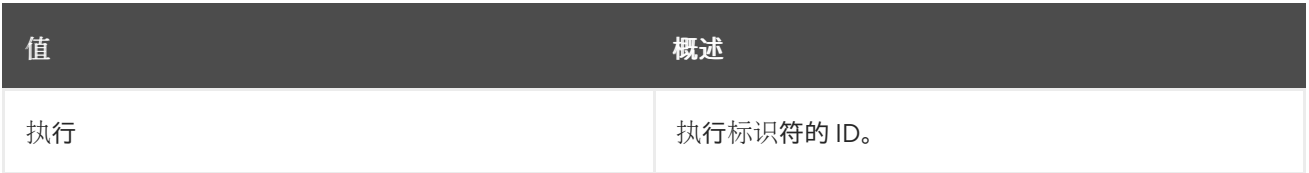

# 表 91.48. 命令参数

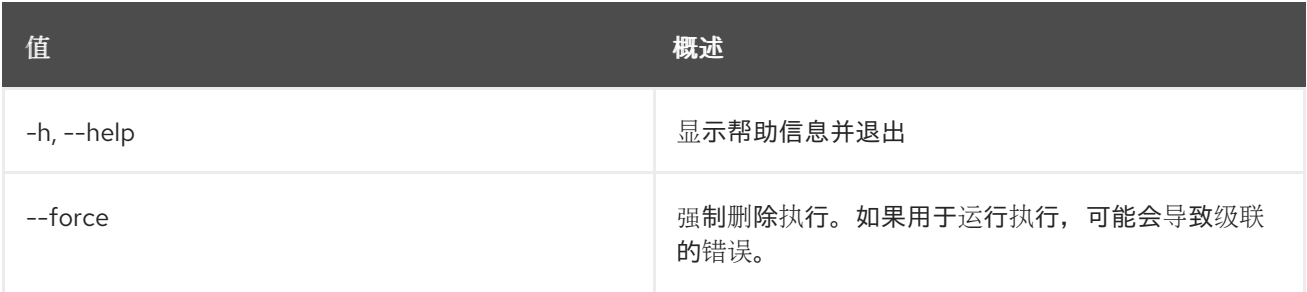
**值 わかし おおおお あいしん おおおお かいしん おおおお 概述** 

# 91.12. 工作流执行输入显示

显示执行输入数据。

## 使用方法:

openstack workflow execution input show [-h] id

## 表 91.49. positional 参数

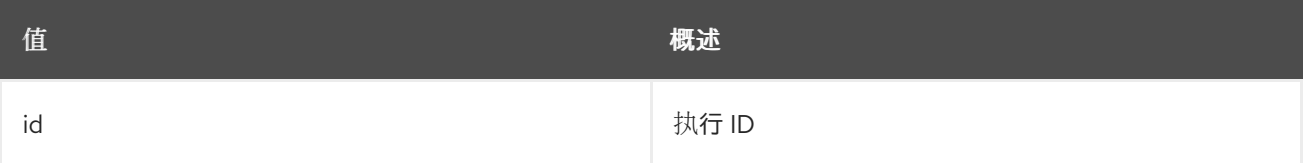

### 表 91.50. 命令参数

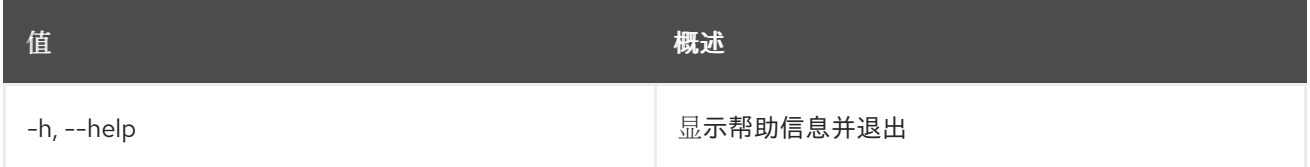

# 91.13. 工作流执行列表

列出所有执行。

### 使用方法:

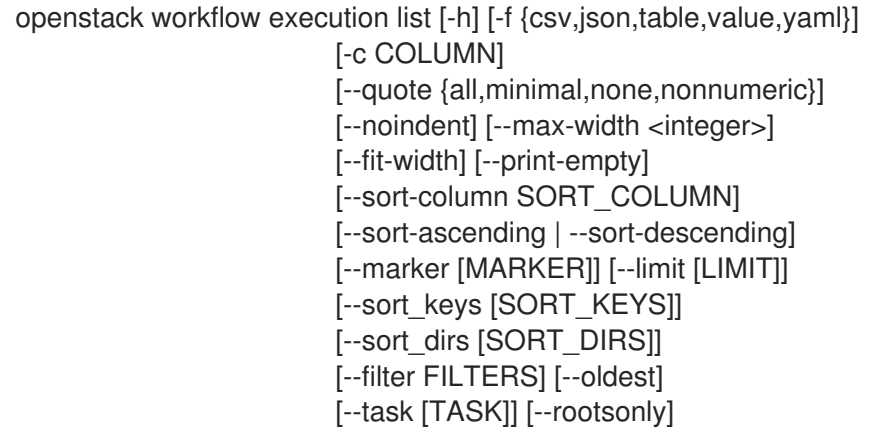

表 91.51. 命令参数

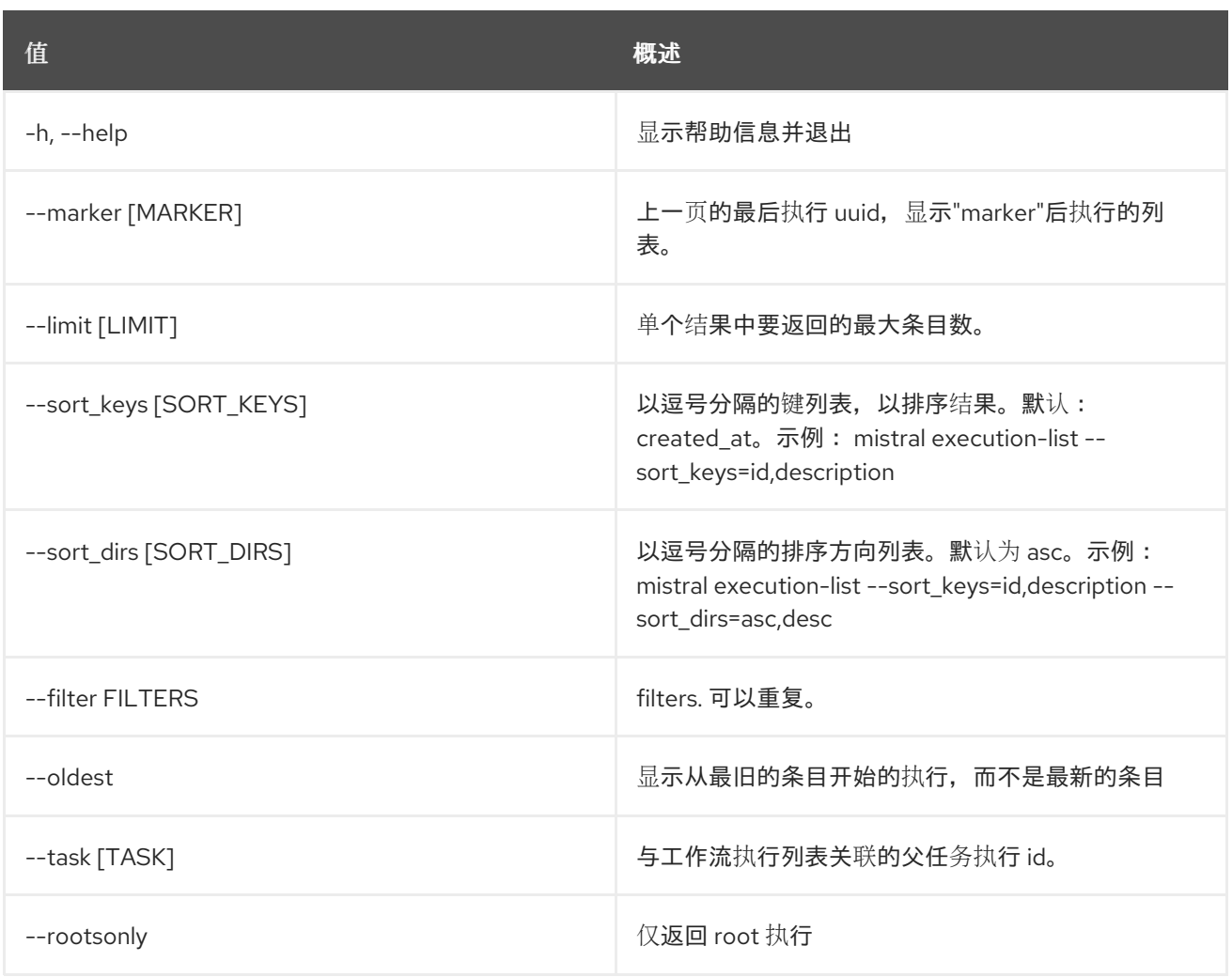

## 表 91.52. 输出格式选项

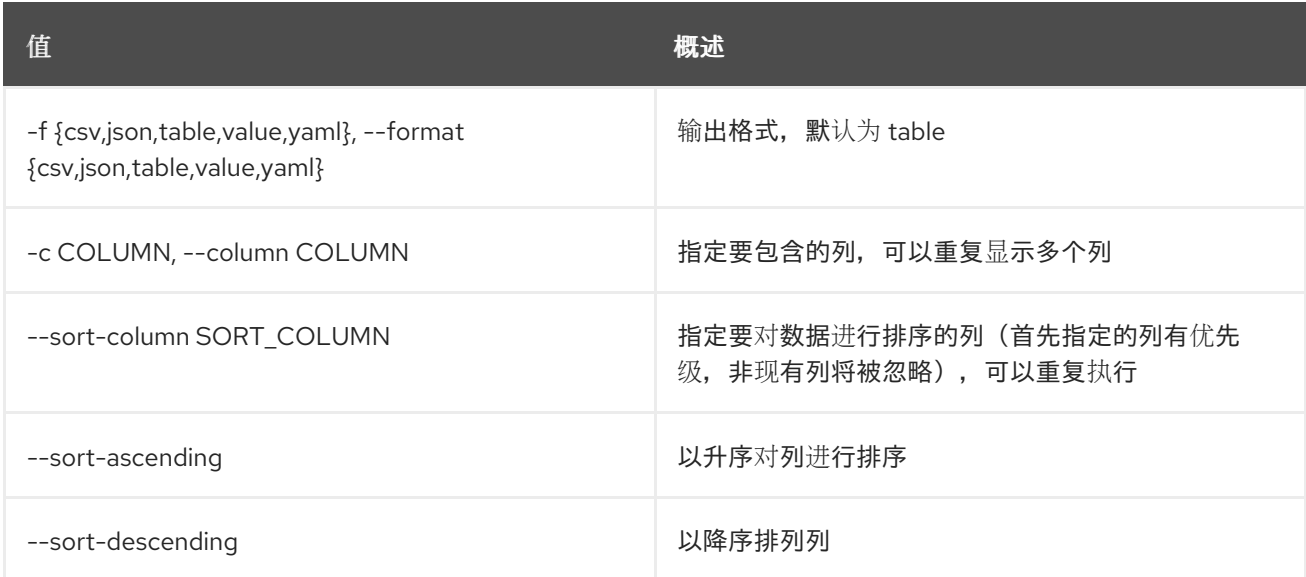

## 表 91.53. CSV 格式选项

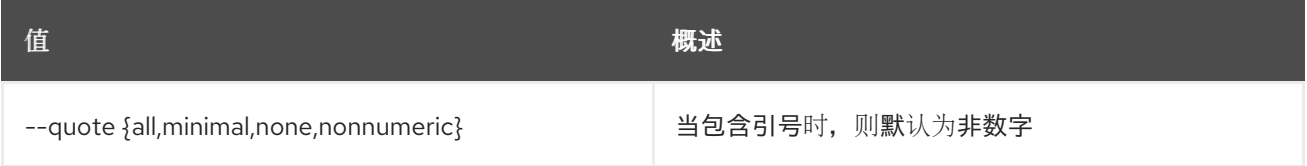

#### 表 91.54. JSON 格式选项

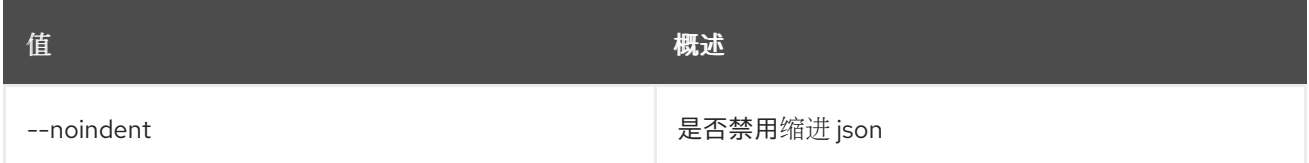

#### 表 91.55. 表格式器选项

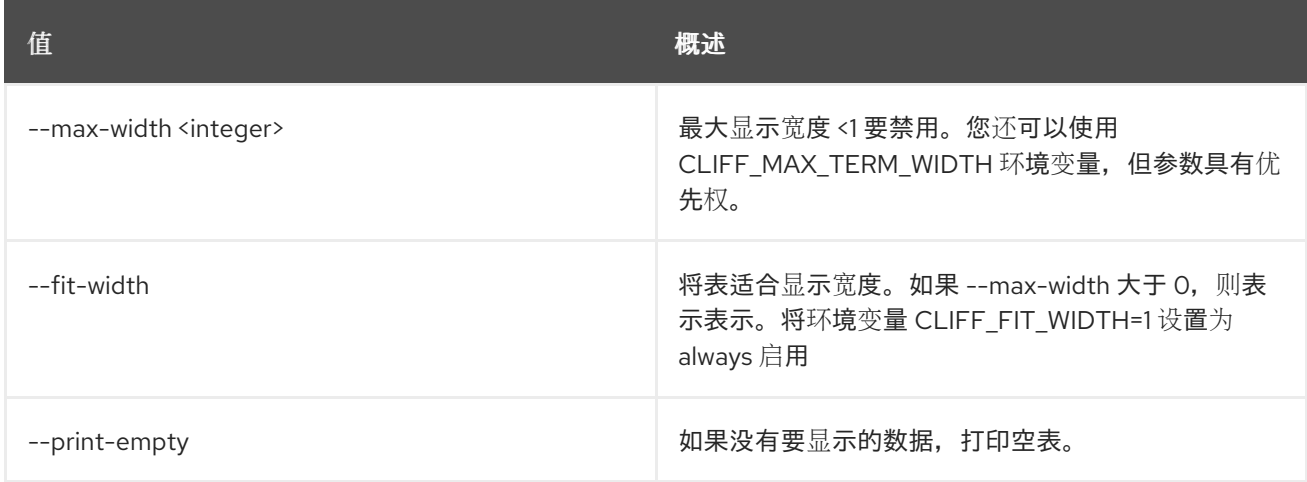

# 91.14. 工作流执行输出显示

显示执行输出数据。

### 使用方法:

openstack workflow execution output show [-h] id

#### 表 91.56. positional 参数

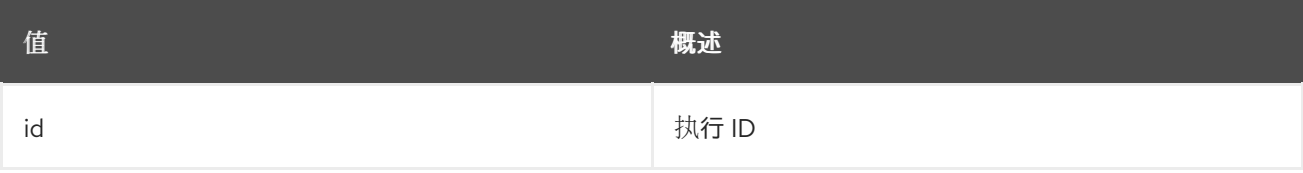

#### 表 91.57. 命令参数

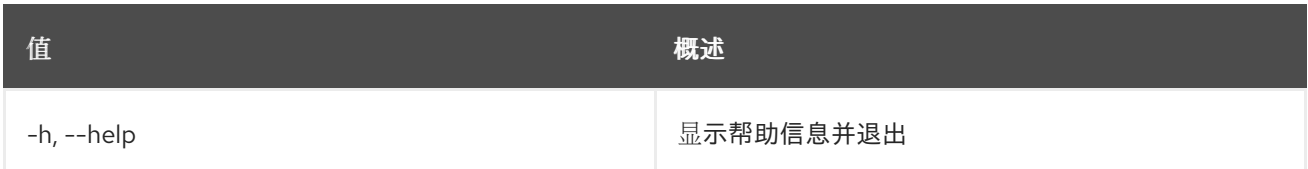

# 91.15. 工作流执行发布显示

显示工作流全局发布变量。

### 使用方法:

openstack workflow execution published show [-h] id

## 表 91.58. positional 参数

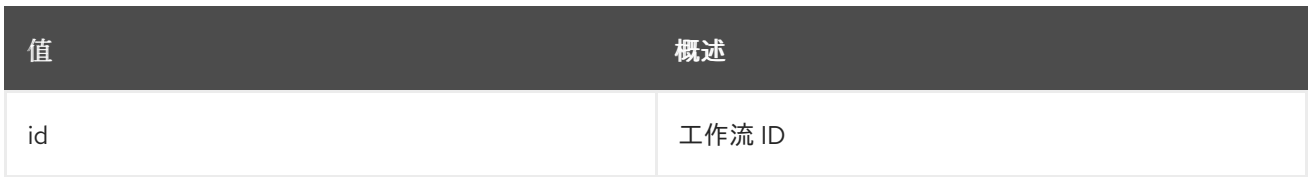

#### 表 91.59. 命令参数

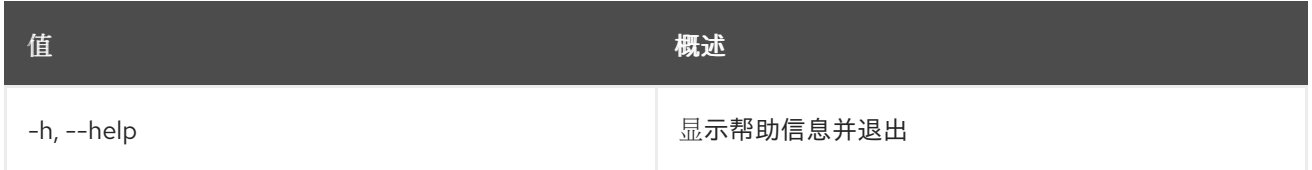

# 91.16. 工作流执行报告显示

远程执行报告.

## 使用方法:

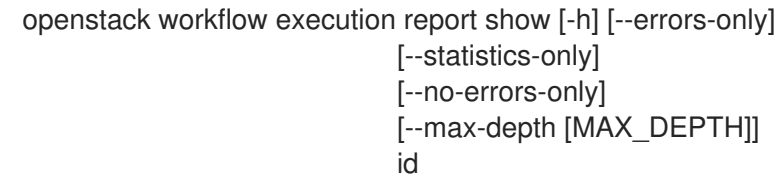

### 表 91.60. positional 参数

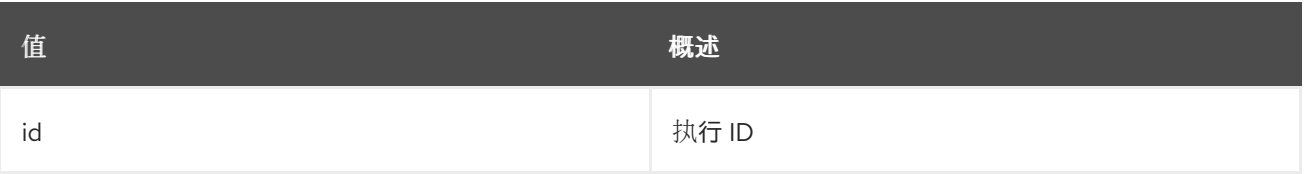

#### 表 91.61. 命令参数

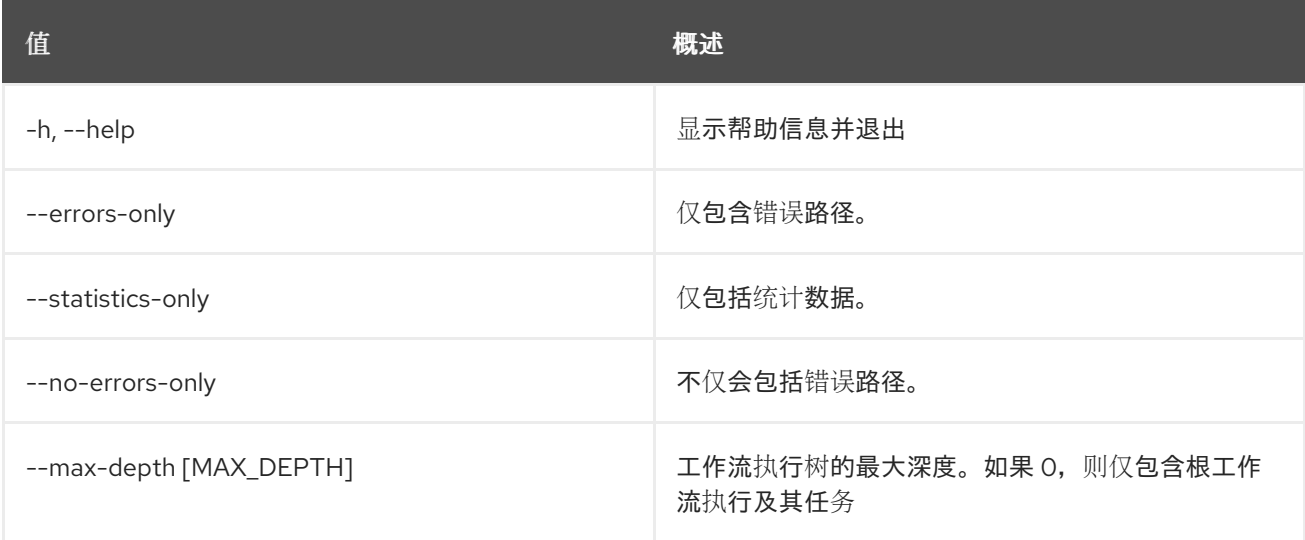

# 91.17. 工作流执行显示

### 显示特定执行。

# 使用方法:

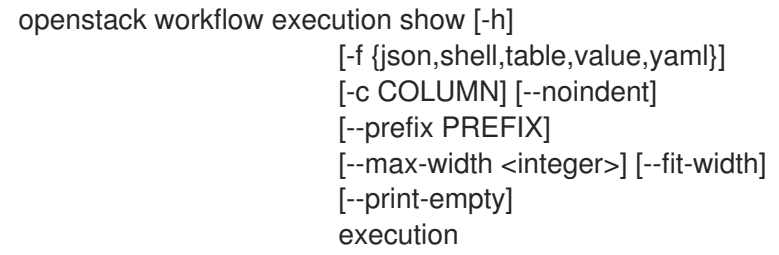

## 表 91.62. positional 参数

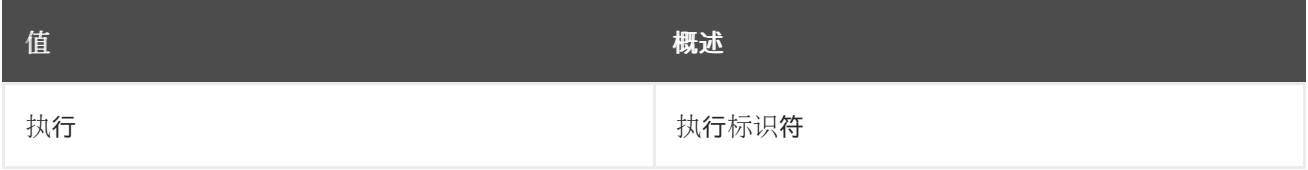

#### 表 91.63. 命令参数

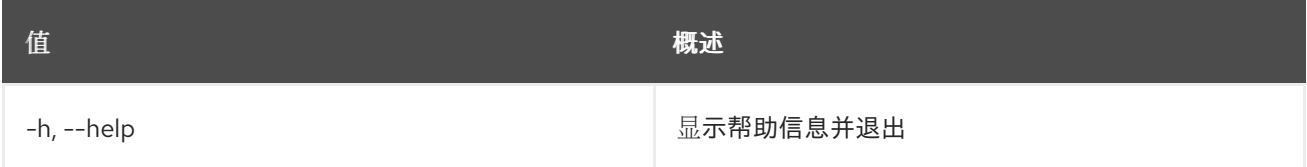

## 表 91.64. 输出格式选项

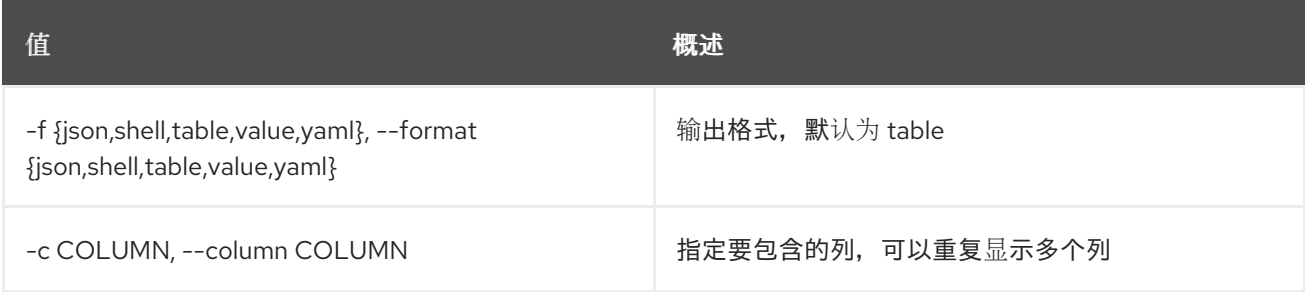

### 表 91.65. JSON 格式选项

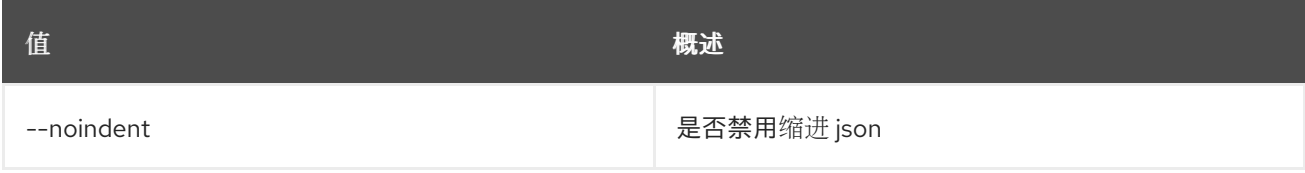

# 表 91.66. Shell formatter 选项

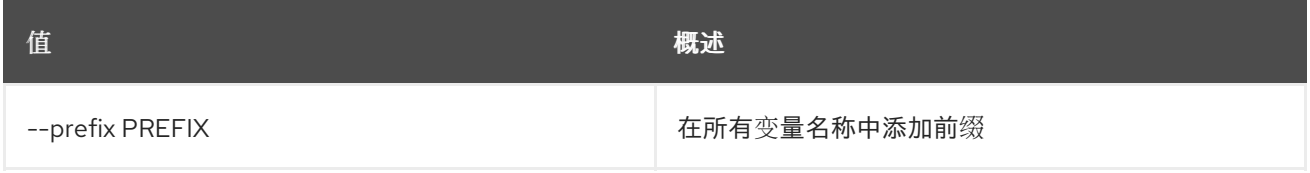

### 表 91.67. 表格式器选项

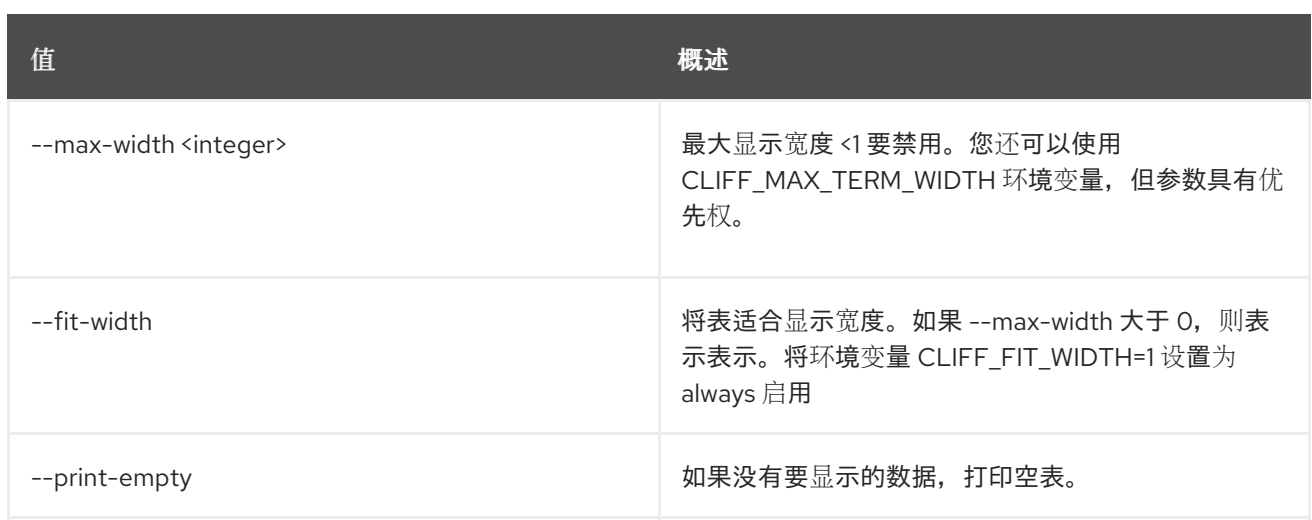

# 91.18. 工作流执行更新

更新执行。

## 使用方法:

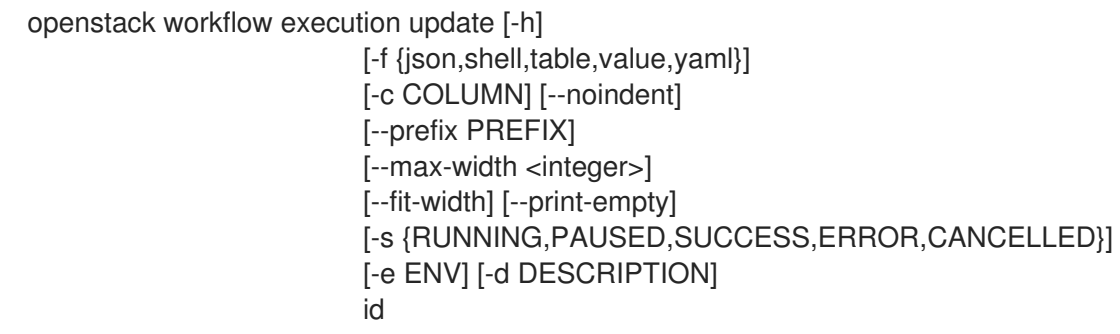

## 表 91.68. positional 参数

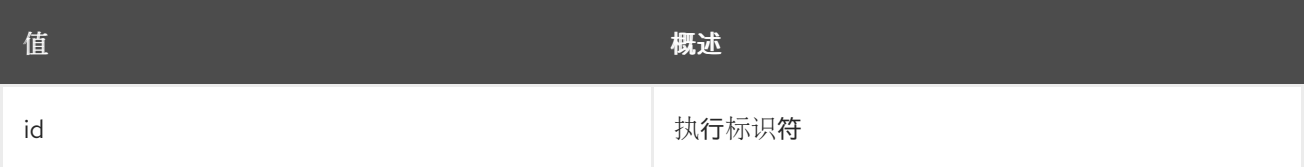

## 表 91.69. 命令参数

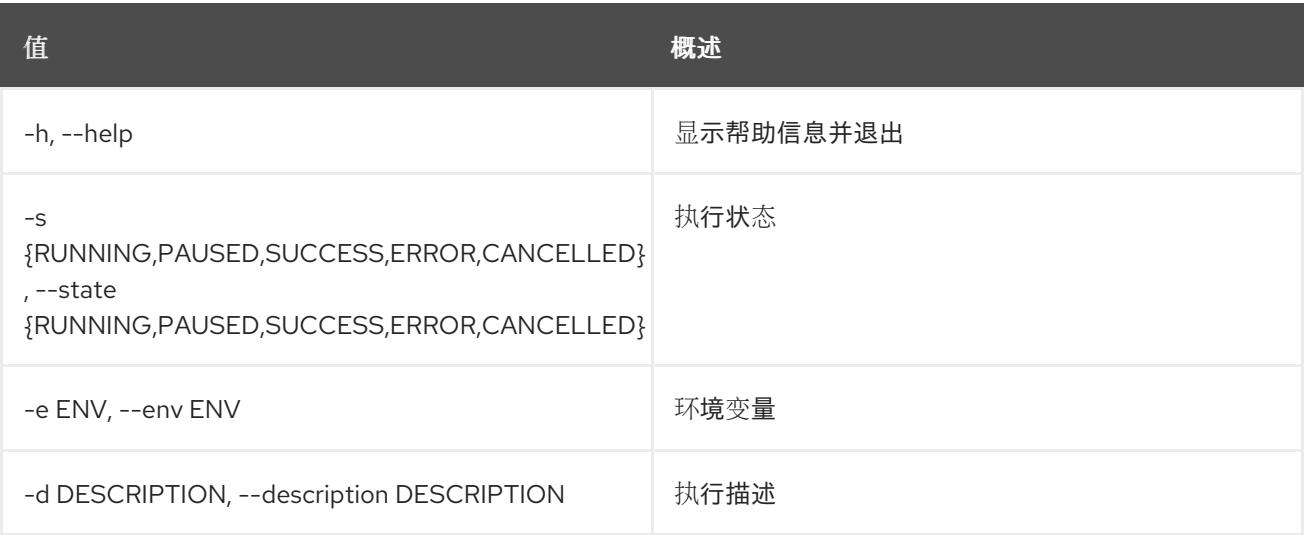

#### 表 91.70. 输出格式选项

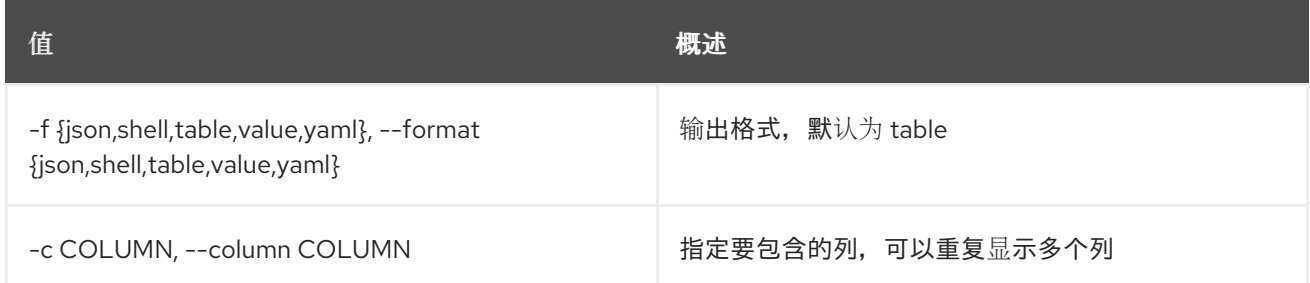

#### 表 91.71. JSON 格式选项

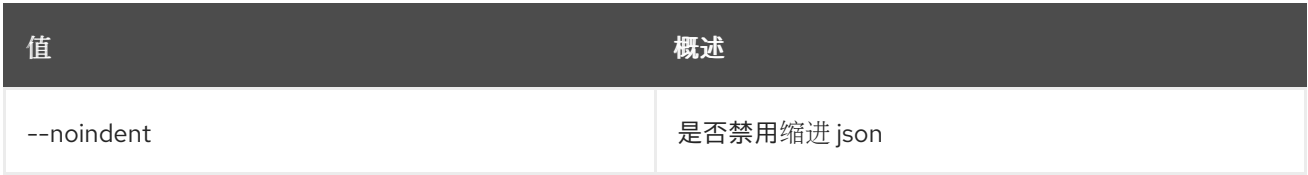

#### 表 91.72. Shell formatter 选项

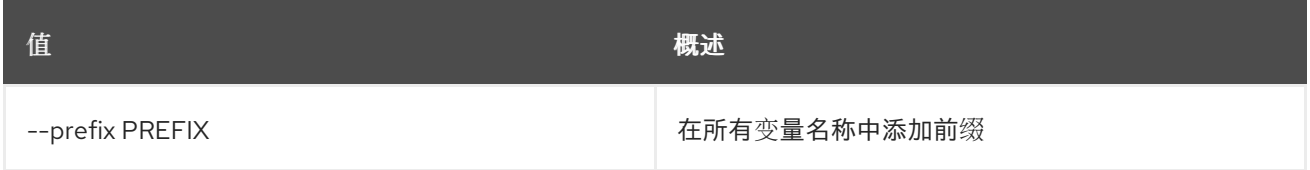

#### 表 91.73. 表格式器选项

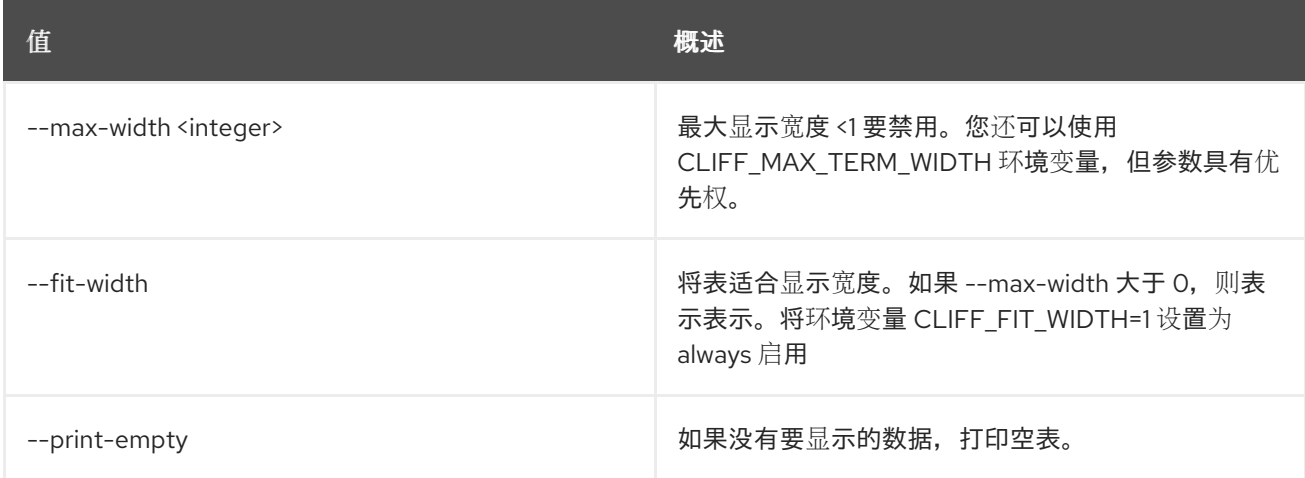

# 91.19. 工作流列表

### 列出所有工作流。

## 使用方法:

openstack workflow list [-h] [-f {csv,json,table,value,yaml}] [-c COLUMN] [--quote {all,minimal,none,nonnumeric}] [--noindent] [--max-width <integer>] [--fit-width] [--print-empty] [--sort-column SORT\_COLUMN] [--sort-ascending | --sort-descending]

[--marker [MARKER]] [--limit [LIMIT]] [--sort\_keys [SORT\_KEYS]] [--sort\_dirs [SORT\_DIRS]] [--filter FILTERS]

#### 表 91.74. 命令参数

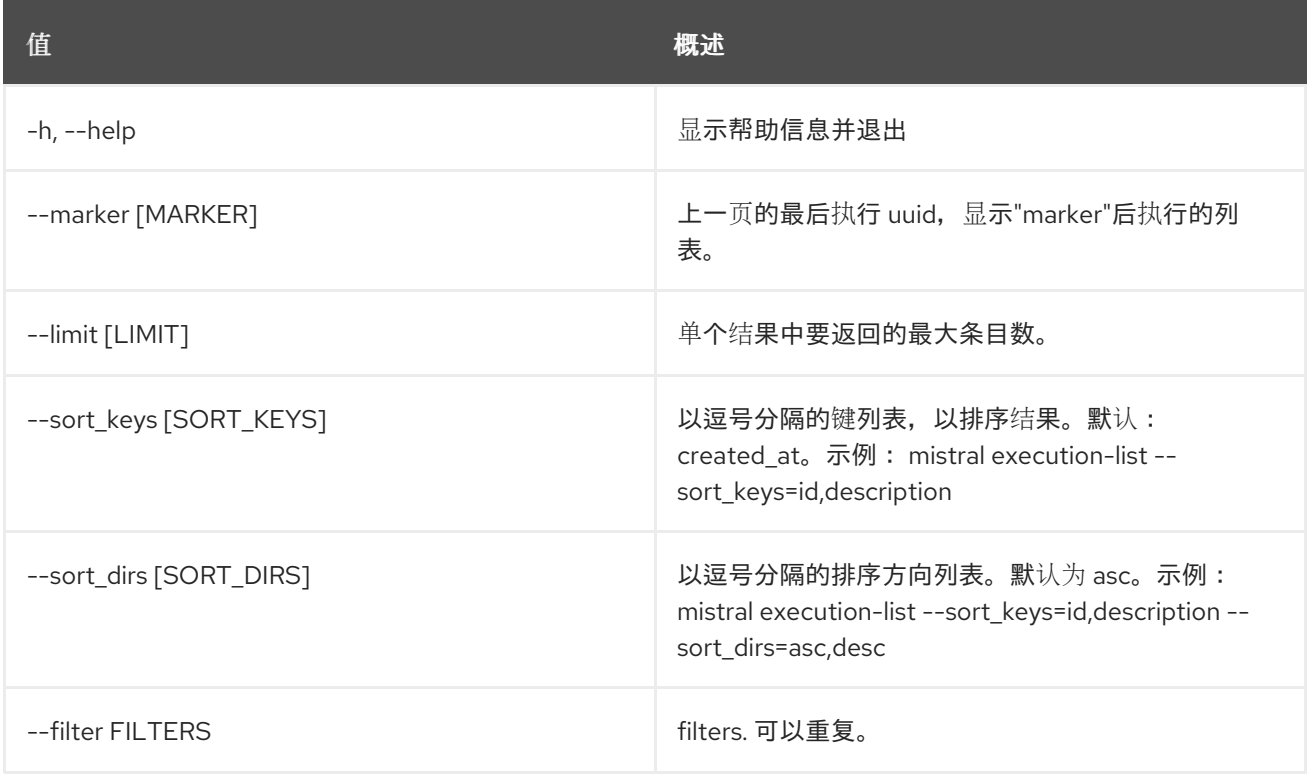

#### 表 91.75. 输出格式选项

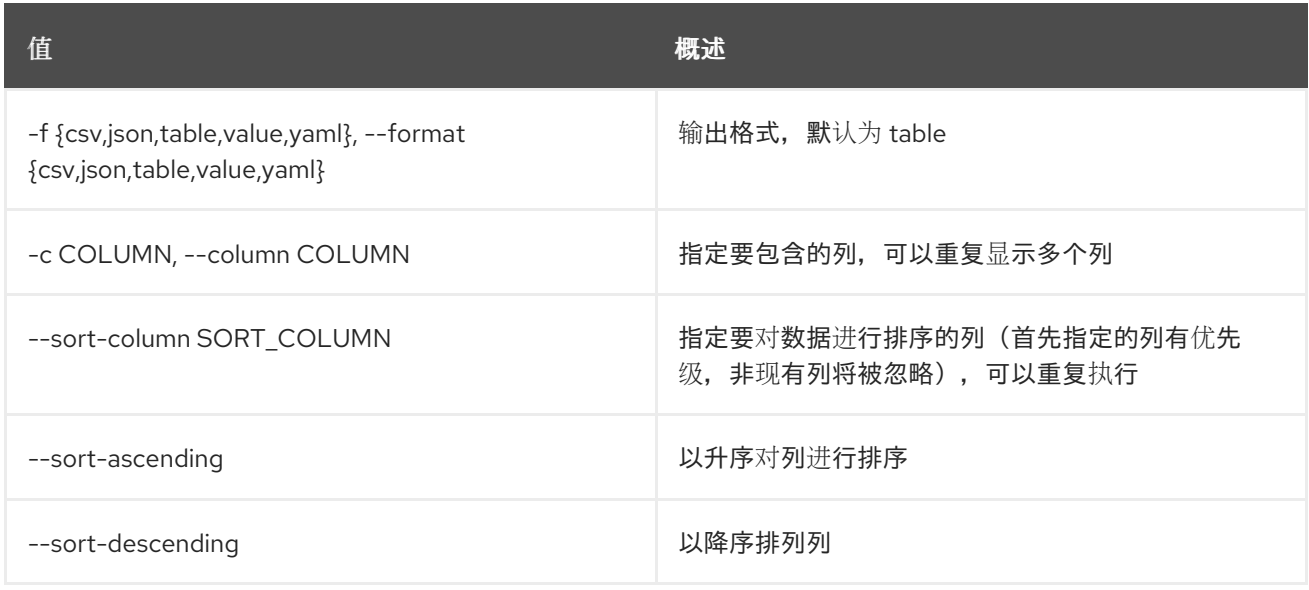

#### 表 91.76. CSV 格式选项

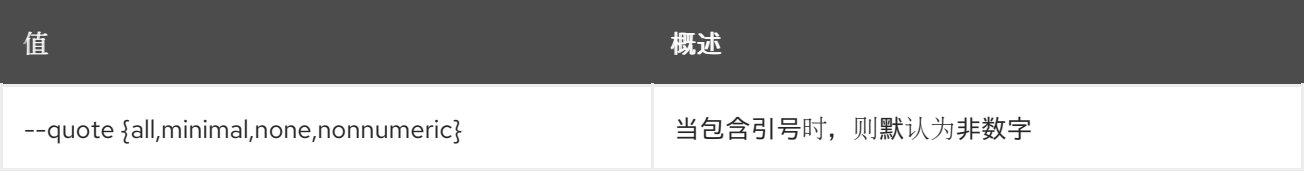

## 表 91.77. JSON 格式选项

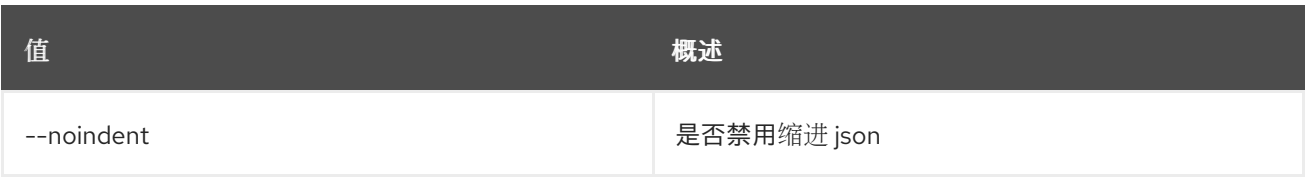

### 表 91.78. 表格式器选项

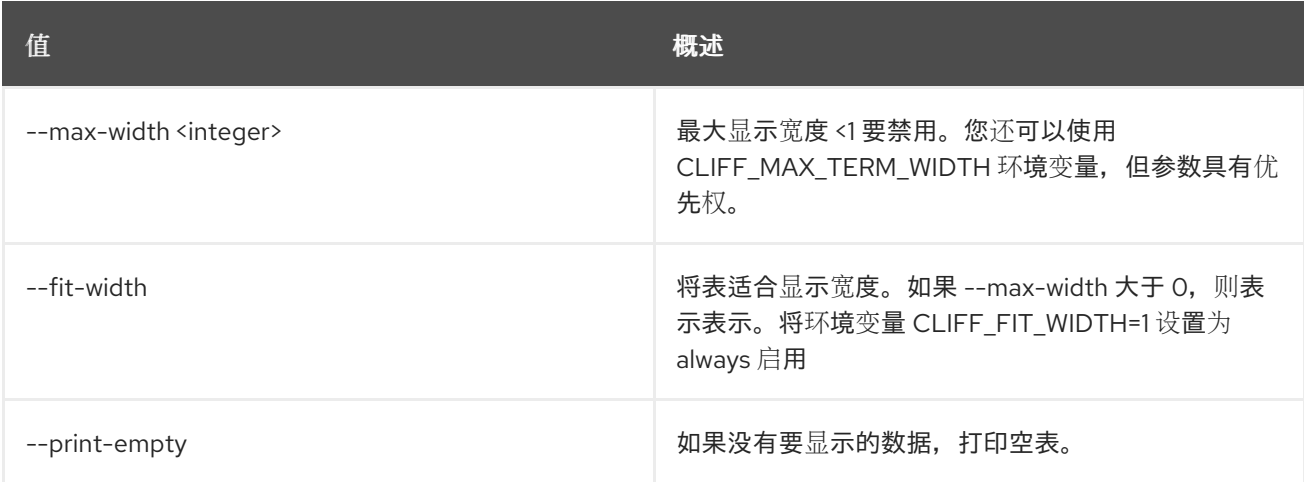

# 91.20. 工作流显示

显示特定的工作流。

## 使用方法:

openstack workflow show [-h] [-f {json,shell,table,value,yaml}] [-c COLUMN] [--noindent] [--prefix PREFIX] [--max-width <integer>] [--fit-width] [--print-empty] [--namespace [NAMESPACE]] workflow

#### 表 91.79. positional 参数

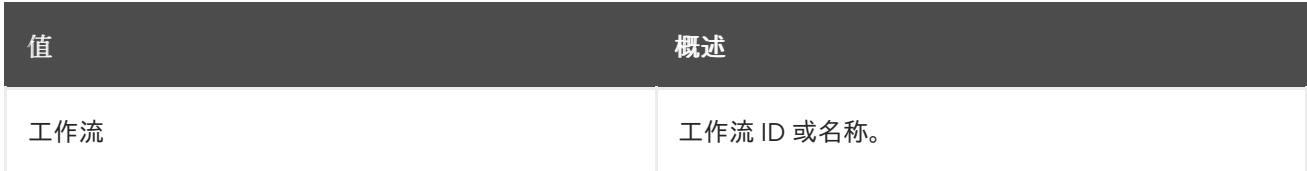

### 表 91.80. 命令参数

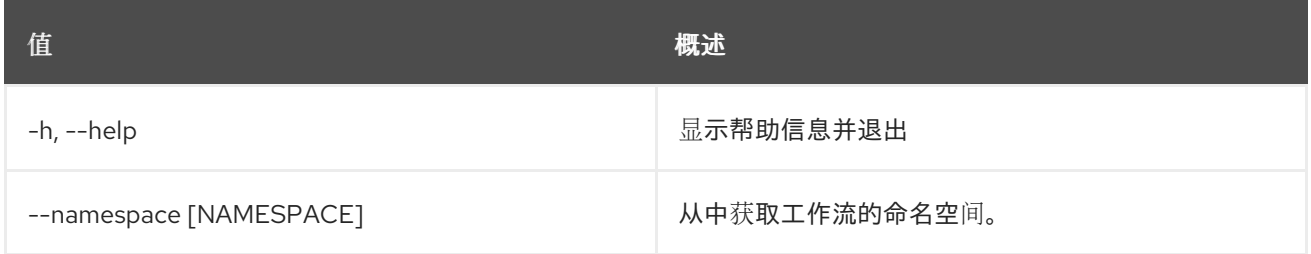

### 表 91.81. 输出格式选项

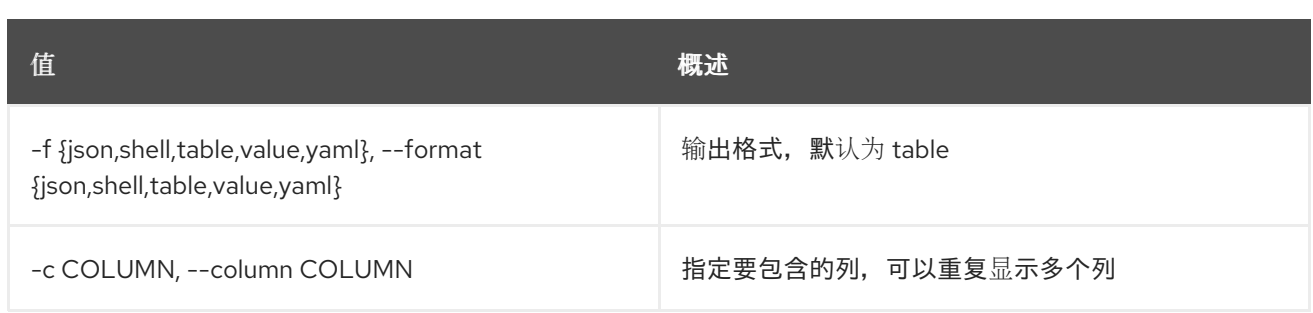

#### 表 91.82. JSON 格式选项

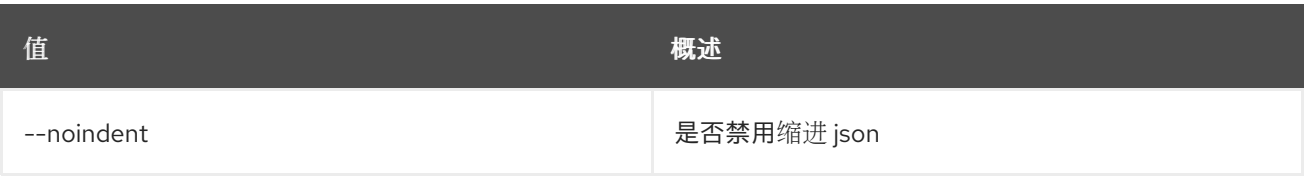

### 表 91.83. Shell formatter 选项

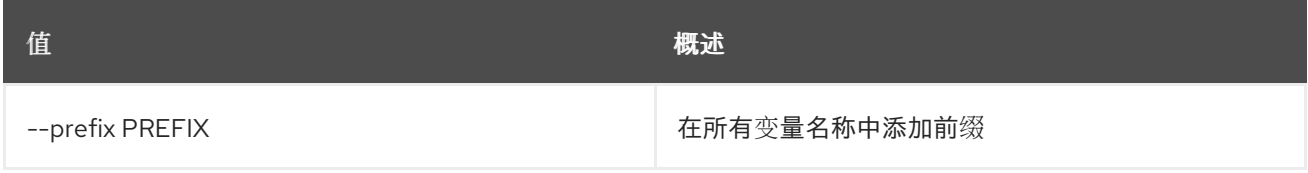

#### 表 91.84. 表格式器选项

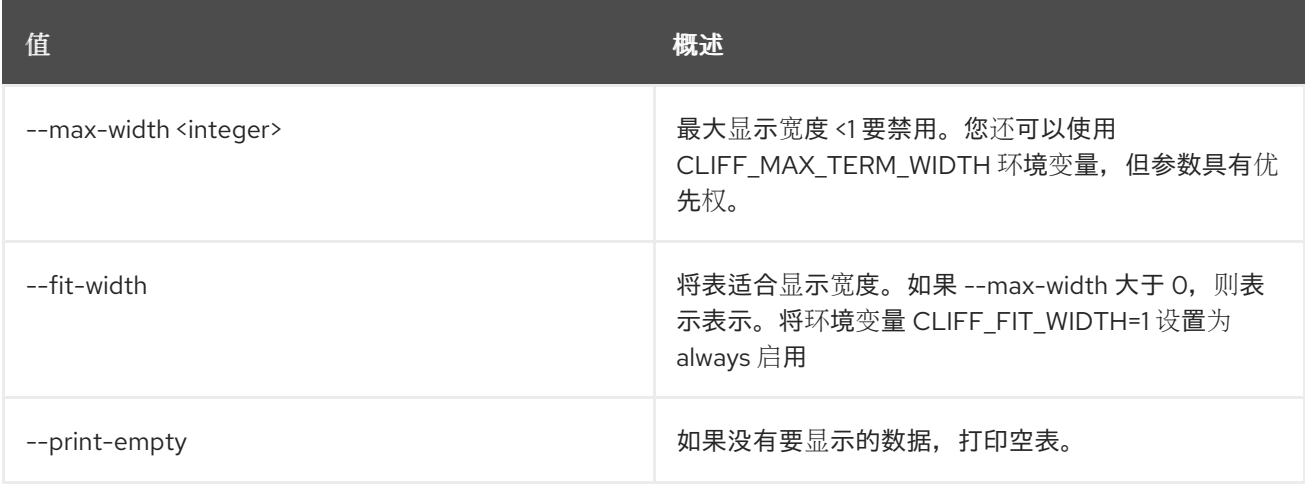

# 91.21. 工作流更新

更新工作流。

## 使用方法:

openstack workflow update [-h] [-f {csv,json,table,value,yaml}] [-c COLUMN] [--quote {all,minimal,none,nonnumeric}] [--noindent] [--max-width <integer>] [--fit-width] [--print-empty] [--sort-column SORT\_COLUMN] [--sort-ascending | --sort-descending] [--marker [MARKER]] [--limit [LIMIT]] [--sort\_keys [SORT\_KEYS]]

[--sort\_dirs [SORT\_DIRS]] [--filter FILTERS] [--id ID] [--namespace [NAMESPACE]] [--public] definition

## 表 91.85. positional 参数

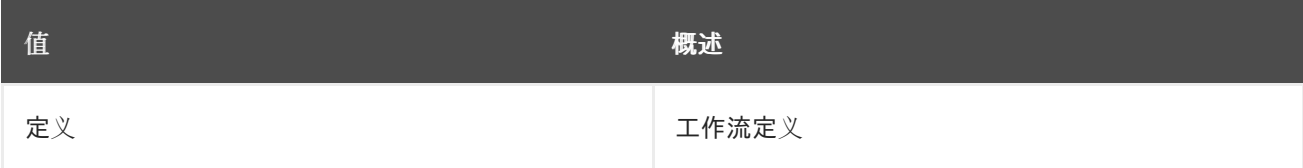

# 表 91.86. 命令参数

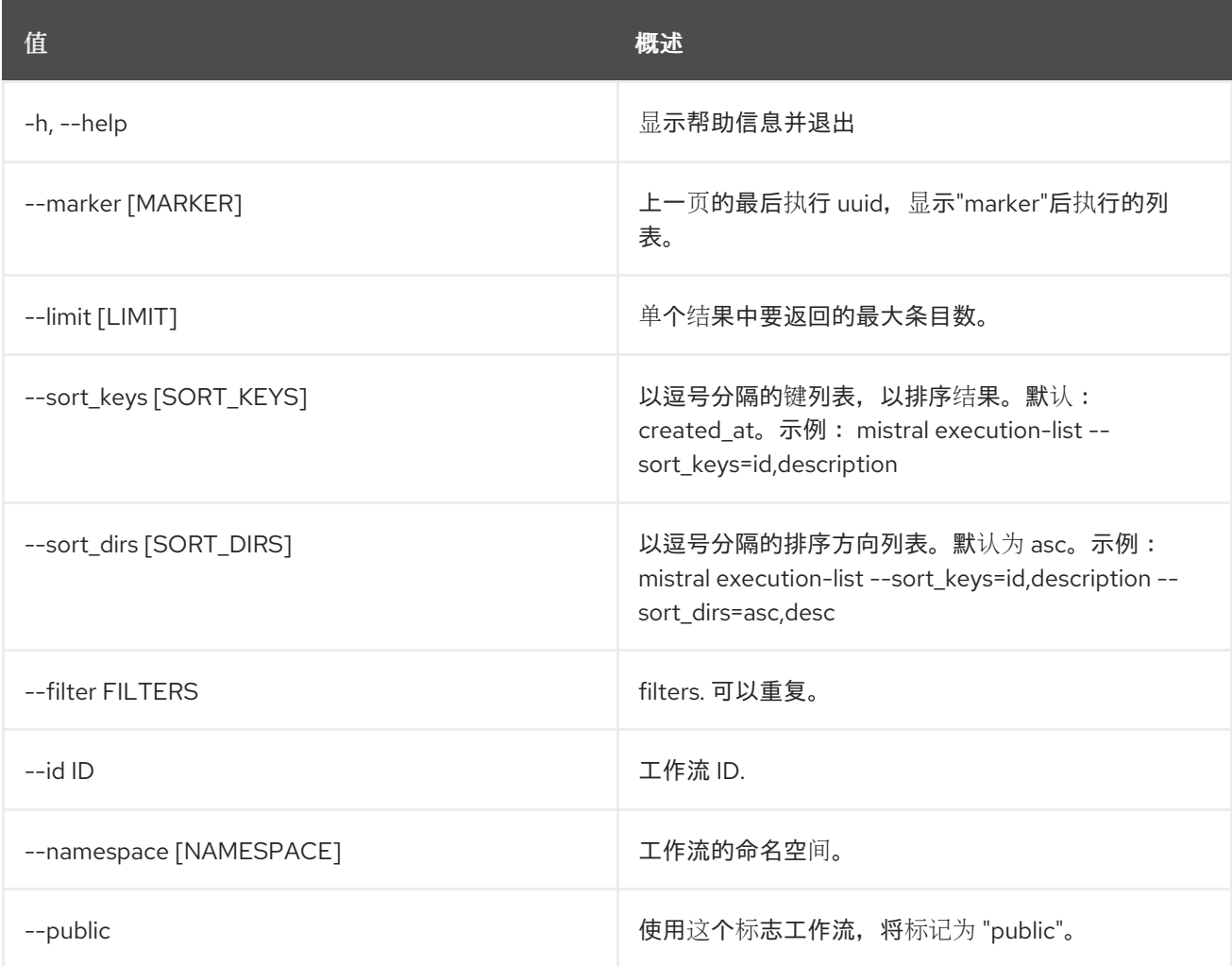

## 表 91.87. 输出格式选项

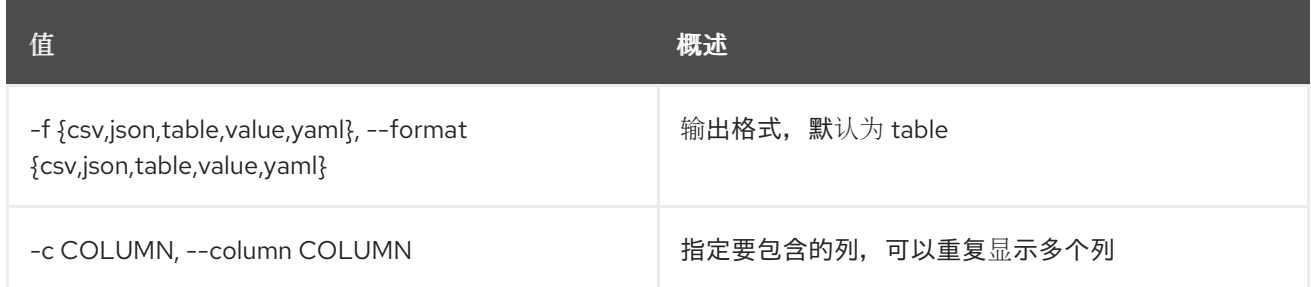

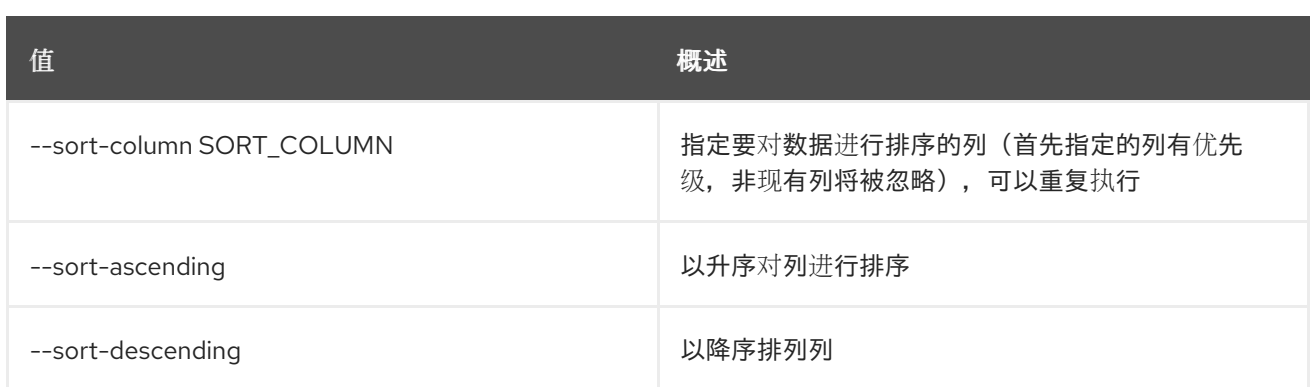

#### 表 91.88. CSV 格式选项

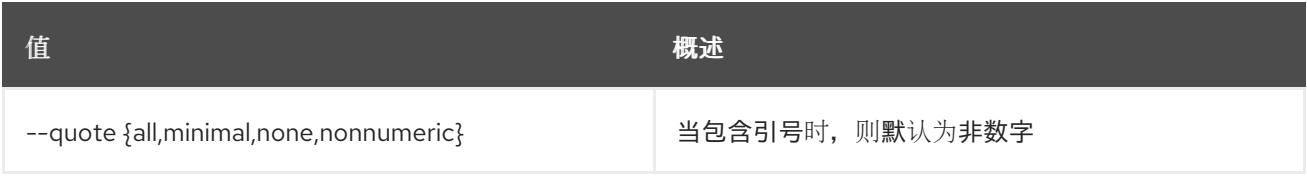

#### 表 91.89. JSON 格式选项

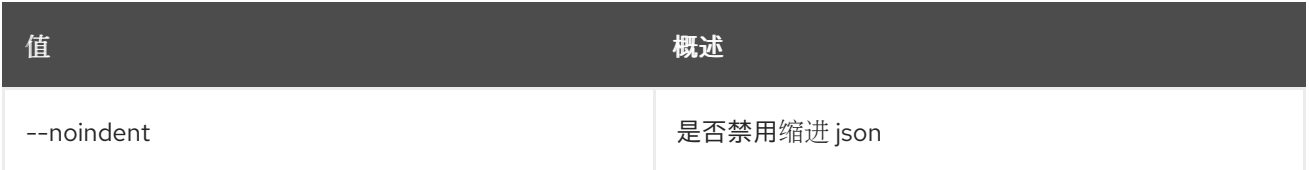

### 表 91.90. 表格式器选项

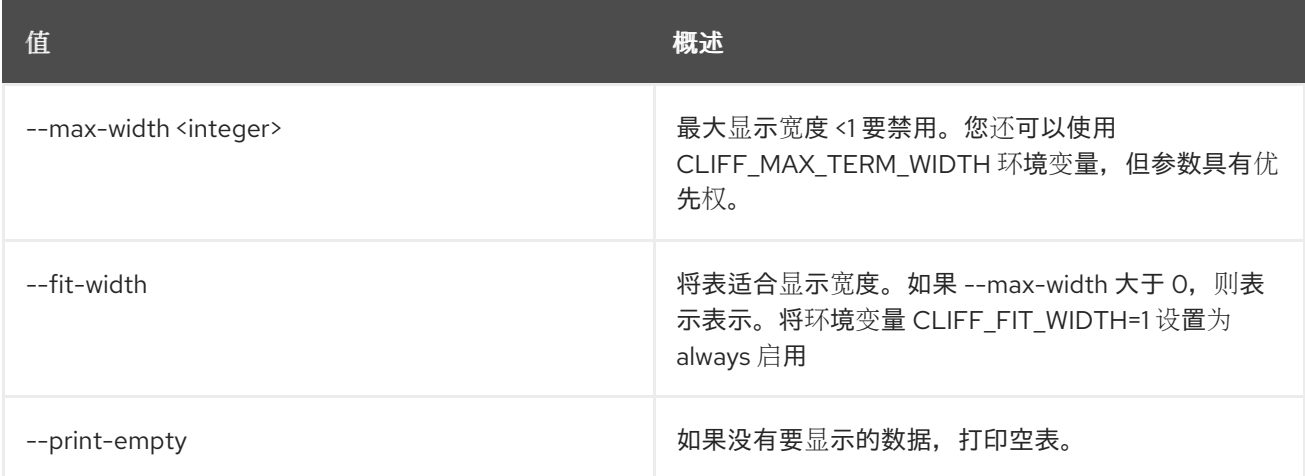

# 91.22. 工作流验证

验证工作流。

## 使用方法:

```
openstack workflow validate [-h] [-f {json,shell,table,value,yaml}]
          [-c COLUMN] [--noindent] [--prefix PREFIX]
          [--max-width <integer>] [--fit-width]
          [--print-empty]
          definition
```
### 表 91.91. positional 参数

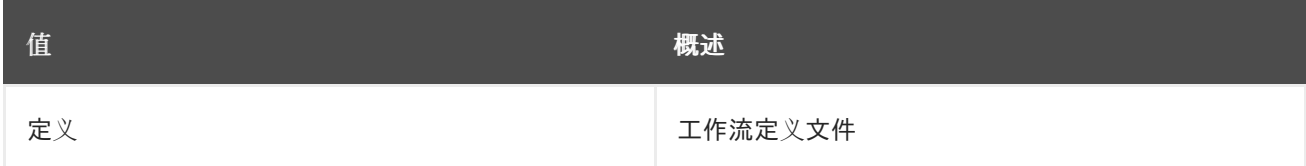

#### 表 91.92. 命令参数

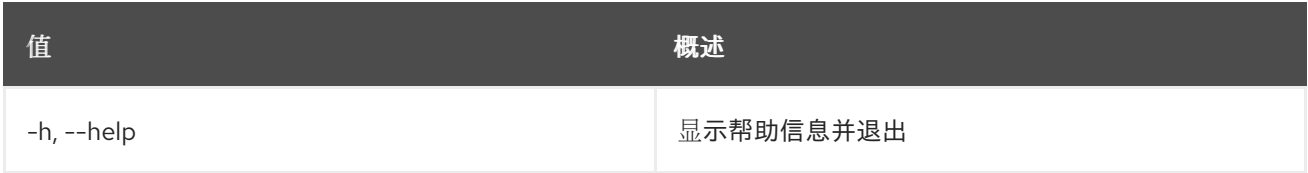

## 表 91.93. 输出格式选项

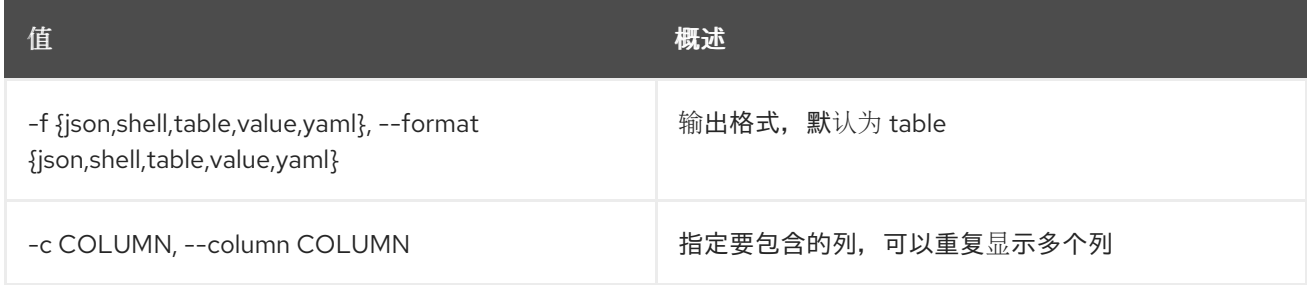

### 表 91.94. JSON 格式选项

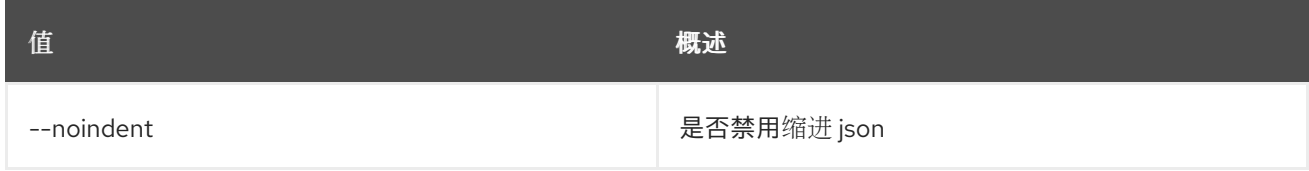

### 表 91.95. Shell formatter 选项

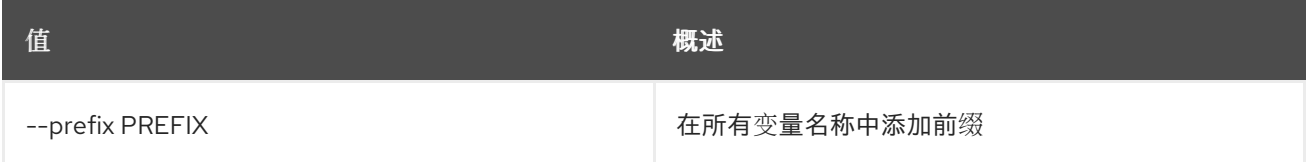

#### 表 91.96. 表格式器选项

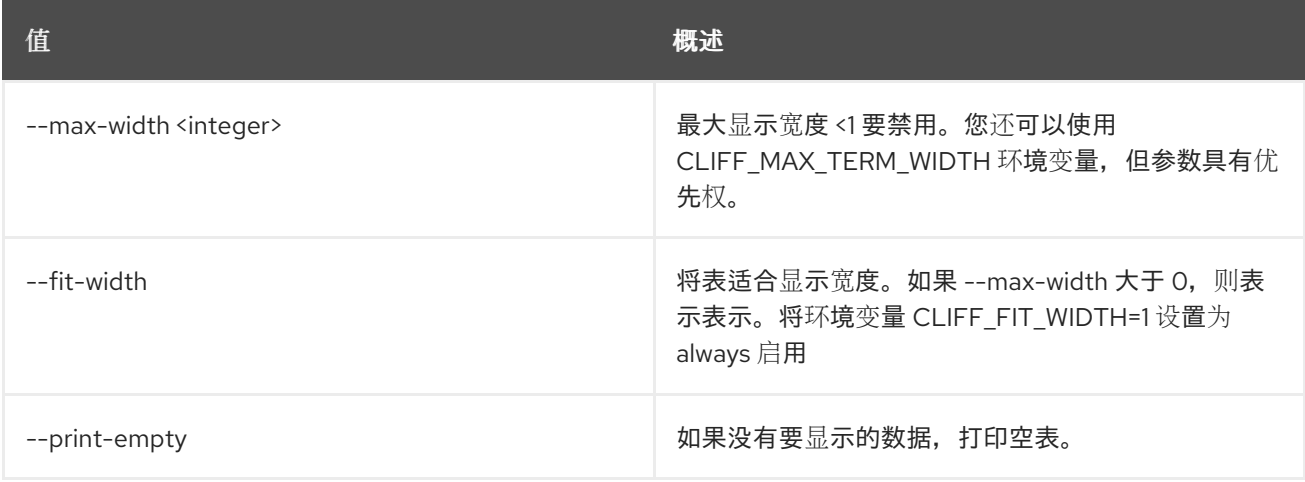

# 第 92 章 ZONE

本章论述了 **zone** 命令中的命令。

# 92.1. ZONE ABANDON

Abandon a zone

### 使用方法:

openstack zone abandon [-h] [--all-projects] [--sudo-project-id SUDO\_PROJECT\_ID] id

#### 表 92.1. positional 参数

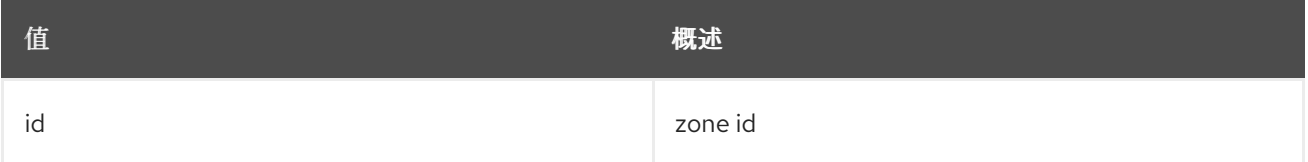

#### 表 92.2. 命令参数

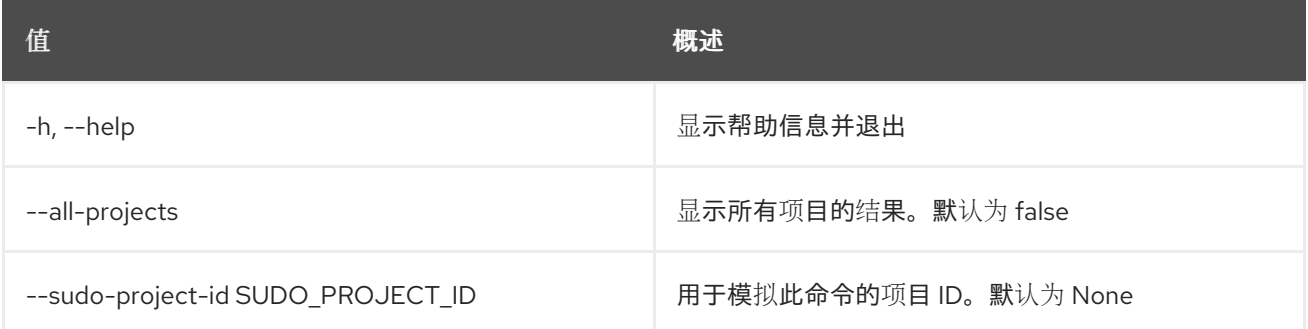

# 92.2. ZONE AXFR

AXFR 一个区

#### 使用方法:

openstack zone axfr [-h] [--all-projects] [--sudo-project-id SUDO\_PROJECT\_ID] id

#### 表 92.3. positional 参数

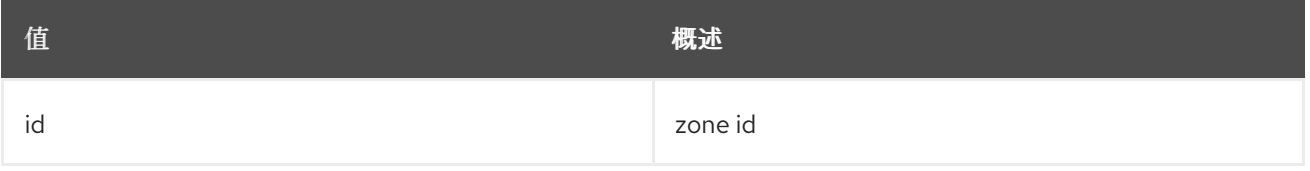

#### 表 92.4. 命令参数

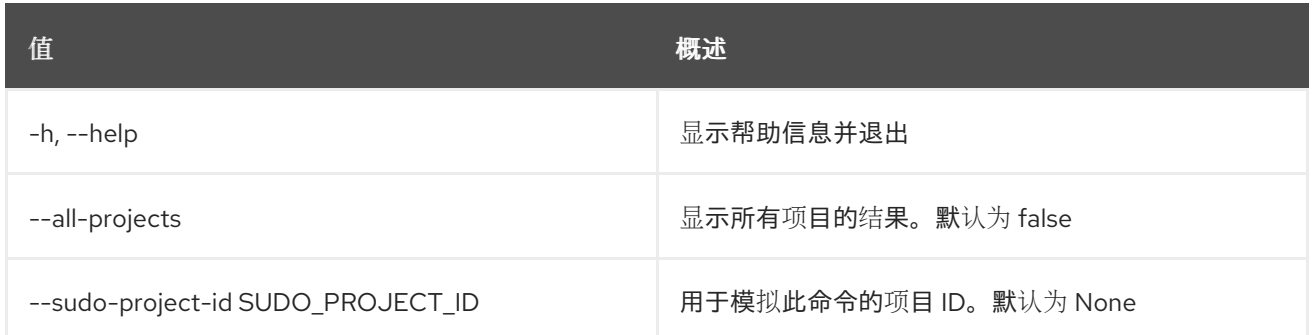

# 92.3. 区黑名单创建

创建新黑名单

# 使用方法:

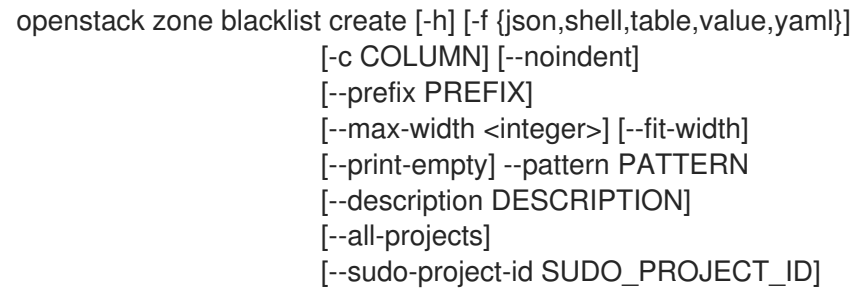

# 表 92.5. 命令参数

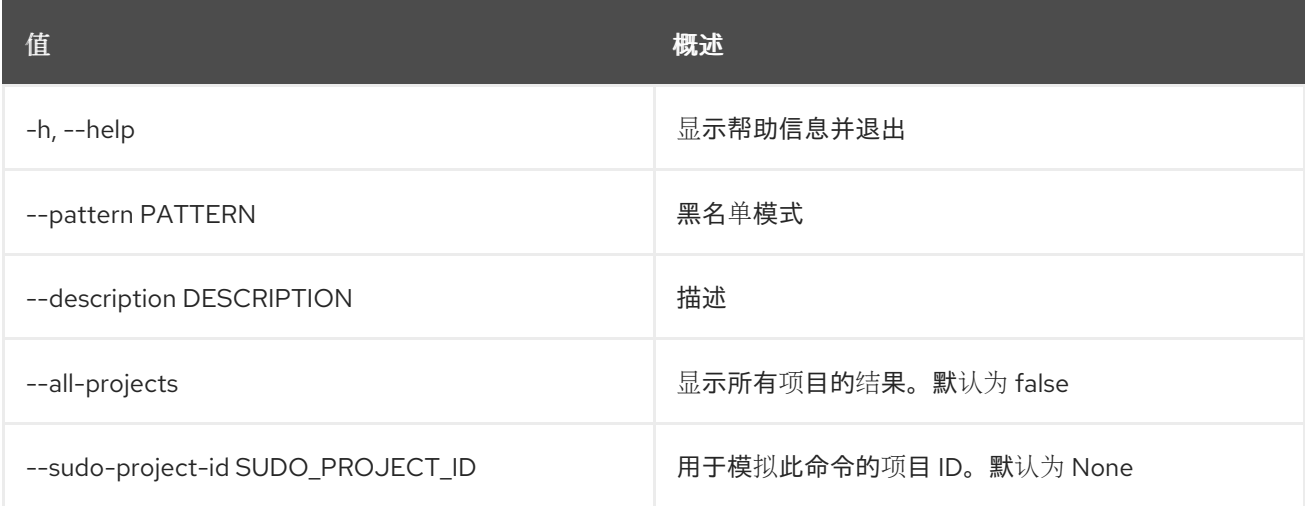

## 表 92.6. 输出格式选项

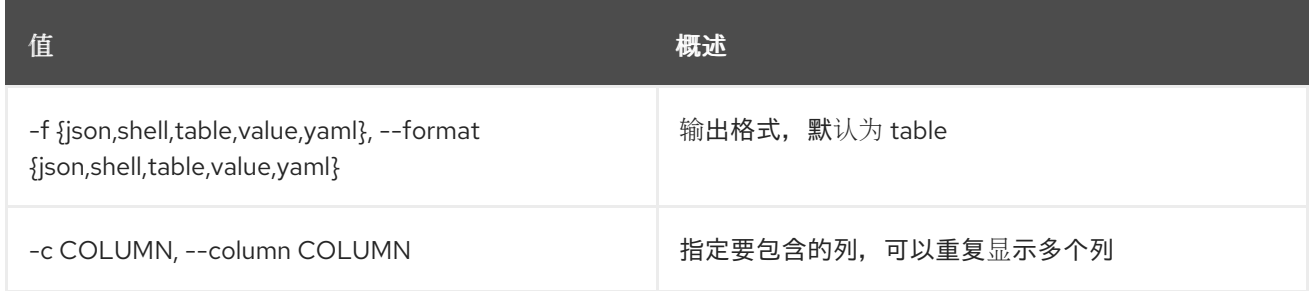

## 表 92.7. JSON 格式选项

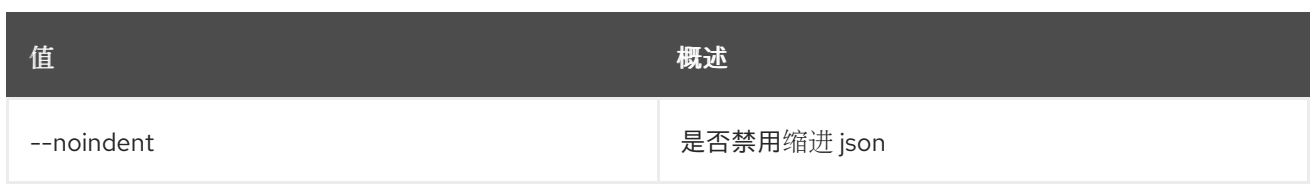

### 表 92.8. Shell formatter 选项

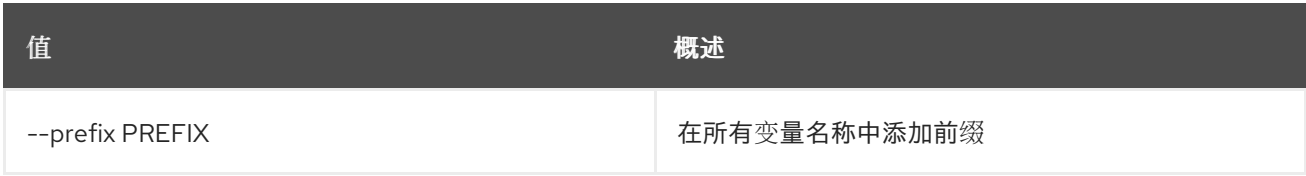

#### 表 92.9. 表格式器选项

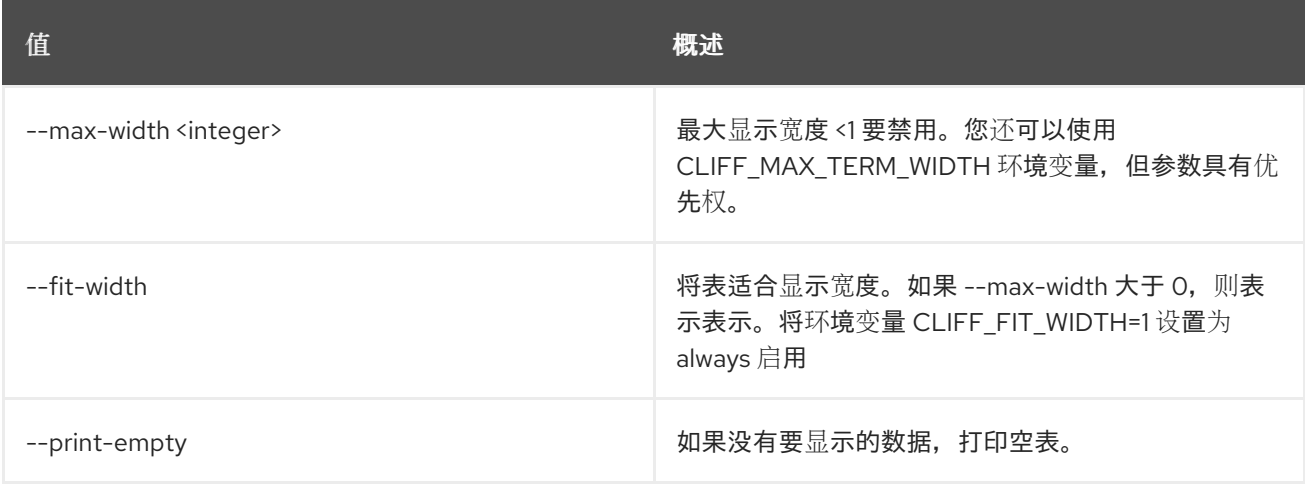

# 92.4. ZONE BLACKLIST DELETE

删除黑名单

## 使用方法:

openstack zone blacklist delete [-h] [--all-projects] [--sudo-project-id SUDO\_PROJECT\_ID] id

#### 表 92.10. positional 参数

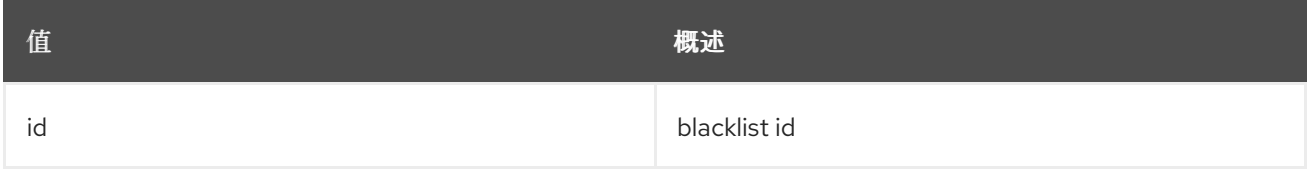

## 表 92.11. 命令参数

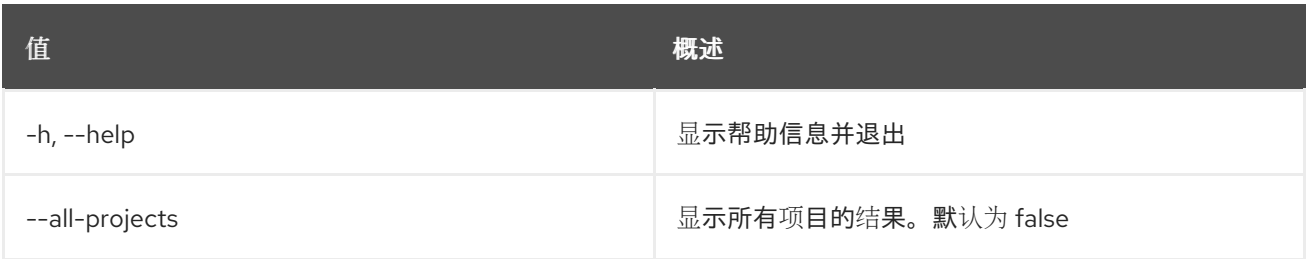

**值 わかし おおおお あいしん おおおお かいしん おおおお 概述** 

--sudo-project-id SUDO\_PROJECT\_ID 用于模拟此命令的项目 ID。默认为 None

# 92.5. 区黑名单列表

列出黑名单

# 使用方法:

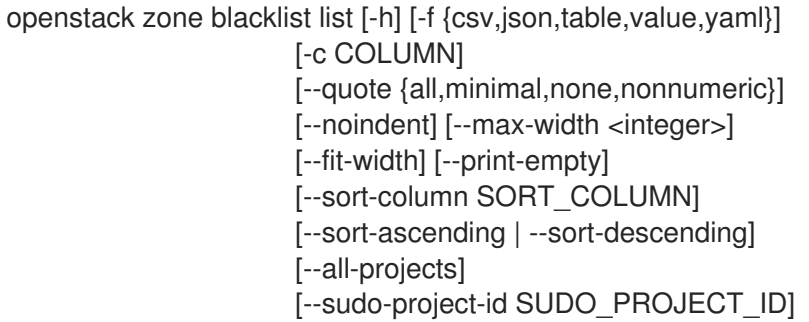

#### 表 92.12. 命令参数

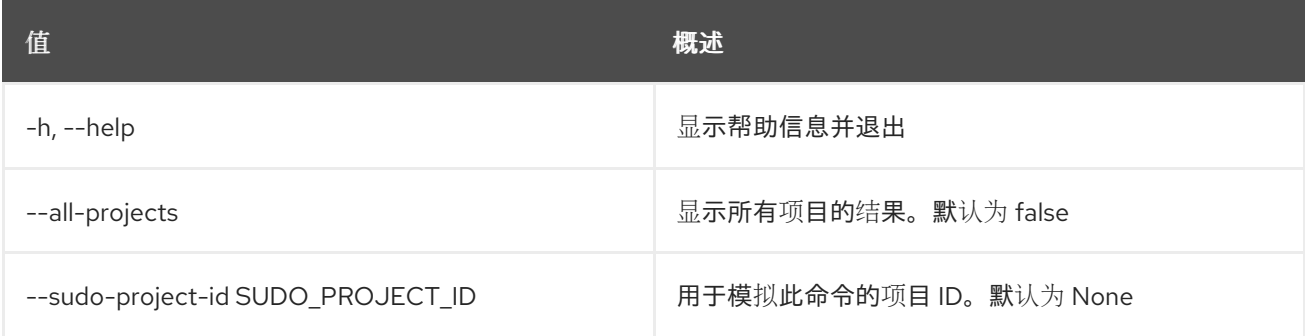

## 表 92.13. 输出格式选项

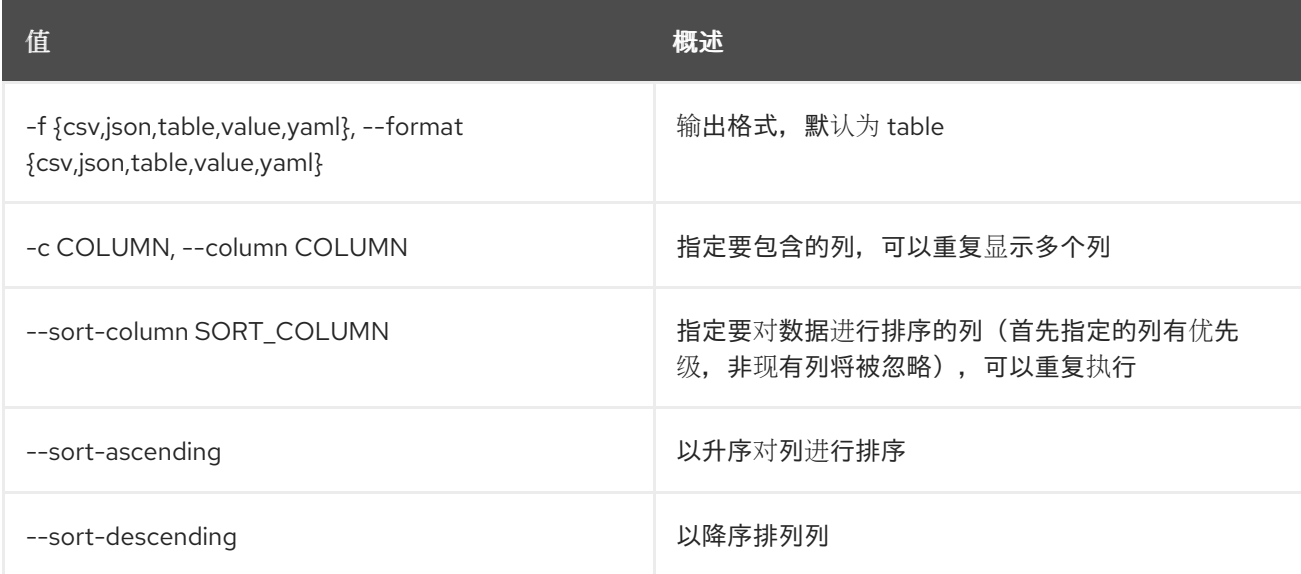

#### 表 92.14. CSV 格式选项

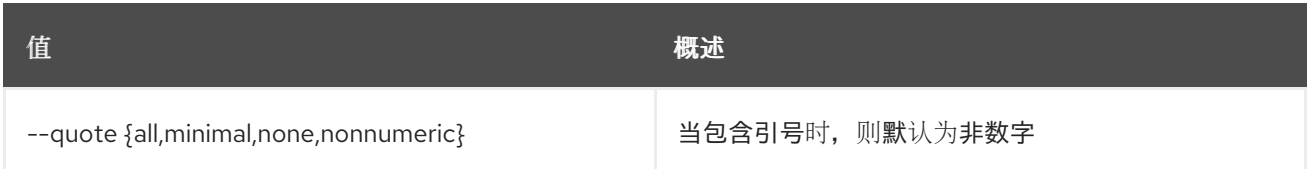

#### 表 92.15. JSON 格式选项

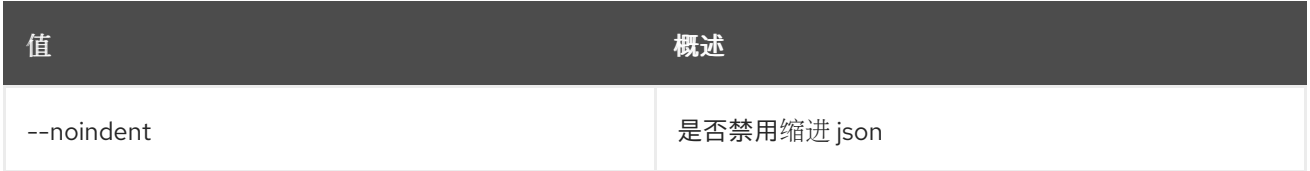

#### 表 92.16. 表格式器选项

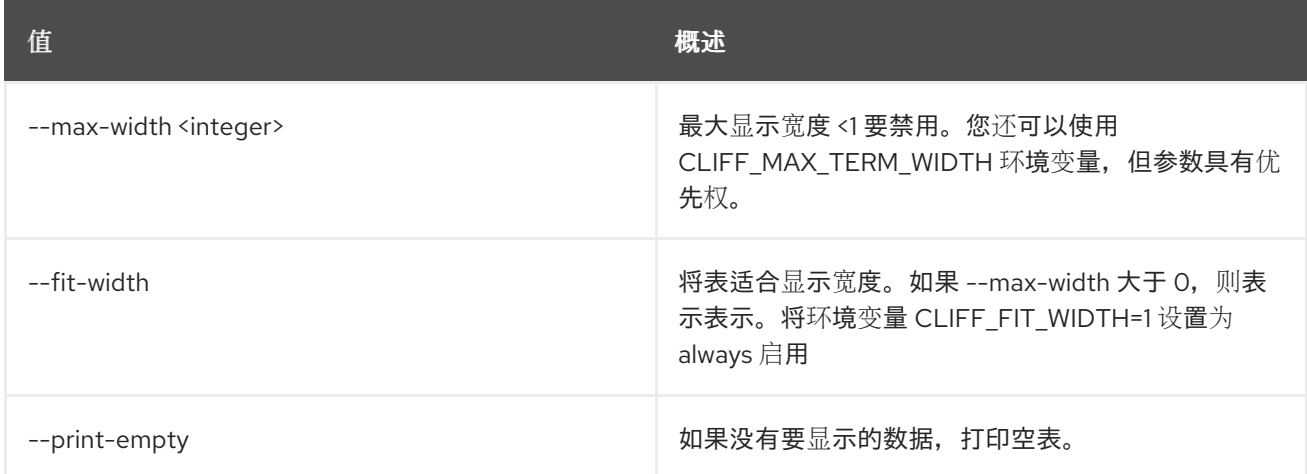

# 92.6. ZONE BLACKLIST 设置

设置黑名单属性

## 使用方法:

openstack zone blacklist set [-h] [-f {json,shell,table,value,yaml}] [-c COLUMN] [--noindent] [--prefix PREFIX] [--max-width <integer>] [--fit-width] [--print-empty] [--pattern PATTERN] [--description DESCRIPTION | --no-description] [--all-projects] [--sudo-project-id SUDO\_PROJECT\_ID] id

#### 表 92.17. positional 参数

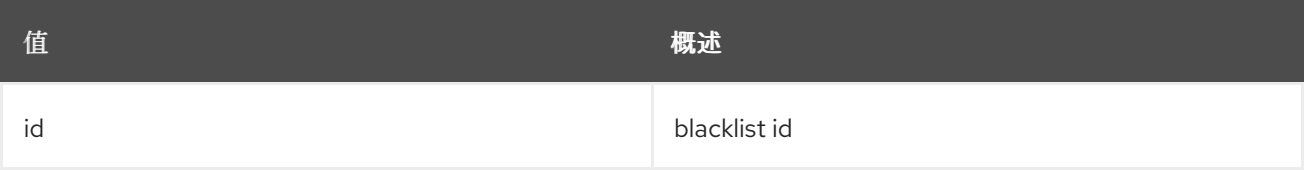

#### 表 92.18. 命令参数

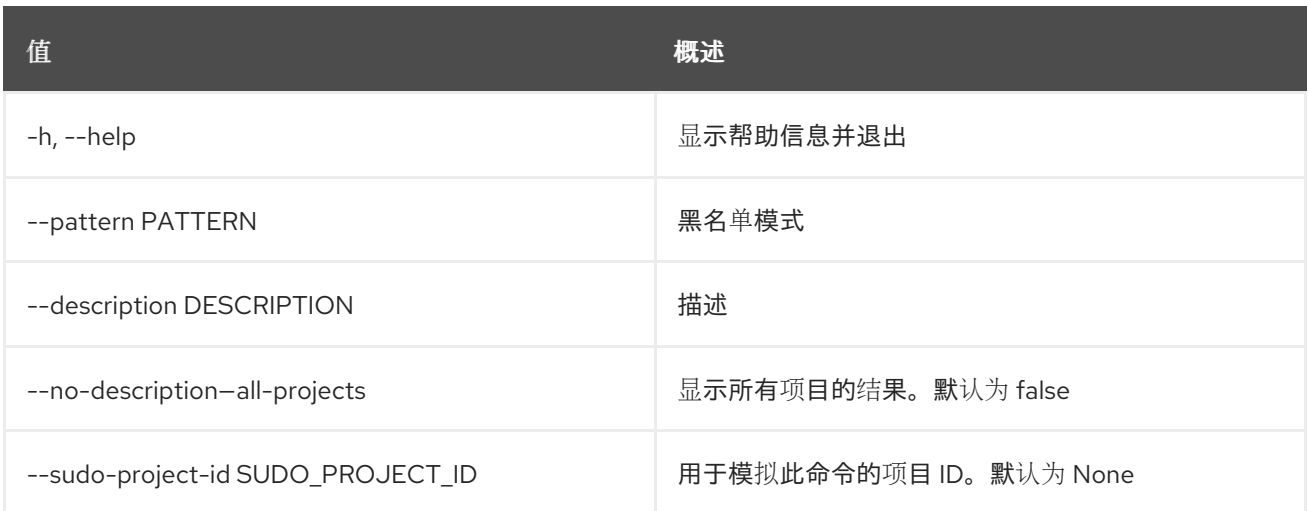

## 表 92.19. 输出格式选项

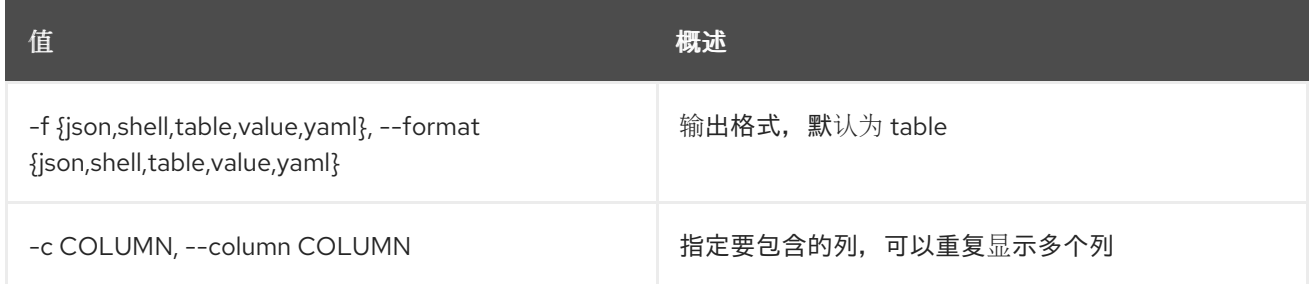

#### 表 92.20. JSON 格式选项

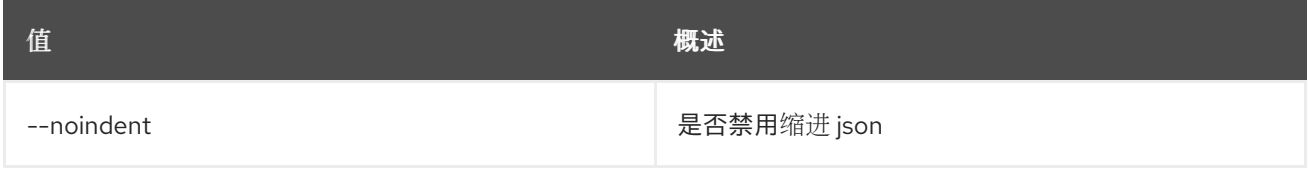

# 表 92.21. Shell formatter 选项

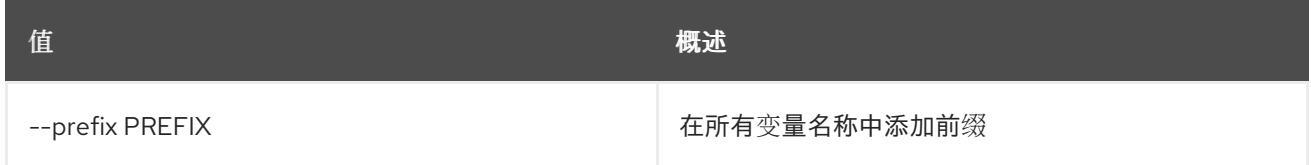

## 表 92.22. 表格式器选项

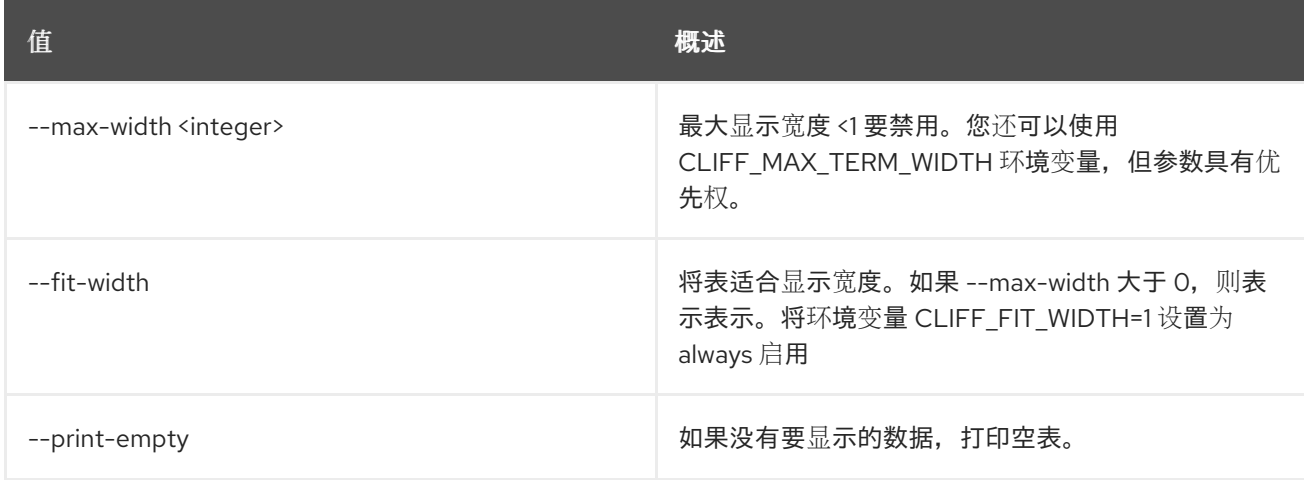

# 92.7. 区黑名单显示

显示黑名单详情

### 使用方法:

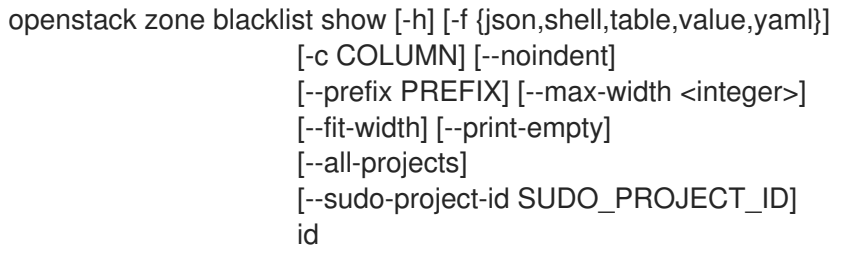

#### 表 92.23. positional 参数

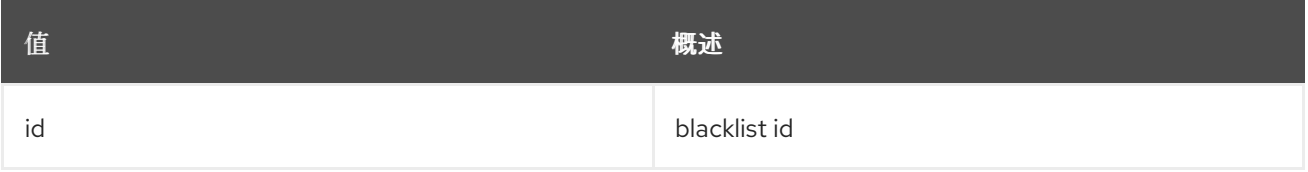

#### 表 92.24. 命令参数

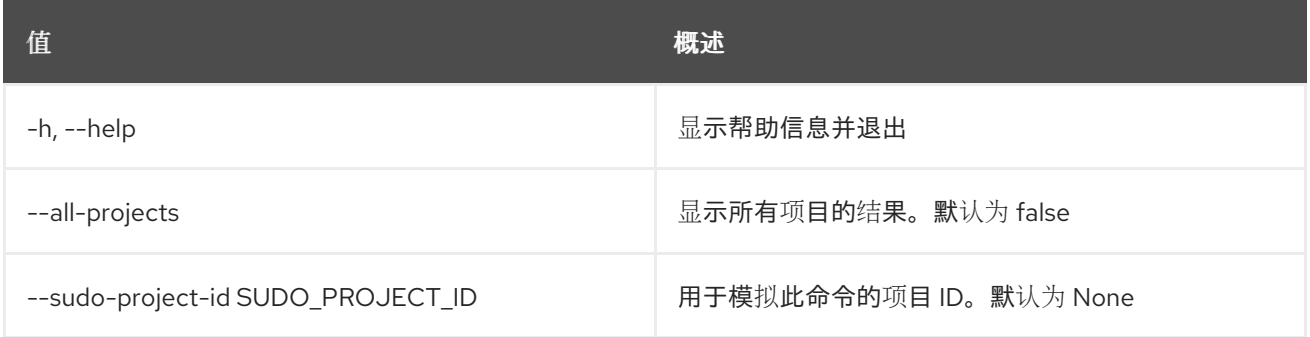

### 表 92.25. 输出格式选项

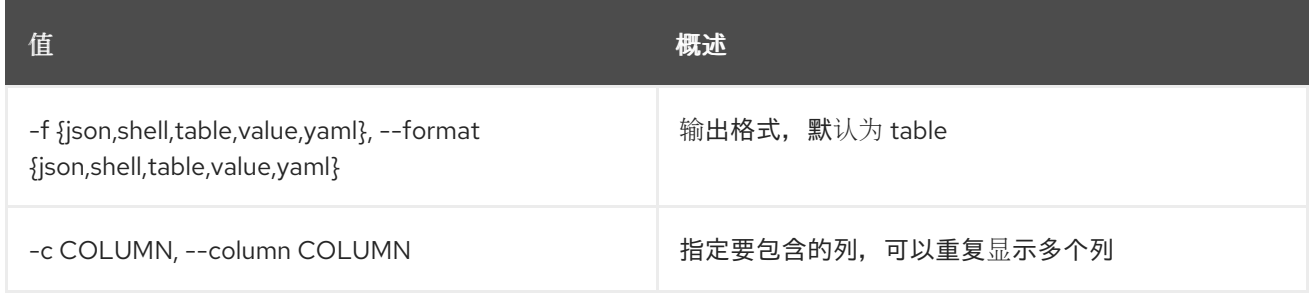

#### 表 92.26. JSON 格式选项

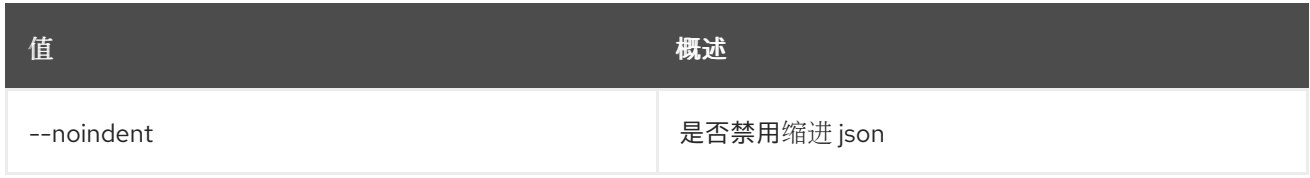

## 表 92.27. Shell formatter 选项

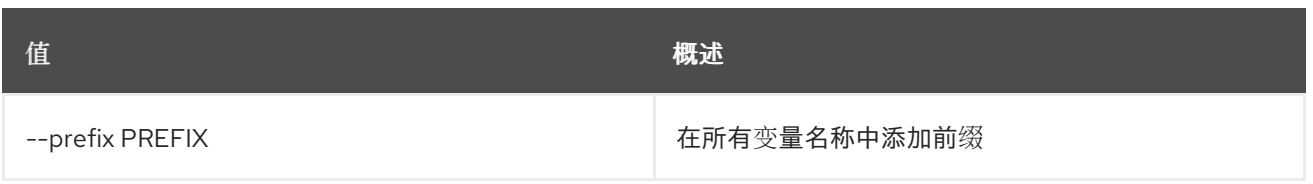

### 表 92.28. 表格式器选项

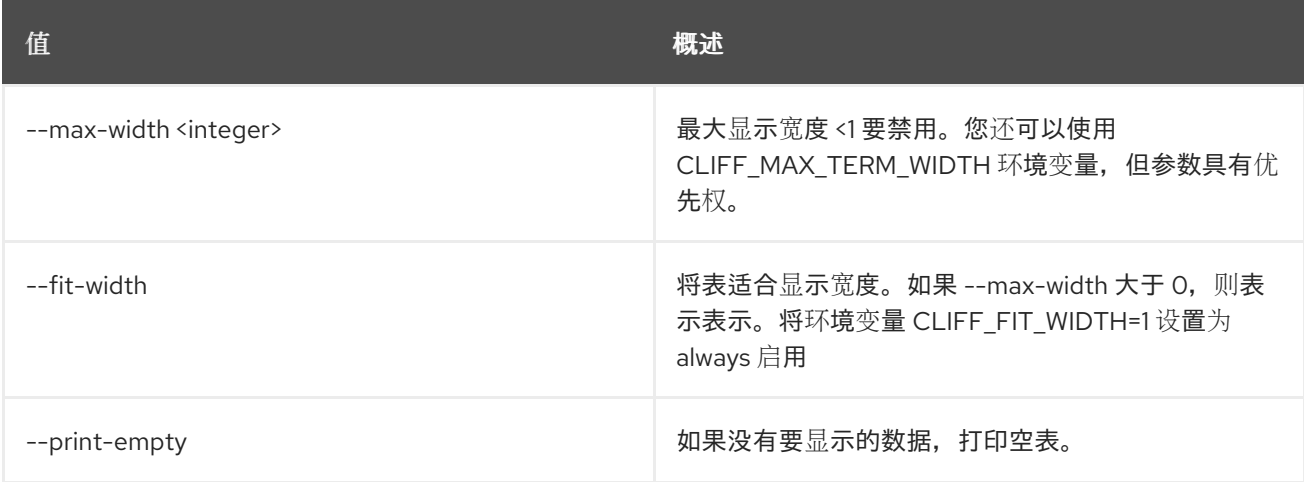

# 92.8. ZONE CREATE

创建新区

# 使用方法:

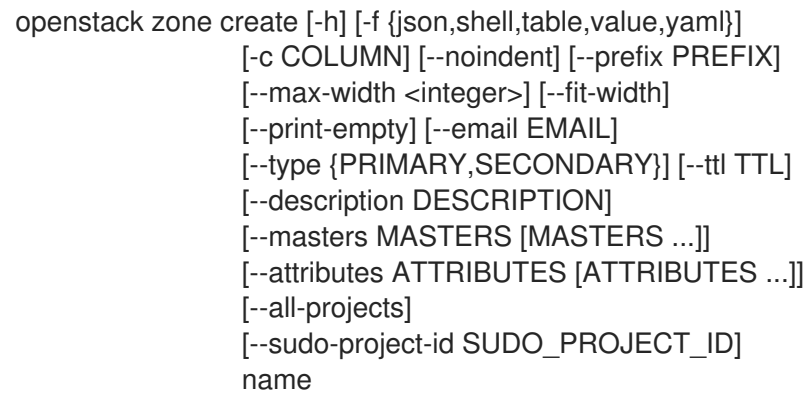

## 表 92.29. positional 参数

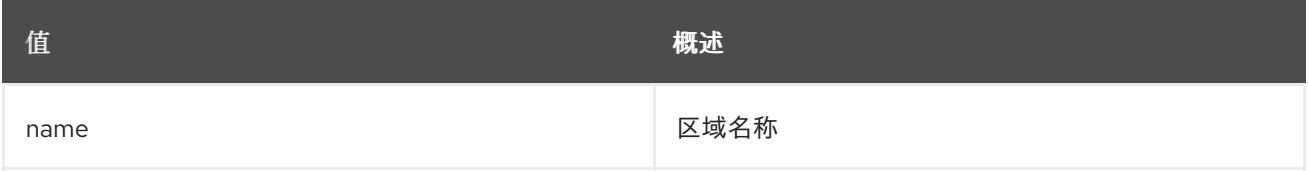

# 表 92.30. 命令参数

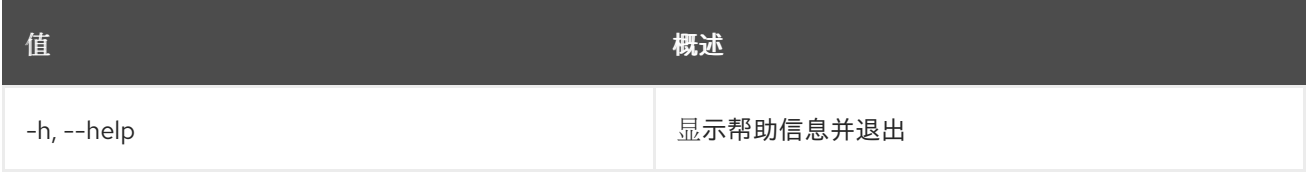

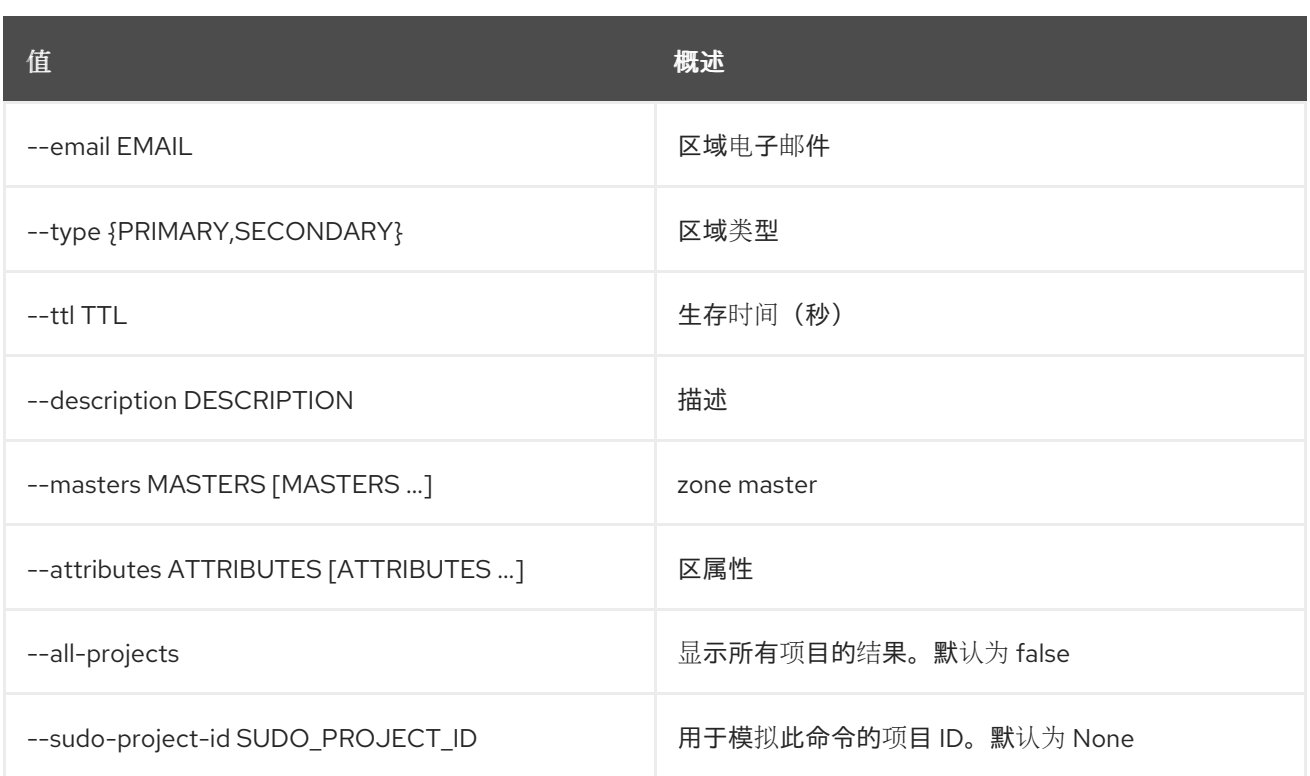

### 表 92.31. 输出格式选项

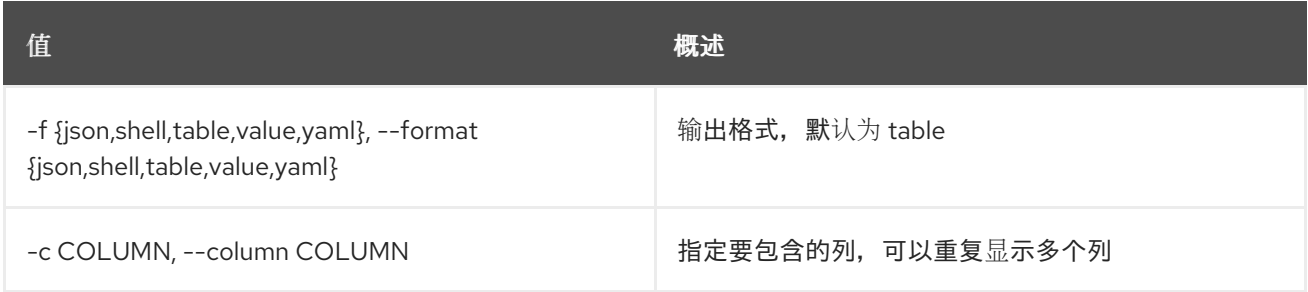

## 表 92.32. JSON 格式选项

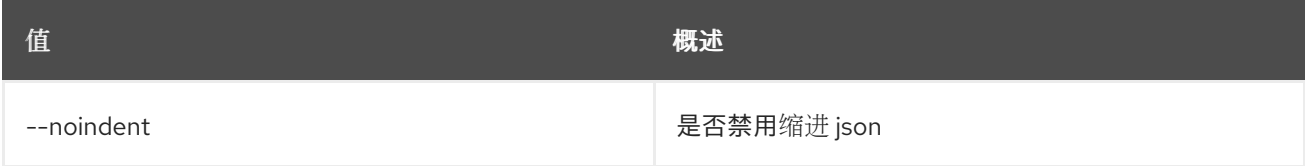

## 表 92.33. Shell formatter 选项

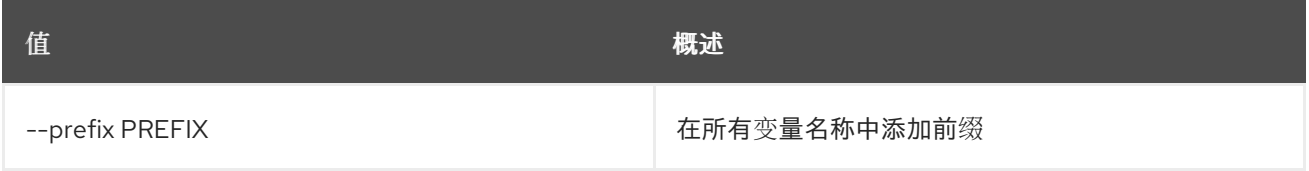

# 表 92.34. 表格式器选项

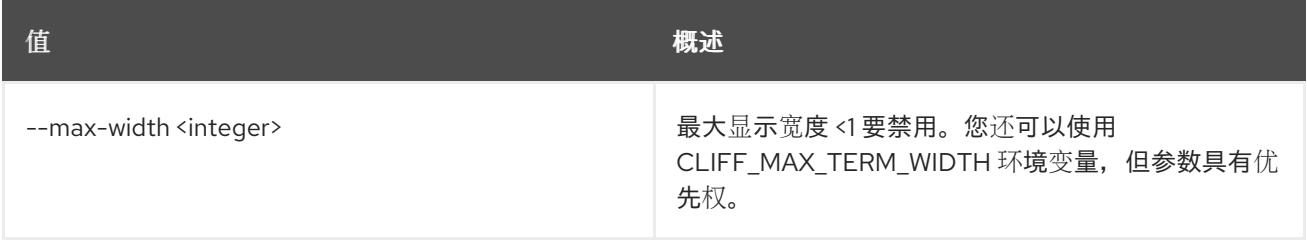

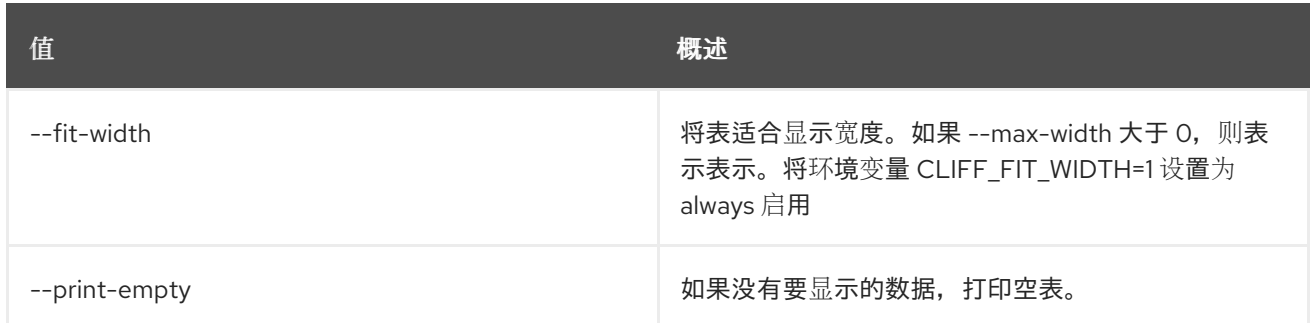

# 92.9. ZONE DELETE

删除区

## 使用方法:

```
openstack zone delete [-h] [-f {json,shell,table,value,yaml}]
      [-c COLUMN] [--noindent] [--prefix PREFIX]
      [--max-width <integer>] [--fit-width]
      [--print-empty] [--all-projects]
      [--sudo-project-id SUDO_PROJECT_ID]
      id
```
#### 表 92.35. positional 参数

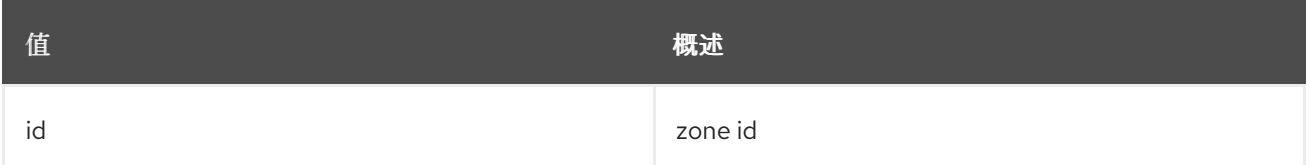

#### 表 92.36. 命令参数

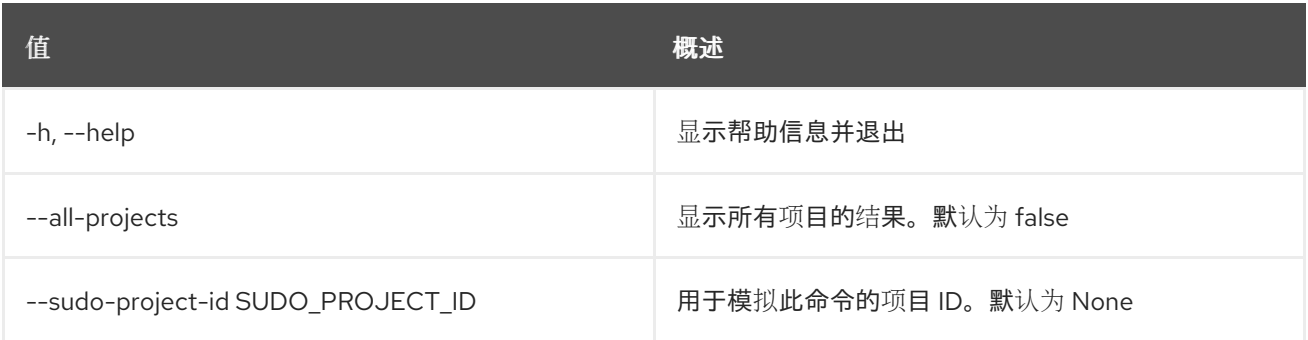

#### 表 92.37. 输出格式选项

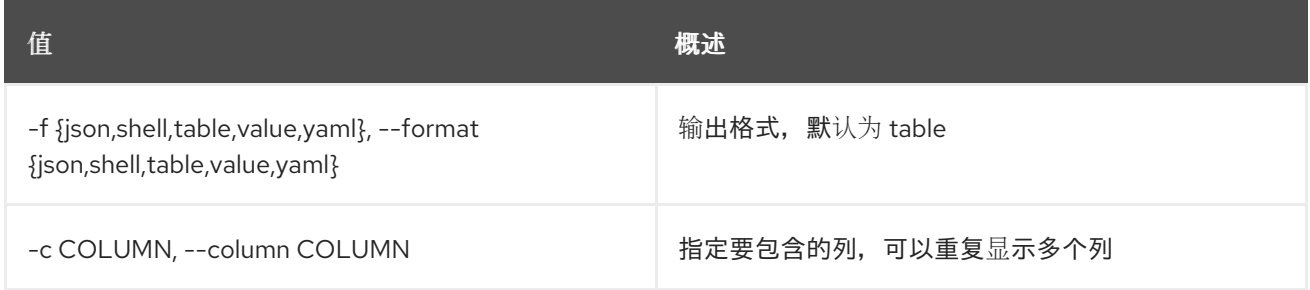

#### 表 92.38. JSON 格式选项

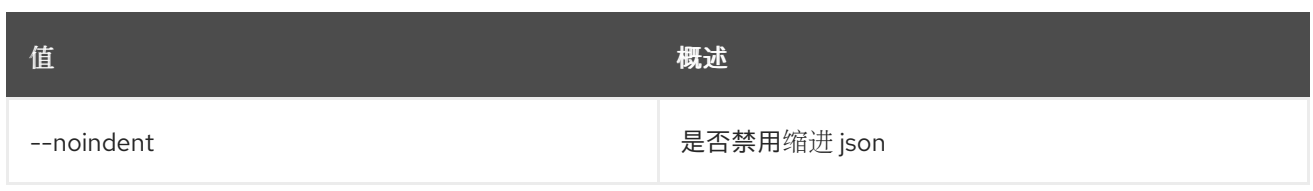

# 表 92.39. Shell formatter 选项

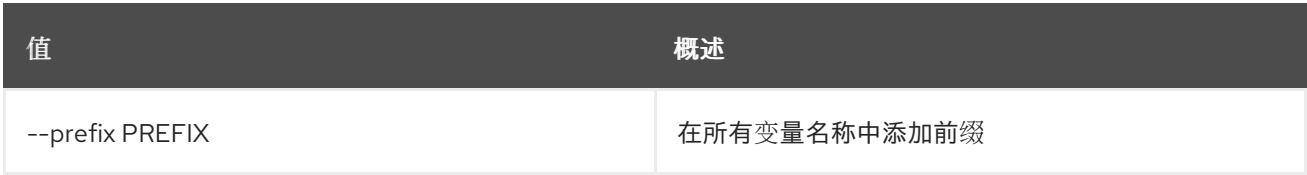

#### 表 92.40. 表格式器选项

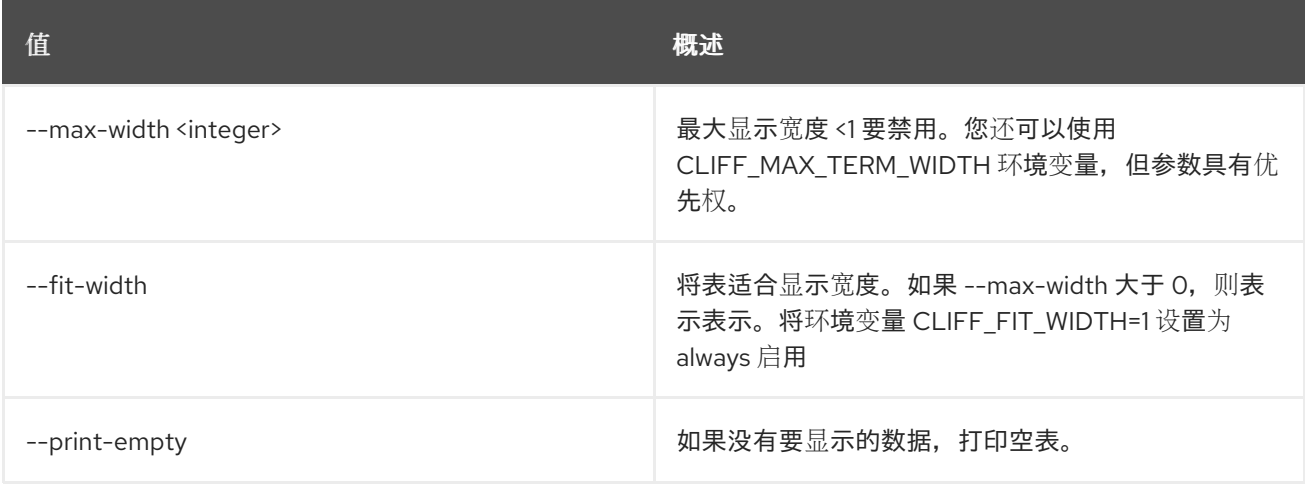

# 92.10. ZONE EXPORT CREATE

导出区域

## 使用方法:

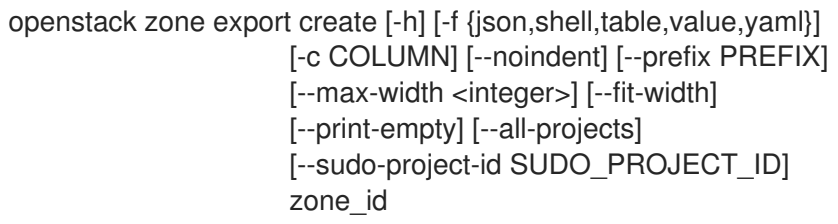

## 表 92.41. positional 参数

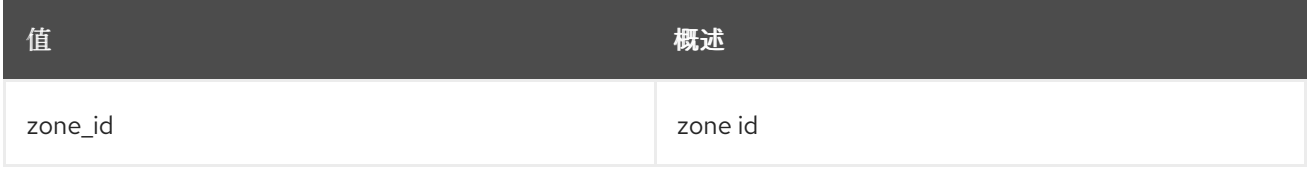

### 表 92.42. 命令参数

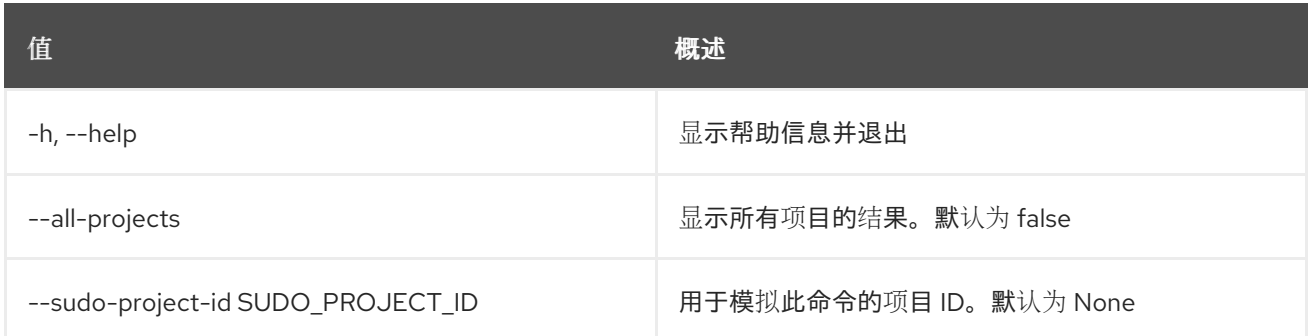

#### 表 92.43. 输出格式选项

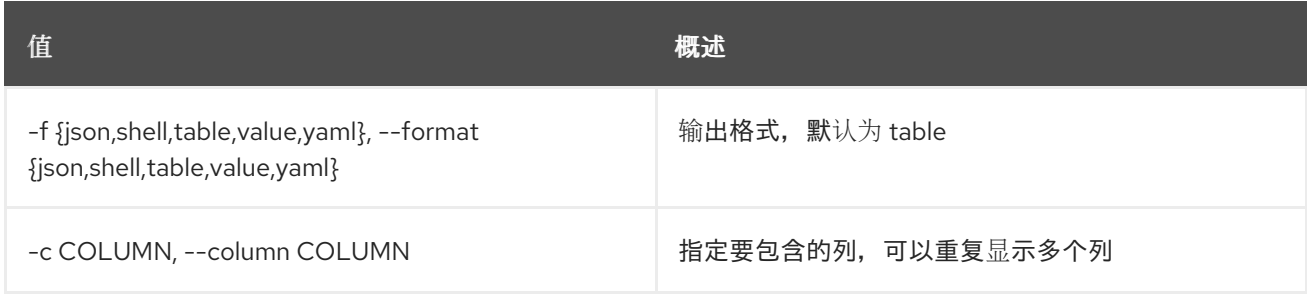

## 表 92.44. JSON 格式选项

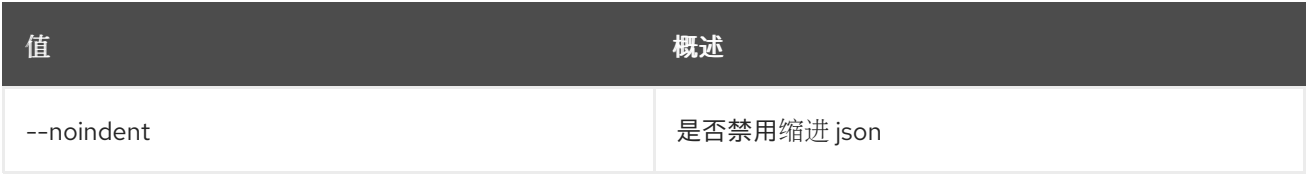

### 表 92.45. Shell formatter 选项

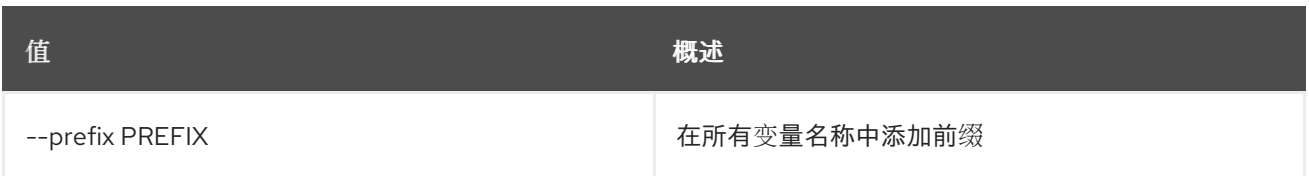

#### 表 92.46. 表格式器选项

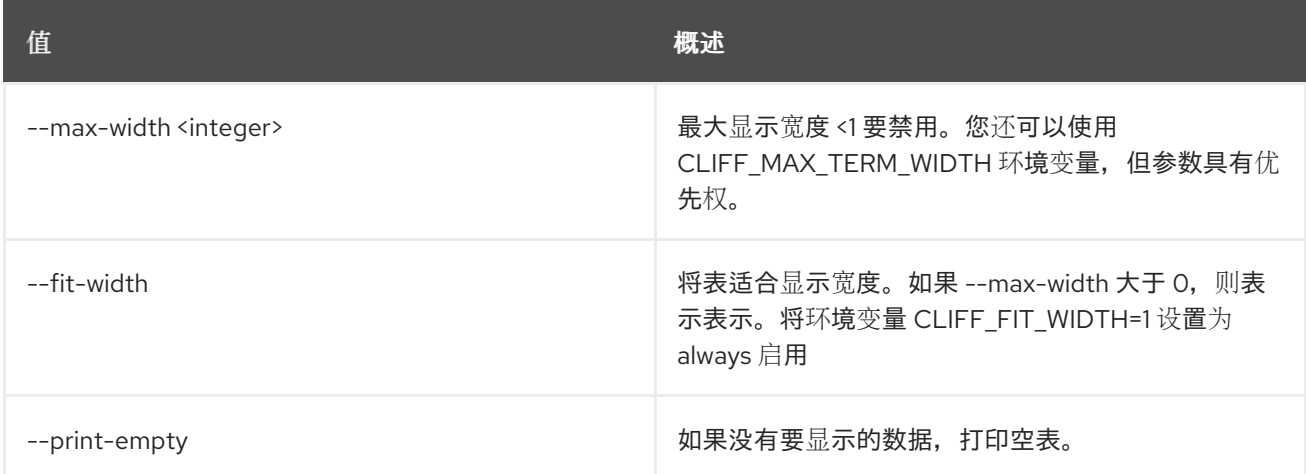

# 92.11. ZONE EXPORT DELETE

删除区导出

## 使用方法:

#### openstack zone export delete [-h] [--all-projects] [--sudo-project-id SUDO\_PROJECT\_ID] zone\_export\_id

#### 表 92.47. positional 参数

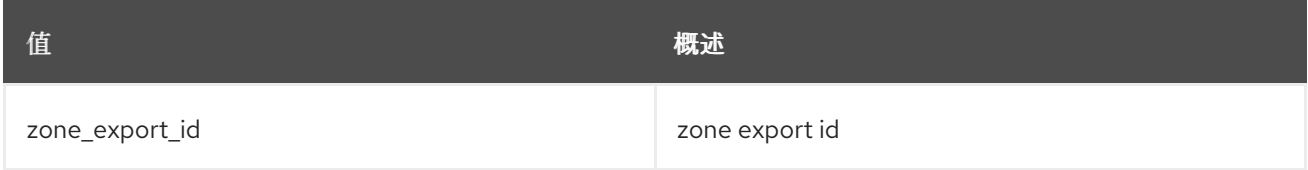

#### 表 92.48. 命令参数

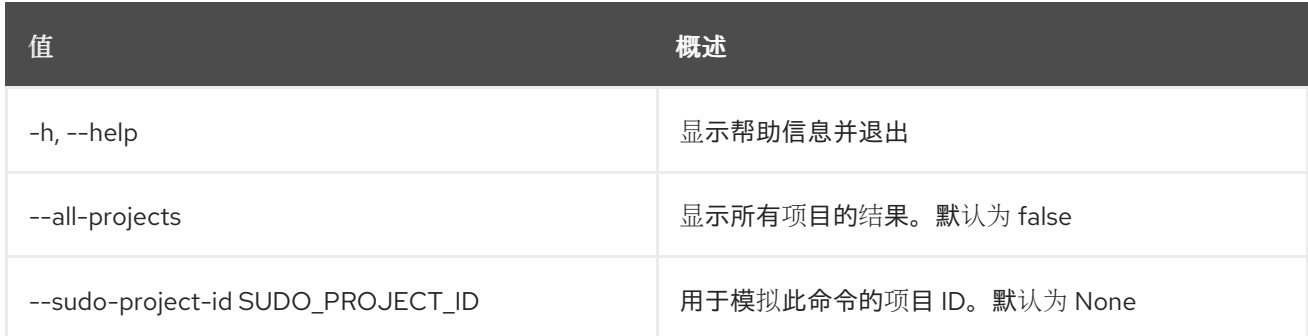

# 92.12. ZONE EXPORT LIST

列出区导出

## 使用方法:

openstack zone export list [-h] [-f {csv,json,table,value,yaml}] [-c COLUMN] [--quote {all,minimal,none,nonnumeric}] [--noindent] [--max-width <integer>] [--fit-width] [--print-empty] [--sort-column SORT\_COLUMN] [--sort-ascending | --sort-descending] [--all-projects] [--sudo-project-id SUDO\_PROJECT\_ID]

#### 表 92.49. 命令参数

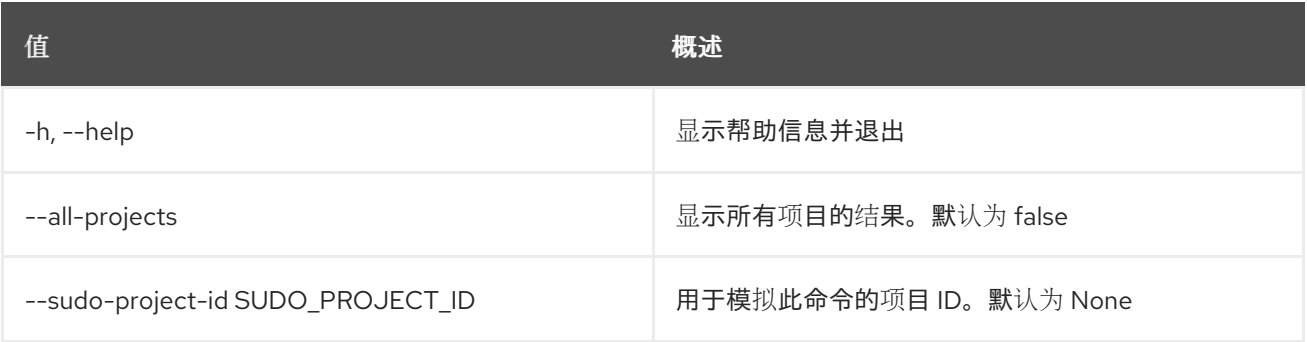

#### 表 92.50. 输出格式选项

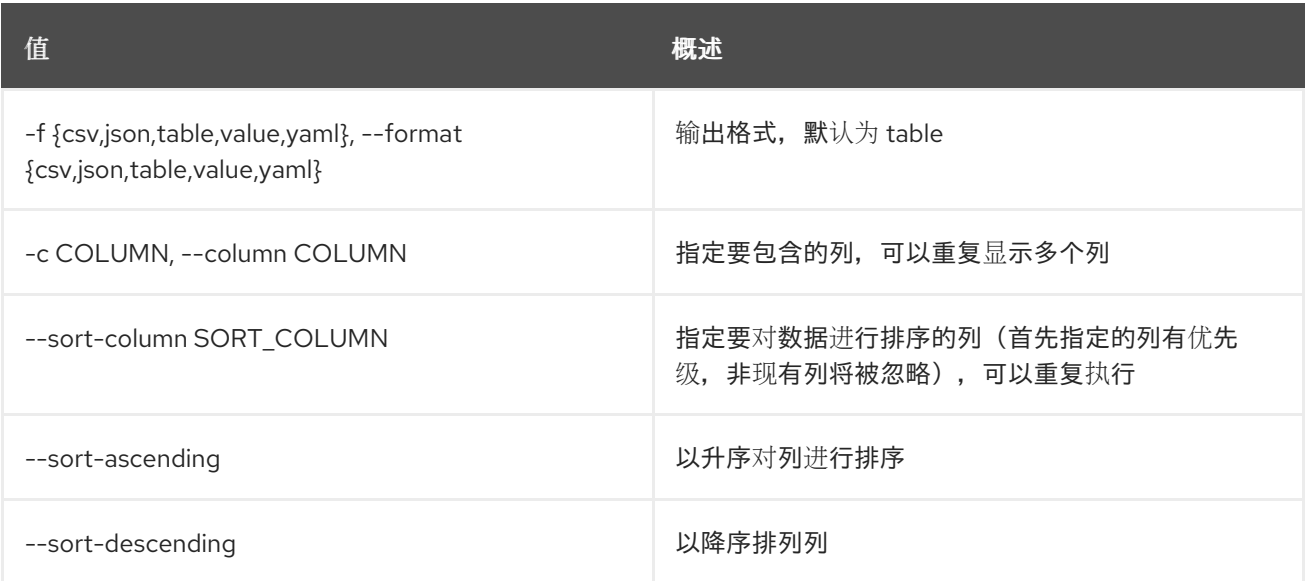

### 表 92.51. CSV 格式选项

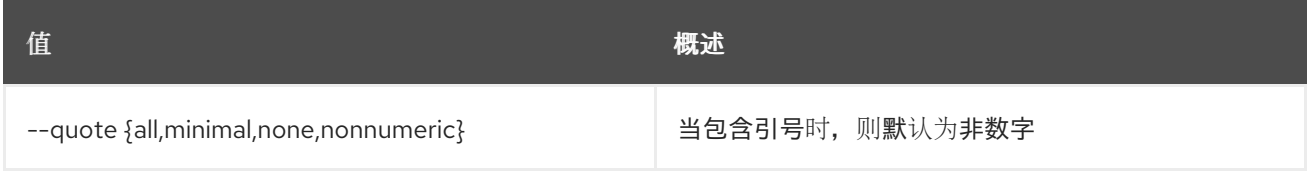

#### 表 92.52. JSON 格式选项

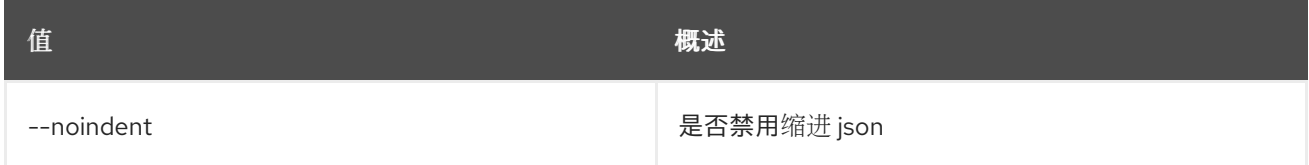

#### 表 92.53. 表格式器选项

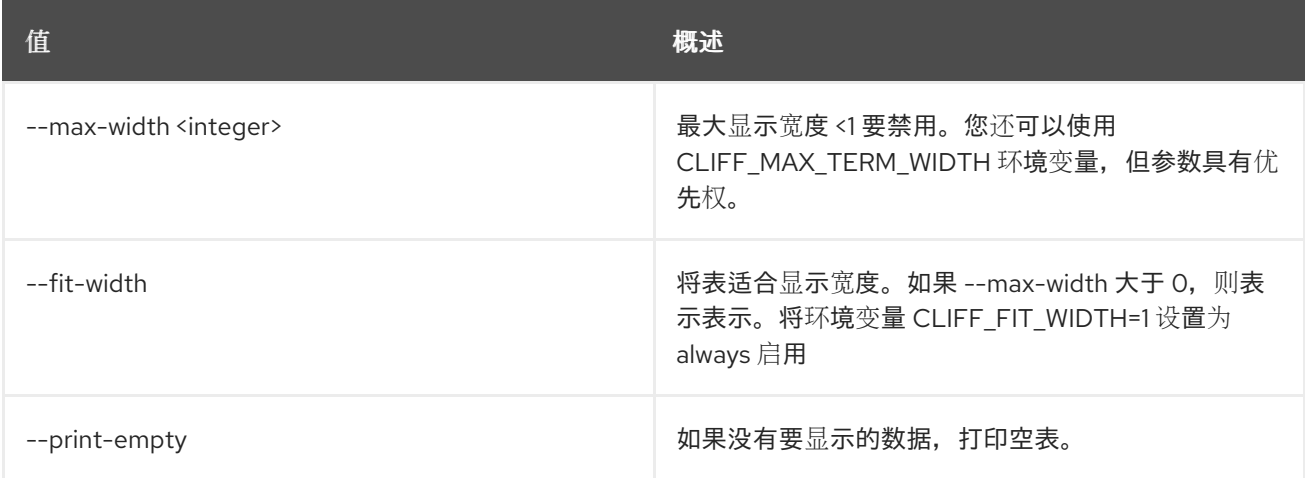

# 92.13. ZONE EXPORT SHOW

显示区域导出

# 使用方法:

openstack zone export show [-h] [-f {json,shell,table,value,yaml}]

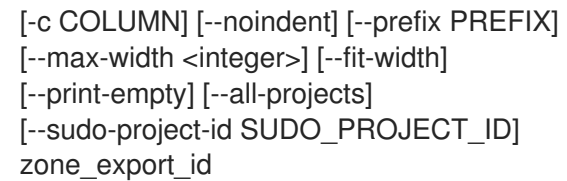

## 表 92.54. positional 参数

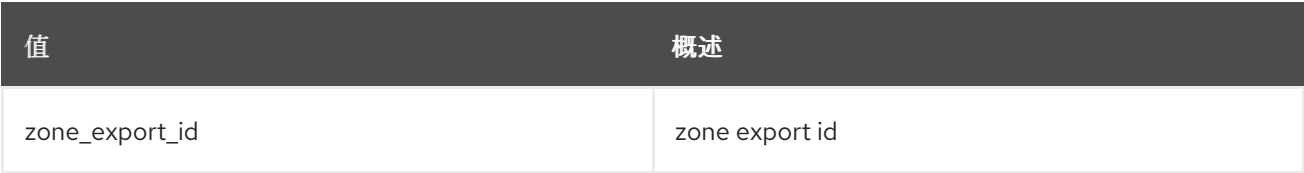

#### 表 92.55. 命令参数

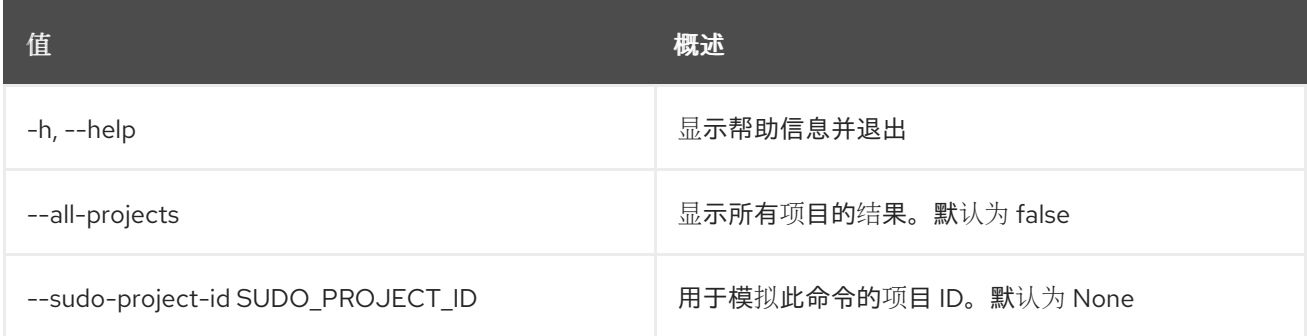

#### 表 92.56. 输出格式选项

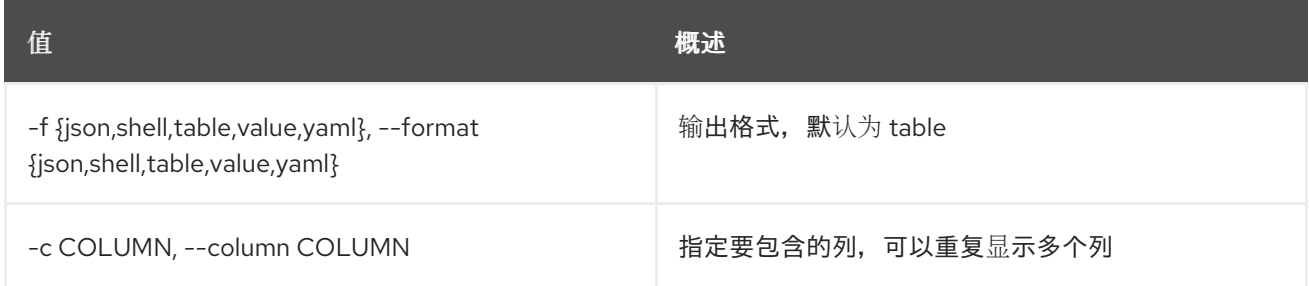

### 表 92.57. JSON 格式选项

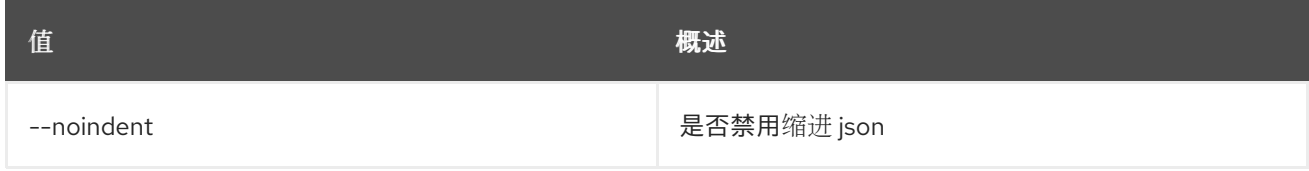

# 表 92.58. Shell formatter 选项

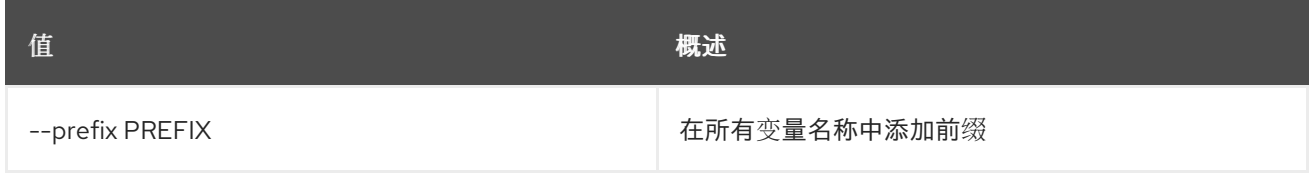

#### 表 92.59. 表格式器选项

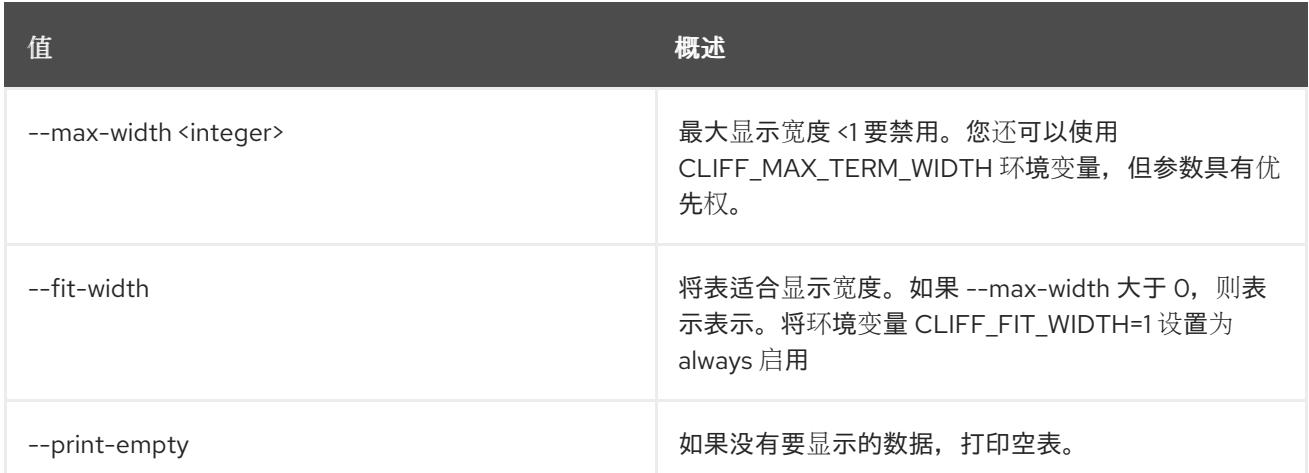

# 92.14. ZONE EXPORT SHOWFILE

# 显示区域导出的区域文件

## 使用方法:

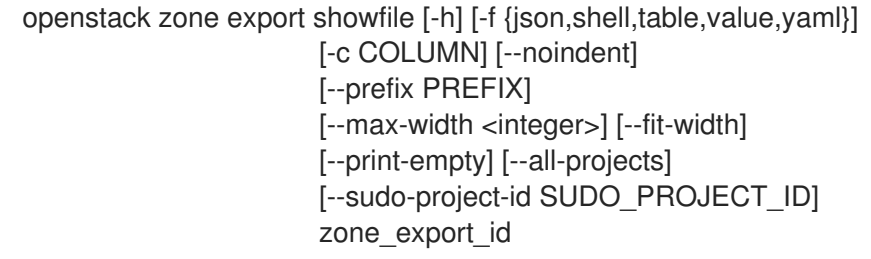

### 表 92.60. positional 参数

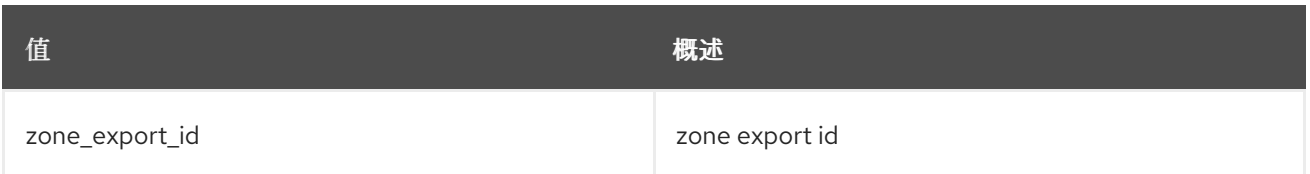

## 表 92.61. 命令参数

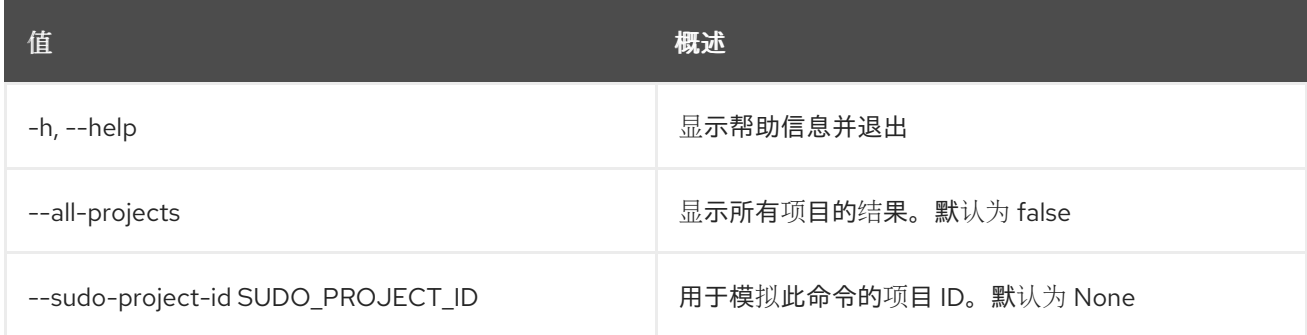

## 表 92.62. 输出格式选项

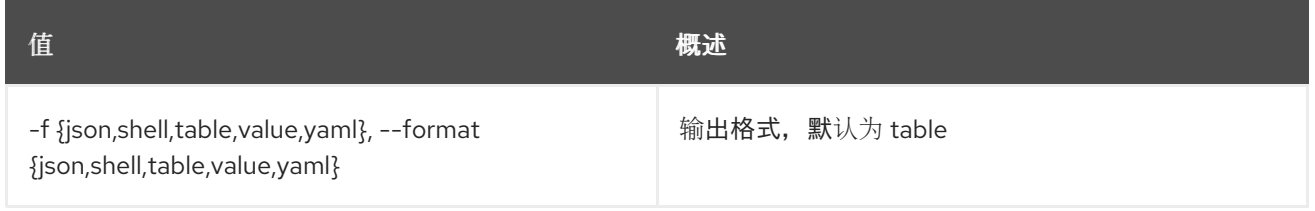

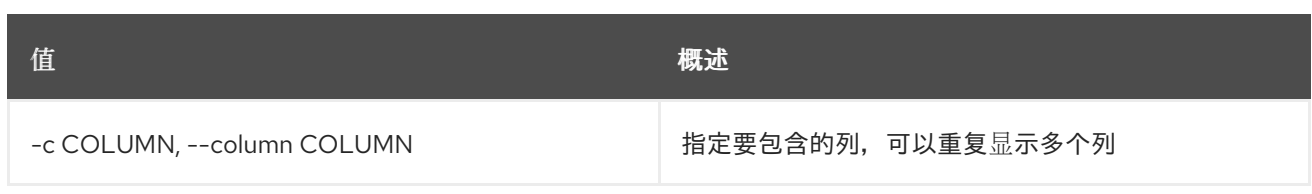

### 表 92.63. JSON 格式选项

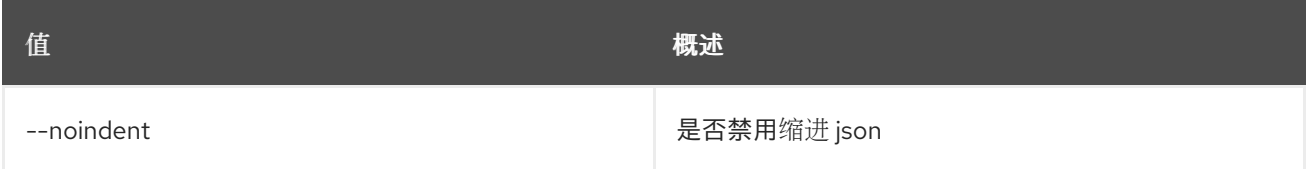

#### 表 92.64. Shell formatter 选项

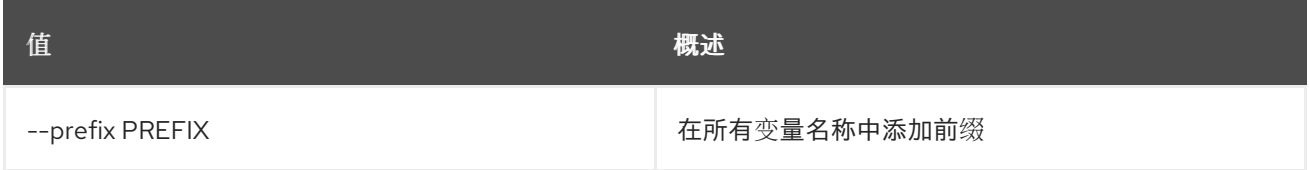

#### 表 92.65. 表格式器选项

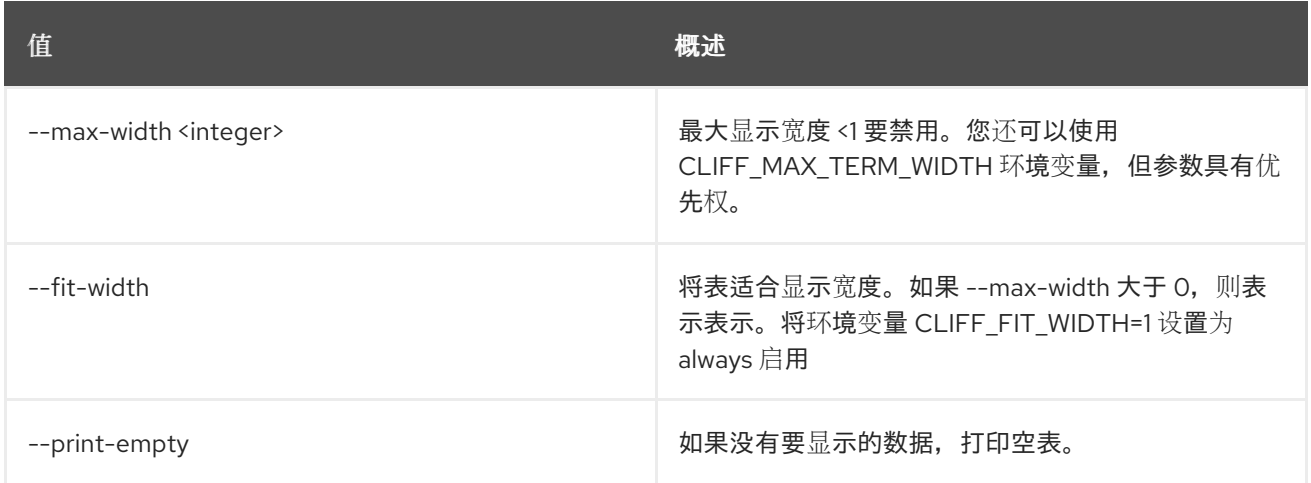

# 92.15. ZONE IMPORT CREATE

从文件系统上的文件导入区域

## 使用方法:

openstack zone import create [-h] [-f {json,shell,table,value,yaml}] [-c COLUMN] [--noindent] [--prefix PREFIX] [--max-width <integer>] [--fit-width] [--print-empty] [--all-projects] [--sudo-project-id SUDO\_PROJECT\_ID] zone\_file\_path

#### 表 92.66. positional 参数

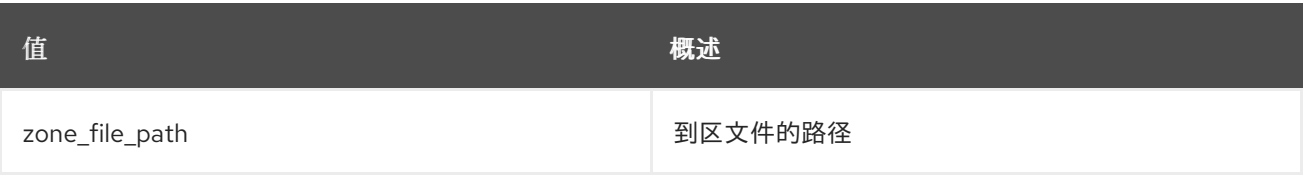

## 表 92.67. 命令参数

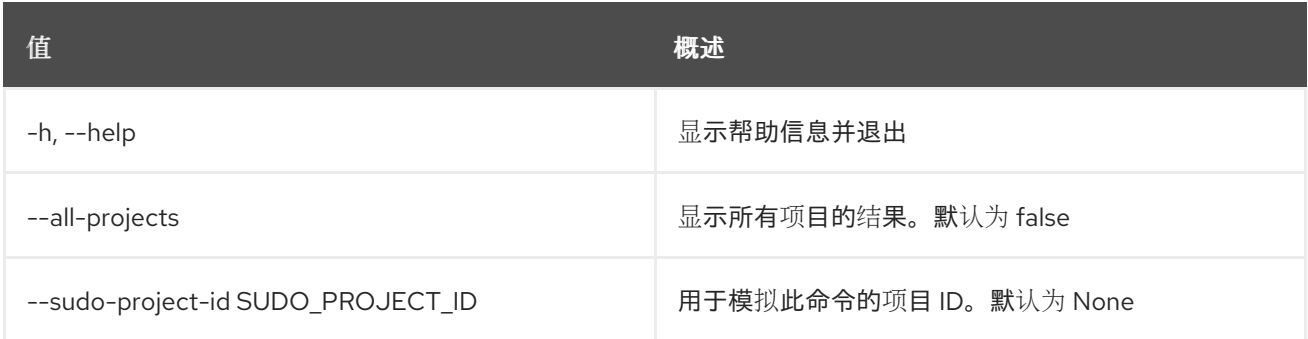

### 表 92.68. 输出格式选项

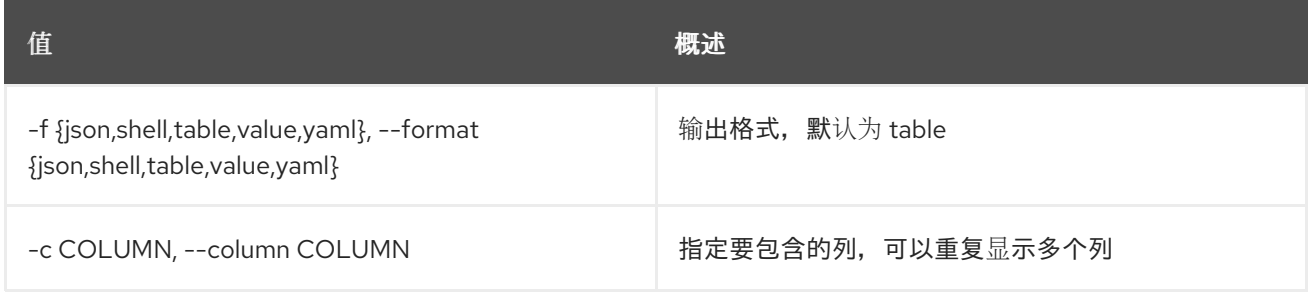

### 表 92.69. JSON 格式选项

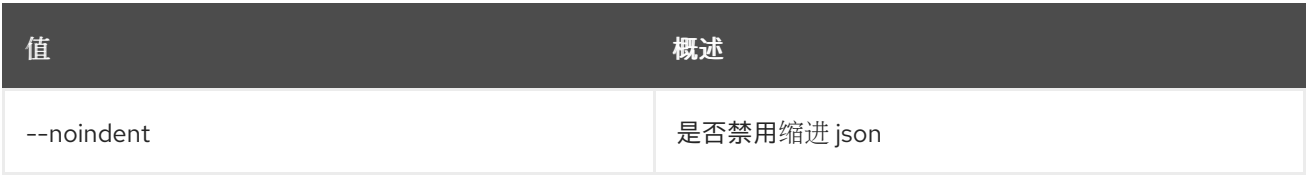

## 表 92.70. Shell formatter 选项

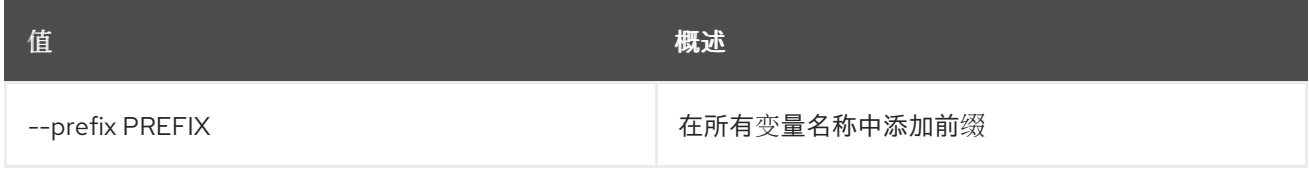

## 表 92.71. 表格式器选项

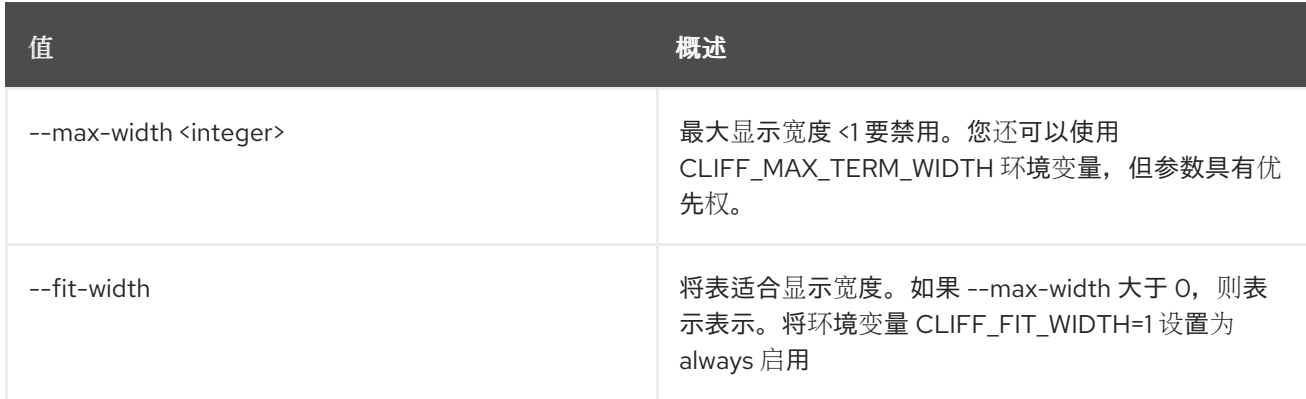

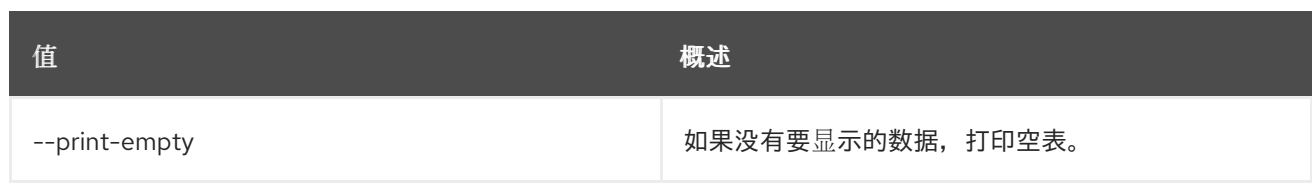

# 92.16. ZONE IMPORT DELETE

删除区域导入

### 使用方法:

openstack zone import delete [-h] [--all-projects] [--sudo-project-id SUDO\_PROJECT\_ID] zone\_import\_id

#### 表 92.72. positional 参数

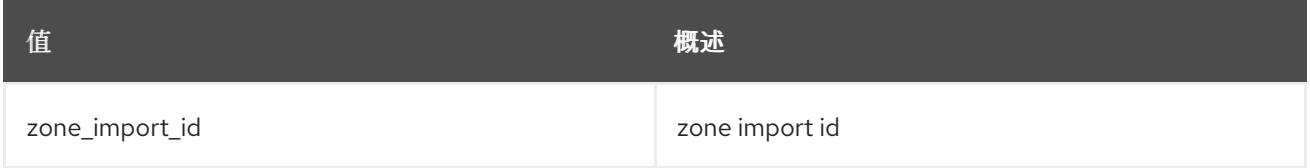

#### 表 92.73. 命令参数

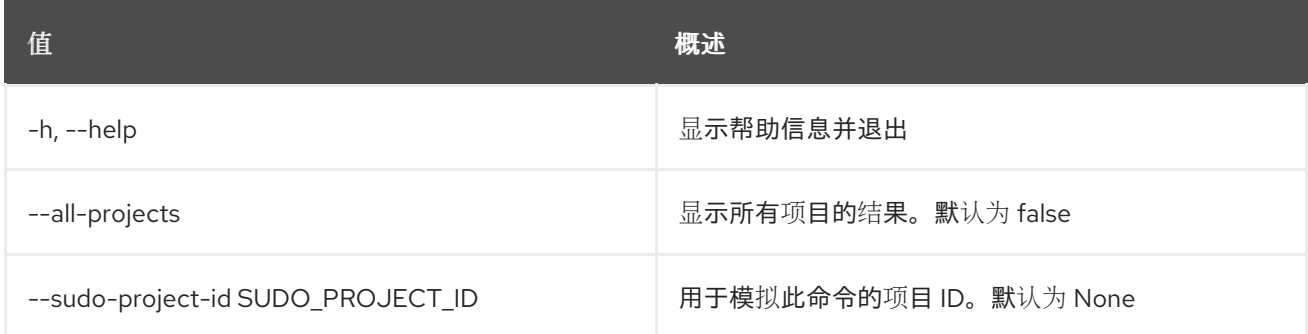

# 92.17. 区导入列表

#### 列表区域导入

### 使用方法:

openstack zone import list [-h] [-f {csv,json,table,value,yaml}] [-c COLUMN] [--quote {all,minimal,none,nonnumeric}] [--noindent] [--max-width <integer>] [--fit-width] [--print-empty] [--sort-column SORT\_COLUMN] [--sort-ascending | --sort-descending] [--all-projects] [--sudo-project-id SUDO\_PROJECT\_ID]

#### 表 92.74. 命令参数

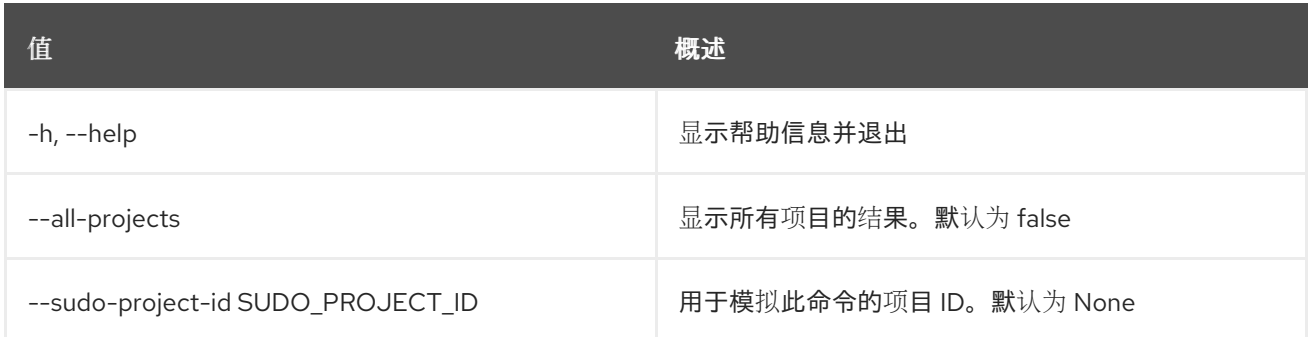

#### 表 92.75. 输出格式选项

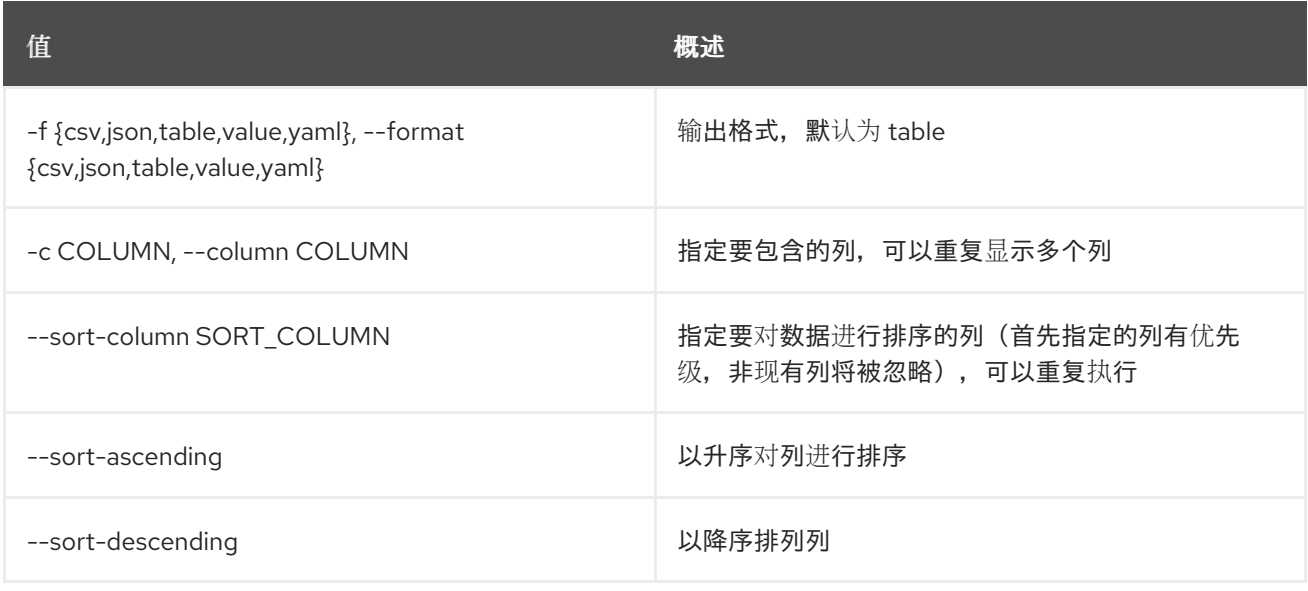

### 表 92.76. CSV 格式选项

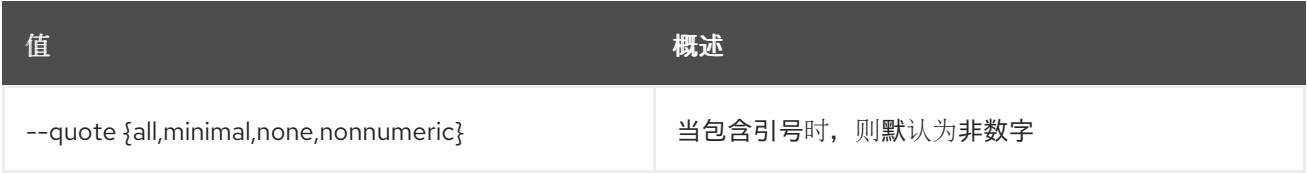

#### 表 92.77. JSON 格式选项

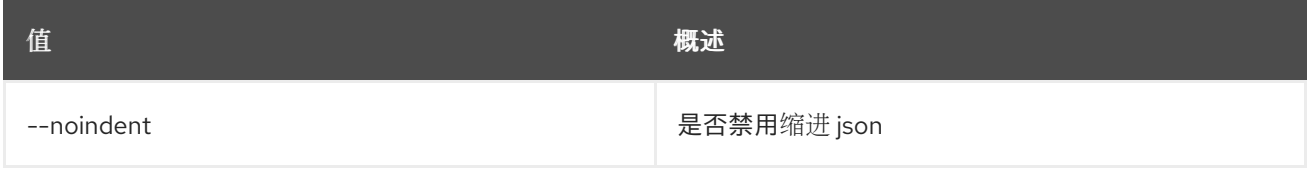

## 表 92.78. 表格式器选项

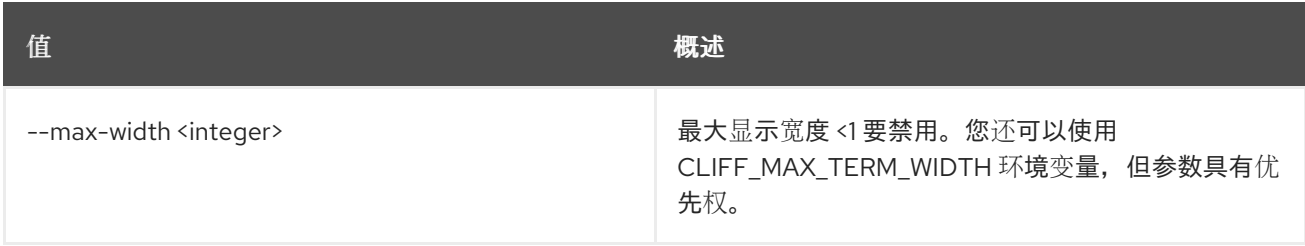

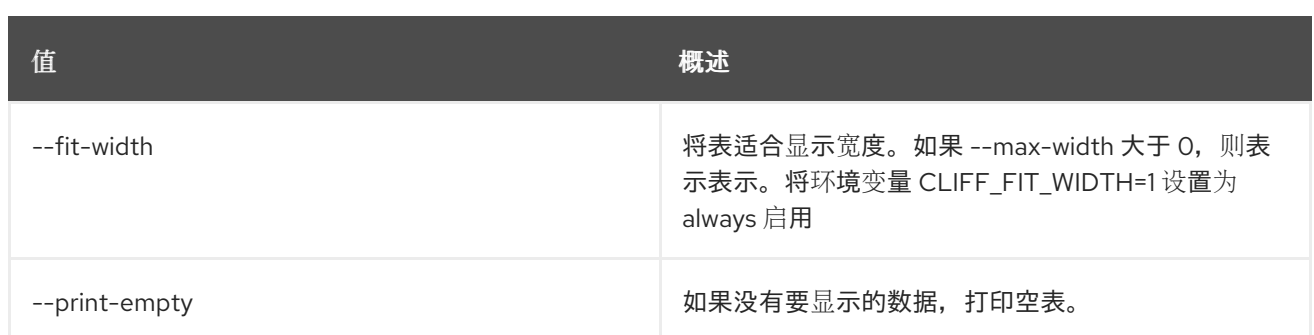

# 92.18. ZONE IMPORT SHOW

显示区域导入

# 使用方法:

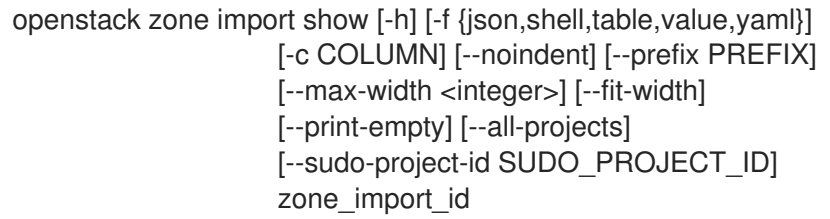

## 表 92.79. positional 参数

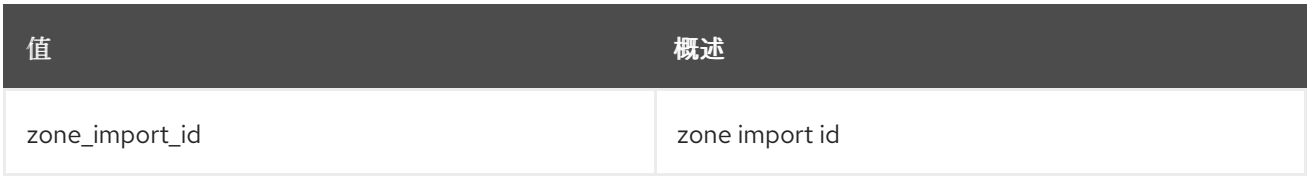

### 表 92.80. 命令参数

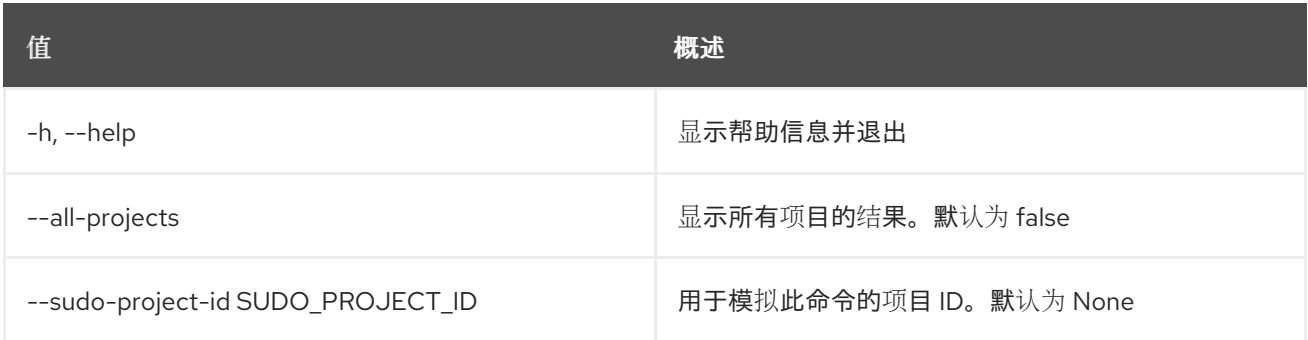

#### 表 92.81. 输出格式选项

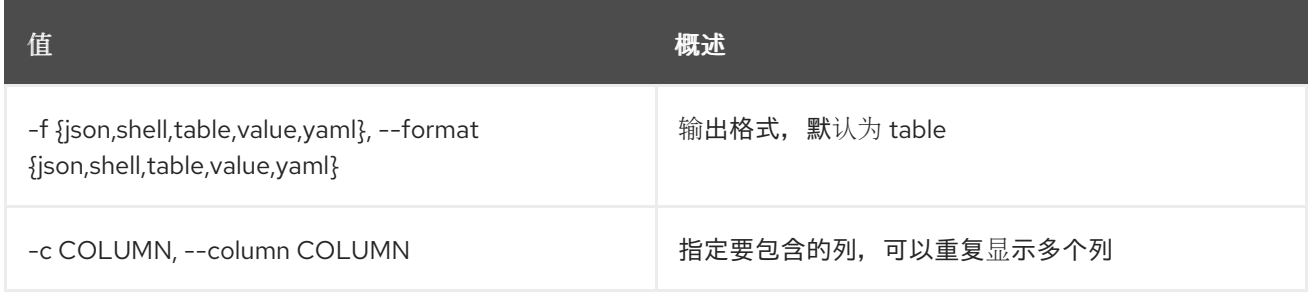

#### 表 92.82. JSON 格式选项

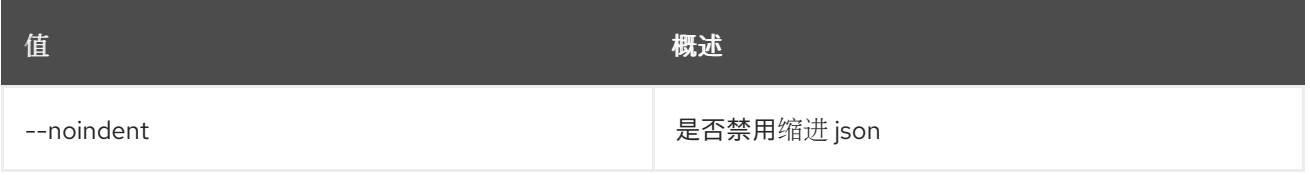

## 表 92.83. Shell formatter 选项

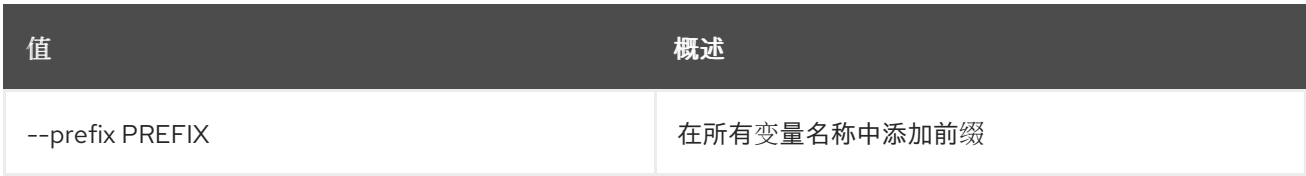

## 表 92.84. 表格式器选项

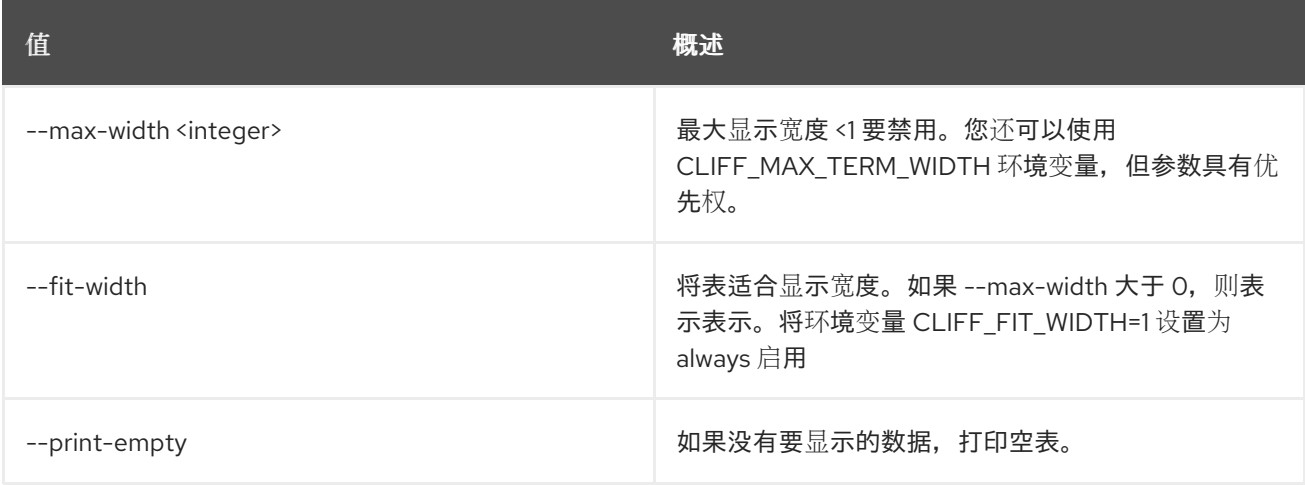

# 92.19. ZONE LIST

列出区域

## 使用方法:

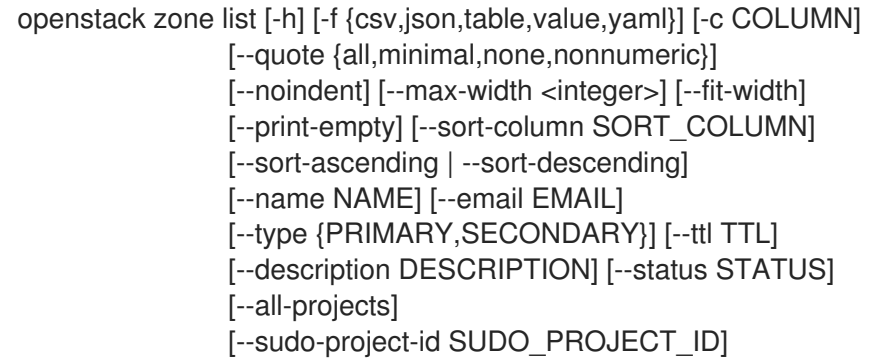

### 表 92.85. 命令参数

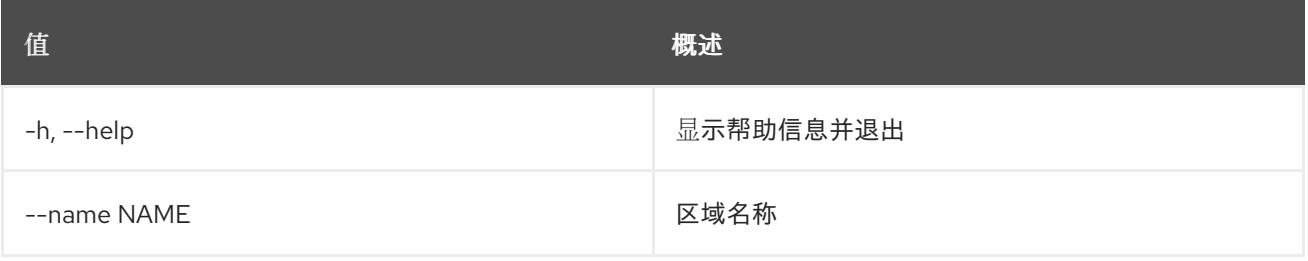

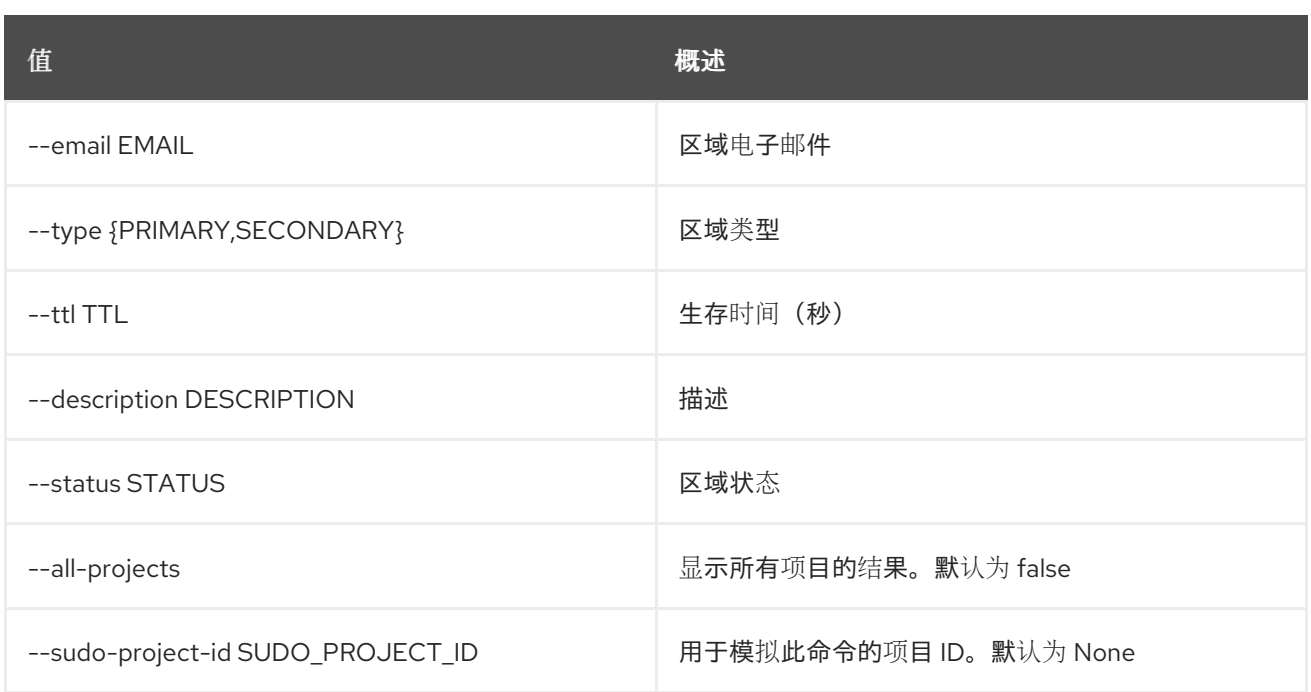

## 表 92.86. 输出格式选项

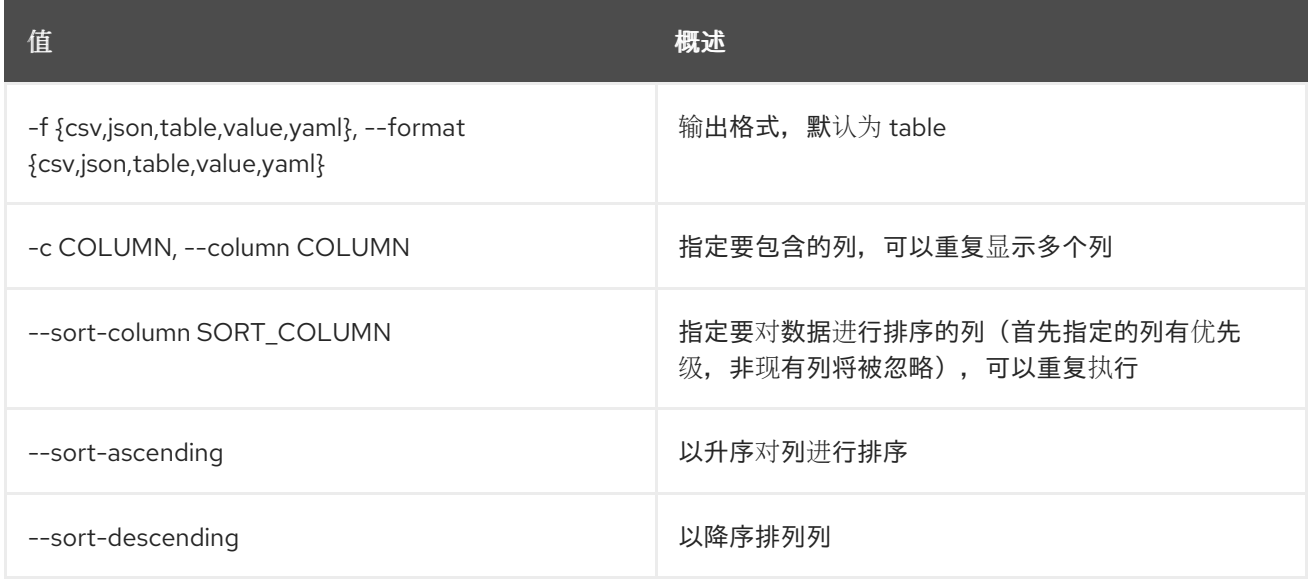

#### 表 92.87. CSV 格式选项

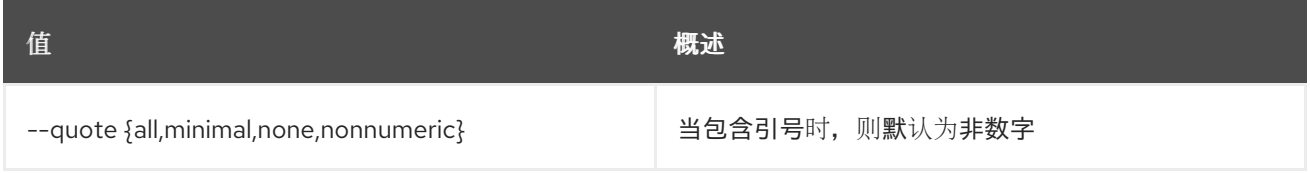

# 表 92.88. JSON 格式选项

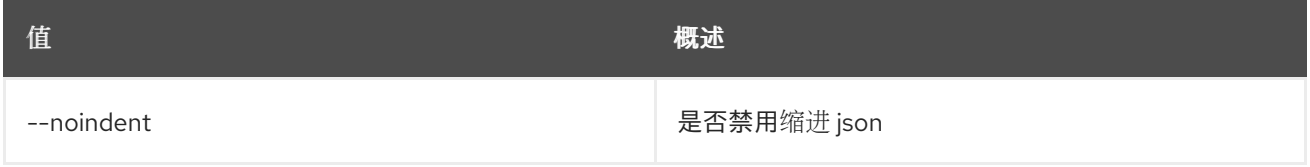

#### 表 92.89. 表格式器选项
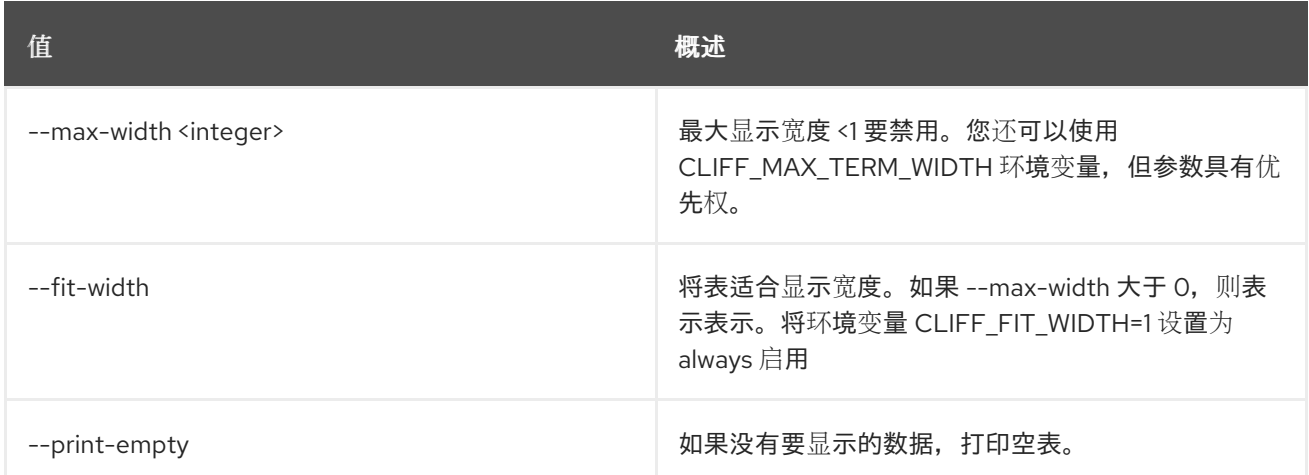

# 92.20. ZONE SET

设置区属性

## 使用方法:

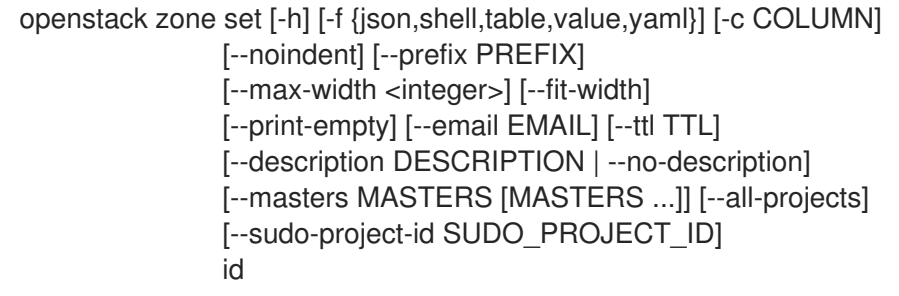

## 表 92.90. positional 参数

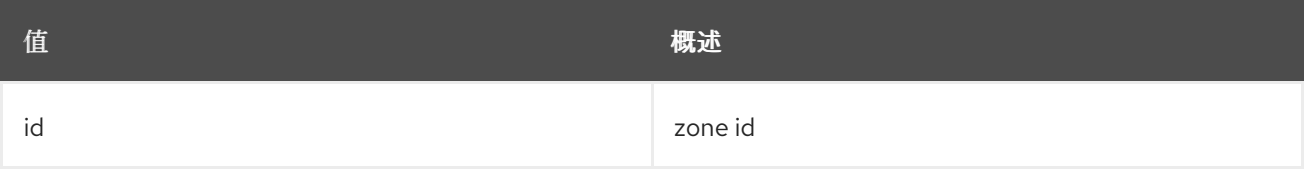

## 表 92.91. 命令参数

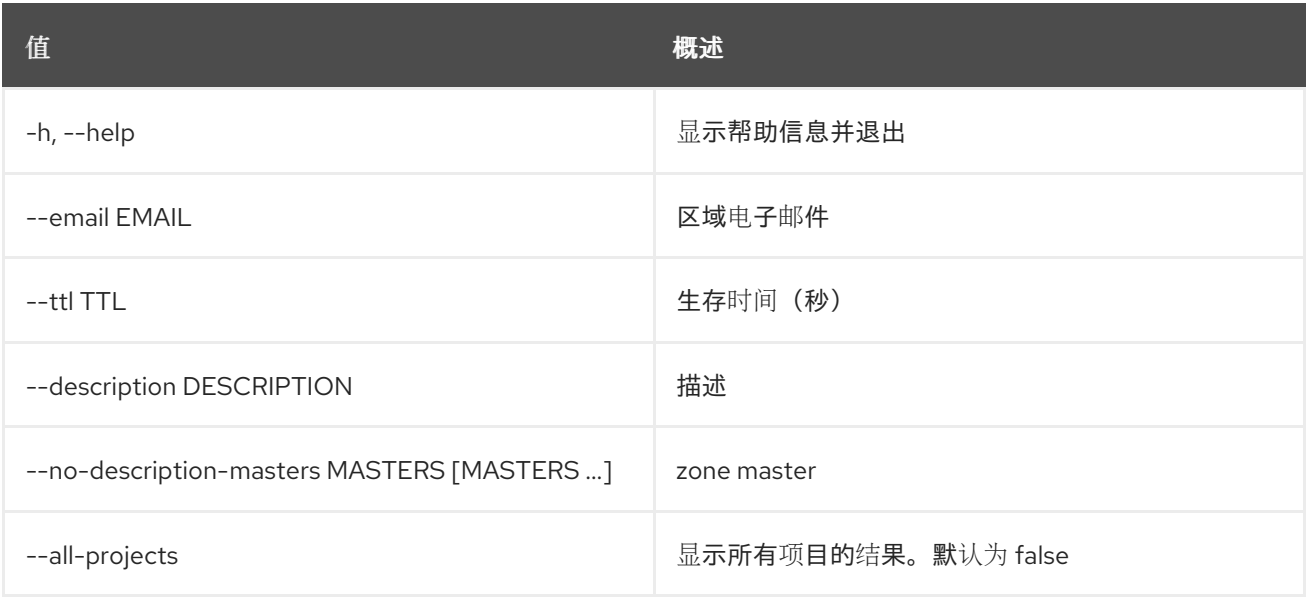

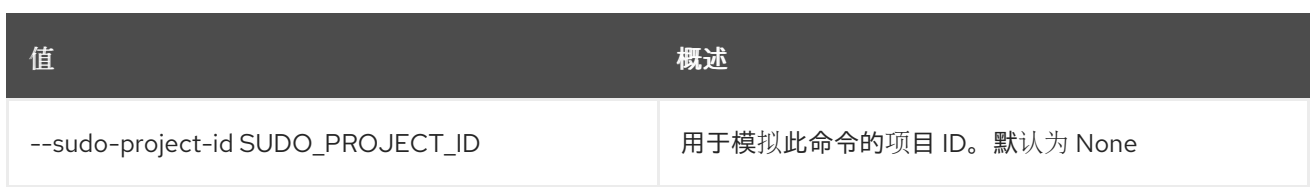

#### 表 92.92. 输出格式选项

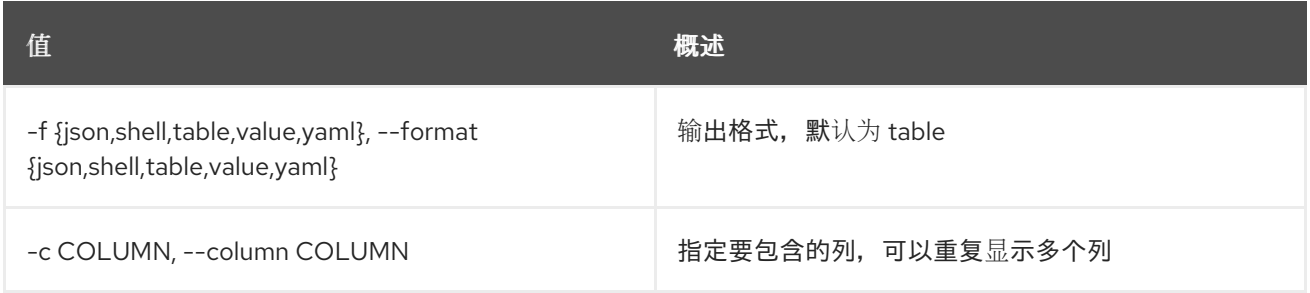

#### 表 92.93. JSON 格式选项

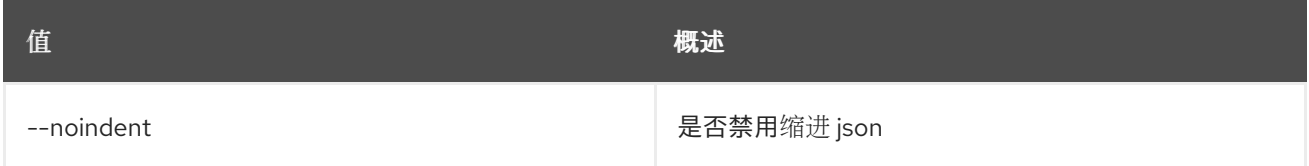

### 表 92.94. Shell formatter 选项

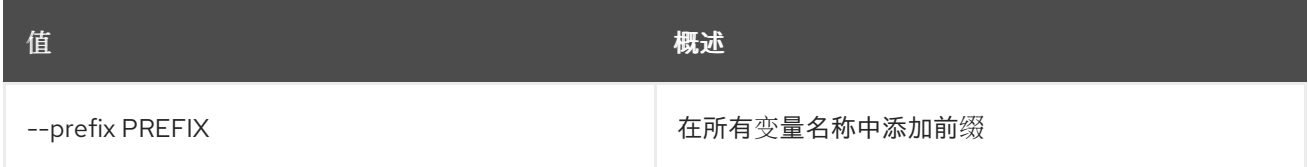

### 表 92.95. 表格式器选项

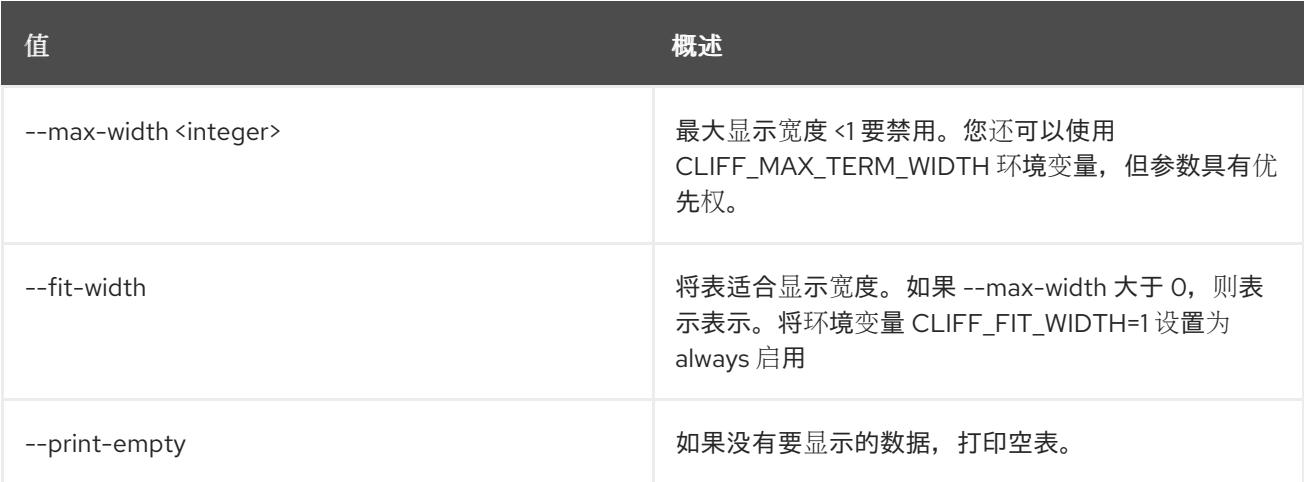

## 92.21. ZONE SHOW

显示区域详情

## 使用方法:

openstack zone show [-h] [-f {json,shell,table,value,yaml}] [-c COLUMN]

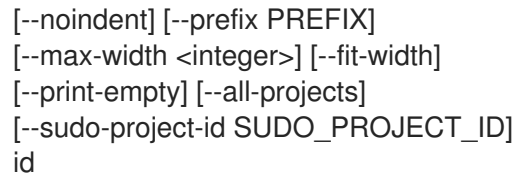

## 表 92.96. positional 参数

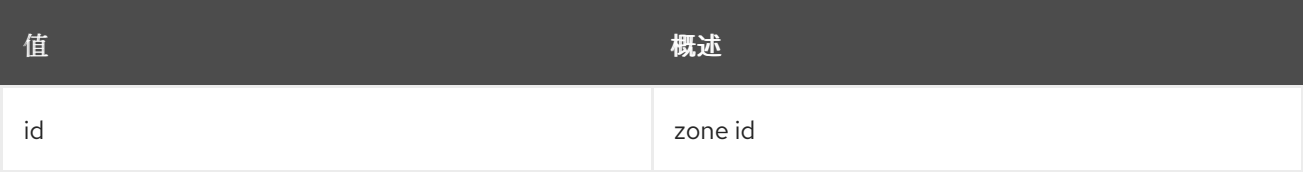

#### 表 92.97. 命令参数

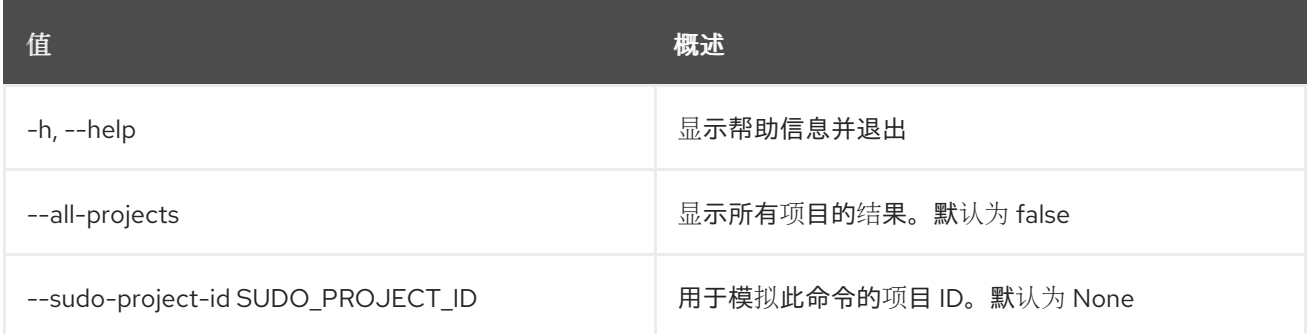

## 表 92.98. 输出格式选项

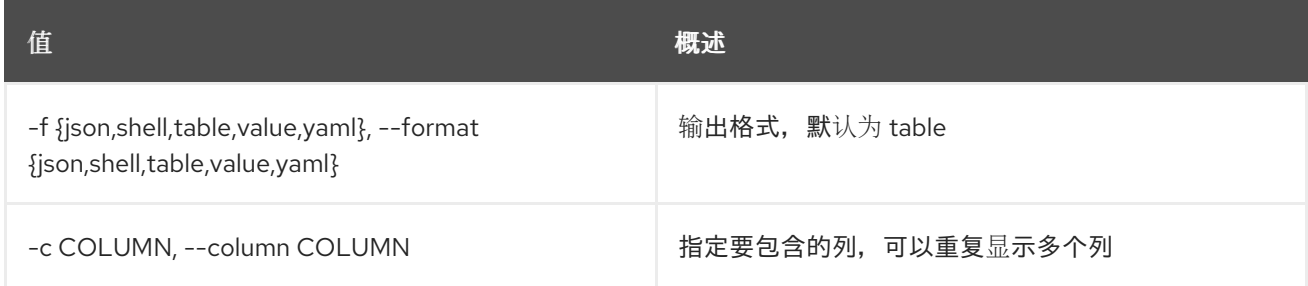

## 表 92.99. JSON 格式选项

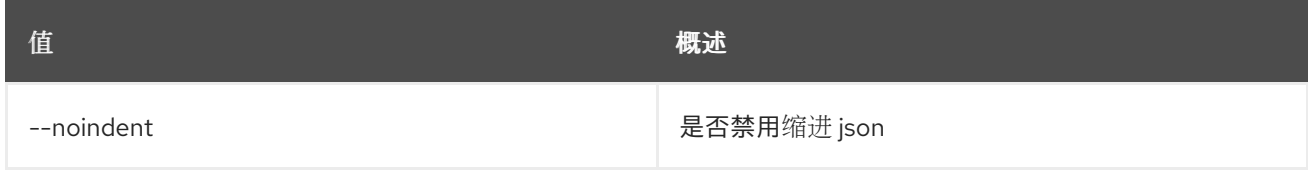

## 表 92.100. Shell formatter 选项

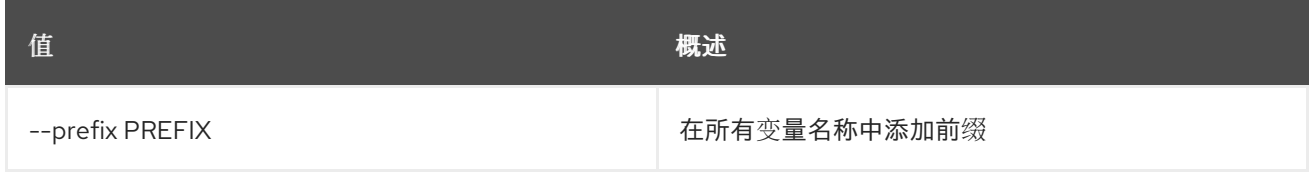

## 表 92.101. 表格式器选项

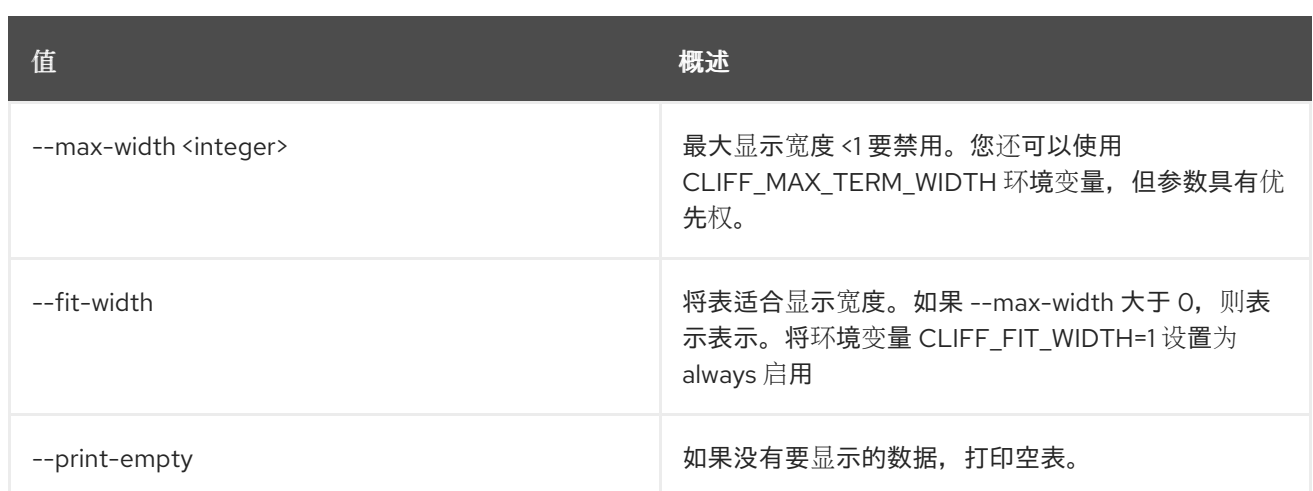

# 92.22. ZONE TRANSFER ACCEPT LIST

List Zone Transfer Accepts

## 使用方法:

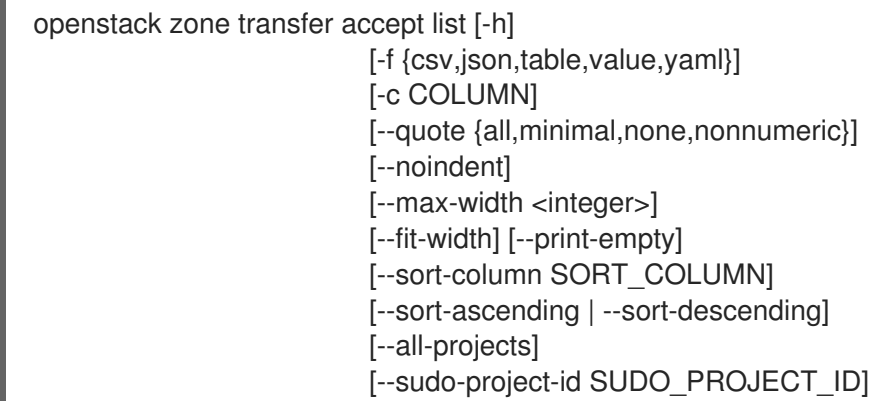

#### 表 92.102. 命令参数

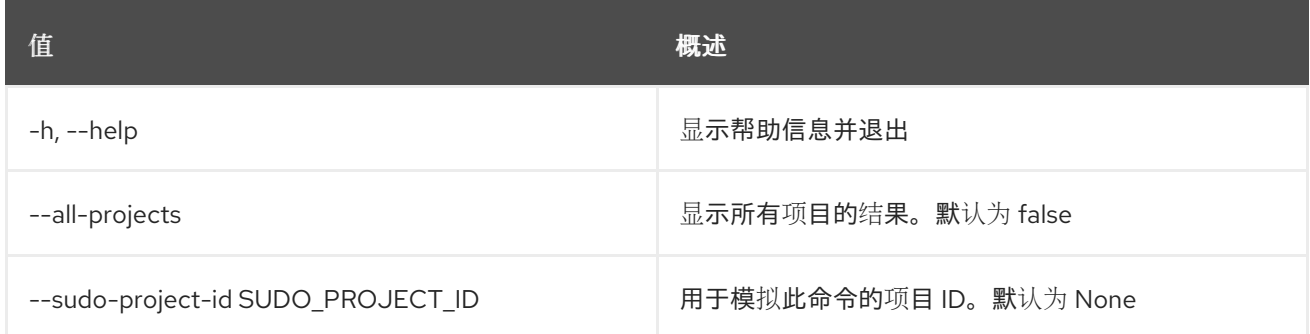

#### 表 92.103. 输出格式选项

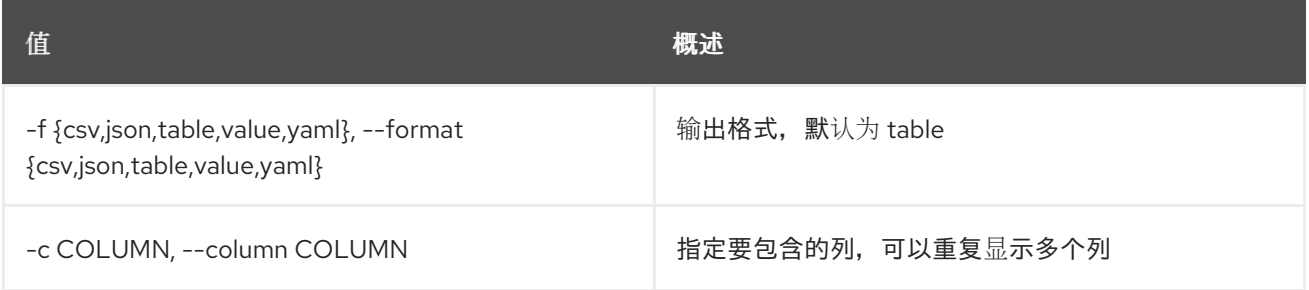

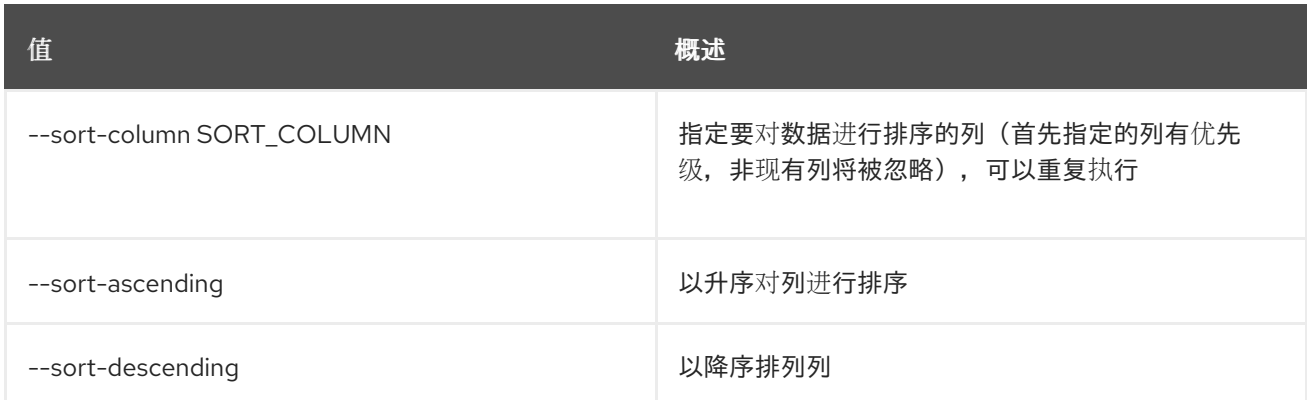

#### 表 92.104. CSV 格式选项

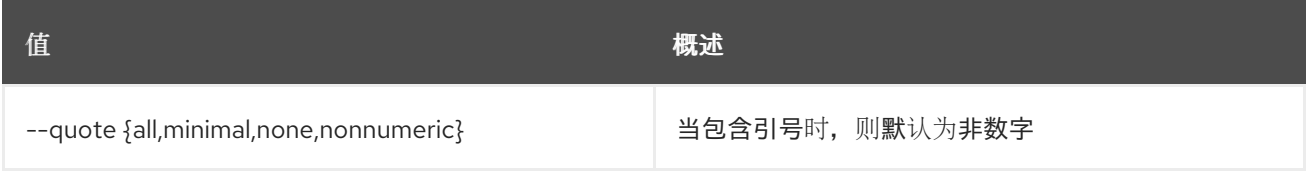

#### 表 92.105. JSON 格式选项

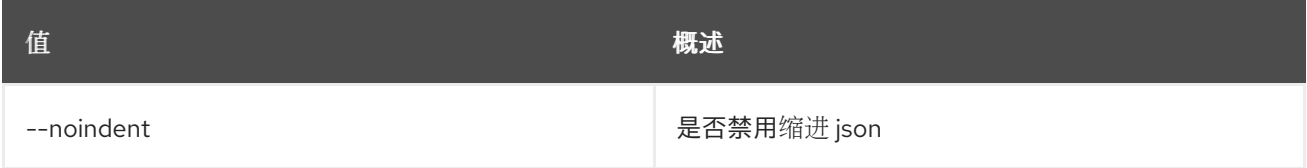

#### 表 92.106. 表格式器选项

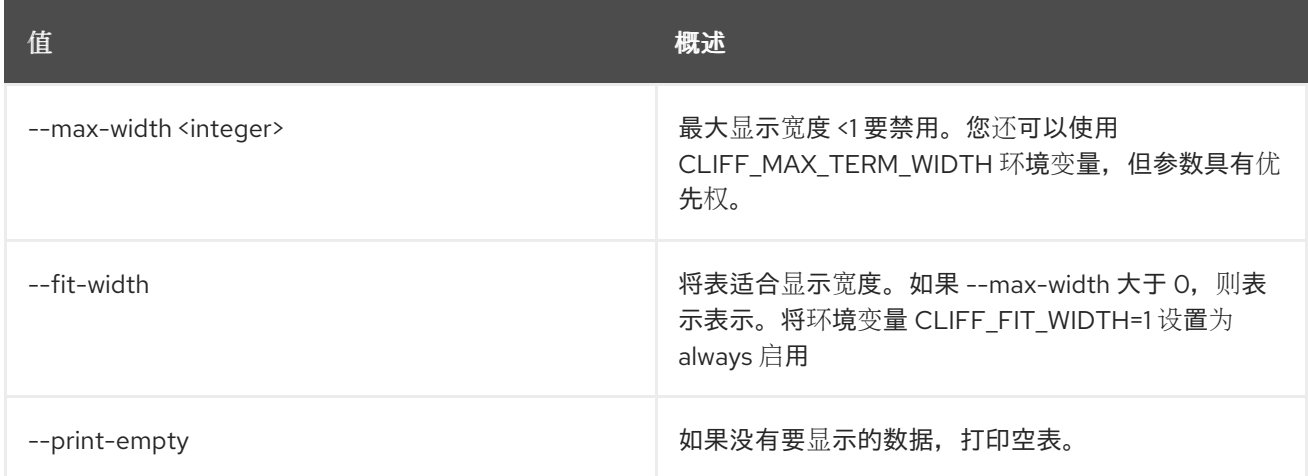

## 92.23. 区域传送接受请求

接受区传输请求

#### 使用方法:

openstack zone transfer accept request [-h] [-f {json,shell,table,value,yaml}] [-c COLUMN] [--noindent] [--prefix PREFIX] [--max-width <integer>] [--fit-width] [--print-empty]

--transfer-id TRANSFER\_ID --key KEY [--all-projects] [--sudo-project-id SUDO\_PROJECT\_ID]

#### 表 92.107. 命令参数

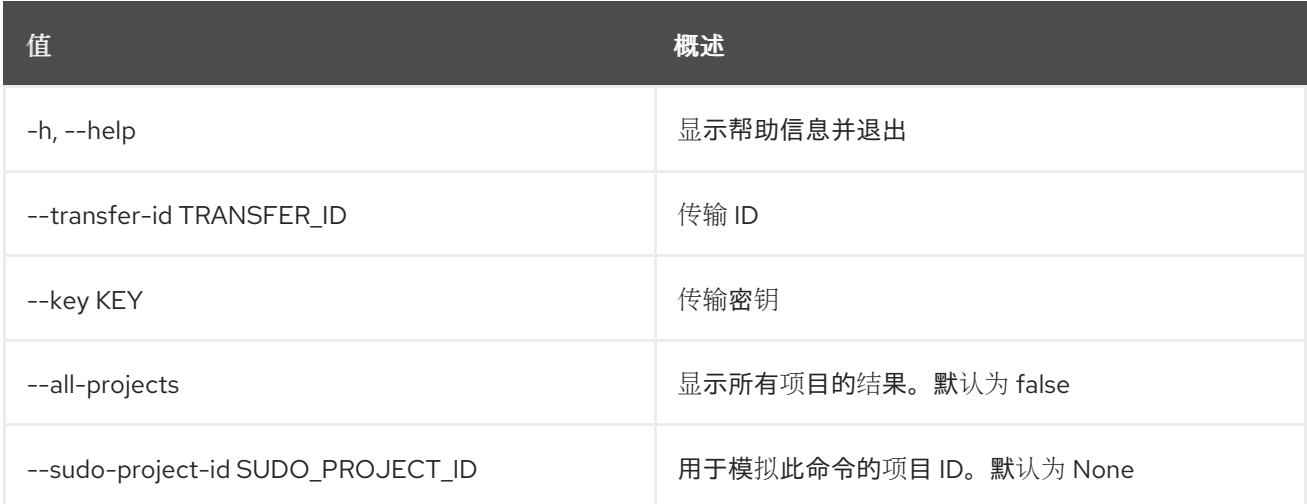

#### 表 92.108. 输出格式选项

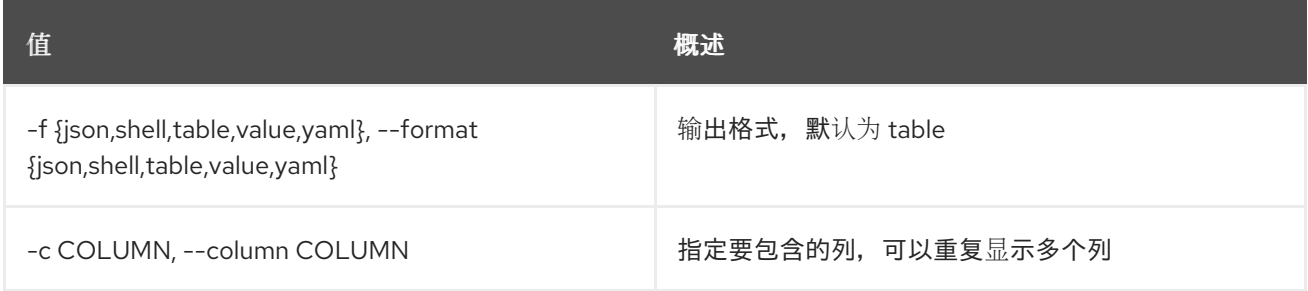

#### 表 92.109. JSON 格式选项

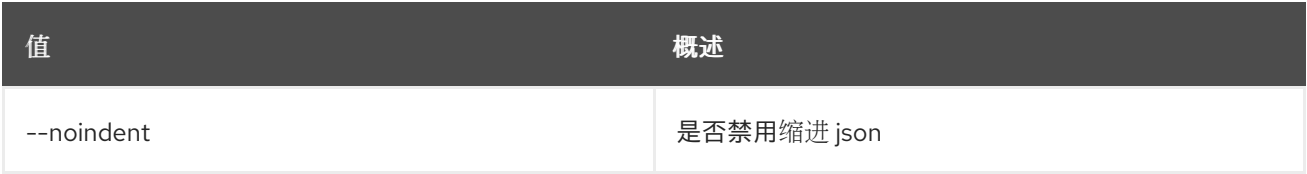

#### 表 92.110. Shell formatter 选项

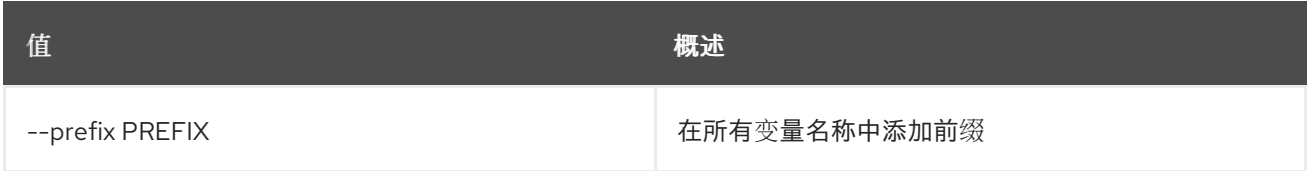

#### 表 92.111. 表格式器选项

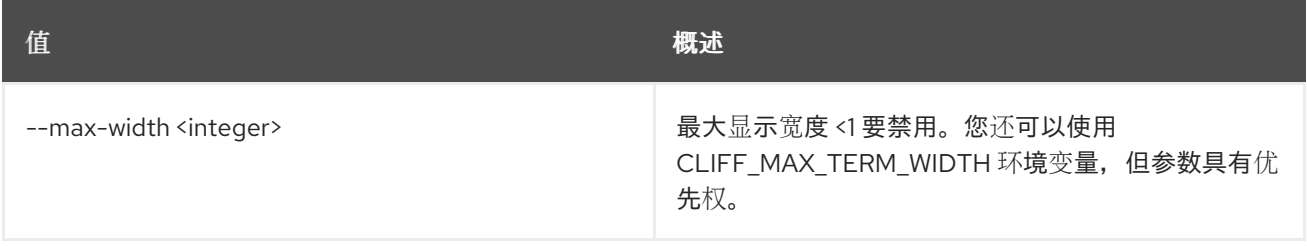

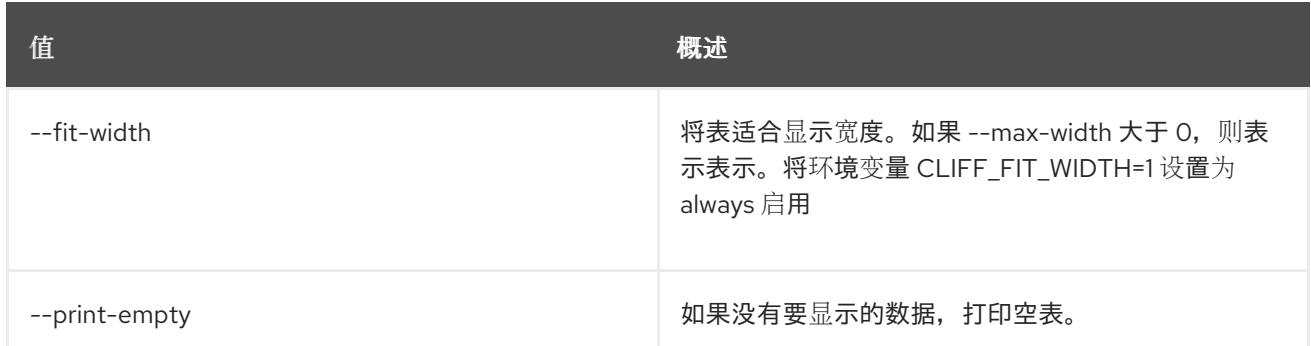

## 92.24. ZONE TRANSFER ACCEPT SHOW

show Zone Transfer Accept

## 使用方法:

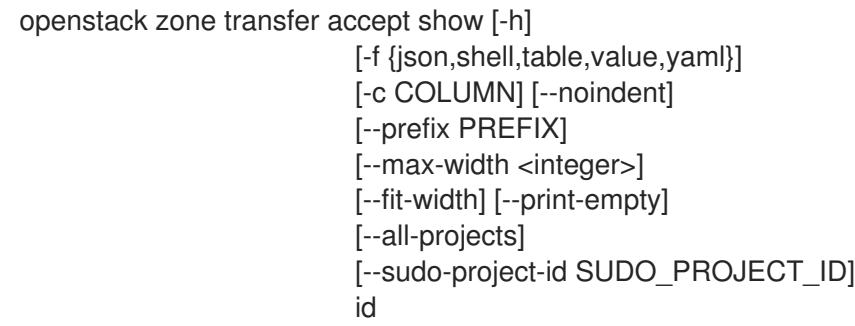

#### 表 92.112. positional 参数

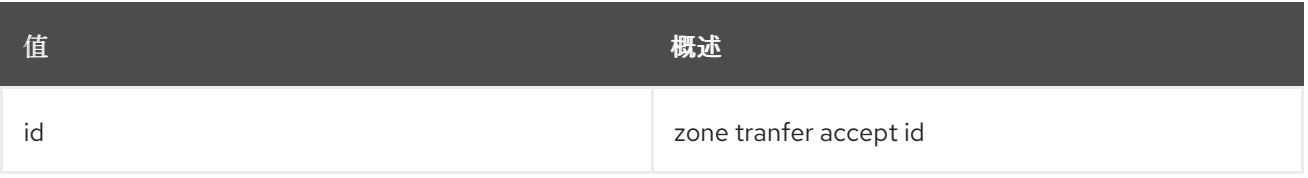

#### 表 92.113. 命令参数

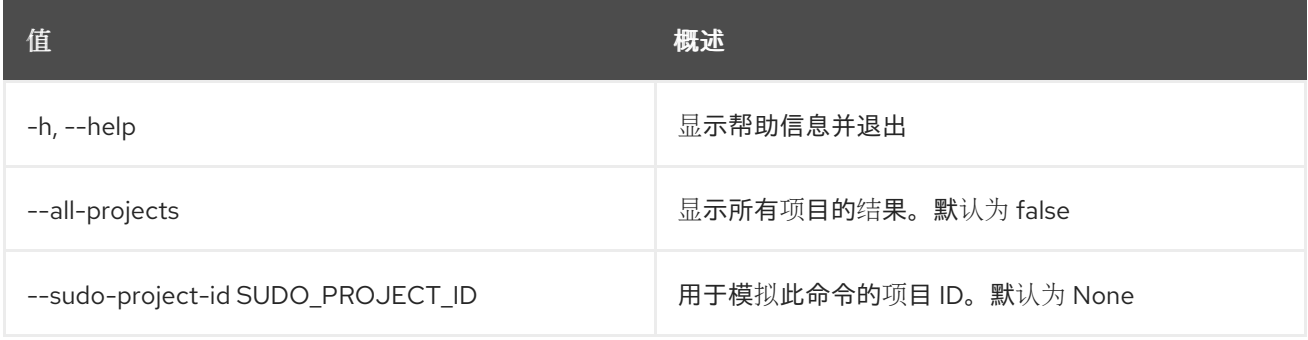

## 表 92.114. 输出格式选项

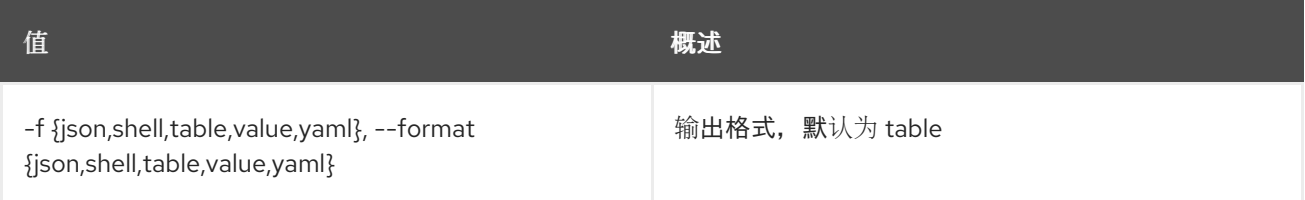

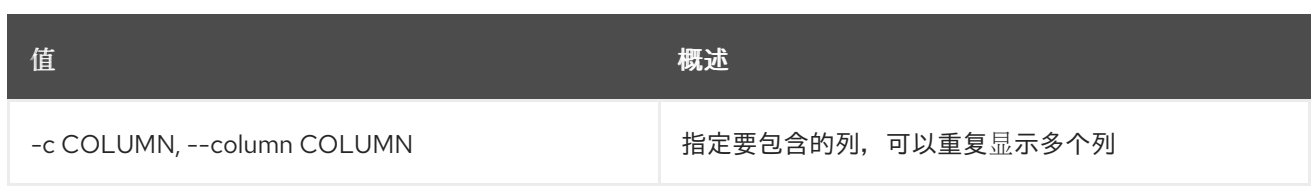

#### 表 92.115. JSON 格式选项

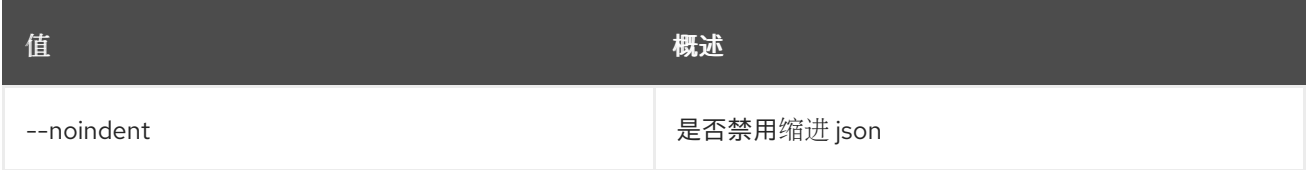

## 表 92.116. Shell formatter 选项

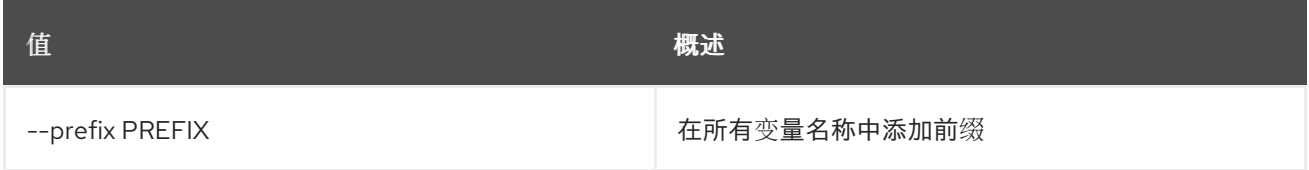

## 表 92.117. 表格式器选项

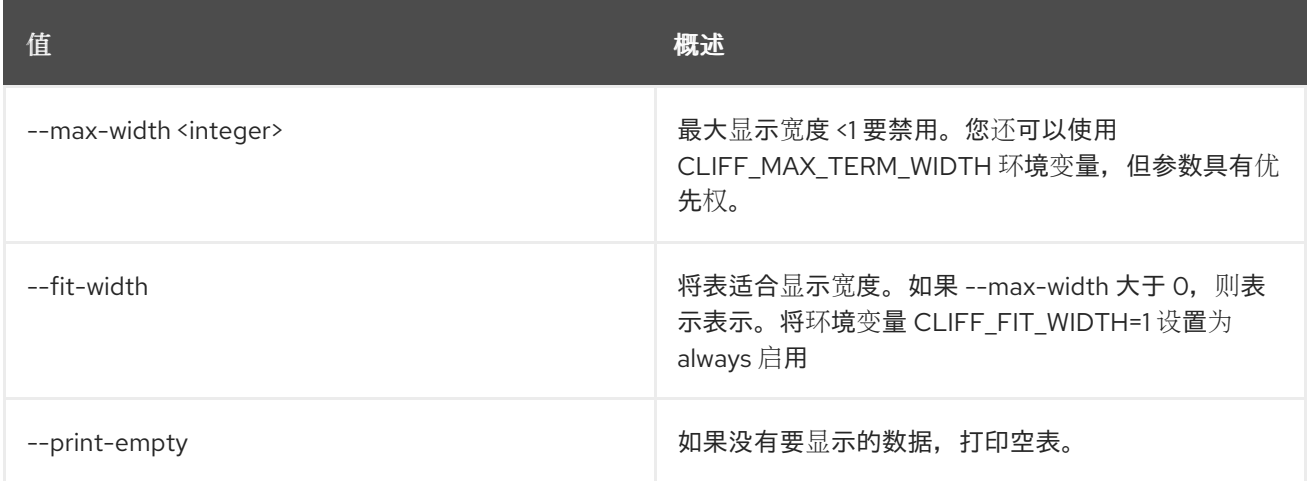

# 92.25. 区域传送请求创建

创建新区域传送请求

## 使用方法:

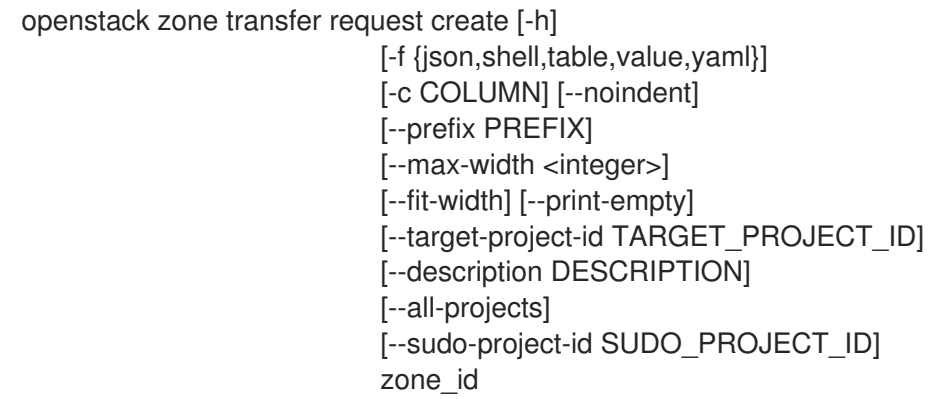

#### 表 92.118. positional 参数

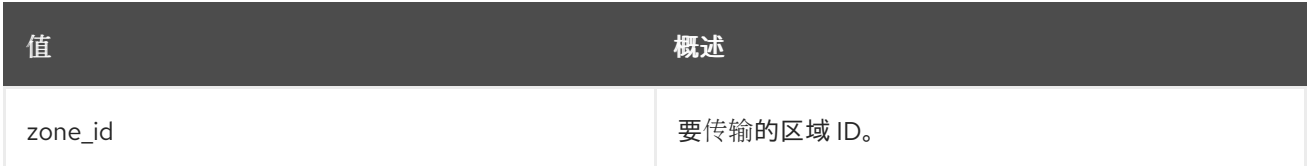

#### 表 92.119. 命令参数

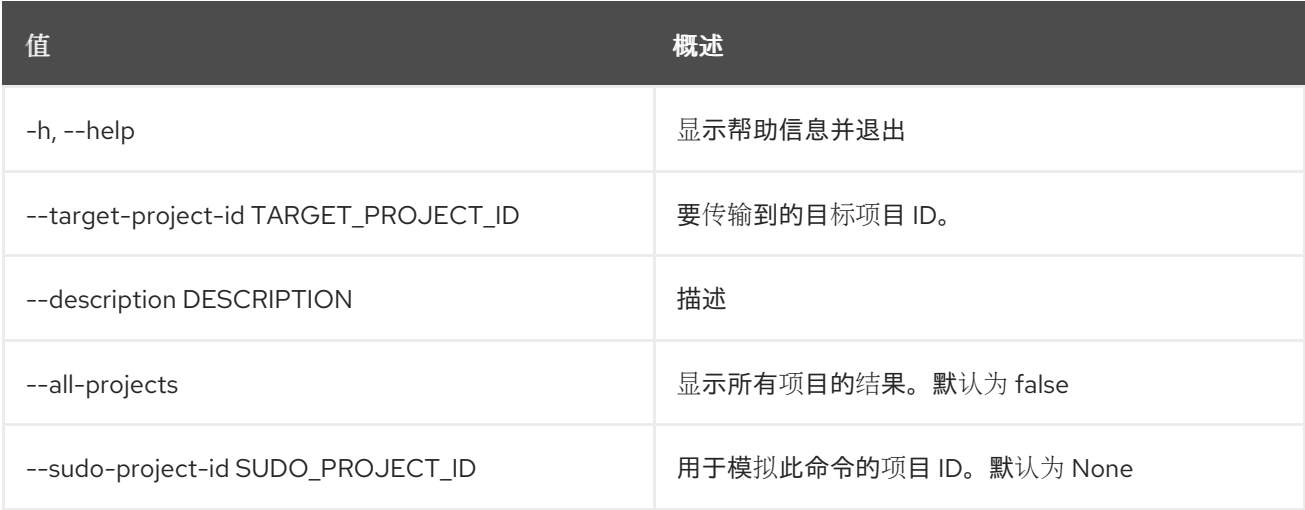

## 表 92.120. 输出格式选项

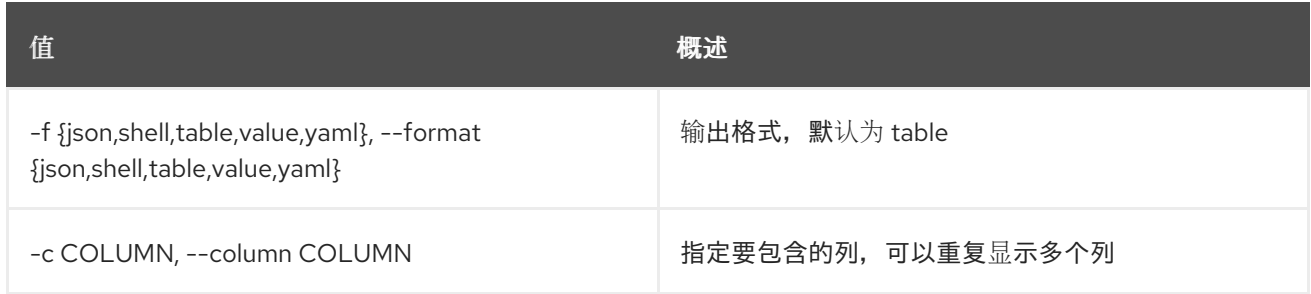

#### 表 92.121. JSON 格式选项

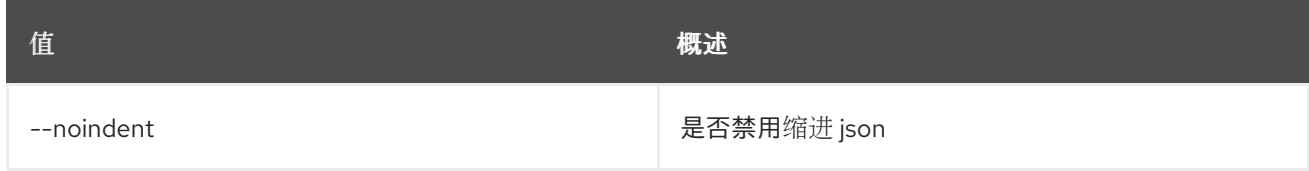

#### 表 92.122. Shell formatter 选项

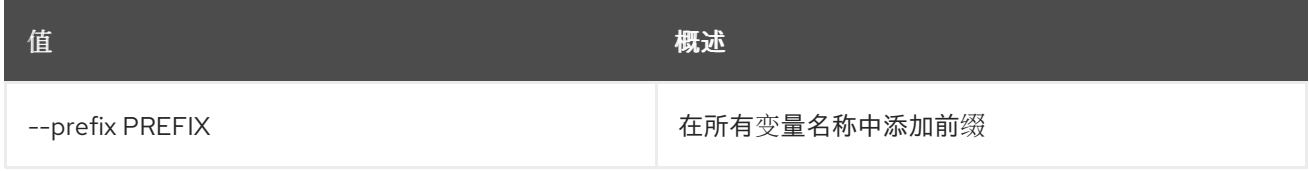

#### 表 92.123. 表格式器选项

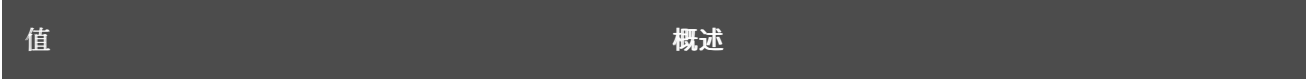

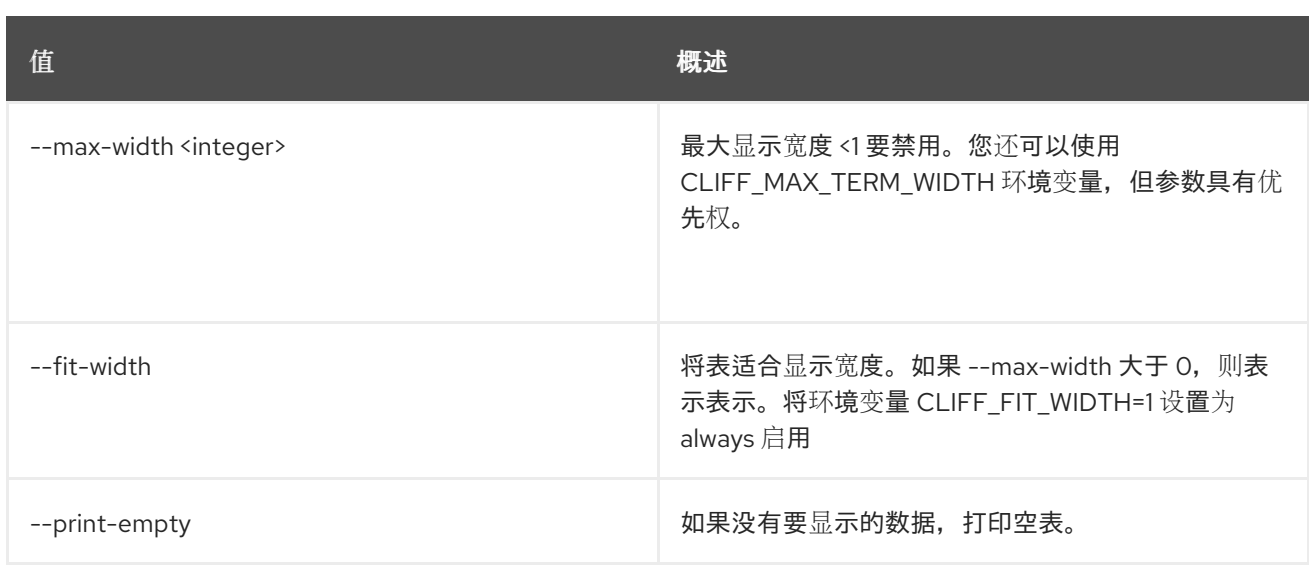

## 92.26. 区域传送请求删除

删除区传输请求

使用方法:

openstack zone transfer request delete [-h] [--all-projects] [--sudo-project-id SUDO\_PROJECT\_ID] id

#### 表 92.124. positional 参数

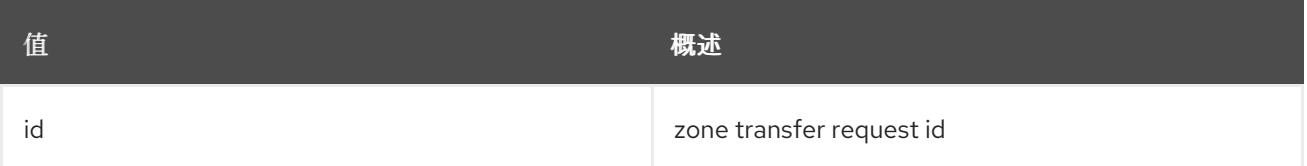

#### 表 92.125. 命令参数

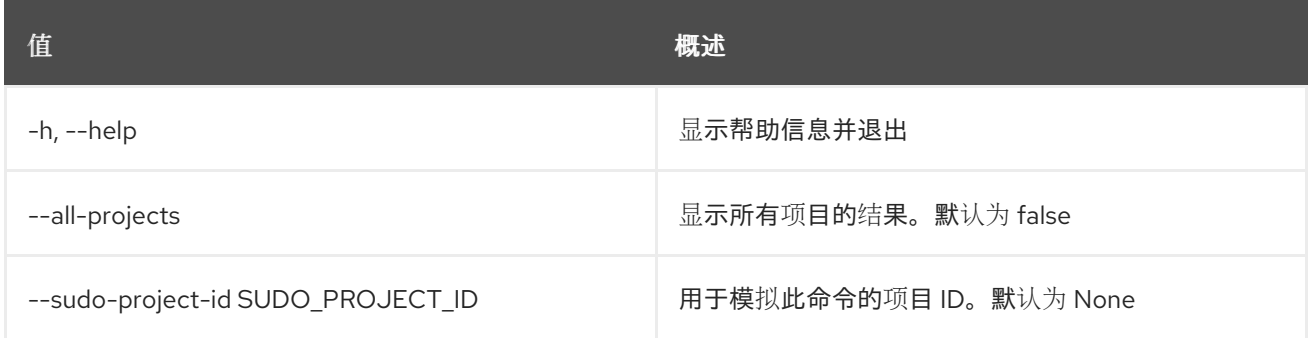

## 92.27. 区传输请求列表

列出区传输请求

#### 使用方法:

```
openstack zone transfer request list [-h]
                 [-f {csv,json,table,value,yaml}]
```
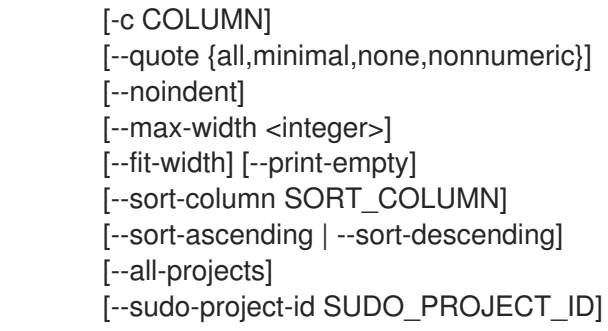

## 表 92.126. 命令参数

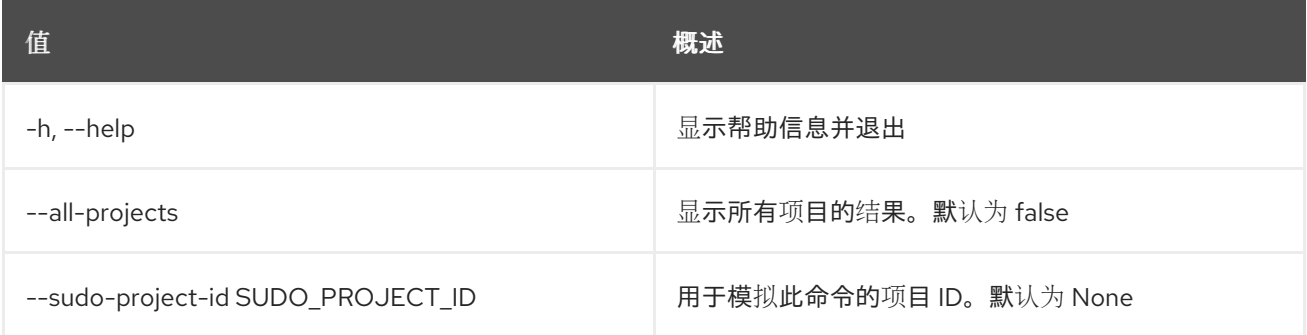

### 表 92.127. 输出格式选项

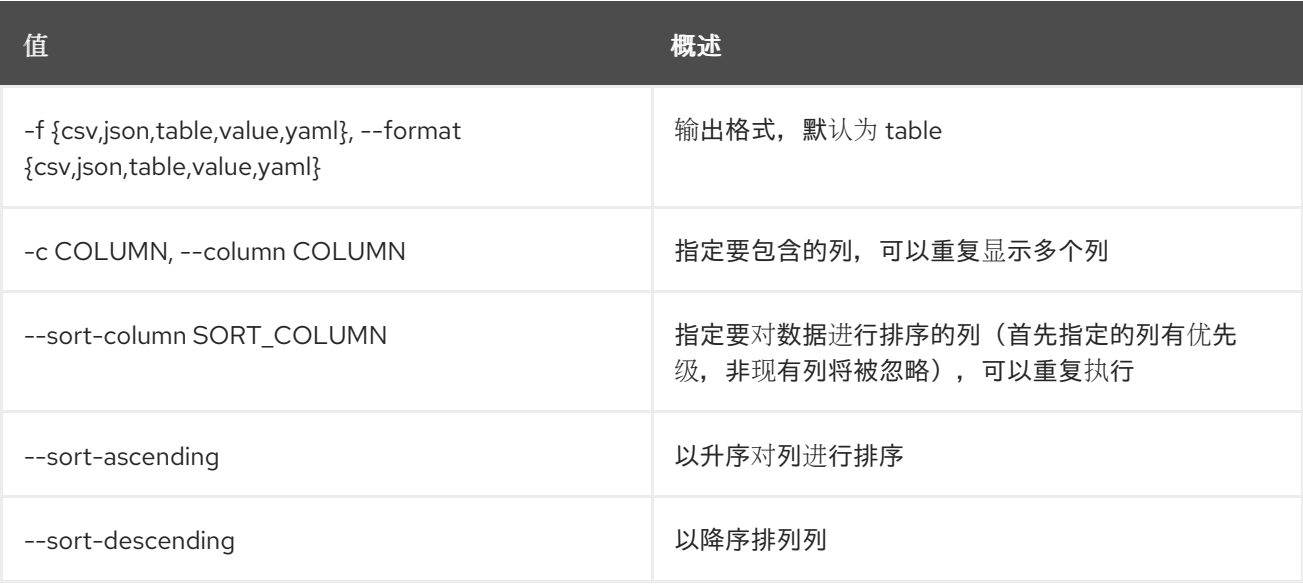

#### 表 92.128. CSV 格式选项

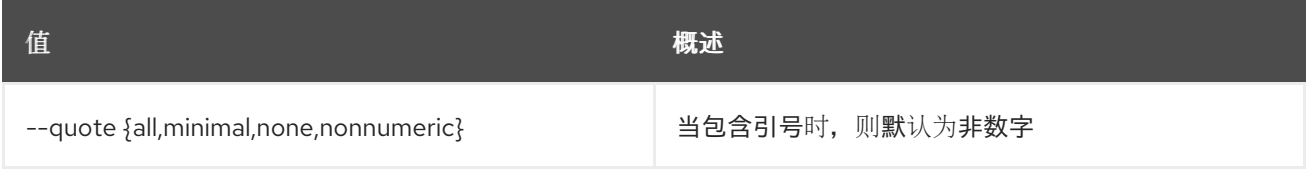

#### 表 92.129. JSON 格式选项

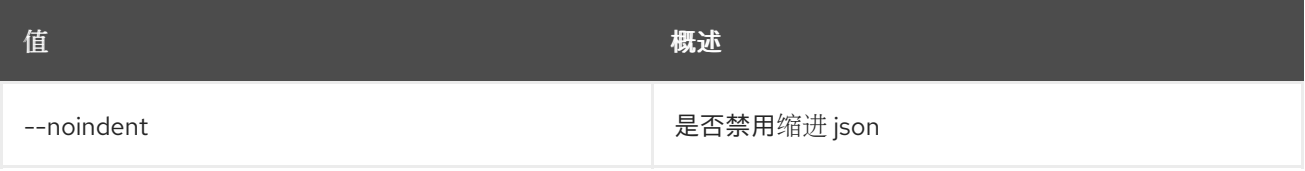

#### 表 92.130. 表格式器选项

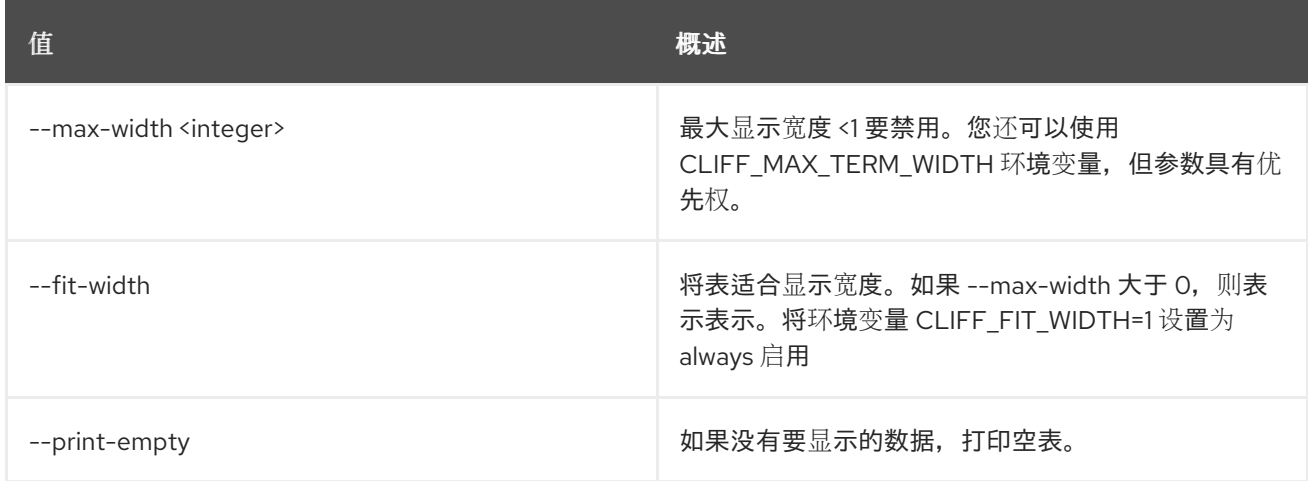

# 92.28. 区域传送请求集

#### 设置区传输请求

#### 使用方法:

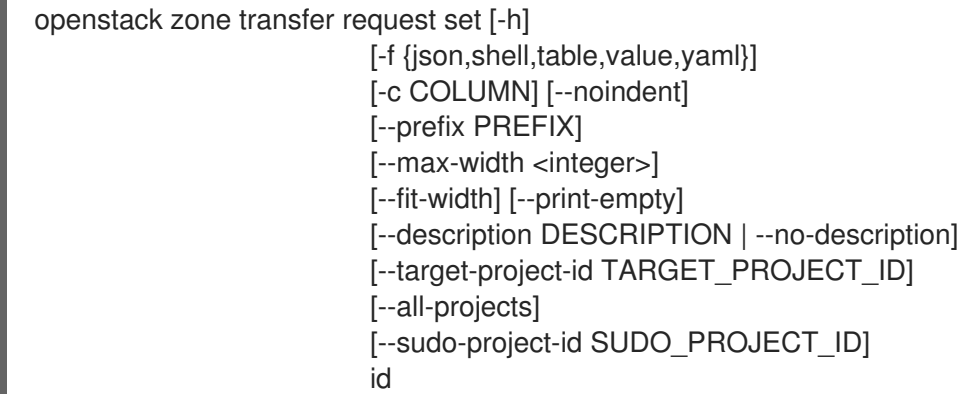

## 表 92.131. positional 参数

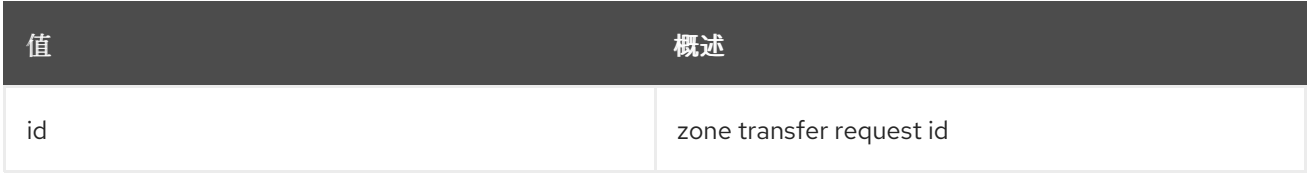

## 表 92.132. 命令参数

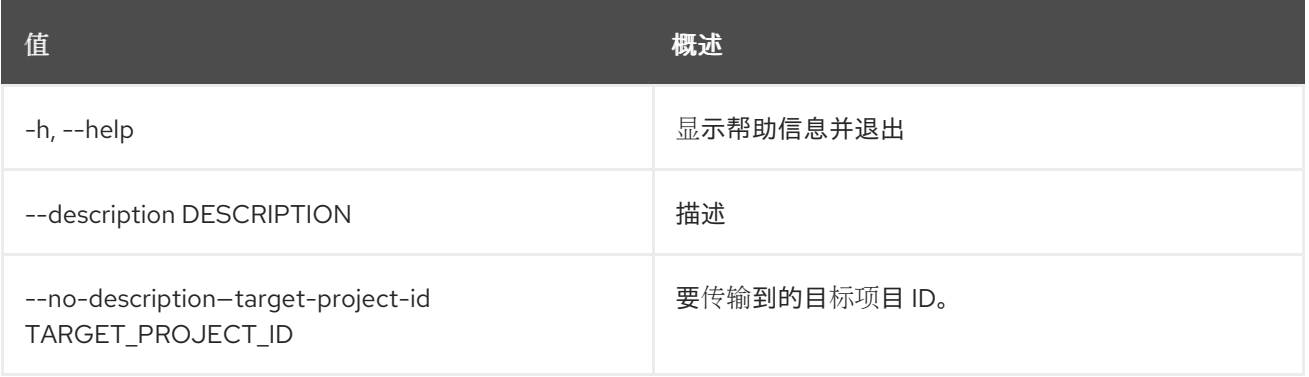

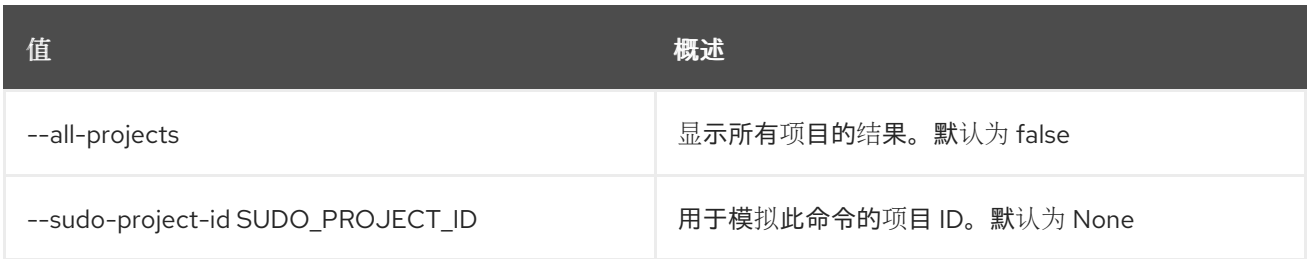

#### 表 92.133. 输出格式选项

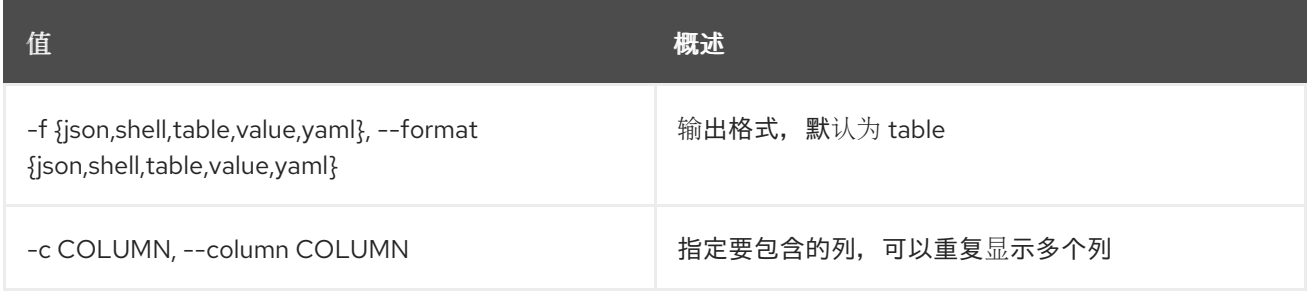

#### 表 92.134. JSON 格式选项

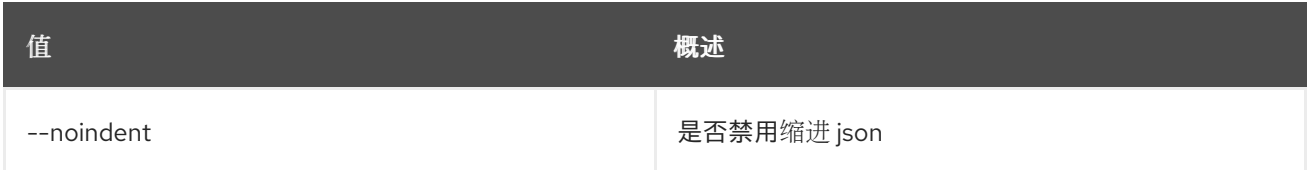

#### 表 92.135. Shell formatter 选项

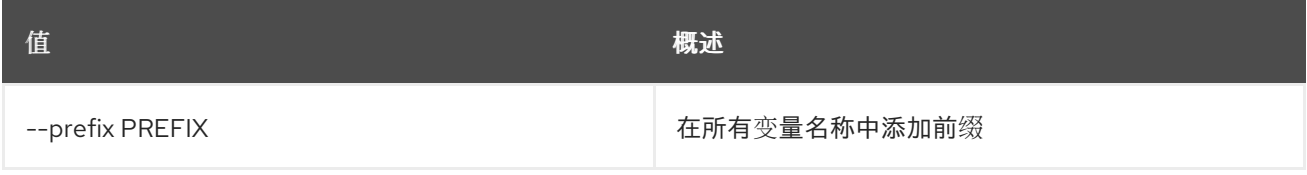

#### 表 92.136. 表格式器选项

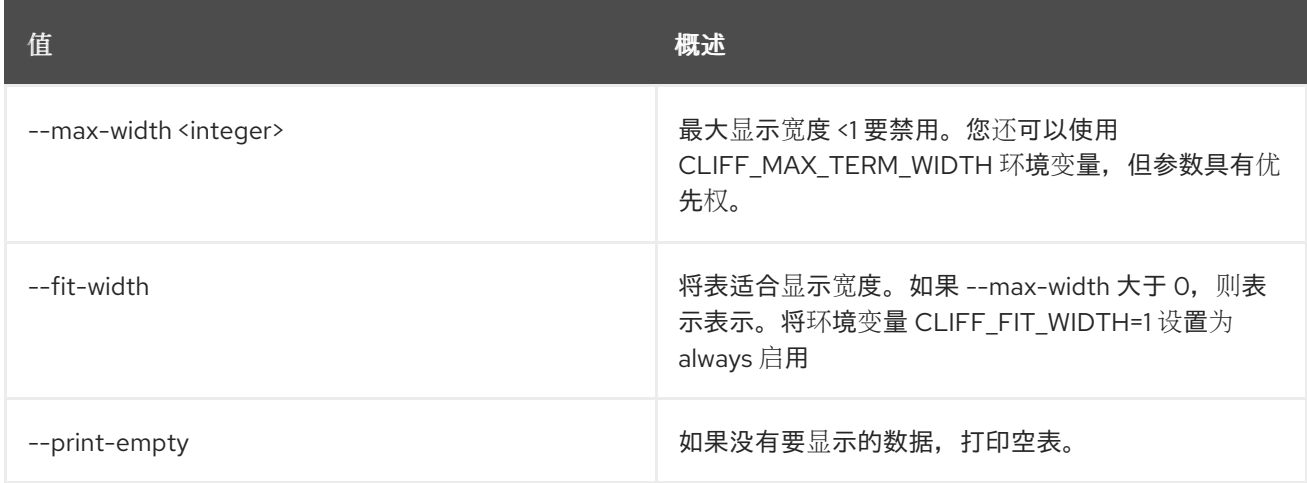

# 92.29. 区域传送请求显示

显示区域传输请求详情

#### 使用方法:

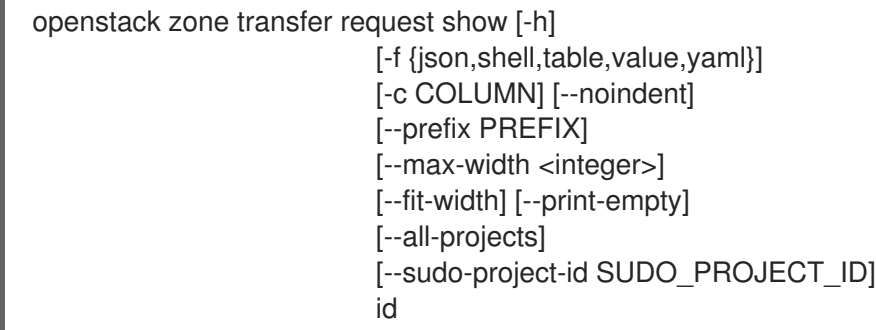

#### 表 92.137. positional 参数

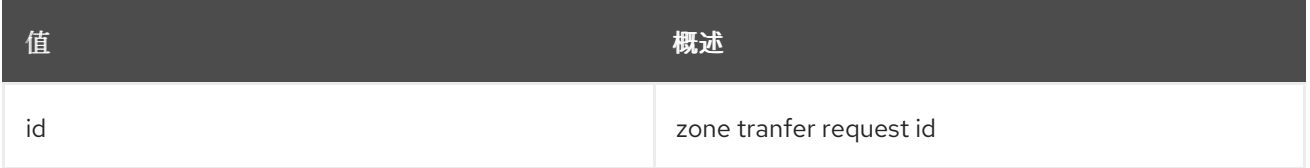

#### 表 92.138. 命令参数

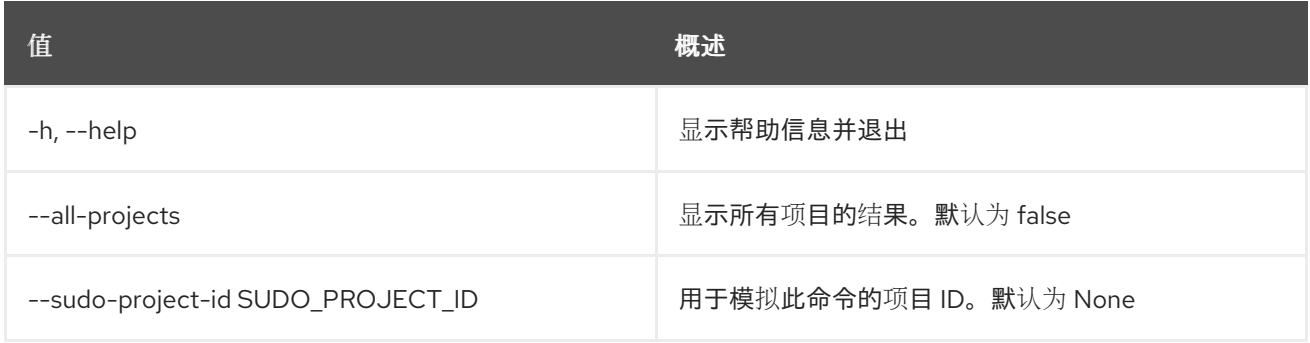

#### 表 92.139. 输出格式选项

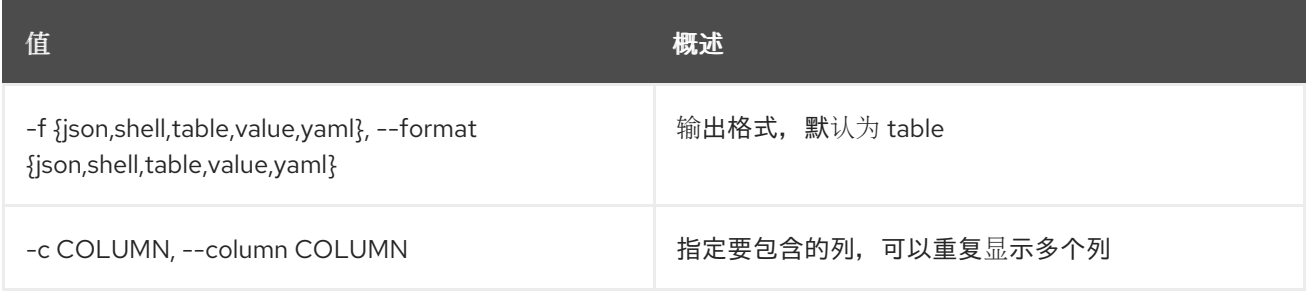

#### 表 92.140. JSON 格式选项

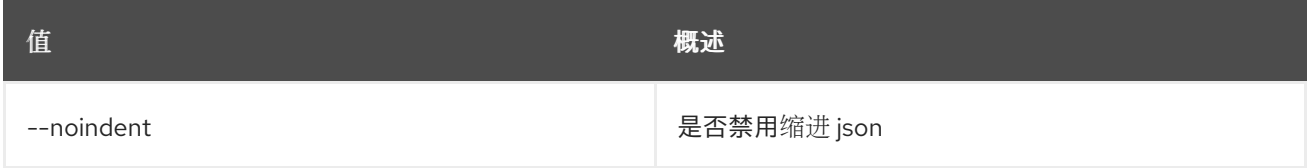

## 表 92.141. Shell formatter 选项

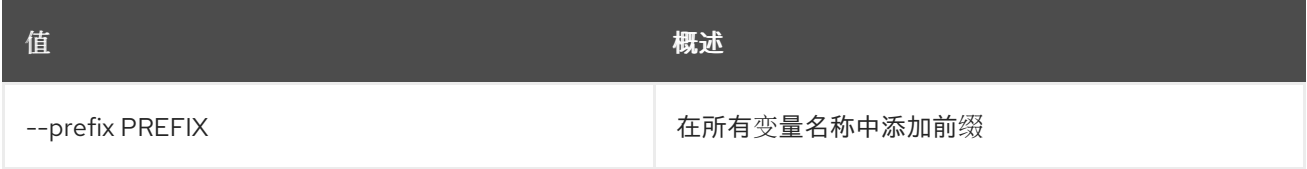

#### 表 92.142. 表格式器选项

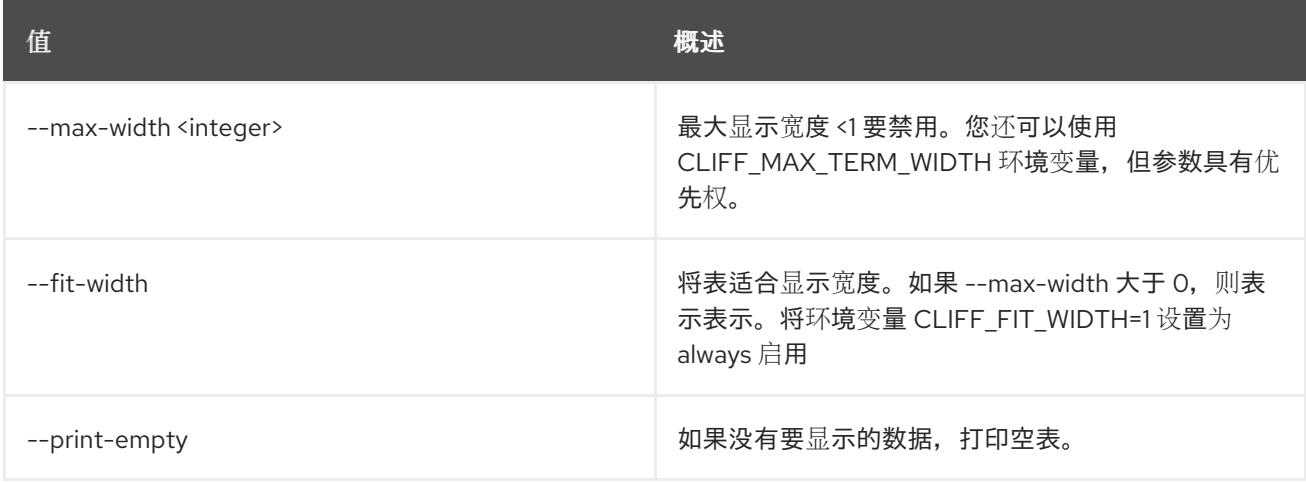